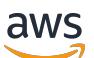

Amazon EMR 版本指南

# Amazon EMR

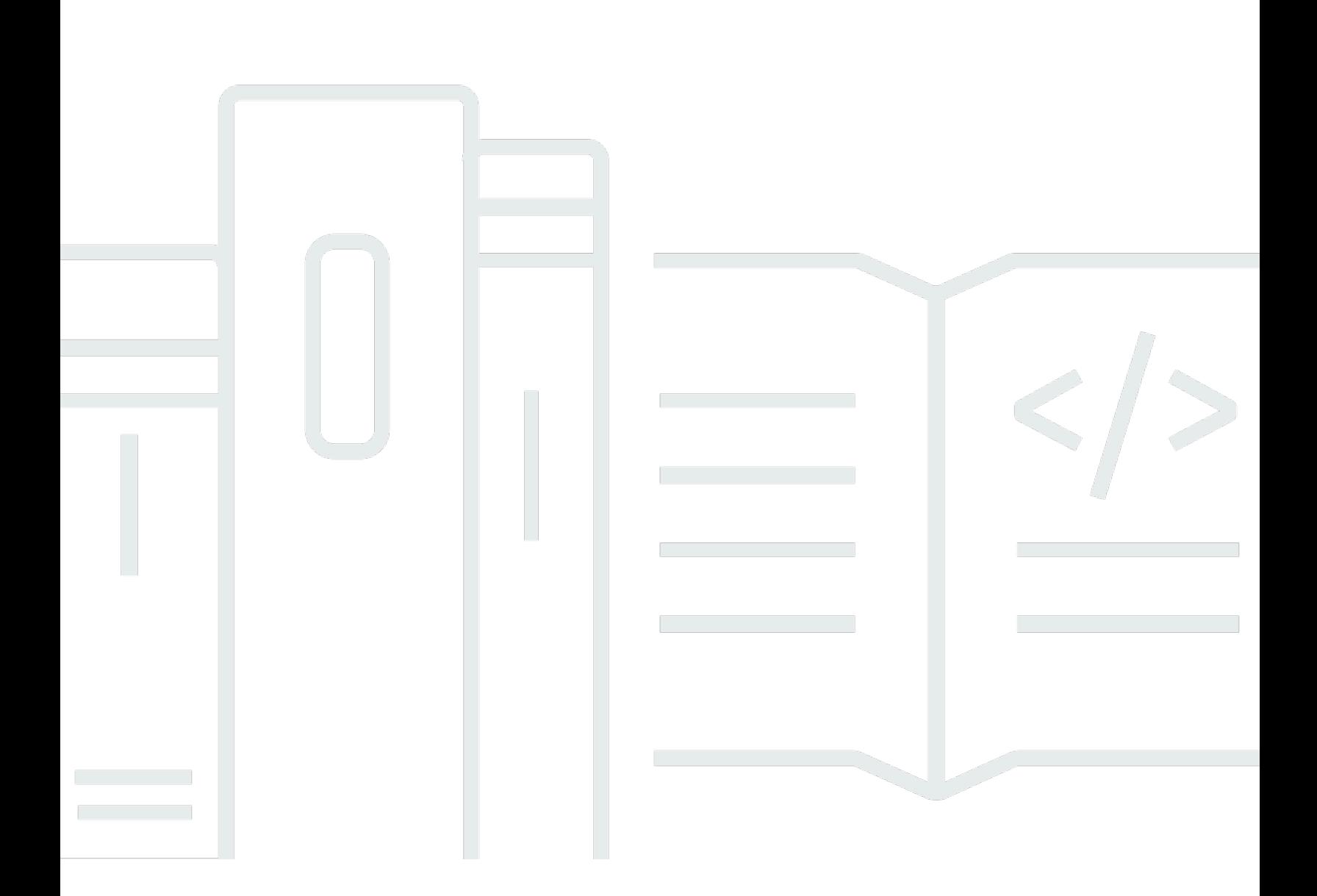

Copyright © 2024 Amazon Web Services, Inc. and/or its affiliates. All rights reserved.

## Amazon EMR: Amazon EMR 版本指南

Copyright © 2024 Amazon Web Services, Inc. and/or its affiliates. All rights reserved.

Amazon 的商标和商业外观不得用于任何非 Amazon 的商品或服务,也不得以任何可能引起客户混 淆、贬低或诋毁 Amazon 的方式使用。所有非 Amazon 拥有的其他商标均为各自所有者的财产,这些 所有者可能附属于 Amazon、与 Amazon 有关联或由 Amazon 赞助,也可能不是如此。

## **Table of Contents**

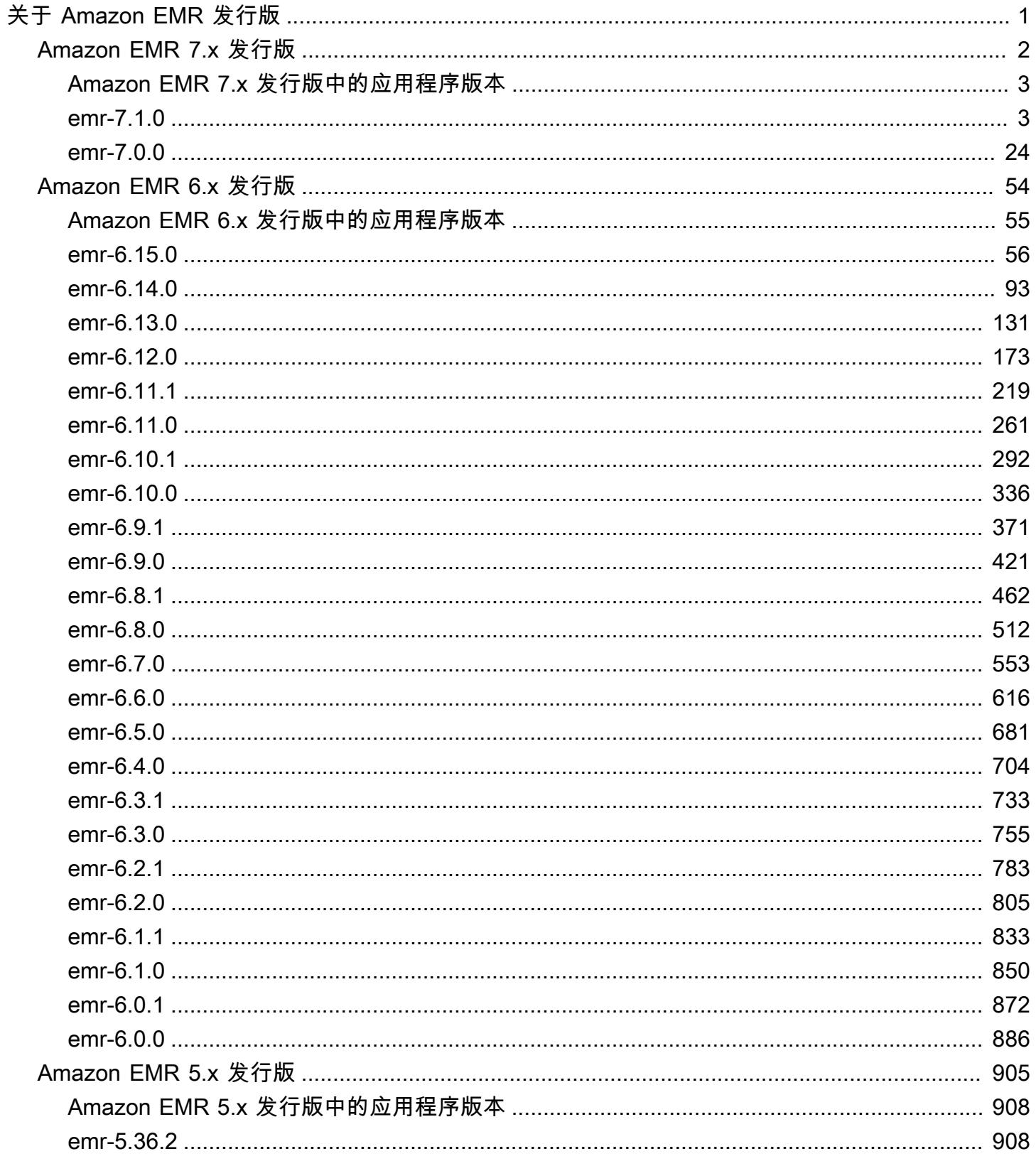

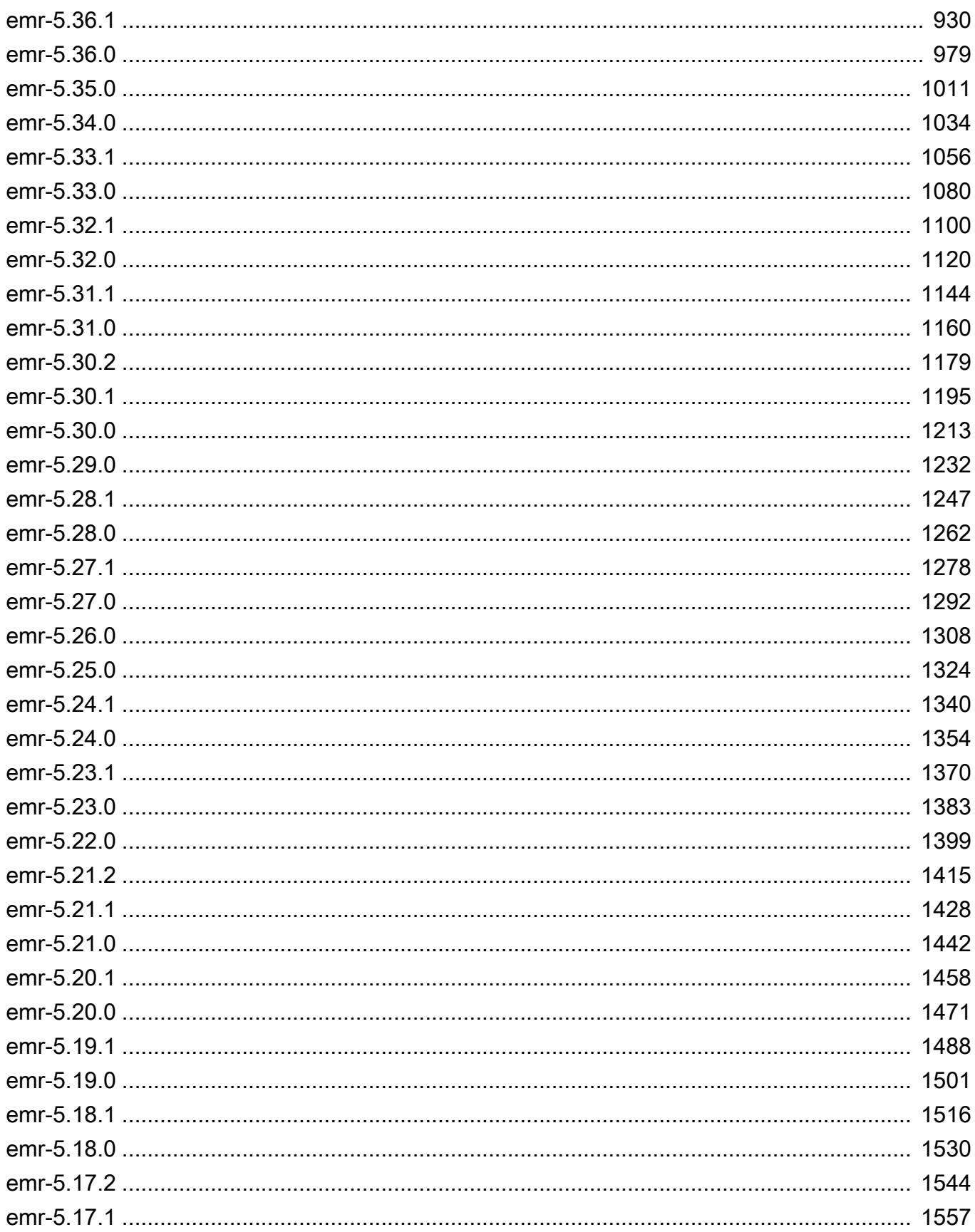

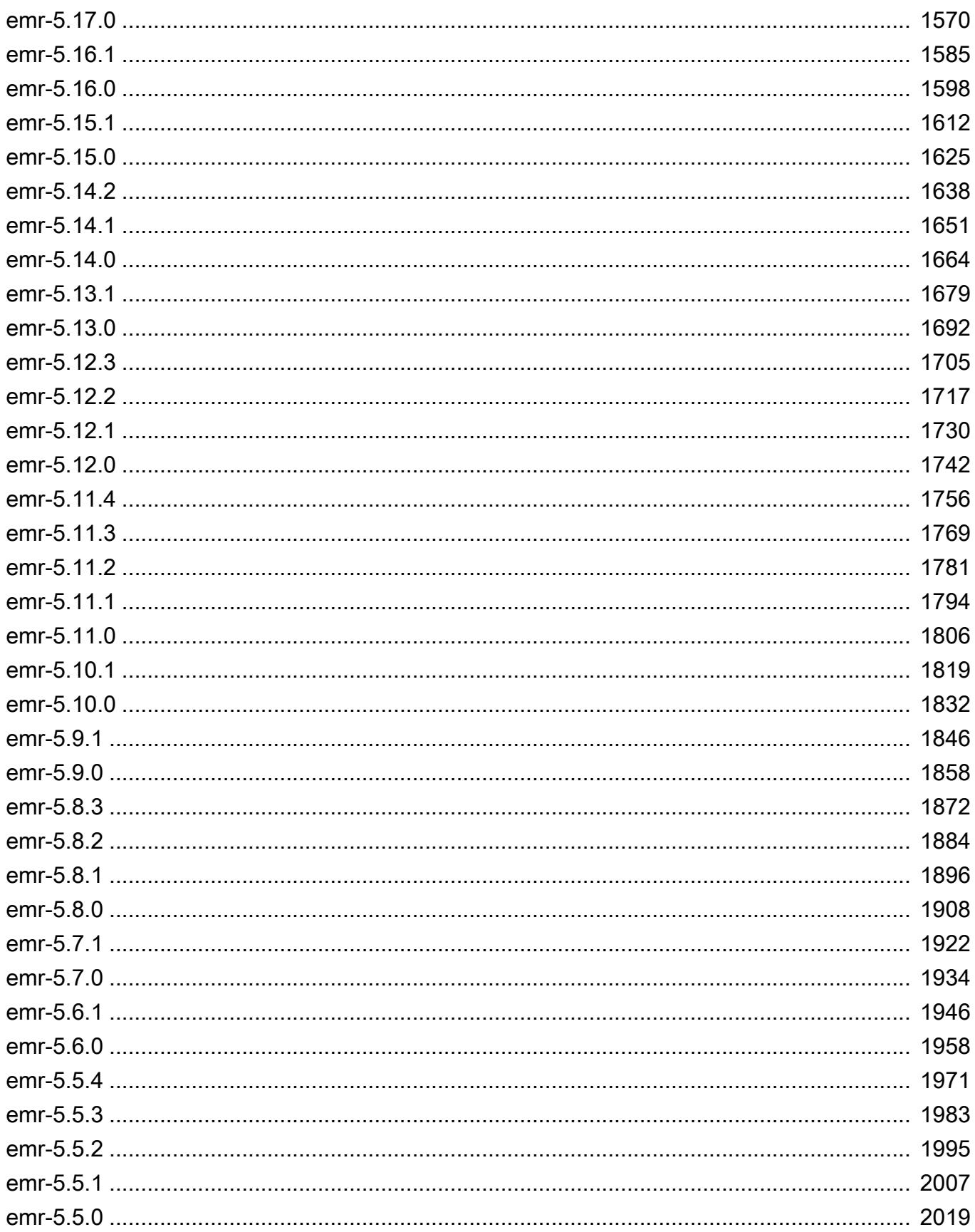

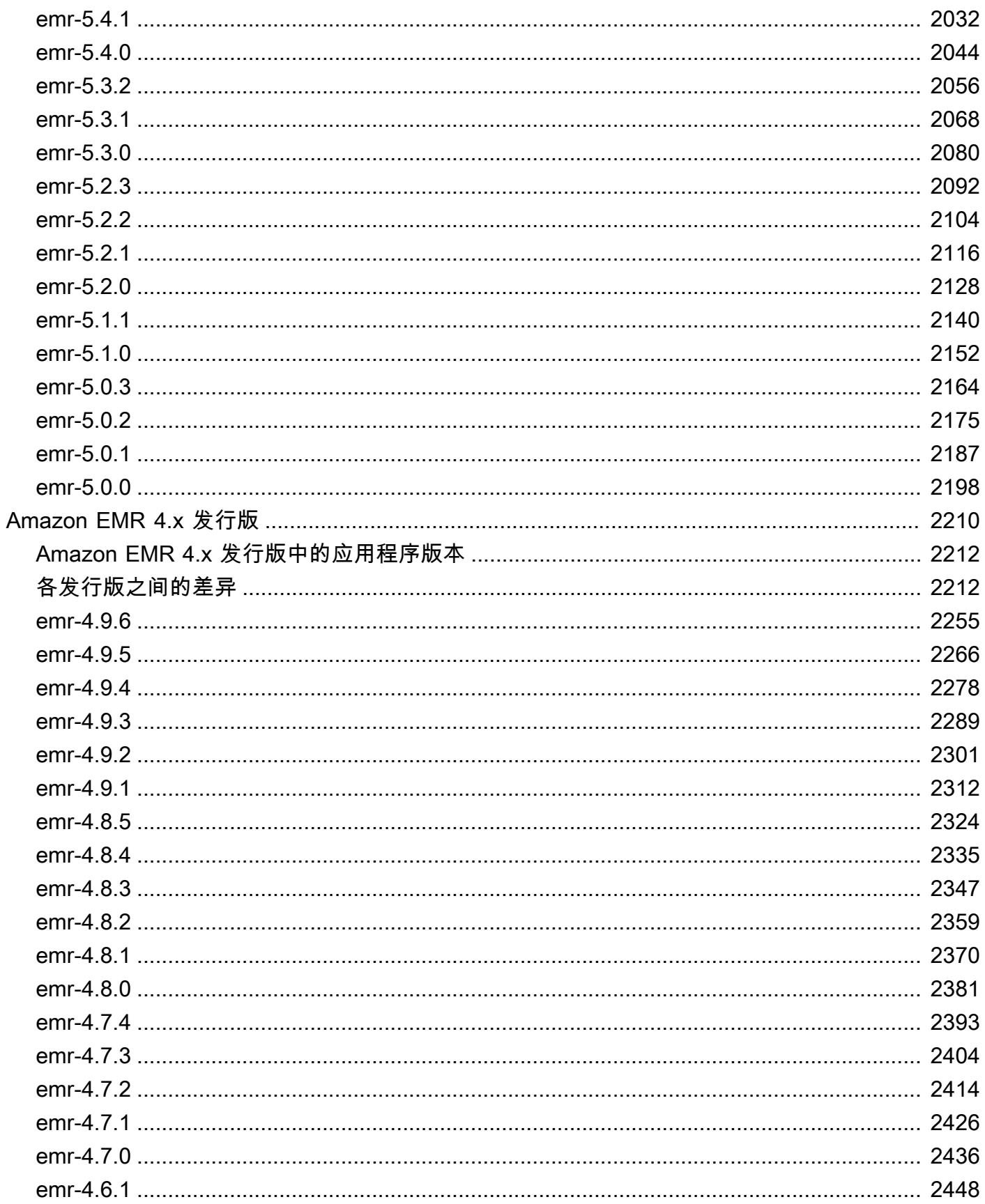

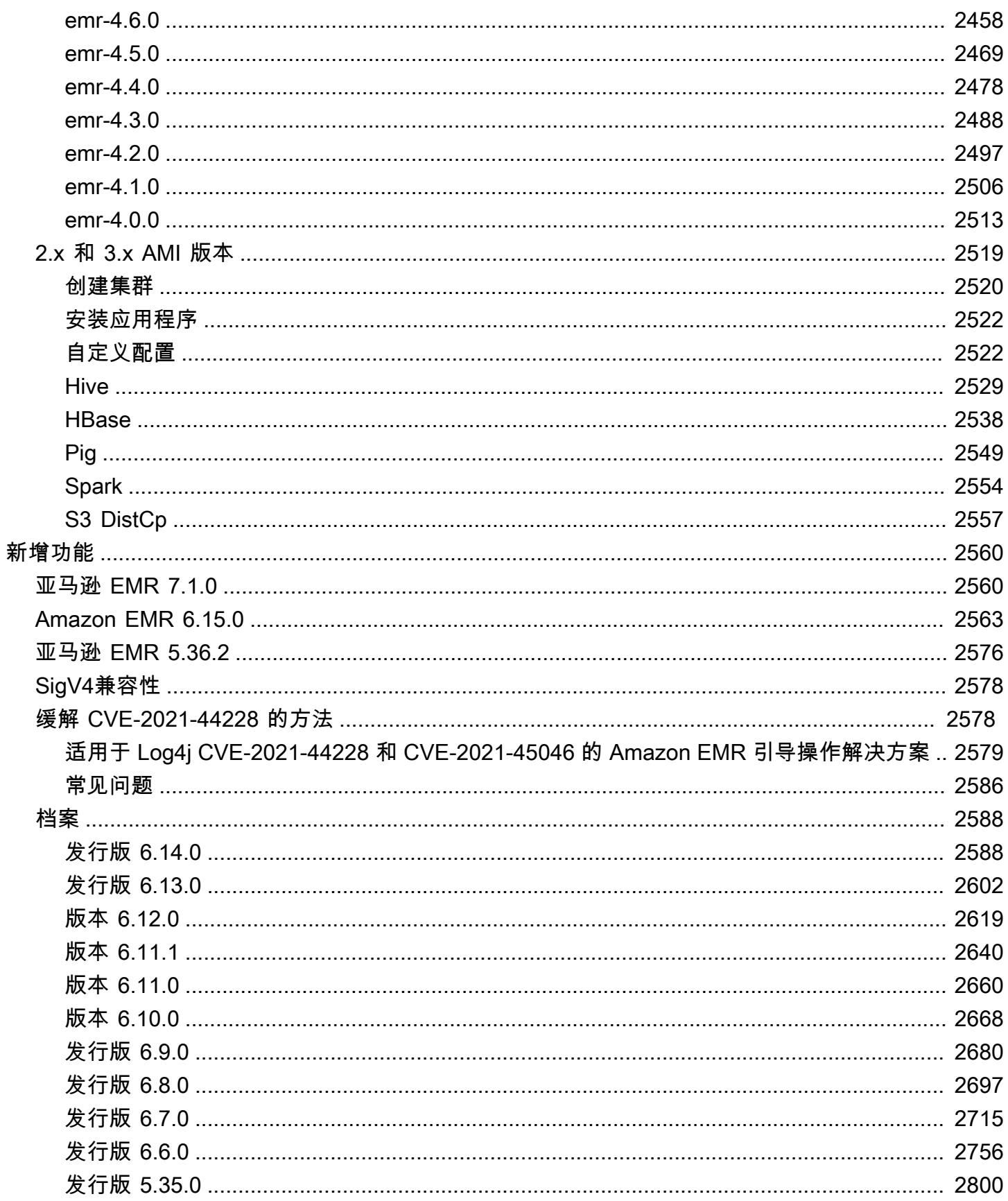

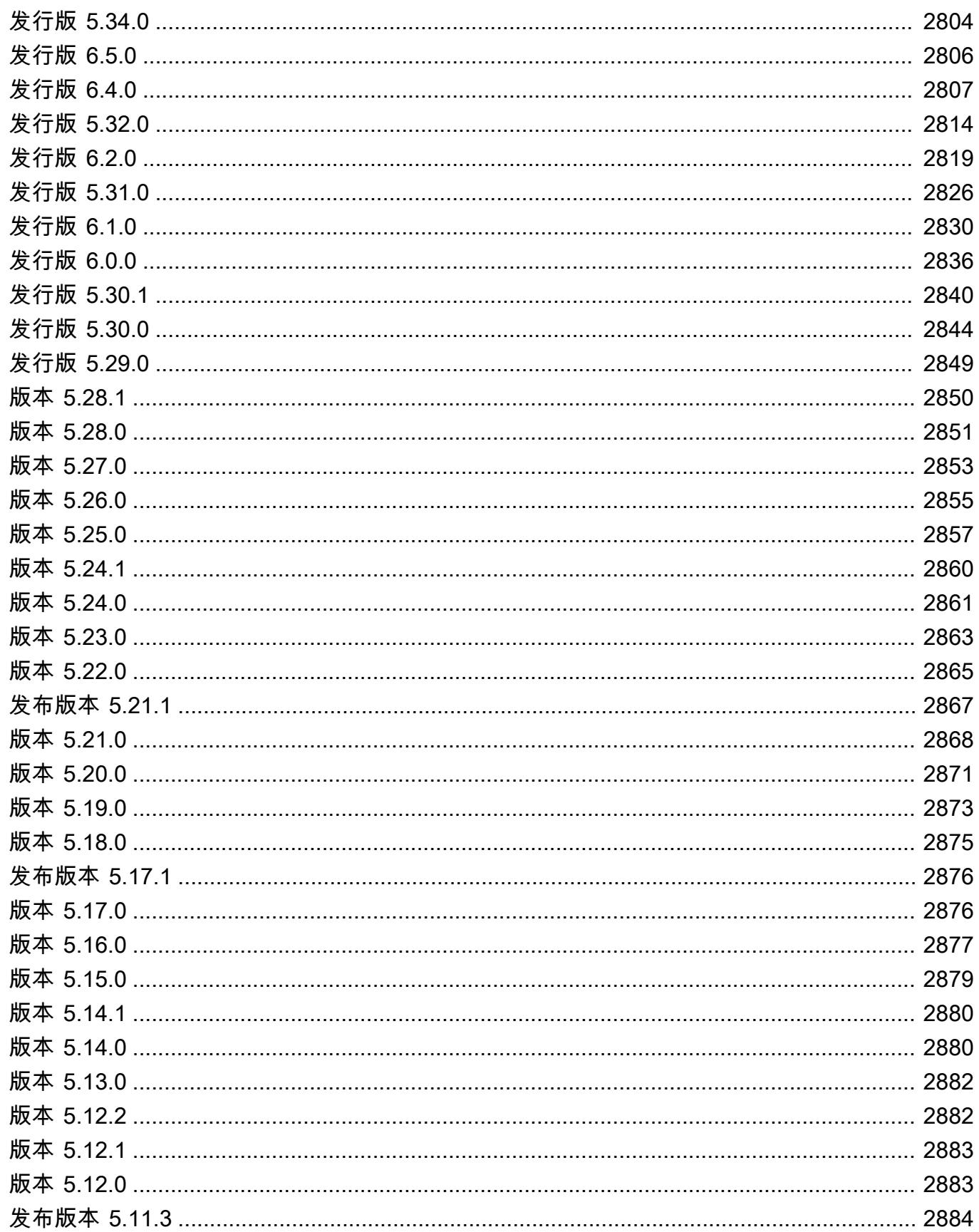

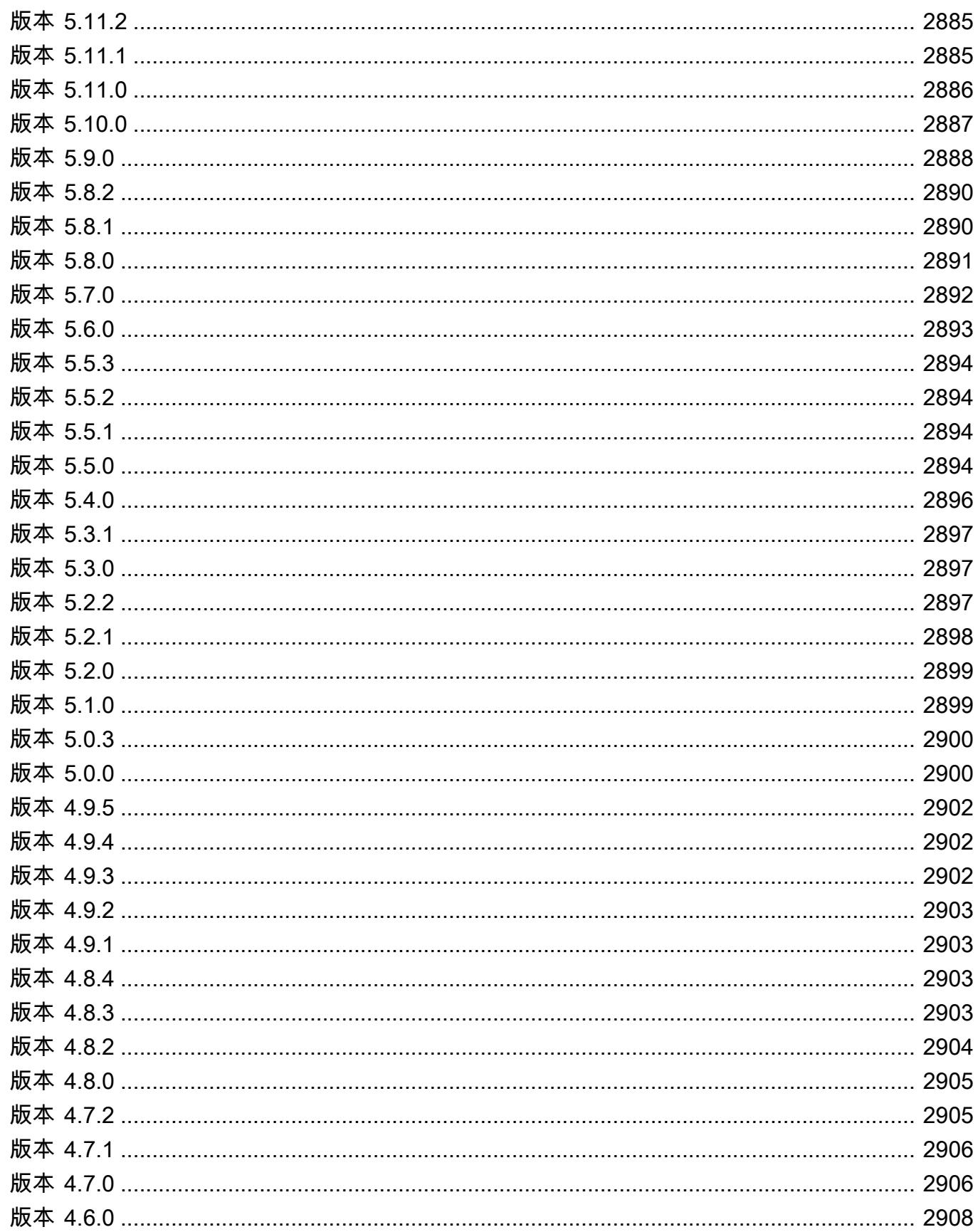

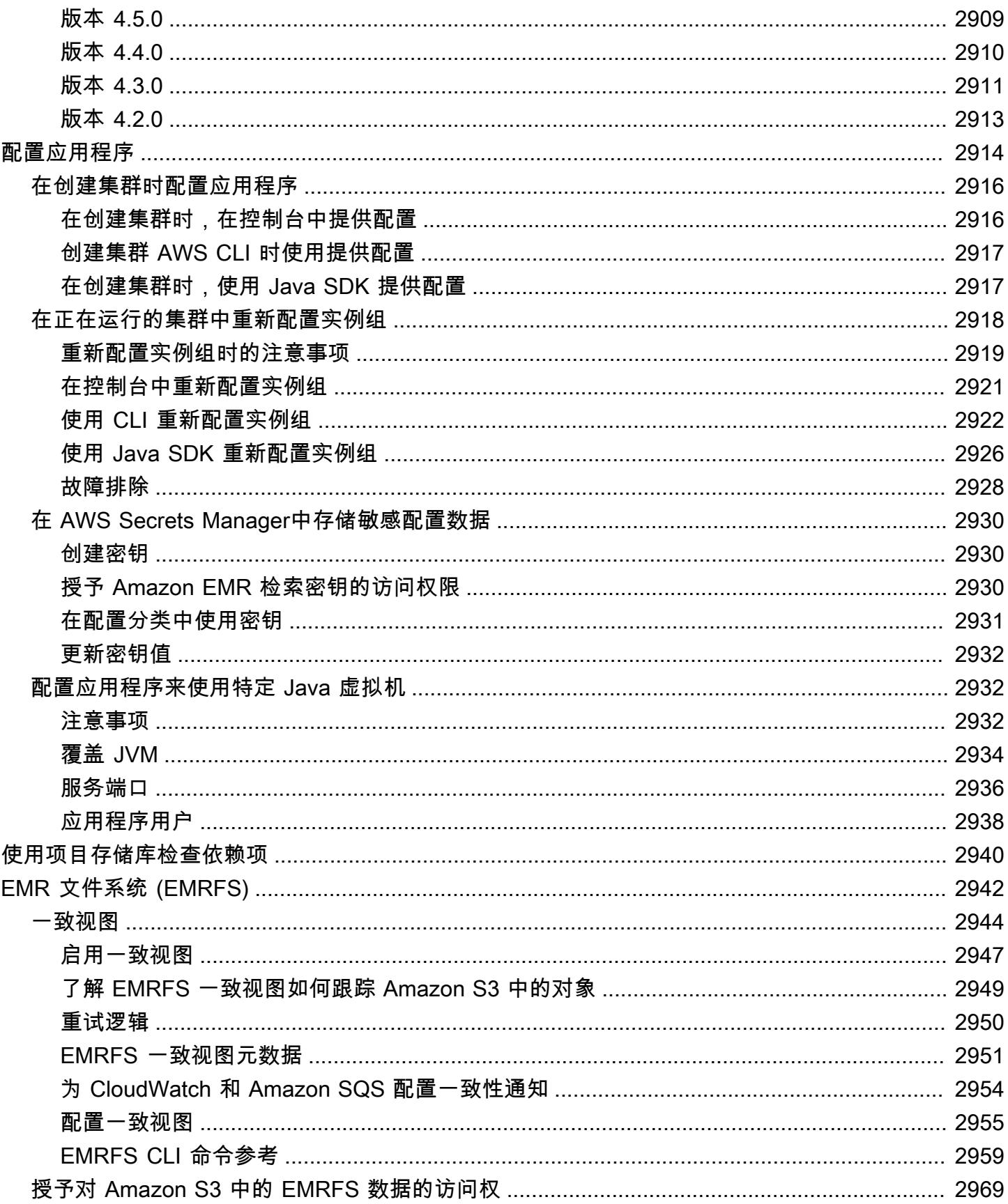

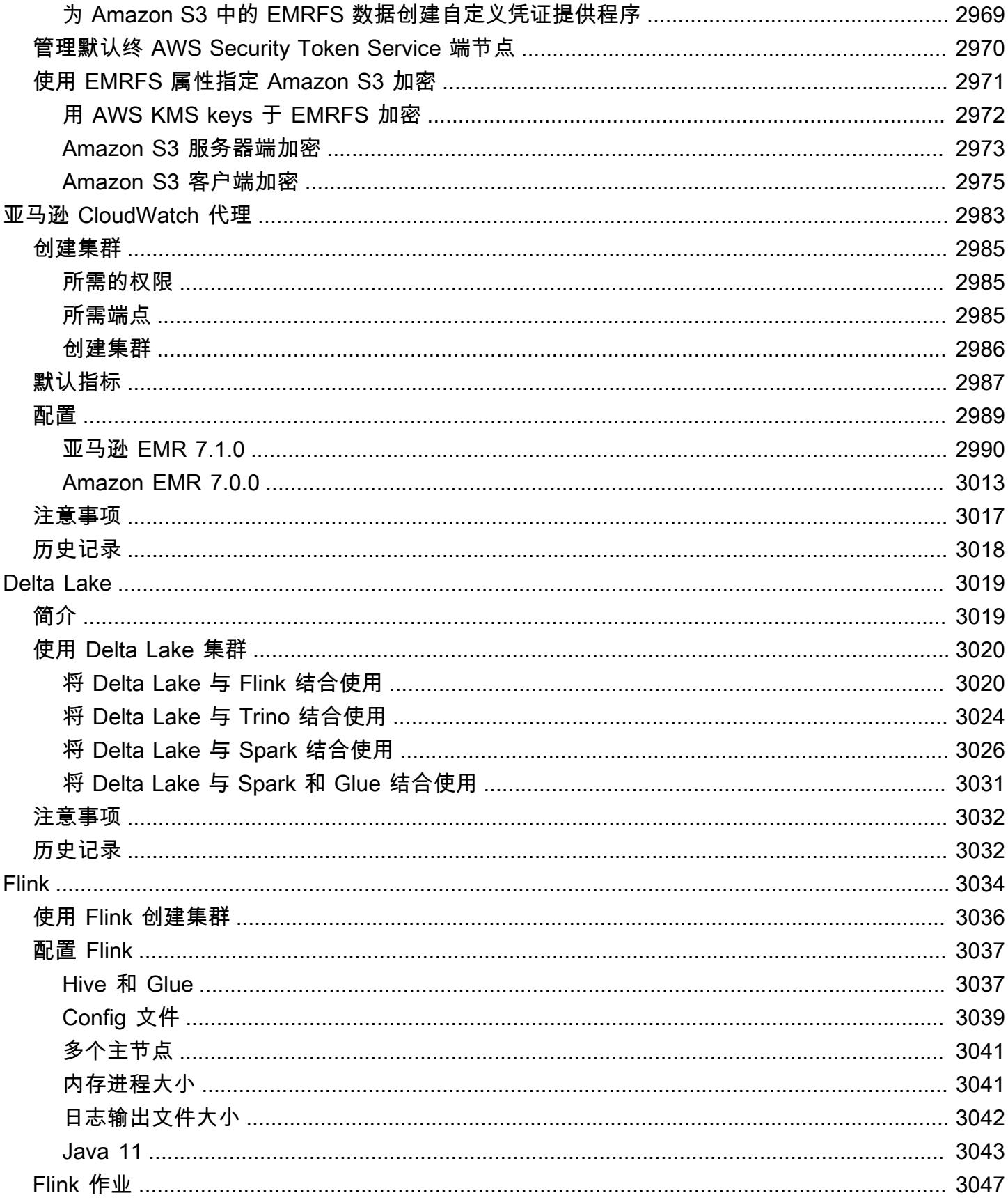

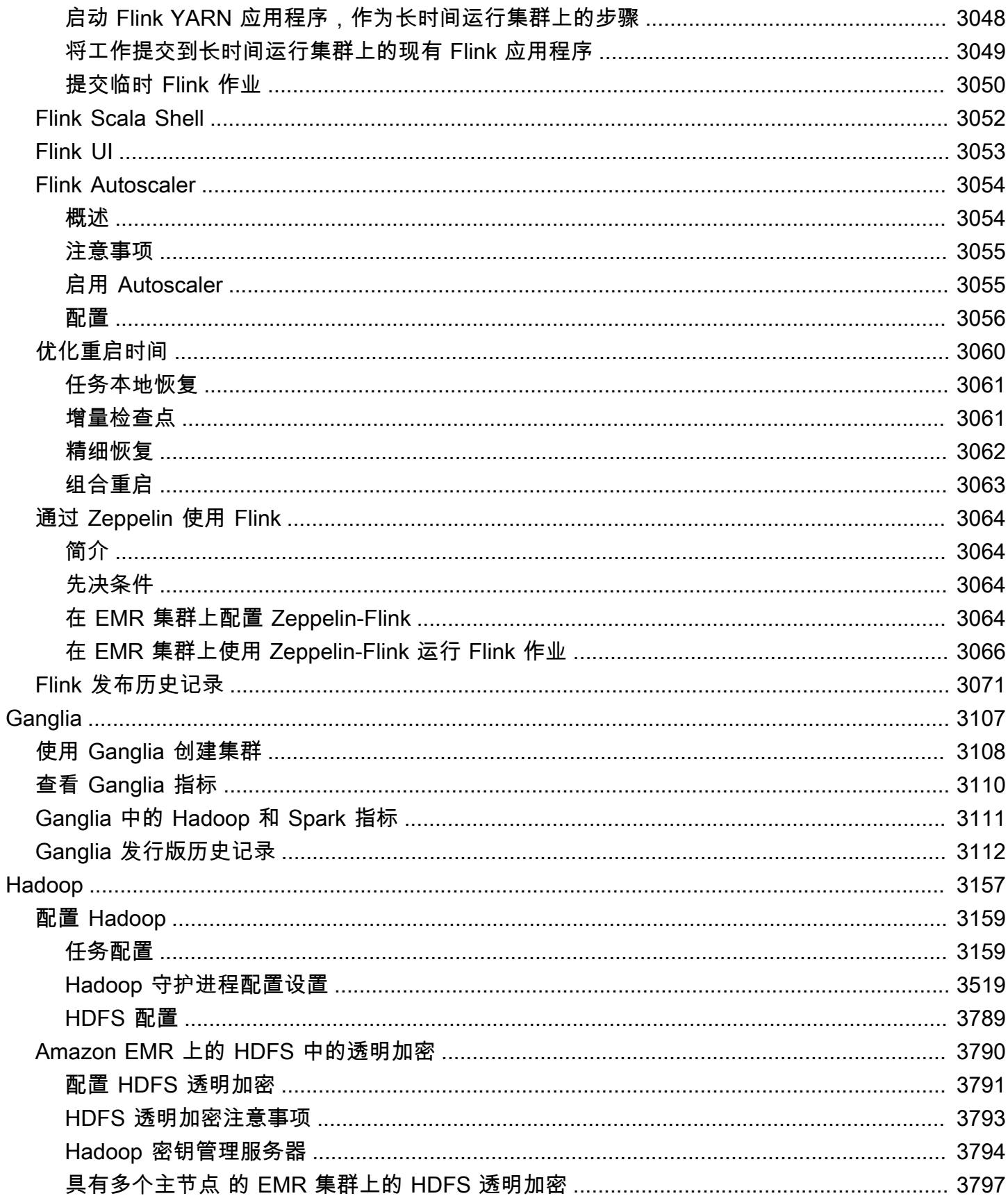

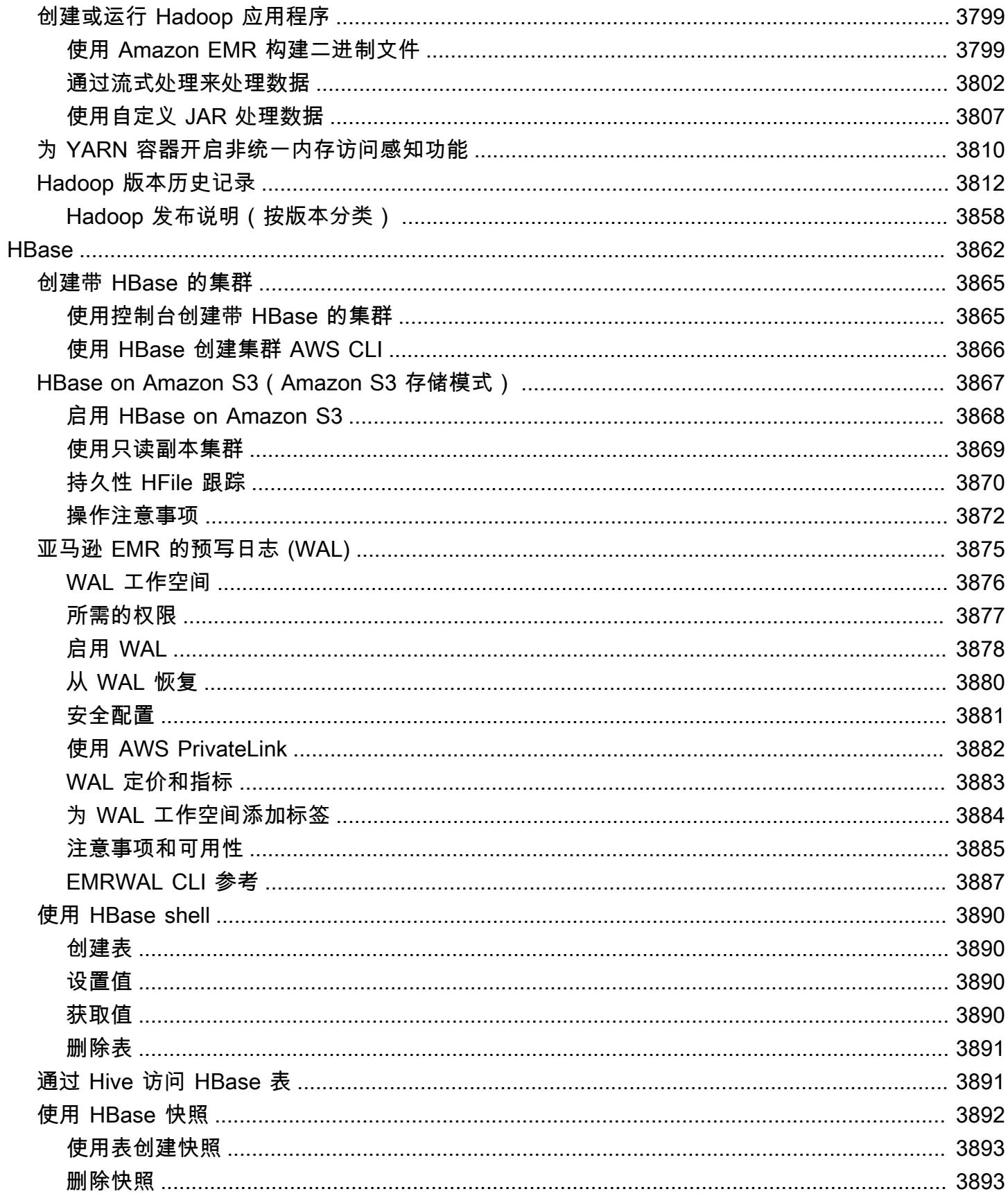

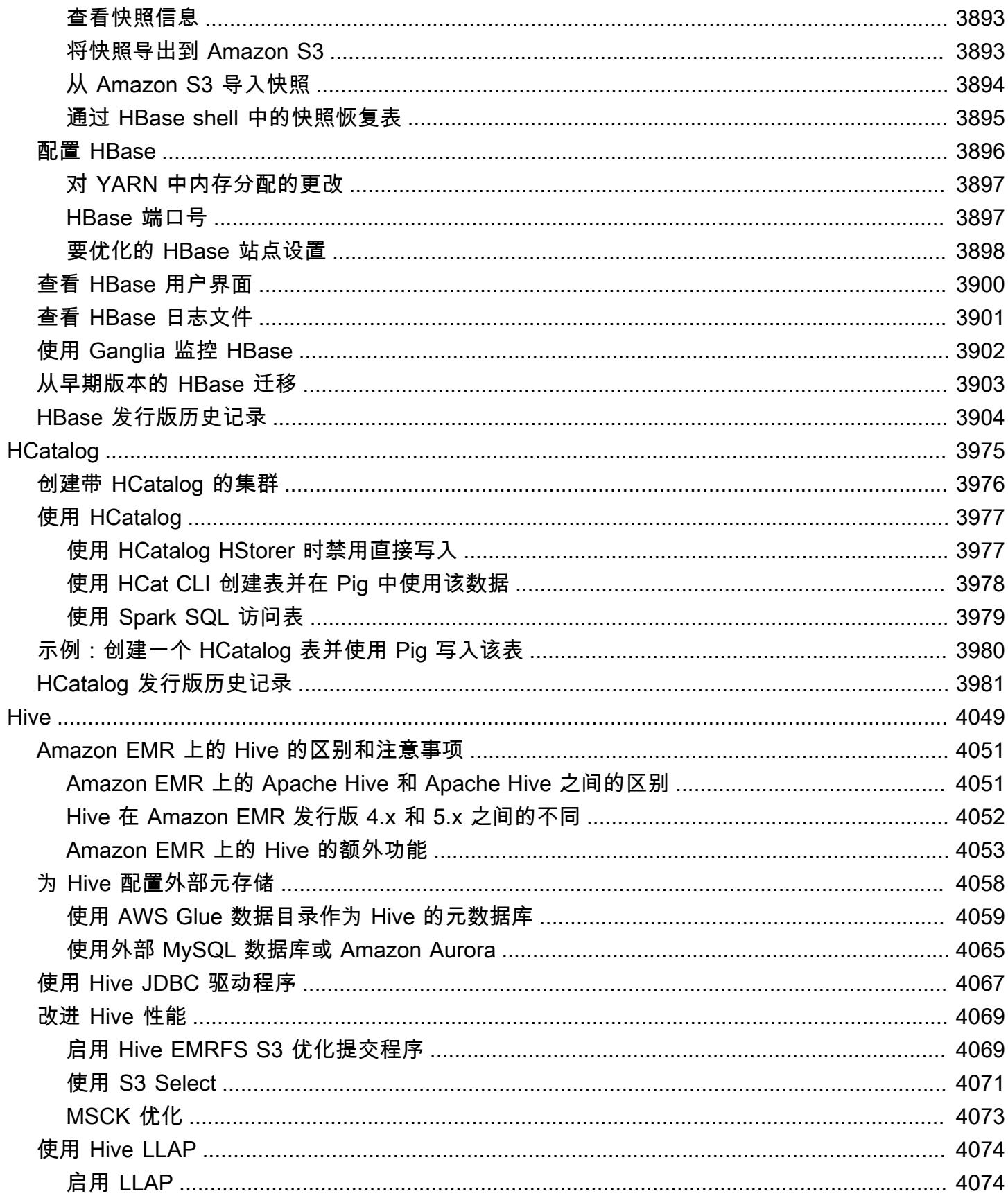

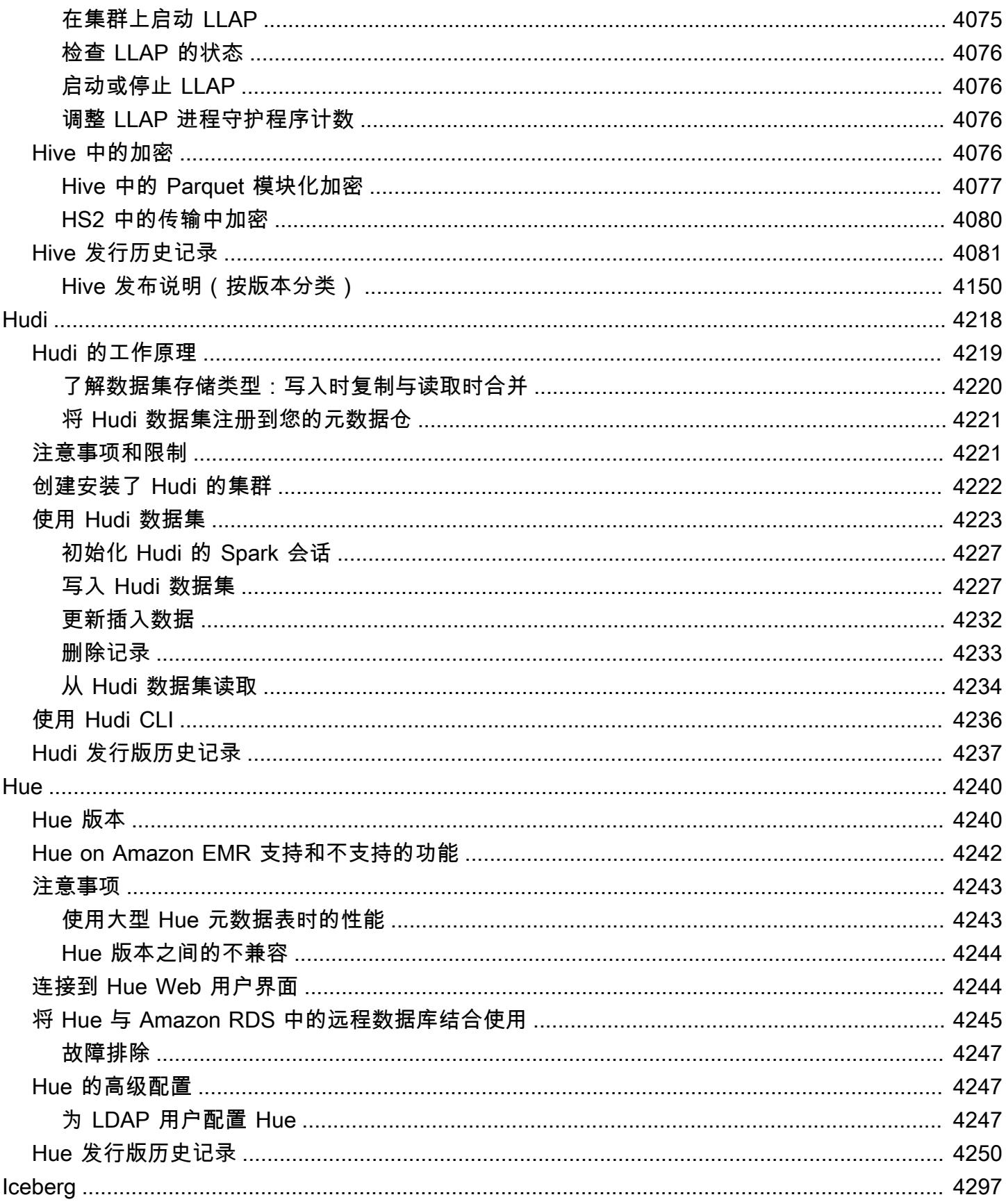

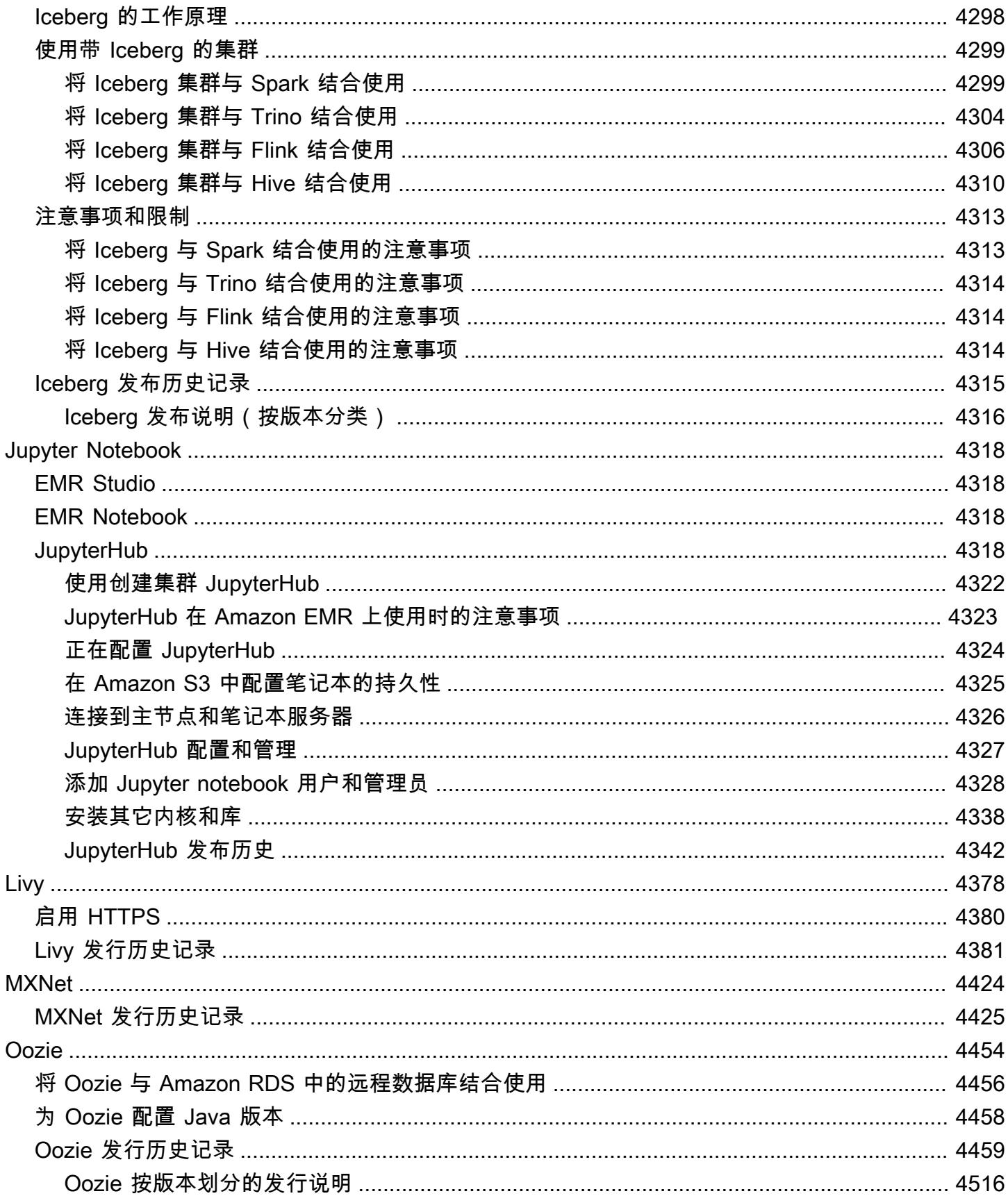

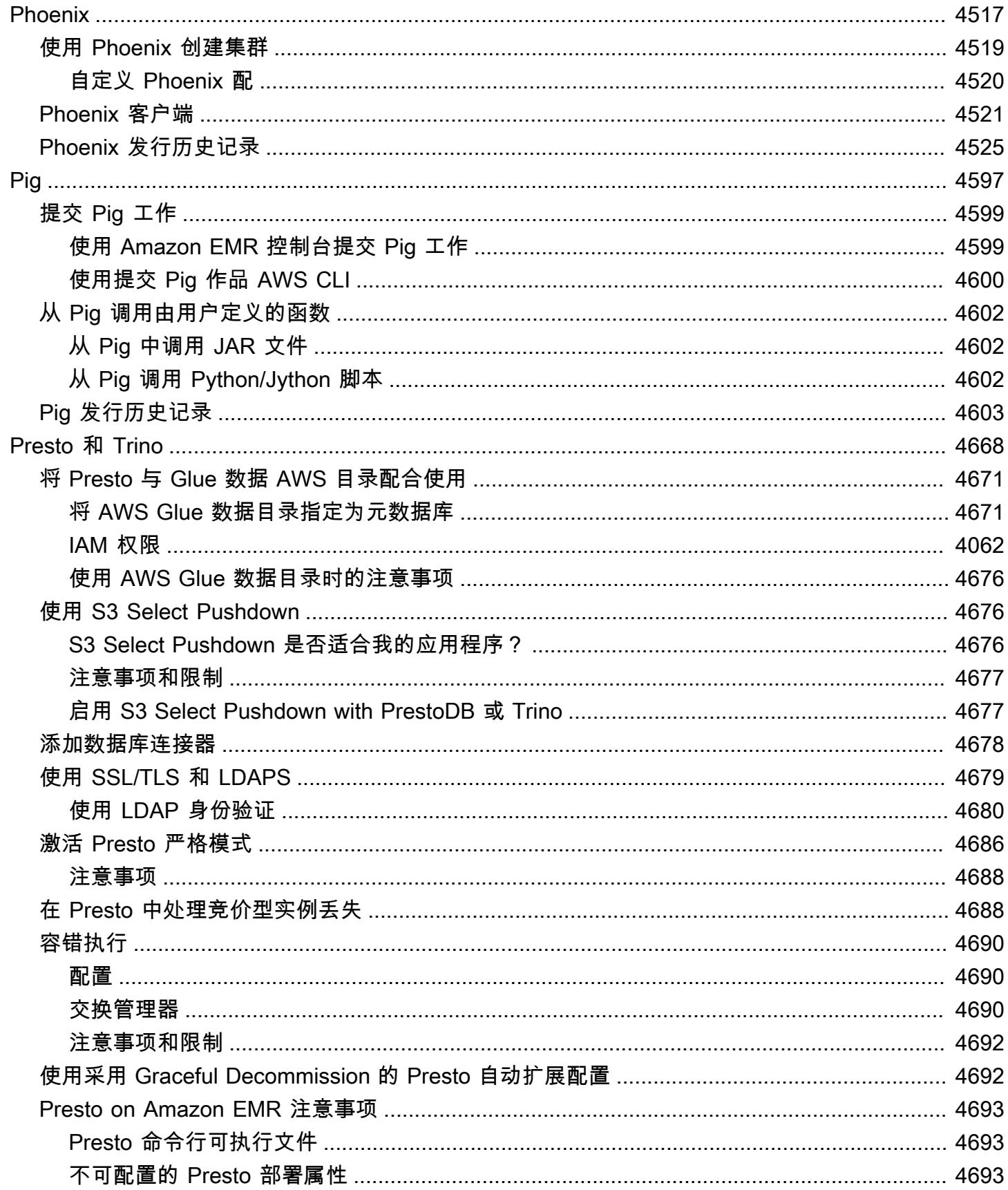

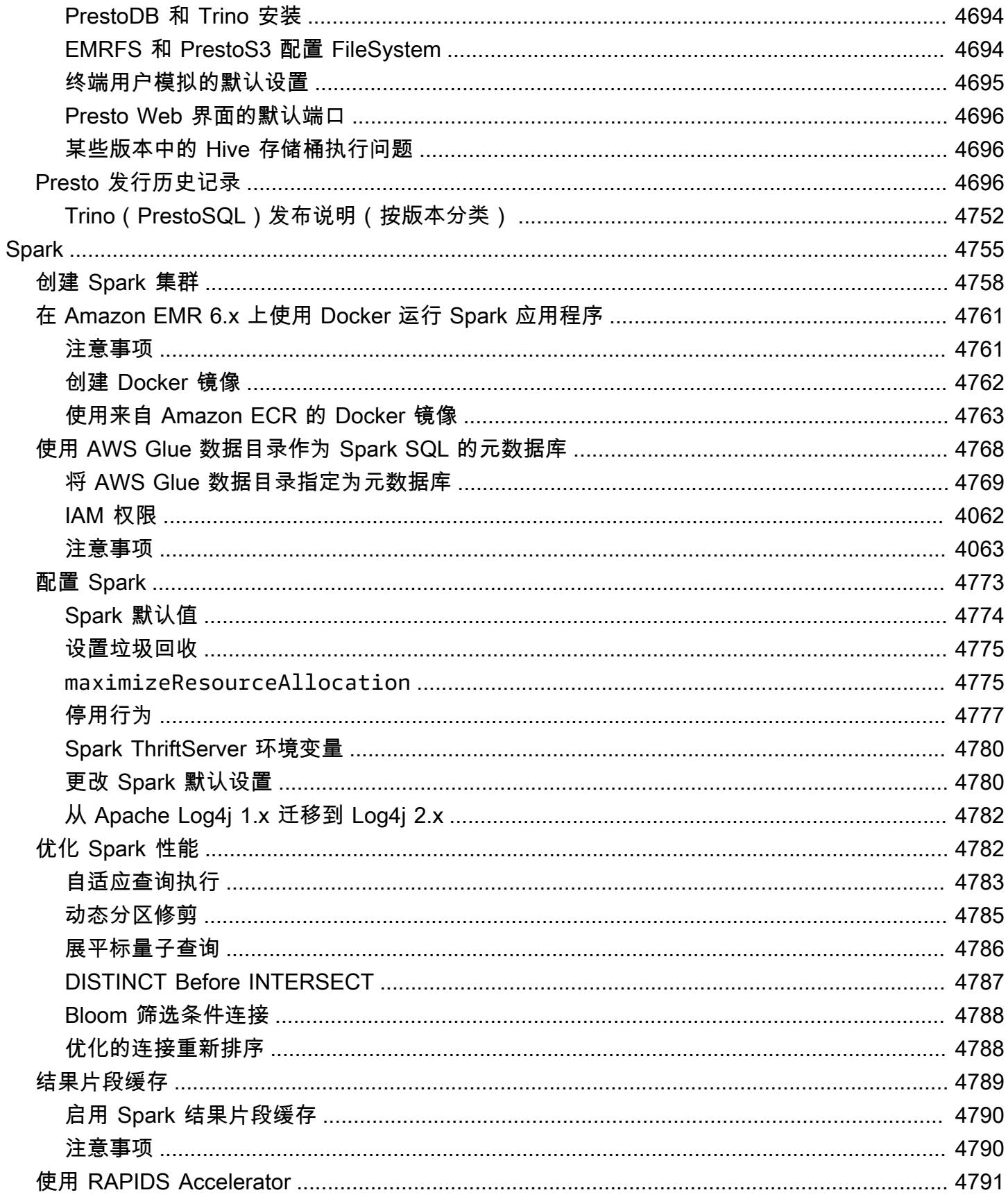

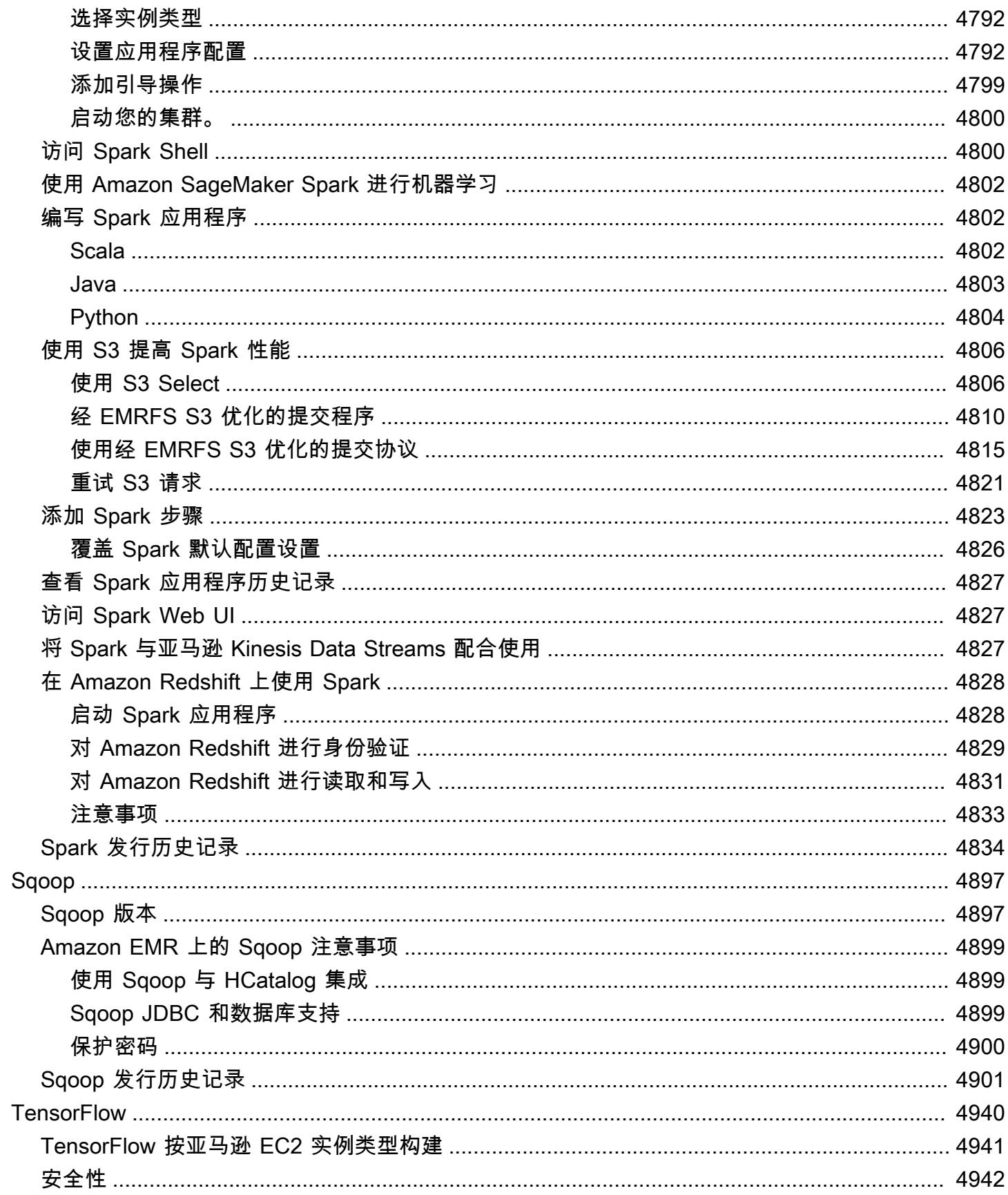

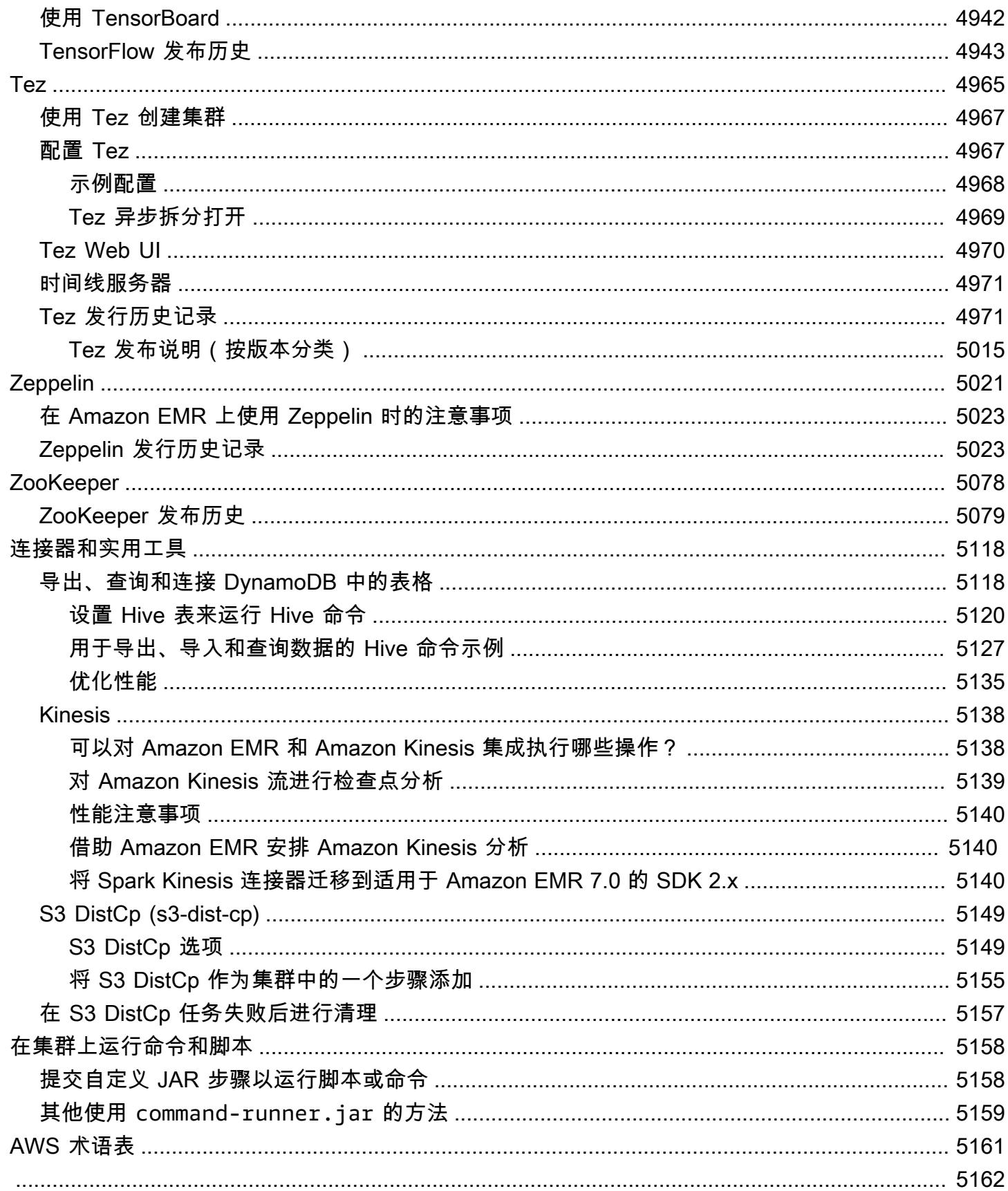

## <span id="page-20-0"></span>关于 Amazon EMR 发行版

Amazon EMR 发行版是一组来自大数据生态系统的开源应用程序。每个发行版由您在创建集群时选 择让 Amazon EMR 安装和配置的各个大数据应用程序、组件和功能组成。应用程序使用基于Apache 的系统进行打包 BigTop[,Apache](http://bigtop.apache.org/) 是一个与Hadoop生态系统相关的开源项目。本指南提供 Amazon EMR 发行版中所含应用程序的信息。

有关 Amazon EMR 入门和使用的更多信息,请参阅 [Amazon EMR 管理指南](https://docs.aws.amazon.com/emr/latest/ManagementGuide/)。

启动集群时,有多个 Amazon EMR 发行版可供选择。这允许您测试和使用满足您解决方案兼容 性需求的应用程序版本。您可以使用发行版标注指定版本号。版本标签的格式是 emr-*x.x.x*。例 如,emr-7.1.0。

您可以使用 Amazon EMR 构件存储库构建针对特定 Amazon EMR 发行版(从 Amazon EMR 发行版 5.18.0 开始)附带的准确版本的库和依赖项的任务代码。有关更多信息,请参阅 [使用 Amazon EMR](#page-2959-0) [项目存储库检查依赖项](#page-2959-0)。

要在新的 Amazon EMR 发行版可用时接收更新,请订阅 [RSS 源以获取 Amazon EMR 发布说明。](https://docs.aws.amazon.com/emr/latest/ReleaseGuide/amazon-emr-release-notes.rss)

最新发行版详细信息,包括 Amazon EMR 7.x、6.x 和 5.x 系列的应用程序版本、发布说明、组件和配 置分类:

- [亚马逊 EMR 版本 7.1.0](#page-22-1)
- [Amazon EMR 发行版 6.15.0](#page-75-0)
- [亚马逊 EMR 版本 5.36.2](#page-927-1)

**a** Note

从初始发布日期的第一个区域开始,新的 Amazon EMR 发行版将在几天内陆续在不同区域提 供。在此期间,您所在区域可能无法提供最新发行版。

最新 Amazon EMR 发行版的发布说明和所有发行版的历史记录:

- [新增功能](#page-2579-0)
- [发布说明的 Amazon EMR 存档](#page-2607-0)

每个 Amazon EMR 发行版中的应用程序版本的全面历史记录:

- [Amazon EMR 7.x 发行版中的应用程序版本](#page-22-0)
- [Amazon EMR 6.x 发行版中的应用程序版本](#page-74-0)
- [Amazon EMR 5.x 发行版中的应用程序版本](#page-927-0)
- [Amazon EMR 4.x 发行版中的应用程序版本](#page-2231-0)

每个 Amazon EMR 发行版的详细信息 和发行版系列之间的差异(如果适用):

- [Amazon EMR 7.x 发行版](#page-21-0)
- [Amazon EMR 6.x 发行版](#page-73-0)
- [Amazon EMR 5.x 发行版](#page-924-0)
- [Amazon EMR 4.x 发行版](#page-2229-0)
- [Amazon EMR 2.x 和 3.x AMI 版本](#page-2538-0)

## <span id="page-21-0"></span>Amazon EMR 7.x 发行版

本部分内容涵盖每个 Amazon EMR 7.x 发行版中可用的应用程序版本、发布说明、组件版本和配置分 类。

启动集群时,有多个 Amazon EMR 发行版可供选择。这允许您测试和使用满足您解决方案兼容 性需求的应用程序版本。您可以使用发行版标注指定版本号。版本标签的格式是 emr-*x.x.x*。例 如,emr-7.1.0。

从初始发布日期的第一个区域开始,新的 Amazon EMR 发行版将在几天内陆续在不同区域提供。在此 期间,您所在区域可能无法提供最新发行版。

有关每个 Amazon EMR 7.x 发行版本中应用程序版本的综合表格,请参阅 [Amazon EMR 7.x 发行版中](#page-22-0) [的应用程序版本](#page-22-0)。

#### 主题

- [Amazon EMR 7.x 发行版中的应用程序版本](#page-22-0)
- [亚马逊 EMR 版本 7.1.0](#page-22-1)
- [Amazon EMR 发行版 7.0.0](#page-43-0)

## <span id="page-22-0"></span>Amazon EMR 7.x 发行版中的应用程序版本

有关列出每个 Amazon EMR 7.x 发行版中可用的应用程序版本的综合表格,请在浏览器打开 [Amazon](https://docs.aws.amazon.com/emr/latest/ReleaseGuide/emr-release-app-versions-7.x.html) [EMR 7.x 发行版中的应用程序版本](https://docs.aws.amazon.com/emr/latest/ReleaseGuide/emr-release-app-versions-7.x.html)。

<span id="page-22-1"></span>亚马逊 EMR 版本 7.1.0

7.1.0 应用程序版本

此发行版支持以下应用程

序: [AmazonCloudWatchAgent、](https://docs.aws.amazon.com/AmazonCloudWatch/latest/monitoring/Install-CloudWatch-Agent.html)[Delta、](https://delta.io/)[Flink、](https://flink.apache.org/)[HBase、](http://hbase.apache.org/)[HCatalog、](https://cwiki.apache.org/confluence/display/Hive/HCatalog)[Hadoop](http://hadoop.apache.org/docs/current/)[、Hive](http://hive.apache.org/)[、Hudi、](https://hudi.apache.org)[Hue、](http://gethue.com/)[Iceberg、](https://iceberg.apache.org/) 和 [ZooKeeper。](https://zookeeper.apache.org)

下表列出了此版本的 Amazon EMR 中提供的应用程序版本以及前三个 Amazon EMR 发行版中的应用 程序版本(若适用)。

有关每个发行版的 Amazon EMR 的应用程序版本的全面历史记录,请参见以下主题:

- [Amazon EMR 7.x 发行版中的应用程序版本](#page-22-0)
- [Amazon EMR 6.x 发行版中的应用程序版本](#page-74-0)
- [Amazon EMR 5.x 发行版中的应用程序版本](#page-927-0)
- [Amazon EMR 4.x 发行版中的应用程序版本](#page-2231-0)

#### 应用程序版本信息

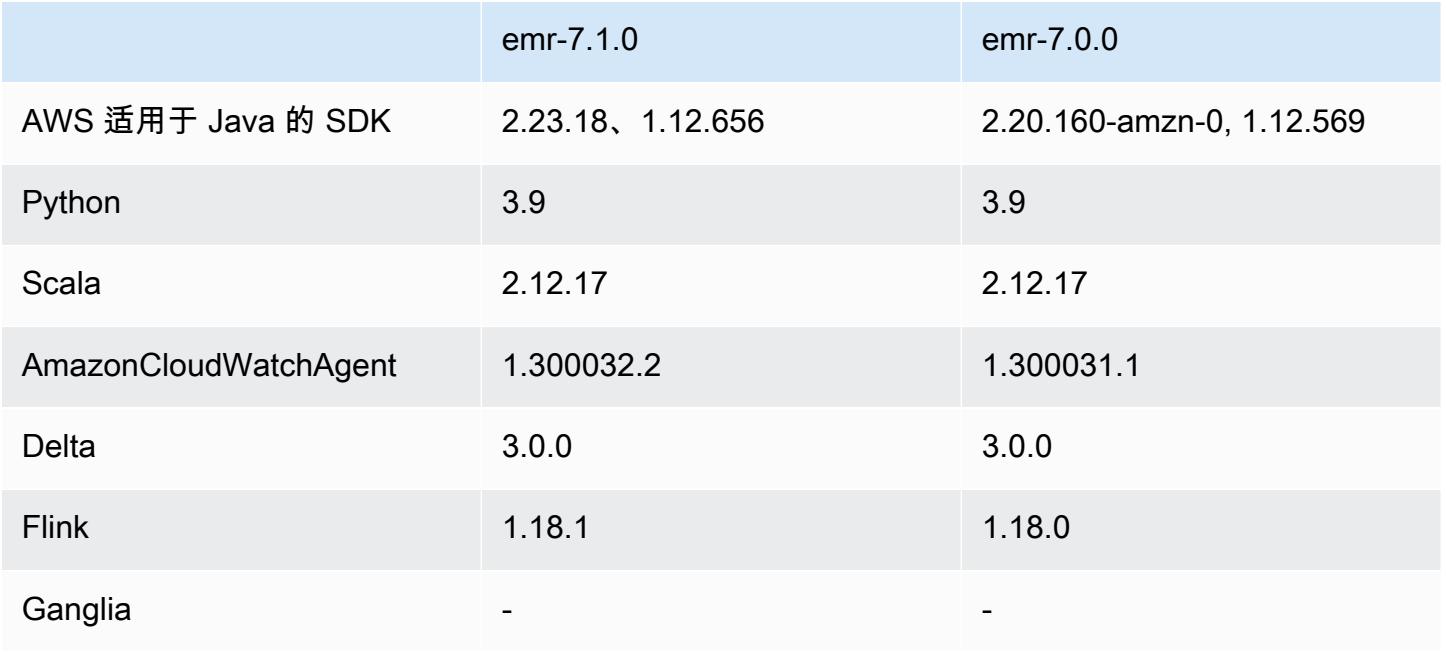

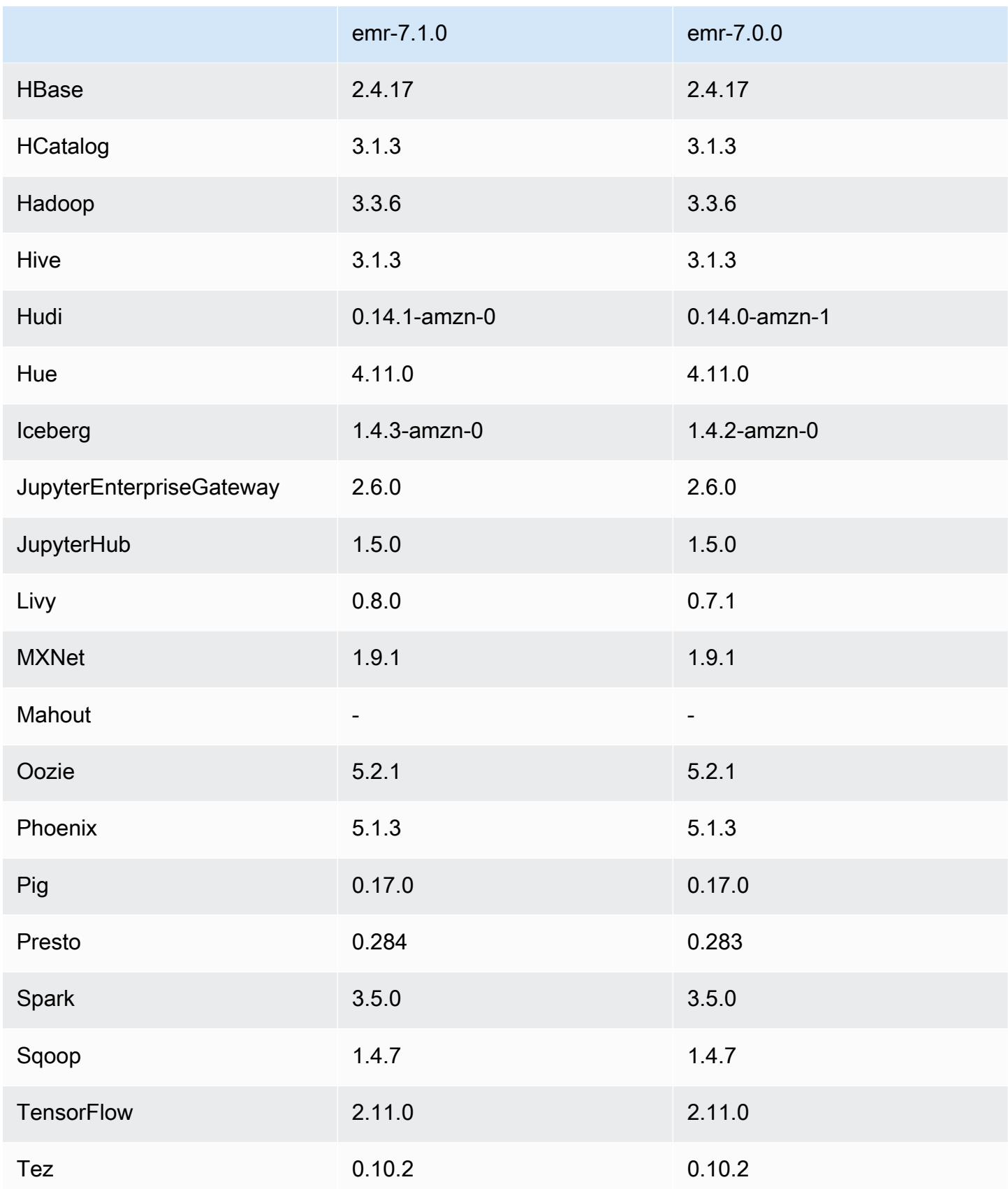

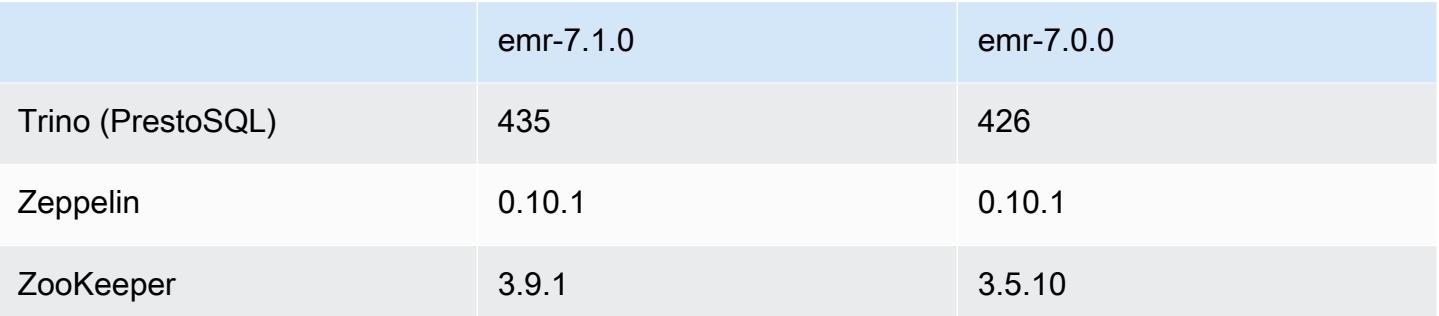

#### 7.1.0 版本说明

以下发行说明包含 Amazon EMR 7.1.0 版本的信息。更改与 7.1.0 有关。

#### 新功能

- 应用程序升级 Amazon EMR 7.1.0 application upgrades include Livy 0.8.0, Trino 435, and ZooKeeper 3.9.1。
- [不健康的节点替换](https://docs.aws.amazon.com/emr/latest/ManagementGuide/emr-plan-node-replacement.html) 在 Amazon EMR 7.1.0 及更高版本中,默认启用不健康的节点替换,因此 Amazon EMR 将优雅地替换您的不健康节点。为避免影响您在 Amazon EMR 7.0.0 及更低版本上的 现有工作流程,如果您在集群中启用了终止保护,则会禁用不健康的节点替换。
- [CloudWatch 代理](https://docs.aws.amazon.com/emr/latest/ReleaseGuide/emr-AmazonCloudWatchAgent.html) 使用 Amazon EMR 配置 API 将 CloudWatch 代理配置为使用其他系统指标、 添加应用程序指标和更改指标目标。

#### 已知问题

• EMR Studio 不支持 Python 3.11。

更改、增强功能和解决的问题

- 虽然亚马逊 EMR 7.1.0 默认支持 Python 3.9,但亚马逊 EMR 7.1.0 中的 Livy 0.8.0 和 Spark 支持 Python 3.11。
- 此版本修复了 PySpark 与 Python 版本 3.11 一起使用时需要逐行运行的问题。
- 齐柏林飞艇升级 亚马逊 EMR 7.1.0 包括齐柏林飞艇升级到 Java 版 SDK v2。 AWS 此次升级使 齐柏林飞艇 S3 笔记本电脑能够接受定制加密材料提供商。适用于 Java 的 AWS SDK v2 删除了该 EncryptionMaterialsProvider 接口。升级到 Amazon EMR 7.1.0 时,如果要使用自定义加密,则必须 实现[密钥环接口](https://github.com/aws/amazon-s3-encryption-client-java/blob/main/src/main/java/software/amazon/encryption/s3/materials/Keyring.java)。有关如何实现密钥环接口的示例,请参阅 [KmsKeyring.j](https://github.com/aws/amazon-s3-encryption-client-java/blob/a5d714fe27f97793997e41745939ef7da8a22167/src/main/java/software/amazon/encryption/s3/materials/KmsKeyring.java#L36) ava。
- 升级到 Amazon EMR 7.1.0 版本时,请将本地磁盘加密的自定义密钥提供程序更改为使用 AES/ GCM/ 的 AES 算法生成密钥。NoPadding如果您不更新算法,集群创建可能会失败并显示错 误Local disk encryption failed on master instance (i-123456789) due to internal error.。有关创建自定义密钥提供程序的更多信息,请参阅[创建自定义密钥提供程序](https://docs.aws.amazon.com/emr/latest/ManagementGuide/emr-encryption-enable.html#emr-custom-keys)。
- Amazon EMR 7.1.0 通过改进具有打开文件句柄的文件的日志截断逻辑,提高了节点在磁盘空间不足 条件下的弹性。
- 此版本增强了编码和解码逻辑,在重启节点时使用 Amazon EMR 守护程序读取和写入文件,最大限 度地降低了数据损坏和节点故障的风险。
- 当您启动最新补丁版本为亚马逊 EMR 5.36 或更高版本、6.6 或更高版本、7.0 或更高版本的集群 时,亚马逊 EMR 使用最新的亚马逊 Linux 2023 或亚马逊 Linux 2 版本作为默认亚马逊 EMR AMI。 如需更多信息,请参阅 [Using the default Amazon Linux AMI for Amazon EMR。](https://docs.aws.amazon.com/emr/latest/ManagementGuide/emr-default-ami.html)

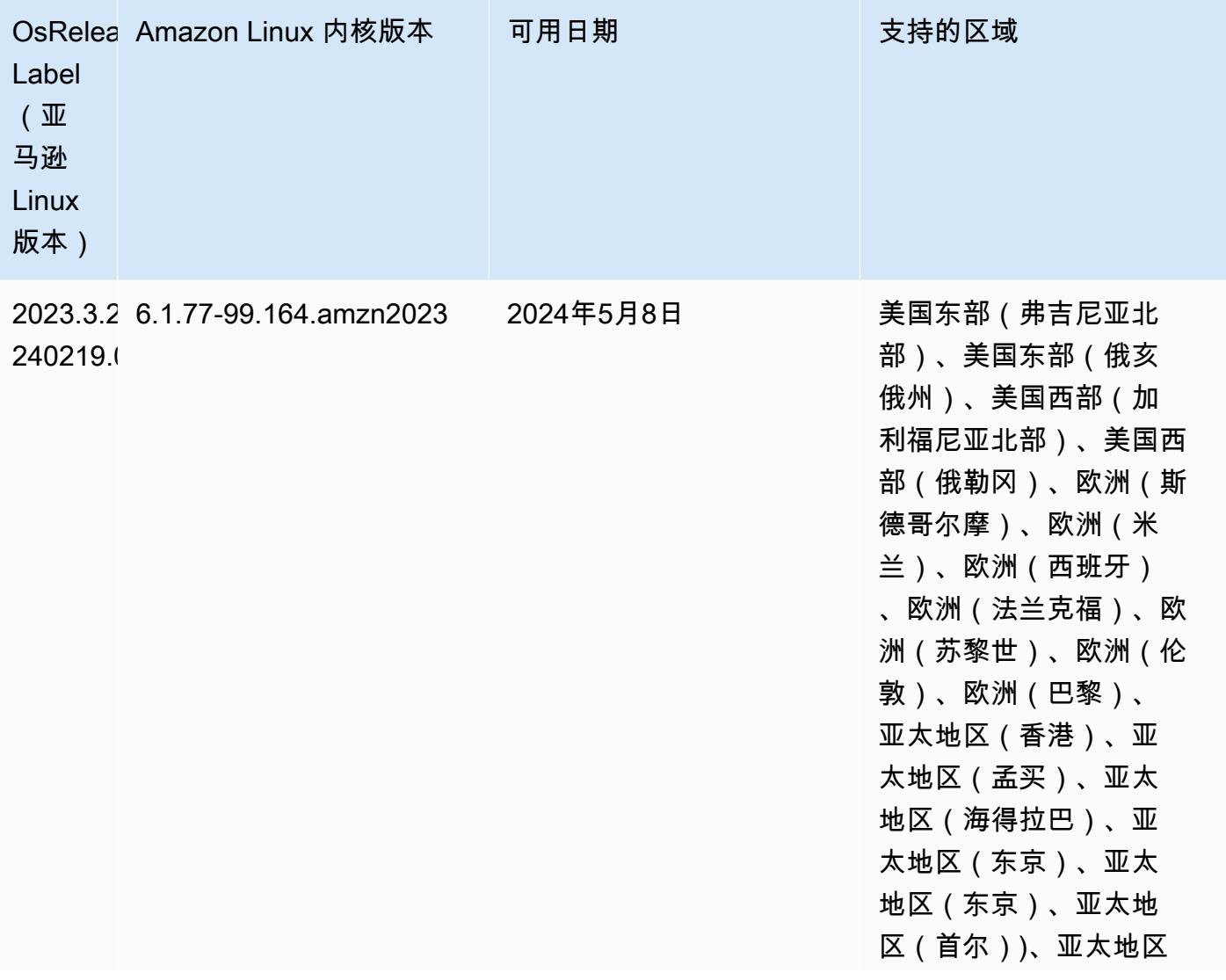

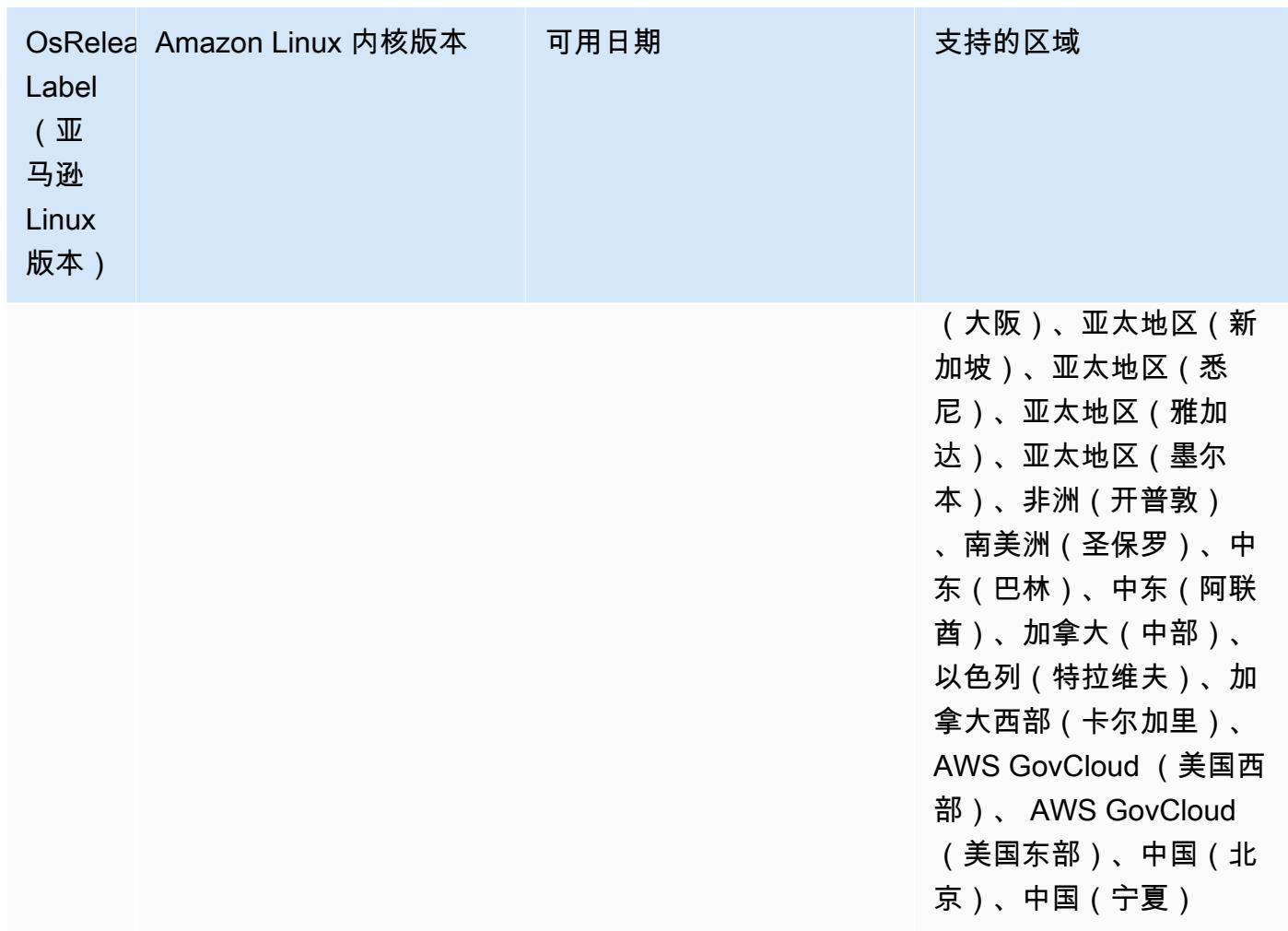

### 7.1.0 默认 Java 版本

对于支持 Corretto 17 (JDK 17) 的应用程序,亚马逊 EMR 7.1 及更高版本默认附带亚马逊 Corretto 17(基于 OpenJDK 构建),但 Apache Livy 除外。

下表显示了 Amazon EMR 7.1.0 中应用程序的默认 Java 版本。如果要更改集群上的默认 JVM,请按 照在集群上运行的每个应用程序的 [配置应用程序来使用特定 Java 虚拟机](#page-2951-1) 中的说明进行操作。一个集 群只能使用一个 Java 运行时系统版本。Amazon EMR 不支持在同一集群的不同运行时系统版本上运 行不同的节点或应用程序。

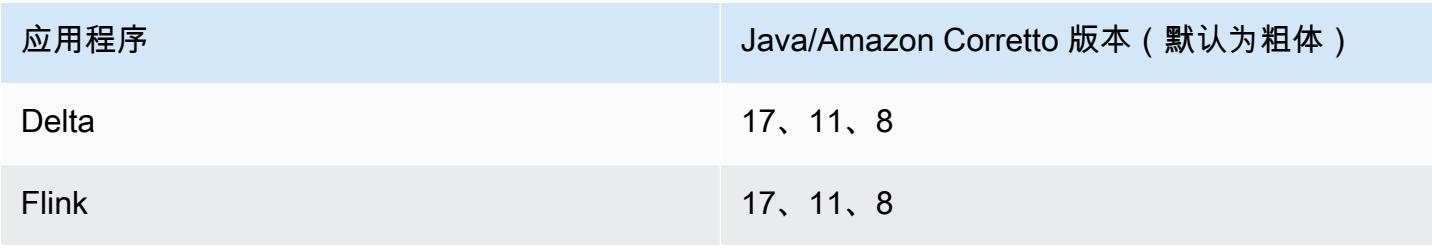

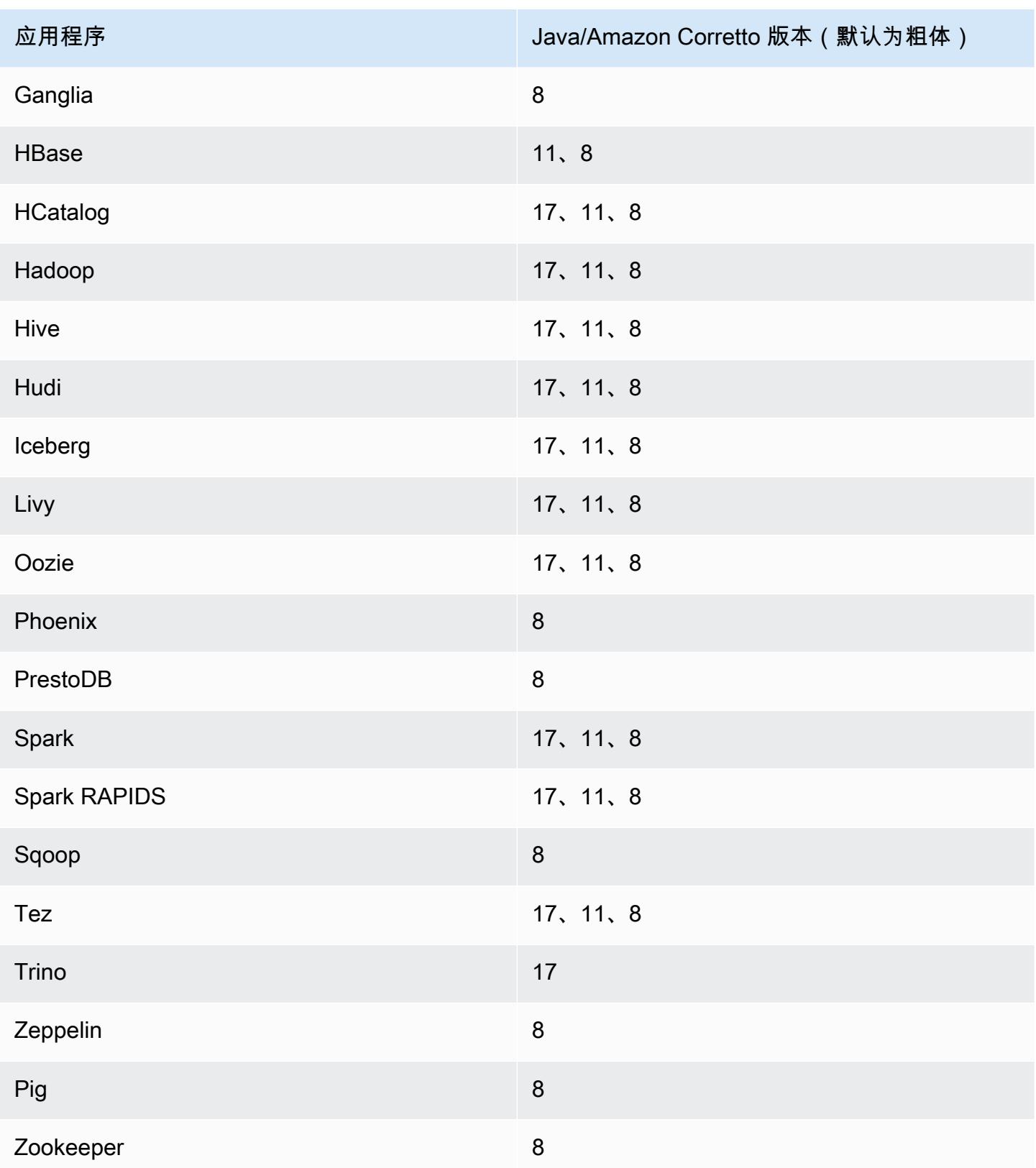

#### 7.1.0 组件版本

下面列出了 Amazon EMR 随此发行版一起安装的组件。一些组件作为大数据应用程序包的一部分安 装。其它组件是 Amazon EMR 独有的,并且已为系统流程和功能安装这些组件。它们通常以 emr 或 aws 开头。最新的 Amazon EMR 发行版中的大数据应用程序包通常是在社区中找到的最新版本。我们 会尽快在 Amazon EMR 中提供社区发行版。

Amazon EMR 中的某些组件与社区版本不同。这些组件具有以下形式的 *CommunityVersion*amzn-*EmrVersion* 的发行版标注。*EmrVersion* 从 0 开始。例如,假设已对名为 myappcomponent 的版本 2.2 的开源社区组件进行三次修改,以包含在不同的 Amazon EMR 发行版中,则 其发行版将为 2.2-amzn-2。

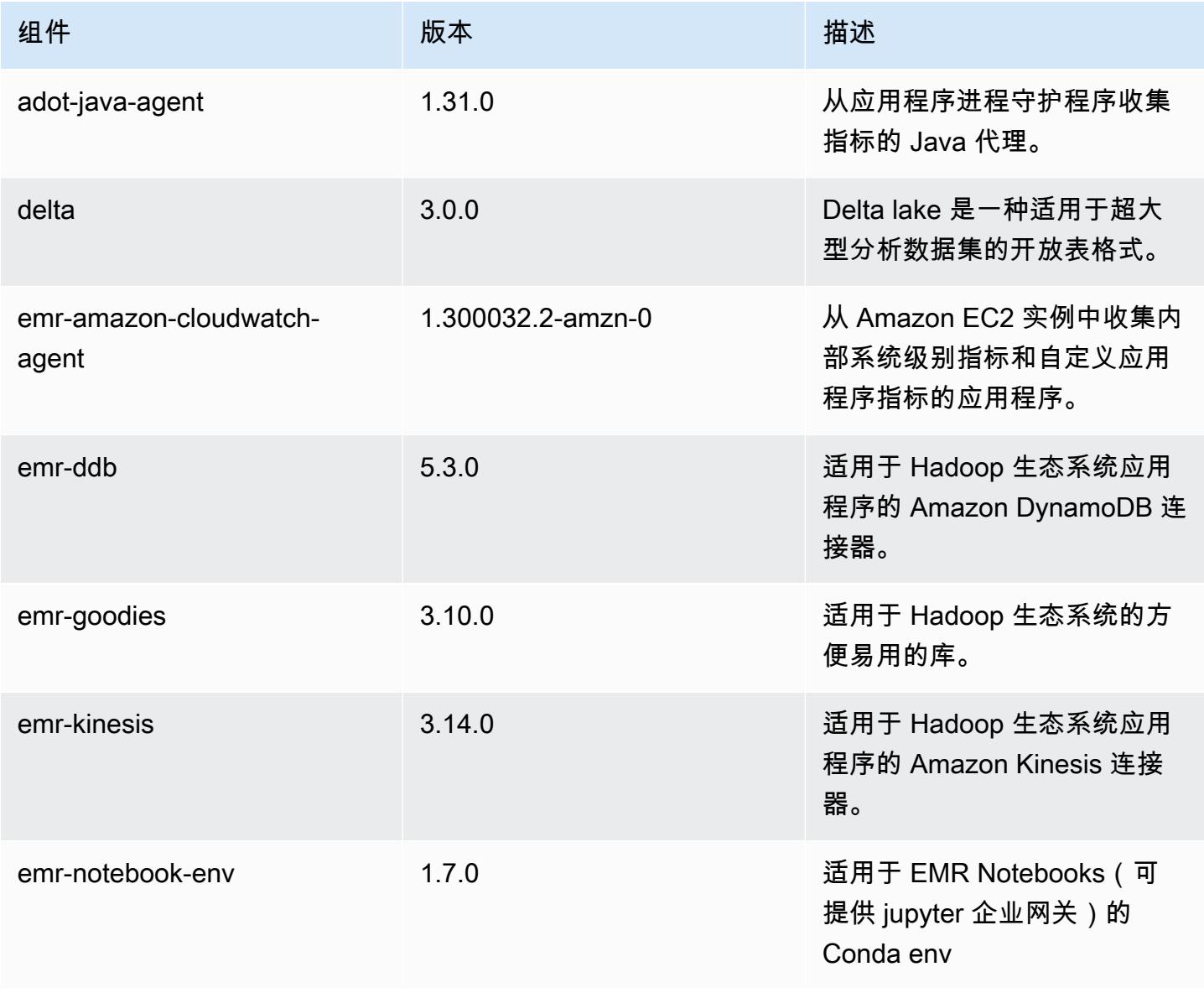

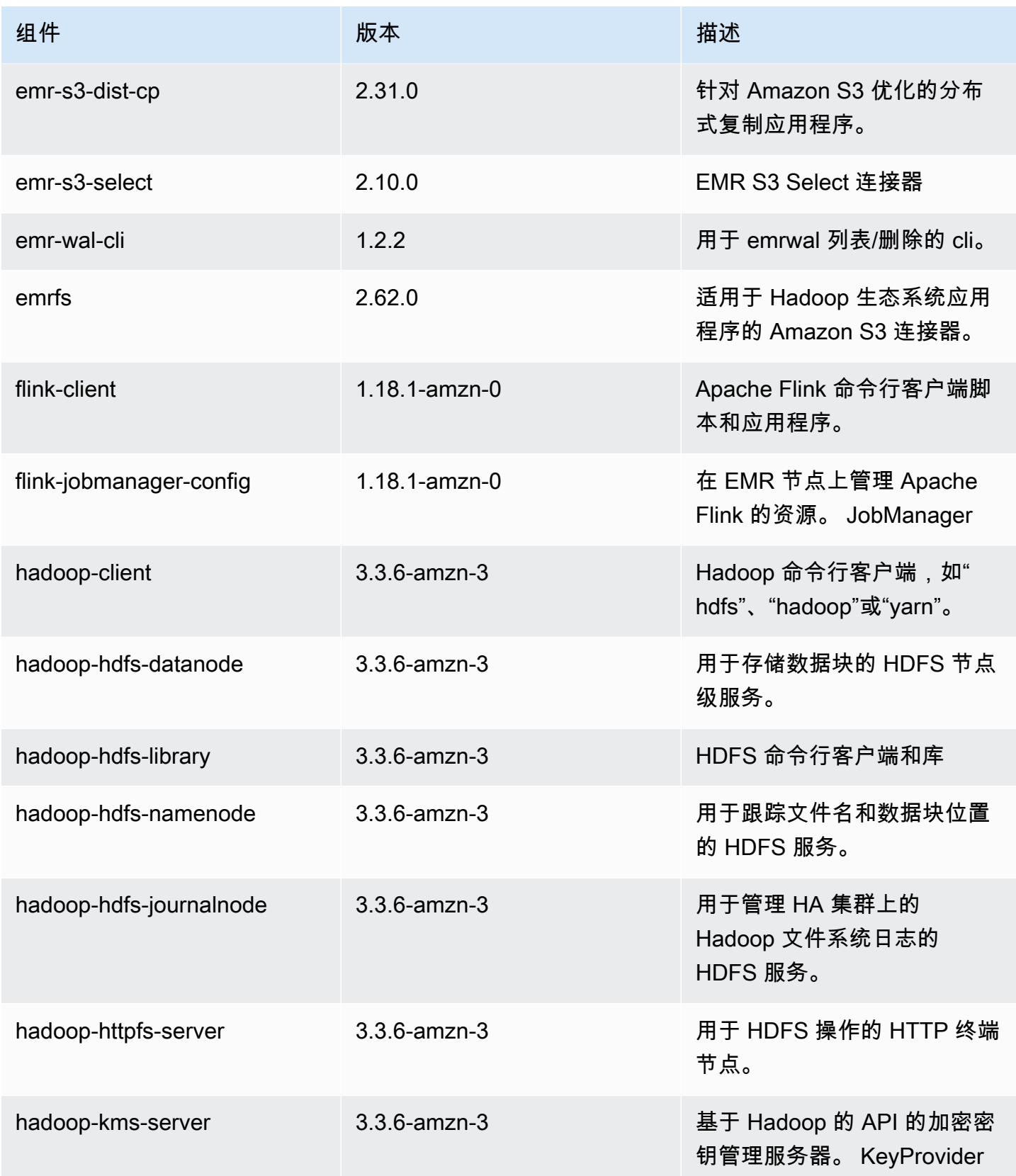

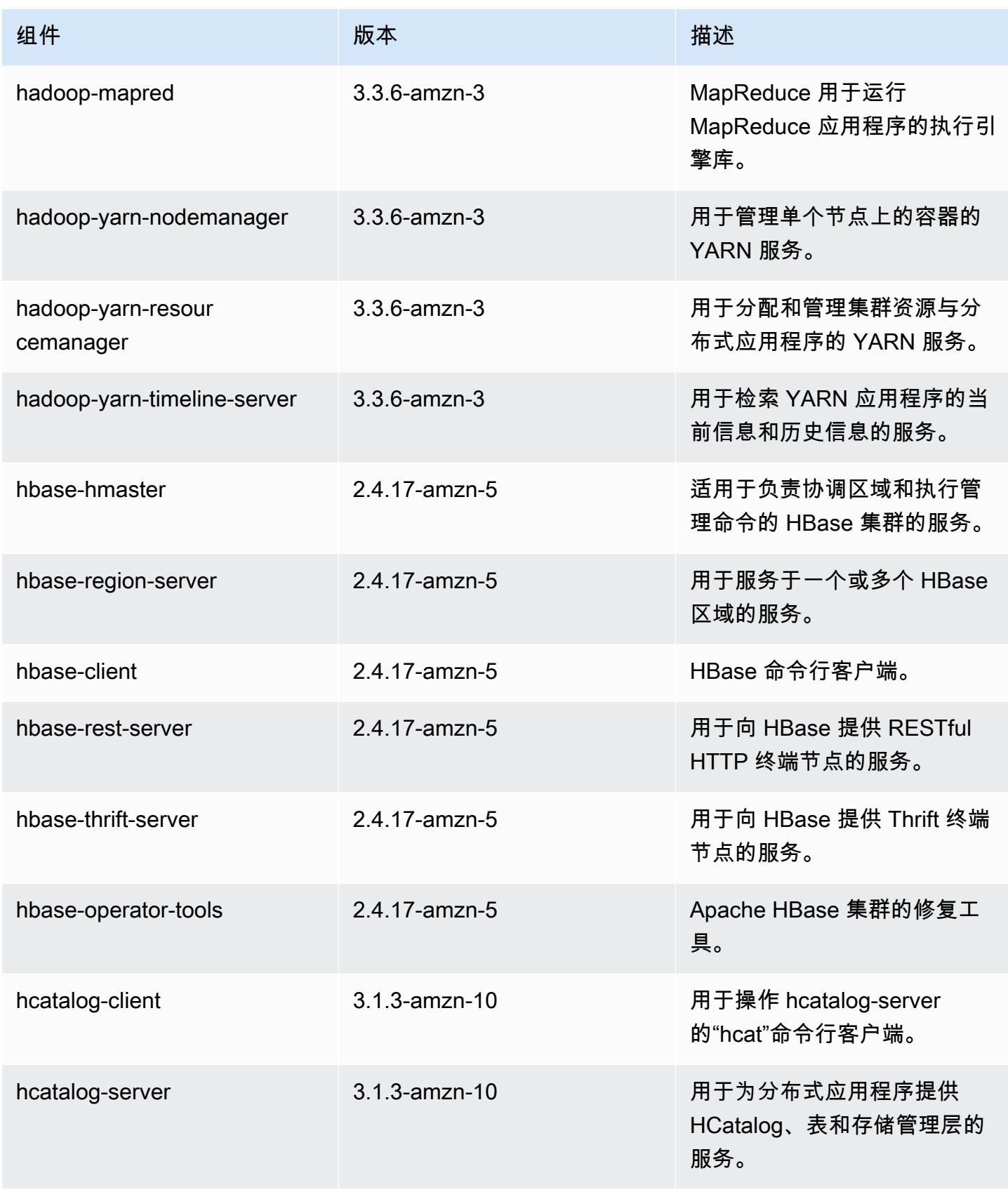

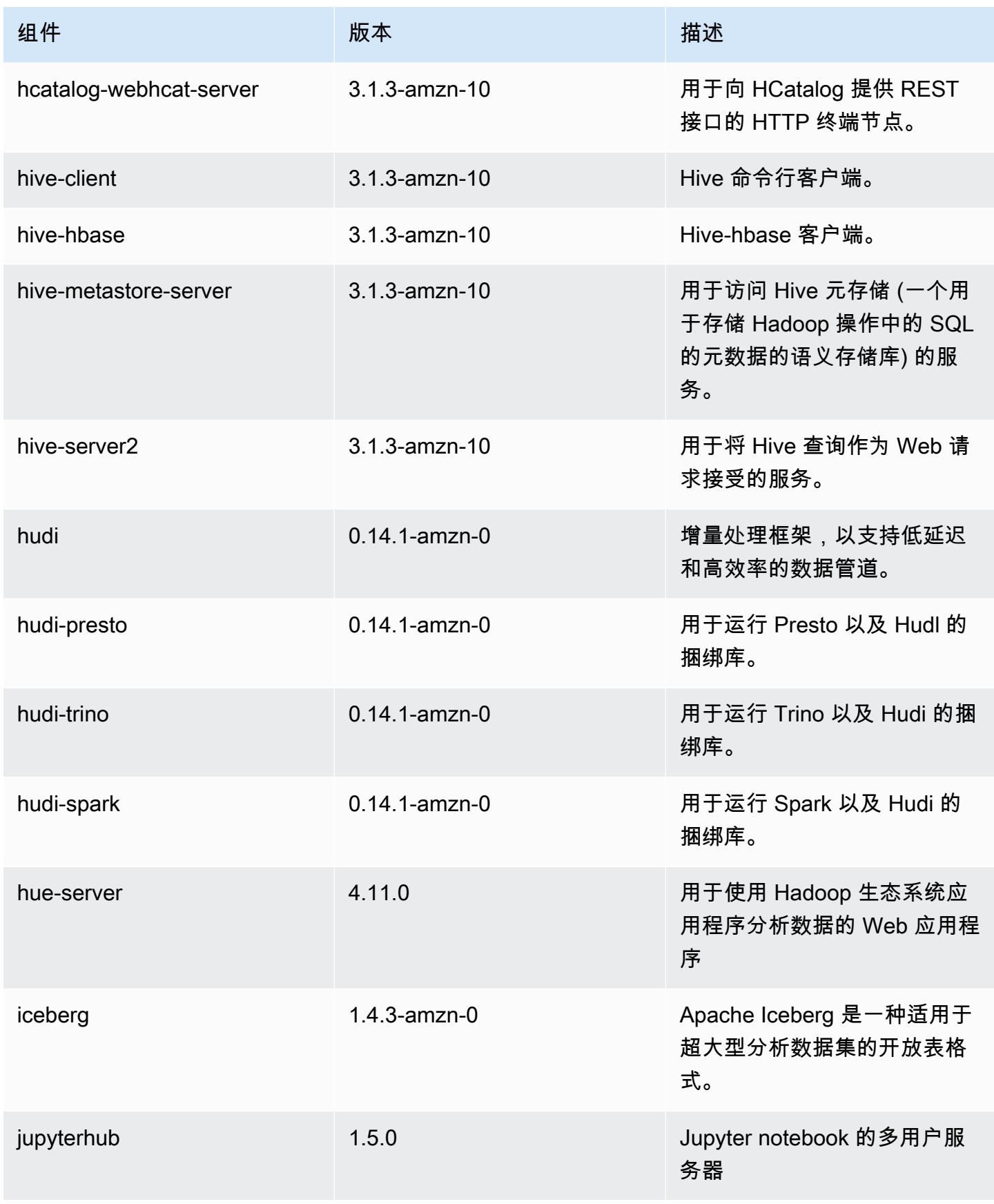

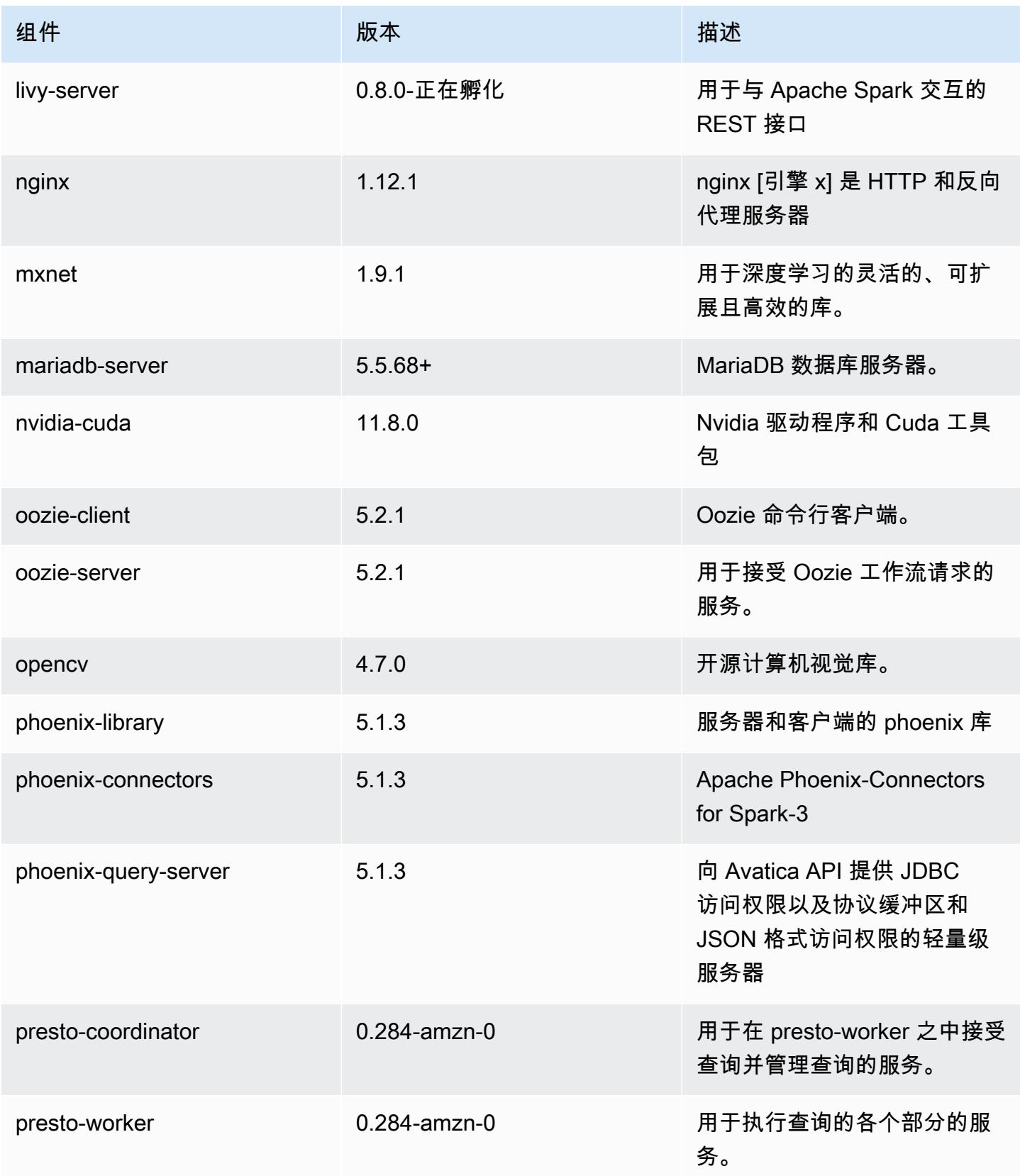

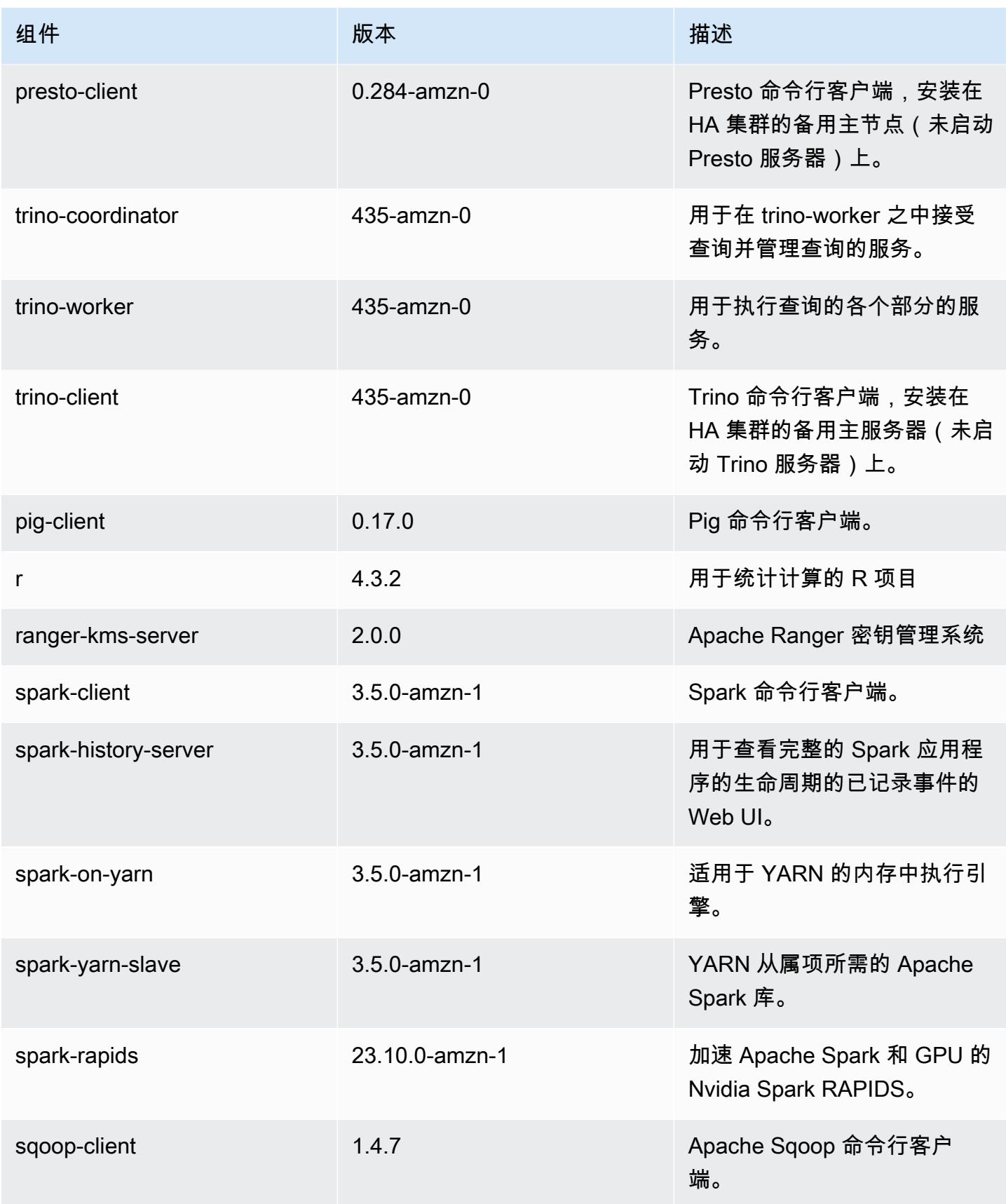

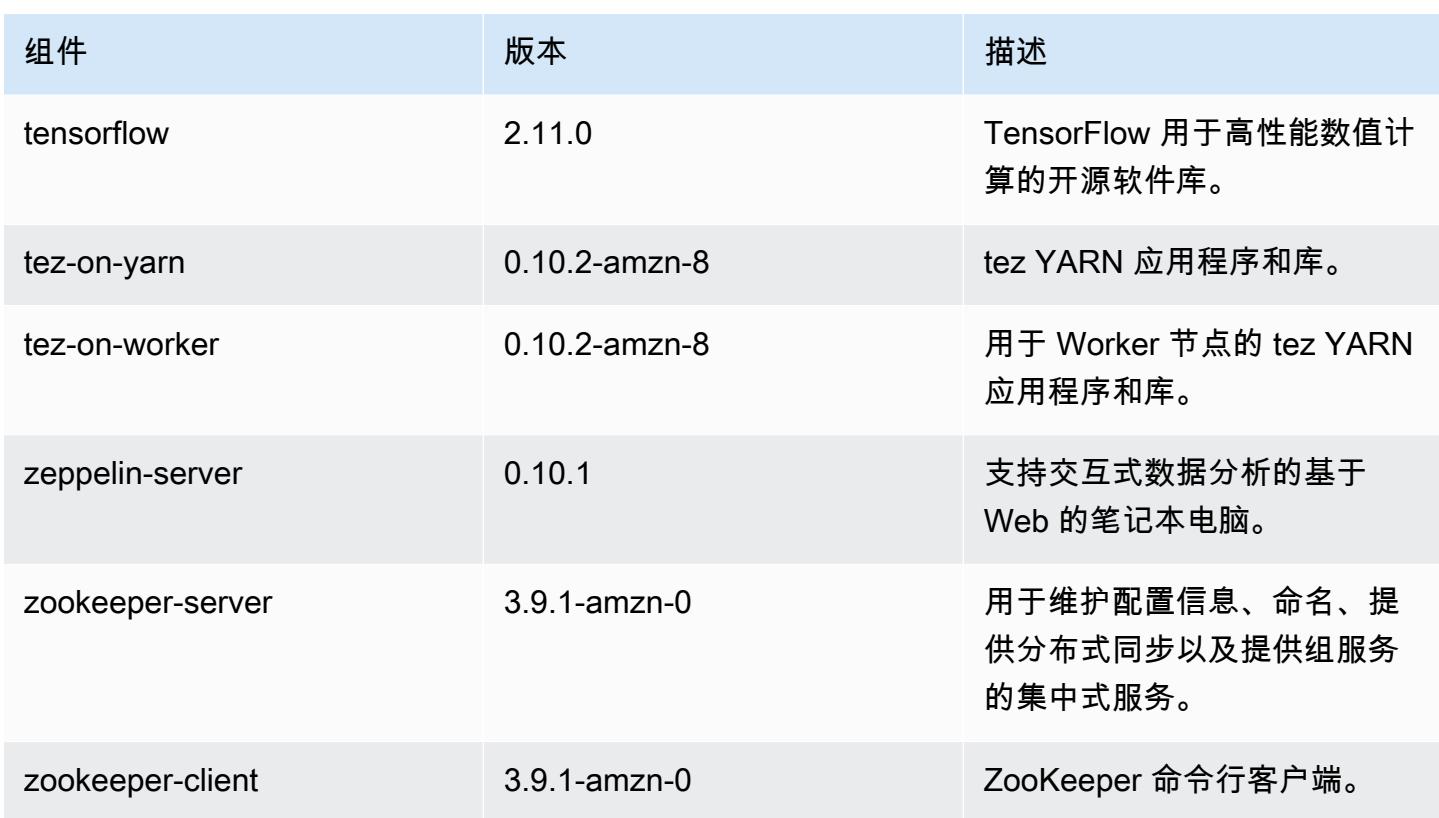

### 7.1.0 配置分类

配置分类允许您自定义应用程序。这些通常与应用程序的配置 XML 文件(例如 hive-site.xml)相 对应。有关更多信息,请参阅 [配置应用程序](#page-2933-0)。

emr-7.1.0 分类

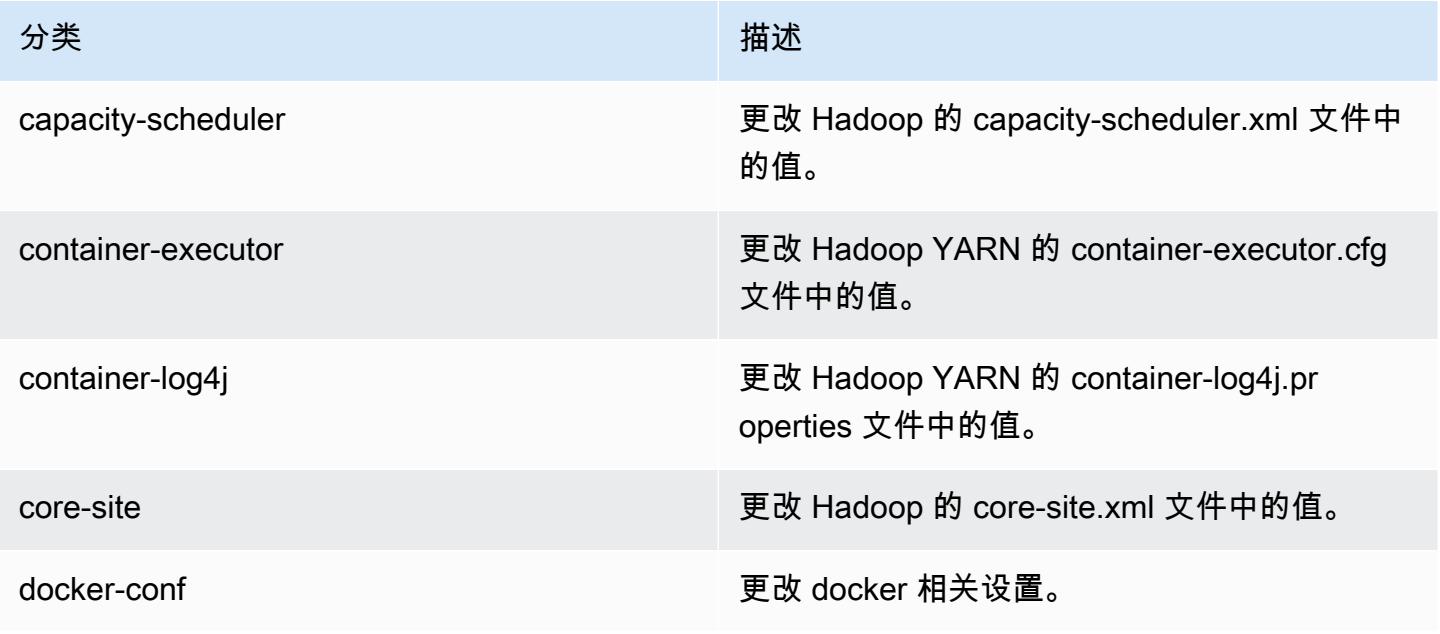

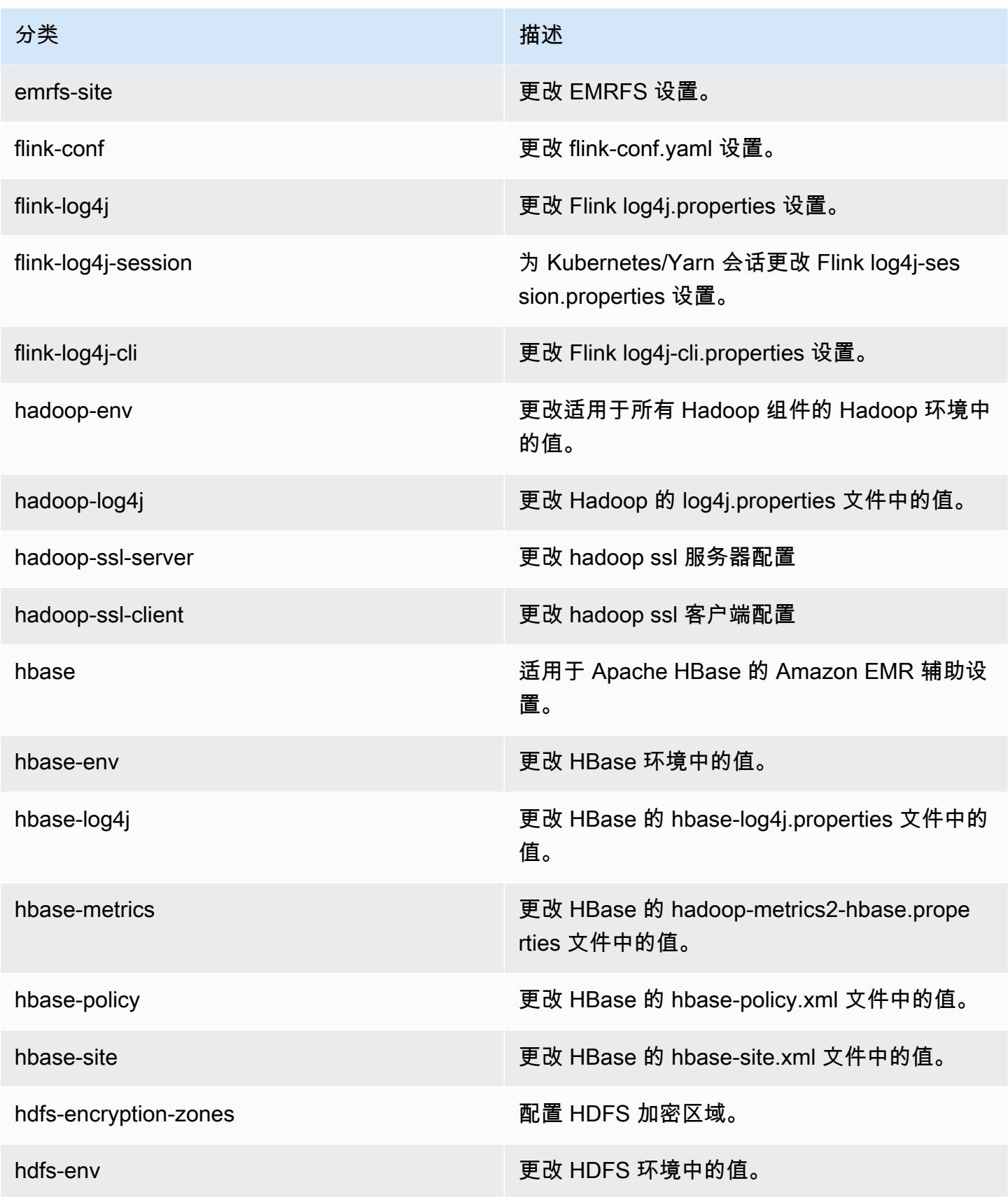
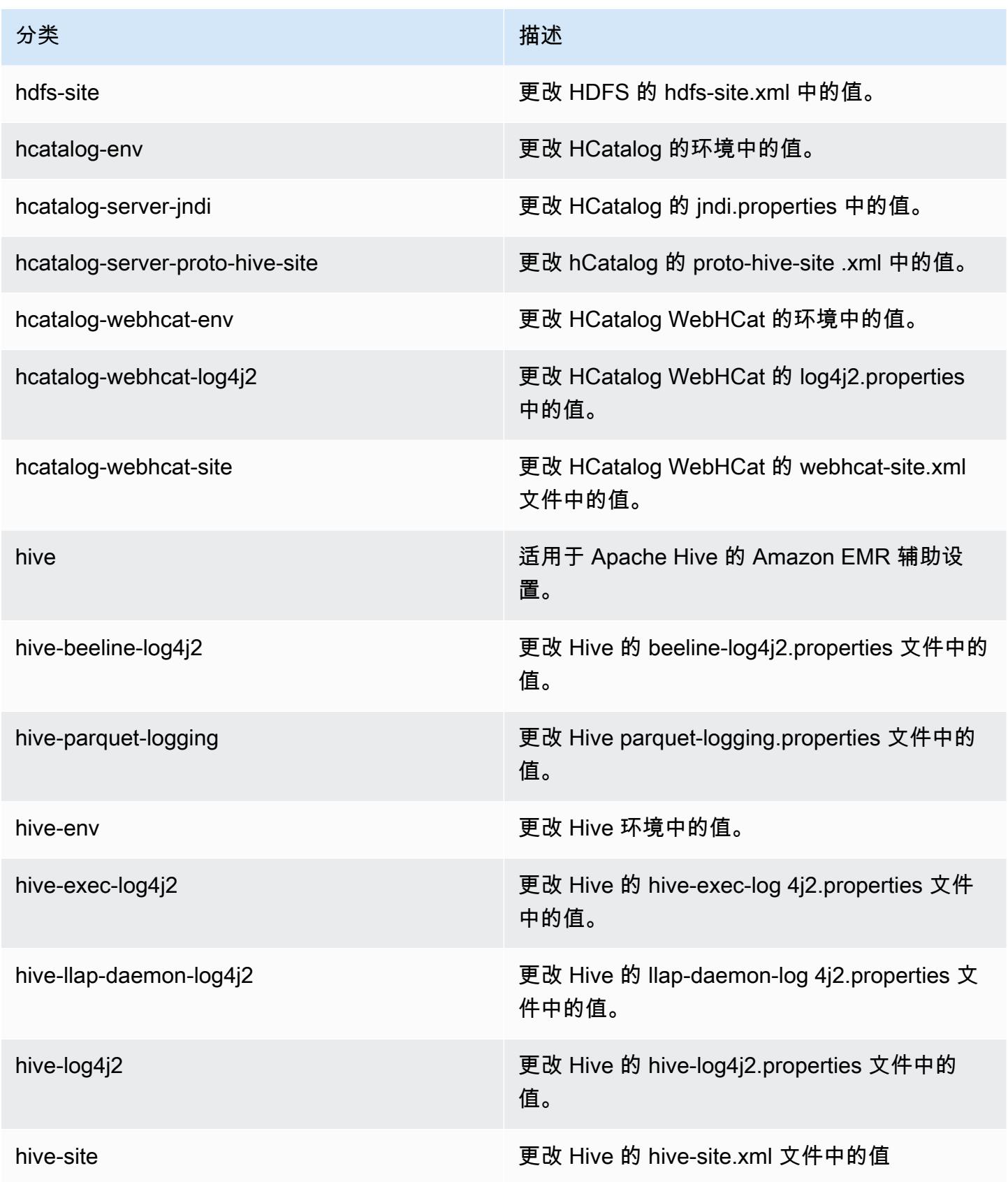

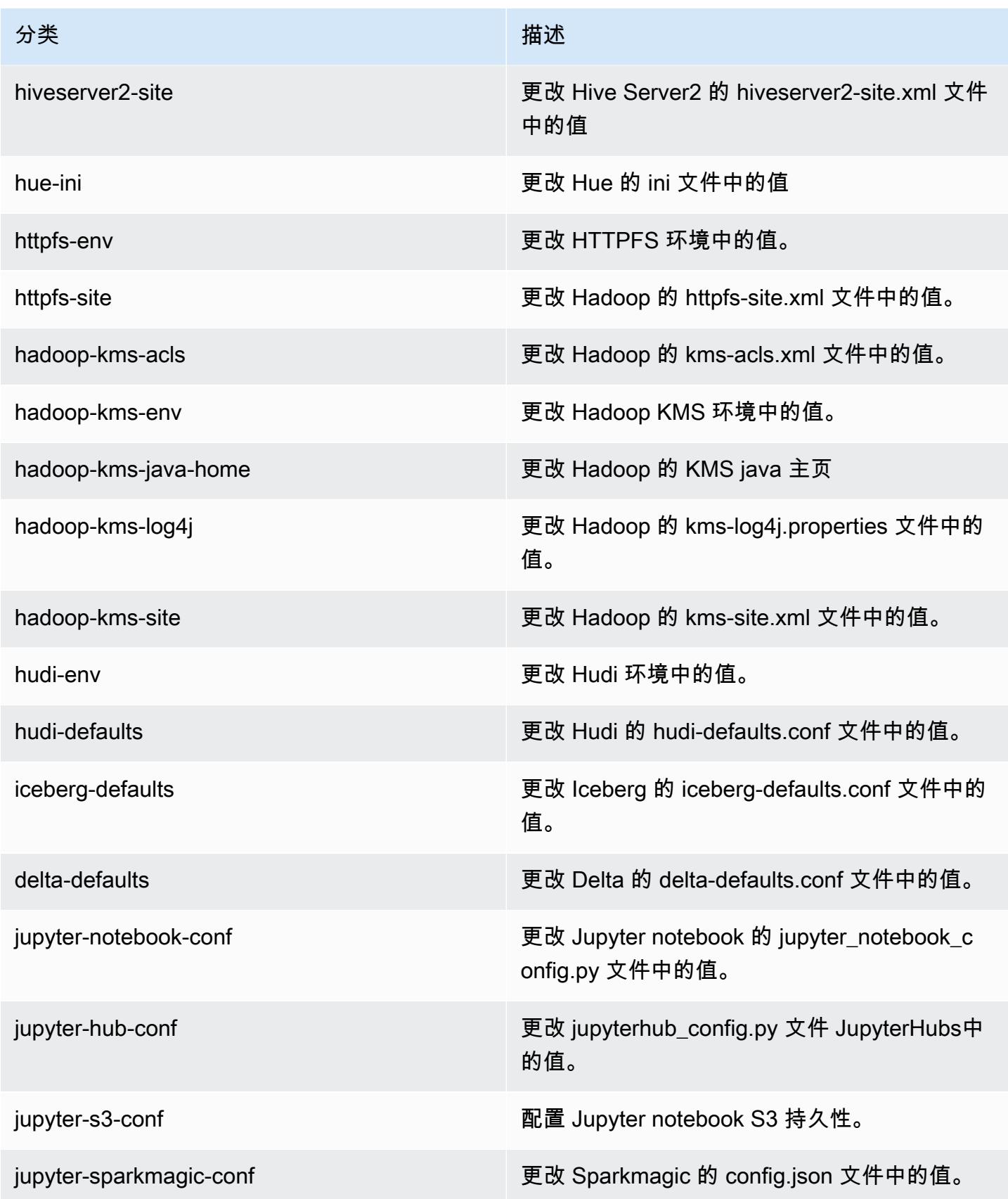

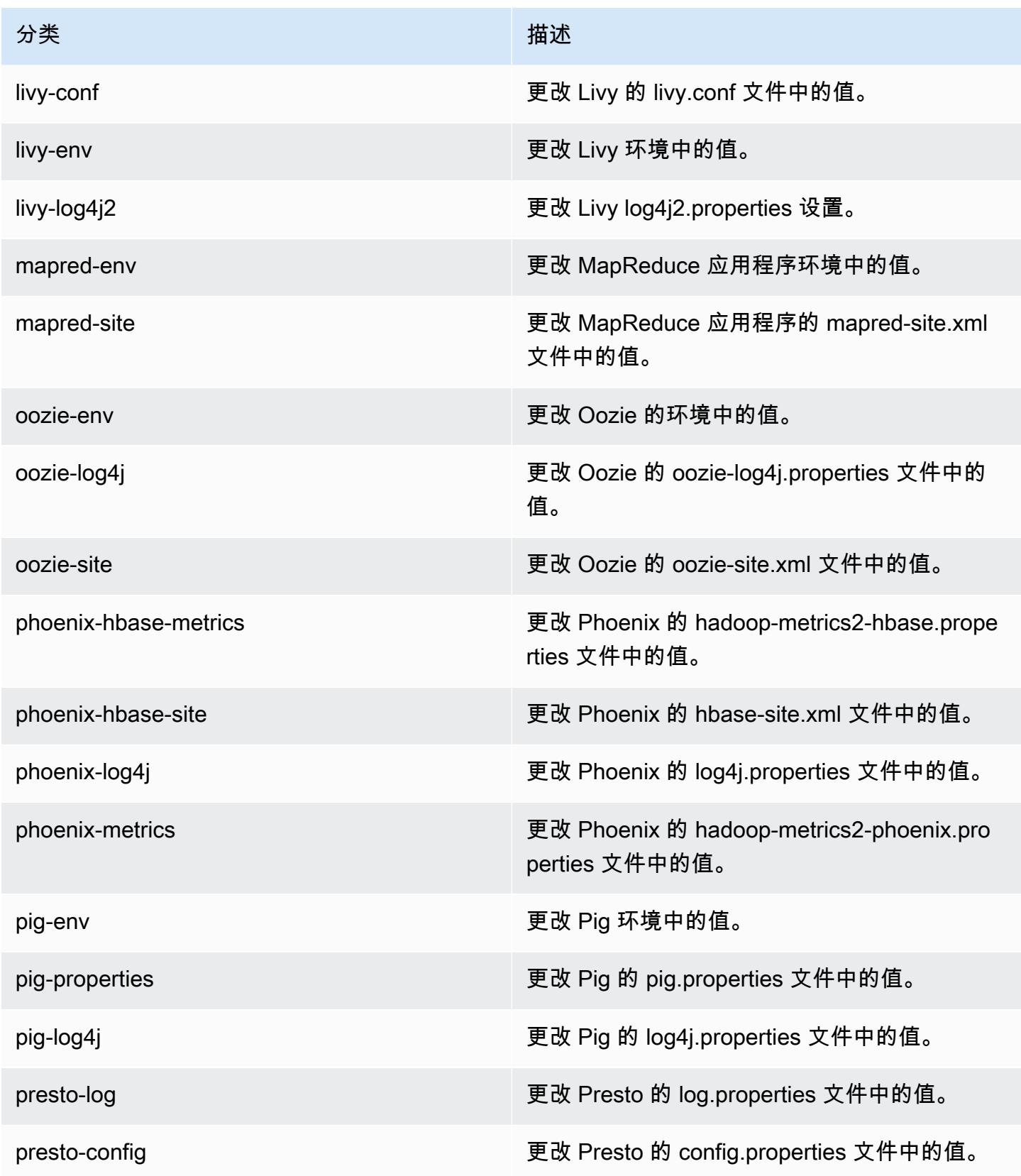

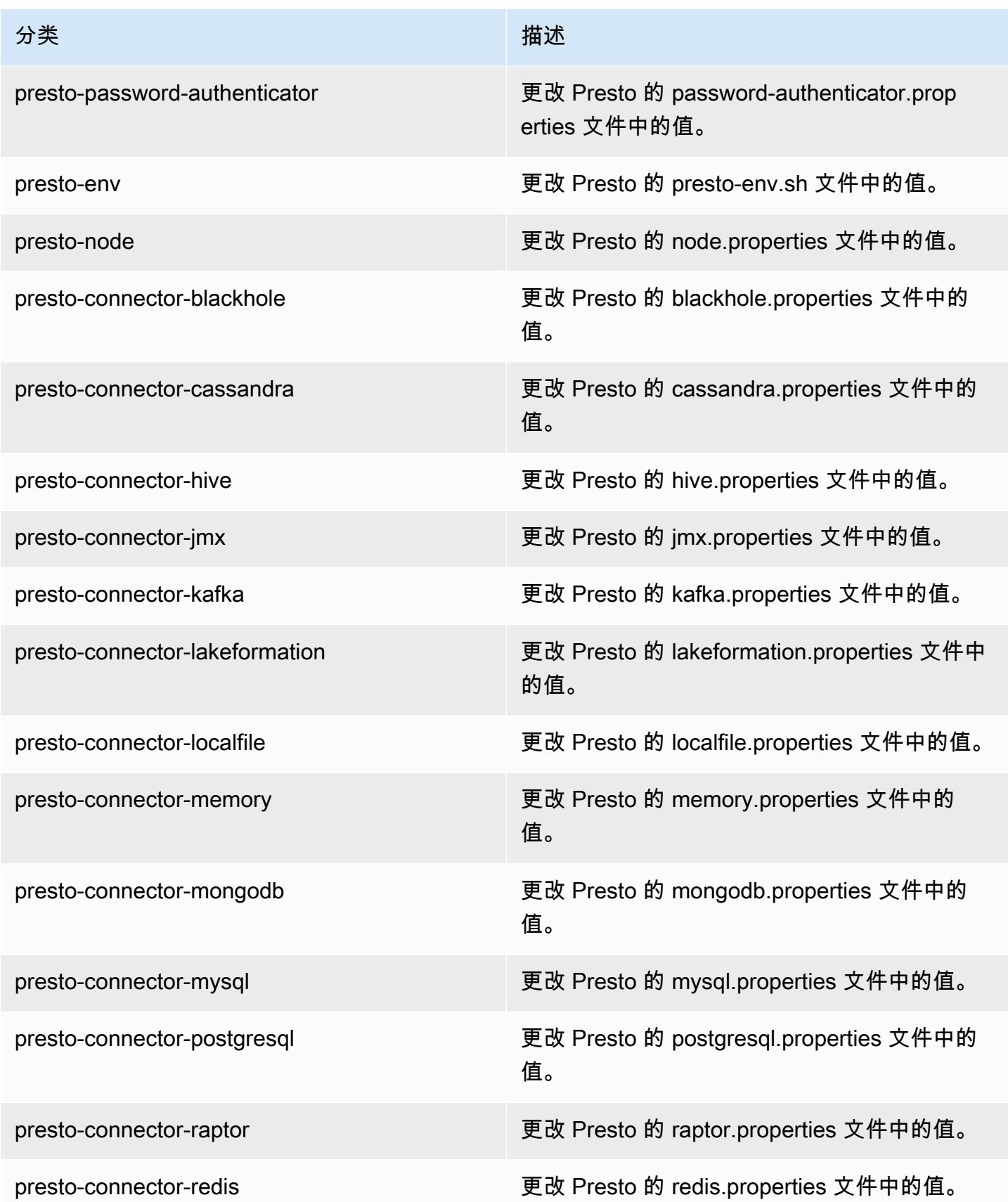

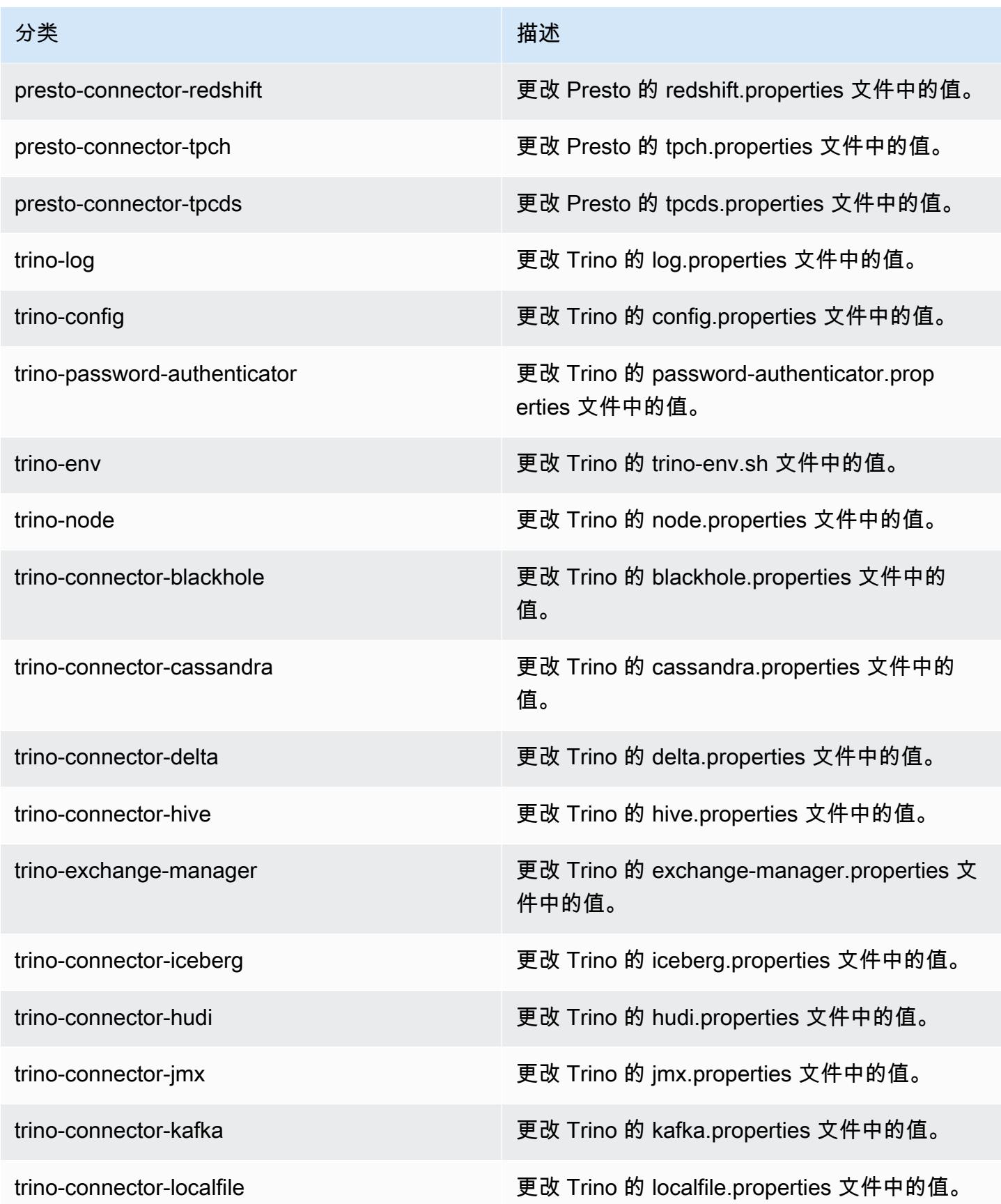

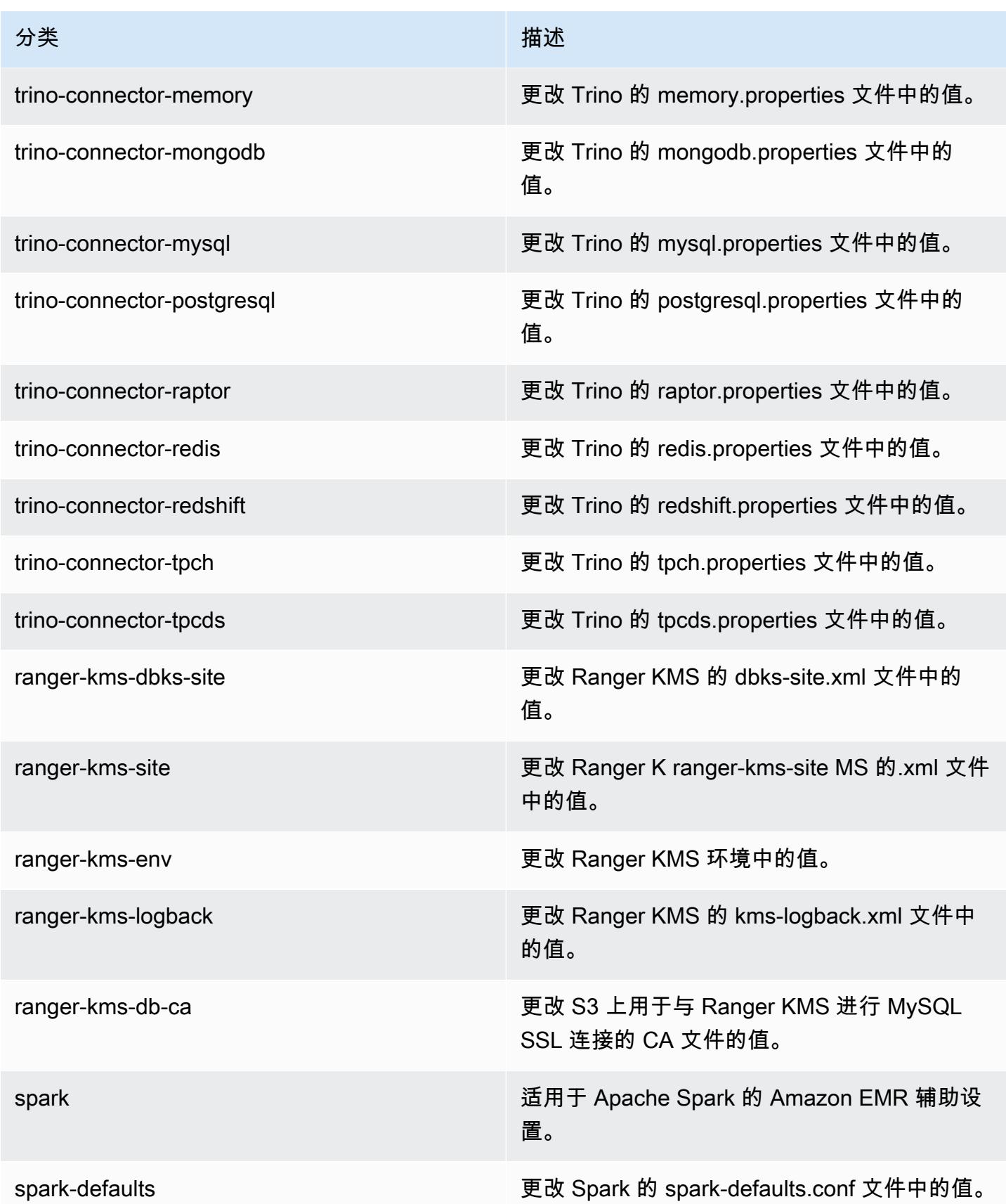

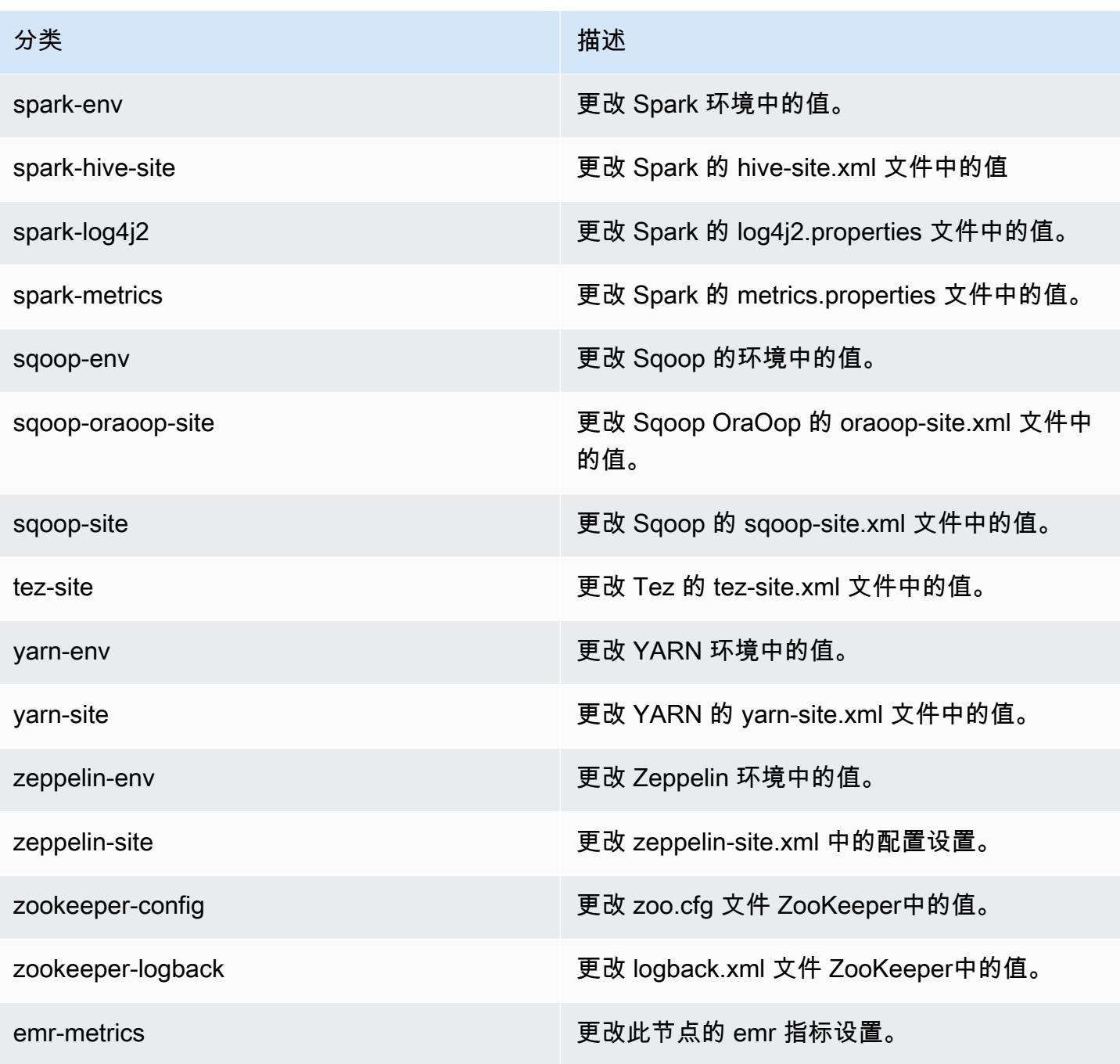

# 7.1.0 更改日志

## 7.1.0 版本和发行说明的更改日志

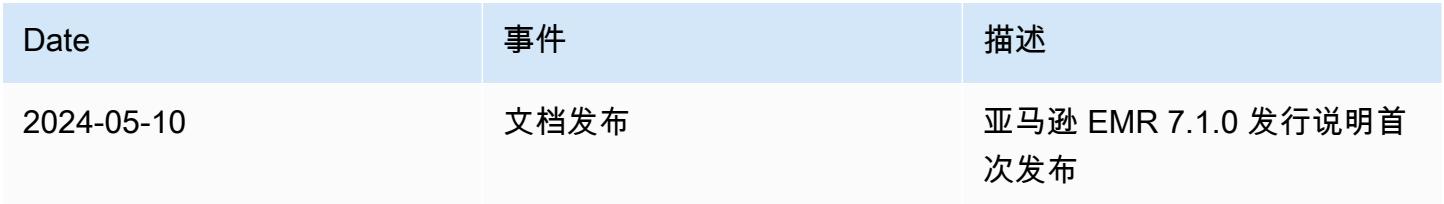

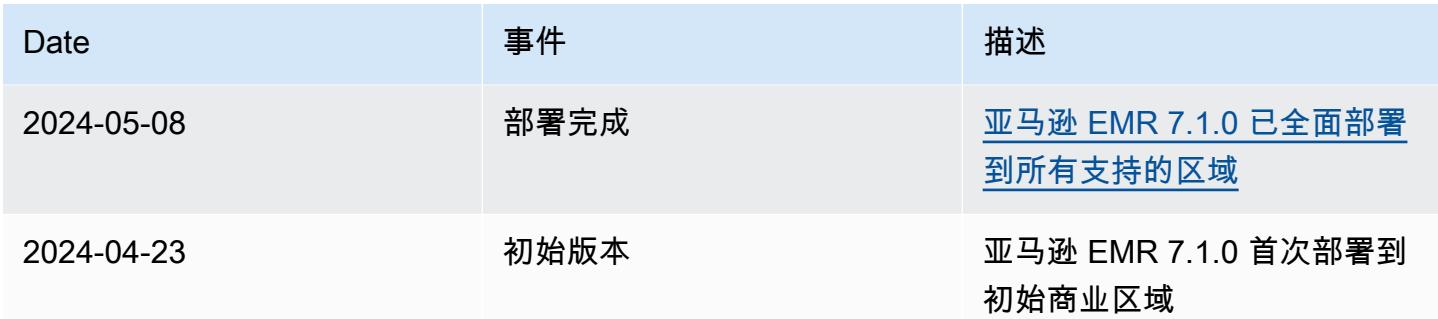

# Amazon EMR 发行版 7.0.0

7.0.0 应用程序版本

此发行版支持以下应用程

序: [AmazonCloudWatchAgent、](https://docs.aws.amazon.com/AmazonCloudWatch/latest/monitoring/Install-CloudWatch-Agent.html)[Delta、](https://delta.io/)[Flink、](https://flink.apache.org/)[HBase、](http://hbase.apache.org/)[HCatalog、](https://cwiki.apache.org/confluence/display/Hive/HCatalog)[Hadoop](http://hadoop.apache.org/docs/current/)[、Hive](http://hive.apache.org/)[、Hudi、](https://hudi.apache.org)[Hue、](http://gethue.com/)[Iceberg、](https://iceberg.apache.org/) 和 [ZooKeeper。](https://zookeeper.apache.org)

下表列出了此版本的 Amazon EMR 中提供的应用程序版本以及前三个 Amazon EMR 发行版中的应用 程序版本(若适用)。

有关每个发行版的 Amazon EMR 的应用程序版本的全面历史记录,请参见以下主题:

- [Amazon EMR 7.x 发行版中的应用程序版本](#page-22-0)
- [Amazon EMR 6.x 发行版中的应用程序版本](#page-74-0)
- [Amazon EMR 5.x 发行版中的应用程序版本](#page-927-0)
- [Amazon EMR 4.x 发行版中的应用程序版本](#page-2231-0)

应用程序版本信息

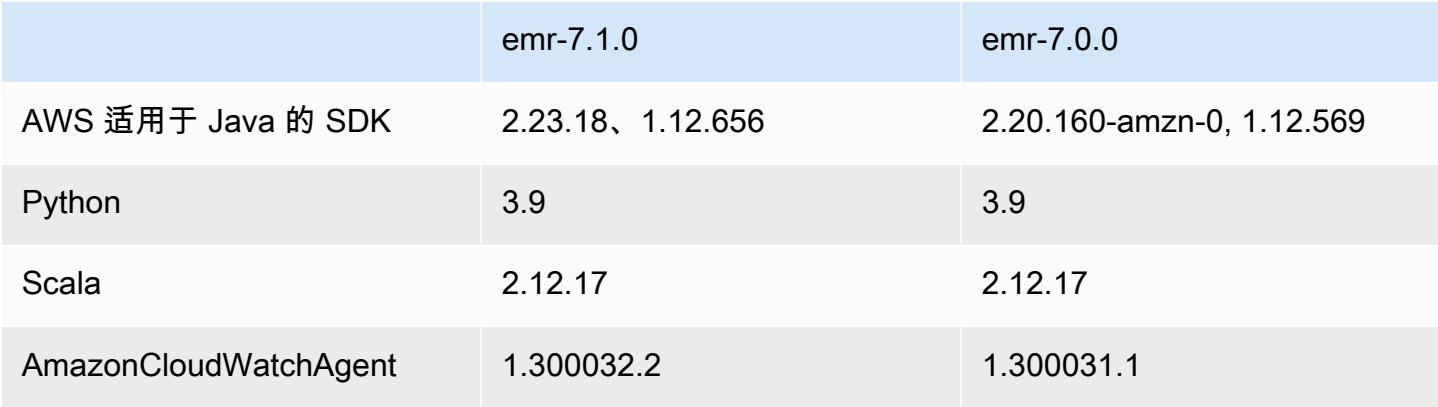

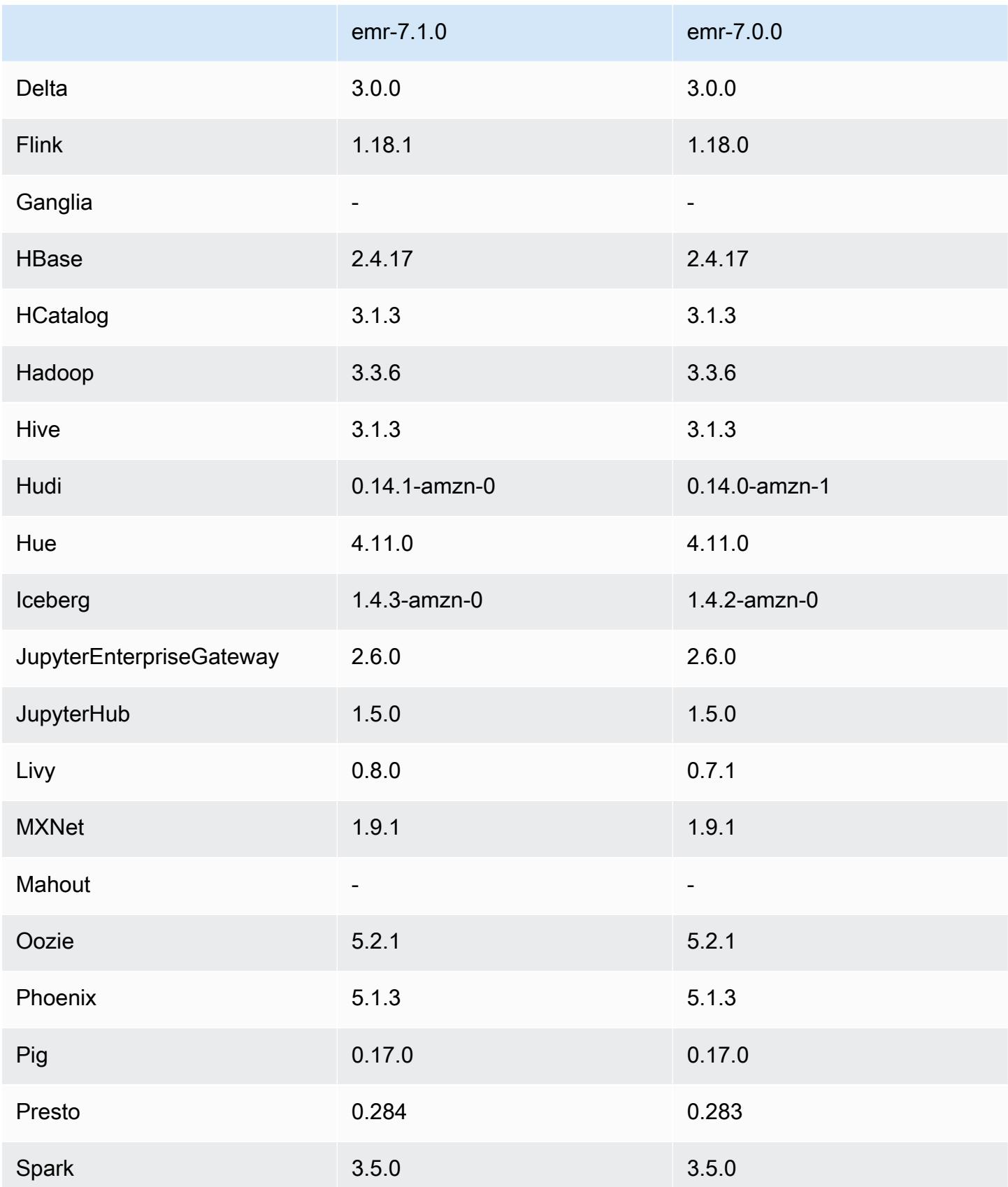

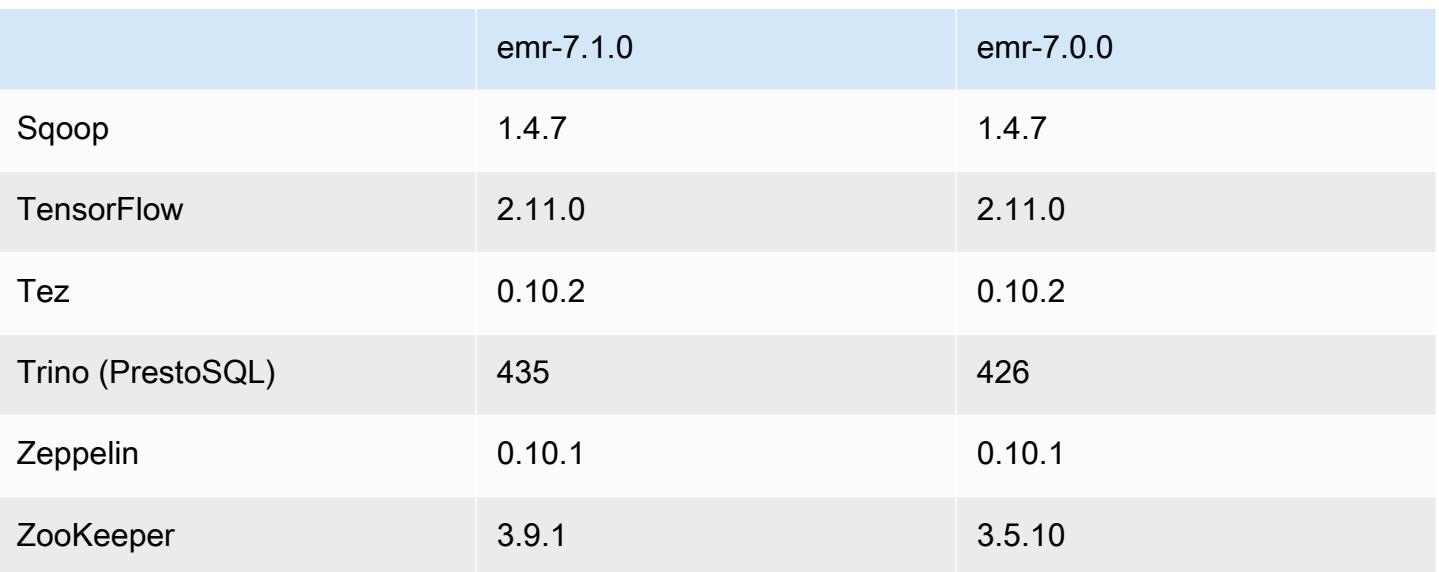

7.0.0 发布说明

以下发布说明包括有关 Amazon EMR 发行版 7.0.0 的信息。更改与 6.15.0 有关。

### 新功能

- 应用程序升级 Amazon EMR 7.0.0 application upgrades include Python 3.9, Spark 3.5, Flink 1.18, and Delta 3.0。此版本还增加了对 [亚马逊 CloudWatch 代理](#page-3002-0) 应用程序的支持,并取消了对 Ganglia 的支持。
- Amazon Corretto 17 对于支持 Corretto 17(JDK 17)的应用程序,默认情况下,Amazon EMR 发 行版 7.0 及更高版本随 Amazon Corretto 17(在 OpenJDK 上构建)一起发出,Apache Livy 除外。 有关此版本中的应用程序支持的 JDK 版本的更多信息,请参阅 [7.0.0 默认 Java 版本。](#page-57-0)
- Amazon Linux 2023 对于 7.0 版本,Amazon EMR 集群现在默认在 AL2023 上运行。有关这如 何影响默认 AMI 版本的信息,请参阅《Amazon EMR 管理指南》中[的软件更新注意事项](https://docs.aws.amazon.com/emr/latest/ManagementGuide/emr-default-ami.html#emr-default-ami-managing)。另请注 意,AL2023 已移除了 Python 2.7,因此现在任何需要 Python 的组件都应该使用 Python 3 编写。
- 带有 **s3a** 的 S3 on Outposts Amazon EMR 现在使用 s3a 文件系统支持 Amazon S3 on Outposts 存储桶。有关 S3 on Outposts 的更多信息,请参阅《Amazon Simple Storage Service 用户指 南》中的[什么是 S3 on Outposts?。](https://docs.aws.amazon.com/AmazonS3/latest/userguide/S3onOutposts.html)

已知问题

• 请注意,如果您使用的是 Python 版本 3.10 或更高版本 PySpark ,则一次只能运行一行。必须逐行 运行每行。

#### 更改、增强功能和解决的问题

- 为了维护集群中所有实例的状态,Amazon EMR 与 Apache YARN、Apache HDFS 和 Kerberos 集 成。在 7.0 中,我们增强了这些集成,以便可靠地移除因扩展或其他操作而终止的实例的状态。这对 于启用了托管扩展功能的长使用寿命集群尤其重要,因为它们经常扩展,并在生命周期内累积成千上 万个终止的实例。
- 此版本改进了 Kerberos 配置,以仅支持基于 AES 的密码。Amazon EMR 7.0.0 及更高版本上运行 的 EMR 集群不再支持使用非基于 AES 的密码的 Kerberos KDC。基于 AES 的密码为您的集群提供 了最强的安全。
- 作为 AWS SDK 2.x 迁移的一部分,亚马逊 EMR 7.0 包括对 Spark Kinesis 连接器的更新以实现兼 容性。此更新在 Apache Spark 社区版本中不可用。如果您使用低于 7.0 的 Amazon EMR 版本中的 Spark Kinesis 连接器,则必须先将应用程序代码迁移到在 SDK 2.x 上运行,然后才能将工作负载 迁移到 Amazon EMR 7.0。有关更多信息,请参阅 将 Spark Kinesis 连接器迁移到适用于 Amazon [EMR 7.0 的 SDK 2.x](#page-5159-0)。
- 当您启动最新补丁版本为亚马逊 EMR 5.36 或更高版本、6.6 或更高版本、7.0 或更高版本的集群 时,亚马逊 EMR 使用最新的亚马逊 Linux 2023 或亚马逊 Linux 2 版本作为默认亚马逊 EMR AMI。 如需更多信息,请参阅 [Using the default Amazon Linux AMI for Amazon EMR。](https://docs.aws.amazon.com/emr/latest/ManagementGuide/emr-default-ami.html)

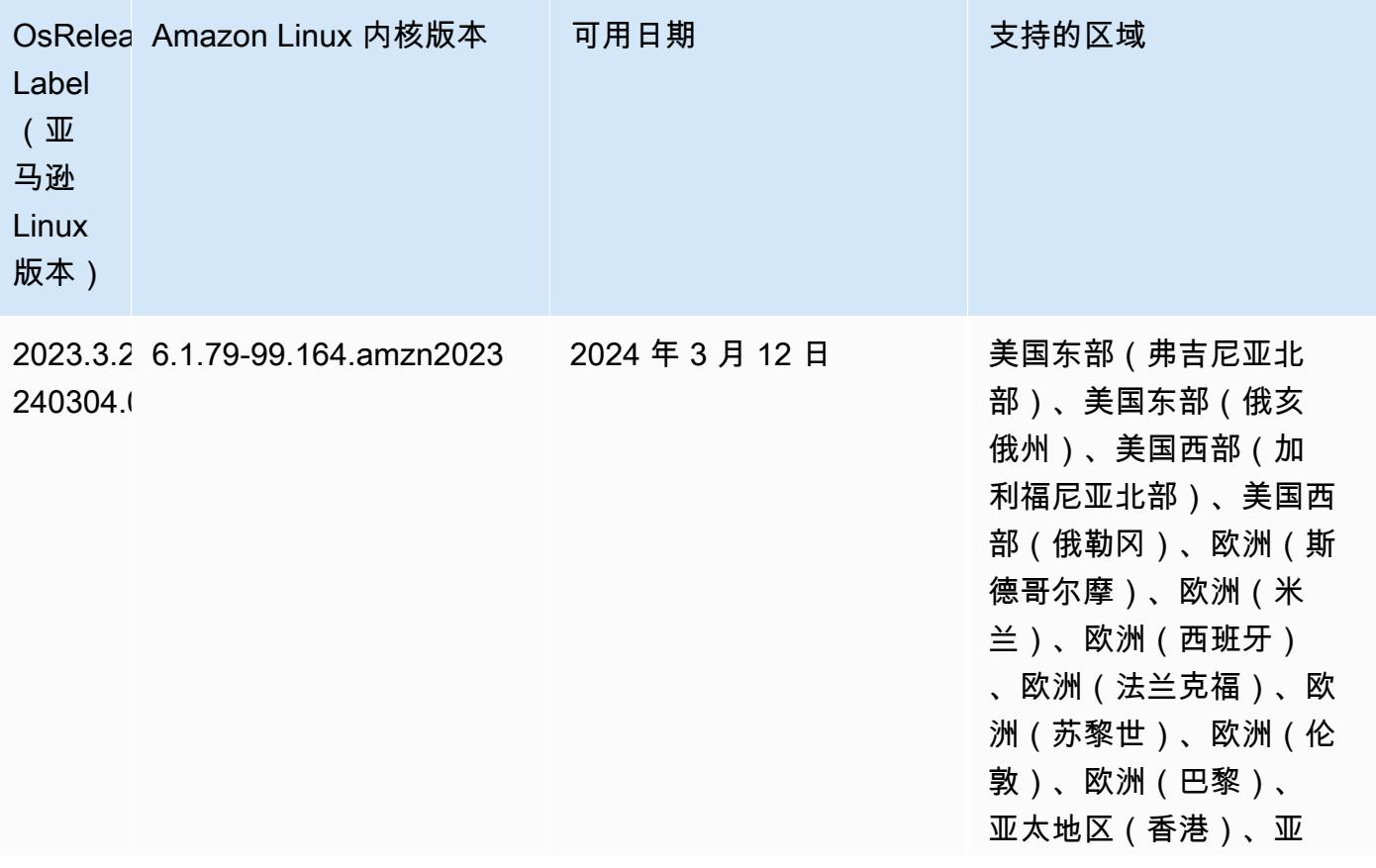

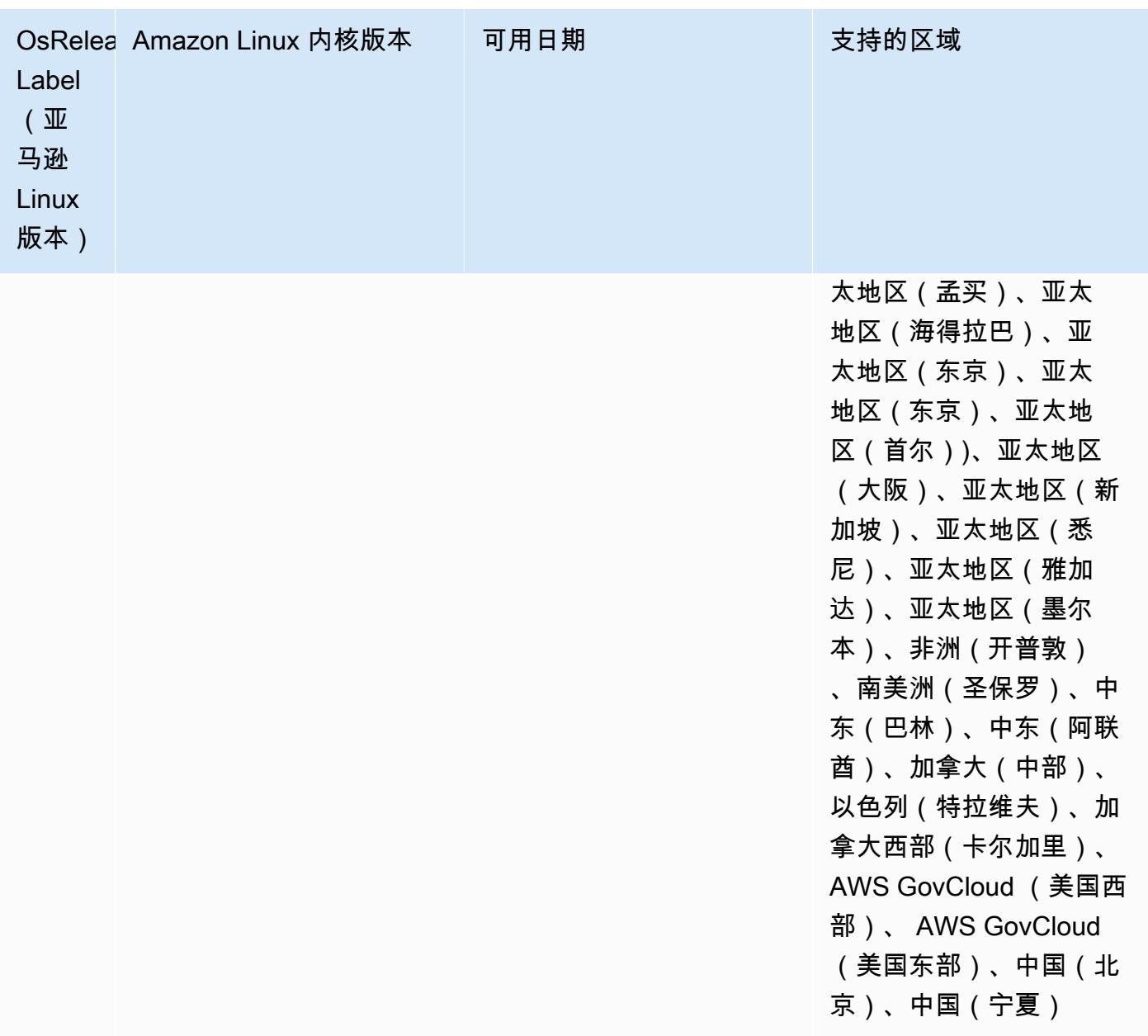

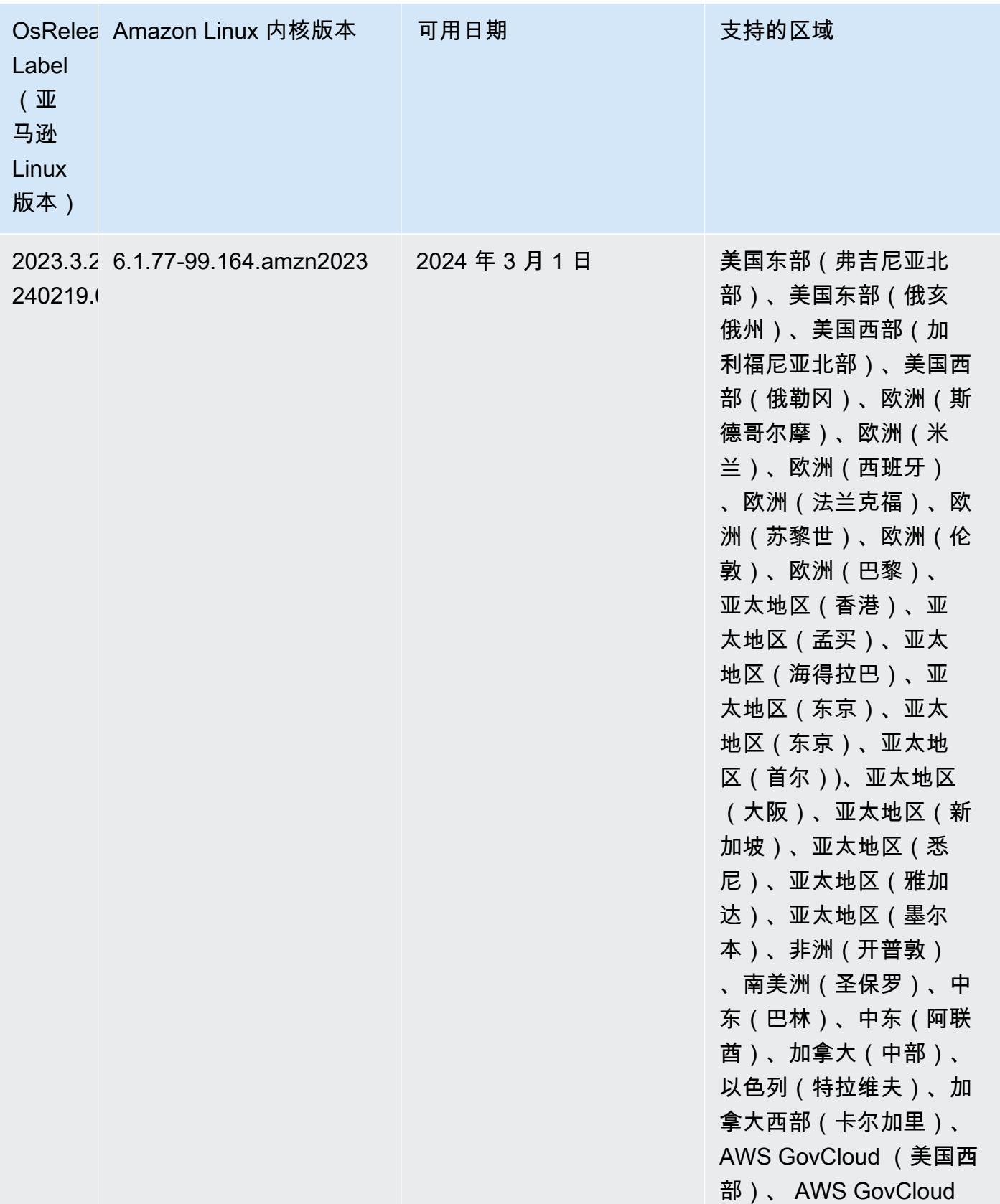

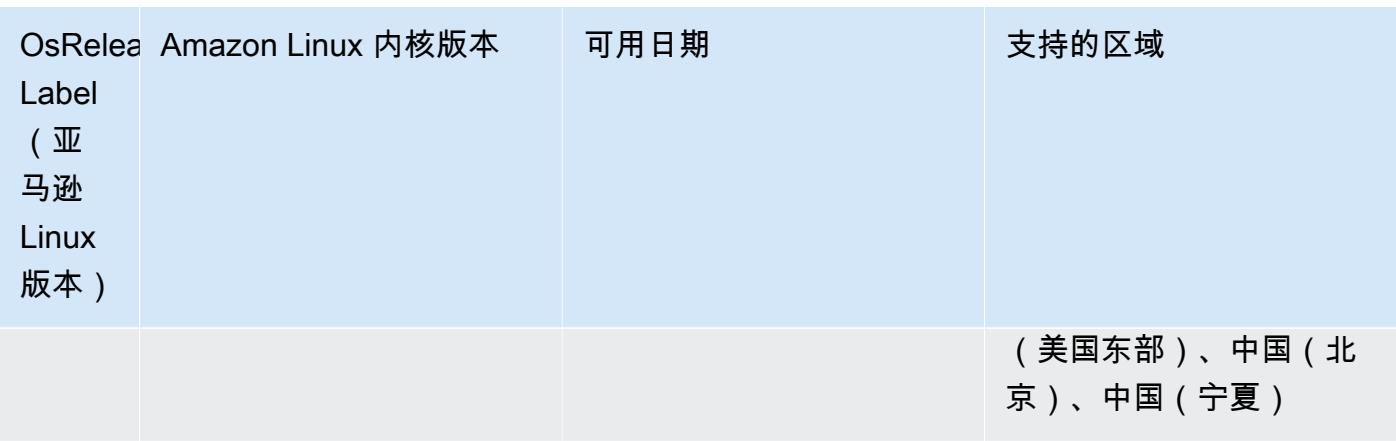

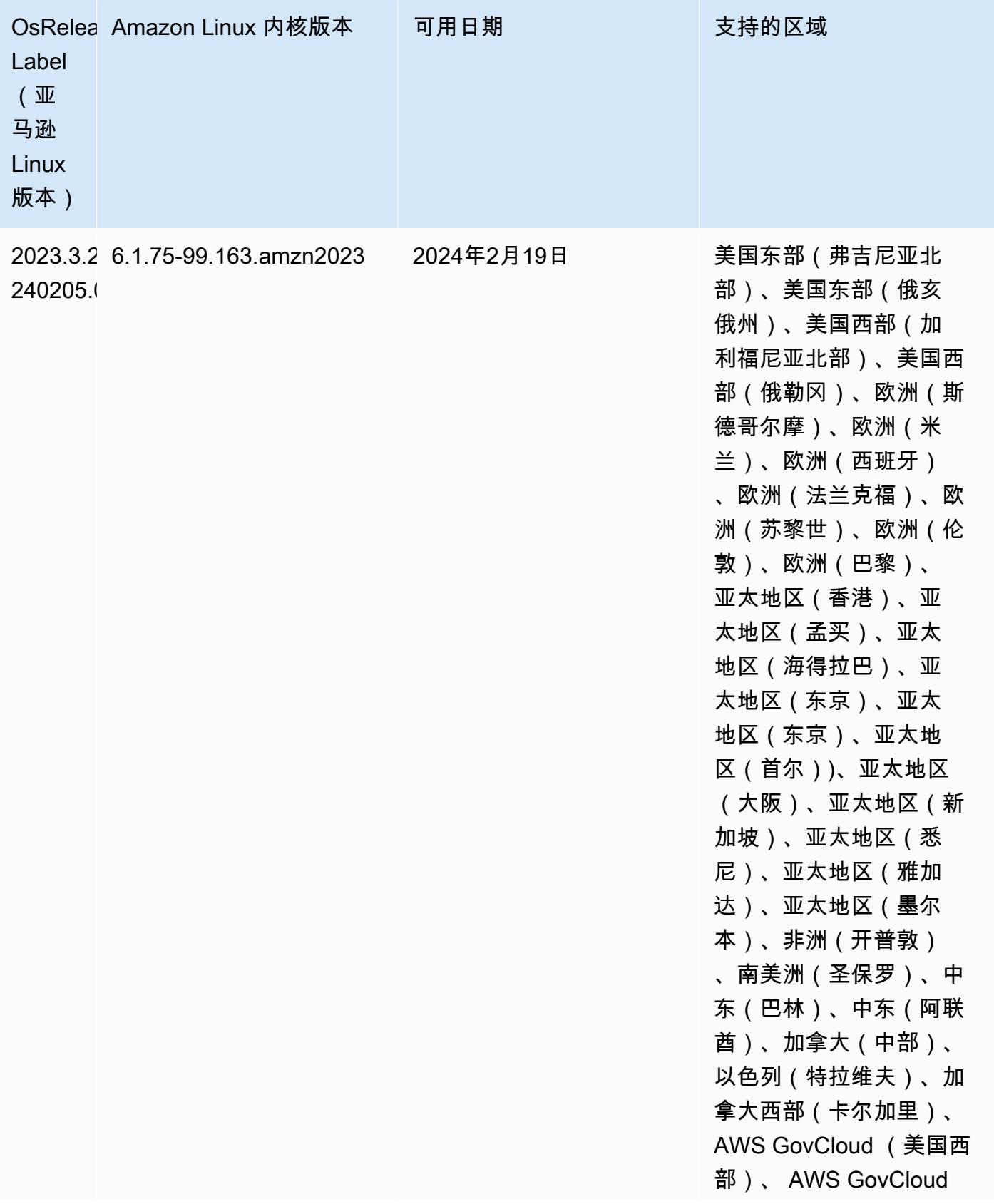

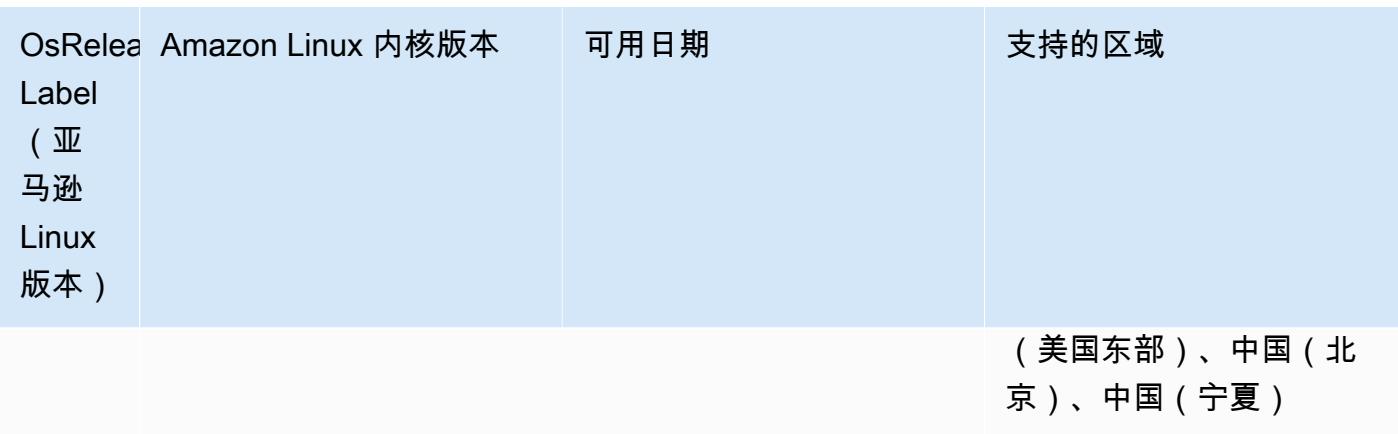

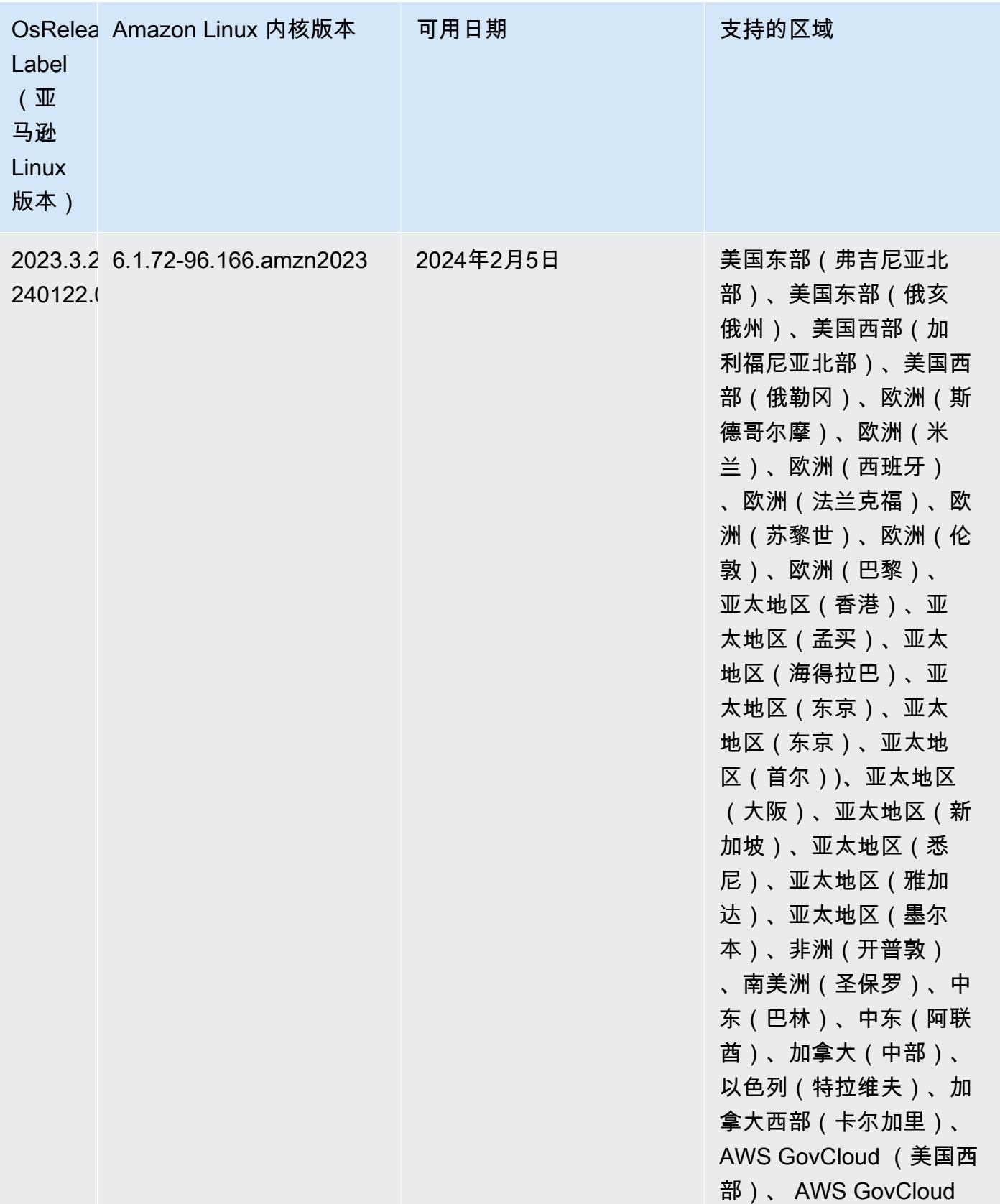

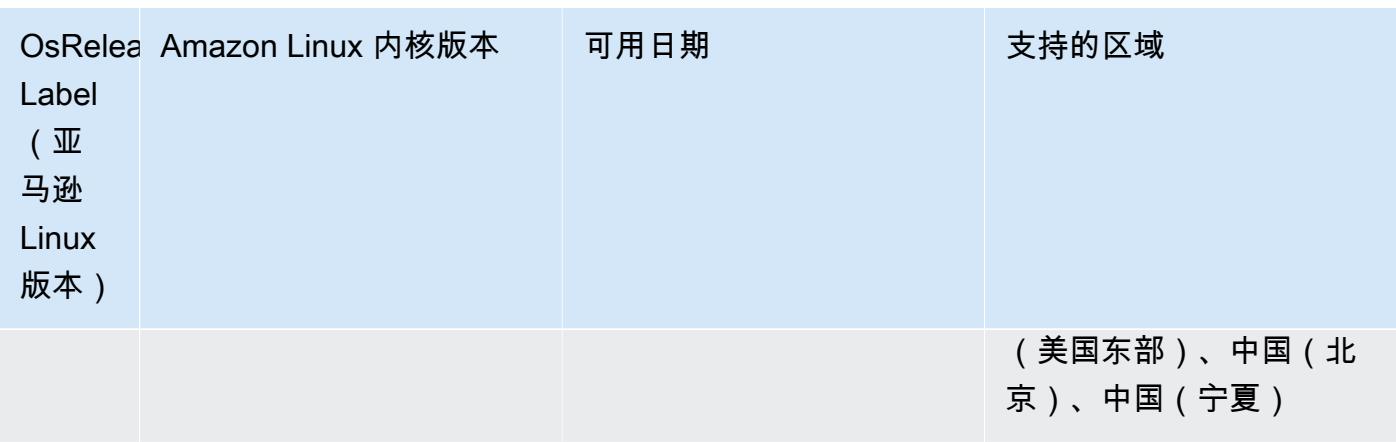

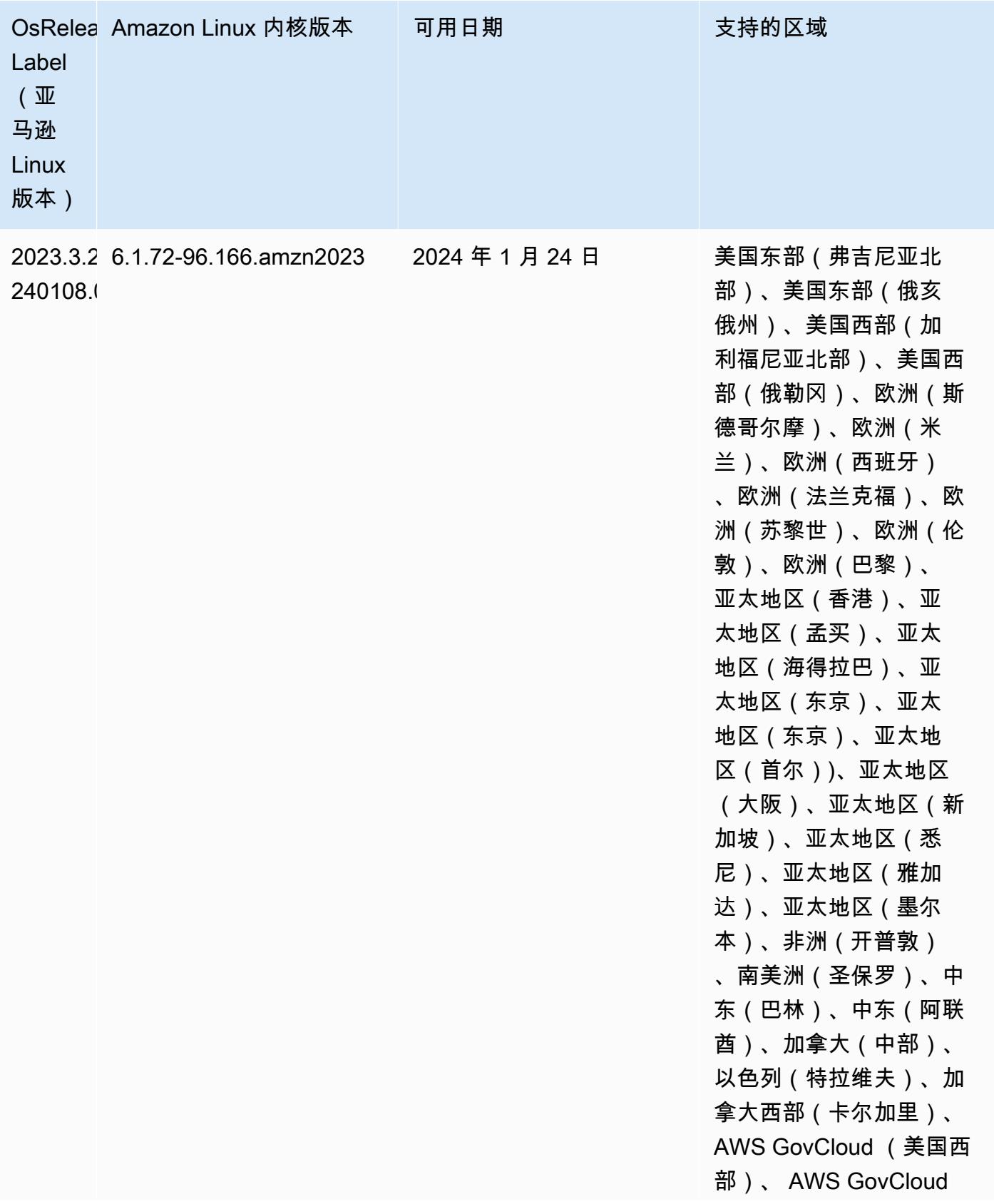

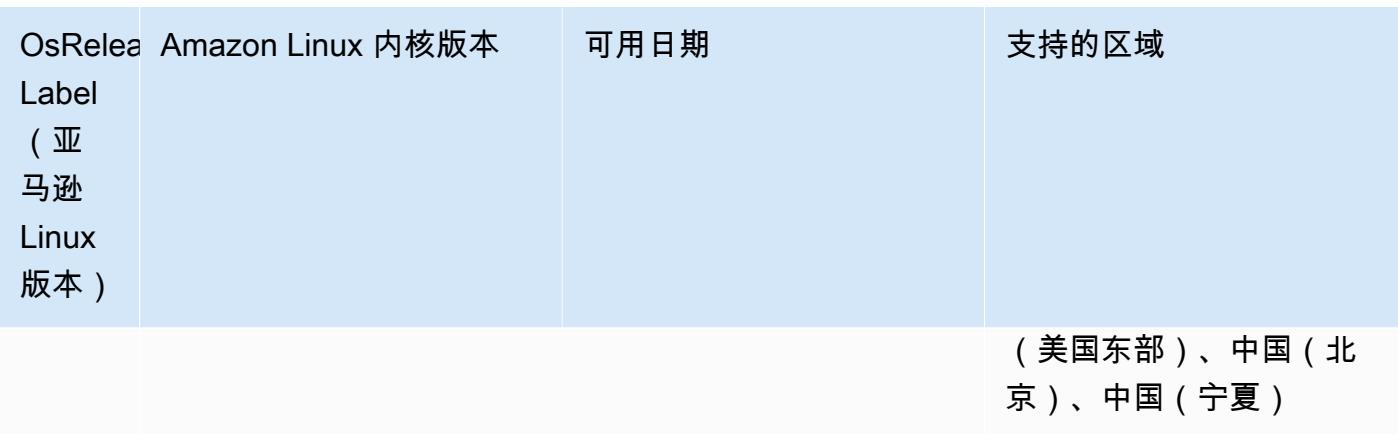

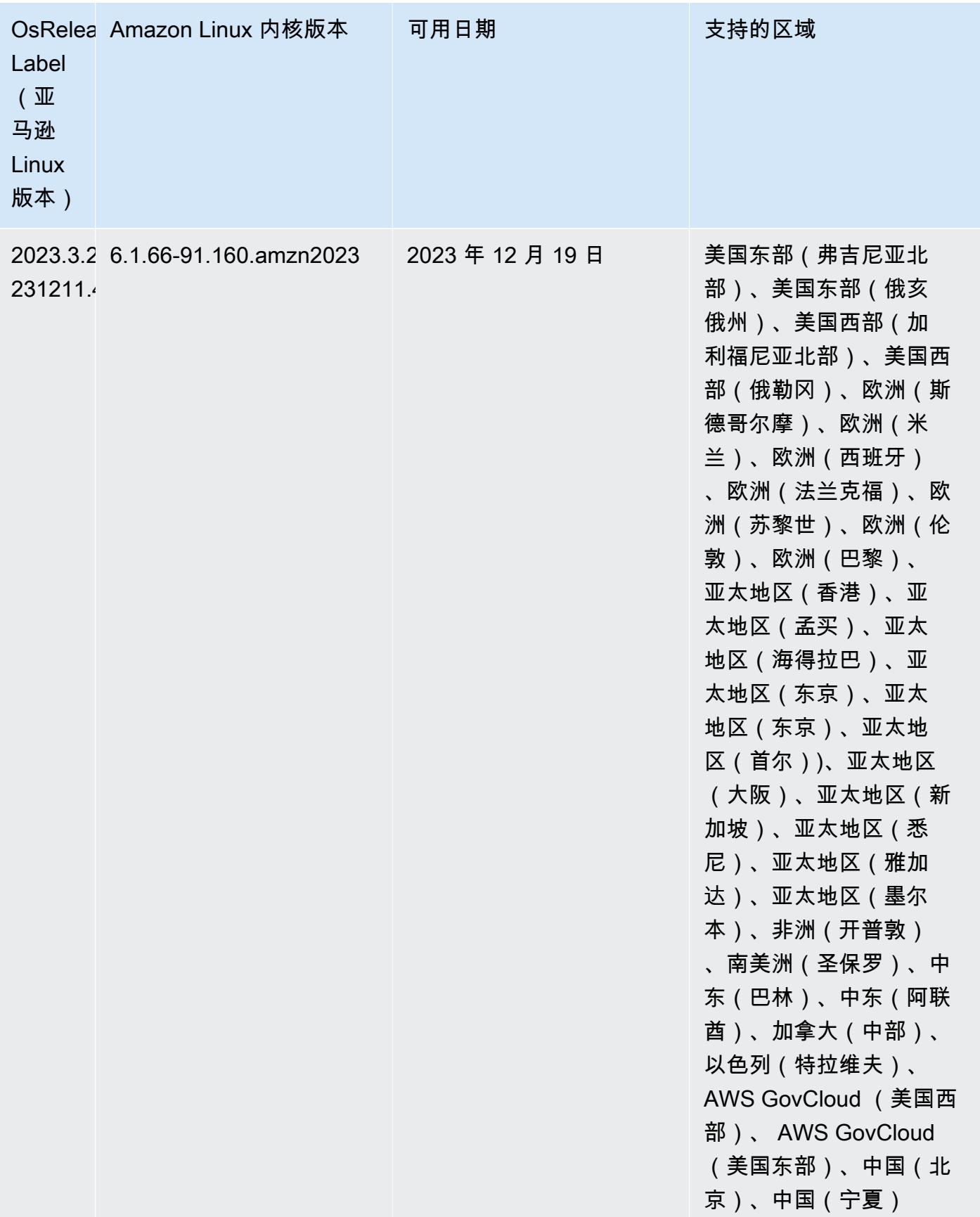

## <span id="page-57-0"></span>7.0.0 默认 Java 版本

对于支持 Corretto 17(JDK 17)的应用程序,默认情况下,Amazon EMR 发行版 7.0 及更高版本随 Amazon Corretto 17(在 OpenJDK 上构建)一起发出,Apache Livy 除外。

下表显示 Amazon EMR 7.0.0 中的应用程序的默认 Java 版本。如果要更改集群上的默认 JVM,请按 照在集群上运行的每个应用程序的 [配置应用程序来使用特定 Java 虚拟机](#page-2951-0) 中的说明进行操作。一个集 群只能使用一个 Java 运行时系统版本。Amazon EMR 不支持在同一集群的不同运行时系统版本上运 行不同的节点或应用程序。

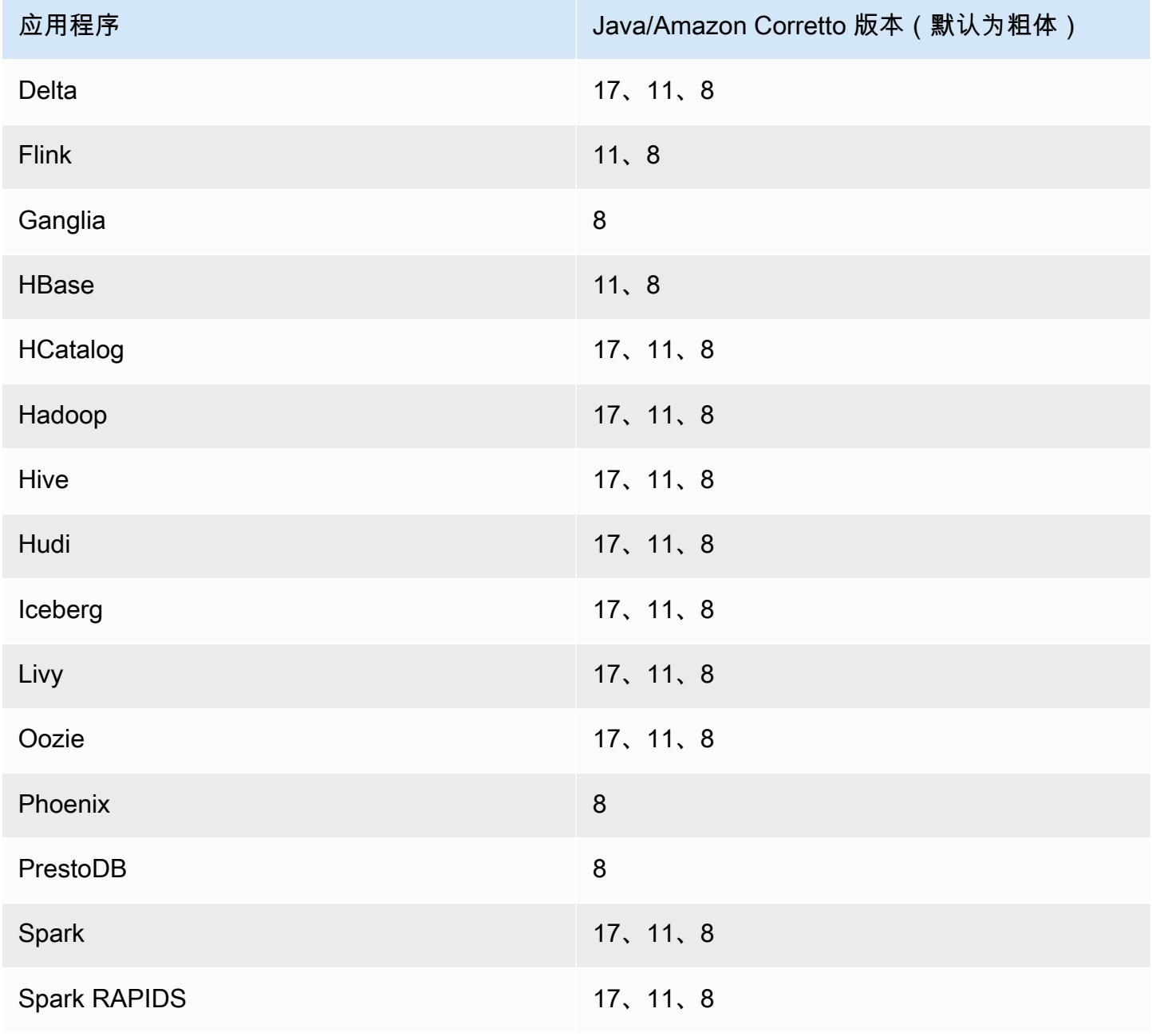

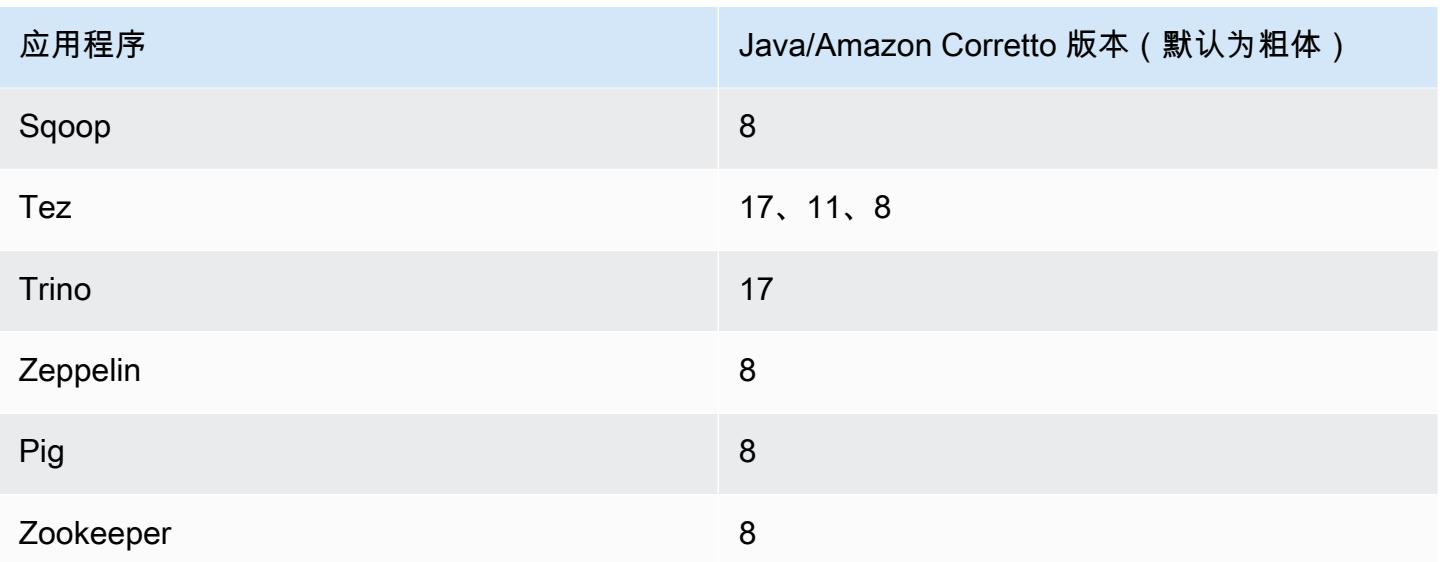

### 7.0.0 组件版本

下面列出了 Amazon EMR 随此发行版一起安装的组件。一些组件作为大数据应用程序包的一部分安 装。其它组件是 Amazon EMR 独有的,并且已为系统流程和功能安装这些组件。它们通常以 emr 或 aws 开头。最新的 Amazon EMR 发行版中的大数据应用程序包通常是在社区中找到的最新版本。我们 会尽快在 Amazon EMR 中提供社区发行版。

Amazon EMR 中的某些组件与社区版本不同。这些组件具有以下形式的 *CommunityVersion*amzn-*EmrVersion* 的发行版标注。*EmrVersion* 从 0 开始。例如,假设已对名为 myappcomponent 的版本 2.2 的开源社区组件进行三次修改,以包含在不同的 Amazon EMR 发行版中,则 其发行版将为 2.2-amzn-2。

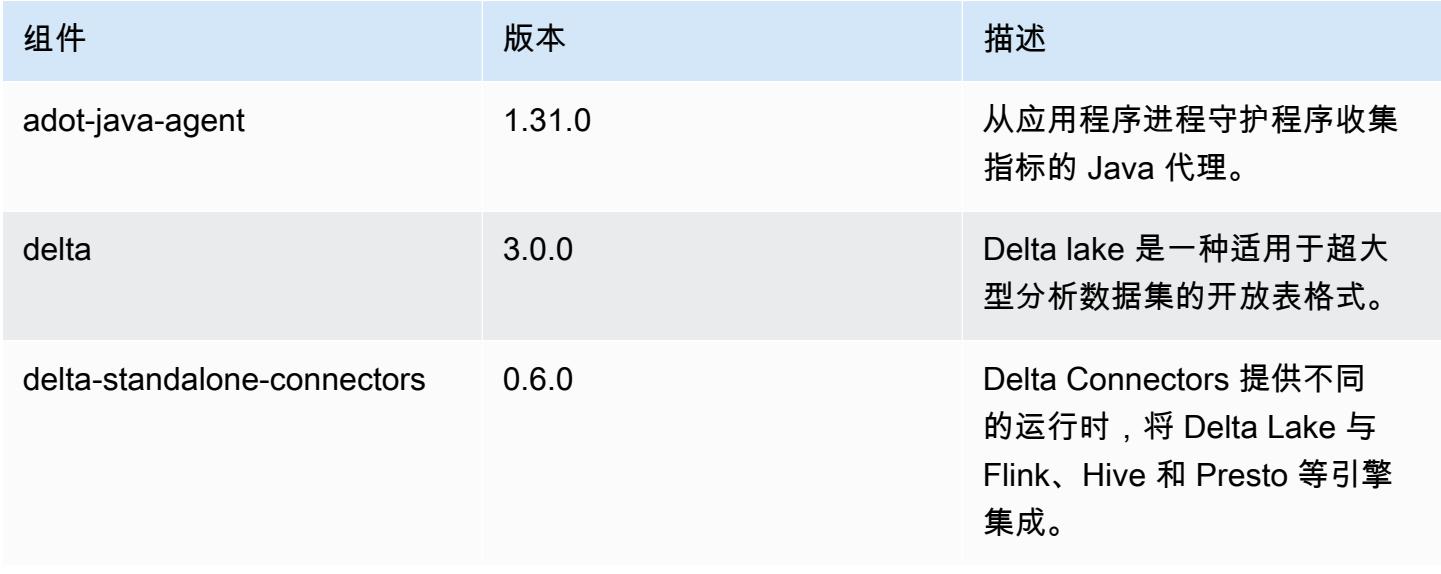

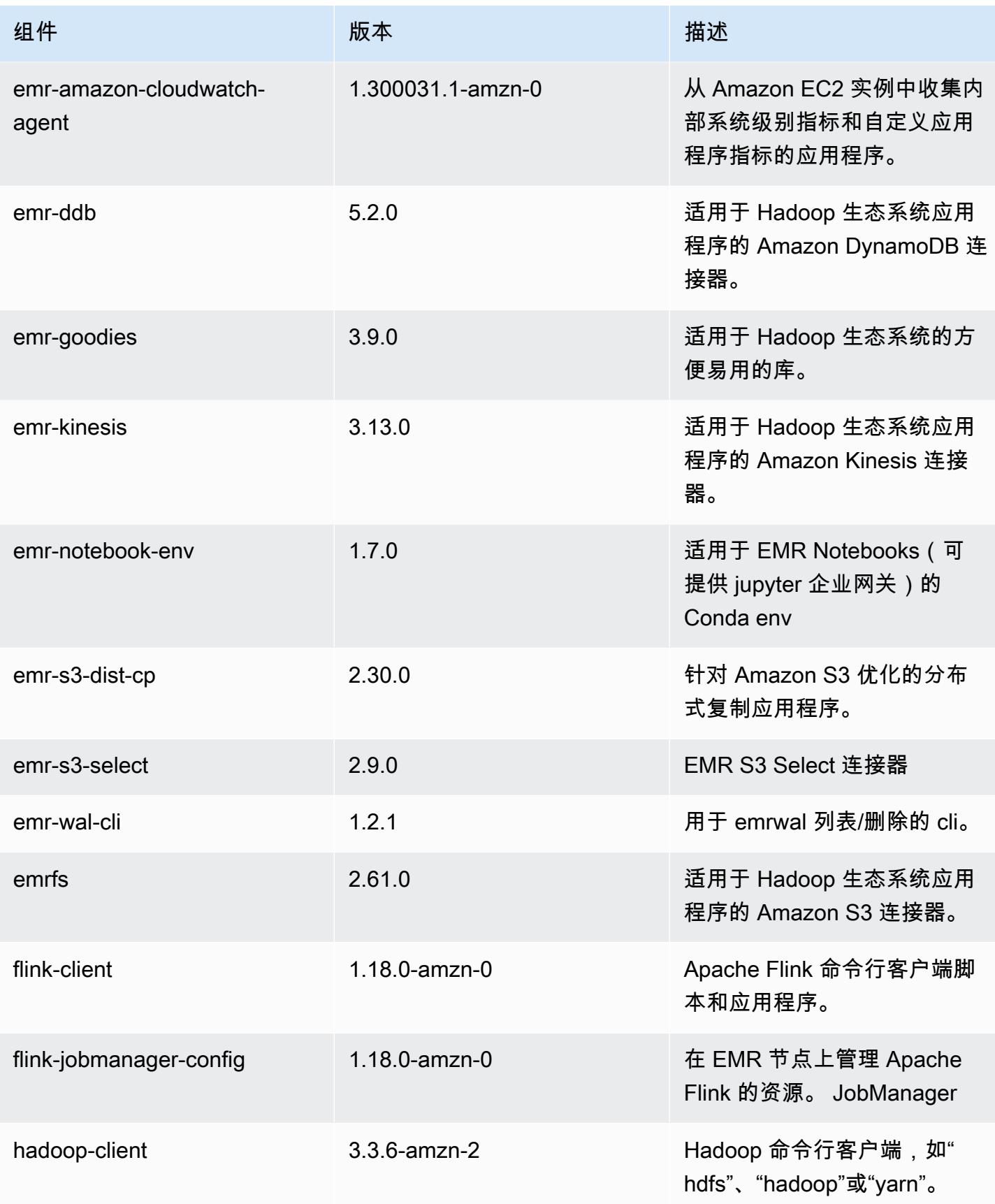

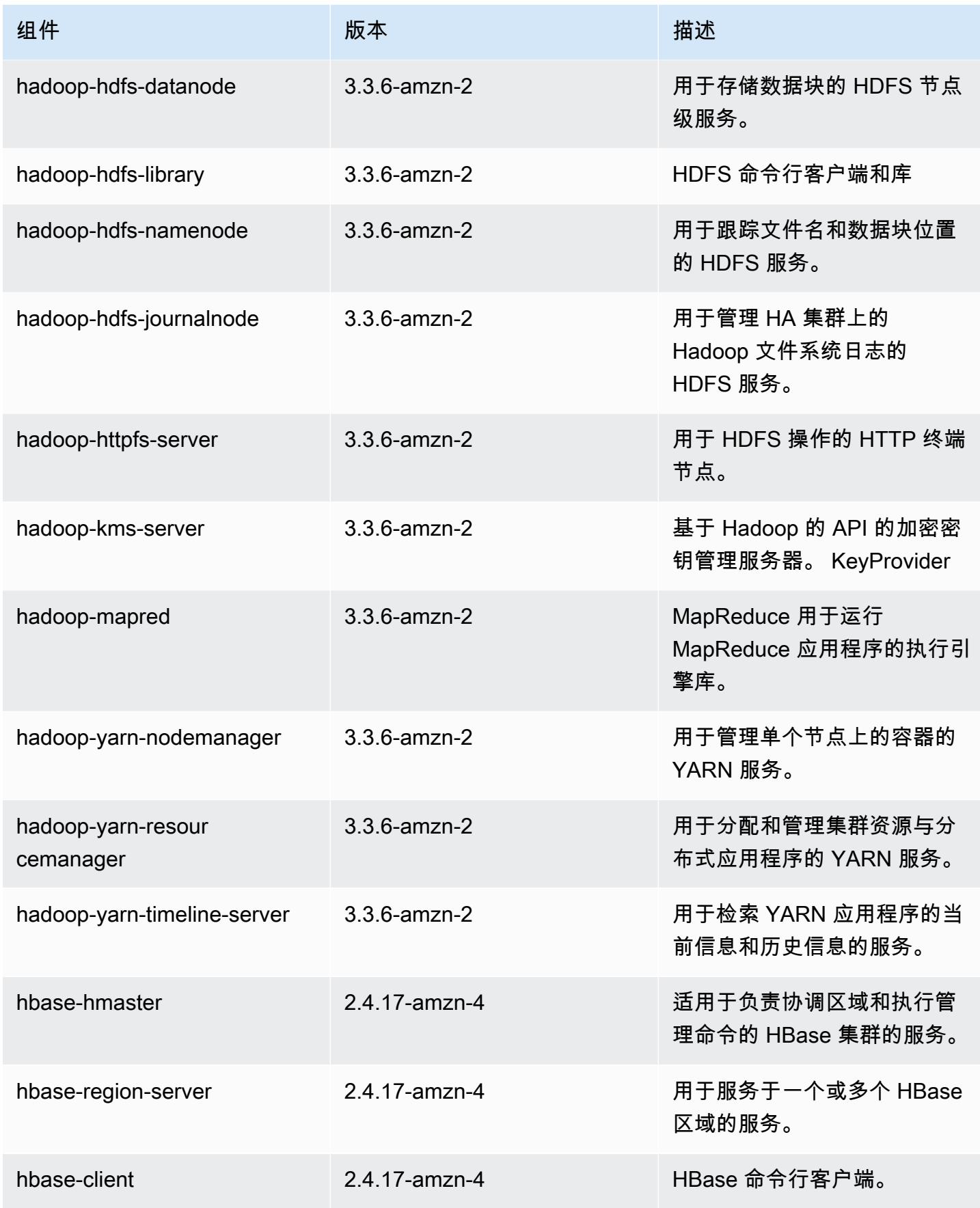

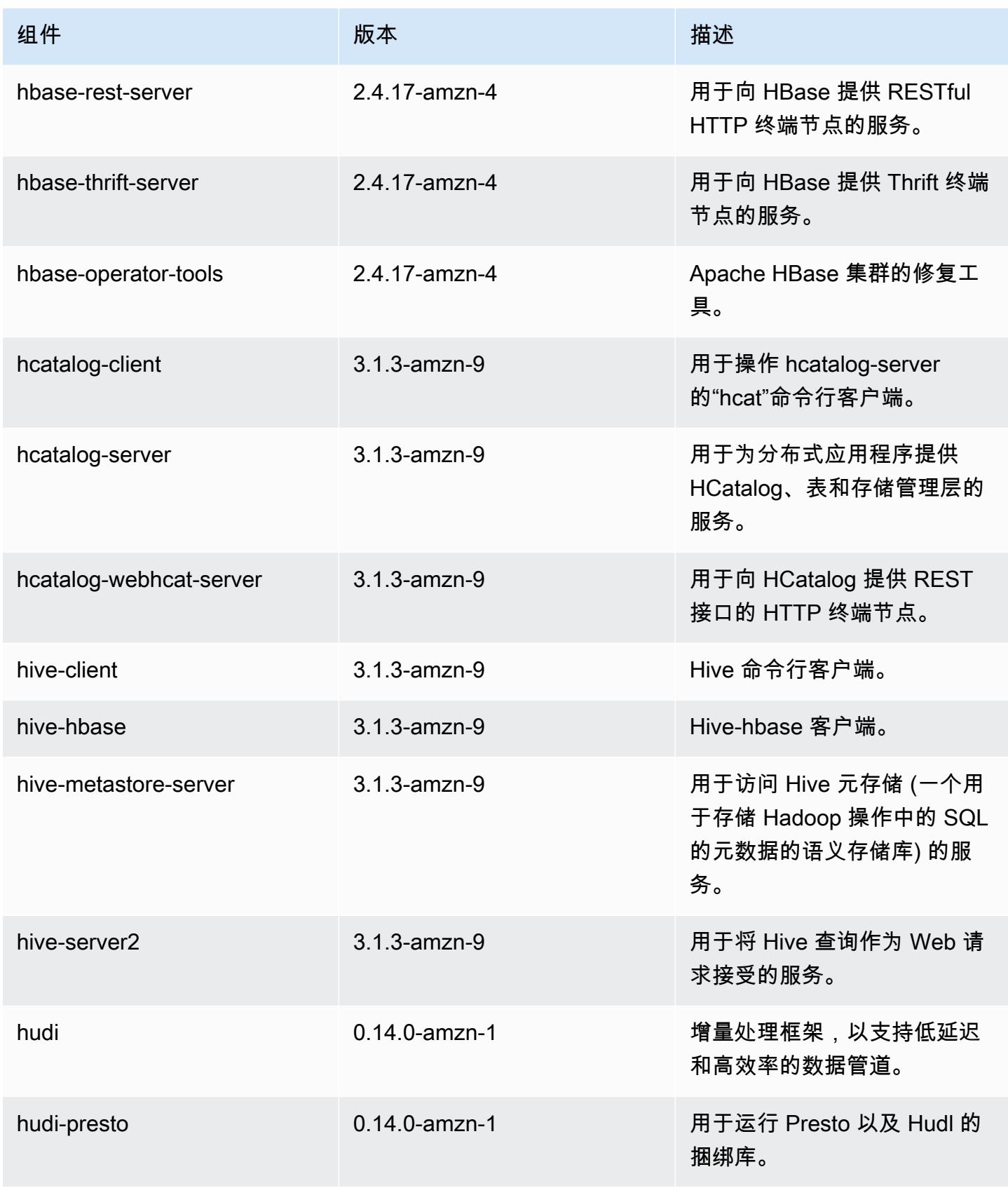

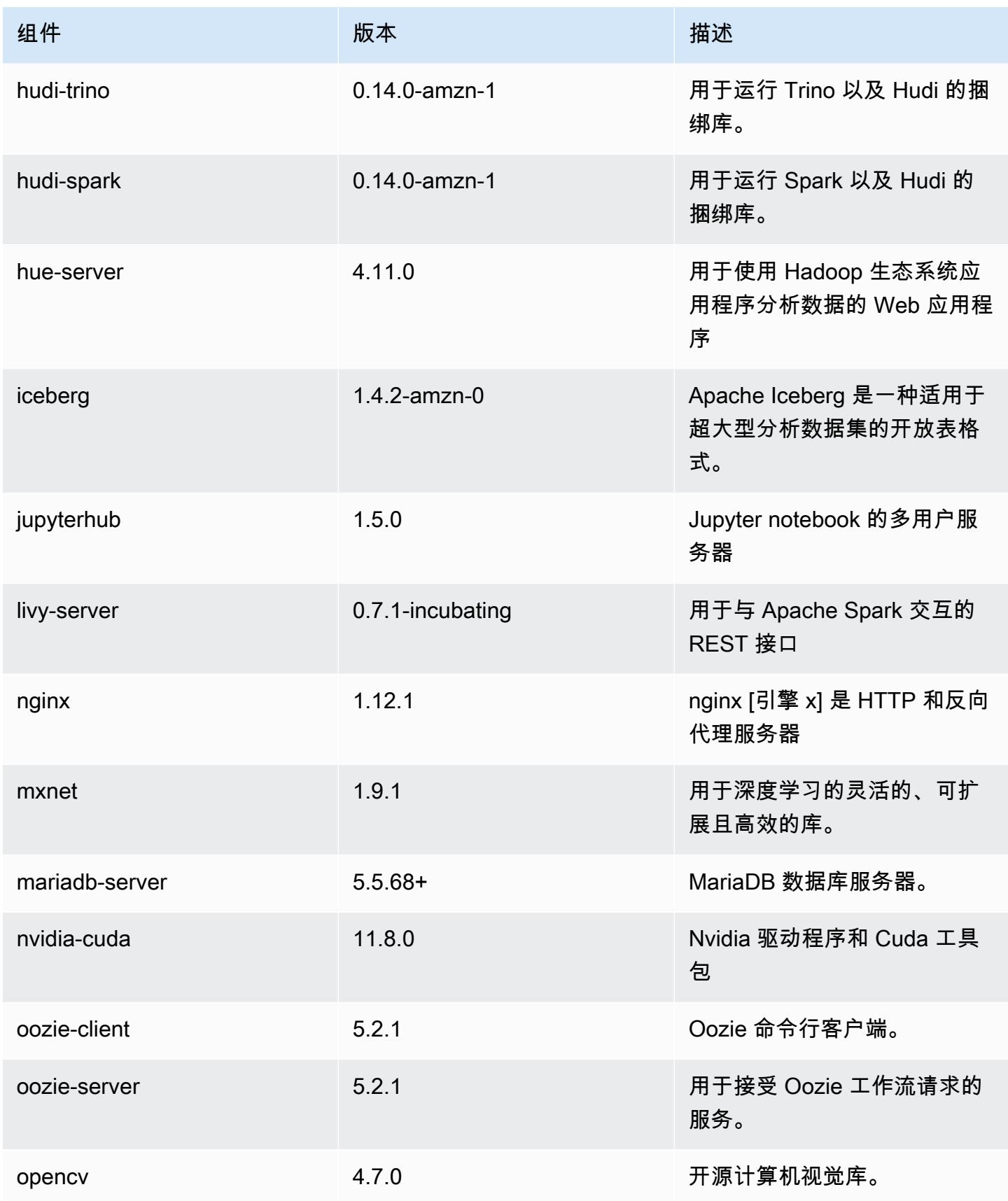

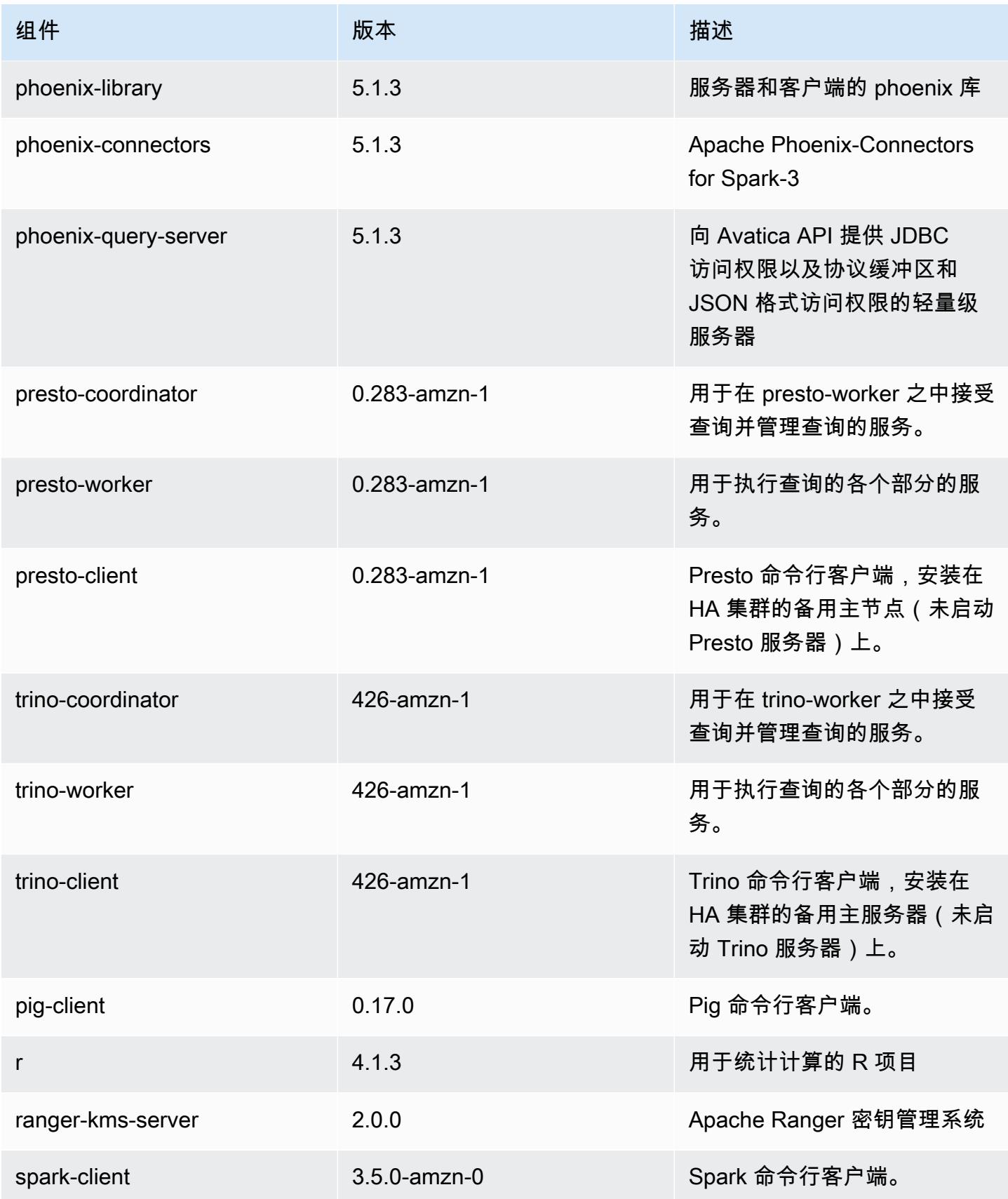

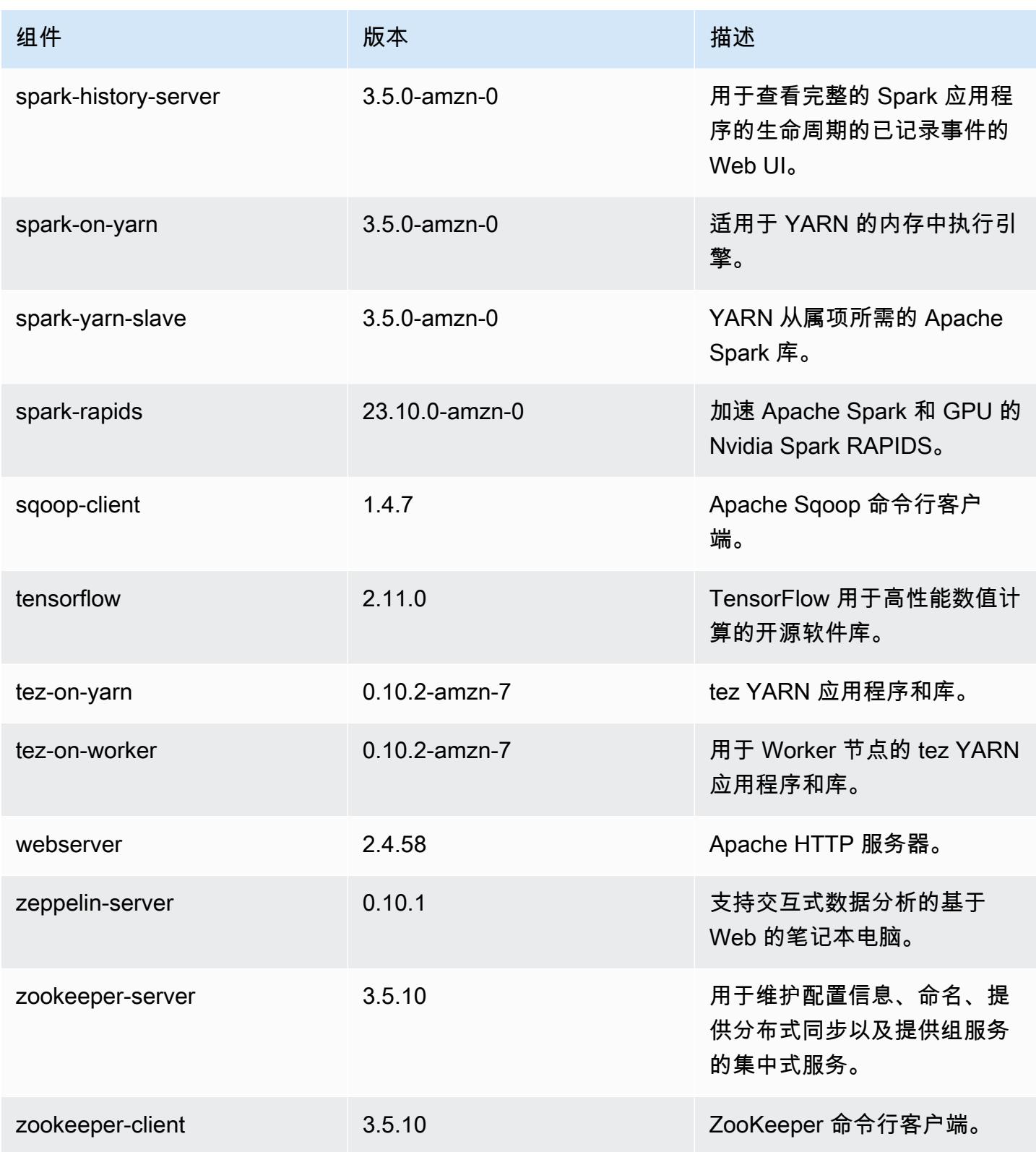

## 7.0.0 配置分类

配置分类允许您自定义应用程序。这些通常与应用程序的配置 XML 文件(例如 hive-site.xml)相 对应。有关更多信息,请参阅 [配置应用程序](#page-2933-0)。

emr-7.0.0 分类

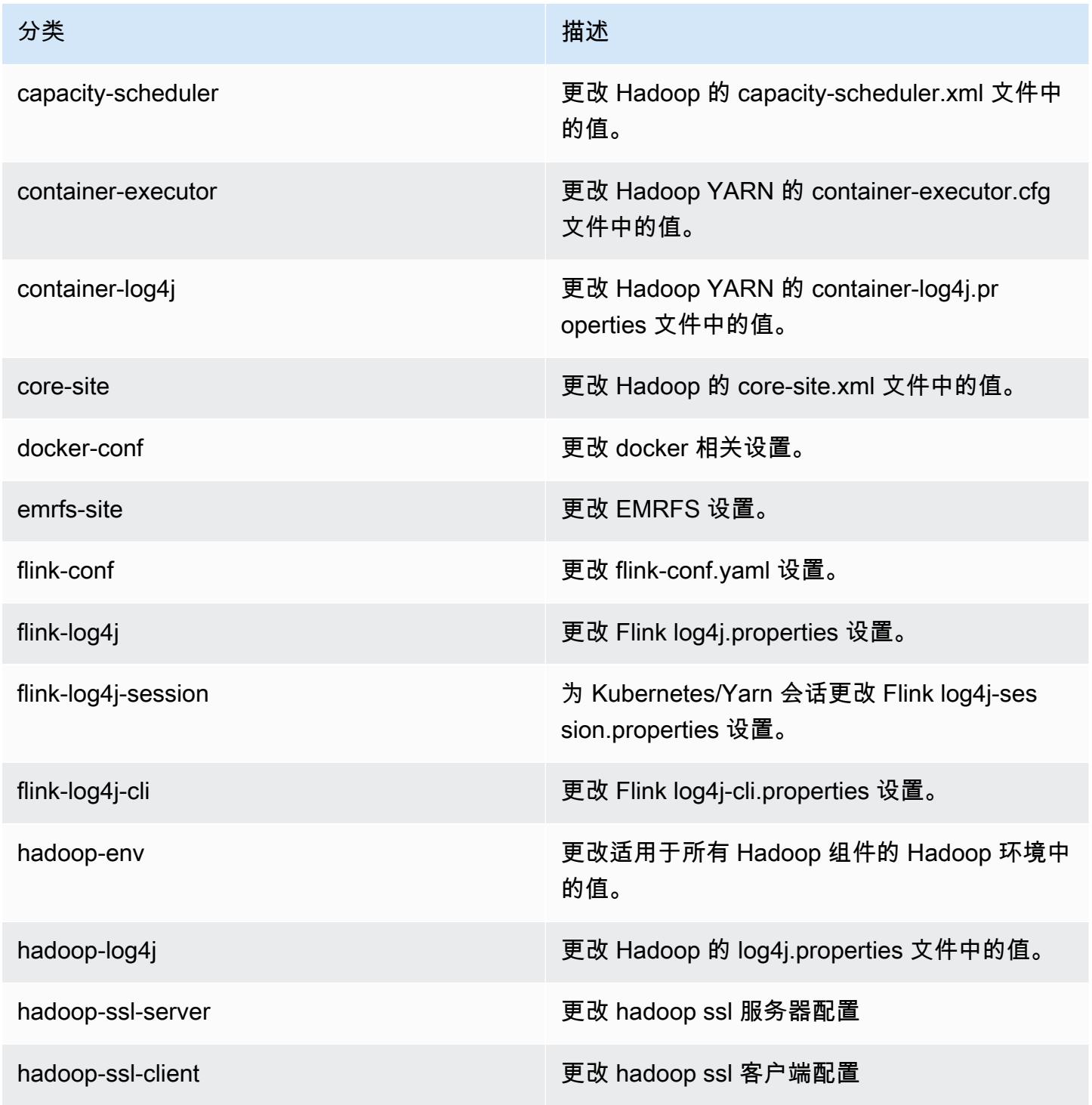

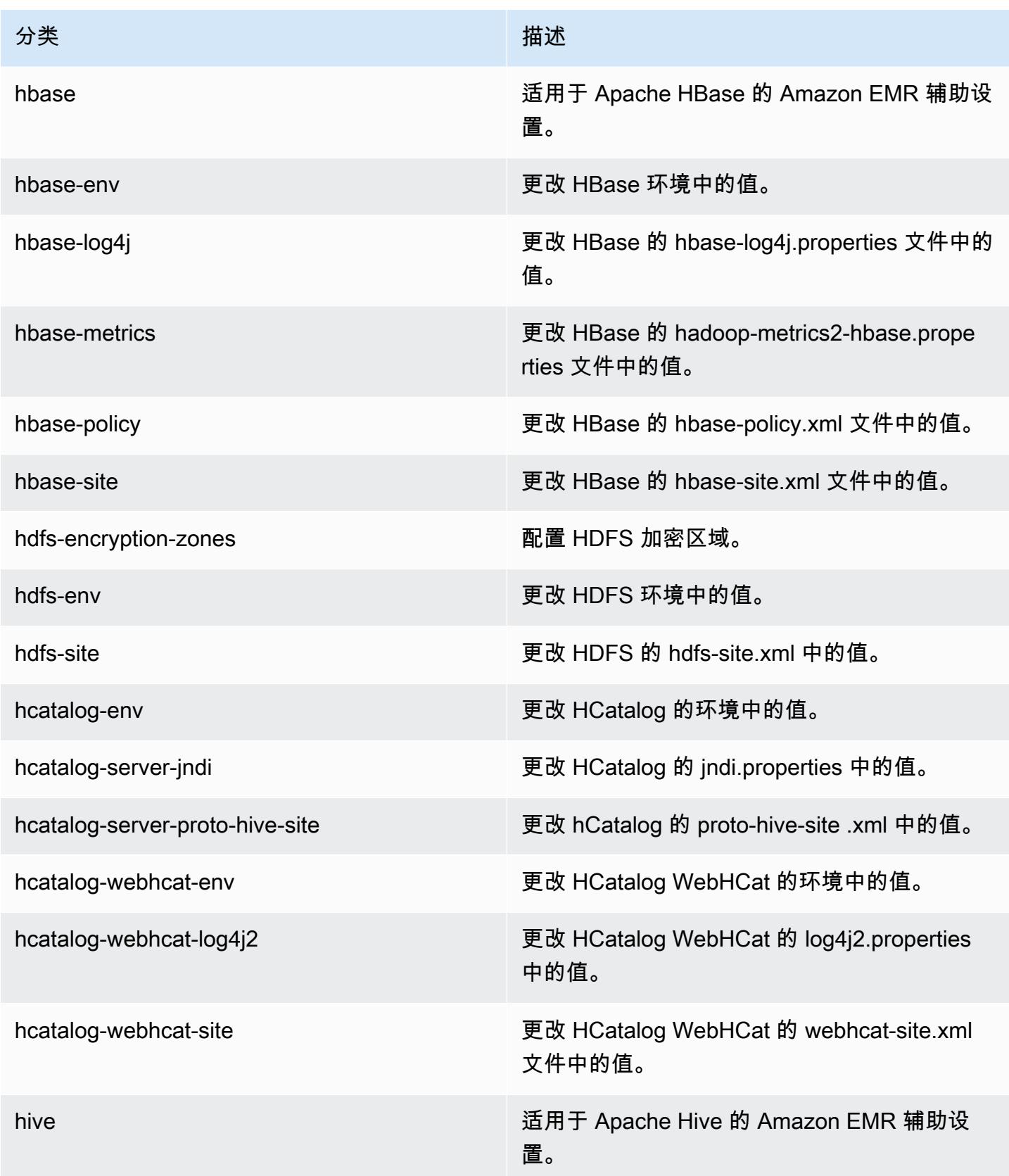

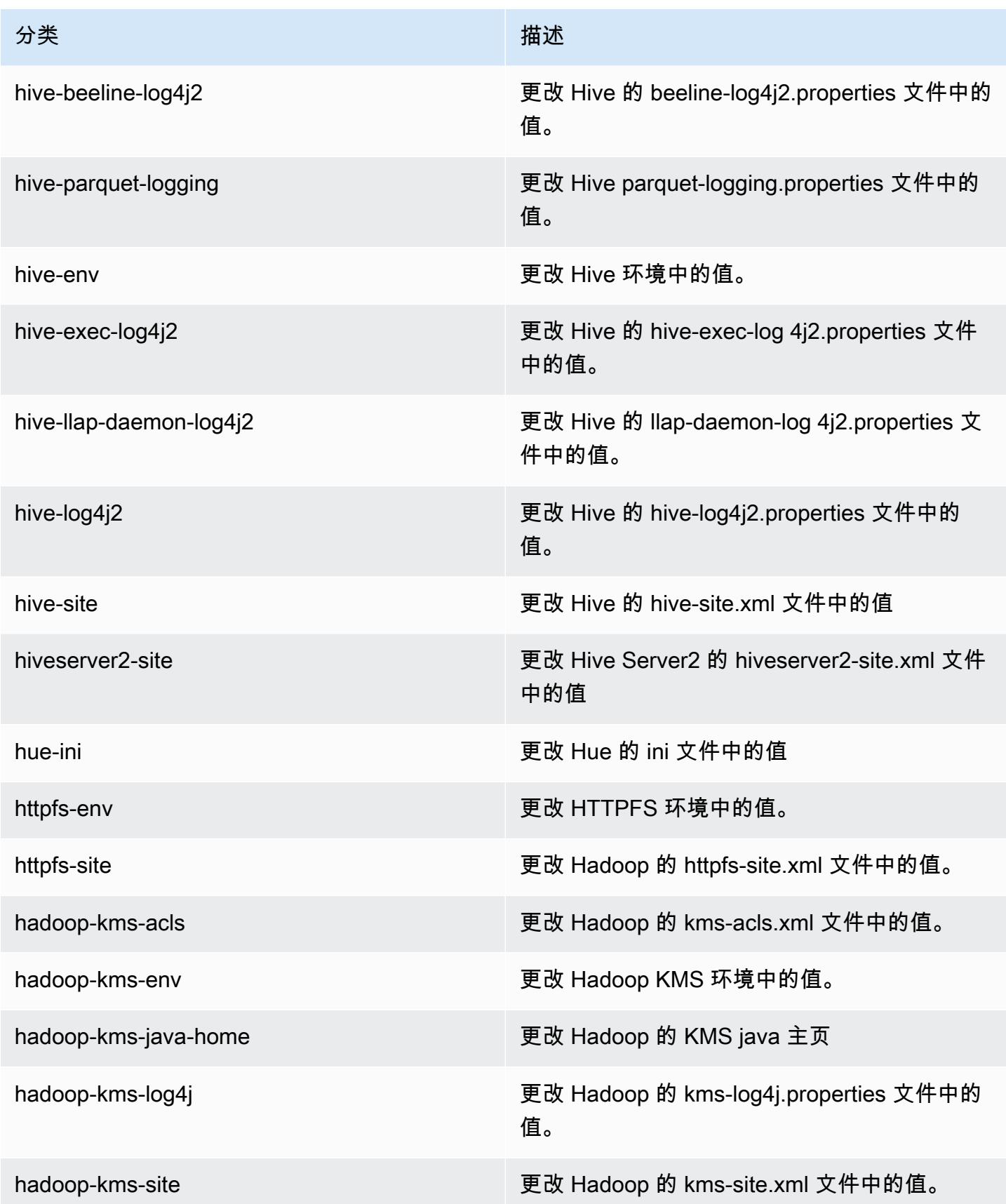

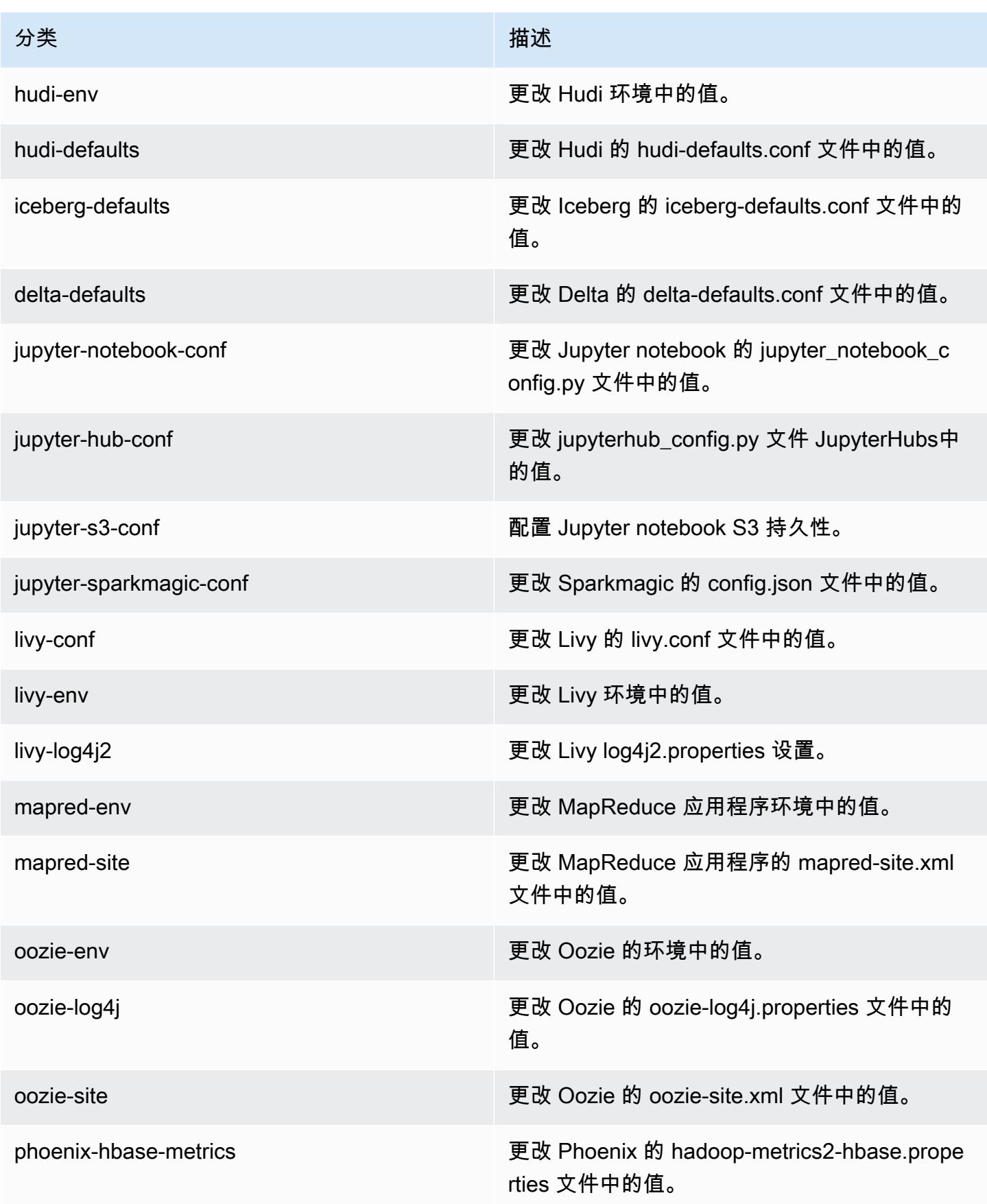

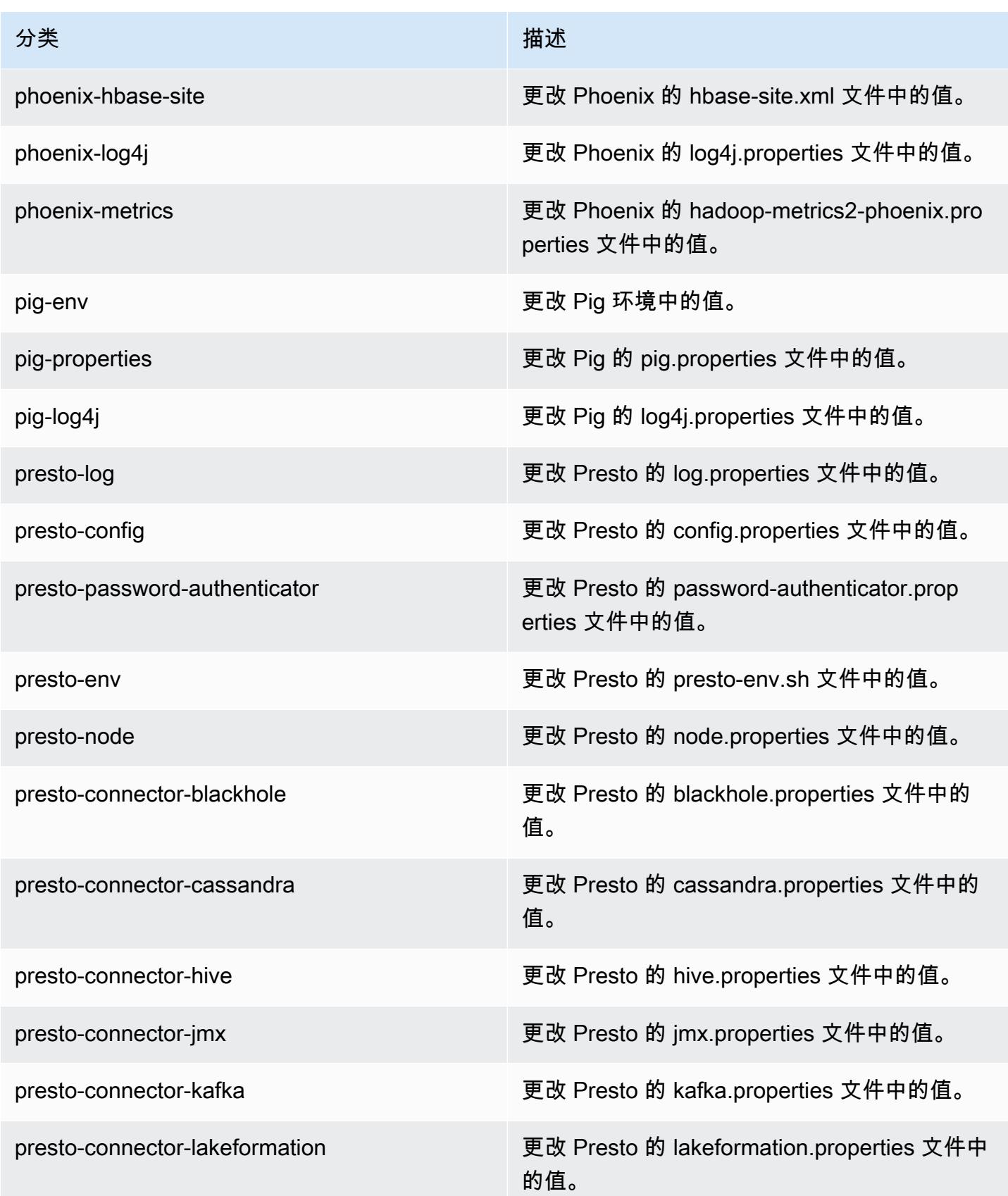

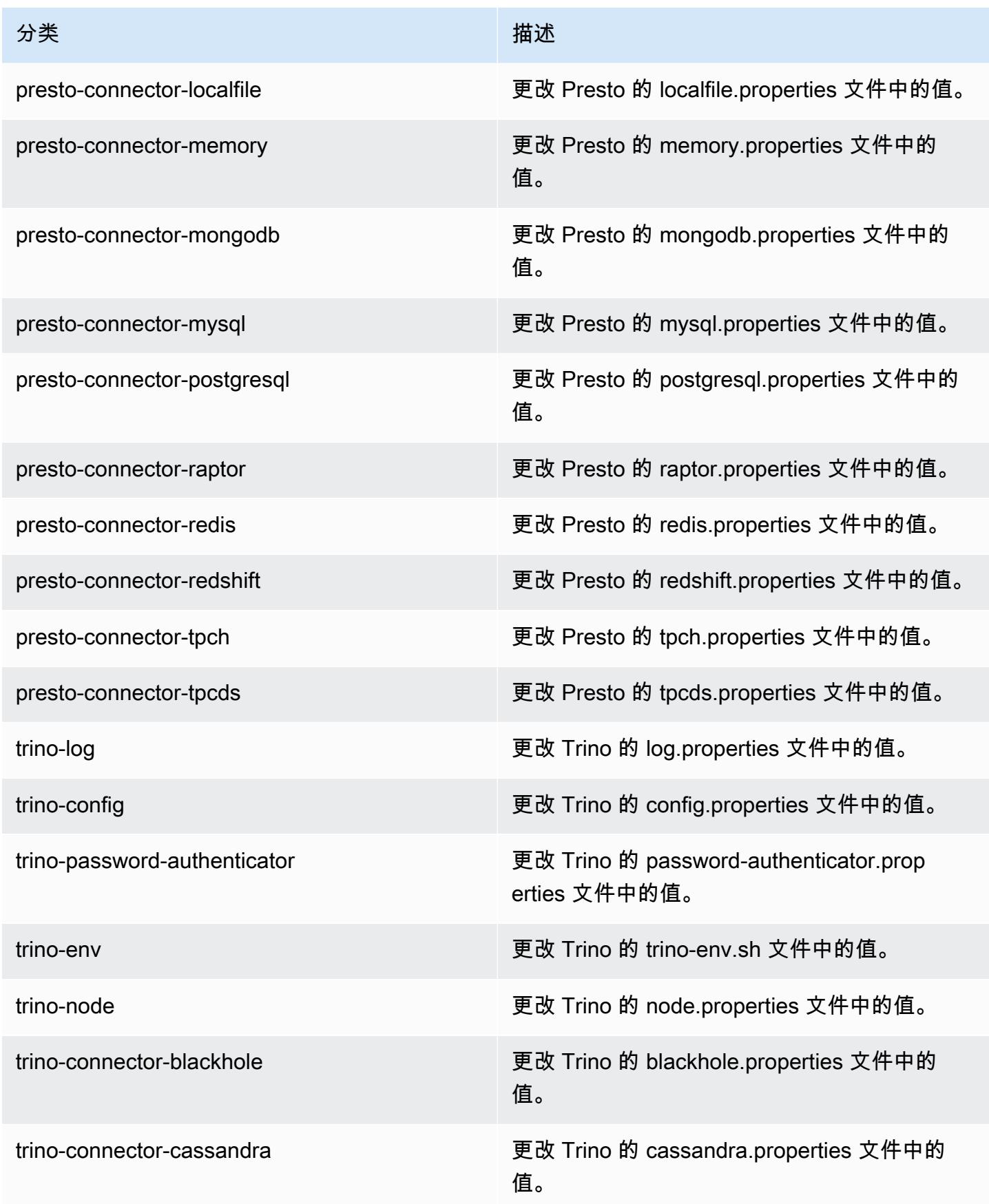

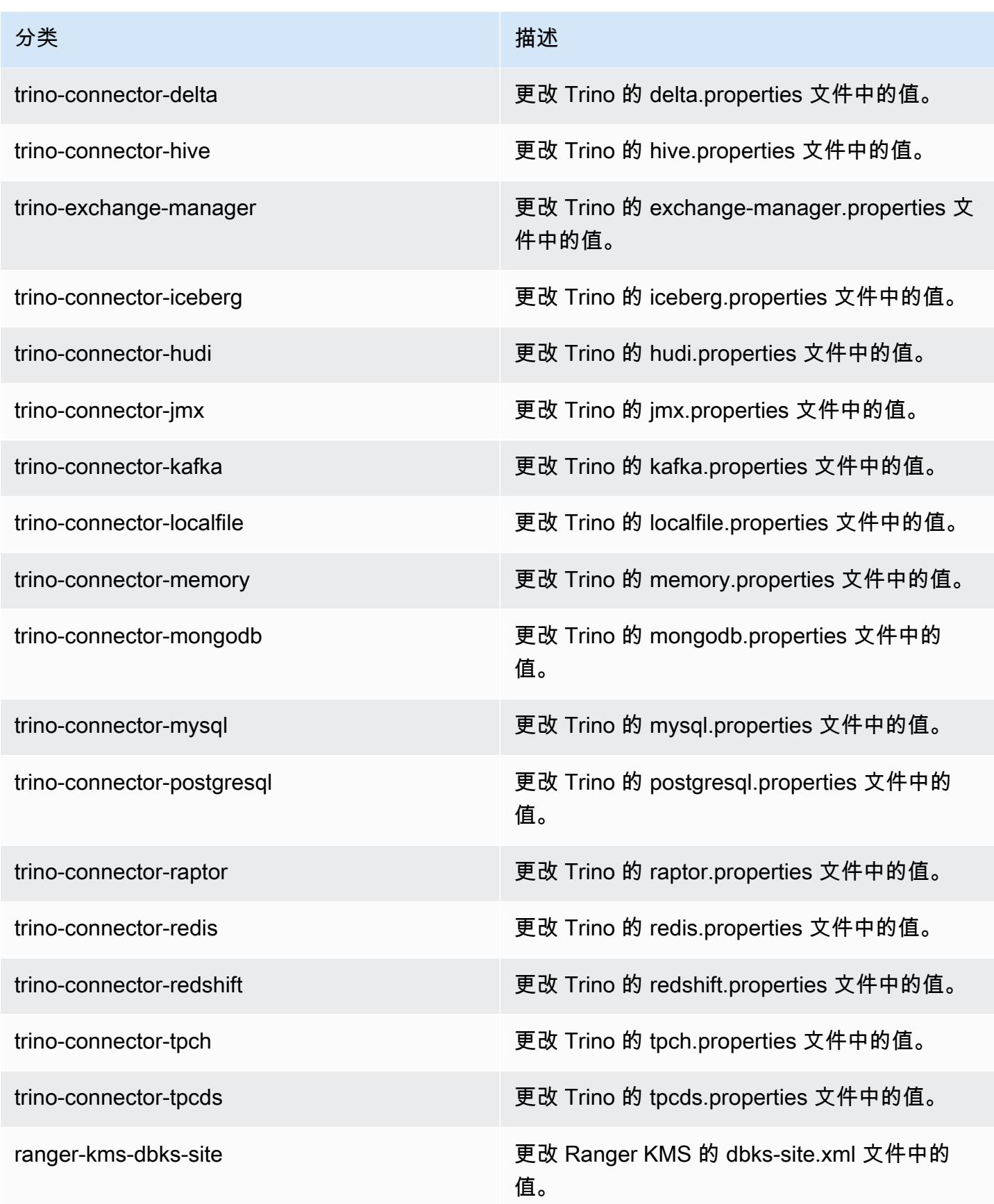
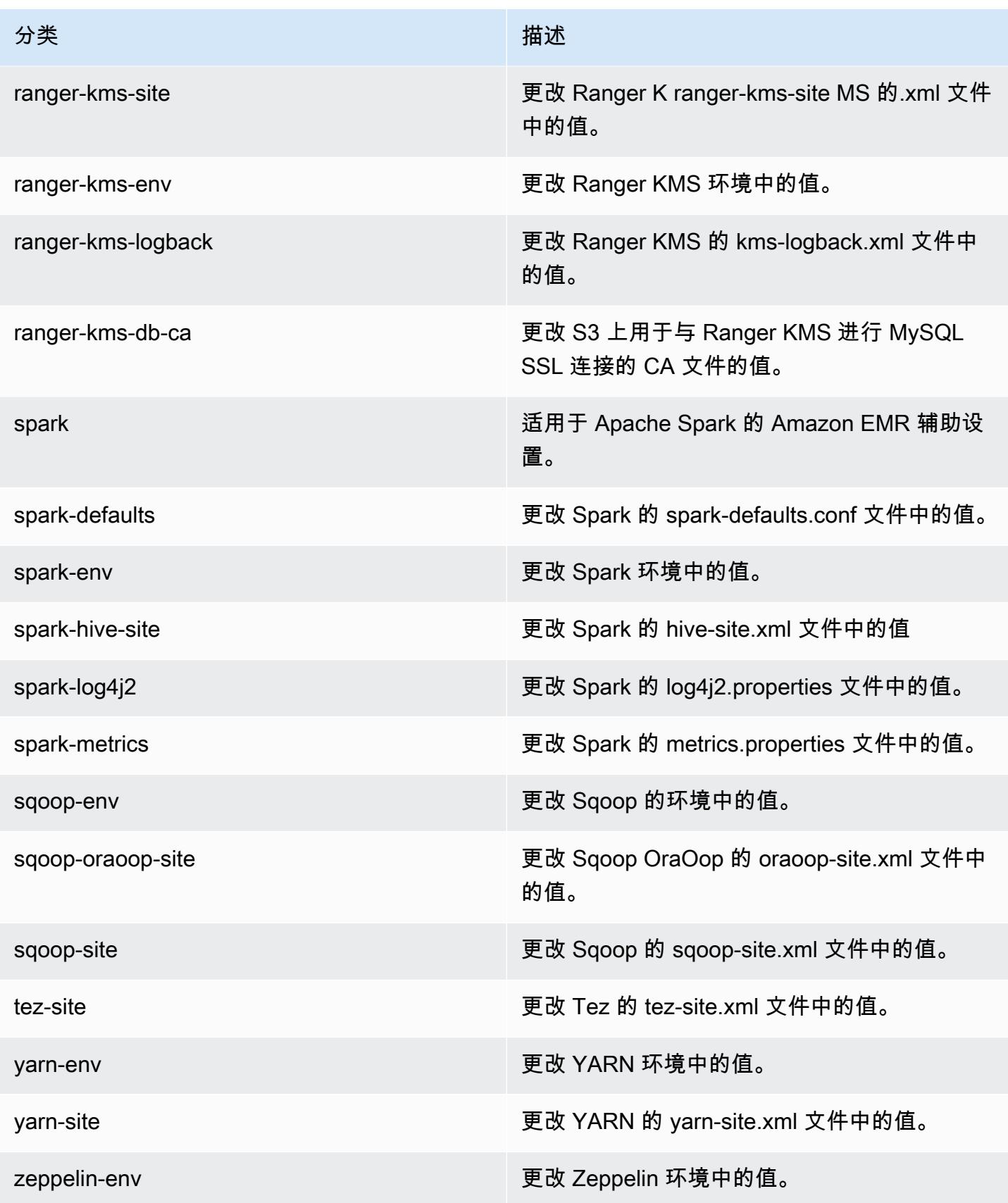

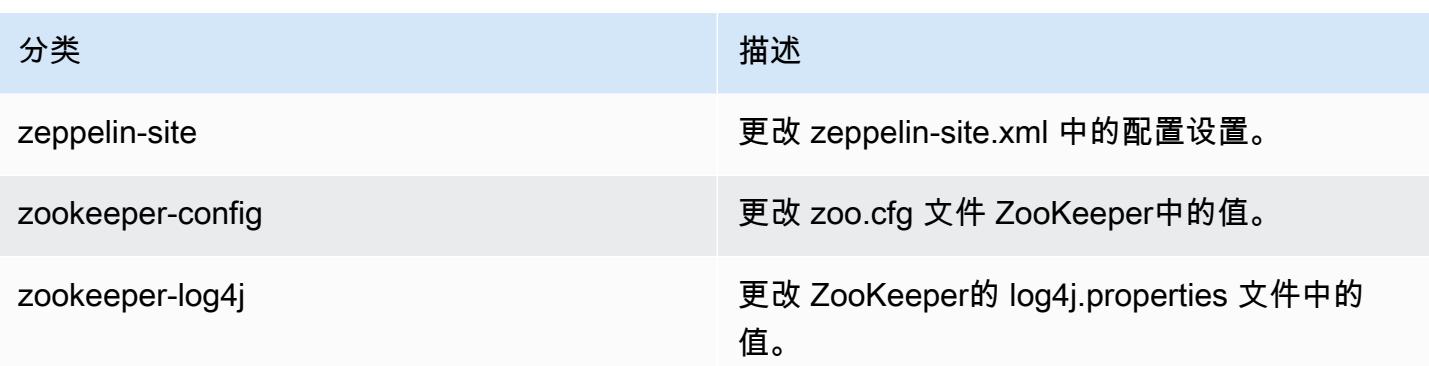

# 7.0.0 更改日志

#### 7.0.0 发行版的更改日志和发布说明

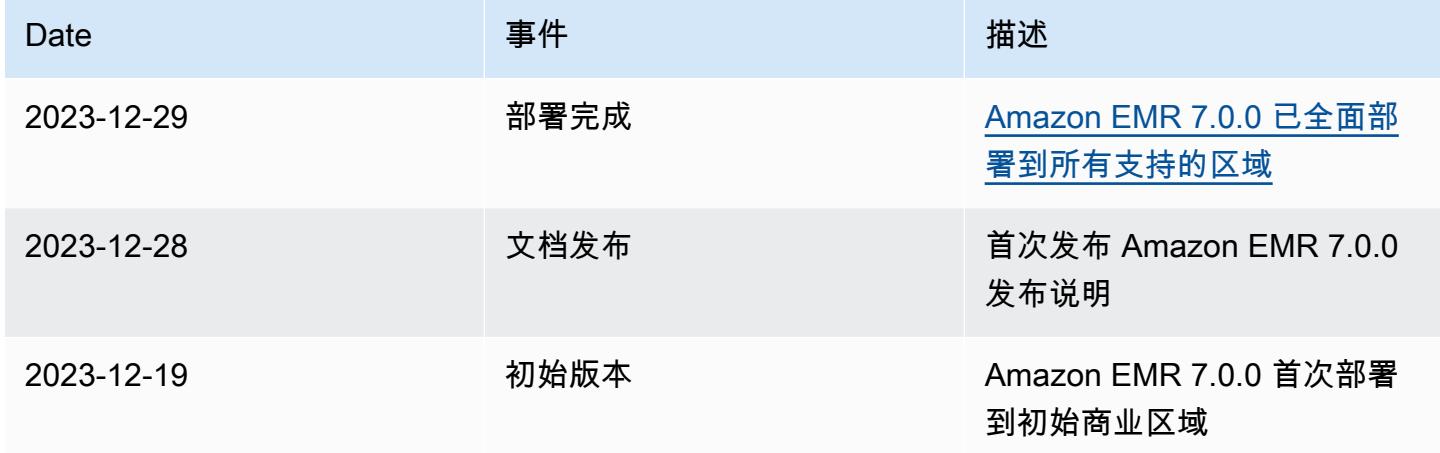

# Amazon EMR 6.x 发行版

本部分内容涵盖每个 Amazon EMR 6.x 发行版中可用的应用程序版本、发布说明、组件版本和配置分 类。

启动集群时,有多个 Amazon EMR 发行版可供选择。这允许您测试和使用满足您解决方案兼容 性需求的应用程序版本。您可以使用发行版标注指定版本号。版本标签的格式是 emr-*x.x.x*。例 如,emr-7.1.0。

从初始发布日期的第一个区域开始,新的 Amazon EMR 发行版将在几天内陆续在不同区域提供。在此 期间,您所在区域可能无法提供最新发行版。

有关每个 Amazon EMR 6.x 发行版中的应用程序版本的综合表格,请参阅[Amazon EMR 6.x 发行版中](#page-74-0) [的应用程序版本](#page-74-0)。

#### 主题

- [Amazon EMR 6.x 发行版中的应用程序版本](#page-74-0)
- [Amazon EMR 发行版 6.15.0](#page-75-0)
- [Amazon EMR 发行版 6.14.0](#page-112-0)
- [Amazon EMR 版本 6.13.0](#page-150-0)
- [Amazon EMR 版本 6.12.0](#page-192-0)
- [Amazon EMR 版本 6.11.1](#page-238-0)
- [Amazon EMR 版本 6.11.0](#page-280-0)
- [Amazon EMR 版本 6.10.1](#page-311-0)
- [Amazon EMR 版本 6.10.0](#page-355-0)
- [Amazon EMR 版本 6.9.1](#page-390-0)
- [Amazon EMR 发行版 6.9.0](#page-440-0)
- [Amazon EMR 版本 6.8.1](#page-481-0)
- [Amazon EMR 发行版 6.8.0](#page-531-0)
- [Amazon EMR 发行版 6.7.0](#page-572-0)
- [Amazon EMR 发行版 6.6.0](#page-635-0)
- [Amazon EMR 发行版 6.5.0](#page-700-0)
- [Amazon EMR 发行版 6.4.0](#page-723-0)
- [Amazon EMR 发行版 6.3.1](#page-752-0)
- [Amazon EMR 发行版 6.3.0](#page-774-0)
- [Amazon EMR 发行版 6.2.1](#page-802-0)
- [Amazon EMR 发行版 6.2.0](#page-824-0)
- [Amazon EMR 发行版 6.1.1](#page-852-0)
- [Amazon EMR 发行版 6.1.0](#page-869-0)
- [Amazon EMR 发行版 6.0.1](#page-891-0)
- [Amazon EMR 发行版 6.0.0](#page-905-0)

# <span id="page-74-0"></span>Amazon EMR 6.x 发行版中的应用程序版本

有关列出每个 Amazon EMR 6.x 发行版中可用的应用程序版本的综合表格,请在浏览器打开 [Amazon](https://docs.aws.amazon.com/emr/latest/ReleaseGuide/emr-release-app-versions-6.x.html) [EMR 6.x 发行版中的应用程序版本](https://docs.aws.amazon.com/emr/latest/ReleaseGuide/emr-release-app-versions-6.x.html)。

# <span id="page-75-0"></span>Amazon EMR 发行版 6.15.0

### 6.15.0 应用程序版本

#### 此发行版支持以下应用程

序: [Delta、](https://delta.io/)[Flink](https://flink.apache.org/)[、Ganglia、](http://ganglia.info)[HBase、](http://hbase.apache.org/)[HCatalog、](https://cwiki.apache.org/confluence/display/Hive/HCatalog)[Hadoop、](http://hadoop.apache.org/docs/current/)[Hive、](http://hive.apache.org/)[Hudi](https://hudi.apache.org)[、Hue](http://gethue.com/)[、Iceberg](https://iceberg.apache.org/)、JupyterEnterprise( 和 [ZooKeeper。](https://zookeeper.apache.org)

下表列出了此版本的 Amazon EMR 中提供的应用程序版本以及前三个 Amazon EMR 发行版中的应用 程序版本(若适用)。

有关每个发行版的 Amazon EMR 的应用程序版本的全面历史记录,请参见以下主题:

- [Amazon EMR 7.x 发行版中的应用程序版本](#page-22-0)
- [Amazon EMR 6.x 发行版中的应用程序版本](#page-74-0)
- [Amazon EMR 5.x 发行版中的应用程序版本](#page-927-0)
- [Amazon EMR 4.x 发行版中的应用程序版本](#page-2231-0)

#### 应用程序版本信息

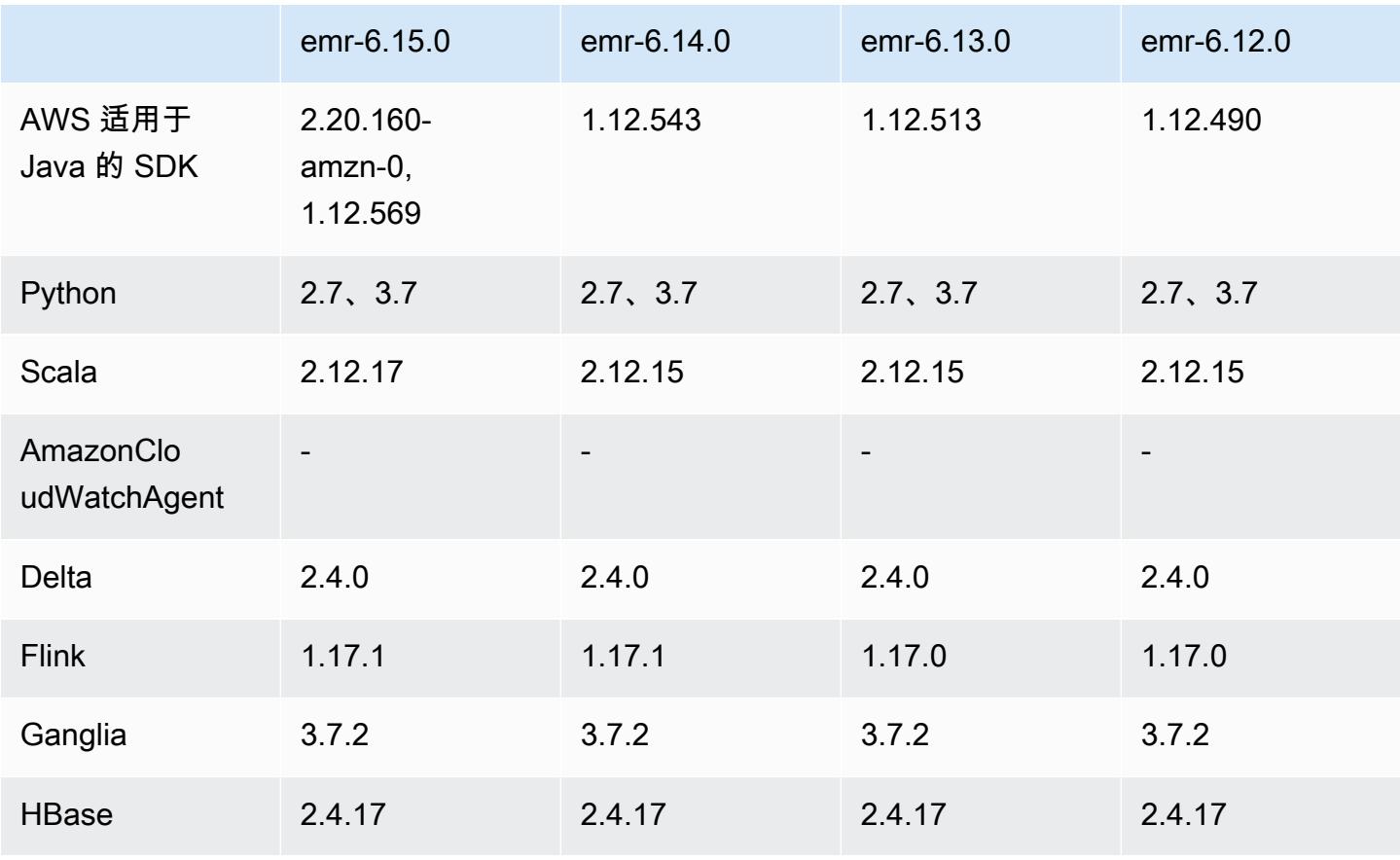

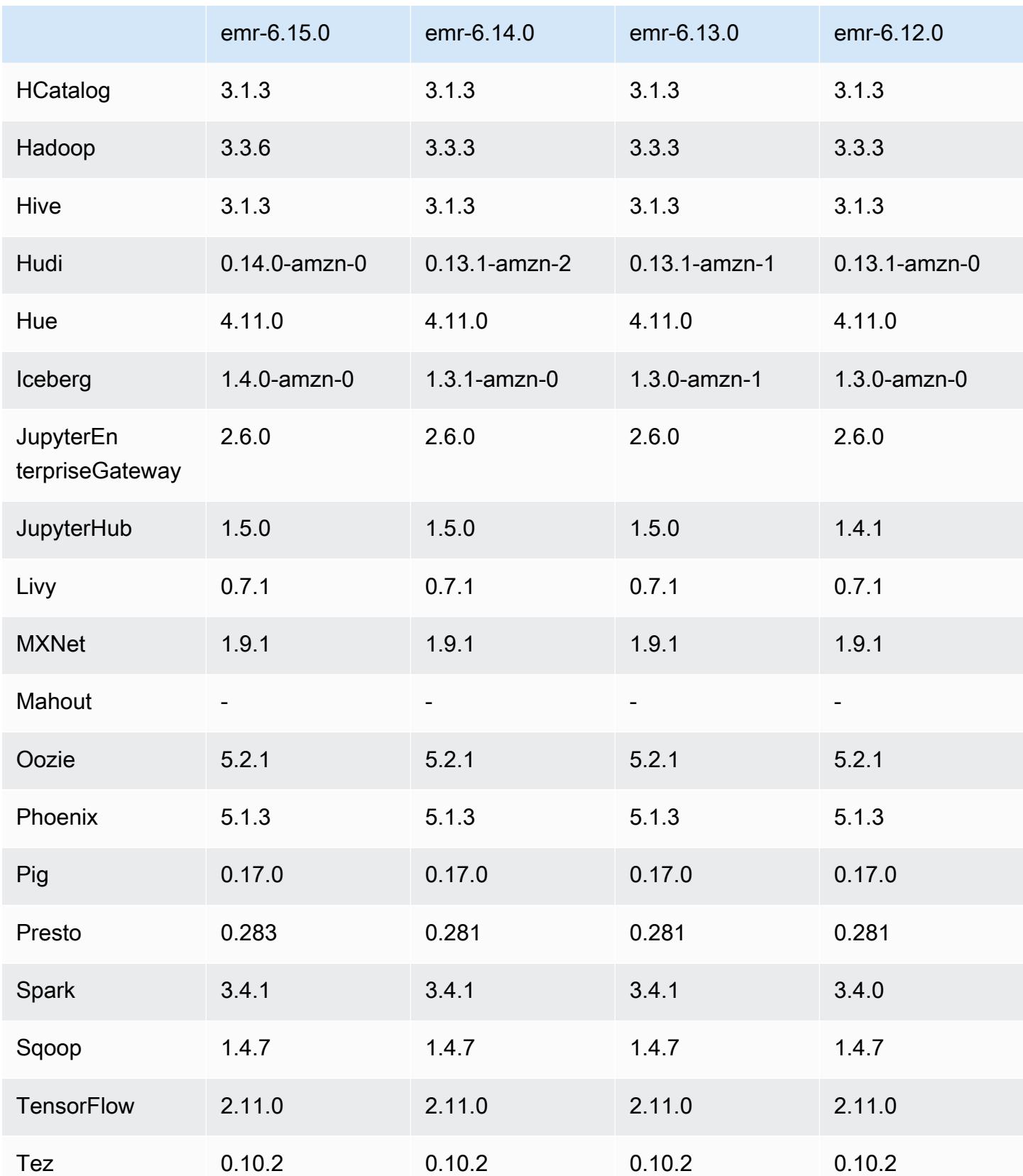

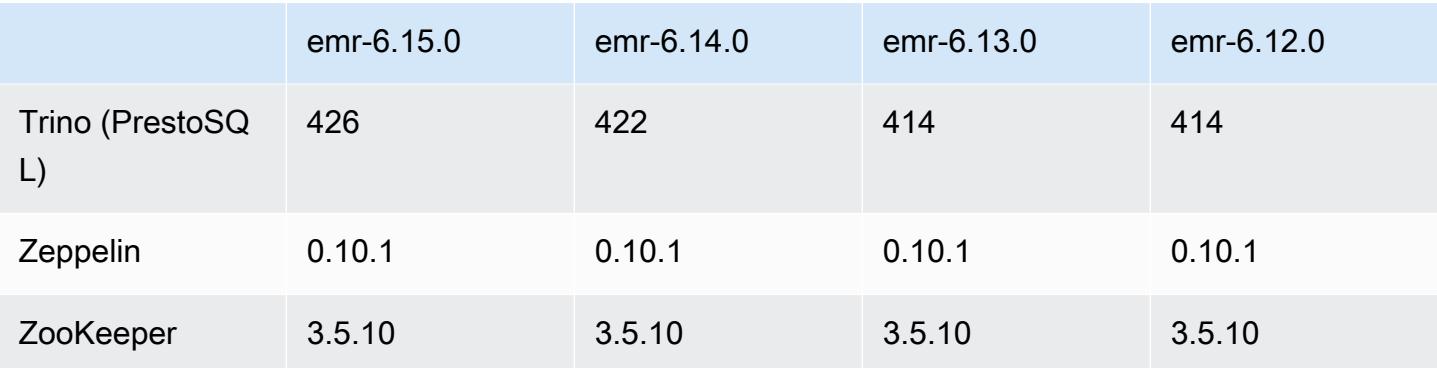

### 6.15.0 发布说明

以下发布说明包括有关 Amazon EMR 发行版 6.15.0 的信息。更改与 6.14.0 有关。有关发布时间表的 更多信息,请参阅 [6.15.0 更改日志。](#page-111-0)

#### 新功能

- 应用程序升级 Amazon EMR 6.15.0 application upgrades include Apache Hadoop 3.3.6, Apache Hudi 0.14.0-amzn-0, Iceberg 1.4.0-amzn-0, and Trino 426.
- [在 EC2 上运行的 EMR 集群启动更快](https://aws.amazon.com/about-aws/whats-new/2023/11/amazon-emr-ec2-clusters-5-minutes-less/) 现在,在 EC2 集群上启动 Amazon EMR 的速度最多可提高 35%。通过这一改进,大多数客户可以在 5 分钟或更短时间内启动集群。
- [CodeWhisperer 对于 EMR Studio](https://docs.aws.amazon.com/emr/latest/ManagementGuide/emr-studio-codewhisperer.html) 您现在可以将 CodeWhisperer 亚马逊与 Amazon EMR Studio 配合使用,在编写代码时获得实时推荐。 JupyterLab CodeWhisperer 可以完成您的注释、完成单行 代码、提出 line-by-line 建议并生成完整格式的函数。
- [使用 Flink 可以缩短作业重启时间](https://docs.aws.amazon.com/emr/latest/ReleaseGuide/flink-restart.html) 在 Amazon EMR 6.15.0 及更高版本中,Apache Flink 有几种新 机制可用于缩短任务恢复或扩展操作期间的作业重启时间。这样可以优化执行图的恢复和重启速度, 从而提高作业稳定性。
- [开放表格式的表级和细粒度访问控制](https://docs.aws.amazon.com/emr/latest/ManagementGuide/emr-lf-enable.html) 在 Amazon EMR 6.15.0 及更高版本中,当您在访问 G AWS lue 数据目录中数据的 EC2 集群上在 Amazon EMR 上运行 Spark 作业时, AWS Lake Formation 您可以使用对基于 Hudi、Iceberg 或 Delta Lake 的表应用表、行、列和单元格级别的权限。
- Hadoop 升级 Amazon EMR 6.15.0 包括将 Apache Hadoop 升级到版本 3.3.6。Hadoop 3.3.6 是 Apache 于 2023 年 6 月发布 Amazon EMR 6.15 部署时的最新版本。之前发布的 Amazon EMR 版 本(6.9.0 至 6.14.x)使用了 Hadoop 3.3.3。

此次升级包括数百项改进和修复,以及包括可重新配置的数据节点参数的功能、在所有实时数据节点 上启动批量重新配置操作的 DFSAdmin 选项,以及允许搜索量大的读者指定多个要读取的范围的向 量化 API。Hadoop 3.3.6 还增加了对 HDFS API 的支持及其预写日志(WAL)的语义,因此 HBase

可以在其他存储系统实现上运行。有关更多信息,请参阅 Apache Hadoop 文档中的 [3.3.4、](https://hadoop.apache.org/docs/r3.3.4/hadoop-project-dist/hadoop-common/release/3.3.4/CHANGELOG.3.3.4.html)[3.3.5](https://hadoop.apache.org/docs/r3.3.5/hadoop-project-dist/hadoop-common/release/3.3.5/CHANGELOG.3.3.5.html) 和 [3.3.6](https://hadoop.apache.org/docs/r3.3.6/hadoop-project-dist/hadoop-common/release/3.3.6/CHANGELOG.3.3.6.html) 版本的变更日志。

• 支持 AWS 适用于 Java 的 SDK , 版本 2 [——亚马逊 EMR 6.15.0 应用程序可以使用 AWS 适用于](https://github.com/aws/aws-sdk-java-v2/tree/2.20.160) [Java 的 SDK 版本](https://github.com/aws/aws-sdk-java-v2/tree/2.20.160) [1.12.569 或 2.20.16](https://github.com/aws/aws-sdk-java/tree/1.12.569) [0\(如果应用程序支持 v2\)。](https://github.com/aws/aws-sdk-java-v2/tree/2.20.160) AWS 适用于 Java 2.x 的 SDK 是对 1.x 版本代码库的重大改写。它基于 Java 8+ 构建,并增加了几个请求次数较多的功能。其中包 括对非阻塞 I/O 的支持以及在运行时系统插入不同 HTTP 实现的功能。有关更多信息,包括从 SDK for Java v1 到 v2 的迁移指南,请参阅 [AWS SDK for Java 版本 2](https://docs.aws.amazon.com/sdk-for-java) 指南。

更改、增强功能和解决的问题

- 为了改进您的高可用性 EMR 集群,此发行版允许在使用 IPv6 端点的本地主机上连接到 Amazon EMR 进程守护程序。
- 此版本启用 TLS 1.2,以便 ZooKeeper 在您的高可用性集群的所有主节点上进行通信。
- 此版本改进了对主节点上维护的 ZooKeeper 事务日志文件的管理,以最大限度地减少日志文件越界 增长并中断集群操作的情况。
- 此发行版使高可用性 EMR 集群的节点内通信更具弹性。此改进减小了引导操作失败或集群启动失败 的几率。
- Amazon EMR 6.15.0 中的 Tez 引入了配置,您可以指定这些配置来异步打开 Tez 分组拆分中的输入 拆分。当单个 Tez 分组拆分中有大量输入拆分时,这样可以提高读取查询的性能。有关更多信息, 请参阅 [Tez 异步拆分打开。](https://docs.aws.amazon.com/emr/latest/ReleaseGuide/tez-configure.html#tez-configure-async)
- 当您启动最新补丁版本为亚马逊 EMR 5.36 或更高版本、6.6 或更高版本、7.0 或更高版本的集群 时,亚马逊 EMR 使用最新的亚马逊 Linux 2023 或亚马逊 Linux 2 版本作为默认亚马逊 EMR AMI。 如需更多信息,请参阅 [Using the default Amazon Linux AMI for Amazon EMR。](https://docs.aws.amazon.com/emr/latest/ManagementGuide/emr-default-ami.html)

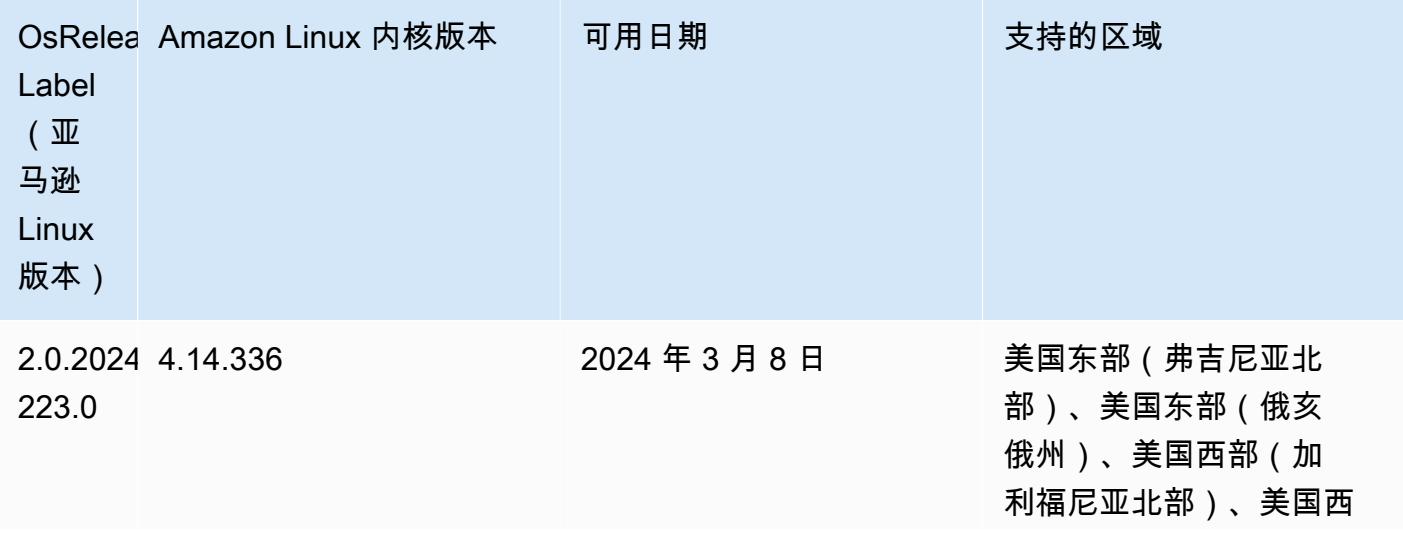

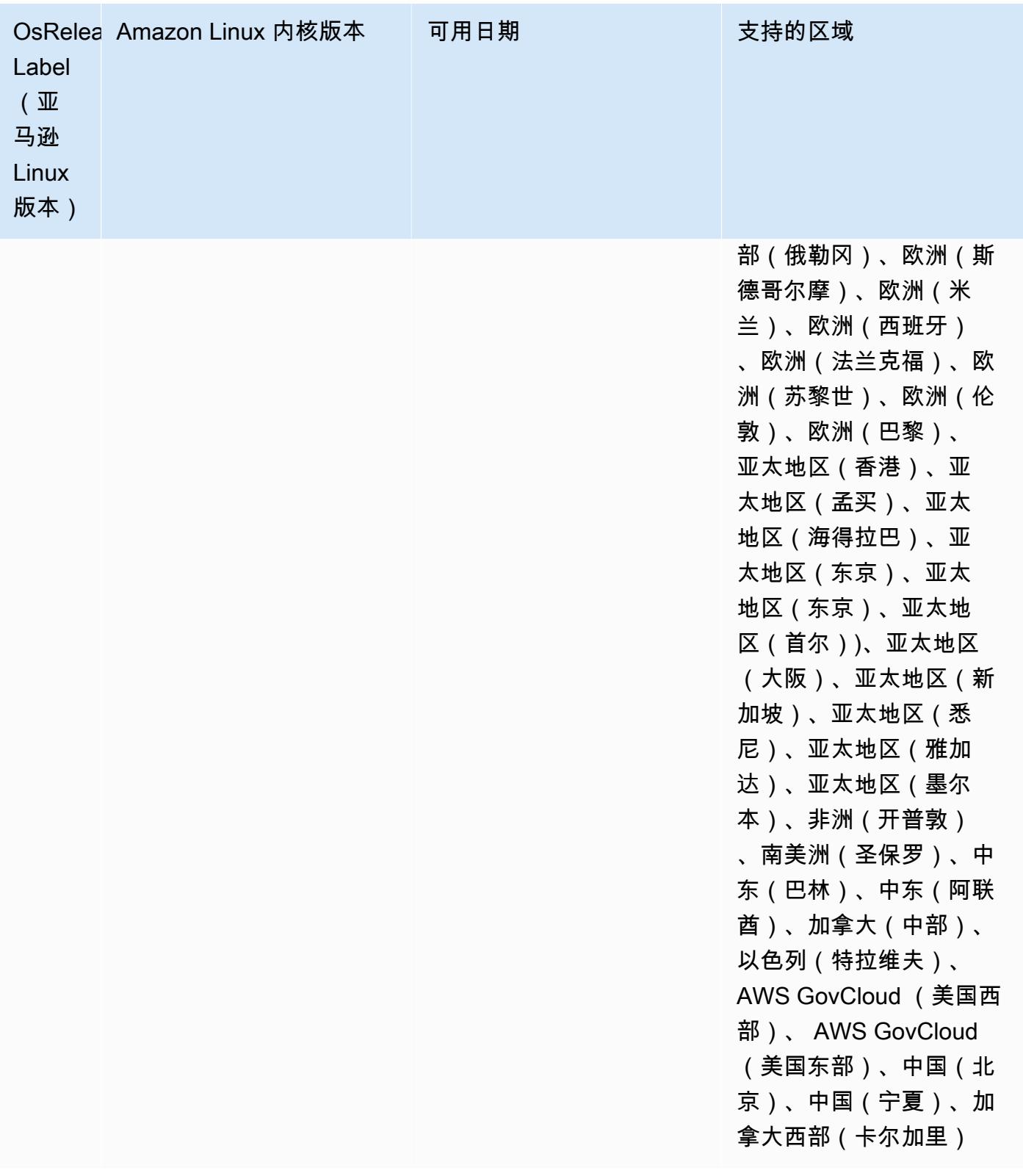

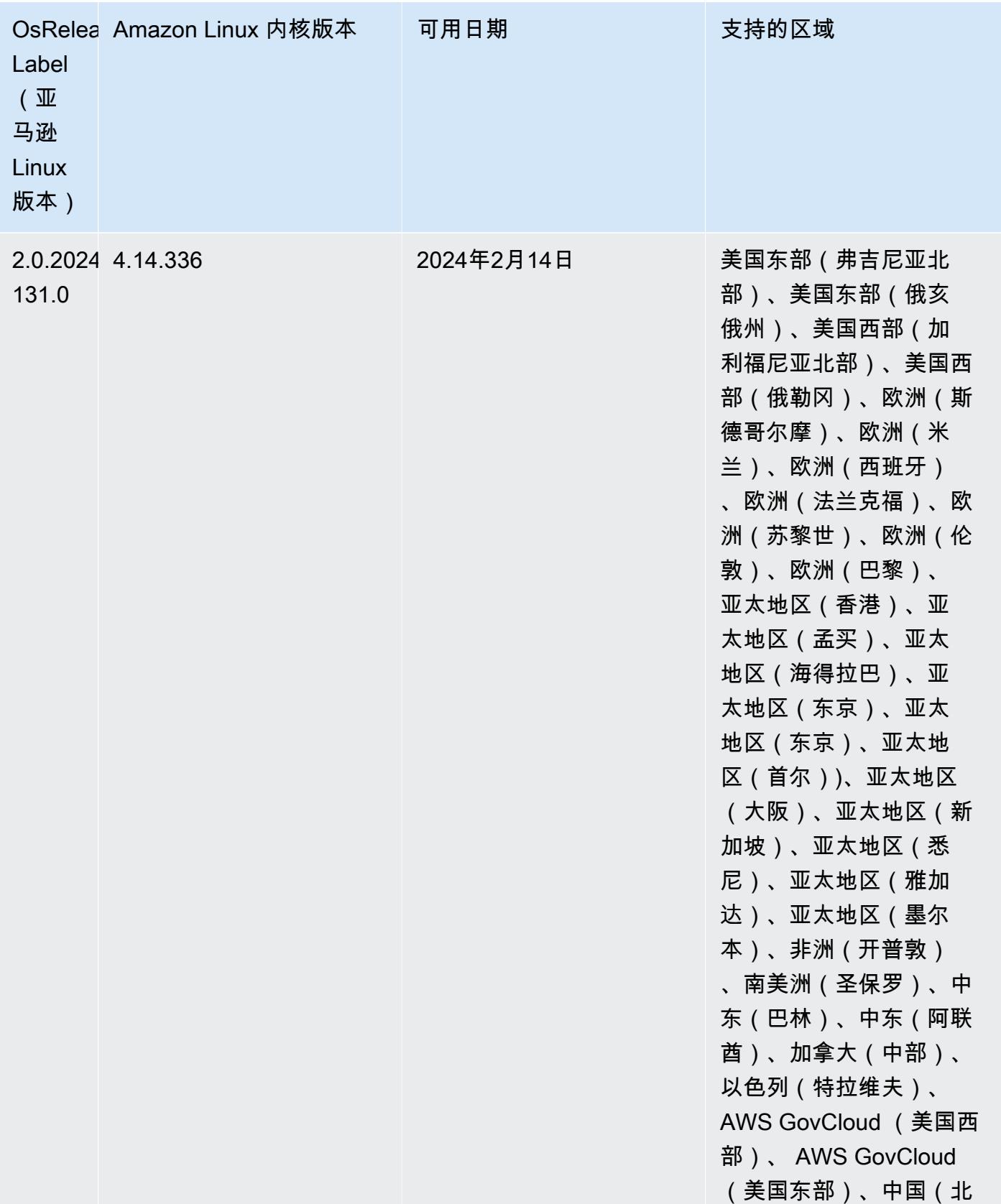

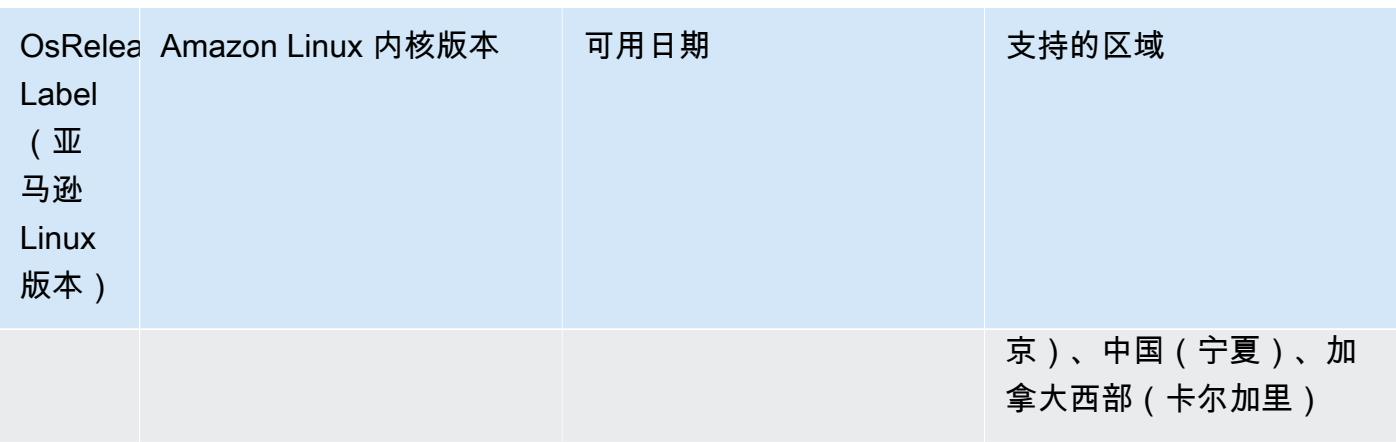

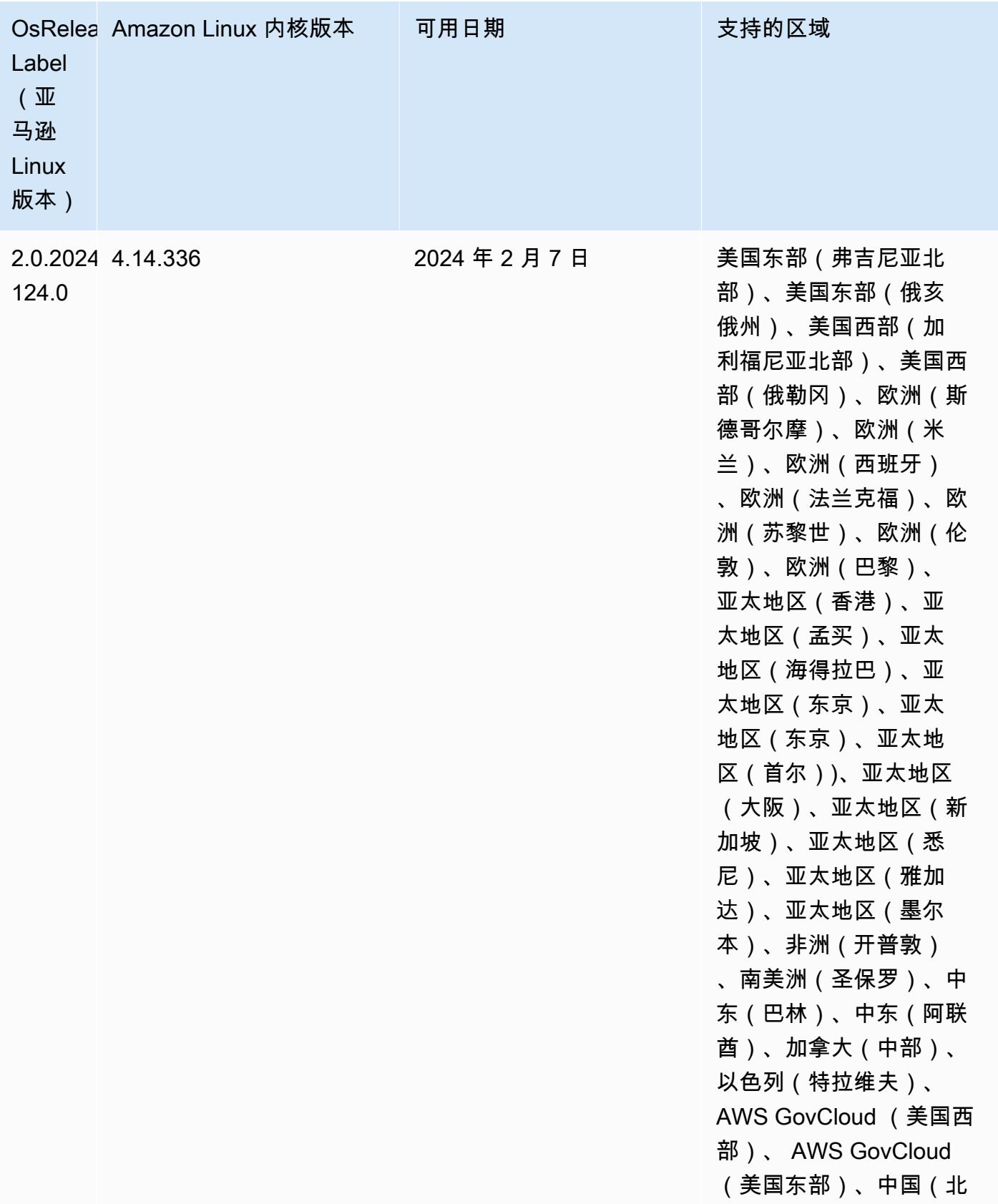

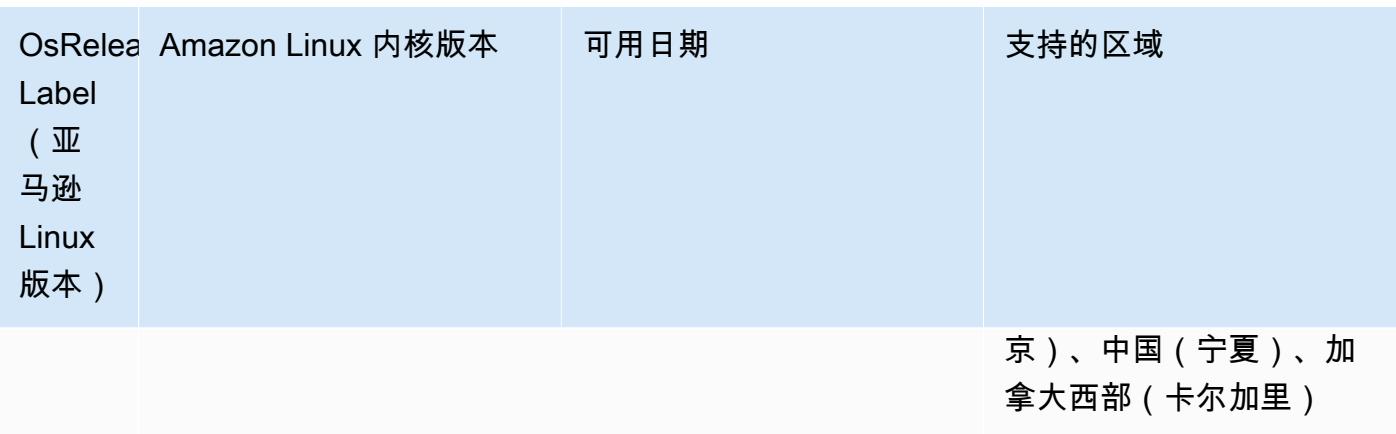

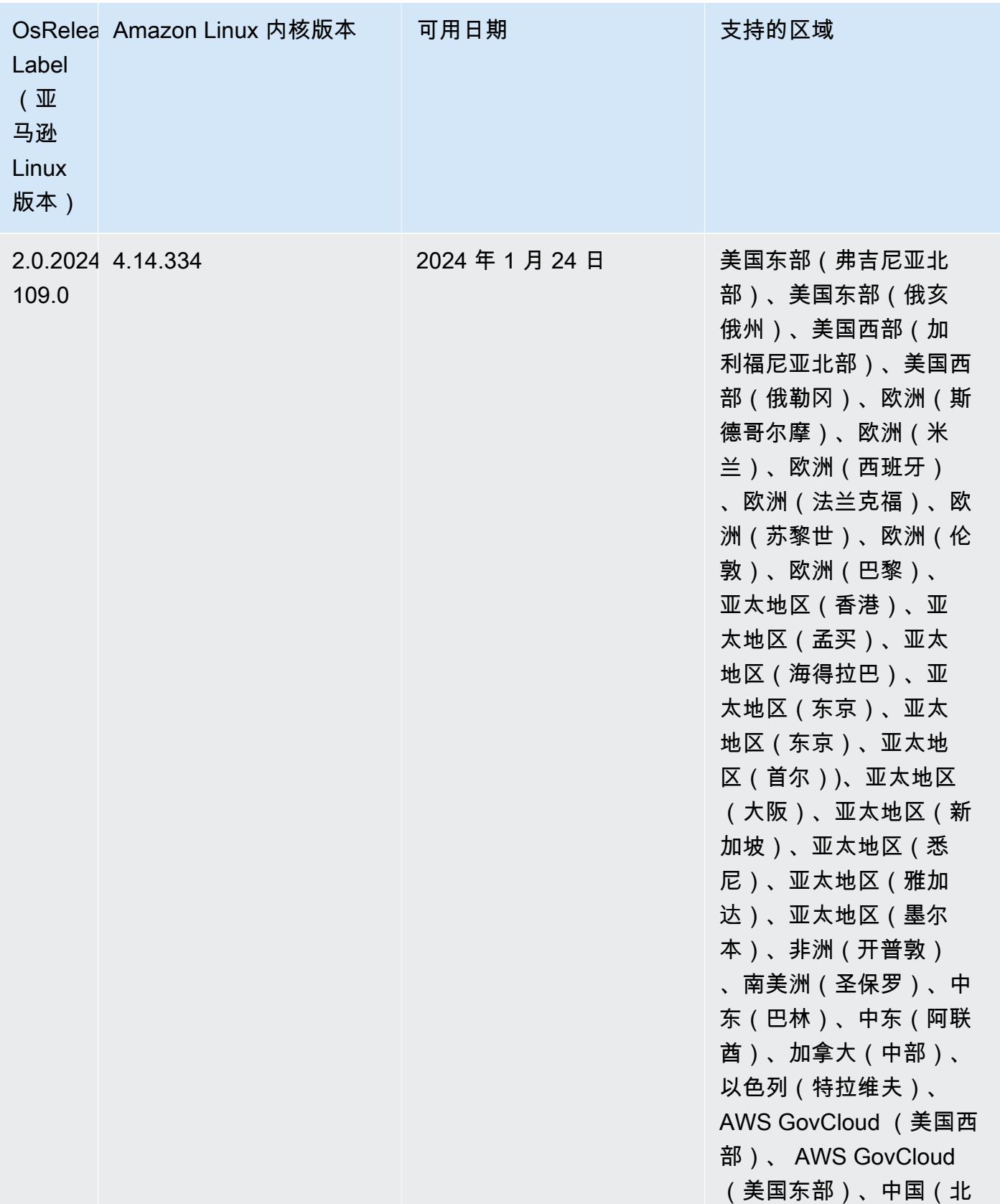

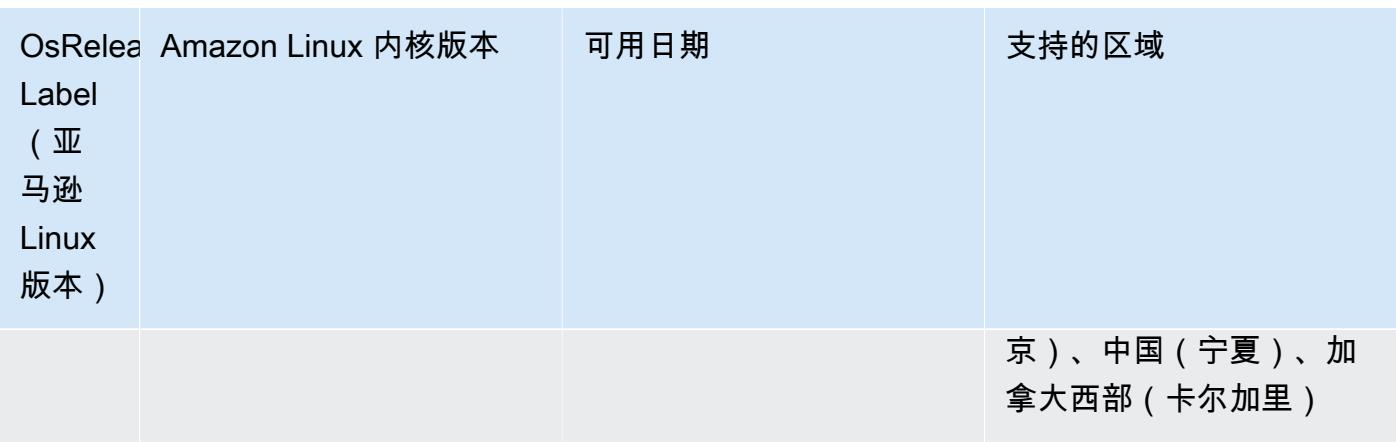

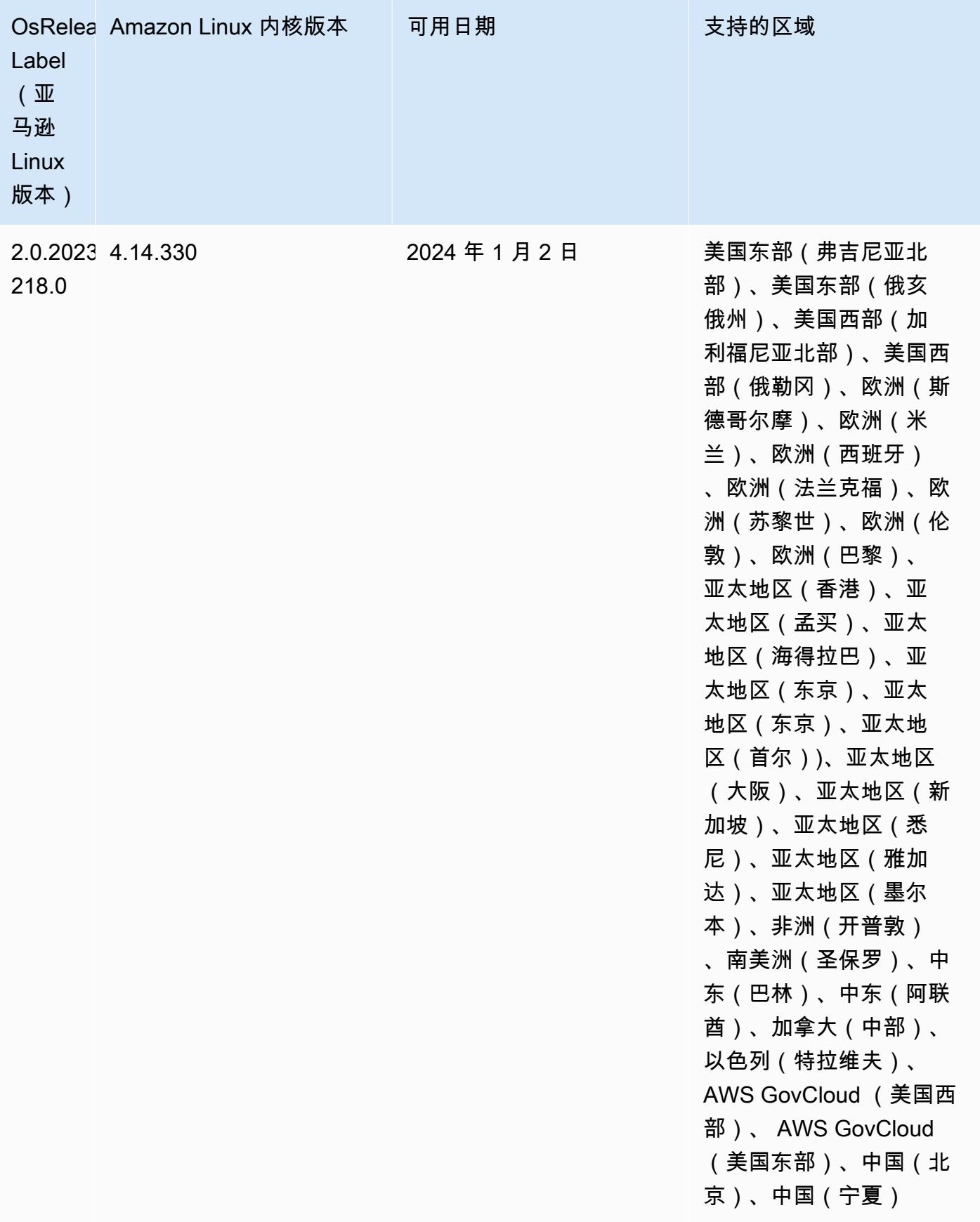

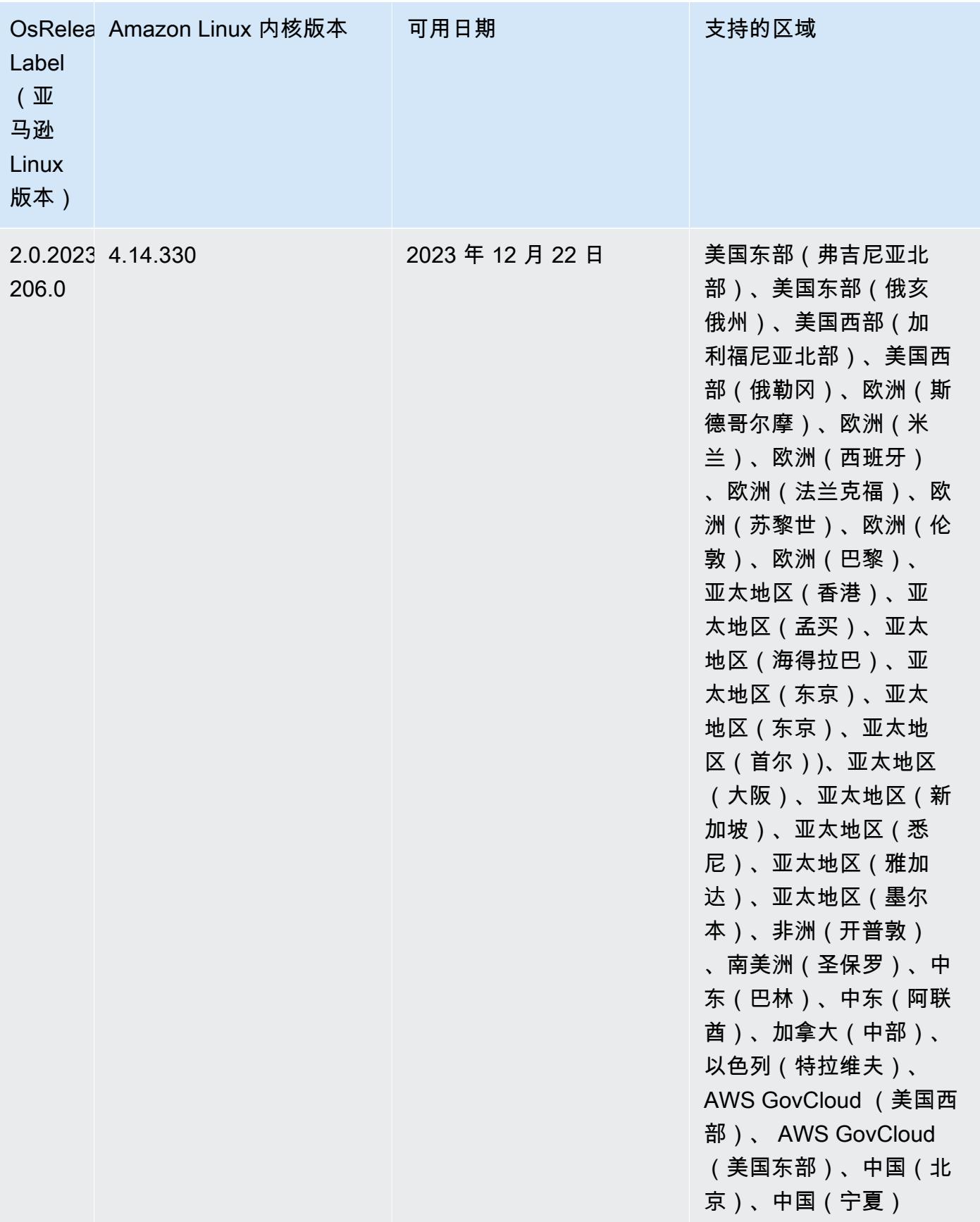

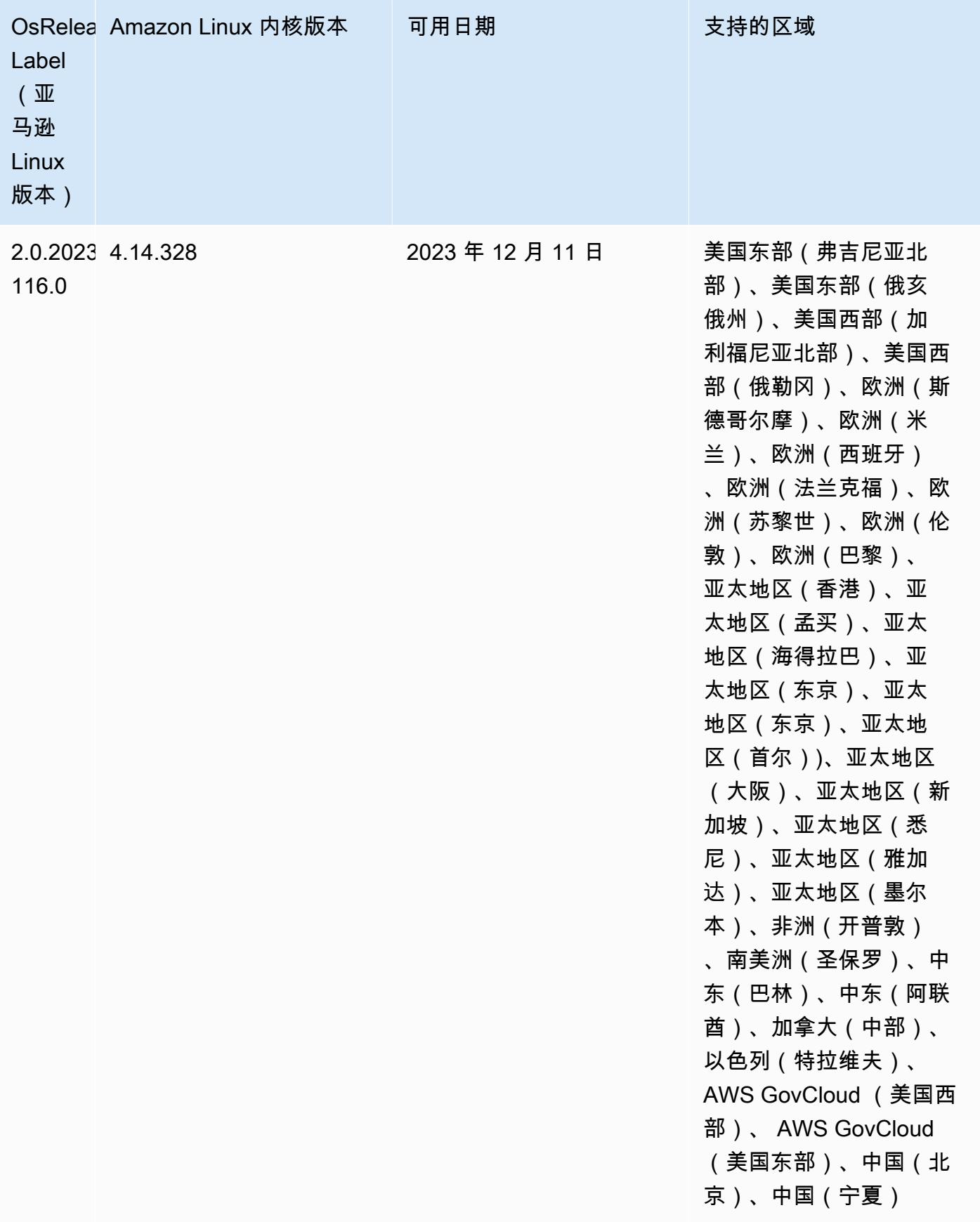

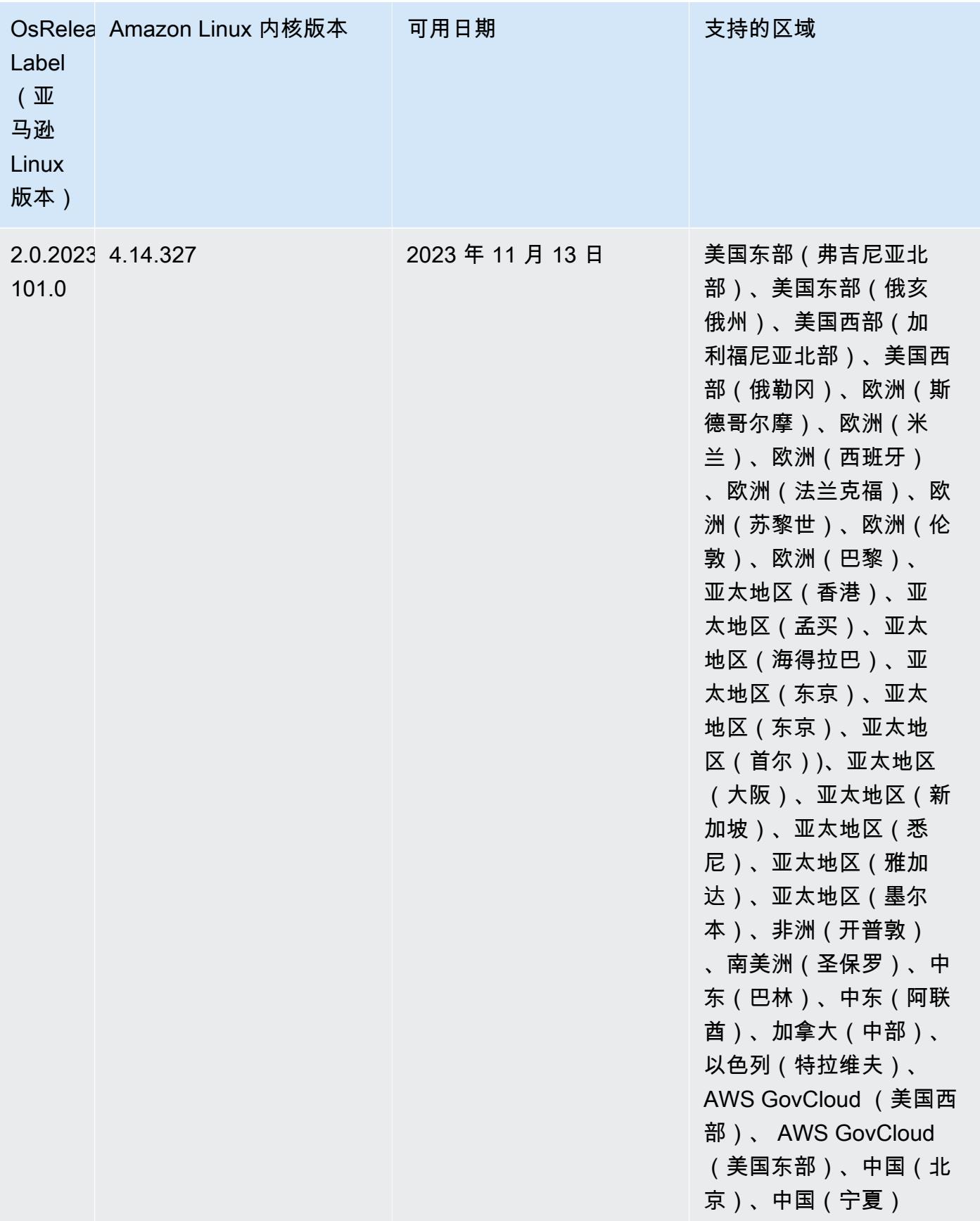

## 6.15.0 默认 Java 版本

Amazon EMR 6.12.0 及更高版本默认支持所有采用 Amazon Corretto 8 的应用程序,但 Trino 除外。 对于 Trino, Amazon EMR 从Amazon EMR 版本 6.9.0 开始默认支持 Amazon Corretto 17。Amazon EMR 还支持某些搭载 Amazon Corretto 11 和 17 的应用程序。下表列出了这些应用程序。如果要更改 集群上的默认 JVM,请按照在集群上运行的每个应用程序的 [配置应用程序来使用特定 Java 虚拟机](#page-2951-0) 中 的说明进行操作。一个集群只能使用一个 Java 运行时系统版本。Amazon EMR 不支持在同一集群的 不同运行时系统版本上运行不同的节点或应用程序。

虽然 Amazon EMR 在 Apache Spark、Apache Hadoop 和 Apache Hive 上同时支持 Amazon Corretto 11 和 17,但当您使用这些版本的 Corretto 时,某些工作负载的性能可能会下降。我们建议您在更改默 认值之前先测试工作负载。

下表显示 Amazon EMR 6.15.0 中的应用程序的默认 Java 版本:

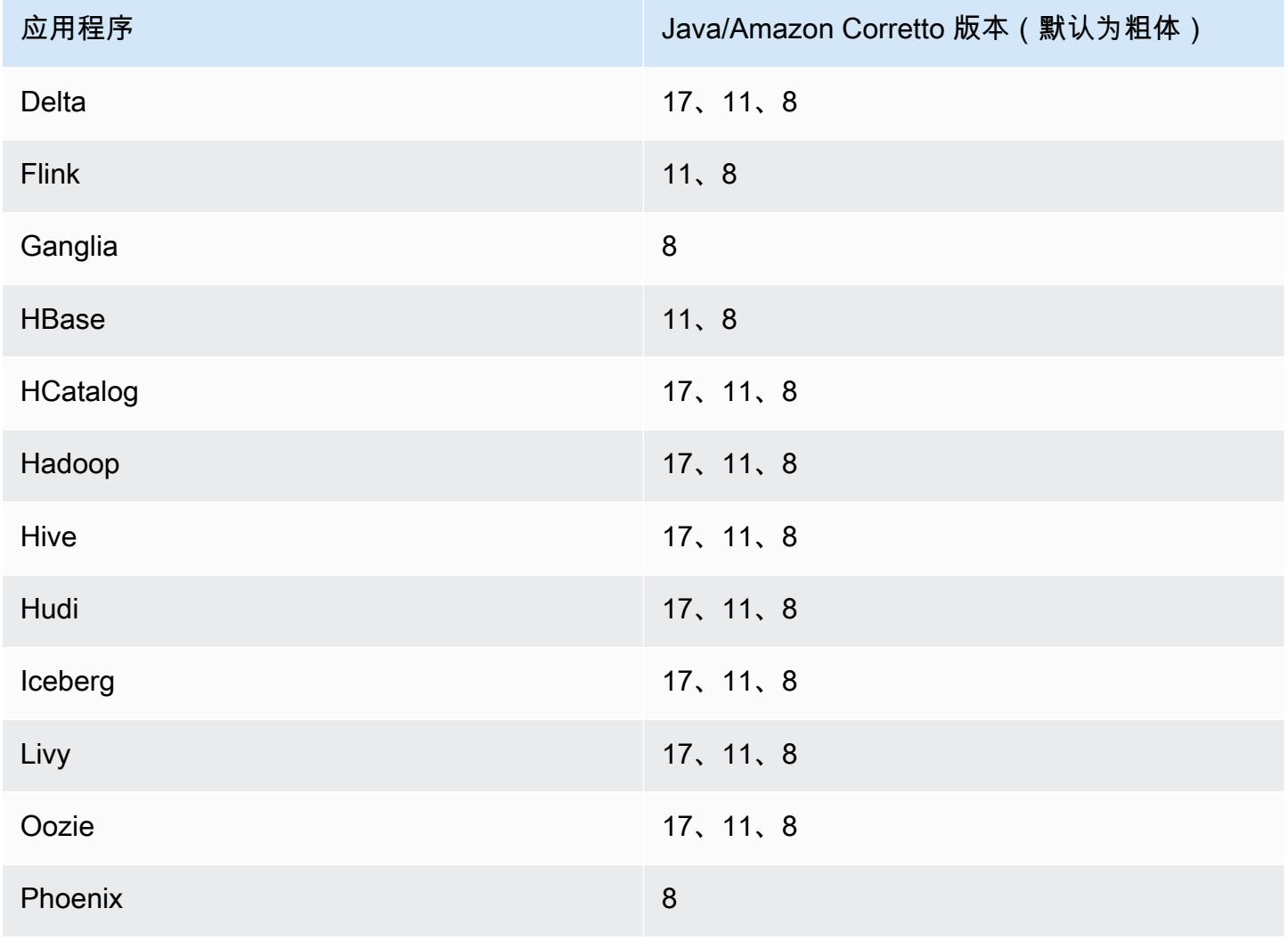

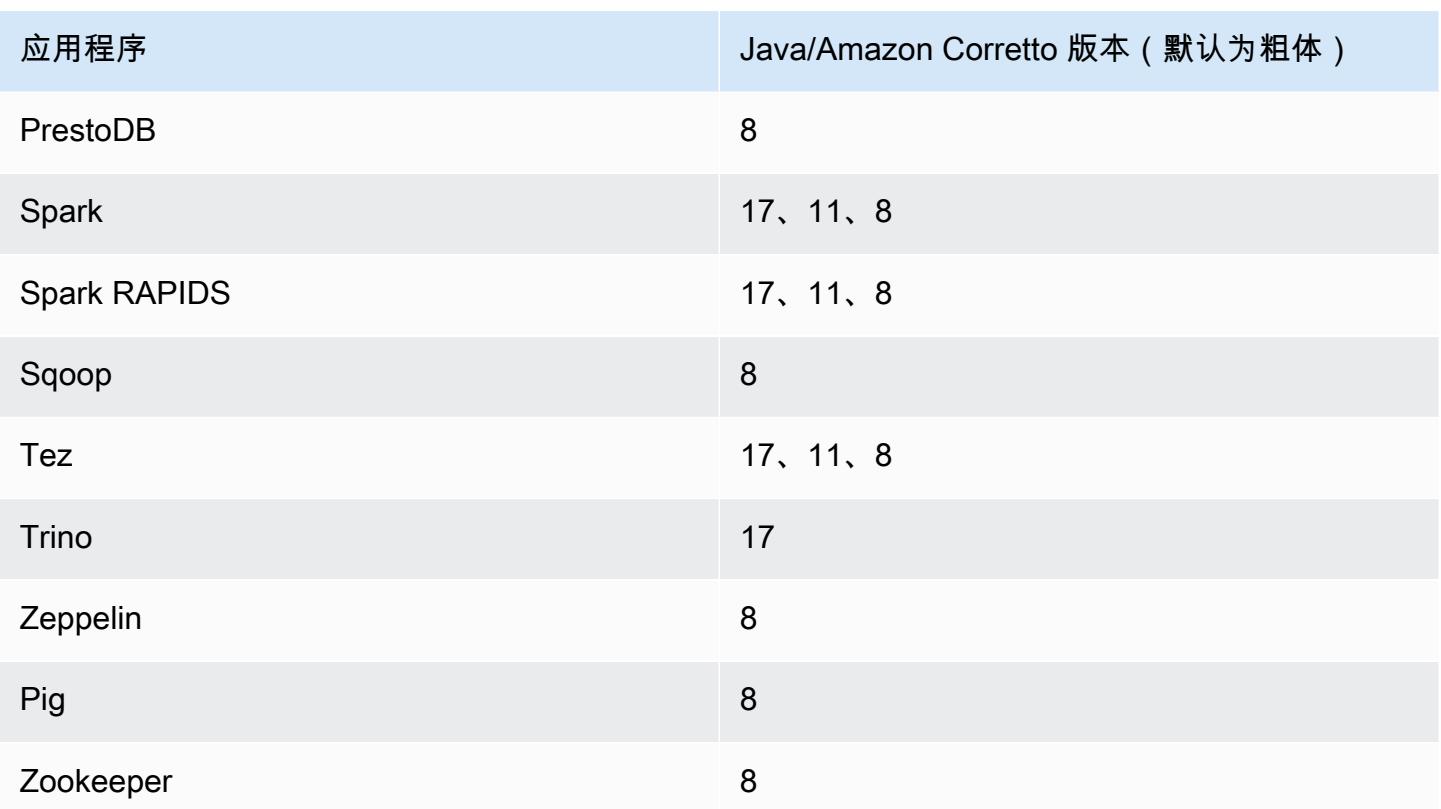

# 6.15.0 组件版本

下面列出了 Amazon EMR 随此发行版一起安装的组件。一些组件作为大数据应用程序包的一部分安 装。其它组件是 Amazon EMR 独有的,并且已为系统流程和功能安装这些组件。它们通常以 emr 或 aws 开头。最新的 Amazon EMR 发行版中的大数据应用程序包通常是在社区中找到的最新版本。我们 会尽快在 Amazon EMR 中提供社区发行版。

Amazon EMR 中的某些组件与社区版本不同。这些组件具有以下形式的 *CommunityVersion*amzn-*EmrVersion* 的发行版标注。*EmrVersion* 从 0 开始。例如,假设已对名为 myappcomponent 的版本 2.2 的开源社区组件进行三次修改,以包含在不同的 Amazon EMR 发行版中,则 其发行版将为 2.2-amzn-2。

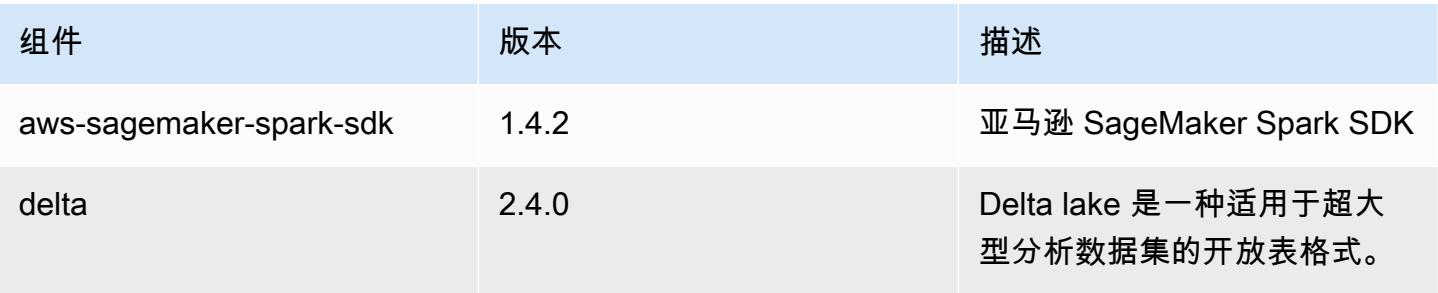

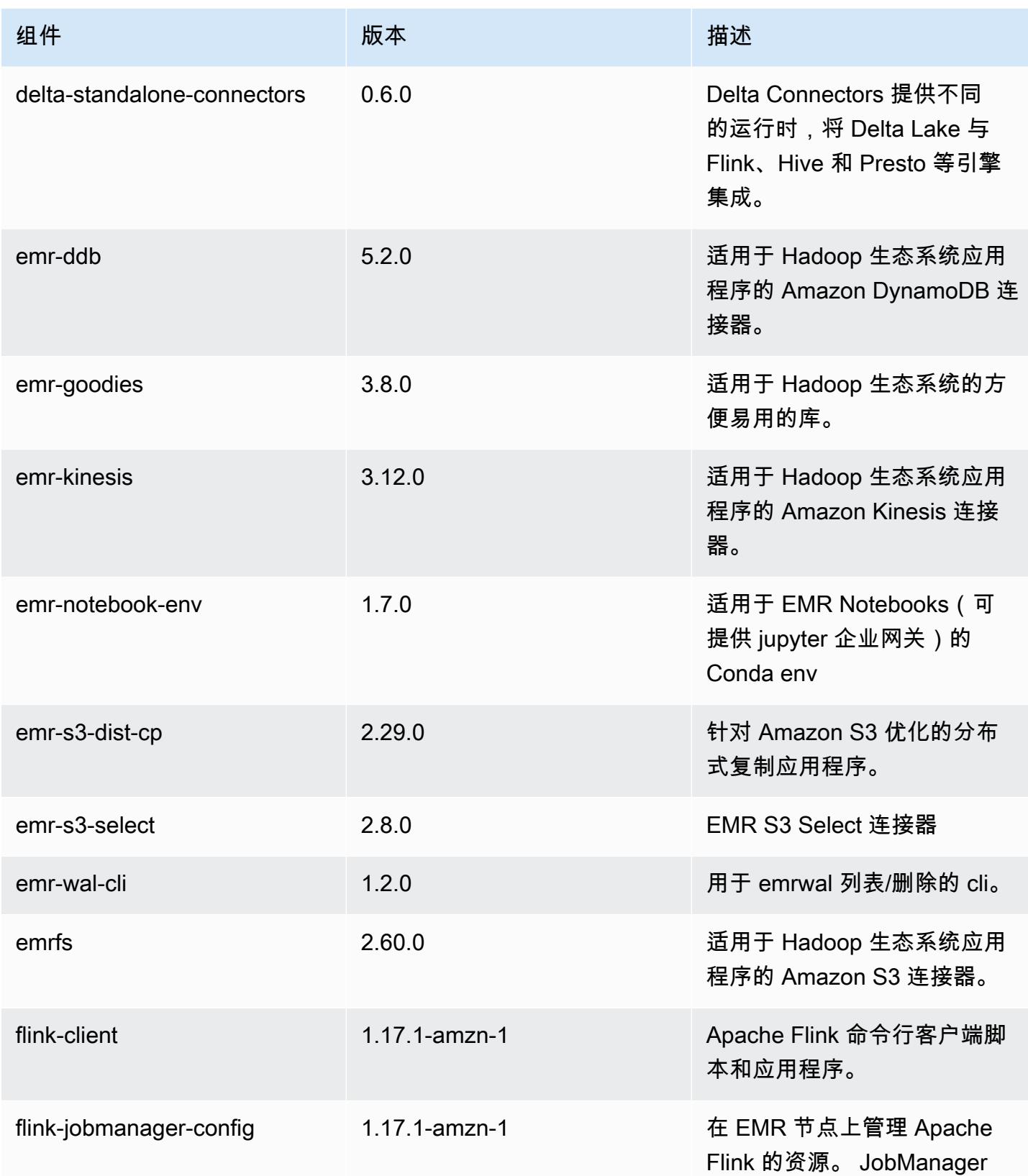

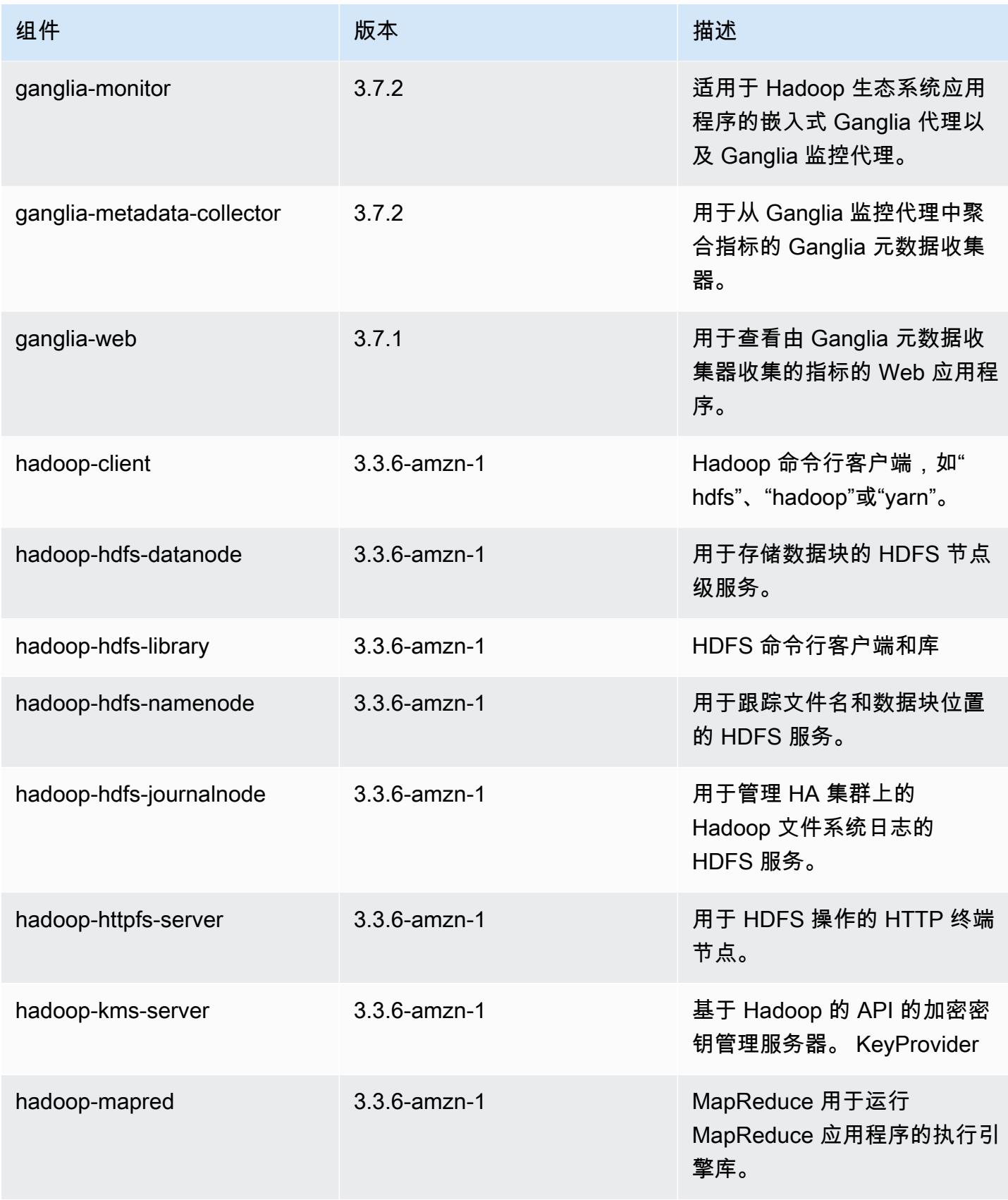

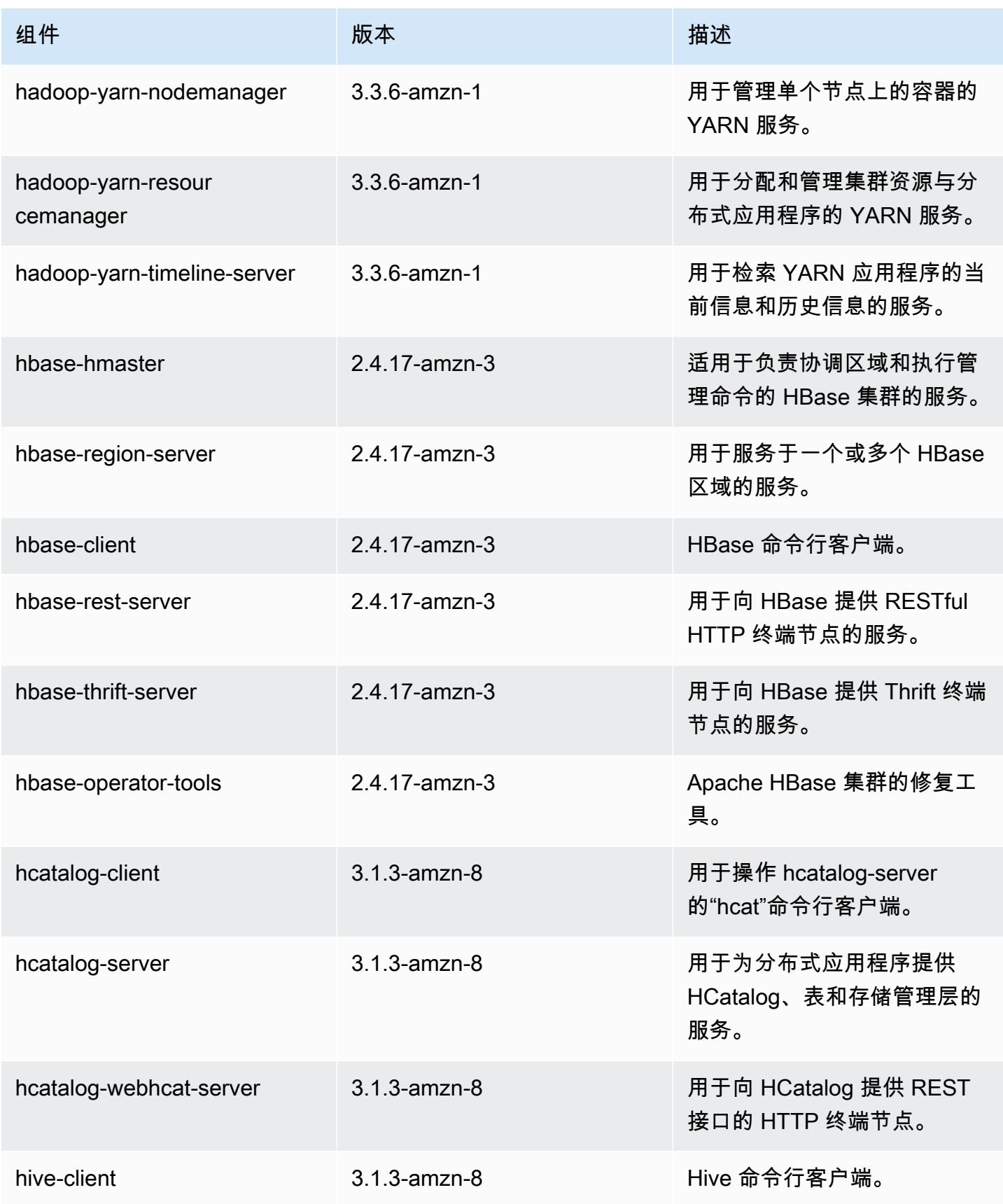

Amazon EMR **Maximum** Amazon EMR 版本指南

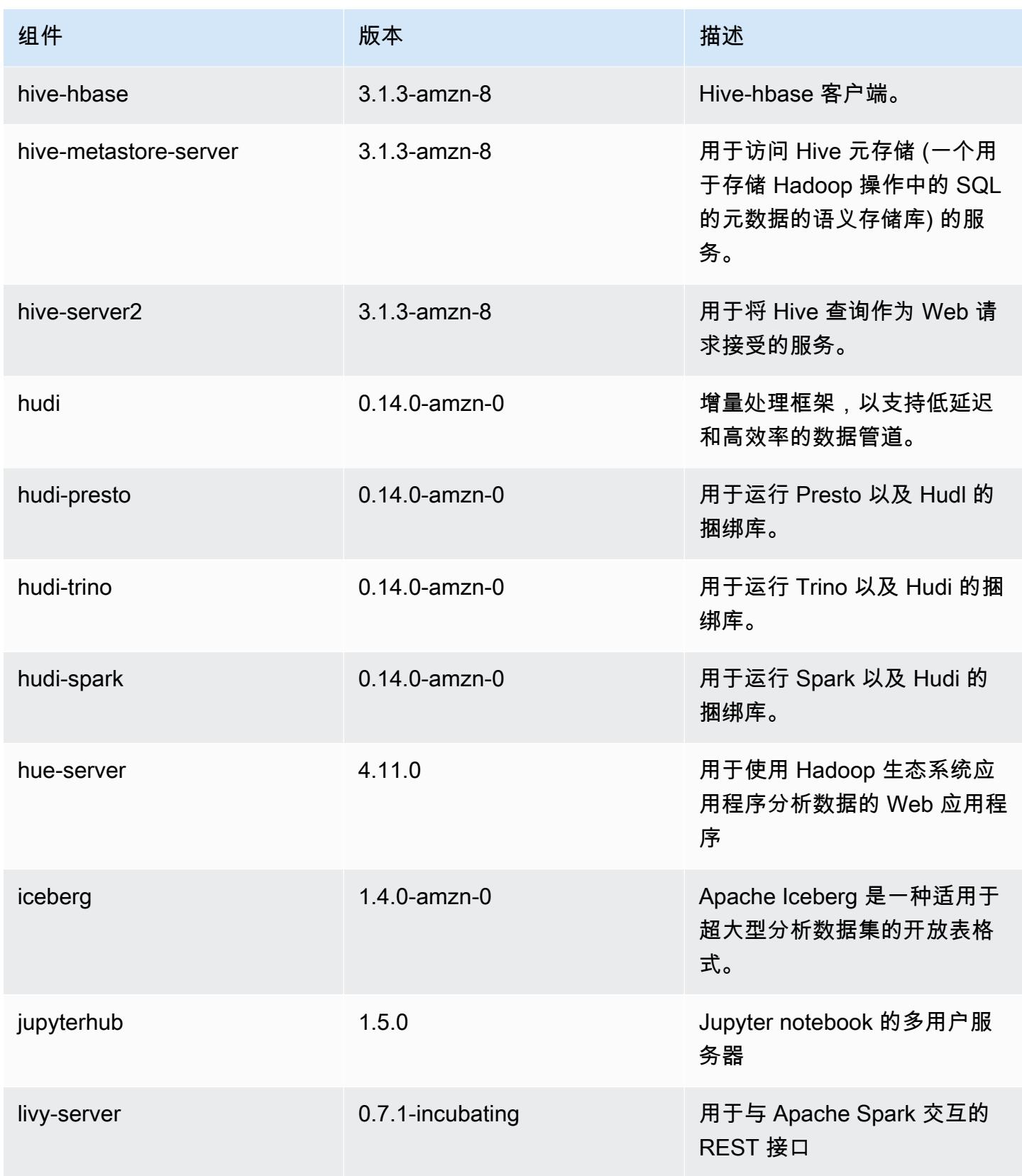

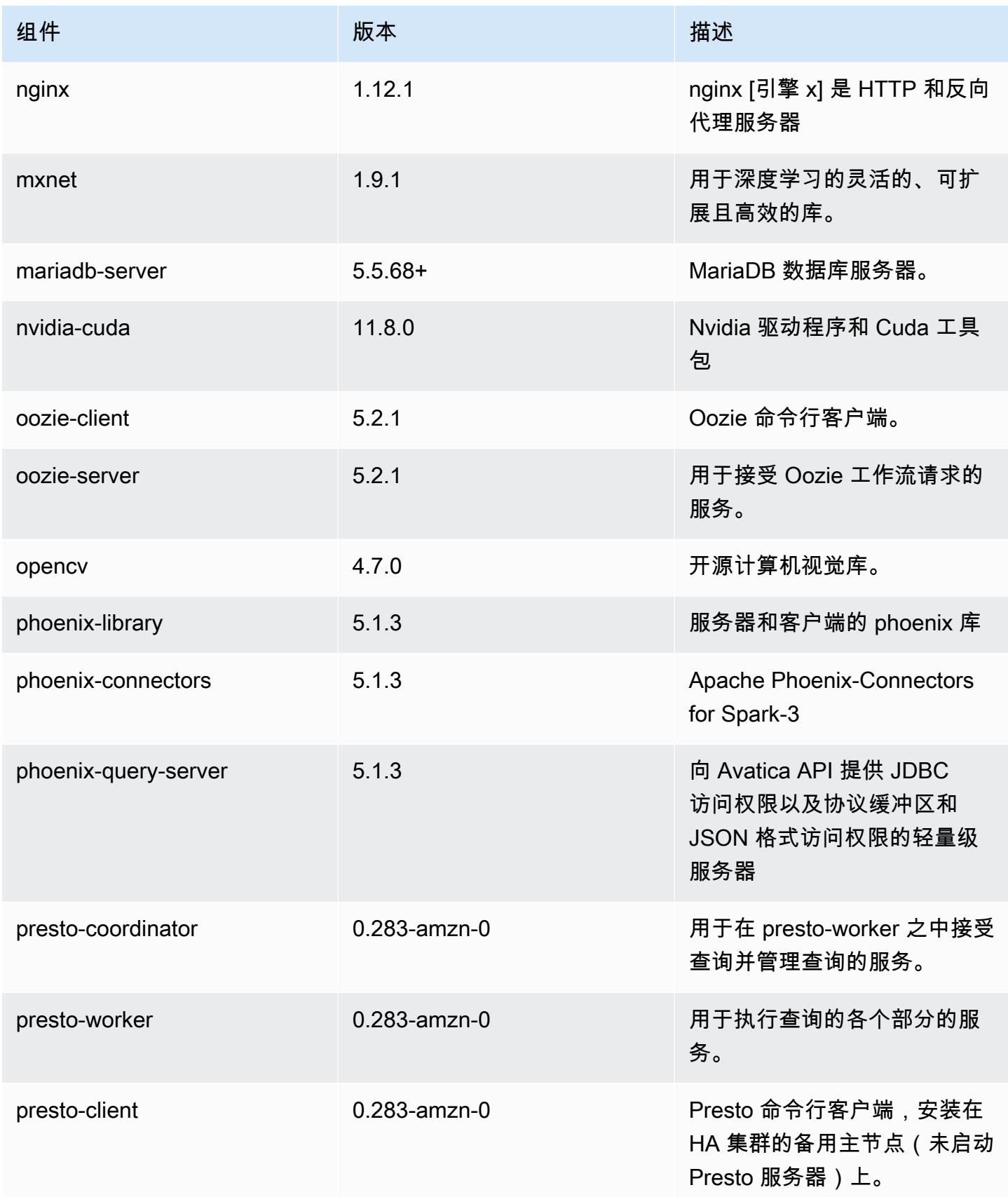

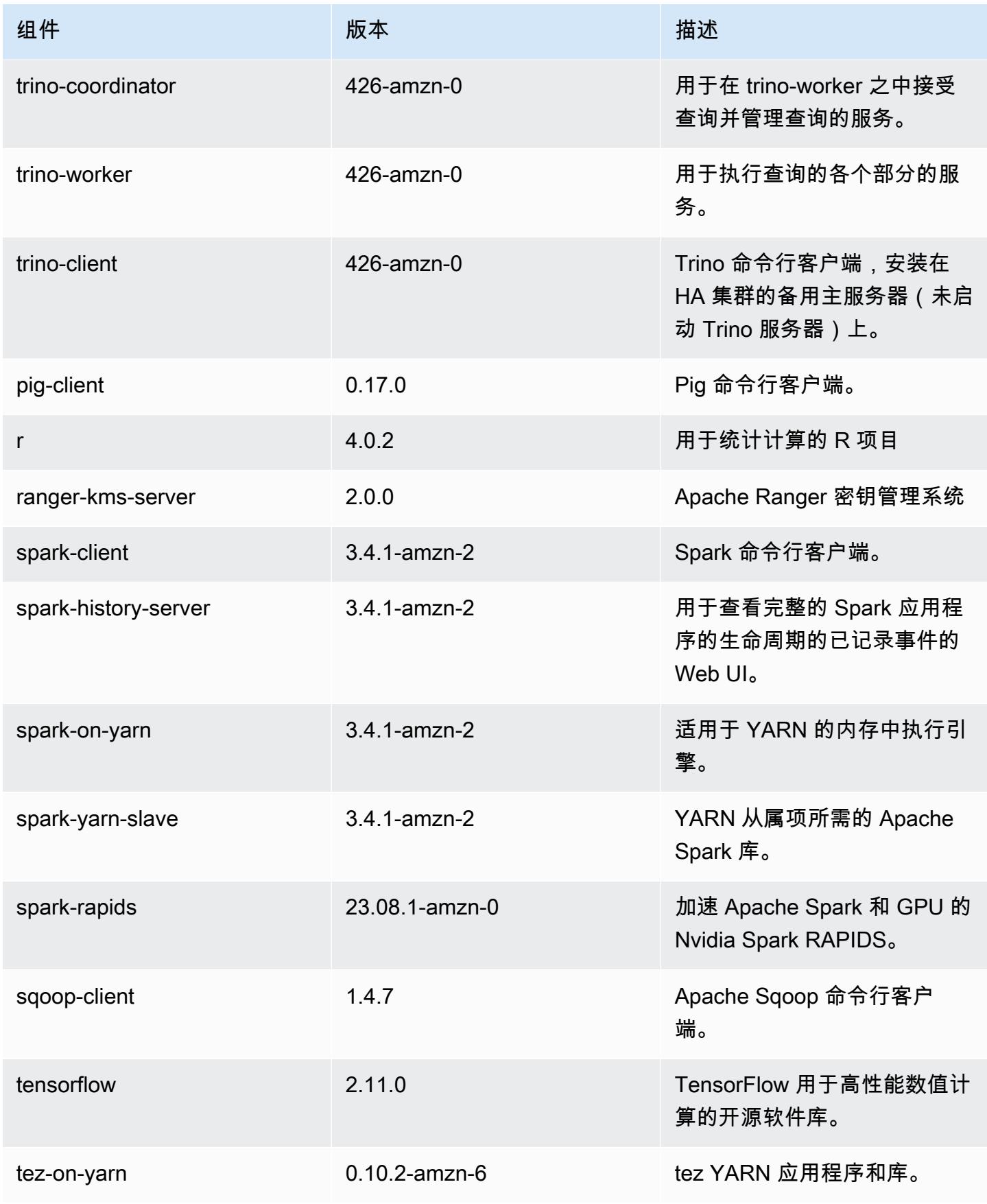

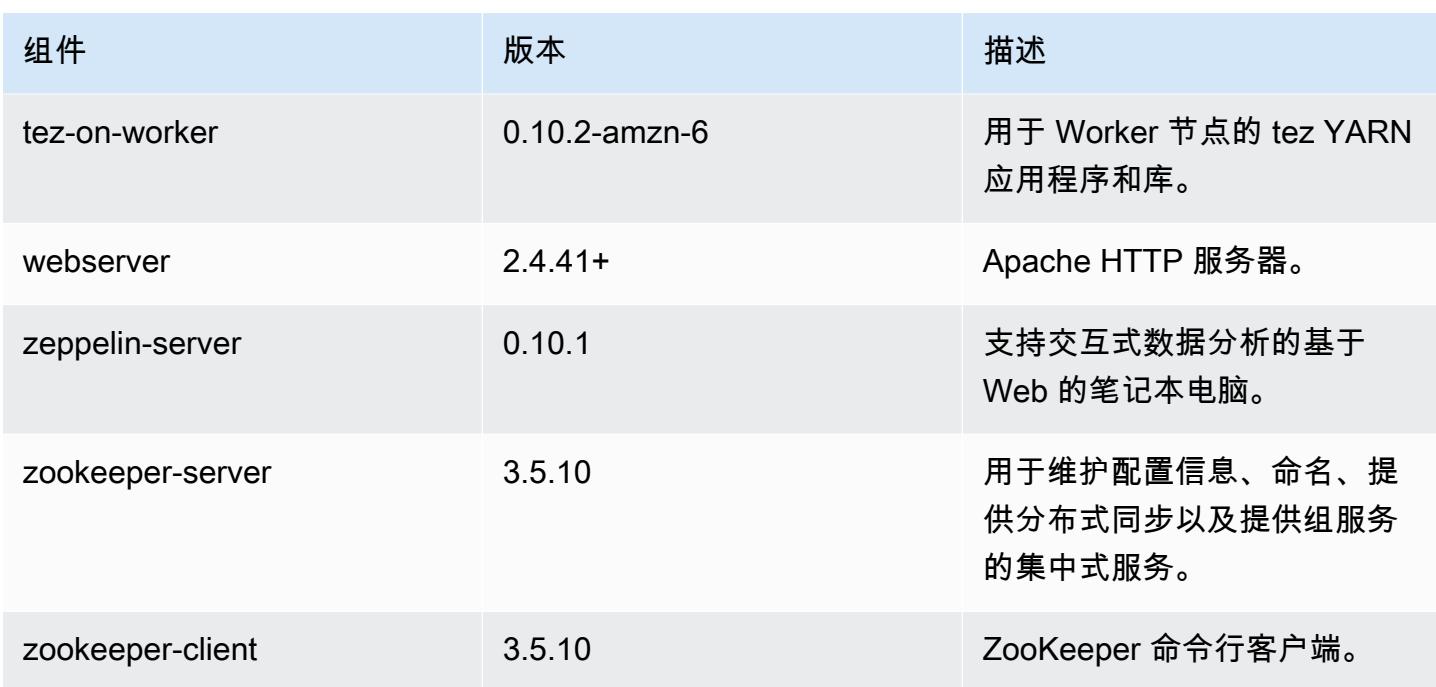

6.15.0 配置分类

配置分类允许您自定义应用程序。这些通常与应用程序的配置 XML 文件(例如 hive-site.xml)相 对应。有关更多信息,请参阅[配置应用程序](#page-2933-0)。

为处于运行状态的集群中的实例组指定配置时,将发生重新配置操作。Amazon EMR 仅为您修改的分 类启动重新配置操作。有关更多信息,请参阅 [在正在运行的集群中重新配置实例组](#page-2937-0)。

emr-6.15.0 分类

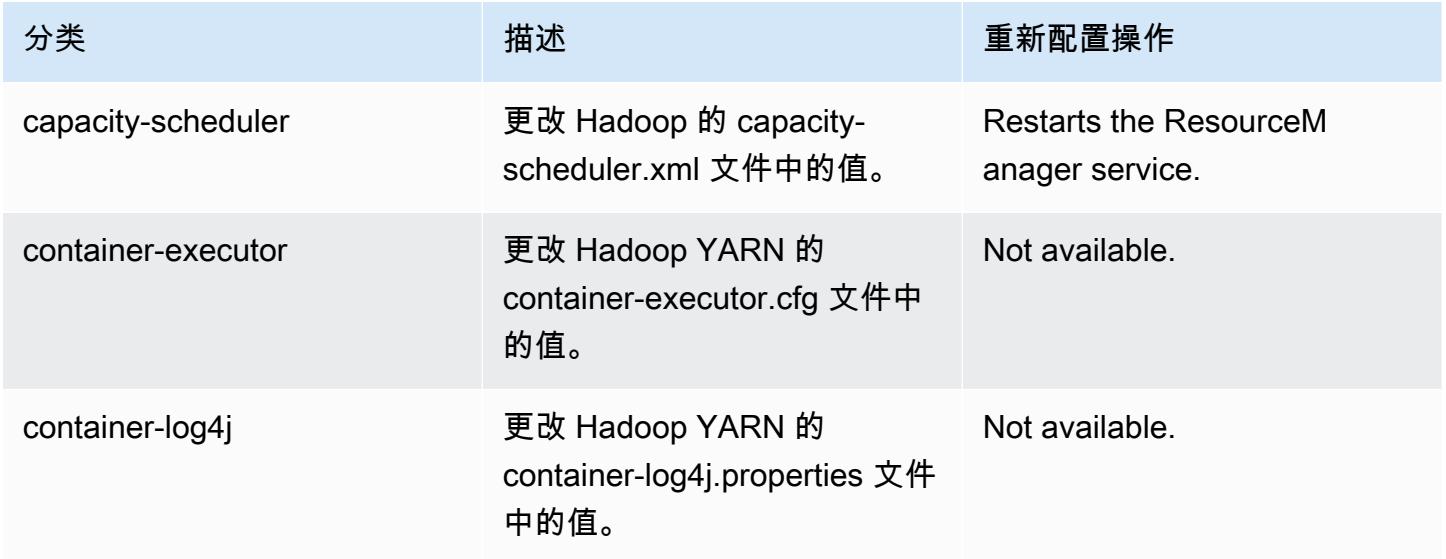

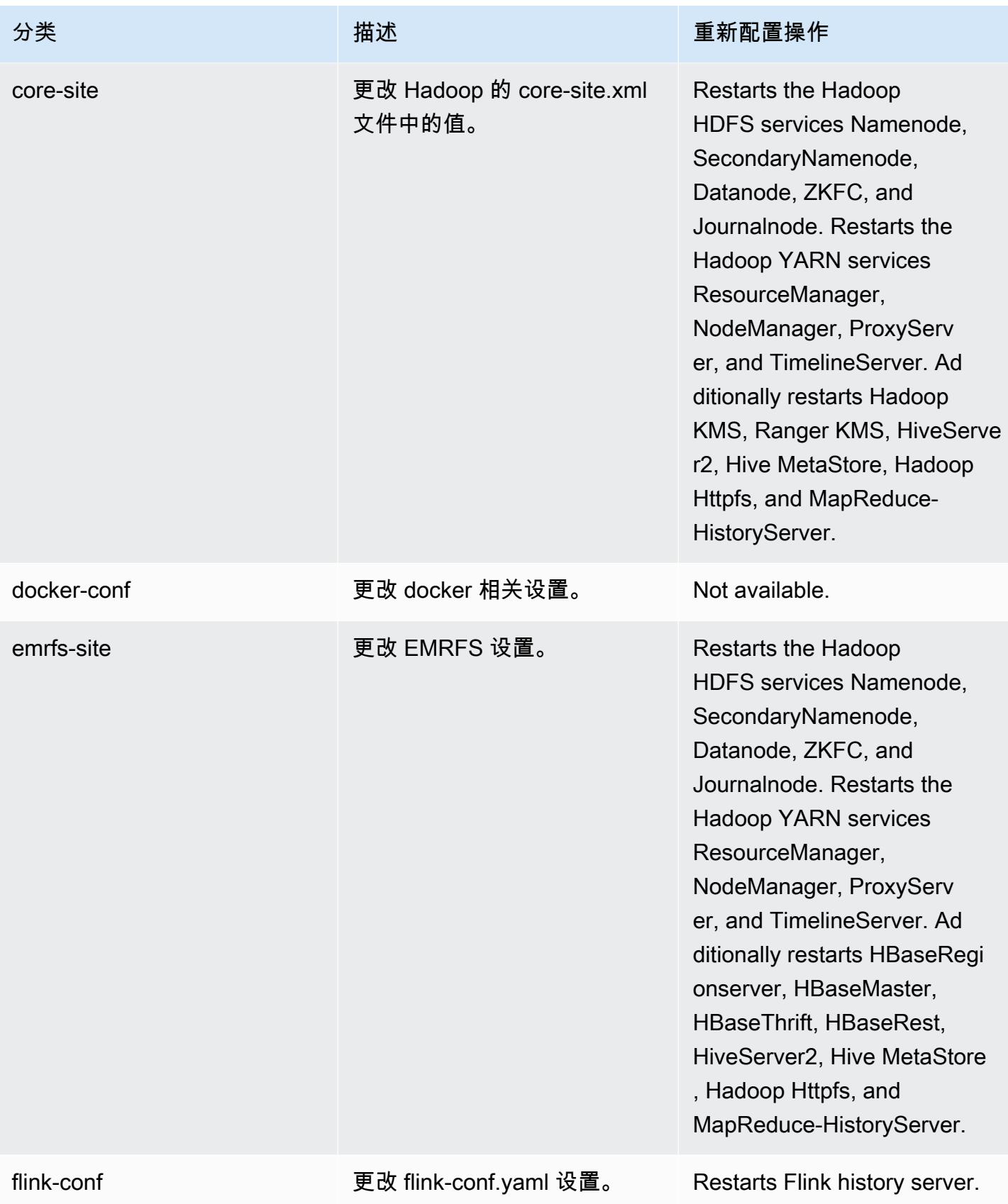

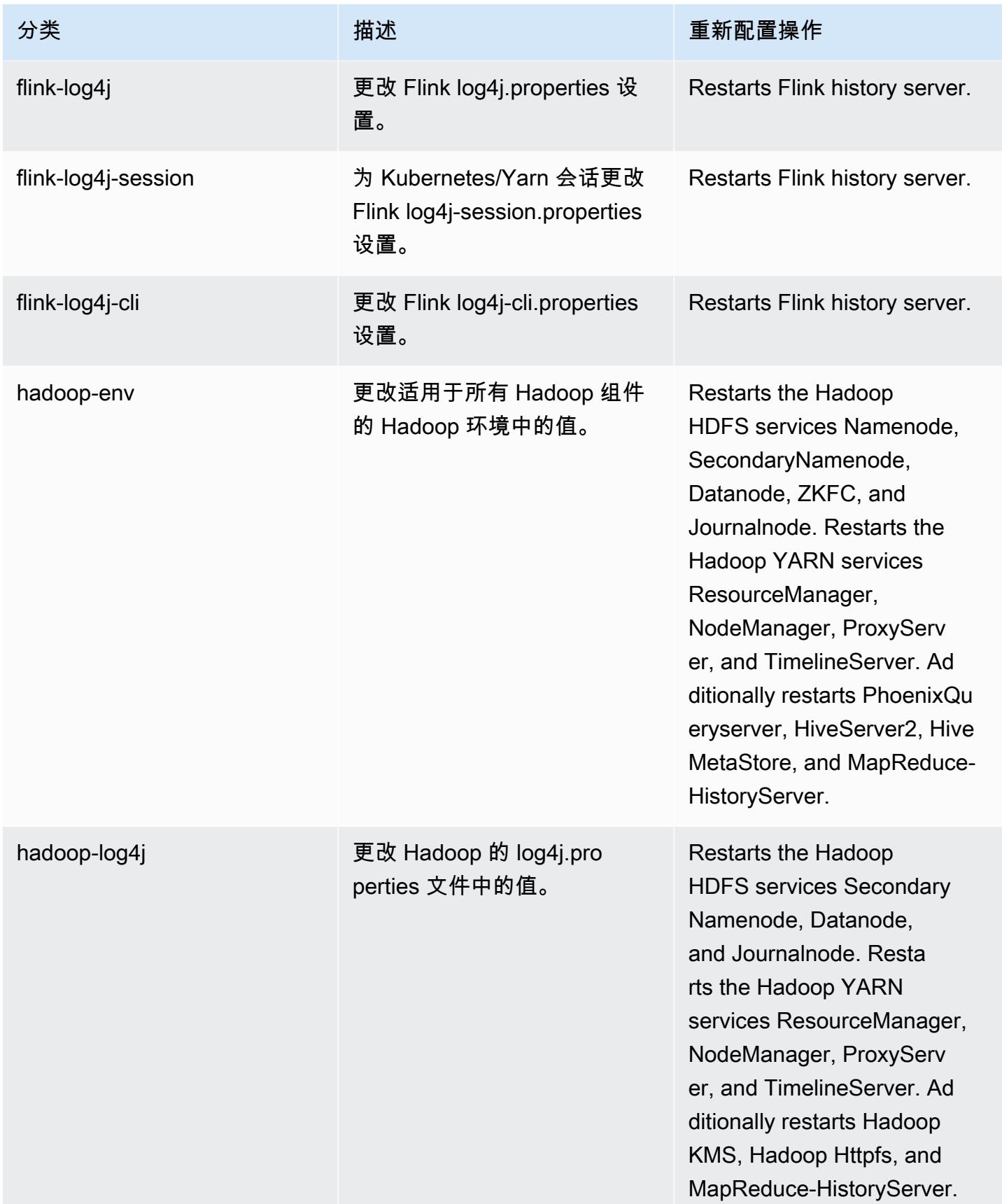

Amazon EMR **Maximum** Amazon EMR 版本指南

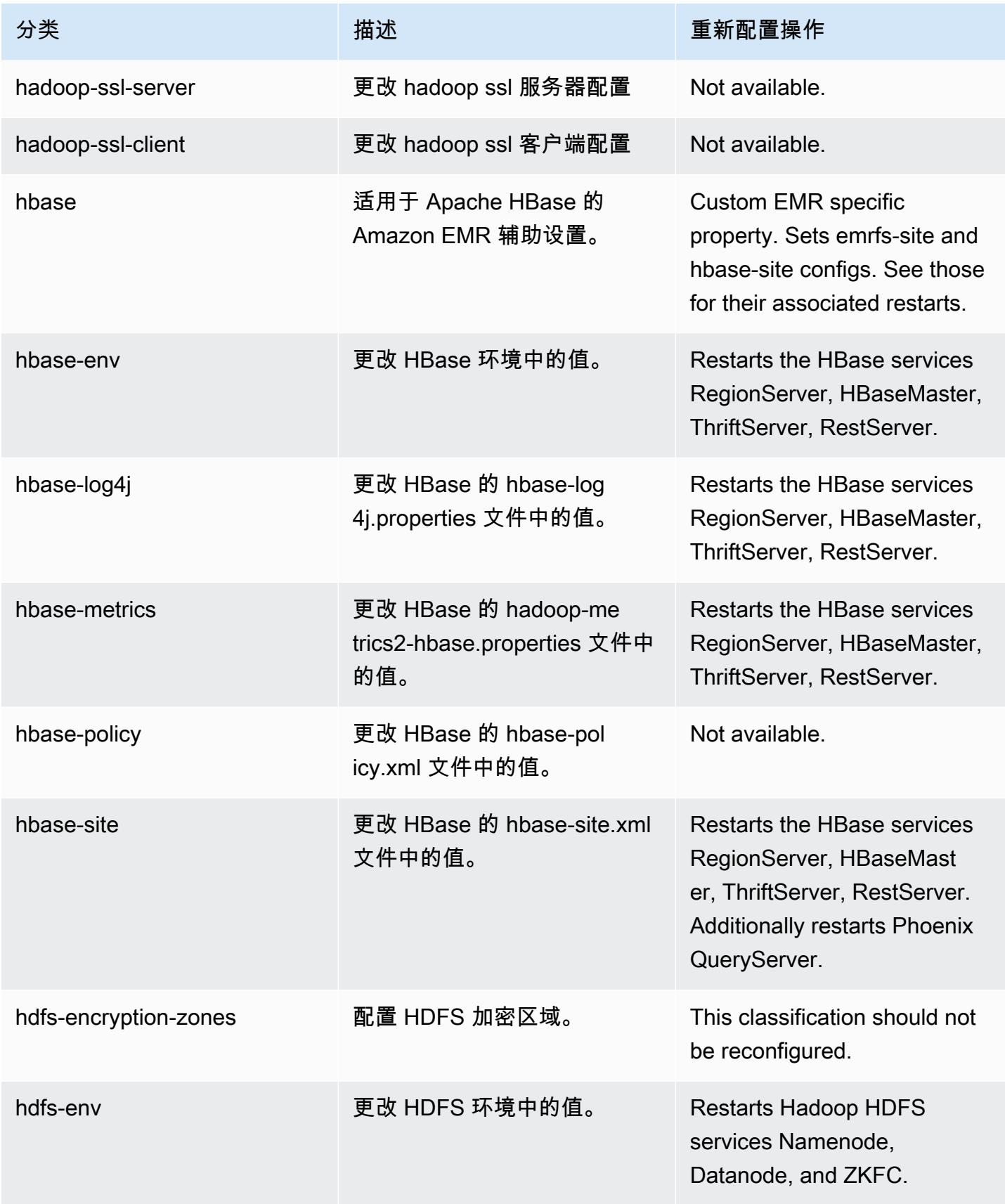

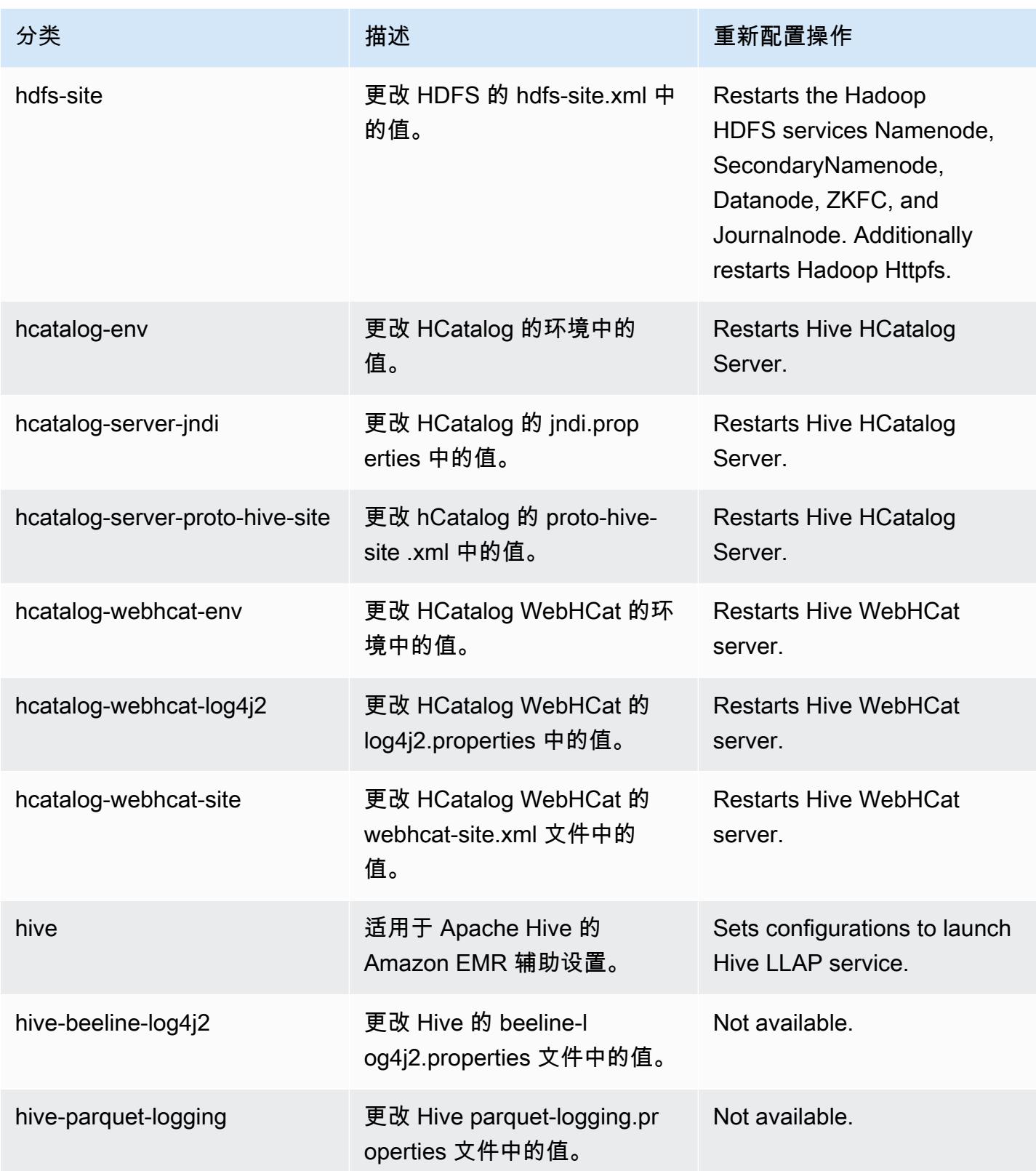

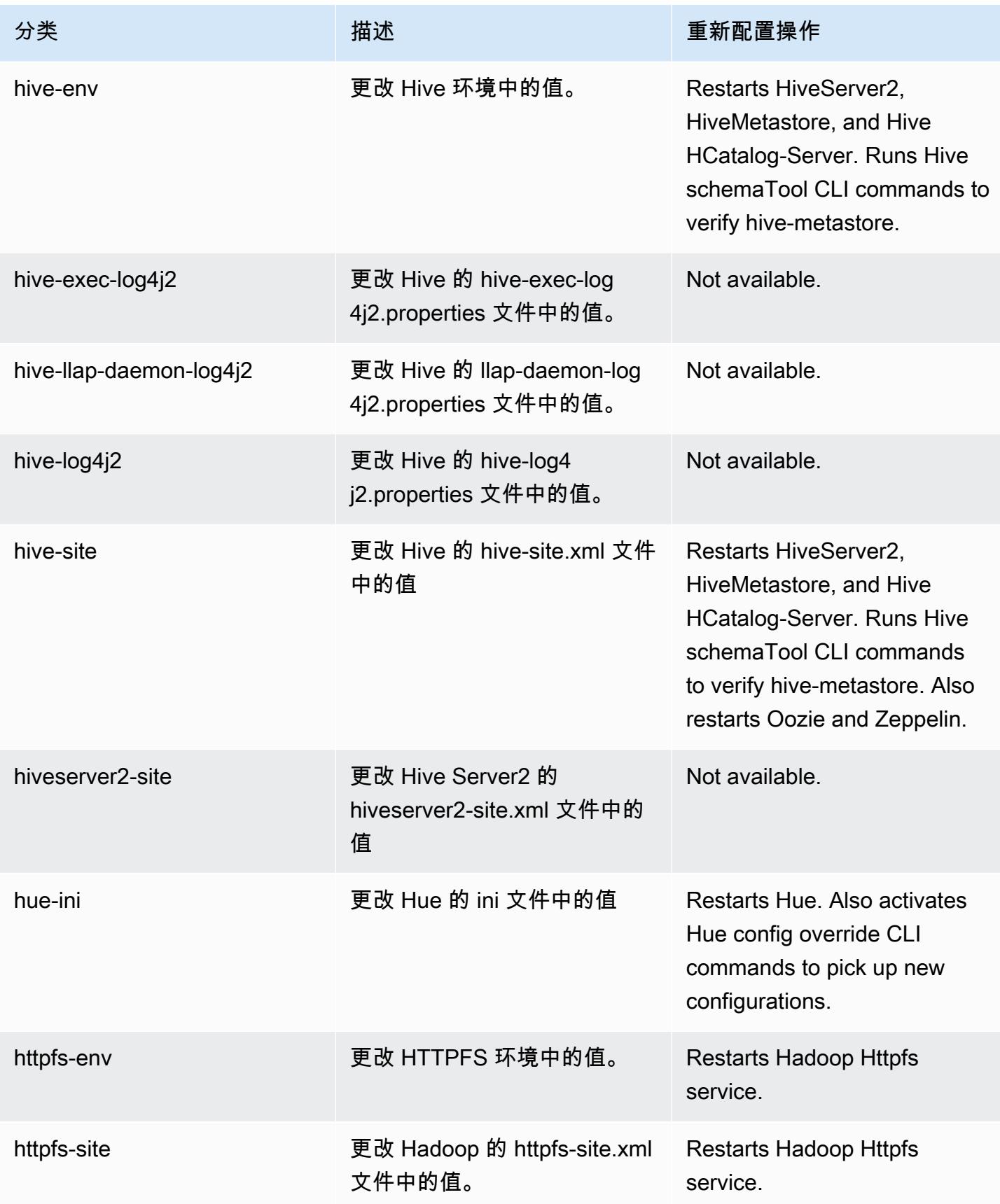

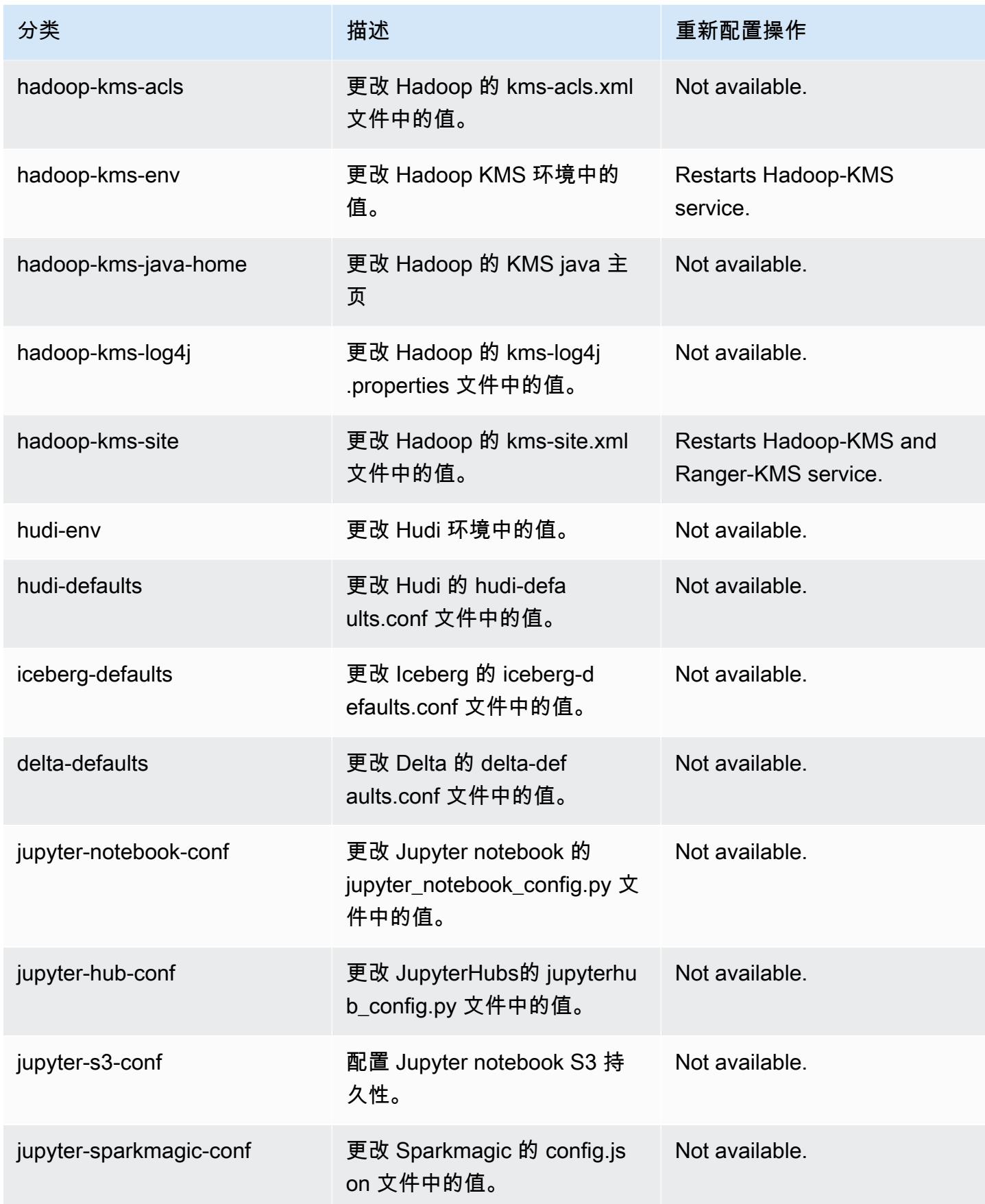

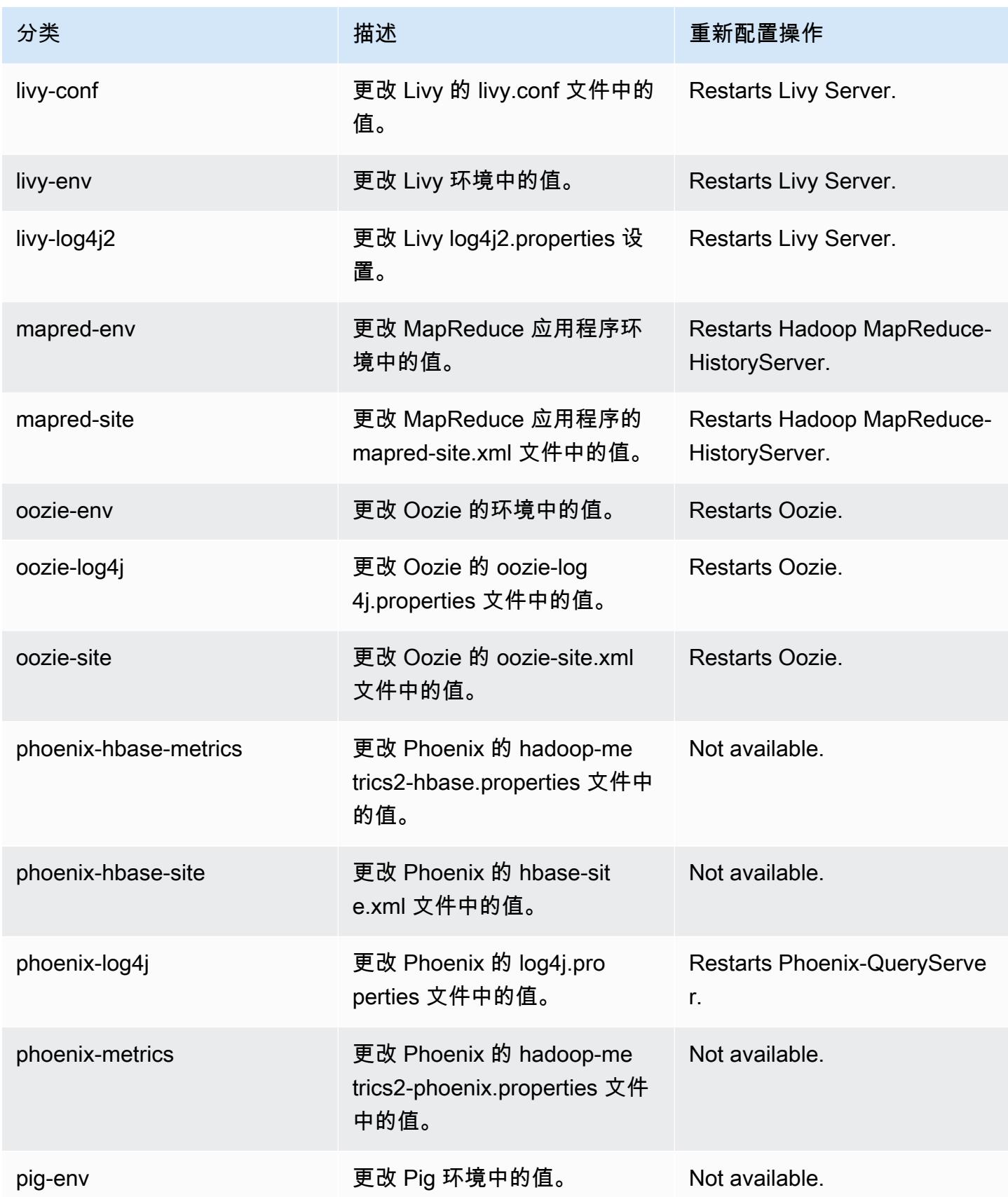

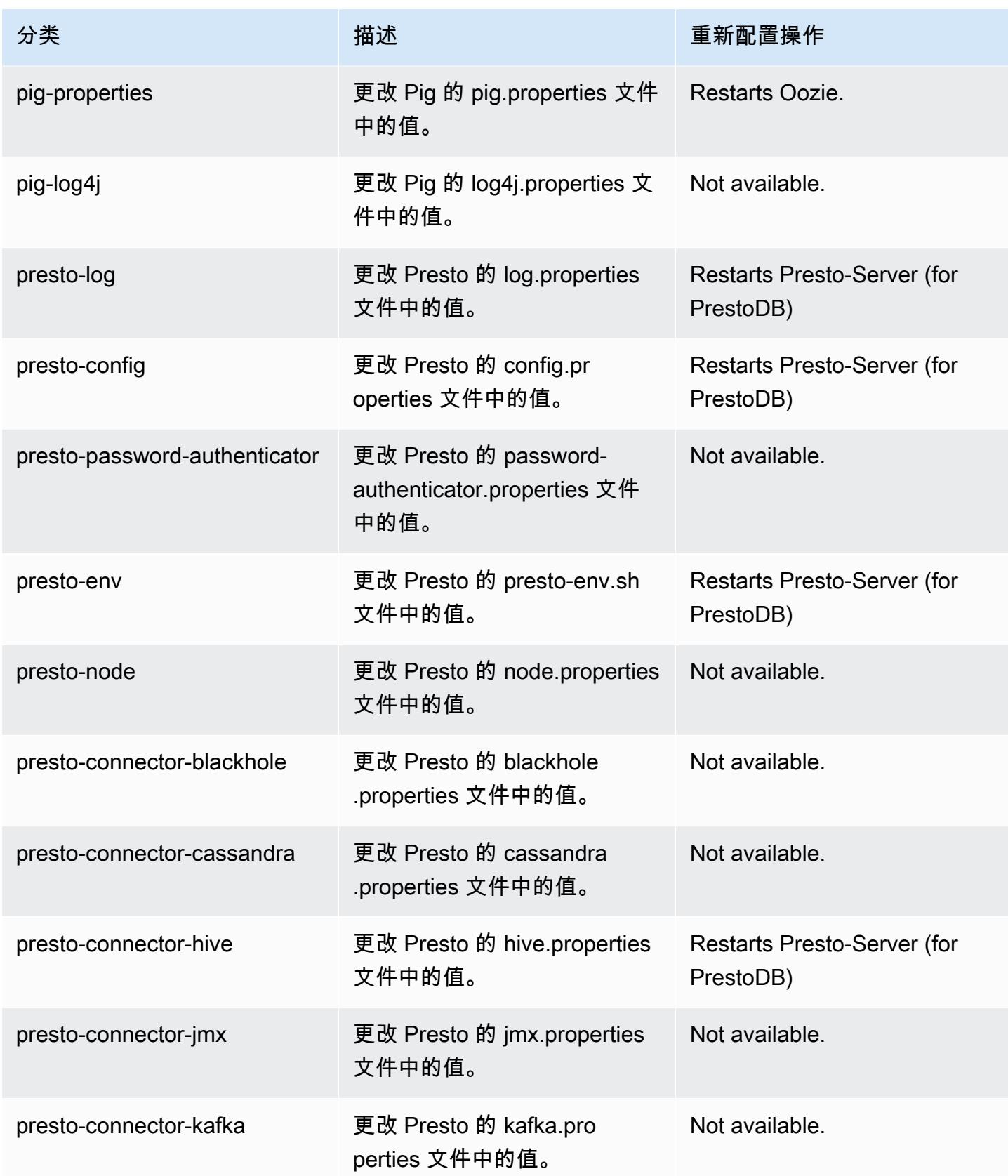

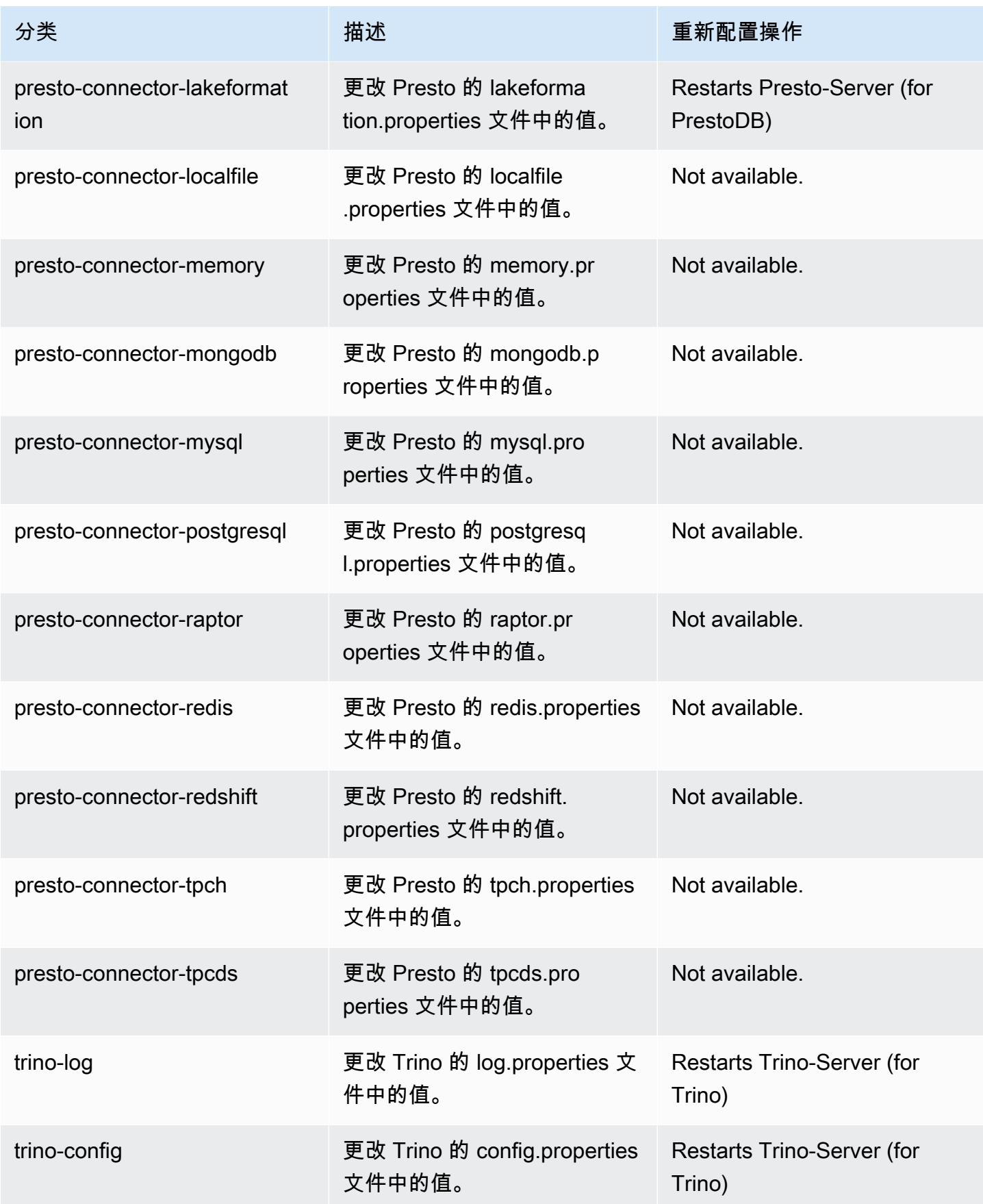
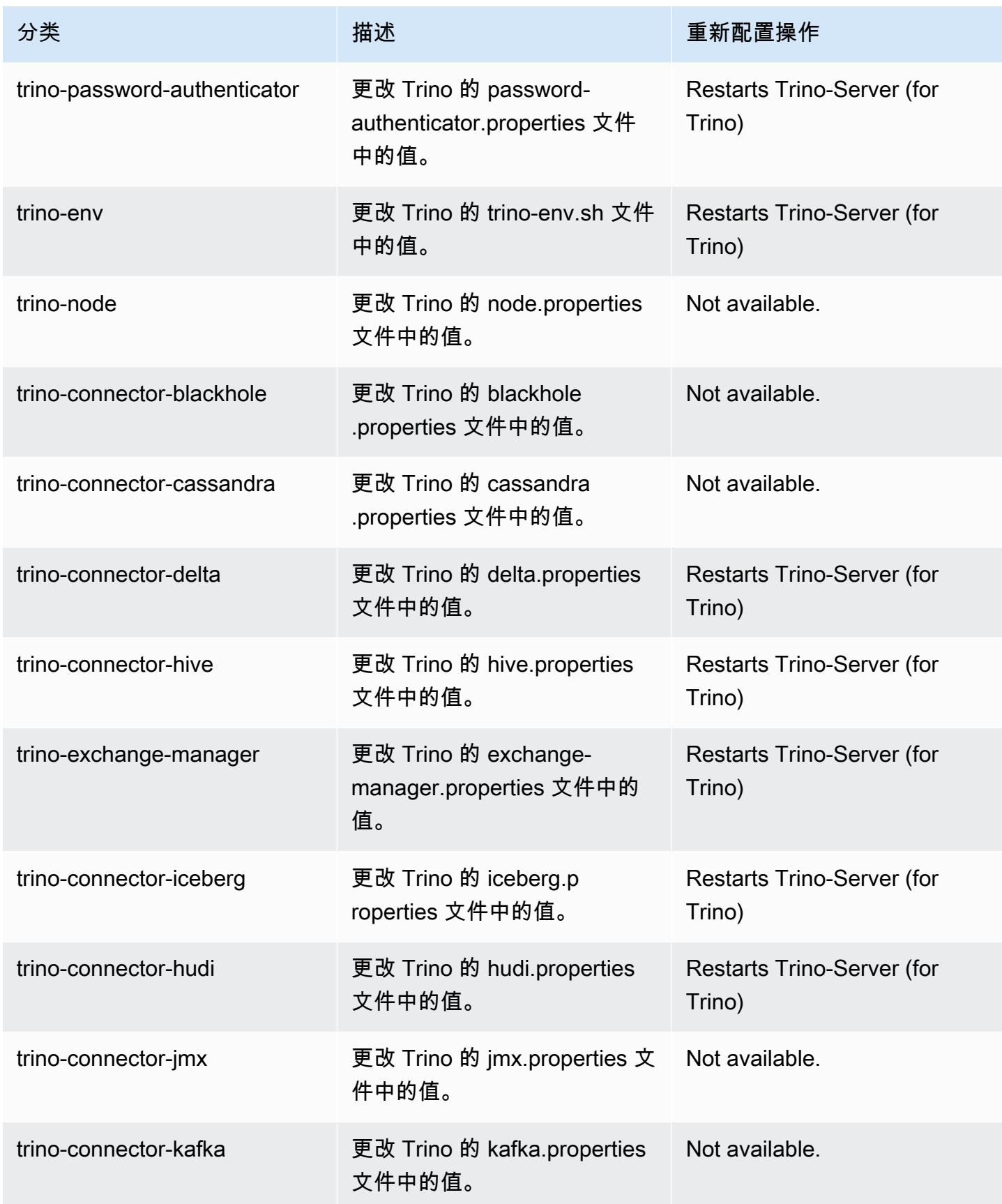

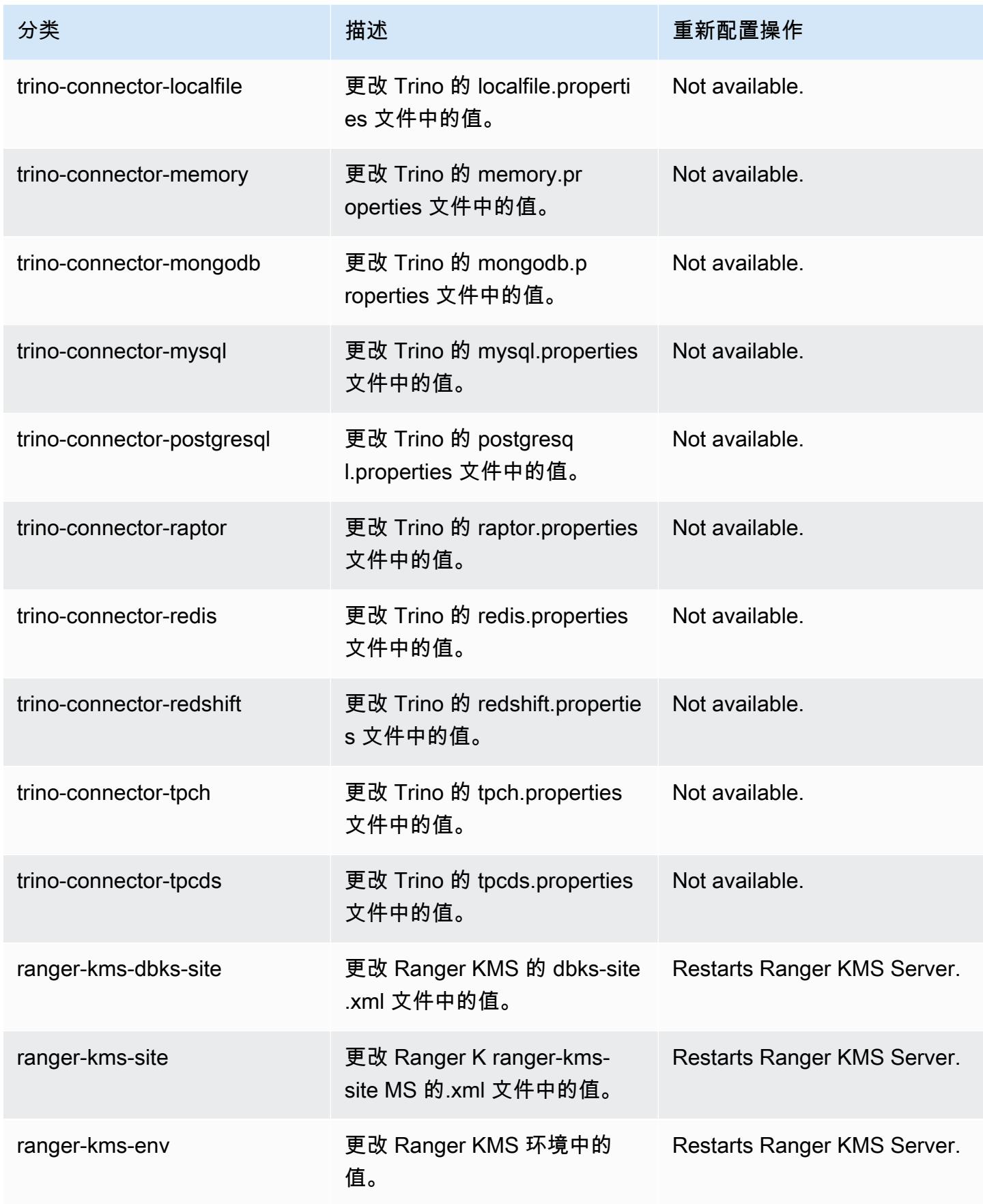

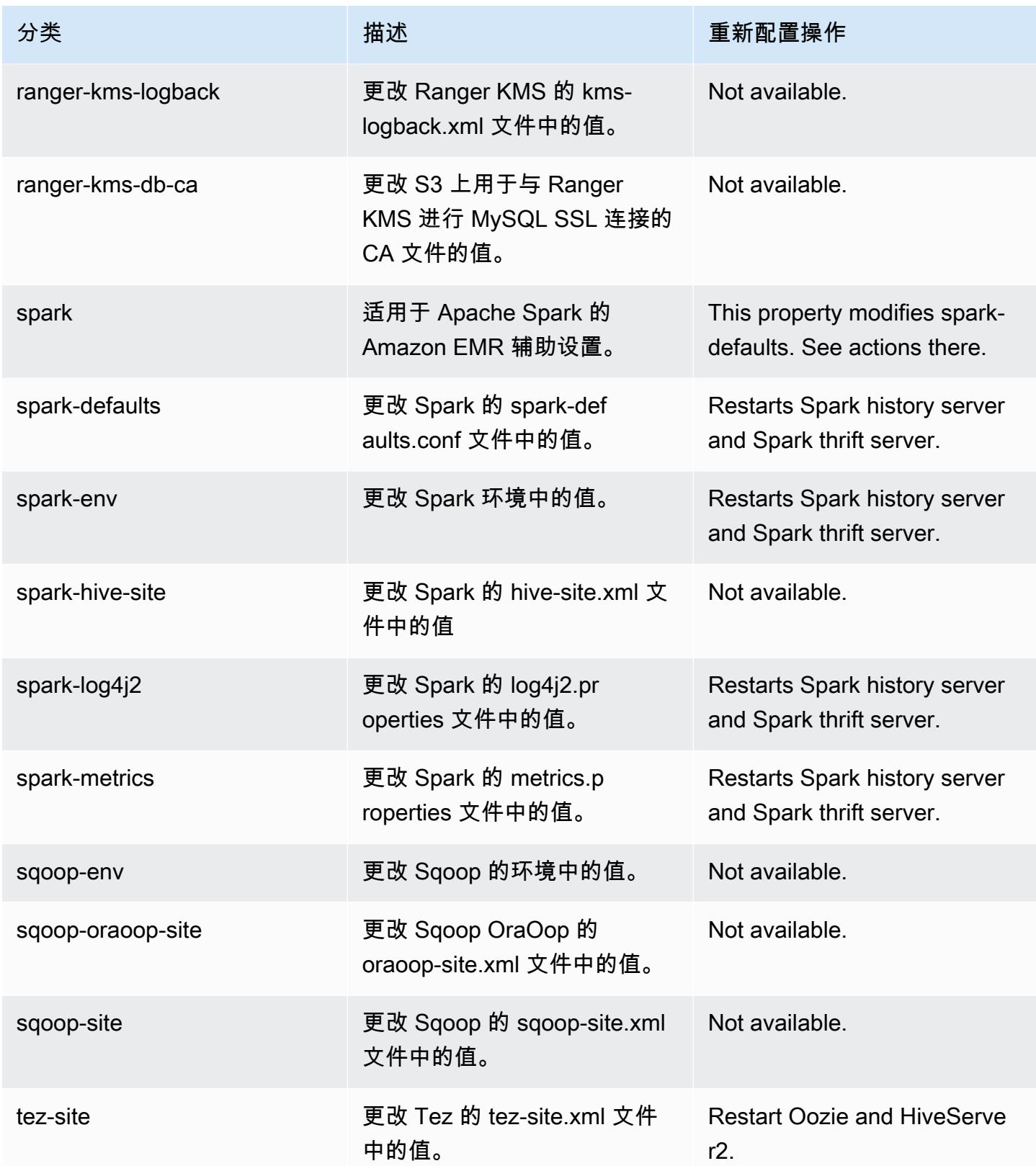

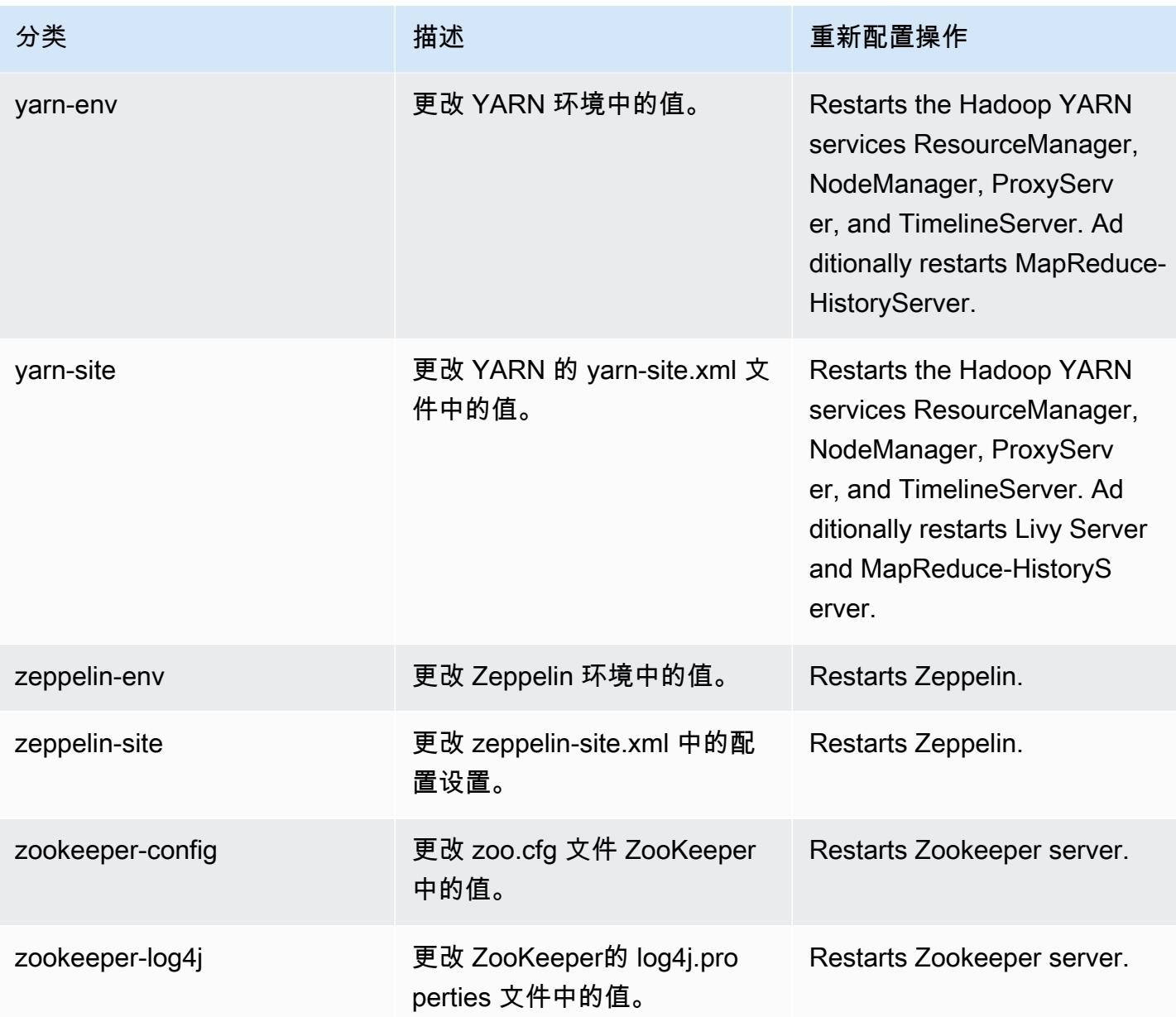

# 6.15.0 更改日志

6.15.0 发行版的更改日志和发布说明

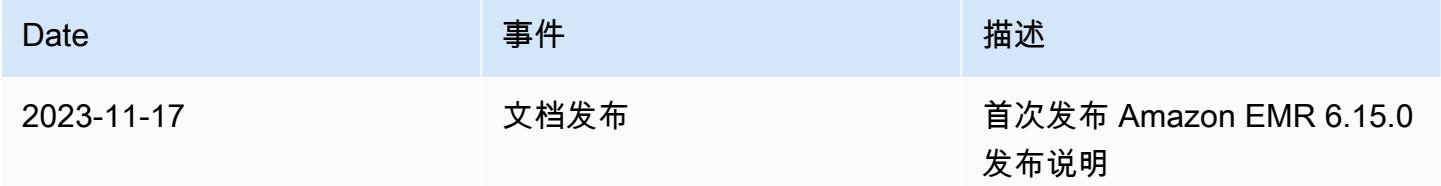

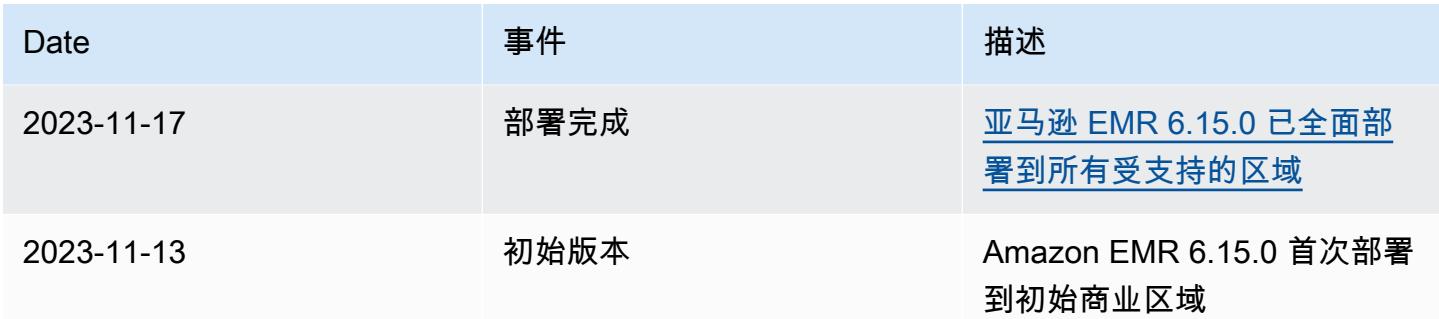

## Amazon EMR 发行版 6.14.0

6.14.0 应用程序版本

此发行版支持以下应用程

序: [Delta、](https://delta.io/)[Flink](https://flink.apache.org/)[、Ganglia、](http://ganglia.info)[HBase、](http://hbase.apache.org/)[HCatalog、](https://cwiki.apache.org/confluence/display/Hive/HCatalog)[Hadoop、](http://hadoop.apache.org/docs/current/)[Hive、](http://hive.apache.org/)[Hudi](https://hudi.apache.org)[、Hue](http://gethue.com/)[、Iceberg](https://iceberg.apache.org/)、JupyterEnterprise( 和 [ZooKeeper。](https://zookeeper.apache.org)

下表列出了此版本的 Amazon EMR 中提供的应用程序版本以及前三个 Amazon EMR 发行版中的应用 程序版本(若适用)。

有关每个发行版的 Amazon EMR 的应用程序版本的全面历史记录,请参见以下主题:

- [Amazon EMR 7.x 发行版中的应用程序版本](#page-22-0)
- [Amazon EMR 6.x 发行版中的应用程序版本](#page-74-0)
- [Amazon EMR 5.x 发行版中的应用程序版本](#page-927-0)
- [Amazon EMR 4.x 发行版中的应用程序版本](#page-2231-0)

应用程序版本信息

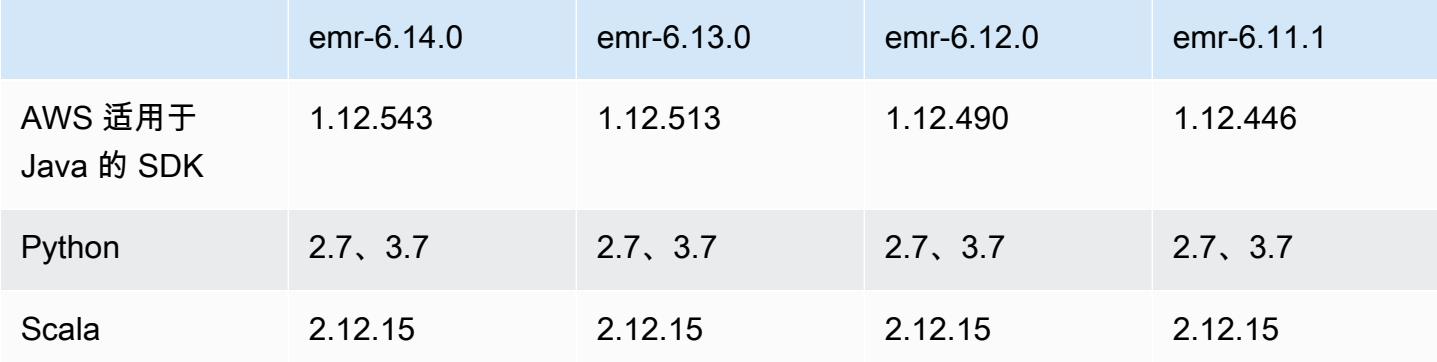

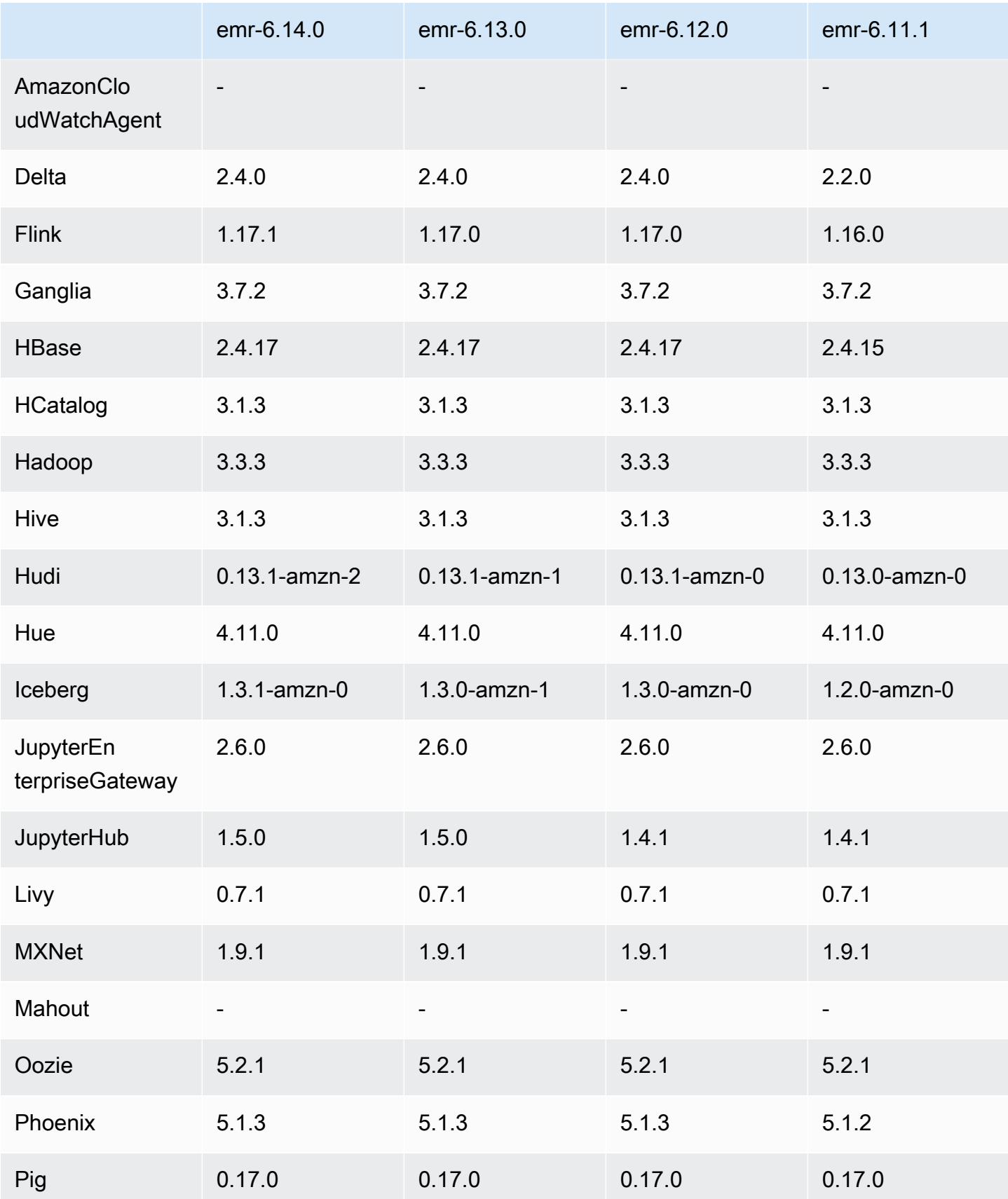

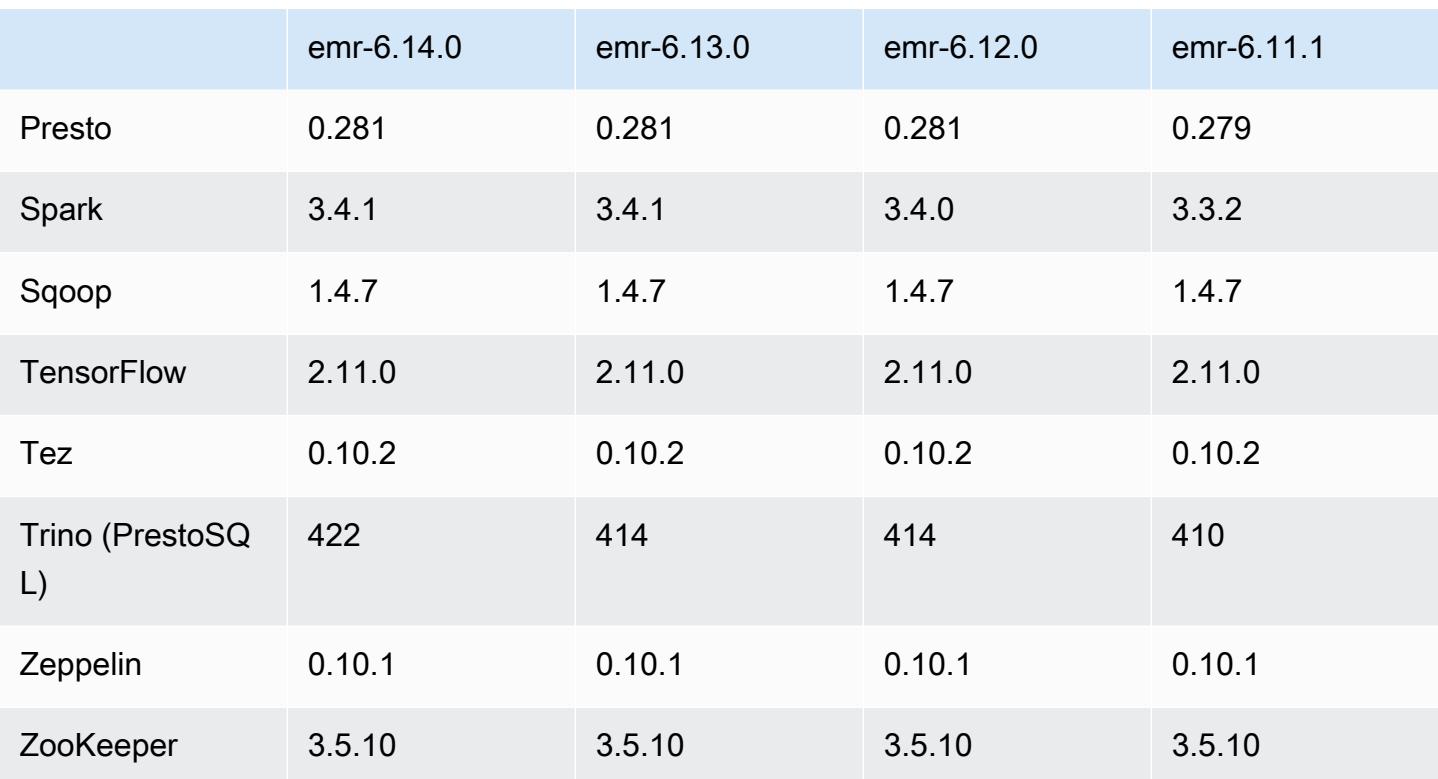

#### 6.14.0 发布说明

以下发布说明包括有关 Amazon EMR 发行版 6.14.0 的信息。更改与 6.13.0 有关。有关发布时间表的 更多信息,请参阅 [6.14.0 更改日志。](#page-149-0)

#### 新功能

- Amazon EMR 6.14.0 supports Apache Spark 3.4.1, Apache Spark RAPIDS 23.06.0-amzn-2, Flink 1.17.1, Iceberg 1.3.1, and Trino 422.
- [Amazon EMR 托管式自动扩缩功能](https://docs.aws.amazon.com/emr/latest/ManagementGuide/emr-managed-scaling.html) 现已在 ap-southeast-3 亚太地区(雅加达)区域开放,可用 于您使用 Amazon EMR 6.14.0 及更高版本创建的集群。

#### 更改、增强功能和解决的问题

- 6.14.0 发行版通过在 Amazon EC2 上运行的 Amazon EMR 来优化日志管理。因此,您可能会看到 集群日志的存储成本略有降低。
- 6.14.0 发行版改进了扩展工作流,以满足 Amazon EBS 卷大小差异很大的不同核心实例需求。此改 进仅适用于核心节点;任务节点的缩减操作不受影响。
- 6.14.0 发行版改进了 Amazon EMR 与 Apache Hadoop YARN ResourceManager and HDFS NameNode 等开源应用程序交互的方式。此改进降低了集群扩展导致操作延迟的风险,并减少了由 于开源应用程序连接问题导致的启动故障。
- 6.14.0 发行版优化了集群启动时的应用程序安装。此改进缩短了某些 Amazon EMR 应用程序组合的 集群启动时间。
- 6.14.0 发行版修复了在具有自定义域的 VPC 上运行的集群遇到核心节点或任务节点重启时,集群的 缩减操作可能会停滞的问题。
- 当您启动最新补丁版本为亚马逊 EMR 5.36 或更高版本、6.6 或更高版本、7.0 或更高版本的集群 时,亚马逊 EMR 使用最新的亚马逊 Linux 2023 或亚马逊 Linux 2 版本作为默认亚马逊 EMR AMI。 如需更多信息,请参阅 [Using the default Amazon Linux AMI for Amazon EMR。](https://docs.aws.amazon.com/emr/latest/ManagementGuide/emr-default-ami.html)

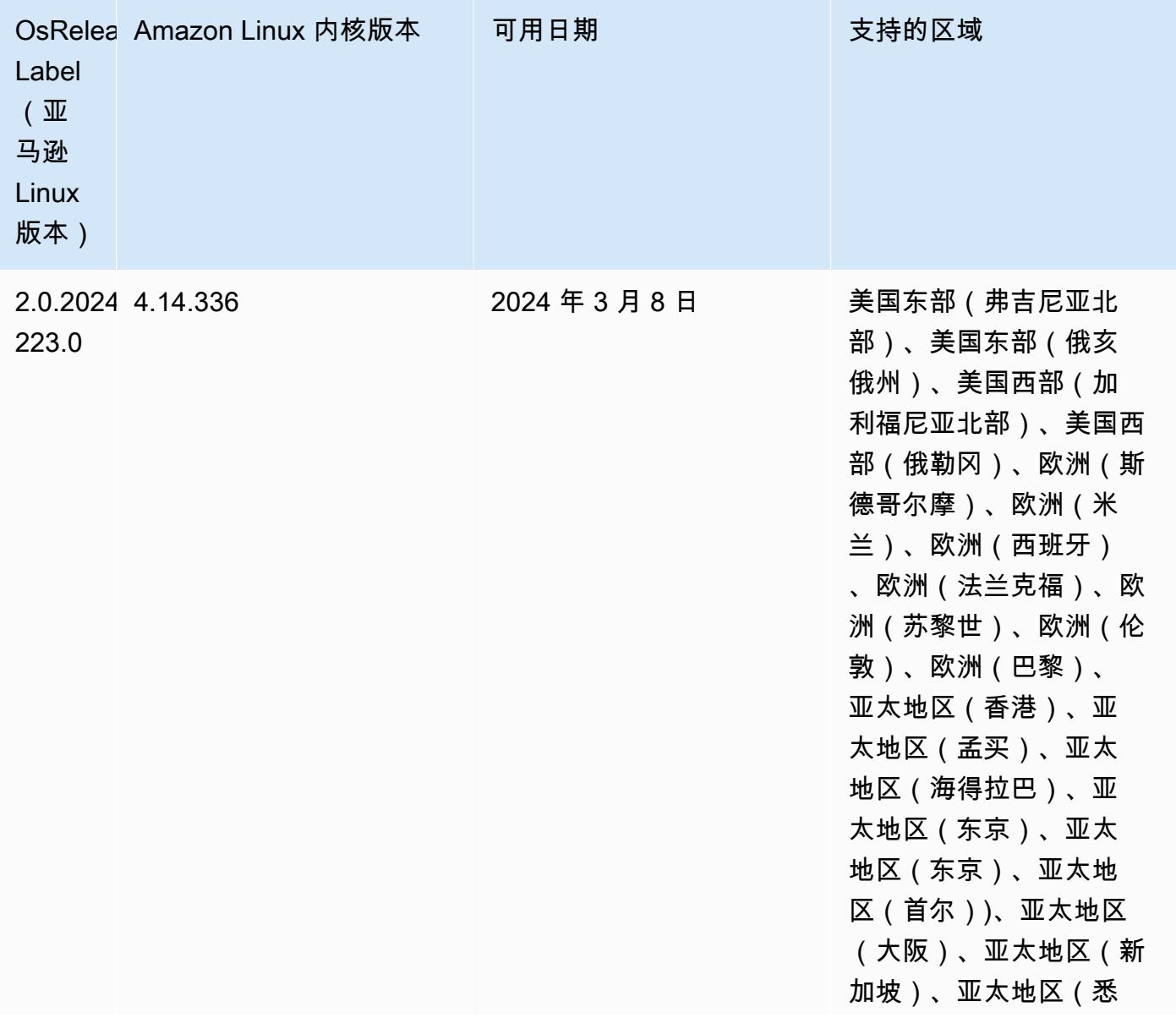

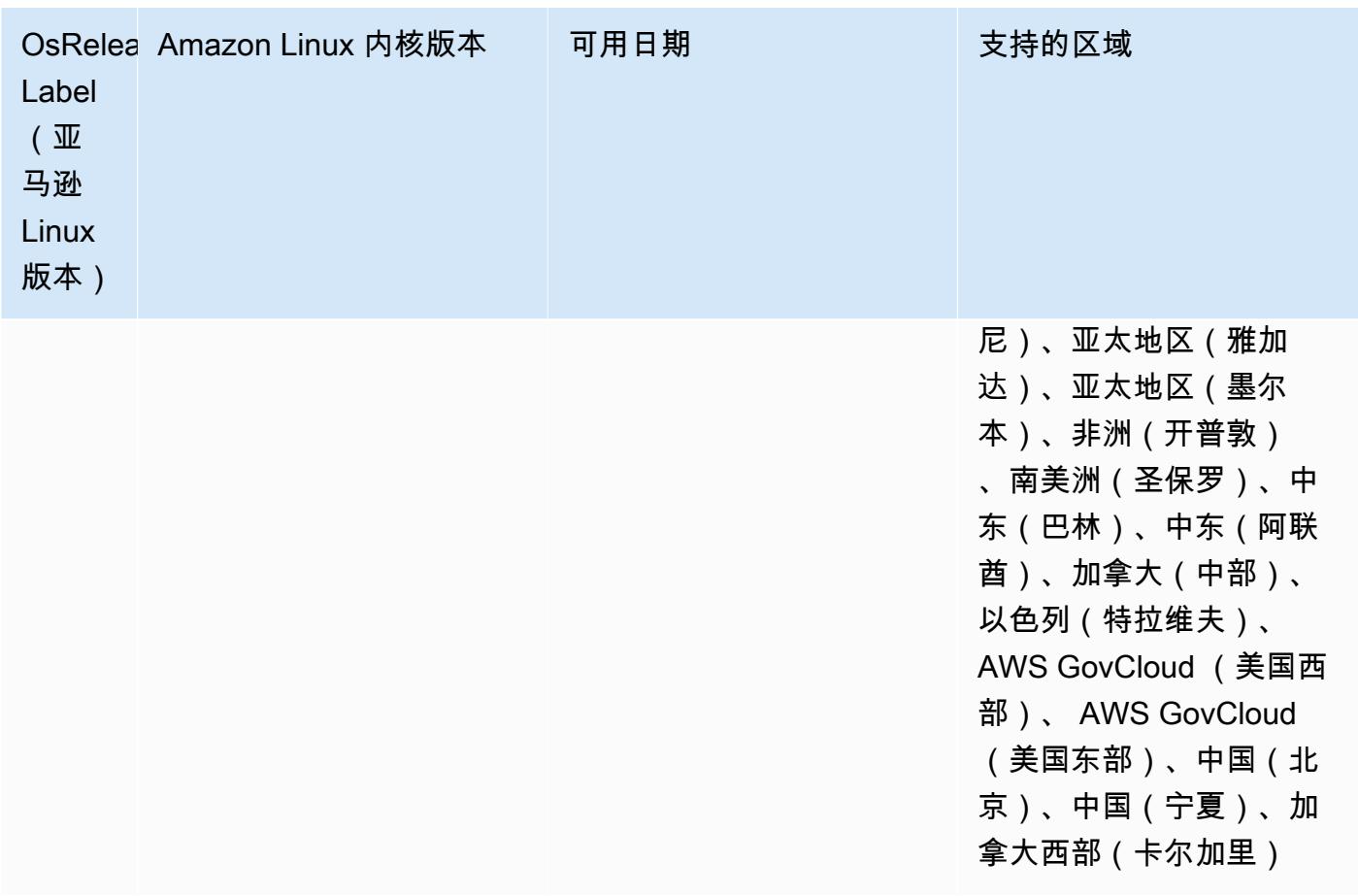

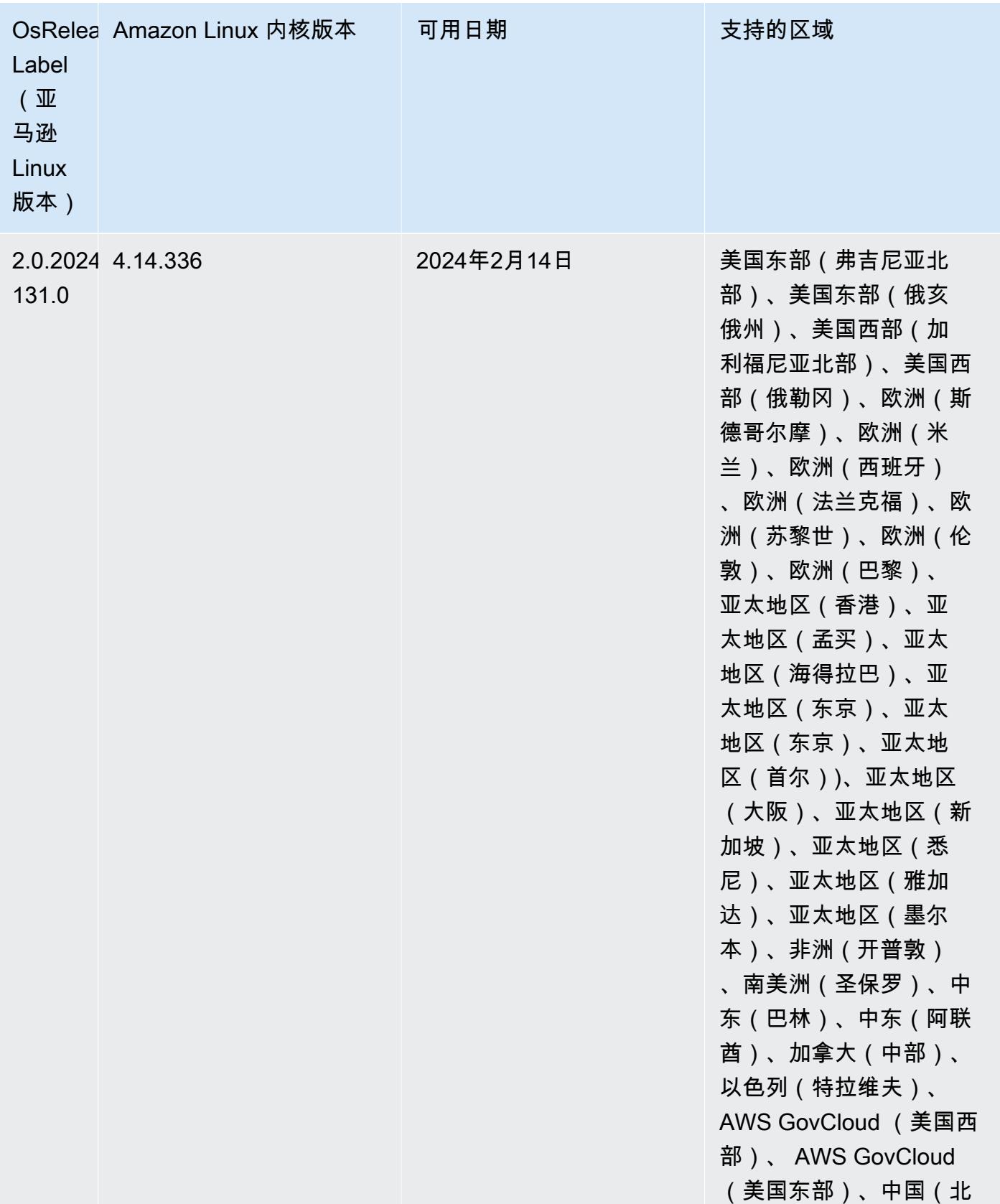

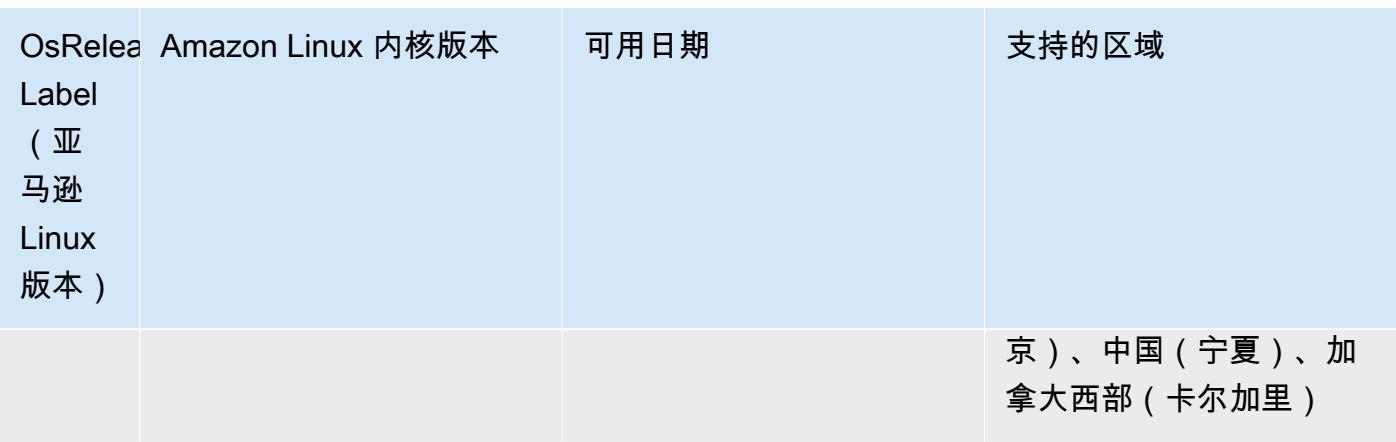

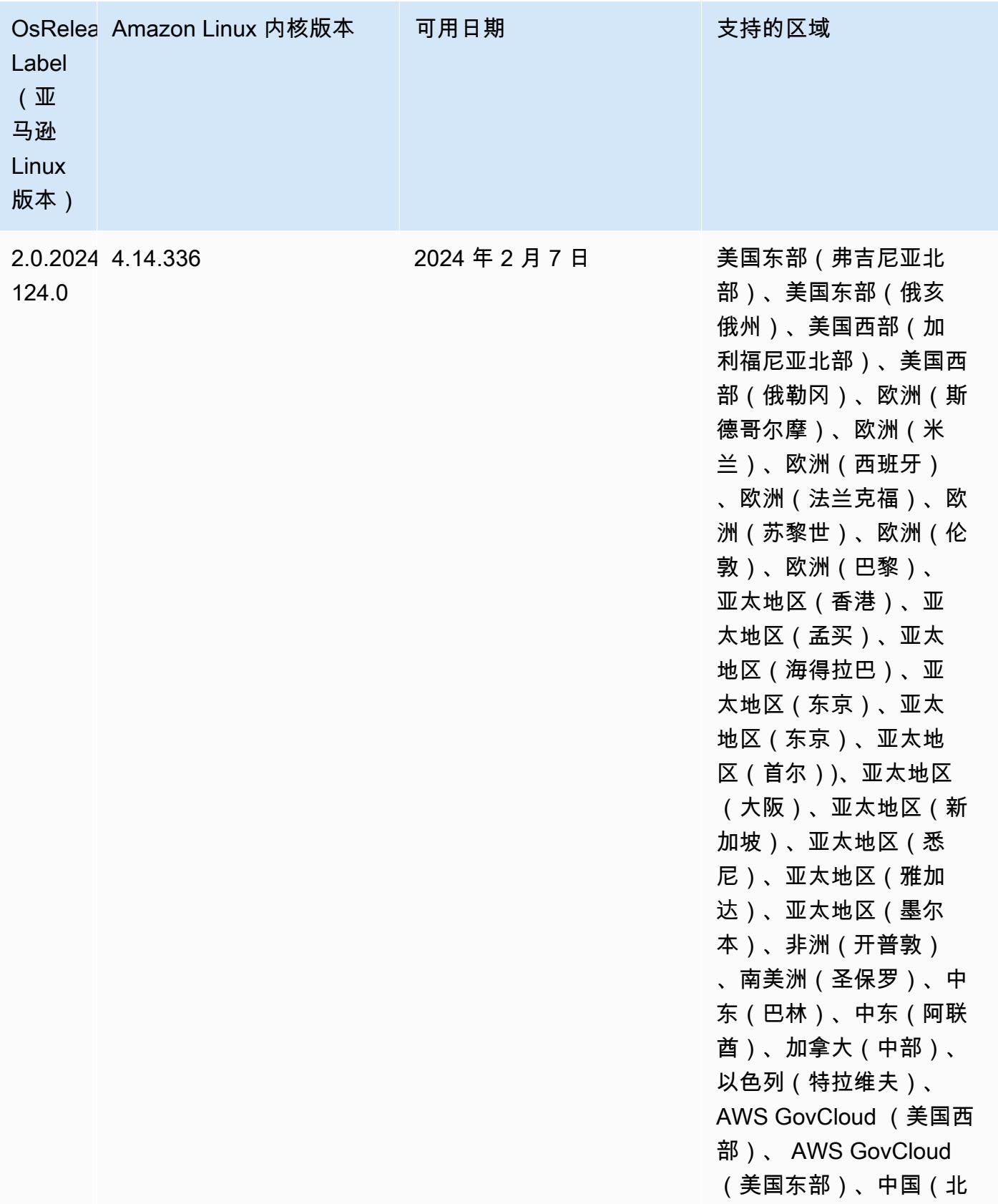

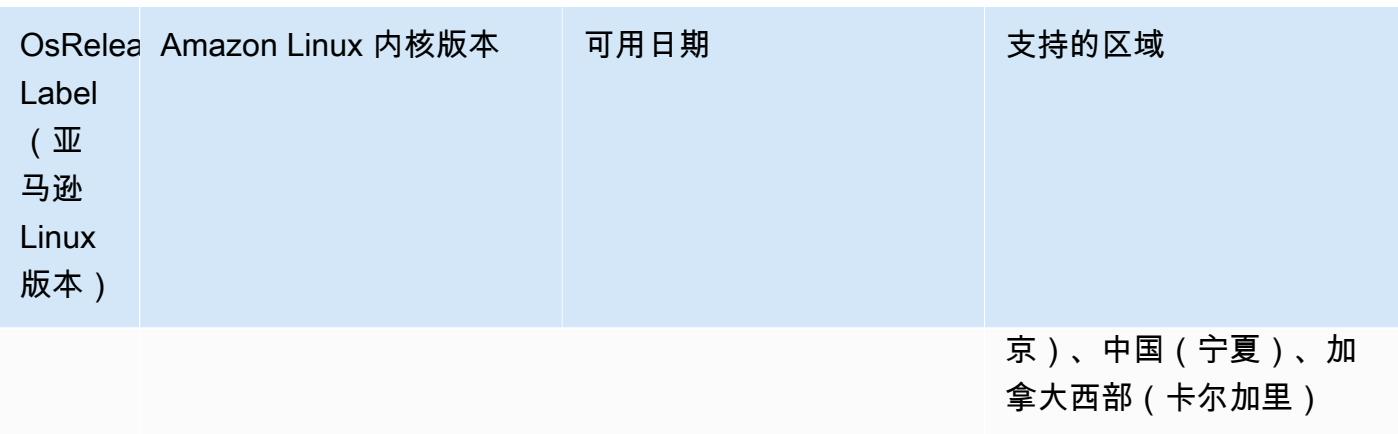

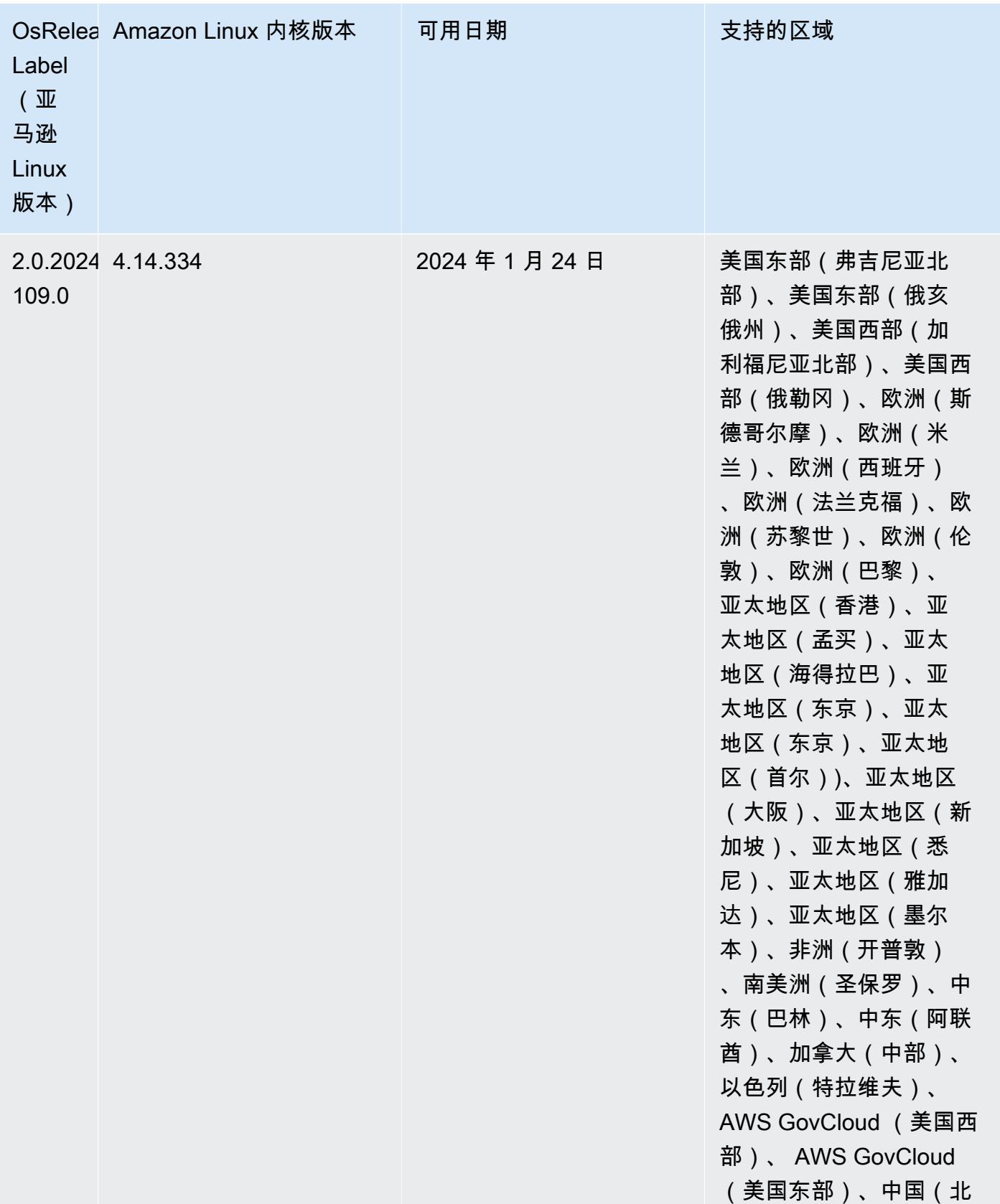

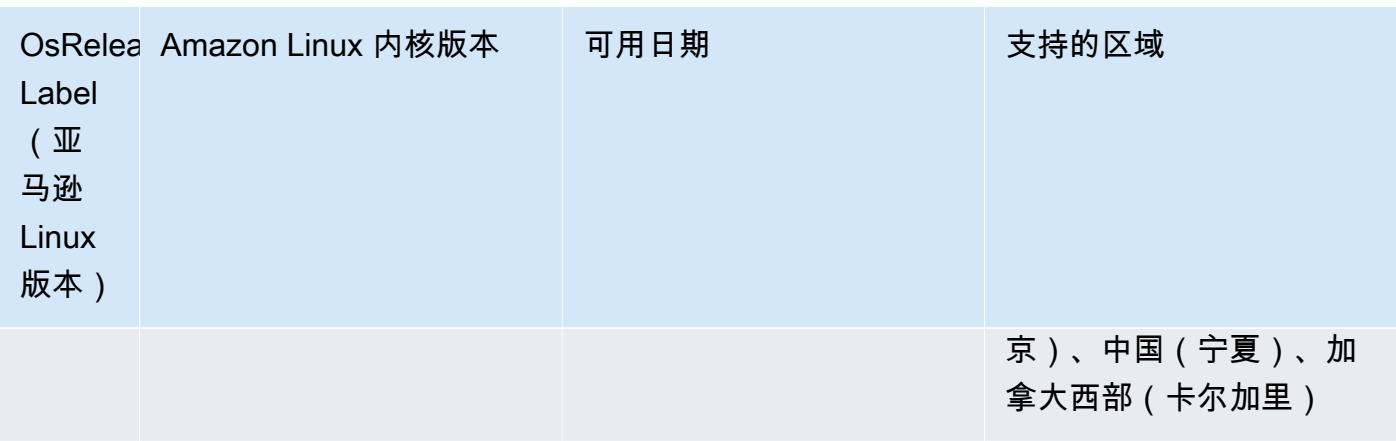

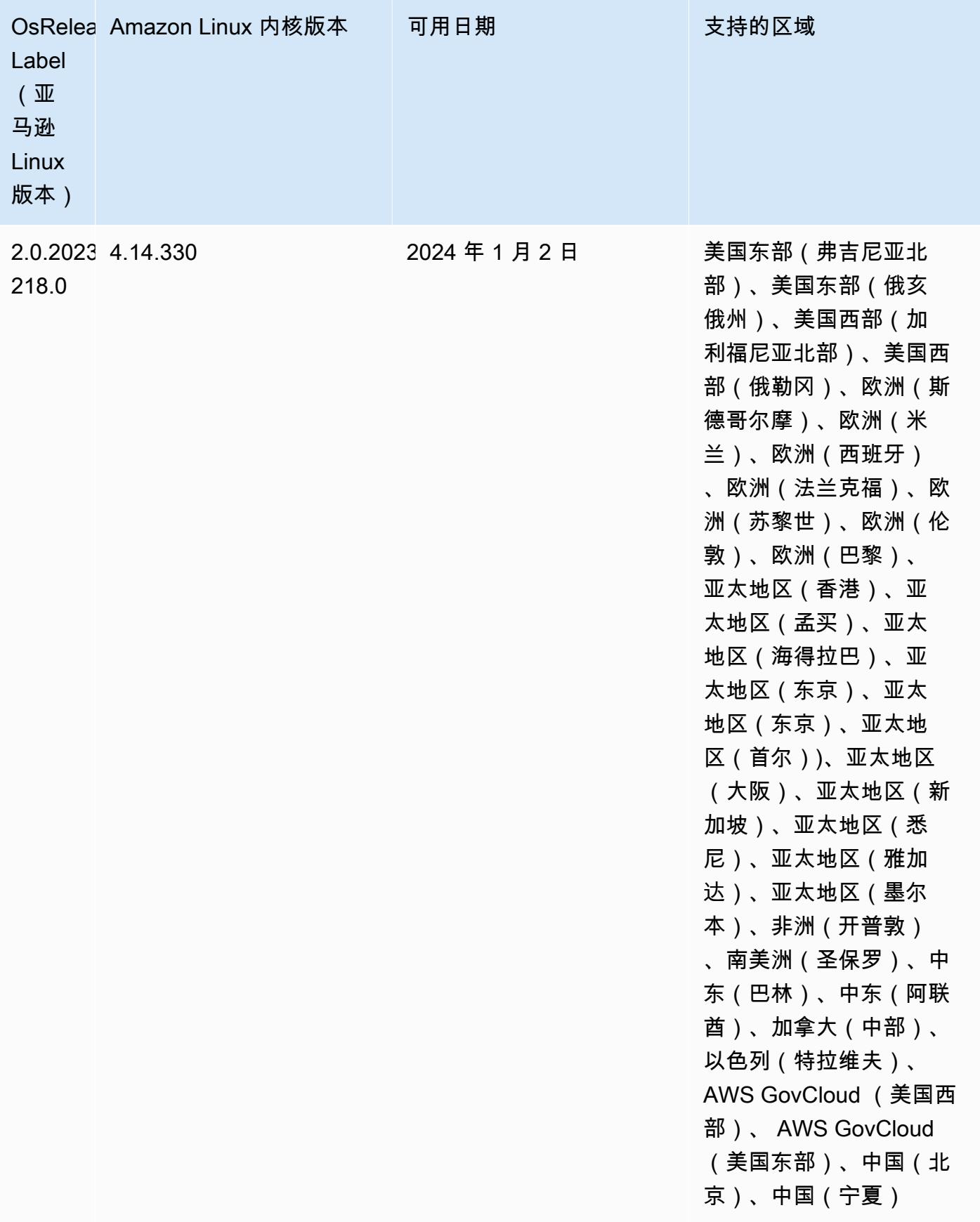

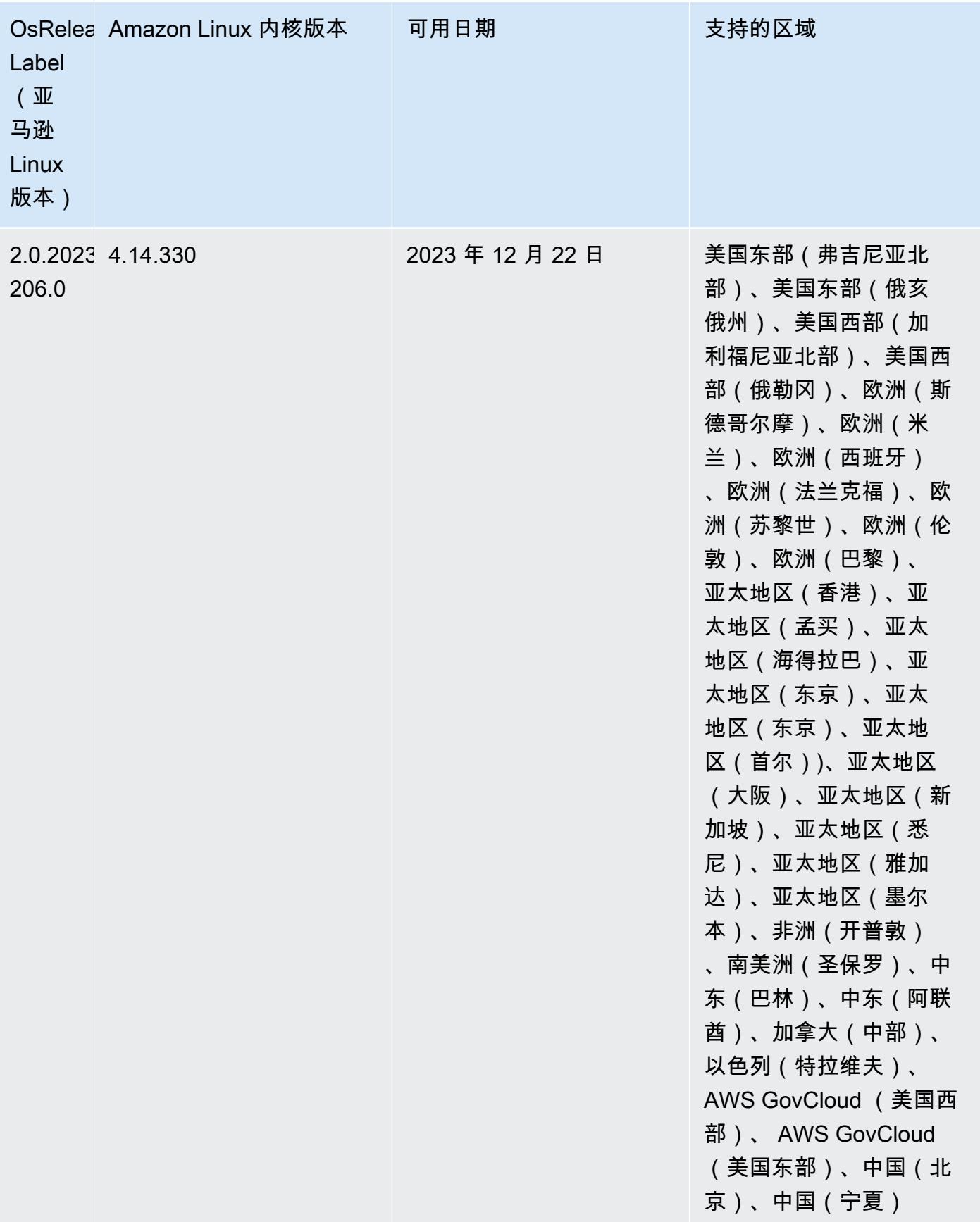

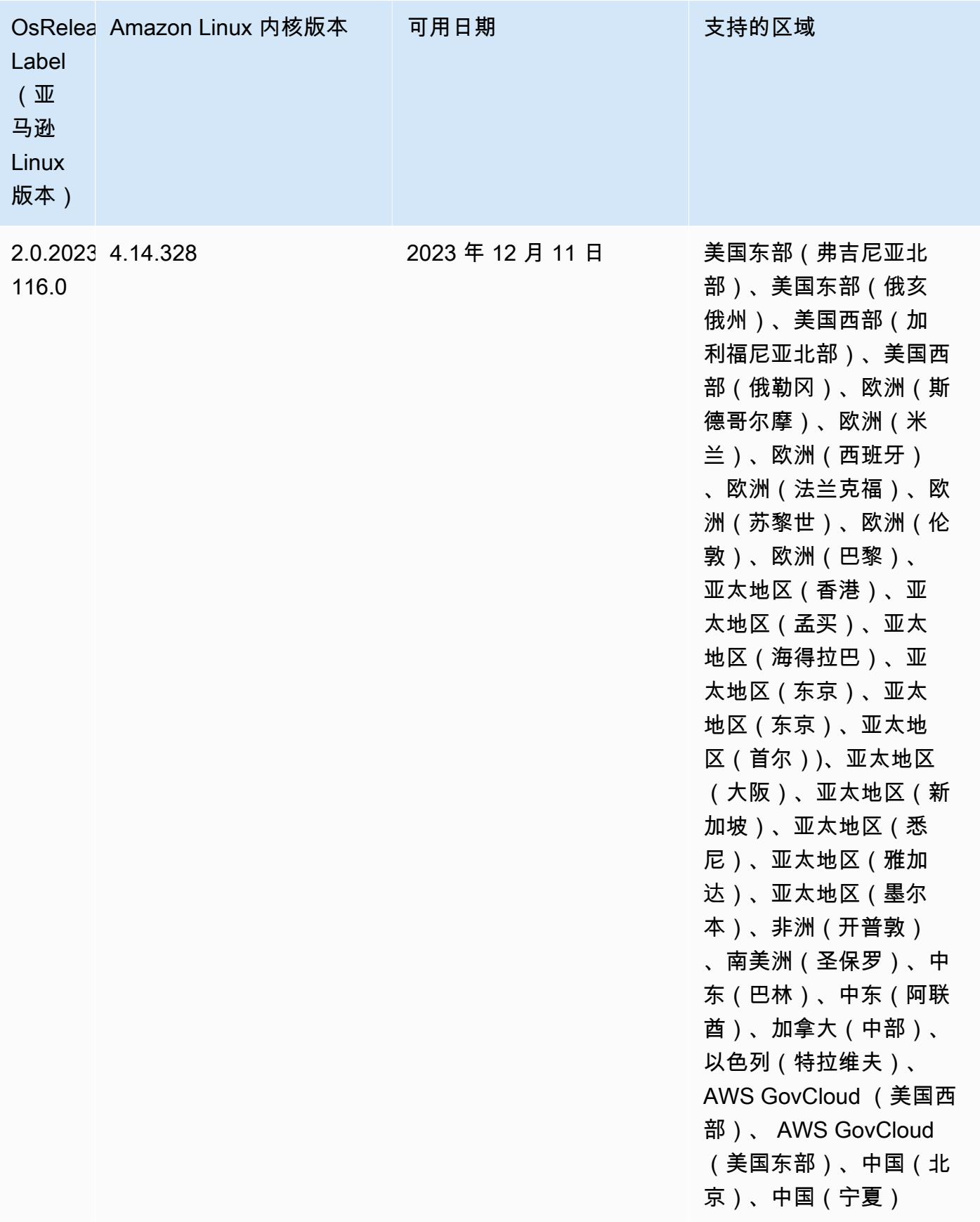

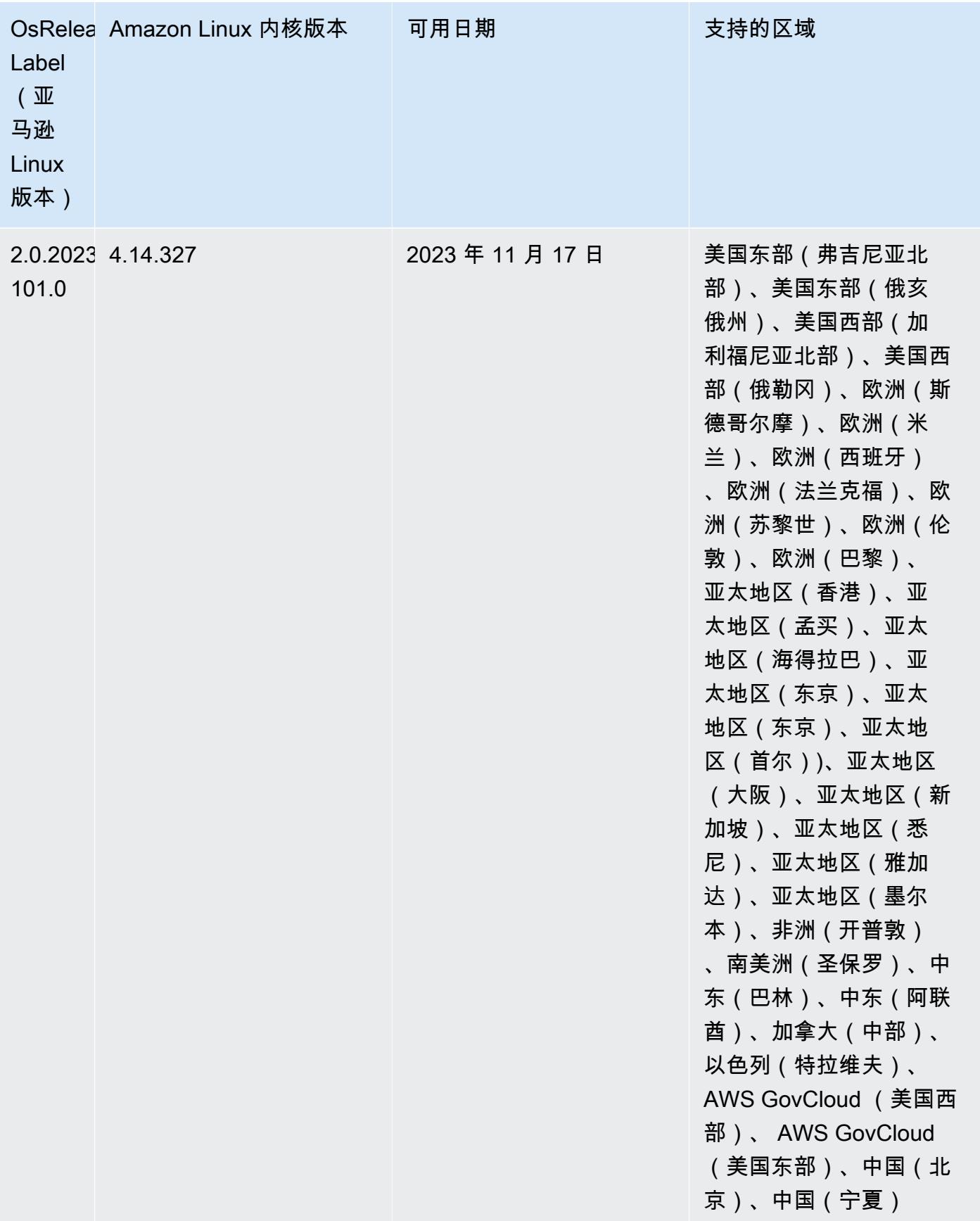

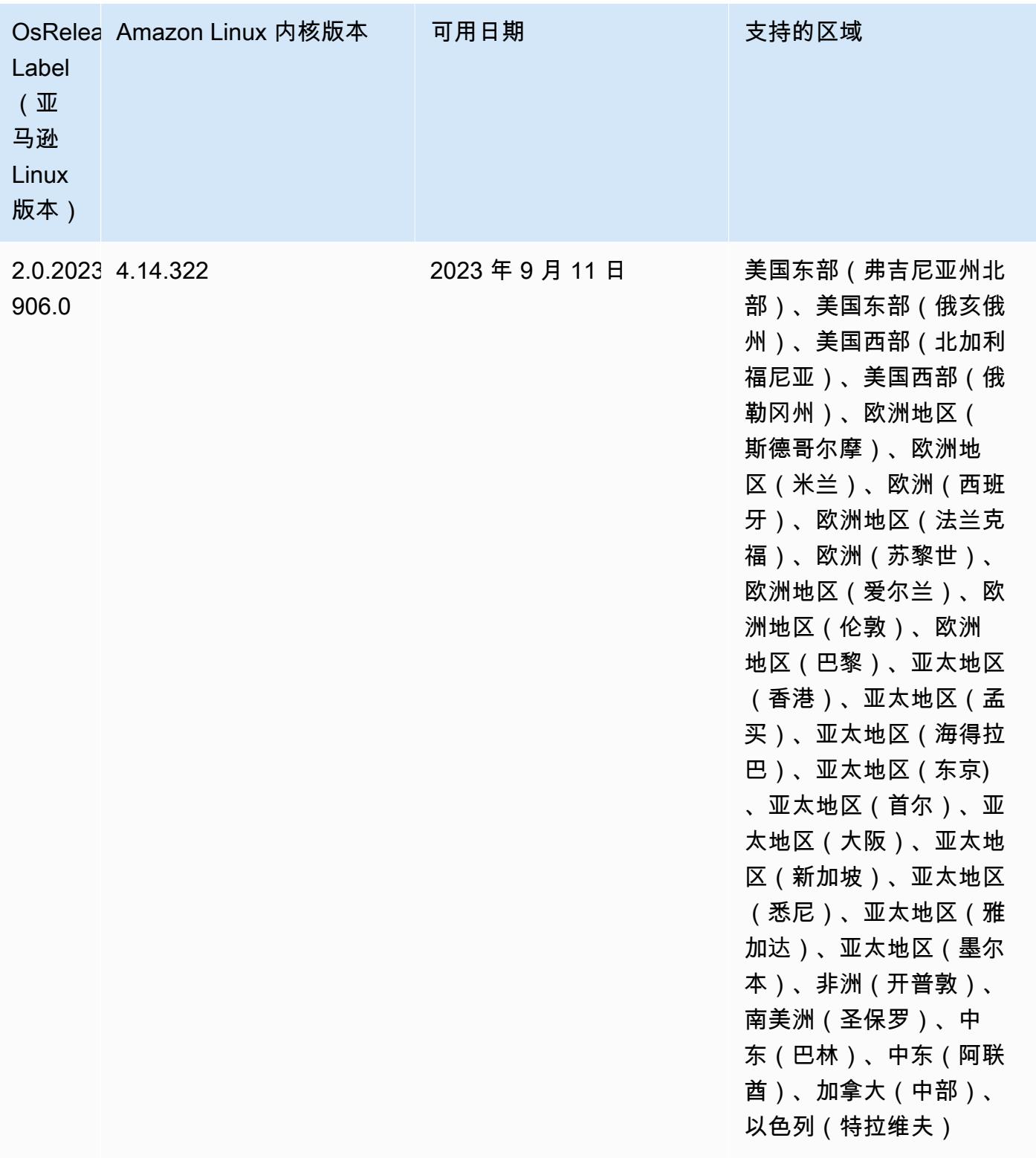

### 6.14.0 默认 Java 版本

Amazon EMR 6.12.0 及更高版本默认支持所有采用 Amazon Corretto 8 的应用程序,但 Trino 除外。 对于 Trino, Amazon EMR 从Amazon EMR 版本 6.9.0 开始默认支持 Amazon Corretto 17。Amazon EMR 还支持某些搭载 Amazon Corretto 11 和 17 的应用程序。下表列出了这些应用程序。如果要更改 集群上的默认 JVM,请按照在集群上运行的每个应用程序的 [配置应用程序来使用特定 Java 虚拟机](#page-2951-0) 中 的说明进行操作。一个集群只能使用一个 Java 运行时系统版本。Amazon EMR 不支持在同一集群的 不同运行时系统版本上运行不同的节点或应用程序。

虽然 Amazon EMR 在 Apache Spark、Apache Hadoop 和 Apache Hive 上同时支持 Amazon Corretto 11 和 17,但当您使用这些版本的 Corretto 时,某些工作负载的性能可能会下降。我们建议您在更改默 认值之前先测试工作负载。

下表显示 Amazon EMR 6.14.0 中的应用程序的默认 Java 版本:

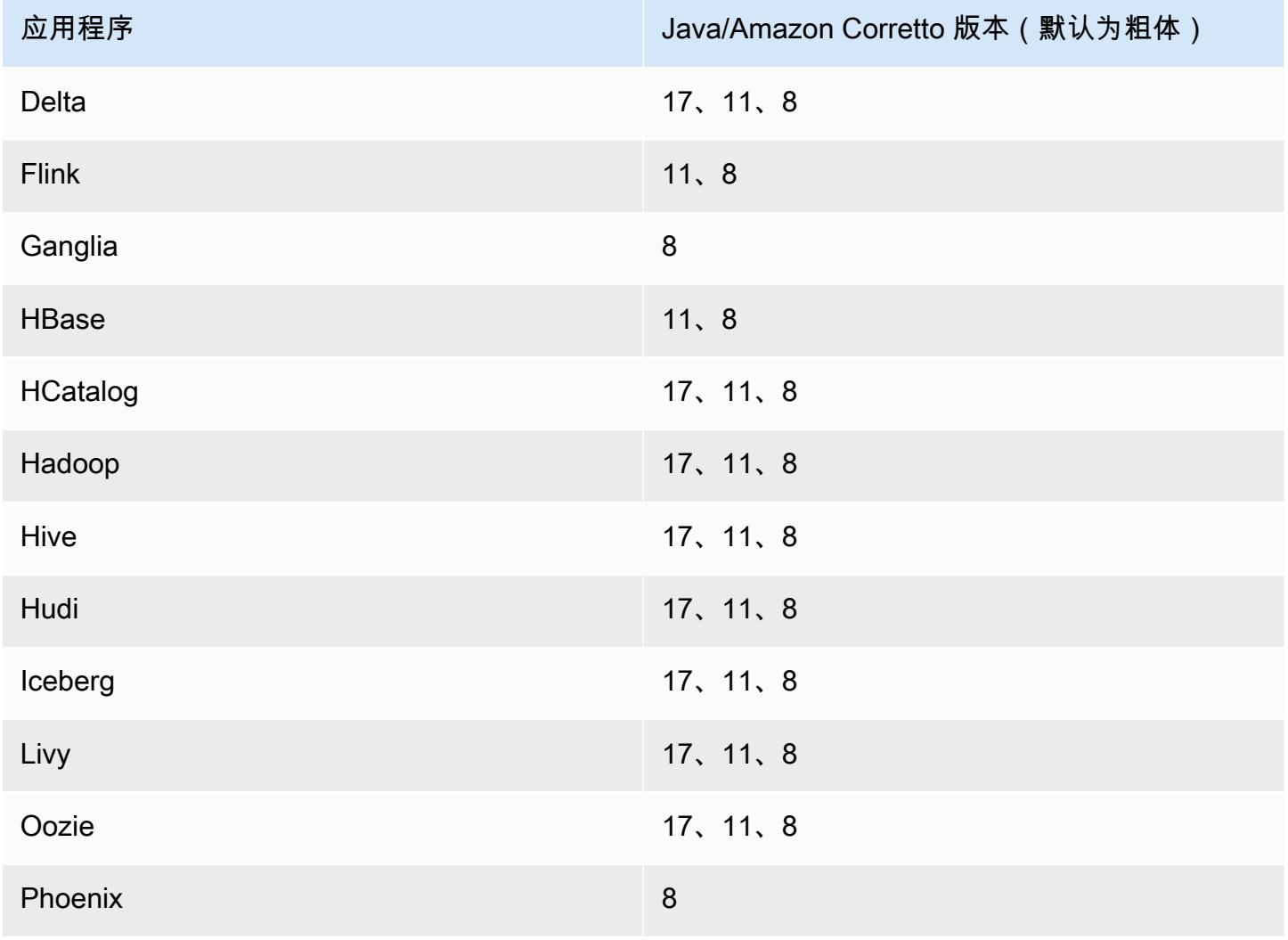

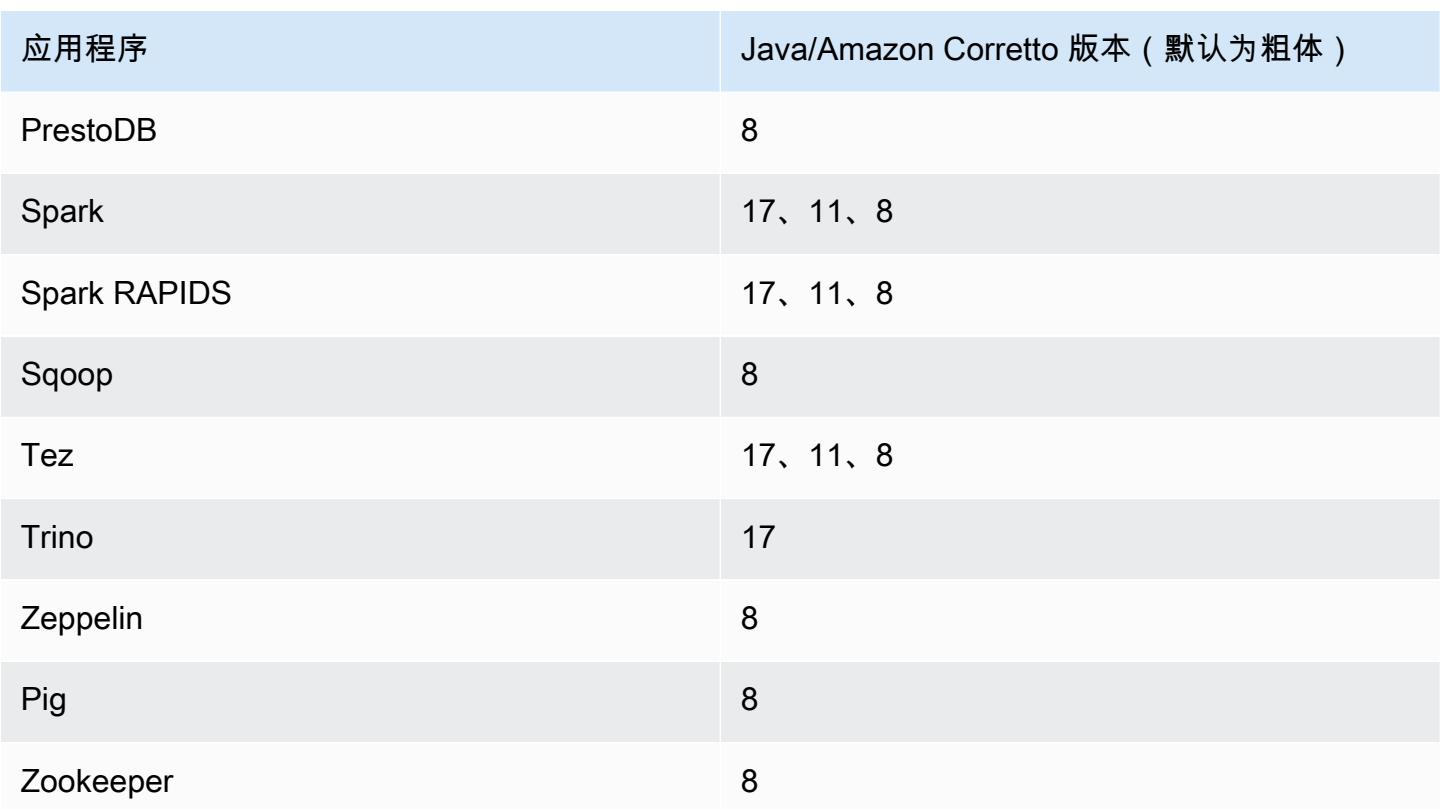

## 6.14.0 组件版本

下面列出了 Amazon EMR 随此发行版一起安装的组件。一些组件作为大数据应用程序包的一部分安 装。其它组件是 Amazon EMR 独有的,并且已为系统流程和功能安装这些组件。它们通常以 emr 或 aws 开头。最新的 Amazon EMR 发行版中的大数据应用程序包通常是在社区中找到的最新版本。我们 会尽快在 Amazon EMR 中提供社区发行版。

Amazon EMR 中的某些组件与社区版本不同。这些组件具有以下形式的 *CommunityVersion*amzn-*EmrVersion* 的发行版标注。*EmrVersion* 从 0 开始。例如,假设已对名为 myappcomponent 的版本 2.2 的开源社区组件进行三次修改,以包含在不同的 Amazon EMR 发行版中,则 其发行版将为 2.2-amzn-2。

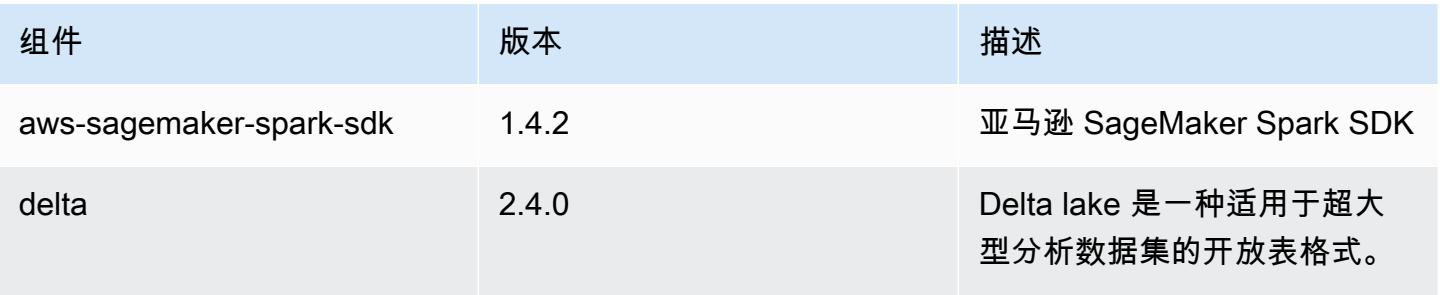

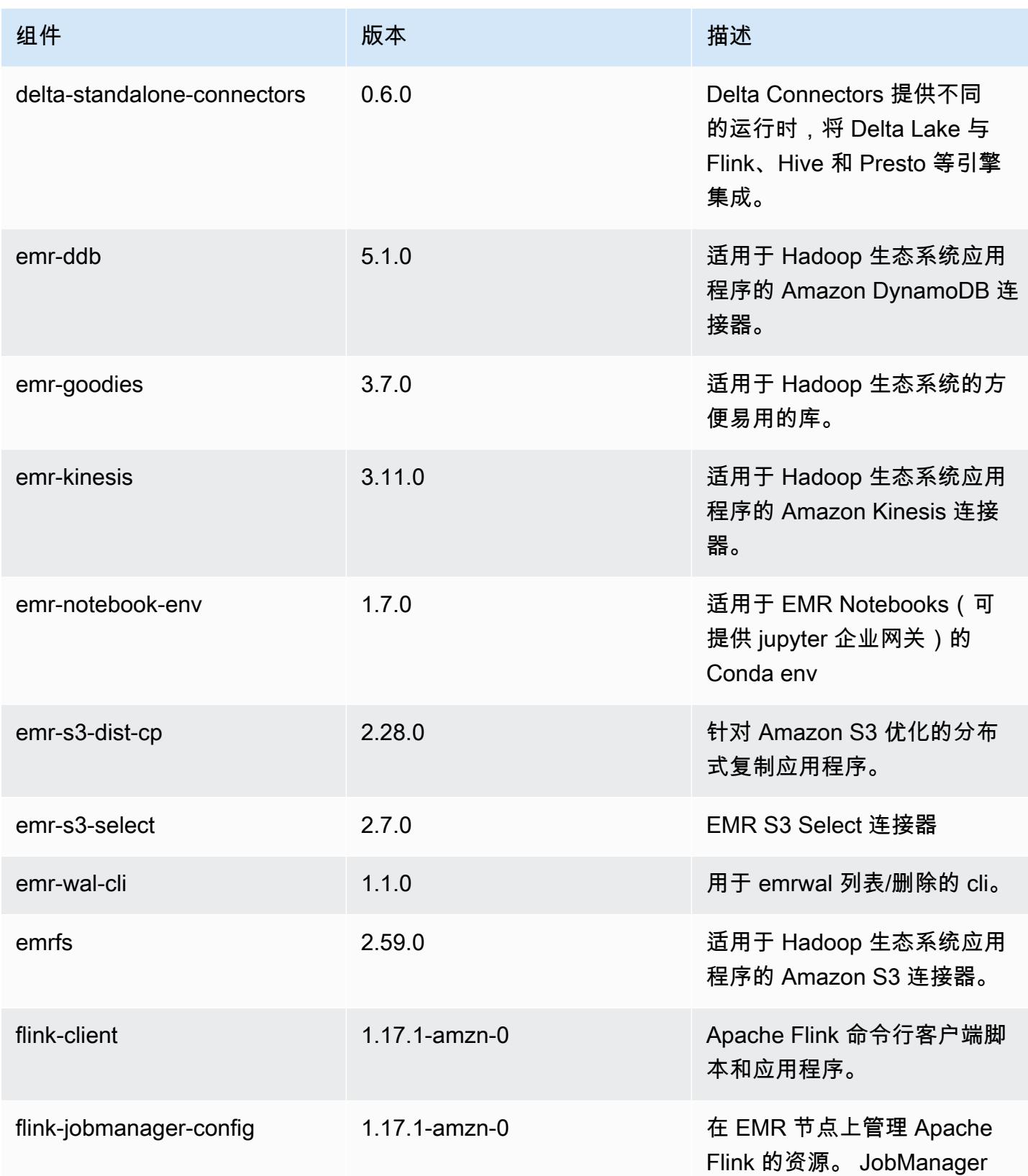

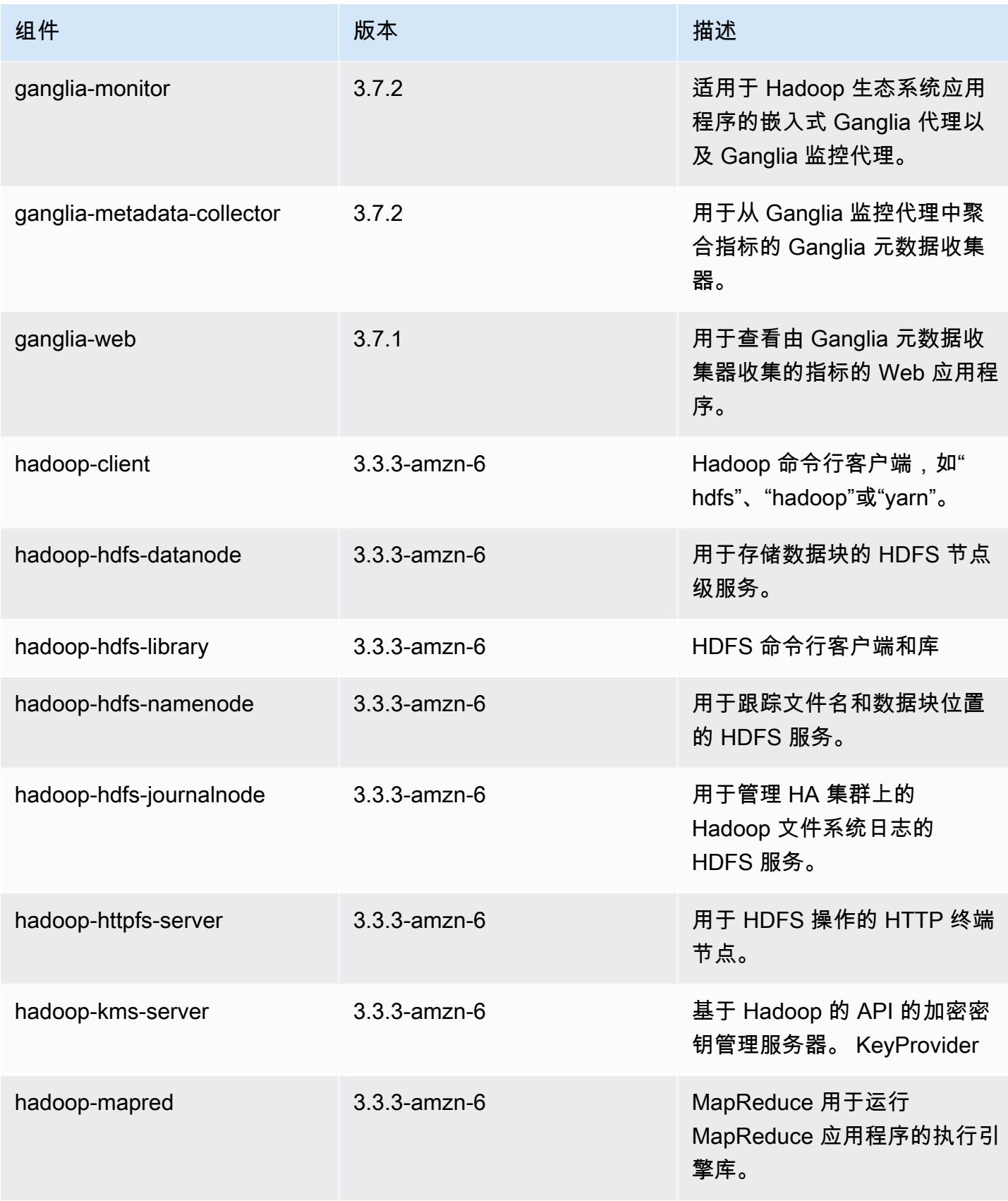

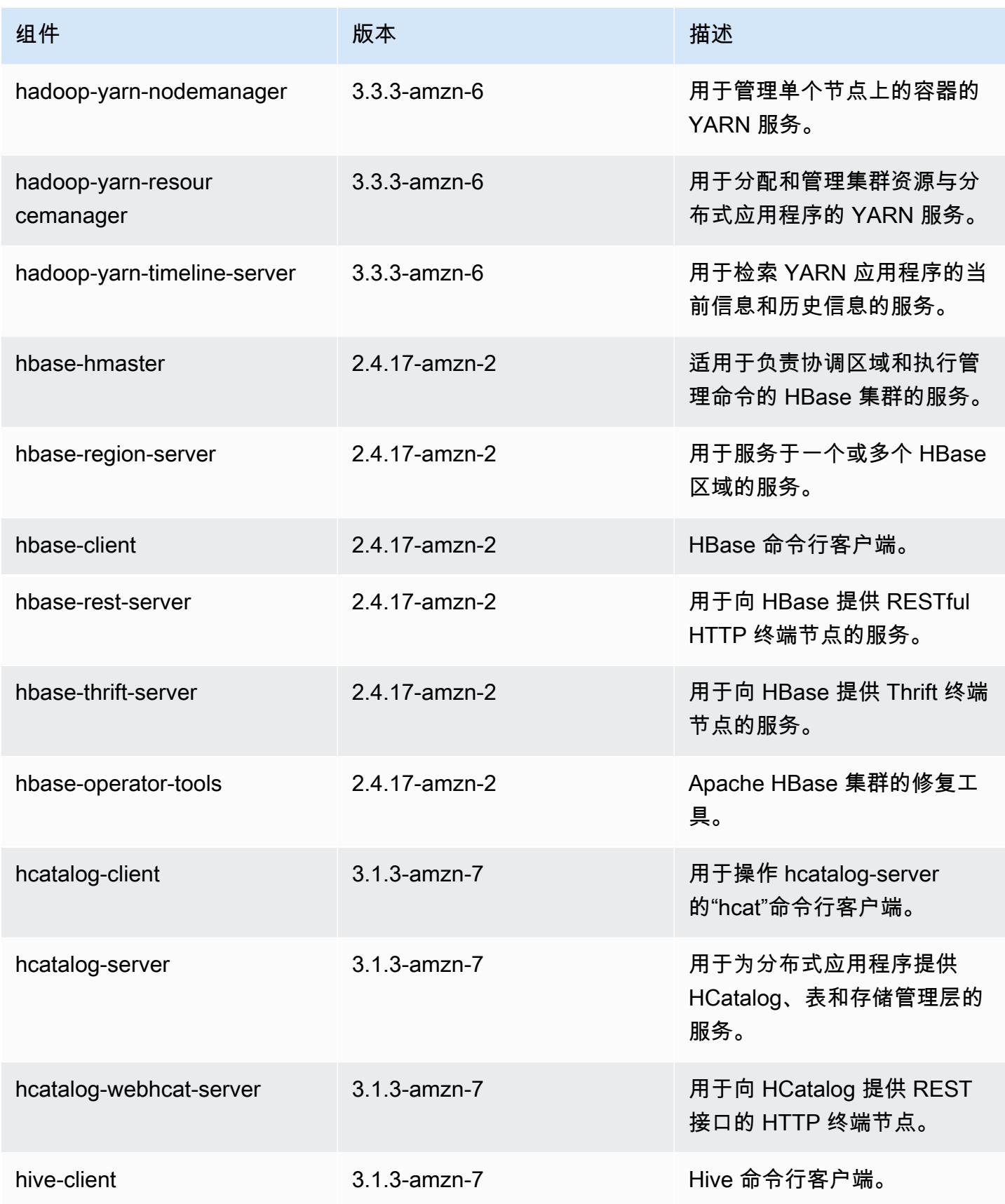

Amazon EMR **Maximum** Amazon EMR 版本指南

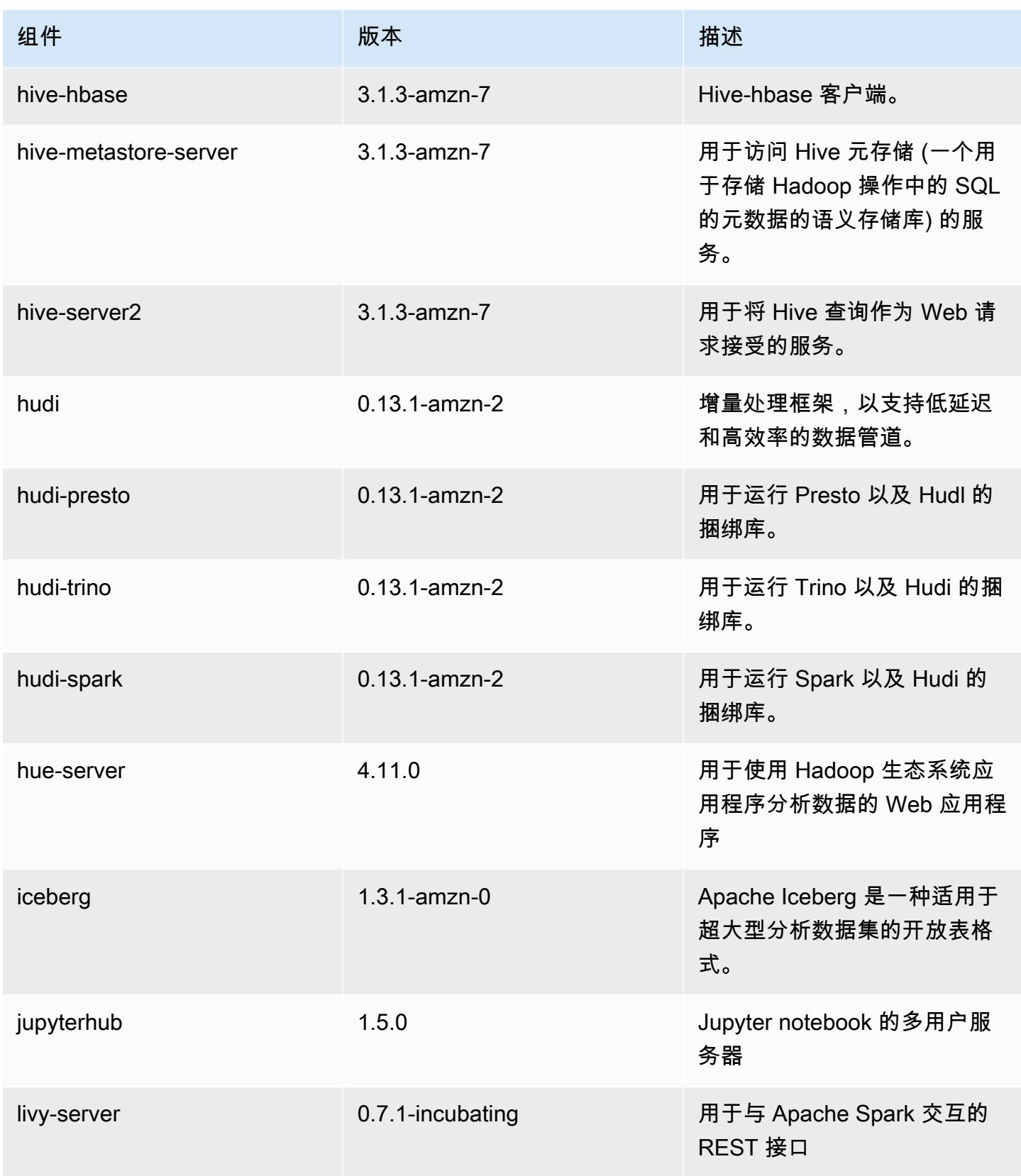

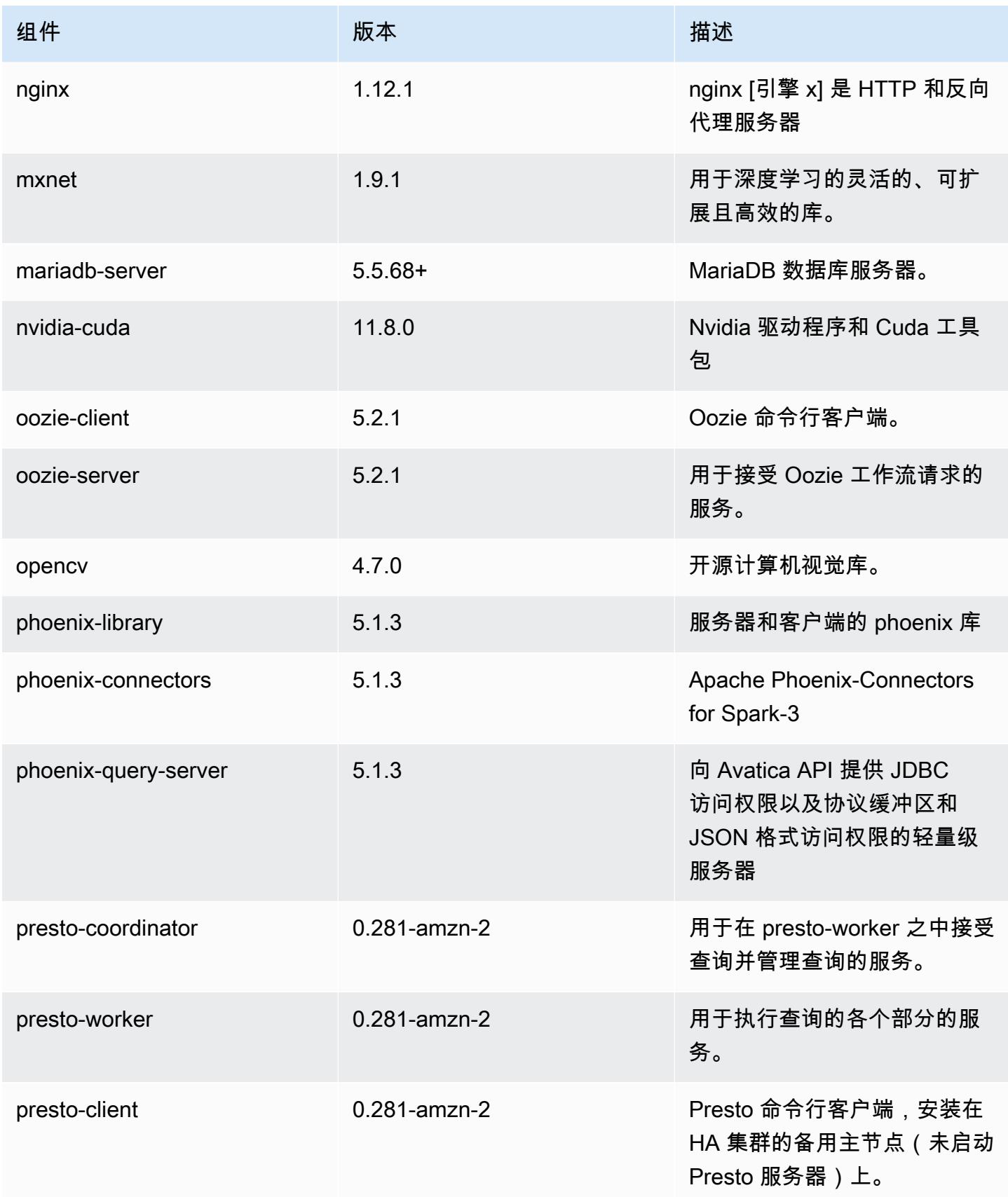

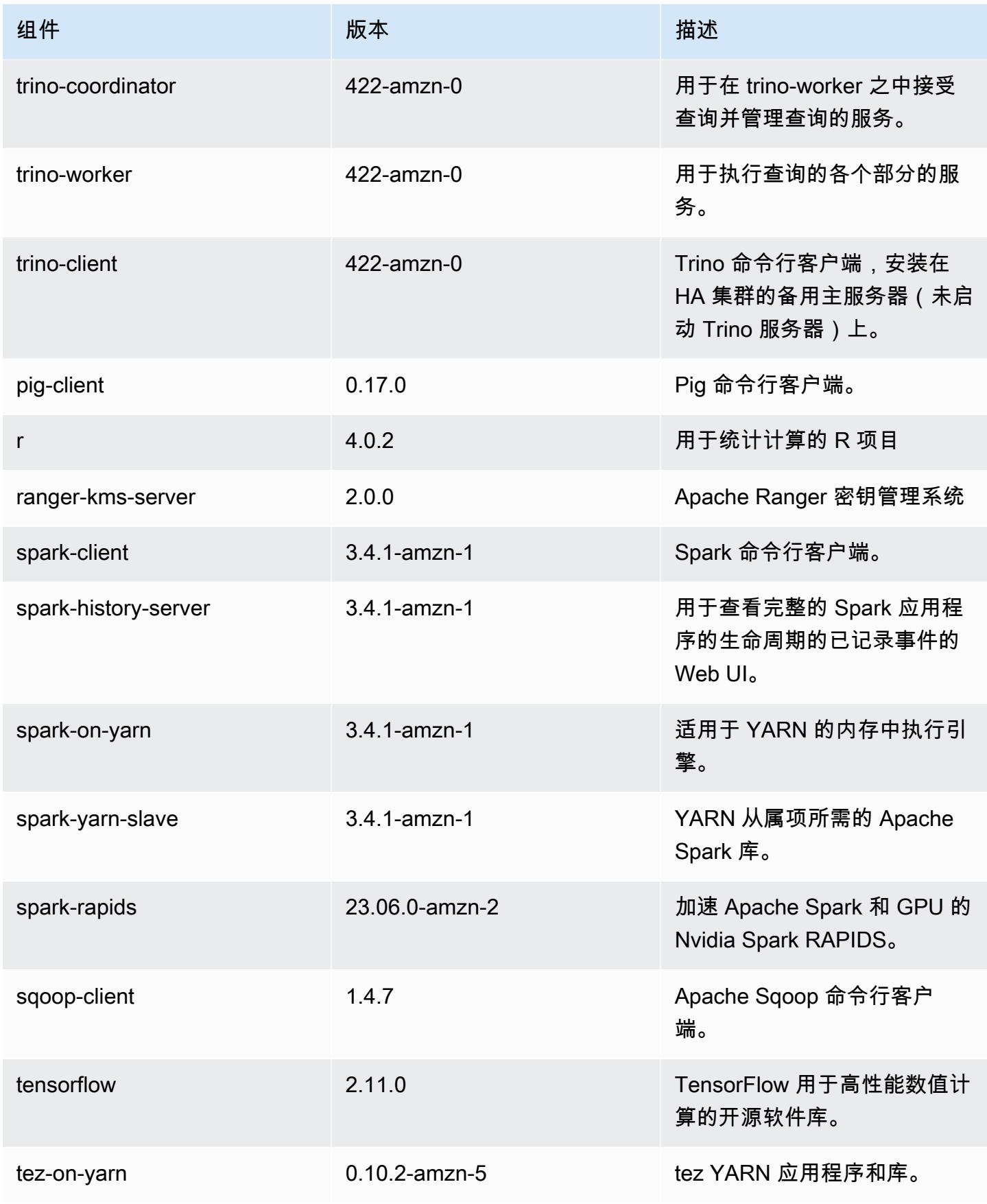

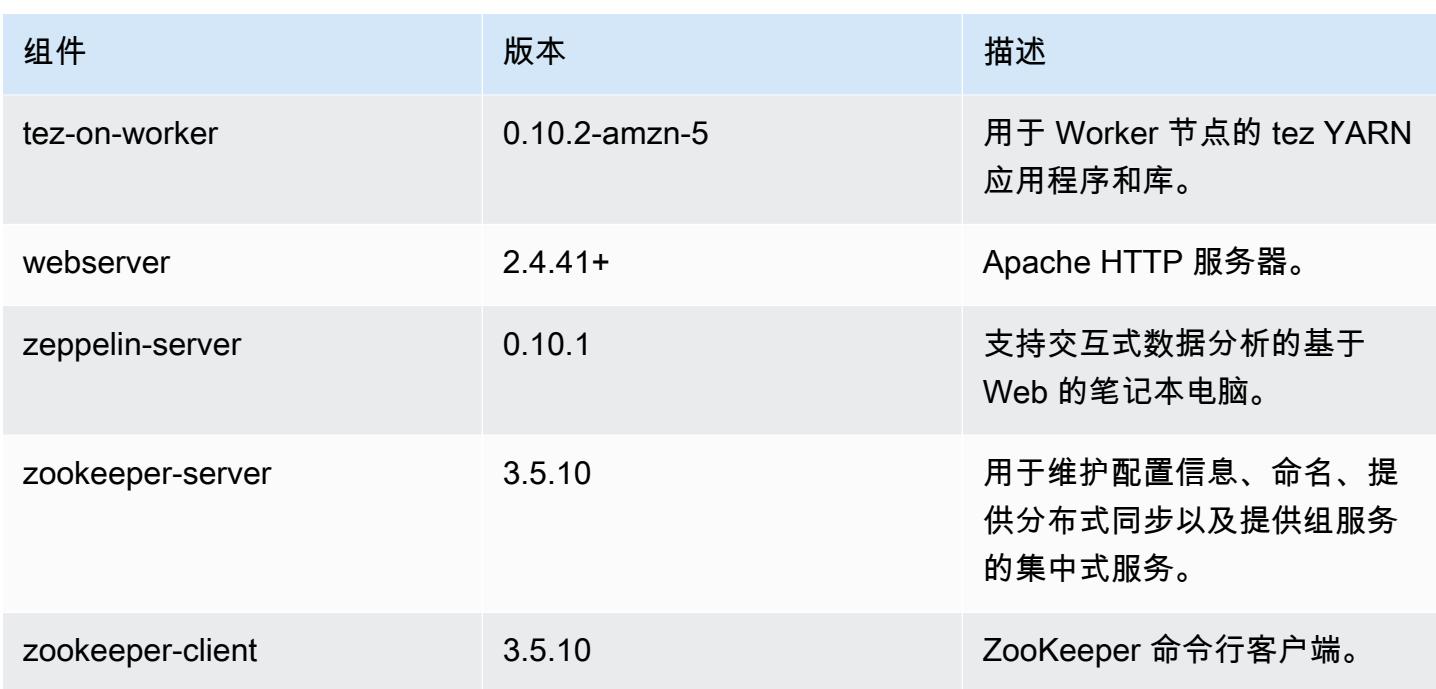

6.14.0 配置分类

配置分类允许您自定义应用程序。这些通常与应用程序的配置 XML 文件(例如 hive-site.xml)相 对应。有关更多信息,请参阅[配置应用程序](#page-2933-0)。

为处于运行状态的集群中的实例组指定配置时,将发生重新配置操作。Amazon EMR 仅为您修改的分 类启动重新配置操作。有关更多信息,请参阅 [在正在运行的集群中重新配置实例组](#page-2937-0)。

emr-6.14.0 分类

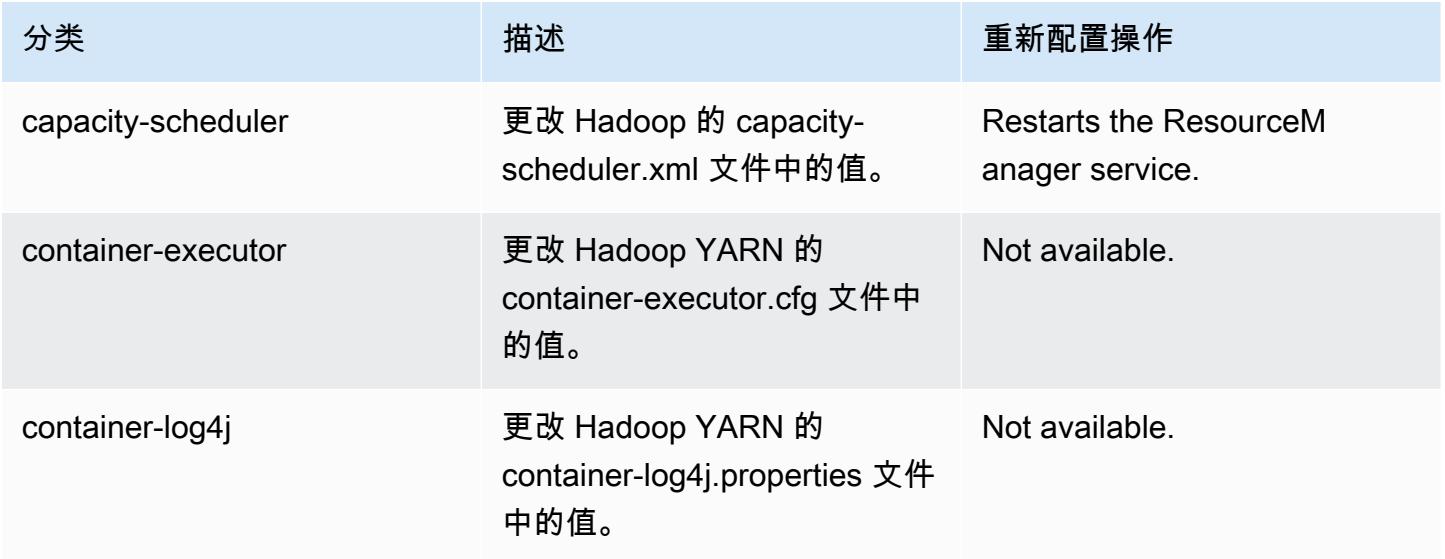

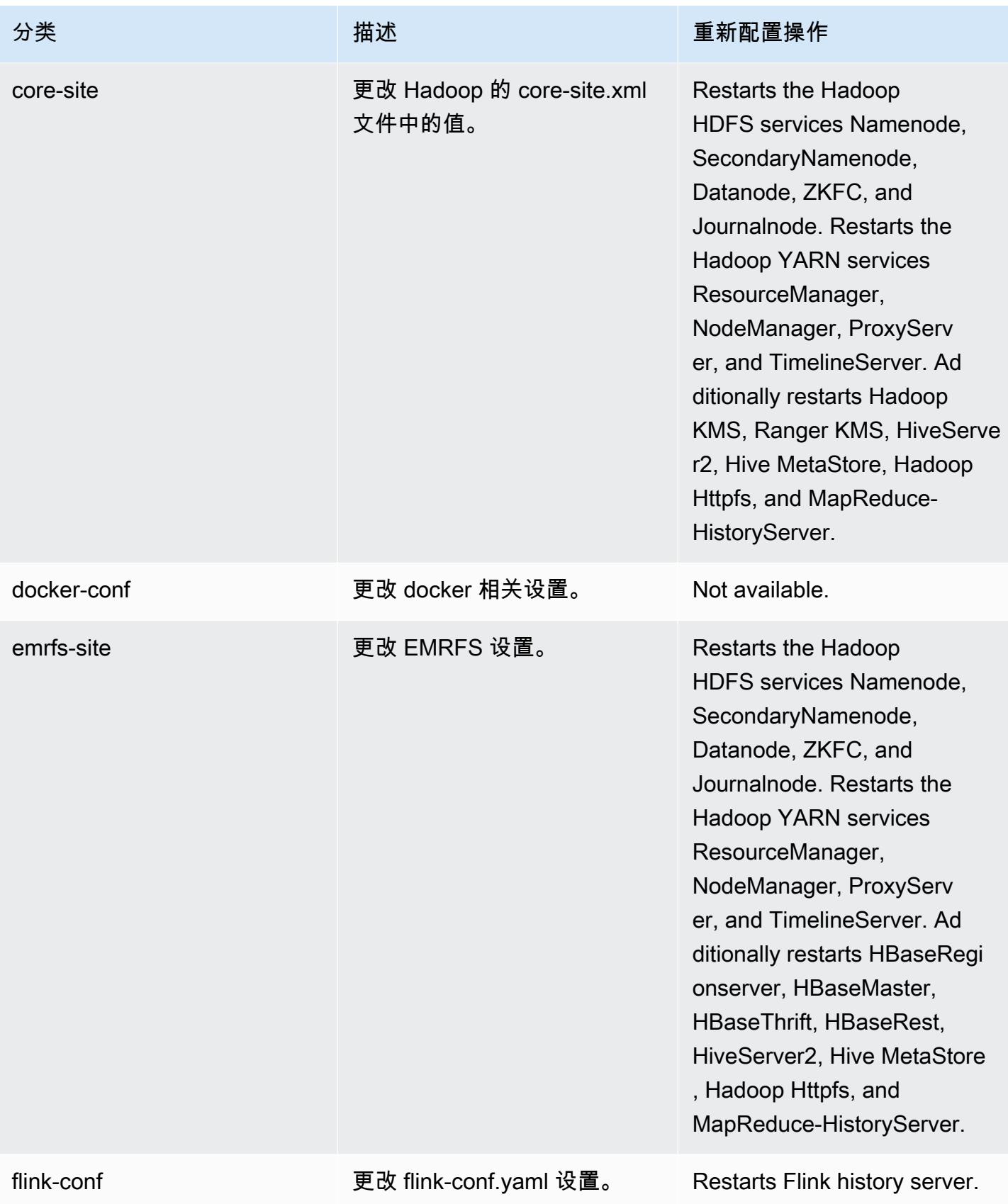

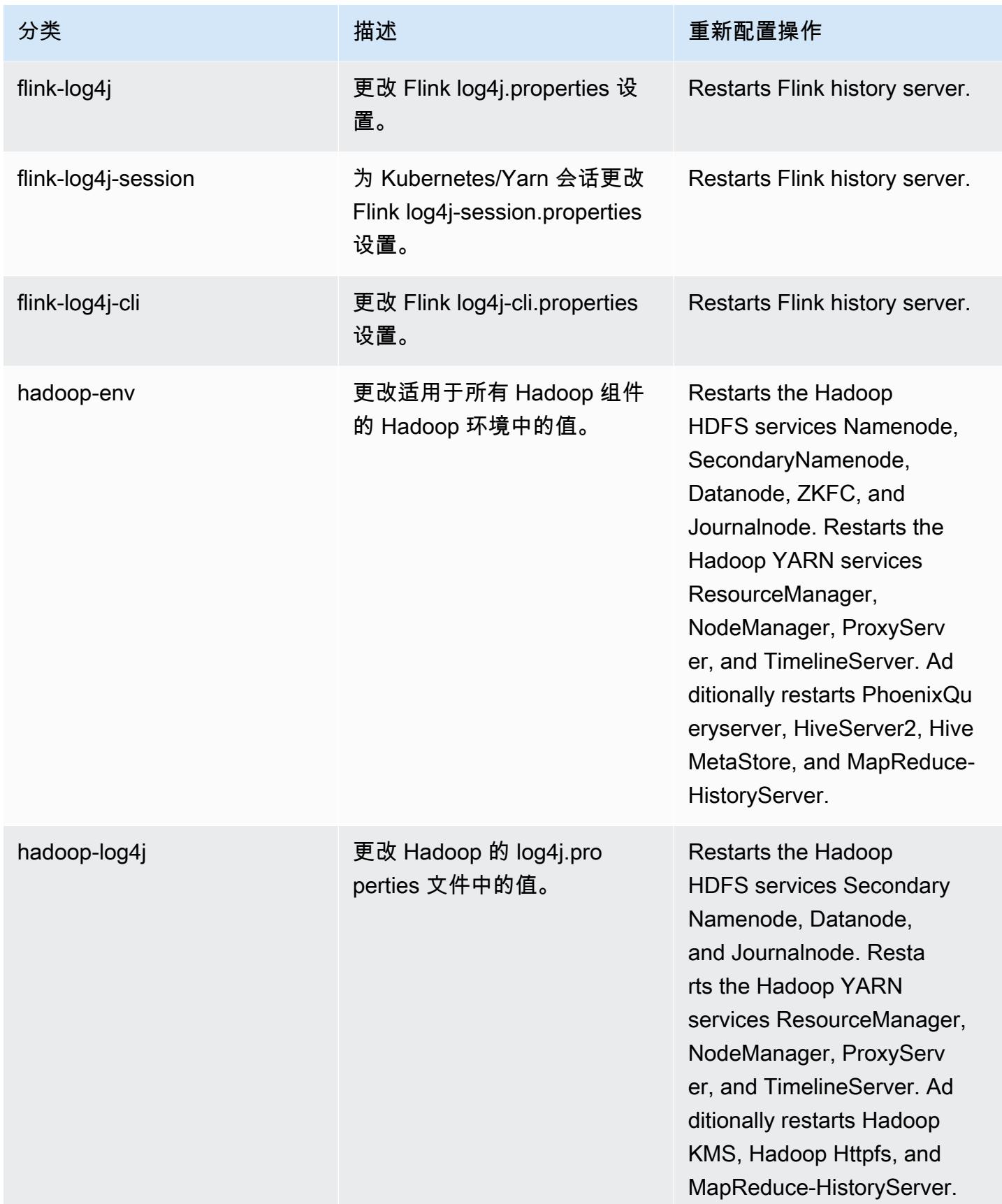

Amazon EMR **Maximum** Amazon EMR 版本指南

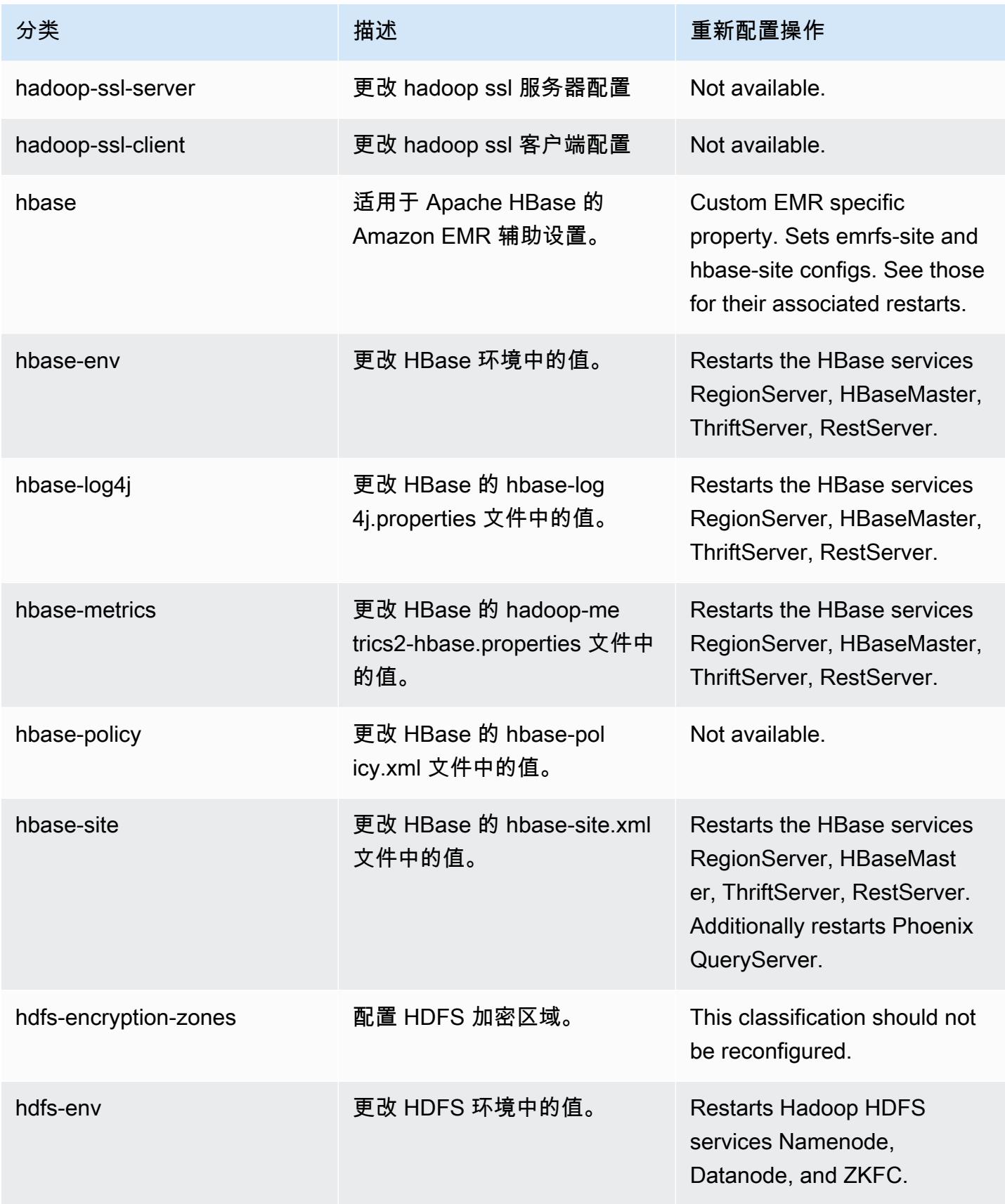

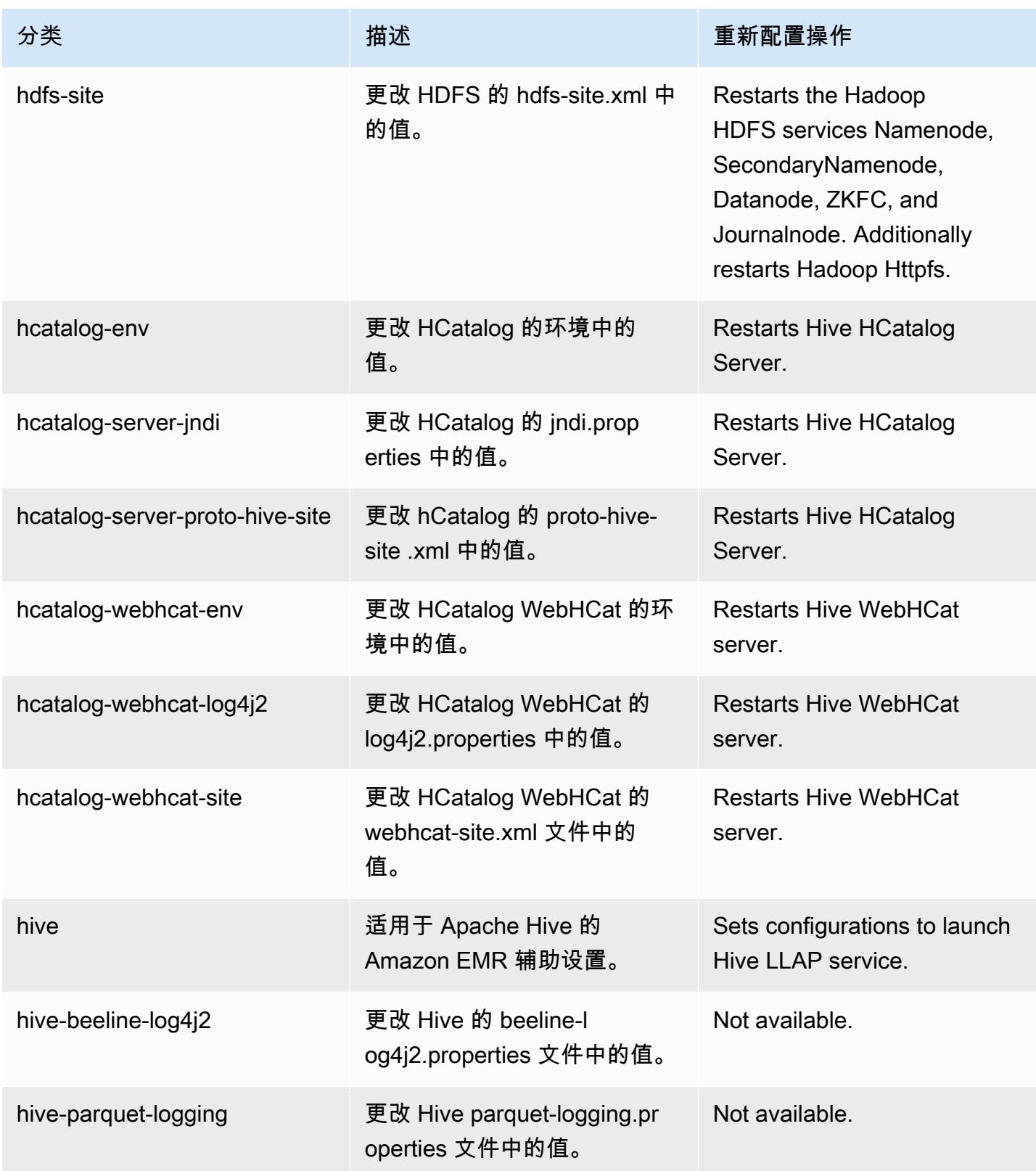

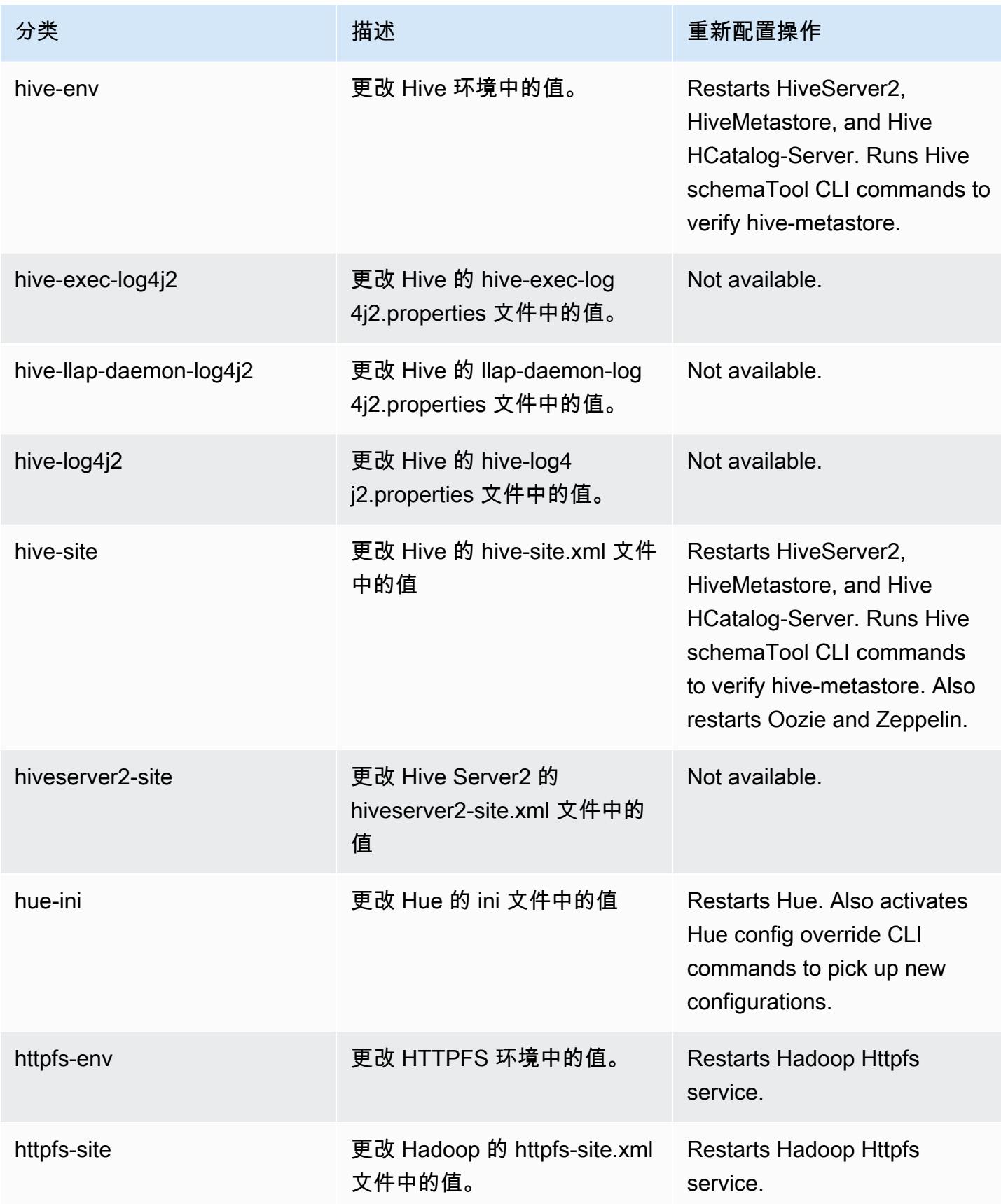

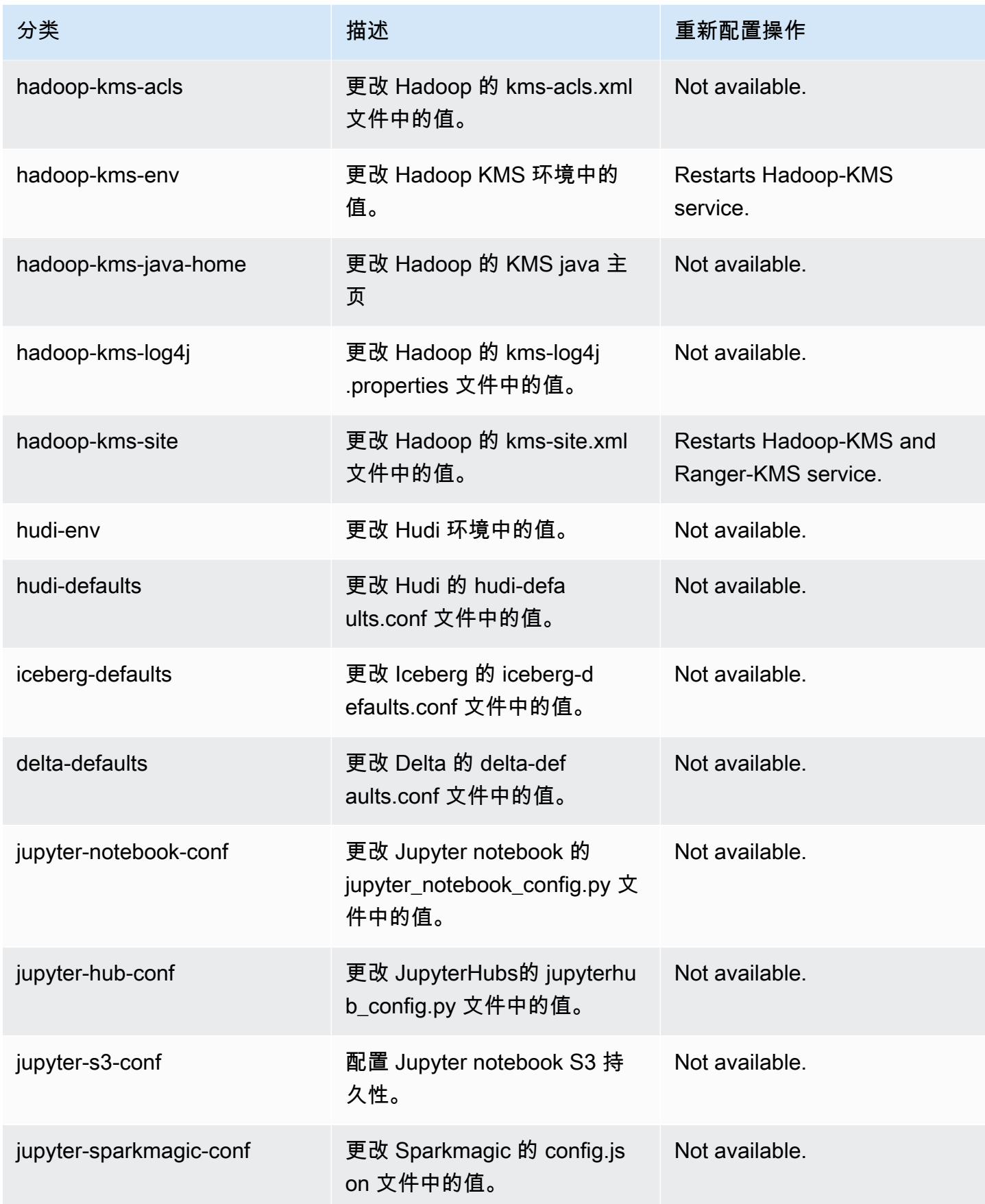

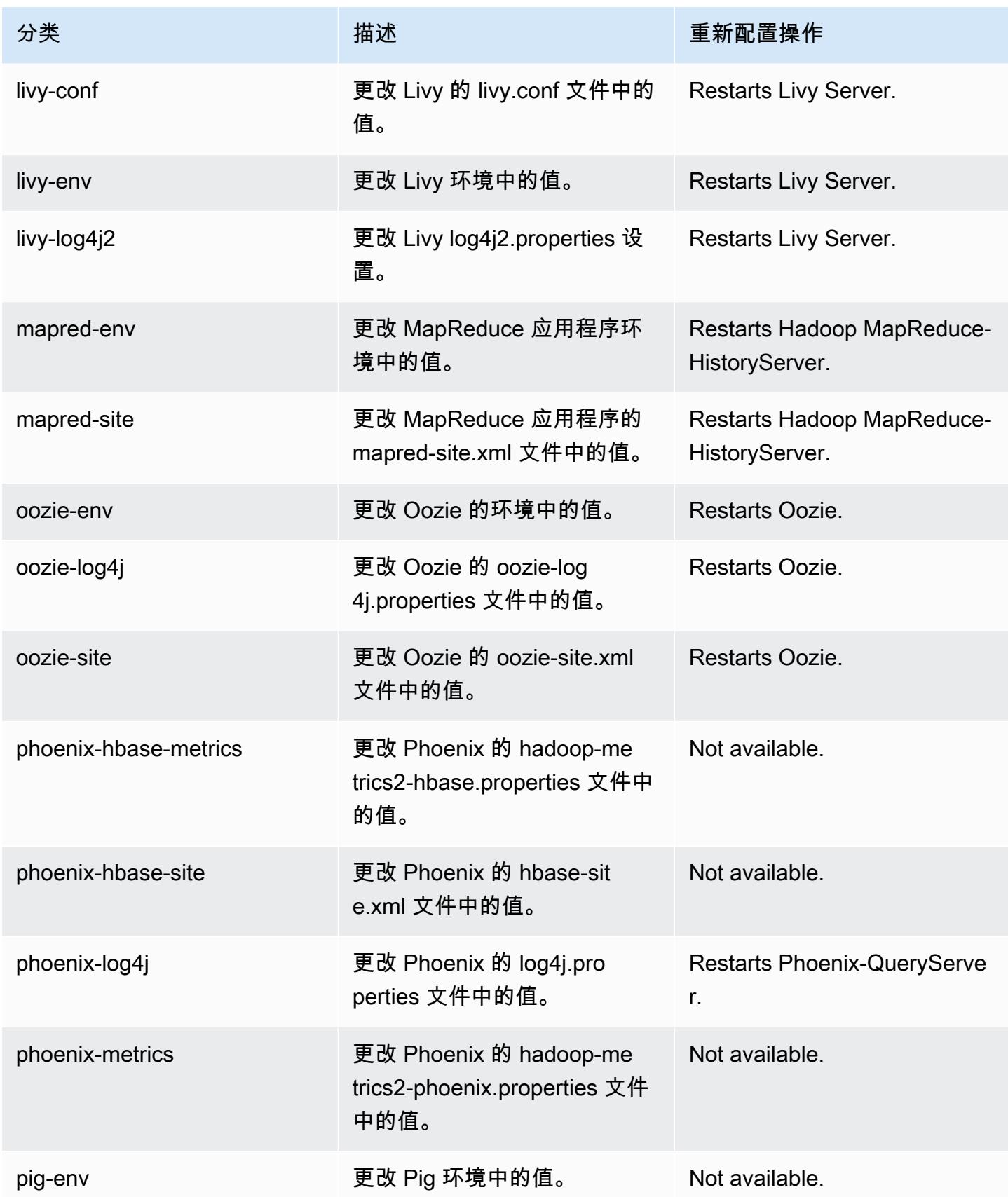
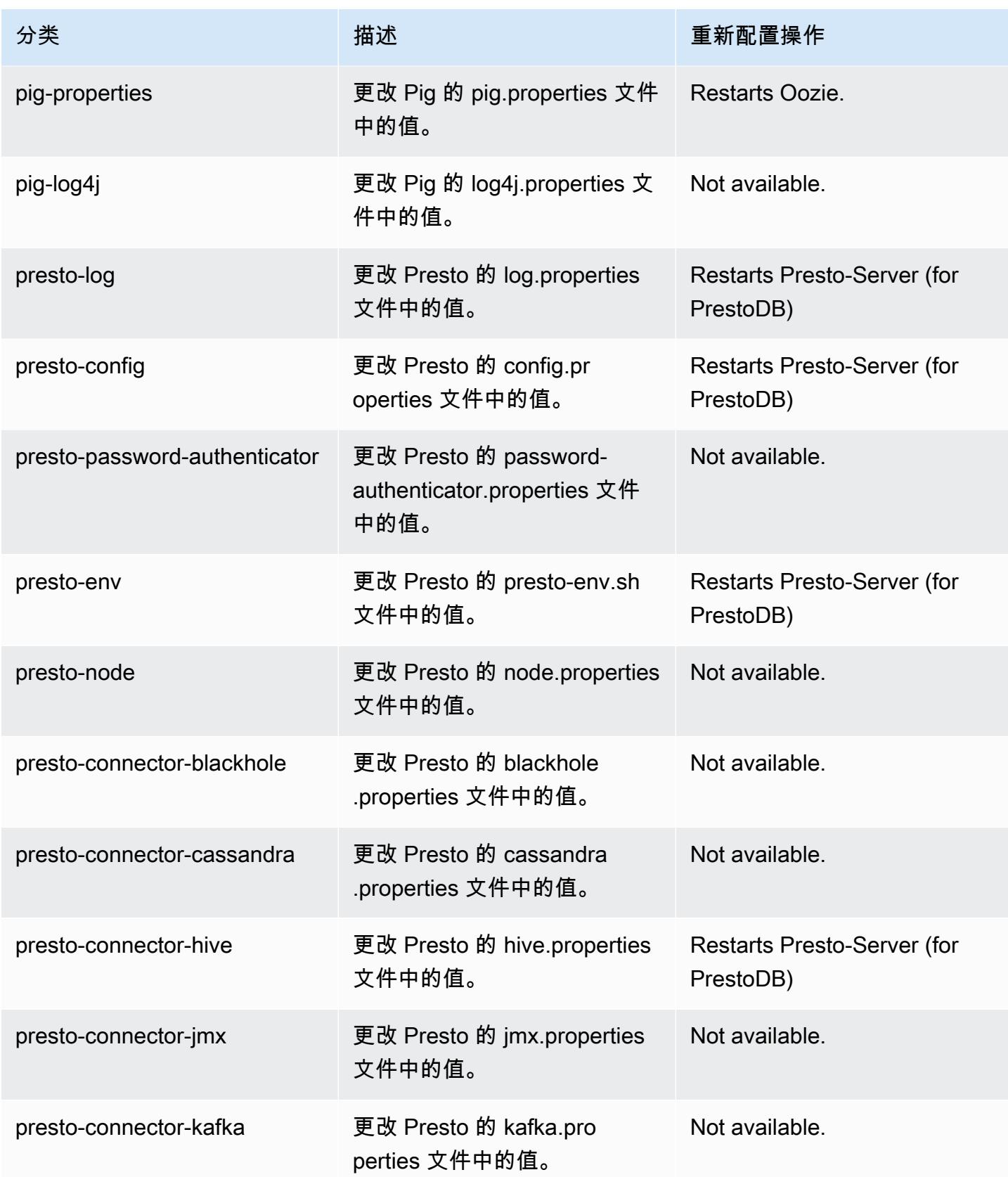

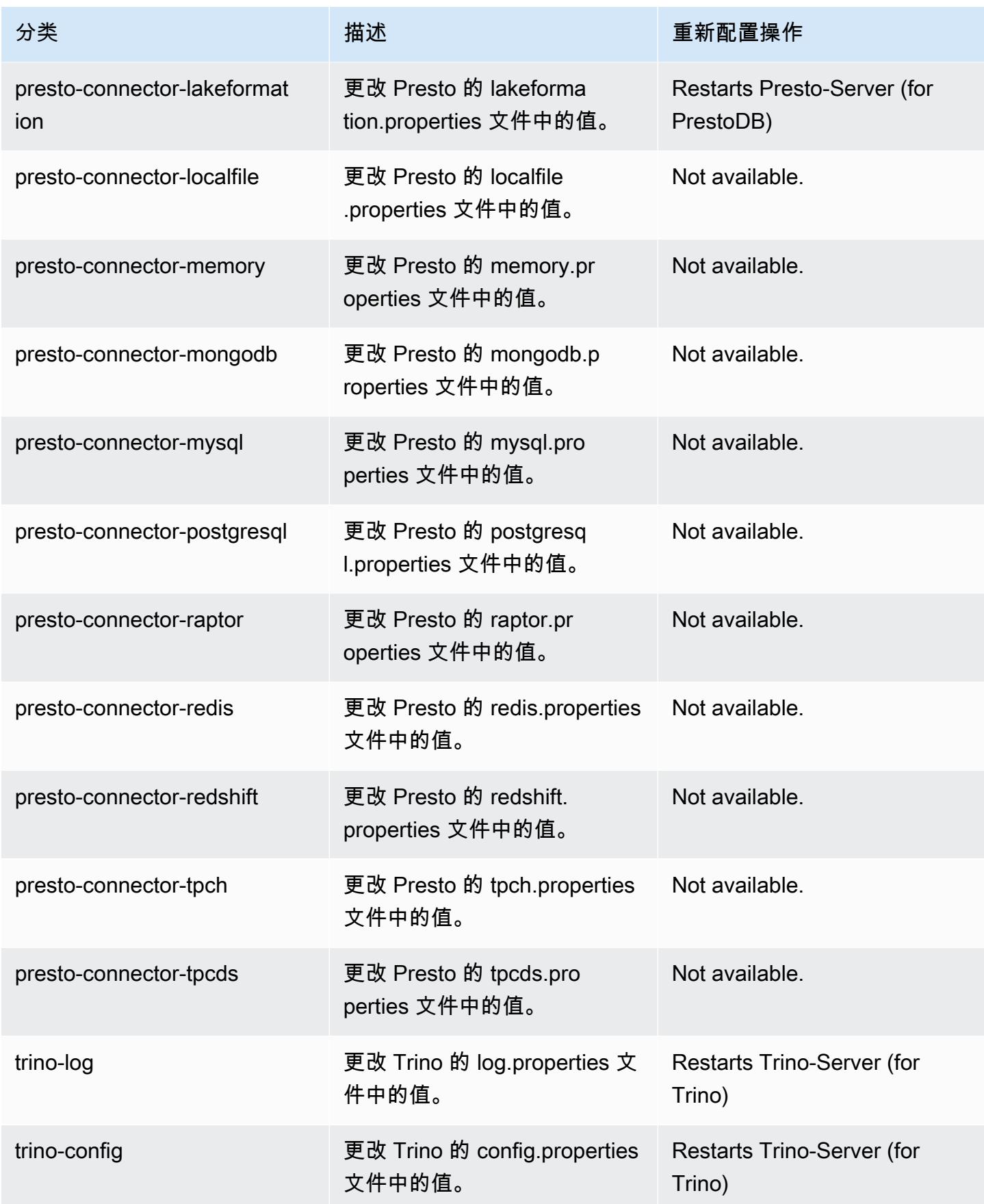

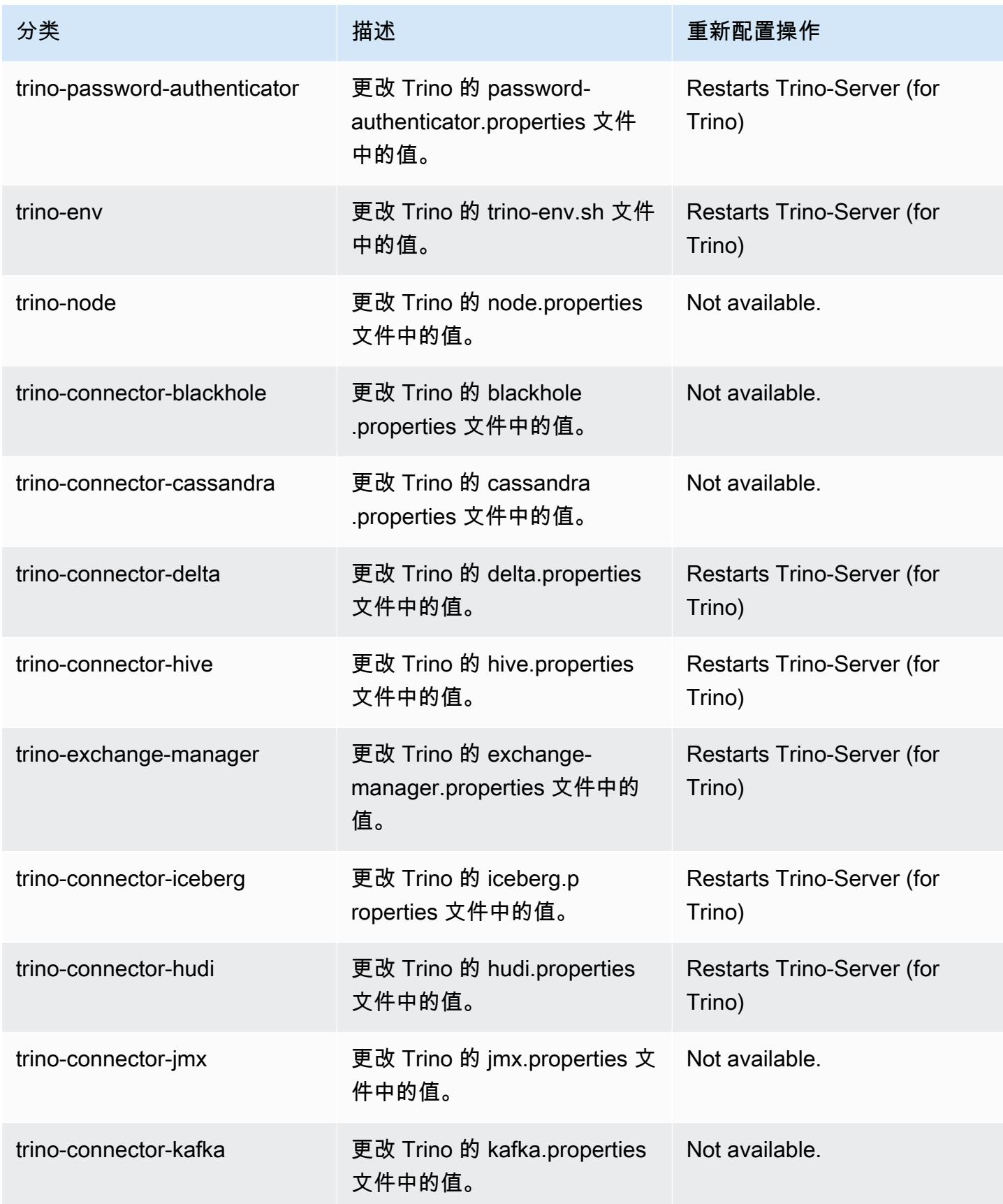

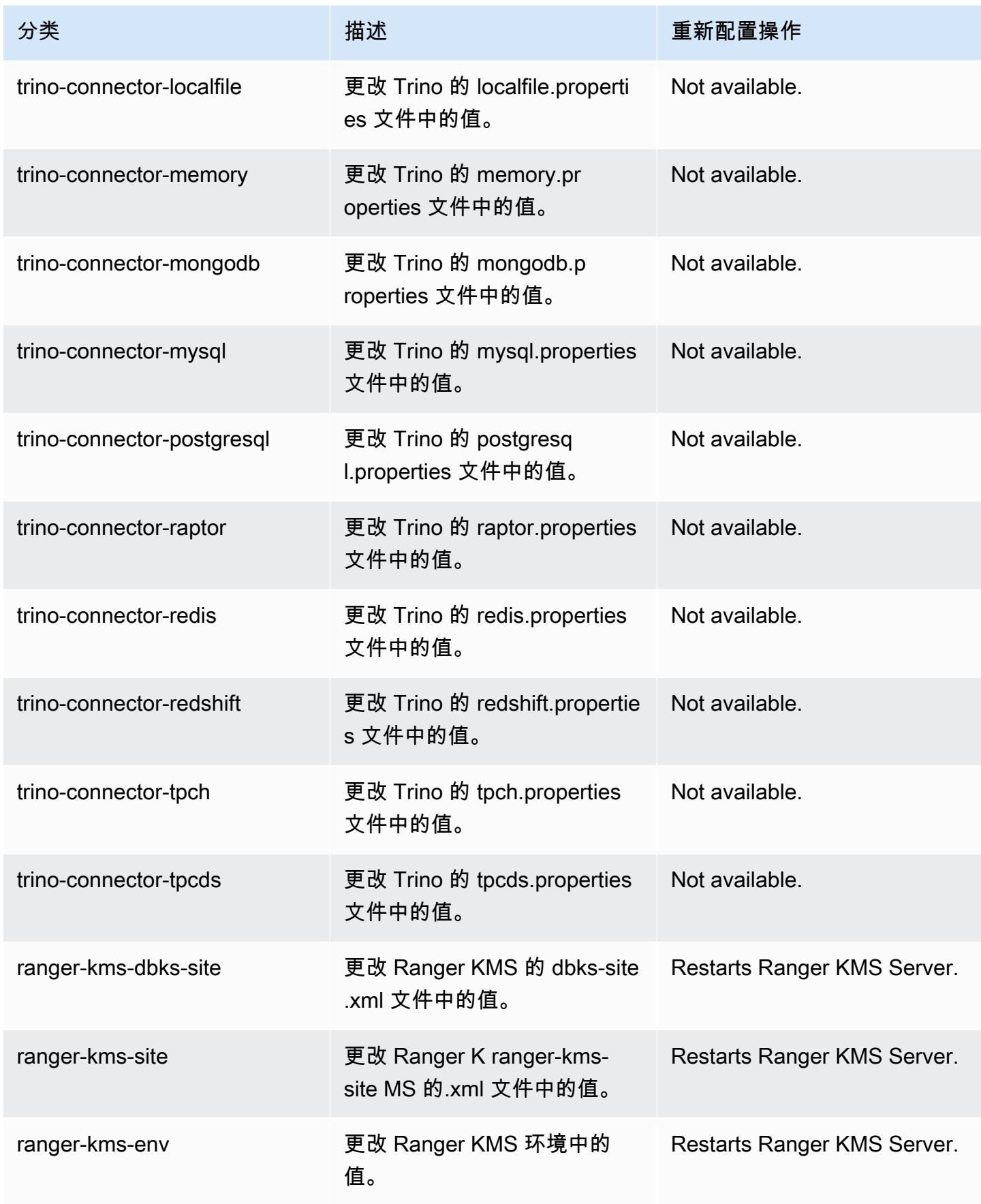

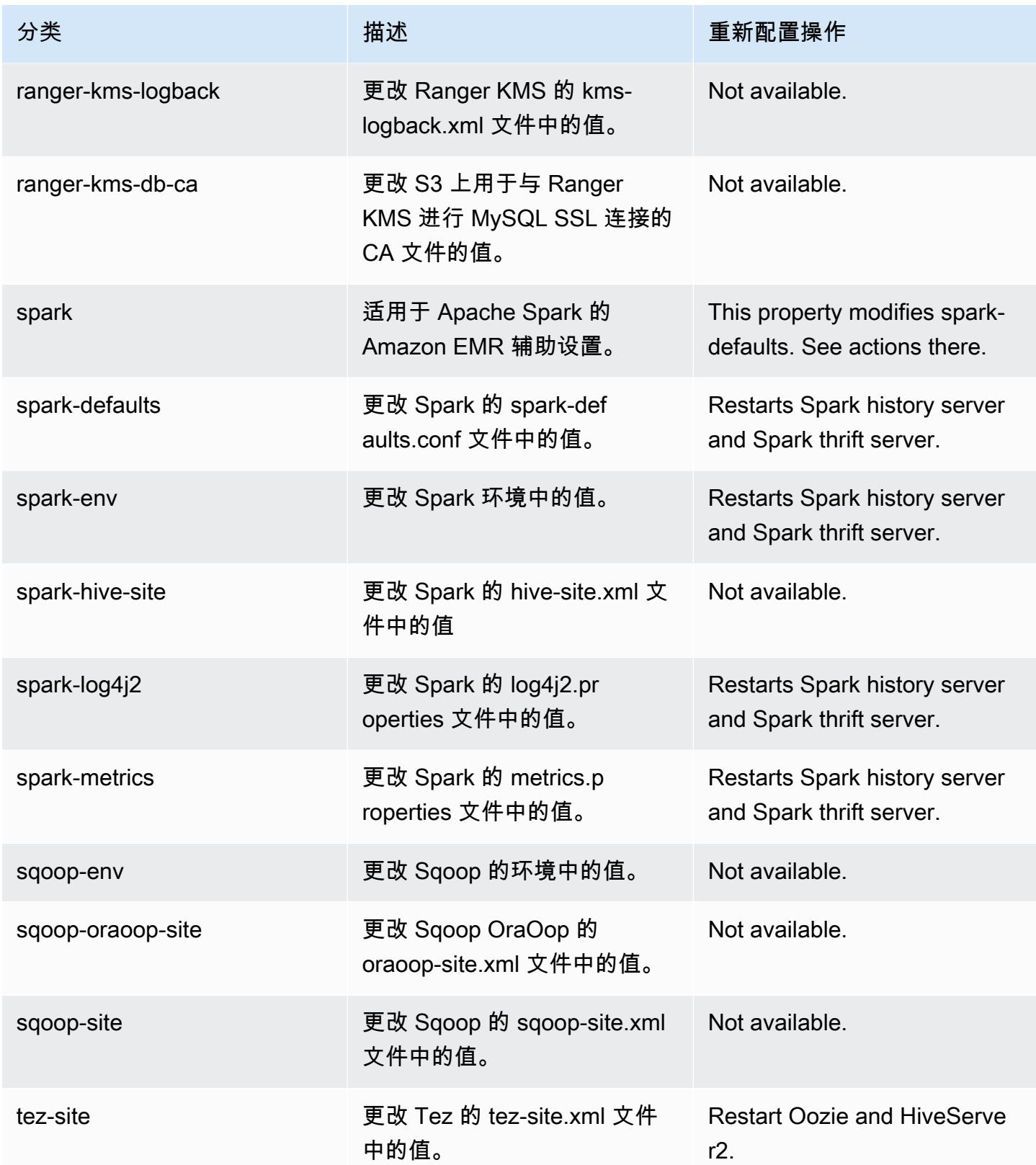

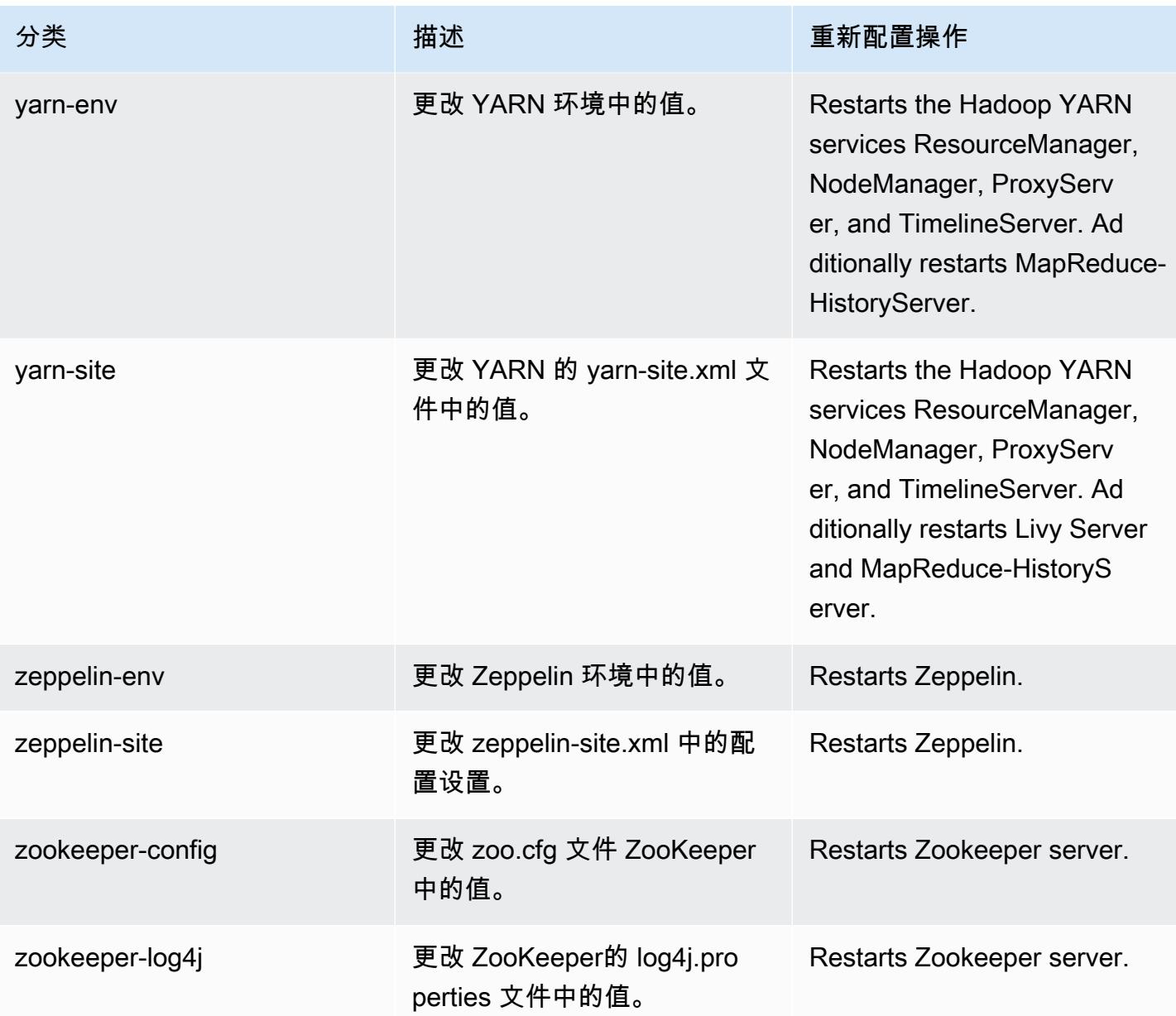

# 6.14.0 更改日志

6.14.0 发行版的更改日志和发布说明

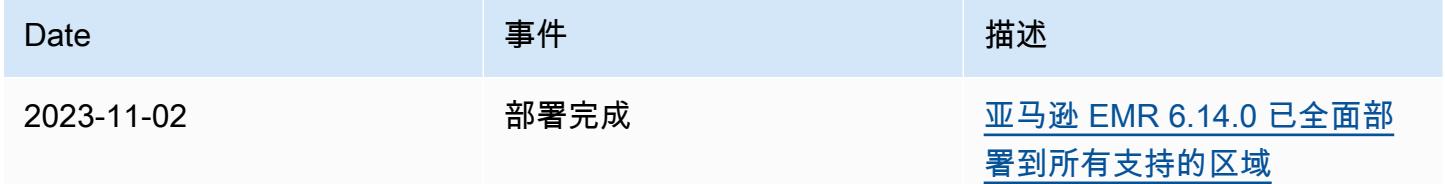

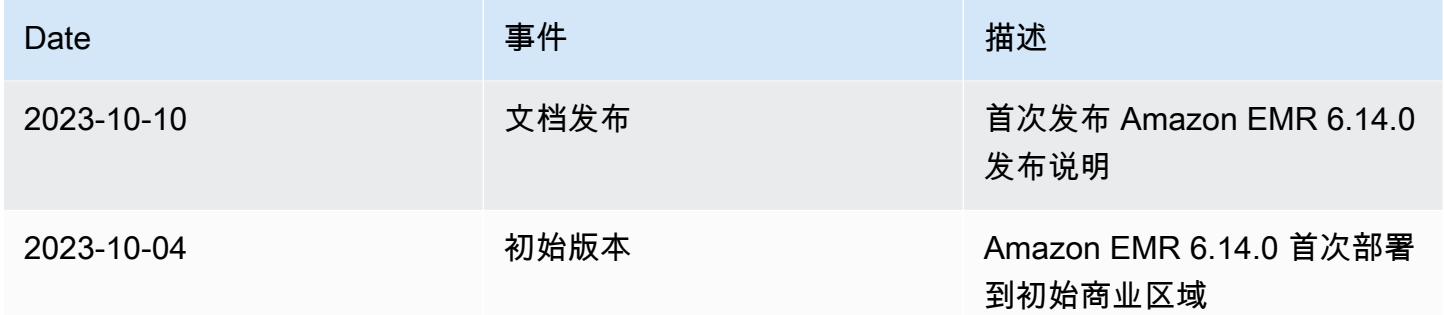

## Amazon EMR 版本 6.13.0

6.13.0 应用程序版本

此发行版支持以下应用程

序: [Delta、](https://delta.io/)[Flink](https://flink.apache.org/)[、Ganglia、](http://ganglia.info)[HBase、](http://hbase.apache.org/)[HCatalog、](https://cwiki.apache.org/confluence/display/Hive/HCatalog)[Hadoop、](http://hadoop.apache.org/docs/current/)[Hive、](http://hive.apache.org/)[Hudi](https://hudi.apache.org)[、Hue](http://gethue.com/)[、Iceberg](https://iceberg.apache.org/)、JupyterEnterprise( 和 [ZooKeeper。](https://zookeeper.apache.org)

下表列出了此版本的 Amazon EMR 中提供的应用程序版本以及前三个 Amazon EMR 发行版中的应用 程序版本(若适用)。

有关每个发行版的 Amazon EMR 的应用程序版本的全面历史记录,请参见以下主题:

- [Amazon EMR 7.x 发行版中的应用程序版本](#page-22-0)
- [Amazon EMR 6.x 发行版中的应用程序版本](#page-74-0)
- [Amazon EMR 5.x 发行版中的应用程序版本](#page-927-0)
- [Amazon EMR 4.x 发行版中的应用程序版本](#page-2231-0)

应用程序版本信息

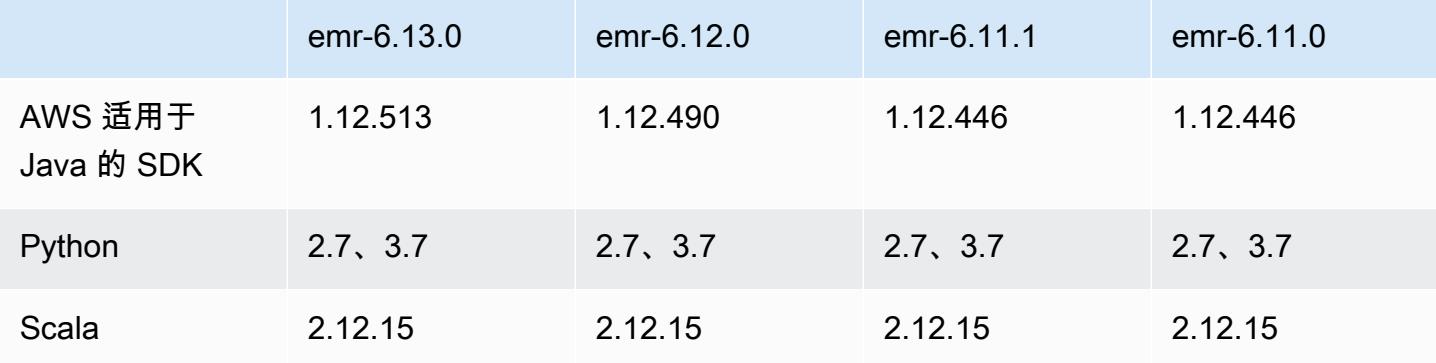

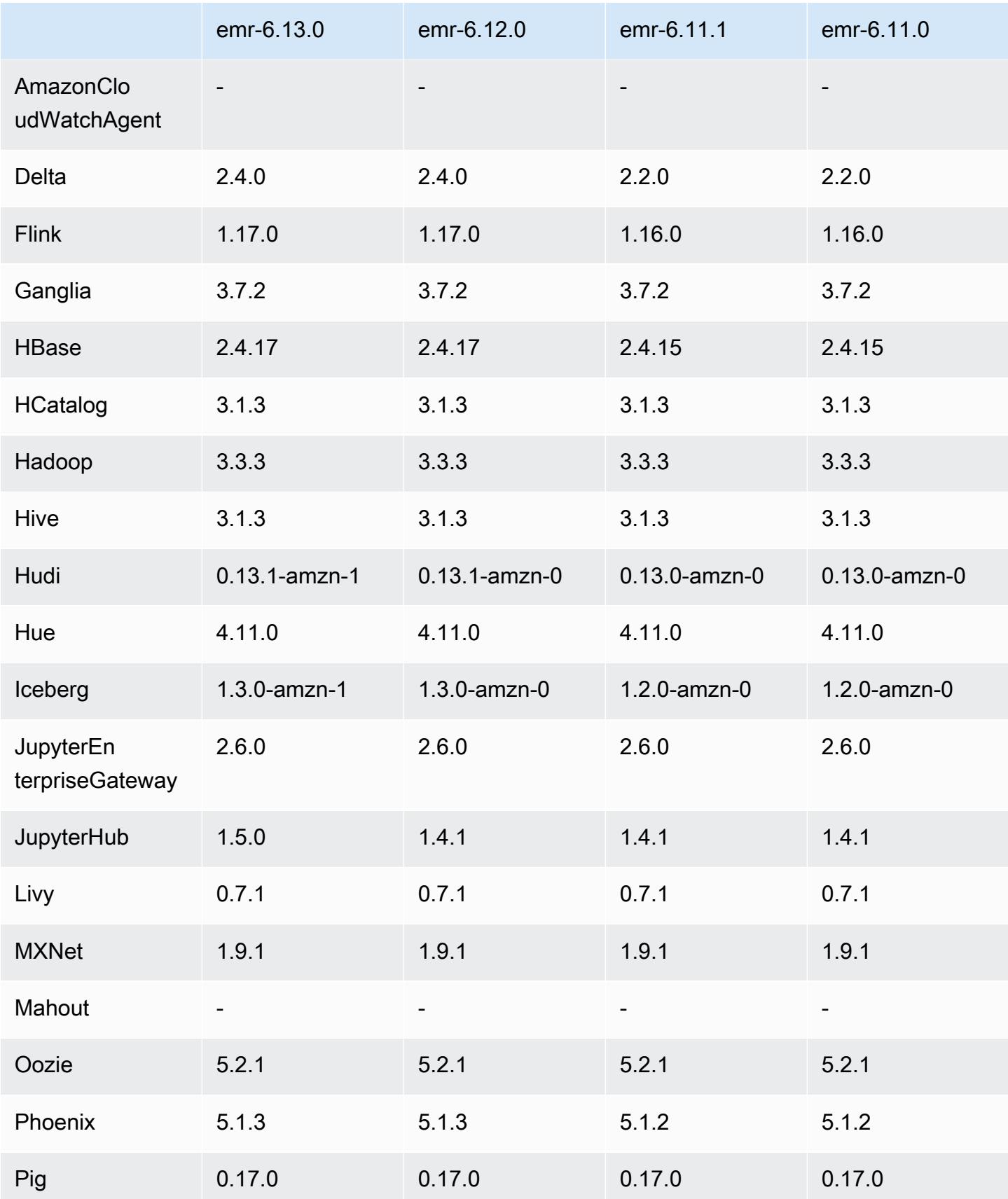

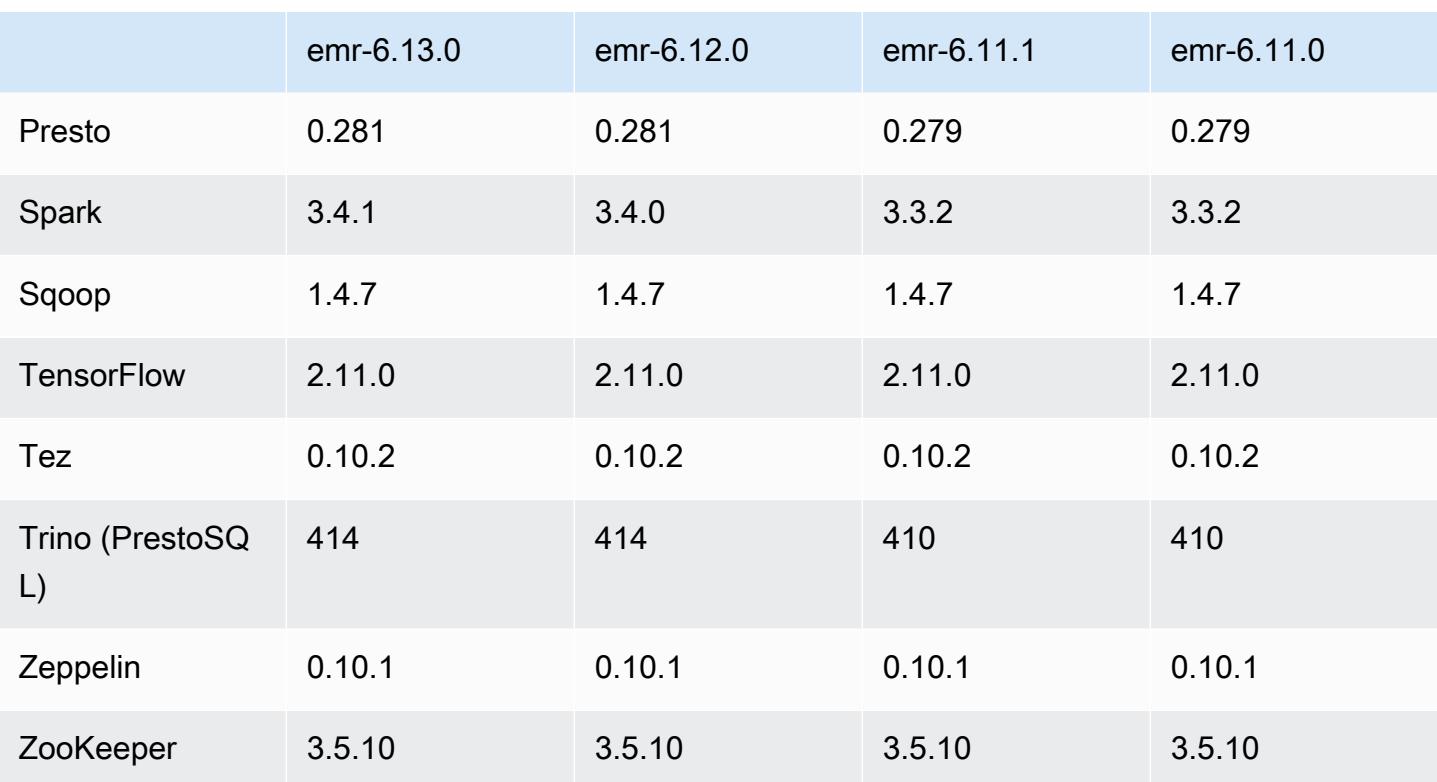

## 6.13.0 发布说明

以下发布说明包括有关 Amazon EMR 版本 6.13.0 的信息。更改与 6.12.0 有关。有关发布时间表的更 多信息,请参阅 [6.13.0 更改日志。](#page-191-0)

#### 新功能

• Amazon EMR 6.13.0 supports Apache Spark 3.4.1, Apache Spark RAPIDS 23.06.0-amzn-1, CUDA Toolkit 11.8.0, and JupyterHub 1.5.0.

#### 更改、增强功能和解决的问题

- 6.13.0 版本改进了 Amazon EMR 日志管理进程守护程序,以确保在发出集群终止命令时,所有日志 都定期上传到 Amazon S3。这有助于更快地终止集群。
- 6.13.0 版本增强了 Amazon EMR 日志管理功能,确保所有日志文件一致而及时地上传到 Amazon S3。这尤其有利于长期运行的 EMR 集群。
- 当您启动最新补丁版本为亚马逊 EMR 5.36 或更高版本、6.6 或更高版本、7.0 或更高版本的集群 时,亚马逊 EMR 使用最新的亚马逊 Linux 2023 或亚马逊 Linux 2 版本作为默认亚马逊 EMR AMI。 如需更多信息,请参阅 [Using the default Amazon Linux AMI for Amazon EMR。](https://docs.aws.amazon.com/emr/latest/ManagementGuide/emr-default-ami.html)

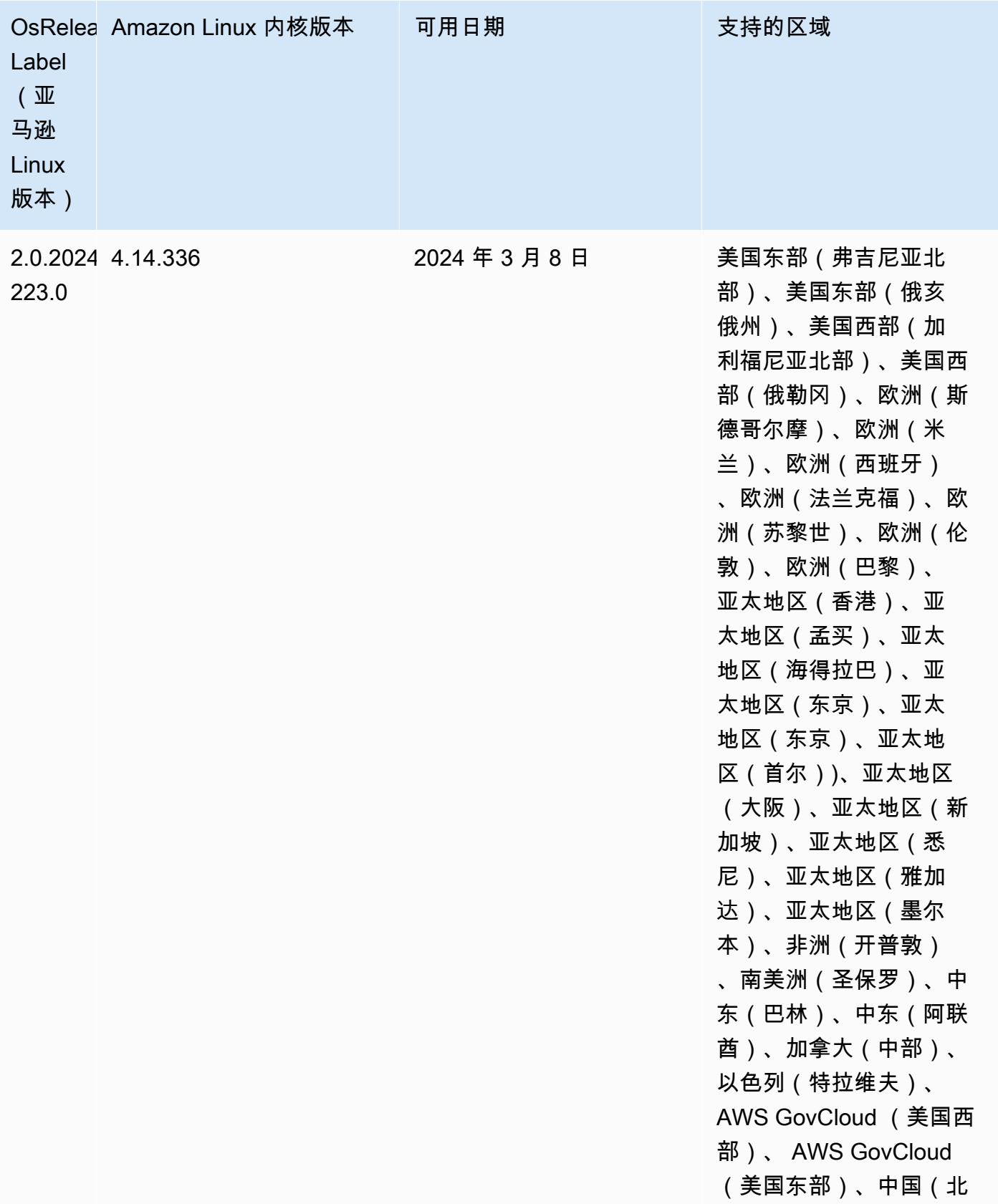

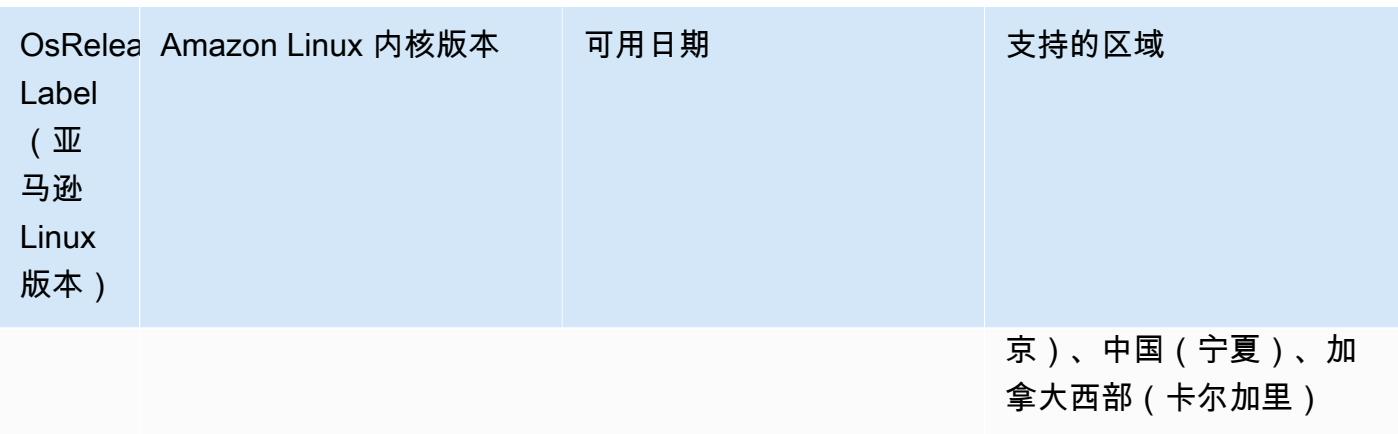

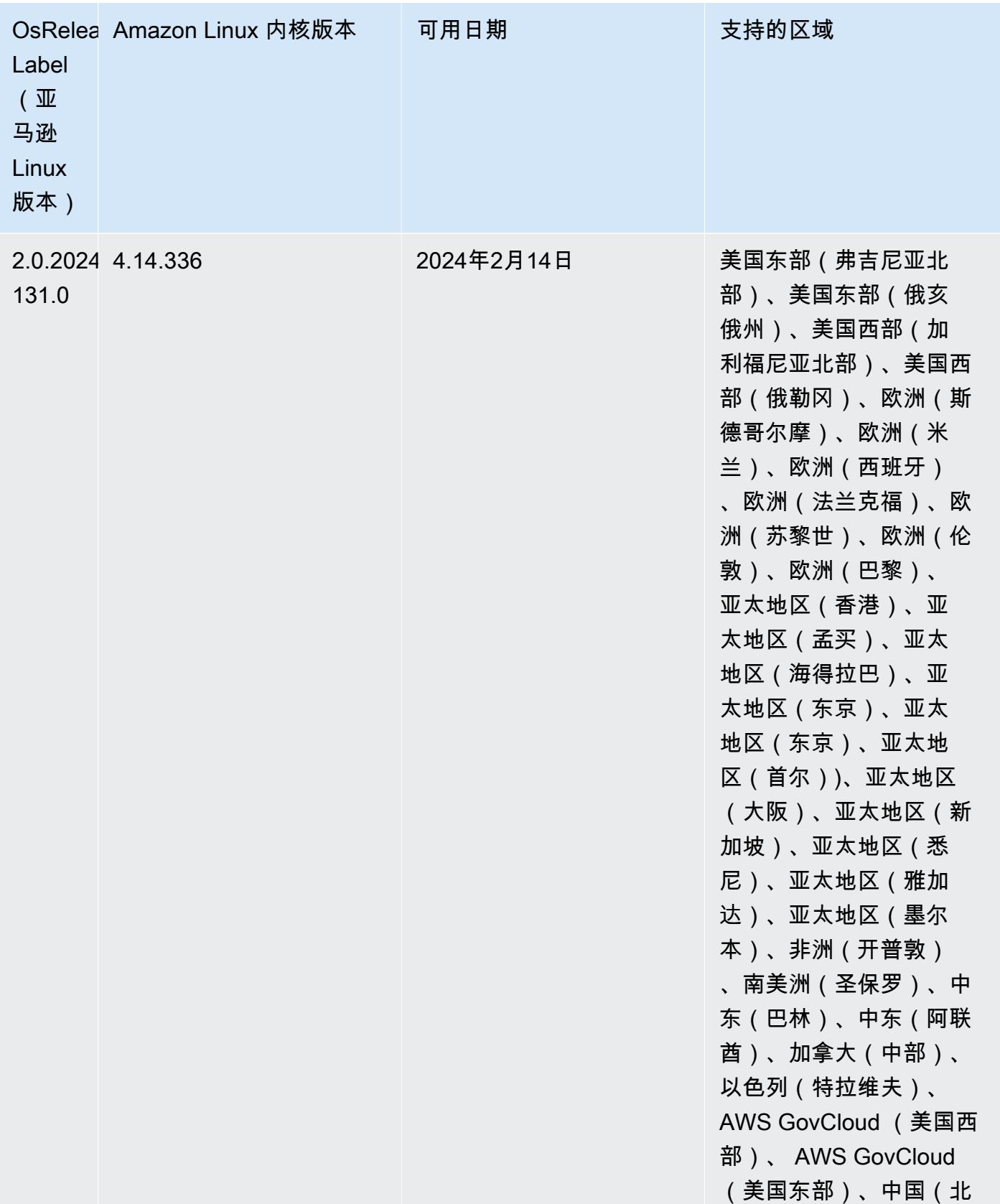

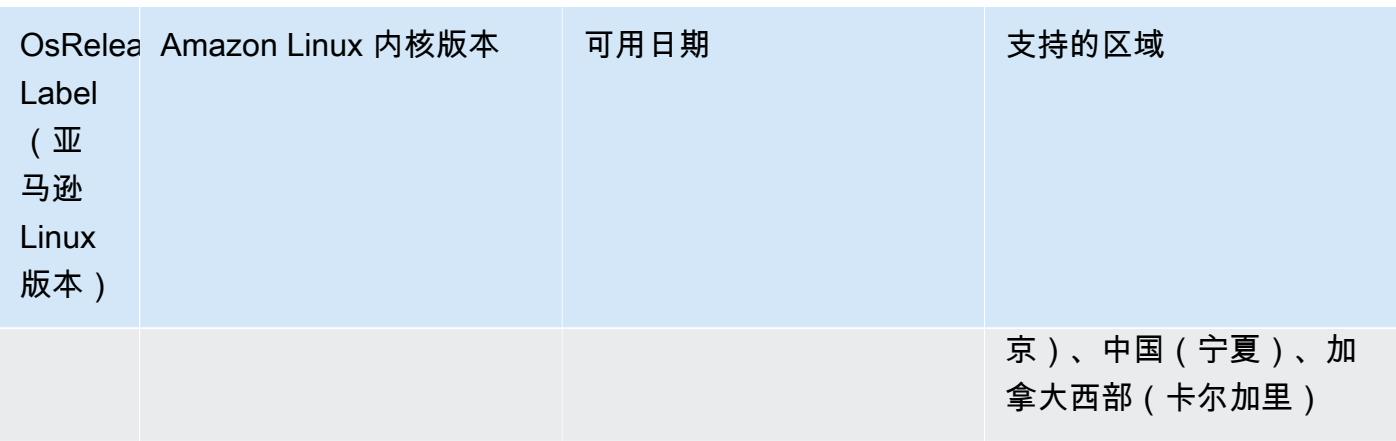

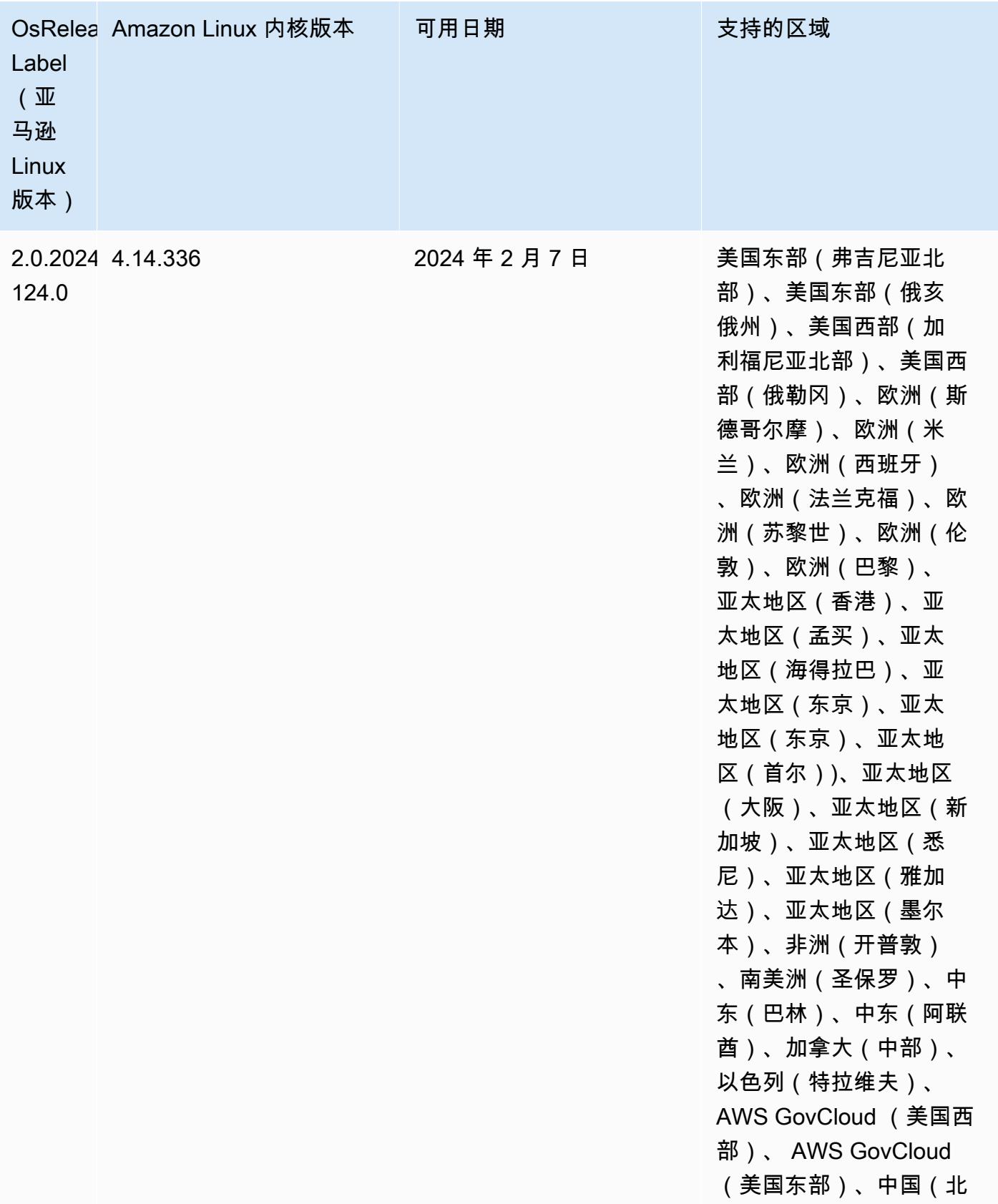

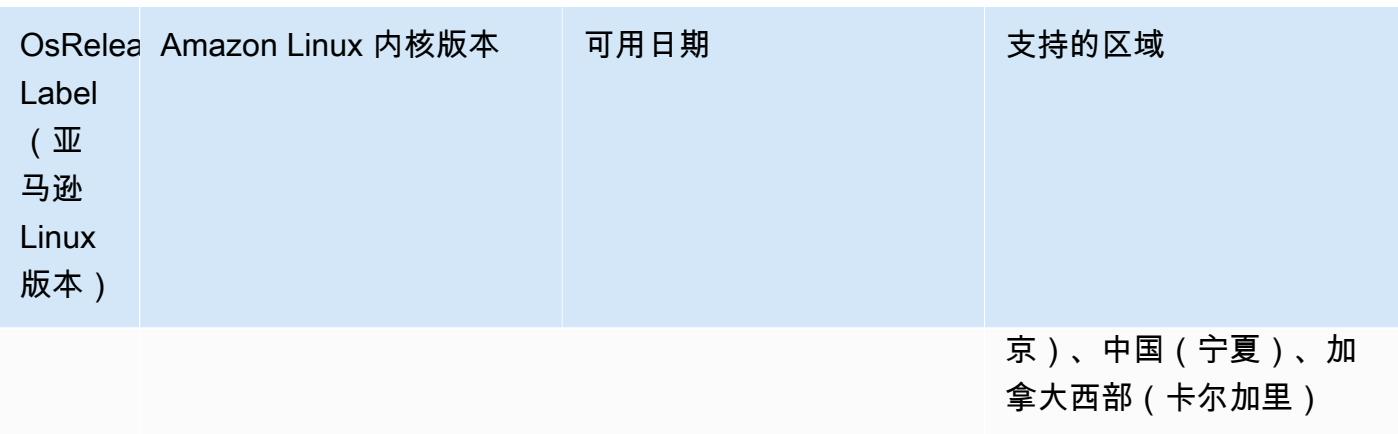

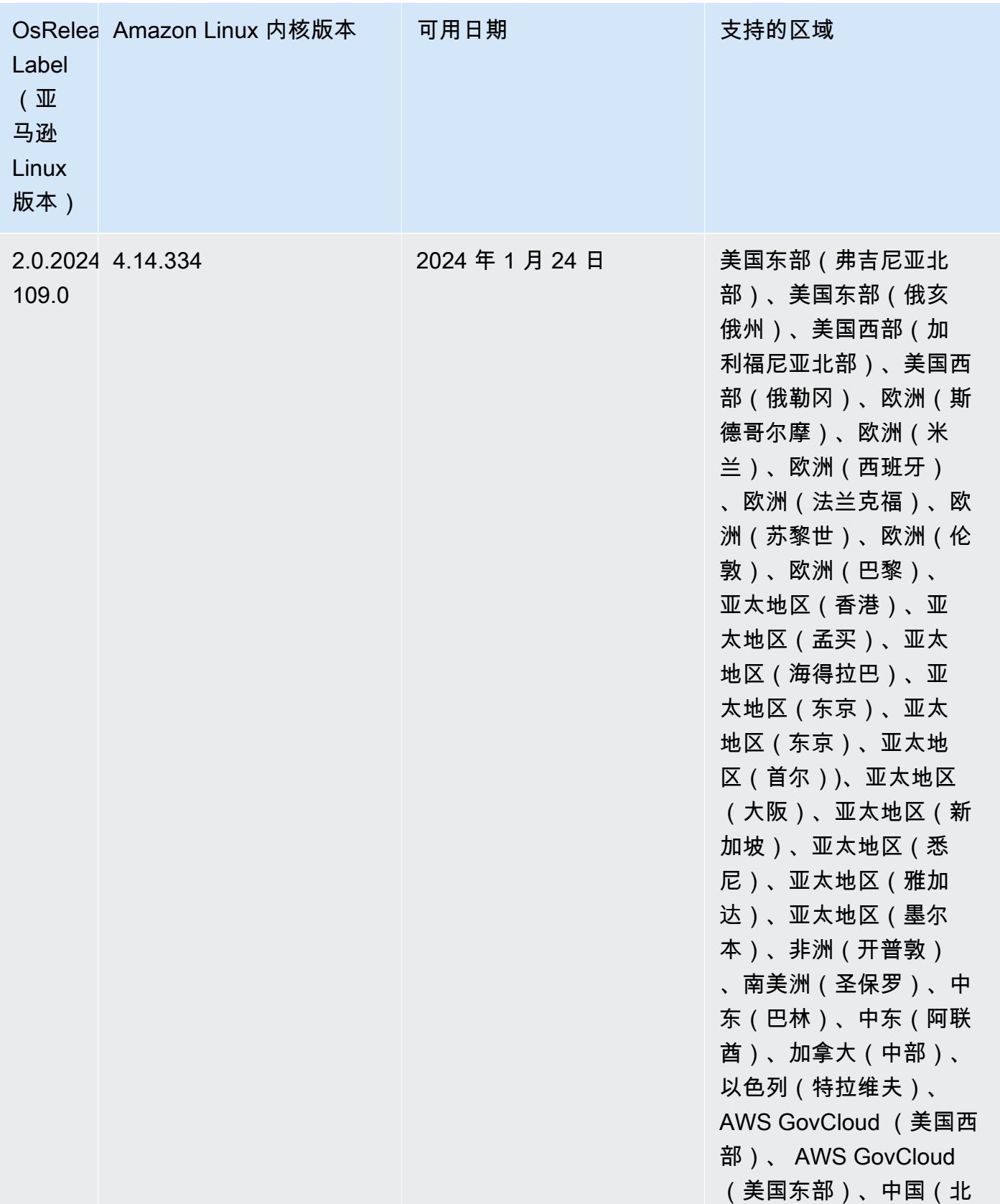

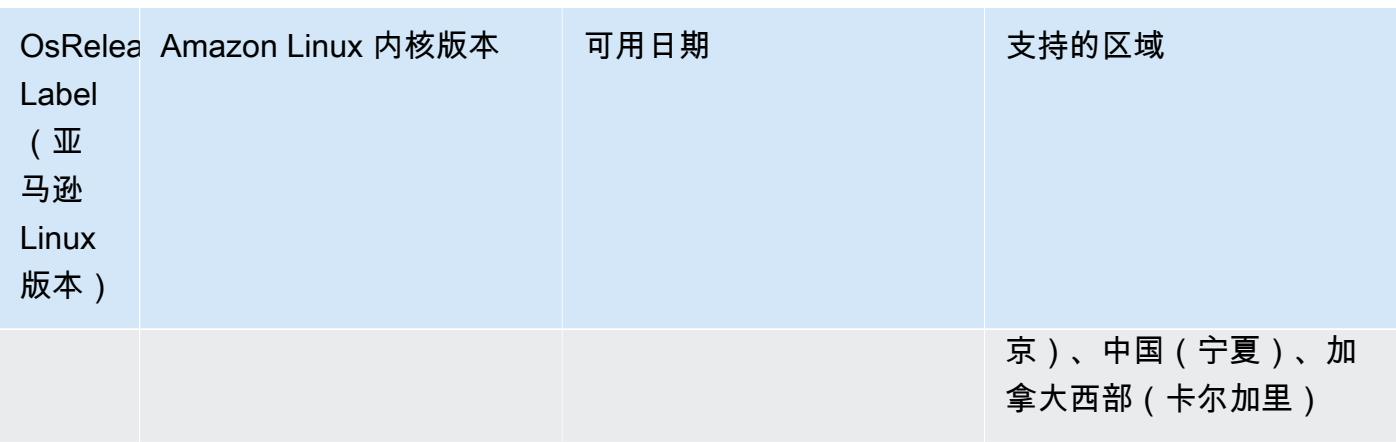

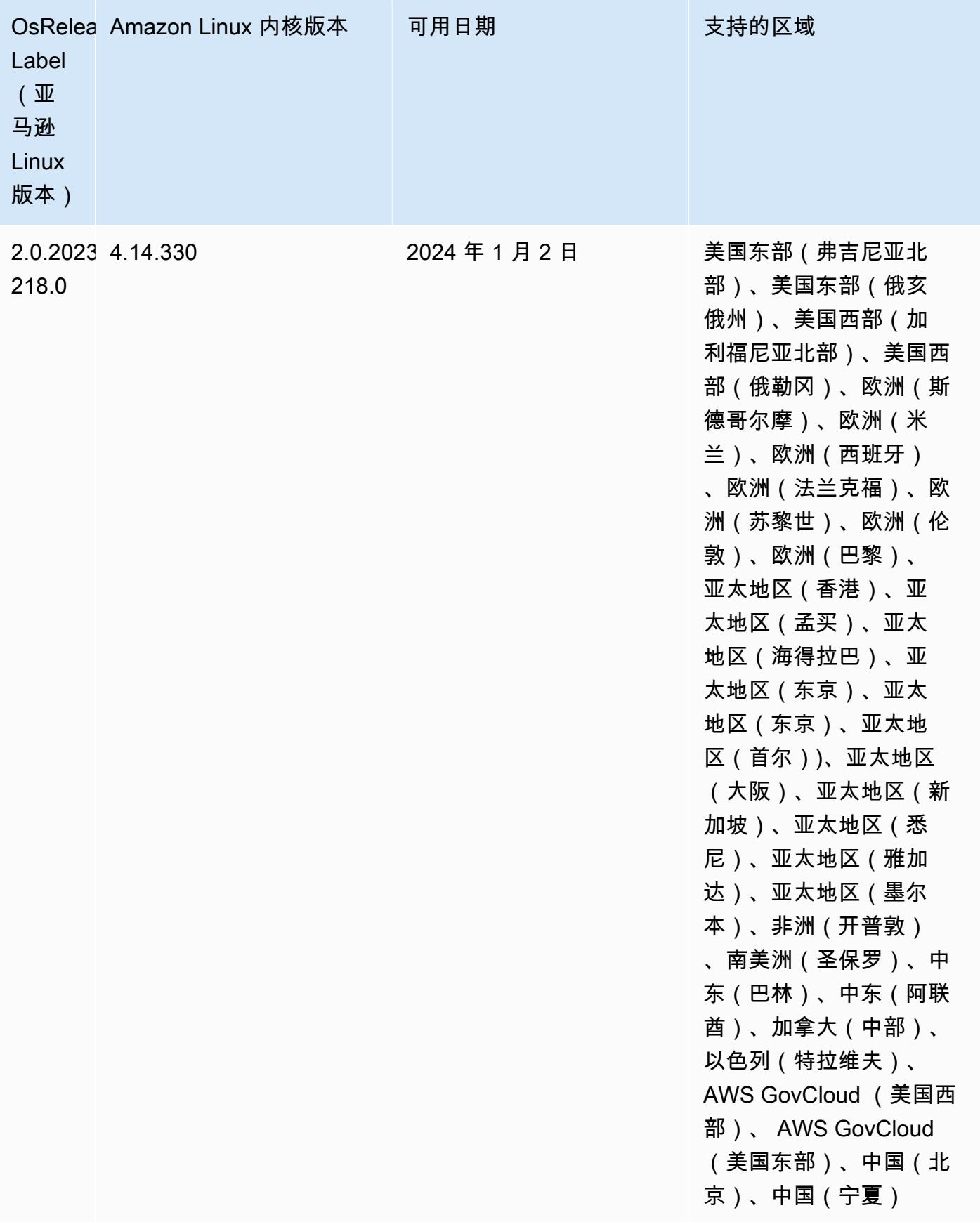

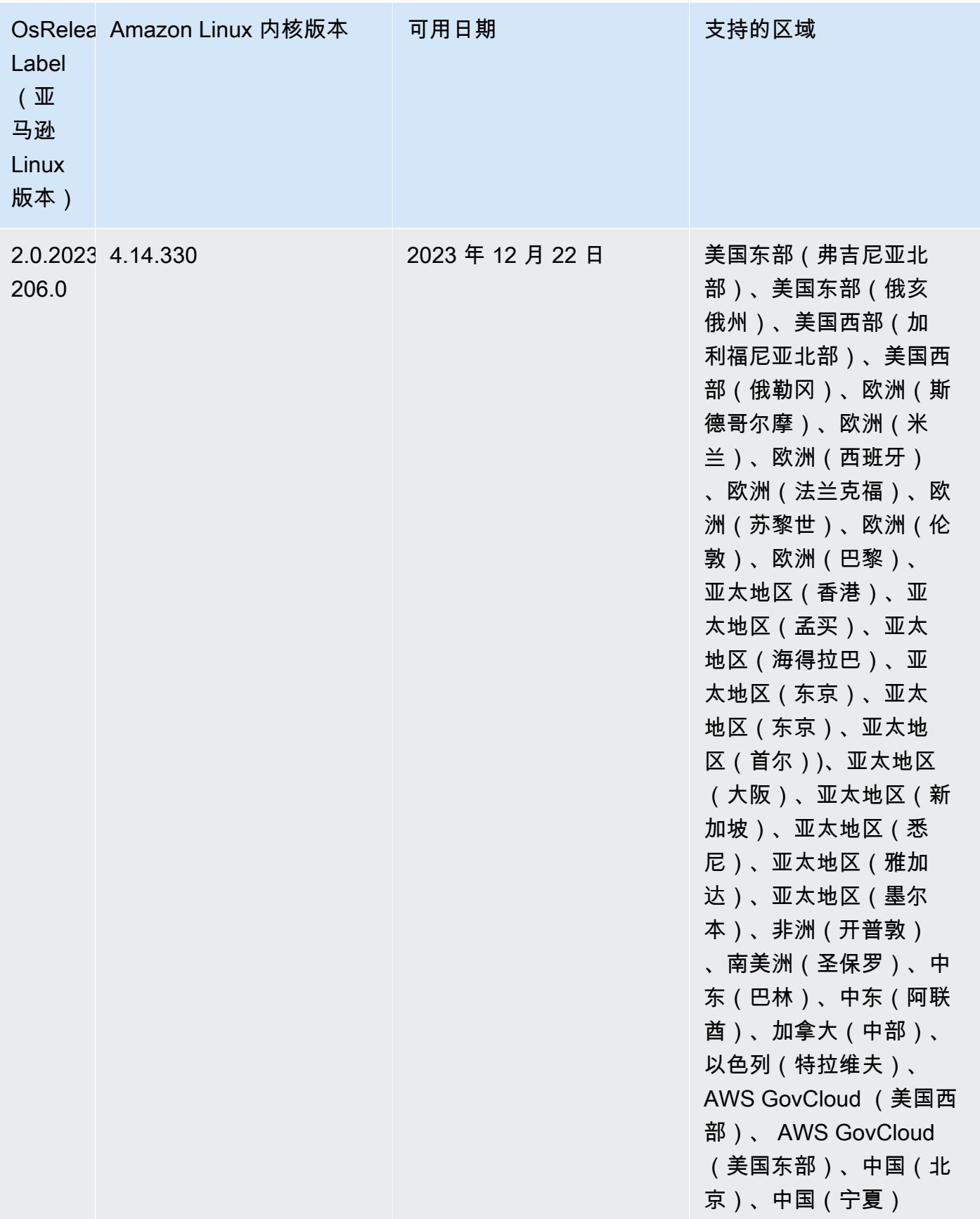

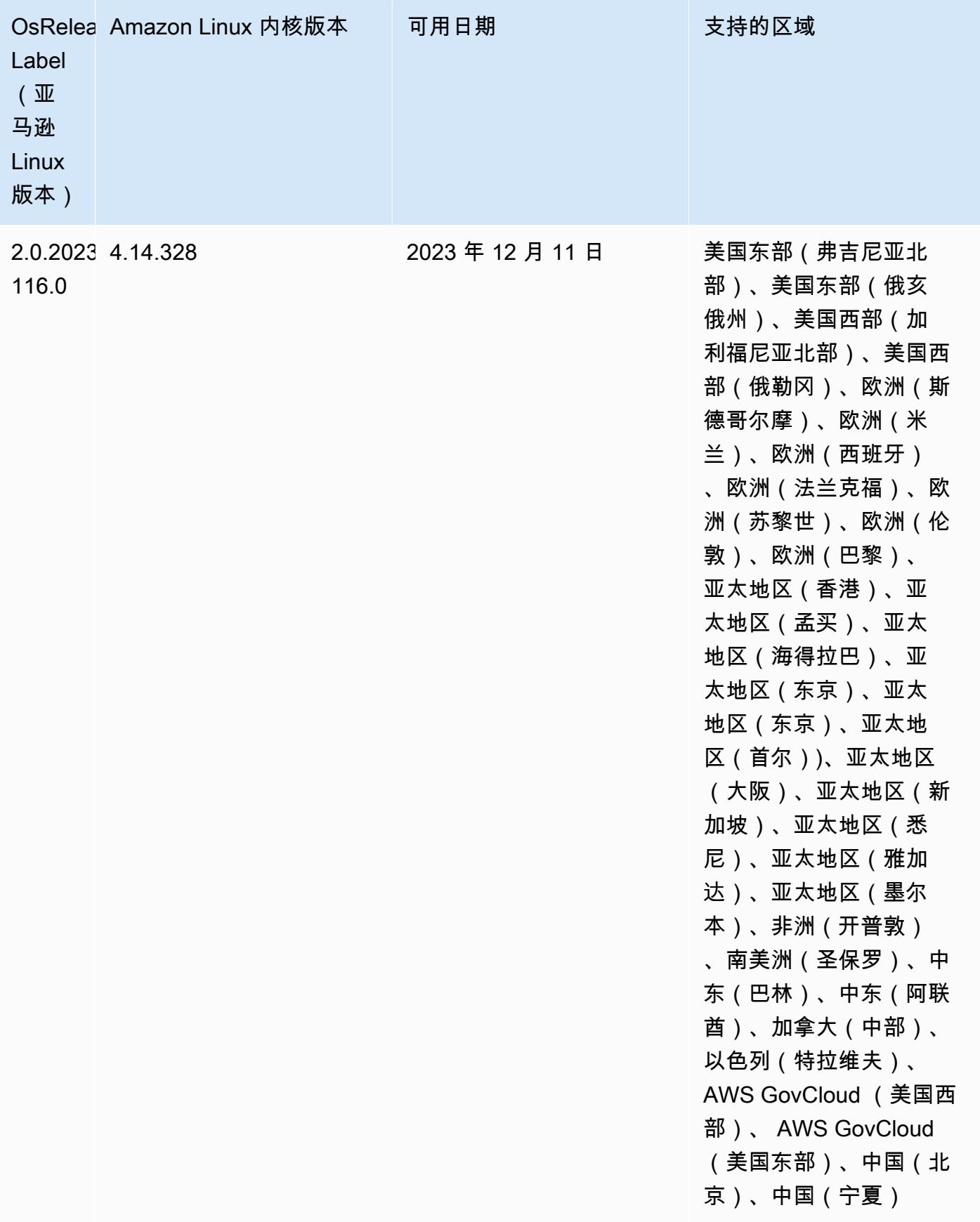

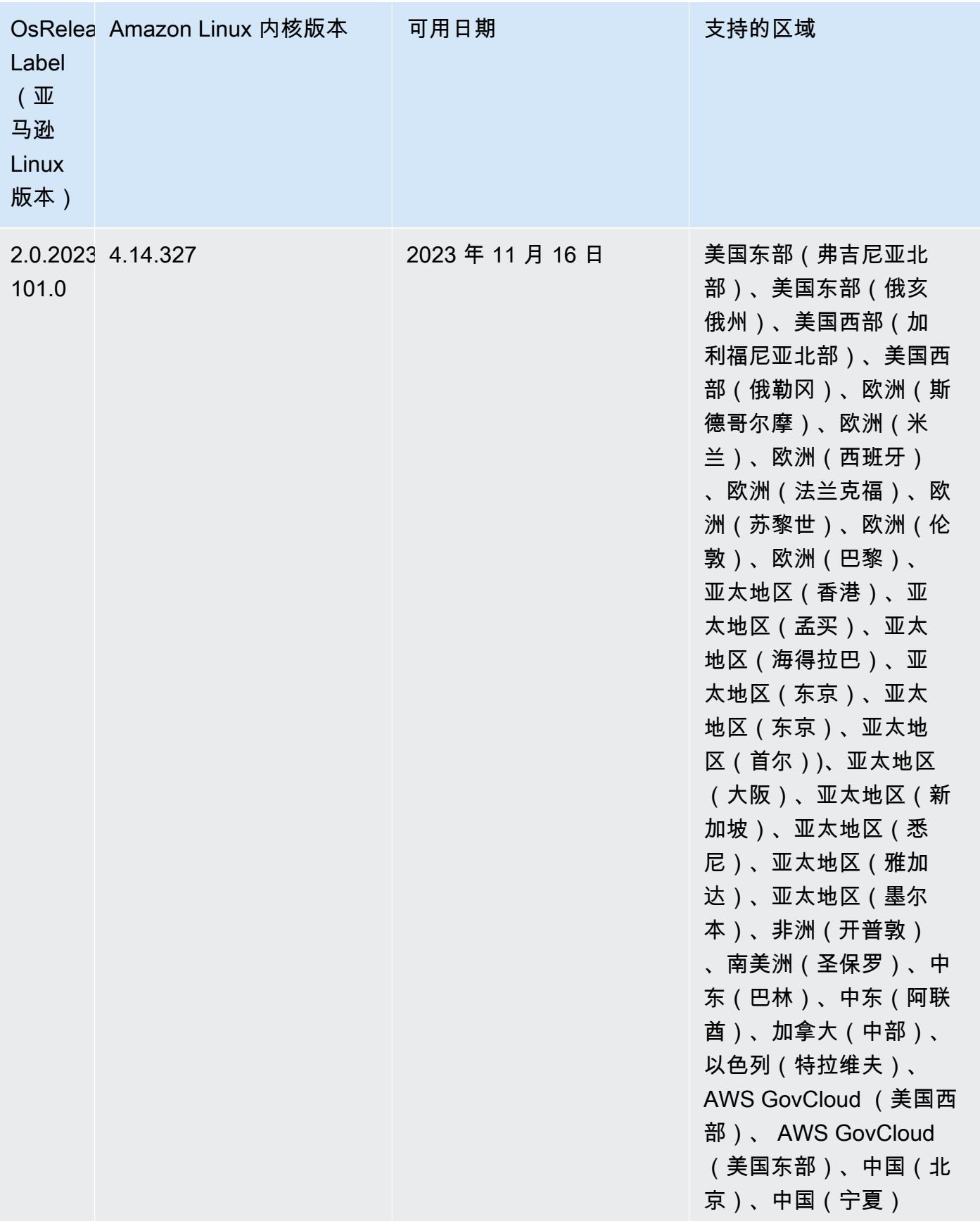

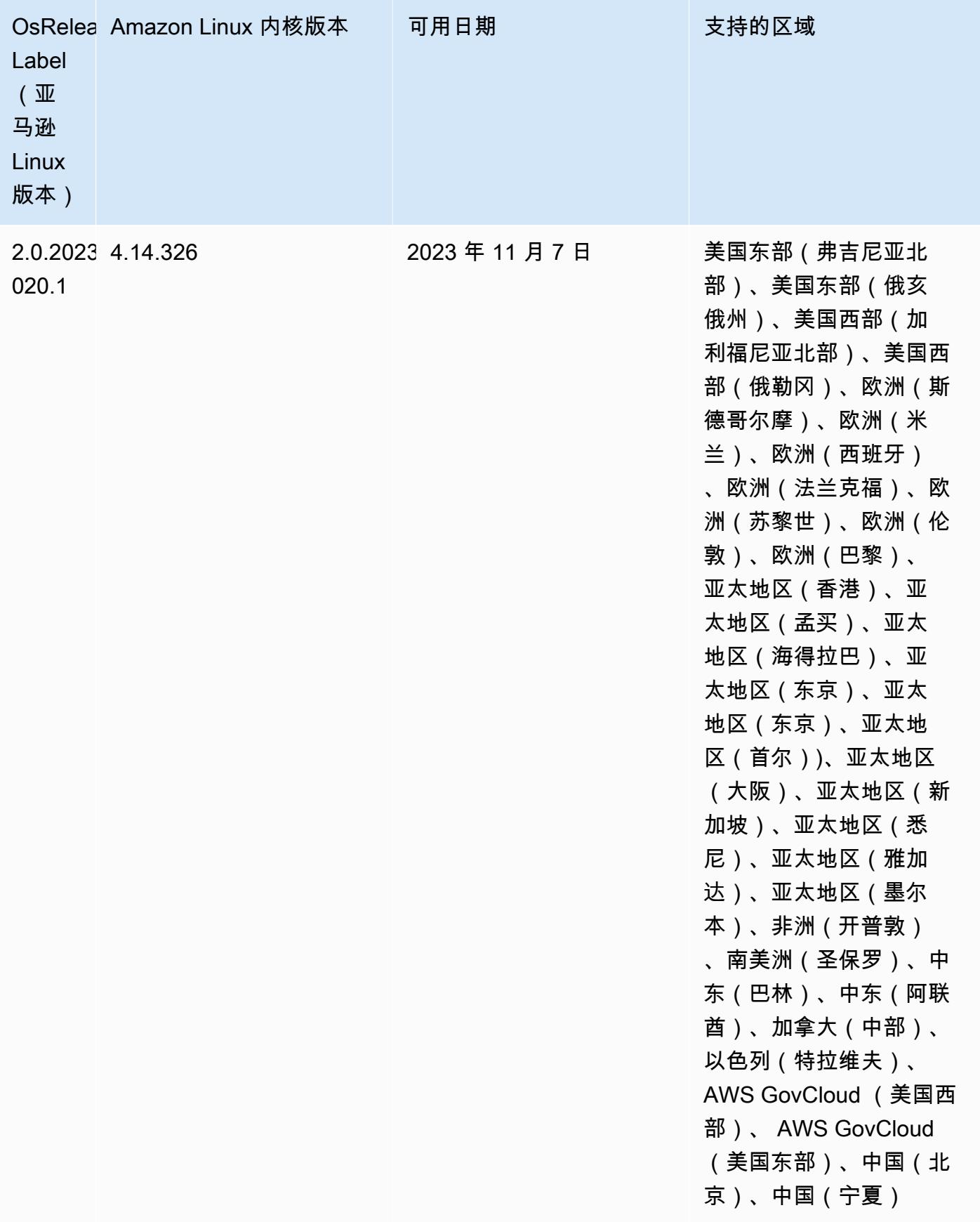

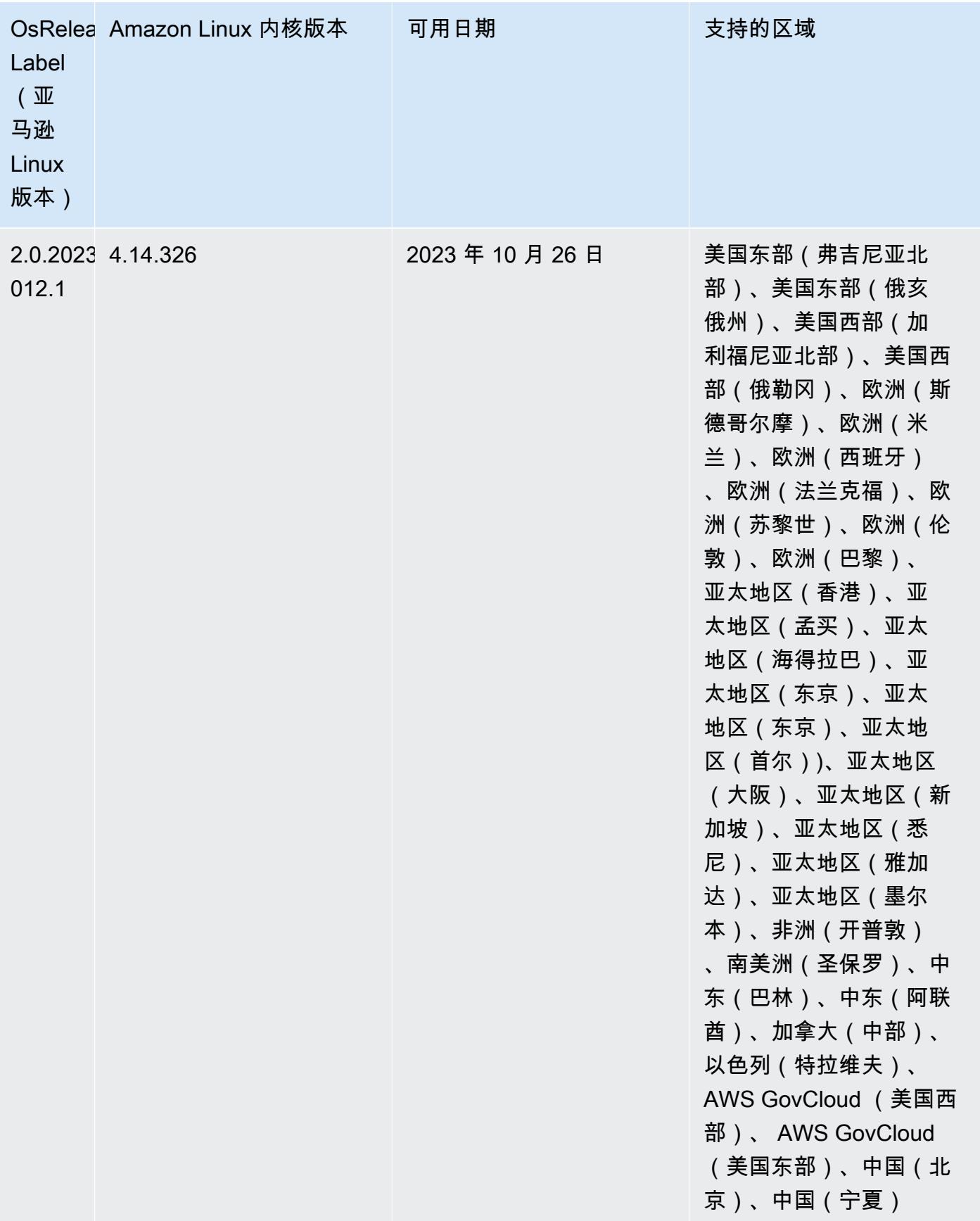

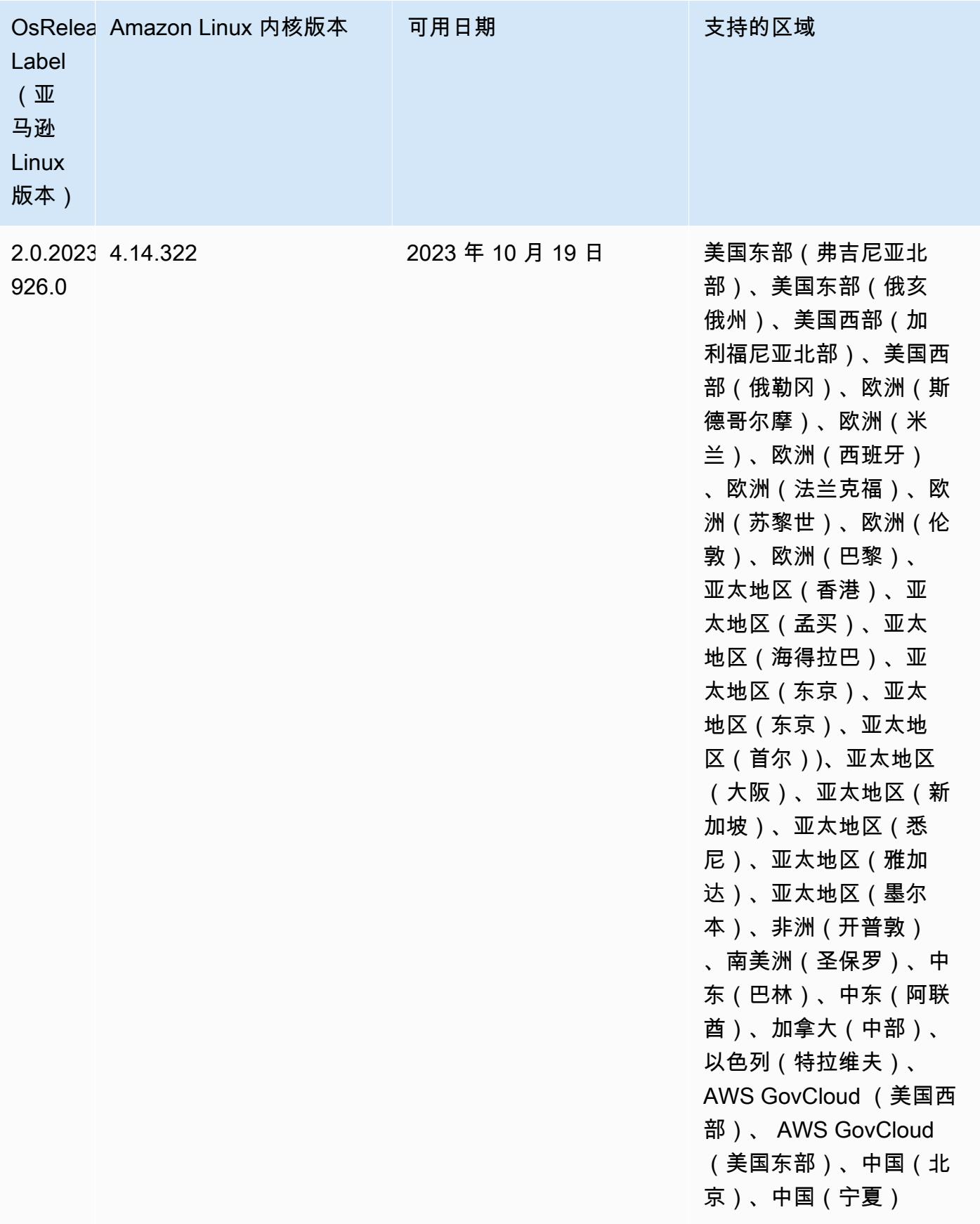

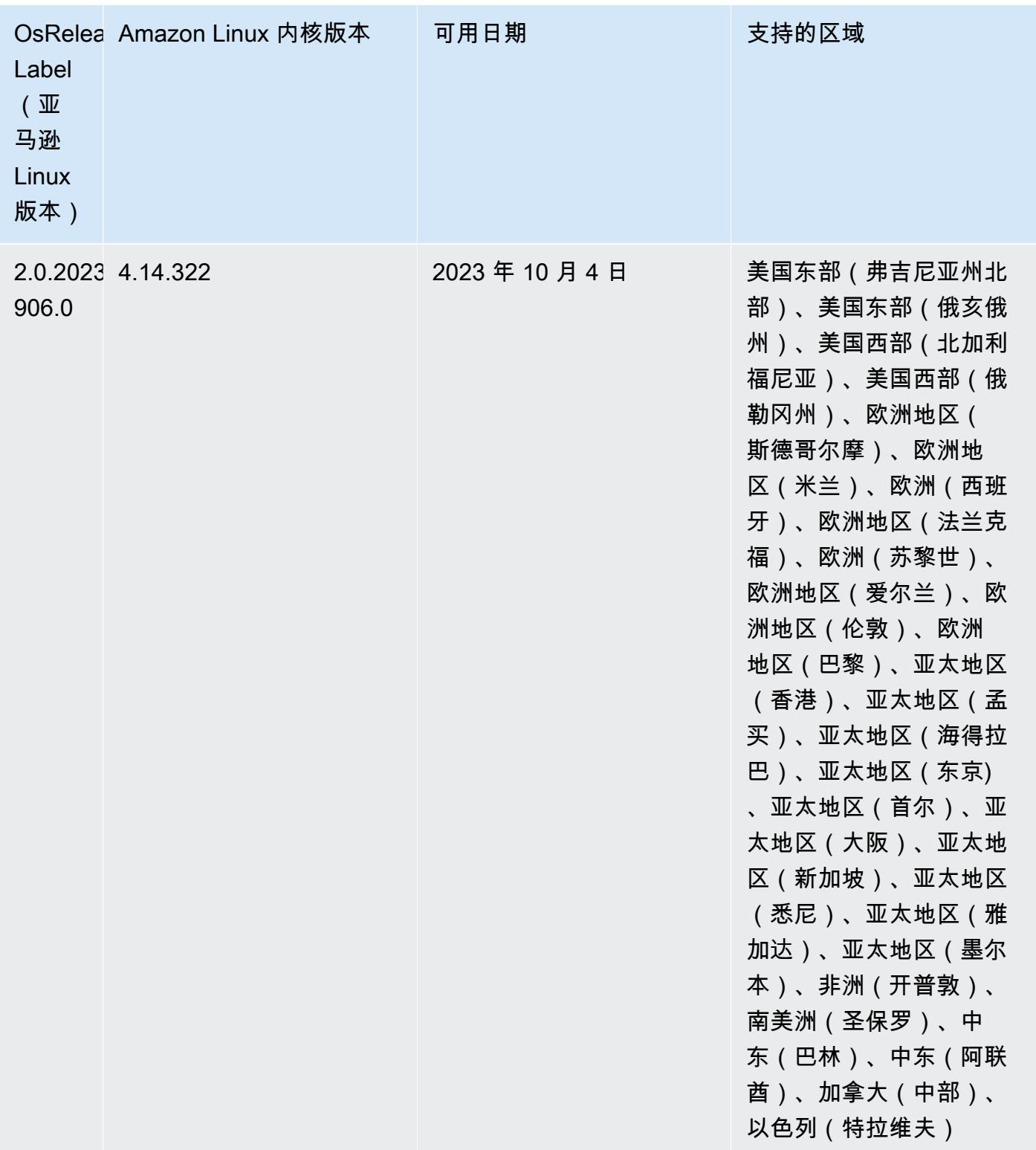

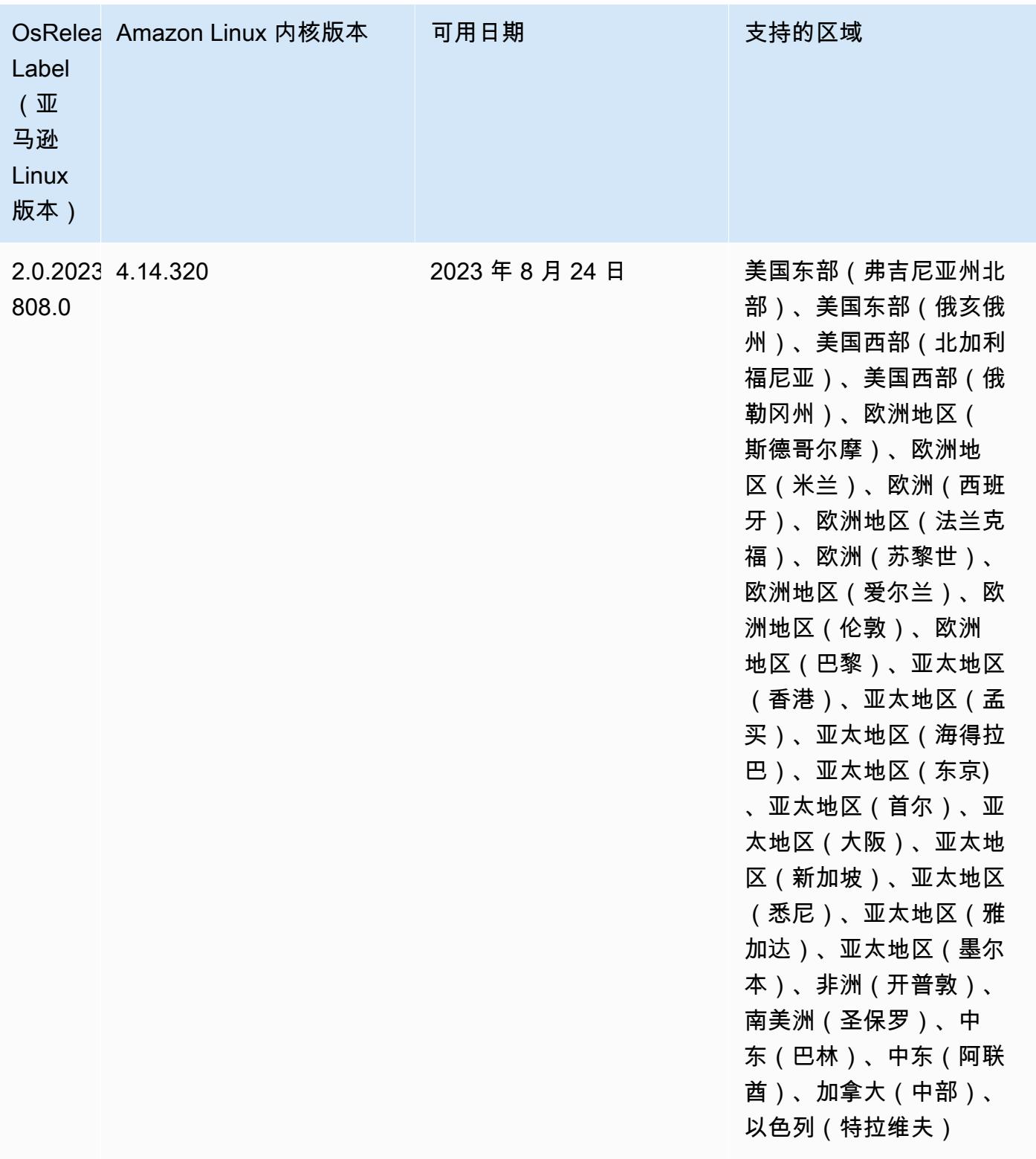

## 6.13.0 默认 Java 版本

Amazon EMR 6.12.0 及更高版本默认支持所有采用 Amazon Corretto 8 的应用程序,但 Trino 除外。 对于 Trino, Amazon EMR 从Amazon EMR 版本 6.9.0 开始默认支持 Amazon Corretto 17。Amazon EMR 还支持某些搭载 Amazon Corretto 11 和 17 的应用程序。下表列出了这些应用程序。如果要更改 集群上的默认 JVM,请按照在集群上运行的每个应用程序的 [配置应用程序来使用特定 Java 虚拟机](#page-2951-0) 中 的说明进行操作。一个集群只能使用一个 Java 运行时系统版本。Amazon EMR 不支持在同一集群的 不同运行时系统版本上运行不同的节点或应用程序。

虽然 Amazon EMR 在 Apache Spark、Apache Hadoop 和 Apache Hive 上同时支持 Amazon Corretto 11 和 17,但当您使用这些版本的 Corretto 时,某些工作负载的性能可能会下降。我们建议您在更改默 认值之前先测试工作负载。

下表显示 Amazon EMR 6.13.0 中的应用程序的默认 Java 版本:

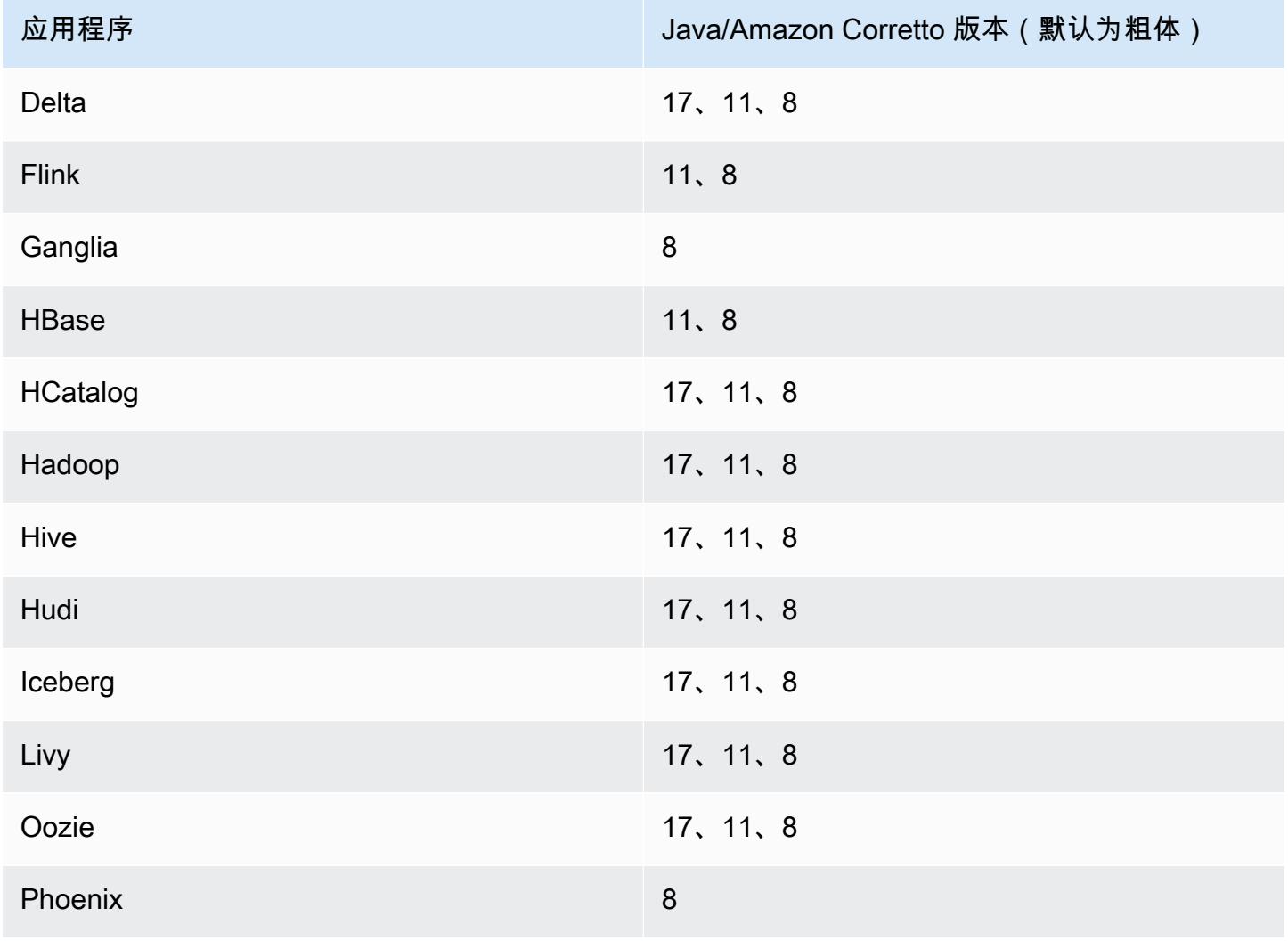

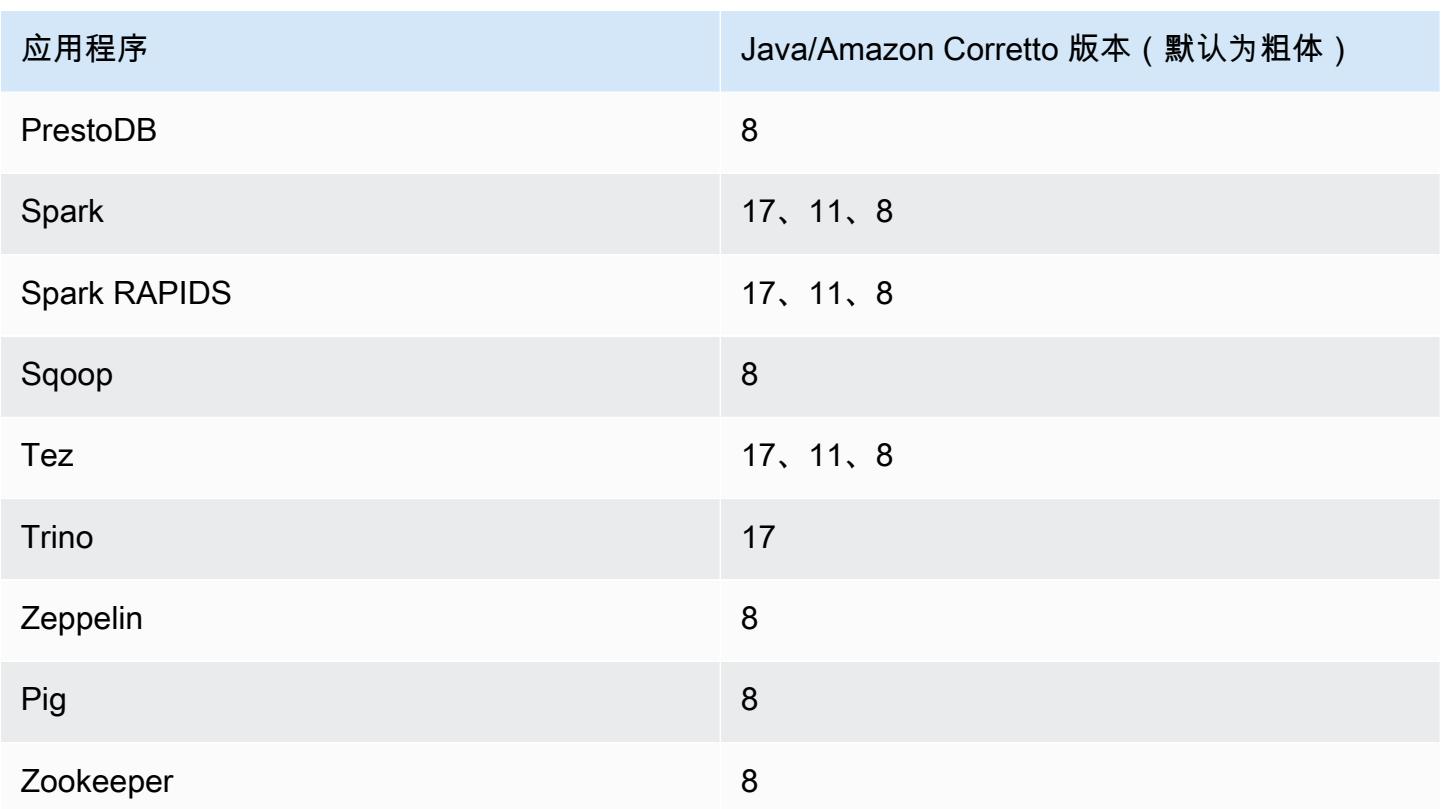

## 6.13.0 组件版本

下面列出了 Amazon EMR 随此发行版一起安装的组件。一些组件作为大数据应用程序包的一部分安 装。其它组件是 Amazon EMR 独有的,并且已为系统流程和功能安装这些组件。它们通常以 emr 或 aws 开头。最新的 Amazon EMR 发行版中的大数据应用程序包通常是在社区中找到的最新版本。我们 会尽快在 Amazon EMR 中提供社区发行版。

Amazon EMR 中的某些组件与社区版本不同。这些组件具有以下形式的 *CommunityVersion*amzn-*EmrVersion* 的发行版标注。*EmrVersion* 从 0 开始。例如,假设已对名为 myappcomponent 的版本 2.2 的开源社区组件进行三次修改,以包含在不同的 Amazon EMR 发行版中,则 其发行版将为 2.2-amzn-2。

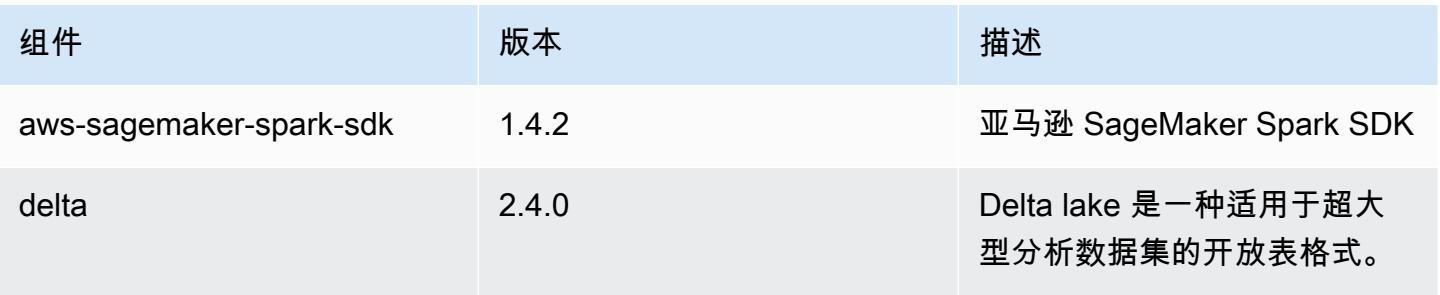

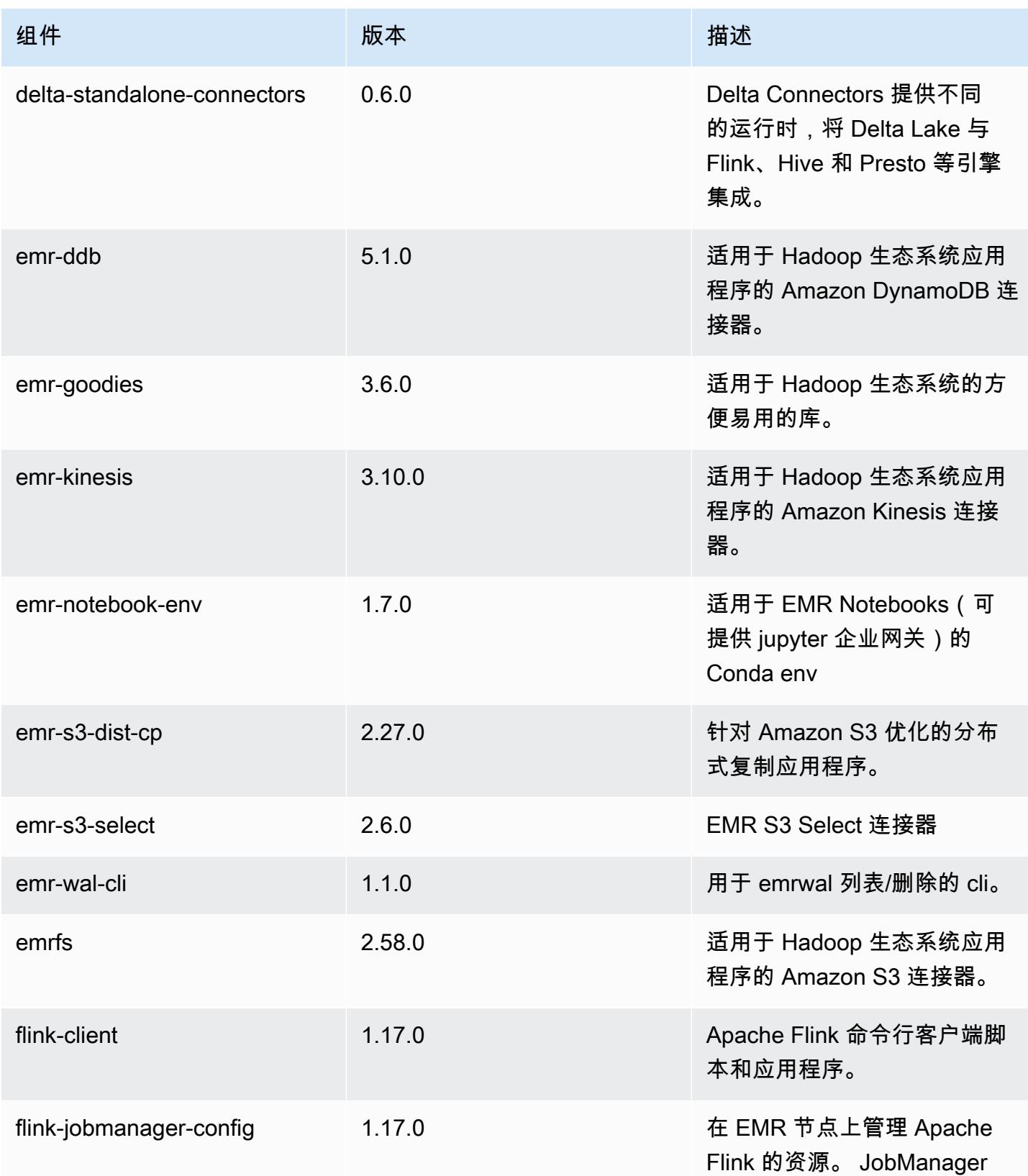

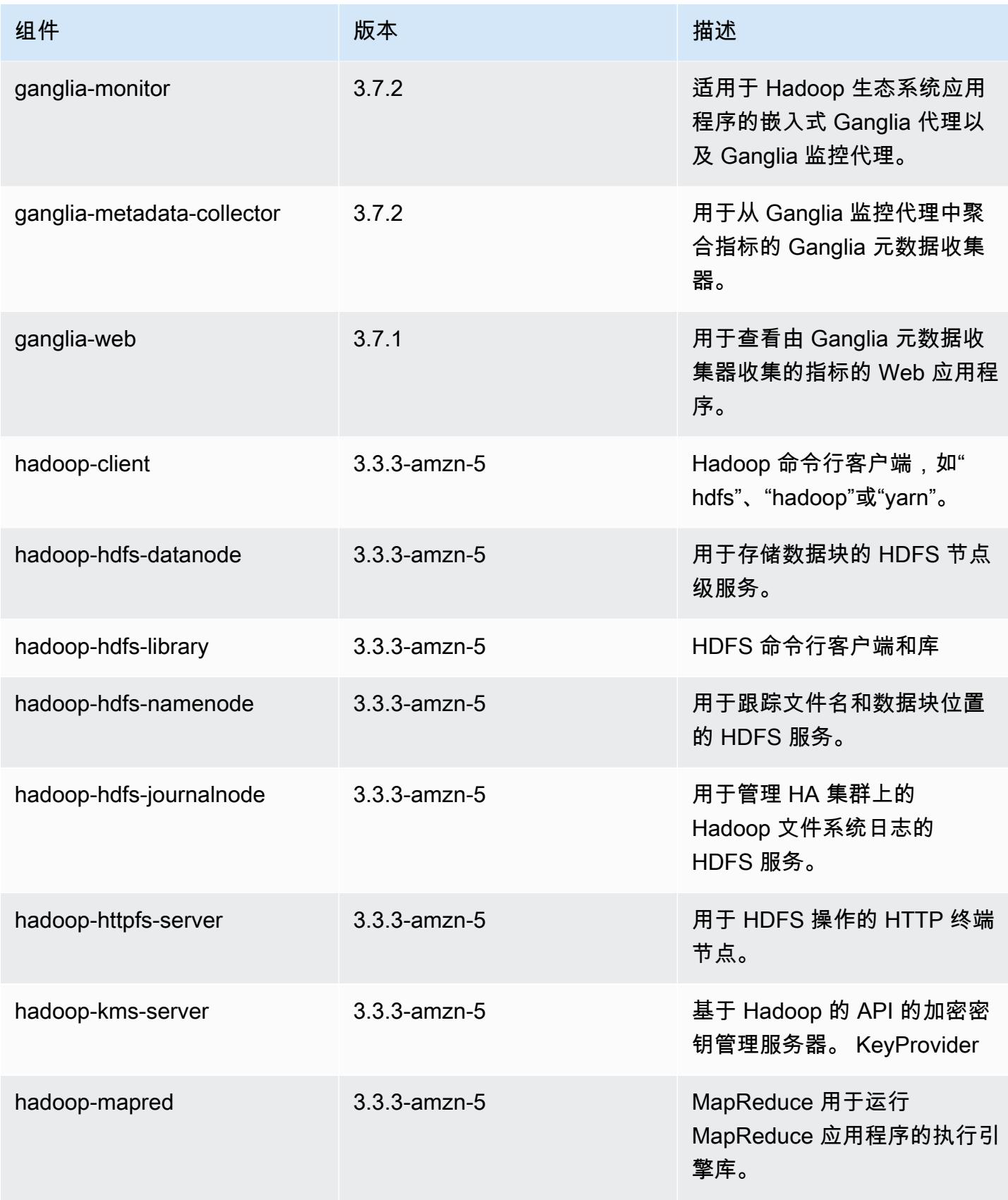

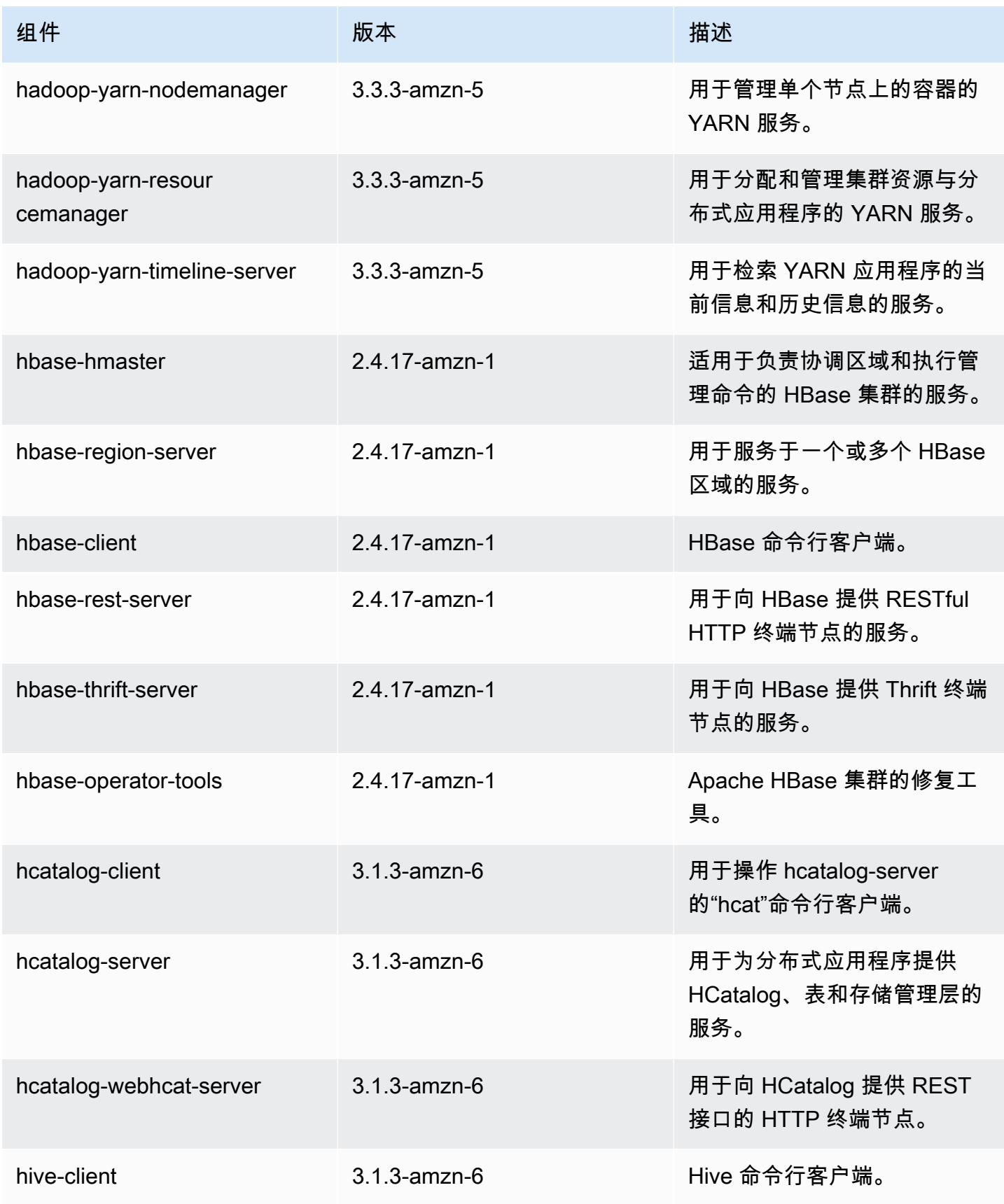

Amazon EMR **Maximum** Amazon EMR 版本指南

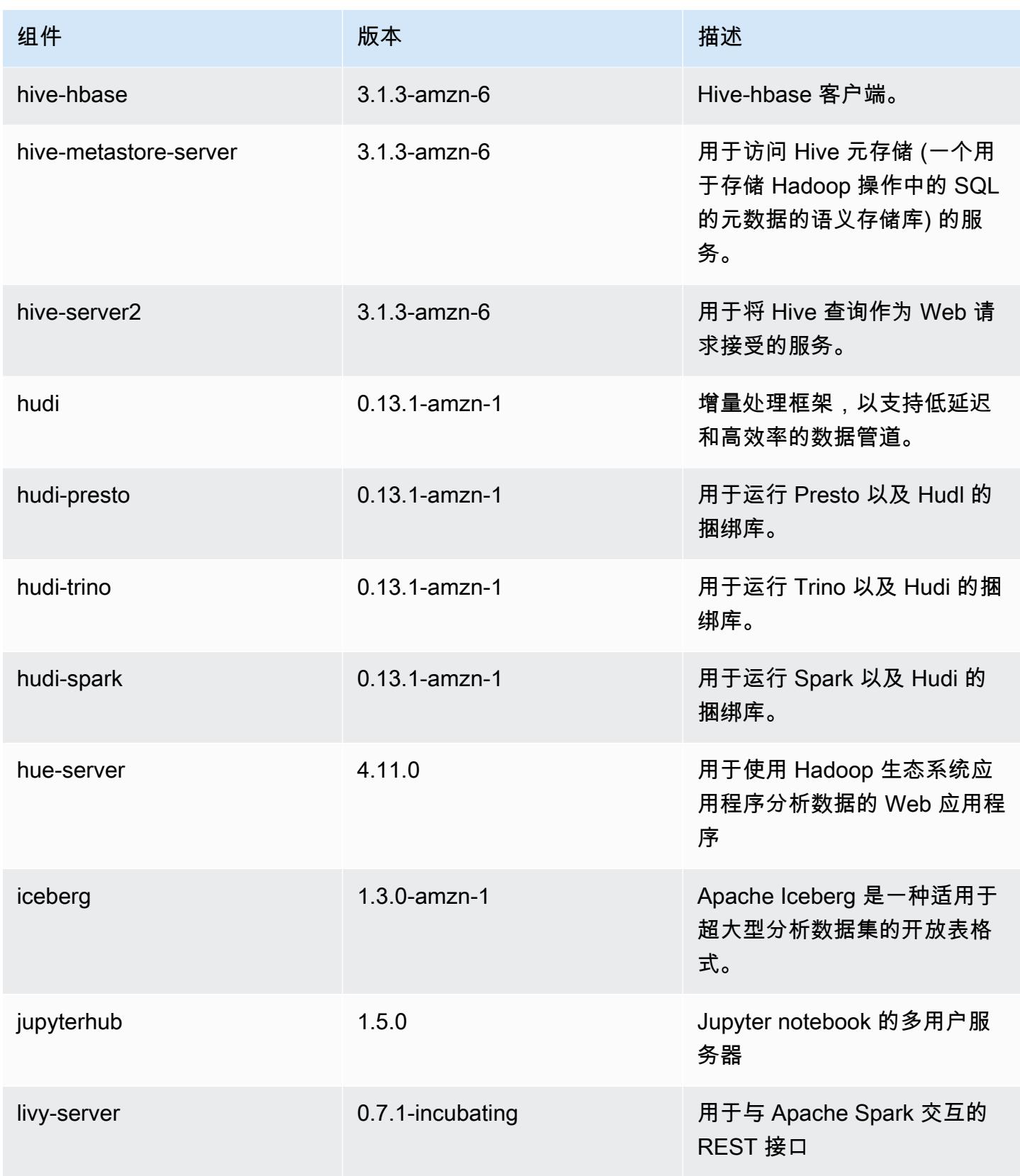

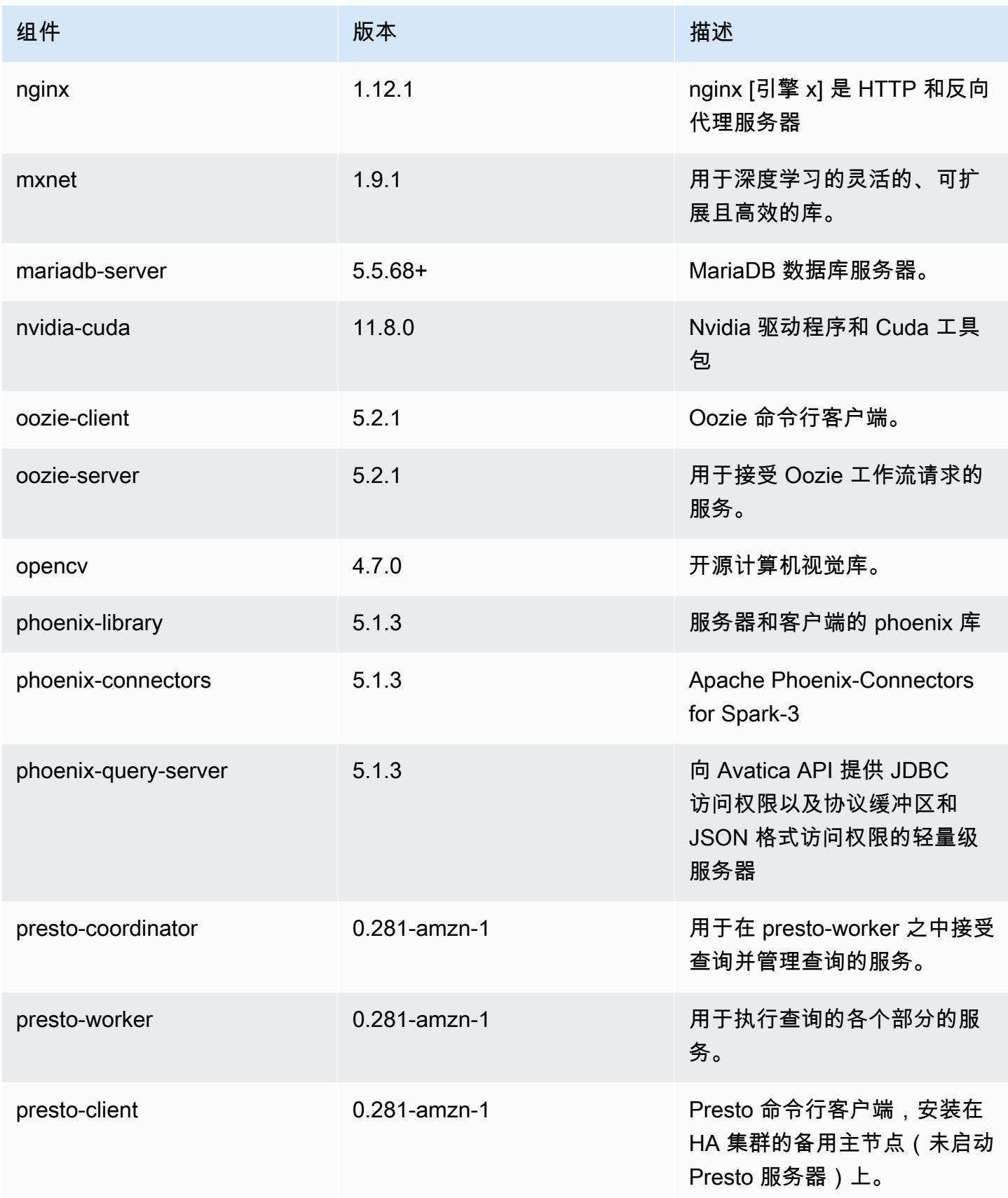

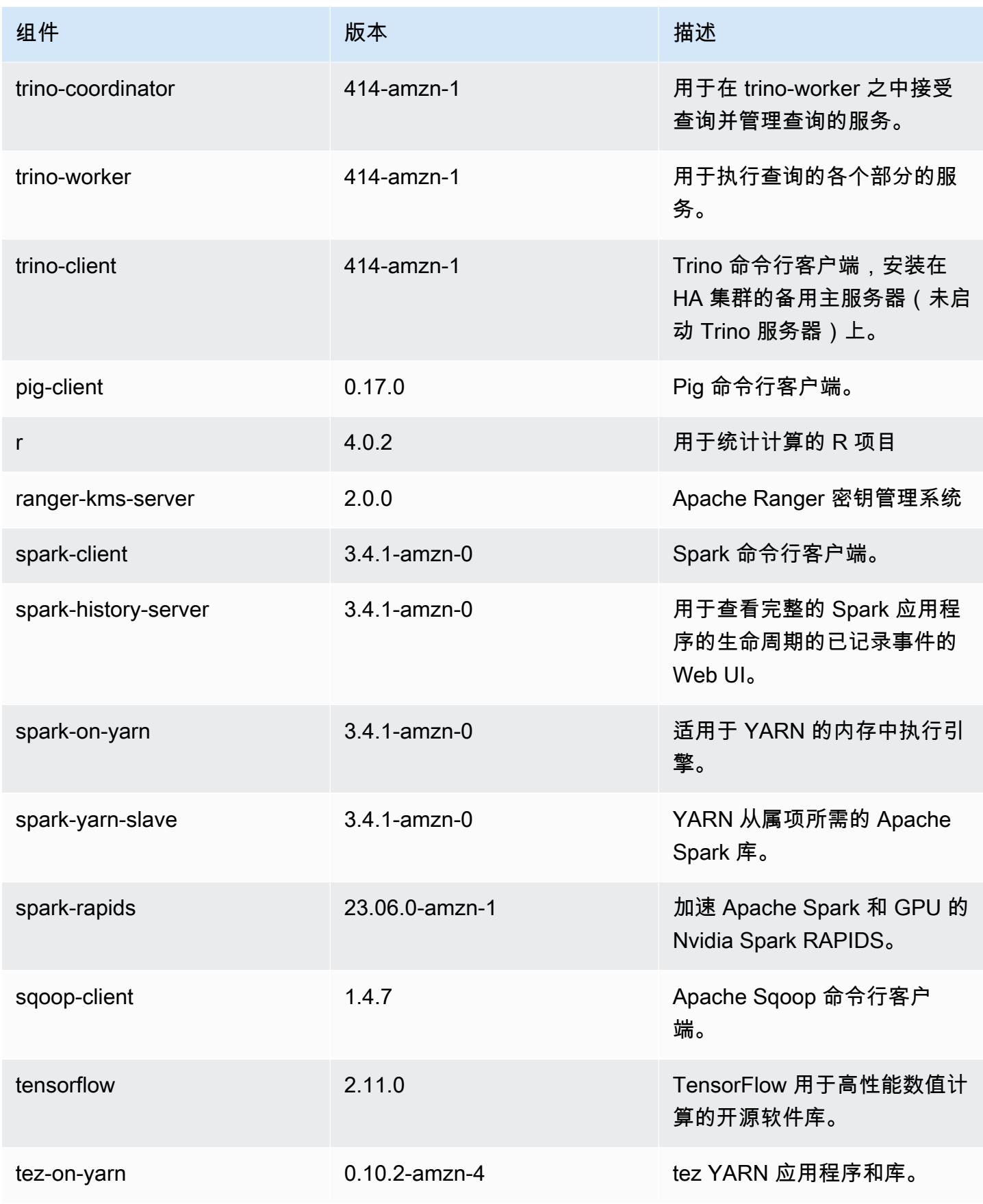

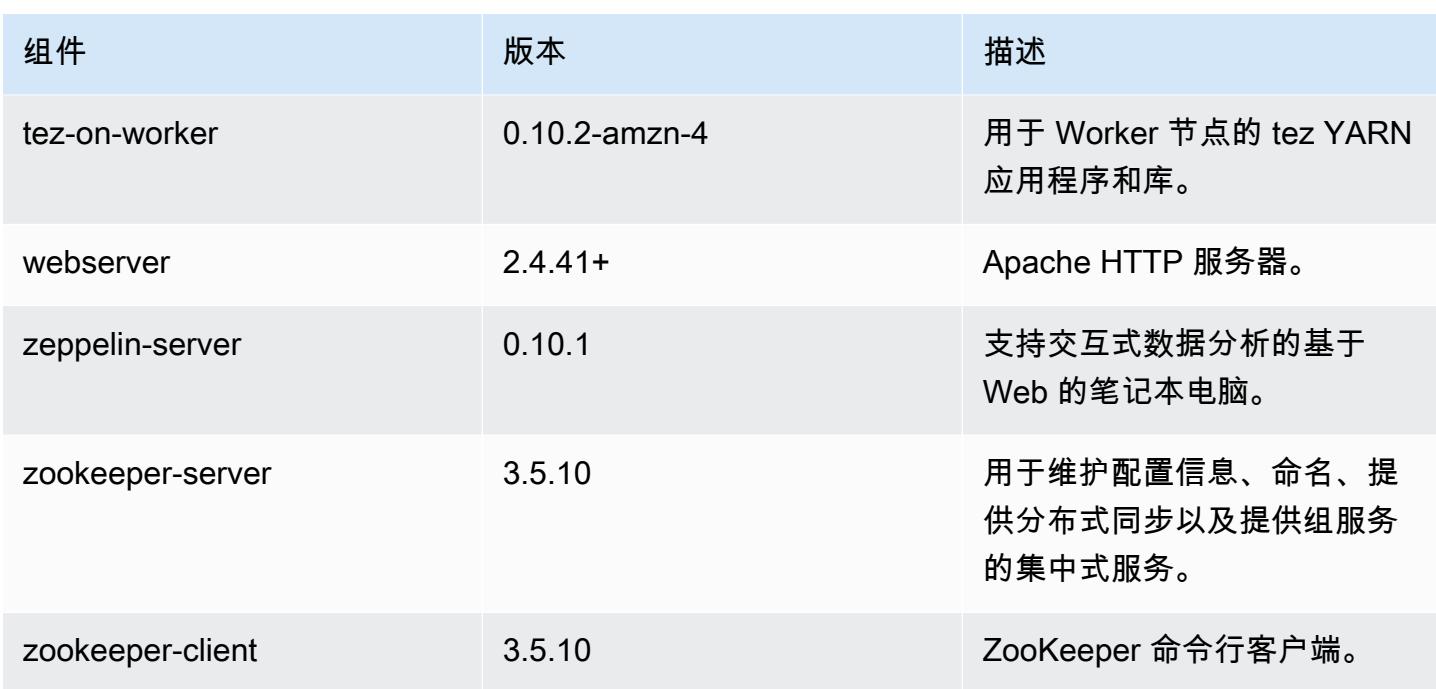

6.13.0 配置分类

配置分类允许您自定义应用程序。这些通常与应用程序的配置 XML 文件(例如 hive-site.xml)相 对应。有关更多信息,请参阅[配置应用程序](#page-2933-0)。

为处于运行状态的集群中的实例组指定配置时,将发生重新配置操作。Amazon EMR 仅为您修改的分 类启动重新配置操作。有关更多信息,请参阅 [在正在运行的集群中重新配置实例组](#page-2937-0)。

emr-6.13.0 分类

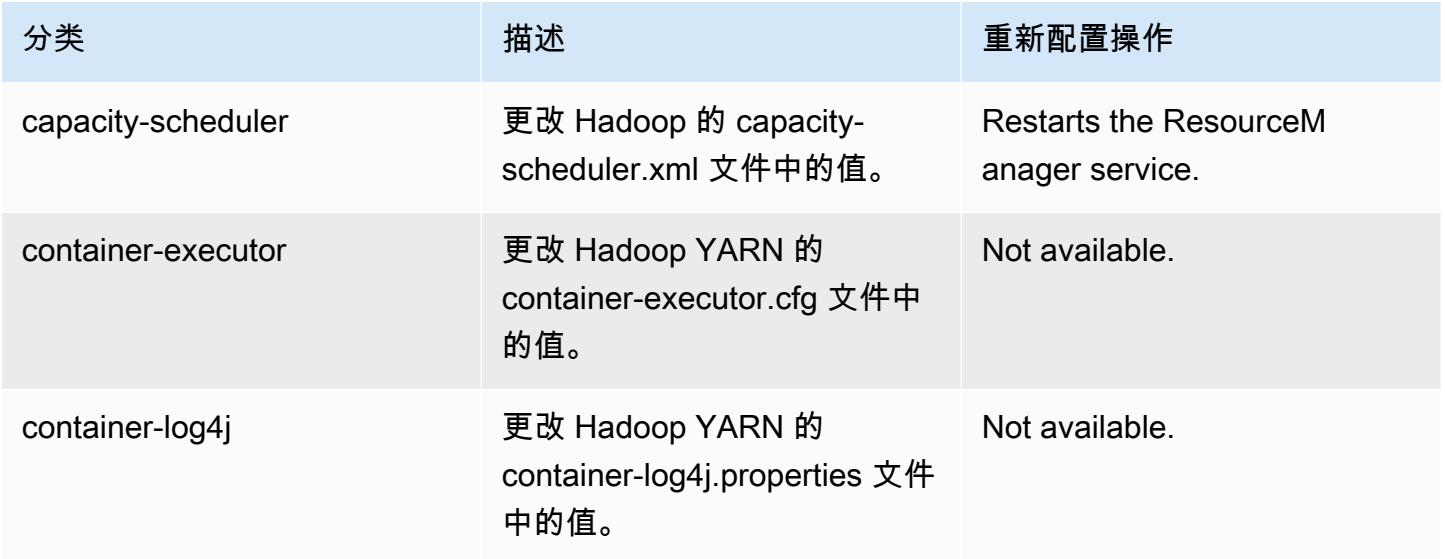

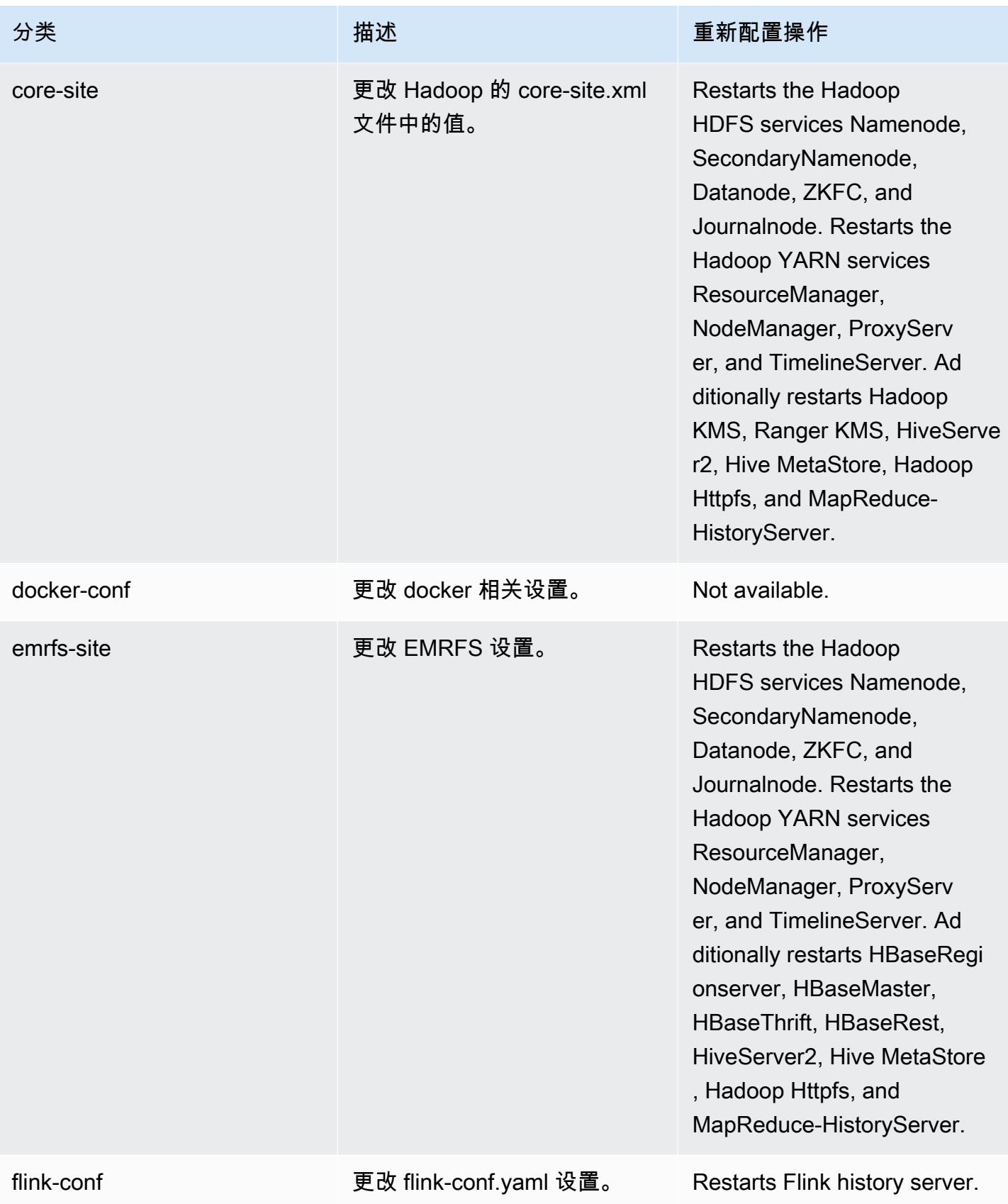
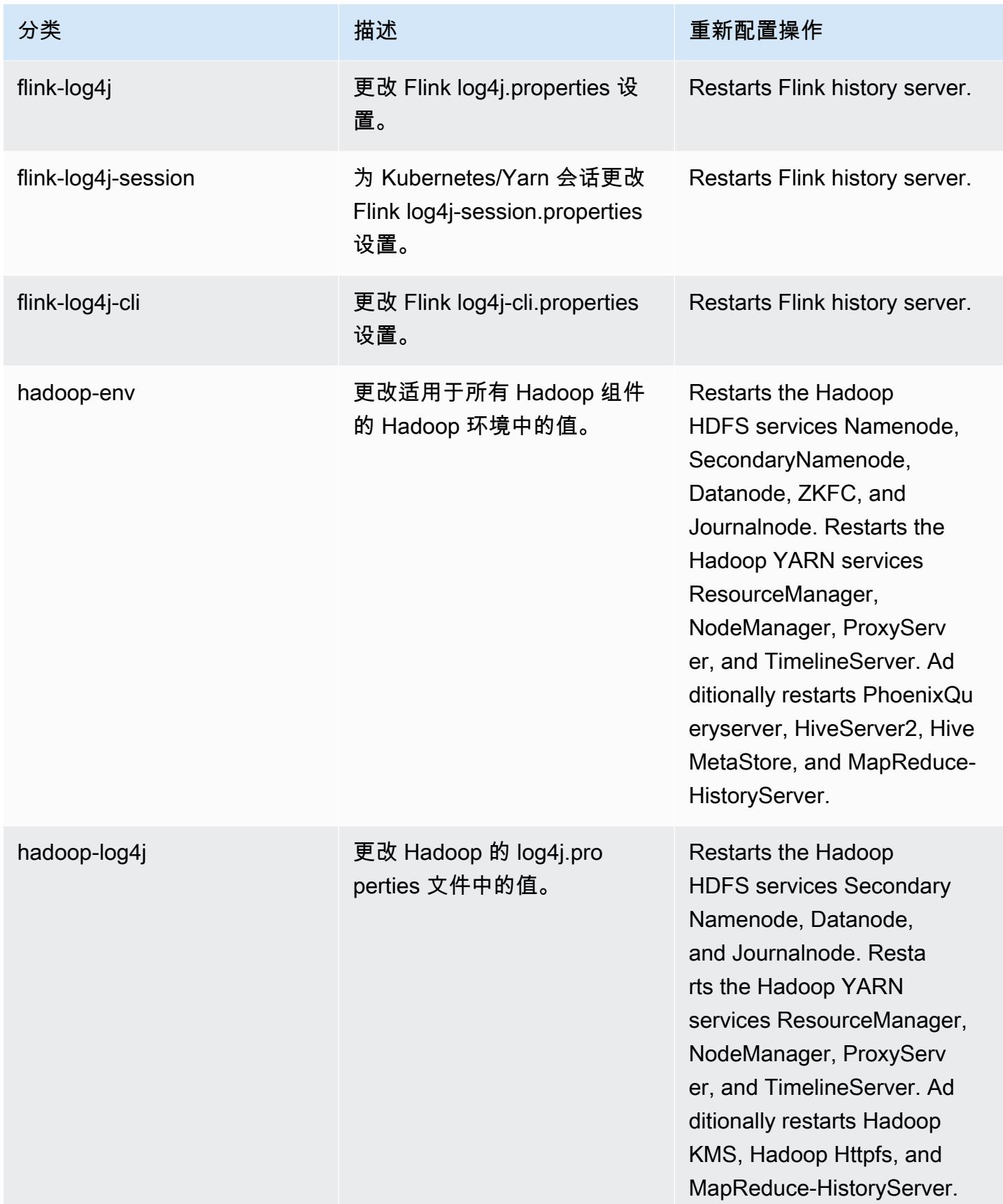

Amazon EMR **Maximum** Amazon EMR 版本指南

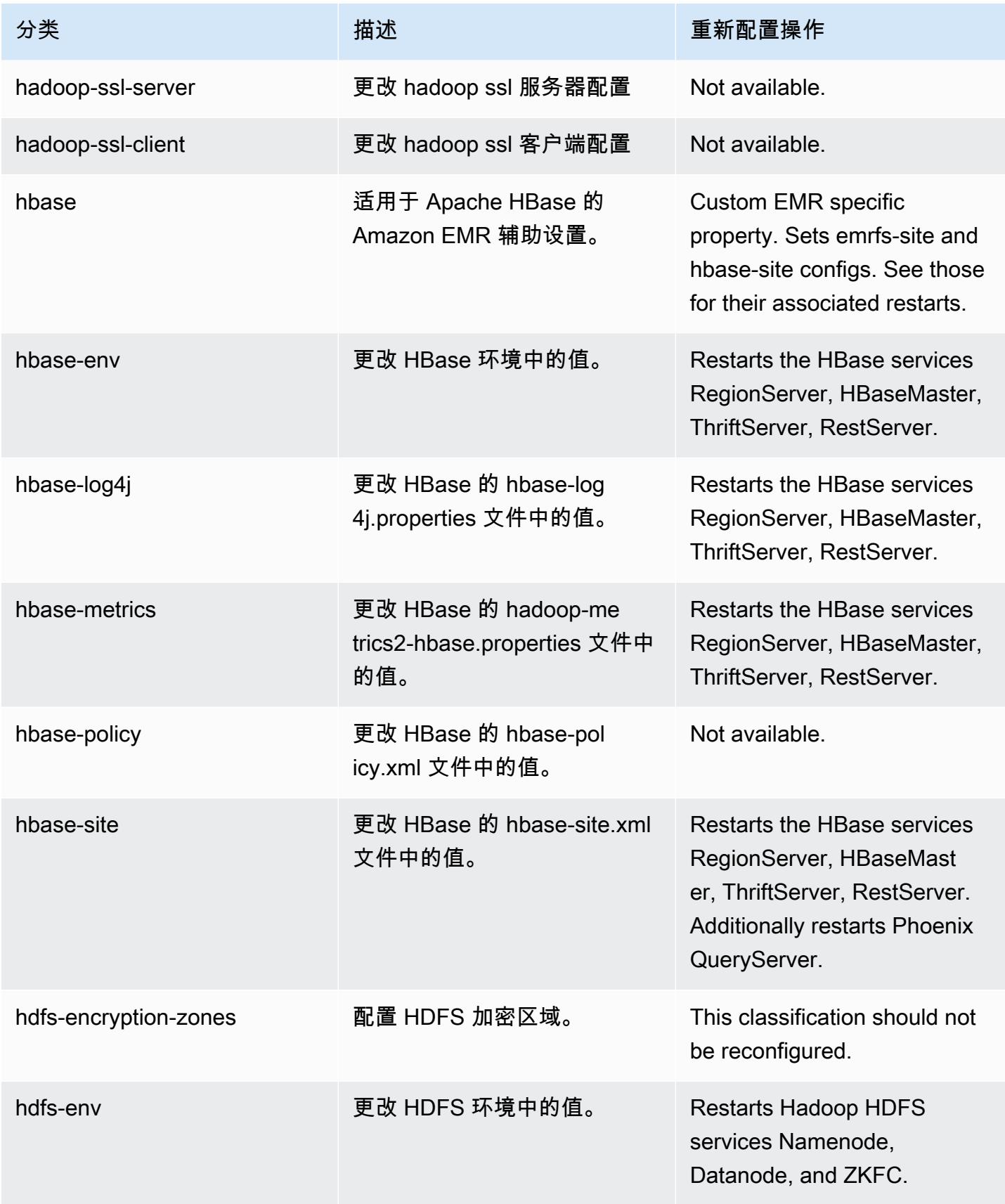

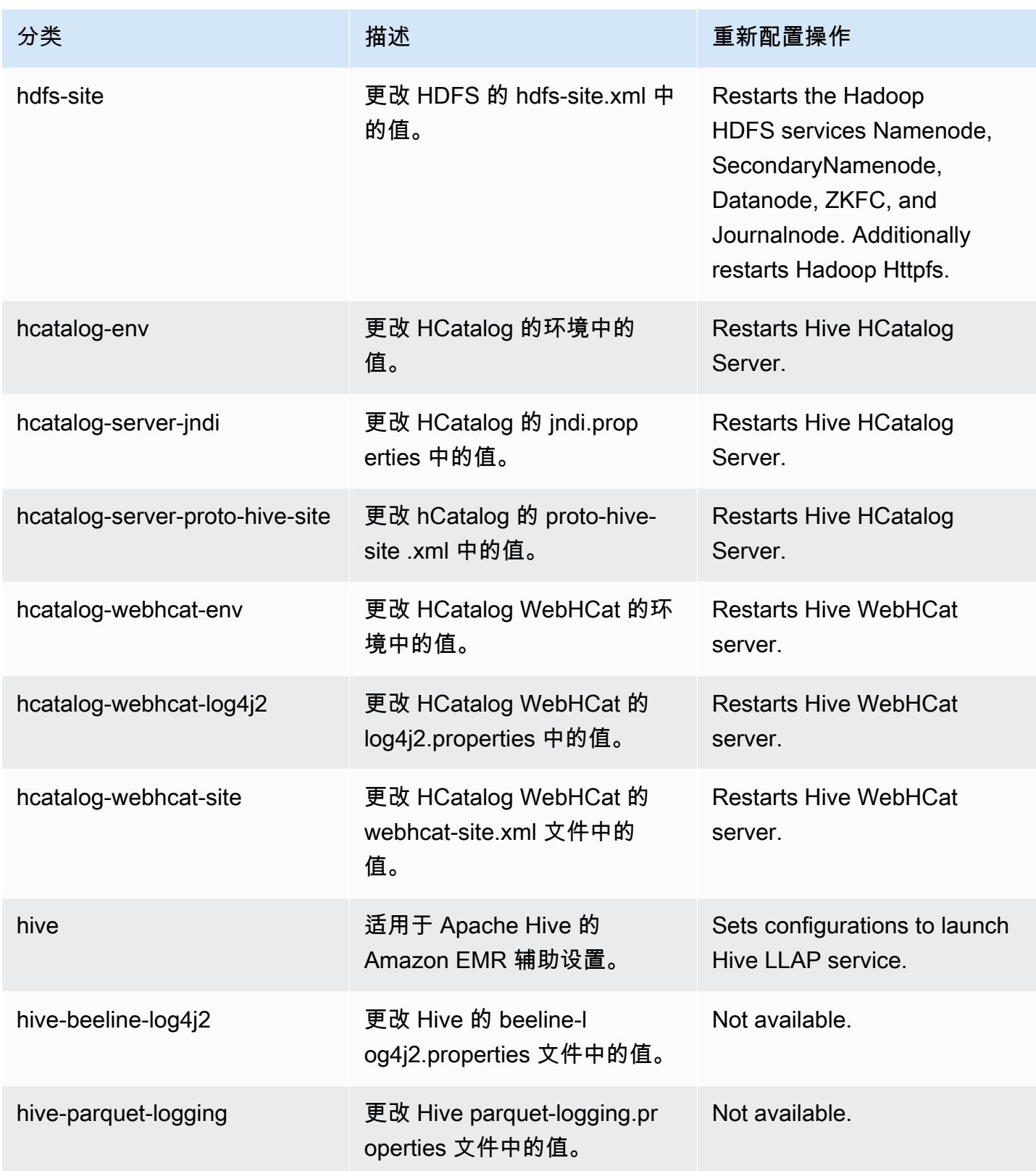

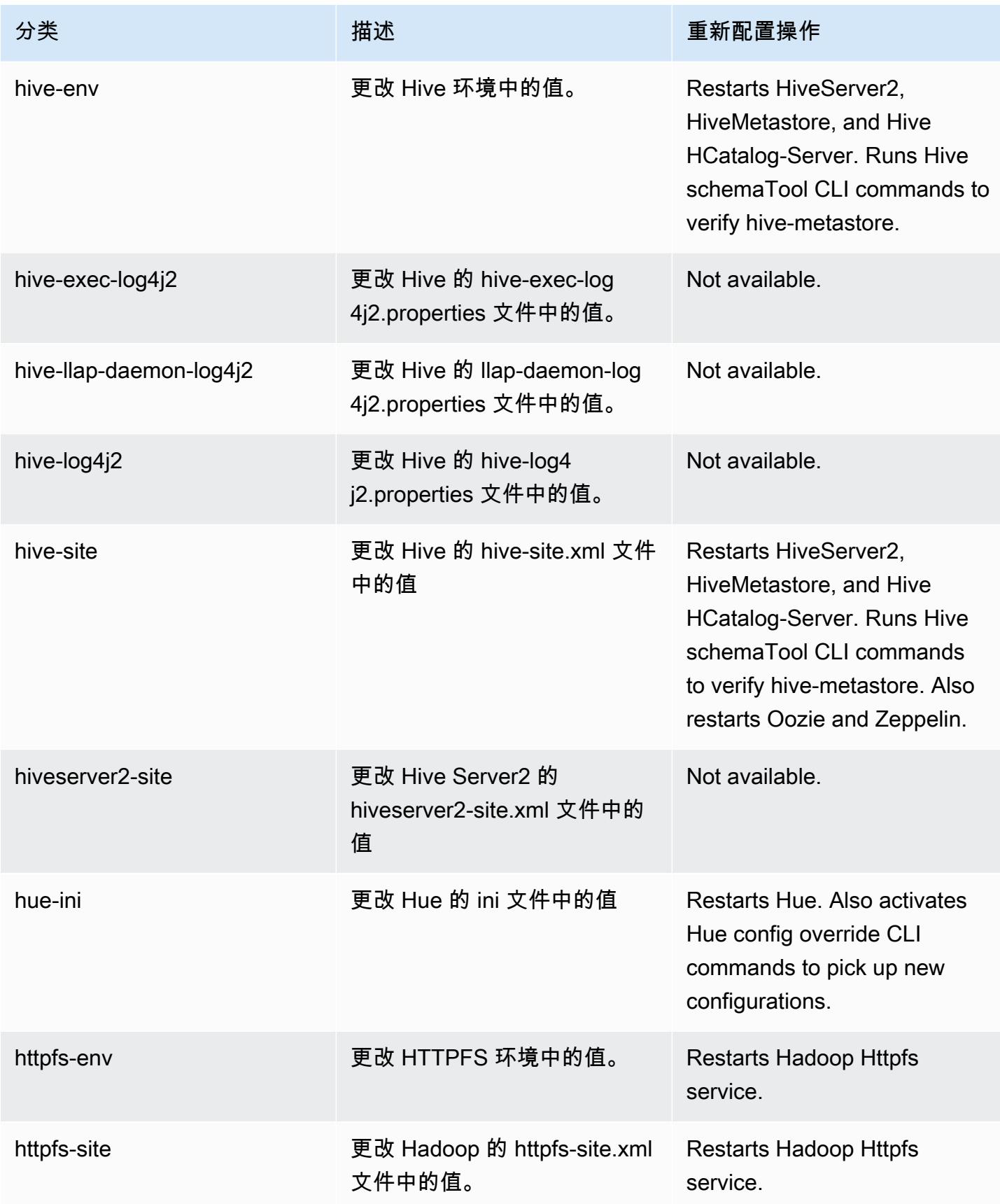

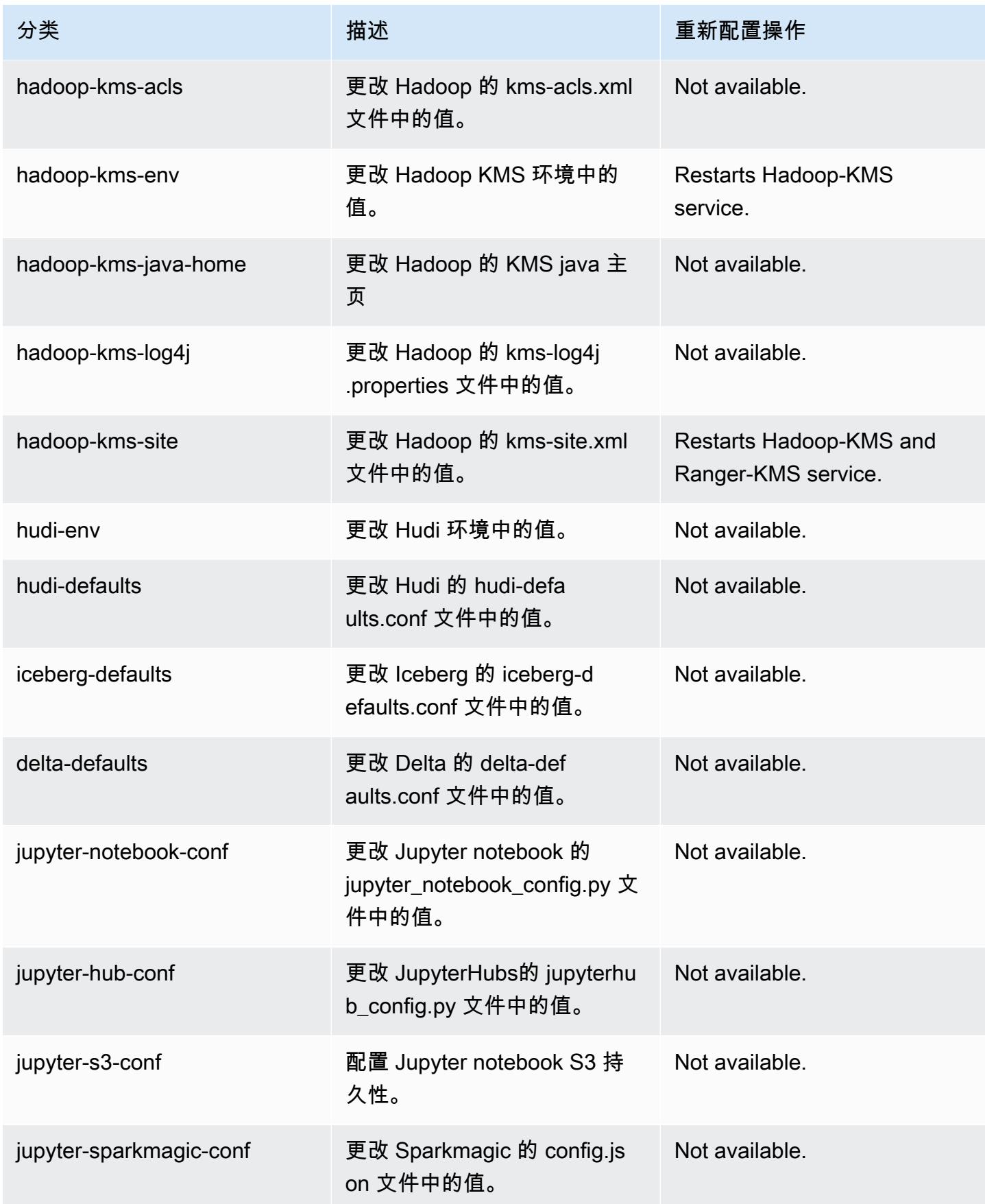

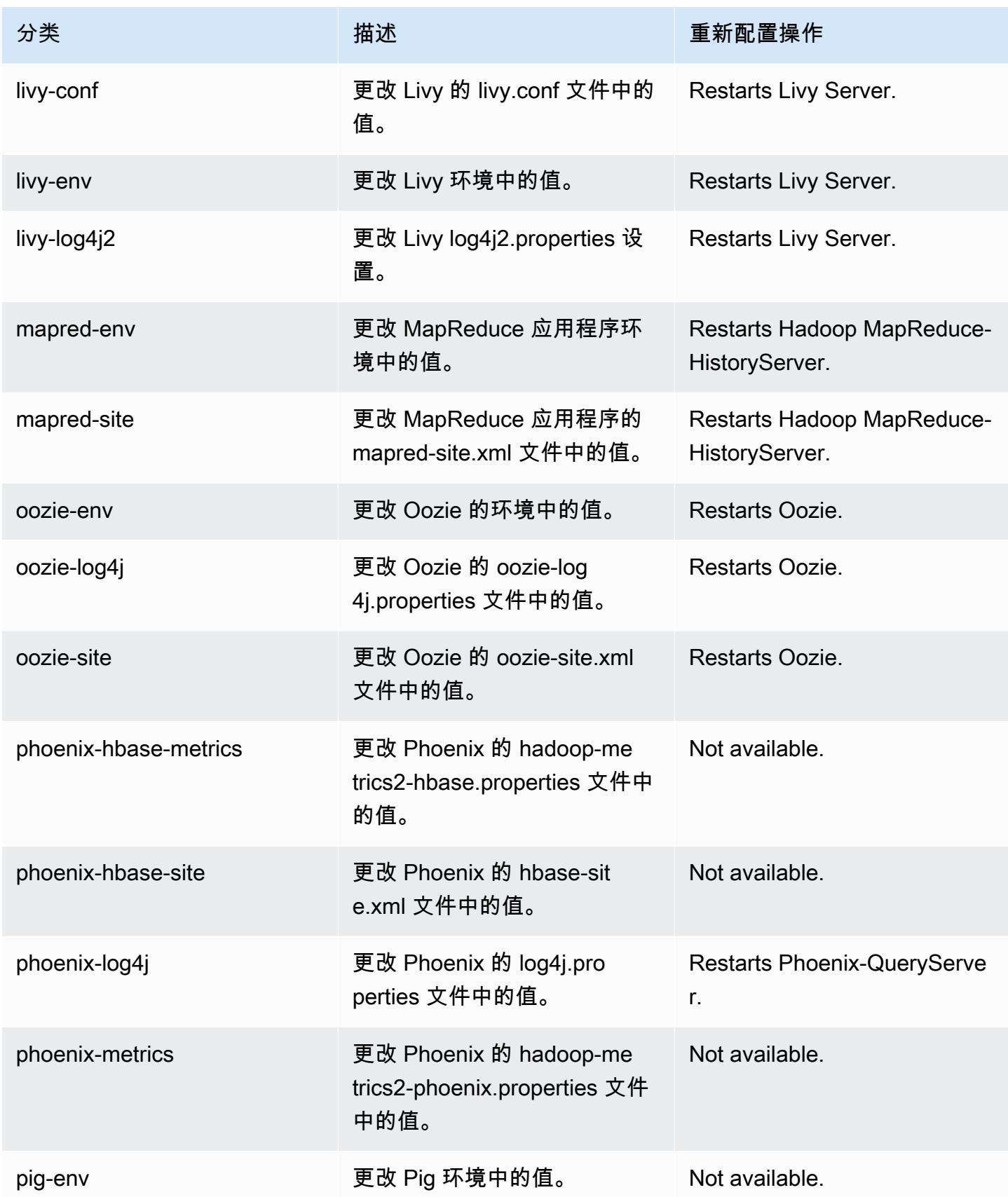

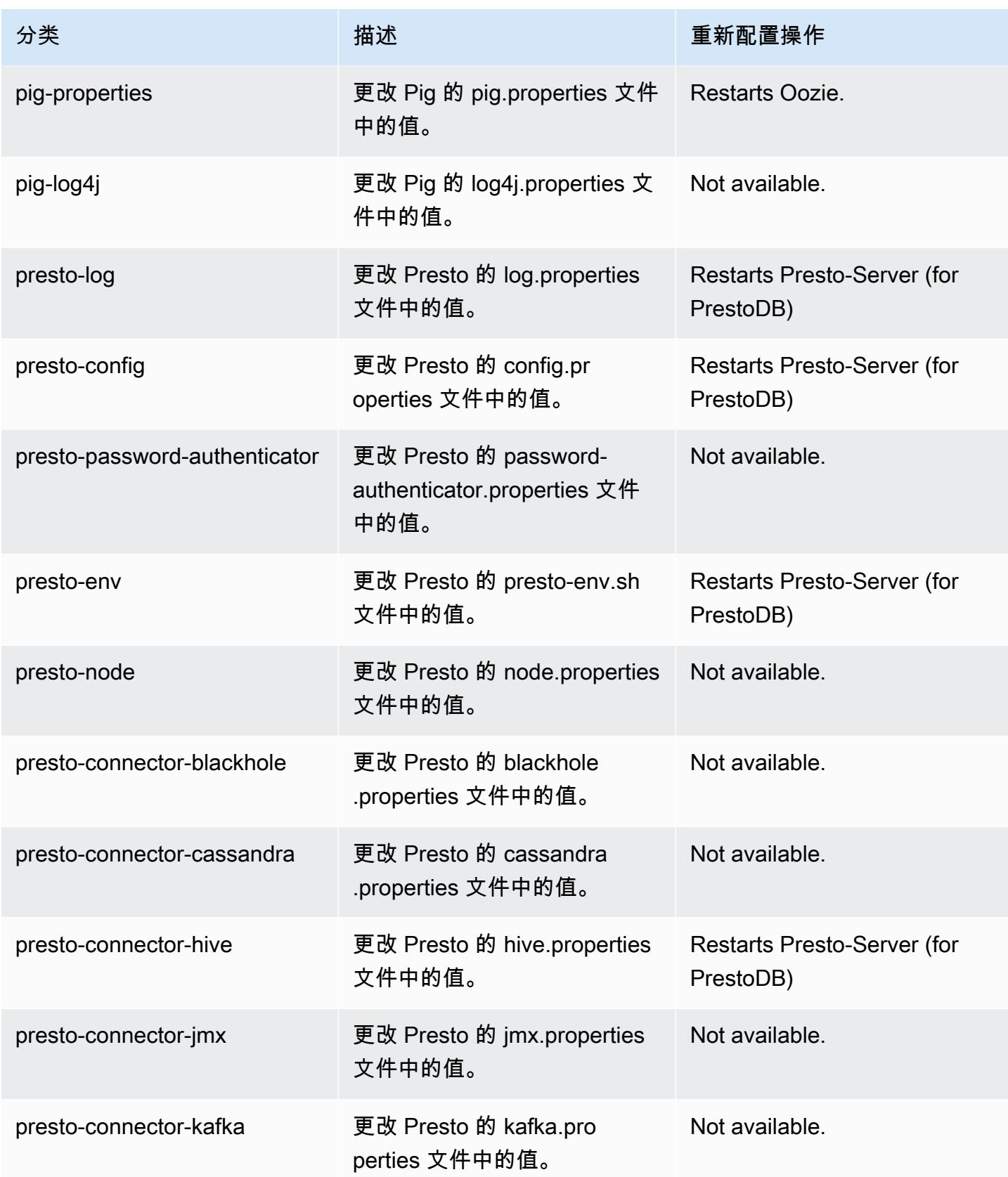

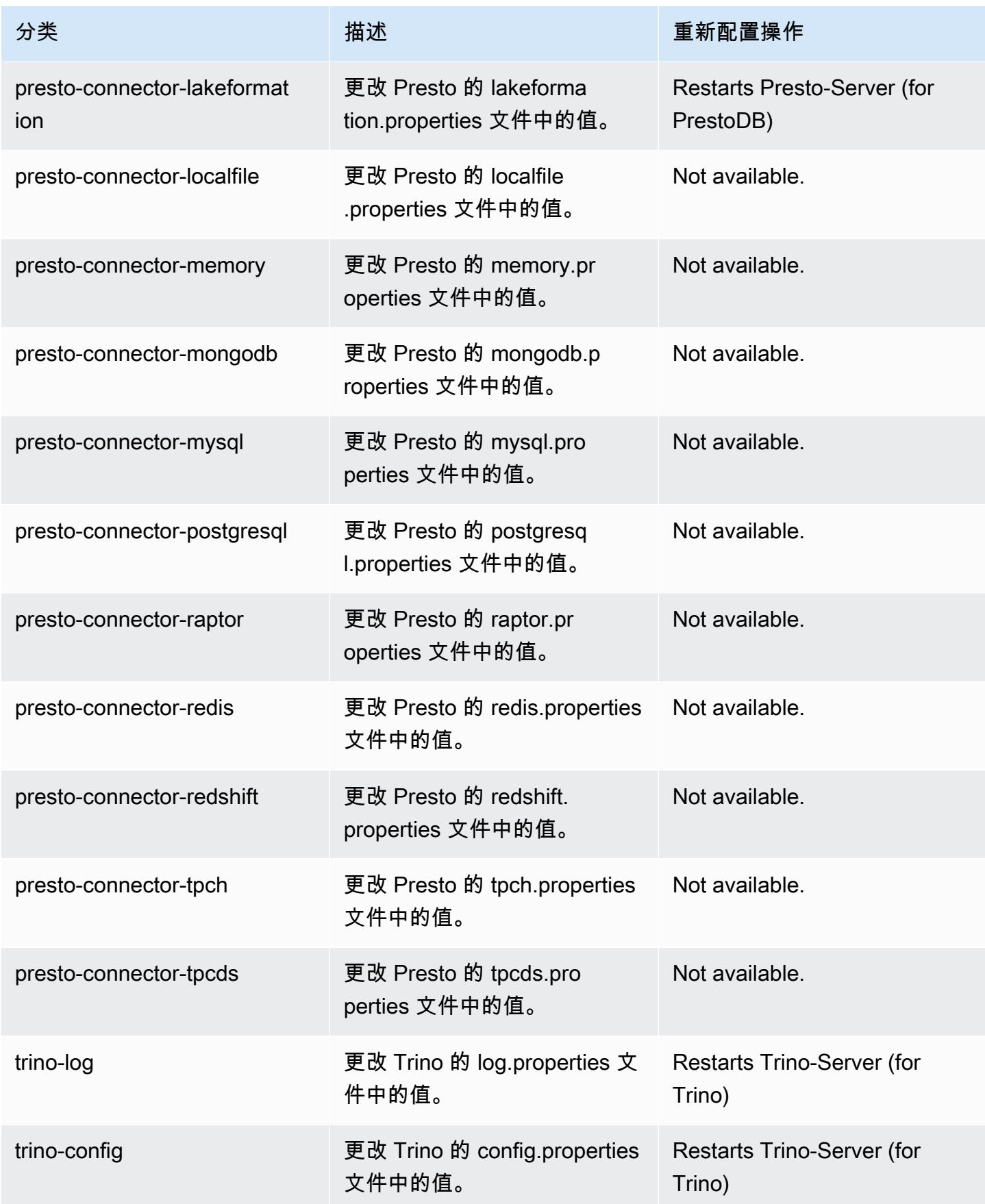

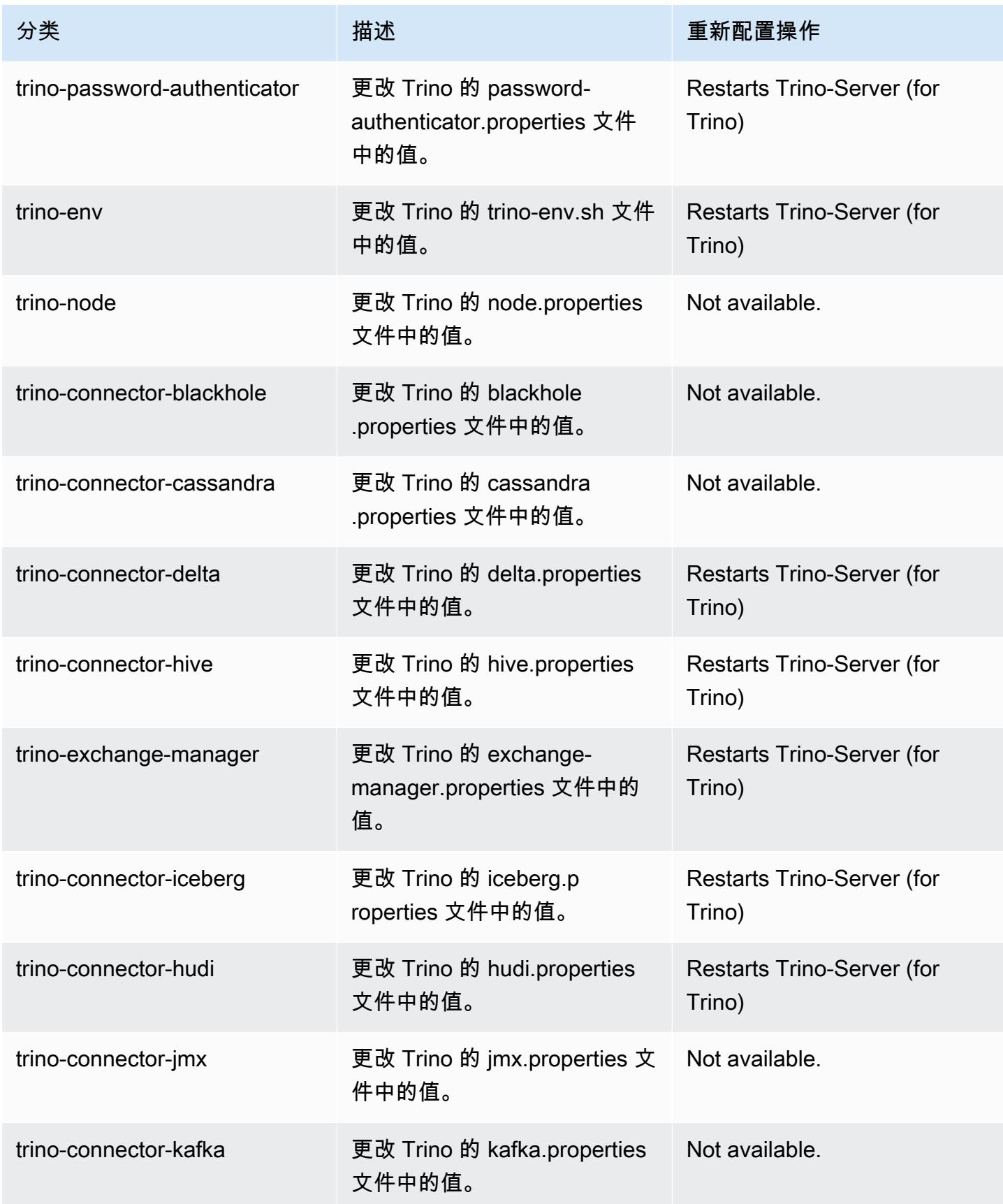

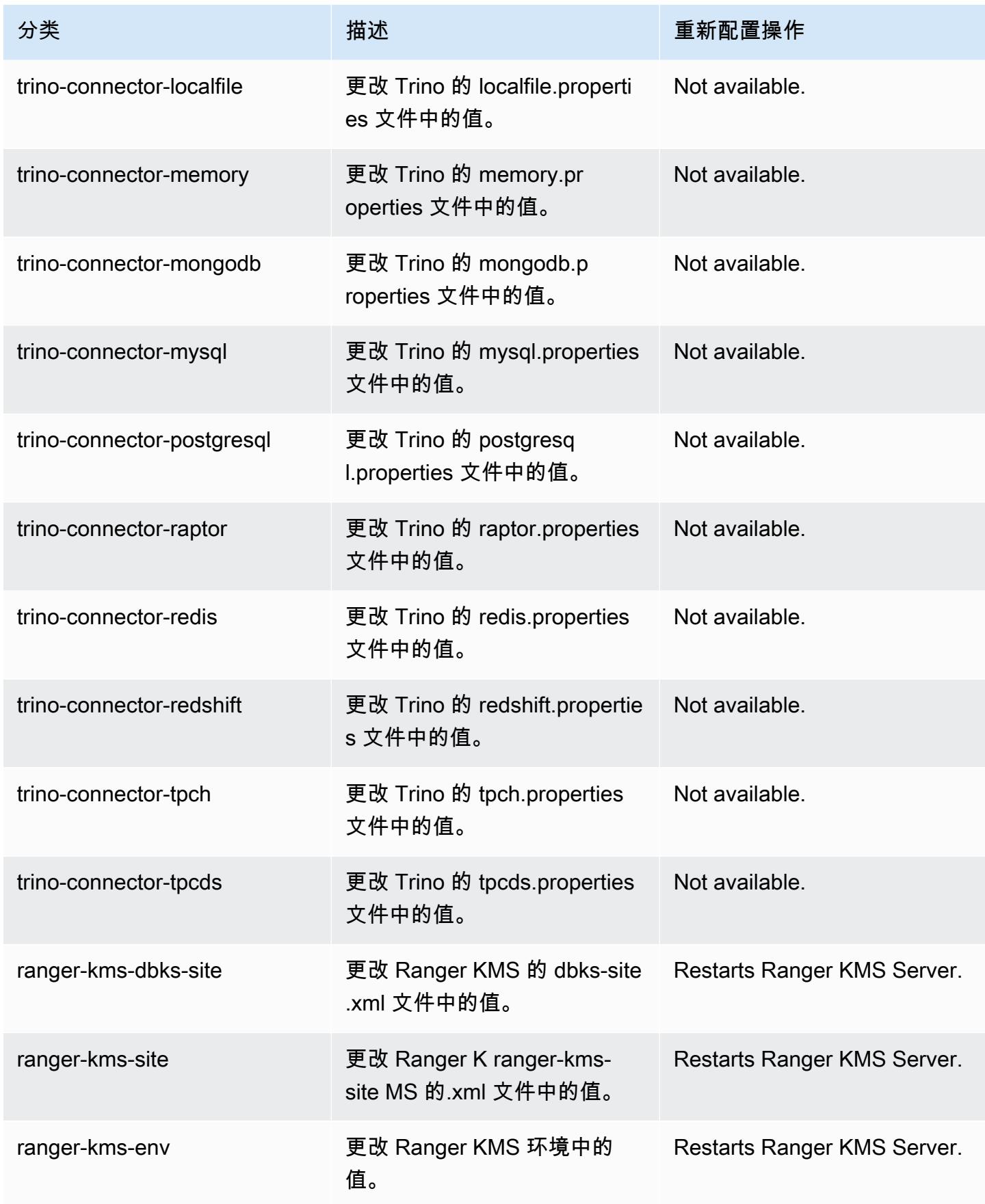

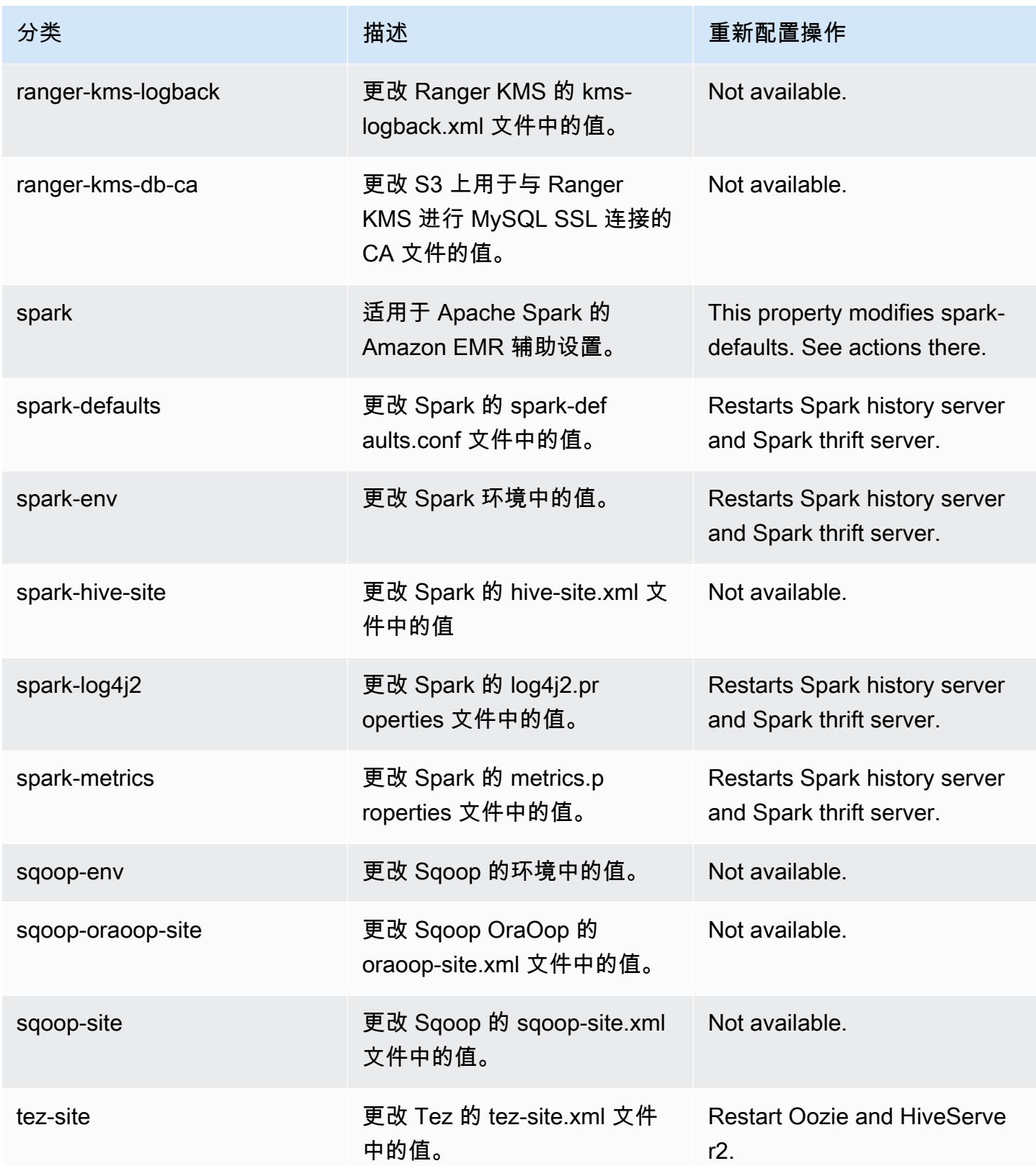

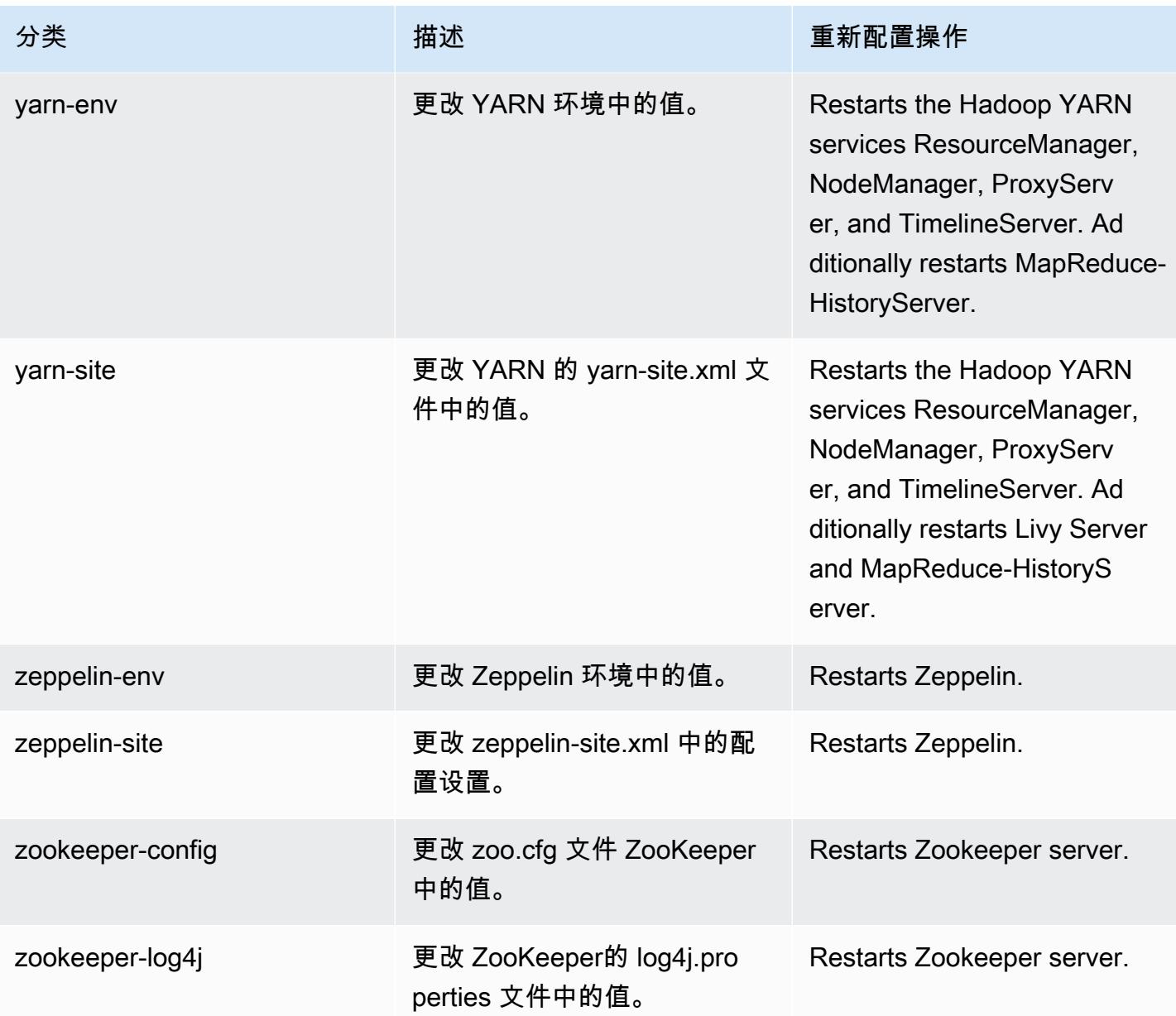

# 6.13.0 更改日志

发行版 6.13.0 的更改日志和发布说明

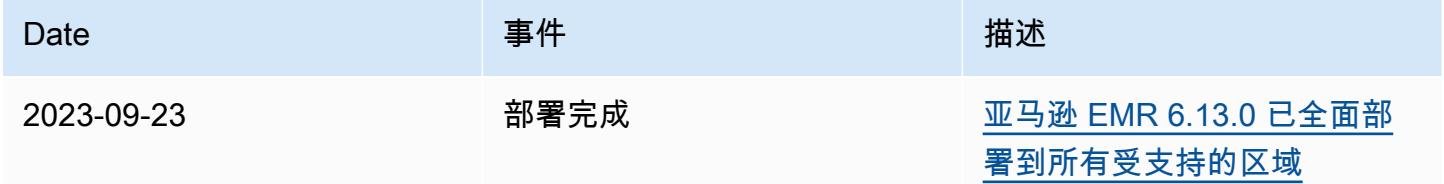

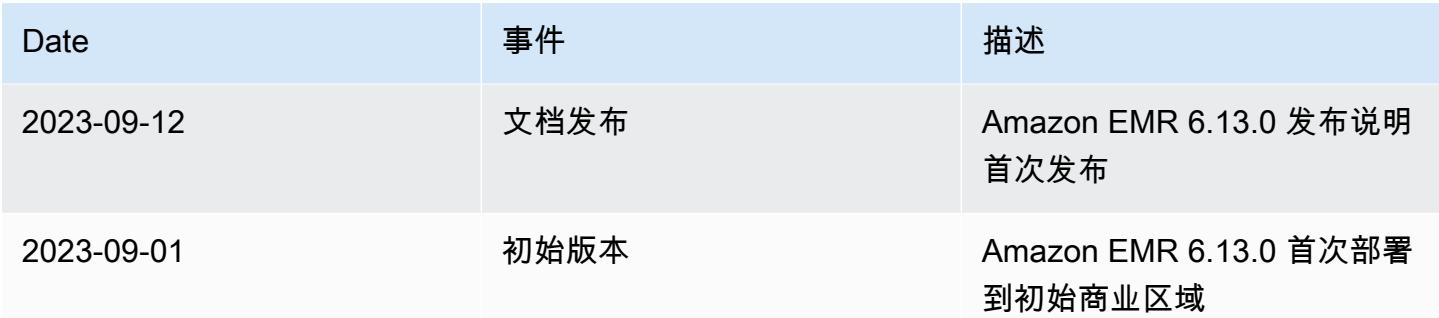

# Amazon EMR 版本 6.12.0

6.12.0 应用程序版本

此发行版支持以下应用程

序: [Delta、](https://delta.io/)[Flink](https://flink.apache.org/)[、Ganglia、](http://ganglia.info)[HBase、](http://hbase.apache.org/)[HCatalog、](https://cwiki.apache.org/confluence/display/Hive/HCatalog)[Hadoop、](http://hadoop.apache.org/docs/current/)[Hive、](http://hive.apache.org/)[Hudi](https://hudi.apache.org)[、Hue](http://gethue.com/)[、Iceberg](https://iceberg.apache.org/)、JupyterEnterprise( 和 [ZooKeeper。](https://zookeeper.apache.org)

下表列出了此版本的 Amazon EMR 中提供的应用程序版本以及前三个 Amazon EMR 发行版中的应用 程序版本(若适用)。

有关每个发行版的 Amazon EMR 的应用程序版本的全面历史记录,请参见以下主题:

- [Amazon EMR 7.x 发行版中的应用程序版本](#page-22-0)
- [Amazon EMR 6.x 发行版中的应用程序版本](#page-74-0)
- [Amazon EMR 5.x 发行版中的应用程序版本](#page-927-0)
- [Amazon EMR 4.x 发行版中的应用程序版本](#page-2231-0)

应用程序版本信息

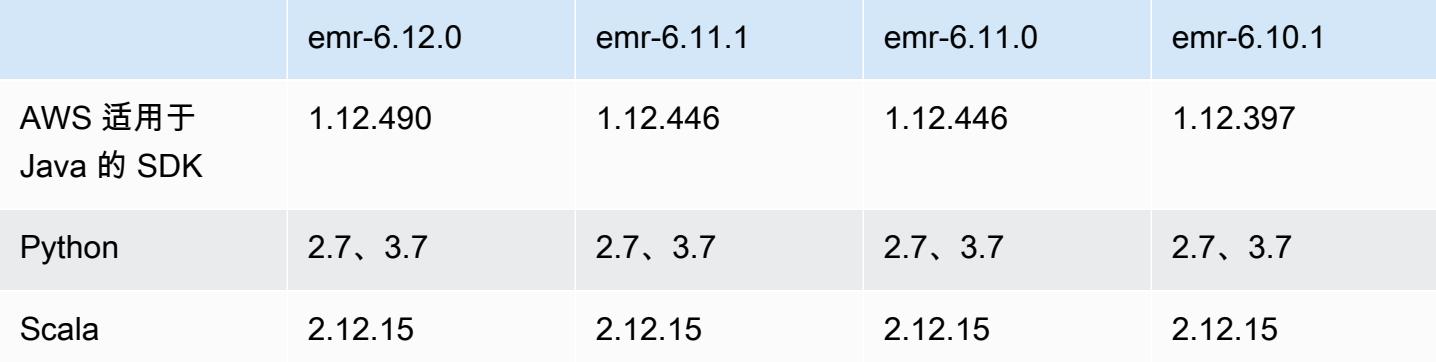

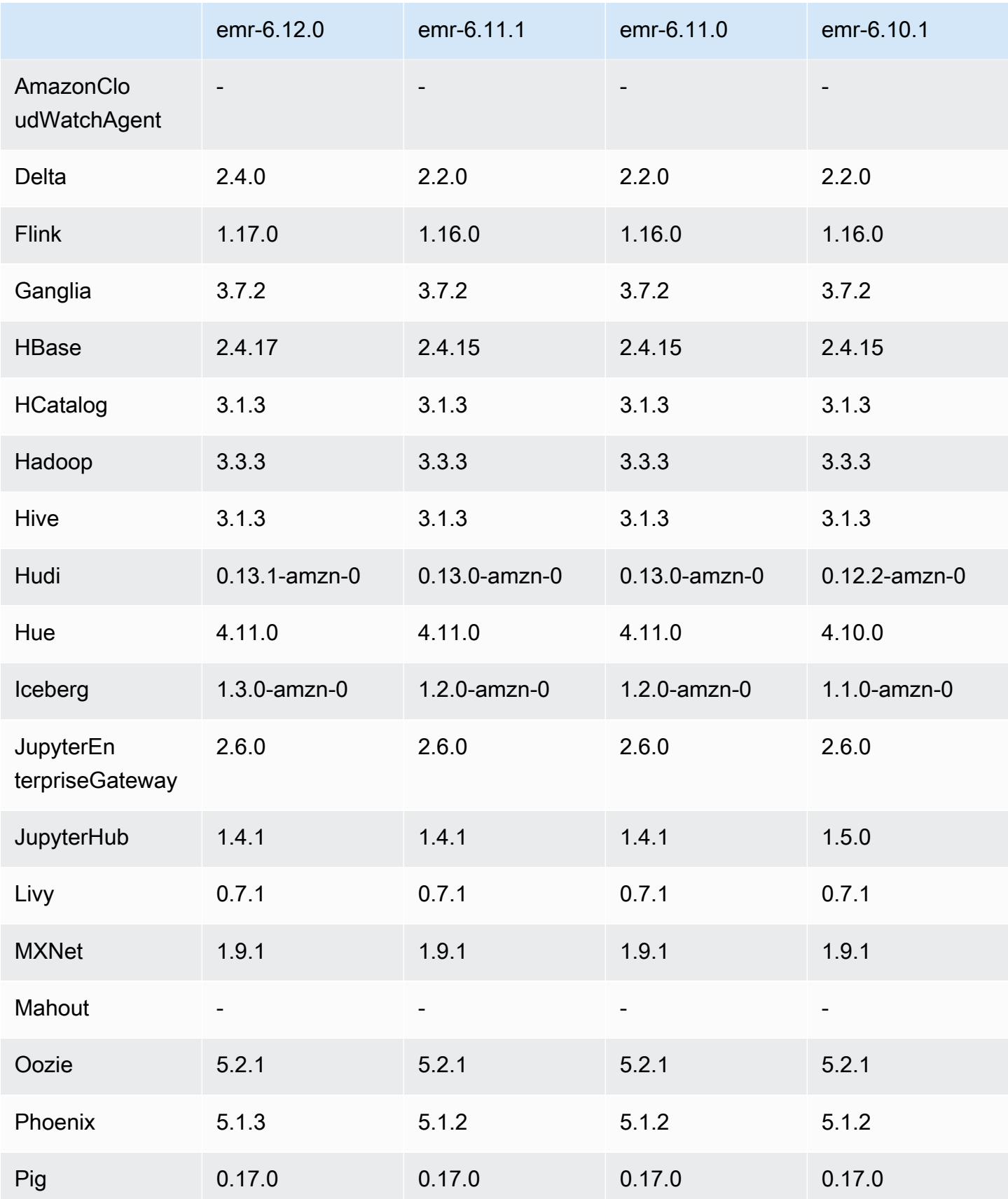

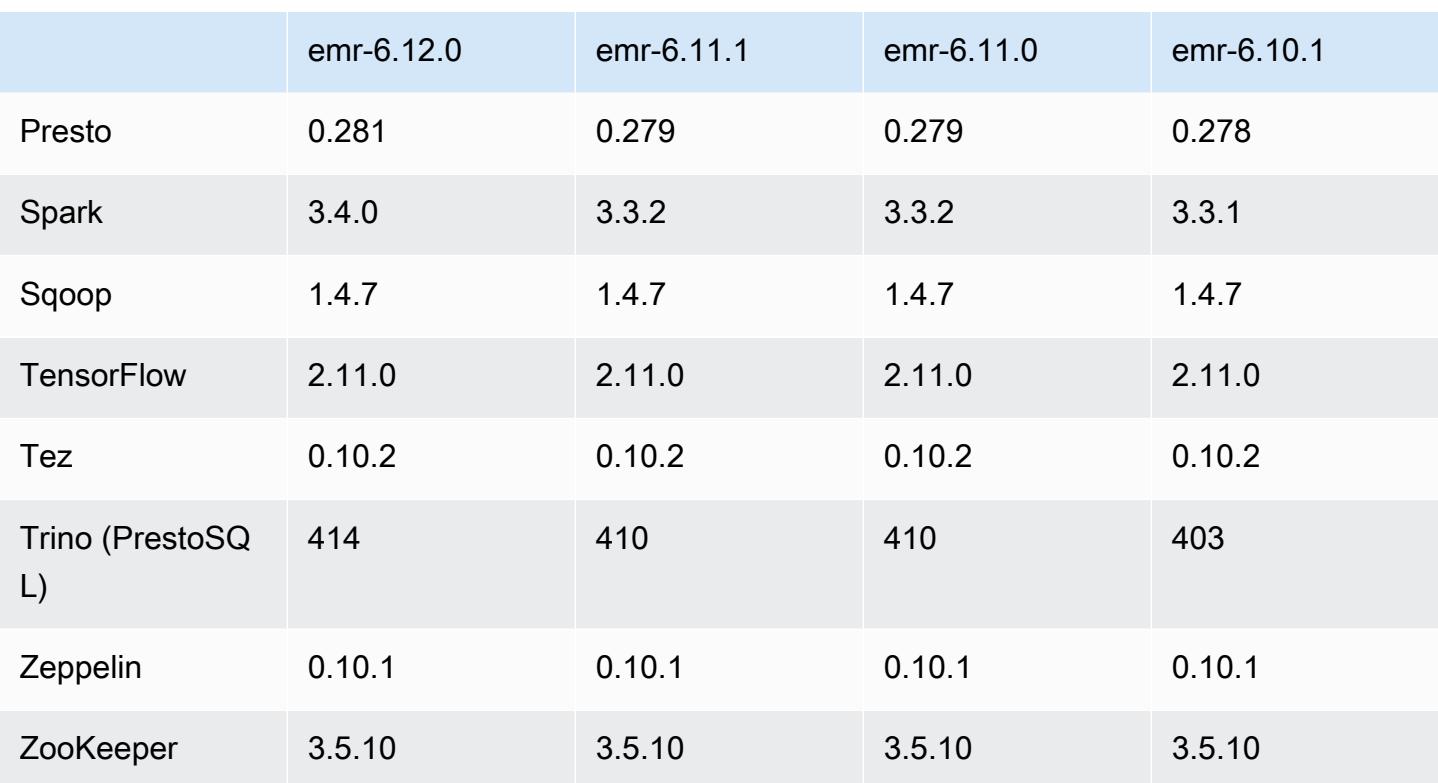

## 6.12.0 发布说明

以下发布说明包括有关 Amazon EMR 版本 6.12.0 的信息。更改与 6.11.0 有关。有关发布时间表的更 多信息,请参阅 [6.12.0 更改日志。](#page-237-0)

### 新功能

- Amazon EMR 6.12.0 supports Apache Spark 3.4.0, Apache Spark RAPIDS 23.06.0-amzn-0, CUDA 11.8.0, Apache Hudi 0.13.1-amzn-0, Apache Iceberg 1.3.0-amzn-0, Trino 414, and PrestoDB 0.281.
- 亚马逊 EMR 发布 6.12.0 及更高版本支持 LDAP 与 Apache Livy、Apache Hive 到 HiveServer 2 (HS2)、Trino、Presto 和 Hue 集成。您还可以在使用 6.12.0 或更高版本的 EMR 集群上安装 Apache Spark 和 Apache Hadoop,并将它们配置为使用 LDAP。有关更多信息,请参阅[使用 Active](https://docs.aws.amazon.com/emr/latest/ManagementGuide/ldap.html)  [Directory 或 LDAP 服务器通过 Amazon EMR 进行身份验证。](https://docs.aws.amazon.com/emr/latest/ManagementGuide/ldap.html)

### 更改、增强功能和解决的问题

• Amazon EMR 6.12.0 及更高版本为 Flink 提供 Java 11 运行时系统支持。有关更多信息,请参阅 [将](#page-3062-0)  [Flink 配置为使用 Java 11 运行](#page-3062-0)。

- 6.12.0 版本为运行 Presto 或 Trino 的 EMR 集群的集群扩展工作流程添加了新的重试机制。这一改 进降低了由于单个调整大小操作失败而导致集群大小调整无限期停滞的风险。它还可以提高集群利用 率,因为您的集群可以更快地向上和向下扩展。
- 6.12.0 版本修复了一个问题,即当处于正常停用状态的核心节点在完全停用之前出于任何原因变得 运行不正常时,集群的缩减操作可能会停滞不前。
- 6.12.0 版本改进了集群缩减逻辑,因此您的集群不会尝试将核心节点缩减到低于集群 HDFS 复制因 子设置的范围。这符合您的数据冗余要求,并减少了扩展操作可能停滞的机会。
- 6.12.0 版本通过提高记录实例状态变化的速度,提高了 Amazon EMR 运行状况监控服务的性能和效 率。这一改进降低了运行多个自定义客户端工具或第三方应用程序的集群节点性能下降的机会。
- 6.12.0 版本提高了 Amazon EMR 的集群上日志管理进程守护程序的性能。因此,对于以高并发度运 行步骤的 EMR 集群,性能下降的可能性较小。
- 在 Amazon EMR 6.12.0 版本中,日志管理进程守护程序已升级,可以识别本地实例存储中所有包 含打开文件句柄的使用中的日志,以及相关的进程。此次升级可确保 Amazon EMR 在日志存档到 Amazon S3 后正确删除文件并回收存储空间。
- 6.12.0 版本包括日志管理进程守护程序增强功能,可删除本地集群文件系统中空的、未使用的步骤 目录。过多的空目录会降低 Amazon EMR 进程守护程序的性能并导致磁盘过度使用。
- 6.12.0 版本支持 YARN Timeline Server 日志的日志轮换。这样可以最大限度地减少磁盘过度使用情 况,特别是对于长时间运行的集群。
- Amazon EMR 6.10.0 及更高版本的默认根卷大小已增加到 15 GB。早期版本的默认根卷大小为 10 GB。
- 当您启动最新补丁版本为亚马逊 EMR 5.36 或更高版本、6.6 或更高版本、7.0 或更高版本的集群 时,亚马逊 EMR 使用最新的亚马逊 Linux 2023 或亚马逊 Linux 2 版本作为默认亚马逊 EMR AMI。 如需更多信息,请参阅 [Using the default Amazon Linux AMI for Amazon EMR。](https://docs.aws.amazon.com/emr/latest/ManagementGuide/emr-default-ami.html)

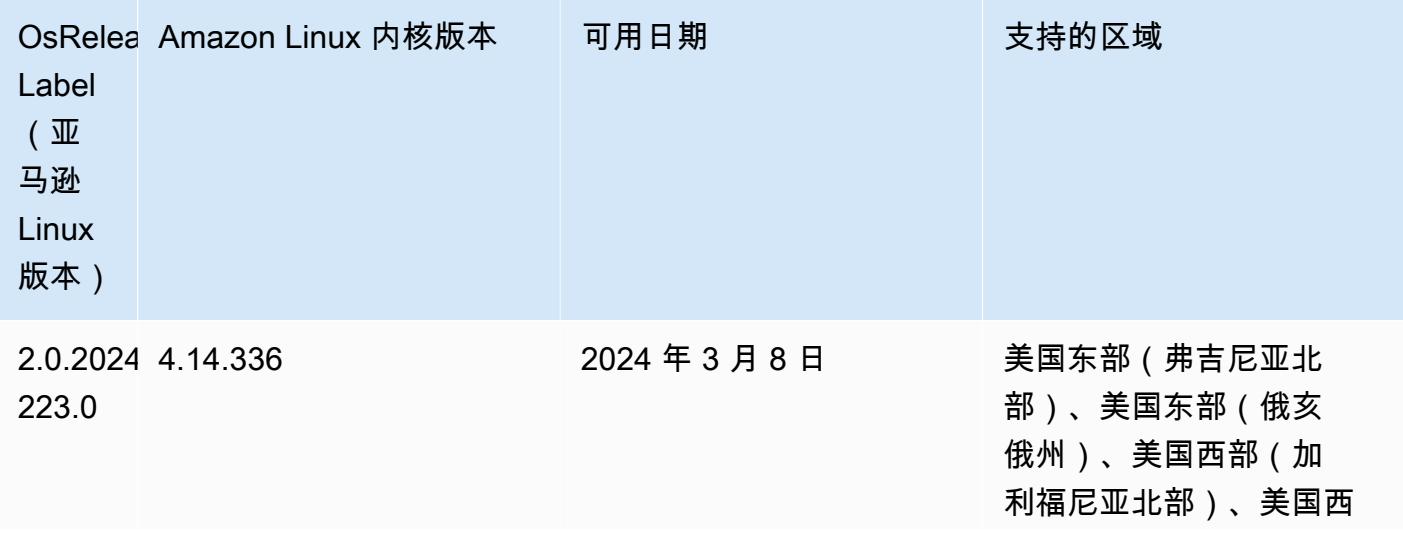

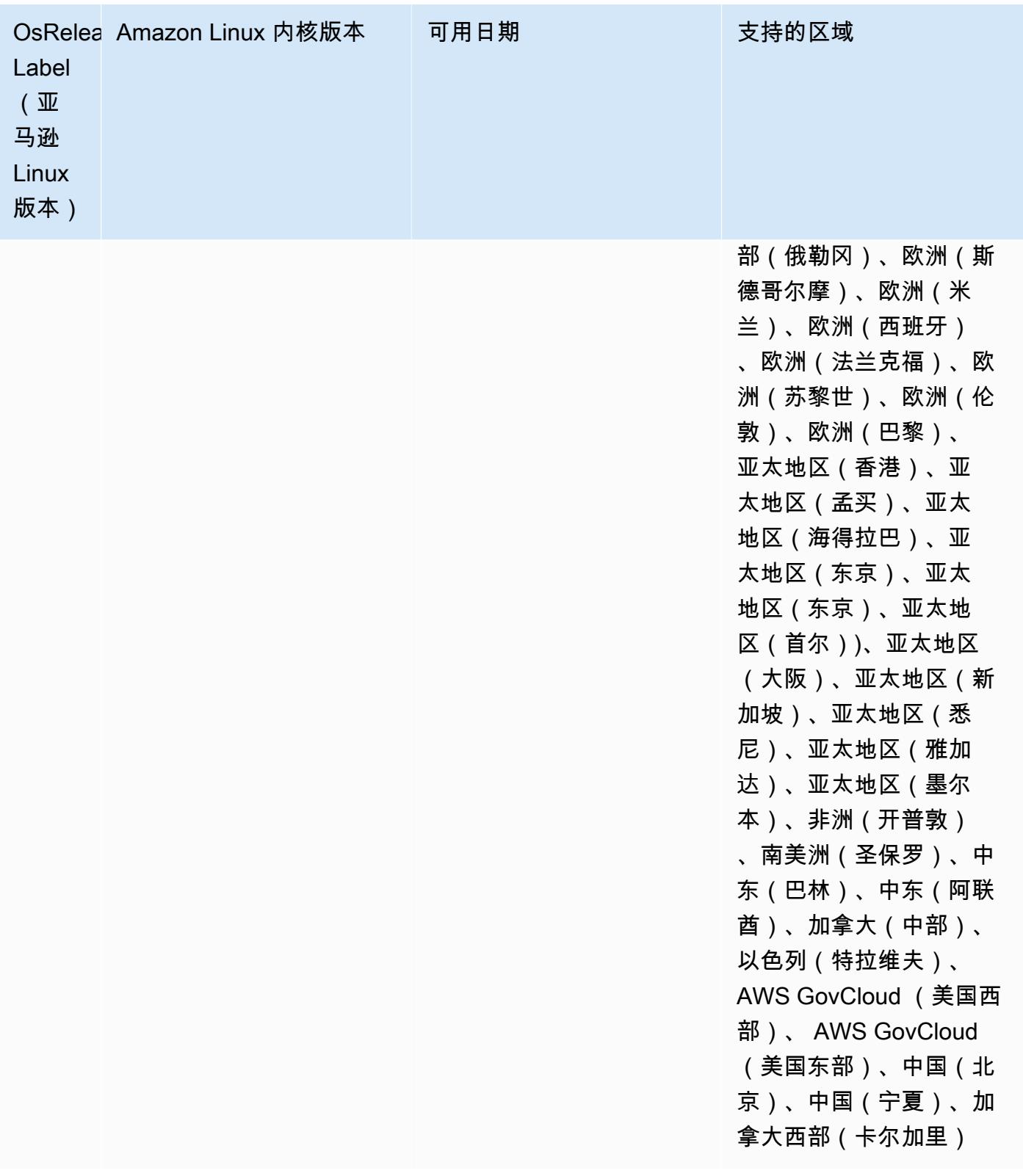

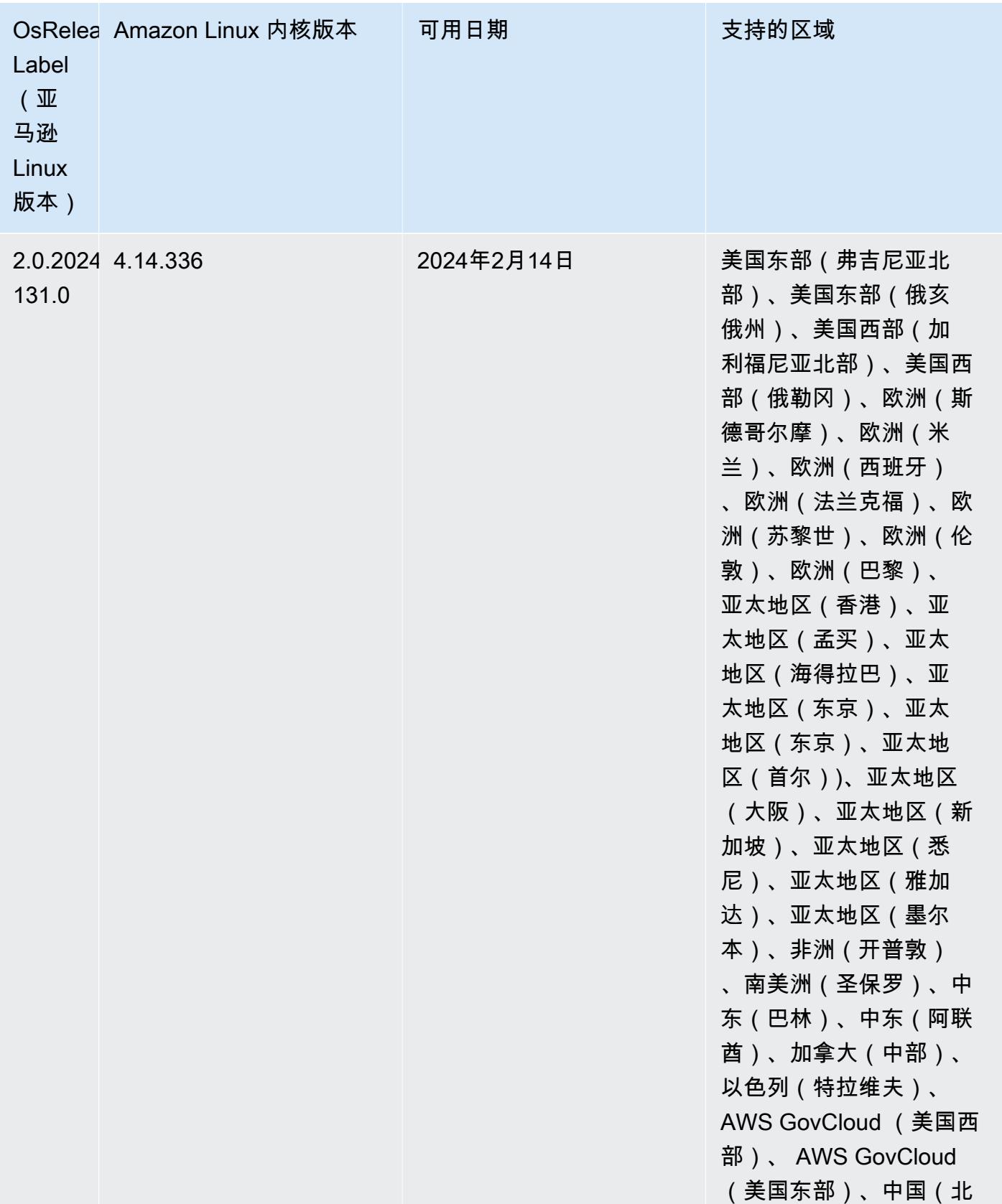

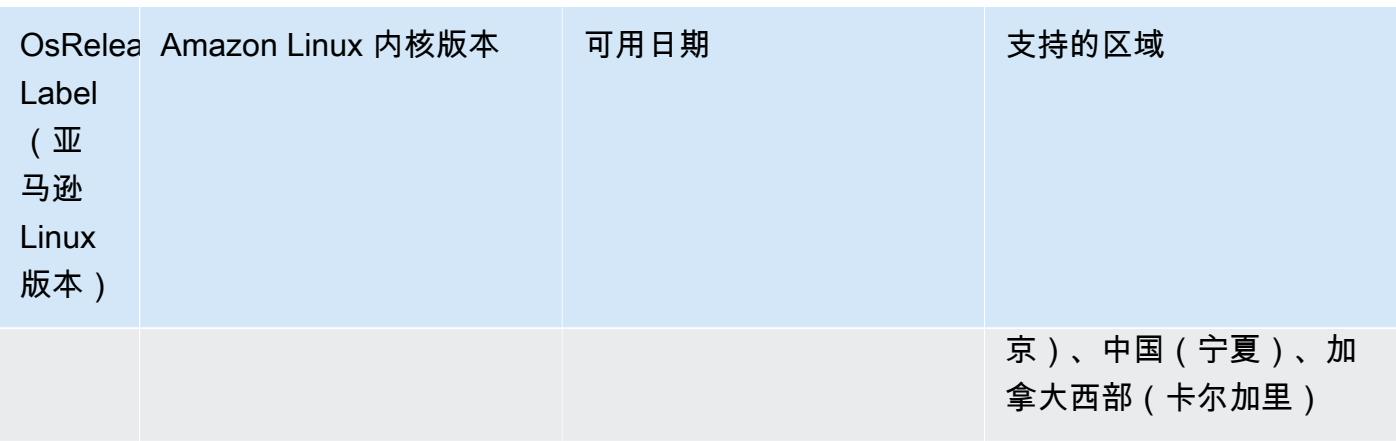

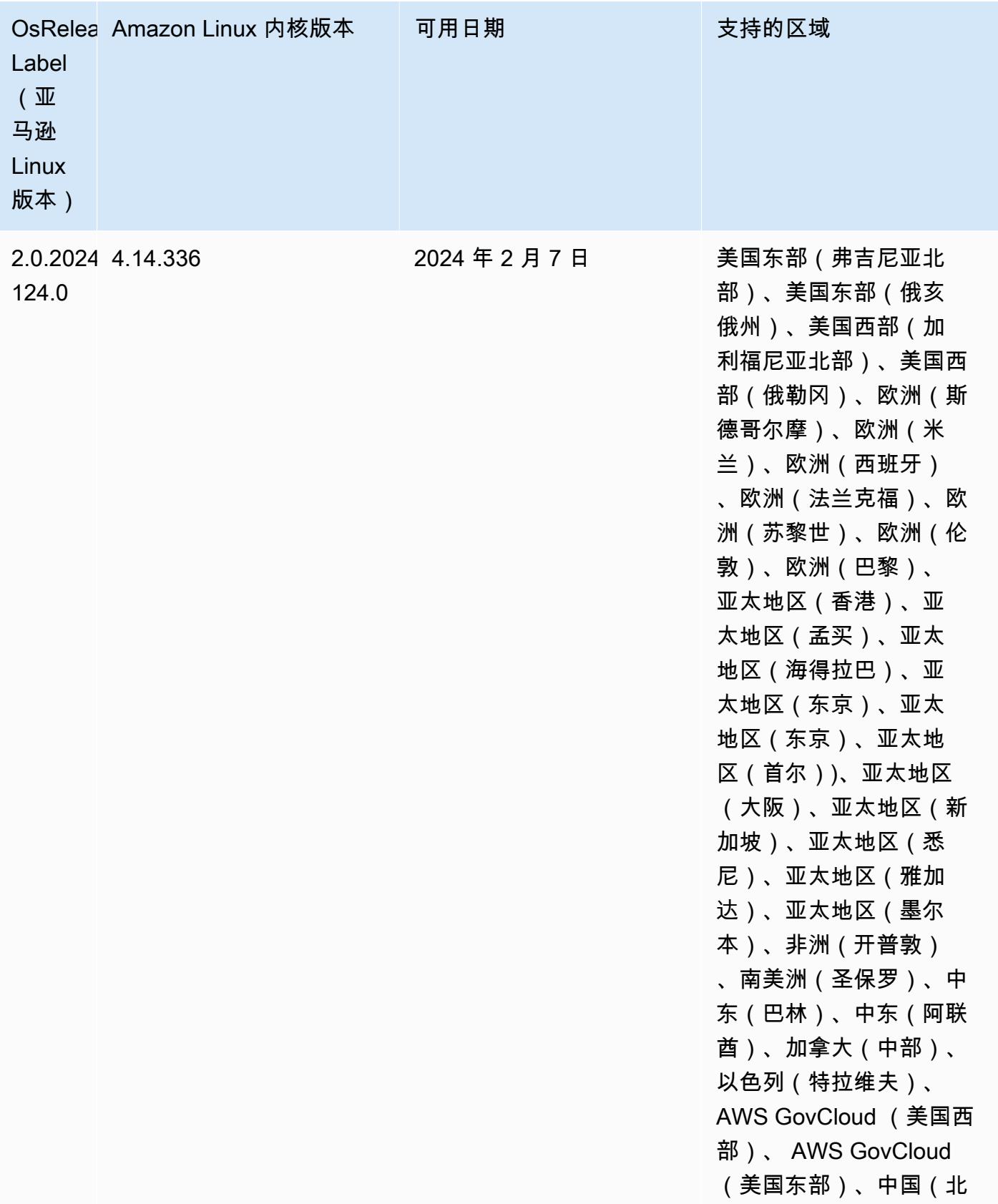

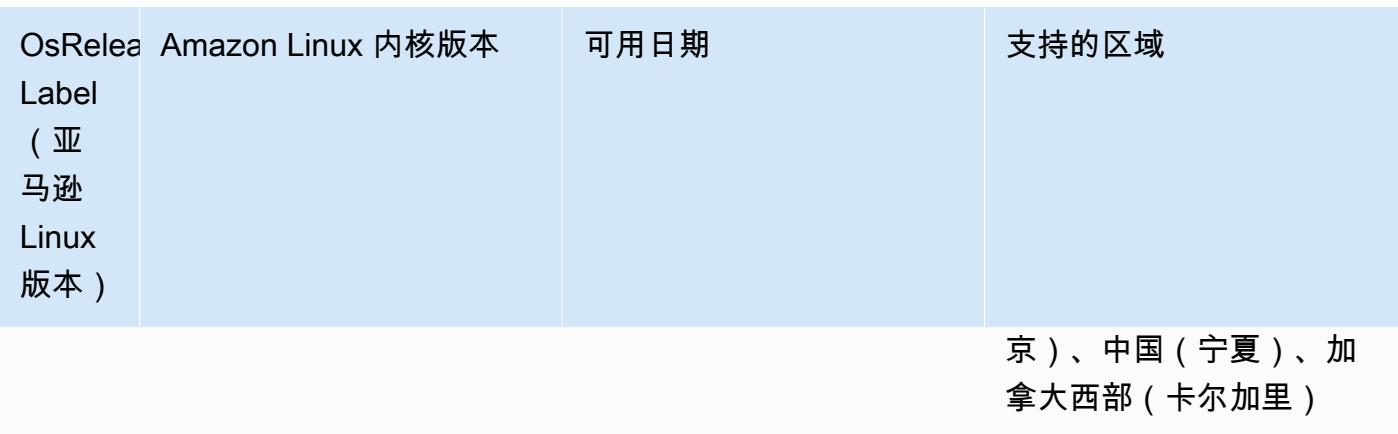

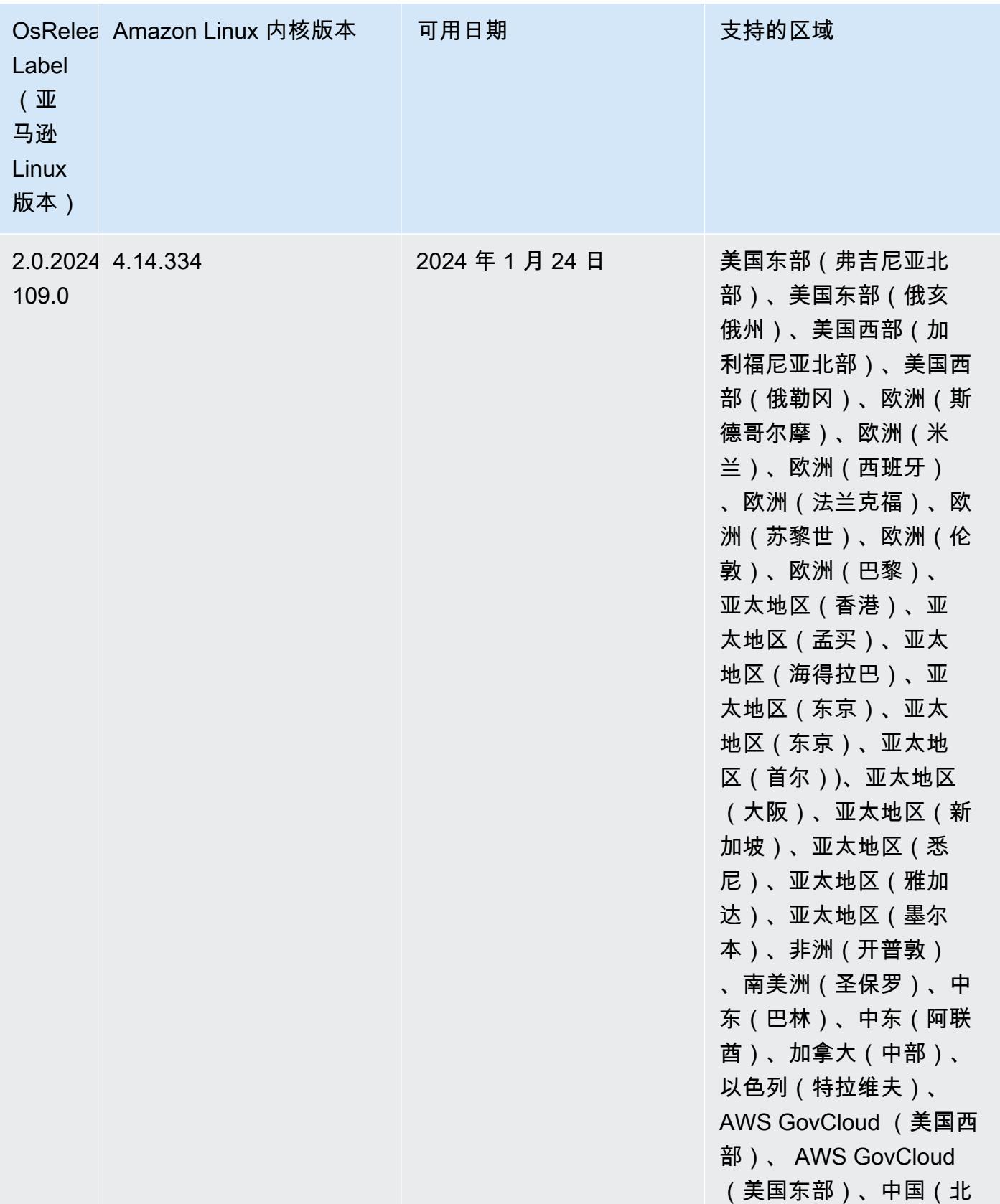

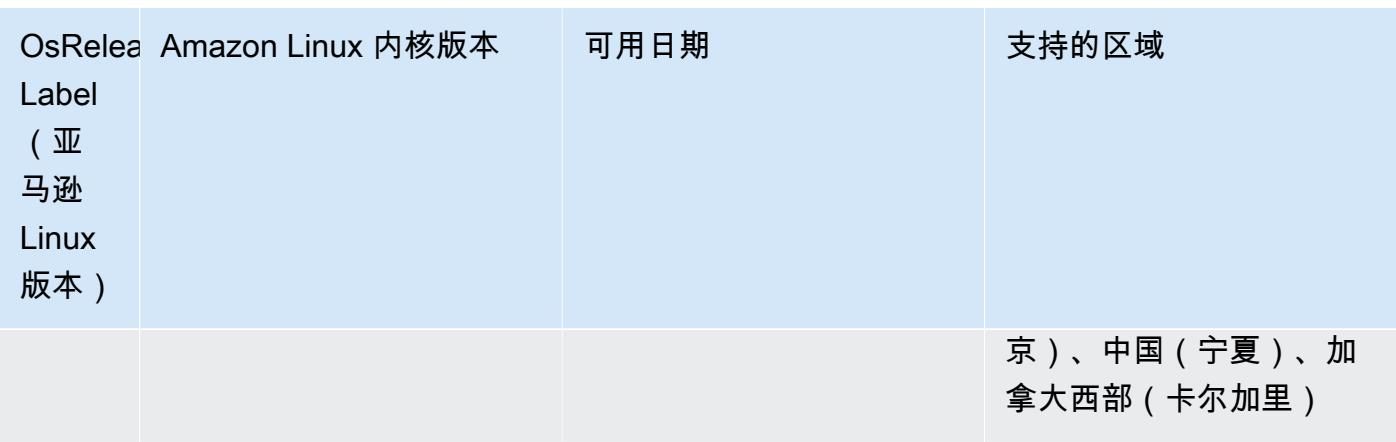

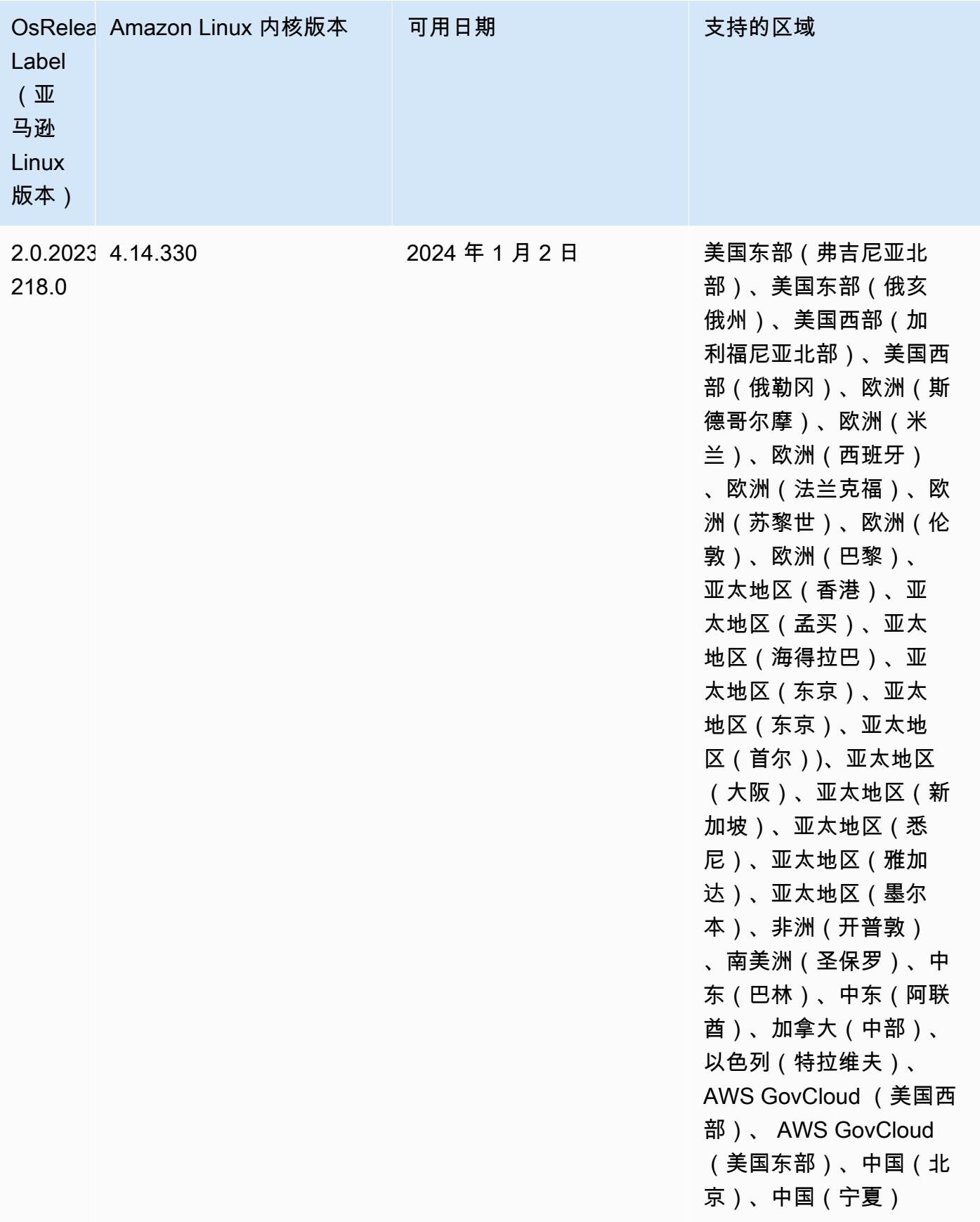

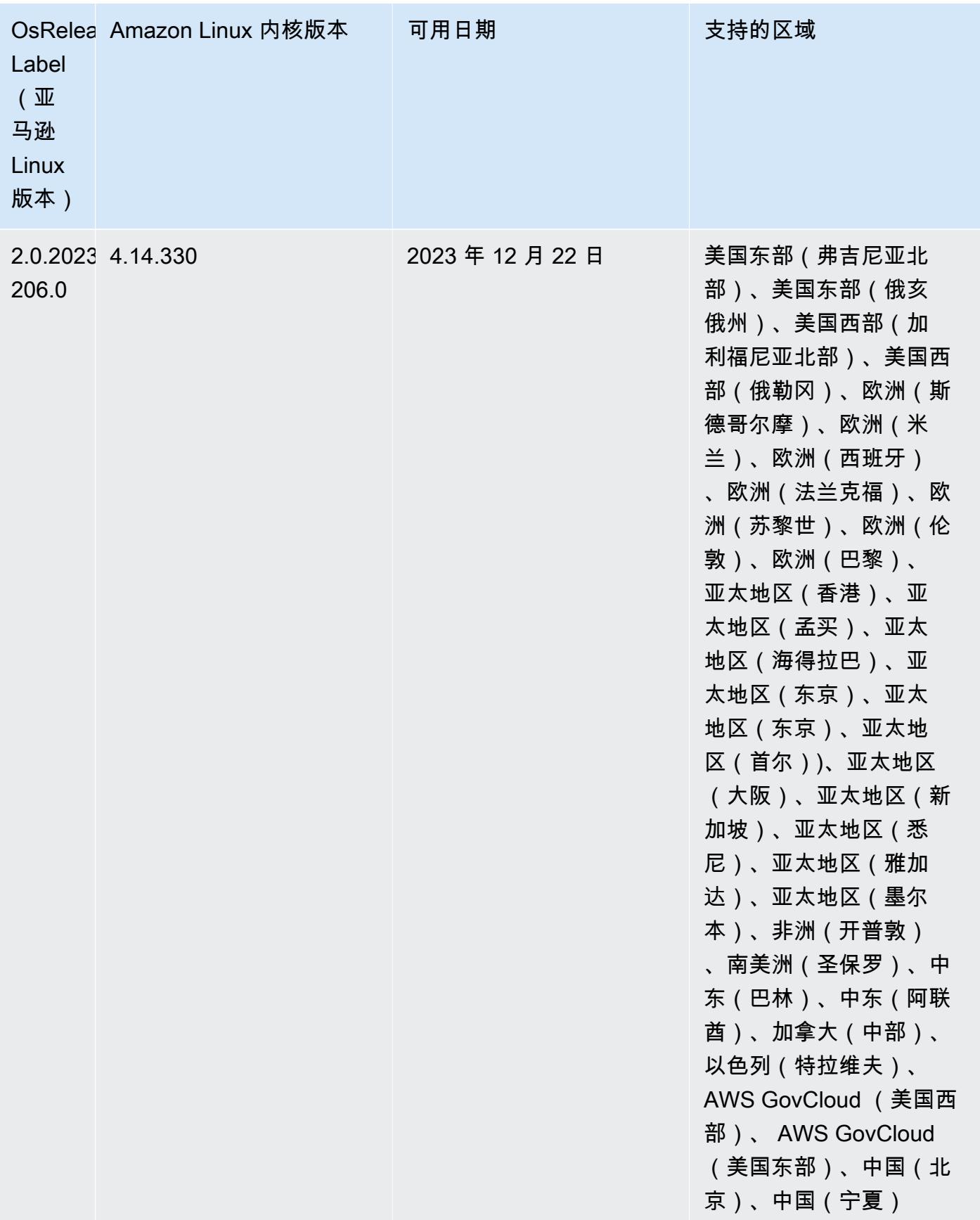

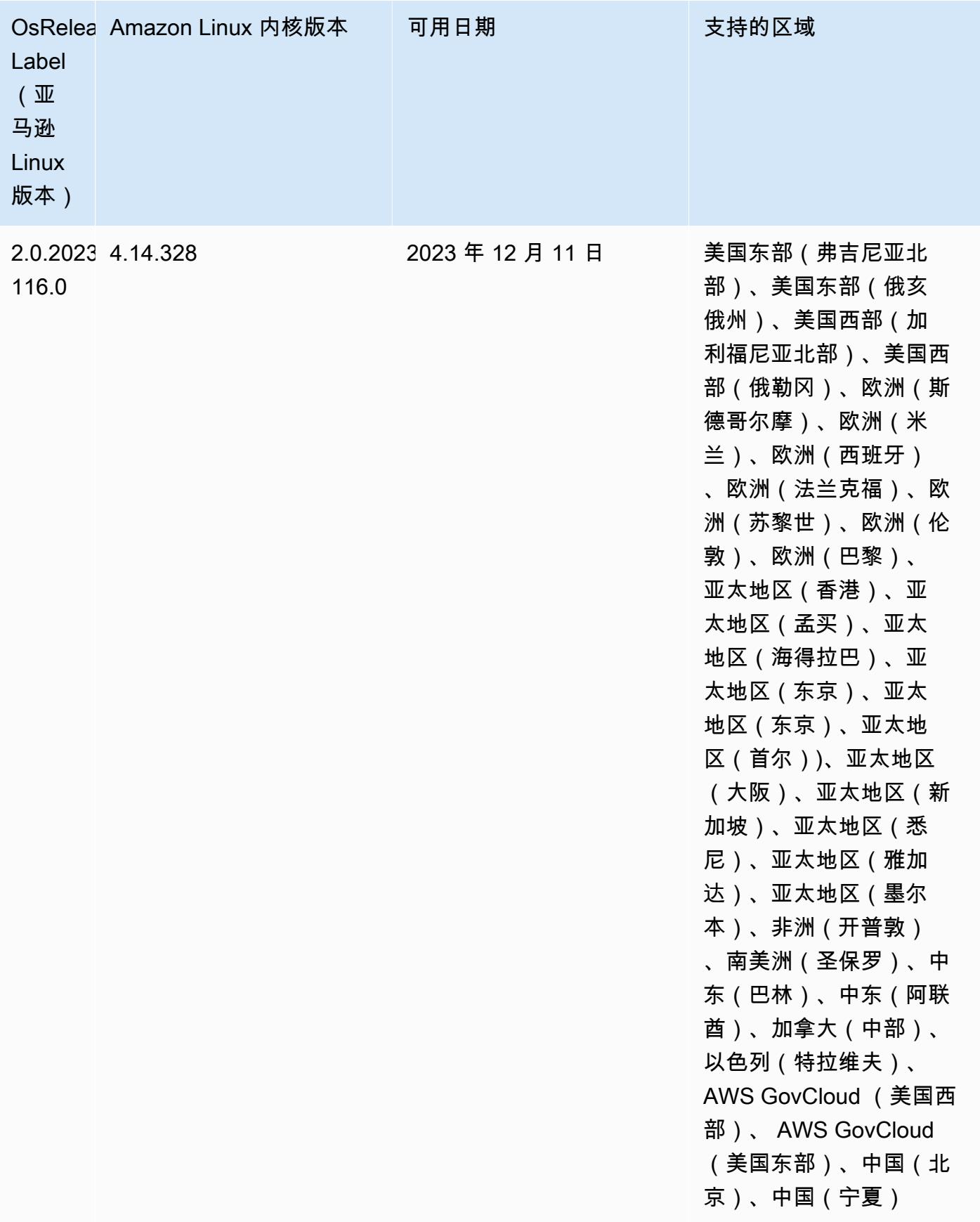

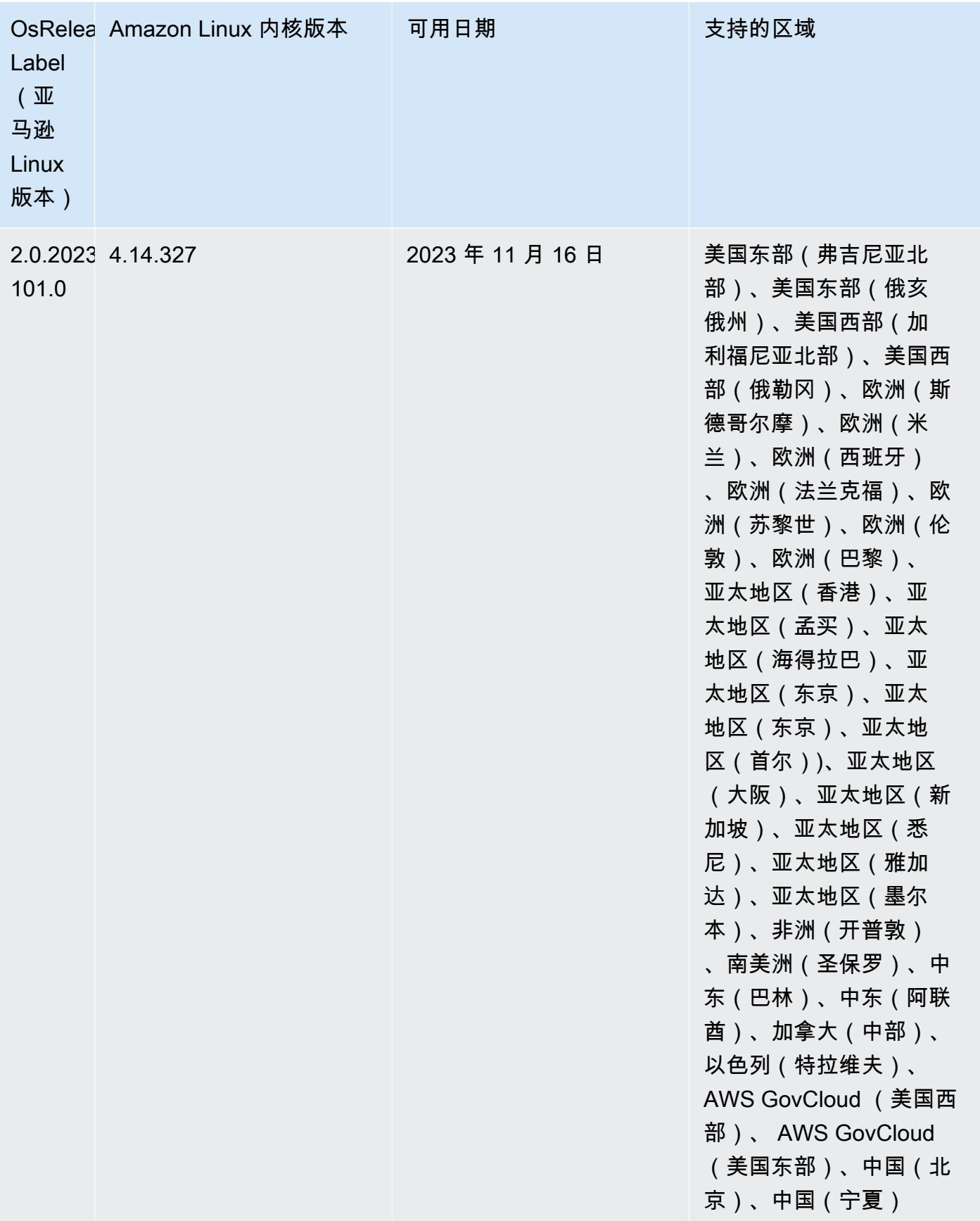

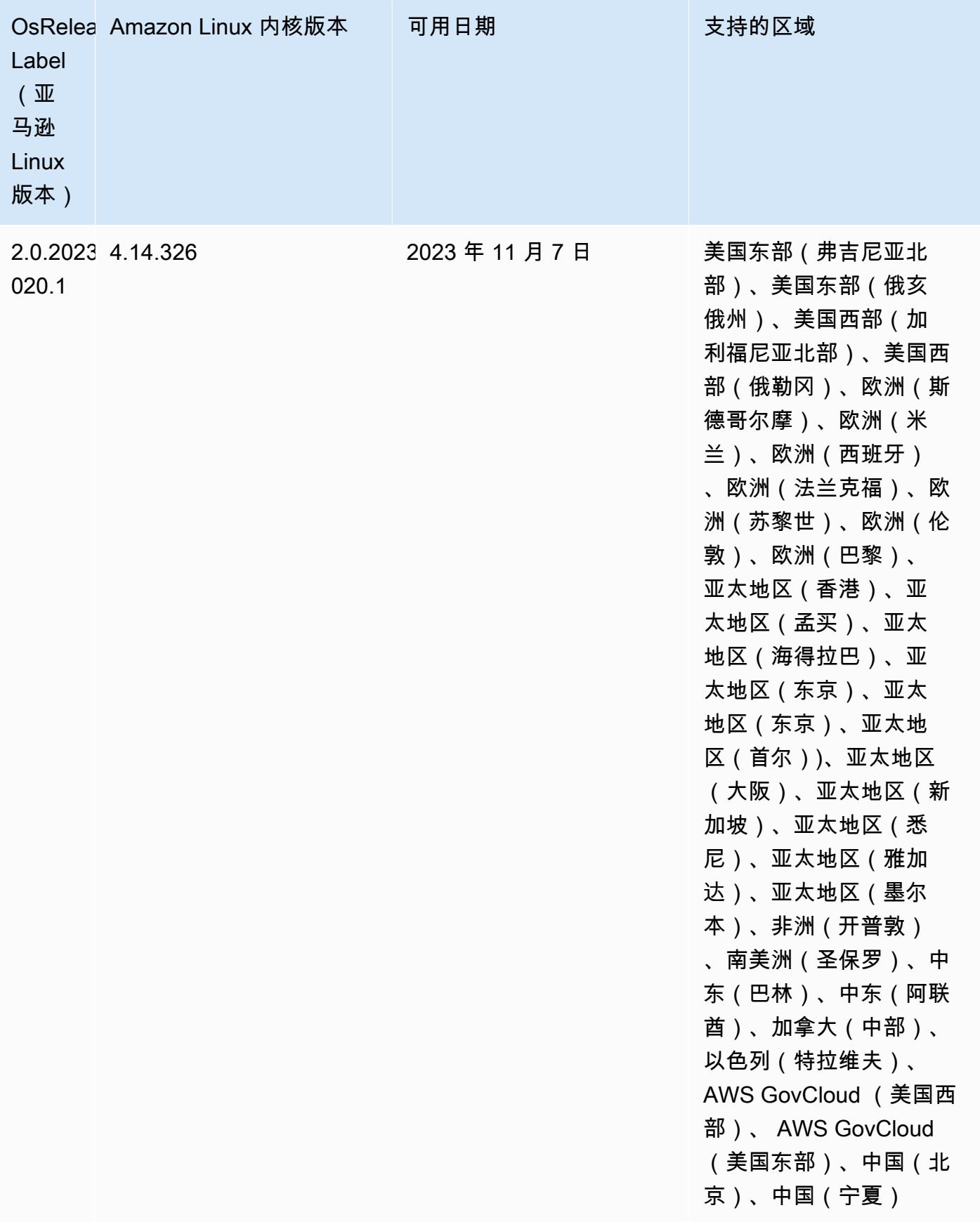

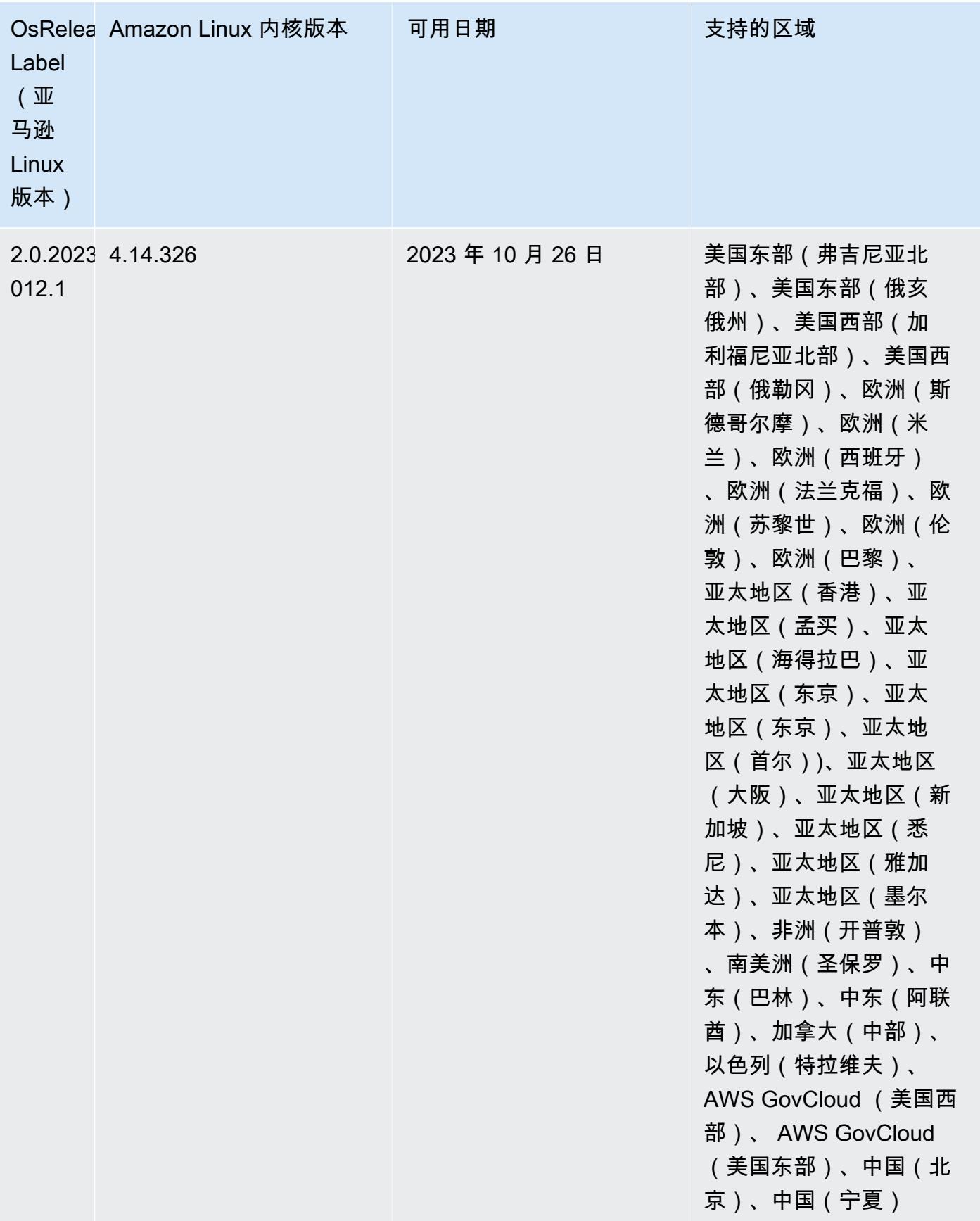

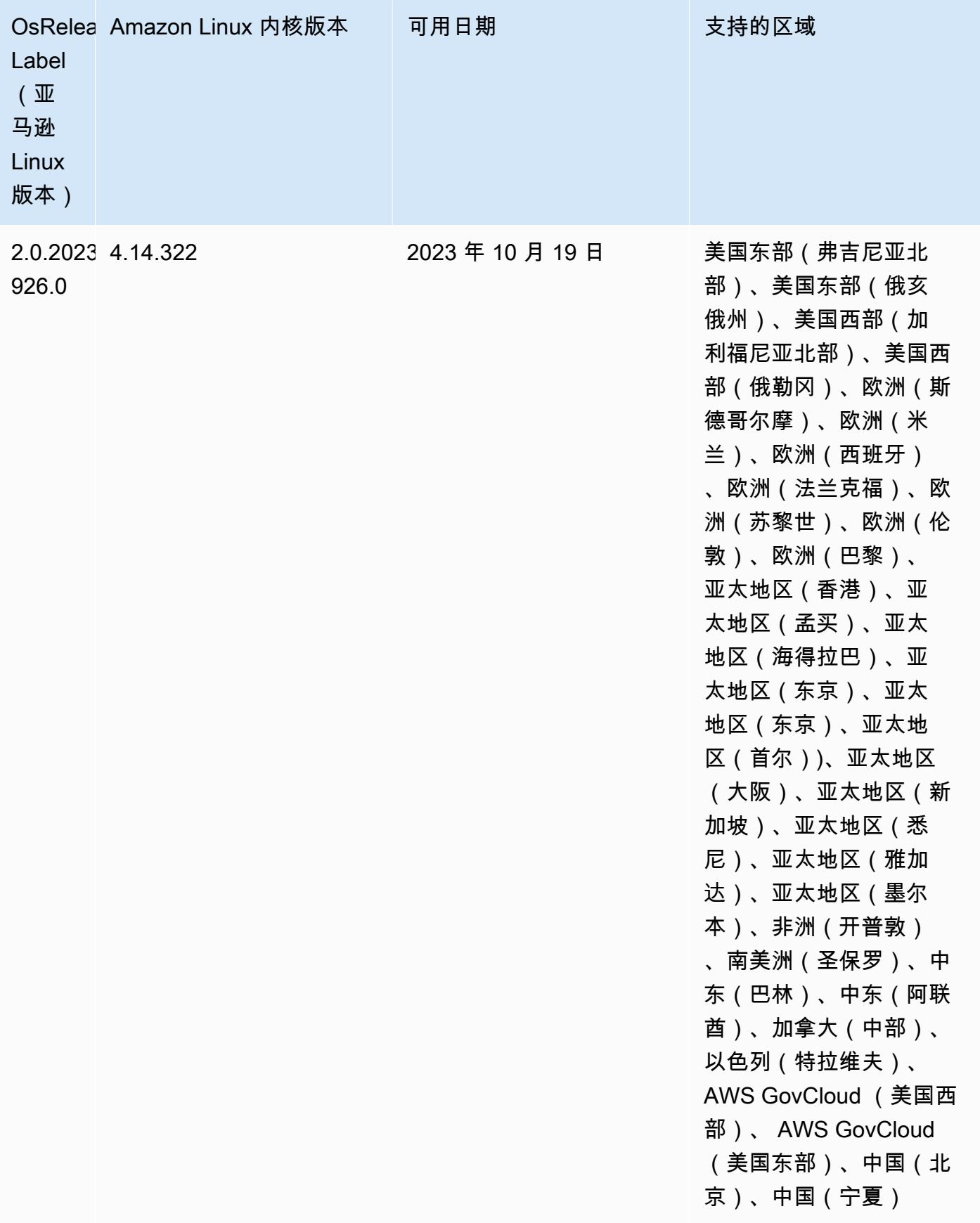

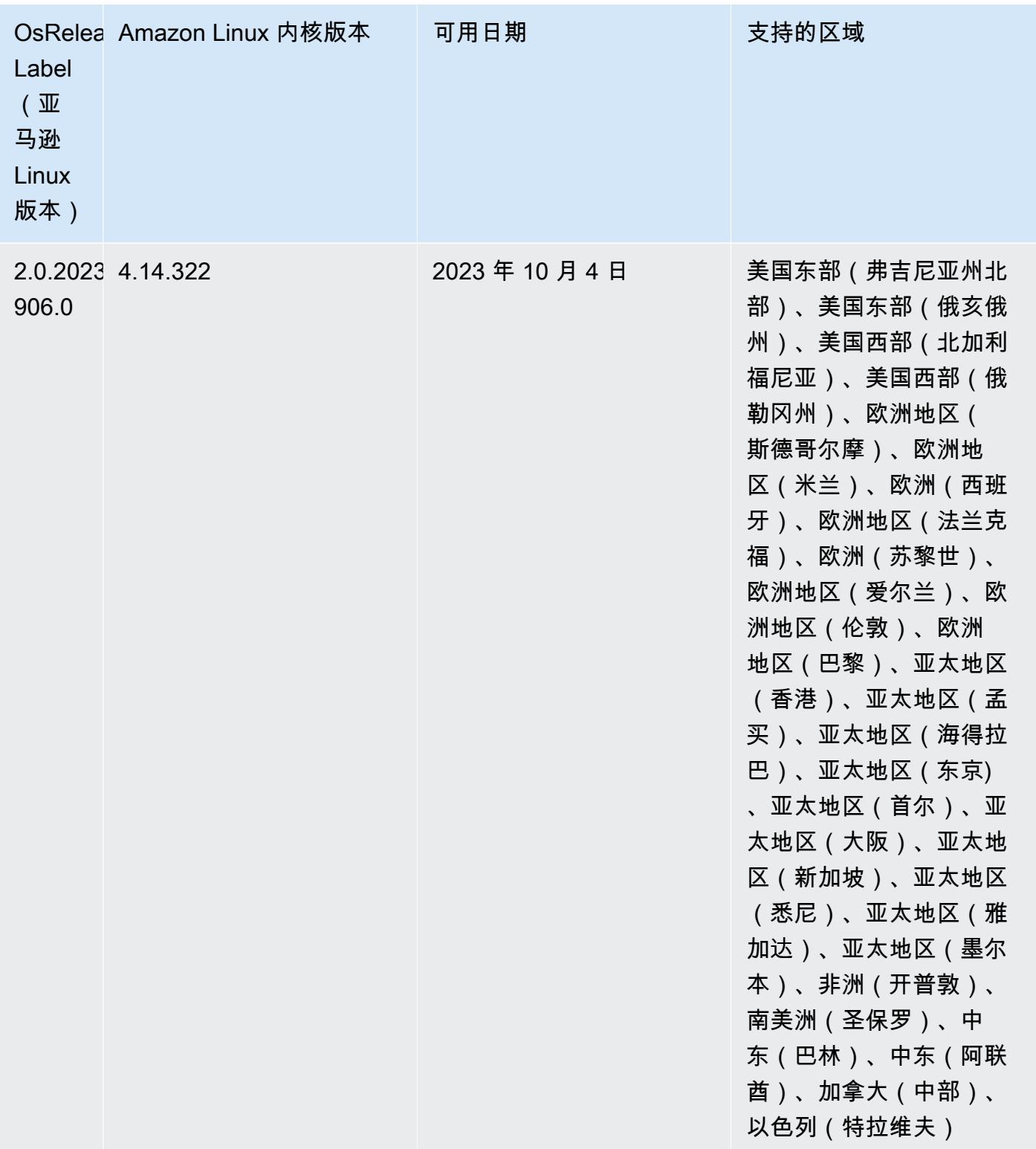

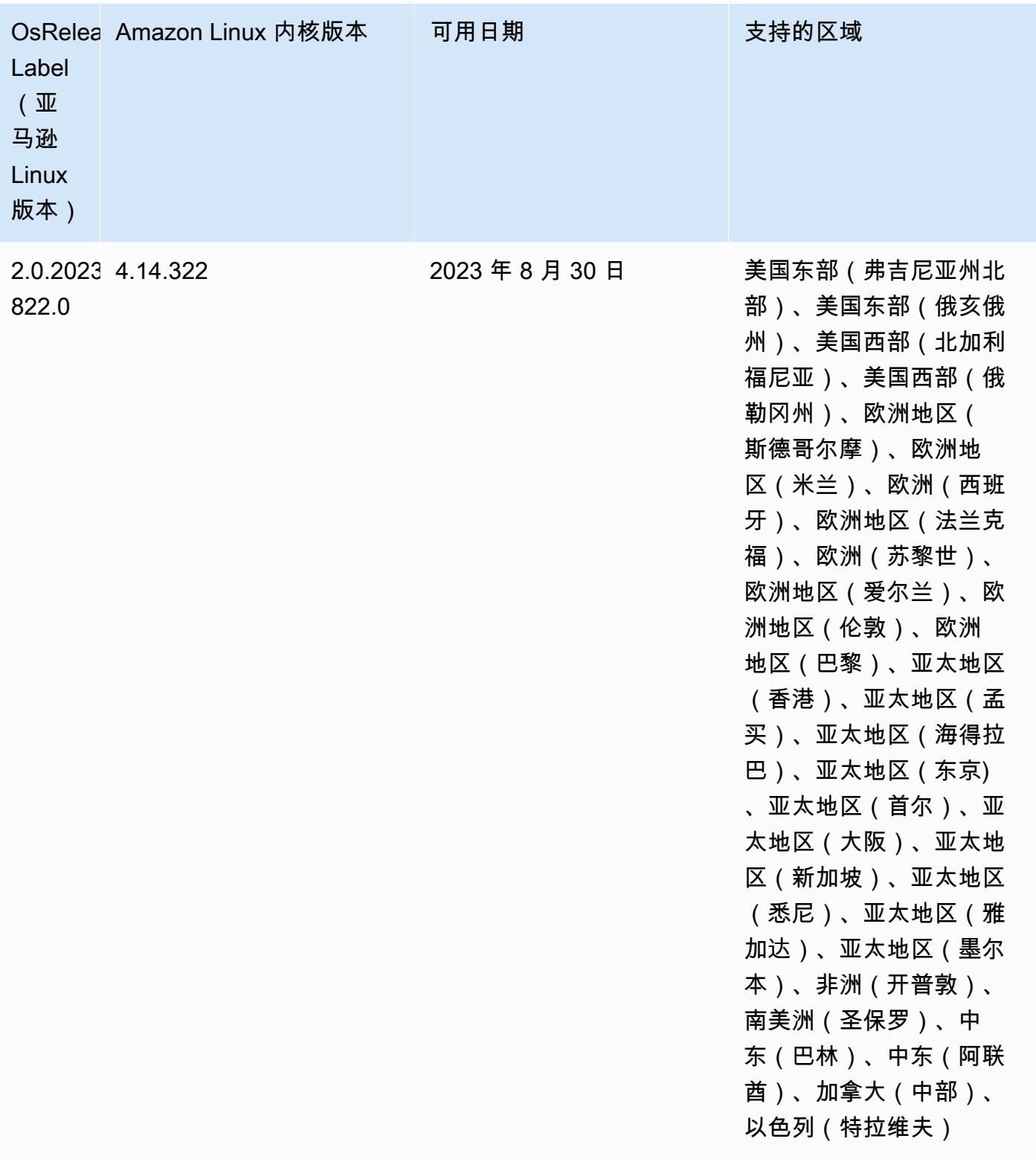

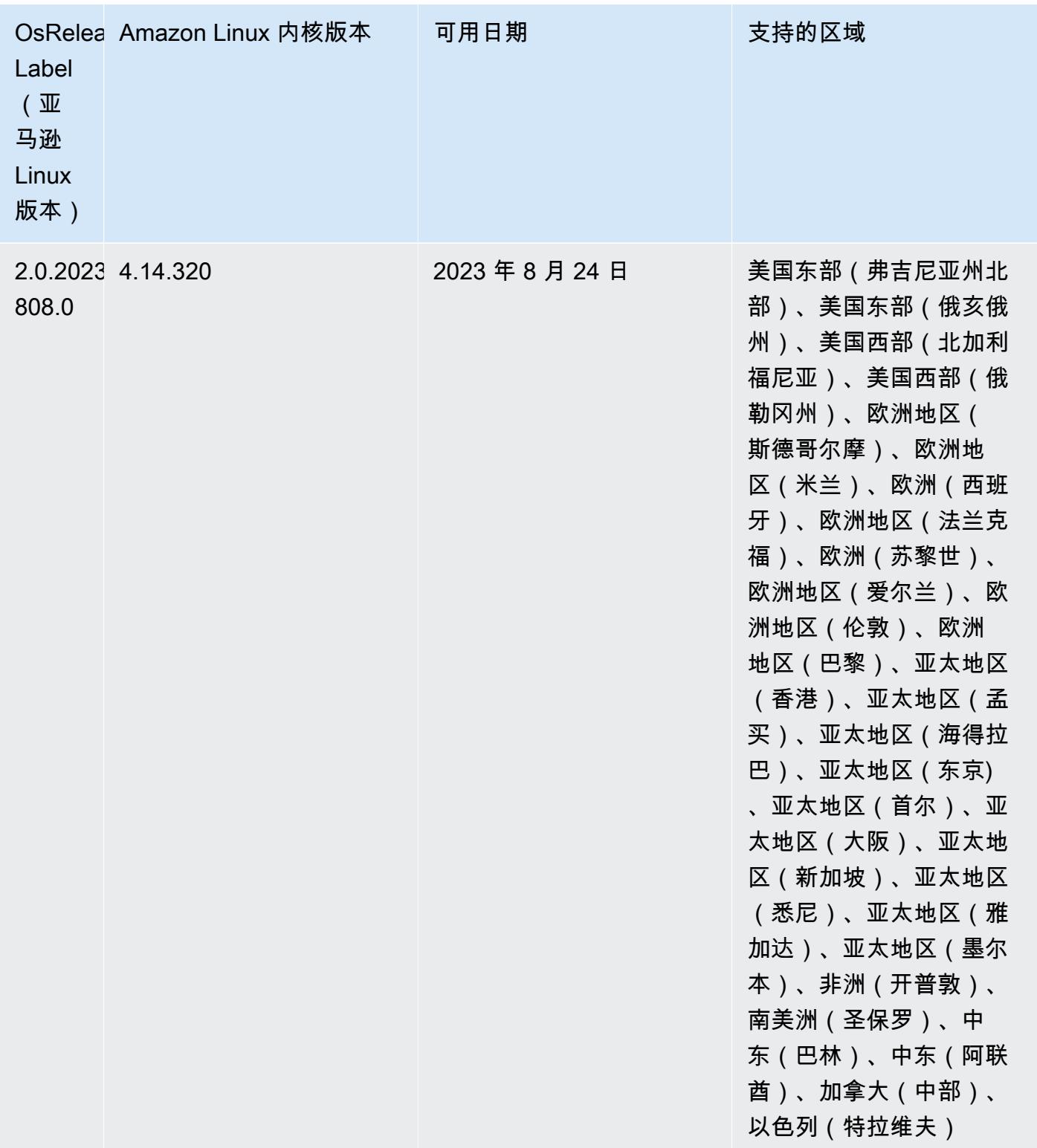

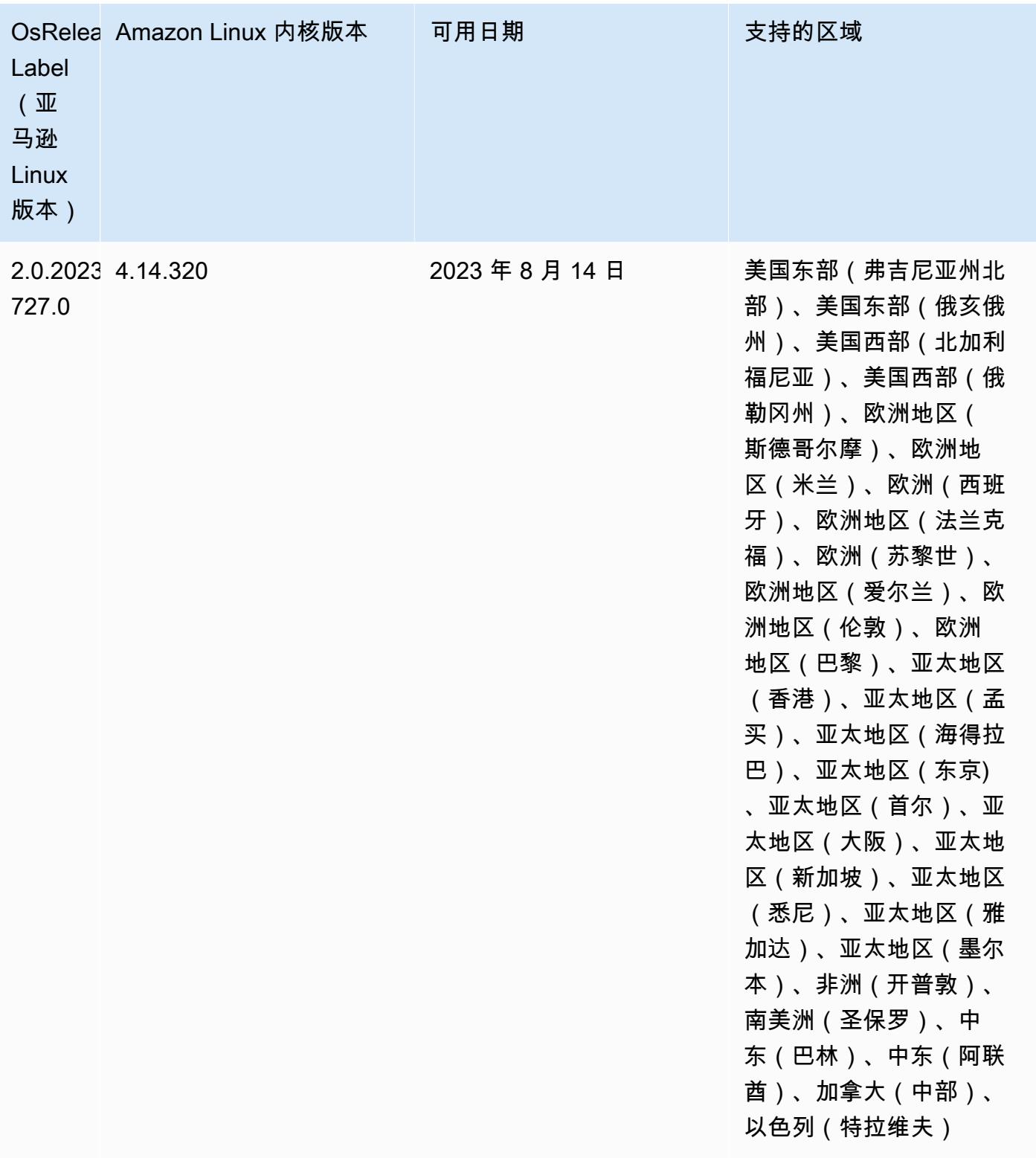

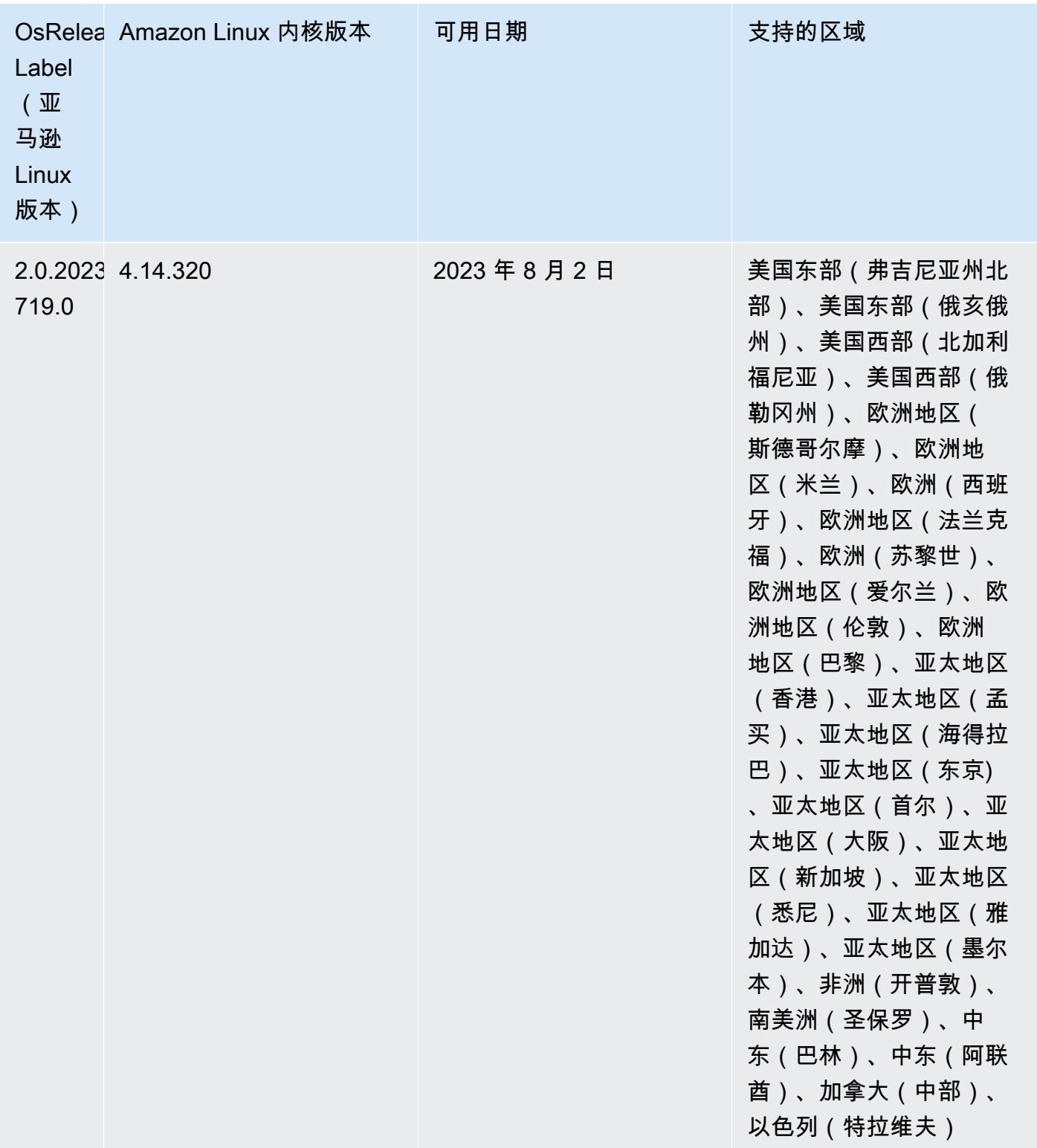

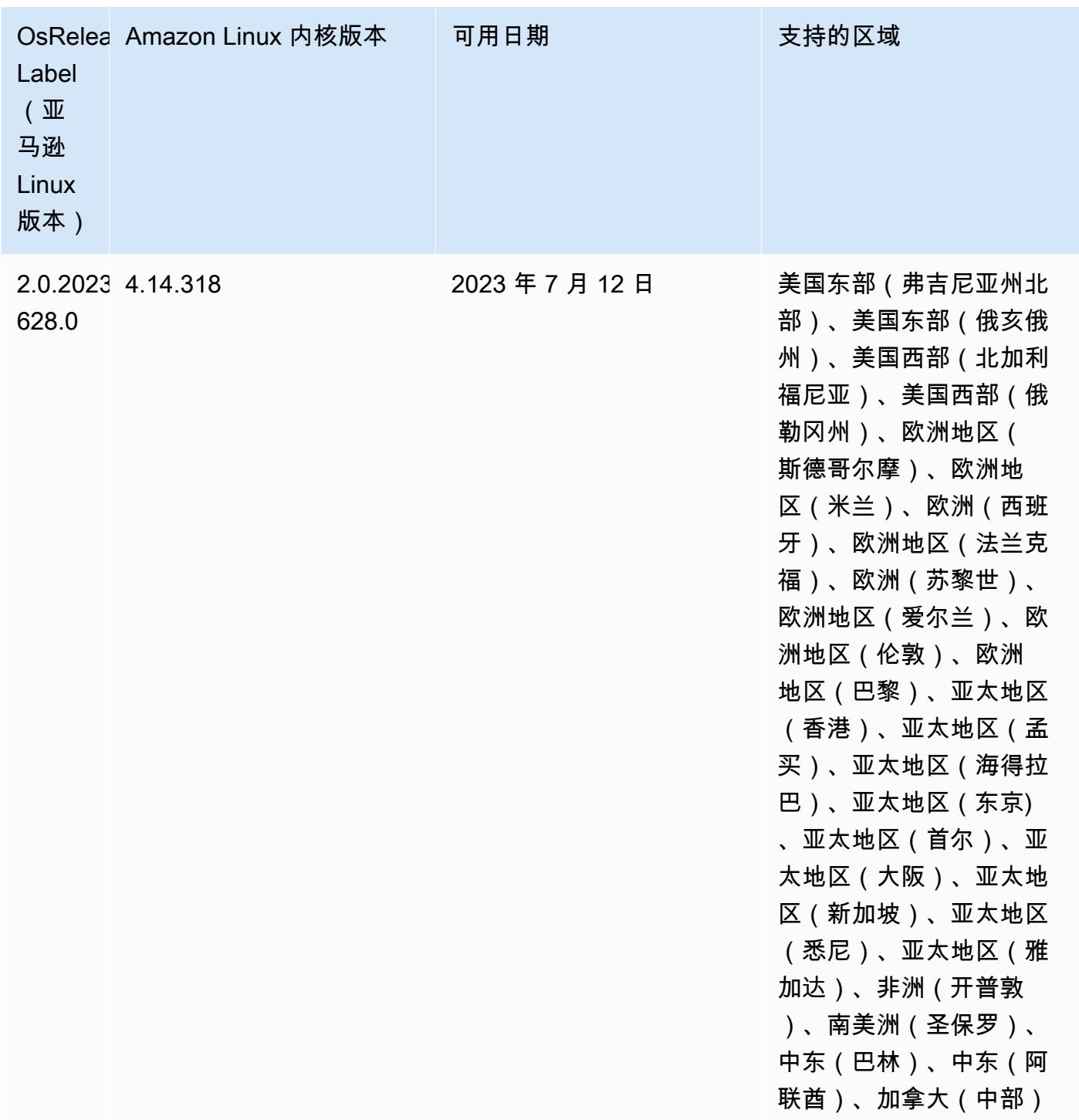

6.12.0 默认 Java 版本

Amazon EMR 6.12.0 及更高版本默认支持所有采用 Amazon Corretto 8 的应用程序, 但 Trino 除外。 对于 Trino, Amazon EMR 从Amazon EMR 版本 6.9.0 开始默认支持 Amazon Corretto 17。Amazon EMR 还支持某些搭载 Amazon Corretto 11 和 17 的应用程序。下表列出了这些应用程序。如果要更改
集群上的默认 JVM,请按照在集群上运行的每个应用程序的 [配置应用程序来使用特定 Java 虚拟机](#page-2951-0) 中 的说明进行操作。一个集群只能使用一个 Java 运行时系统版本。Amazon EMR 不支持在同一集群的 不同运行时系统版本上运行不同的节点或应用程序。

虽然 Amazon EMR 在 Apache Spark、Apache Hadoop 和 Apache Hive 上同时支持 Amazon Corretto 11 和 17,但当您使用这些版本的 Corretto 时,某些工作负载的性能可能会下降。我们建议您在更改默 认值之前先测试工作负载。

下表显示 Amazon EMR 6.12.0 中的应用程序的默认 Java 版本:

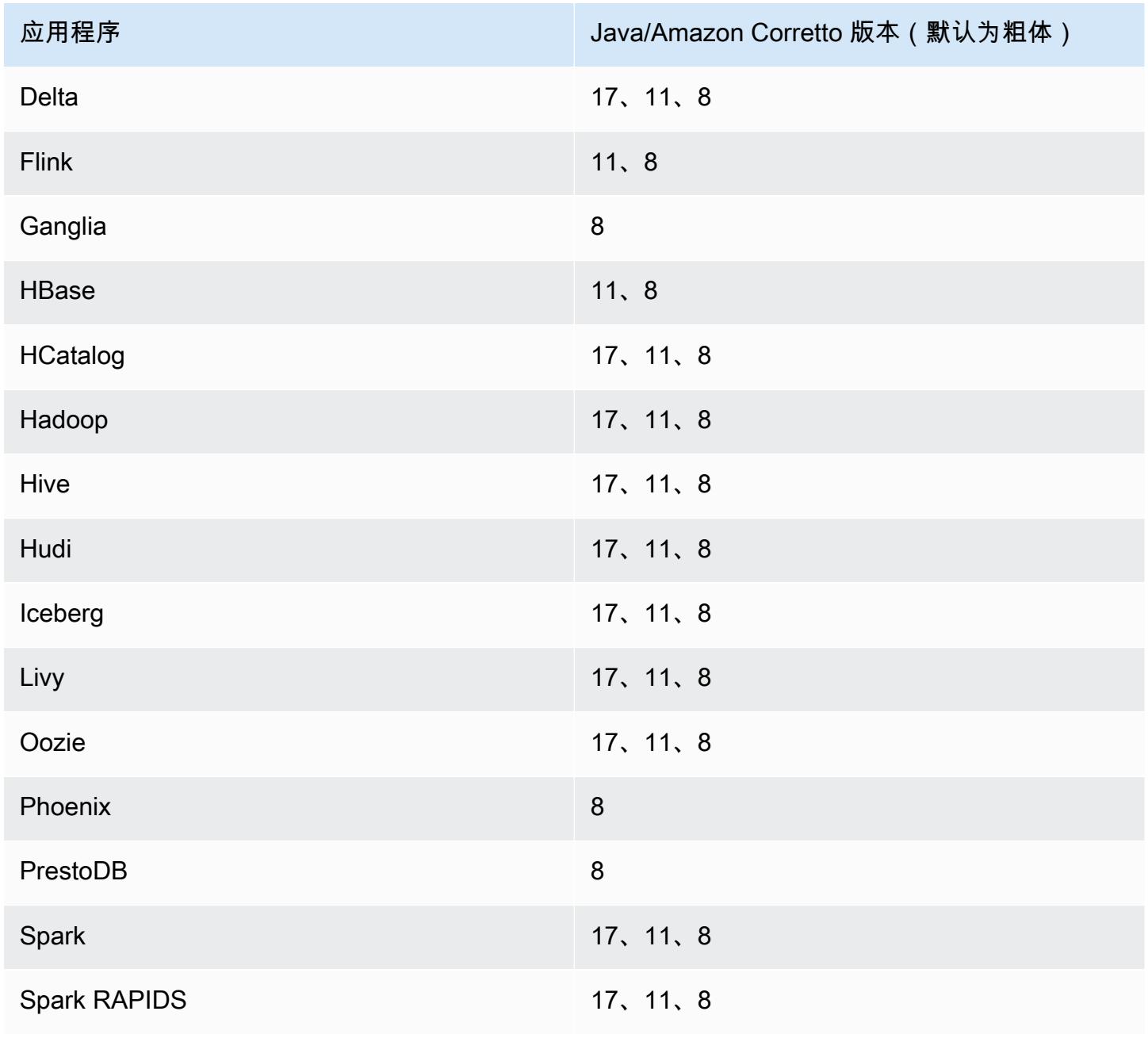

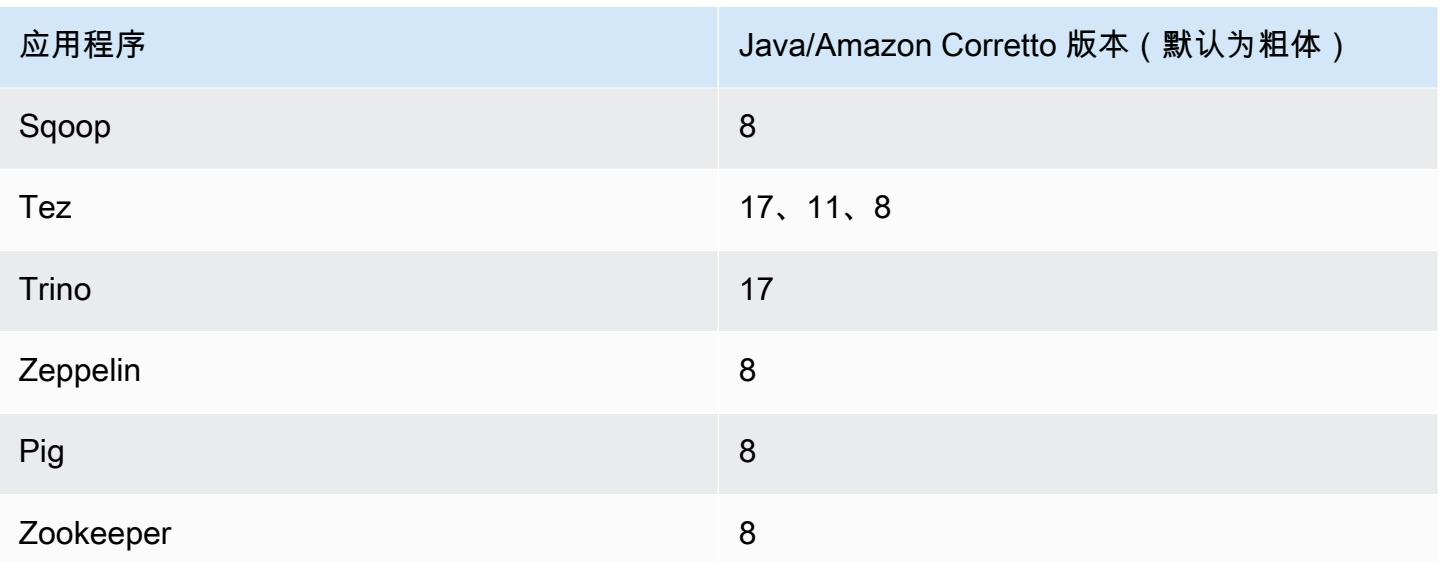

## 6.12.0 组件版本

下面列出了 Amazon EMR 随此发行版一起安装的组件。一些组件作为大数据应用程序包的一部分安 装。其它组件是 Amazon EMR 独有的,并且已为系统流程和功能安装这些组件。它们通常以 emr 或 aws 开头。最新的 Amazon EMR 发行版中的大数据应用程序包通常是在社区中找到的最新版本。我们 会尽快在 Amazon EMR 中提供社区发行版。

Amazon EMR 中的某些组件与社区版本不同。这些组件具有以下形式的 *CommunityVersion*amzn-*EmrVersion* 的发行版标注。*EmrVersion* 从 0 开始。例如,假设已对名为 myappcomponent 的版本 2.2 的开源社区组件进行三次修改,以包含在不同的 Amazon EMR 发行版中,则 其发行版将为 2.2-amzn-2。

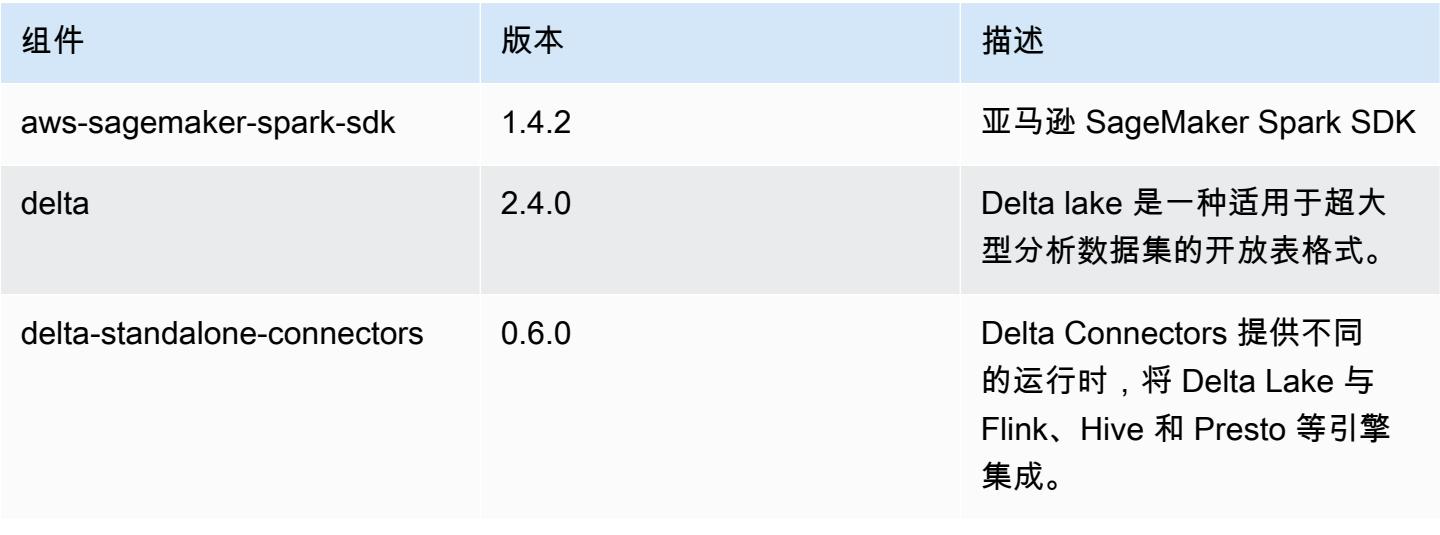

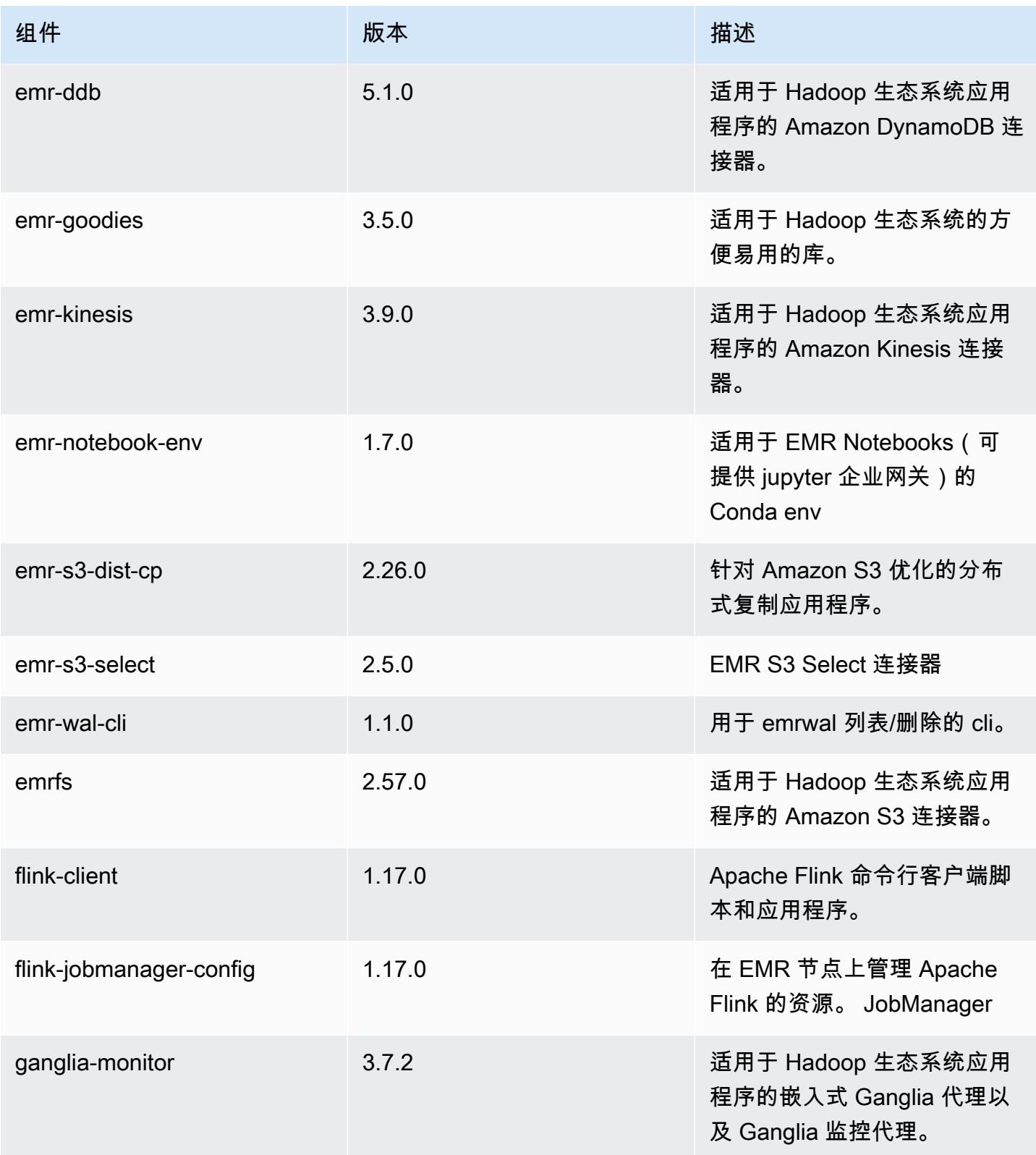

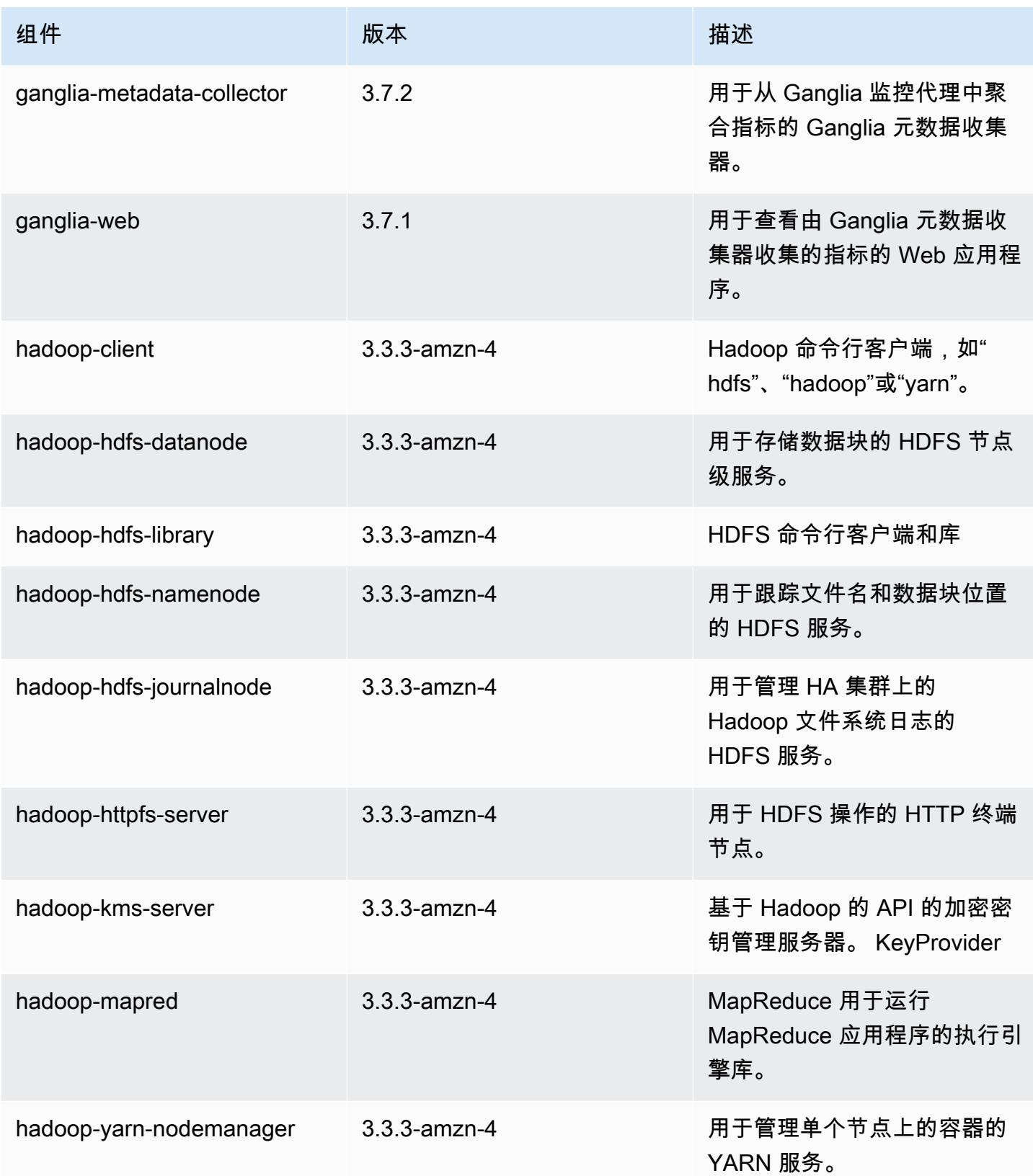

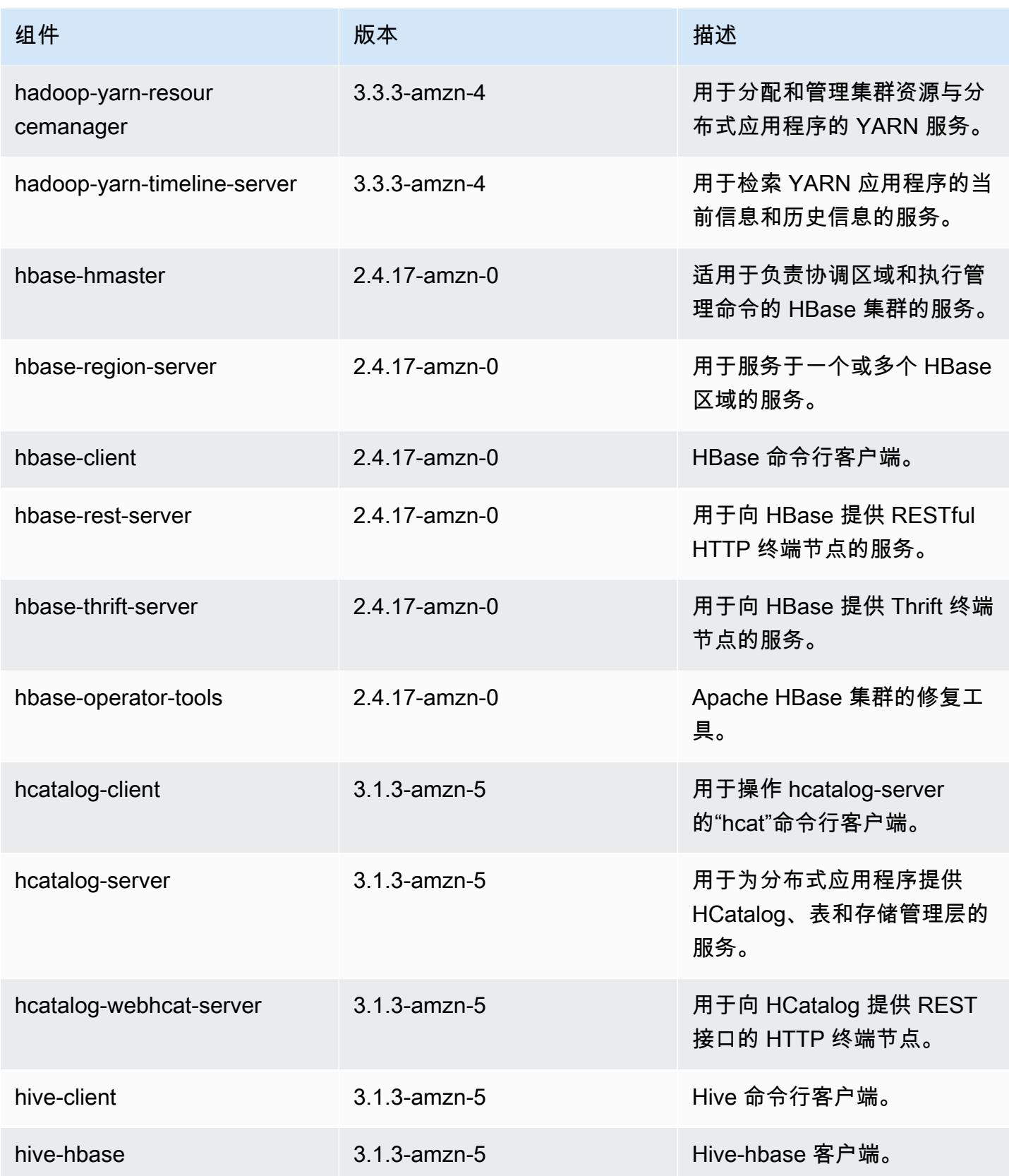

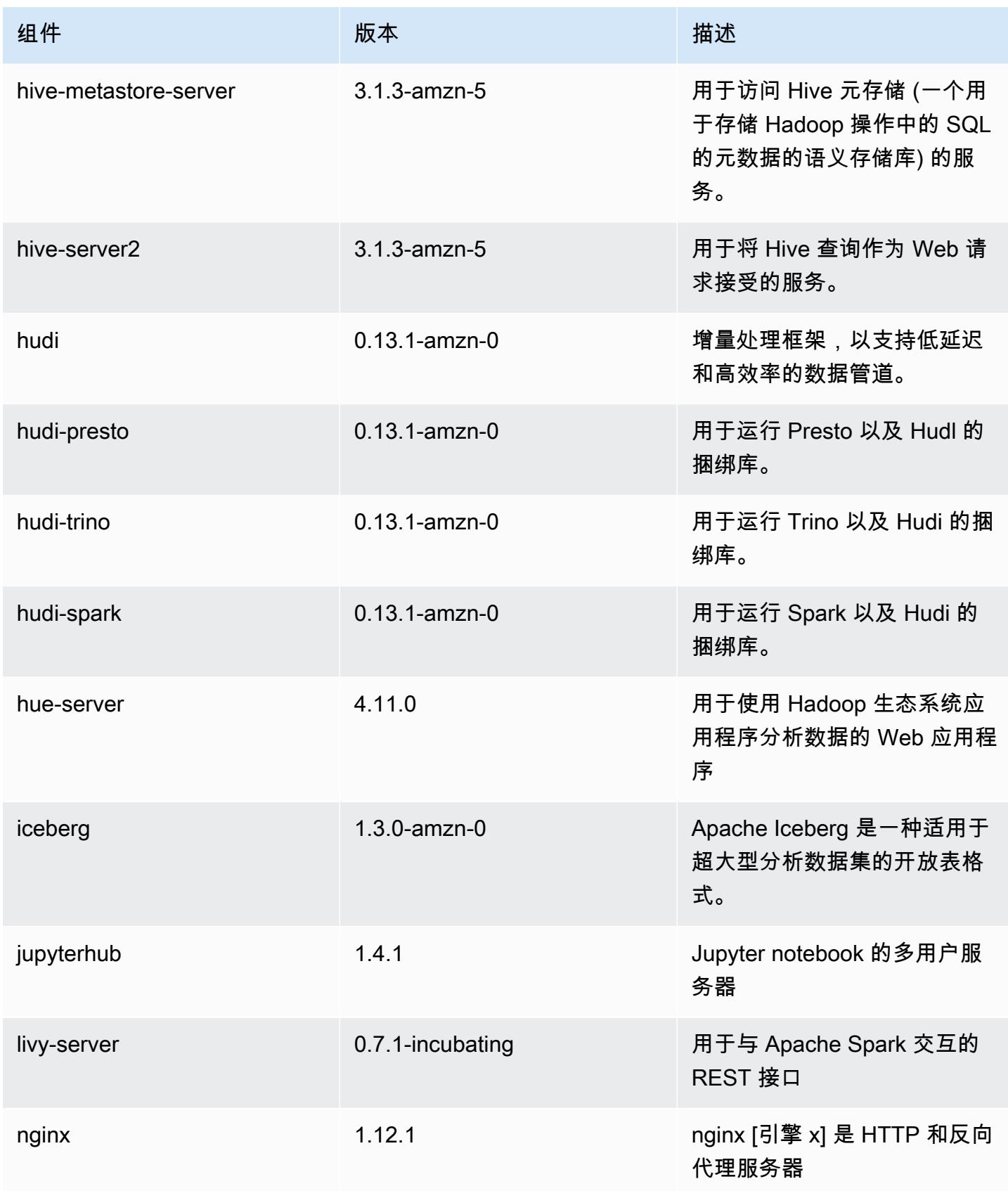

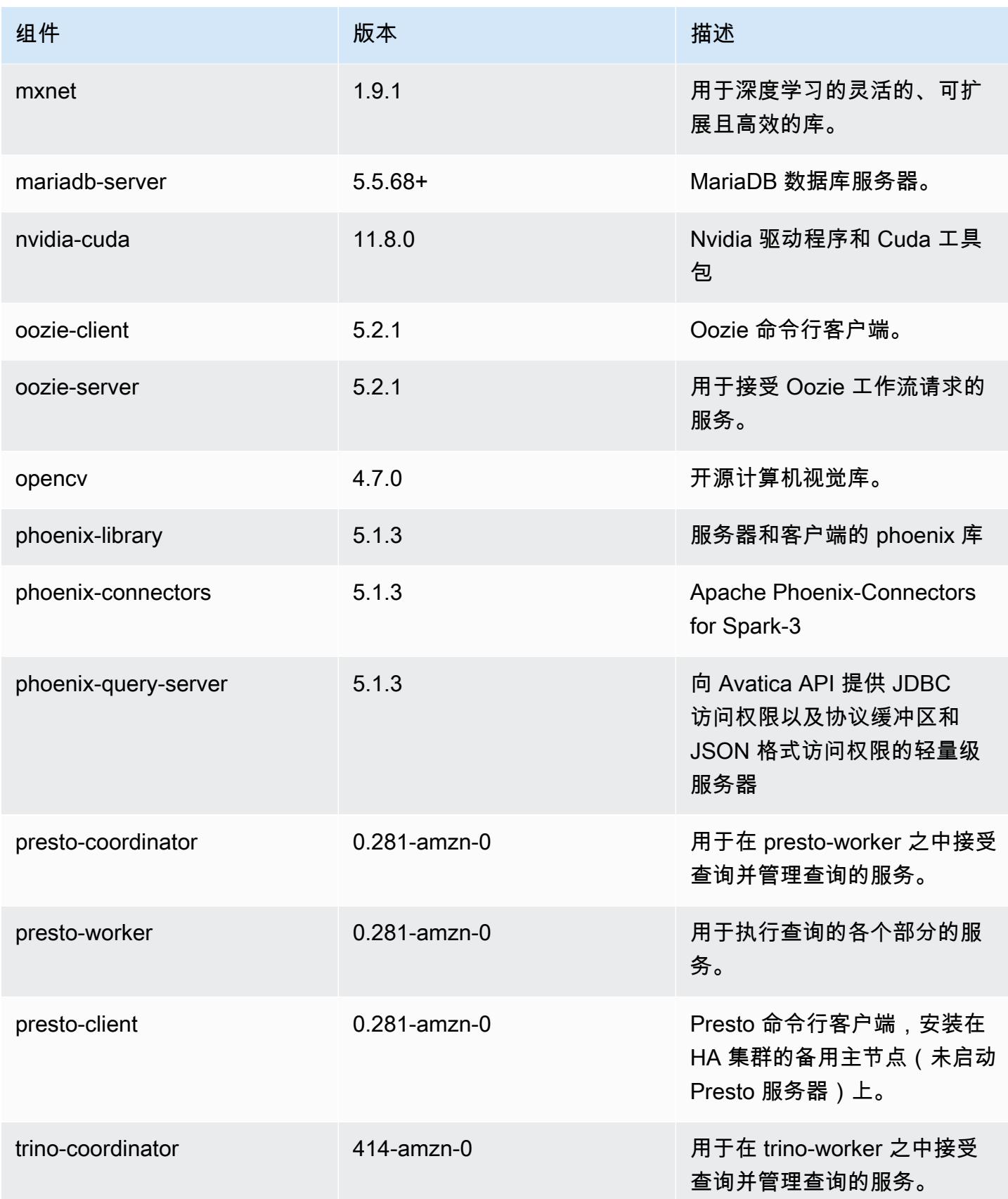

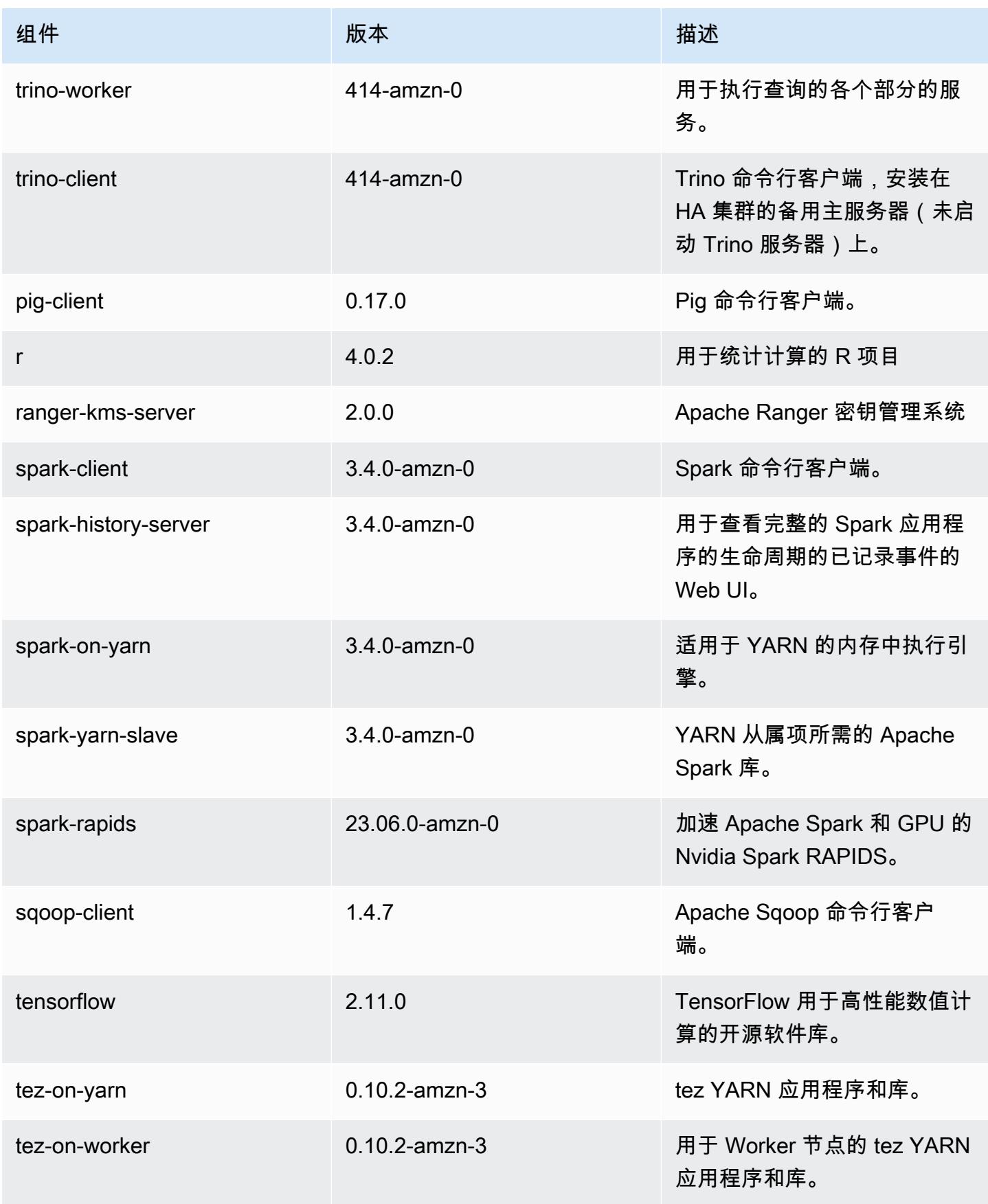

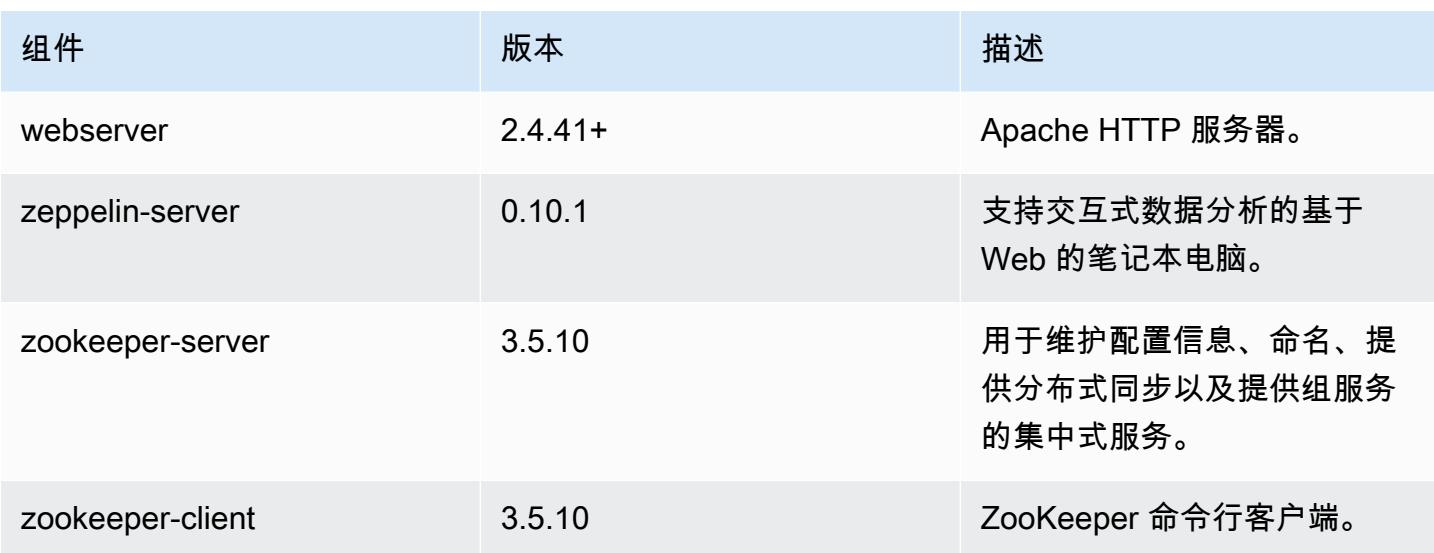

### 6.12.0 配置分类

配置分类允许您自定义应用程序。这些通常与应用程序的配置 XML 文件(例如 hive-site.xml)相 对应。有关更多信息,请参阅[配置应用程序](#page-2933-0)。

为处于运行状态的集群中的实例组指定配置时,将发生重新配置操作。Amazon EMR 仅为您修改的分 类启动重新配置操作。有关更多信息,请参阅 [在正在运行的集群中重新配置实例组](#page-2937-0)。

emr-6.12.0 分类

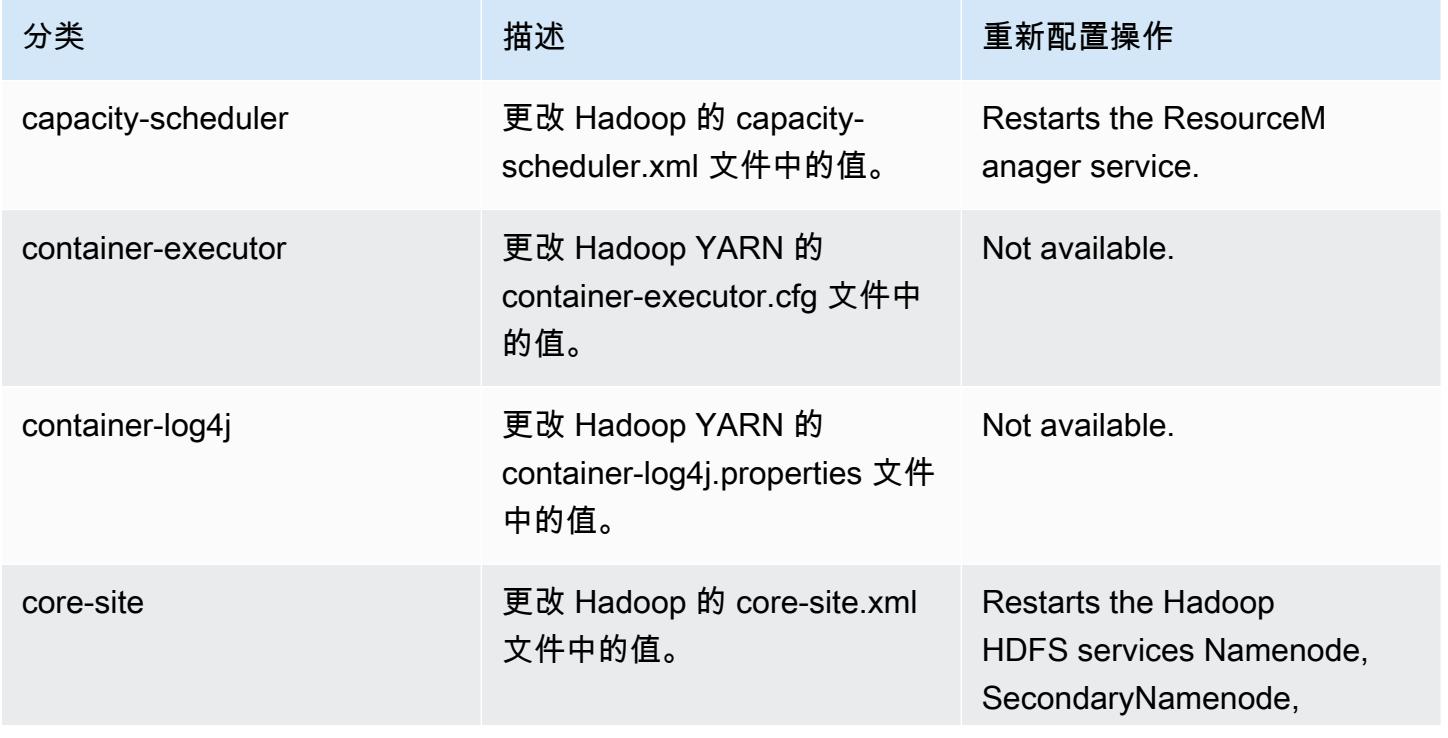

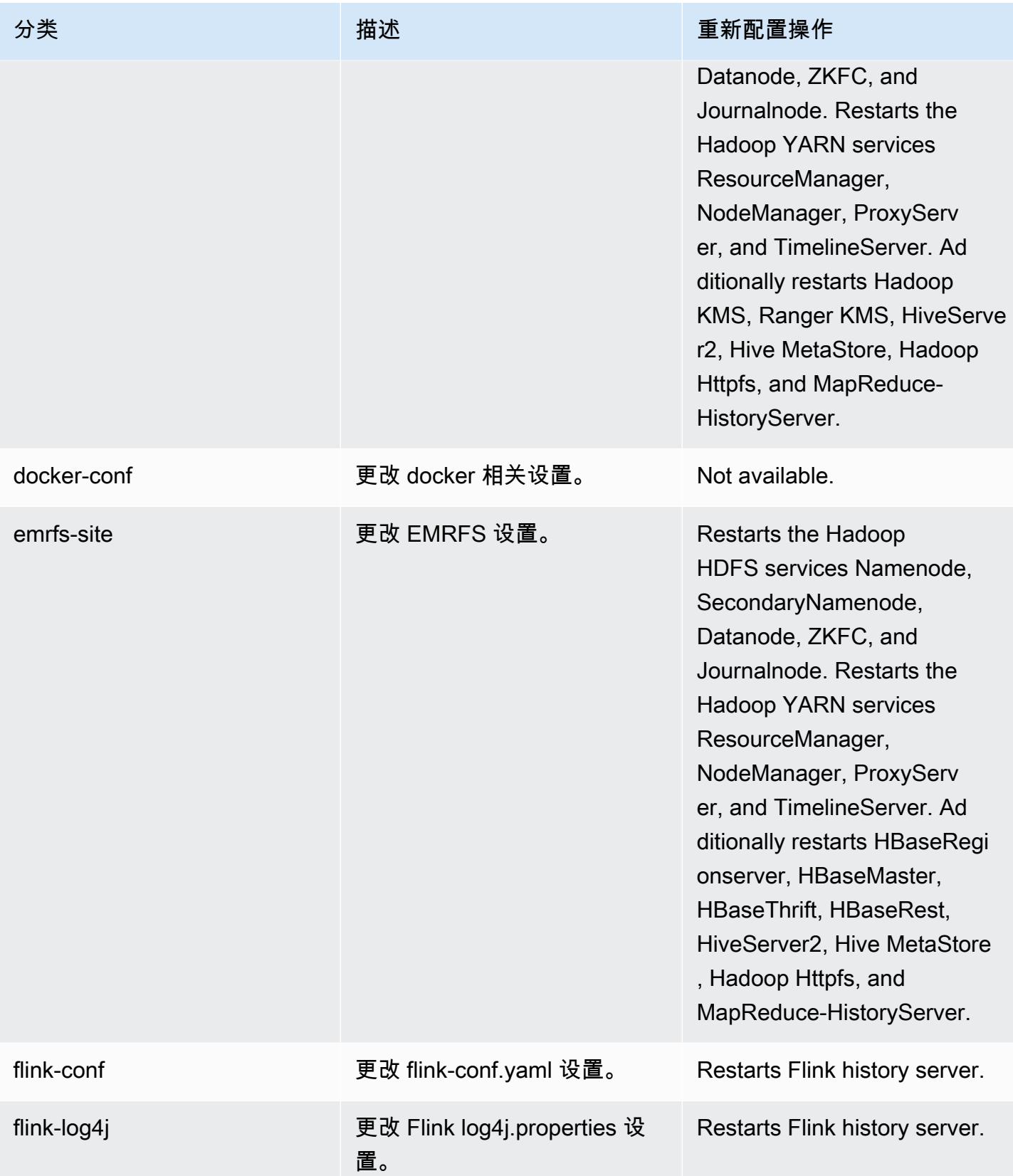

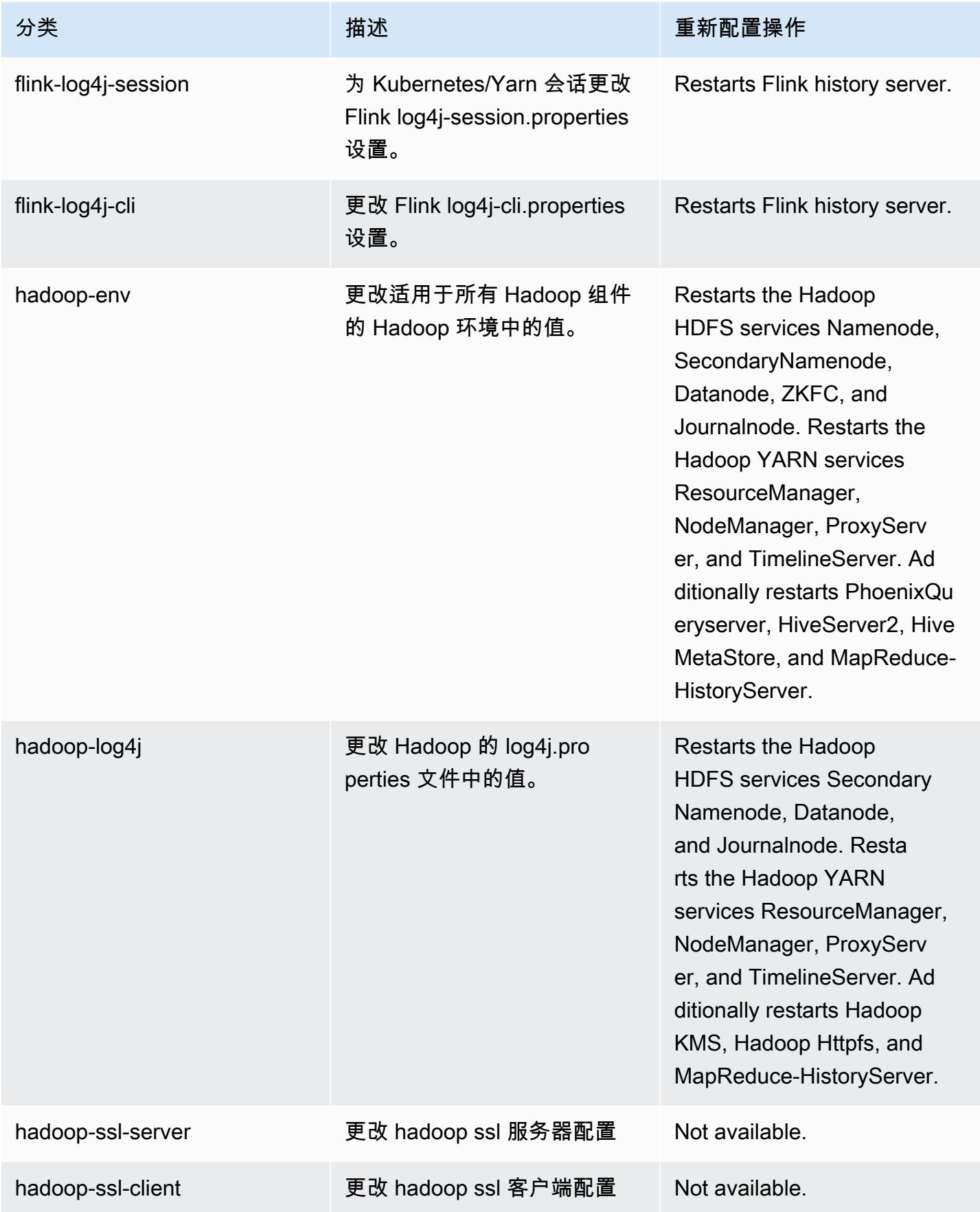

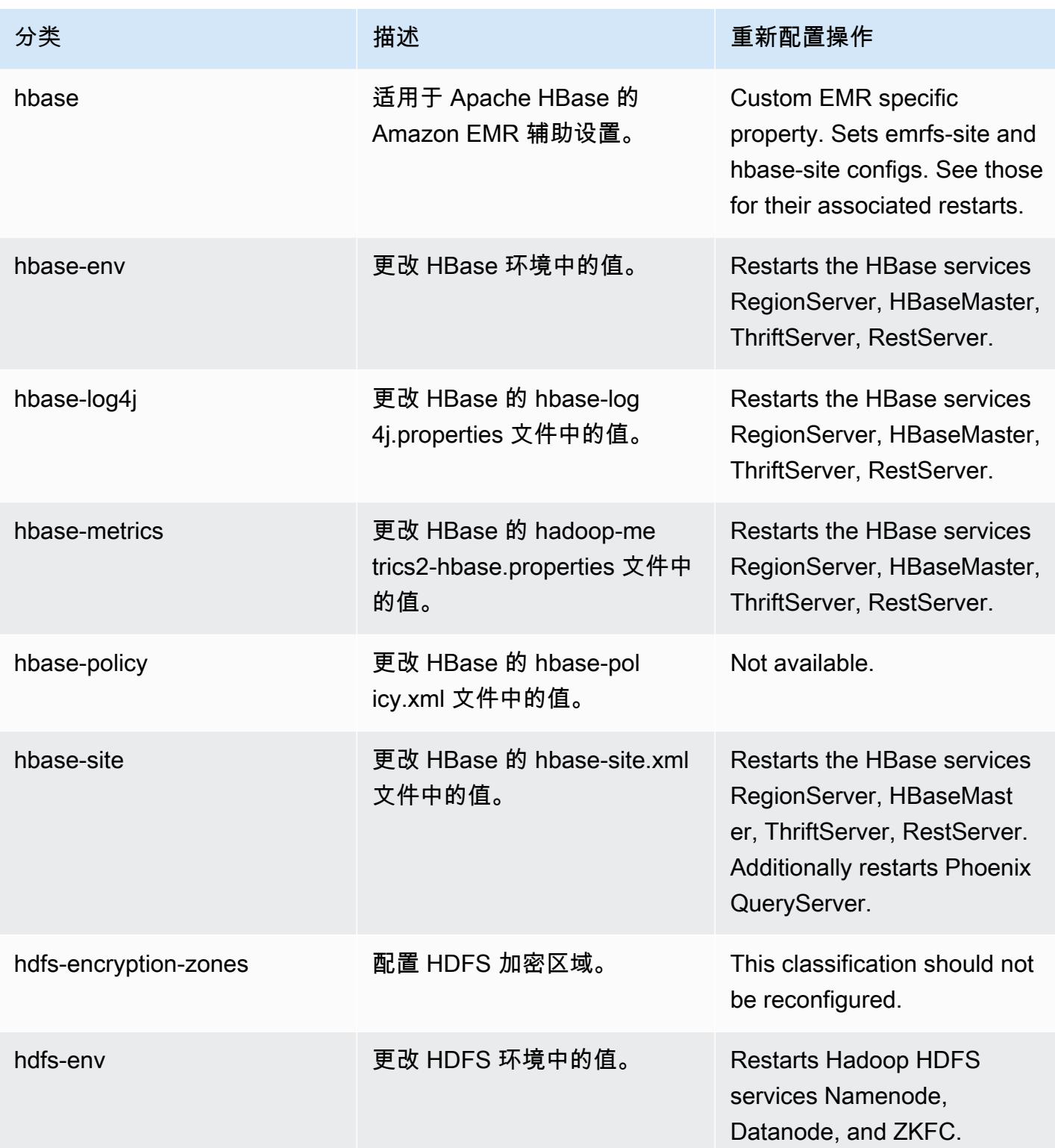

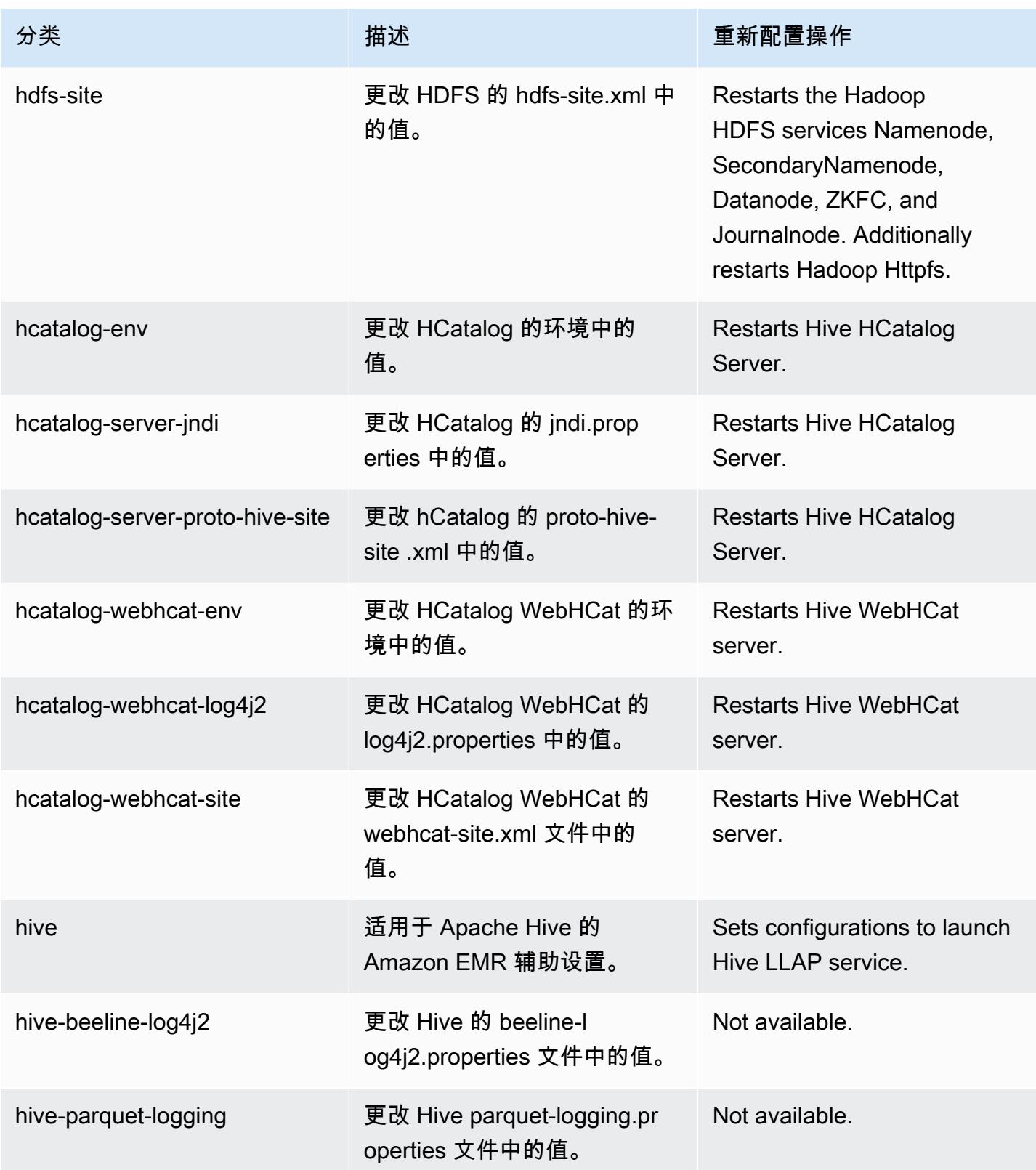

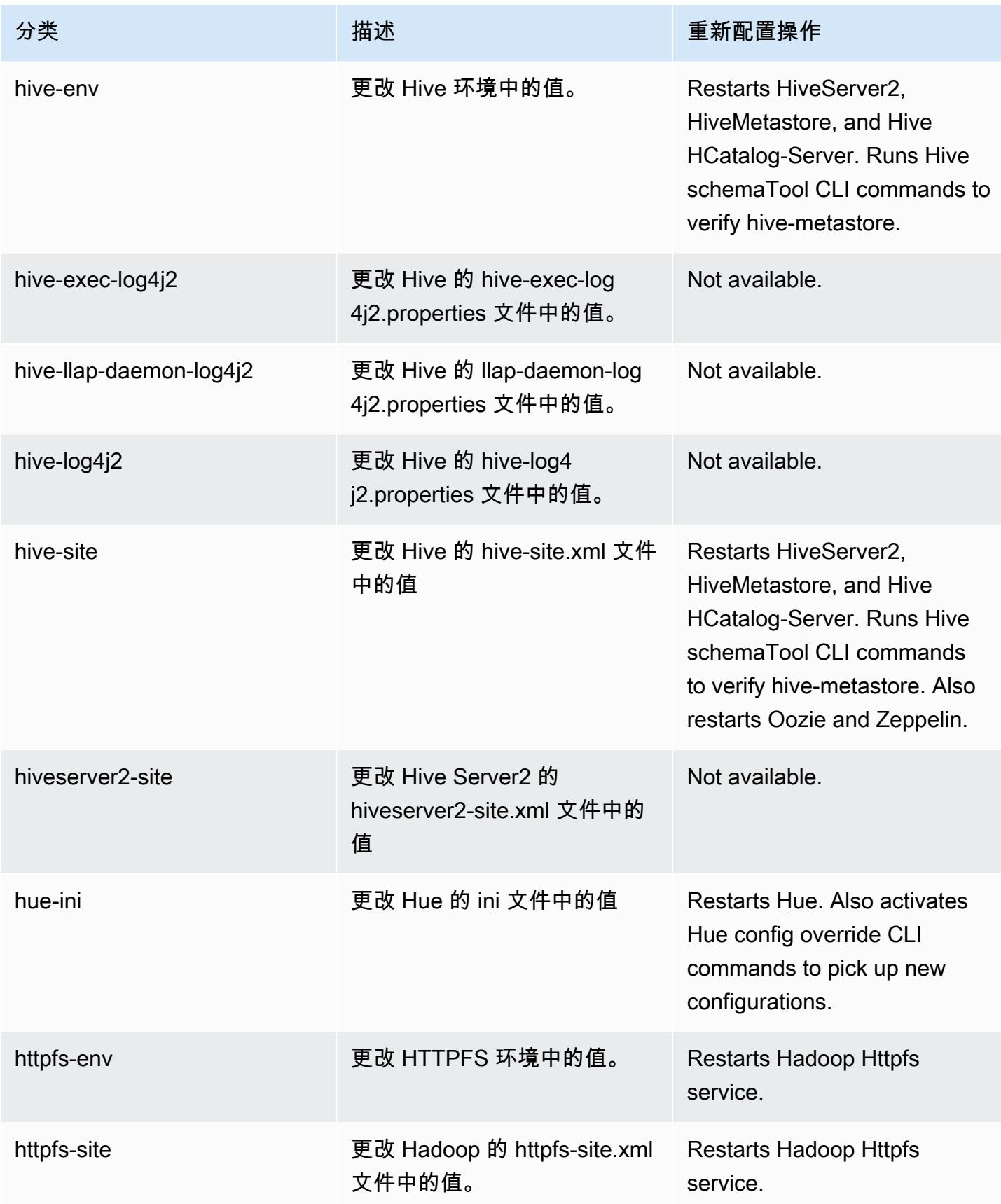

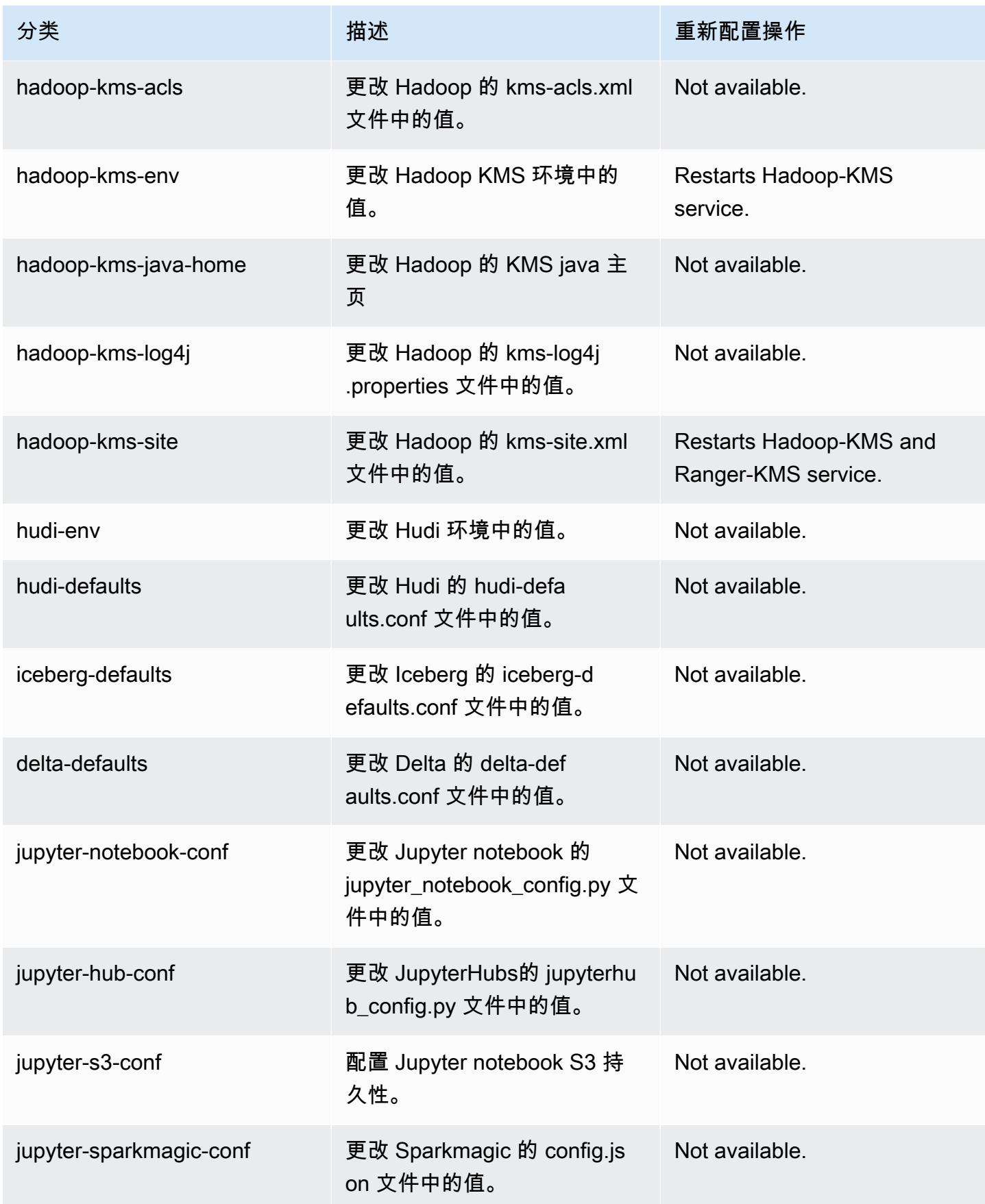

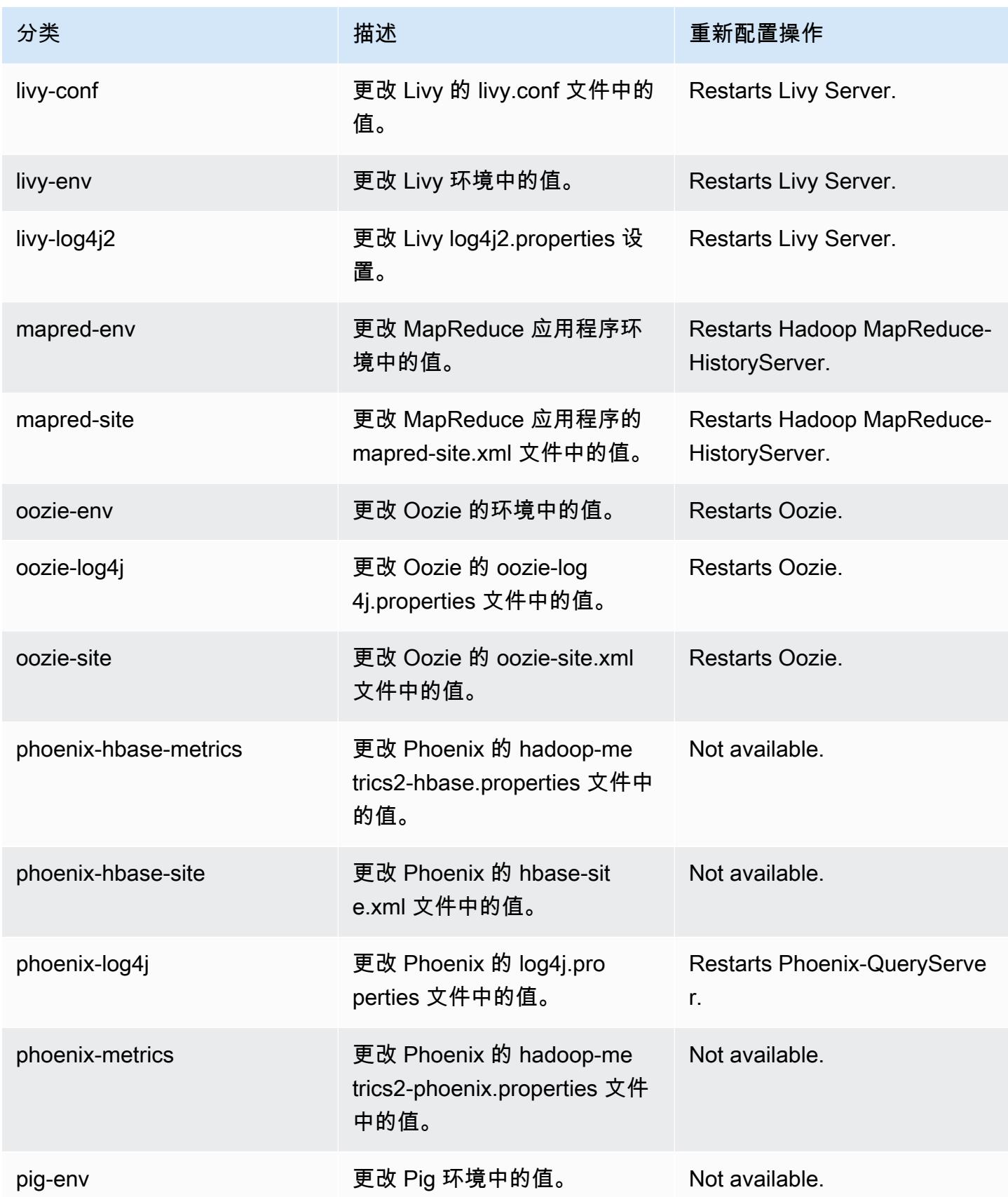

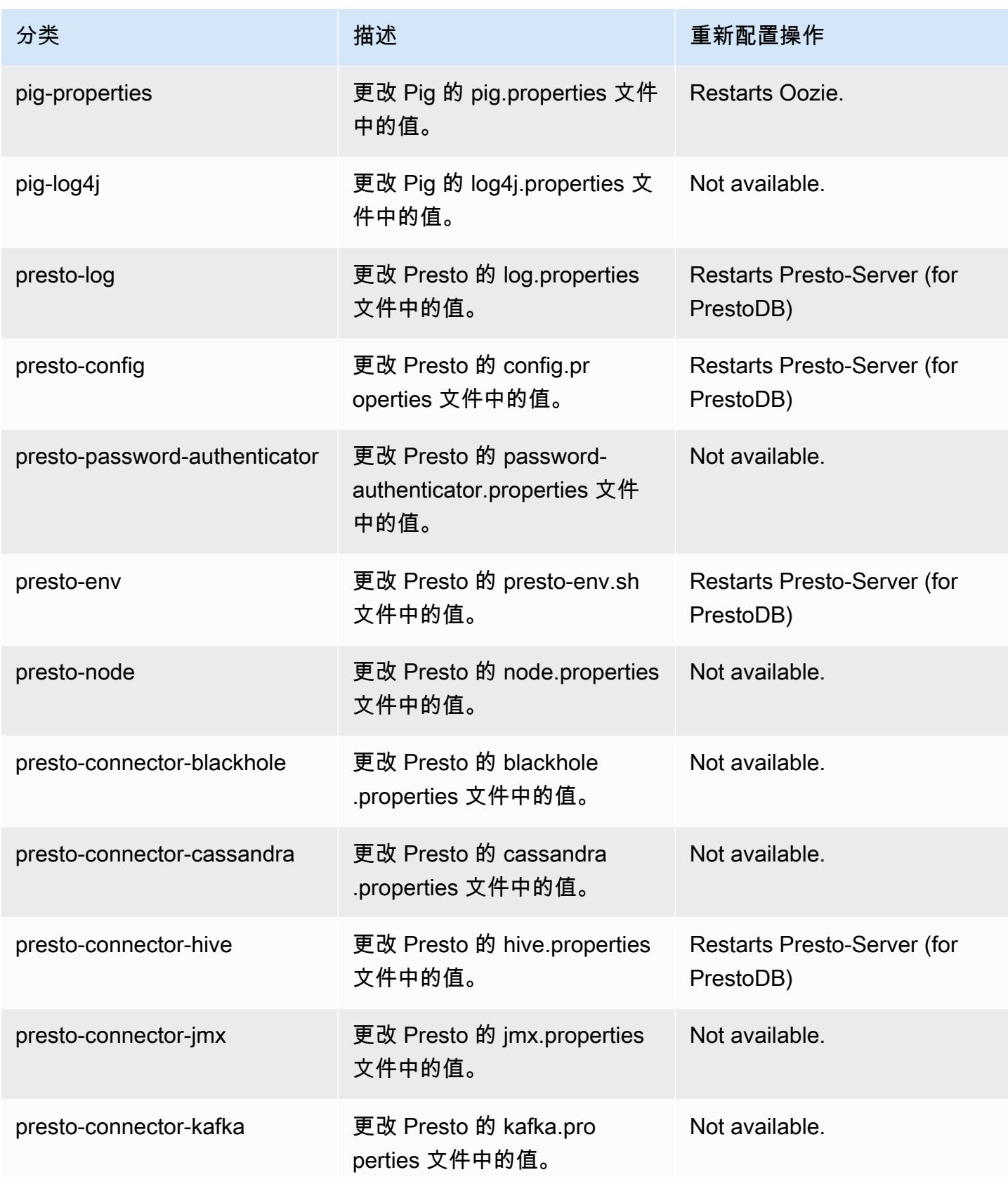

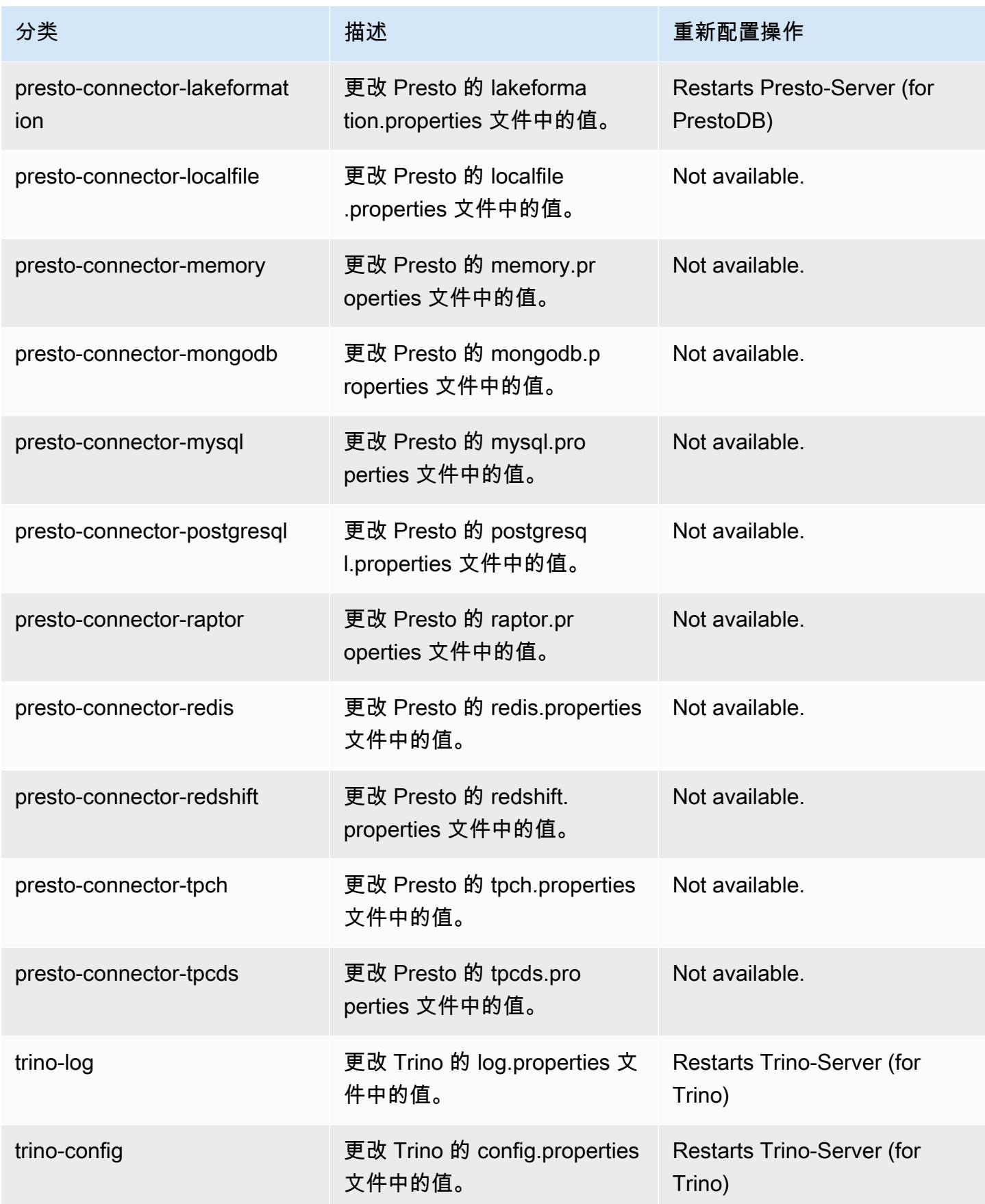

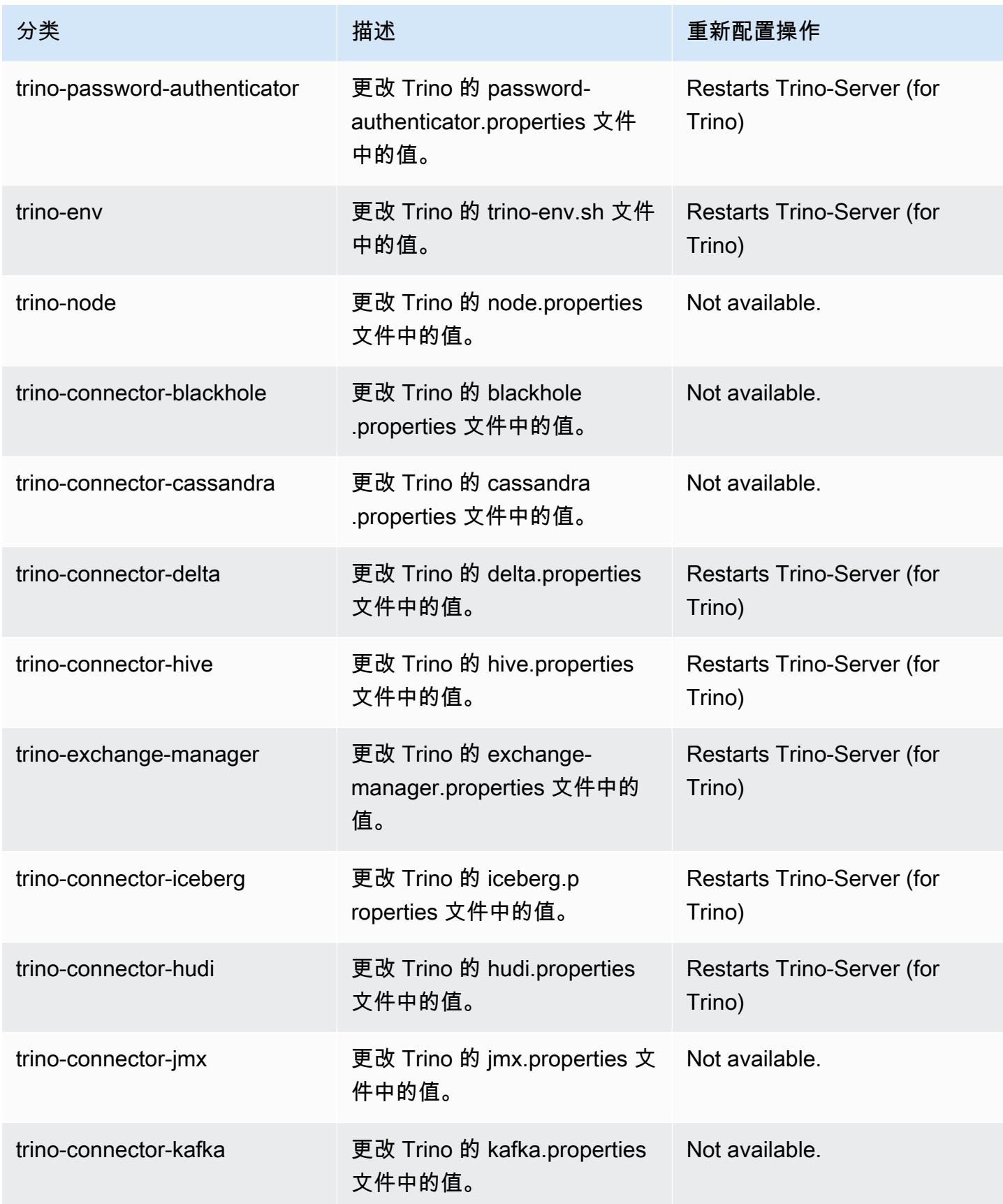

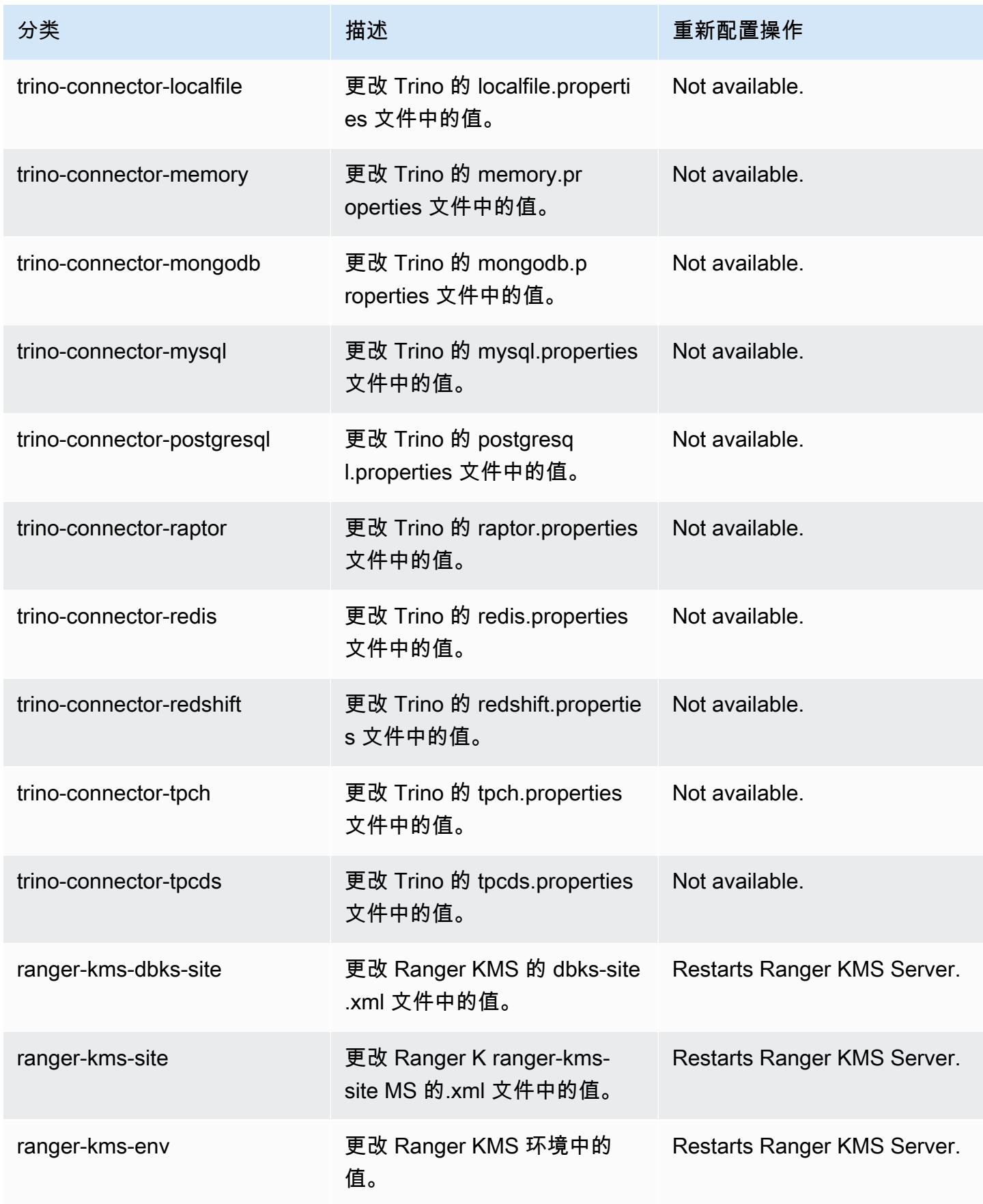

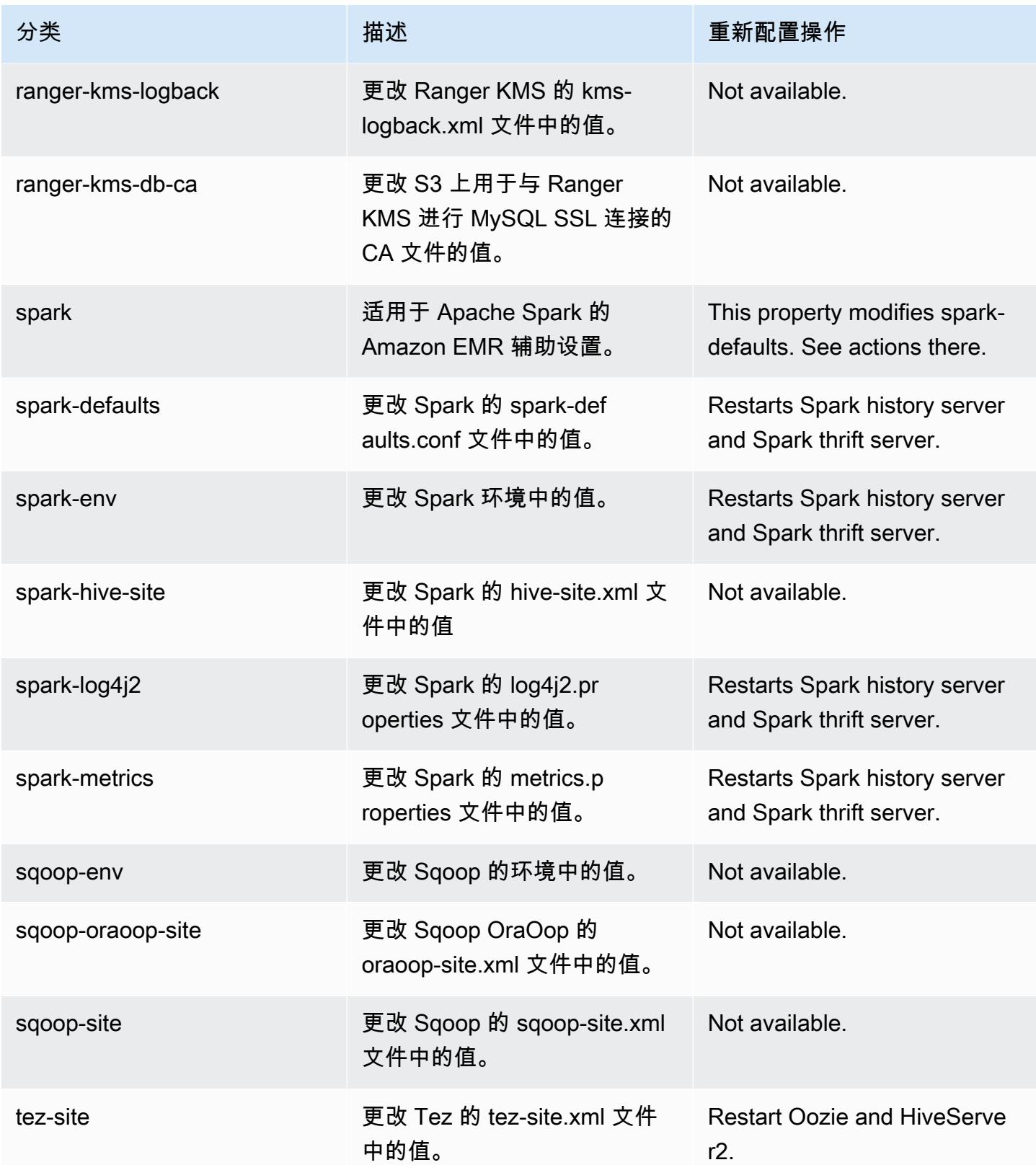

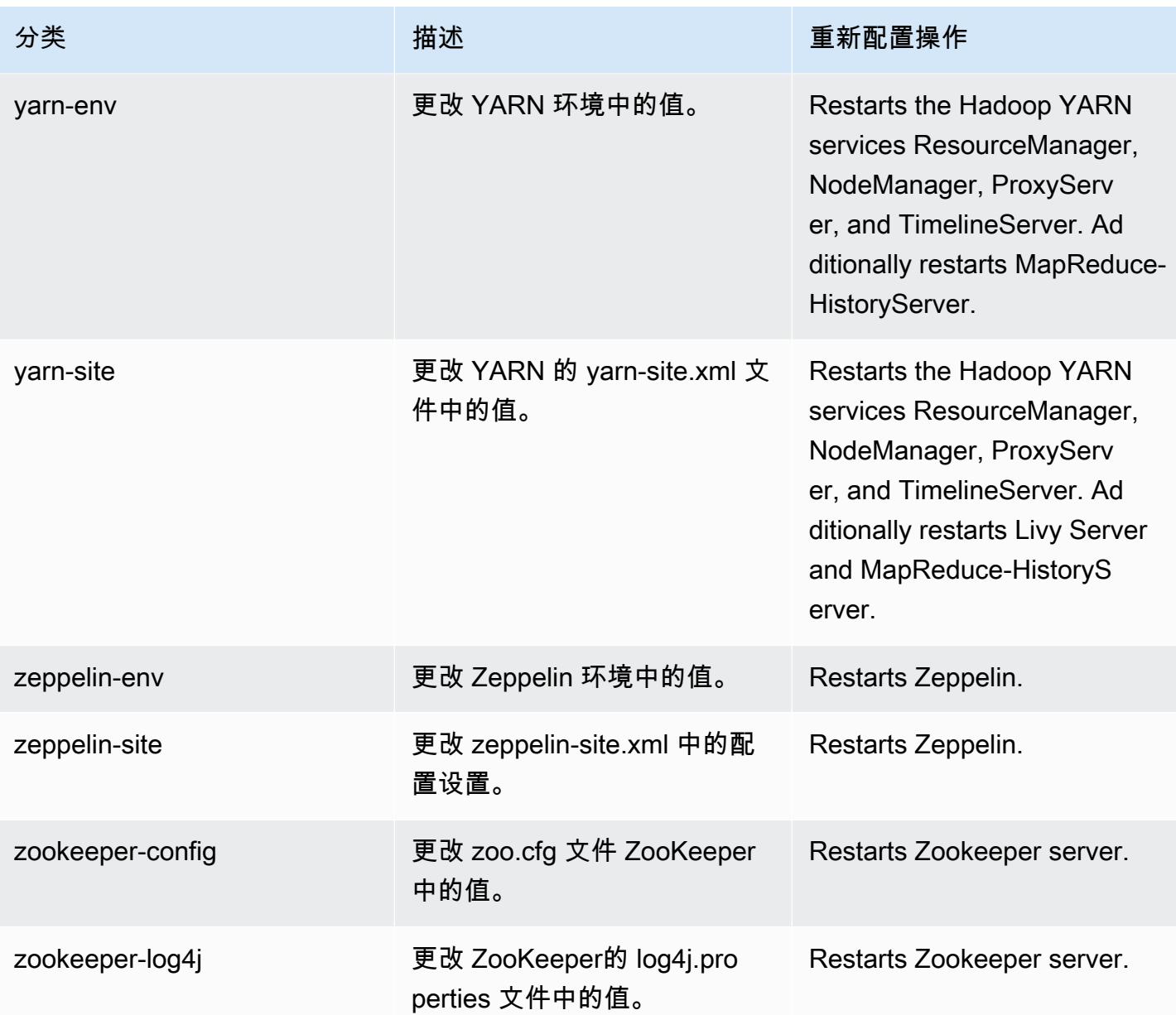

# 6.12.0 更改日志

发行版 6.12.0 的更改日志和发布说明

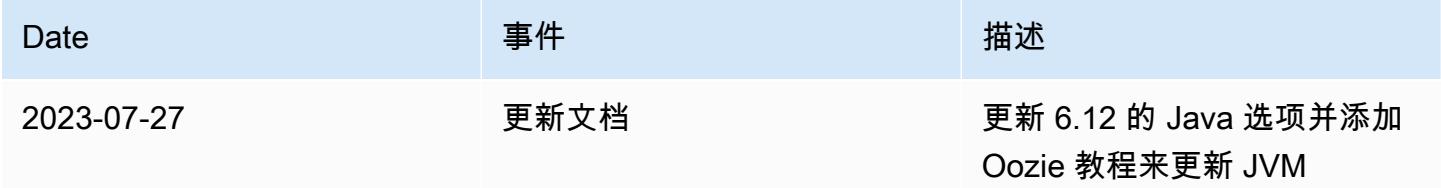

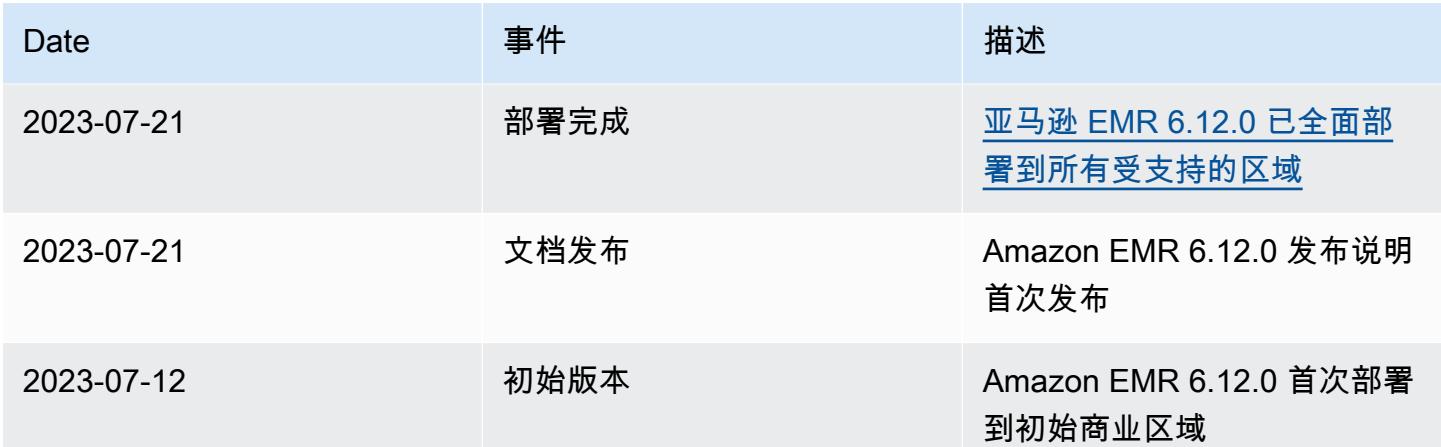

## Amazon EMR 版本 6.11.1

## 6.11.1 应用程序版本

#### 此发行版支持以下应用程

序: [Delta、](https://delta.io/)[Flink](https://flink.apache.org/)[、Ganglia、](http://ganglia.info)[HBase、](http://hbase.apache.org/)[HCatalog、](https://cwiki.apache.org/confluence/display/Hive/HCatalog)[Hadoop、](http://hadoop.apache.org/docs/current/)[Hive、](http://hive.apache.org/)[Hudi](https://hudi.apache.org)[、Hue](http://gethue.com/)[、Iceberg](https://iceberg.apache.org/)、JupyterEnterprise( 和 [ZooKeeper。](https://zookeeper.apache.org)

下表列出了此版本的 Amazon EMR 中提供的应用程序版本以及前三个 Amazon EMR 发行版中的应用 程序版本(若适用)。

有关每个发行版的 Amazon EMR 的应用程序版本的全面历史记录,请参见以下主题:

- [Amazon EMR 7.x 发行版中的应用程序版本](#page-22-0)
- [Amazon EMR 6.x 发行版中的应用程序版本](#page-74-0)
- [Amazon EMR 5.x 发行版中的应用程序版本](#page-927-0)
- [Amazon EMR 4.x 发行版中的应用程序版本](#page-2231-0)

#### 应用程序版本信息

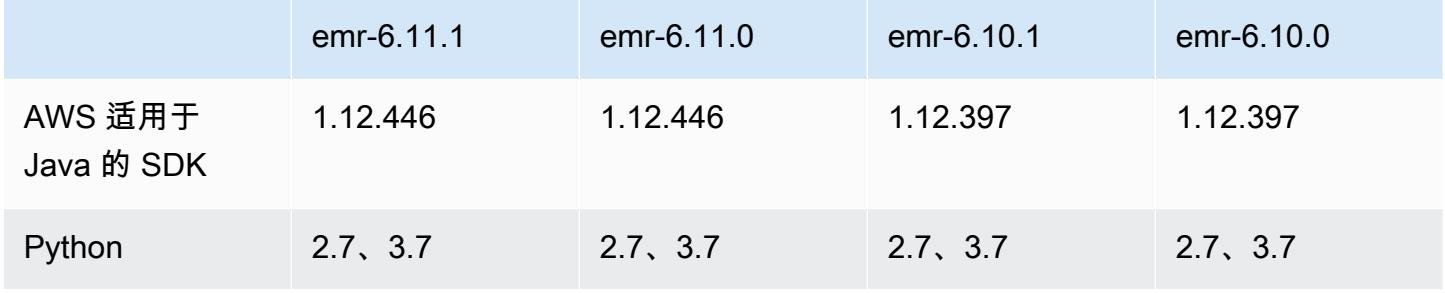

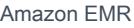

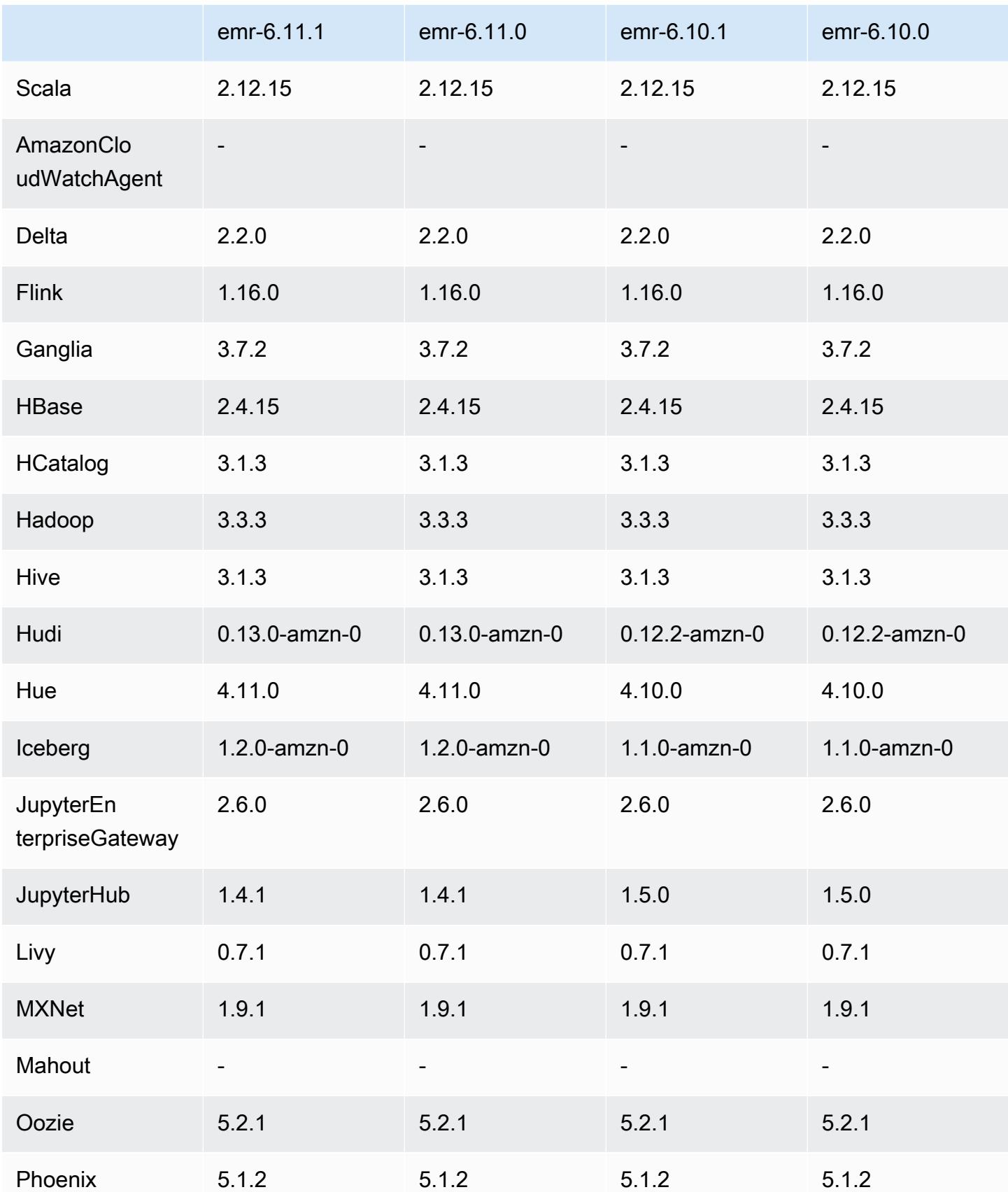

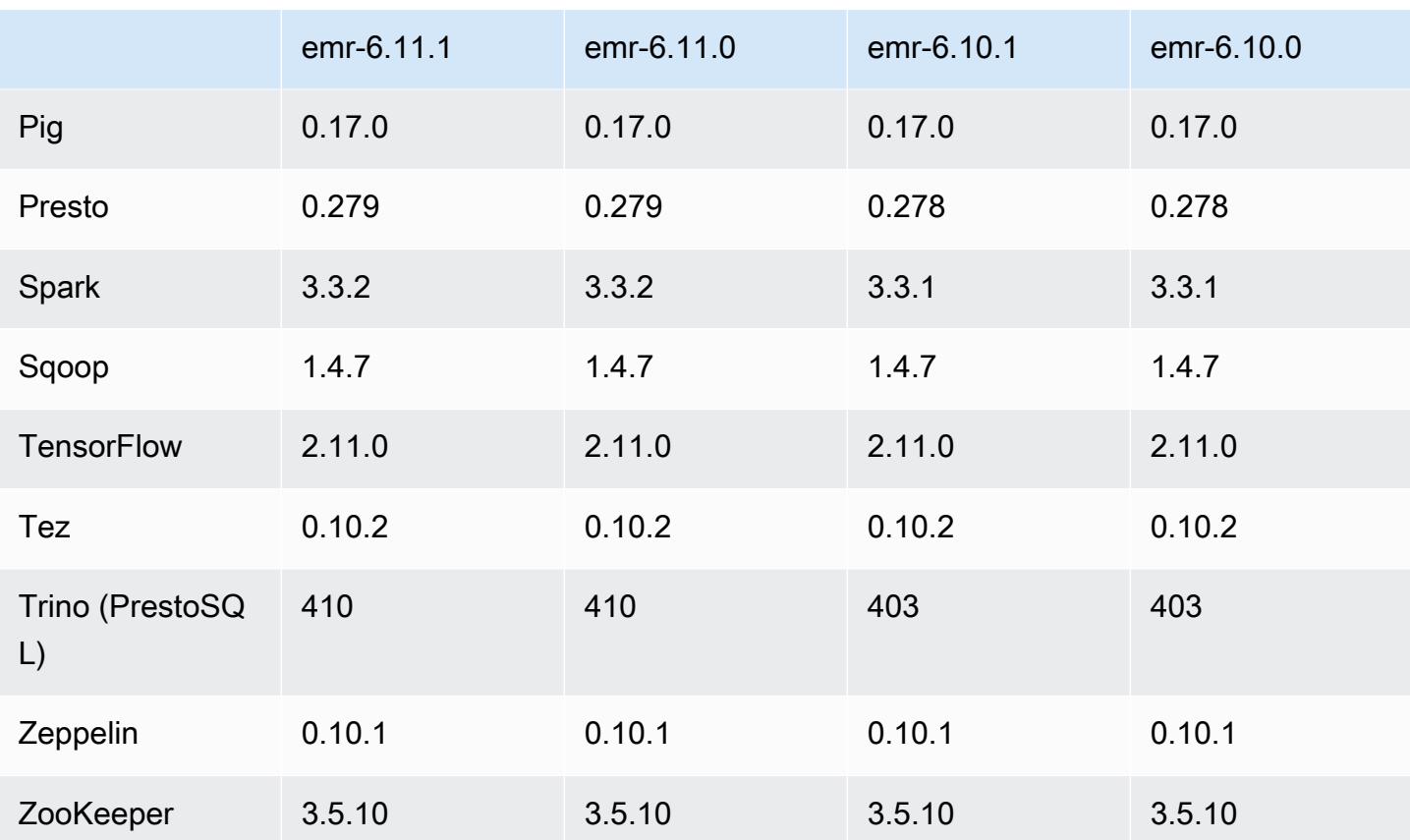

## 6.11.1 发布说明

以下发布说明包括有关 Amazon EMR 版本 6.11.1 的信息。更改与 6.11.0 有关。有关发布时间表的更 多信息,请参阅 [6.11.1 更改日志。](#page-280-0)

#### 更改、增强功能和解决的问题

- 由于锁争用,如果在尝试停用节点的同时添加或移除节点,则该节点可能会陷入死锁。结 果,Hadoop 资源管理器(YARN)变得无响应,并会影响所有传入和当前正在运行的容器。
- 此版本包括一项更改,允许高可用性集群在重启后从故障状态中恢复。
- 此版本包含针对 Hue 和 HBase 的安全补丁。
- 此版本修复了在 Spark 上使用 Amazon EMR 运行工作负载的集群可能会静默收到包含 contains、startsWith、endsWith 和 like 错误结果的问题。当您在 Amazon EMR Hive3 Metastore 服务器(HMS)中使用包含元数据的分区字段的表达式时,就会出现此问题。
- 此版本修复了没有用户定义函数(UDF)时在 Glue 端的节流问题。
- 此版本修复了在 YARN 停用时,在日志推送器能够将容器日志推送到 S3 之前,节点日志聚合服务 会删除容器日志的问题。
- 此版本修复了 Hadoo FairShare p 启用节点标签时调度器指标的问题。
- 此版本修复了您在 spark-defaults.conf 中为 spark.yarn.heterogeneousExecutors.enabled 配置设置默认 true 值时影响 Spark 性能的 问题。
- 此版本修复了 Reduce Task 无法读取随机数据的问题。该问题因内存损坏错误导致 Hive 查询失败。
- 此版本为运行 Presto 或 Trino 的 EMR 集群的集群扩展工作流程添加了新的重试机制。这一改进降 低了由于单个调整大小操作失败而导致集群大小调整无限期停滞的风险。它还可以提高集群利用率, 因为您的集群可以更快地向上和向下扩展。
- 此版本改进了集群缩减逻辑,因此您的集群不会尝试将核心节点缩减到低于集群 HDFS 复制因子设 置的范围。这符合您的数据冗余要求,并减少了扩展操作可能停滞的机会。
- 日志管理进程守护程序已升级,可以识别本地实例存储中所有包含打开文件句柄的使用中的日志,以 及相关的进程。此次升级可确保 Amazon EMR 在日志存档到 Amazon S3 后正确删除文件并回收存 储空间。
- 此版本包括日志管理进程守护程序增强功能,可删除本地集群文件系统中空的、未使用的步骤目录。 过多的空目录会降低 Amazon EMR 进程守护程序的性能并导致磁盘过度使用。
- 当您启动最新补丁版本为亚马逊 EMR 5.36 或更高版本、6.6 或更高版本、7.0 或更高版本的集群 时,亚马逊 EMR 使用最新的亚马逊 Linux 2023 或亚马逊 Linux 2 版本作为默认亚马逊 EMR AMI。 如需更多信息,请参阅 [Using the default Amazon Linux AMI for Amazon EMR。](https://docs.aws.amazon.com/emr/latest/ManagementGuide/emr-default-ami.html)

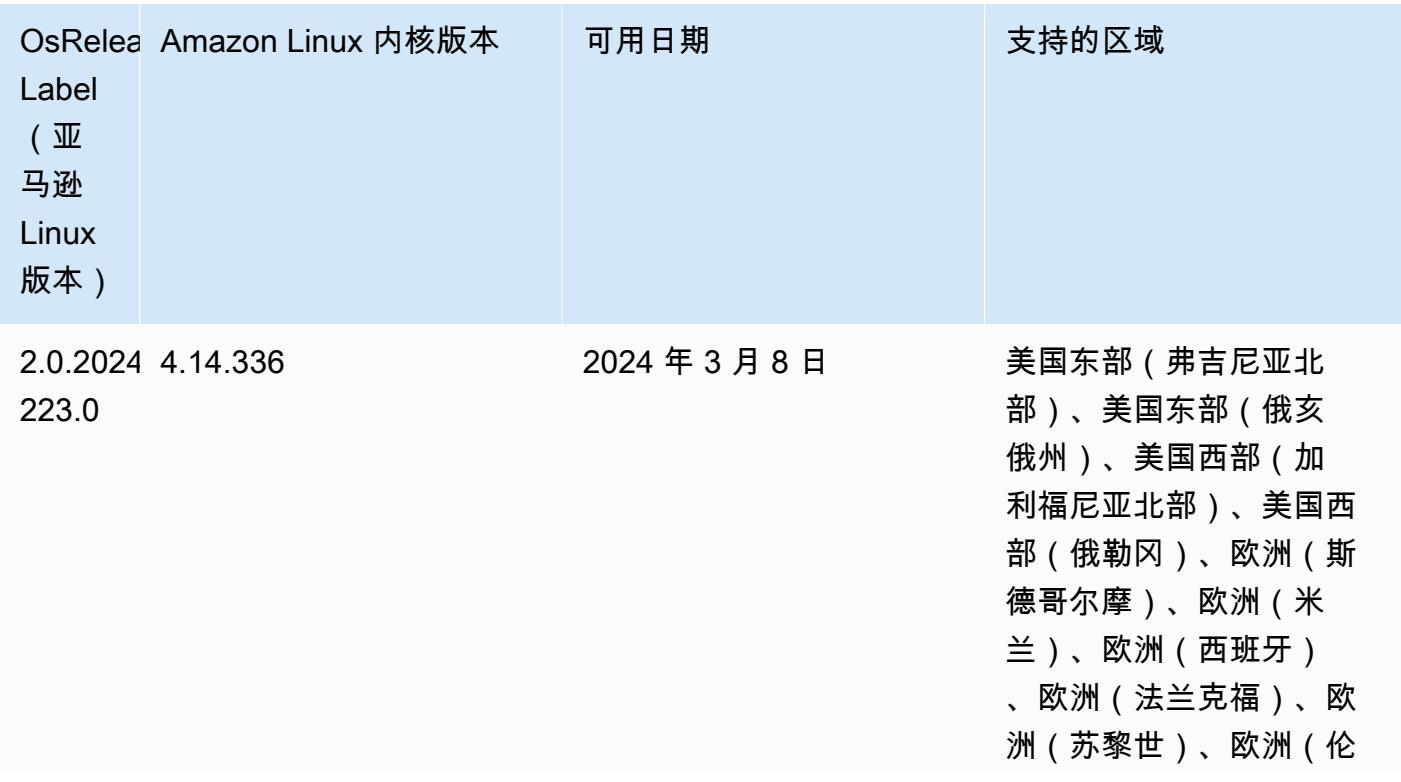

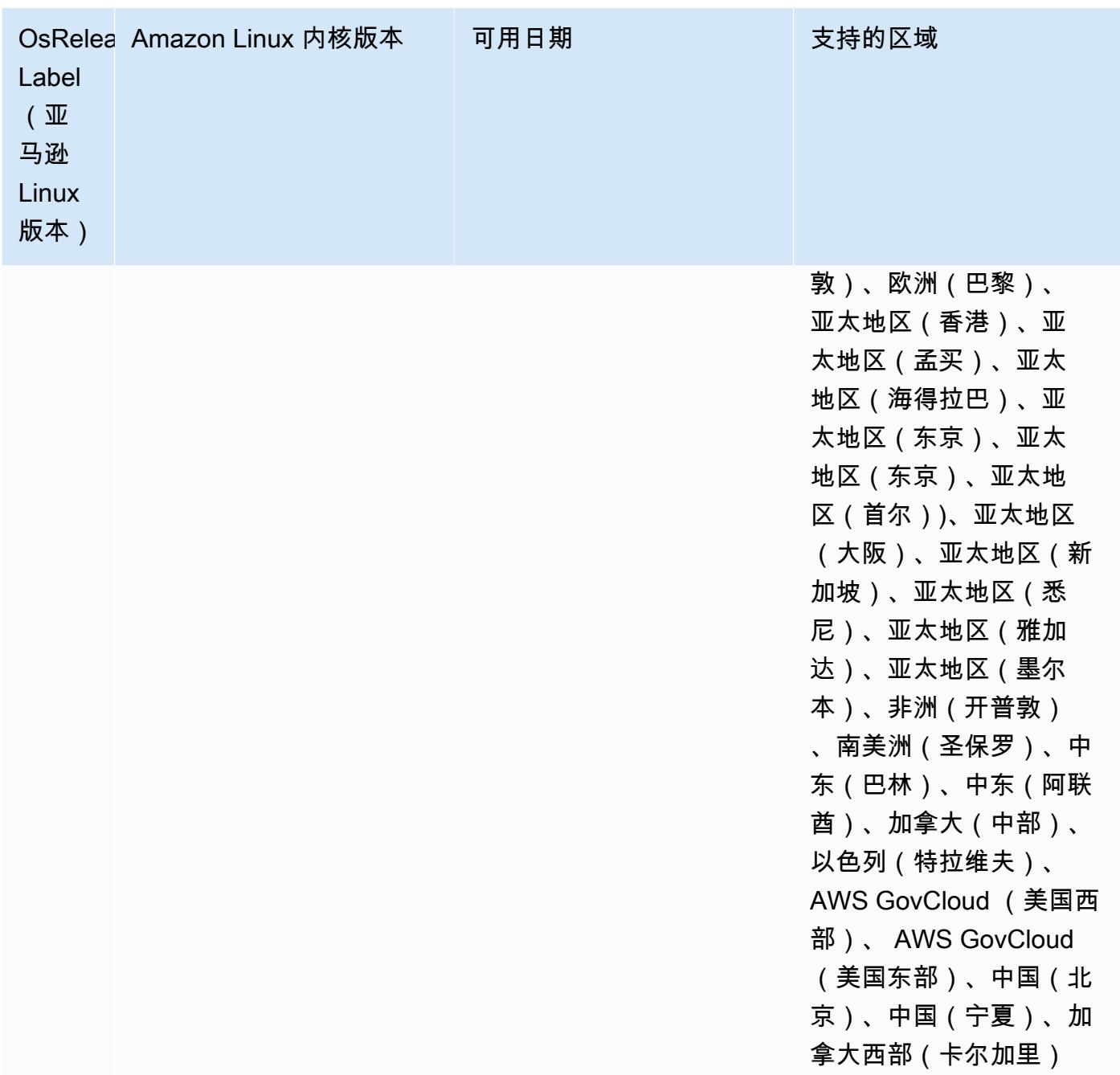

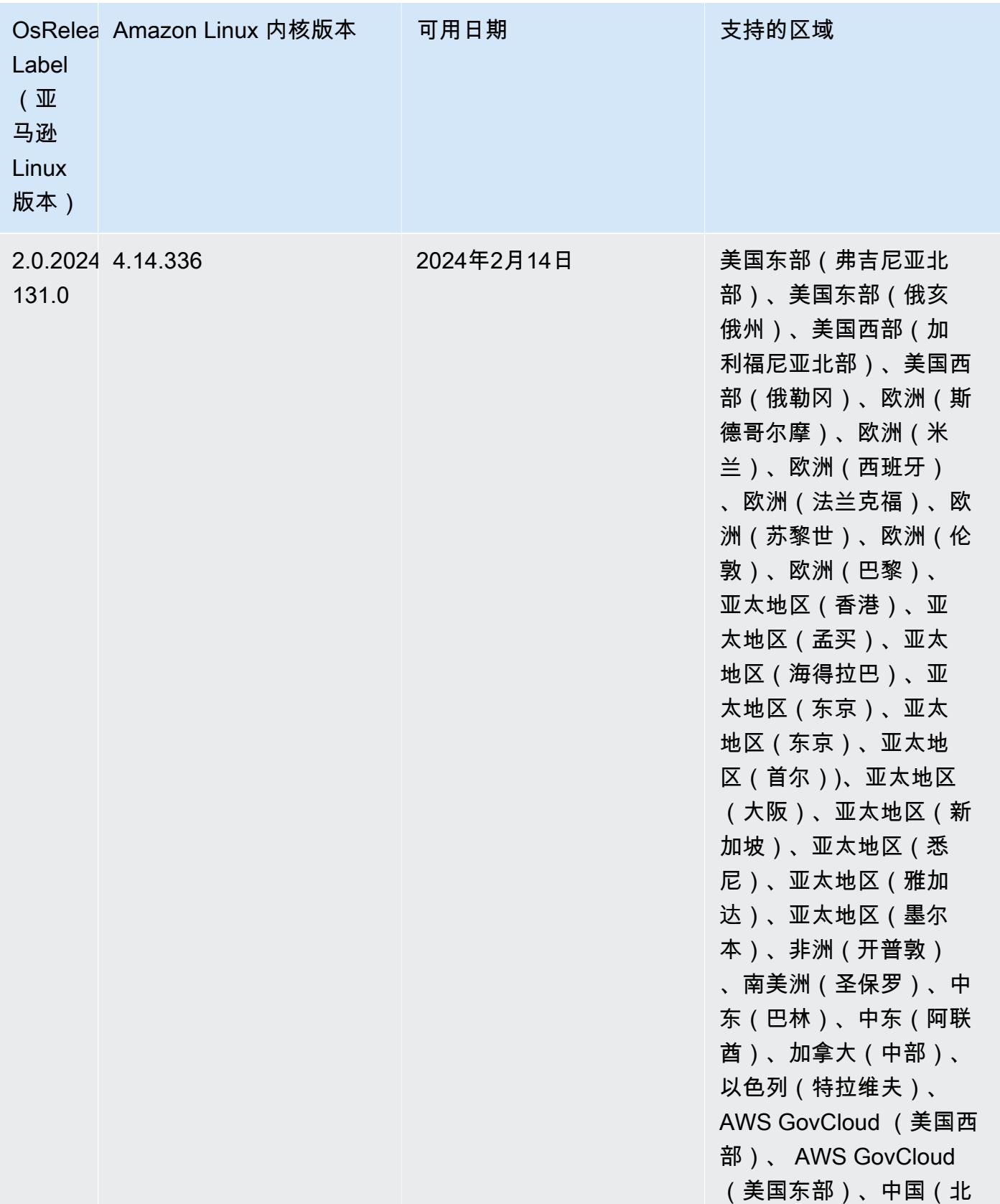

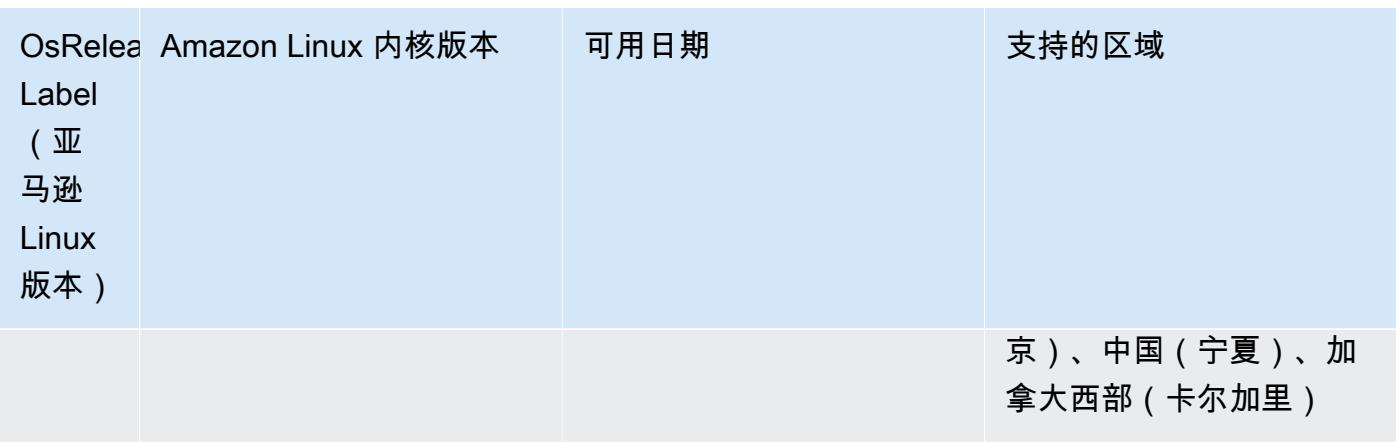

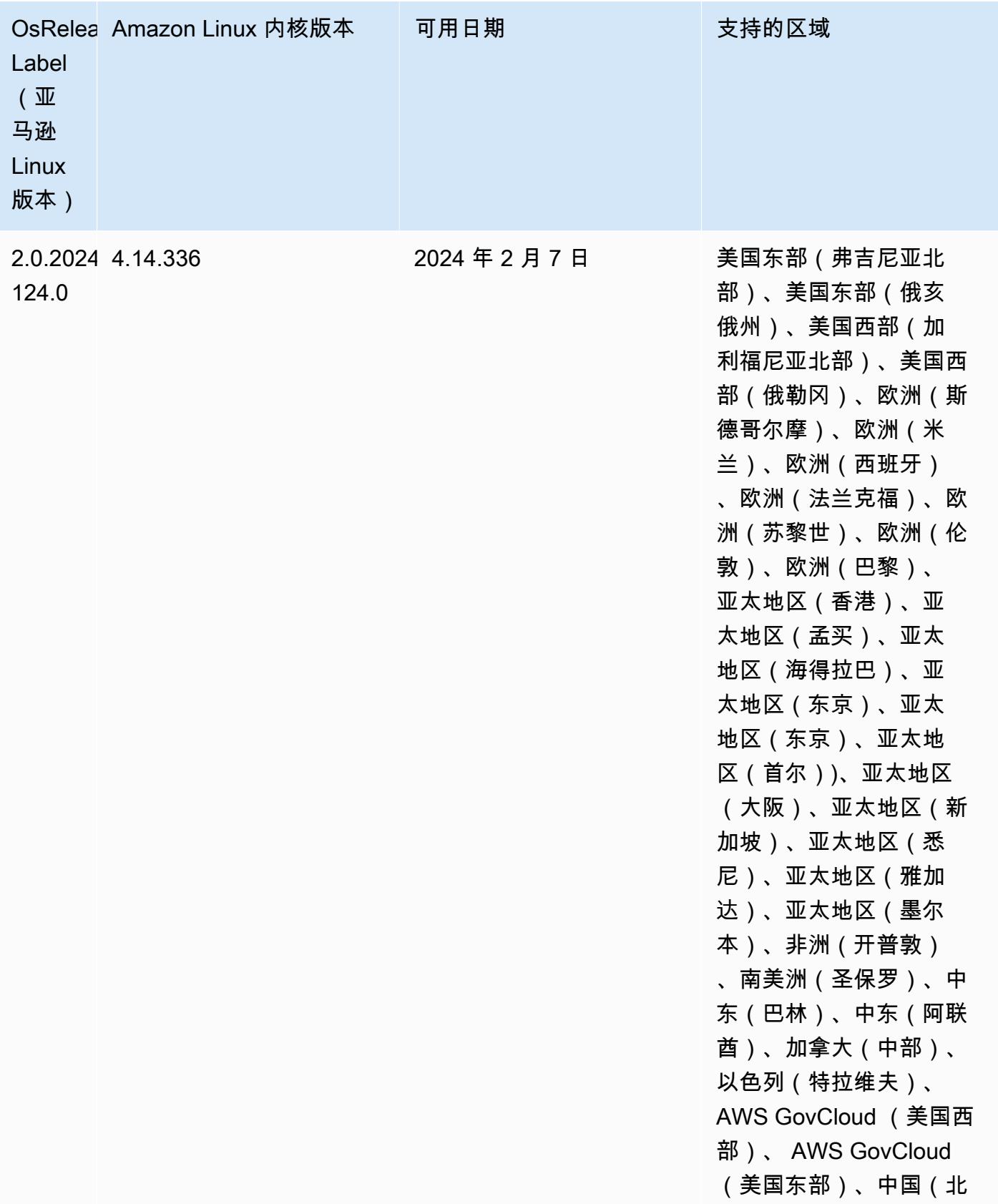

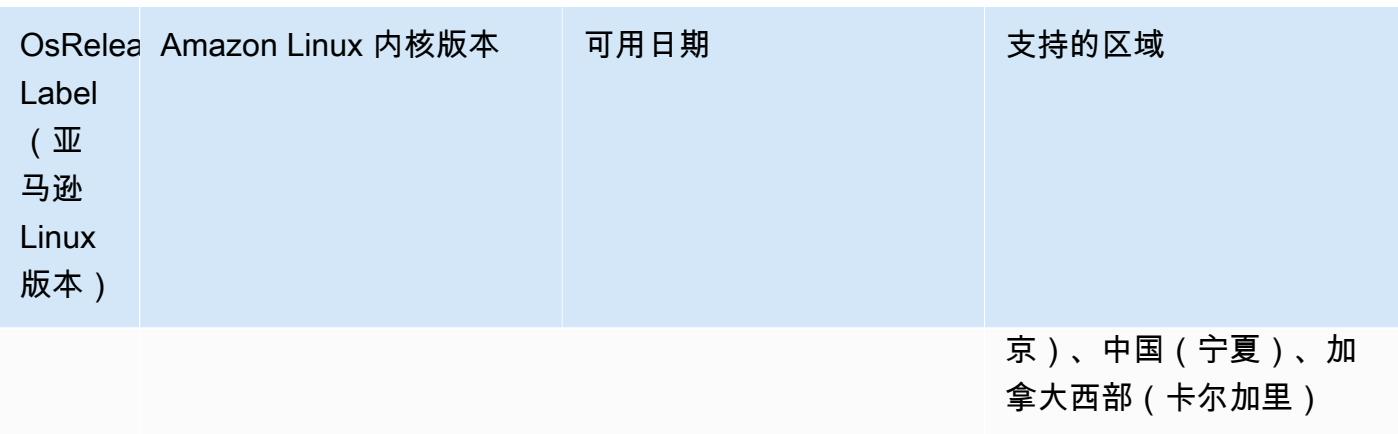

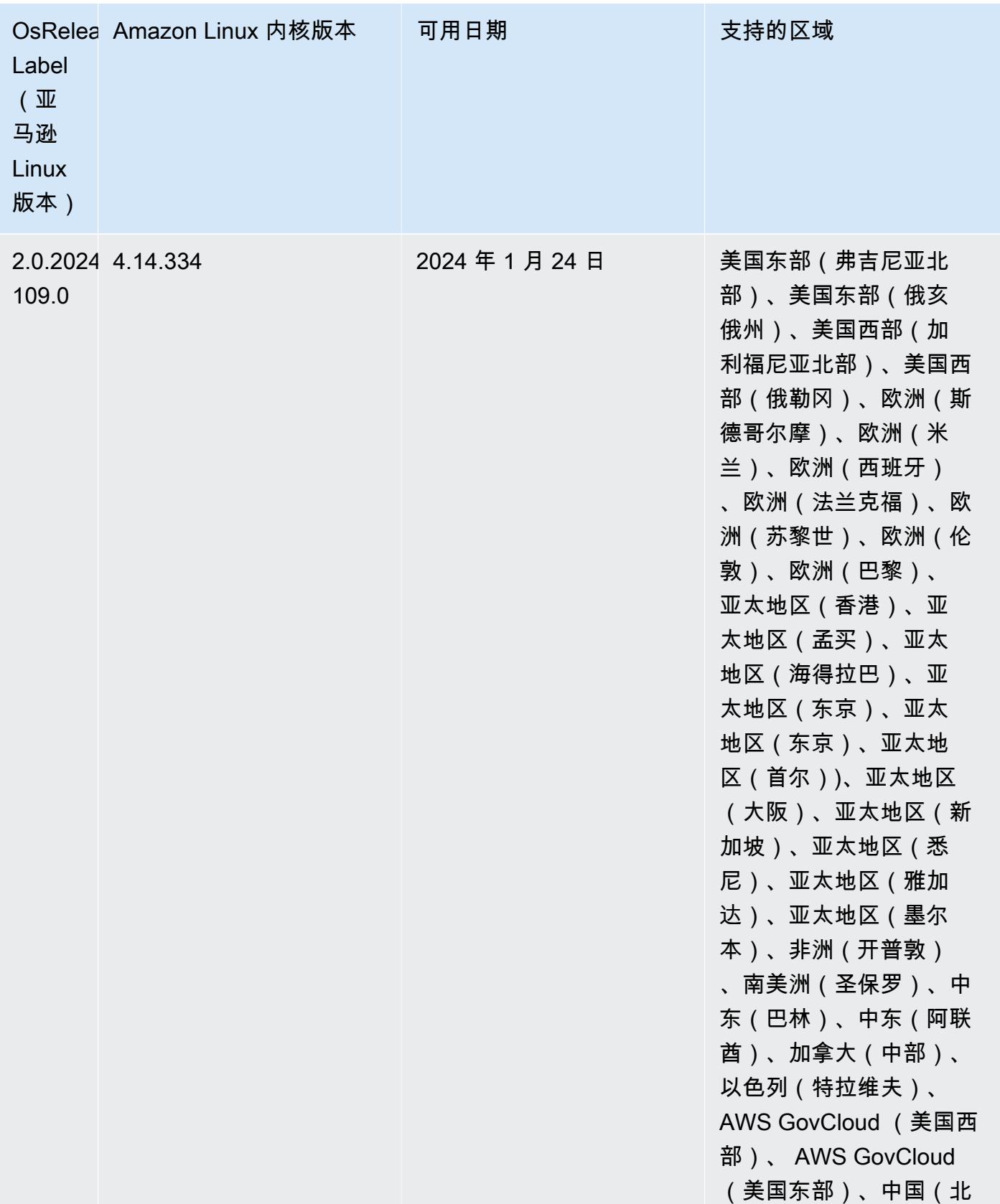

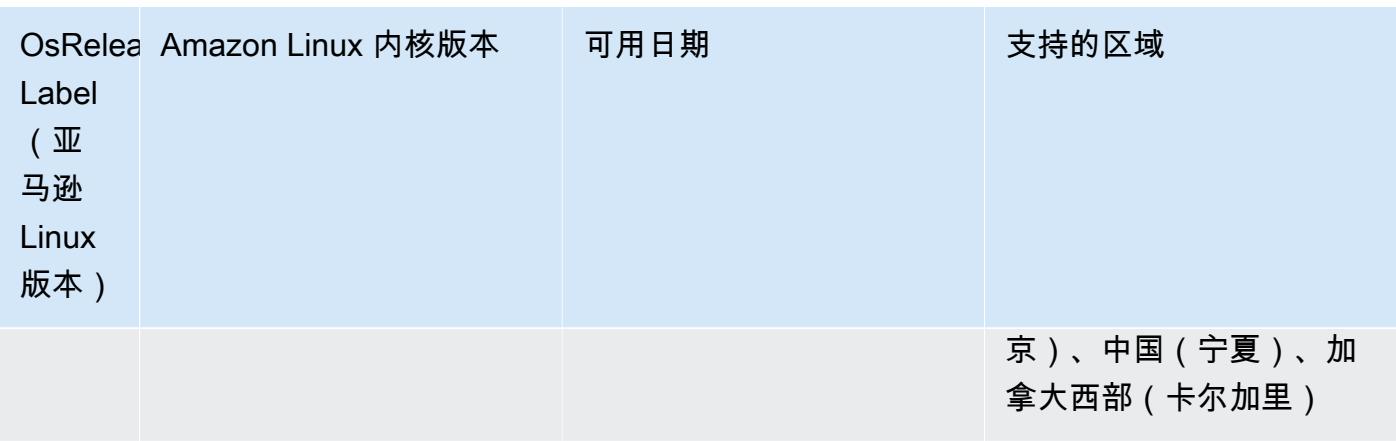

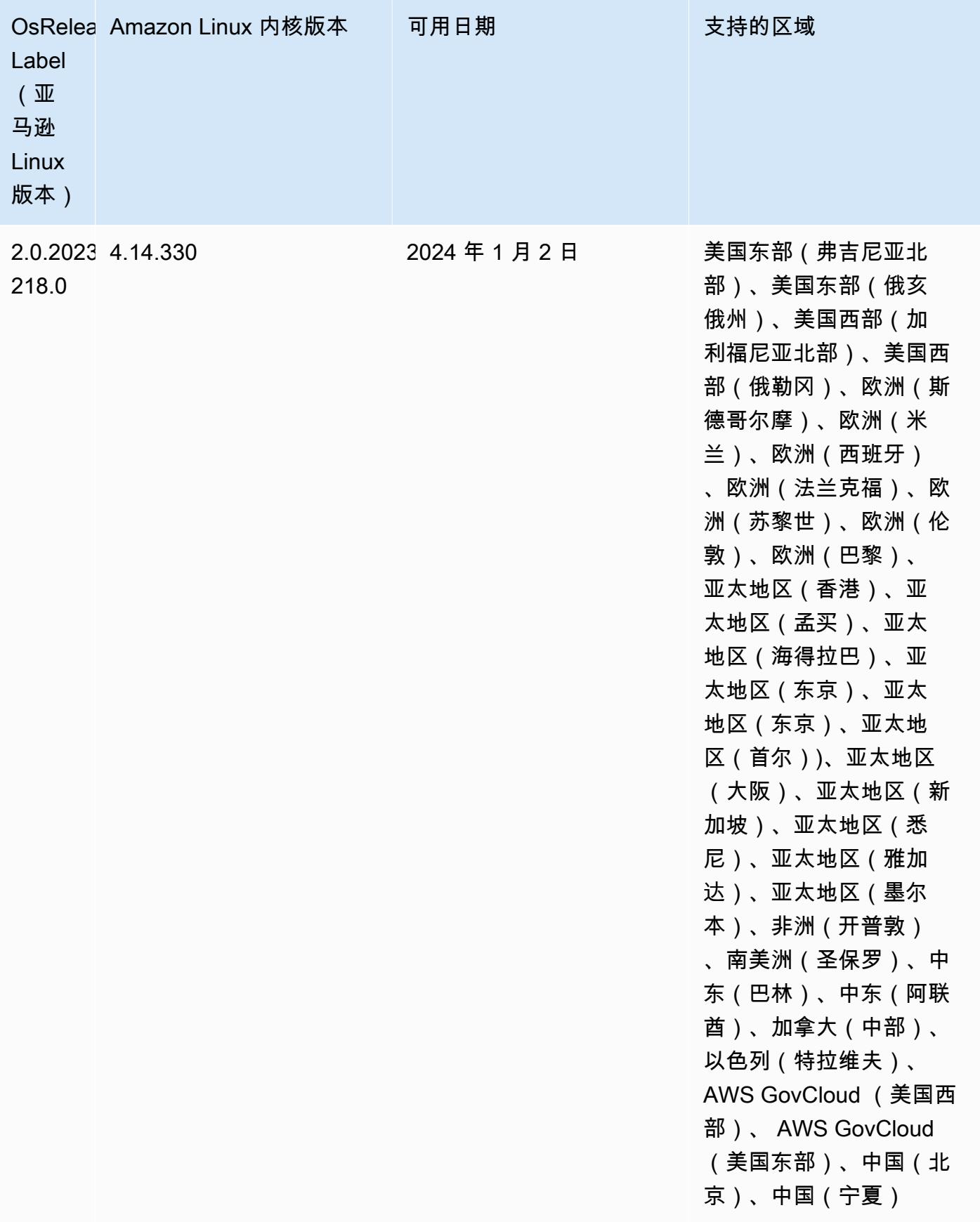

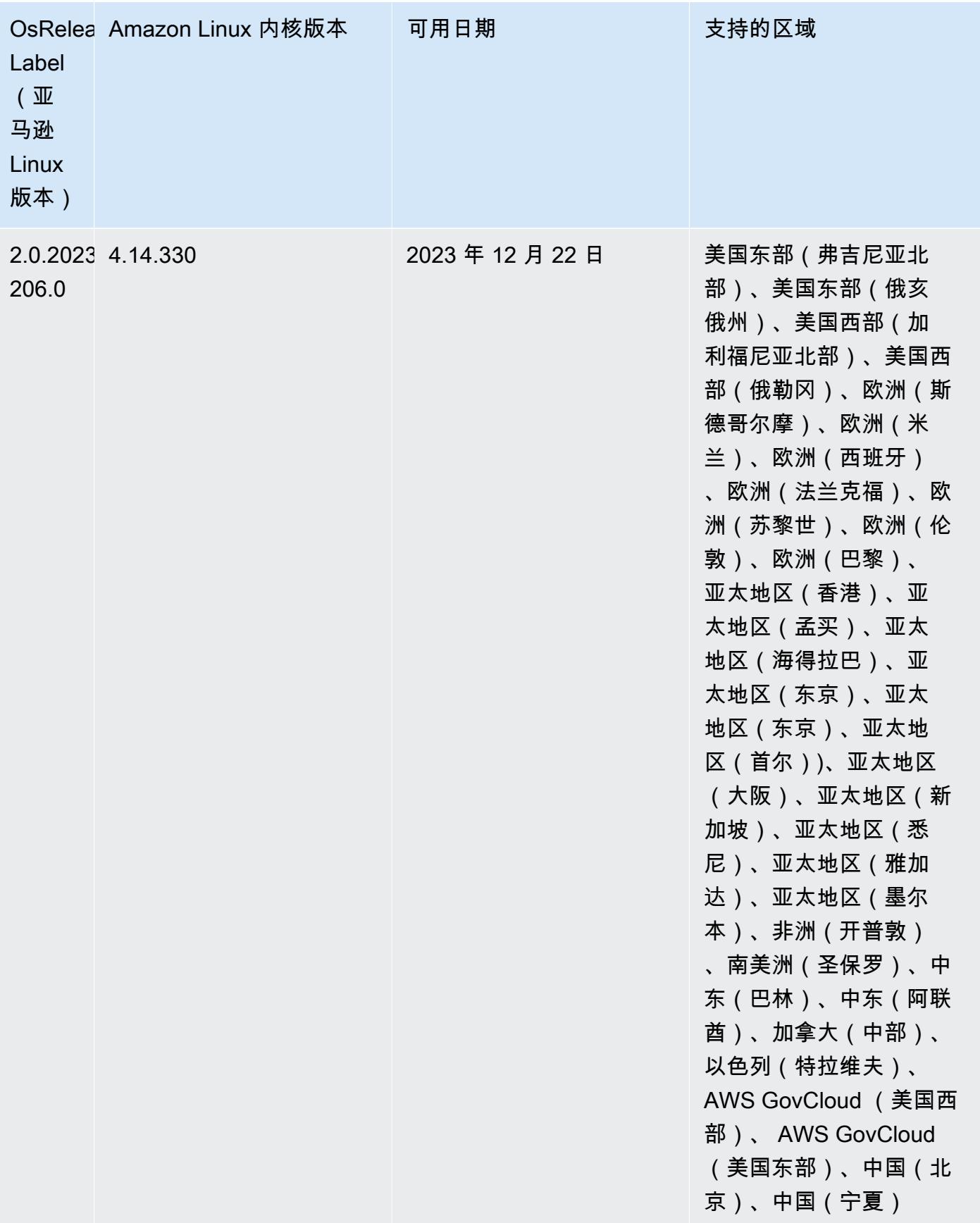

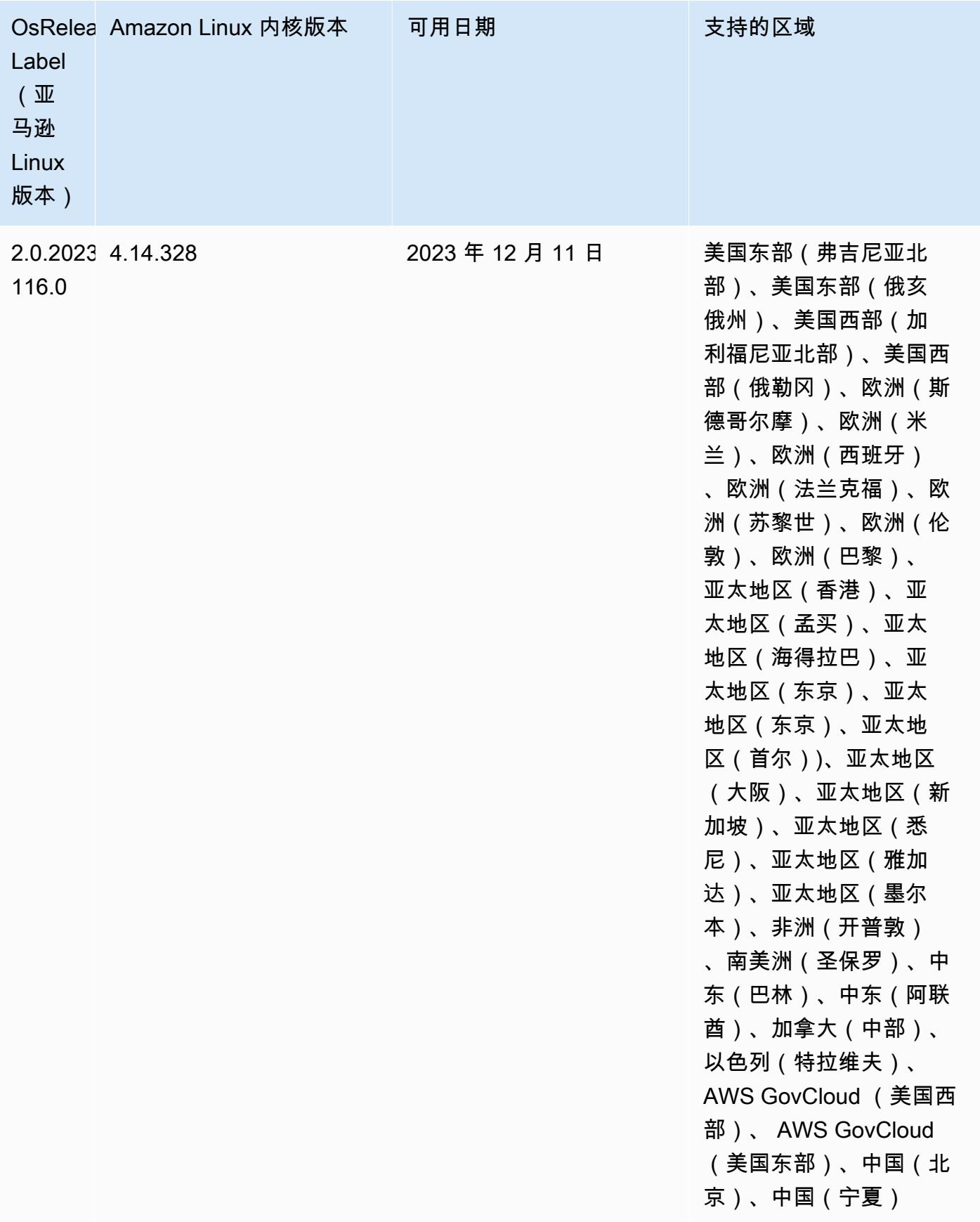
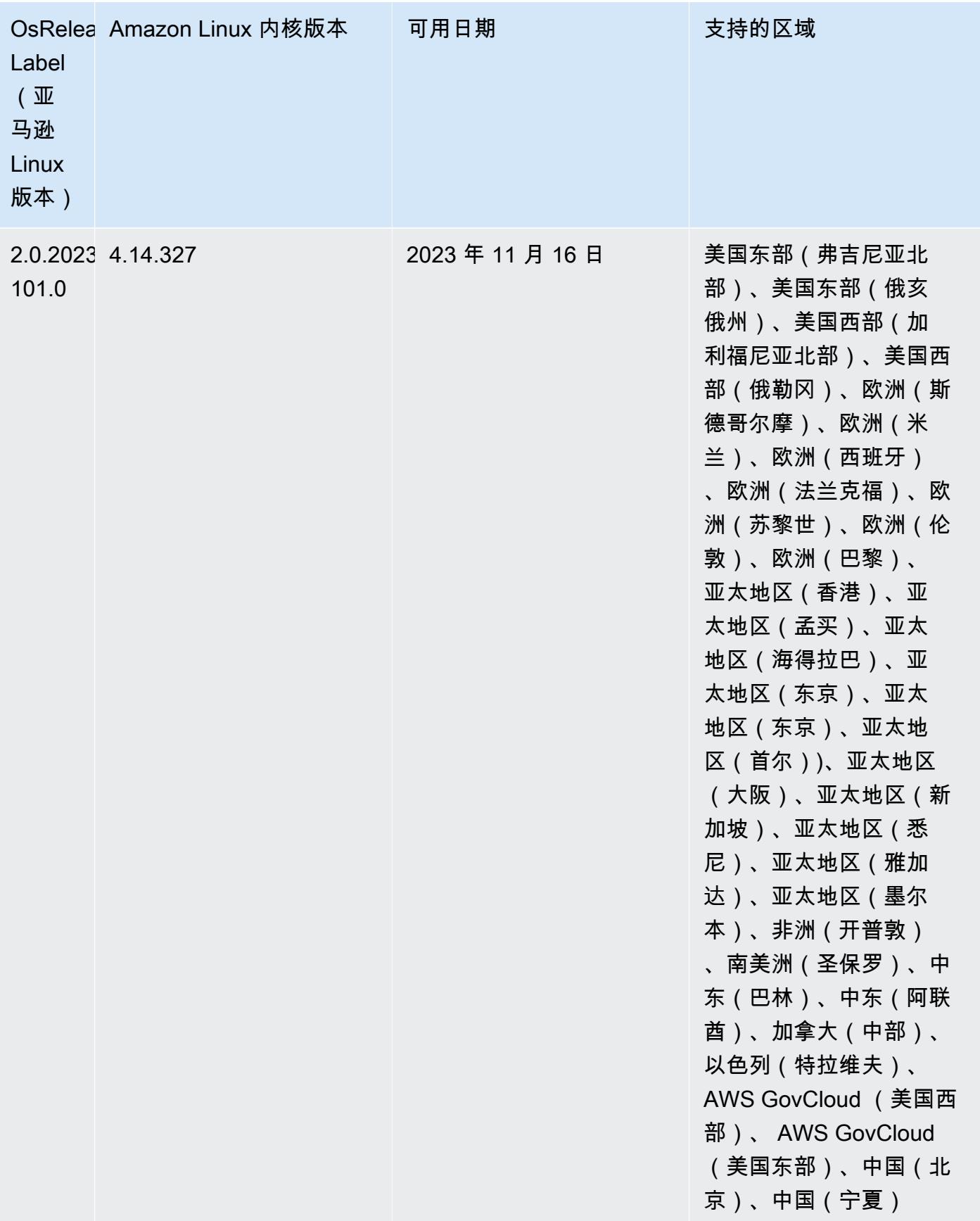

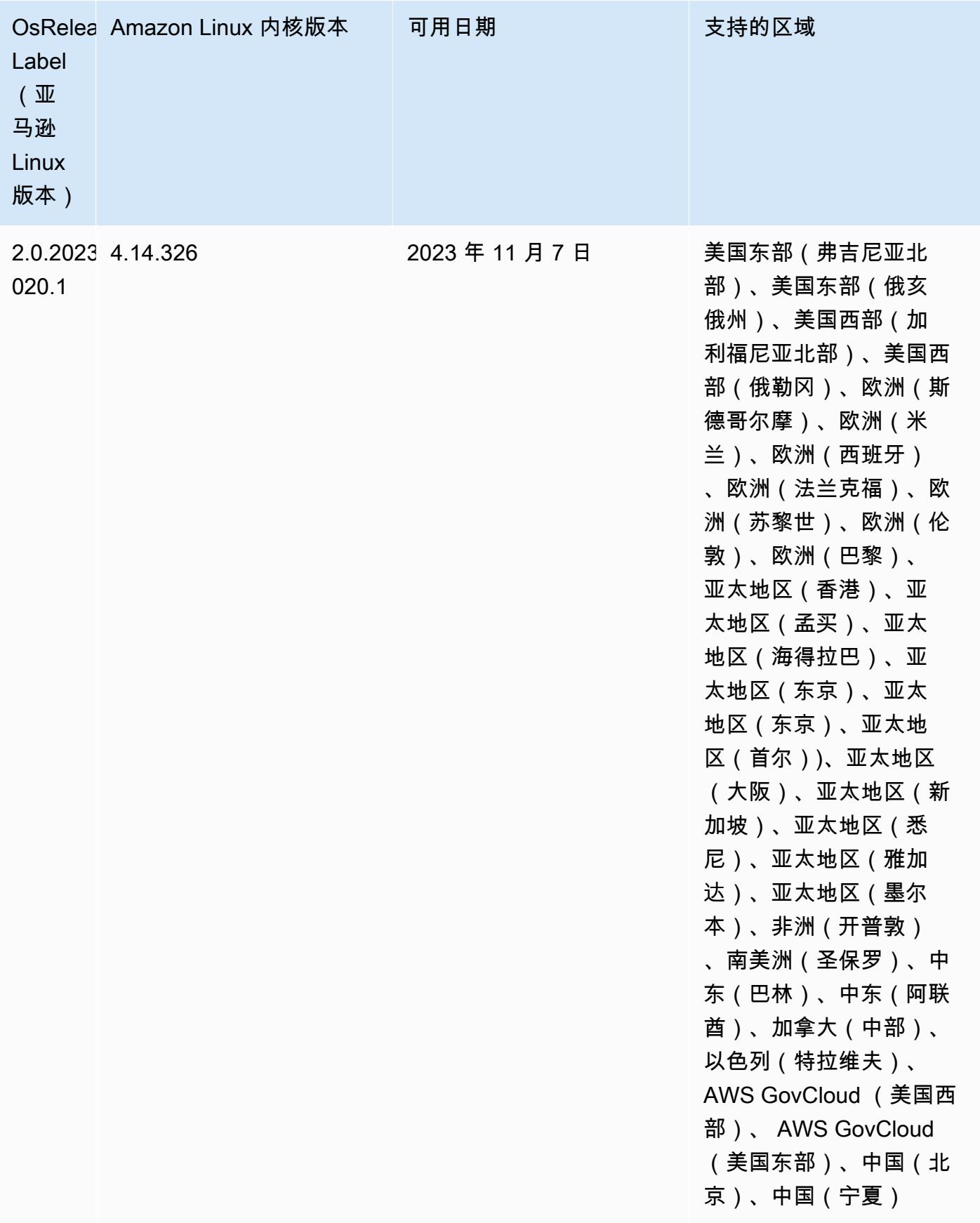

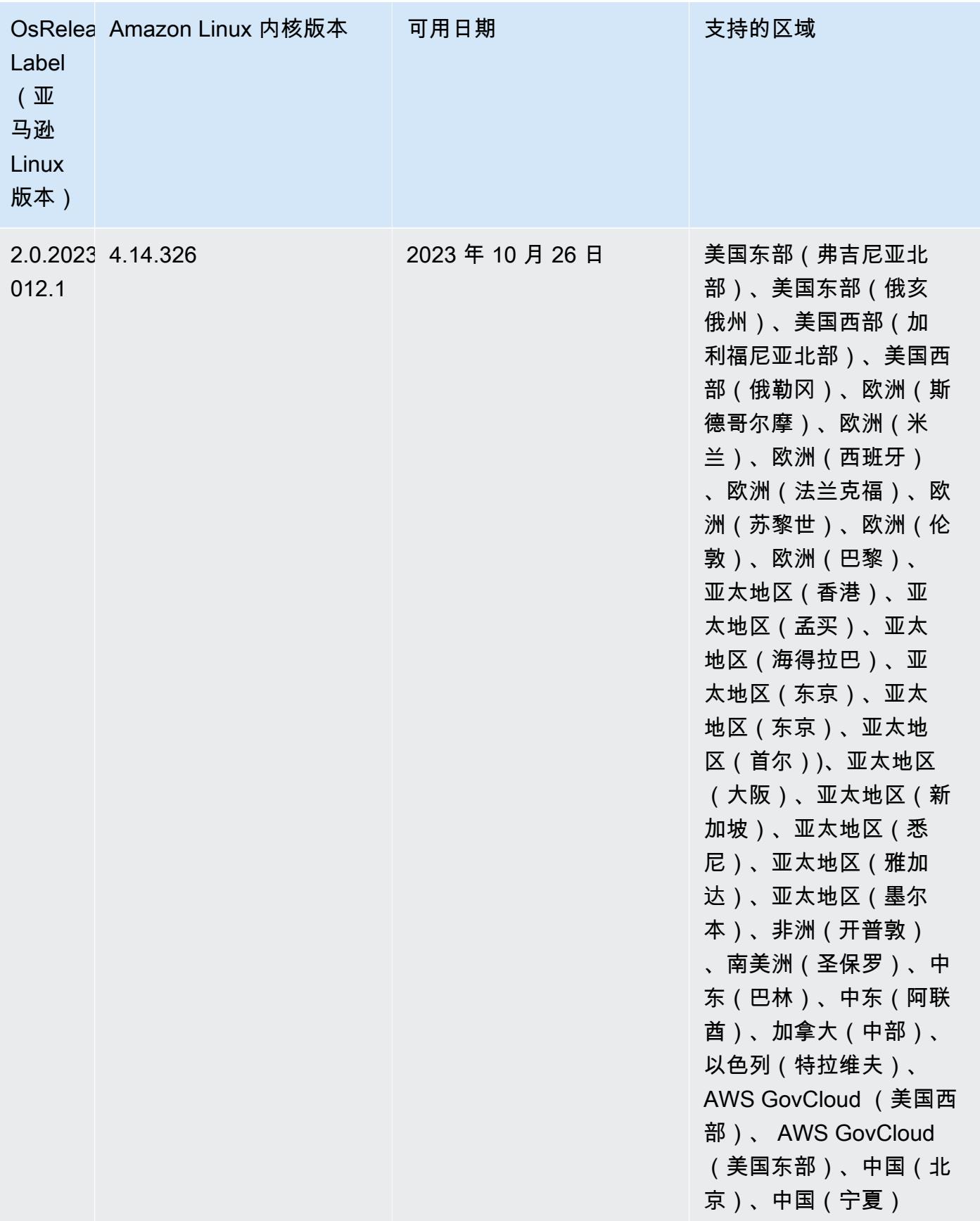

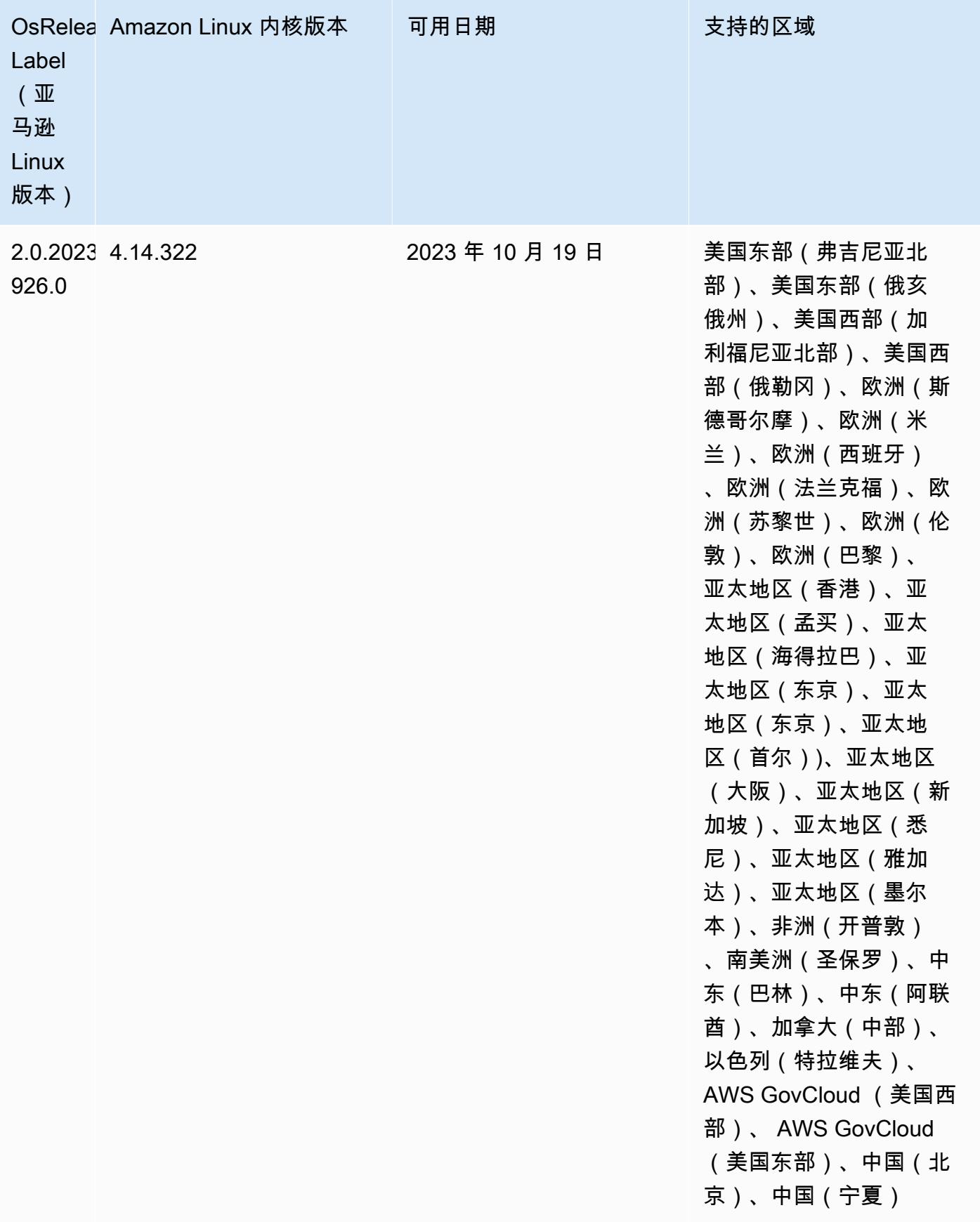

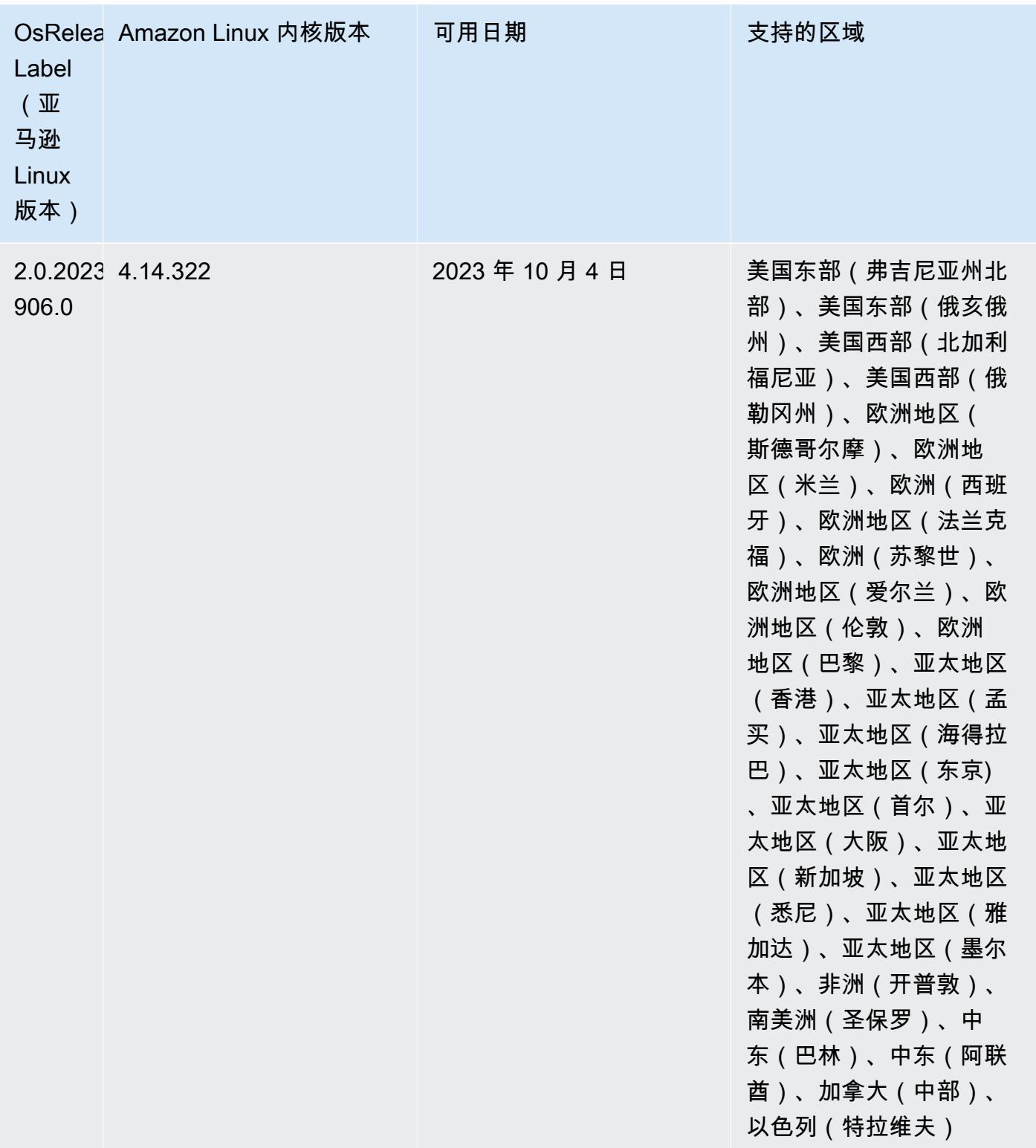

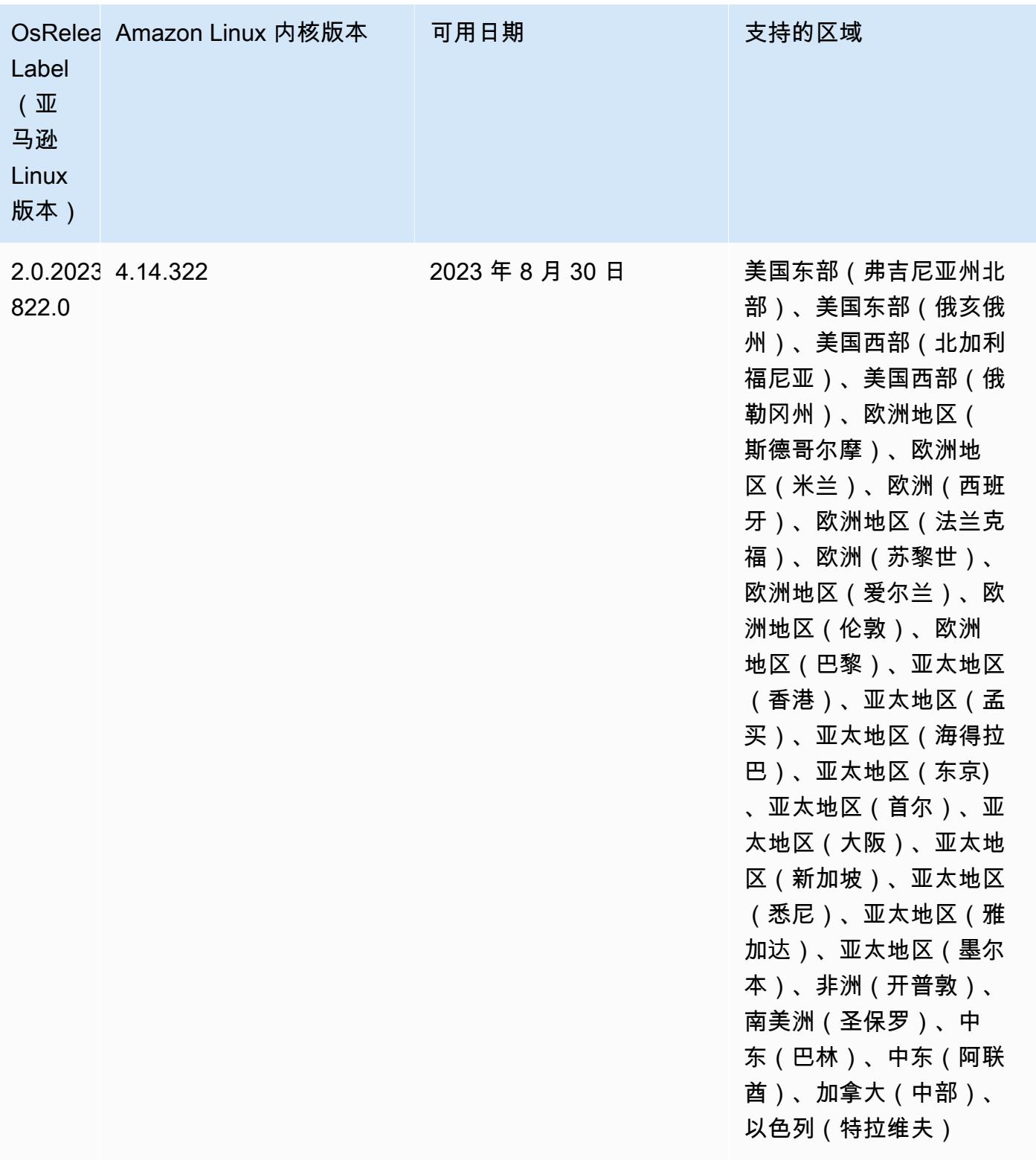

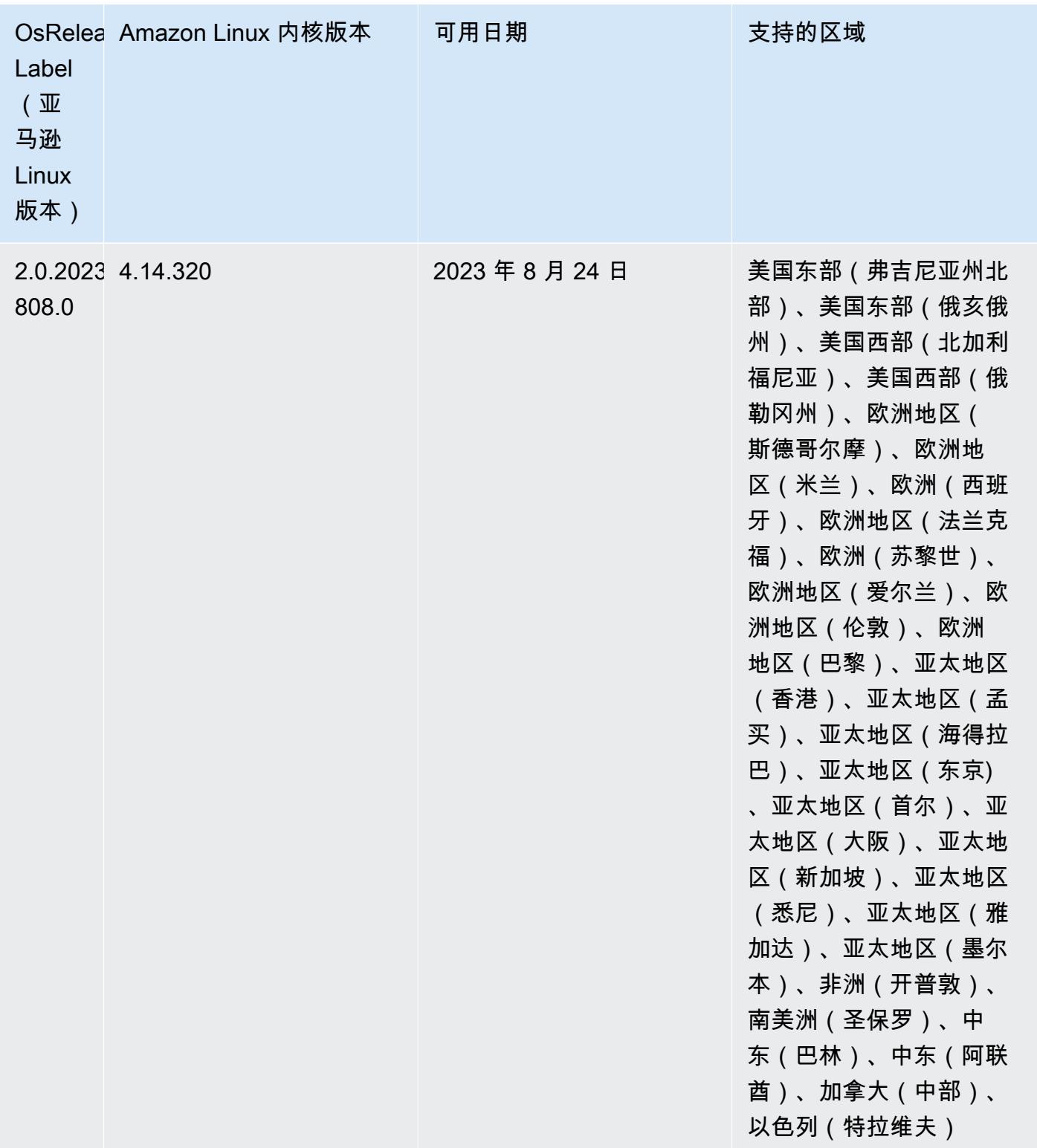

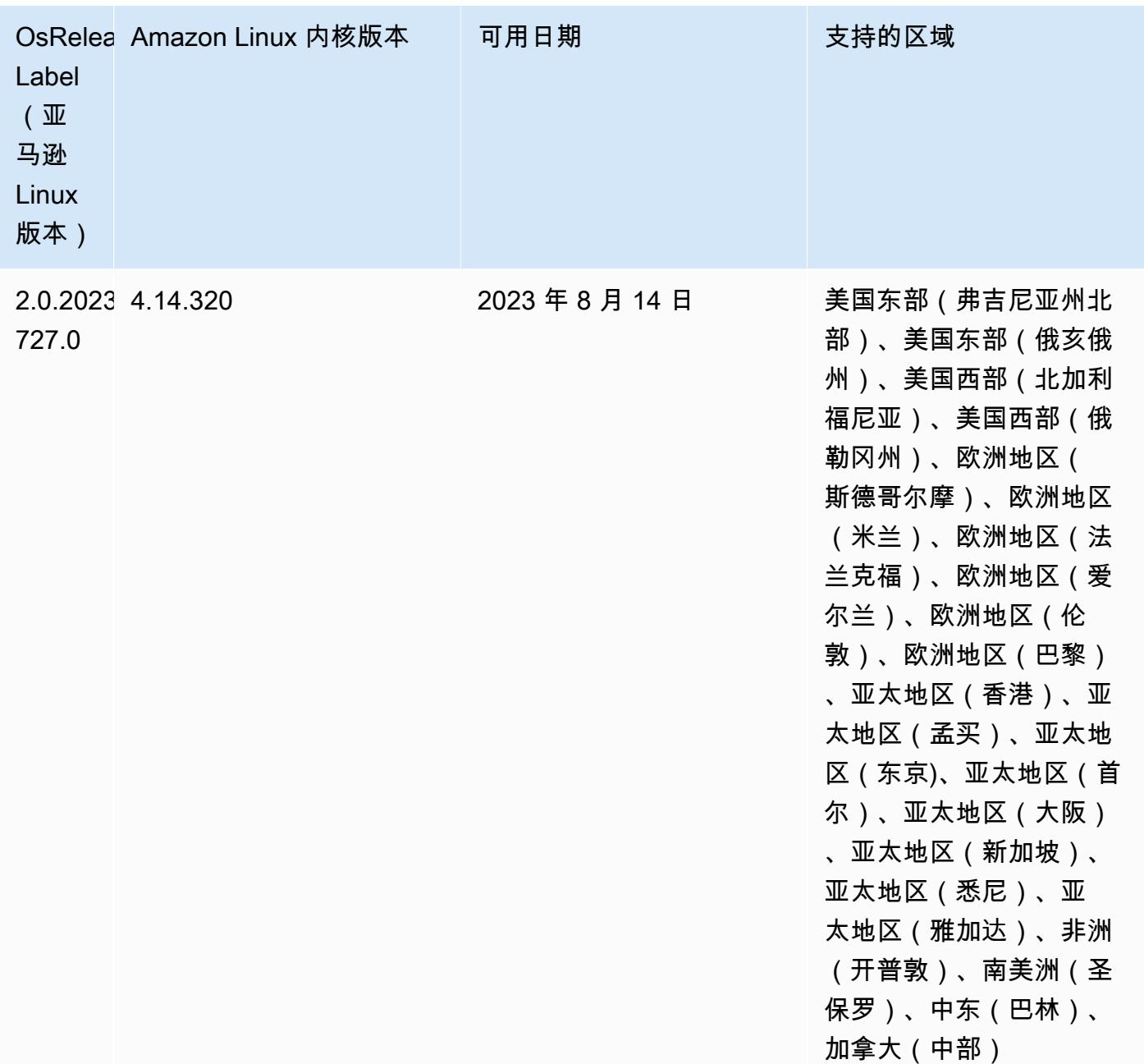

## 6.11.1 组件版本

下面列出了 Amazon EMR 随此发行版一起安装的组件。一些组件作为大数据应用程序包的一部分安 装。其它组件是 Amazon EMR 独有的,并且已为系统流程和功能安装这些组件。它们通常以 emr 或 aws 开头。最新的 Amazon EMR 发行版中的大数据应用程序包通常是在社区中找到的最新版本。我们 会尽快在 Amazon EMR 中提供社区发行版。

Amazon EMR 中的某些组件与社区版本不同。这些组件具有以下形式的 *CommunityVersion*amzn-*EmrVersion* 的发行版标注。*EmrVersion* 从 0 开始。例如,假设已对名为 myappcomponent 的版本 2.2 的开源社区组件进行三次修改,以包含在不同的 Amazon EMR 发行版中,则 其发行版将为 2.2-amzn-2。

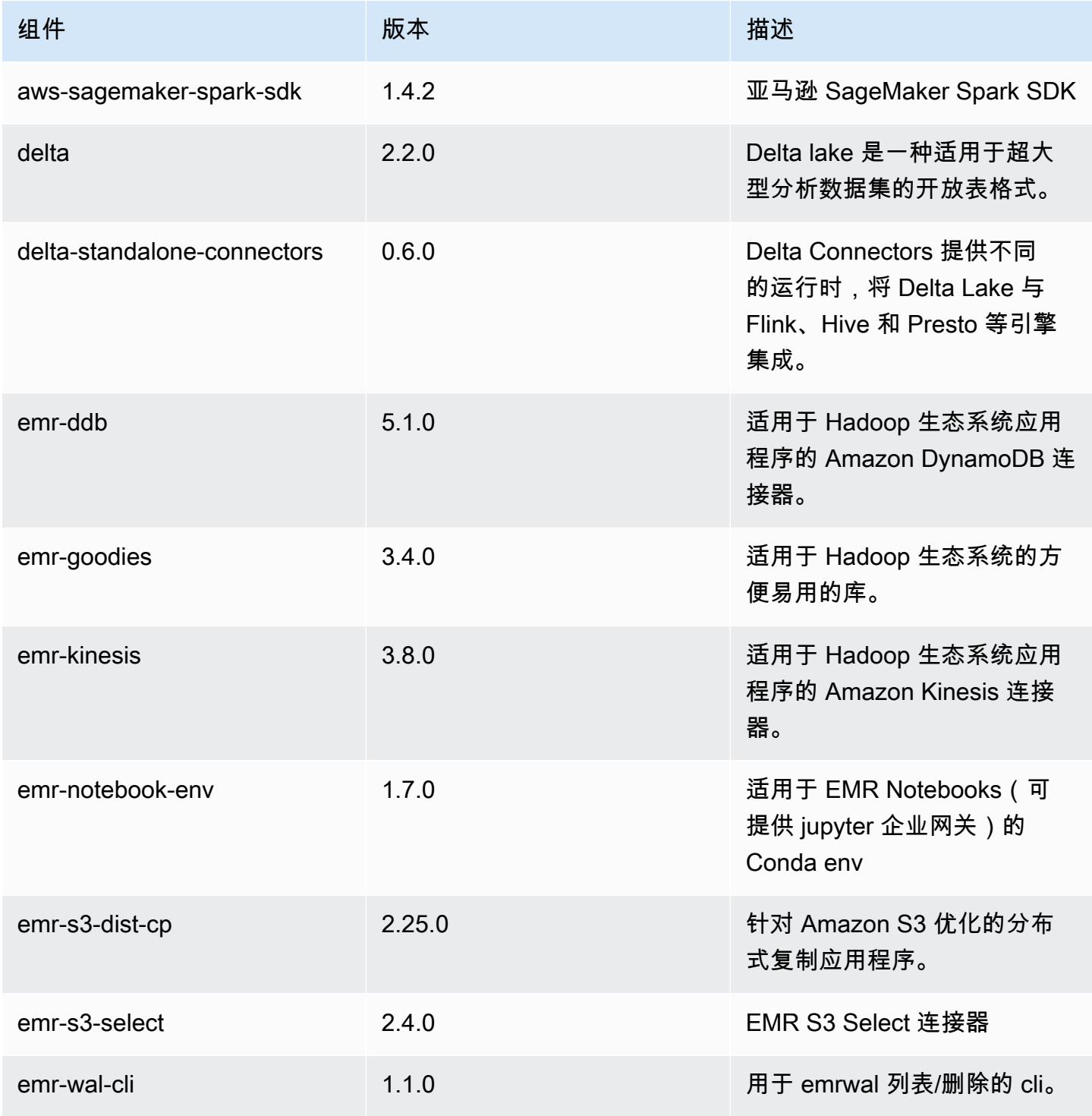

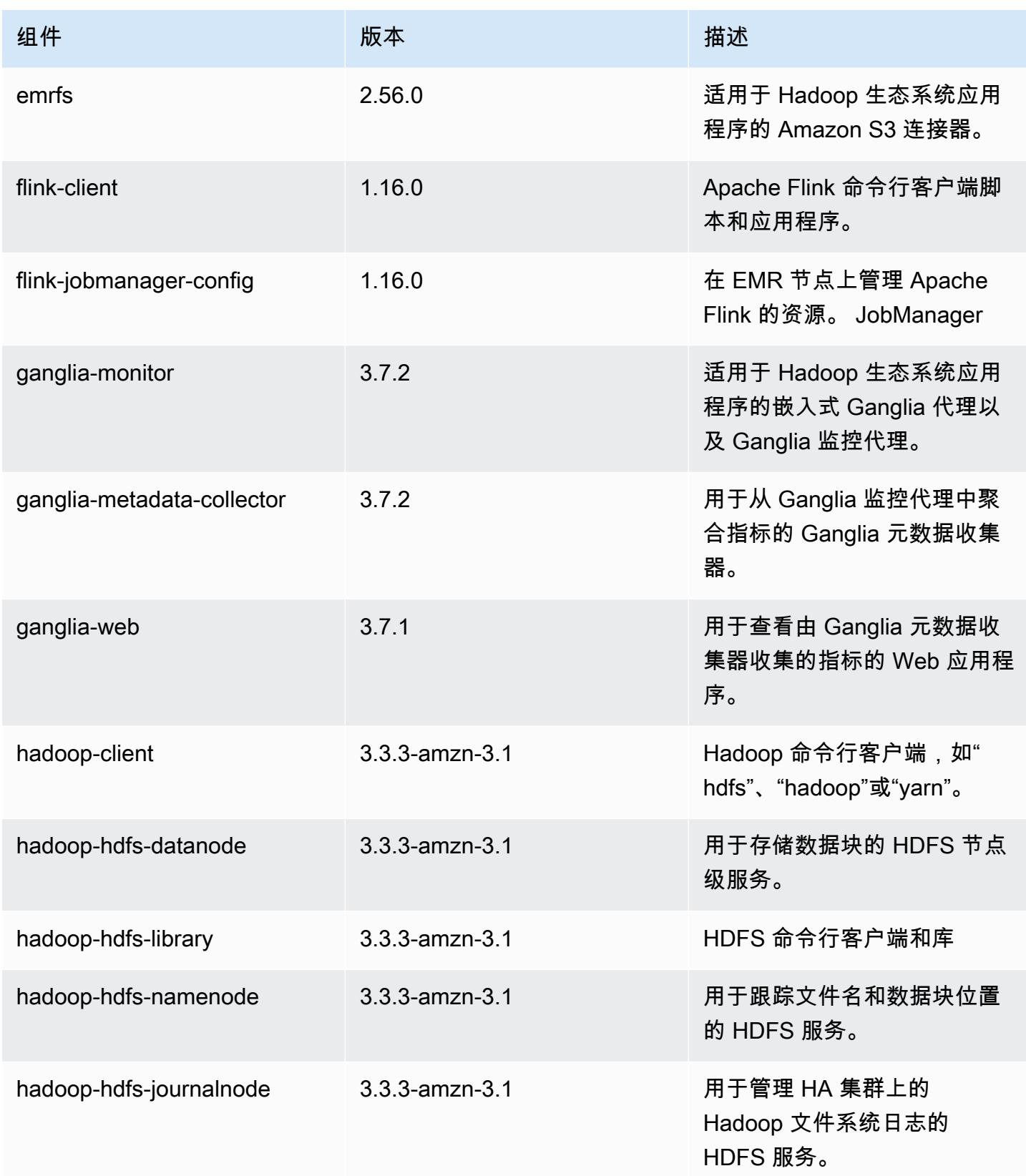

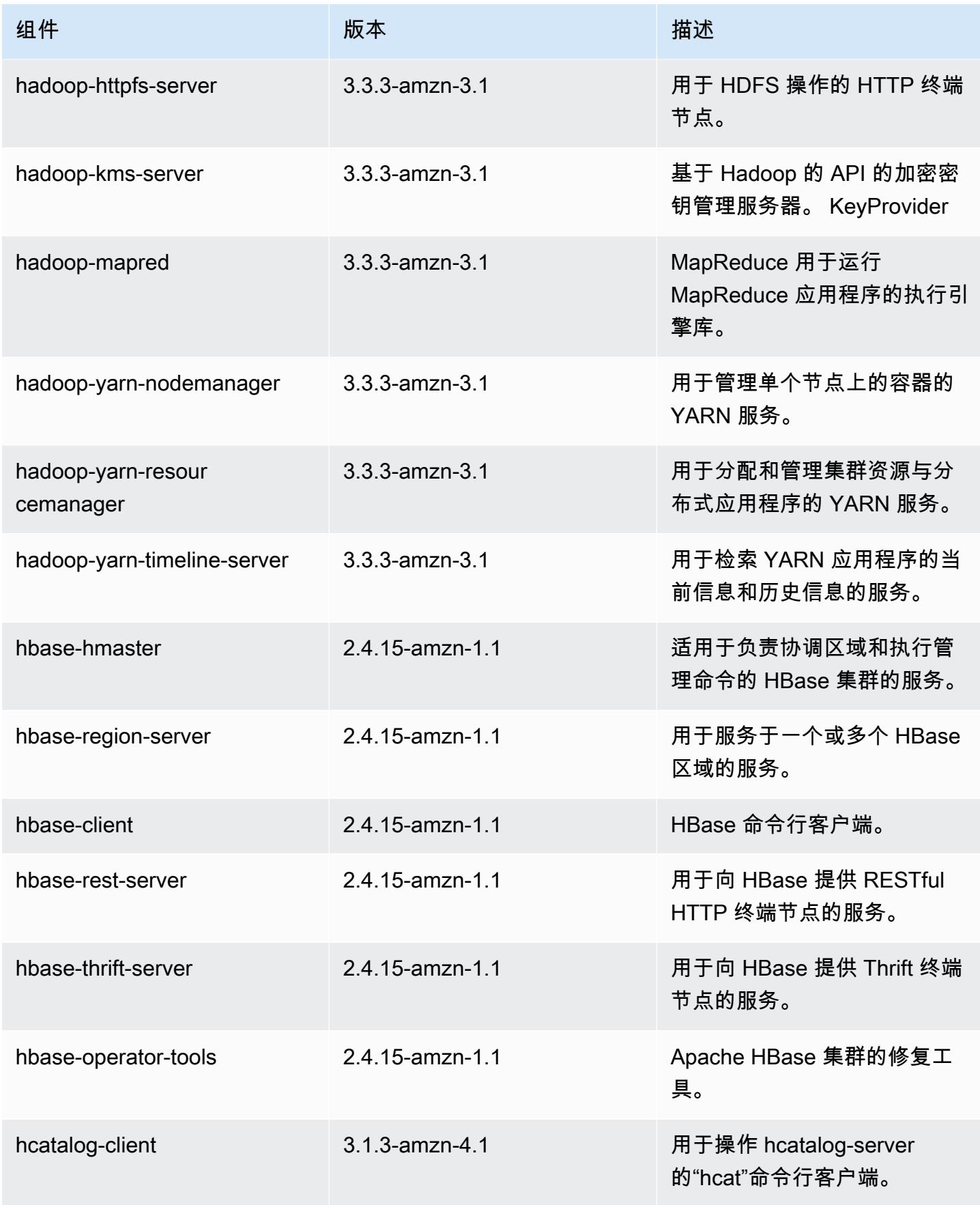

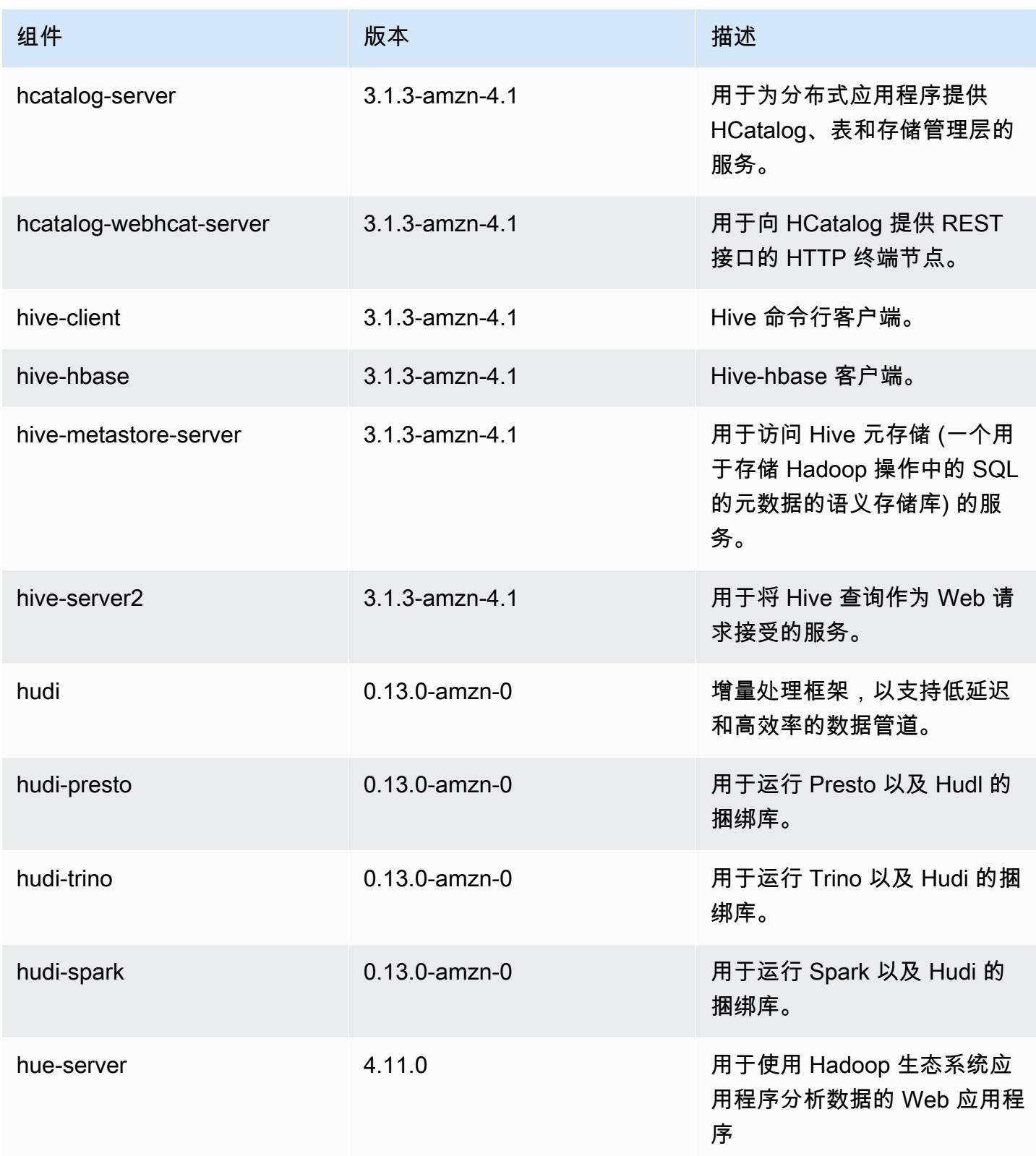

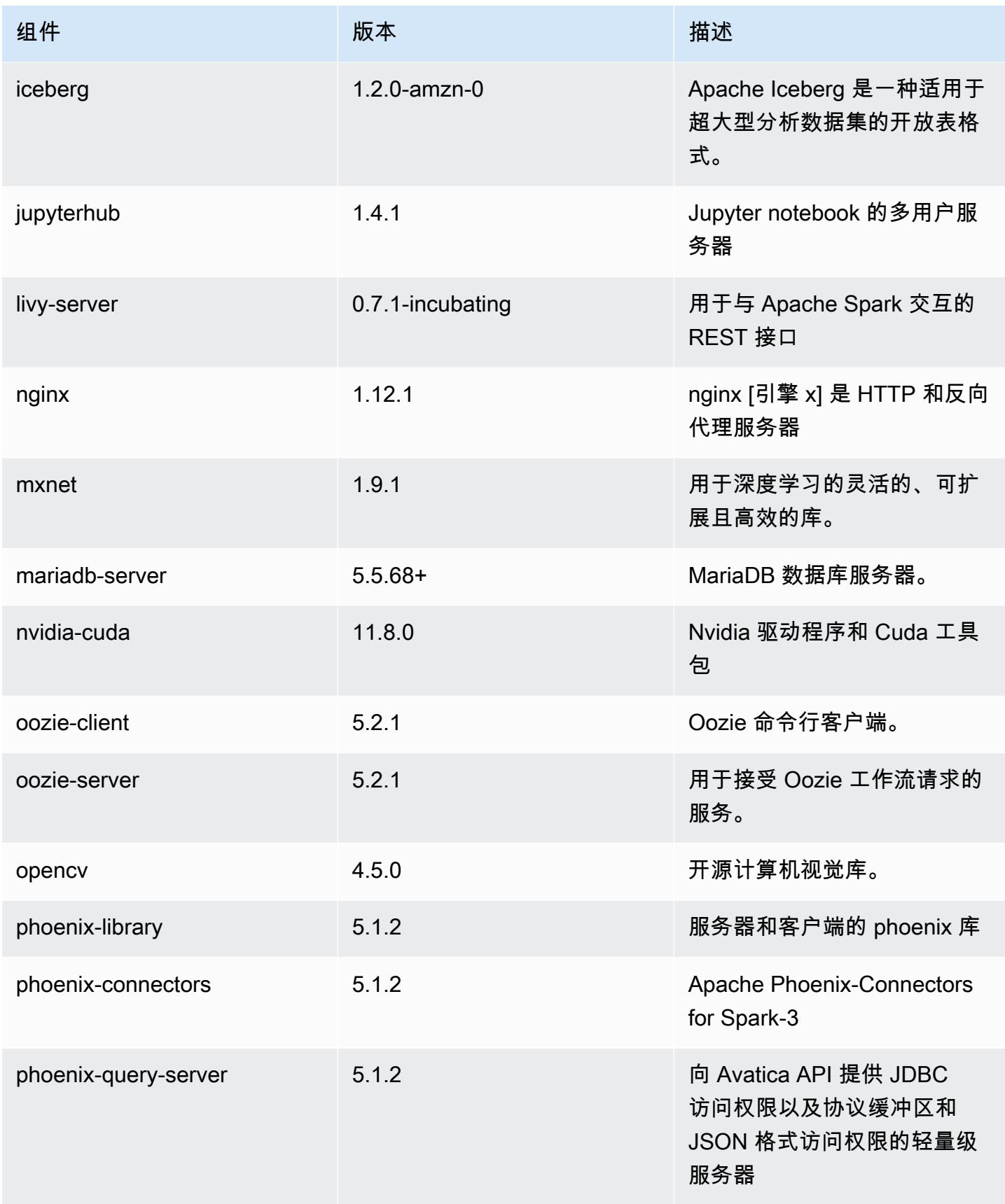

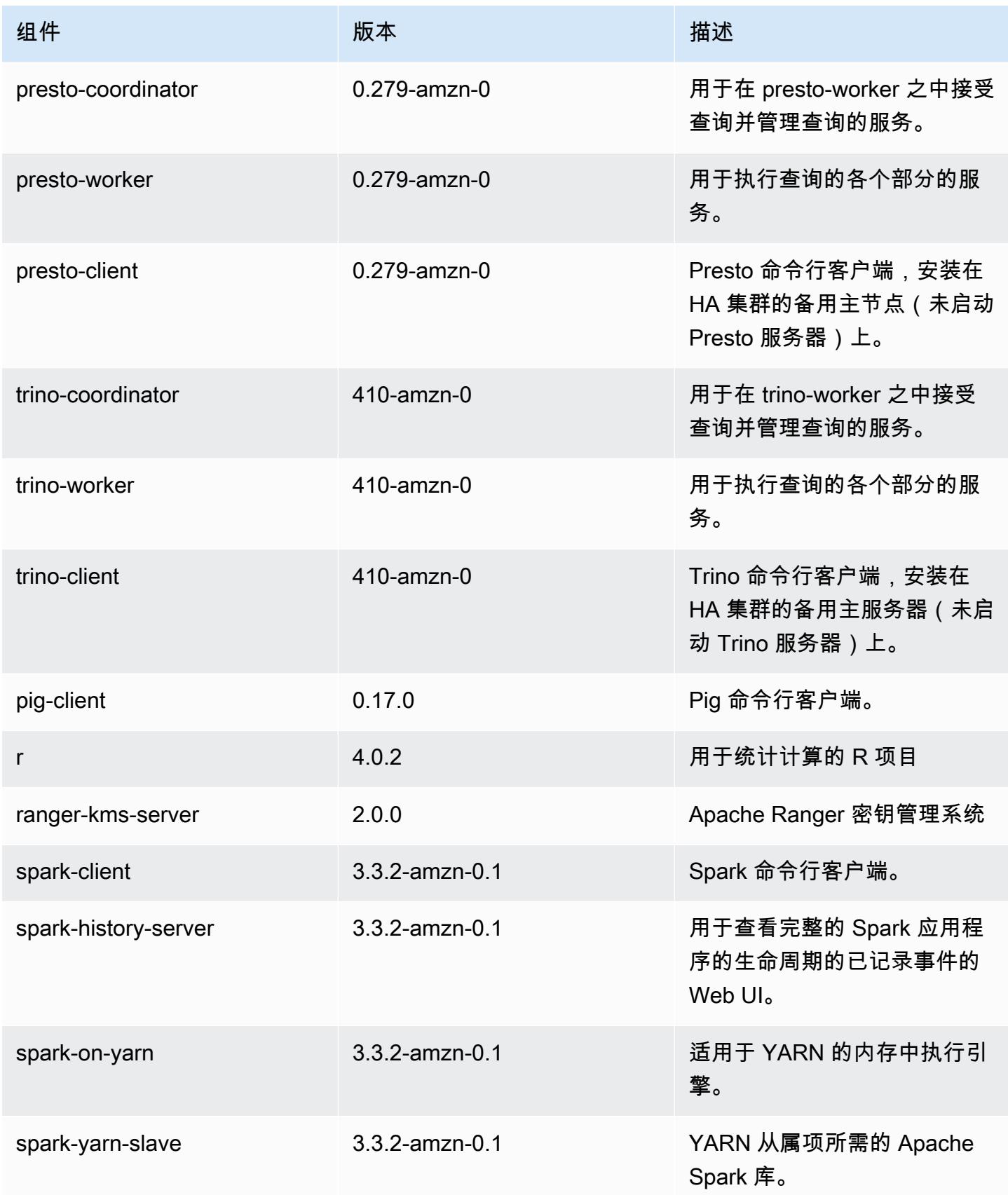

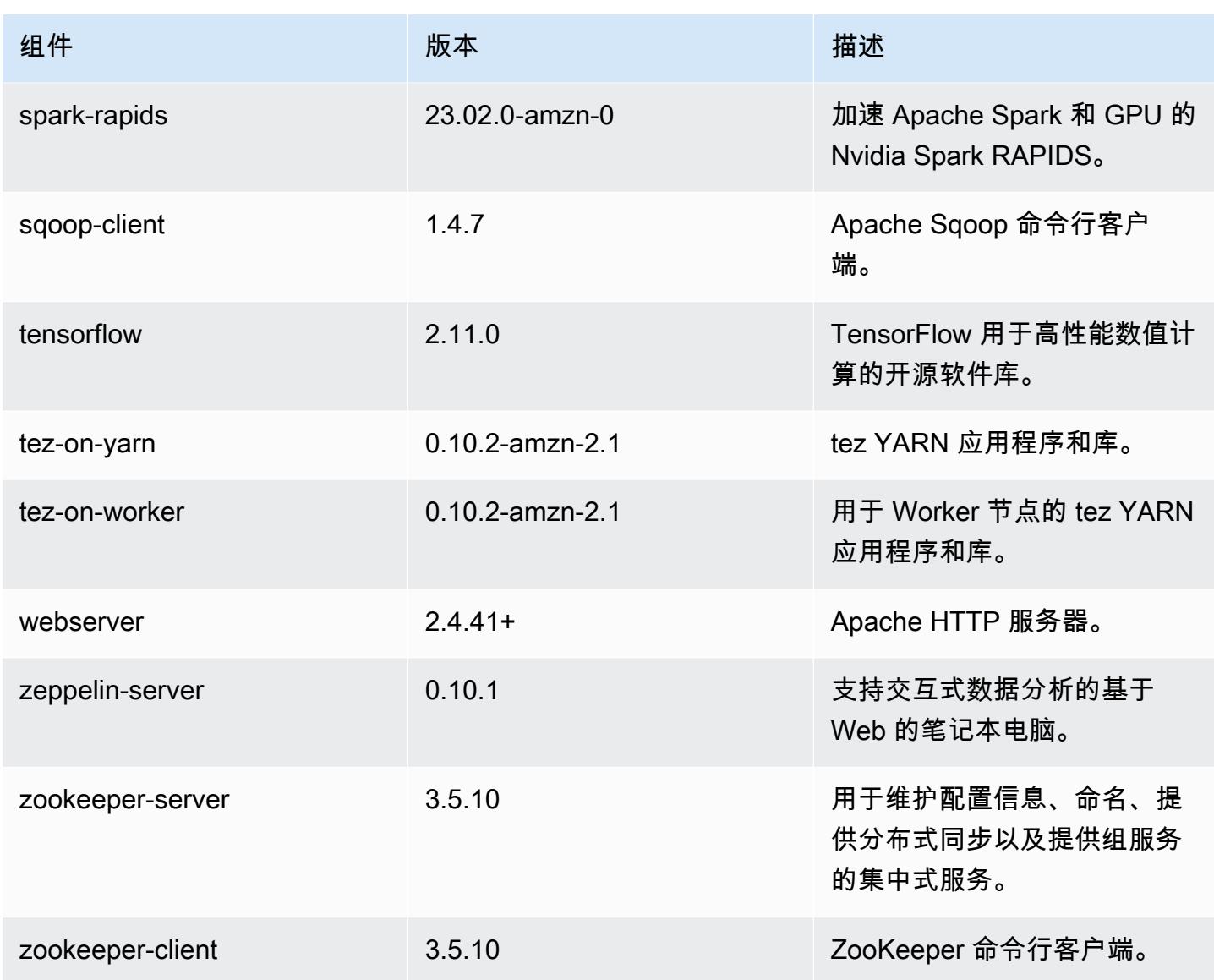

6.11.1 配置分类

配置分类允许您自定义应用程序。这些通常与应用程序的配置 XML 文件(例如 hive-site.xml)相 对应。有关更多信息,请参阅[配置应用程序](#page-2933-0)。

为处于运行状态的集群中的实例组指定配置时,将发生重新配置操作。Amazon EMR 仅为您修改的分 类启动重新配置操作。有关更多信息,请参阅 [在正在运行的集群中重新配置实例组](#page-2937-0)。

### emr-6.11.1 分类

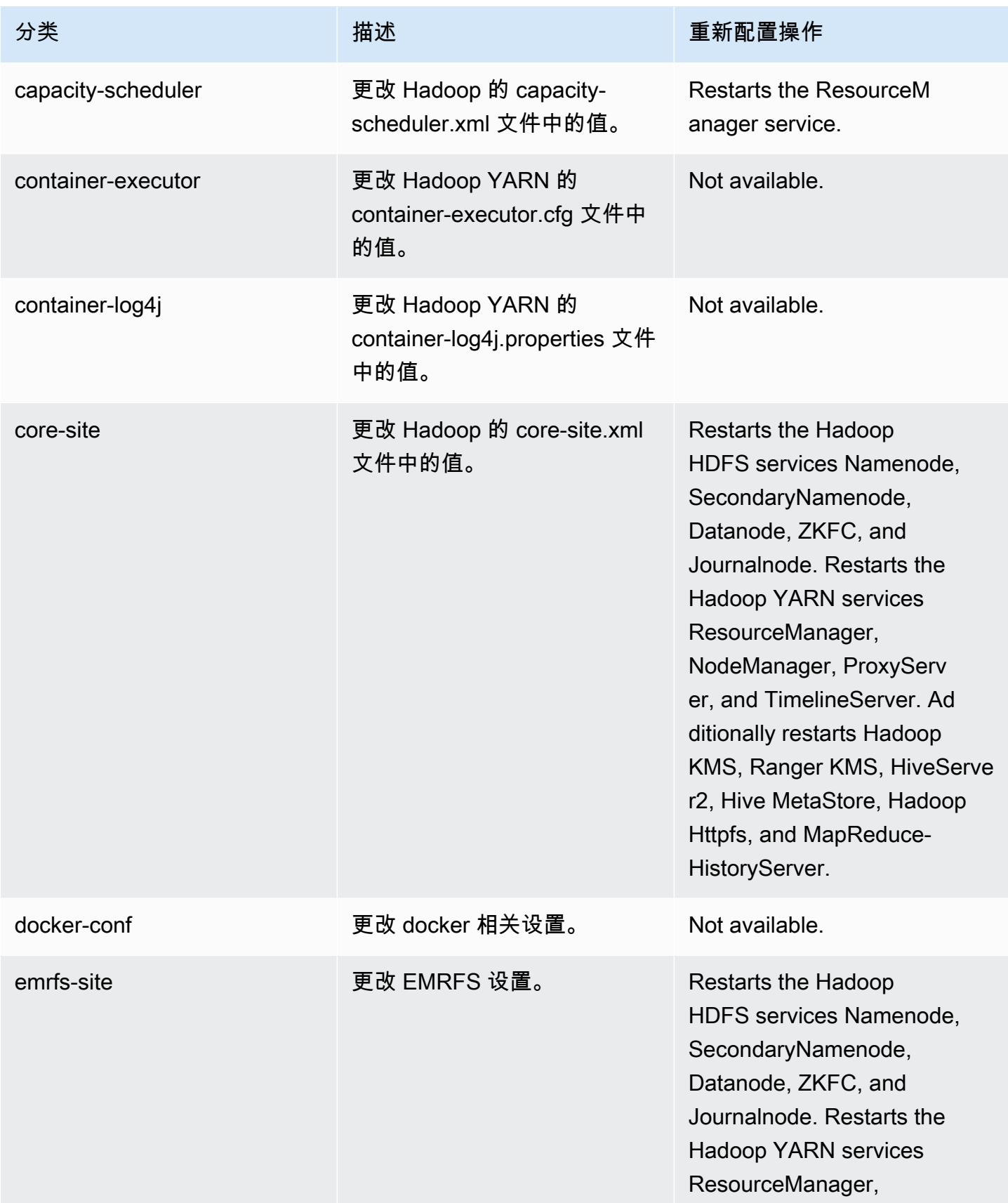

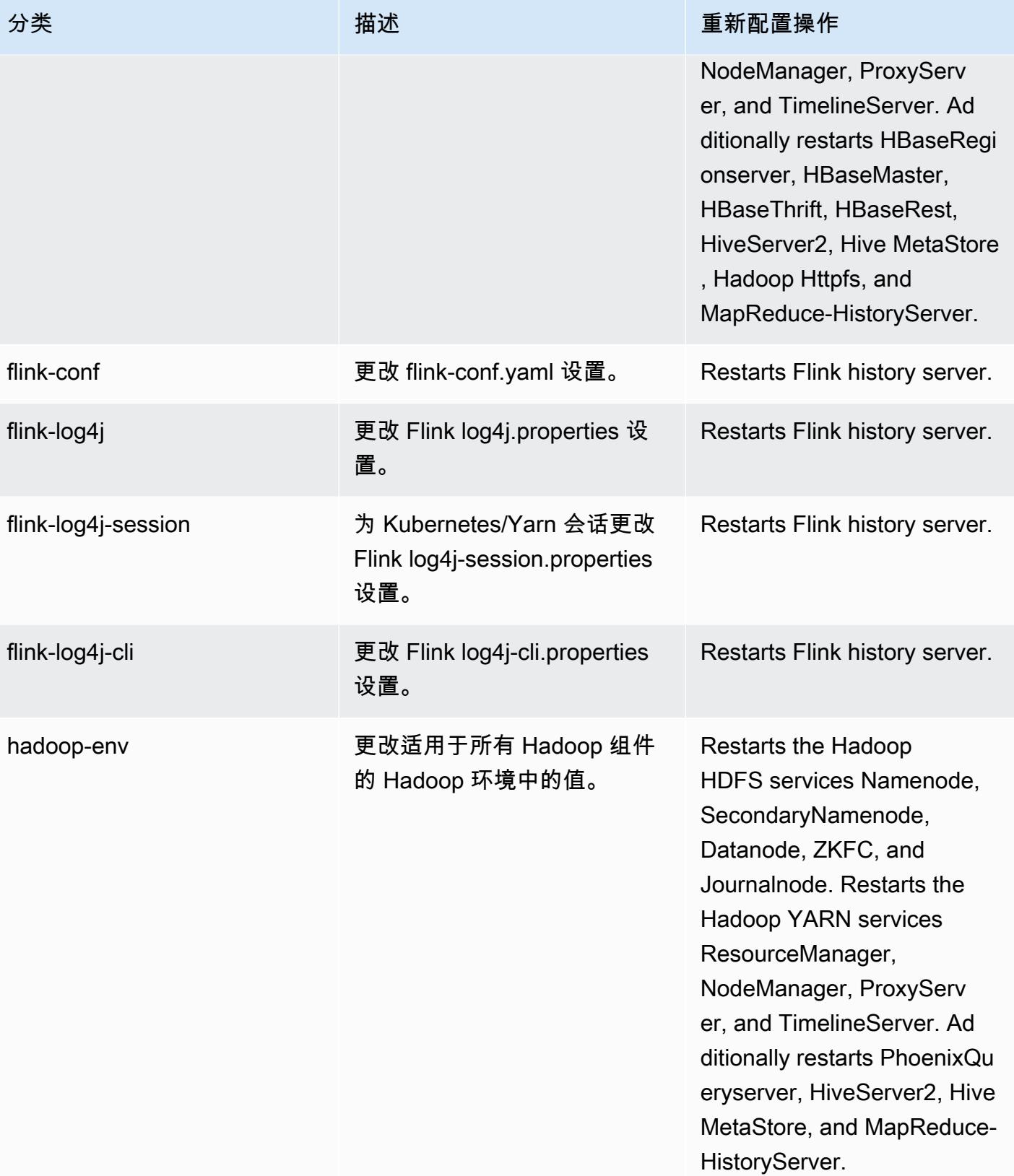

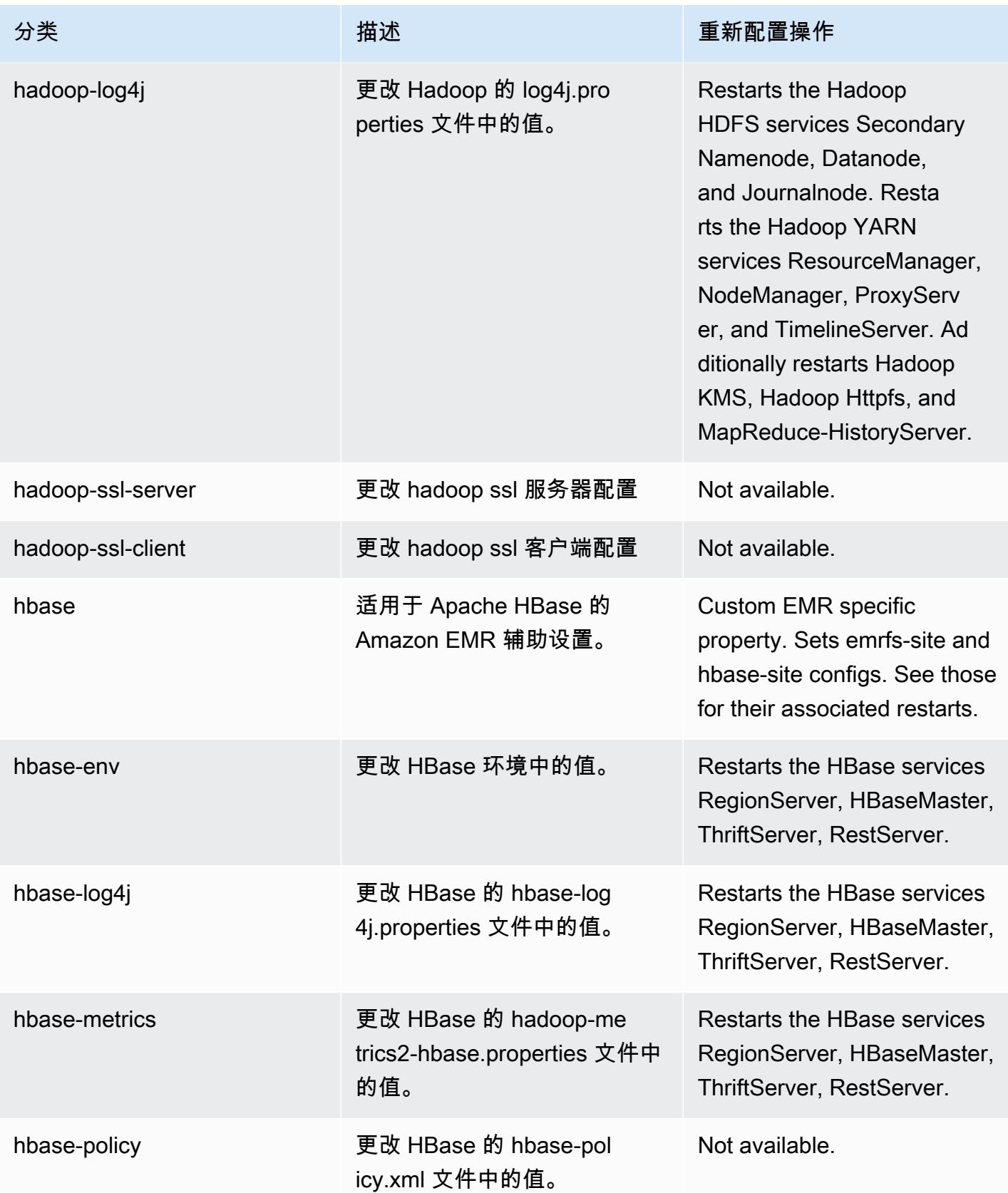

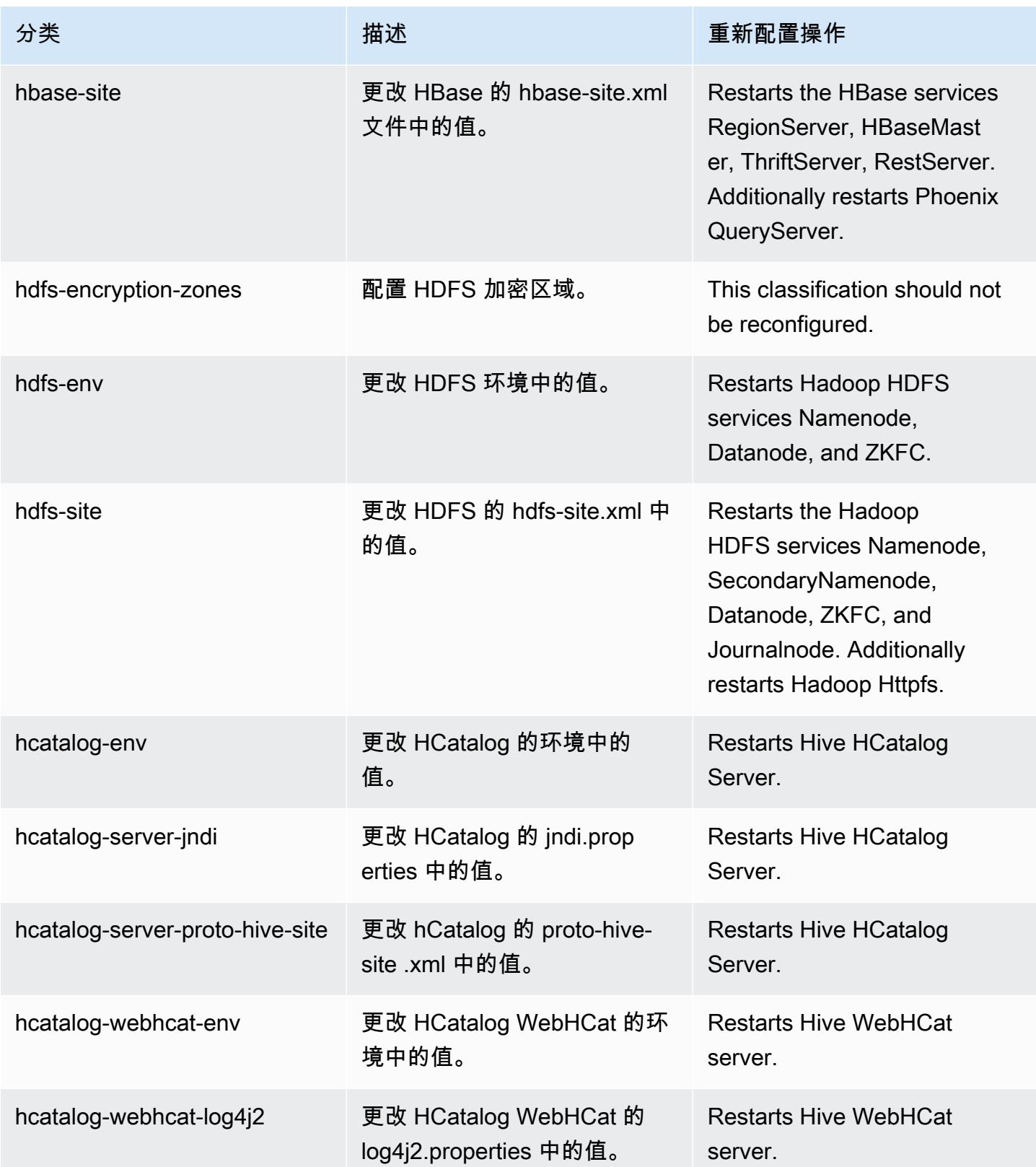

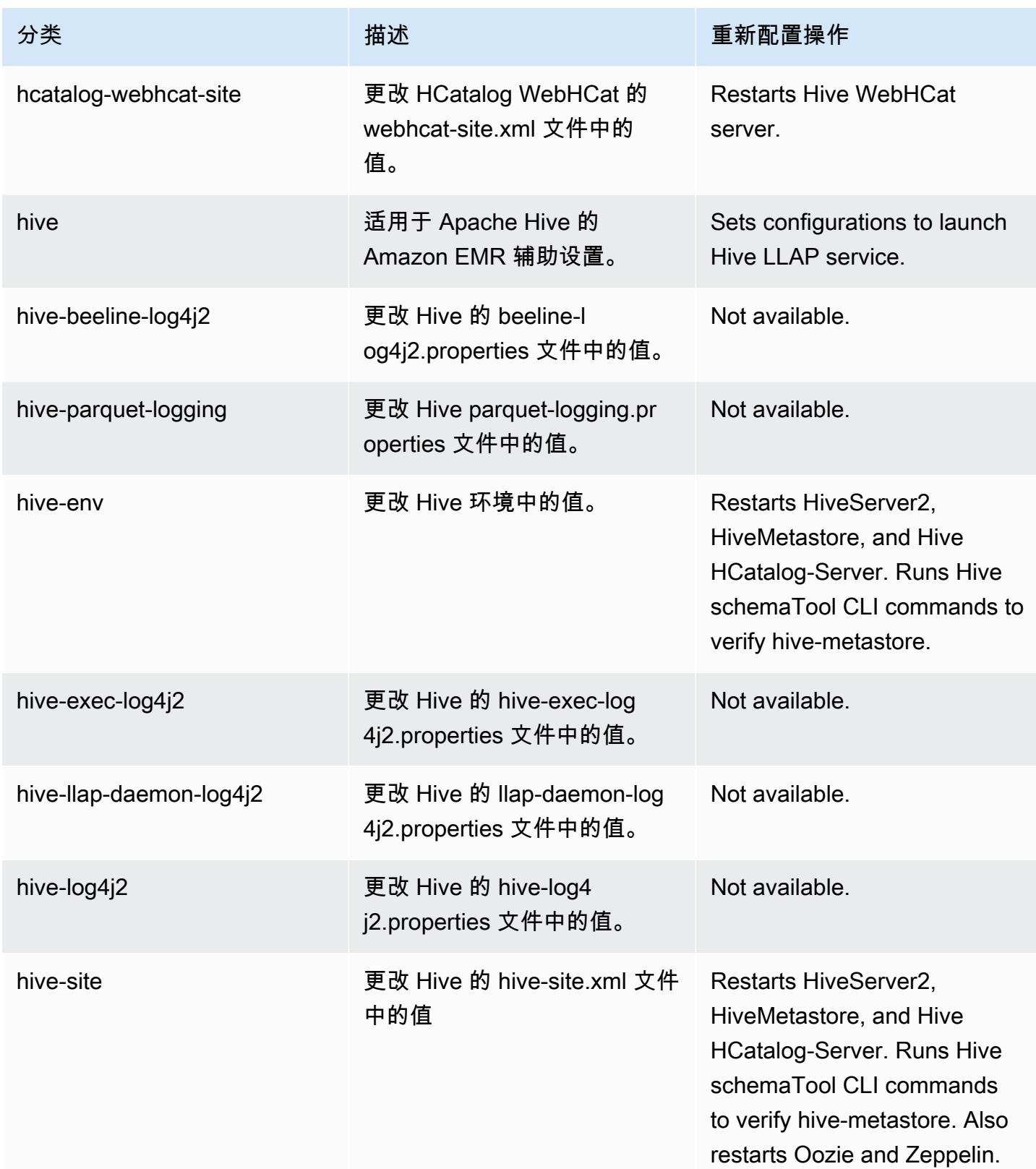

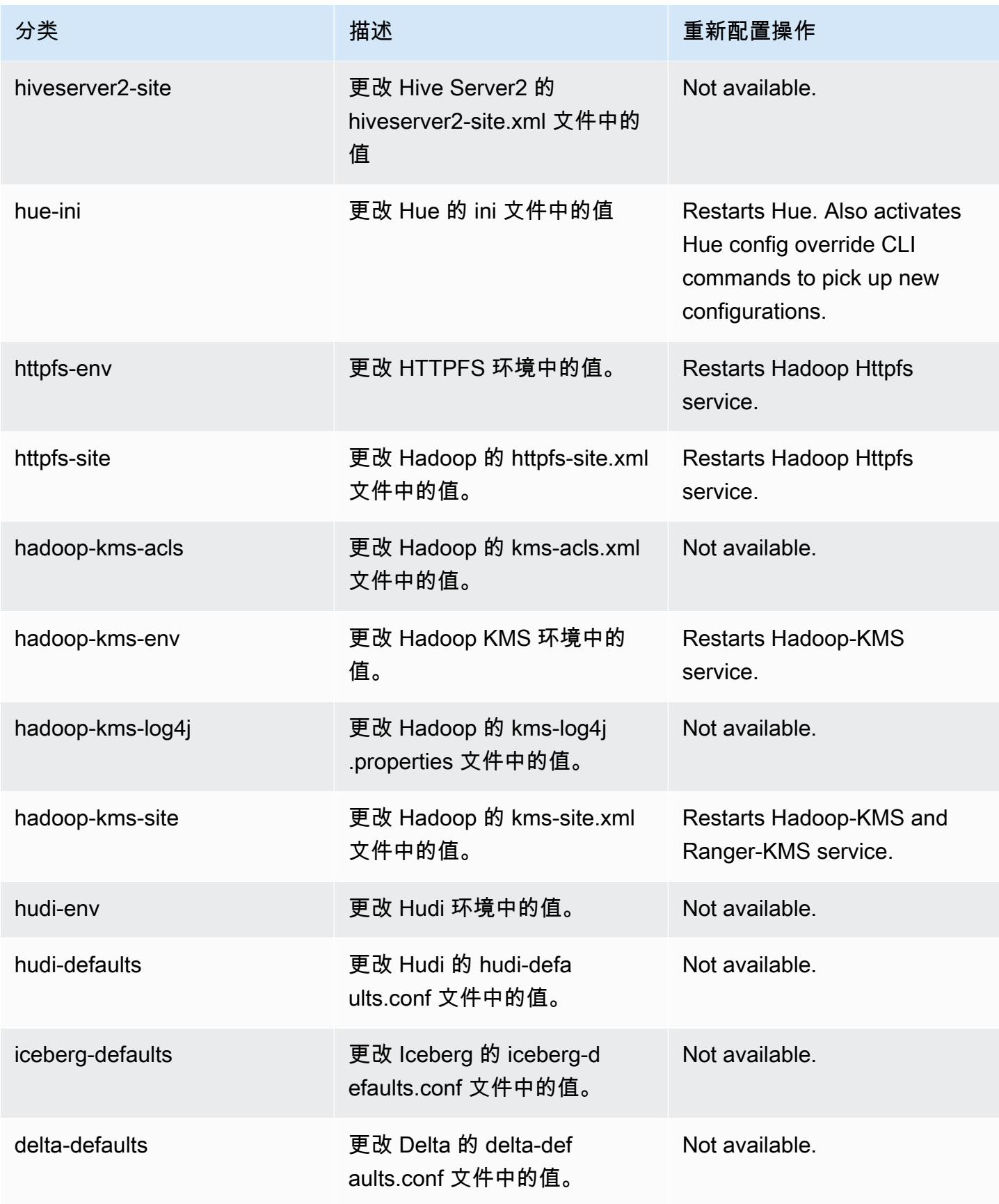

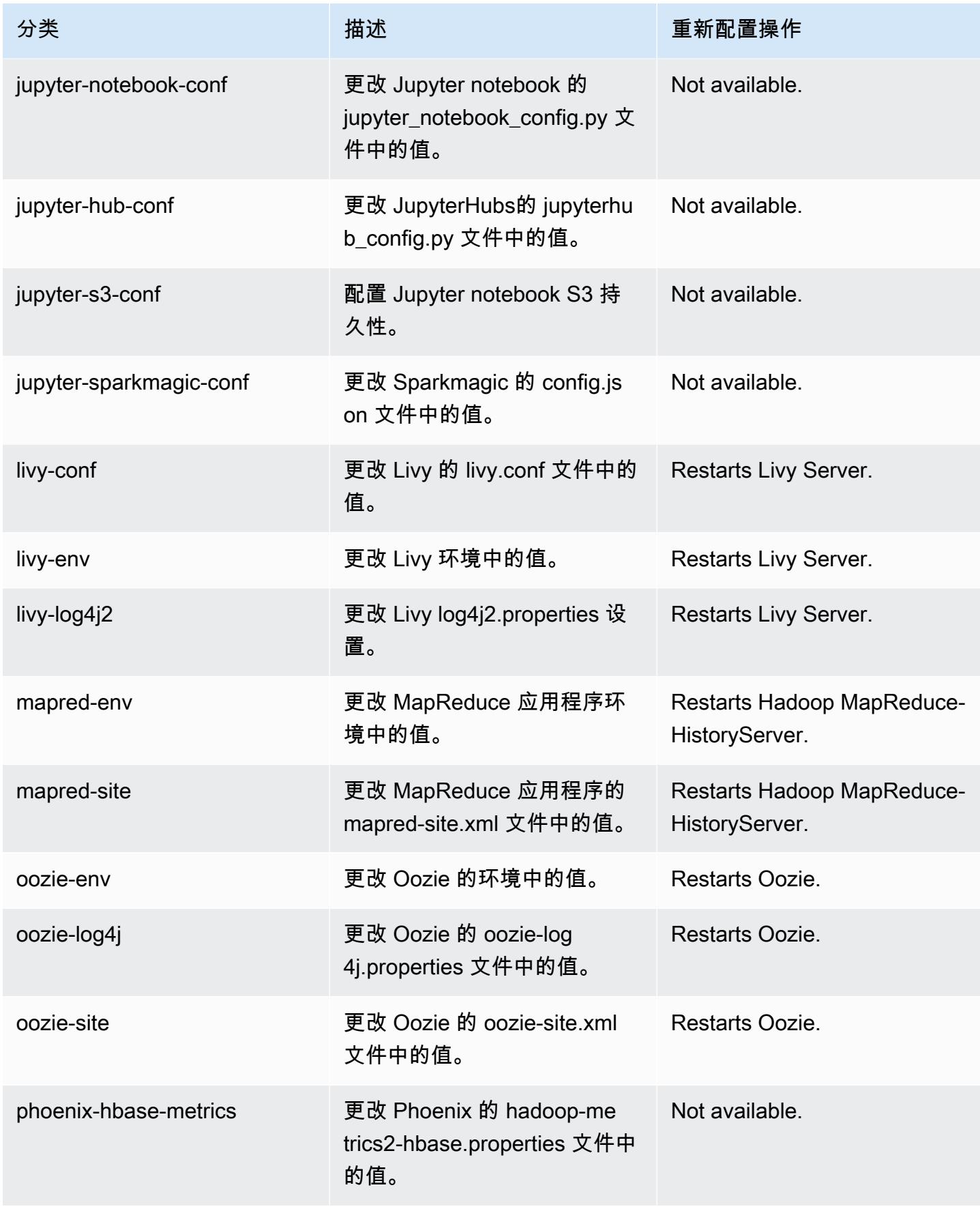

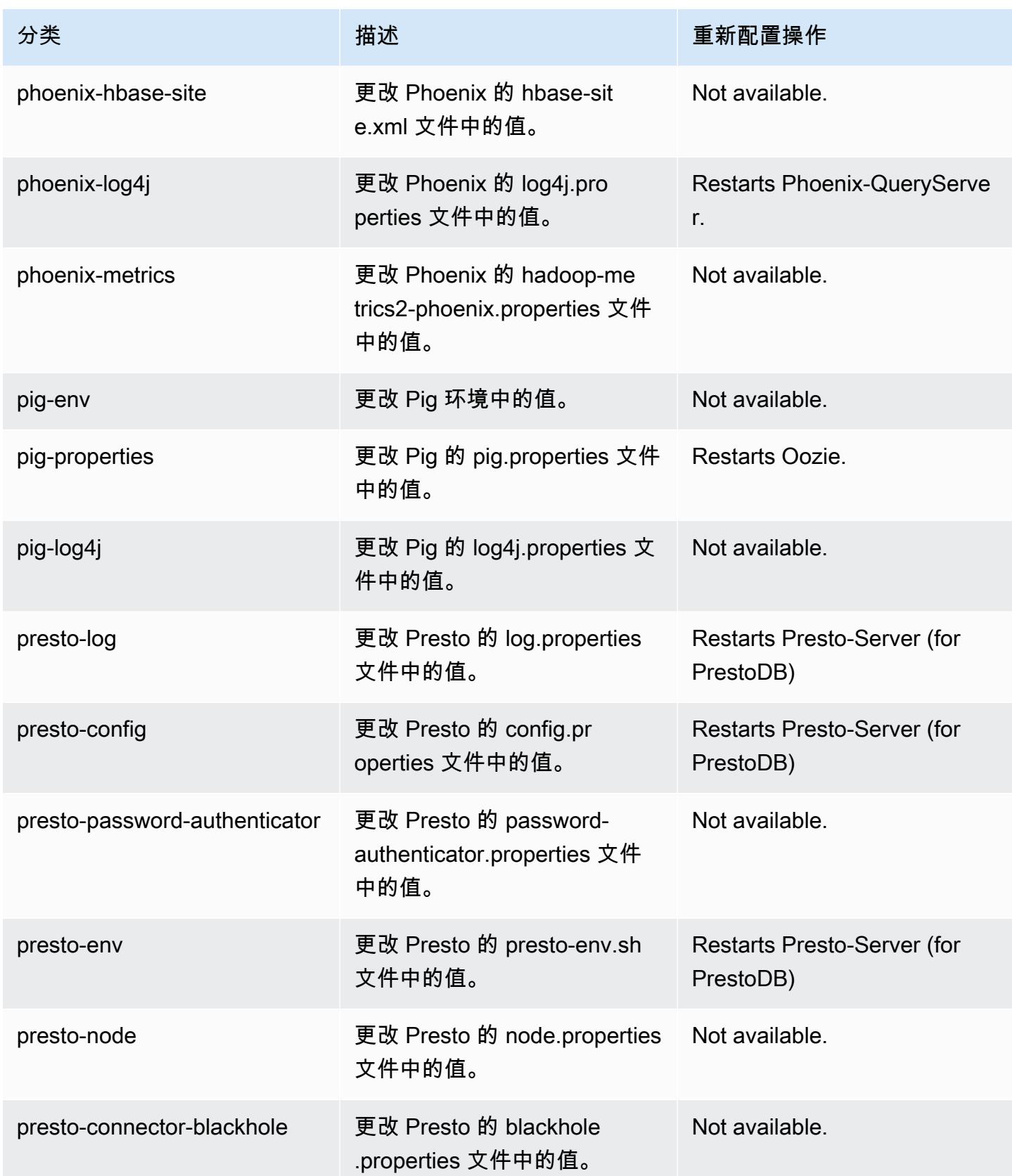

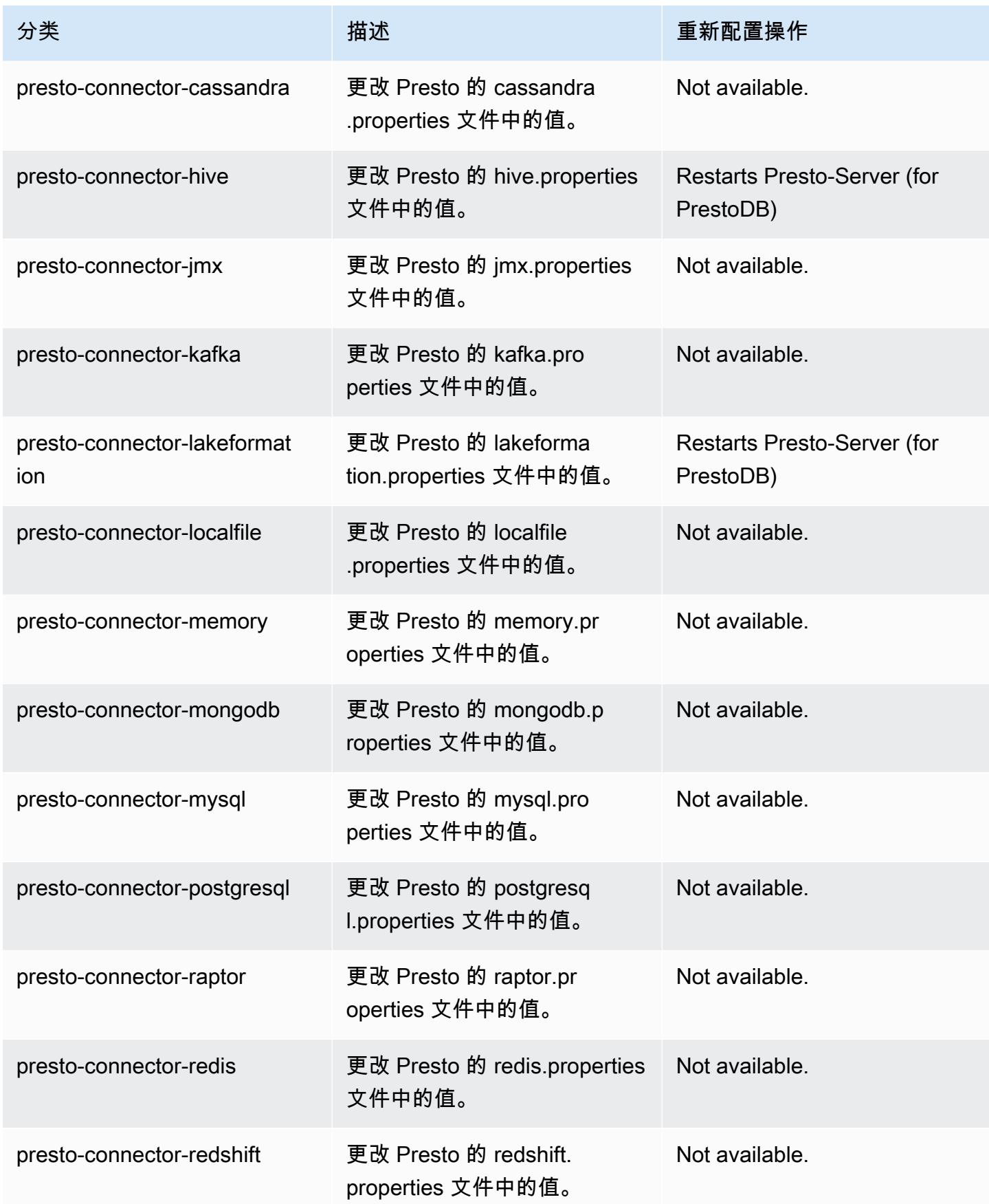

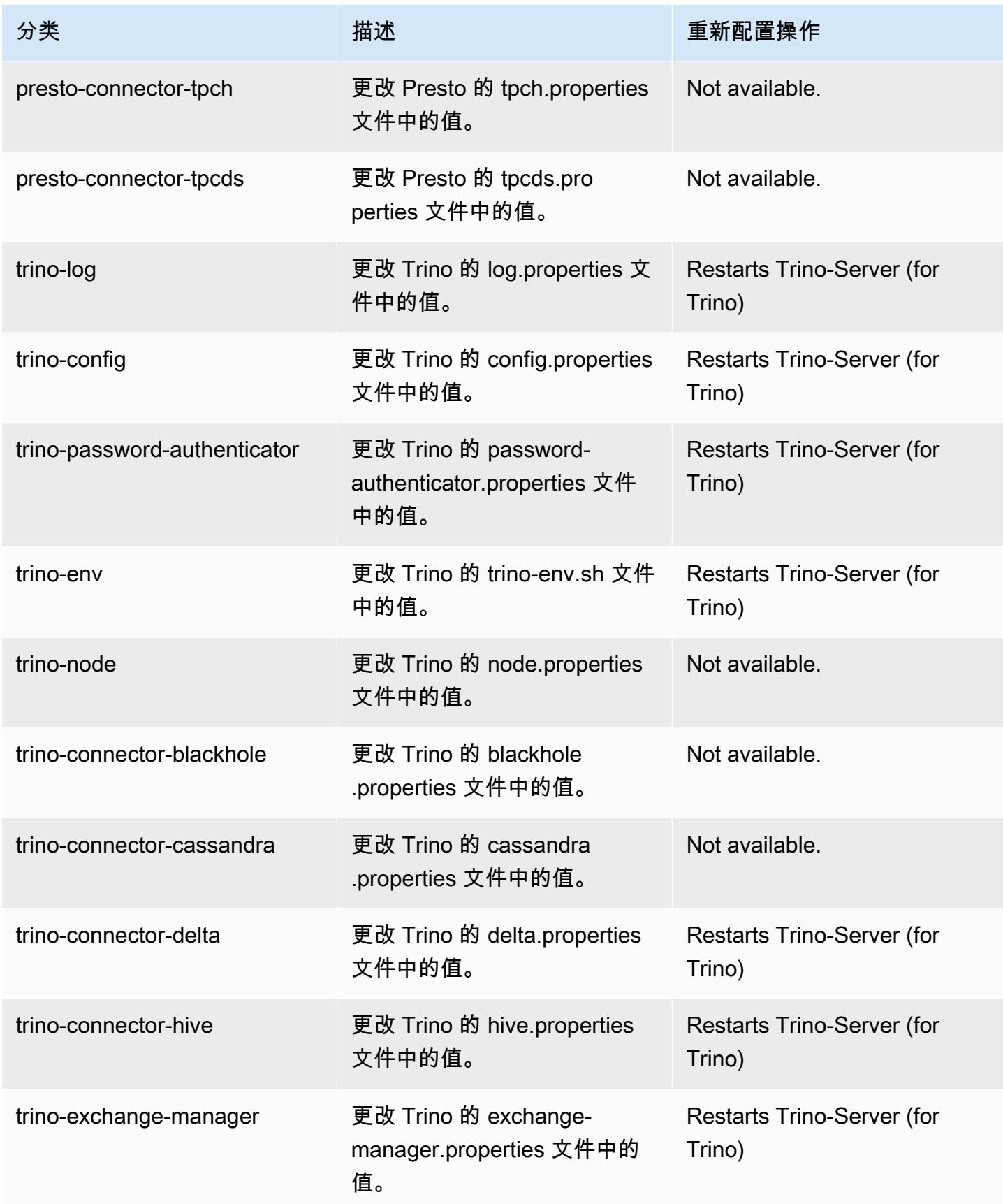

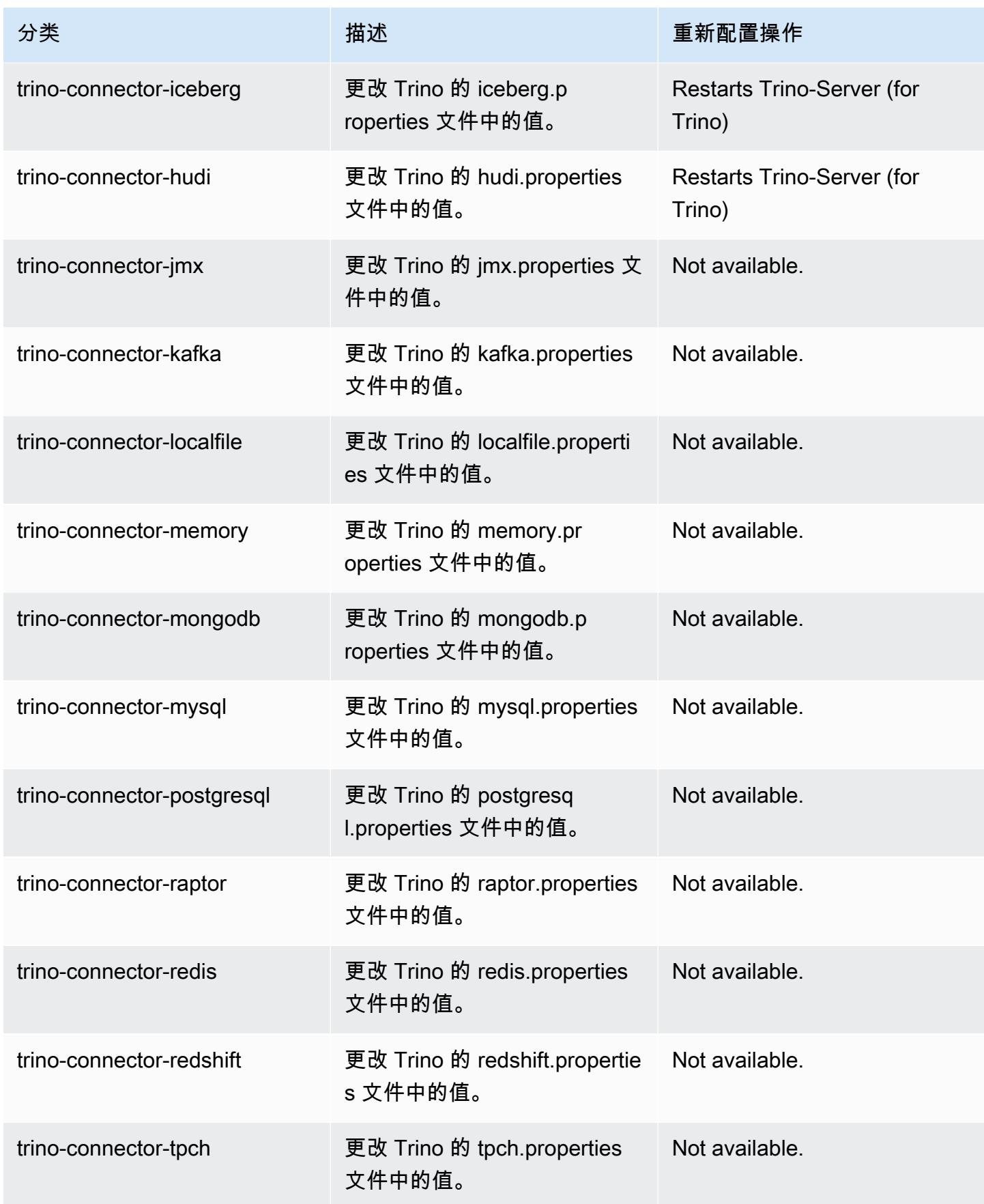

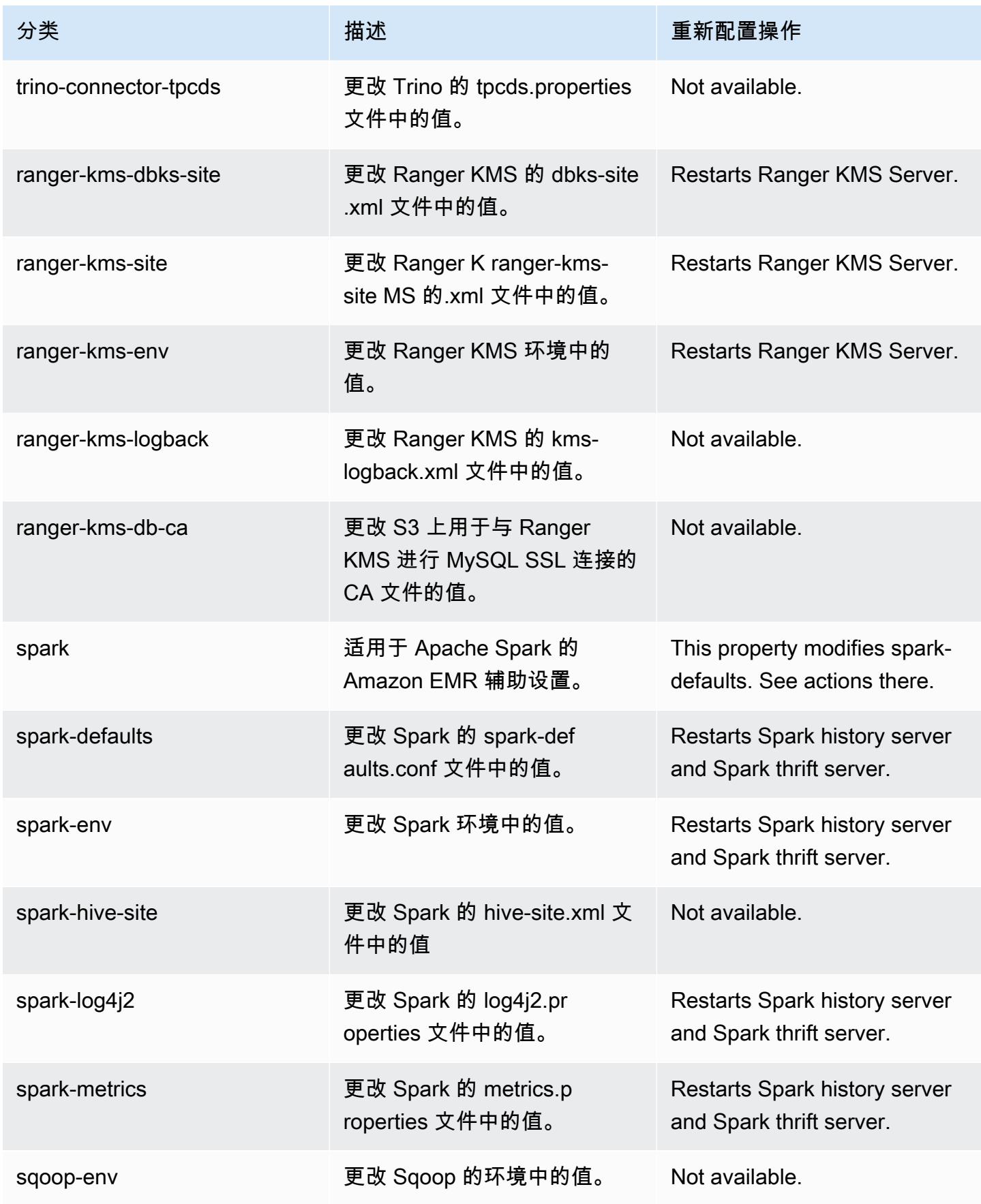

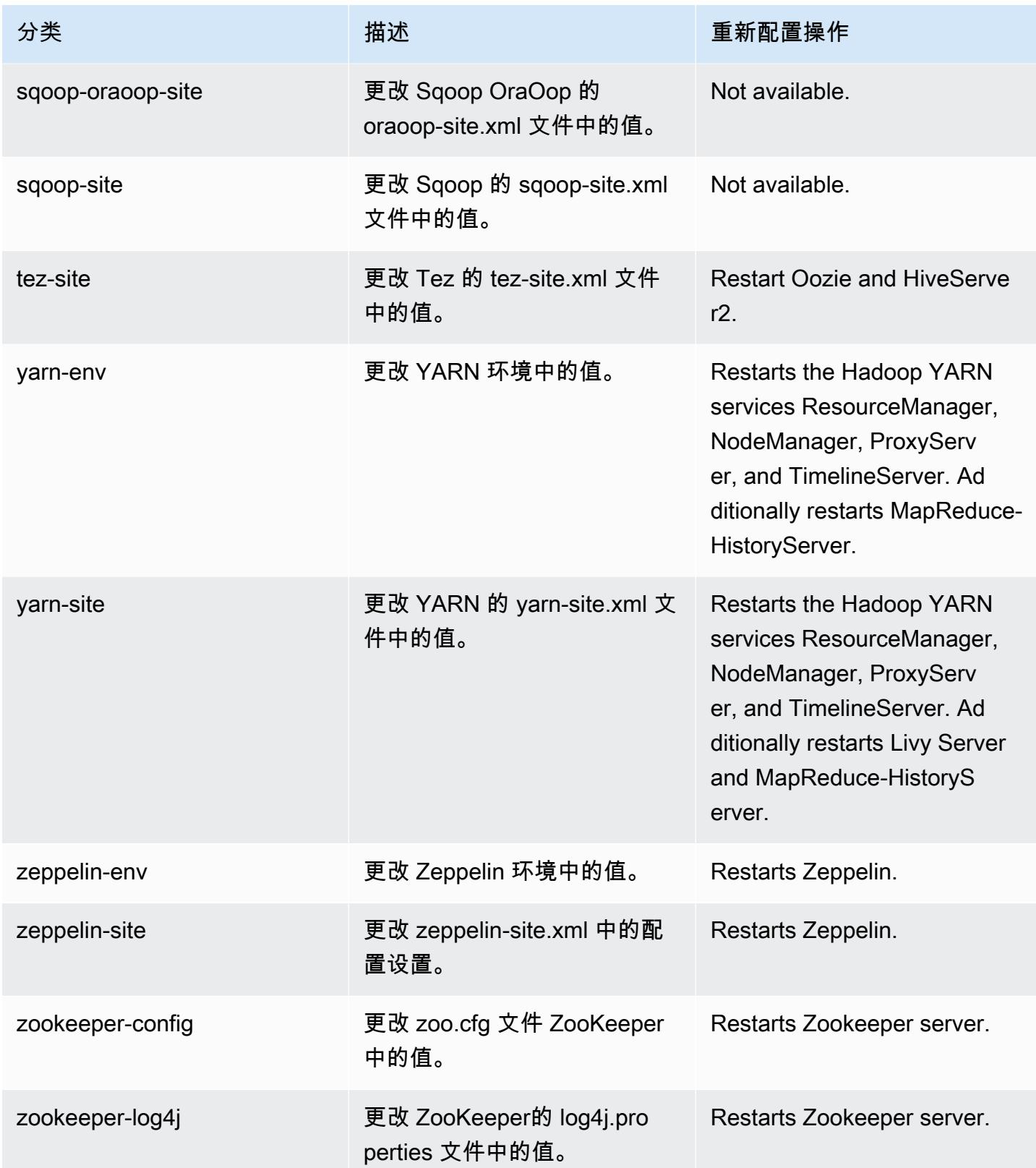

# 6.11.1 更改日志

发行版 6.11.1 的更改日志和发布说明

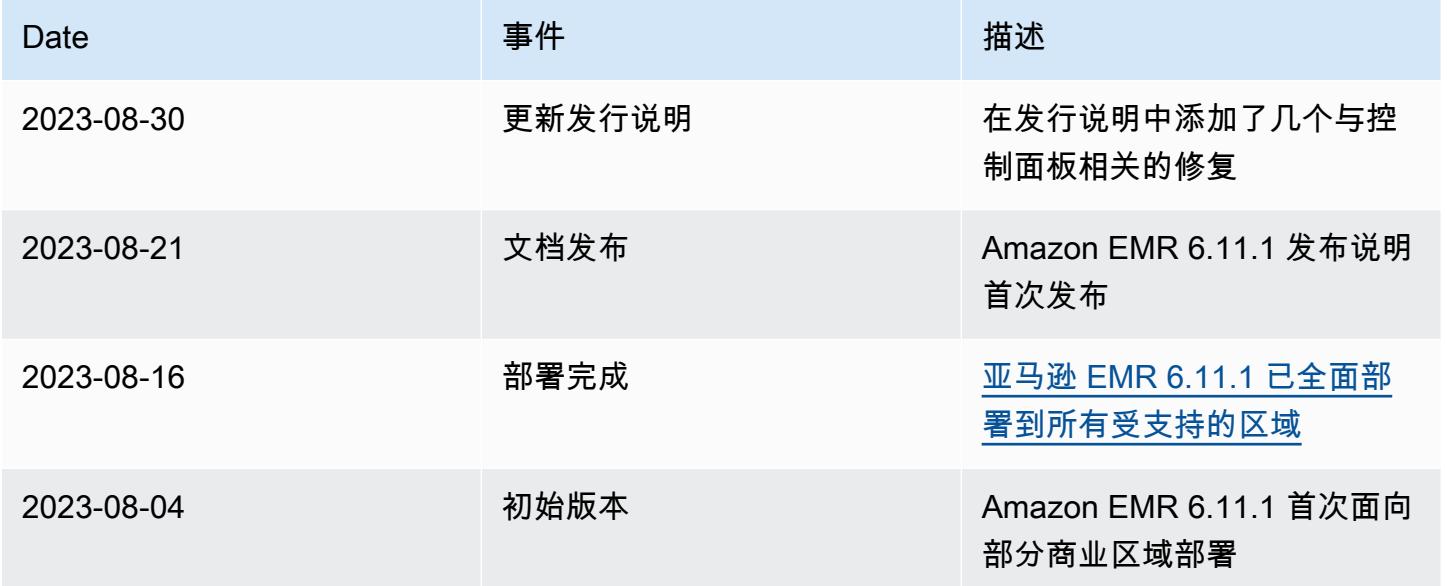

# Amazon EMR 版本 6.11.0

## 6.11.0 应用程序版本

#### 此发行版支持以下应用程

序: [Delta、](https://delta.io/)[Flink](https://flink.apache.org/)[、Ganglia、](http://ganglia.info)[HBase、](http://hbase.apache.org/)[HCatalog、](https://cwiki.apache.org/confluence/display/Hive/HCatalog)[Hadoop、](http://hadoop.apache.org/docs/current/)[Hive、](http://hive.apache.org/)[Hudi](https://hudi.apache.org)[、Hue](http://gethue.com/)[、Iceberg](https://iceberg.apache.org/)、JupyterEnterprise( 和 [ZooKeeper。](https://zookeeper.apache.org)

下表列出了此版本的 Amazon EMR 中提供的应用程序版本以及前三个 Amazon EMR 发行版中的应用 程序版本(若适用)。

有关每个发行版的 Amazon EMR 的应用程序版本的全面历史记录,请参见以下主题:

- [Amazon EMR 7.x 发行版中的应用程序版本](#page-22-0)
- [Amazon EMR 6.x 发行版中的应用程序版本](#page-74-0)
- [Amazon EMR 5.x 发行版中的应用程序版本](#page-927-0)
- [Amazon EMR 4.x 发行版中的应用程序版本](#page-2231-0)

## 应用程序版本信息

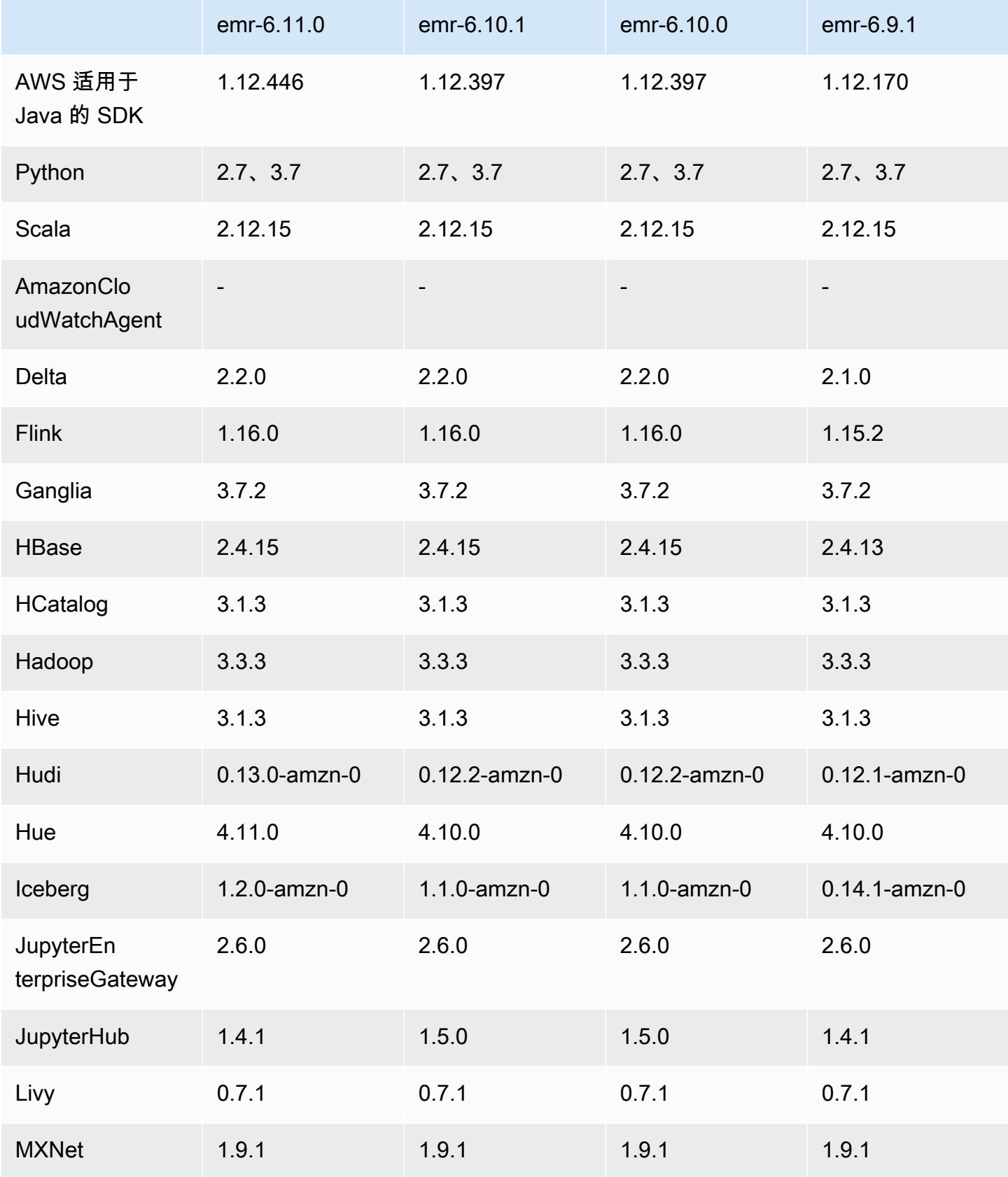

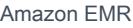

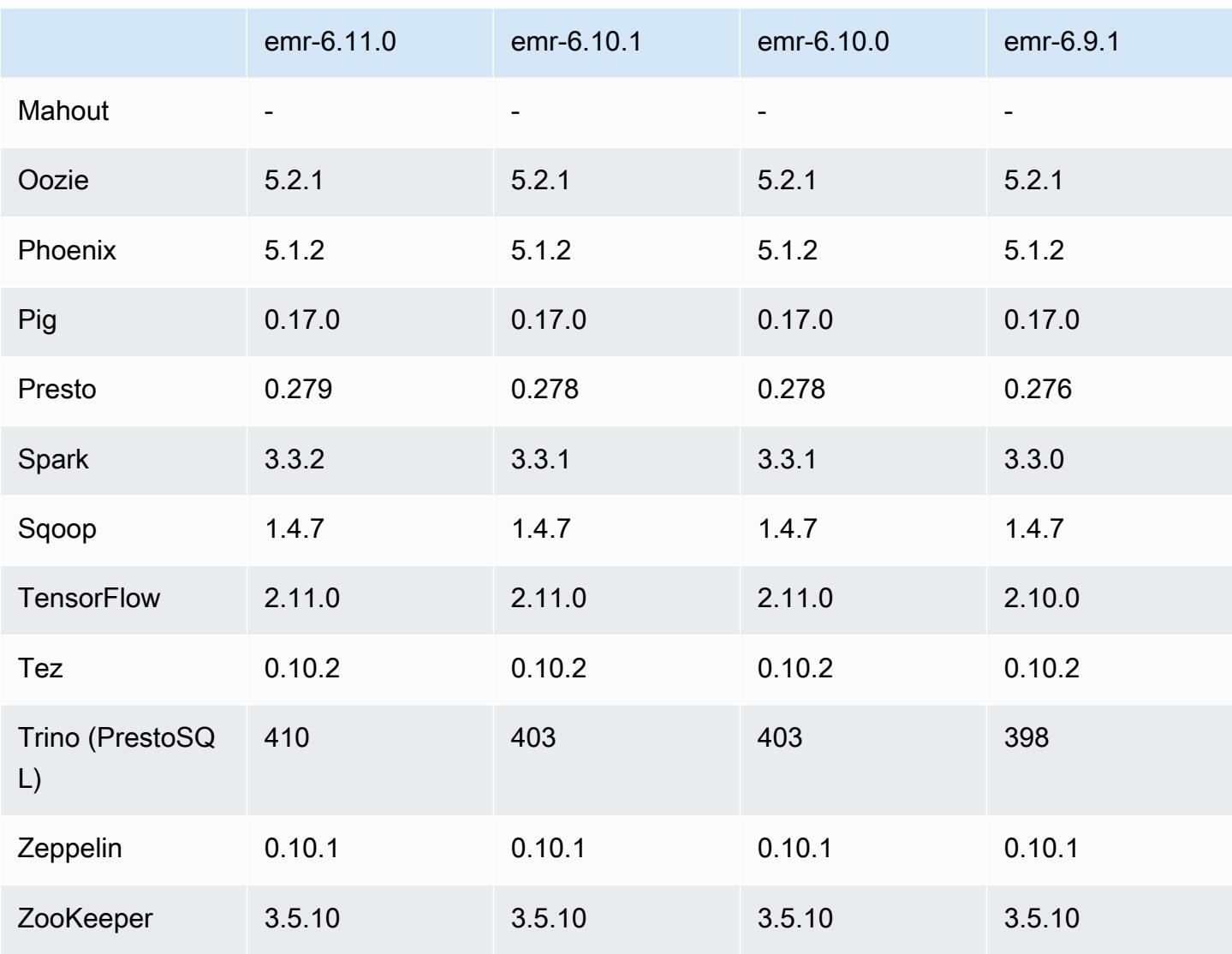

# 6.11.0 发布说明

以下发布说明包括有关 Amazon EMR 版本 6.11.0 的信息。更改与 6.10.0 有关。有关发布时间表的信 息,请参阅[更改日志](https://docs.aws.amazon.com/emr/latest/ReleaseGuide/emr-6110-release.html#6110-changelog)。

## 新功能

• Amazon EMR 6.11.0 支持 Apache Spark 3.3.2-amzn-0、Apache Spark RAPIDS 23.02.0 amzn-0、CUDA 11.8.0、Apache Hudi 0.13.0-amzn-0、Apache Iceberg 1.2.0-amzn-0、Trino 410 amzn-0 和 PrestoDB 0.279-amzn-0。

#### 更改、增强功能和解决的问题

- 在 Amazon EMR 6.11.0 中,DynamoDB 连接器已升级到 5.0.0 版。5.0.0 版本使用。 AWS SDK for Java 2.x之前的版本使用的是 AWS SDK for Java 1.x。由于此次升级,我们强烈建议您在将 DynamoDB 连接器与 Amazon EMR 6.11 配合使用之前,先测试您的代码。
- 当 Amazon EMR 6.11.0 的 DynamoDB 连接器调用 DynamoDB 服务时,它会使用您为 dynamodb.endpoint 属性提供的区域值。我们建议您在使用 dynamodb.endpoint 时也配置 dynamodb.region,并且两个属性都以相同的 AWS 区域为目标。如果您 使用dynamodb.endpoint但未进行配置dynamodb.region,则适用于 Amazon EMR 6.11.0 的 DynamoDB 连接器将返回一个无效的区域异常,并尝试协调 AWS 区 域 来自亚马逊 EC2 实例元数据服务 (IMDS) 的信息。如果连接器无法从 IMDS 检 索区域,则默认为美国东部(弗吉尼亚州北部)(us-east-1)。以下错误是您未 正确配置该dynamodb.region属性时可能会遇到的无效区域异常的示例:error software.amazon.awssdk.services.dynamodb.model.DynamoDbException: Credential should be scoped to a valid region.有关受 AWS SDK for Java 升级到 2.x 影响的类的更多信息,请参阅 Amazon EMR-DynamoDB 连接器存储库中[的AWS SDK for Java](https://github.com/awslabs/emr-dynamodb-connector/commit/1dec9d1972d3673c3fae6c6ea51f19f295147ccf)  [从 1.x 升级到 2.x \(#175\)](https://github.com/awslabs/emr-dynamodb-connector/commit/1dec9d1972d3673c3fae6c6ea51f19f295147ccf) 提交。 GitHub
- 此版本修复了在执行列重命名操作后使用 Delta Lake 在 Amazon S3 中存储 Delta 表数据时列数据变 为 NULL 的问题。有关 Delta Lake 中此实验性功能的更多信息,请参阅《Delta Lake User Guide》 中的 [Column rename operation](https://docs.delta.io/latest/delta-batch.html#rename-columns)。
- 6.11.0 版本修复了通过从具有多个主节点的集群中复制一个主节点来创建边缘节点时可能出现的问 题。复制的边缘节点可能会导致缩减操作的延迟,或者导致主节点的内存使用率过高。有关如何创建 边缘节点以与 EMR 集群通信的更多信息,请参阅存储库中的 E [dge Node Creato](https://github.com/aws-samples/aws-emr-utilities/tree/main/utilities/emr-edge-node-creator) r。aws-samples **GitHub**
- 6.11.0 版本改进了 Amazon EMR 用于在重启后将 Amazon EBS 卷重新挂载到实例的自动化流程。
- 6.11.0 版本修复了导致亚马逊 EMR 向亚马逊发布的 Hadoop 指标间歇性出现差距的问题。 **CloudWatch**
- 6.11.0 版本修复了 EMR 集群的一个问题,即由于磁盘过度使用而导致对包含集群节点排除列表的 YARN 配置文件的更新中断。不完整的更新阻碍了未来对集群的缩减操作。此版本可确保您的集群 保持正常运行,并确保扩展操作按预期进行。
- Amazon EMR 6.10.0 及更高版本的默认根卷大小已增加到 15 GB。早期版本的默认根卷大小为 10 GB。
- Hadoop 3.3.3 在 YARN([YARN-9608\)](https://issues.apache.org/jira/browse/YARN-9608)中引入了一项更改,即在应用程序完成之前,容器运行所在 的节点一直处于停用状态。此更改可确保如随机数据等本地数据不会丢失,并且您无需重新运行作 业。无论是否启用托管扩展,这种方法还可能导致集群的资源利用不足。

在 Amazon EMR 6.11.0 及更高版本以及 6.8.1、6.9.1 和 6.10.1 中,在 yarn-site.xml 中将 yarn.resourcemanager.decommissioning-nodes-watcher.wait-for-applications 的值设置为 false 以解决此问题。

虽然该修复解决了 YARN-9608 引入的问题,但由于启用了托管扩展的集群上的 随机数据丢失,它可能会导致 Hive 作业失败。在此版本中,我们还通过设置 Hive yarn.resourcemanager.decommissioning-nodes-watcher.wait-for-shuffle-data 工作负载来降低这种风险。此配置在 Amazon EMR 版本 6.11.0 及更高版本中提供。

• 当您启动最新补丁版本为亚马逊 EMR 5.36 或更高版本、6.6 或更高版本、7.0 或更高版本的集群 时,亚马逊 EMR 使用最新的亚马逊 Linux 2023 或亚马逊 Linux 2 版本作为默认亚马逊 EMR AMI。 如需更多信息,请参阅 [Using the default Amazon Linux AMI for Amazon EMR。](https://docs.aws.amazon.com/emr/latest/ManagementGuide/emr-default-ami.html)

#### **a** Note

此版本不再获得 AMI 自动更新,因为它已被另外 1 个补丁版本取代。补丁版本以第二位 小数点后的数字 (6.8.*1*) 表示。要查看您是否使用的是最新补丁版本,请查看 [Release](https://docs.aws.amazon.com/emr/latest/ReleaseGuide)  [Guide](https://docs.aws.amazon.com/emr/latest/ReleaseGuide) 中的可用版本,或者在控制台中创建集群时查看 Amazon EMR 版本下拉列表,或使 用 [ListReleaseLabels](https://docs.aws.amazon.com/emr/latest/APIReference/API_ListReleaseLabels.html) API 或 [list-release-labels](https://docs.aws.amazon.com/cli/latest/reference/emr/list-release-labels.html) CLI 操作。要获取有关新版本的 更新,请订阅[新增功能](https://docs.aws.amazon.com/emr/latest/ReleaseGuide/emr-whatsnew.html)页面上的 RSS 源。

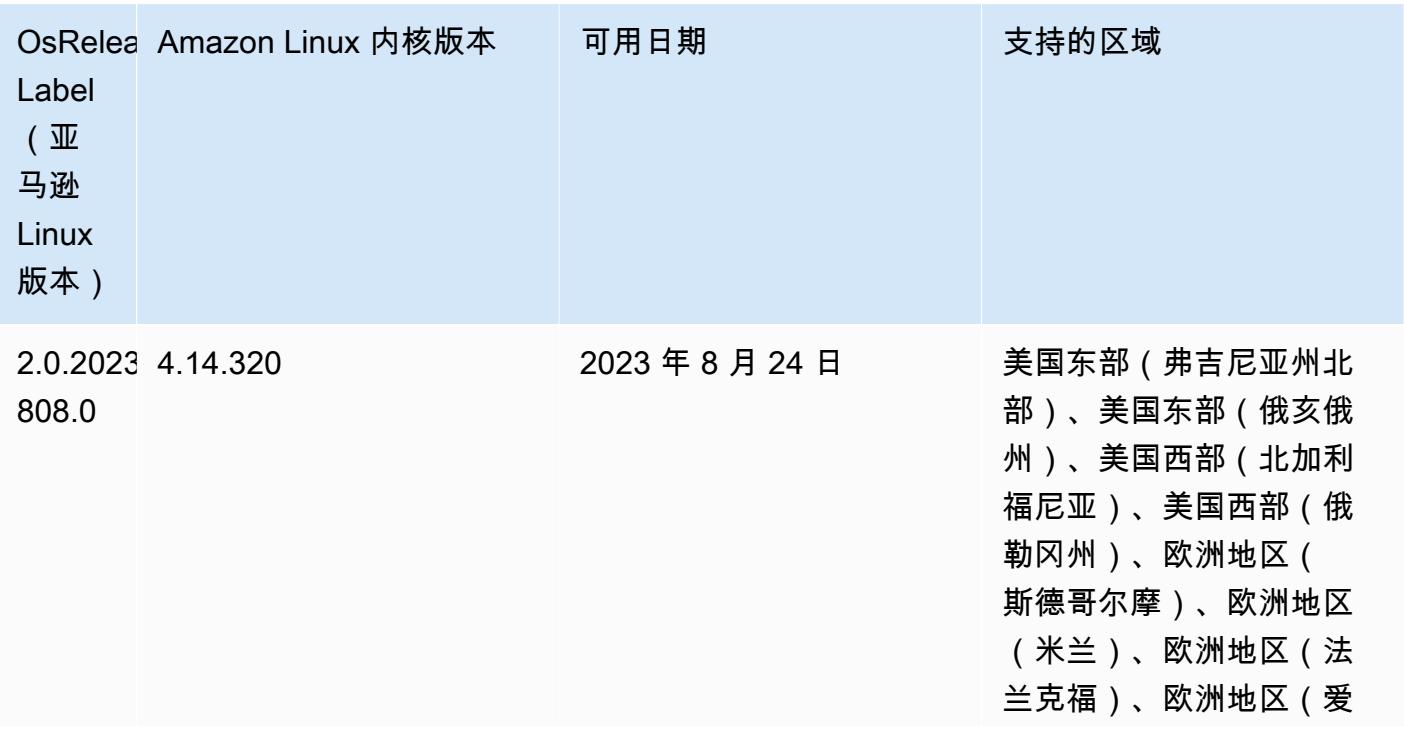

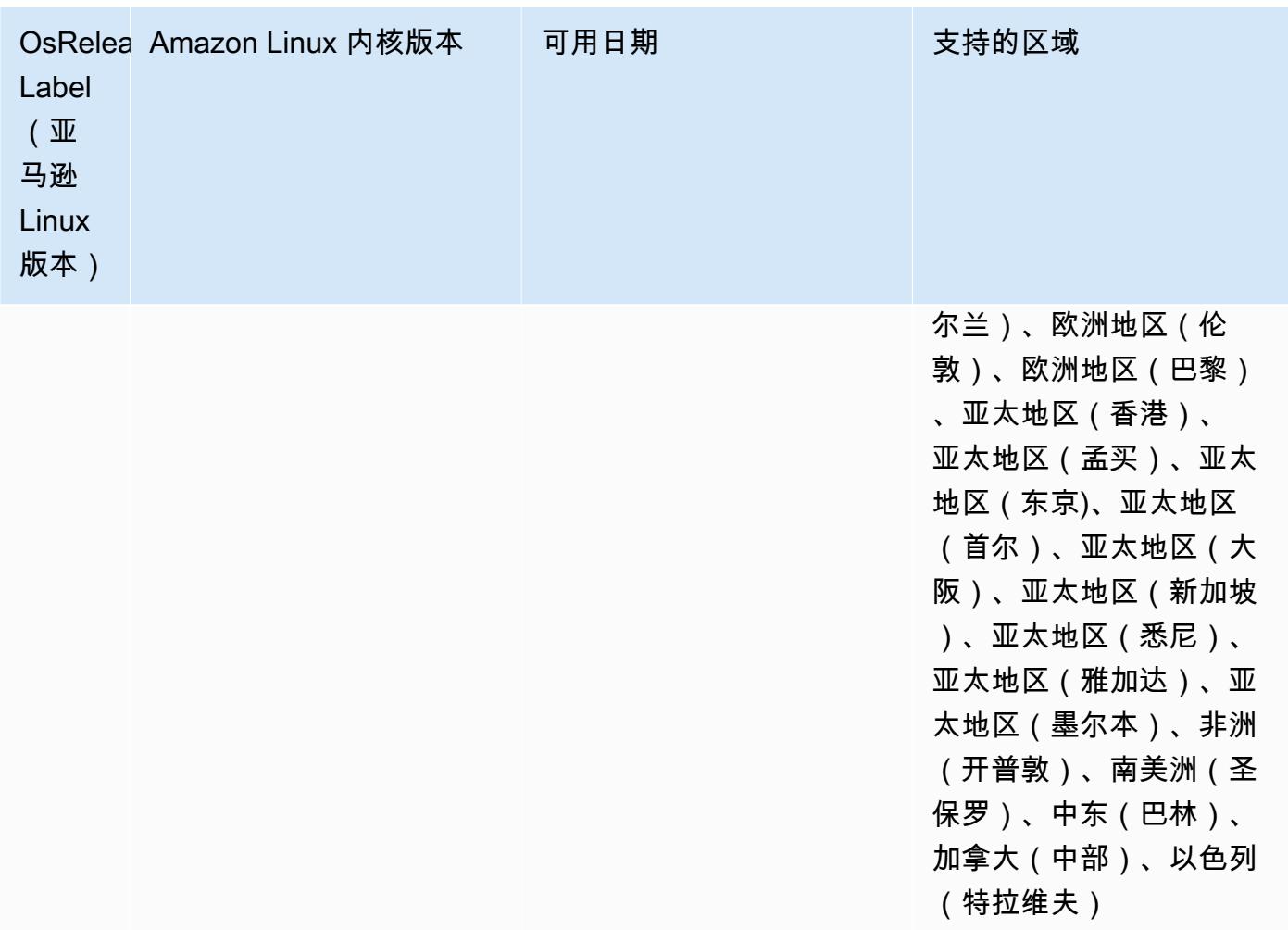

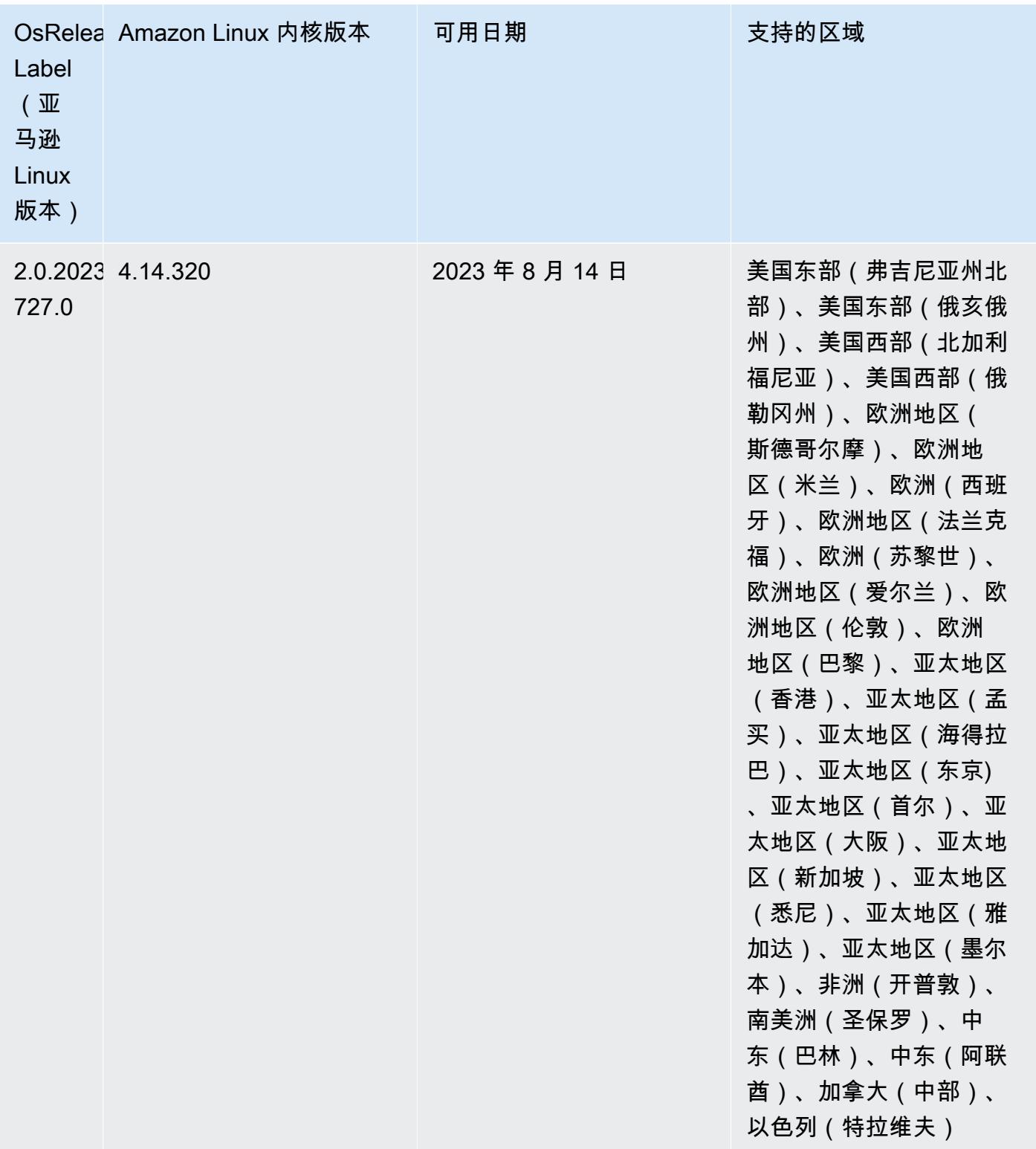

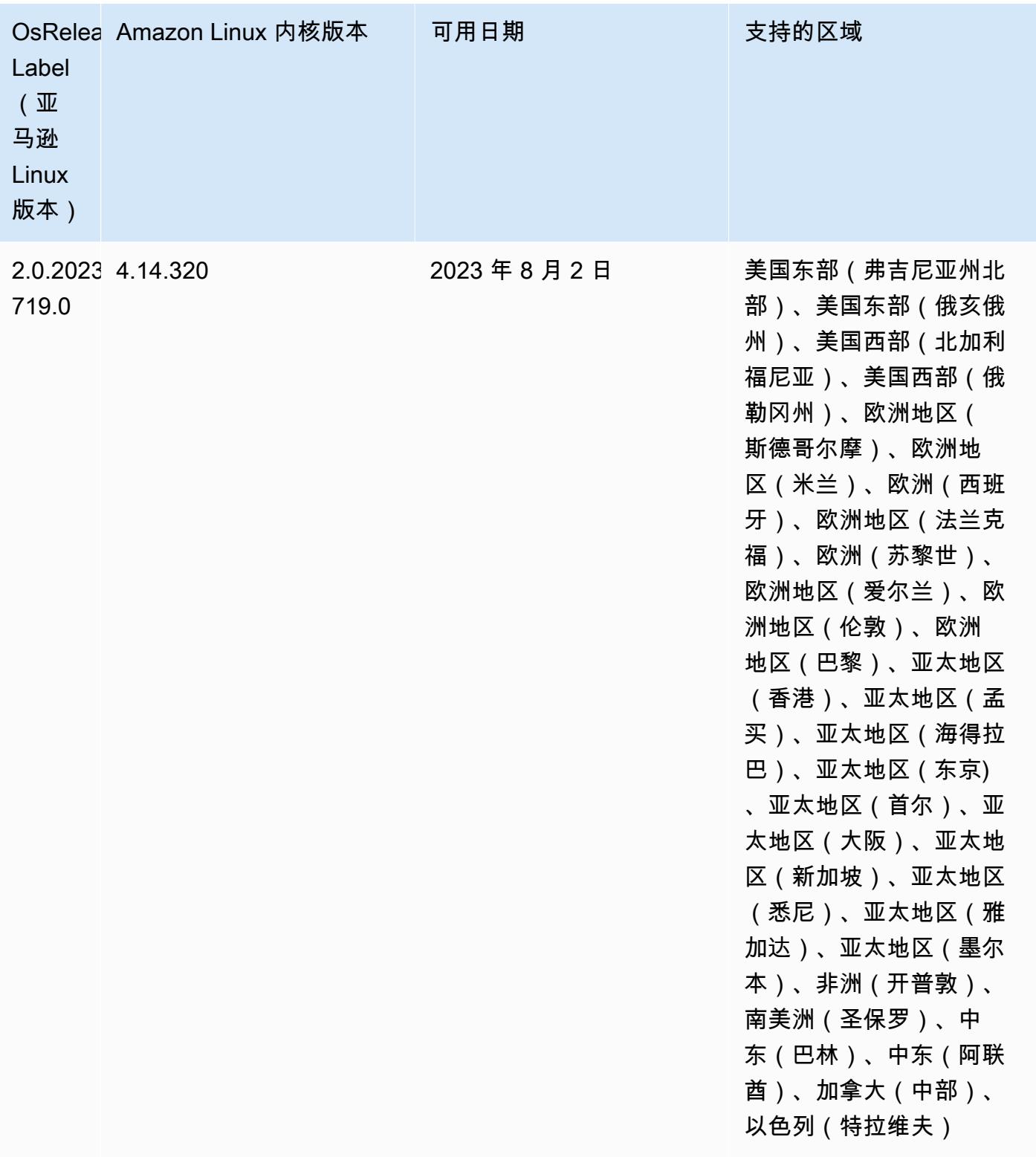
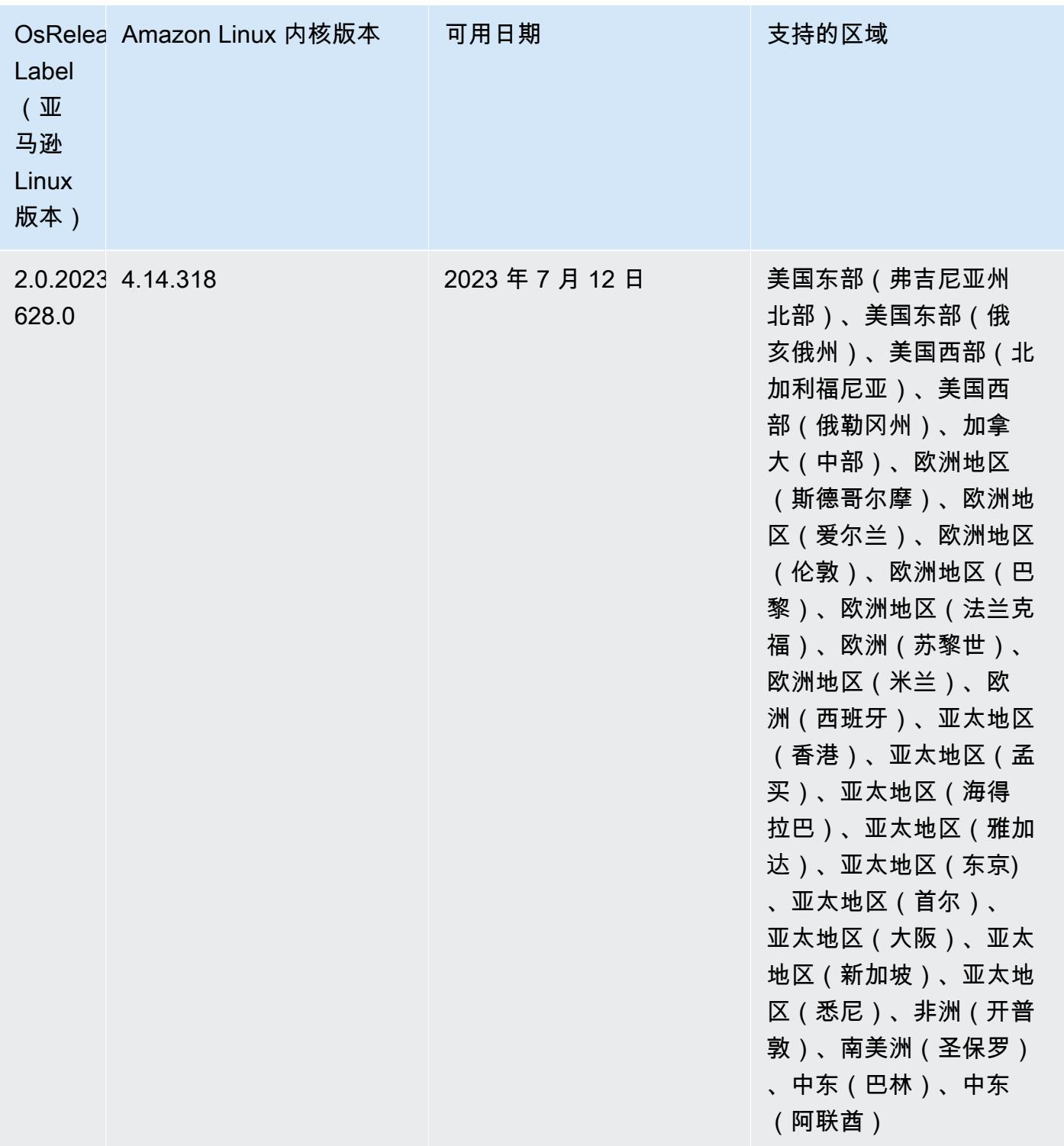

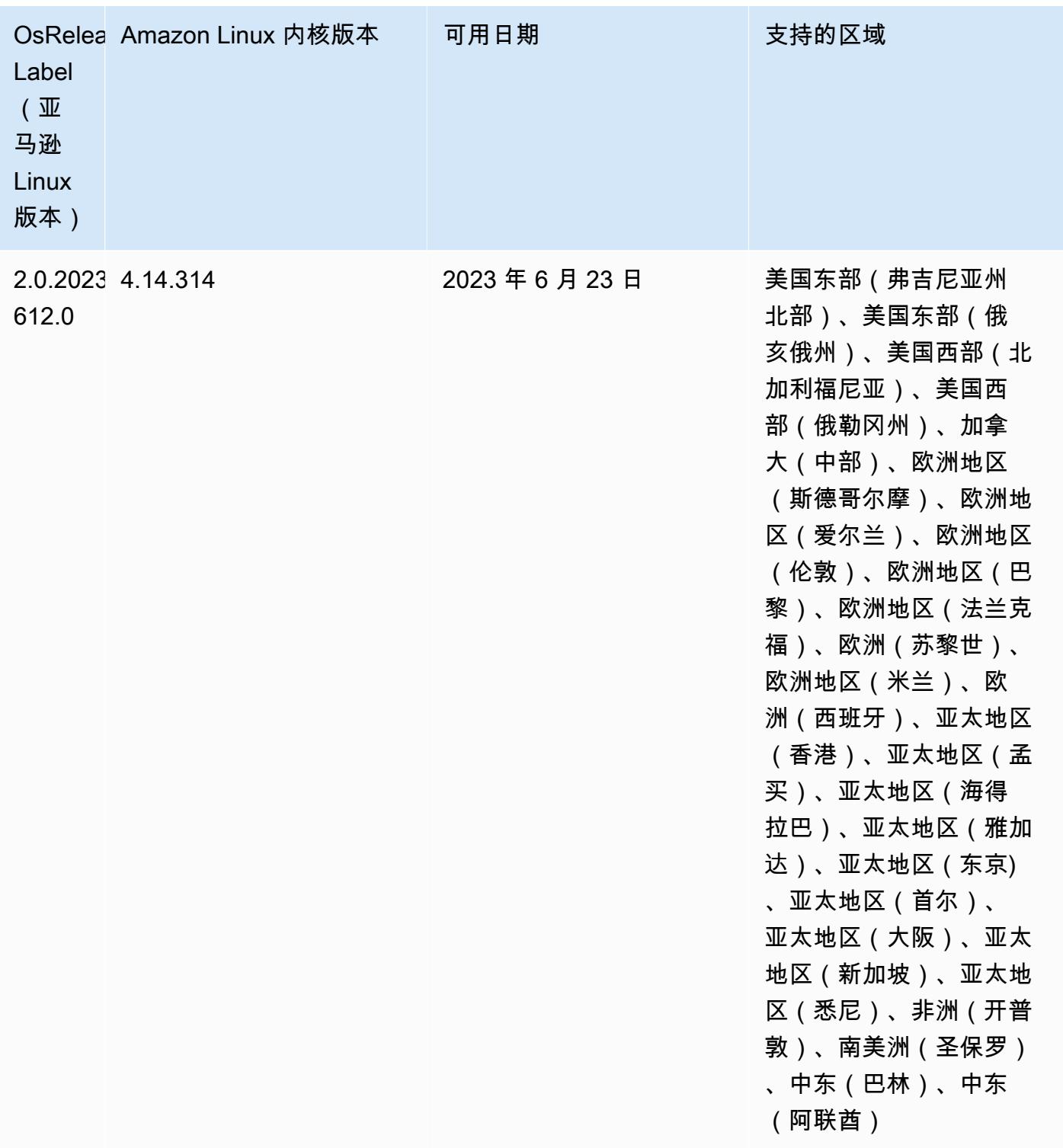

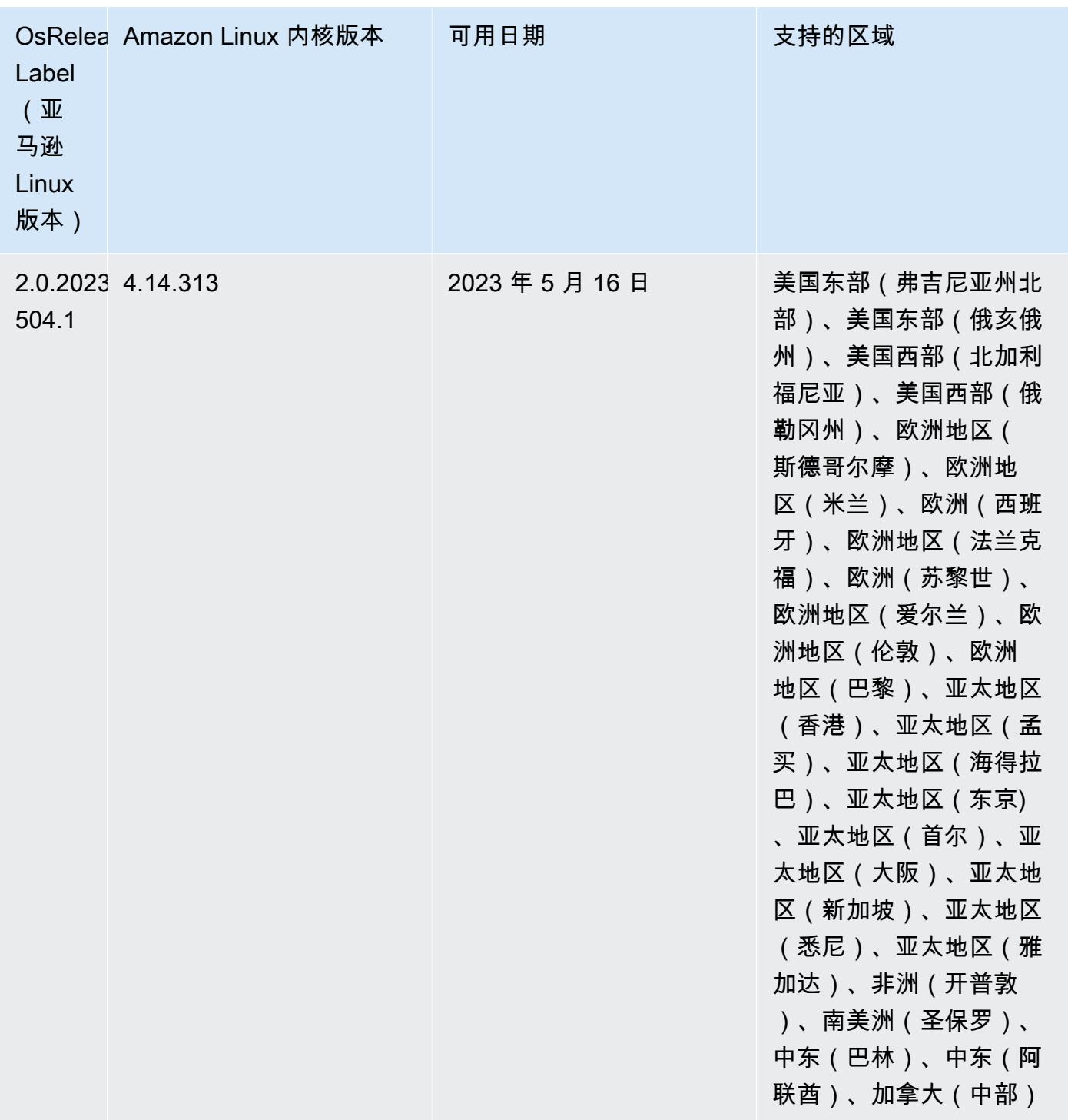

# 6.11.0 组件版本

下面列出了 Amazon EMR 随此发行版一起安装的组件。一些组件作为大数据应用程序包的一部分安 装。其它组件是 Amazon EMR 独有的,并且已为系统流程和功能安装这些组件。它们通常以 emr 或

aws 开头。最新的 Amazon EMR 发行版中的大数据应用程序包通常是在社区中找到的最新版本。我们 会尽快在 Amazon EMR 中提供社区发行版。

Amazon EMR 中的某些组件与社区版本不同。这些组件具有以下形式的 *CommunityVersion*amzn-*EmrVersion* 的发行版标注。*EmrVersion* 从 0 开始。例如,假设已对名为 myappcomponent 的版本 2.2 的开源社区组件进行三次修改,以包含在不同的 Amazon EMR 发行版中,则 其发行版将为 2.2-amzn-2。

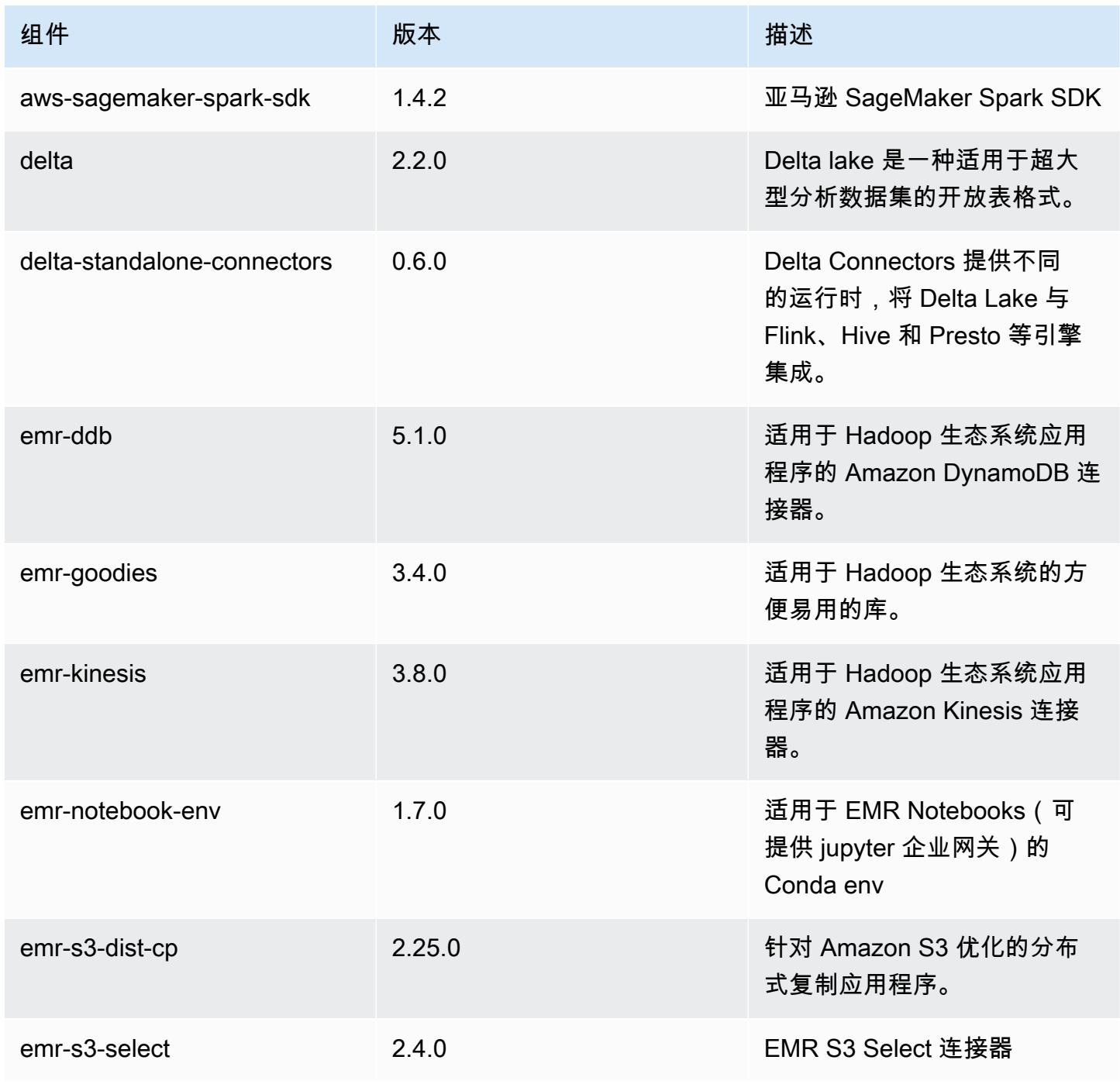

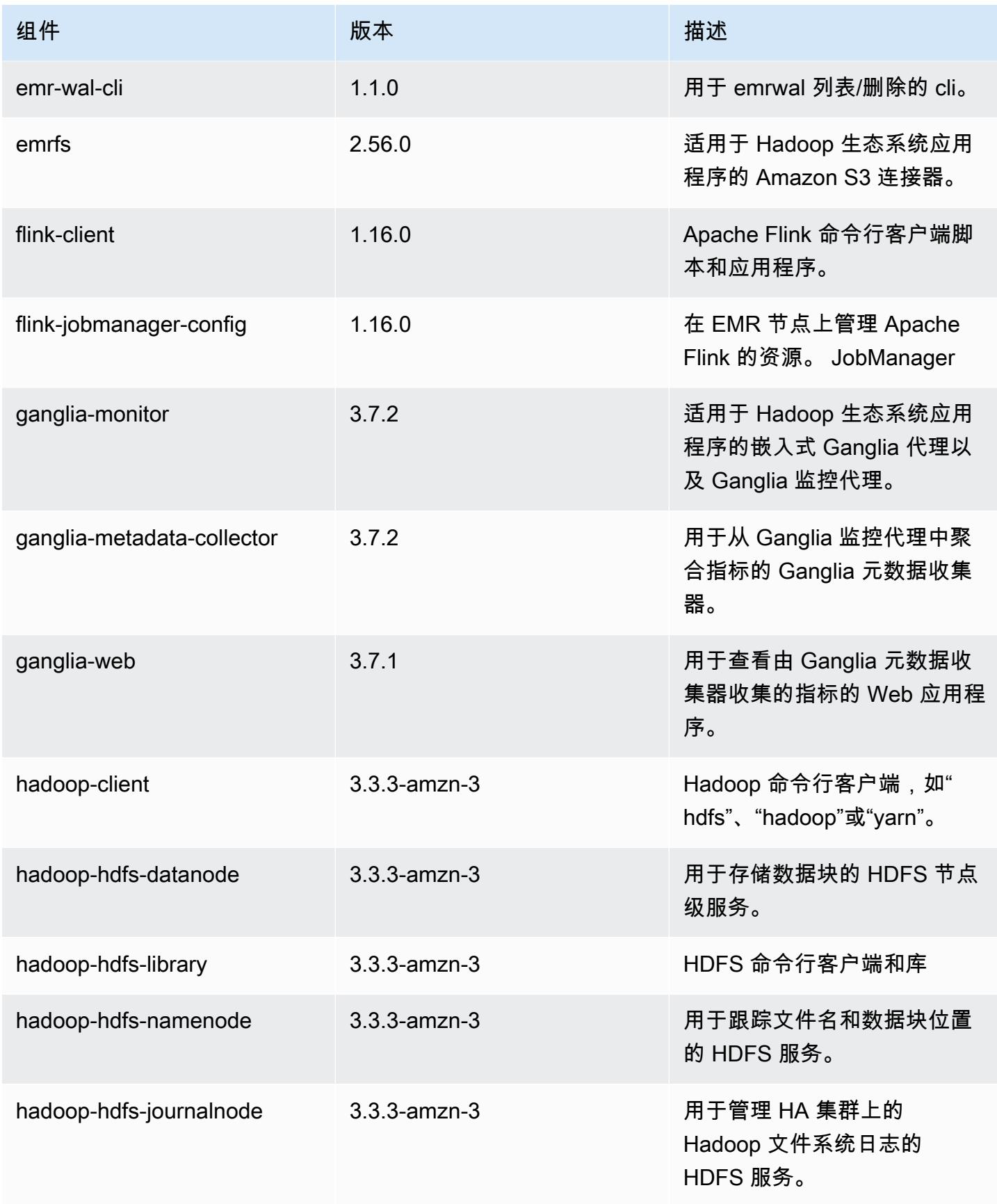

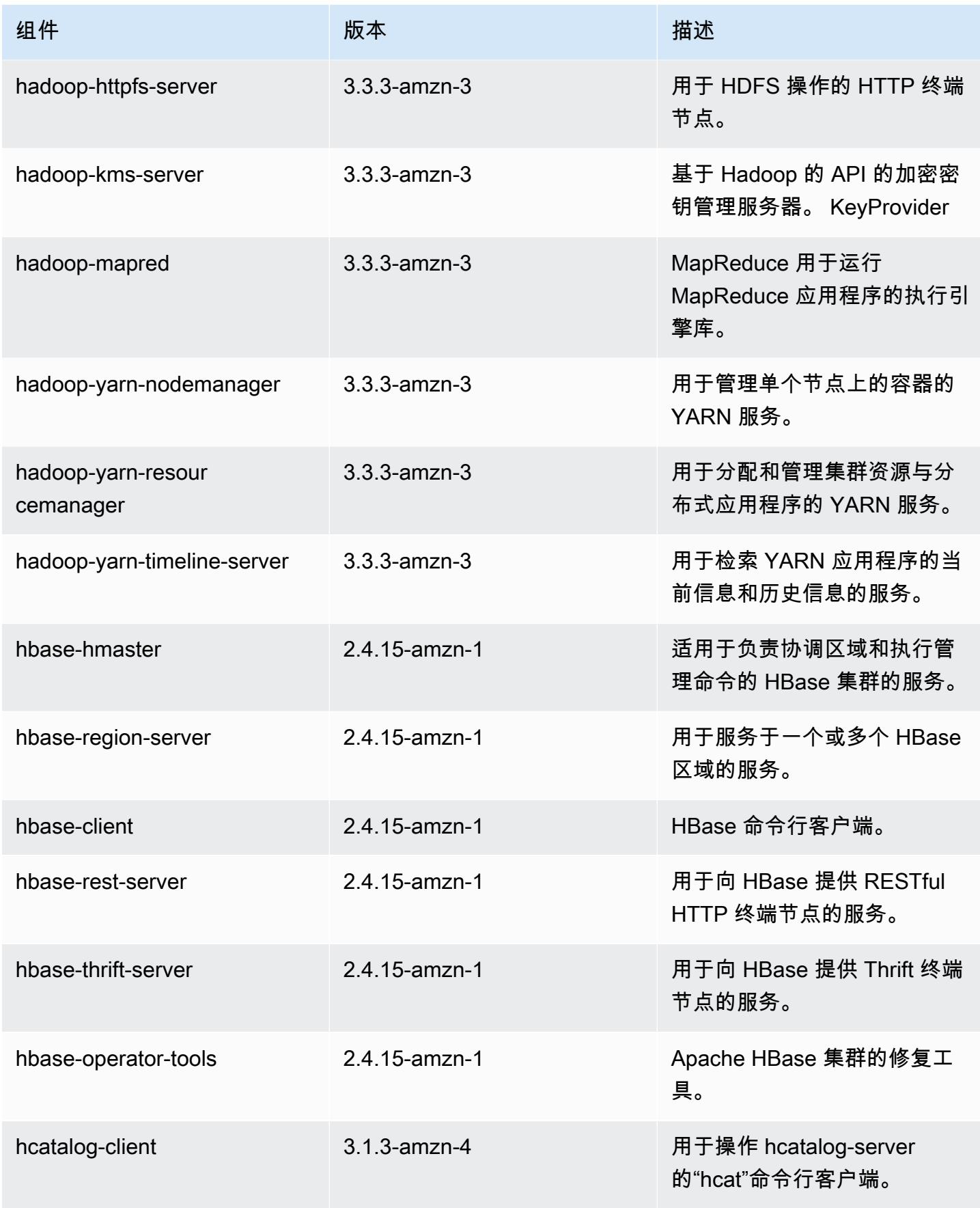

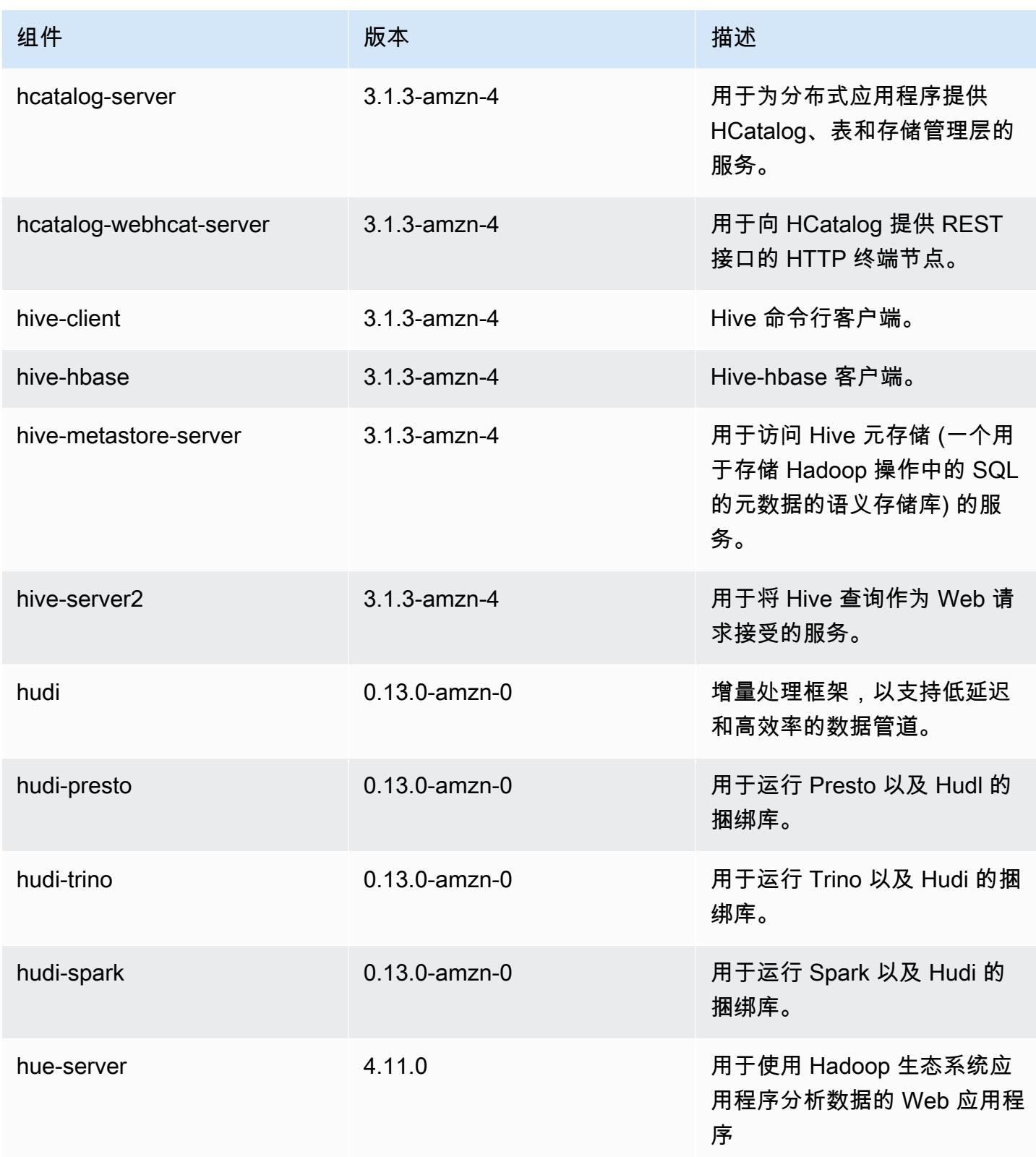

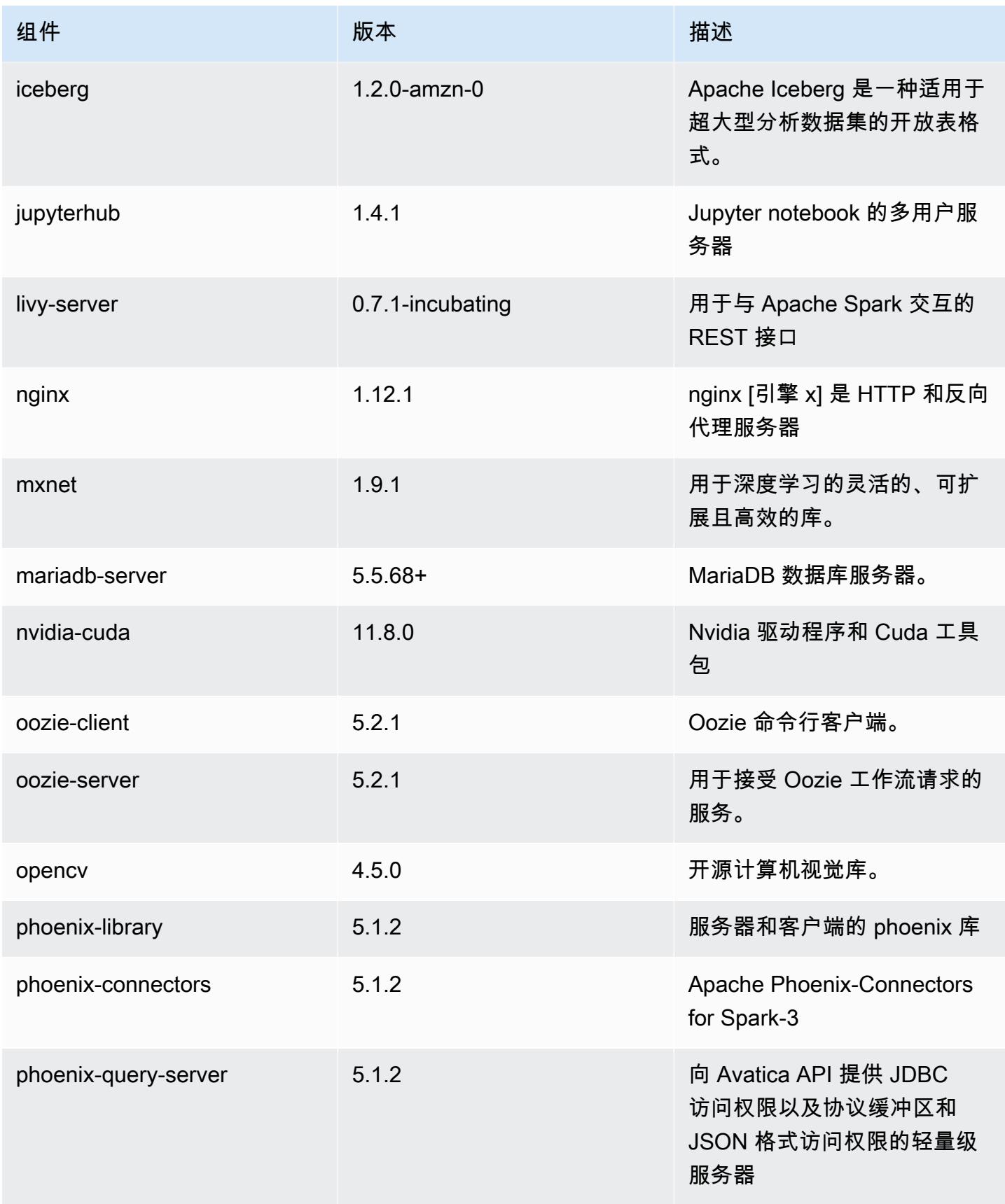

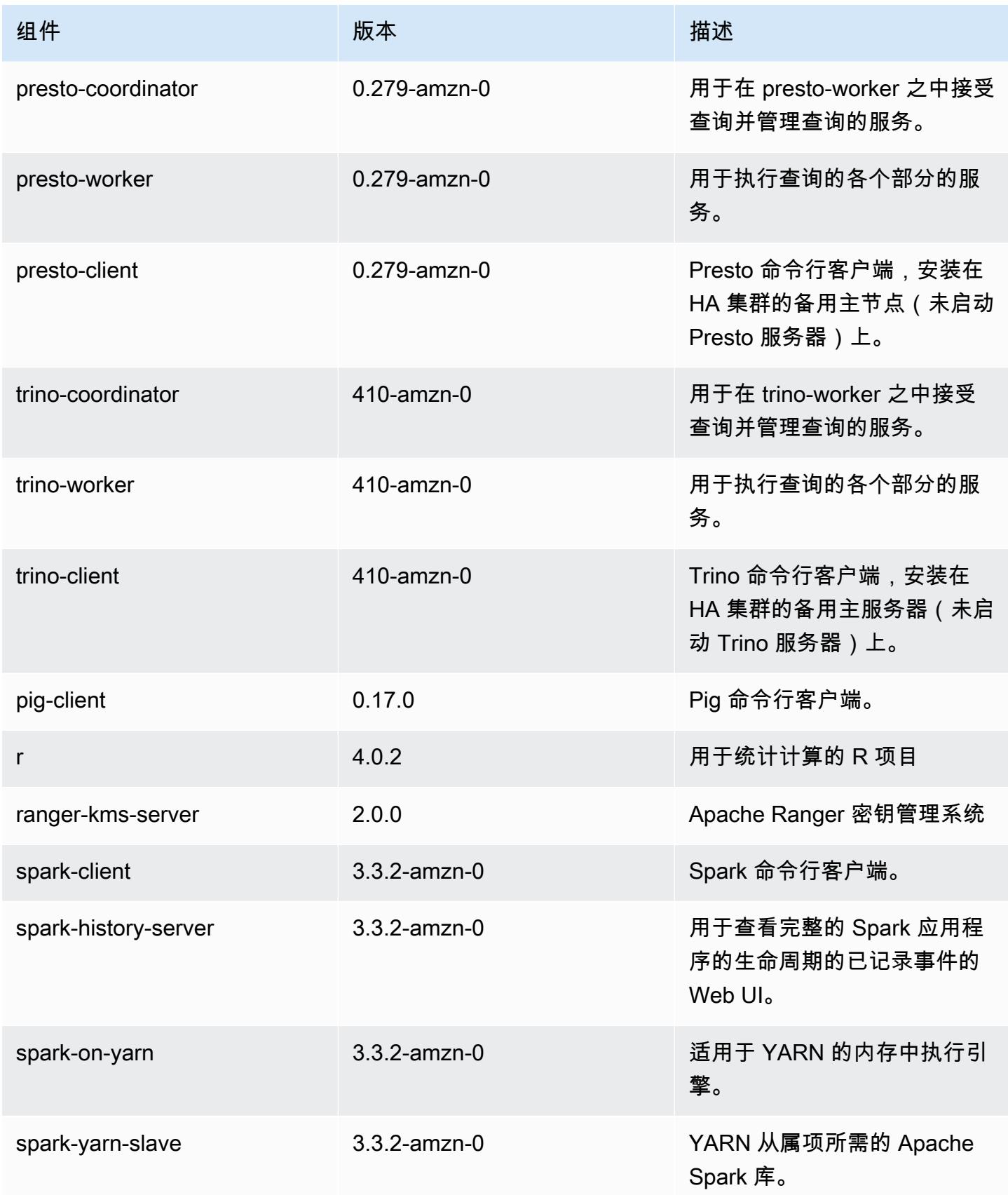

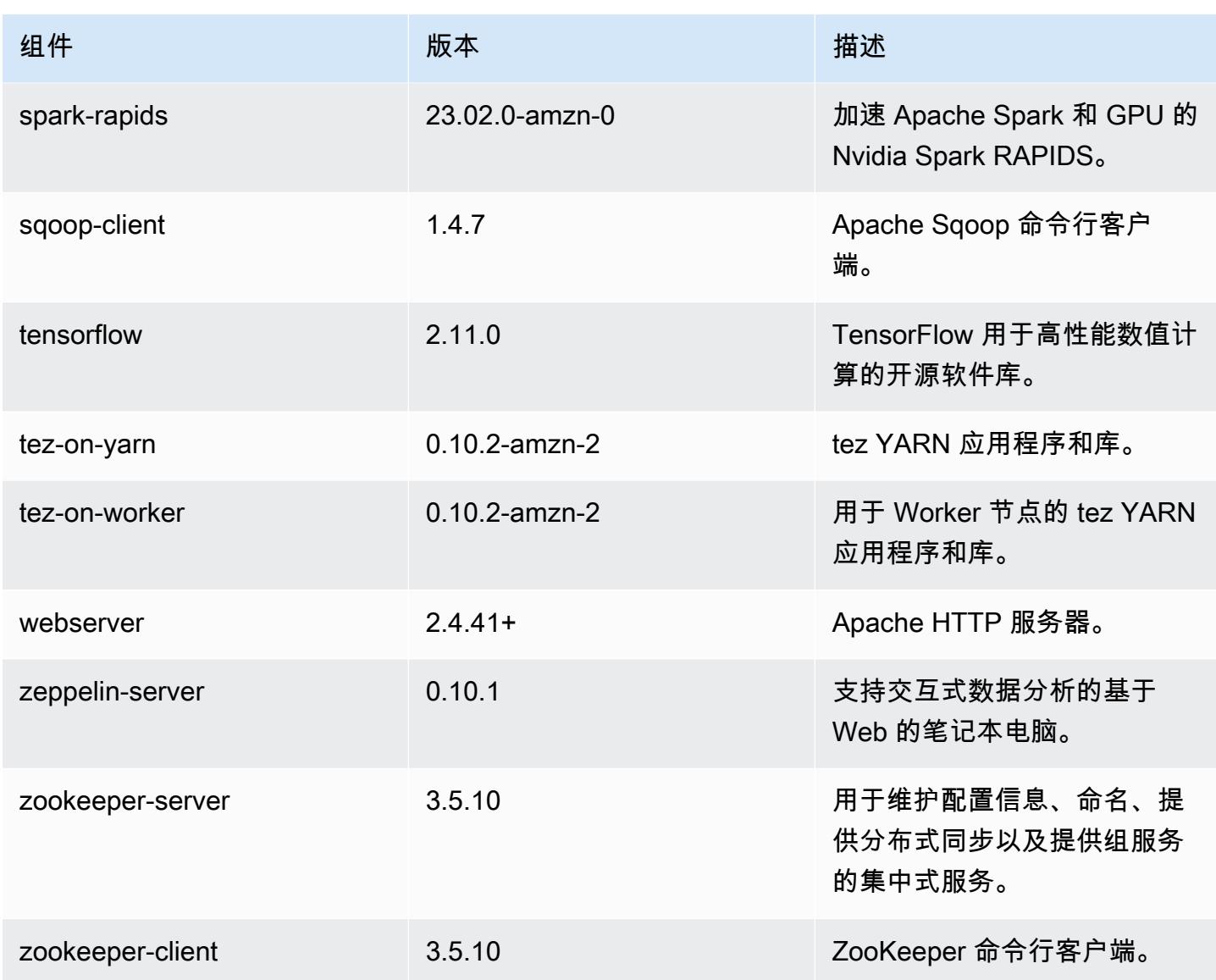

6.11.0 配置分类

配置分类允许您自定义应用程序。这些通常与应用程序的配置 XML 文件(例如 hive-site.xml)相 对应。有关更多信息,请参阅[配置应用程序](#page-2933-0)。

为处于运行状态的集群中的实例组指定配置时,将发生重新配置操作。Amazon EMR 仅为您修改的分 类启动重新配置操作。有关更多信息,请参阅 [在正在运行的集群中重新配置实例组](#page-2937-0)。

### emr-6.11.0 分类

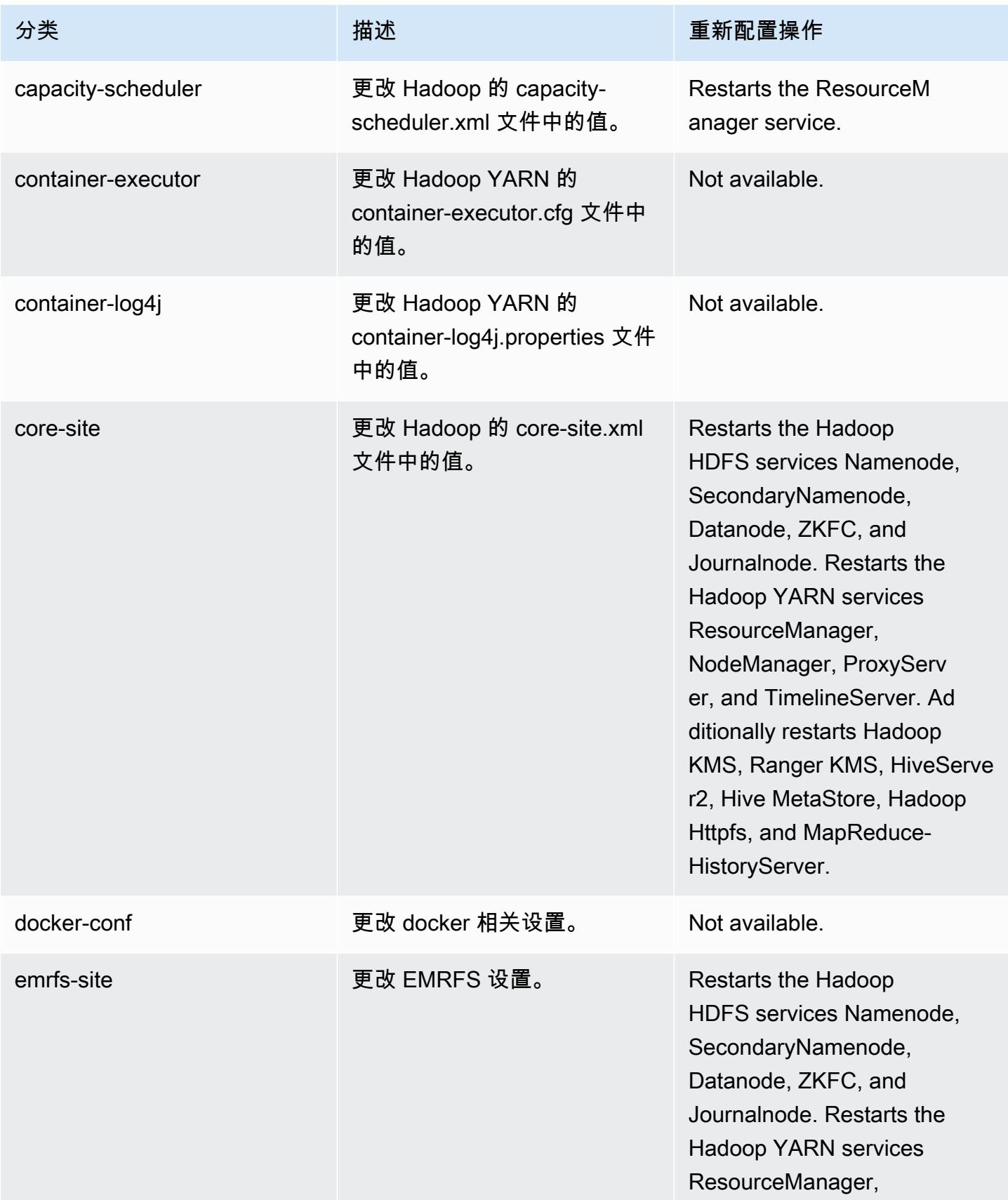

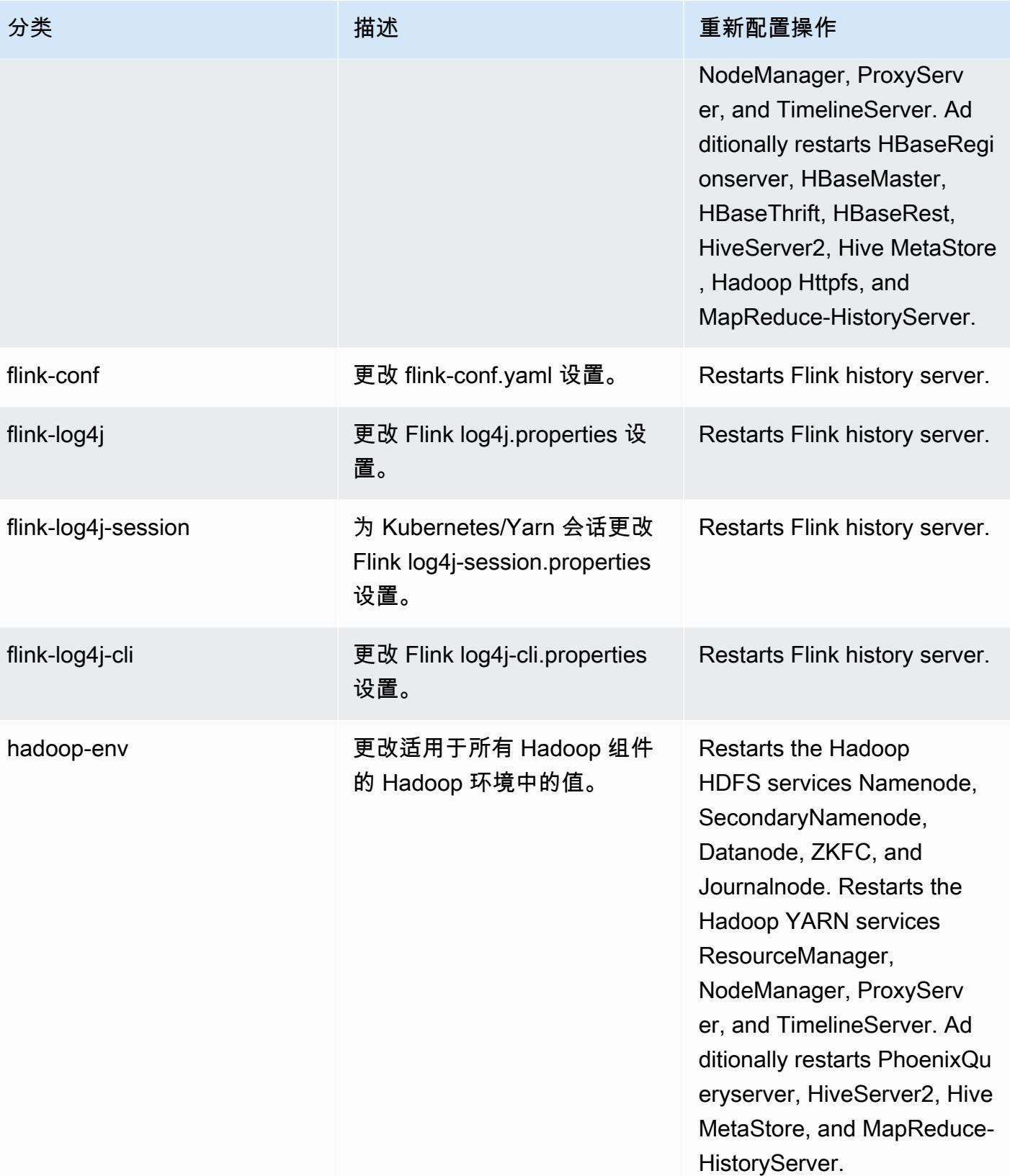

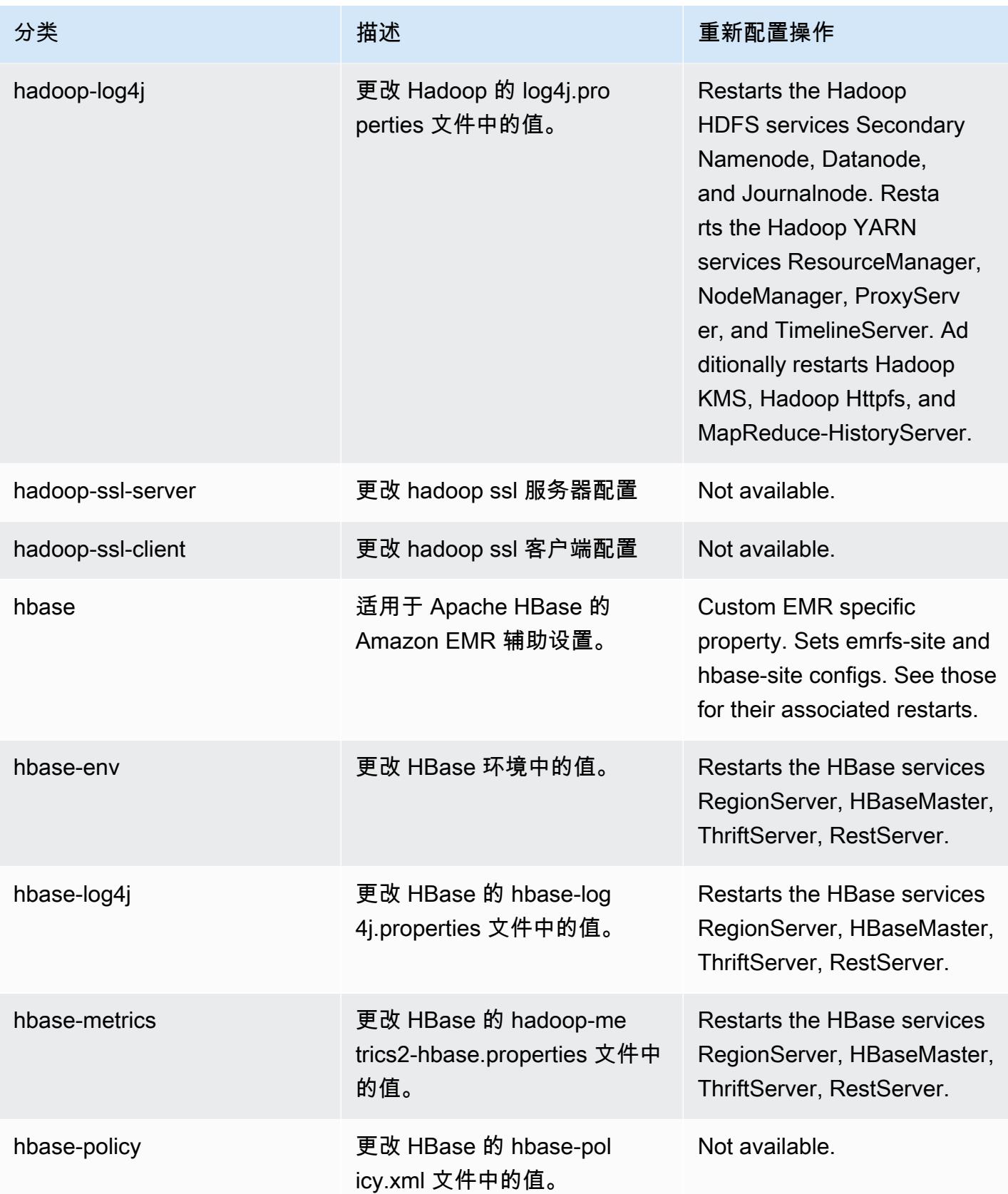

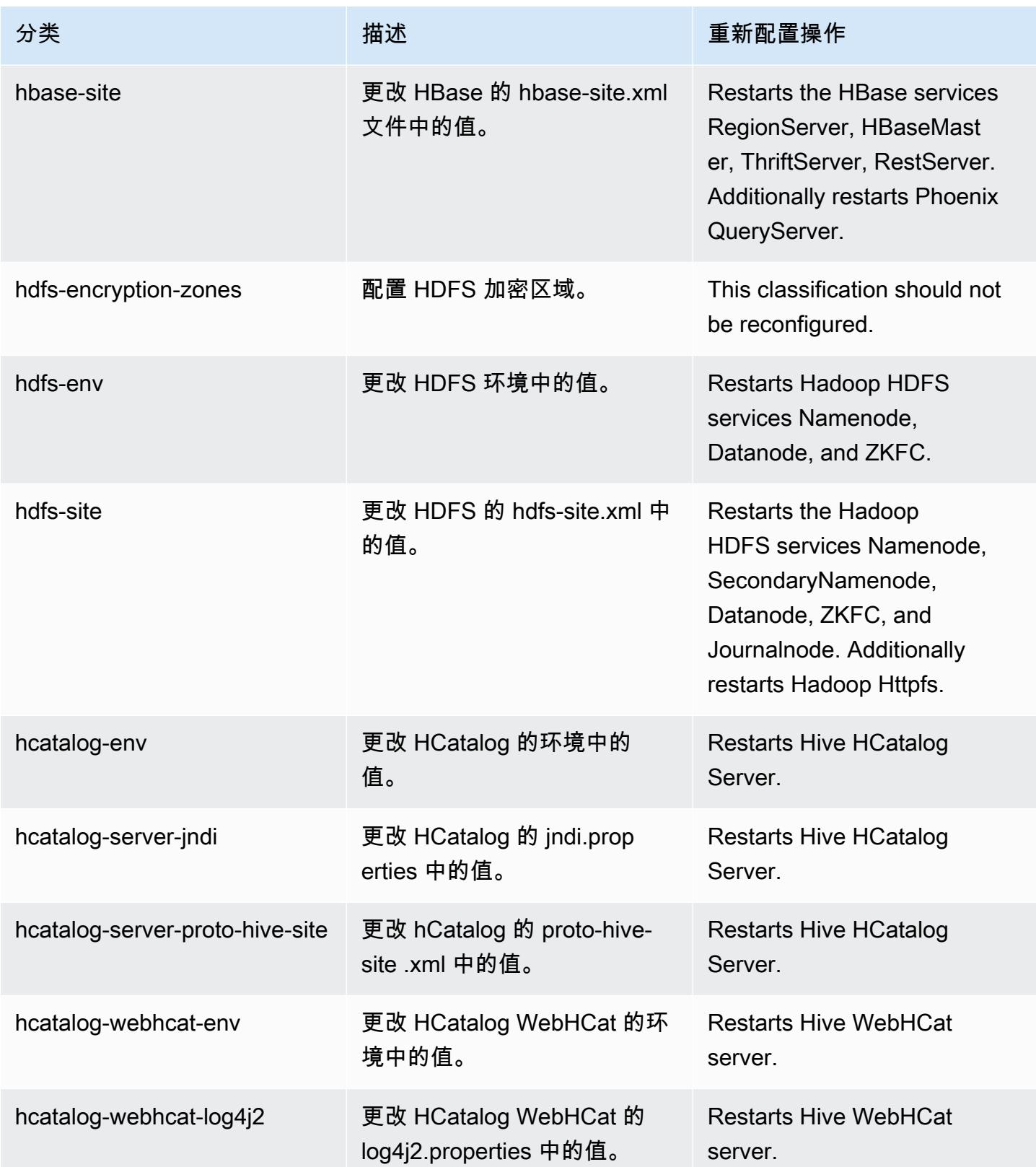

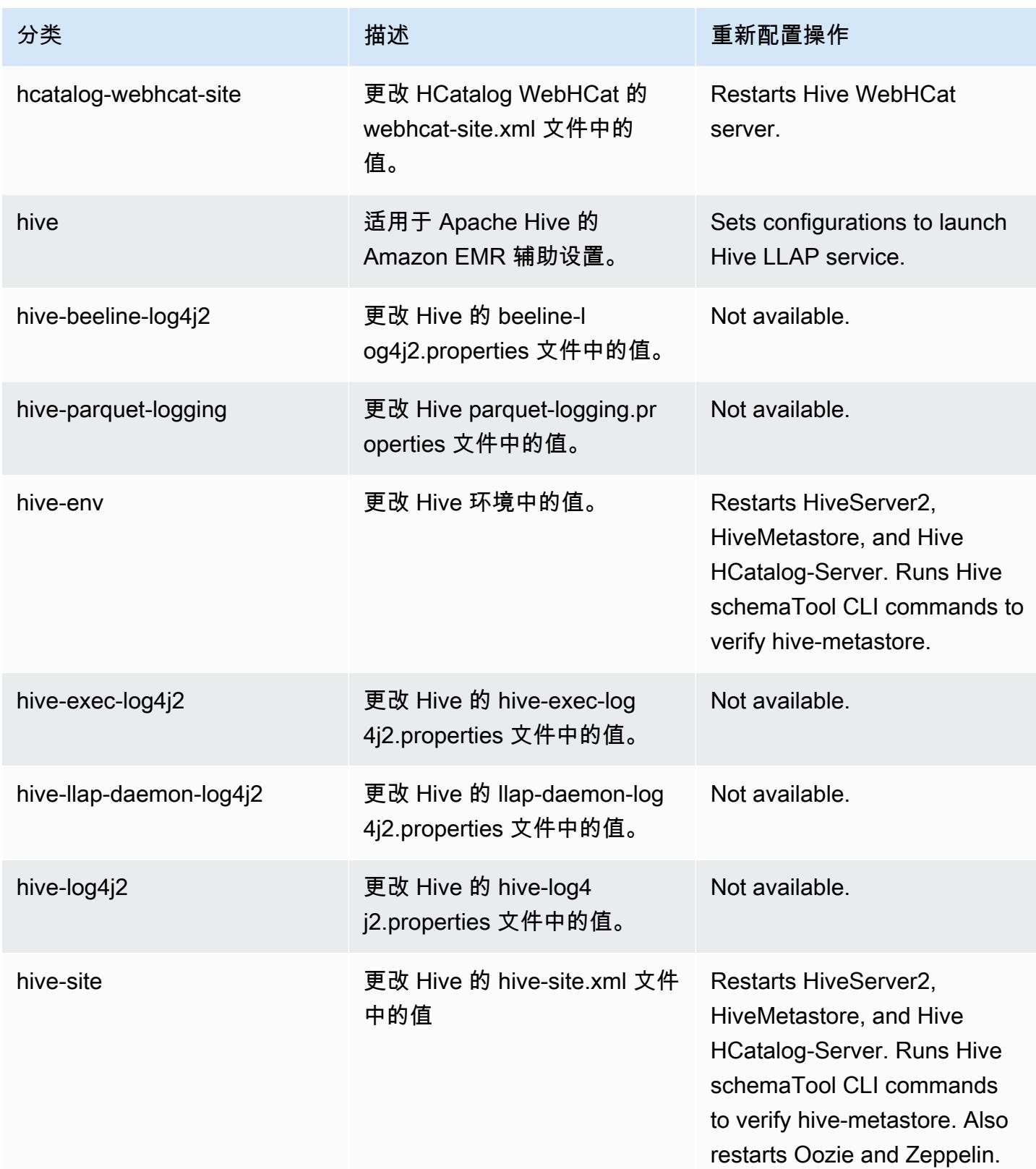

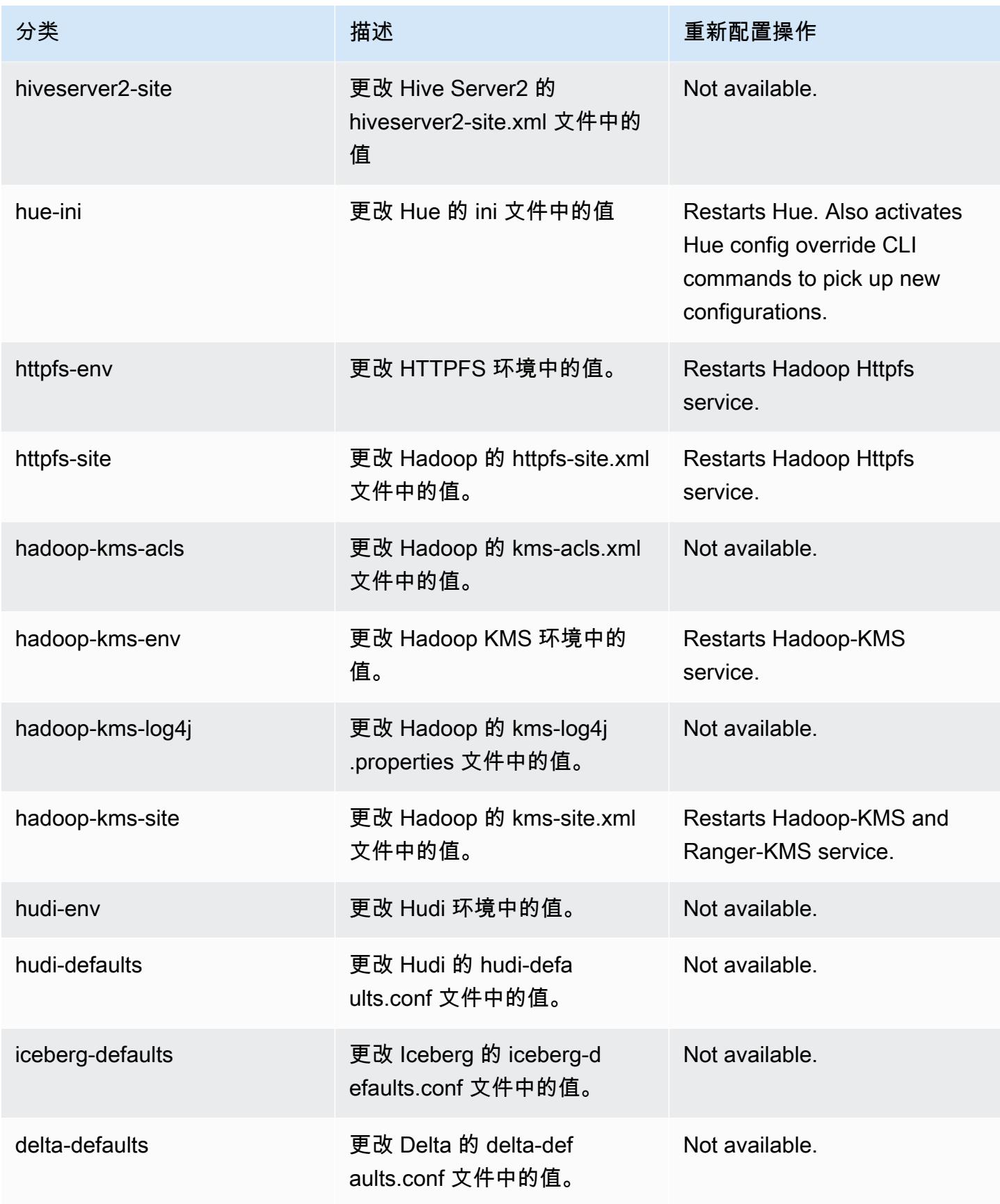

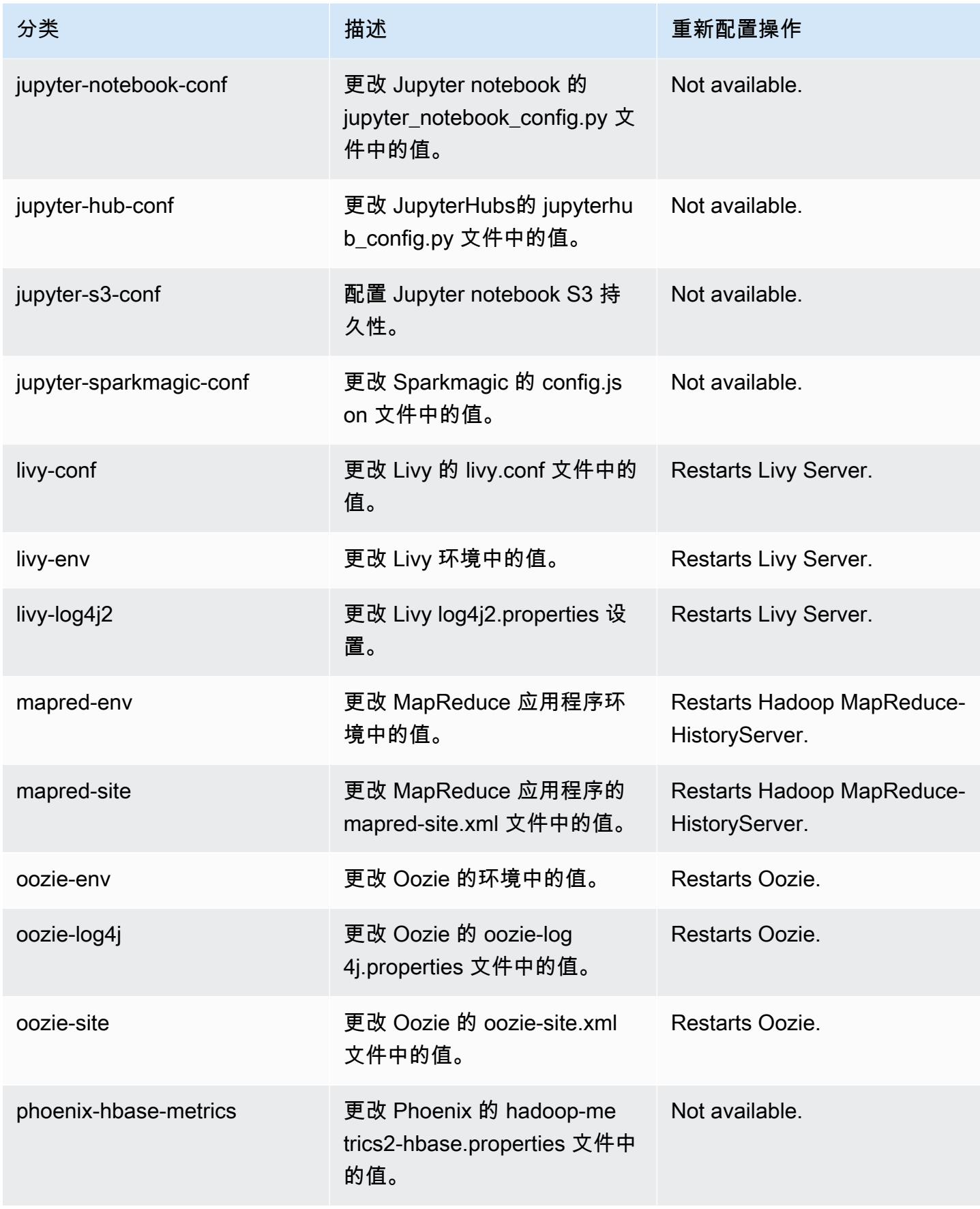

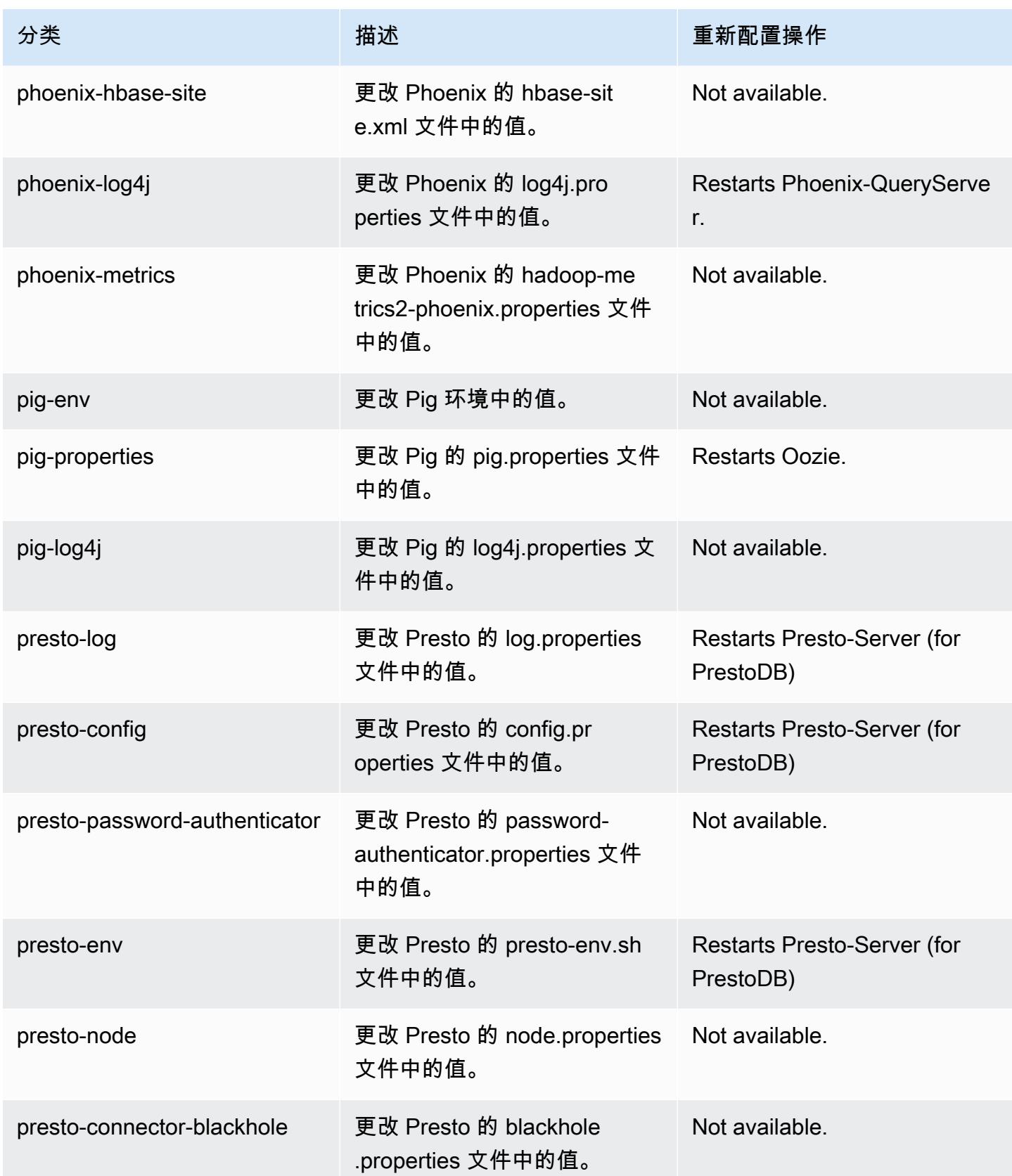

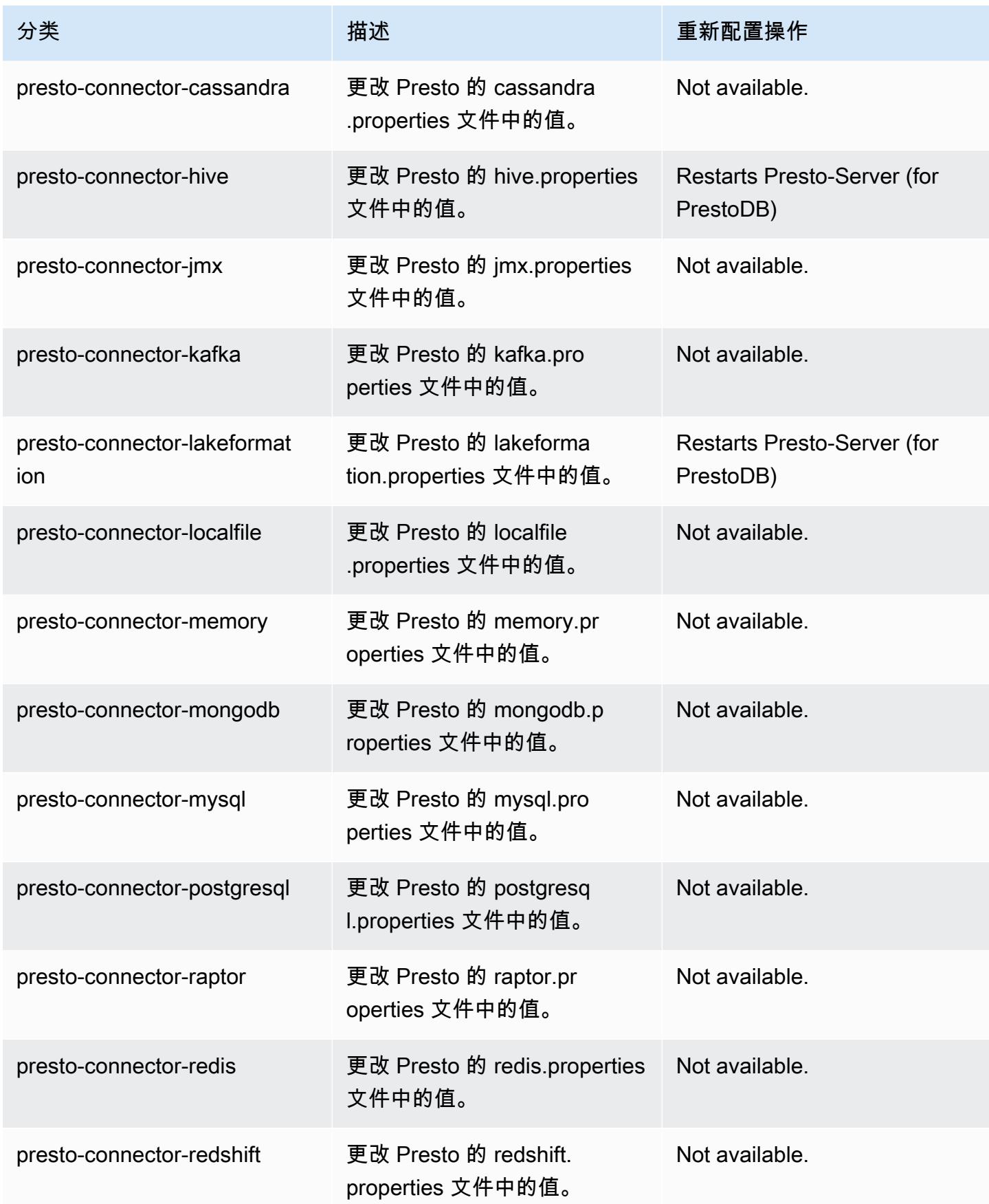

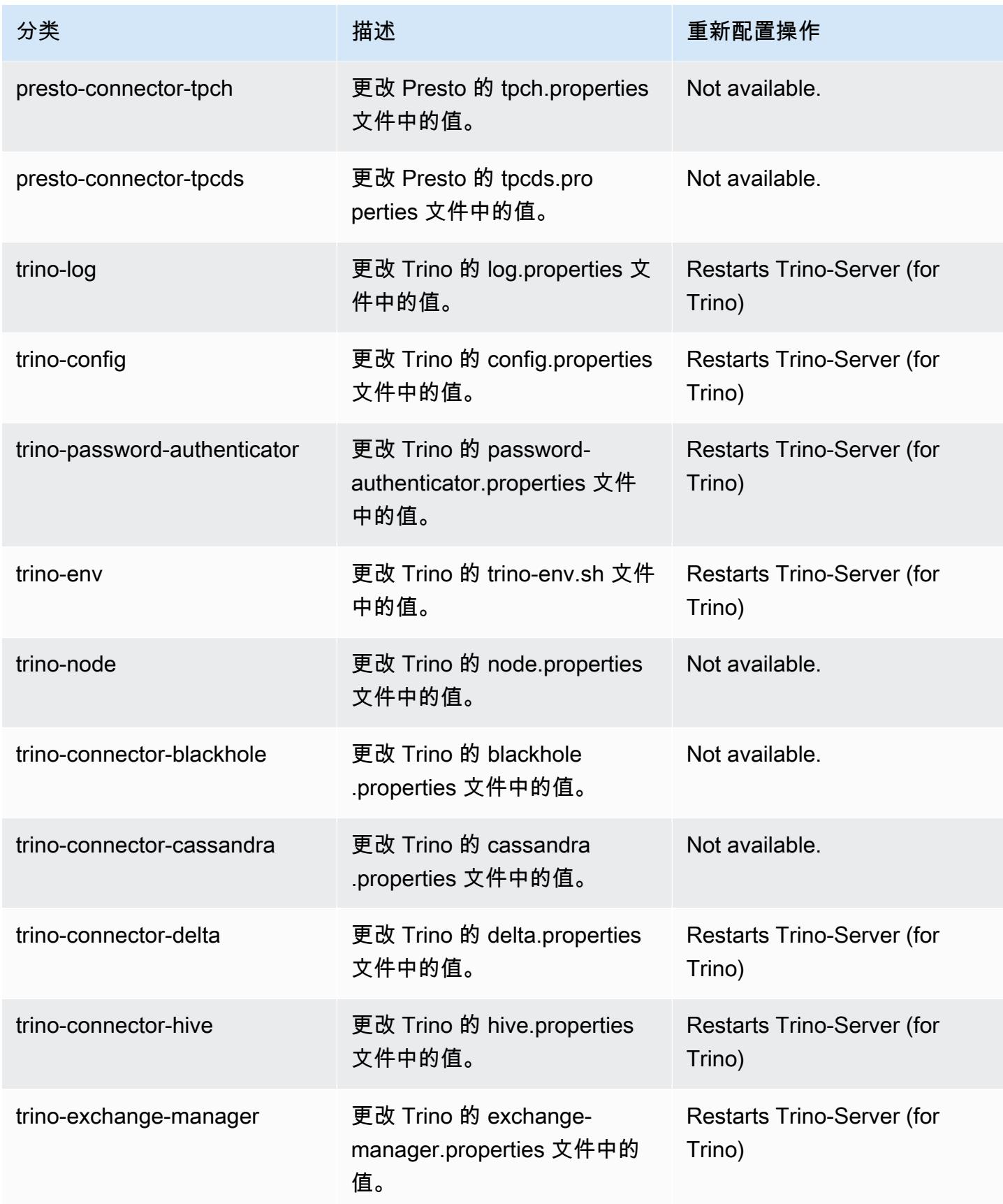

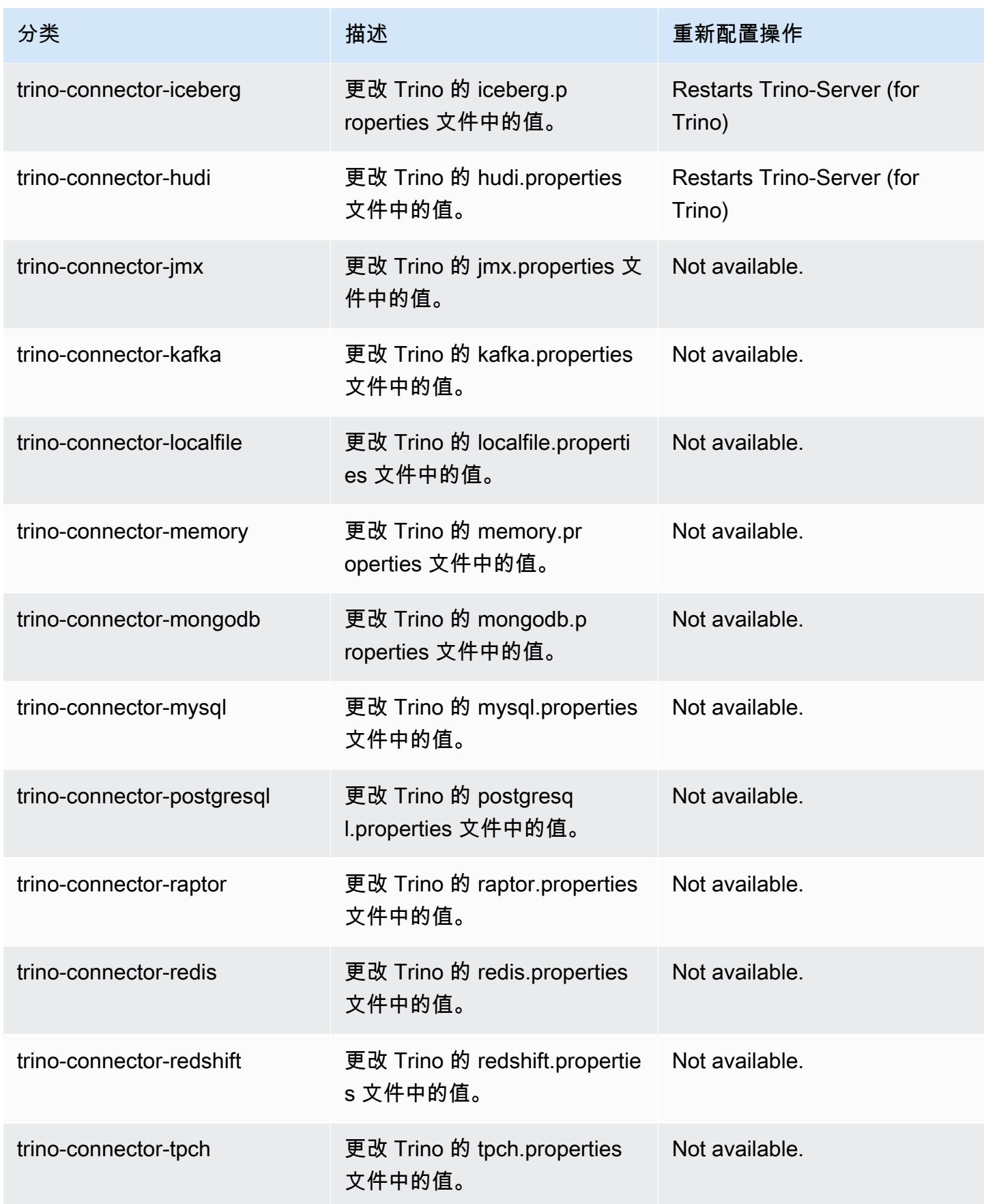

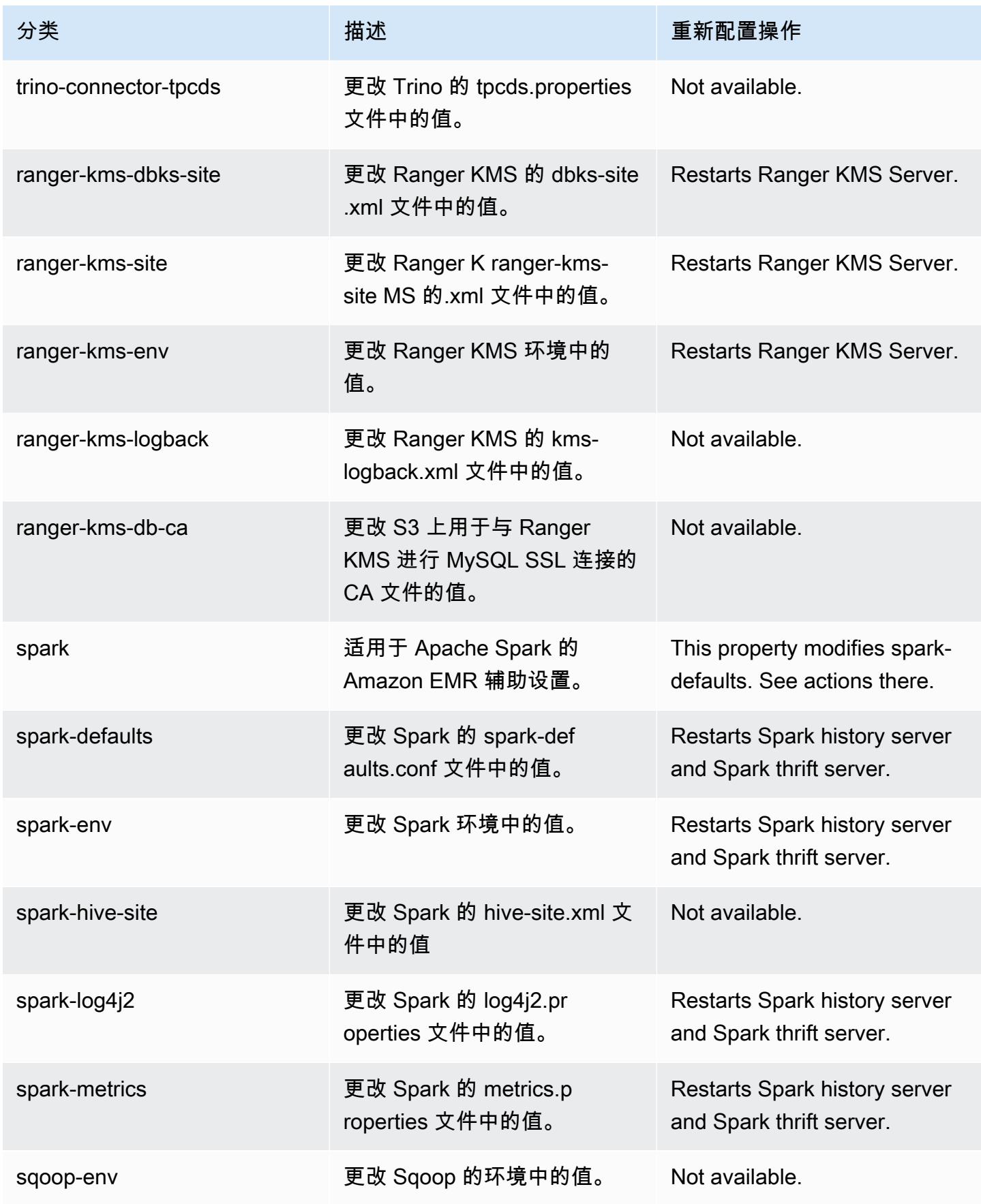

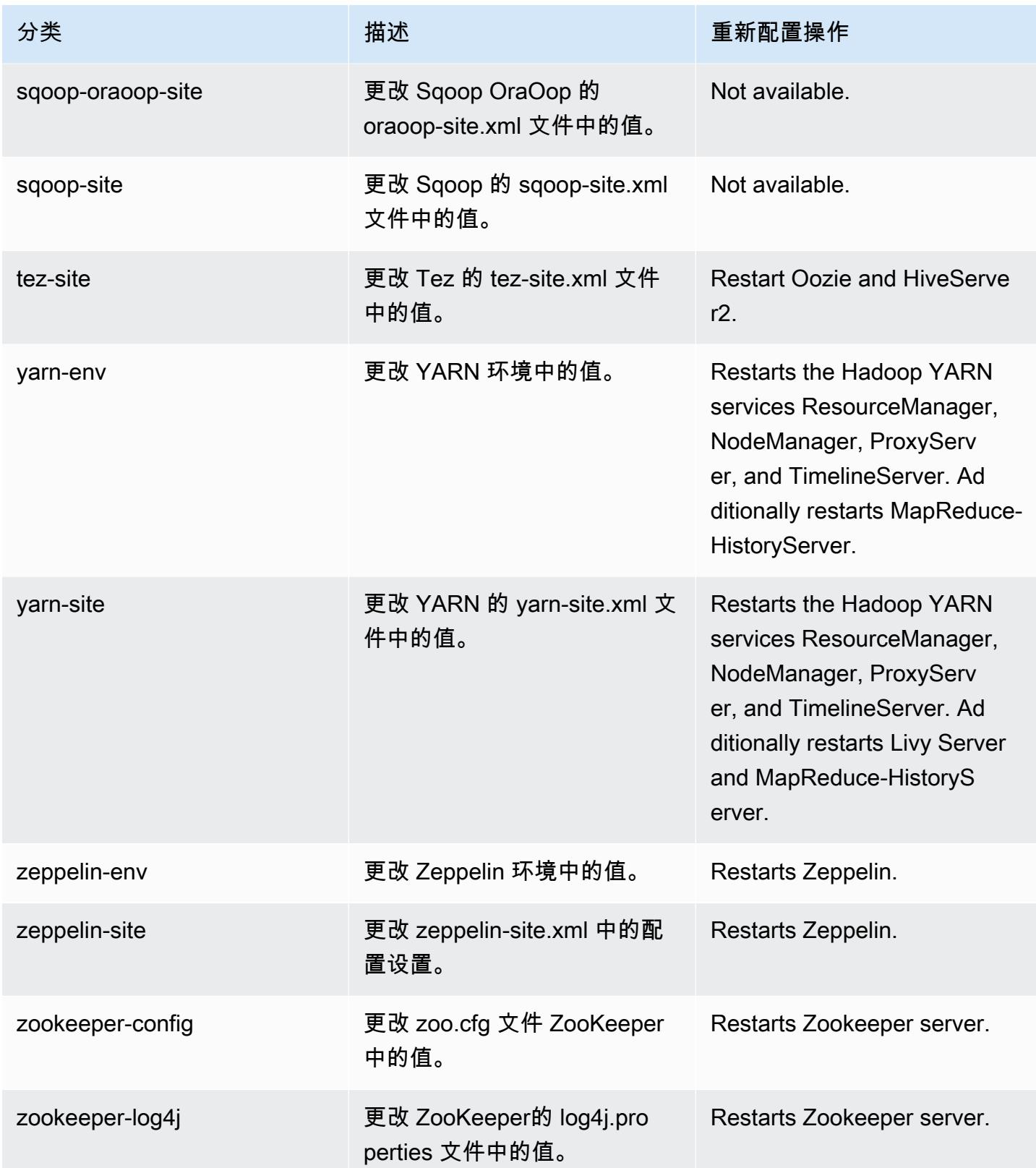

# 6.11.0 更改日志

#### 发行版 6.11.0 的更改日志和发布说明

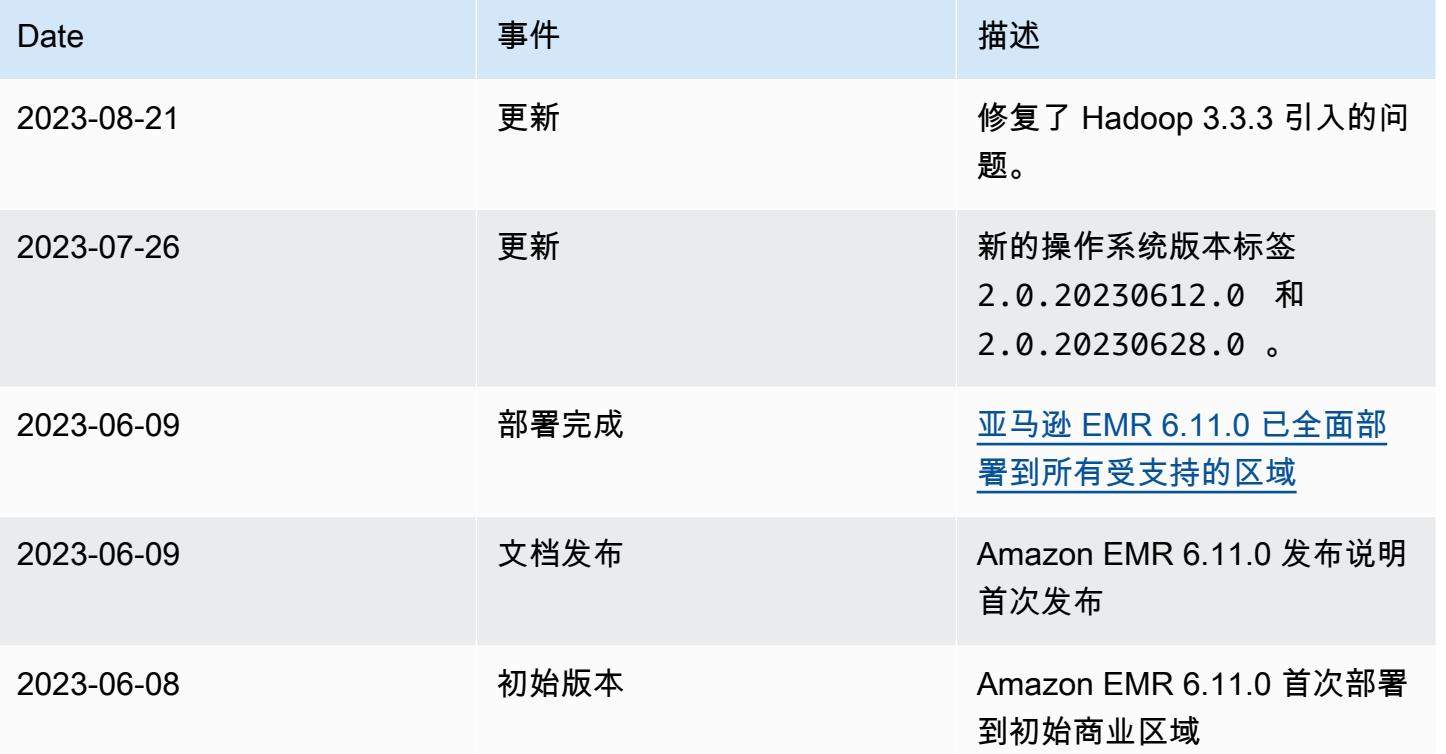

# Amazon EMR 版本 6.10.1

### 6.10.1 应用程序版本

#### 此发行版支持以下应用程

序: [Delta、](https://delta.io/)[Flink](https://flink.apache.org/)[、Ganglia、](http://ganglia.info)[HBase、](http://hbase.apache.org/)[HCatalog、](https://cwiki.apache.org/confluence/display/Hive/HCatalog)[Hadoop、](http://hadoop.apache.org/docs/current/)[Hive、](http://hive.apache.org/)[Hudi](https://hudi.apache.org)[、Hue](http://gethue.com/)[、Iceberg](https://iceberg.apache.org/)、JupyterEnterprise( 和 [ZooKeeper。](https://zookeeper.apache.org)

下表列出了此版本的 Amazon EMR 中提供的应用程序版本以及前三个 Amazon EMR 发行版中的应用 程序版本(若适用)。

有关每个发行版的 Amazon EMR 的应用程序版本的全面历史记录,请参见以下主题:

- [Amazon EMR 7.x 发行版中的应用程序版本](#page-22-0)
- [Amazon EMR 6.x 发行版中的应用程序版本](#page-74-0)
- [Amazon EMR 5.x 发行版中的应用程序版本](#page-927-0)
- [Amazon EMR 4.x 发行版中的应用程序版本](#page-2231-0)

### 应用程序版本信息

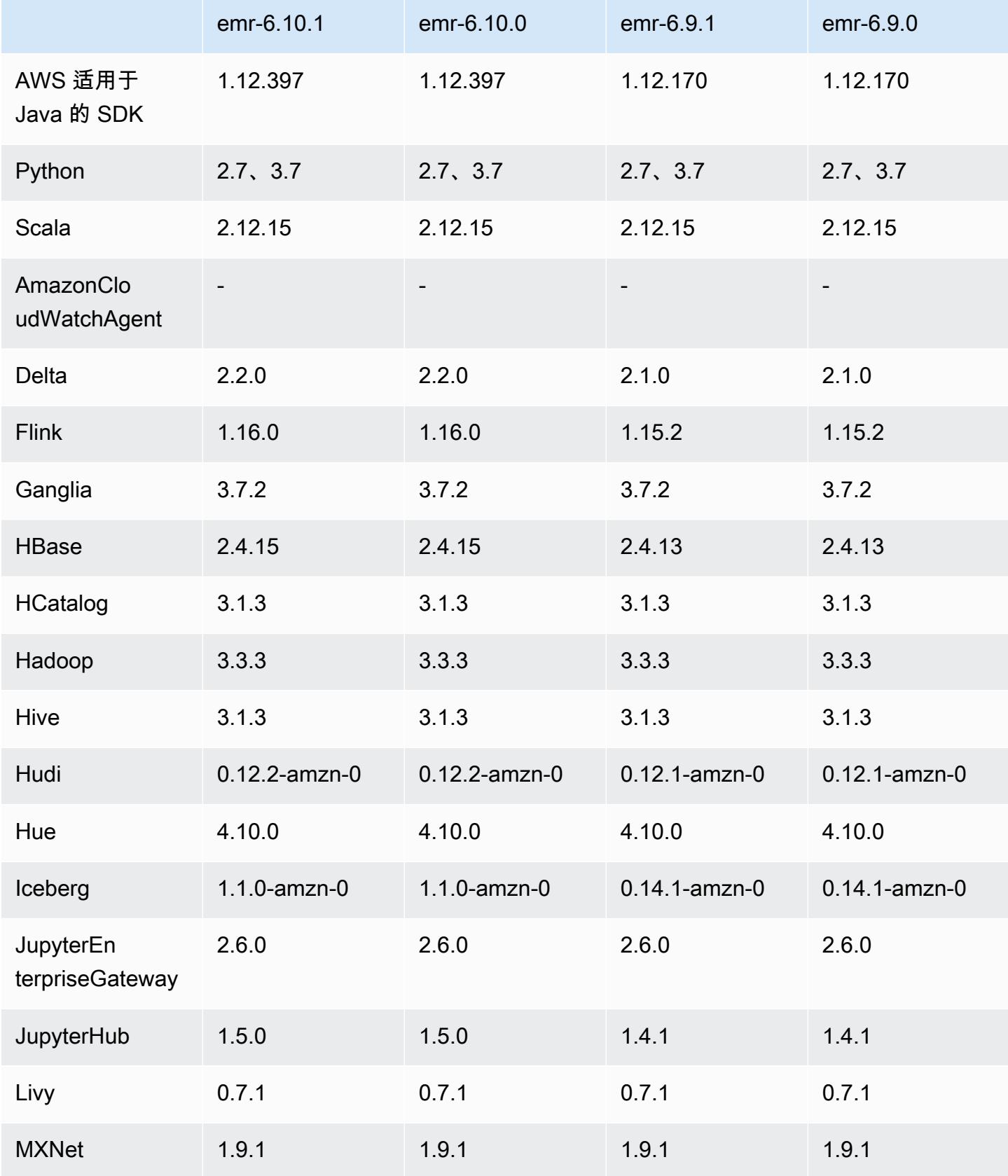

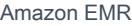

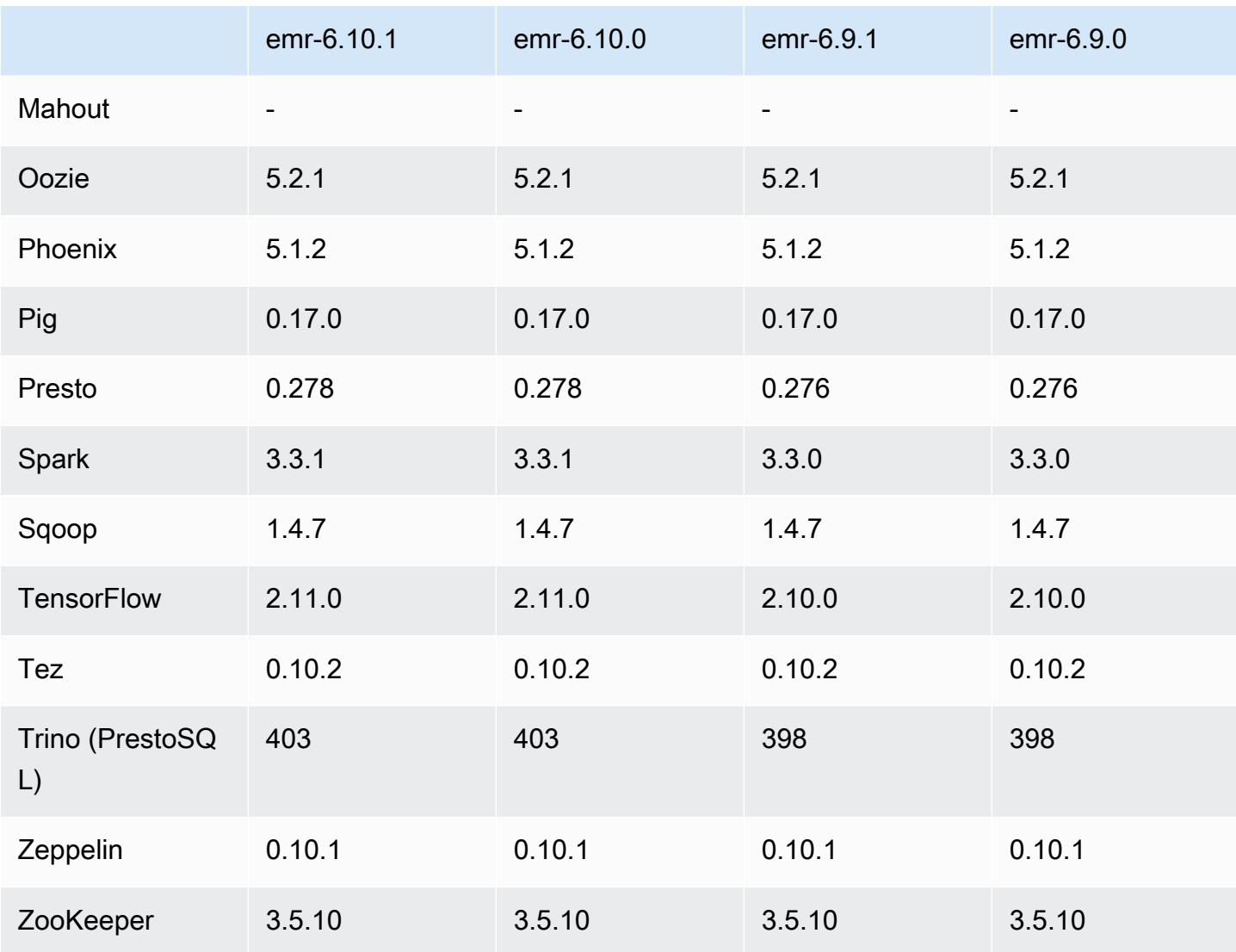

## 6.10.1 发布说明

以下发布说明包括有关 Amazon EMR 版本 6.10.1 的信息。更改与 6.10.0 有关。有关发布时间表的更 多信息,请参阅 [6.10.1 更改日志。](#page-354-0)

#### 更改、增强功能和解决的问题

- 由于锁争用,如果在尝试停用节点的同时添加或移除节点,则该节点可能会陷入死锁。结 果,Hadoop 资源管理器(YARN)变得无响应,并会影响所有传入和当前正在运行的容器。
- Hadoop 3.3.3 在 YARN ([YARN-9608\)](https://issues.apache.org/jira/browse/YARN-9608)中引入了一项更改,即在应用程序完成之前,容器运行所在 的节点一直处于停用状态。此更改可确保如随机数据等本地数据不会丢失,并且您无需重新运行作 业。无论是否启用托管扩展,这种方法还可能导致集群的资源利用不足。

在 Amazon EMR 6.11.0 及更高版本以及 6.8.1、6.9.1 和 6.10.1 中,在 yarn-site.xml 中将 yarn.resourcemanager.decommissioning-nodes-watcher.wait-for-applications 的值设置为 false 以解决此问题。

虽然该修复解决了 YARN-9608 引入的问题,但由于启用了托管扩展的集群上的 随机数据丢失,它可能会导致 Hive 作业失败。在此版本中,我们还通过设置 Hive yarn.resourcemanager.decommissioning-nodes-watcher.wait-for-shuffle-data 工作负载来降低这种风险。此配置在 Amazon EMR 版本 6.11.0 及更高版本中提供。

- 使用实例组配置的集群中的主节点失效转移后,指标收集器不会向控制面板发送任何指标。
- 此版本包括一项更改,允许高可用性集群在重启后从故障状态中恢复。
- 此版本包含针对 Hue 和 HBase 的安全补丁。
- 此版本修复了在 Spark 上使用 Amazon EMR 运行工作负载的集群可能会静默收到包含 contains、startsWith、endsWith 和 like 错误结果的问题。当您在 Amazon EMR Hive3 Metastore 服务器(HMS)中使用包含元数据的分区字段的表达式时,就会出现此问题。
- 此版本修复了没有用户定义函数(UDF)时在 Glue 端的节流问题。
- 此版本修复了在 YARN 停用时,在日志推送器能够将容器日志推送到 S3 之前,节点日志聚合服务 会删除容器日志的问题。
- 此版本修复了 Hadoo FairShare p 启用节点标签时调度器指标的问题。
- 此版本修复了您在 spark-defaults.conf 中为 spark.yarn.heterogeneousExecutors.enabled 配置设置默认 true 值时影响 Spark 性能的 问题。
- 此版本修复了 Reduce Task 无法读取随机数据的问题。该问题因内存损坏错误导致 Hive 查询失败。
- 此版本为运行 Presto 或 Trino 的 EMR 集群的集群扩展工作流程添加了新的重试机制。这一改进降 低了由于单个调整大小操作失败而导致集群大小调整无限期停滞的风险。它还可以提高集群利用率, 因为您的集群可以更快地向上和向下扩展。
- 此版本改进了集群缩减逻辑,因此您的集群不会尝试将核心节点缩减到低于集群 HDFS 复制因子设 置的范围。这符合您的数据冗余要求,并减少了扩展操作可能停滞的机会。
- 日志管理进程守护程序已升级,可以识别本地实例存储中所有包含打开文件句柄的使用中的日志,以 及相关的进程。此次升级可确保 Amazon EMR 在日志存档到 Amazon S3 后正确删除文件并回收存 储空间。
- 此版本包括日志管理进程守护程序增强功能,可删除本地集群文件系统中空的、未使用的步骤目录。 过多的空目录会降低 Amazon EMR 进程守护程序的性能并导致磁盘过度使用。
- 此版本修复了通过从具有多个主节点的集群中复制一个主节点来创建边缘节点时可能出现的问题。 复制的边缘节点可能会导致缩减操作的延迟,或者导致主节点的内存使用率过高。有关如何创建边 缘节点以与 EMR 集群通信的更多信息,请参阅存储库中的 E [dge Node Creato](https://github.com/aws-samples/aws-emr-utilities/tree/main/utilities/emr-edge-node-creator) r。aws-samples GitHub
- 此版本改进了 Amazon EMR 用于在重启后将 Amazon EBS 卷重新挂载到实例的自动化流程。
- 此版本修复了导致亚马逊 EMR 向亚马逊发布的 Hadoop 指标间歇性出现差距的问题。 CloudWatch
- 此版本修复了 EMR 集群的一个问题,即由于磁盘过度使用而导致对包含集群节点排除列表的 YARN 配置文件的更新中断。不完整的更新阻碍了未来对集群的缩减操作。此版本可确保您的集群保持正常 运行,并确保扩展操作按预期进行。
- 当您启动最新补丁版本为亚马逊 EMR 5.36 或更高版本、6.6 或更高版本、7.0 或更高版本的集群 时,亚马逊 EMR 使用最新的亚马逊 Linux 2023 或亚马逊 Linux 2 版本作为默认亚马逊 EMR AMI。 如需更多信息,请参阅 [Using the default Amazon Linux AMI for Amazon EMR。](https://docs.aws.amazon.com/emr/latest/ManagementGuide/emr-default-ami.html)

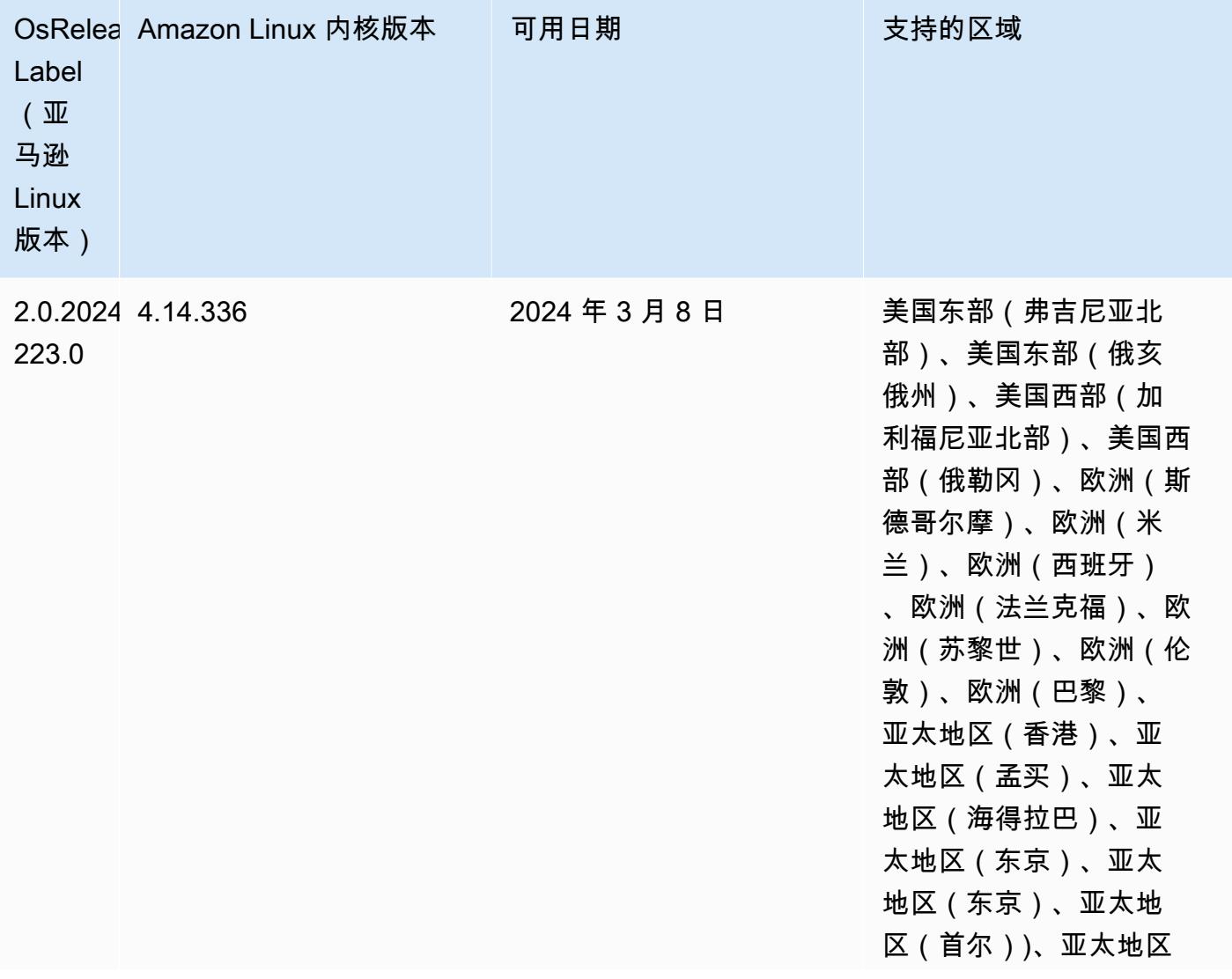

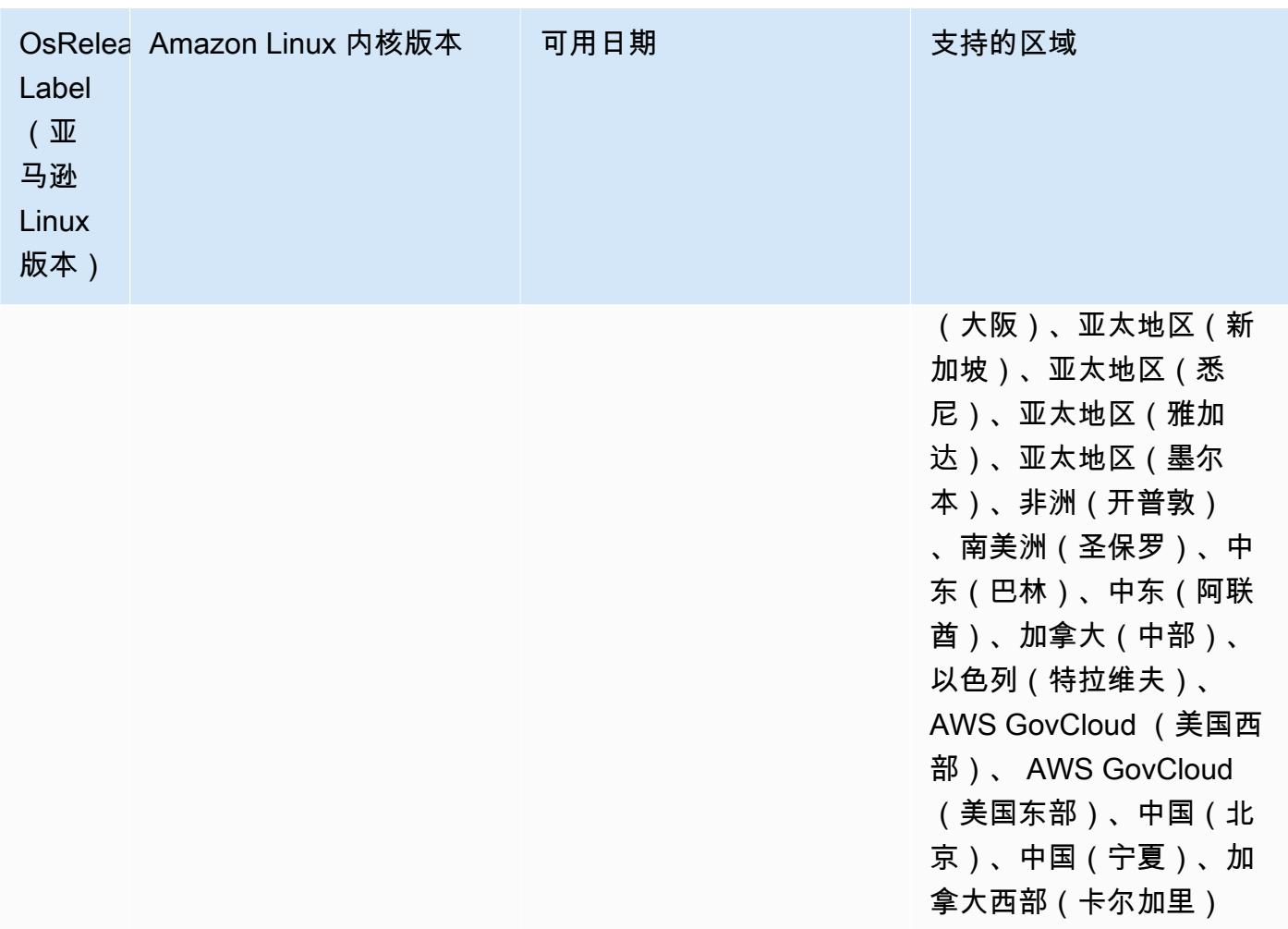

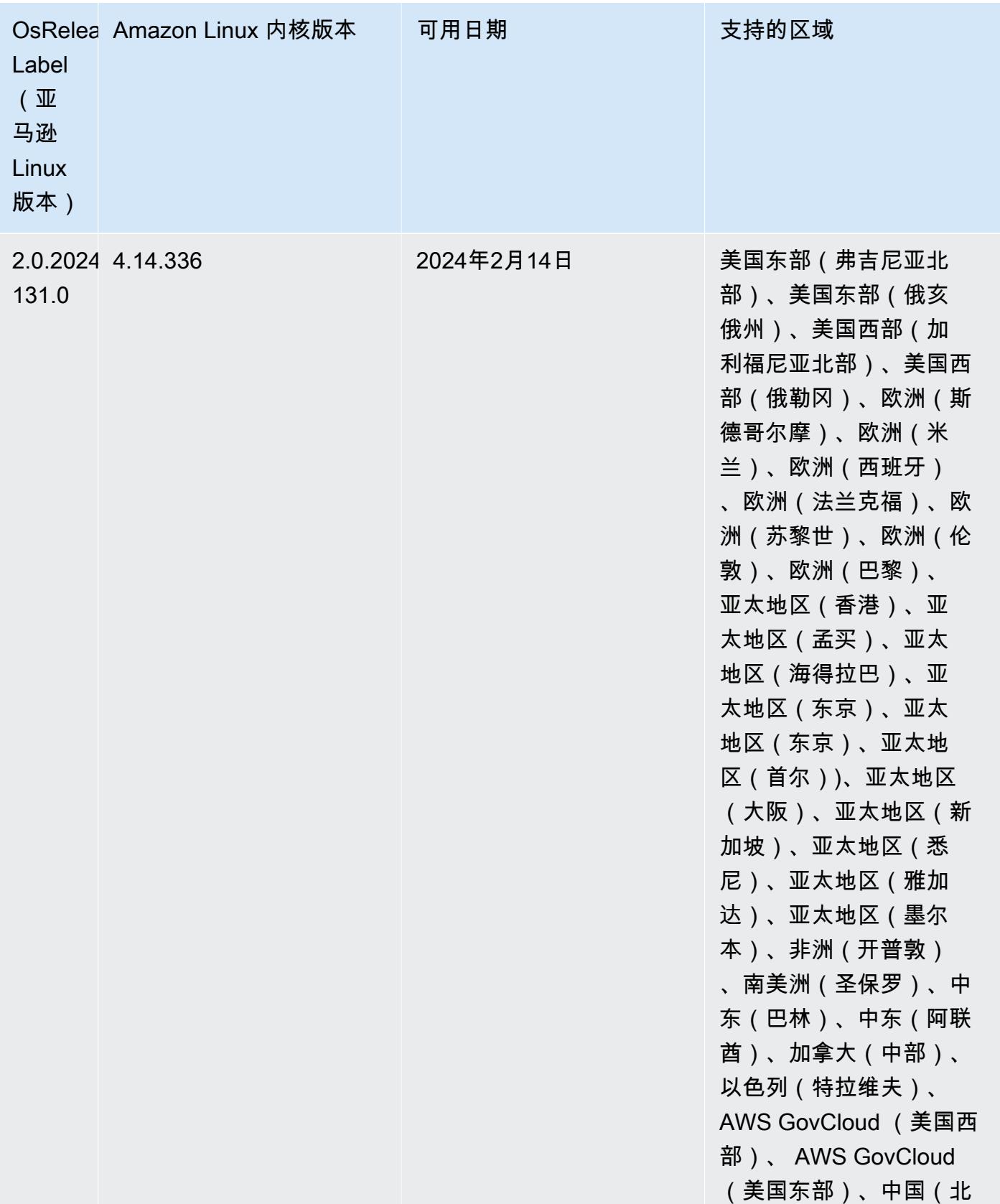

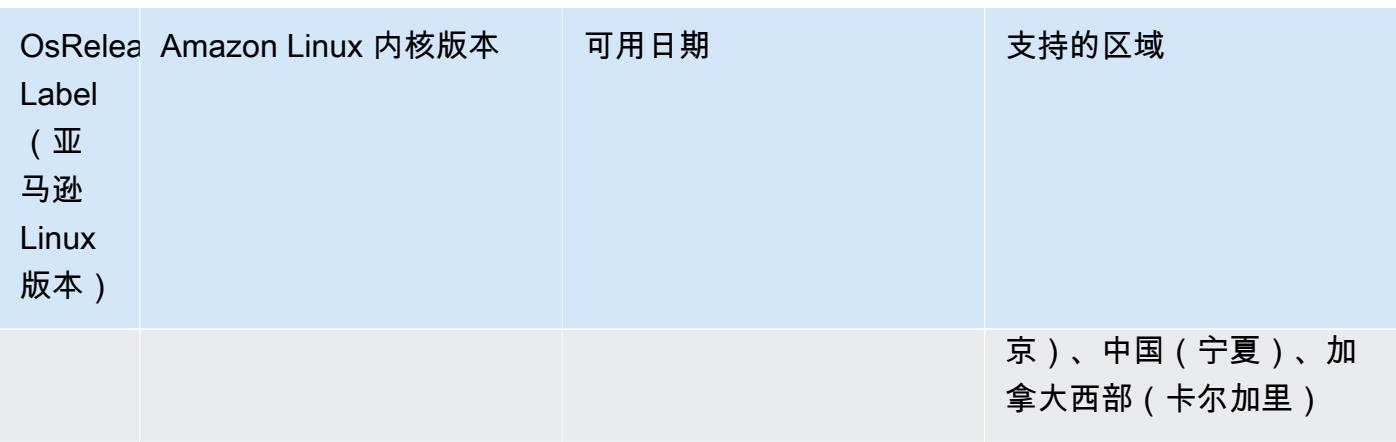

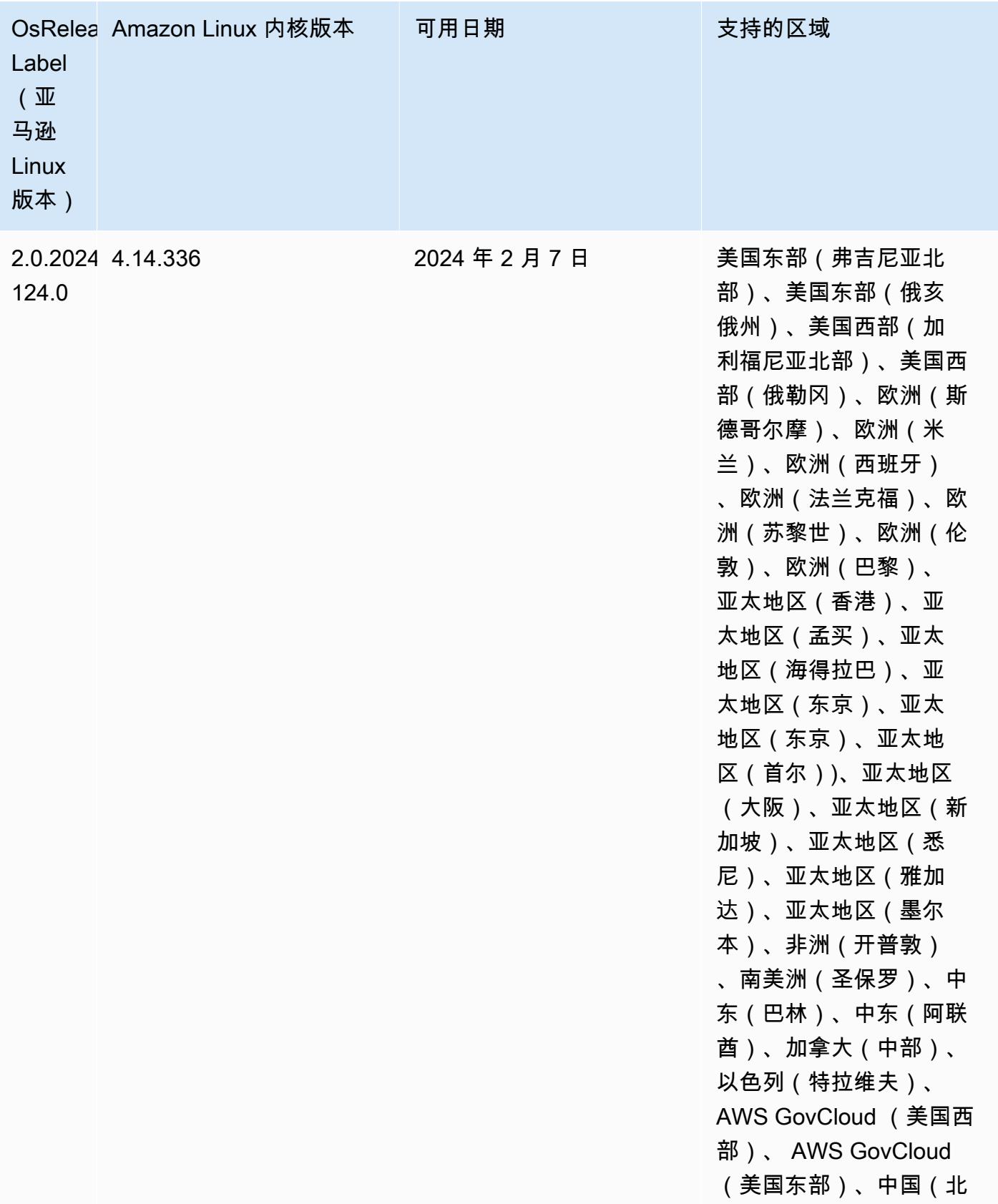

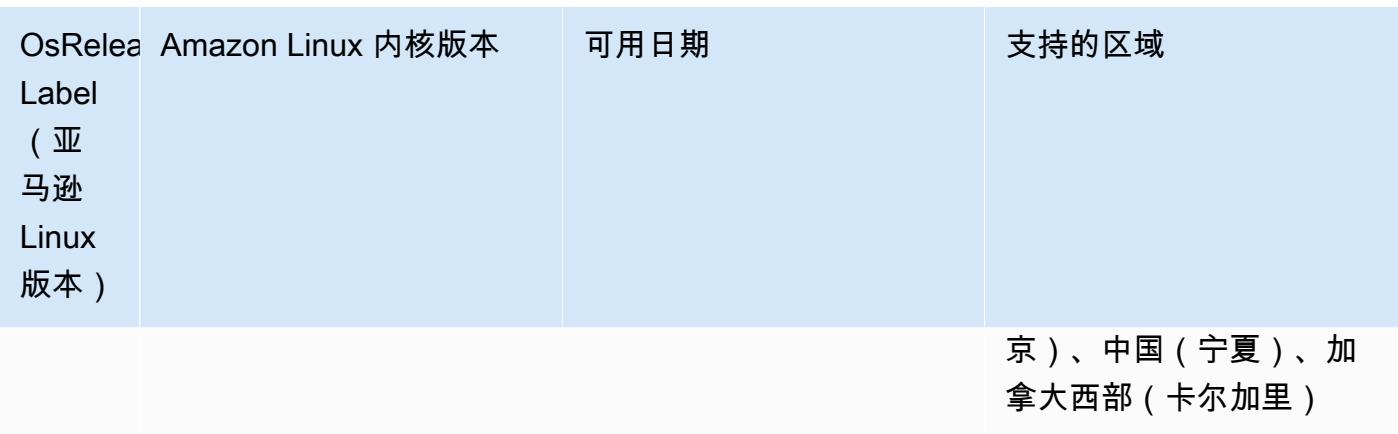

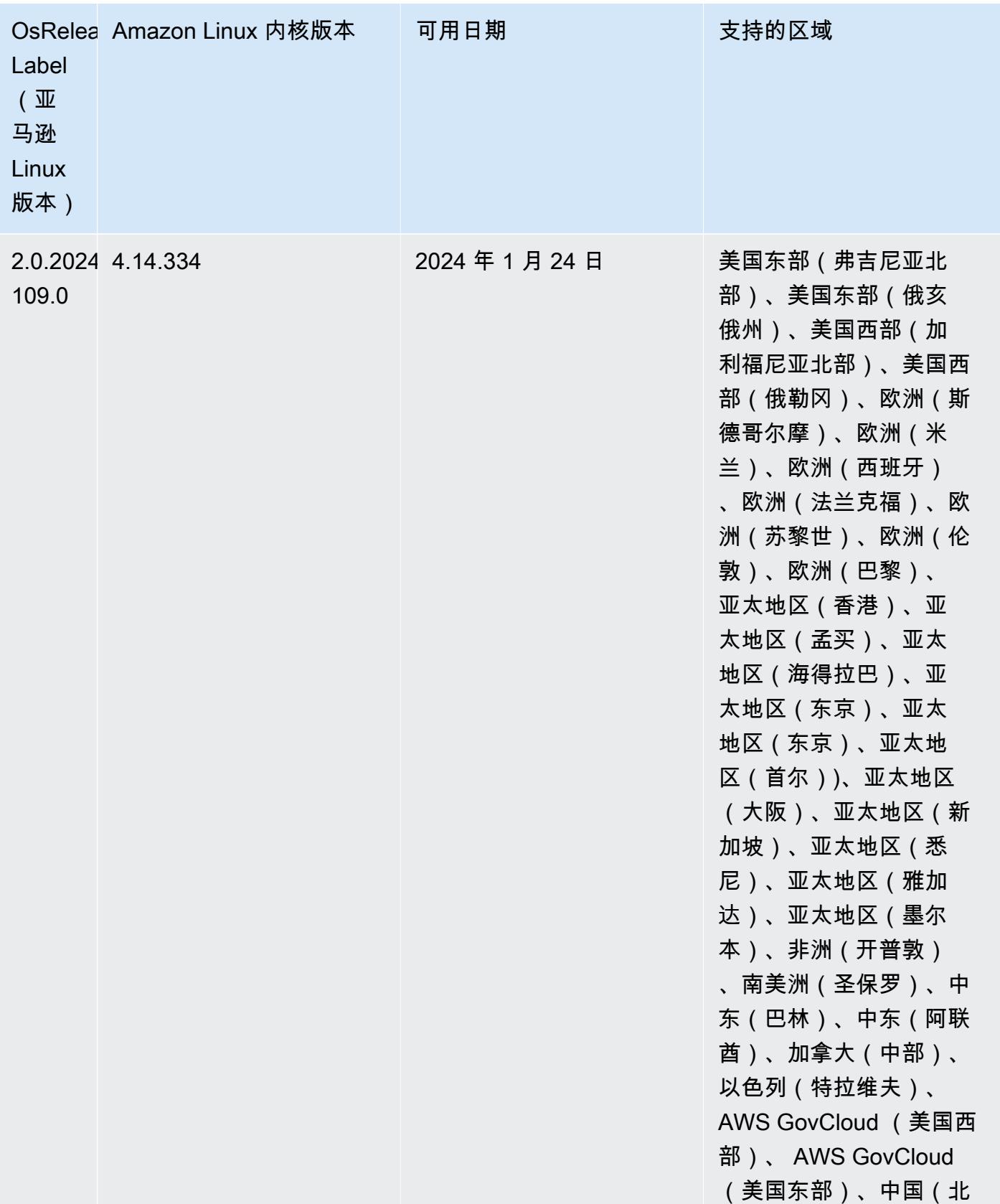

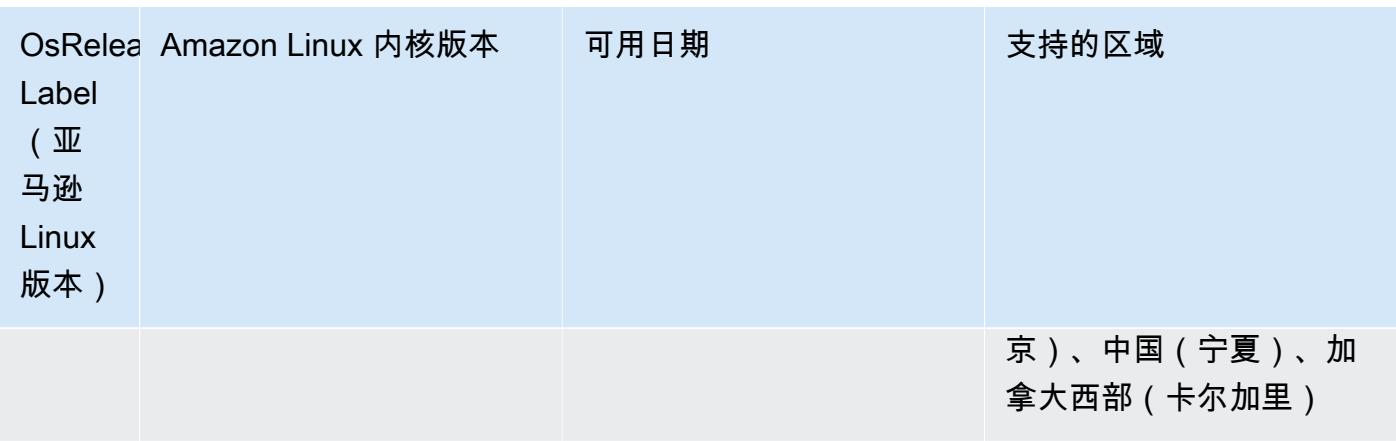

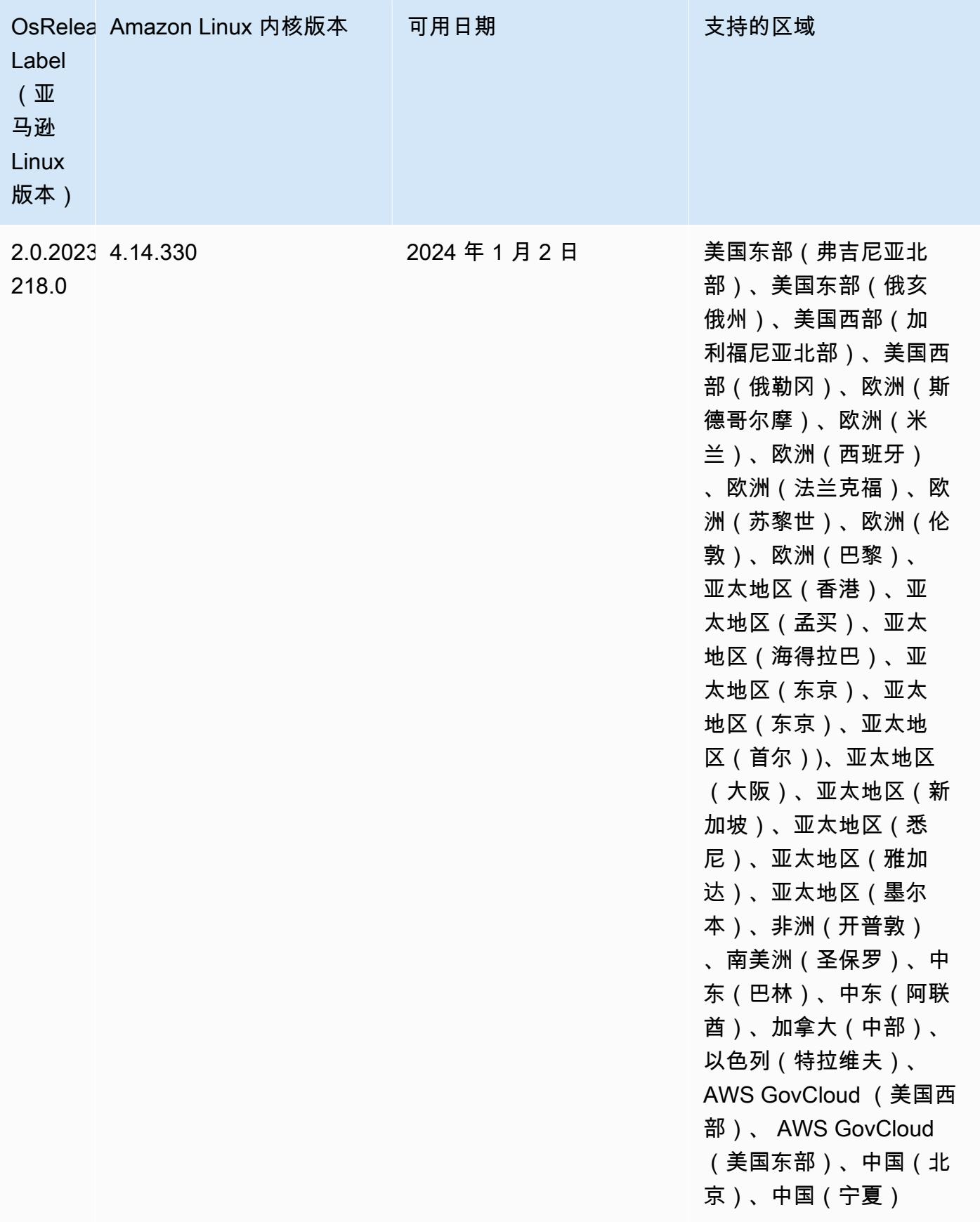
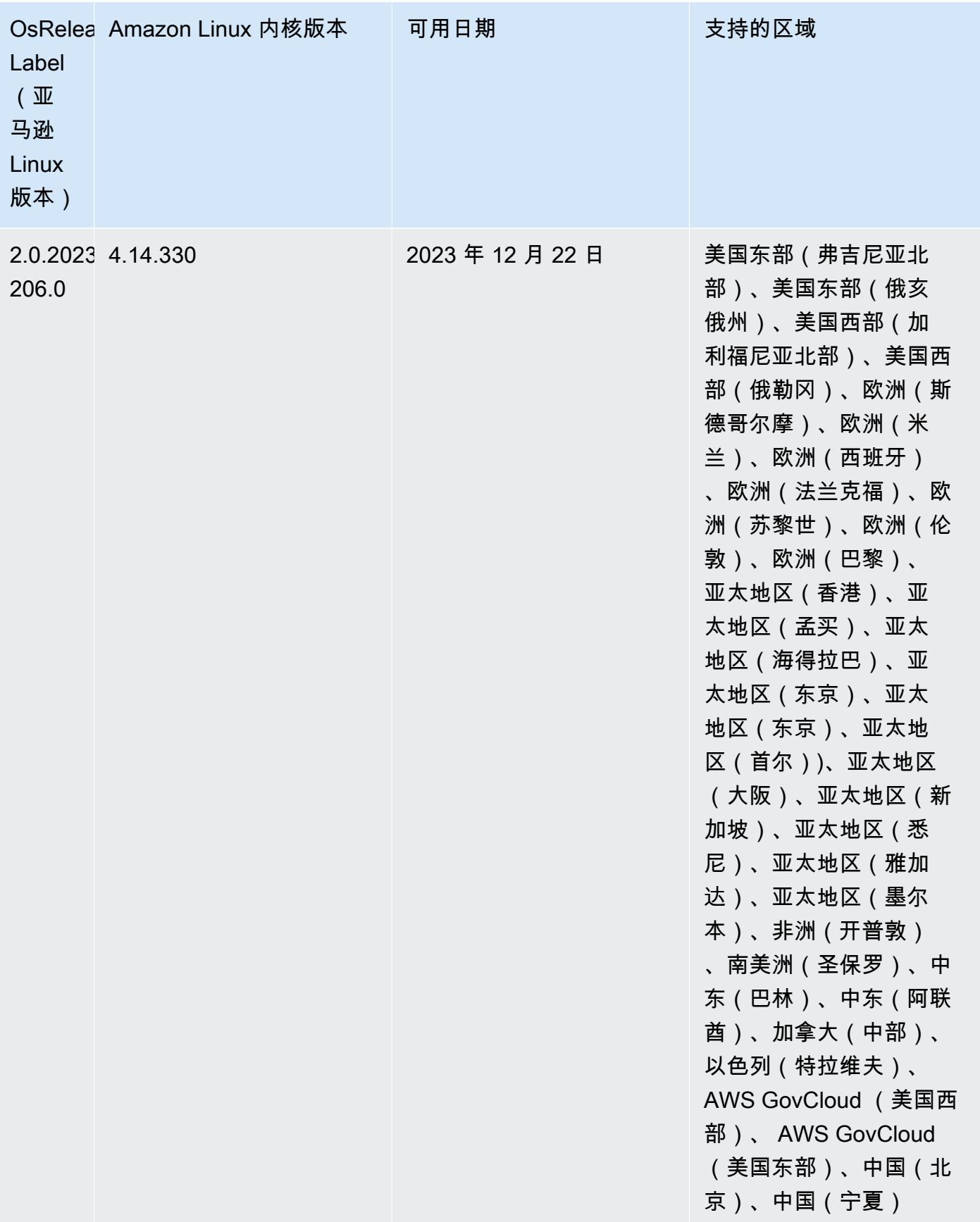

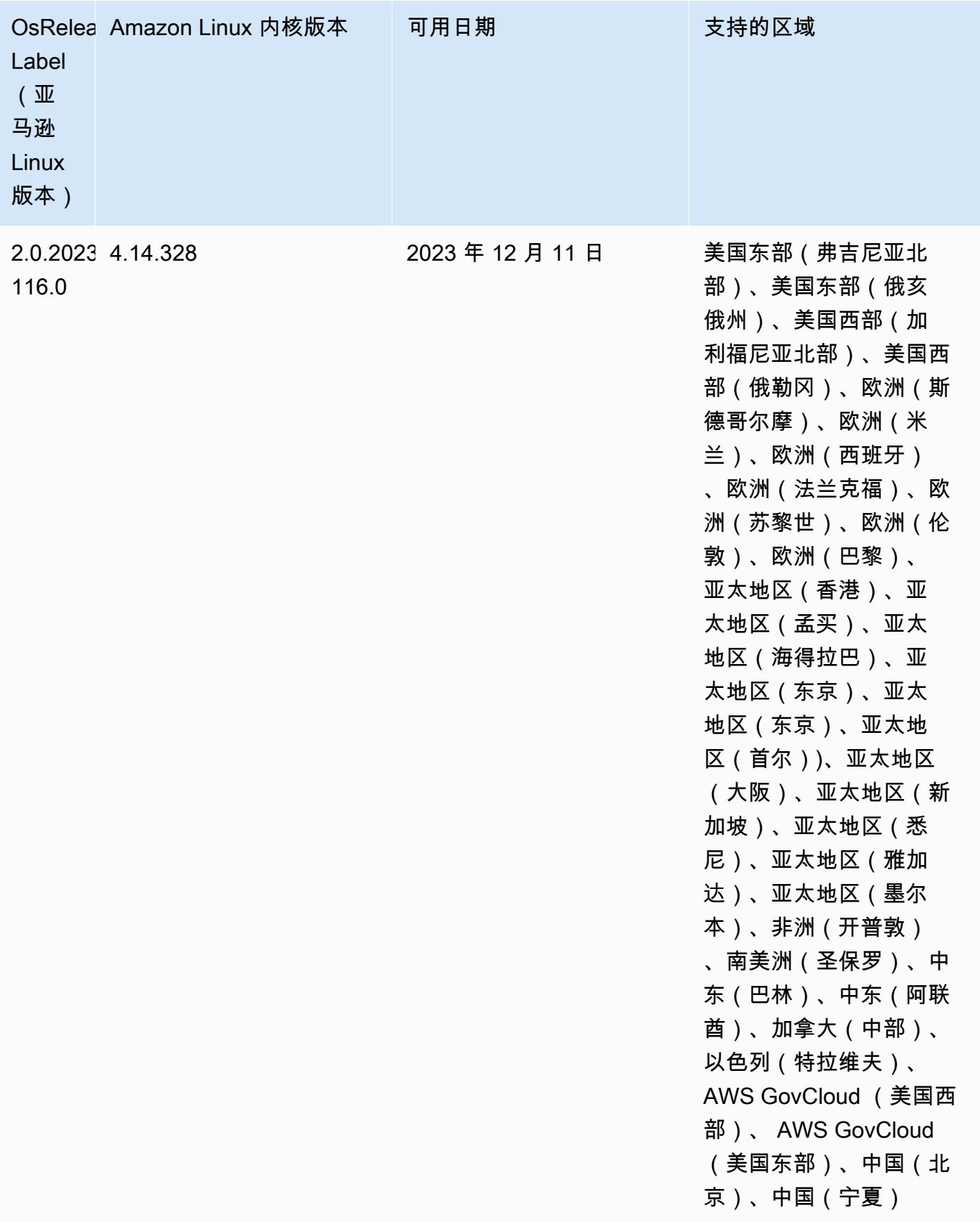

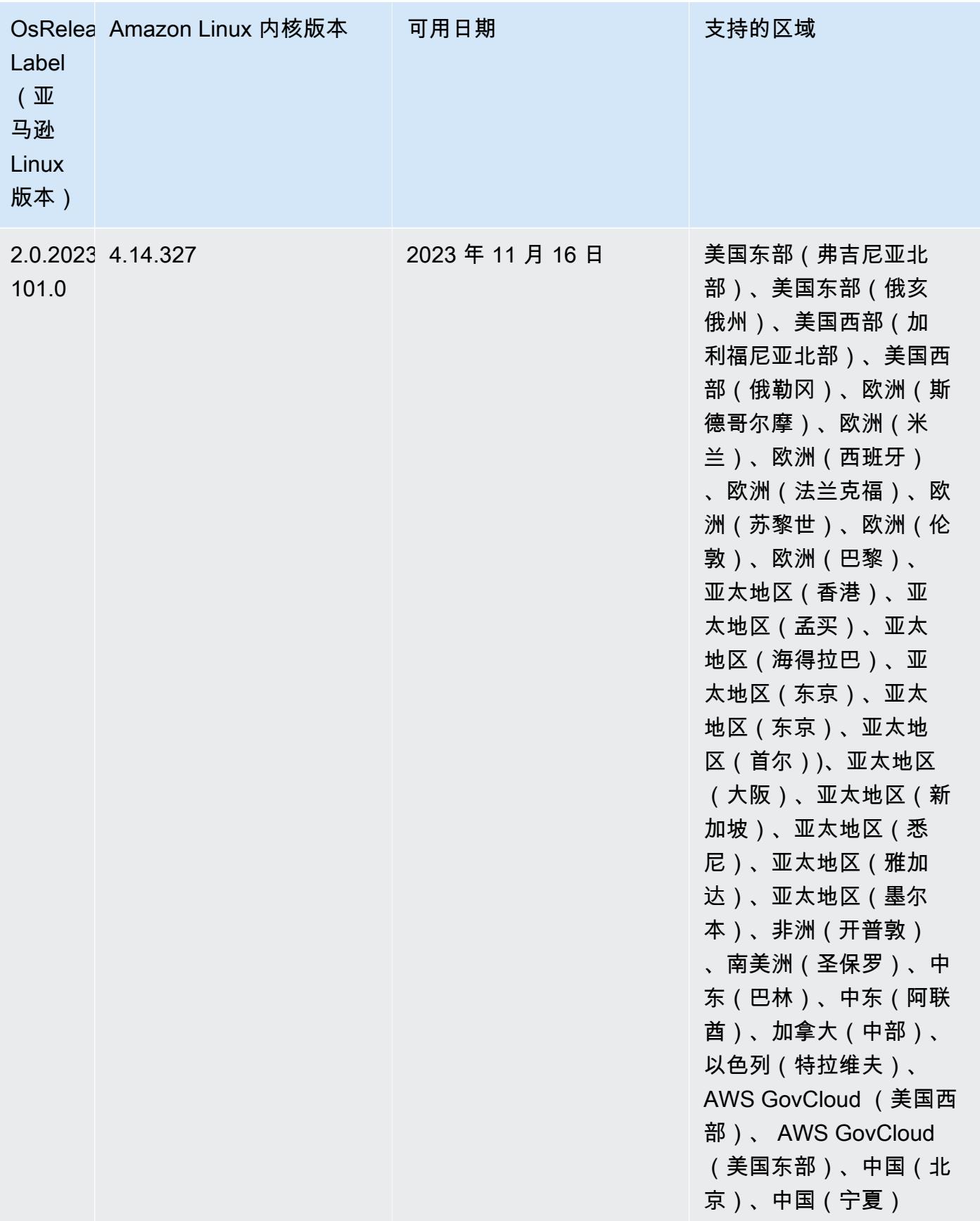

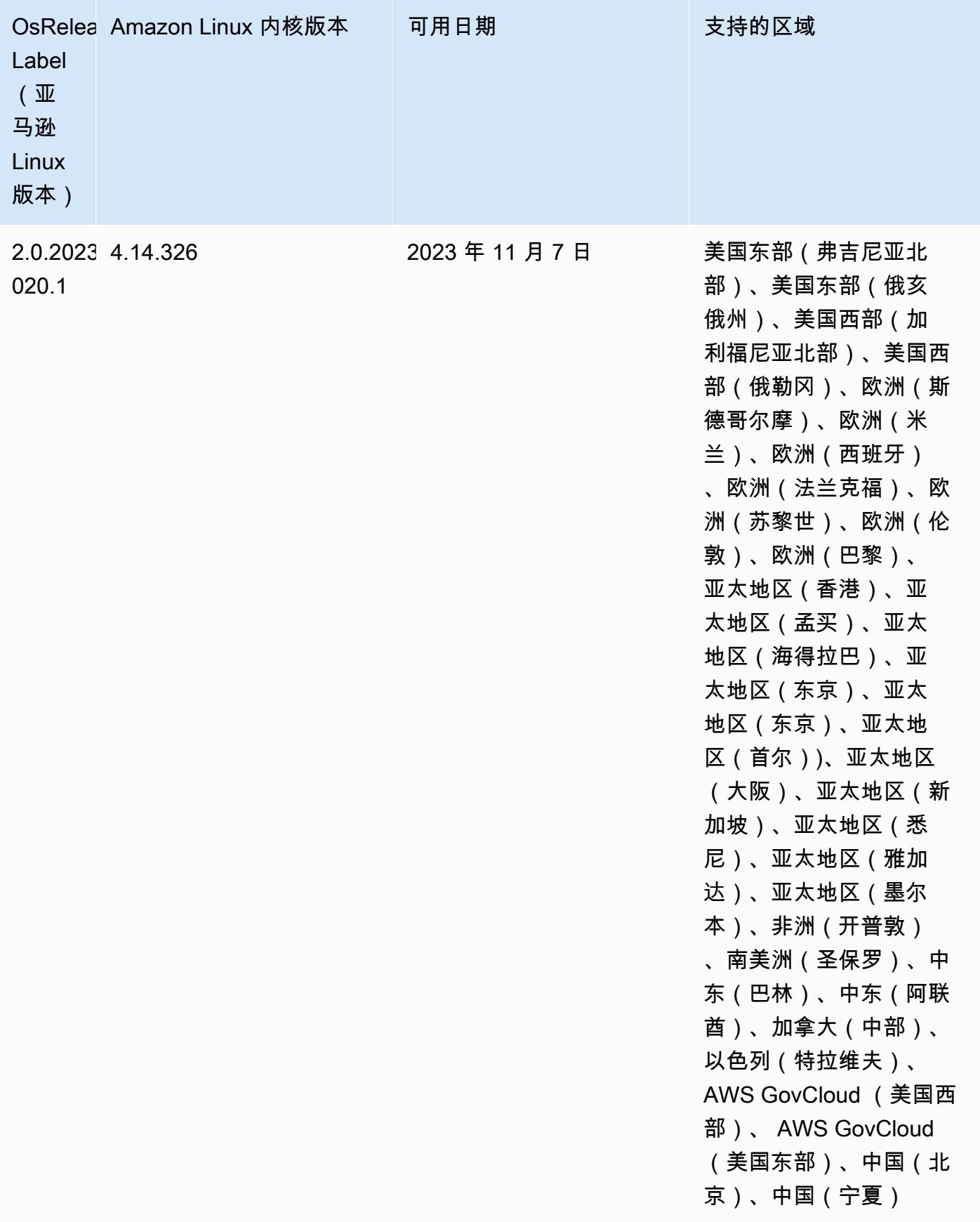

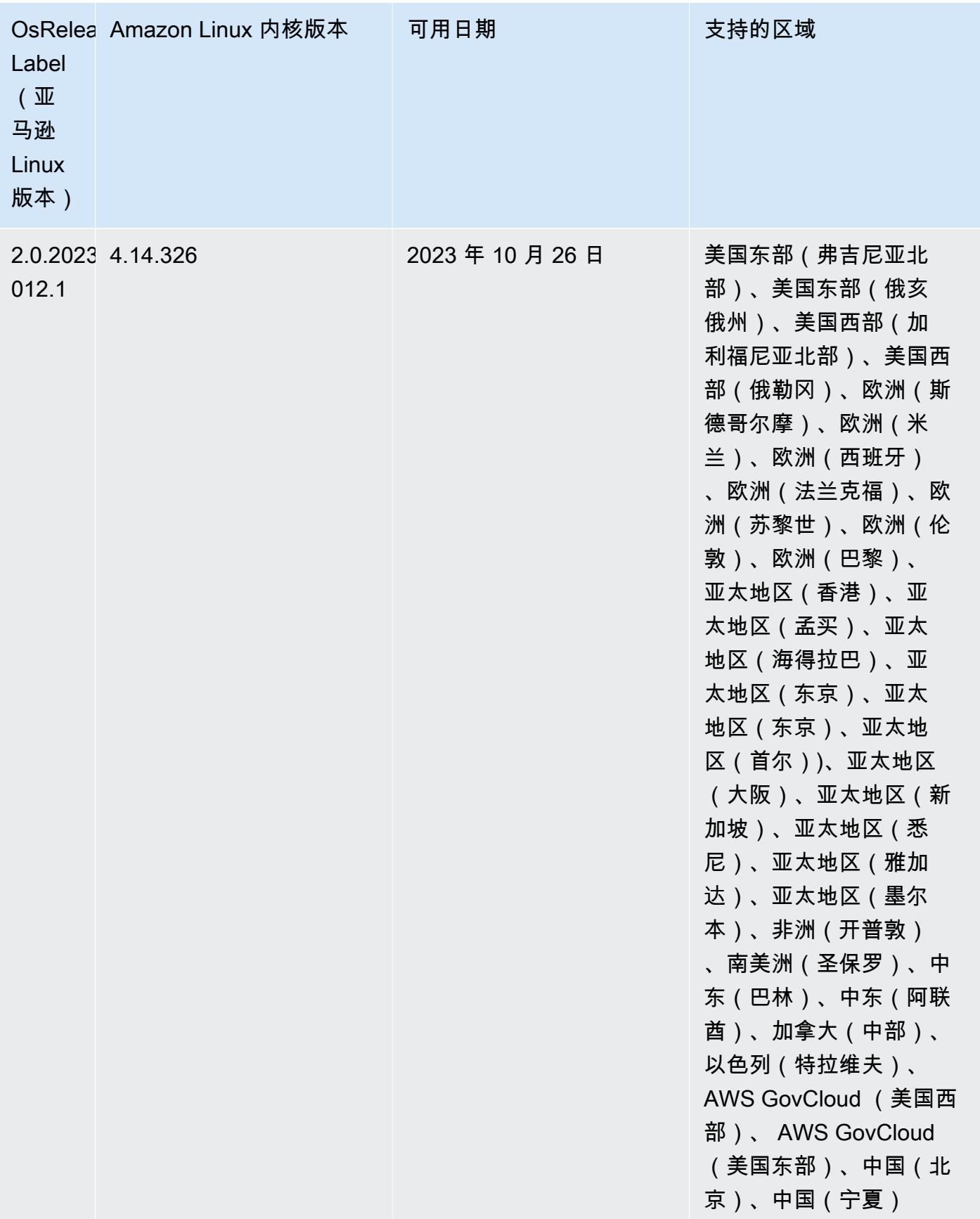

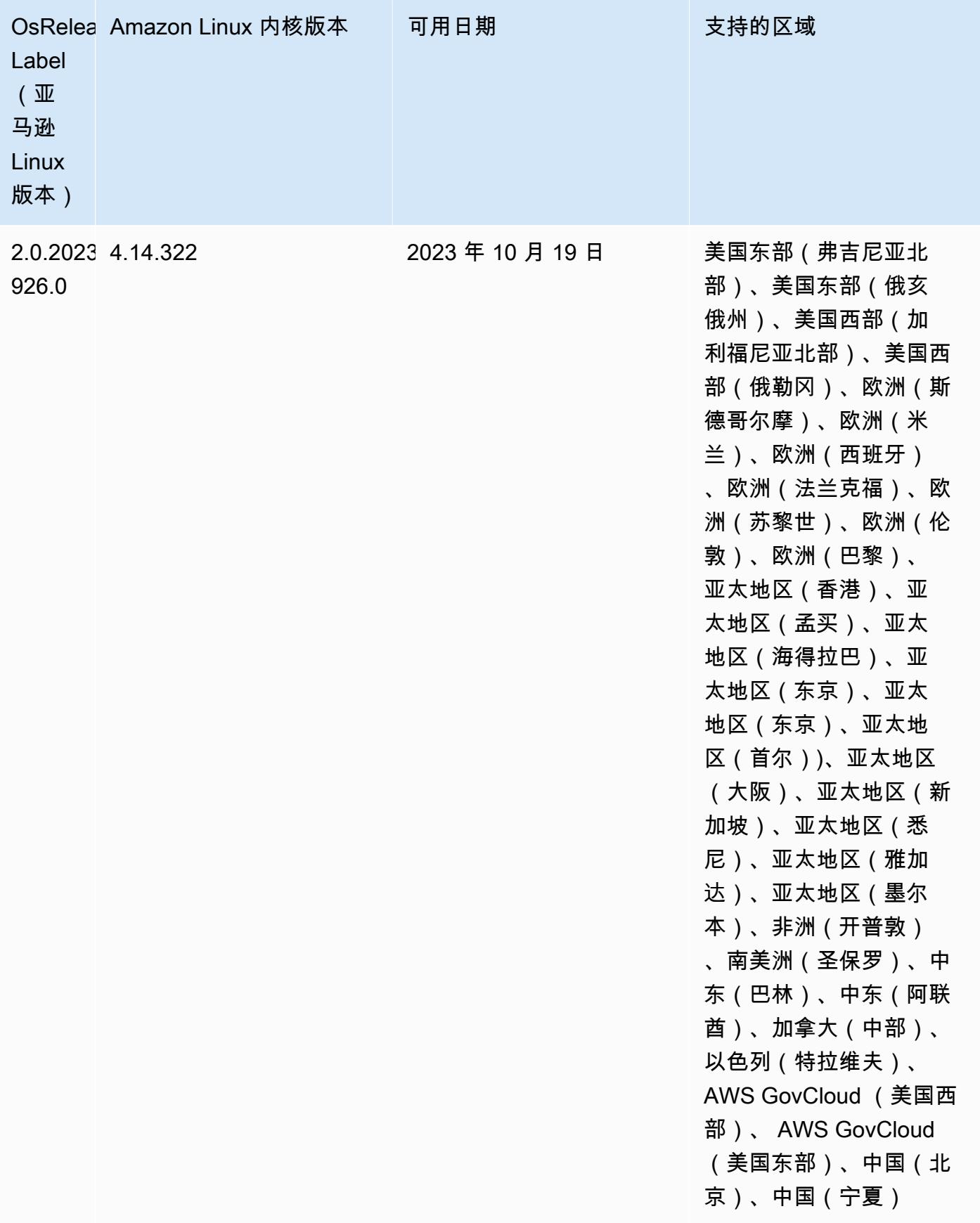

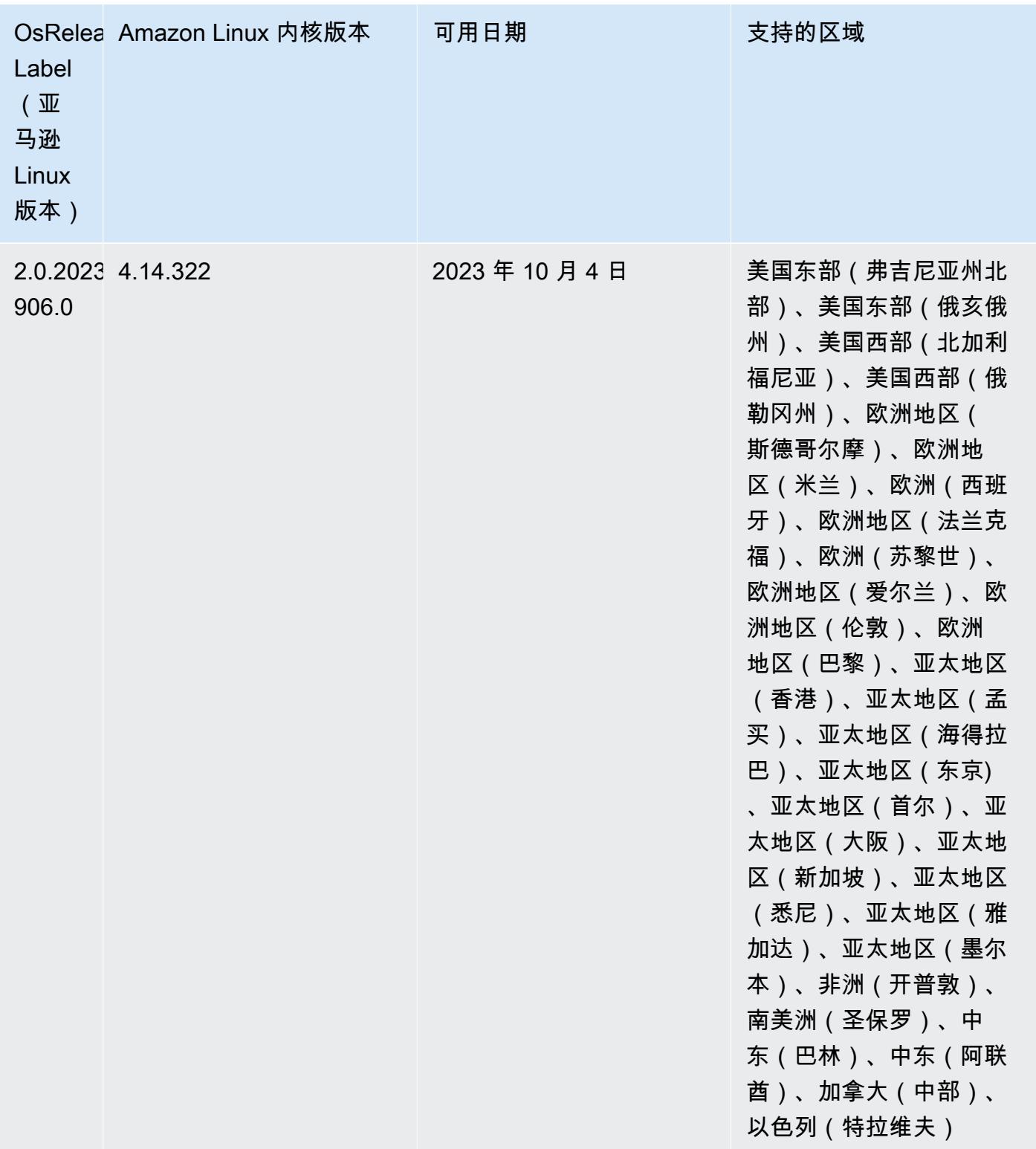

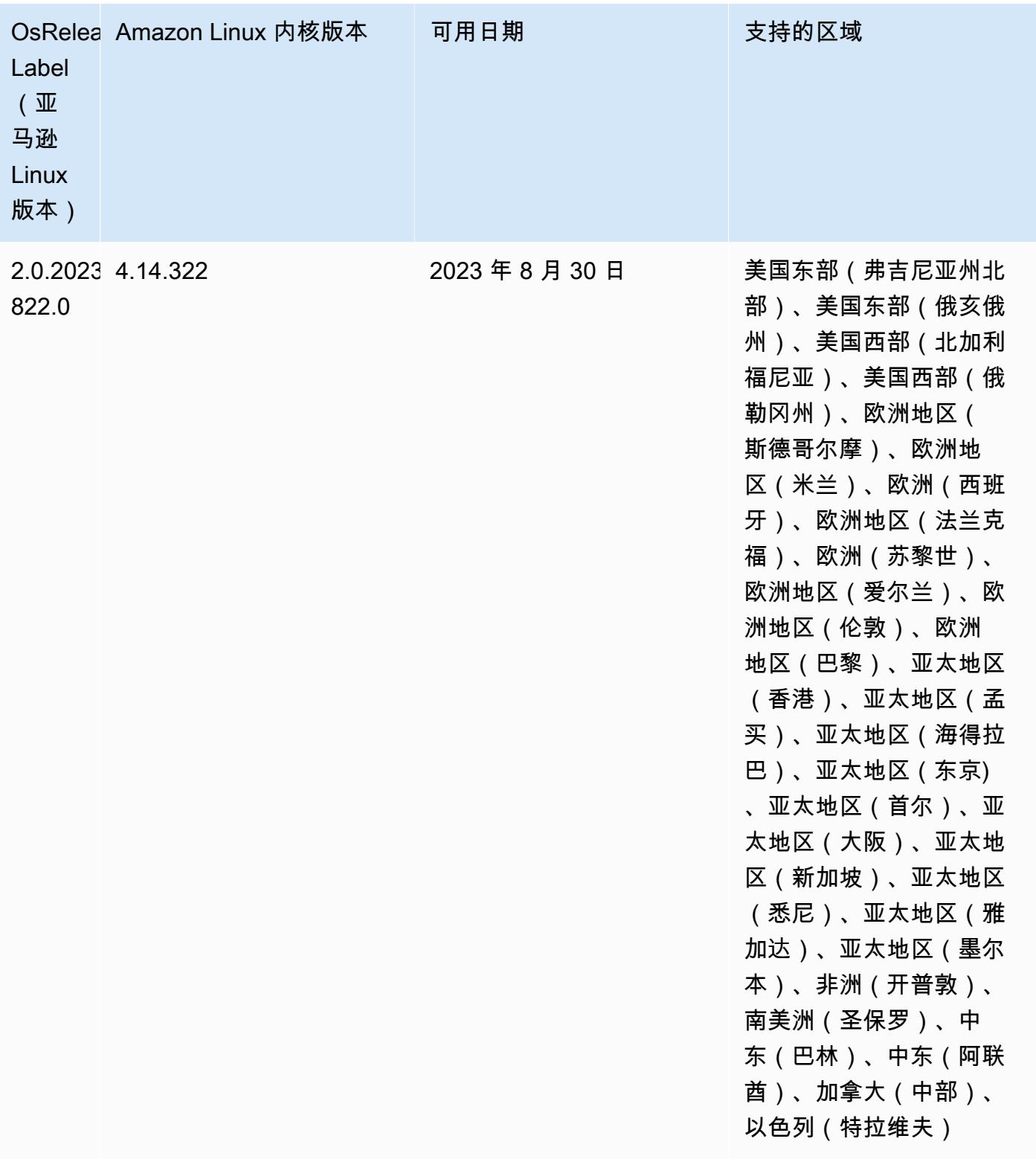

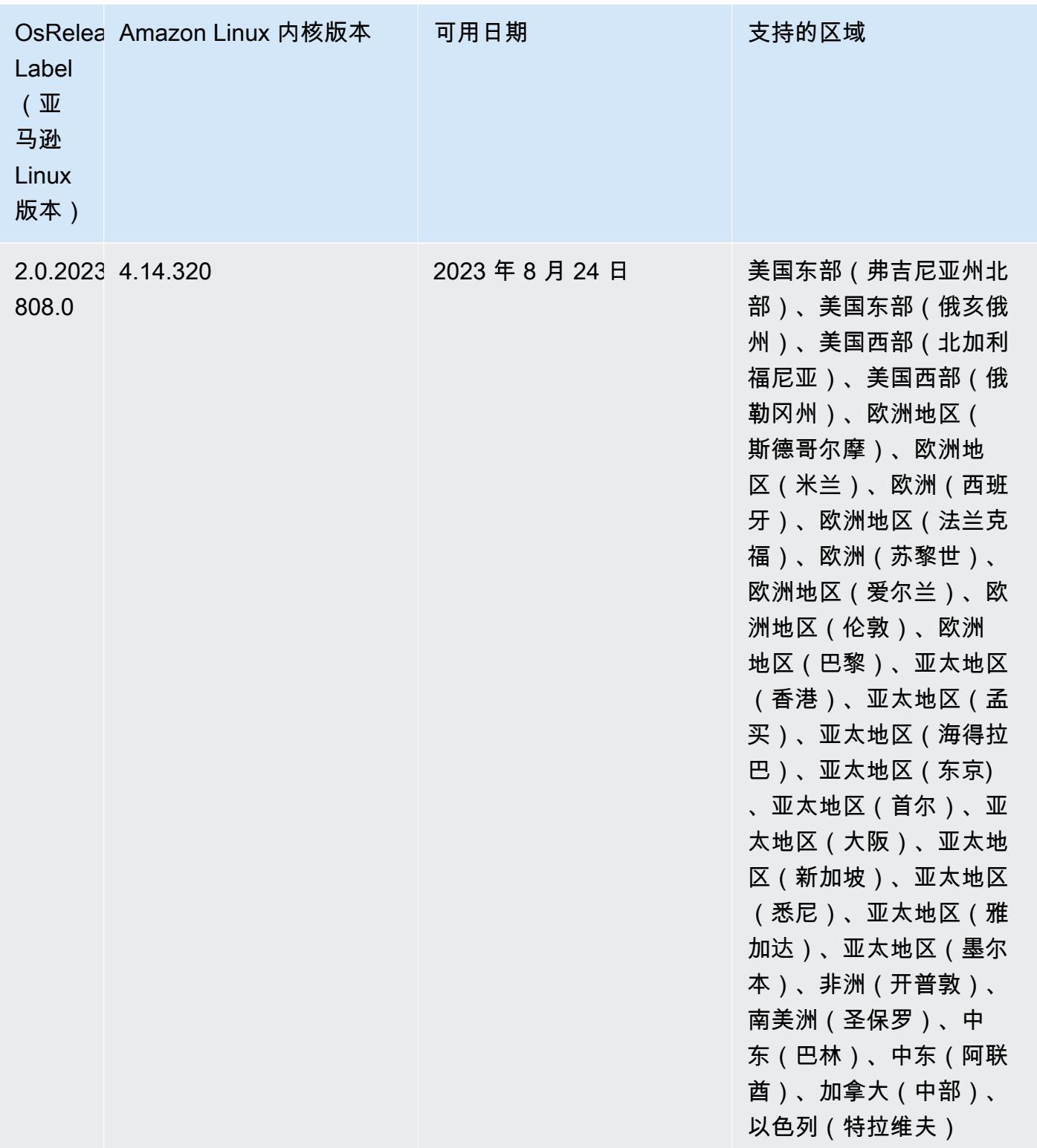

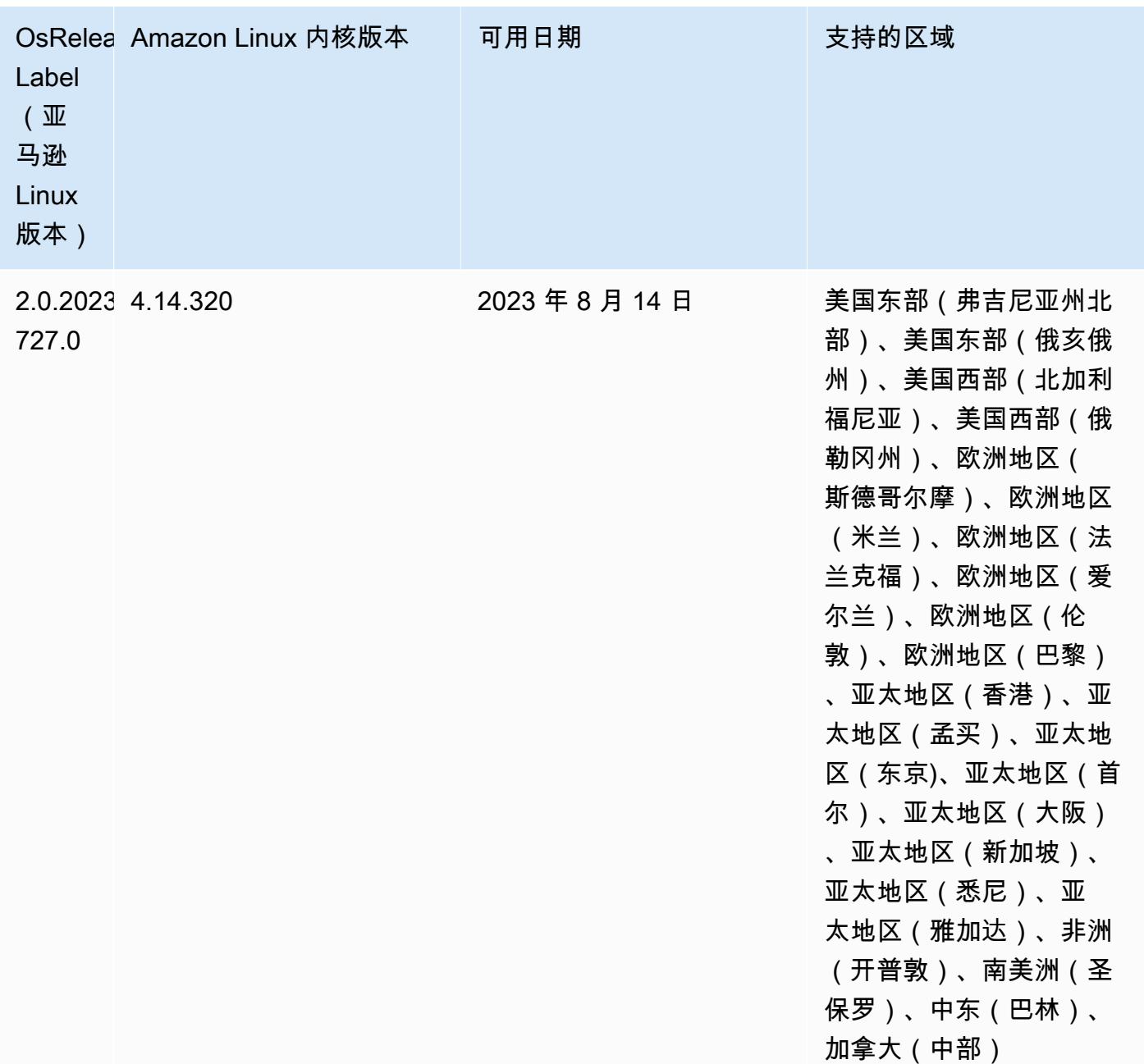

## 6.10.1 组件版本

下面列出了 Amazon EMR 随此发行版一起安装的组件。一些组件作为大数据应用程序包的一部分安 装。其它组件是 Amazon EMR 独有的,并且已为系统流程和功能安装这些组件。它们通常以 emr 或 aws 开头。最新的 Amazon EMR 发行版中的大数据应用程序包通常是在社区中找到的最新版本。我们 会尽快在 Amazon EMR 中提供社区发行版。

Amazon EMR 中的某些组件与社区版本不同。这些组件具有以下形式的 *CommunityVersion*amzn-*EmrVersion* 的发行版标注。*EmrVersion* 从 0 开始。例如,假设已对名为 myappcomponent 的版本 2.2 的开源社区组件进行三次修改,以包含在不同的 Amazon EMR 发行版中,则 其发行版将为 2.2-amzn-2。

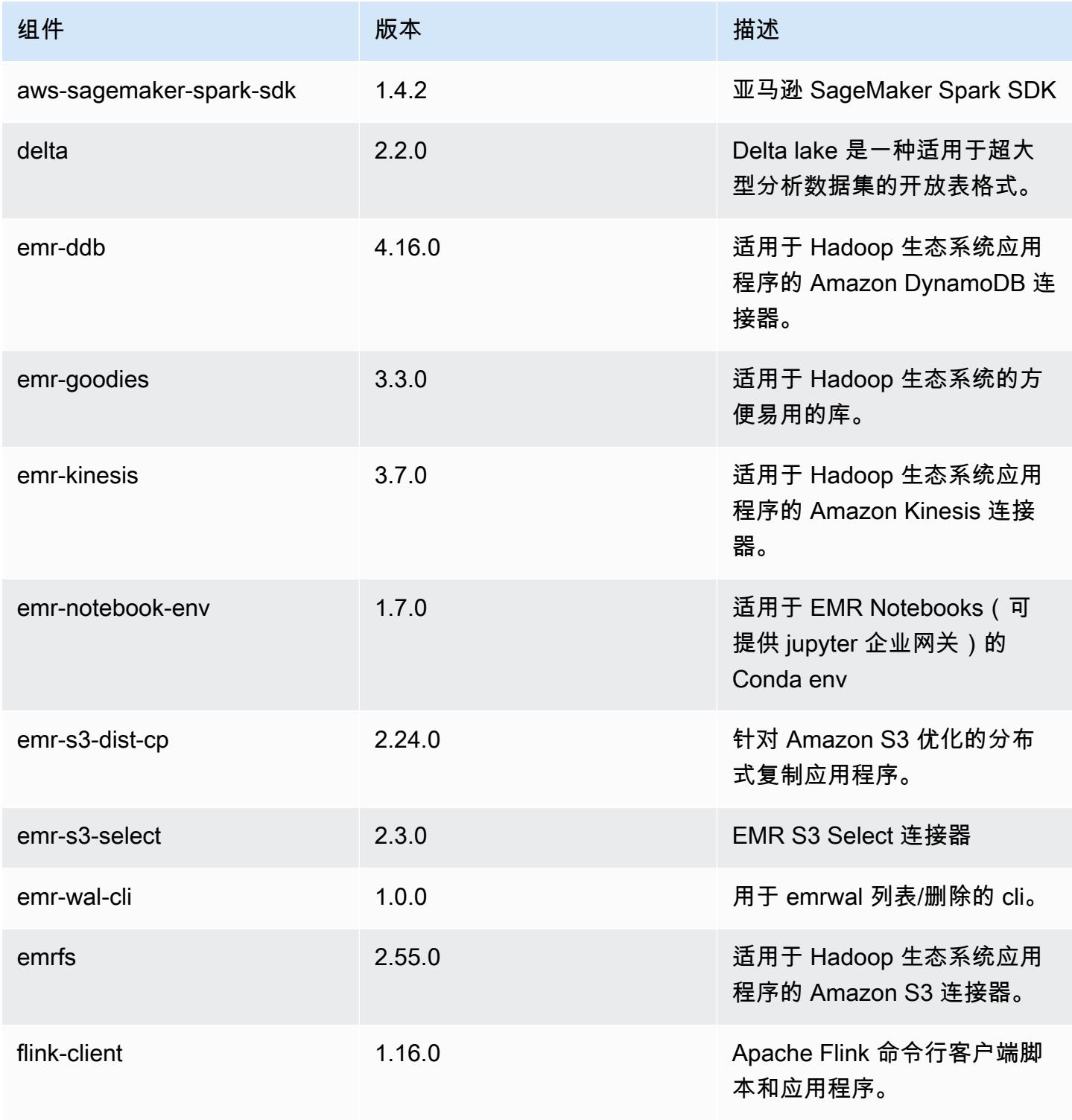

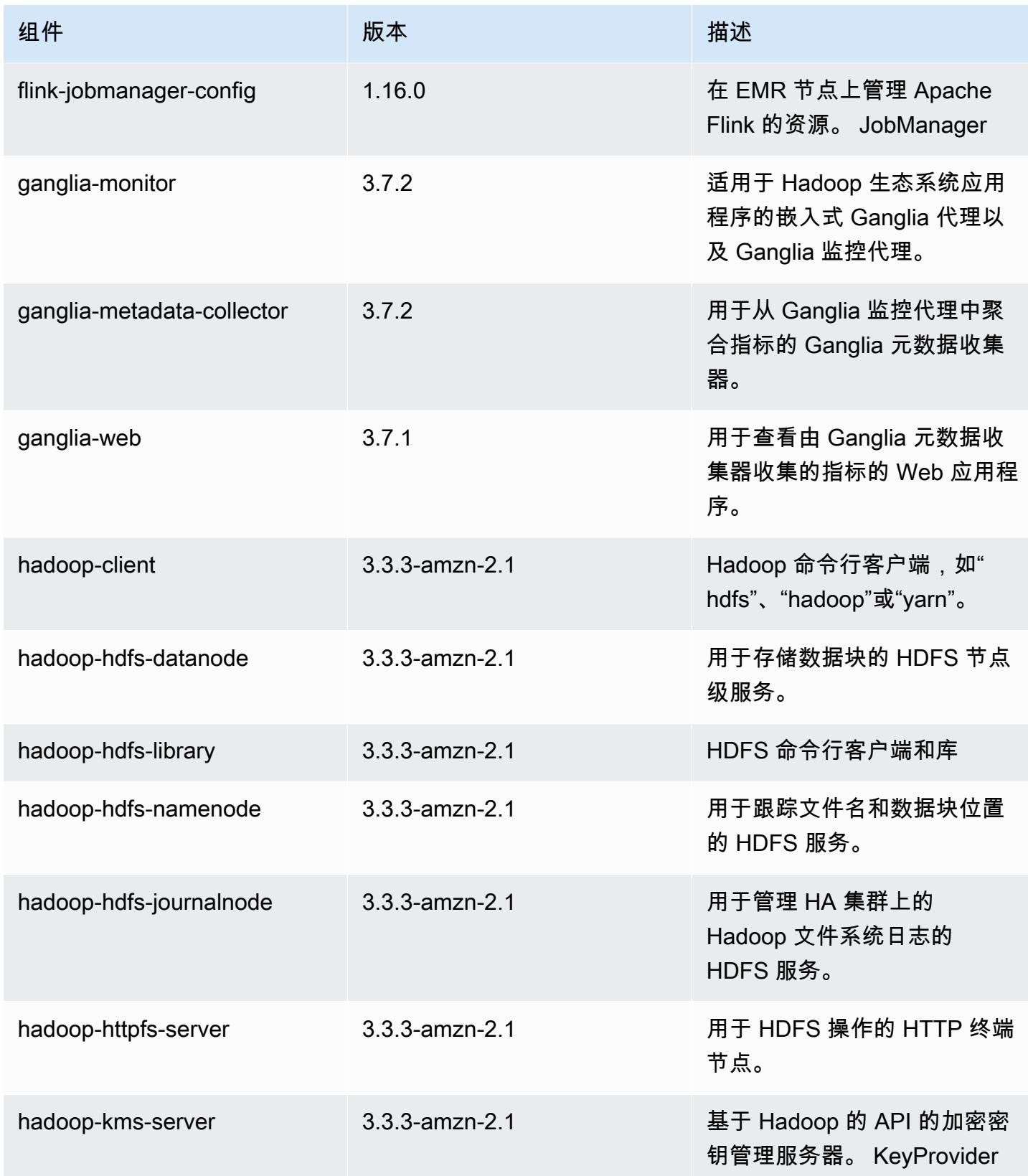

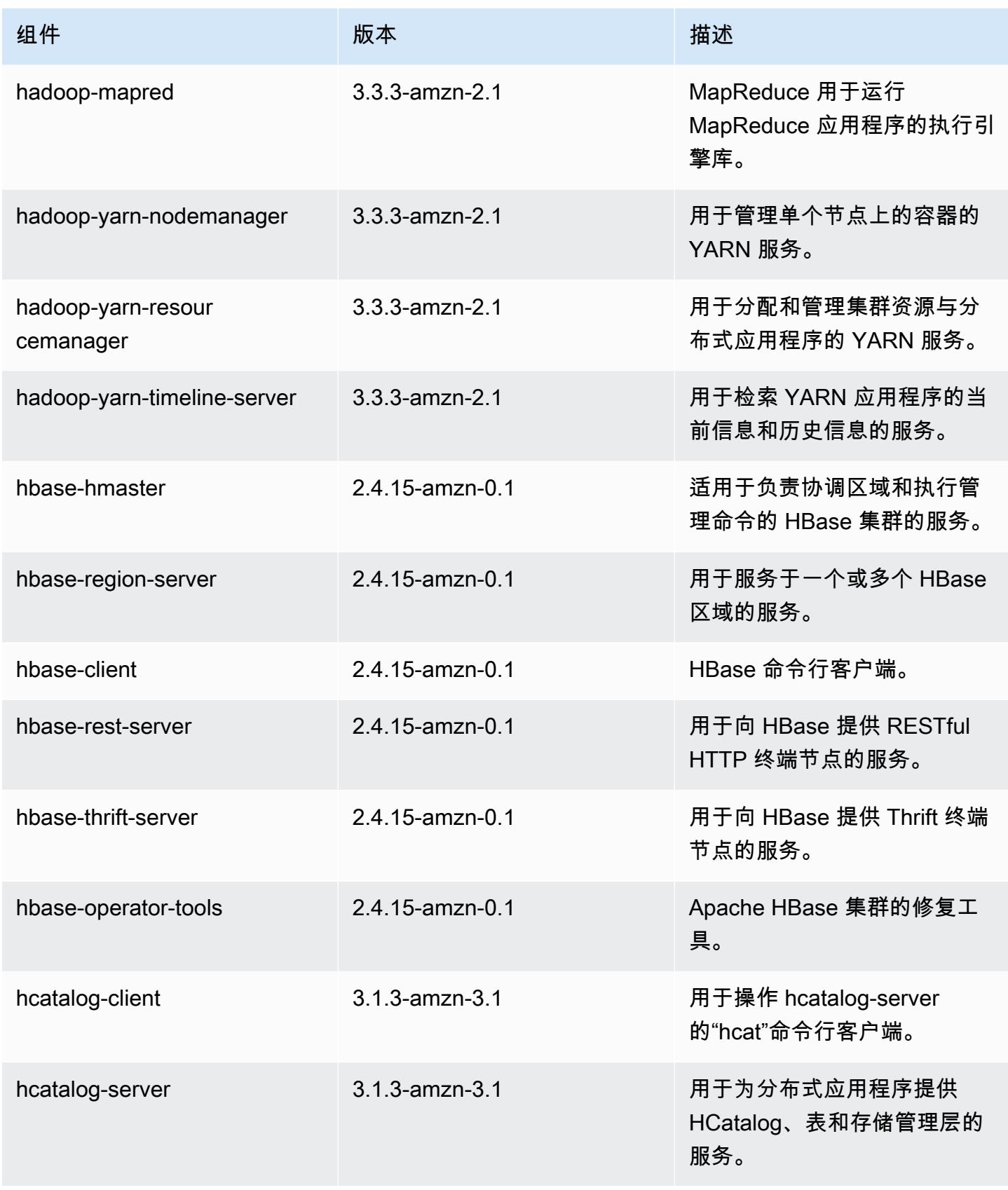

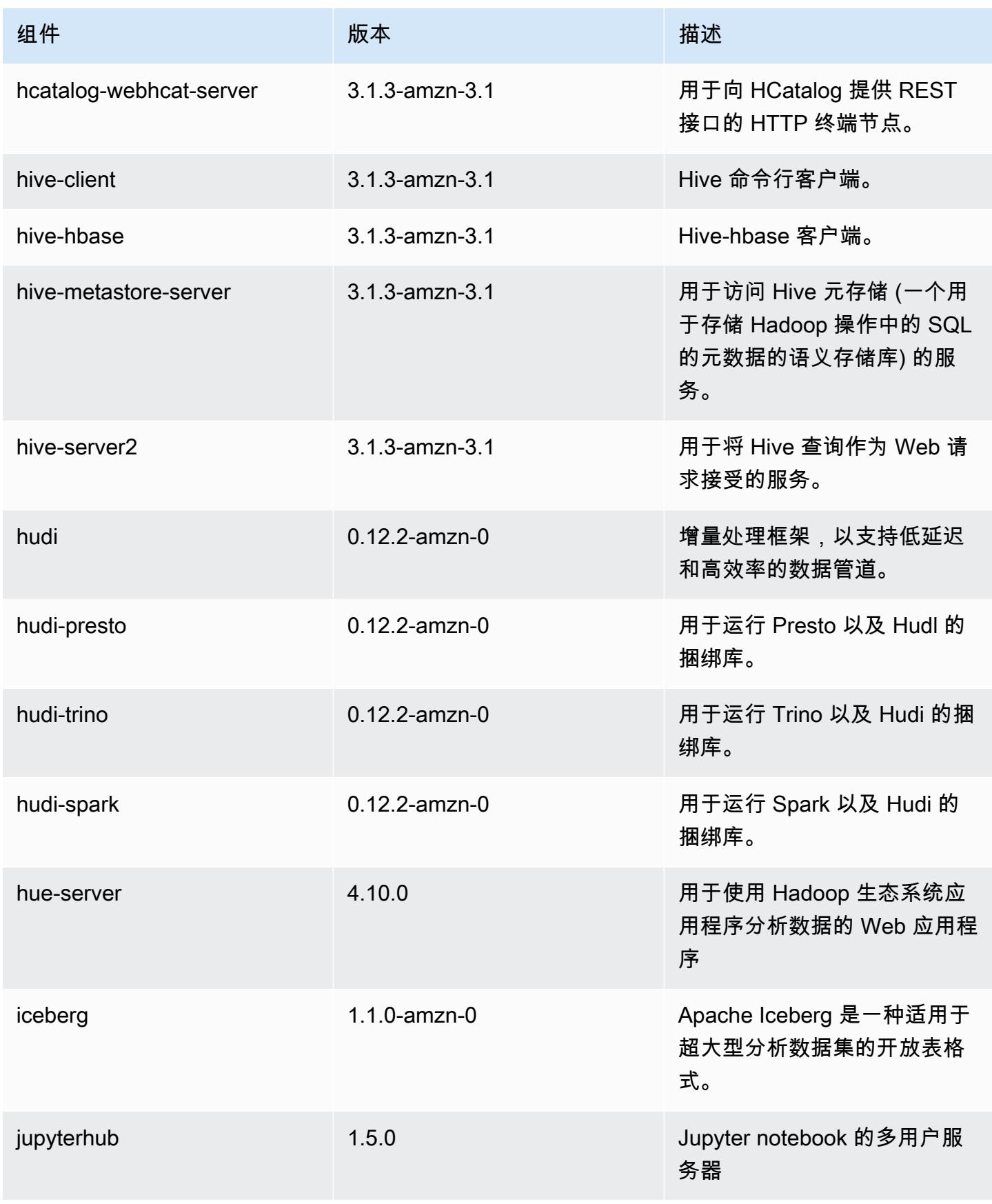

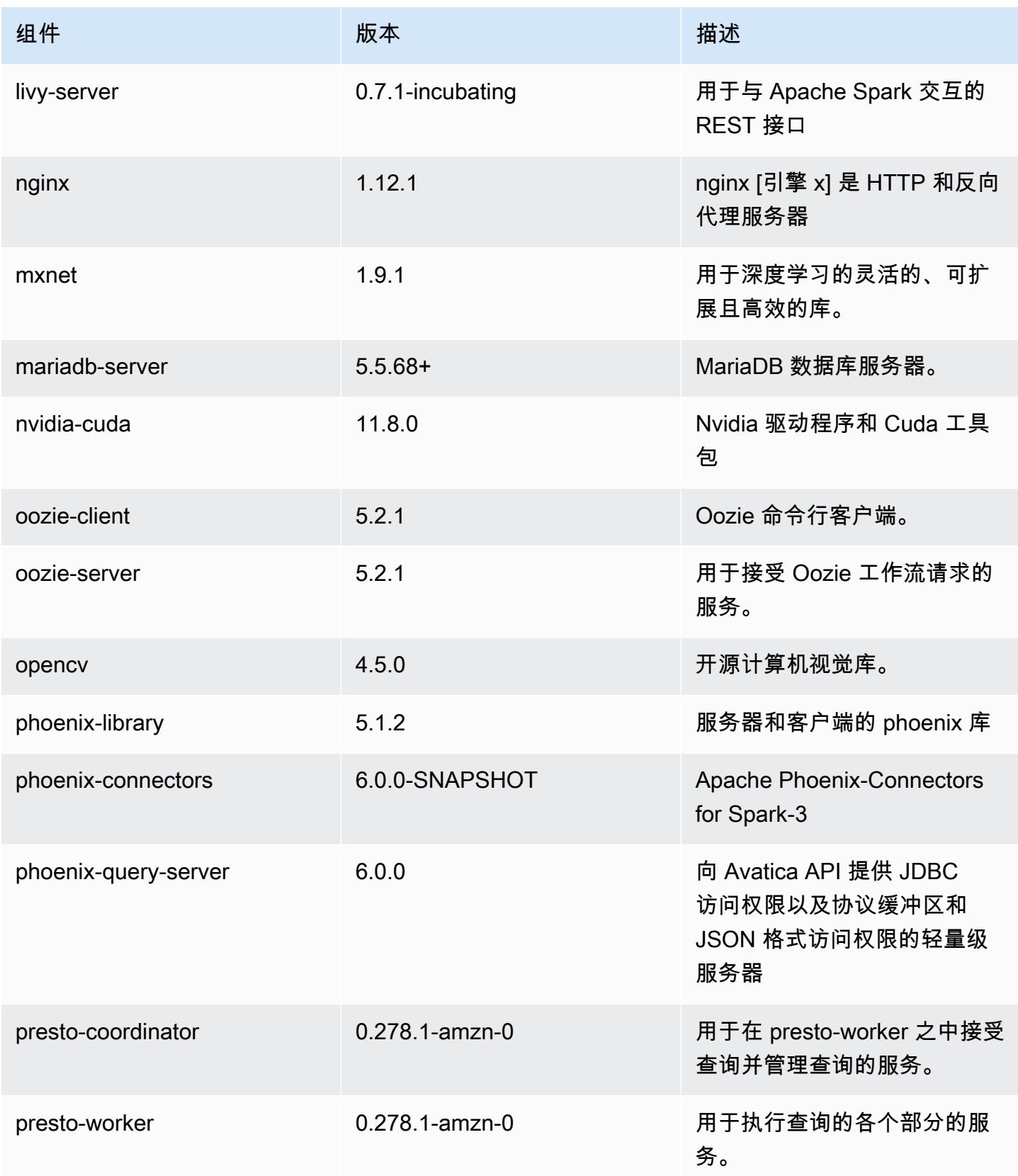

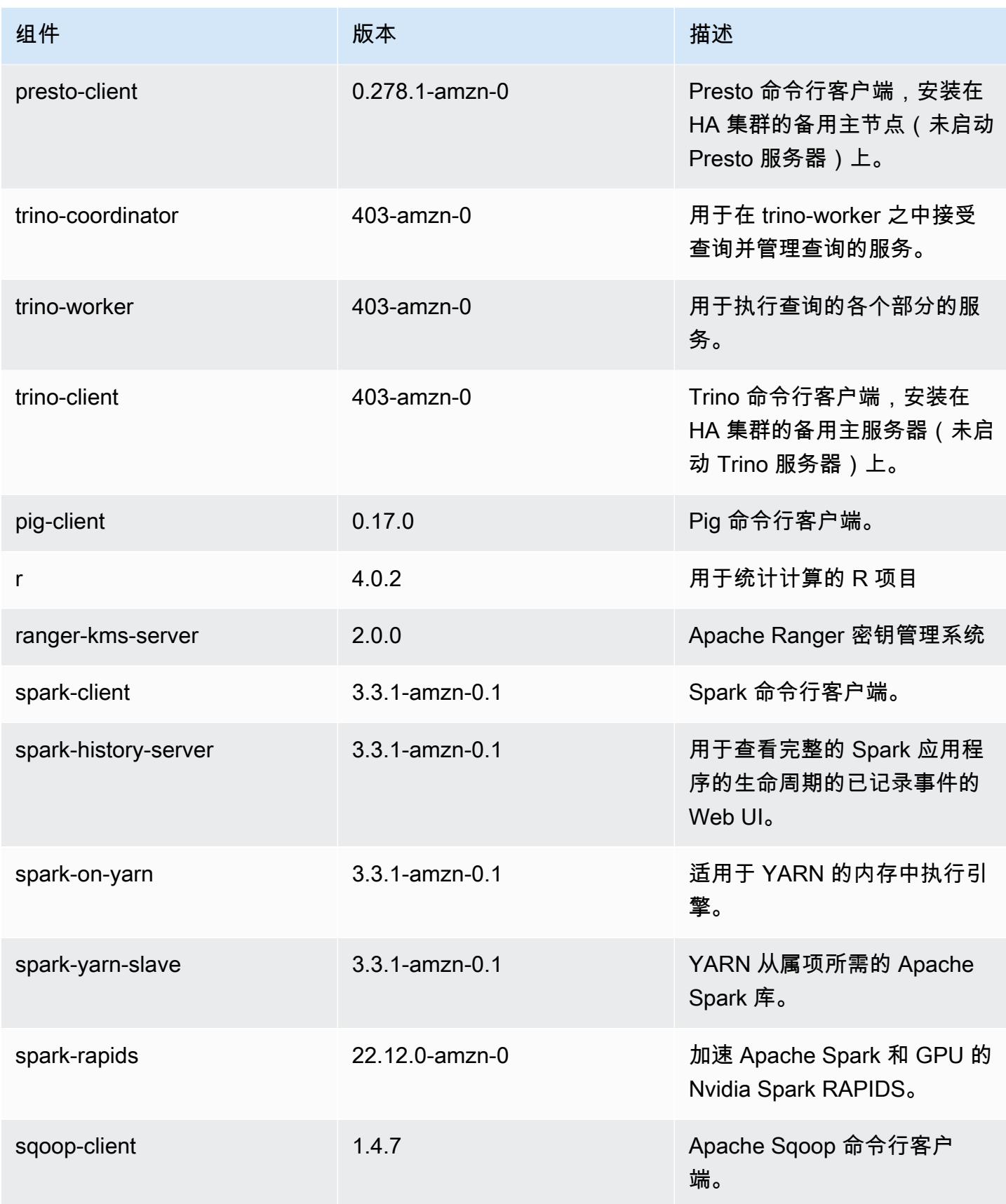

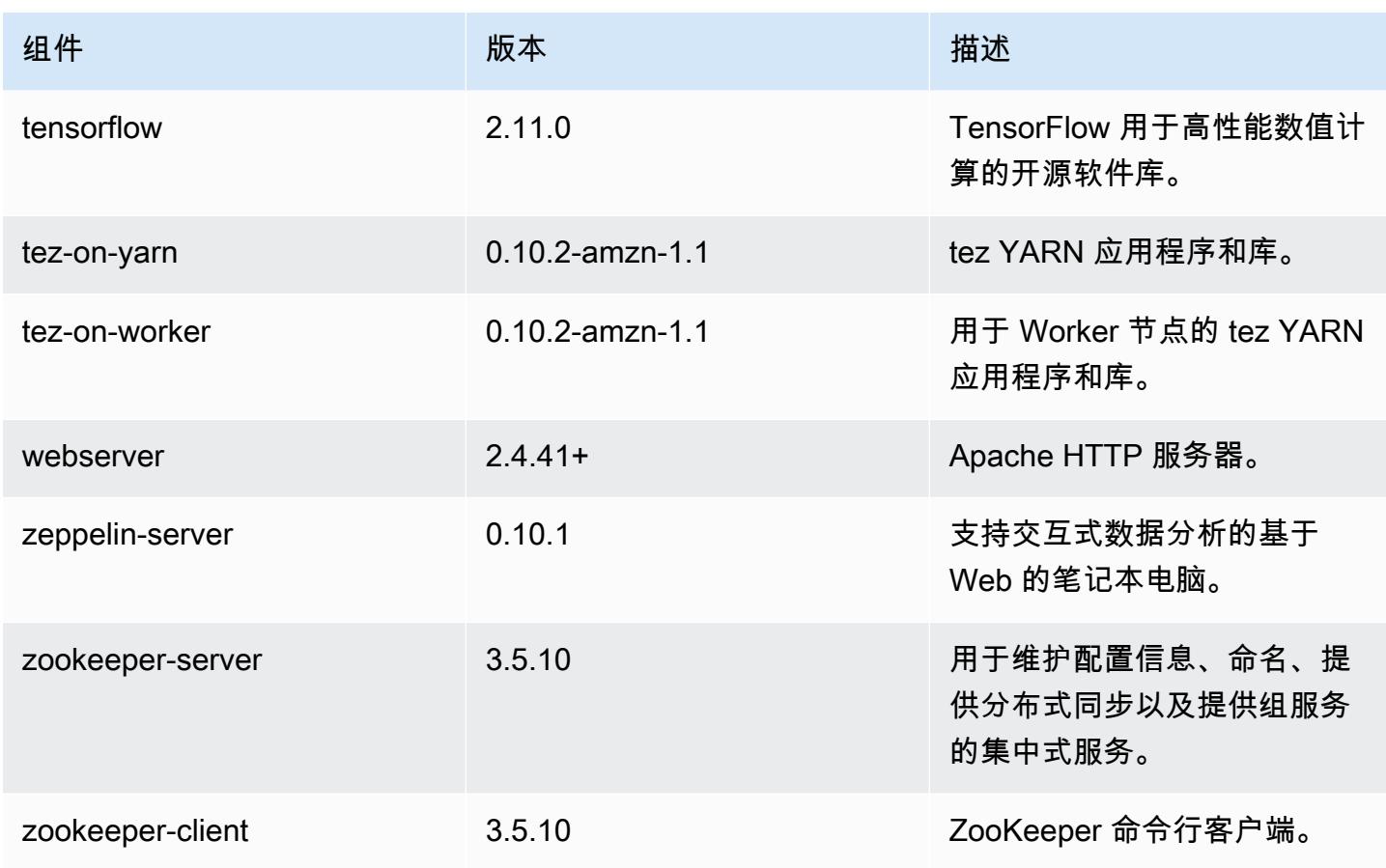

## 6.10.1 配置分类

配置分类允许您自定义应用程序。这些通常与应用程序的配置 XML 文件(例如 hive-site.xml)相 对应。有关更多信息,请参阅[配置应用程序](#page-2933-0)。

为处于运行状态的集群中的实例组指定配置时,将发生重新配置操作。Amazon EMR 仅为您修改的分 类启动重新配置操作。有关更多信息,请参阅 [在正在运行的集群中重新配置实例组](#page-2937-0)。

emr-6.10.1 分类

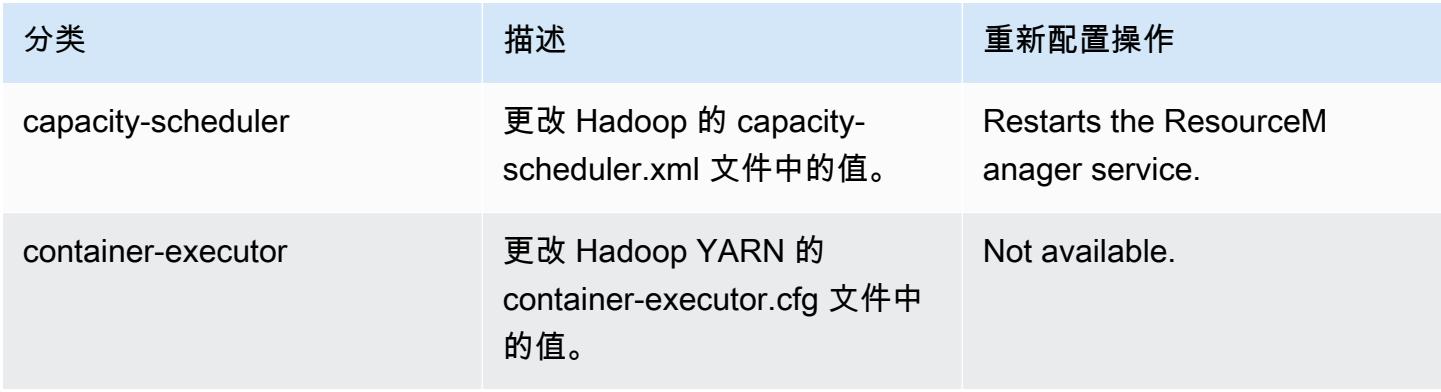

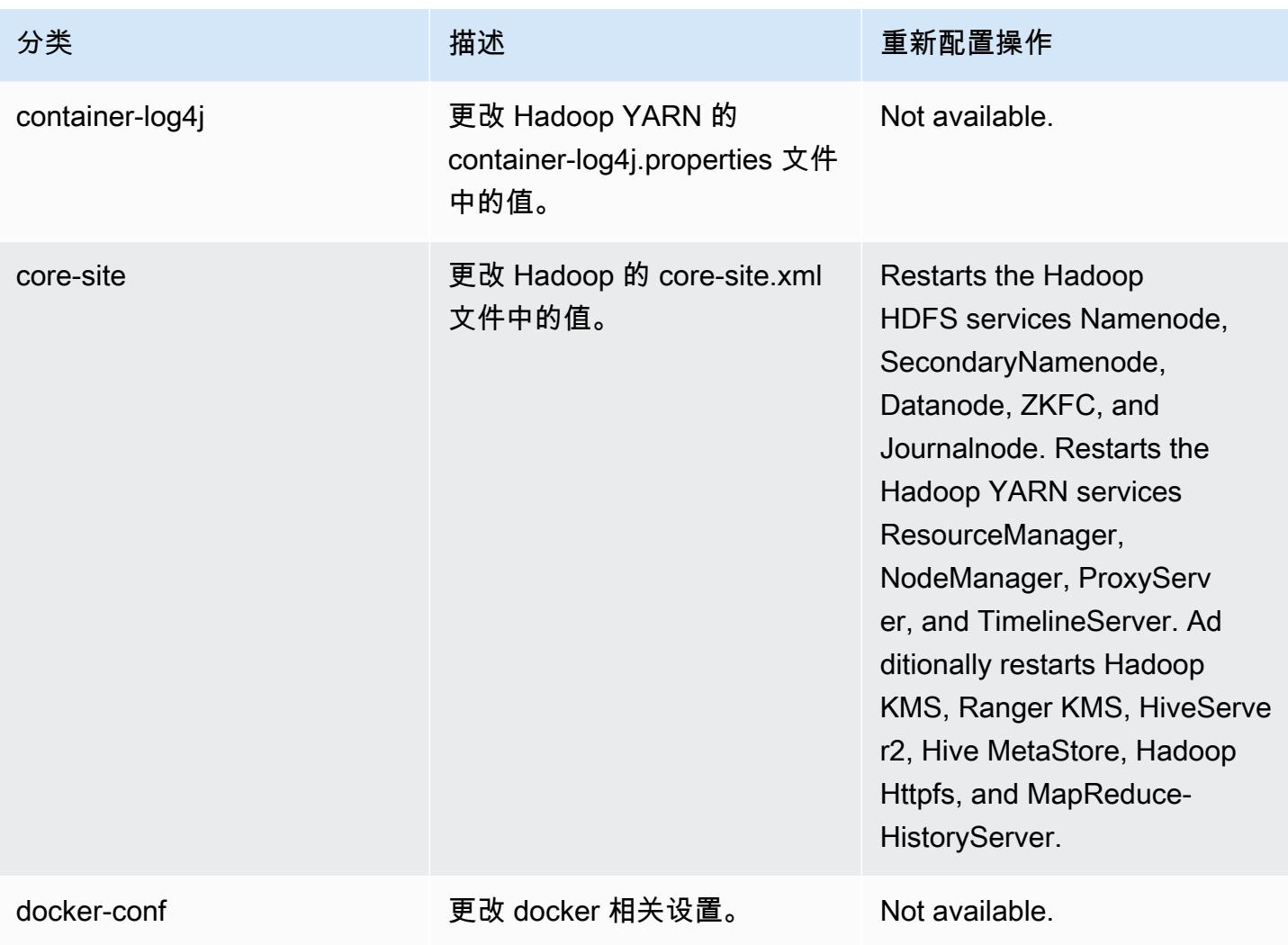

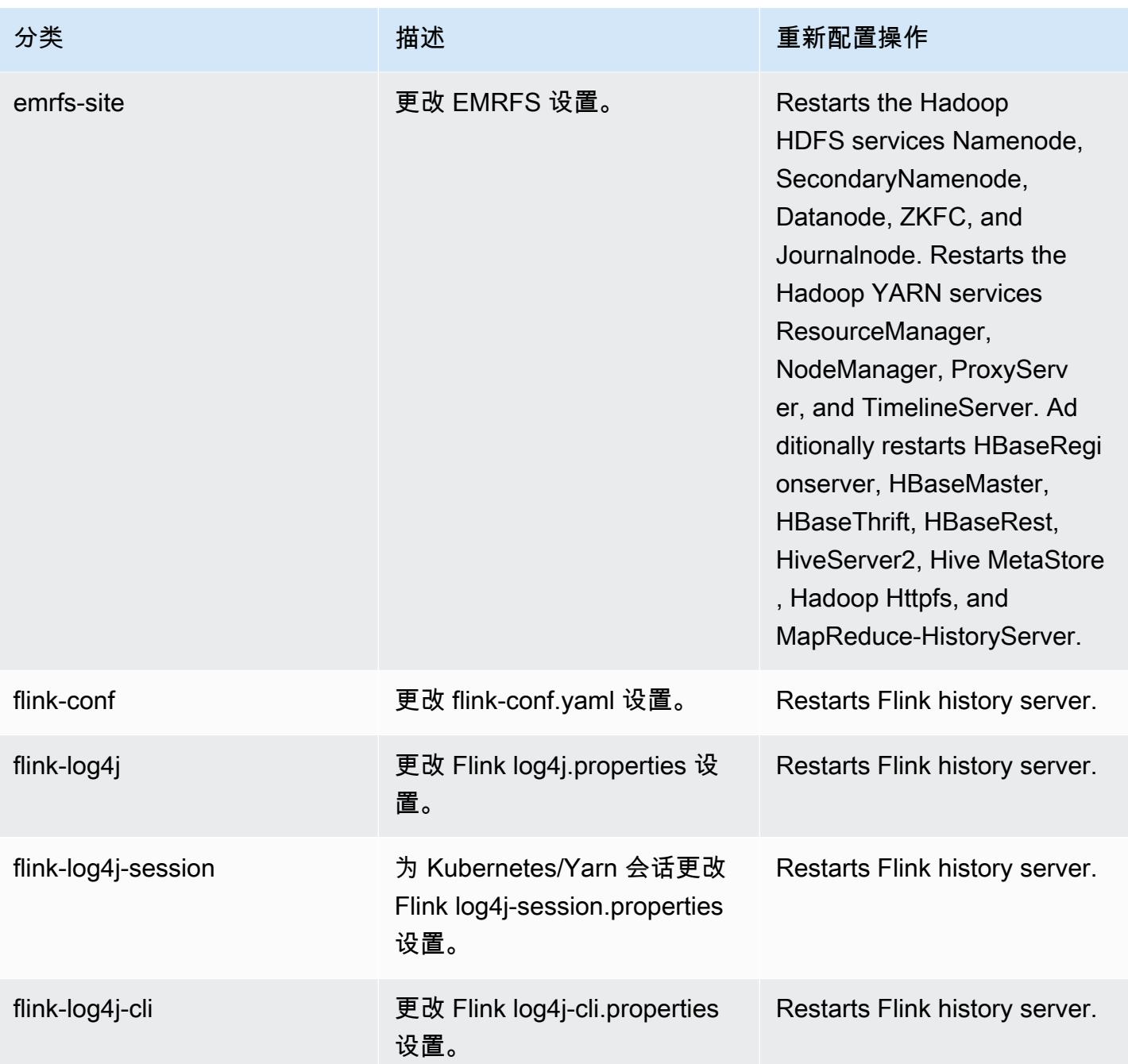

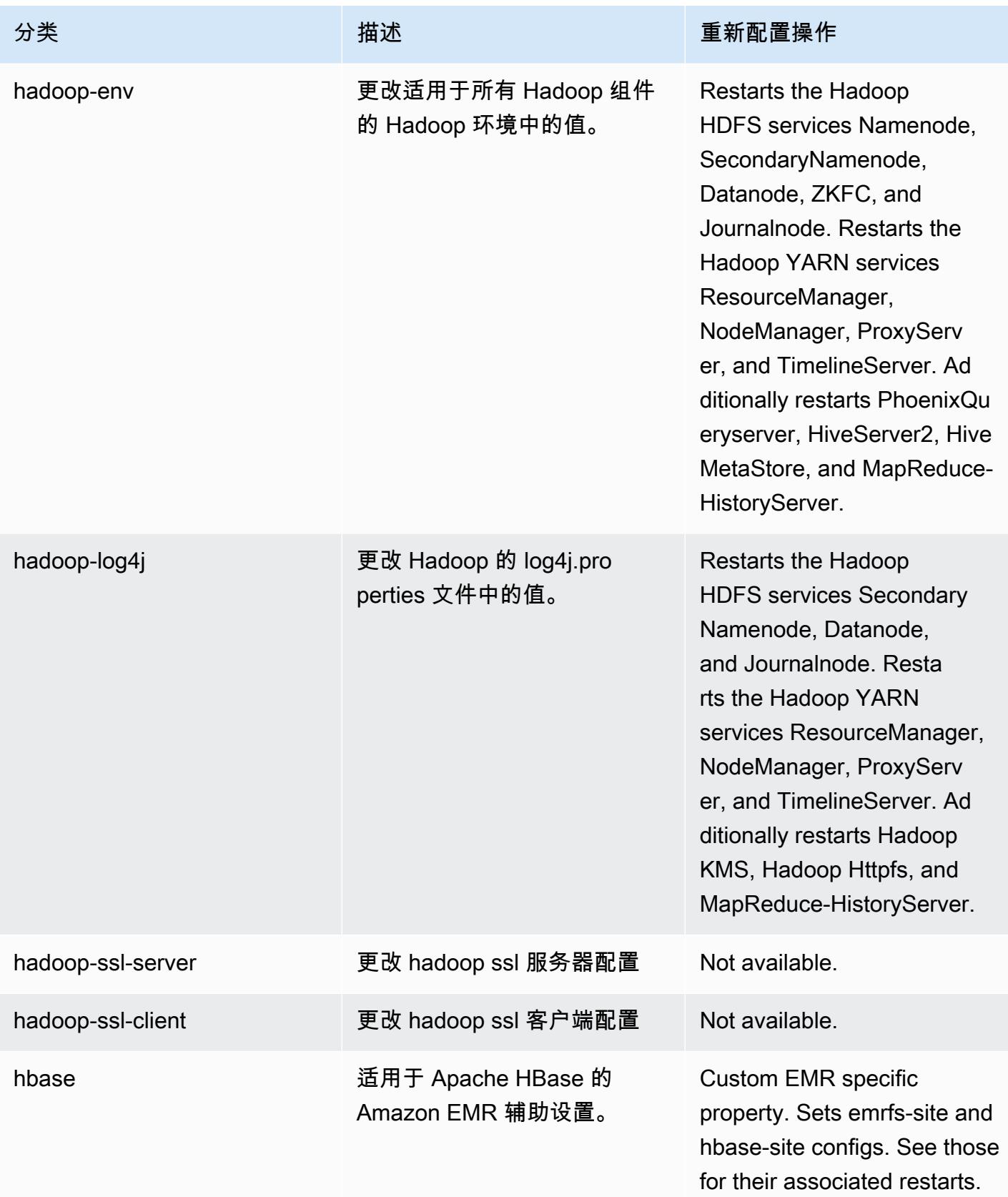

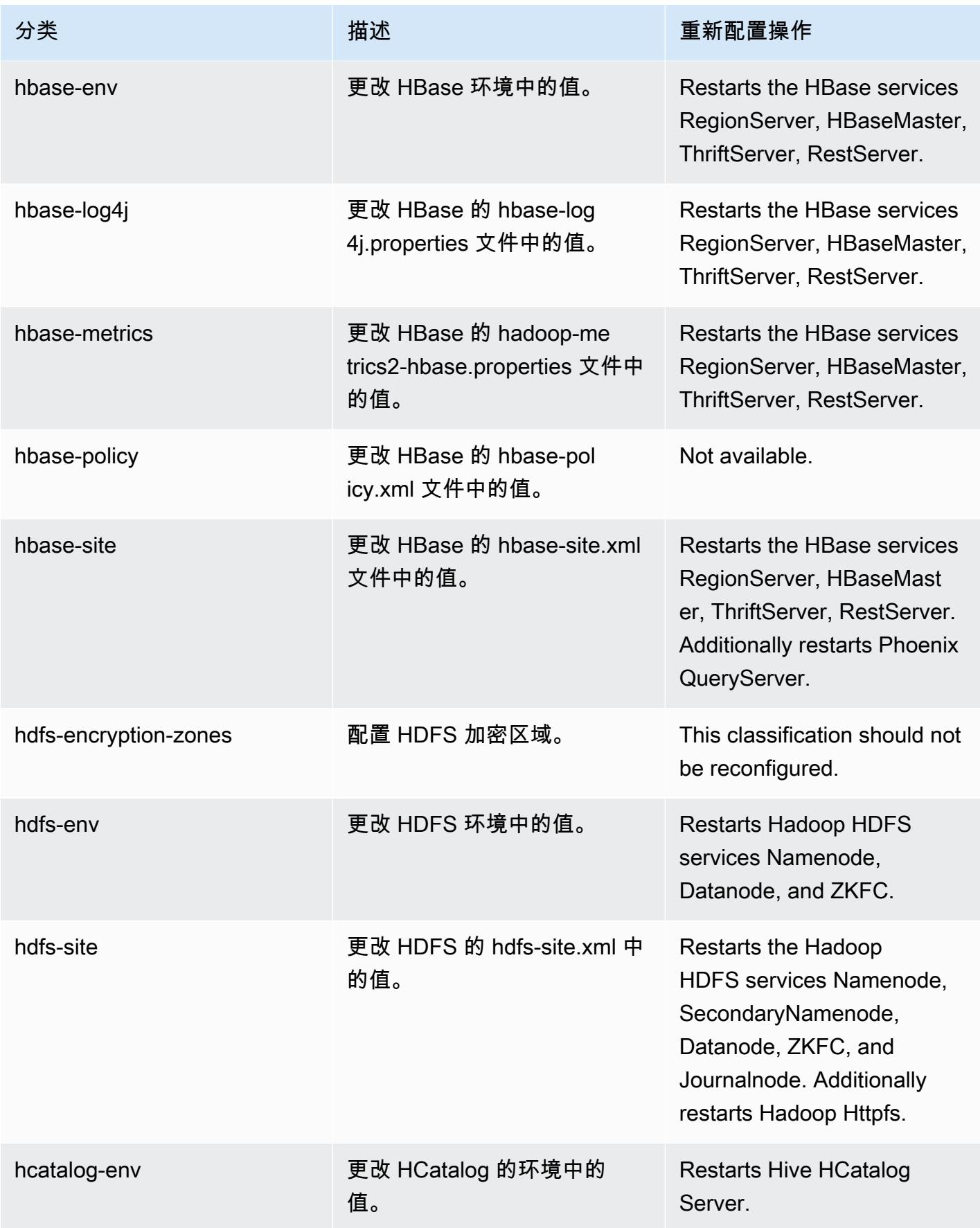

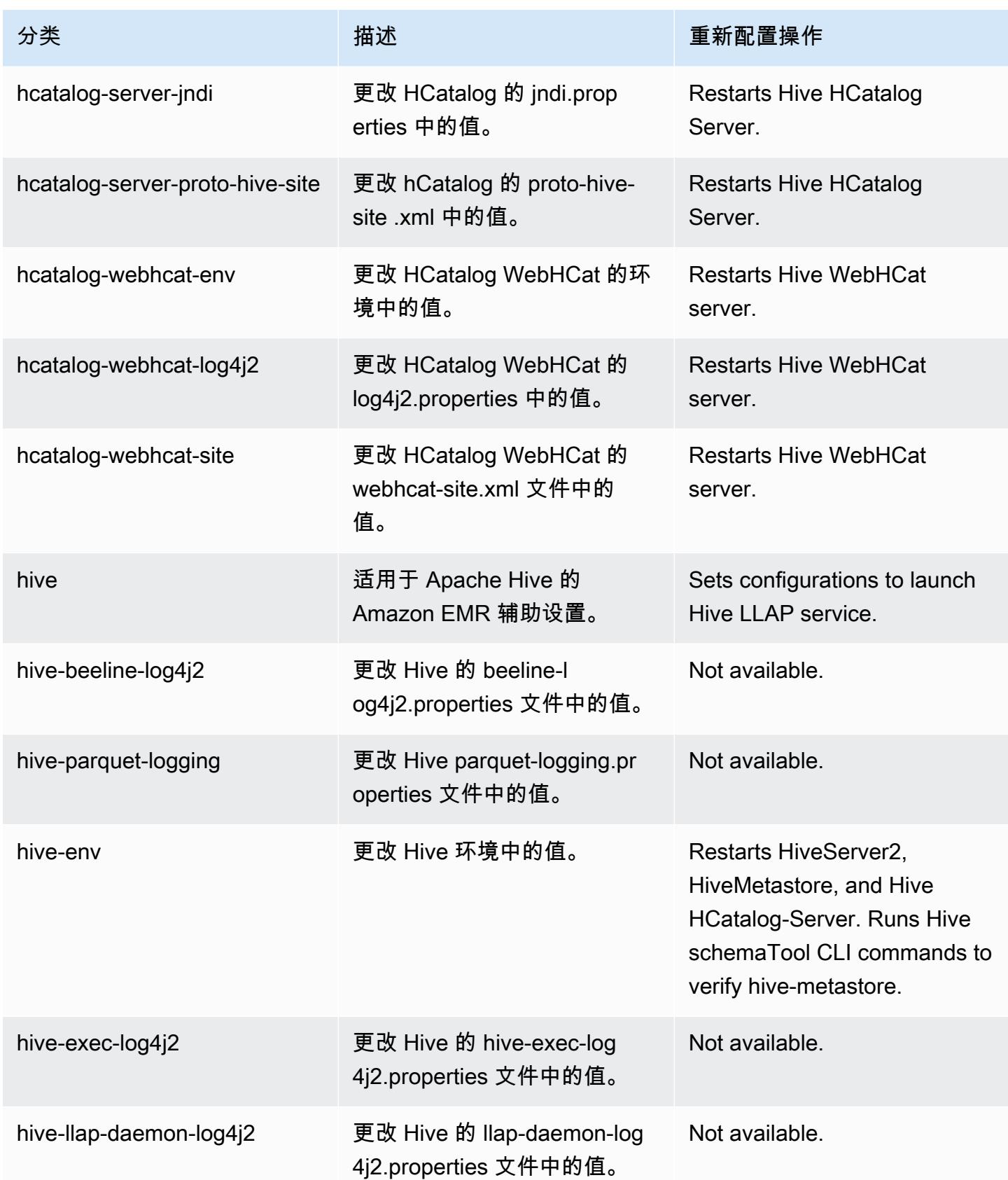

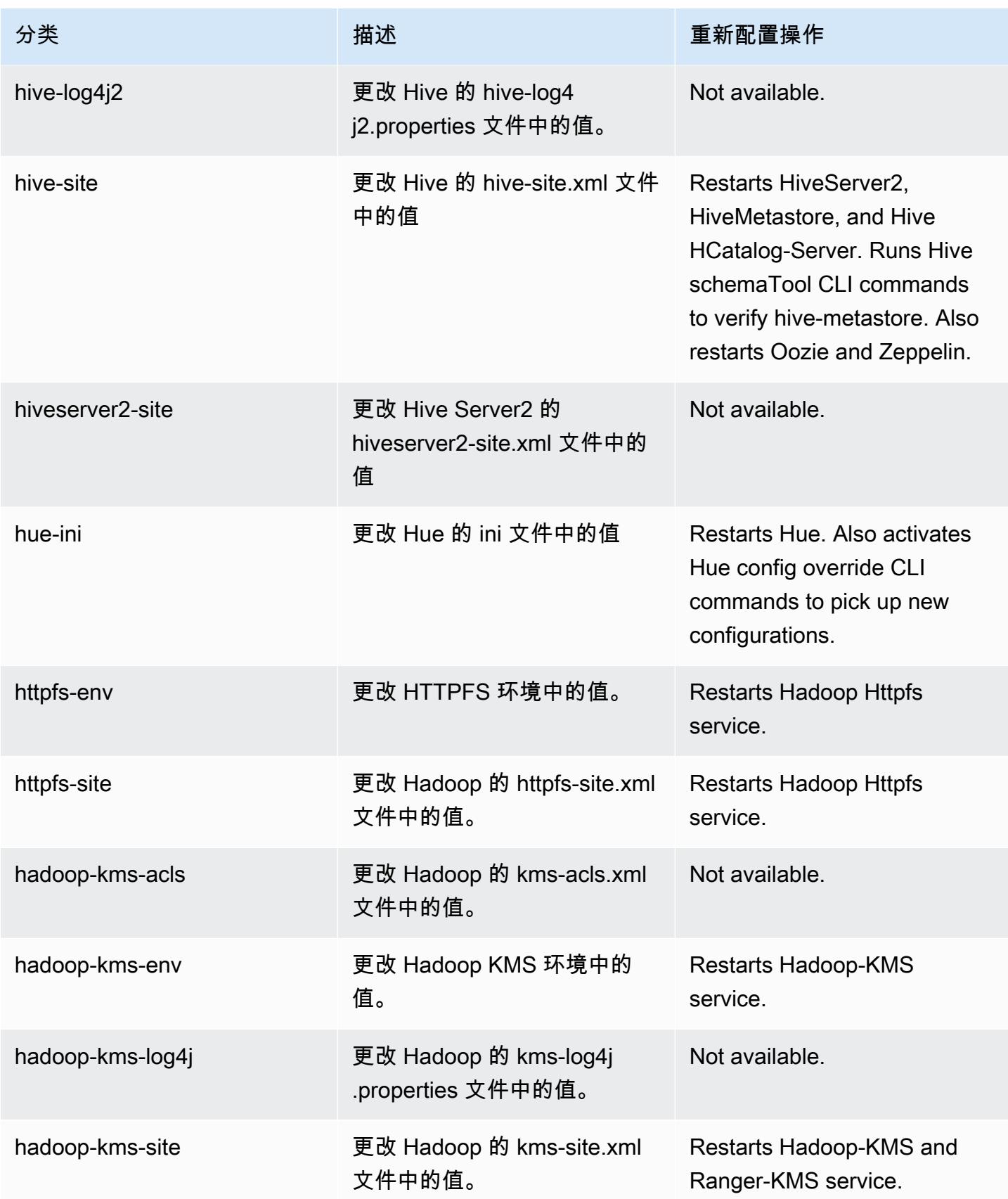

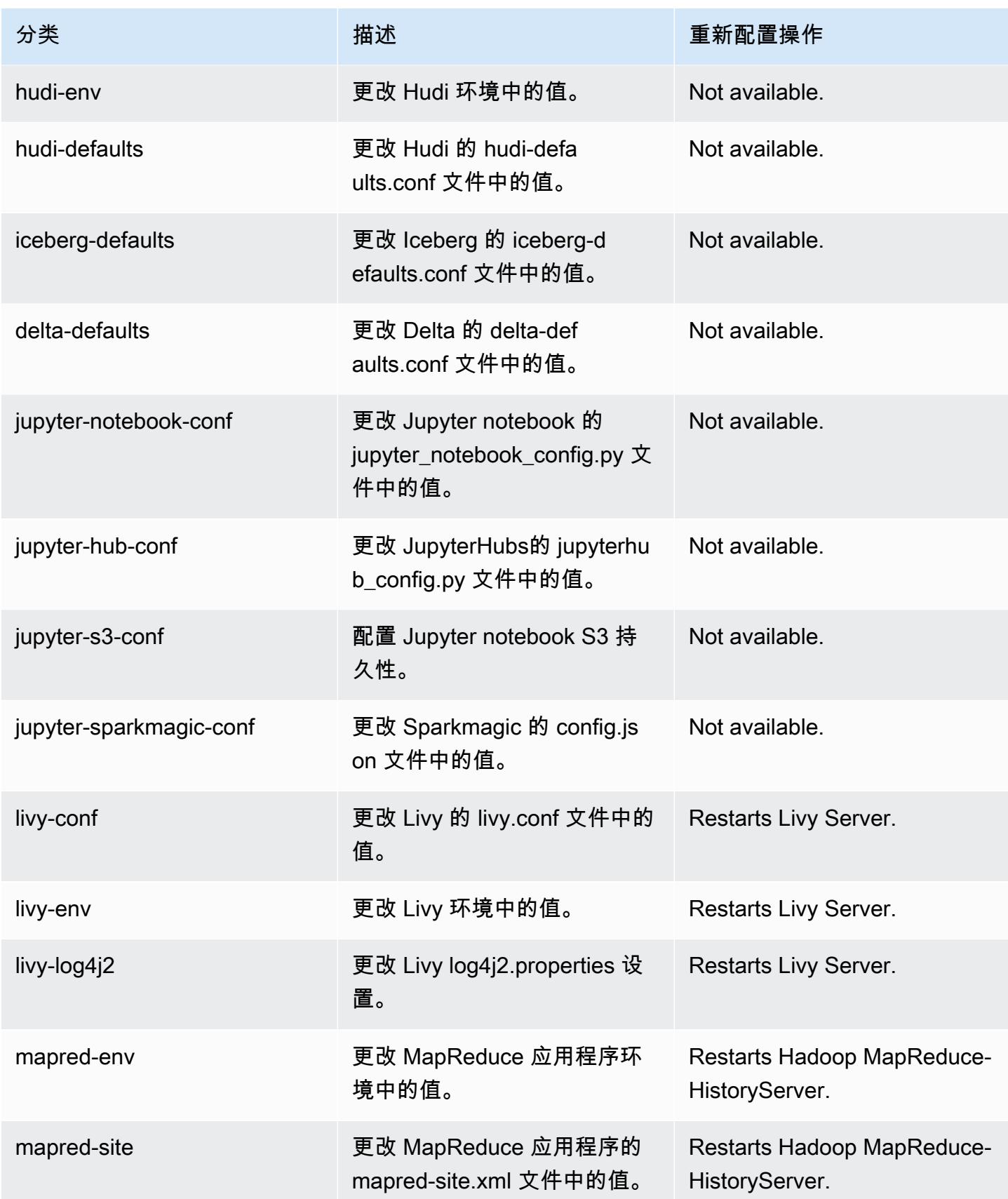

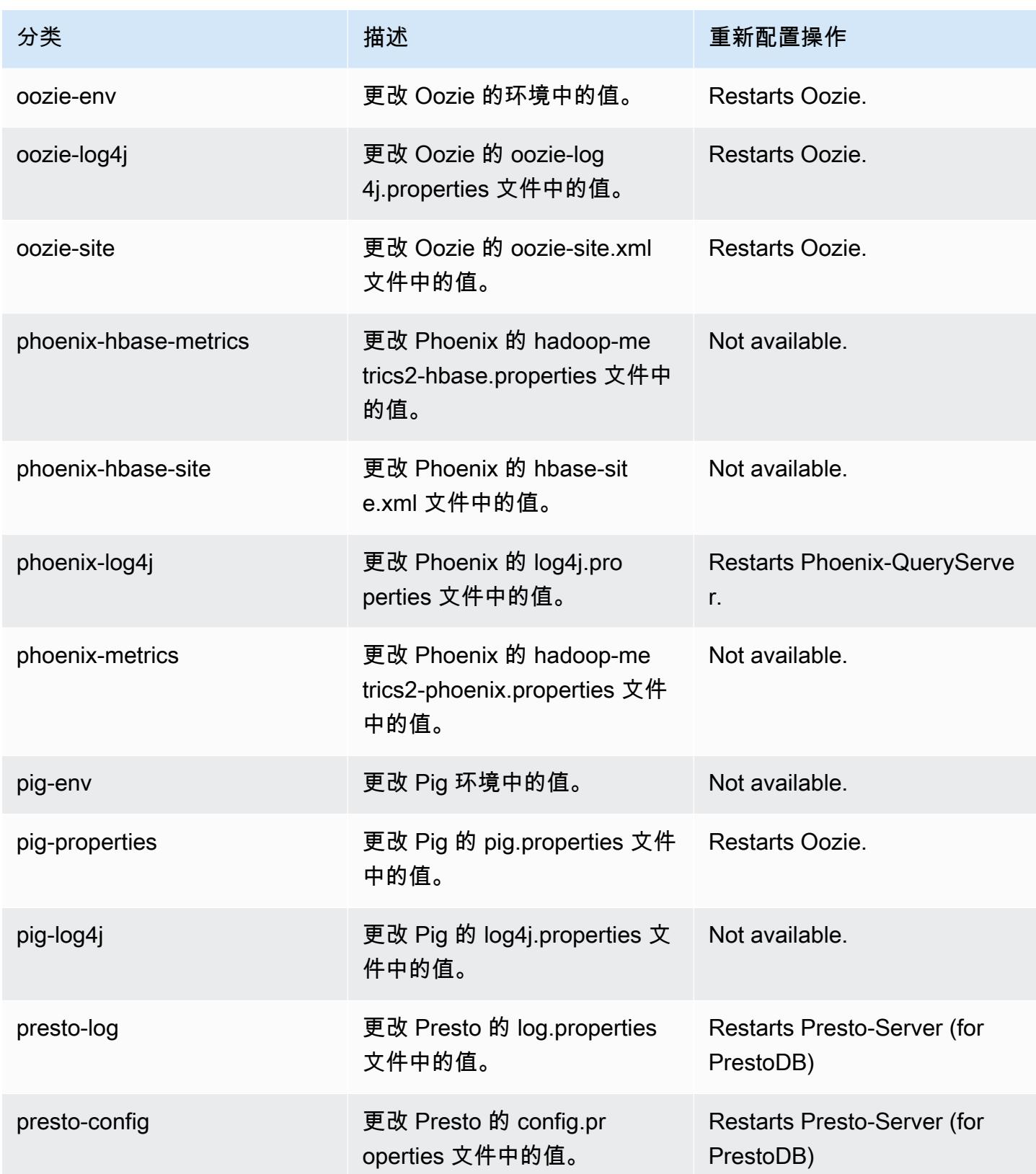

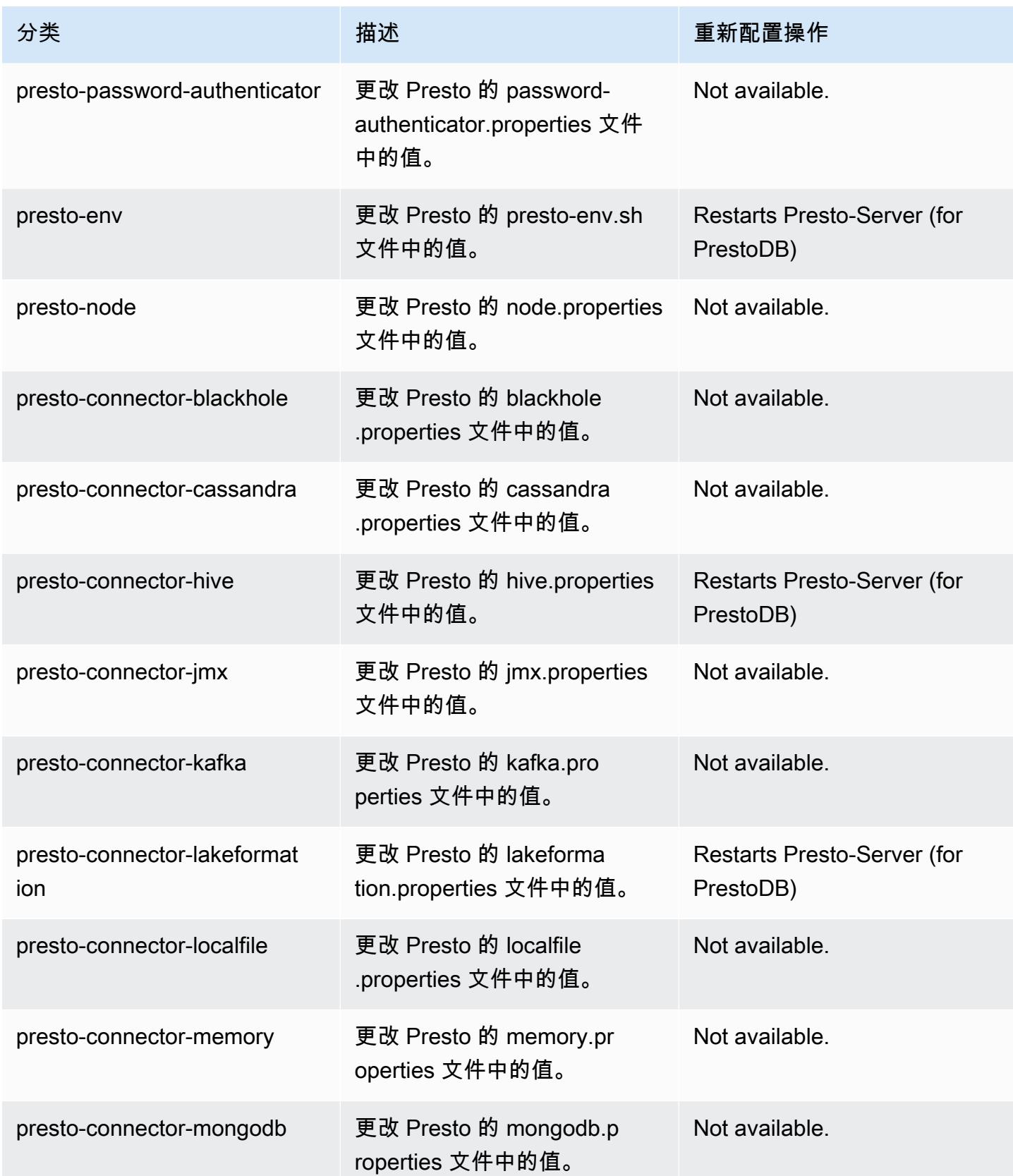

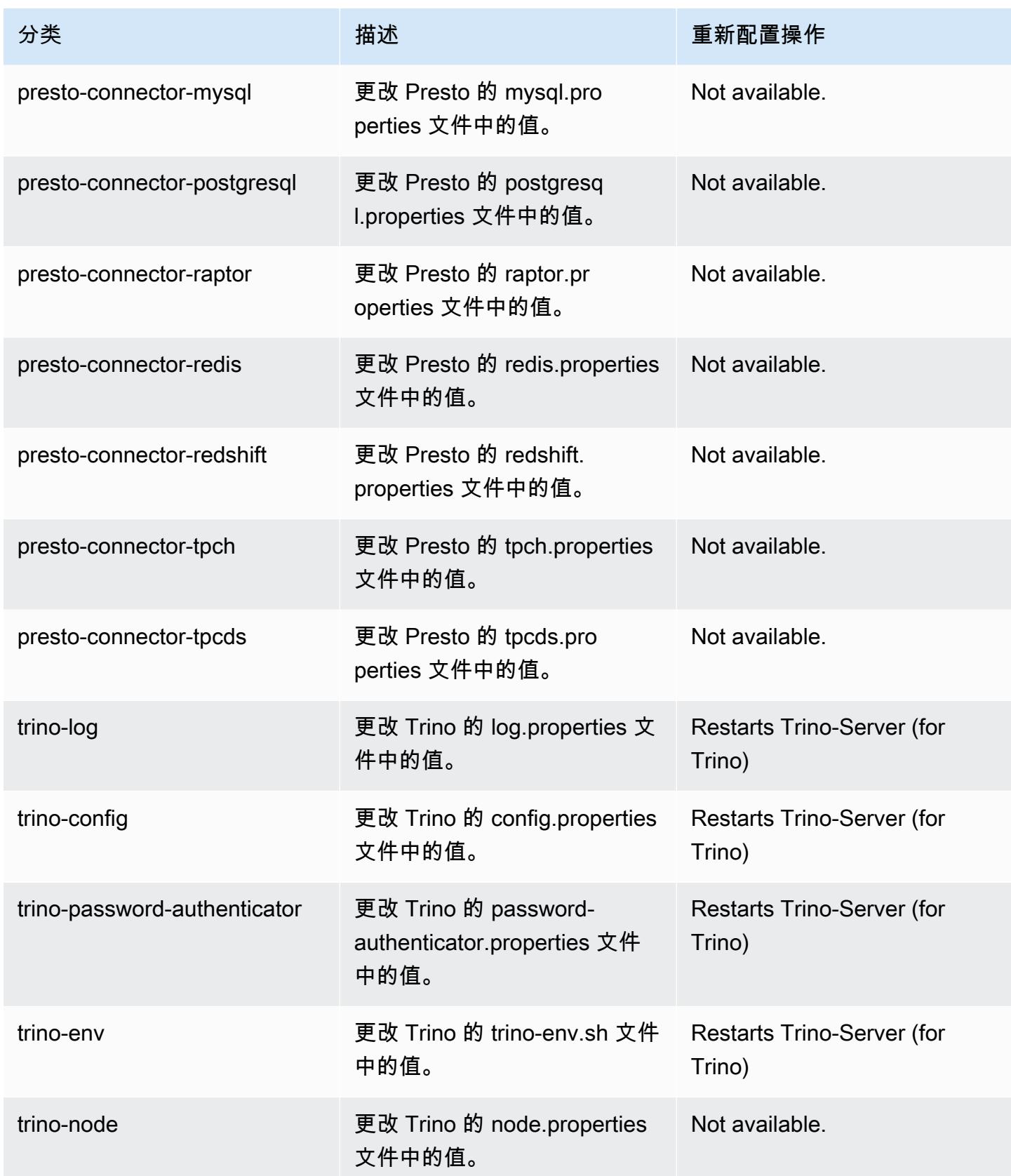

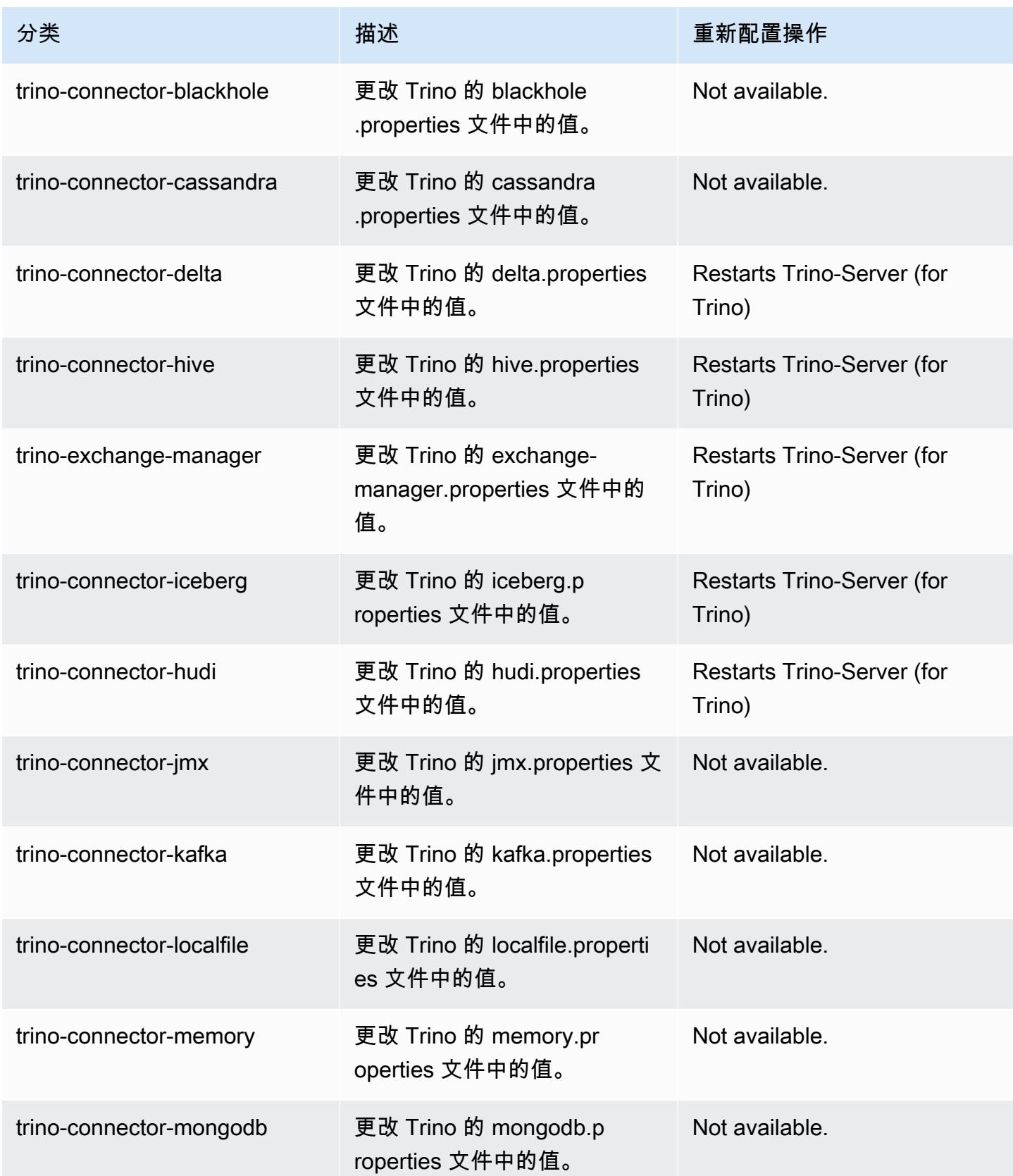

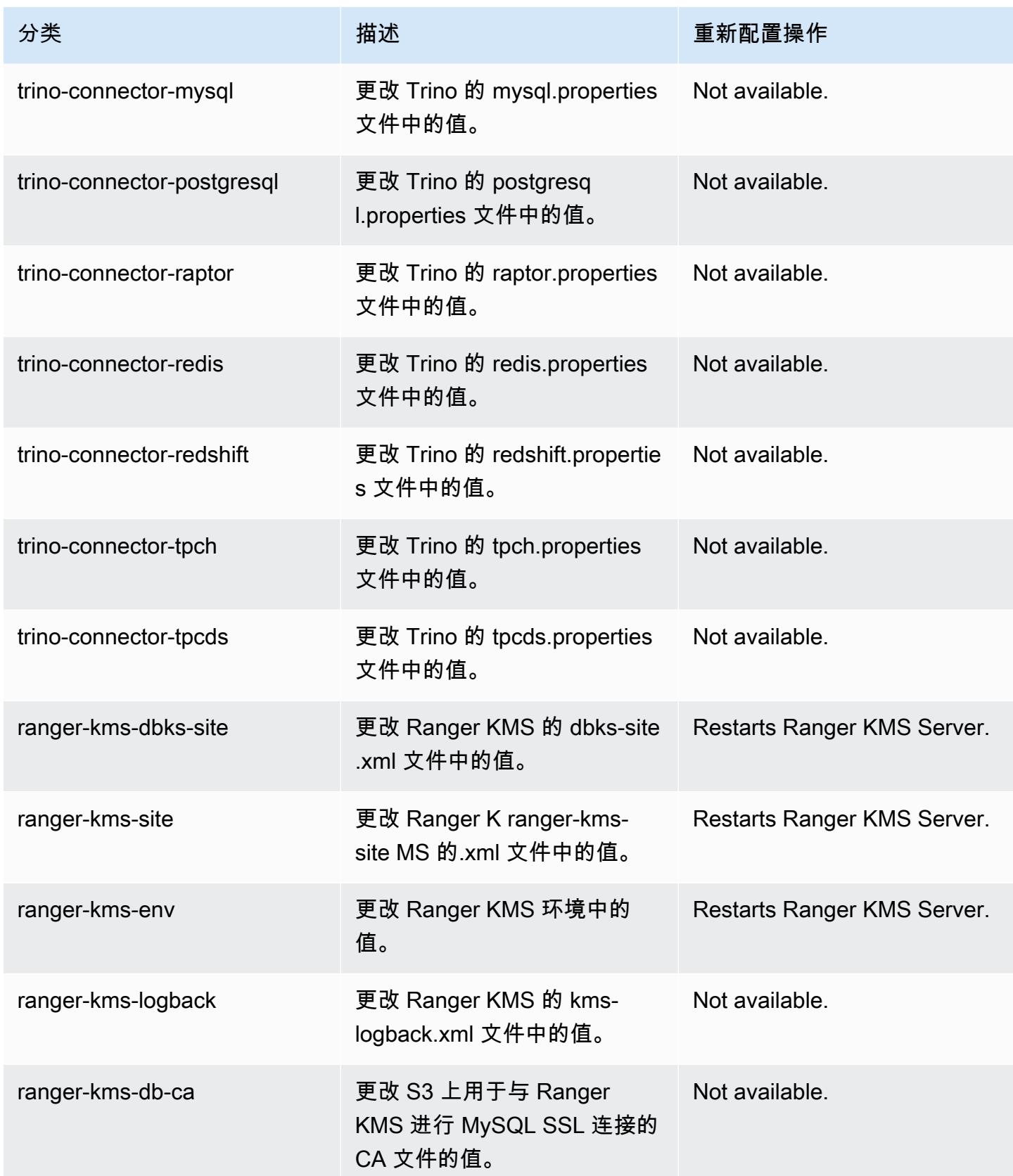

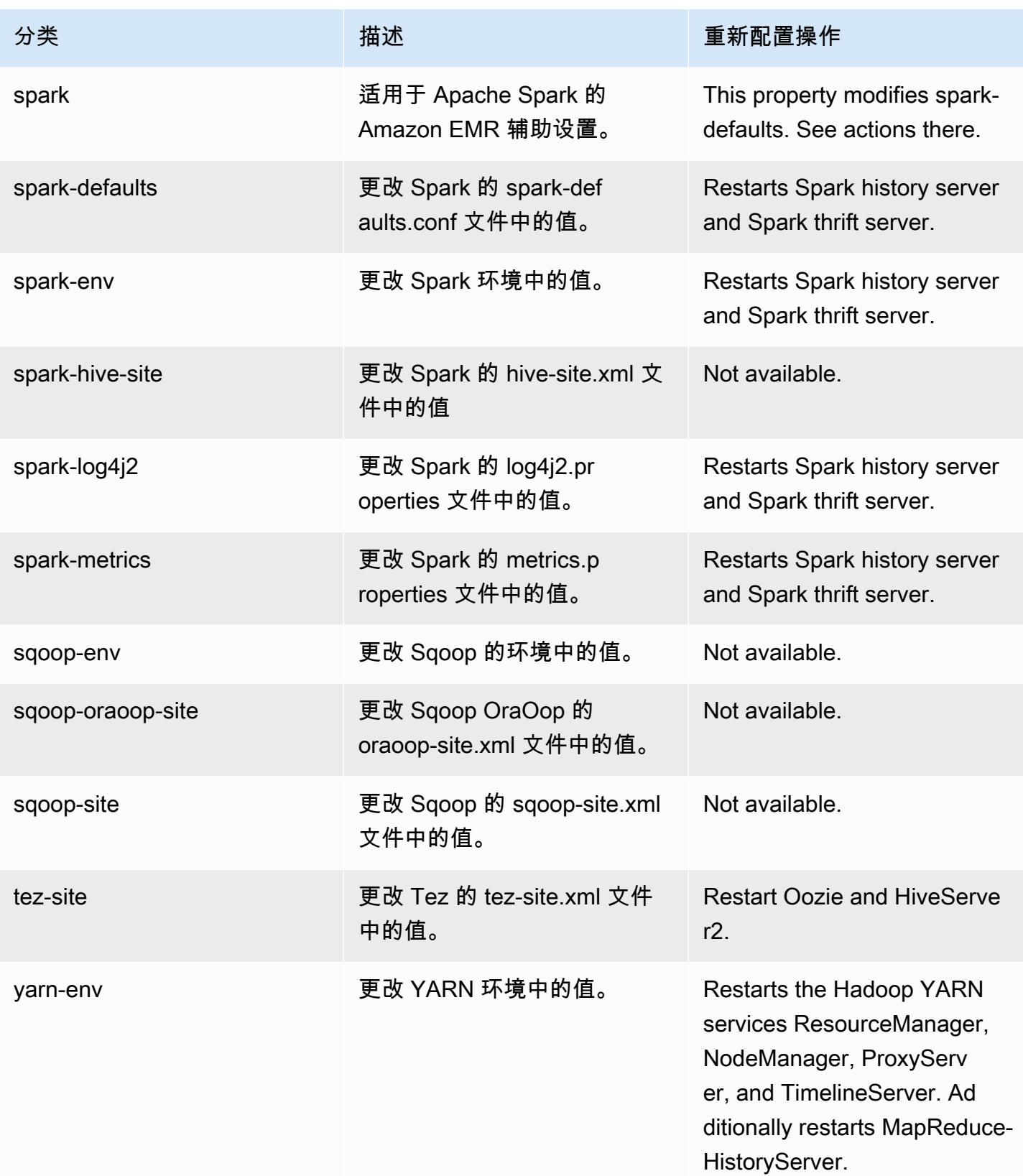

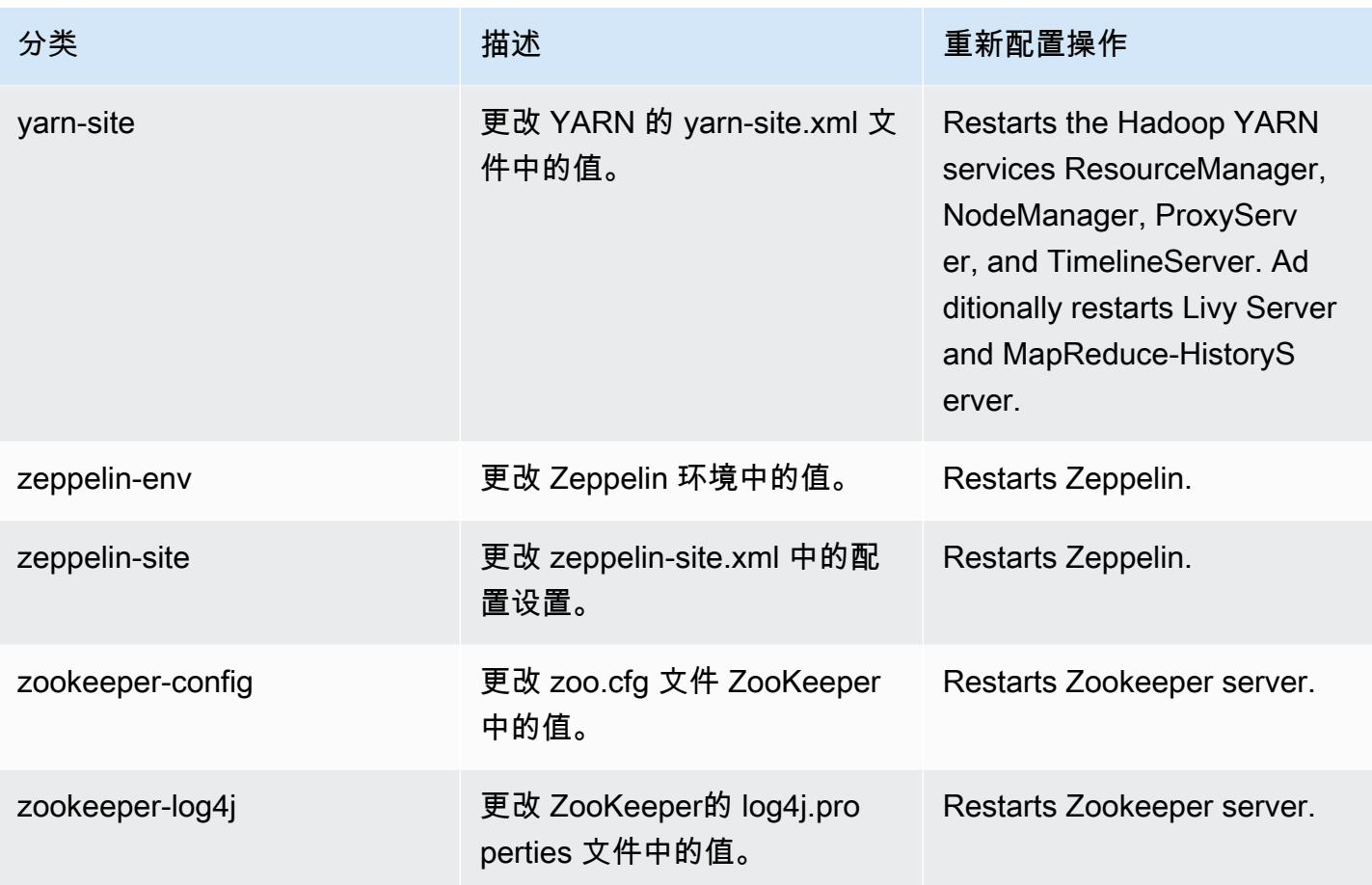

6.10.1 更改日志

## 发行版 6.10.1 的更改日志和发布说明

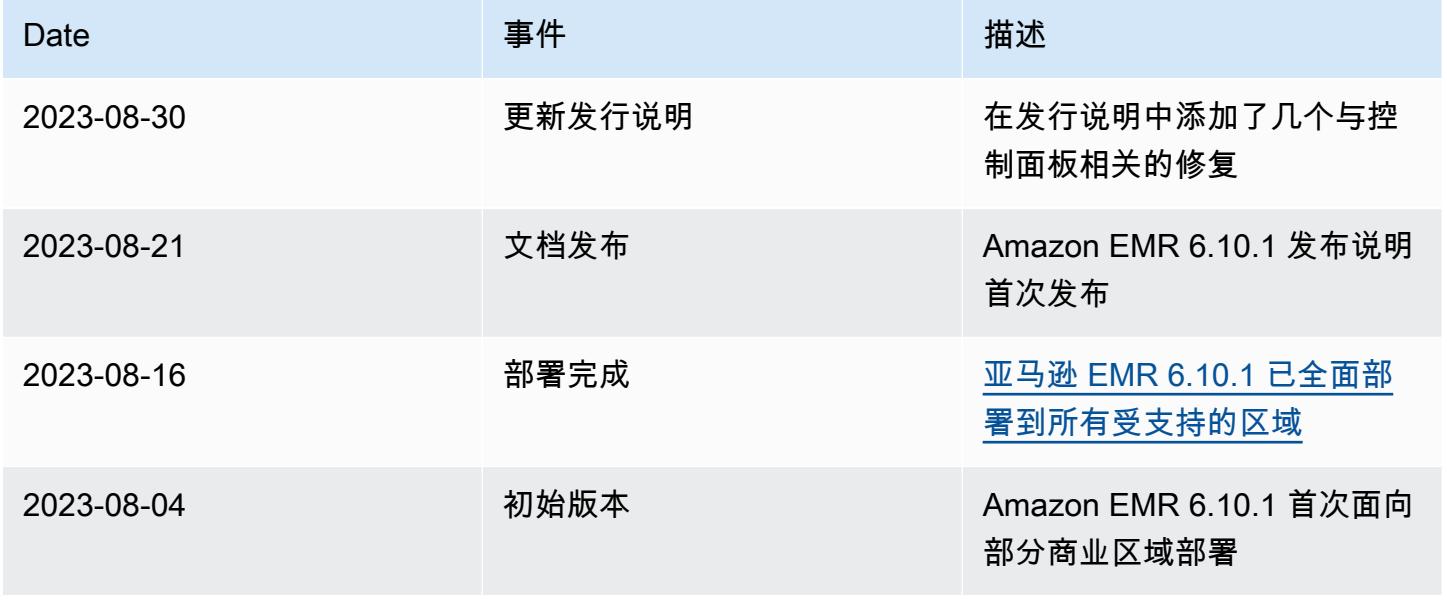

# Amazon EMR 版本 6.10.0

### 6.10.0 应用程序版本

### 此发行版支持以下应用程

序: [Delta、](https://delta.io/)[Flink](https://flink.apache.org/)[、Ganglia、](http://ganglia.info)[HBase、](http://hbase.apache.org/)[HCatalog、](https://cwiki.apache.org/confluence/display/Hive/HCatalog)[Hadoop、](http://hadoop.apache.org/docs/current/)[Hive、](http://hive.apache.org/)[Hudi](https://hudi.apache.org)[、Hue](http://gethue.com/)[、Iceberg](https://iceberg.apache.org/)、JupyterEnterprise( 和 [ZooKeeper。](https://zookeeper.apache.org)

下表列出了此版本的 Amazon EMR 中提供的应用程序版本以及前三个 Amazon EMR 发行版中的应用 程序版本(若适用)。

有关每个发行版的 Amazon EMR 的应用程序版本的全面历史记录,请参见以下主题:

- [Amazon EMR 7.x 发行版中的应用程序版本](#page-22-0)
- [Amazon EMR 6.x 发行版中的应用程序版本](#page-74-0)
- [Amazon EMR 5.x 发行版中的应用程序版本](#page-927-0)
- [Amazon EMR 4.x 发行版中的应用程序版本](#page-2231-0)

#### 应用程序版本信息

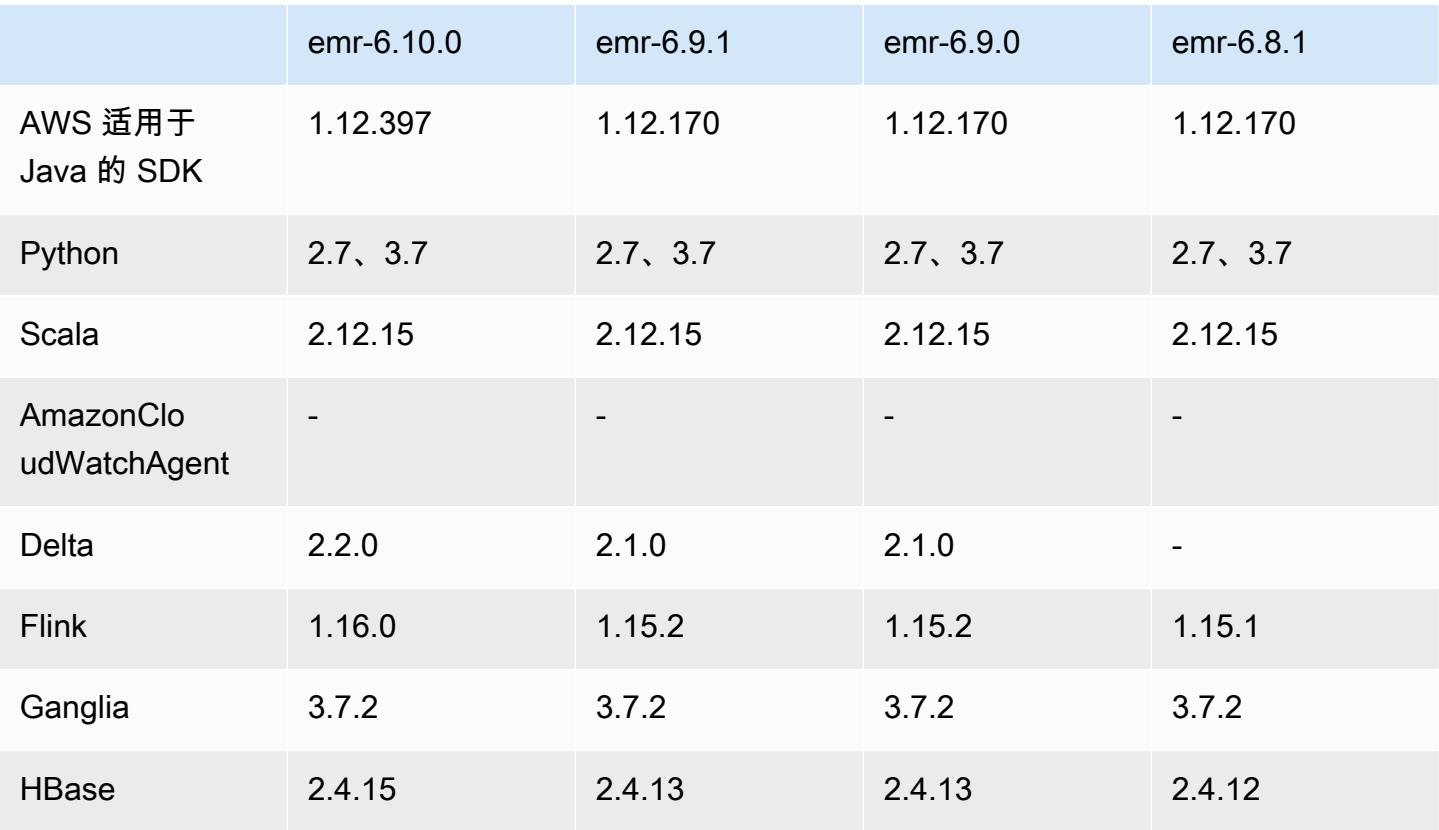

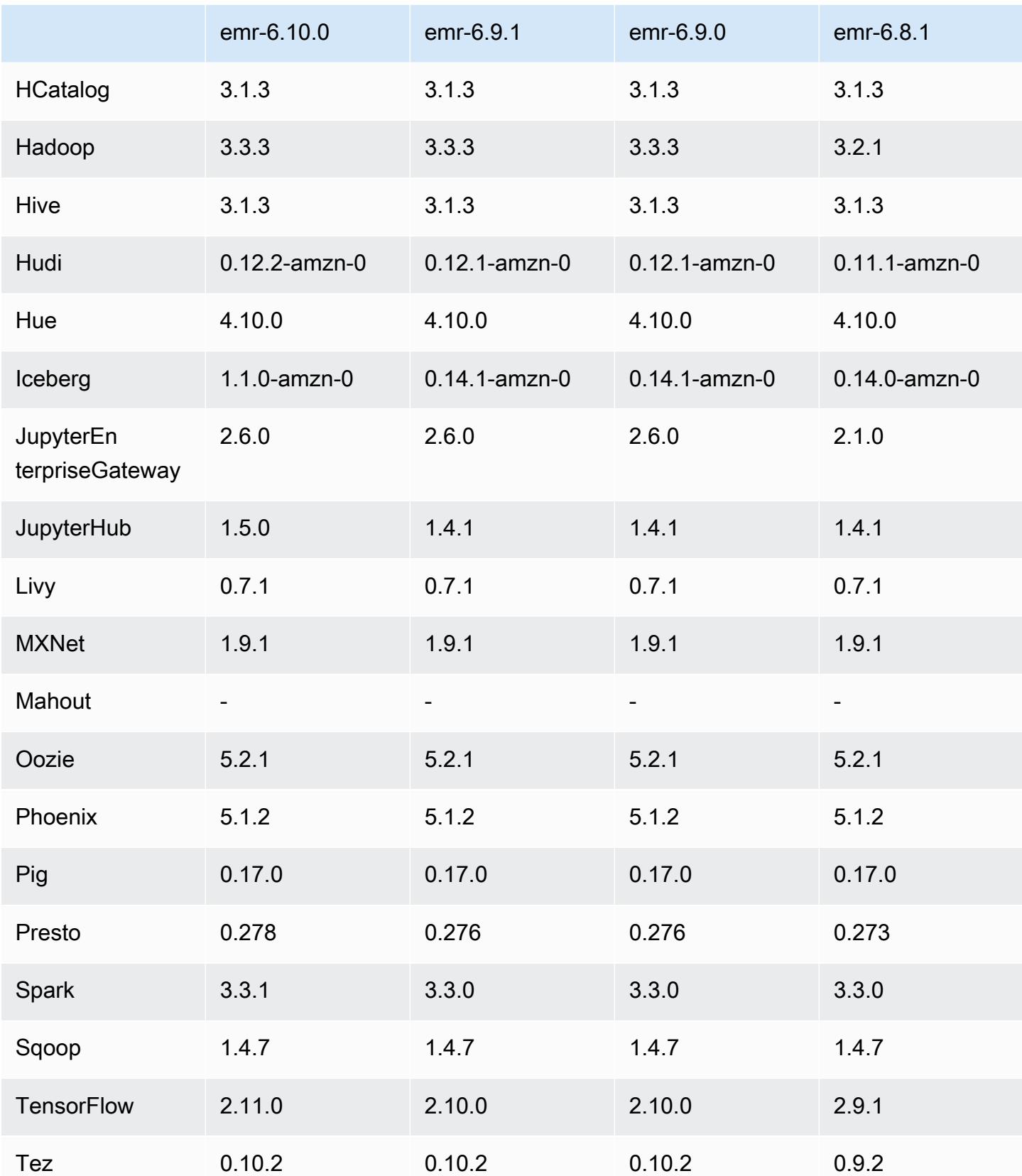

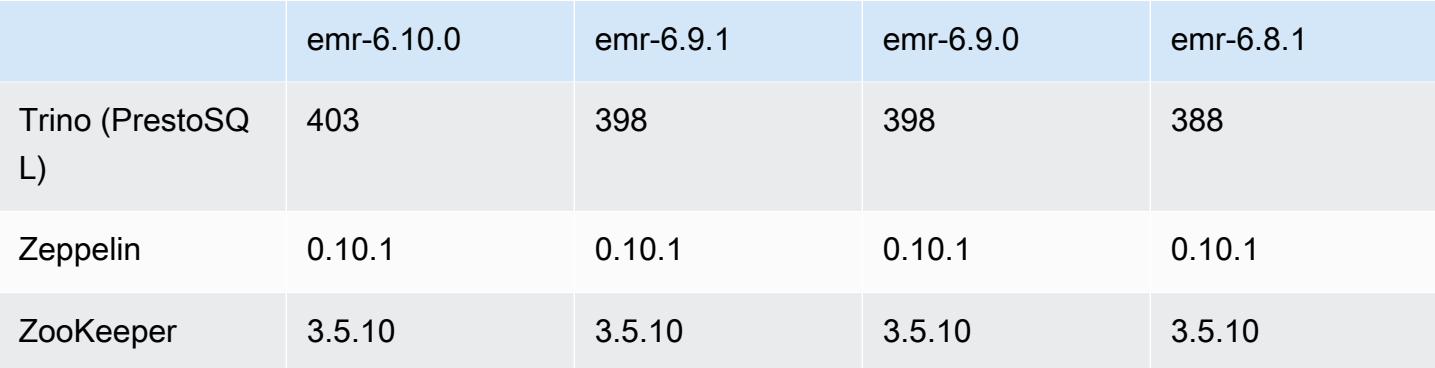

### 6.10.0 发布说明

以下发布说明包括有关 Amazon EMR 版本 6.10.0 的信息。更改与 6.9.0 有关。有关发布时间表的信 息,请参阅[更改日志](https://docs.aws.amazon.com/emr/latest/ReleaseGuide/emr-6100-release.html#6100-changelog)。

#### 新功能

- Amazon EMR 6.10.0 支持 Apache Spark 3.3.1、Apache Spark RAPIDS 22.12.0、CUDA 11.8.0、Apache Hudi 0.12.2-amzn-0、Apache Iceberg 1.1.0-amzn-0、Trino 403 和 PrestoDB 0.278.1。
- Amazon EMR 6.10.0 包含原生 Trino-Hudi 连接器,可提供对 Hudi 表中数据的读取权限。您可以使 用 trino-cli --catalog hudi 激活连接器,并使用 trino-connector-hudi 配置连接器以 满足您的要求。与 Amazon EMR 的原生集成意味着您不再需要使用 trino-connector-hive 来 查询 Hudi 表。有关新连接器支持的配置列表,请参阅 Trino 文档的 [Hudi connector](https://trino.io/docs/current/connector/hudi.html) 页面。
- Amazon EMR 版本 6.10.0 及更高版本支持 Apache Zeppelin 与 Apache Flink 集成。请参阅[在](#page-3083-0)  [Amazon EMR 中通过 Zeppelin 使用 Flink 作业了](#page-3083-0)解更多信息。

#### 已知问题

• Hadoop 3.3.3 在 YARN([YARN-9608\)](https://issues.apache.org/jira/browse/YARN-9608)中引入了一项更改,即在应用程序完成之前,容器运行所在 的节点一直处于停用状态。此更改可确保如随机数据等本地数据不会丢失,并且您无需重新运行作 业。无论是否启用托管扩展,这种方法还可能导致集群的资源利用不足。

要在 Amazon EMR 6.10.0 中解决此问题,您可以在 yarn-site.xml 中将 yarn.resourcemanager.decommissioning-nodes-watcher.wait-for-applications 的值设置为 false。在 Amazon EMR 版本 6.11.0 及更高版本以及 6.8.1、6.9.1 和 6.10.1 中,默认 将配置设置为 false 以解决此问题。

#### 更改、增强功能和解决的问题

- Amazon EMR 6.10.0 消除了对[适用于 Apache Spark 的 Amazon Redshift 集成的](#page-4847-0) minimaljson.jar 依赖,并自动将所需的 Spark-Redshift 相关 jar 添加到 Spark 的执行程序类路径 中:spark-redshift.jar、spark-avro.jar 和 RedshiftJDBC.jar。
- 6.10.0 版本改进了集群上日志管理进程守护程序,以监控 EMR 集群中的其他日志文件夹。这一改进 最大限度地减少了磁盘过度使用情况。
- 6.10.0 版本在集群上日志管理进程守护程序停止后会自动重启该守护程序。这一改进降低了由于磁 盘过度使用而导致节点出现运行状况不佳的风险。
- Amazon EMR 6.10.0 支持 EMRFS 用户映射的区域端点。
- Amazon EMR 6.10.0 及更高版本的默认根卷大小已增加到 15 GB。早期版本的默认根卷大小为 10 GB。
- 6.10.0 版本修复了当所有剩余的 Spark 执行程序都位于使用 YARN 资源管理器的停用主机上时,导 致 Spark 作业停滞的问题。
- 在 6.6.0 到 6.9.x 版 Amazon EMR 中,带有动态分区和 ORDER BY 或 SORT BY 子句的 INSERT 查询将始终具有两个 Reducer。此问题是由于 OSS 更改 [HIVE-20703](https://issues.apache.org/jira/browse/HIVE-20703) 所致,该更改将动态排 序分区优化置于基于成本的决策之下。如果您的工作负载不需要对动态分区进行排序,建议将 hive.optimize.sort.dynamic.partition.threshold 属性设置为 -1 以禁用新功能并获 得计算正确的 Reducer 数量。此问题已作为 [HIVE-22269](https://issues.apache.org/jira/browse/HIVE-22269) 的一部分在 OSS Hive 中修复,并已在 Amazon EMR 6.10.0 中修复。
- 当您启动最新补丁版本为亚马逊 EMR 5.36 或更高版本、6.6 或更高版本、7.0 或更高版本的集群 时,亚马逊 EMR 使用最新的亚马逊 Linux 2023 或亚马逊 Linux 2 版本作为默认亚马逊 EMR AMI。 如需更多信息,请参阅 [Using the default Amazon Linux AMI for Amazon EMR。](https://docs.aws.amazon.com/emr/latest/ManagementGuide/emr-default-ami.html)

**a** Note

此版本不再获得 AMI 自动更新,因为它已被另外 1 个补丁版本取代。补丁版本以第二位 小数点后的数字 (6.8.*1*) 表示。要查看您是否使用的是最新补丁版本,请查看 [Release](https://docs.aws.amazon.com/emr/latest/ReleaseGuide)  [Guide](https://docs.aws.amazon.com/emr/latest/ReleaseGuide) 中的可用版本,或者在控制台中创建集群时查看 Amazon EMR 版本下拉列表,或使 用 [ListReleaseLabels](https://docs.aws.amazon.com/emr/latest/APIReference/API_ListReleaseLabels.html) API 或 [list-release-labels](https://docs.aws.amazon.com/cli/latest/reference/emr/list-release-labels.html) CLI 操作。要获取有关新版本的 更新,请订阅[新增功能](https://docs.aws.amazon.com/emr/latest/ReleaseGuide/emr-whatsnew.html)页面上的 RSS 源。

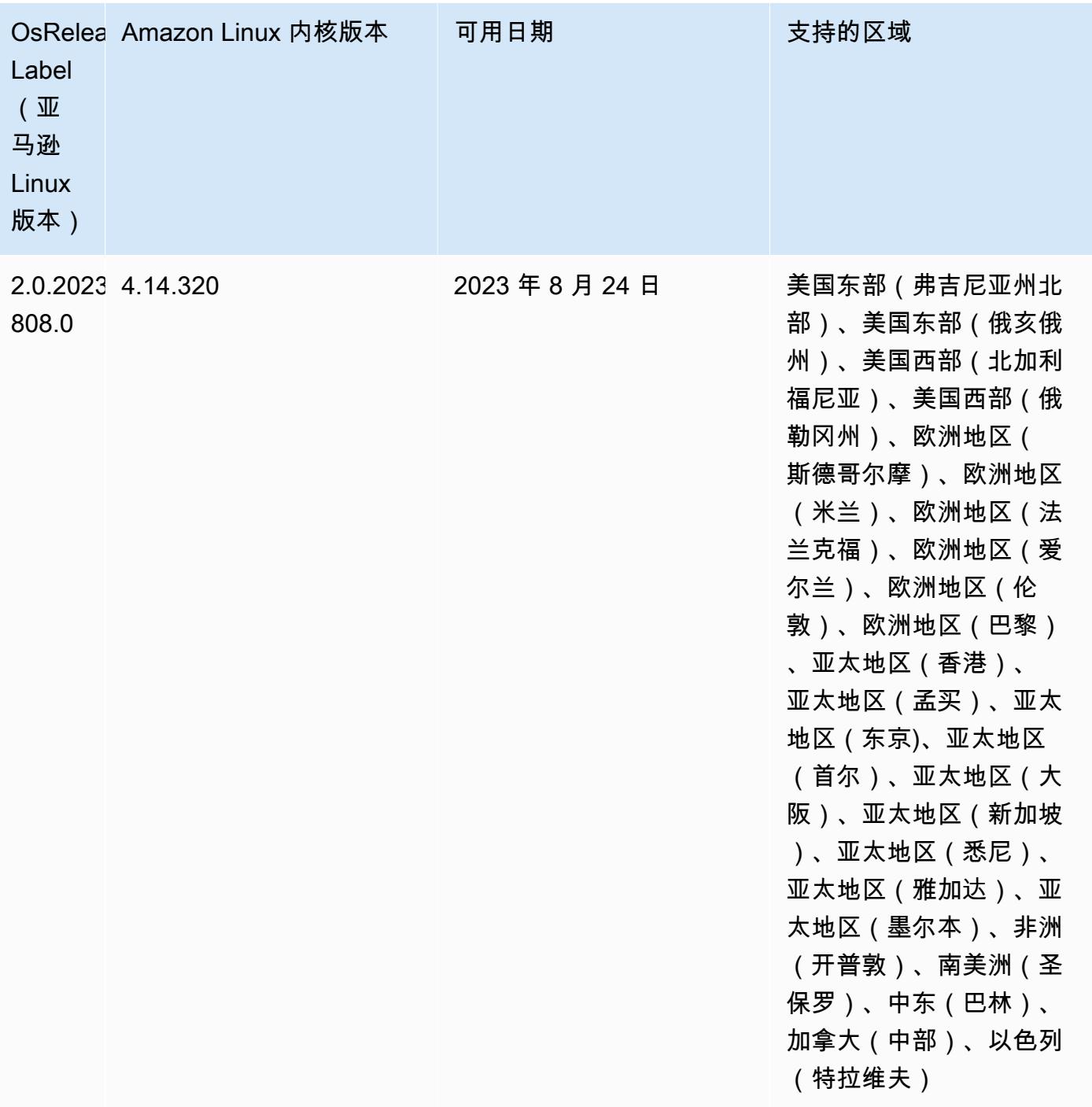
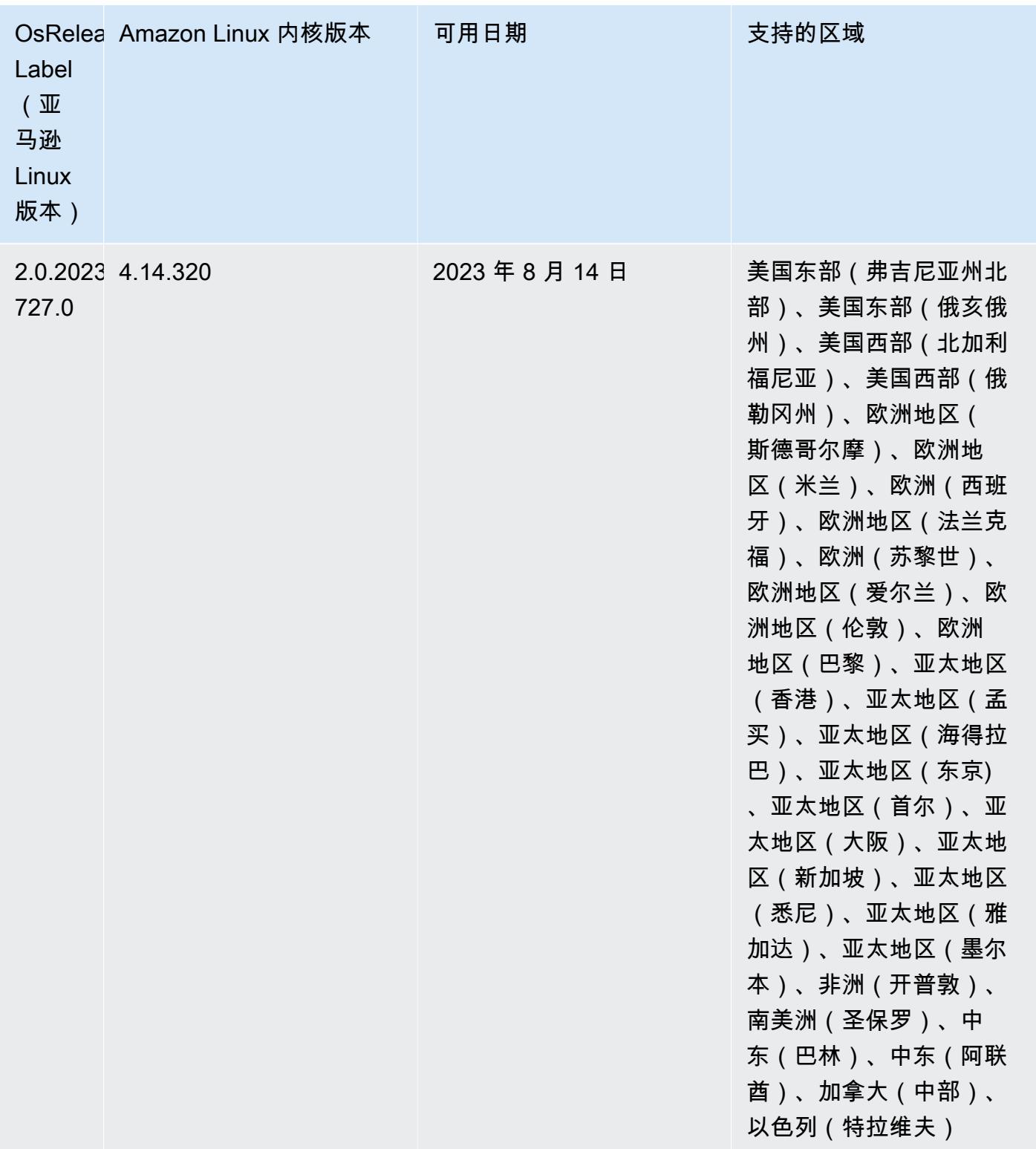

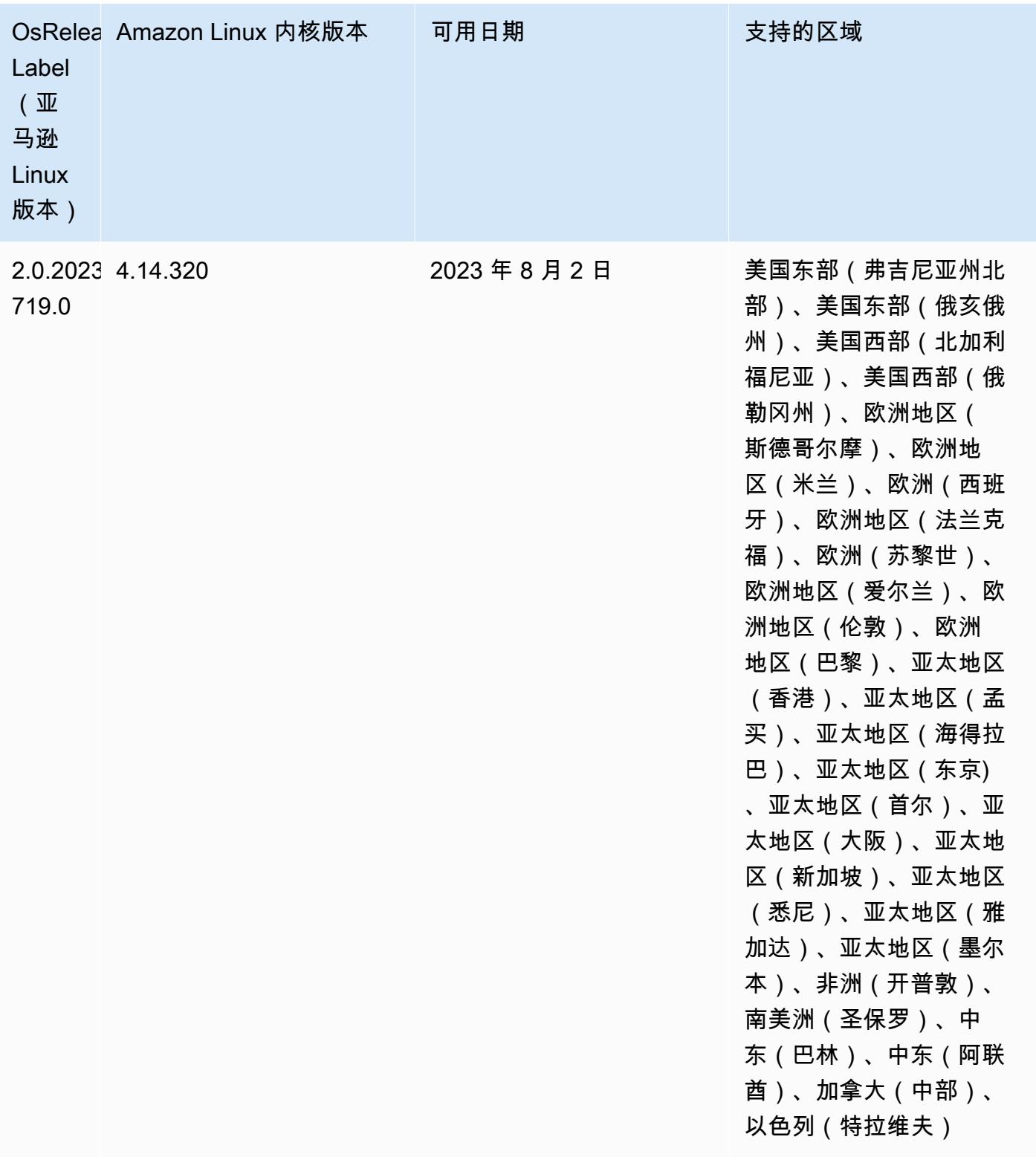

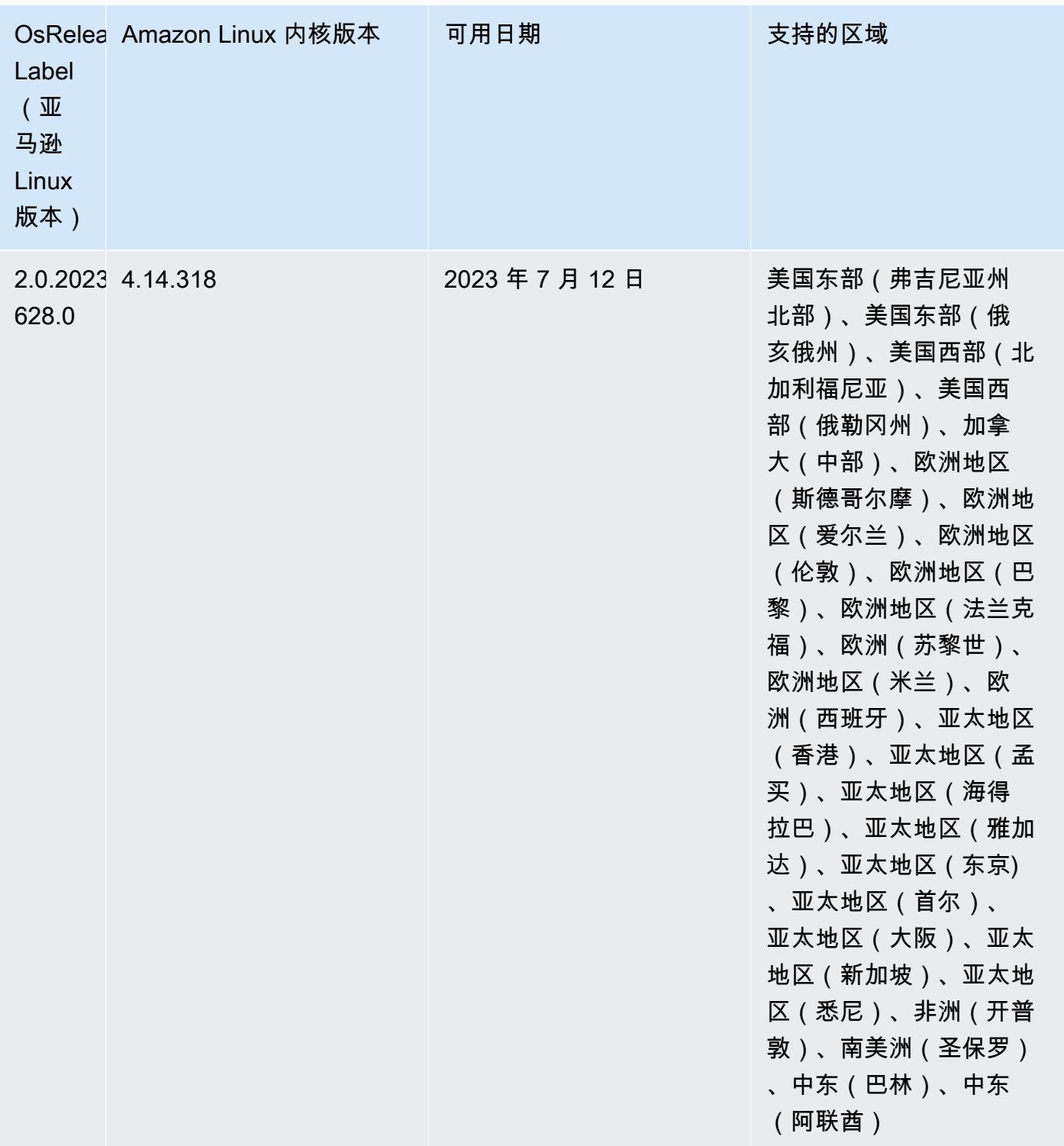

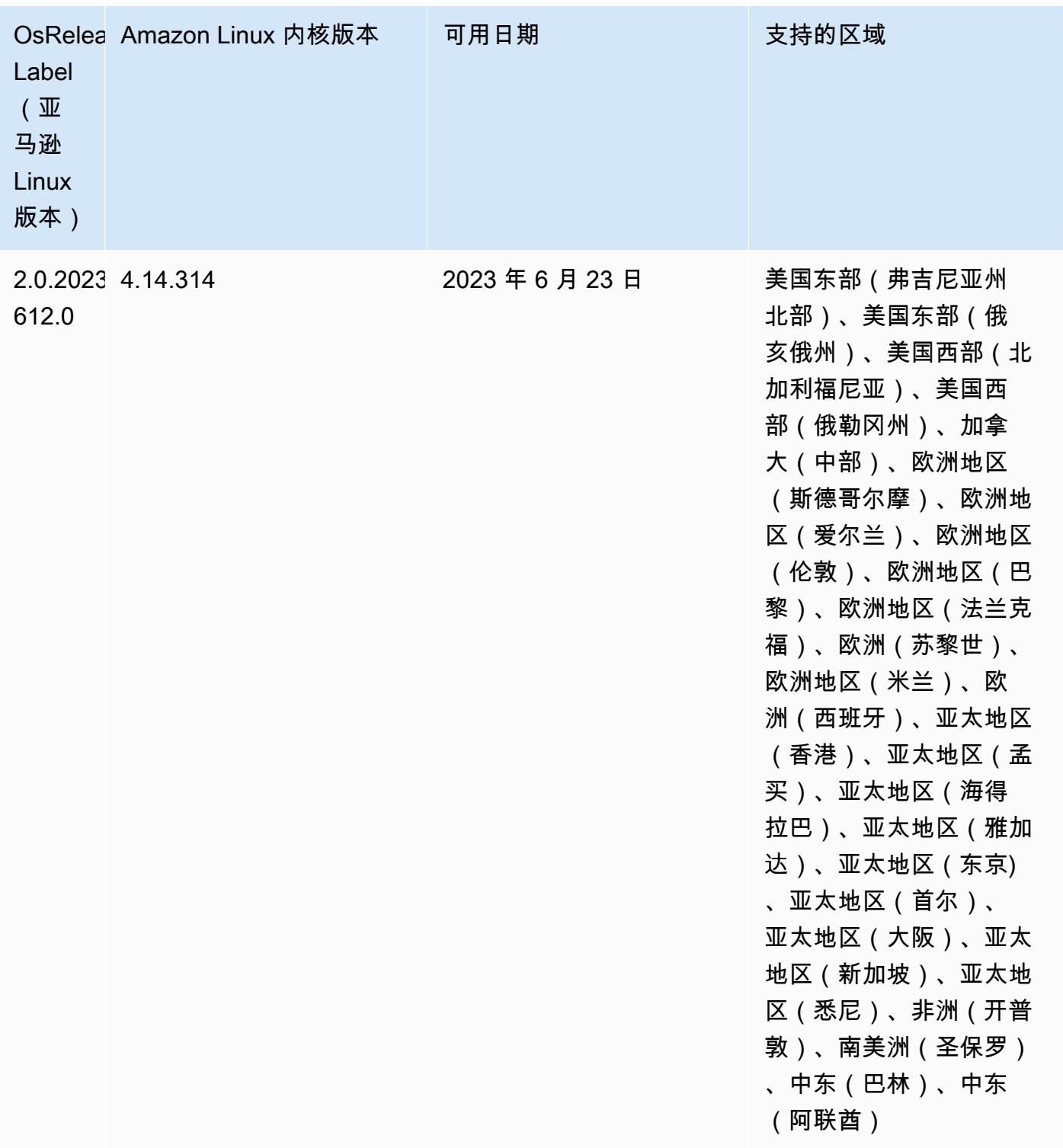

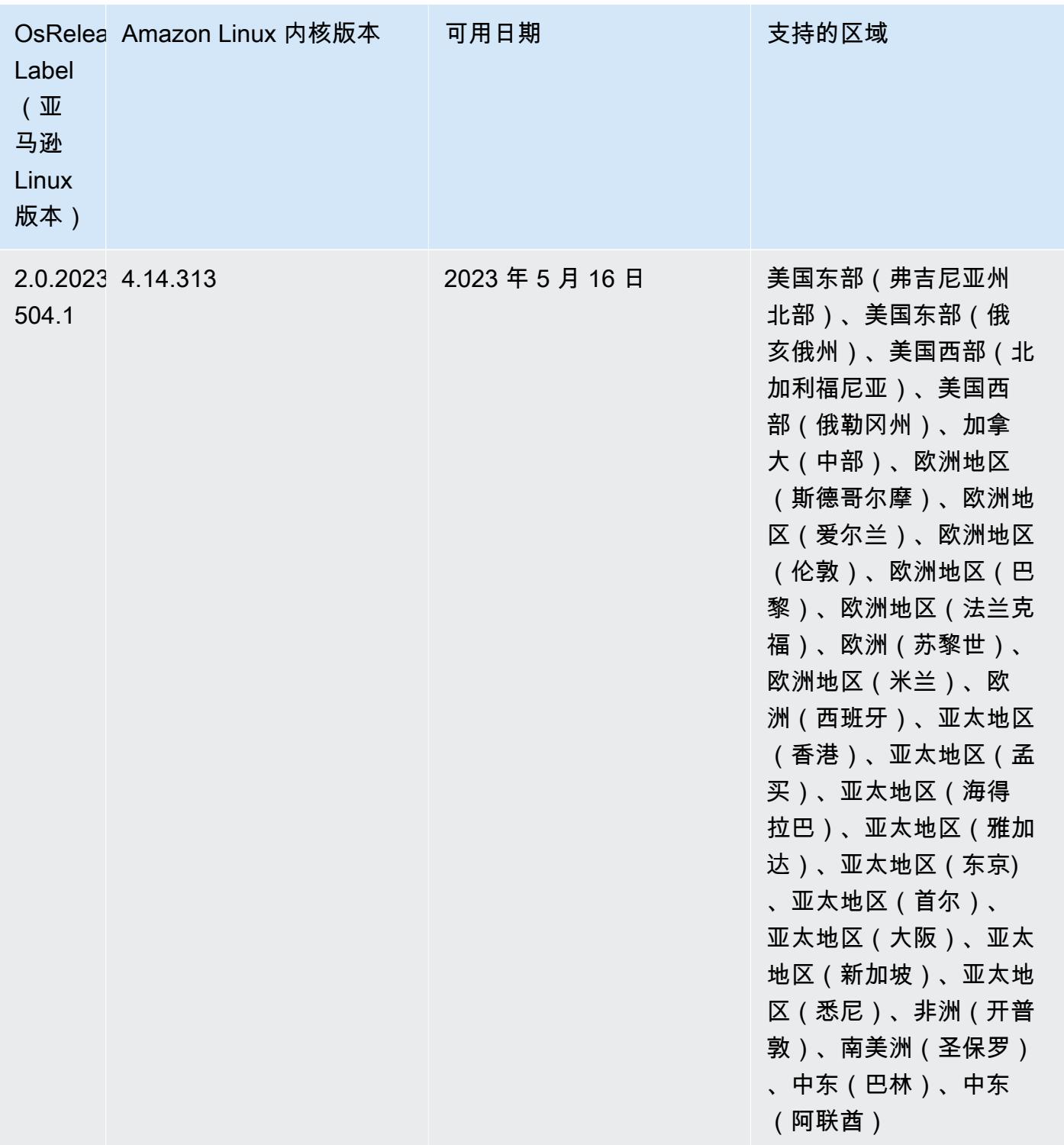

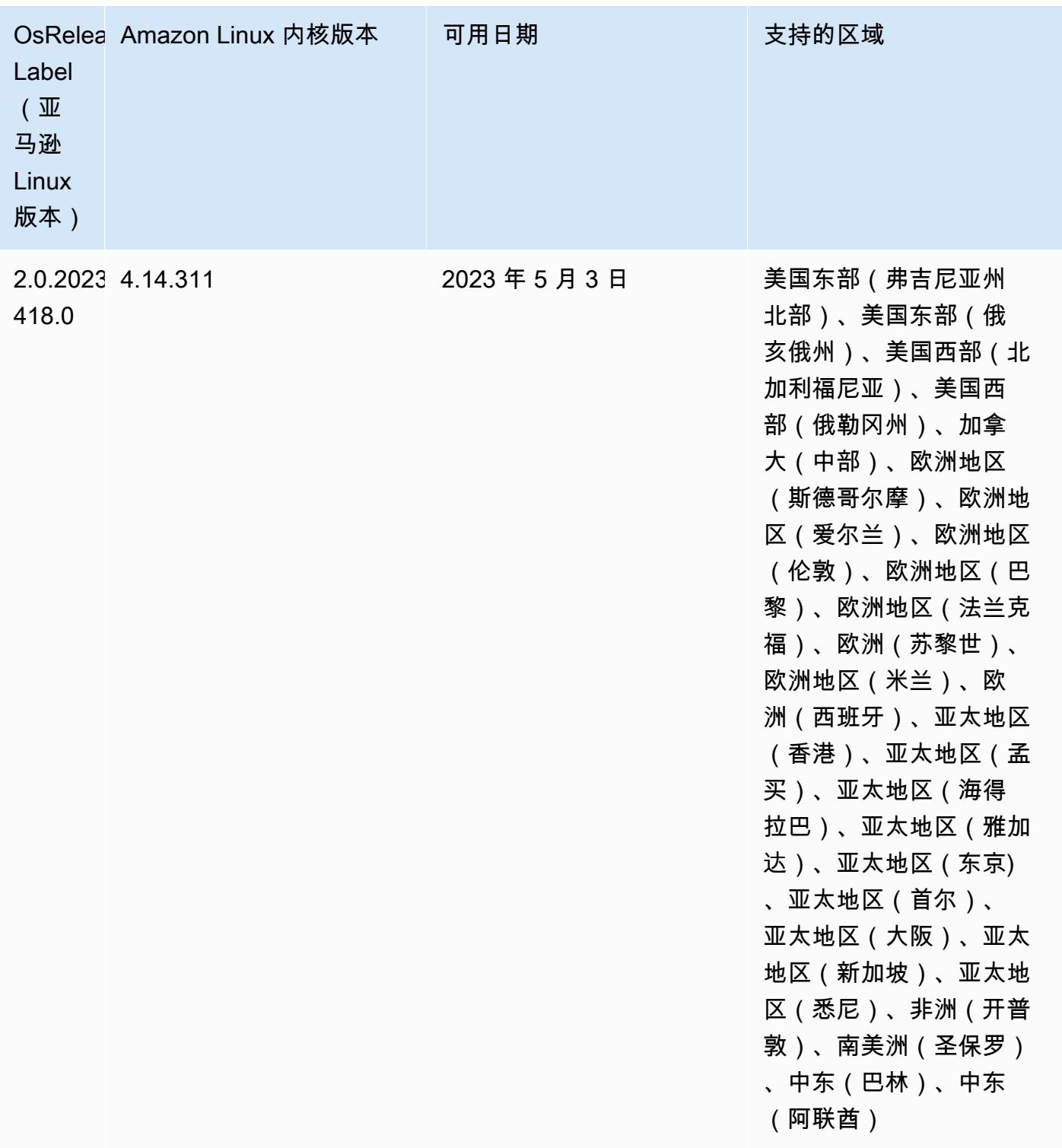

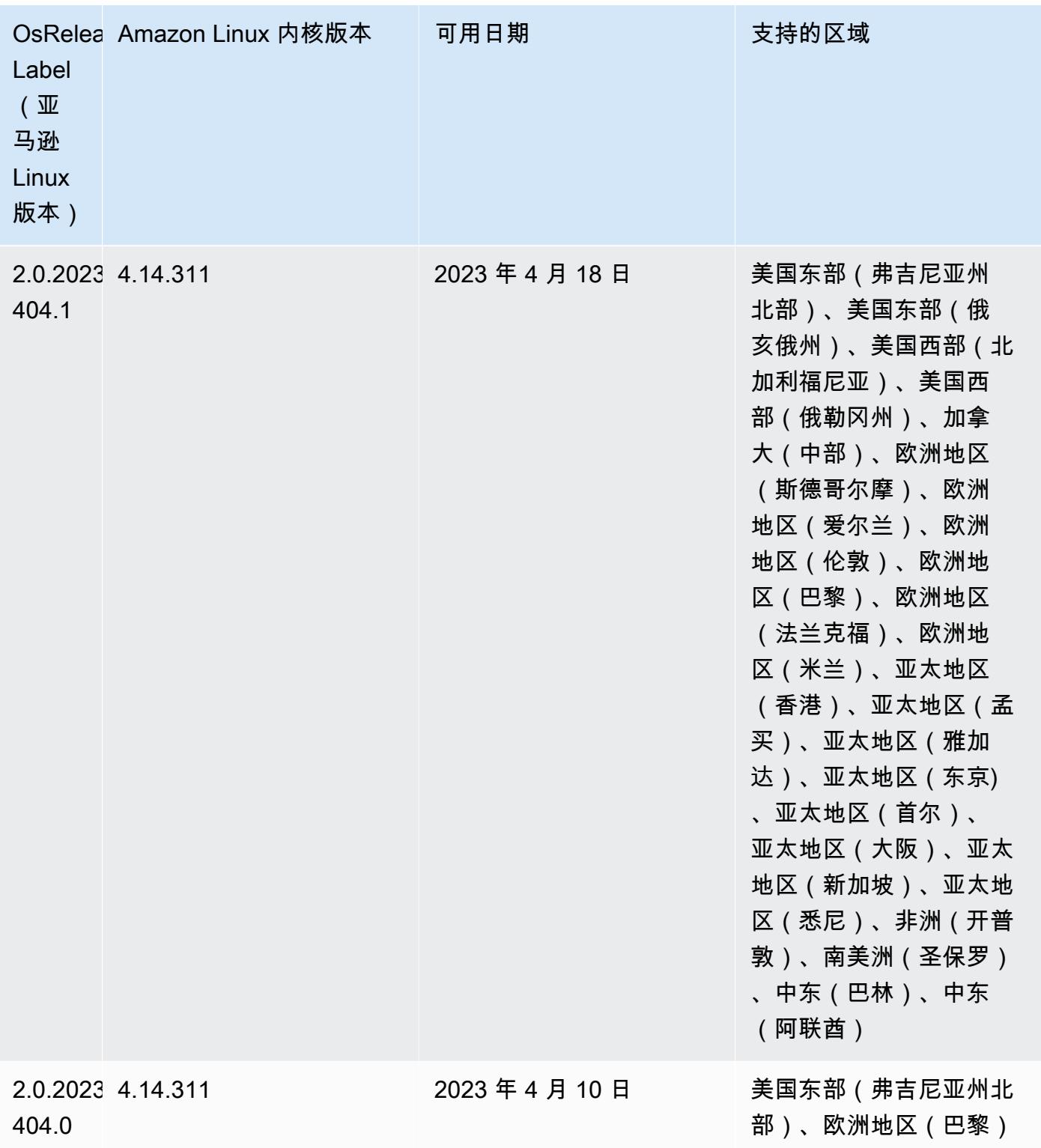

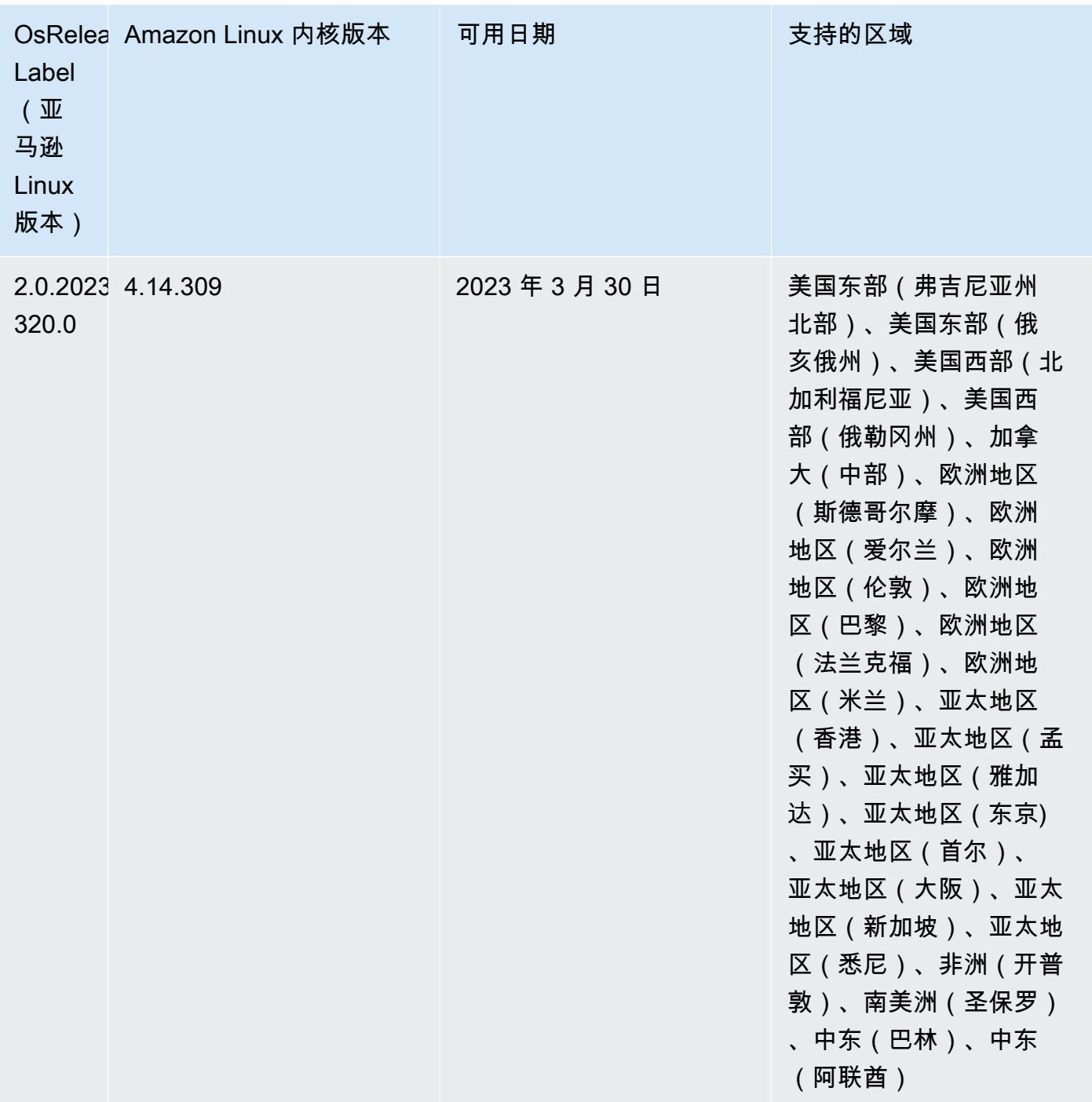

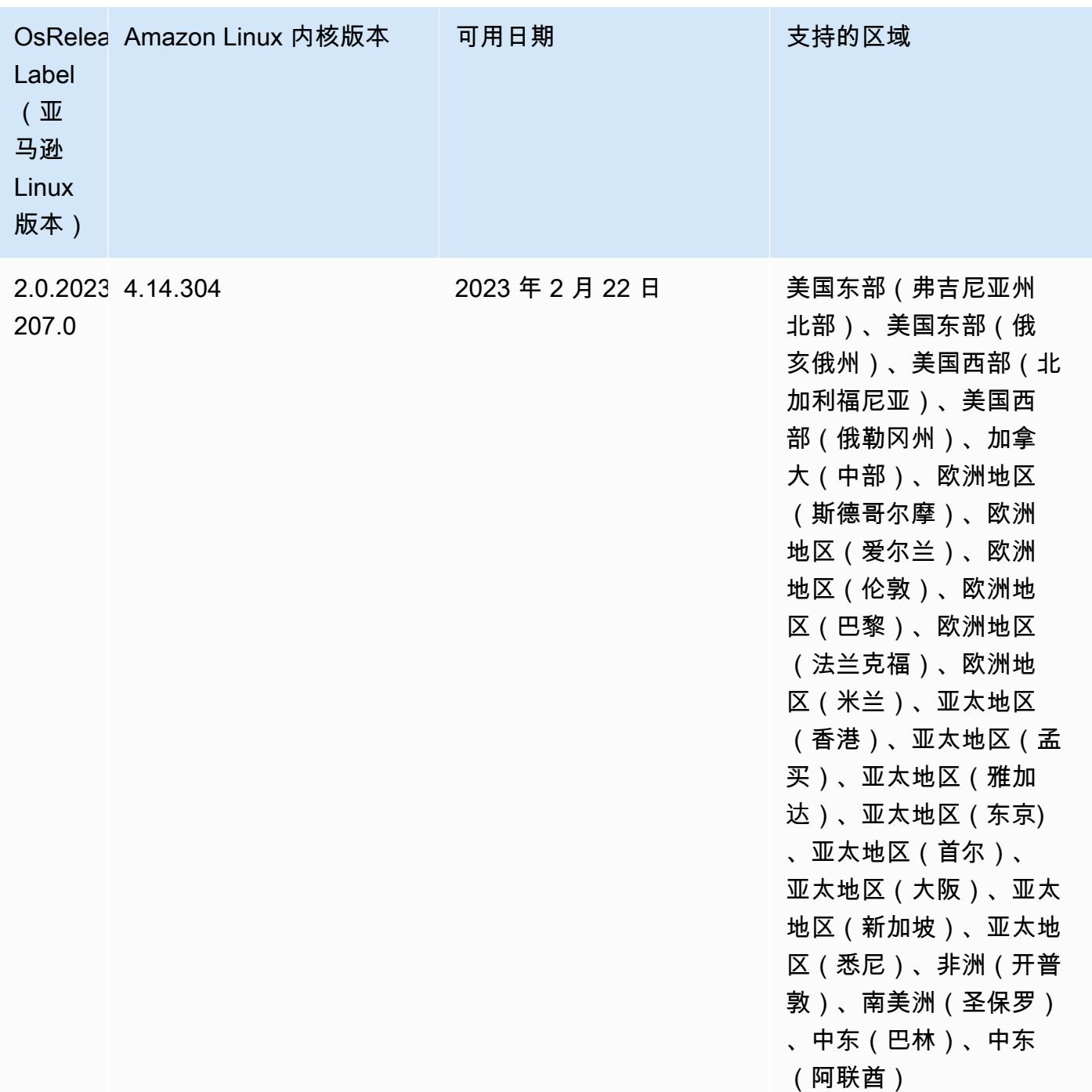

# 6.10.0 组件版本

下面列出了 Amazon EMR 随此发行版一起安装的组件。一些组件作为大数据应用程序包的一部分安 装。其它组件是 Amazon EMR 独有的,并且已为系统流程和功能安装这些组件。它们通常以 emr 或 aws 开头。最新的 Amazon EMR 发行版中的大数据应用程序包通常是在社区中找到的最新版本。我们 会尽快在 Amazon EMR 中提供社区发行版。

Amazon EMR 中的某些组件与社区版本不同。这些组件具有以下形式的 *CommunityVersion*amzn-*EmrVersion* 的发行版标注。*EmrVersion* 从 0 开始。例如,假设已对名为 myappcomponent 的版本 2.2 的开源社区组件进行三次修改,以包含在不同的 Amazon EMR 发行版中,则 其发行版将为 2.2-amzn-2。

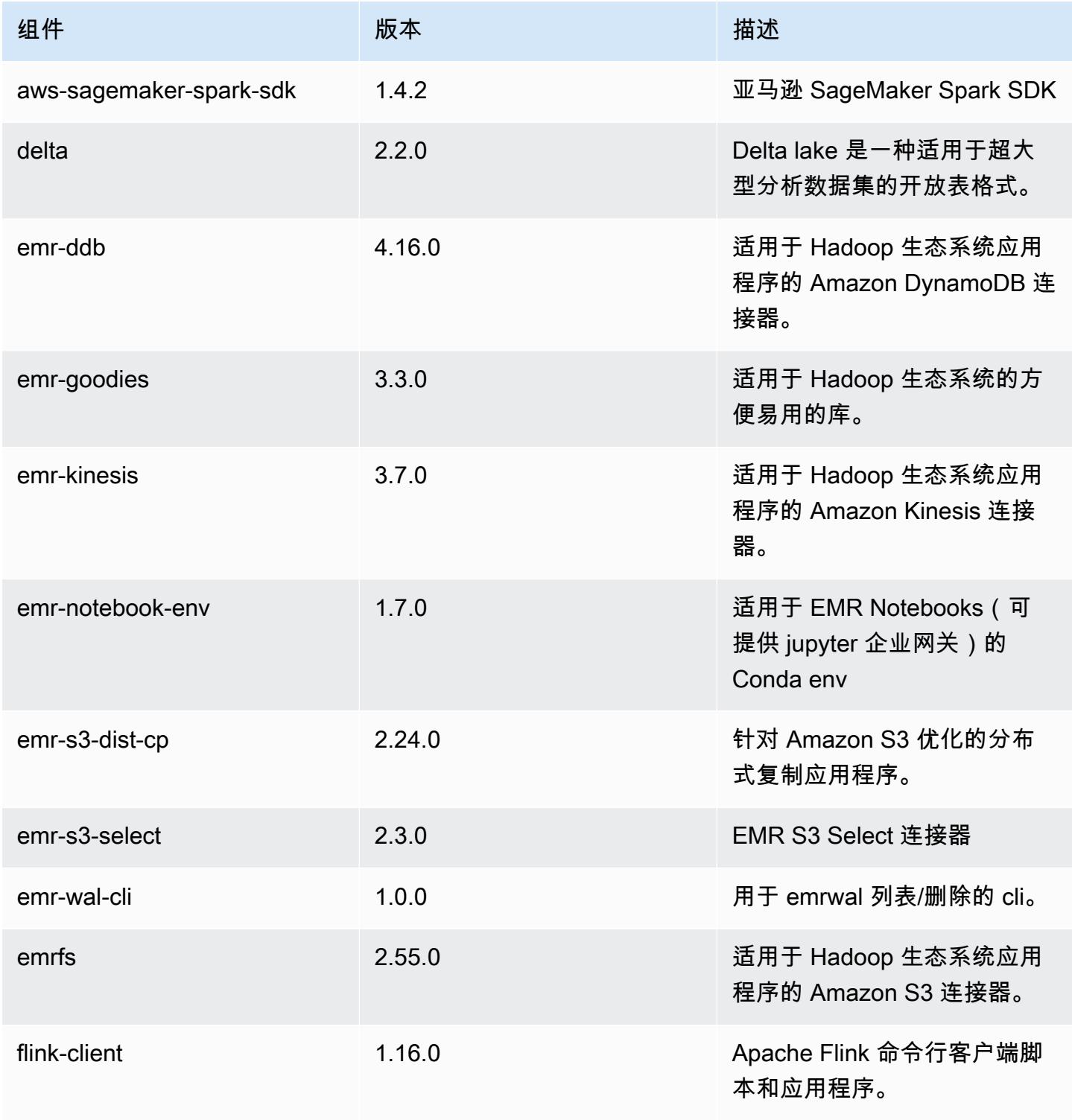

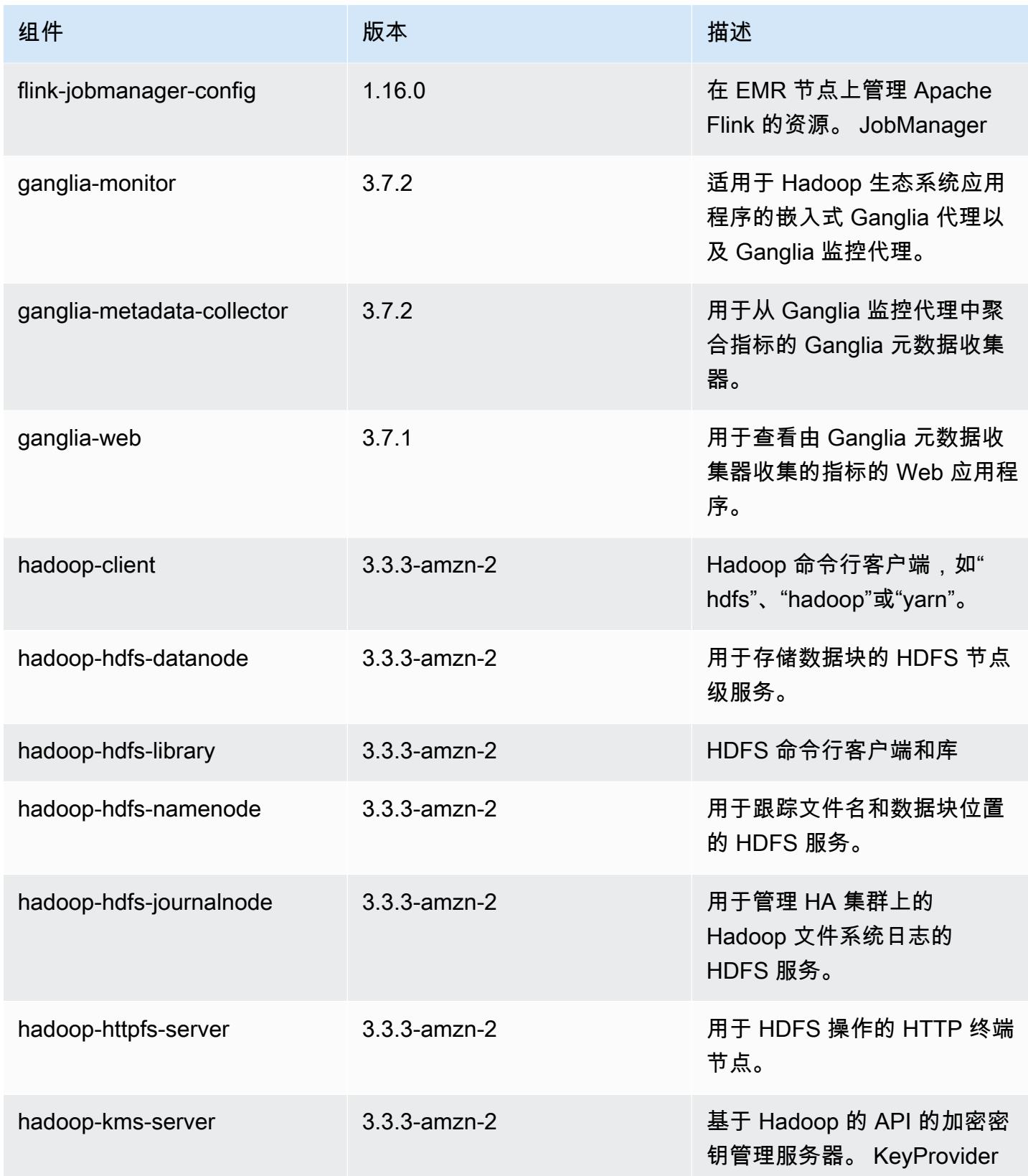

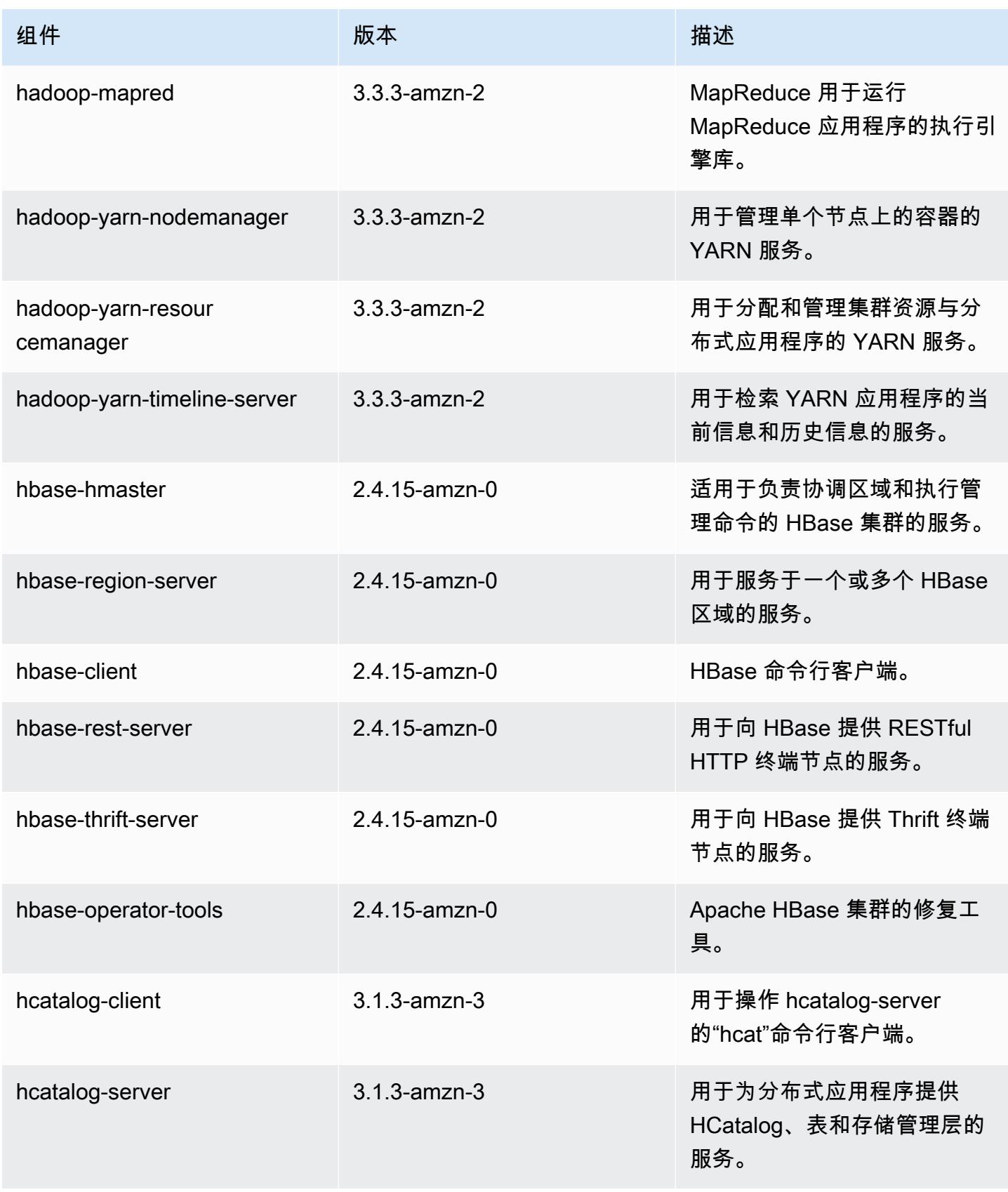

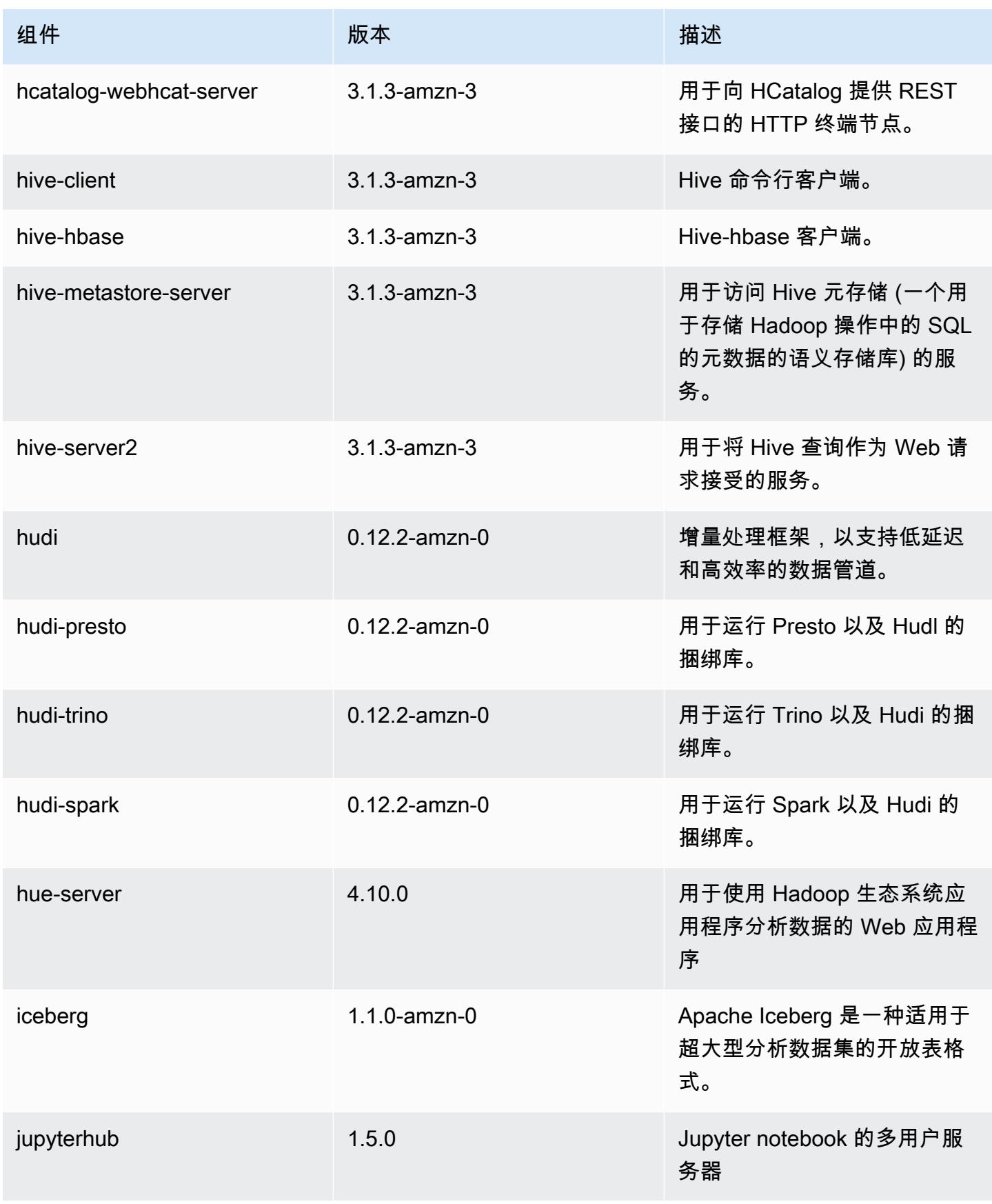

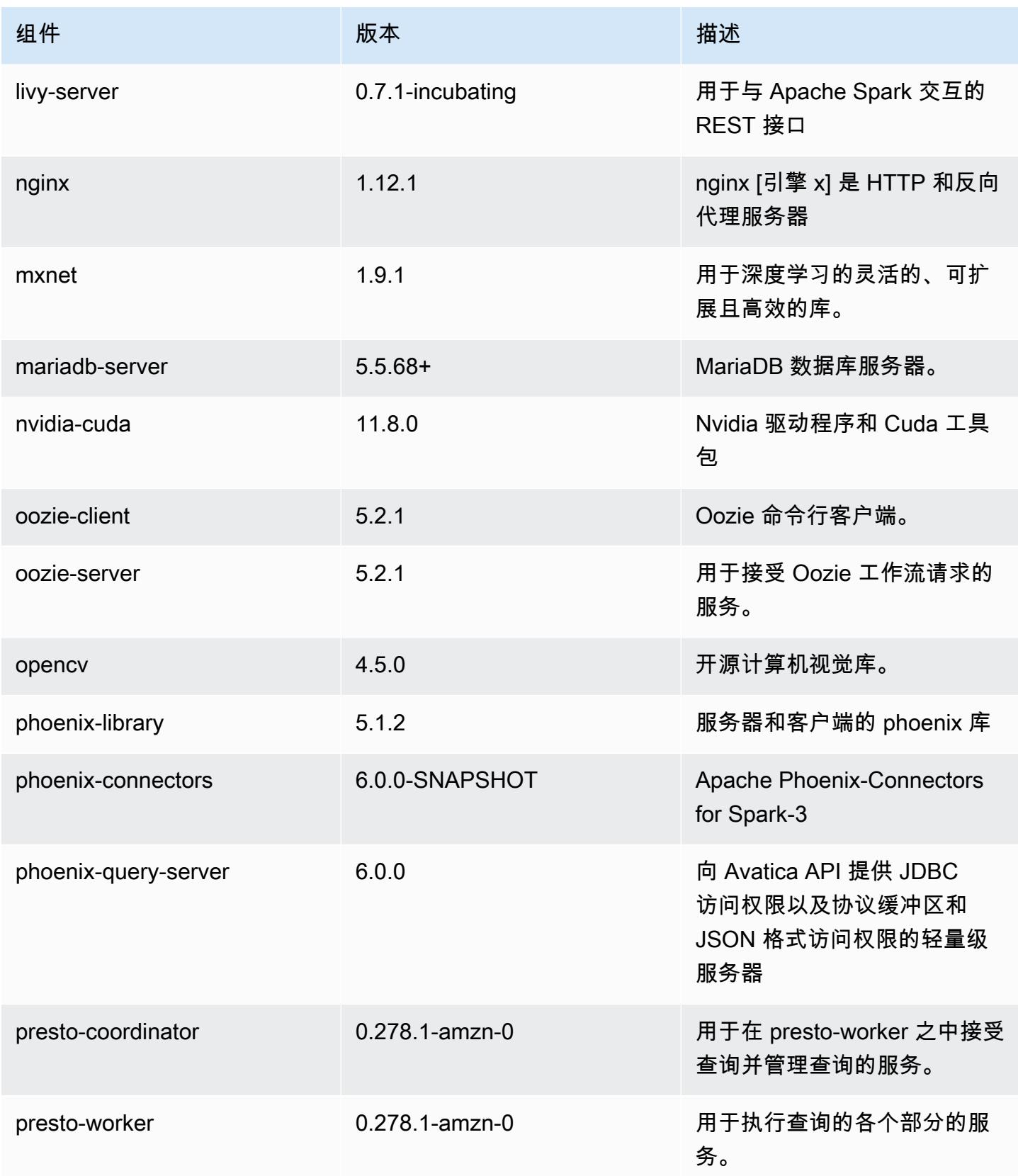

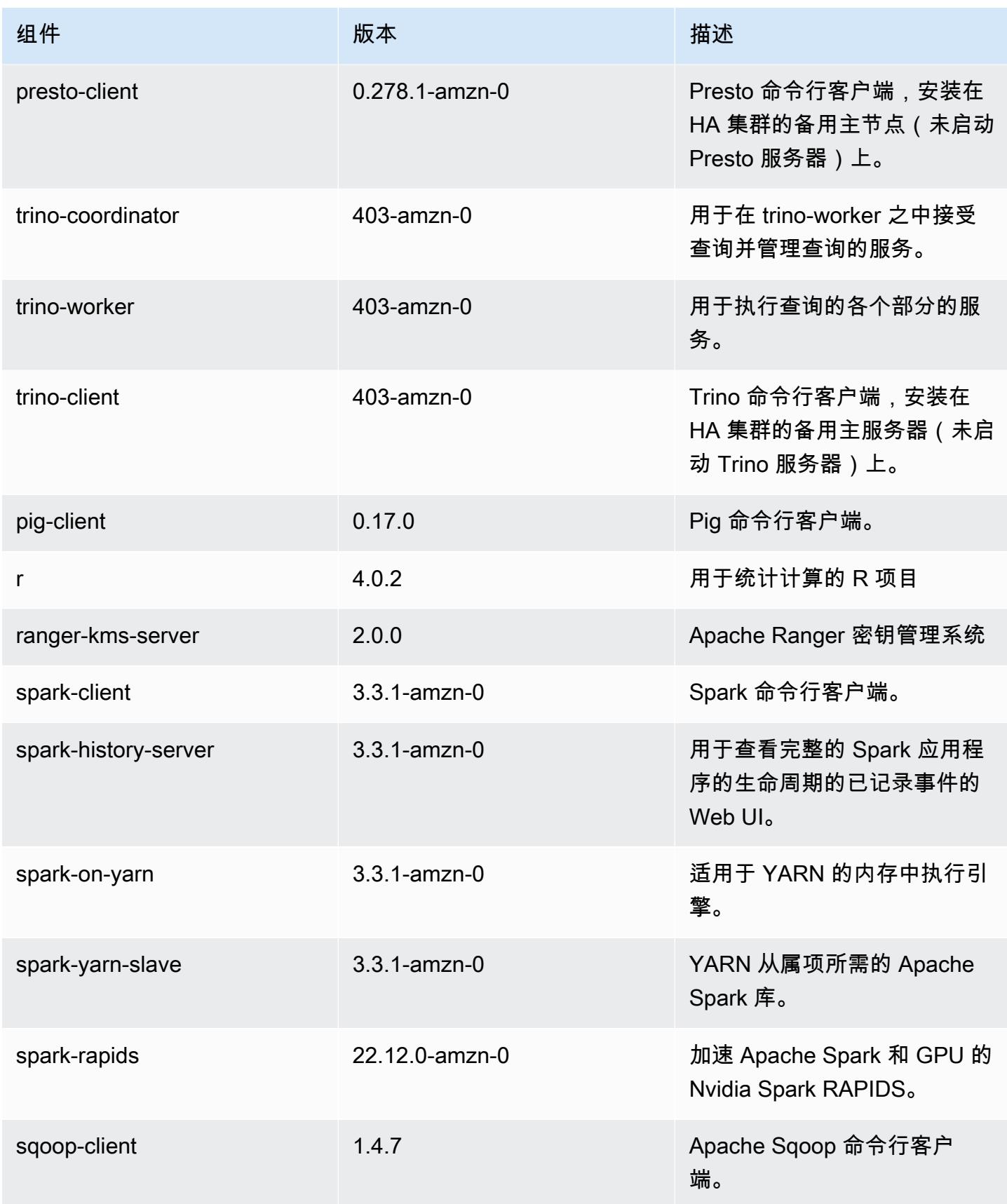

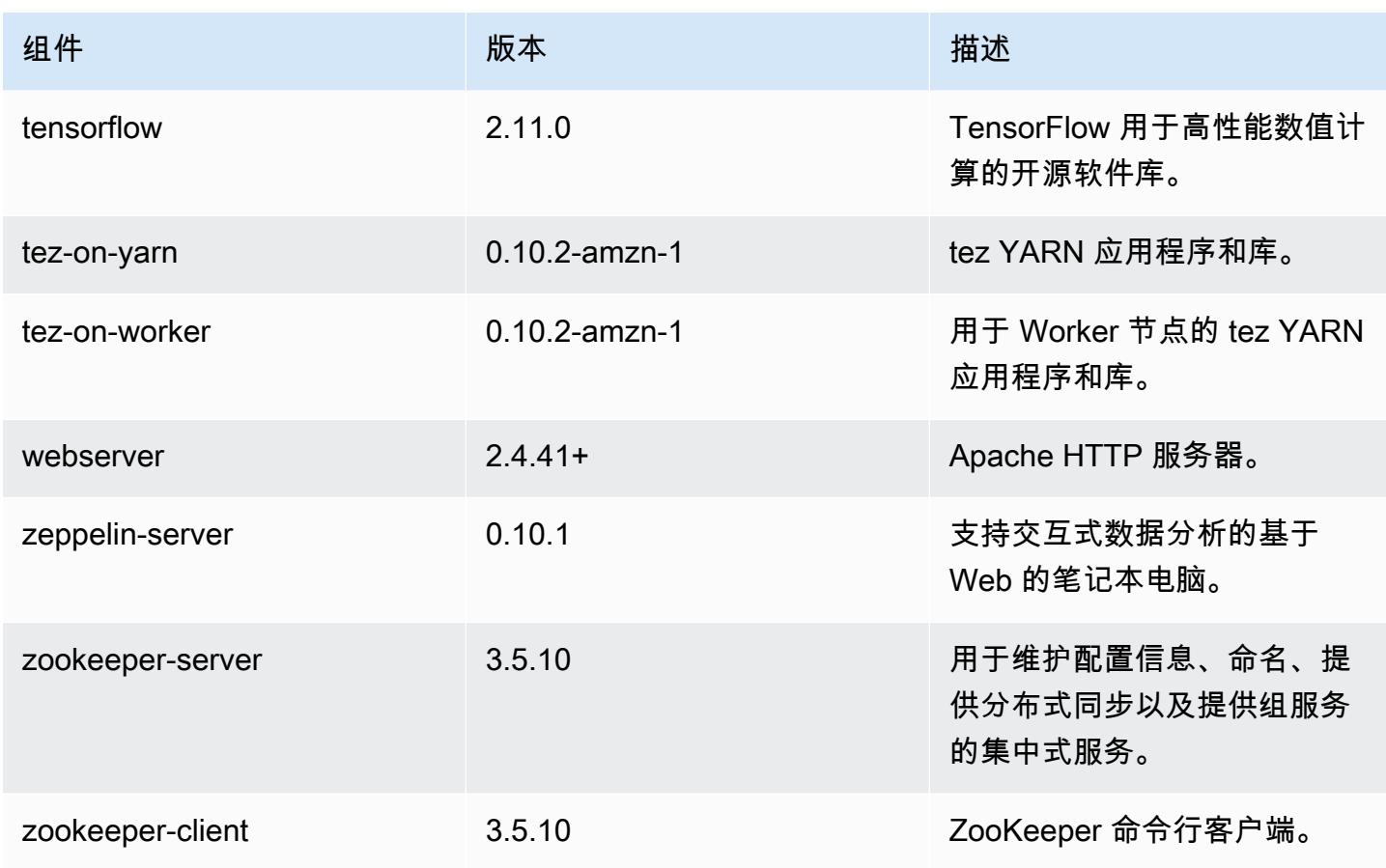

### 6.10.0 配置分类

配置分类允许您自定义应用程序。这些通常与应用程序的配置 XML 文件(例如 hive-site.xml)相 对应。有关更多信息,请参阅[配置应用程序](#page-2933-0)。

为处于运行状态的集群中的实例组指定配置时,将发生重新配置操作。Amazon EMR 仅为您修改的分 类启动重新配置操作。有关更多信息,请参阅 [在正在运行的集群中重新配置实例组](#page-2937-0)。

emr-6.10.0 分类

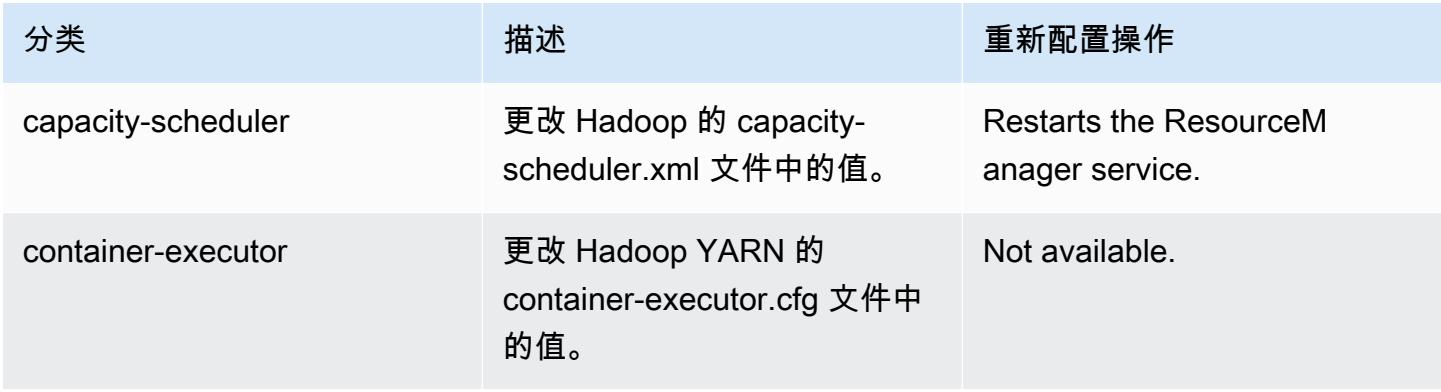

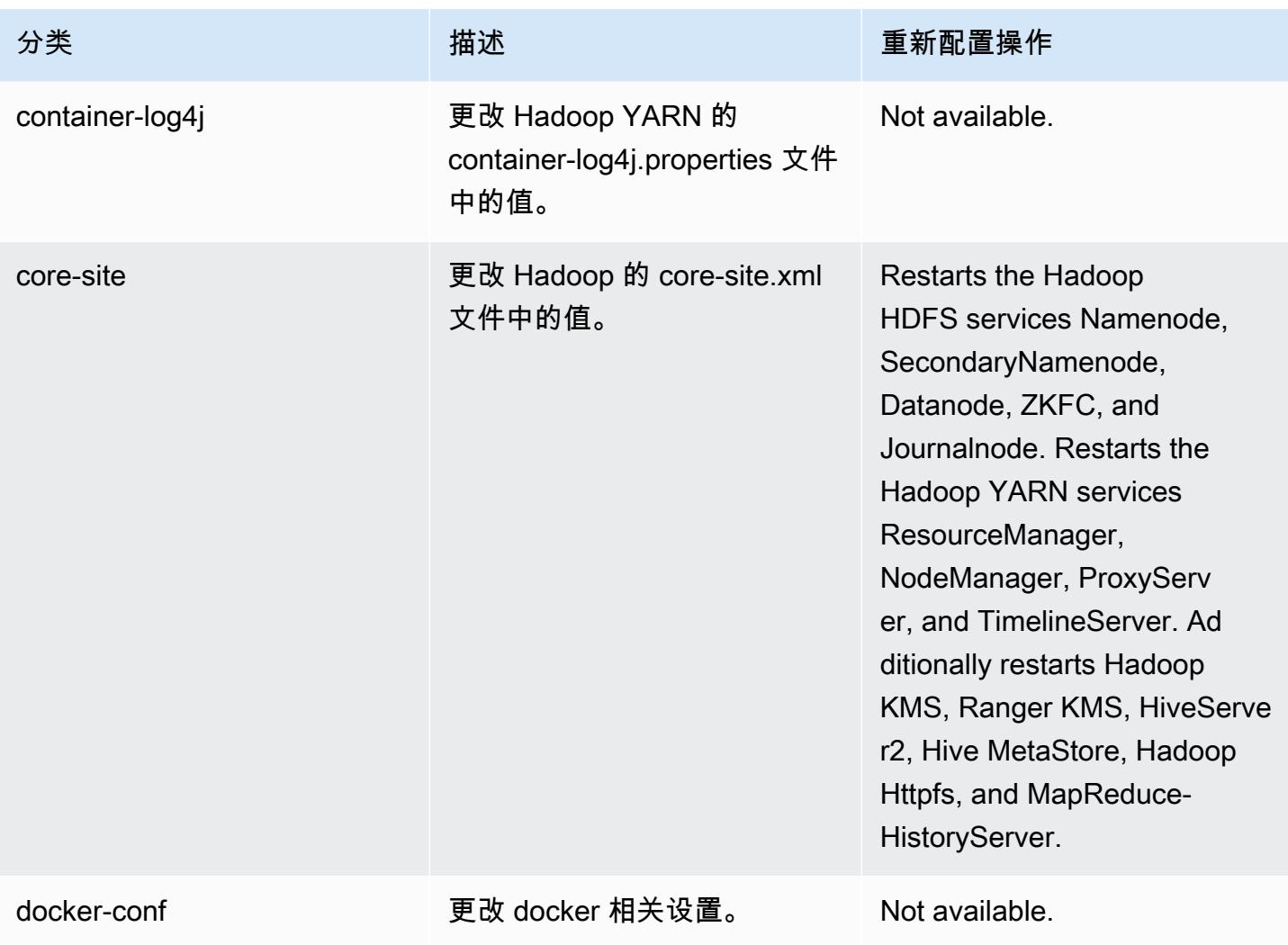

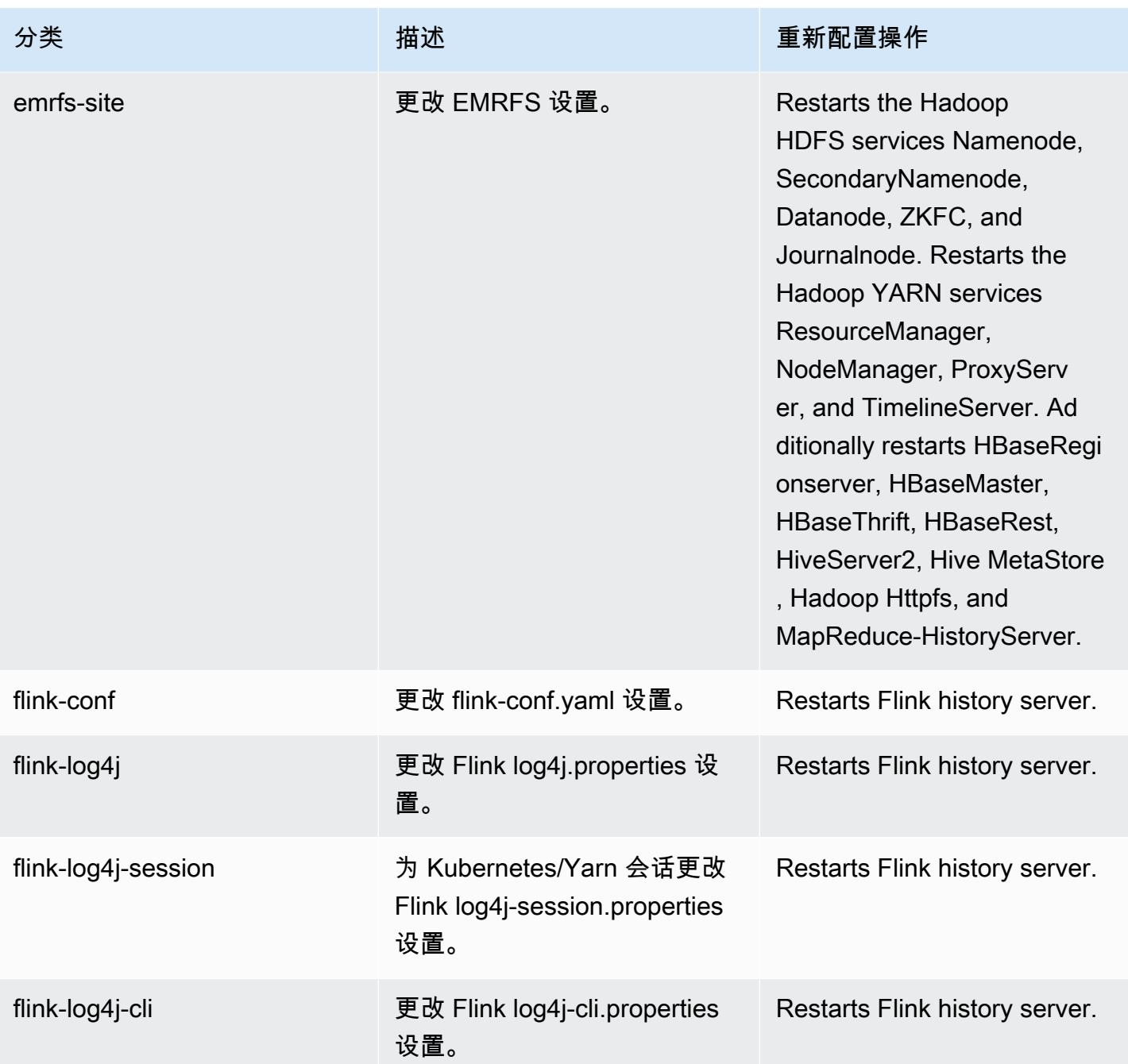

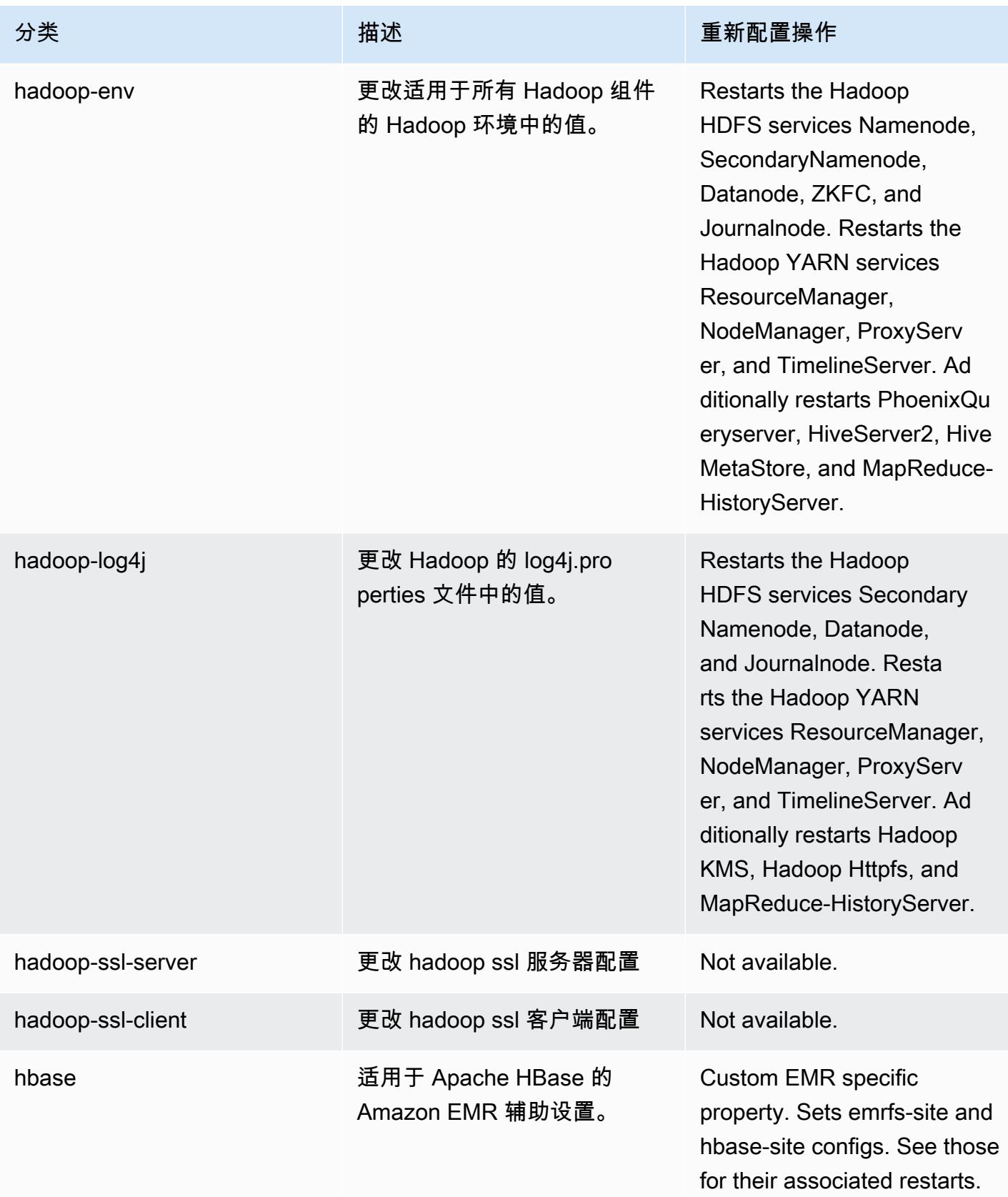

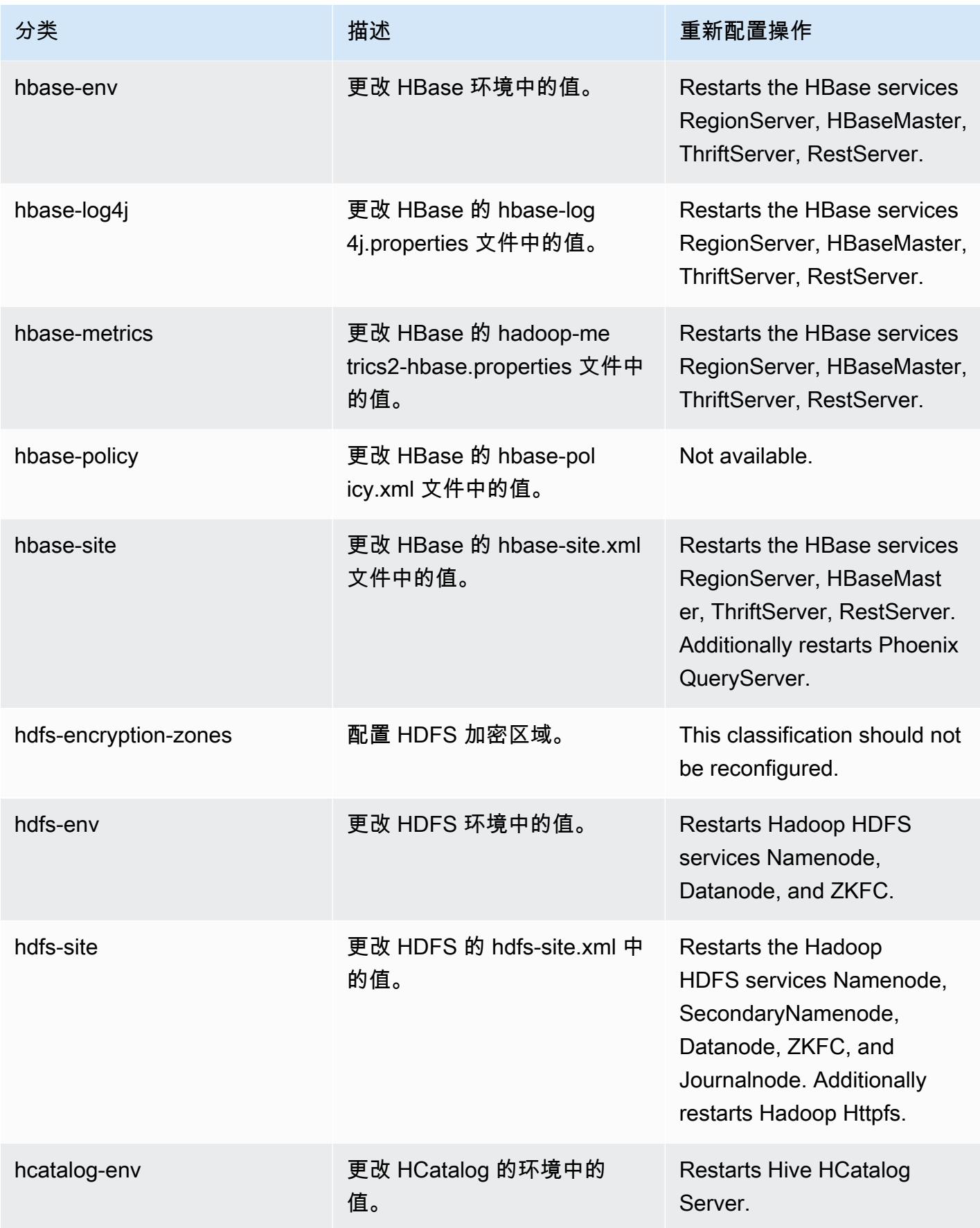

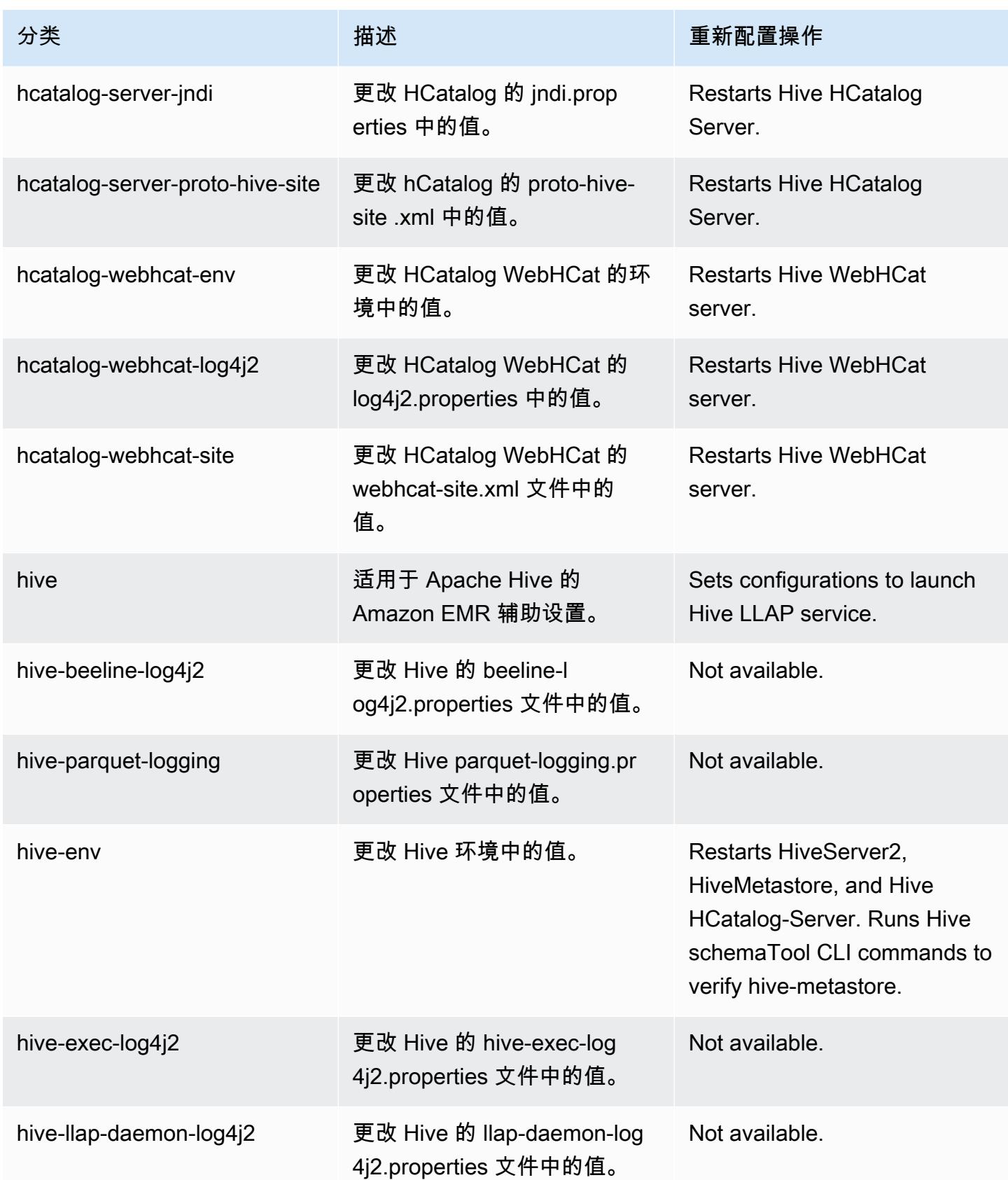

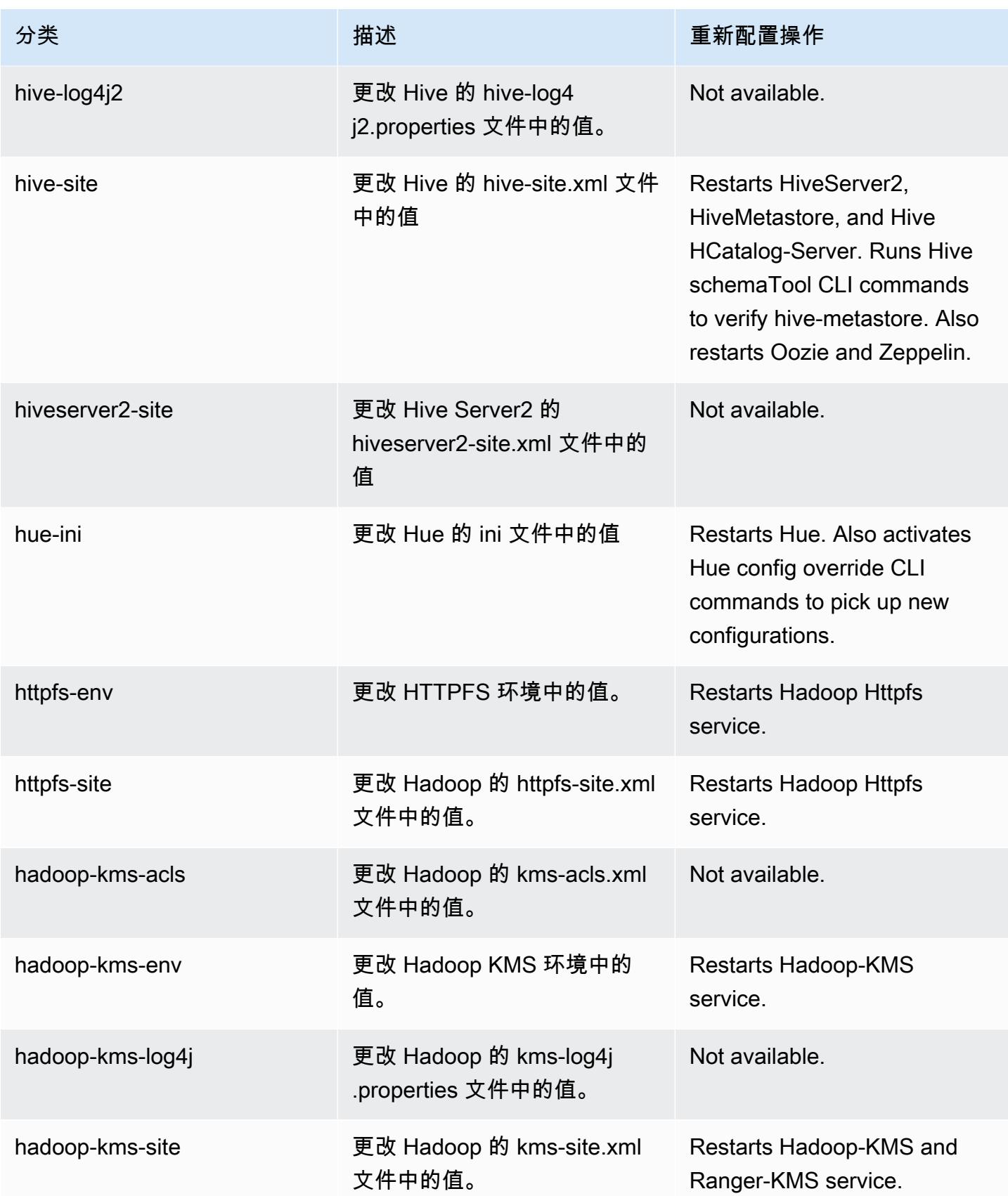

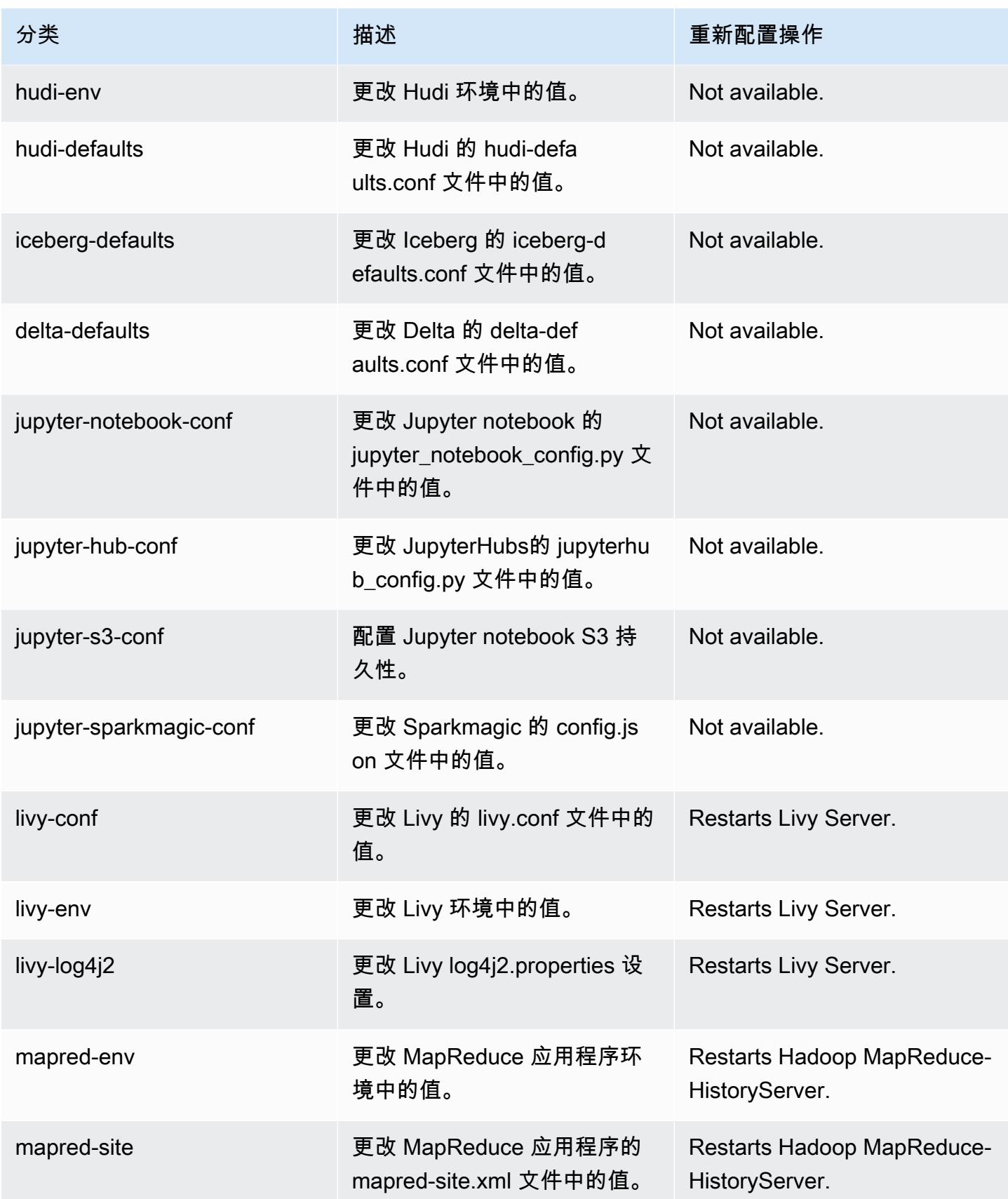

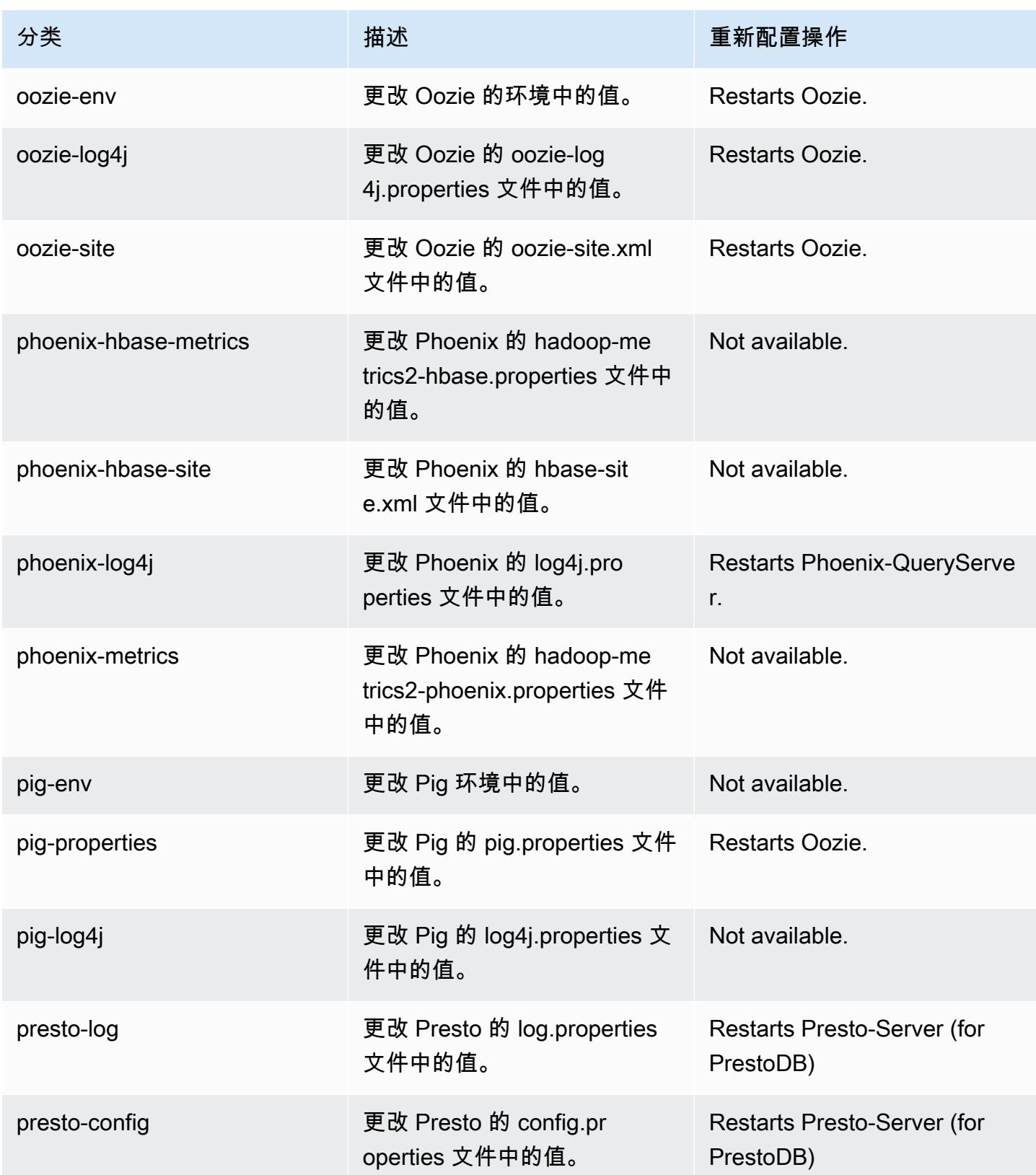

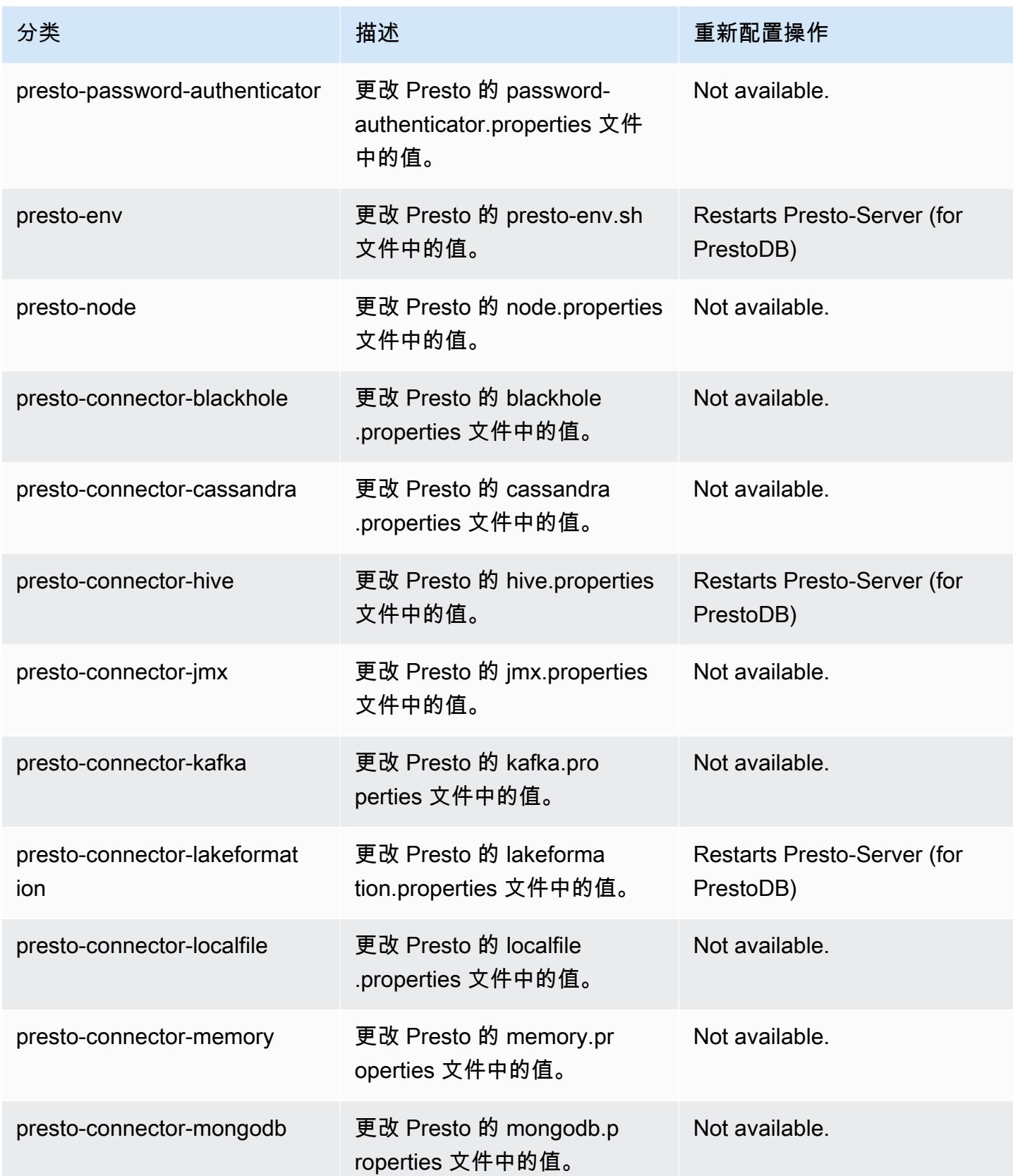

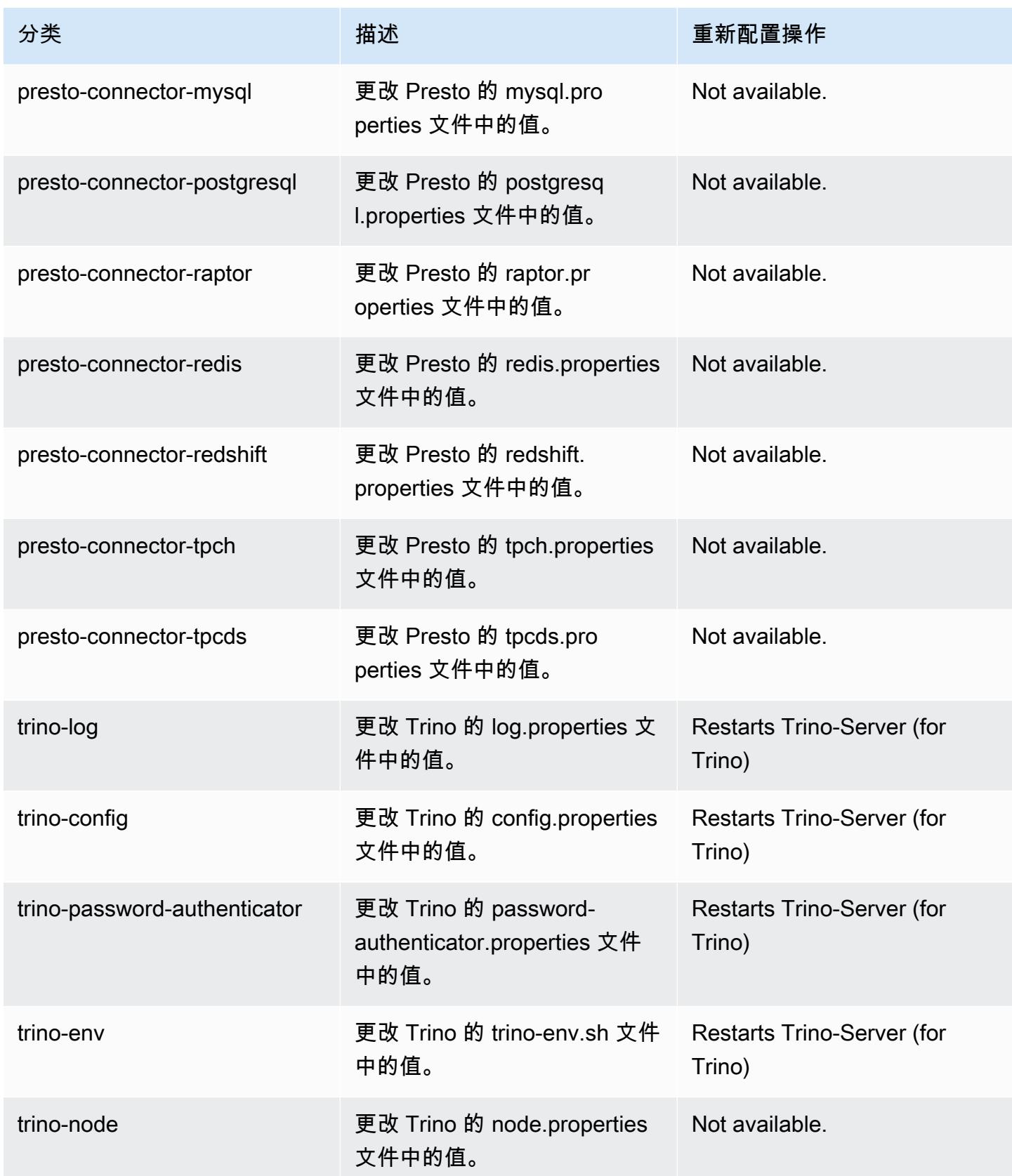

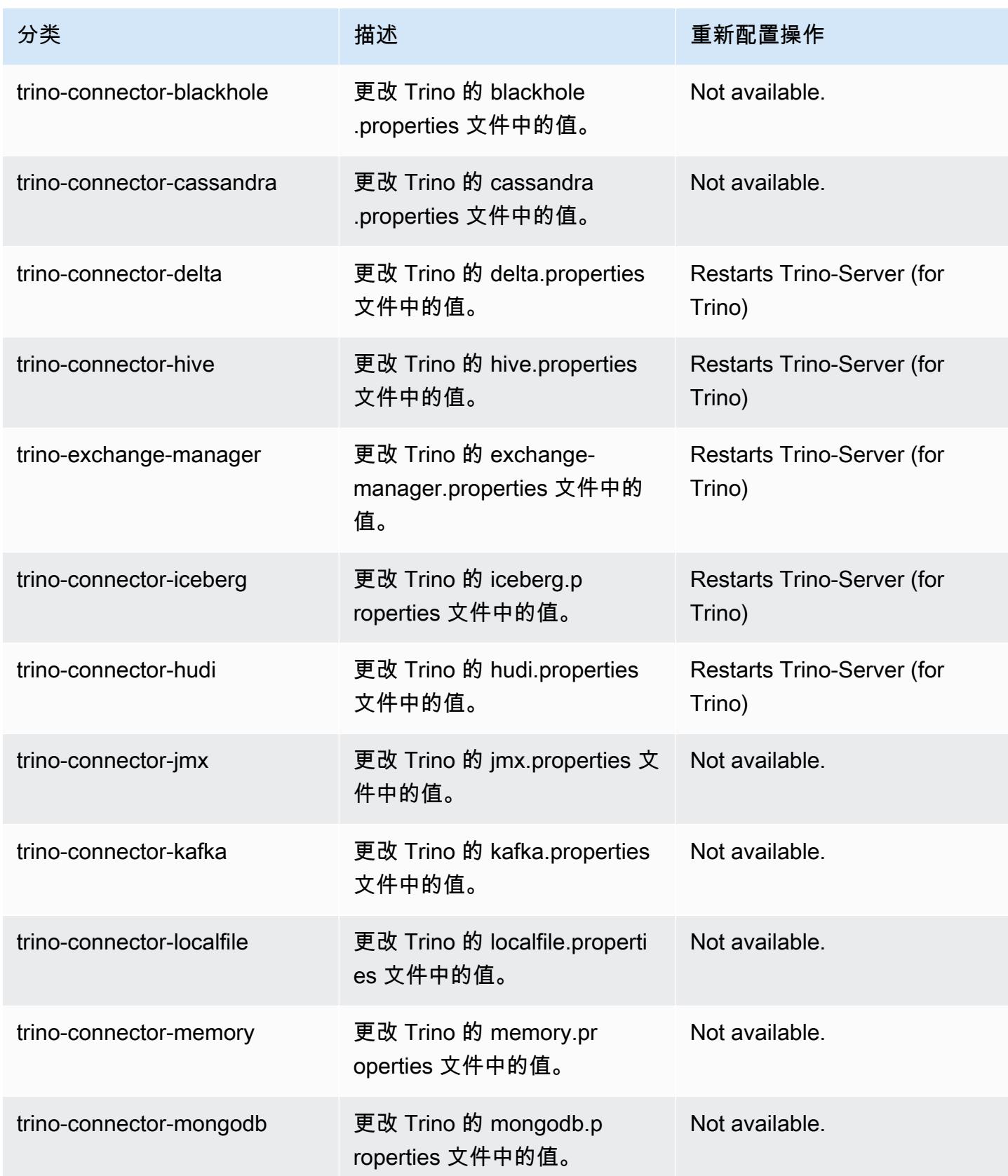

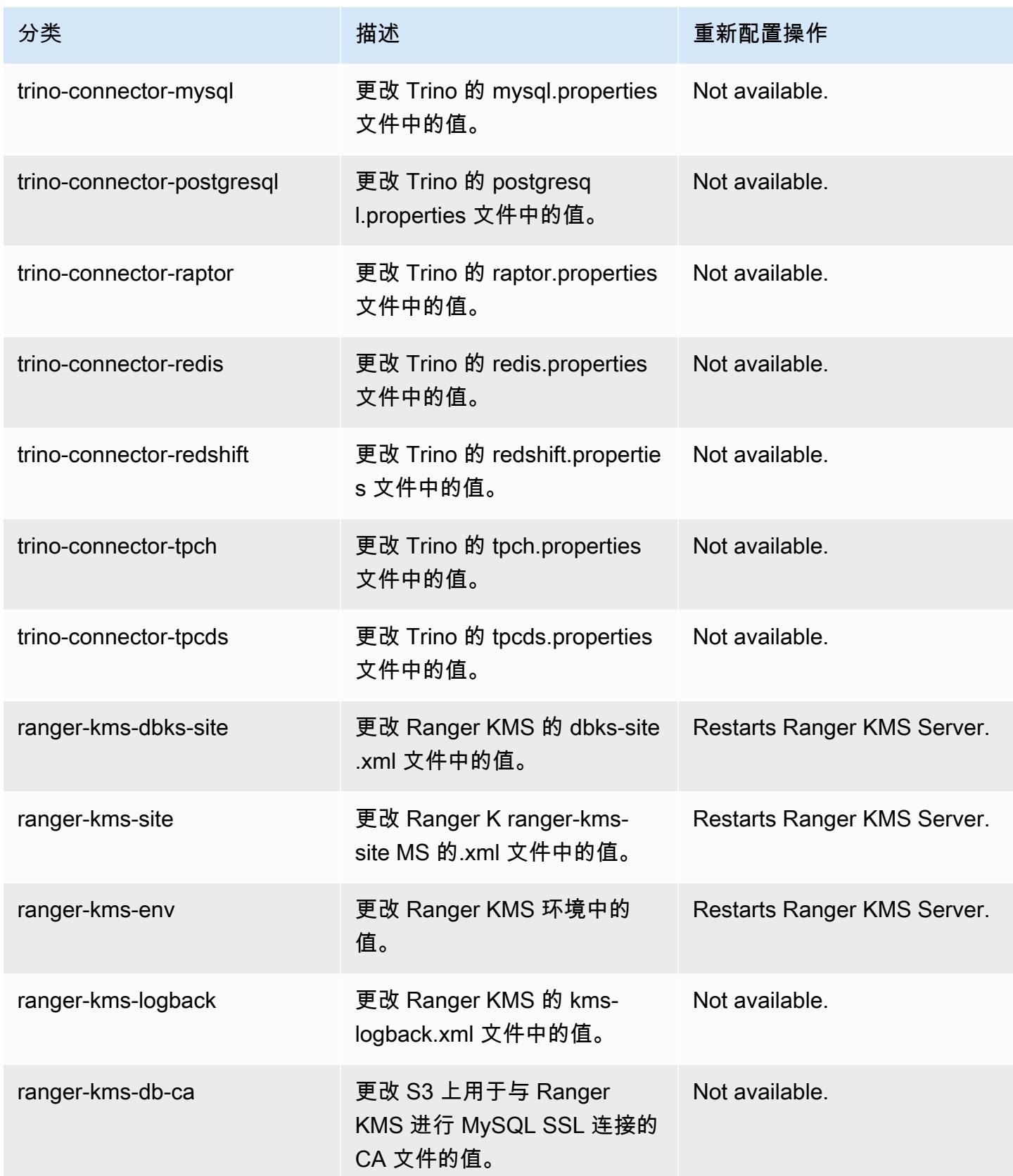

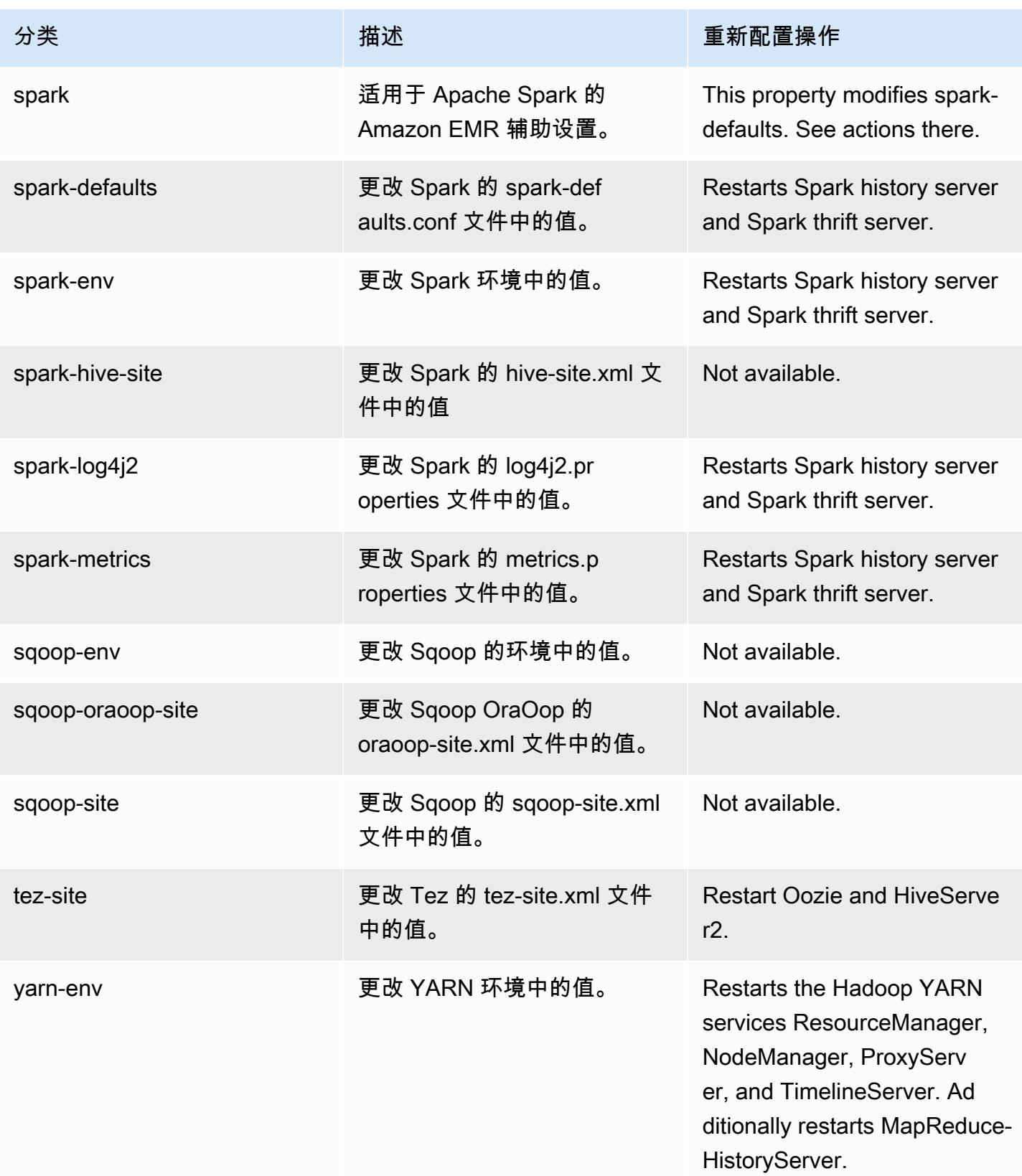

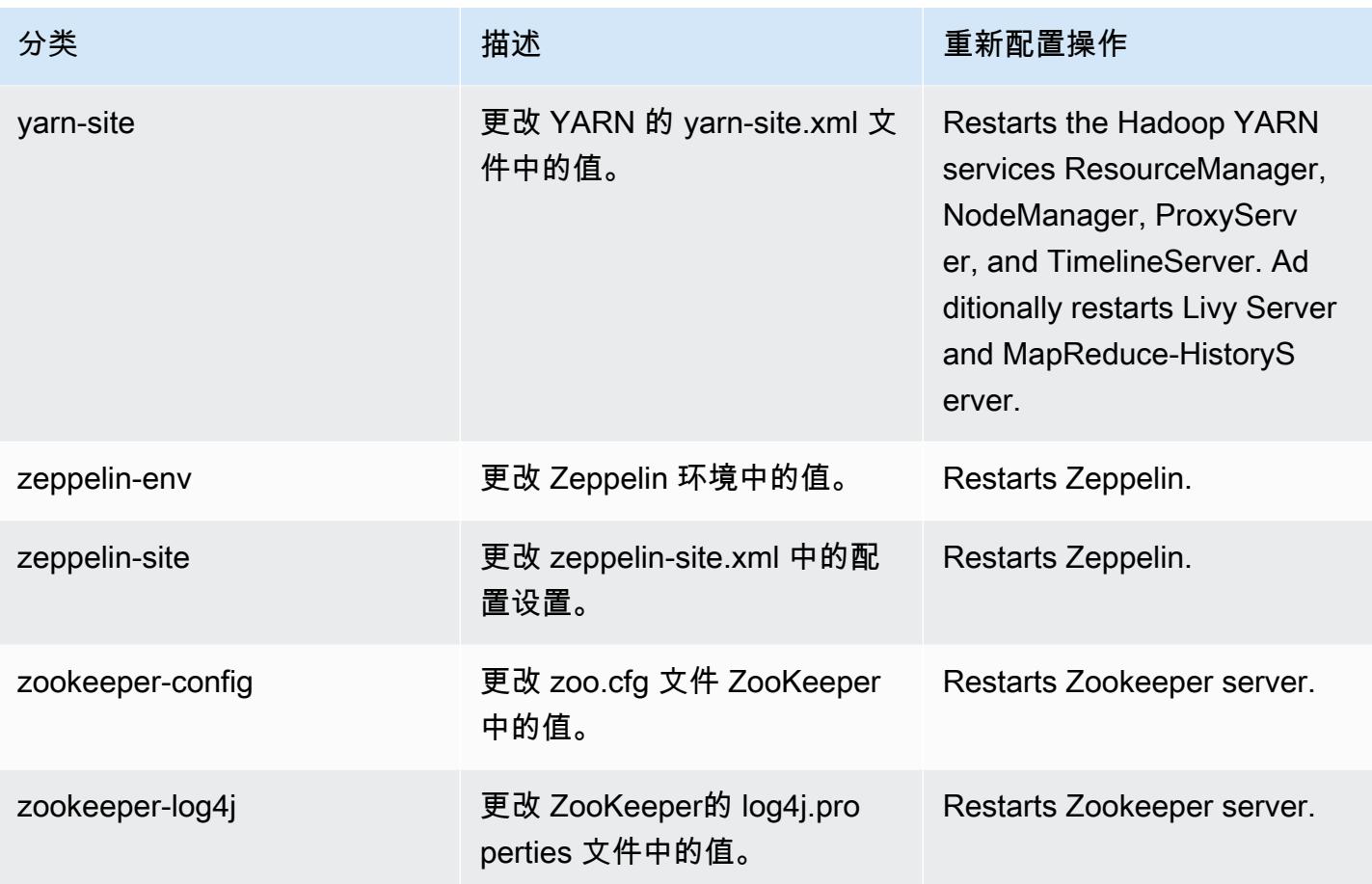

6.10.0 更改日志

# 发行版 6.10.0 的更改日志和发布说明

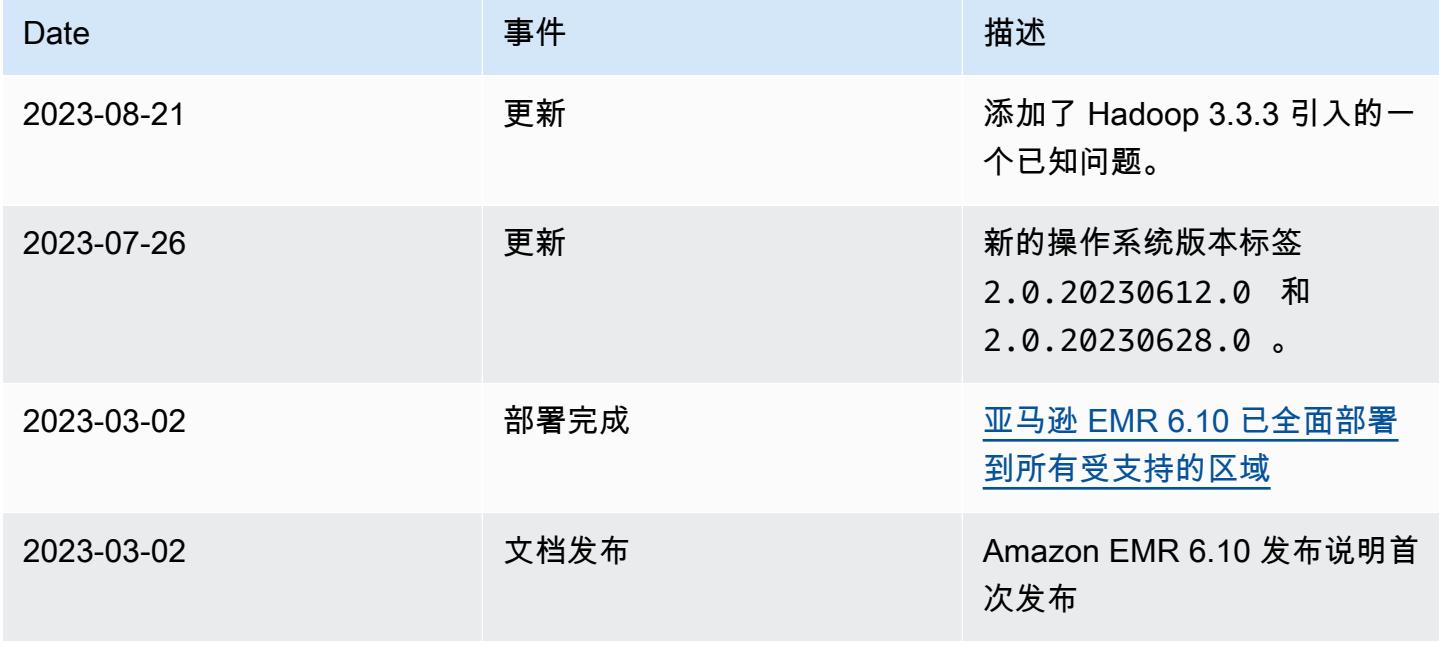

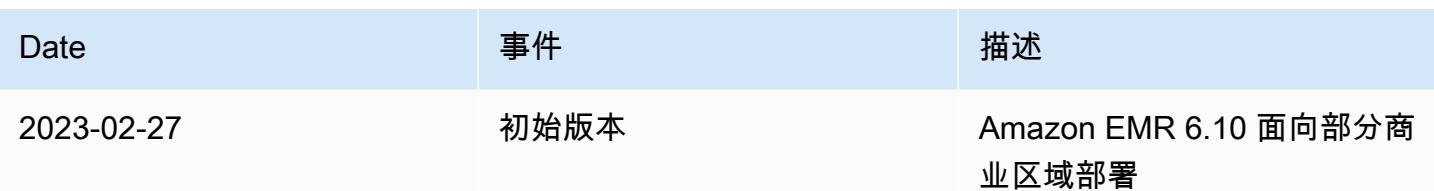

Amazon EMR 版本 6.9.1

6.9.1 应用程序版本

此发行版支持以下应用程

序: [Delta、](https://delta.io/)[Flink](https://flink.apache.org/)[、Ganglia、](http://ganglia.info)[HBase、](http://hbase.apache.org/)[HCatalog、](https://cwiki.apache.org/confluence/display/Hive/HCatalog)[Hadoop、](http://hadoop.apache.org/docs/current/)[Hive、](http://hive.apache.org/)[Hudi](https://hudi.apache.org)[、Hue](http://gethue.com/)[、Iceberg](https://iceberg.apache.org/)、JupyterEnterprise( 和 [ZooKeeper。](https://zookeeper.apache.org)

下表列出了此版本的 Amazon EMR 中提供的应用程序版本以及前三个 Amazon EMR 发行版中的应用 程序版本(若适用)。

有关每个发行版的 Amazon EMR 的应用程序版本的全面历史记录,请参见以下主题:

- [Amazon EMR 7.x 发行版中的应用程序版本](#page-22-0)
- [Amazon EMR 6.x 发行版中的应用程序版本](#page-74-0)
- [Amazon EMR 5.x 发行版中的应用程序版本](#page-927-0)
- [Amazon EMR 4.x 发行版中的应用程序版本](#page-2231-0)

应用程序版本信息

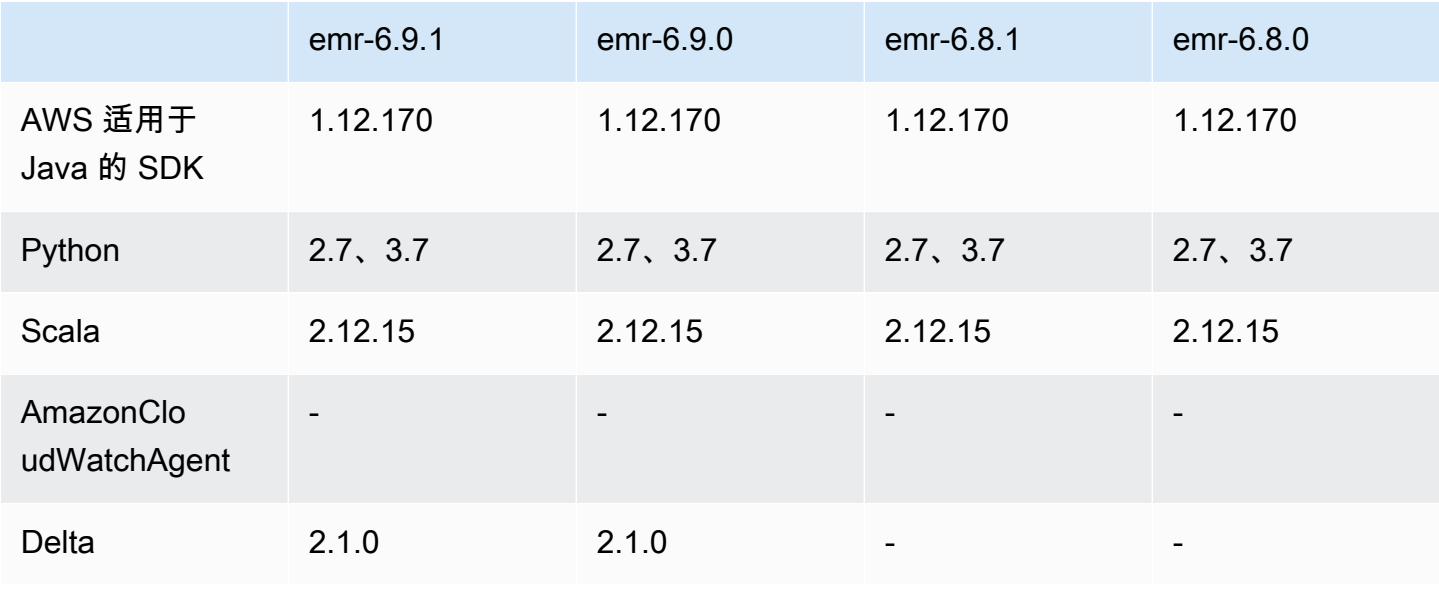

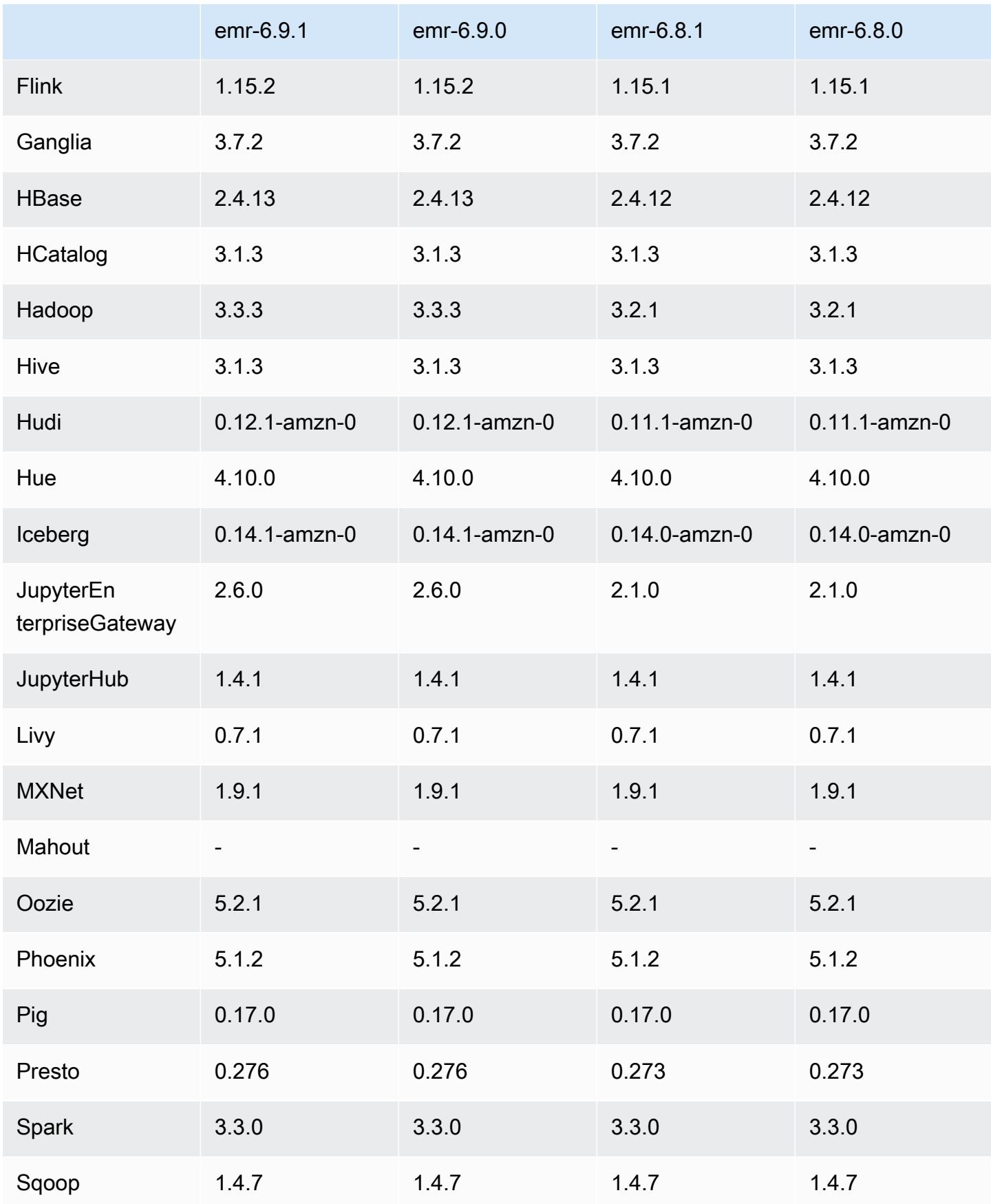

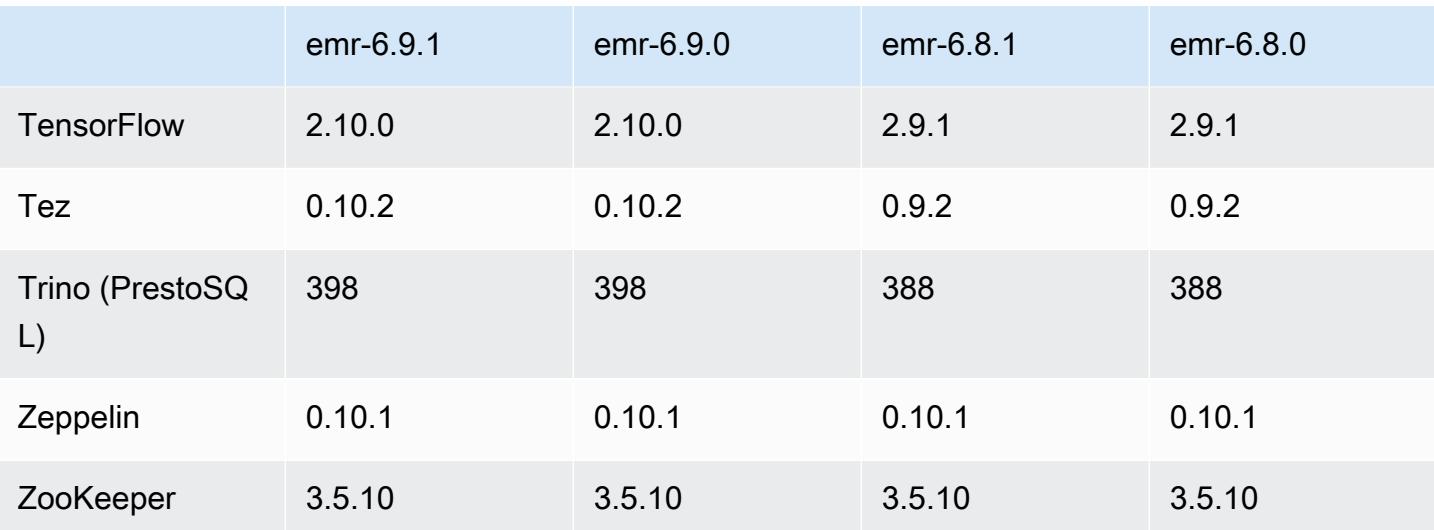

#### 6.9.1 发布说明

以下发布说明包括有关 Amazon EMR 版本 6.9.1 的信息。更改与 6.9.0 有关。有关发布时间表的更多 信息,请参阅 [6.9.1 更改日志](#page-439-0)。

#### 更改、增强功能和解决的问题

• Hadoop 3.3.3 在 YARN([YARN-9608\)](https://issues.apache.org/jira/browse/YARN-9608)中引入了一项更改,即在应用程序完成之前,容器运行所在 的节点一直处于停用状态。此更改可确保如随机数据等本地数据不会丢失,并且您无需重新运行作 业。无论是否启用托管扩展,这种方法还可能导致集群的资源利用不足。

在 Amazon EMR 6.11.0 及更高版本以及 6.8.1、6.9.1 和 6.10.1 中,在 yarn-site.xml 中将 yarn.resourcemanager.decommissioning-nodes-watcher.wait-for-applications 的值设置为 false 以解决此问题。

虽然该修复解决了 YARN-9608 引入的问题,但由于启用了托管扩展的集群上的 随机数据丢失,它可能会导致 Hive 作业失败。在此版本中,我们还通过设置 Hive yarn.resourcemanager.decommissioning-nodes-watcher.wait-for-shuffle-data 工作负载来降低这种风险。此配置在 Amazon EMR 版本 6.11.0 及更高版本中提供。

- 使用实例组配置的集群中的主节点失效转移后,指标收集器不会向控制面板发送任何指标。
- 此版本消除了在向指标收集器端点发出失败的 HTTP 请求时进行重试。
- 此版本包括一项更改,允许高可用性集群在重启后从故障状态中恢复。
- 此版本修复了用户创建的大型 UID 导致溢出异常的问题。
- 此版本修复了 Amazon EMR 重新配置过程中的超时问题。
- 此版本包含安全修复。
- 此版本修复了在 Spark 上使用 Amazon EMR 运行工作负载的集群可能会静默收到包含 contains、startsWith、endsWith 和 like 错误结果的问题。当您在 Amazon EMR Hive3 Metastore 服务器(HMS)中使用包含元数据的分区字段的表达式时,就会出现此问题。
- 在 6.6.0 到 6.9.x 版 Amazon EMR 中,带有动态分区和 ORDER BY 或 SORT BY 子句的 INSERT 查询将始终具有两个 Reducer。此问题是由于 OSS 更改 [HIVE-20703](https://issues.apache.org/jira/browse/HIVE-20703) 所致,该更改将动态排 序分区优化置于基于成本的决策之下。如果您的工作负载不需要对动态分区进行排序,建议将 hive.optimize.sort.dynamic.partition.threshold 属性设置为 -1 以禁用新功能并获 得计算正确的 Reducer 数量。此问题已作为 [HIVE-22269](https://issues.apache.org/jira/browse/HIVE-22269) 的一部分在 OSS Hive 中修复,并已在 Amazon EMR 6.10.0 中修复。
- 当您使用 HDFS 作为暂存目录并启用了合并小文件且该表包含静态分区路径时,Hive 可能会丢失数 据。
- 此版本修复了若在 ETL 作业结束时启用合并小文件(默认禁用)时 Hive 的性能问题。
- 此版本修复了没有用户定义函数(UDF)时在 Glue 端的节流问题。
- 此版本修复了在 YARN 停用时,在日志推送器能够将容器日志推送到 S3 之前,节点日志聚合服务 会删除容器日志的问题。
- 此版本修复了使用 HBase 永久存储文件跟踪功能对压缩/存档文件的处理。
- 此版本修复了您在 spark-defaults.conf 中为 spark.yarn.heterogeneousExecutors.enabled 配置设置默认 true 值时影响 Spark 性能的 问题。
- 此版本修复了 Reduce Task 无法读取随机数据的问题。该问题因内存损坏错误导致 Hive 查询失败。
- 此版本修复了在 HDFS NameNode (NN) 服务在节点更换期间停留在安全模式时导致节点置备器失败 的问题。
- 此版本为运行 Presto 或 Trino 的 EMR 集群的集群扩展工作流程添加了新的重试机制。这一改进降 低了由于单个调整大小操作失败而导致集群大小调整无限期停滞的风险。它还可以提高集群利用率, 因为您的集群可以更快地向上和向下扩展。
- 此版本改进了集群缩减逻辑,因此您的集群不会尝试将核心节点缩减到低于集群 HDFS 复制因子设 置的范围。这符合您的数据冗余要求,并减少了扩展操作可能停滞的机会。
- 日志管理进程守护程序已升级,可以识别本地实例存储中所有包含打开文件句柄的使用中的日志,以 及相关的进程。此次升级可确保 Amazon EMR 在日志存档到 Amazon S3 后正确删除文件并回收存 储空间。
- 此版本包括日志管理进程守护程序增强功能,可删除本地集群文件系统中空的、未使用的步骤目录。 过多的空目录会降低 Amazon EMR 进程守护程序的性能并导致磁盘过度使用。
- 此版本修复了通过从具有多个主节点的集群中复制一个主节点来创建边缘节点时可能出现的问题。 复制的边缘节点可能会导致缩减操作的延迟,或者导致主节点的内存使用率过高。有关如何创建边

缘节点以与 EMR 集群通信的更多信息,请参阅存储库中的 E [dge Node Creato](https://github.com/aws-samples/aws-emr-utilities/tree/main/utilities/emr-edge-node-creator) r。aws-samples **GitHub** 

- 此版本改进了 Amazon EMR 用于在重启后将 Amazon EBS 卷重新挂载到实例的自动化流程。
- 此版本修复了导致亚马逊 EMR 向亚马逊发布的 Hadoop 指标间歇性出现差距的问题。 CloudWatch
- 此版本修复了 EMR 集群的一个问题,即由于磁盘过度使用而导致对包含集群节点排除列表的 YARN 配置文件的更新中断。不完整的更新阻碍了未来对集群的缩减操作。此版本可确保您的集群保持正常 运行,并确保扩展操作按预期进行。
- 此版本改进了集群上日志管理进程守护程序,以监控 EMR 集群中的其他日志文件夹。这一改进最大 限度地减少了磁盘过度使用情况。
- 此版本在集群上日志管理进程守护程序停止后会自动重启该守护程序。这一改进降低了由于磁盘过度 使用而导致节点出现运行状况不佳的风险。
- 当您启动最新补丁版本为亚马逊 EMR 5.36 或更高版本、6.6 或更高版本、7.0 或更高版本的集群 时,亚马逊 EMR 使用最新的亚马逊 Linux 2023 或亚马逊 Linux 2 版本作为默认亚马逊 EMR AMI。 如需更多信息,请参阅 [Using the default Amazon Linux AMI for Amazon EMR。](https://docs.aws.amazon.com/emr/latest/ManagementGuide/emr-default-ami.html)

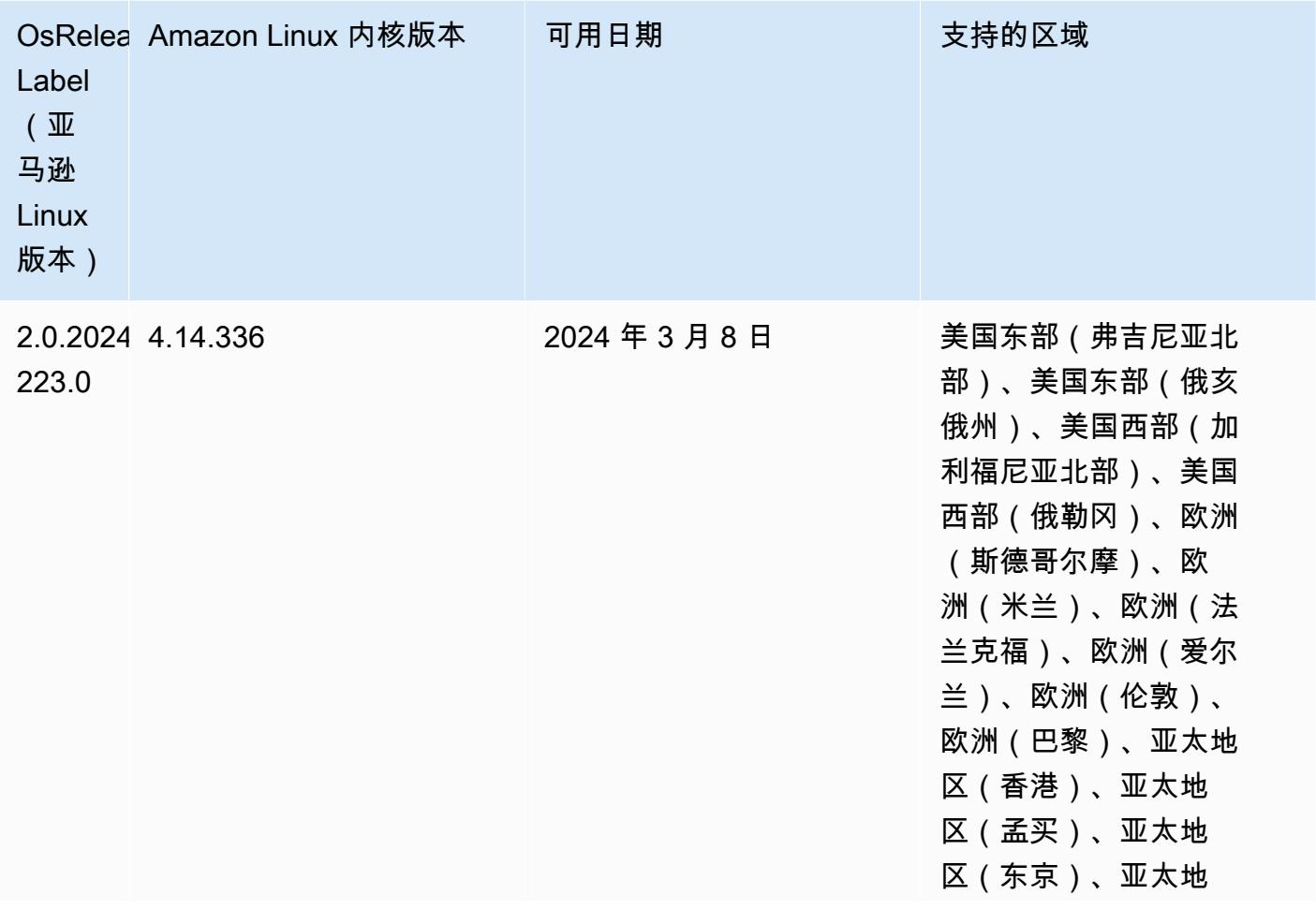

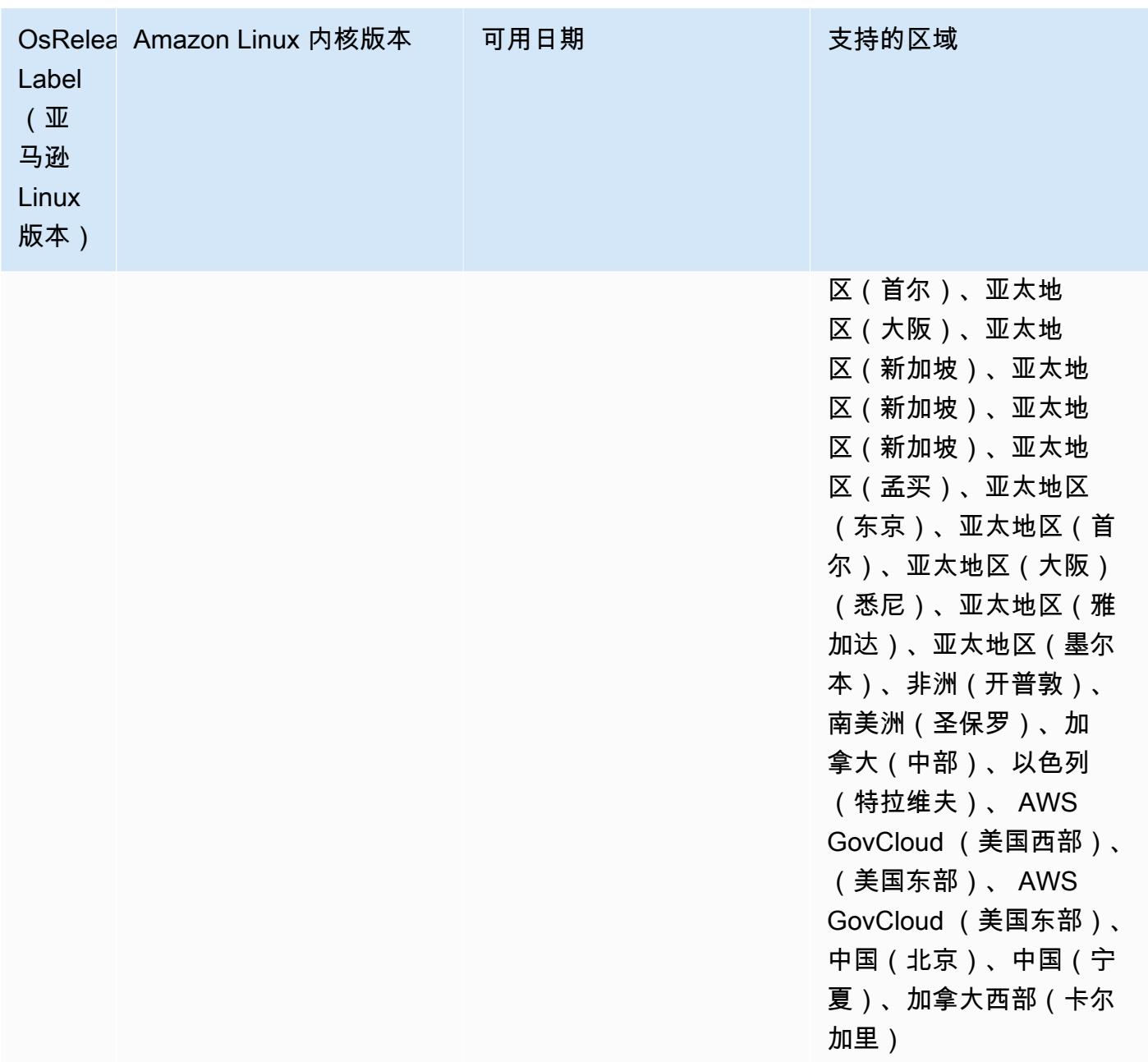
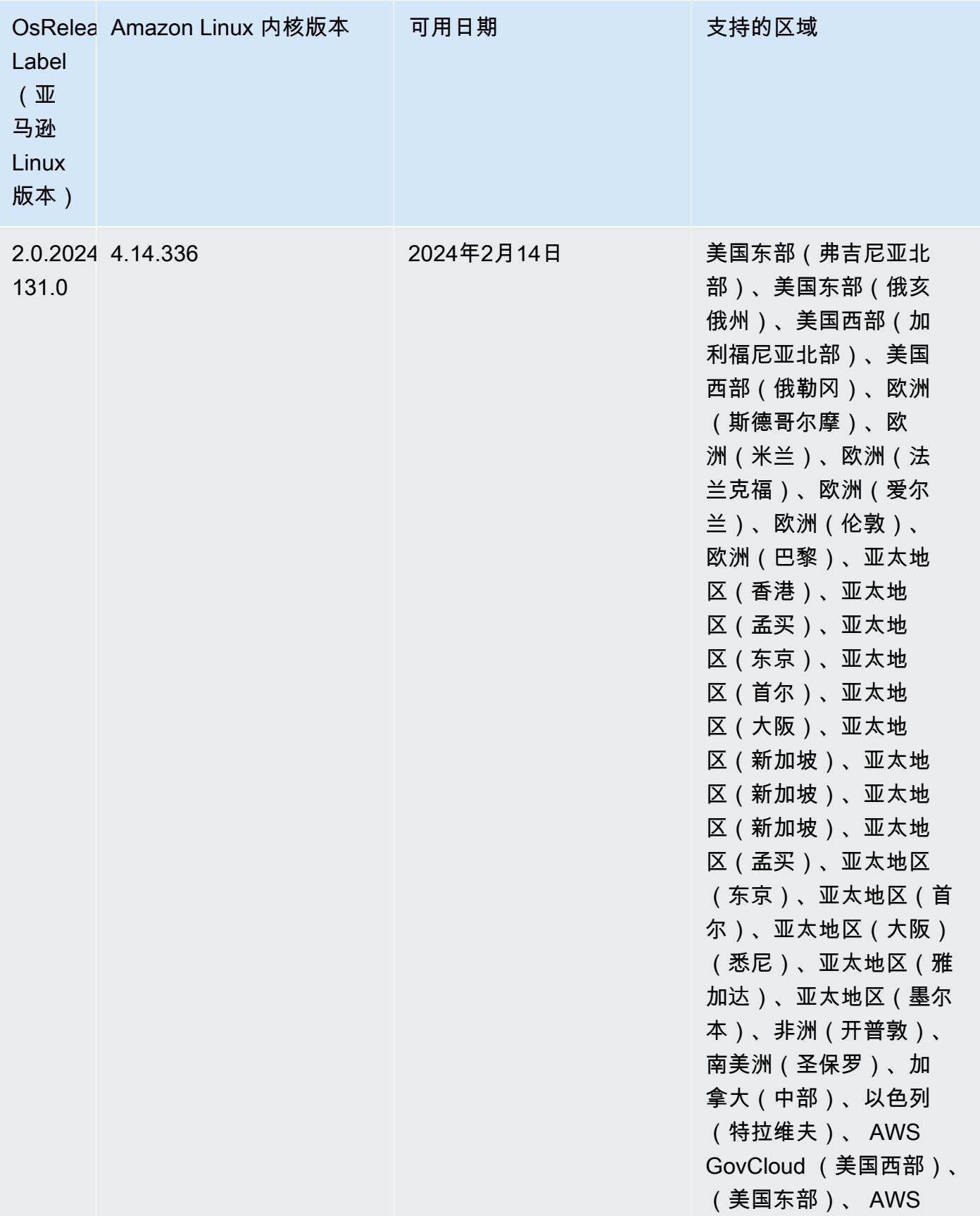

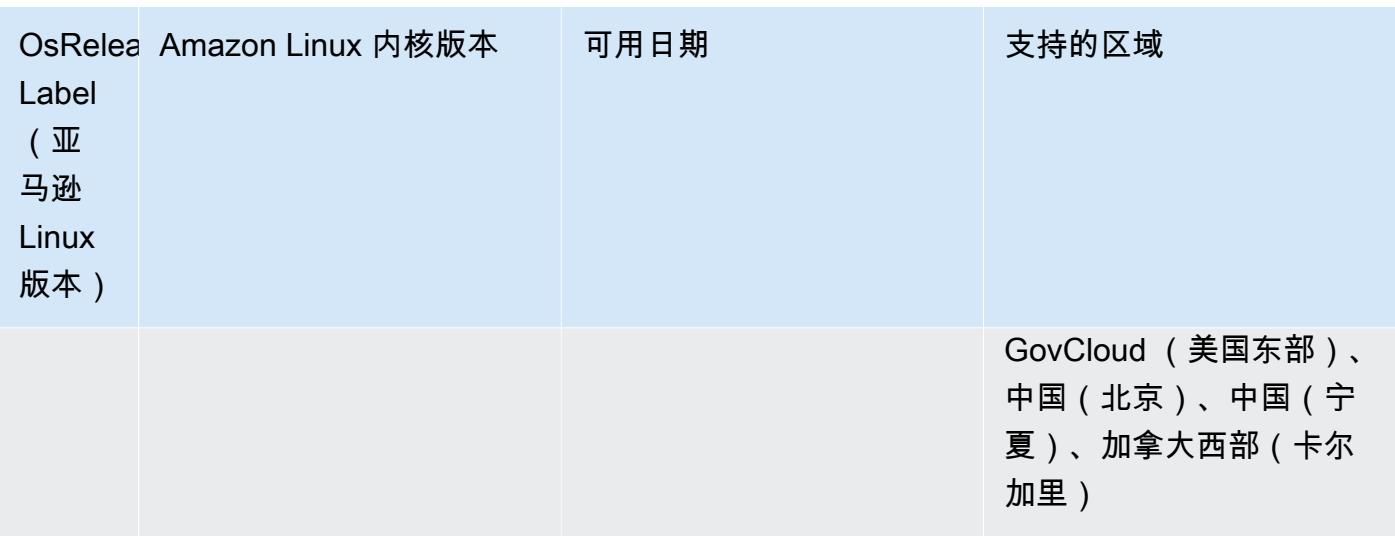

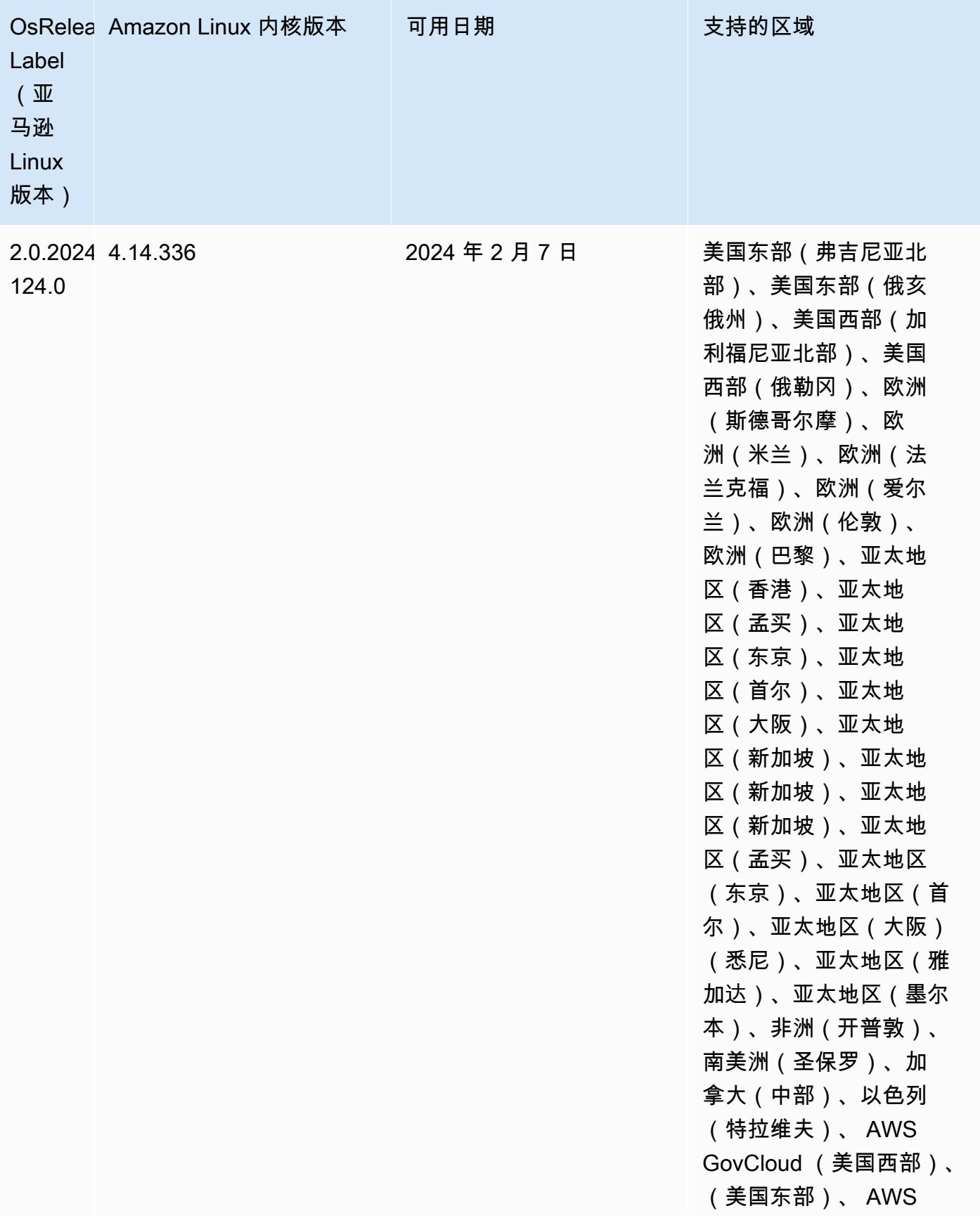

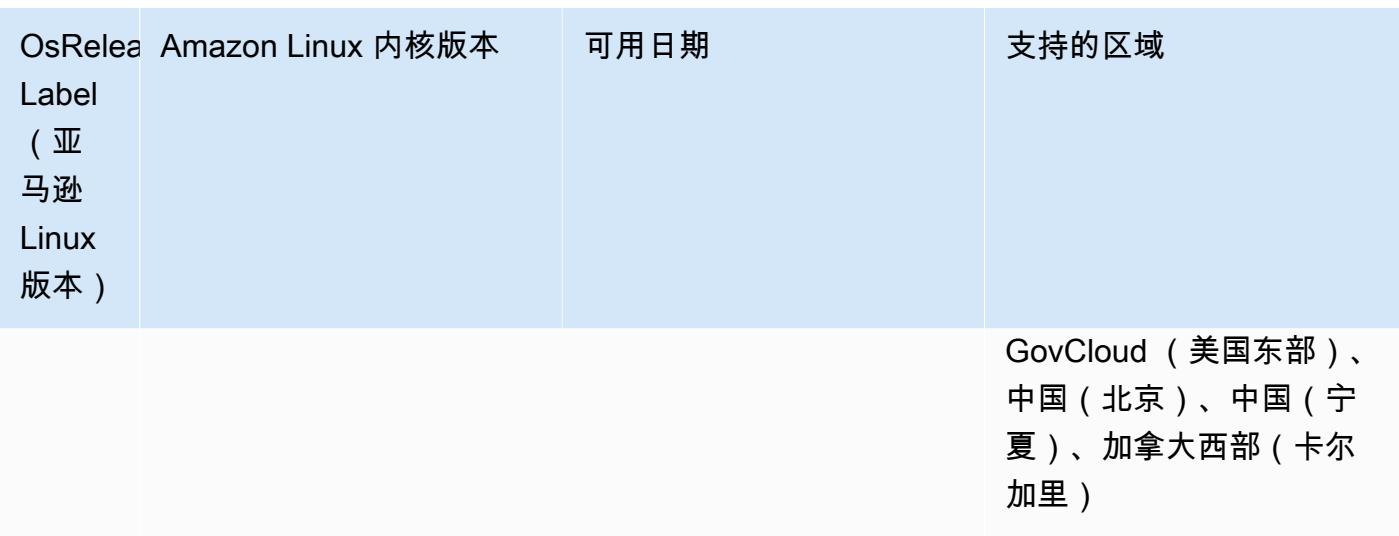

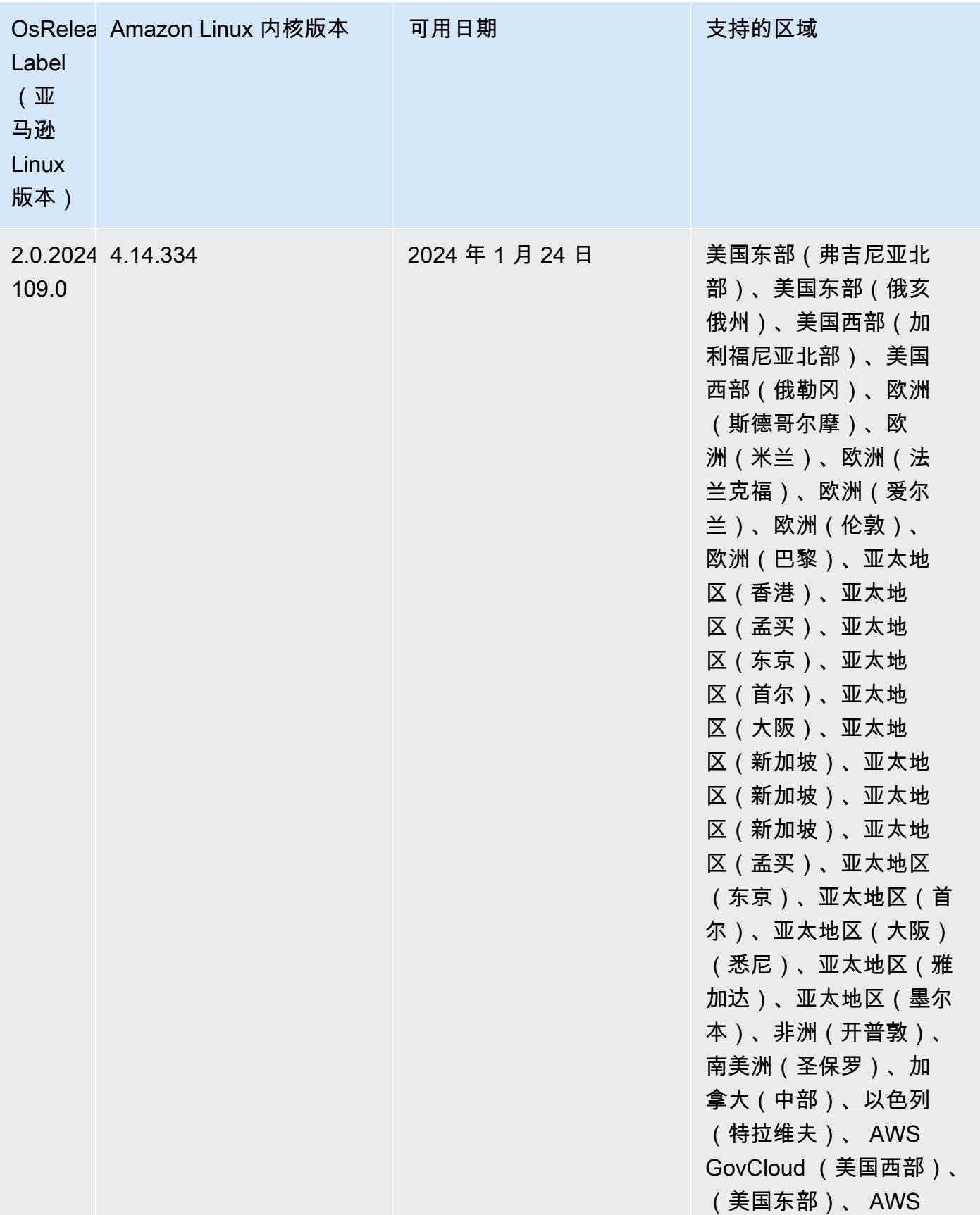

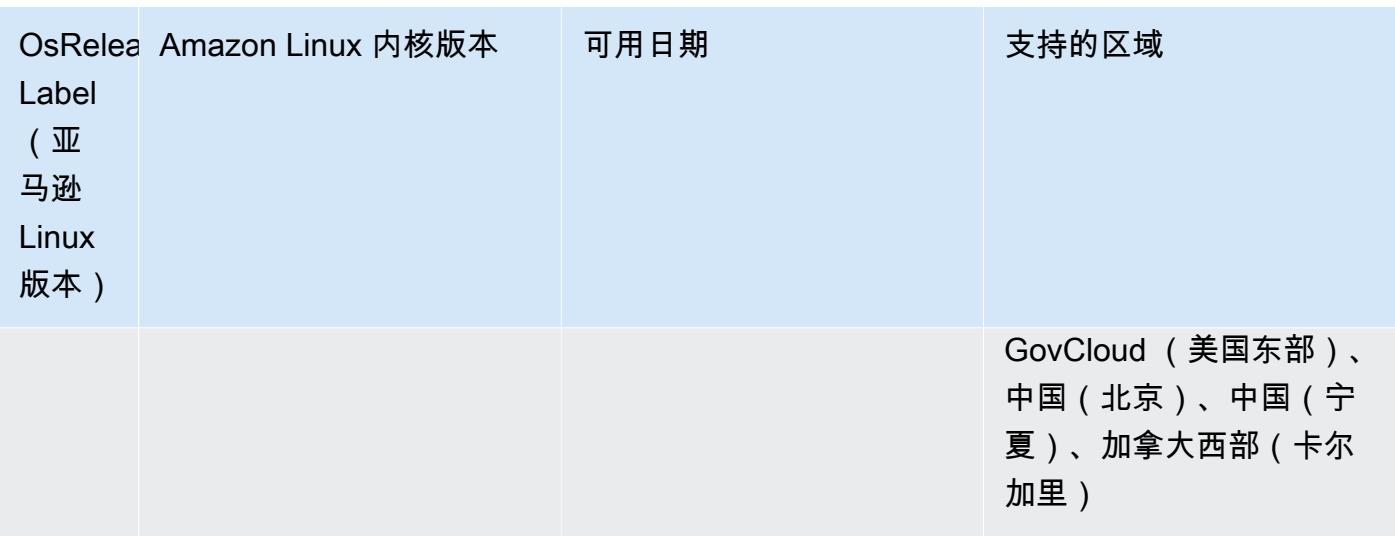

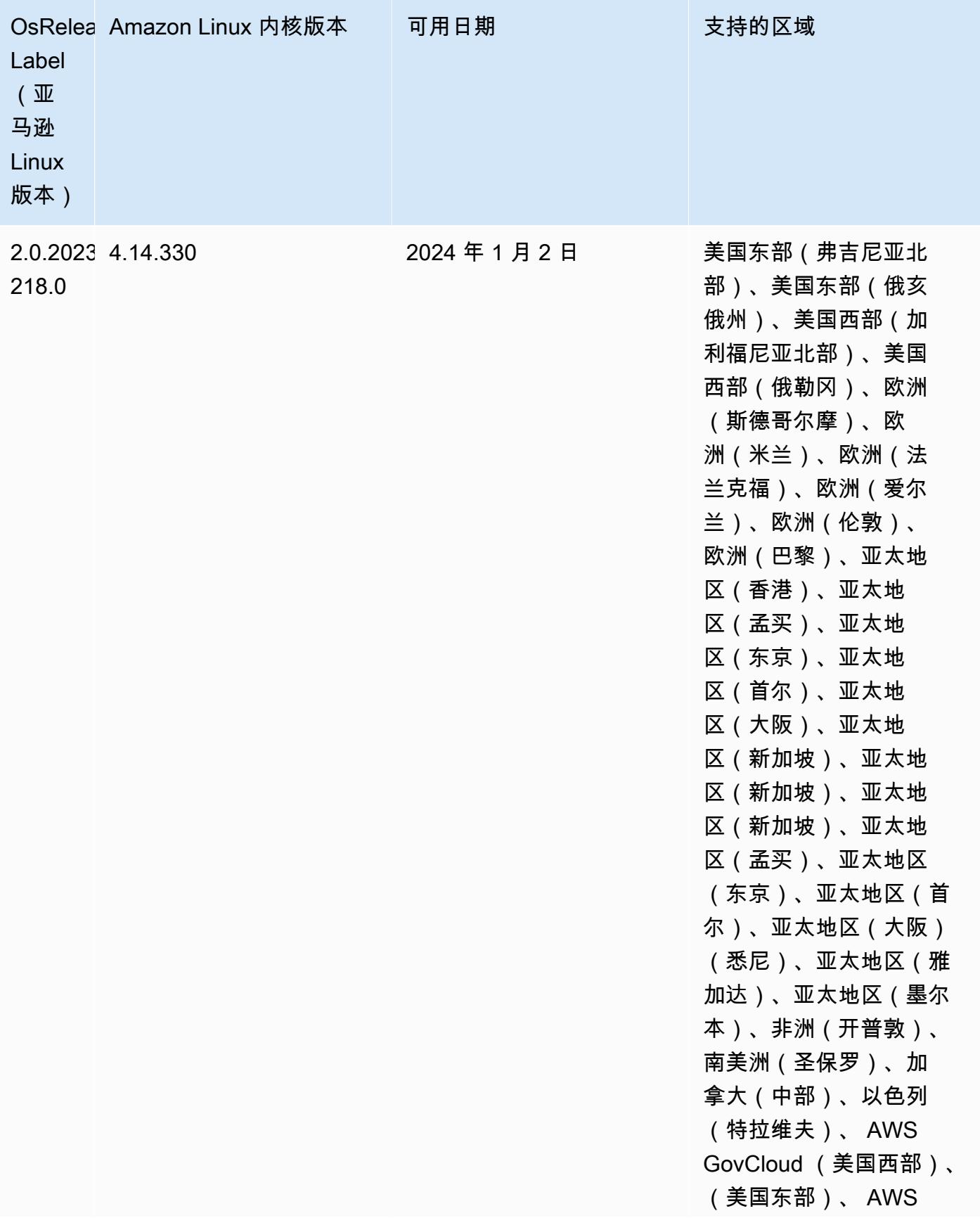

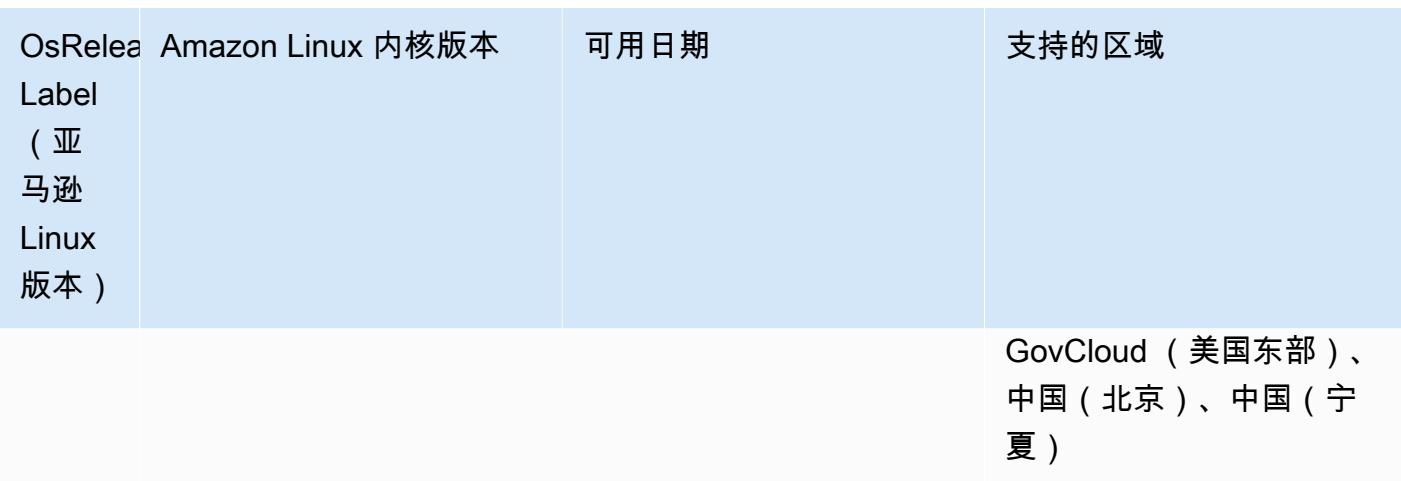

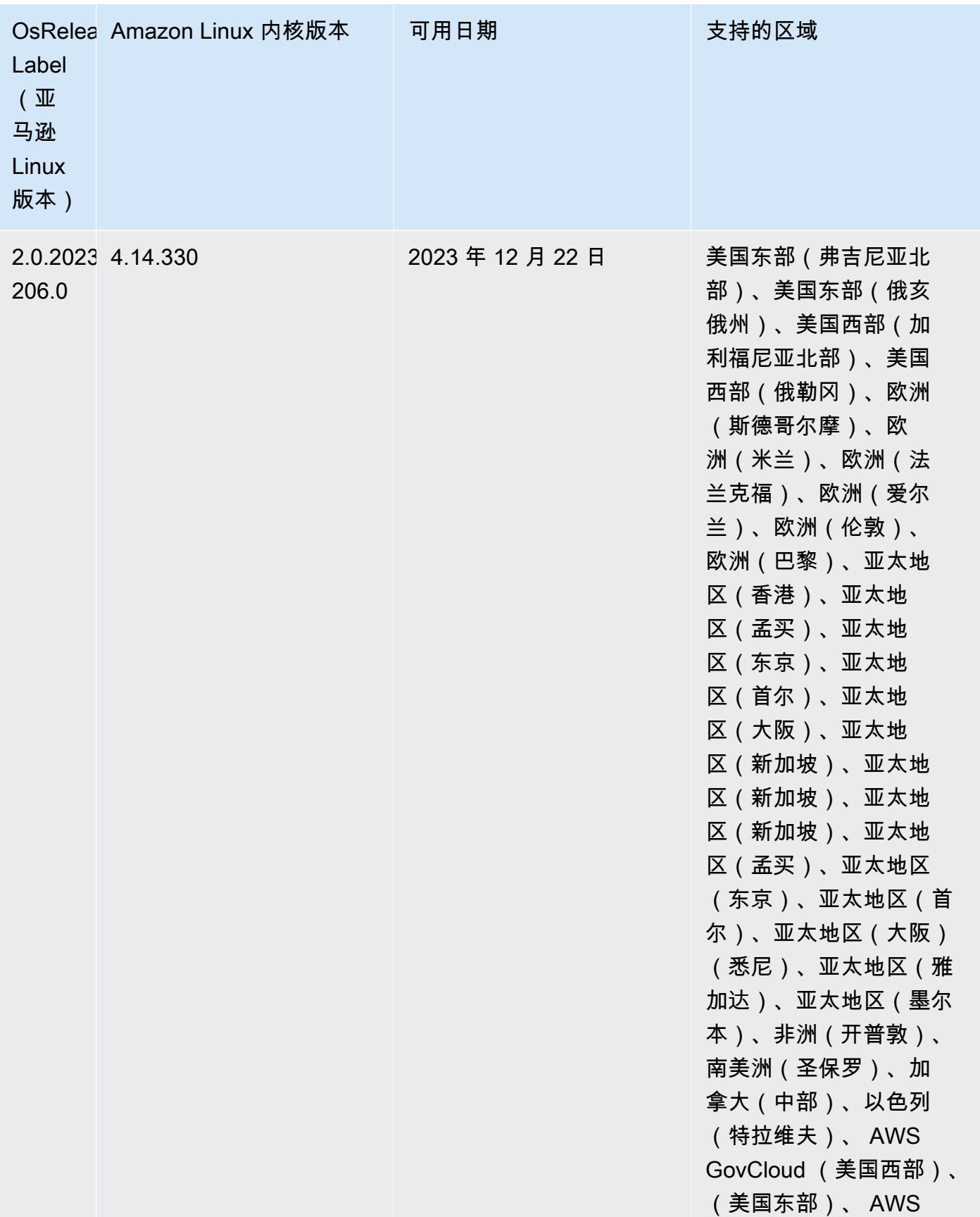

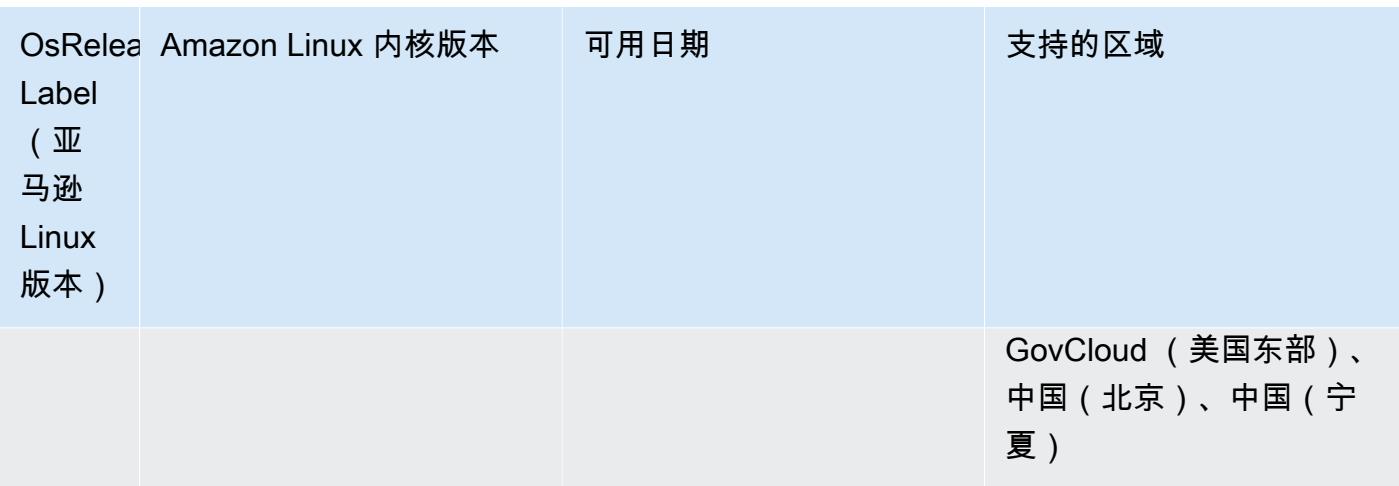

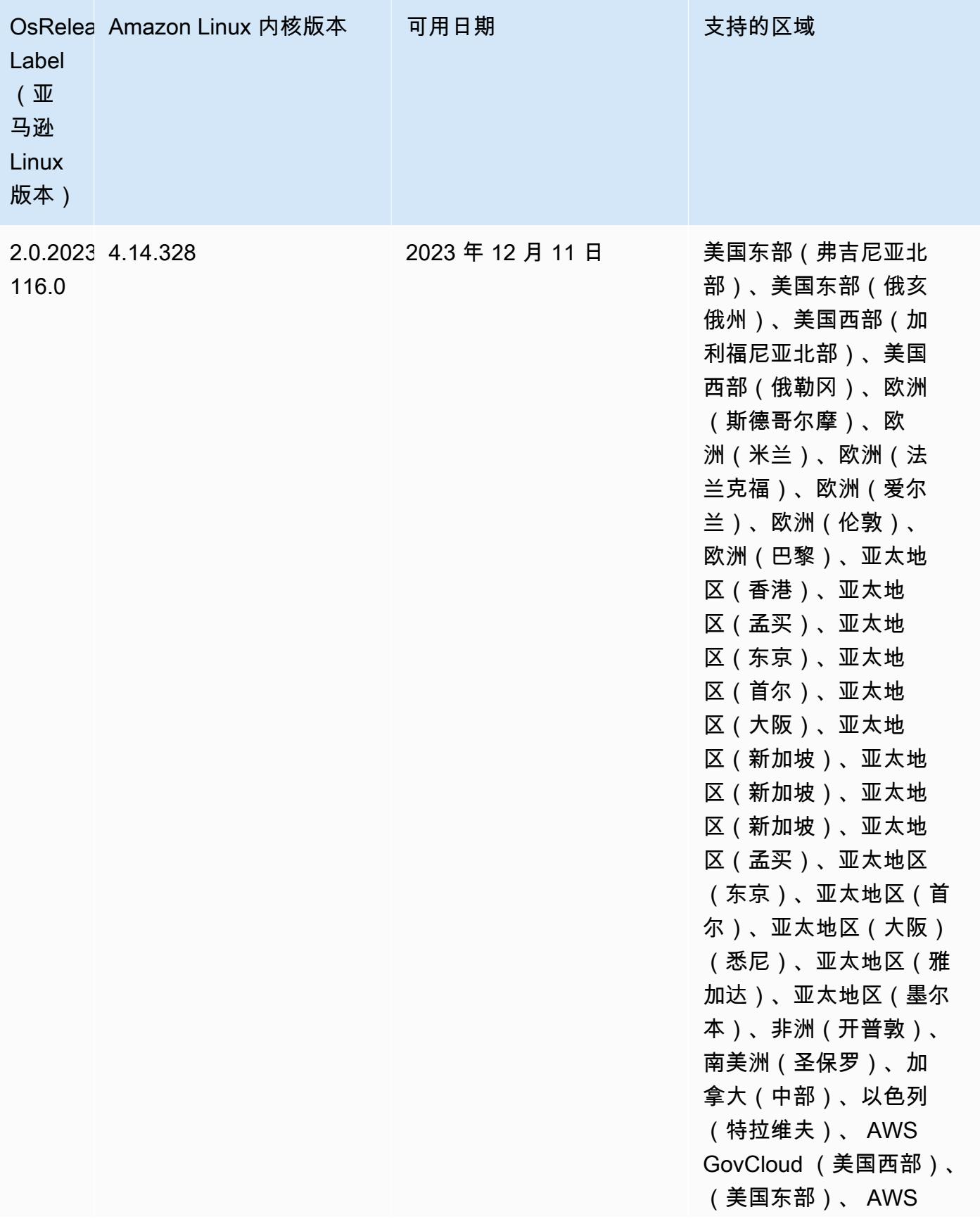

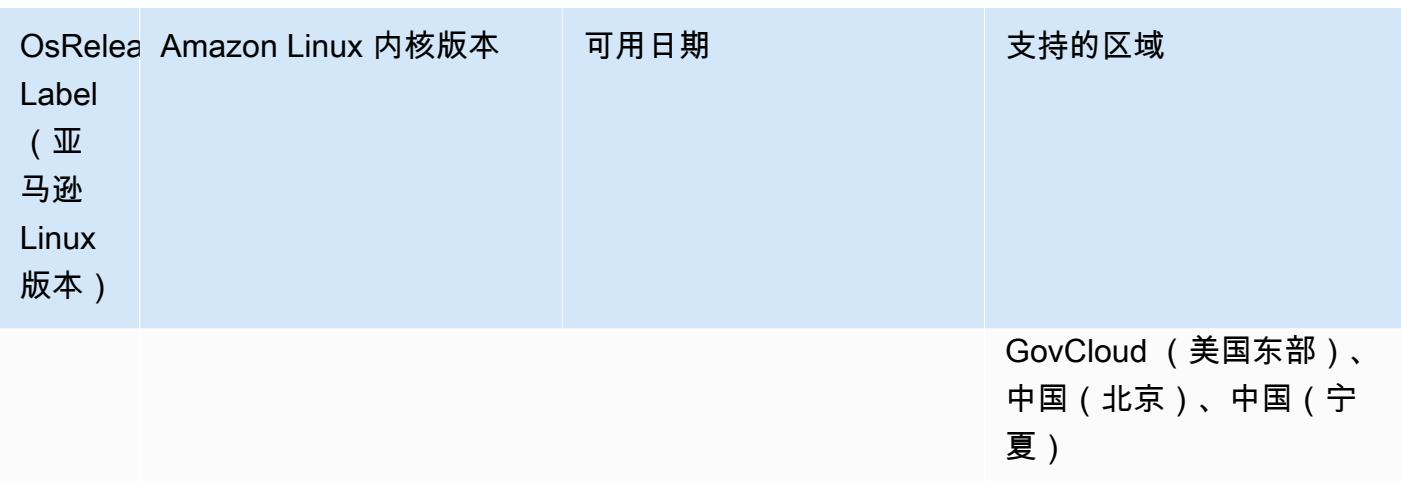

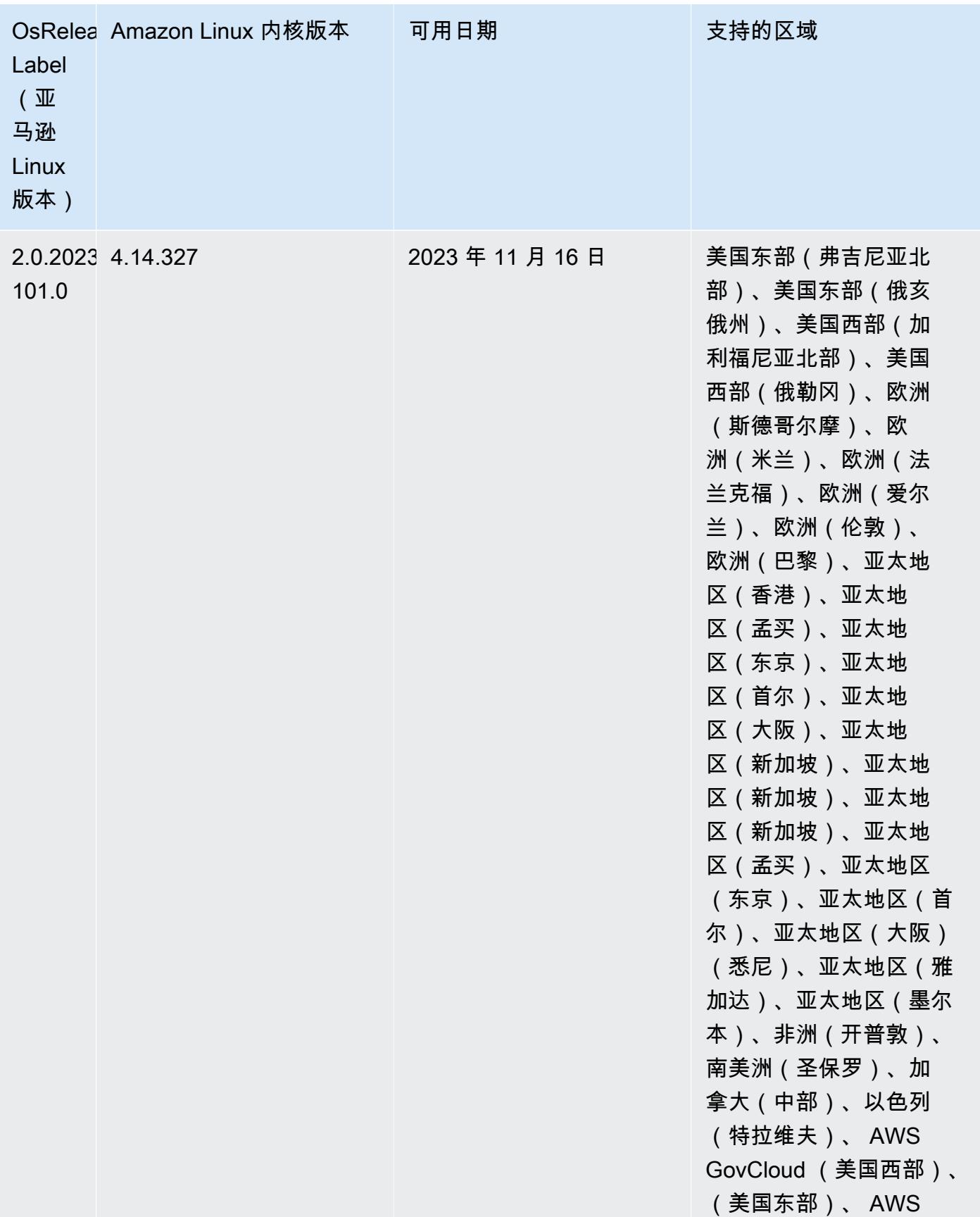

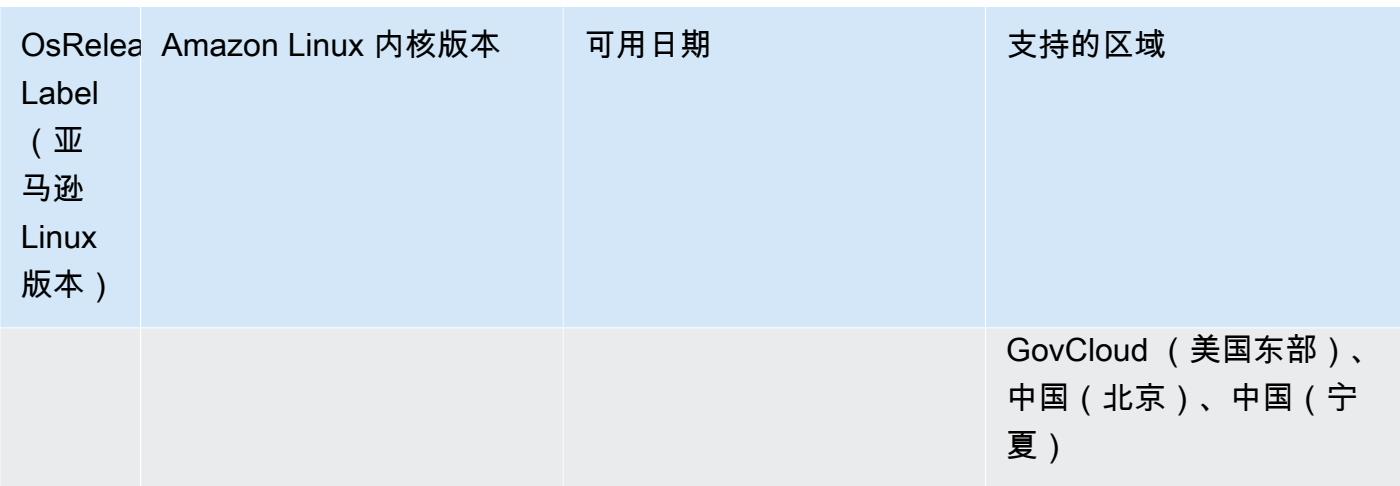

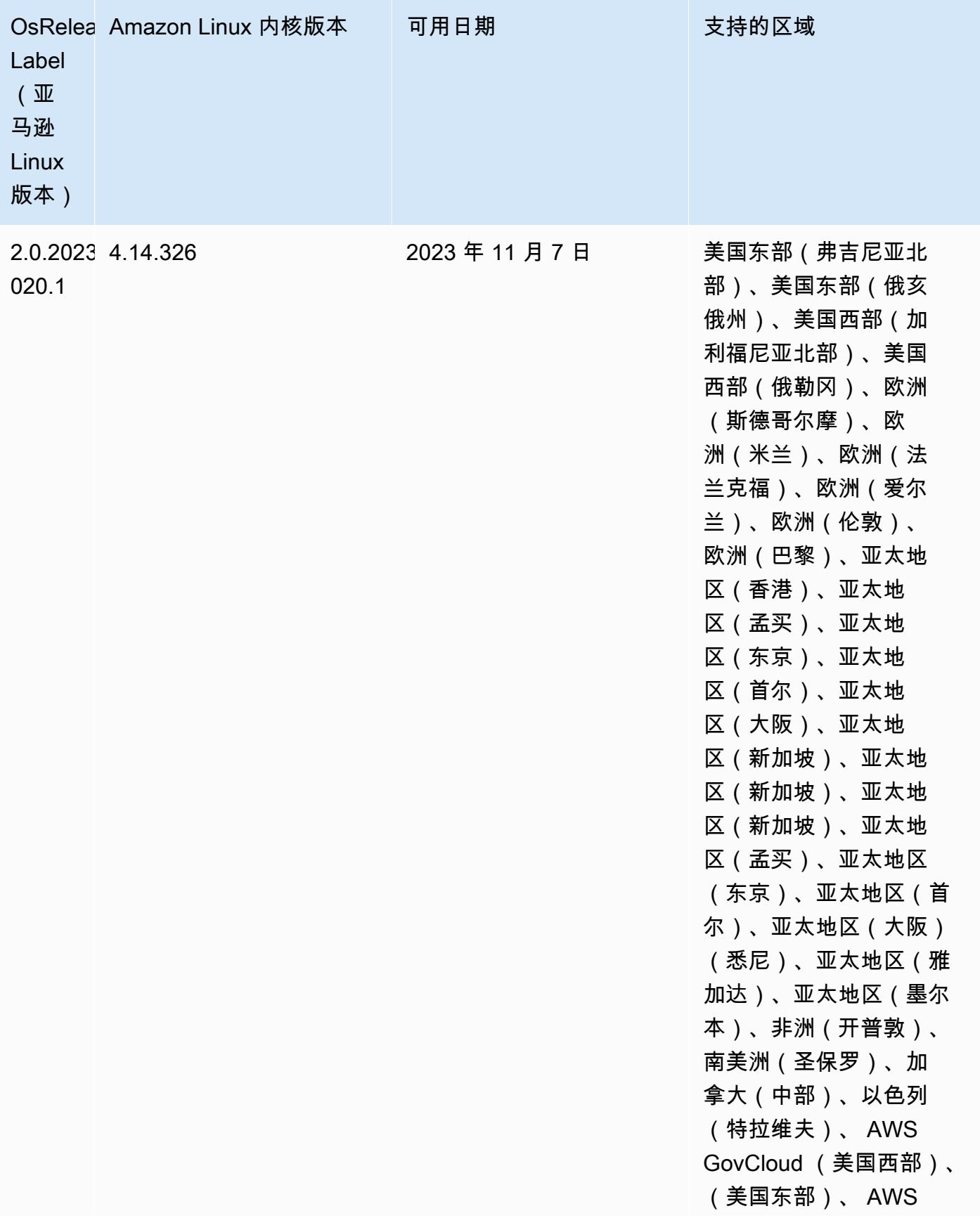

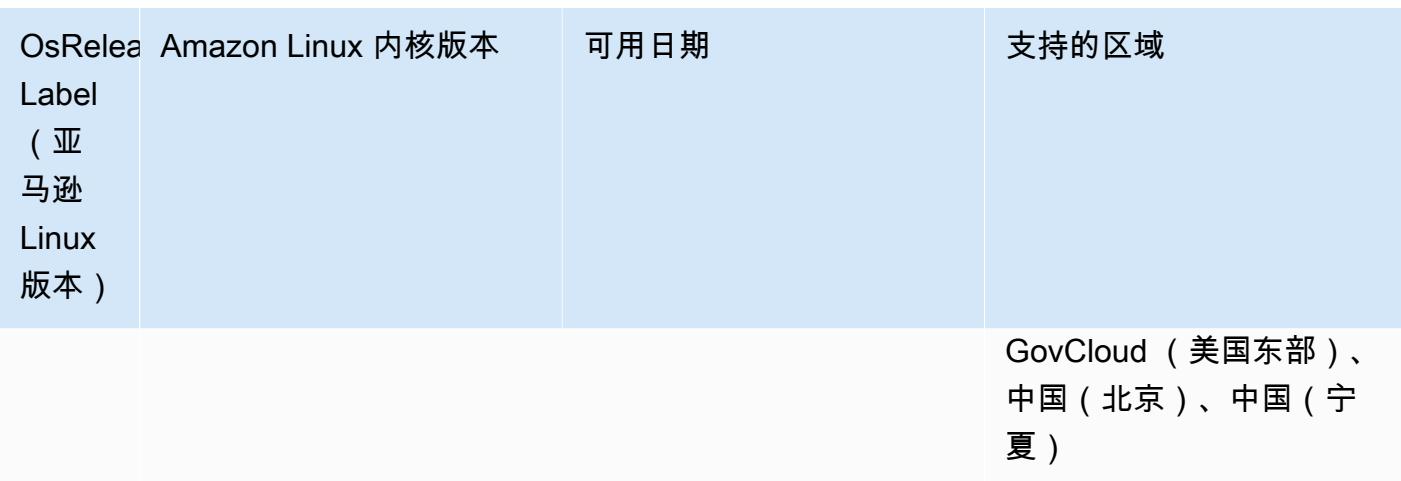

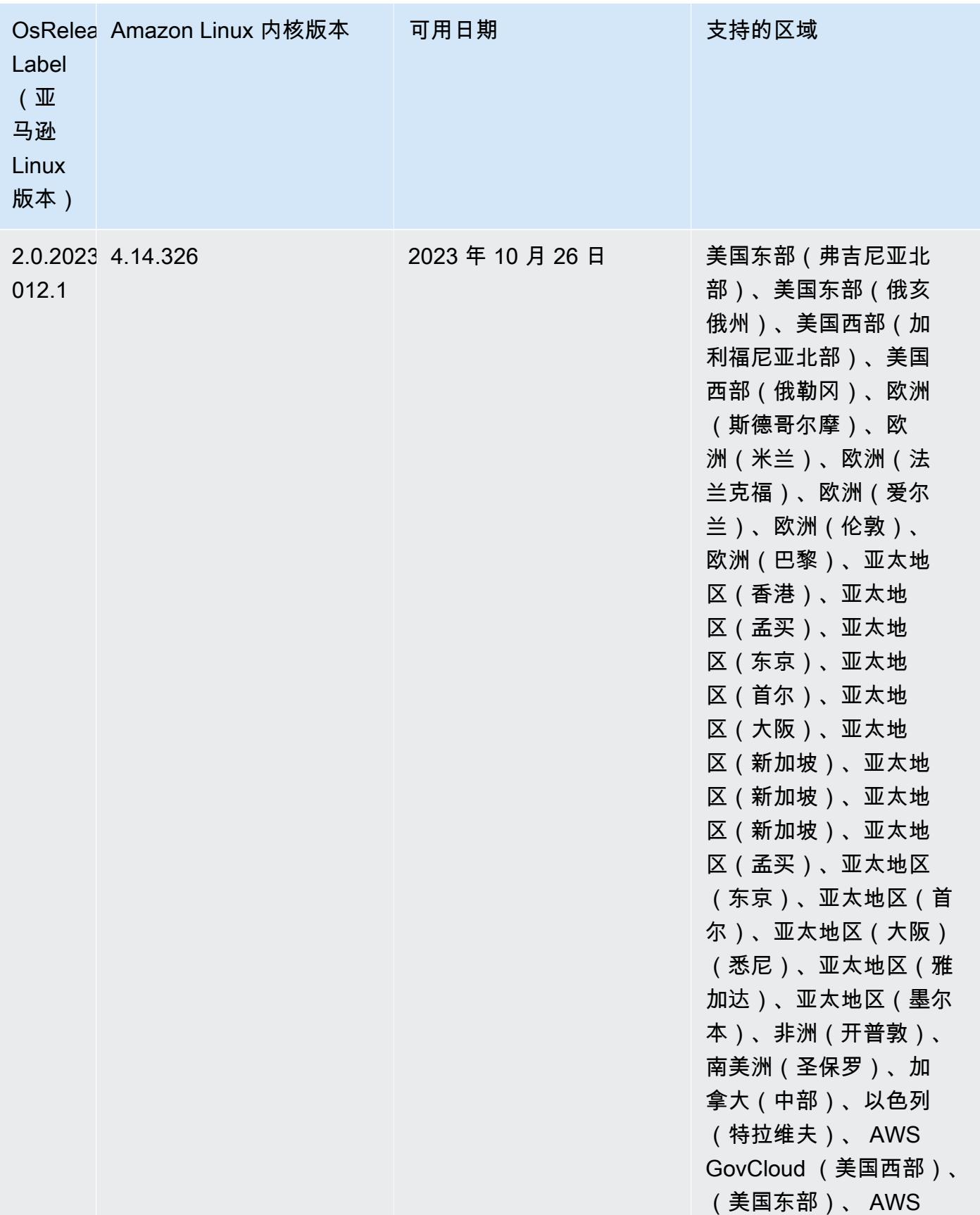

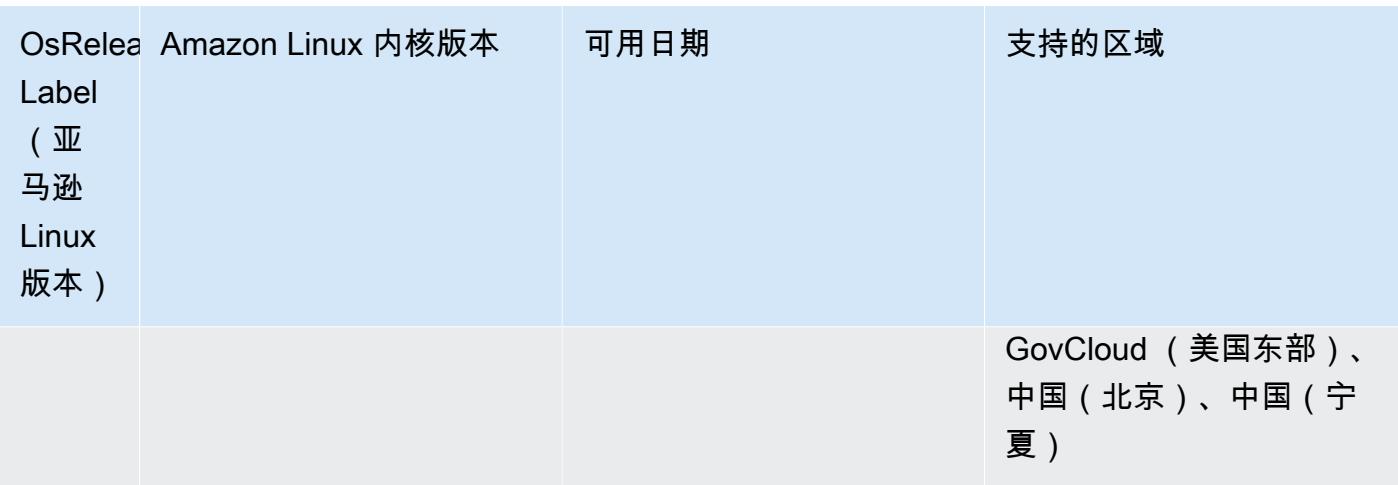

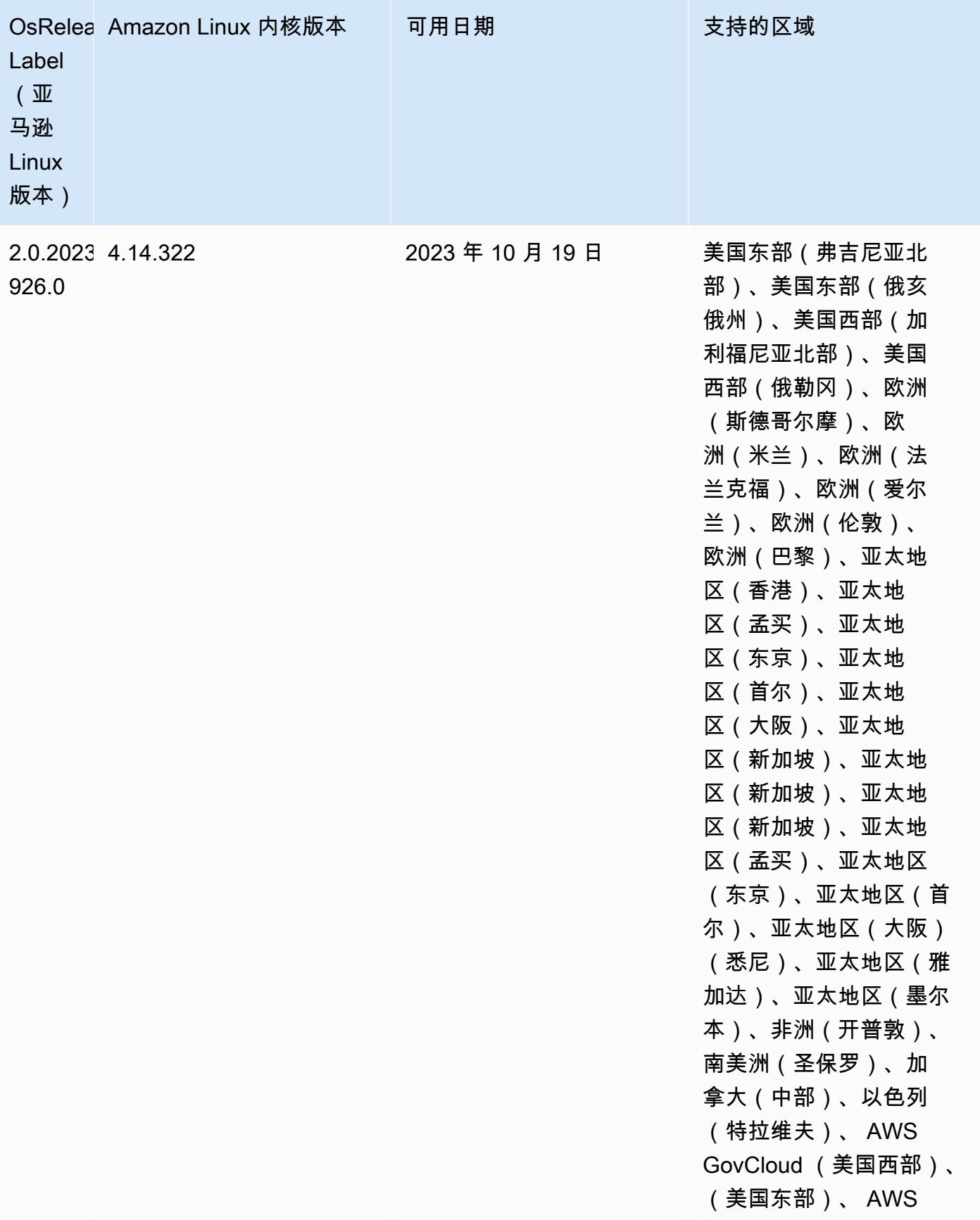

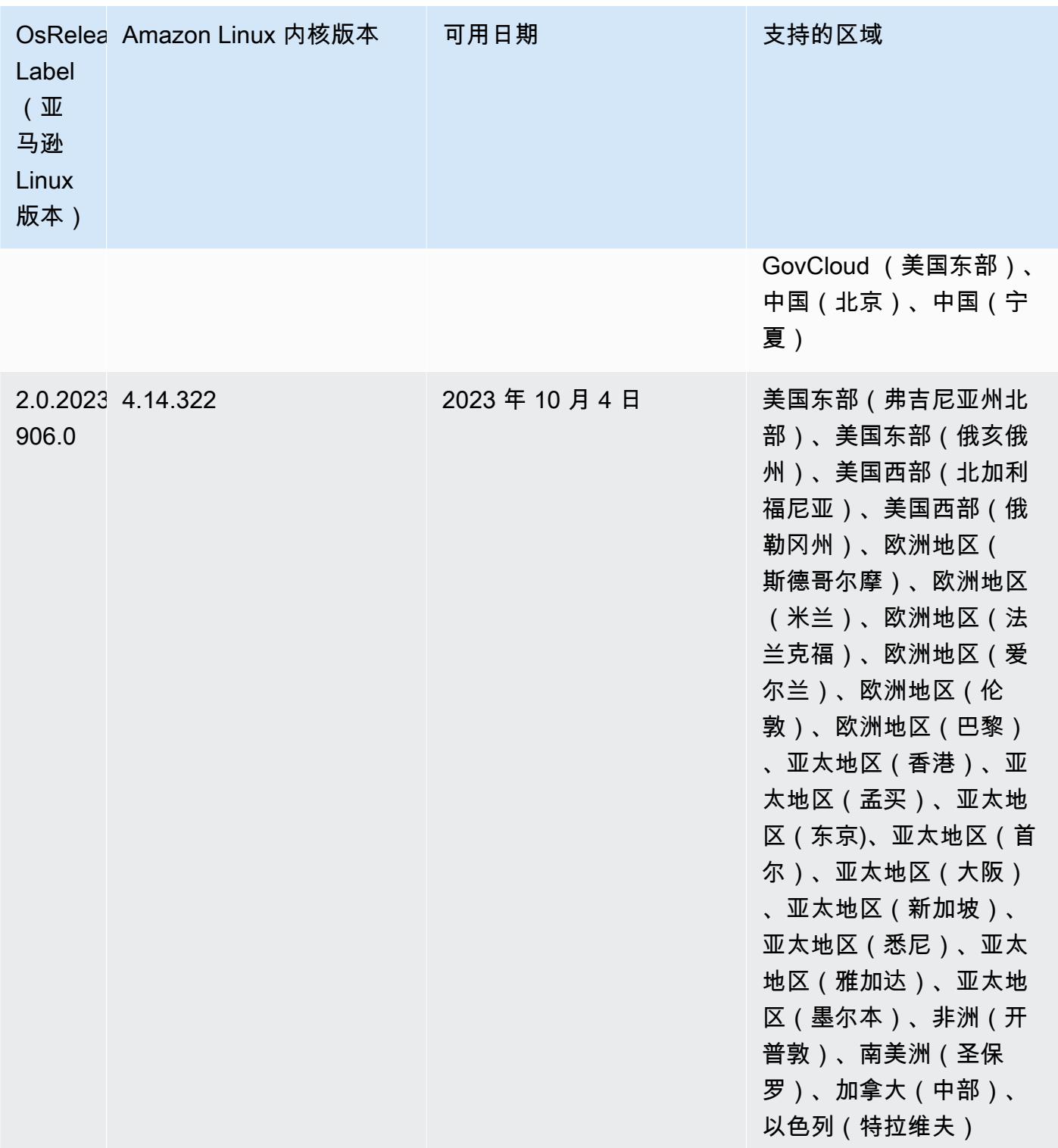

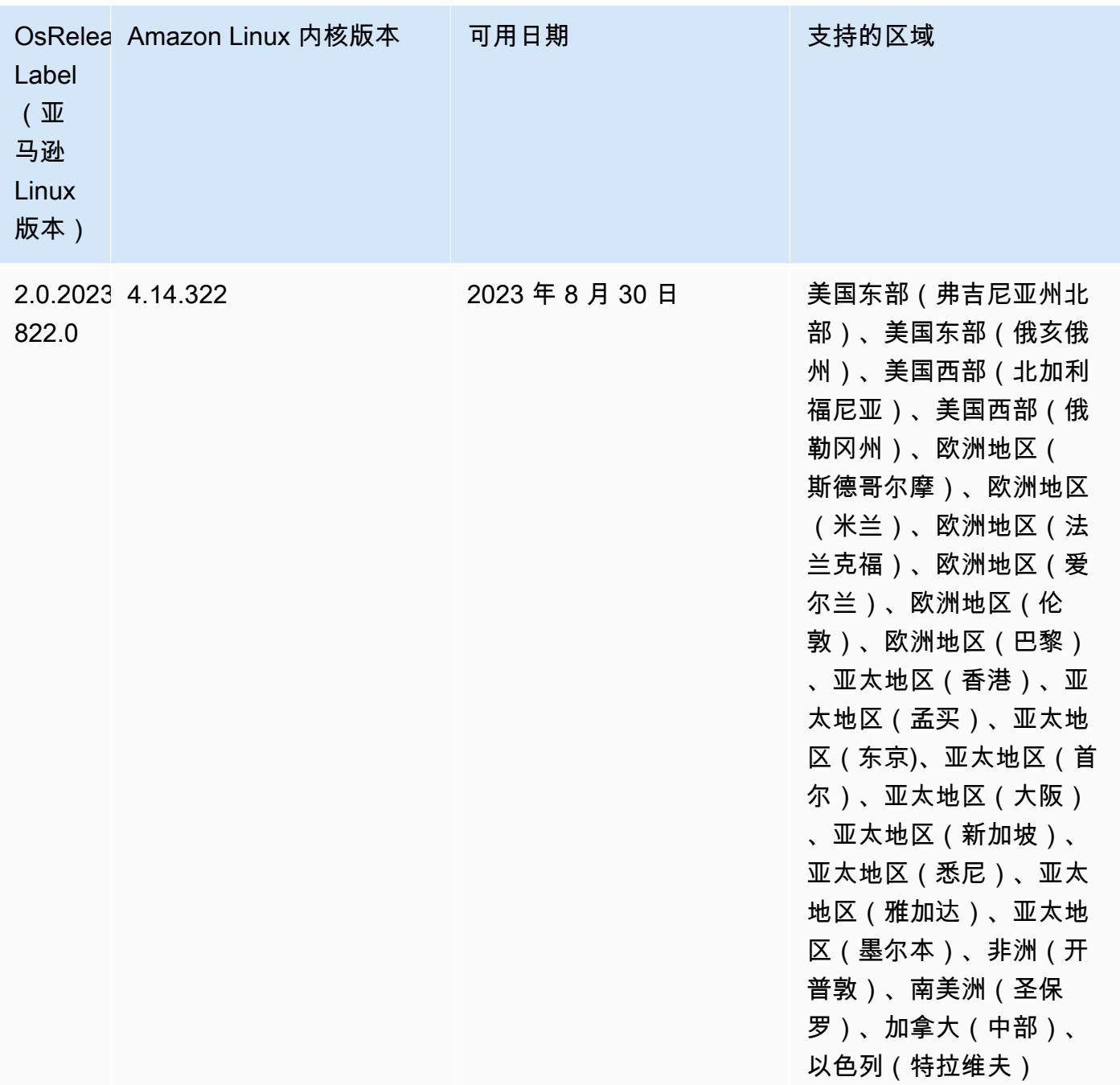

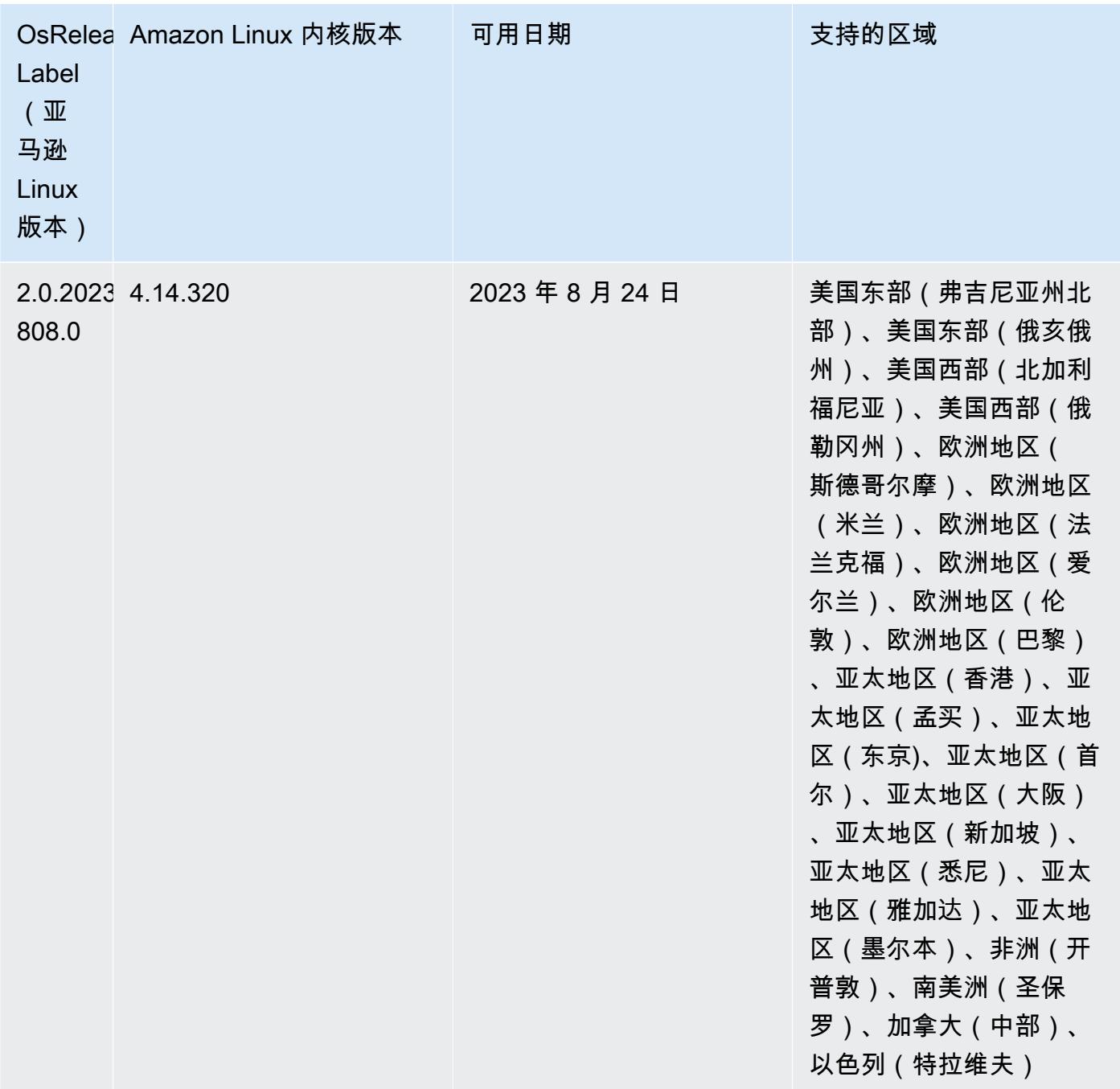

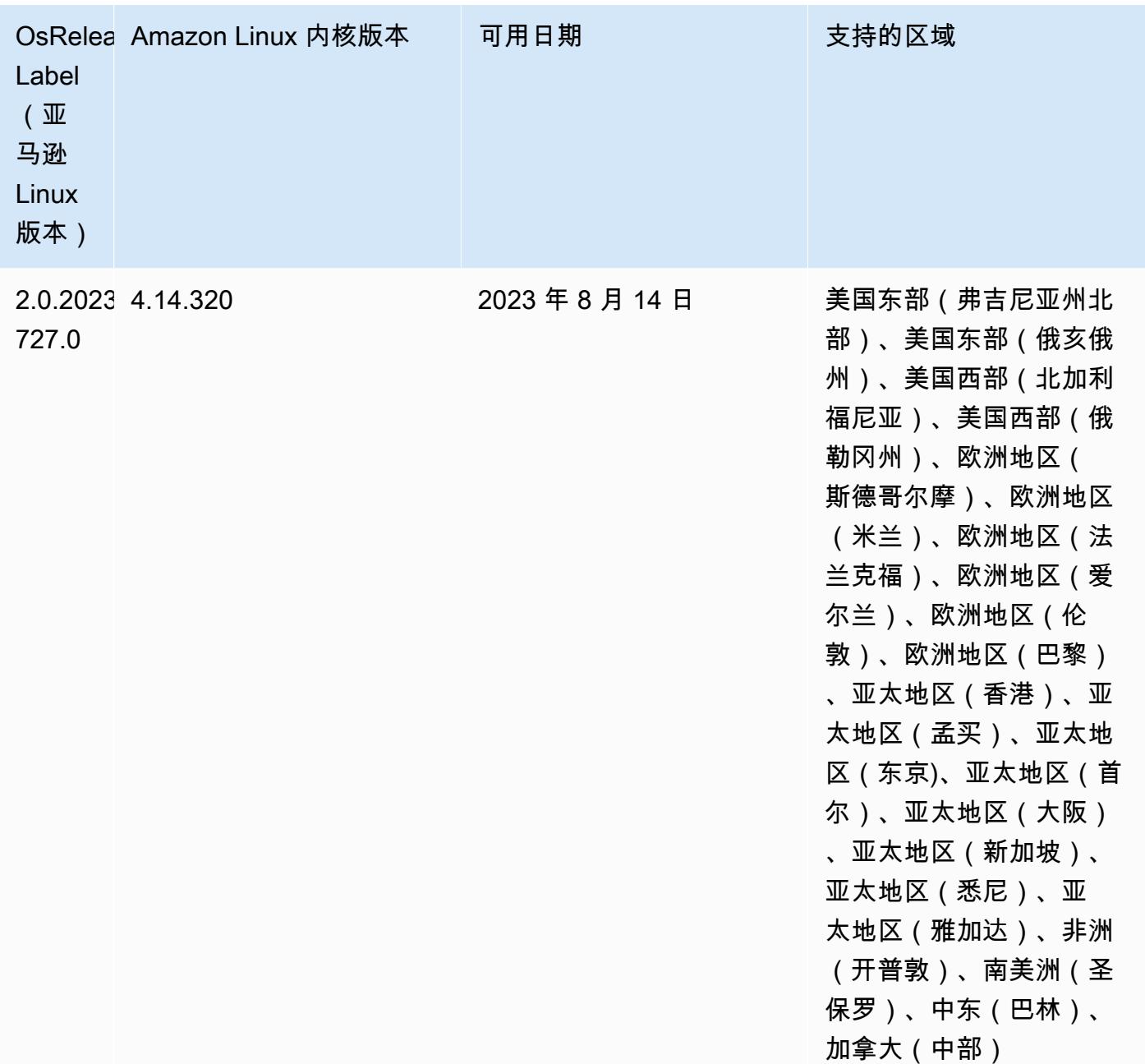

## 6.9.1 组件版本

下面列出了 Amazon EMR 随此发行版一起安装的组件。一些组件作为大数据应用程序包的一部分安 装。其它组件是 Amazon EMR 独有的,并且已为系统流程和功能安装这些组件。它们通常以 emr 或 aws 开头。最新的 Amazon EMR 发行版中的大数据应用程序包通常是在社区中找到的最新版本。我们 会尽快在 Amazon EMR 中提供社区发行版。

Amazon EMR 中的某些组件与社区版本不同。这些组件具有以下形式的 *CommunityVersion*amzn-*EmrVersion* 的发行版标注。*EmrVersion* 从 0 开始。例如,假设已对名为 myappcomponent 的版本 2.2 的开源社区组件进行三次修改,以包含在不同的 Amazon EMR 发行版中,则 其发行版将为 2.2-amzn-2。

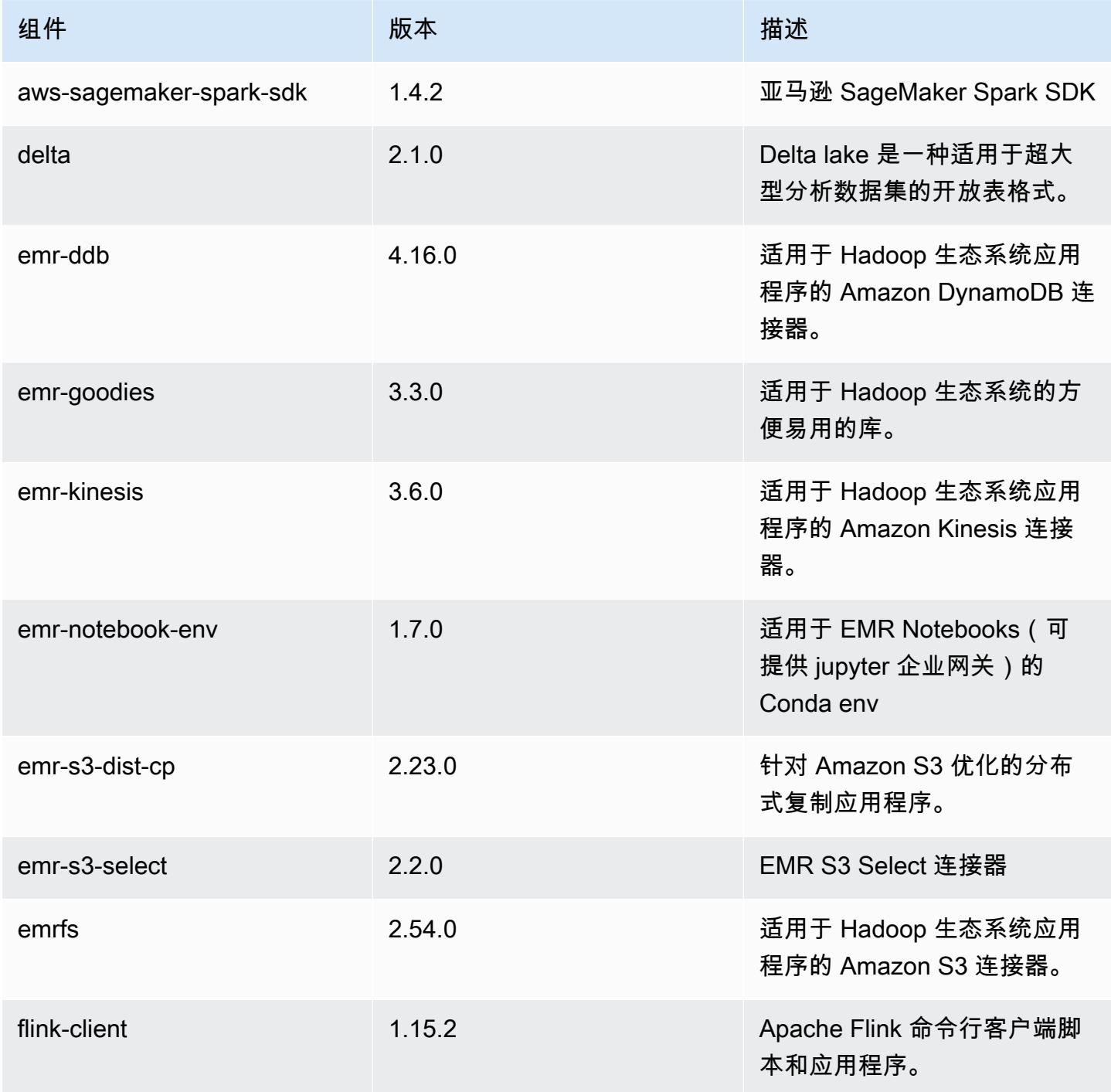

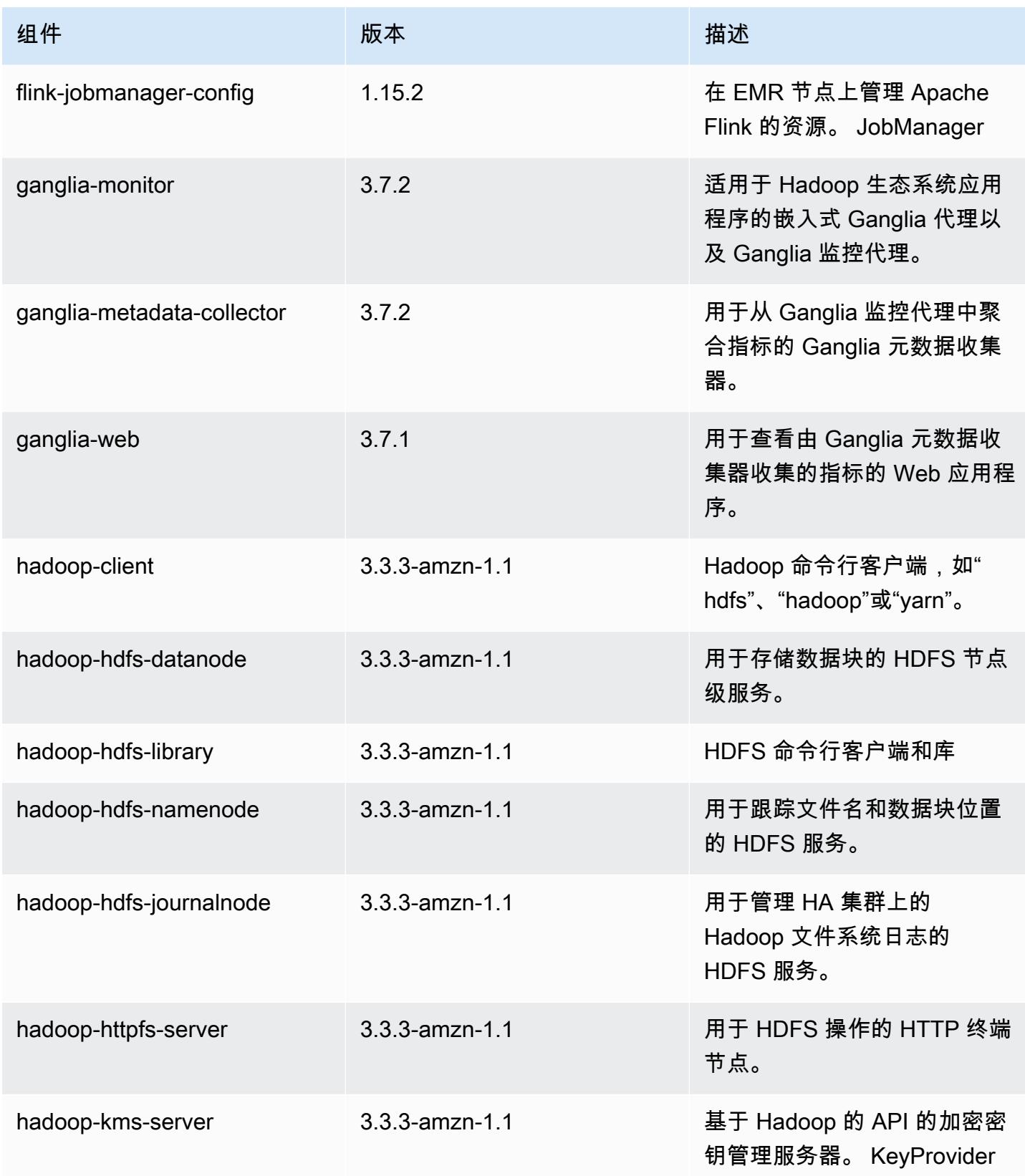

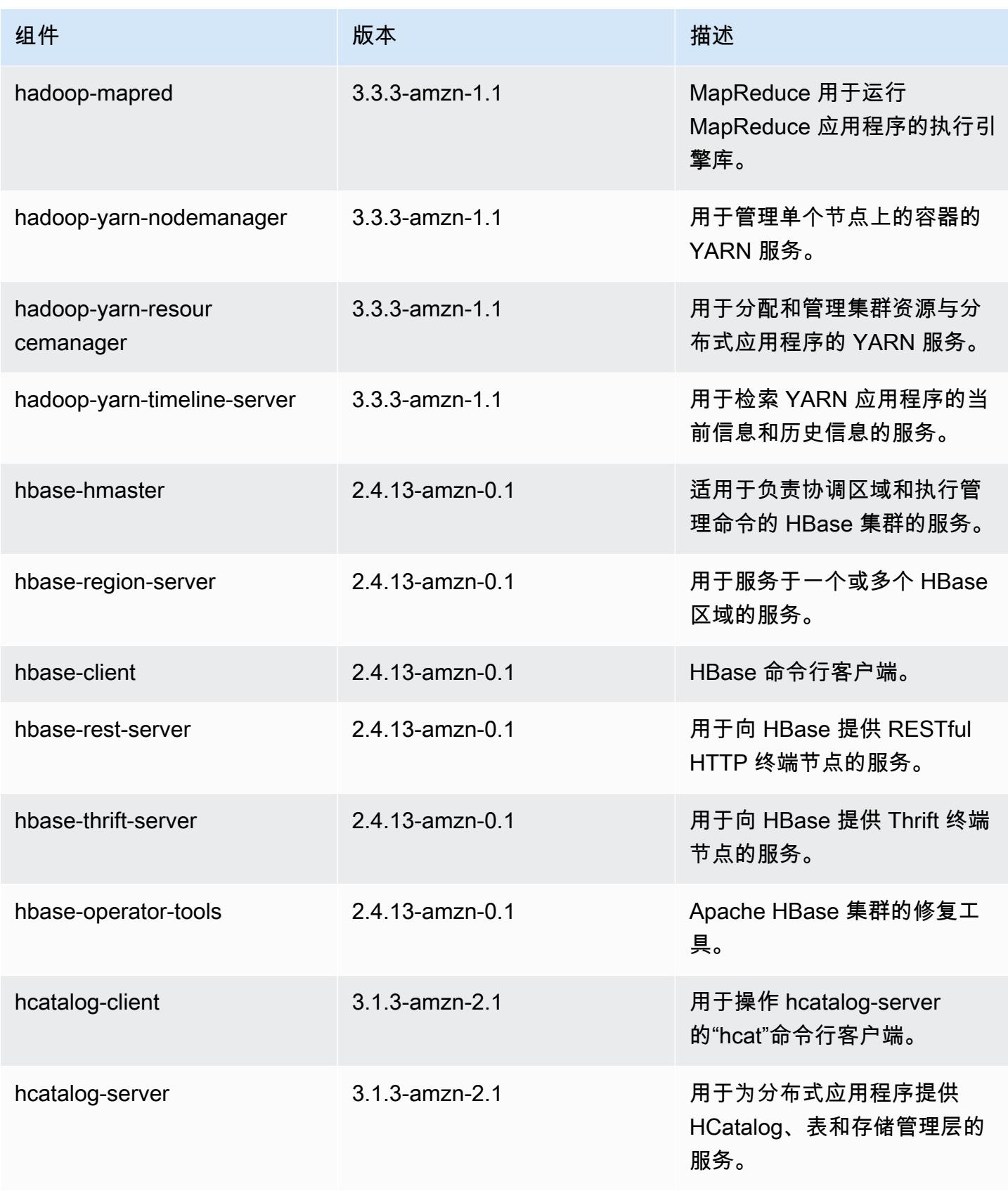

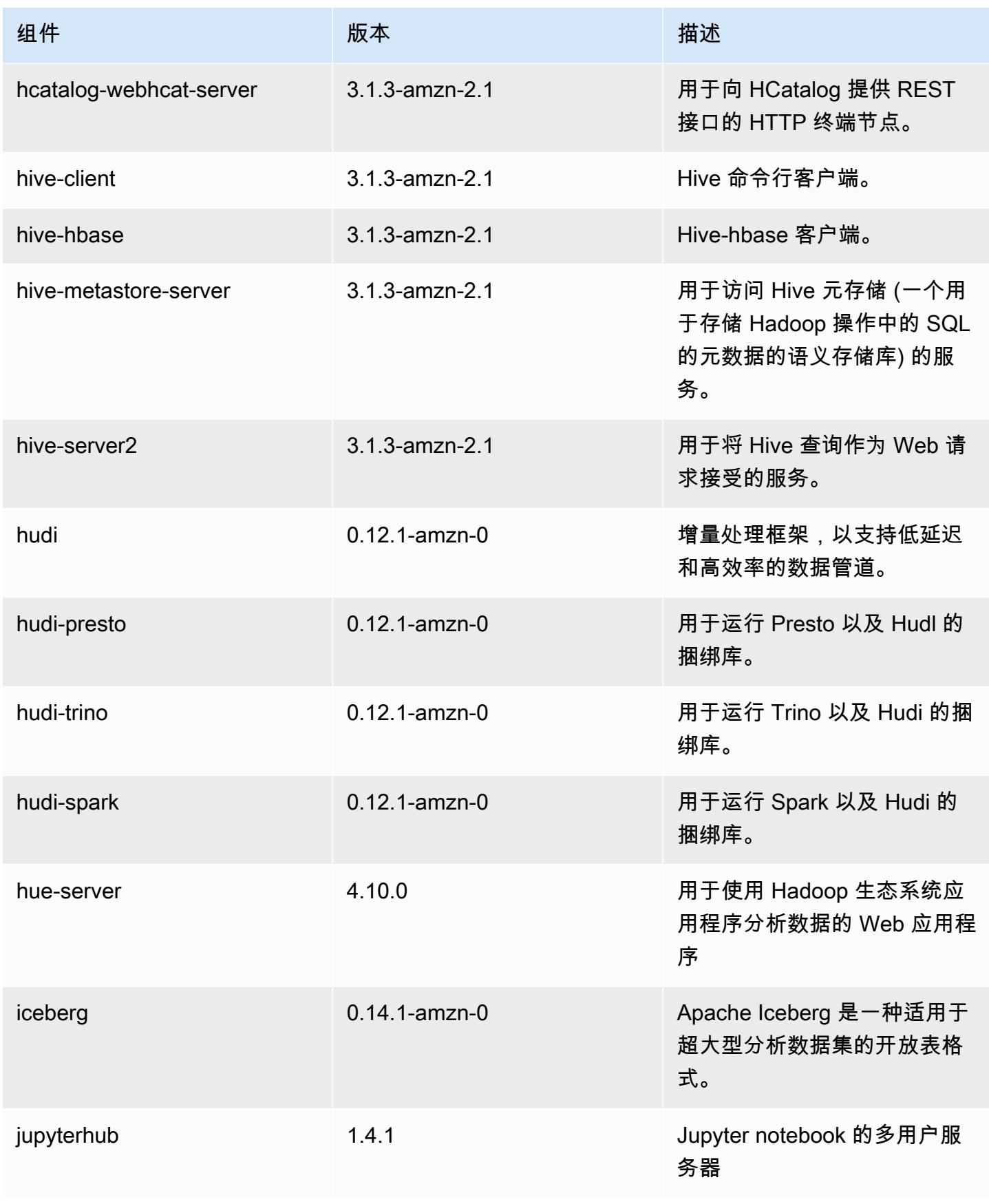

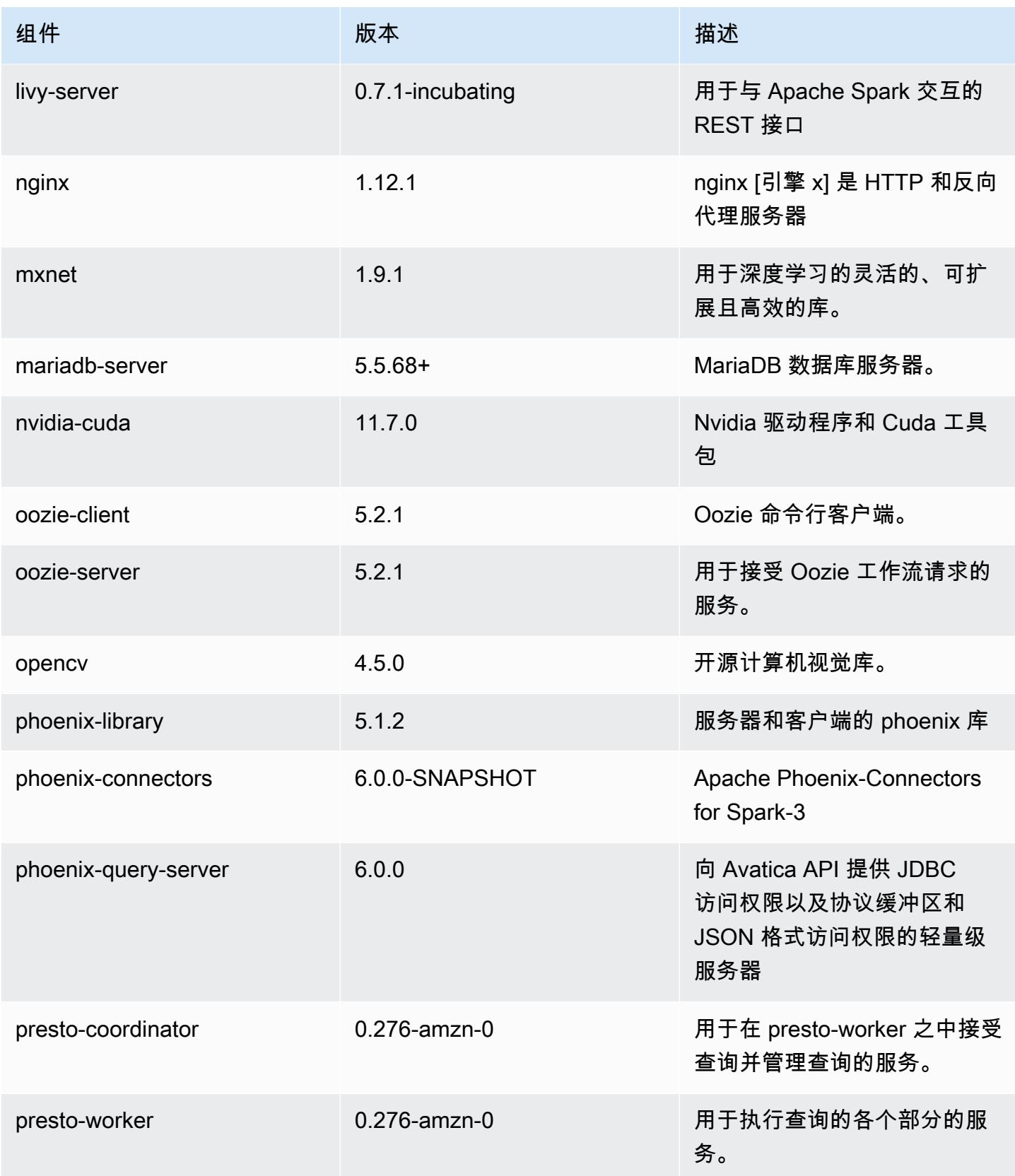

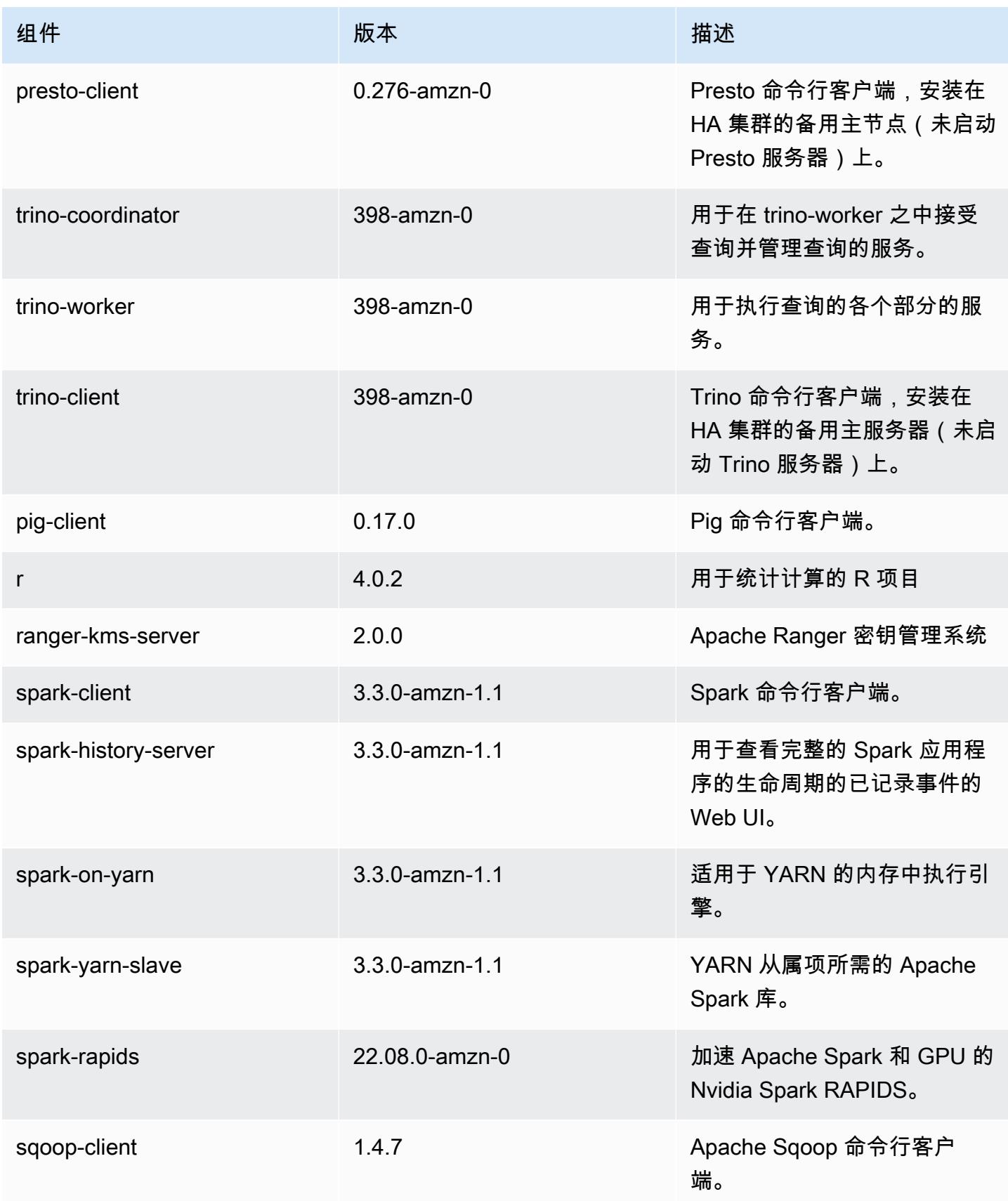

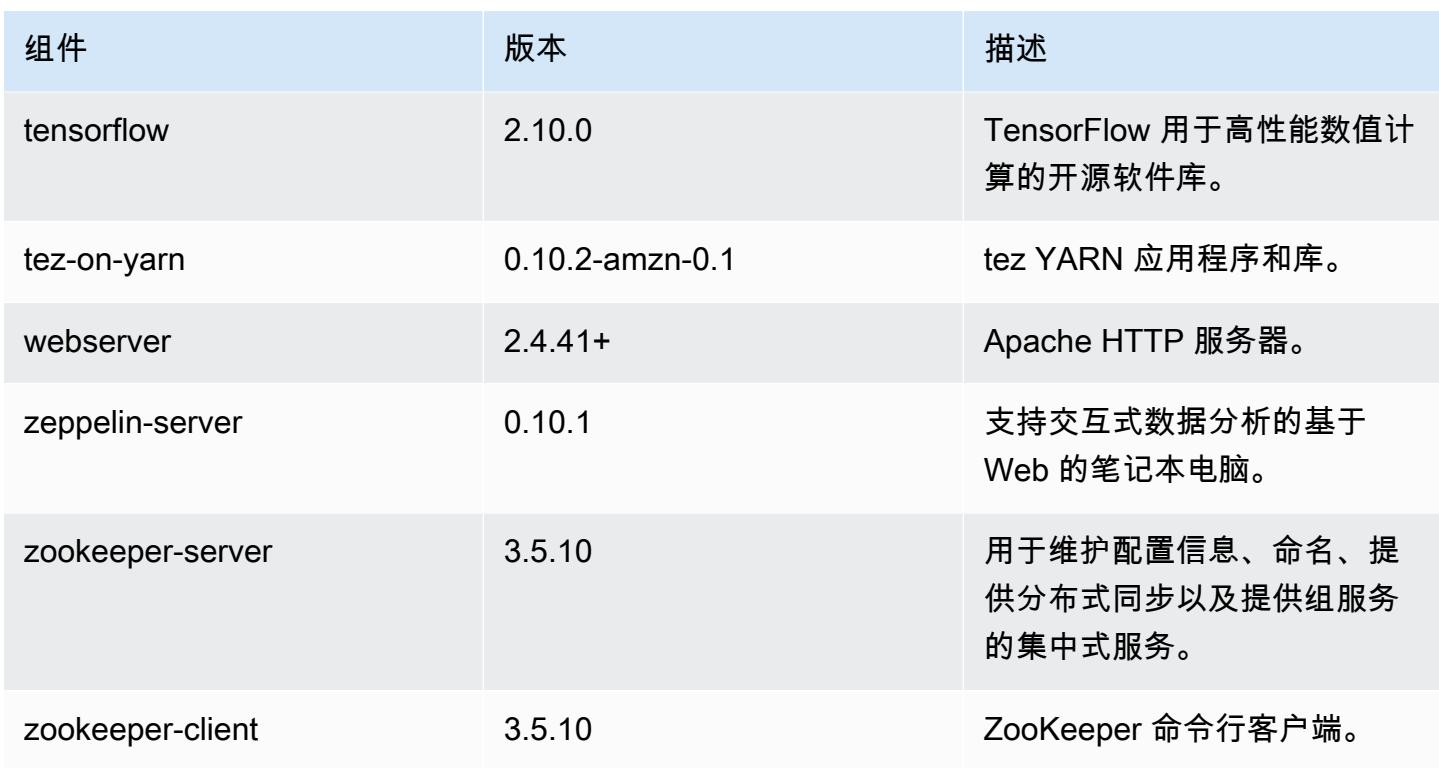

## 6.9.1 配置分类

配置分类允许您自定义应用程序。这些通常与应用程序的配置 XML 文件(例如 hive-site.xml)相 对应。有关更多信息,请参阅[配置应用程序](#page-2933-0)。

为处于运行状态的集群中的实例组指定配置时,将发生重新配置操作。Amazon EMR 仅为您修改的分 类启动重新配置操作。有关更多信息,请参阅 [在正在运行的集群中重新配置实例组](#page-2937-0)。

## emr-6.9.1 分类

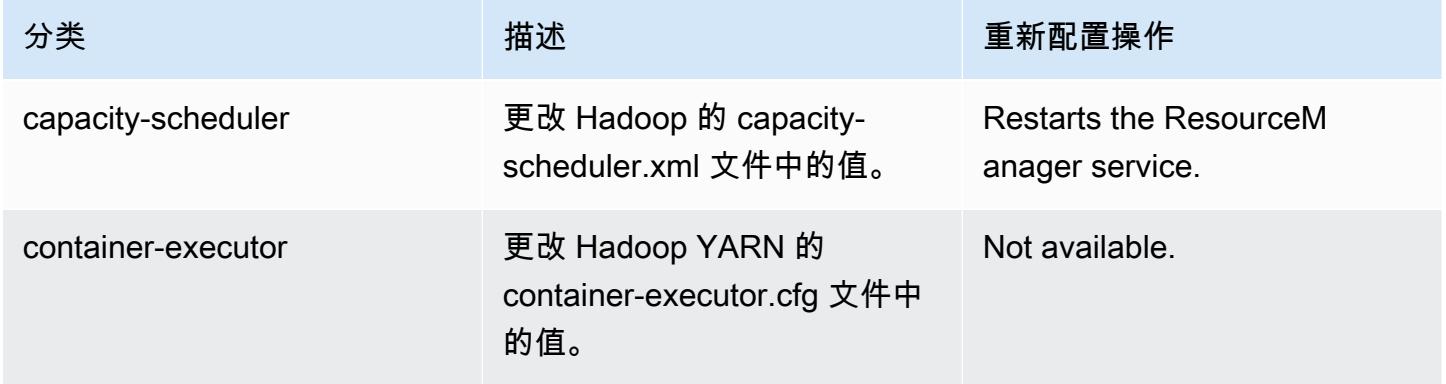

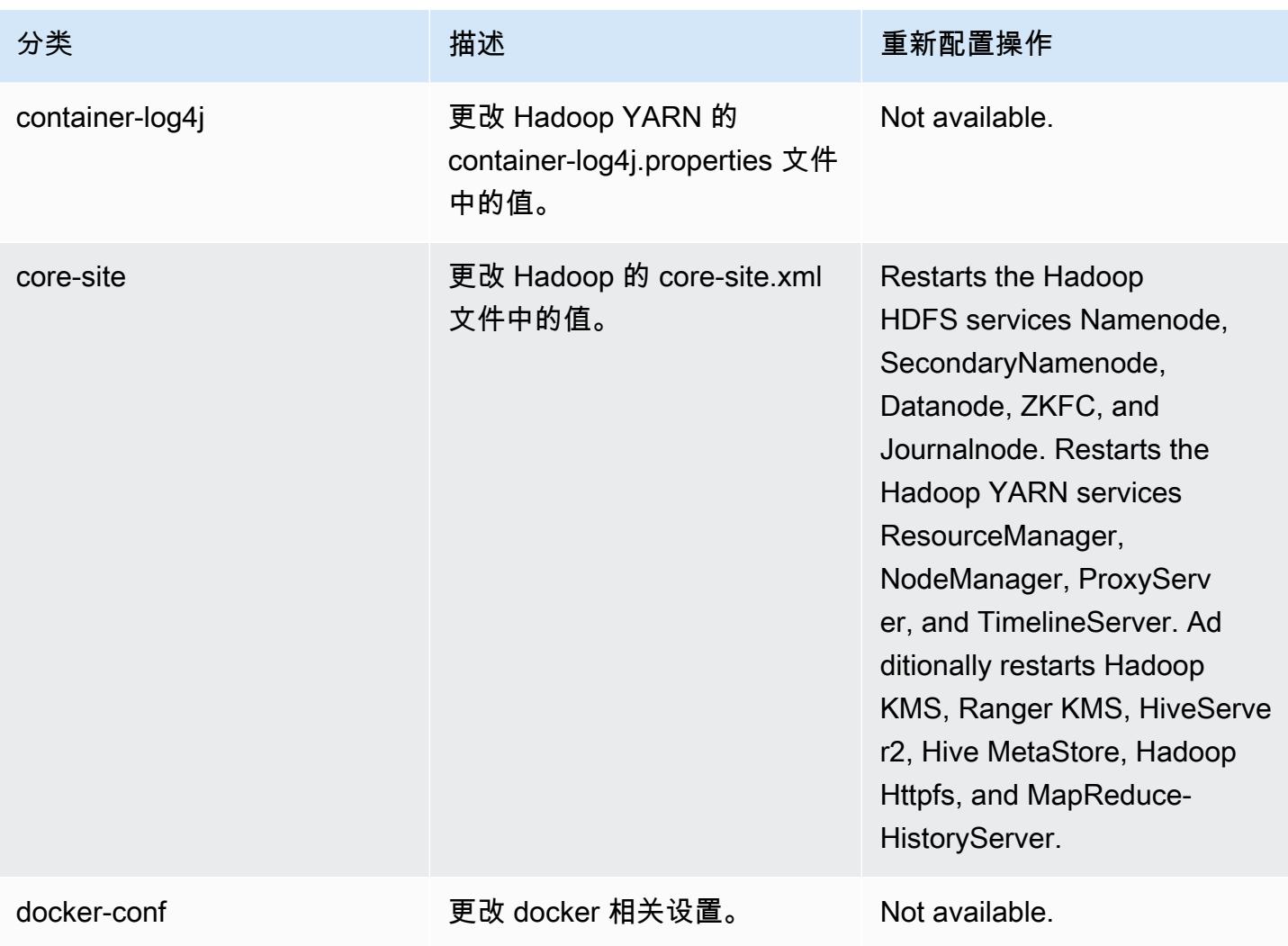

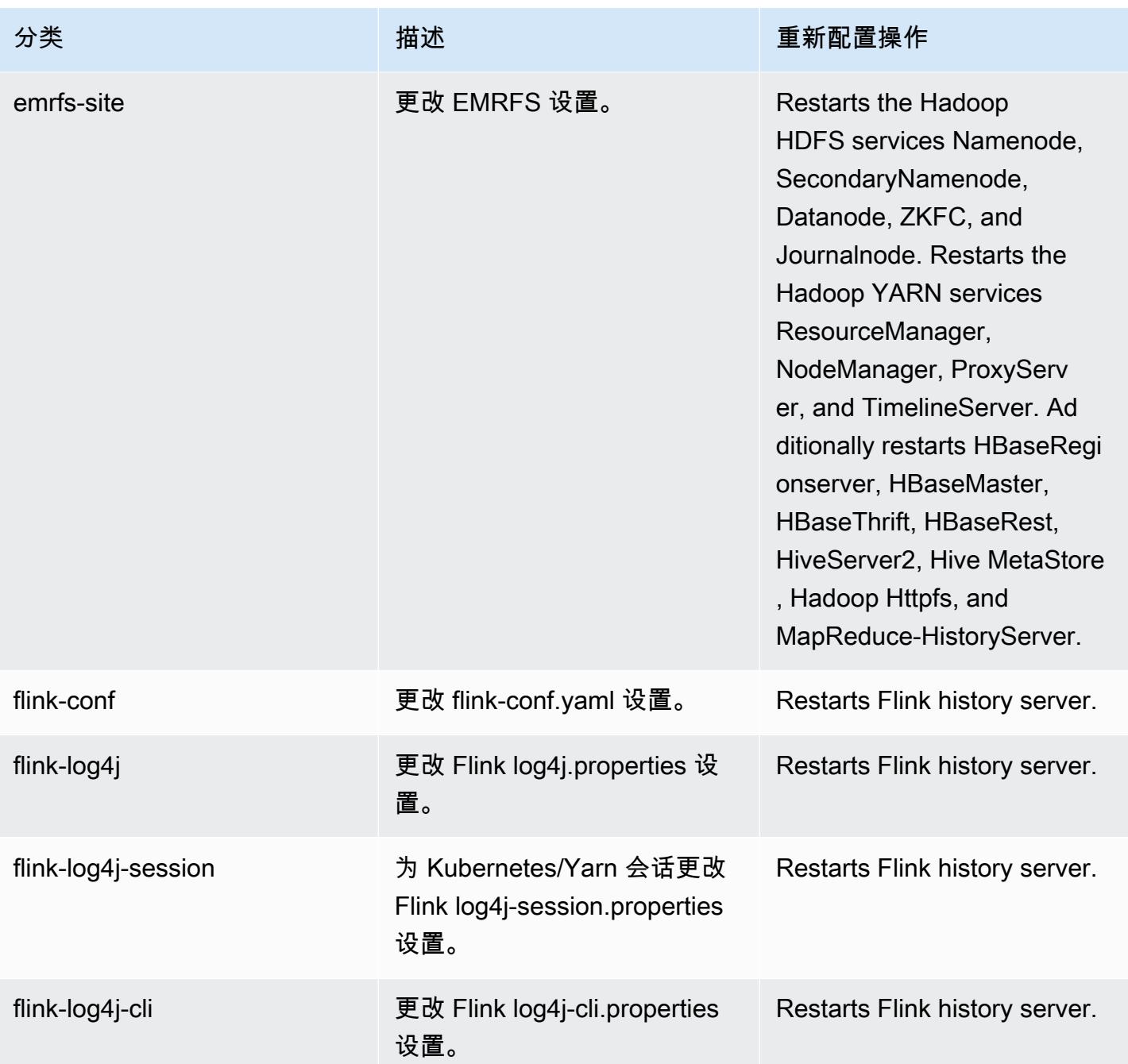

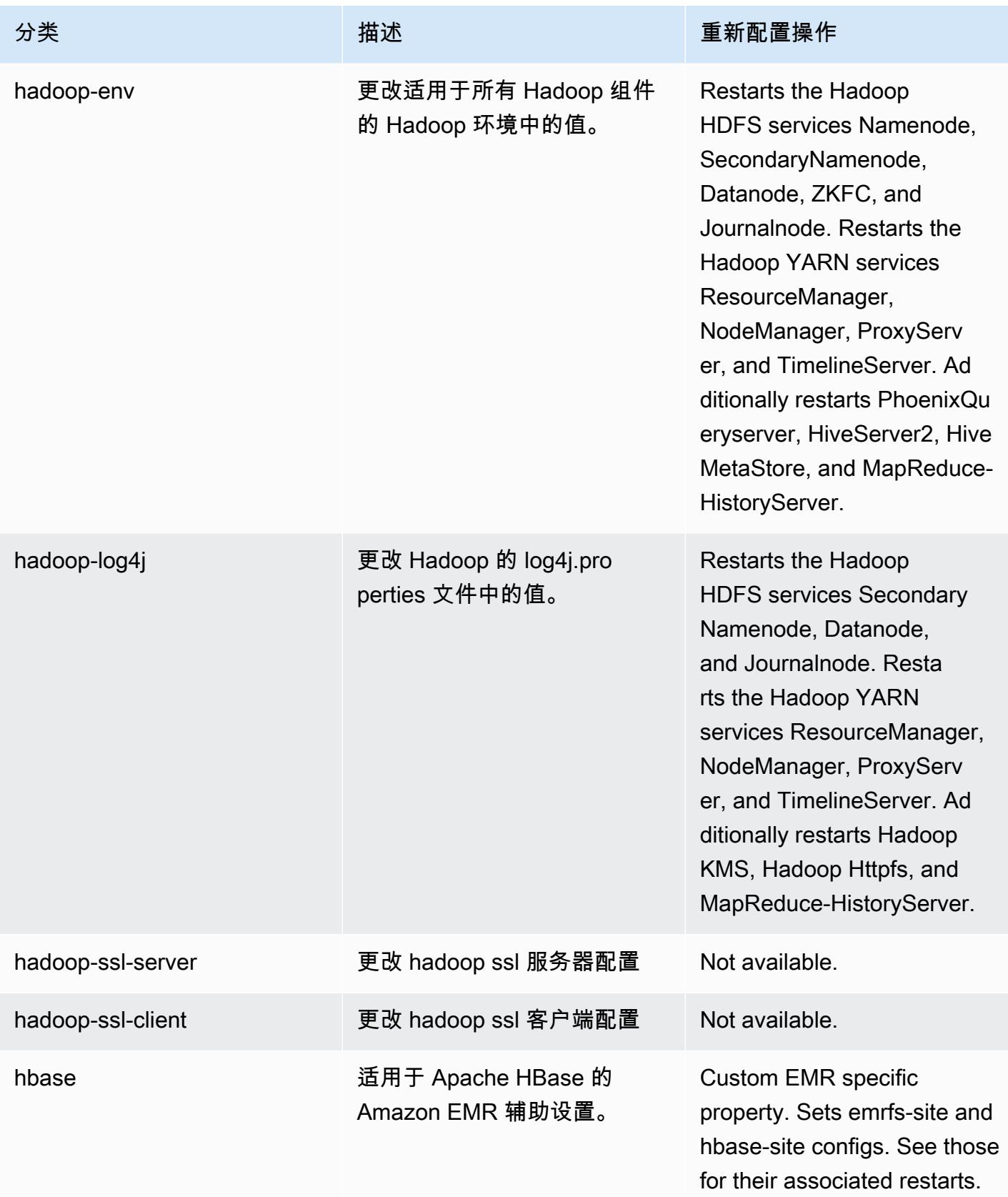

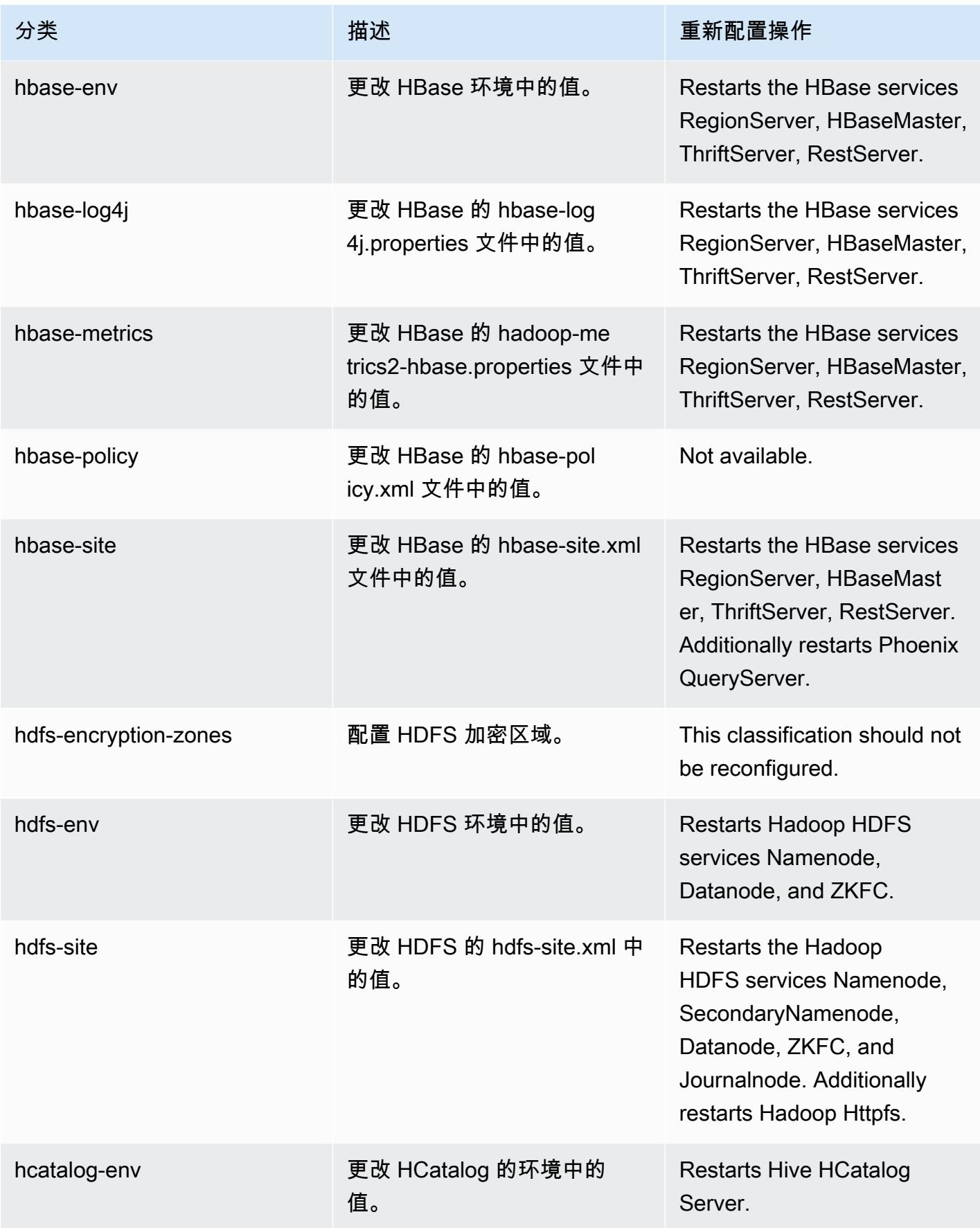

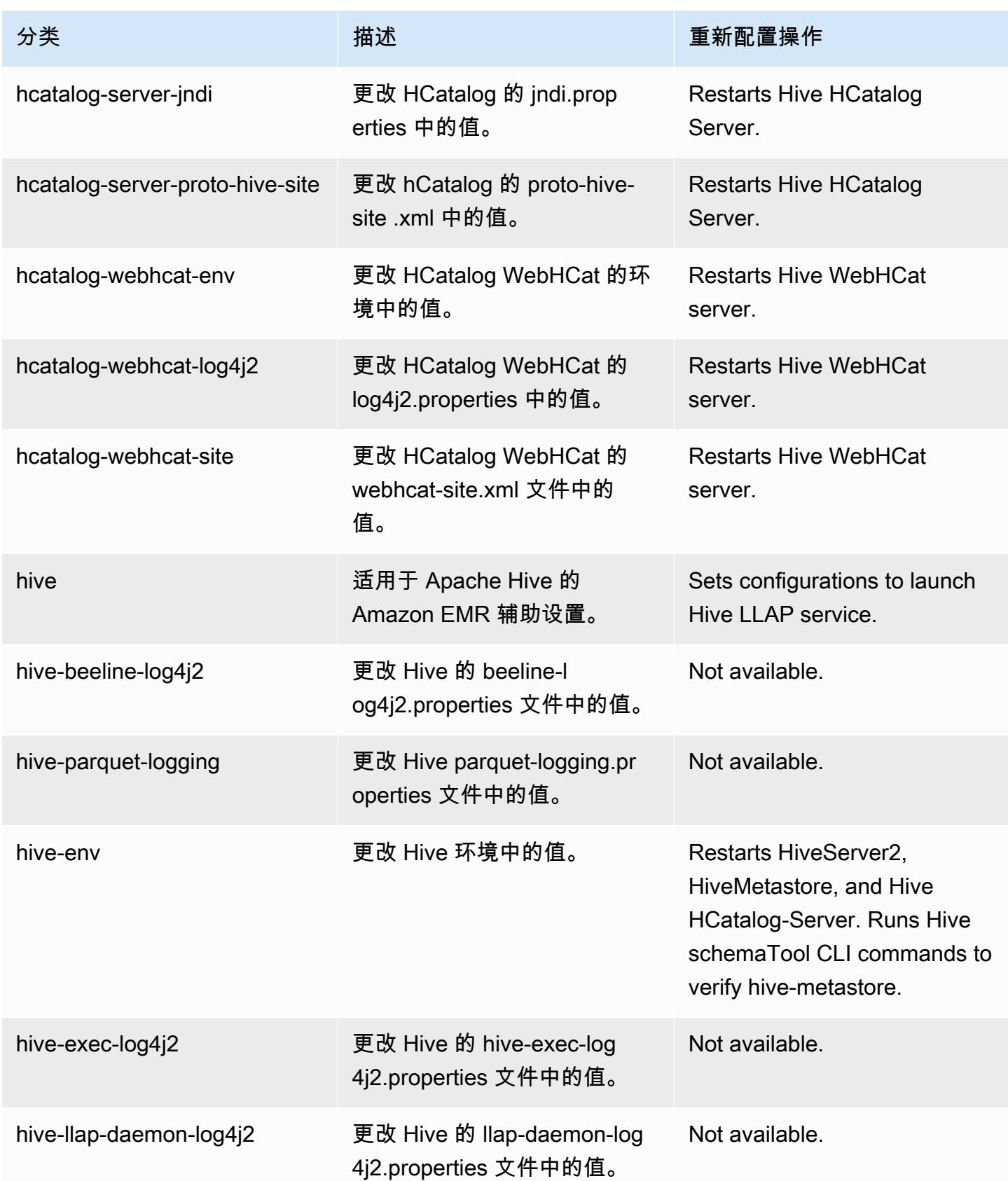

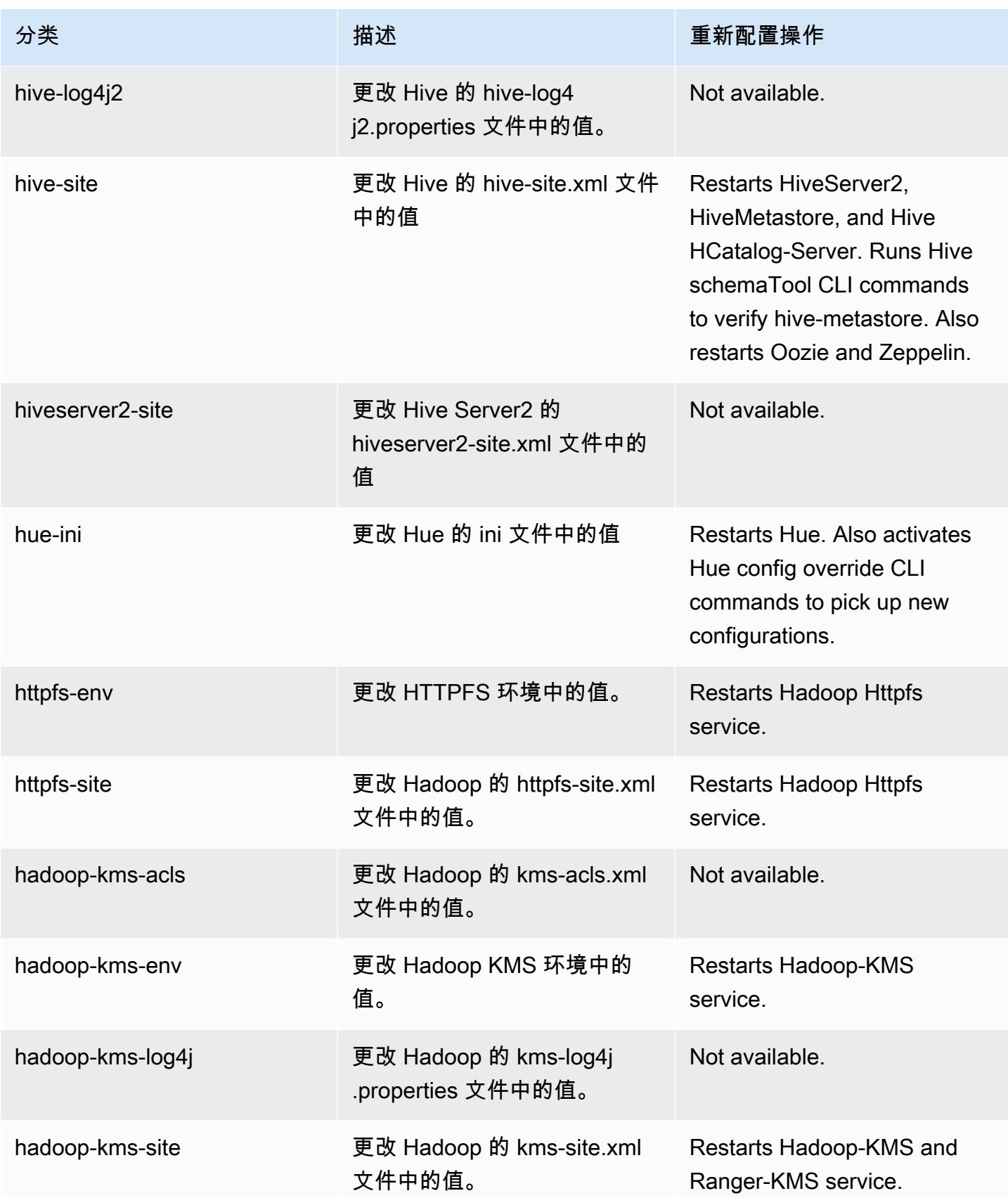
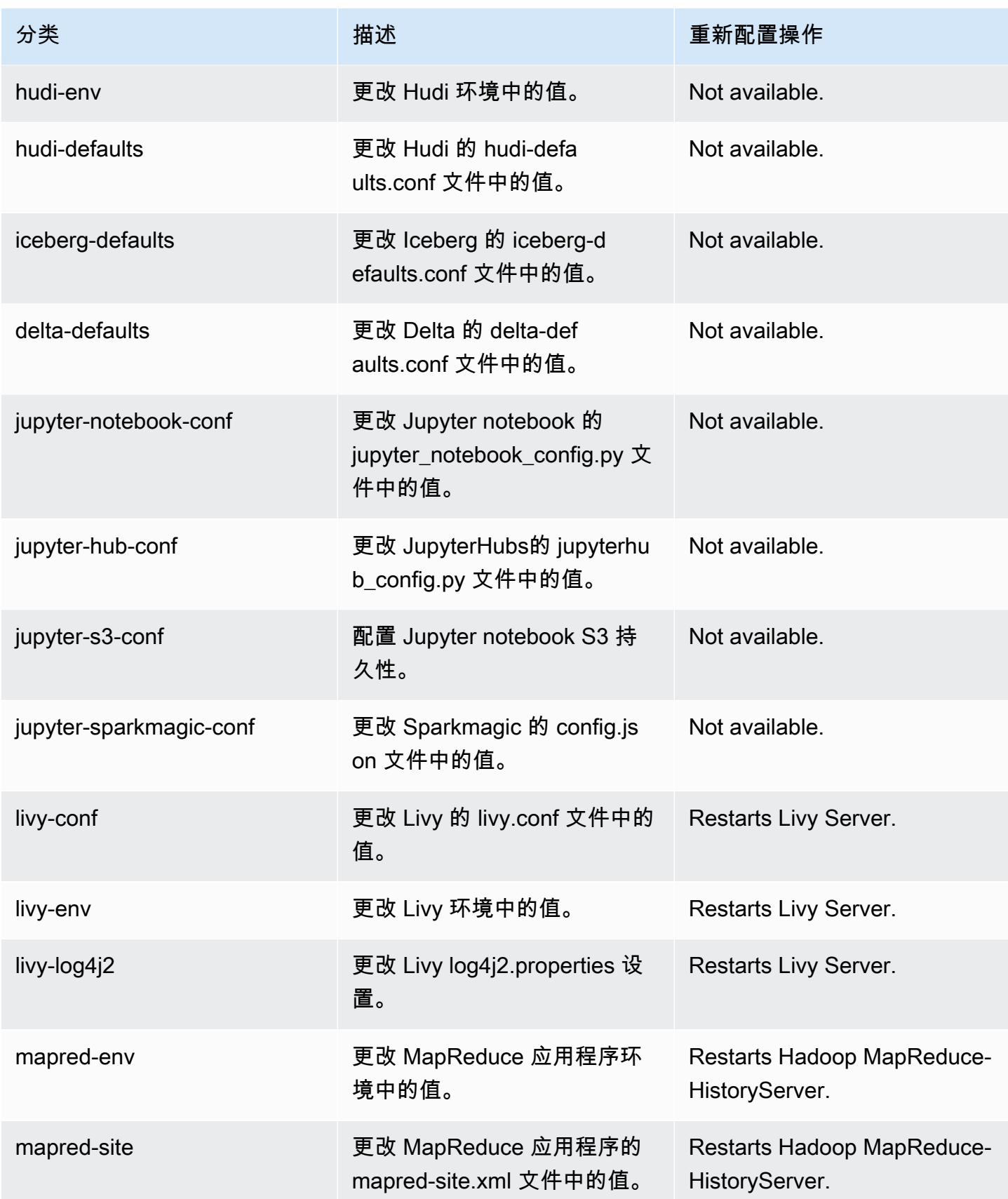

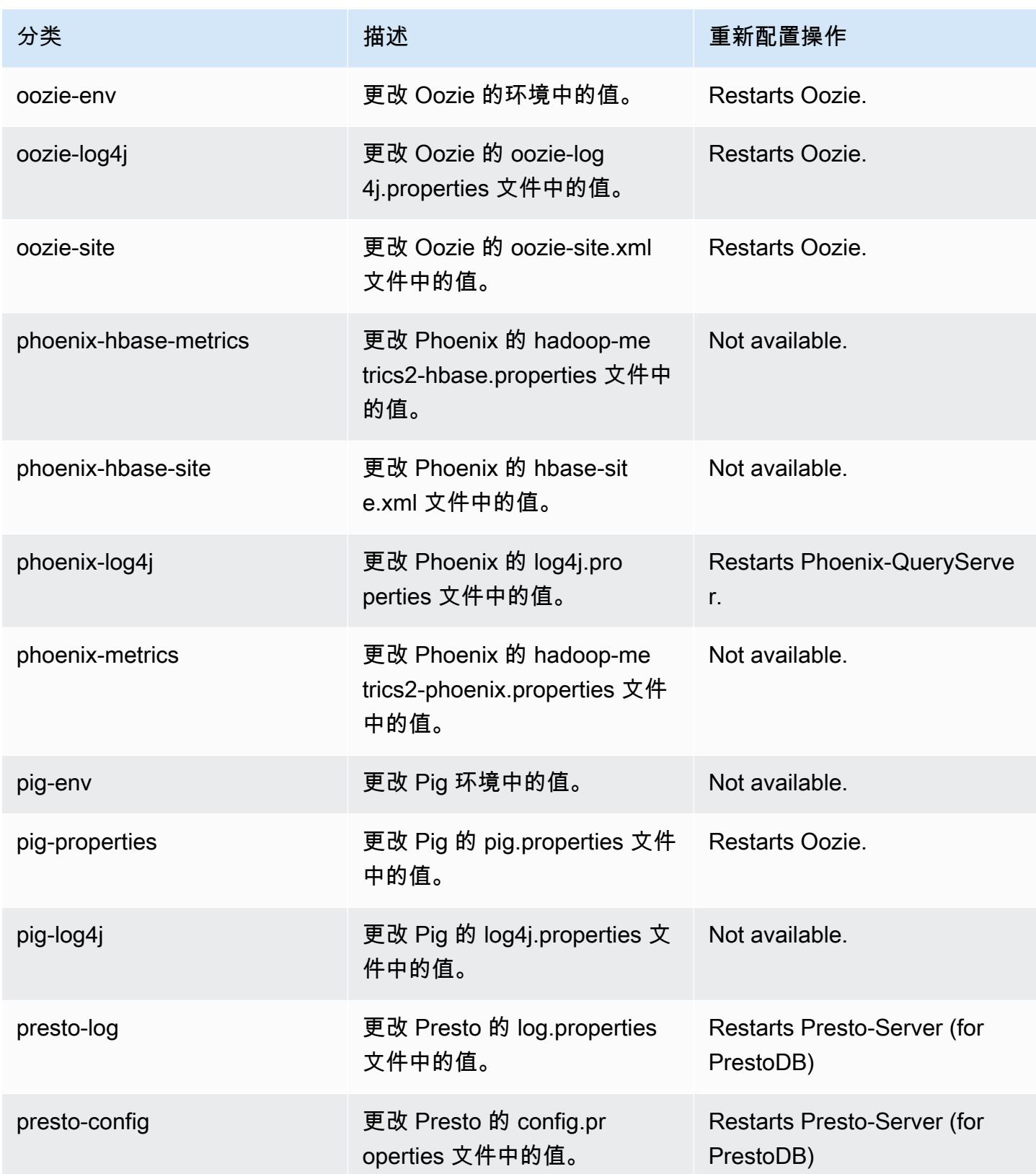

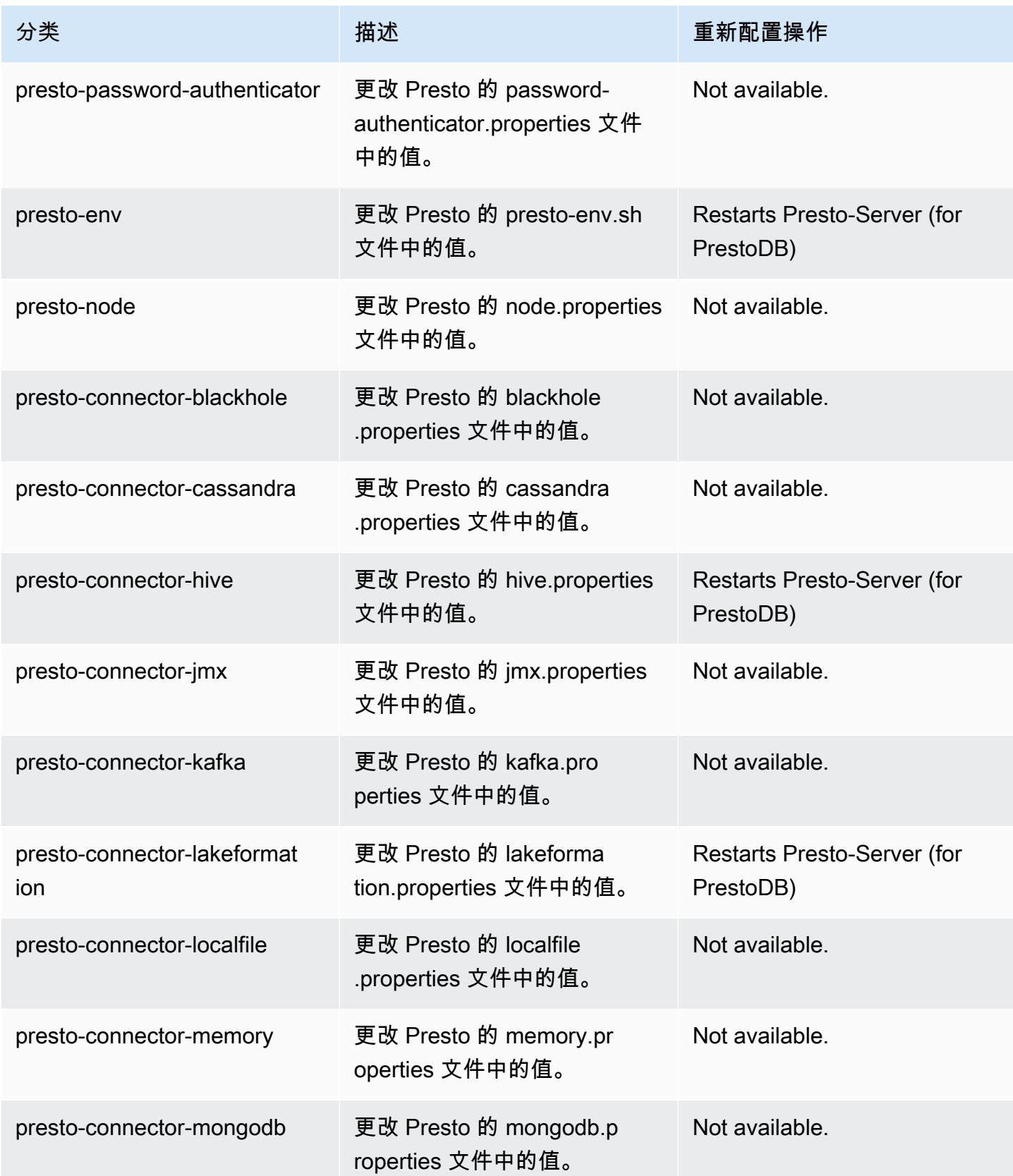

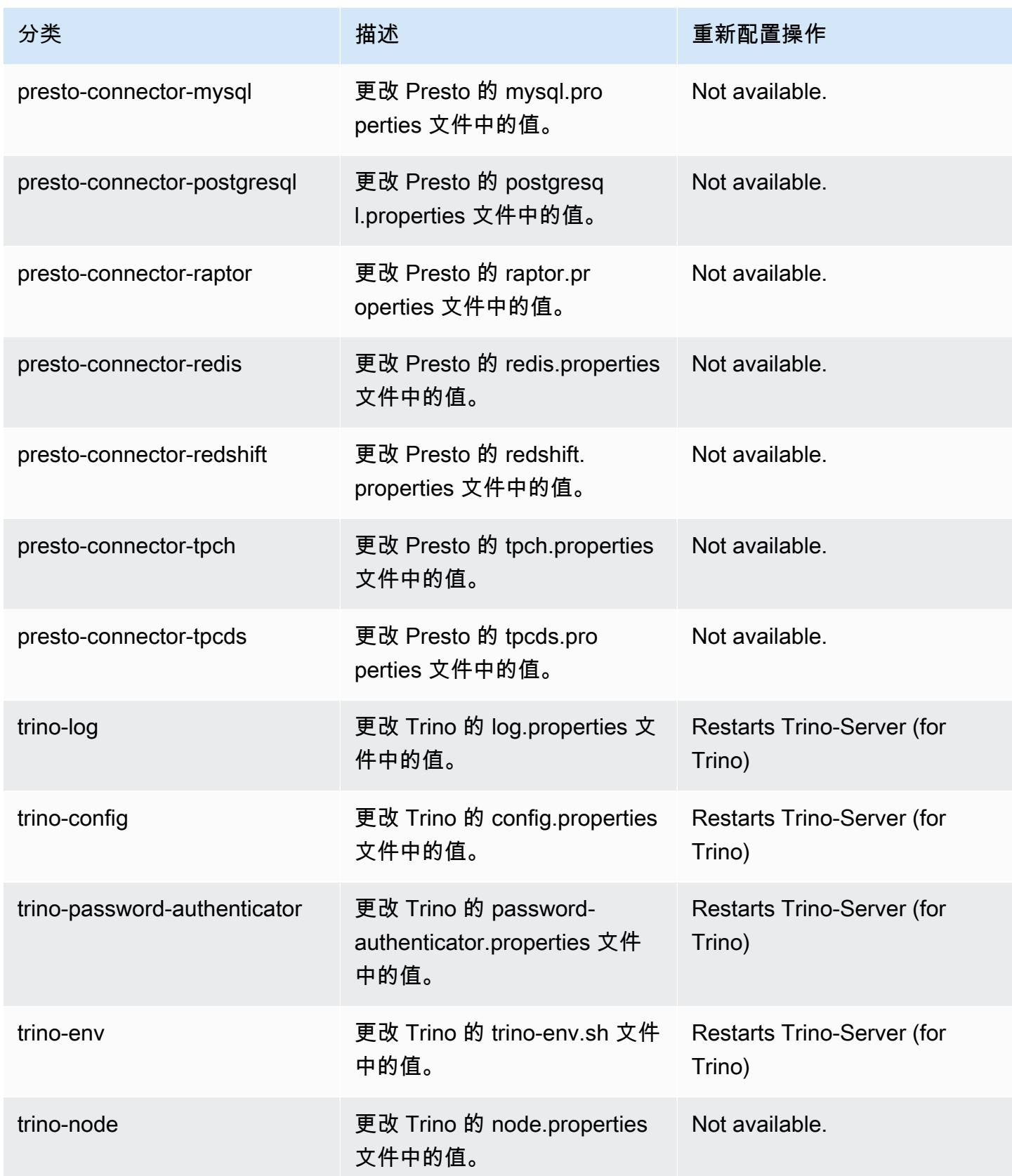

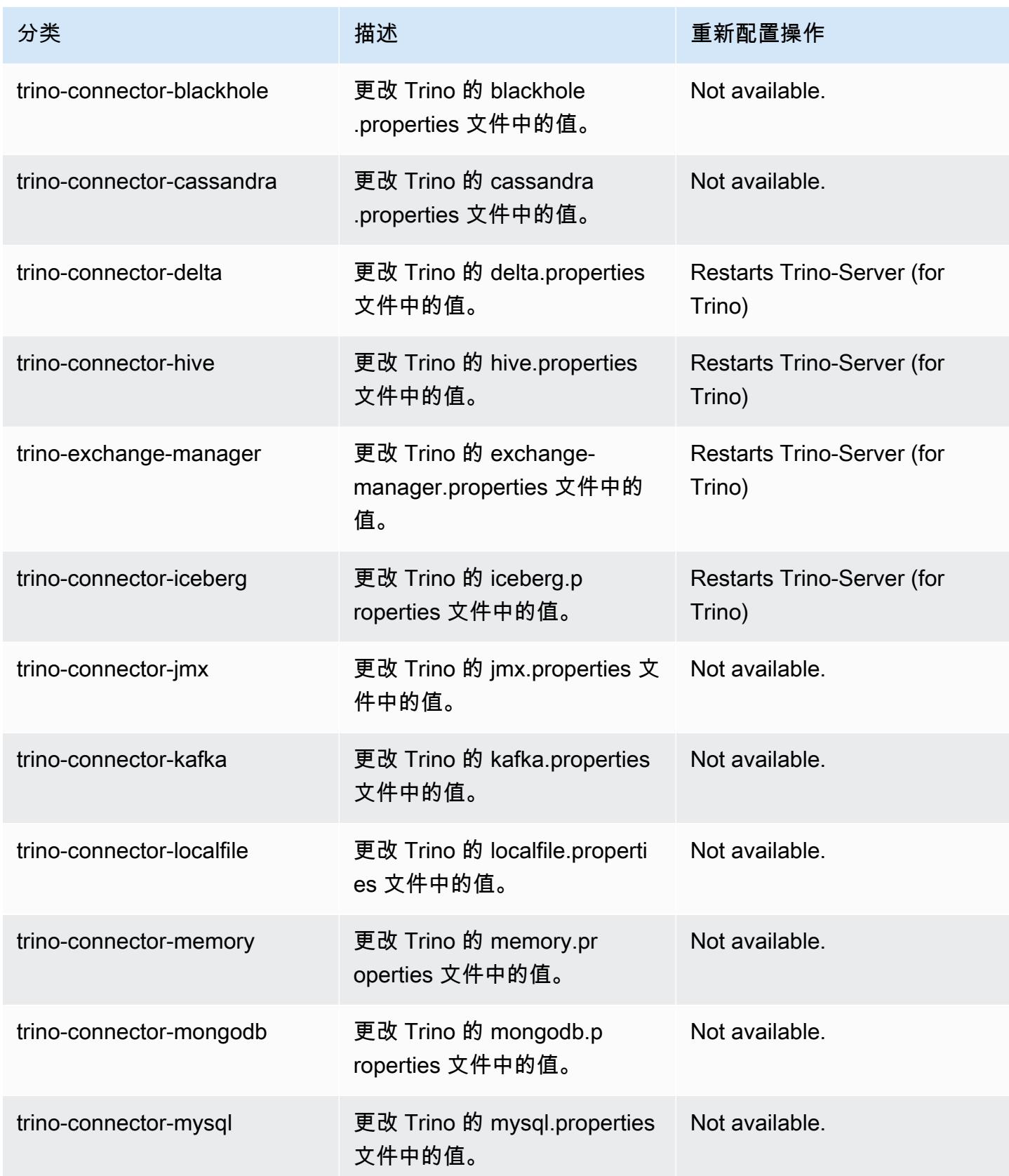

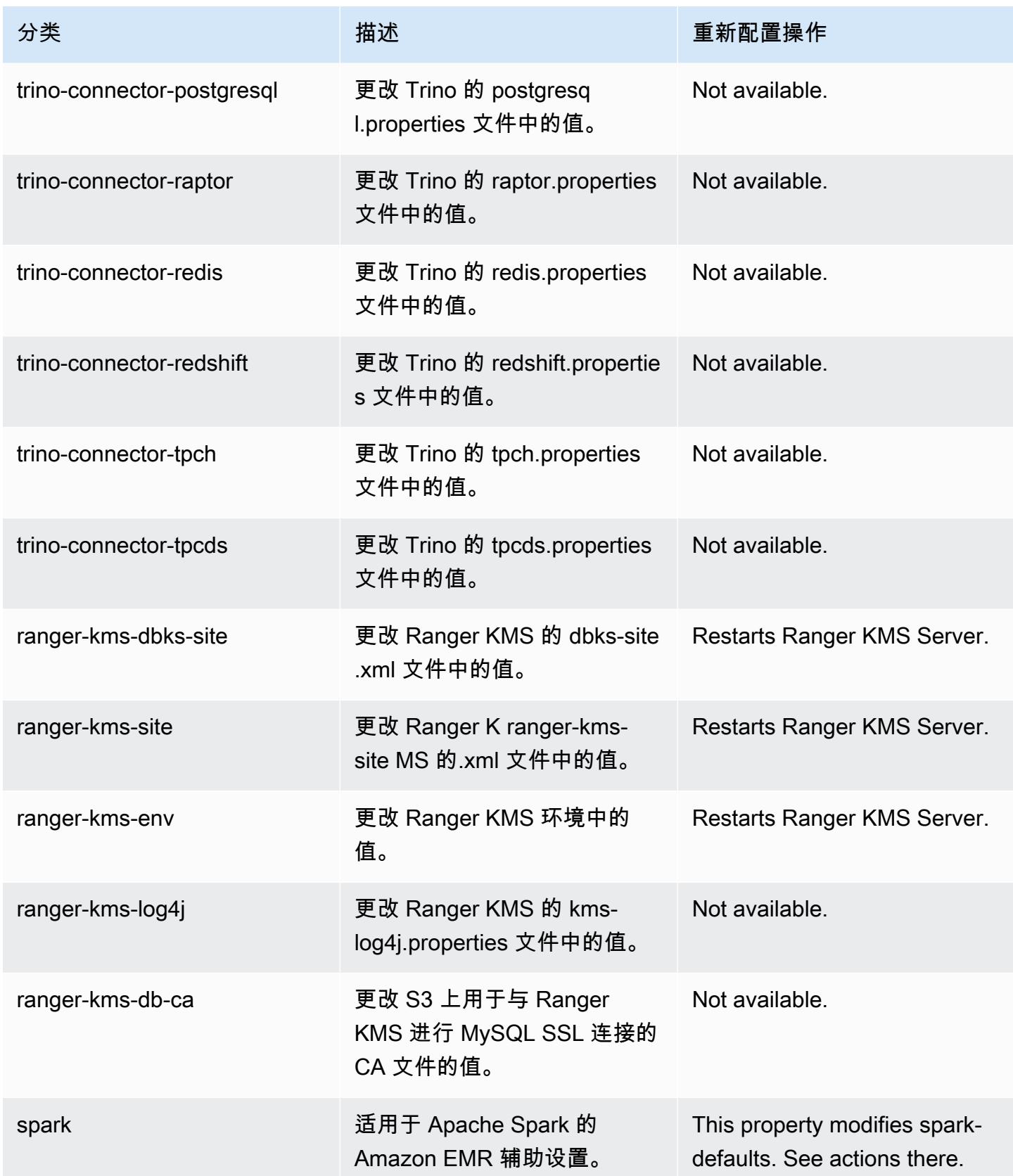

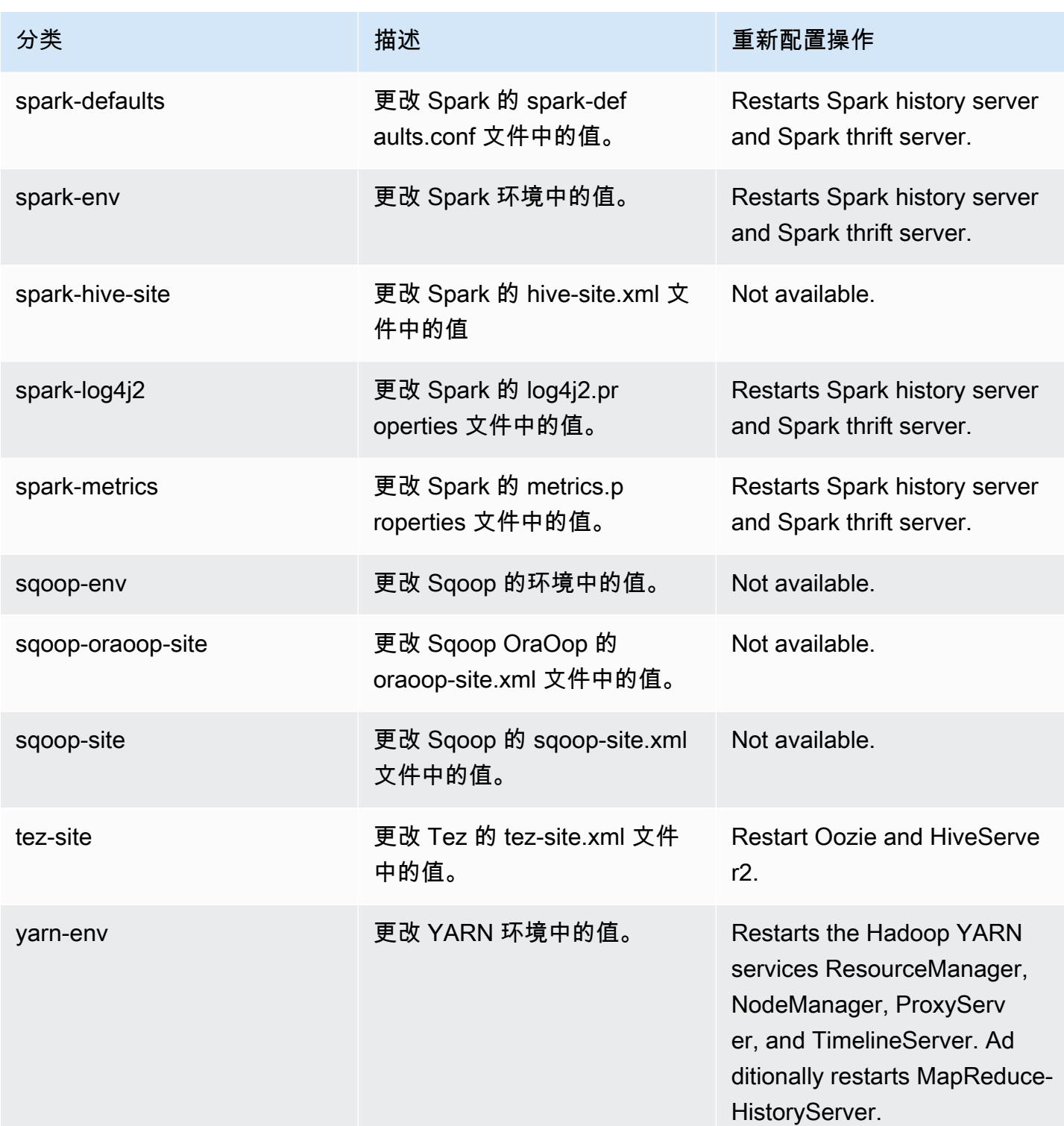

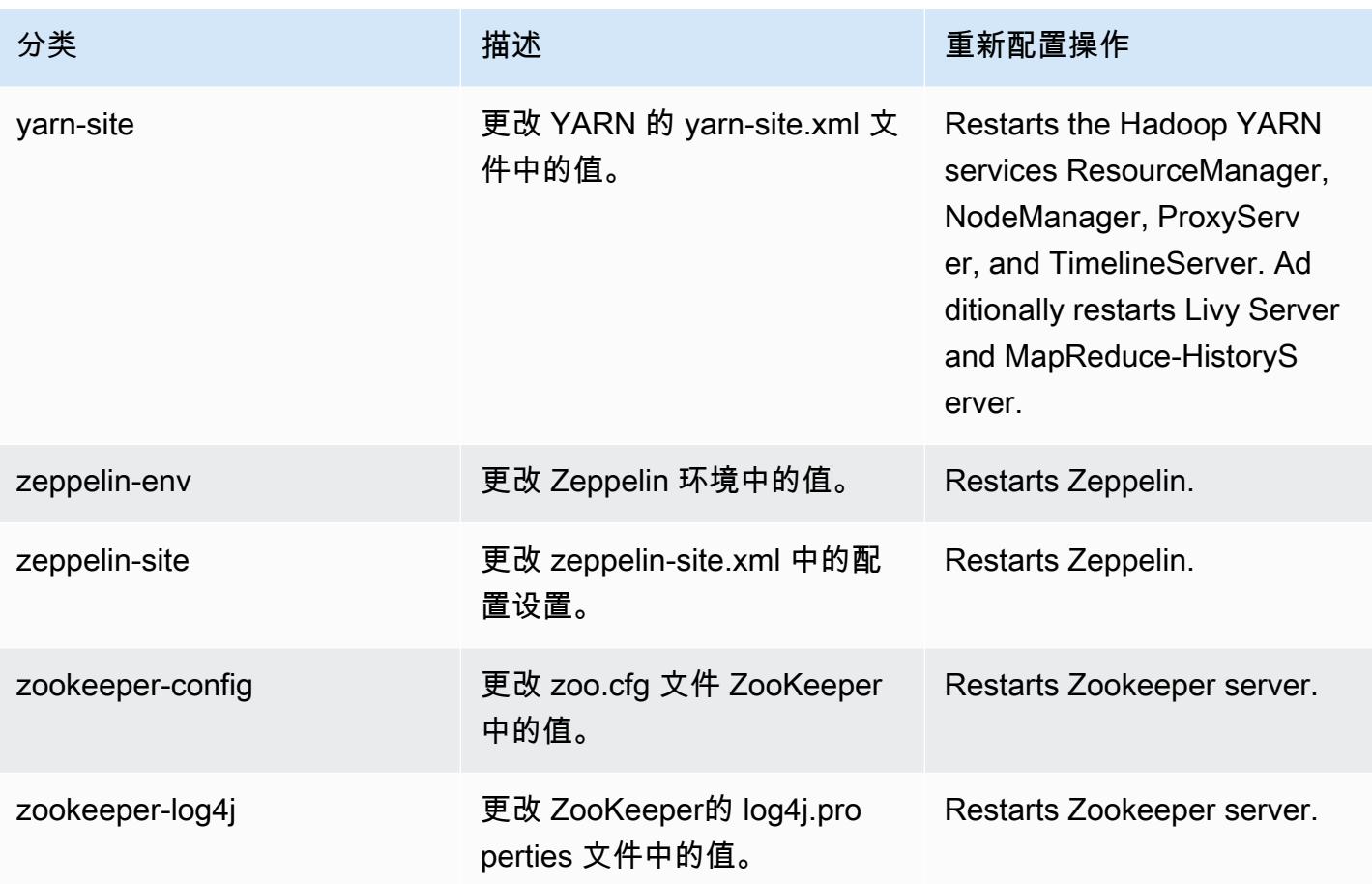

6.9.1 更改日志

## 发行版 6.9.1 的更改日志和发布说明

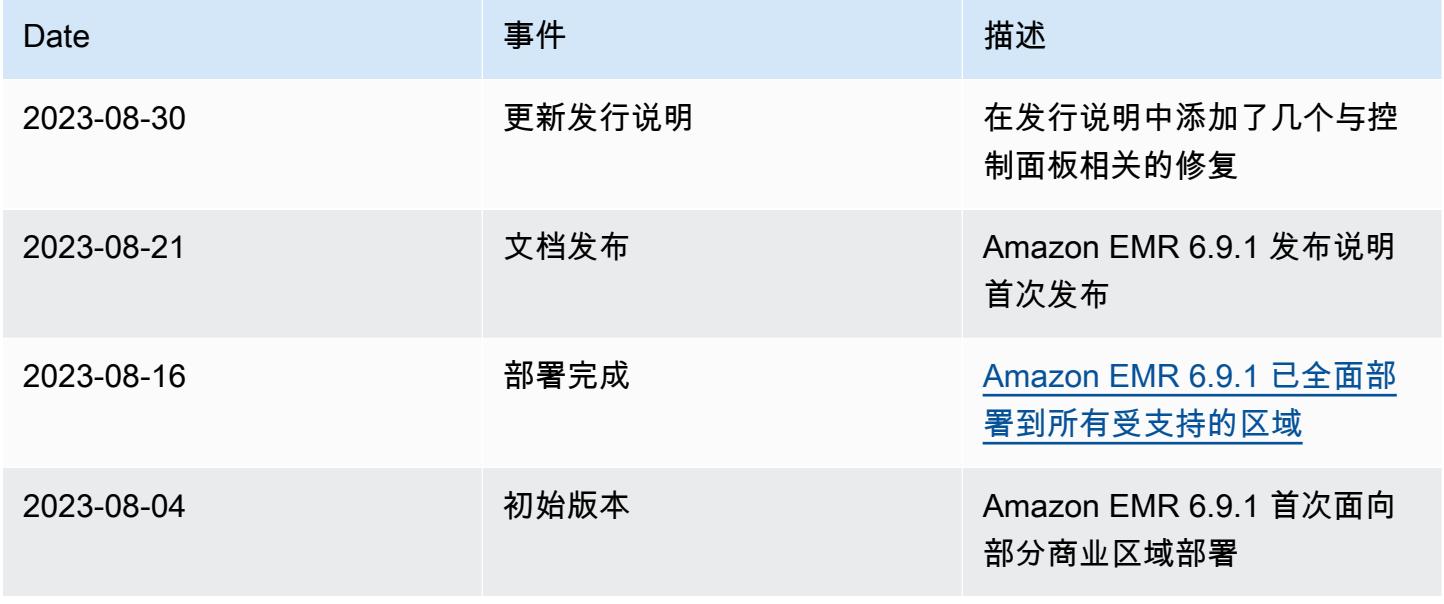

# Amazon EMR 发行版 6.9.0

## 6.9.0 应用程序版本

### 此发行版支持以下应用程

序: [Delta、](https://delta.io/)[Flink](https://flink.apache.org/)[、Ganglia、](http://ganglia.info)[HBase、](http://hbase.apache.org/)[HCatalog、](https://cwiki.apache.org/confluence/display/Hive/HCatalog)[Hadoop、](http://hadoop.apache.org/docs/current/)[Hive、](http://hive.apache.org/)[Hudi](https://hudi.apache.org)[、Hue](http://gethue.com/)[、Iceberg](https://iceberg.apache.org/)、JupyterEnterprise( 和 [ZooKeeper。](https://zookeeper.apache.org)

下表列出了此版本的 Amazon EMR 中提供的应用程序版本以及前三个 Amazon EMR 发行版中的应用 程序版本(若适用)。

有关每个发行版的 Amazon EMR 的应用程序版本的全面历史记录,请参见以下主题:

- [Amazon EMR 7.x 发行版中的应用程序版本](#page-22-0)
- [Amazon EMR 6.x 发行版中的应用程序版本](#page-74-0)
- [Amazon EMR 5.x 发行版中的应用程序版本](#page-927-0)
- [Amazon EMR 4.x 发行版中的应用程序版本](#page-2231-0)

### 应用程序版本信息

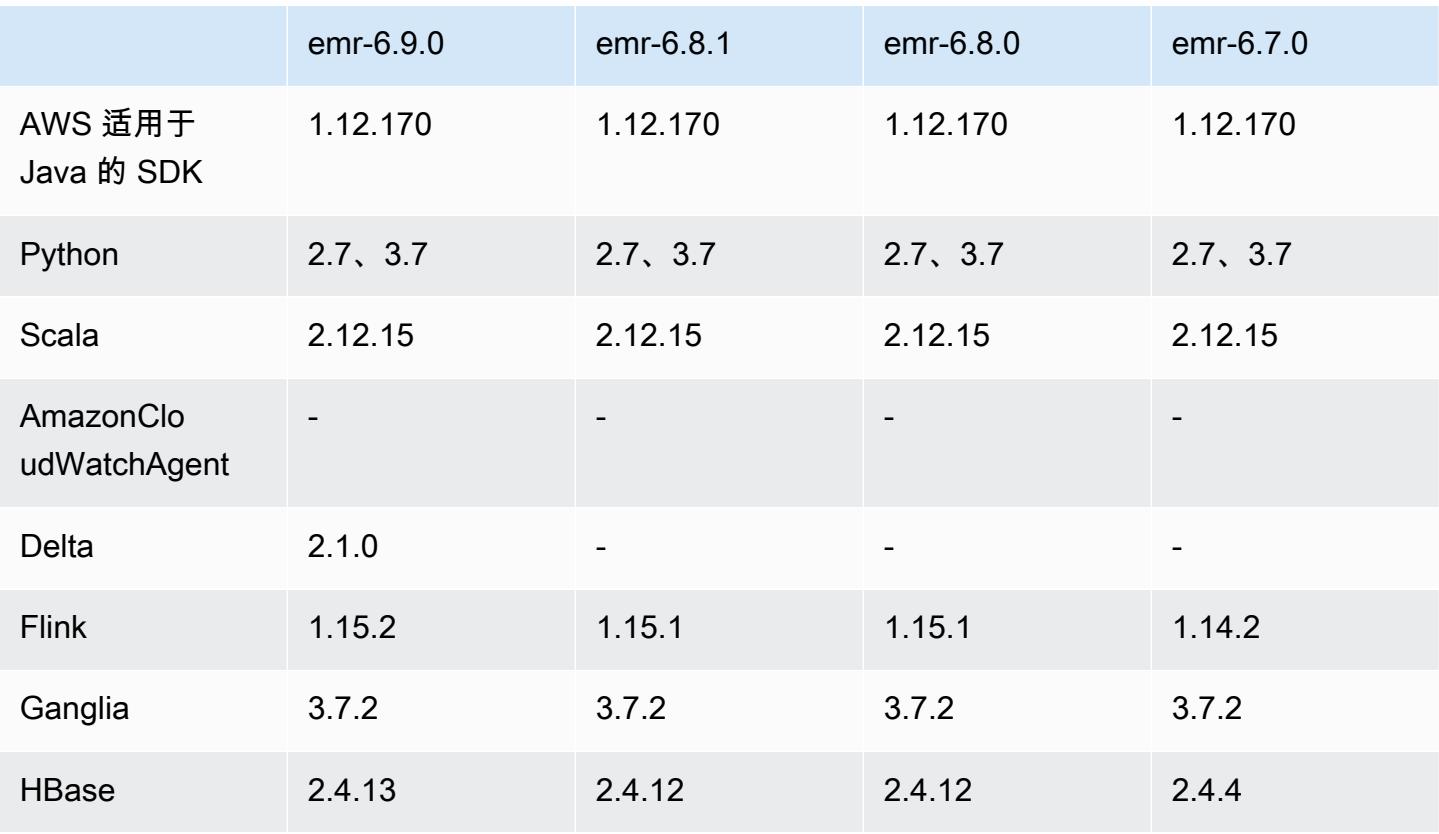

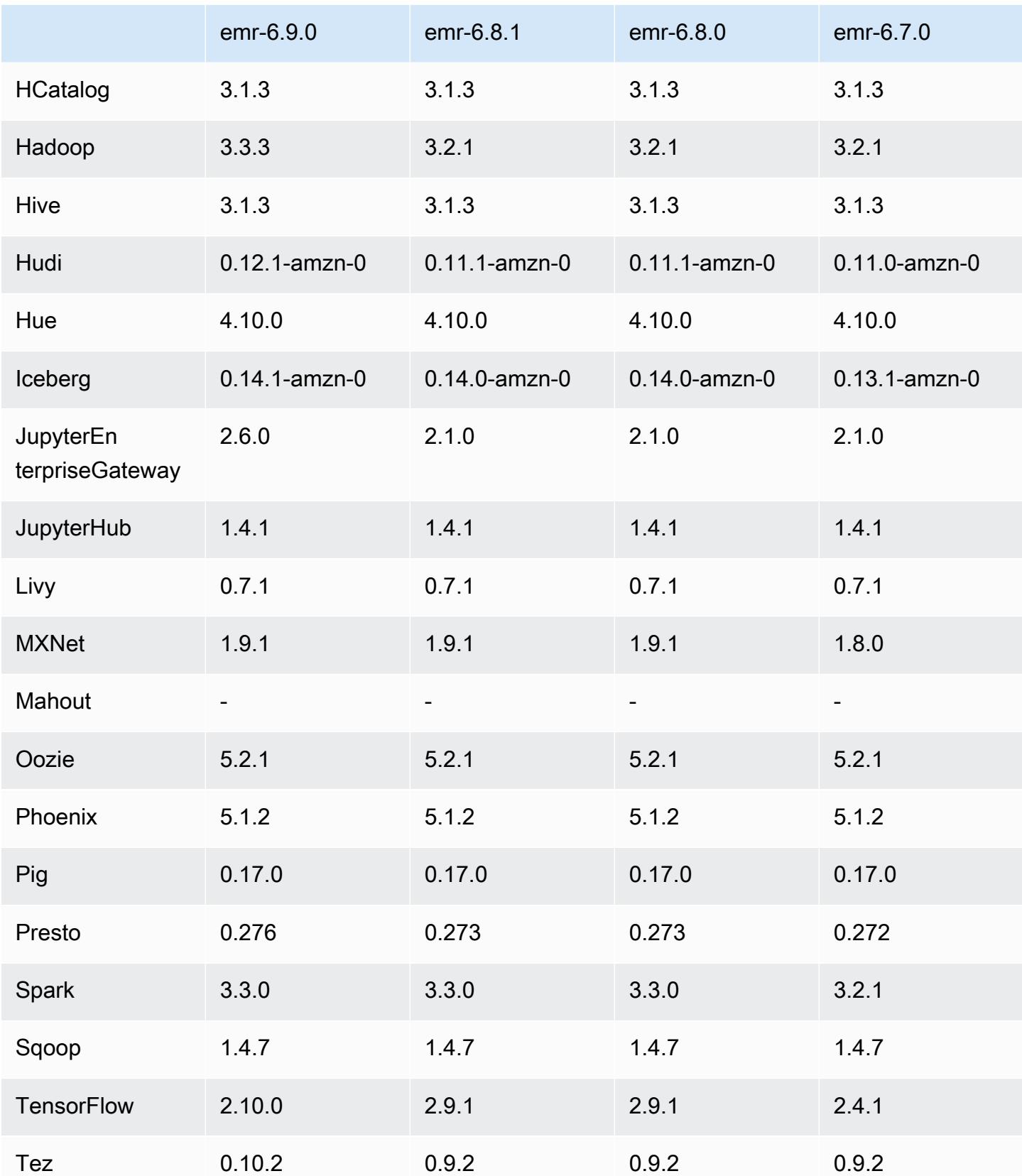

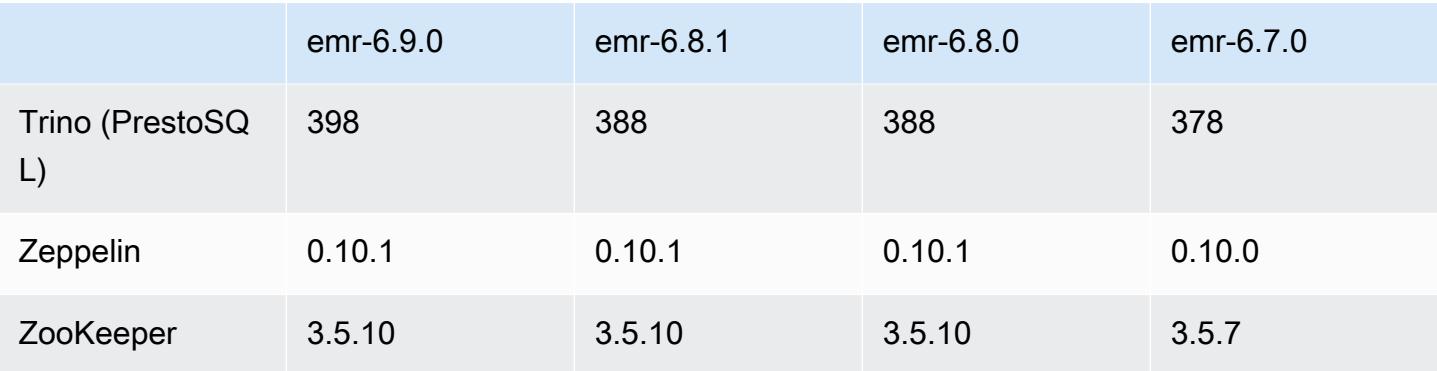

## 6.9.0 发布说明

以下发布说明包括有关 Amazon EMR 发行版 6.9.0 的信息。更改与 Amazon EMR 发行版 6.8.0 有关。 有关发布时间表的信息,请参阅[更改日志](https://docs.aws.amazon.com/emr/latest/ReleaseGuide/emr-690-release.html#690-changelog)。

## 新功能

- Amazon EMR 发行版 6.9.0 支持 Apache Spark RAPIDS 22.08.0、Apache Hudi 0.12.1、Apache Iceberg 0.14.1、Trino 398 和 Tez 0.10.2。
- Amazon EMR 发行版 6.9.0 包括一个新的开源应用程序,[Delta Lake](#page-3038-0) 2.1.0。
- Amazon EMR 发行版 6.9.0 及更高版本包含适用于 Apache Spark 的 Amazon Redshift 集成。本地 集成之前是一种开源工具,现在是 Spark 连接器,您可以将其用于构建 Apache Spark 应用程序,这 些应用程序可在 Amazon Redshift 和 Amazon Redshift Serverless 中读取和写入数据。有关更多信 息,请参阅 [将适用于 Apache Spark 的 Amazon Redshift 集成与 Amazon EMR 结合使用](#page-4847-0) 。
- Amazon EMR 发行版 6.9.0 增加了对在集群缩减期间将日志存档到 Amazon S3 的支持。之前,您只 能在集群终止期间将日志文件存档到 Amazon S3。这项新功能可确保即使在节点终止后,集群上生 成的日志文件仍保留在 Amazon S3 上。有关更多信息,请参阅[配置集群日志记录和调试。](https://docs.aws.amazon.com/emr/latest/ManagementGuide/emr-plan-debugging.html)
- 为了支持长时间运行的查询,Trino 现在包括容错执行机制。容错执行通过重试失败的查询或其组件 任务来减少查询失败。有关更多信息,请参阅 [Trino 中的容错执行。](#page-4709-0)
- 您可以在 Amazon EMR 上使用 Apache Flink 对 Apache Hive 表或任何 Flink 表源(例如 Iceberg、Kinesis 或 Kafka)的元数据进行统一的 BATCH 和 STREAM 处理。您可以使用 AWS Management Console、 AWS CLI或亚马逊 EMR API 将 AWS Glue 数据目录指定为 Flink 的元数据 库。有关更多信息,请参阅 [在 Amazon EMR 中配置 Flink。](#page-3056-0)
- 现在,你可以在带有 Amazon Studio 的 EC2 集群上的 Amazon EMR 上为 Apache Spark、Apache Hive 和 Presto 查询指定 AWS Identity and Access Management (IAM) 运行时角色和 AWS Lake Formation基于访问控制。 SageMaker 有关更多信息,请参阅[为 Amazon EMR 步骤配置运行时角](https://docs.aws.amazon.com/emr/latest/ManagementGuide/emr-steps-runtime-roles.html) [色](https://docs.aws.amazon.com/emr/latest/ManagementGuide/emr-steps-runtime-roles.html)。

#### 已知问题

- 对于 Amazon EMR 发行版 6.9.0,Trino 不适用于为 Apache Ranger 启用的集群。如果您需要将 Trino 与 Ranger 结合使用,请联系 [AWS Support。](https://console.aws.amazon.com/support/home#/)
- 如果您使用适用于 Apache Spark 的 Amazon Redshift 集成,并且具有 Parquet 格式的时 间、timetz、时间戳或 timestamptz(精度为微秒),连接器会将时间值舍入为最接近的毫秒值。解 决方法是使用文本卸载格式 unload s3 format 参数。
- 当您将 Spark 与 Hive 分区位置格式化结合使用以读取 Amazon S3 中的数据,并在 Amazon EMR 版本 5.30.0 至 5.36.0 以及 6.2.0 至 6.9.0 上运行 Spark 时,可能会遇到导致集群无法正确读取数据 的问题。如果您的分区具有以下所有特征,会发生这种情况:
	- 从同一个表扫描两个或多个分区。
	- 至少有一个分区目录路径是至少一个其他分区目录路径的前缀,例如,s3://bucket/table/ p=a 是 s3://bucket/table/p=a b 的前缀。
	- 另一个分区目录中前缀后面的第一个字符的 UTF-8 值小于 / 字符 (U+002F)。例如,在 s3 : / / bucket/table/p=a b 中,a 和 b 之间出现的空格字符 (U+0020) 就属于此类。请注意,还有 其他 14 个非控制字符:! "#\$%&' ( ) \*+ , - 。有关更多信息,请参阅 UTF-8 encoding table and [Unicode characters](https://www.utf8-chartable.de/)(UTF-8 编码表和 Unicode 字符)。

解决方法是在 spark-defaults 分类中将

spark.sql.sources.fastS3PartitionDiscovery.enabled 配置设置为 false。

- 从 Amazon SageMaker Studio 到 Amazon EMR 集群的连接可能会间歇性失败,并显示 403 禁止 的响应代码。如果在集群上设置 IAM 角色的时间超过 60 秒,就会发生此错误。解决方法是安装 Amazon EMR 补丁以启用重试,并将超时增加到至少 300 秒。启动集群时,按照以下步骤应用引导 操作。
	- 1. 使用以下 Amazon S3 URI 下载引导脚本和 RPM 文件。

```
s3://emr-data-access-control-us-east-1/customer-bootstrap-actions/gcsc/replace-
rpms.sh
s3://emr-data-access-control-us-east-1/customer-bootstrap-actions/gcsc/emr-
secret-agent-1.18.0-SNAPSHOT20221121212949.noarch.rpm
```
- 2. 将上一步中的文件上传到您自己的 Amazon S3 存储桶中。存储桶必须与您计划启动集群的 AWS 区域 位置相同。
- 3. 启动集群时,执行以下引导操作。将 *bootstrap\_URI* 和 *RPM\_URI* 替换为来自 Amazon S3 的 相应 URI。

--bootstrap-actions "Path=*bootstrap\_URI*,Args=[*RPM\_URI*]"

• 在 Amazon EMR 发行版 5.36.0 和 6.6.0 到 6.9.0 中,SecretAgent 和 RecordServer 服务组件 可能会因为 Log4j2 属性中的文件名模式配置不正确而出现日志数据丢失的情况。错误的配置导致组 件每天只生成一个日志文件。当应用轮换策略时,它会重写现有文件,而不是按预期生成新的日志文 件。应变方法是使用引导操作每小时生成一次日志文件,并在文件名中附加一个自动增量的整数来处 理轮换。

对于 Amazon EMR 发行版 6.6.0 到 6.9.0,启动集群时,请执行以下引导操作。

‑‑bootstrap‑actions "Path=s3://emr-data-access-control-us-east-1/customer-bootstrapactions/log-rotation-emr-6x/replace-puppet.sh,Args=[]"

对于 Amazon EMR 发行版 5.36.0,启动集群时,请执行以下引导操作。

‑‑bootstrap‑actions "Path=s3://emr-data-access-control-us-east-1/customer-bootstrapactions/log-rotation-emr-5x/replace-puppet.sh,Args=[]"

• Apache Flink 提供原生 S3 FileSystem 和 Hadoop FileSystem 连接器,允许应用程序创建 FileSink 并将数据写入 Amazon S3。这 FileSink 会失败,但有以下两个例外情况之一。

java.lang.UnsupportedOperationException: Recoverable writers on Hadoop are only supported for HDFS

Caused by: java.lang.NoSuchMethodError: org.apache.hadoop.io.retry.RetryPolicies.retryOtherThanRemoteAndSaslException(Lorg/ apache/hadoop/io/retry/RetryPolicy;Ljava/util/Map;)Lorg/apache/hadoop/io/retry/ RetryPolicy;

at the contract of the contract of the contract of the contract of the contract of the contract of the contract org.apache.hadoop.yarn.client.RMProxy.createRetryPolicy(RMProxy.java:302) ~[hadoopyarn-common-3.3.3-amzn-0.jar:?]

解决方法是安装 Amazon EMR 补丁,该补丁可以修复 Flink 中的上述问题。要在启动集群时应用引 导操作,请完成以下步骤。

- 1. 将 flink-rpm 下载到 Amazon S3 存储桶中。您的 RPM 路径是 s3://*DOC-EXAMPLE-BUCKET*/ rpms/flink/。
- 2. 使用以下 URI 从 Amazon S3 下载引导脚本和 RPM 文件。*regionName*替换为您计划启动集群 AWS 区域 的位置。

s3://emr-data-access-control-*regionName*/customer-bootstrap-actions/gcsc/replacerpms.sh

3. Hadoop 3.3.3 在 YARN[\(YARN-9608](https://issues.apache.org/jira/browse/YARN-9608))中引入了一项更改,即在应用程序完成之前,容器运行所 在的节点一直处于停用状态。此更改可确保如随机数据等本地数据不会丢失,并且您无需重新运 行作业。在 Amazon EMR 6.8.0 和 6.9.0 中,无论是否启用托管扩展,这种方法还可能导致集群 的资源利用不足。

在 [Amazon EMR 6.10.0](#page-357-0) 中,有一个解决此问题的方法,可以在 yarn-site.xml 中 将 yarn.resourcemanager.decommissioning-nodes-watcher.wait-forapplications 的值设置为 false。在 Amazon EMR 版本 6.11.0 及更高版本以及 6.8.1、6.9.1 和 6.10.1 中,默认将配置设置为 false 以解决此问题。

#### 更改、增强和解决的问题

- 对于 Amazon EMR 发行版 6.9.0 及更高版本,Amazon EMR 安装的所有使用 Log4j 库的组件都使用 Log4j 版本 2.17.1 或更高版本。
- 在 Amazon EMR 版本 6.6.0、6.7.0 和 6.8.0 上将 DynamoDB 连接器与 Spark 结合使用时,即使输 入拆分引用了非空数据,表中的所有读取都会返回空结果。Amazon EMR 发行版 6.9.0 修复了此问 题。
- 在使用 Spark SQL 读取数据时,Amazon EMR 6.9.0 添加对基于 Lake Formation 的访问控制及 Apache Hudi 的有限支持。支持针对使用 Spark SQL 的 SELECT 查询,并且仅限于列级访问控制。 有关更多信息,请参阅 [Hudi 和 Lake Formation。](https://docs.aws.amazon.com/emr/latest/ManagementGuide/hudi-with-lake-formation.html)
- 当您使用 Amazon EMR 6.9.0 创建启用了[节点标签的](https://hadoop.apache.org/docs/current/hadoop-yarn/hadoop-yarn-site/NodeLabel.html) Hadoop 集群时[,YARN 指标 API](https://hadoop.apache.org/docs/current/hadoop-yarn/hadoop-yarn-site/ResourceManagerRest.html#Cluster_Metrics_API) 会返回所有 分区的聚合信息,而不是默认分区。有关更多信息,请参阅 [YARN-11414。](https://issues.apache.org/jira/browse/YARN-11414)
- 在 Amazon EMR 6.9.0 版本中,我们已将 Trino 更新到使用 Java 17 的 398 版本。之前支持的 Amazon EMR 6.8.0 Trino 版本是在 Java 11 上运行的 Trino 388。有关此变更的更多信息,请参阅 Trino 博客上的 [Trino updates to Java 17。](https://trino.io/blog/2022/07/14/trino-updates-to-java-17.html)
- 此版本修复了 Apache BigTop 和 EC2 集群启动序列上的 Amazon EMR 之间的时间序列不匹配问 题。当系统尝试同时执行两个或多个操作而不是按正确的顺序执行它们时,就会发生这种计时序列不 匹配。因此,某些集群配置会遇到实例启动超时和较慢的集群启动时间。
- 当您启动最新补丁版本为亚马逊 EMR 5.36 或更高版本、6.6 或更高版本、7.0 或更高版本的集群 时,亚马逊 EMR 使用最新的亚马逊 Linux 2023 或亚马逊 Linux 2 版本作为默认亚马逊 EMR AMI。 如需更多信息,请参阅 [Using the default Amazon Linux AMI for Amazon EMR。](https://docs.aws.amazon.com/emr/latest/ManagementGuide/emr-default-ami.html)

## **a** Note

此版本不再获得 AMI 自动更新,因为它已被另外 1 个补丁版本取代。补丁版本以第二位 小数点后的数字 (6.8.*1*) 表示。要查看您是否使用的是最新补丁版本,请查看 [Release](https://docs.aws.amazon.com/emr/latest/ReleaseGuide)  [Guide](https://docs.aws.amazon.com/emr/latest/ReleaseGuide) 中的可用版本,或者在控制台中创建集群时查看 Amazon EMR 版本下拉列表,或使 用 [ListReleaseLabels](https://docs.aws.amazon.com/emr/latest/APIReference/API_ListReleaseLabels.html) API 或 [list-release-labels](https://docs.aws.amazon.com/cli/latest/reference/emr/list-release-labels.html) CLI 操作。要获取有关新版本的 更新,请订阅[新增功能](https://docs.aws.amazon.com/emr/latest/ReleaseGuide/emr-whatsnew.html)页面上的 RSS 源。

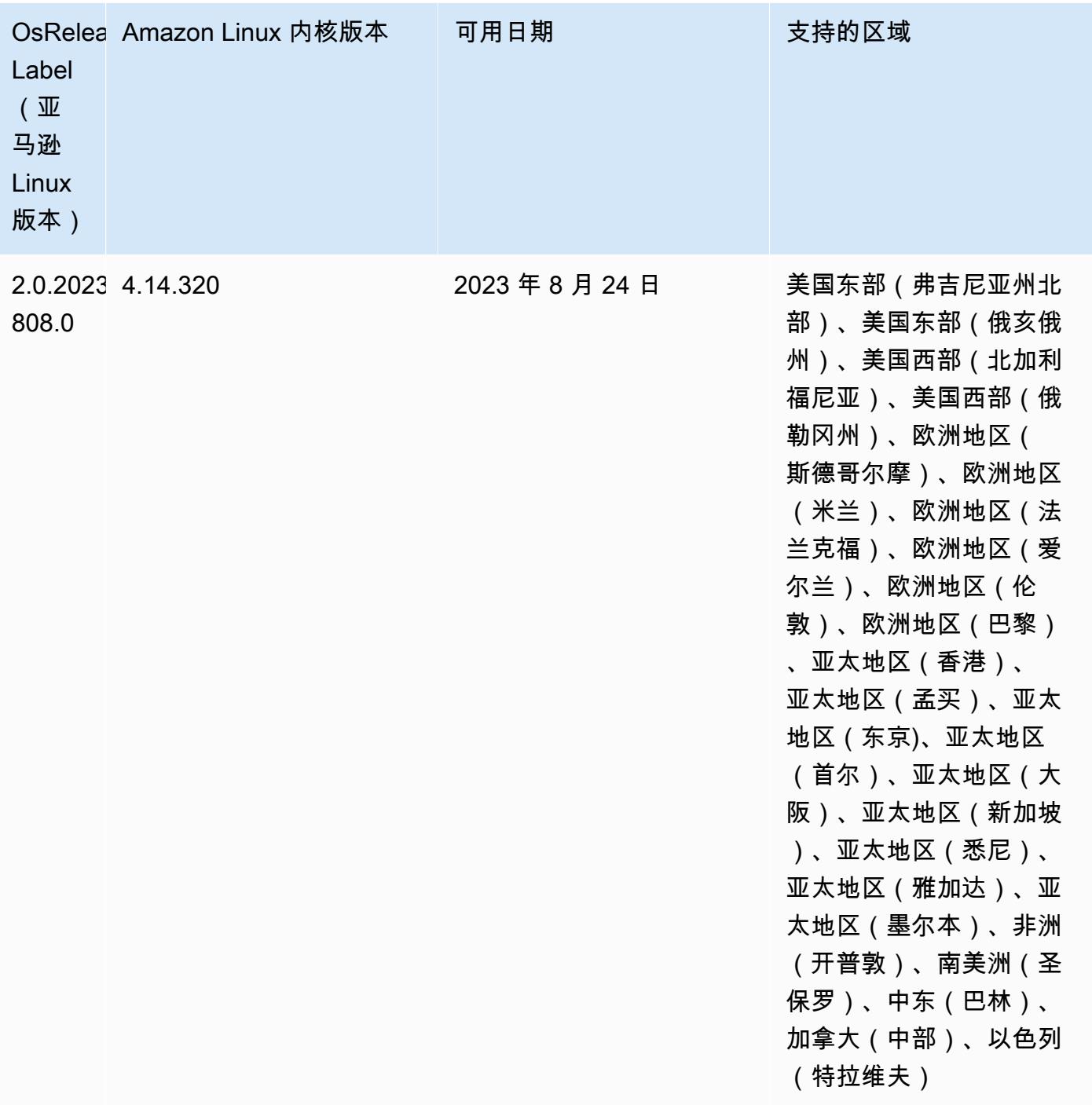

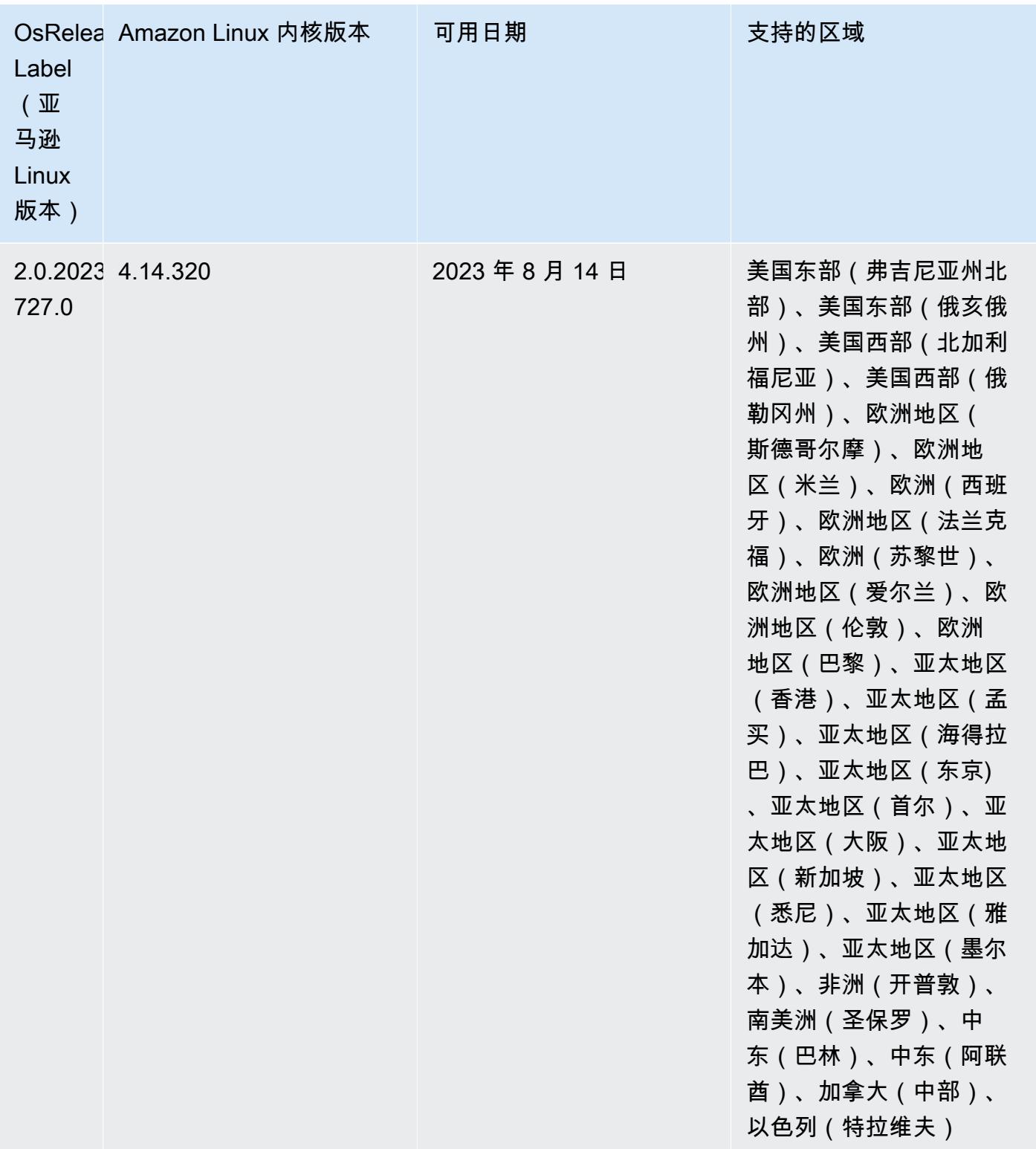

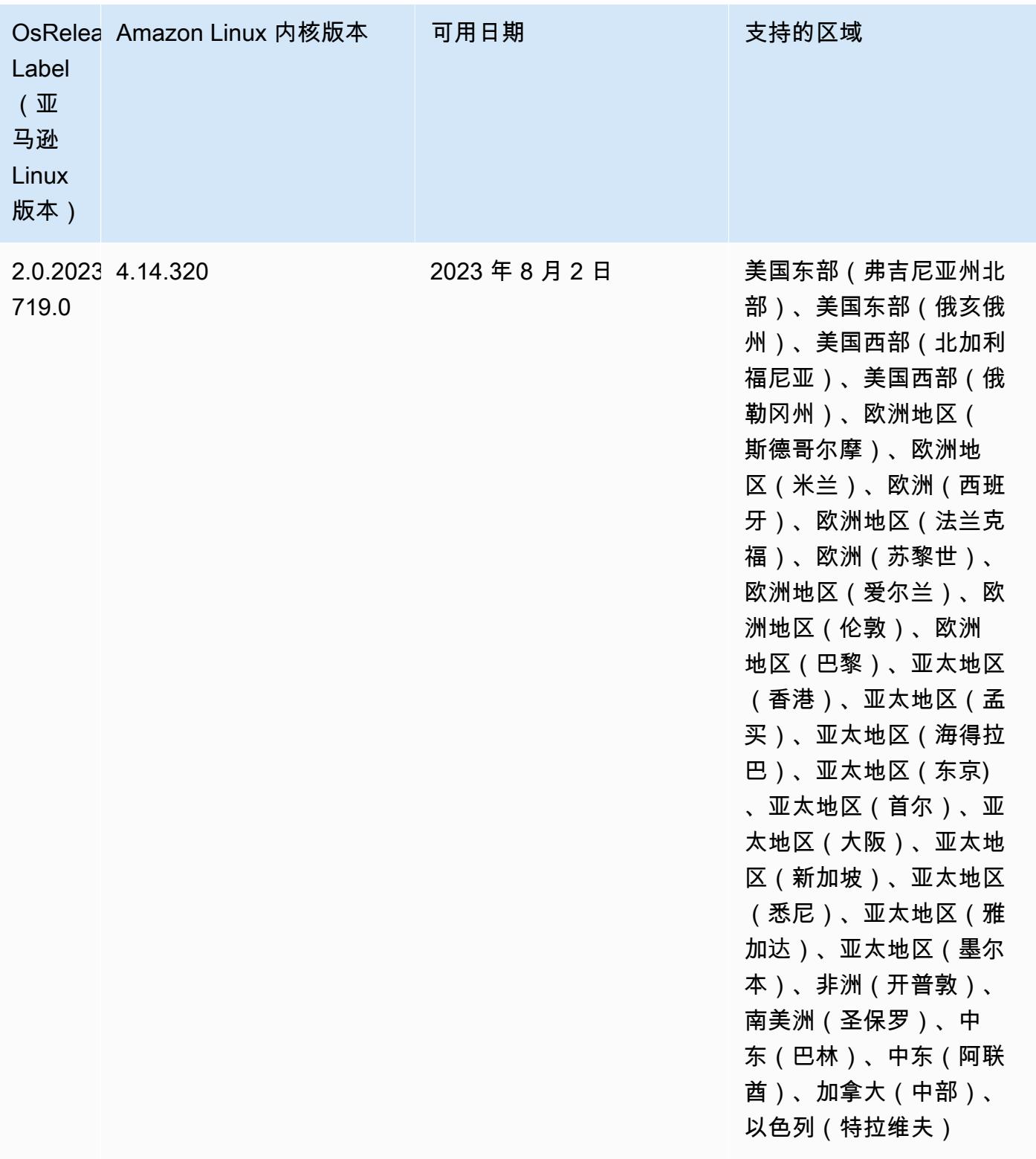

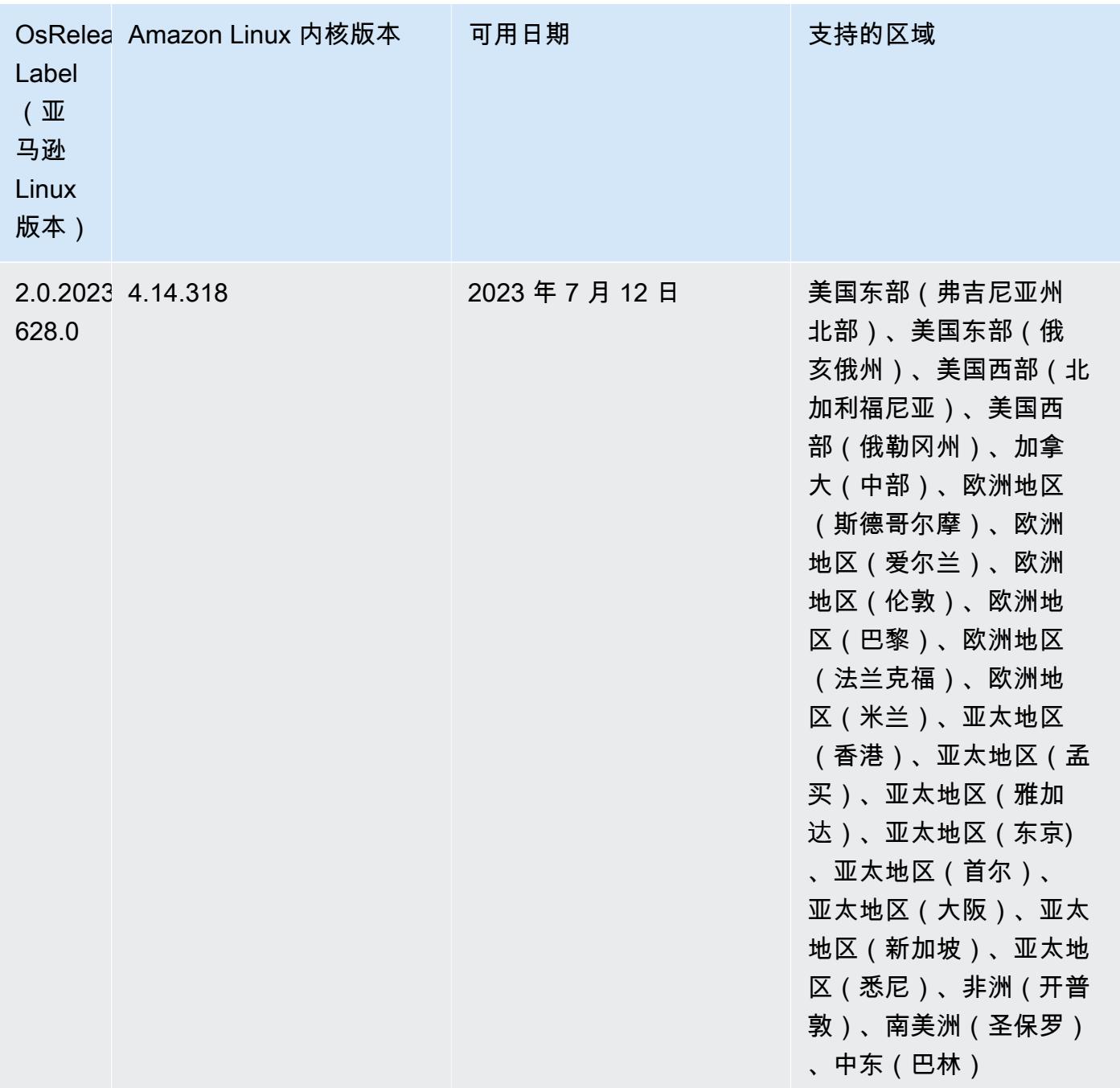

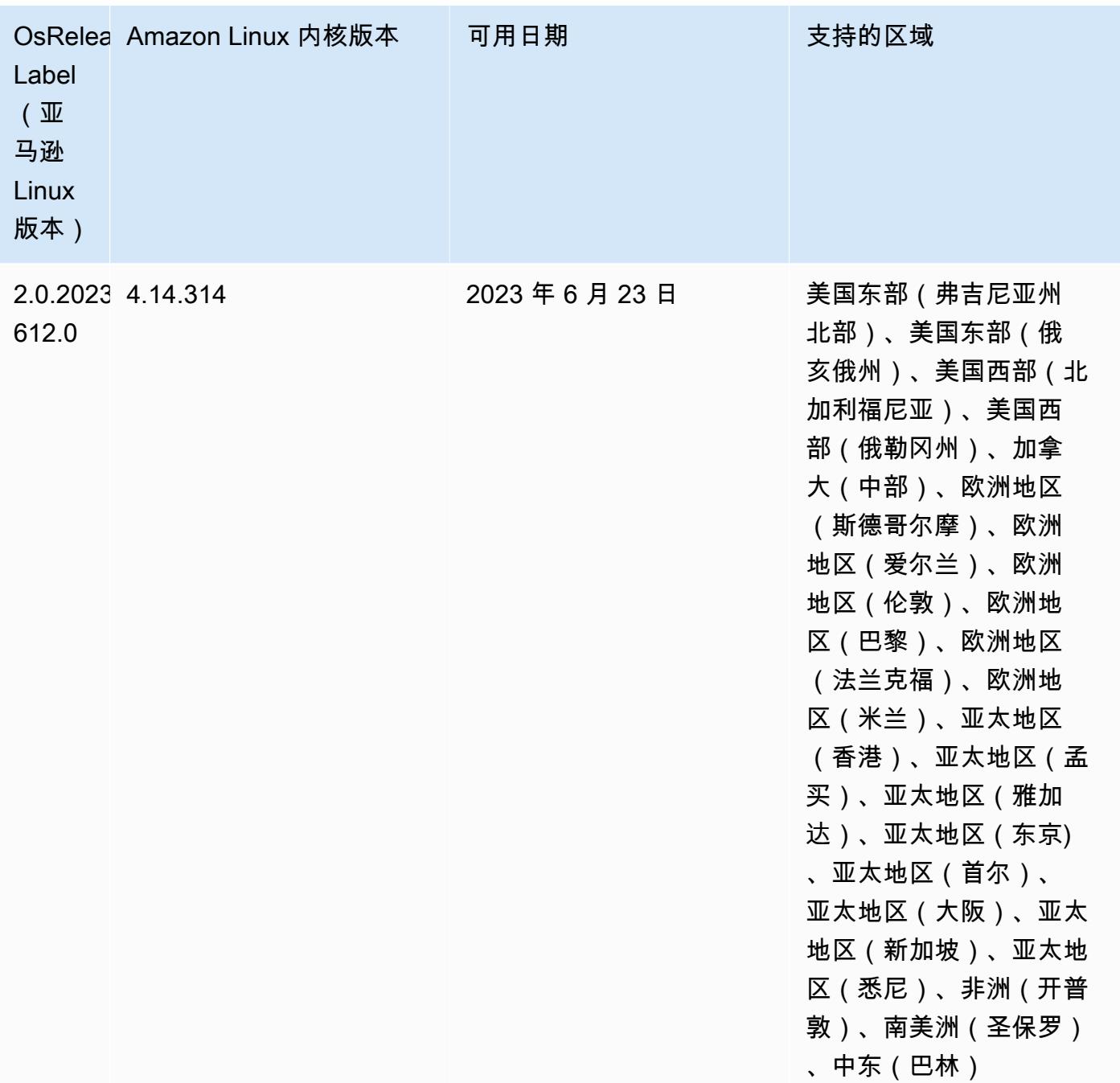

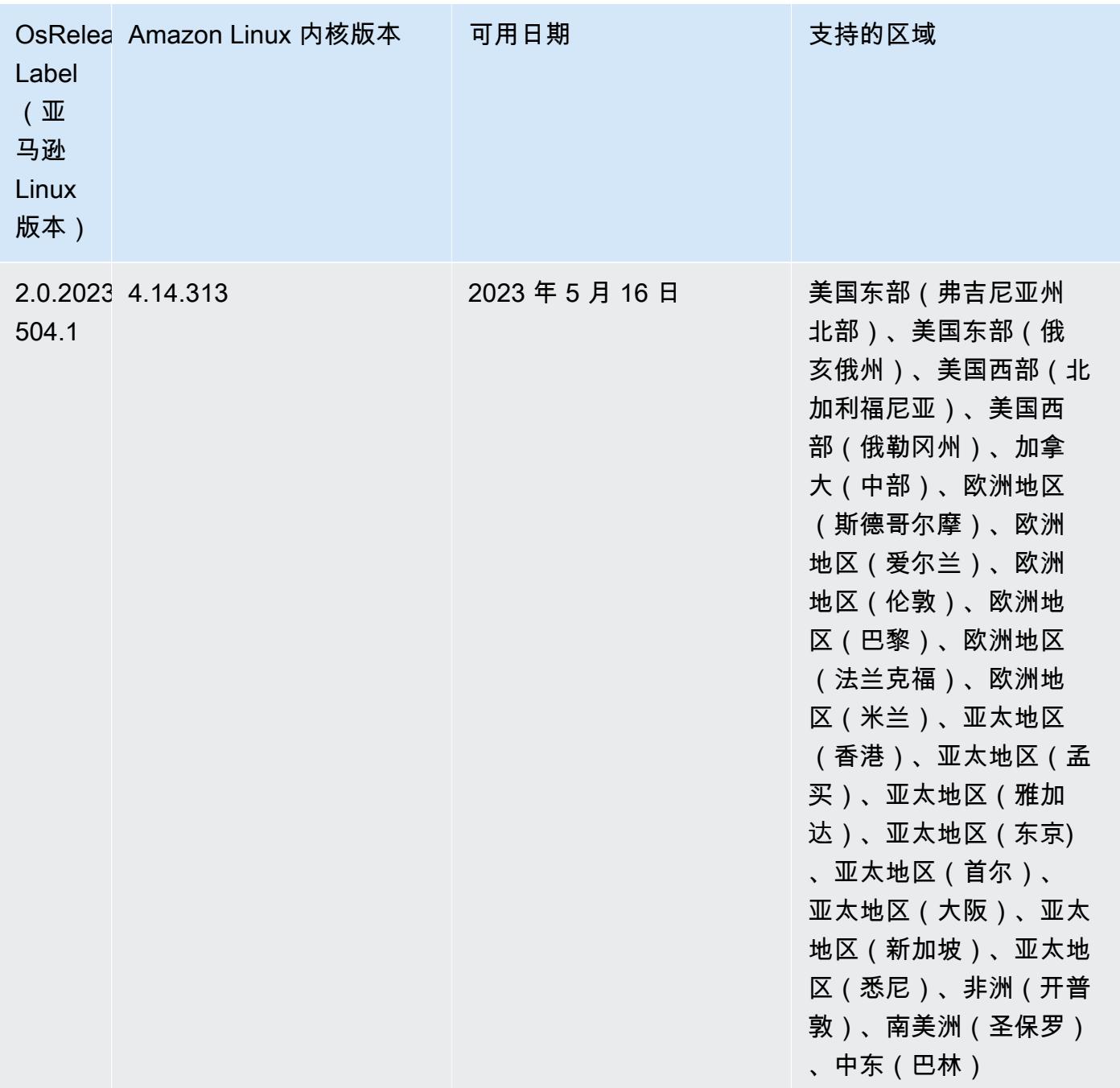

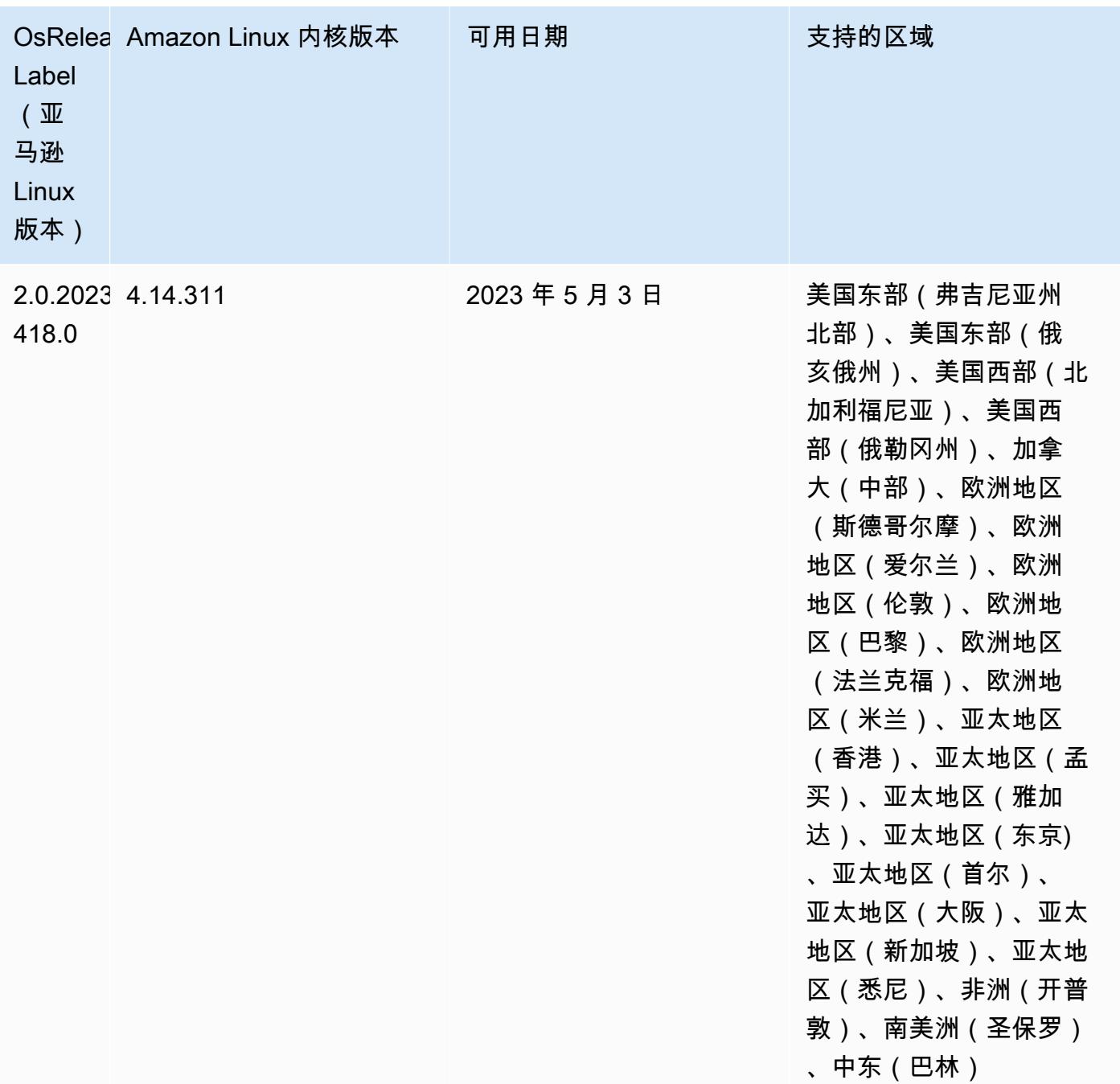

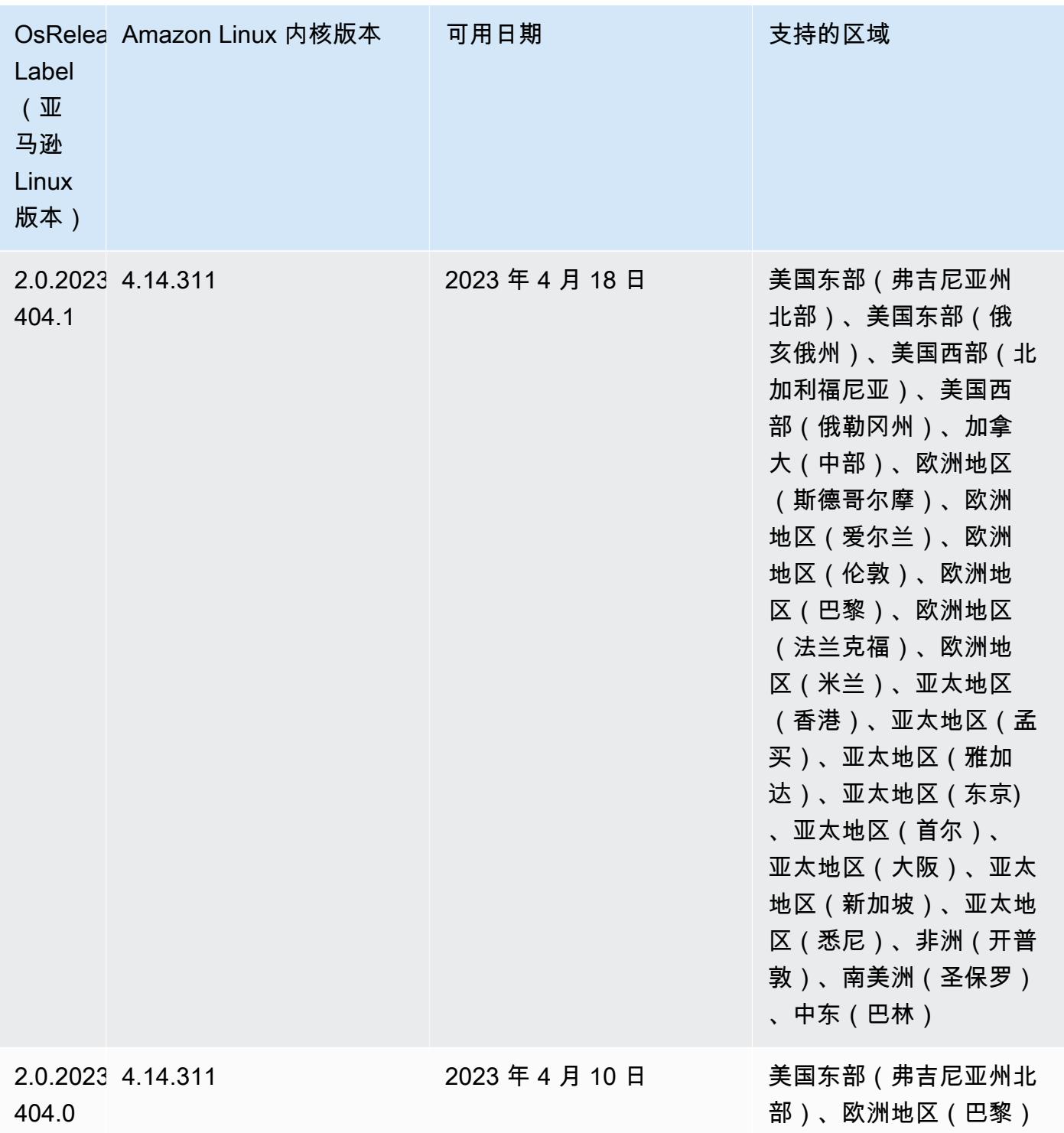

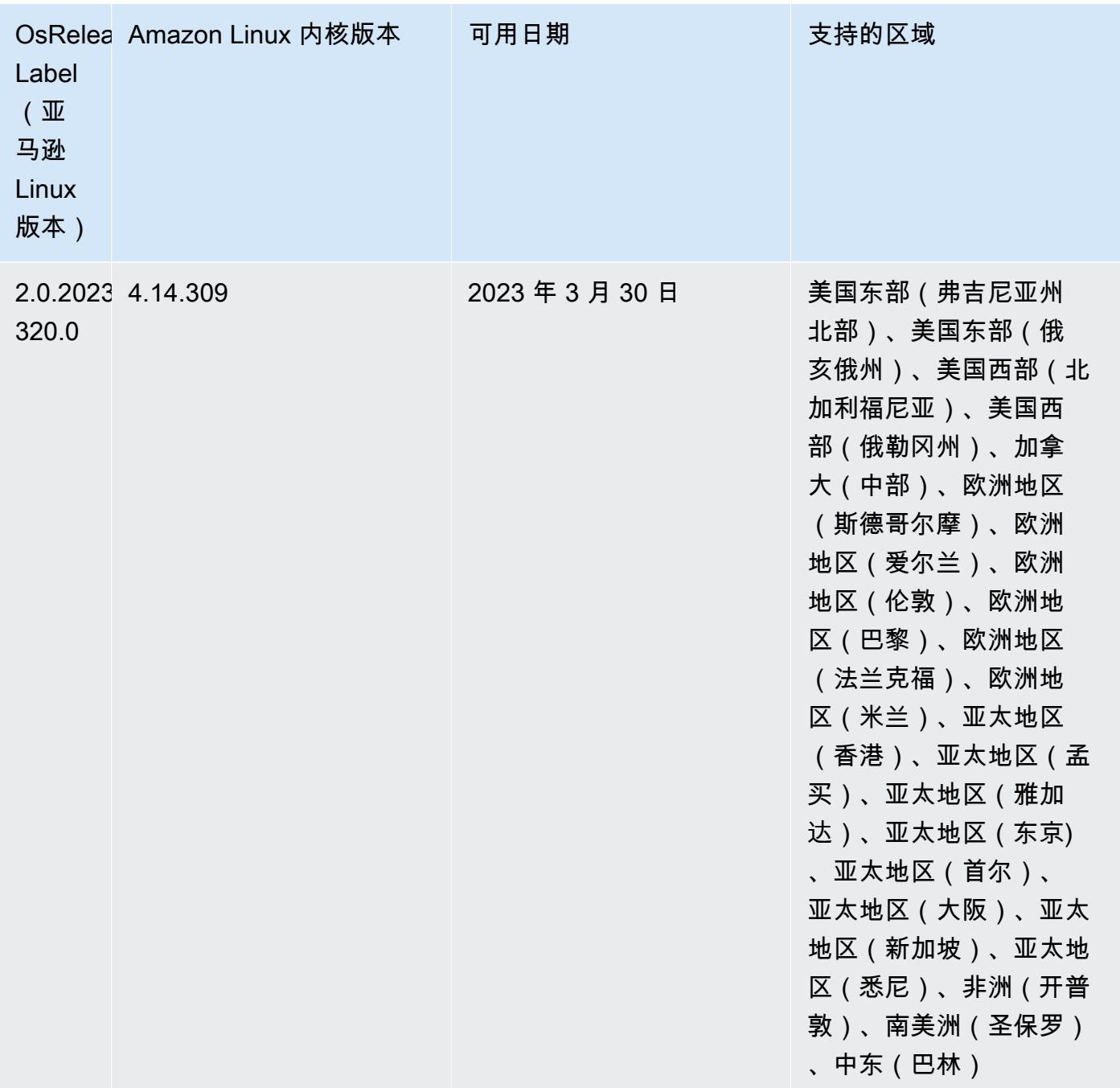

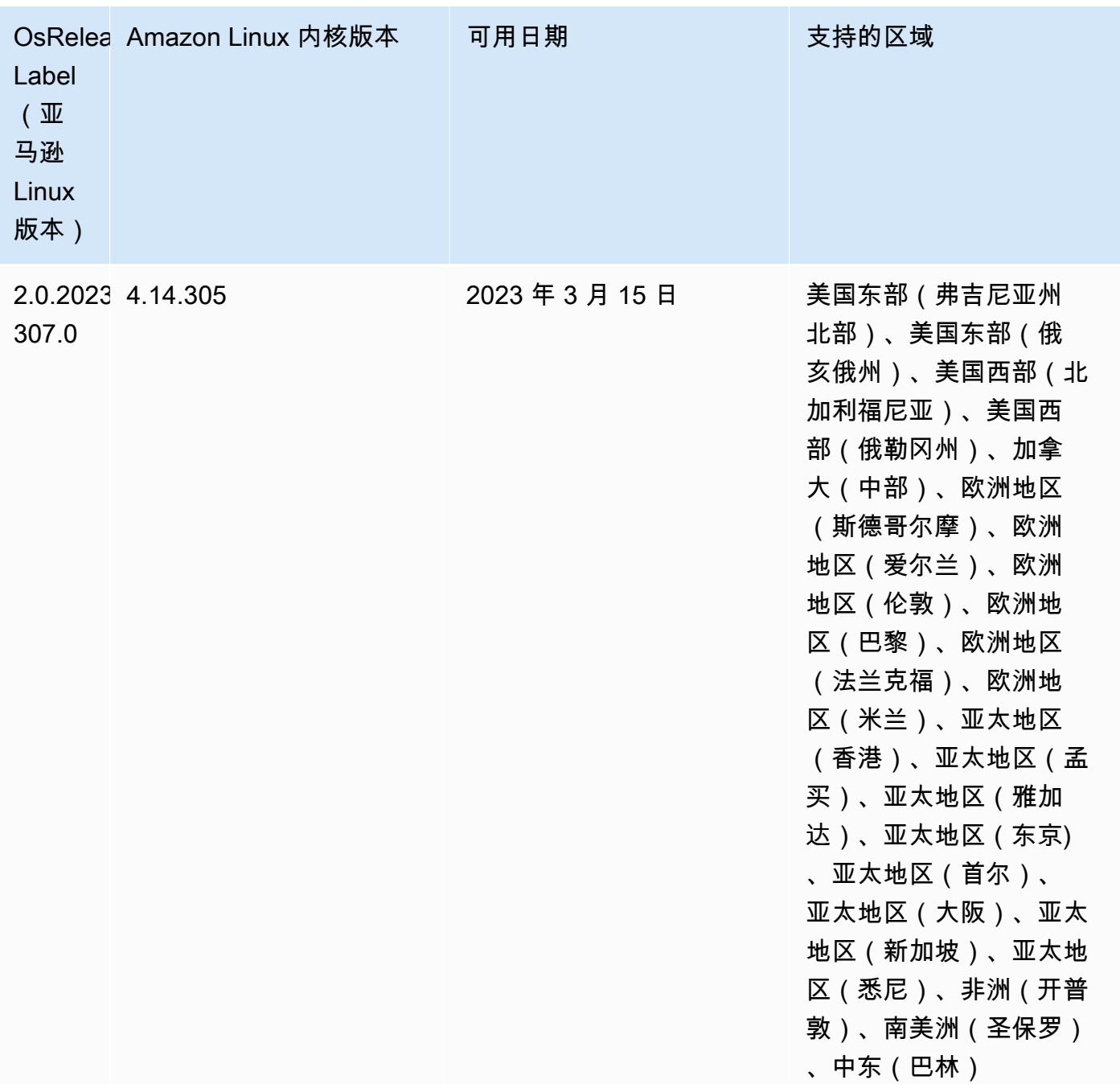

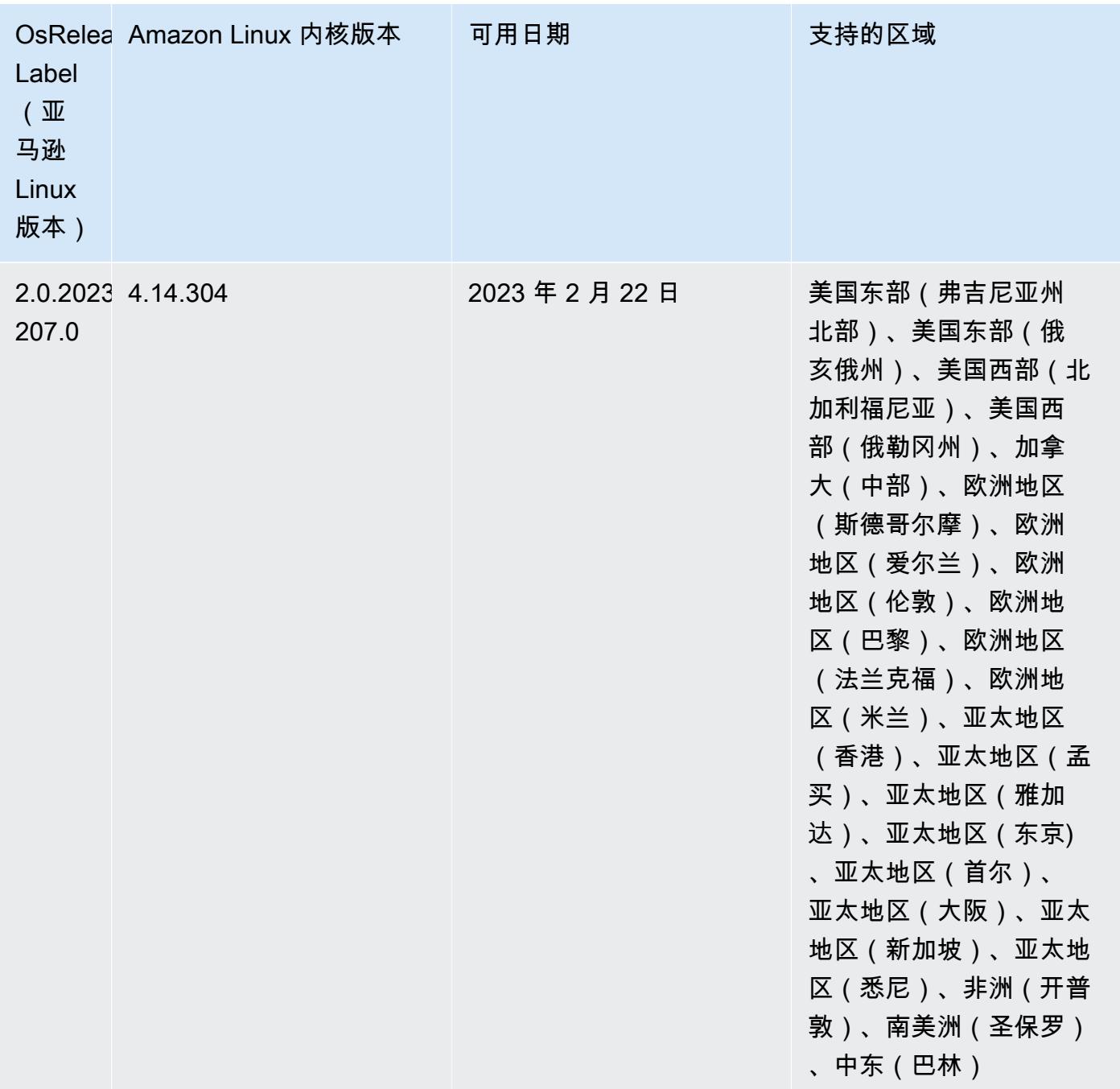

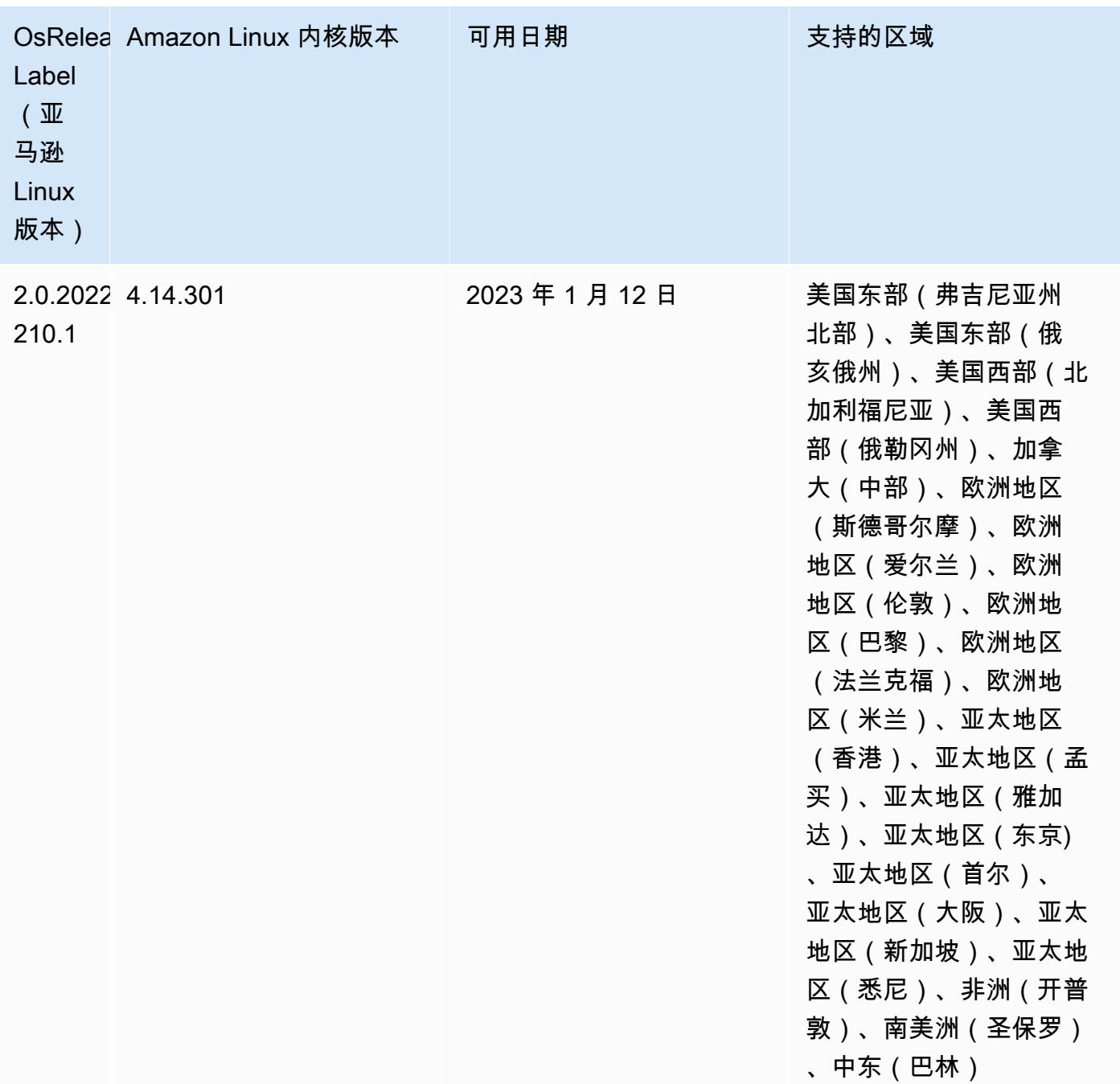

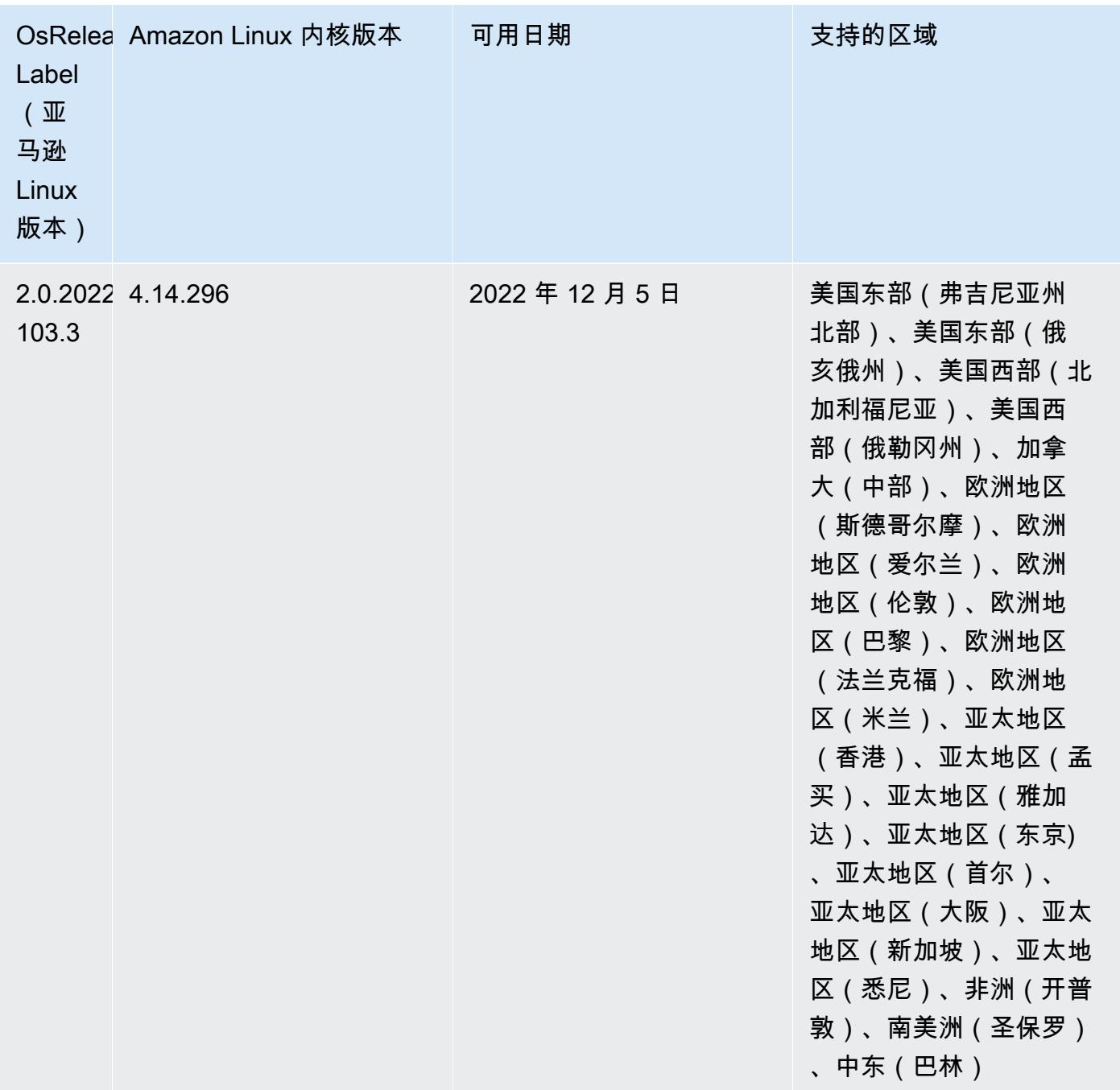

## 6.9.0 组件版本

下面列出了 Amazon EMR 随此发行版一起安装的组件。一些组件作为大数据应用程序包的一部分安 装。其它组件是 Amazon EMR 独有的,并且已为系统流程和功能安装这些组件。它们通常以 emr 或 aws 开头。最新的 Amazon EMR 发行版中的大数据应用程序包通常是在社区中找到的最新版本。我们 会尽快在 Amazon EMR 中提供社区发行版。

Amazon EMR 中的某些组件与社区版本不同。这些组件具有以下形式的 *CommunityVersion*amzn-*EmrVersion* 的发行版标注。*EmrVersion* 从 0 开始。例如,假设已对名为 myappcomponent 的版本 2.2 的开源社区组件进行三次修改,以包含在不同的 Amazon EMR 发行版中,则 其发行版将为 2.2-amzn-2。

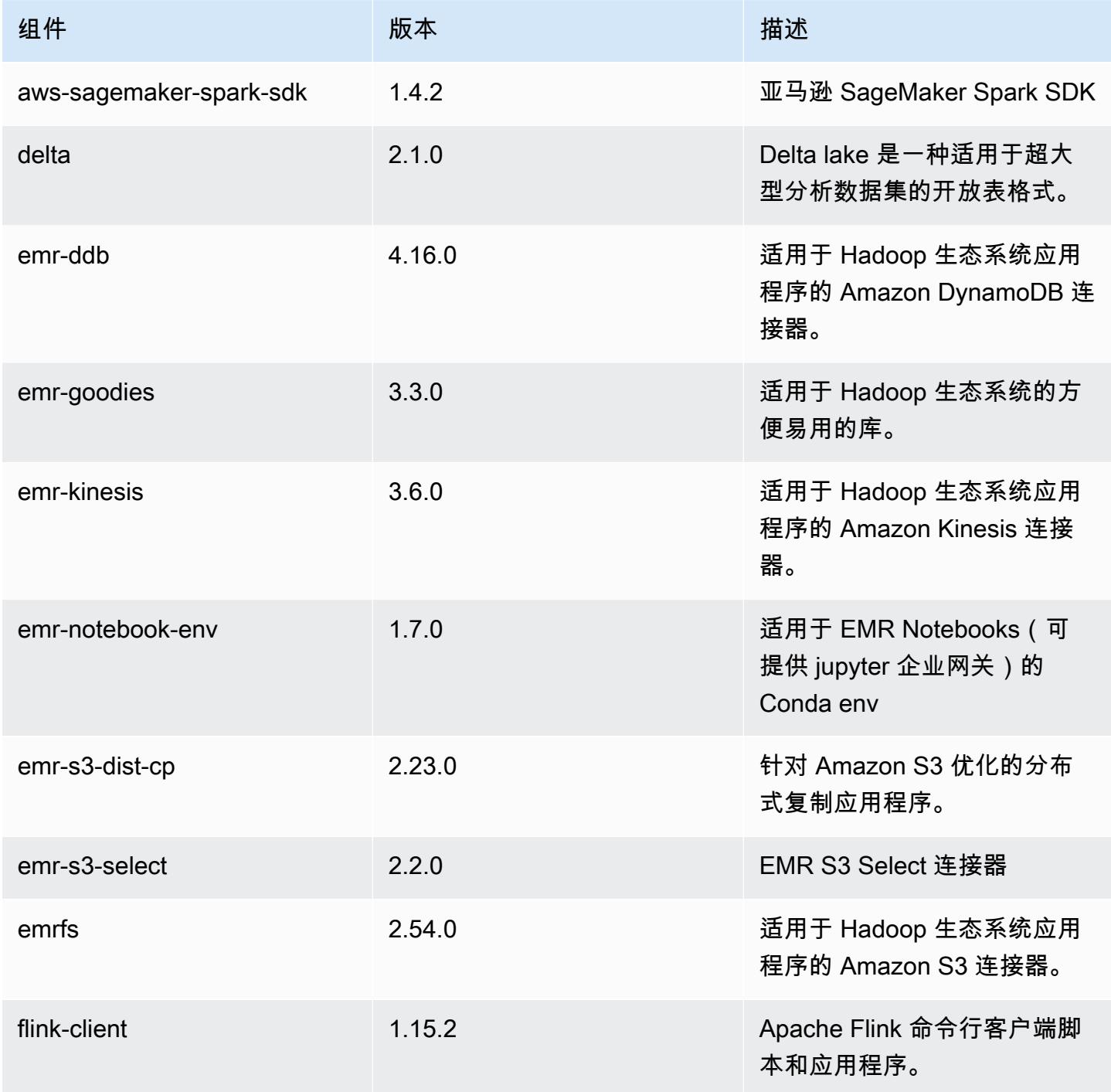

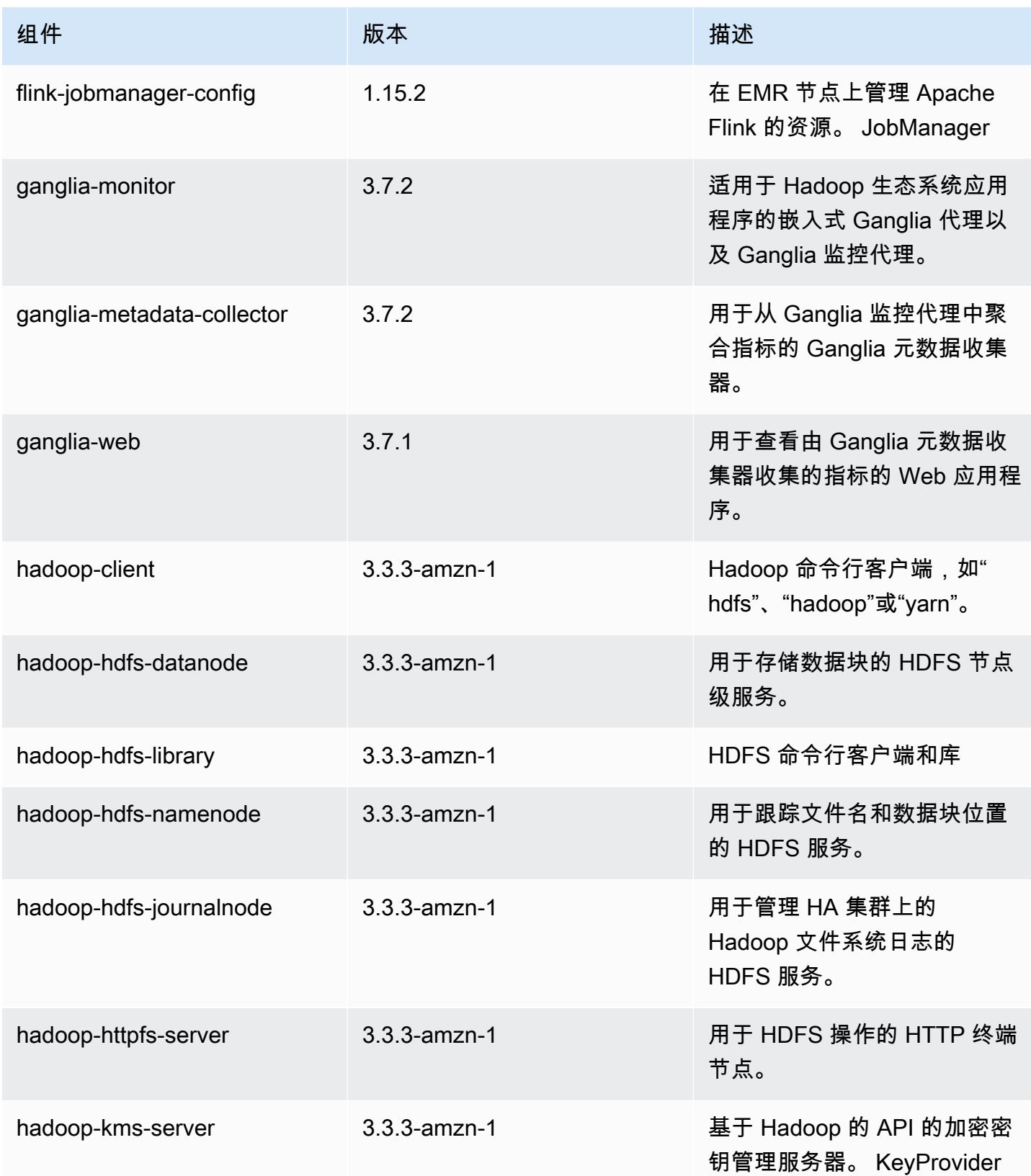

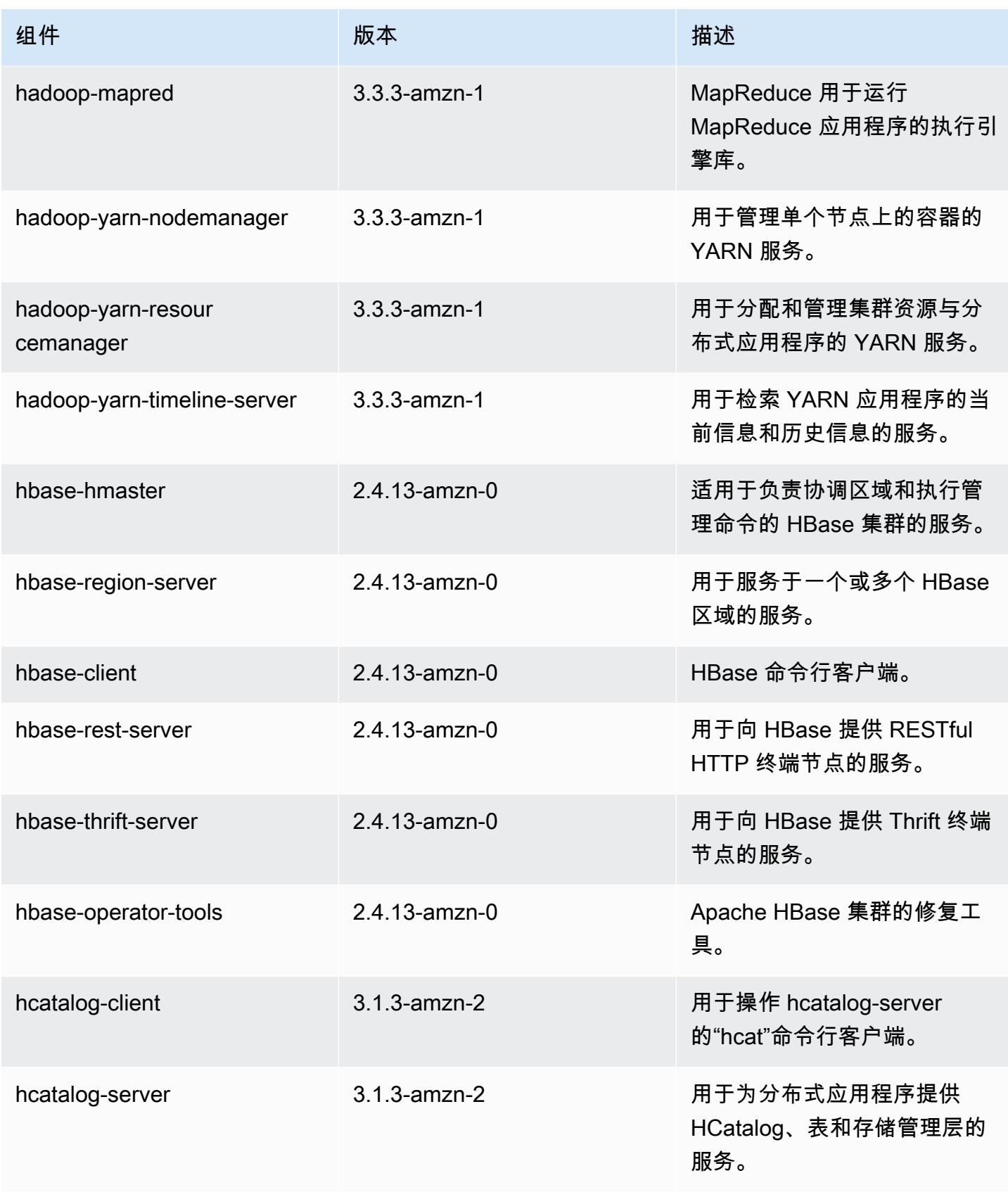

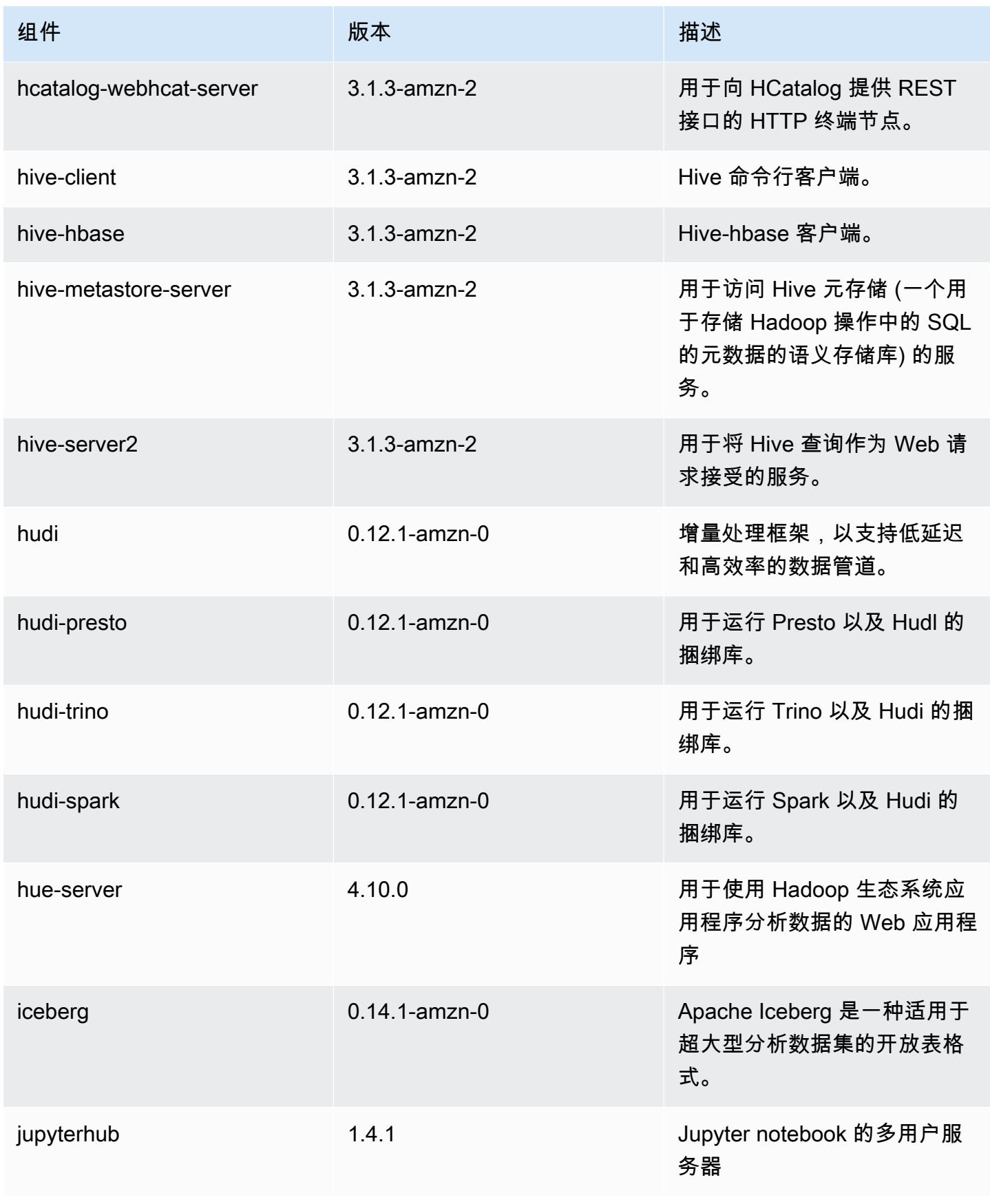

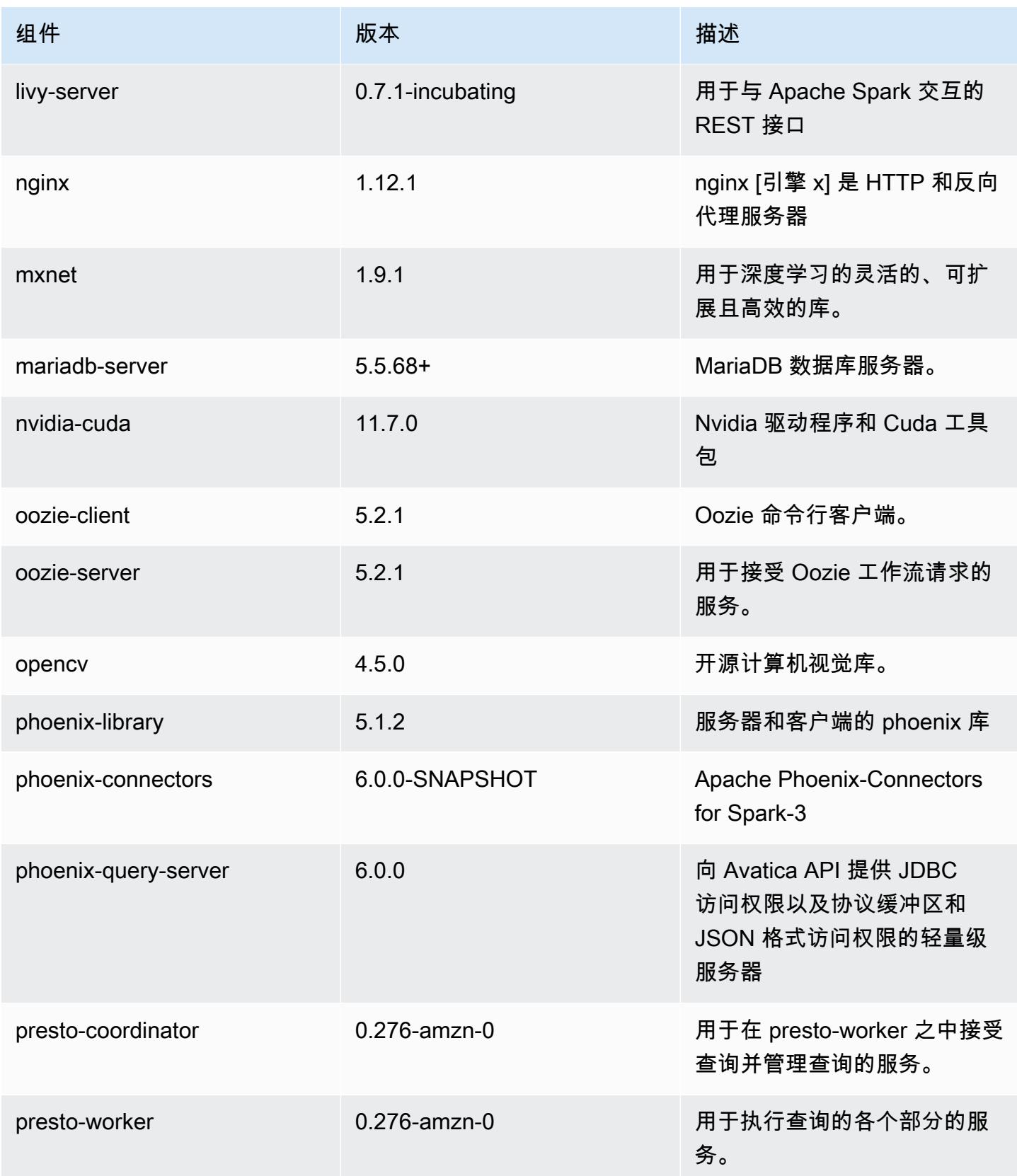

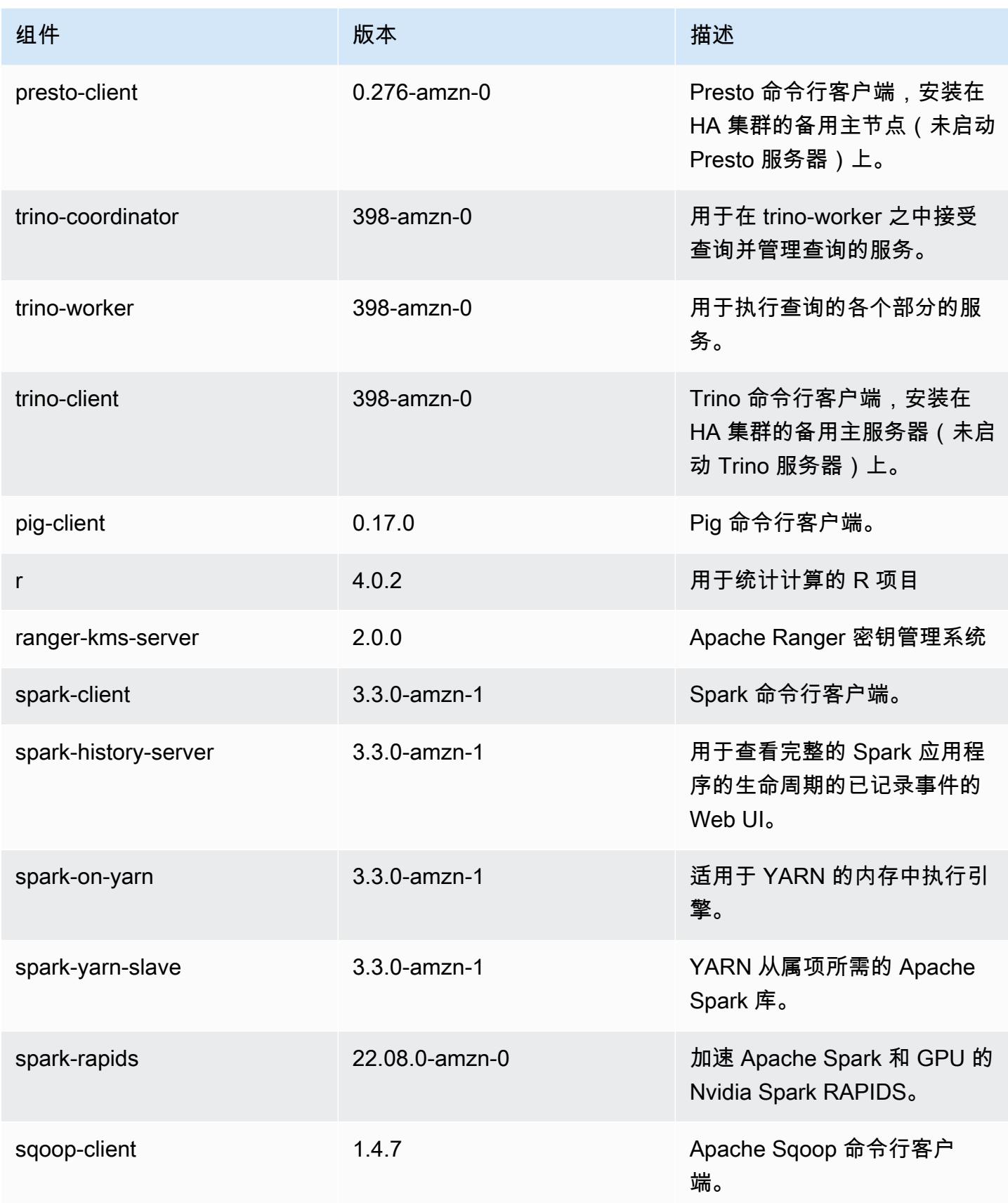

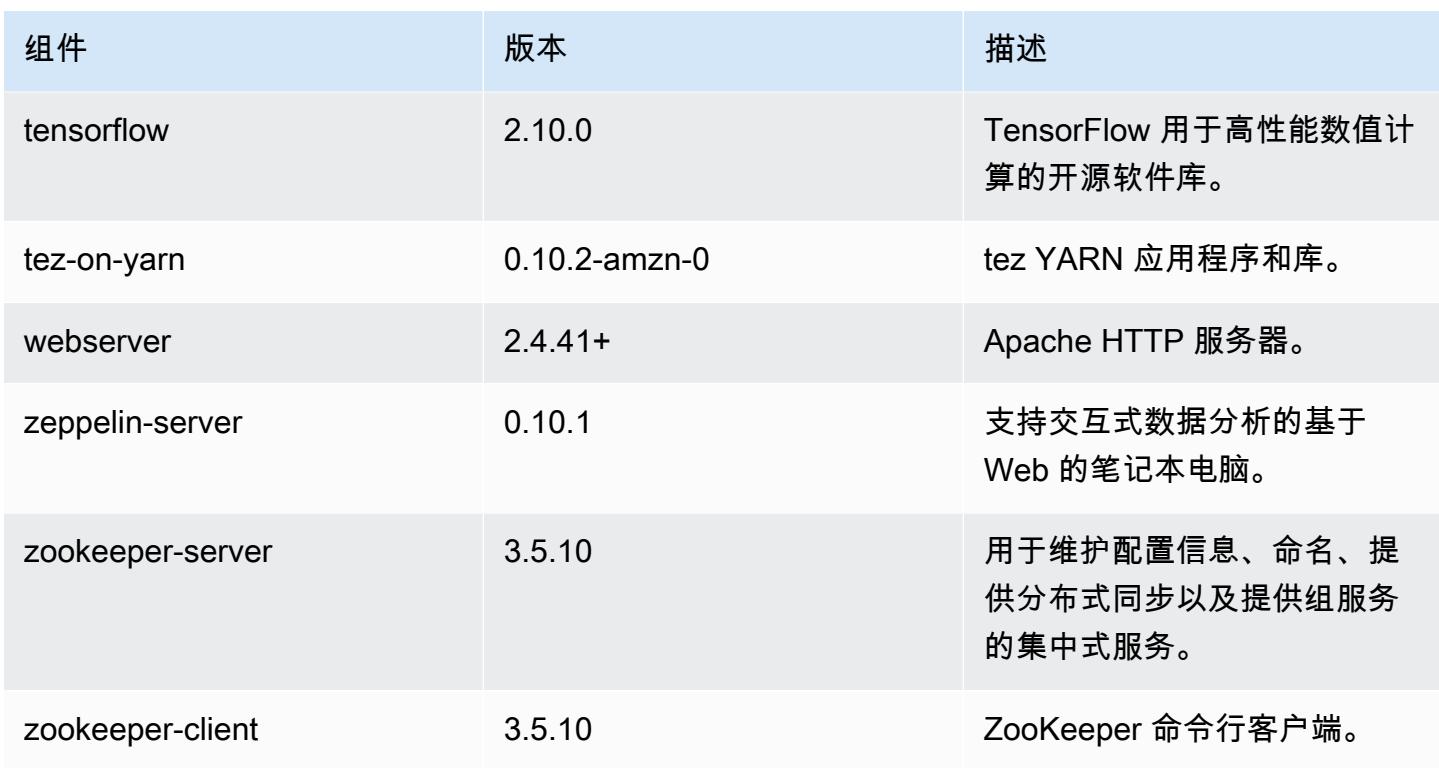

# 6.9.0 配置分类

配置分类允许您自定义应用程序。这些通常与应用程序的配置 XML 文件(例如 hive-site.xml)相 对应。有关更多信息,请参阅[配置应用程序](#page-2933-0)。

为处于运行状态的集群中的实例组指定配置时,将发生重新配置操作。Amazon EMR 仅为您修改的分 类启动重新配置操作。有关更多信息,请参阅 [在正在运行的集群中重新配置实例组](#page-2937-0)。

### emr-6.9.0 分类

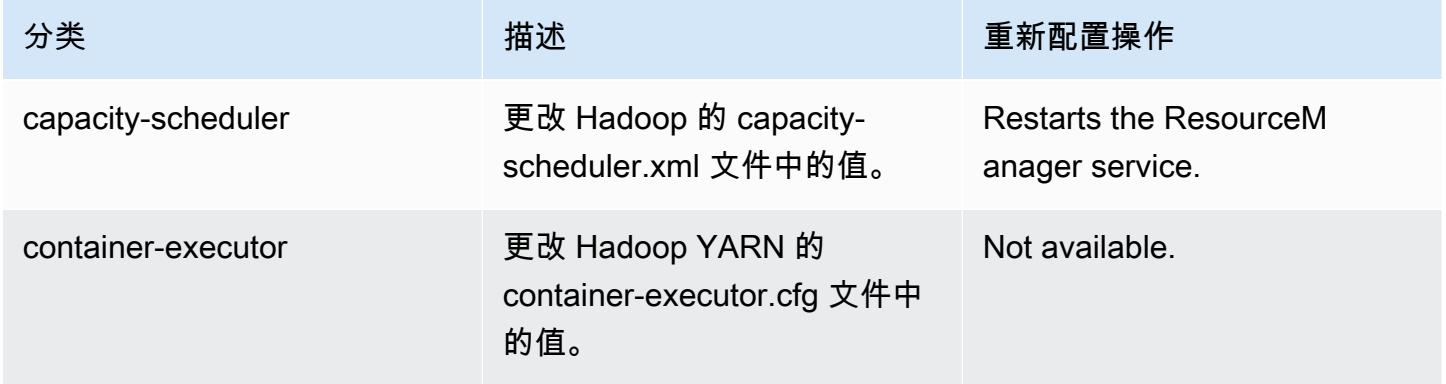

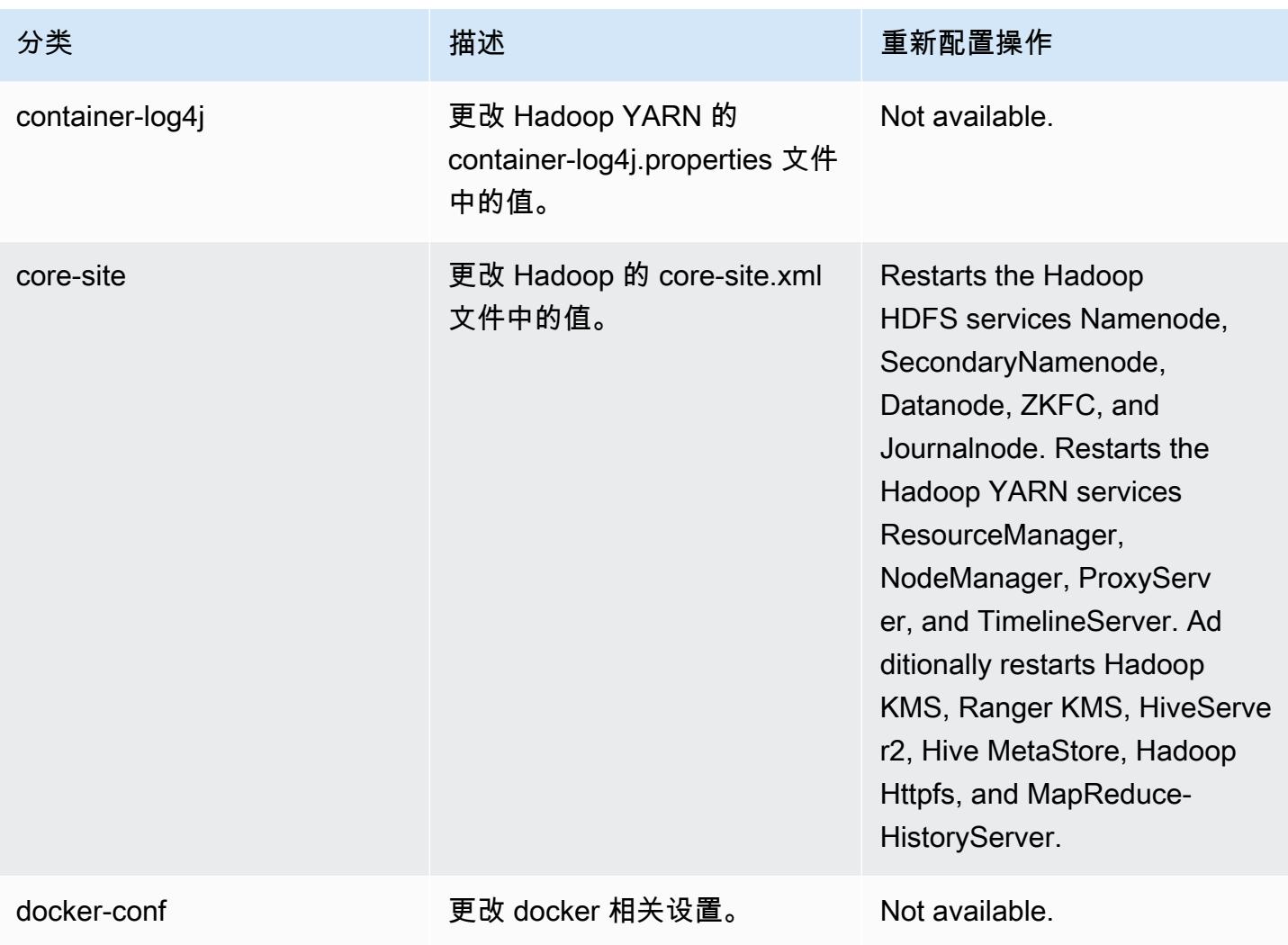
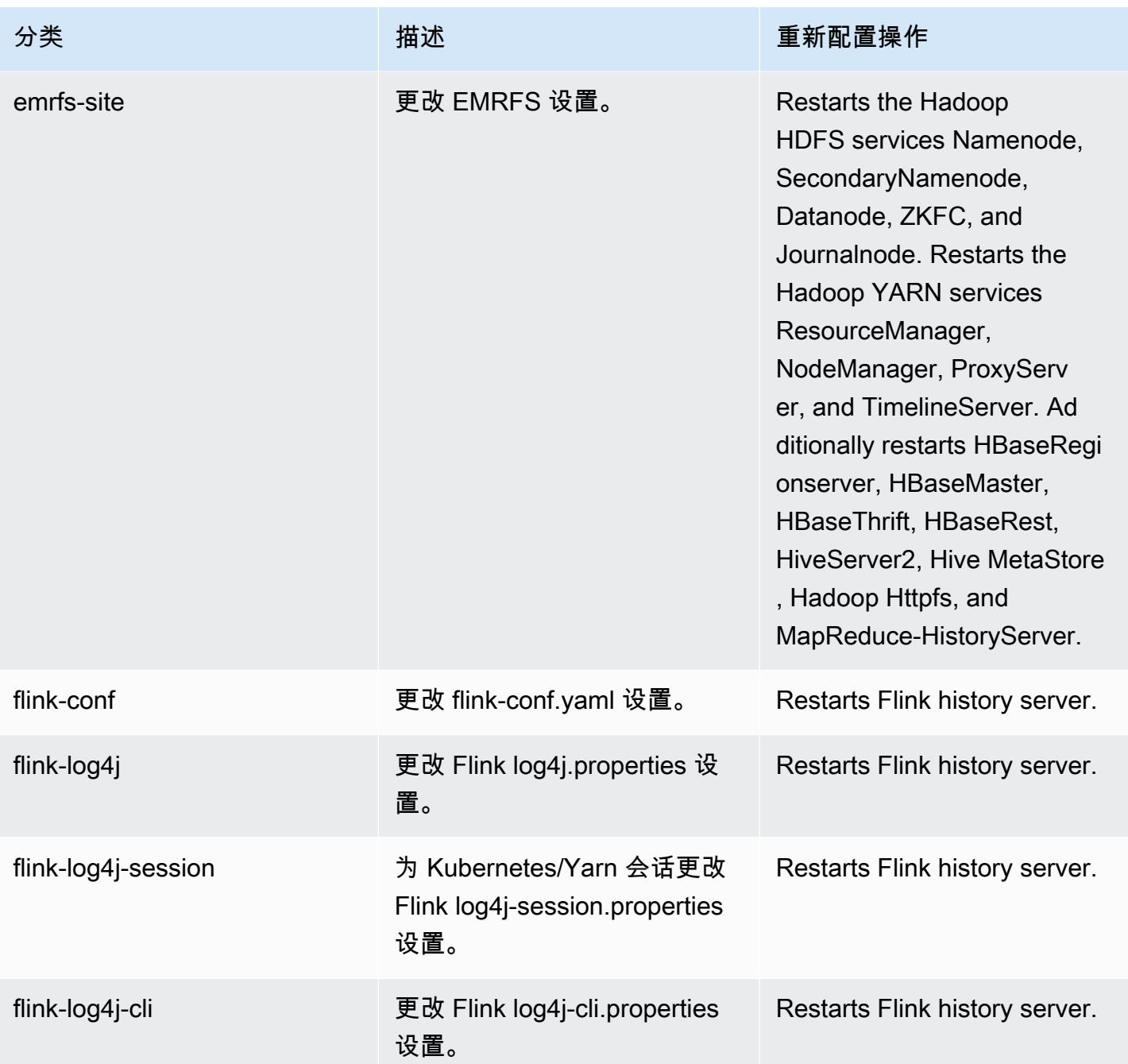

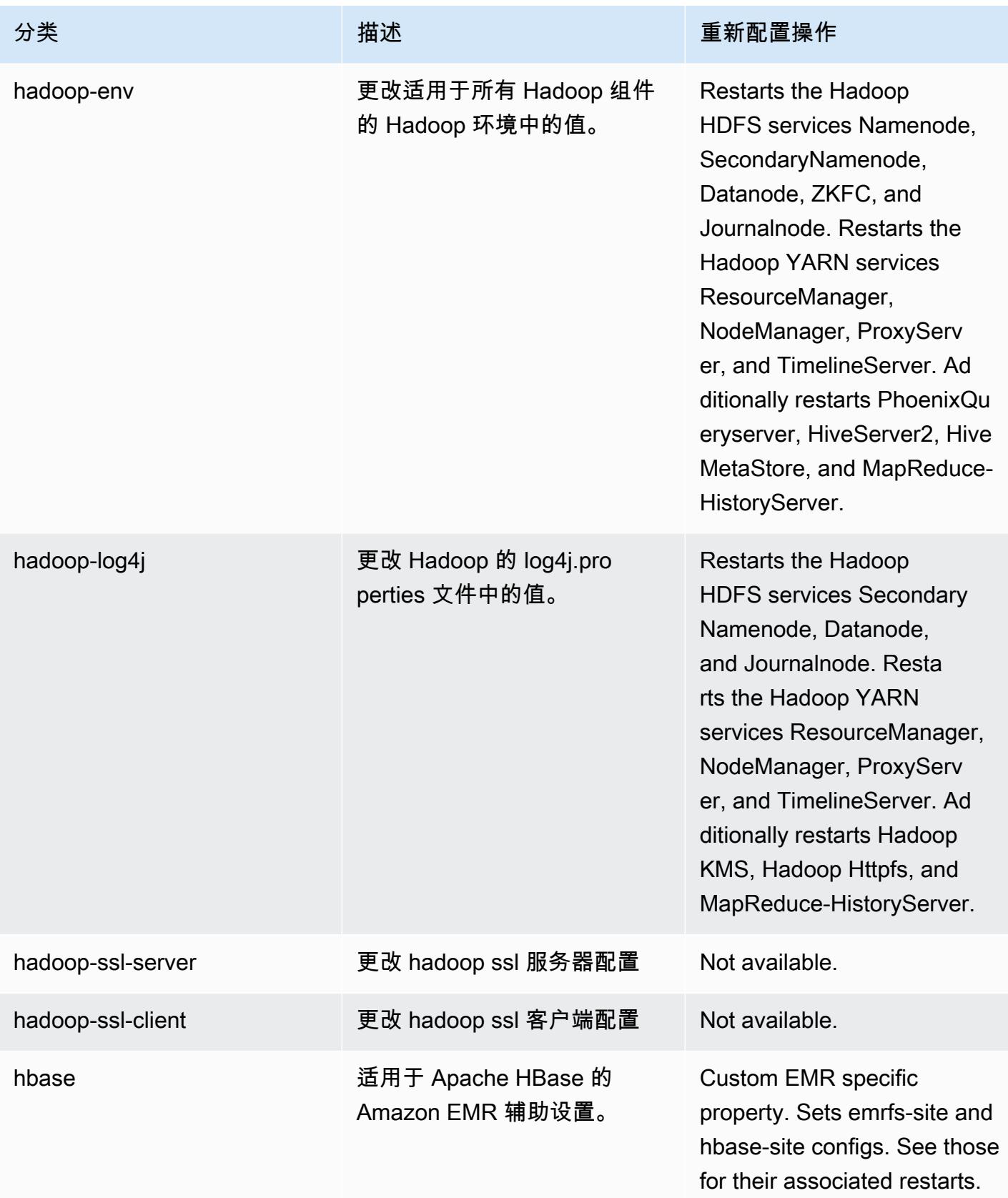

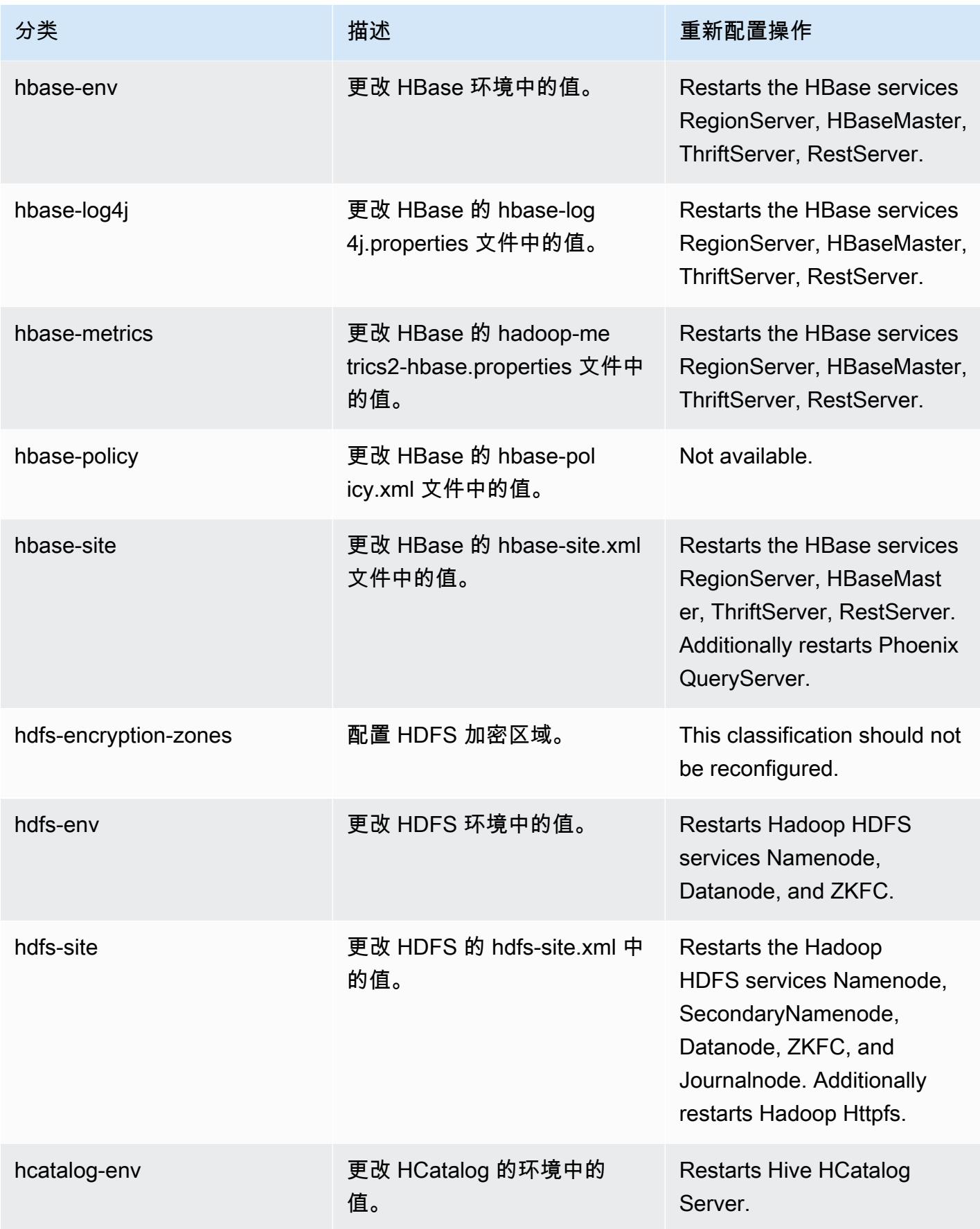

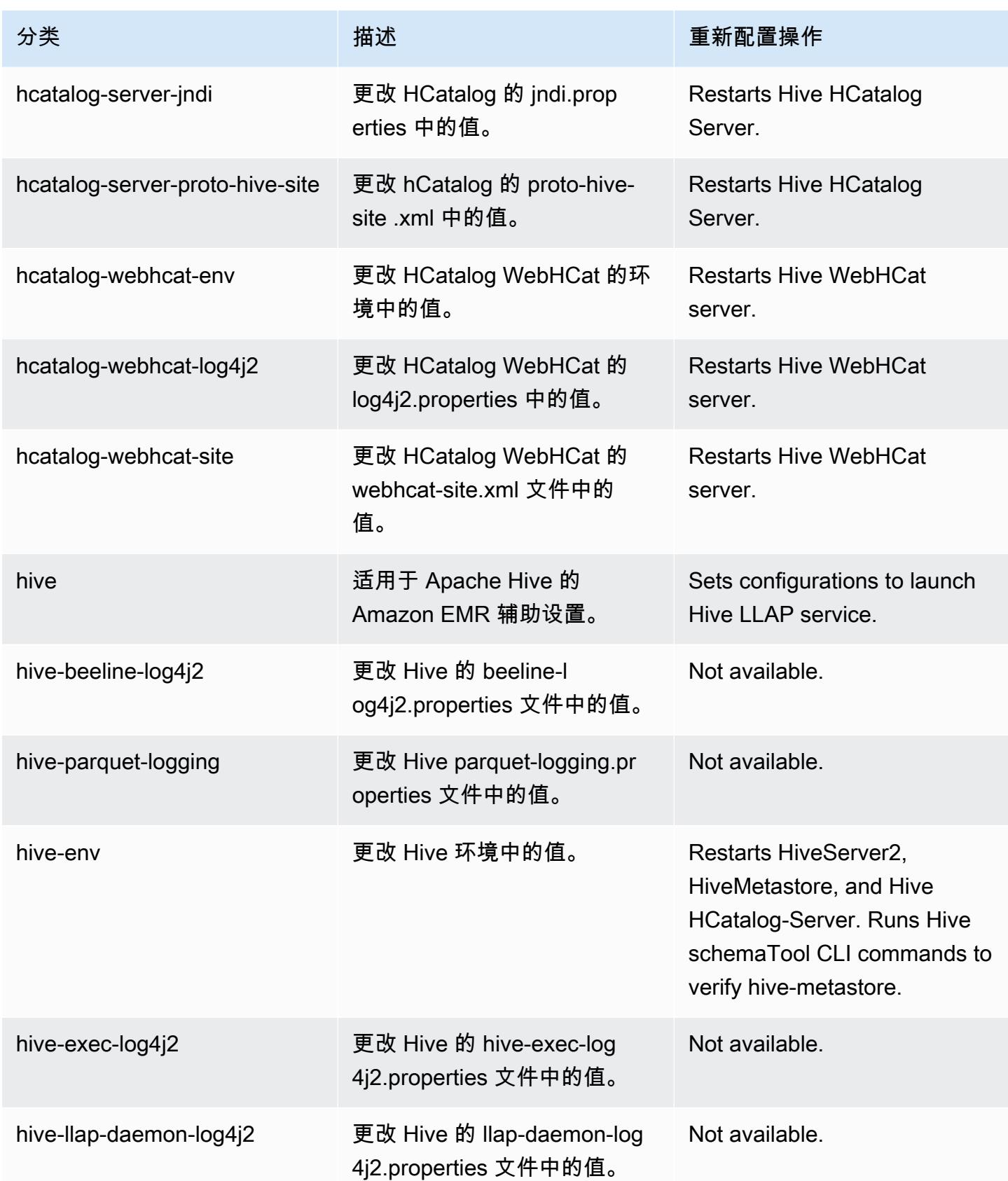

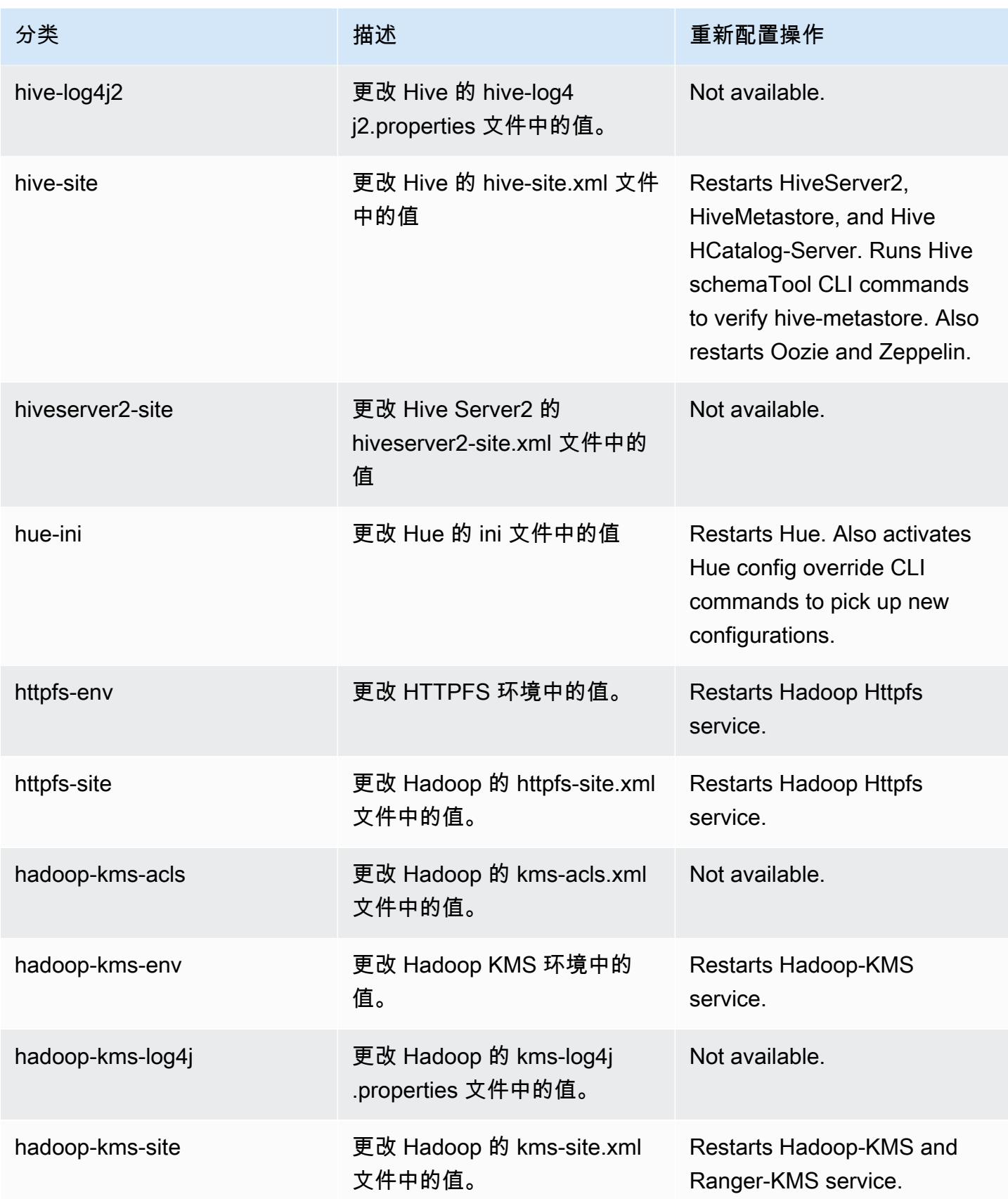

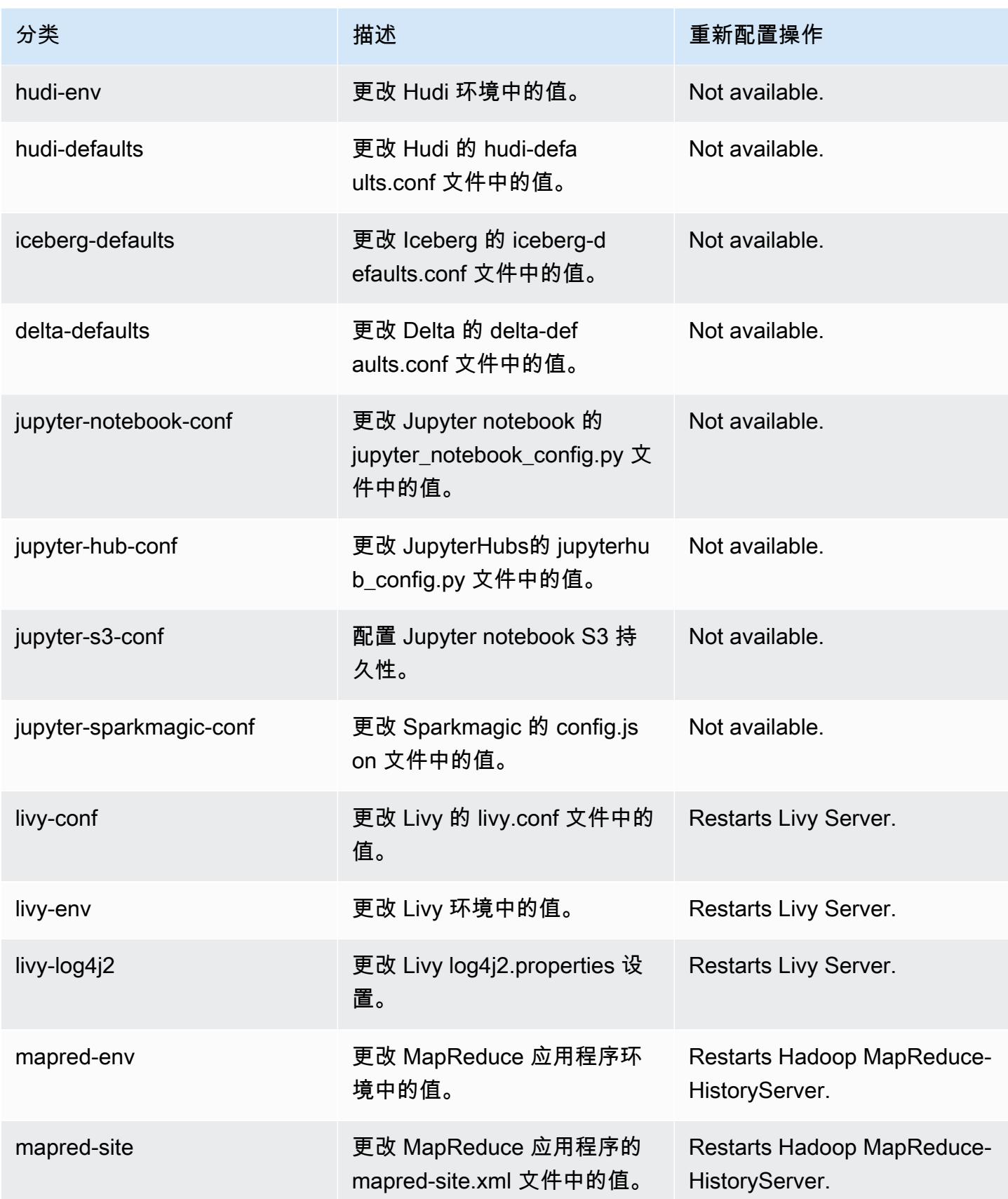

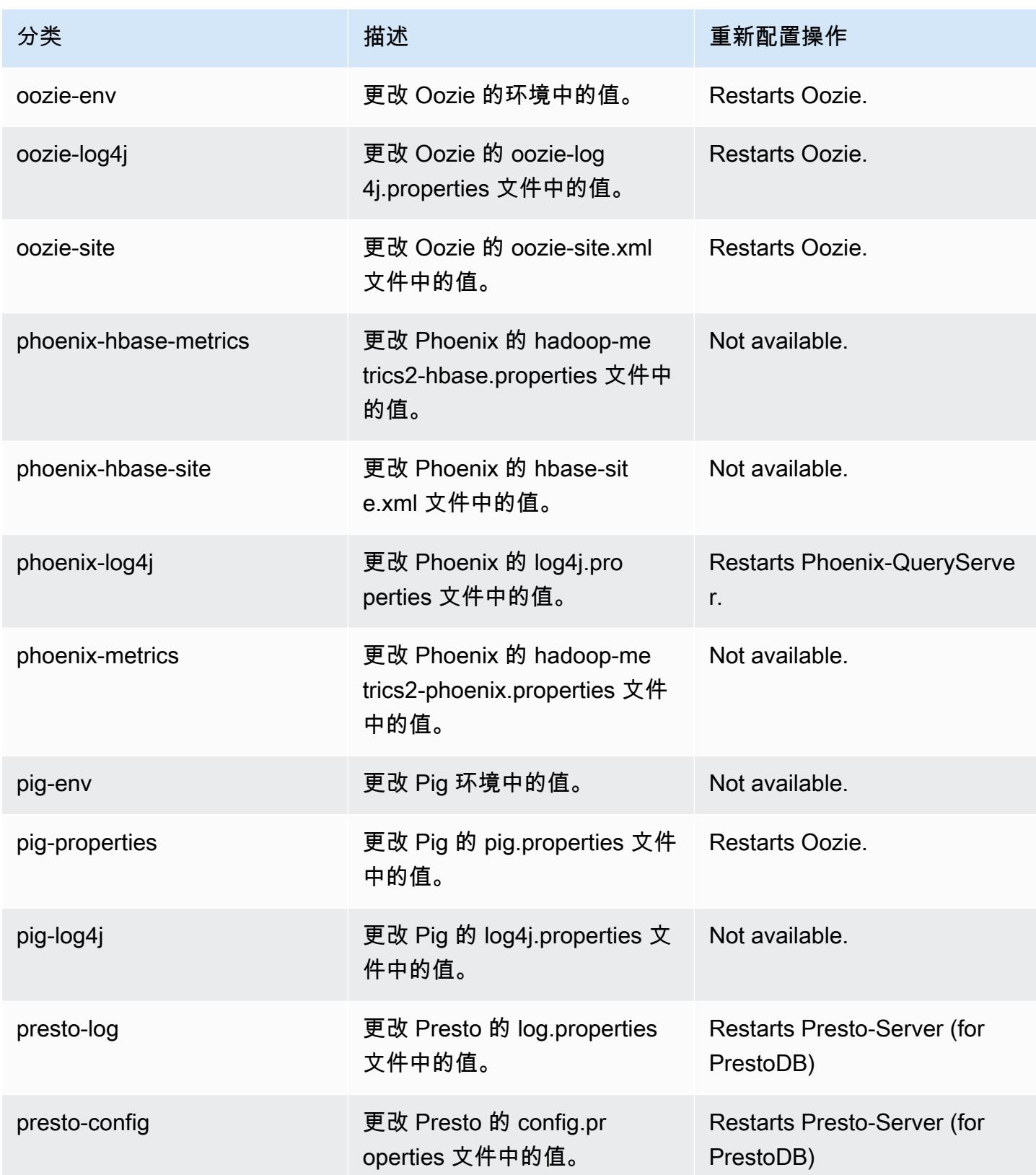

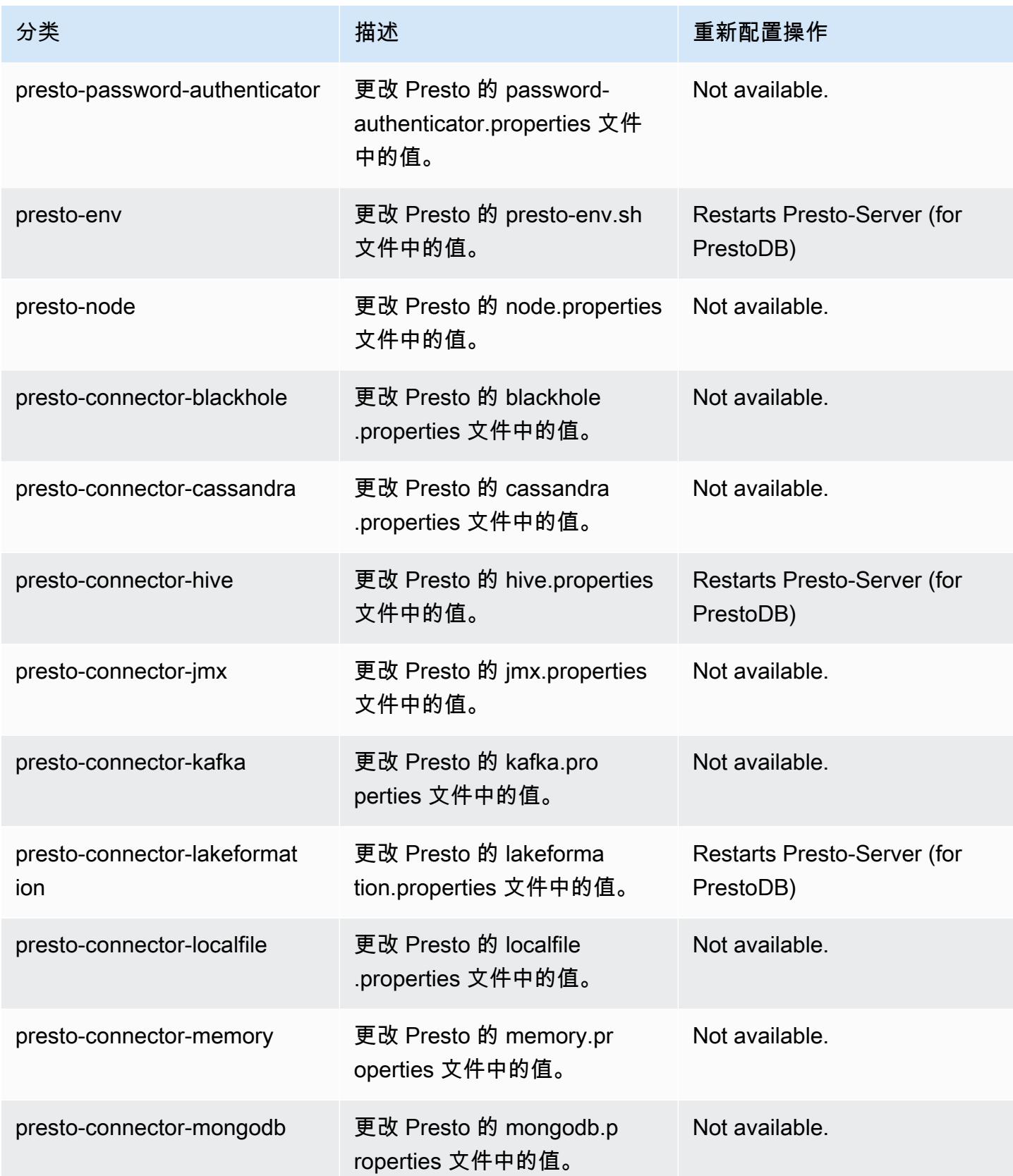

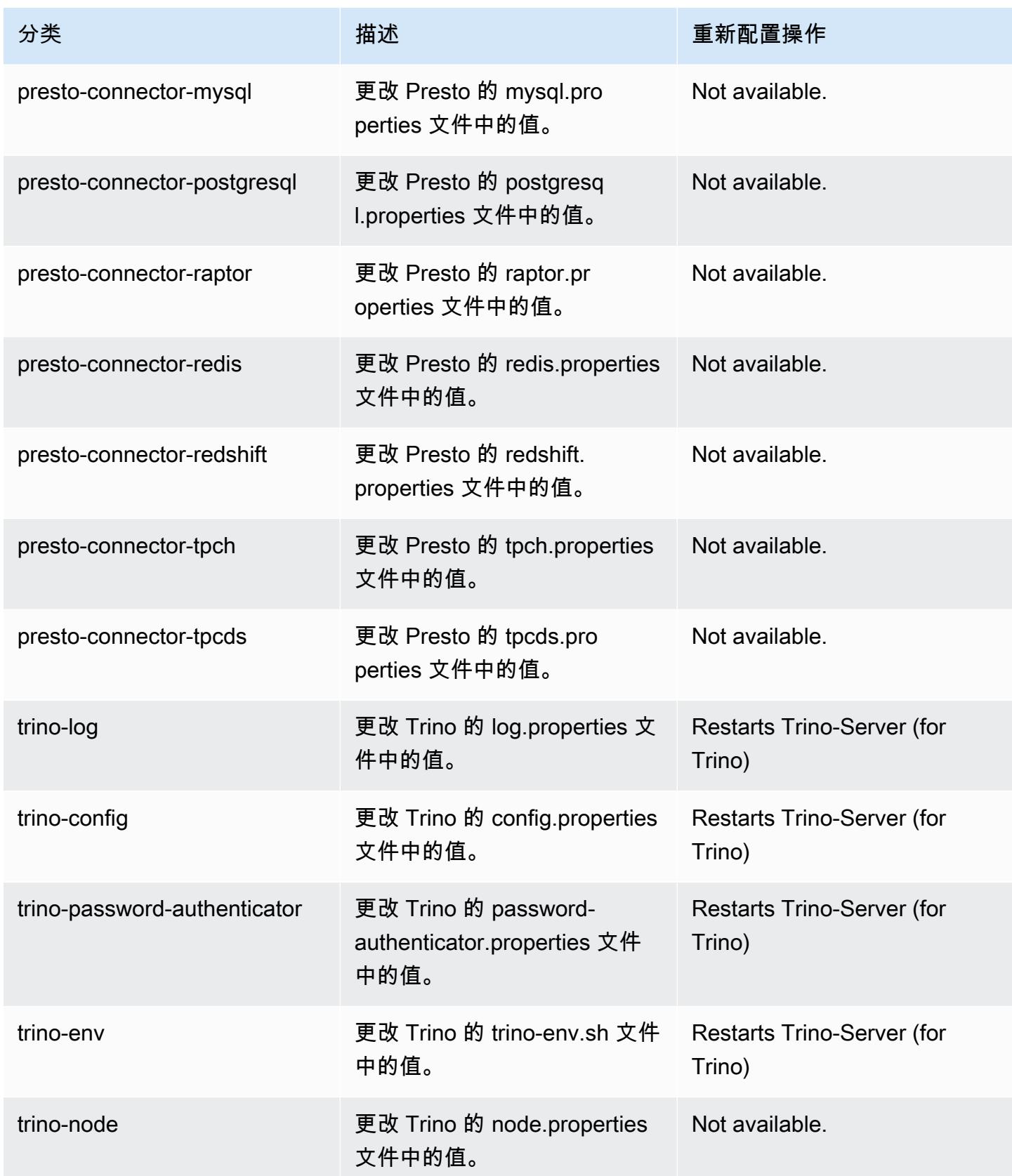

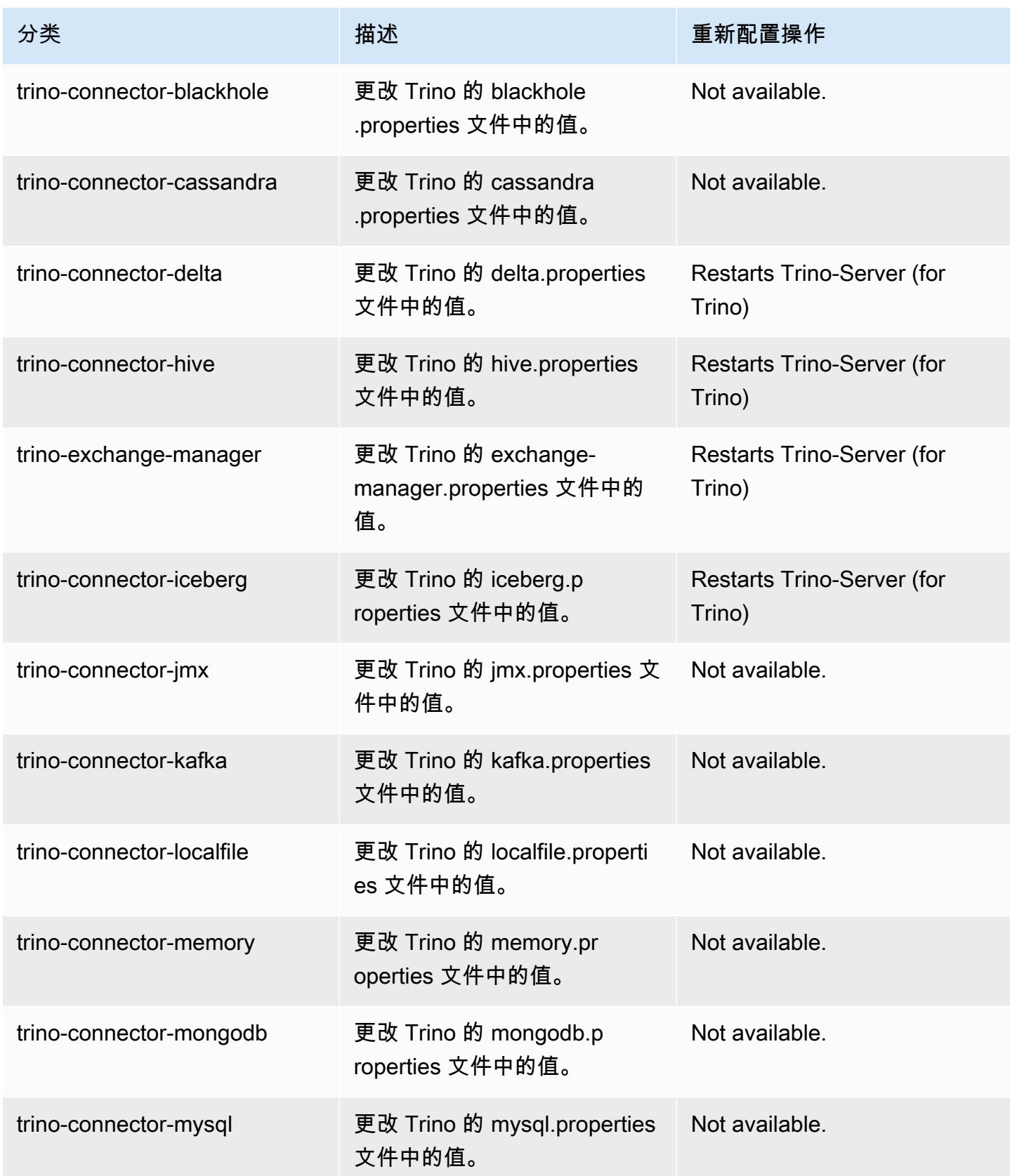

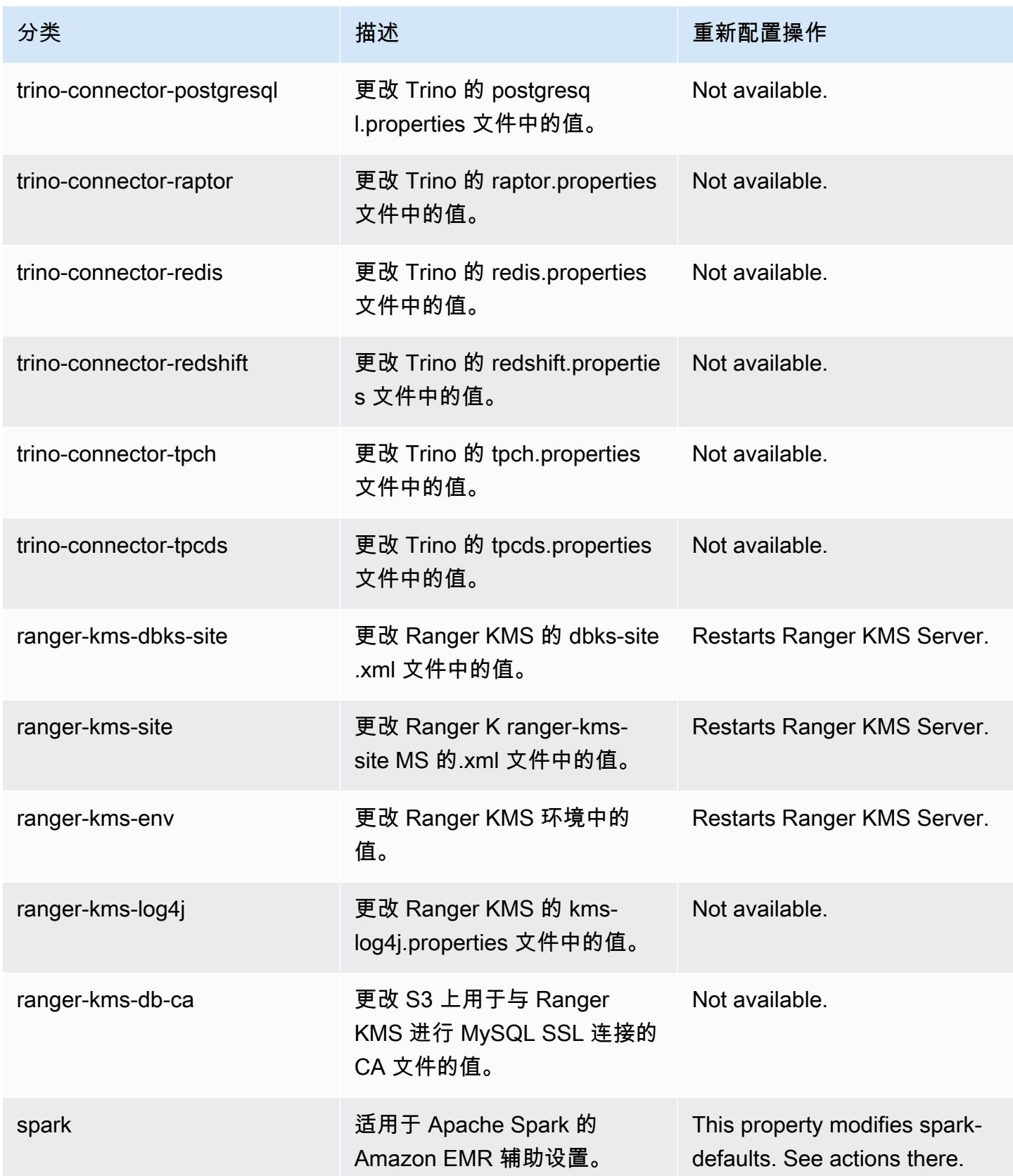

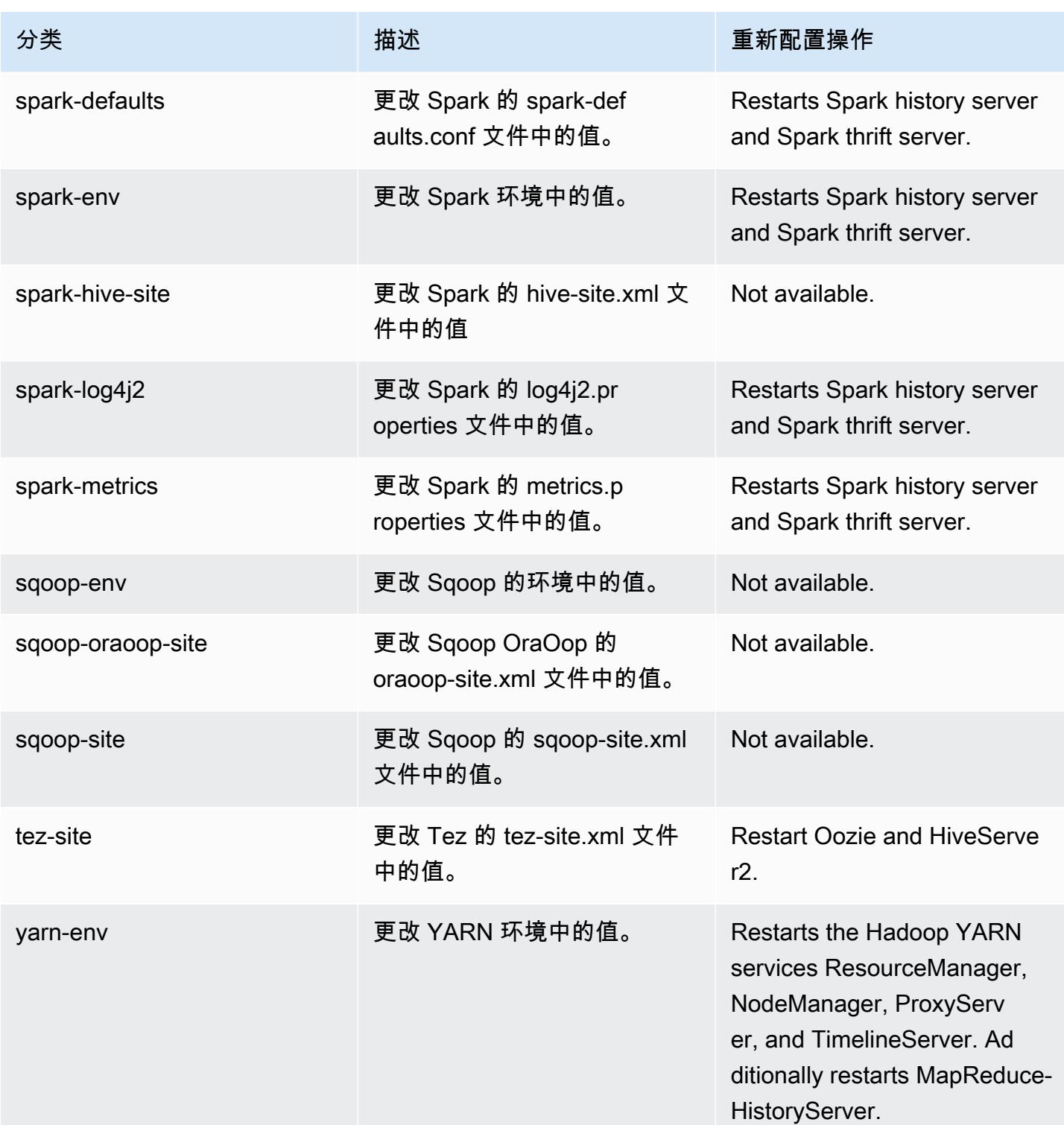

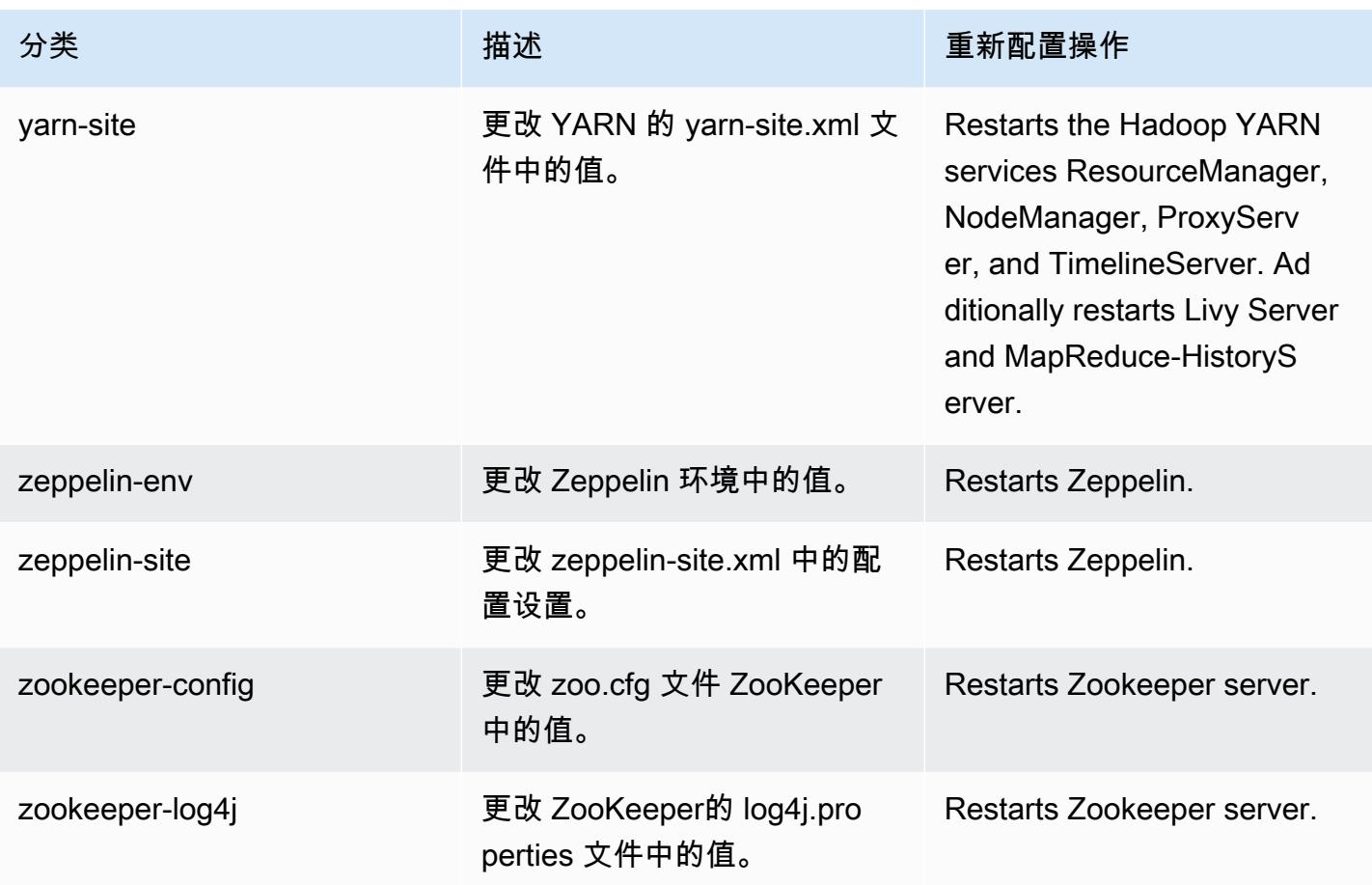

6.9.0 更改日志

## 发行版 6.9.0 的更改日志和发布说明

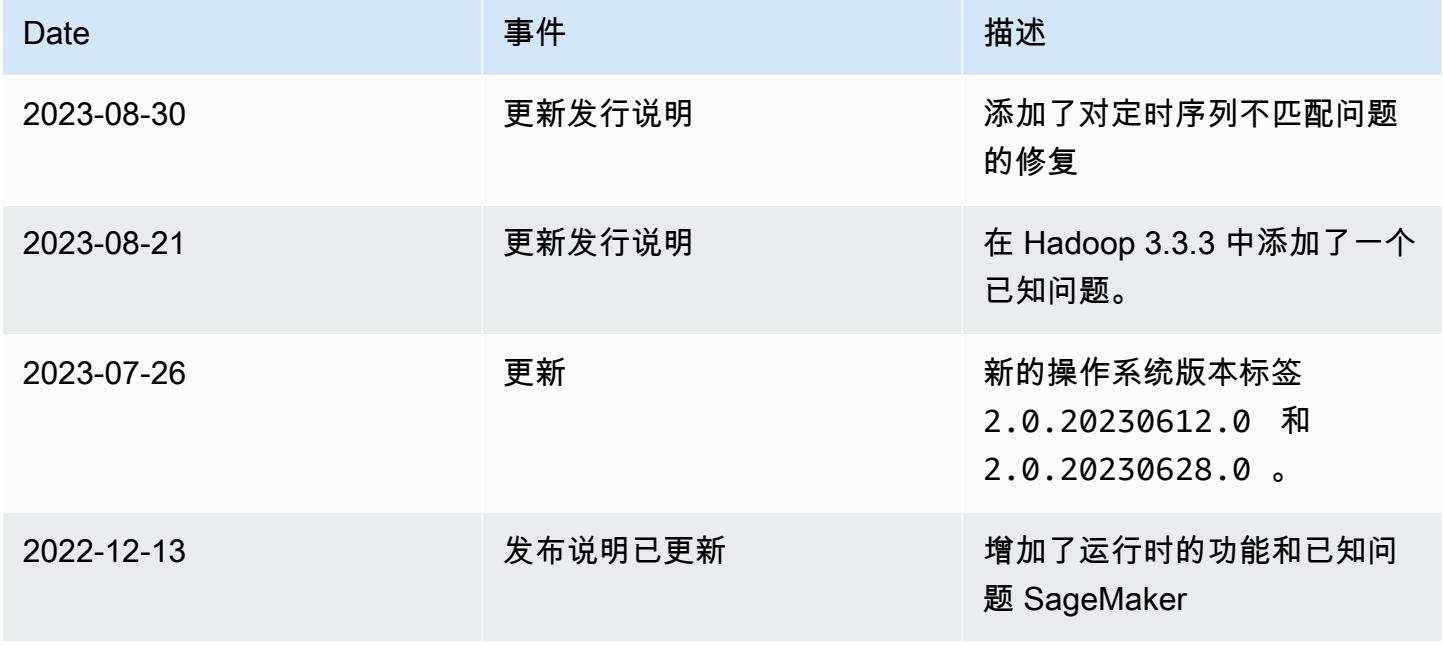

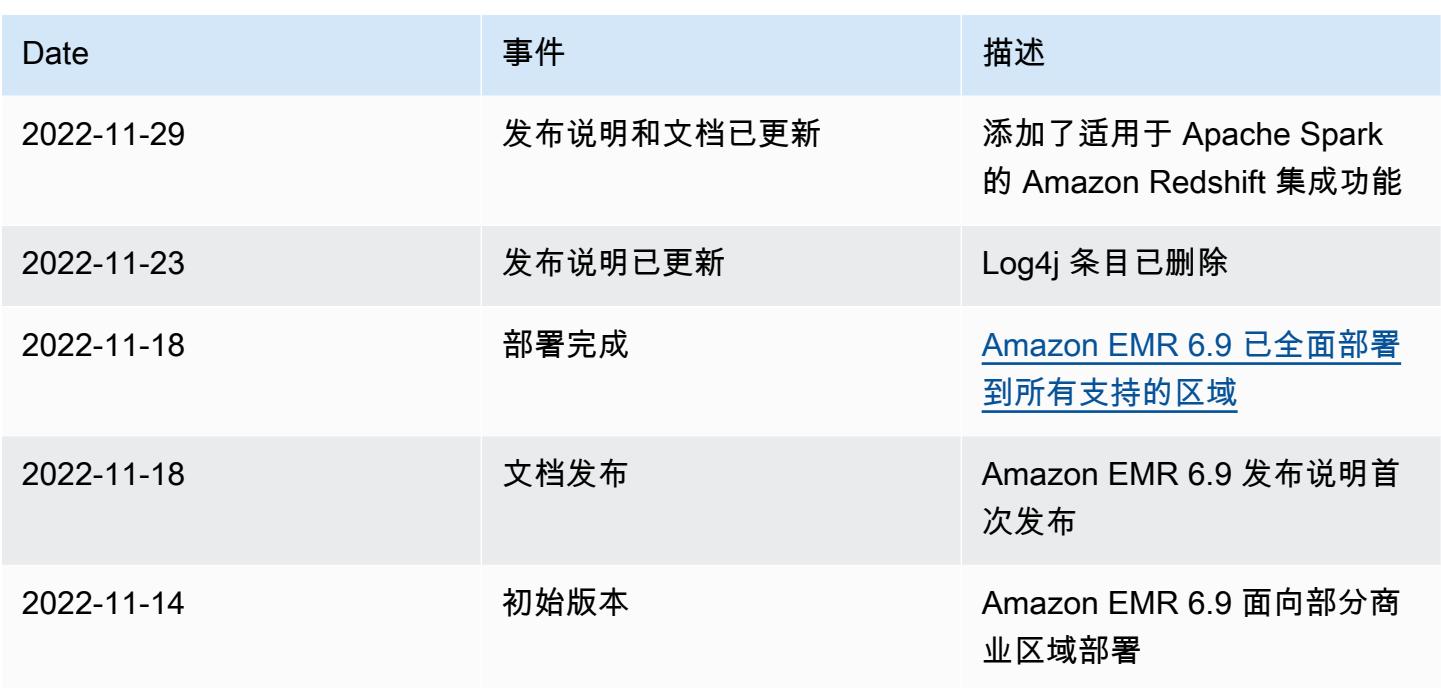

Amazon EMR 版本 6.8.1

6.8.1 应用程序版本

此发行版支持以下应用程

序: [Flink](https://flink.apache.org/)[、Ganglia、](http://ganglia.info)[HBase、](http://hbase.apache.org/)[HCatalog、](https://cwiki.apache.org/confluence/display/Hive/HCatalog)[Hadoop、](http://hadoop.apache.org/docs/current/)[Hive、](http://hive.apache.org/)[Hudi](https://hudi.apache.org)[、Hue](http://gethue.com/)[、Iceberg](https://iceberg.apache.org/)、JupyterEnterpriseGateway 和 [ZooKeeper。](https://zookeeper.apache.org)

下表列出了此版本的 Amazon EMR 中提供的应用程序版本以及前三个 Amazon EMR 发行版中的应用 程序版本(若适用)。

有关每个发行版的 Amazon EMR 的应用程序版本的全面历史记录,请参见以下主题:

- [Amazon EMR 7.x 发行版中的应用程序版本](#page-22-0)
- [Amazon EMR 6.x 发行版中的应用程序版本](#page-74-0)
- [Amazon EMR 5.x 发行版中的应用程序版本](#page-927-0)
- [Amazon EMR 4.x 发行版中的应用程序版本](#page-2231-0)

## 应用程序版本信息

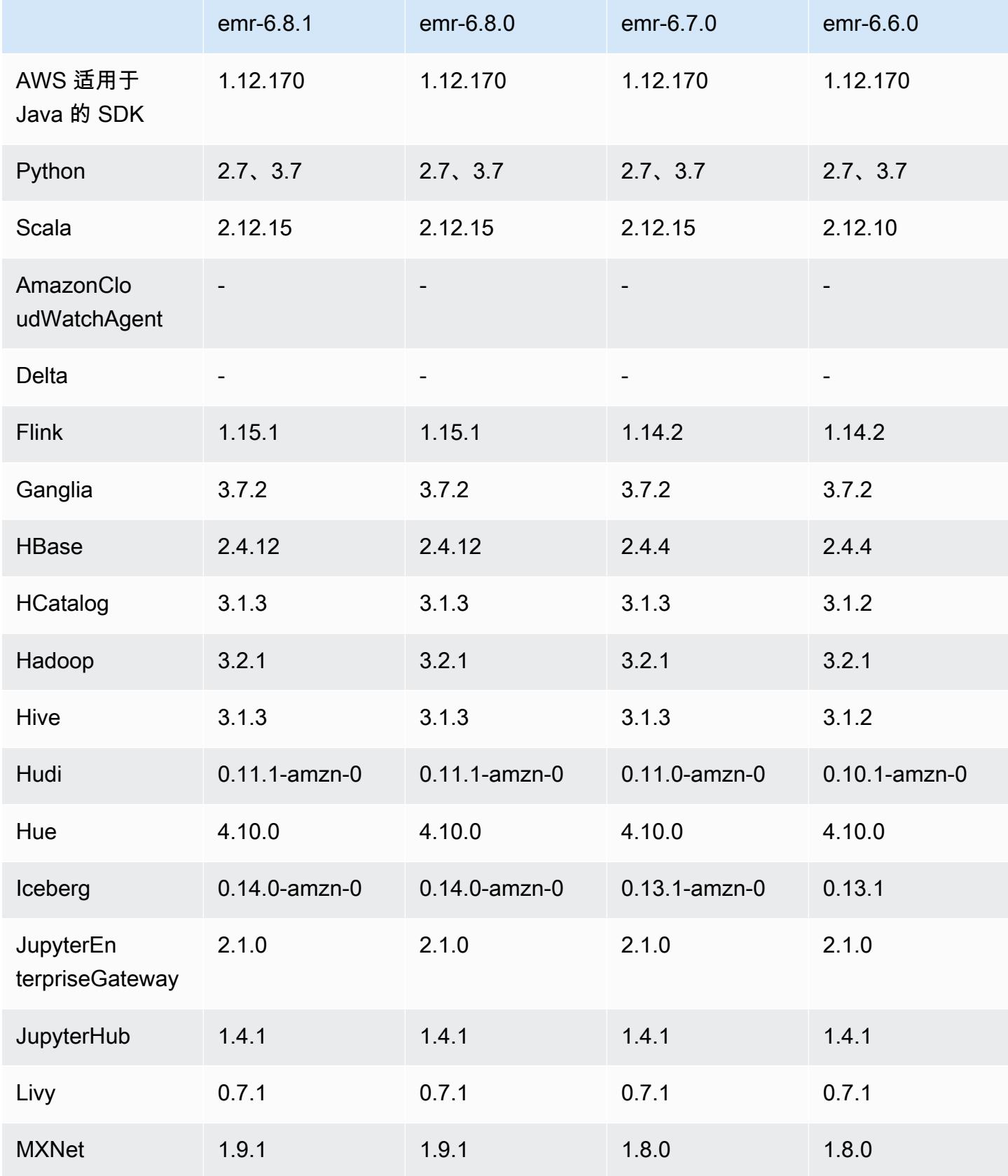

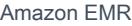

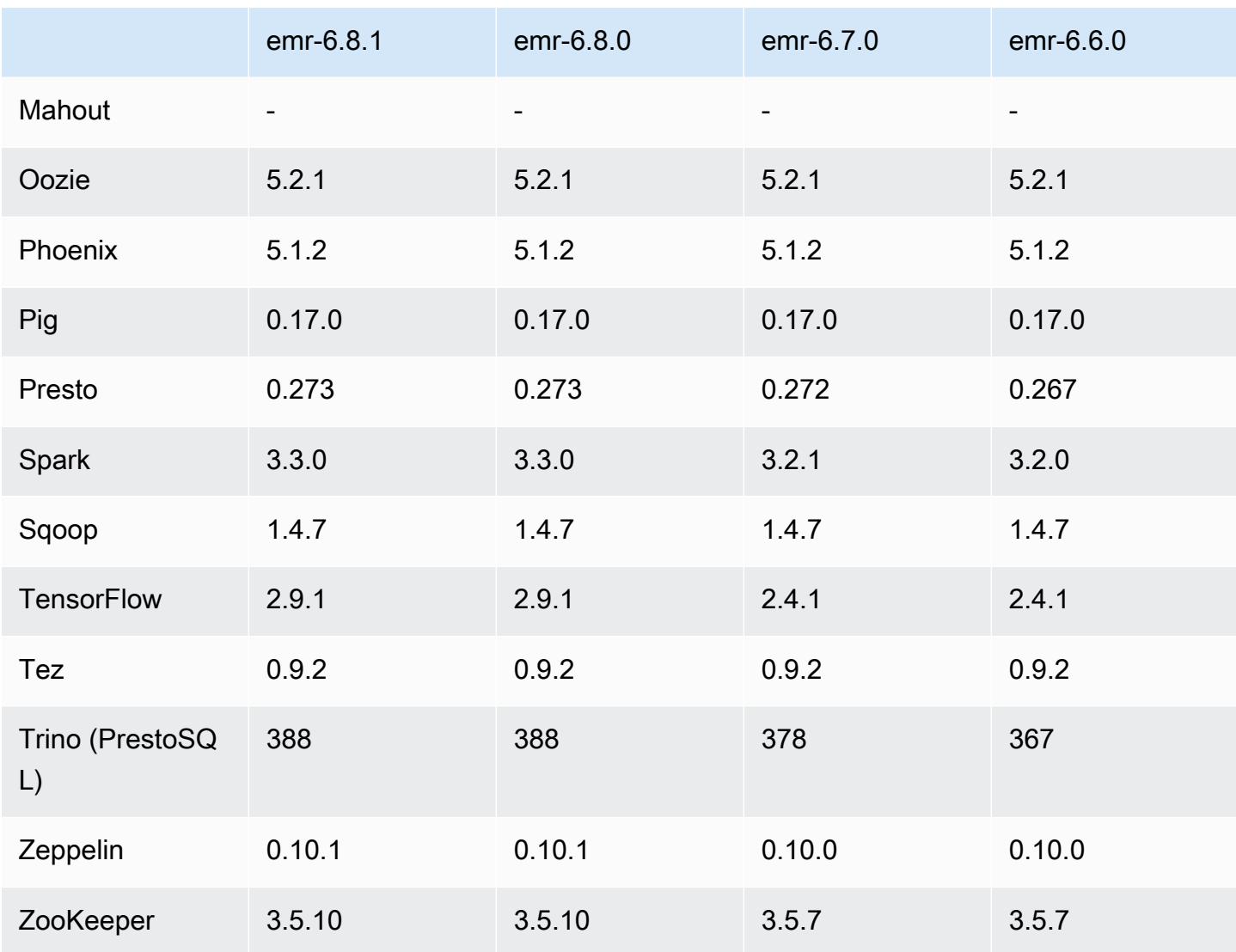

## 6.8.1 发布说明

以下发布说明包括有关 Amazon EMR 版本 6.8.1 的信息。更改与 6.8.0 有关。有关发布时间表的更多 信息,请参阅 [6.8.1 更改日志](#page-531-0)。

## 更改、增强功能和解决的问题

• Hadoop 3.3.3 在 YARN([YARN-9608\)](https://issues.apache.org/jira/browse/YARN-9608)中引入了一项更改,即在应用程序完成之前,容器运行所在 的节点一直处于停用状态。此更改可确保如随机数据等本地数据不会丢失,并且您无需重新运行作 业。无论是否启用托管扩展,这种方法还可能导致集群的资源利用不足。

在 Amazon EMR 6.11.0 及更高版本以及 6.8.1、6.9.1 和 6.10.1 中,在 yarn-site.xml 中将 yarn.resourcemanager.decommissioning-nodes-watcher.wait-for-applications 的值设置为 false 以解决此问题。

虽然该修复解决了 YARN-9608 引入的问题,但由于启用了托管扩展的集群上的 随机数据丢失,它可能会导致 Hive 作业失败。在此版本中,我们还通过设置 Hive yarn.resourcemanager.decommissioning-nodes-watcher.wait-for-shuffle-data 工作负载来降低这种风险。此配置在 Amazon EMR 版本 6.11.0 及更高版本中提供。

- 使用实例组配置的集群中的主节点失效转移后,指标收集器不会向控制面板发送任何指标。
- 此版本消除了在向指标收集器端点发出失败的 HTTP 请求时进行重试。
- 此版本包括一项更改,允许高可用性集群在重启后从故障状态中恢复。
- 此版本修复了用户创建的大型 UID 导致溢出异常的问题。
- 此版本修复了 Amazon EMR 重新配置过程中的超时问题。
- 此版本可防止出现重新配置失败可能会中断其他不相关的进程的问题。
- 此版本包含安全修复。
- 此版本修复了在 Spark 上使用 Amazon EMR 运行工作负载的集群可能会静默收到包含 contains、startsWith、endsWith 和 like 错误结果的问题。当您在 Amazon EMR Hive3 Metastore 服务器(HMS)中使用包含元数据的分区字段的表达式时,就会出现此问题。
- 在 6.6.0 到 6.9.x 版 Amazon EMR 中,带有动态分区和 ORDER BY 或 SORT BY 子句的 INSERT 查询将始终具有两个 Reducer。此问题是由于 OSS 更改 [HIVE-20703](https://issues.apache.org/jira/browse/HIVE-20703) 所致,该更改将动态排 序分区优化置于基于成本的决策之下。如果您的工作负载不需要对动态分区进行排序,建议将 hive.optimize.sort.dynamic.partition.threshold 属性设置为 -1 以禁用新功能并获 得计算正确的 Reducer 数量。此问题已作为 [HIVE-22269](https://issues.apache.org/jira/browse/HIVE-22269) 的一部分在 OSS Hive 中修复,并已在 Amazon EMR 6.10.0 中修复。
- 当您使用 HDFS 作为暂存目录并启用了合并小文件且该表包含静态分区路径时,Hive 可能会丢失数 据。
- 此版本修复了若在 ETL 作业结束时启用合并小文件(默认禁用)时 Hive 的性能问题。
- 此版本修复了没有用户定义函数(UDF)时在 Glue 端的节流问题。
- 此版本修复了在 YARN 停用时,在日志推送器能够将容器日志推送到 S3 之前,节点日志聚合服务 会删除容器日志的问题。
- 此版本修复了使用 HBase 永久存储文件跟踪功能对压缩/存档文件的处理。
- 此版本修复了您在 spark-defaults.conf 中为 spark.yarn.heterogeneousExecutors.enabled 配置设置默认 true 值时影响 Spark 性能的 问题。
- 此版本修复了 Reduce Task 无法读取随机数据的问题。该问题因内存损坏错误导致 Hive 查询失败。
- 此版本修复了在 HDFS NameNode (NN) 服务在节点更换期间停留在安全模式时导致节点置备器失败 的问题。
- 此版本为运行 Presto 或 Trino 的 EMR 集群的集群扩展工作流程添加了新的重试机制。这一改进降 低了由于单个调整大小操作失败而导致集群大小调整无限期停滞的风险。它还可以提高集群利用率, 因为您的集群可以更快地向上和向下扩展。
- 此版本改进了集群缩减逻辑,因此您的集群不会尝试将核心节点缩减到低于集群 HDFS 复制因子设 置的范围。这符合您的数据冗余要求,并减少了扩展操作可能停滞的机会。
- 日志管理进程守护程序已升级,可以识别本地实例存储中所有包含打开文件句柄的使用中的日志,以 及相关的进程。此次升级可确保 Amazon EMR 在日志存档到 Amazon S3 后正确删除文件并回收存 储空间。
- 此版本包括日志管理进程守护程序增强功能,可删除本地集群文件系统中空的、未使用的步骤目录。 过多的空目录会降低 Amazon EMR 进程守护程序的性能并导致磁盘过度使用。
- 此版本修复了通过从具有多个主节点的集群中复制一个主节点来创建边缘节点时可能出现的问题。 复制的边缘节点可能会导致缩减操作的延迟,或者导致主节点的内存使用率过高。有关如何创建边 缘节点以与 EMR 集群通信的更多信息,请参阅存储库中的 E [dge Node Creato](https://github.com/aws-samples/aws-emr-utilities/tree/main/utilities/emr-edge-node-creator) r。aws-samples **GitHub**
- 此版本改进了 Amazon EMR 用于在重启后将 Amazon EBS 卷重新挂载到实例的自动化流程。
- 此版本修复了导致亚马逊 EMR 向亚马逊发布的 Hadoop 指标间歇性出现差距的问题。 CloudWatch
- 此版本修复了 EMR 集群的一个问题,即由于磁盘过度使用而导致对包含集群节点排除列表的 YARN 配置文件的更新中断。不完整的更新阻碍了未来对集群的缩减操作。此版本可确保您的集群保持正常 运行,并确保扩展操作按预期进行。
- 此版本改进了集群上日志管理进程守护程序,以监控 EMR 集群中的其他日志文件夹。这一改进最大 限度地减少了磁盘过度使用情况。
- 此版本在集群上日志管理进程守护程序停止后会自动重启该守护程序。这一改进降低了由于磁盘过度 使用而导致节点出现运行状况不佳的风险。
- 此版本增加了对在集群缩减期间将日志存档到 Amazon S3 的支持。之前,您只能在集群终止期间将 日志文件存档到 Amazon S3。这项新功能可确保即使在节点终止后,集群上生成的日志文件仍保留 在 Amazon S3 上。有关更多信息,请参阅[配置集群日志记录和调试。](https://docs.aws.amazon.com/emr/latest/ManagementGuide/emr-plan-debugging.html)
- 此版本修复了引导操作的 Amazon S3 URI 以端口号结尾时出现的问题,例 如:a . b . c . d : 4345。Amazon EMR 错误地解析了这些 URI,因此任何相关的引导操作都将失败。
- 此版本修复了 Apache BigTop 和 EC2 集群启动序列上的 Amazon EMR 之间的时间序列不匹配问 题。当系统尝试同时执行两个或多个操作而不是按正确的顺序执行它们时,就会发生这种计时序列不 匹配。因此,某些集群配置会遇到实例启动超时和较慢的集群启动时间。

• 当您启动最新补丁版本为亚马逊 EMR 5.36 或更高版本、6.6 或更高版本、7.0 或更高版本的集群 时,亚马逊 EMR 使用最新的亚马逊 Linux 2023 或亚马逊 Linux 2 版本作为默认亚马逊 EMR AMI。 如需更多信息,请参阅 [Using the default Amazon Linux AMI for Amazon EMR。](https://docs.aws.amazon.com/emr/latest/ManagementGuide/emr-default-ami.html)

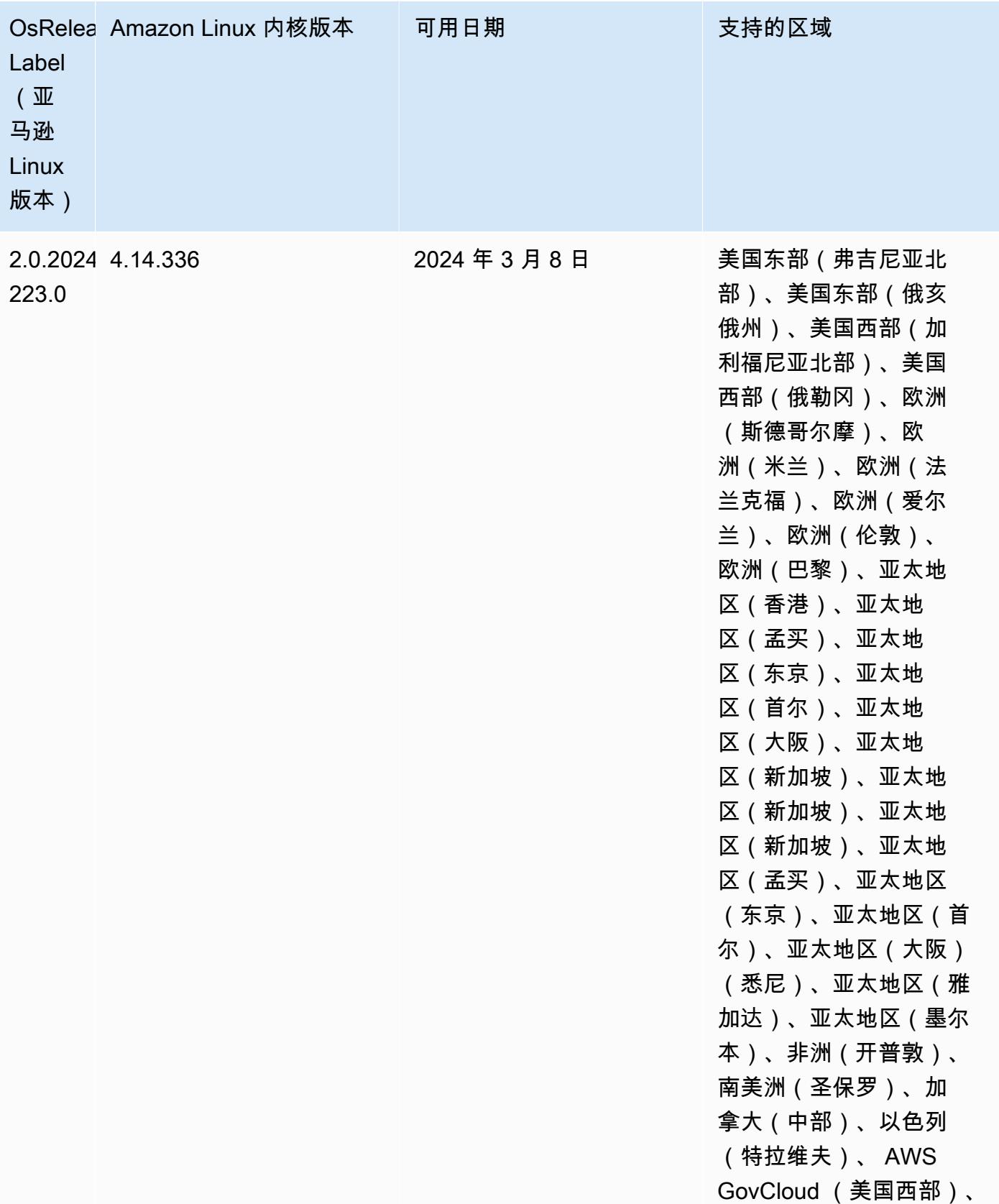

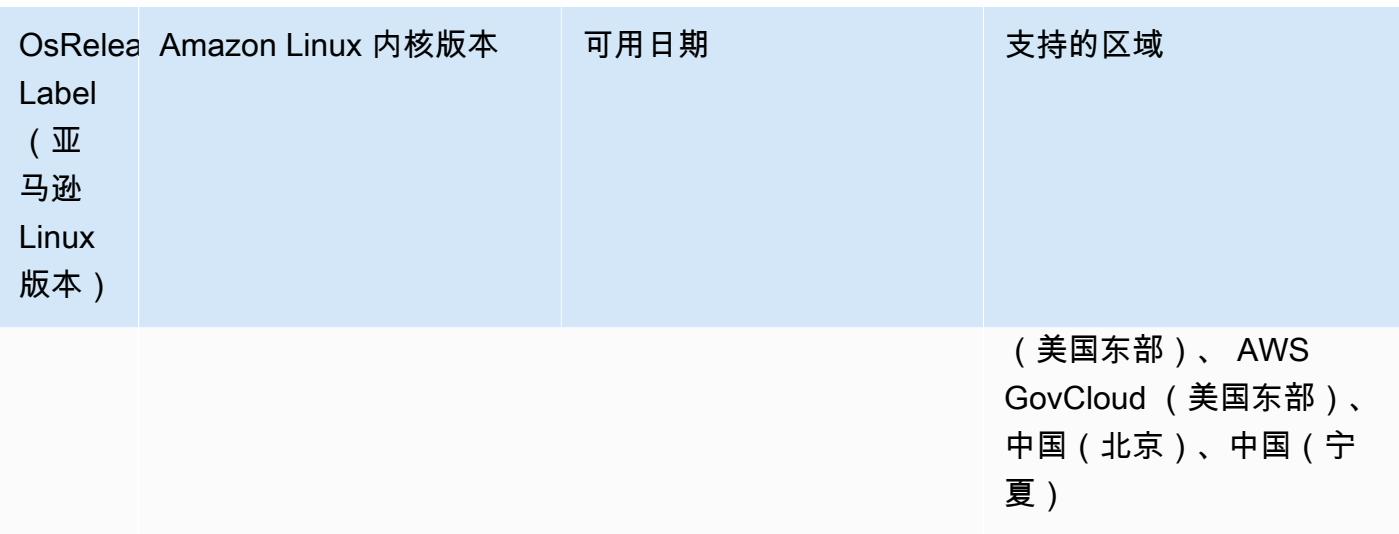

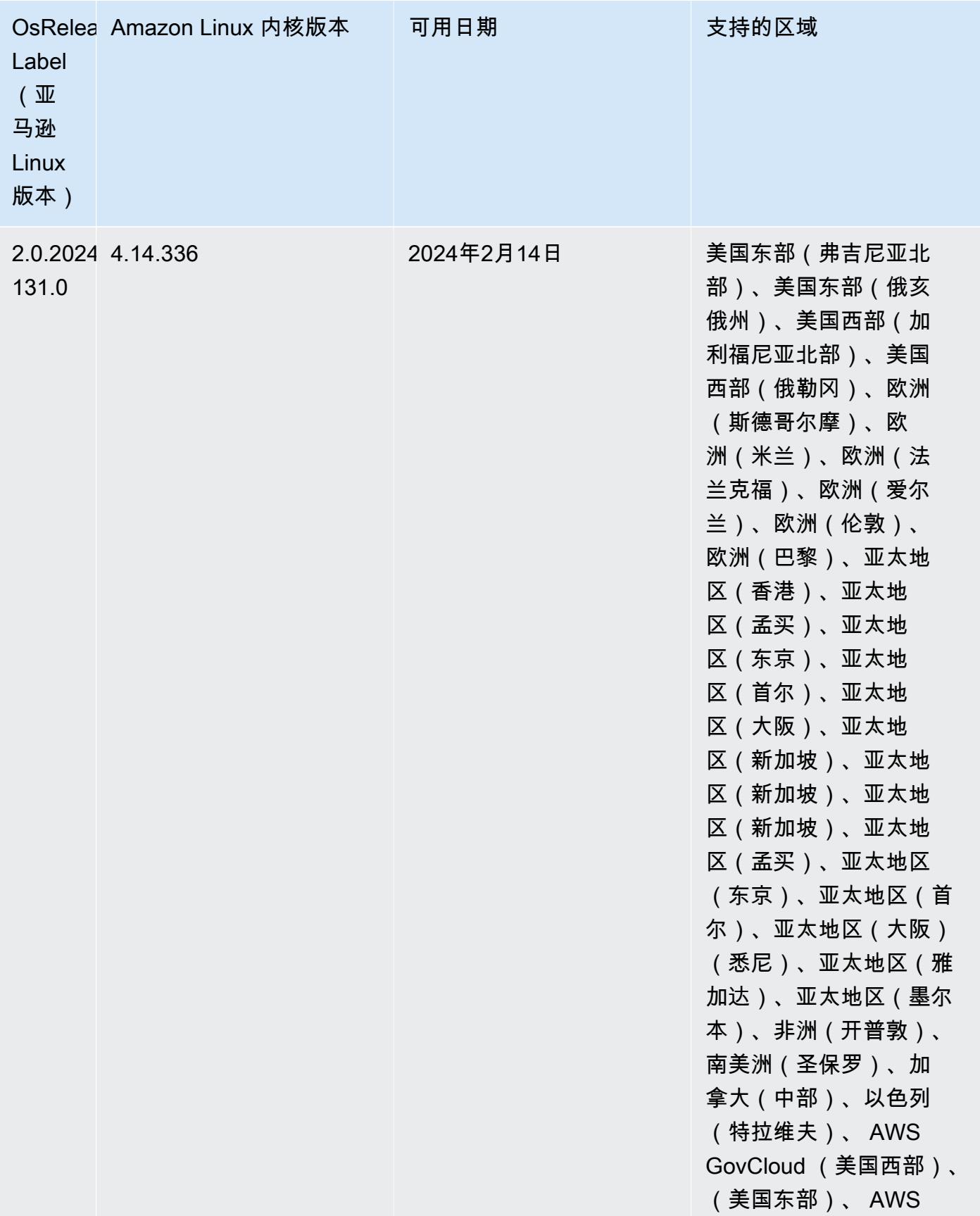

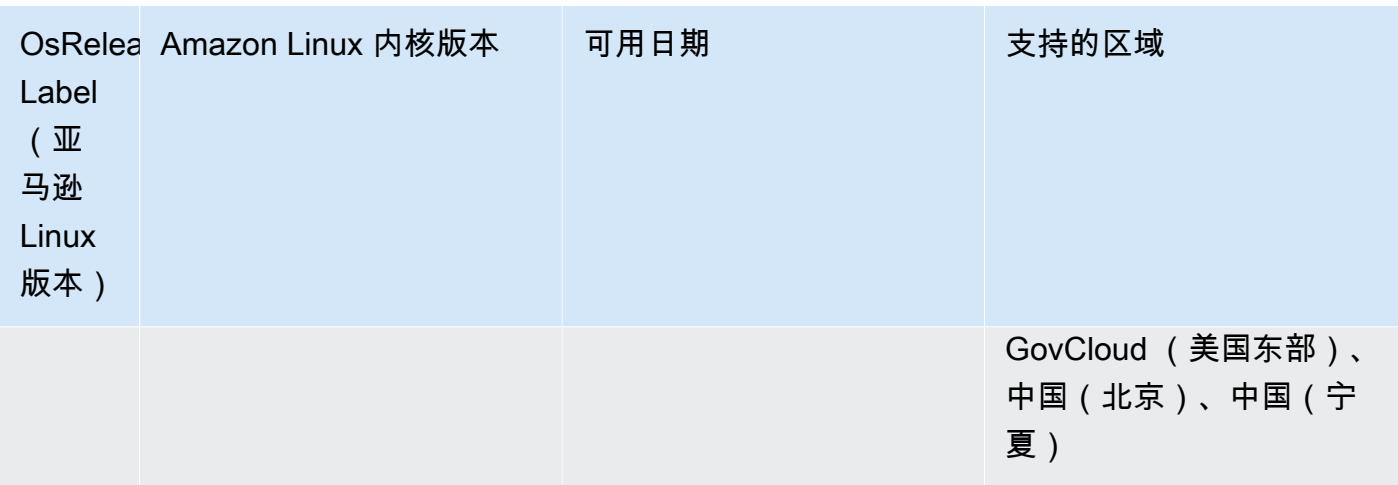

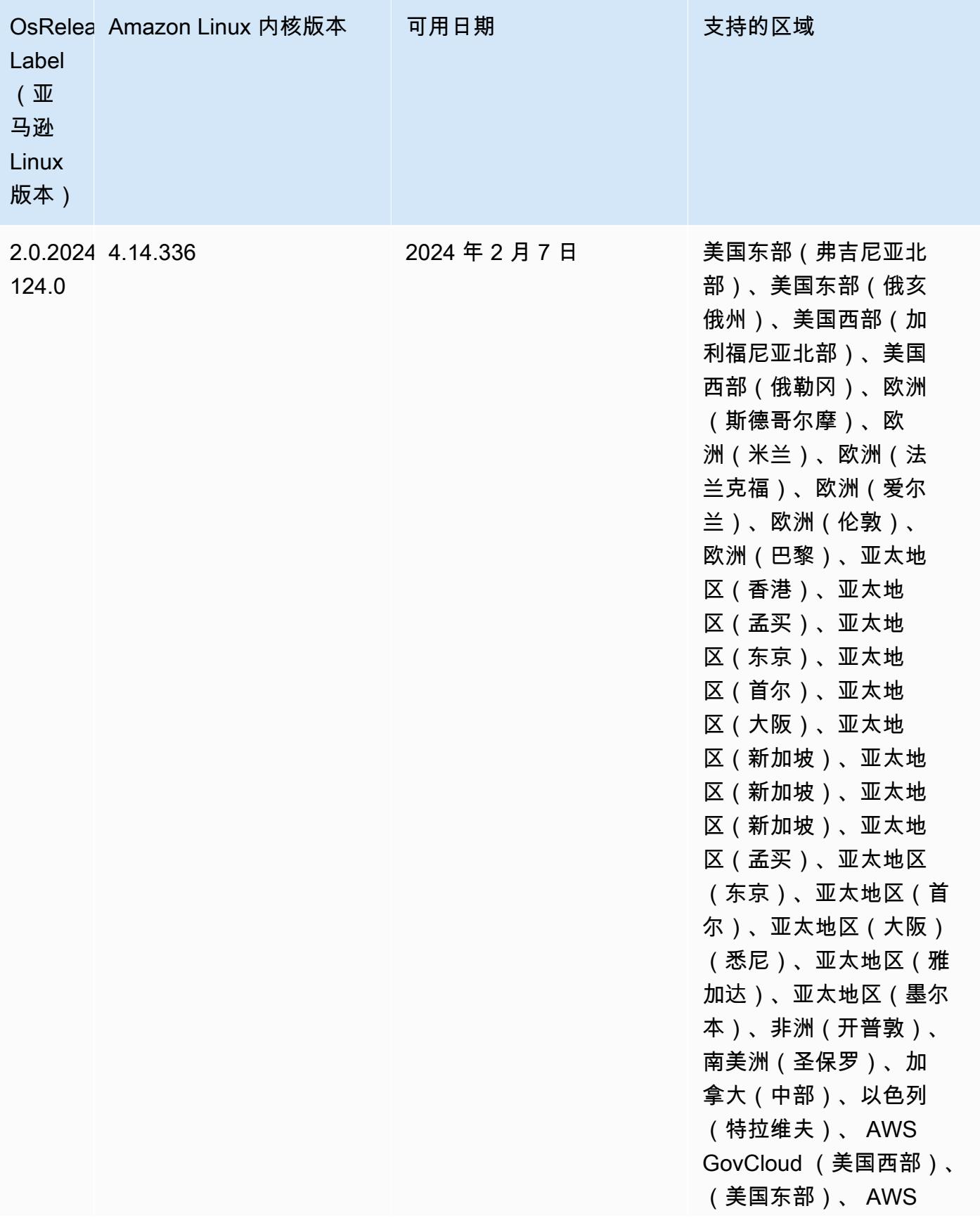

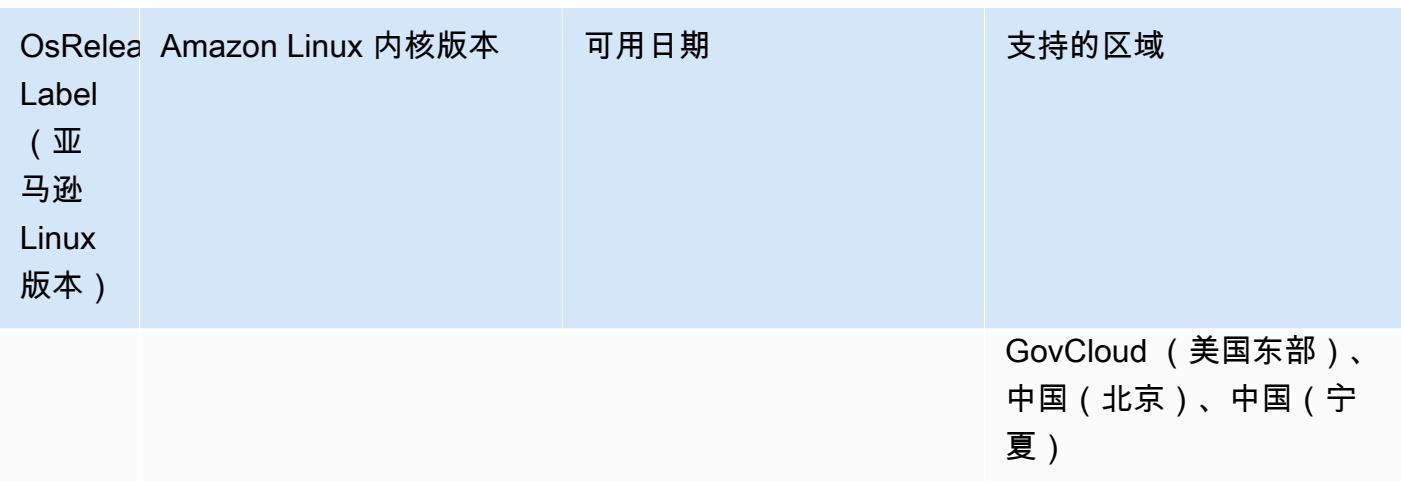

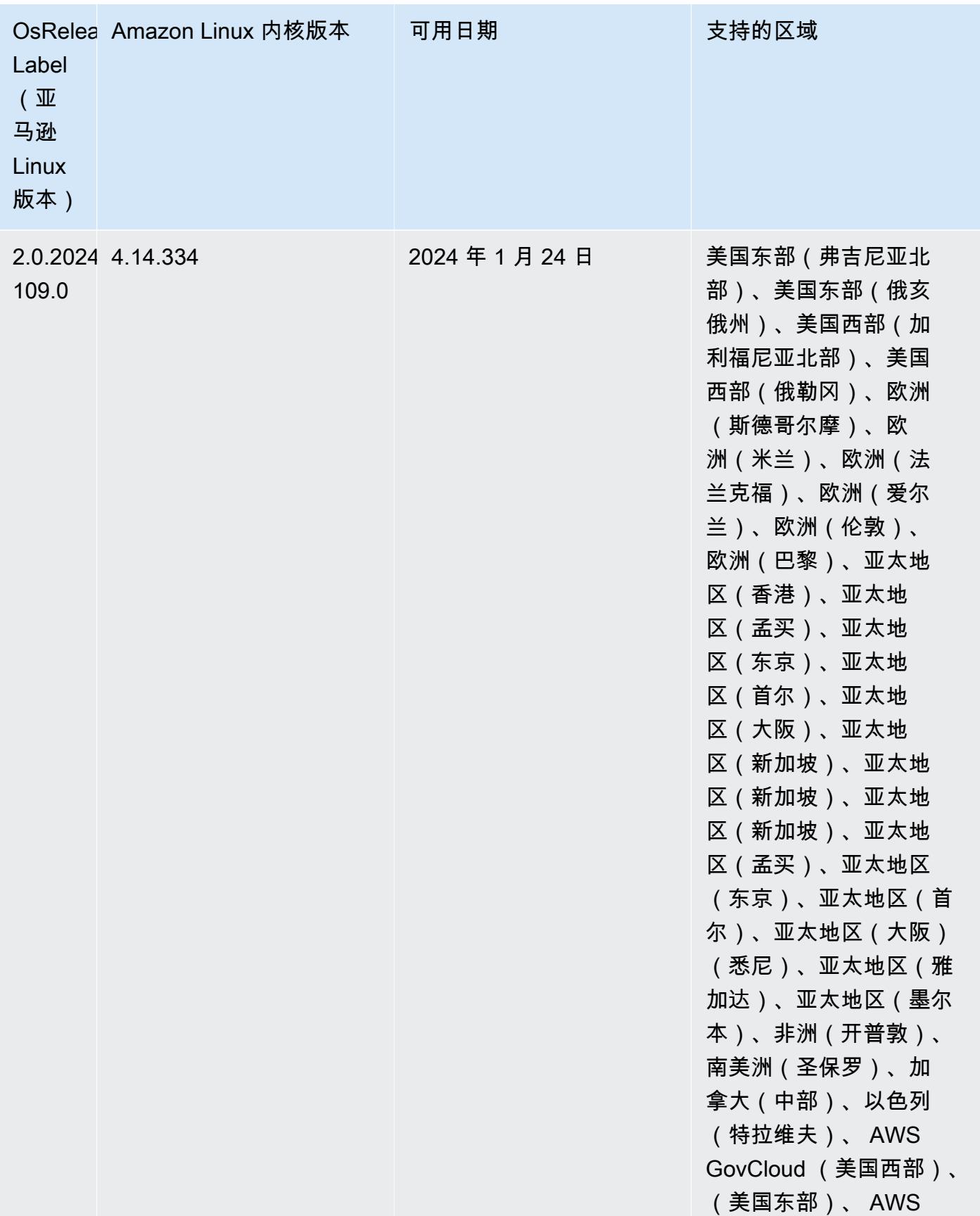

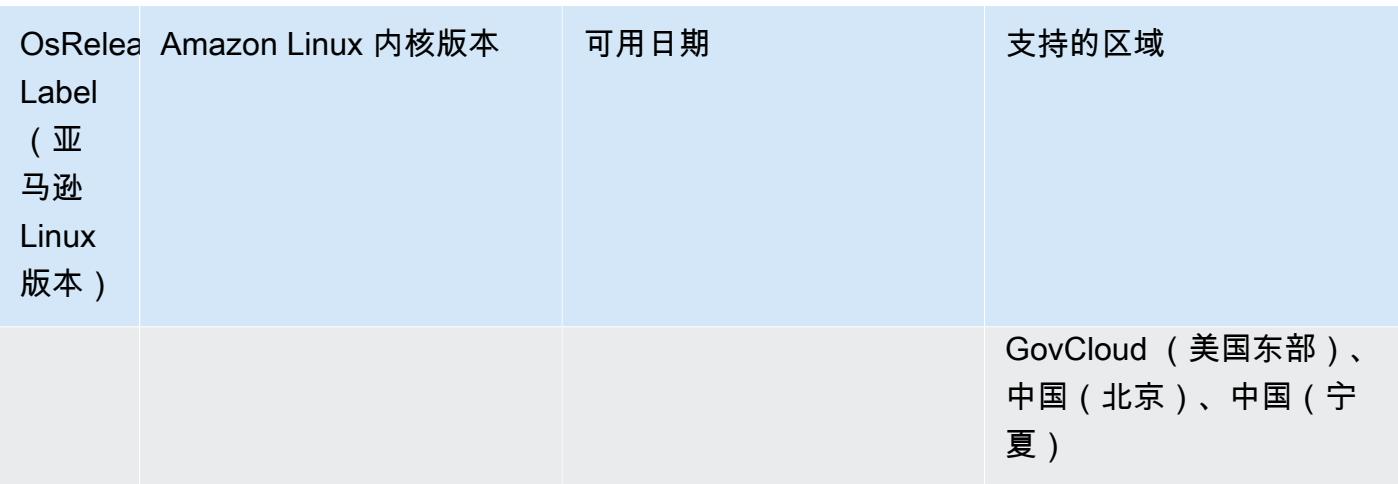

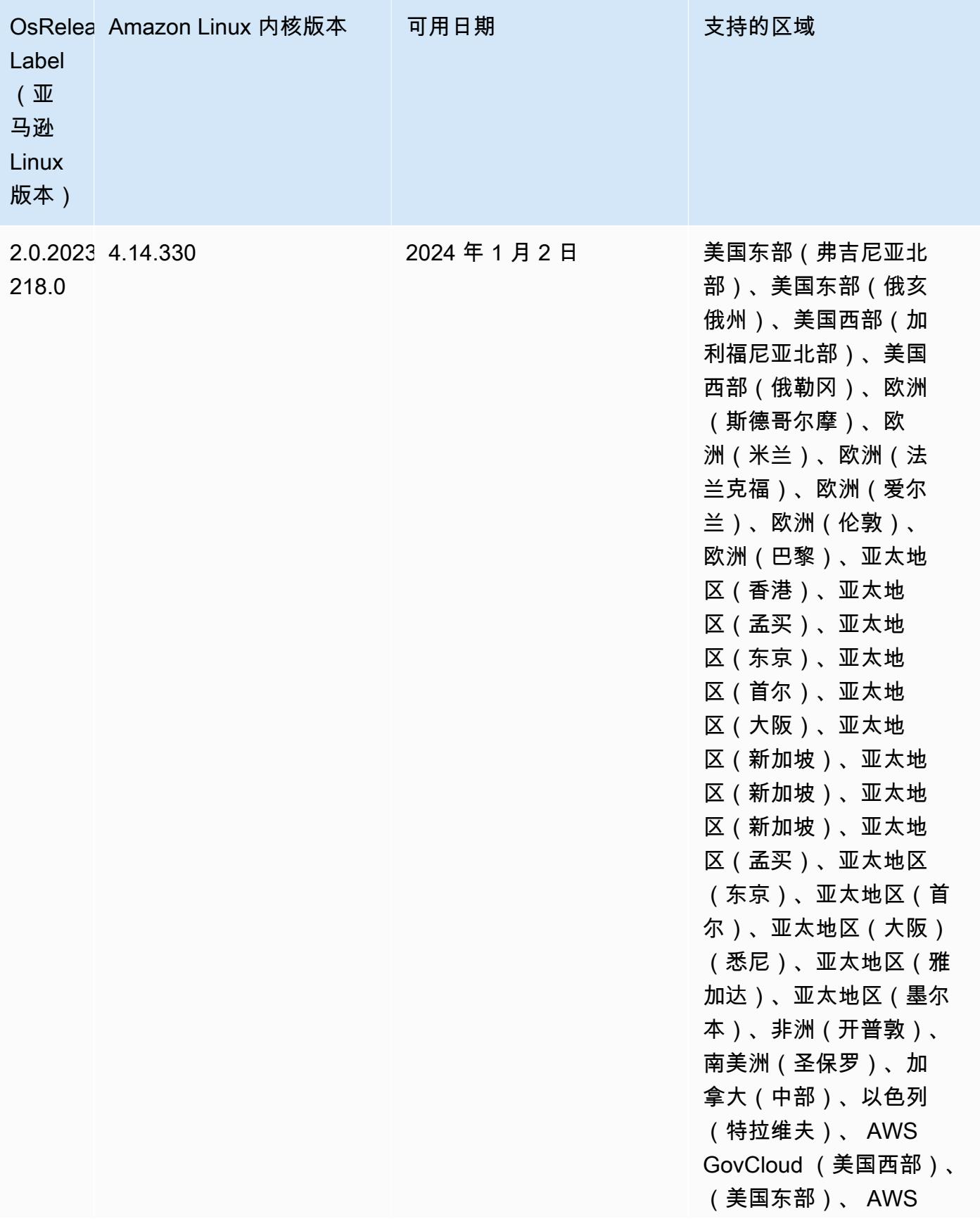

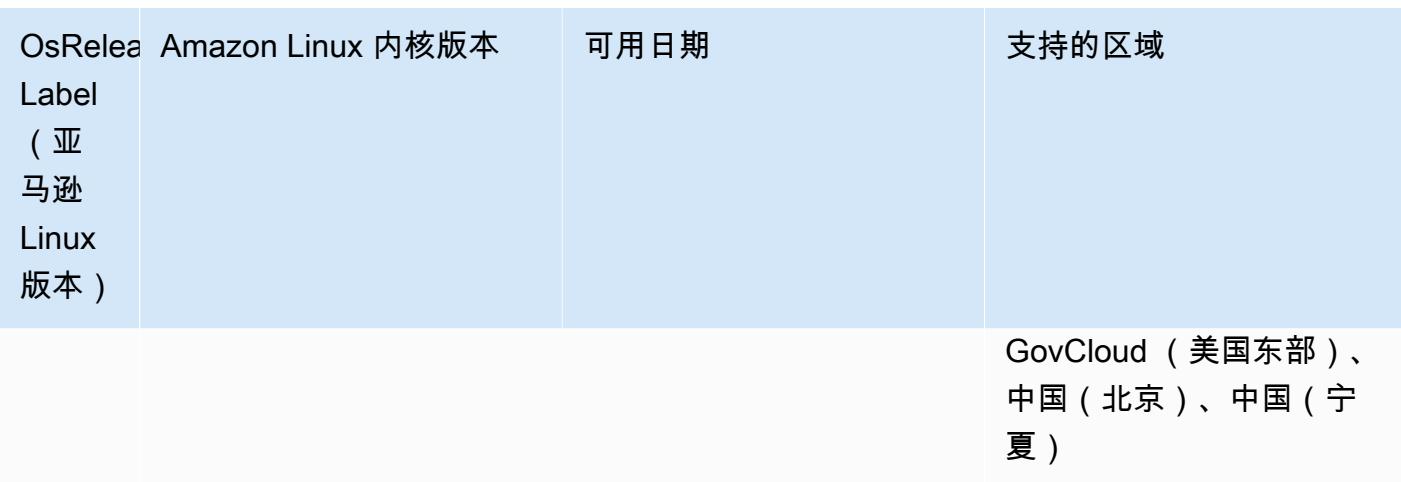

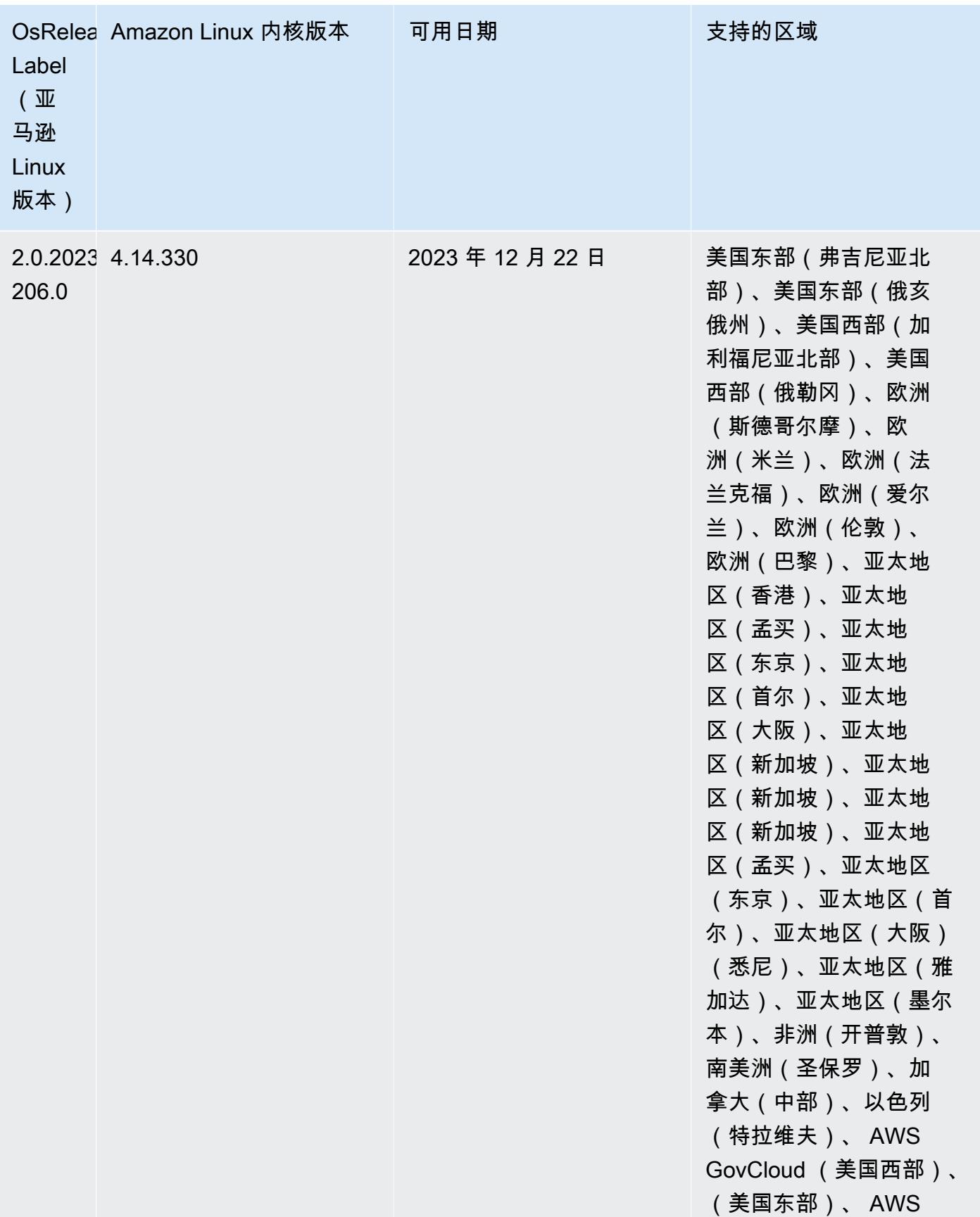

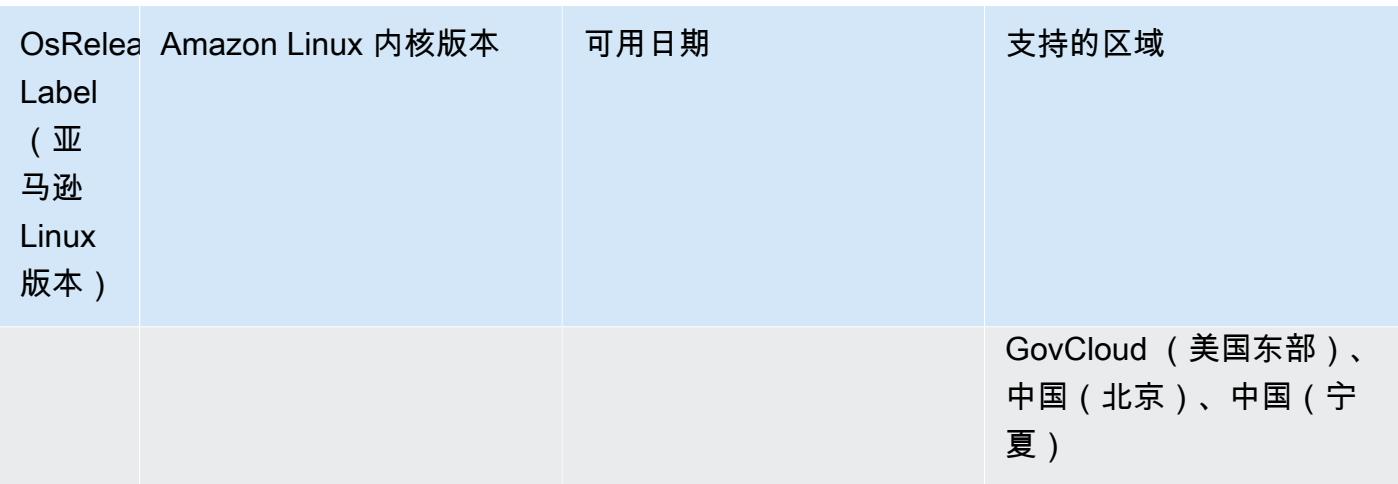

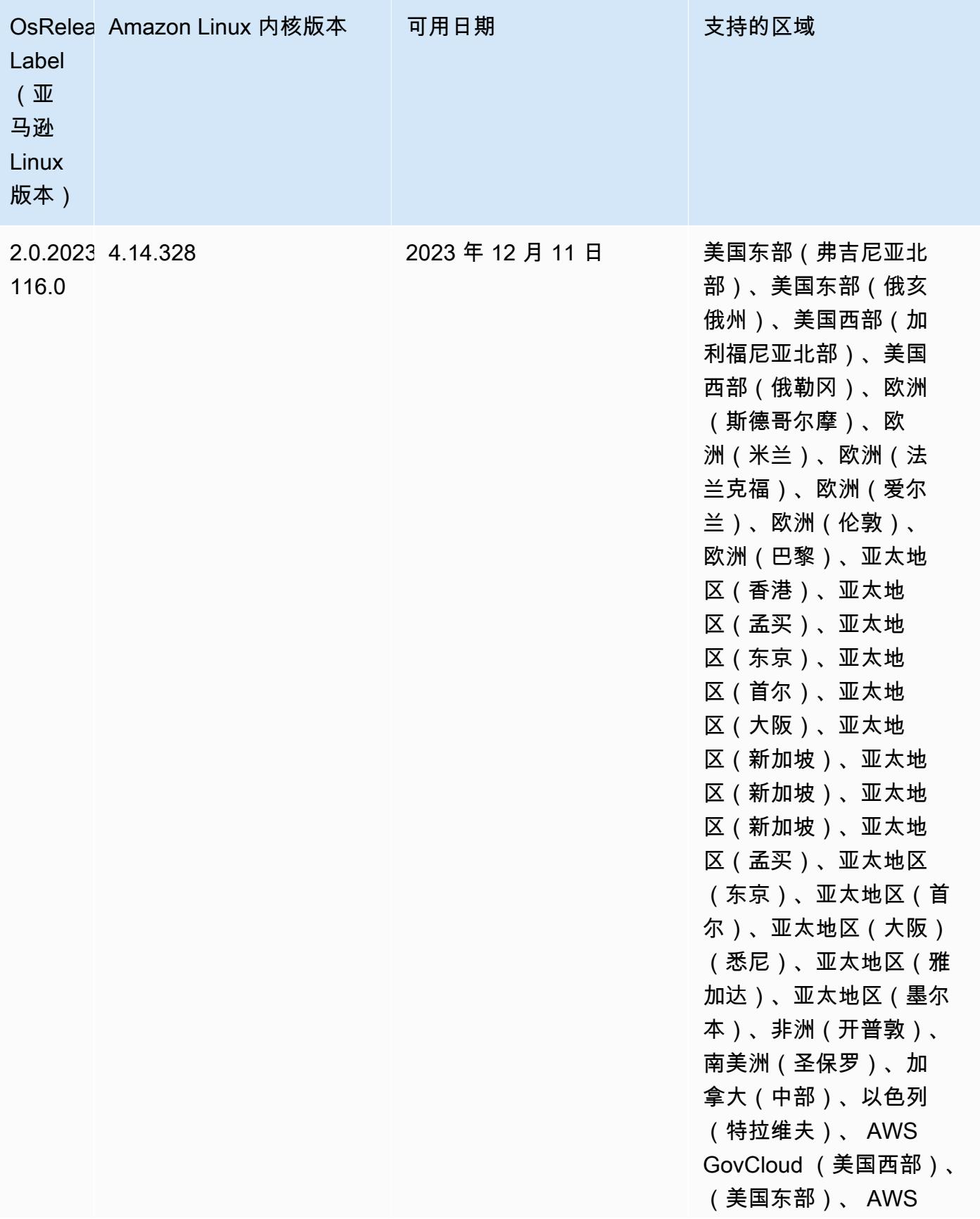

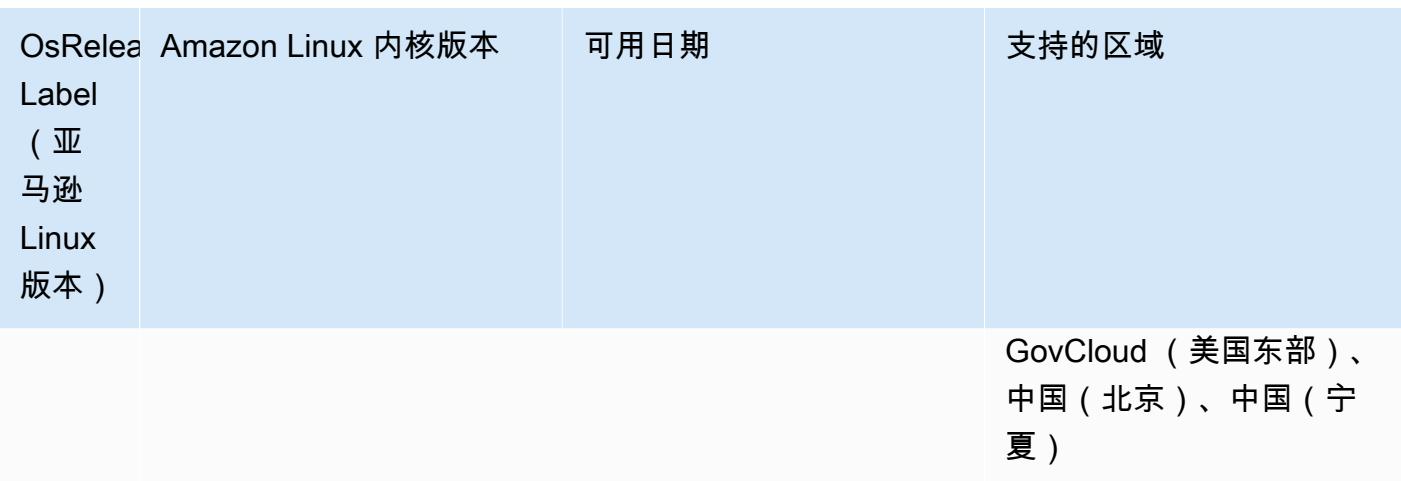

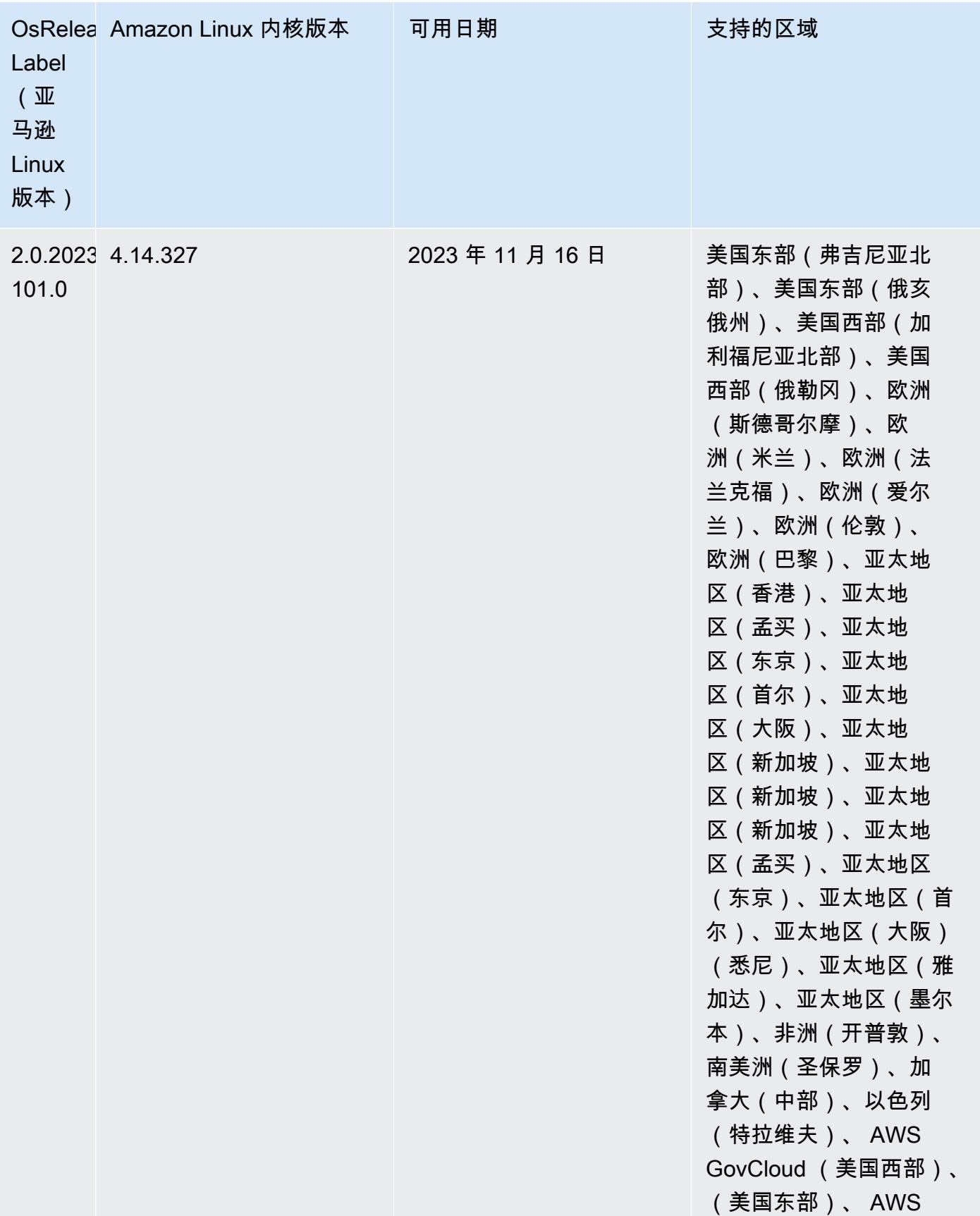

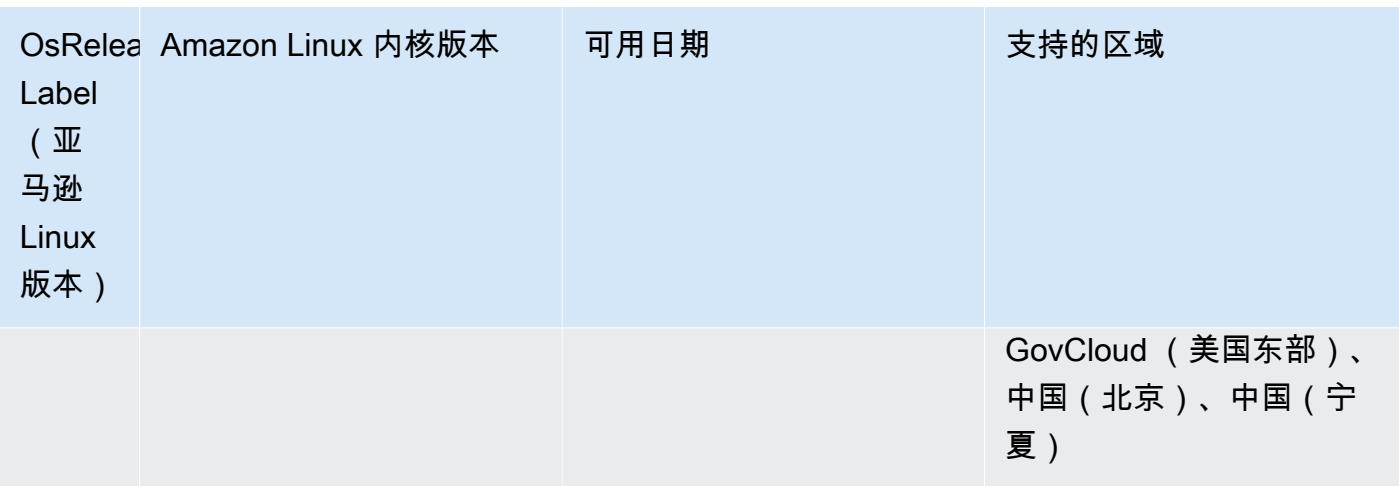

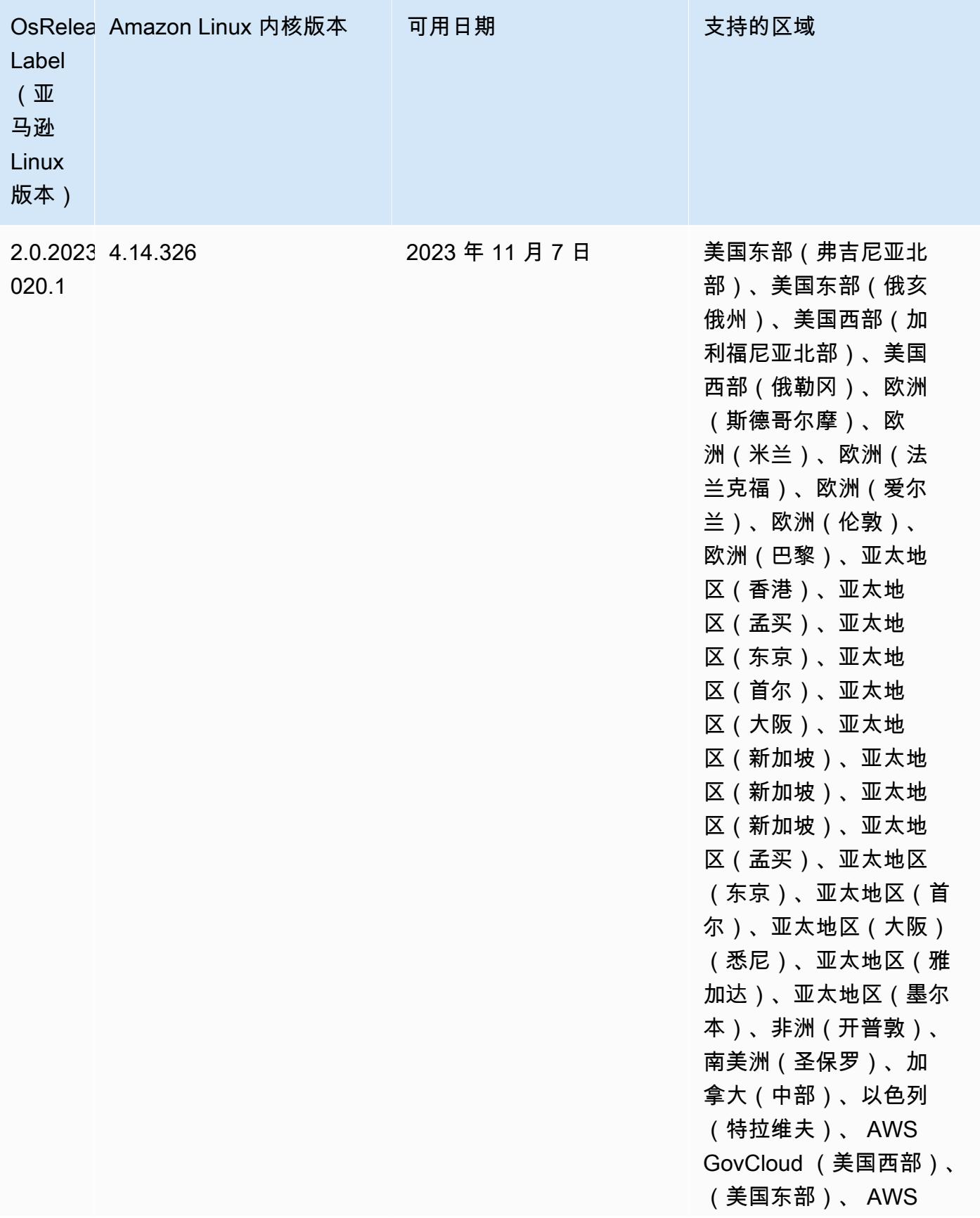
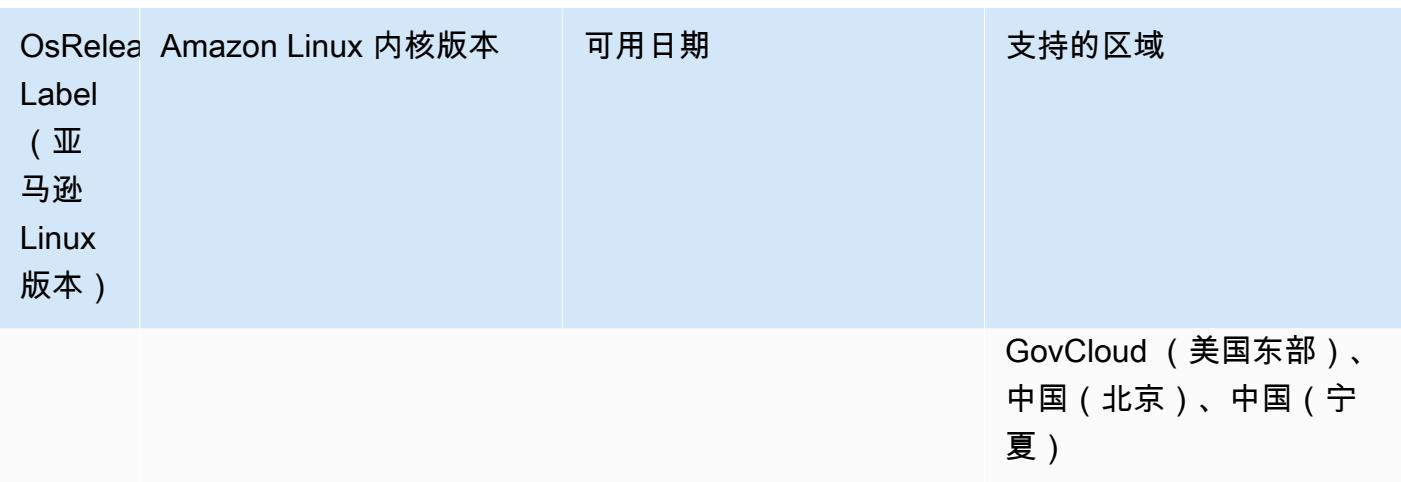

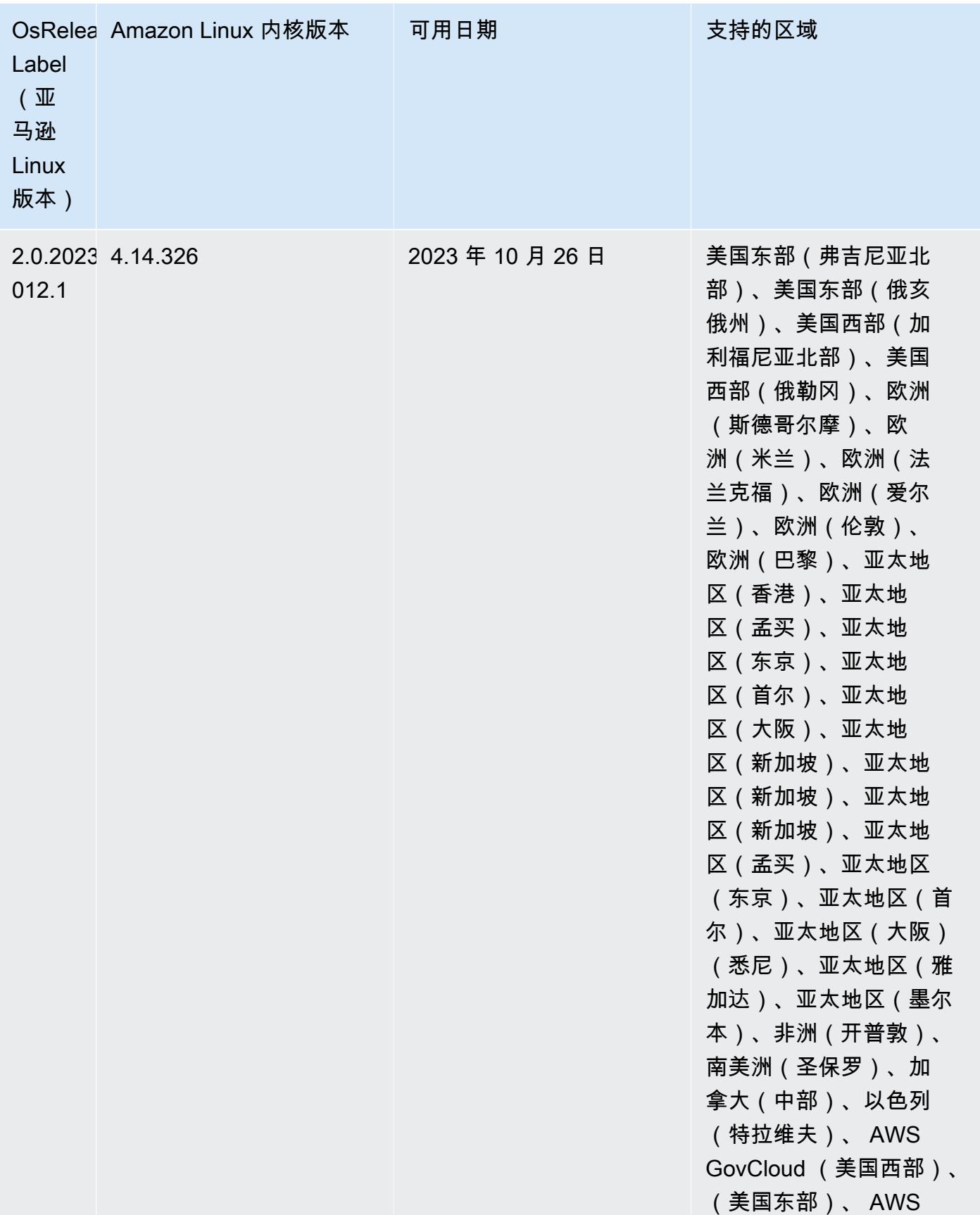

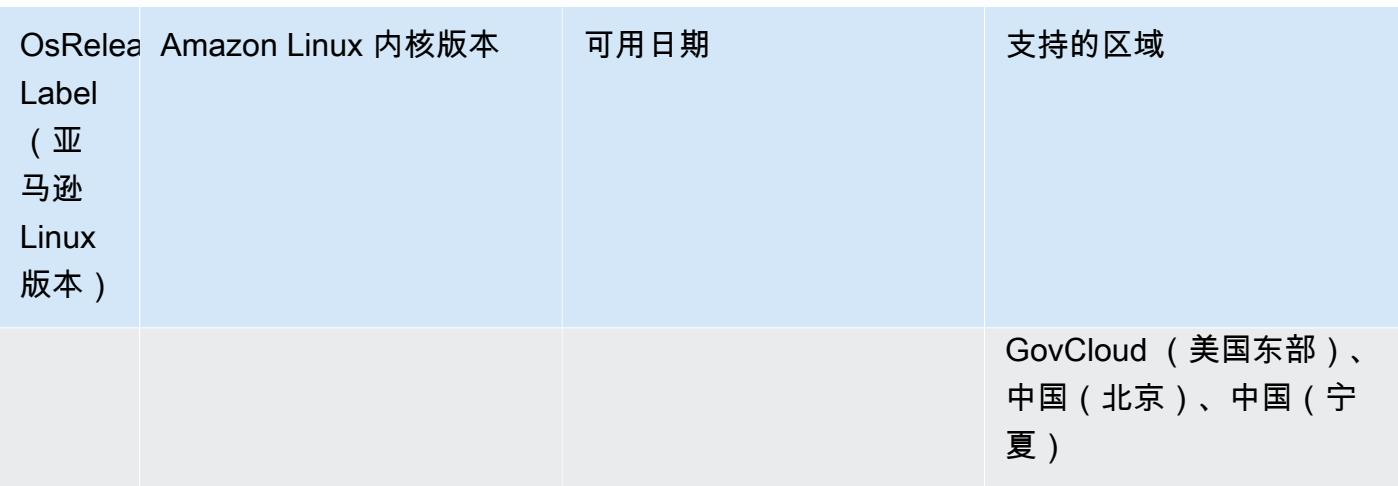

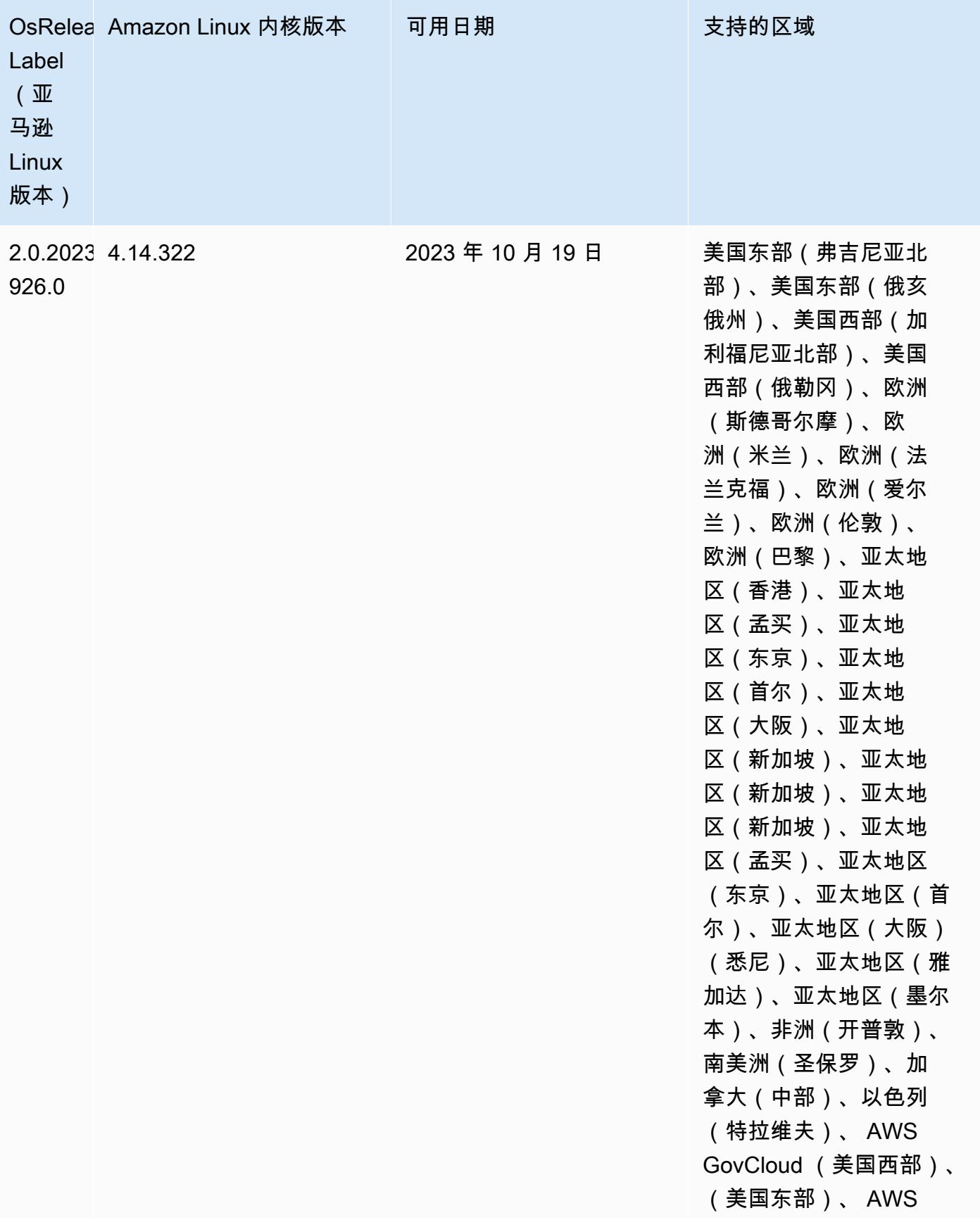

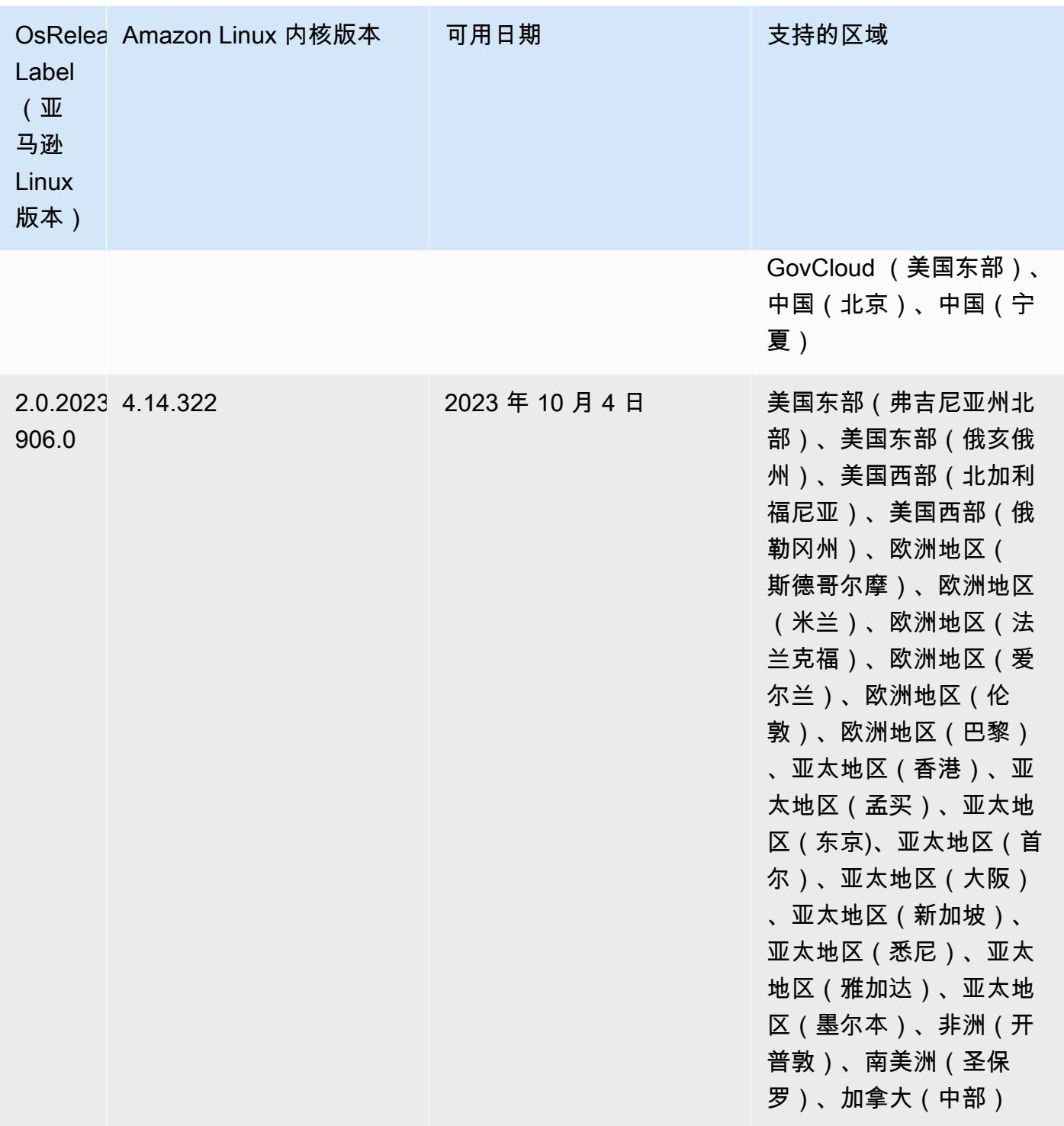

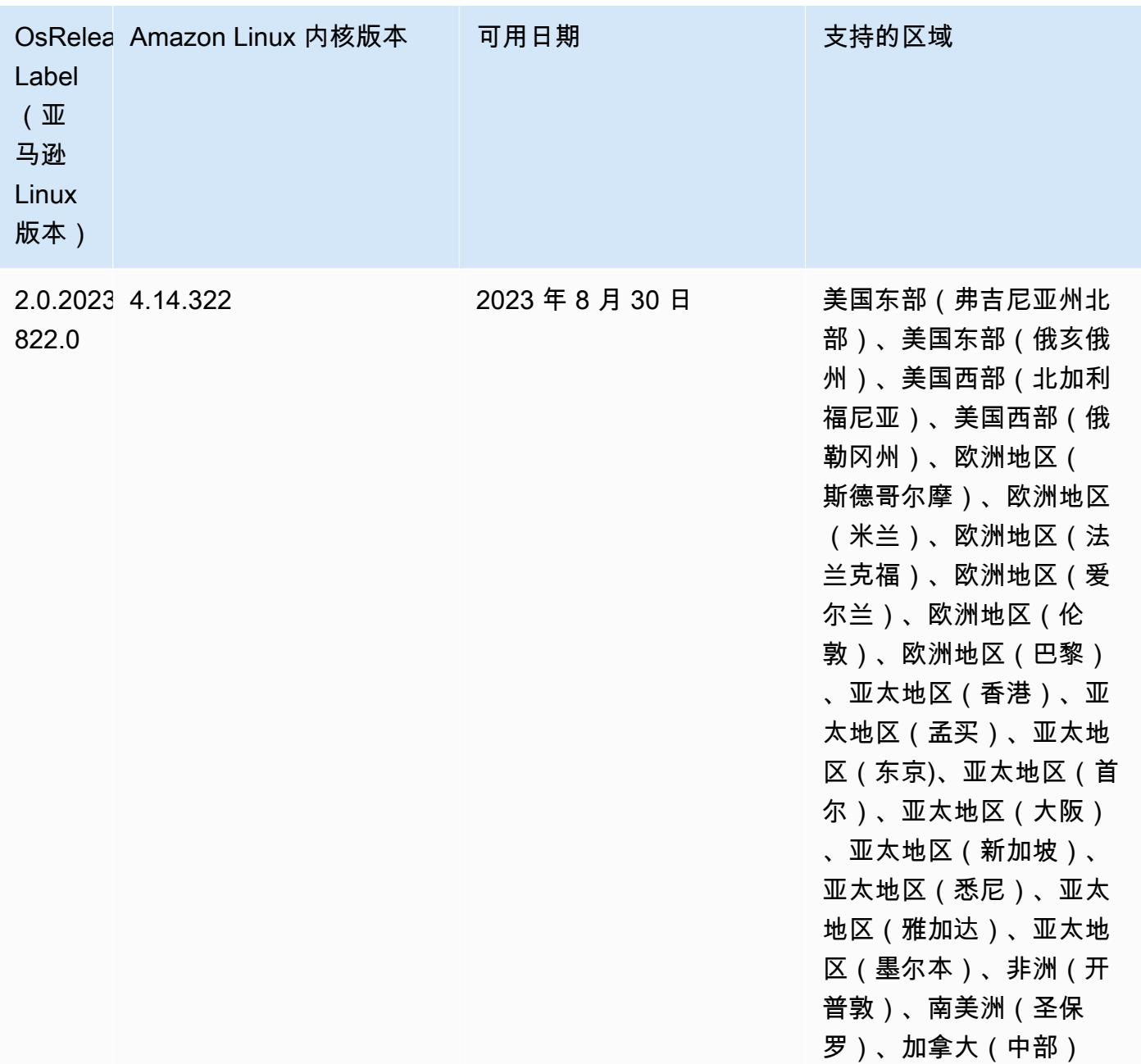

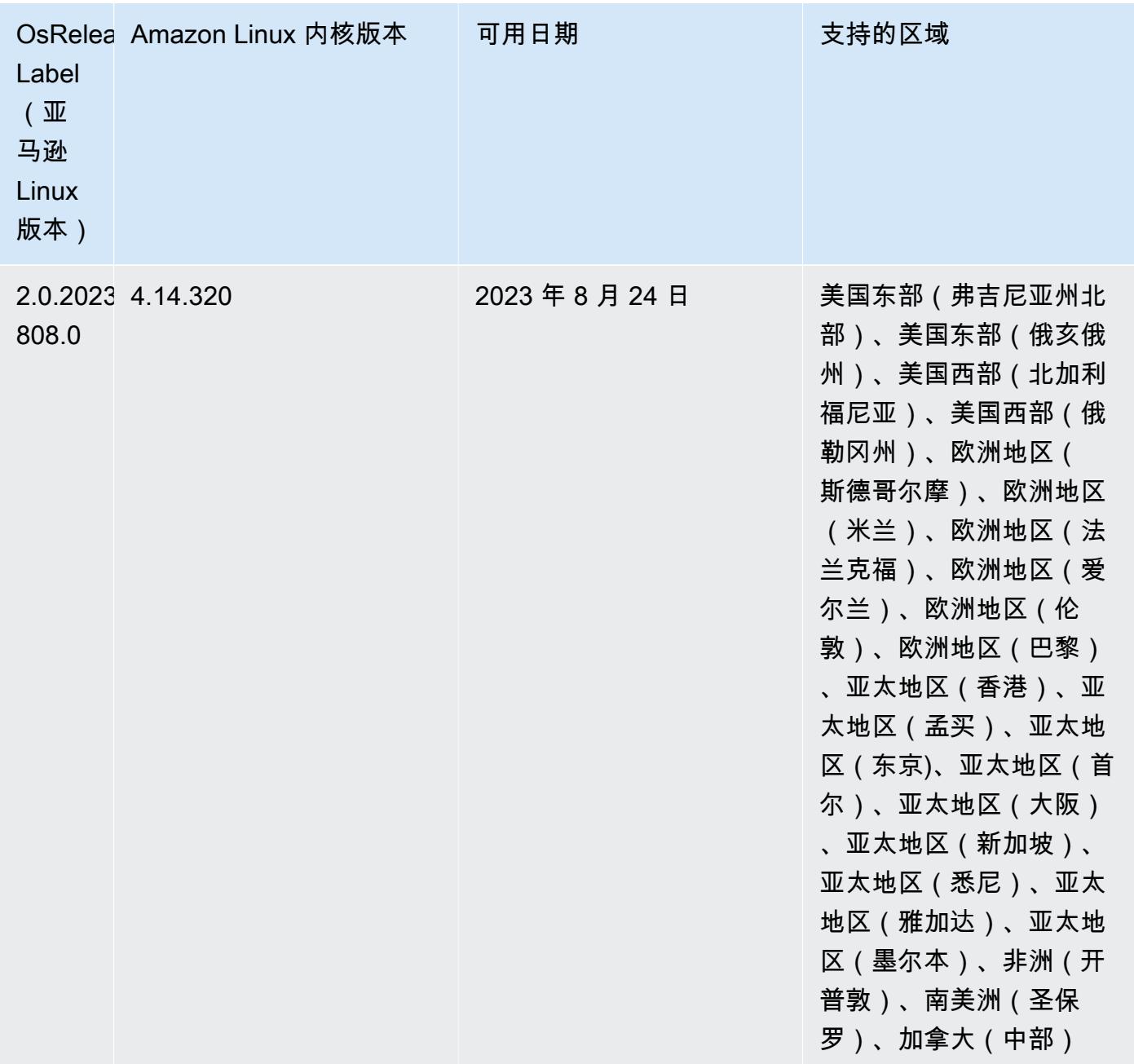

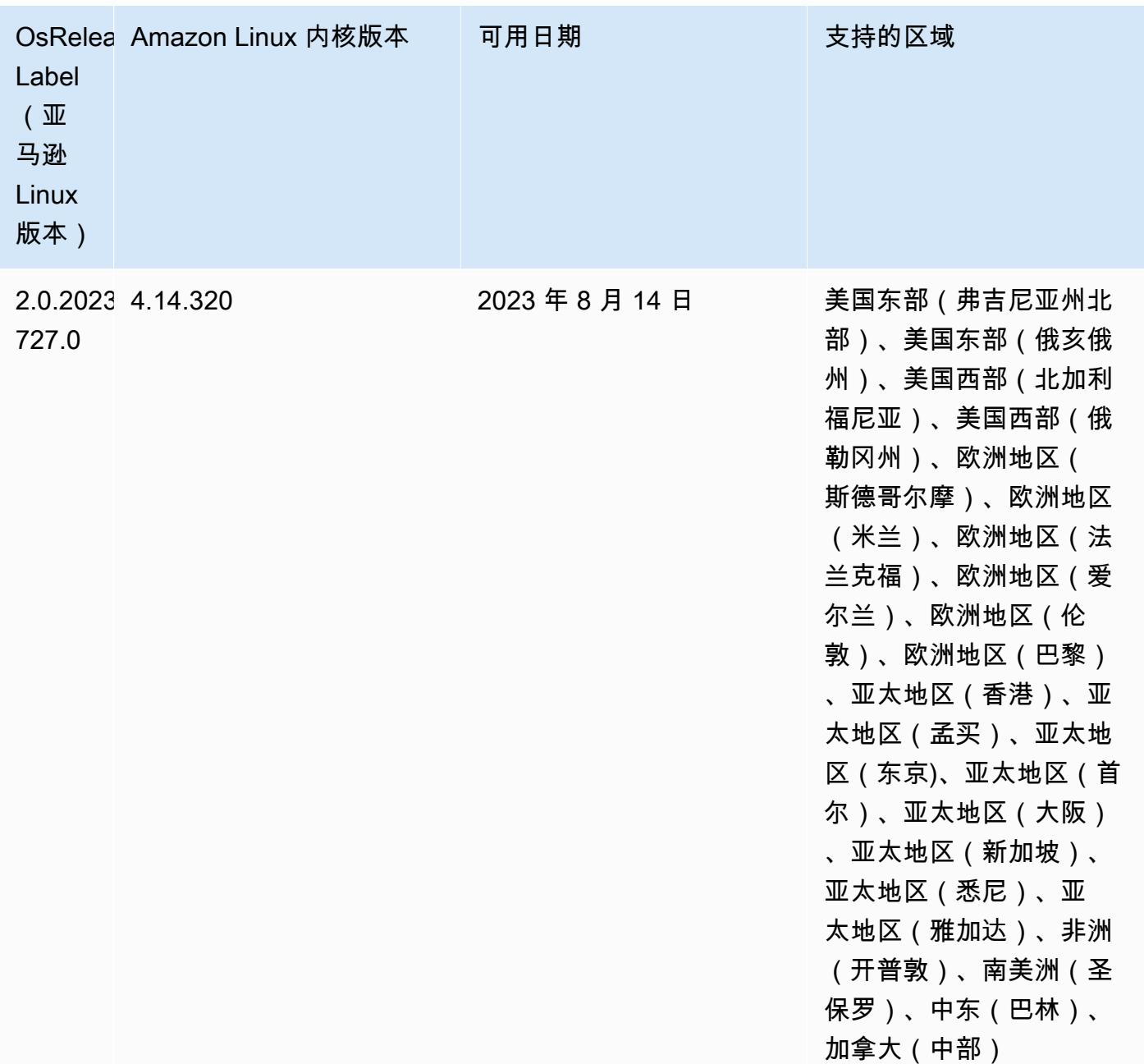

## 6.8.1 组件版本

下面列出了 Amazon EMR 随此发行版一起安装的组件。一些组件作为大数据应用程序包的一部分安 装。其它组件是 Amazon EMR 独有的,并且已为系统流程和功能安装这些组件。它们通常以 emr 或 aws 开头。最新的 Amazon EMR 发行版中的大数据应用程序包通常是在社区中找到的最新版本。我们 会尽快在 Amazon EMR 中提供社区发行版。

Amazon EMR 中的某些组件与社区版本不同。这些组件具有以下形式的 *CommunityVersion*amzn-*EmrVersion* 的发行版标注。*EmrVersion* 从 0 开始。例如,假设已对名为 myappcomponent 的版本 2.2 的开源社区组件进行三次修改,以包含在不同的 Amazon EMR 发行版中,则 其发行版将为 2.2-amzn-2。

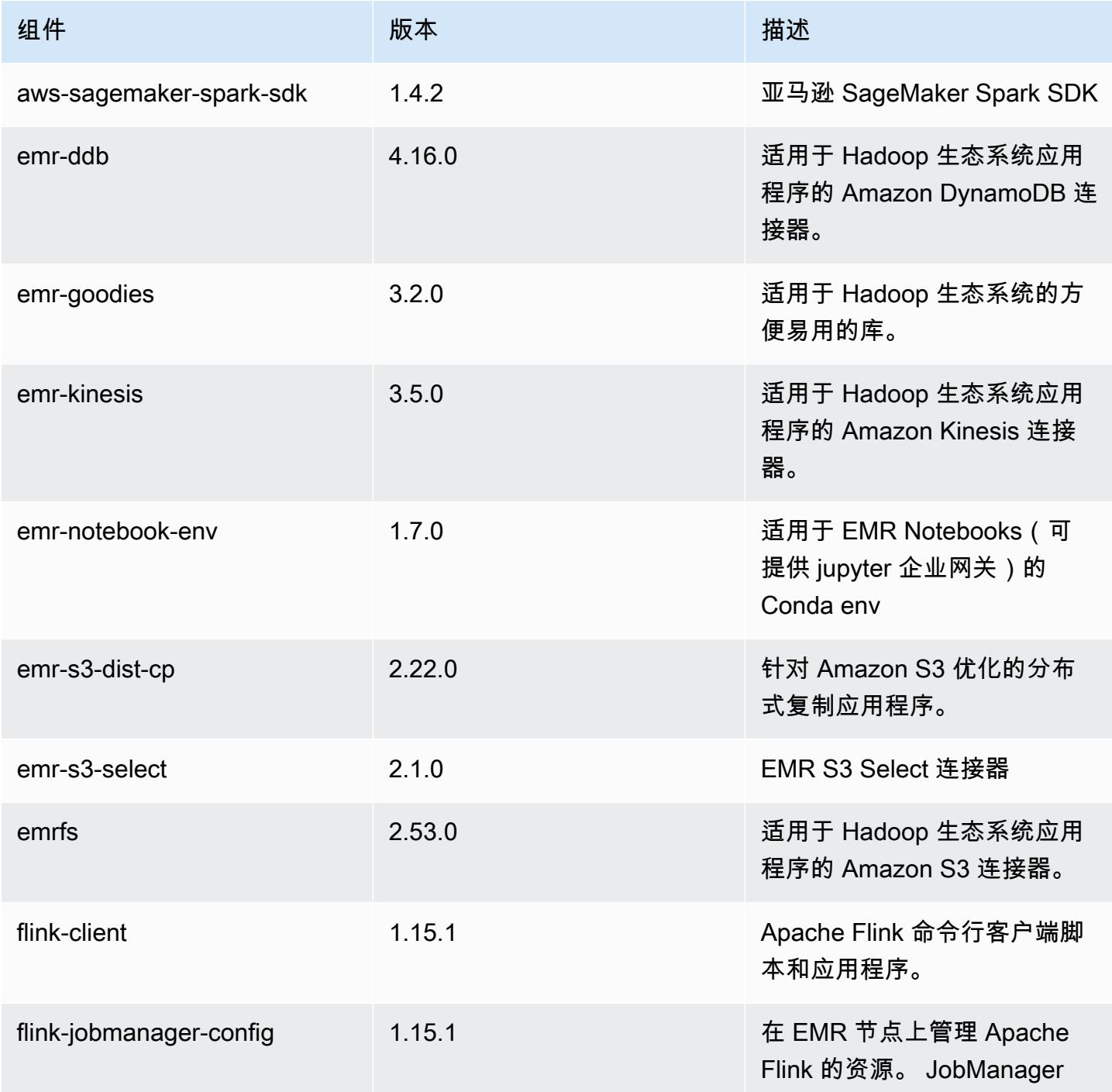

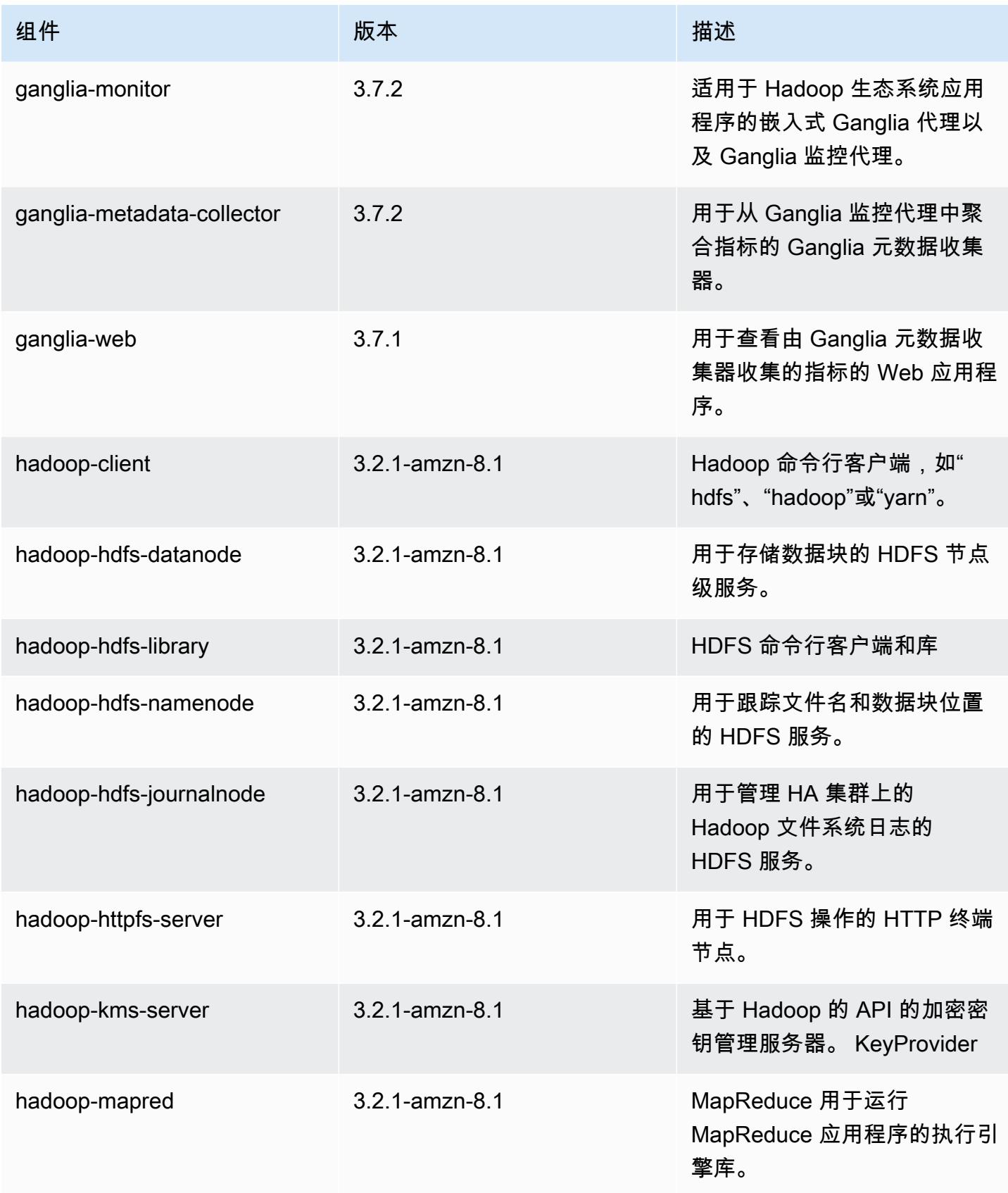

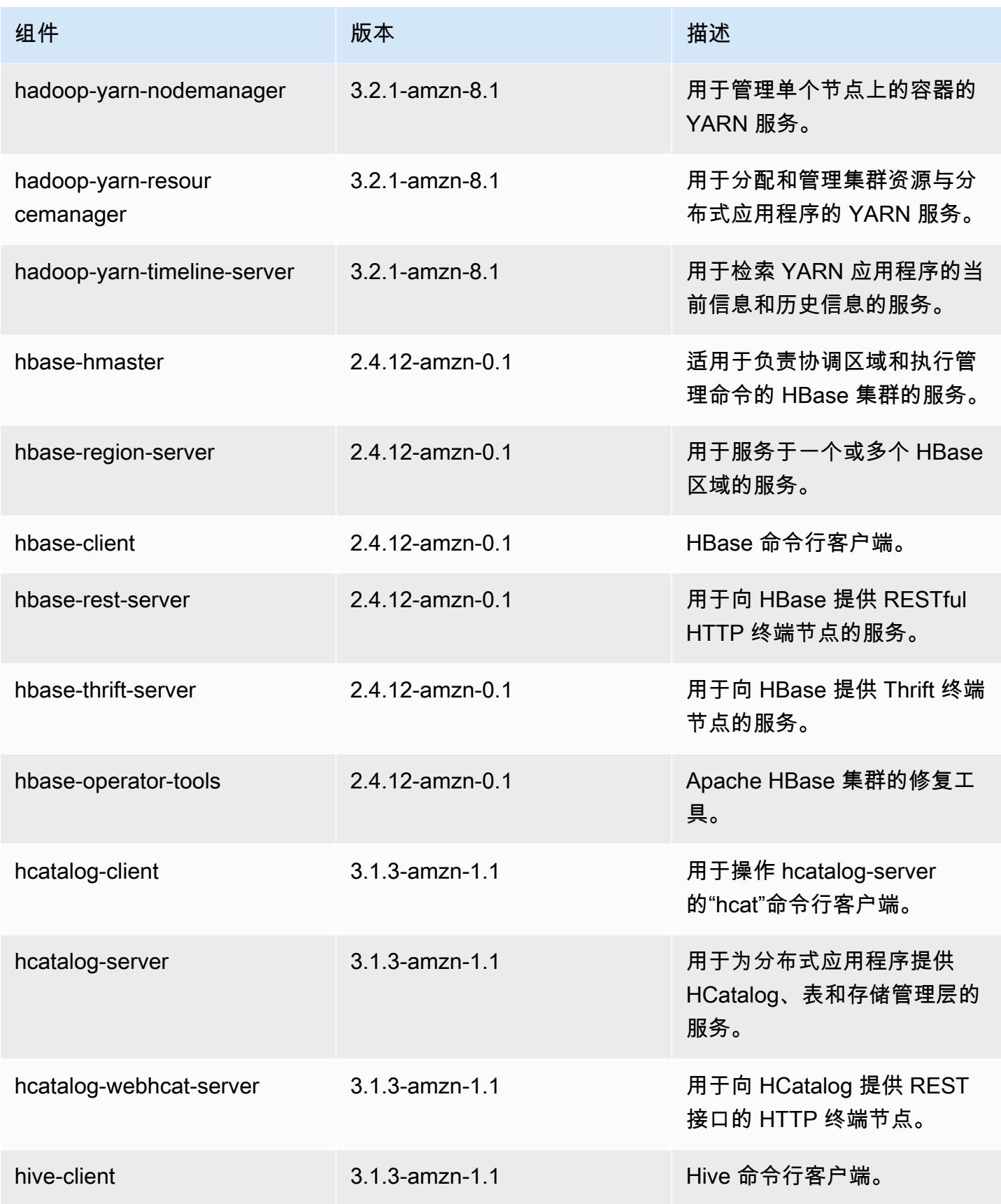

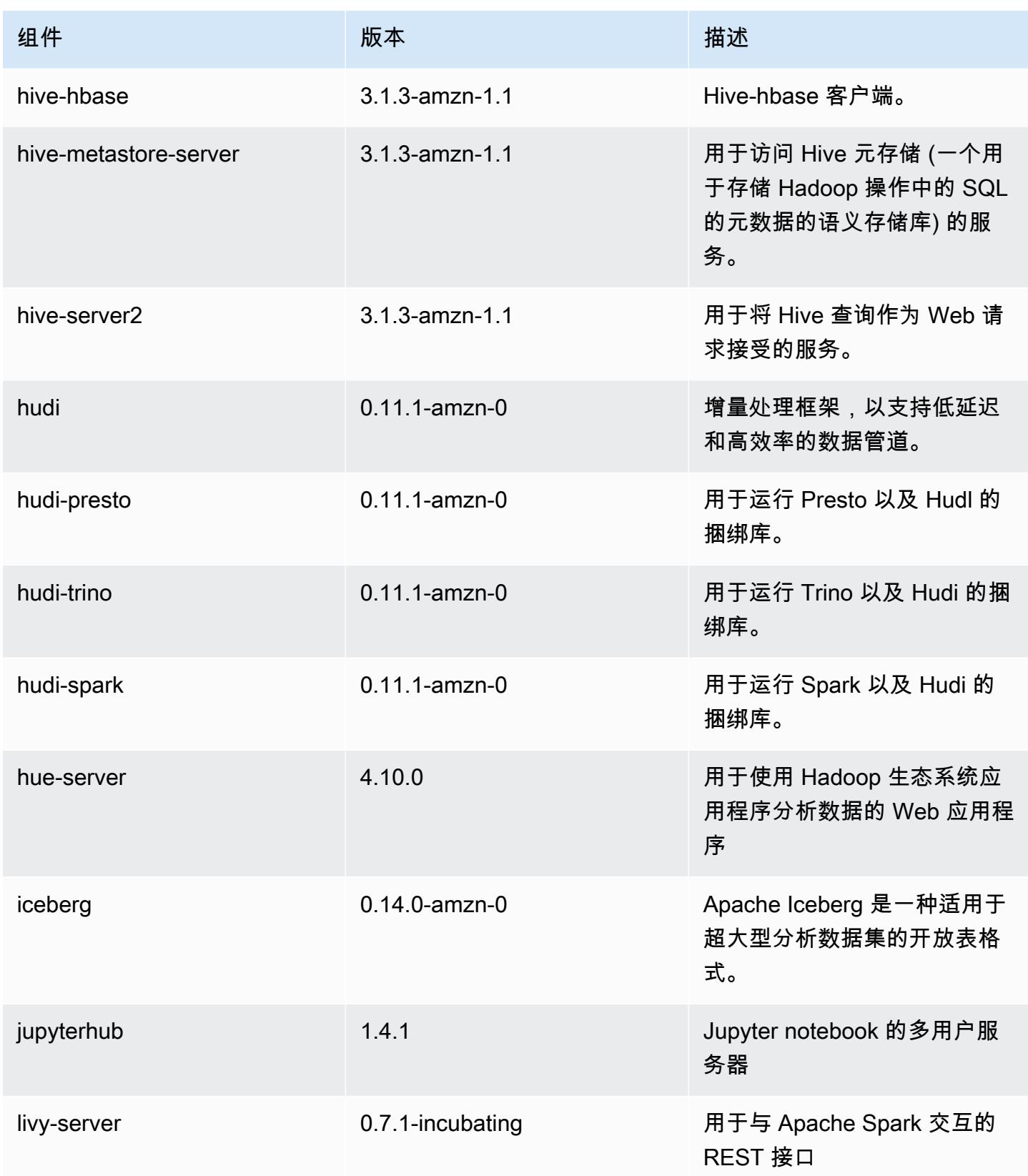

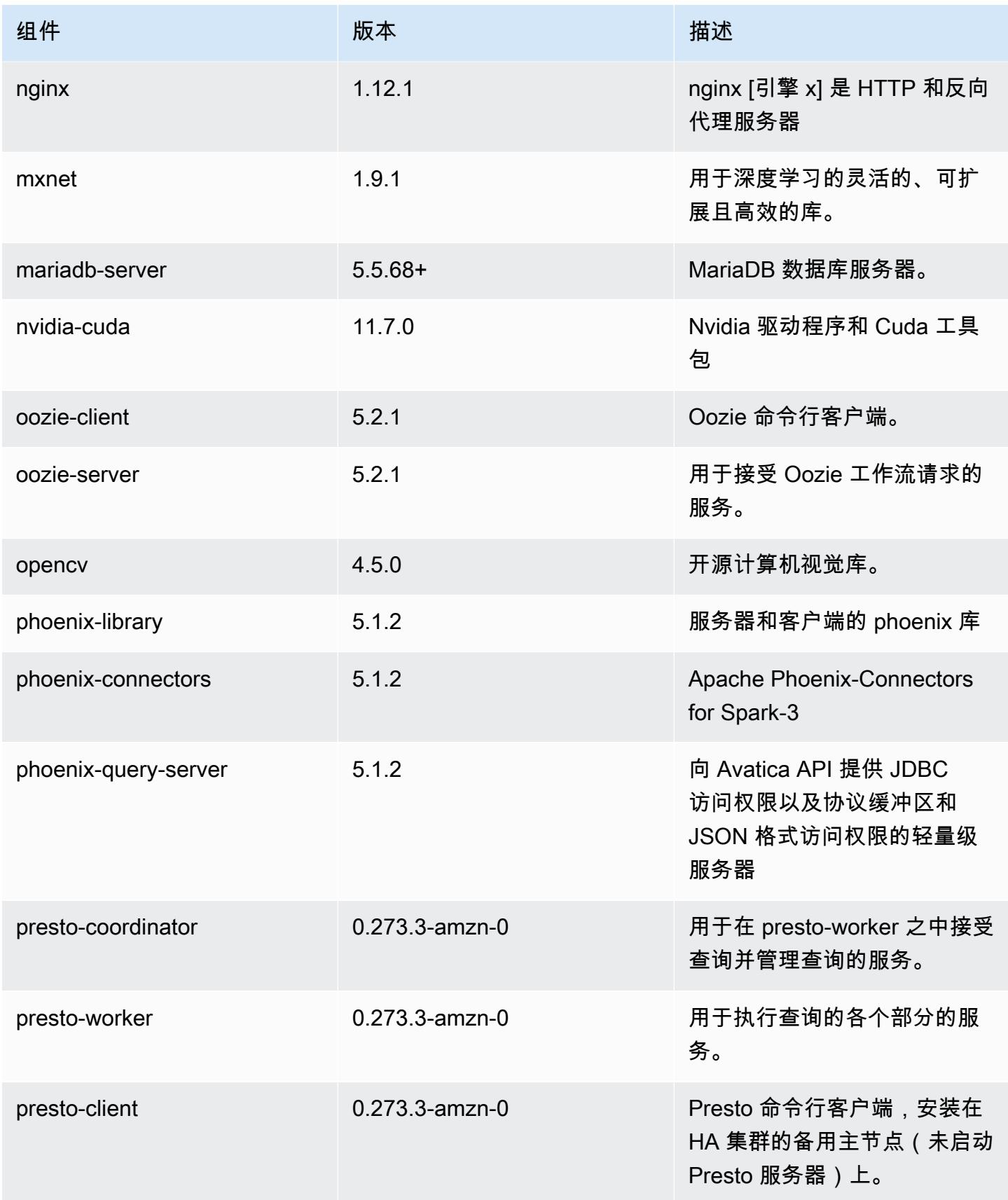

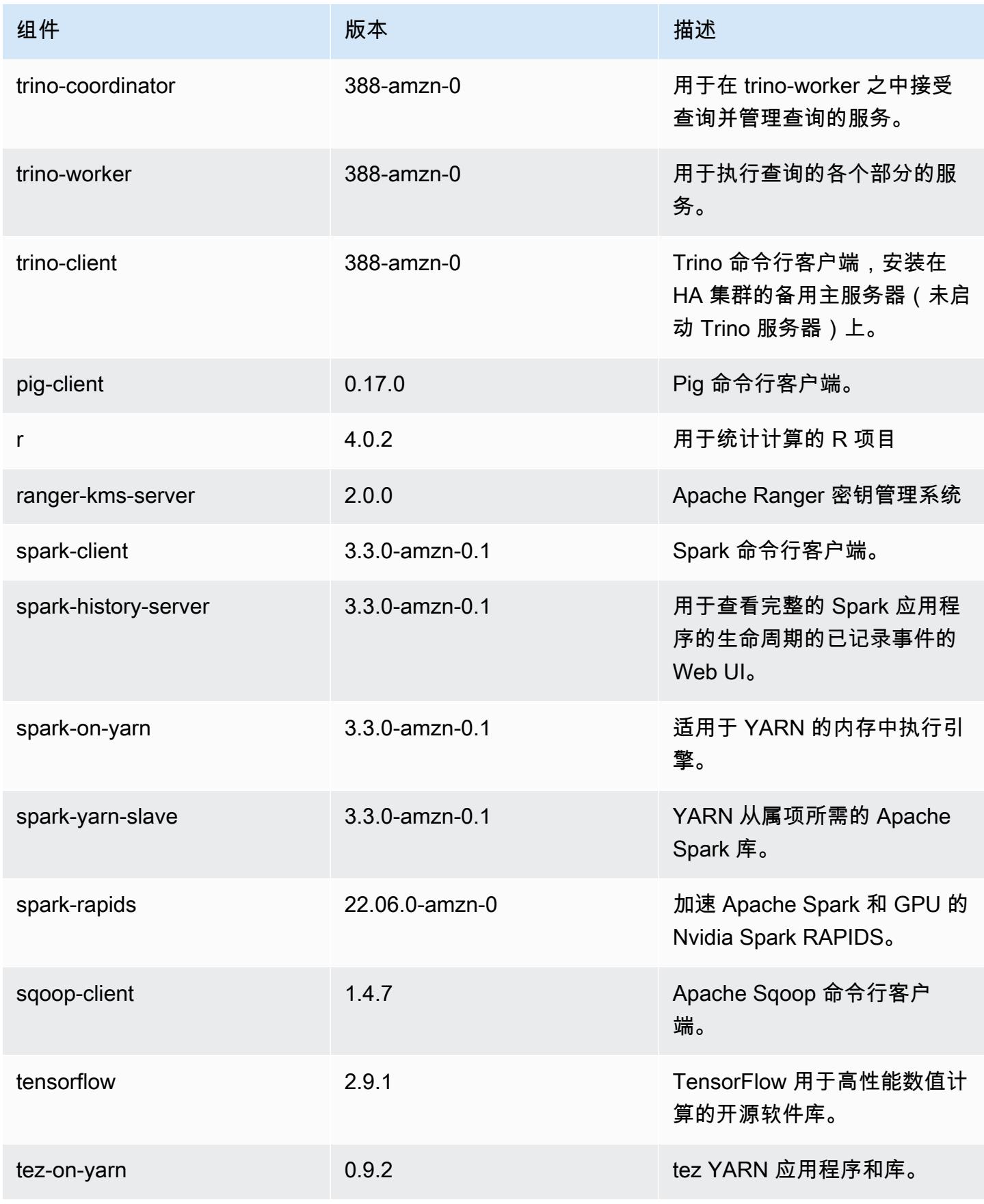

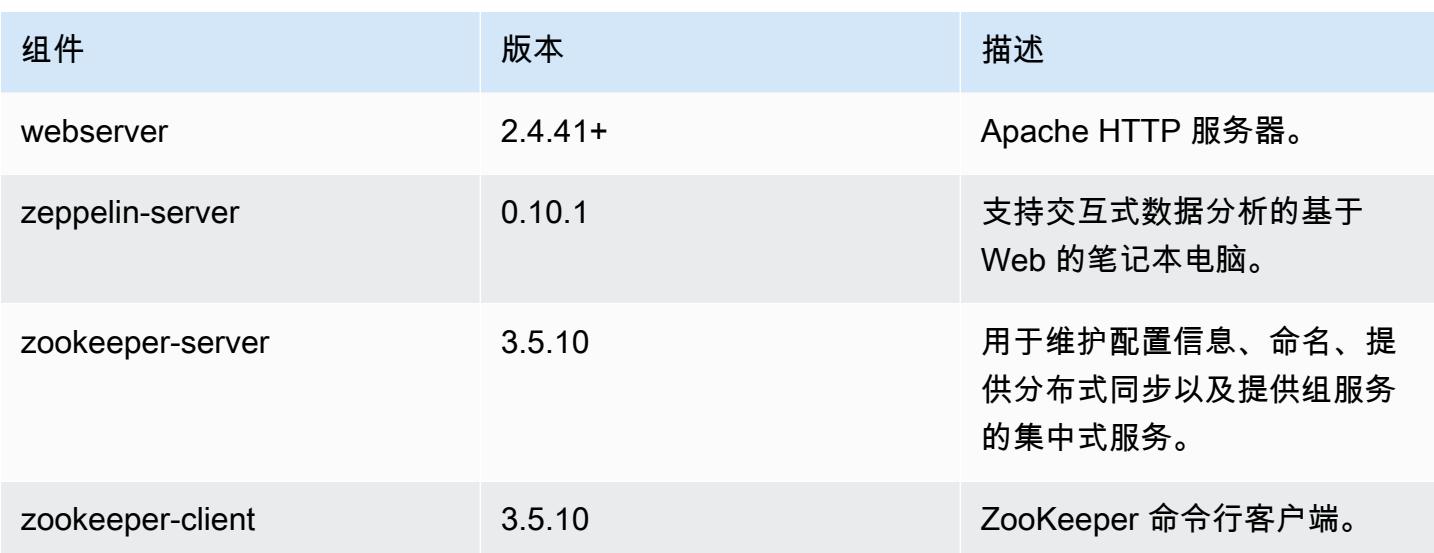

## 6.8.1 配置分类

配置分类允许您自定义应用程序。这些通常与应用程序的配置 XML 文件(例如 hive-site.xml)相 对应。有关更多信息,请参阅[配置应用程序](#page-2933-0)。

为处于运行状态的集群中的实例组指定配置时,将发生重新配置操作。Amazon EMR 仅为您修改的分 类启动重新配置操作。有关更多信息,请参阅 [在正在运行的集群中重新配置实例组](#page-2937-0)。

emr-6.8.1 分类

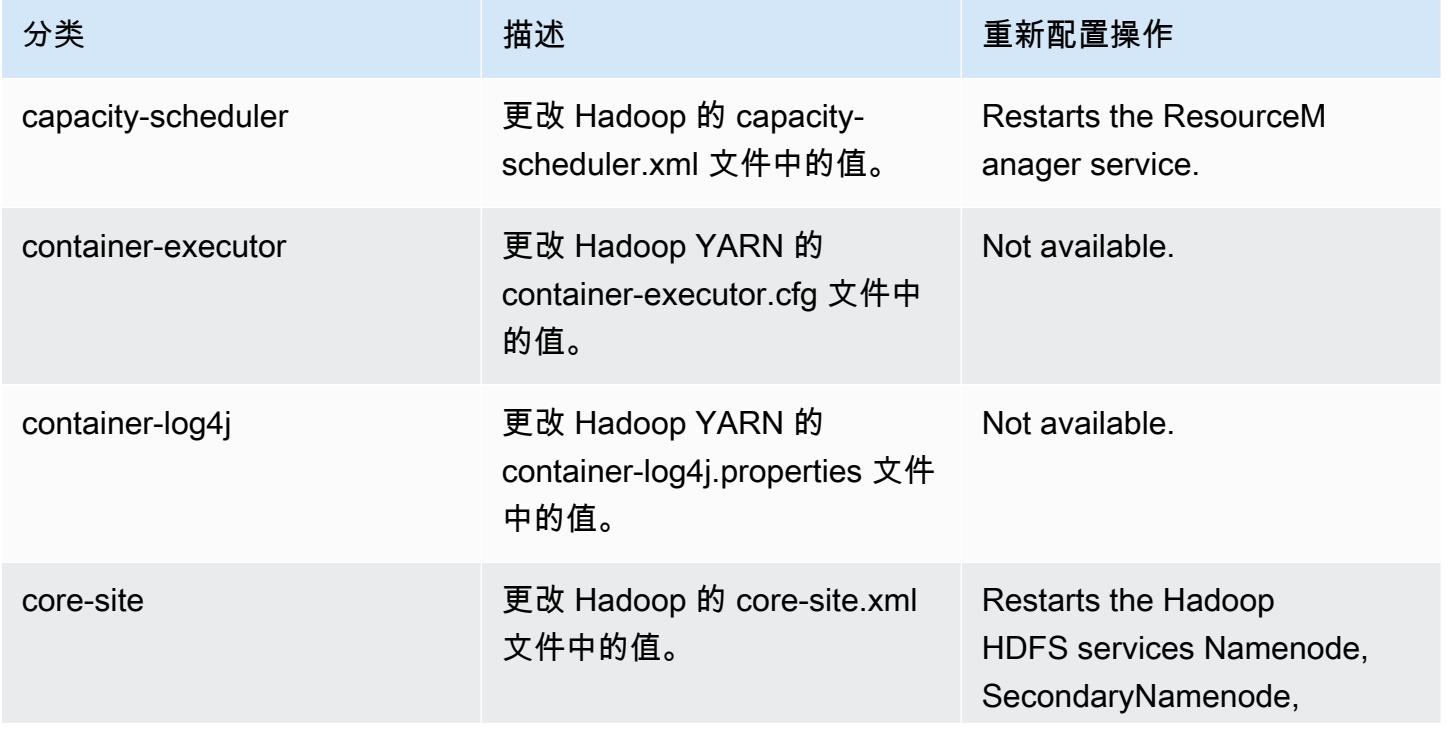

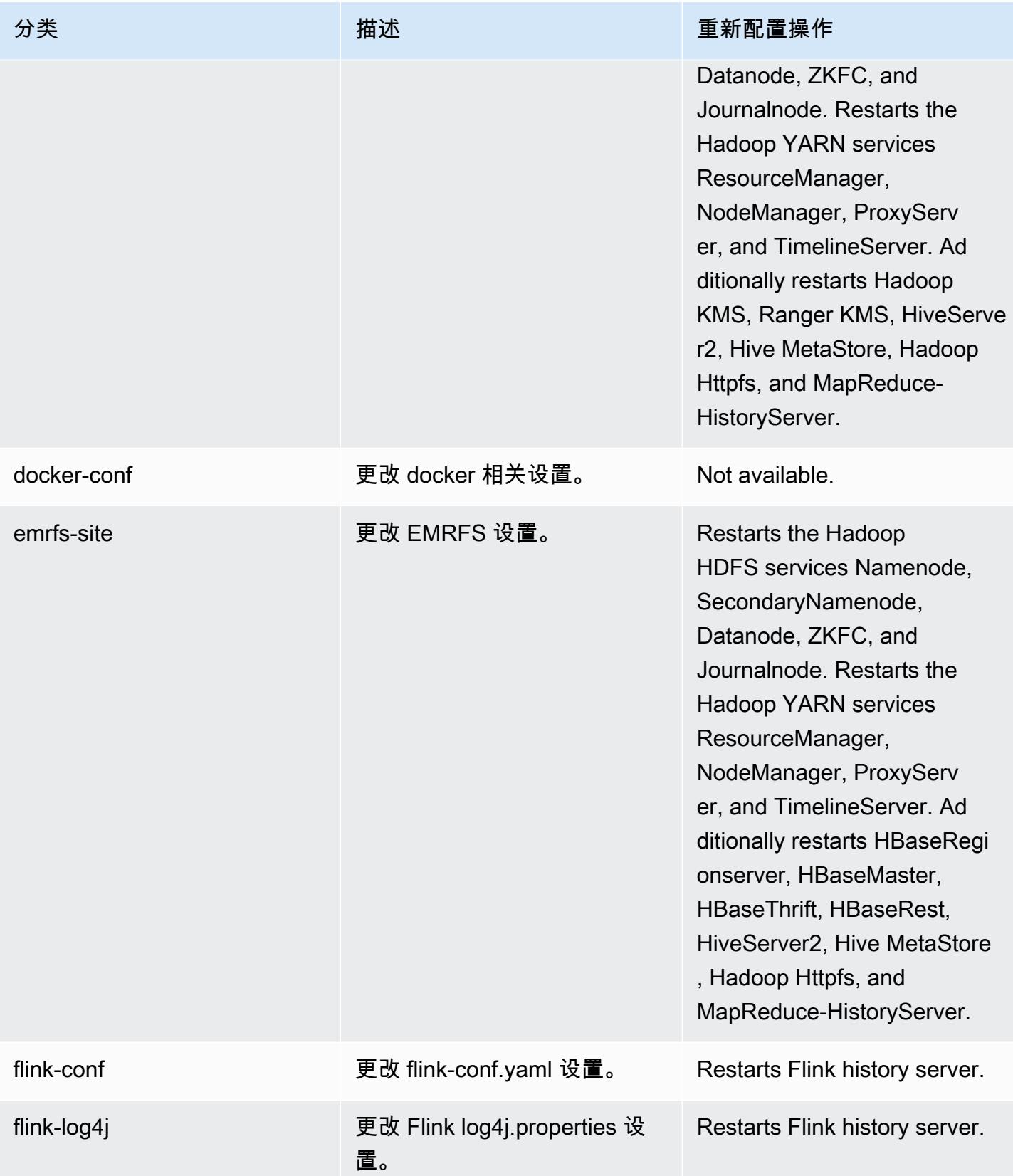

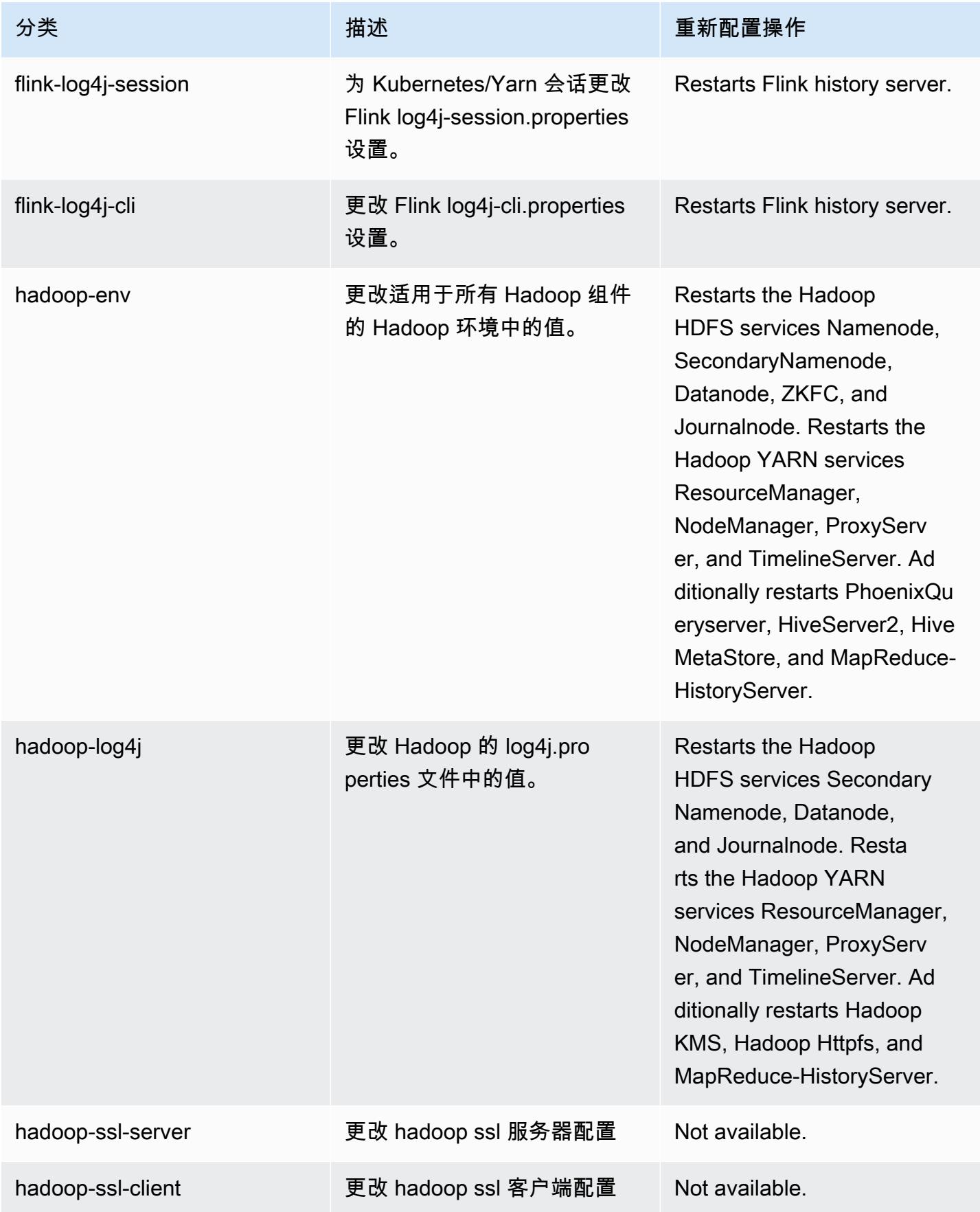

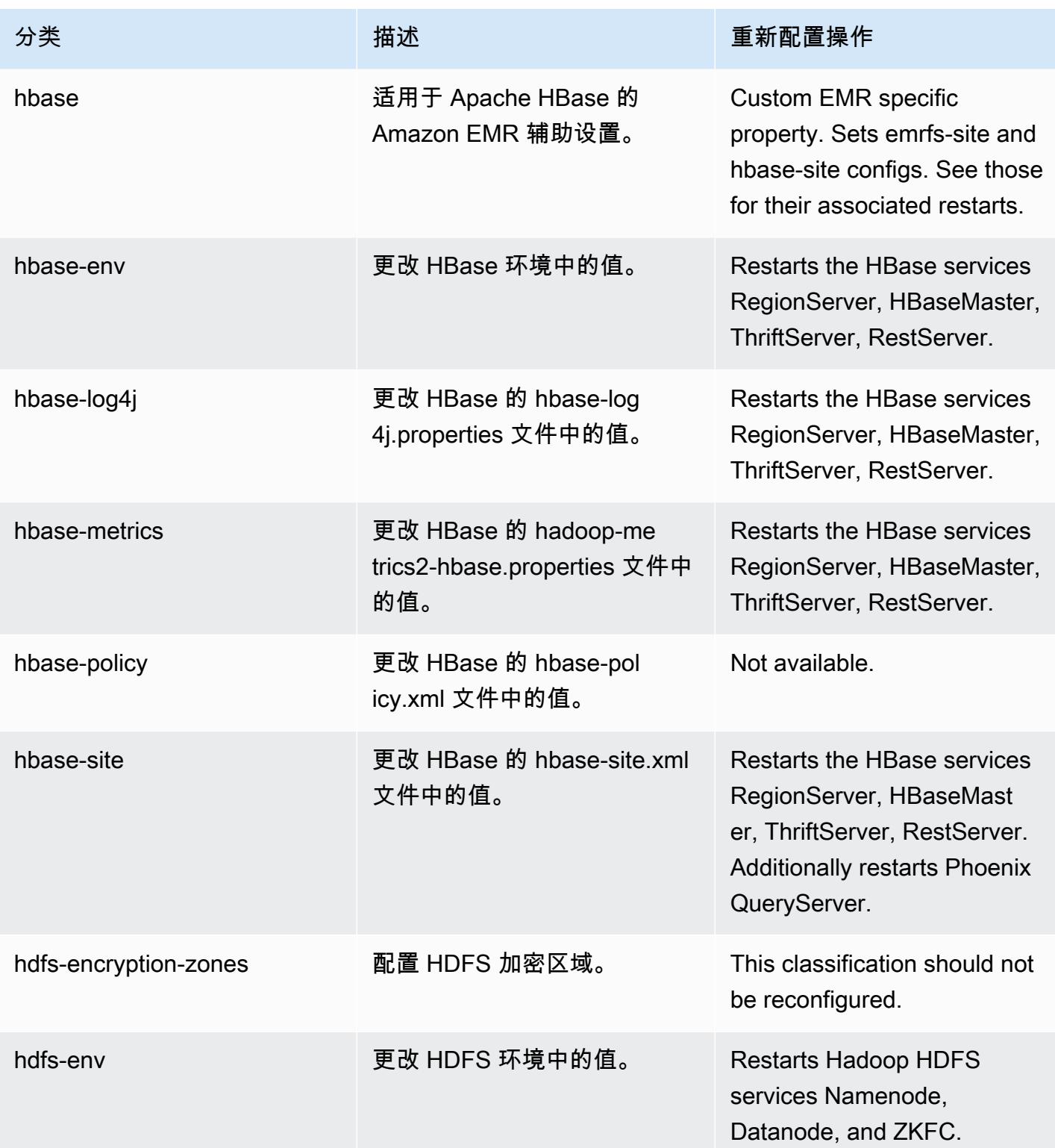

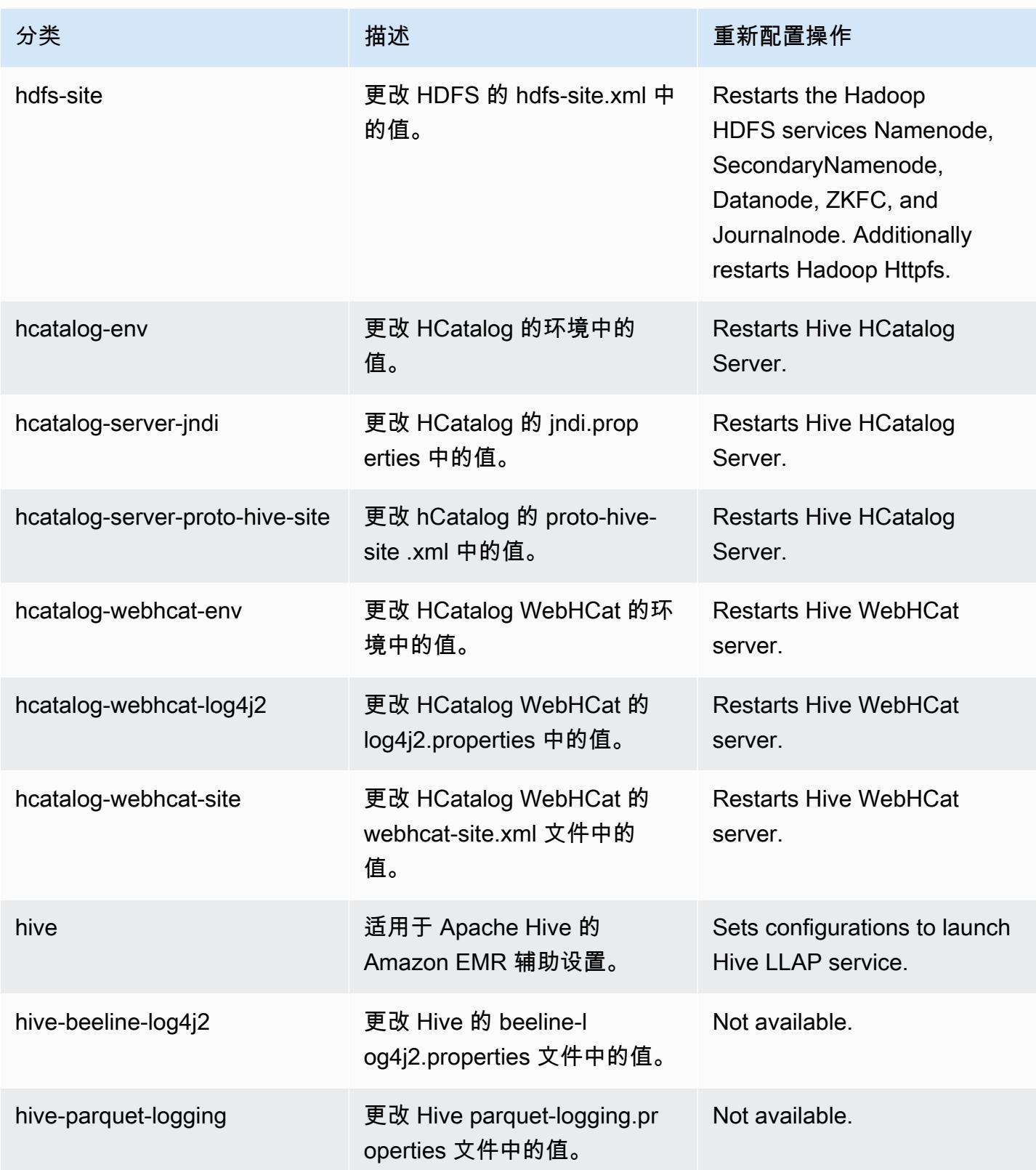

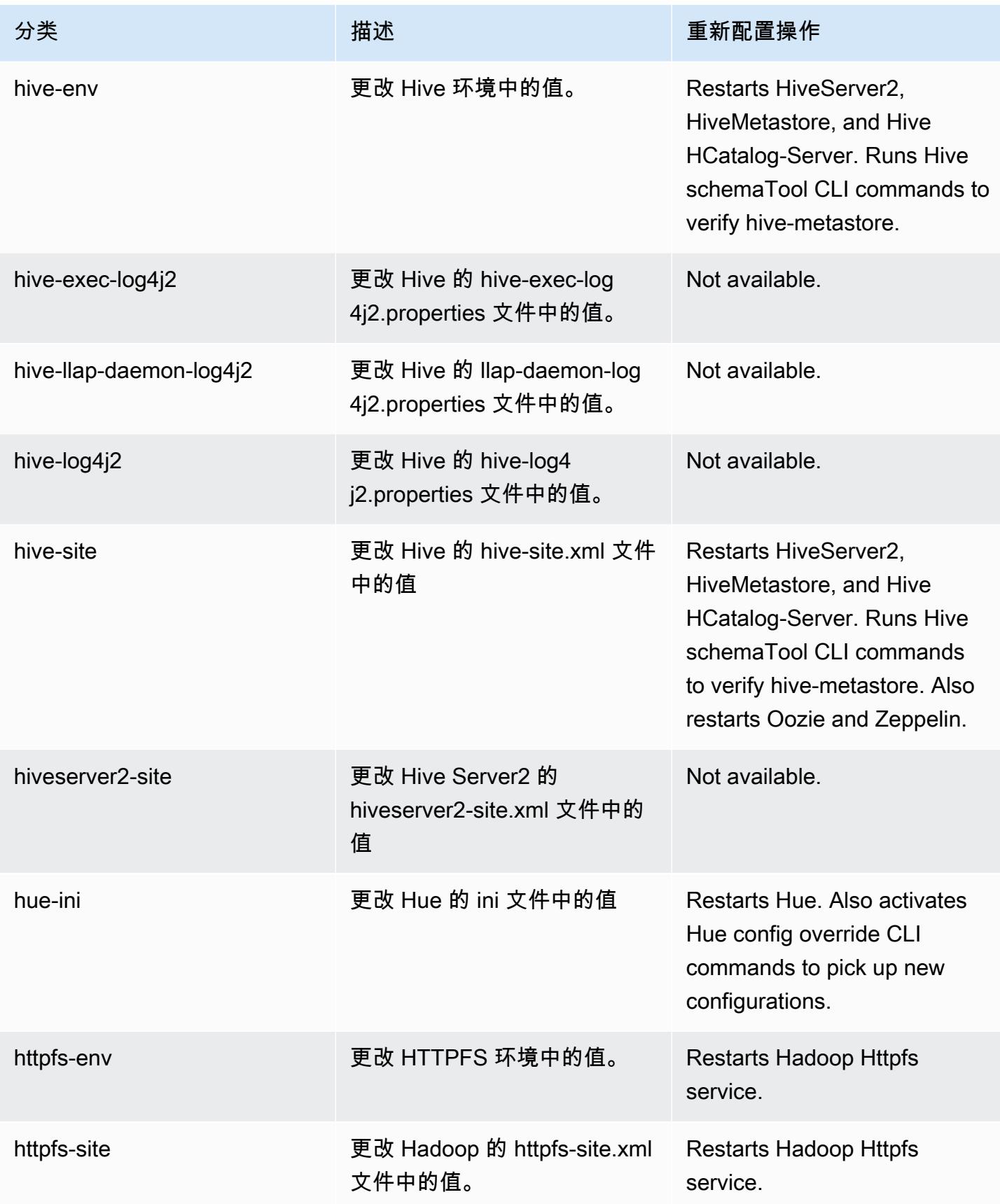

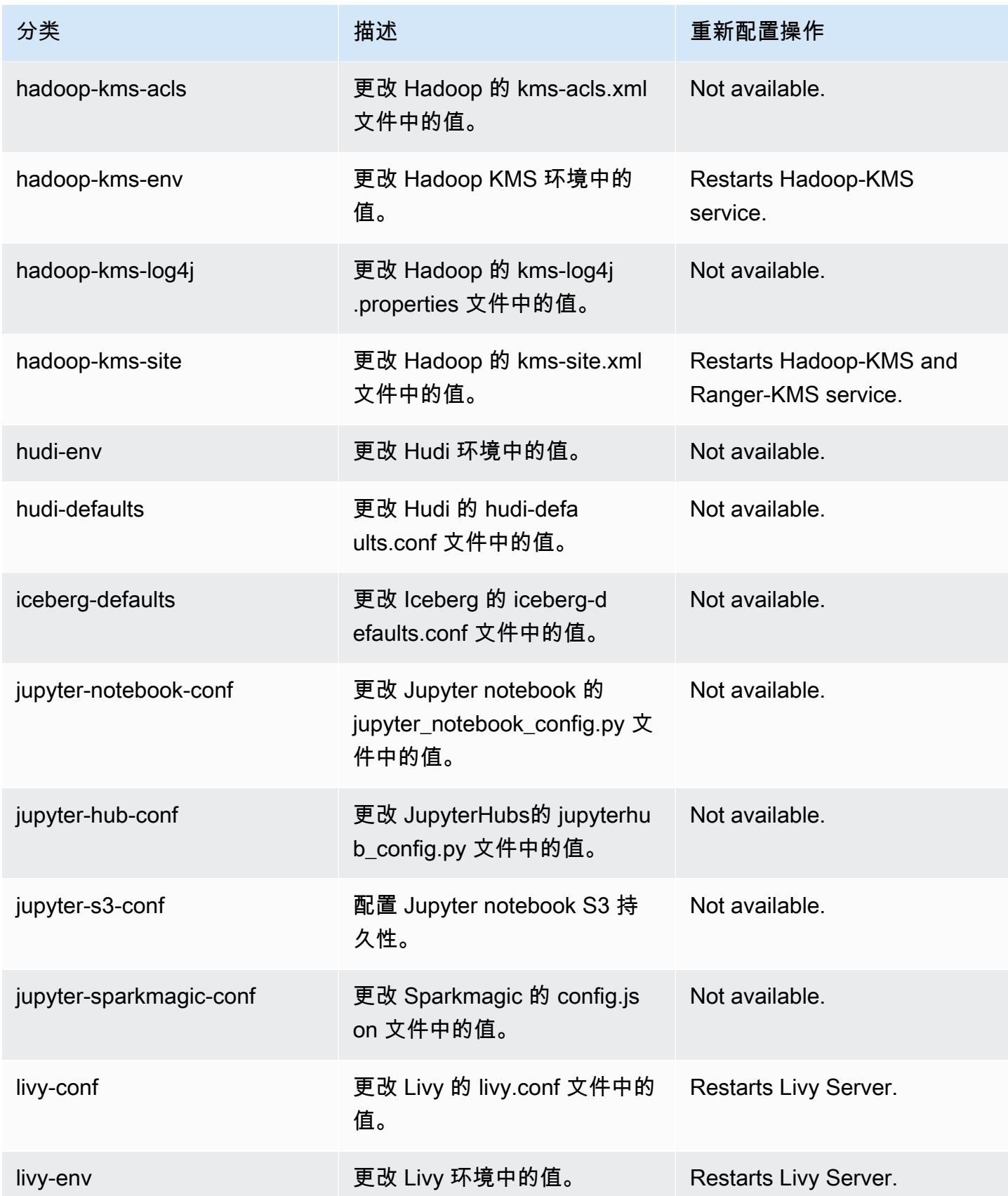

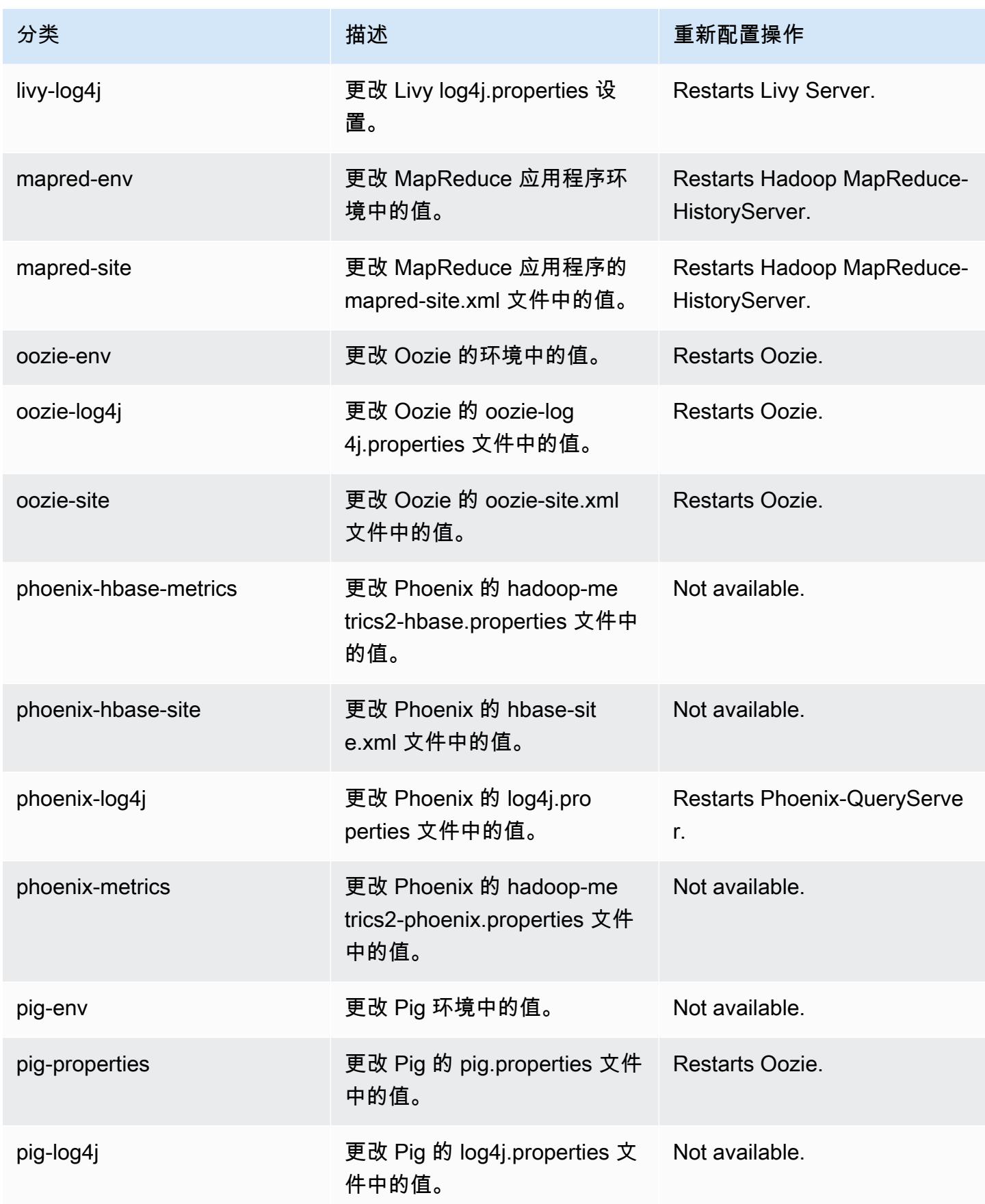

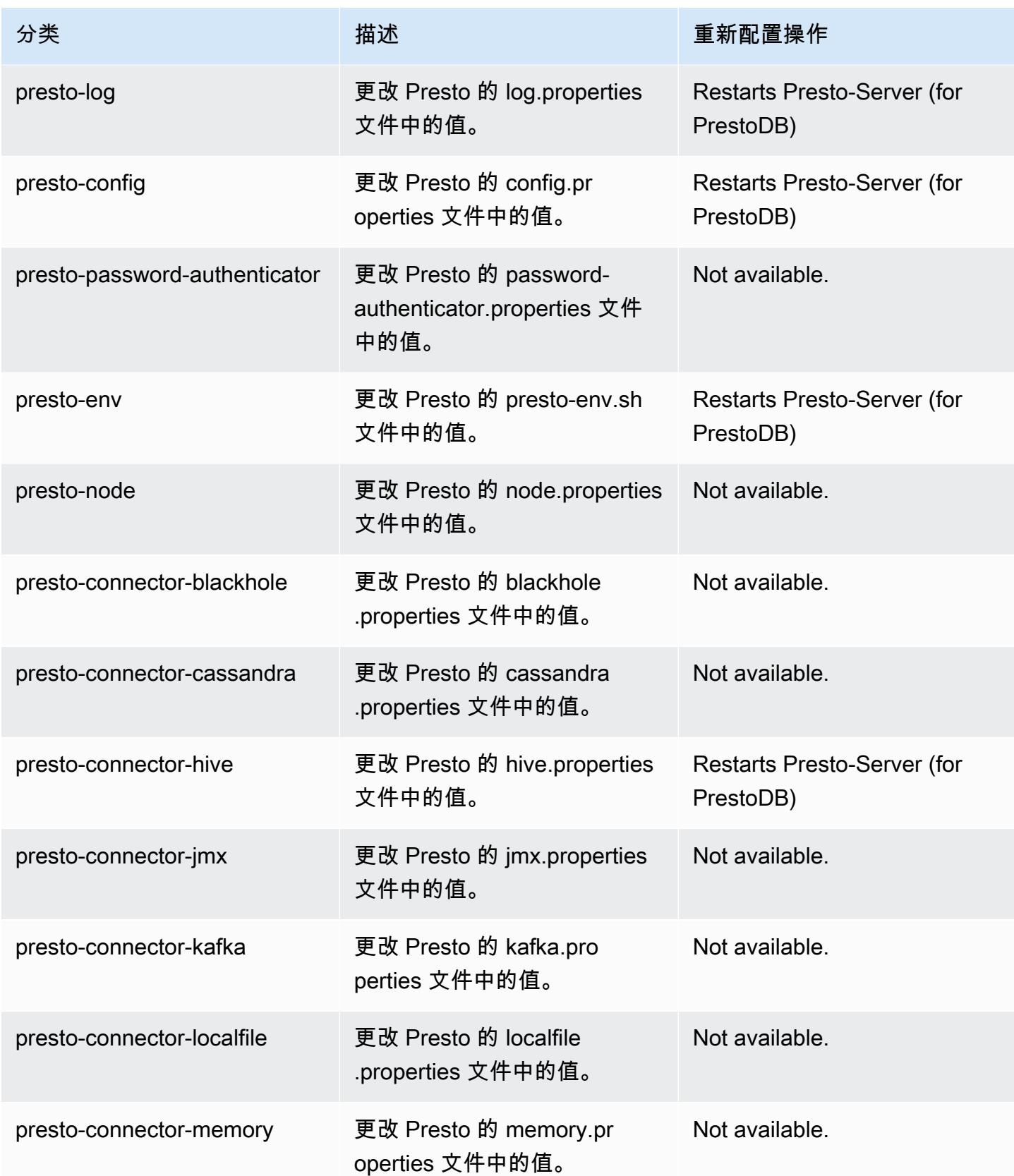

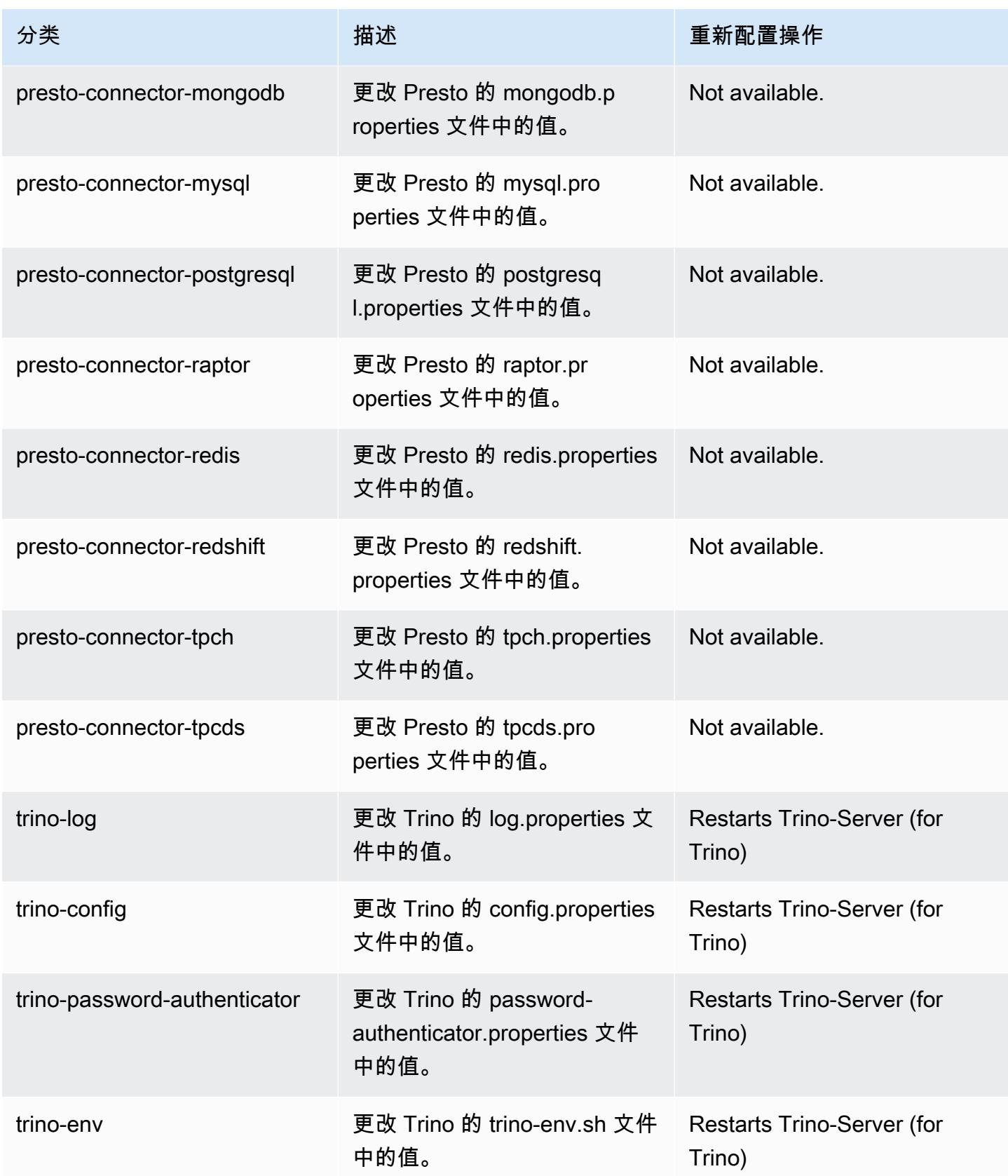

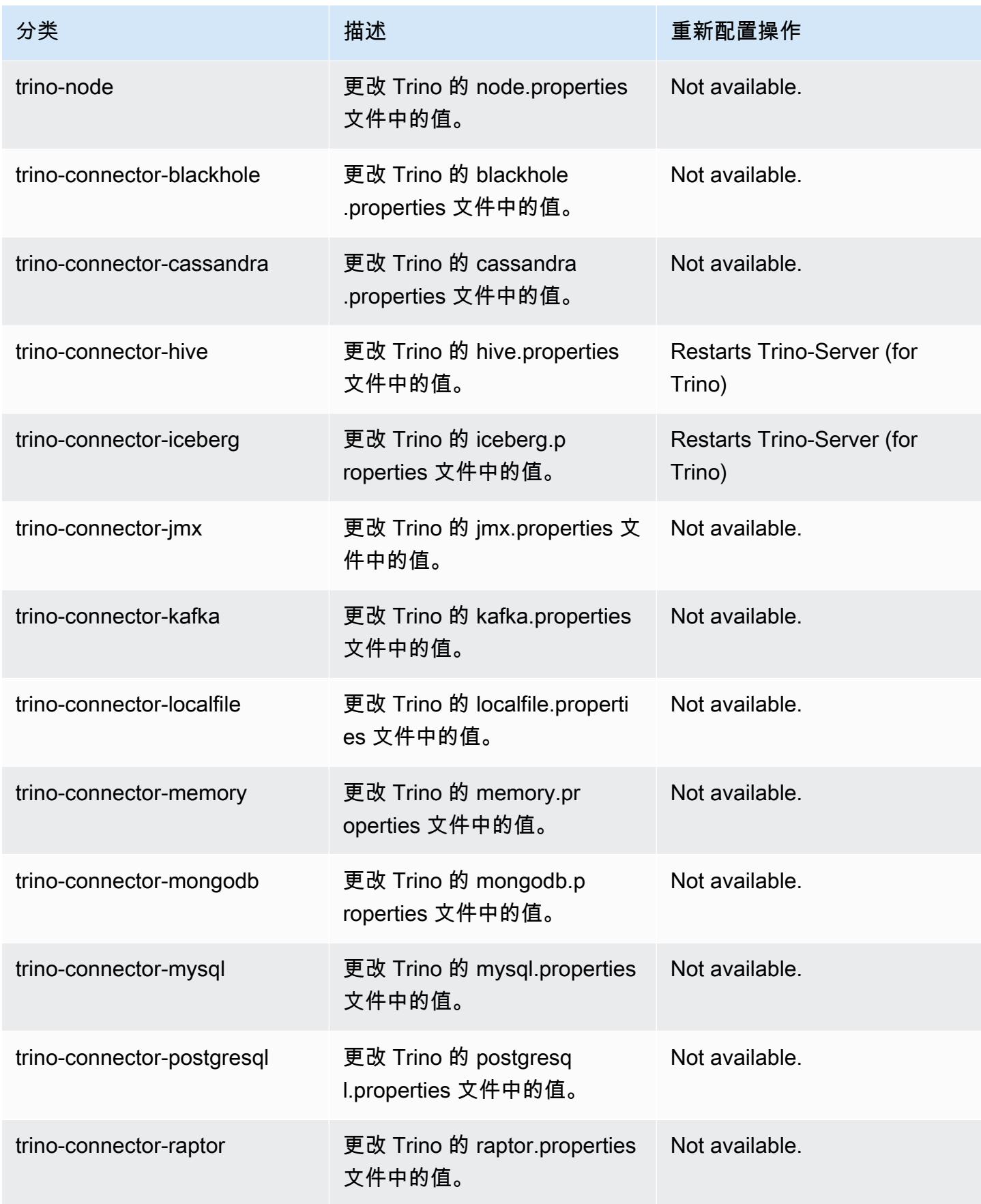

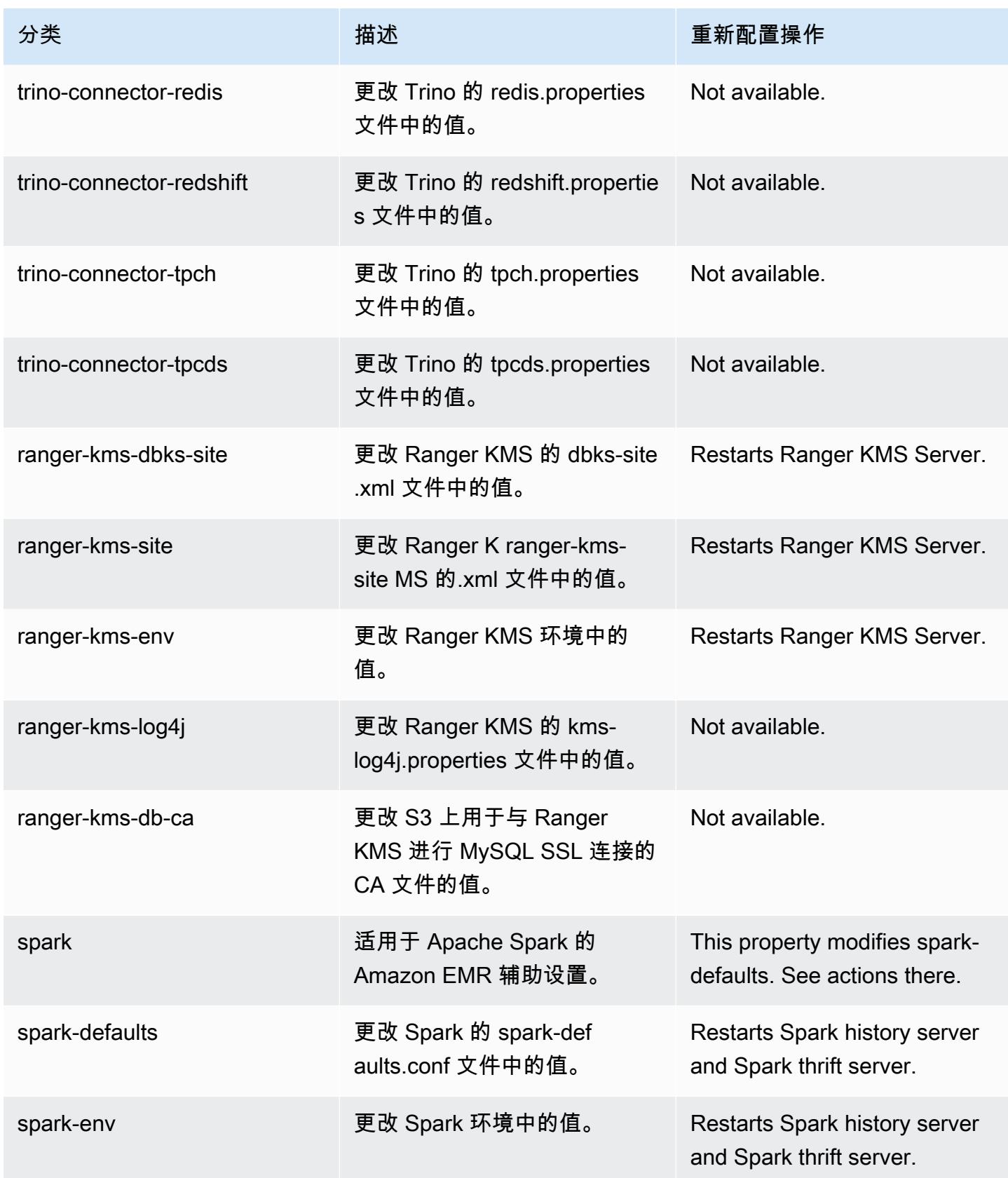

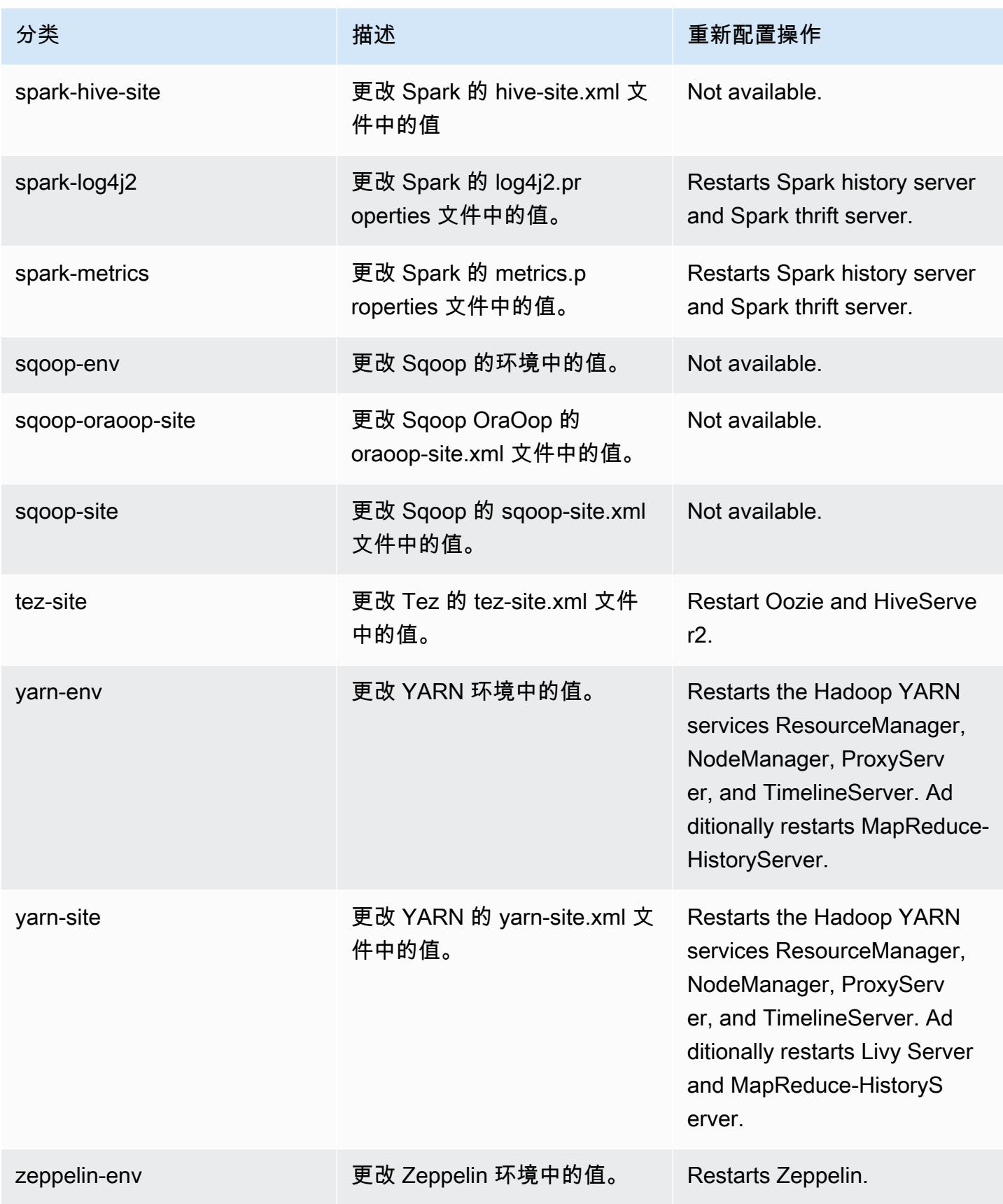

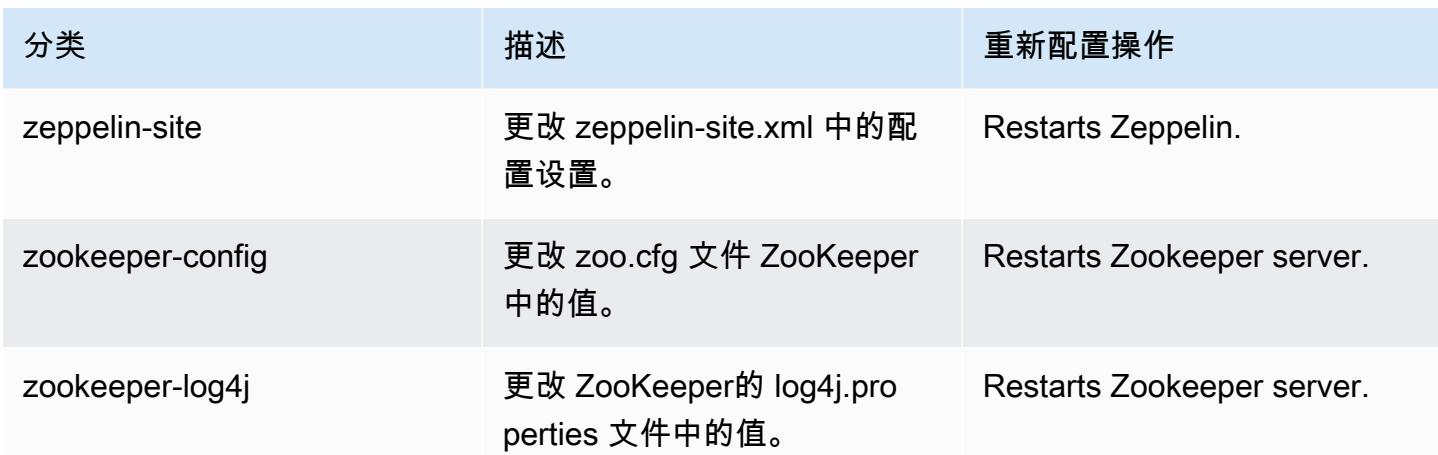

6.8.1 更改日志

发行版 6.8.1 的更改日志和发布说明

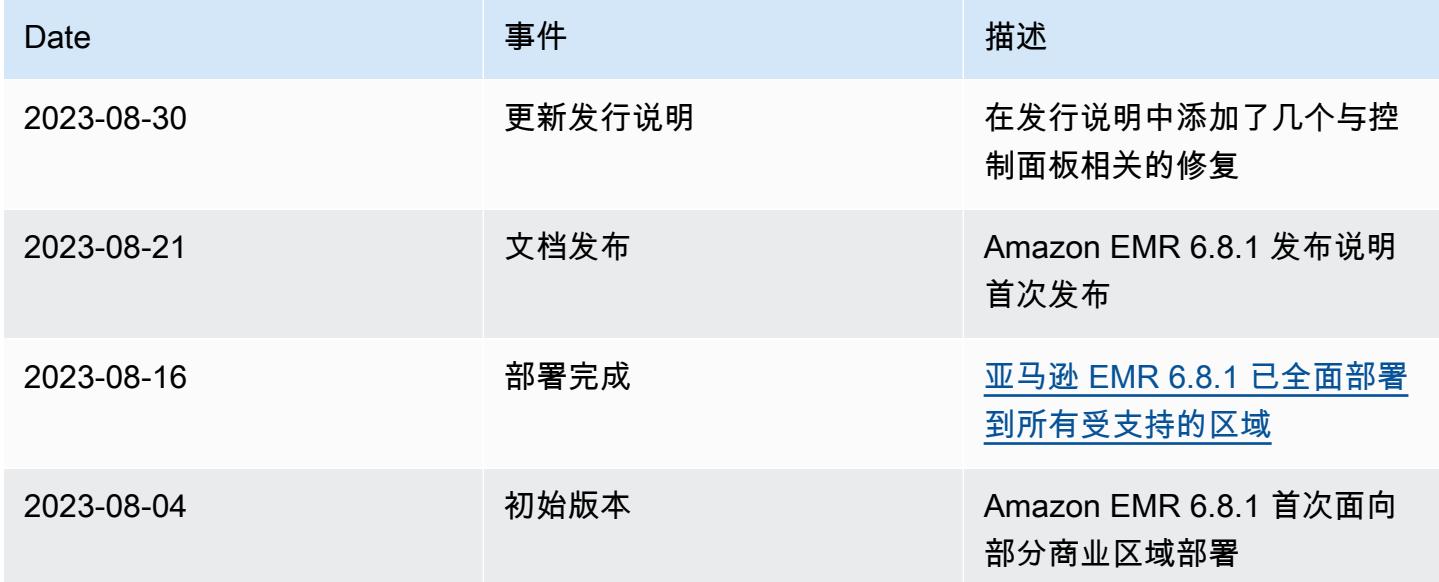

# Amazon EMR 发行版 6.8.0

6.8.0 应用程序版本

## 此发行版支持以下应用程

序:[Flink](https://flink.apache.org/)[、Ganglia、](http://ganglia.info)[HBase、](http://hbase.apache.org/)[HCatalog、](https://cwiki.apache.org/confluence/display/Hive/HCatalog)[Hadoop、](http://hadoop.apache.org/docs/current/)[Hive、](http://hive.apache.org/)[Hudi](https://hudi.apache.org)[、Hue](http://gethue.com/)[、Iceberg](https://iceberg.apache.org/)、JupyterEnterpriseGateway 和 [ZooKeeper。](https://zookeeper.apache.org)

下表列出了此版本的 Amazon EMR 中提供的应用程序版本以及前三个 Amazon EMR 发行版中的应用 程序版本(若适用)。

有关每个发行版的 Amazon EMR 的应用程序版本的全面历史记录,请参见以下主题:

- [Amazon EMR 7.x 发行版中的应用程序版本](#page-22-0)
- [Amazon EMR 6.x 发行版中的应用程序版本](#page-74-0)
- [Amazon EMR 5.x 发行版中的应用程序版本](#page-927-0)
- [Amazon EMR 4.x 发行版中的应用程序版本](#page-2231-0)

#### 应用程序版本信息

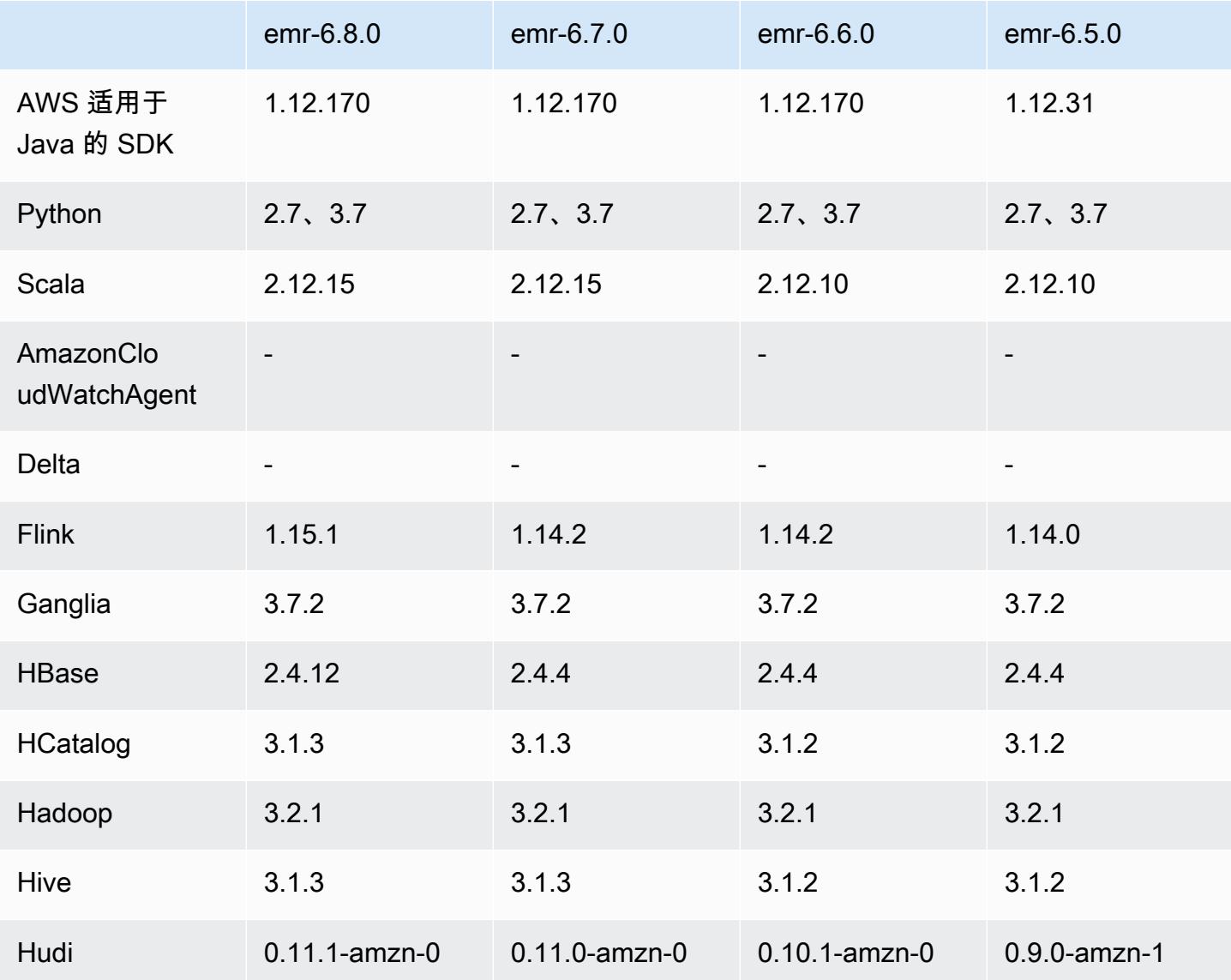

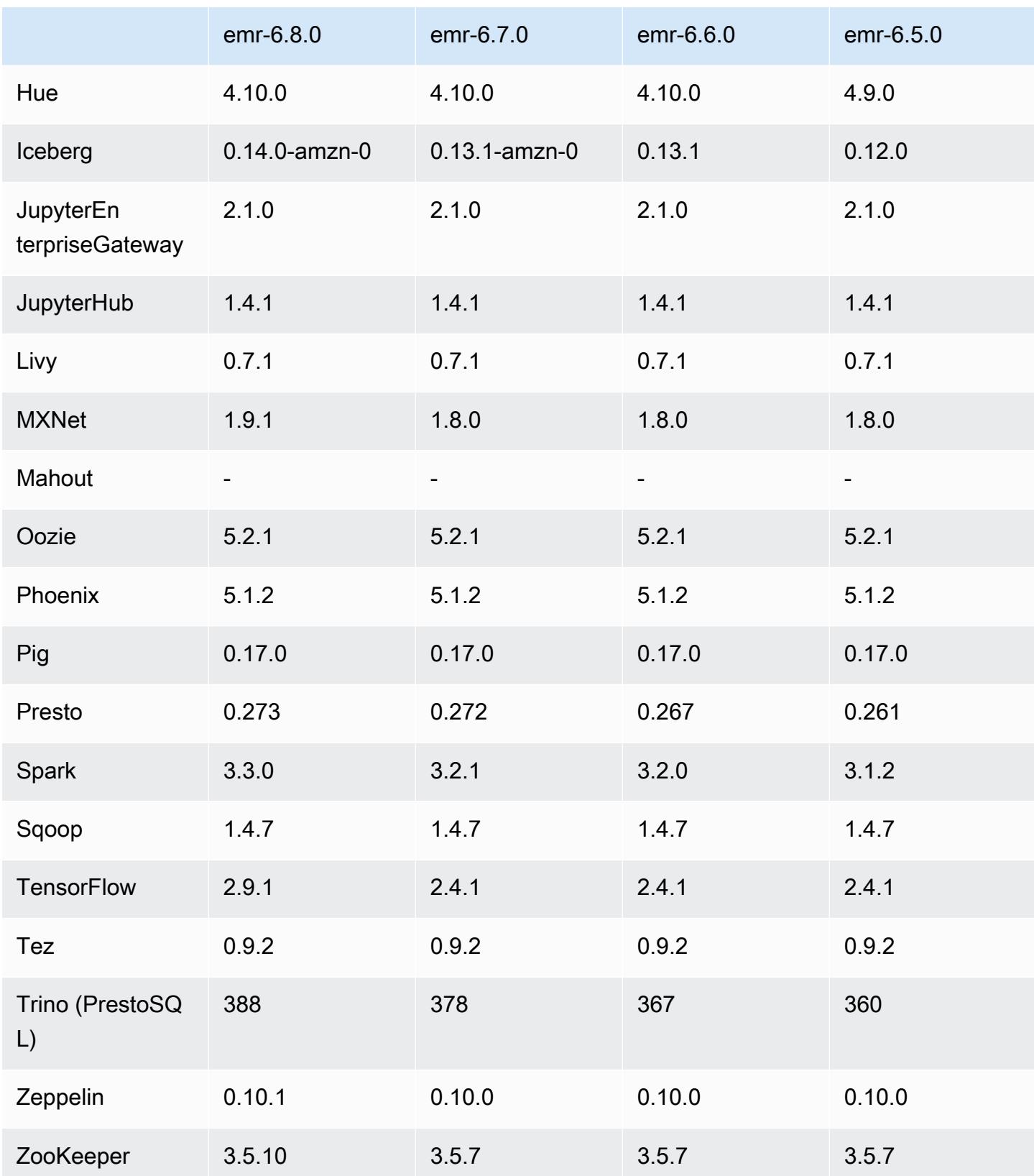

## 6.8.0 发布说明

以下发布说明包括有关 Amazon EMR 发行版 6.8.0 的信息。更改与 6.7.0 有关。

新功能

- Amazon EMR 步骤功能现支持 Livy 端点和 JDBC/ODBC 客户端。有关更多信息,请参[阅为](https://docs.aws.amazon.com/emr/latest/ManagementGuide/emr-steps-runtime-roles.html) [Amazon EMR 步骤配置运行时角色](https://docs.aws.amazon.com/emr/latest/ManagementGuide/emr-steps-runtime-roles.html)。
- Amazon EMR 发行版 6.8.0 随附 Apache HBase 发行版 2.4.12。借助此 HBase 发行版,您可以对 HBase 表进行存档和删除。Amazon S3 存档过程会将所有表文件重命名为存档目录。这一过程成 本高昂且时间较长。现在,您可以跳过存档过程,快速删除大型表。有关更多信息,请参阅 [使用](#page-3909-0) [HBase shell。](#page-3909-0)

#### 已知问题

• Hadoop 3.3.3 在 YARN([YARN-9608\)](https://issues.apache.org/jira/browse/YARN-9608)中引入了一项更改,即在应用程序完成之前,容器运行所在 的节点一直处于停用状态。此更改可确保如随机数据等本地数据不会丢失,并且您无需重新运行作 业。在 Amazon EMR 6.8.0 和 6.9.0 中,无论是否启用托管扩展,这种方法还可能导致集群的资源利 用不足。

在 [Amazon EMR 6.10.0](#page-357-0) 中,有一个解决此问题的方法,可以在 yarn-site.xml 中将 yarn.resourcemanager.decommissioning-nodes-watcher.wait-for-applications 的值设置为 false。在 Amazon EMR 版本 6.11.0 及更高版本以及 6.8.1、6.9.1 和 6.10.1 中,默认 将配置设置为 false 以解决此问题。

#### 更改、增强和解决的问题

- 当 Amazon EMR 发行版 6.5.0、6.6.0 或 6.7.0 通过 Apache Spark Shell 读取 Apache Phoenix 表 时,Amazon EMR 会生成 NoSuchMethodError。Amazon EMR 发行版 6.8.0 修复了此问题。
- Amazon EMR 发行版 6.8.0 随附 [Apache Hudi](https://hudi.apache.org/) 0.11.1;但是,Amazon EMR 6.8.0 集群也与 Hudi 0.12.0 中的开源 hudi-spark3.3-bundle\_2.12 兼容。
- Amazon EMR 发行版 6.8.0 随附 Apache Spar 3.3.0。此 Spark 发行版使用 Apache Log4j 2 和 log4j2.properties 文件,在 Spark 进程中配置 Log4j。如果您在集群中使用 Spark 或使用自 定义配置参数创建 EMR 集群,并且希望升级到 Amazon EMR 发行版 6.8.0,则必须迁移到新的 spark-log4j2 配置分类和 Apache Log4j 2 的密钥格式。有关更多信息,请参阅 [从 Apache Log4j](#page-4801-0)  [1.x 迁移到 Log4j 2.x](#page-4801-0)。

• 当您启动最新补丁版本为亚马逊 EMR 5.36 或更高版本、6.6 或更高版本、7.0 或更高版本的集群 时,亚马逊 EMR 使用最新的亚马逊 Linux 2023 或亚马逊 Linux 2 版本作为默认亚马逊 EMR AMI。 如需更多信息,请参阅 [Using the default Amazon Linux AMI for Amazon EMR。](https://docs.aws.amazon.com/emr/latest/ManagementGuide/emr-default-ami.html)

#### **a** Note

此版本不再获得 AMI 自动更新,因为它已被另外 1 个补丁版本取代。补丁版本以第二位 小数点后的数字 (6.8.*1*) 表示。要查看您是否使用的是最新补丁版本,请查看 [Release](https://docs.aws.amazon.com/emr/latest/ReleaseGuide)  [Guide](https://docs.aws.amazon.com/emr/latest/ReleaseGuide) 中的可用版本,或者在控制台中创建集群时查看 Amazon EMR 版本下拉列表,或使 用 [ListReleaseLabels](https://docs.aws.amazon.com/emr/latest/APIReference/API_ListReleaseLabels.html) API 或 [list-release-labels](https://docs.aws.amazon.com/cli/latest/reference/emr/list-release-labels.html) CLI 操作。要获取有关新版本的 更新,请订阅[新增功能](https://docs.aws.amazon.com/emr/latest/ReleaseGuide/emr-whatsnew.html)页面上的 RSS 源。

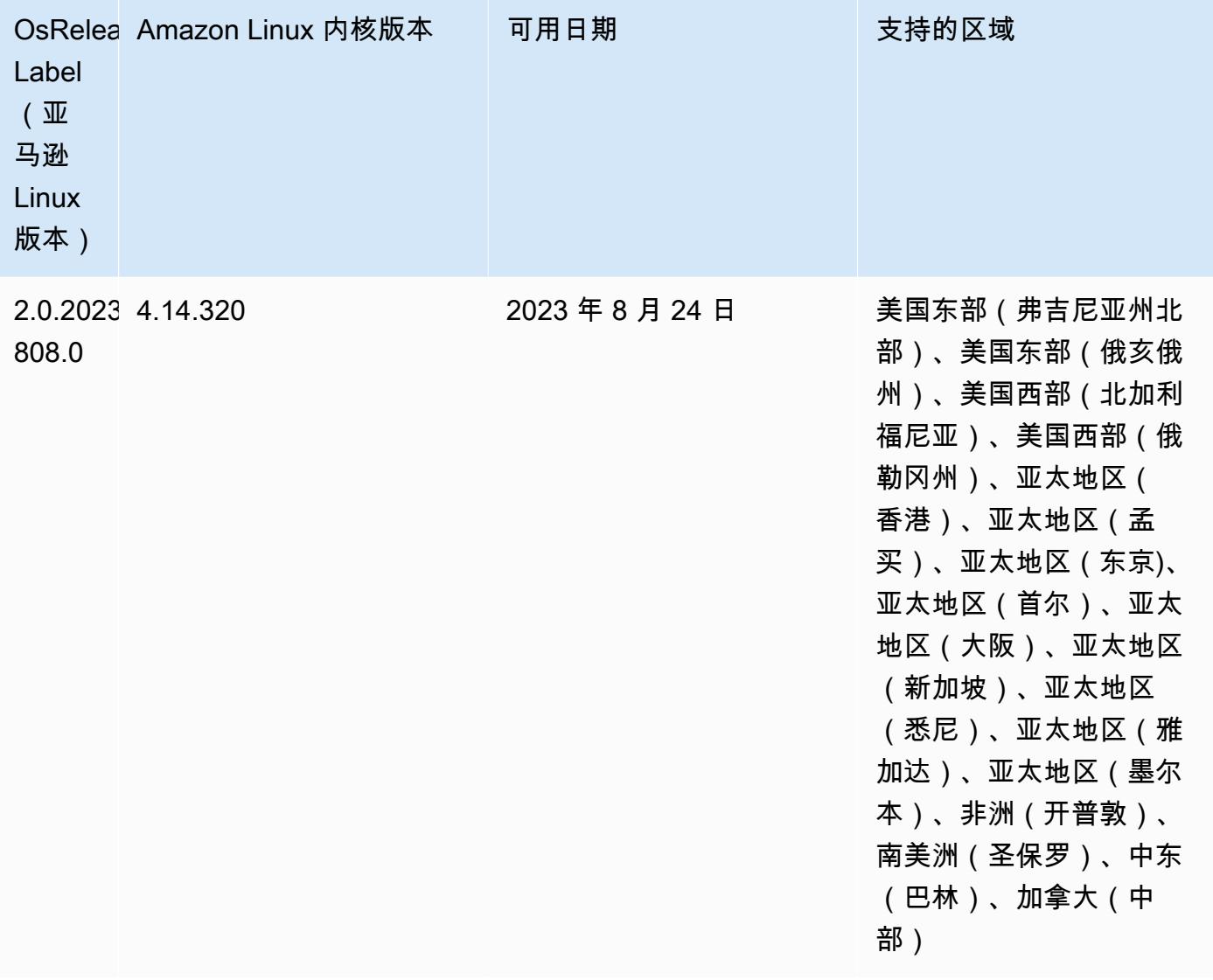

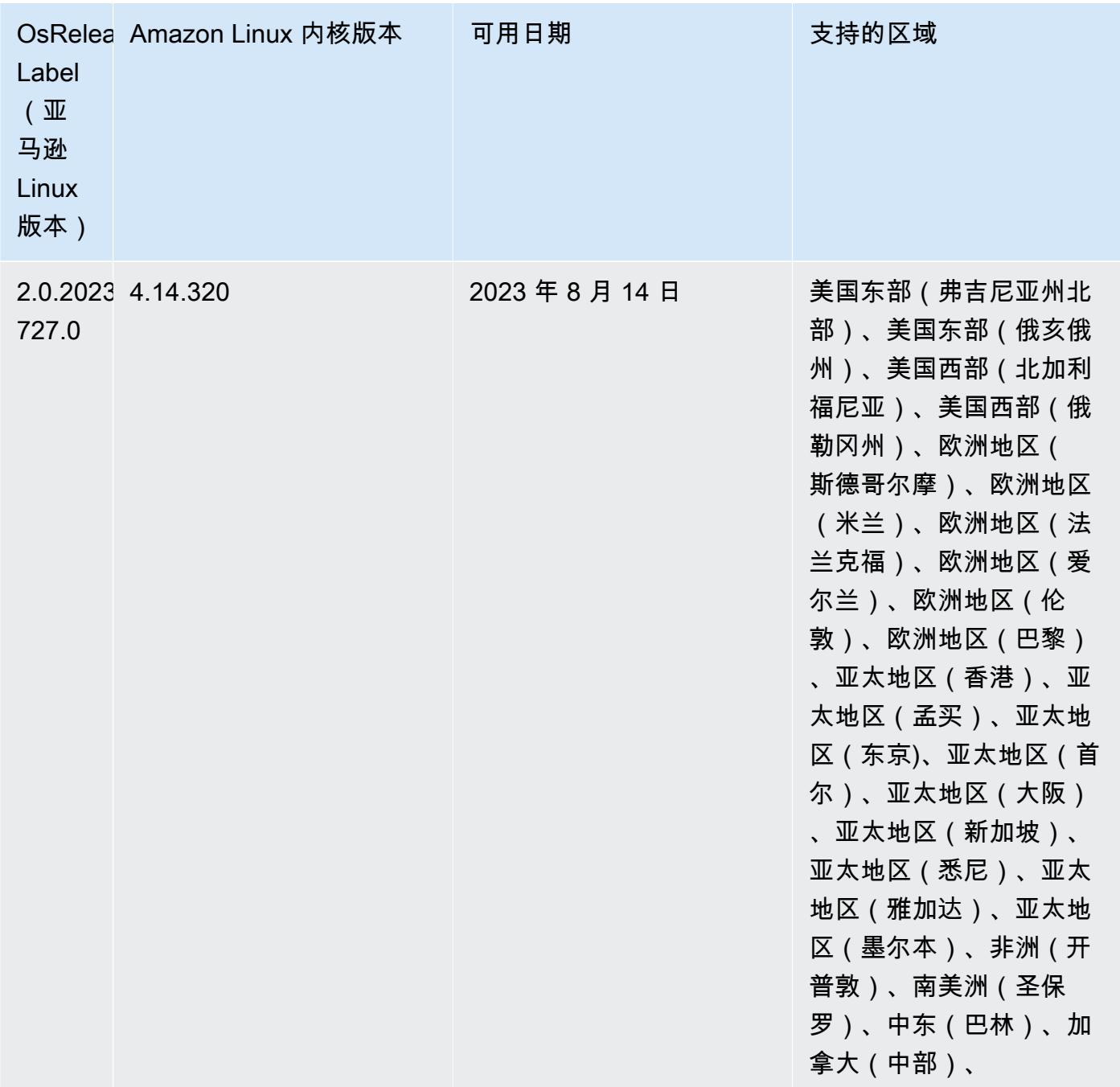

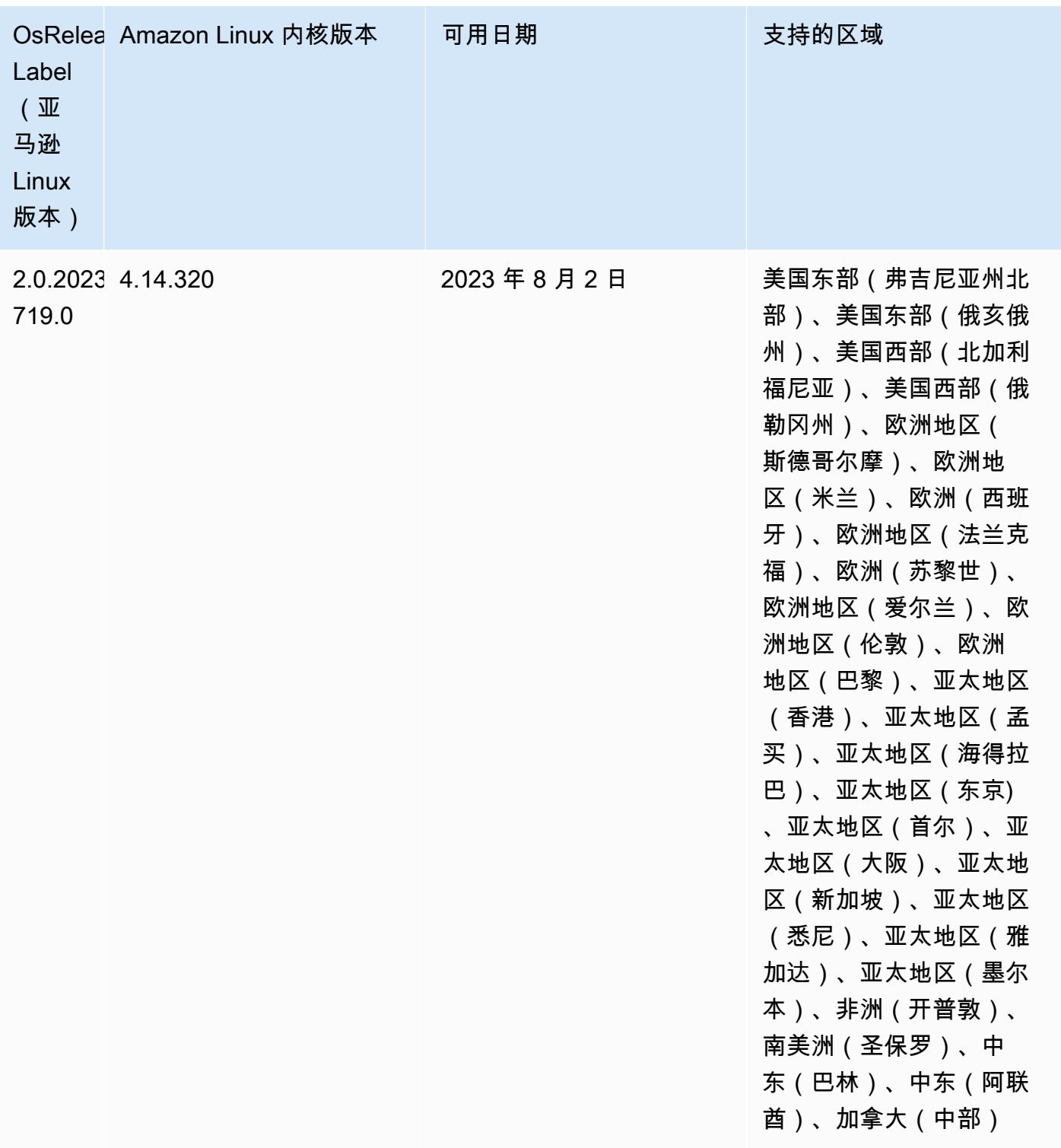

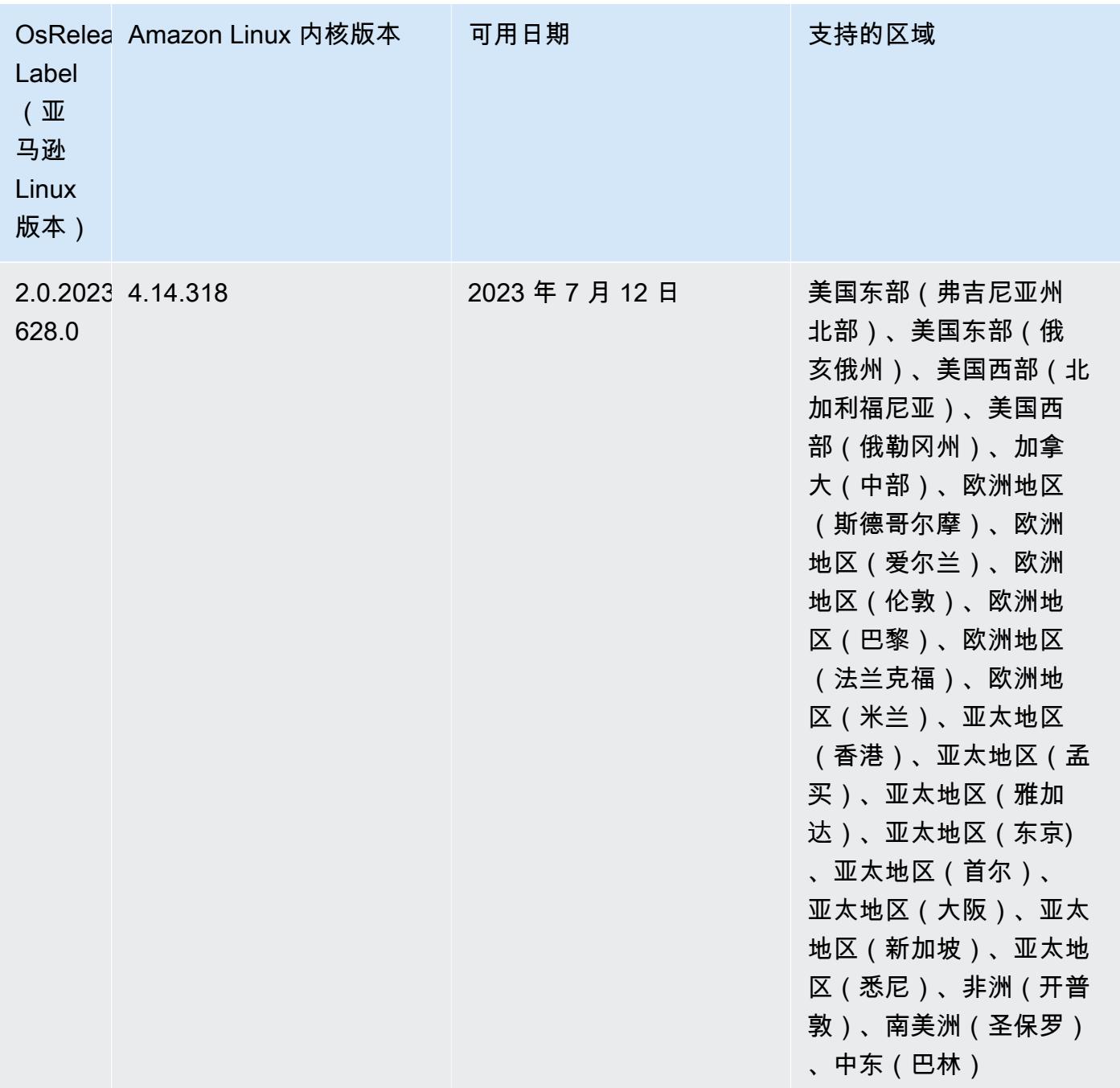

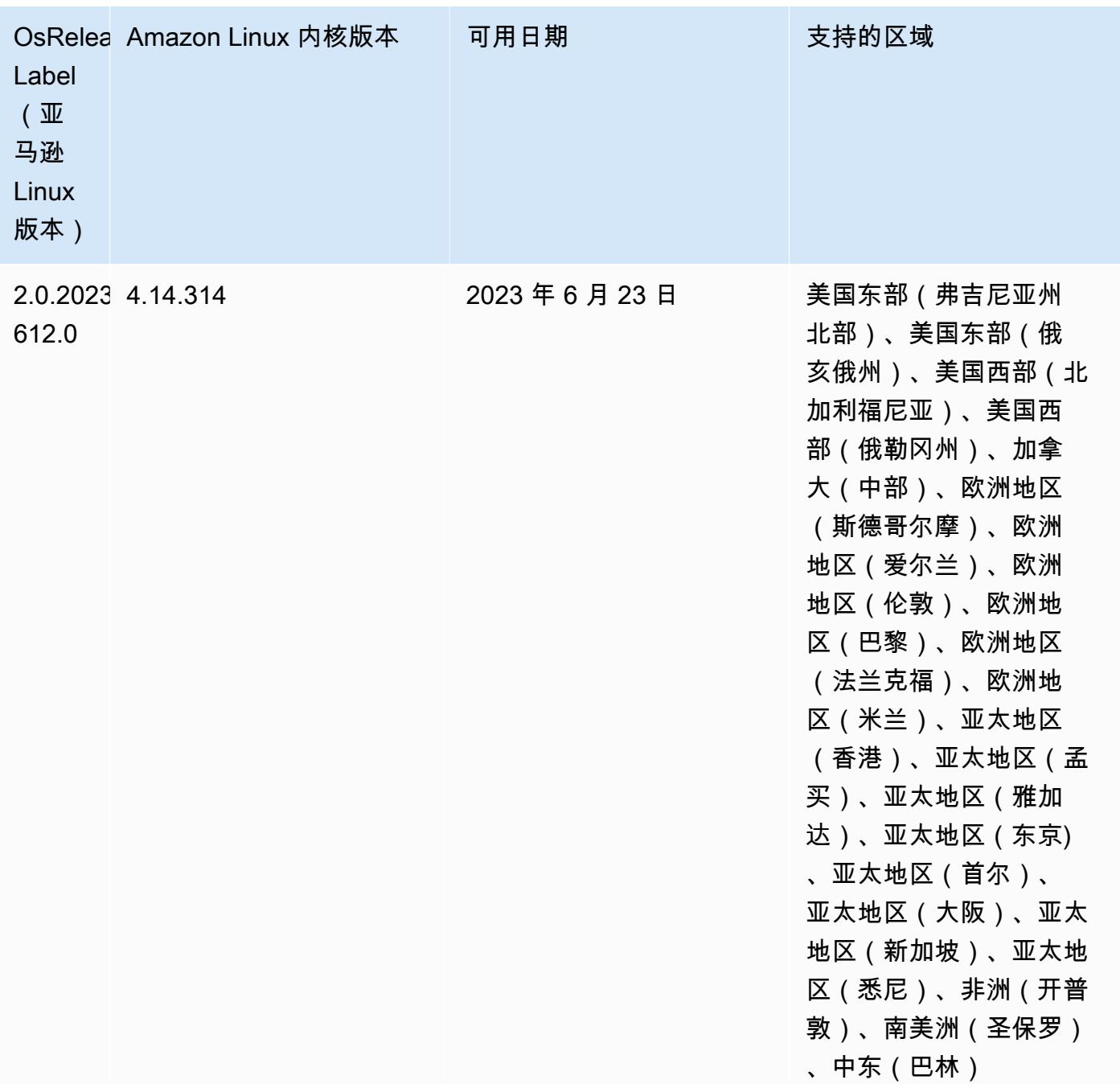
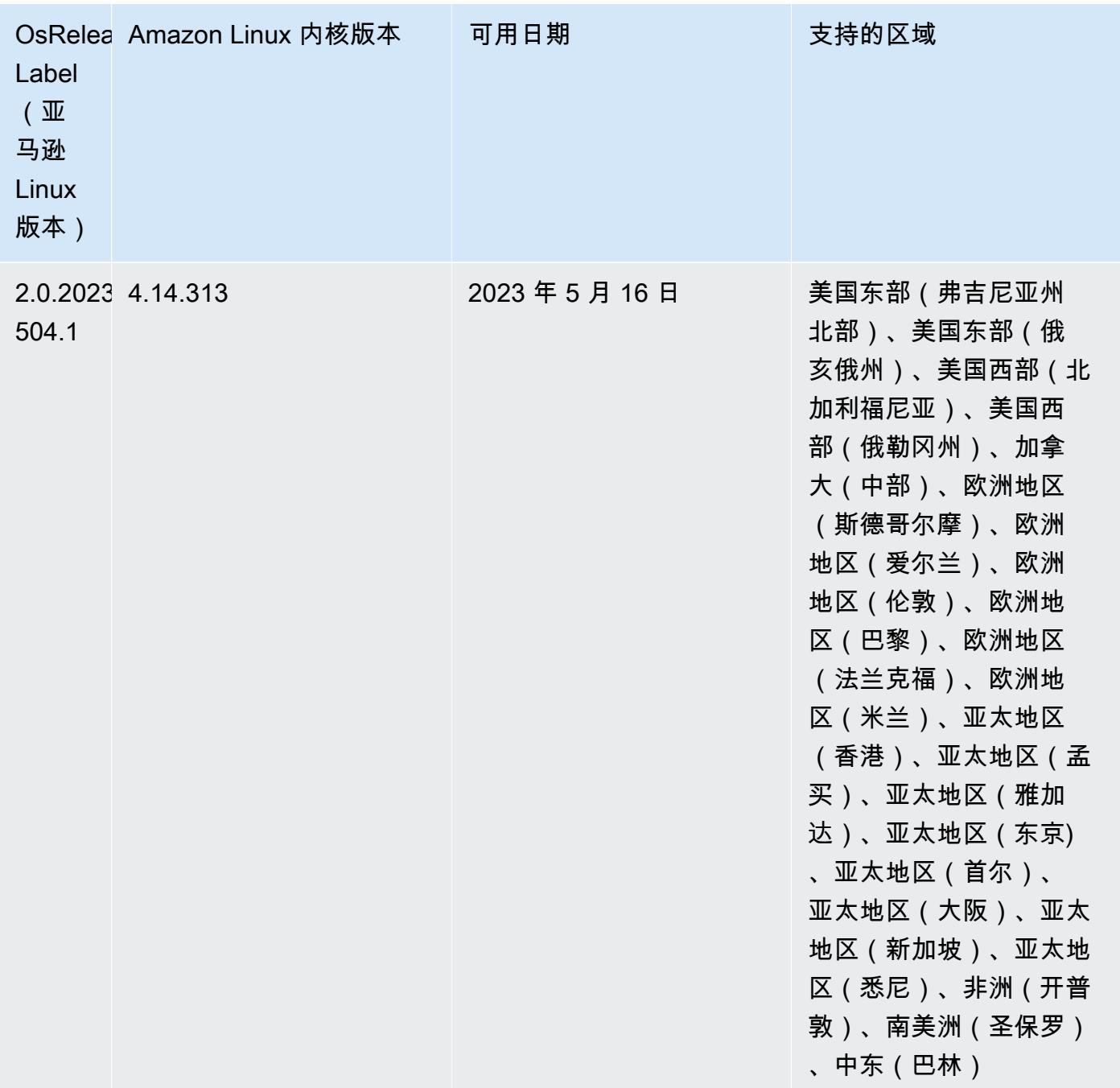

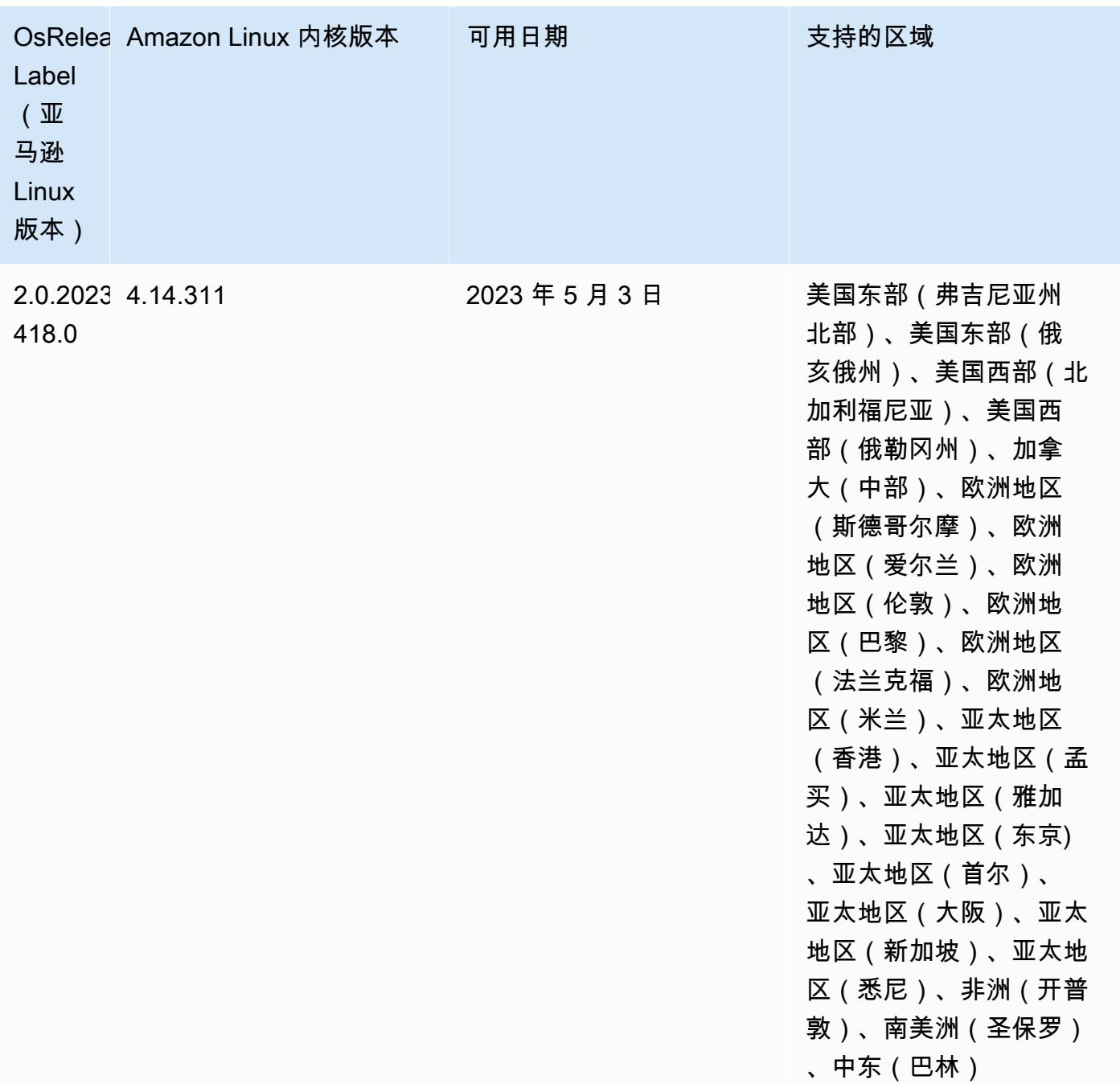

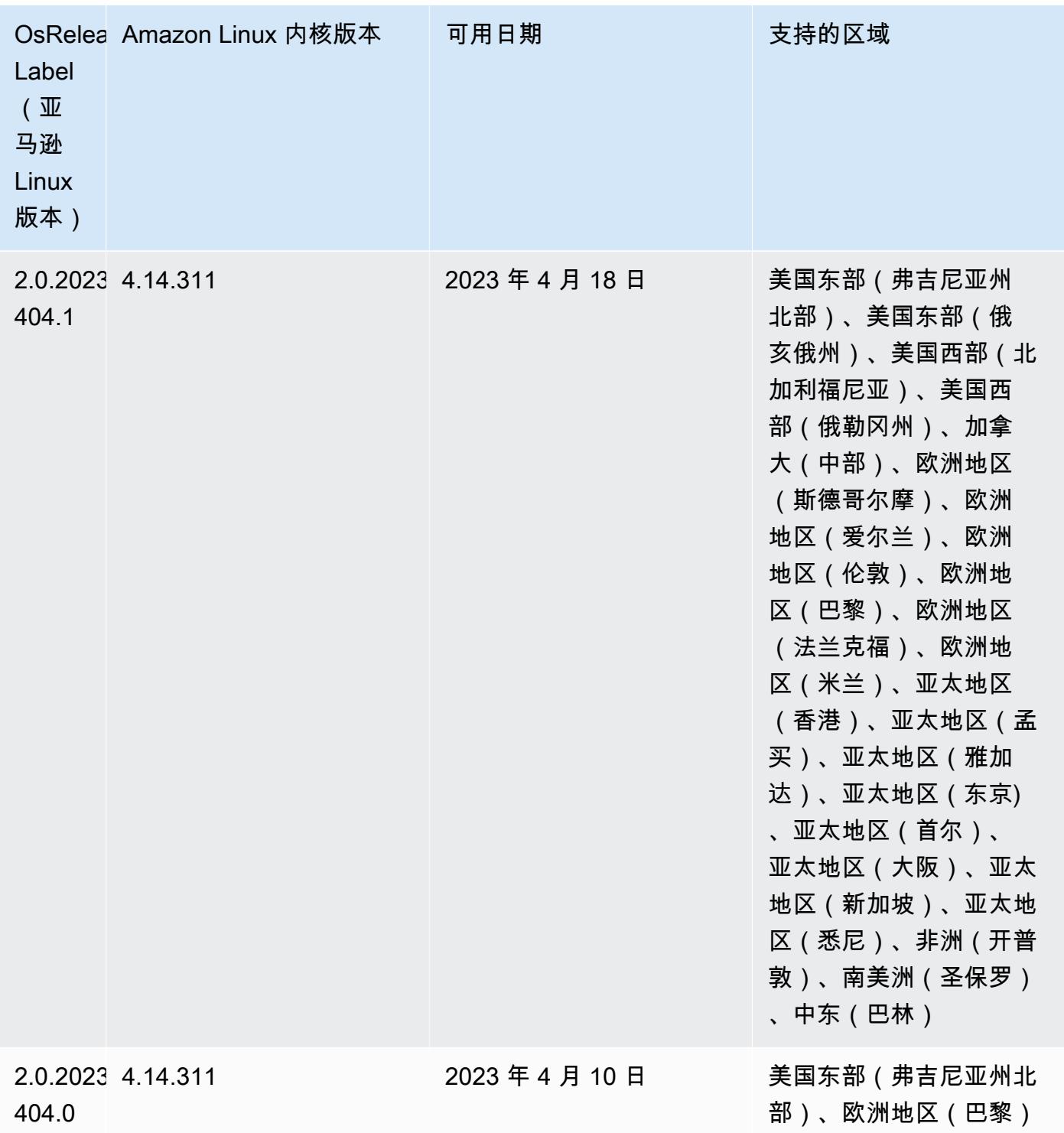

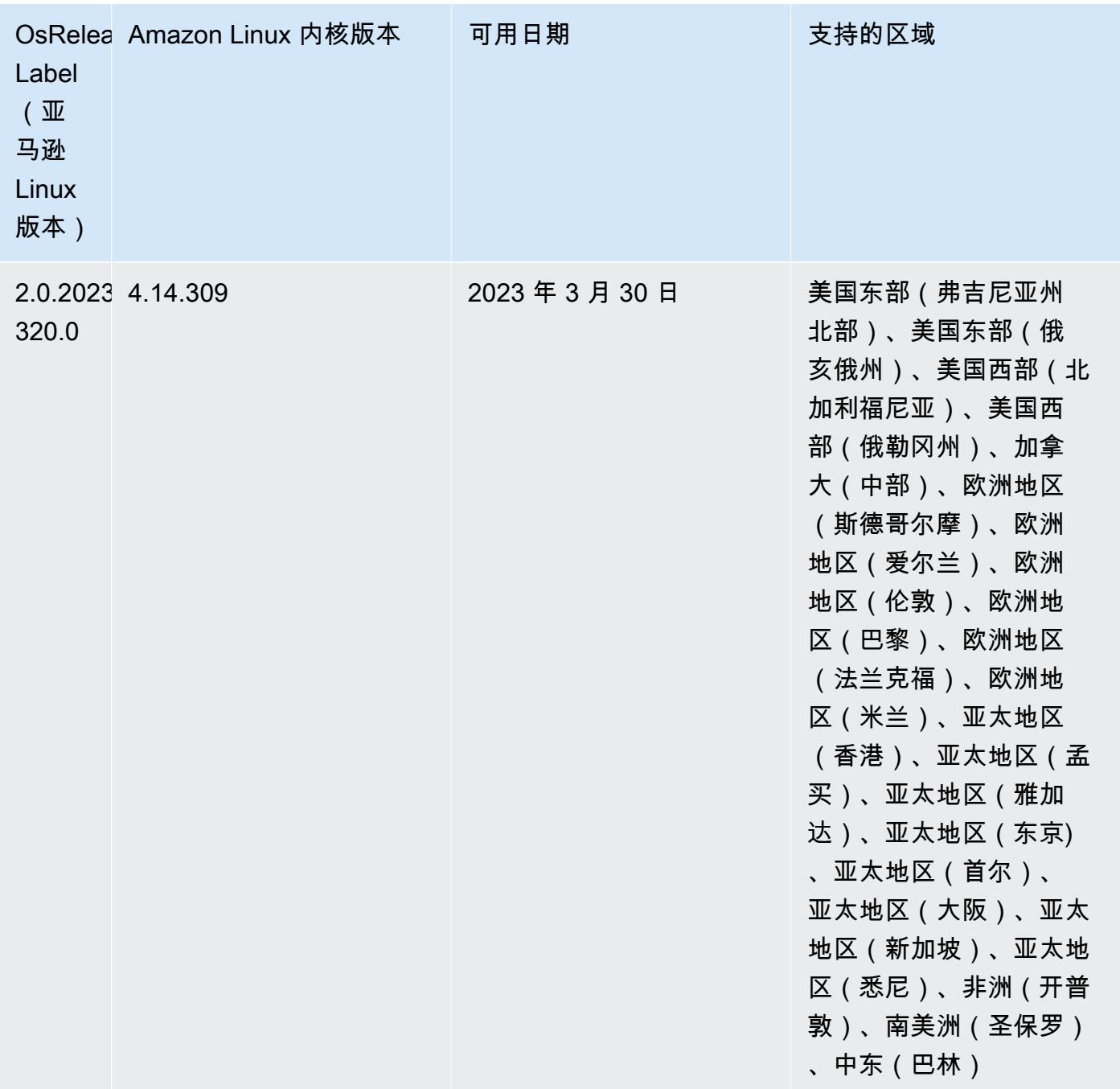

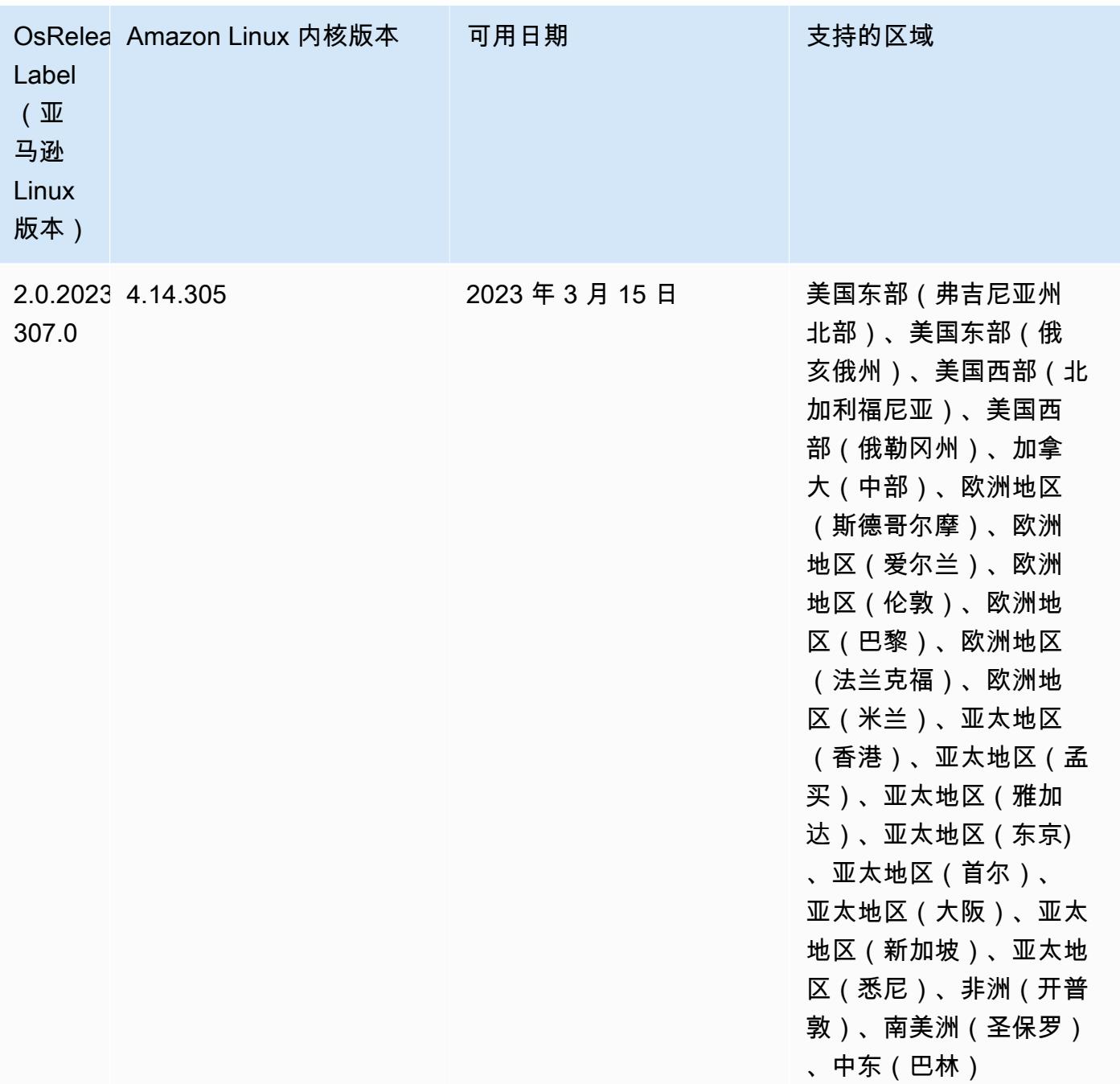

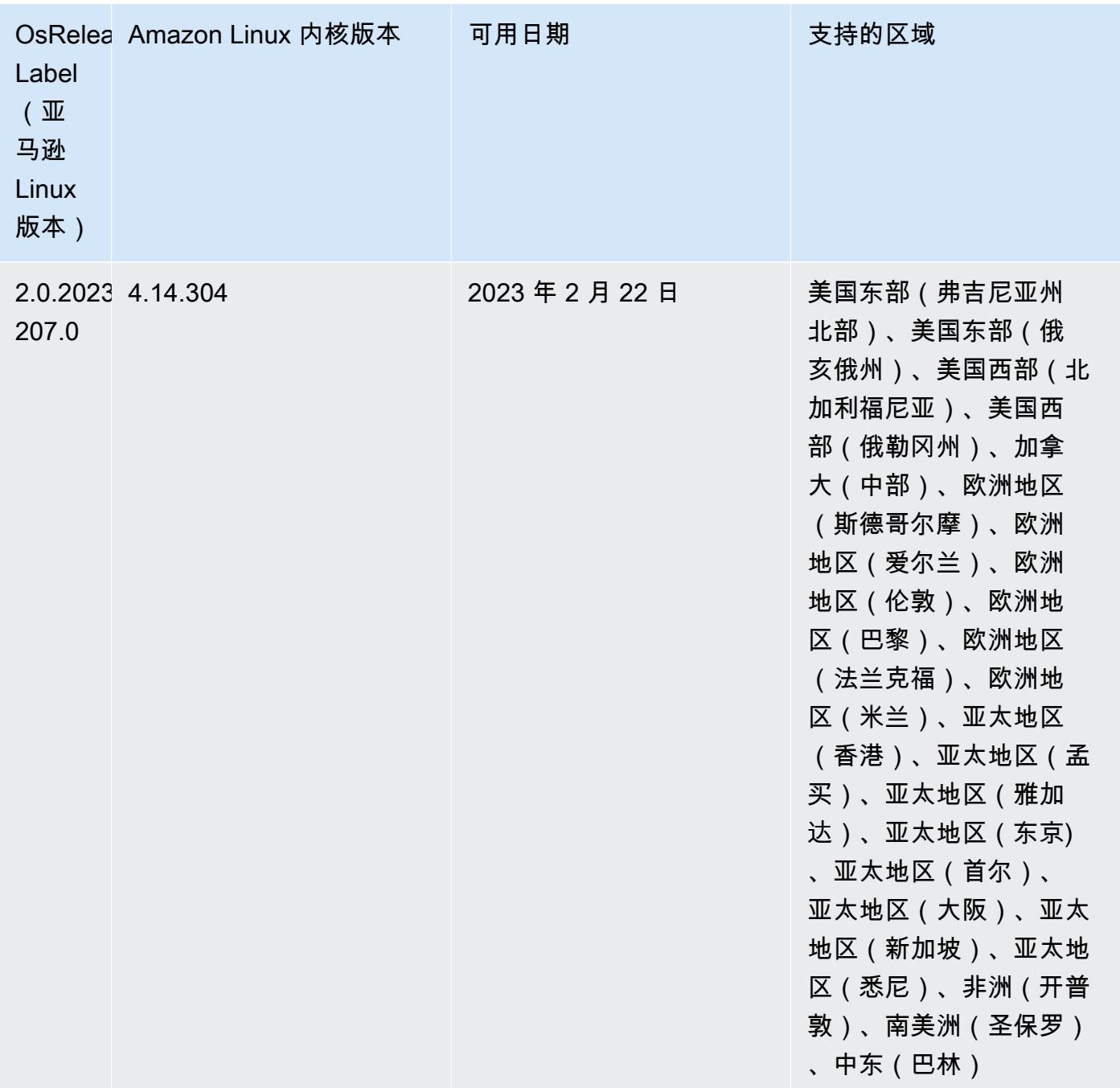

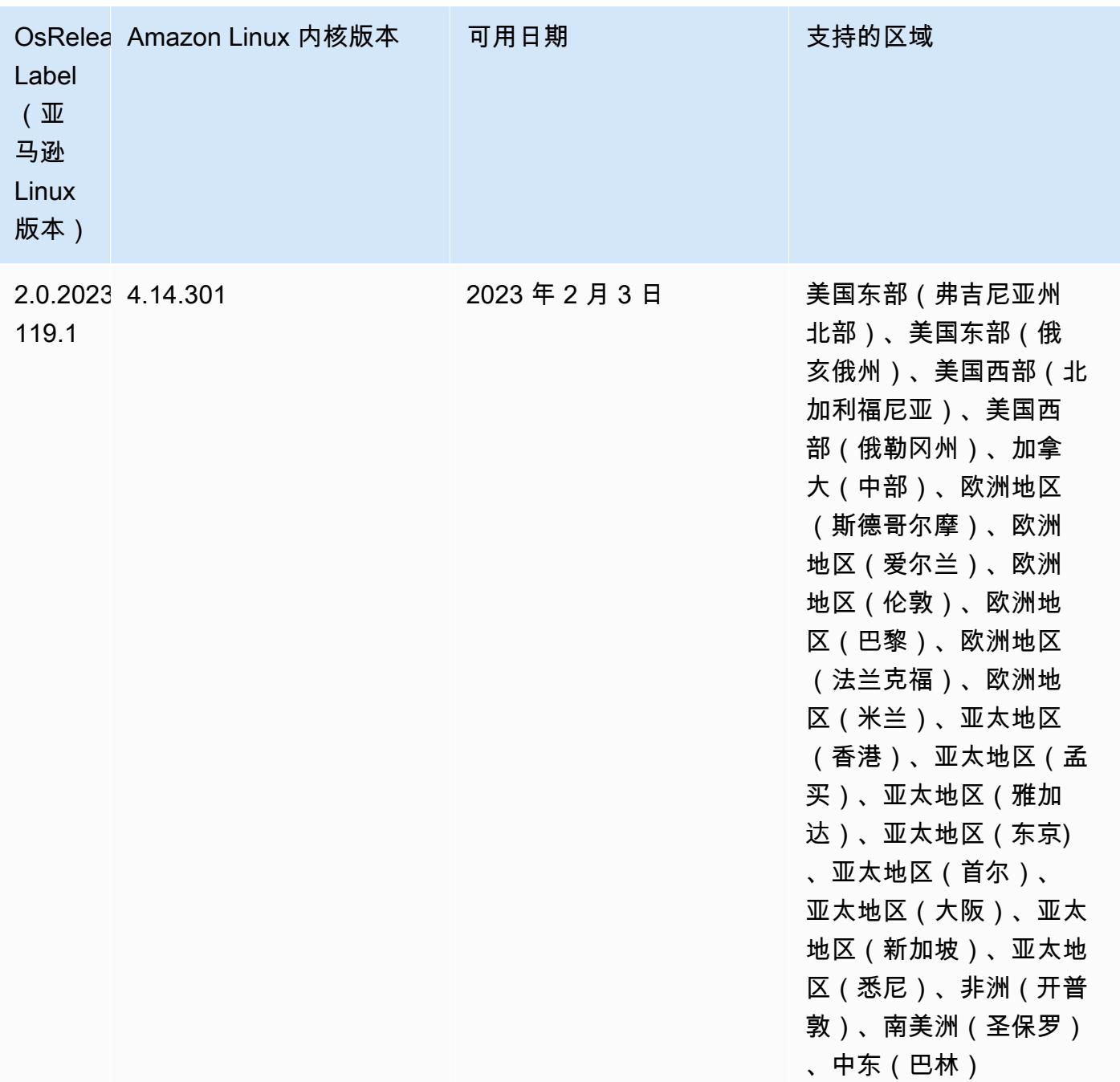

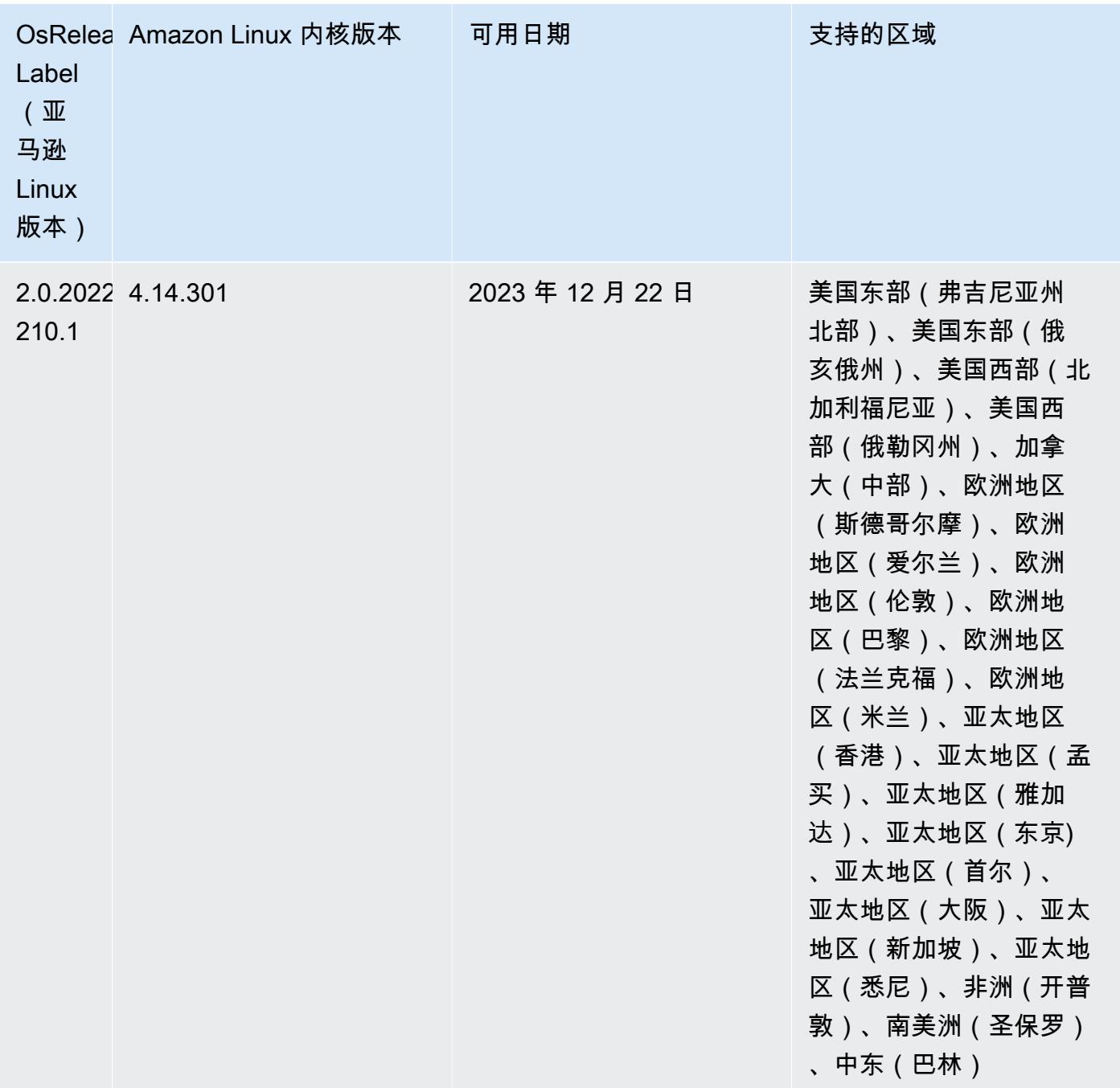

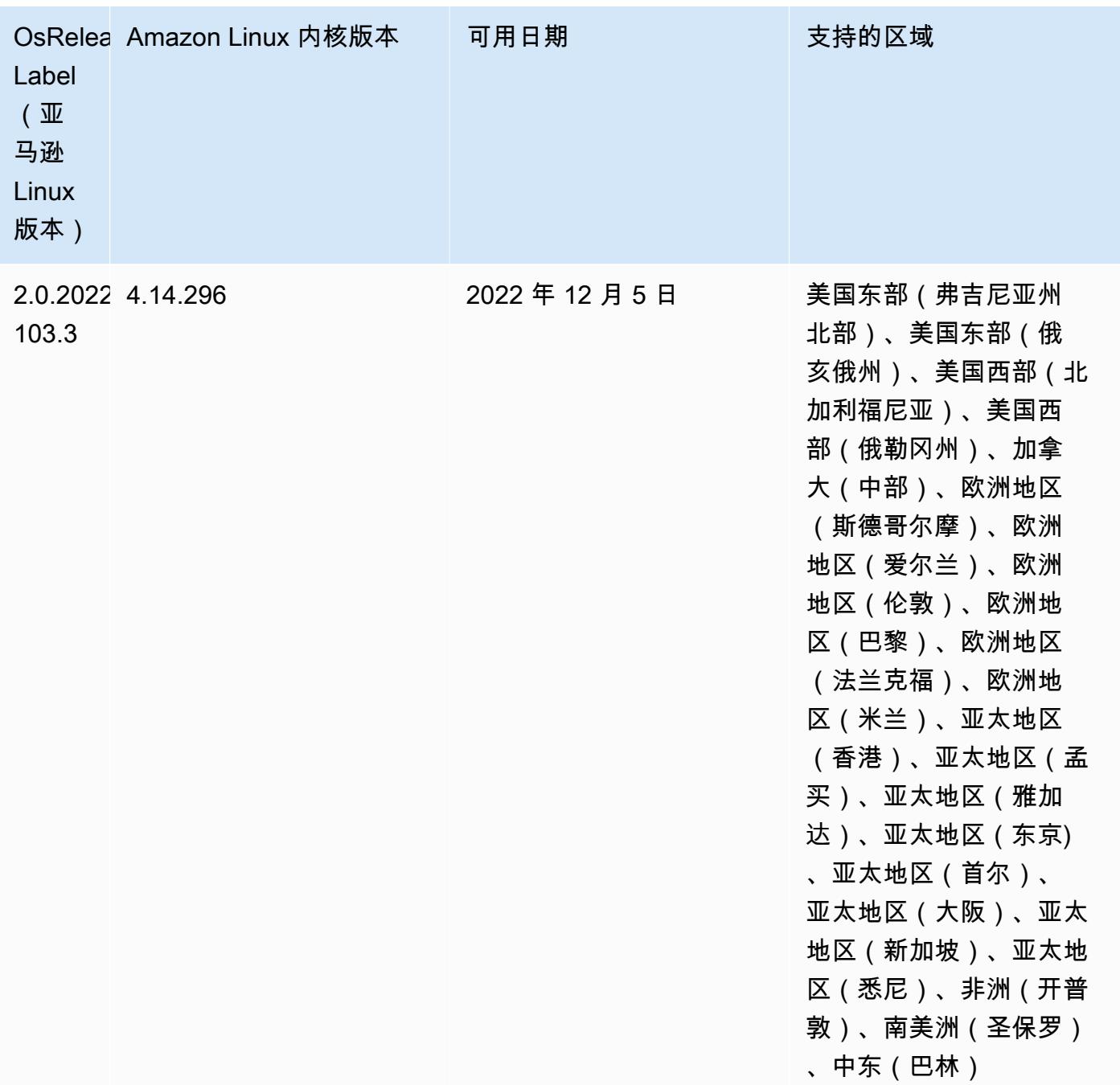

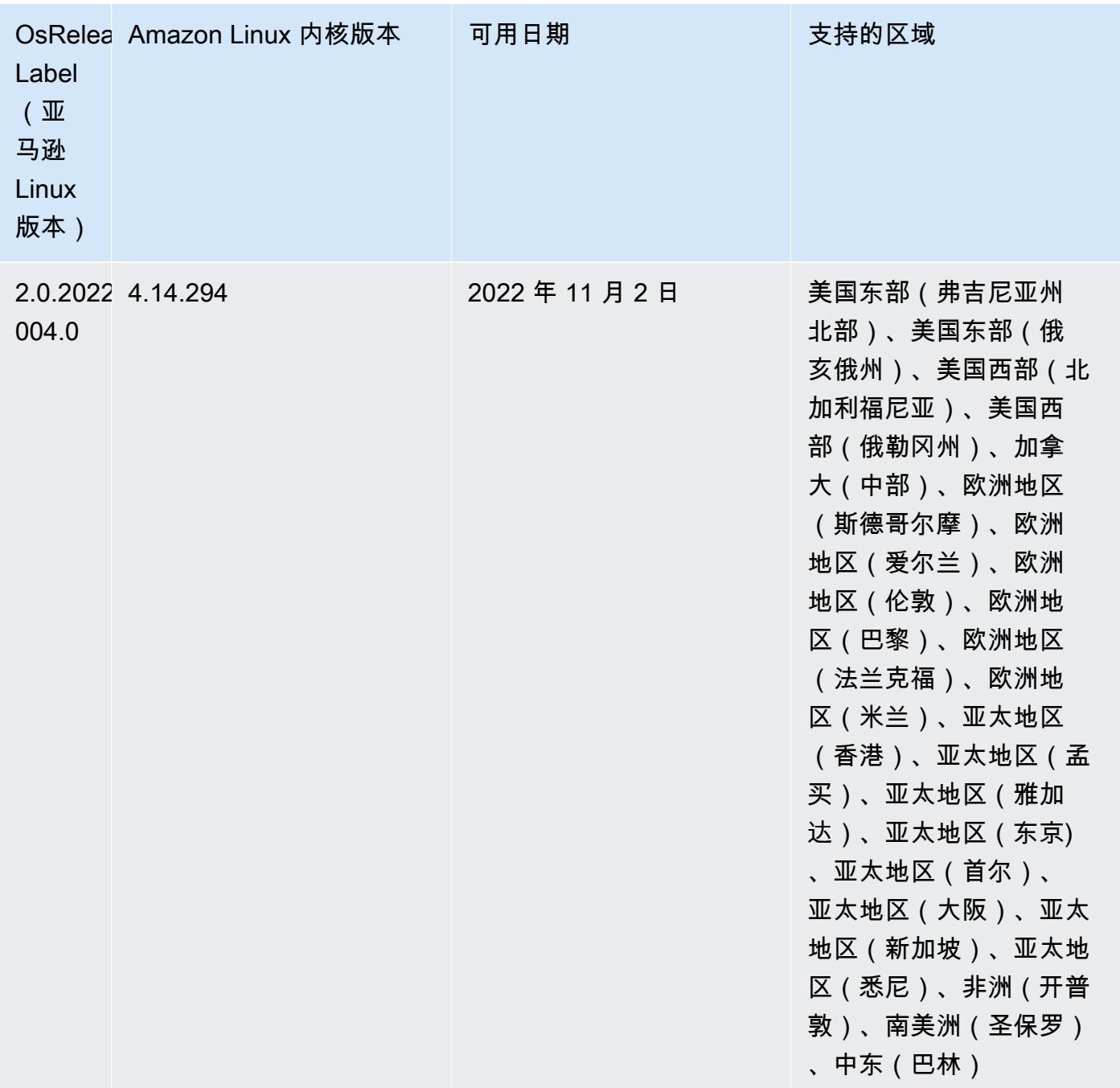

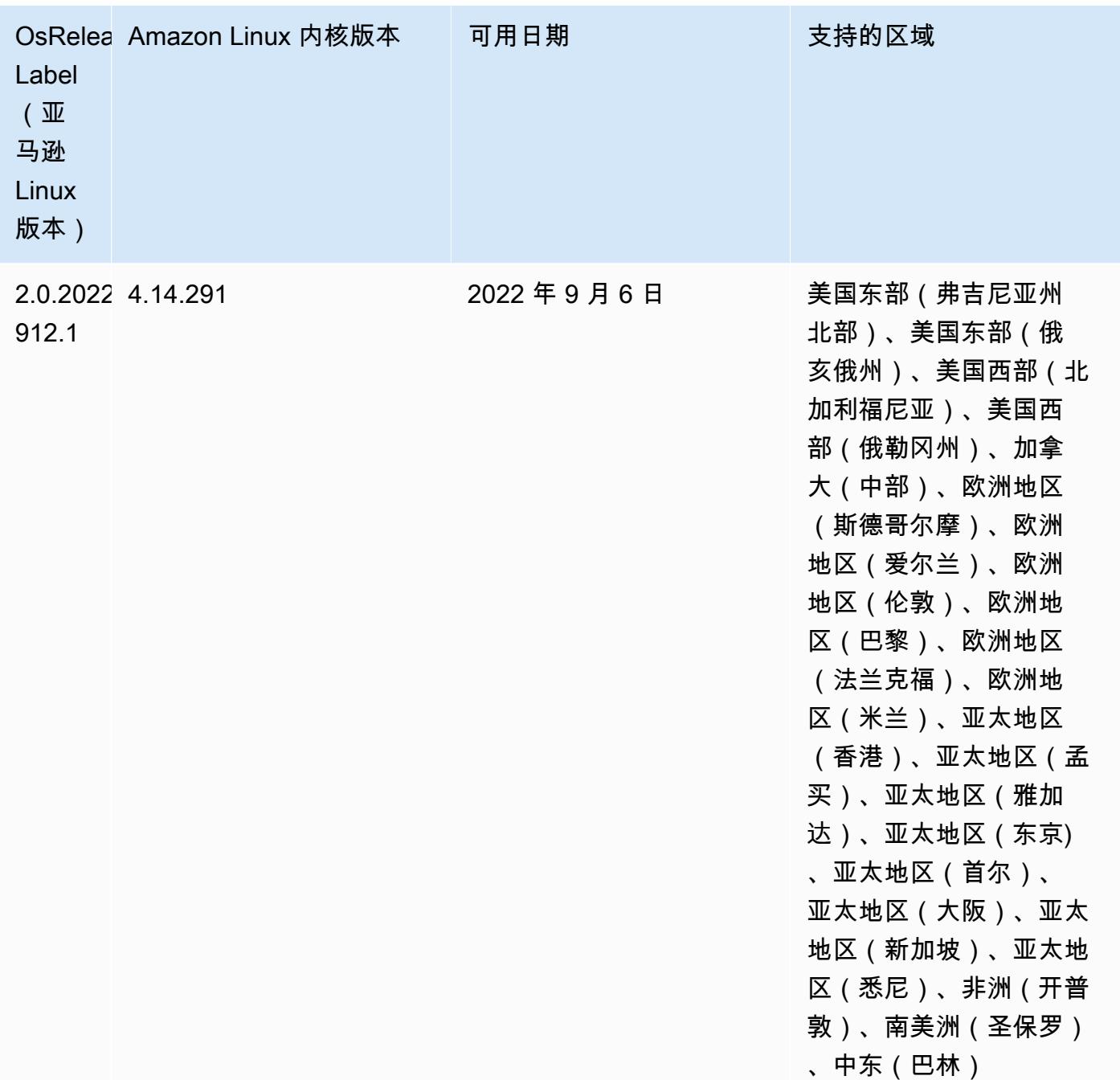

## 已知问题

• 在 Amazon EMR 版本 6.6.0、6.7.0 和 6.8.0 上将 DynamoDB 连接器与 Spark 结合使用 时,即使输入拆分引用了非空数据,表中的所有读取都会返回空结果。这是因为 Spark 3.2.0 将 spark.hadoopRDD.ignoreEmptySplits 默认设置为 true。解决方法是将 spark.hadoopRDD.ignoreEmptySplits 显式设置为 false。Amazon EMR 发行版 6.9.0 修复 了此问题。

- 当您将 Spark 与 Hive 分区位置格式化结合使用以读取 Amazon S3 中的数据,并在 Amazon EMR 版本 5.30.0 至 5.36.0 以及 6.2.0 至 6.9.0 上运行 Spark 时,可能会遇到导致集群无法正确读取数据 的问题。如果您的分区具有以下所有特征,会发生这种情况:
	- 从同一个表扫描两个或多个分区。
	- 至少有一个分区目录路径是至少一个其他分区目录路径的前缀,例如,s3://bucket/table/ p=a 是 s3://bucket/table/p=a b 的前缀。
	- 另一个分区目录中前缀后面的第一个字符的 UTF-8 值小于 / 字符 (U+002F)。例如,在 s3:// bucket/table/p=a b 中,a 和 b 之间出现的空格字符 (U+0020) 就属于此类。请注意,还有 其他 14 个非控制字符:!"#\$%&'()\*+,-。有关更多信息,请参阅 UTF-8 encoding table and [Unicode characters](https://www.utf8-chartable.de/)(UTF-8 编码表和 Unicode 字符)。

解决方法是在 spark-defaults 分类中将

spark.sql.sources.fastS3PartitionDiscovery.enabled 配置设置为 false。

• 在 Amazon EMR 发行版 5.36.0 和 6.6.0 到 6.9.0 中,SecretAgent 和 RecordServer 服务组件 可能会因为 Log4j2 属性中的文件名模式配置不正确而出现日志数据丢失的情况。错误的配置导致组 件每天只生成一个日志文件。当应用轮换策略时,它会重写现有文件,而不是按预期生成新的日志文 件。应变方法是使用引导操作每小时生成一次日志文件,并在文件名中附加一个自动增量的整数来处 理轮换。

对于 Amazon EMR 发行版 6.6.0 到 6.9.0,启动集群时,请执行以下引导操作。

‑‑bootstrap‑actions "Path=s3://emr-data-access-control-us-east-1/customer-bootstrapactions/log-rotation-emr-6x/replace-puppet.sh,Args=[]"

对于 Amazon EMR 发行版 5.36.0,启动集群时,请执行以下引导操作。

‑‑bootstrap‑actions "Path=s3://emr-data-access-control-us-east-1/customer-bootstrapactions/log-rotation-emr-5x/replace-puppet.sh,Args=[]"

有关发布时间表的更多信息,请参阅[更改日志](https://docs.aws.amazon.com/emr/latest/ReleaseGuide/emr-680-release.html#680-changelog)。

#### 6.8.0 组件版本

下面列出了 Amazon EMR 随此发行版一起安装的组件。一些组件作为大数据应用程序包的一部分安 装。其它组件是 Amazon EMR 独有的,并且已为系统流程和功能安装这些组件。它们通常以 emr 或 aws 开头。最新的 Amazon EMR 发行版中的大数据应用程序包通常是在社区中找到的最新版本。我们 会尽快在 Amazon EMR 中提供社区发行版。

Amazon EMR 中的某些组件与社区版本不同。这些组件具有以下形式的 *CommunityVersion*amzn-*EmrVersion* 的发行版标注。*EmrVersion* 从 0 开始。例如,假设已对名为 myappcomponent 的版本 2.2 的开源社区组件进行三次修改,以包含在不同的 Amazon EMR 发行版中,则 其发行版将为 2.2-amzn-2。

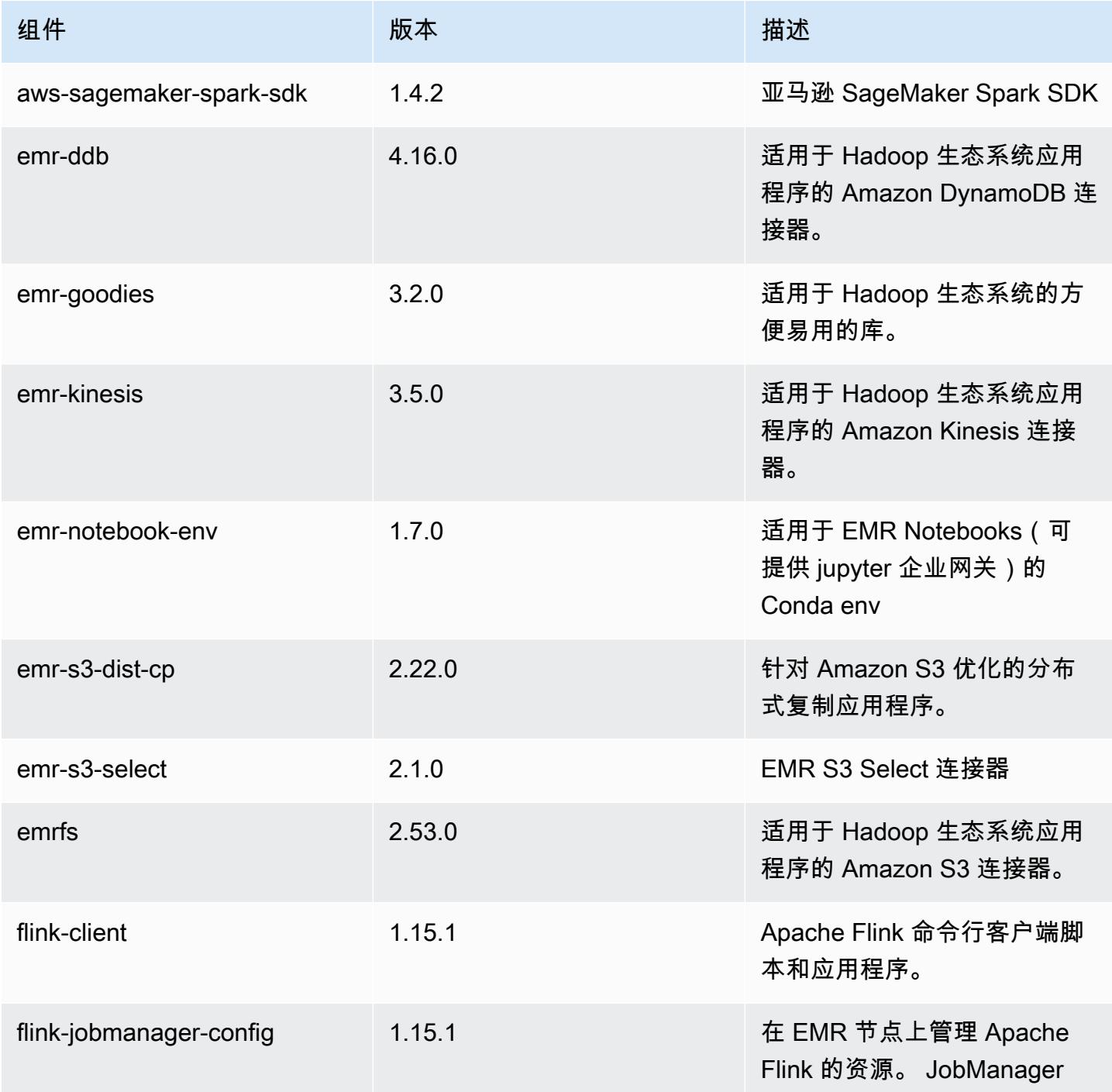

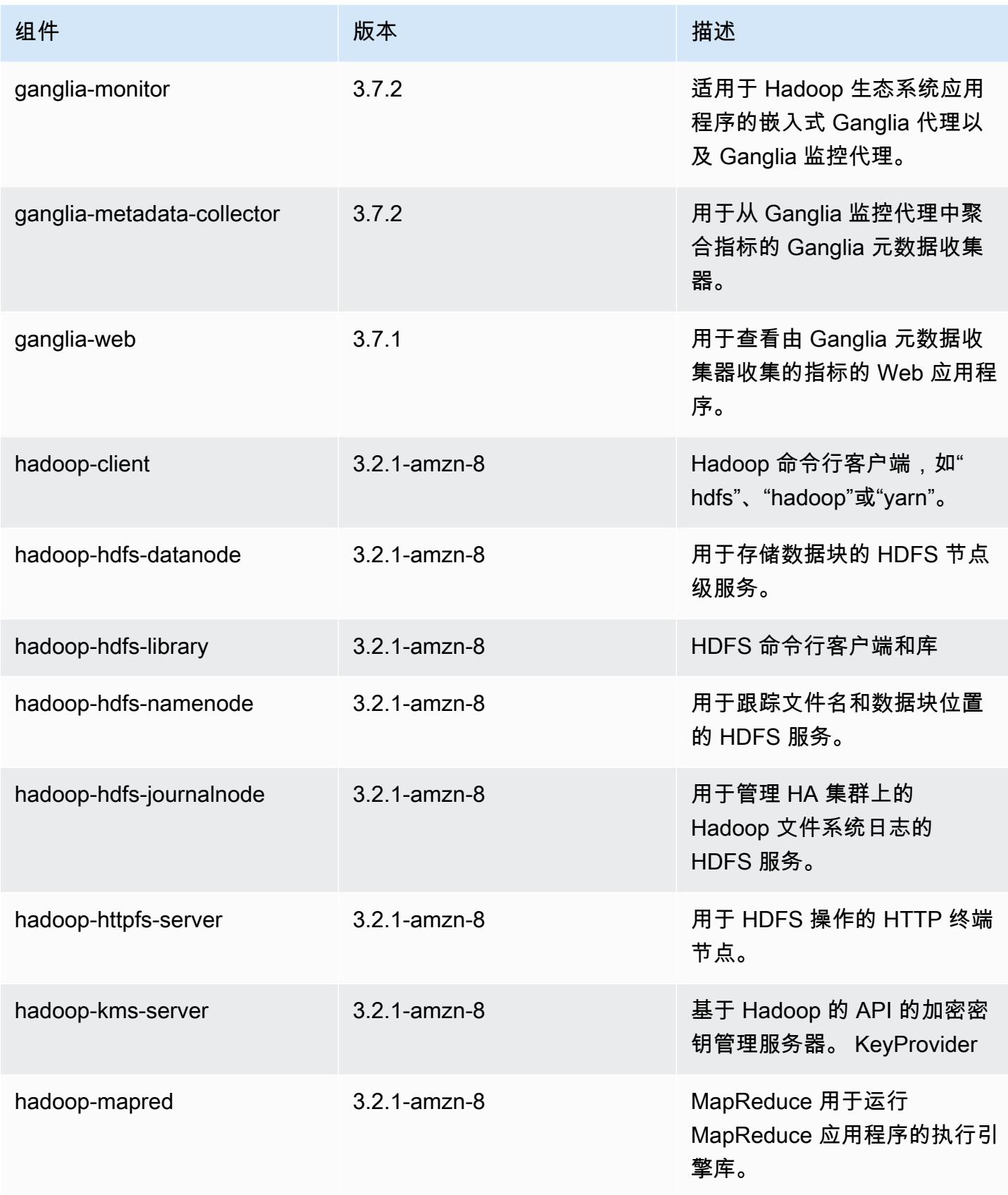

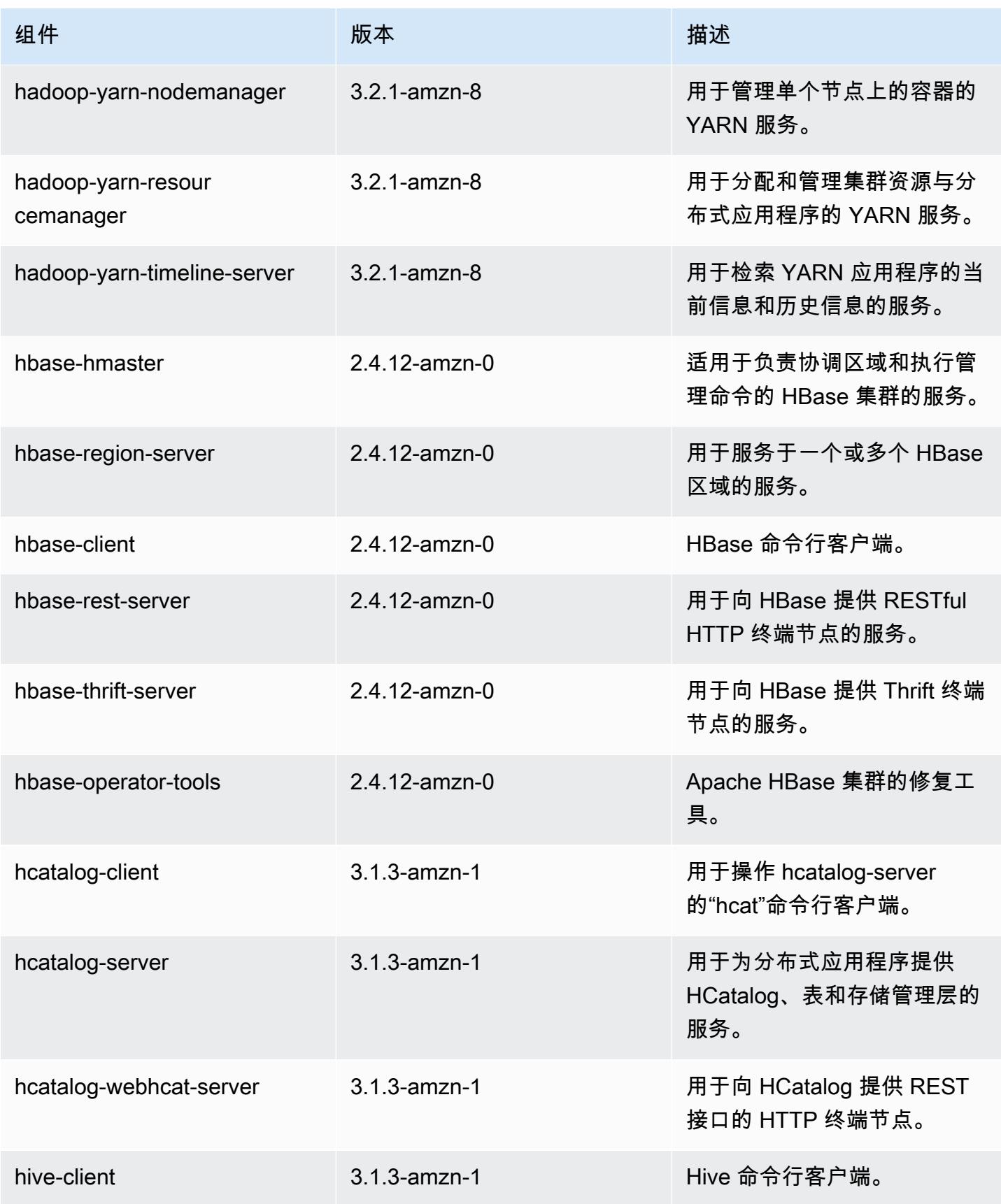

Amazon EMR **Maximum** Amazon EMR 版本指南

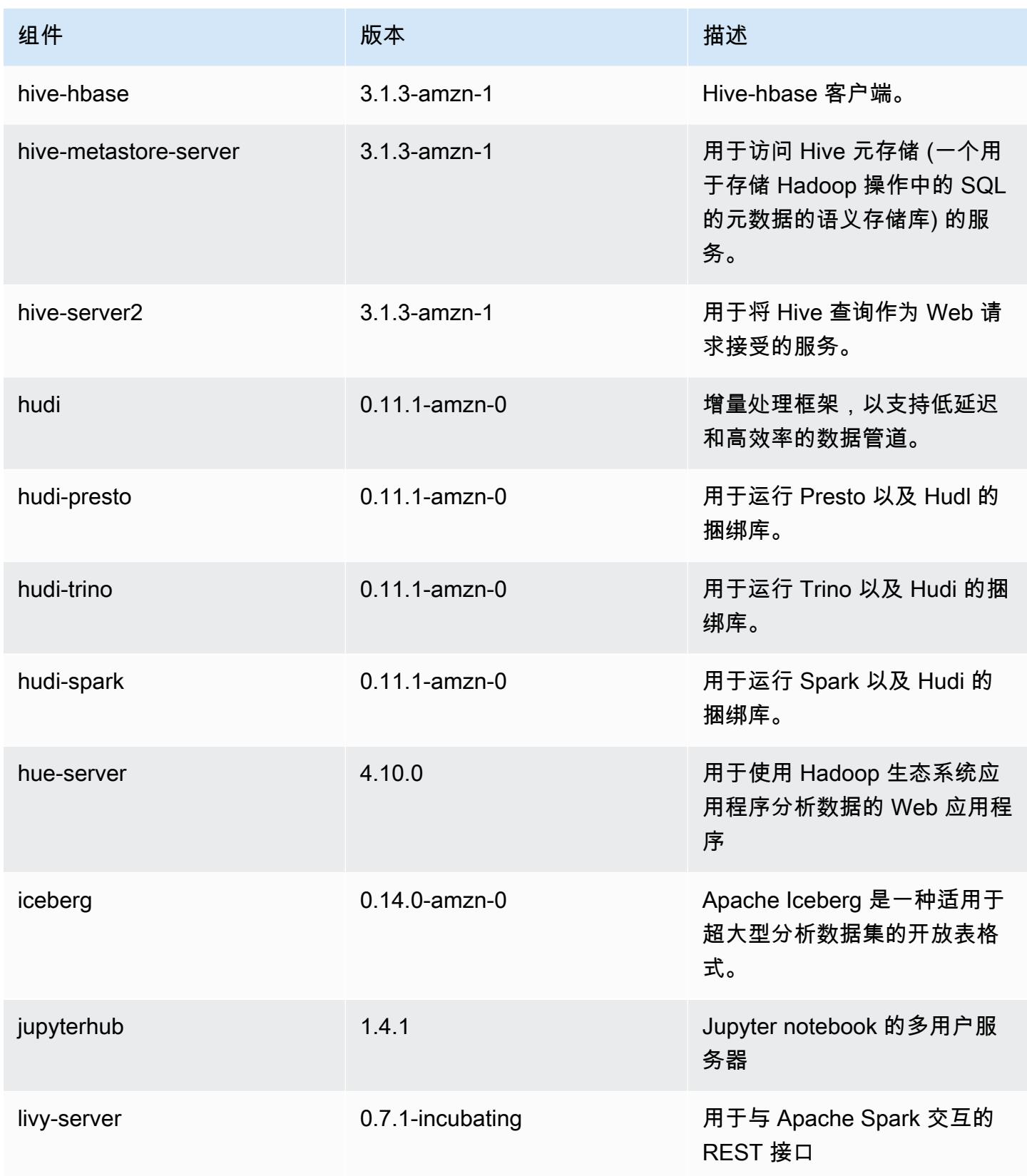

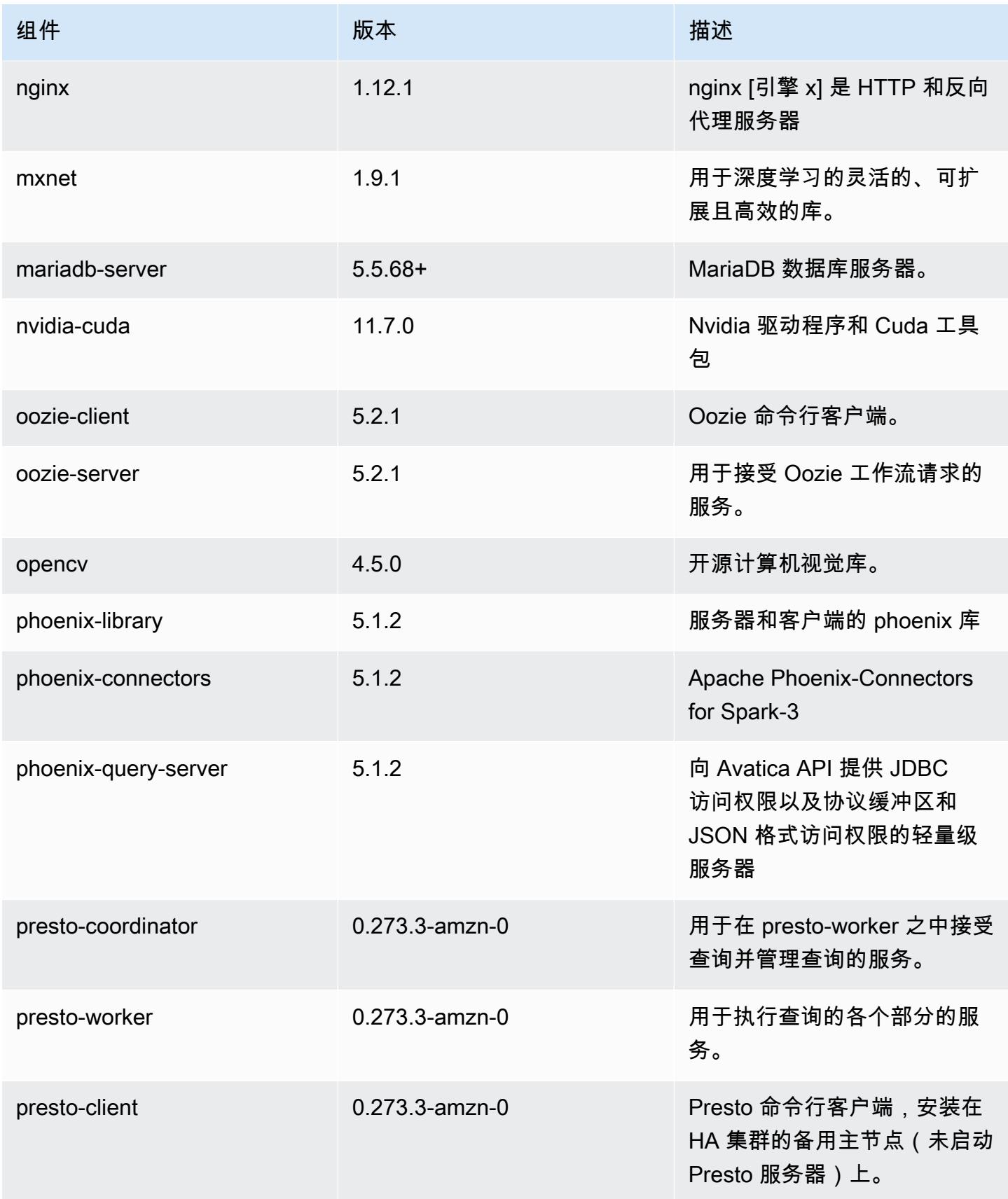

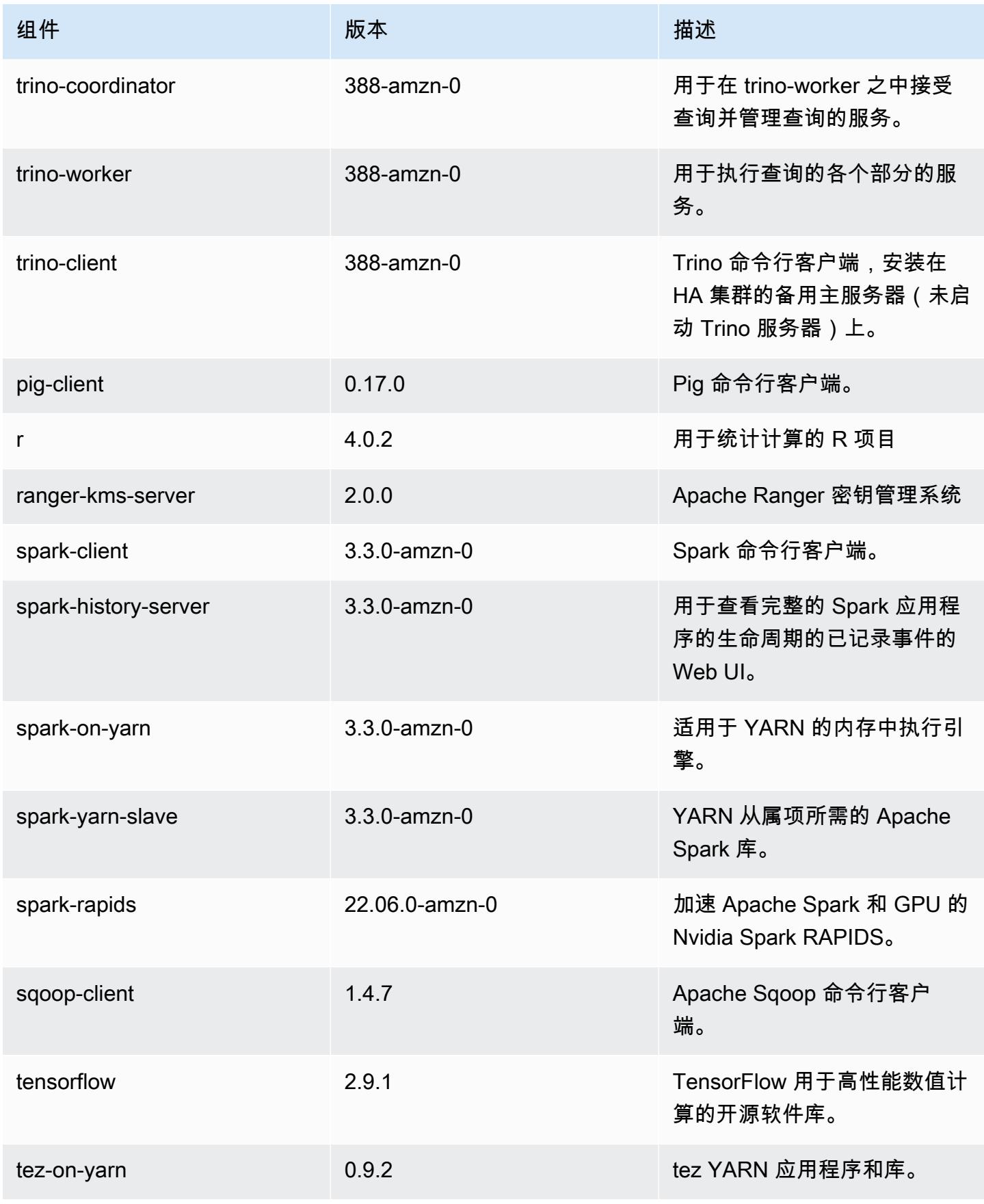

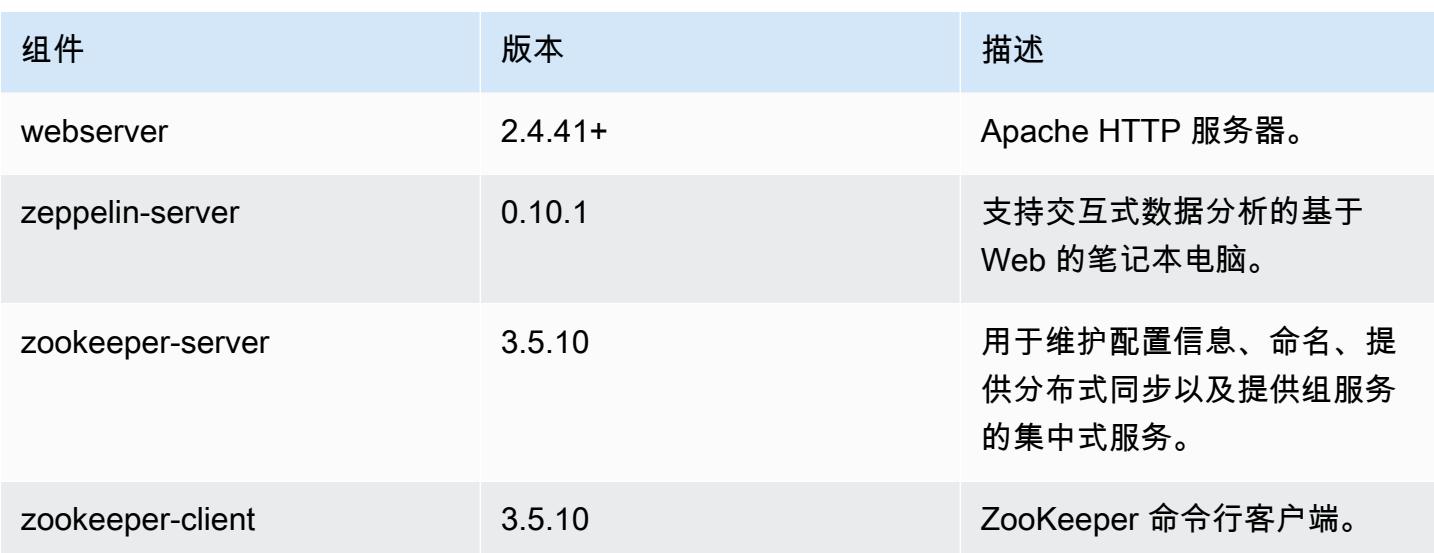

## 6.8.0 配置分类

配置分类允许您自定义应用程序。这些通常与应用程序的配置 XML 文件(例如 hive-site.xml)相 对应。有关更多信息,请参阅[配置应用程序](#page-2933-0)。

为处于运行状态的集群中的实例组指定配置时,将发生重新配置操作。Amazon EMR 仅为您修改的分 类启动重新配置操作。有关更多信息,请参阅 [在正在运行的集群中重新配置实例组](#page-2937-0)。

emr-6.8.0 分类

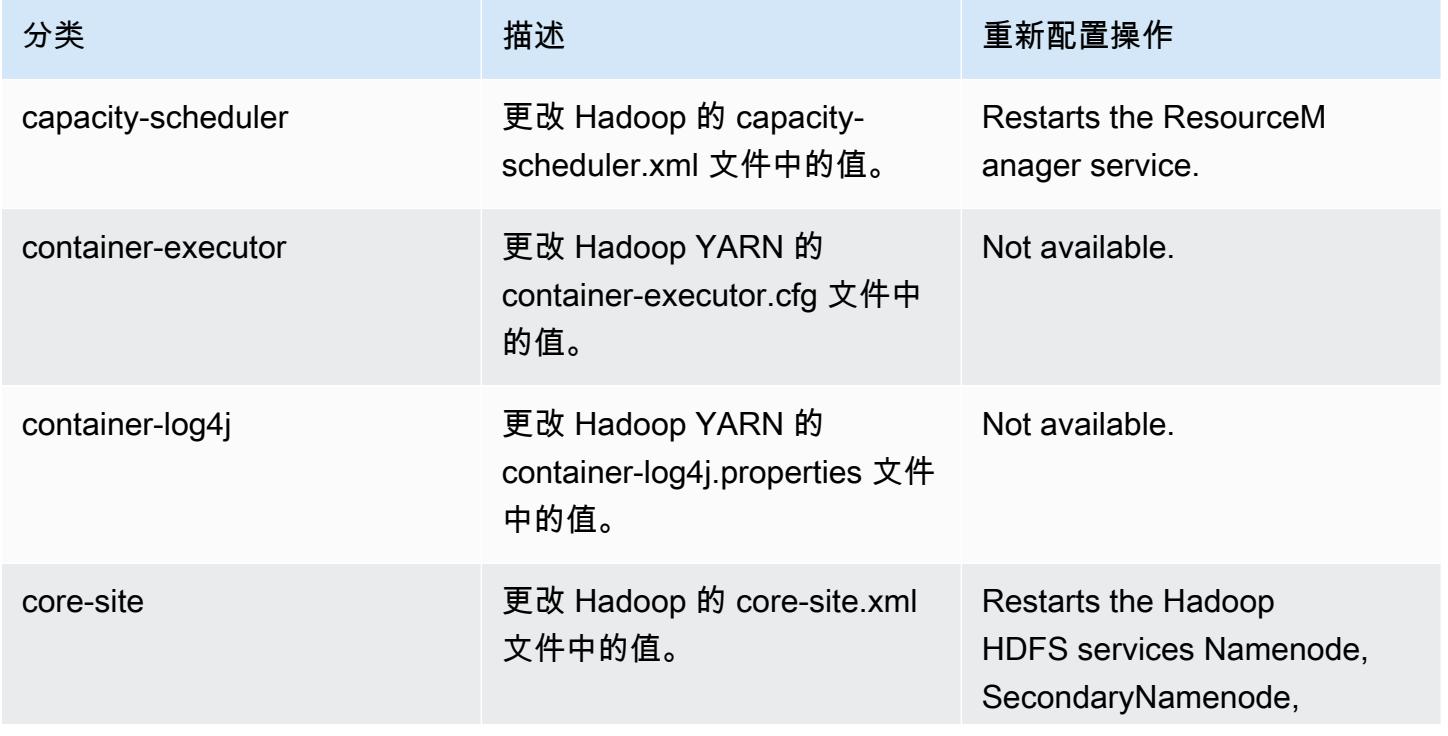

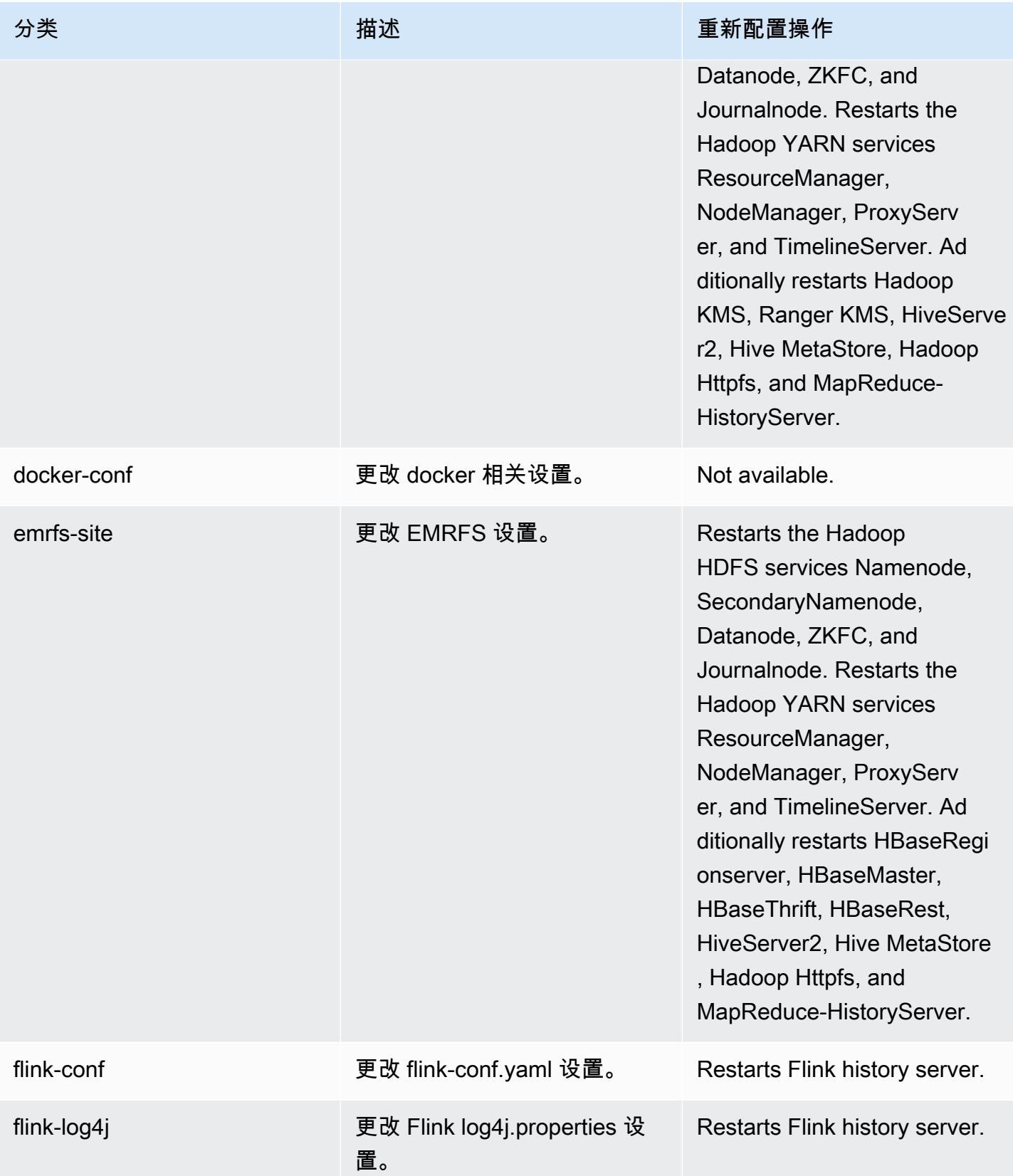

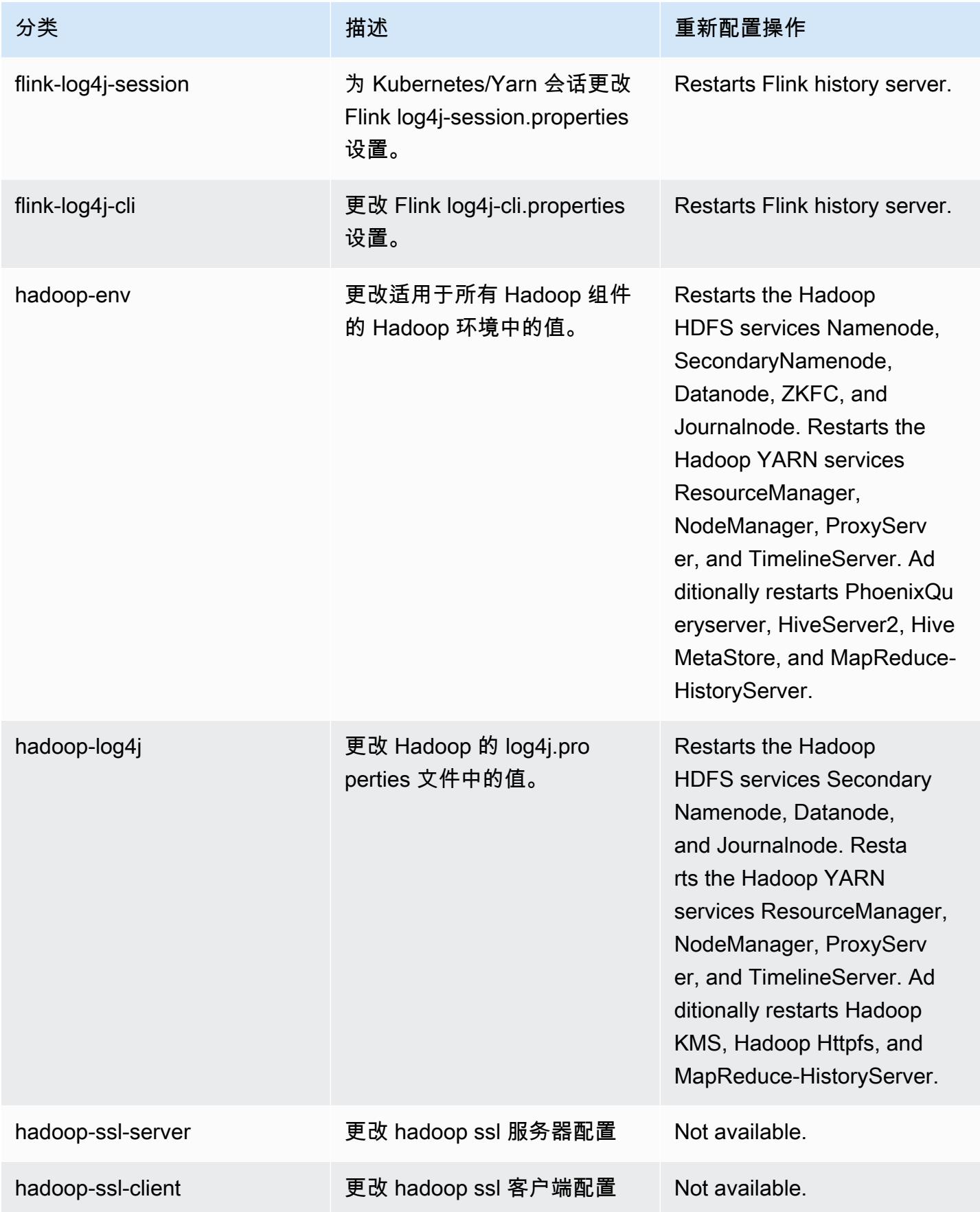

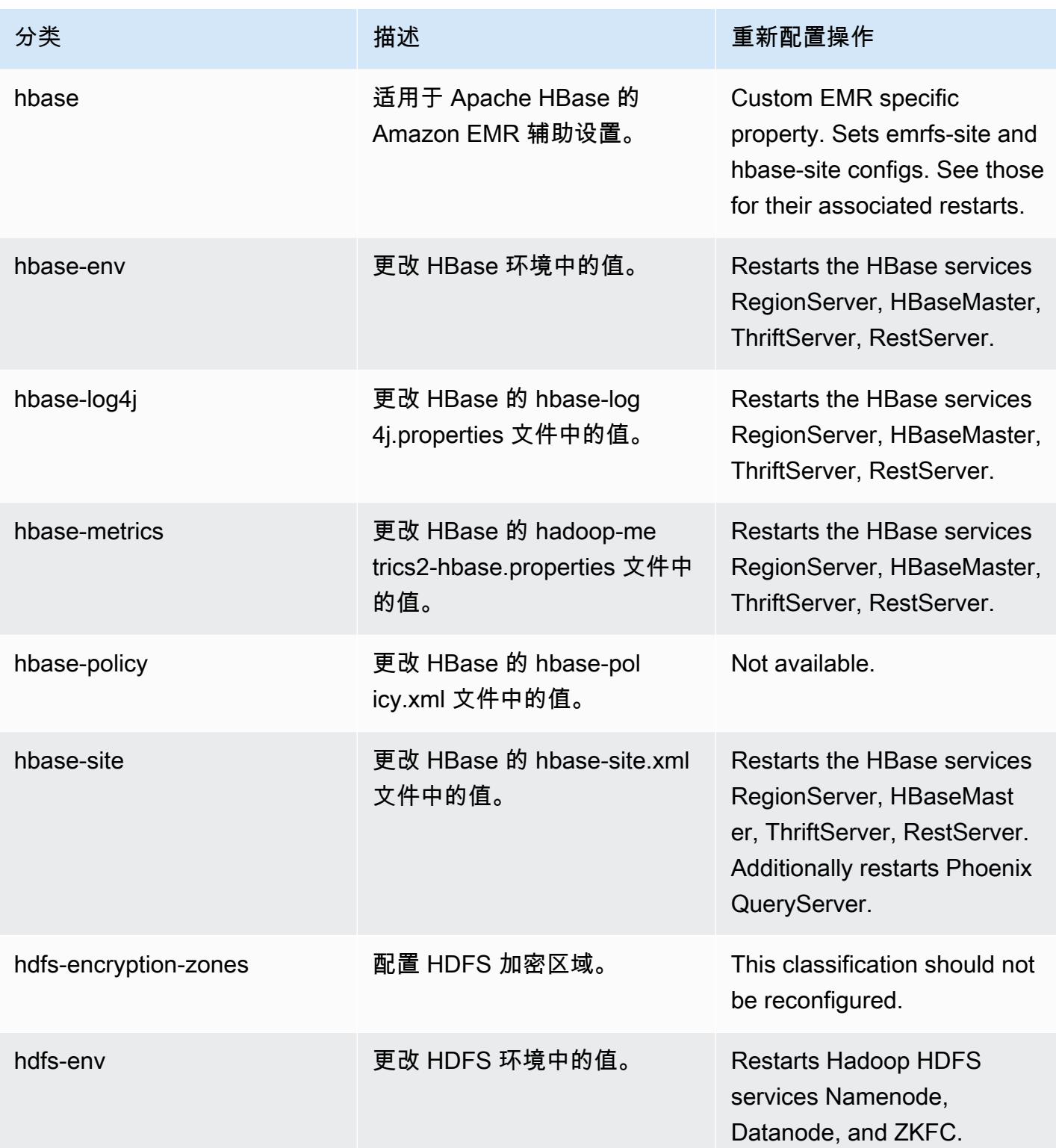

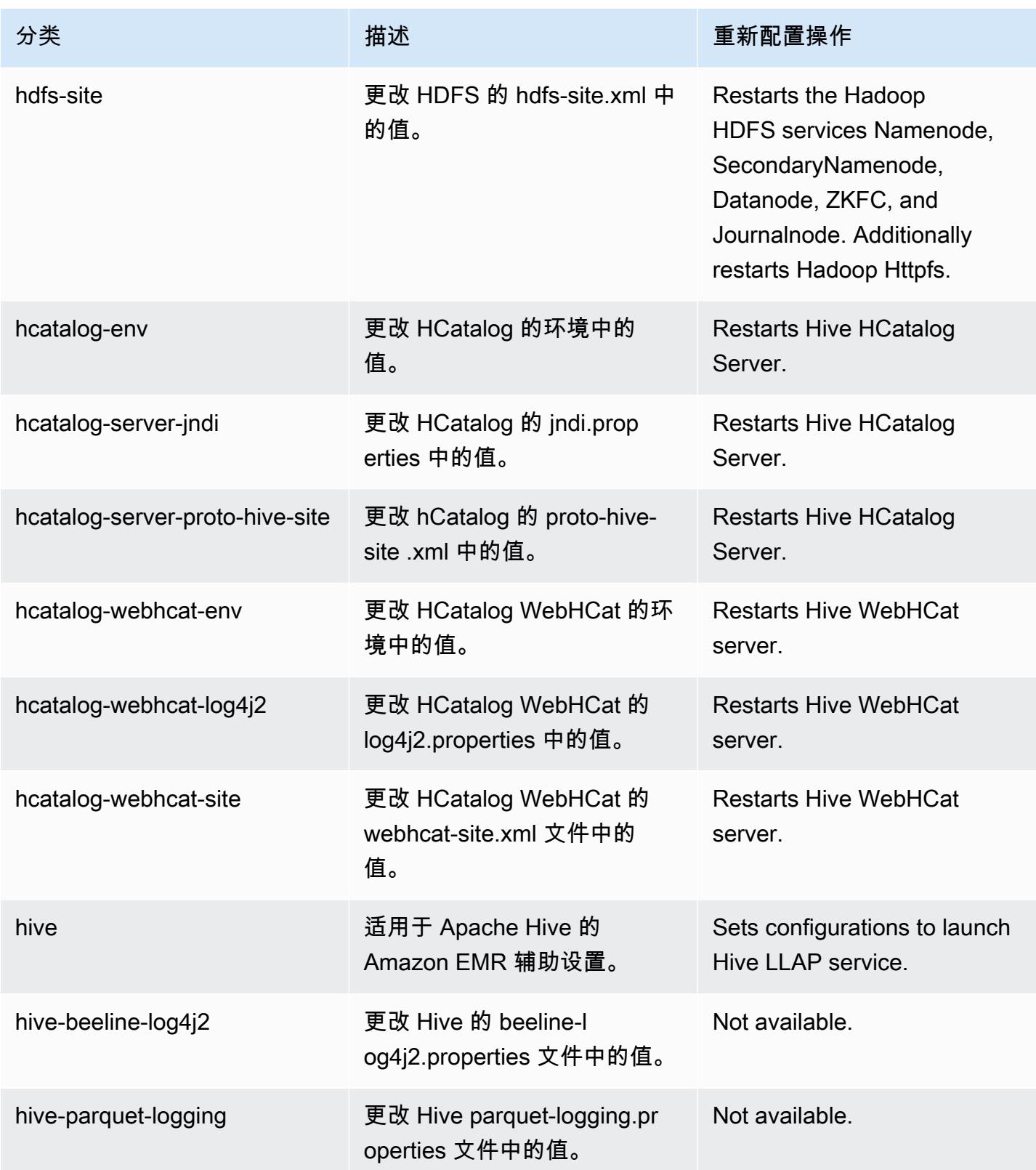

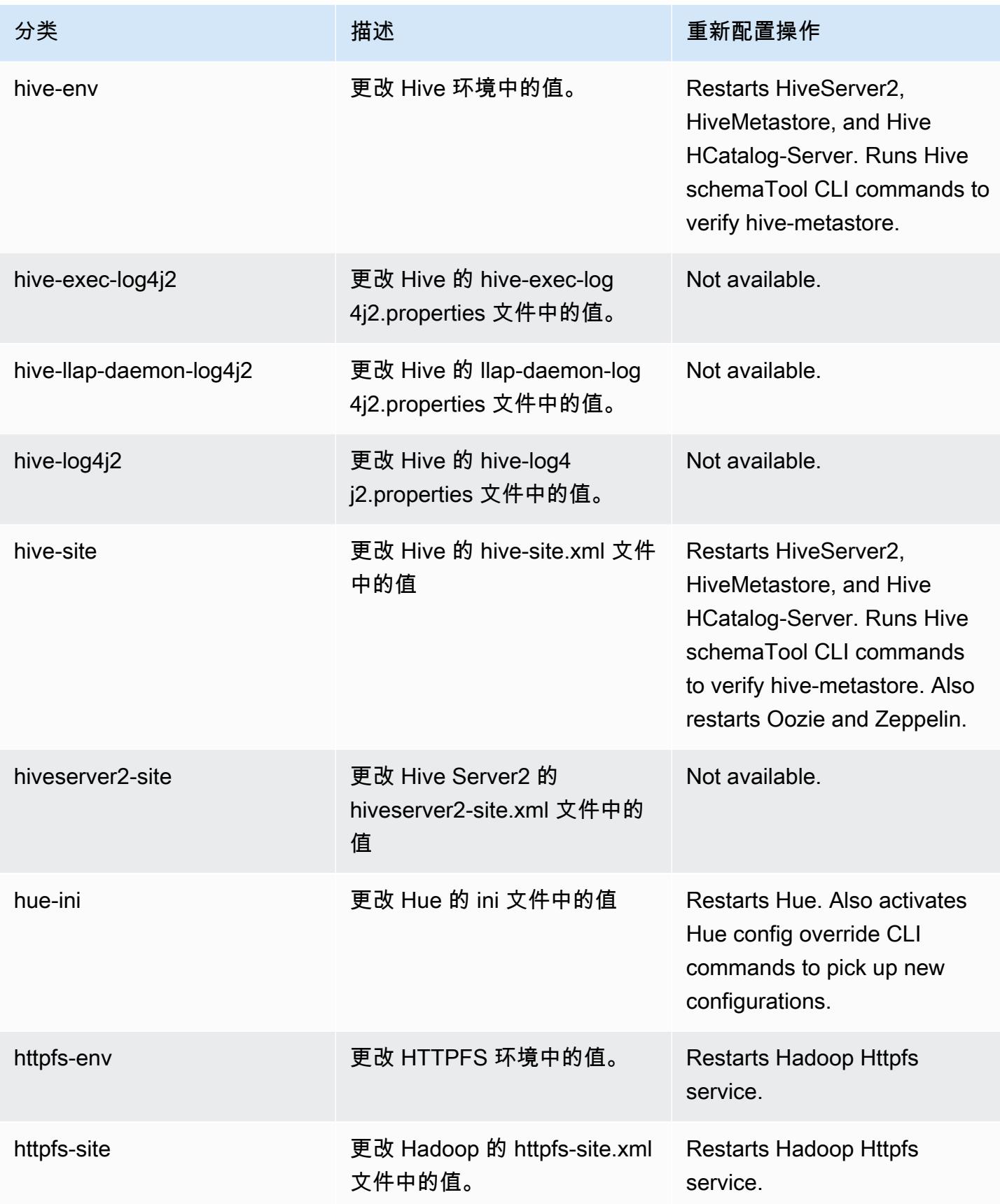

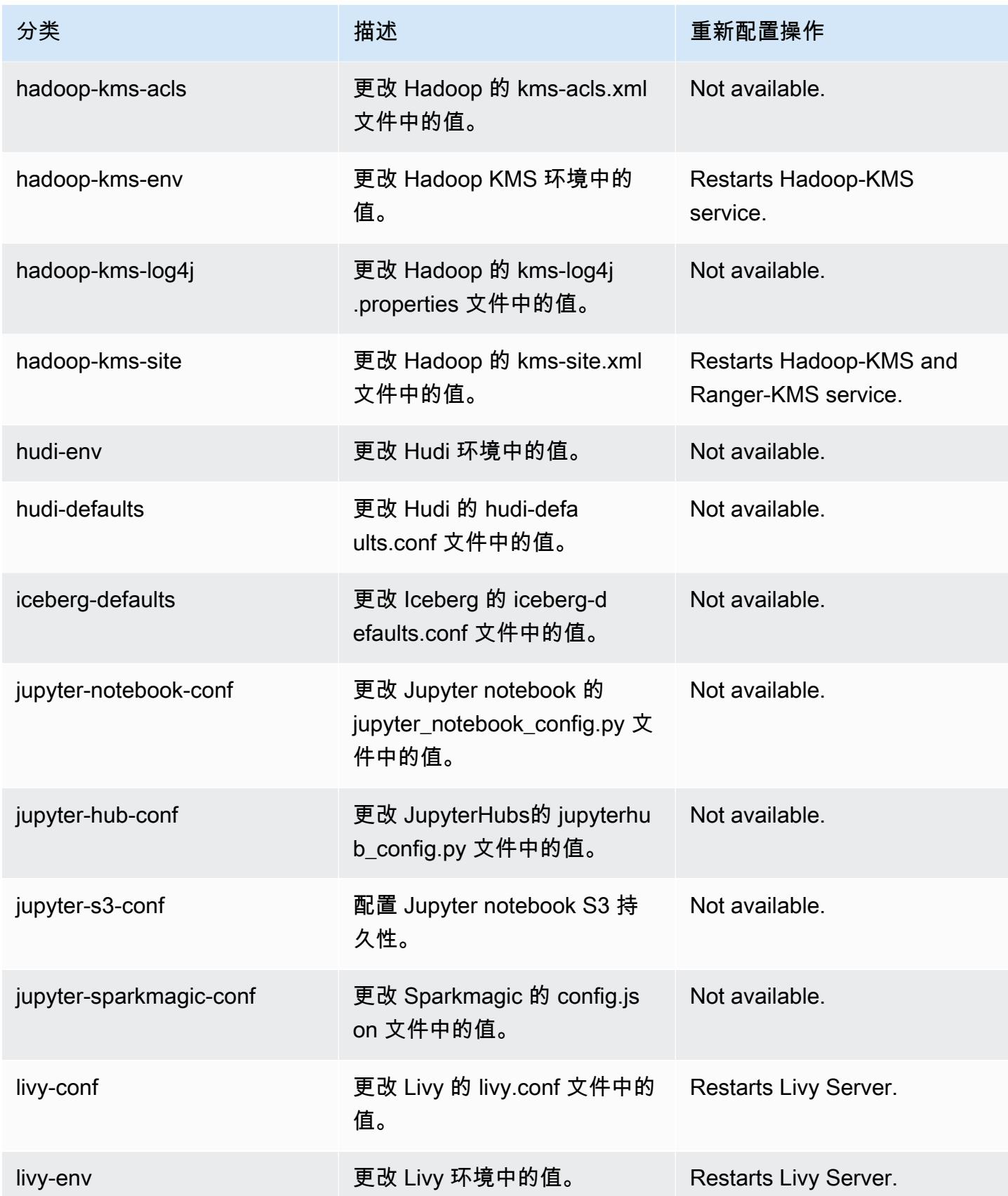

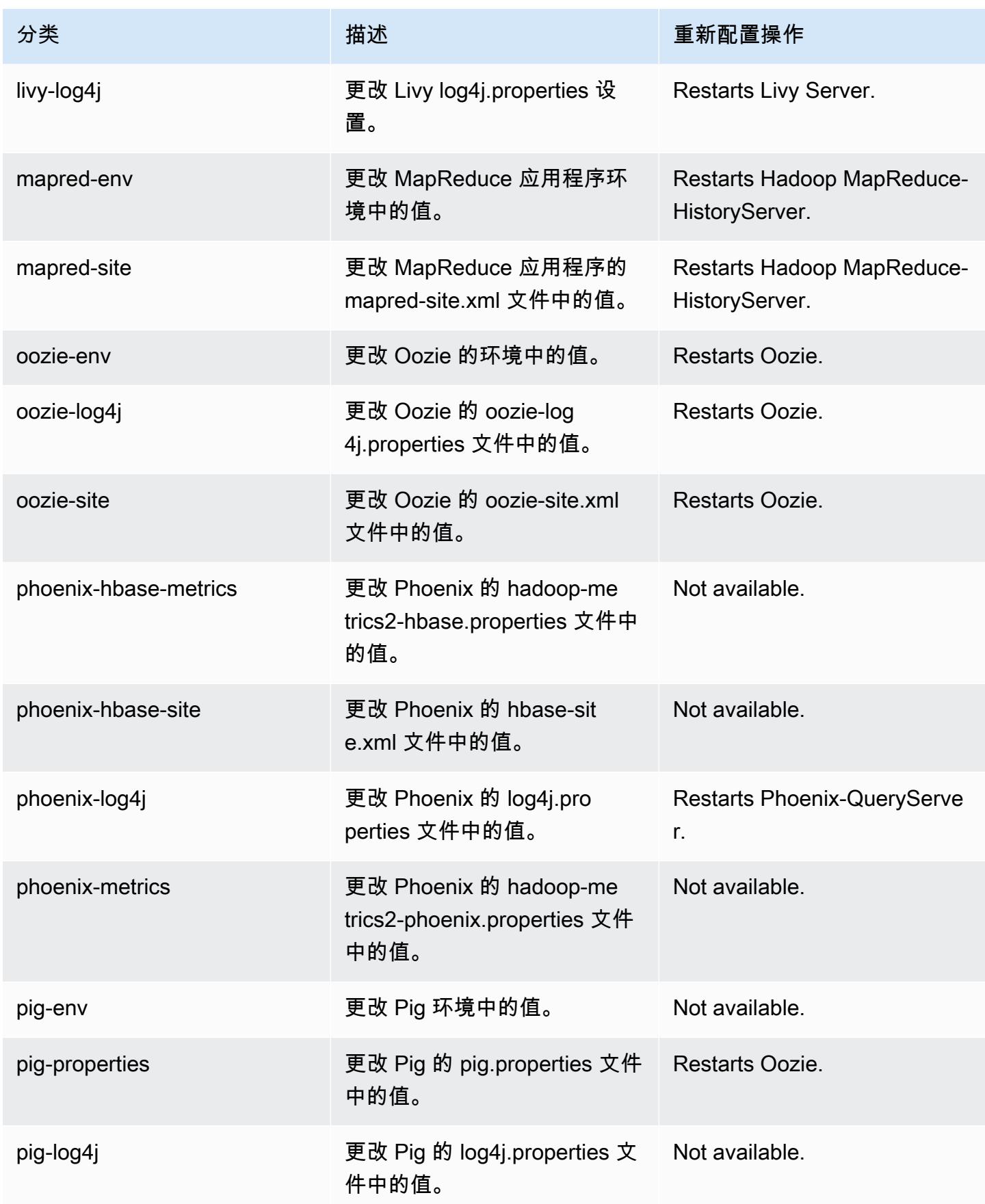

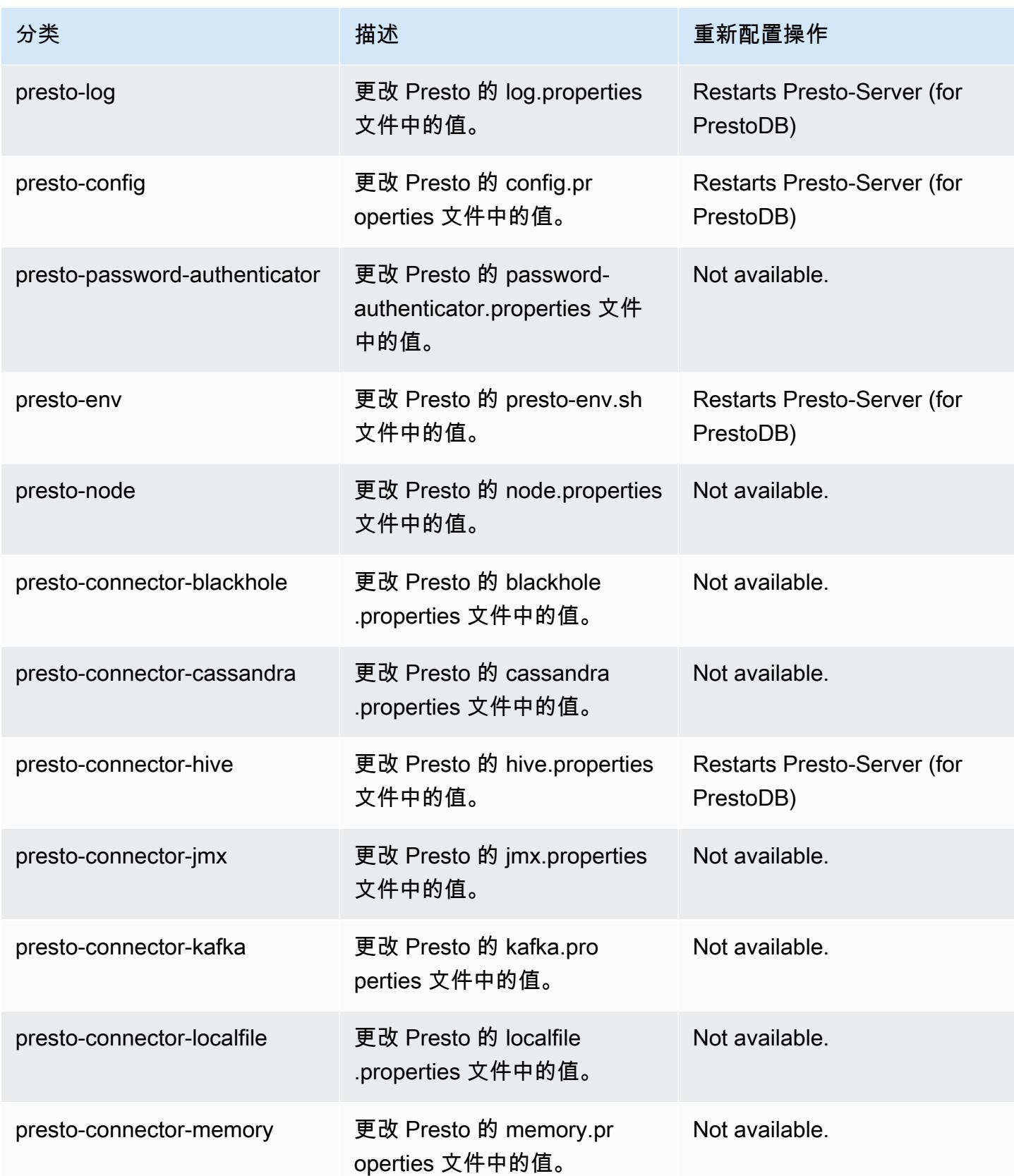

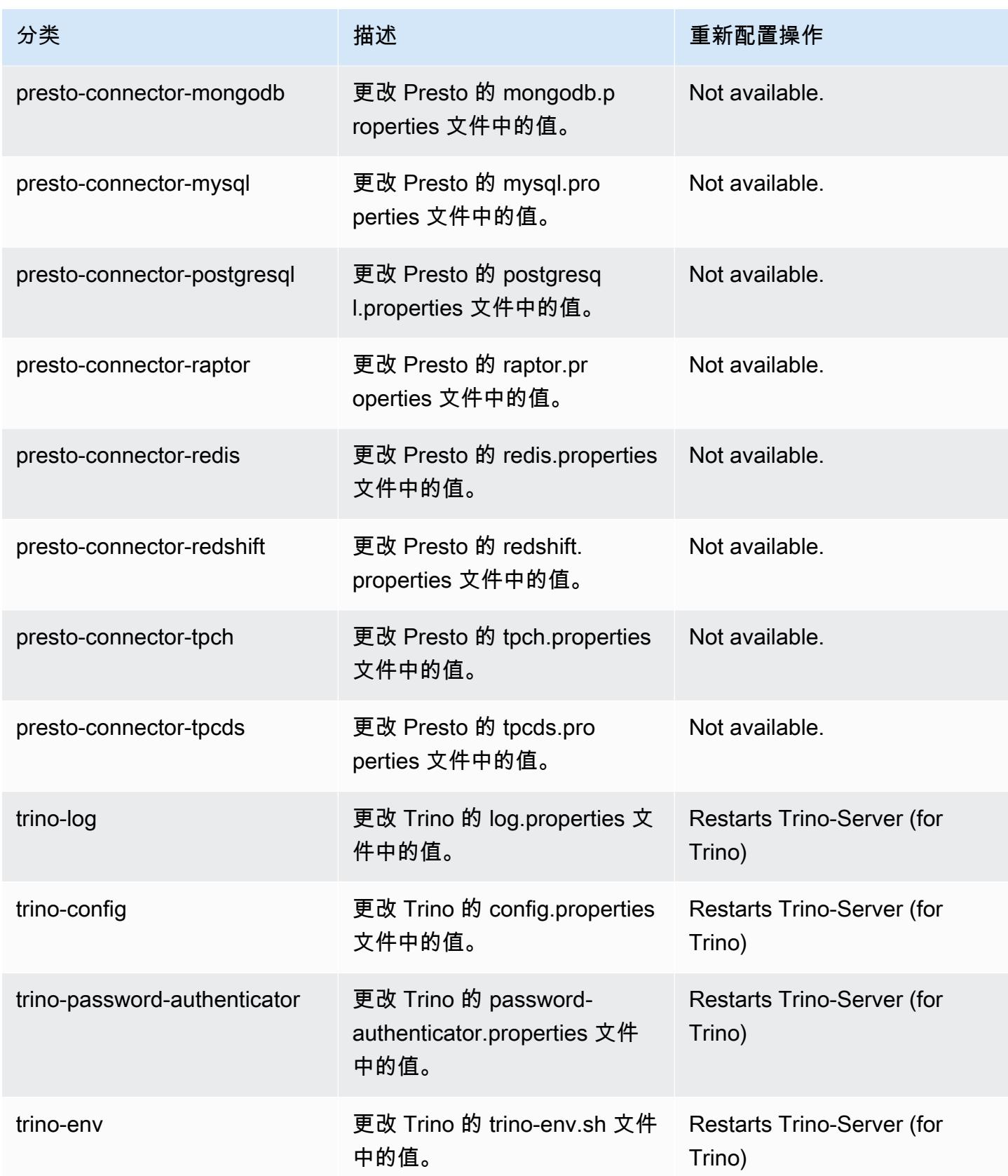

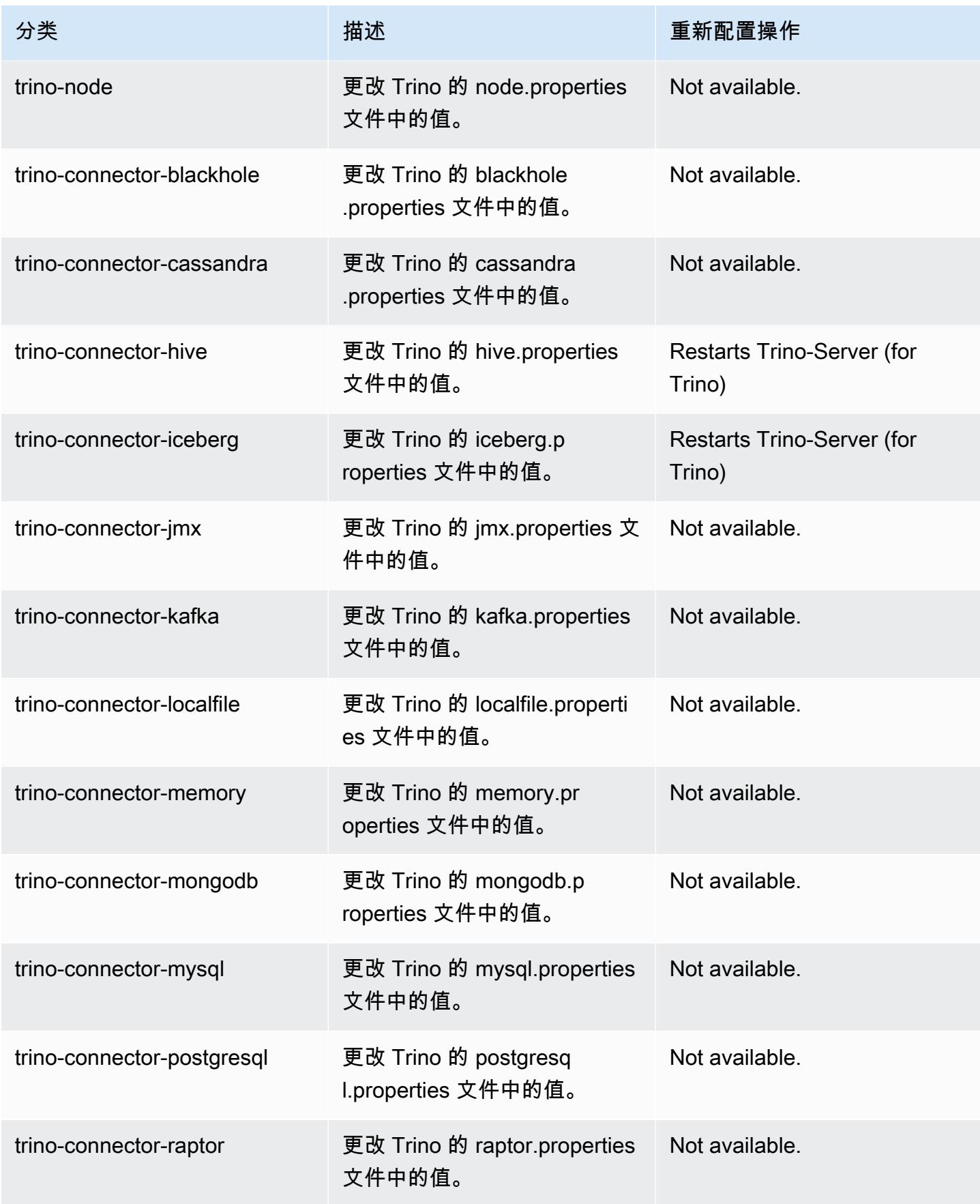

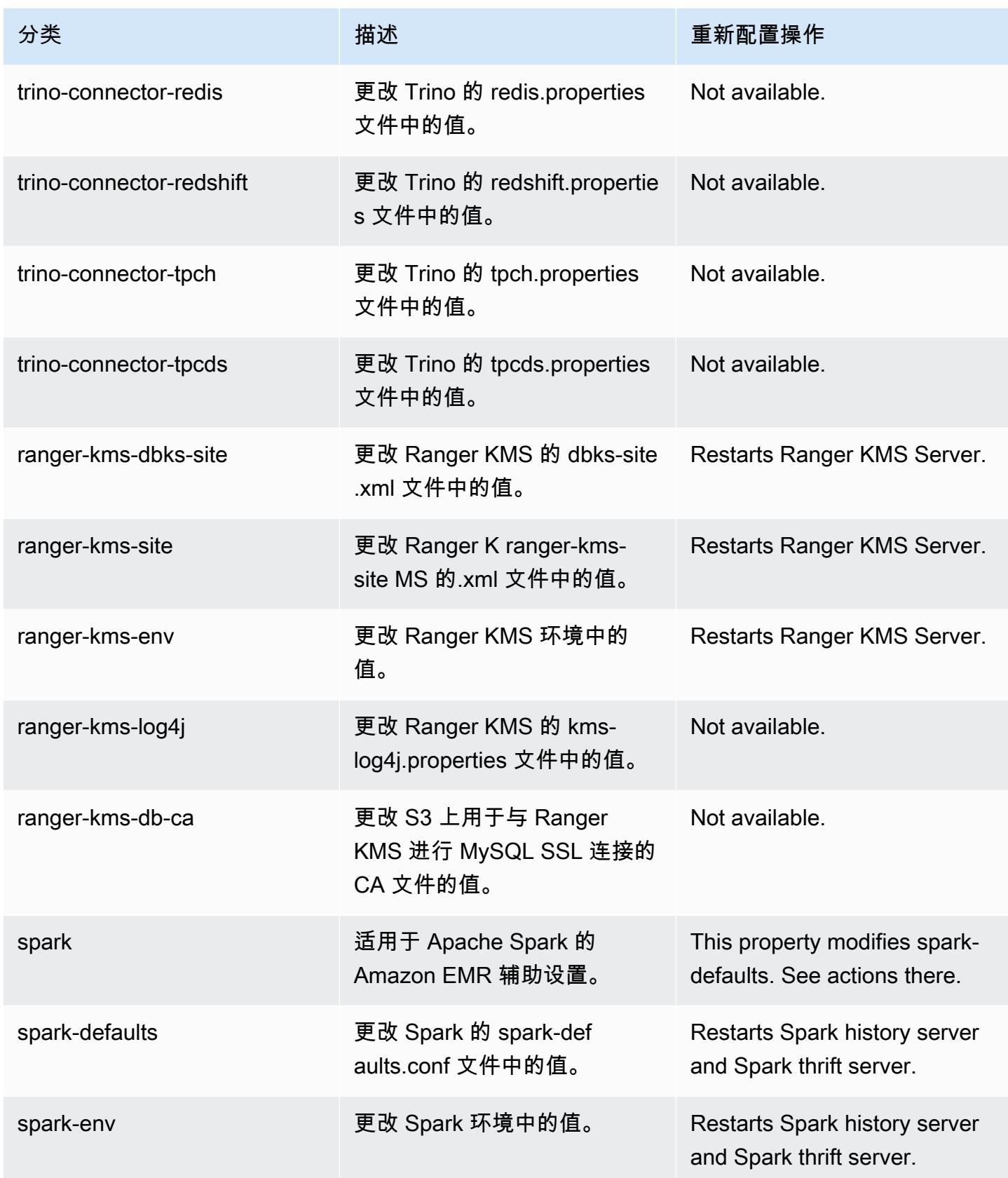

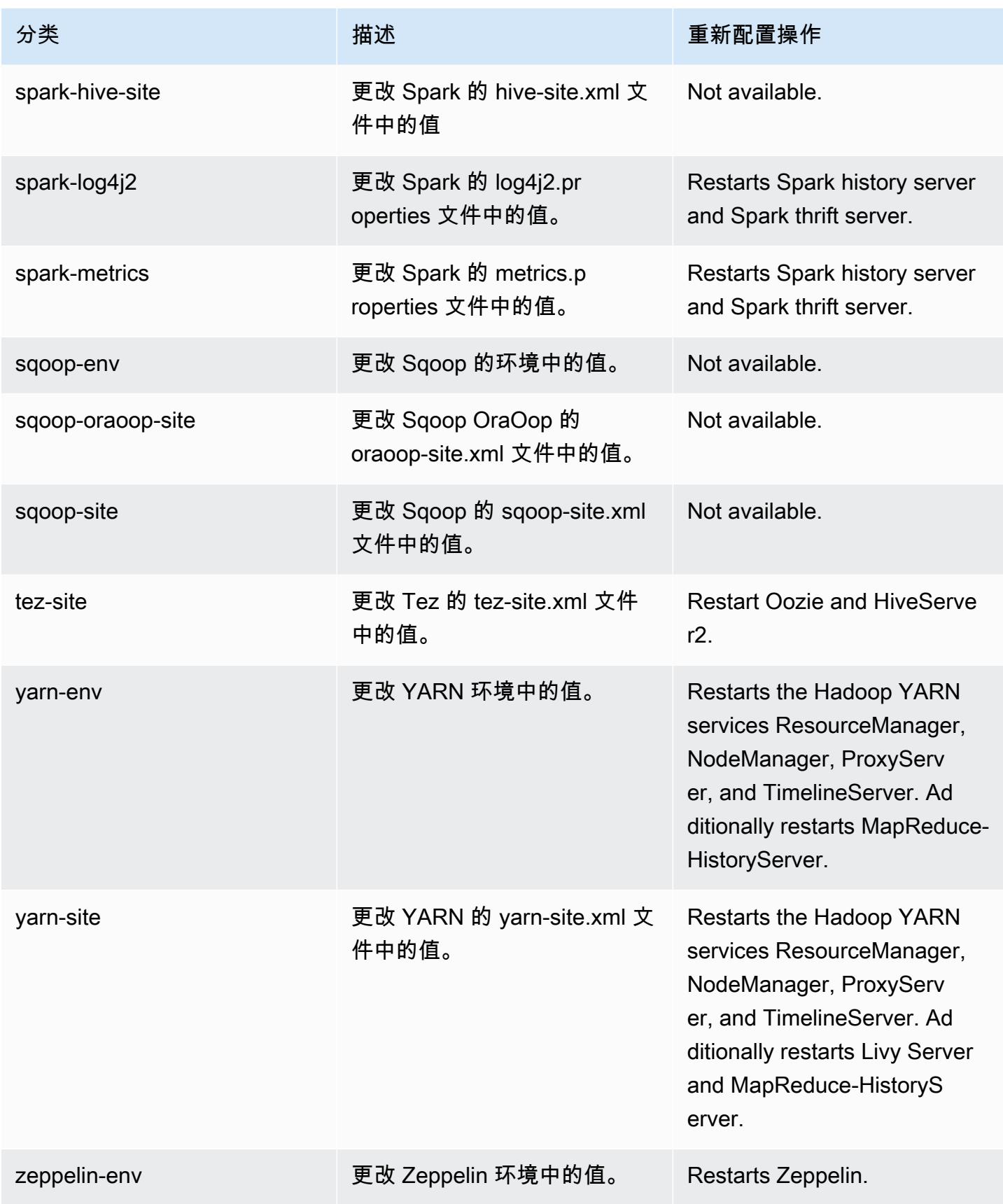

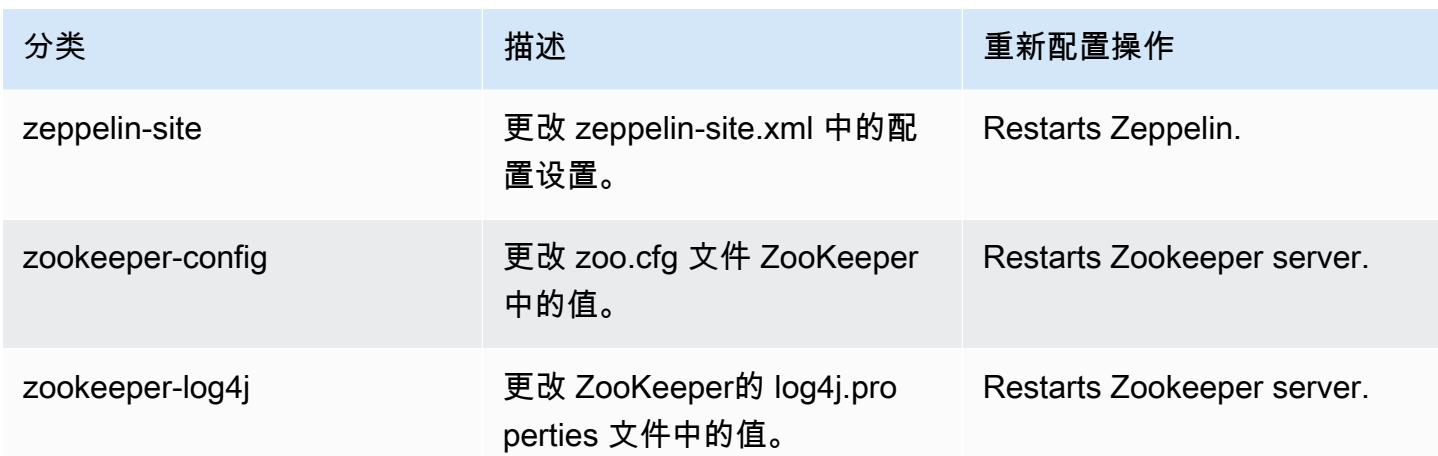

6.8.0 更改日志

发行版 6.8.0 的更改日志和发布说明

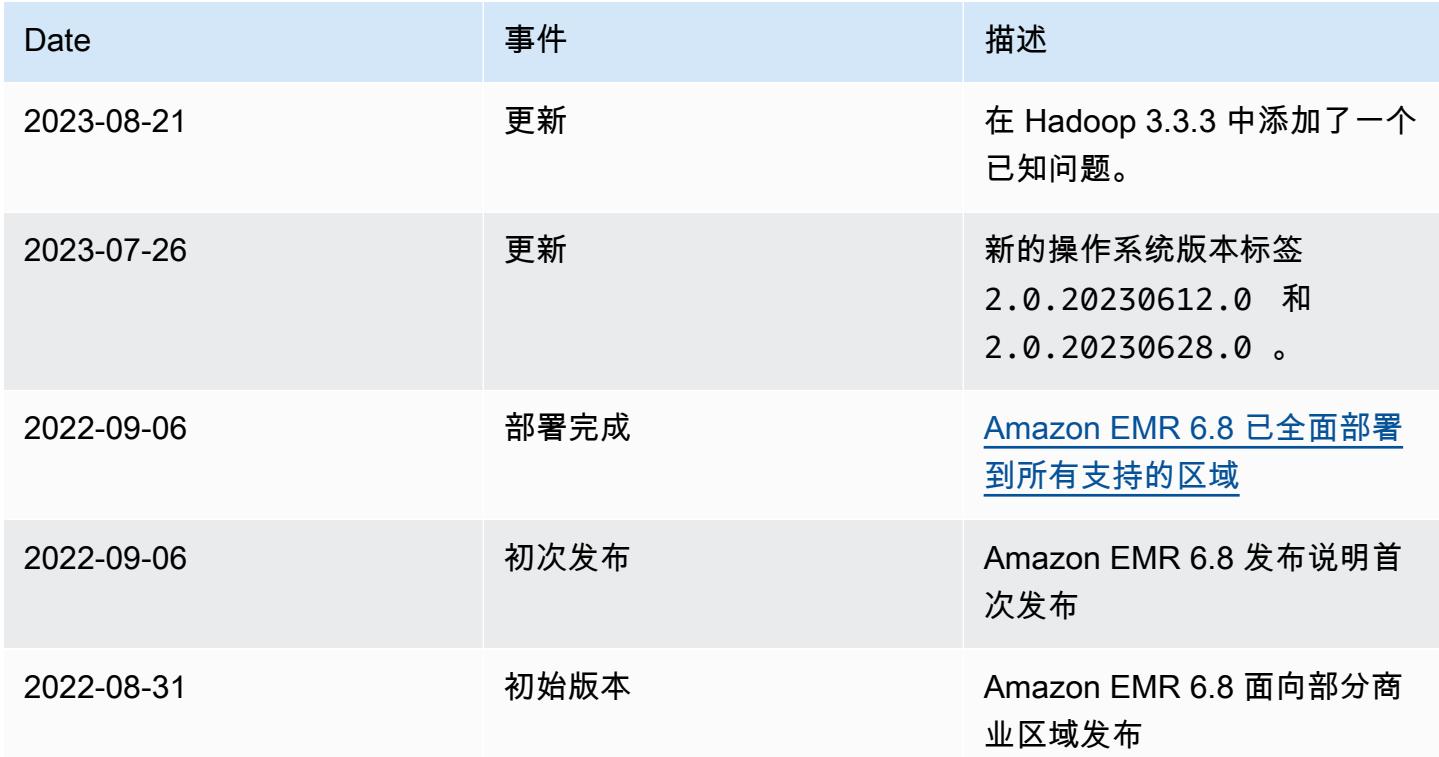

# Amazon EMR 发行版 6.7.0

## 6.7.0 应用程序版本

### 此发行版支持以下应用程

序: [Flink](https://flink.apache.org/)[、Ganglia、](http://ganglia.info)[HBase、](http://hbase.apache.org/)[HCatalog、](https://cwiki.apache.org/confluence/display/Hive/HCatalog)[Hadoop、](http://hadoop.apache.org/docs/current/)[Hive、](http://hive.apache.org/)[Hudi](https://hudi.apache.org)[、Hue](http://gethue.com/)[、Iceberg](https://iceberg.apache.org/)、JupyterEnterpriseGateway 和 [ZooKeeper。](https://zookeeper.apache.org)

下表列出了此版本的 Amazon EMR 中提供的应用程序版本以及前三个 Amazon EMR 发行版中的应用 程序版本(若适用)。

有关每个发行版的 Amazon EMR 的应用程序版本的全面历史记录,请参见以下主题:

- [Amazon EMR 7.x 发行版中的应用程序版本](#page-22-0)
- [Amazon EMR 6.x 发行版中的应用程序版本](#page-74-0)
- [Amazon EMR 5.x 发行版中的应用程序版本](#page-927-0)
- [Amazon EMR 4.x 发行版中的应用程序版本](#page-2231-0)

#### 应用程序版本信息

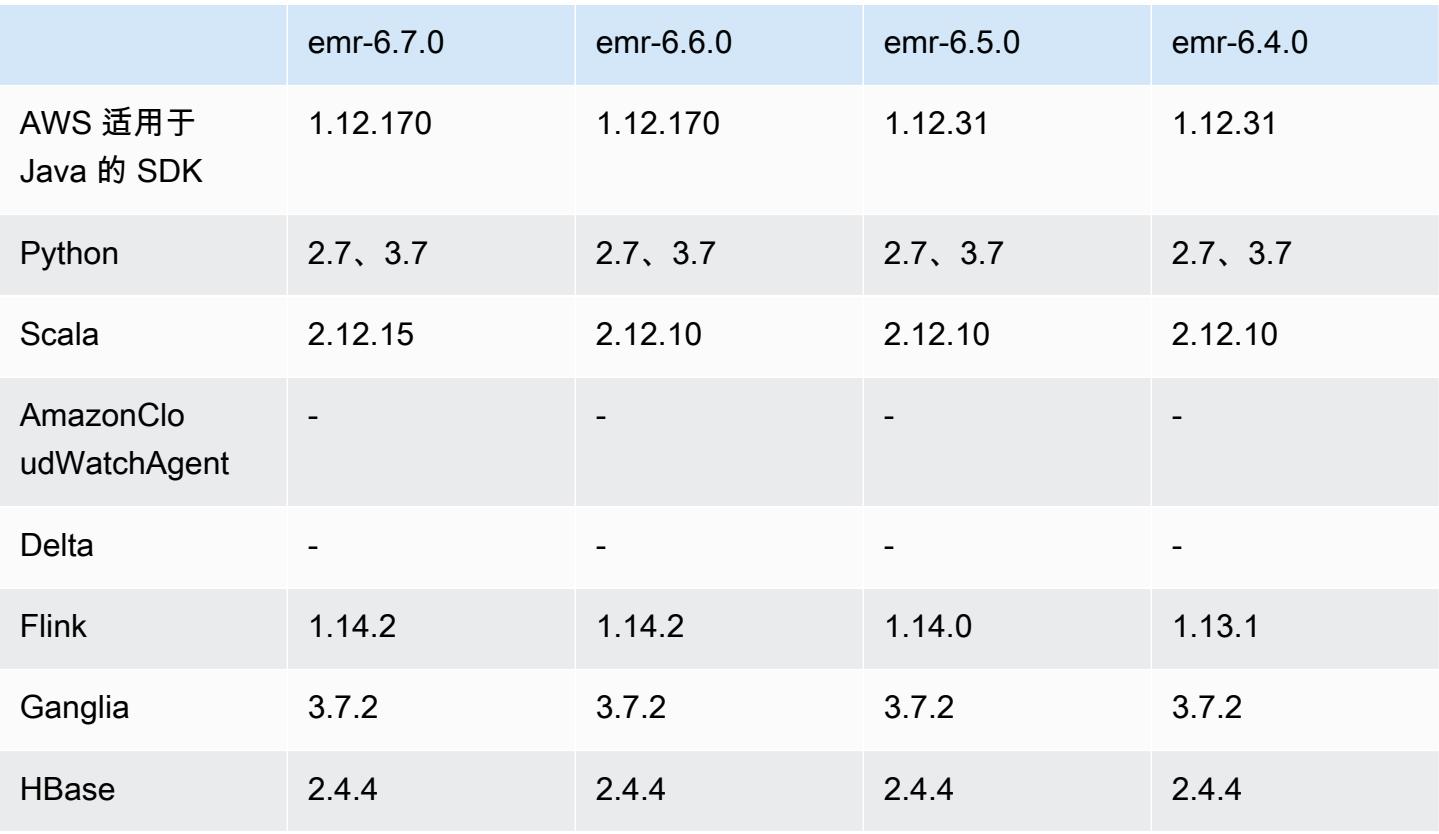

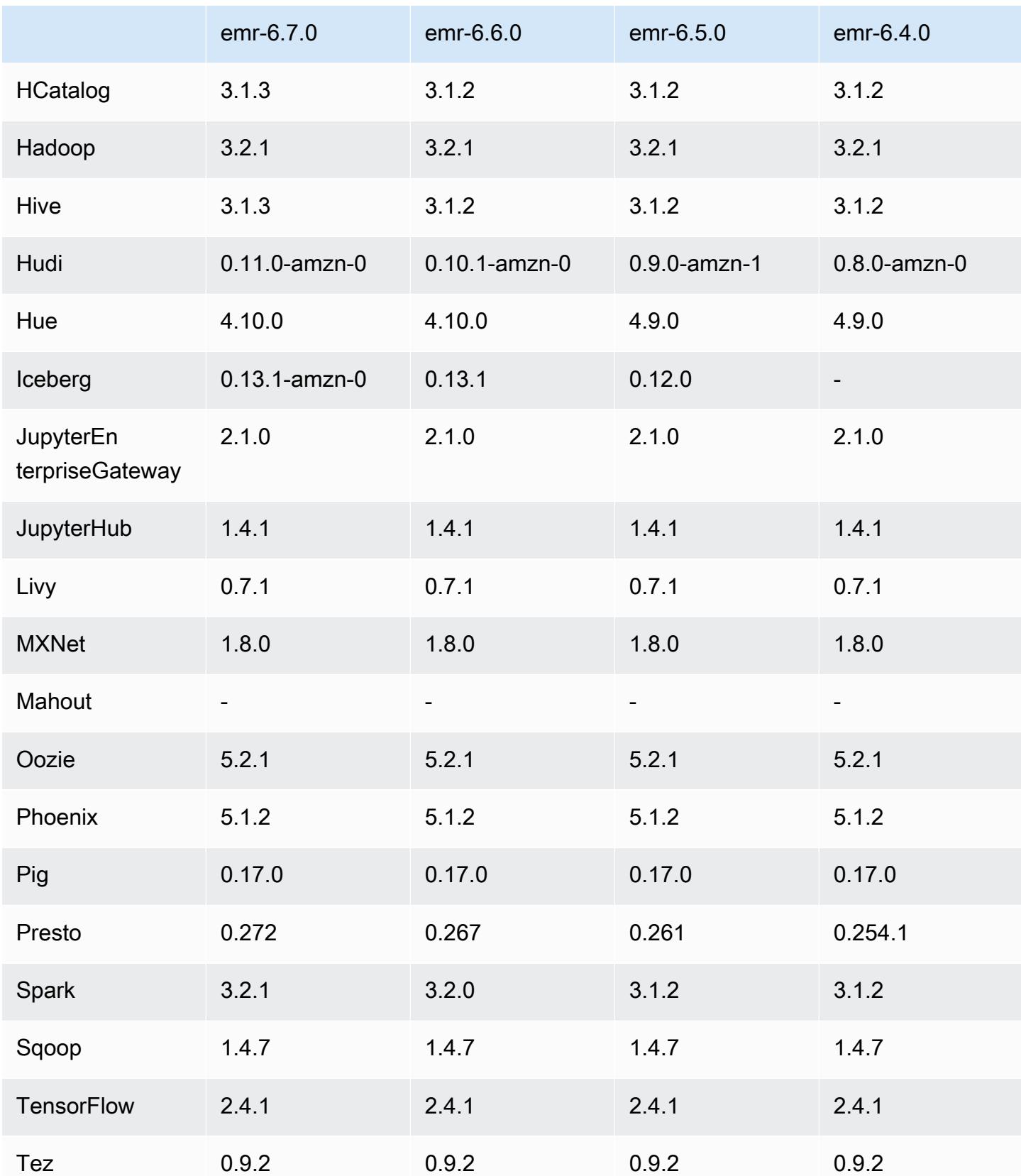

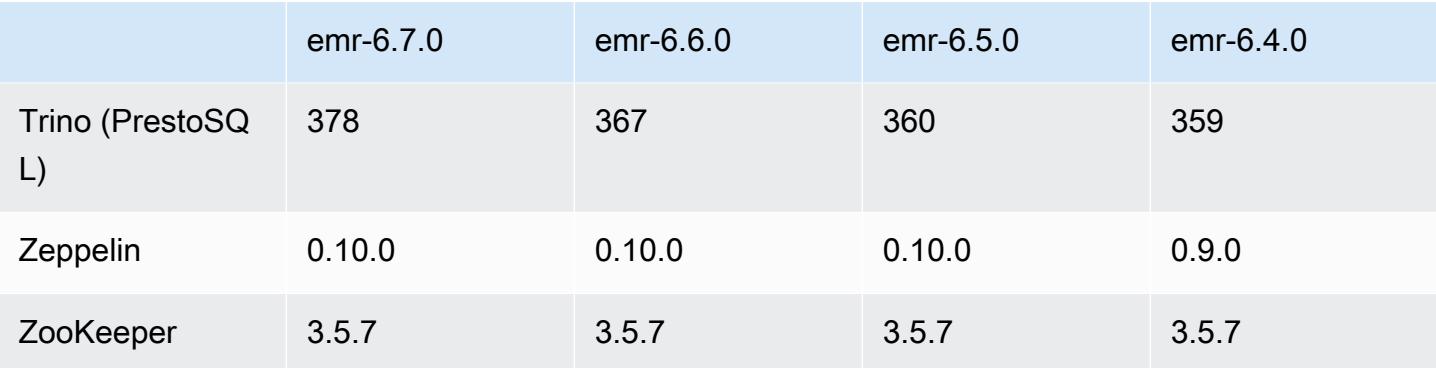

# 6.7.0 发布说明

以下发布说明包括有关 Amazon EMR 发行版 6.7.0 的信息。更改与 6.6.0 有关。

首次发布日期:2022 年 7 月 15 日

新功能

- Amazon EMR 现在支持 Apache Spark 3.2.1、Apache Hive 3.1.3、HUDI 0.11、PrestoDB 0.272 和 Trino 0.378。
- 通过 EMR 步骤(Spark、Hive)支持 EC2 集群上的 Amazon EMR 基于 IAM 角色和 Lake Formation 的访问控制。
- 在启用 Apache Ranger 的集群上支持 Apache Spark 数据定义语句。现在,这包括支持 Trino 应用 程序在启用 Apache Ranger 的集群上读取和写入 Apache Hive 元数据。有关更多信息,请参阅[在](https://aws.amazon.com/blogs/big-data/enable-federated-governance-using-trino-and-apache-ranger-on-amazon-emr/)  [Amazon EMR 上使用 Trino 和 Apache Ranger 启用联合治理](https://aws.amazon.com/blogs/big-data/enable-federated-governance-using-trino-and-apache-ranger-on-amazon-emr/)。
- 当您启动最新补丁版本为亚马逊 EMR 5.36 或更高版本、6.6 或更高版本、7.0 或更高版本的集群 时,亚马逊 EMR 使用最新的亚马逊 Linux 2023 或亚马逊 Linux 2 版本作为默认亚马逊 EMR AMI。 如需更多信息,请参阅 [Using the default Amazon Linux AMI for Amazon EMR。](https://docs.aws.amazon.com/emr/latest/ManagementGuide/emr-default-ami.html)

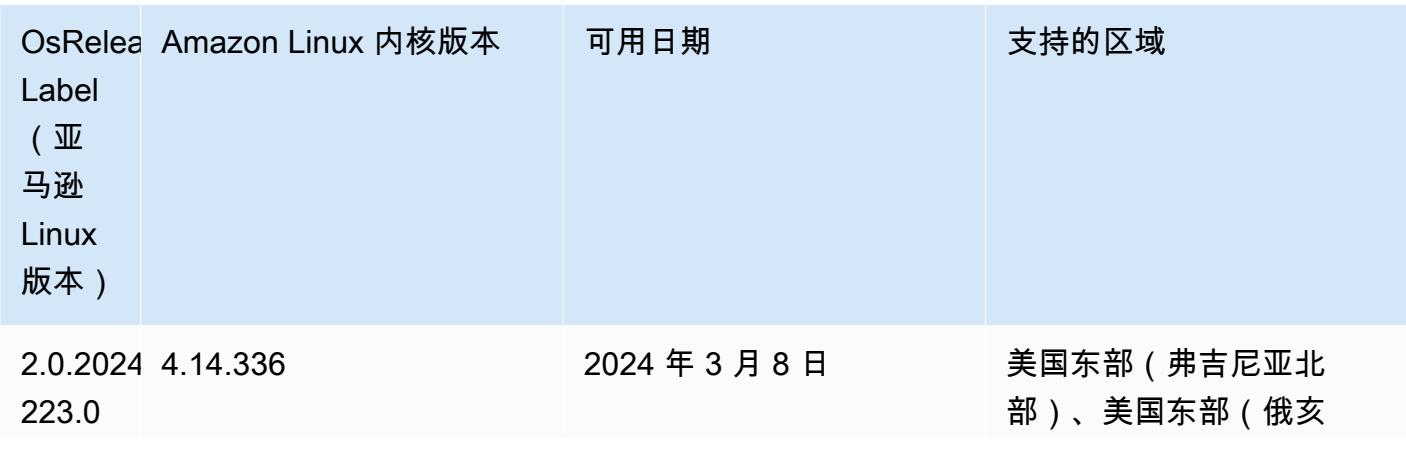

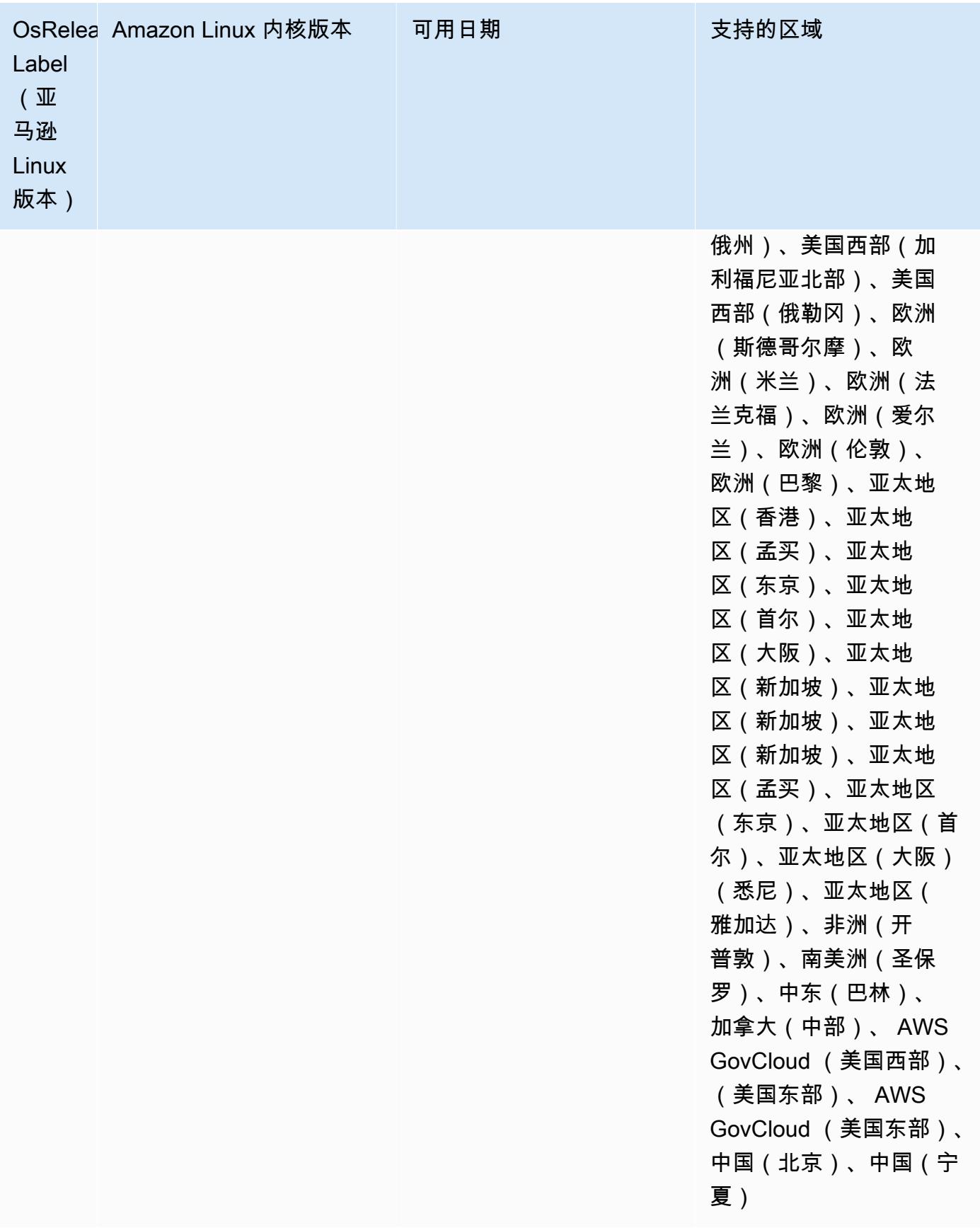
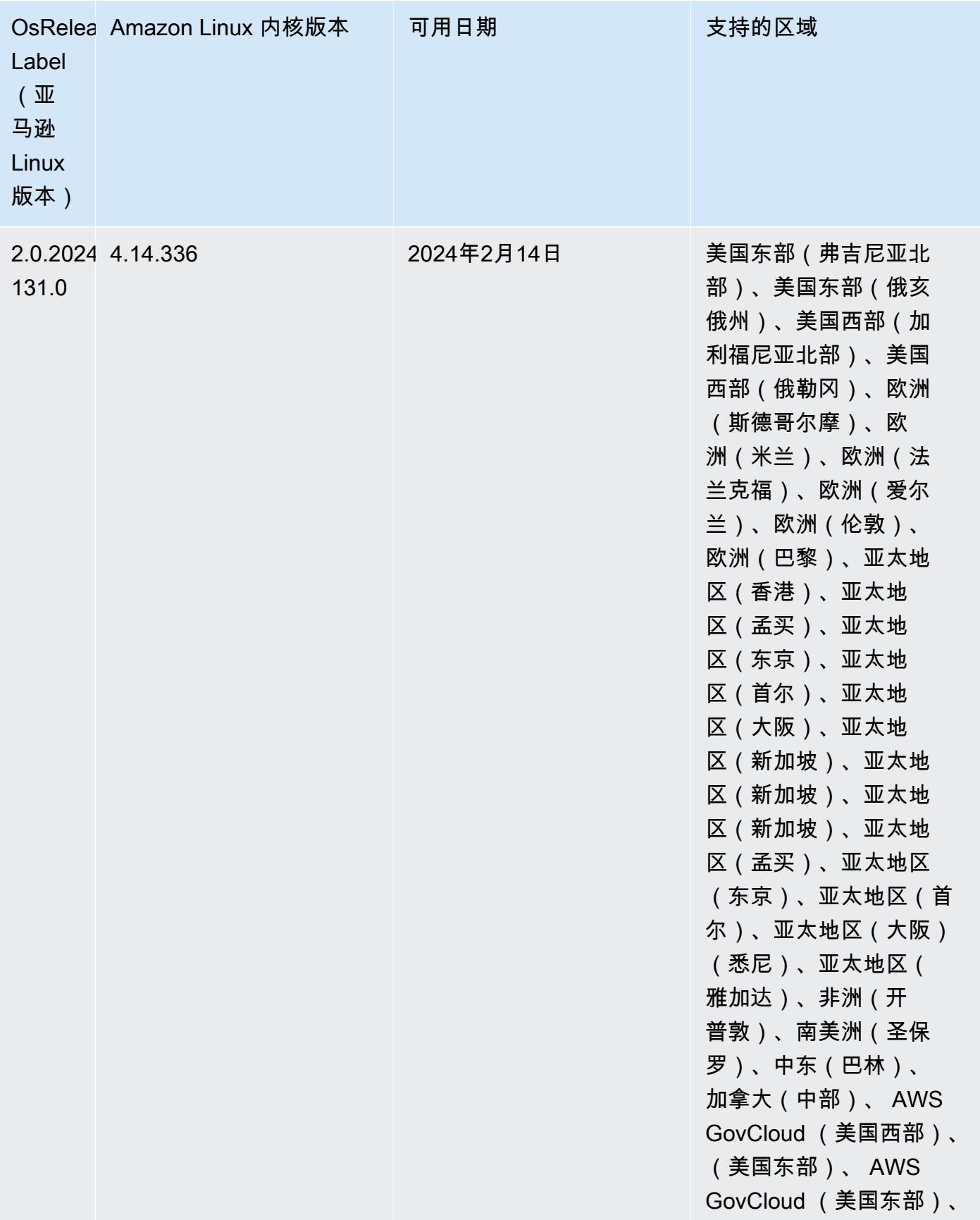

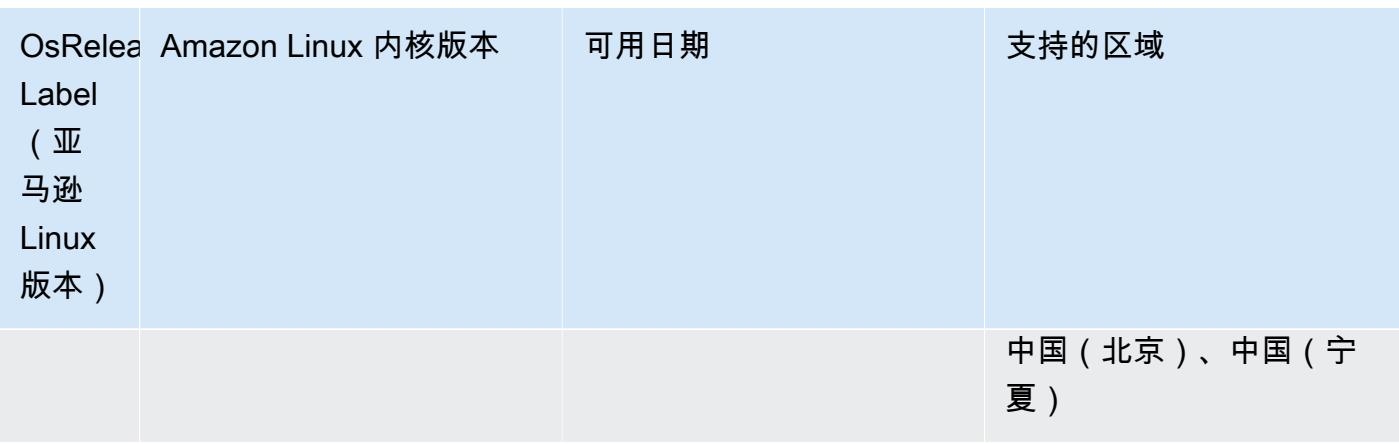

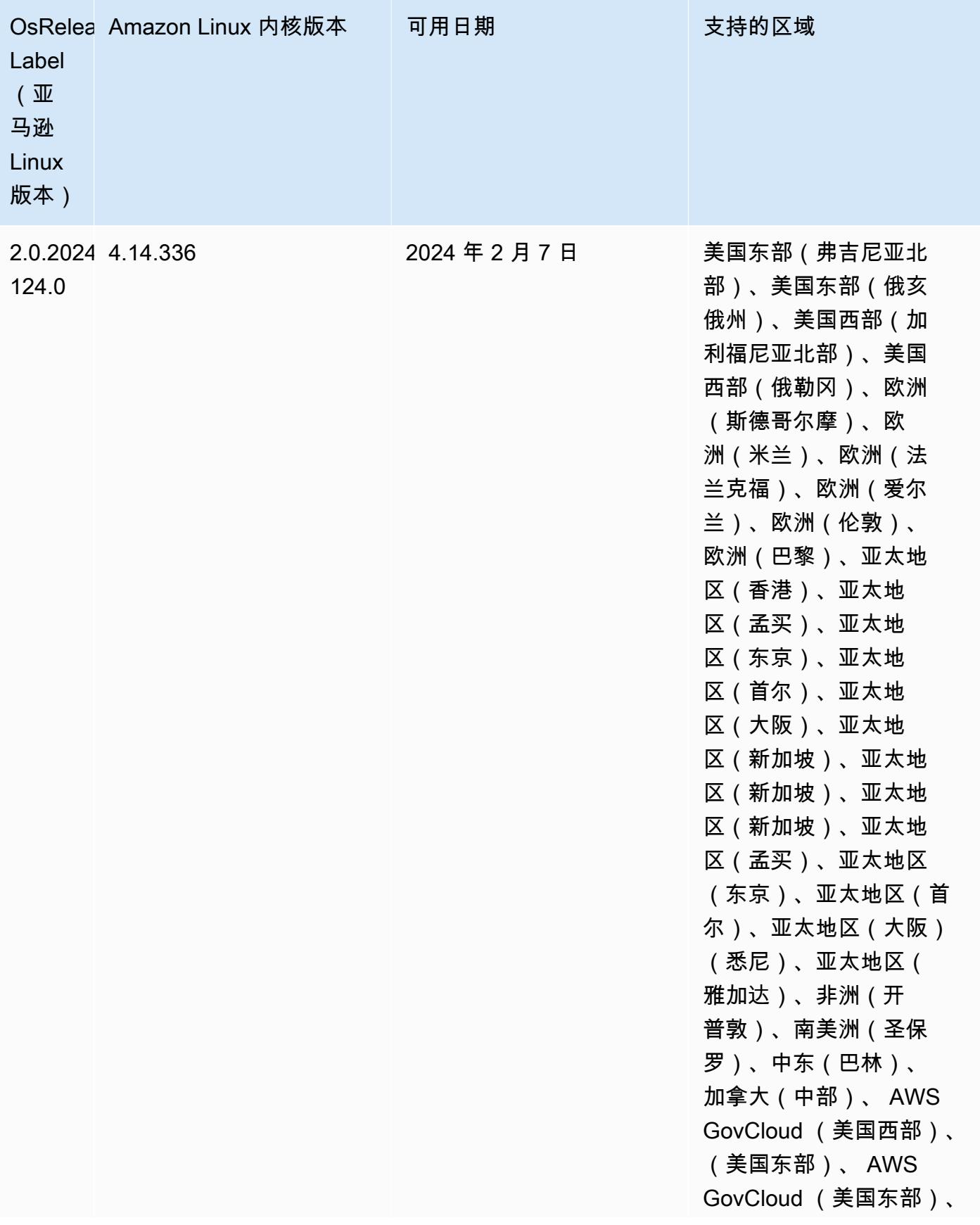

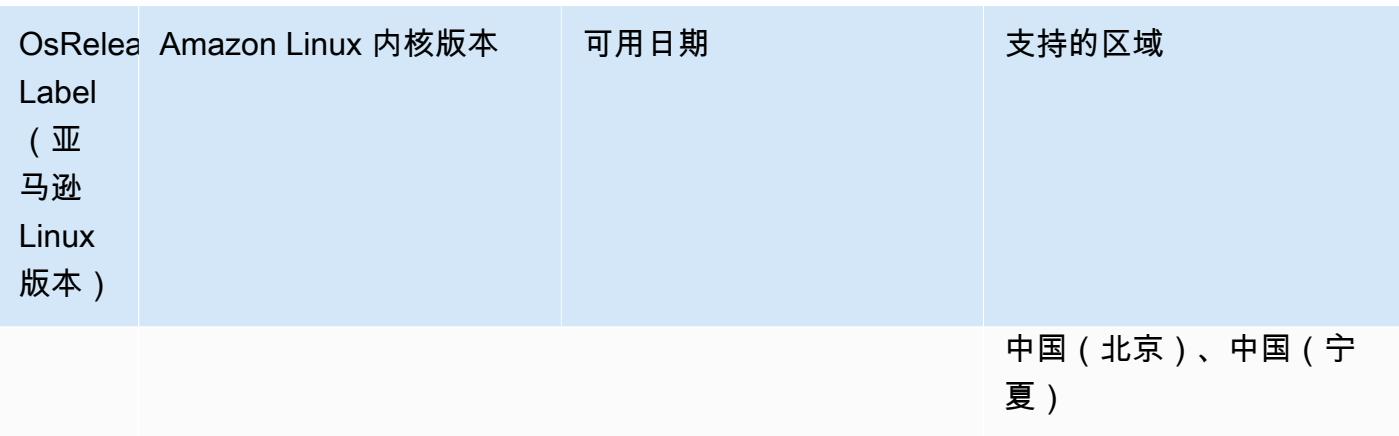

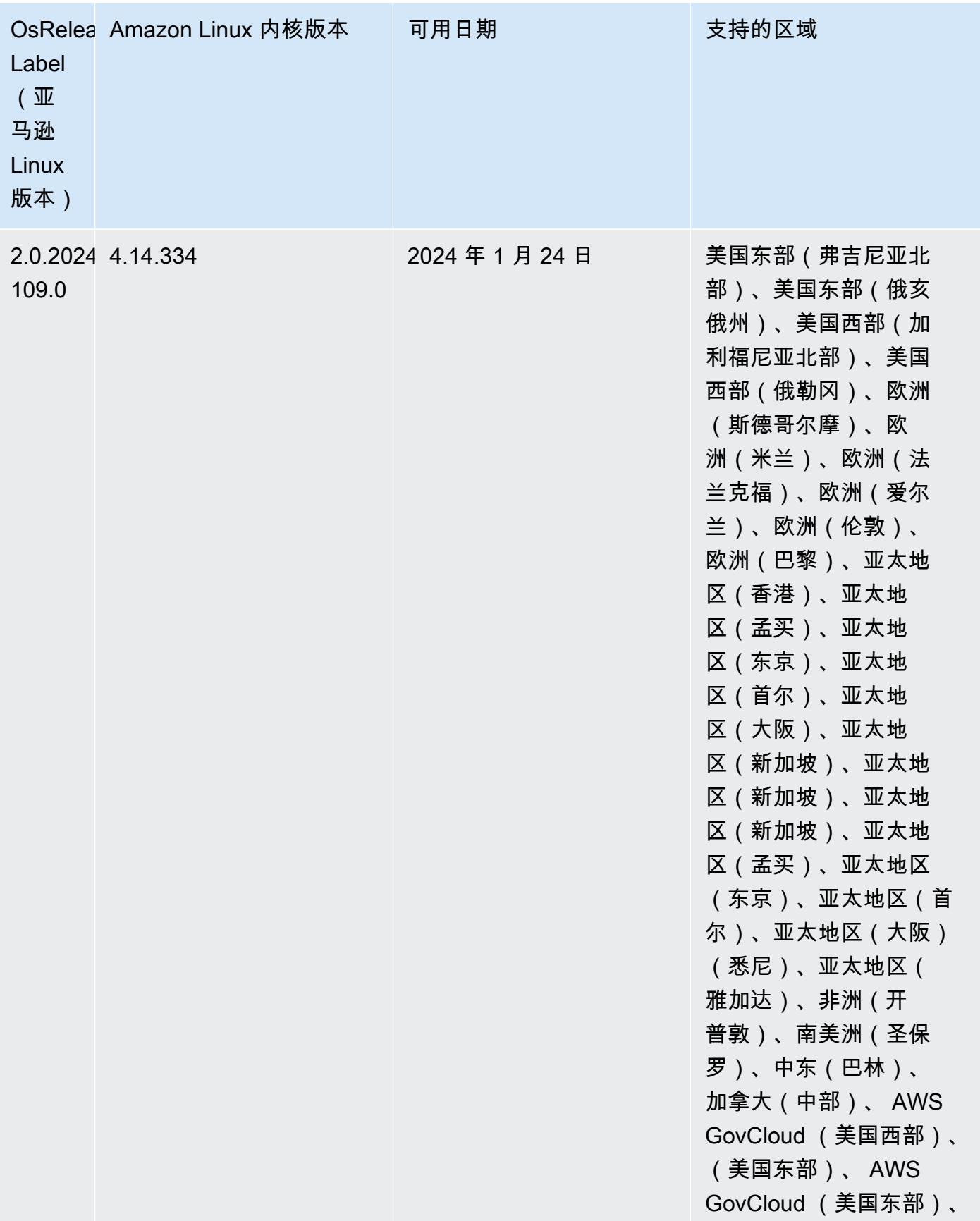

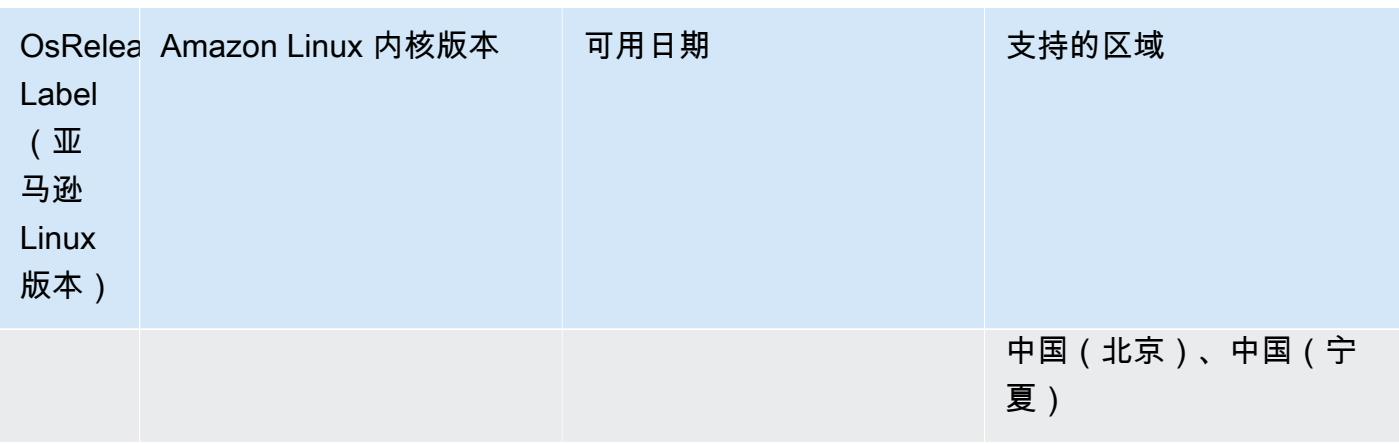

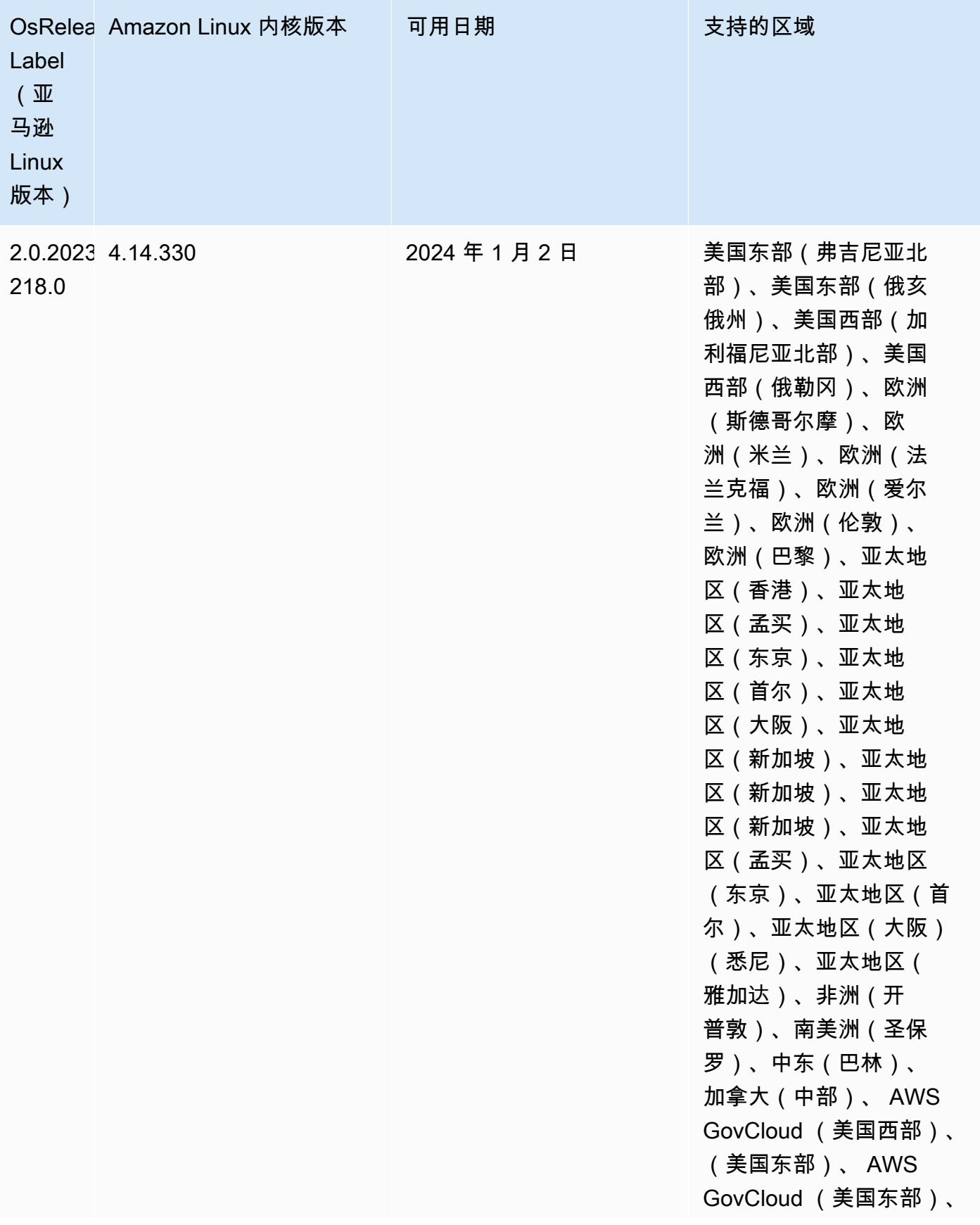

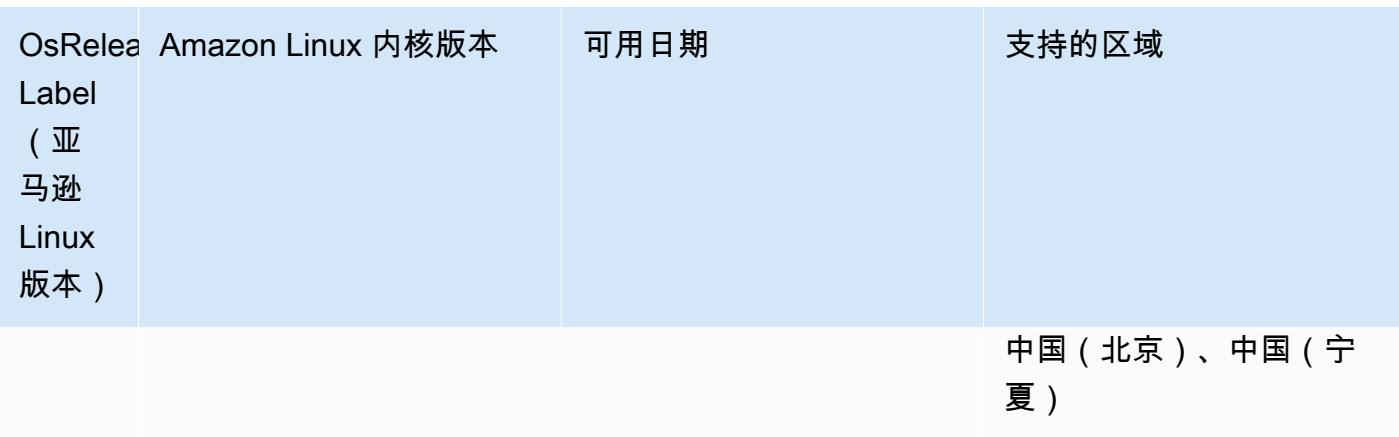

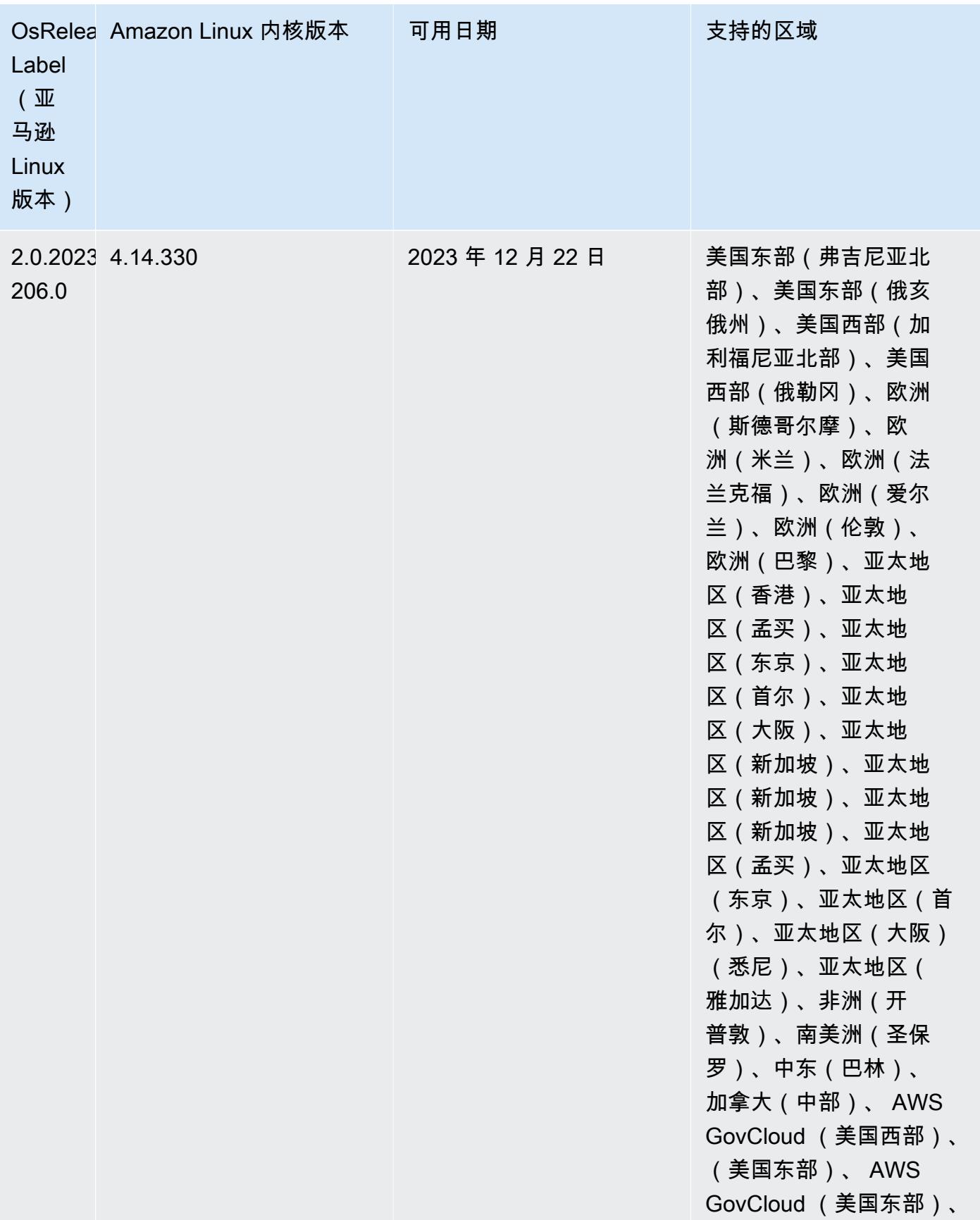

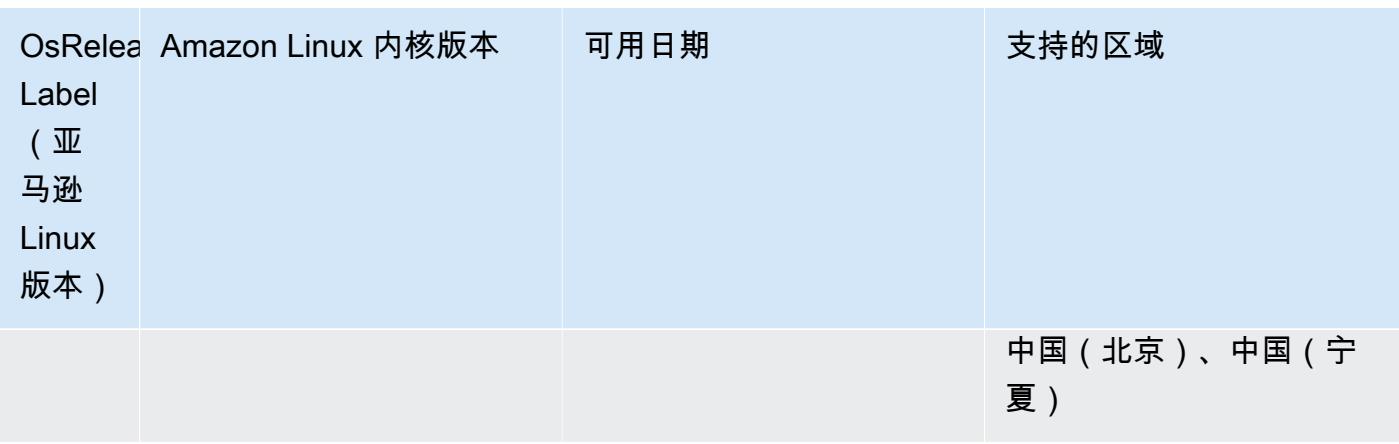

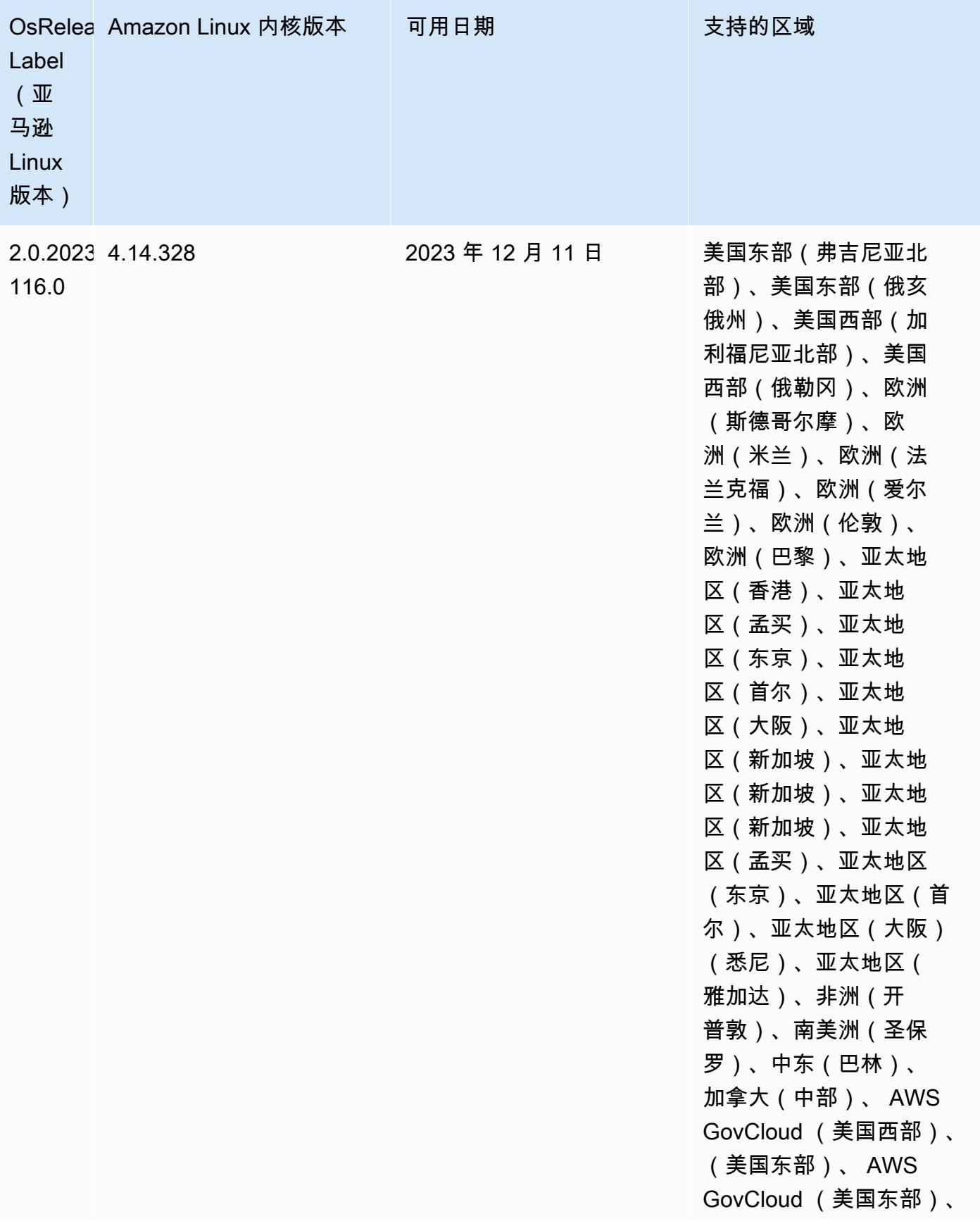

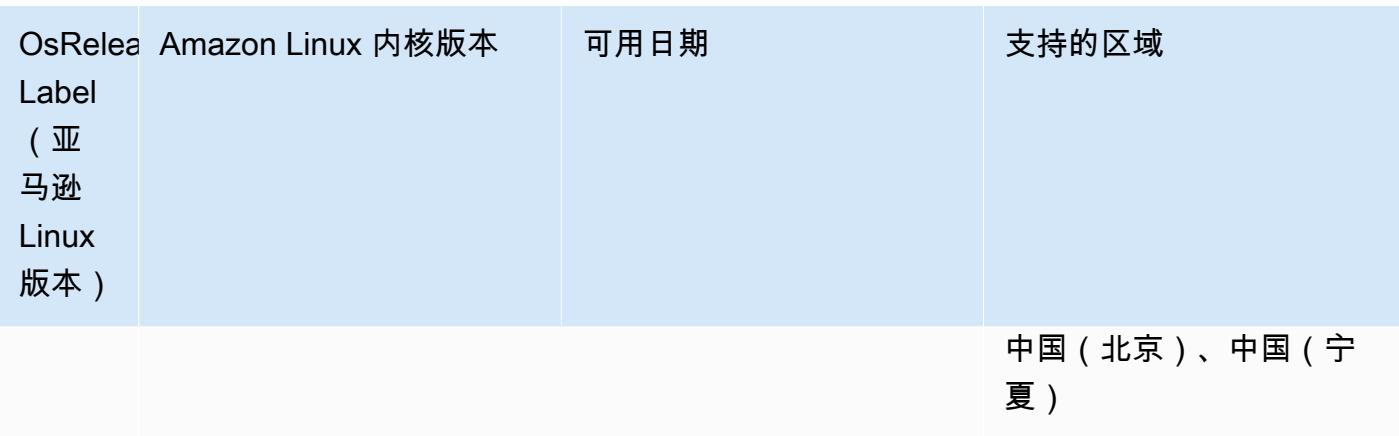

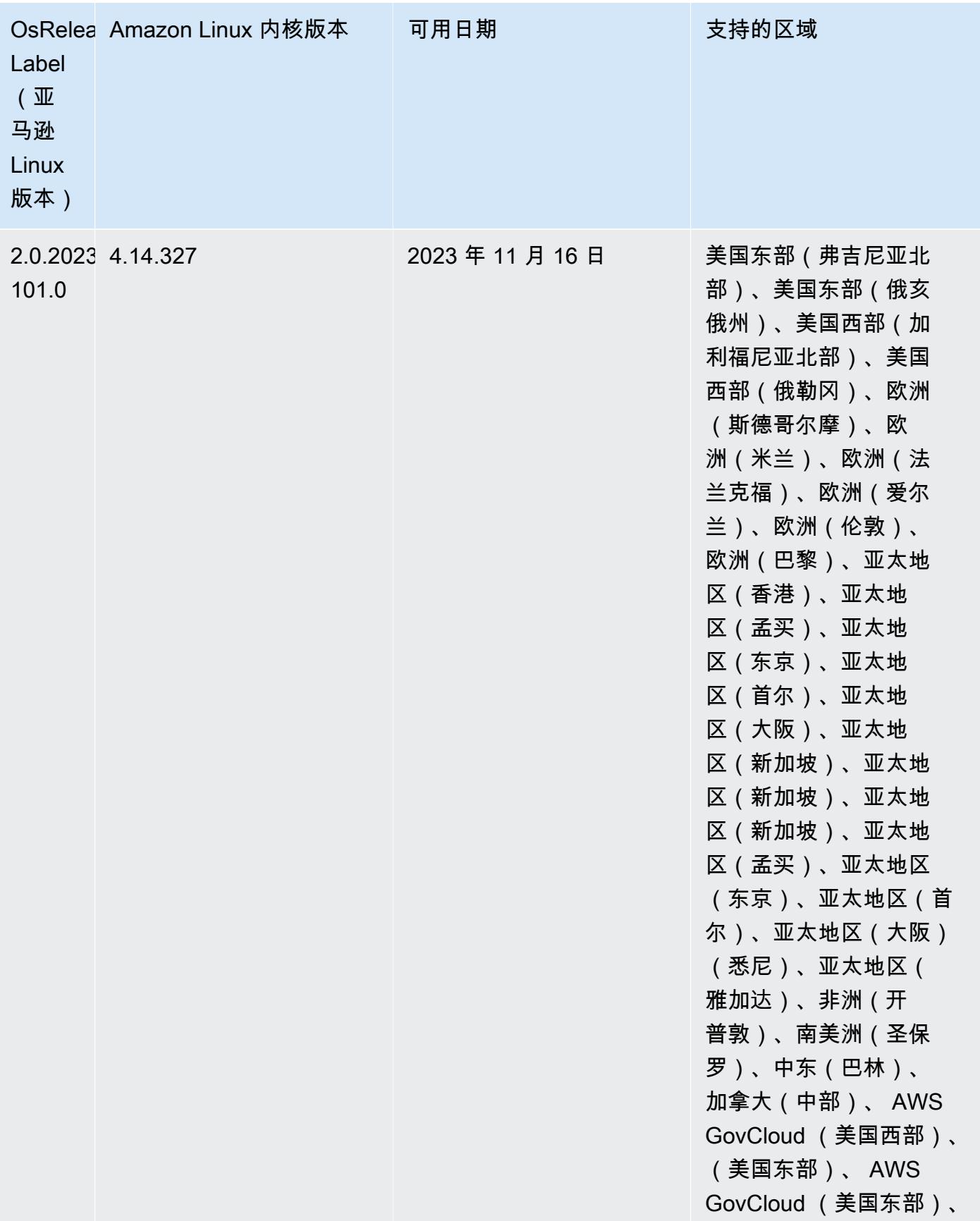

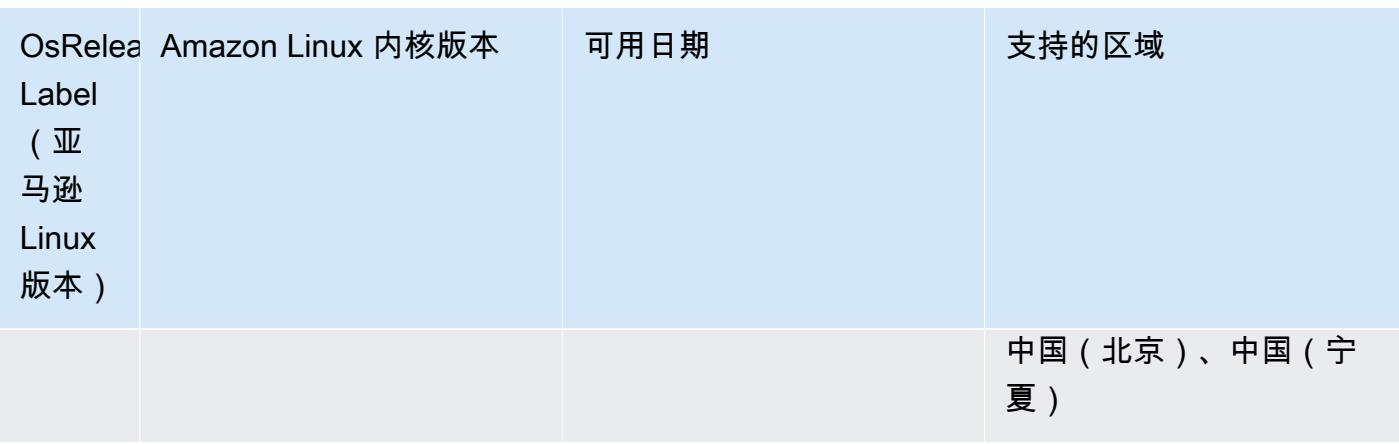

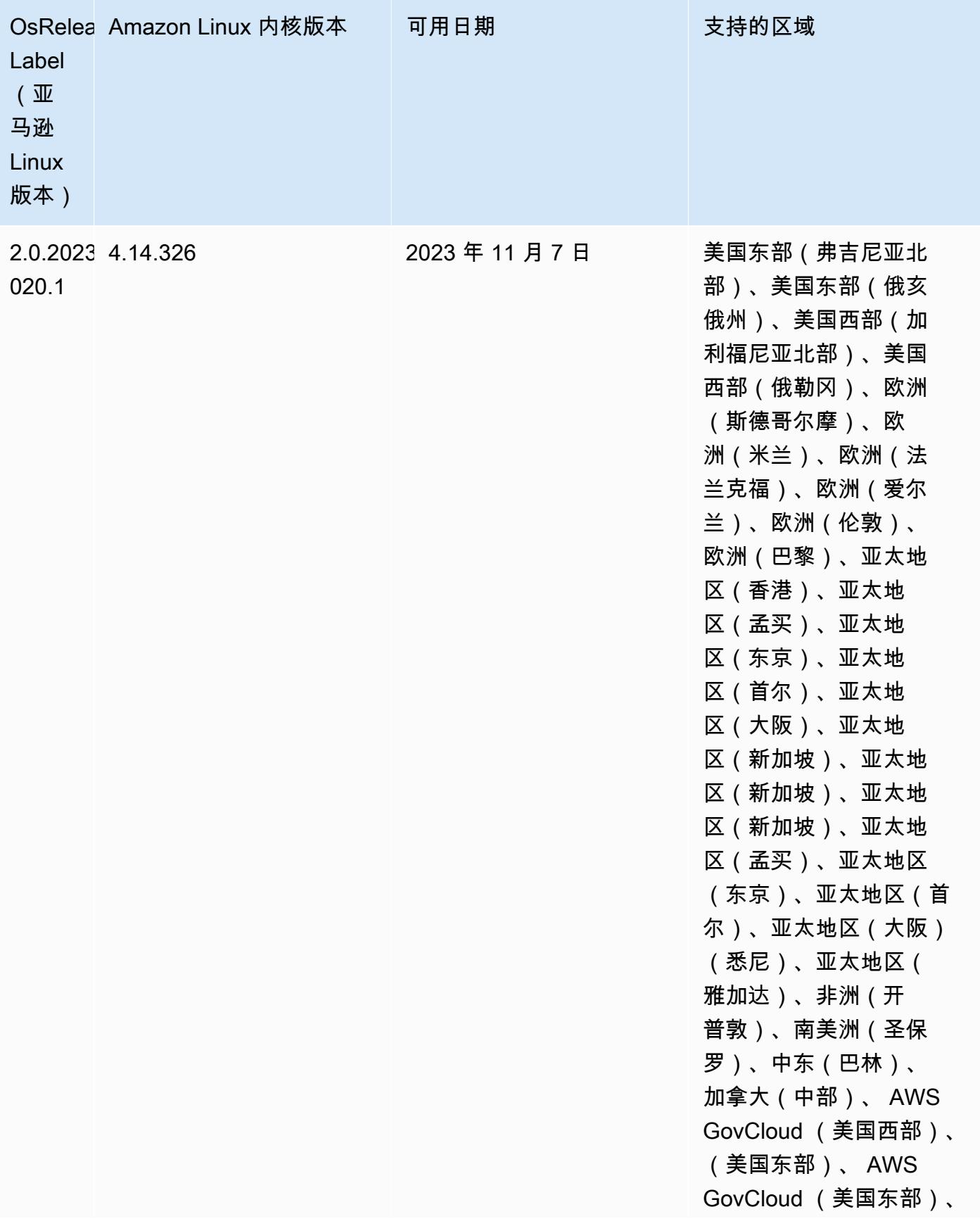

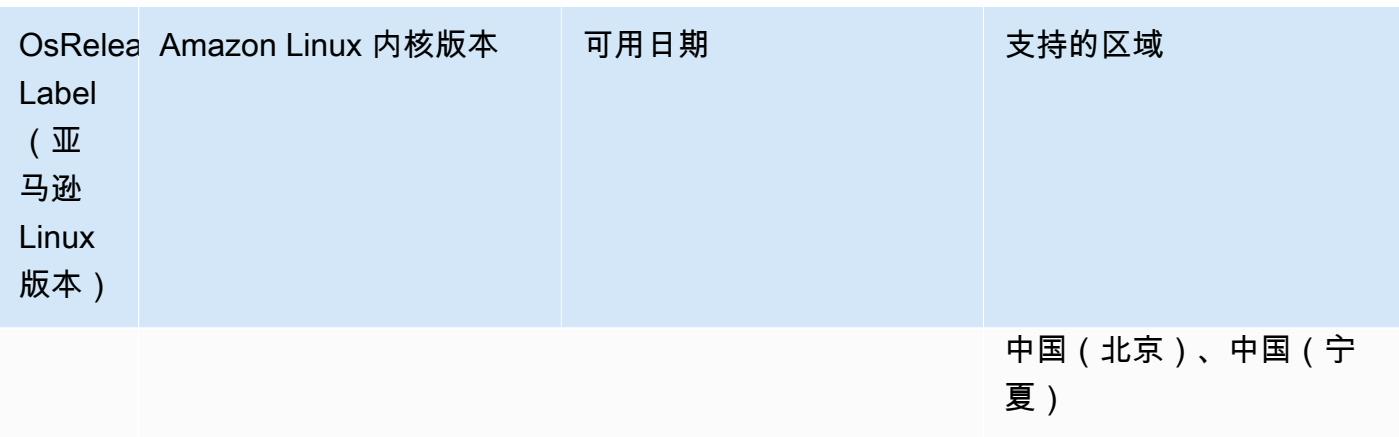

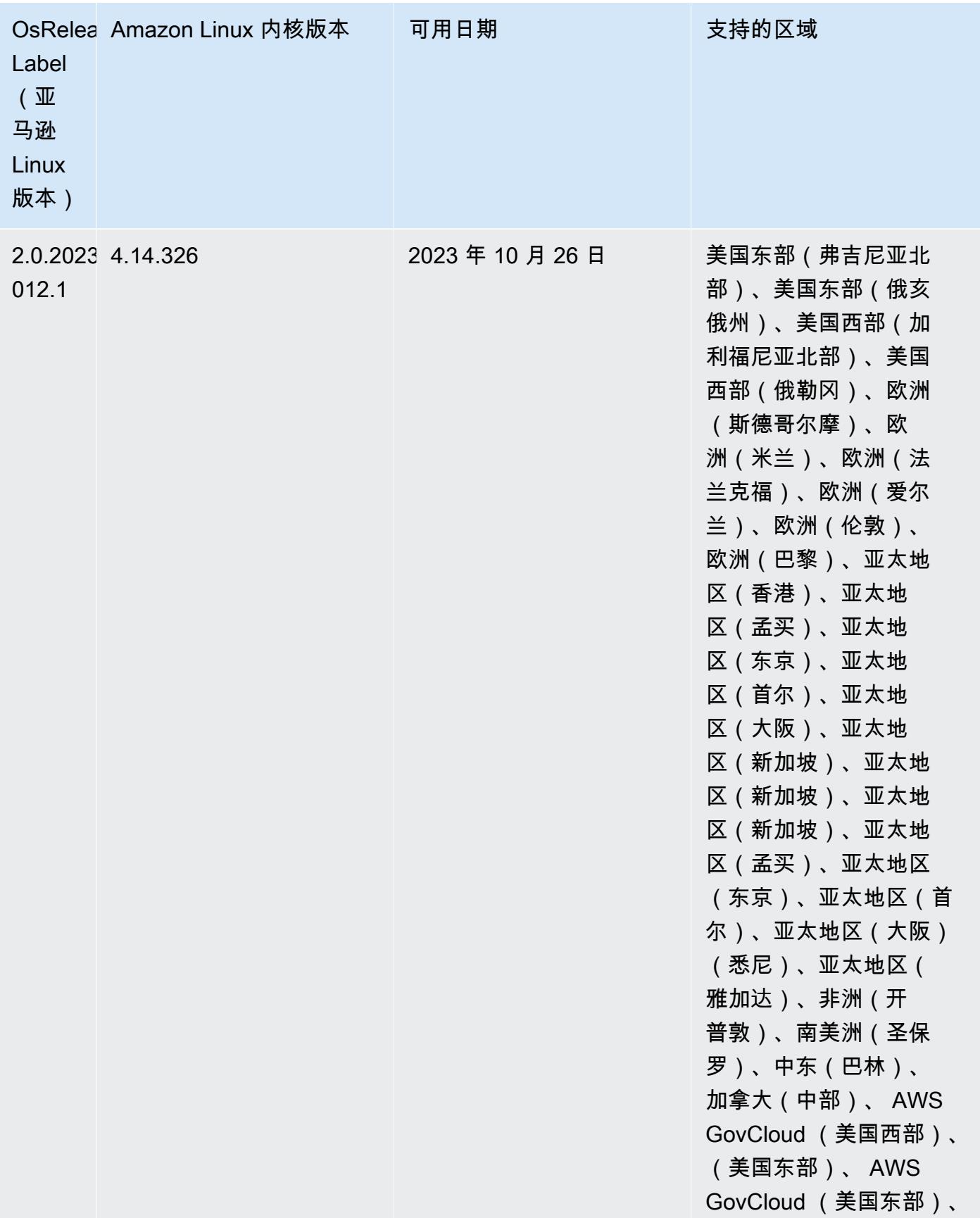

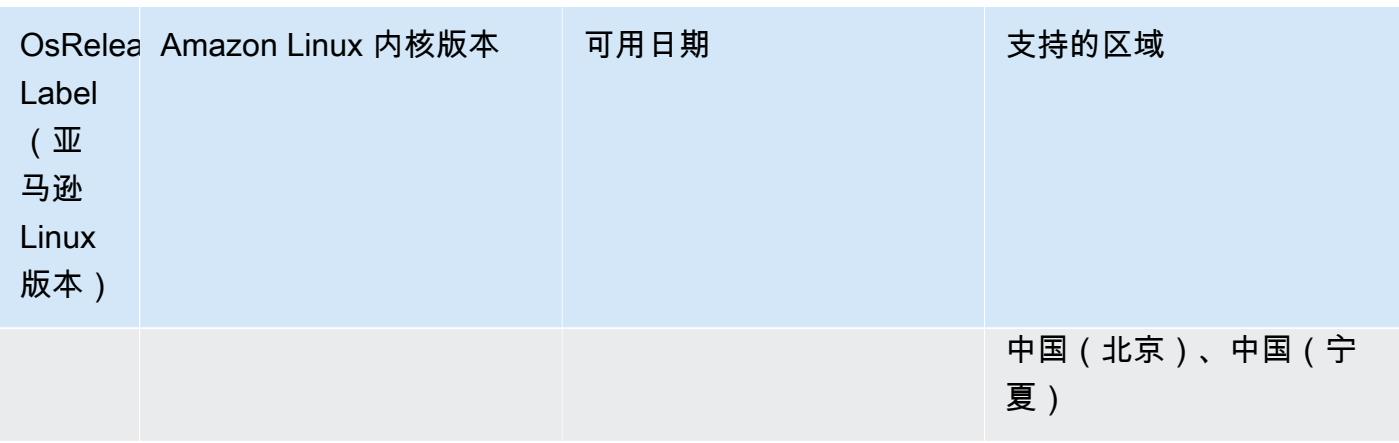

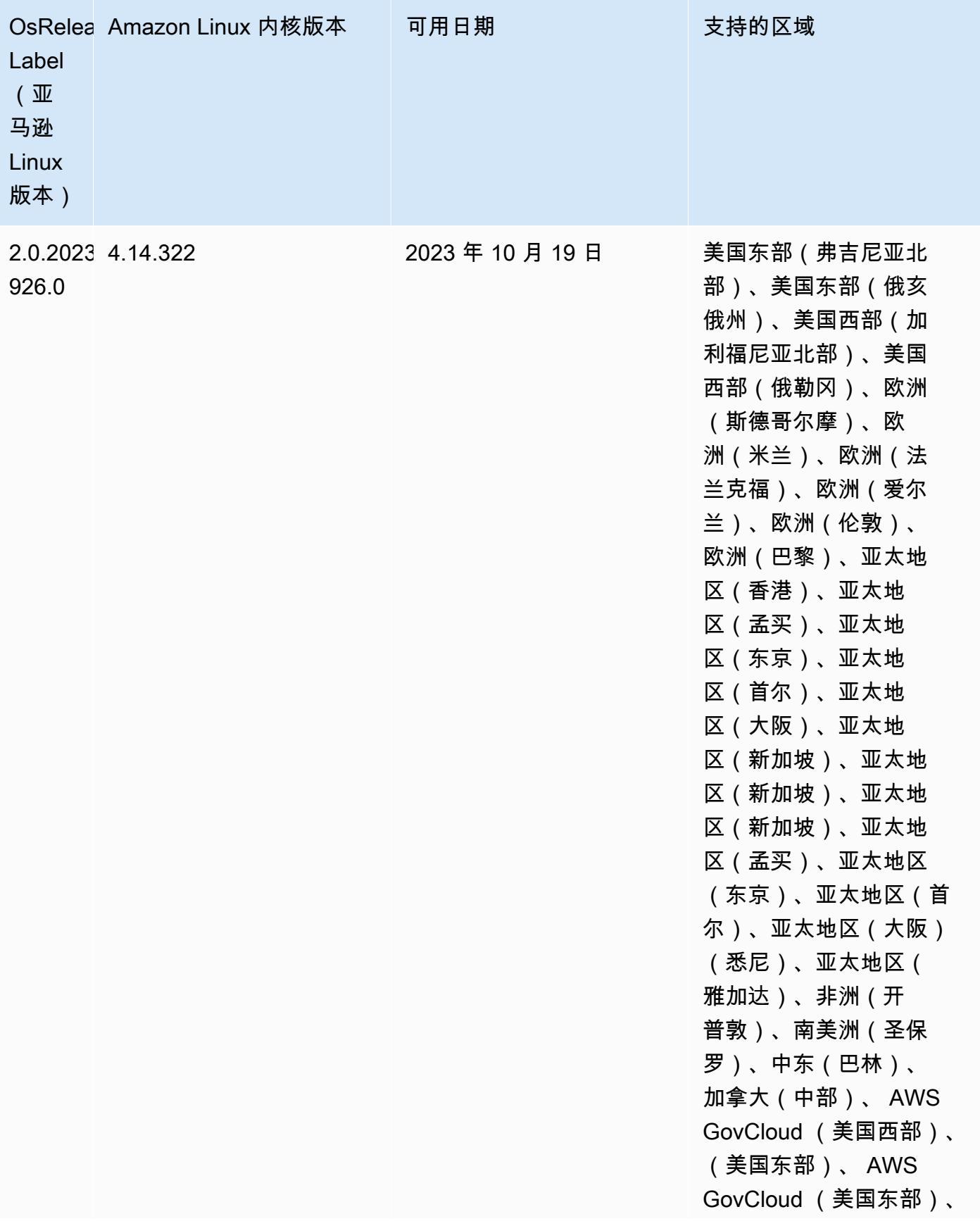

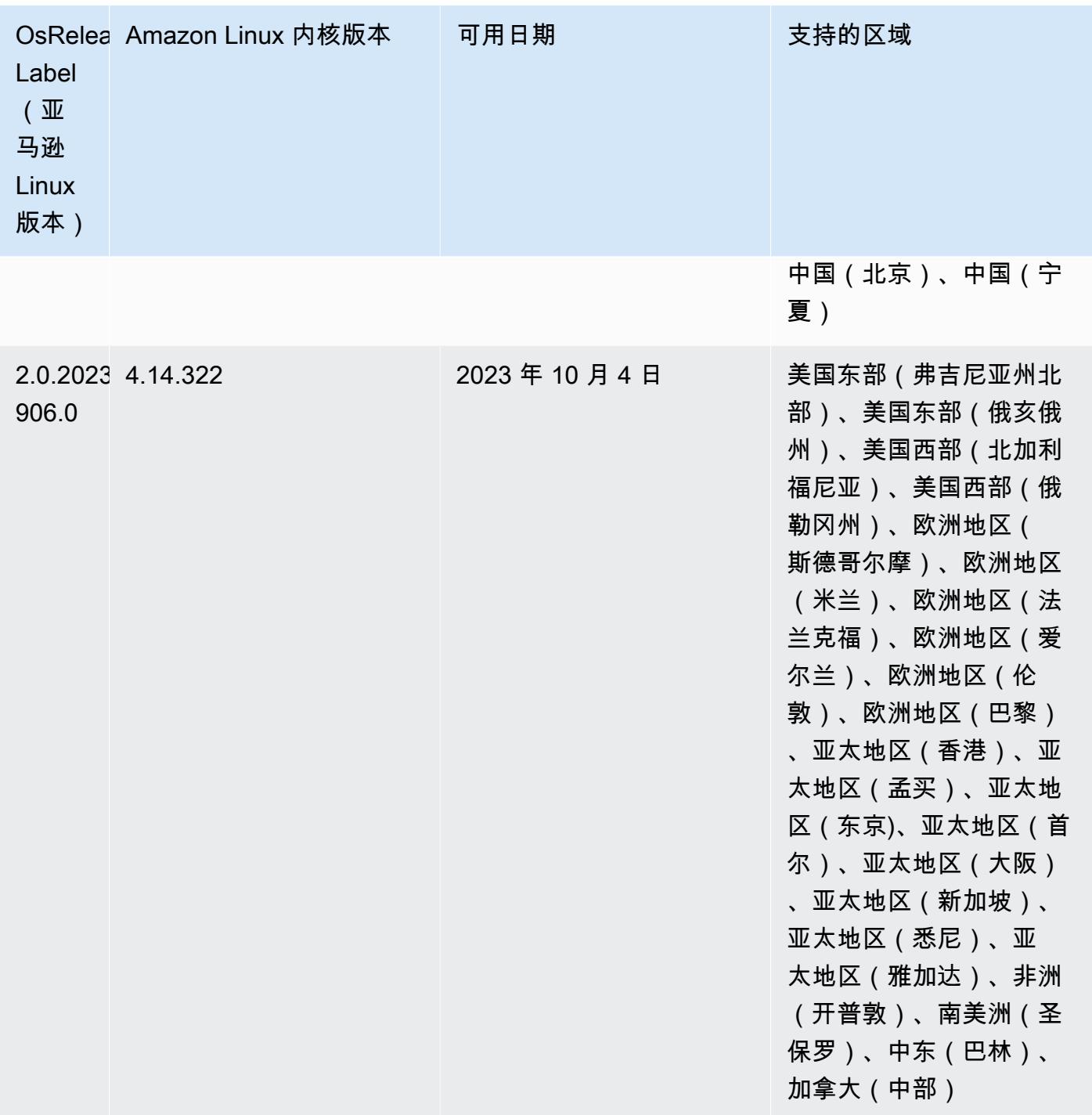

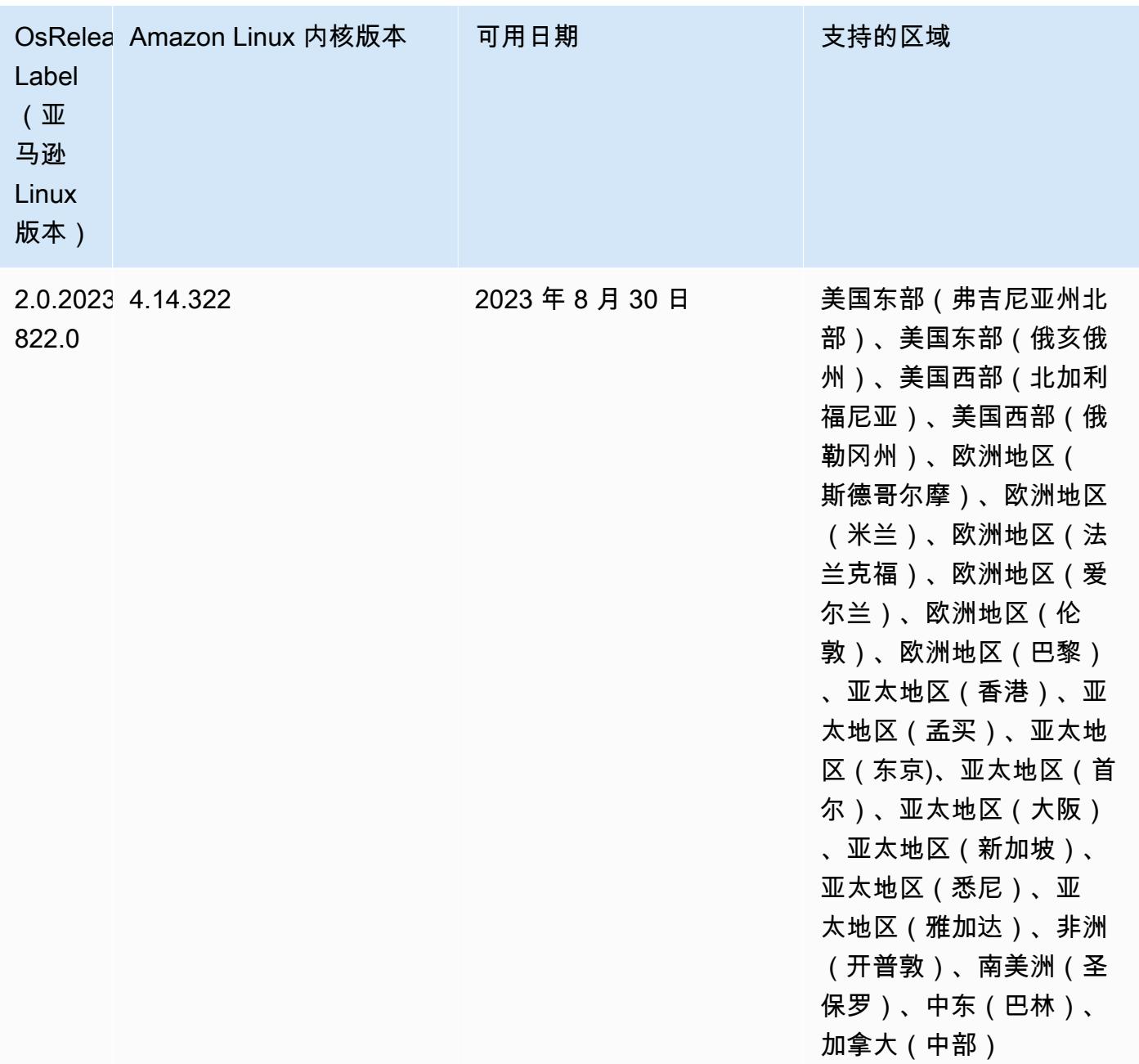

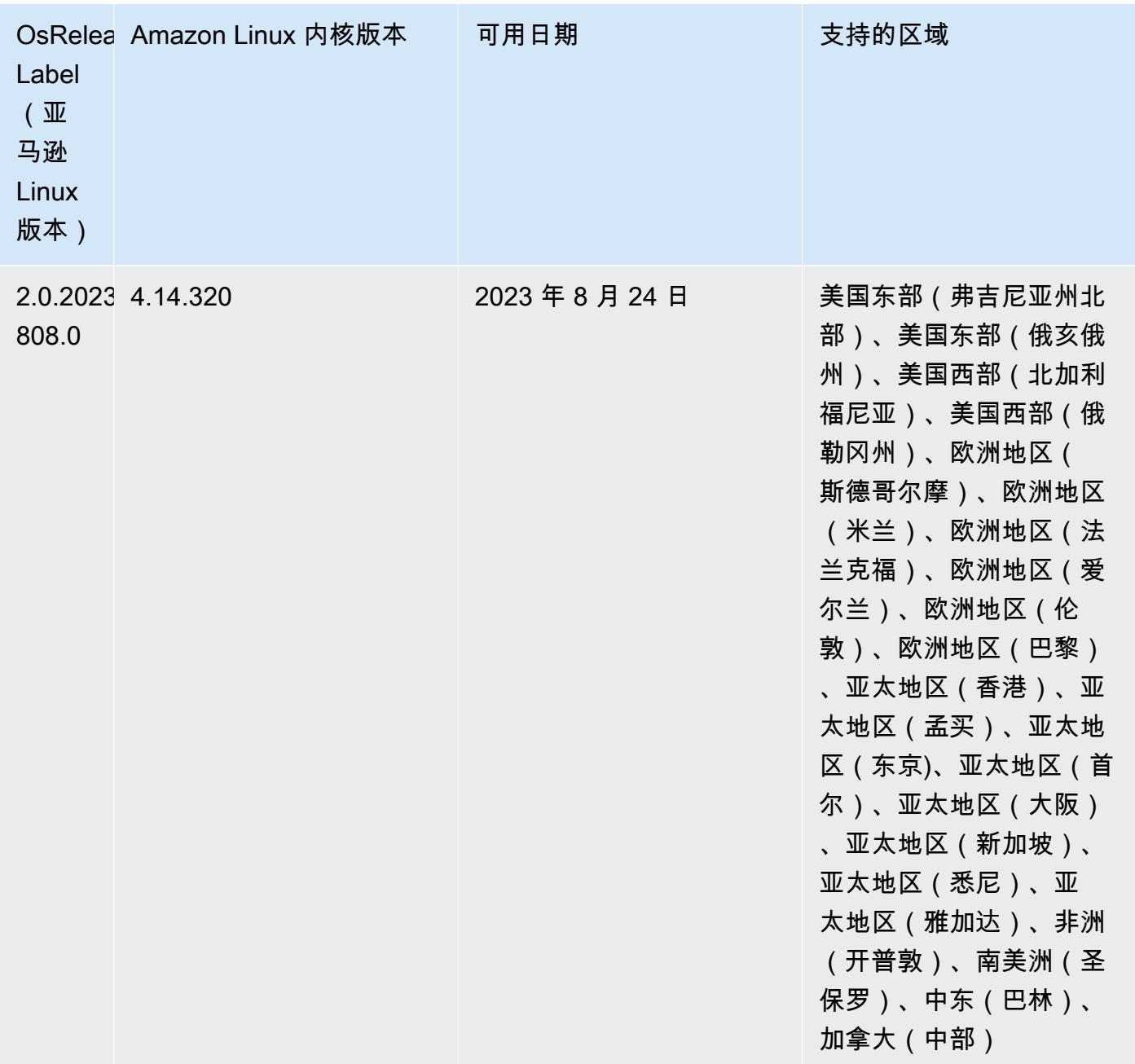

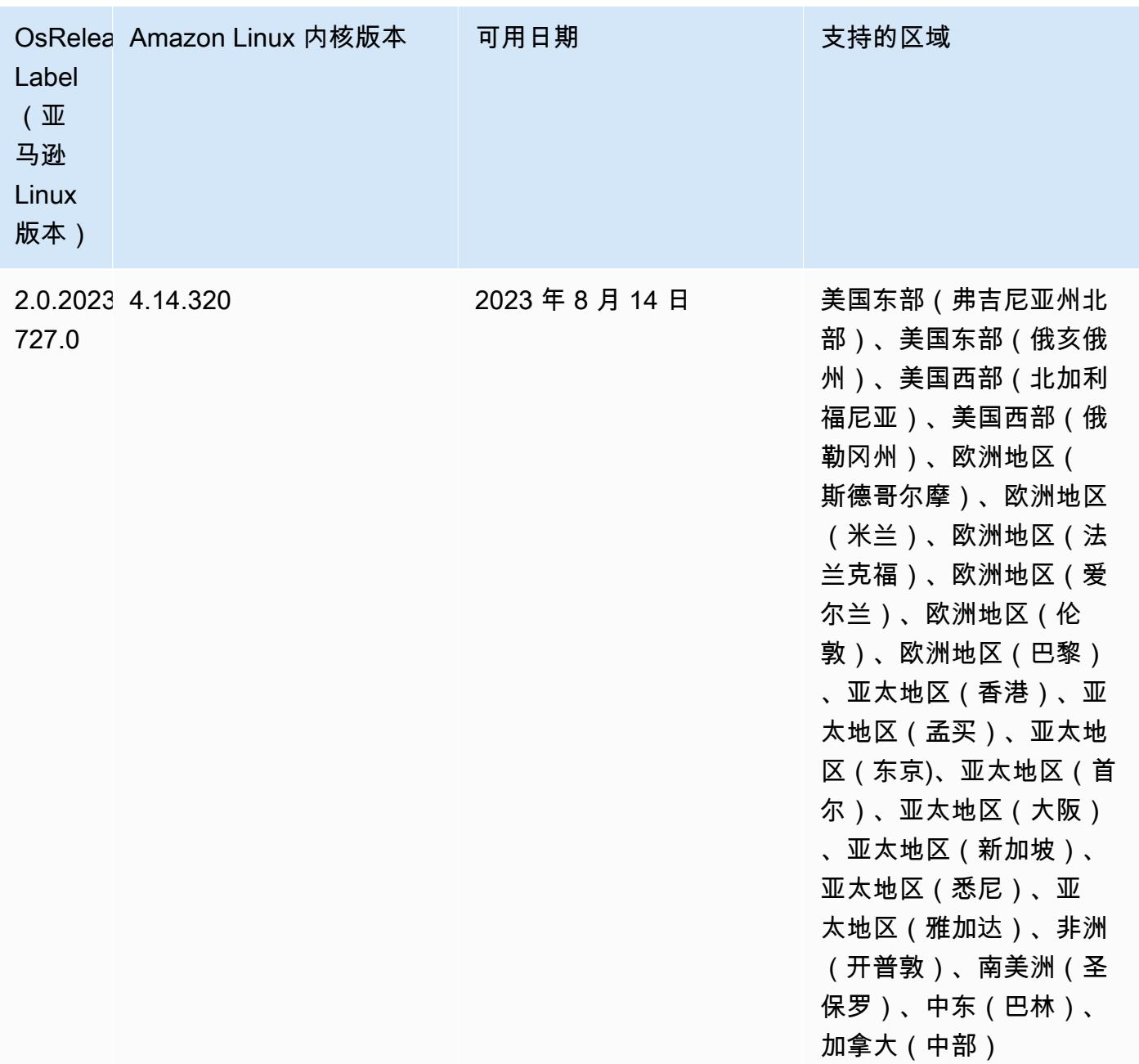

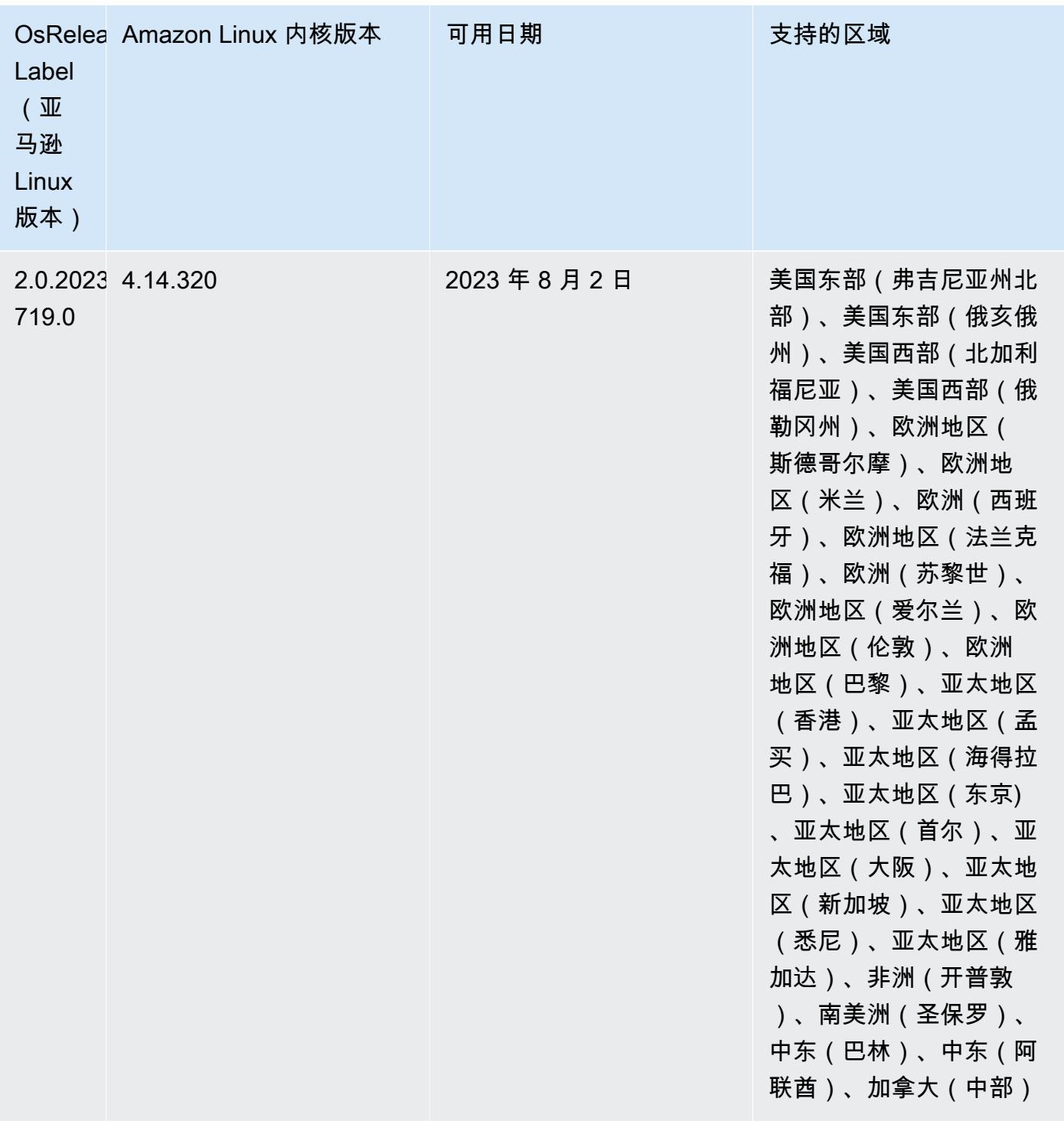

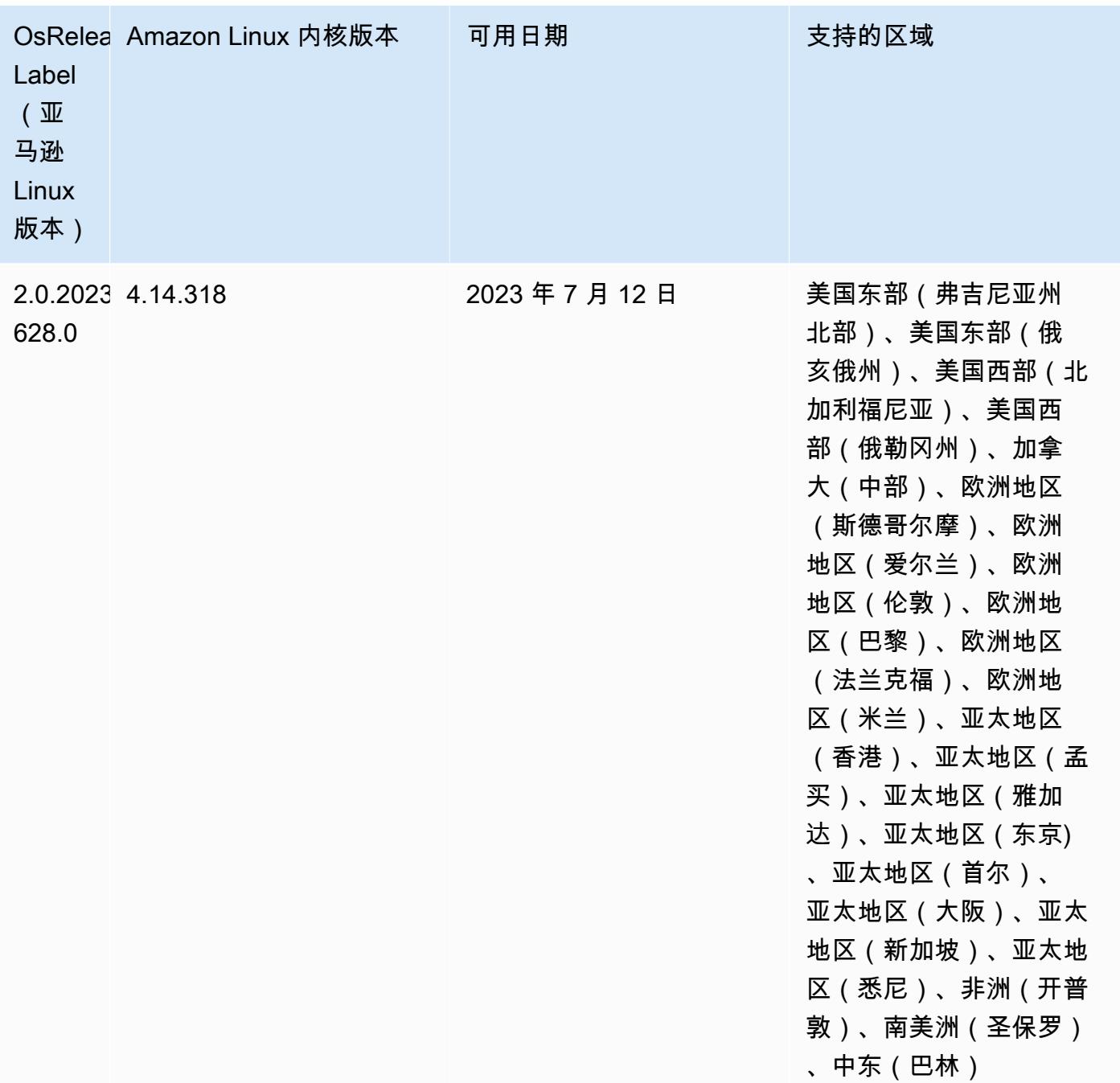

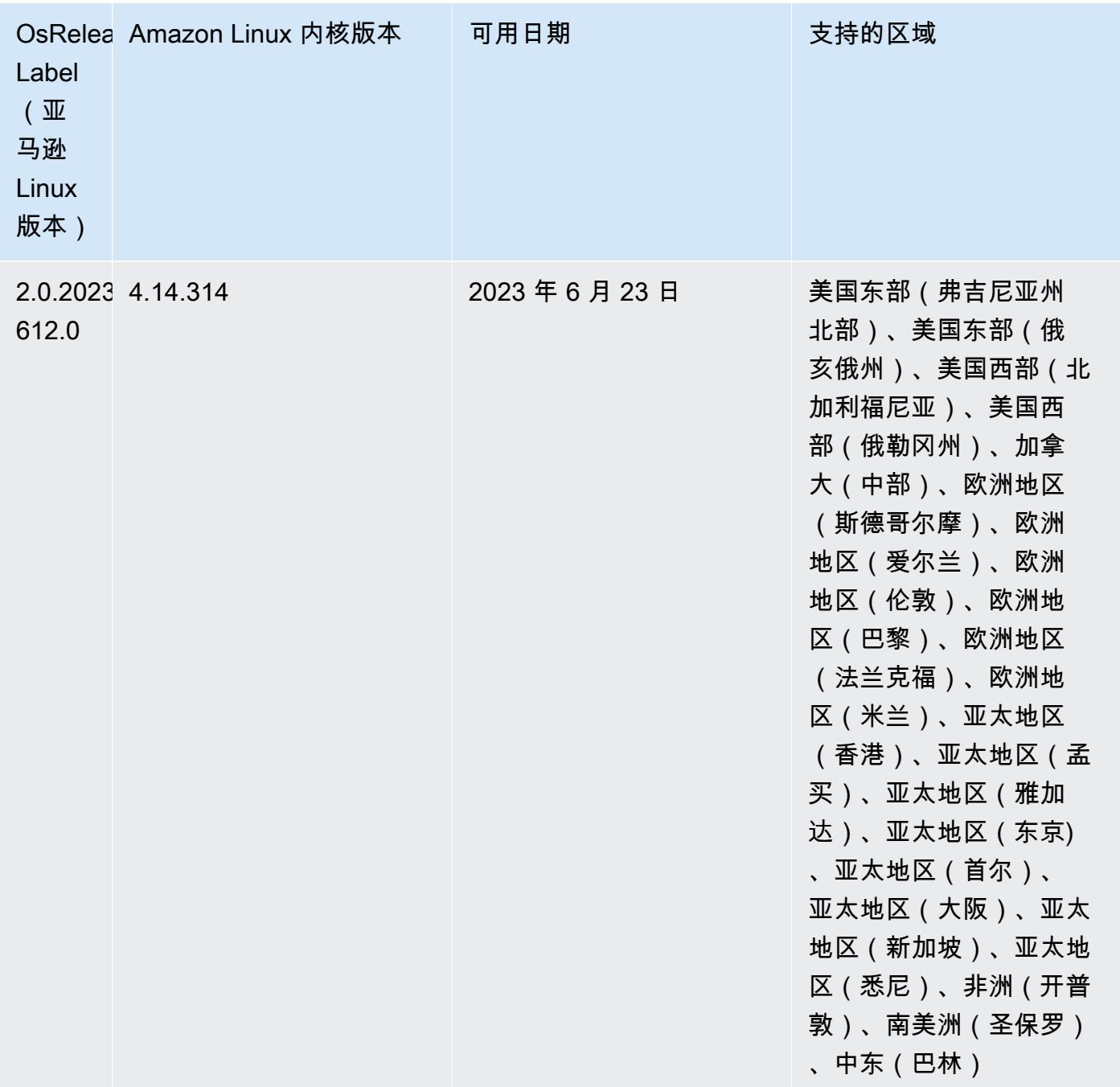

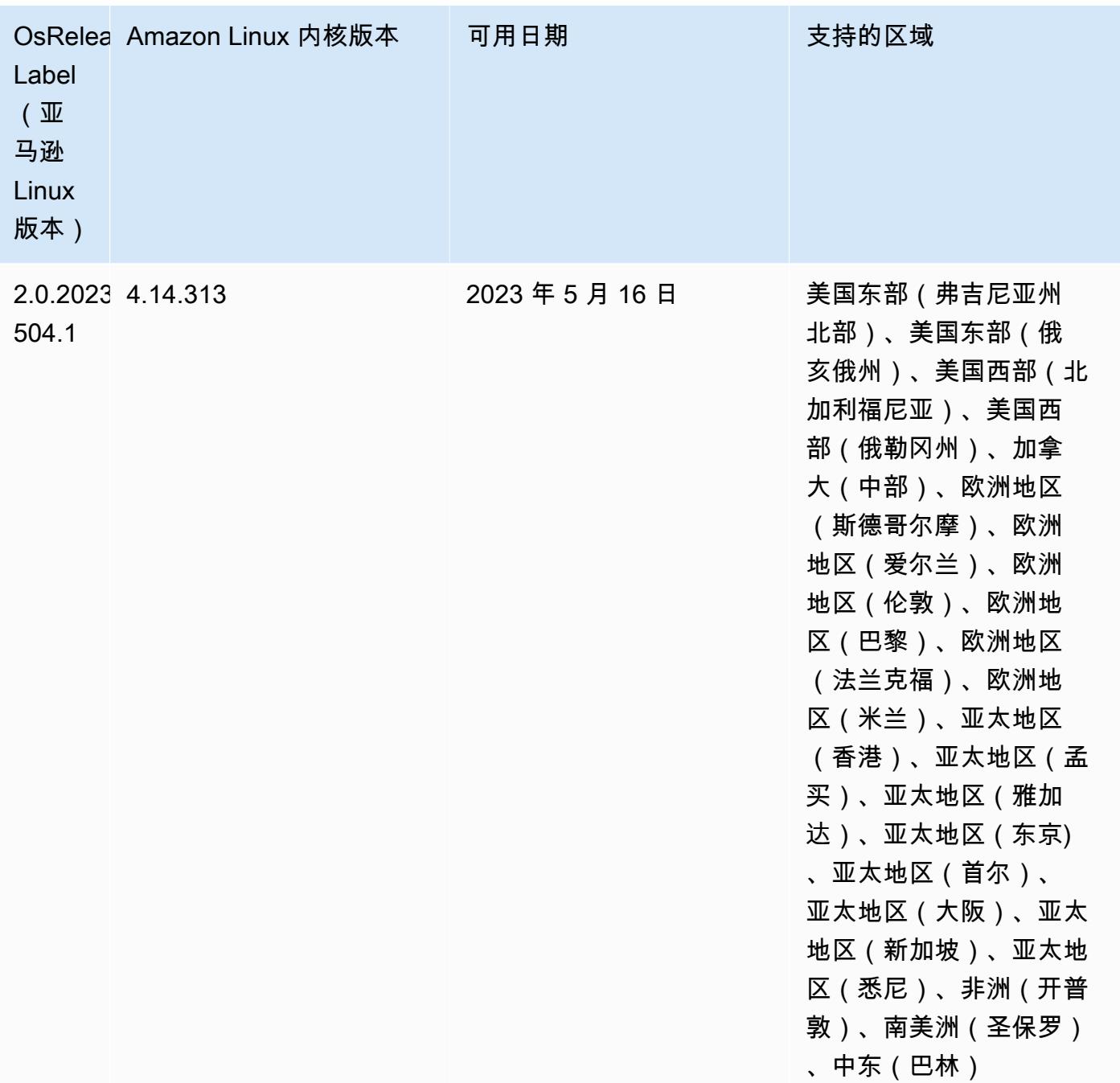

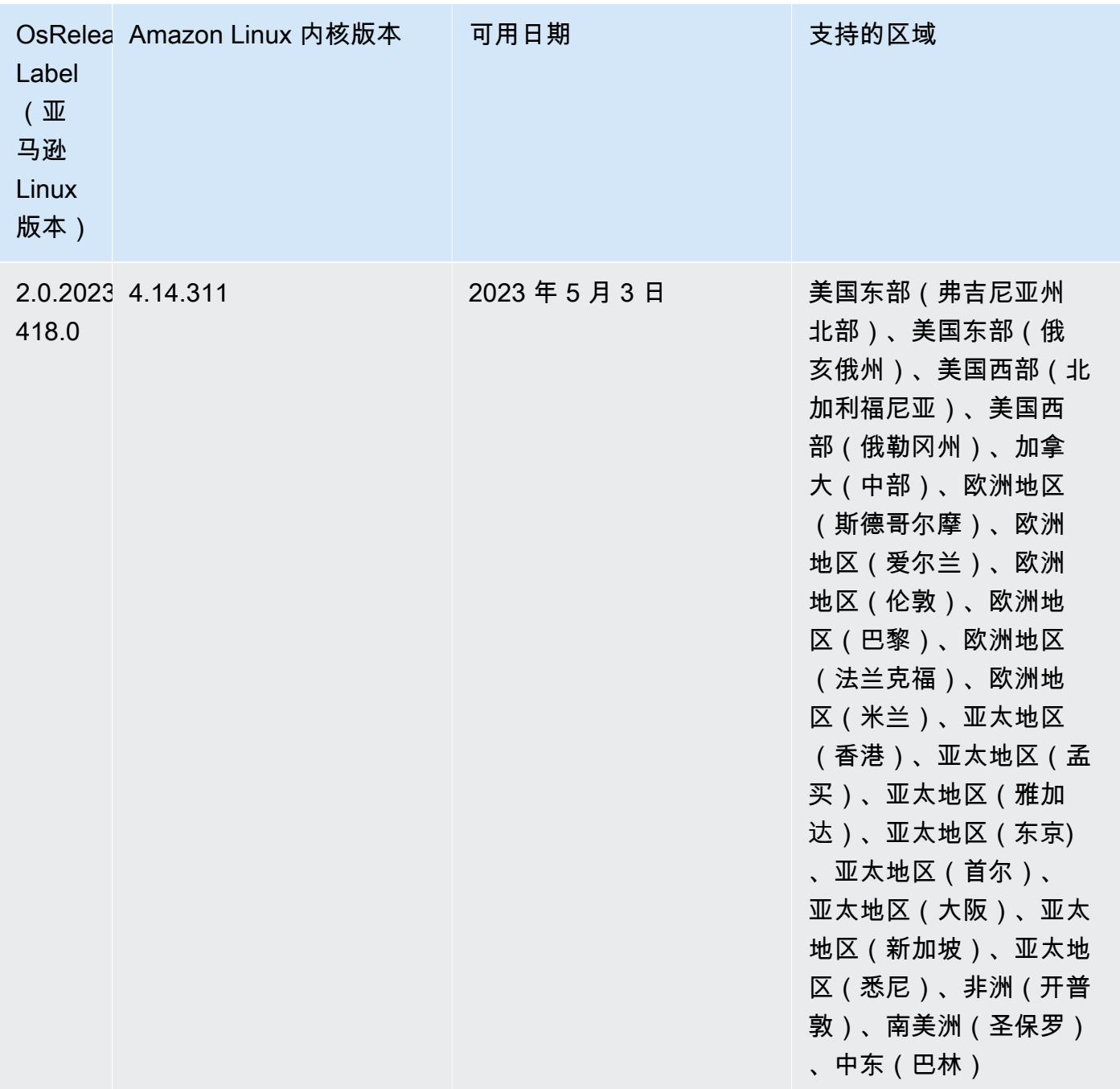

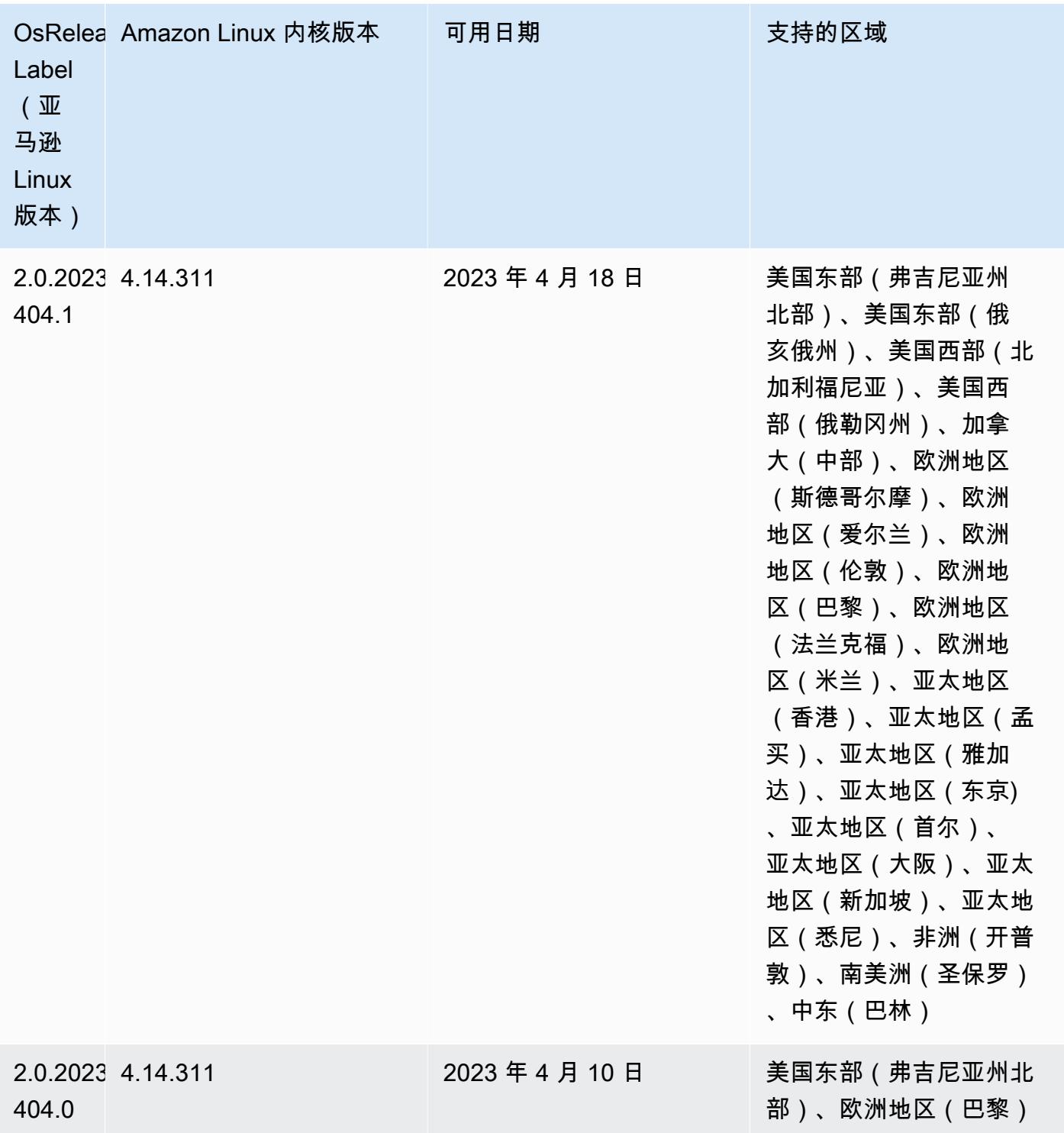

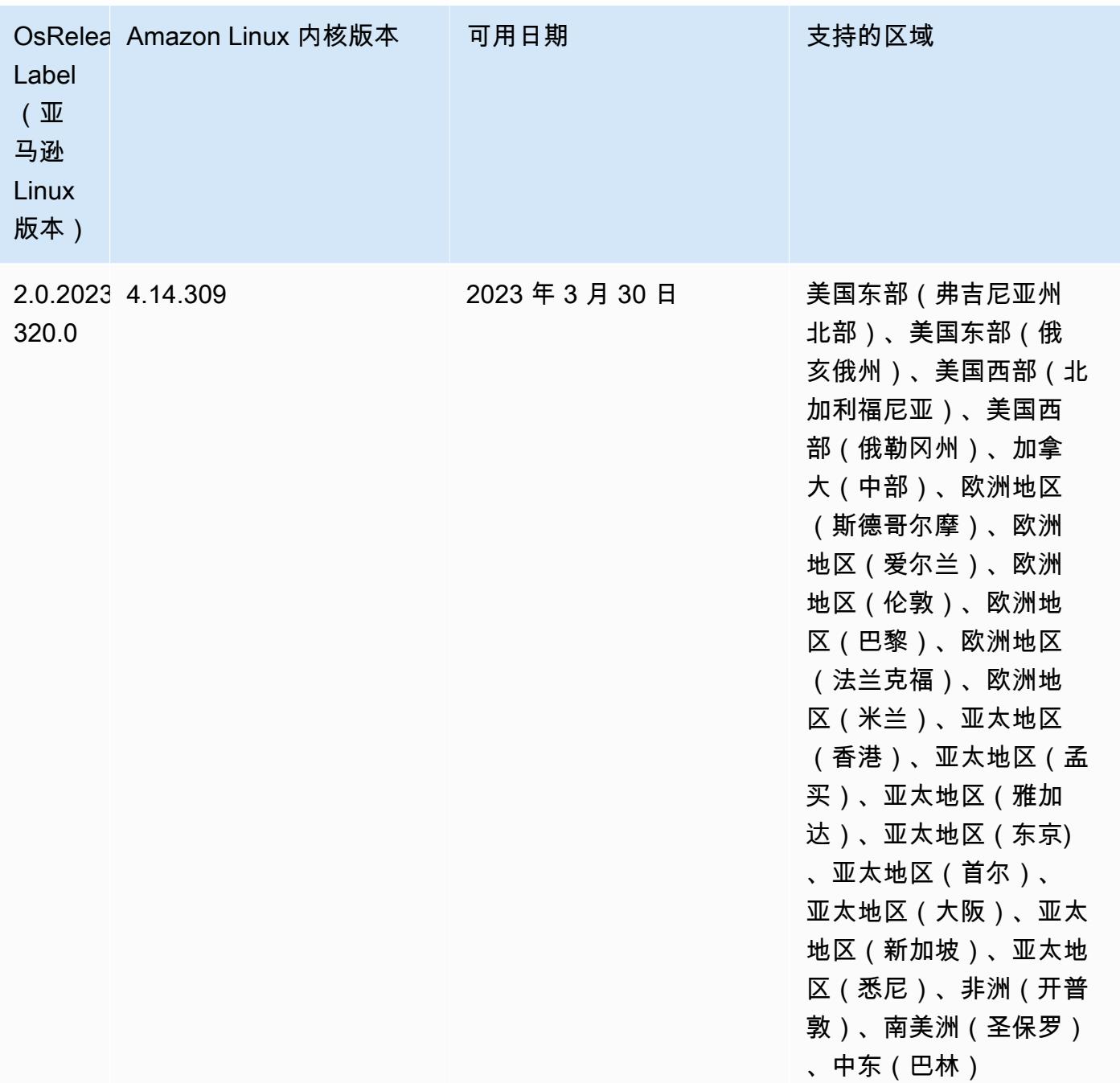

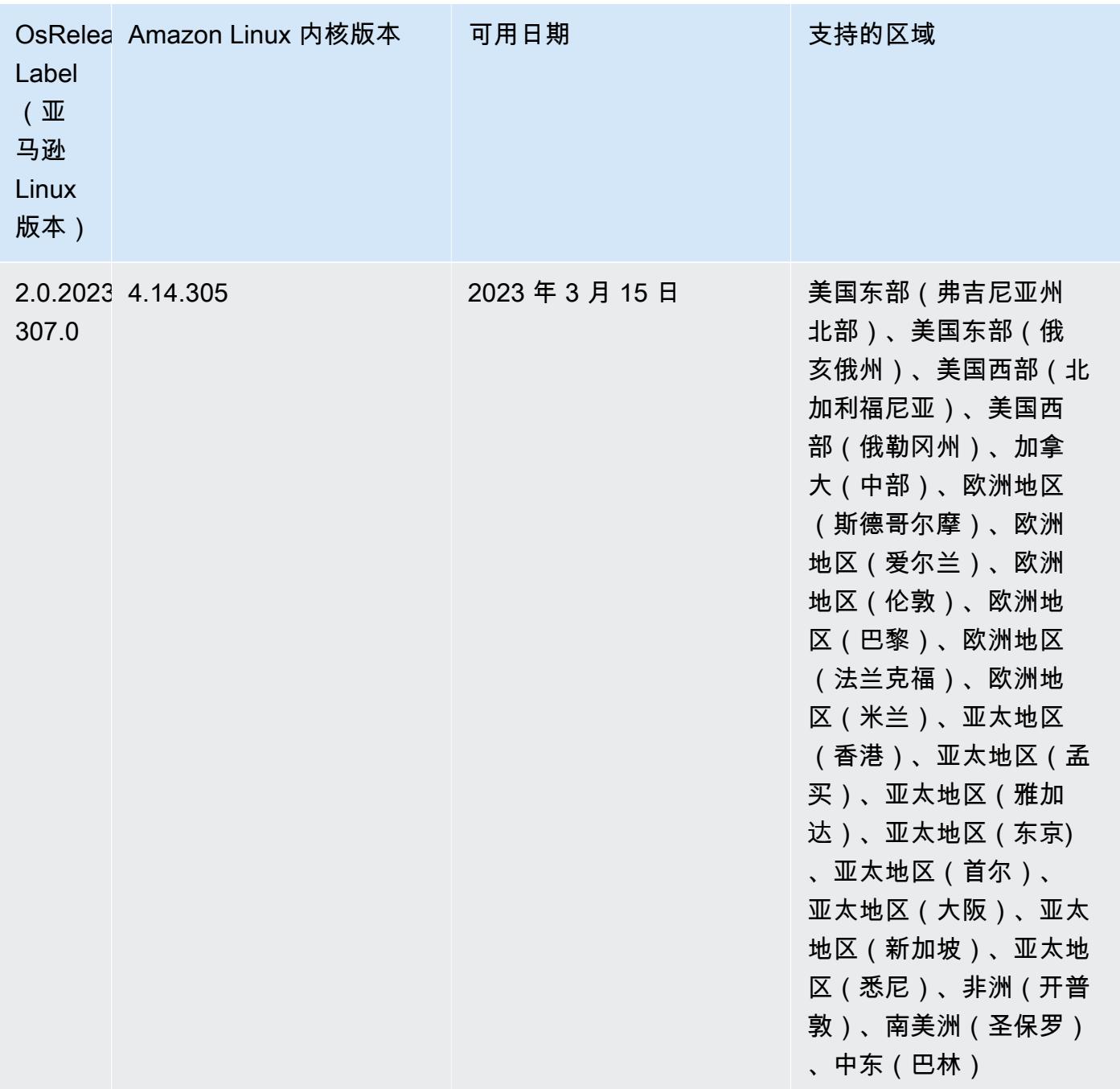

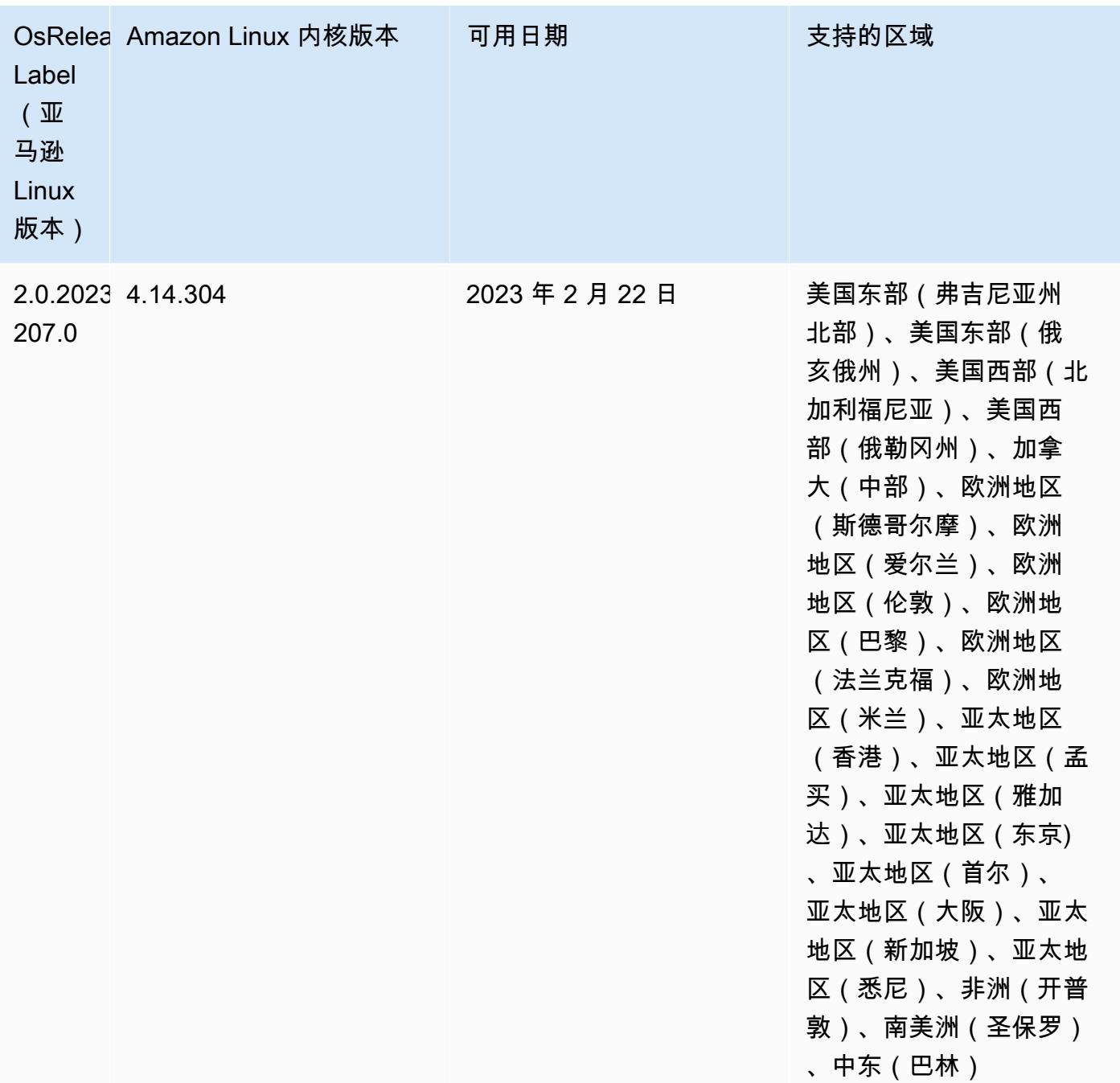

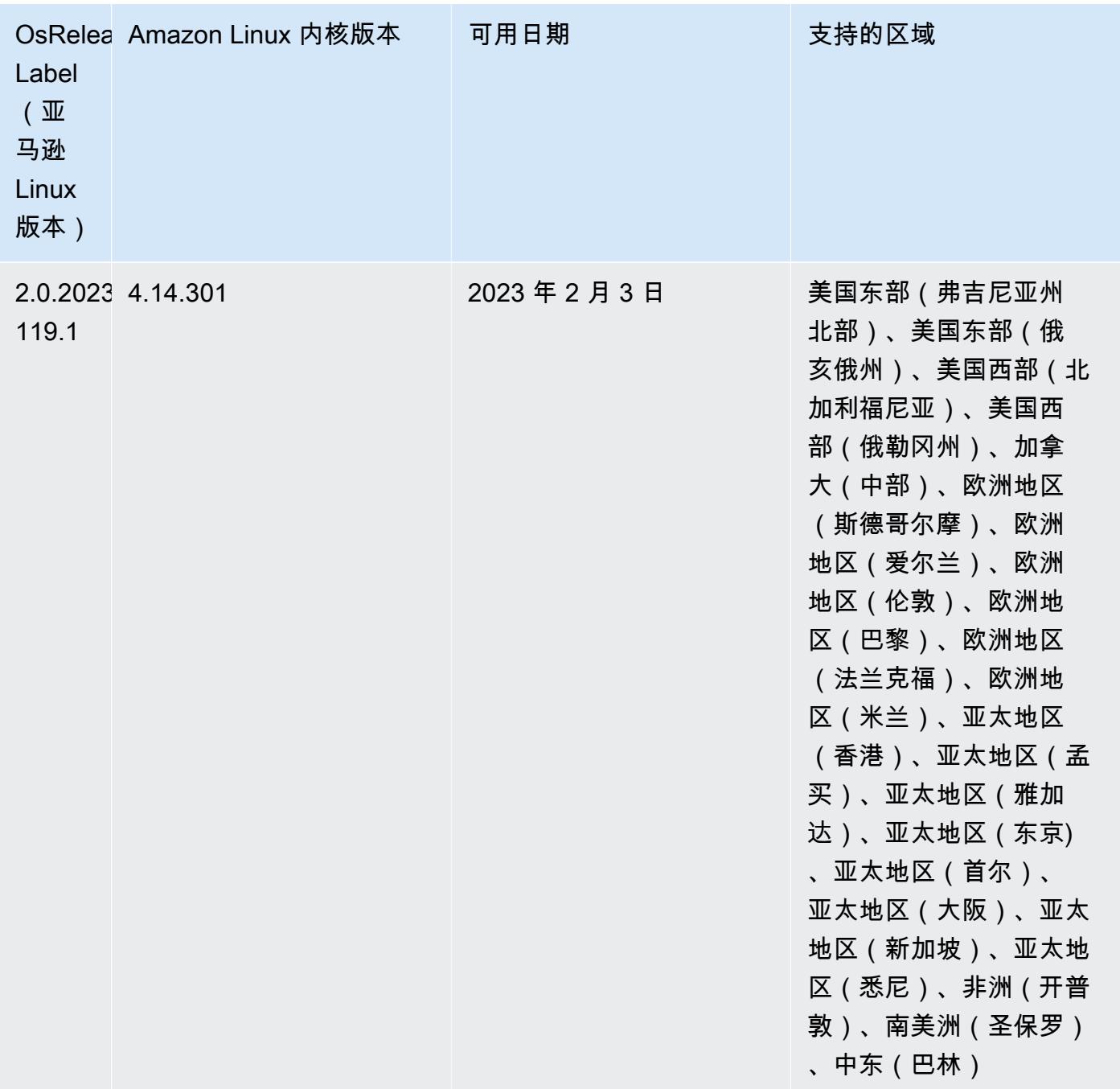

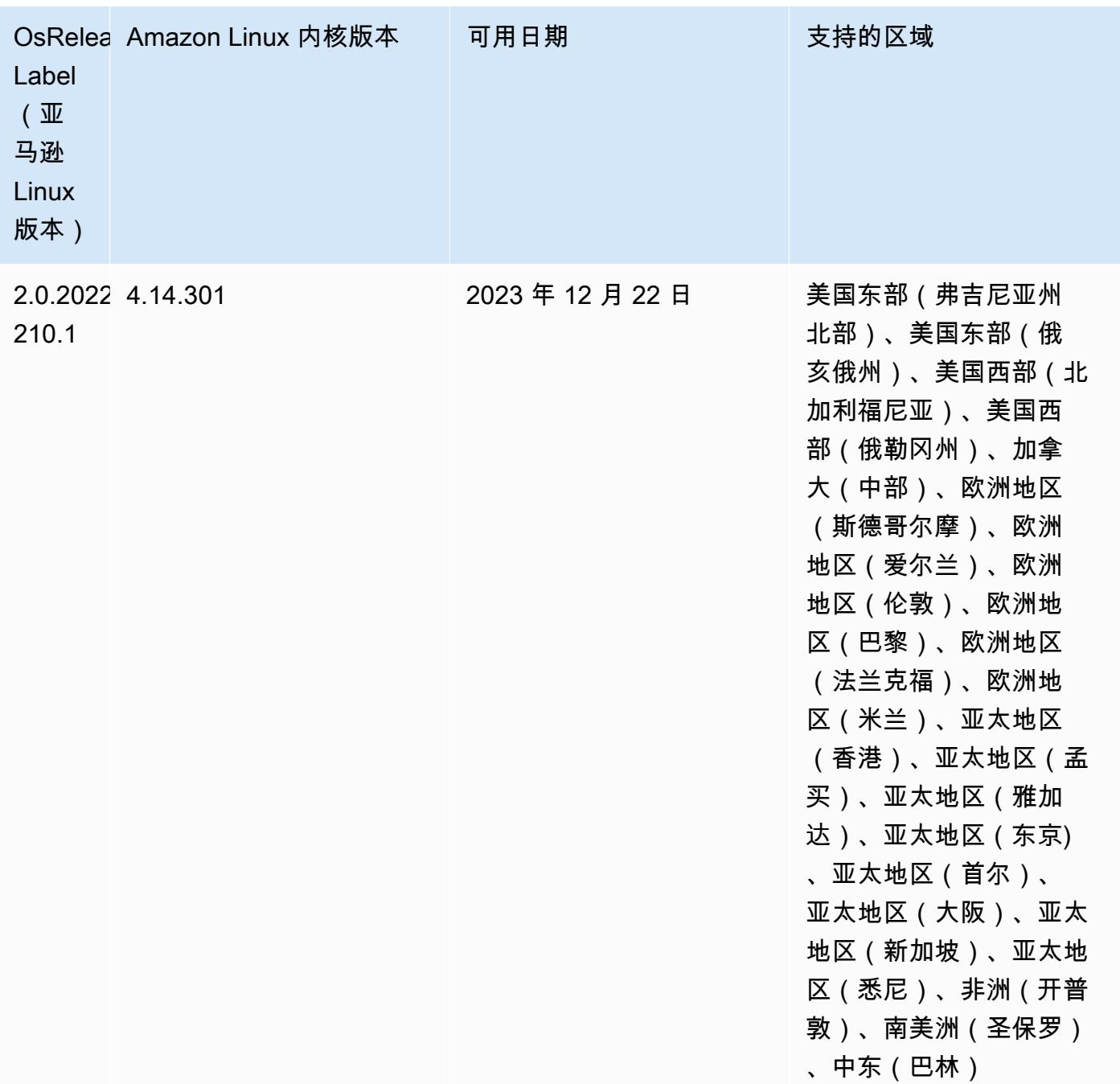

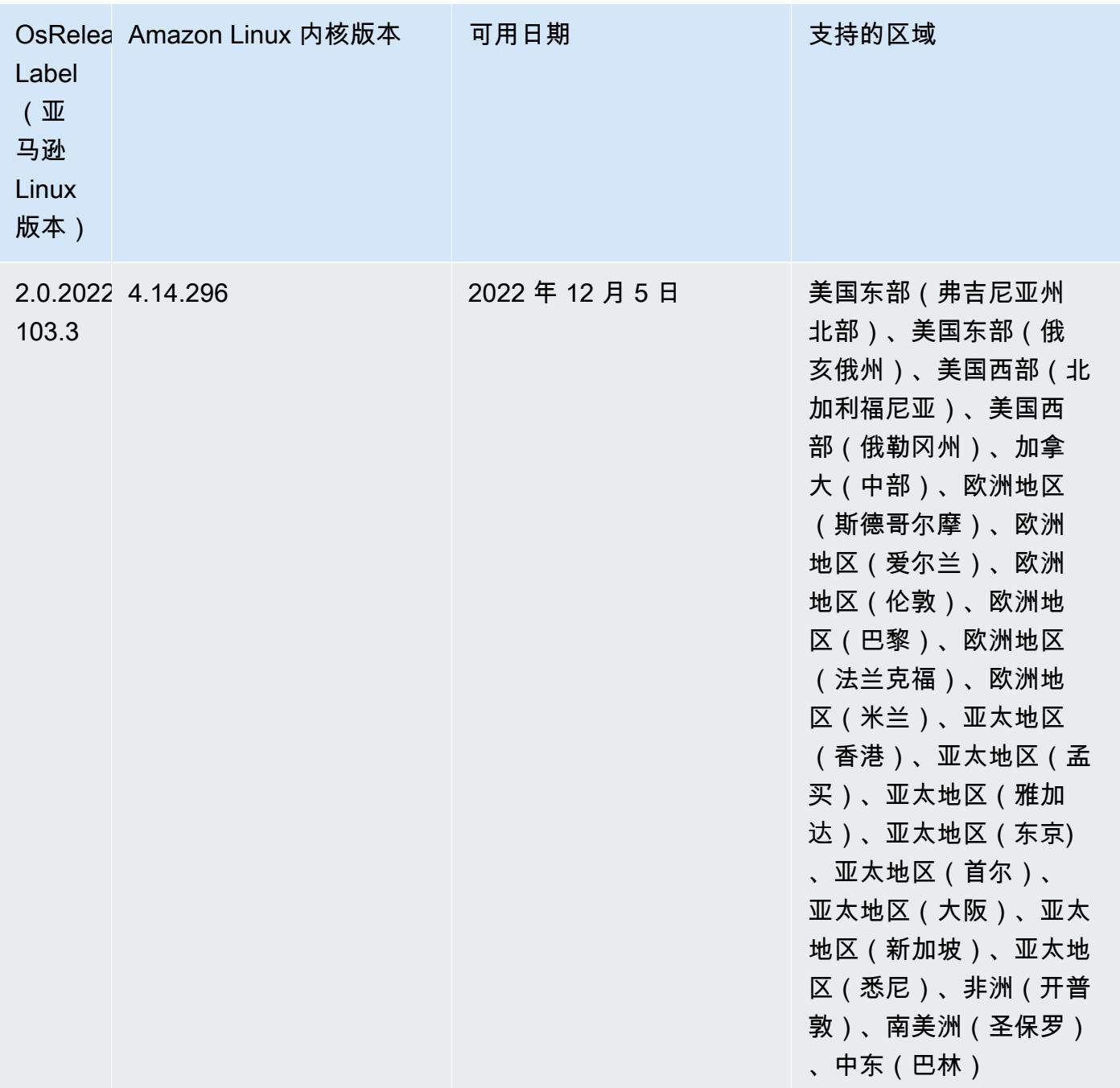

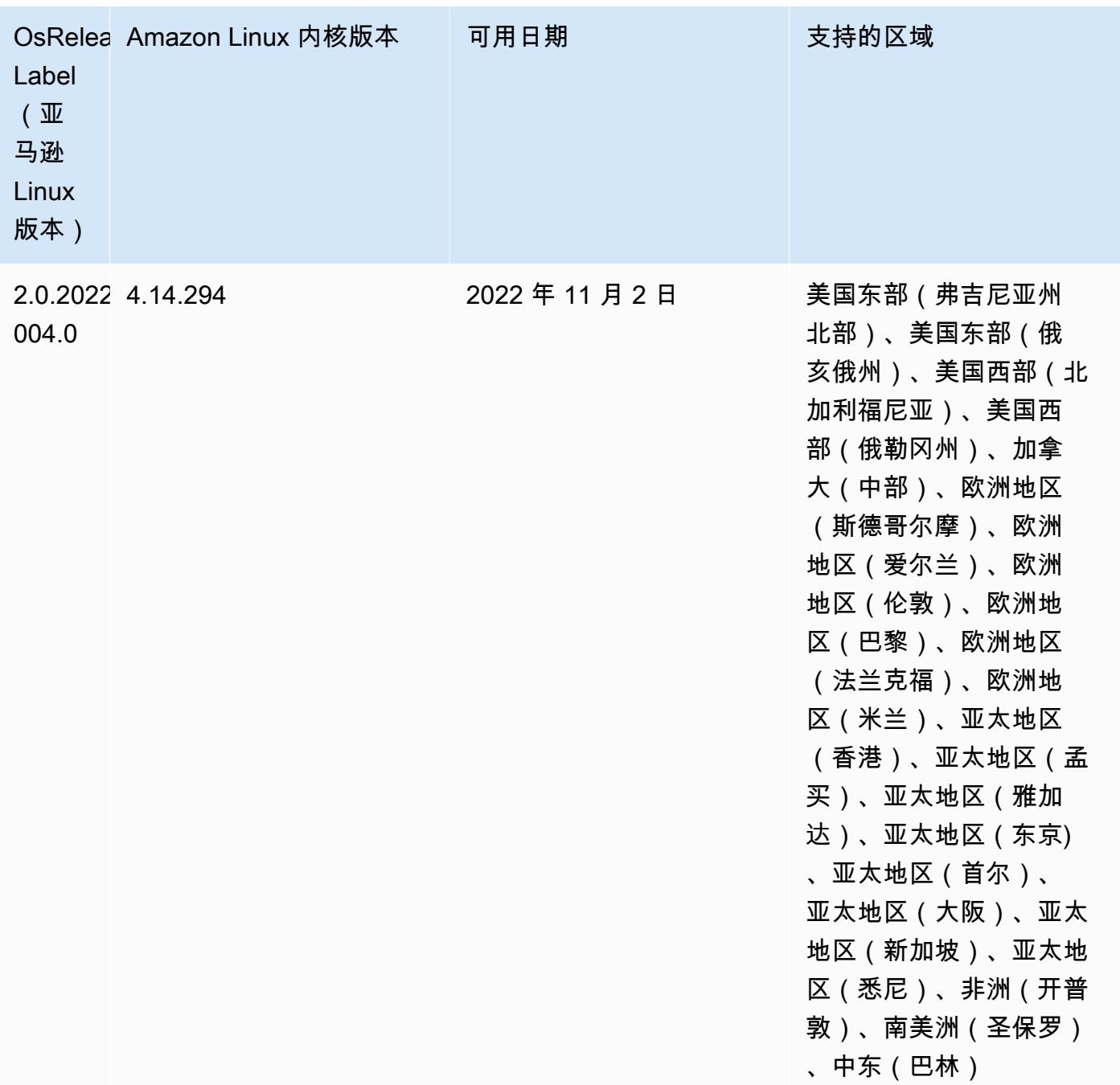
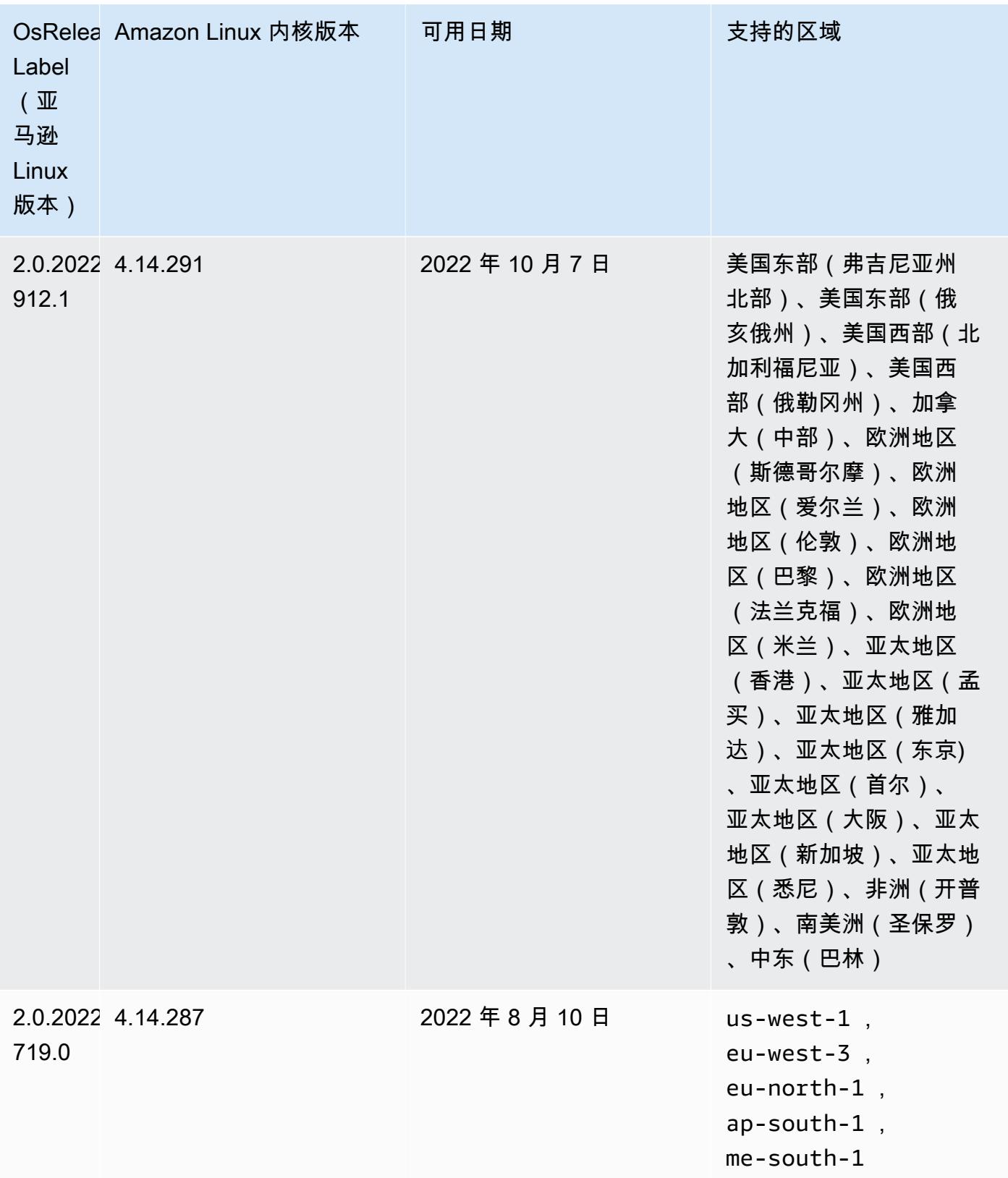

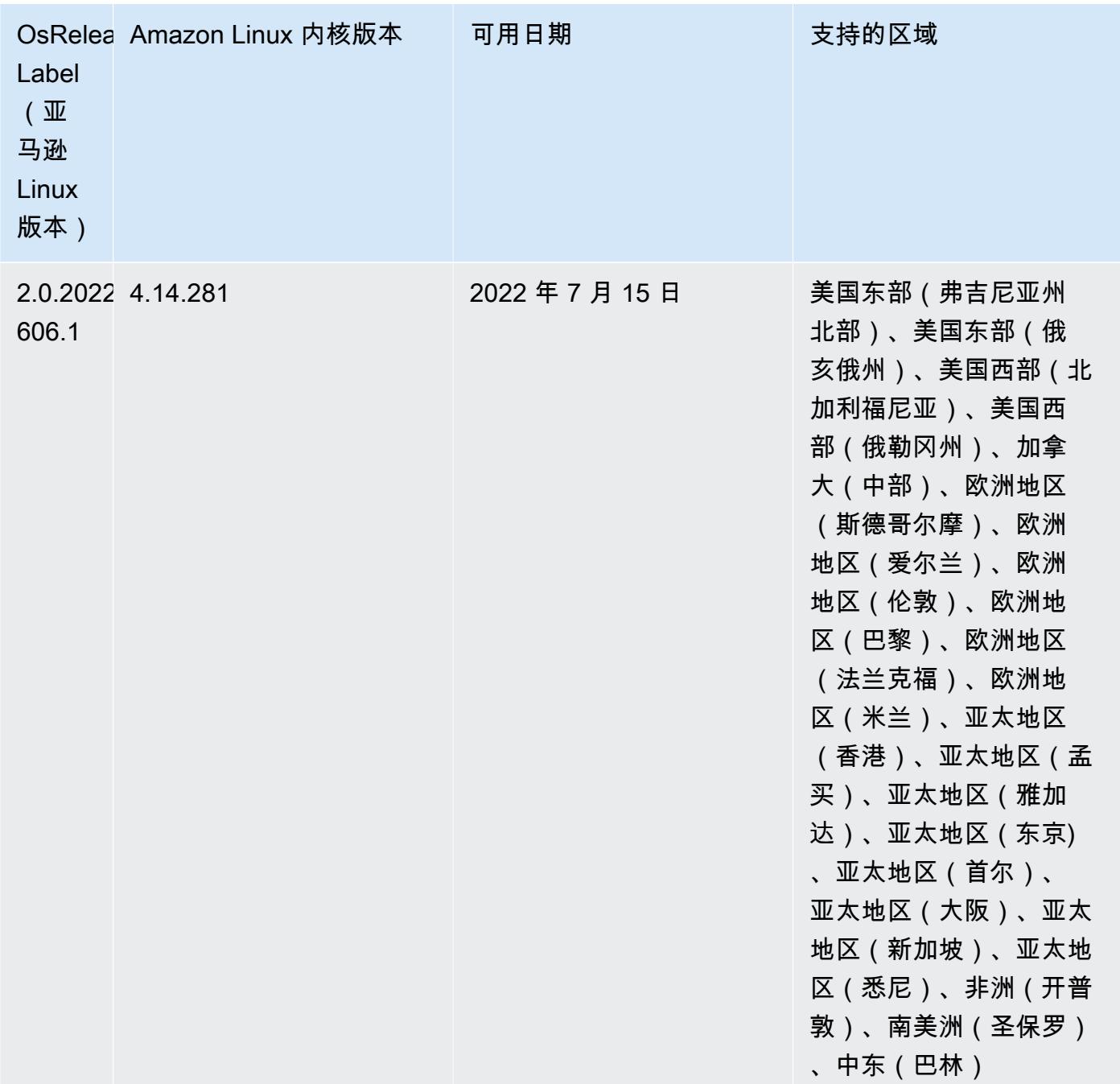

## 已知问题

- 当 Amazon EMR 版本 6.5.0、6.6.0 或 6.7.0 通过 Apache Spark shell 读取 Apache Phoenix 表时,会出现 NoSuchMethodError,因为 Amazon EMR 使用了不正确的 Hbase.compat.version。Amazon EMR 发行版 6.8.0 修复了此问题。
- 在 Amazon EMR 版本 6.6.0、6.7.0 和 6.8.0 上将 DynamoDB 连接器与 Spark 结合使用 时,即使输入拆分引用了非空数据,表中的所有读取都会返回空结果。这是因为 Spark

3.2.0 将 spark.hadoopRDD.ignoreEmptySplits 默认设置为 true。解决方法是将 spark.hadoopRDD.ignoreEmptySplits 显式设置为 false。Amazon EMR 发行版 6.9.0 修复 了此问题。

- 当您将 Spark 与 Hive 分区位置格式化结合使用以读取 Amazon S3 中的数据,并在 Amazon EMR 版本 5.30.0 至 5.36.0 以及 6.2.0 至 6.9.0 上运行 Spark 时,可能会遇到导致集群无法正确读取数据 的问题。如果您的分区具有以下所有特征,会发生这种情况:
	- 从同一个表扫描两个或多个分区。
	- 至少有一个分区目录路径是至少一个其他分区目录路径的前缀,例如,s3://bucket/table/ p=a 是 s3://bucket/table/p=a b 的前缀。
	- 另一个分区目录中前缀后面的第一个字符的 UTF-8 值小于 / 字符 (U+002F)。例如,在 s3:// bucket/table/p=a b 中,a 和 b 之间出现的空格字符 (U+0020) 就属于此类。请注意,还有 其他 14 个非控制字符:! "#\$%&' ( ) \* + , -。有关更多信息,请参阅 UTF-8 encoding table and [Unicode characters](https://www.utf8-chartable.de/)(UTF-8 编码表和 Unicode 字符)。

解决方法是在 spark-defaults 分类中将 spark.sql.sources.fastS3PartitionDiscovery.enabled 配置设置为 false。

• 在 Amazon EMR 发行版 5.36.0 和 6.6.0 到 6.9.0 中,SecretAgent 和 RecordServer 服务组件 可能会因为 Log4j2 属性中的文件名模式配置不正确而出现日志数据丢失的情况。错误的配置导致组 件每天只生成一个日志文件。当应用轮换策略时,它会重写现有文件,而不是按预期生成新的日志文 件。应变方法是使用引导操作每小时生成一次日志文件,并在文件名中附加一个自动增量的整数来处 理轮换。

对于 Amazon EMR 发行版 6.6.0 到 6.9.0,启动集群时,请执行以下引导操作。

‑‑bootstrap‑actions "Path=s3://emr-data-access-control-us-east-1/customer-bootstrapactions/log-rotation-emr-6x/replace-puppet.sh,Args=[]"

对于 Amazon EMR 发行版 5.36.0,启动集群时,请执行以下引导操作。

‑‑bootstrap‑actions "Path=s3://emr-data-access-control-us-east-1/customer-bootstrapactions/log-rotation-emr-5x/replace-puppet.sh,Args=[]"

• 在 Amazon EMR 6.7 或更低版本上运行的集群不支持 GetClusterSessionCredentials API。

## 6.7.0 组件版本

下面列出了 Amazon EMR 随此发行版一起安装的组件。一些组件作为大数据应用程序包的一部分安 装。其它组件是 Amazon EMR 独有的,并且已为系统流程和功能安装这些组件。它们通常以 emr 或 aws 开头。最新的 Amazon EMR 发行版中的大数据应用程序包通常是在社区中找到的最新版本。我们 会尽快在 Amazon EMR 中提供社区发行版。

Amazon EMR 中的某些组件与社区版本不同。这些组件具有以下形式的 *CommunityVersion*amzn-*EmrVersion* 的发行版标注。*EmrVersion* 从 0 开始。例如,假设已对名为 myappcomponent 的版本 2.2 的开源社区组件进行三次修改,以包含在不同的 Amazon EMR 发行版中,则 其发行版将为 2.2-amzn-2。

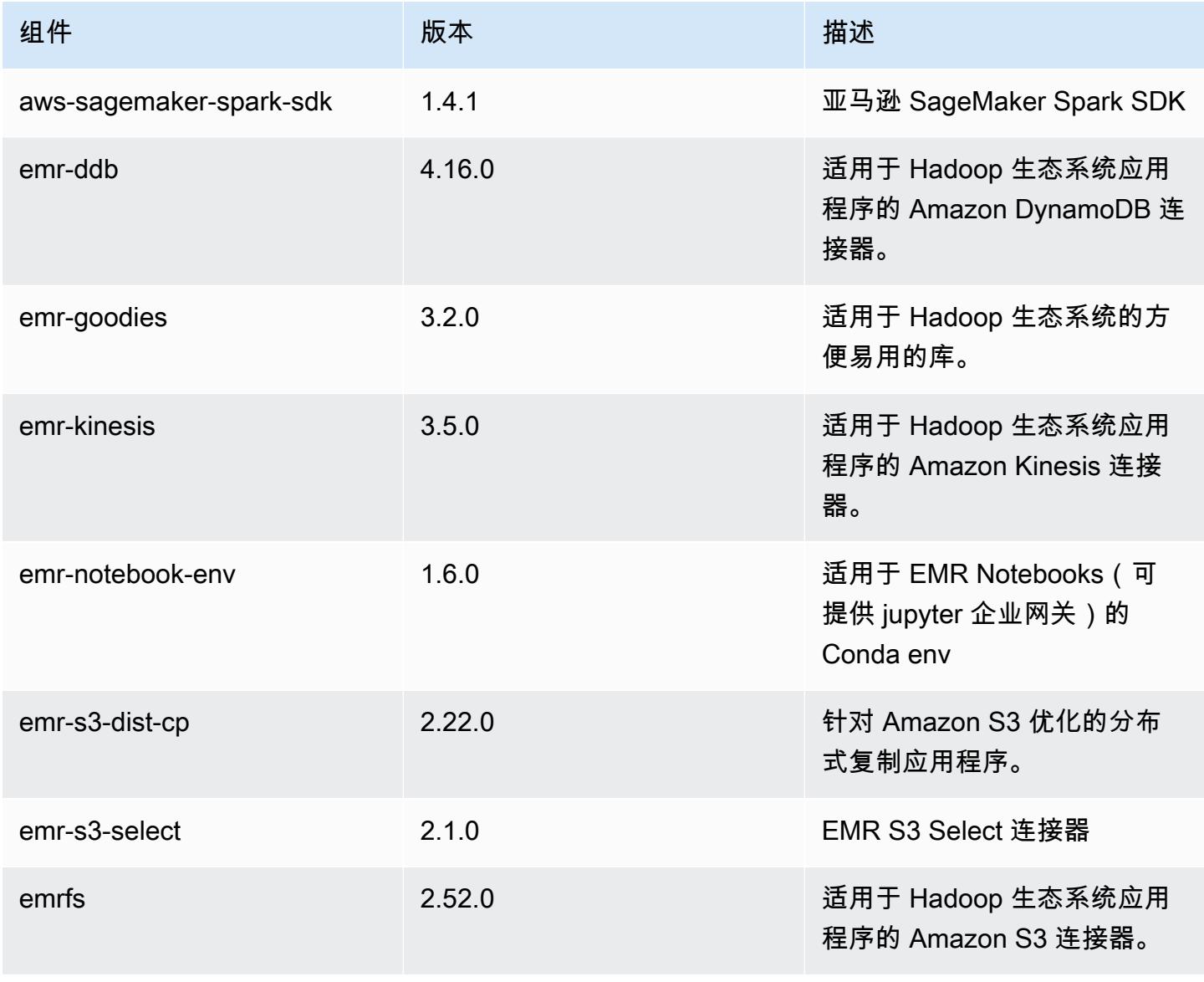

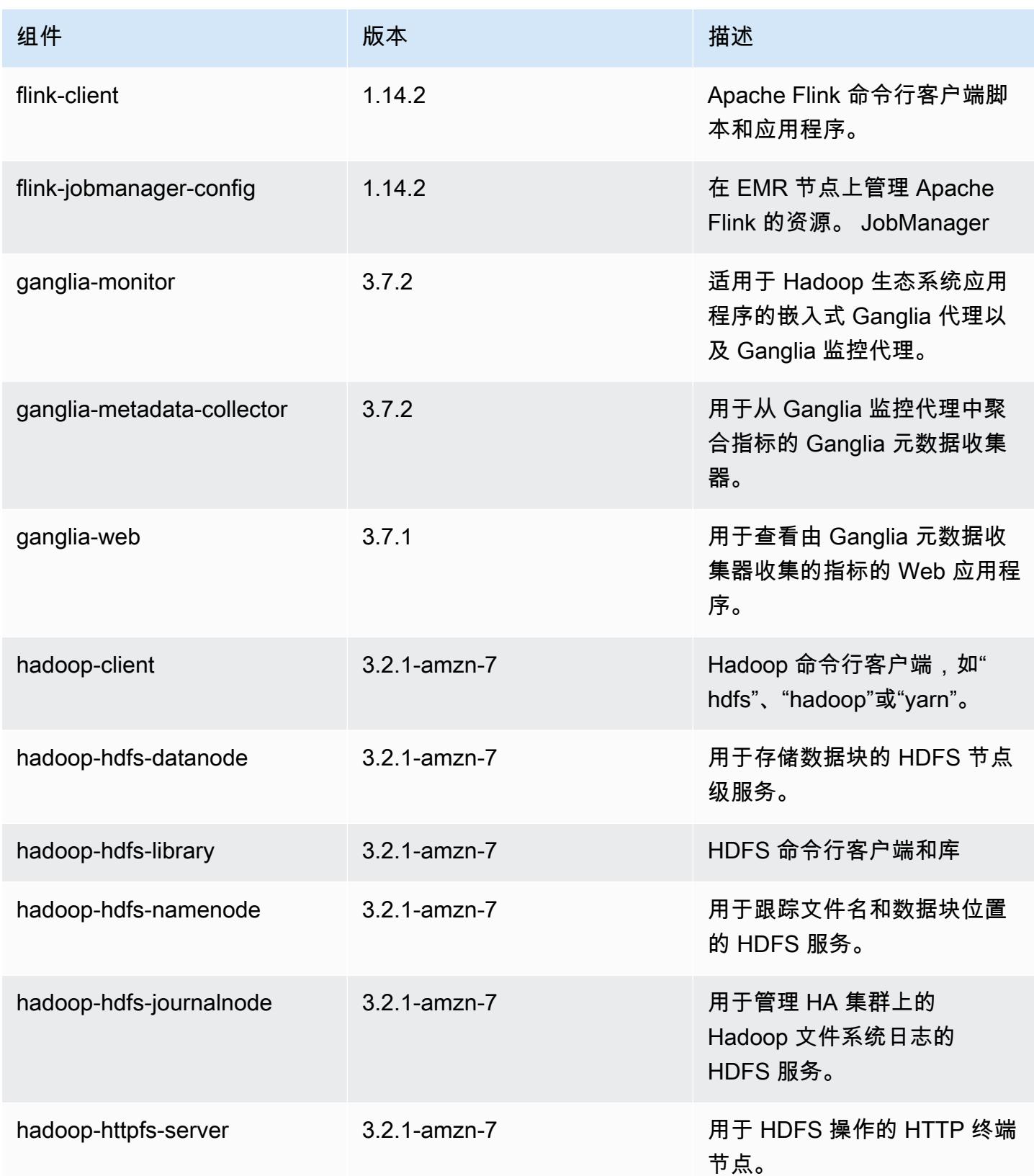

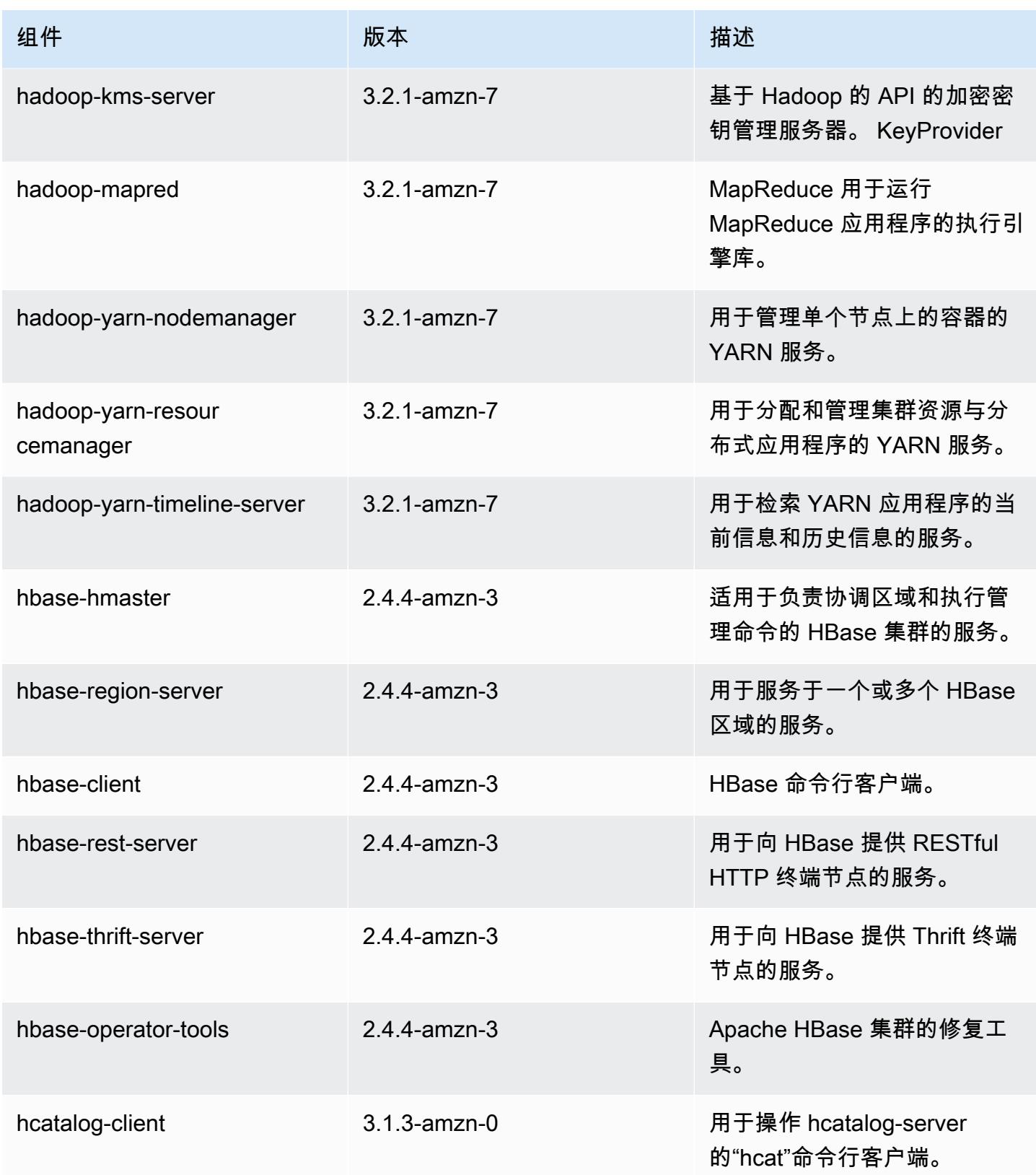

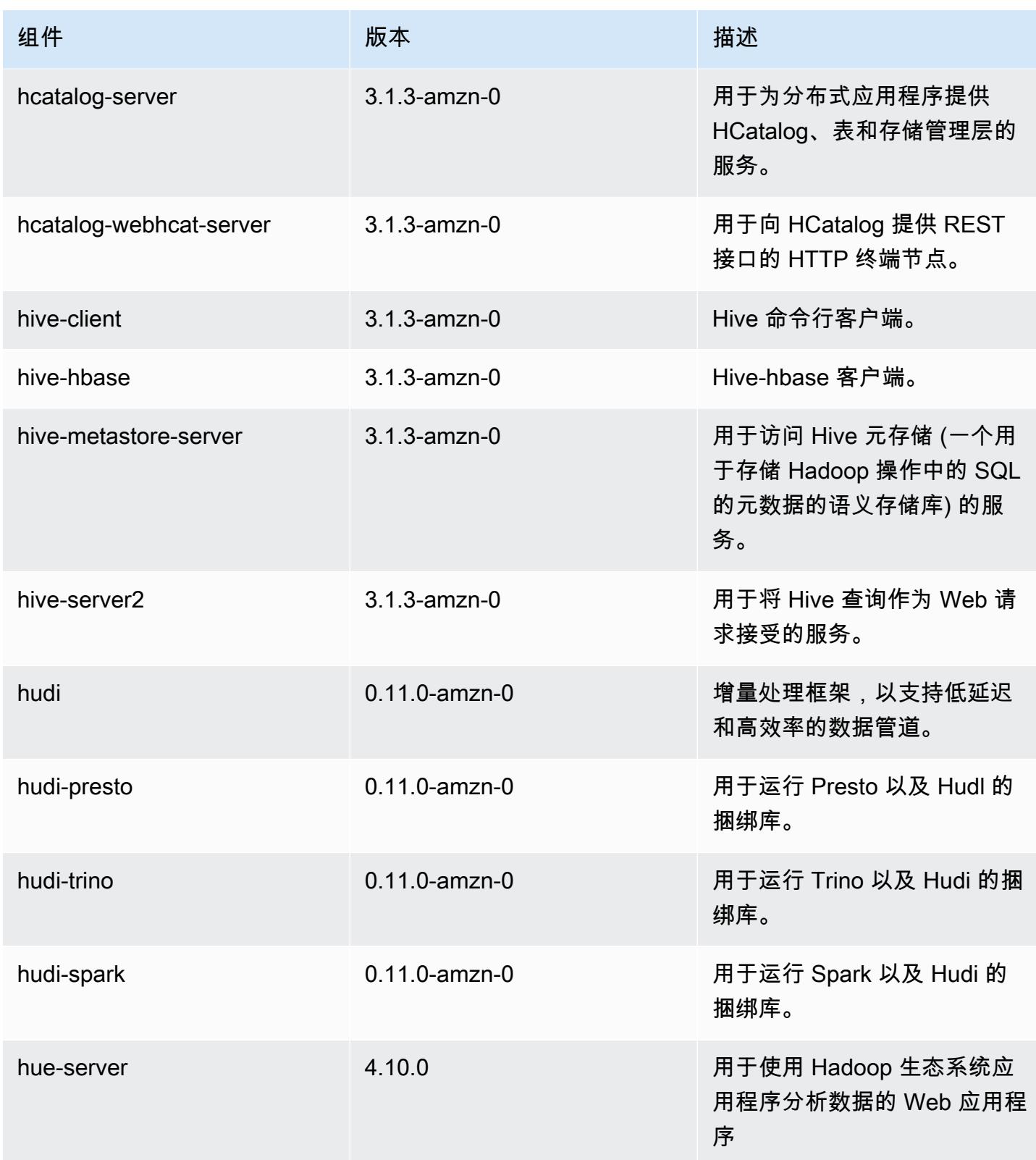

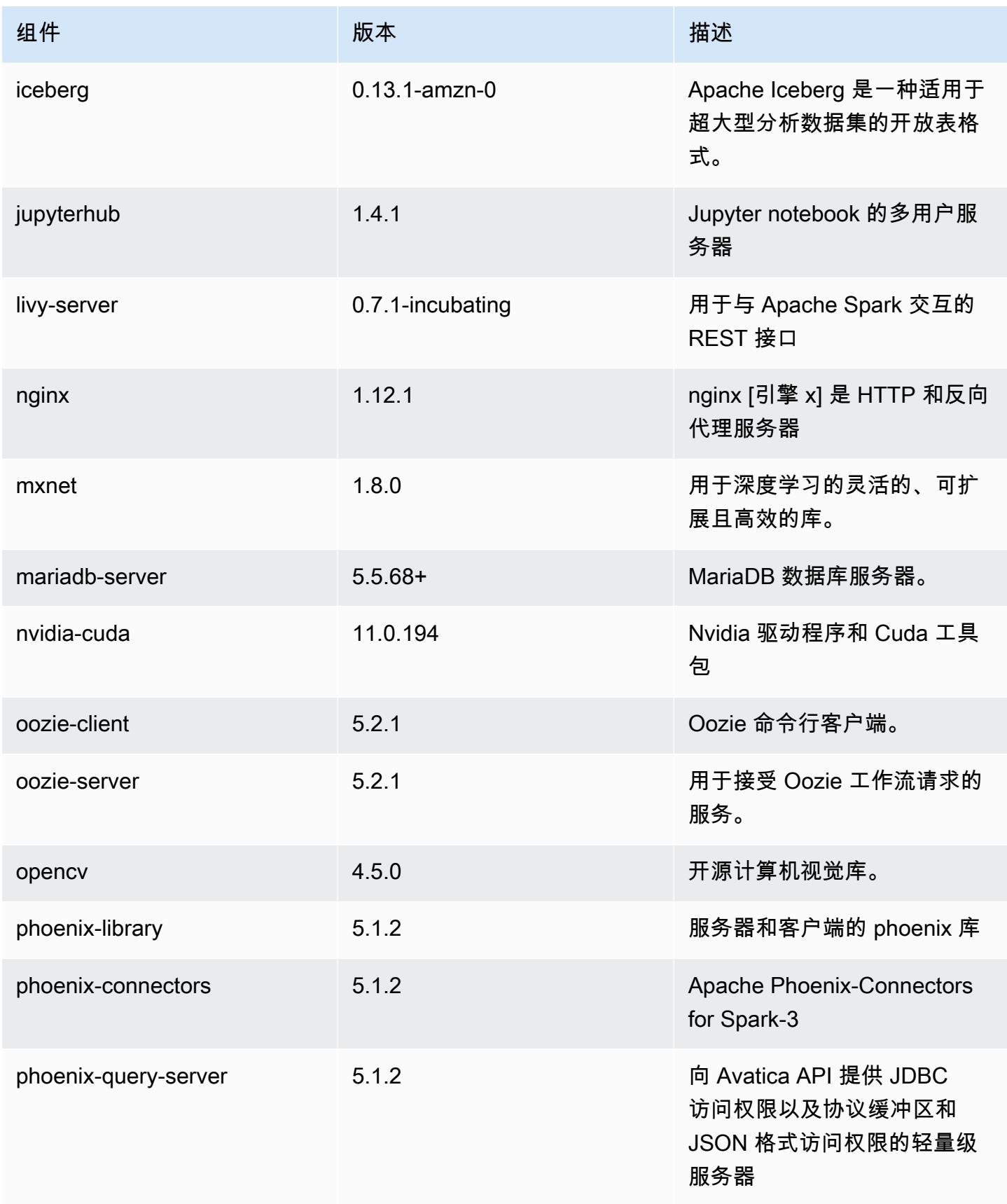

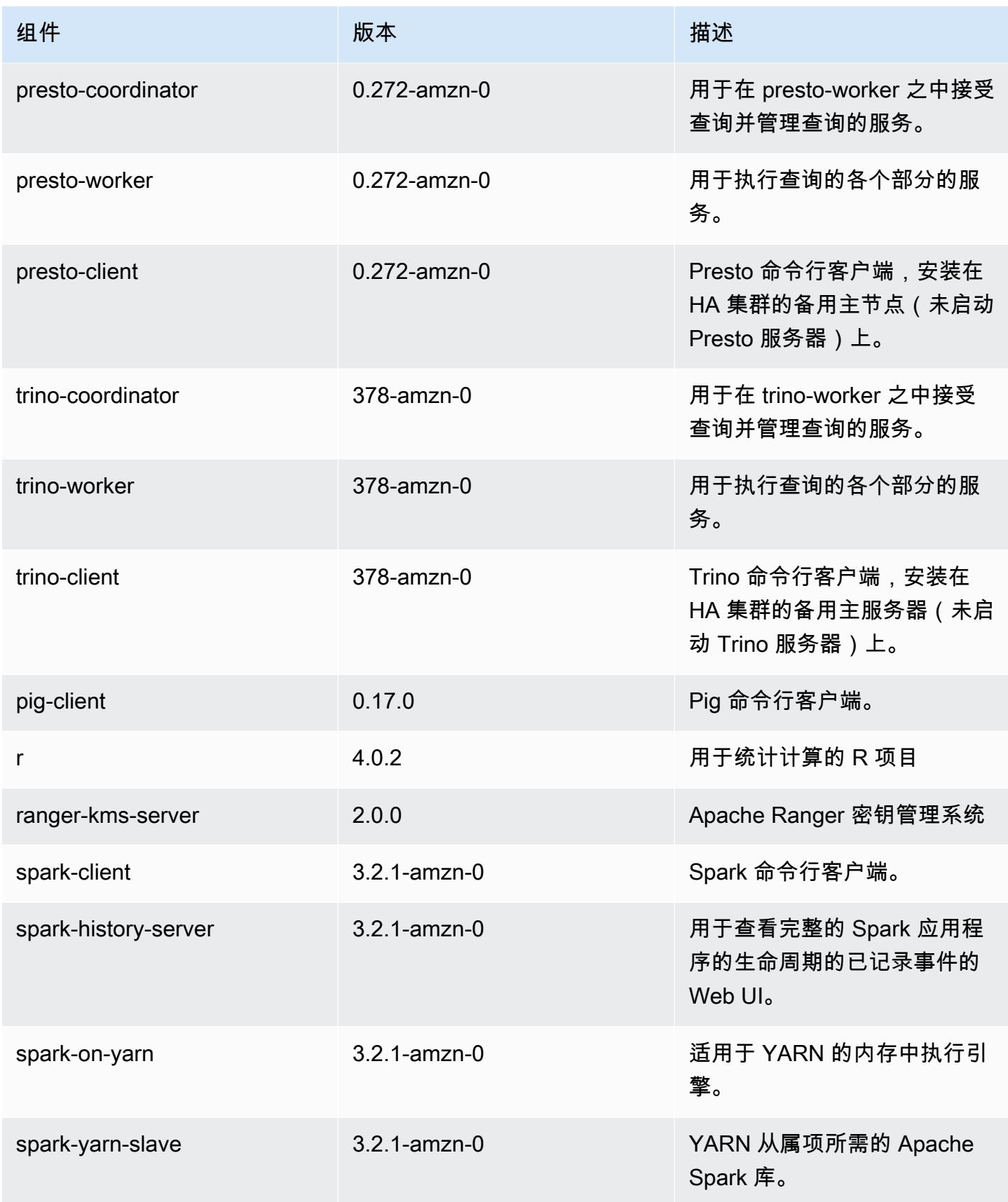

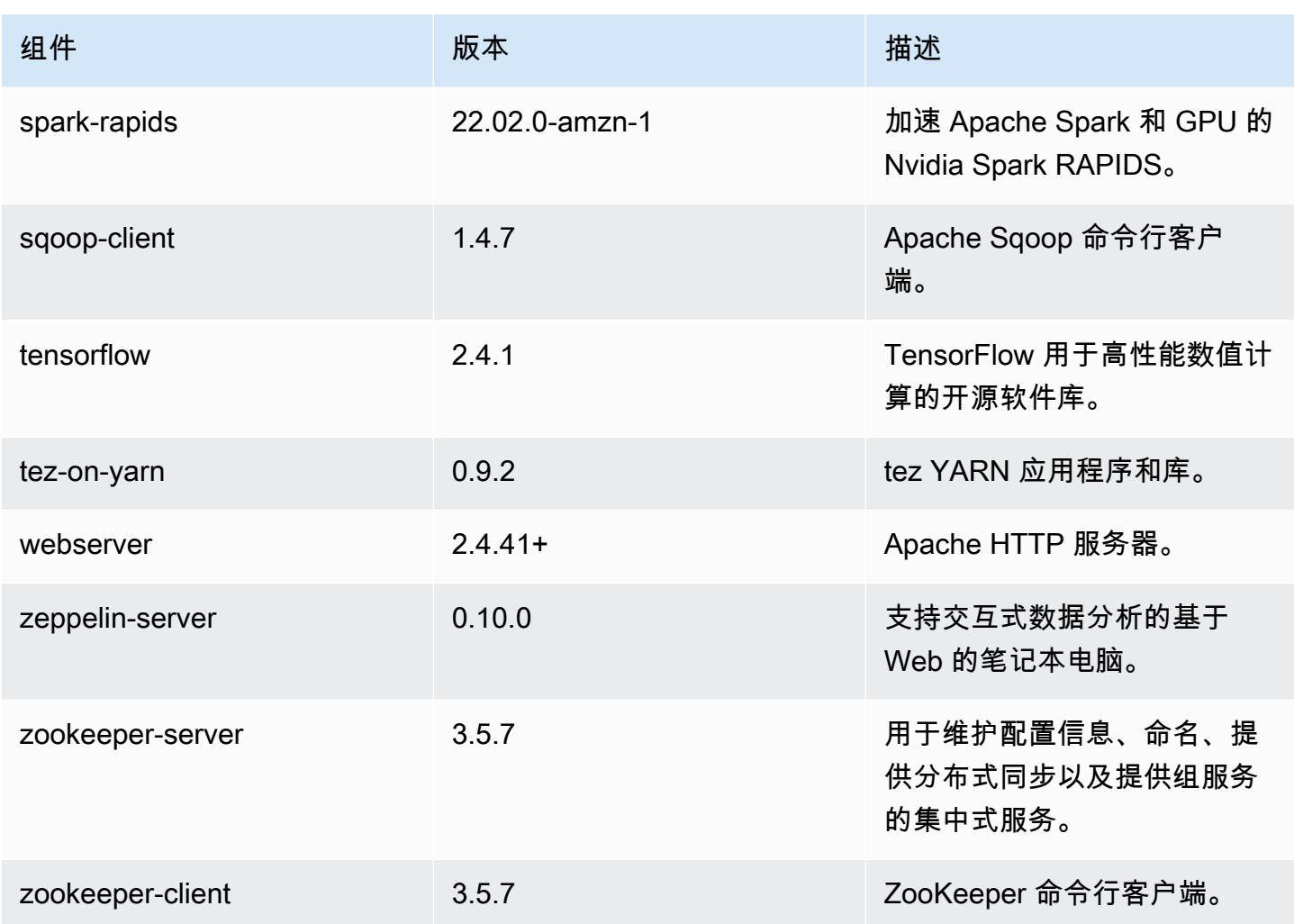

6.7.0 配置分类

配置分类允许您自定义应用程序。这些通常与应用程序的配置 XML 文件(例如 hive-site.xml)相 对应。有关更多信息,请参阅[配置应用程序](#page-2933-0)。

为处于运行状态的集群中的实例组指定配置时,将发生重新配置操作。Amazon EMR 仅为您修改的分 类启动重新配置操作。有关更多信息,请参阅 [在正在运行的集群中重新配置实例组](#page-2937-0)。

emr-6.7.0 分类

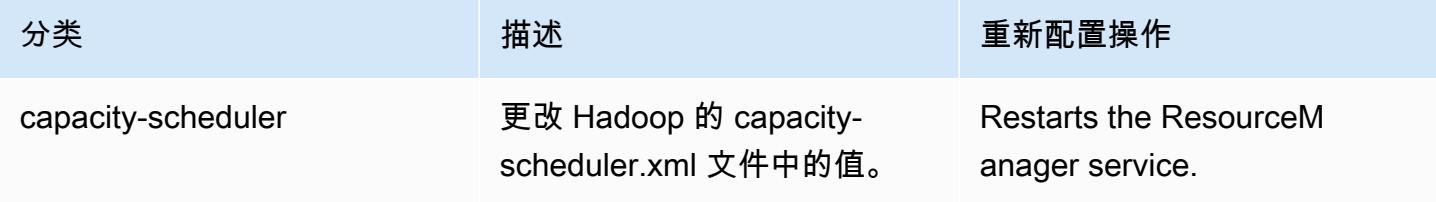

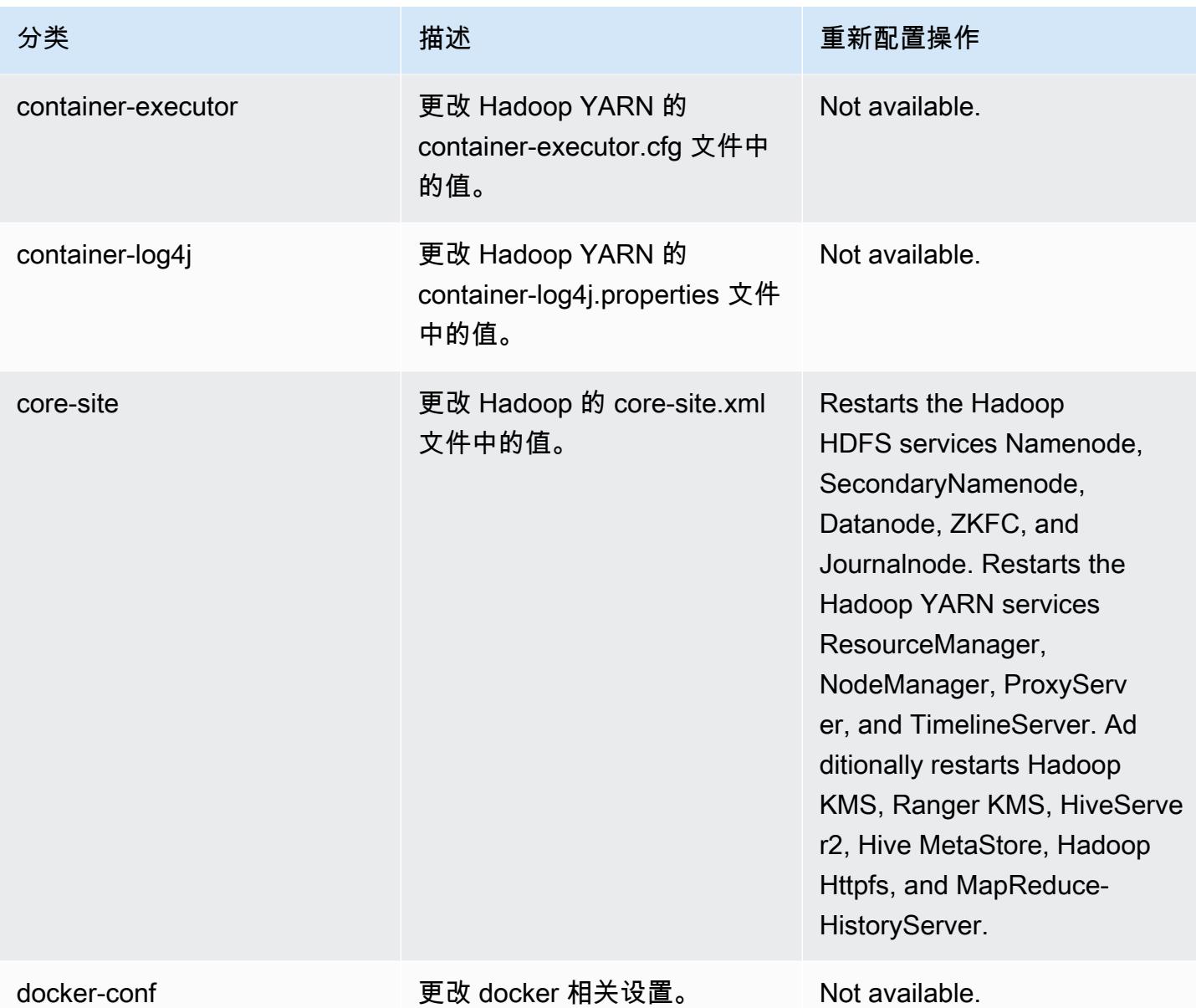

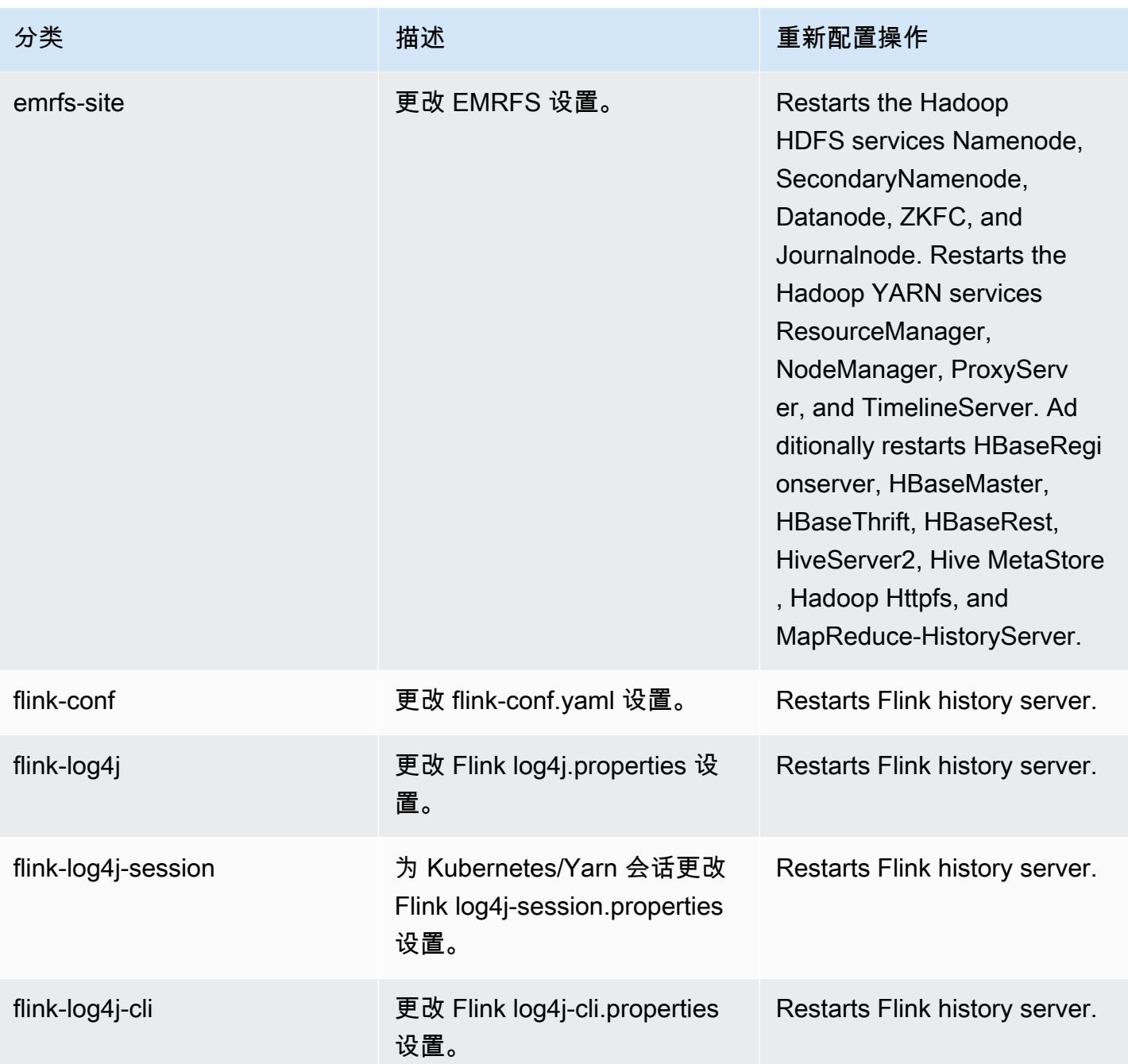

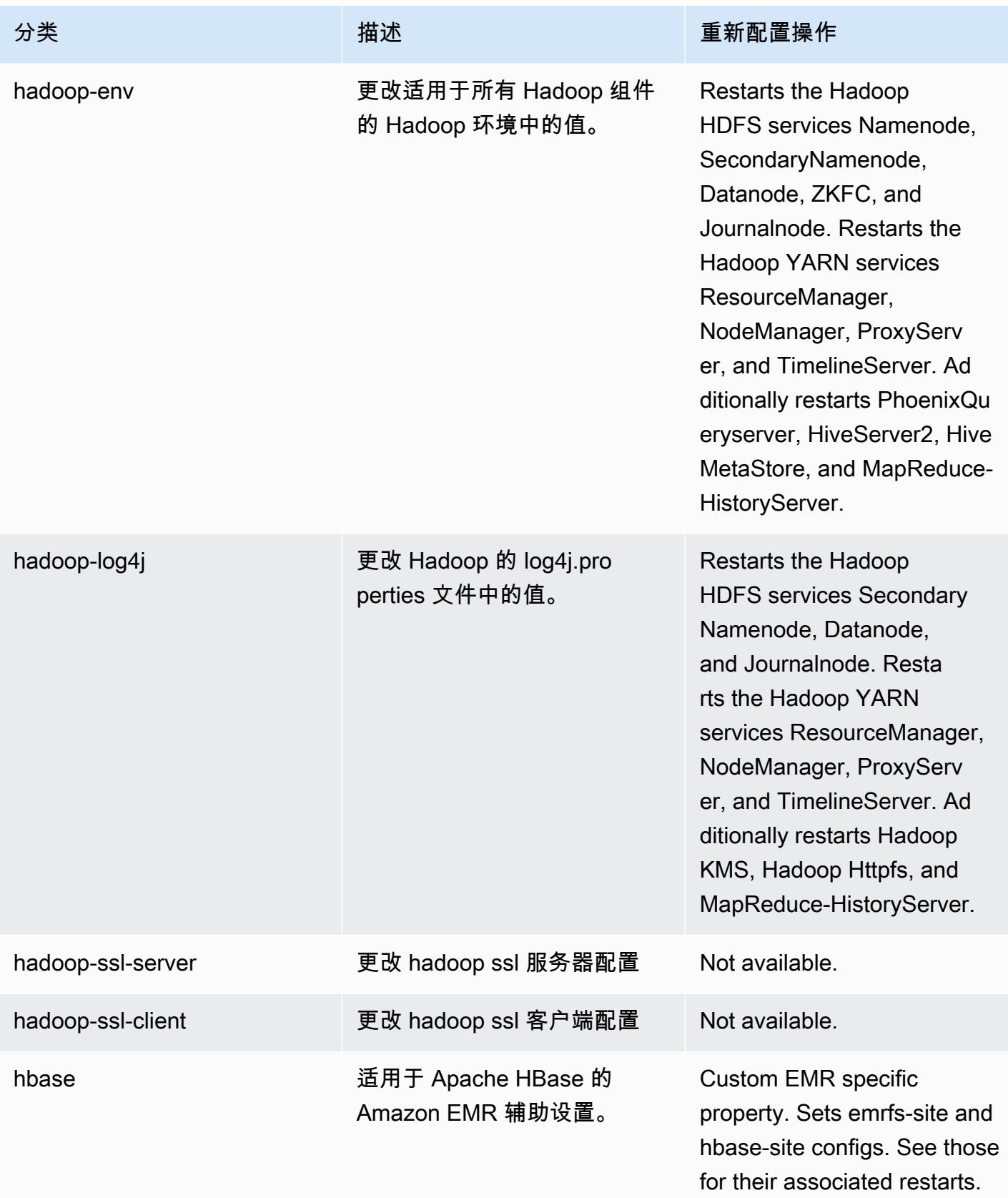

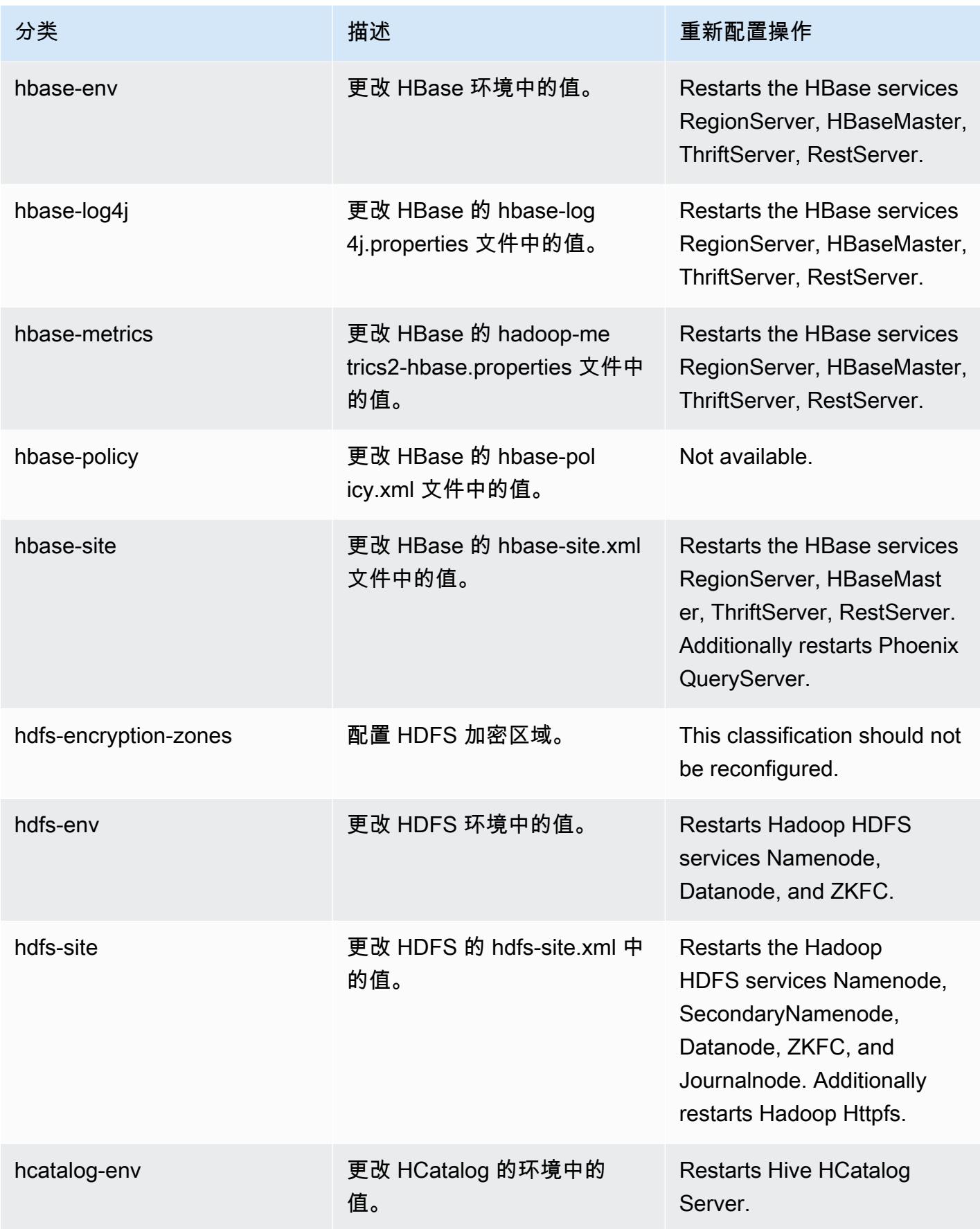

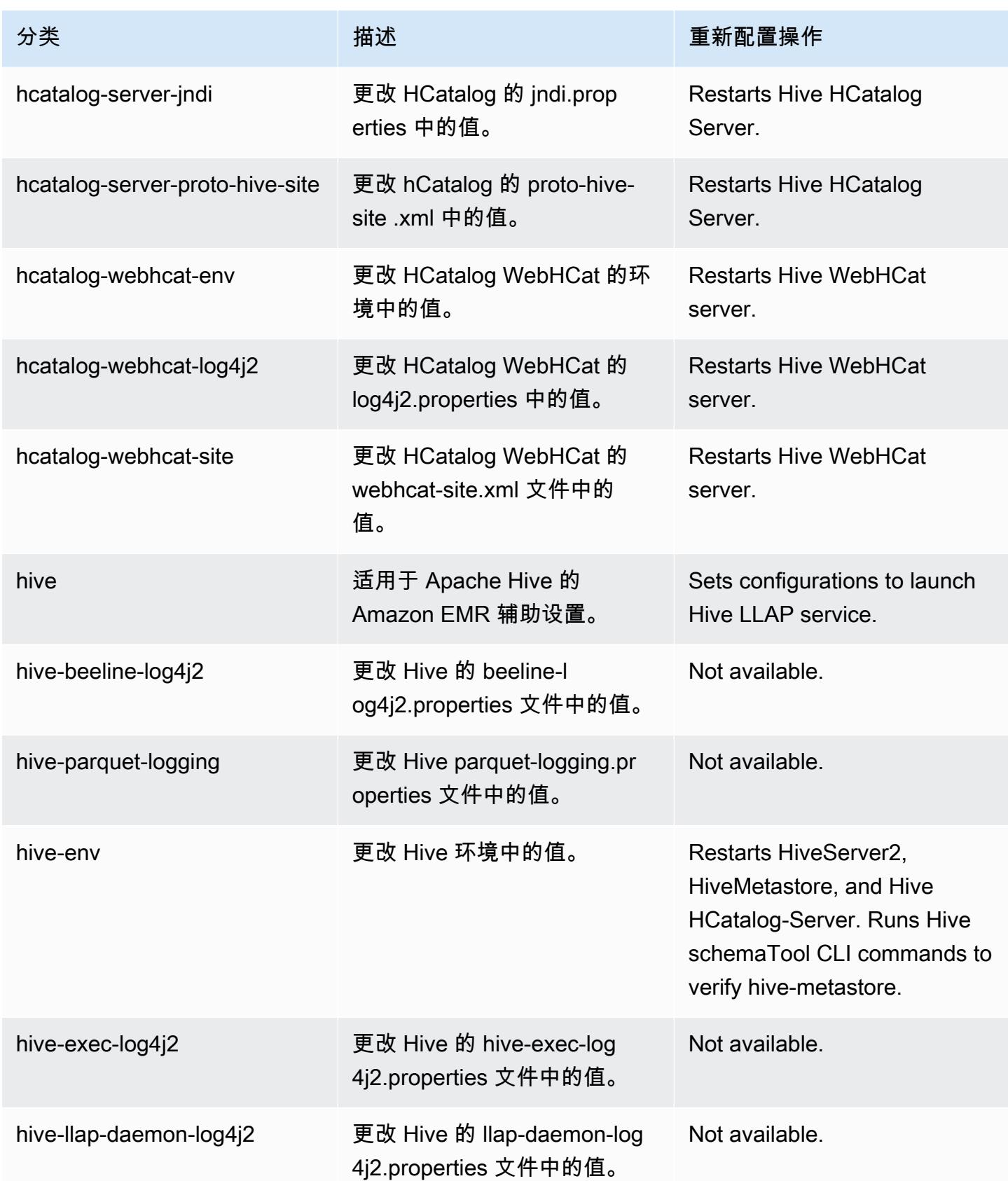

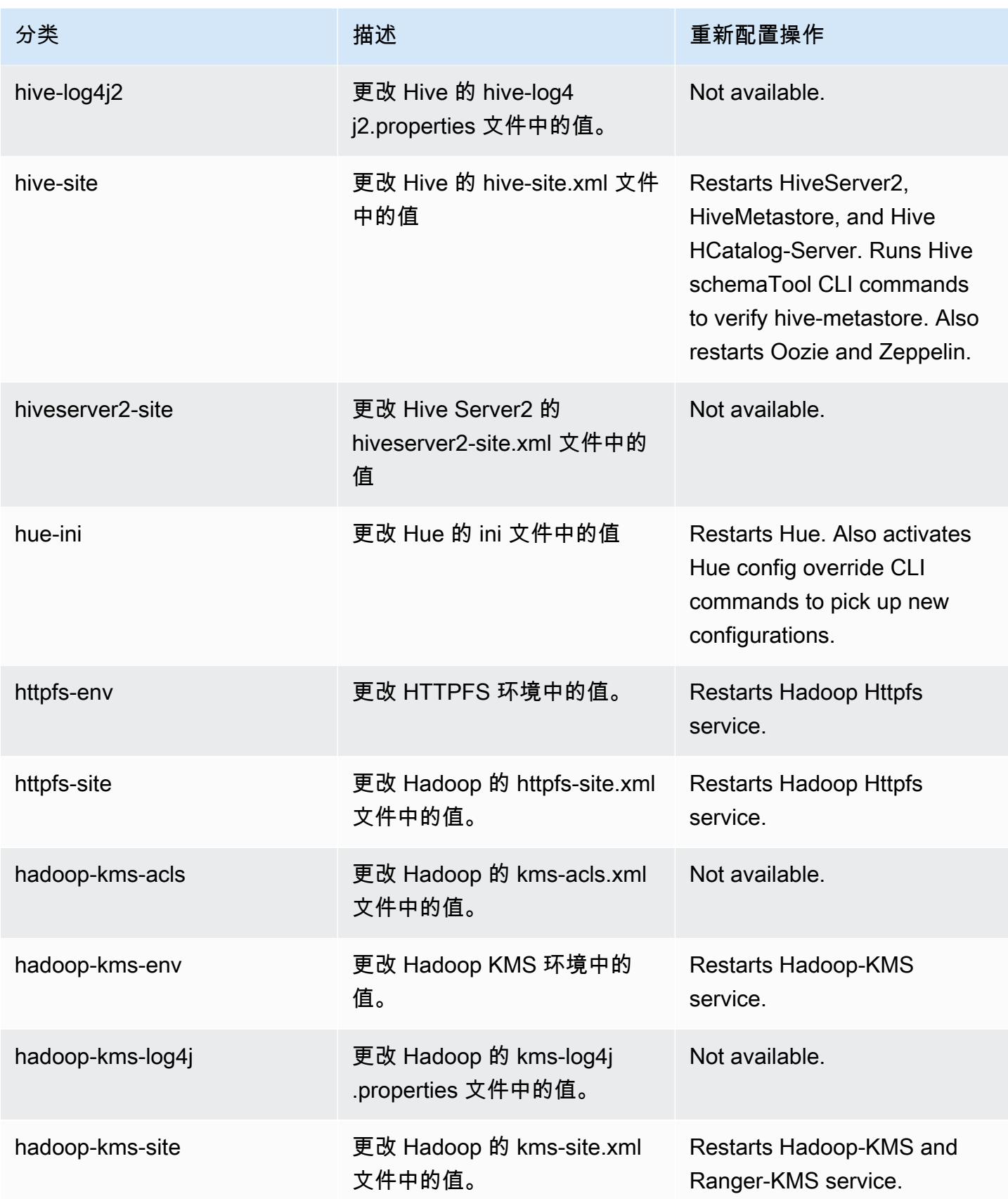

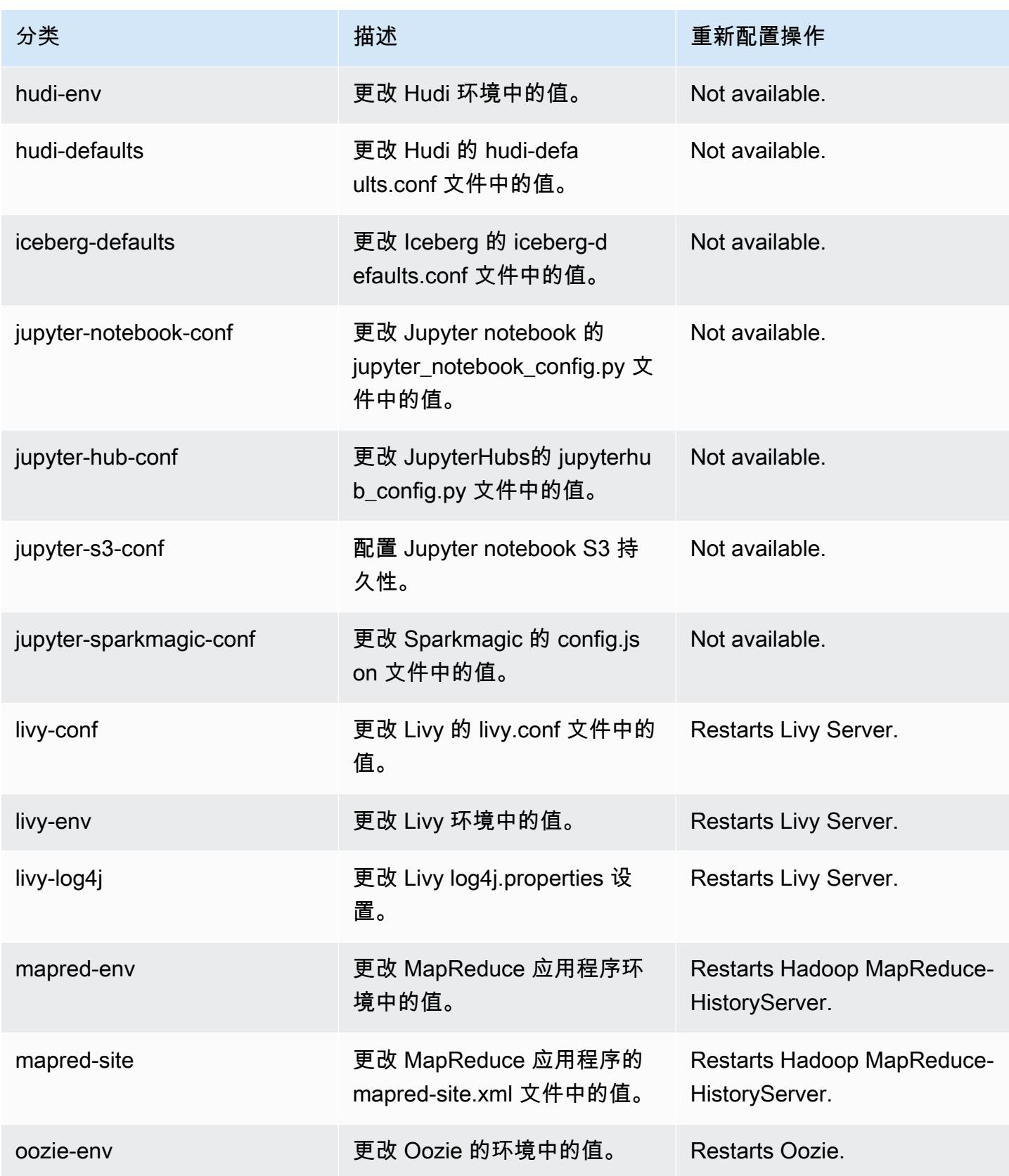

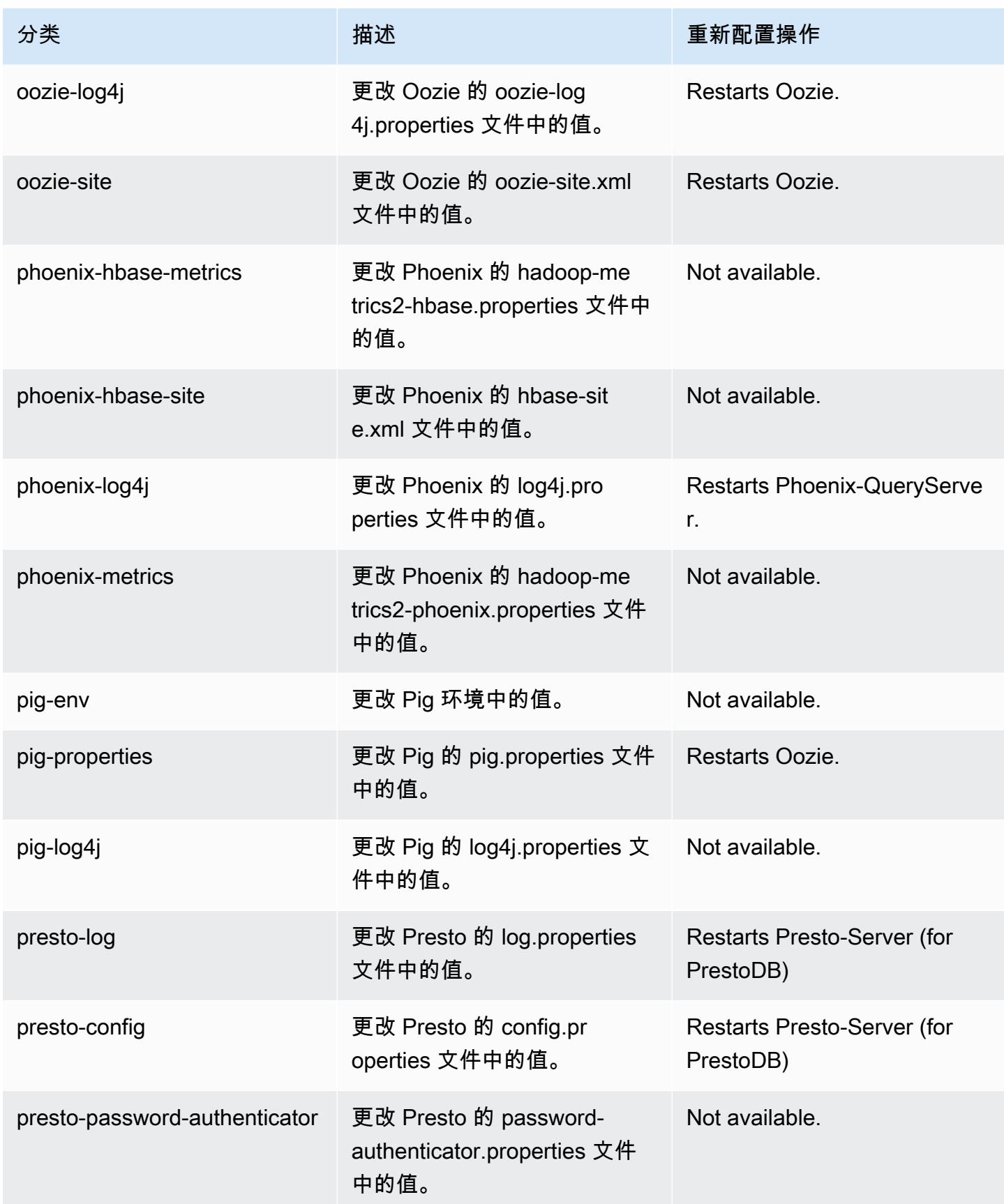

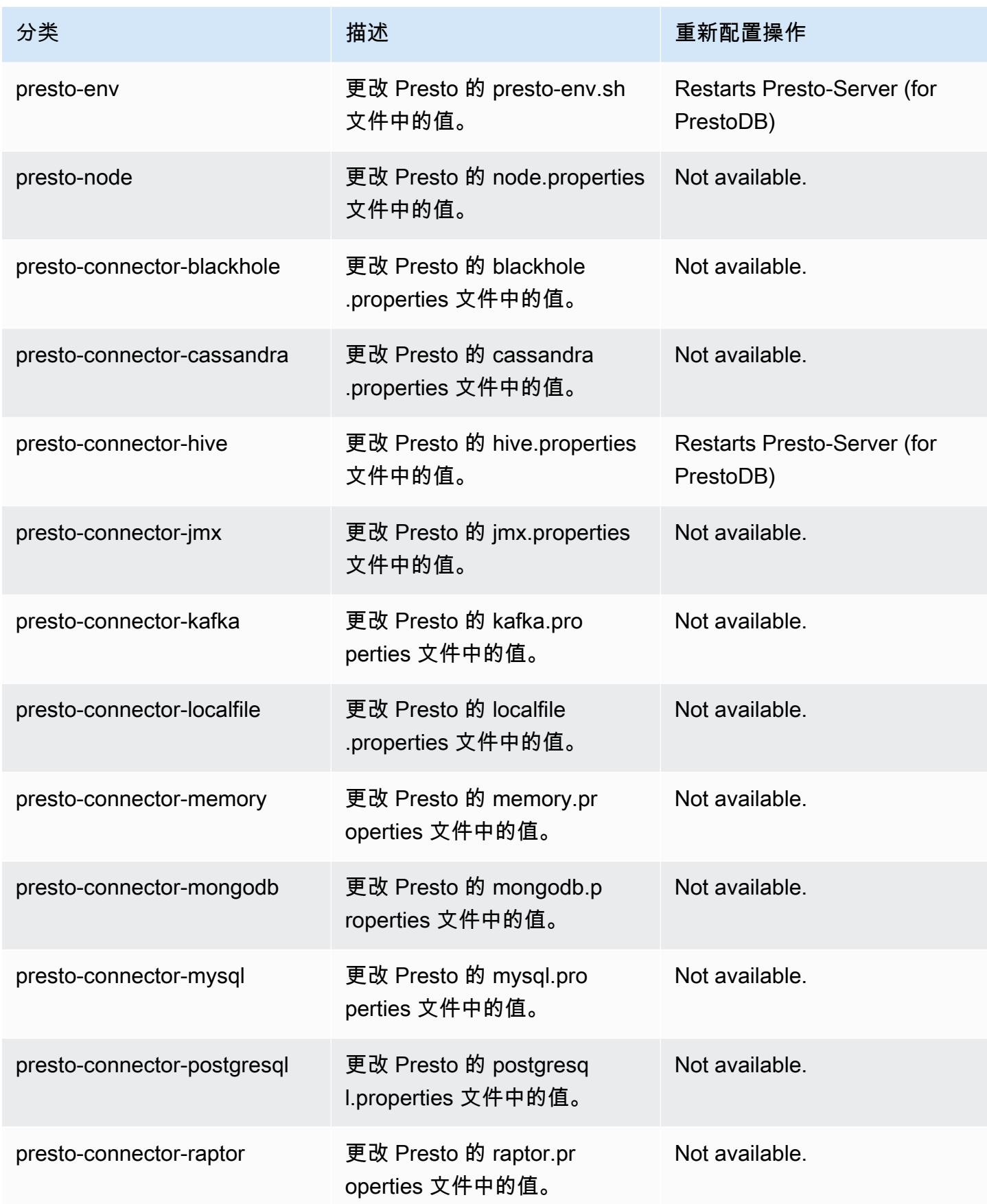

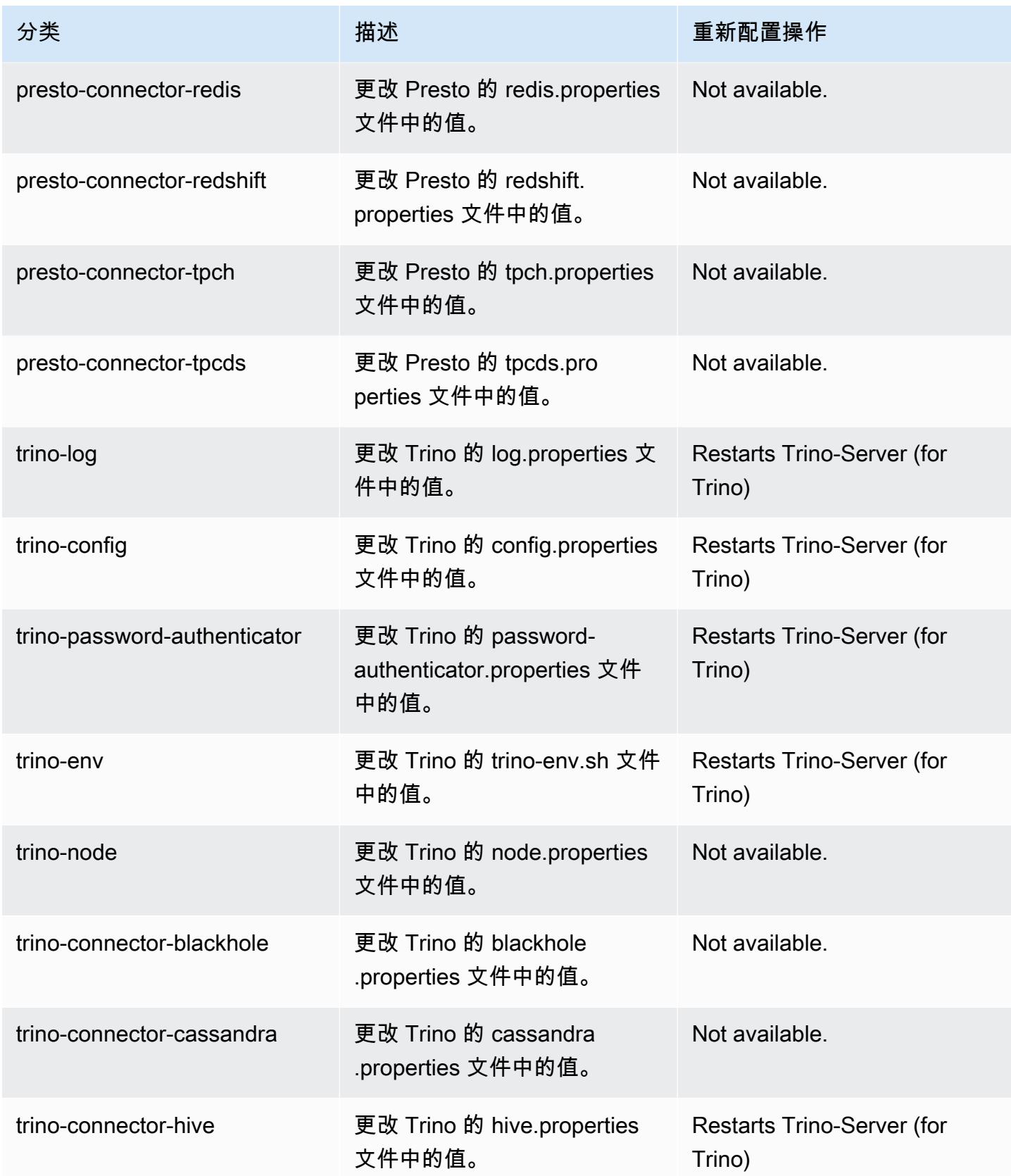

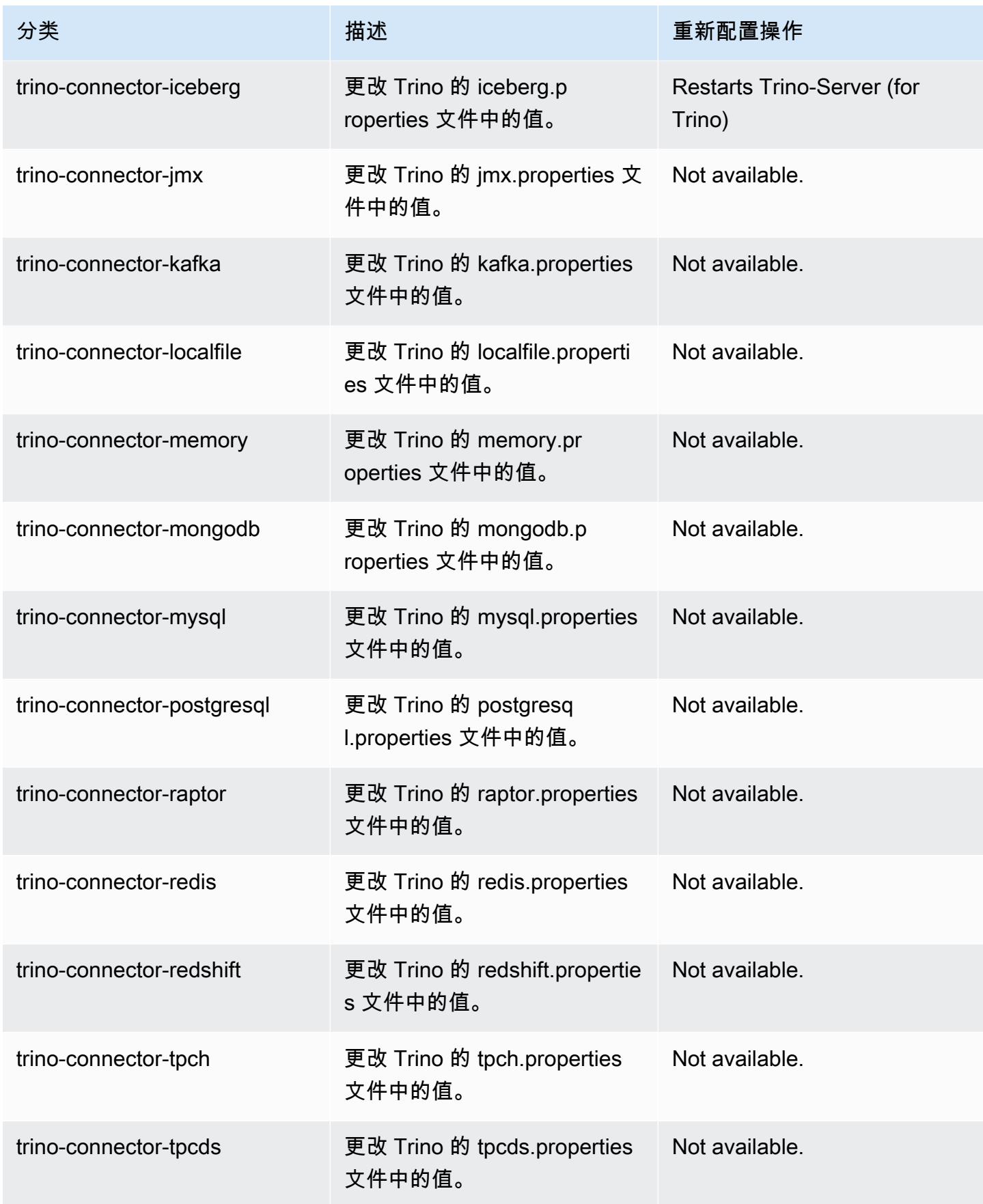

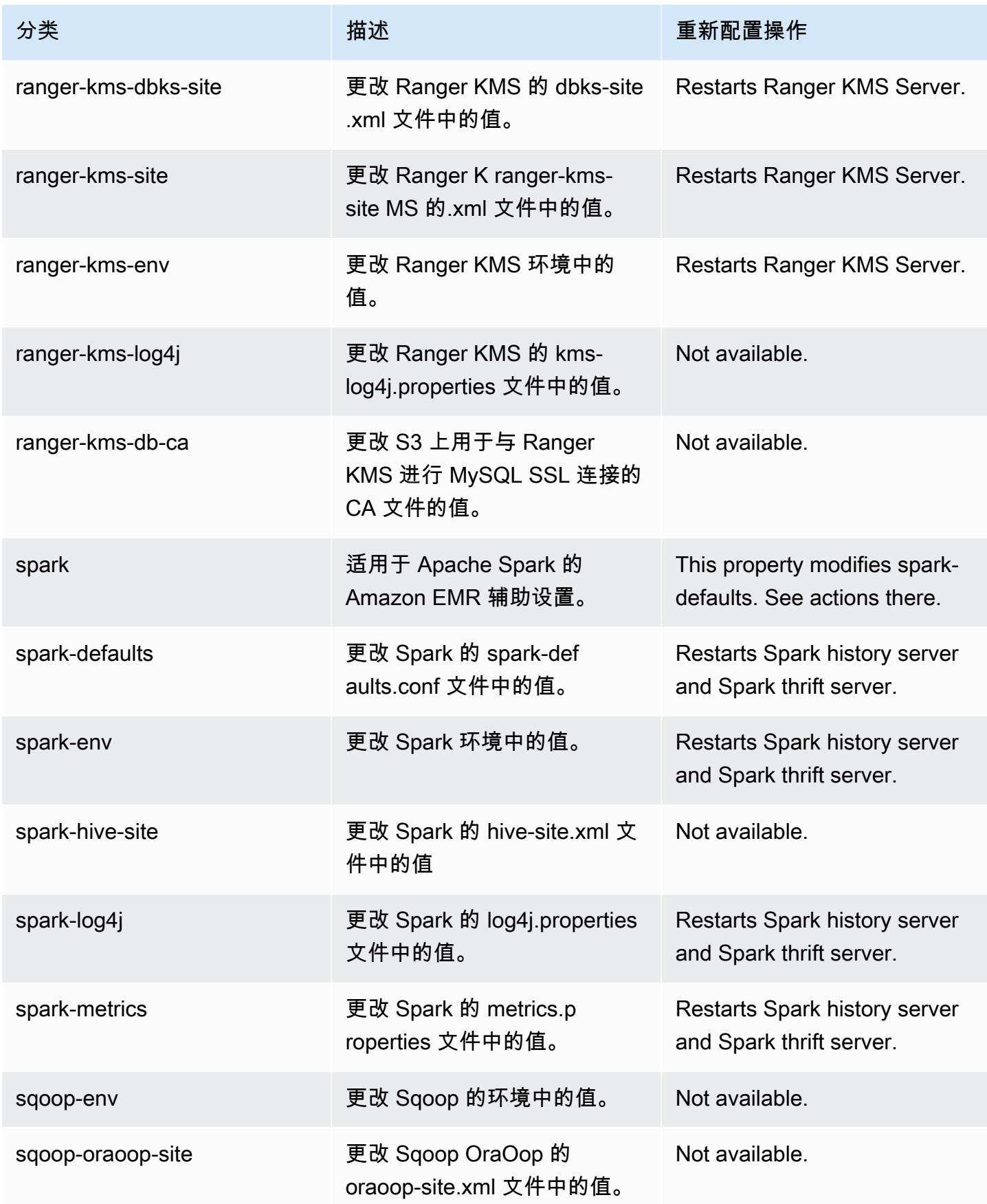

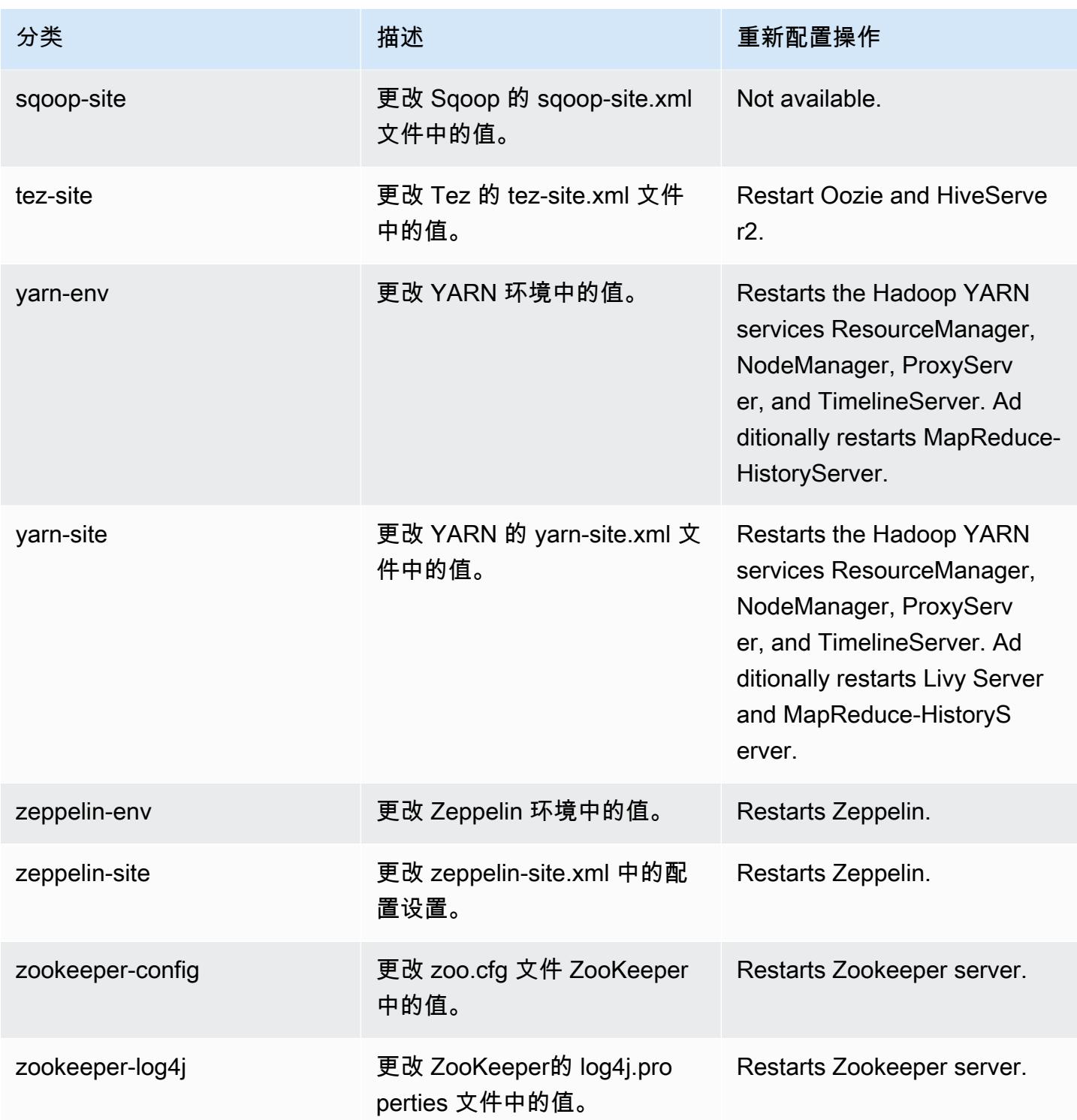

# Amazon EMR 发行版 6.6.0

## 6.6.0 应用程序版本

#### 此发行版支持以下应用程

序: [Flink](https://flink.apache.org/)[、Ganglia、](http://ganglia.info)[HBase、](http://hbase.apache.org/)[HCatalog、](https://cwiki.apache.org/confluence/display/Hive/HCatalog)[Hadoop、](http://hadoop.apache.org/docs/current/)[Hive、](http://hive.apache.org/)[Hudi](https://hudi.apache.org)[、Hue](http://gethue.com/)[、Iceberg](https://iceberg.apache.org/)、JupyterEnterpriseGateway 和 [ZooKeeper。](https://zookeeper.apache.org)

下表列出了此版本的 Amazon EMR 中提供的应用程序版本以及前三个 Amazon EMR 发行版中的应用 程序版本(若适用)。

有关每个发行版的 Amazon EMR 的应用程序版本的全面历史记录,请参见以下主题:

- [Amazon EMR 7.x 发行版中的应用程序版本](#page-22-0)
- [Amazon EMR 6.x 发行版中的应用程序版本](#page-74-0)
- [Amazon EMR 5.x 发行版中的应用程序版本](#page-927-0)
- [Amazon EMR 4.x 发行版中的应用程序版本](#page-2231-0)

#### 应用程序版本信息

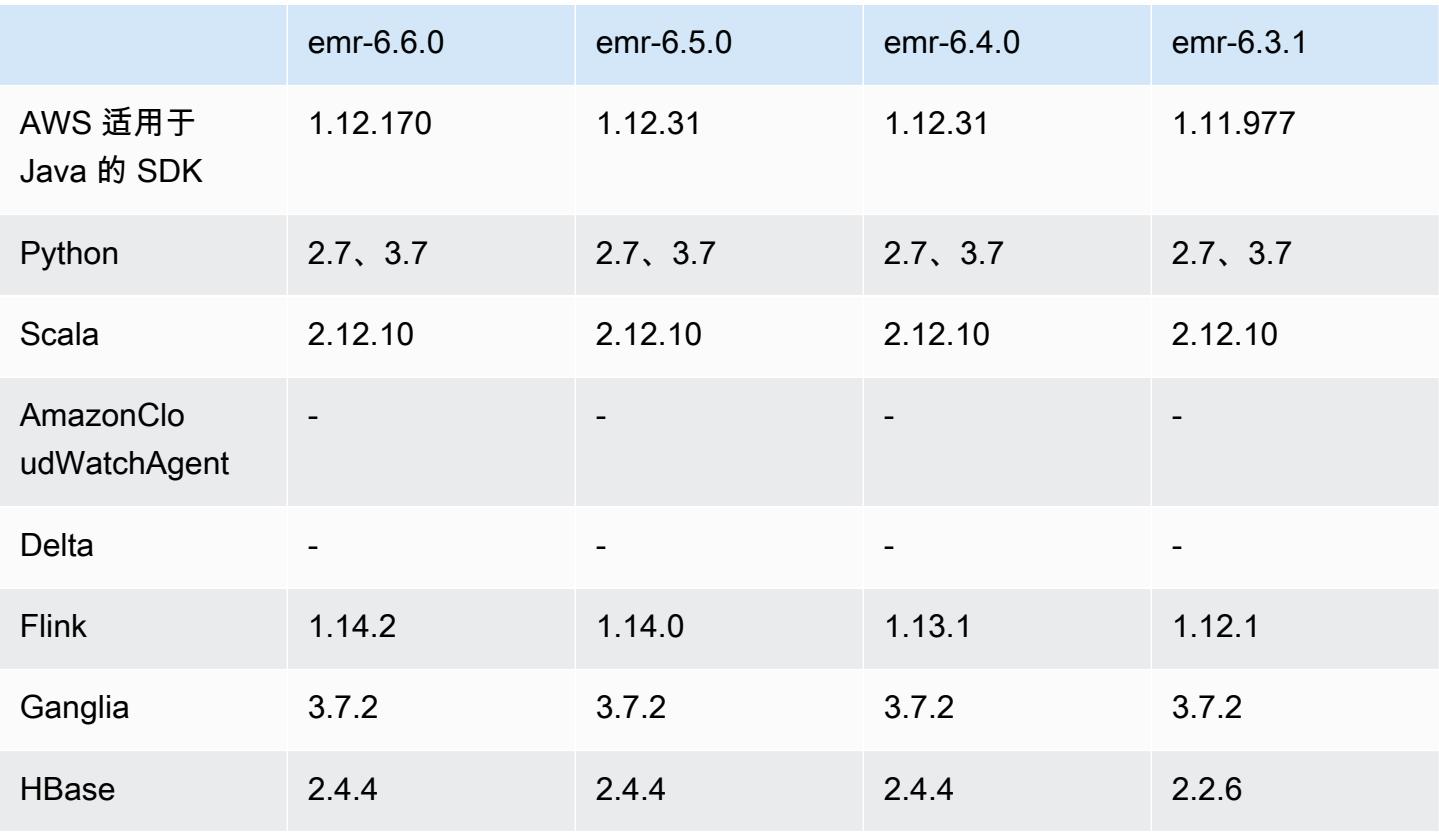

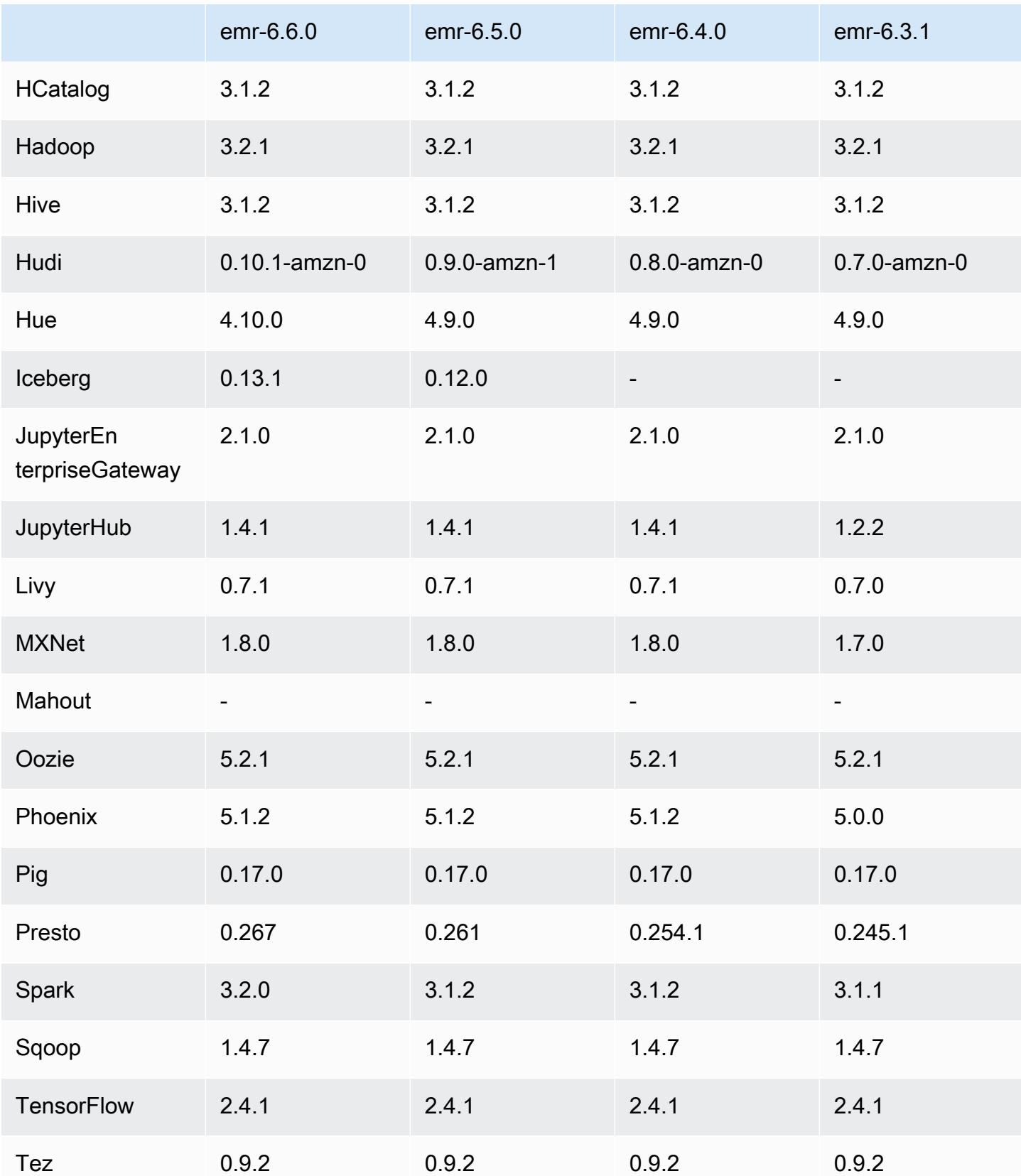

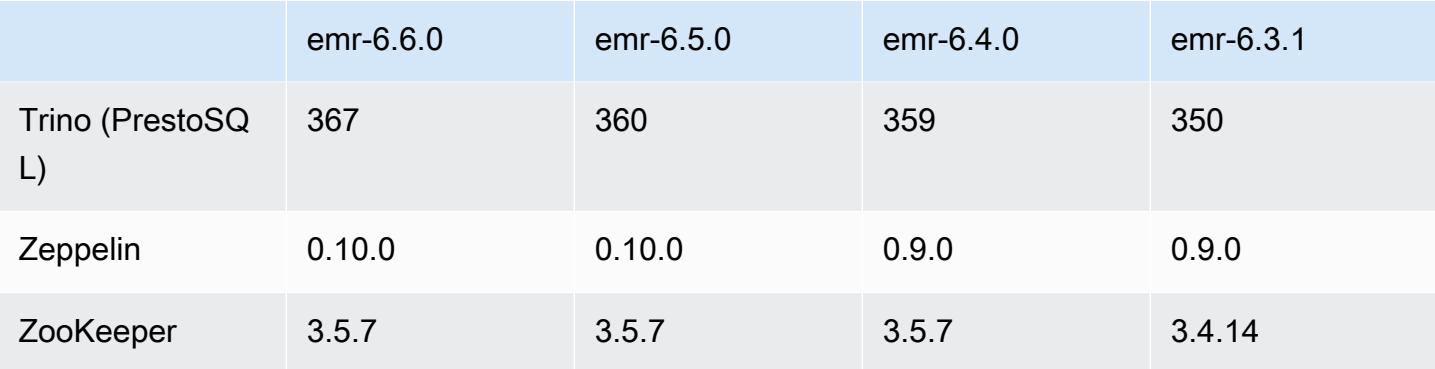

# 6.6.0 发布说明

以下发布说明包括有关 Amazon EMR 发行版 6.6.0 的信息。更改与 6.5.0 有关。

首次发布日期:2022 年 5 月 9 日

文档更新日期:2022 年 6 月 15 日

新功能

- Amazon EMR 6.6 现在支持 Apache Spark 3.2、Apache Spark RAPIDS 22.02、CUDA 11、Apache Hudi 0.10.1、Apache Iceberg 0.13、Trino 0.367 和 PrestoDB 0.267。
- 当您启动最新补丁版本为亚马逊 EMR 5.36 或更高版本、6.6 或更高版本、7.0 或更高版本的集群 时,亚马逊 EMR 使用最新的亚马逊 Linux 2023 或亚马逊 Linux 2 版本作为默认亚马逊 EMR AMI。 如需更多信息,请参阅 [Using the default Amazon Linux AMI for Amazon EMR。](https://docs.aws.amazon.com/emr/latest/ManagementGuide/emr-default-ami.html)

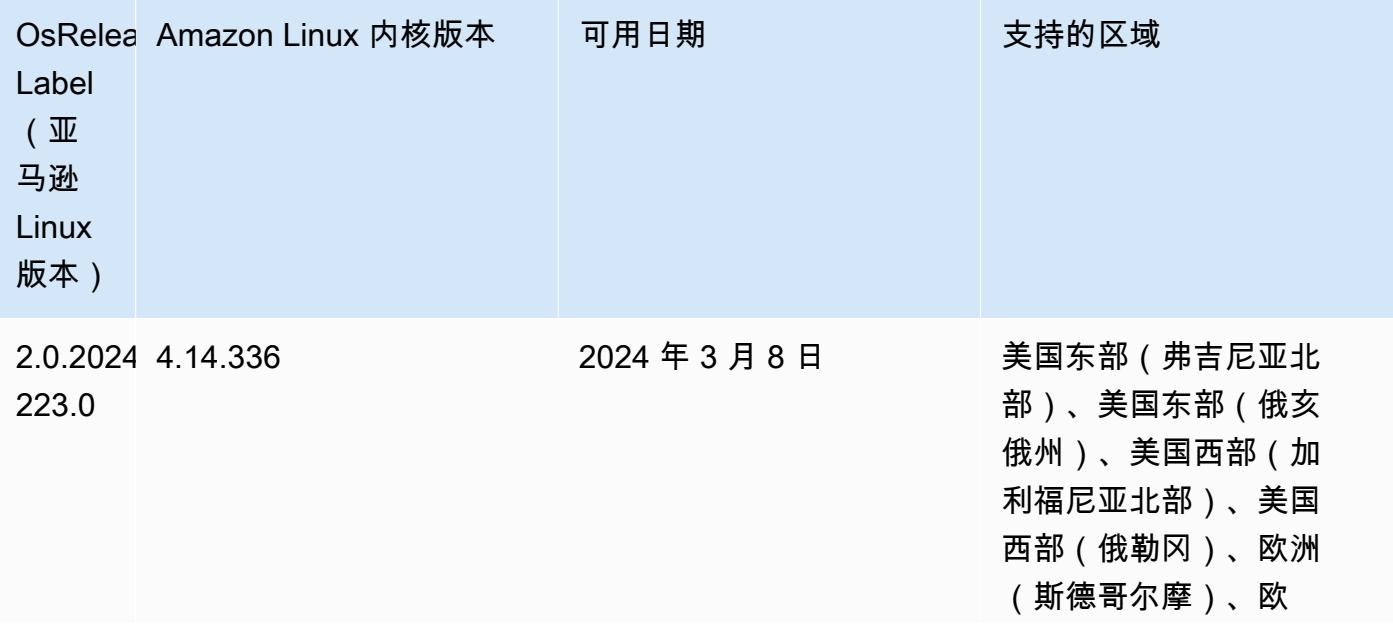

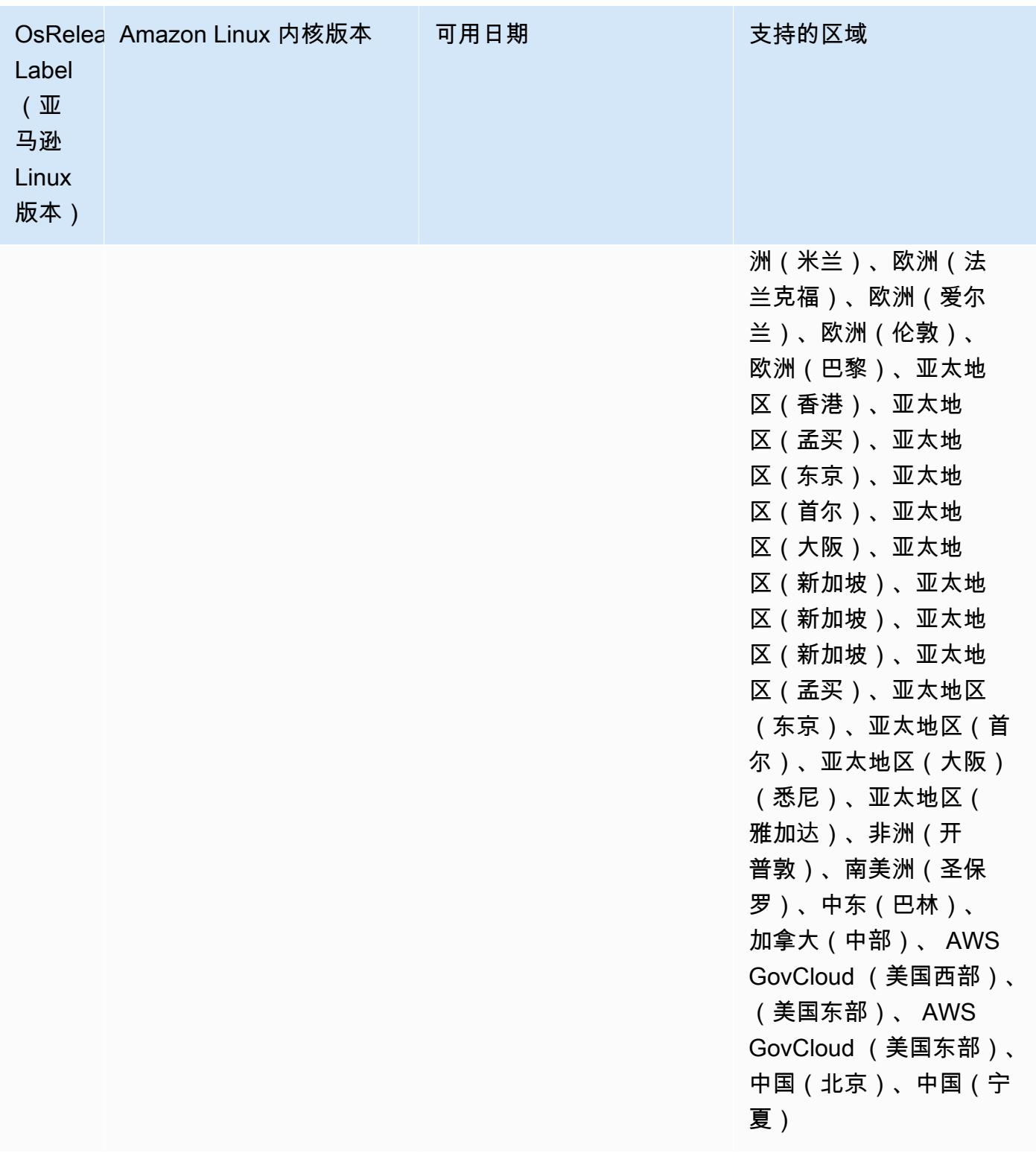

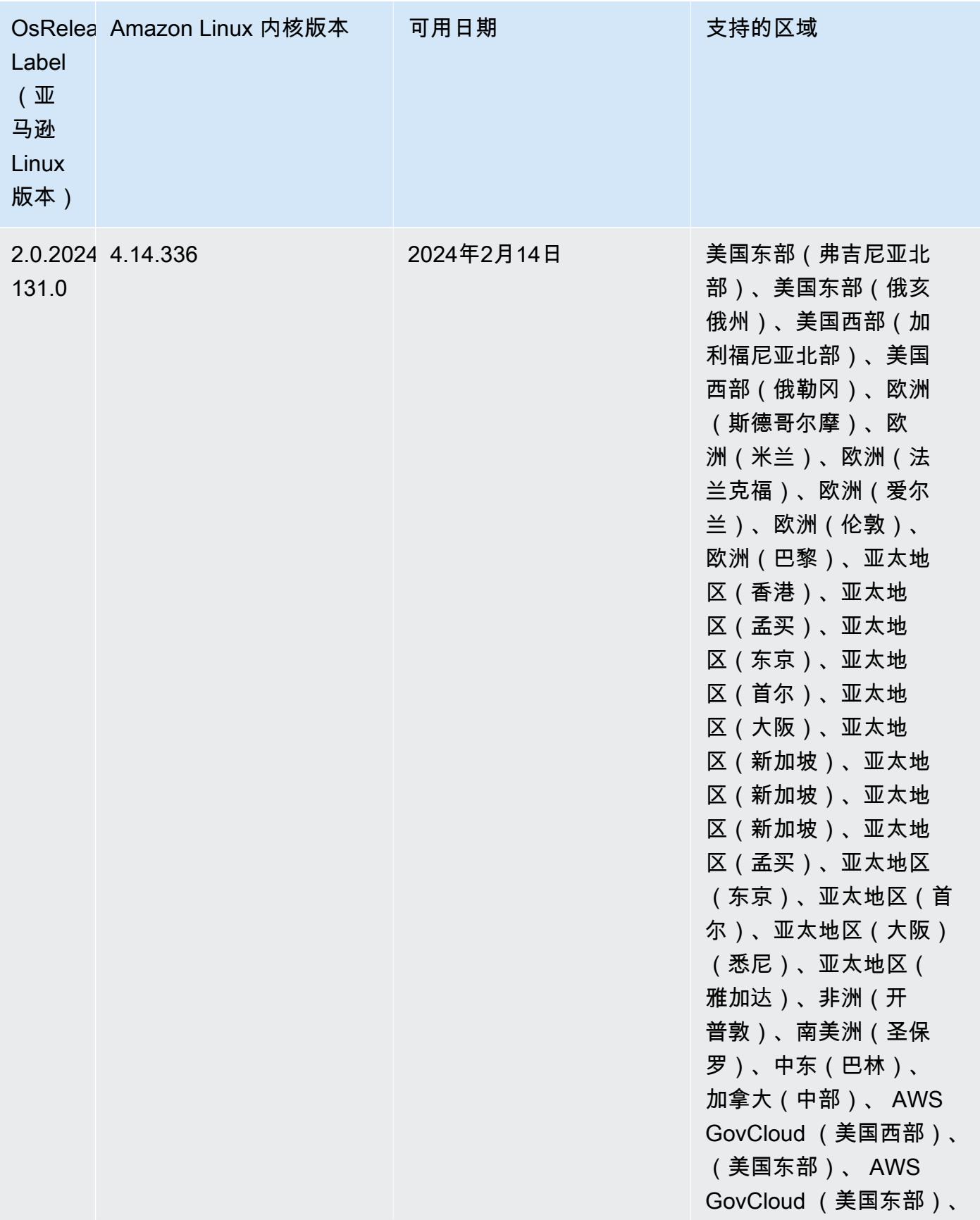

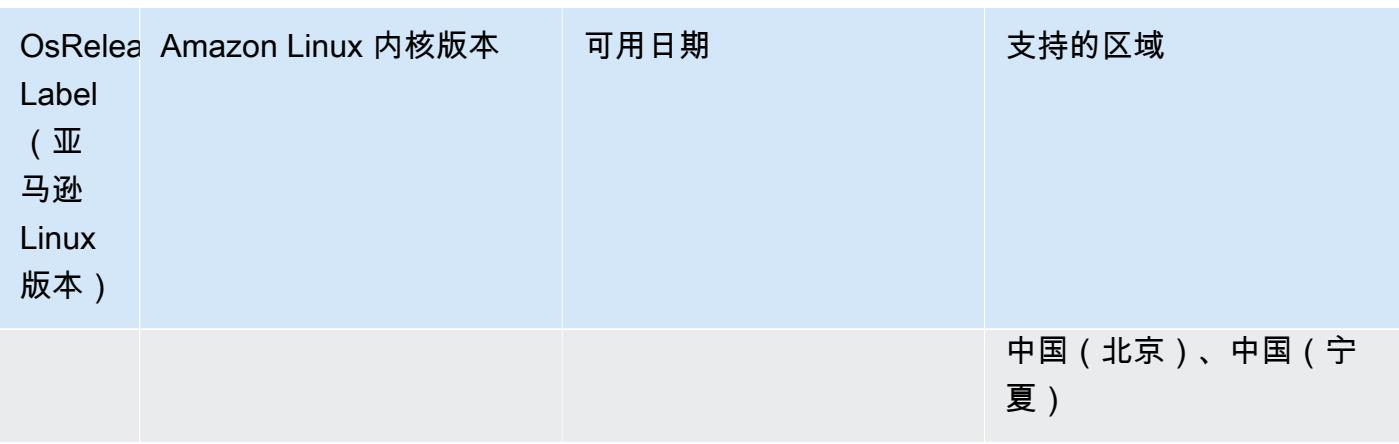

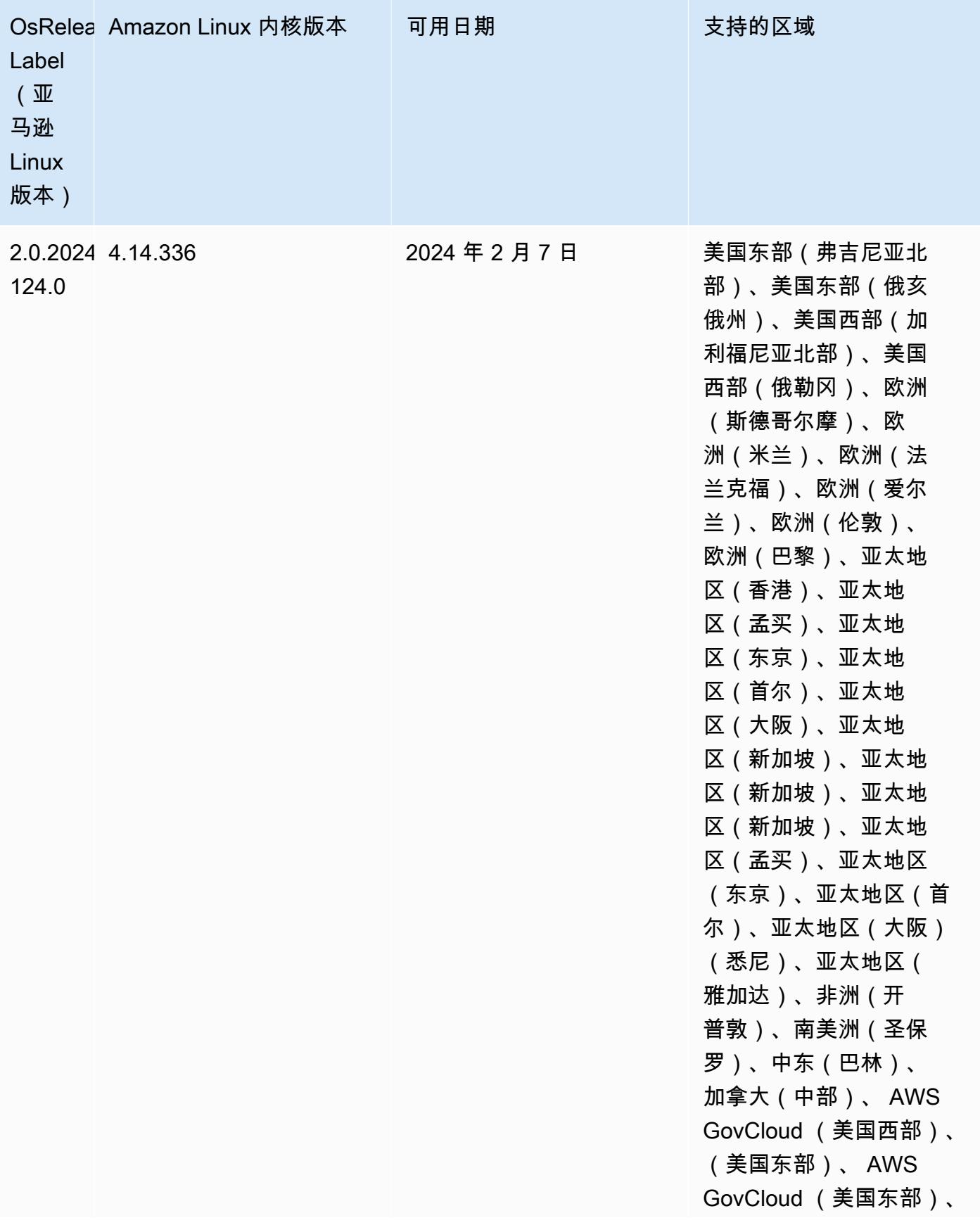

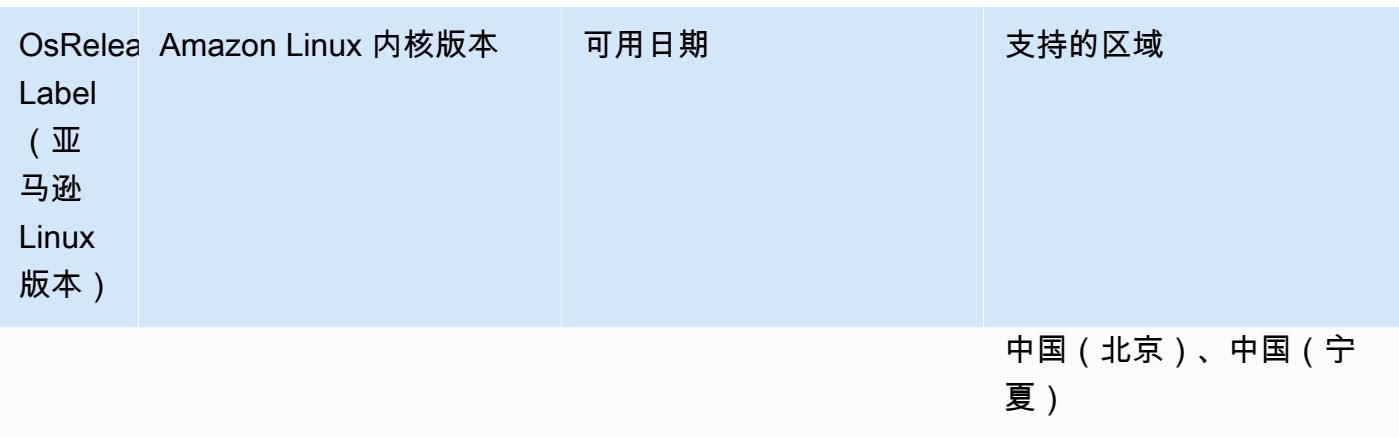

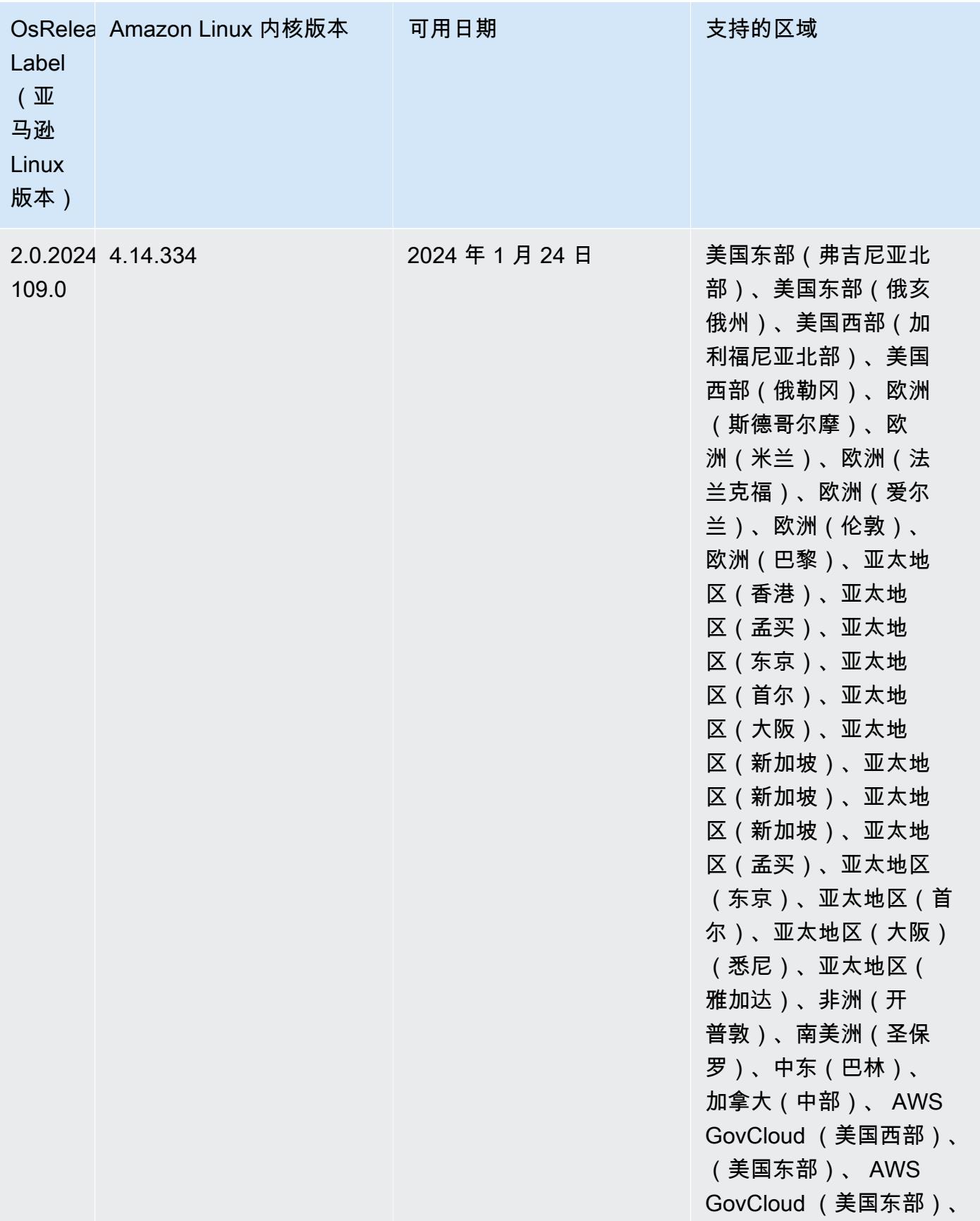

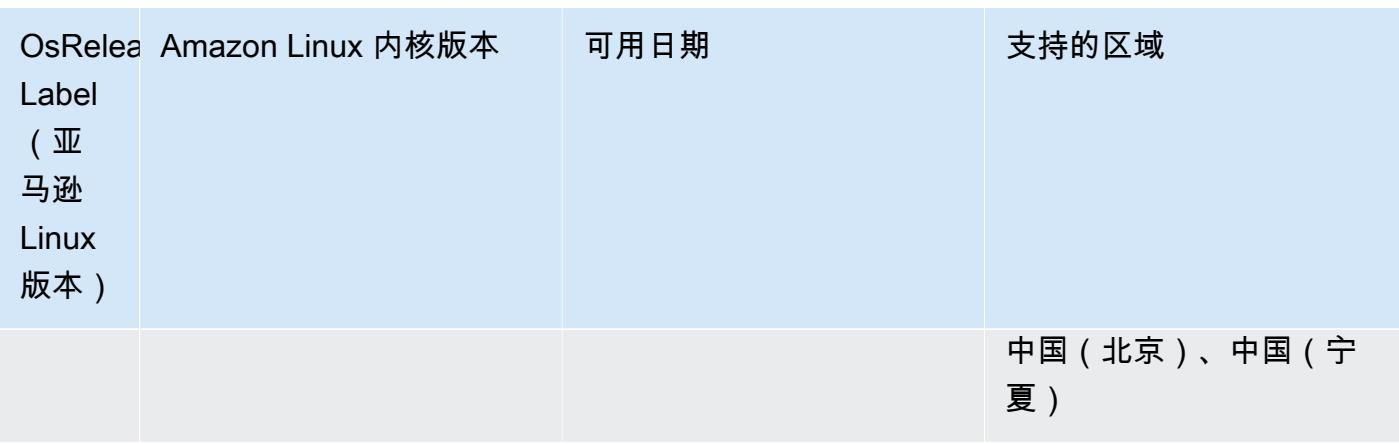

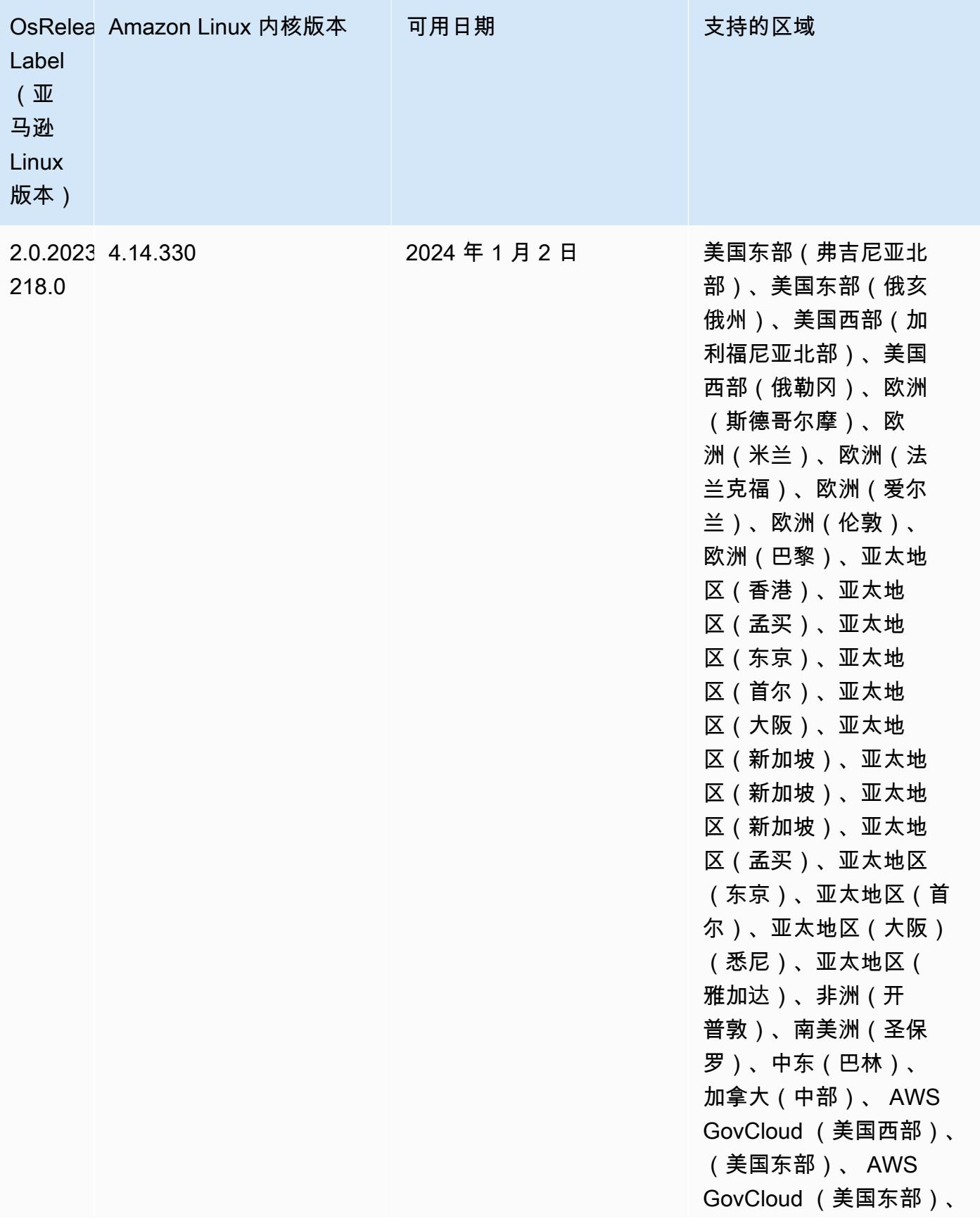

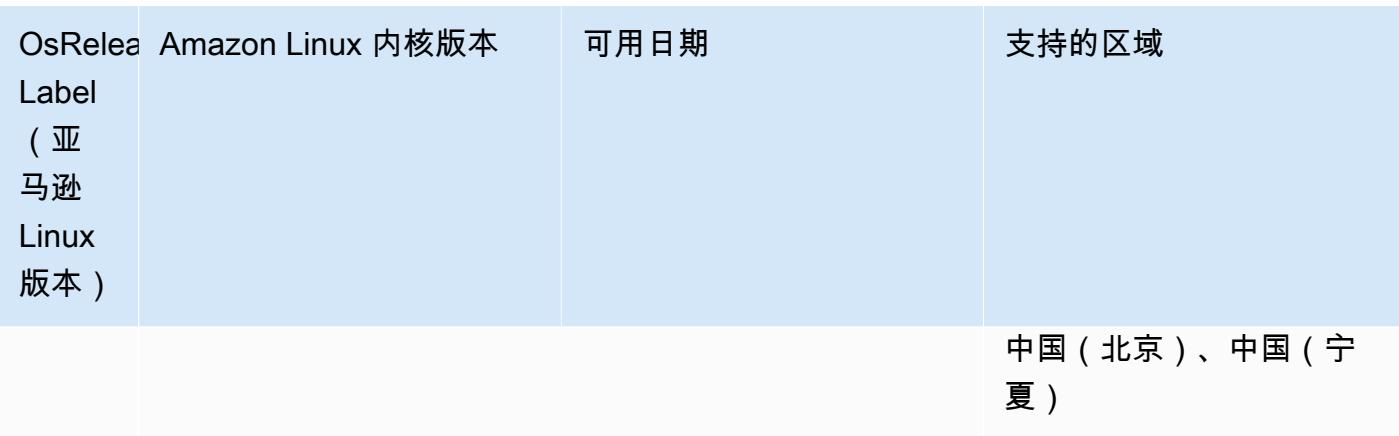

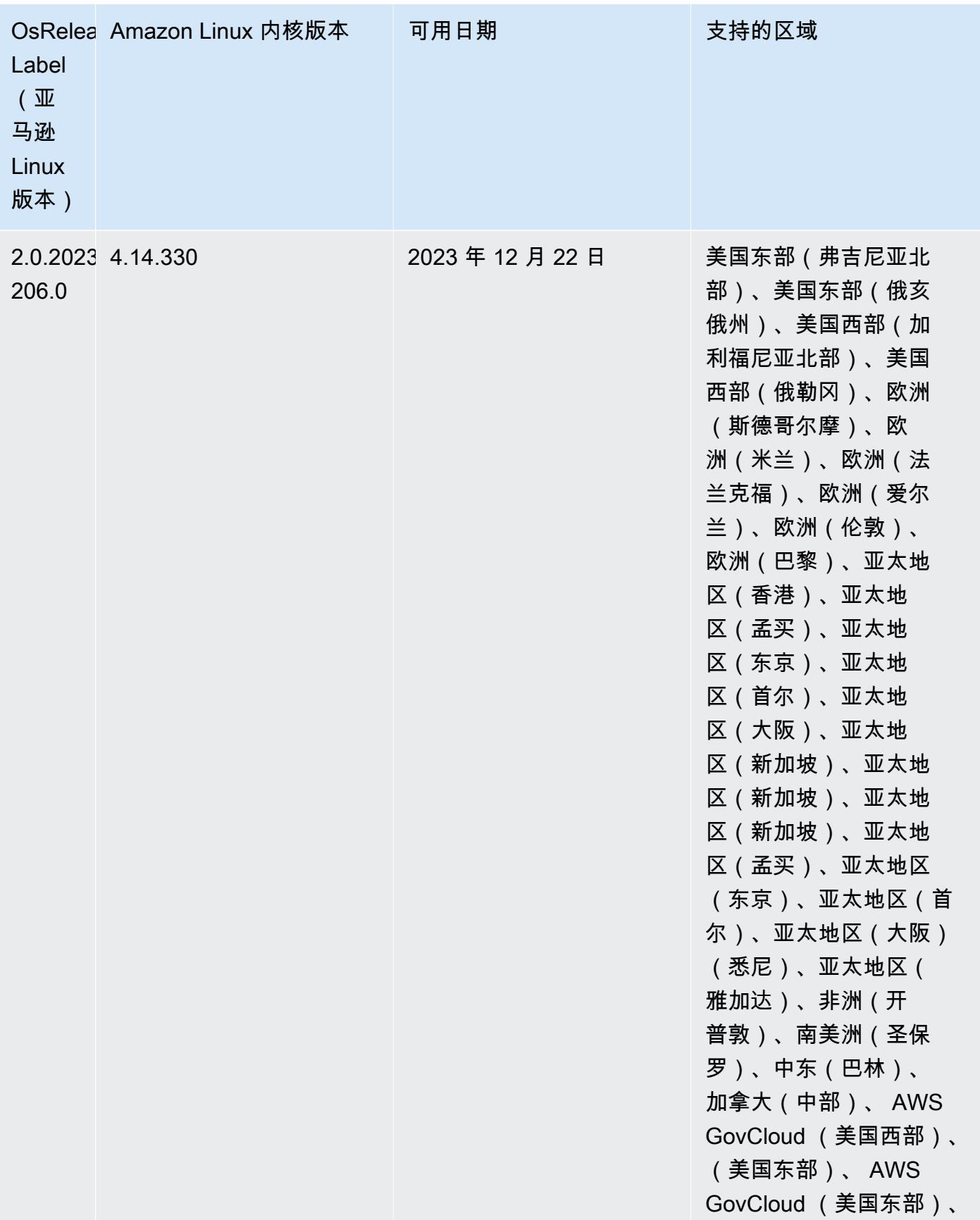
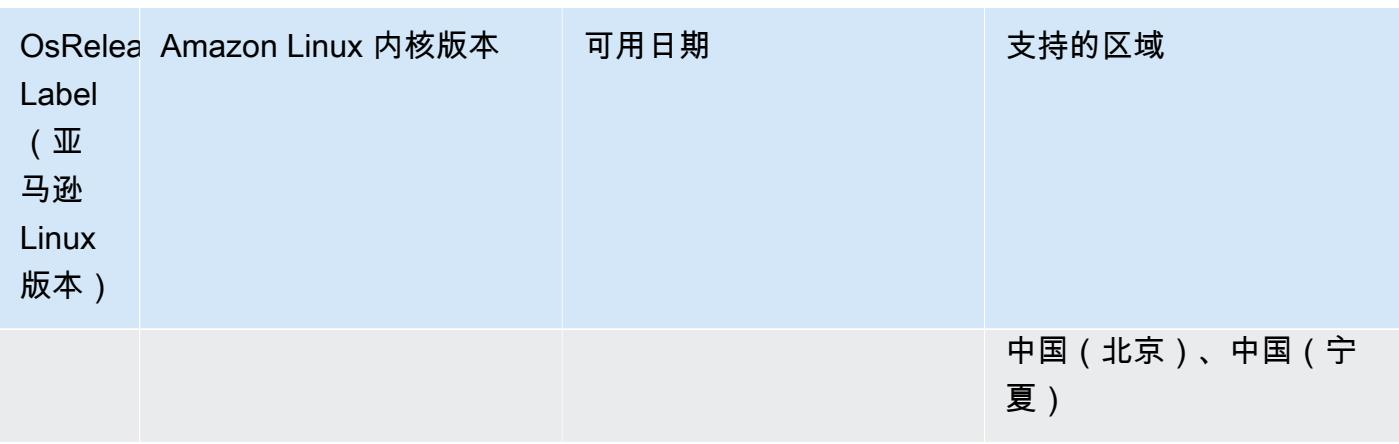

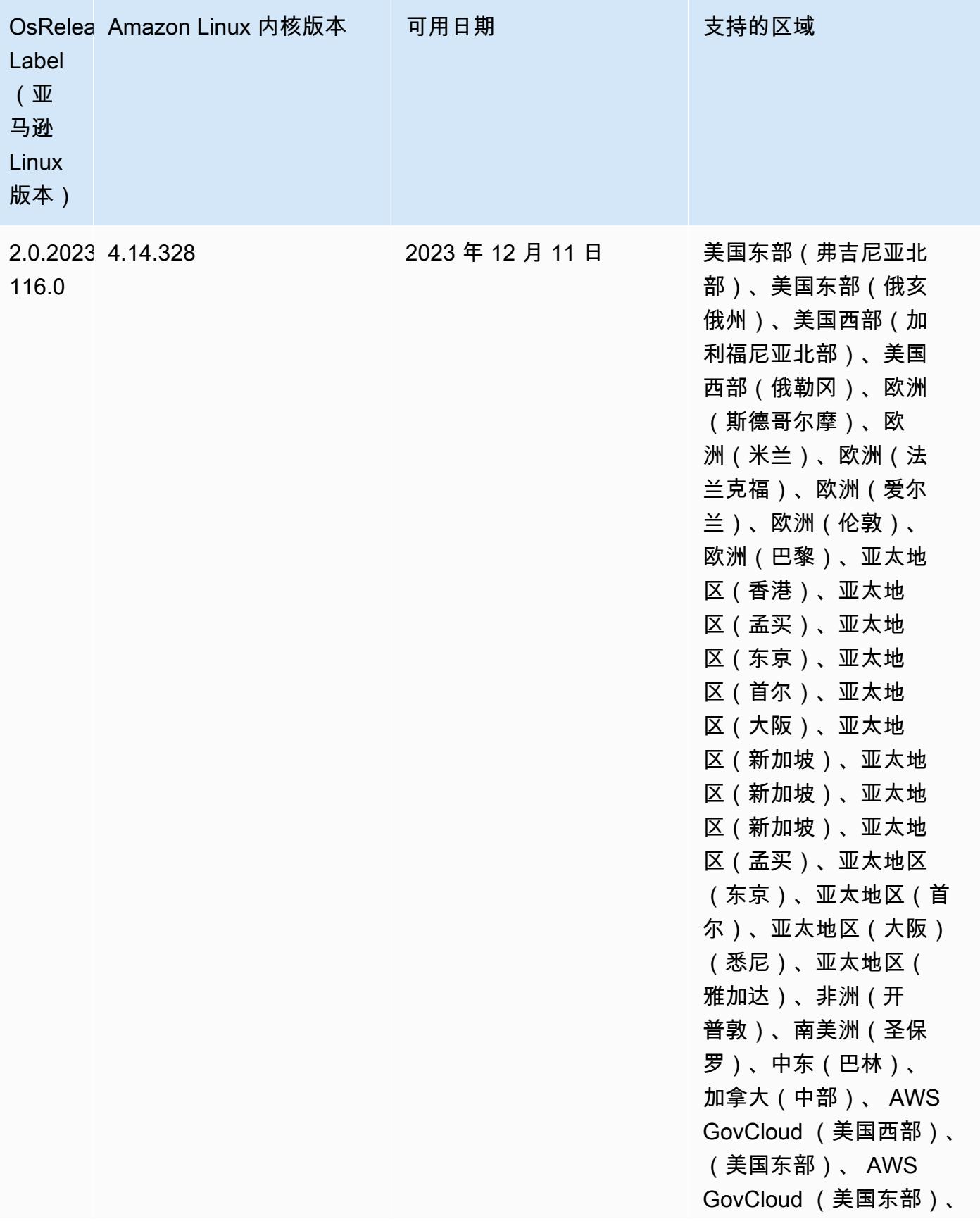

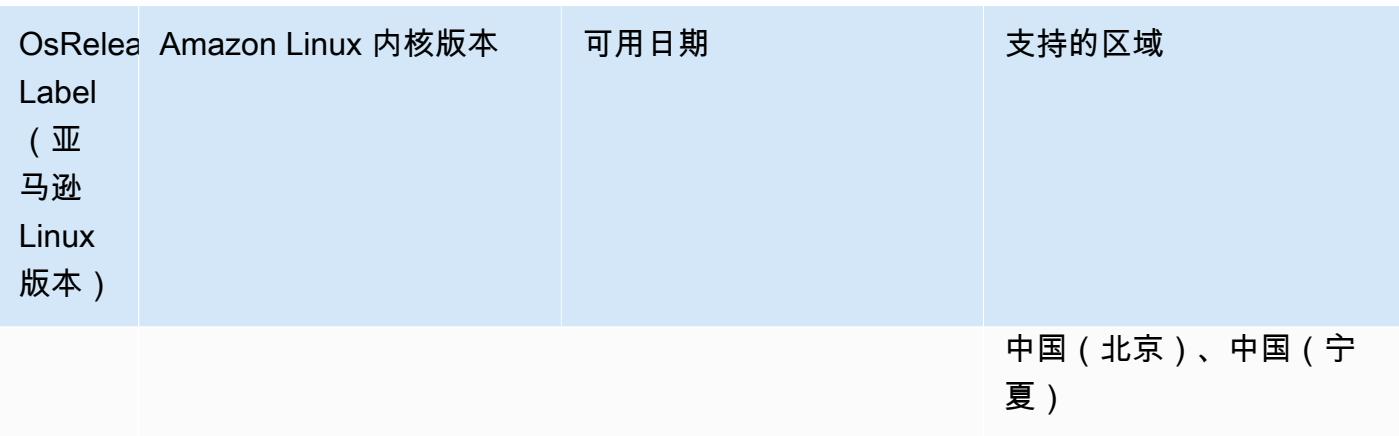

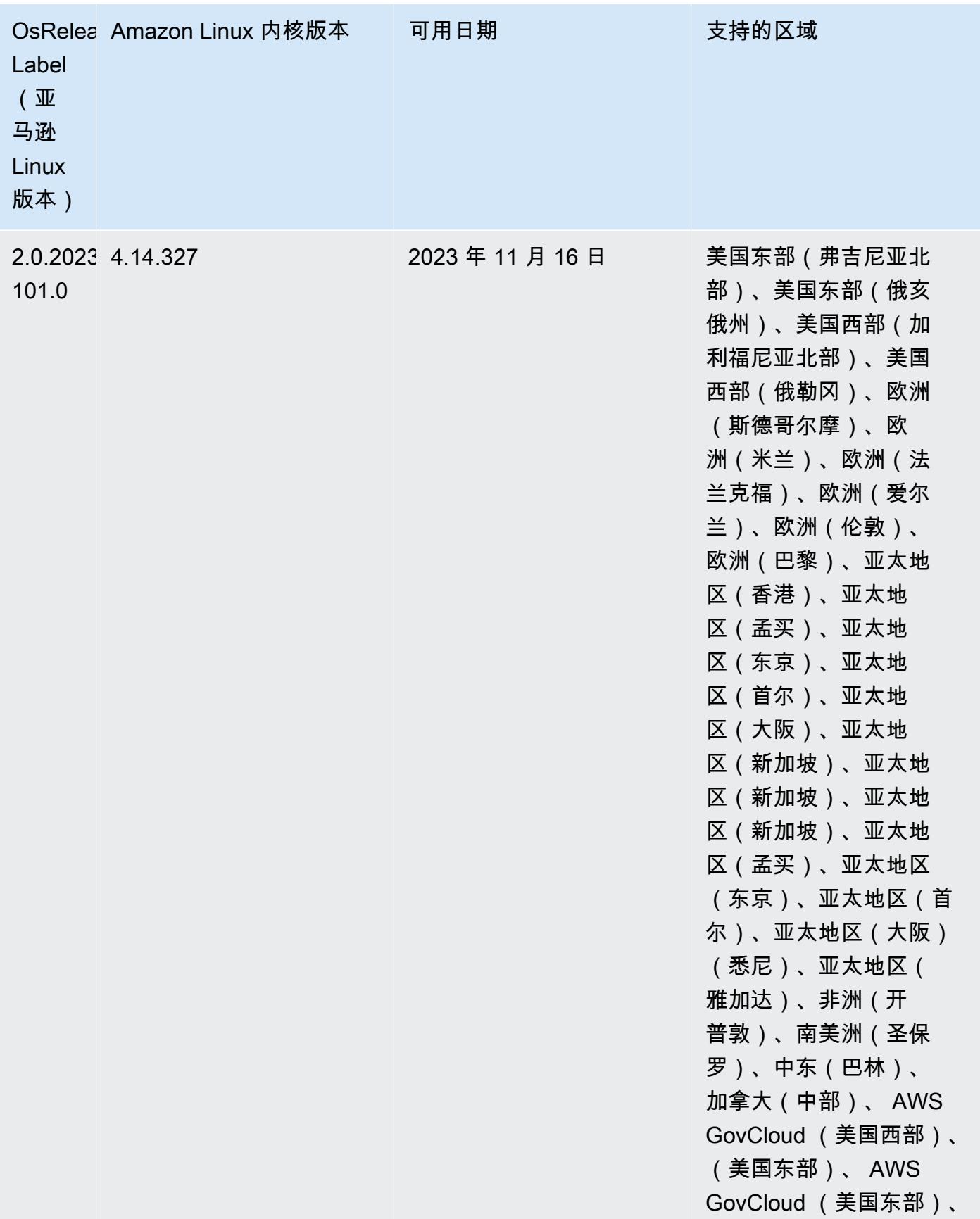

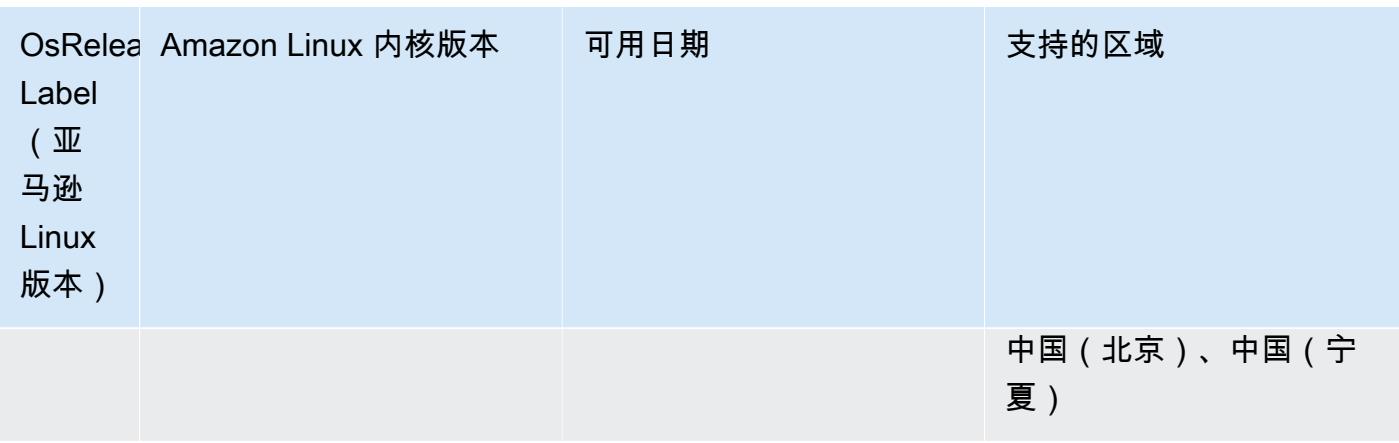

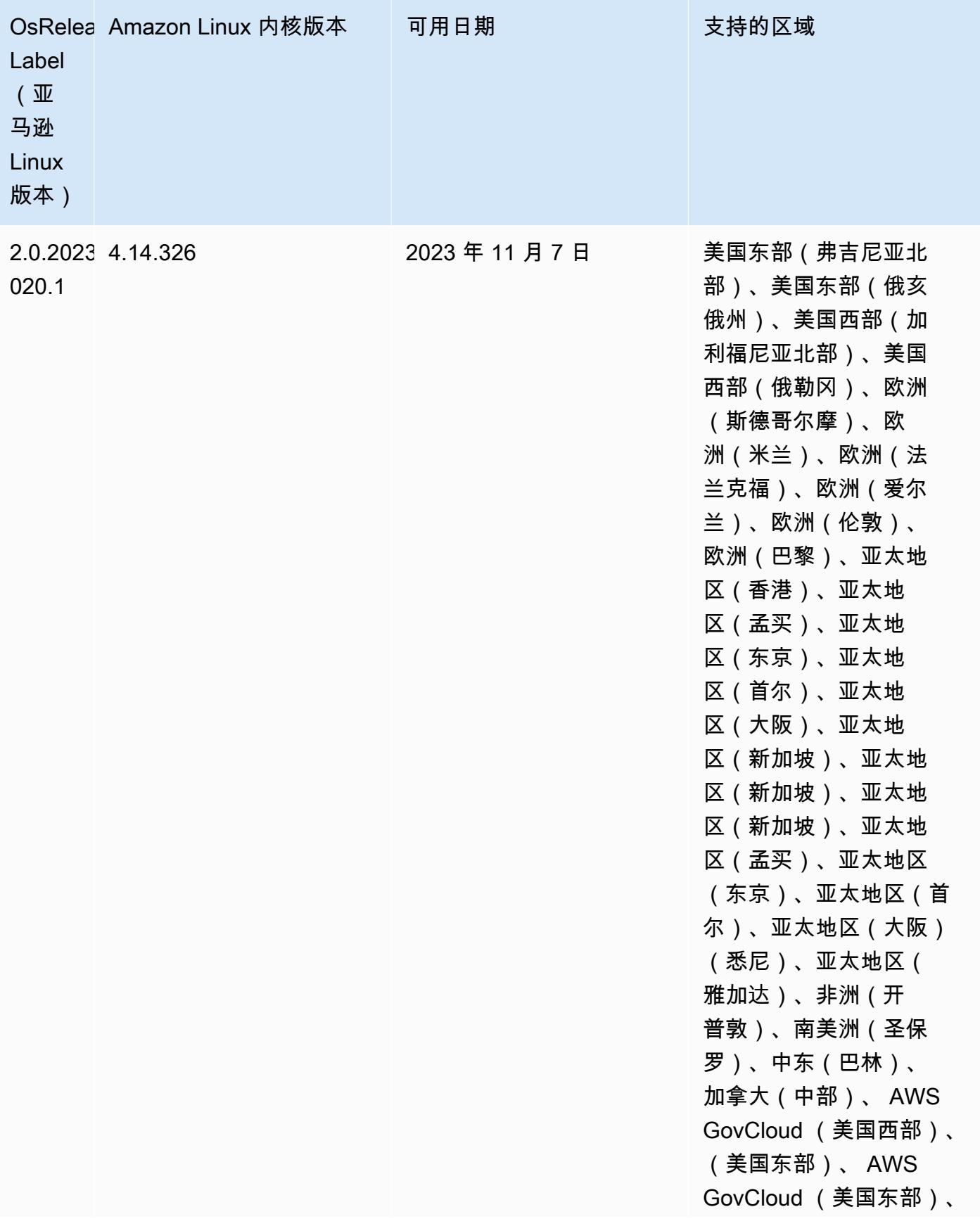

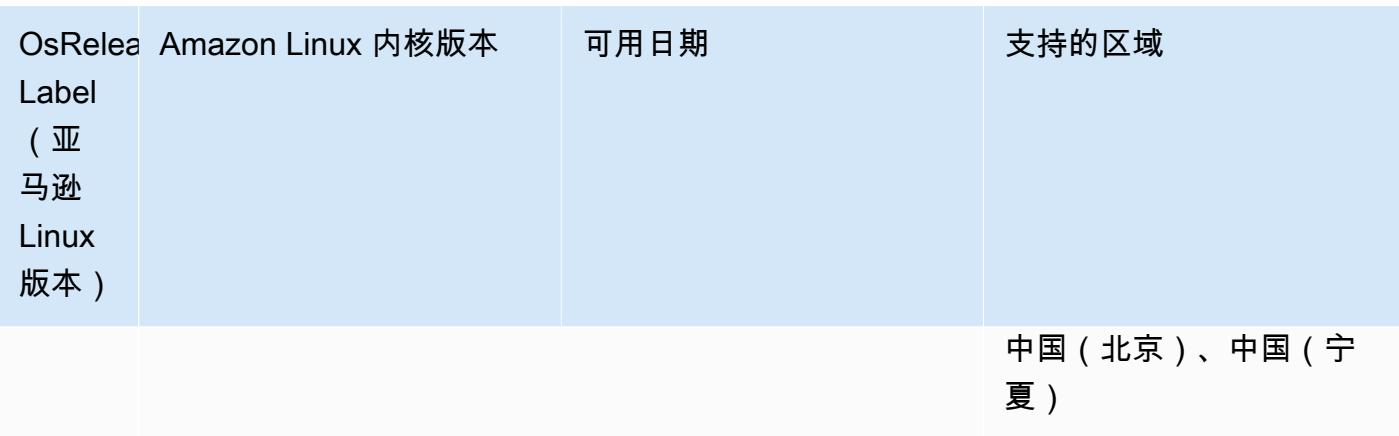

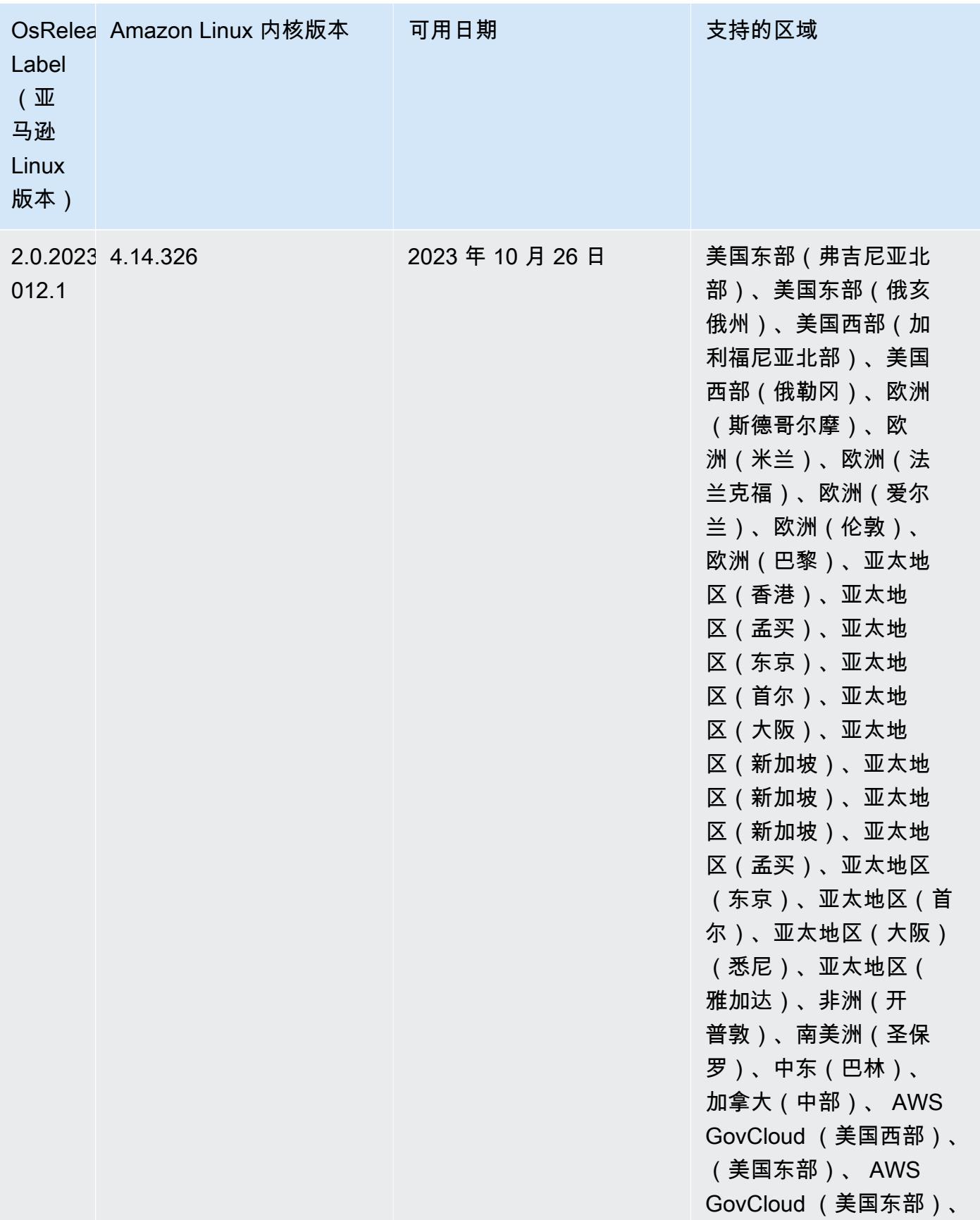

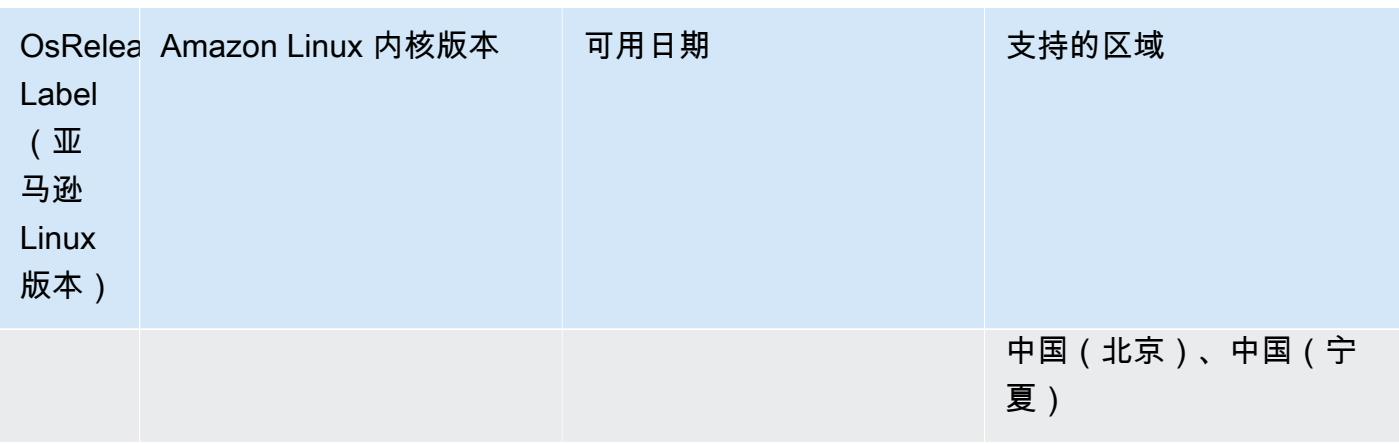

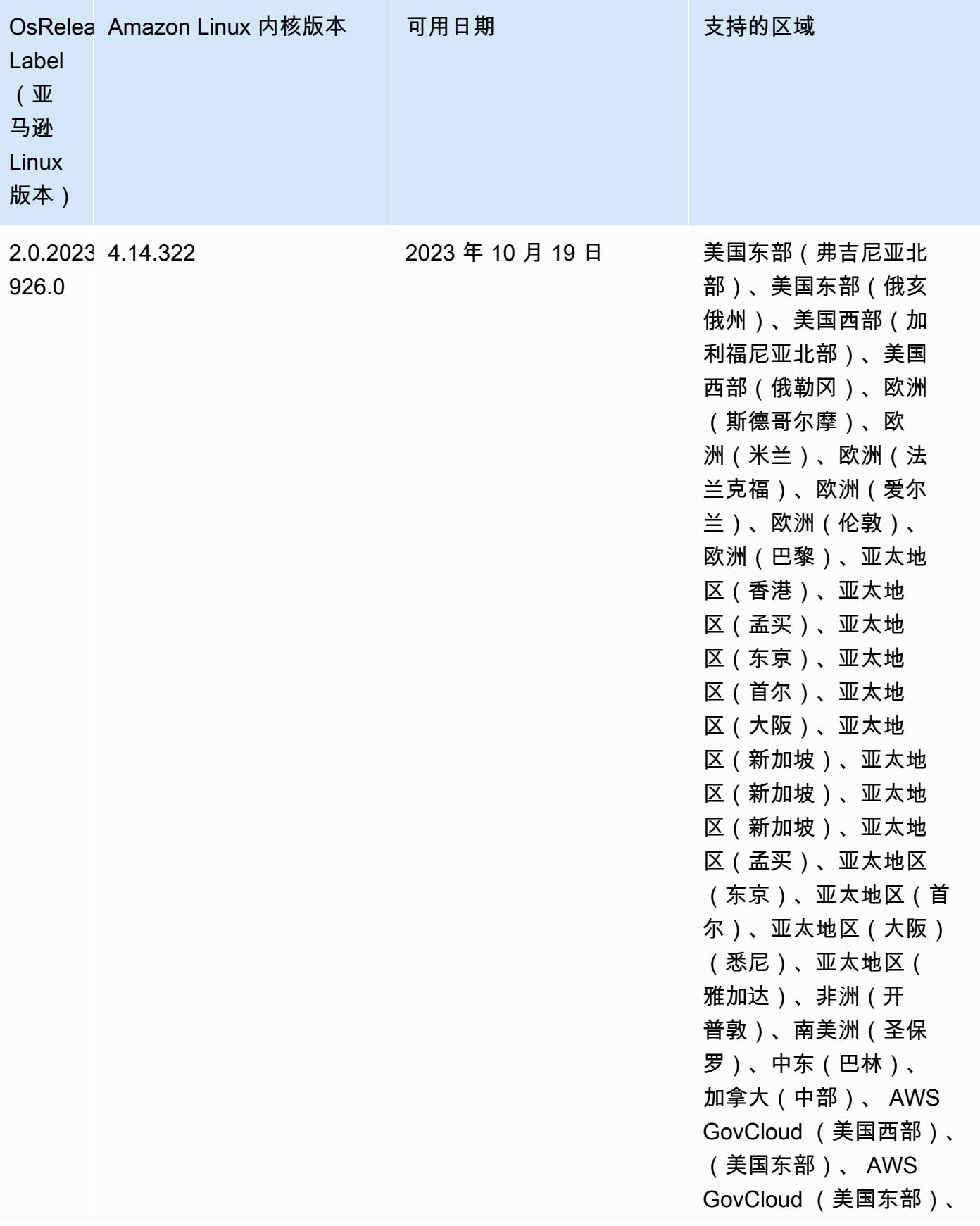

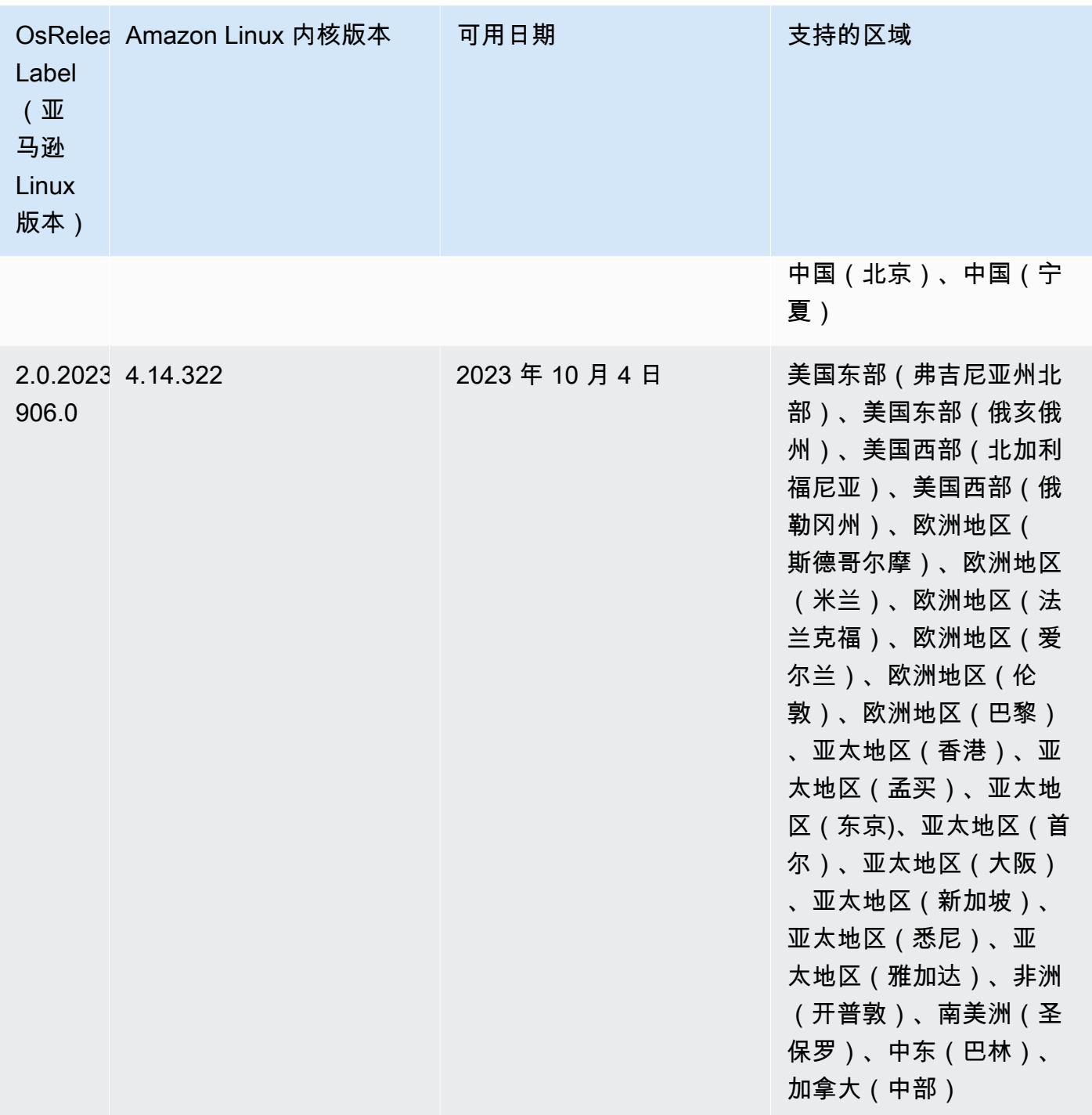

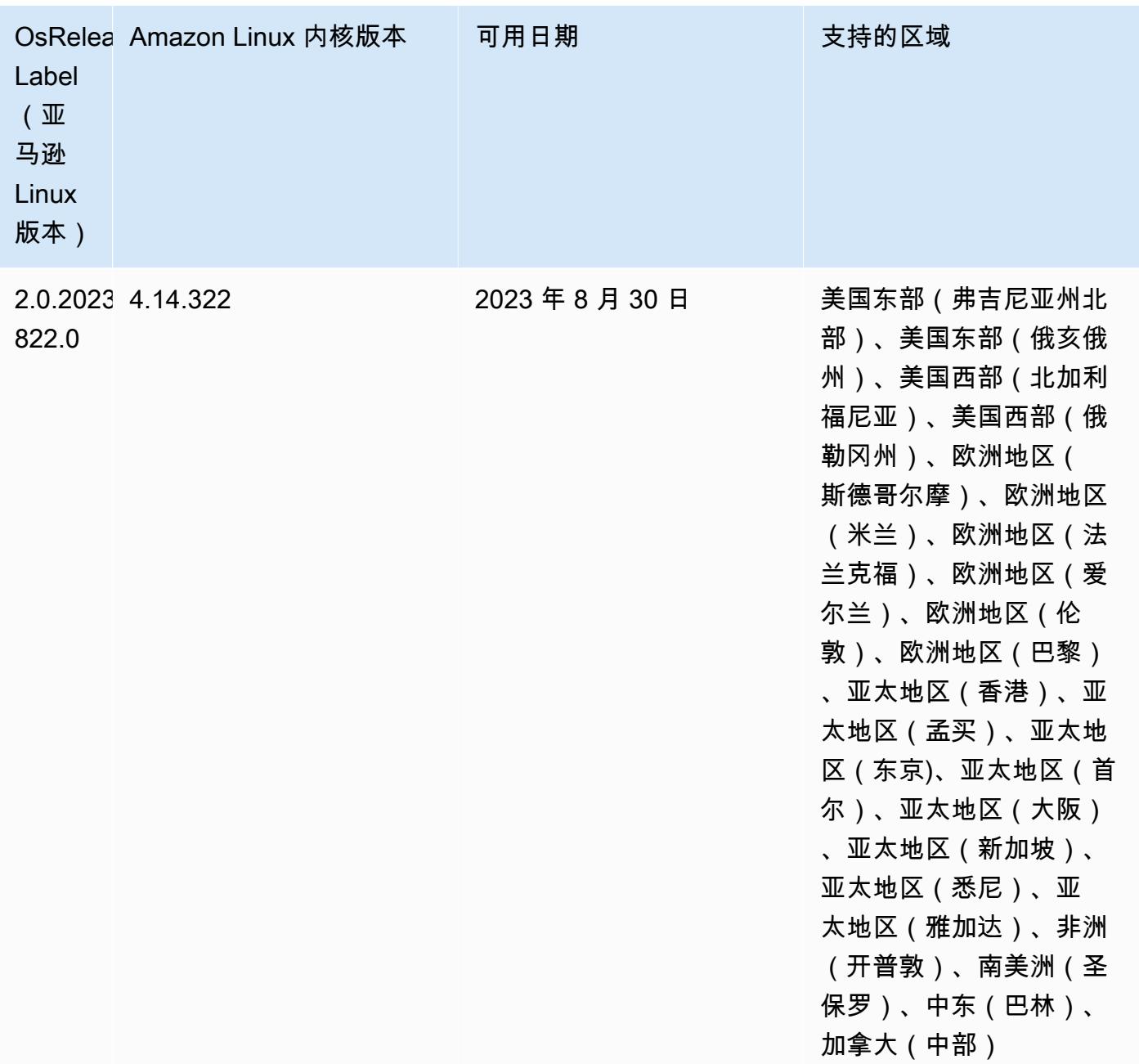

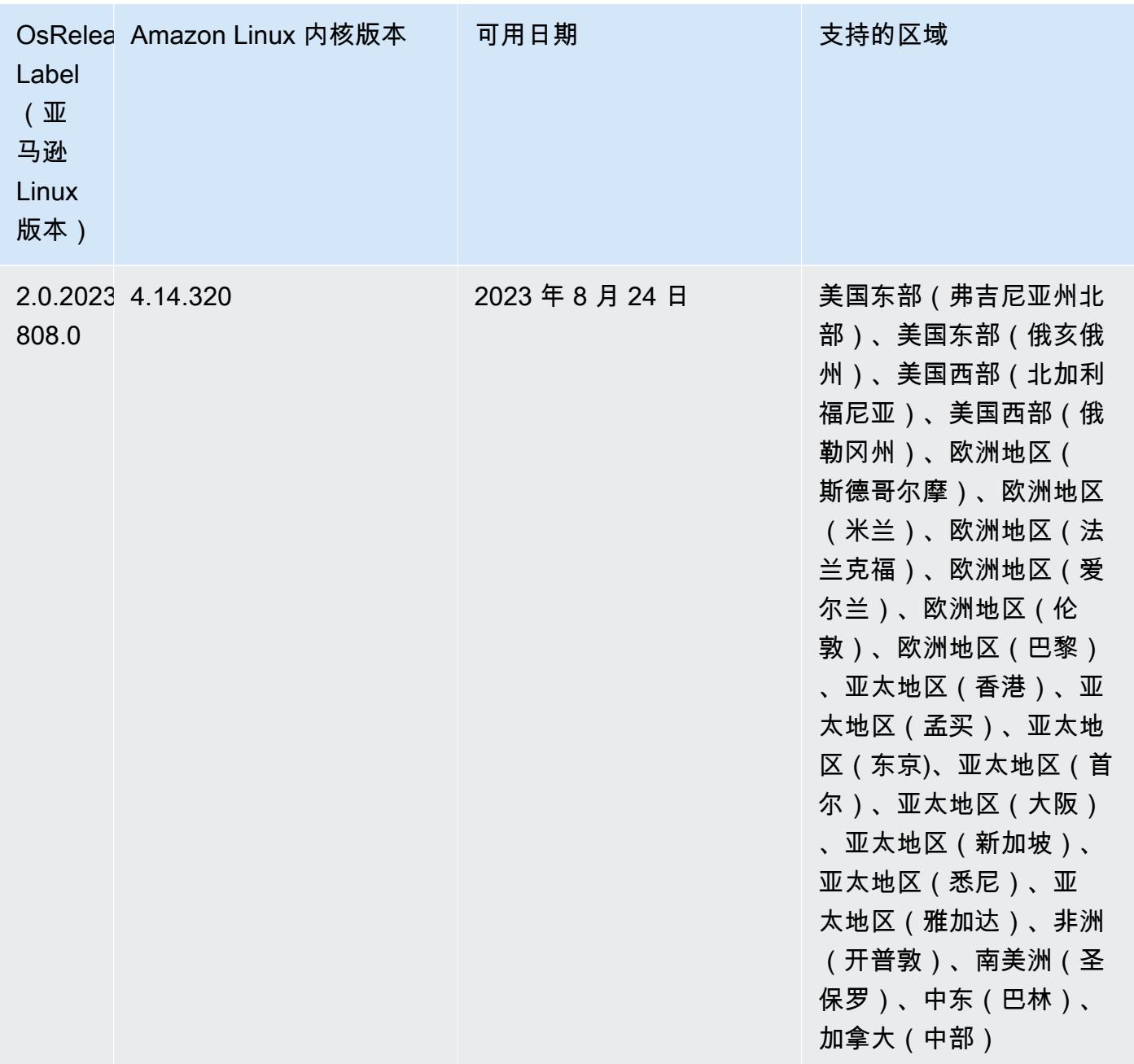

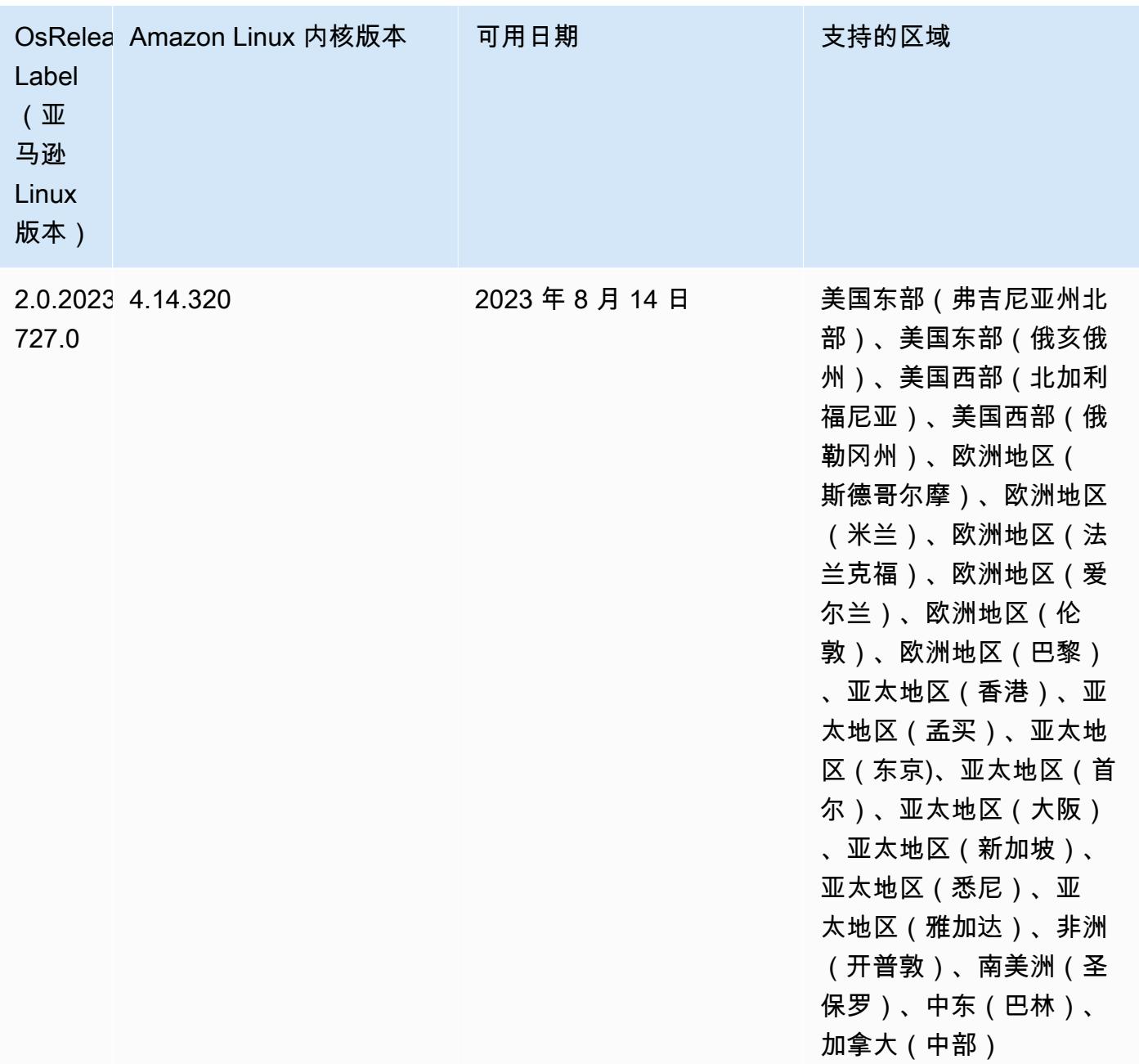

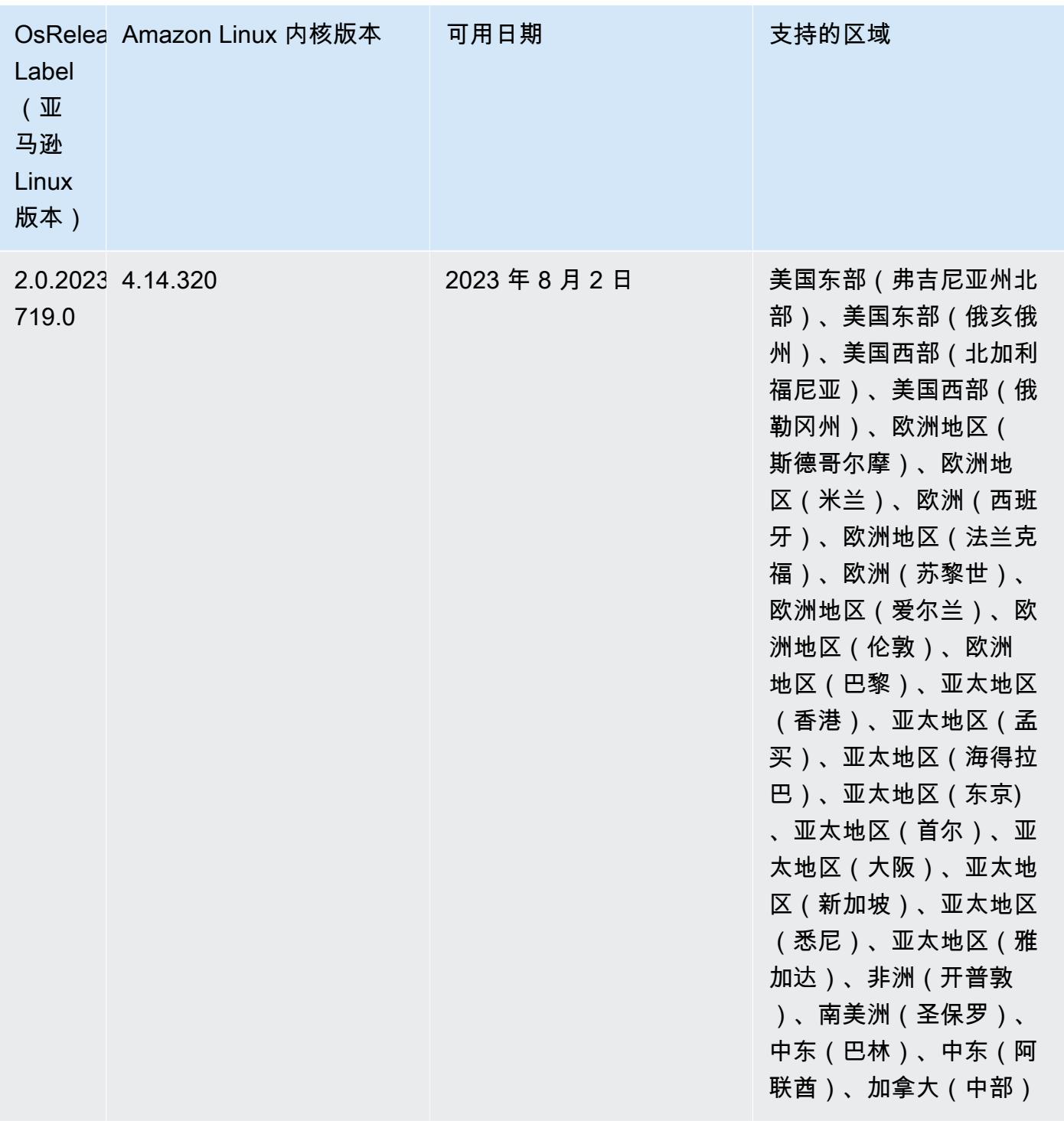

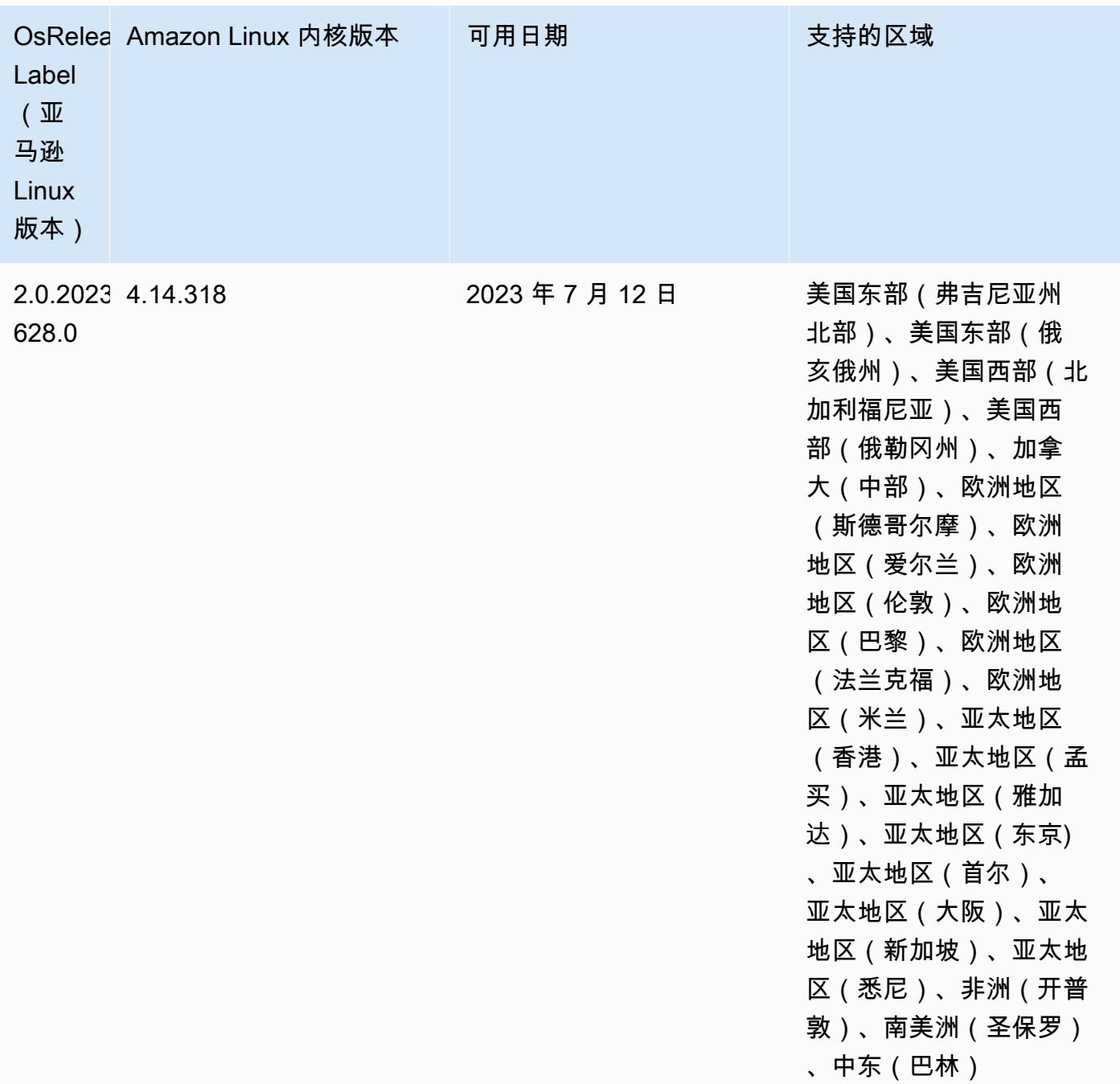

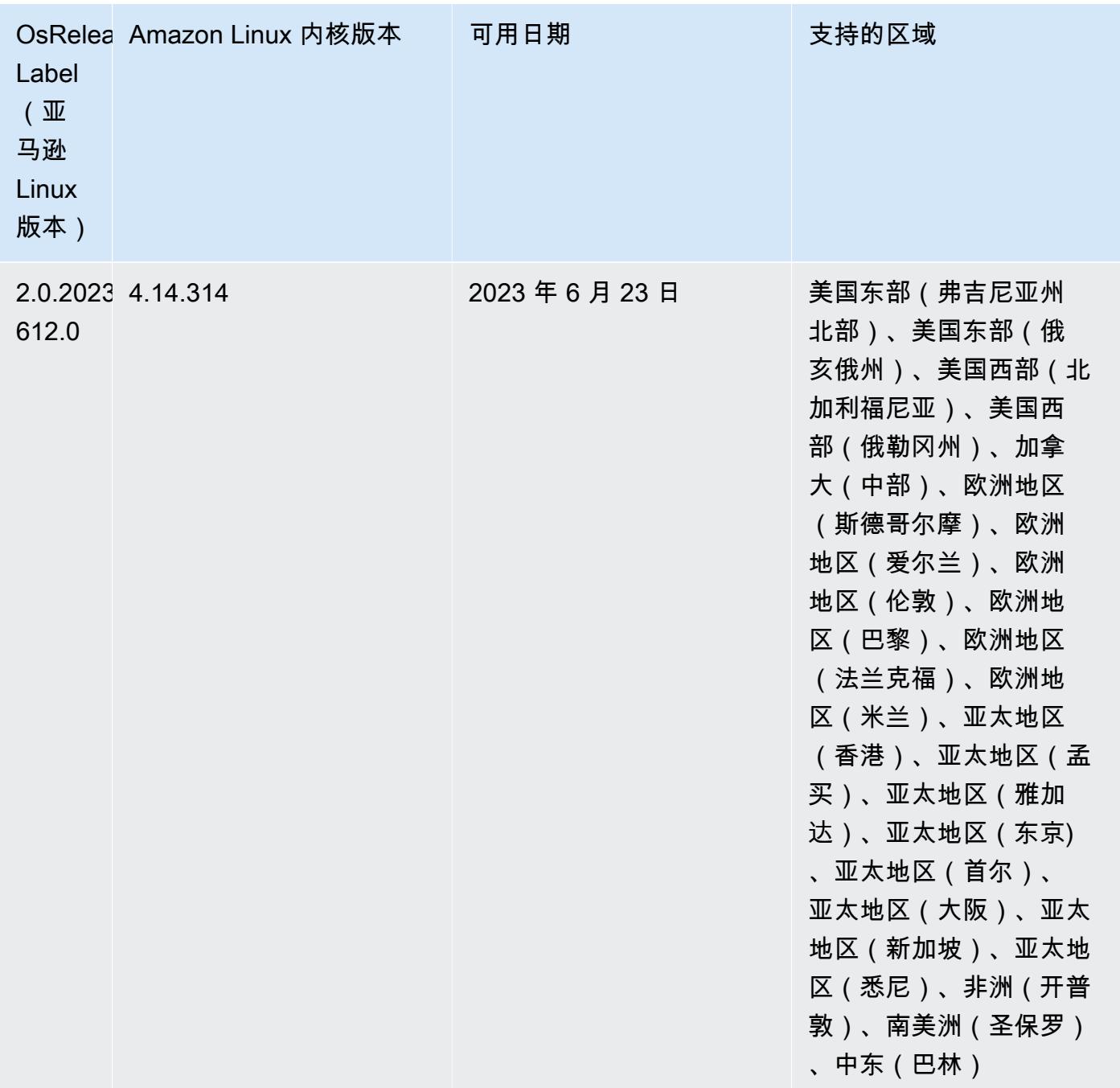

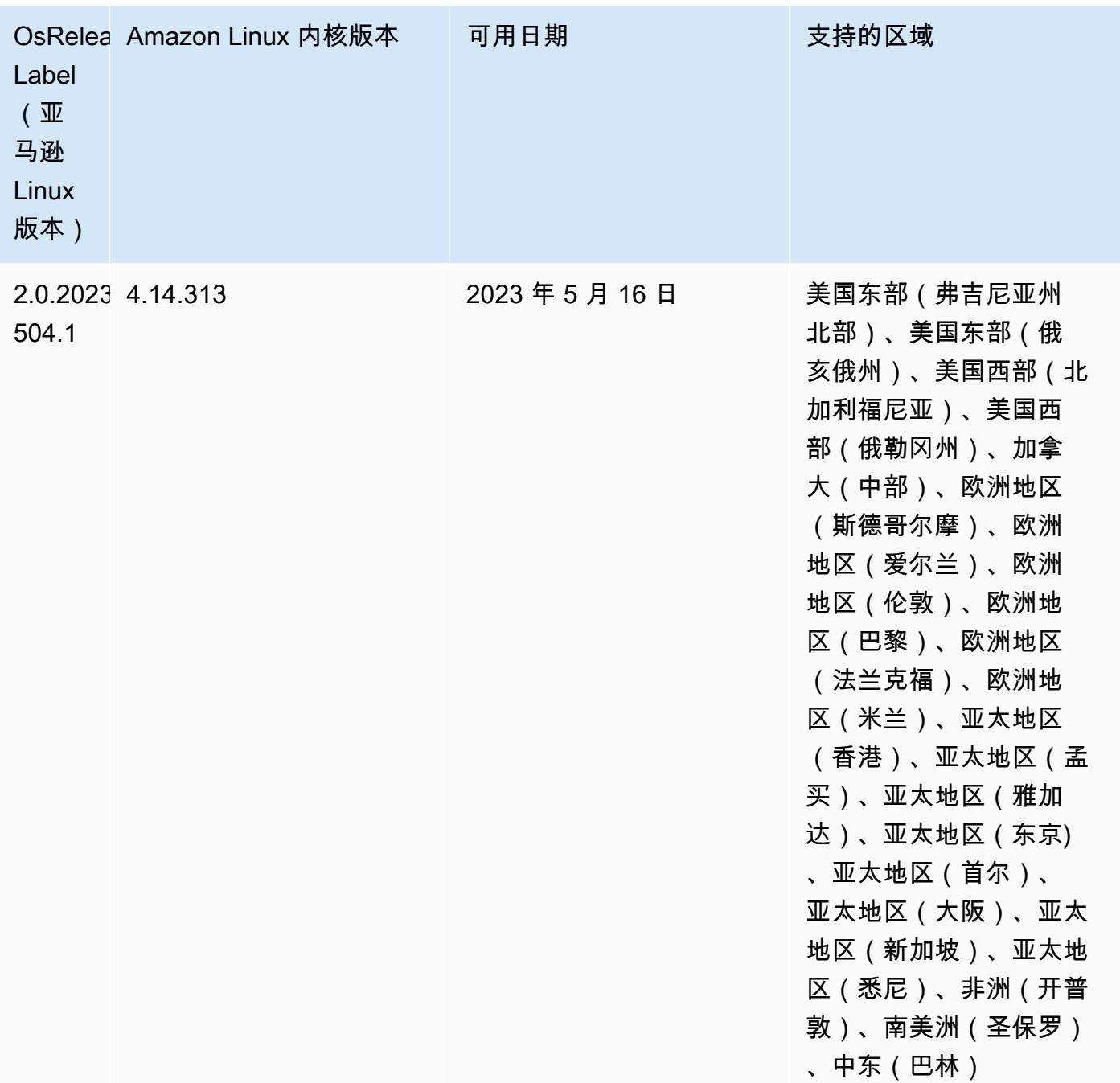

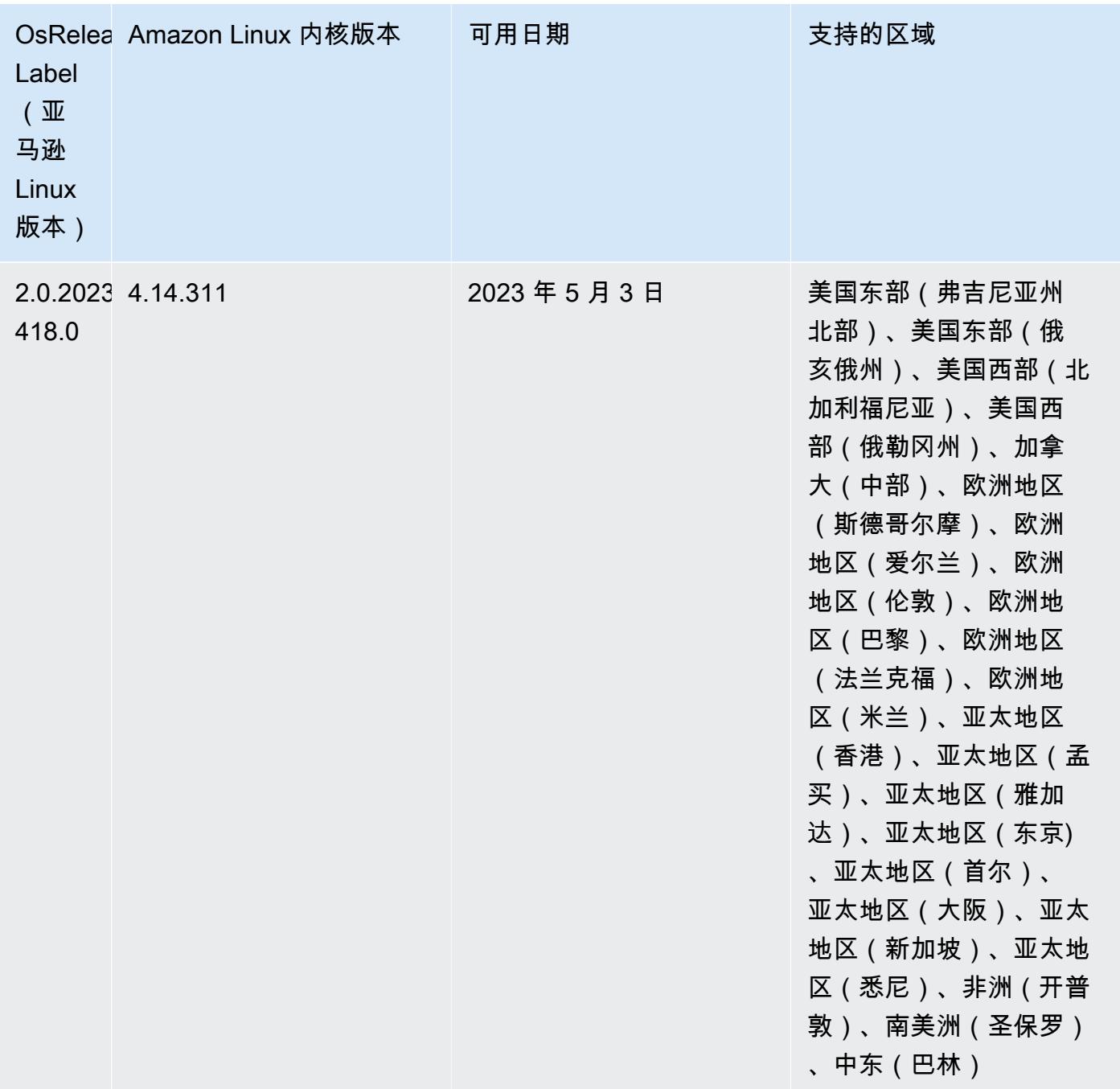

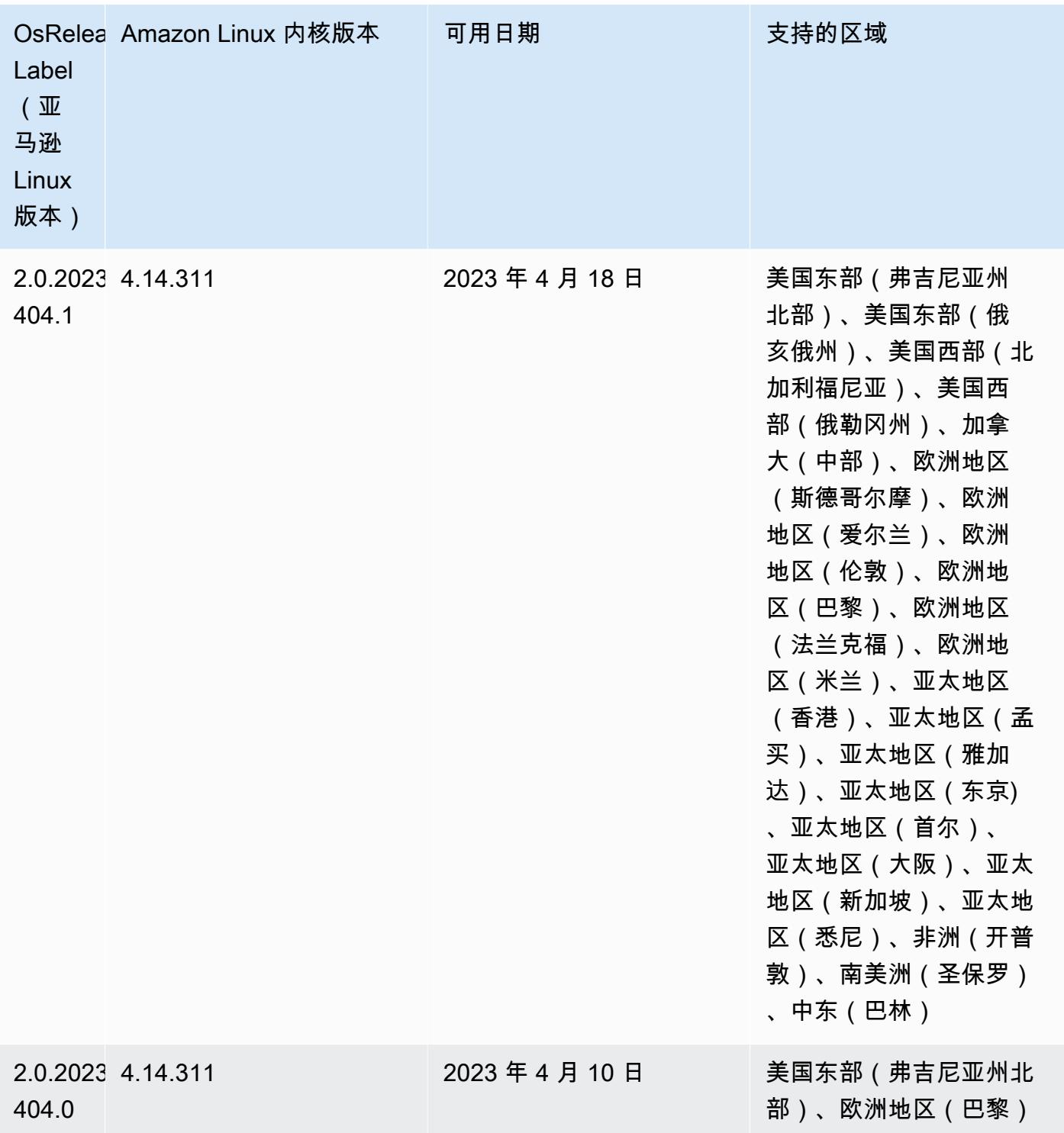

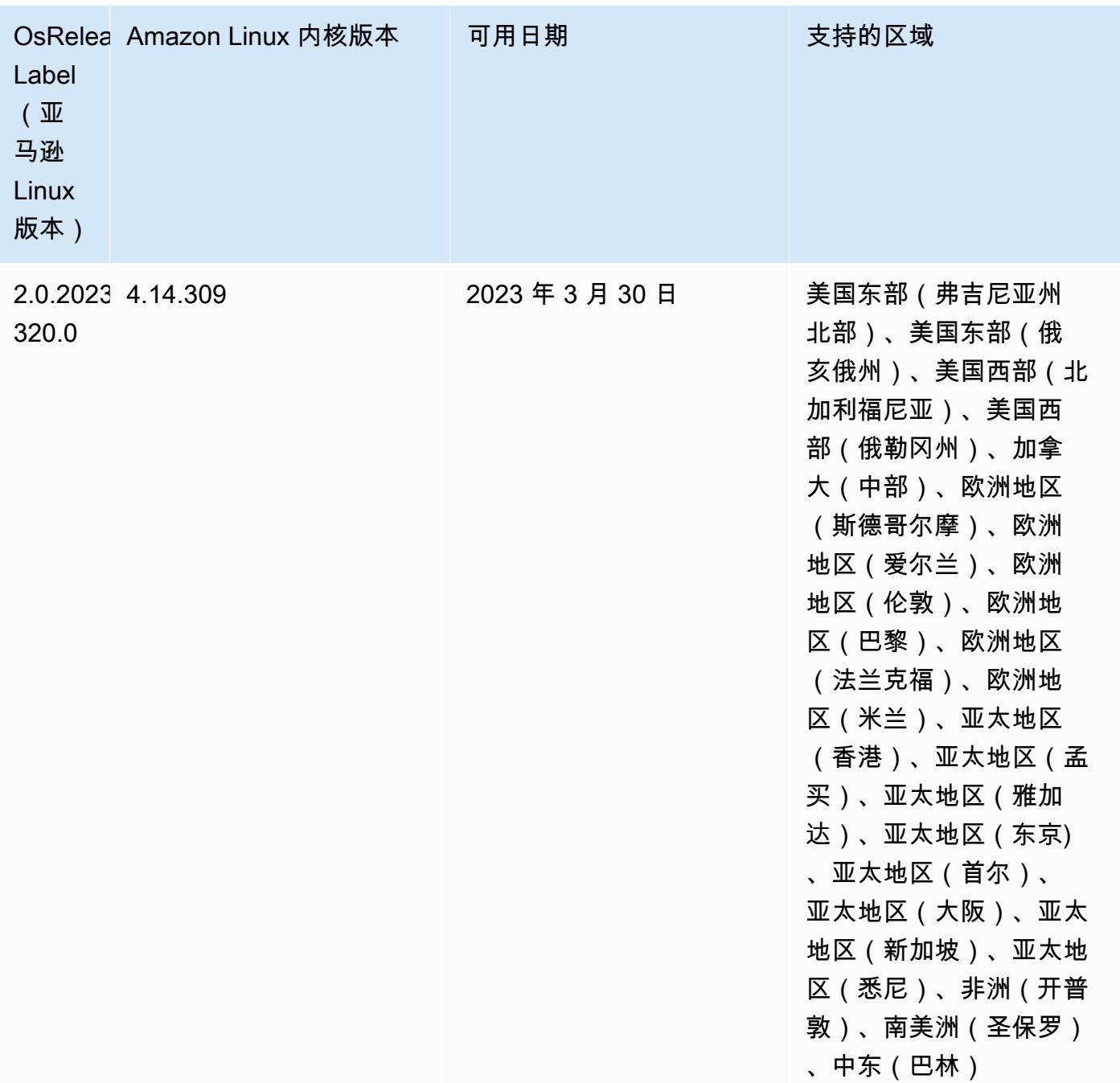

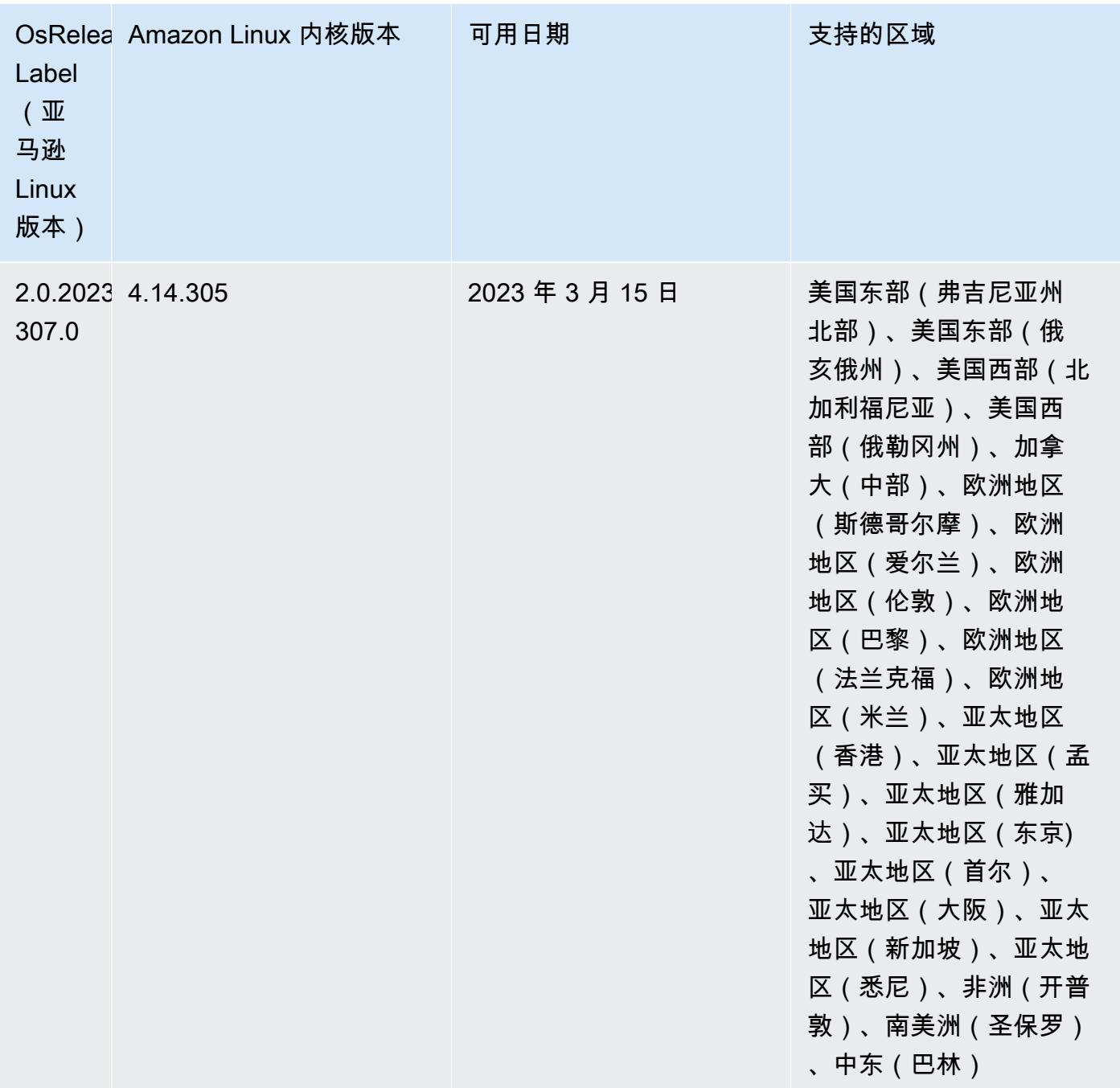

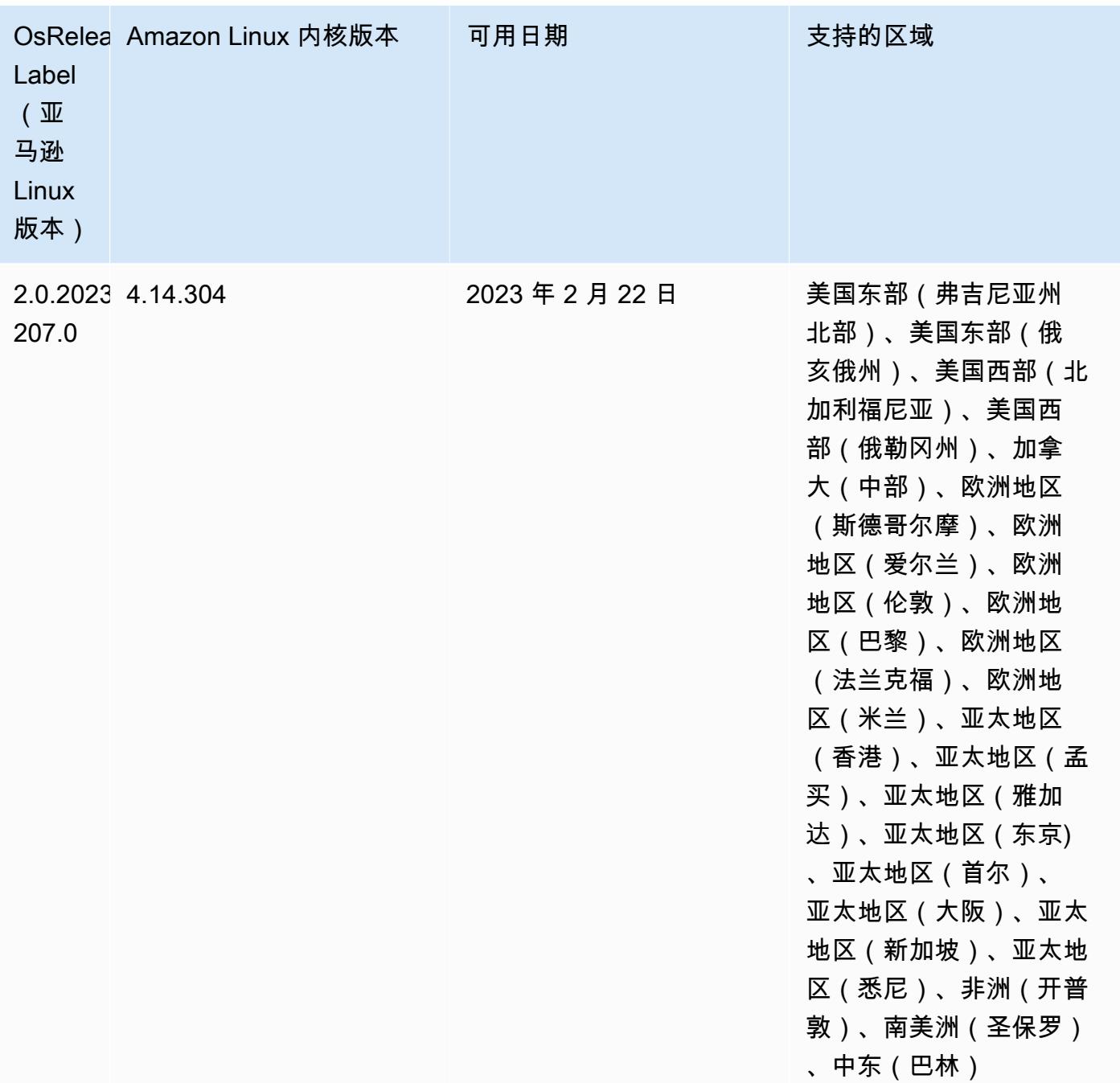

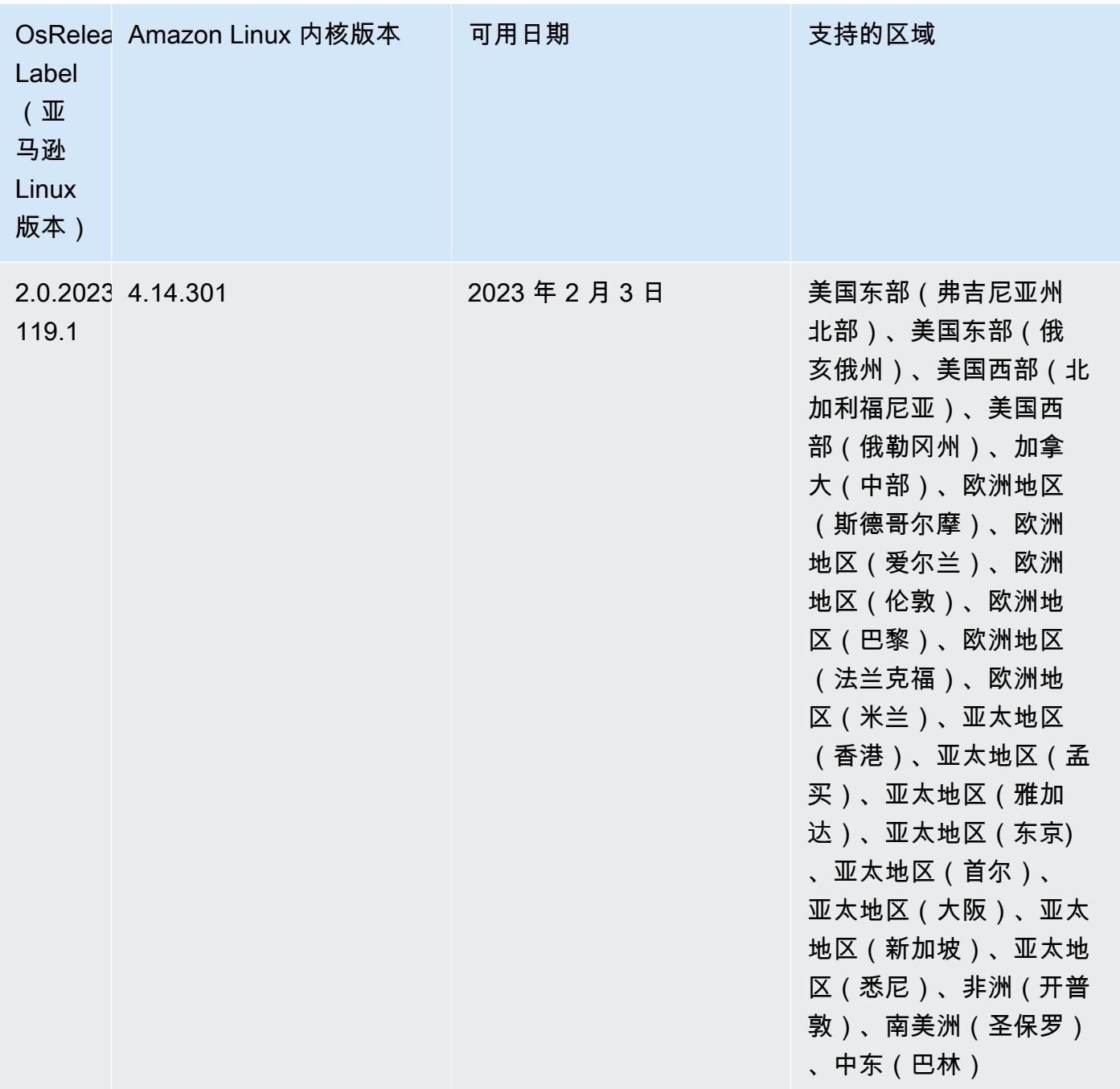

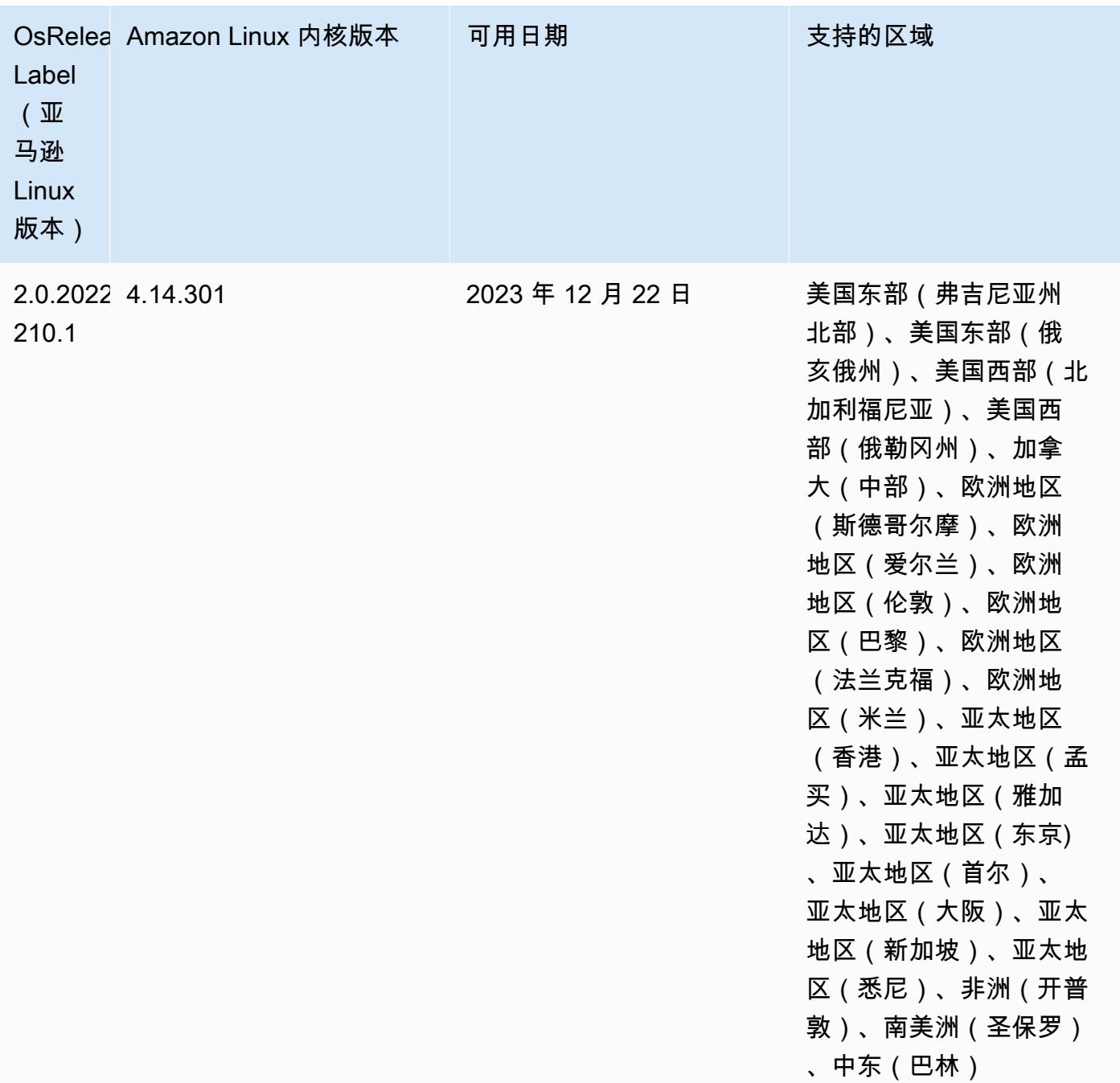

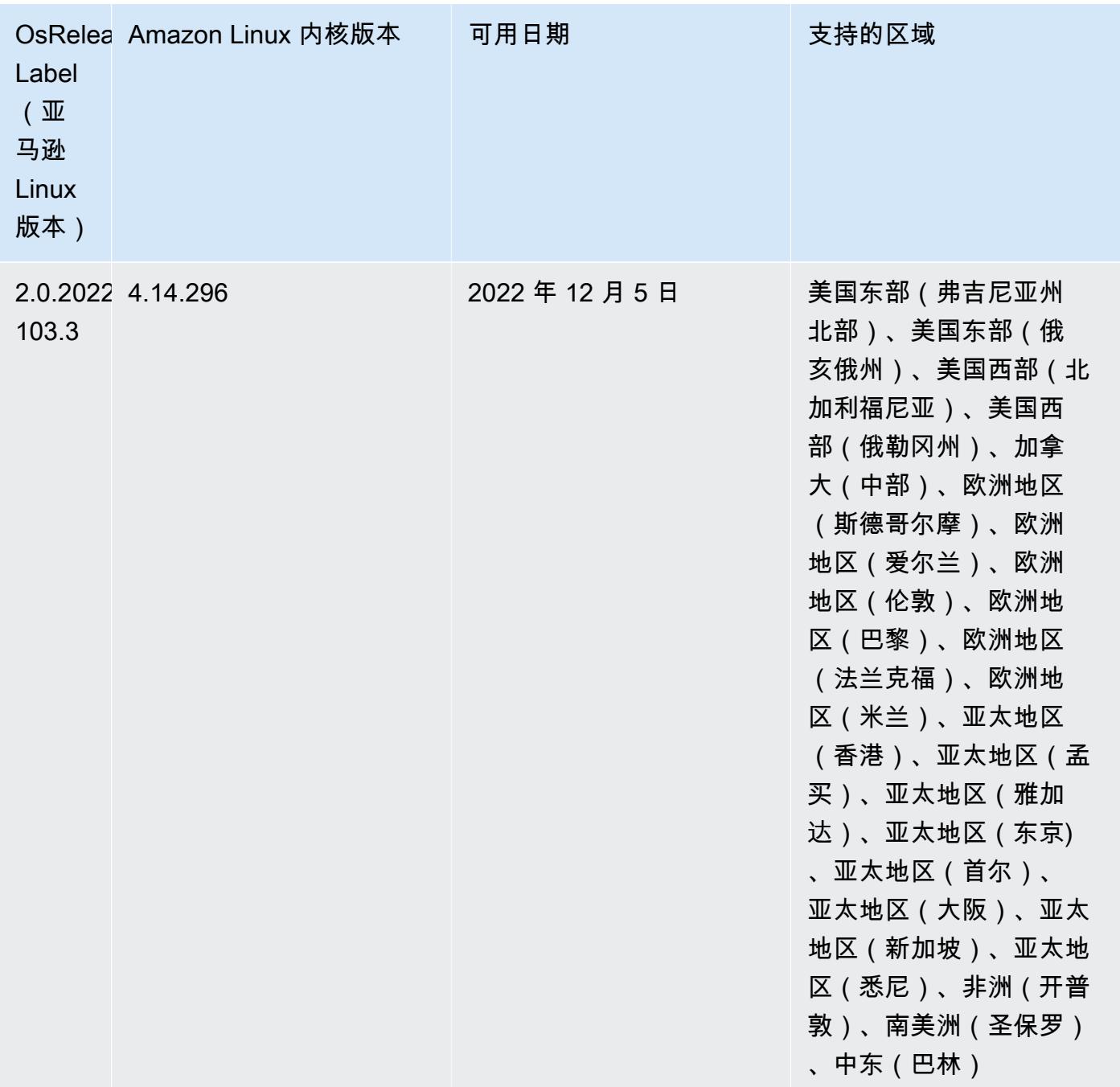

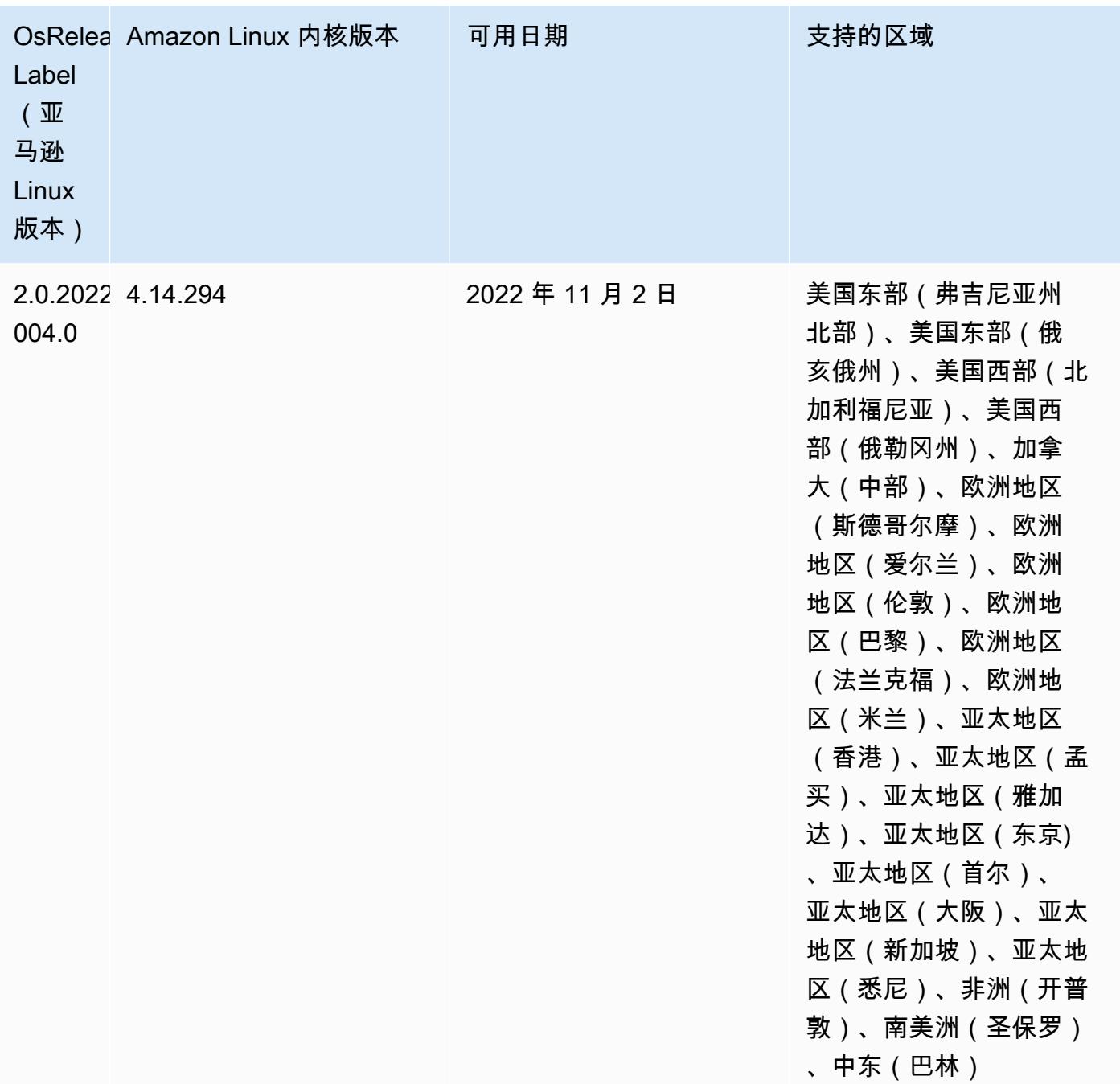

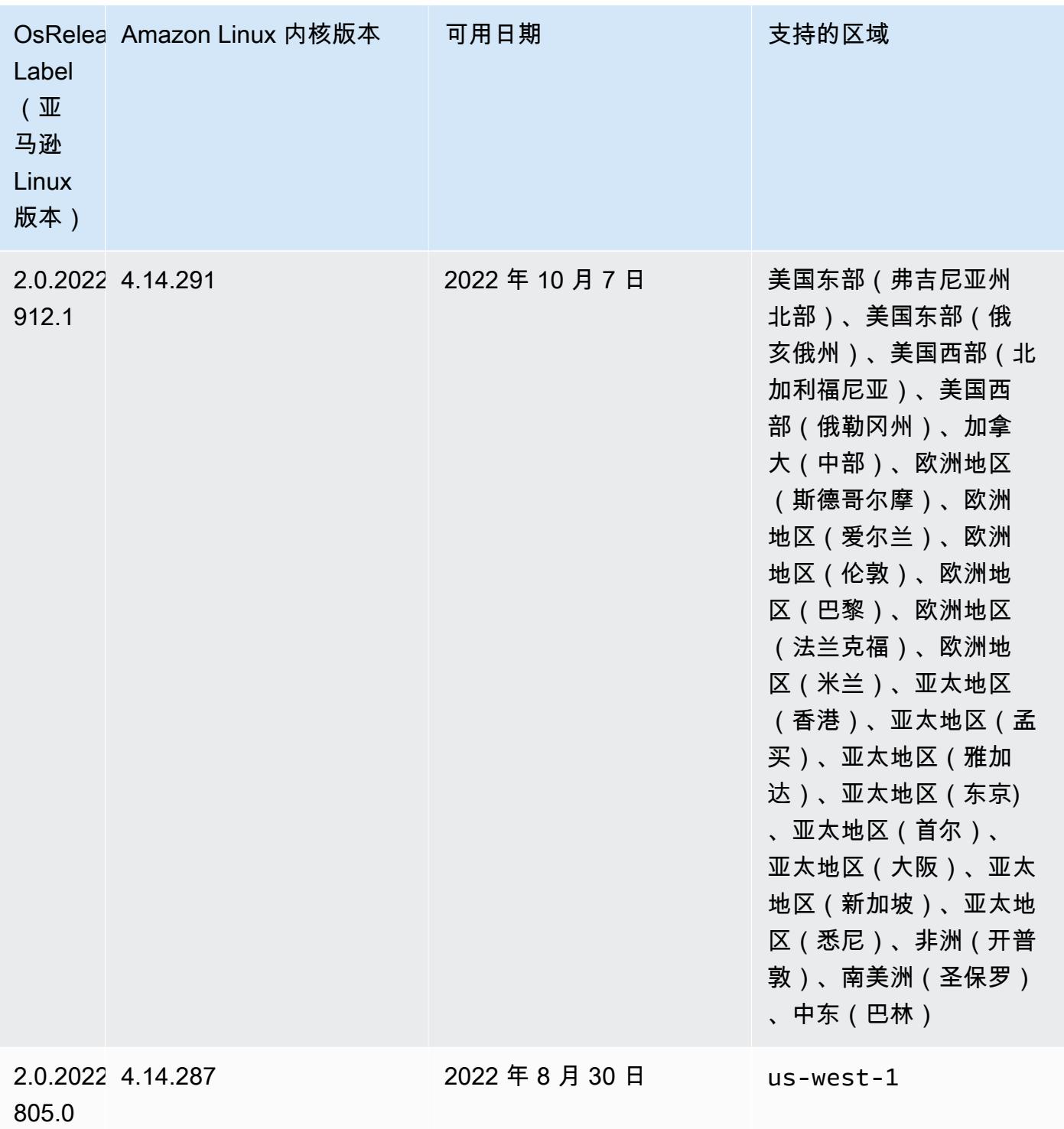

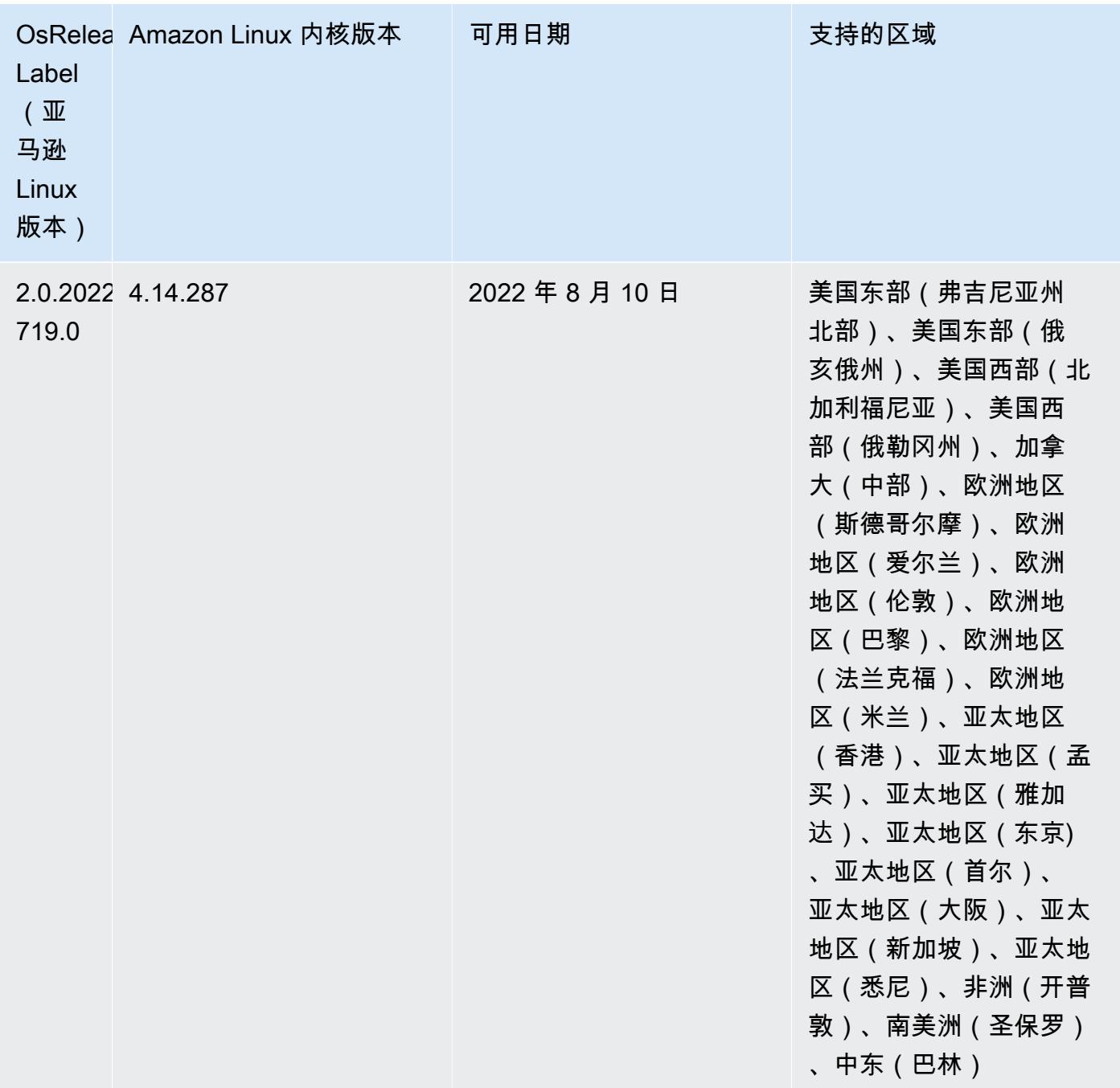

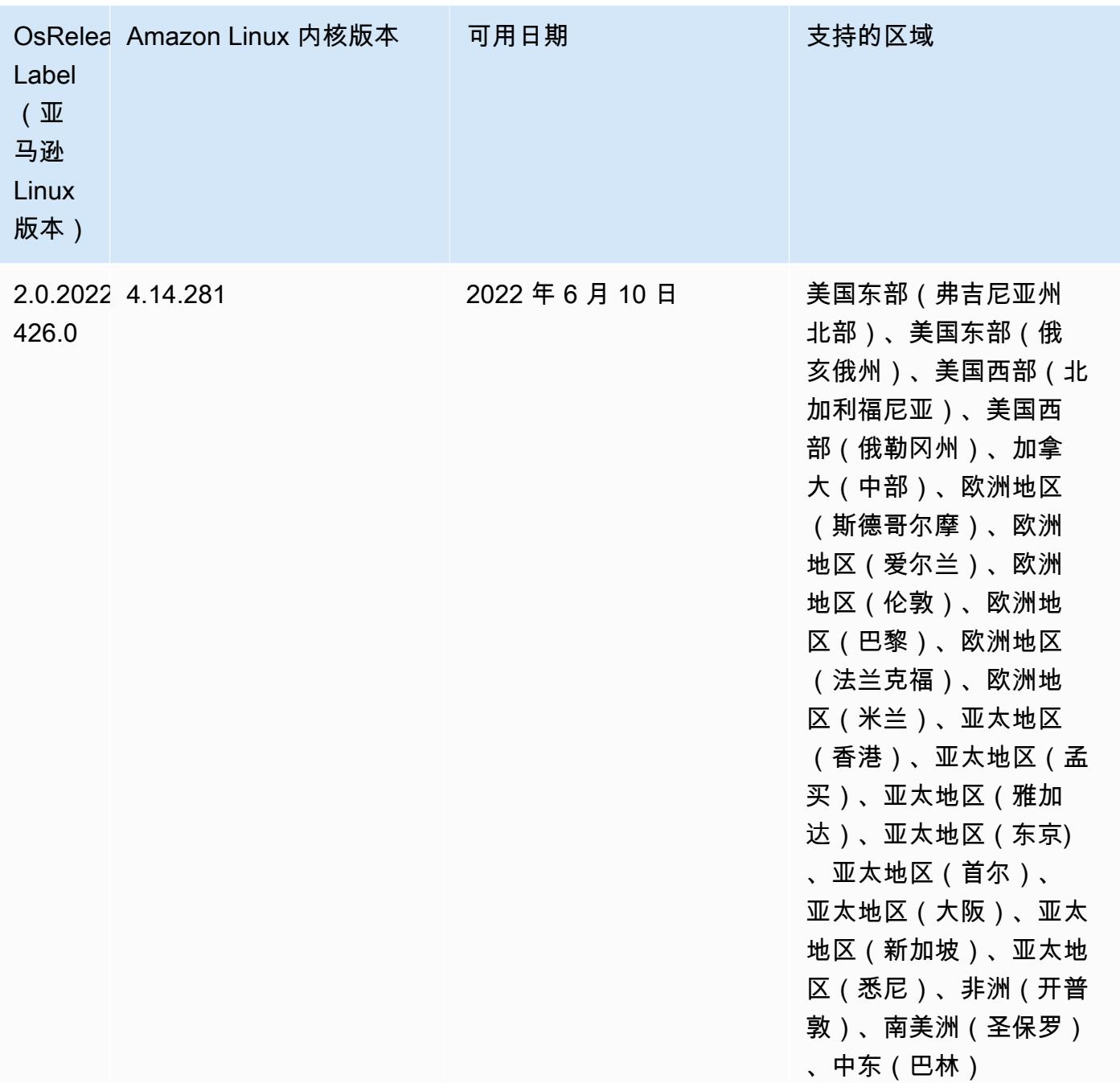

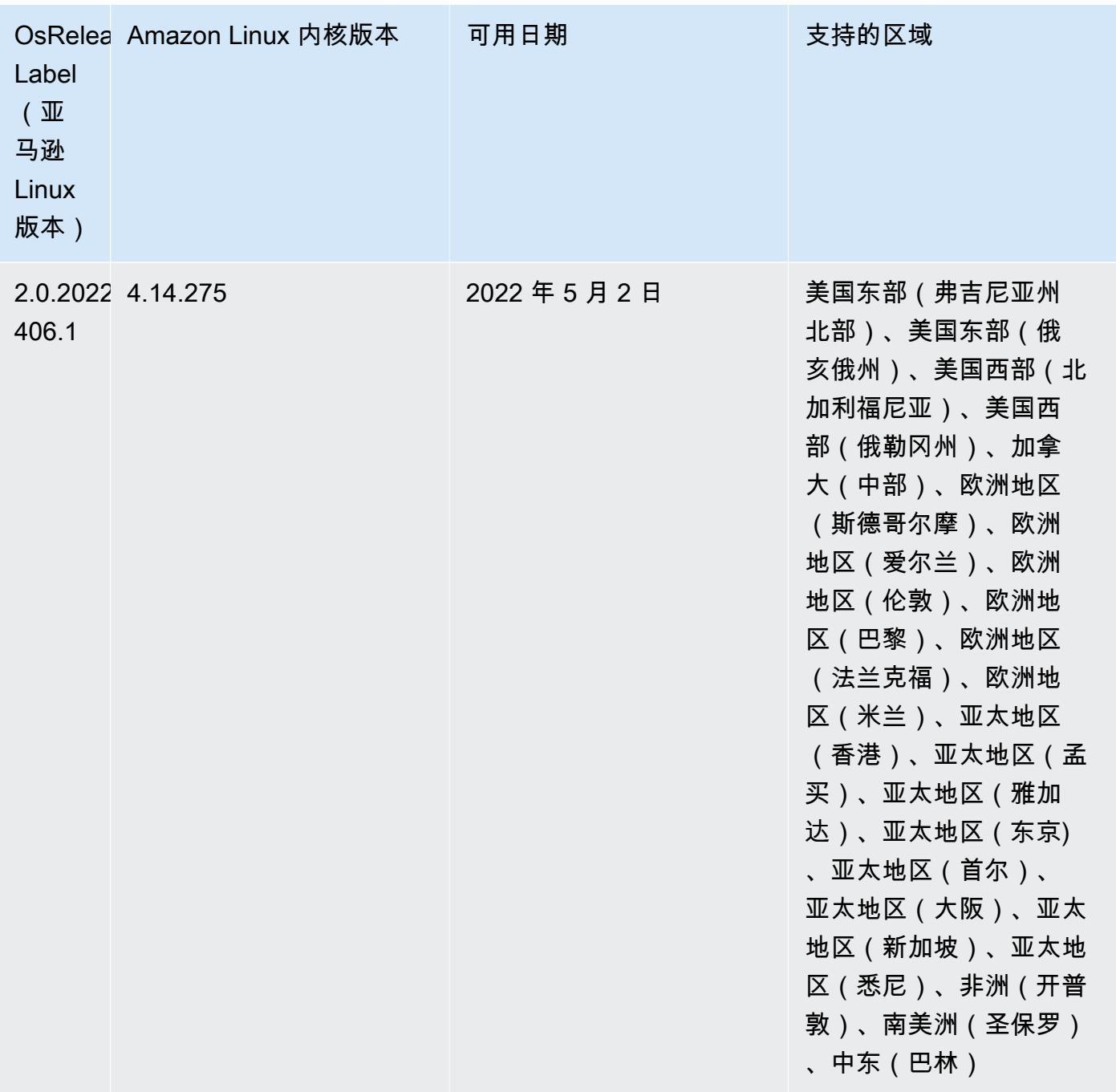

• 在 Amazon EMR 6.6 及更高版本中,使用 log4J 1.x 和 log4J 2.x 的应用程序将分别升级为使用 log4J 1.2.17(或更高版本)和 log4J 2.17.1(或更高版本),并且不需要使用提供[的引导操作](https://docs.aws.amazon.com/emr/latest/ReleaseGuide/emr-log4j-vulnerability.html)来缓 解 CVE 问题。

• [托管式扩展] Spark 随机排序数据托管式扩展优化 – Amazon EMR 5.34.0 及更高版本和 Amazon EMR 6.4.0 及更高版本支持可感知 Spark 随机排序数据(Spark 在分区之间重新分配以执行特定操 作的数据)的托管式扩展。有关随机排序操作的更多信息,请参阅《Amazon EMR 管理指南》中 的[在 Amazon EMR 中使用 EMR 托管横向缩减和](https://docs.aws.amazon.com/emr/latest/ManagementGuide/emr-managed-scaling.html) [Spark 编程指南。](https://spark.apache.org/docs/latest/rdd-programming-guide.html#shuffle-operations)

• 从 Amazon EMR 5.32.0 和 6.5.0 开始,Apache Spark 动态执行程序定型功能会默认启用。要打开 或关闭此功能,您可以使用 spark.yarn.heterogeneousExecutors.enabled 配置参数。

## 更改、增强和解决的问题

• 对于使用 EMR 默认 AMI 选项且仅安装常用应用程序(如 Apache Hadoop、Apache Spark 和 Apache Hive)的集群,Amazon EMR 平均可将启动时间缩短 80 秒。

## 已知问题

- 当 Amazon EMR 版本 6.5.0、6.6.0 或 6.7.0 通过 Apache Spark shell 读取 Apache Phoenix 表时,会出现 NoSuchMethodError,因为 Amazon EMR 使用了不正确的 Hbase.compat.version。Amazon EMR 发行版 6.8.0 修复了此问题。
- 在 Amazon EMR 版本 6.6.0、6.7.0 和 6.8.0 上将 DynamoDB 连接器与 Spark 结合使用 时,即使输入拆分引用了非空数据,表中的所有读取都会返回空结果。这是因为 Spark 3.2.0 将 spark.hadoopRDD.ignoreEmptySplits 默认设置为 true。解决方法是将 spark.hadoopRDD.ignoreEmptySplits 显式设置为 false。Amazon EMR 发行版 6.9.0 修复 了此问题。
- 在 Trino 长时间运行的集群上,Amazon EMR 6.6.0 在 Trino jvm.config 中启用了垃圾回收日志记录 参数,以便从垃圾回收日志中获取更好的见解。此更改会将许多垃圾回收日志附加到 launcher.log (/var/log/trino/launcher.log) 文件。如果您在 Amazon EMR 6.6.0 中运行 Trino 集群,由于附加的日 志,可能会在集群运行几天后出现节点磁盘空间不足的情况。

这一问题的解决办法是在为 Amazon EMR 6.6.0 创建或克隆集群时,将以下脚本作为引导操作运行 以禁用 jvm.config 中的垃圾回收日志记录参数。

```
#!/bin/bash 
   set -ex 
   PRESTO_PUPPET_DIR='/var/aws/emr/bigtop-deploy/puppet/modules/trino' 
   sudo bash -c "sed -i '/-Xlog/d' ${PRESTO_PUPPET_DIR}/templates/jvm.config"
```
- 当您将 Spark 与 Hive 分区位置格式化结合使用以读取 Amazon S3 中的数据,并在 Amazon EMR 版本 5.30.0 至 5.36.0 以及 6.2.0 至 6.9.0 上运行 Spark 时,可能会遇到导致集群无法正确读取数据 的问题。如果您的分区具有以下所有特征,会发生这种情况:
	- 从同一个表扫描两个或多个分区。
	- 至少有一个分区目录路径是至少一个其他分区目录路径的前缀,例如,s3://bucket/table/ p=a 是 s3://bucket/table/p=a b 的前缀。

• 另一个分区目录中前缀后面的第一个字符的 UTF-8 值小于 / 字符 (U+002F)。例如,在 s3:// bucket/table/p=a b 中, a 和 b 之间出现的空格字符 (U+0020) 就属于此类。请注意, 还有 其他 14 个非控制字符:! "#\$%&' ( ) \* + , -。有关更多信息,请参阅 UTF-8 encoding table and [Unicode characters](https://www.utf8-chartable.de/)(UTF-8 编码表和 Unicode 字符)。

## 解决方法是在 spark-defaults 分类中将

spark.sql.sources.fastS3PartitionDiscovery.enabled 配置设置为 false。

• 在 Amazon EMR 发行版 5.36.0 和 6.6.0 到 6.9.0 中,SecretAgent 和 RecordServer 服务组件 可能会因为 Log4j2 属性中的文件名模式配置不正确而出现日志数据丢失的情况。错误的配置导致组 件每天只生成一个日志文件。当应用轮换策略时,它会重写现有文件,而不是按预期生成新的日志文 件。应变方法是使用引导操作每小时生成一次日志文件,并在文件名中附加一个自动增量的整数来处 理轮换。

对于 Amazon EMR 发行版 6.6.0 到 6.9.0,启动集群时,请执行以下引导操作。

‑‑bootstrap‑actions "Path=s3://emr-data-access-control-us-east-1/customer-bootstrapactions/log-rotation-emr-6x/replace-puppet.sh,Args=[]"

对于 Amazon EMR 发行版 5.36.0,启动集群时,请执行以下引导操作。

```
‑‑bootstrap‑actions "Path=s3://emr-data-access-control-us-east-1/customer-bootstrap-
actions/log-rotation-emr-5x/replace-puppet.sh,Args=[]"
```
6.6.0 组件版本

下面列出了 Amazon EMR 随此发行版一起安装的组件。一些组件作为大数据应用程序包的一部分安 装。其它组件是 Amazon EMR 独有的,并且已为系统流程和功能安装这些组件。它们通常以 emr 或 aws 开头。最新的 Amazon EMR 发行版中的大数据应用程序包通常是在社区中找到的最新版本。我们 会尽快在 Amazon EMR 中提供社区发行版。

Amazon EMR 中的某些组件与社区版本不同。这些组件具有以下形式的 *CommunityVersion*amzn-*EmrVersion* 的发行版标注。*EmrVersion* 从 0 开始。例如,假设已对名为 myappcomponent 的版本 2.2 的开源社区组件进行三次修改,以包含在不同的 Amazon EMR 发行版中,则 其发行版将为 2.2-amzn-2。

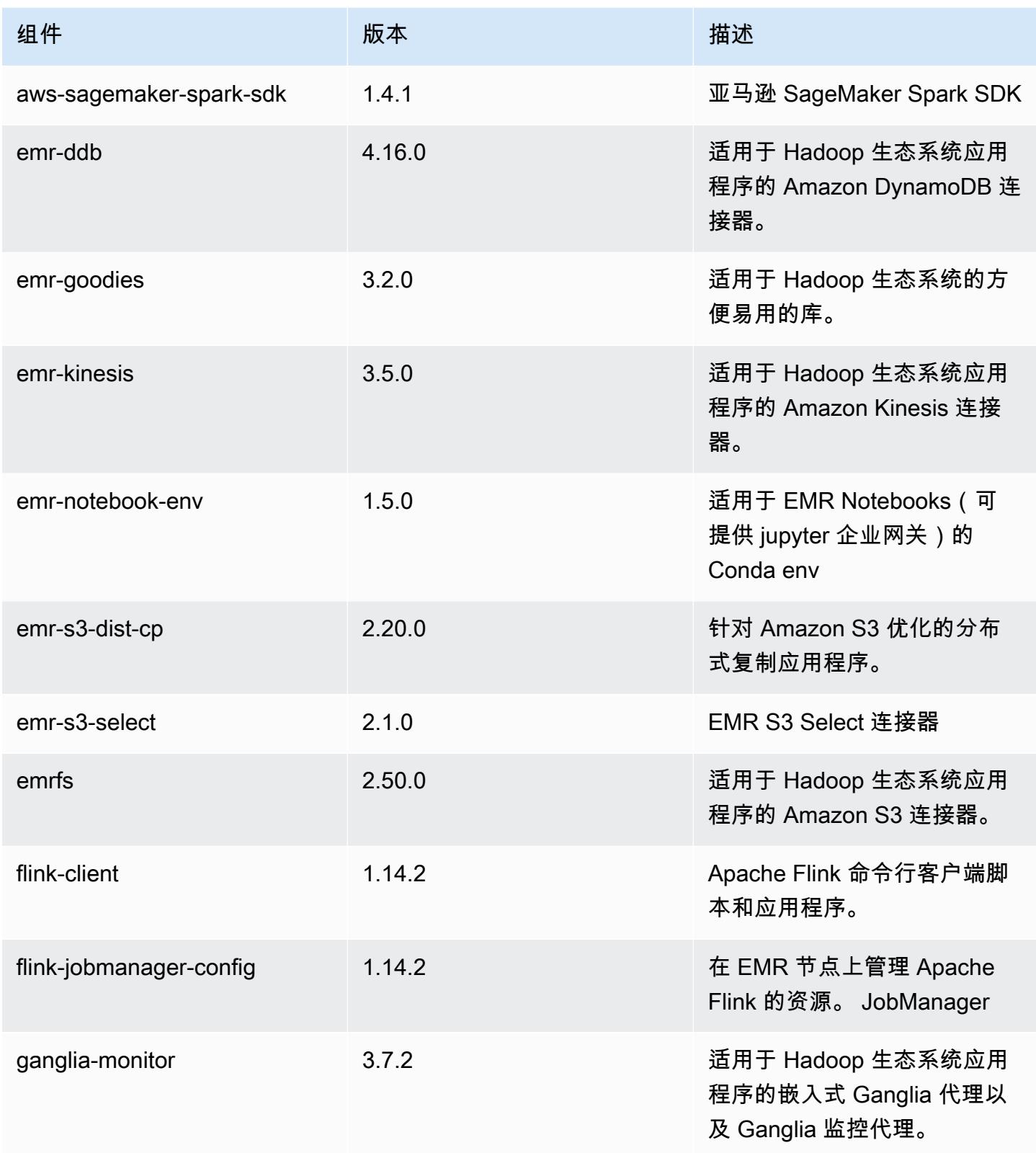

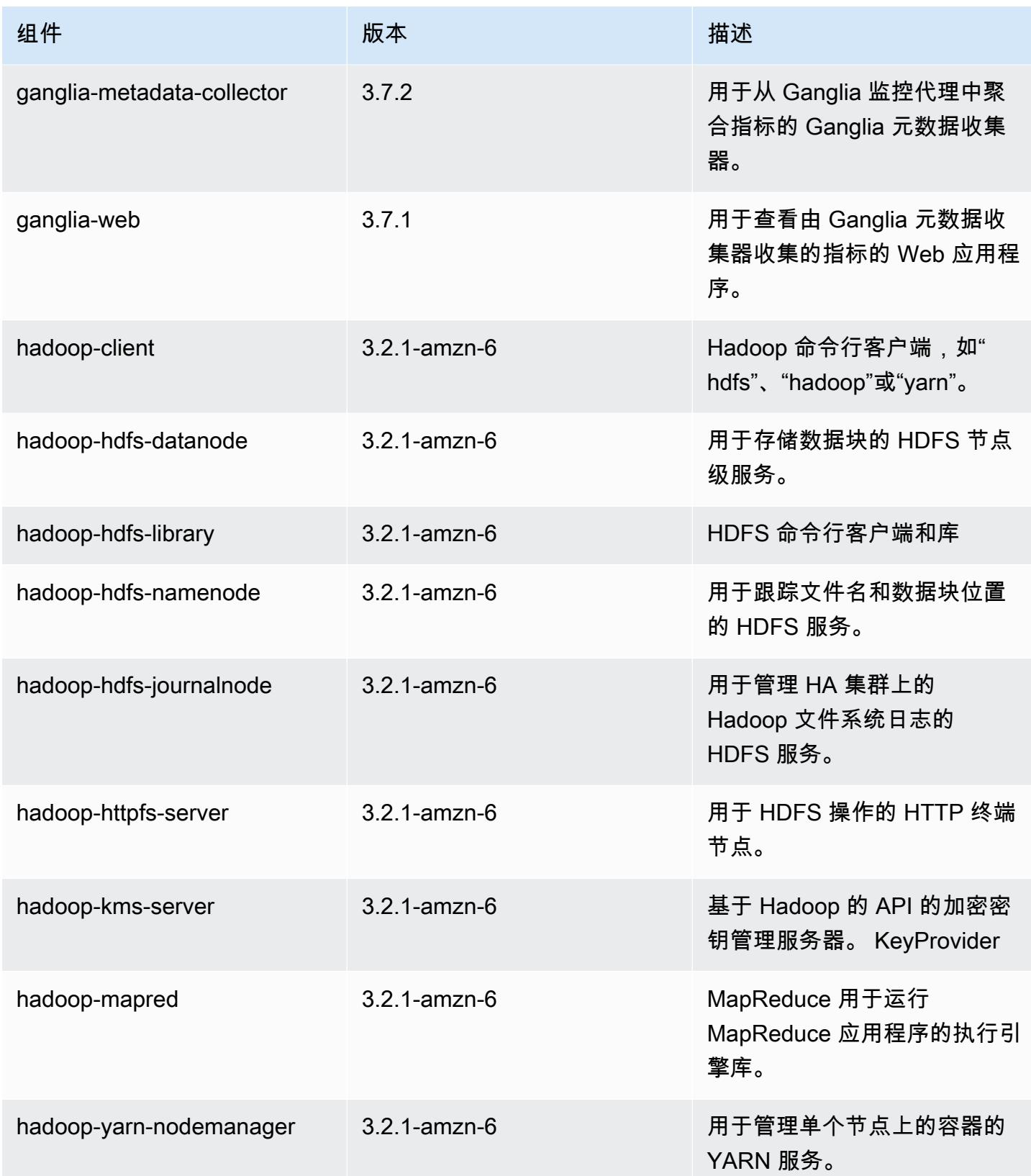

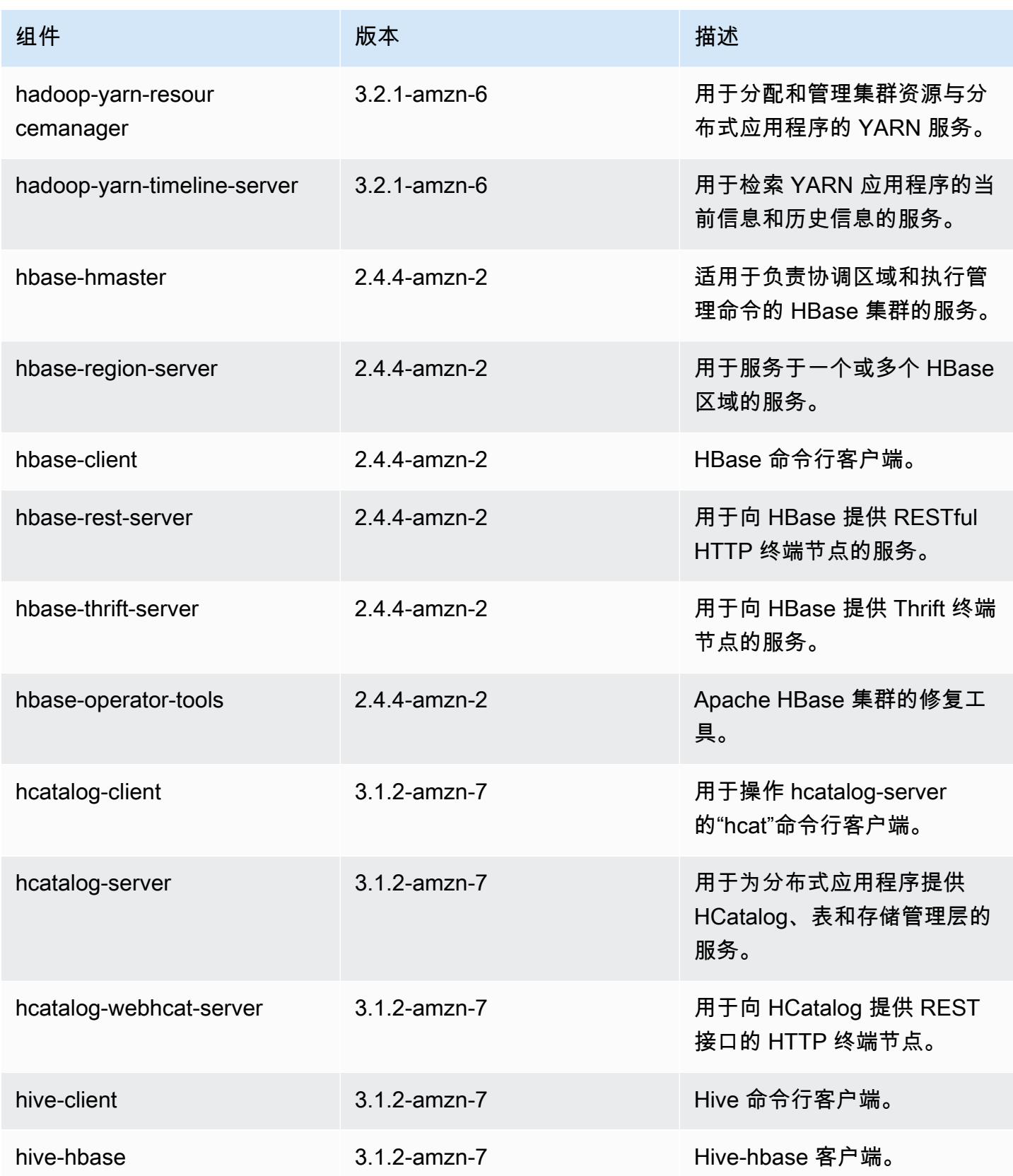
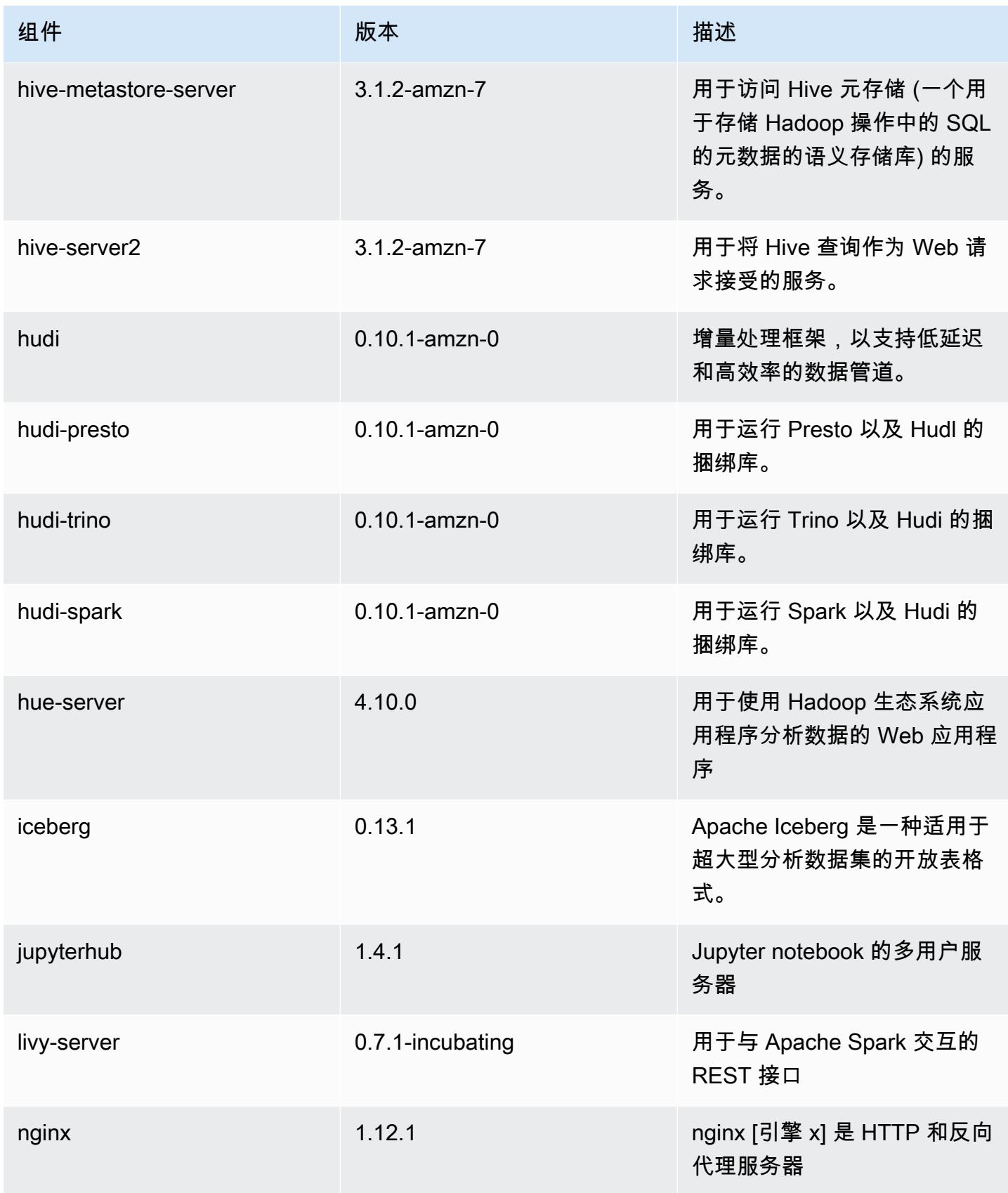

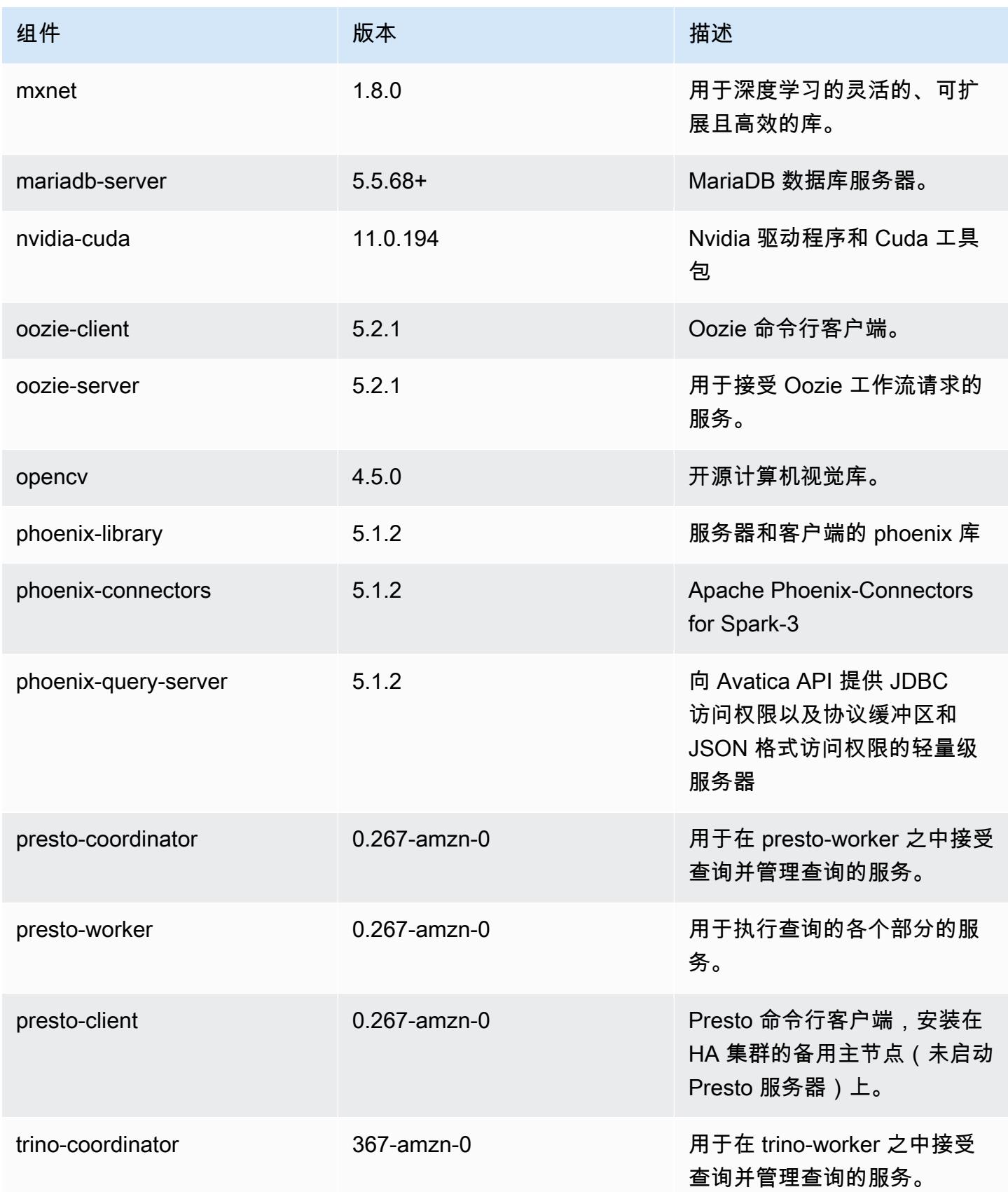

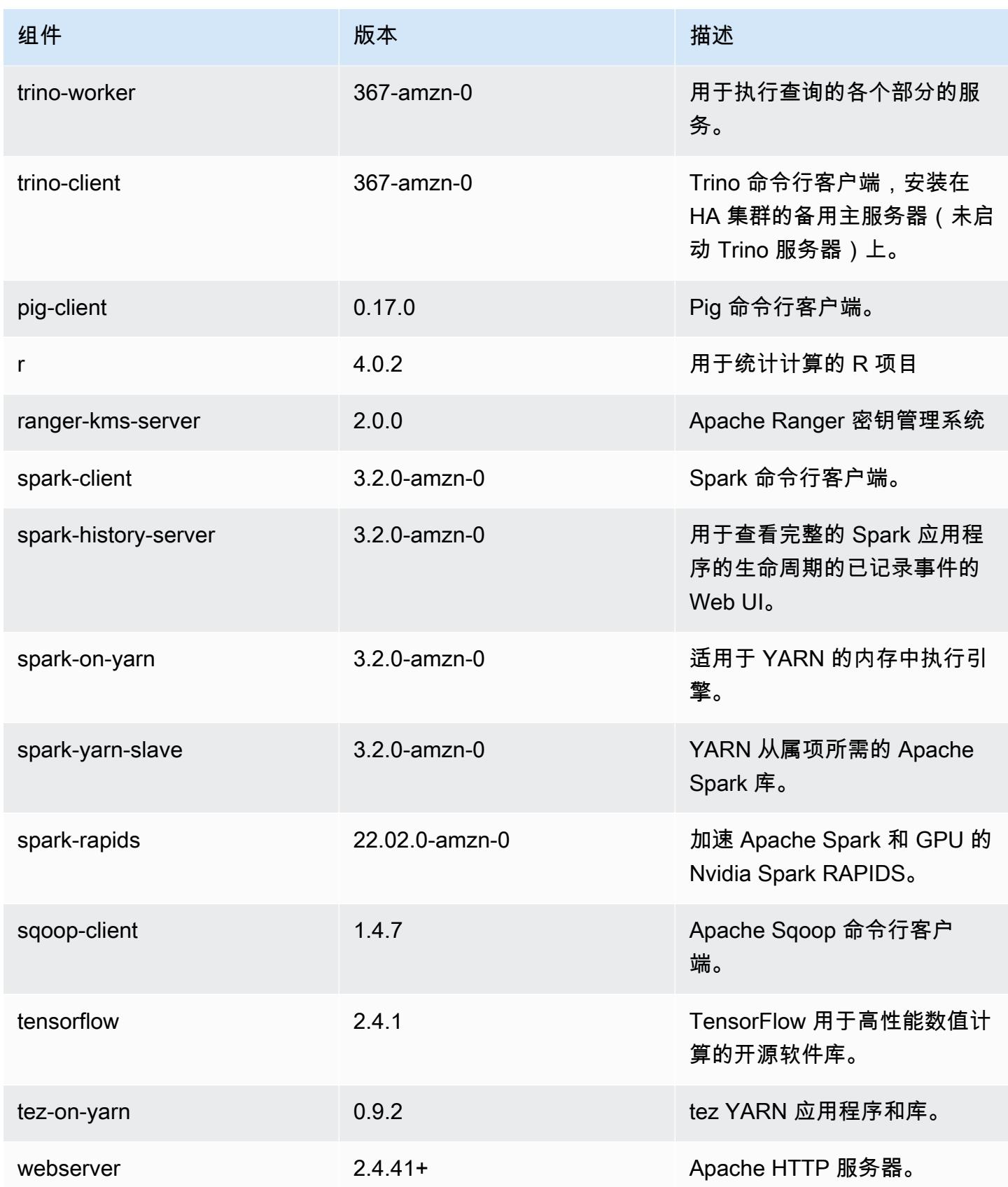

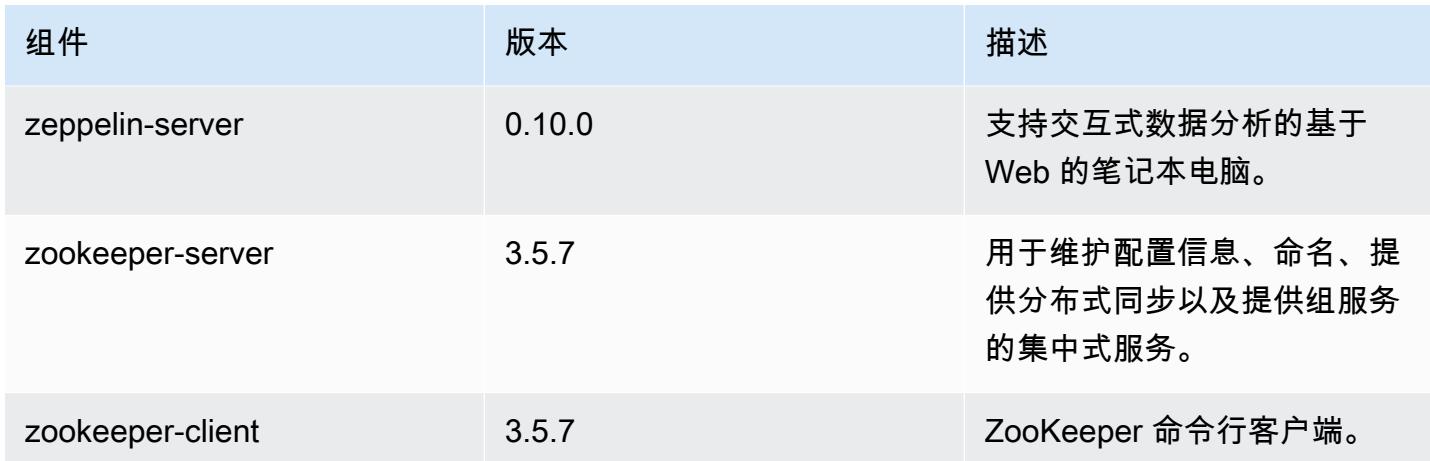

# 6.6.0 配置分类

配置分类允许您自定义应用程序。这些通常与应用程序的配置 XML 文件(例如 hive-site.xml)相 对应。有关更多信息,请参阅[配置应用程序](#page-2933-0)。

为处于运行状态的集群中的实例组指定配置时,将发生重新配置操作。Amazon EMR 仅为您修改的分 类启动重新配置操作。有关更多信息,请参阅 [在正在运行的集群中重新配置实例组](#page-2937-0)。

emr-6.6.0 分类

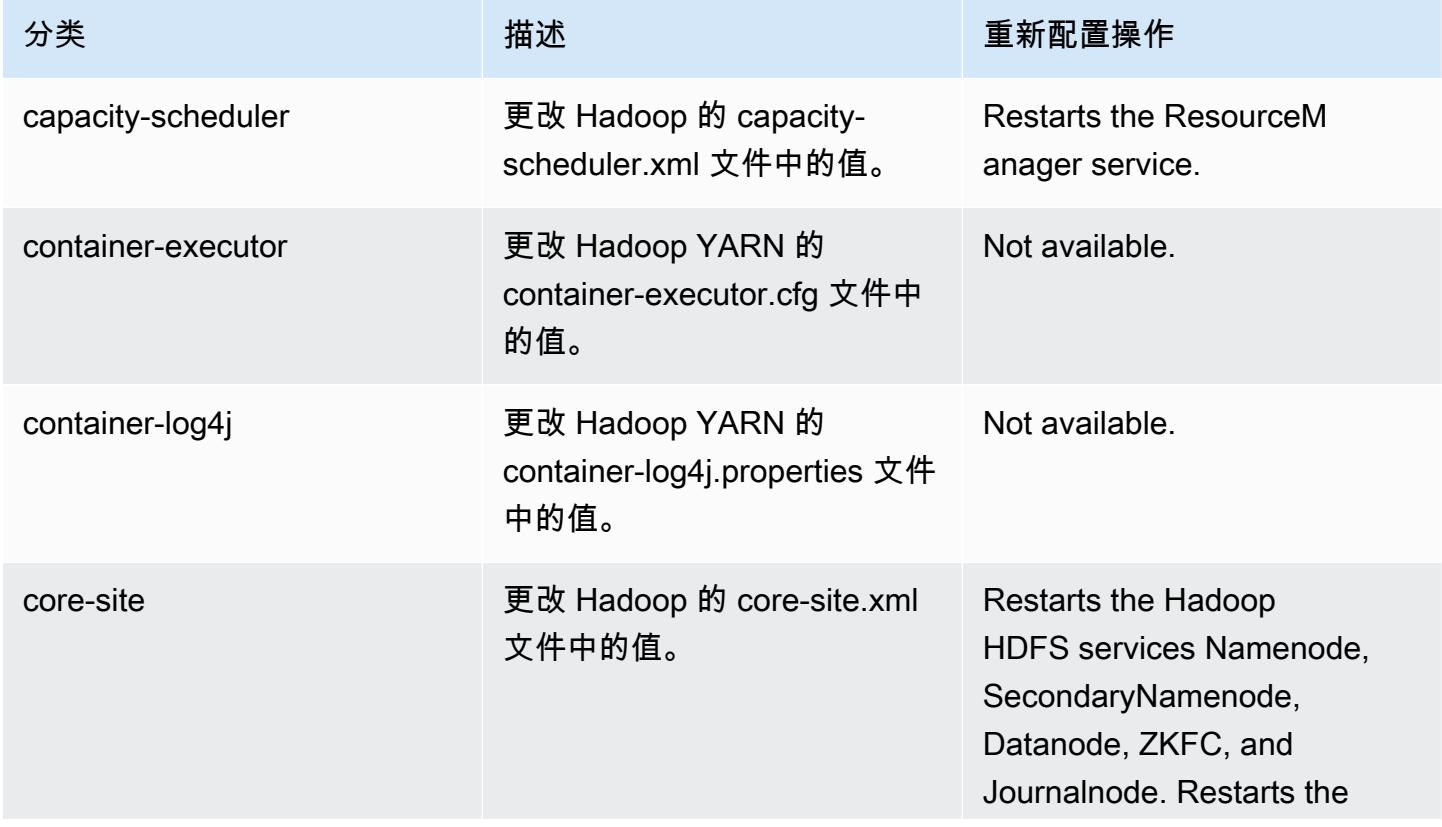

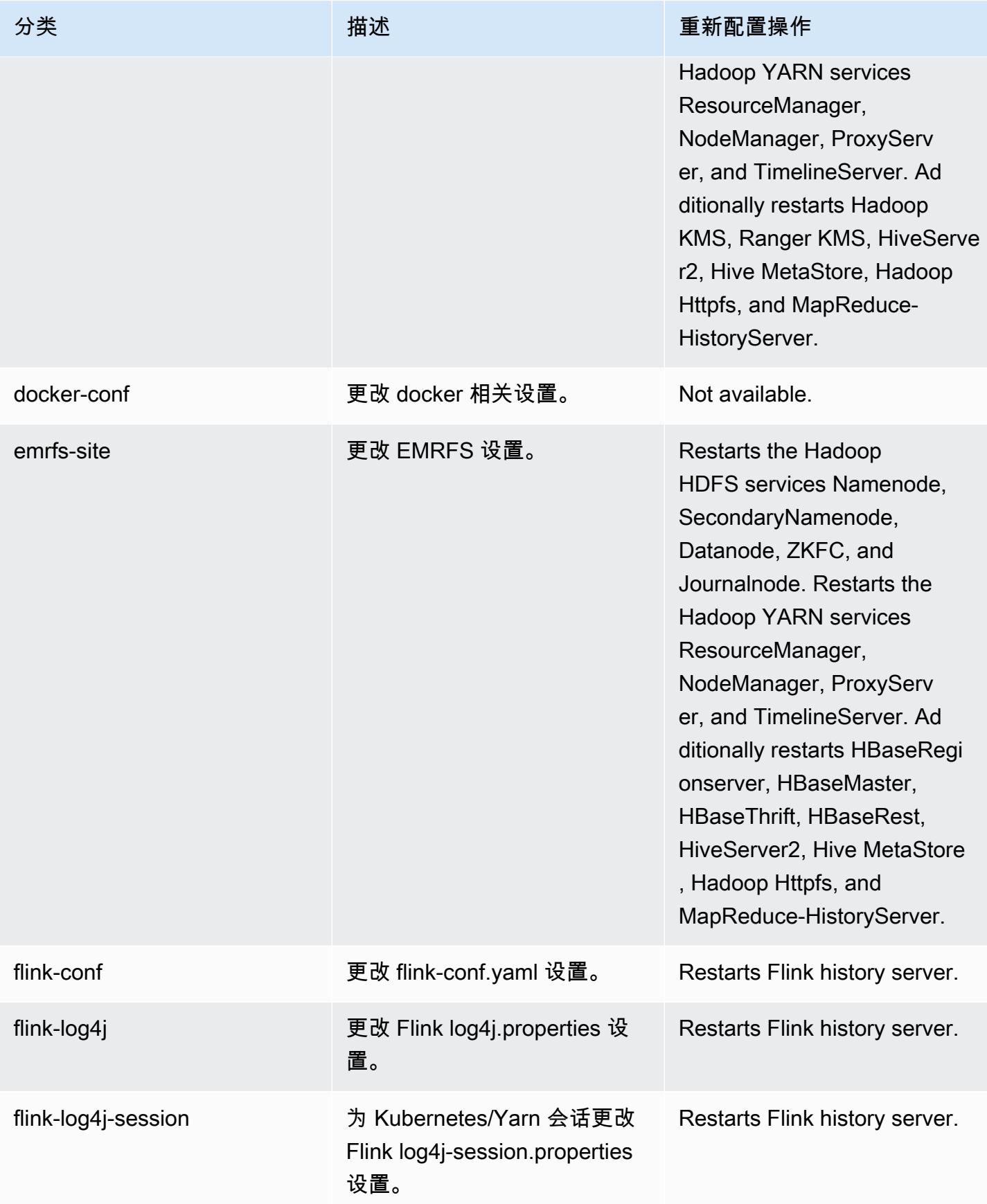

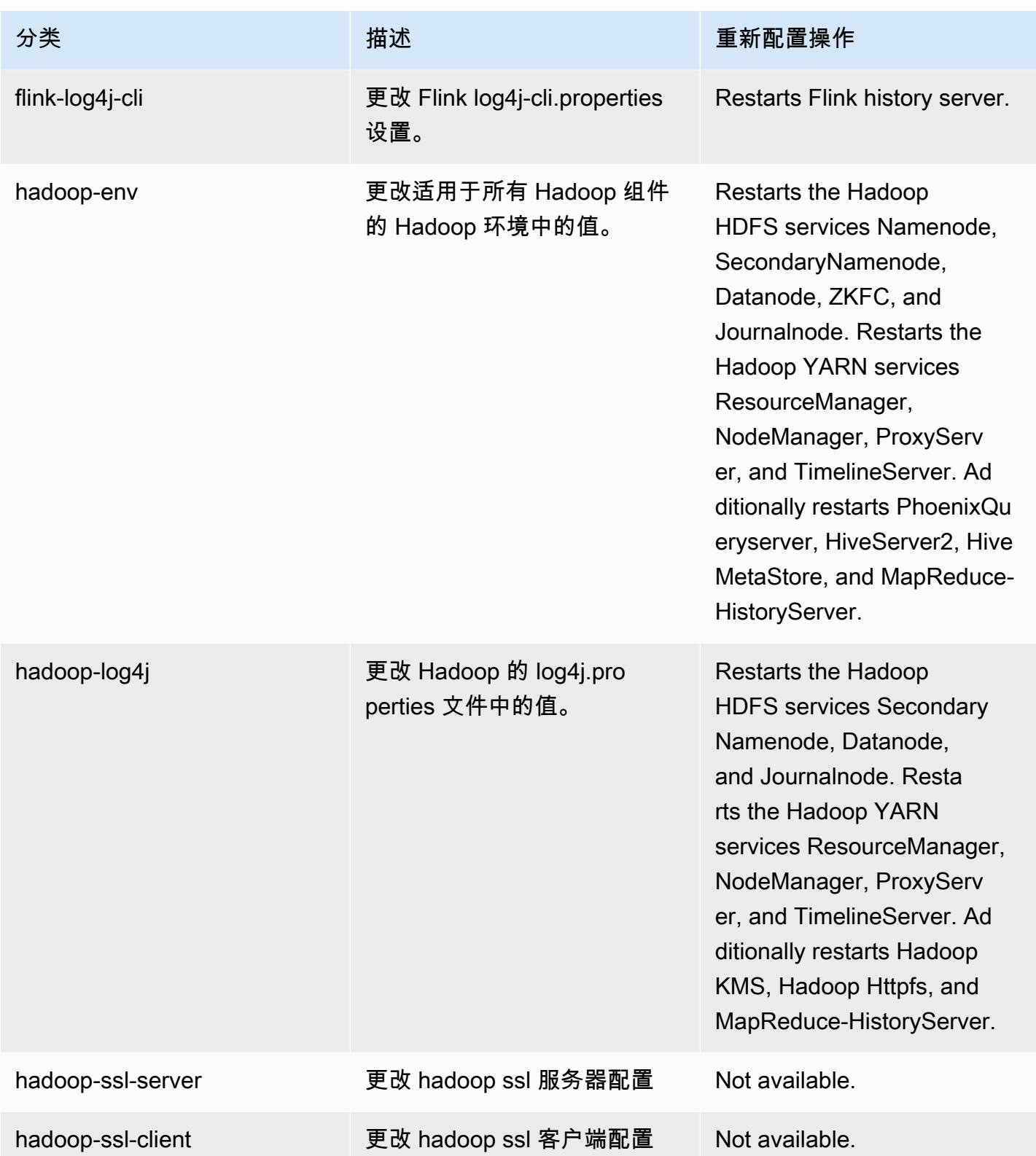

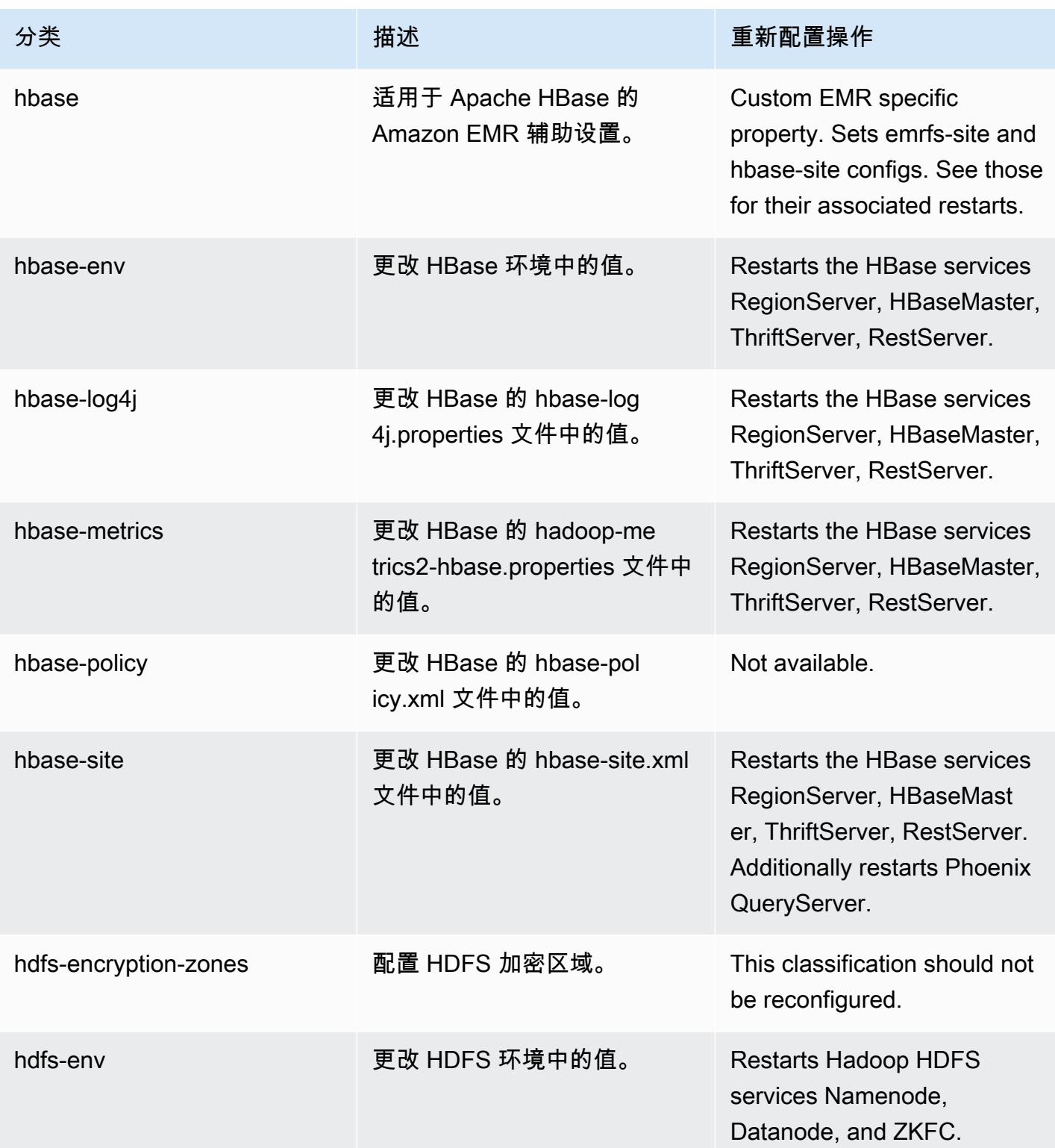

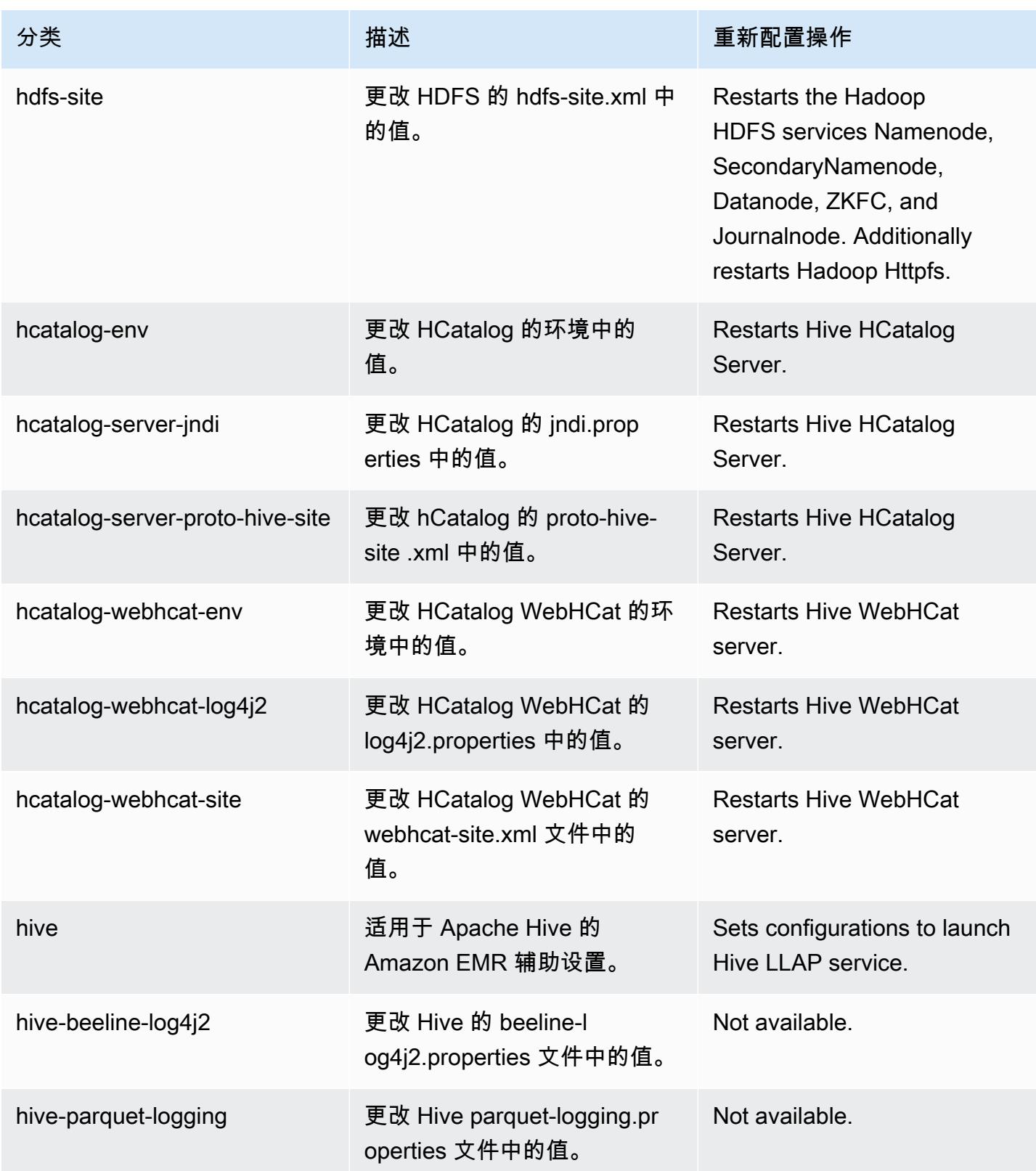

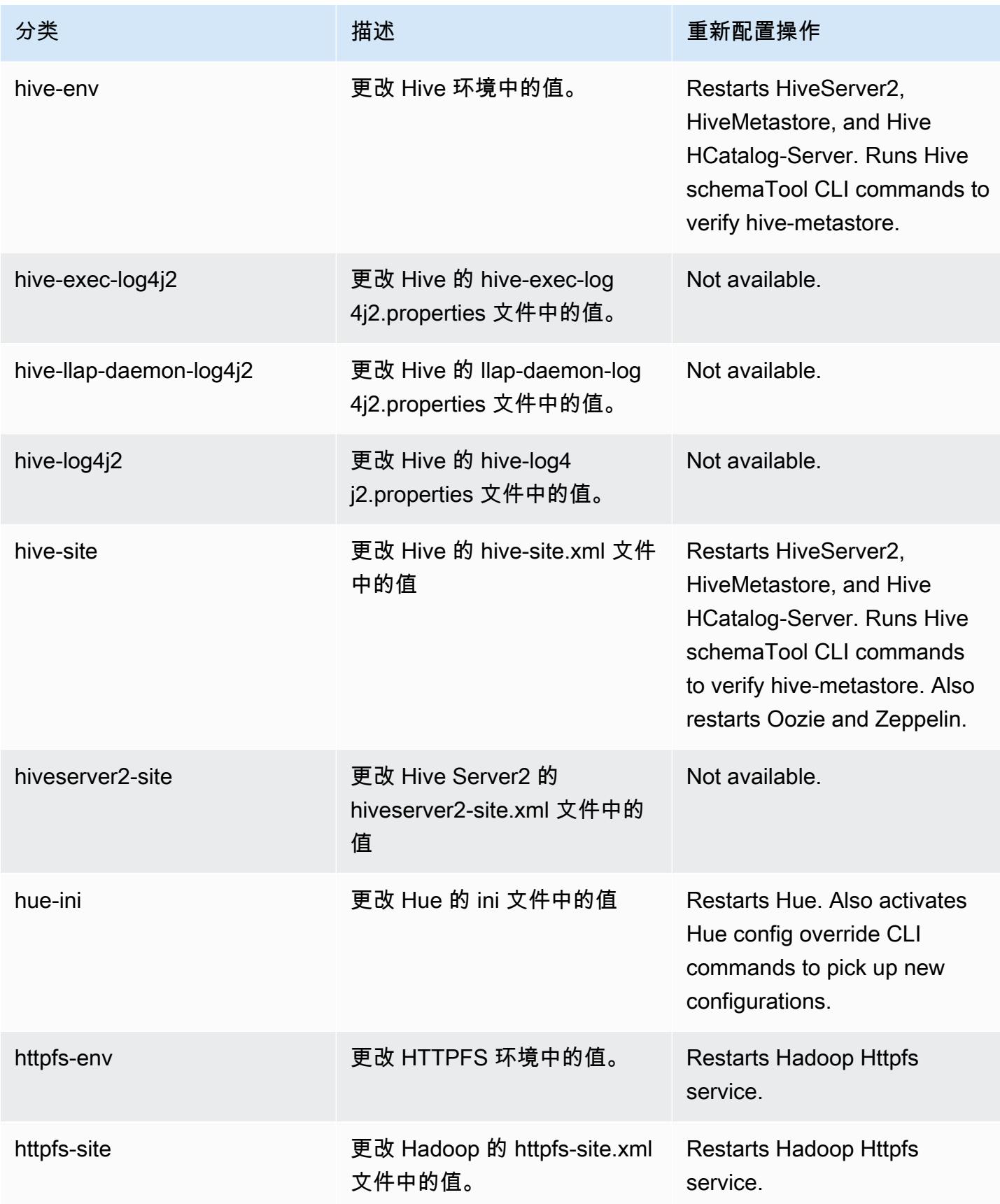

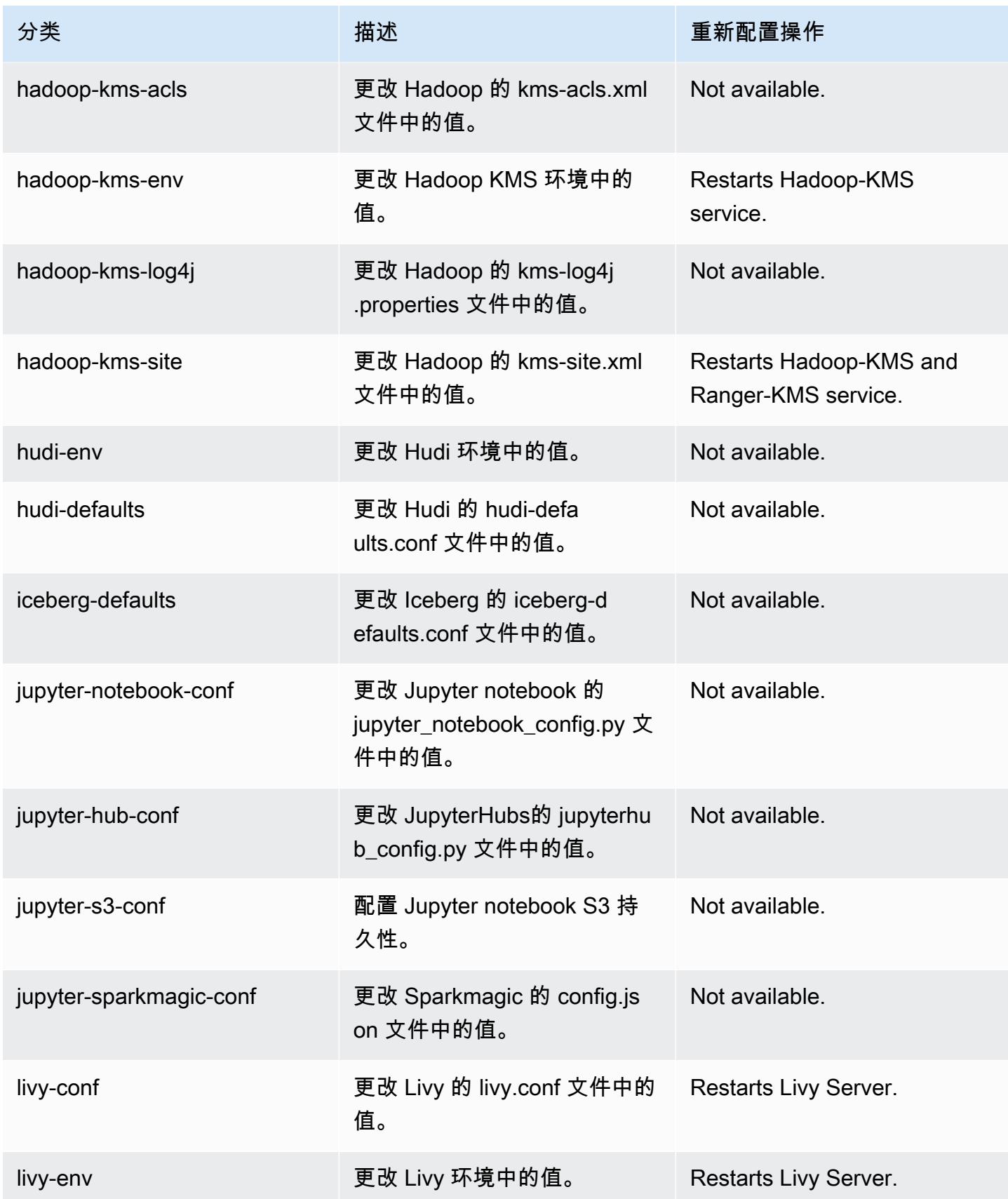

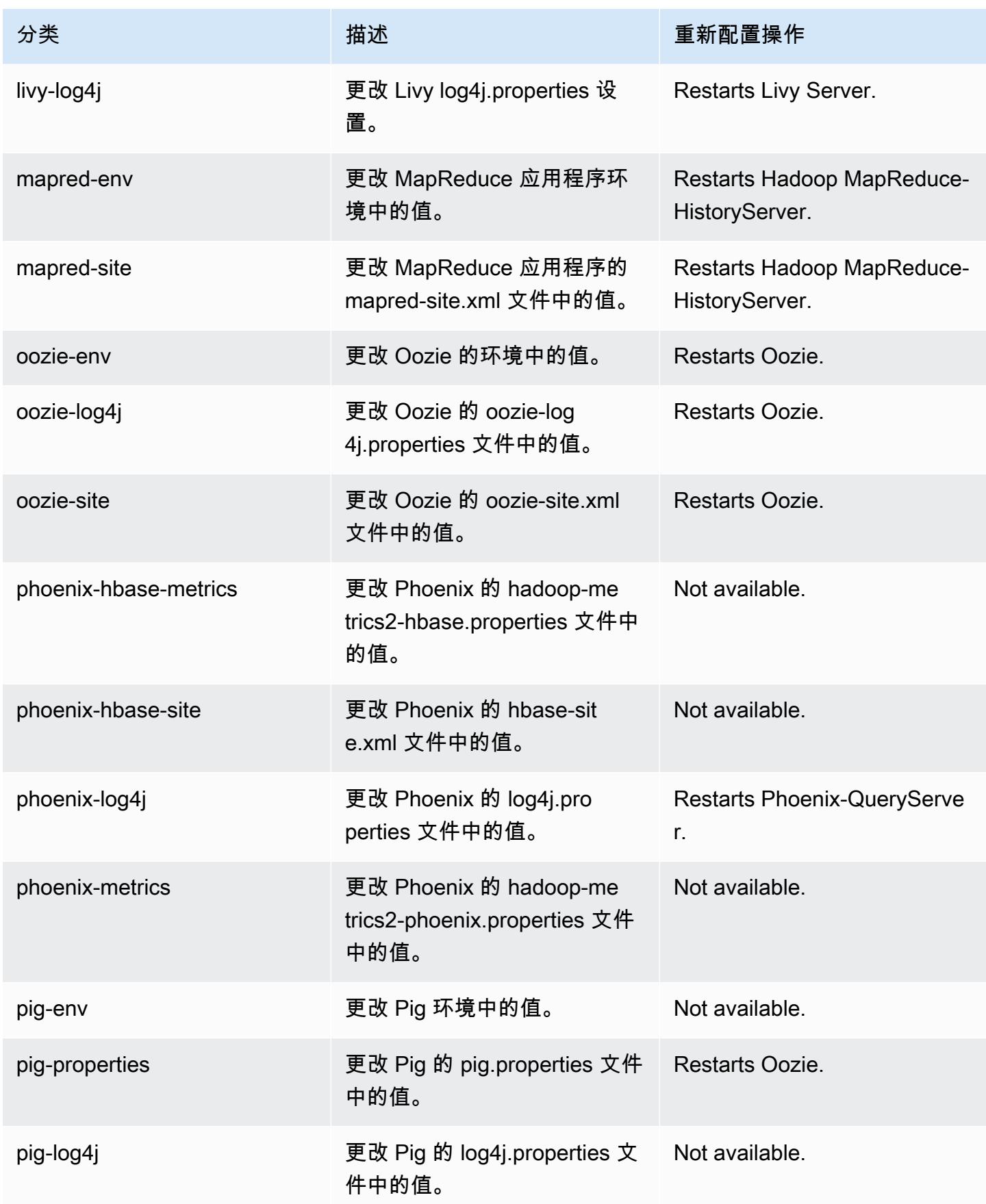

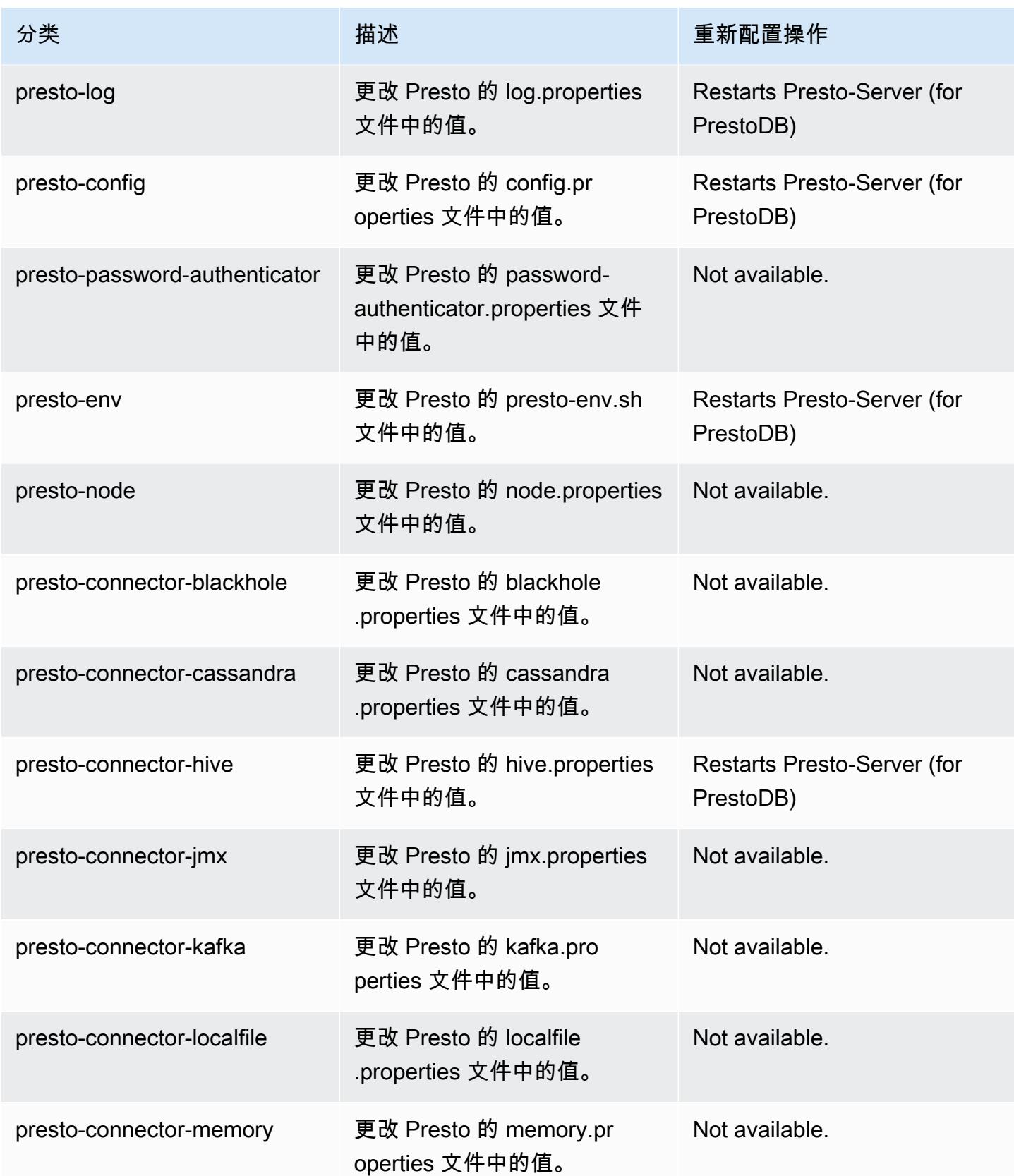

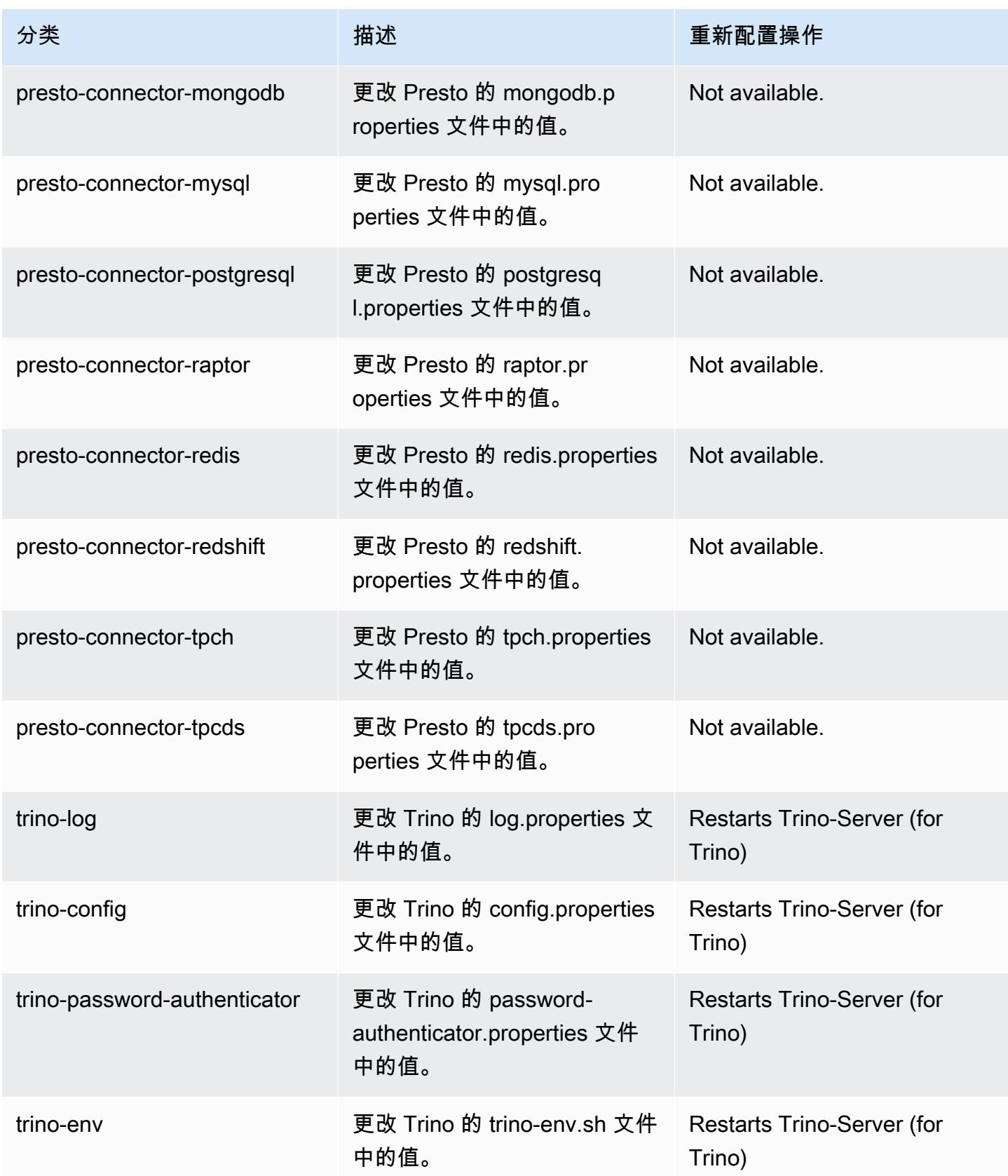

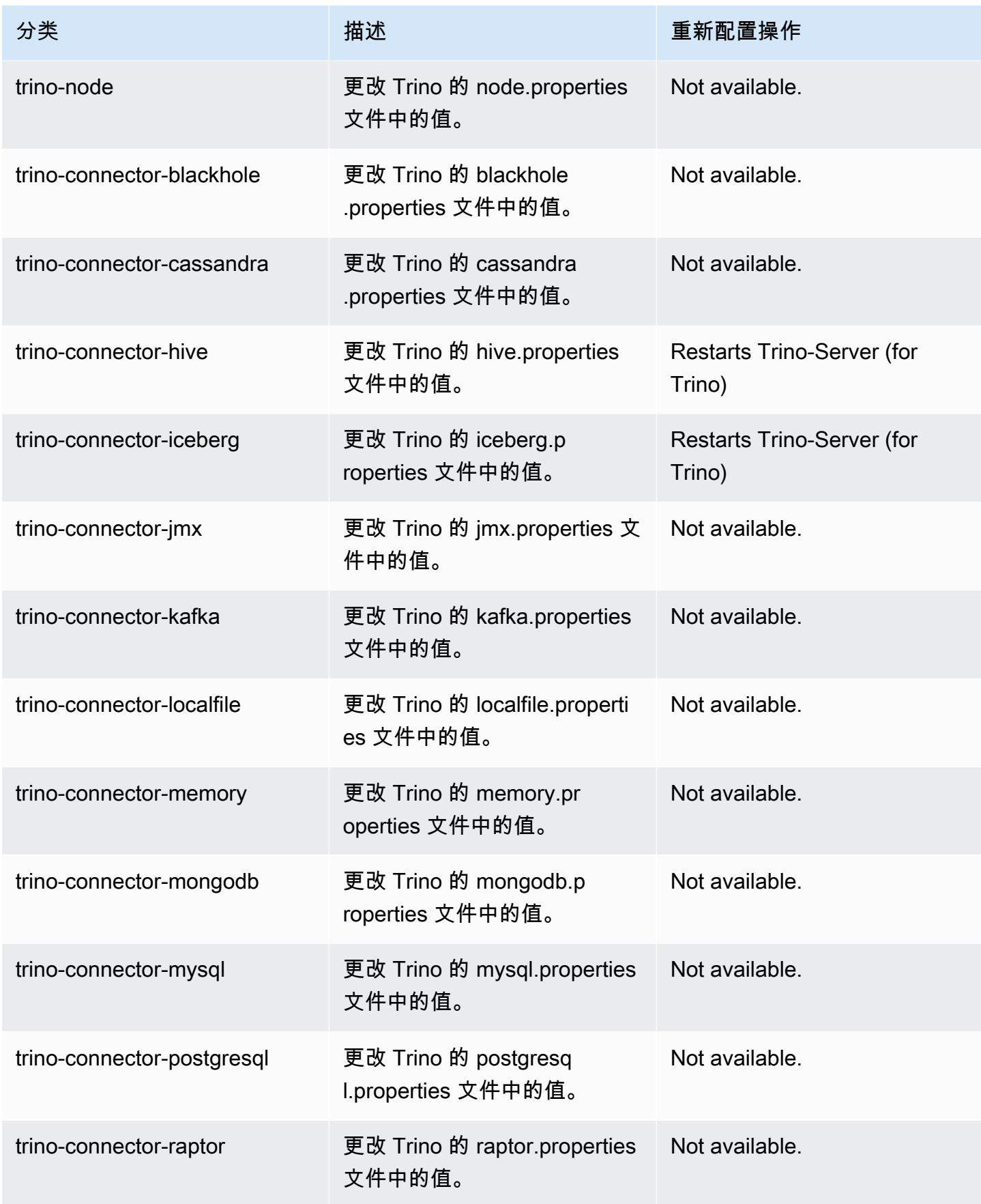

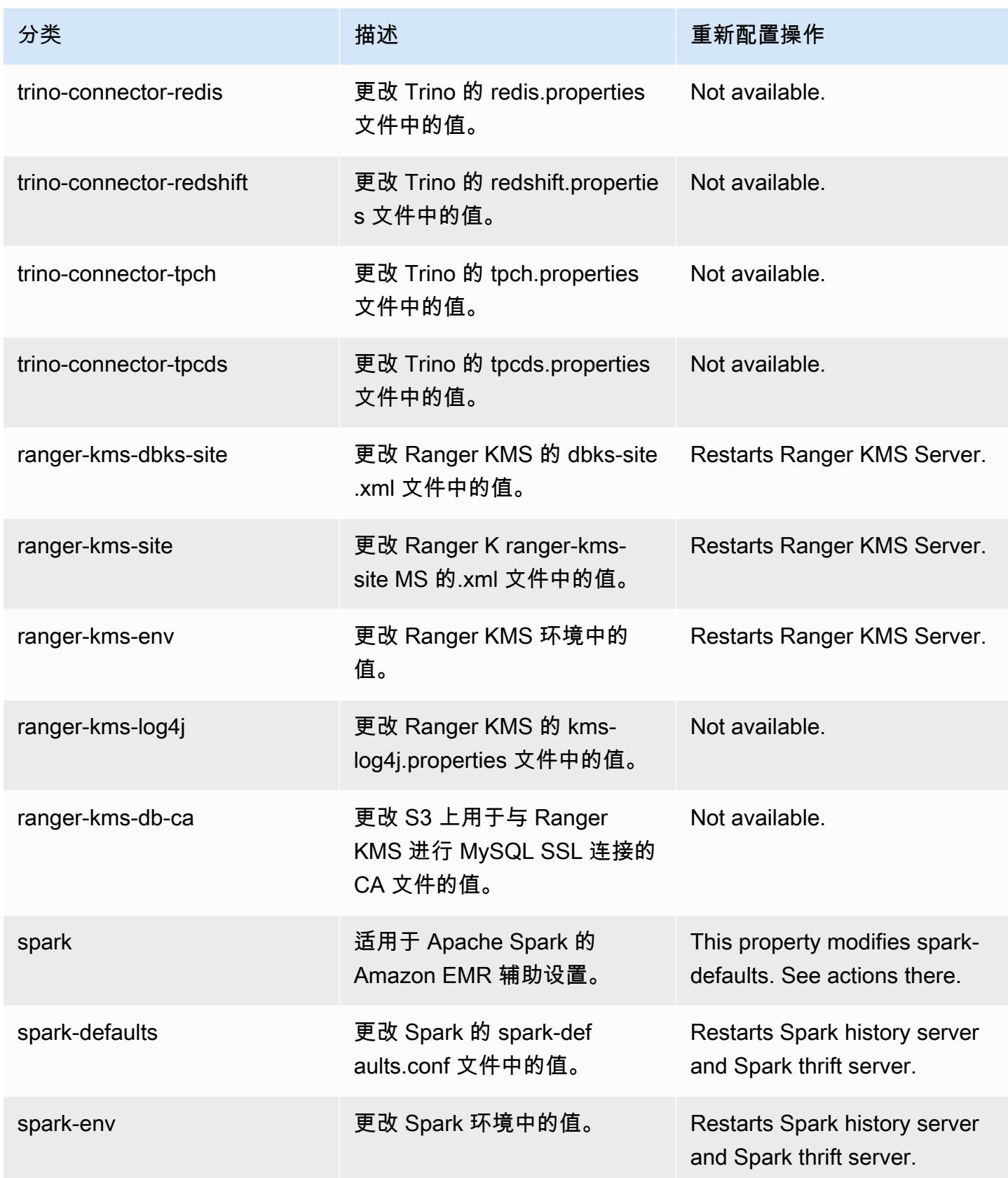

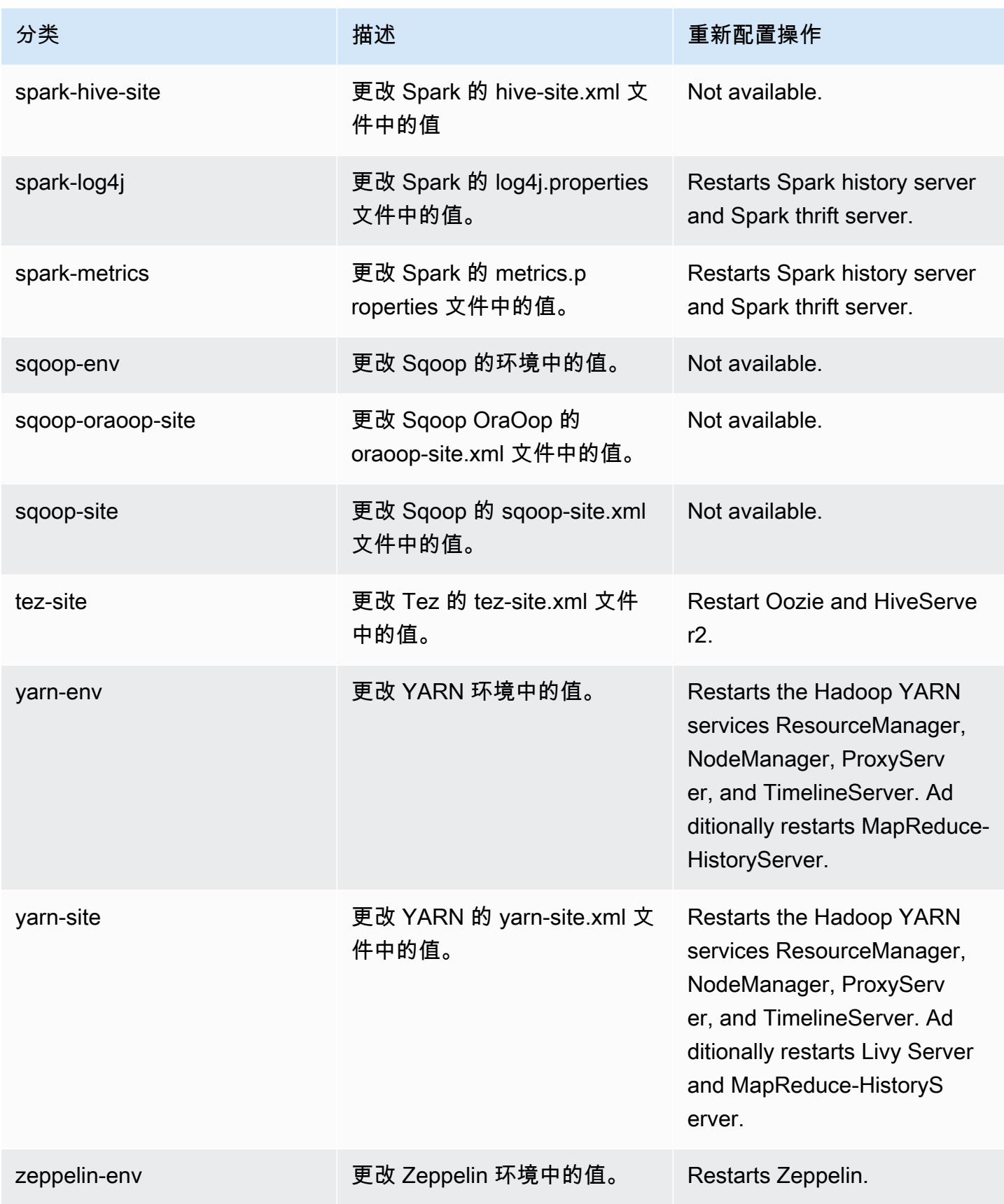

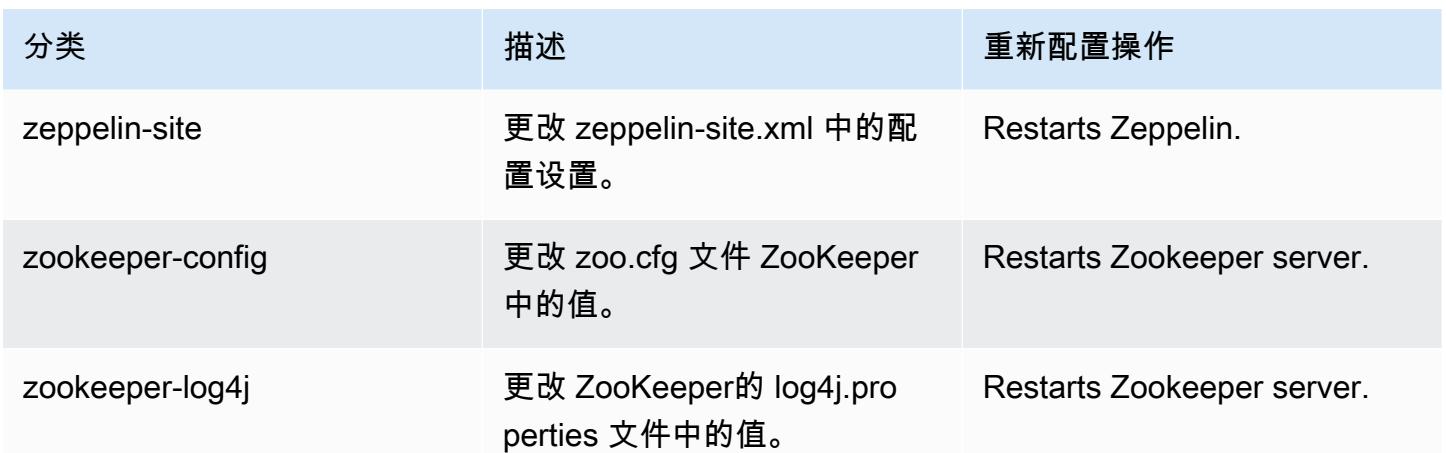

# Amazon EMR 发行版 6.5.0

# 6.5.0 应用程序版本

### 此发行版支持以下应用程

序: [Flink](https://flink.apache.org/)[、Ganglia、](http://ganglia.info)[HBase、](http://hbase.apache.org/)[HCatalog、](https://cwiki.apache.org/confluence/display/Hive/HCatalog)[Hadoop、](http://hadoop.apache.org/docs/current/)[Hive、](http://hive.apache.org/)[Hudi](https://hudi.apache.org)[、Hue](http://gethue.com/)[、Iceberg](https://iceberg.apache.org/)、JupyterEnterpriseGateway 和 [ZooKeeper。](https://zookeeper.apache.org)

下表列出了此版本的 Amazon EMR 中提供的应用程序版本以及前三个 Amazon EMR 发行版中的应用 程序版本(若适用)。

有关每个发行版的 Amazon EMR 的应用程序版本的全面历史记录,请参见以下主题:

- [Amazon EMR 7.x 发行版中的应用程序版本](#page-22-0)
- [Amazon EMR 6.x 发行版中的应用程序版本](#page-74-0)
- [Amazon EMR 5.x 发行版中的应用程序版本](#page-927-0)
- [Amazon EMR 4.x 发行版中的应用程序版本](#page-2231-0)

### 应用程序版本信息

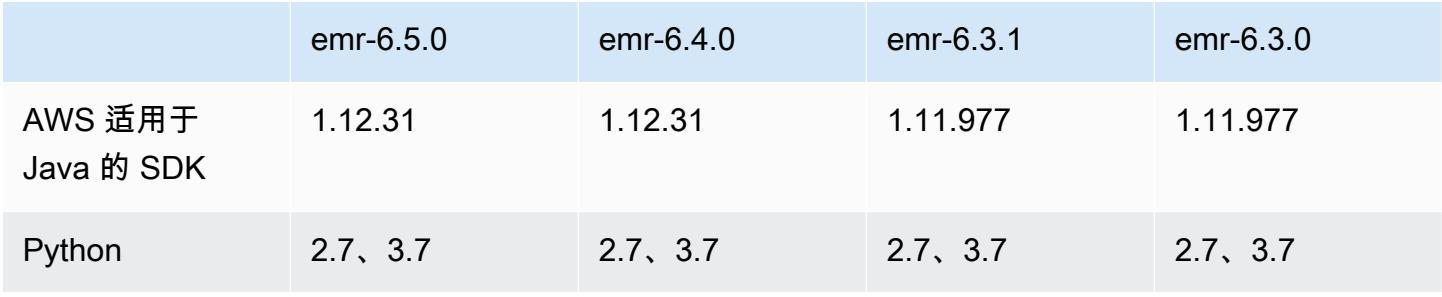

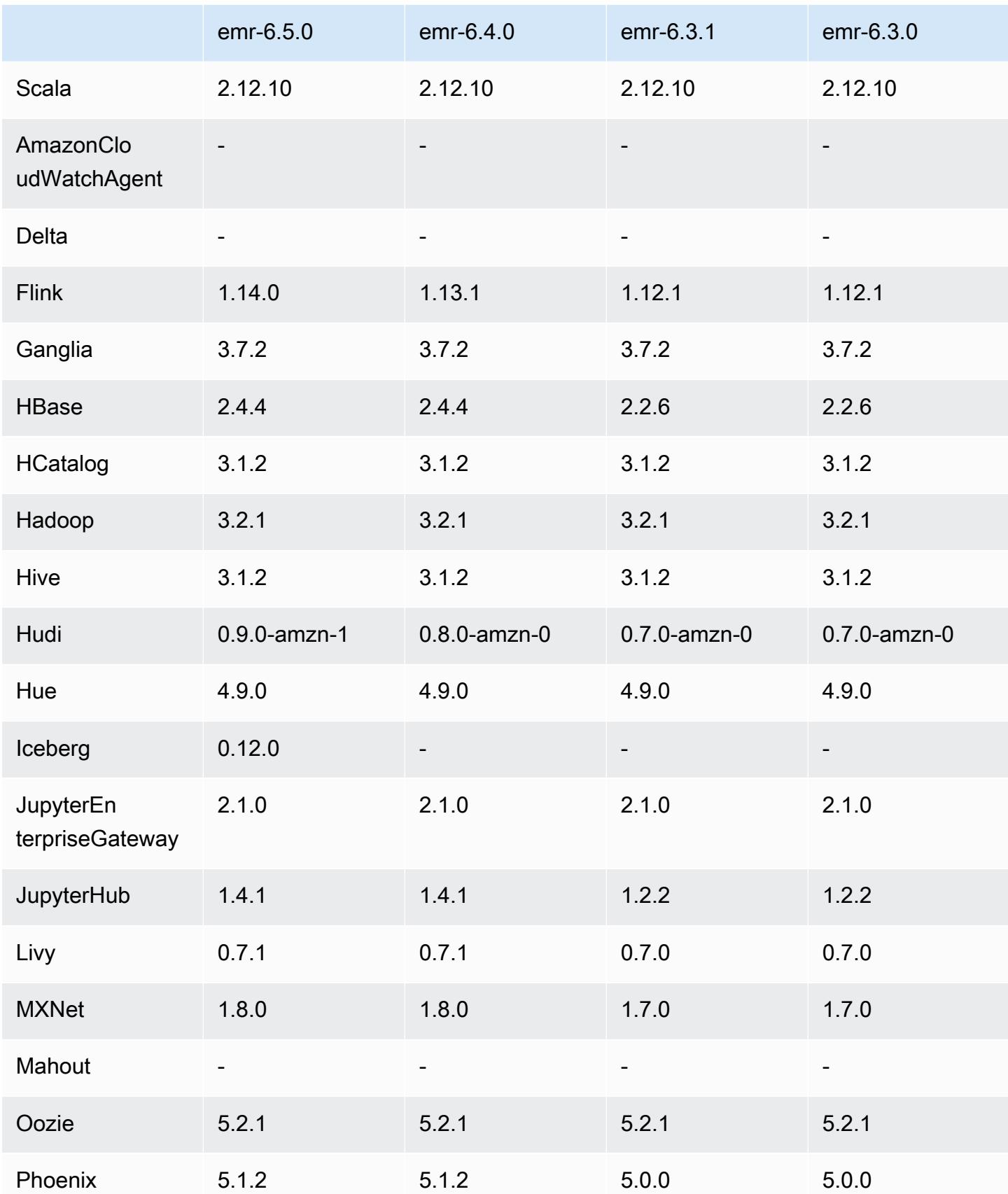

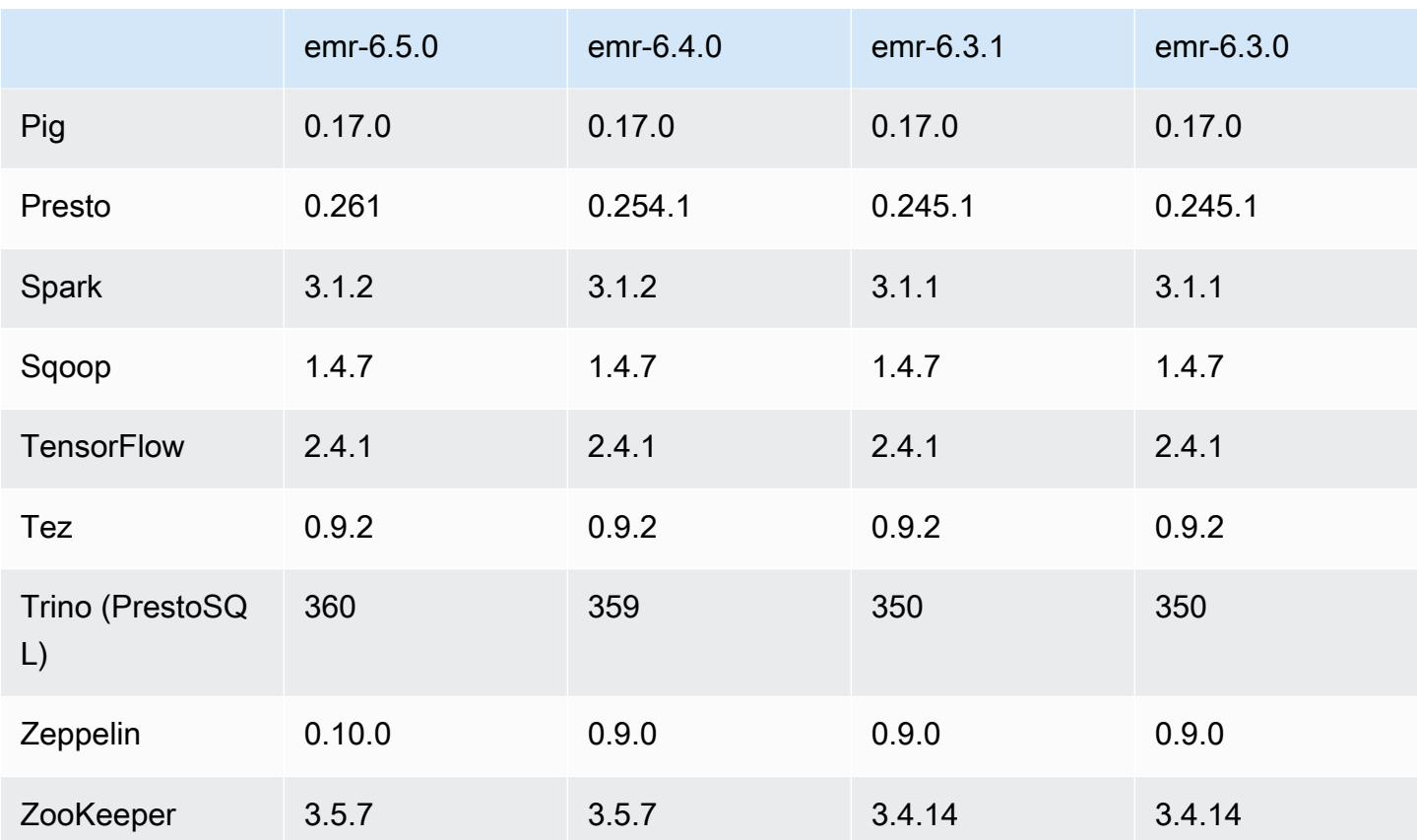

6.5.0 发布说明

以下发布说明包括有关 Amazon EMR 发行版 6.5.0 的信息。更改与 6.4.0 有关。

首次发布日期:2022 年 1 月 20 日

发布更新日期:2022 年 3 月 21 日

新功能

- [托管式扩展] Spark 随机排序数据托管式扩展优化 Amazon EMR 5.34.0 及更高版本和 Amazon EMR 6.4.0 及更高版本支持可感知 Spark 随机排序数据(Spark 在分区之间重新分配以执行特定操 作的数据)的托管式扩展。有关随机排序操作的更多信息,请参阅《Amazon EMR 管理指南》中 的[在 Amazon EMR 中使用 EMR 托管横向缩减和](https://docs.aws.amazon.com/emr/latest/ManagementGuide/emr-managed-scaling.html) [Spark 编程指南。](https://spark.apache.org/docs/latest/rdd-programming-guide.html#shuffle-operations)
- 从 Amazon EMR 5.32.0 和 6.5.0 开始,Apache Spark 动态执行程序定型功能会默认启用。要打开 或关闭此功能,您可以使用 spark.yarn.heterogeneousExecutors.enabled 配置参数。
- 支持 Apache Iceberg 开放表格式,用于大型分析数据集。
- 支持 ranger-trino-plugin 2.0.1-amzn-1

• 支持 toree 0.5.0

#### 更改、增强和解决的问题

- Amazon EMR 6.5 发行版现在支持 Apache Iceberg 0.12.0,并通过适用于 Apache Spark 的 Amazon EMR 运行时、适用于 Presto 的 Amazon EMR 运行时和适用于 Apache Hive 的 Amazon EMR 运行时提供了运行时改进。
- [Apache Iceberg](https://iceberg.apache.org/) 是 Amazon S3 中适用于大型数据集的开放表格式,可提供快速的大型表查询性能、 原子提交、并发写入和 SQL 兼容表演进等功能。借助 EMR 6.5,您可以将 Apache Spark 3.1.2 与 Iceberg 表格式结合使用。
- Apache Hudi 0.9 增加了对 Spark SQL DDL 和 DML 的支持。从而让您可以仅使用 SQL 语句创建 upsert Hudi 表。Apache Hudi 0.9 还包括查询端和写入器端的性能改进。
- 适用于 Apache Hive 的 Amazon EMR 运行时取消了暂存操作期间的重命名操作,从而提高了 Apache Hive 在 Amazon S3 上的性能,此外还提高了用于修复表的元数据仓检查(MSCK)命令的 性能。

### 已知问题

- 当 Amazon EMR 版本 6.5.0、6.6.0 或 6.7.0 通过 Apache Spark shell 读取 Apache Phoenix 表时,会出现 NoSuchMethodError,因为 Amazon EMR 使用了不正确的 Hbase.compat.version。Amazon EMR 发行版 6.8.0 修复了此问题。
- 高可用性(HA)的 Hbase 捆绑集群无法使用默认卷大小和实例类型进行预置。此问题的变通解决方 法是增加根卷大小。
- 要将 Spark 操作与 Apache Oozie 一起使用,必须将以下配置添加到 Oozie workflow.xml 文件 中。否则,Oozie 启动的 Spark 执行器的类路径中将丢失几个诸如 Hadoop 和 EMRFS 之类的关键 库。

<spark-opts>--conf spark.yarn.populateHadoopClasspath=true</spark-opts>

- 当您将 Spark 与 Hive 分区位置格式化结合使用以读取 Amazon S3 中的数据,并在 Amazon EMR 版本 5.30.0 至 5.36.0 以及 6.2.0 至 6.9.0 上运行 Spark 时,可能会遇到导致集群无法正确读取数据 的问题。如果您的分区具有以下所有特征,会发生这种情况:
	- 从同一个表扫描两个或多个分区。
	- 至少有一个分区目录路径是至少一个其他分区目录路径的前缀,例如,s3://bucket/table/ p=a 是 s3://bucket/table/p=a b 的前缀。

• 另一个分区目录中前缀后面的第一个字符的 UTF-8 值小于 / 字符 (U+002F)。例如,在 s3:// bucket/table/p=a b 中, a 和 b 之间出现的空格字符 (U+0020) 就属于此类。请注意, 还有 其他 14 个非控制字符:! "#\$%&' ( ) \* + , -。有关更多信息,请参阅 UTF-8 encoding table and [Unicode characters](https://www.utf8-chartable.de/)(UTF-8 编码表和 Unicode 字符)。

### 解决方法是在 spark-defaults 分类中将

spark.sql.sources.fastS3PartitionDiscovery.enabled 配置设置为 false。

## 6.5.0 组件版本

下面列出了 Amazon EMR 随此发行版一起安装的组件。一些组件作为大数据应用程序包的一部分安 装。其它组件是 Amazon EMR 独有的,并且已为系统流程和功能安装这些组件。它们通常以 emr 或 aws 开头。最新的 Amazon EMR 发行版中的大数据应用程序包通常是在社区中找到的最新版本。我们 会尽快在 Amazon EMR 中提供社区发行版。

Amazon EMR 中的某些组件与社区版本不同。这些组件具有以下形式的 *CommunityVersion*amzn-*EmrVersion* 的发行版标注。*EmrVersion* 从 0 开始。例如,假设已对名为 myappcomponent 的版本 2.2 的开源社区组件进行三次修改,以包含在不同的 Amazon EMR 发行版中,则 其发行版将为 2.2-amzn-2。

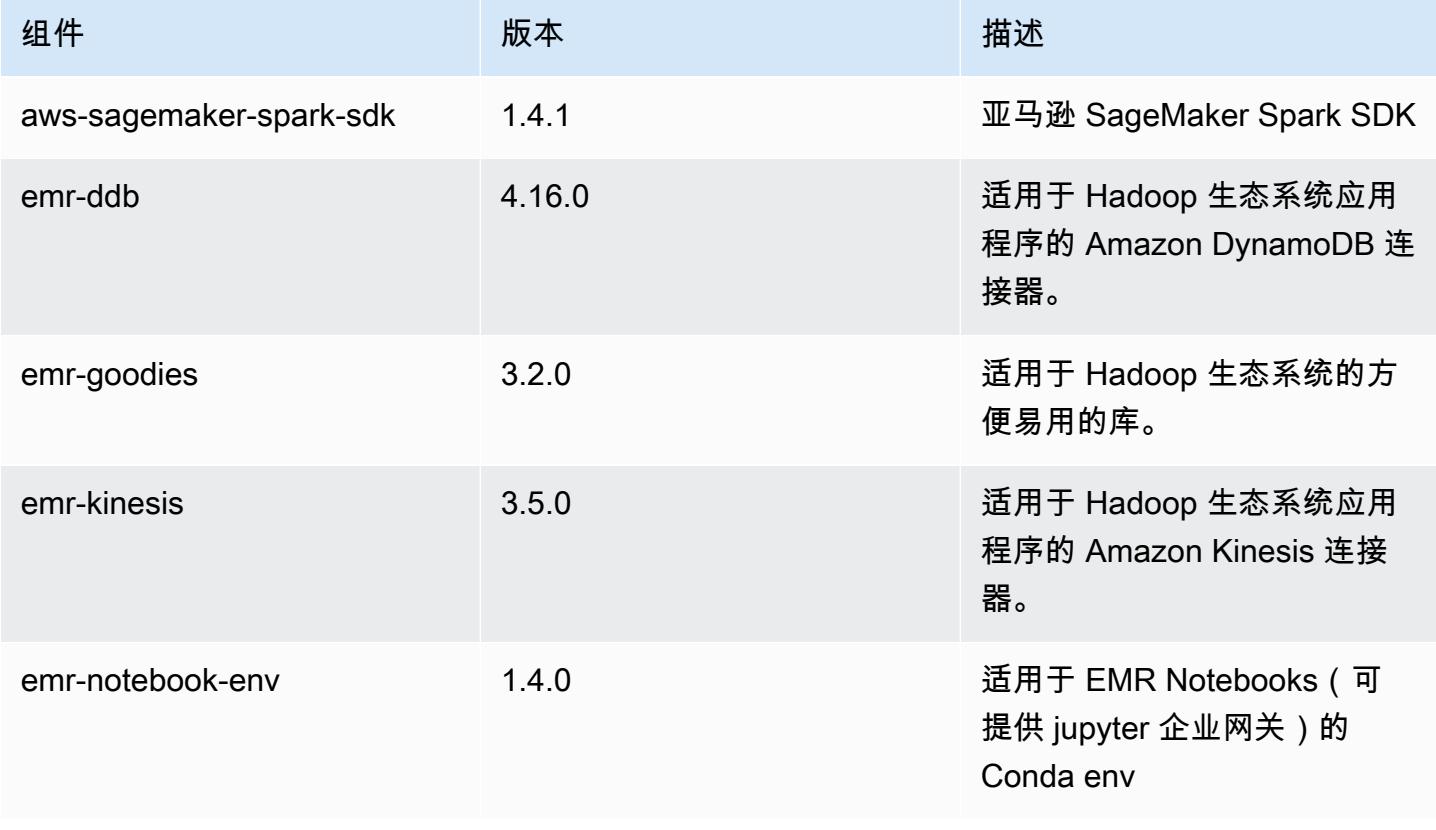

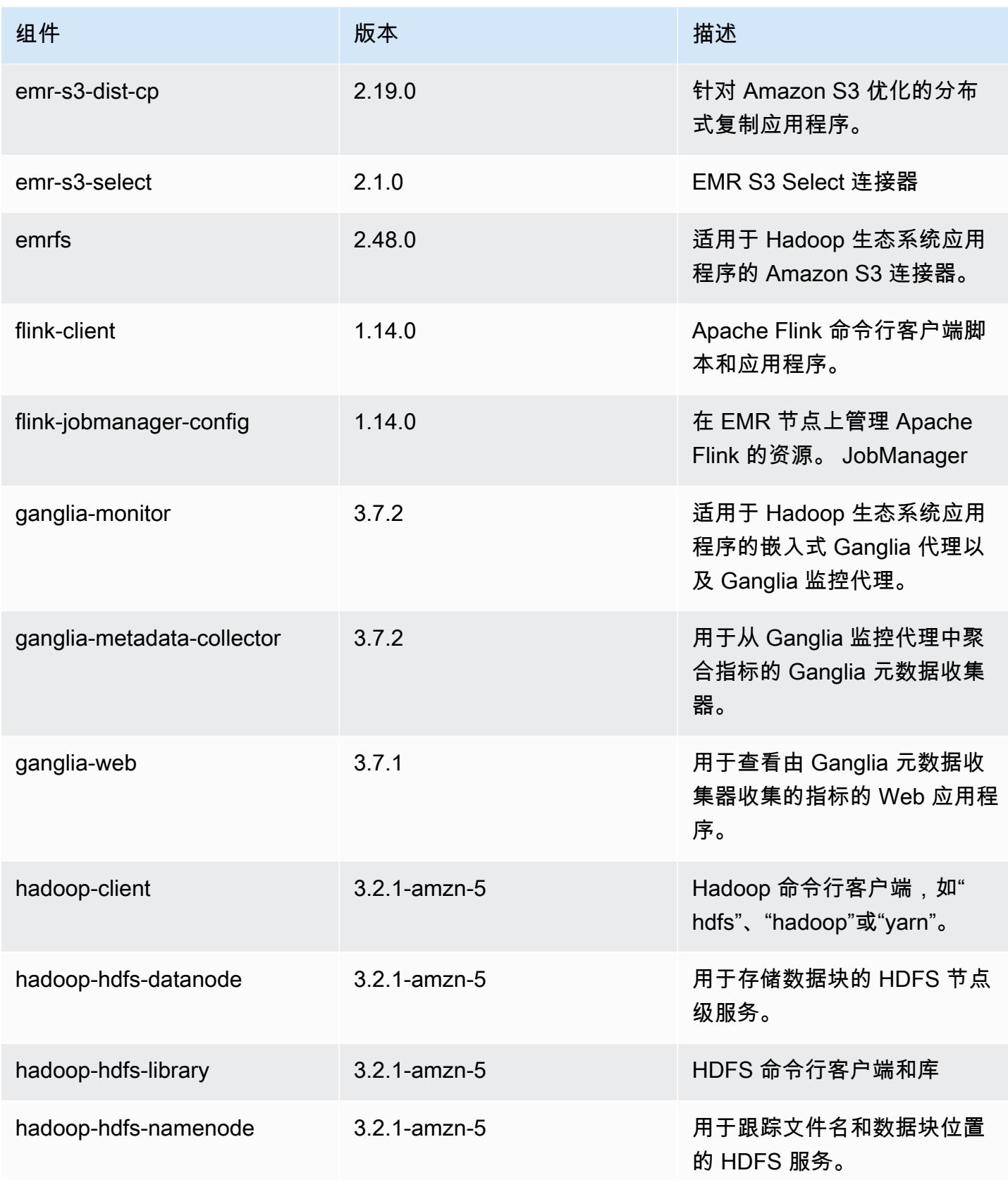

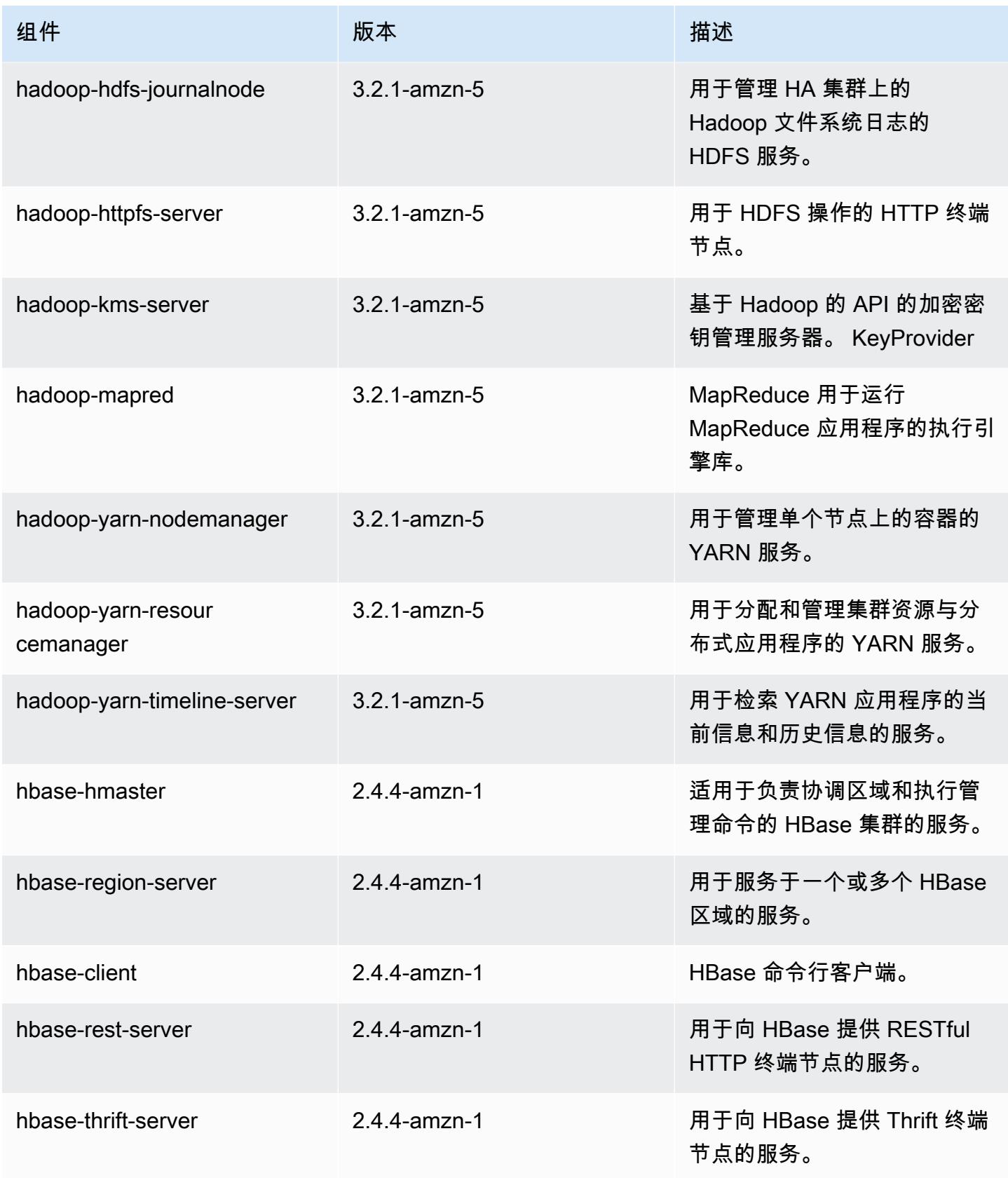

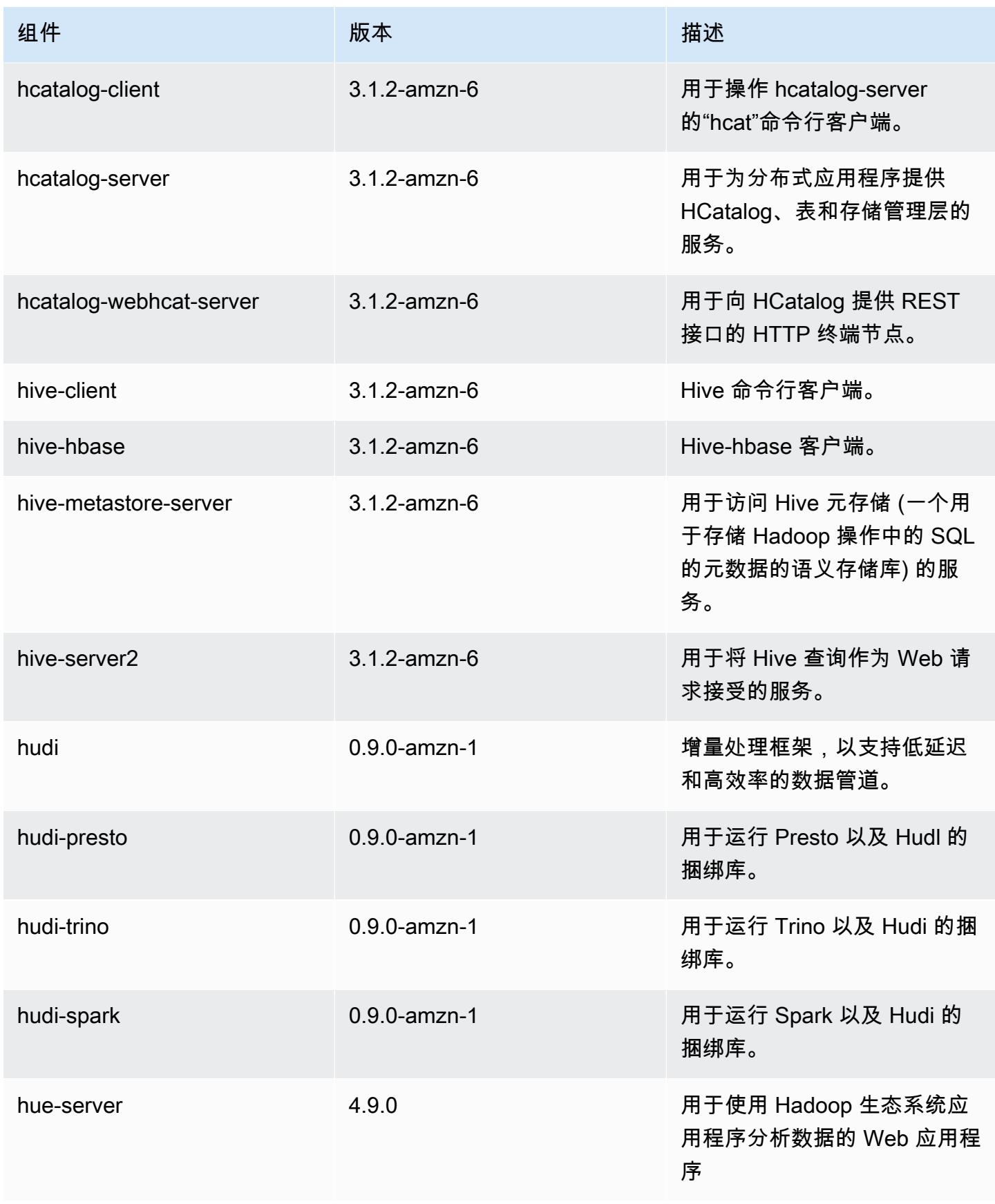

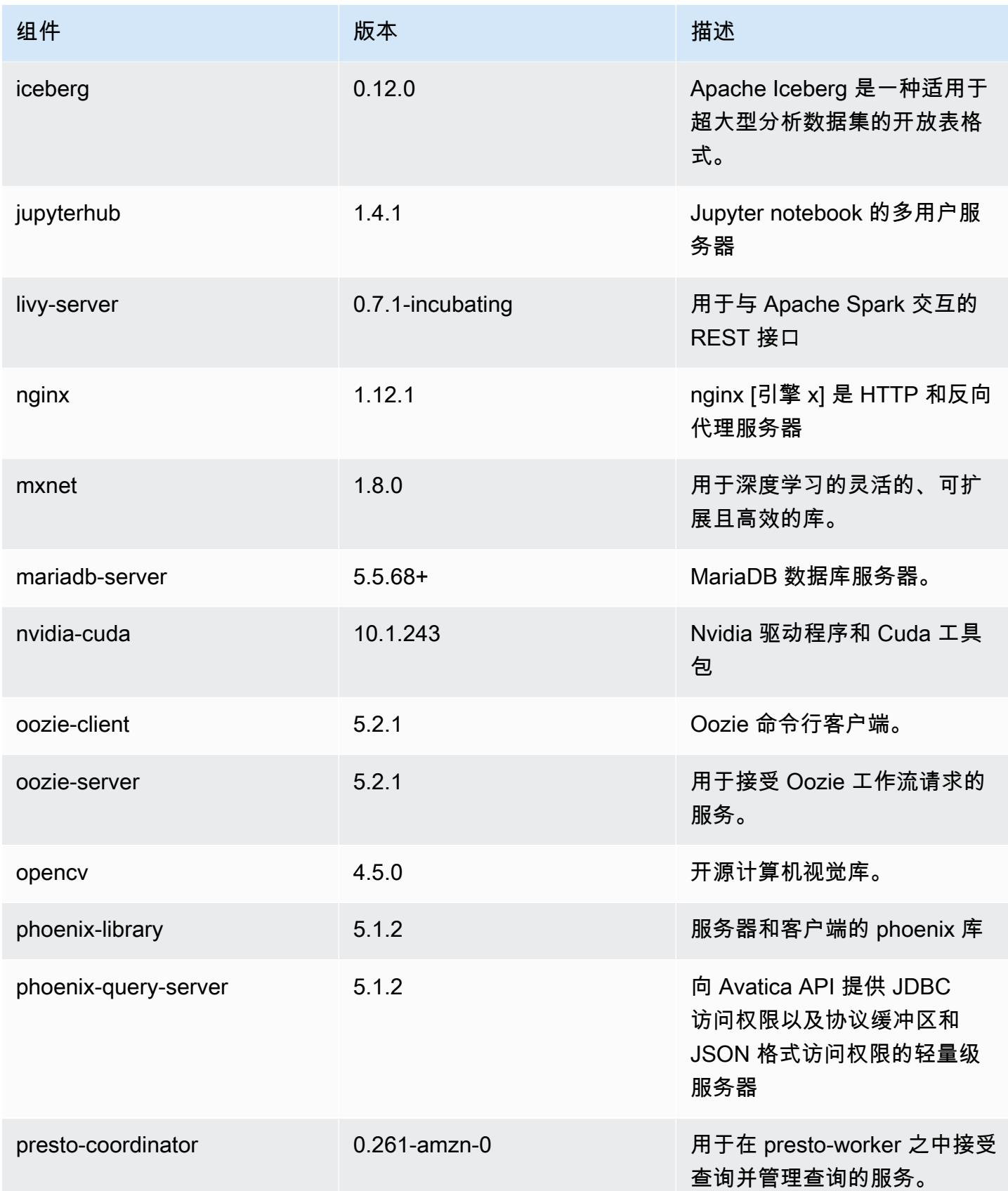

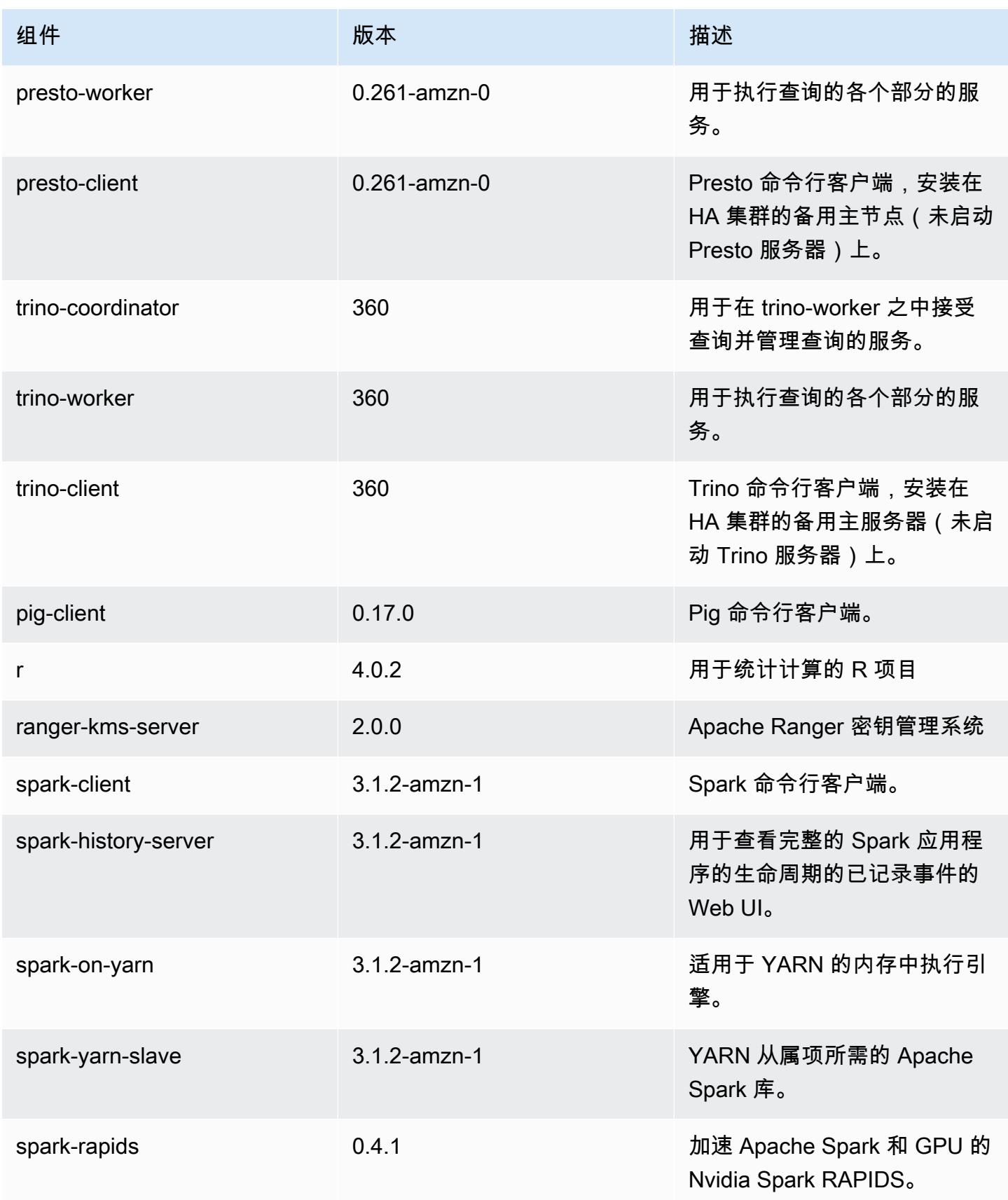

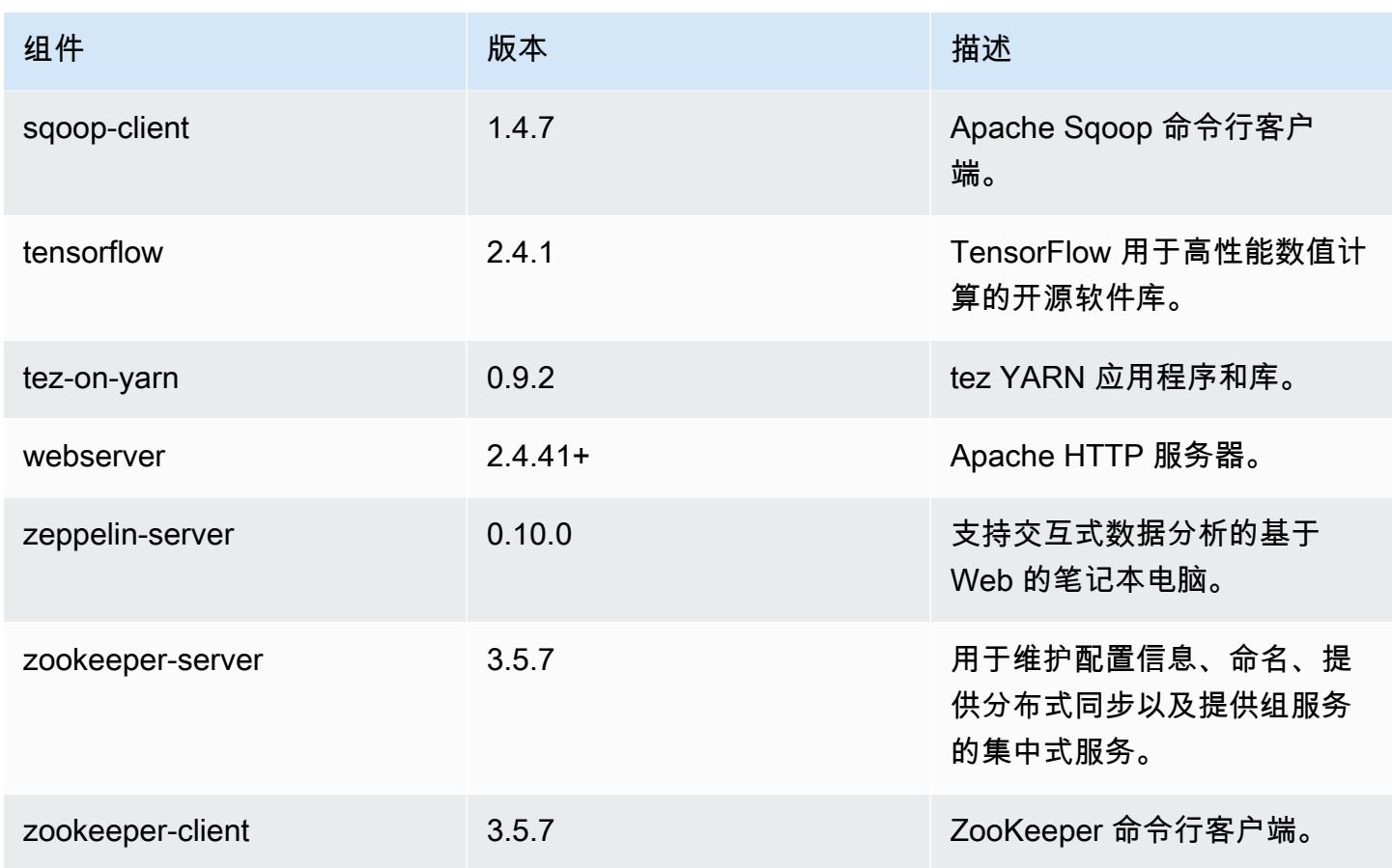

# 6.5.0 配置分类

配置分类允许您自定义应用程序。这些通常与应用程序的配置 XML 文件(例如 hive-site.xml)相 对应。有关更多信息,请参阅<u>[配置应用程序](#page-2933-0)</u>。

为处于运行状态的集群中的实例组指定配置时,将发生重新配置操作。Amazon EMR 仅为您修改的分 类启动重新配置操作。有关更多信息,请参阅 [在正在运行的集群中重新配置实例组](#page-2937-0)。

emr-6.5.0 分类

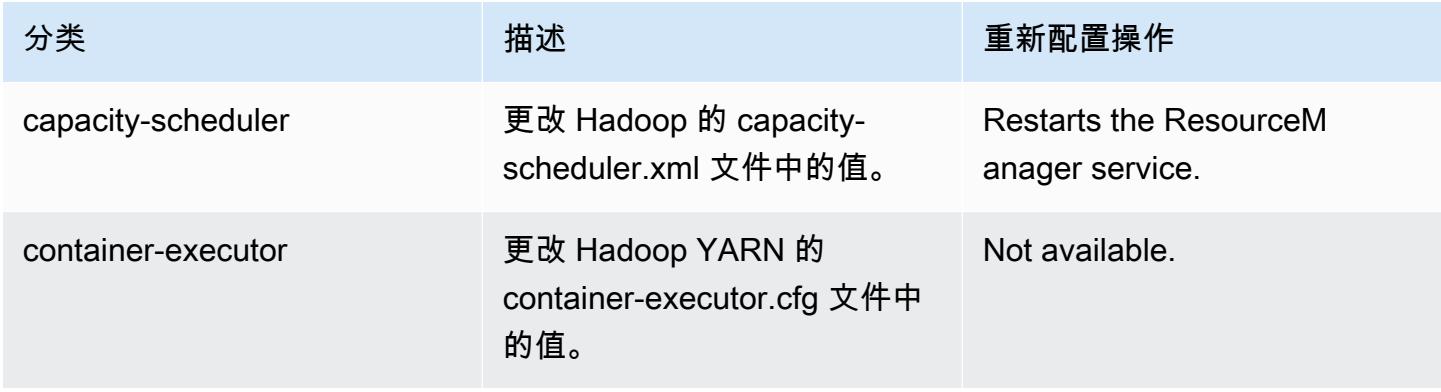

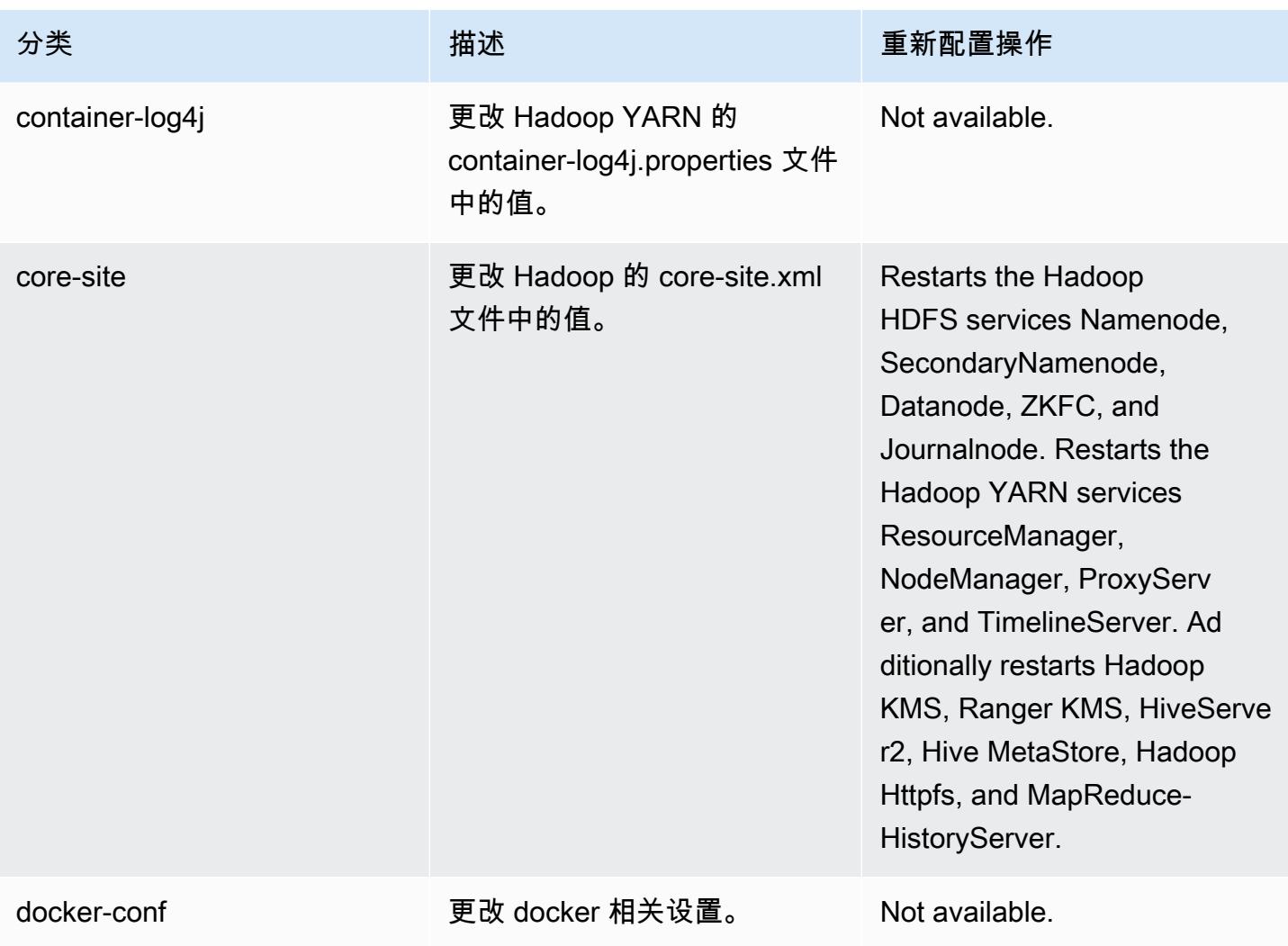

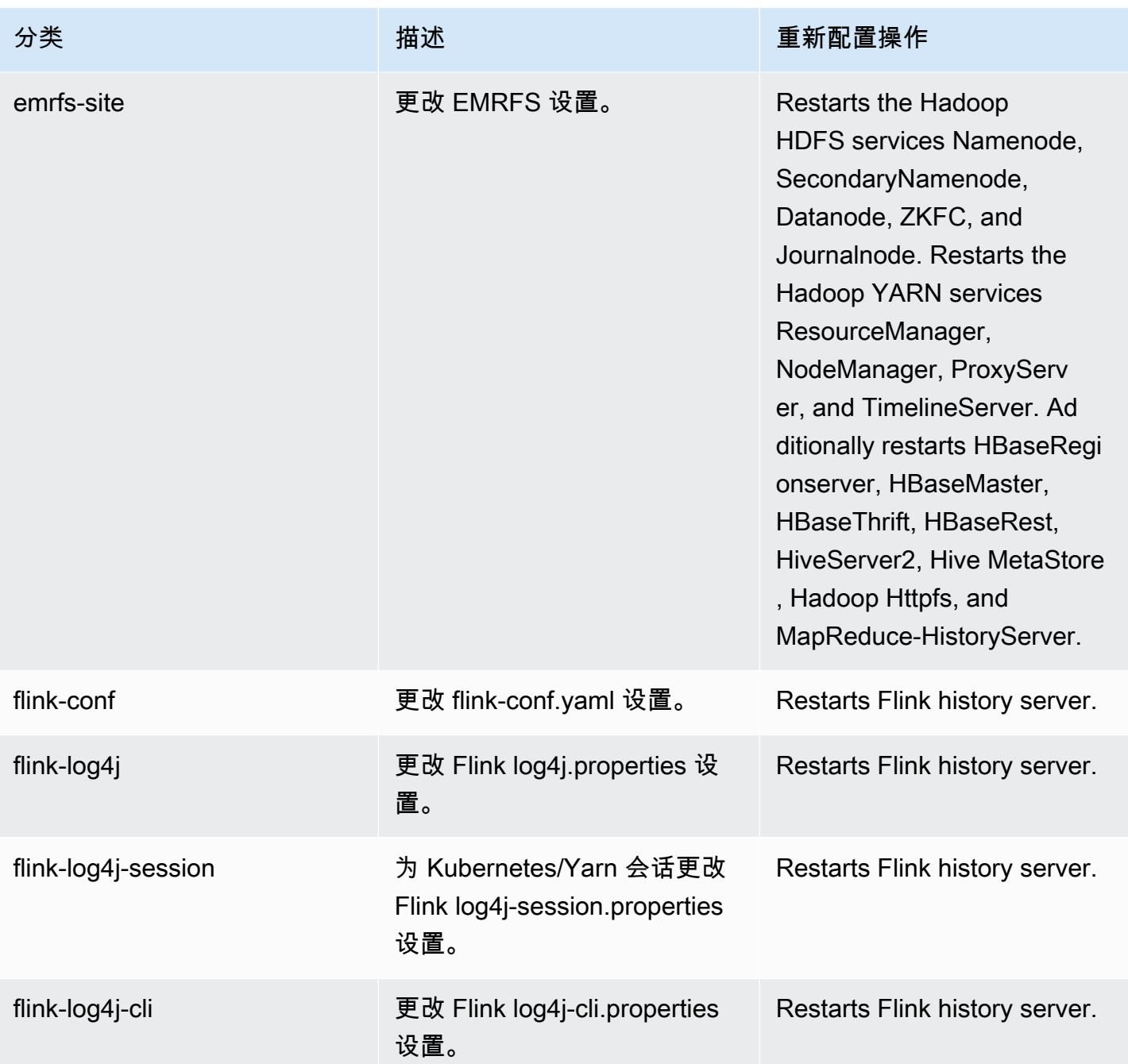

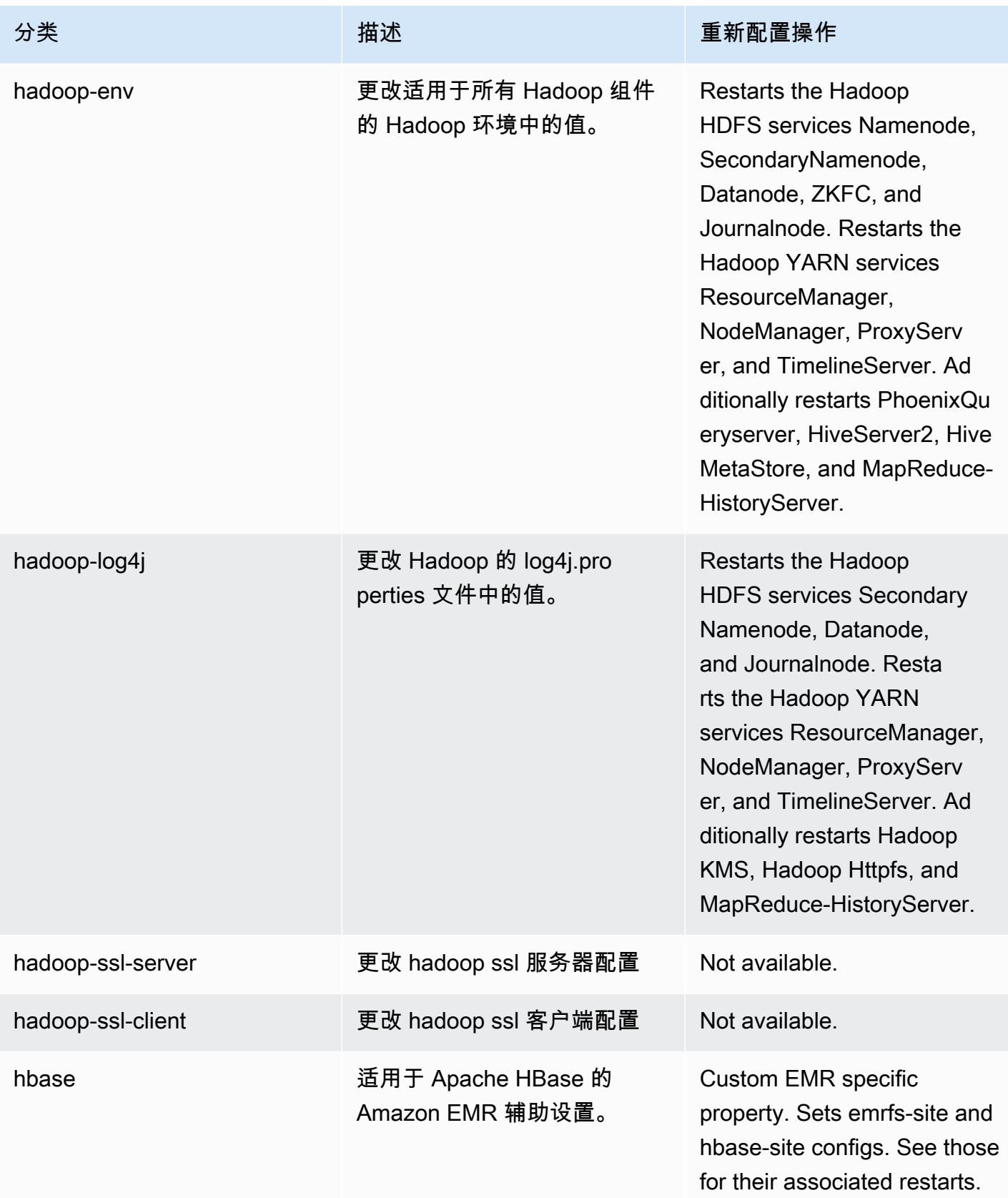

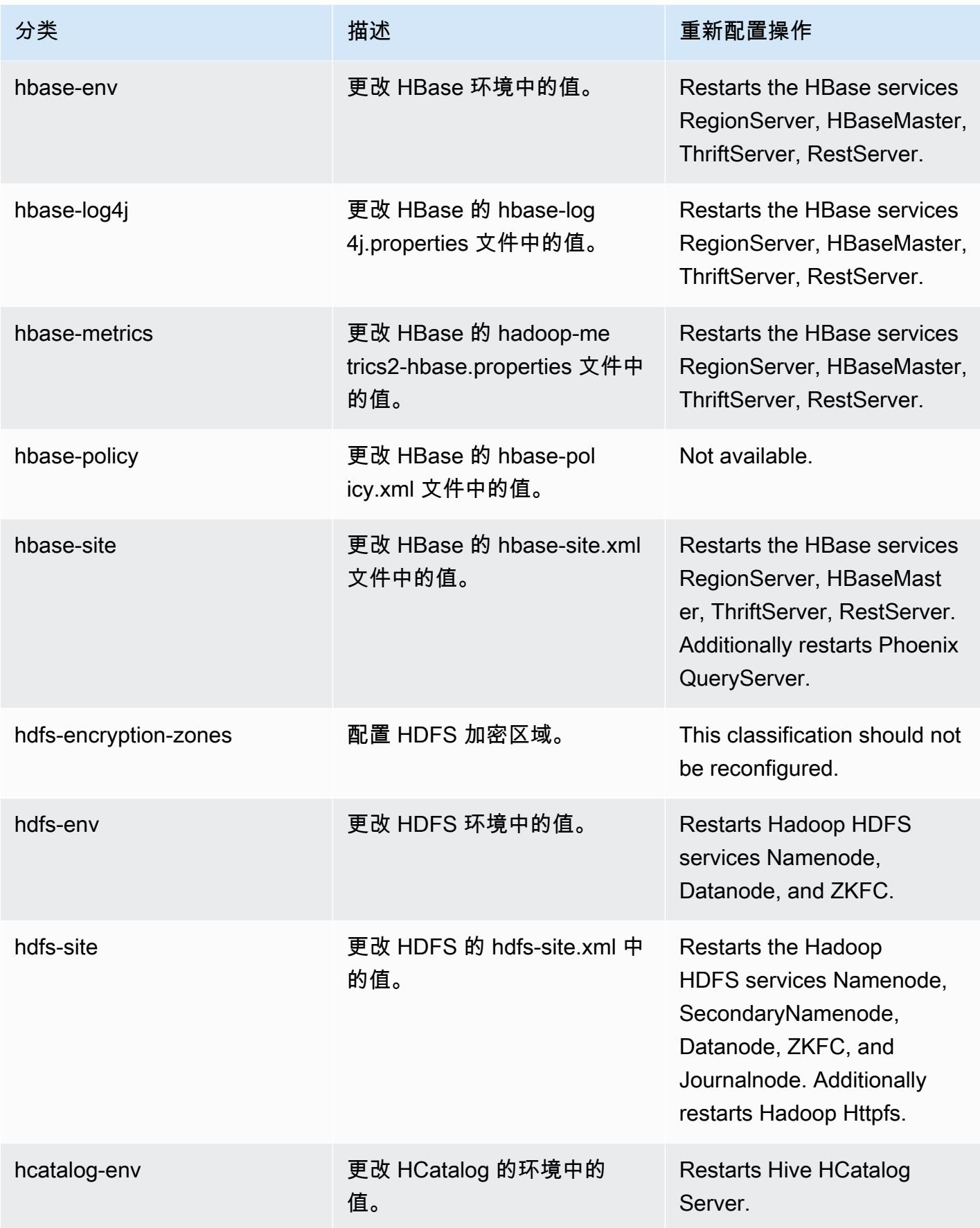

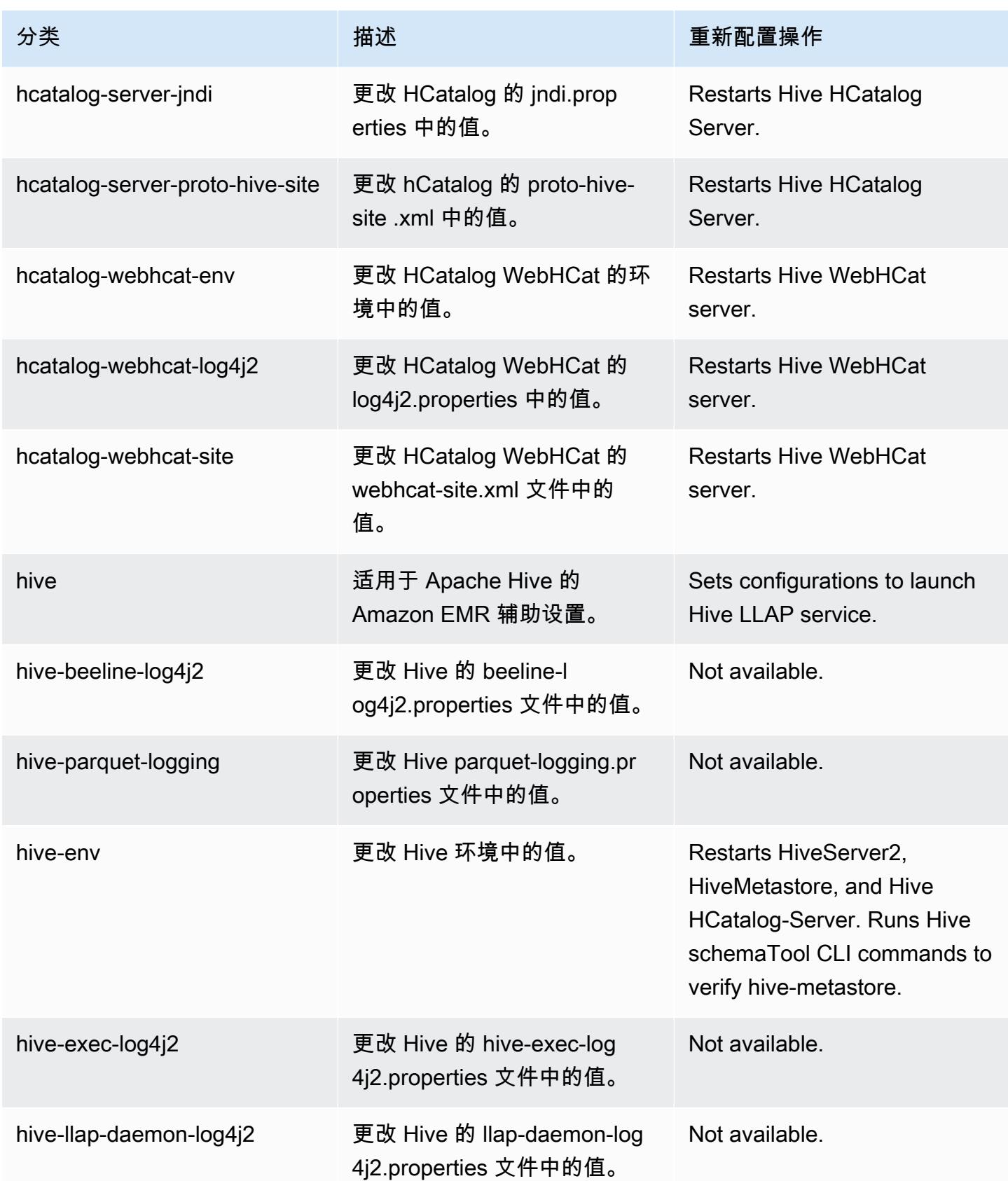

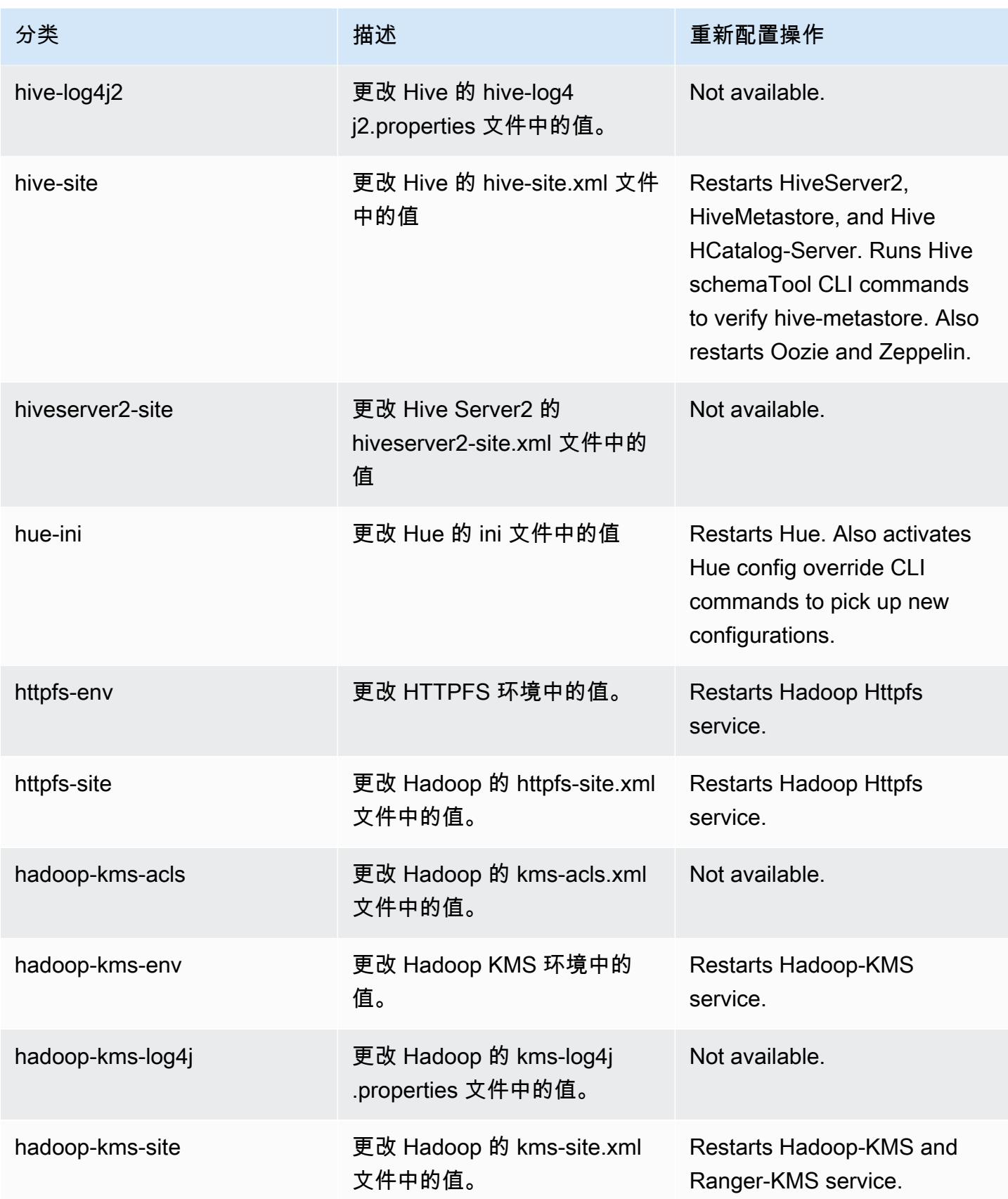

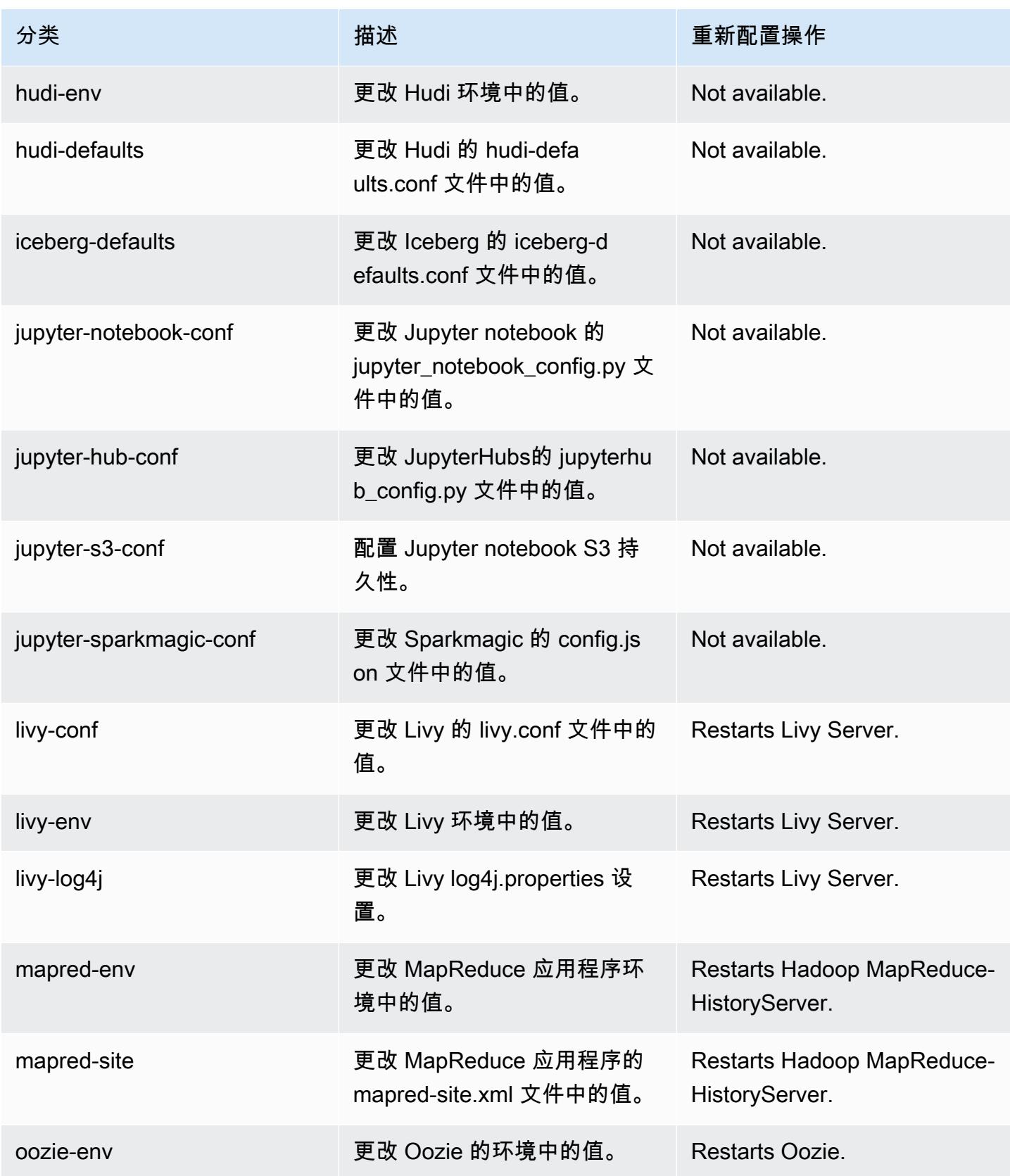

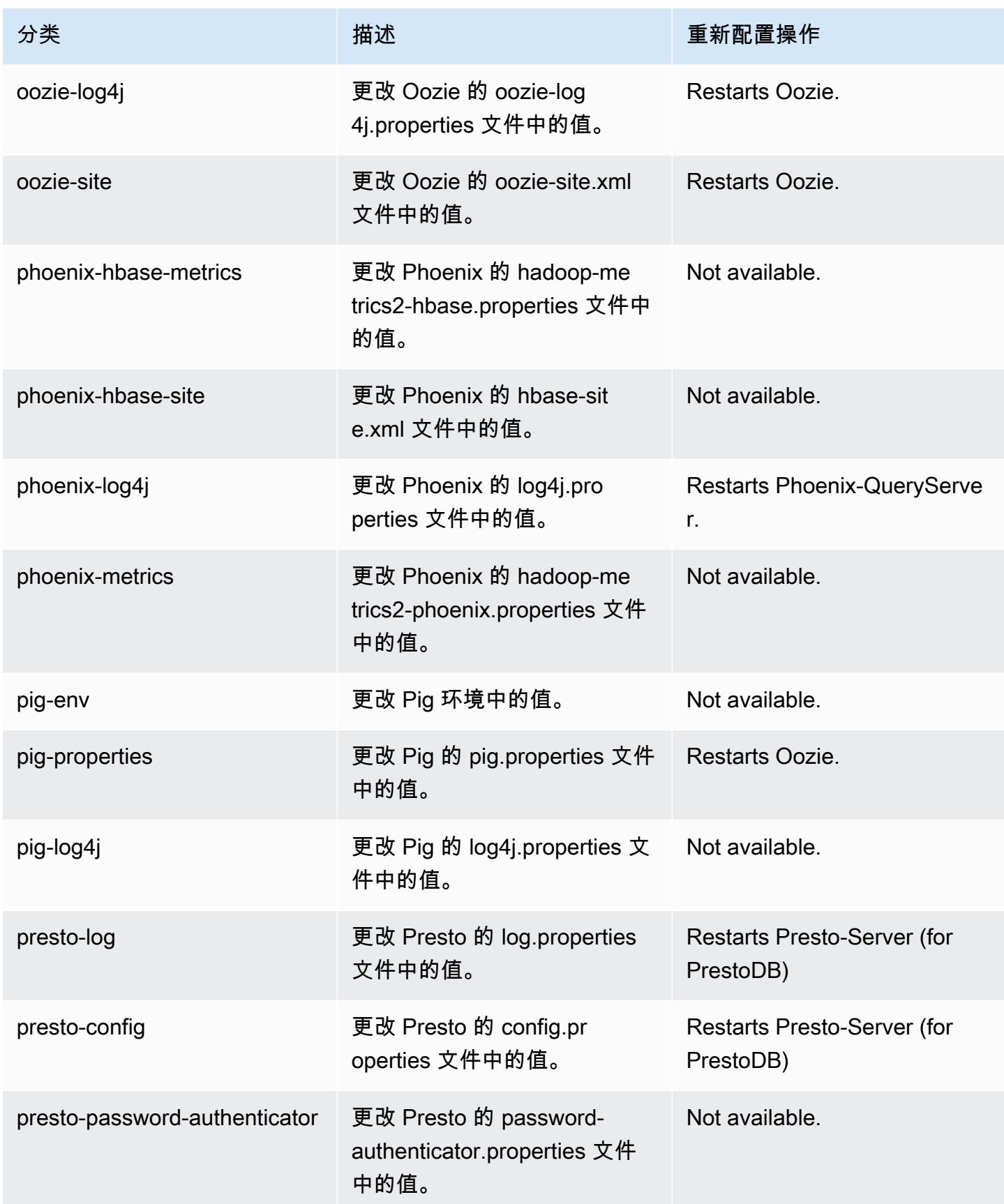

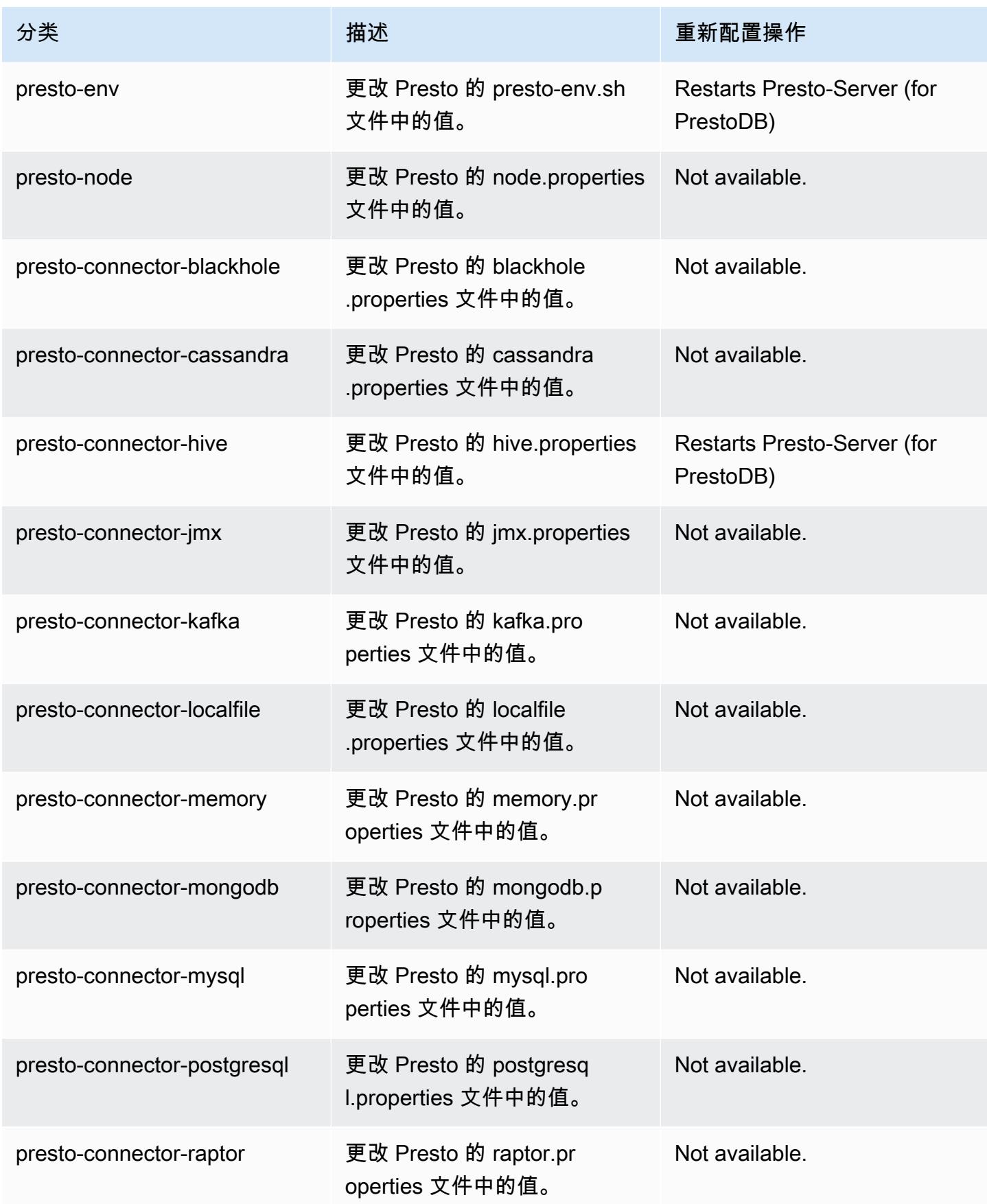
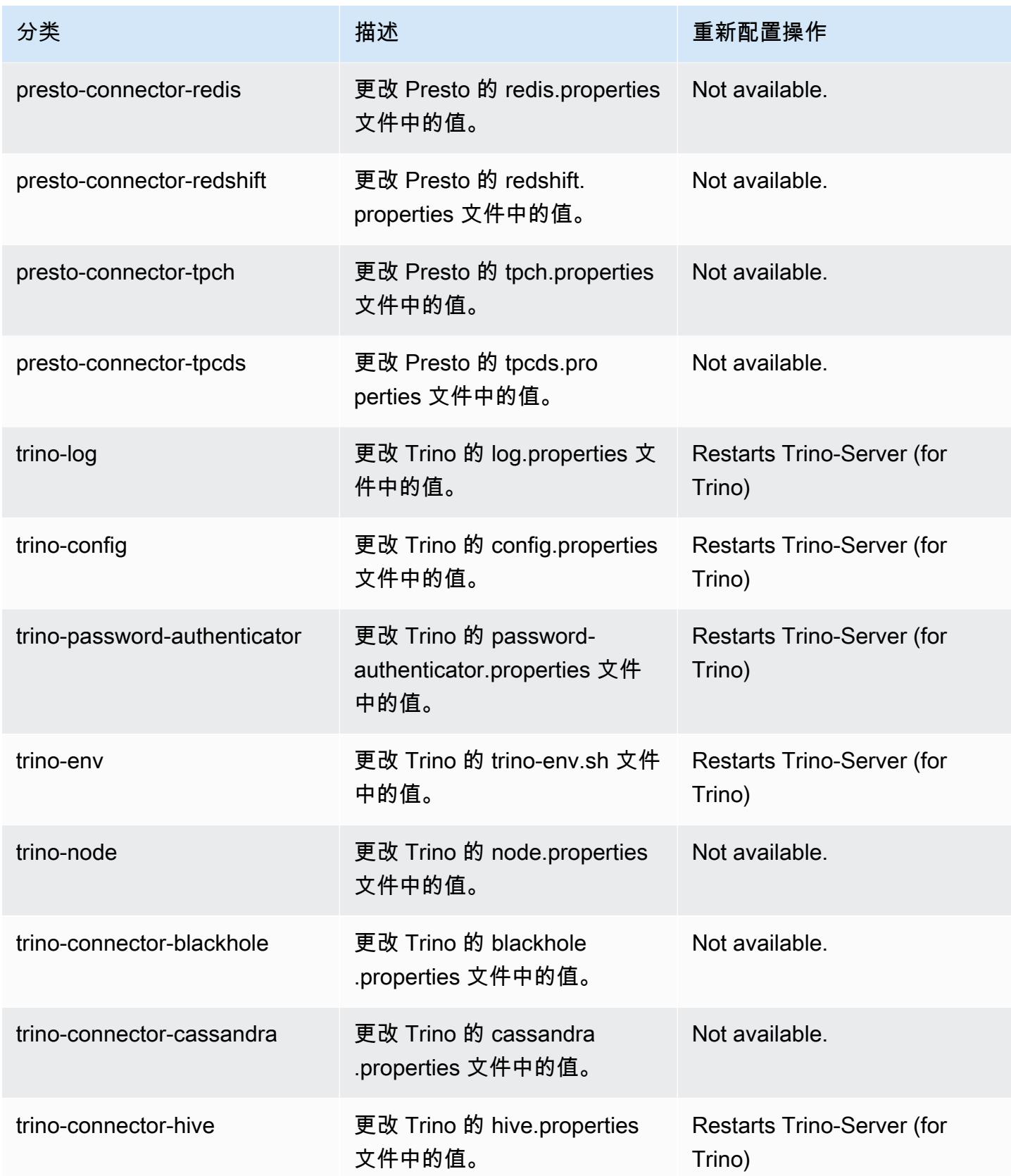

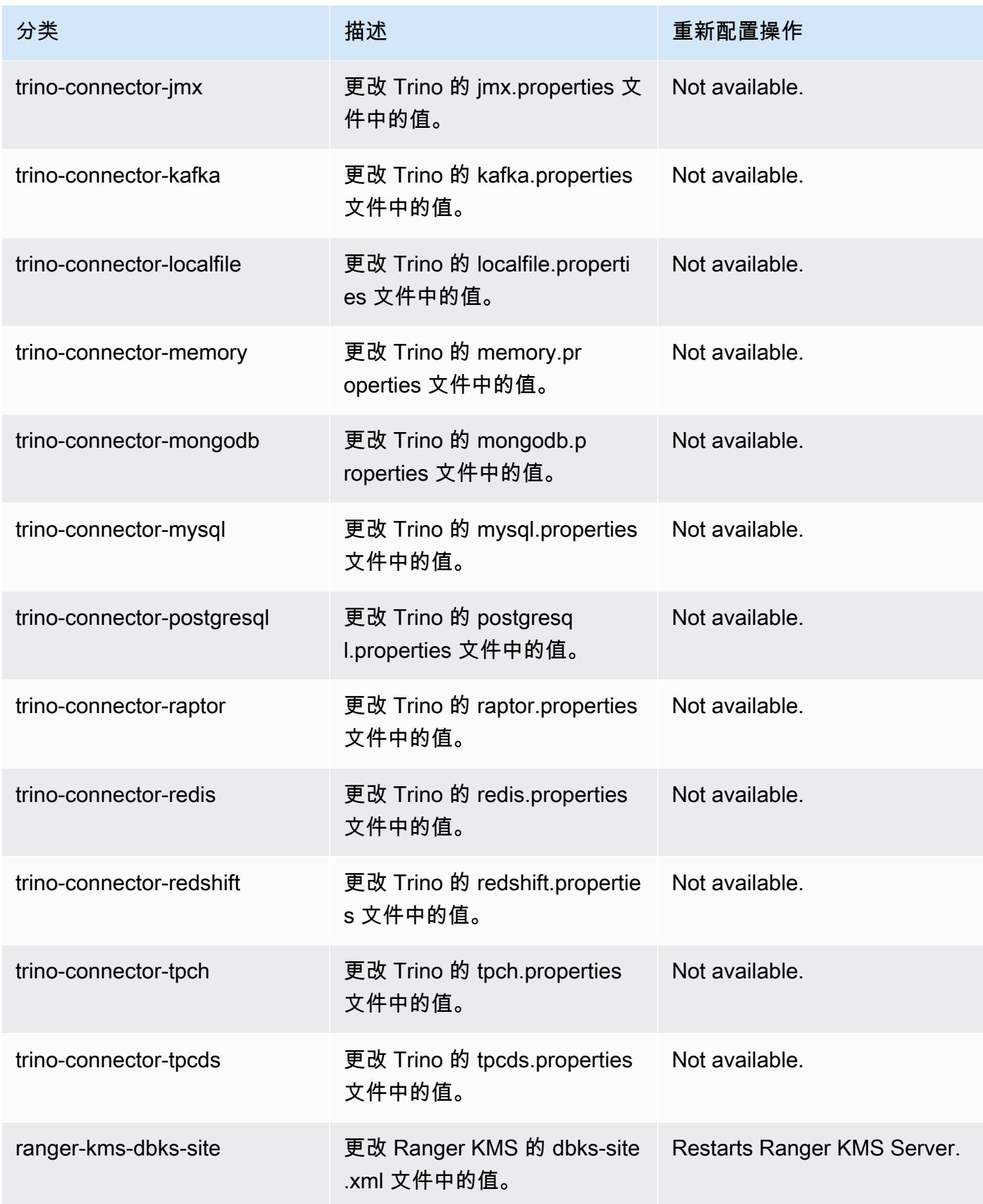

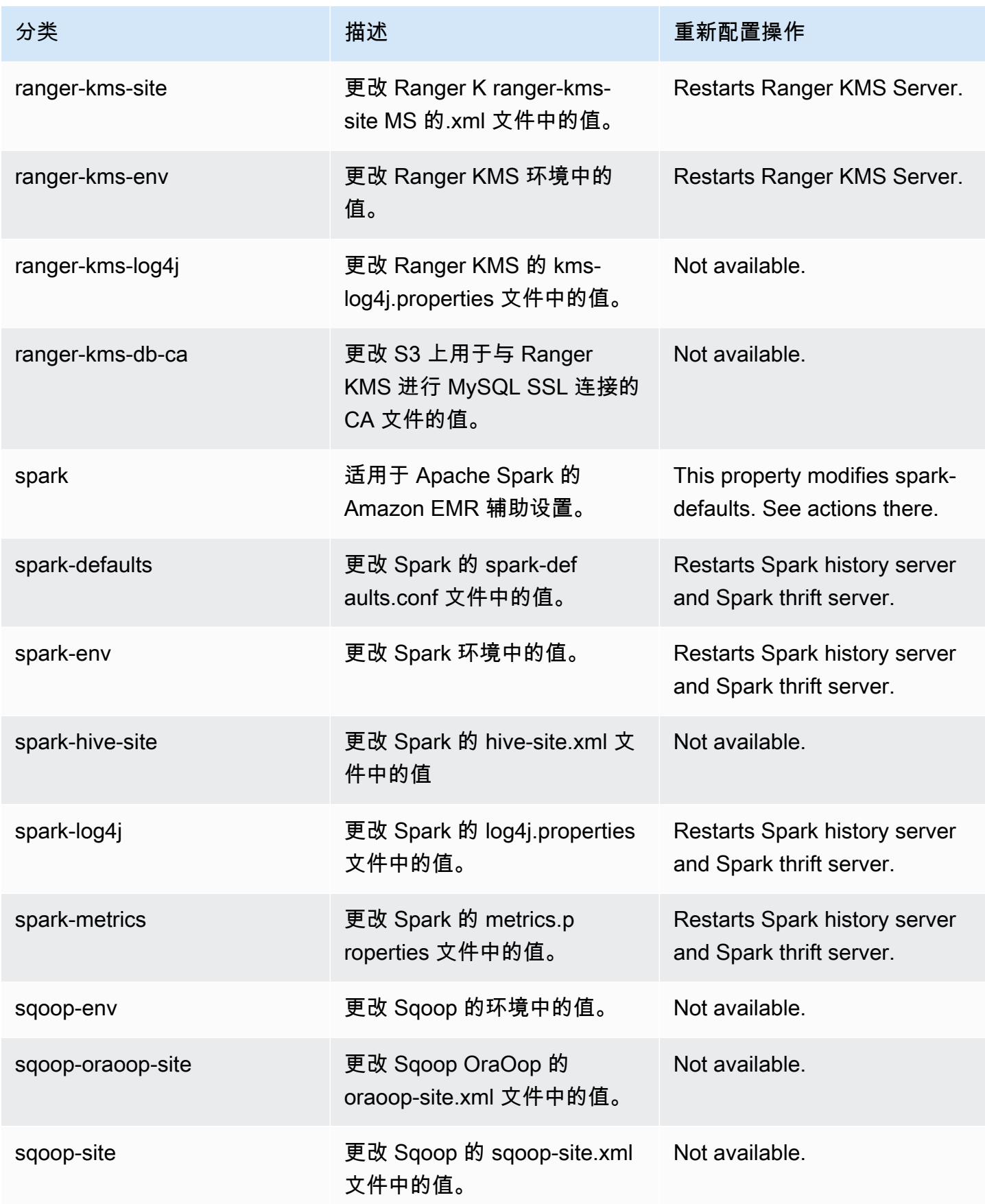

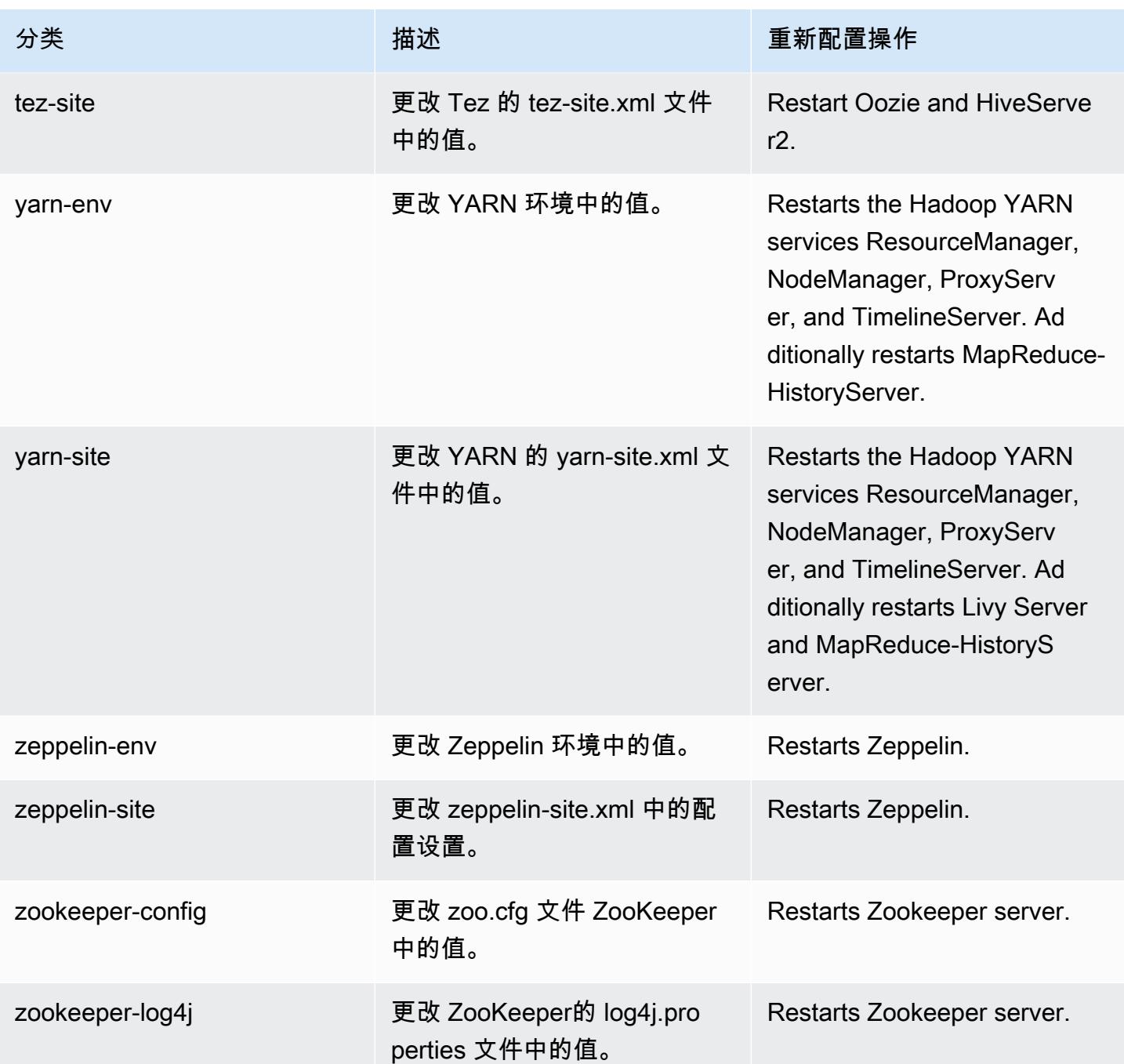

# Amazon EMR 发行版 6.4.0

## 6.4.0 应用程序版本

## 此版本支持以下应用程

序:[Flink](https://flink.apache.org/)[、Ganglia、](http://ganglia.info)[HBase、](http://hbase.apache.org/)[HCatalog、](https://cwiki.apache.org/confluence/display/Hive/HCatalog)[Hadoop、](http://hadoop.apache.org/docs/current/)[Hive、](http://hive.apache.org/)[Hudi](https://hudi.apache.org)[、Hue](http://gethue.com/)[、JupyterEnterpriseGateway、](https://jupyter-enterprise-gateway.readthedocs.io/en/latest/)Jupyter 和 [ZooKeeper。](https://zookeeper.apache.org)

下表列出了此版本的 Amazon EMR 中提供的应用程序版本以及前三个 Amazon EMR 发行版中的应用 程序版本(若适用)。

有关每个发行版的 Amazon EMR 的应用程序版本的全面历史记录,请参见以下主题:

- [Amazon EMR 7.x 发行版中的应用程序版本](#page-22-0)
- [Amazon EMR 6.x 发行版中的应用程序版本](#page-74-0)
- [Amazon EMR 5.x 发行版中的应用程序版本](#page-927-0)
- [Amazon EMR 4.x 发行版中的应用程序版本](#page-2231-0)

## 应用程序版本信息

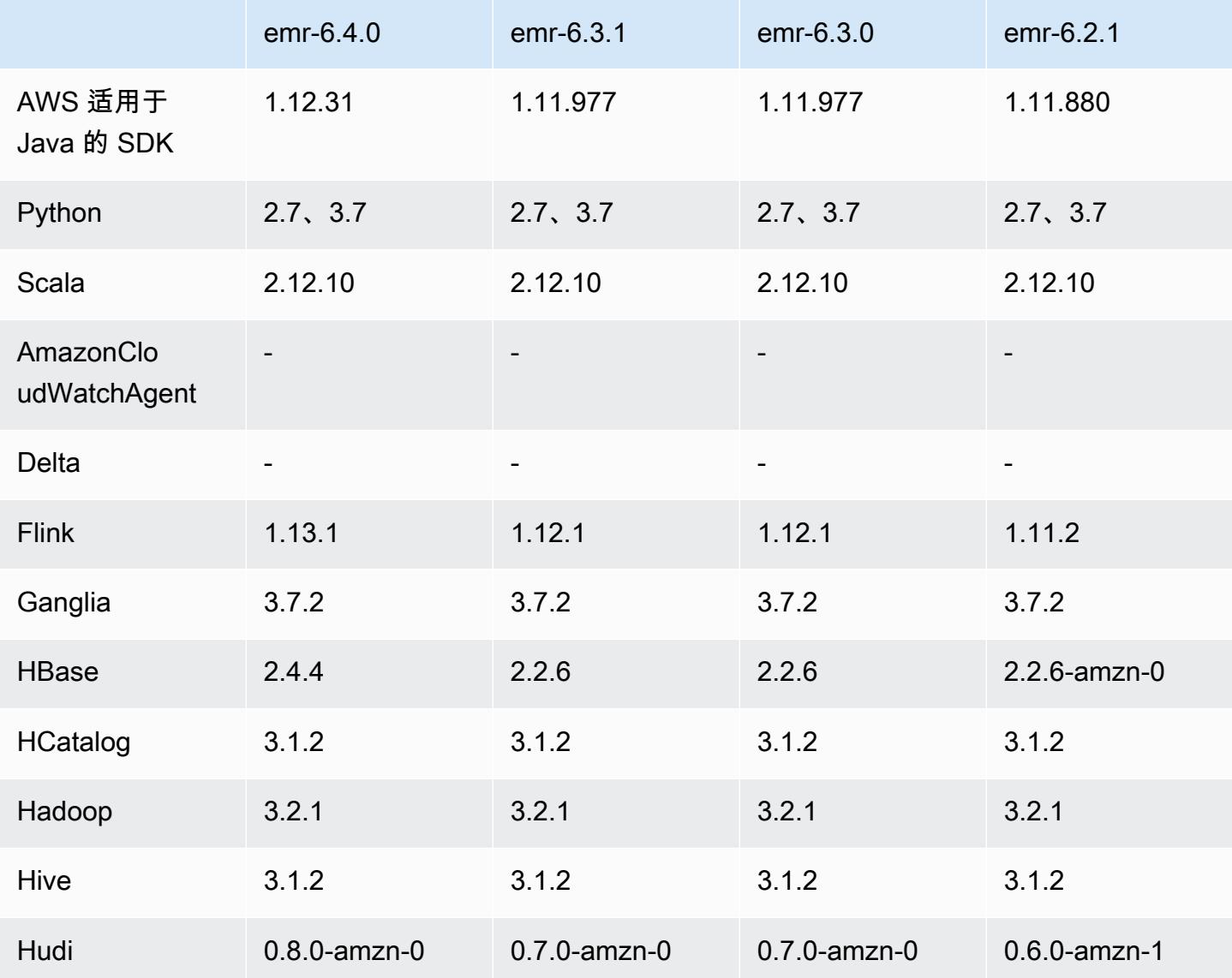

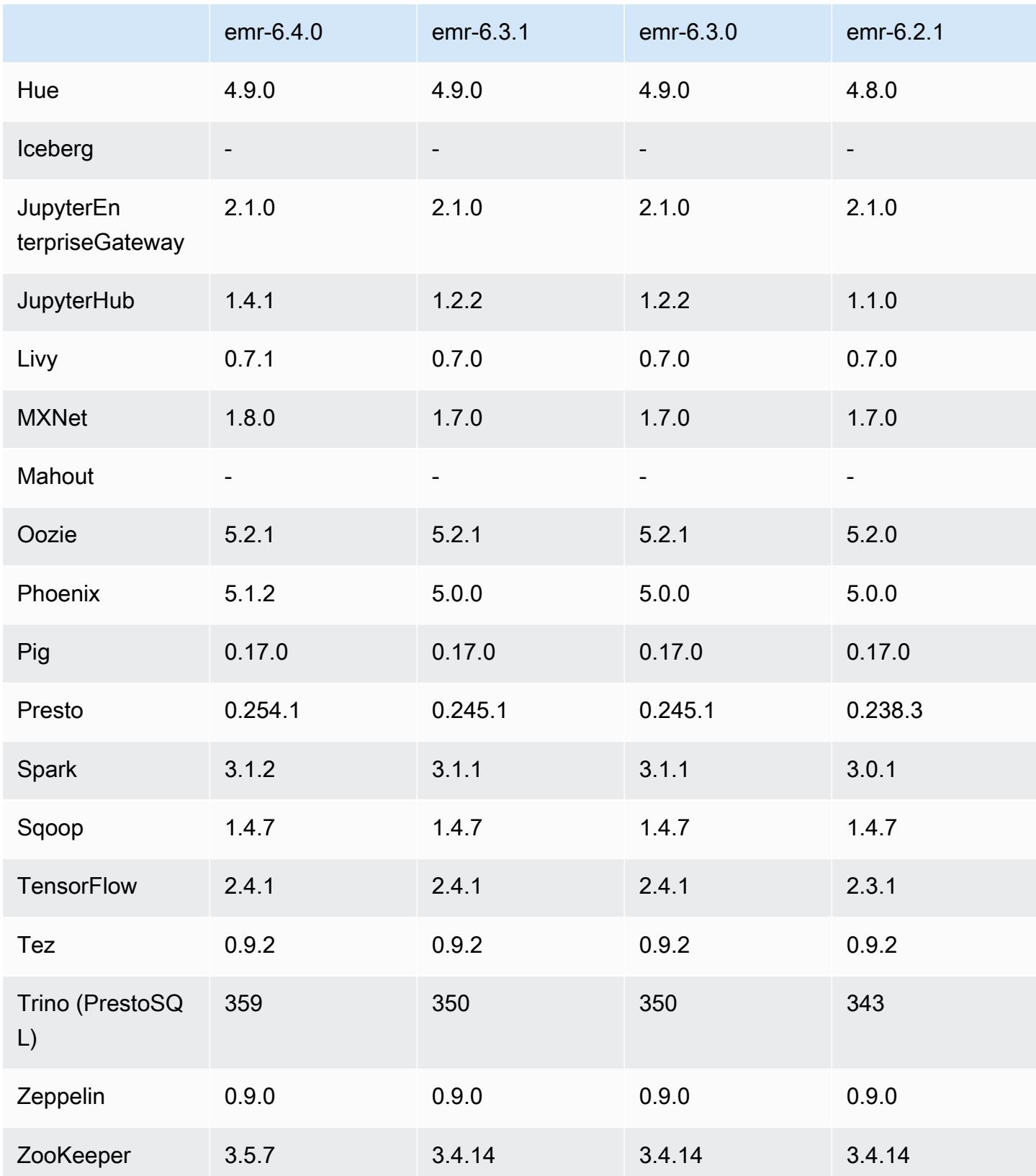

## 6.4.0 发布说明

以下发布说明包括有关 Amazon EMR 发行版 6.4.0 的信息。更改与 6.3.0 有关。

首次发布日期:2021 年 9 月 20 日

发布更新日期:2022 年 3 月 21 日

受支持的应用程序

- AWS SDK for Java 版本 1.12.31
- CloudWatch 水槽版本 2.2.0
- DynamoDB 连接器 4.16.0
- EMRFS 2.47.0
- Amazon EMR Goodies 3.2.0
- Amazon EMR Kinesis 连接器 3.5.0
- Amazon EMR 记录服务器 2.1.0
- Amazon EMR Scripts 2.5.0
- Flink 1.13.1
- Ganglia 3.7.2
- AWS Glue Hive Metastore 客户端版本 3.3.0
- Hadoop 3.2.1-amzn-4
- HBase 2.4.4-amzn-0
- HB 1.1.0 ase-operator-tools
- HCatalog 3.1.2-amzn-5
- Hive 3.1.2-amzn-5
- $\cdot$  Hudi 0.8 0-amzn-0
- Hue 4.9.0
- Java JDK Corretto-8.302.08.1 (内部 1.8.0\_302-b08)
- JupyterHub 版本 1.4.1
- Livy 0.7.1-incubating
- MXNet 1.8.0
- Oozie 5.2.1
- Phoenix 5.1.2
- Pig 0.17.0
- Presto 0.254.1-amzn-0
- Trino 359
- Apache Ranger KMS(多主节点透明加密)版本 2.0.0
- ranger-plugins 2.0.1-amzn-0
- ranger-s3-plugin 1.2.0
- SageMaker Spark SDK 版本 1.4.1
- Scala 2.12.10(OpenJDK 64 位服务器 VM,Java 1.8.0\_282)
- Spark 3.1.2-amzn-0
- spark-rapids 0.4.1
- Sqoop 1.4.7
- TensorFlow 版本 2.4.1
- tez 0.9.2
- Zeppelin 0.9.0
- Zookeeper 3.5.7
- 连接器和驱动程序:DynamoDB 连接器 4.16.0

新功能

- [托管式扩展] Spark 随机排序数据托管式扩展优化 Amazon EMR 5.34.0 及更高版本和 Amazon EMR 6.4.0 及更高版本支持可感知 Spark 随机排序数据(Spark 在分区之间重新分配以执行特定操 作的数据)的托管式扩展。有关随机排序操作的更多信息,请参阅《Amazon EMR 管理指南》中 的[在 Amazon EMR 中使用 EMR 托管扩展和](https://docs.aws.amazon.com/emr/latest/ManagementGuide/emr-managed-scaling.html) [Spark 编程指南。](https://spark.apache.org/docs/latest/rdd-programming-guide.html#shuffle-operations)
- 在 Apache Ranger 启用的 Amazon EMR 集群上,您可以使用 Apache Spark SQL 将数据插入到 Apache Hive 元数据存储表中或使用INSERT INTO、INSERT OVERWRITE和ALTER TABLE更新 Apache Hive 元数据存储表。将 ALTER TABLE 与 Spark SQL 结合使用时,分区位置必须是表位置 的子目录。如果某个分区的分区位置与表位置不同,Amazon EMR 目前不支持将数据插入该分区。
- PrestoSQL [已重命名为 Trino。](https://trino.io/blog/2020/12/27/announcing-trino.html)
- Hive:在获取 LIMIT 子句中提到的记录数目后,通过立即停止查询执行可加快使用 LIMIT 子句 执行简单 SELECT 查询的速度。简单 SELECT 查询是没有 GROUP BY/ORDER BY 子句的查 询或没有减速阶段的查询。例如,SELECT \* from <TABLE> WHERE <Condition> LIMIT <Number>。

Hudi 并发控制

- Hudi 目前支持乐观并发控制 (OCC),它可以与 UPSERT 和 INSERT 等写入操作一起利用,以允许 从多个写入器更改为同一 Hudi 表。这是文件级 OCC,因此任何两个提交(或写入器)可以写入同 一表内,前提是它们的更改不冲突。有关更多信息,请参阅 [Hadi 并发性控制](https://hudi.apache.org/docs/concurrency_control/)。
- Amazon EMR 集群安装了 Zookeeper,可以利用它作为 OCC 的锁提供商。为了更便捷地使用此功 能,Amazon EMR 集群预先配置了以下属性:

```
hoodie.write.lock.provider=org.apache.hudi.client.transaction.lock.ZookeeperBasedLockProvider
hoodie.write.lock.zookeeper.url=<EMR Zookeeper URL>
hoodie.write.lock.zookeeper.port=<EMR Zookeeper Port>
hoodie.write.lock.zookeeper.base_path=/hudi
```
要启用 OCC,您需要使用 Hudi 任务选项或使用 Amazon EMR 配置 API 在集群级别配置以下属性:

```
hoodie.write.concurrency.mode=optimistic_concurrency_control
hoodie.cleaner.policy.failed.writes=LAZY (Performs cleaning of failed writes lazily 
  instead of inline with every write)
hoodie.write.lock.zookeeper.lock_key=<Key to uniquely identify the Hudi table> (Table 
  Name is a good option)
```
Hudi 监控:亚马逊 CloudWatch 集成以报告 Hudi 指标

• 亚马逊 EMR 支持向亚马逊发布 Hudi 指标。 CloudWatch通过设置以下所需配置来启用:

```
hoodie.metrics.on=true
hoodie.metrics.reporter.type=CLOUDWATCH
```
• 以下是您可以更改的可选 Hudi 配置:

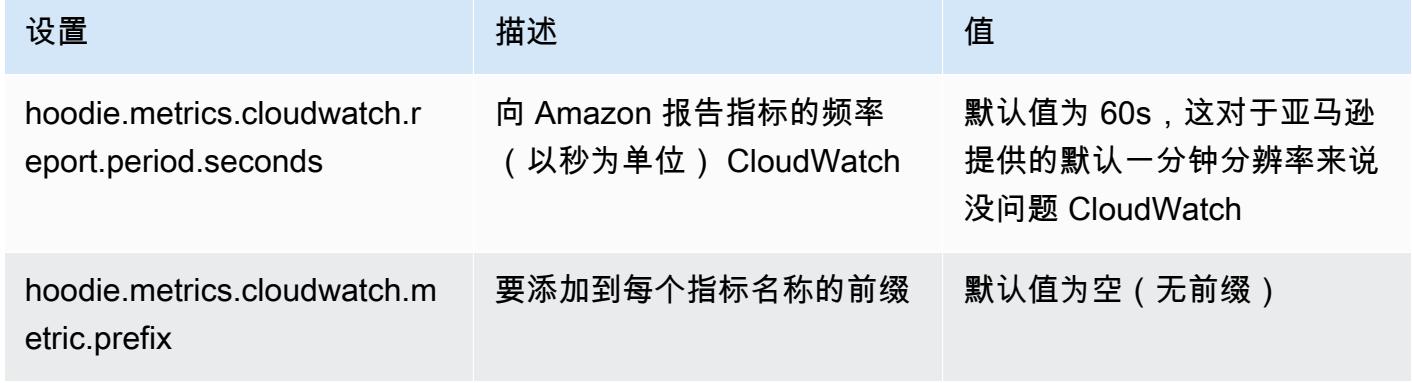

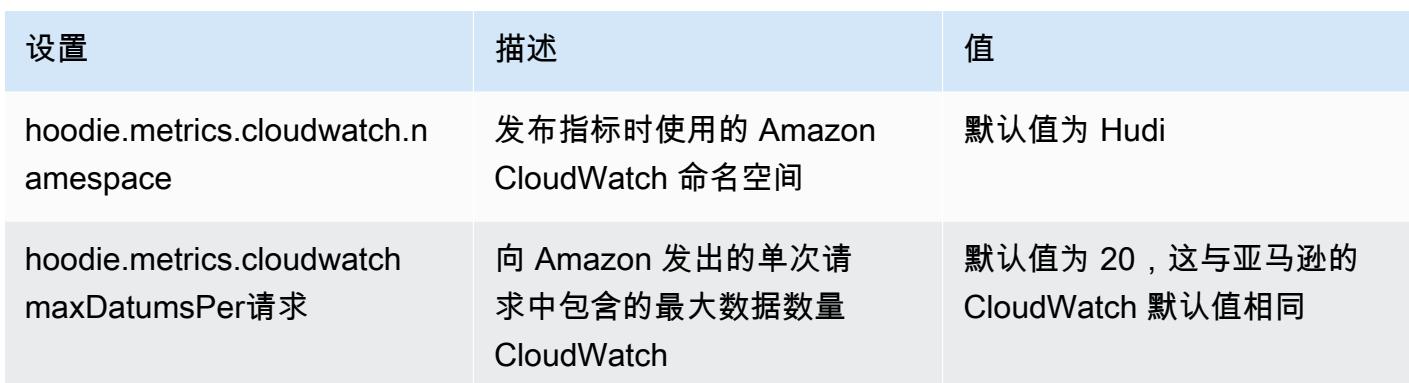

Amazon EMR Hudi 配置的支持和改进

• 客户目前可以利用 EMR 配置 API 和重新配置功能在集群级别配置 Hudi 配置。与 Spark 和 Hive 等 其他应用程序一样,通过 /etc/hudi/CONF/hudi-defaults.conf 引入了基于文件的新配置支持。EMR 配置了几个默认值以改善用户体验:

—hoodie.datasource.hive\_sync.jdbcurl 已配置为集群 Hive 服务器 URL,无需指定。这 在 Spark 集群模式下运行任务时十分有效,而您之前必须指定 Amazon EMR 主 IP。

— HBase 特定的配置,这对于将 HBase 索引与 Hudi 一起使用非常有用。

— Zookeeper 锁提供商的特定配置,如并发控制下所讨论的内容,这令乐观并发控制 (OCC) 的使用 更加方便。

• 还引入了其他更改,以减少需要通过的配置数量,并在可能的情况下自动推断:

— 该partitionBy 关键字可用于指定分区列。

— 启用 Hive Sync 时,不再强制通过HIVE\_TABLE\_OPT\_KEY, HIVE\_PARTITION\_FIELDS\_OPT\_KEY, HIVE\_PARTITION\_EXTRACTOR\_CLASS\_OPT\_KEY。这 些值可以根据 Hudi 表名称和分区字段推断出来。

—KEYGENERATOR\_CLASS\_OPT\_KEY不强制通过,可以从更简单 的SimpleKeyGenerator和ComplexKeyGenerator情况下推断。

#### Hudi 注意事项

• Hudi 不支持在 Hive 中用于读取时合并 (MoR) 和 Bootstrap 表格中的矢量化执行。例如, 当hive.vectorized.execution.enabled设置为 true 时,Hudi 实时表的count(\*)失败。作 为解决方法,您可以通过将hive.vectorized.execution.enabled设置为false禁用矢量化读 入。

- 多写作器支持与 Hudi 引导启动功能不兼容。
- Flink Streamer 和 Flink SQL 是此发行版中的实验性功能。建议不要在生产部署中使用这些功能。

#### 更改、增强功能和解决的问题

此版本旨在修复 Amazon EMR Scaling 无法成功纵向扩展/缩减集群或导致应用程序故障时出现的问 题。

- 以前,在多主节点集群上手动重启资源管理器会导致 Zookeeper znode 文件中的 Amazon EMR 集 群进程守护程序(如 Zookeeper)重新加载以前停用或丢失的所有节点。在某些情况下,这会导致 超出默认限制。Amazon EMR 现在会从 Zookeeper 文件中删除已停用或丢失超过一小时的节点记 录,并且内部限制也有所提高。
- 修复了当 Amazon EMR 集群上的进程守护程序正在进行运行状况检查活动(例如收集 YARN 节点 状态和 HDFS 节点状态)时,针对高利用率的大型集群的扩展请求失败的问题。之所以发生这种情 况,是因为集群上的进程守护程序无法将节点的运行状况数据传递给内部 Amazon EMR 组件。
- 改进了 EMR 集群上的进程守护程序,以便在重用 IP 地址时正确跟踪节点状态,从而提高扩缩操作 期间的可靠性。
- [SPARK-29683。](https://issues.apache.org/jira/browse/SPARK-29683)修复了集群缩减期间出现任务失败的问题,因为 Spark 假定所有可用节点都被拒绝 列出。
- [YARN-9011。](https://issues.apache.org/jira/browse/YARN-9011)修复了集群尝试纵向扩展或缩减时,由于 YARN 停用中的争用条件导致任务失败的问 题。
- 通过确保 Amazon EMR 集群上的进程守护程序和 YARN/HDFS 之间的节点状态始终一致,解决了 集群扩展期间步骤或任务失败的问题。
- 修复了已启用 Kerberos 身份验证的 Amazon EMR 集群的诸如缩减和步骤提交等集群操作失败的问 题。这是因为 Amazon EMR 集群上的进程守护程序没有续订 Kerberos 票证,而该票证是与主节点 上运行的 HDFS/YARN 进行安全通信所必需的。
- 配置集群以修复 Apache YARN 时间轴服务器 1 和 1.5 版的性能问题

Apache YARN 时间轴服务器版本 1 和 1.5 可能会对非常活跃的大型 EMR 集群造成性能问题,尤其 是 yarn.resourcemanager.system-metrics-publisher.enabled=true , 这是 Amazon EMR 中的默认设置。开源 YARN 时间轴服务器 v2 解决了与 YARN 时间轴服务器可扩展性相关的性 能问题。

此问题的其他解决方法包括:

- 配置 yarn.resourceManager system-metrics-publisheryarn-site.xml 中的.enabled=false。
- 如下所述,在创建群集时启用此问题的修复程序。

以下 Amazon EMR 发行版包含针对此 YARN 时间线服务器性能问题的修复。

EMR 5.30.2、5.31.1、5.32.1、5.33.1、5.34.x、6.0.1、6.1.1、6.2.1、6.3.1、6.4.x

要对上述任何指定的 Amazon EMR 版本启用修复程序,请使用 [aws emr create-cluster](https://docs.aws.amazon.com/emr/latest/ReleaseGuide/emr-configure-apps-create-cluster.html) 命令 [参数](https://docs.aws.amazon.com/emr/latest/ReleaseGuide/emr-configure-apps-create-cluster.html):--configurations file://./configurations.json 在传入的配置 JSON 文件中将 这些属性设置为 true。或者使[用重新配置控制台 UI](https://docs.aws.amazon.com/emr/latest/ReleaseGuide/emr-configure-apps-running-cluster.html) 启用修复程序。

配置 .json 文件内容的示例:

```
\Gamma\left\{ \right."Classification": "yarn-site",
"Properties": {
"yarn.resourcemanager.system-metrics-publisher.timeline-server-v1.enable-batch": 
 "true",
"yarn.resourcemanager.system-metrics-publisher.enabled": "true"
},
"Configurations": []
}
]
```
- 默认情况下禁用 WebHDFS 和 HTTFS 服务器。您可以使用 Hadoop 配置重新启用 WebHDFS,dfs.webhdfs.enabled。HTTPFS 服务器可以通过使用 sudo systemctl start hadoop-httpfs 启动。
- 现在,默认情况下,已启用 Amazon Linux 存储库的 HTTPS。如果您使用 Amazon S3 VPCE 策略限制对特定存储桶的访问,则必须添加新的 Amazon Linux 存储桶 ARNarn:aws:s3:::amazonlinux-2-repos-\$region/\*到策略(将\$region替换为终端节点 所在的区域)。有关更多信息,请在 AWS 讨论论坛中查看此主题。[公告:Amazon Linux 2 目前支](https://forums.aws.amazon.com/ann.jspa?annID=8528) [持在连接到软件包存储库时使用 HTTPS 的功能。](https://forums.aws.amazon.com/ann.jspa?annID=8528)
- Hive:为最后任务,通过启用 HDFS 上的 scratch 目录,从而提高写入查询性能。最终任务的临时 数据可写入 HDFS 而不是 Amazon S3,性能可以得到提高,因为数据从 HDFS 移动到最终表位置 (Amazon S3) 而不是在 Amazon S3 设备之间移动。
- Hive:使用 Glue 元存储分区修剪,查询编译时间最多可缩短 2.5 倍。
- 默认情况下,当 Hive 将内置 UDF 传递到 Hive 元存储服务器时,由于 Glue 只支持 有限的表达式运算,所以只会将这些内置 UDF 的子集传递到 Glue 元存储。如果您设

置hive.glue.partition.pruning.client=true,则所有分区修剪发生在客户端。如果您设 置hive.glue.partition.pruning.server=true,则所有分区修剪发生在服务器端。

已知问题

- Hue 查询在 Amazon EMR 6.4.0 中不起作用,因为默认情况下 Apache Hadoop HTTPFS 服务器处 于禁用状态。要在 Amazon EMR 6.4.0 上使用 Hue,请使用 sudo systemctl start hadoophttpfs 在 Amazon EMR 主节点上手动启动 HTTPFS 服务器,或[者使用 Amazon EMR 步骤](https://docs.aws.amazon.com/emr/latest/ManagementGuide/add-step-cli.html)。
- 与 Livy 用户模拟一起使用的 Amazon EMR Notebooks 功能不起作用,因为默认情况下,HTTPFS 处于禁用状态。在这种情况下,EMR 笔记本无法连接到启用了 Livy 模拟的集群。解决方法是在将 EMR 笔记本连接到集群之前使用 sudo systemctl start hadoop-httpfs 启动 HTTPFS 服务 器。
- 在 Amazon EMR 6.4.0 版本中,Phoenix 不支持 Phoenix 连接器组件。
- 要将 Spark 操作与 Apache Oozie 一起使用,必须将以下配置添加到 Oozie workflow.xml 文件 中。否则,Oozie 启动的 Spark 执行器的类路径中将丢失几个诸如 Hadoop 和 EMRFS 之类的关键 库。

<spark-opts>--conf spark.yarn.populateHadoopClasspath=true</spark-opts>

- 当您将 Spark 与 Hive 分区位置格式化结合使用以读取 Amazon S3 中的数据,并在 Amazon EMR 版本 5.30.0 至 5.36.0 以及 6.2.0 至 6.9.0 上运行 Spark 时,可能会遇到导致集群无法正确读取数据 的问题。如果您的分区具有以下所有特征,会发生这种情况:
	- 从同一个表扫描两个或多个分区。
	- 至少有一个分区目录路径是至少一个其他分区目录路径的前缀,例如,s3://bucket/table/ p=a 是 s3://bucket/table/p=a b 的前缀。
	- 另一个分区目录中前缀后面的第一个字符的 UTF-8 值小于 / 字符 (U+002F)。例如,在 s3:// bucket/table/p=a b 中,a 和 b 之间出现的空格字符 (U+0020) 就属于此类。请注意,还有 其他 14 个非控制字符:! "#\$%&' ( ) \*+ , - 。有关更多信息,请参阅 UTF-8 encoding table and [Unicode characters](https://www.utf8-chartable.de/)(UTF-8 编码表和 Unicode 字符)。

解决方法是在 spark-defaults 分类中将

spark.sql.sources.fastS3PartitionDiscovery.enabled 配置设置为 false。

## 6.4.0 组件版本

下面列出了 Amazon EMR 随此发行版一起安装的组件。一些组件作为大数据应用程序包的一部分安 装。其它组件是 Amazon EMR 独有的,并且已为系统流程和功能安装这些组件。它们通常以 emr 或 aws 开头。最新的 Amazon EMR 发行版中的大数据应用程序包通常是在社区中找到的最新版本。我们 会尽快在 Amazon EMR 中提供社区发行版。

Amazon EMR 中的某些组件与社区版本不同。这些组件具有以下形式的 *CommunityVersion*amzn-*EmrVersion* 的发行版标注。*EmrVersion* 从 0 开始。例如,假设已对名为 myappcomponent 的版本 2.2 的开源社区组件进行三次修改,以包含在不同的 Amazon EMR 发行版中,则 其发行版将为 2.2-amzn-2。

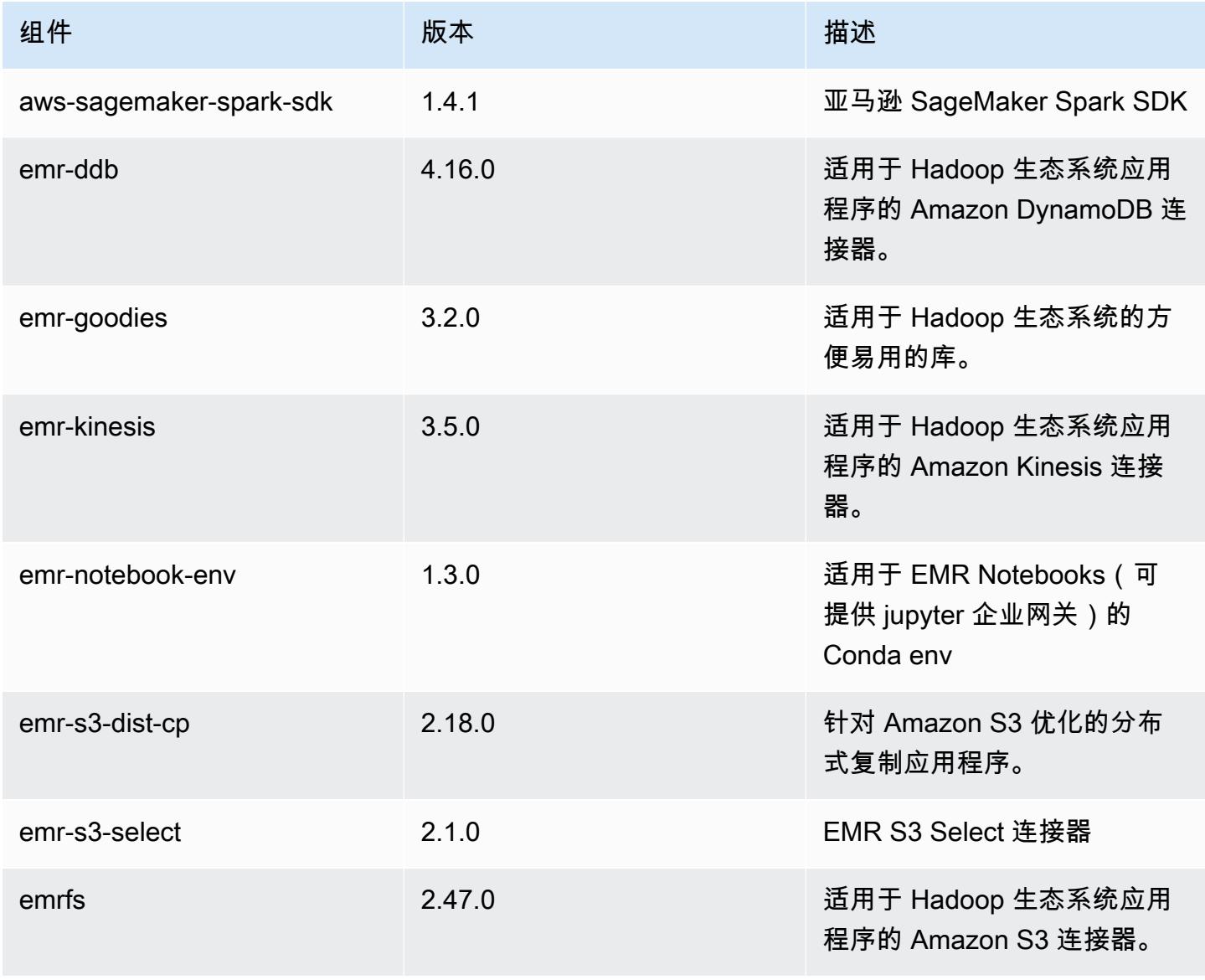

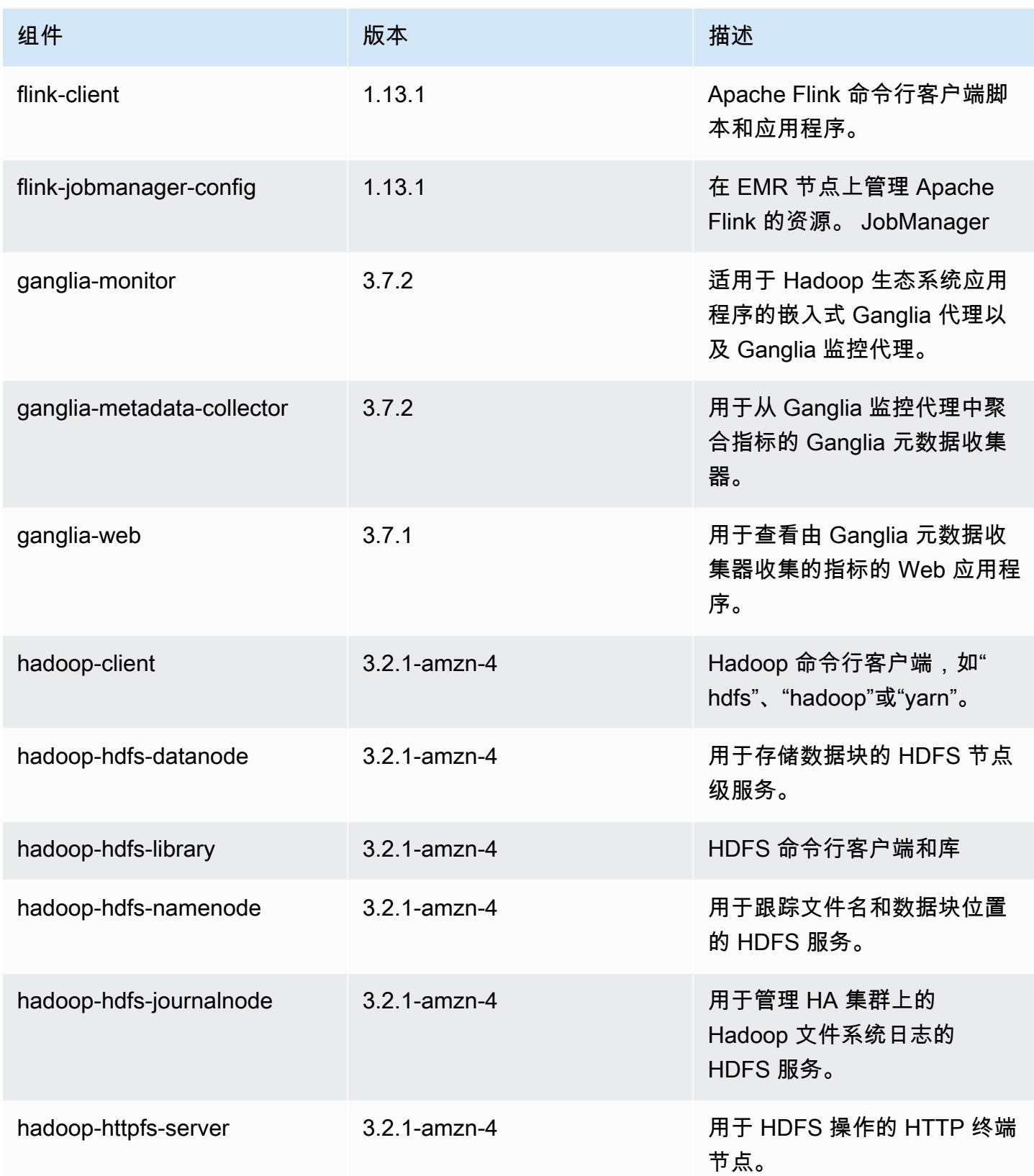

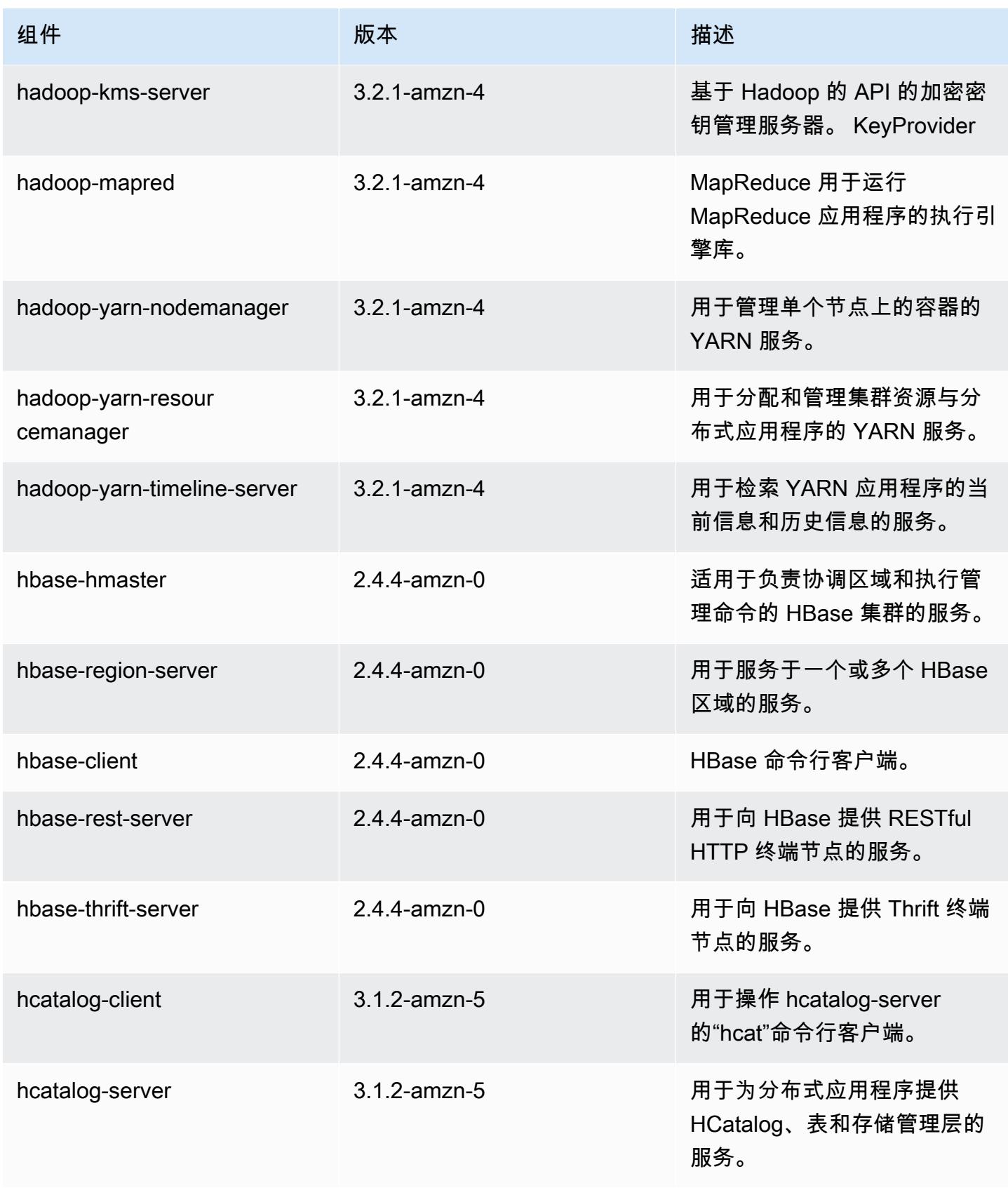

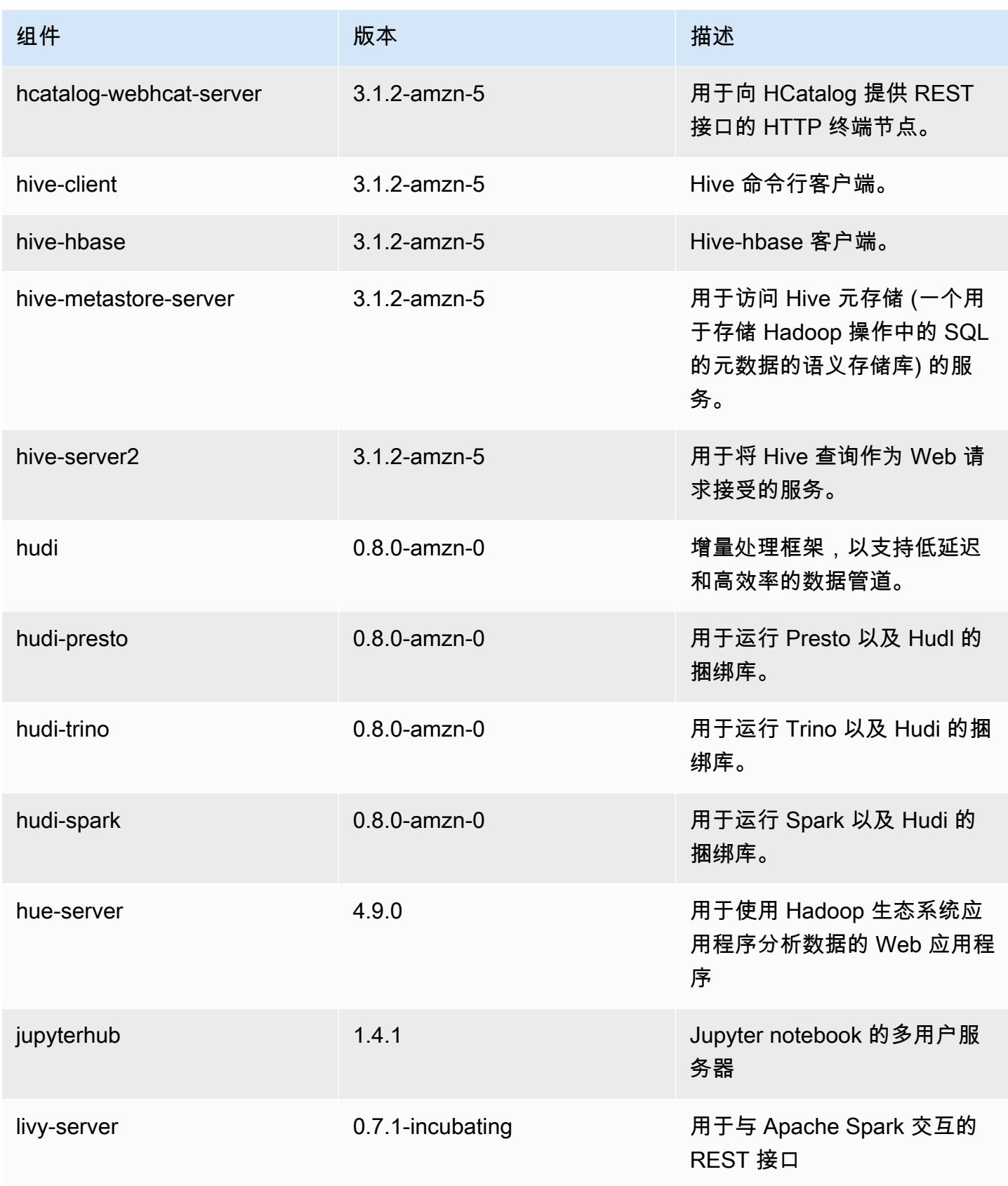

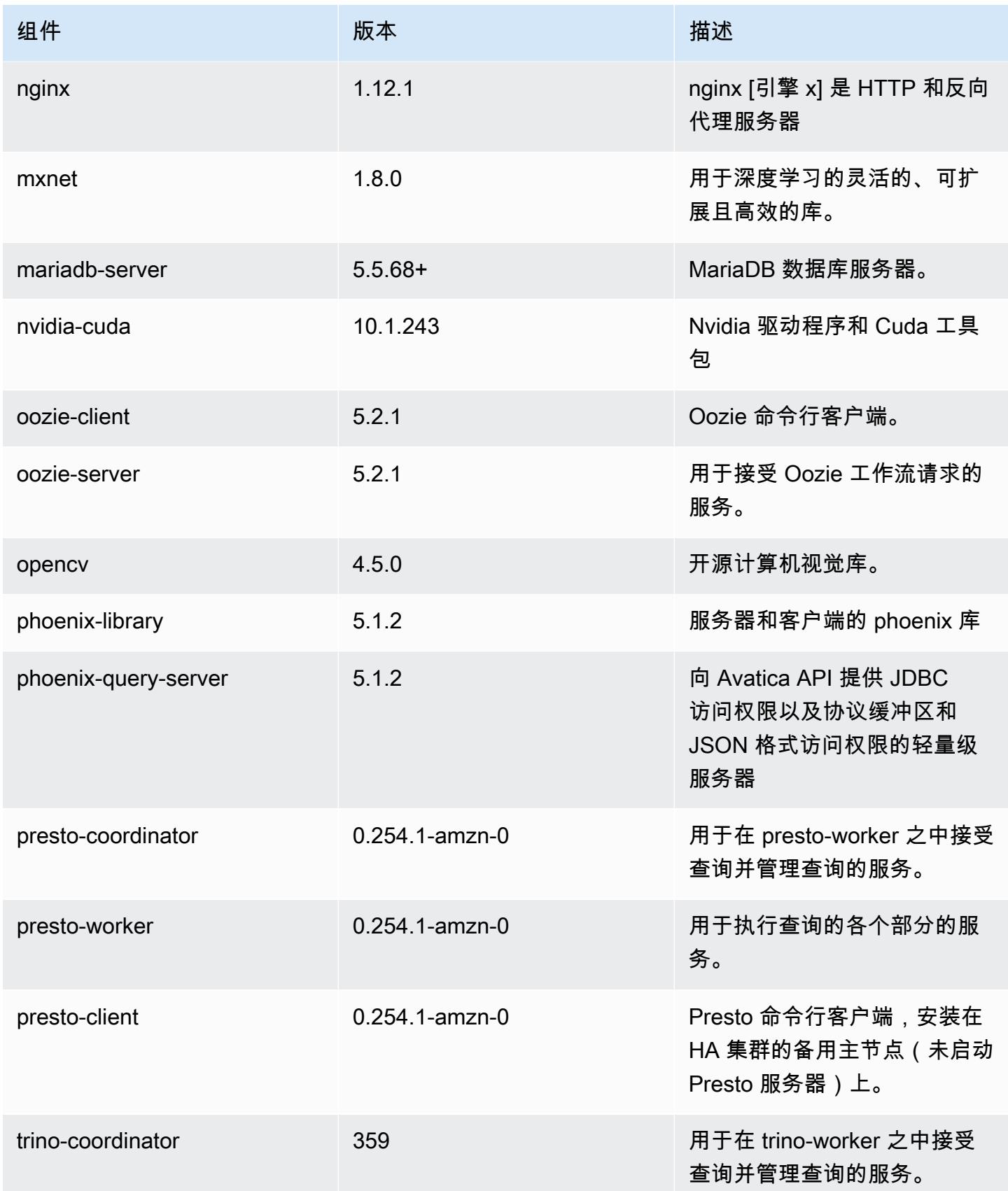

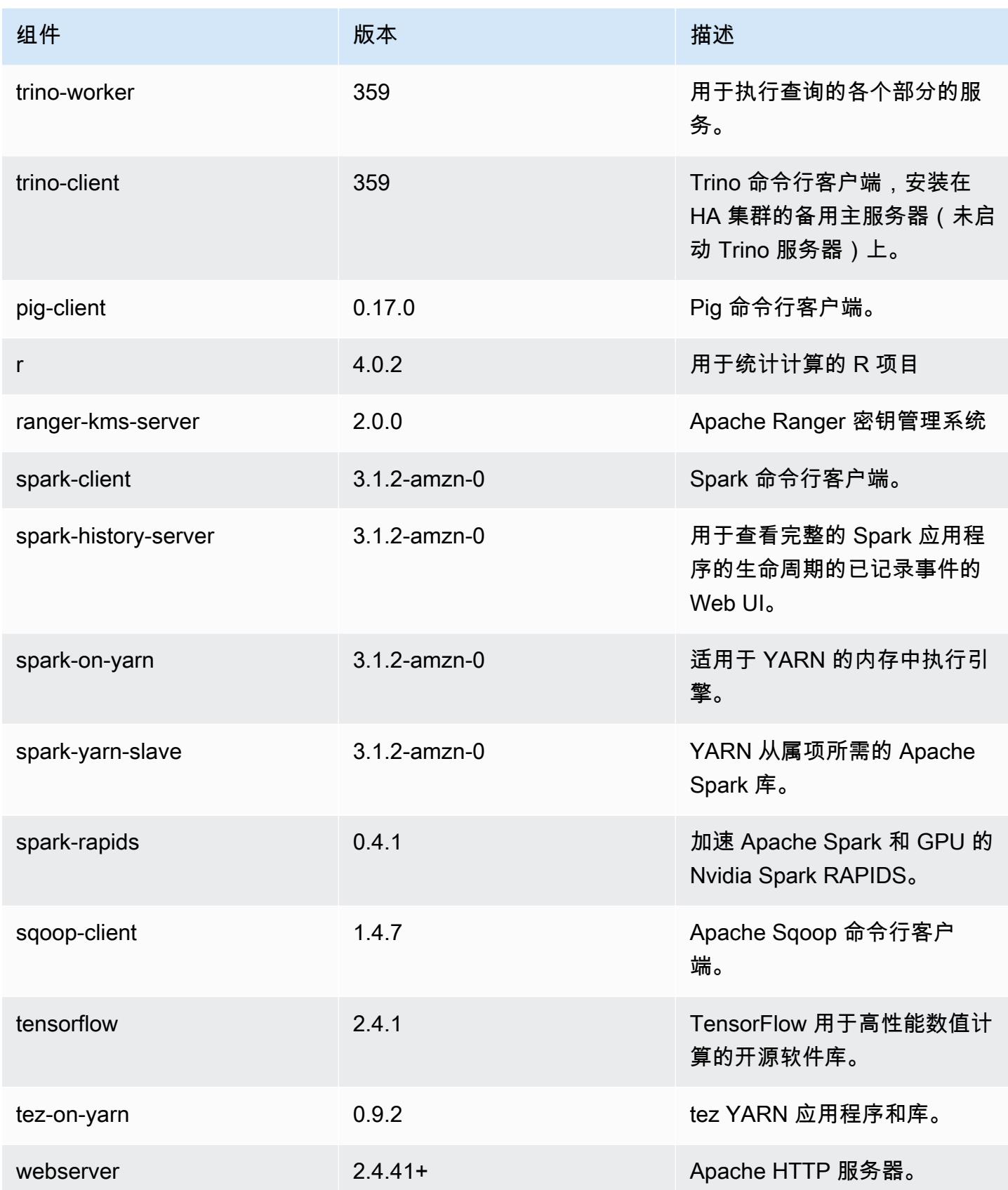

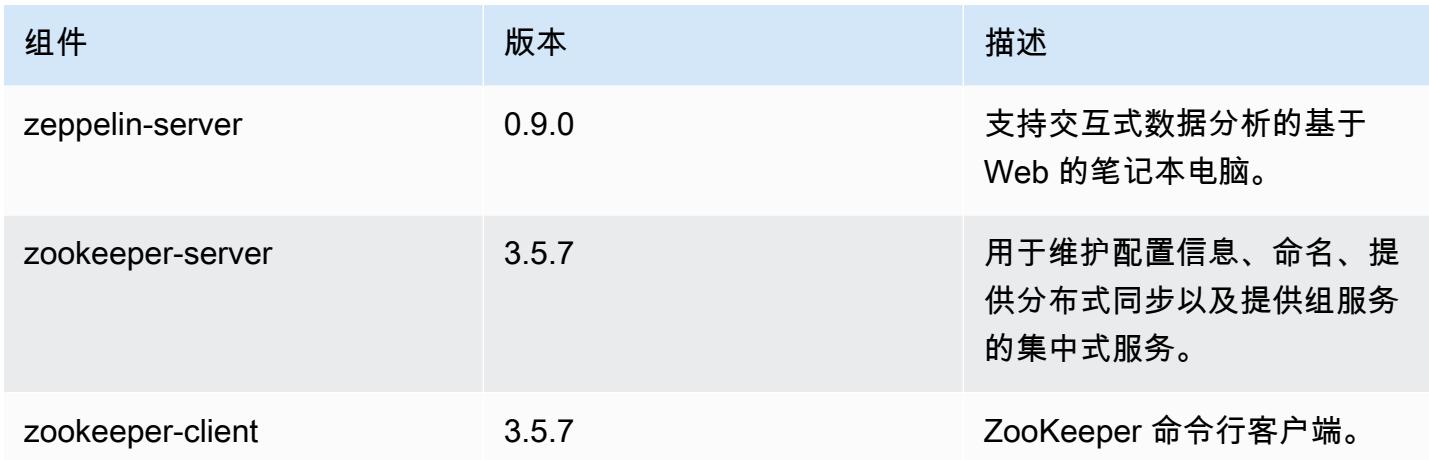

## 6.4.0 配置分类

配置分类允许您自定义应用程序。这些通常与应用程序的配置 XML 文件(例如 hive-site.xml)相 对应。有关更多信息,请参阅[配置应用程序](#page-2933-0)。

为处于运行状态的集群中的实例组指定配置时,将发生重新配置操作。Amazon EMR 仅为您修改的分 类启动重新配置操作。有关更多信息,请参阅 [在正在运行的集群中重新配置实例组](#page-2937-0)。

emr-6.4.0 分类

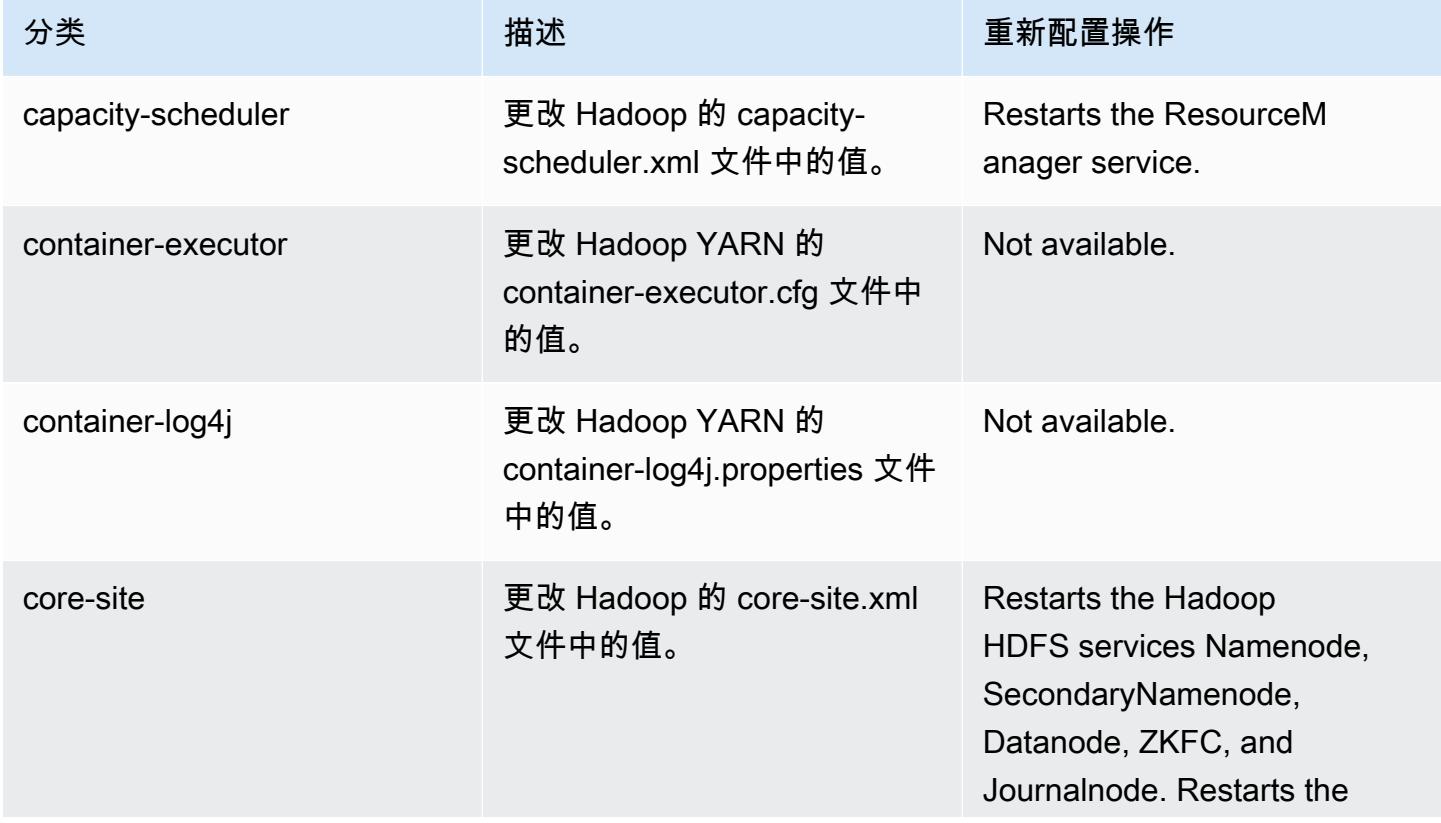

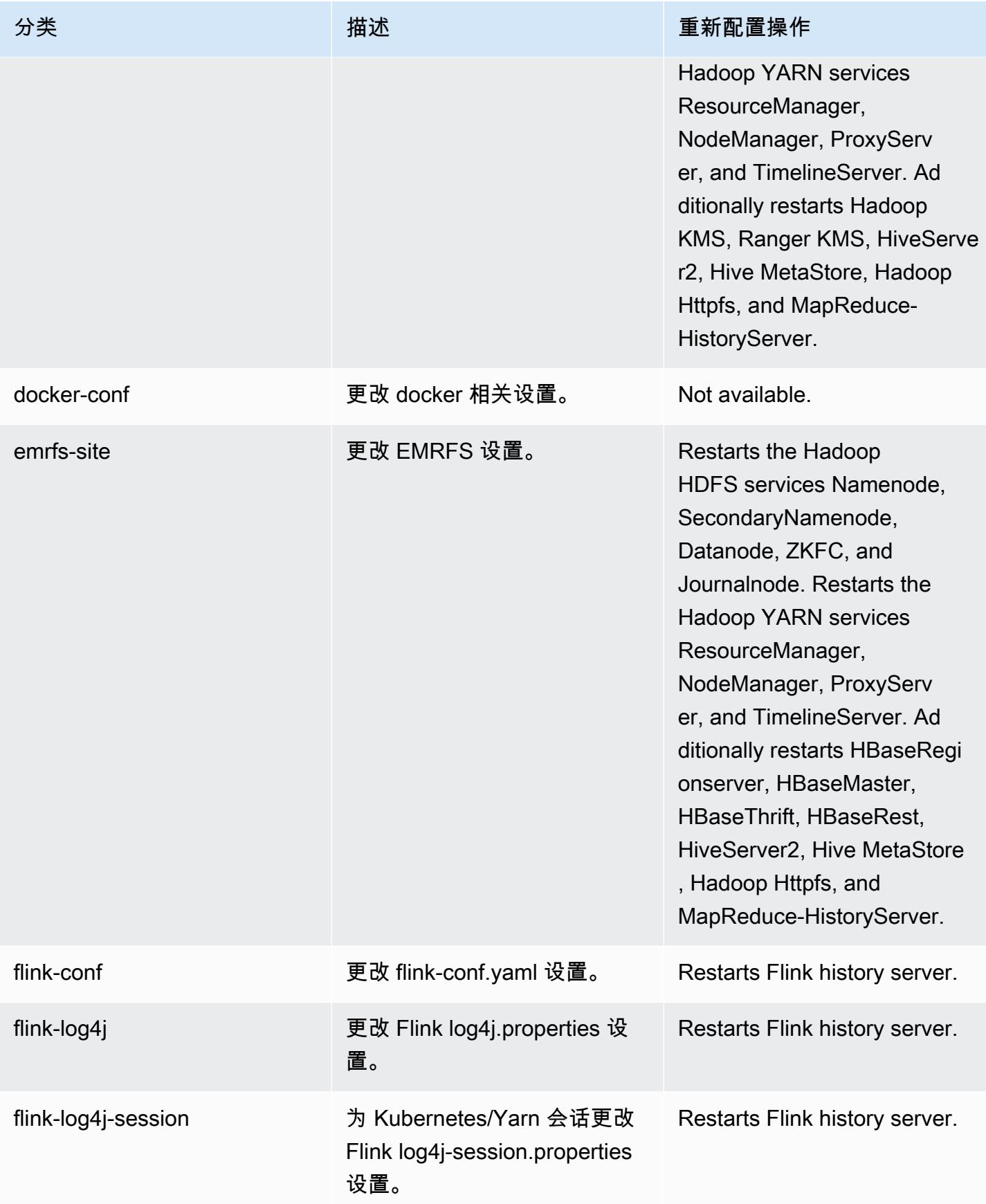

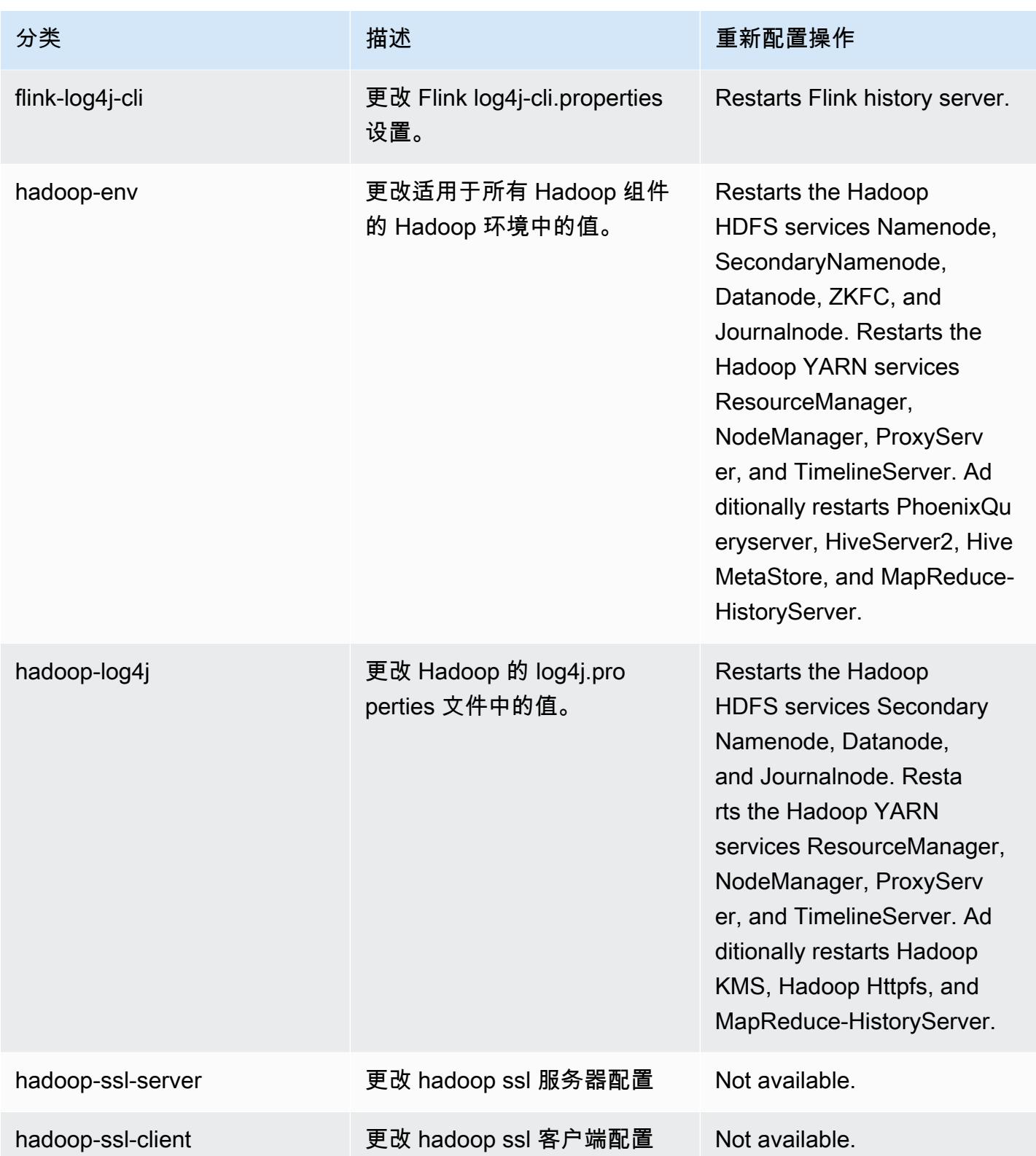

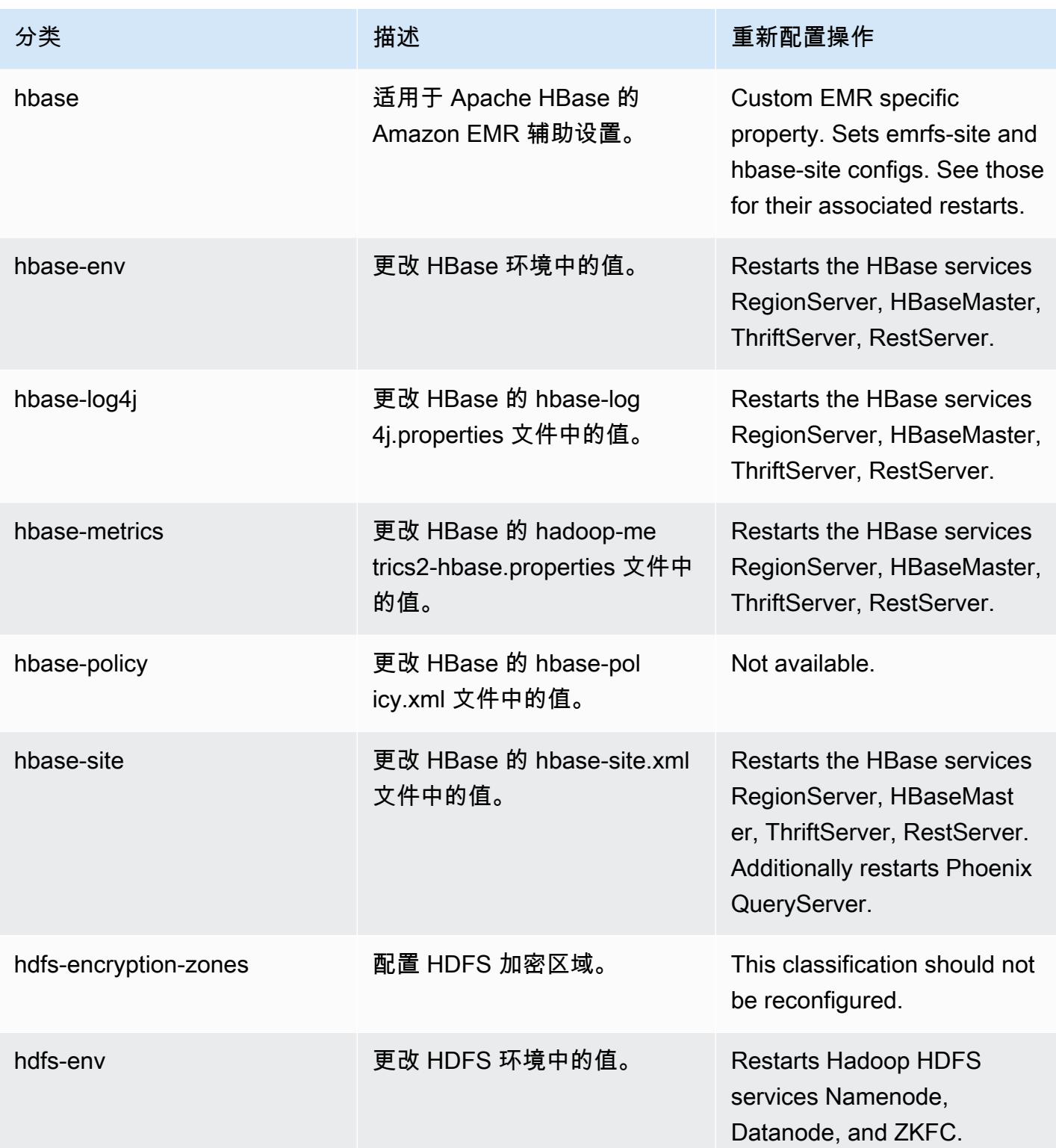

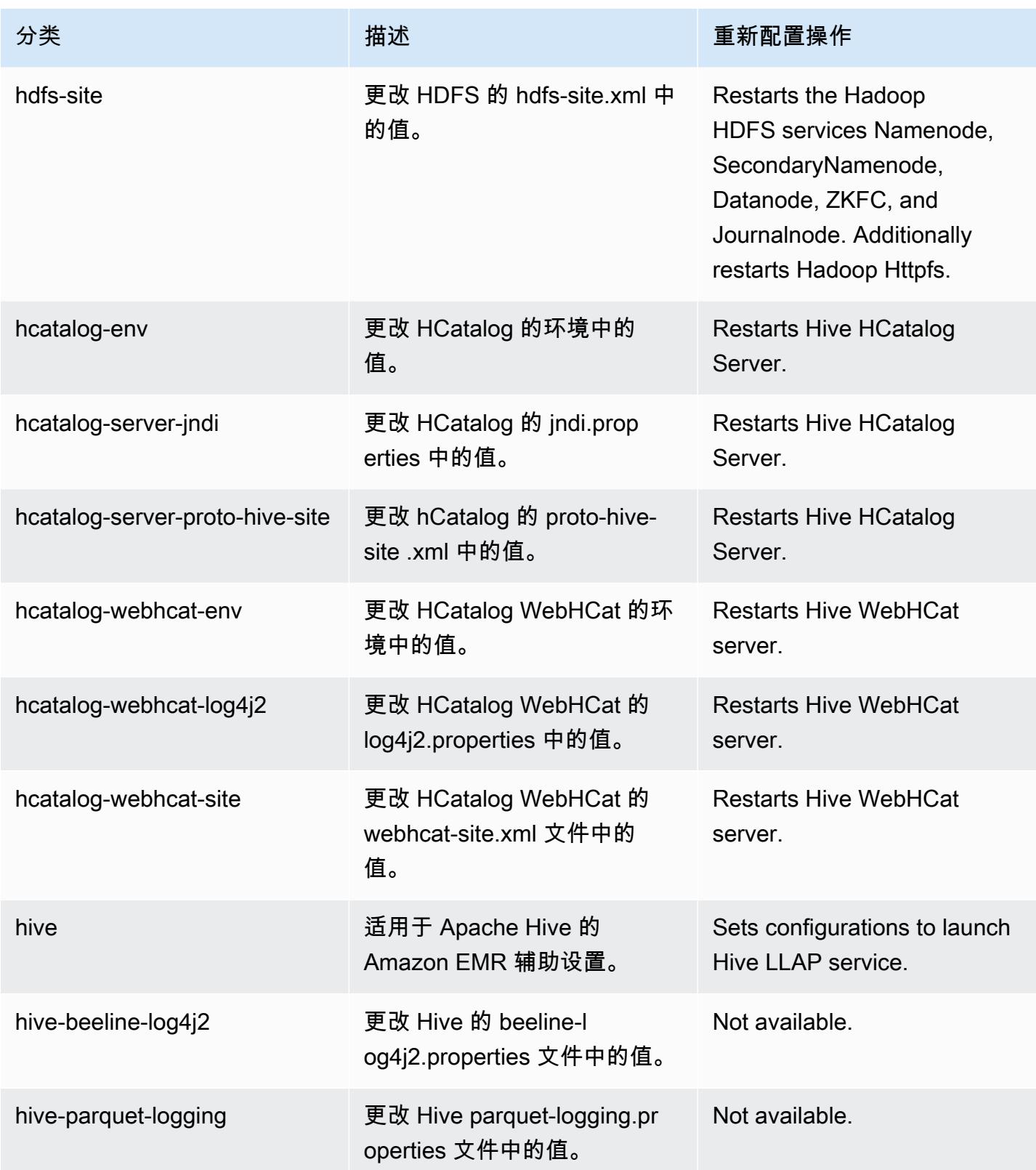

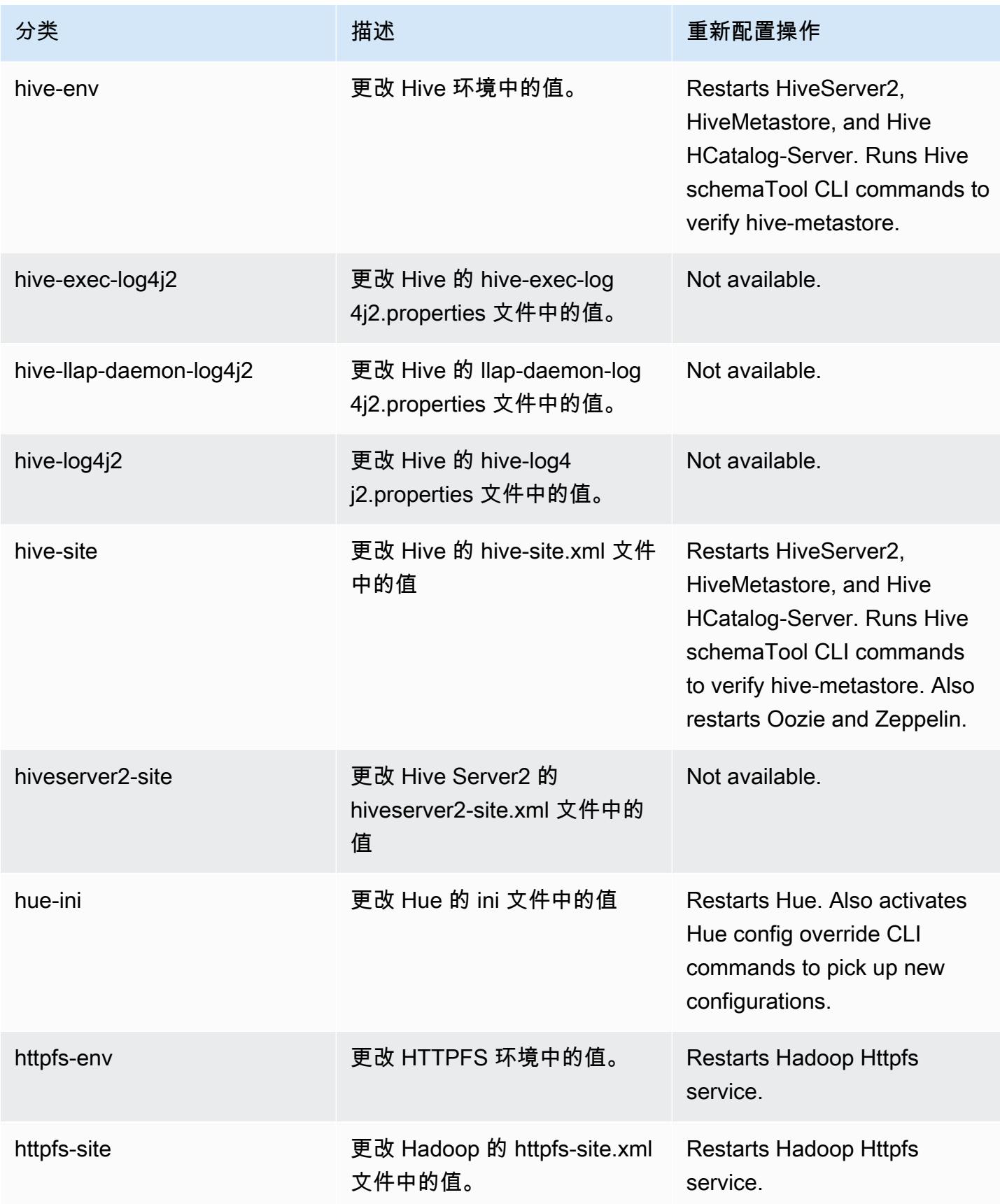

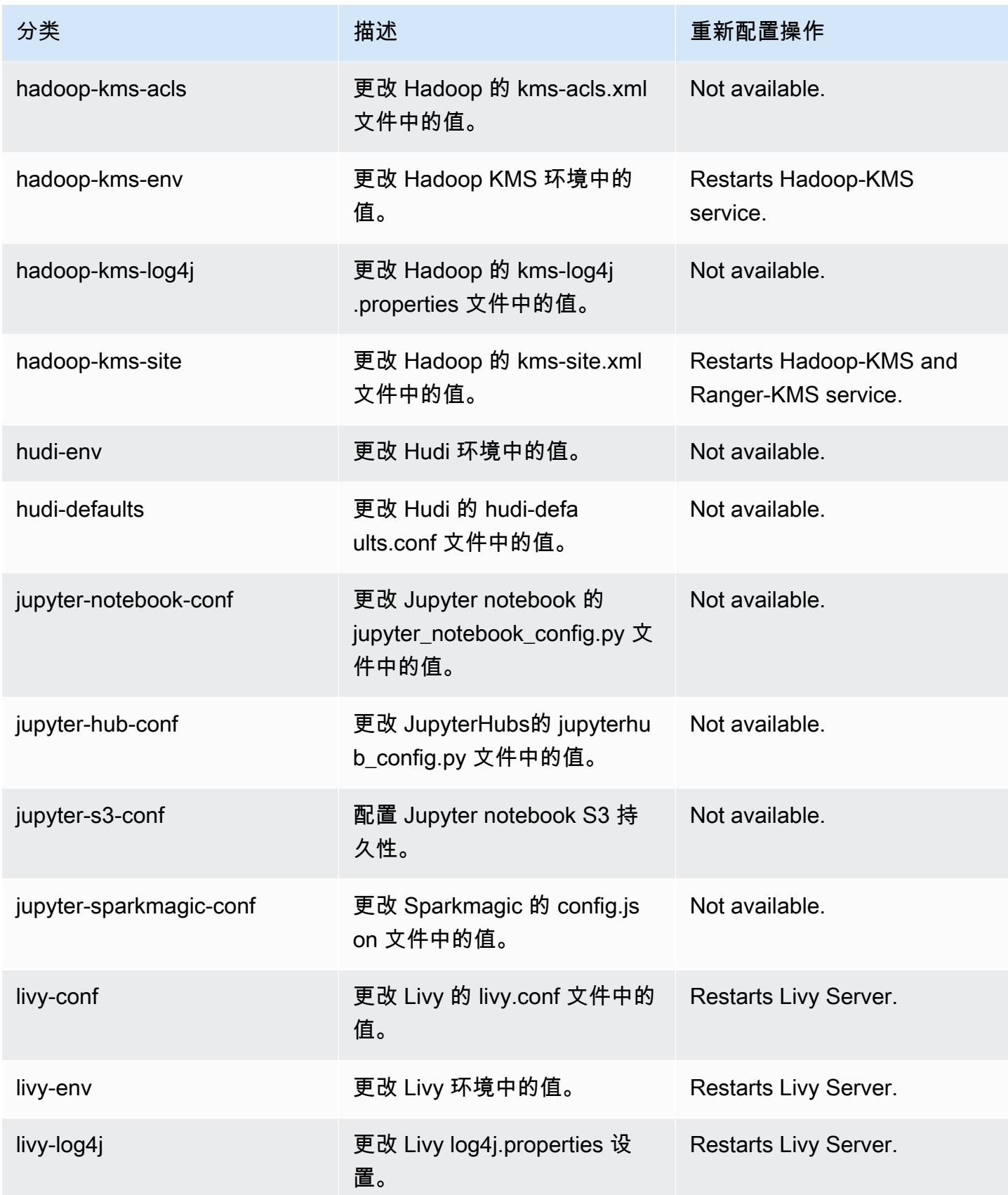

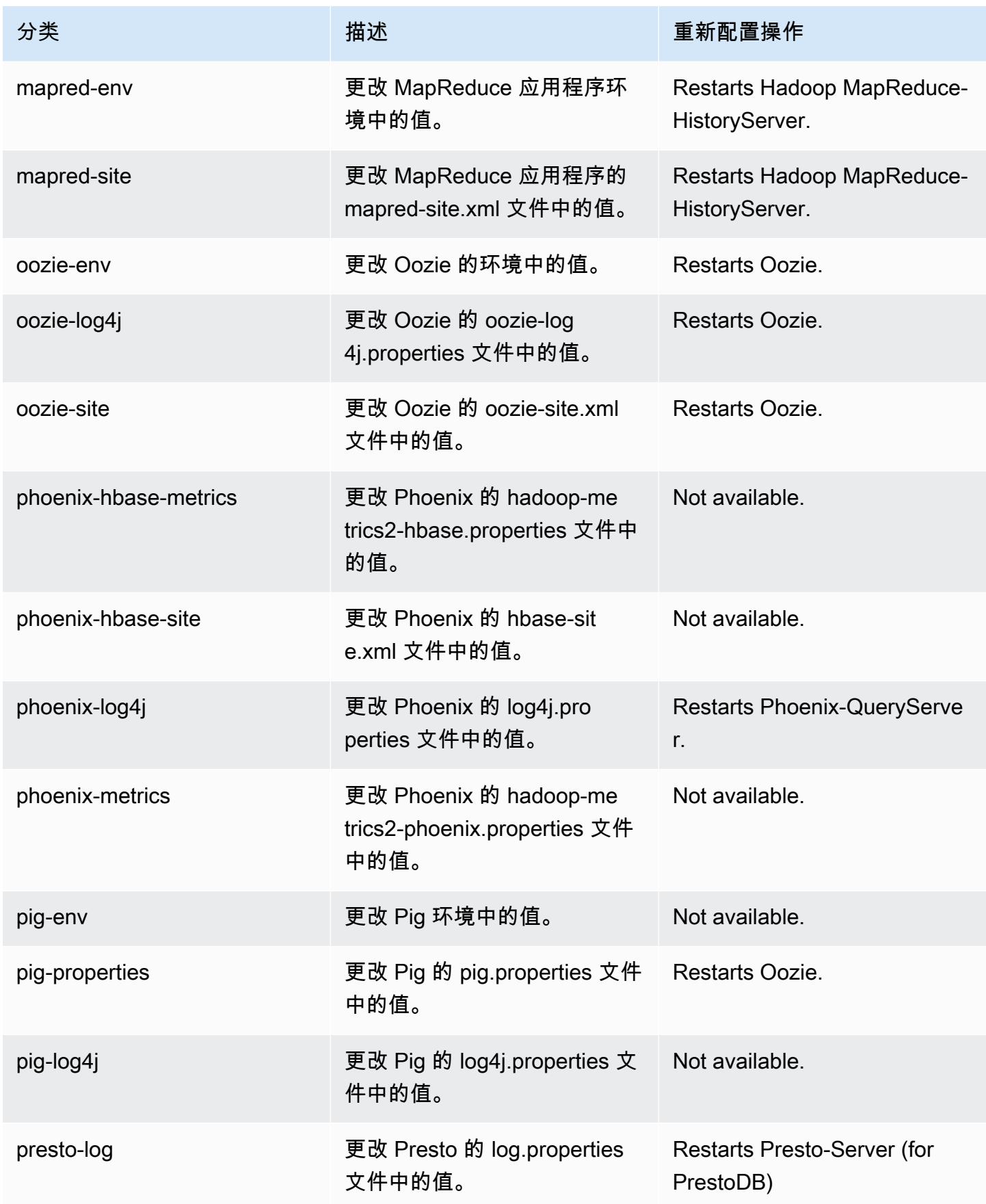

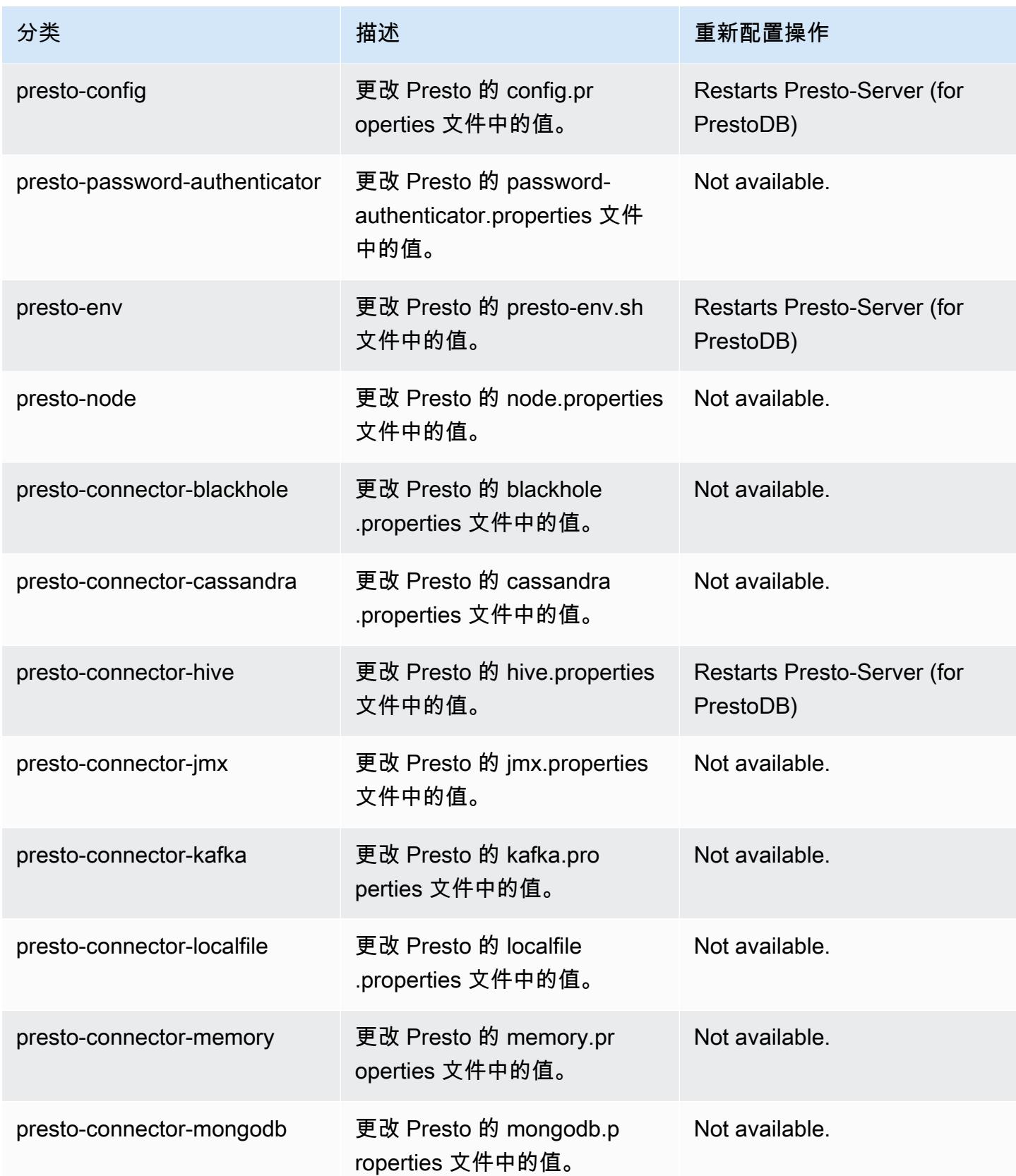

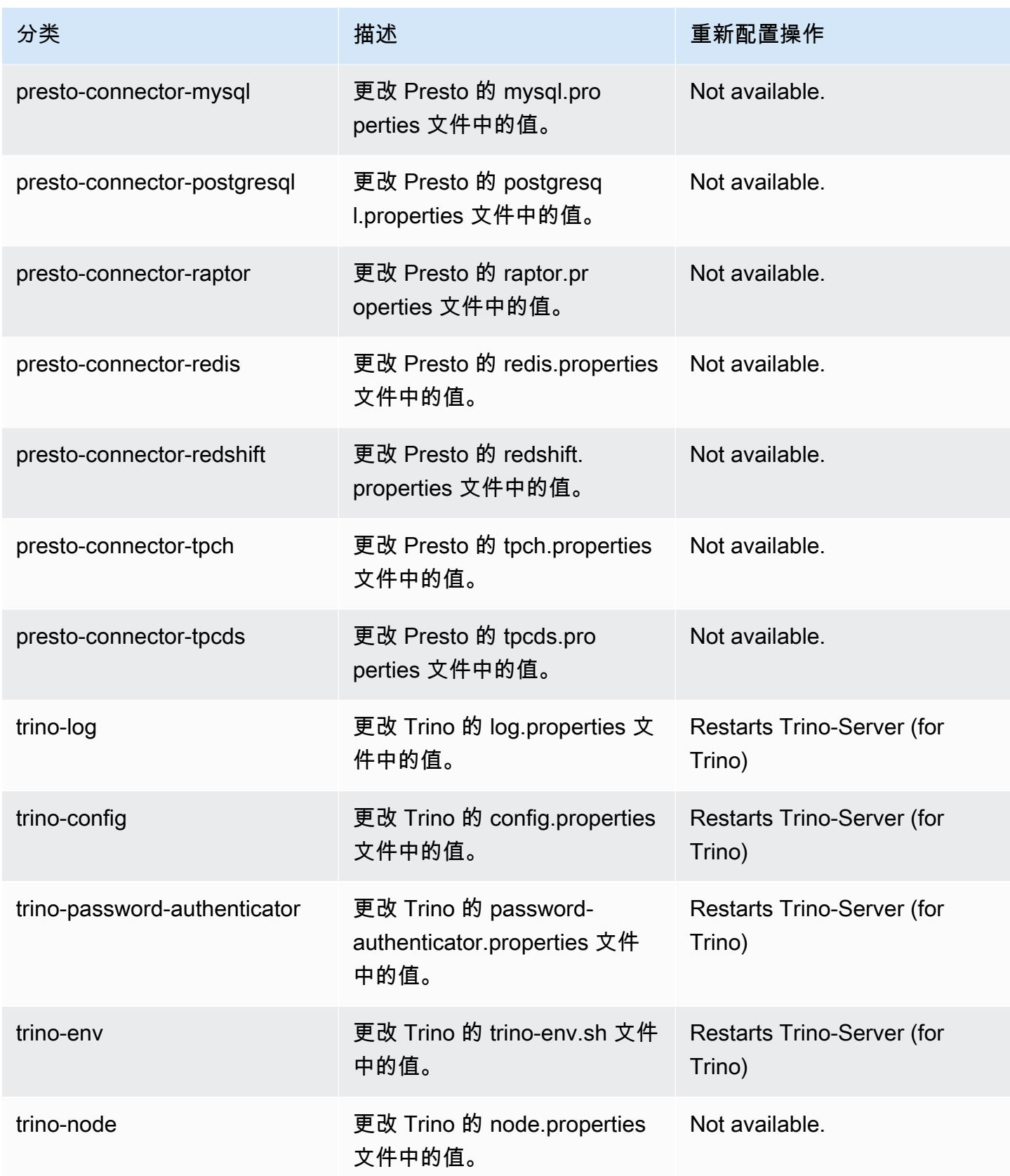

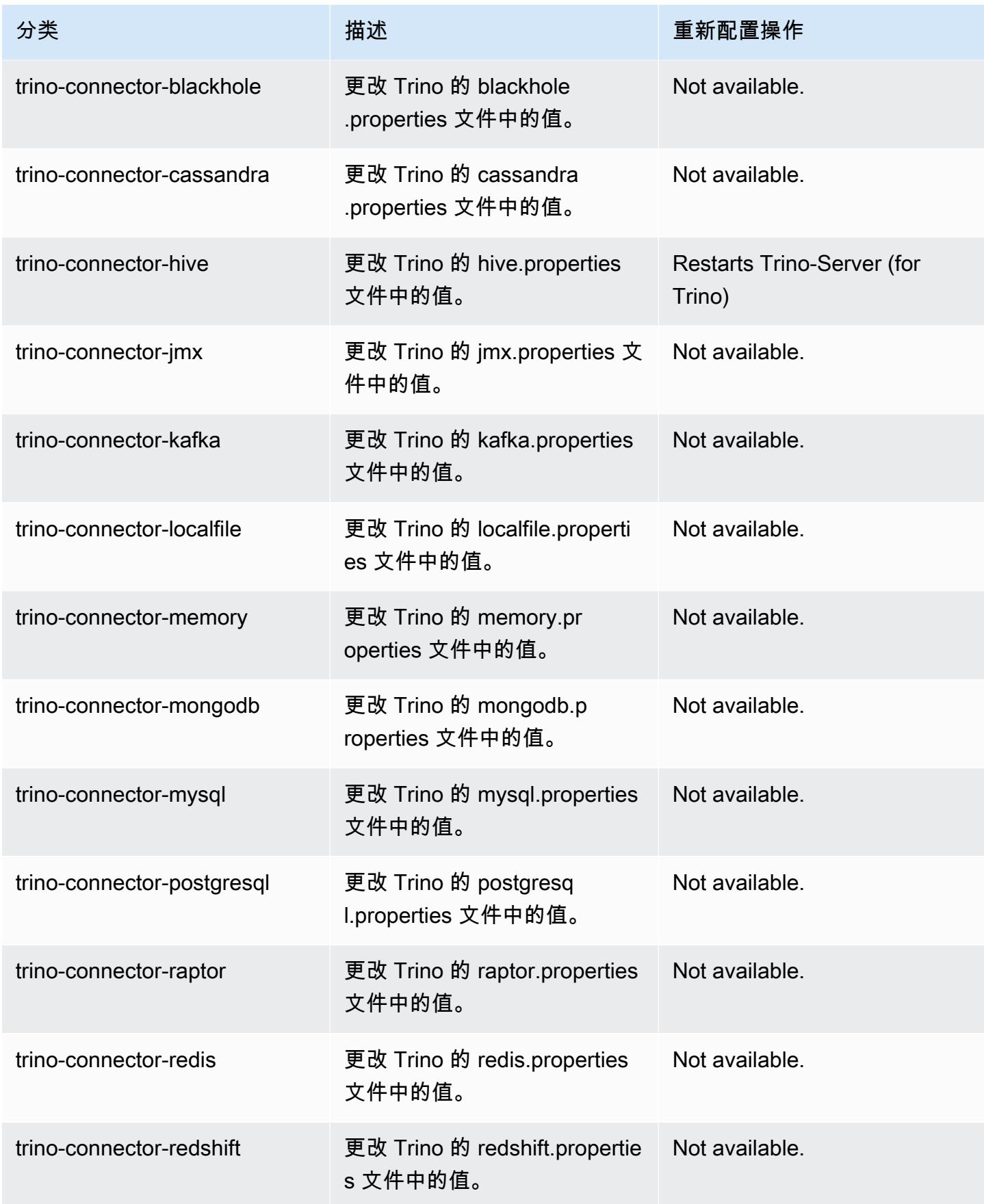

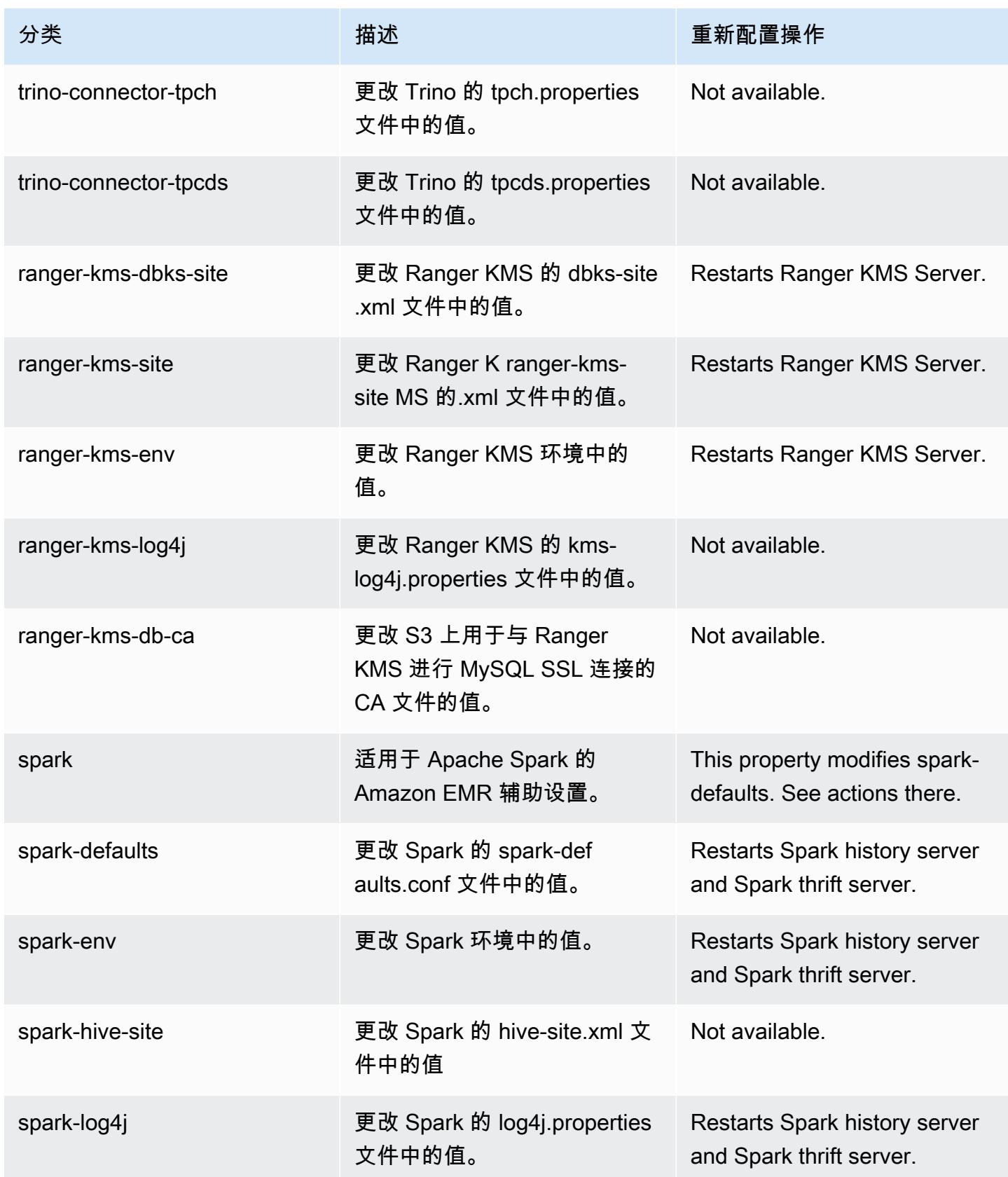

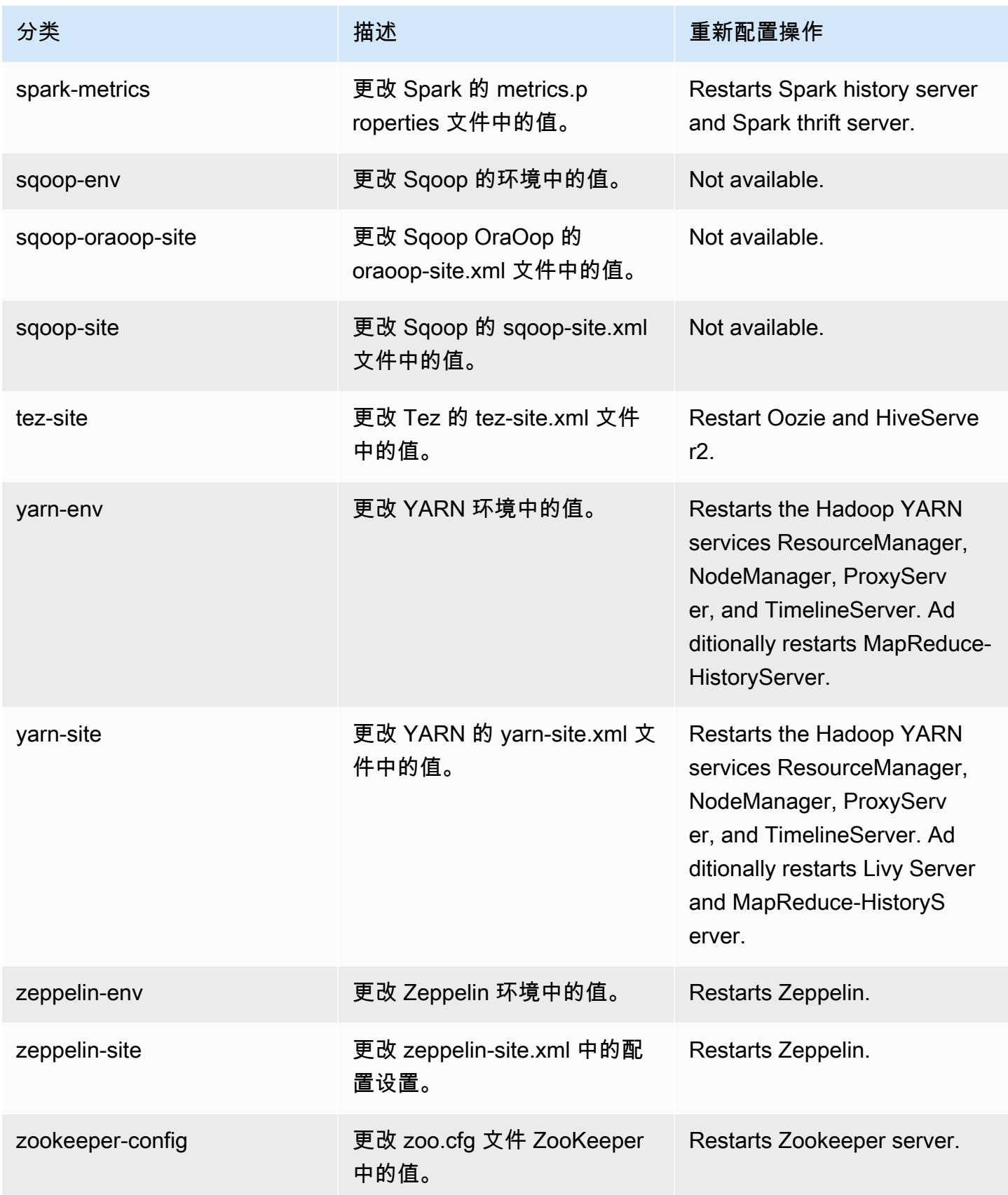

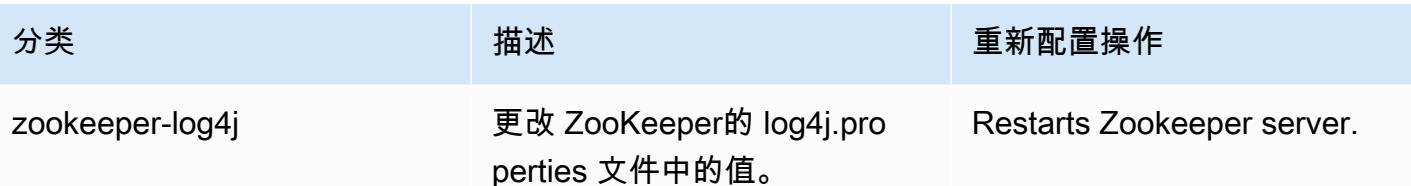

## Amazon EMR 发行版 6.3.1

6.3.1 应用程序版本

#### 此版本支持以下应用程

序: [Flink](https://flink.apache.org/)[、Ganglia、](http://ganglia.info)[HBase、](http://hbase.apache.org/)[HCatalog、](https://cwiki.apache.org/confluence/display/Hive/HCatalog)[Hadoop、](http://hadoop.apache.org/docs/current/)[Hive、](http://hive.apache.org/)[Hudi](https://hudi.apache.org)[、Hue](http://gethue.com/)[、JupyterEnterpriseGateway、](https://jupyter-enterprise-gateway.readthedocs.io/en/latest/)Jupyter 和 [ZooKeeper。](https://zookeeper.apache.org)

下表列出了此版本的 Amazon EMR 中提供的应用程序版本以及前三个 Amazon EMR 发行版中的应用 程序版本(若适用)。

有关每个发行版的 Amazon EMR 的应用程序版本的全面历史记录,请参见以下主题:

- [Amazon EMR 7.x 发行版中的应用程序版本](#page-22-0)
- [Amazon EMR 6.x 发行版中的应用程序版本](#page-74-0)
- [Amazon EMR 5.x 发行版中的应用程序版本](#page-927-0)
- [Amazon EMR 4.x 发行版中的应用程序版本](#page-2231-0)

#### 应用程序版本信息

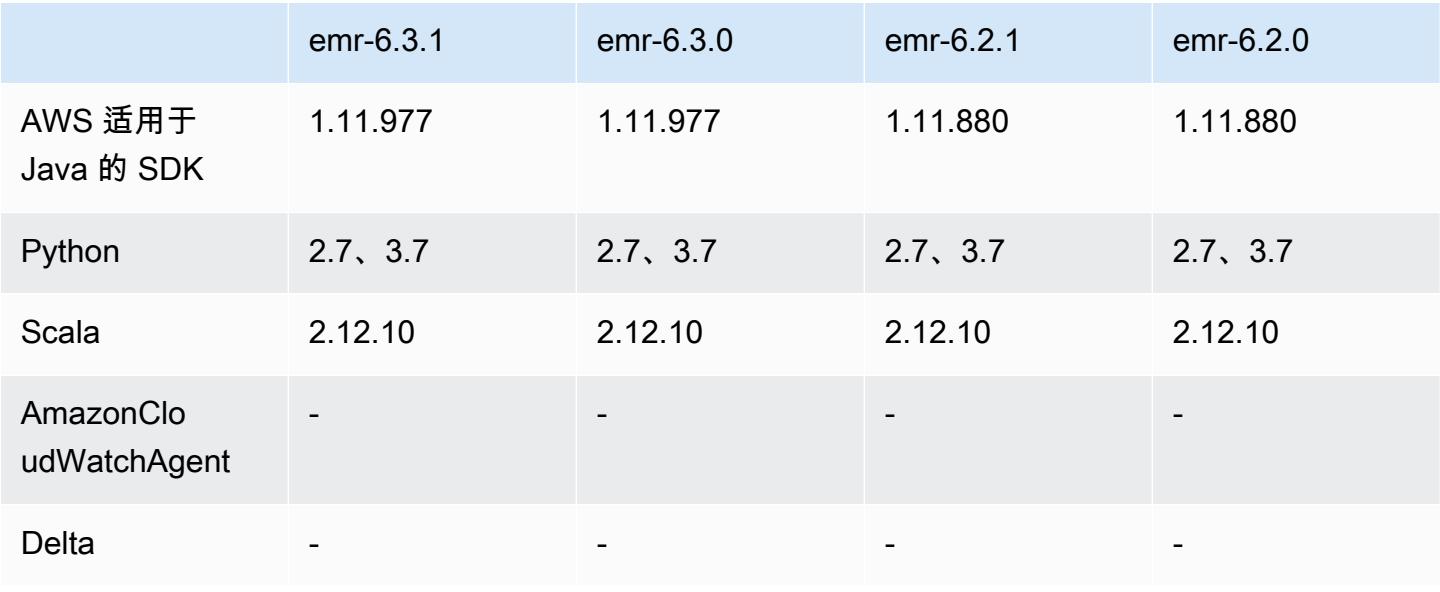

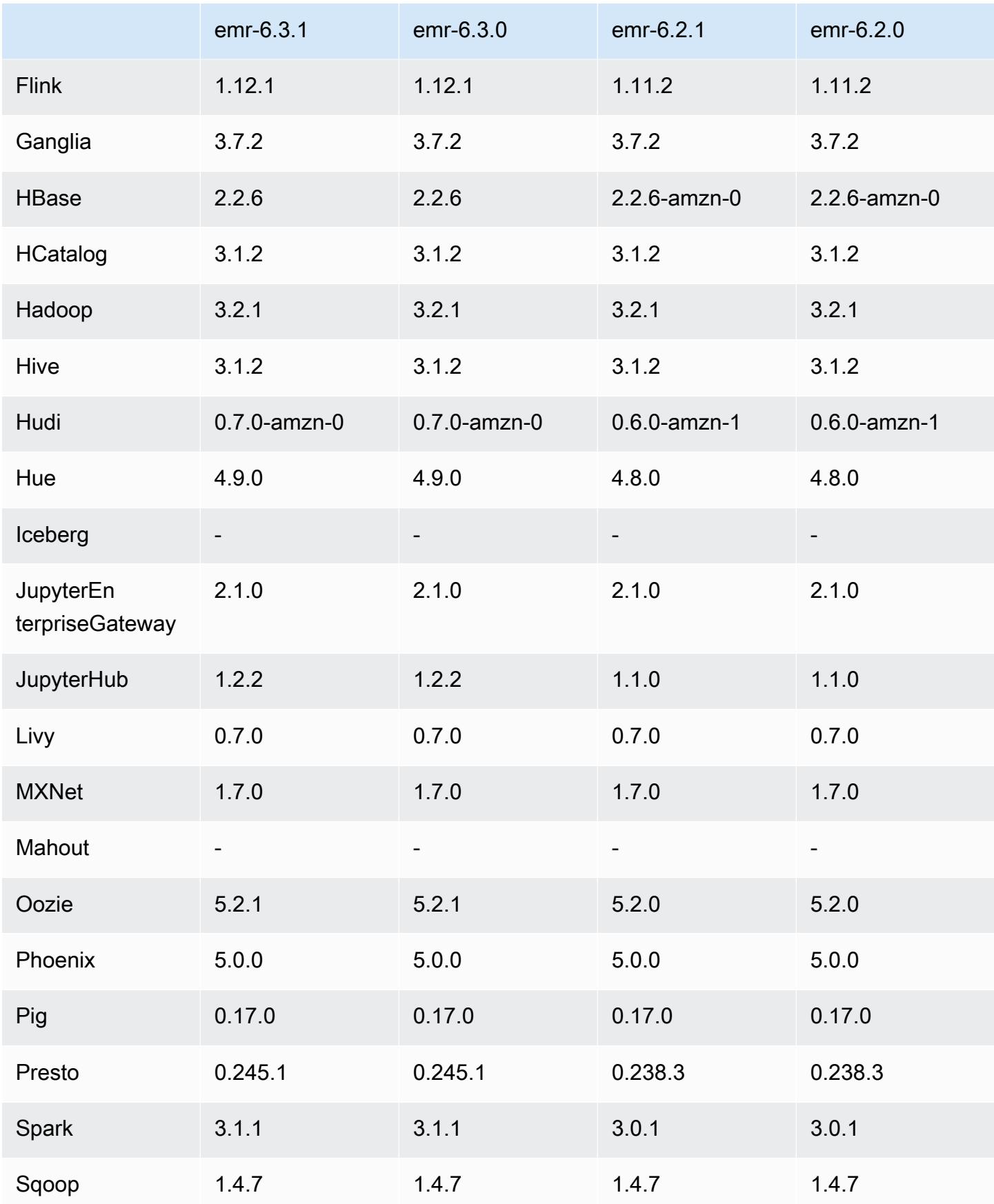

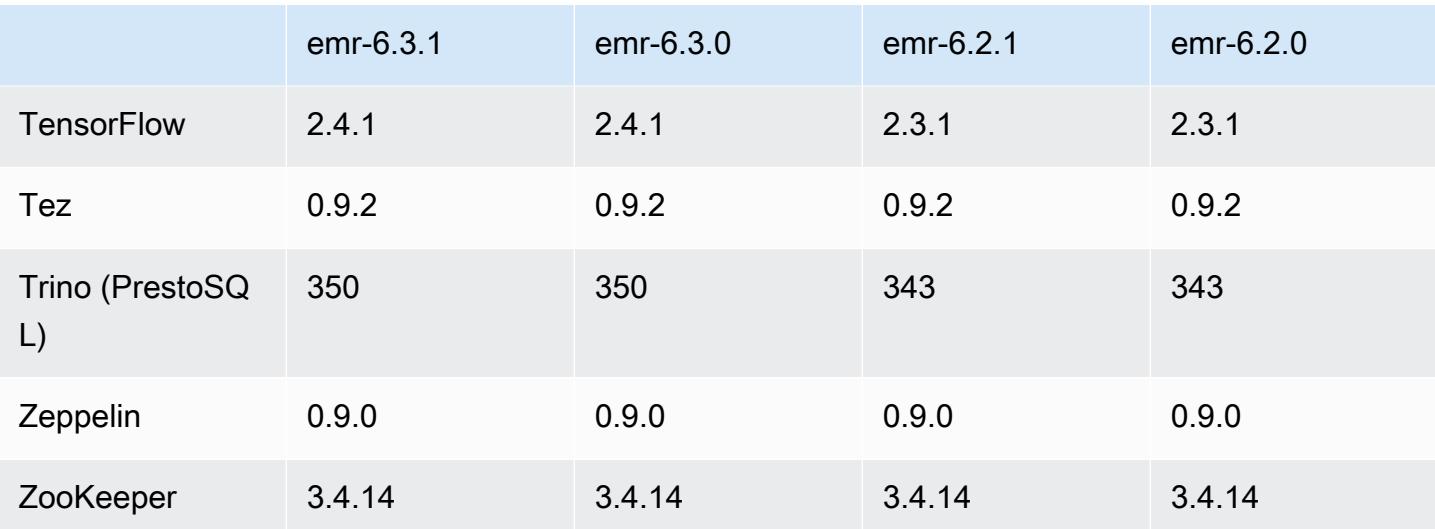

#### 6.3.1 发布说明

此版本旨在修复 Amazon EMR Scaling 无法成功纵向扩展/缩减集群或导致应用程序故障时出现的问 题。

#### 更改、增强和解决的问题

- 修复了当 Amazon EMR 集群上的进程守护程序正在进行运行状况检查活动(例如收集 YARN 节点 状态和 HDFS 节点状态)时,针对高利用率的大型集群的扩展请求失败的问题。之所以发生这种情 况,是因为集群上的进程守护程序无法将节点的运行状况数据传递给内部 Amazon EMR 组件。
- 改进了 EMR 集群上的进程守护程序,以便在重用 IP 地址时正确跟踪节点状态,从而提高扩缩操作 期间的可靠性。
- [SPARK-29683。](https://issues.apache.org/jira/browse/SPARK-29683)修复了集群缩减期间出现任务失败的问题,因为 Spark 假定所有可用节点都被拒绝 列出。
- [YARN-9011。](https://issues.apache.org/jira/browse/YARN-9011)修复了集群尝试纵向扩展或缩减时,由于 YARN 停用中的争用条件导致任务失败的问 题。
- 通过确保 Amazon EMR 集群上的进程守护程序和 YARN/HDFS 之间的节点状态始终一致,解决了 集群扩展期间步骤或任务失败的问题。
- 修复了已启用 Kerberos 身份验证的 Amazon EMR 集群的诸如缩减和步骤提交等集群操作失败的问 题。这是因为 Amazon EMR 集群上的进程守护程序没有续订 Kerberos 票证,而该票证是与主节点 上运行的 HDFS/YARN 进行安全通信所必需的。
- 现在,默认情况下,已启用 Amazon Linux 存储库的 HTTPS。如果您使用 Amazon S3 VPCE 策略限制对特定存储桶的访问,则必须添加新的 Amazon Linux 存储桶 ARNarn:aws:s3:::amazonlinux-2-repos-\$region/\*到策略(将\$region替换为终端节点

所在的区域)。有关更多信息,请在 AWS 讨论论坛中查看此主题。[公告:Amazon Linux 2 目前支](https://forums.aws.amazon.com/ann.jspa?annID=8528) [持在连接到软件包存储库时使用 HTTPS 的功能。](https://forums.aws.amazon.com/ann.jspa?annID=8528)

已知问题

- 当您将 Spark 与 Hive 分区位置格式化结合使用以读取 Amazon S3 中的数据,并在 Amazon EMR 版本 5.30.0 至 5.36.0 以及 6.2.0 至 6.9.0 上运行 Spark 时,可能会遇到导致集群无法正确读取数据 的问题。如果您的分区具有以下所有特征,会发生这种情况:
	- 从同一个表扫描两个或多个分区。
	- 至少有一个分区目录路径是至少一个其他分区目录路径的前缀,例如,s3://bucket/table/ p=a 是 s3://bucket/table/p=a b 的前缀。
	- 另一个分区目录中前缀后面的第一个字符的 UTF-8 值小于 / 字符 (U+002F)。例如,在 s3:// bucket/table/p=a b 中,a 和 b 之间出现的空格字符 (U+0020) 就属于此类。请注意,还有 其他 14 个非控制字符:! "#\$%&´( ) \*+ , - 。有关更多信息,请参阅 UTF-8 encoding table and [Unicode characters](https://www.utf8-chartable.de/)(UTF-8 编码表和 Unicode 字符)。

解决方法是在 spark-defaults 分类中将 spark.sql.sources.fastS3PartitionDiscovery.enabled 配置设置为 false。

6.3.1 组件版本

下面列出了 Amazon EMR 随此发行版一起安装的组件。一些组件作为大数据应用程序包的一部分安 装。其它组件是 Amazon EMR 独有的,并且已为系统流程和功能安装这些组件。它们通常以 emr 或 aws 开头。最新的 Amazon EMR 发行版中的大数据应用程序包通常是在社区中找到的最新版本。我们 会尽快在 Amazon EMR 中提供社区发行版。

Amazon EMR 中的某些组件与社区版本不同。这些组件具有以下形式的 *CommunityVersion*amzn-*EmrVersion* 的发行版标注。*EmrVersion* 从 0 开始。例如,假设已对名为 myappcomponent 的版本 2.2 的开源社区组件进行三次修改,以包含在不同的 Amazon EMR 发行版中,则 其发行版将为 2.2-amzn-2。

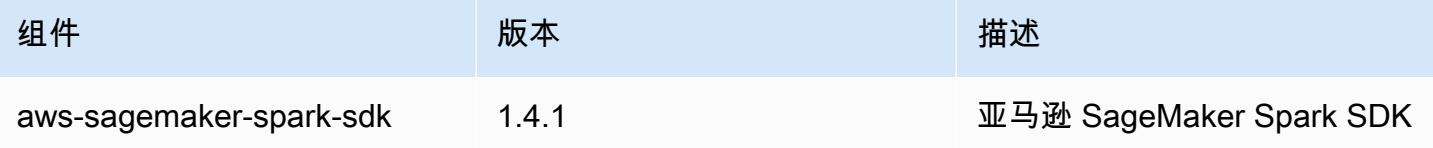
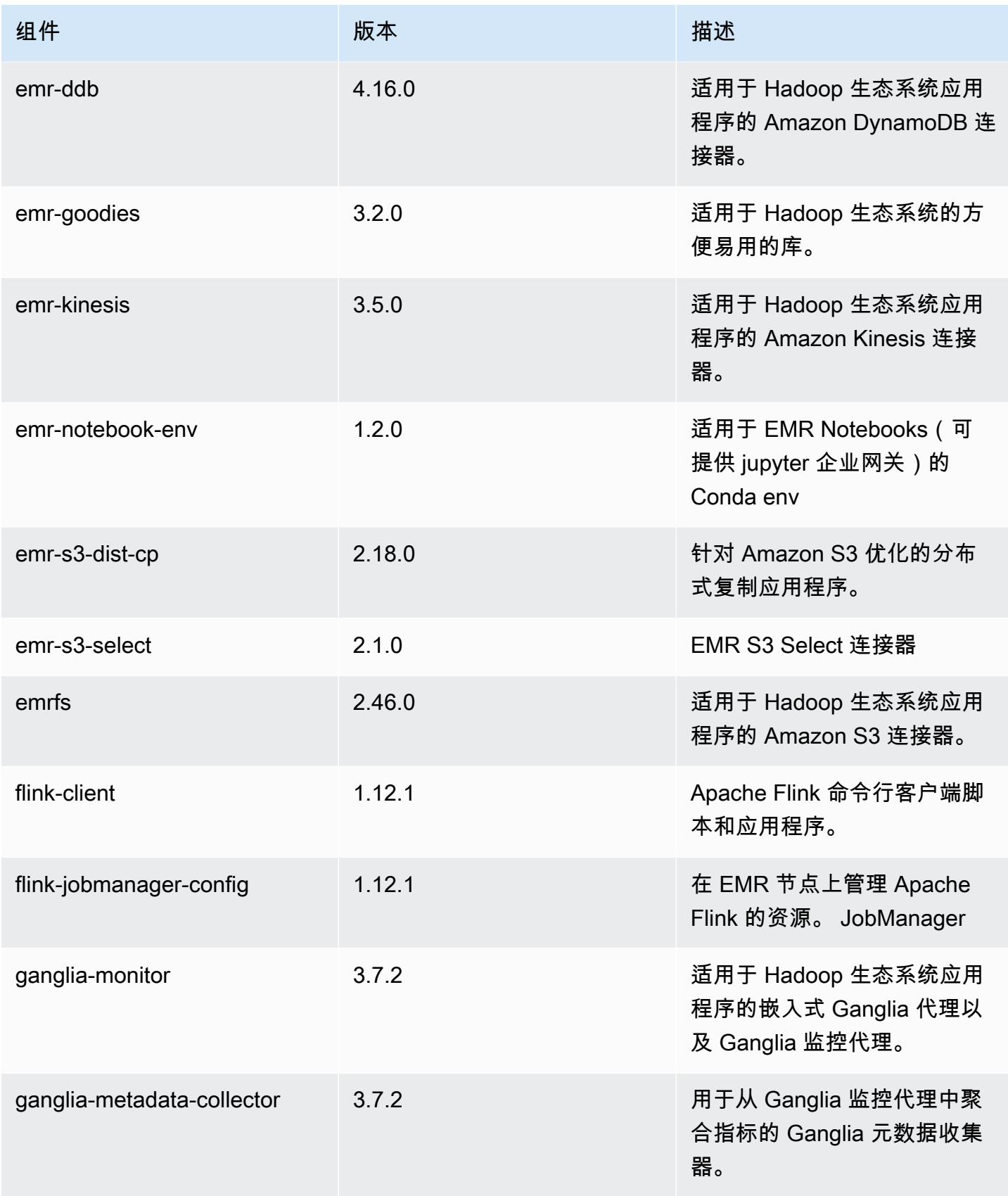

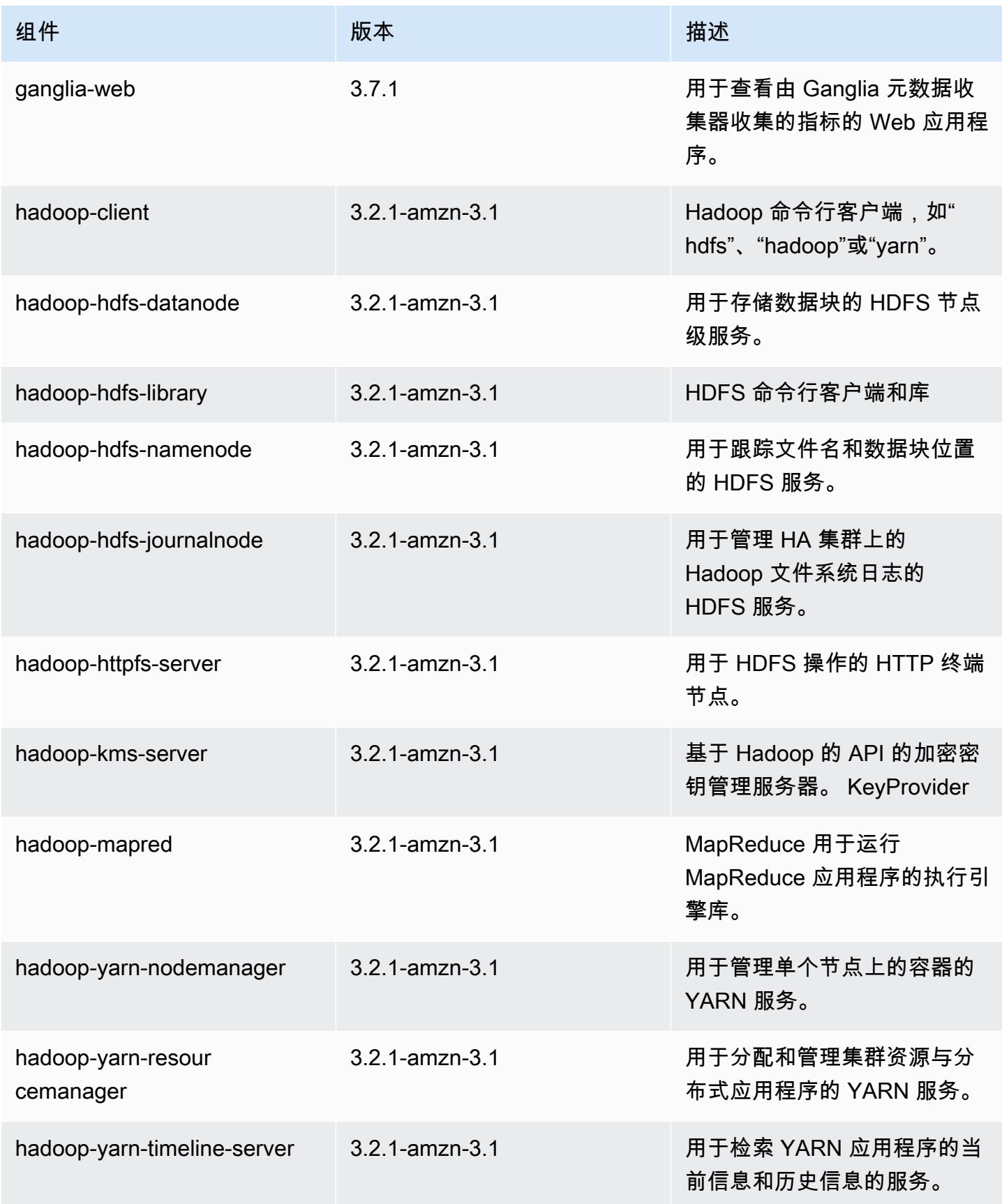

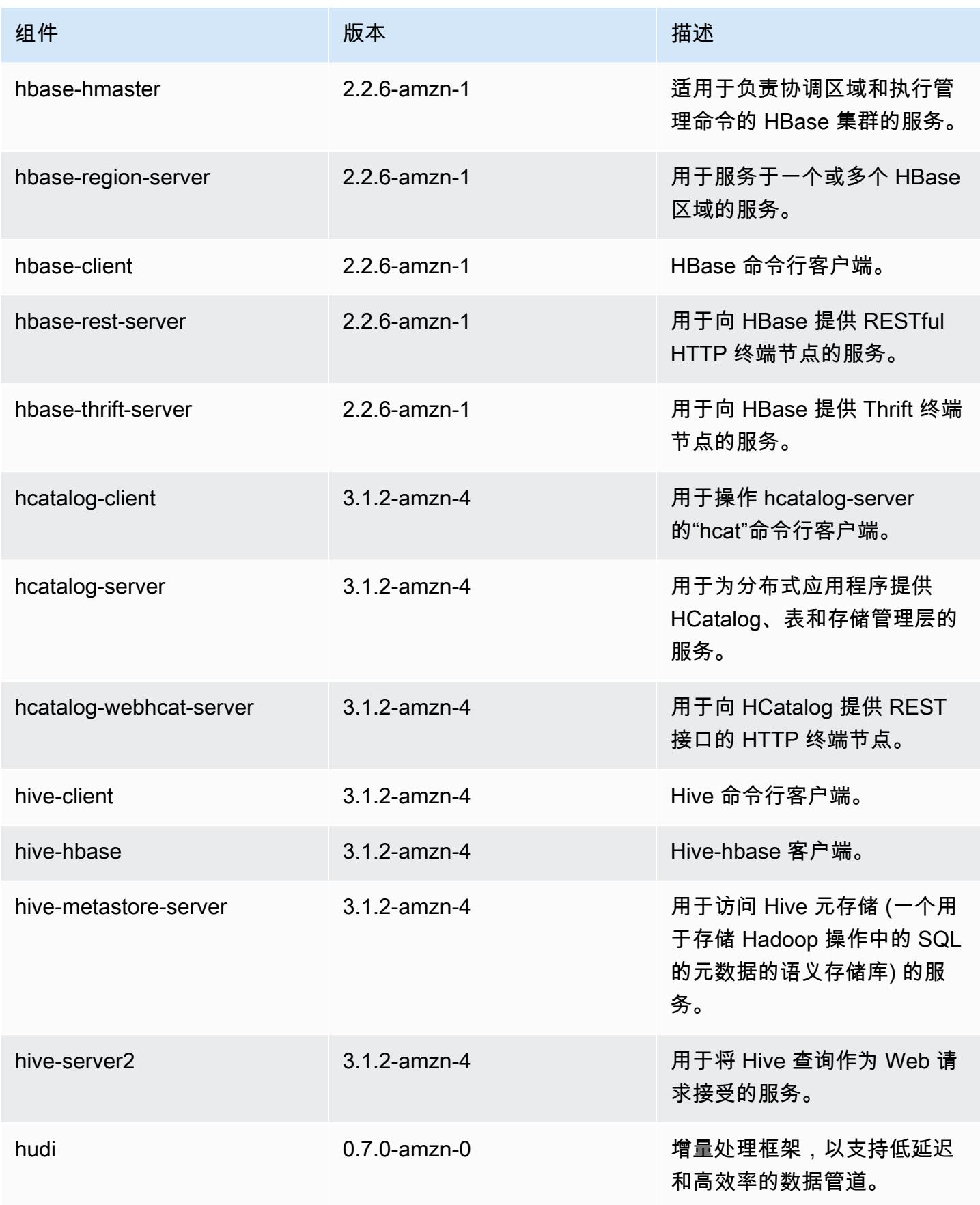

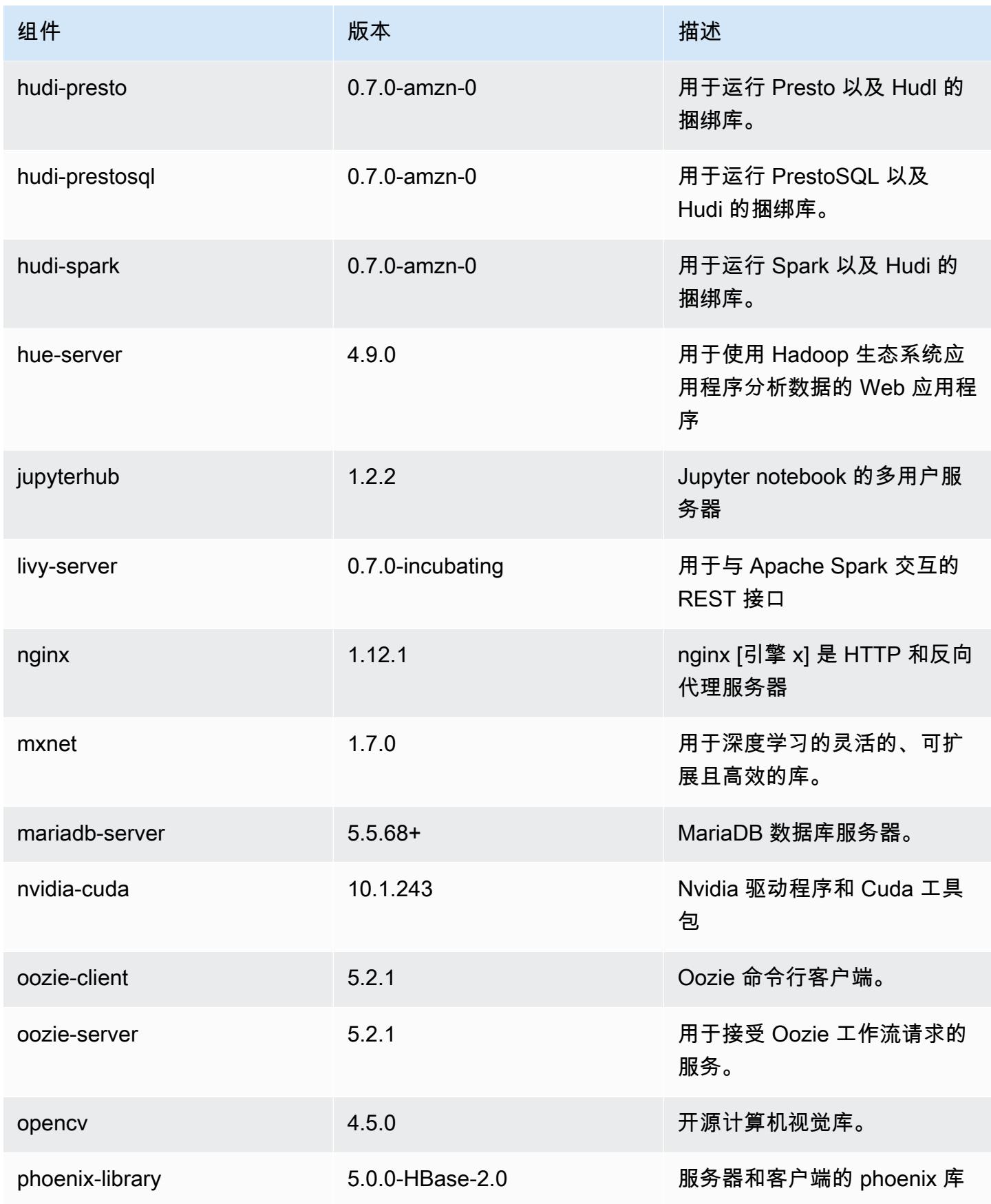

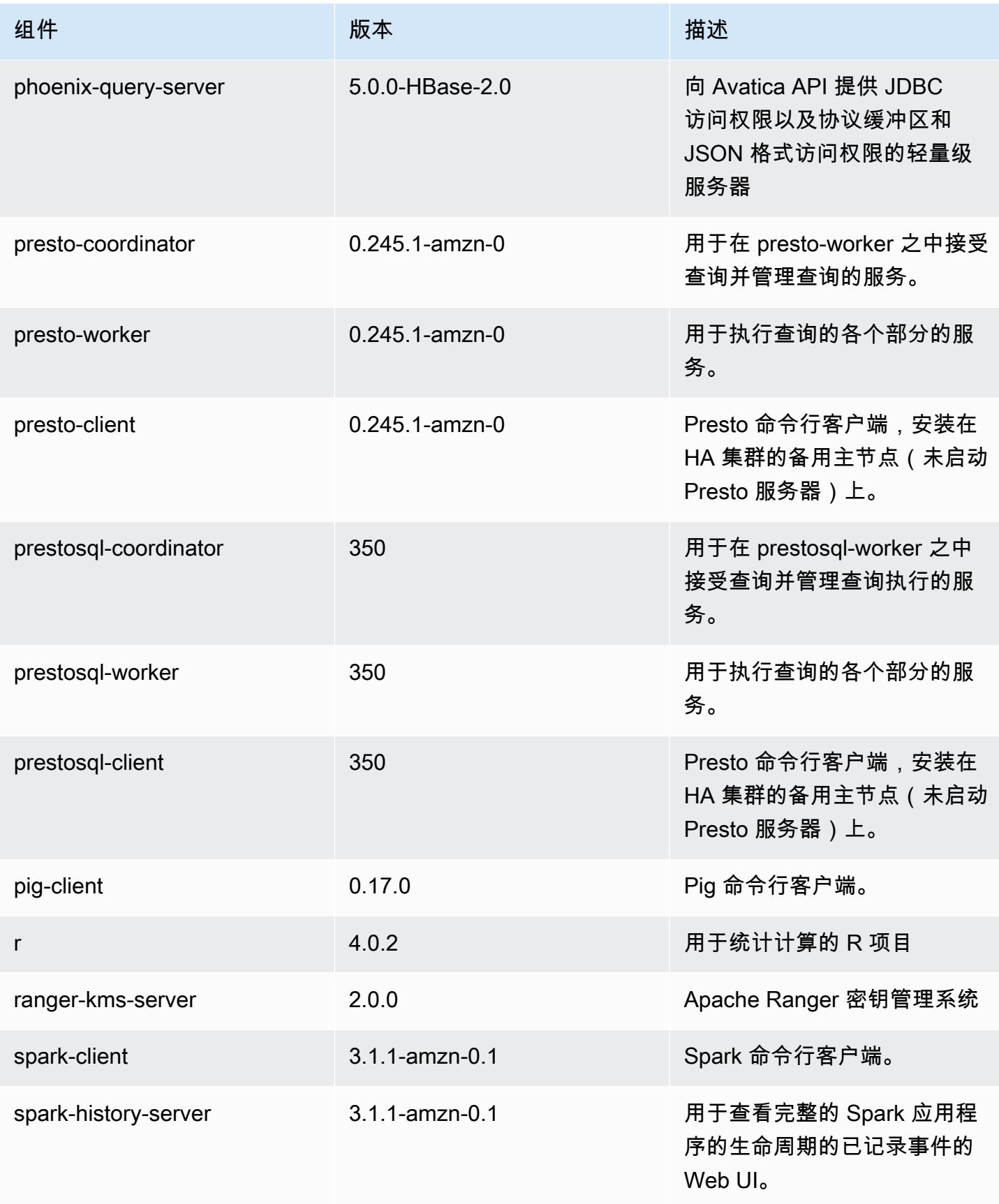

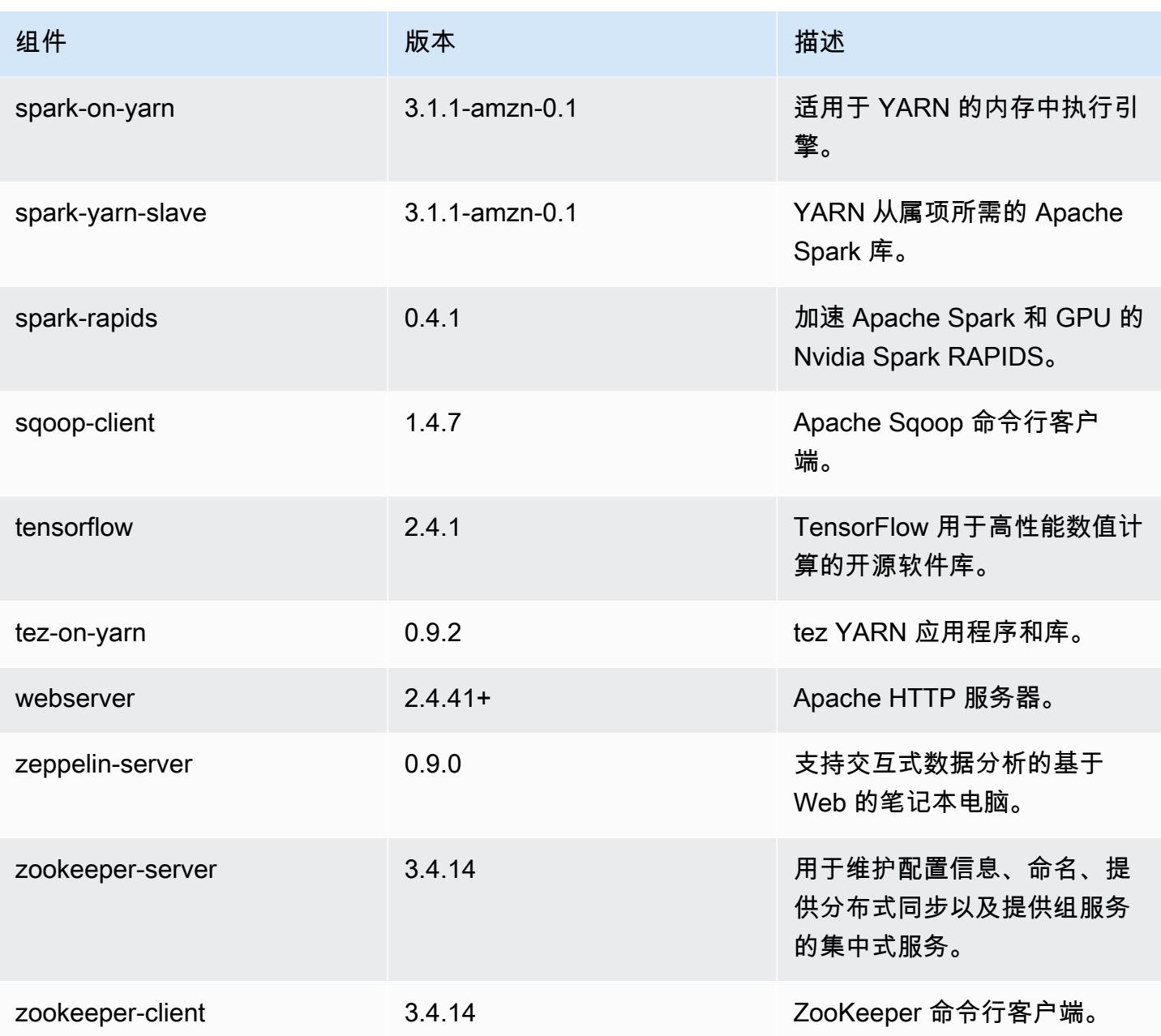

## 6.3.1 配置分类

配置分类允许您自定义应用程序。这些通常与应用程序的配置 XML 文件(例如 hive-site.xml)相 对应。有关更多信息,请参阅[配置应用程序](#page-2933-0)。

为处于运行状态的集群中的实例组指定配置时,将发生重新配置操作。Amazon EMR 仅为您修改的分 类启动重新配置操作。有关更多信息,请参阅 [在正在运行的集群中重新配置实例组](#page-2937-0)。

#### emr-6.3.1 分类

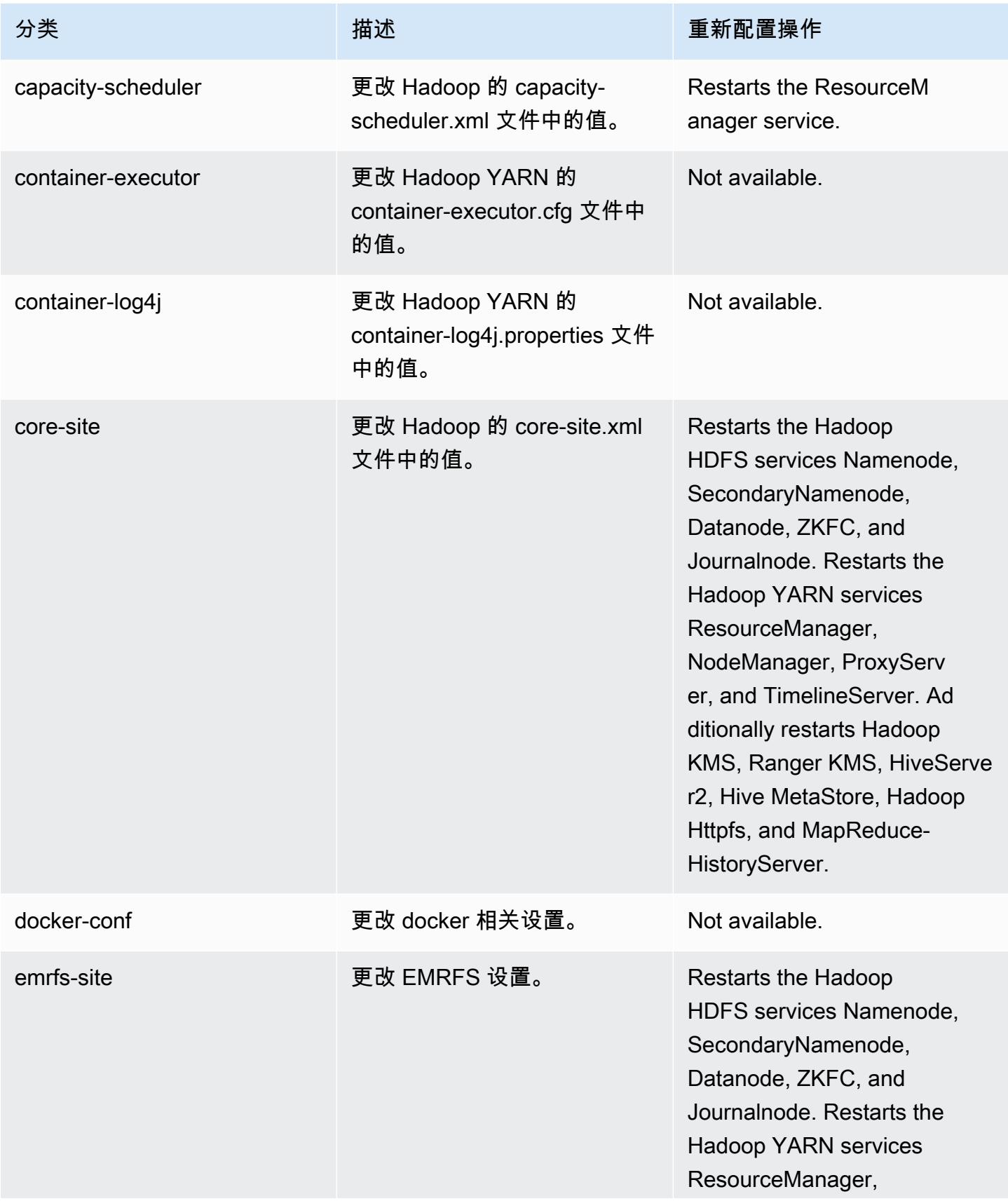

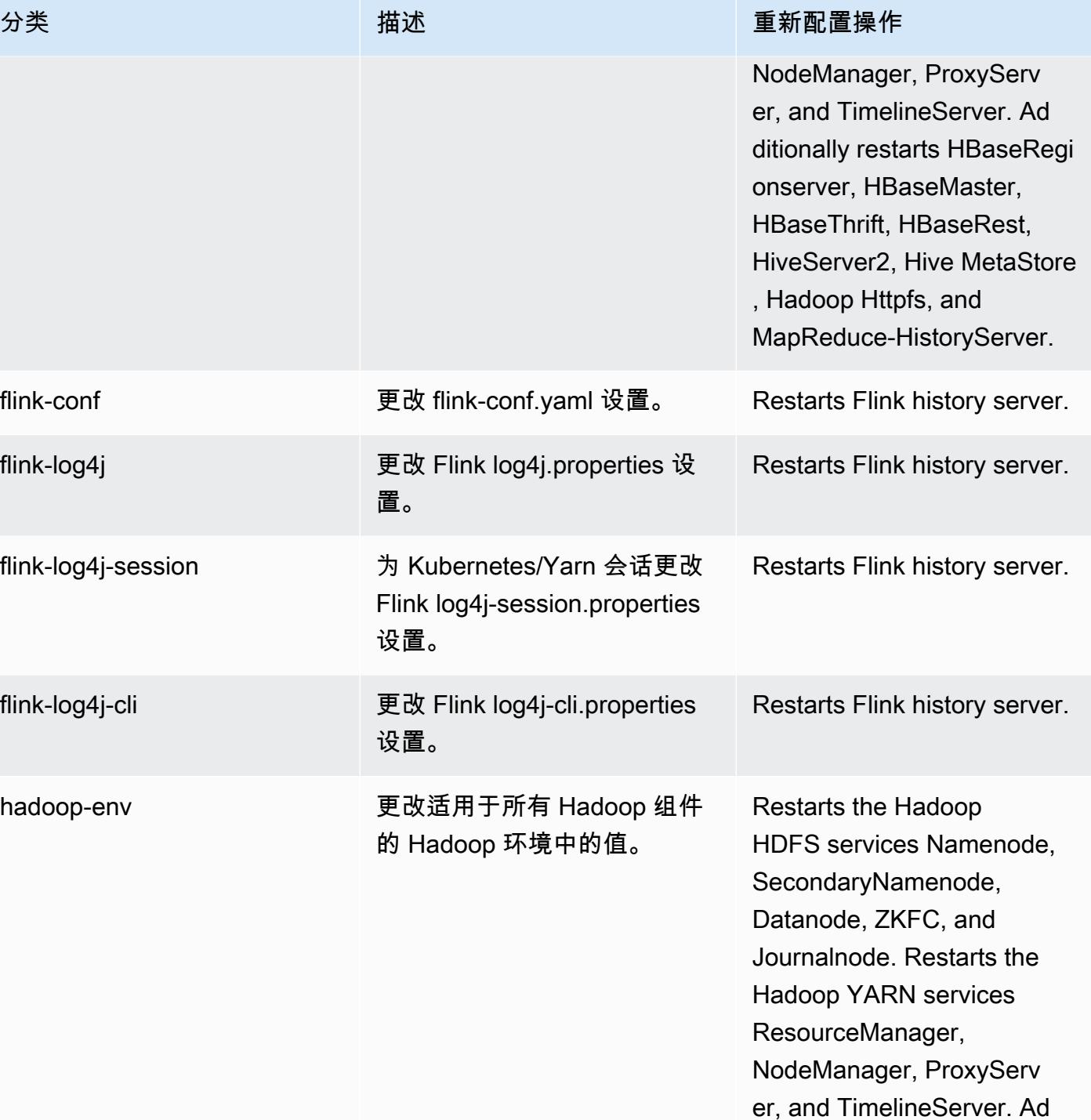

ditionally restarts PhoenixQu eryserver, HiveServer2, Hive MetaStore, and MapReduce-

HistoryServer.

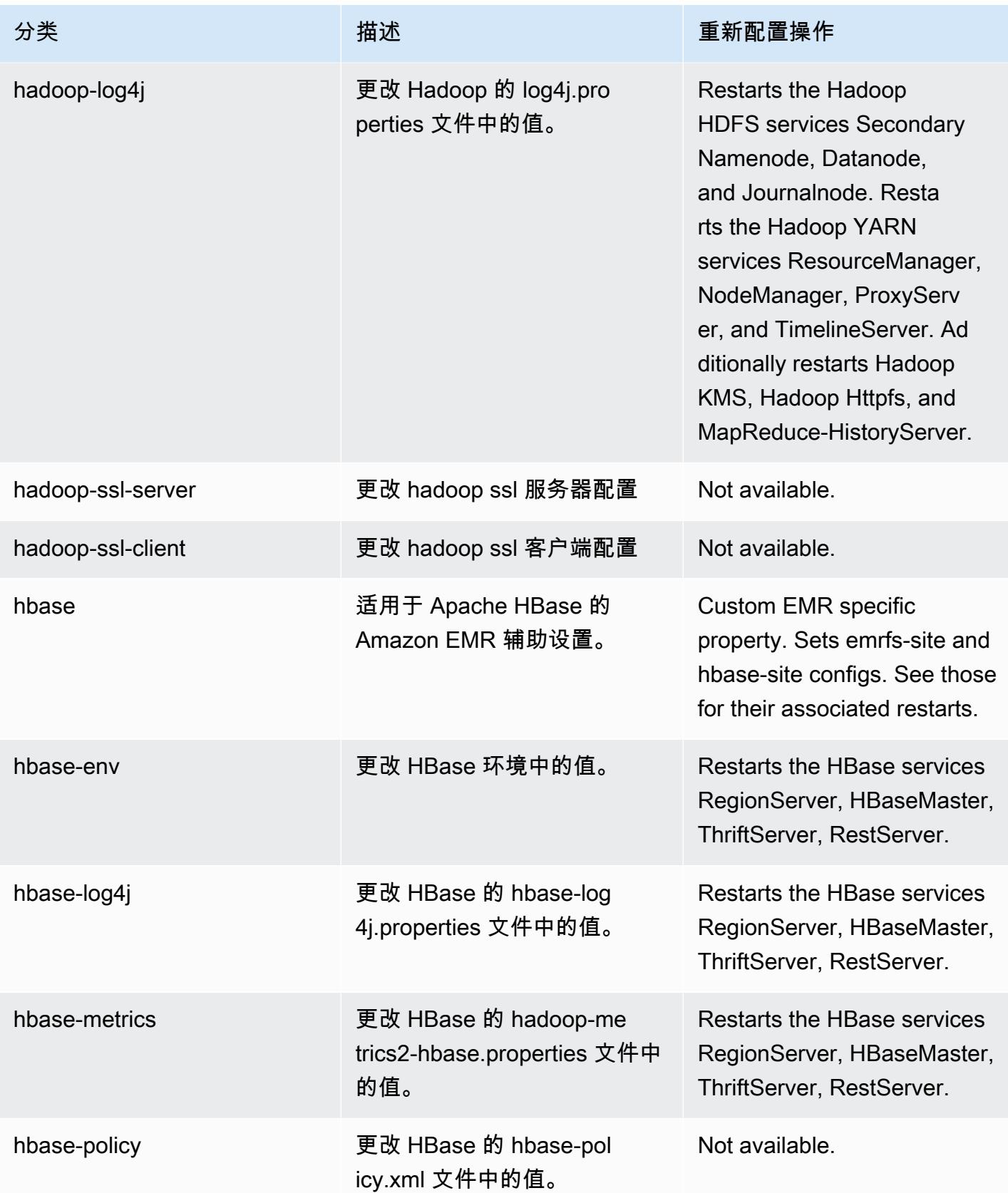

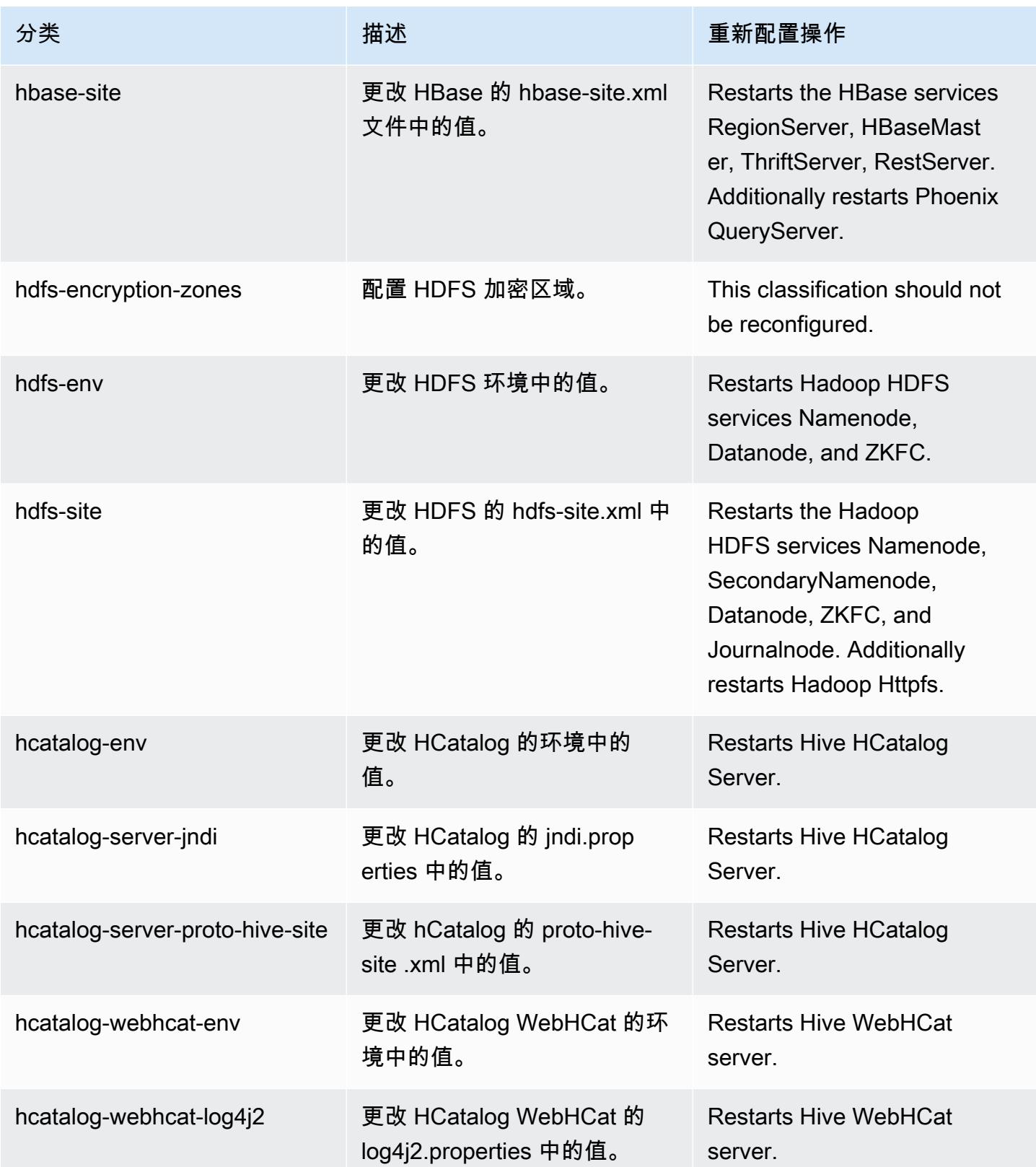

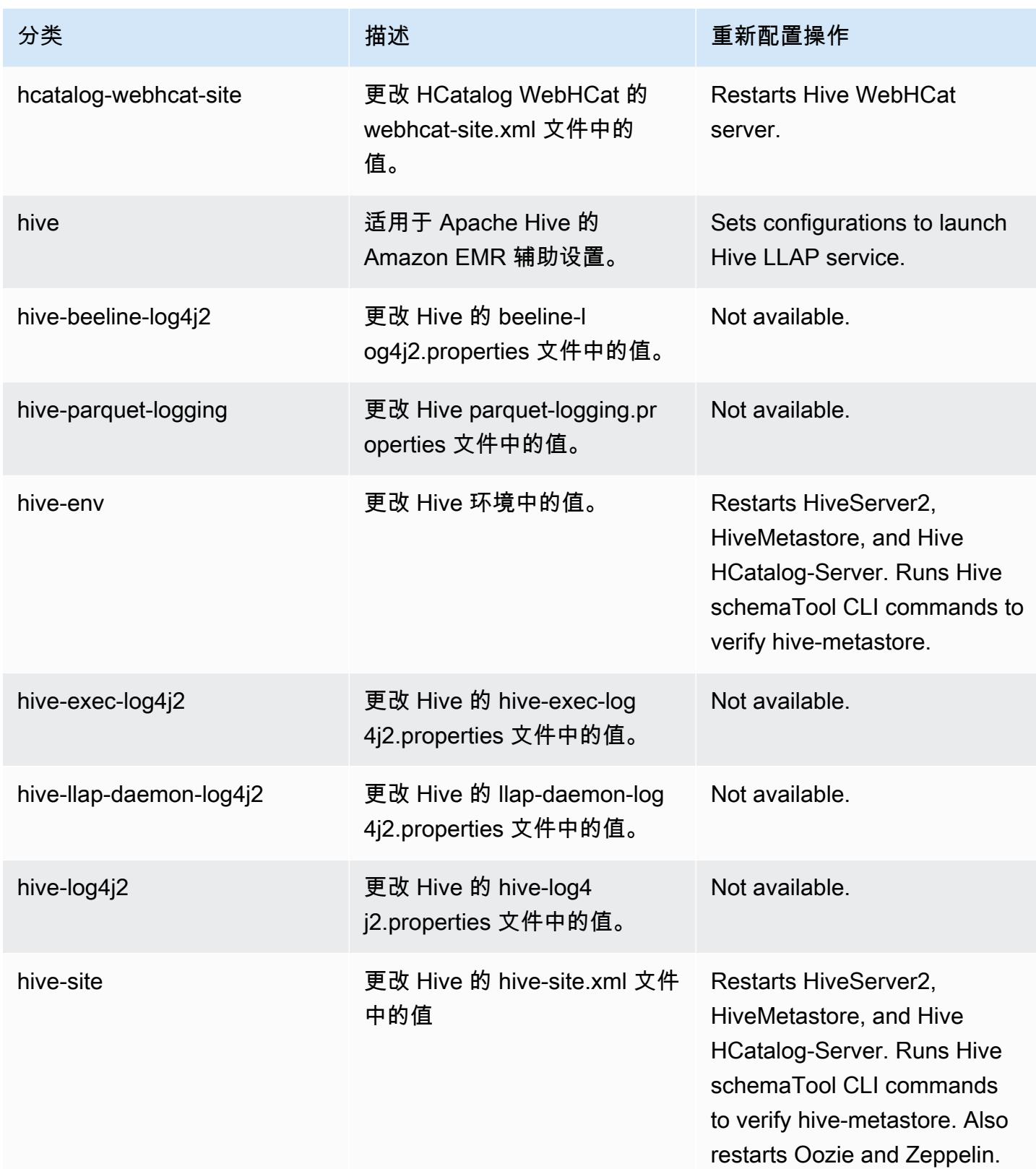

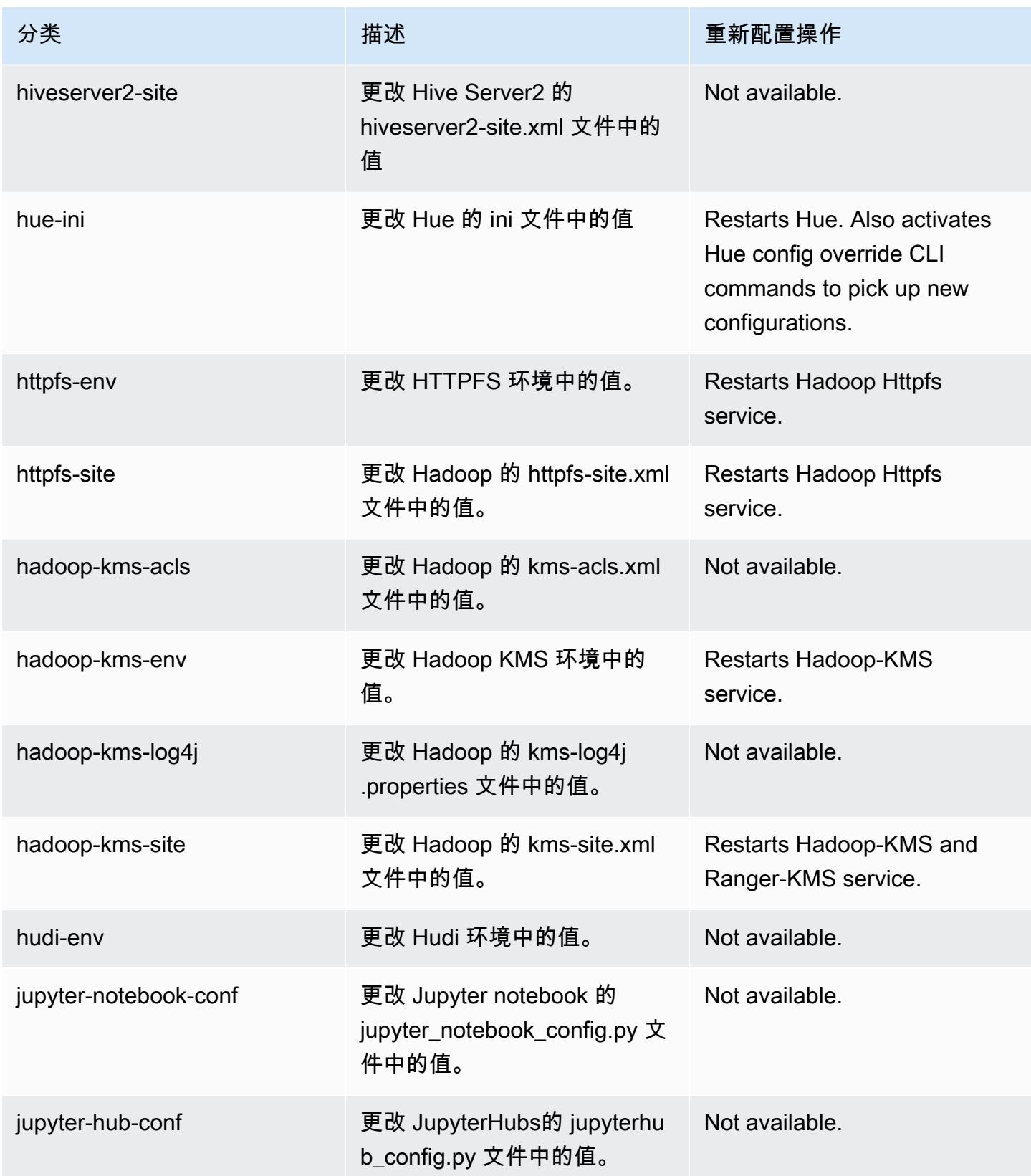

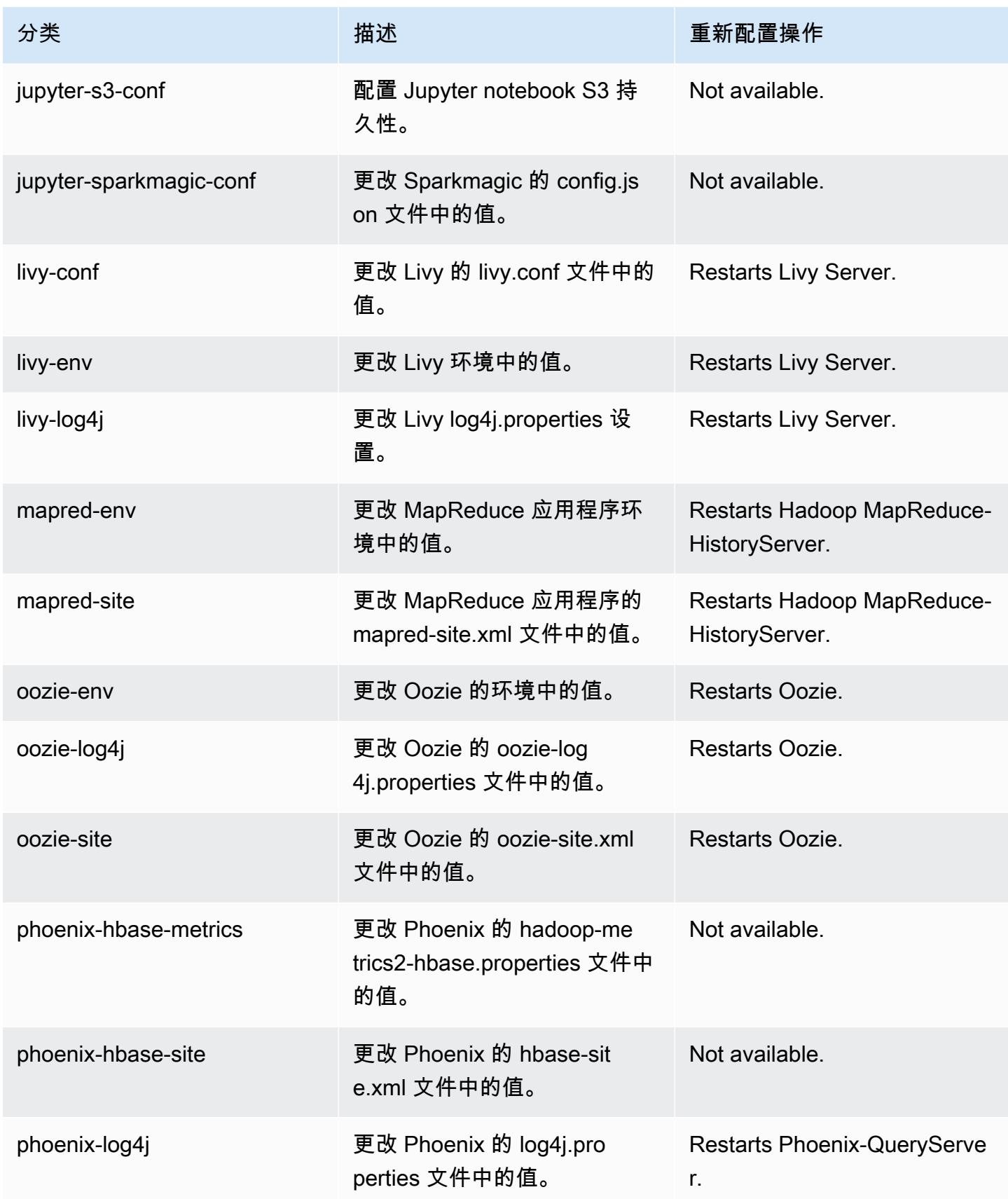

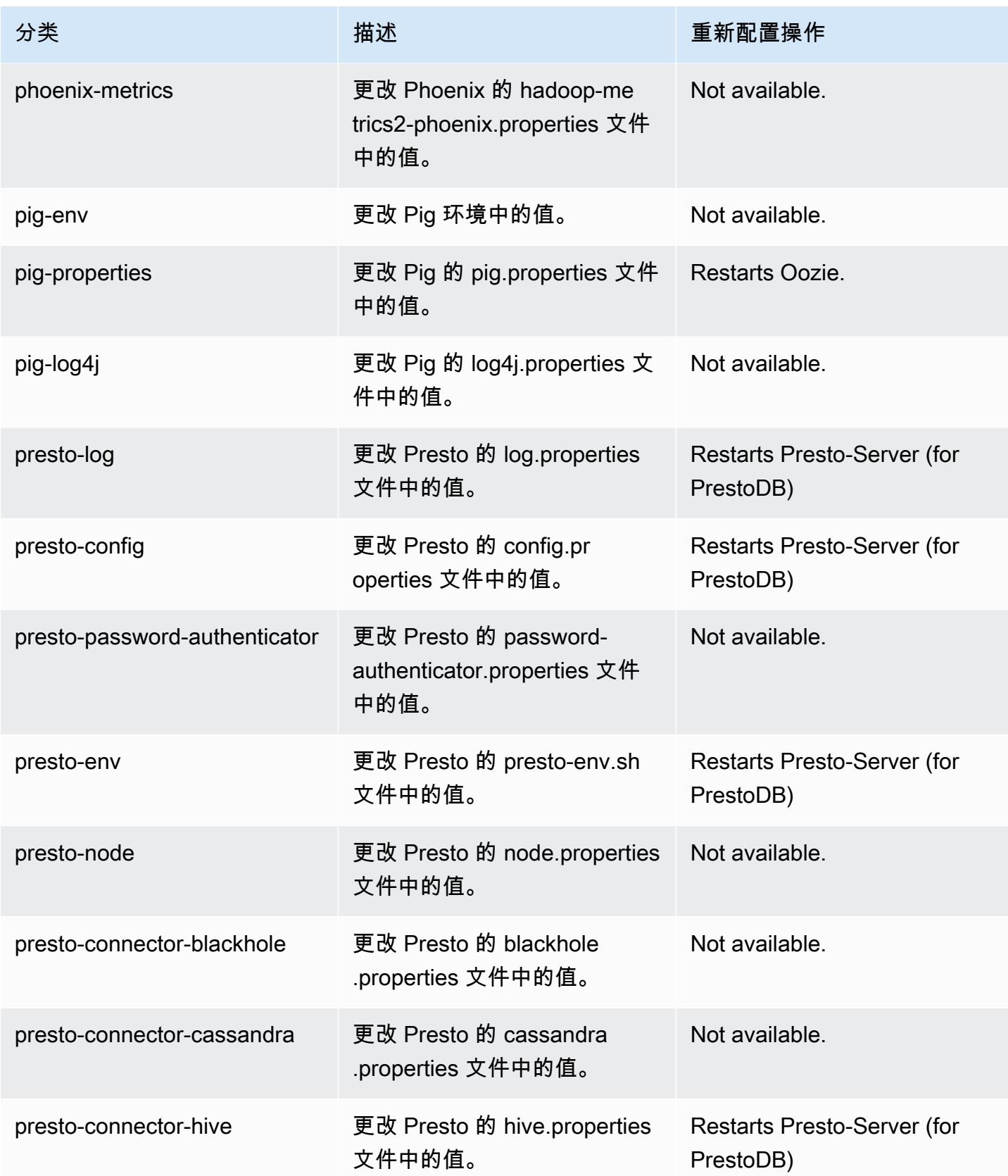

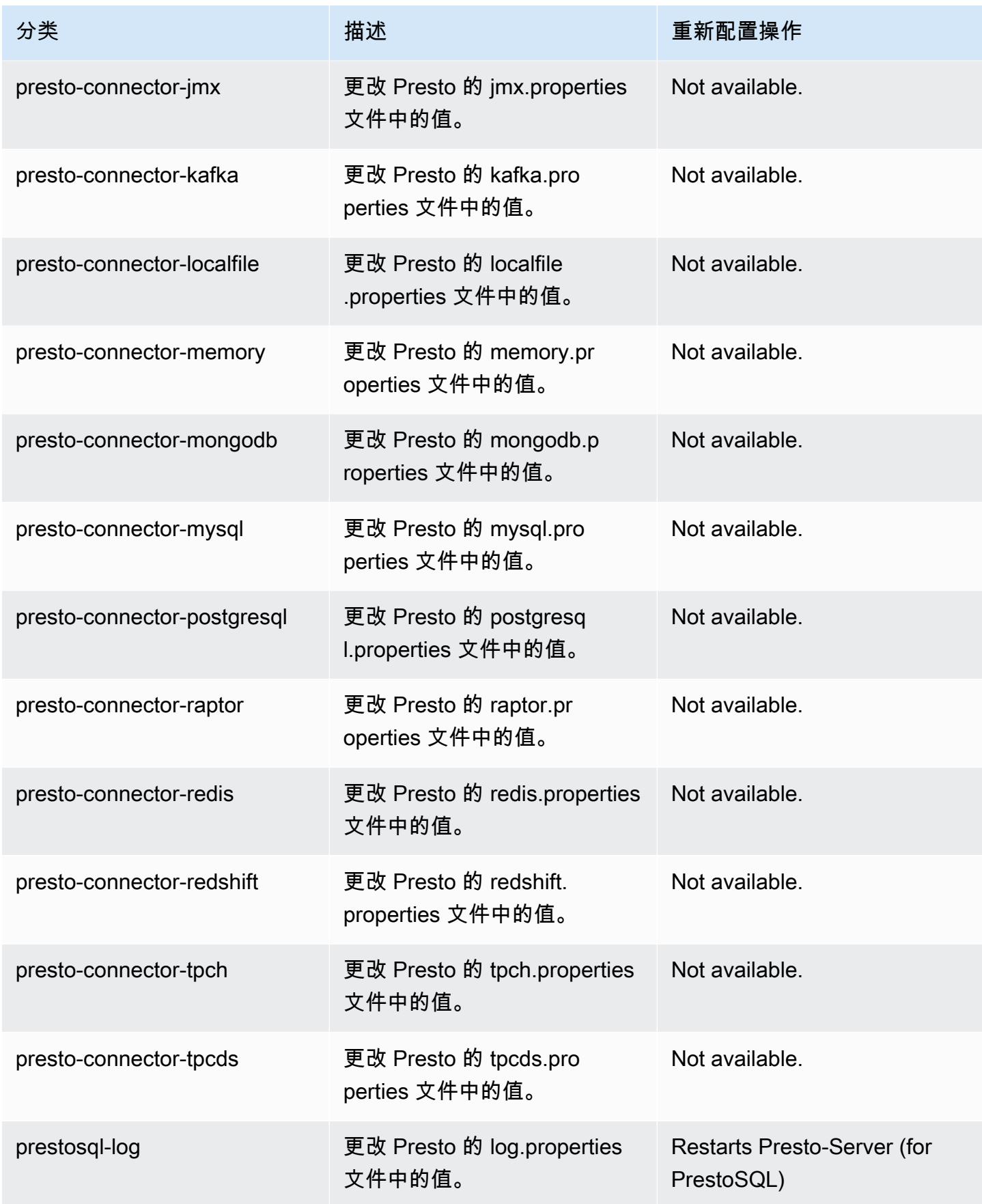

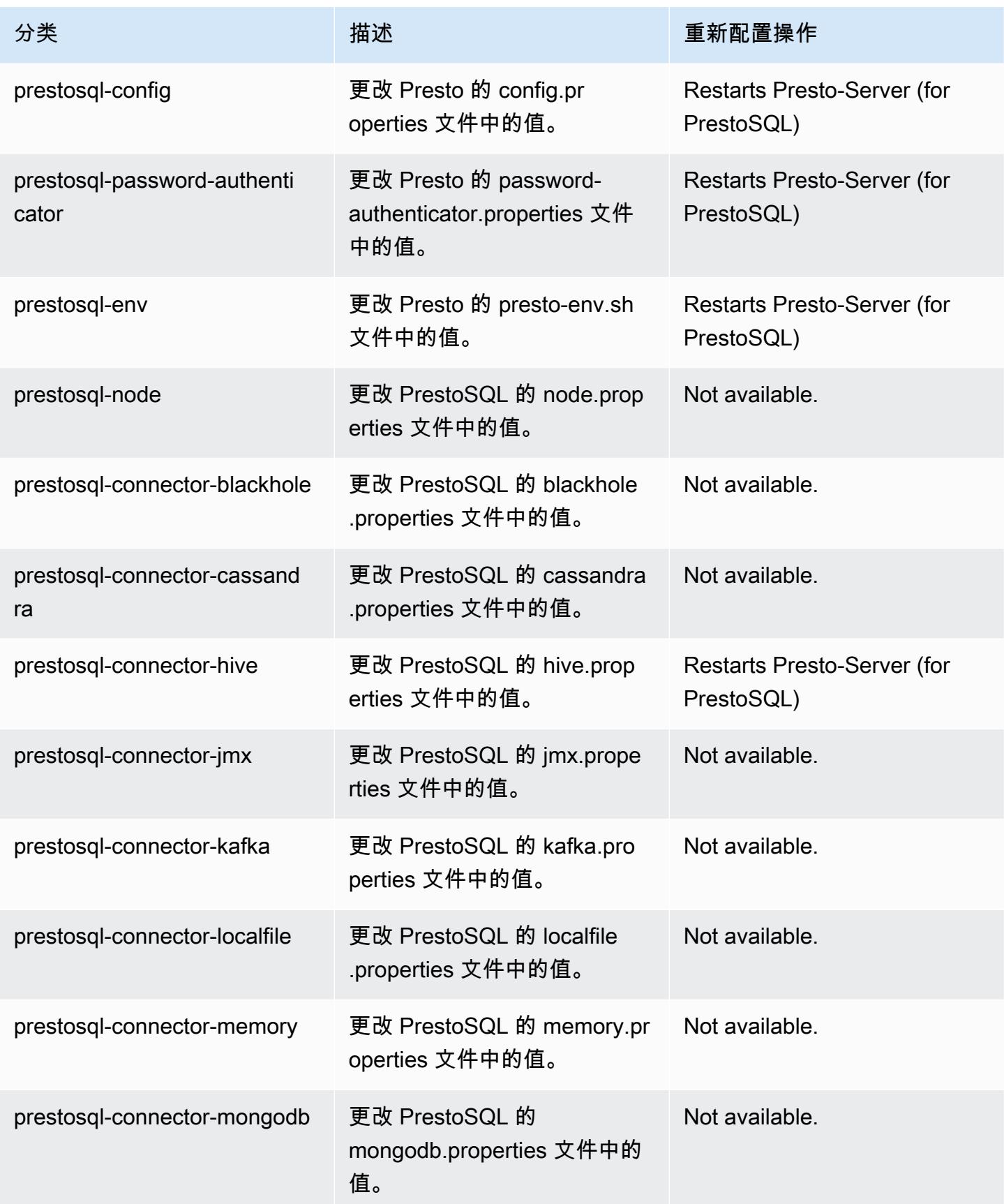

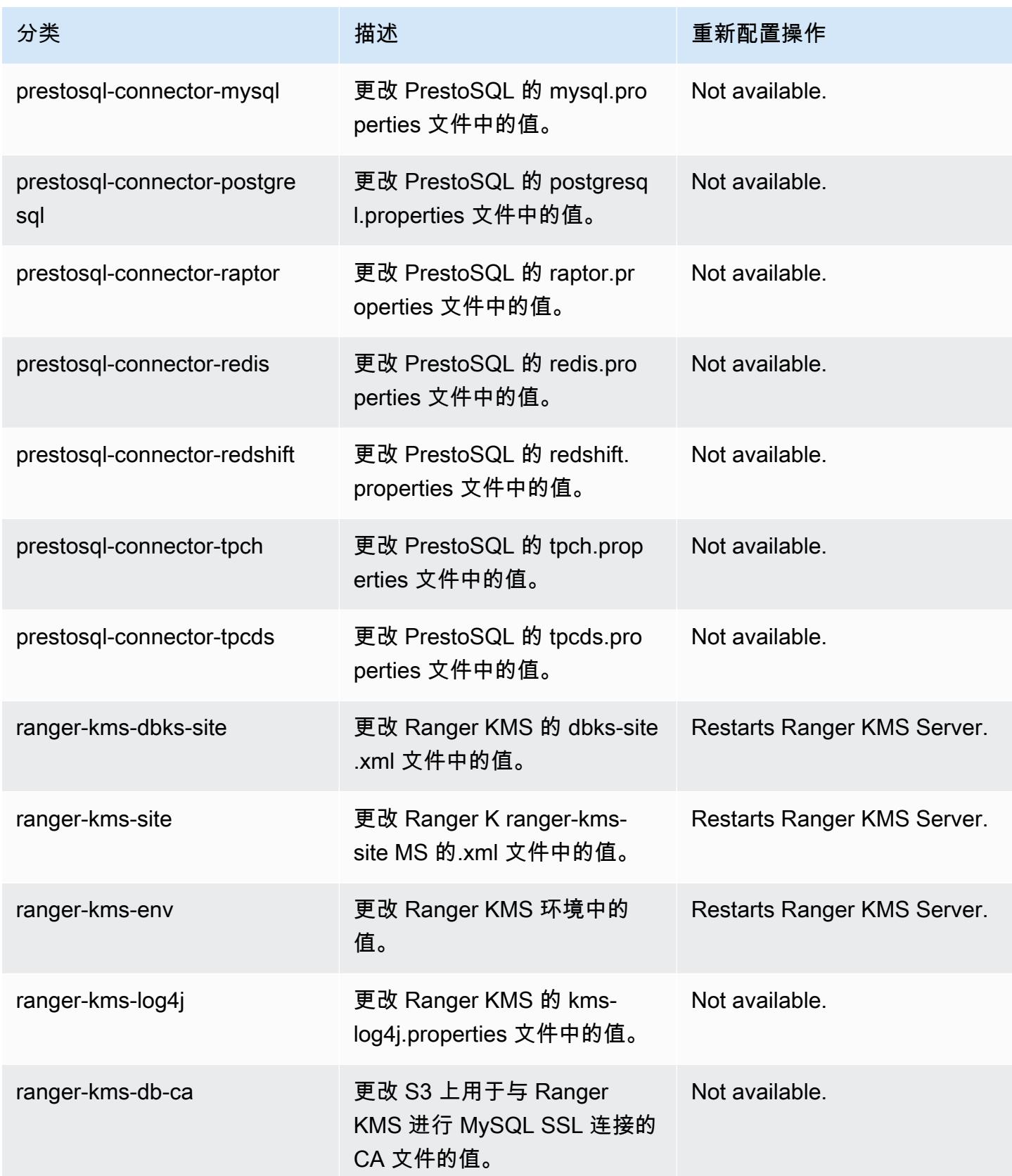

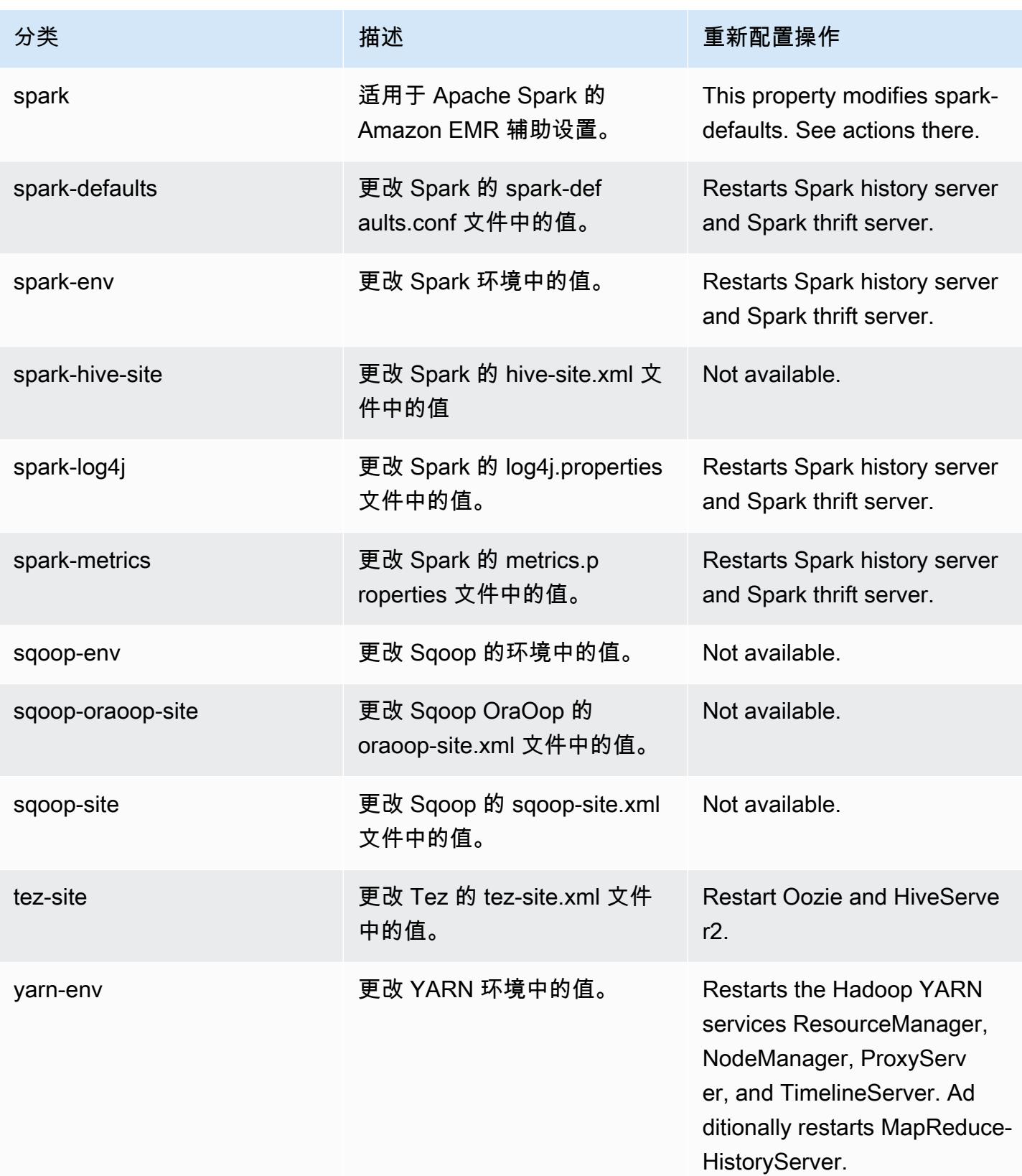

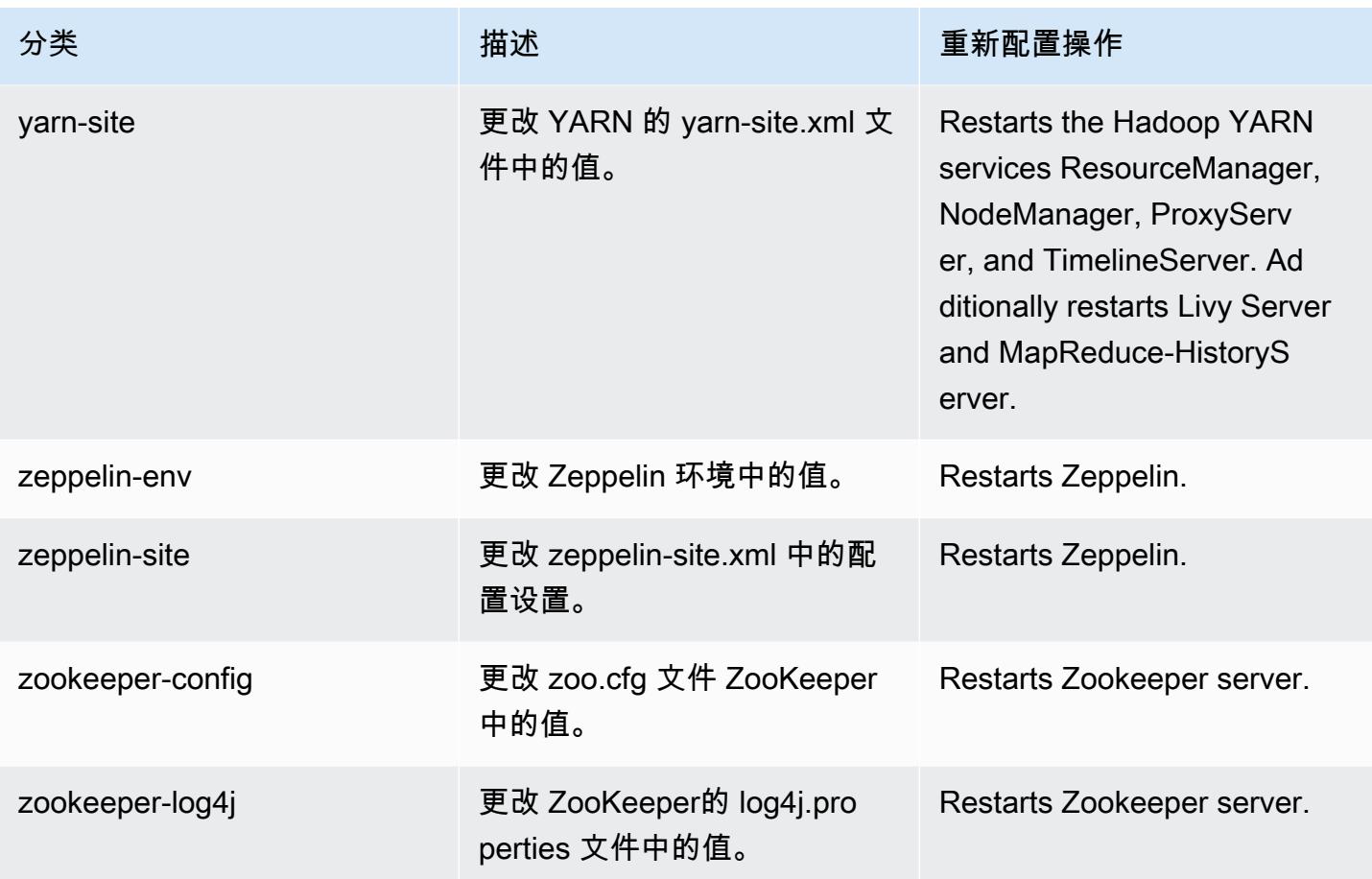

Amazon EMR 发行版 6.3.0

6.3.0 应用程序版本

此版本支持以下应用程

序: [Flink](https://flink.apache.org/)[、Ganglia、](http://ganglia.info)[HBase、](http://hbase.apache.org/)[HCatalog、](https://cwiki.apache.org/confluence/display/Hive/HCatalog)[Hadoop、](http://hadoop.apache.org/docs/current/)[Hive、](http://hive.apache.org/)[Hudi](https://hudi.apache.org)[、Hue](http://gethue.com/)[、JupyterEnterpriseGateway、](https://jupyter-enterprise-gateway.readthedocs.io/en/latest/)Jupyter 和 [ZooKeeper。](https://zookeeper.apache.org)

下表列出了此版本的 Amazon EMR 中提供的应用程序版本以及前三个 Amazon EMR 发行版中的应用 程序版本(若适用)。

有关每个发行版的 Amazon EMR 的应用程序版本的全面历史记录,请参见以下主题:

- [Amazon EMR 7.x 发行版中的应用程序版本](#page-22-0)
- [Amazon EMR 6.x 发行版中的应用程序版本](#page-74-0)
- [Amazon EMR 5.x 发行版中的应用程序版本](#page-927-0)
- [Amazon EMR 4.x 发行版中的应用程序版本](#page-2231-0)

### 应用程序版本信息

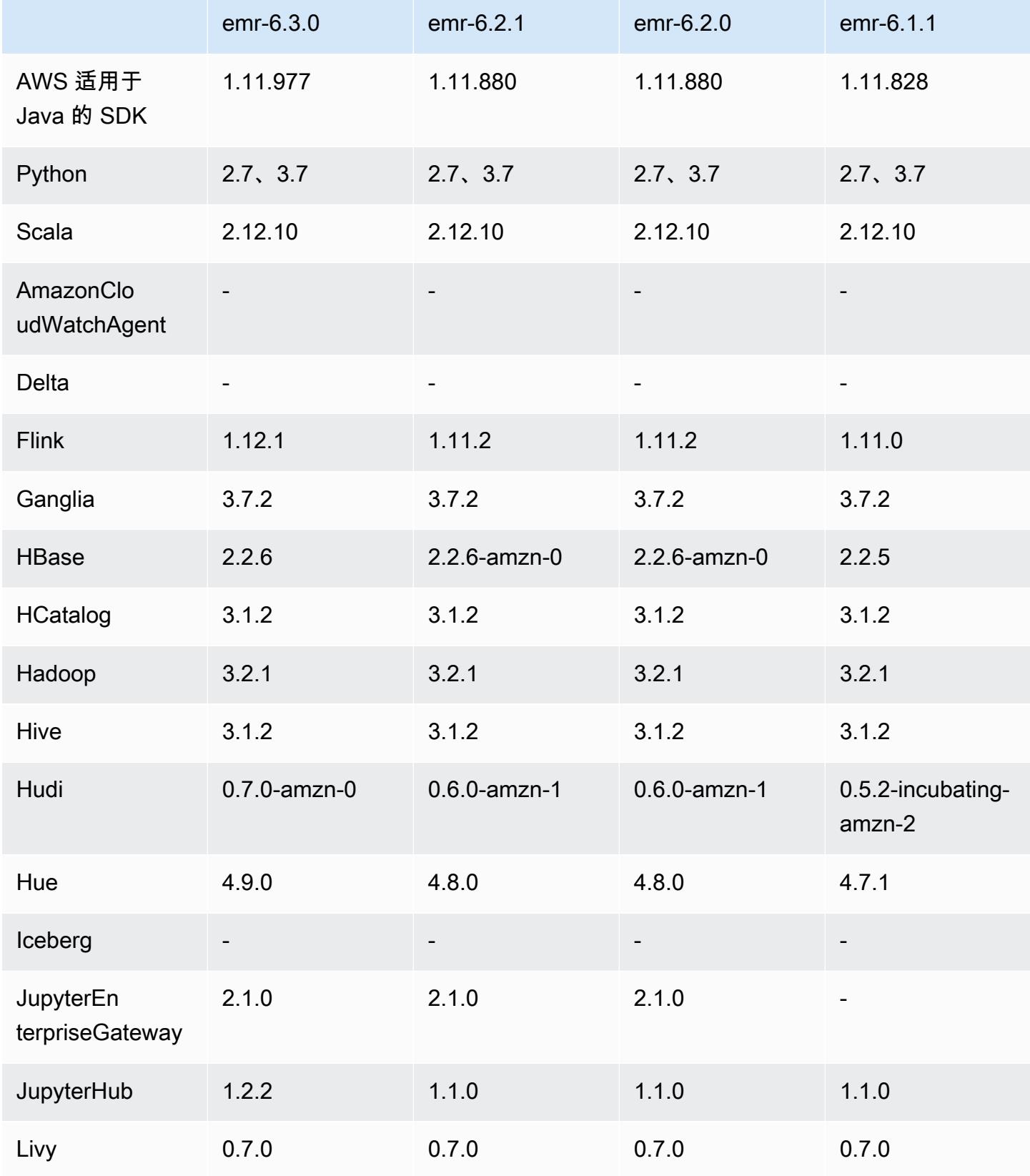

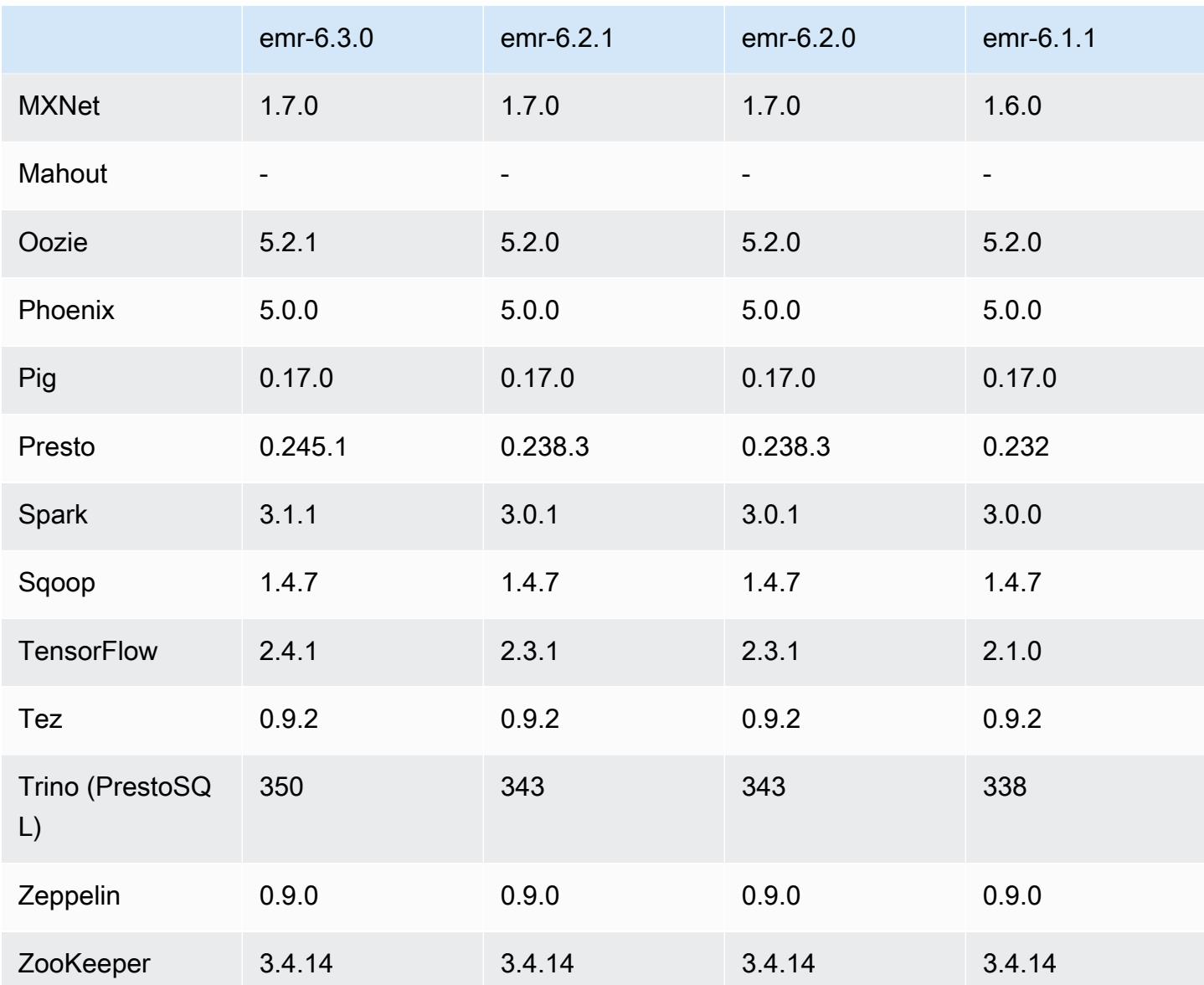

# 6.3.0 发布说明

以下发布说明包括有关 Amazon EMR 发行版 6.3.0 的信息。更改与 6.2.0 有关。

首次发布日期:2021 年 5 月 12 日

上次更新日期:2021 年 8 月 9 日

### 受支持的应用程序

- AWS SDK for Java 版本 1.11.977
- CloudWatch Sink 版本 2.1.0
- DynamoDB 连接器 4.16.0
- EMRFS 2.46.0
- Amazon EMR Goodies 3.2.0
- Amazon EMR Kinesis 连接器 3.5.0 版
- Amazon EMR 记录服务器版本 2.0.0
- Amazon EMR Scripts 2.5.0
- Flink 1.12.1
- Ganglia 3.7.2
- AWS Glue Hive Metastore 客户端版本 3.2.0
- Hadoop 3.2.1-amzn-3
- HBase 2.2.6-amzn-1
- HB 1.0.0 ase-operator-tools
- HCatalog 3.1.2-amzn-0
- Hive 3.1.2-amzn-4
- Hudi 0.7.0-amzn-0
- Hue 4.9.0
- Java JDK Corretto-8.282.08.1 (内部1.8.0\_282-b08)
- JupyterHub 版本 1.2.0
- Livy 0.7.0-incubating
- MXNet 1.7.0
- Oozie 5.2.1
- Phoenix 5.0.0
- Pig 0.17.0
- Presto 0.245.1-amzn-0
- PrestoSQL 350
- Apache Ranger KMS(多主节点透明加密)版本 2.0.0
- ranger-plugins 2.0.1-amzn-0
- ranger-s3-plugin 1.1.0
- SageMaker Spark SDK 版本 1.4.1
- Scala 2.12.10 ( OpenJDK 64 位服务器 VM , Java 1.8.0\_282 )
- Spark 3.1.1-amzn-0
- spark-rapids 0.4.1
- Sqoop 1.4.7
- TensorFlow 版本 2.4.1
- $tez 0.9.2$
- Zeppelin 0.9.0
- Zookeeper 3.4.14
- 连接器和驱动程序:DynamoDB 连接器 4.16.0

新功能

- Amazon EMR 支持 Amazon S3 接入点,这是 Amazon S3 的一项功能,可让您轻松管理共享数 据湖的访问。使用 Amazon S3 接入点别名,您可以在 Amazon EMR 上大规模简化数据访问。在 所有提供 Amazon EMR 的 AWS 区域,您可以将 Amazon S3 接入点与所有版本的 Amazon EMR 配合使用,无需支付额外费用。要了解有关 Amazon S3 访问点和访问点别名的详细信息,请参 阅[《Amazon S3 用户指南》](https://docs.aws.amazon.com/AmazonS3/latest/userguide/access-points-alias.html)中的为接入点使用存储桶式别名。
- 新的 DescribeReleaseLabel 和 ListReleaseLabel API 参数提供 Amazon EMR 发行版 标注详细信息。您可以以编程方式列出运行 API 请求的区域中提供的版本,并列出特定 Amazon EMR 发行版标注的可用应用程序。发行版标签参数还列出了支持指定应用程序(如 Spark)的 Amazon EMR 发行版。以编程方式启动 Amazon EMR 集群时会用到此信息。例如,您可以使用 ListReleaseLabel 结果中的最新发行版启动集群。有关更多信息,请参阅 Amazon EMR API 参 考[ListReleaseLabels](https://docs.aws.amazon.com/emr/latest/APIReference/API_ListReleaseLabels.html)中[的DescribeReleaseLabel和](https://docs.aws.amazon.com/emr/latest/APIReference/API_DescribeReleaseLabel.html)。
- 借助 Amazon EMR 6.3.0,您可以启动与 Apache Ranger 在本地集成的集群。Apache Ranger 是一 个开源框架,可跨 Hadoop 平台启用、监控和管理全面的数据安全。有关更多信息,请参阅 [Apache](https://ranger.apache.org/)  [Ranger](https://ranger.apache.org/)。通过本机集成,您可以自带 Apache Ranger,在 Amazon EMR 上强制实施精细数据访问 控制。请参阅《Amazon EMR 管理指南》中[的将 Amazon EMR 与 Apache Ranger 集成。](https://docs.aws.amazon.com/emr/latest/ManagementGuide/emr-ranger.html)
- 限定范围的托管策略:为了与 AWS 最佳实践保持一致,Amazon EMR 引入了 v2 EMR 范围的默认 托管策略,以取代即将弃用的策略。请参阅 [Amazon EMR 托管式策略。](https://docs.aws.amazon.com/emr/latest/ManagementGuide/emr-managed-iam-policies.html)
- 实例元数据服务(IMDS)V2 支持状态:对于 Amazon EMR 6.2 或更高版本,Amazon EMR 组件对 所有 IMDS 调用都使用 IMDSv2。对于应用程序代码中的 IMDS 调用,您可以同时使用 IMDSv1 和 IMDSv2,或者将 IMDS 配置为仅使用 IMDSv2,以提高安全性。如果您在早于 Amazon EMR 6.x 的 发行版中禁用 IMDSv1,则会导致集群启动失败。

更改、增强功能和解决的问题

- 此版本旨在修复 Amazon EMR Scaling 无法成功纵向扩展/缩减集群或导致应用程序故障时出现的问 题。
- 修复了当 Amazon EMR 集群上的进程守护程序正在进行运行状况检查活动(例如收集 YARN 节点 状态和 HDFS 节点状态)时,针对高利用率的大型集群的扩展请求失败的问题。之所以发生这种情 况,是因为集群上的进程守护程序无法将节点的运行状况数据传递给内部 Amazon EMR 组件。
- 改进了 EMR 集群上的进程守护程序,以便在重用 IP 地址时正确跟踪节点状态,从而提高扩缩操作 期间的可靠性。
- [SPARK-29683。](https://issues.apache.org/jira/browse/SPARK-29683)修复了集群缩减期间出现任务失败的问题,因为 Spark 假定所有可用节点都被拒绝 列出。
- [YARN-9011。](https://issues.apache.org/jira/browse/YARN-9011)修复了集群尝试纵向扩展或缩减时,由于 YARN 停用中的争用条件导致任务失败的问 题。
- 通过确保 Amazon EMR 集群上的进程守护程序和 YARN/HDFS 之间的节点状态始终一致,解决了 集群扩展期间步骤或任务失败的问题。
- 修复了已启用 Kerberos 身份验证的 Amazon EMR 集群的诸如缩减和步骤提交等集群操作失败的问 题。这是因为 Amazon EMR 集群上的进程守护程序没有续订 Kerberos 票证,而该票证是与主节点 上运行的 HDFS/YARN 进行安全通信所必需的。
- 较新的 Amazon EMR 发行版修复了 Amazon EMR 中较早版本的 AL2 上"最大打开文件数"限制较低的问题。Amazon EMR 发行版 5.30.1、5.30.2、5.31.1、5.32.1、6.0.1、6.1.1、6.2.1、5.33.0、6.3.0 及更高版本现在用更高的"最 大打开文件数"设置永久修复了此问题。
- Spark SQL UI 说明了如何在 [Spark 3.1](https://issues.apache.org/jira/browse/SPARK-31325) 中将默认模式从 extended 更改为 formatted。Amazon EMR 已将其恢复为 extended,以在 Spark SQL UI 中包含逻辑计划信息。可以通过将 spark.sql.ui.explainMode 设置为 formatted 进行还原。
- 以下提交是从 Spark 主分支逆向移植的。
	- – [\[SPARK-34752\]\[](https://issues.apache.org/jira/browse/SPARK-34752)BUILD] Bump Jetty 升级到 9.4.37,解决了 CVE-2020-27223 问题。

-[\[SPARK-34534\]](https://issues.apache.org/jira/browse/SPARK-34534) 修复了用于 FetchShuffleBlocks 获取方块时的 BlocKids 顺序。

- – [\[SPARK-34681\]](https://issues.apache.org/jira/browse/SPARK-34681) [SQL] 修复了在非同等条件下构建左侧时完整的外部混乱哈希连接的错误。
- – [\[SPARK-34497\]](https://issues.apache.org/jira/browse/SPARK-34497) [SQL] 修复了内置 JDBC 连接提供程序,以恢复 JVM 安全上下文更改。
- 为了提高与 Nvidia Spark RAPID 插件的互操作性,添加了解决以下问题的解决方
	- 法:在禁用自适应查询执行的情况下,使用 Nvidia Spark RAPID 时阻止动态分区修

剪触发,请参阅 [RAPIDS 问题 #1378](https://github.com/NVIDIA/spark-rapids/issues/1378) 和 [RAPIDS 问题 ##1386。](https://github.com/NVIDIA/spark-rapids/issues/1386)有关新配置的详细信 息spark.sql.optimizer.dynamicPartitionPruning.enforceBroadcastReuse,请参阅 [RAPIDS 问题 ##1386](https://docs.aws.amazon.com/emr/latest/ReleaseGuide/emr-spark-performance.html#emr-spark-performance-dynamic)。

- 文件输出提交程序默认算法已在开源 Spark 3.1 中将 v2 算法更改为 v1 算法。有关更多信息,请参 阅 [Amazon EMR 优化 Spark 性能 – 动态分区修剪](https://issues.apache.org/jira/browse/SPARK-33019)。
- Amazon EMR 恢复为 v2 算法(早于 Amazon EMR 6.x 的发行版中使 用默认算法),以防止性能下降。要恢复开源 Spark 3.1 行为,请将 spark.hadoop.mapreduce.fileoutputcommitter.algorithm.version 设置为 1。开源 Spark 进行了此更改,因为文件输出提交程序算法 v2 中的任务提交不是原子操作,在某些情况下可 能会导致输出数据正确性问题。不过,算法 v1 中的任务提交也不是原子操作。在某些情况下,任务 提交会包括在重命名之前执行的删除。这可能会导致出现无提示的数据正确性问题。
- 修复了早期 Amazon EMR 发行版中的托管扩展问题,并对托管扩展进行了改进,从而显著降低了应 用程序故障率。
- 已在每个新集群上安装了 AWS Java SDK 捆绑包。这是一个包含所有服务 SDK 及其依赖项的单个 jar,而不是单个组件 jar。有关更多信息,请参阅 [Java SDK Bundled Dependency。](https://aws.amazon.com/blogs/developer/java-sdk-bundle/)

已知问题

- 对于 Amazon EMR 6.3.0 和 6.2.0 私有子网集群,您不能访问 Ganglia Web UI。您将收到"access denied (403)"错误。其他 Web 用户界面,例如 Spark、Hue JupyterHub、Zeppelin、Livy 和 Tez 可 以正常运行。公有子网集群上的 Ganglia Web UI 访问也正常工作。要解决该问题,请在具有 sudo systemctl restart httpd 的主节点上重新启动 httpd 服务。此问题已在 Amazon EMR 6.4.0 中得到修复。
- 启用 AWS Glue 数据目录后,使用 Spark 访问带有空字符串位置 URI 的 AWS Glue 数据库可能会失 败。这种情况发生在早期的 Amazon EMR 发行版中,但 SPARK-31709(https://issues.apache.org/ jira/browse/SPARK-31709)使其可应用于更多案例。例如,在默认 AWS Glue DB 中创建位置 URI 为空字符串的表时,spark.sql("CREATE TABLE mytest (key string) location '/ table\_path';")会失败,并显示消息 "无法从空字符串创建路径"。要解决此问题,请手动设置 AWS Glue 数据库的位置 URI, 然后使用 Spark 在这些数据库中创建表。
- 在 Amazon EMR 6.3.0 中,PrestoSQL 已从版本 343 升级到版本 350。开源中有两个与安全相关的 更改与此版本更改相关。未定义表、架构或会话属性规则时,基于文件的目录访问控制已从 deny 更改为 allow。此外,基于文件的系统访问控制已更改为支持目录规则未定义的文件。在这种情况 下,允许完全访问目录。

有关更多信息,请参阅[发行版 344\(2020 年 10 月 9 日\)。](https://trino.io/docs/current/release/release-344.html#security)

- 请注意,所有人都可读取 Hadoop 用户目录(/home/hadoop)。它具有 Unix 755 (drwxr-xr-x) 目录 权限,允许像 Hive 这样的框架进行读取访问。您可以将文件放入 /home/hadoop 及其子目录中,但 请注意这些目录的权限,做好对敏感信息的保护。
- 较早版本的 AL2 上"最大打开文件数"限制较低[此问题已在较新的发行版中修复]。Amazon EMR 发行版 emr-5.30.x、emr-5.31.0、emr-5.32.0、emr-6.0.0、emr-6.1.0 和 emr-6.2.0 基于较早版本的 Amazon Linux 2(AL2)。使用原定设置 AMI 创建 Amazon EMR 集群时,这些版本的"最大打开文件数"ulimit 设置较低。Amazon EMR 发行版 5.30.1、5.30.2、5.31.1、5.32.1、6.0.1、6.1.1、6.2.1、5.33.0、6.3.0 及更高版本使用更高的"最大 打开文件数"设置永久修复了此问题。如果使用打开文件数限制较低的发行版,会在提交 Spark 任务 时导致"Too many open files"(打开的文件过多)错误。在受影响的发行版中,Amazon EMR 原定 设置 AMI 的原定设置"最大打开文件数"ulimit 为 4096,而最新版 Amazon Linux 2 AMI 中的文件限制 数为 65536。Spark 驱动程序和执行程序尝试打开超过 4096 个文件时,"打开的最大文件数"的较低 ulimit 设置会导致 Spark 任务失败。要修复此问题,Amazon EMR 使用一个引导操作(BA)脚本, 用于在创建集群时调整 ulimit 设置。

如果您使用没有永久修复此问题的较早版本的 Amazon EMR,则可以通过下面的解决方法,显式将 实例控制器 ulimit 设置为最多 65536 个文件。

从命令行显式设置 ulimit

1. 编辑 /etc/systemd/system/instance-controller.service,将以下参数添加到 Service (服务) 部分。

LimitNOFILE=65536

LimitNPROC=65536

- 2. 重启 InstanceController
	- \$ sudo systemctl daemon-reload
	- \$ sudo systemctl restart instance-controller

使用引导操作 (BA) 设置 ulimit

您还可以在创建集群时使用引导操作(BA)脚本将实例控制器 ulimit 配置为 65536 个文件。

#!/bin/bash

for user in hadoop spark hive; do

sudo tee /etc/security/limits.d/\$user.conf << EOF

```
$user - nofile 65536
$user - nproc 65536
EOF
done
for proc in instancecontroller logpusher; do
sudo mkdir -p /etc/systemd/system/$proc.service.d/
sudo tee /etc/systemd/system/$proc.service.d/override.conf << EOF
[Service]
LimitNOFILE=65536
LimitNPROC=65536
EOF
pid=$(pgrep -f aws157.$proc.Main)
sudo prlimit --pid $pid --nofile=65535:65535 --nproc=65535:65535
done
sudo systemctl daemon-reload
```
**A** Important

•

运行 Amazon Linux 或 Amazon Linux 2 亚马逊机器映像(AMI)的 EMR 集群使用默认的 Amazon Linux 行为,且不会自动下载和安装需要重新启动的重要关键内核更新。这与运 行默认 Amazon Linux AMI 的其它 Amazon EC2 实例的行为相同。如果需要重新启动的新 Amazon Linux 软件更新(例如内核、NVIDIA 和 CUDA 更新)在 Amazon EMR 版本发布后 可用,则运行默认 AMI 的 EMR 集群实例不会自动下载和安装这些更新。要获取内核更新, 您可以[自定义 Amazon EMR AMI,](https://docs.aws.amazon.com/emr/latest/ManagementGuide/emr-custom-ami.html)以[使用最新的 Amazon Linux AMI。](https://docs.aws.amazon.com/AWSEC2/latest/UserGuide/finding-an-ami.html)

• 要将 Spark 操作与 Apache Oozie 一起使用,必须将以下配置添加到 Oozie workflow.xml 文件 中。否则,Oozie 启动的 Spark 执行器的类路径中将丢失几个诸如 Hadoop 和 EMRFS 之类的关键 库。

<spark-opts>--conf spark.yarn.populateHadoopClasspath=true</spark-opts>

- 当您将 Spark 与 Hive 分区位置格式化结合使用以读取 Amazon S3 中的数据,并在 Amazon EMR 版本 5.30.0 至 5.36.0 以及 6.2.0 至 6.9.0 上运行 Spark 时,可能会遇到导致集群无法正确读取数据 的问题。如果您的分区具有以下所有特征,会发生这种情况:
	- 从同一个表扫描两个或多个分区。
	- 至少有一个分区目录路径是至少一个其他分区目录路径的前缀,例如,s3://bucket/table/ p=a 是 s3://bucket/table/p=a b 的前缀。
	- 另一个分区目录中前缀后面的第一个字符的 UTF-8 值小于 / 字符 (U+002F)。例如,在 s3:// bucket/table/p=a b 中,a 和 b 之间出现的空格字符 (U+0020) 就属于此类。请注意,还有

其他 14 个非控制字符:!"#\$%&'()\*+,-。有关更多信息,请参阅 UTF-8 encoding table and [Unicode characters](https://www.utf8-chartable.de/)(UTF-8 编码表和 Unicode 字符)。

解决方法是在 spark-defaults 分类中将

spark.sql.sources.fastS3PartitionDiscovery.enabled 配置设置为 false。

### 6.3.0 组件版本

下面列出了 Amazon EMR 随此发行版一起安装的组件。一些组件作为大数据应用程序包的一部分安 装。其它组件是 Amazon EMR 独有的,并且已为系统流程和功能安装这些组件。它们通常以 emr 或 aws 开头。最新的 Amazon EMR 发行版中的大数据应用程序包通常是在社区中找到的最新版本。我们 会尽快在 Amazon EMR 中提供社区发行版。

Amazon EMR 中的某些组件与社区版本不同。这些组件具有以下形式的 *CommunityVersion*amzn-*EmrVersion* 的发行版标注。*EmrVersion* 从 0 开始。例如,假设已对名为 myappcomponent 的版本 2.2 的开源社区组件进行三次修改,以包含在不同的 Amazon EMR 发行版中,则 其发行版将为 2.2-amzn-2。

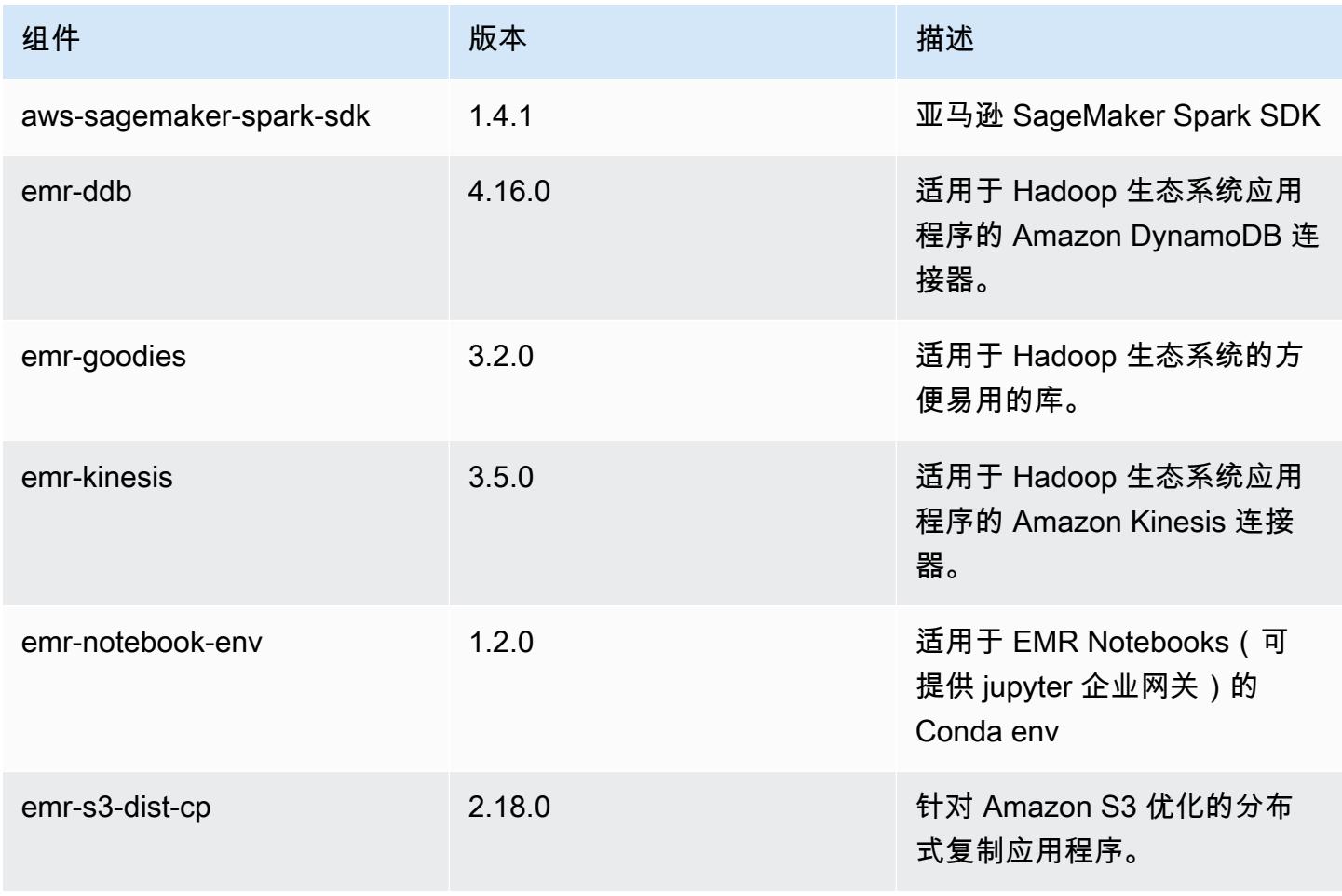

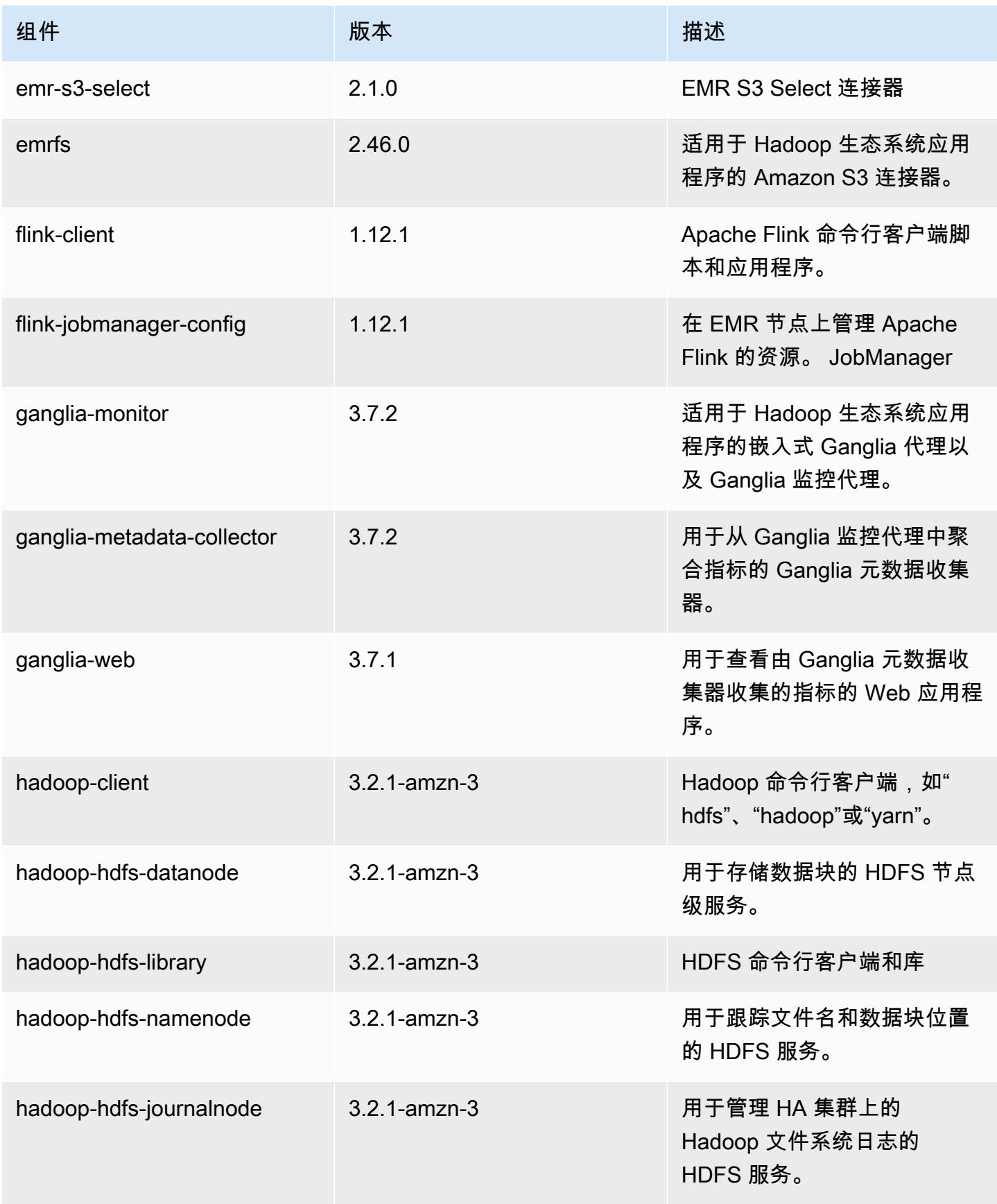

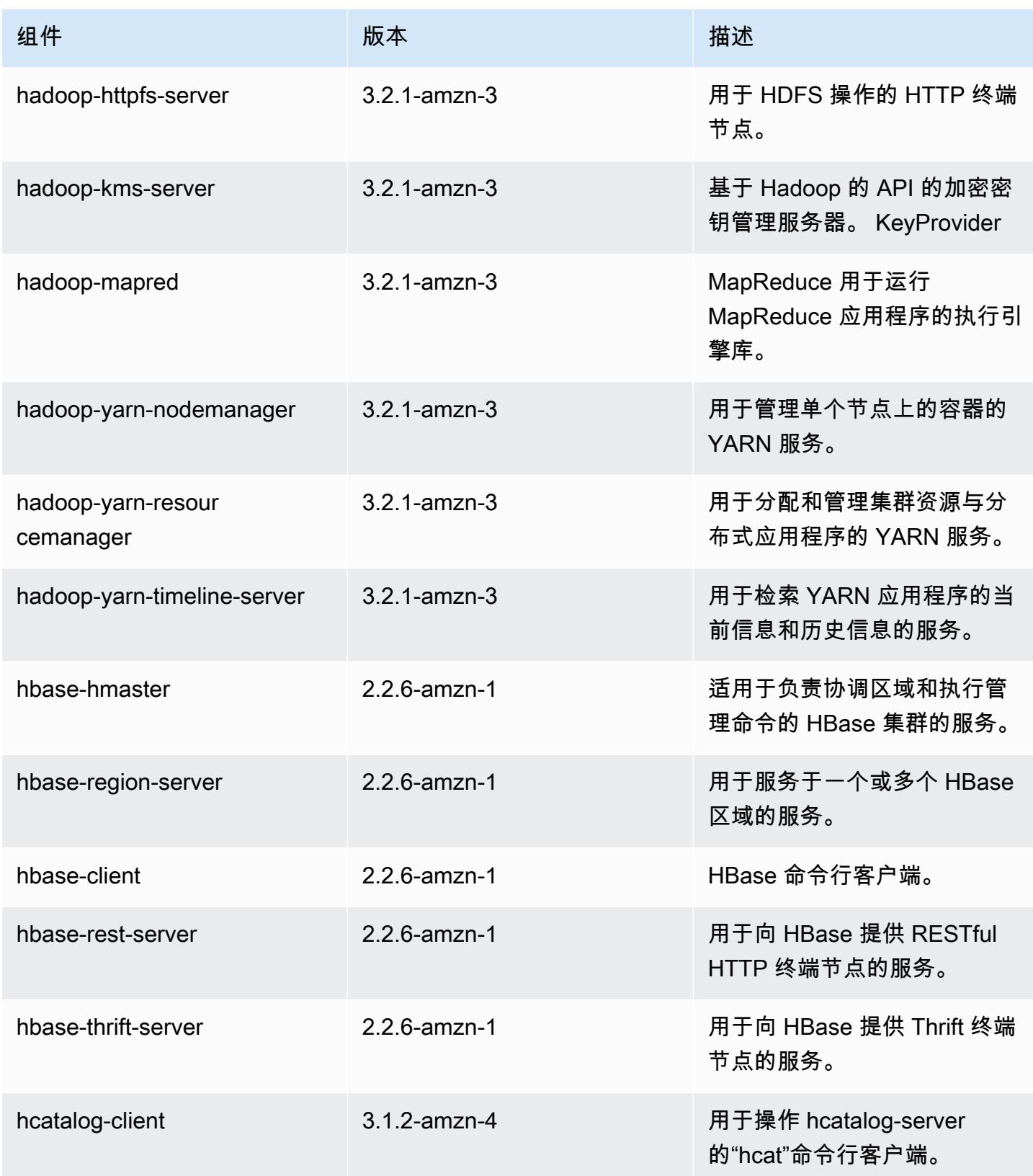

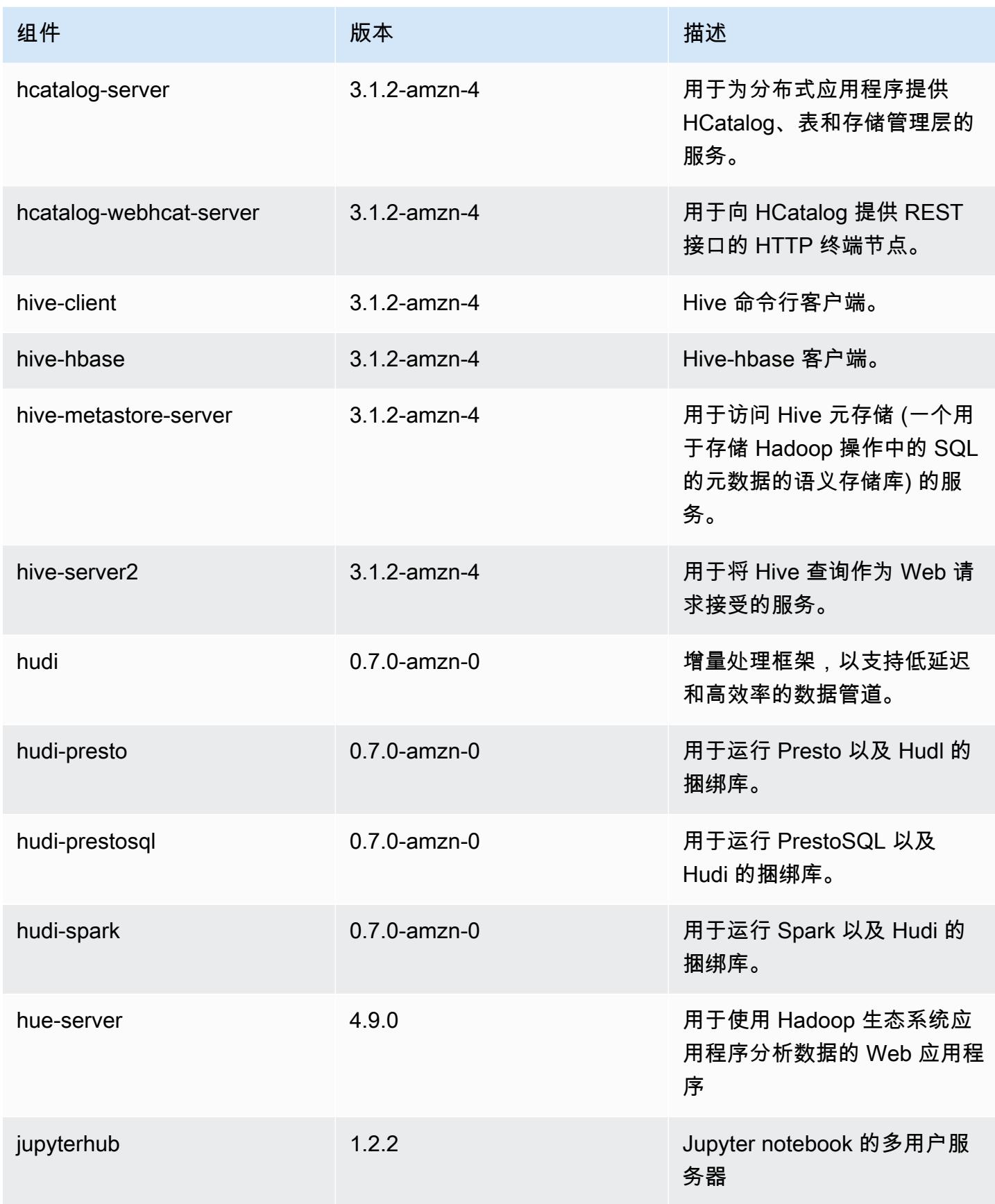

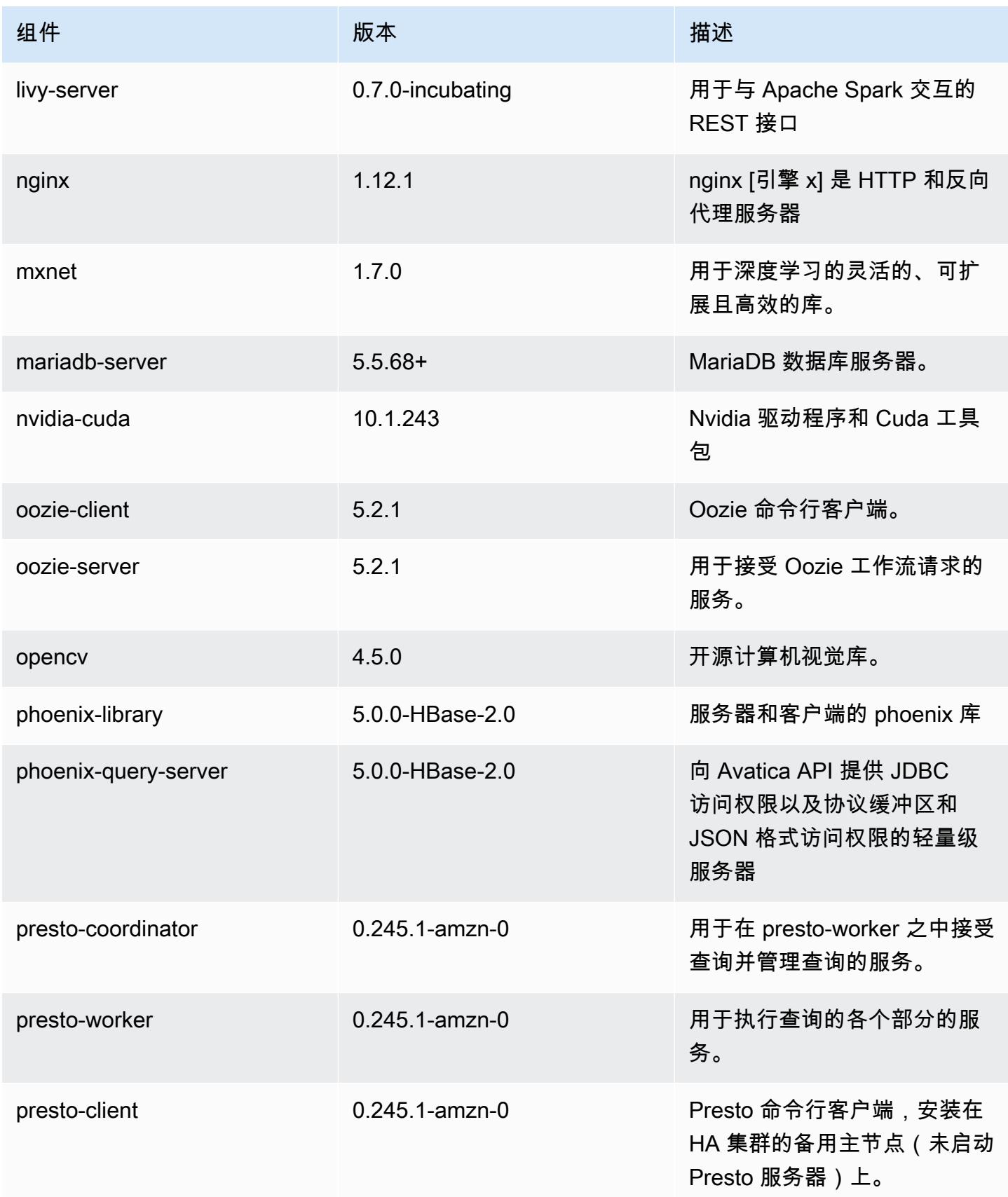

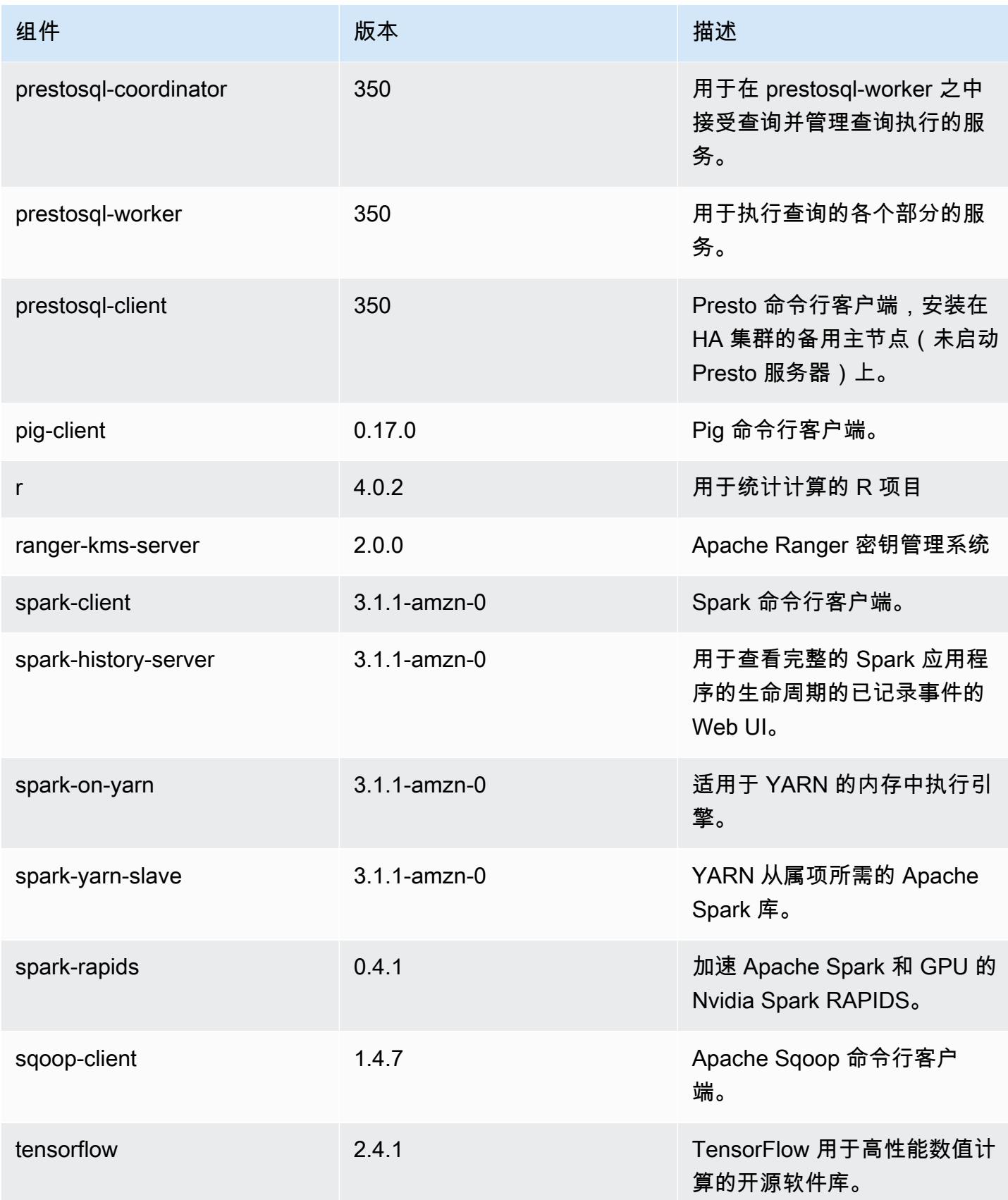

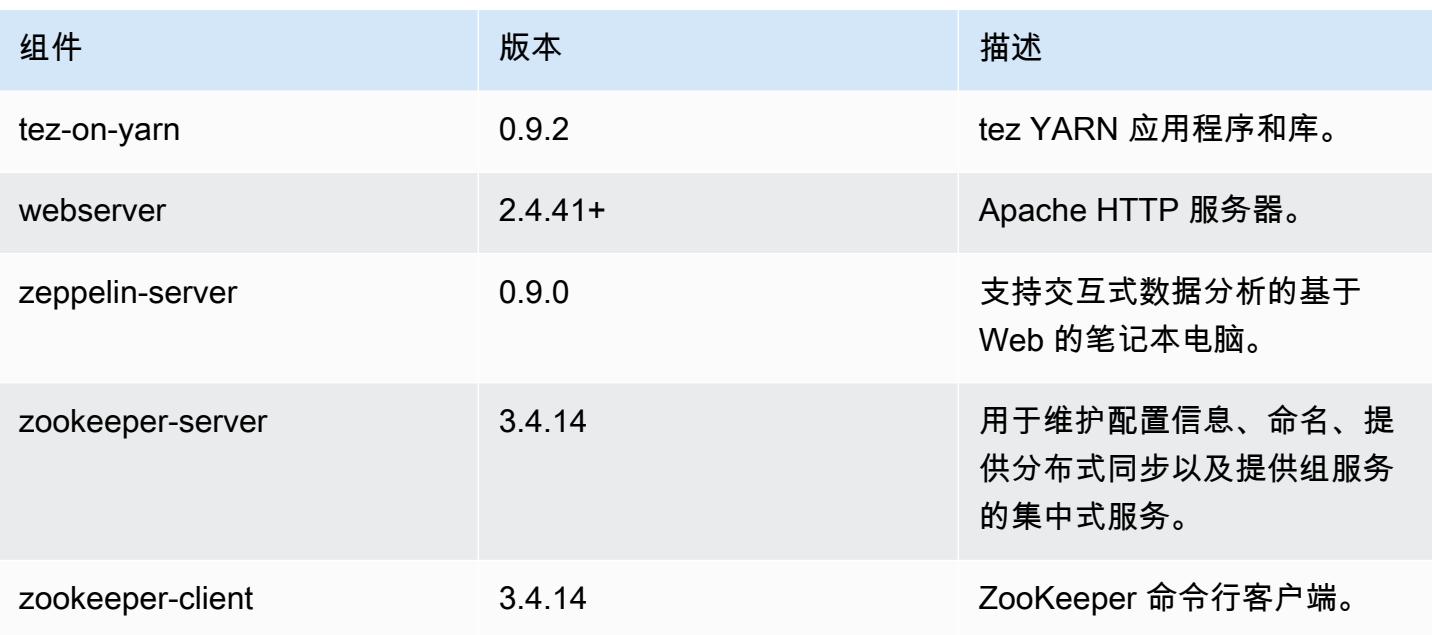

# 6.3.0 配置分类

配置分类允许您自定义应用程序。这些通常与应用程序的配置 XML 文件(例如 hive-site.xml)相 对应。有关更多信息,请参阅[配置应用程序](#page-2933-0)。

为处于运行状态的集群中的实例组指定配置时,将发生重新配置操作。Amazon EMR 仅为您修改的分 类启动重新配置操作。有关更多信息,请参阅 [在正在运行的集群中重新配置实例组](#page-2937-0)。

#### emr-6.3.0 分类

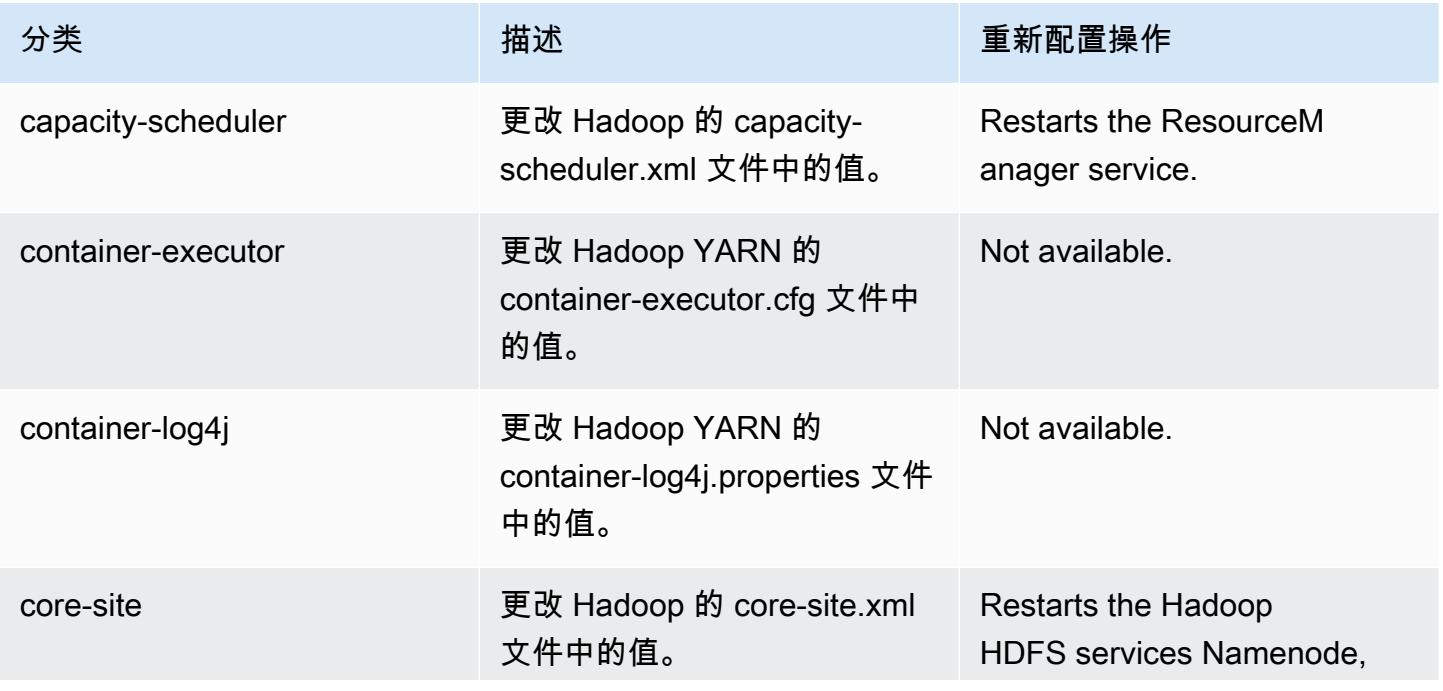

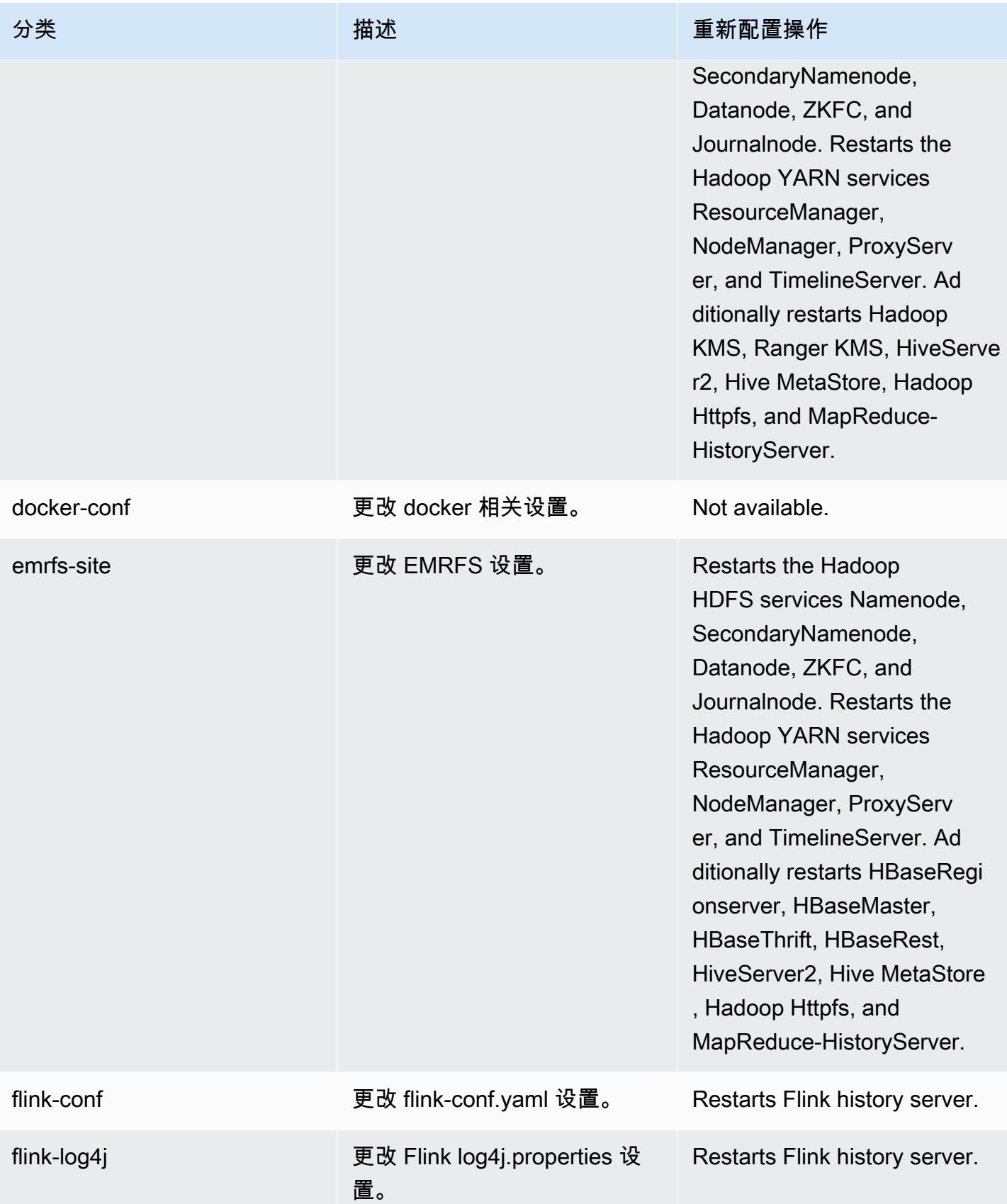

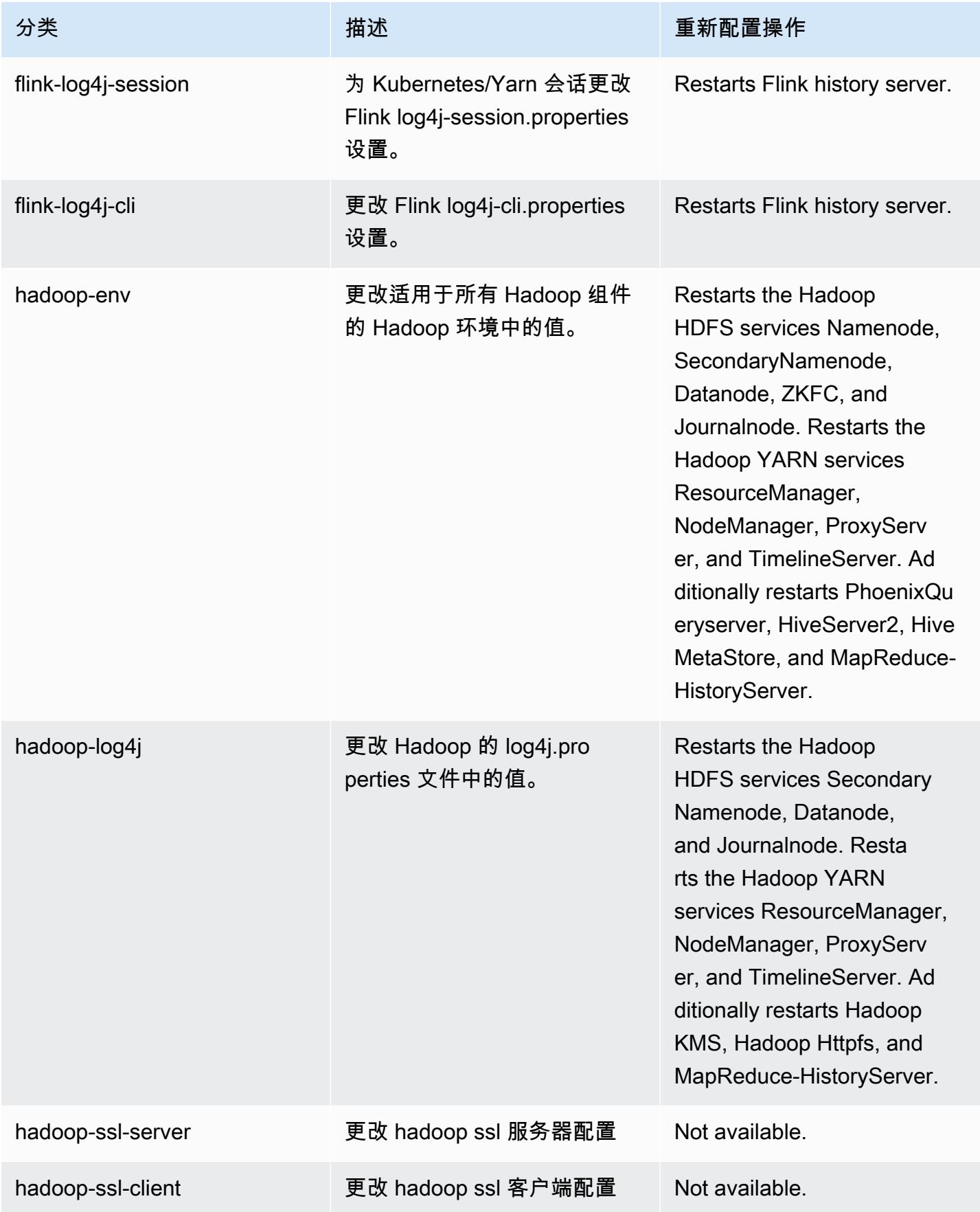
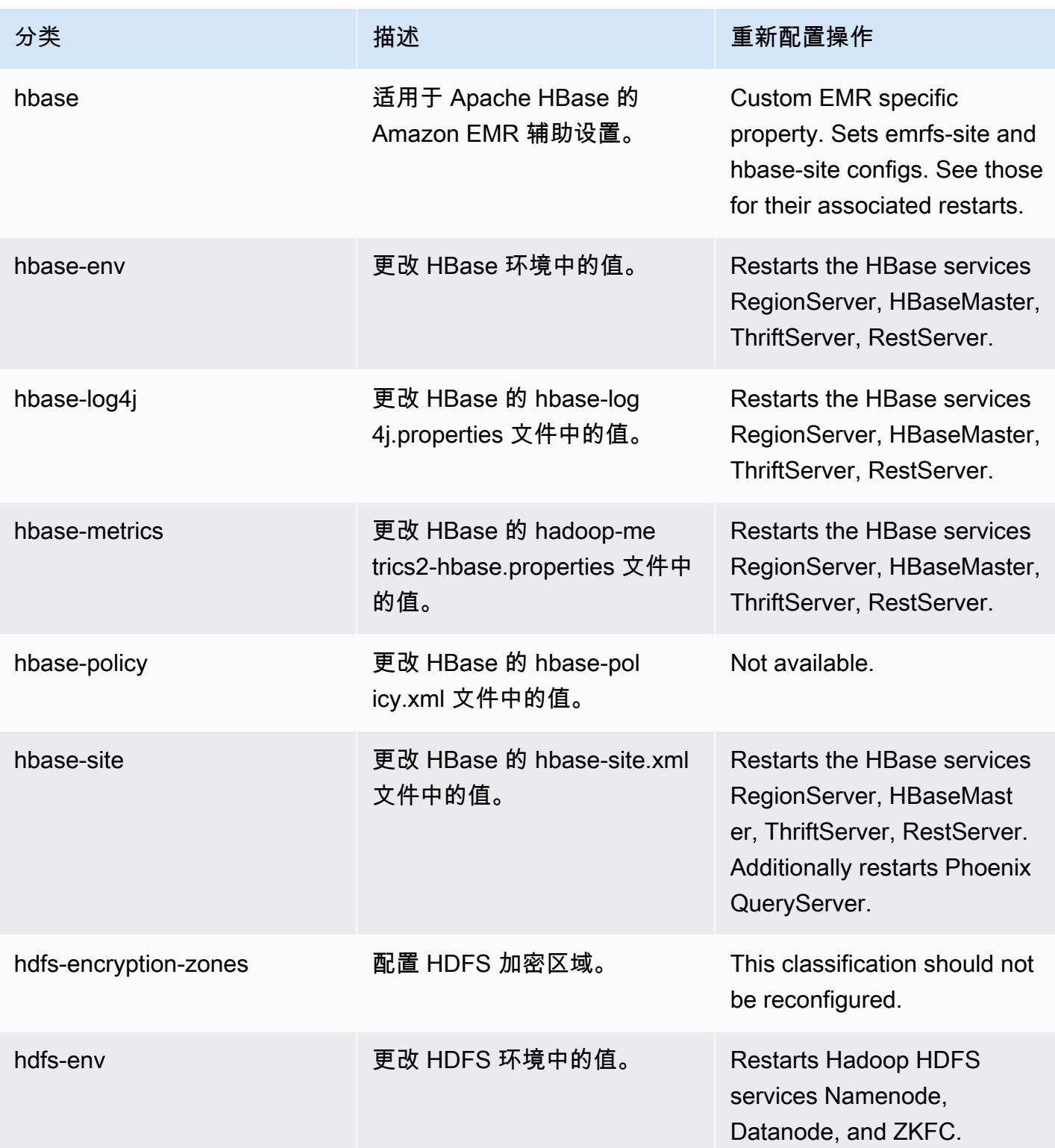

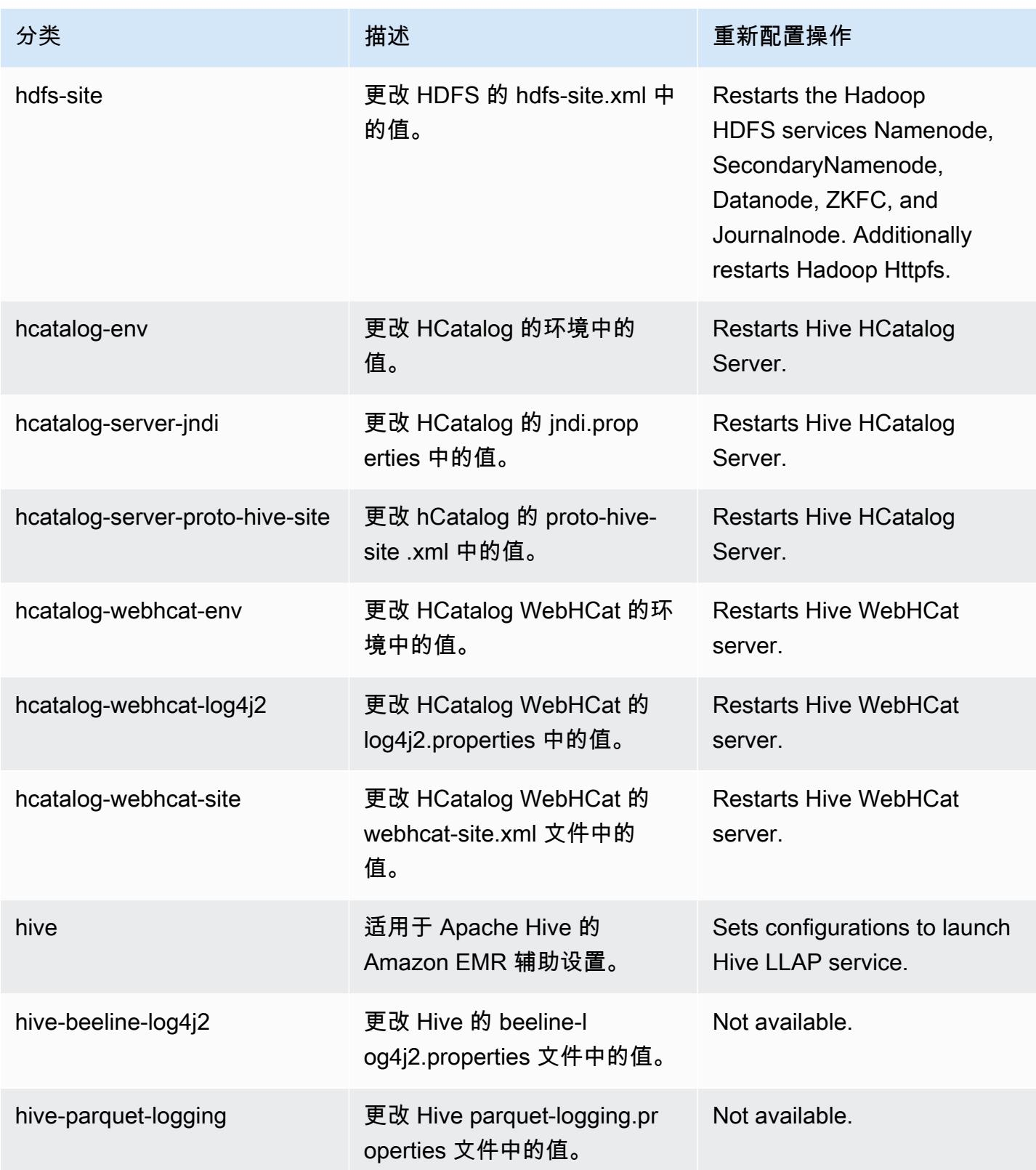

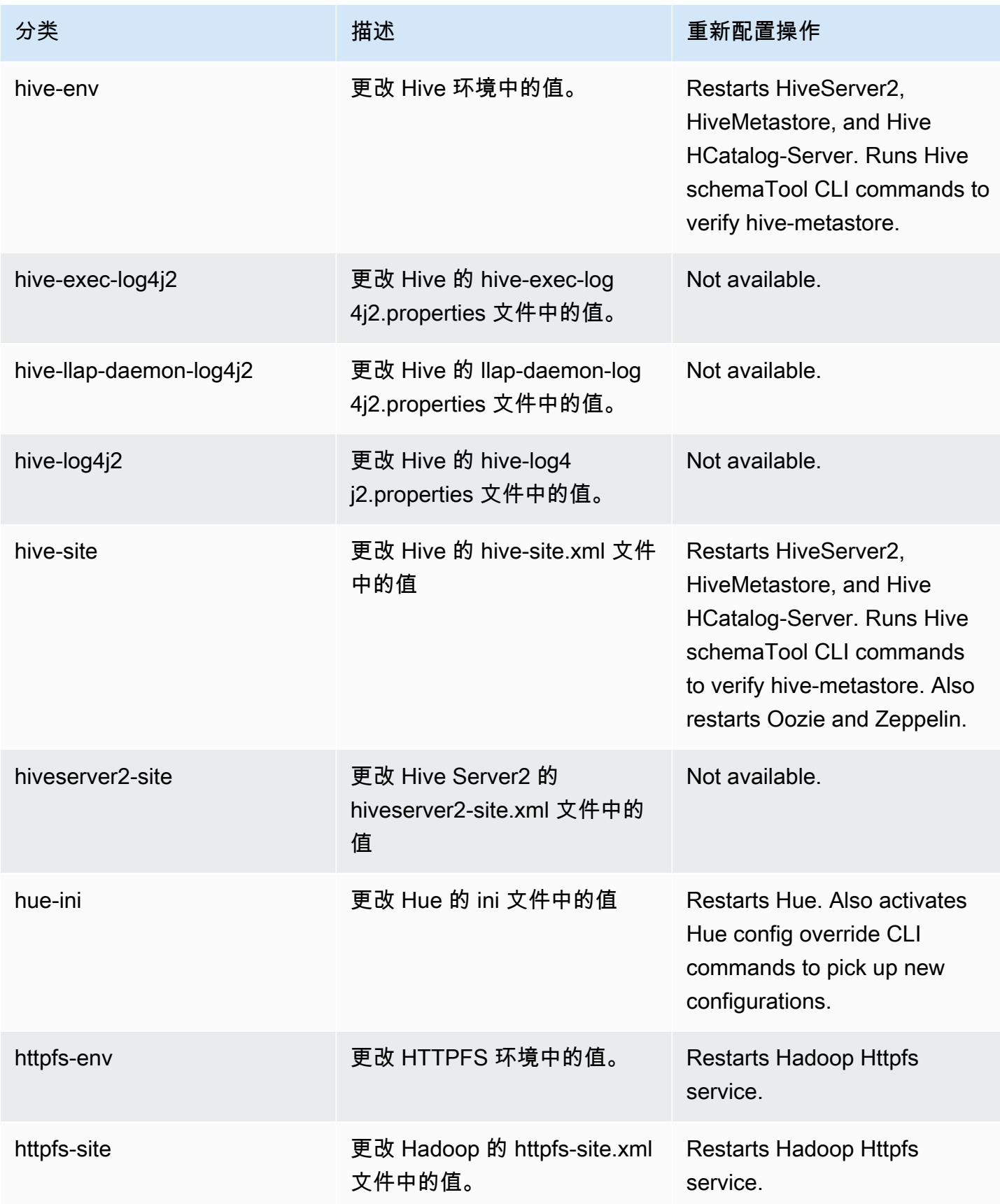

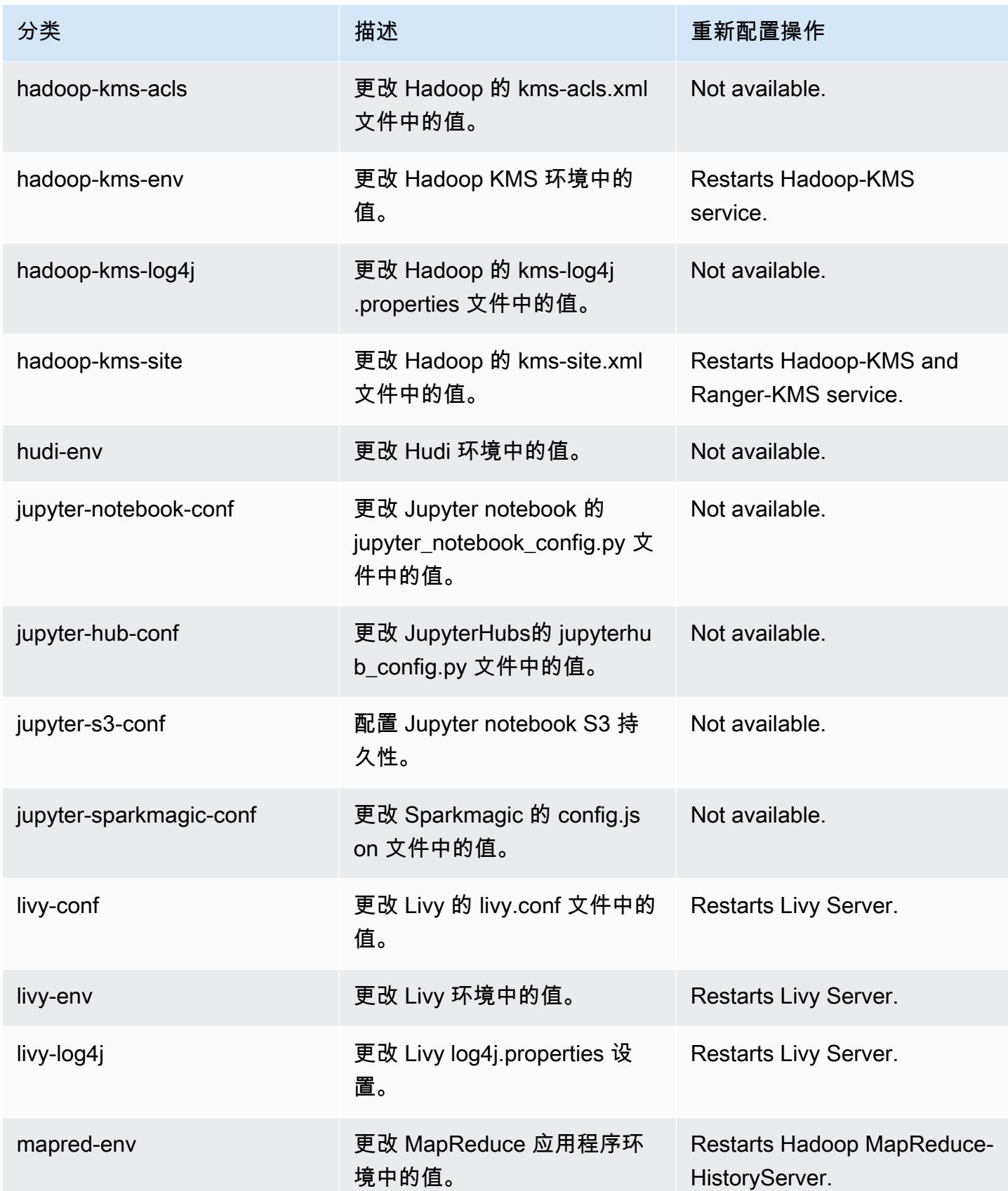

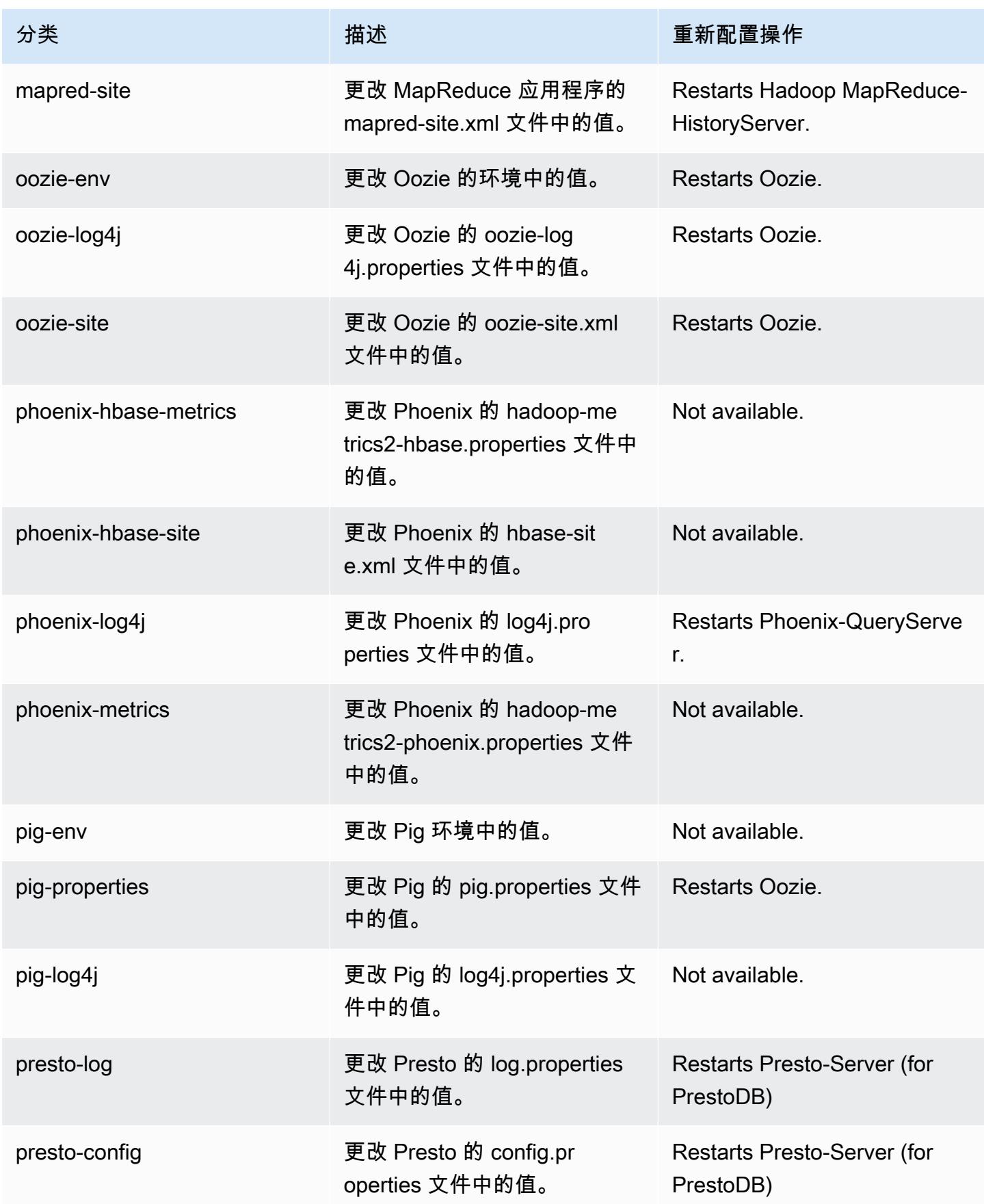

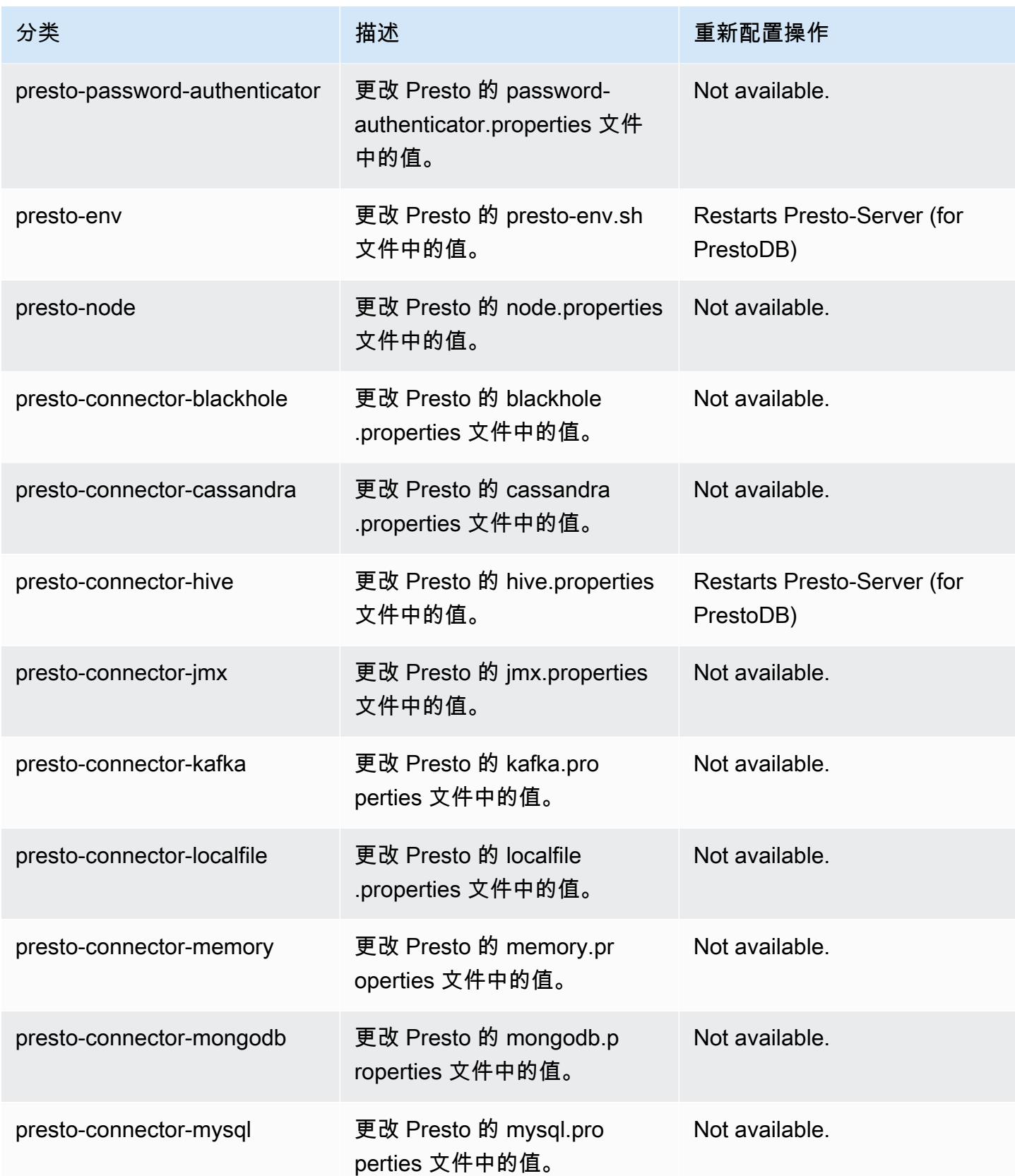

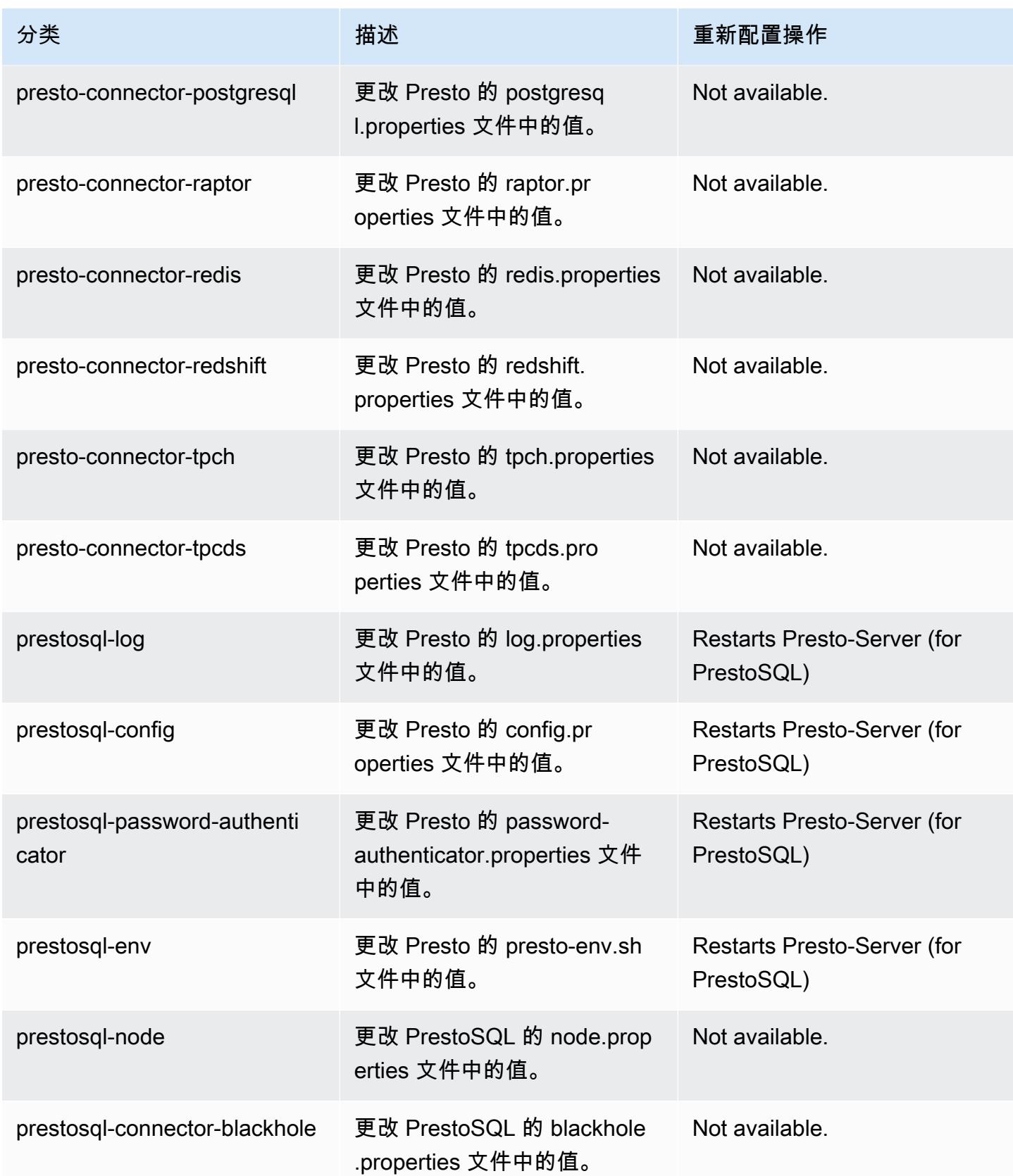

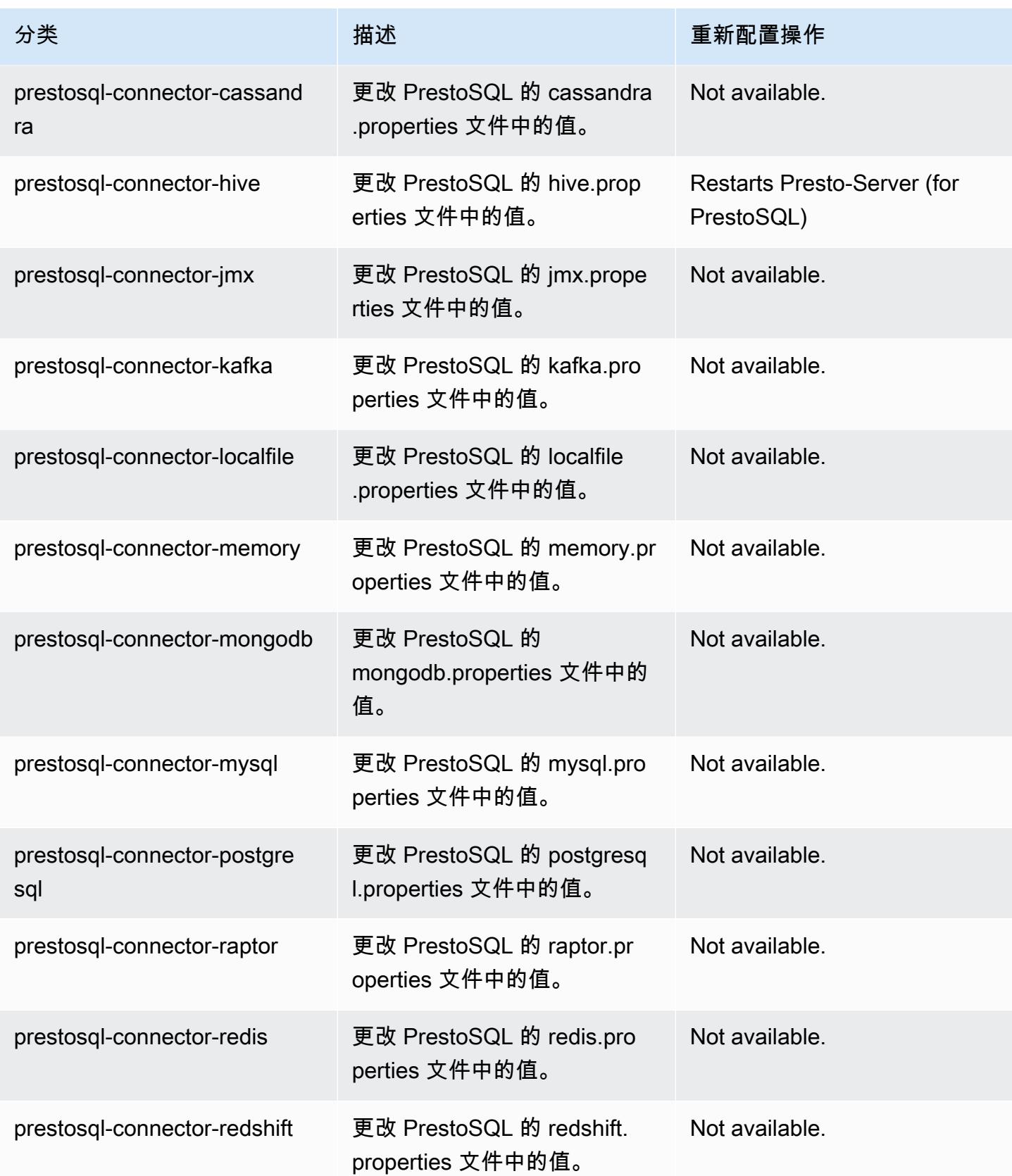

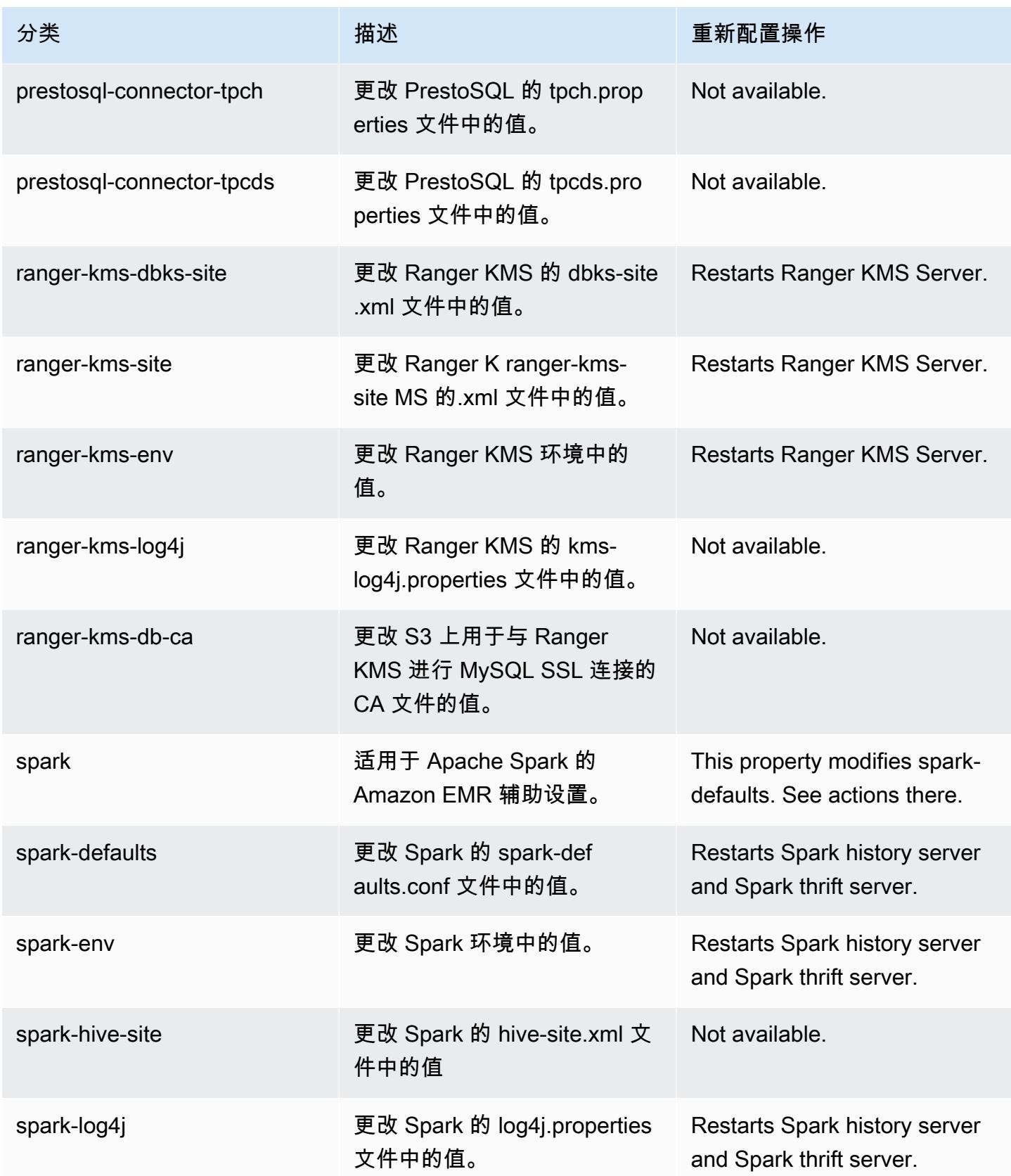

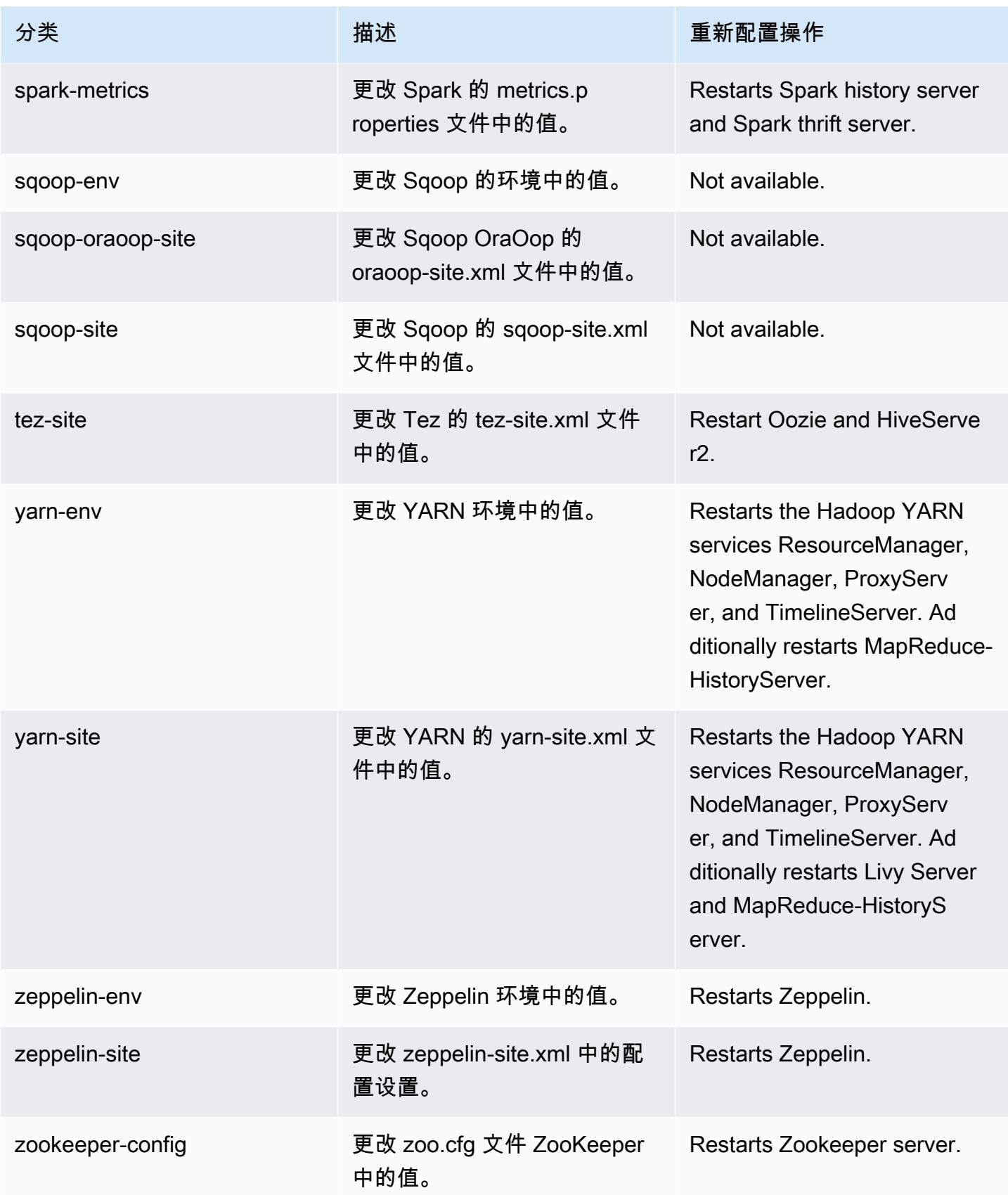

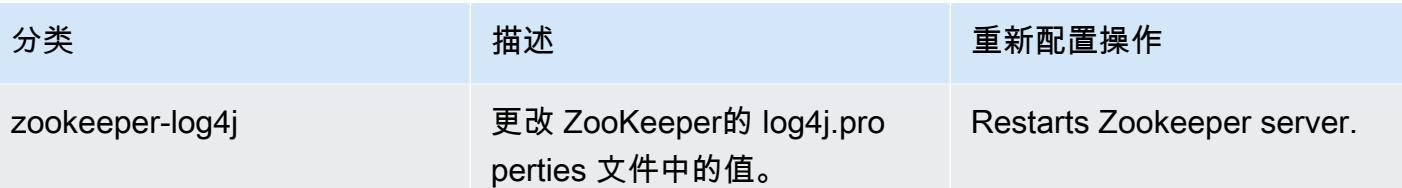

Amazon EMR 发行版 6.2.1

6.2.1 应用程序版本

此版本支持以下应用程

序: [Flink](https://flink.apache.org/)[、Ganglia、](http://ganglia.info)[HBase、](http://hbase.apache.org/)[HCatalog、](https://cwiki.apache.org/confluence/display/Hive/HCatalog)[Hadoop、](http://hadoop.apache.org/docs/current/)[Hive、](http://hive.apache.org/)[Hudi](https://hudi.apache.org)[、Hue](http://gethue.com/)[、JupyterEnterpriseGateway、](https://jupyter-enterprise-gateway.readthedocs.io/en/latest/)Jupyter 和 [ZooKeeper。](https://zookeeper.apache.org)

下表列出了此版本的 Amazon EMR 中提供的应用程序版本以及前三个 Amazon EMR 发行版中的应用 程序版本(若适用)。

有关每个发行版的 Amazon EMR 的应用程序版本的全面历史记录,请参见以下主题:

- [Amazon EMR 7.x 发行版中的应用程序版本](#page-22-0)
- [Amazon EMR 6.x 发行版中的应用程序版本](#page-74-0)
- [Amazon EMR 5.x 发行版中的应用程序版本](#page-927-0)
- [Amazon EMR 4.x 发行版中的应用程序版本](#page-2231-0)

应用程序版本信息

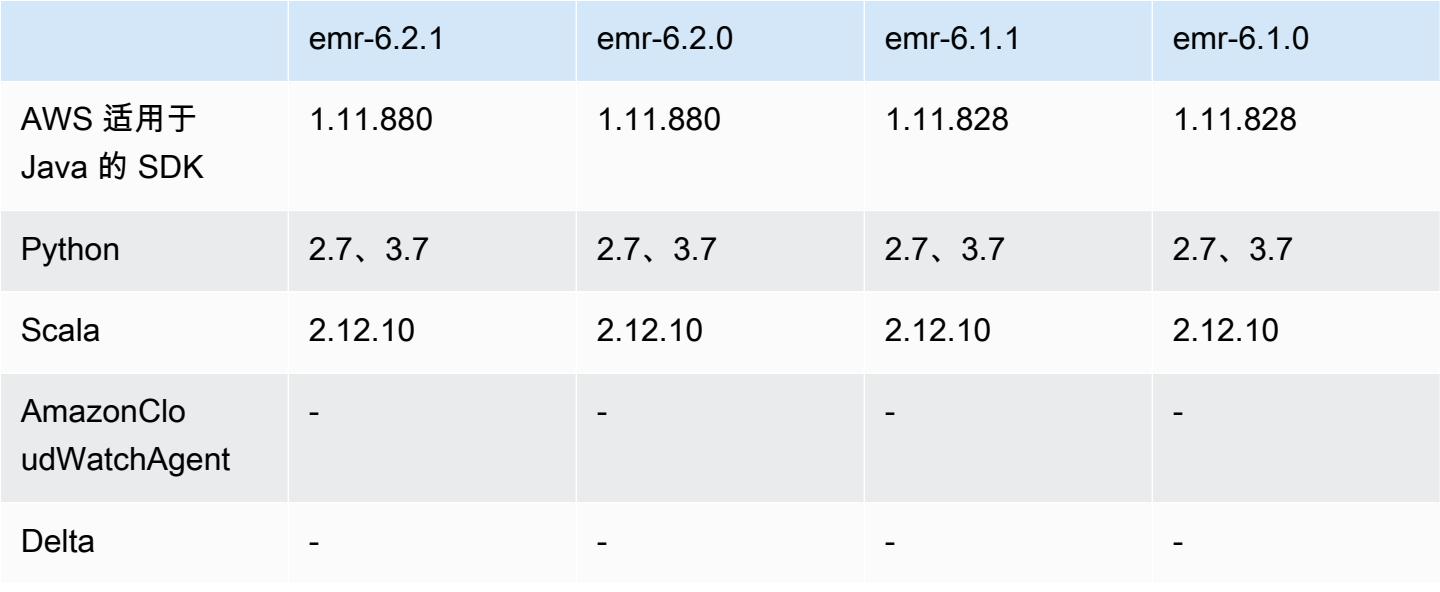

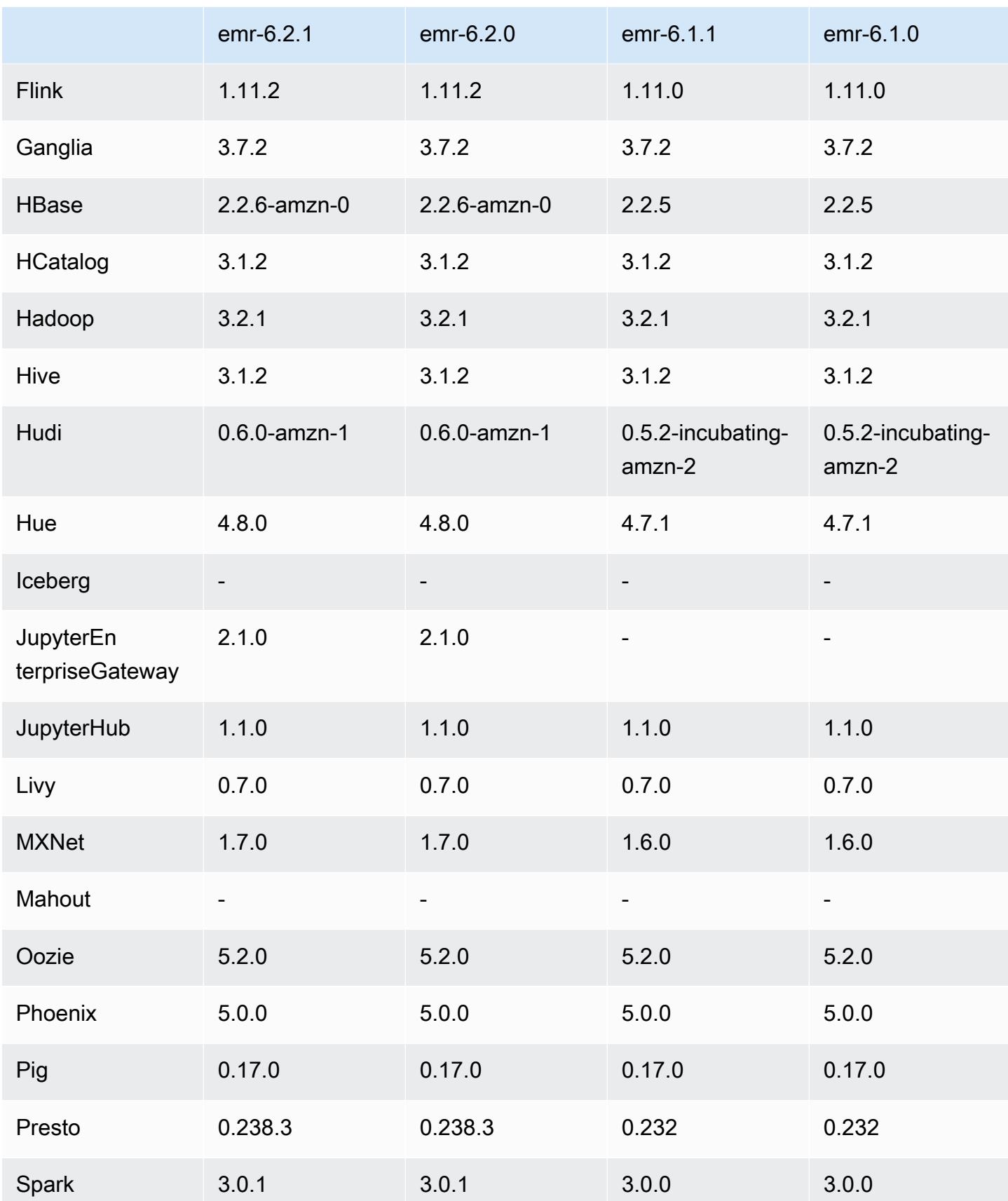

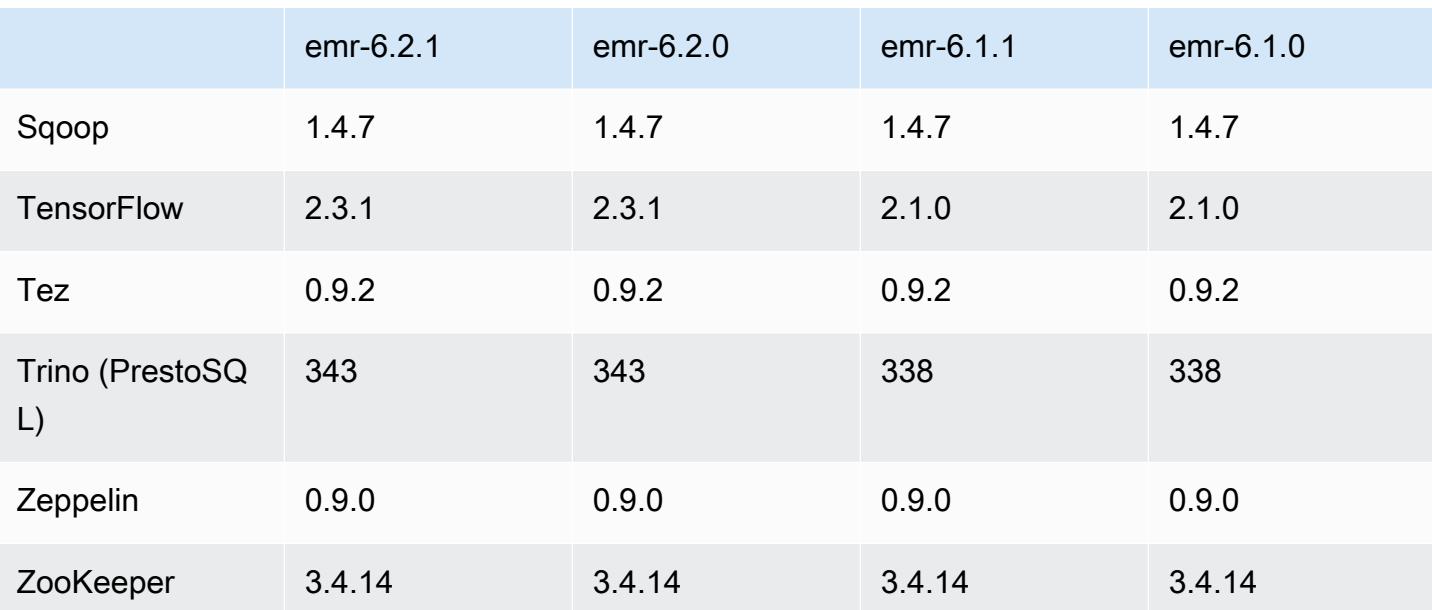

6.2.1 发布说明

此版本旨在修复 Amazon EMR Scaling 无法成功纵向扩展/缩减集群或导致应用程序故障时出现的问 题。

更改、增强和解决的问题

- 修复了当 Amazon EMR 集群上的进程守护程序正在进行运行状况检查活动(例如收集 YARN 节点 状态和 HDFS 节点状态)时,针对高利用率的大型集群的扩展请求失败的问题。之所以发生这种情 况,是因为集群上的进程守护程序无法将节点的运行状况数据传递给内部 Amazon EMR 组件。
- 改进了 EMR 集群上的进程守护程序,以便在重用 IP 地址时正确跟踪节点状态,从而提高扩缩操作 期间的可靠性。
- [SPARK-29683。](https://issues.apache.org/jira/browse/SPARK-29683)修复了集群缩减期间出现任务失败的问题,因为 Spark 假定所有可用节点都被拒绝 列出。
- [YARN-9011。](https://issues.apache.org/jira/browse/YARN-9011)修复了集群尝试纵向扩展或缩减时,由于 YARN 停用中的争用条件导致任务失败的问 题。
- 通过确保 Amazon EMR 集群上的进程守护程序和 YARN/HDFS 之间的节点状态始终一致,解决了 集群扩展期间步骤或任务失败的问题。
- 修复了已启用 Kerberos 身份验证的 Amazon EMR 集群的诸如缩减和步骤提交等集群操作失败的问 题。这是因为 Amazon EMR 集群上的进程守护程序没有续订 Kerberos 票证,而该票证是与主节点 上运行的 HDFS/YARN 进行安全通信所必需的。
- 较新的 Amazon EMR 发行版修复了 Amazon EMR 中较早版本的 AL2 上"最大打开文件数"限制较低的问题。Amazon EMR 发行版 5.30.1、5.30.2、5.31.1、5.32.1、6.0.1、6.1.1、6.2.1、5.33.0、6.3.0 及更高版本现在用更高的"最 大打开文件数"设置永久修复了此问题。
- 现在,默认情况下,已启用 Amazon Linux 存储库的 HTTPS。如果您使用 Amazon S3 VPCE 策略限制对特定存储桶的访问,则必须添加新的 Amazon Linux 存储桶 ARNarn:aws:s3:::amazonlinux-2-repos-\$region/\*到策略(将\$region替换为终端节点 所在的区域)。有关更多信息,请在 AWS 讨论论坛中查看此主题。[公告:Amazon Linux 2 目前支](https://forums.aws.amazon.com/ann.jspa?annID=8528) [持在连接到软件包存储库时使用 HTTPS 的功能。](https://forums.aws.amazon.com/ann.jspa?annID=8528)

已知问题

- 当您将 Spark 与 Hive 分区位置格式化结合使用以读取 Amazon S3 中的数据,并在 Amazon EMR 版本 5.30.0 至 5.36.0 以及 6.2.0 至 6.9.0 上运行 Spark 时,可能会遇到导致集群无法正确读取数据 的问题。如果您的分区具有以下所有特征,会发生这种情况:
	- 从同一个表扫描两个或多个分区。
	- 至少有一个分区目录路径是至少一个其他分区目录路径的前缀,例如,s3://bucket/table/ p=a 是 s3://bucket/table/p=a b 的前缀。
	- 另一个分区目录中前缀后面的第一个字符的 UTF-8 值小于 / 字符 (U+002F)。例如,在 s3 : / / bucket/table/p=a b 中,a 和 b 之间出现的空格字符 (U+0020) 就属于此类。请注意,还有 其他 14 个非控制字符:! ''#\$%&' ( ) \*+ , - 。有关更多信息,请参阅 UTF-8 encoding table and [Unicode characters](https://www.utf8-chartable.de/)(UTF-8 编码表和 Unicode 字符)。

解决方法是在 spark-defaults 分类中将

spark.sql.sources.fastS3PartitionDiscovery.enabled 配置设置为 false。

6.2.1 组件版本

下面列出了 Amazon EMR 随此发行版一起安装的组件。一些组件作为大数据应用程序包的一部分安 装。其它组件是 Amazon EMR 独有的,并且已为系统流程和功能安装这些组件。它们通常以 emr 或 aws 开头。最新的 Amazon EMR 发行版中的大数据应用程序包通常是在社区中找到的最新版本。我们 会尽快在 Amazon EMR 中提供社区发行版。

Amazon EMR 中的某些组件与社区版本不同。这些组件具有以下形式的 *CommunityVersion*amzn-*EmrVersion* 的发行版标注。*EmrVersion* 从 0 开始。例如,假设已对名为 myappcomponent 的版本 2.2 的开源社区组件进行三次修改,以包含在不同的 Amazon EMR 发行版中,则 其发行版将为 2.2-amzn-2。

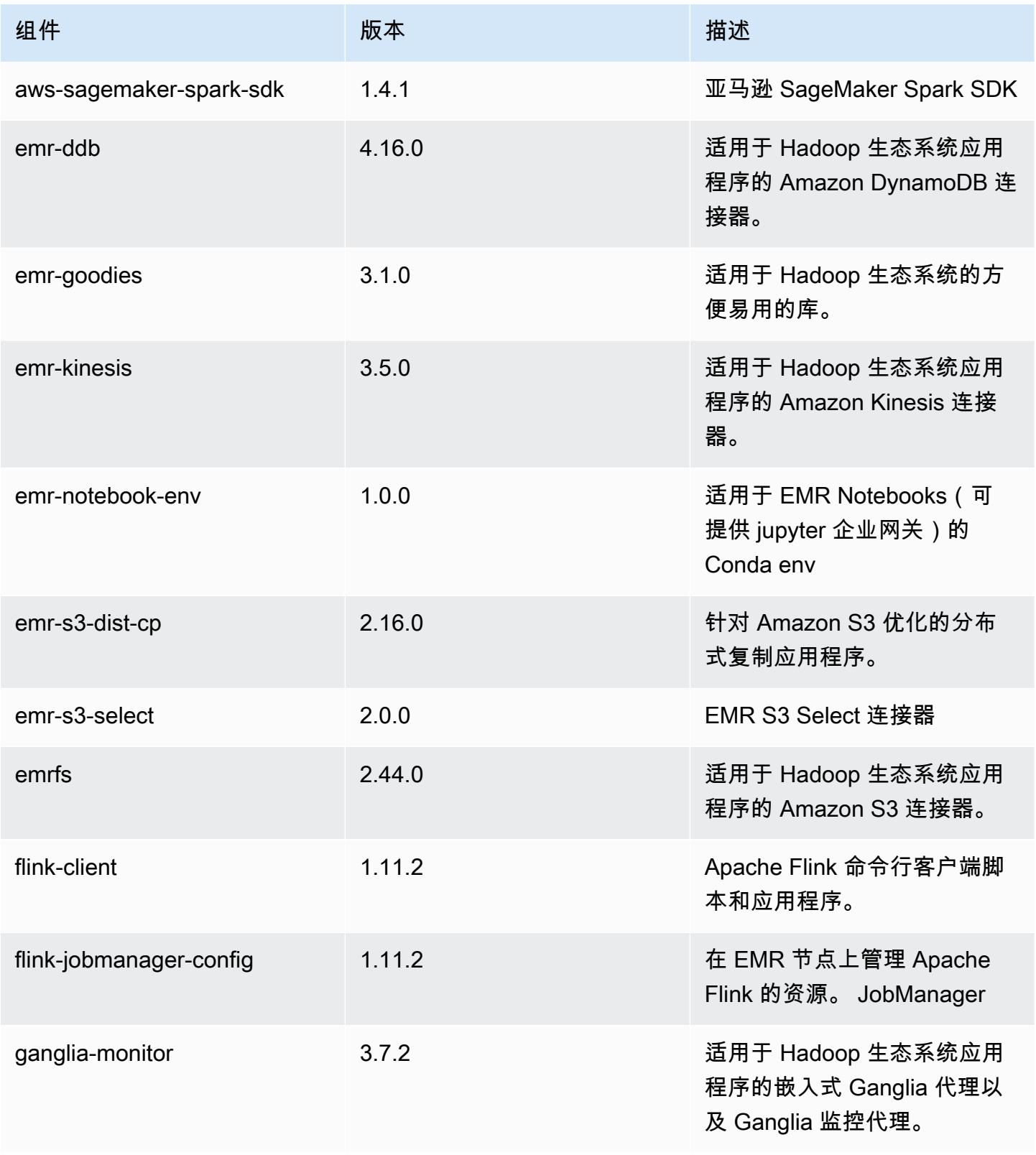

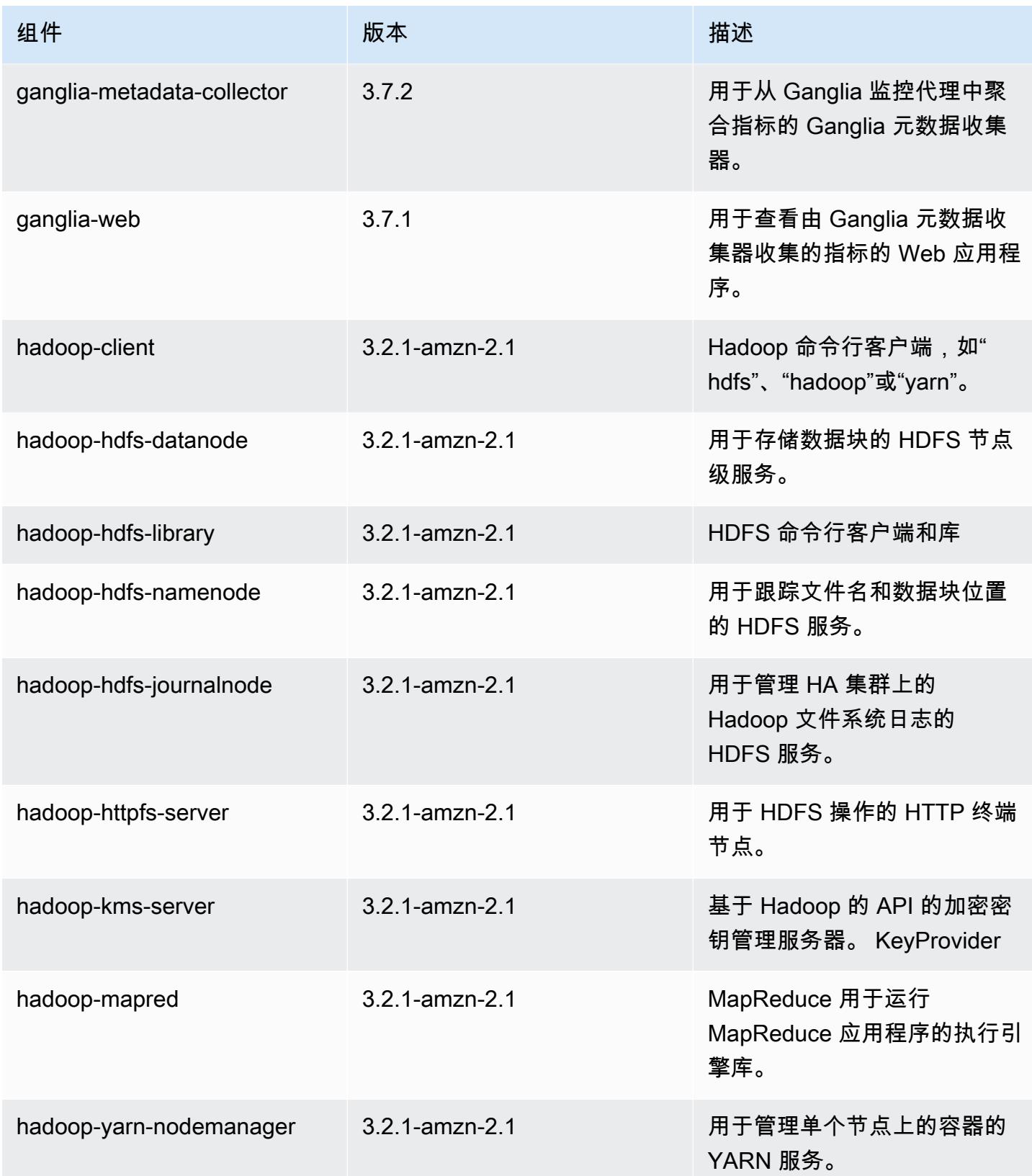

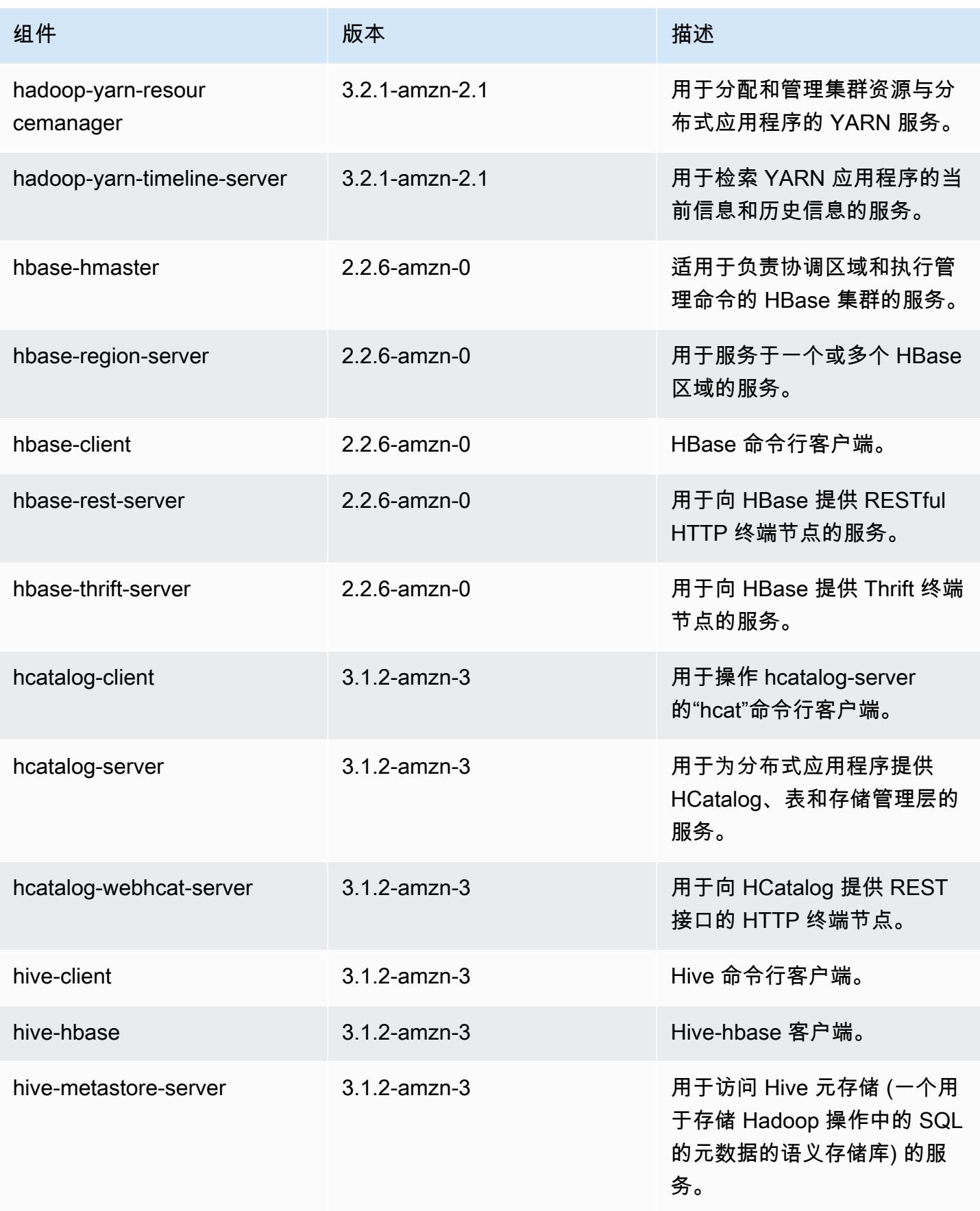

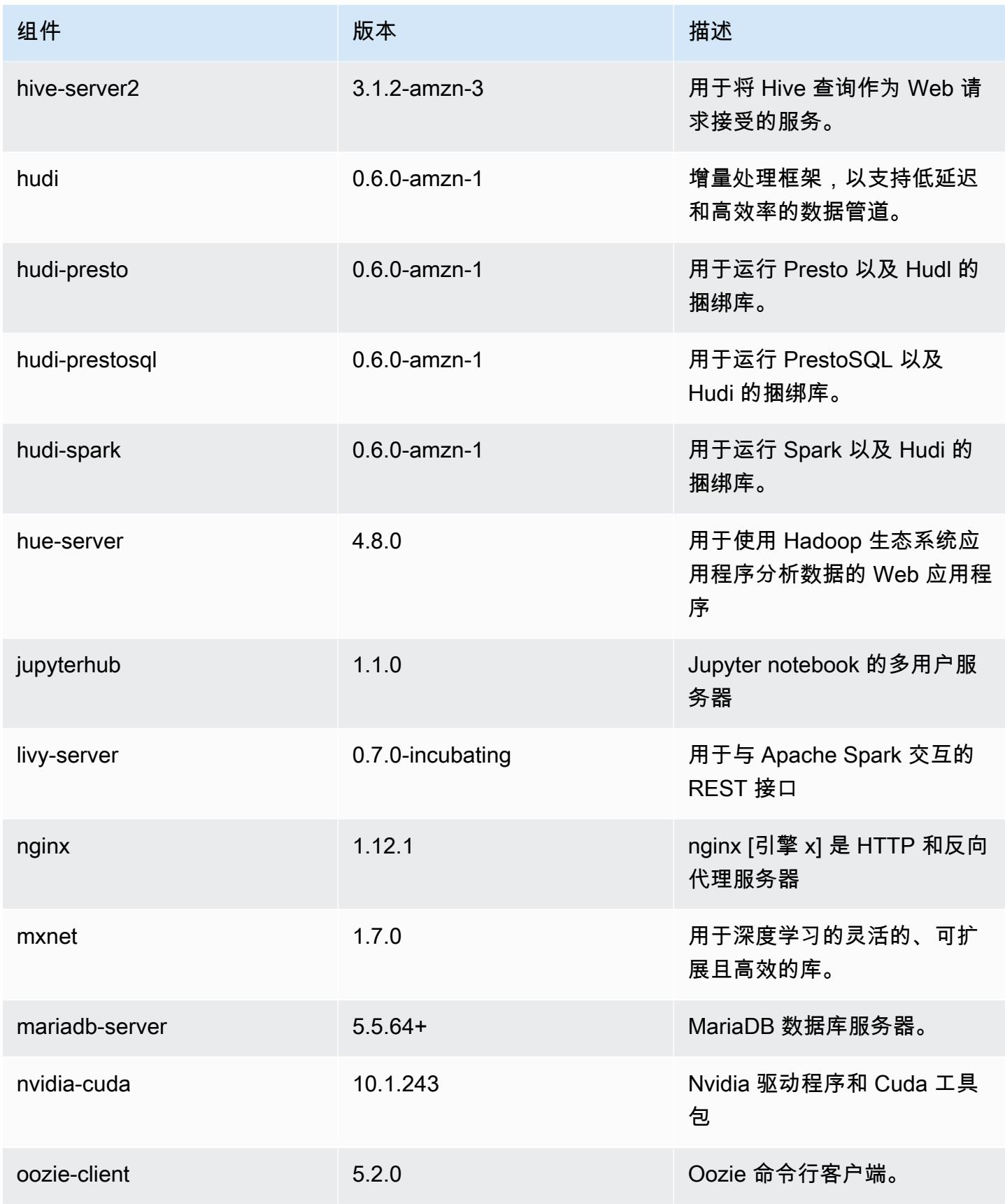

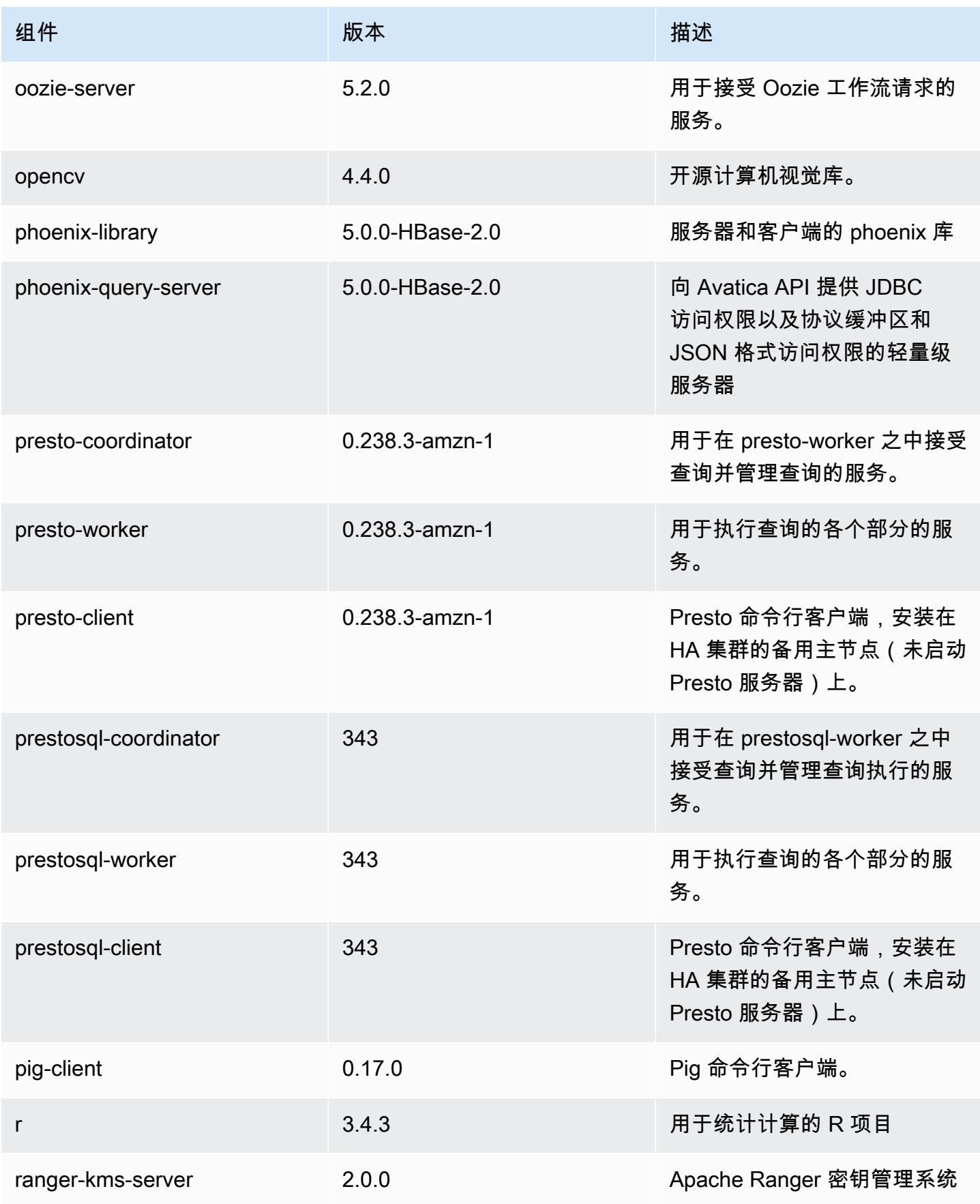

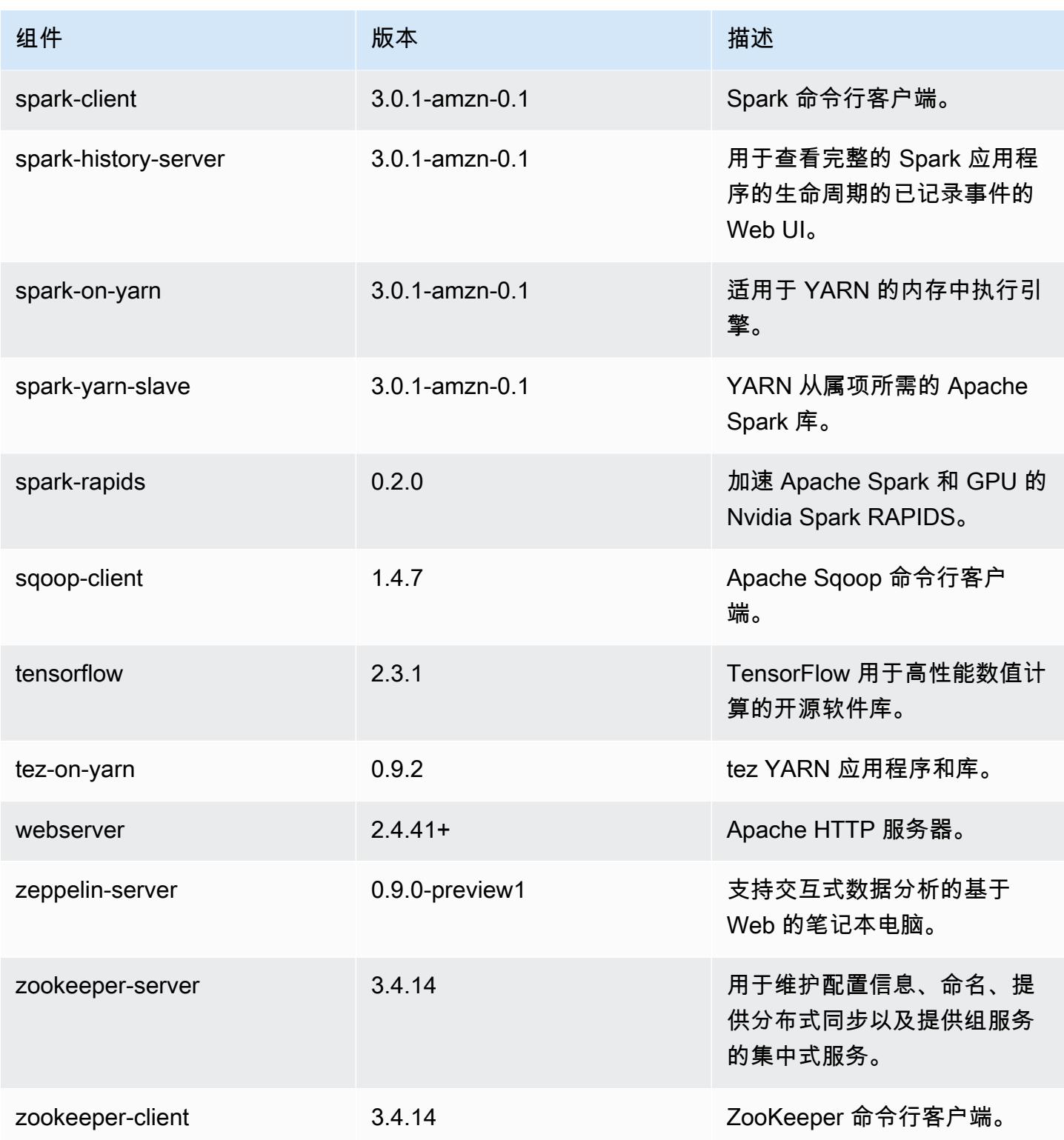

## 6.2.1 配置分类

配置分类允许您自定义应用程序。这些通常与应用程序的配置 XML 文件(例如 hive-site.xml)相 对应。有关更多信息,请参阅[配置应用程序](#page-2933-0)。

为处于运行状态的集群中的实例组指定配置时,将发生重新配置操作。Amazon EMR 仅为您修改的分 类启动重新配置操作。有关更多信息,请参阅 [在正在运行的集群中重新配置实例组](#page-2937-0)。

#### emr-6.2.1 分类

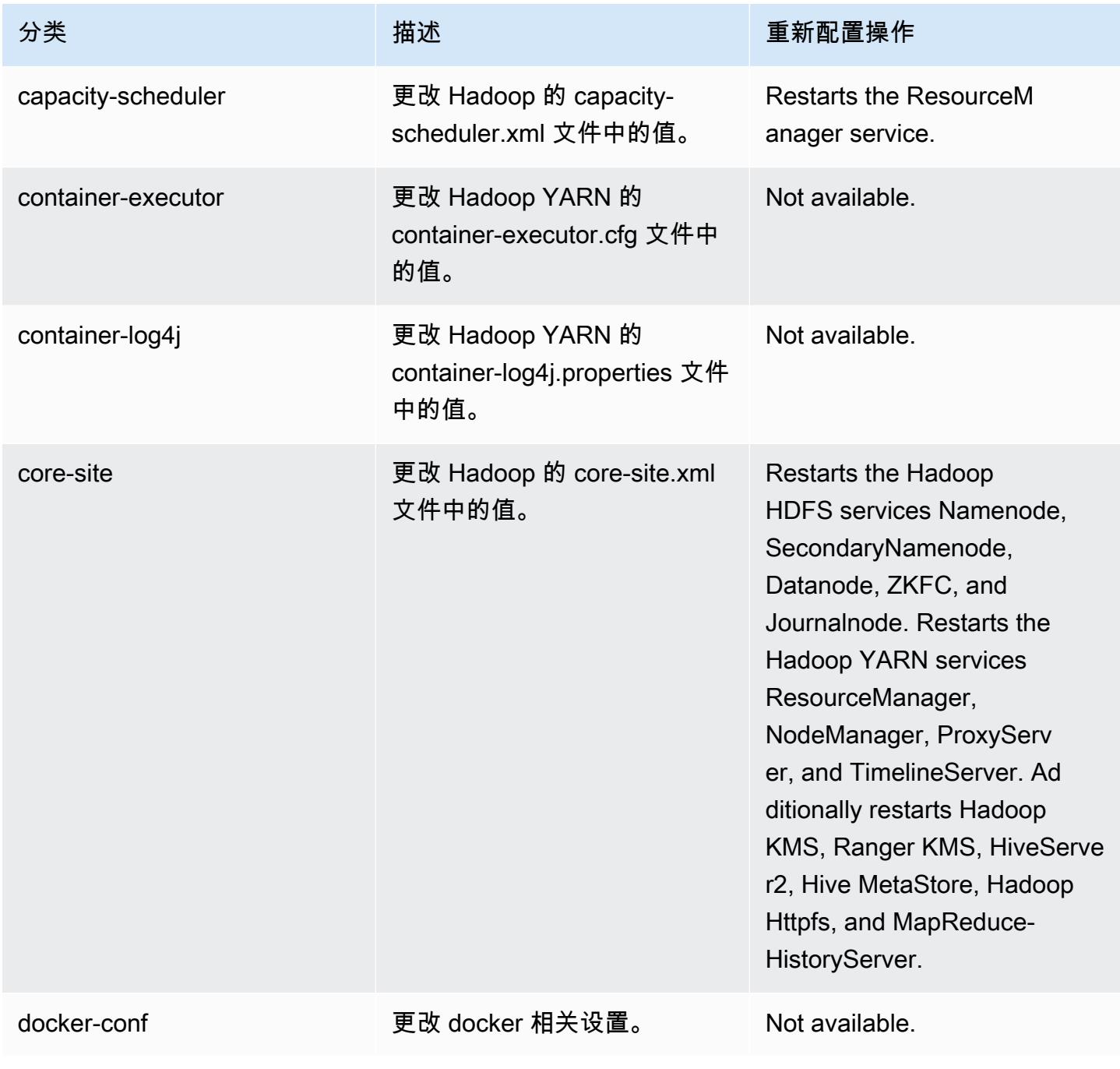

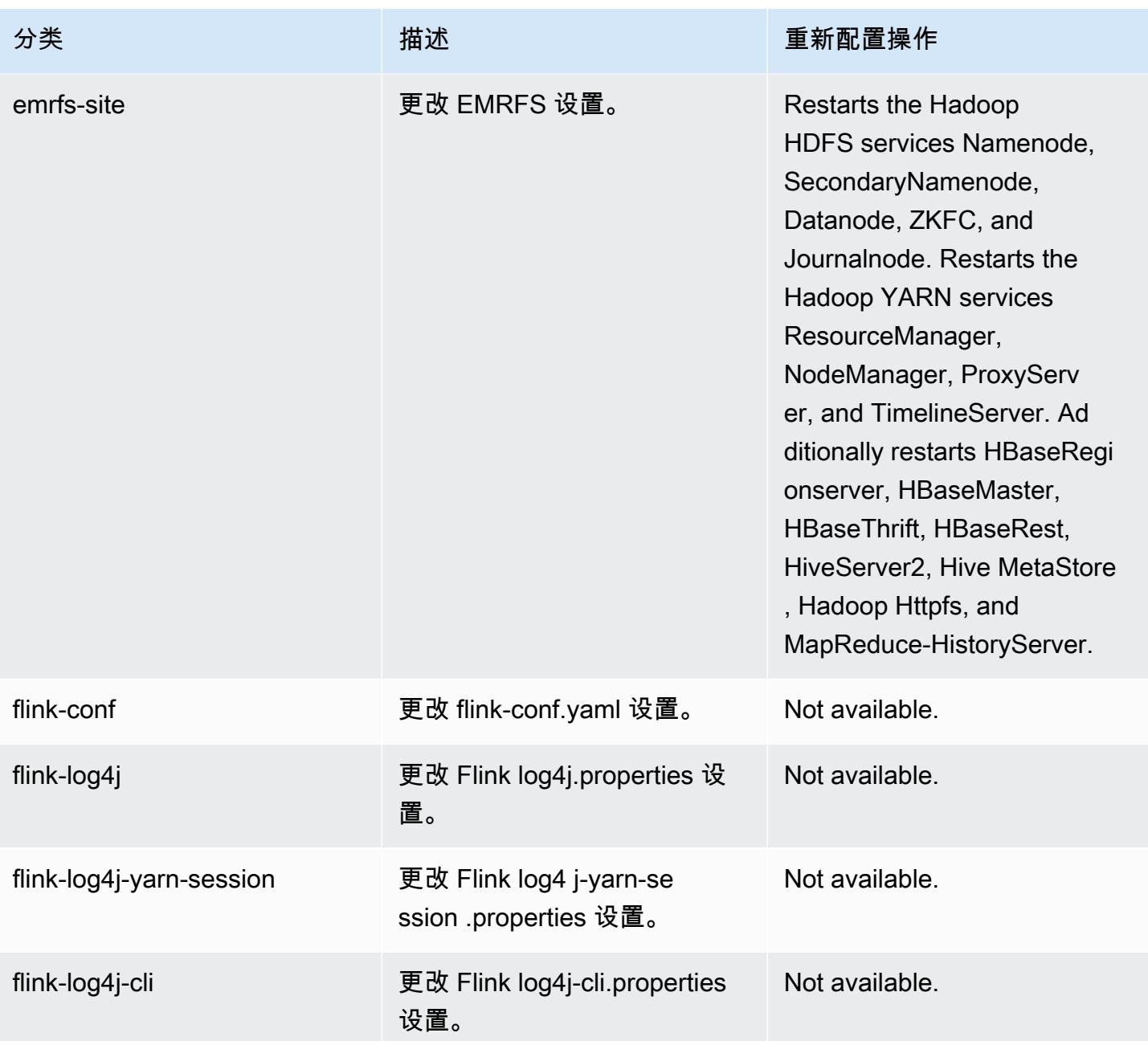

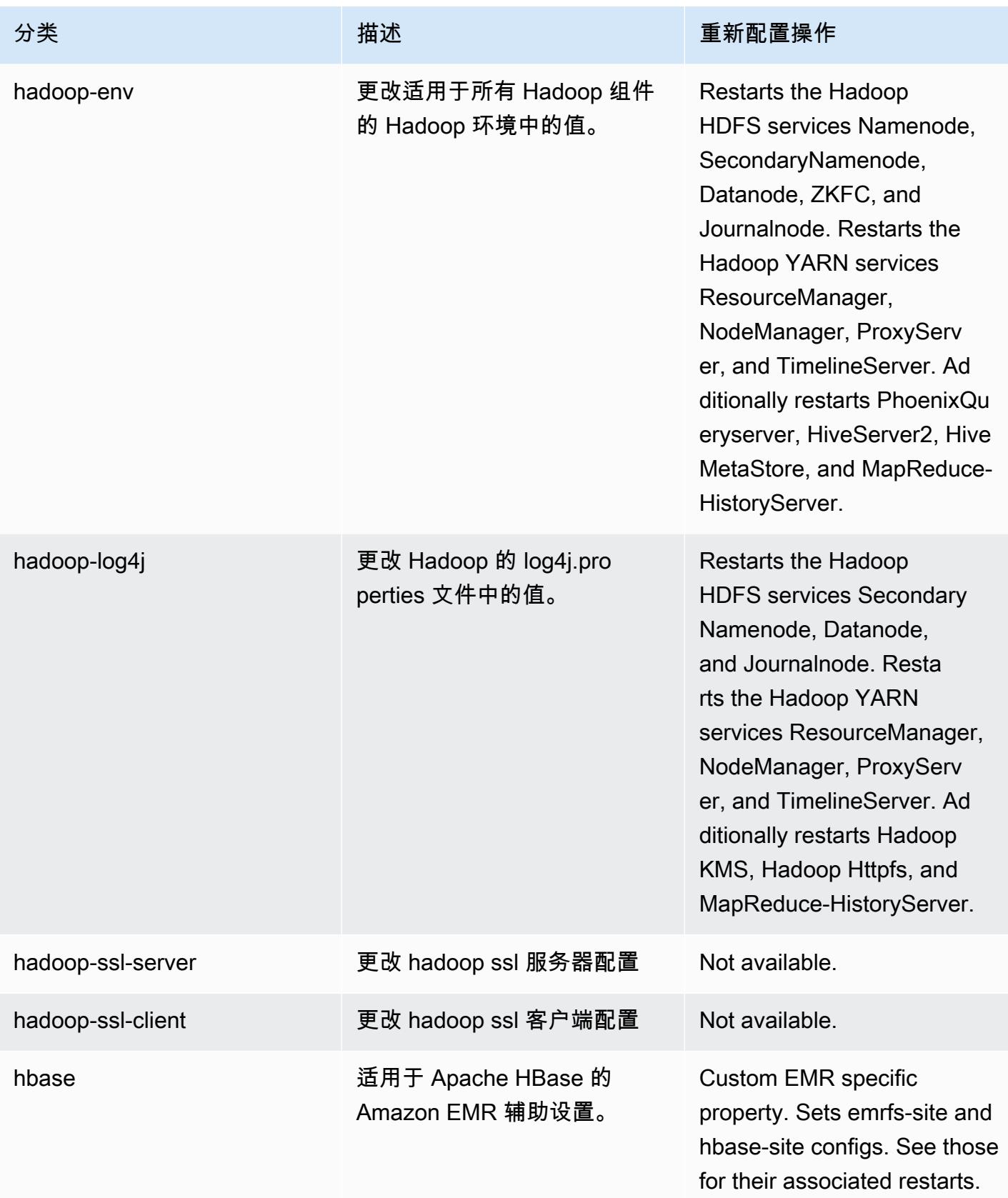

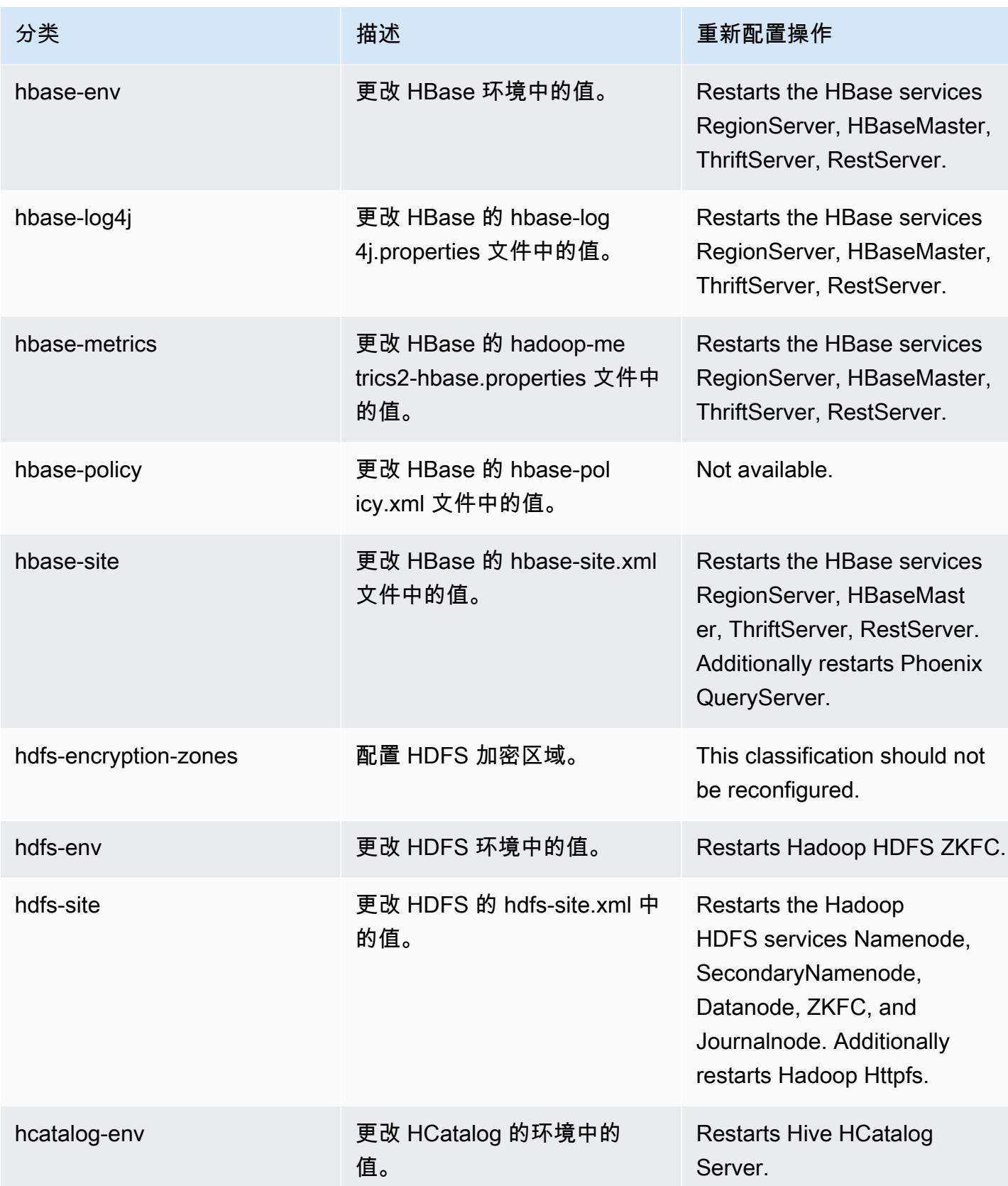

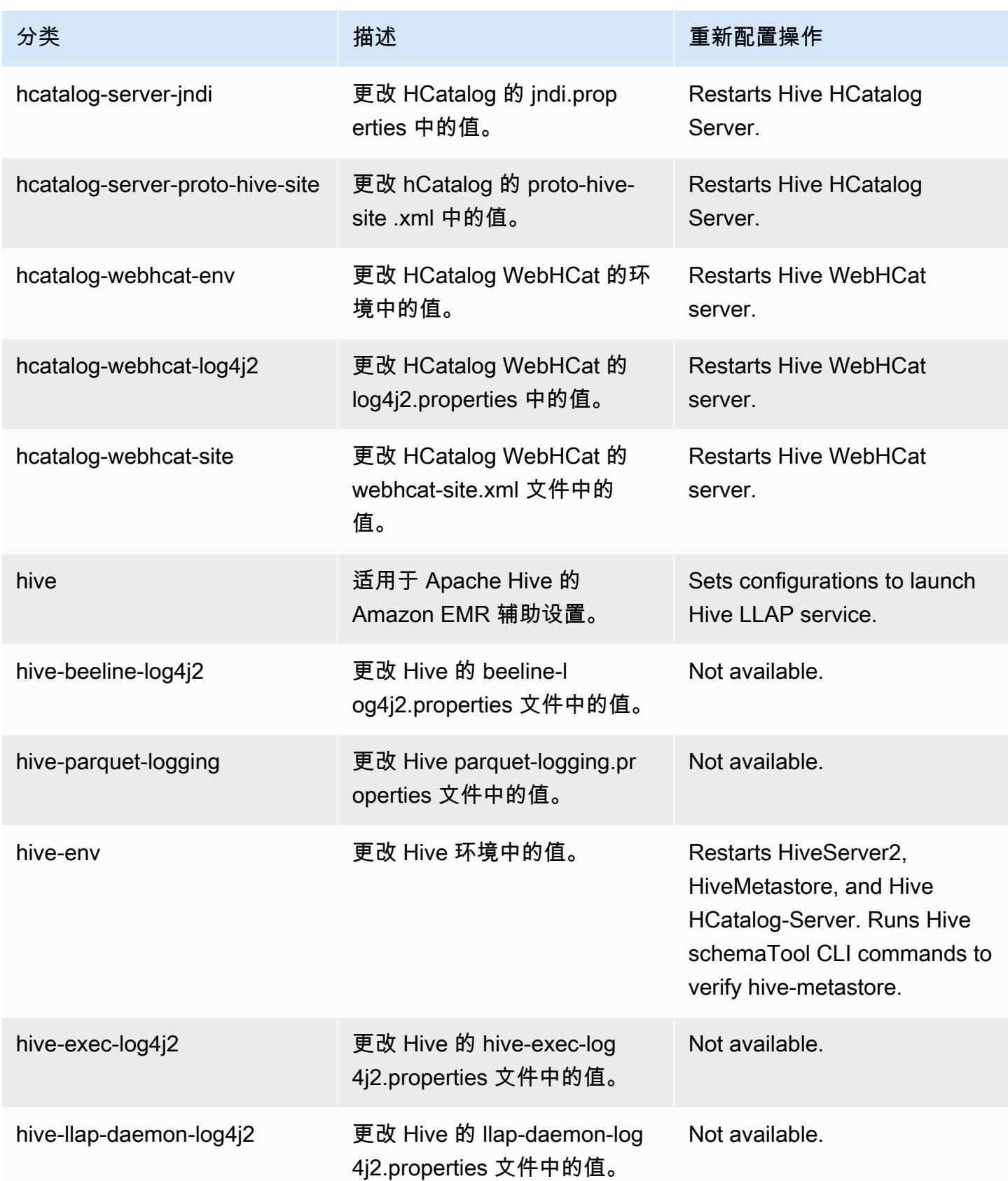

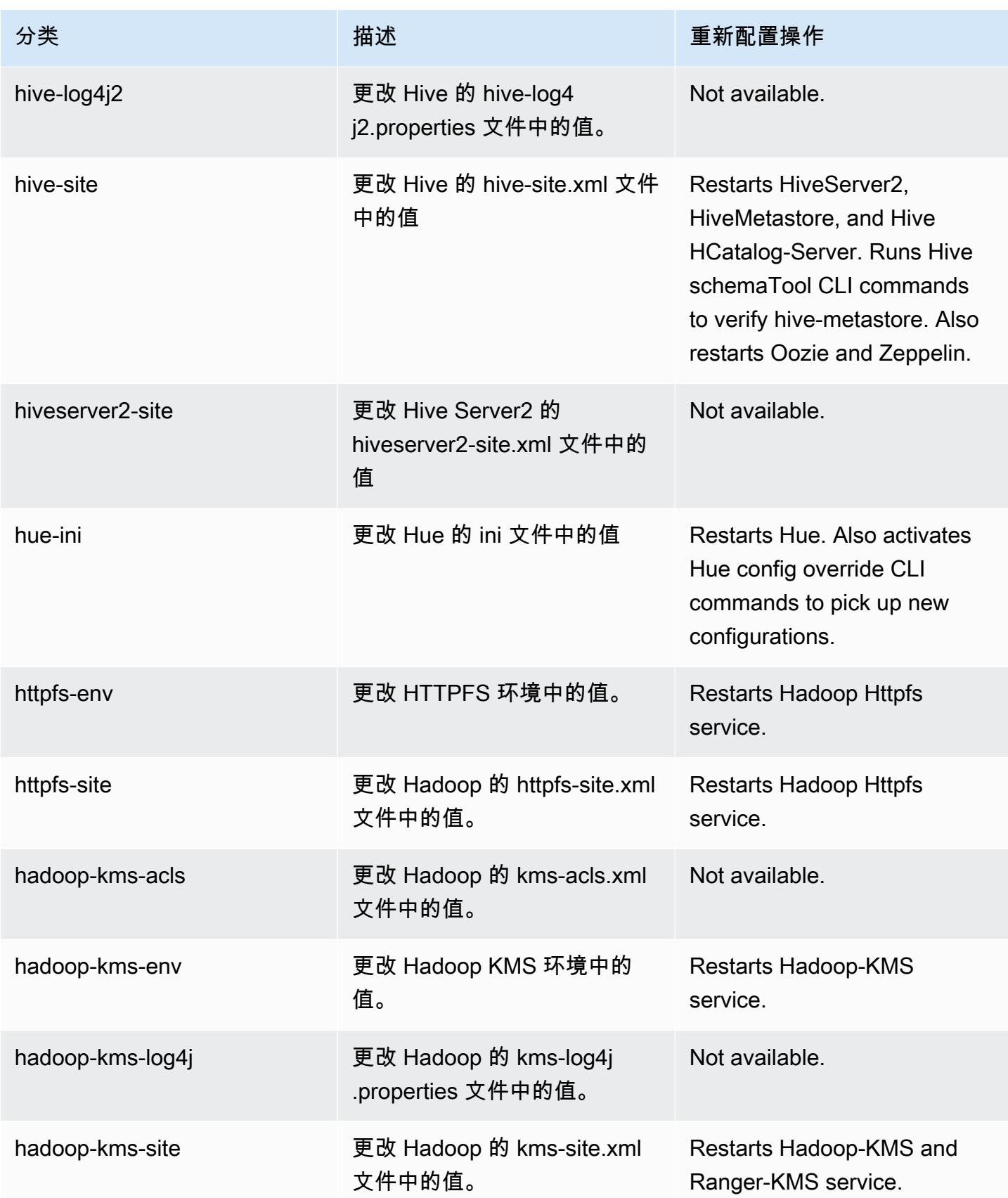

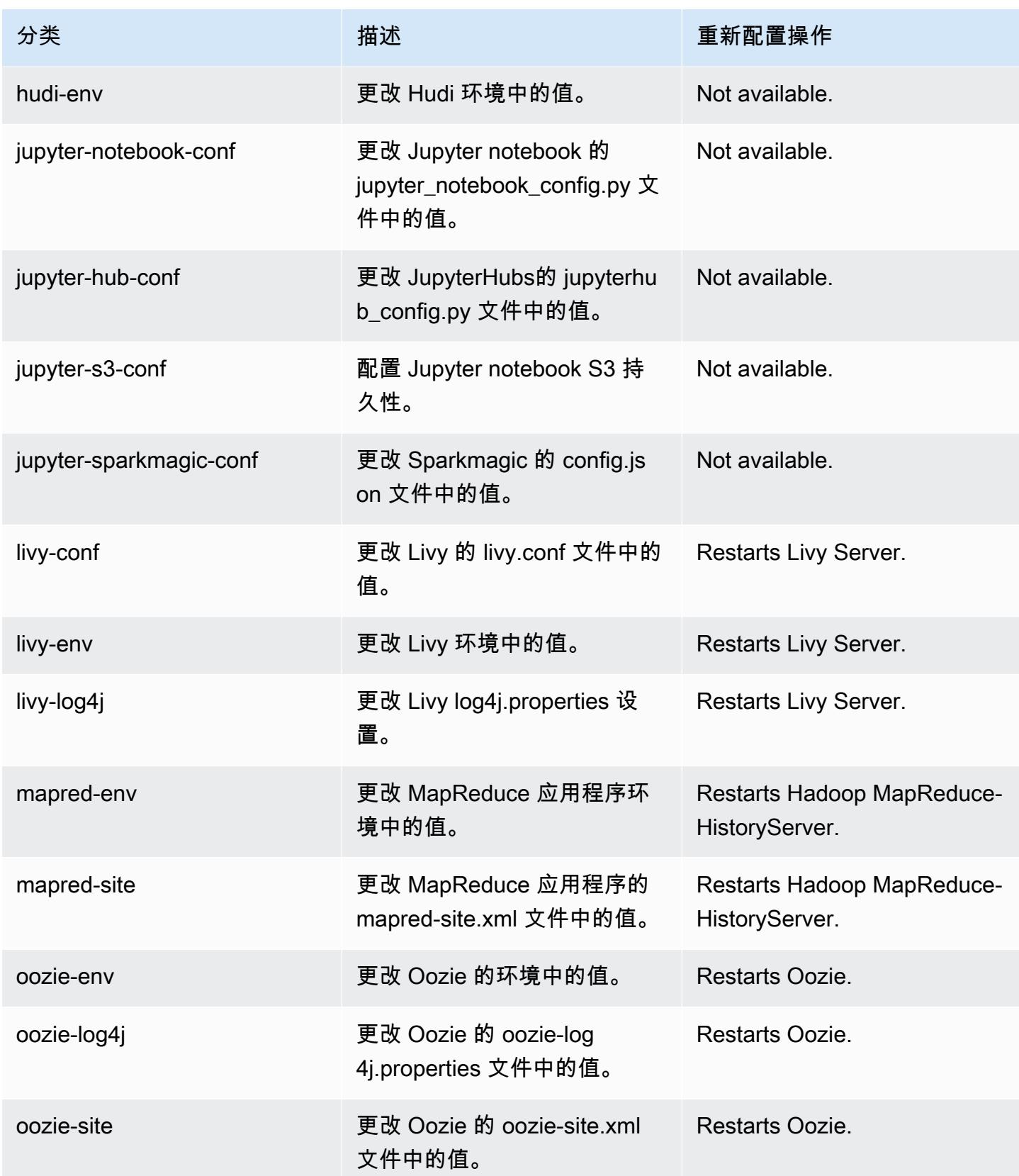

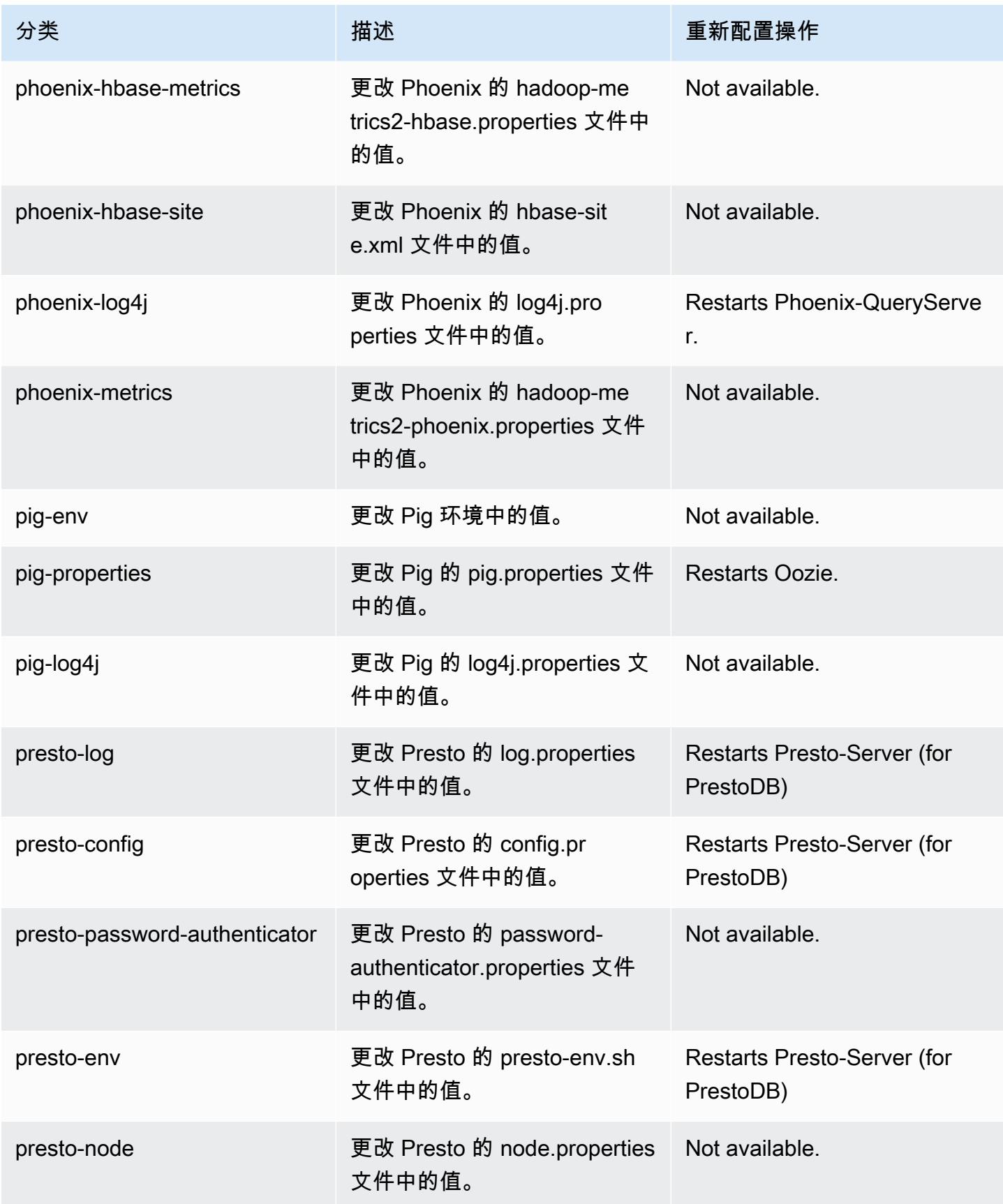

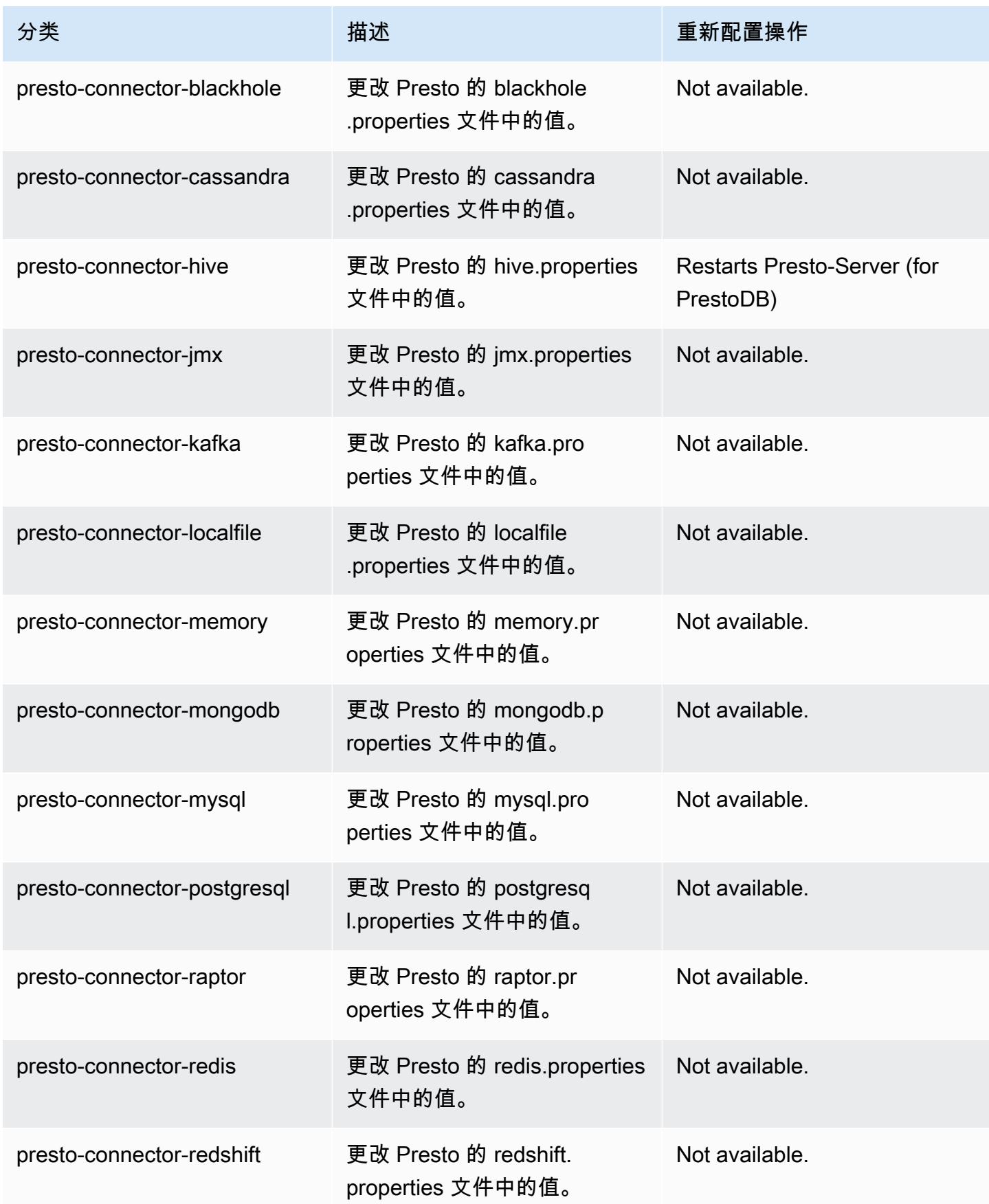

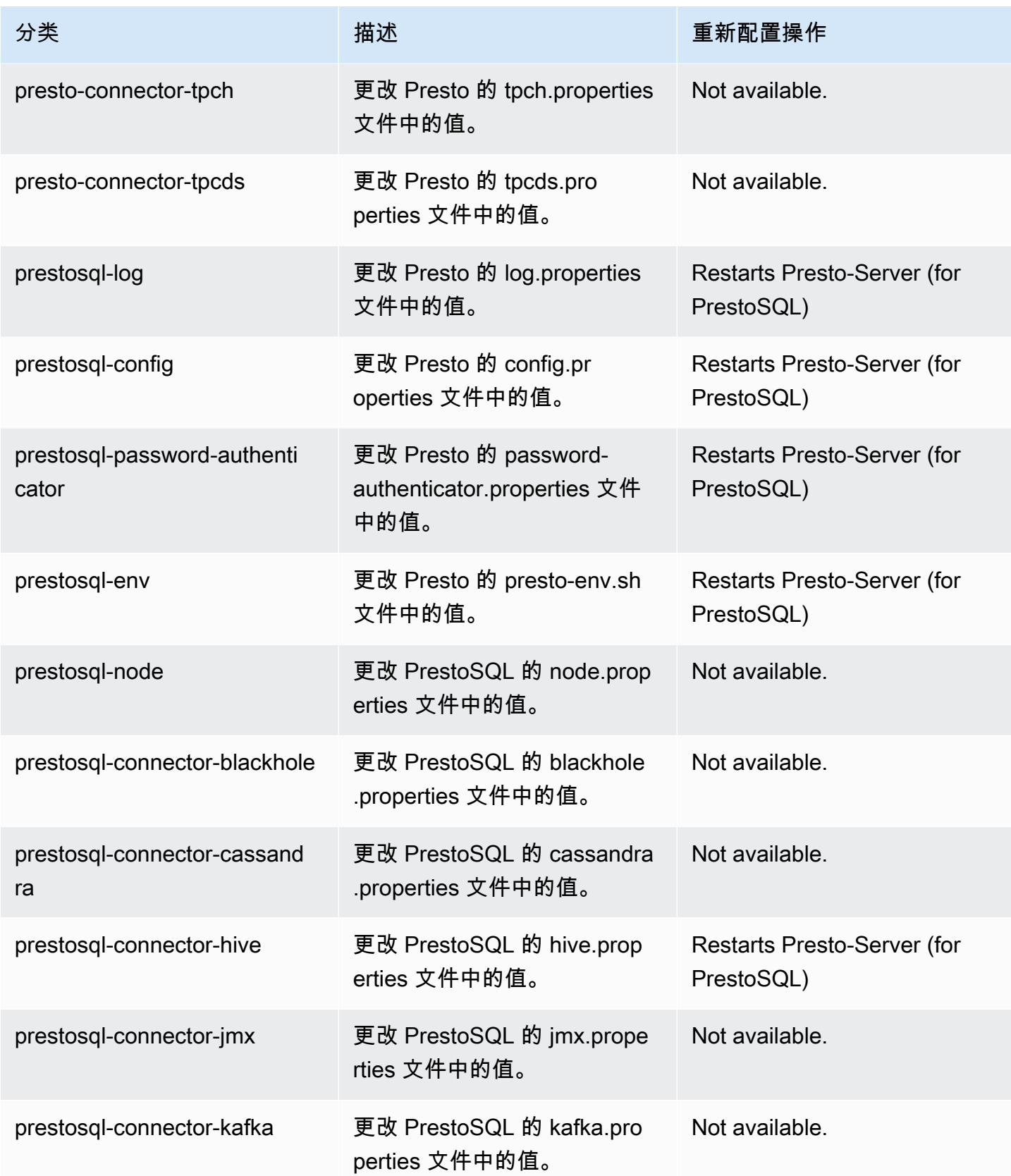

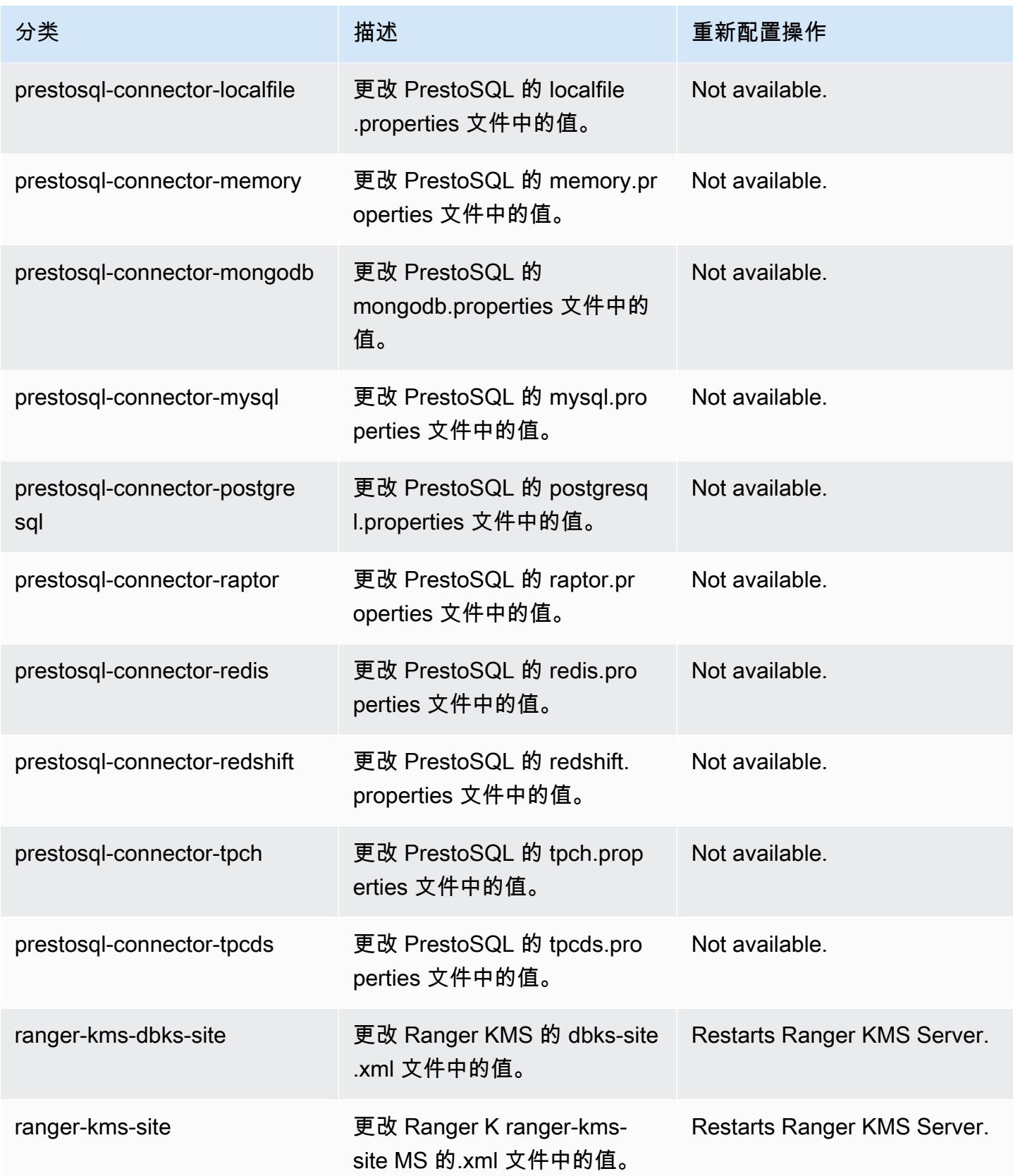

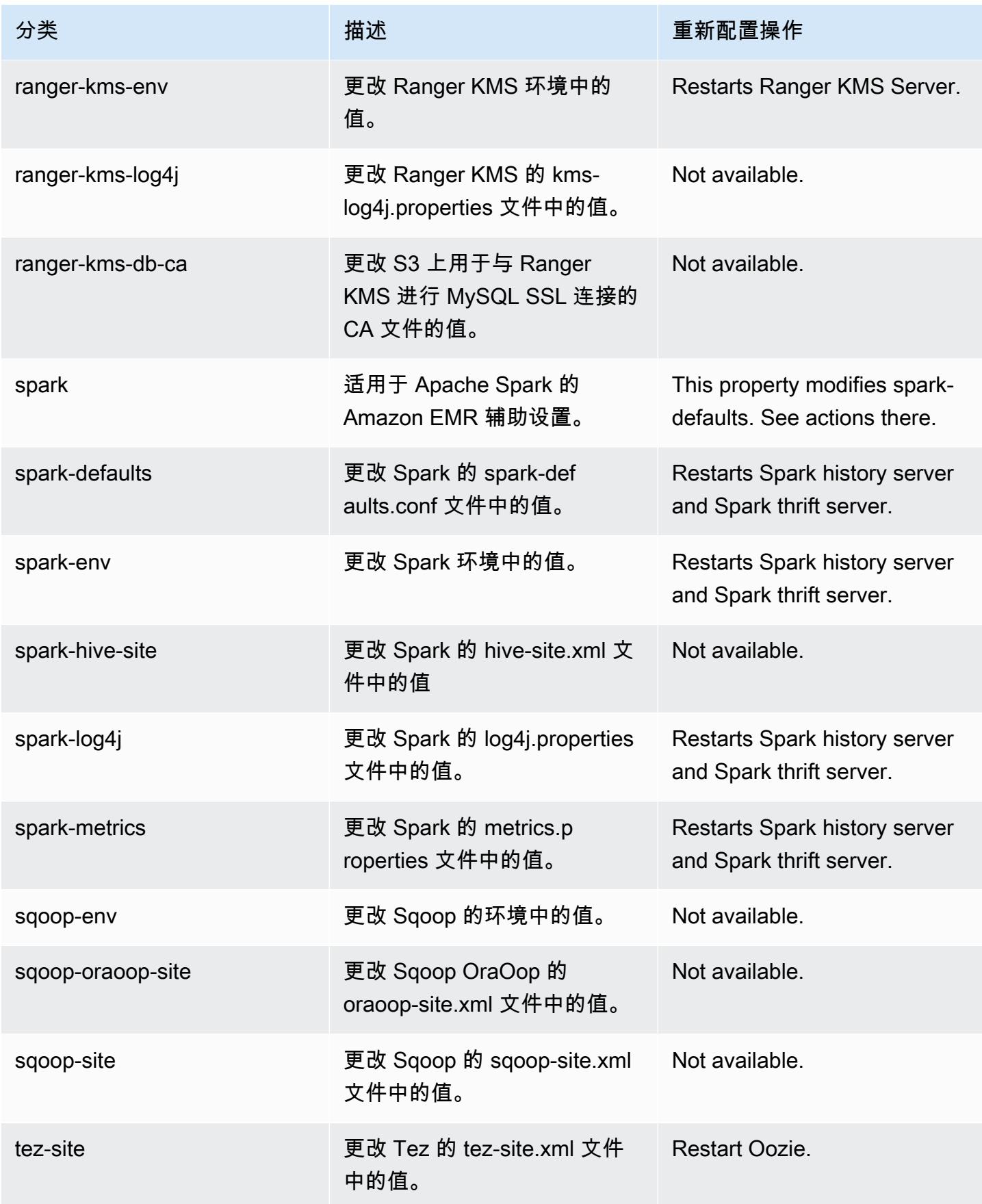

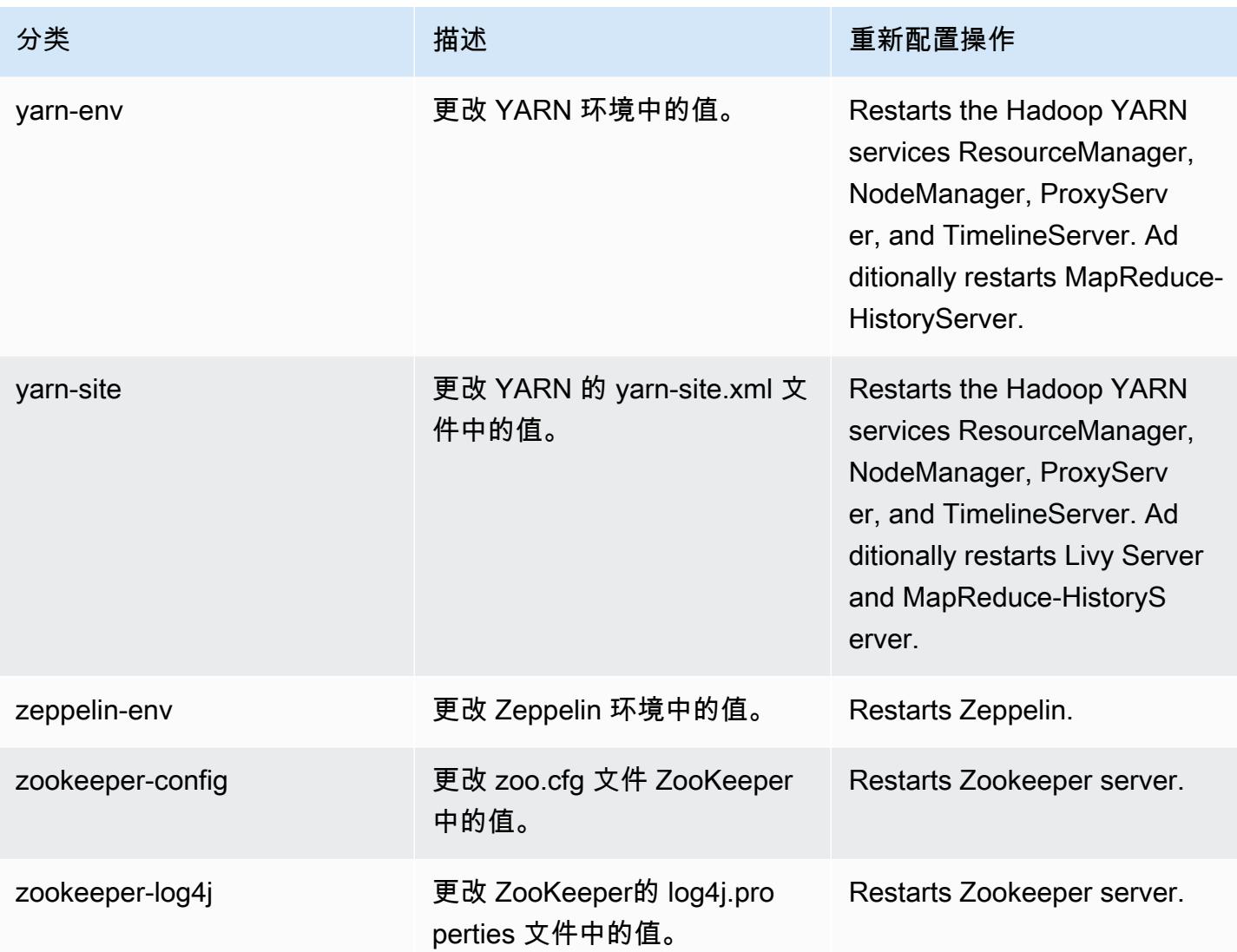

# Amazon EMR 发行版 6.2.0

### 6.2.0 应用程序版本

此版本支持以下应用程

序: [Flink](https://flink.apache.org/)[、Ganglia、](http://ganglia.info)[HBase、](http://hbase.apache.org/)[HCatalog、](https://cwiki.apache.org/confluence/display/Hive/HCatalog)[Hadoop、](http://hadoop.apache.org/docs/current/)[Hive、](http://hive.apache.org/)[Hudi](https://hudi.apache.org)[、Hue](http://gethue.com/)[、JupyterEnterpriseGateway、](https://jupyter-enterprise-gateway.readthedocs.io/en/latest/)Jupyter 和 [ZooKeeper。](https://zookeeper.apache.org)

下表列出了此版本的 Amazon EMR 中提供的应用程序版本以及前三个 Amazon EMR 发行版中的应用 程序版本(若适用)。

有关每个发行版的 Amazon EMR 的应用程序版本的全面历史记录,请参见以下主题:

• [Amazon EMR 7.x 发行版中的应用程序版本](#page-22-0)

- [Amazon EMR 6.x 发行版中的应用程序版本](#page-74-0)
- [Amazon EMR 5.x 发行版中的应用程序版本](#page-927-0)
- [Amazon EMR 4.x 发行版中的应用程序版本](#page-2231-0)

### 应用程序版本信息

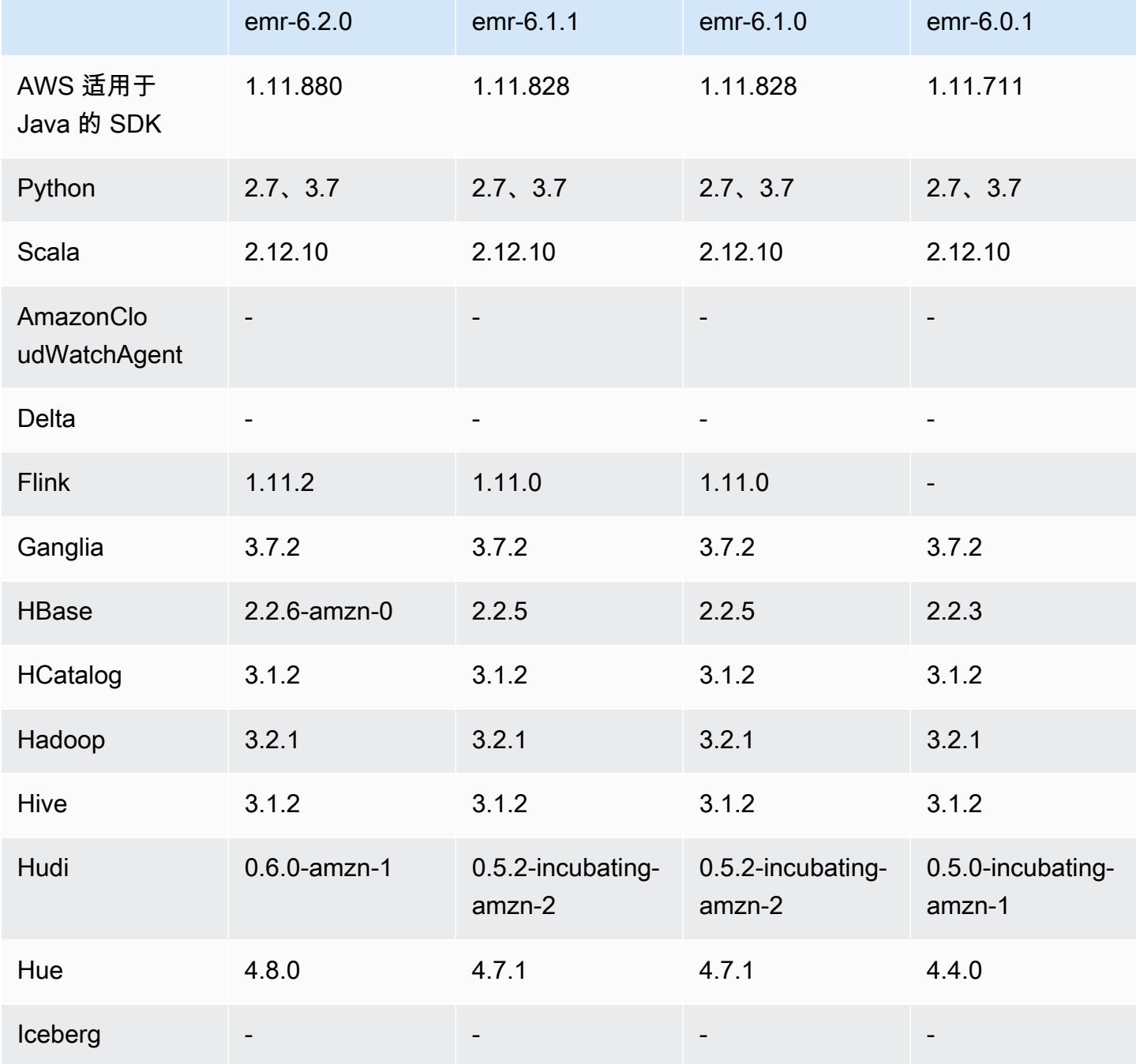

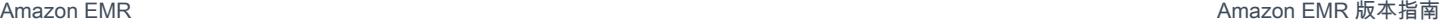

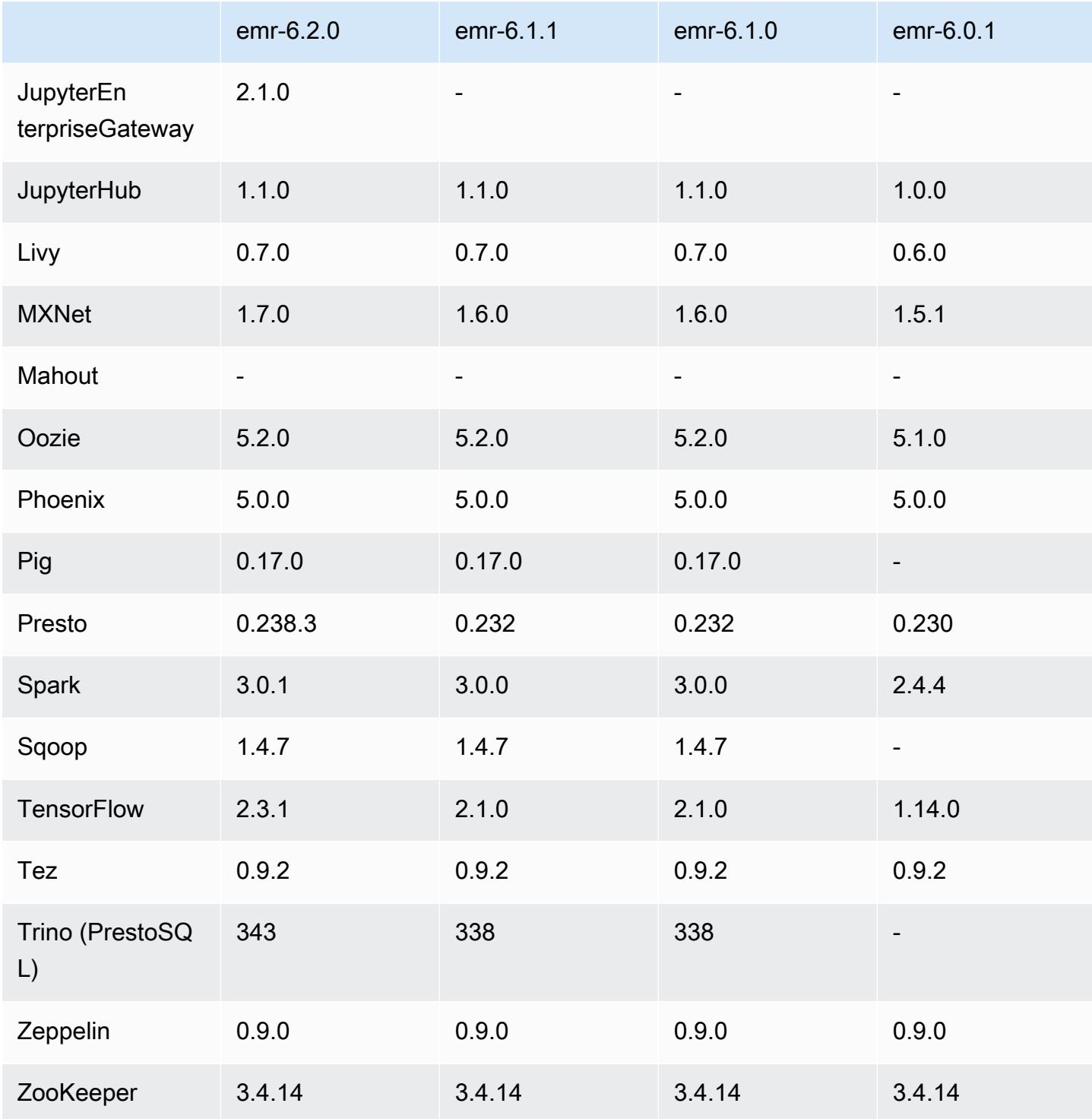

# 6.2.0 发布说明

以下发布说明包括有关 Amazon EMR 发行版 6.2.0 的信息。更改与 6.1.0 有关。

首次发布日期:2020 年 12 月 9 日

上次更新日期:2021 年 10 月 4 日

#### 受支持的应用程序

- AWS SDK for Java 版本 1.11.828
- emr-record-server 版本 1.7.0
- Flink 1.11.2
- Ganglia 3.7.2
- Hadoop 3.2.1-amzn-1
- HBase 2.2.6-amzn-0
- HB 1.0.0 ase-operator-tools
- HCatalog 3.1.2-amzn-0
- Hive 3.1.2-amzn-3
- Hudi 0.6.0-amzn-1
- Hue 4.8.0
- JupyterHub 版本 1.1.0
- Livy 0.7.0
- MXNet 1.7.0
- Oozie 5.2.0
- Phoenix 5.0.0
- Pig 0.17.0
- Presto 0.238.3-amzn-1
- PrestoSQL 343
- Spark 3.0.1-amzn-0
- spark-rapids 0.2.0
- TensorFlow 版本 2.3.1
- Zeppelin 0.9.0-preview1
- Zookeeper 3.4.14
- 连接器和驱动程序:DynamoDB 连接器 4.16.0
#### 新功能

- HBase:删除了提交阶段的重命名,添加了持久性 HFile 跟踪。请参阅《Amazon EMR 版本指 南》中的[持久性 HFile 跟踪。](https://docs.aws.amazon.com/emr/latest/ReleaseGuide/emr-hbase-s3.html#emr-hbase-s3-hfile-tracking)
- HBase:已逆向移植[创建在压缩时强制缓存数据块的配置](https://issues.apache.org/jira/browse/HBASE-23066)。
- PrestoDB:改进了动态分区修剪。基于规则的连接重新排序对未分区数据运行。
- 限定范围的托管策略:为了与 AWS 最佳实践保持一致,Amazon EMR 引入了 v2 EMR 范围的默认 托管策略,以取代即将弃用的策略。请参阅 [Amazon EMR 托管式策略。](https://docs.aws.amazon.com/emr/latest/ManagementGuide/emr-managed-iam-policies.html)
- 实例元数据服务(IMDS)V2 支持状态:对于 Amazon EMR 6.2 或更高版本,Amazon EMR 组件对 所有 IMDS 调用都使用 IMDSv2。对于应用程序代码中的 IMDS 调用,您可以同时使用 IMDSv1 和 IMDSv2,或者将 IMDS 配置为仅使用 IMDSv2,以提高安全性。如果您在早于 Amazon EMR 6.x 的 发行版中禁用 IMDSv1, 则会导致集群启动失败。

更改、增强功能和解决的问题

- 此版本旨在修复 Amazon EMR Scaling 无法成功纵向扩展/缩减集群或导致应用程序故障时出现的问 题。
- 修复了当 Amazon EMR 集群上的进程守护程序正在进行运行状况检查活动(例如收集 YARN 节点 状态和 HDFS 节点状态)时,针对高利用率的大型集群的扩展请求失败的问题。之所以发生这种情 况,是因为集群上的进程守护程序无法将节点的运行状况数据传递给内部 Amazon EMR 组件。
- 改进了 EMR 集群上的进程守护程序,以便在重用 IP 地址时正确跟踪节点状态,从而提高扩缩操作 期间的可靠性。
- [SPARK-29683。](https://issues.apache.org/jira/browse/SPARK-29683)修复了集群缩减期间出现任务失败的问题,因为 Spark 假定所有可用节点都被拒绝 列出。
- [YARN-9011。](https://issues.apache.org/jira/browse/YARN-9011)修复了集群尝试纵向扩展或缩减时,由于 YARN 停用中的争用条件导致任务失败的问 题。
- 通过确保 Amazon EMR 集群上的进程守护程序和 YARN/HDFS 之间的节点状态始终一致,解决了 集群扩展期间步骤或任务失败的问题。
- 修复了已启用 Kerberos 身份验证的 Amazon EMR 集群的诸如缩减和步骤提交等集群操作失败的问 题。这是因为 Amazon EMR 集群上的进程守护程序没有续订 Kerberos 票证,而该票证是与主节点 上运行的 HDFS/YARN 进行安全通信所必需的。
- 较新的 Amazon EMR 发行版修复了 Amazon EMR 中较早版本的 AL2 上"最大打开文件数"限制较低的问题。Amazon EMR 发行版 5.30.1、5.30.2、5.31.1、5.32.1、6.0.1、6.1.1、6.2.1、5.33.0、6.3.0 及更高版本现在用更高的"最 大打开文件数"设置永久修复了此问题。

• Spark:改进了 Spark 运行时的性能。

#### 已知问题

• 亚马逊 EMR 6.2 在 EMR 6.2.0 中对 /etc/cron.d/ 文件libinstance-controller-java 设置的权限不正确。 当文件的权限应为 644 (-rw-r--r--) 时,它们为 645 (-rw-r--r-x)。因此,Amazon EMR 6.2 版本不记录 实例状态日志,并且 /emr/instance-log 目录为空。此问题已在 Amazon EMR 6.3.0 及更高版本中得 到修复。

要解决此问题,请在集群启动时将以下脚本作为引导操作运行。

#!/bin/bash sudo chmod 644 /etc/cron.d/libinstance-controller-java

- 对于 Amazon EMR 6.2.0 和 6.3.0 私有子网集群,您不能访问 Ganglia Web UI。您将收到"access denied (403)"错误。其他 Web 用户界面,例如 Spark、Hue JupyterHub、Zeppelin、Livy 和 Tez 可 以正常运行。公有子网集群上的 Ganglia Web UI 访问也正常工作。要解决该问题,请在具有 sudo systemctl restart httpd 的主节点上重新启动 httpd 服务。此问题已在 Amazon EMR 6.4.0 中得到修复。
- Amazon EMR 6.2.0 中存在一个问题:httpd 持续失败,导致 Ganglia 不可用。您会收到"cannot connect to the server(无法连接到服务器)"错误。要修复已在运行期间出现此问题的集群,请使用 SSH 连接到集群主节点并将行 Listen 80 添加到位于 /etc/httpd/conf/httpd.conf 的文件 httpd.conf 中。此问题已在 Amazon EMR 6.3.0 中得到修复。
- 使用安全配置时,HTTPD 在 EMR 6.2.0 集群会上失败。因此,Ganglia Web 应用程序用户界面不 可用。要访问 Ganglia Web 应用程序用户界面,请将 Listen 80 添加到集群主节点上的 /etc/ httpd/conf/httpd.conf 文件中。有关连接集群的更多信息,请参阅[使用 SSH 连接到主节点。](https://docs.aws.amazon.com/emr/latest/ManagementGuide/emr-connect-master-node-ssh.html)

使用安全配置时,EMR Notebooks 也无法建立与 EMR 6.2.0 集群的连接。笔记本将无法列出内核和 提交 Spark 任务。我们建议您改为将 EMR Notebooks 与其它版本的 Amazon EMR 结合使用。

• 较早版本的 AL2 上"最大打开文件数"限制较低[此问题已在较新的发行版中修复]。Amazon EMR 发行版 emr-5.30.x、emr-5.31.0、emr-5.32.0、emr-6.0.0、emr-6.1.0 和 emr-6.2.0 基于较早版本的 Amazon Linux 2(AL2)。使用原定设置 AMI 创建 Amazon EMR 集群时,这些版本的"最大打开文件数"ulimit 设置较低。Amazon EMR 发行版 5.30.1、5.30.2、5.31.1、5.32.1、6.0.1、6.1.1、6.2.1、5.33.0、6.3.0 及更高版本使用更高的"最大 打开文件数"设置永久修复了此问题。如果使用打开文件数限制较低的发行版,会在提交 Spark 任务 时导致"Too many open files"(打开的文件过多)错误。在受影响的发行版中,Amazon EMR 原定

设置 AMI 的原定设置"最大打开文件数"ulimit 为 4096,而最新版 Amazon Linux 2 AMI 中的文件限制 数为 65536。Spark 驱动程序和执行程序尝试打开超过 4096 个文件时,"打开的最大文件数"的较低 ulimit 设置会导致 Spark 任务失败。要修复此问题,Amazon EMR 使用一个引导操作(BA)脚本, 用于在创建集群时调整 ulimit 设置。

如果您使用没有永久修复此问题的较早版本的 Amazon EMR,则可以通过下面的解决方法,显式将 实例控制器 ulimit 设置为最多 65536 个文件。

从命令行显式设置 ulimit

1. 编辑 /etc/systemd/system/instance-controller.service,将以下参数添加到 Service (服务) 部分。

LimitNOFILE=65536

LimitNPROC=65536

- 2. 重启 InstanceController
	- \$ sudo systemctl daemon-reload
	- \$ sudo systemctl restart instance-controller

使用引导操作 (BA) 设置 ulimit

您还可以在创建集群时使用引导操作(BA)脚本将实例控制器 ulimit 配置为 65536 个文件。

```
#!/bin/bash
for user in hadoop spark hive; do
sudo tee /etc/security/limits.d/$user.conf << EOF
$user - nofile 65536
$user - nproc 65536
EOF
done
for proc in instancecontroller logpusher; do
sudo mkdir -p /etc/systemd/system/$proc.service.d/
sudo tee /etc/systemd/system/$proc.service.d/override.conf << EOF
[Service]
LimitNOFILE=65536
LimitNPROC=65536
EOF
pid=$(pgrep -f aws157.$proc.Main)
```
•

•

```
sudo prlimit --pid $pid --nofile=65535:65535 --nproc=65535:65535
done
sudo systemctl daemon-reload
```
#### **A** Important

Amazon EMR 6.1.0 和 6.2.0 包含可能严重影响所有 Hudi 插入、更新插入和删除操作的性能 问题。如果您计划在亚马逊 EMR 6.1.0 或 6.2.0 中使用 Hudi,则应 AWS 联系支持人员以获 取已修补的 Hudi RPM。

**A** Important

运行 Amazon Linux 或 Amazon Linux 2 亚马逊机器映像(AMI)的 EMR 集群使用默认的 Amazon Linux 行为,且不会自动下载和安装需要重新启动的重要关键内核更新。这与运 行默认 Amazon Linux AMI 的其它 Amazon EC2 实例的行为相同。如果需要重新启动的新 Amazon Linux 软件更新(例如内核、NVIDIA 和 CUDA 更新)在 Amazon EMR 版本发布后 可用,则运行默认 AMI 的 EMR 集群实例不会自动下载和安装这些更新。要获取内核更新, 您可以[自定义 Amazon EMR AMI,](https://docs.aws.amazon.com/emr/latest/ManagementGuide/emr-custom-ami.html)以[使用最新的 Amazon Linux AMI。](https://docs.aws.amazon.com/AWSEC2/latest/UserGuide/finding-an-ami.html)

- Amazon EMR 6.2.0 Maven 构件尚未发布。它们将随 Amazon EMR 未来版本一起发布。
- 使用 HBase 存储文件系统表的持久性 HFile 跟踪不支持 HBase 区域复制功能。有关 HBase 区域复 制的更多信息,请参阅[时间表一致的高可用读取](http://hbase.apache.org/book.html#arch.timelineconsistent.reads)。
- Amazon EMR 6.x 和 EMR 5.x Hive 分桶版本差异

EMR 5.x 使用 OOS Apache Hive 2, 而 EMR 6.x 使用 OOS Apache Hive 3。开源 Hive2 使用分桶 版本 1,而开源 Hive3 使用分桶版本 2。Hive 2(EMR 5.x)和 Hive 3(EMR 6.x)之间的这一分桶 版本差异将导致 Hive 分桶哈希函数不同。请参见以下示例。

下表分别是在 EMR 6.x 和 EMR 5.x 中创建的示例。

```
-- Using following LOCATION in EMR 6.x
CREATE TABLE test_bucketing (id INT, desc STRING)
PARTITIONED BY (day STRING)
CLUSTERED BY(id) INTO 128 BUCKETS
LOCATION 's3://your-own-s3-bucket/emr-6-bucketing/';
-- Using following LOCATION in EMR 5.x 
LOCATION 's3://your-own-s3-bucket/emr-5-bucketing/';
```
在 EMR 6.x 和 EMR 5.x 中插入相同的数据。

```
INSERT INTO test bucketing PARTITION (day='01') VALUES(66, 'some data');
INSERT INTO test bucketing PARTITION (day='01') VALUES(200, 'some data');
```
检查 S3 位置,显示分桶文件名不同,这是因为 EMR 6.x(Hive 3)和 EMR 5.x(Hive 2)之间的哈 希函数不同。

```
[hadoop@ip-10-0-0-122 ~]$ aws s3 ls s3://your-own-s3-bucket/emr-6-bucketing/day=01/
2020-10-21 20:35:16 13 000025_0
2020-10-21 20:35:22 14 000121_0
[hadoop@ip-10-0-0-122 ~]$ aws s3 ls s3://your-own-s3-bucket/emr-5-bucketing/day=01/
2020-10-21 20:32:07 13 000066_0
2020-10-21 20:32:51 14 000072_0
```
您还可以通过以下方式查看版本之间的差异:在 EMR 6.x 的 Hive CLI 中运行以下命令。请注意,它 将返回分桶版本 2。

```
hive> DESCRIBE FORMATTED test_bucketing;
...
Table Parameters: 
     bucketing_version 2
...
```
• 具有多个主节点的集群和 Kerberos 身份验证中的已知问题

如果在 Amazon EMR 版本 5.20.0 及更高版本中运行具有多个主节点的集群和 Kerberos 身份验证, 则在集群运行一段时间后,您可能在执行集群操作(如缩减或步骤提交)时遇到问题。具体时间段取 决于您定义的 Kerberos 票证有效期。缩减问题会影响您提交的自动缩减和显式缩减请求。其它集群 操作也可能会受到影响。

解决办法:

- 以 hadoop 用户身份通过 SSH 连接到具有多个主节点的 EMR 集群的 lead 主节点。
- 运行以下命令,为 hadoop 用户续订 Kerberos 票证。

kinit -kt <keytab\_file> <principal>

通常情况下,keytab 文件位于 /etc/hadoop.keytab,而 principal 为 hadoop/ <hostname>@<REALM> 格式。

## **a** Note

此解决方法将在 Kerberos 票证有效期内生效。默认情况下,此持续时间为 10 个小时,但可 以通过 Kerberos 设置进行配置。Kerberos 票证过期后,您必须重新运行上述命令。

• 当您将 Spark 与 Hive 分区位置格式化结合使用以读取 Amazon S3 中的数据,并在 Amazon EMR 版本 5.30.0 至 5.36.0 以及 6.2.0 至 6.9.0 上运行 Spark 时,可能会遇到导致集群无法正确读取数据 的问题。如果您的分区具有以下所有特征,会发生这种情况:

- 从同一个表扫描两个或多个分区。
- 至少有一个分区目录路径是至少一个其他分区目录路径的前缀,例如,s3://bucket/table/ p=a 是 s3://bucket/table/p=a b 的前缀。
- 另一个分区目录中前缀后面的第一个字符的 UTF-8 值小于 / 字符 (U+002F)。例如,在 s3:// bucket/table/p=a b 中,a 和 b 之间出现的空格字符 (U+0020) 就属于此类。请注意,还有 其他 14 个非控制字符:!"#\$%&'()\*+,-。有关更多信息,请参阅 UTF-8 encoding table and [Unicode characters](https://www.utf8-chartable.de/)(UTF-8 编码表和 Unicode 字符)。

解决方法是在 spark-defaults 分类中将

spark.sql.sources.fastS3PartitionDiscovery.enabled 配置设置为 false。

6.2.0 组件版本

下面列出了 Amazon EMR 随此发行版一起安装的组件。一些组件作为大数据应用程序包的一部分安 装。其它组件是 Amazon EMR 独有的,并且已为系统流程和功能安装这些组件。它们通常以 emr 或 aws 开头。最新的 Amazon EMR 发行版中的大数据应用程序包通常是在社区中找到的最新版本。我们 会尽快在 Amazon EMR 中提供社区发行版。

Amazon EMR 中的某些组件与社区版本不同。这些组件具有以下形式的 *CommunityVersion*amzn-*EmrVersion* 的发行版标注。*EmrVersion* 从 0 开始。例如,假设已对名为 myappcomponent 的版本 2.2 的开源社区组件进行三次修改,以包含在不同的 Amazon EMR 发行版中,则 其发行版将为 2.2-amzn-2。

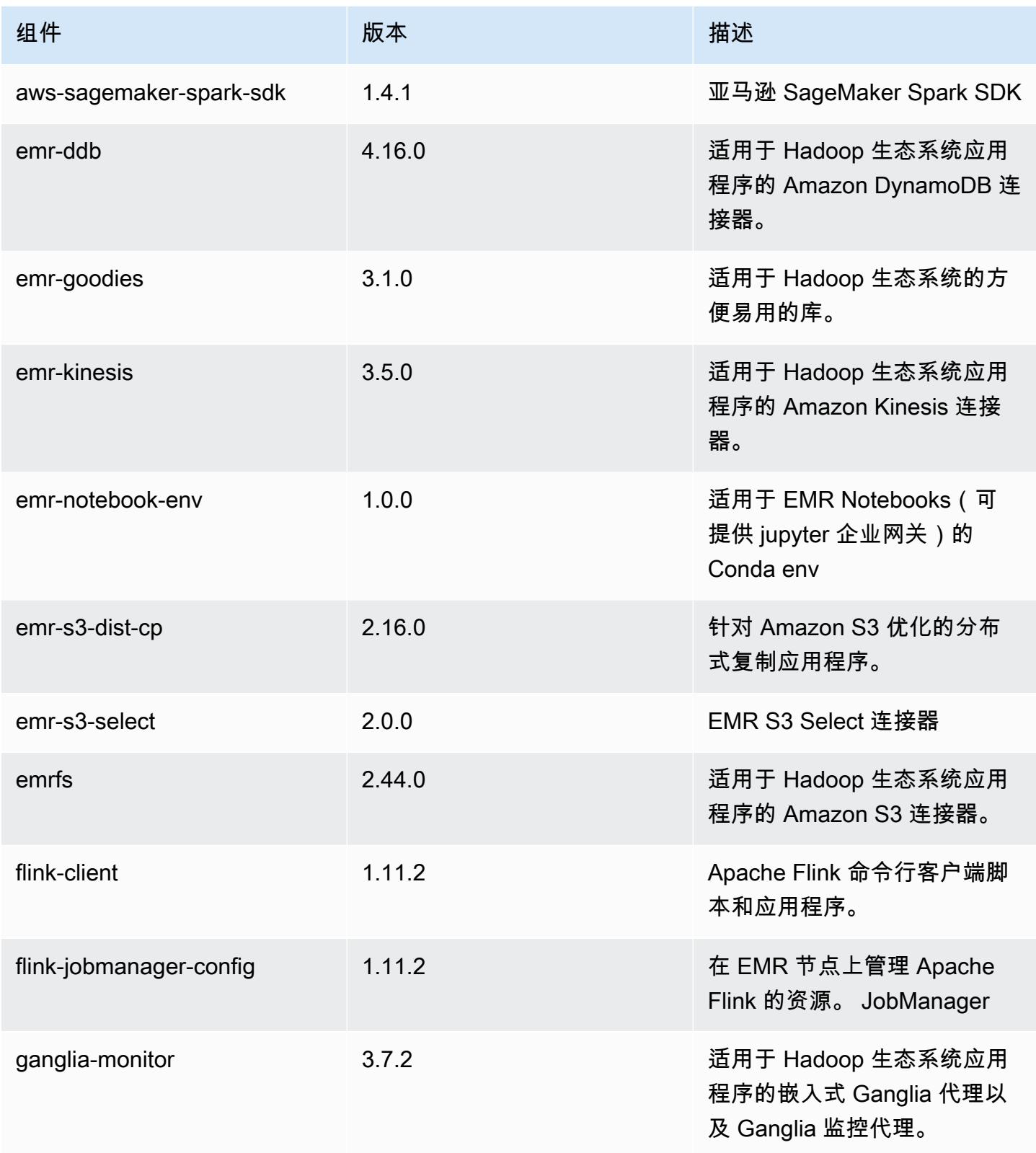

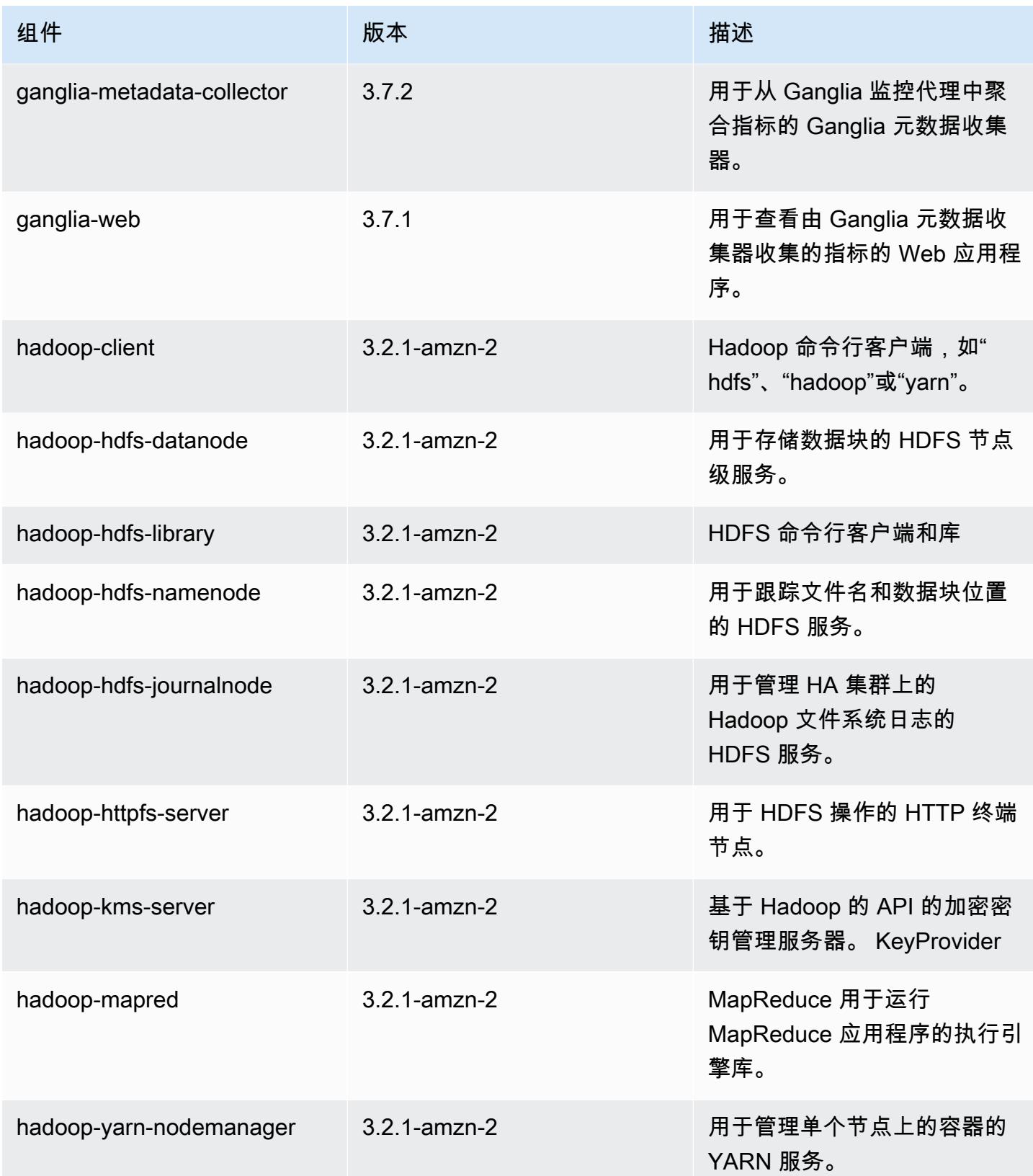

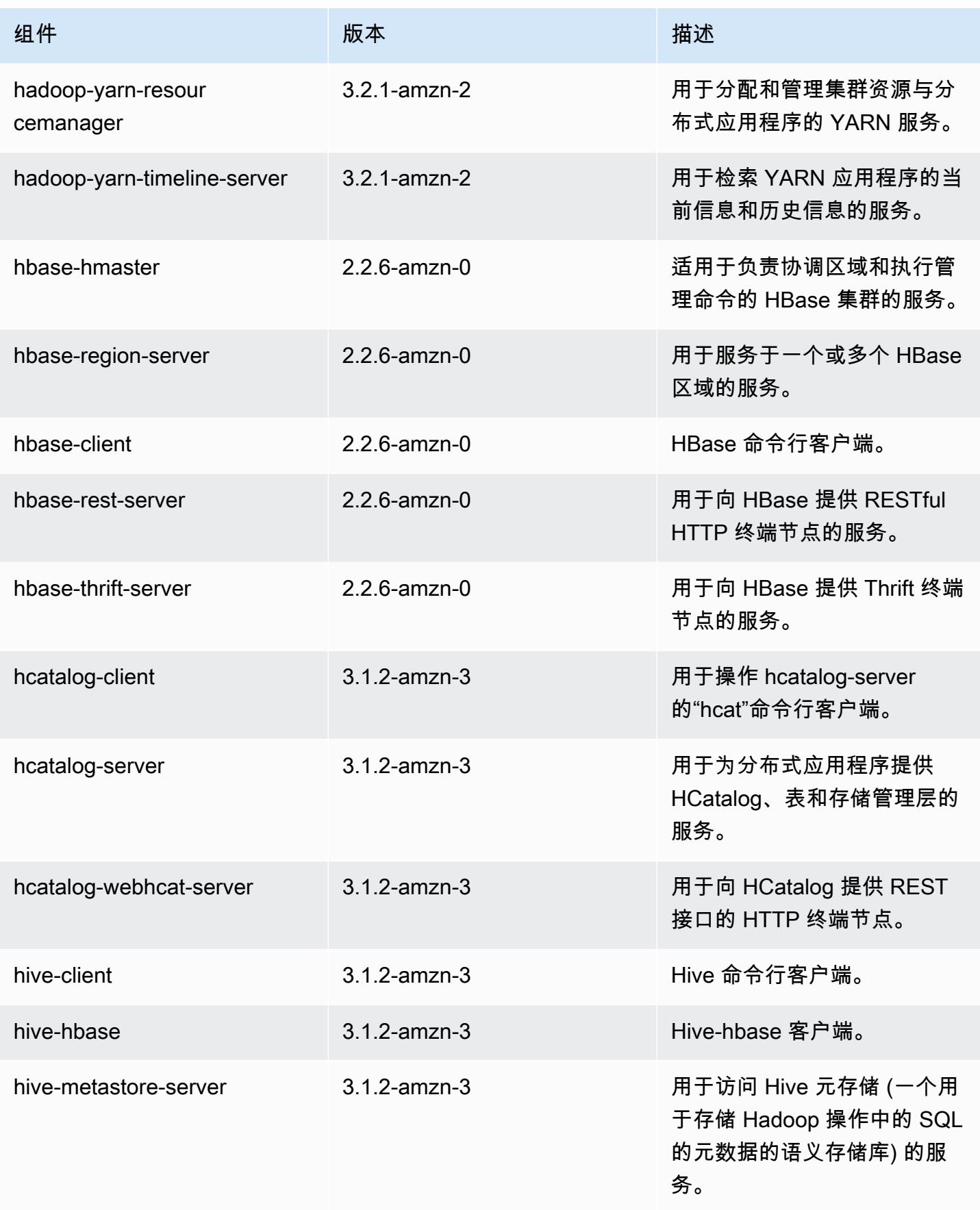

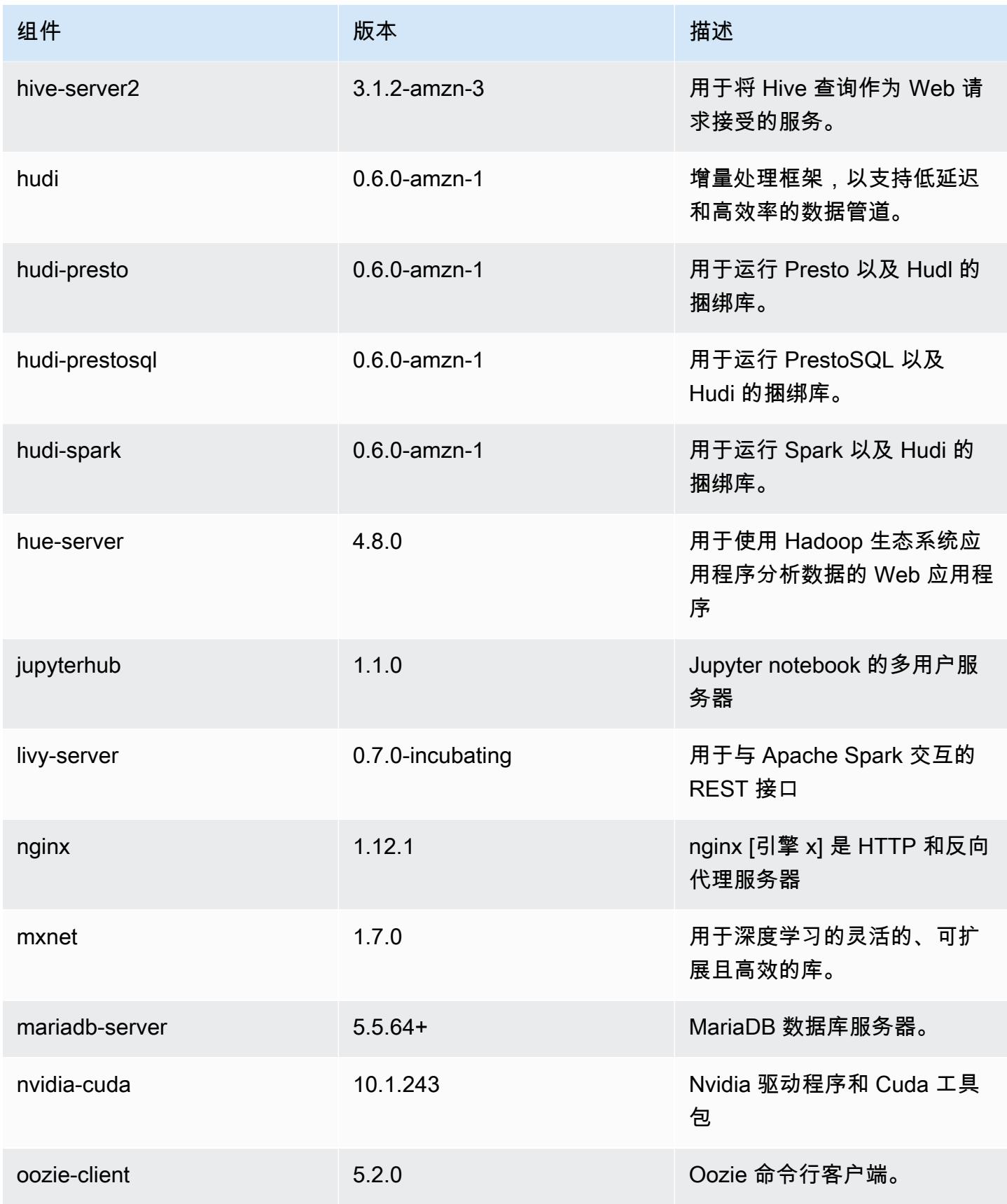

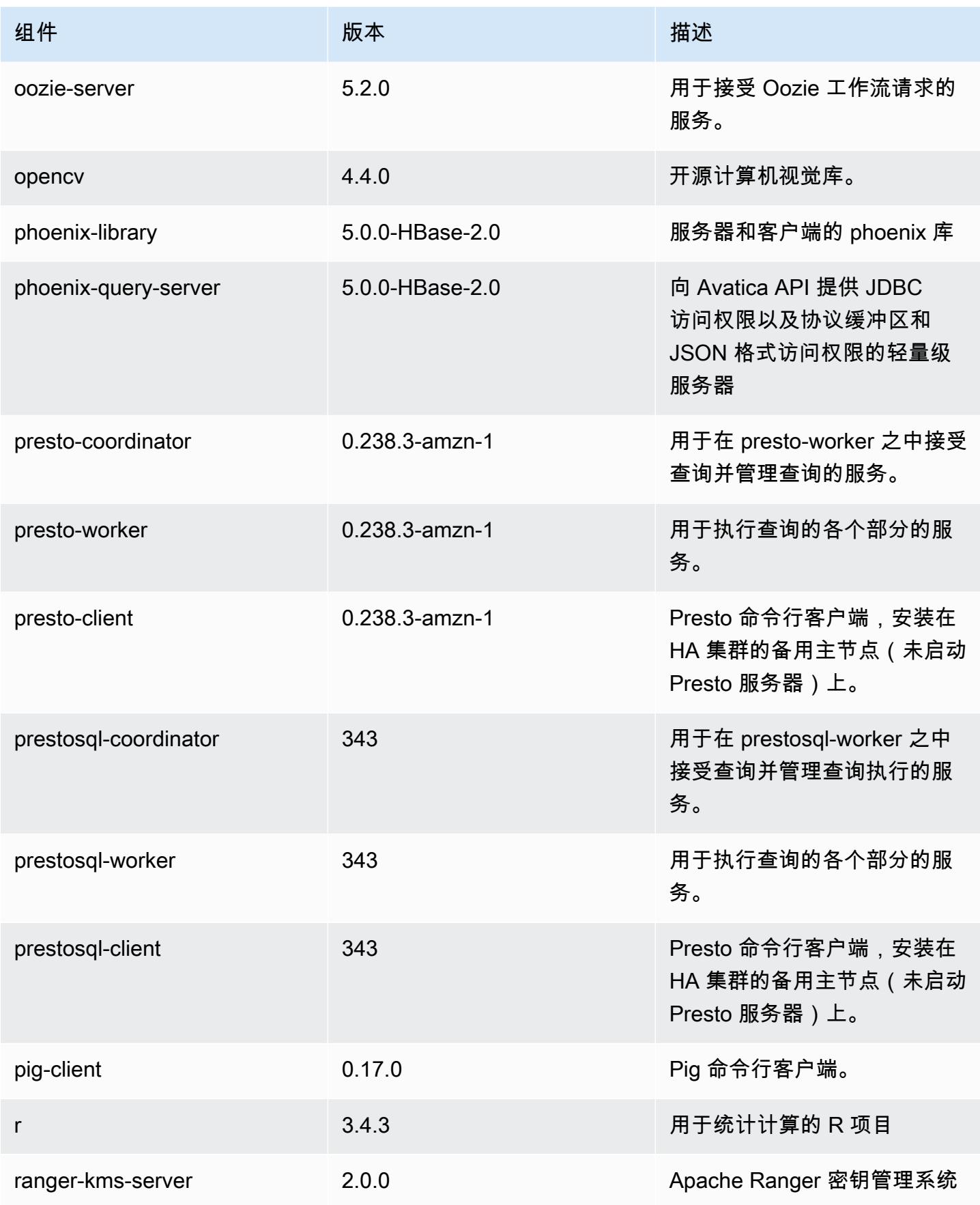

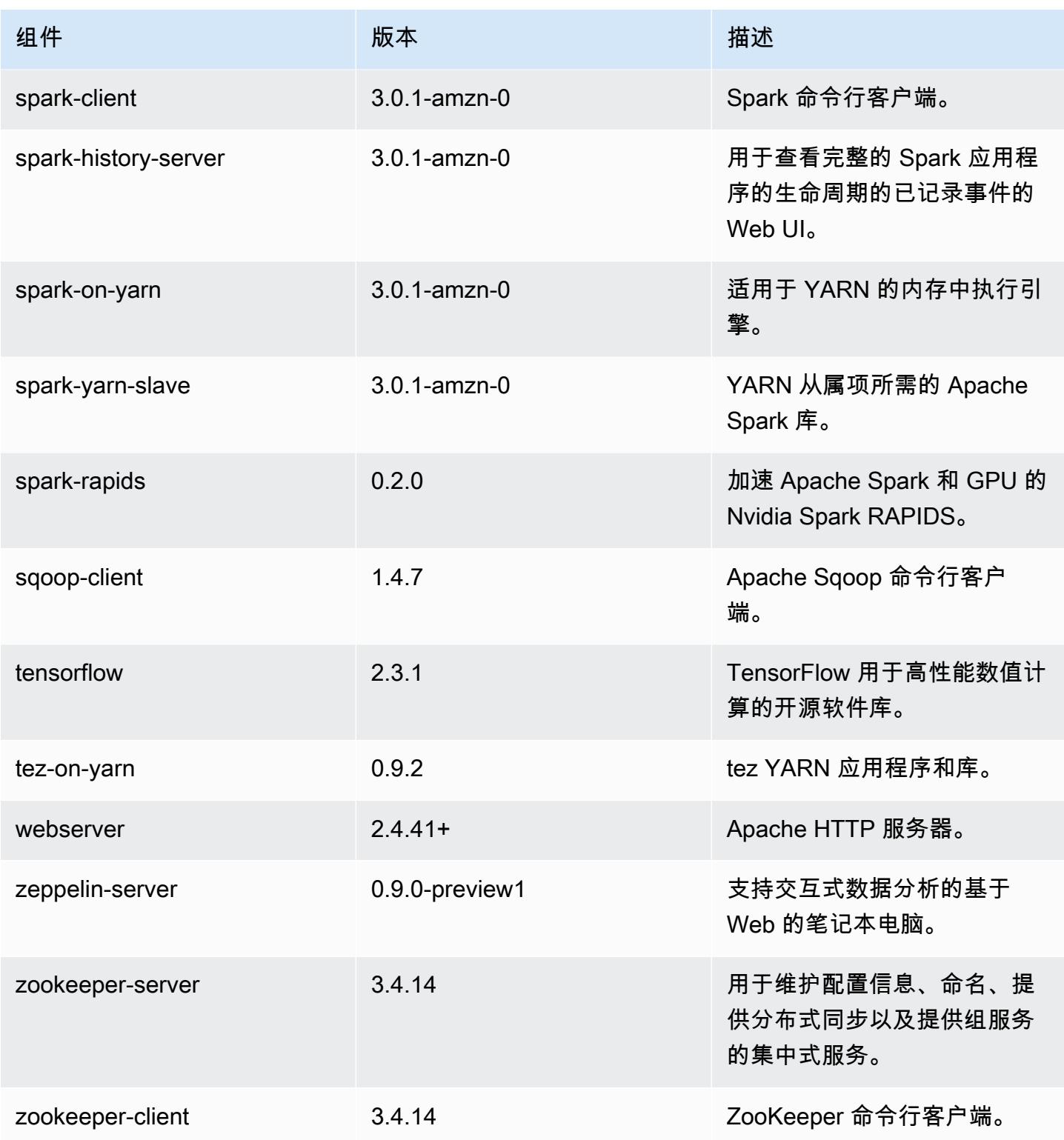

# 6.2.0 配置分类

配置分类允许您自定义应用程序。这些通常与应用程序的配置 XML 文件(例如 hive-site.xml)相 对应。有关更多信息,请参阅[配置应用程序](#page-2933-0)。

为处于运行状态的集群中的实例组指定配置时,将发生重新配置操作。Amazon EMR 仅为您修改的分 类启动重新配置操作。有关更多信息,请参阅 [在正在运行的集群中重新配置实例组](#page-2937-0)。

### emr-6.2.0 分类

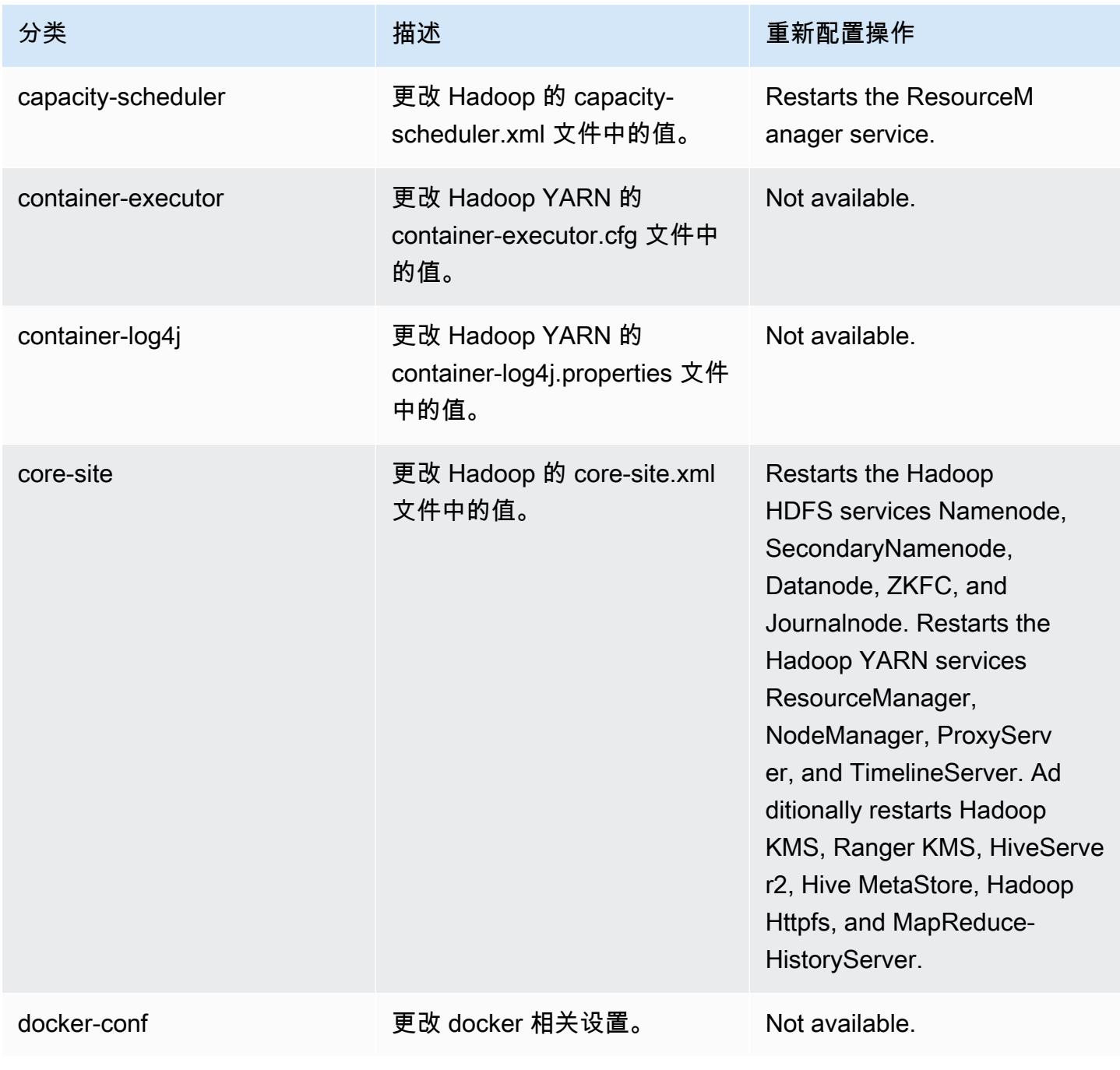

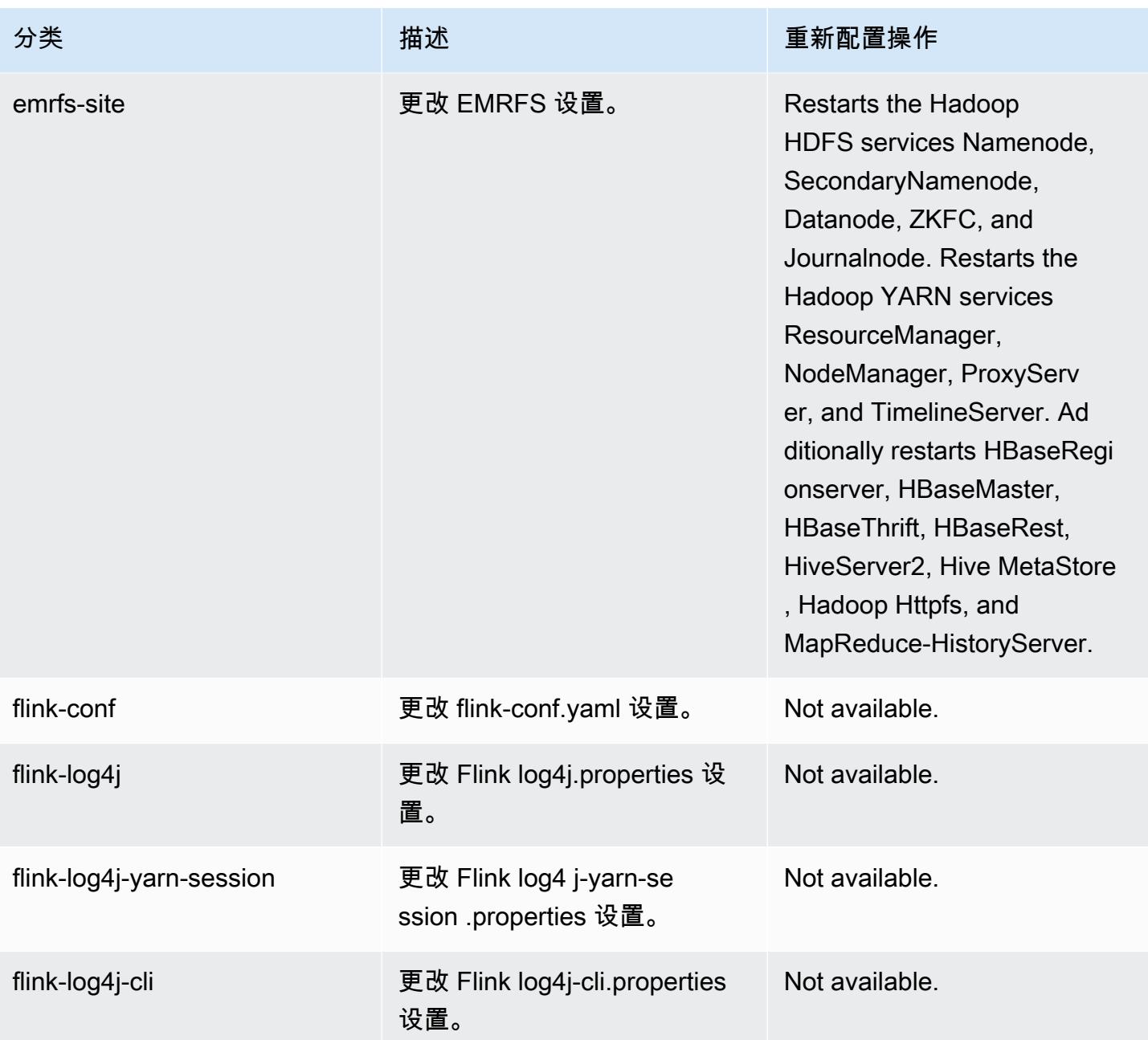

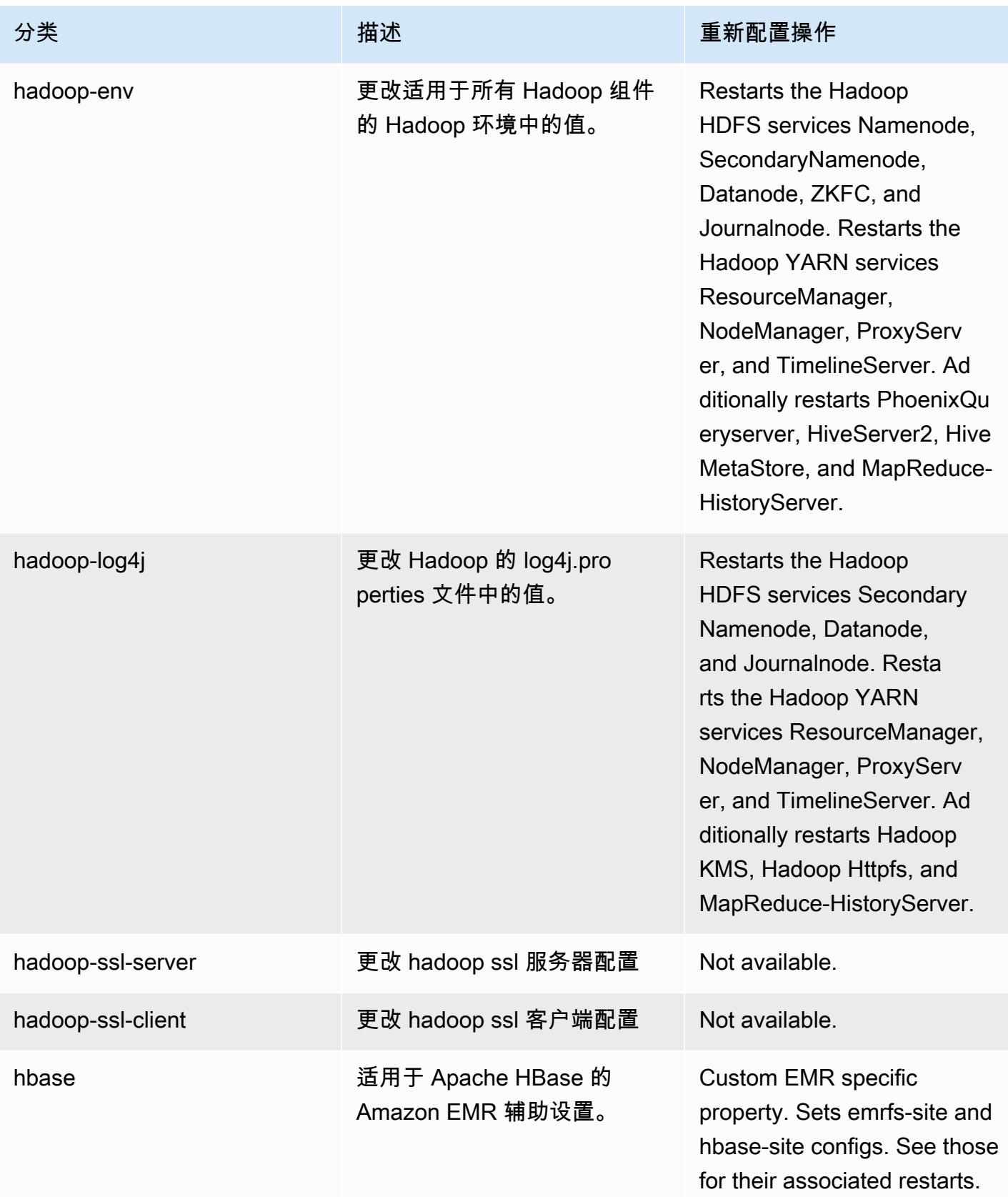

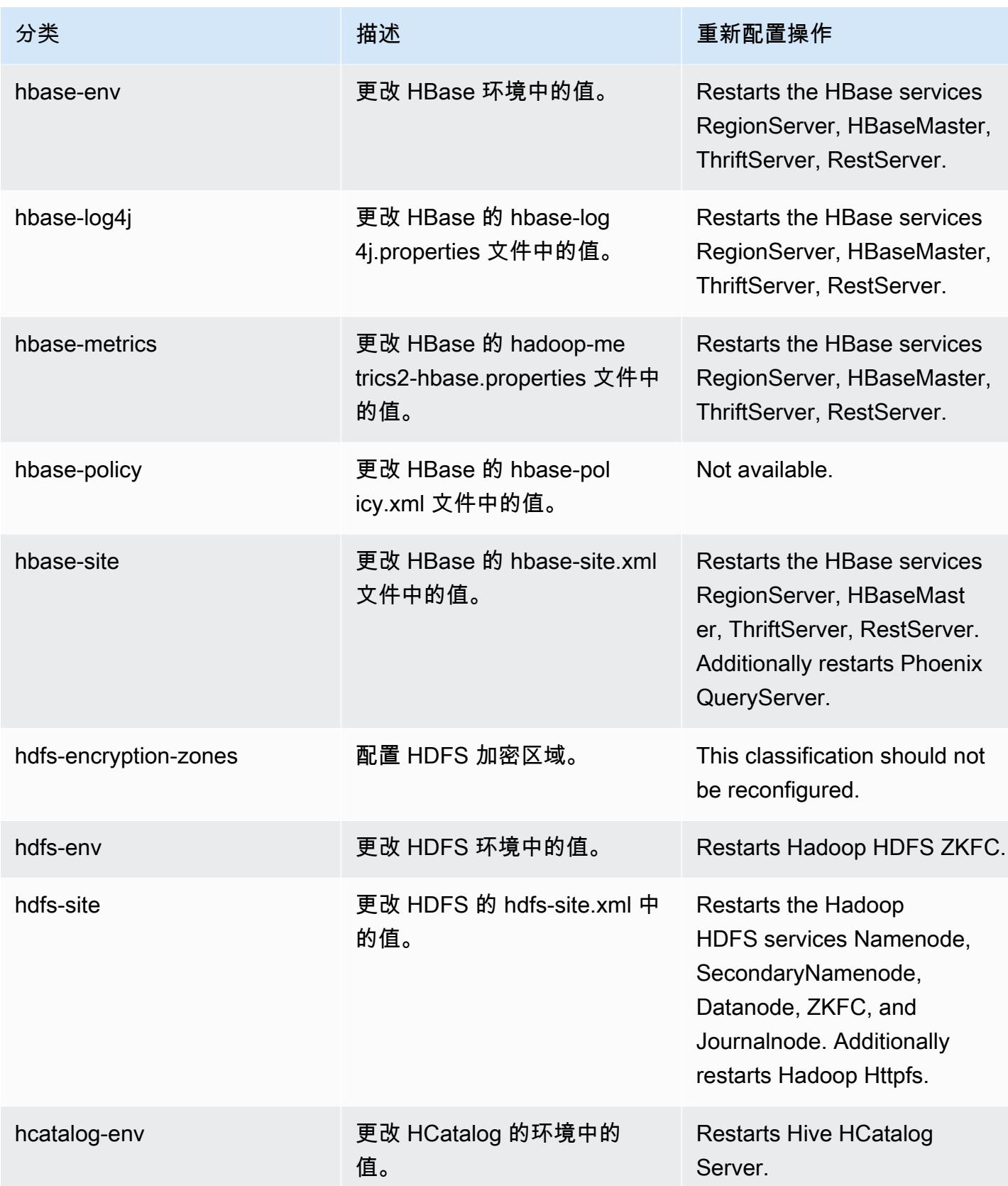

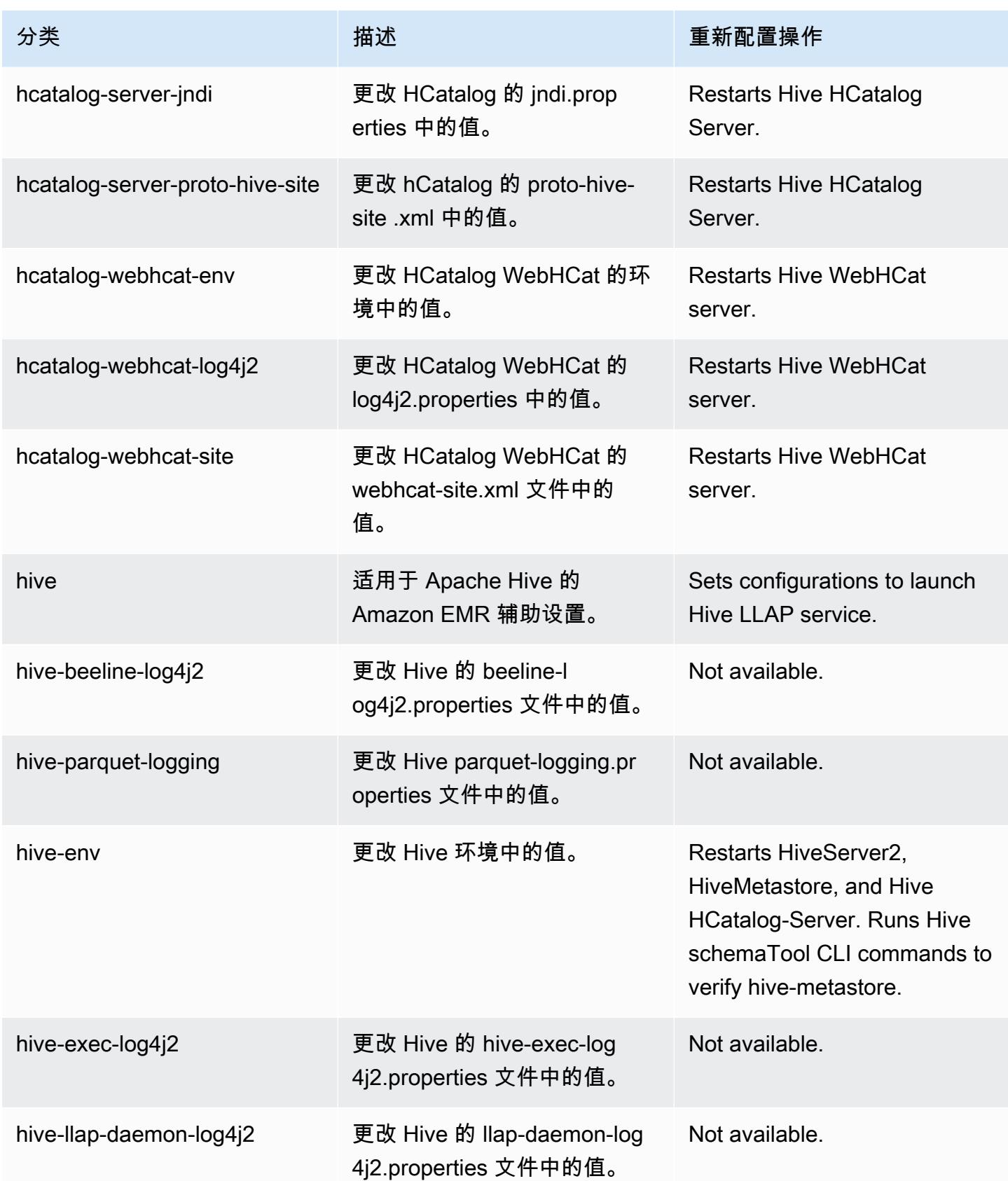

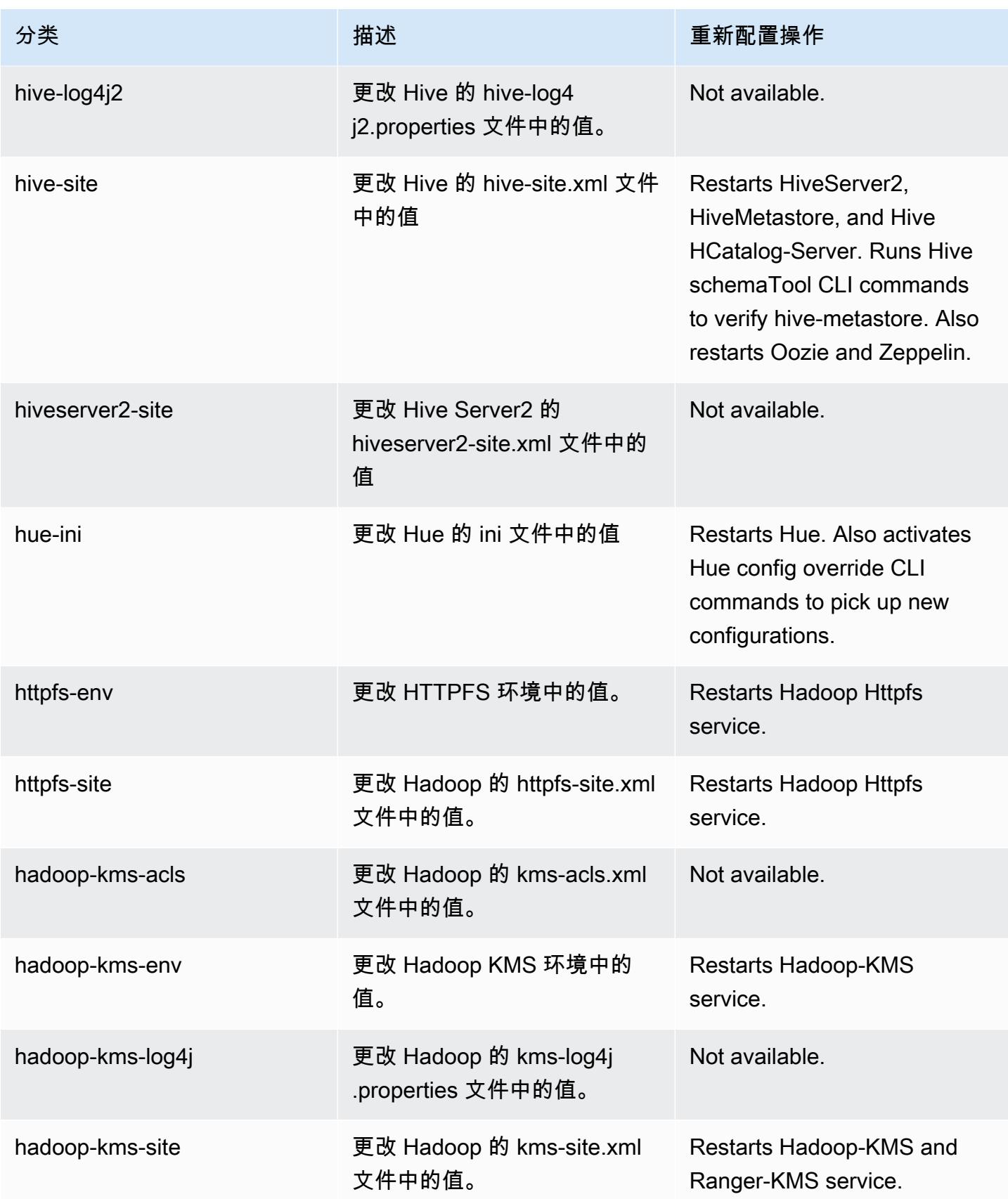

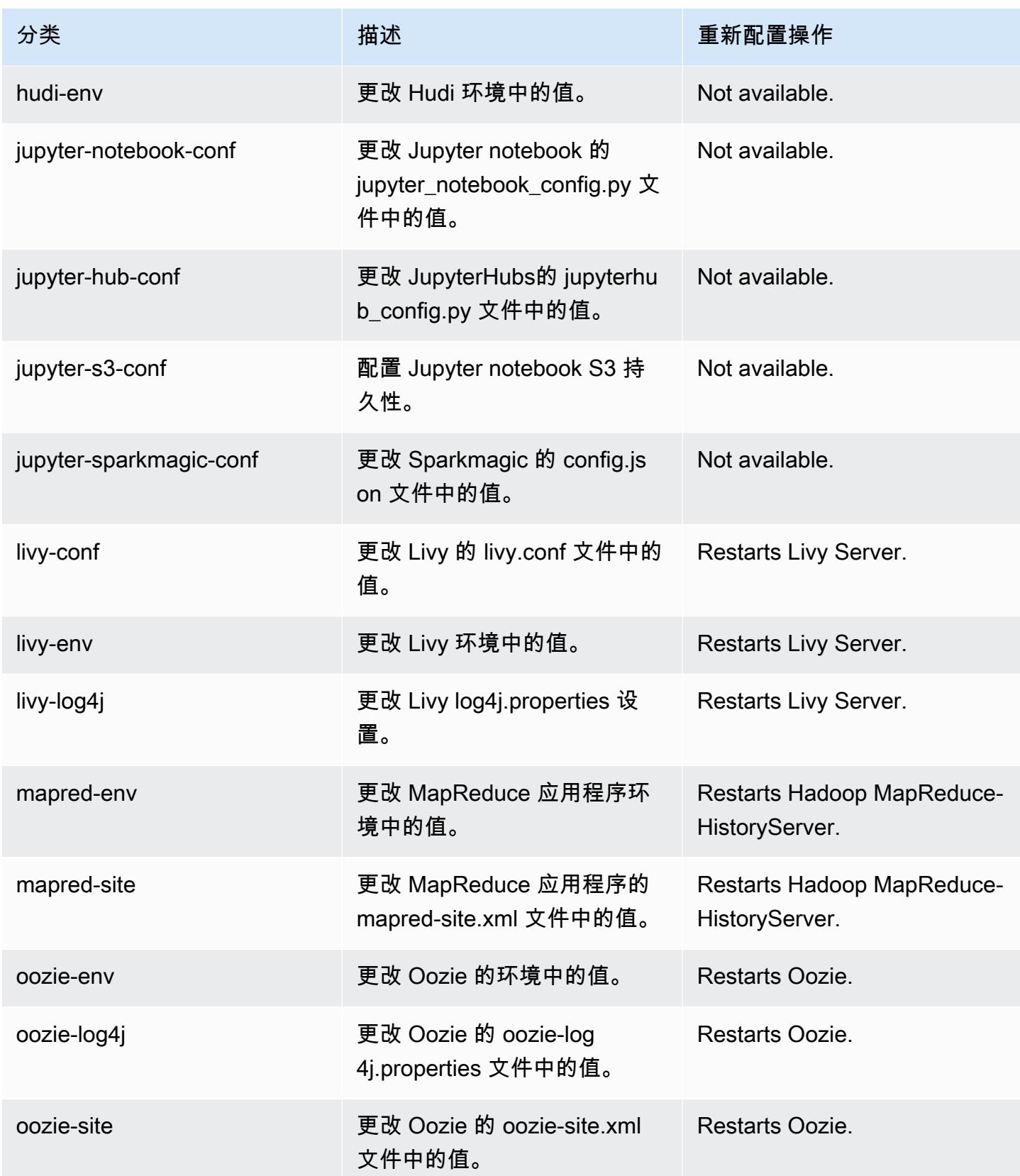

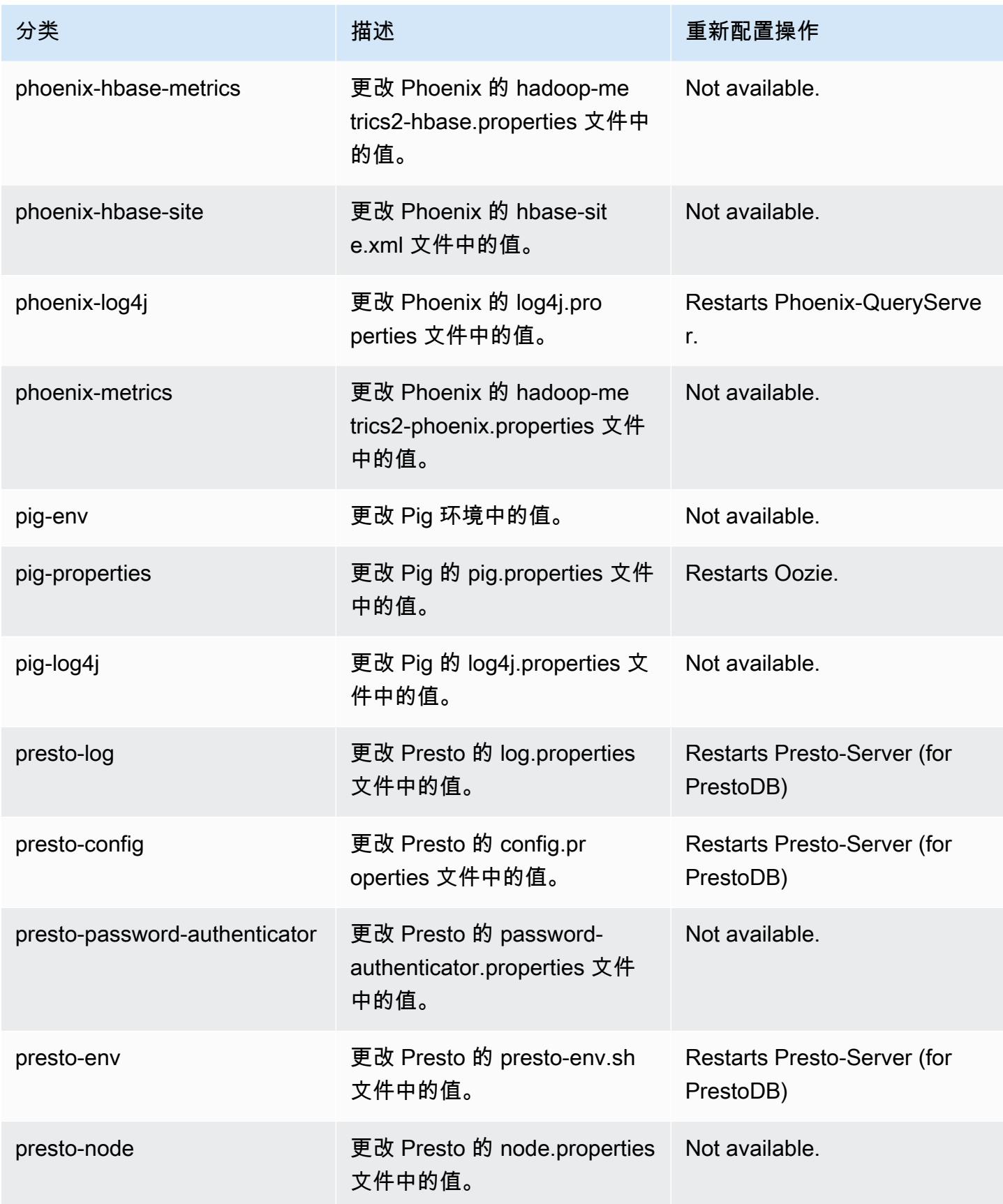

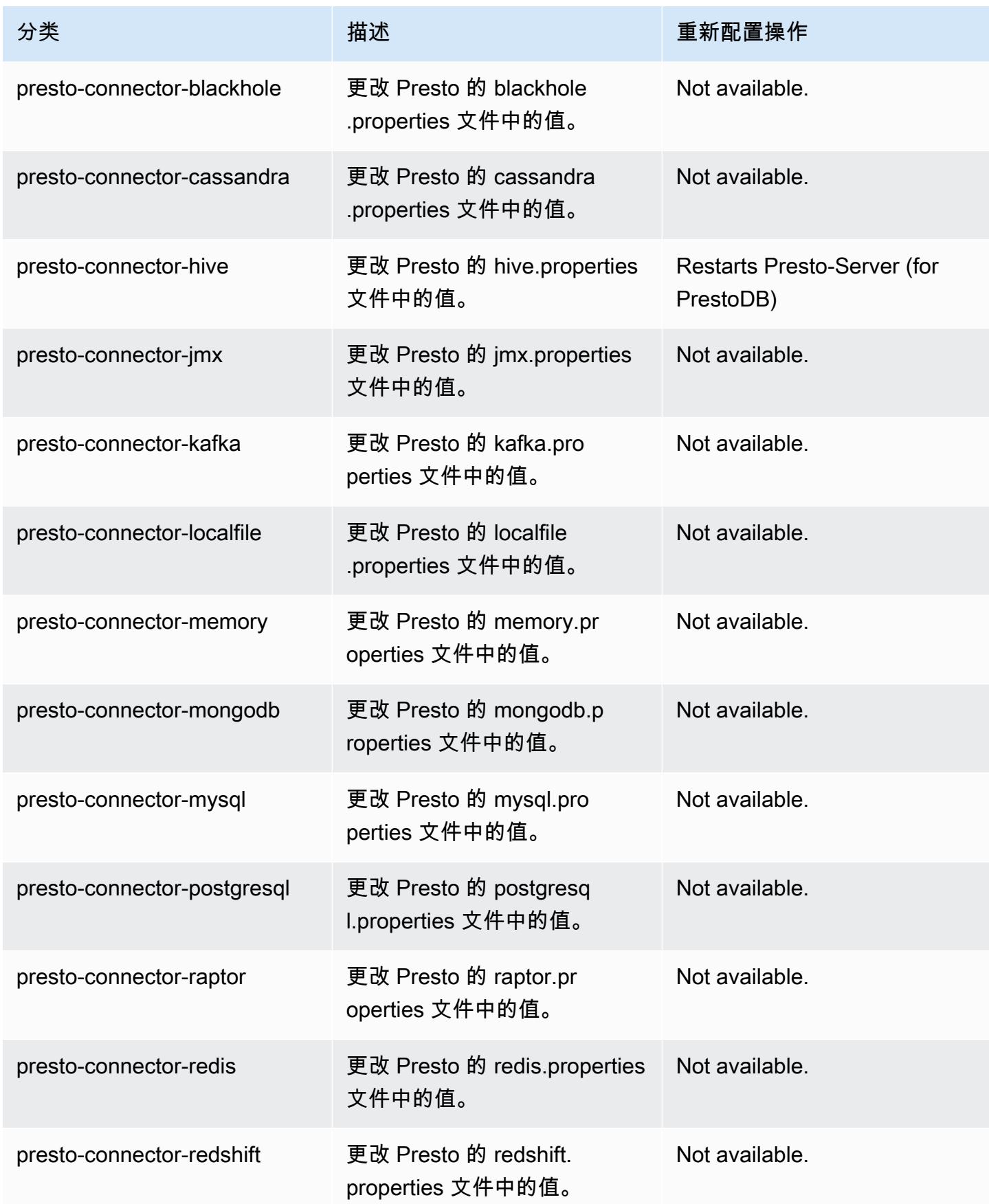

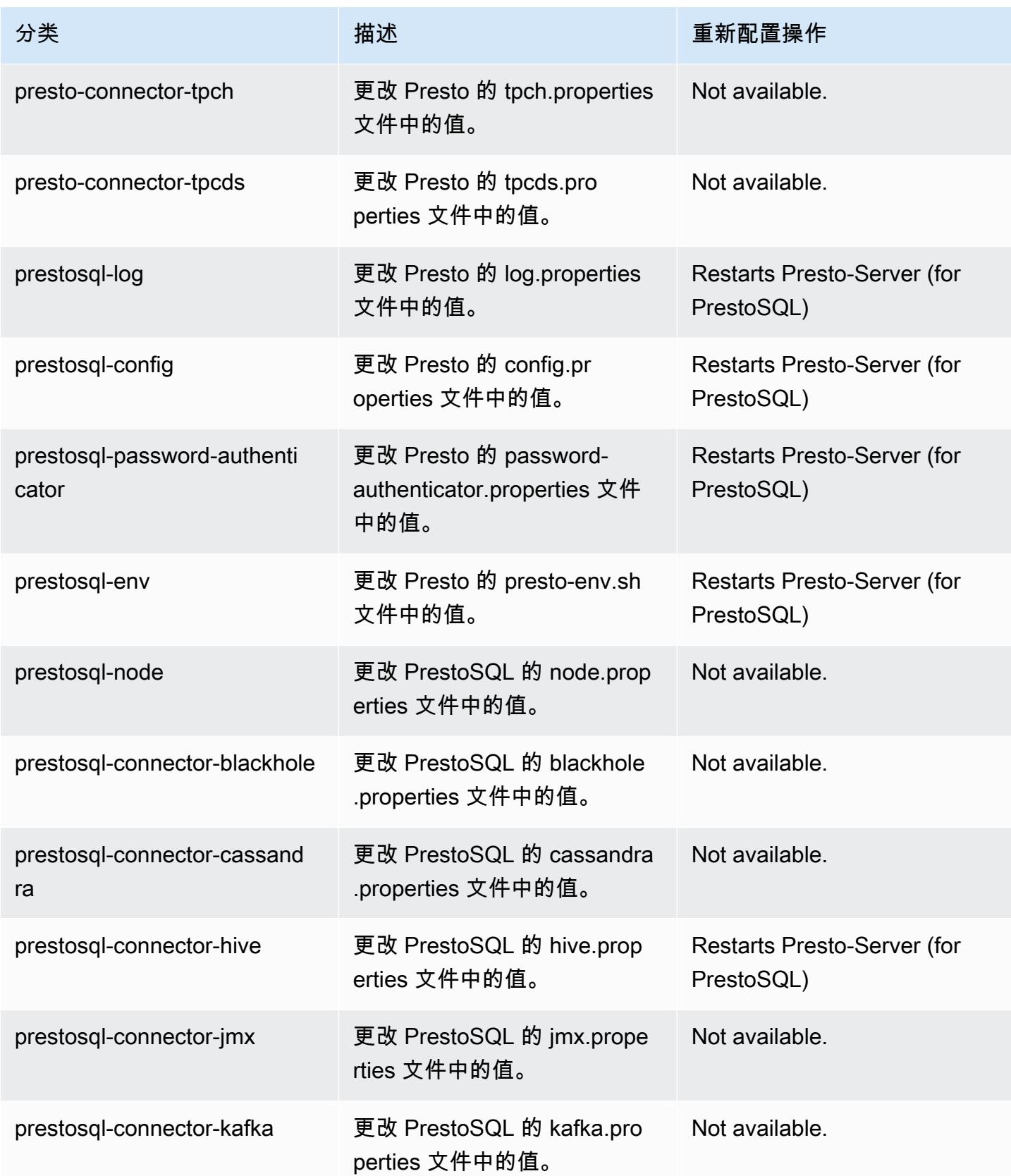

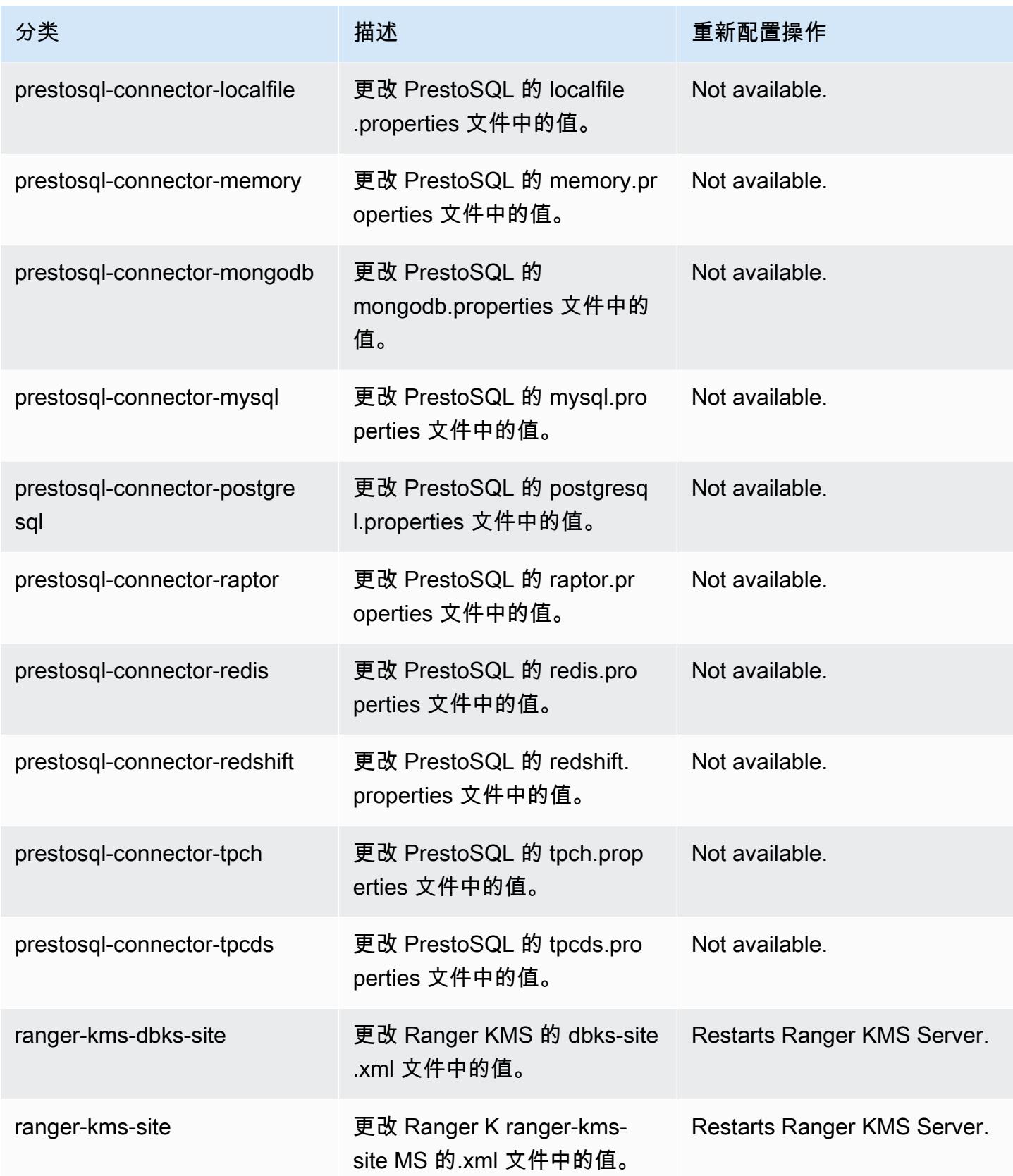

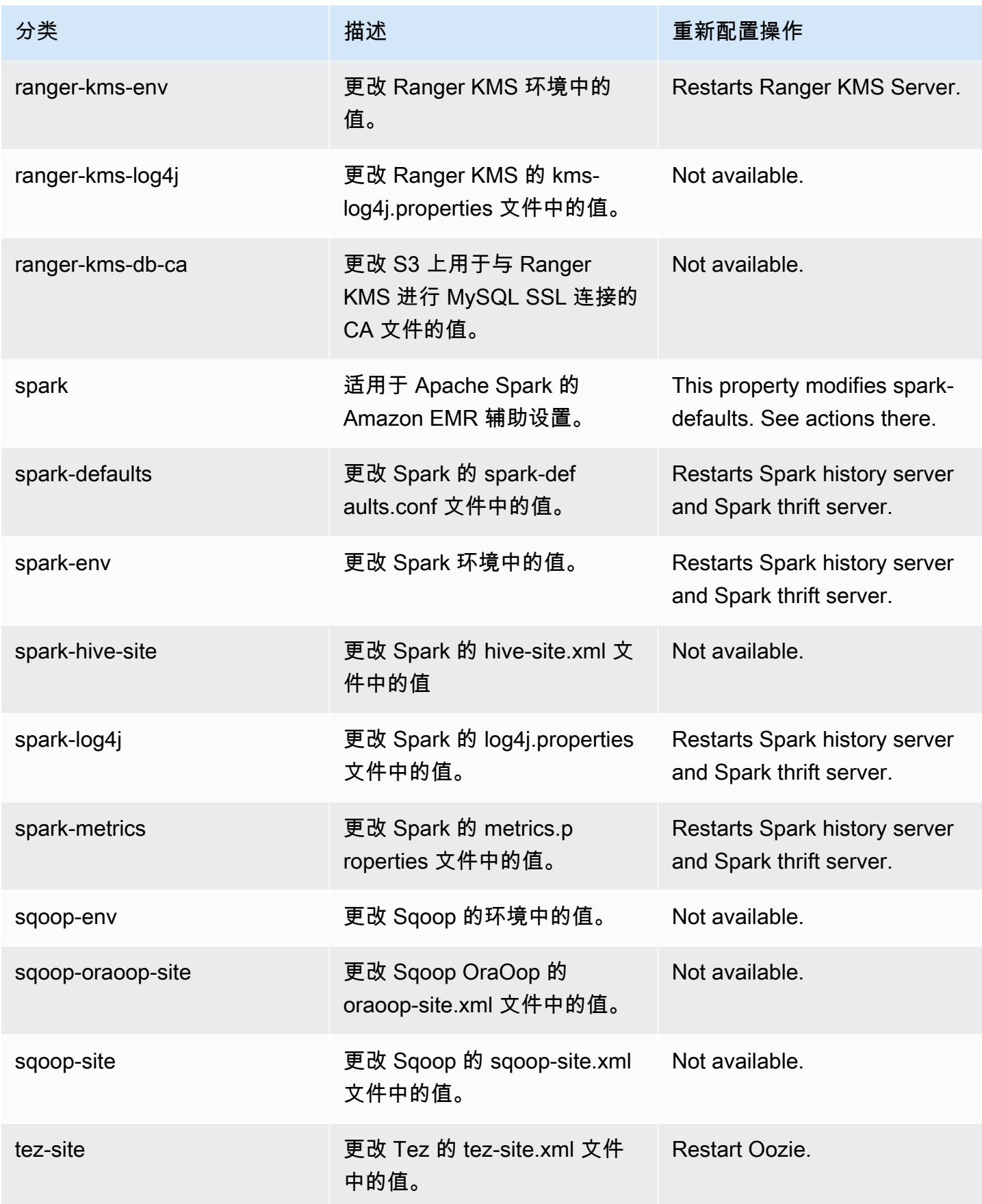

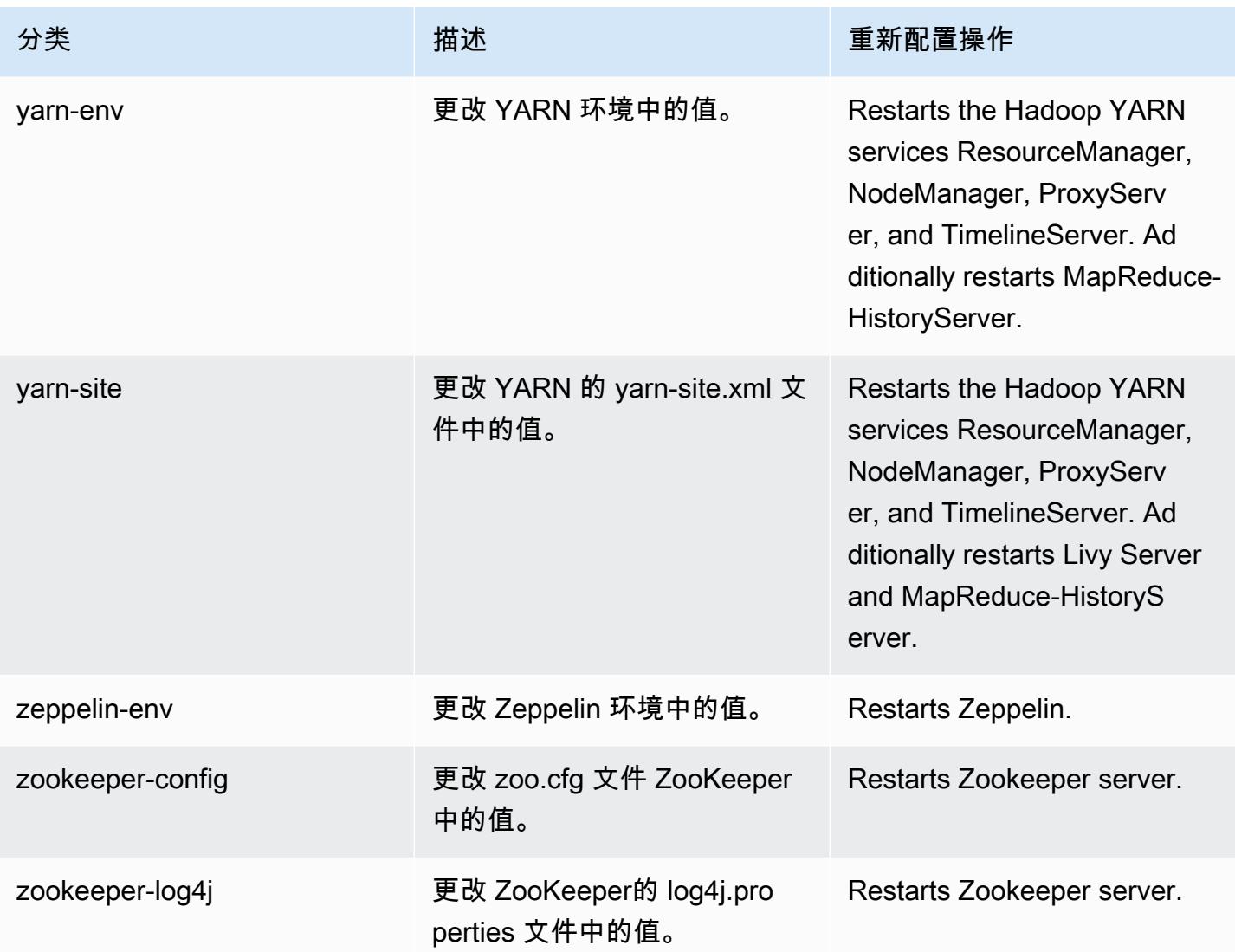

# Amazon EMR 发行版 6.1.1

# 6.1.1 应用程序版本

此发行版本支持以下应用程

序: [Flink](https://flink.apache.org/)[、Ganglia、](http://ganglia.info)[HBase、](http://hbase.apache.org/)[HCatalog、](https://cwiki.apache.org/confluence/display/Hive/HCatalog)[Hadoop、](http://hadoop.apache.org/docs/current/)[Hive、](http://hive.apache.org/)[Hudi](https://hudi.apache.org)[、Hue](http://gethue.com/)[、JupyterHub、](https://jupyterhub.readthedocs.io/en/latest/#)[Livy](https://livy.incubator.apache.org/)[、MXNet、](https://mxnet.incubator.apache.org/)[Oozie](http://oozie.apache.org/)、 和 [ZooKeeper。](https://zookeeper.apache.org)

下表列出了此版本的 Amazon EMR 中提供的应用程序版本以及前三个 Amazon EMR 发行版中的应用 程序版本(若适用)。

有关每个发行版的 Amazon EMR 的应用程序版本的全面历史记录,请参见以下主题:

• [Amazon EMR 7.x 发行版中的应用程序版本](#page-22-0)

- [Amazon EMR 6.x 发行版中的应用程序版本](#page-74-0)
- [Amazon EMR 5.x 发行版中的应用程序版本](#page-927-0)
- [Amazon EMR 4.x 发行版中的应用程序版本](#page-2231-0)

## 应用程序版本信息

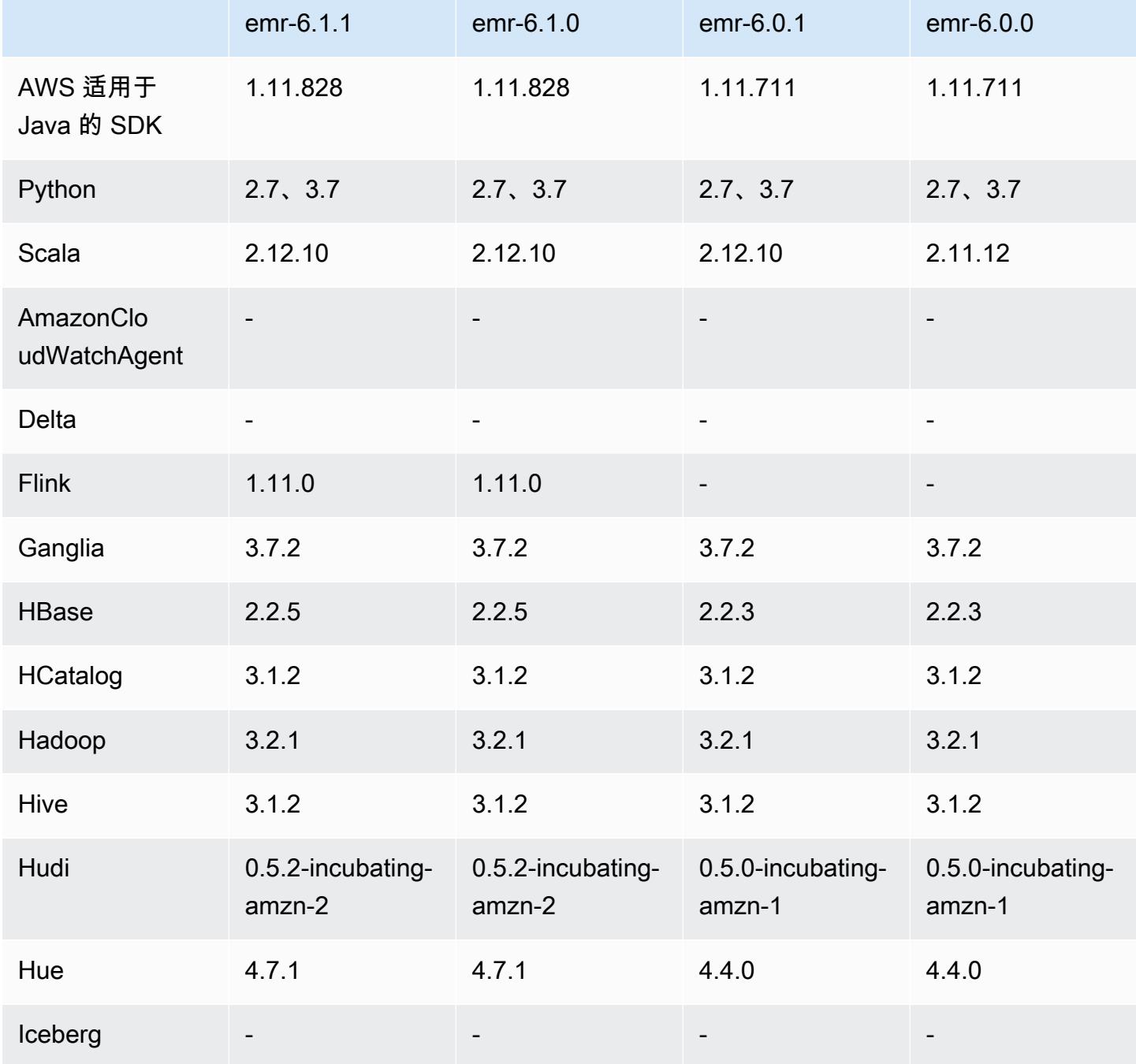

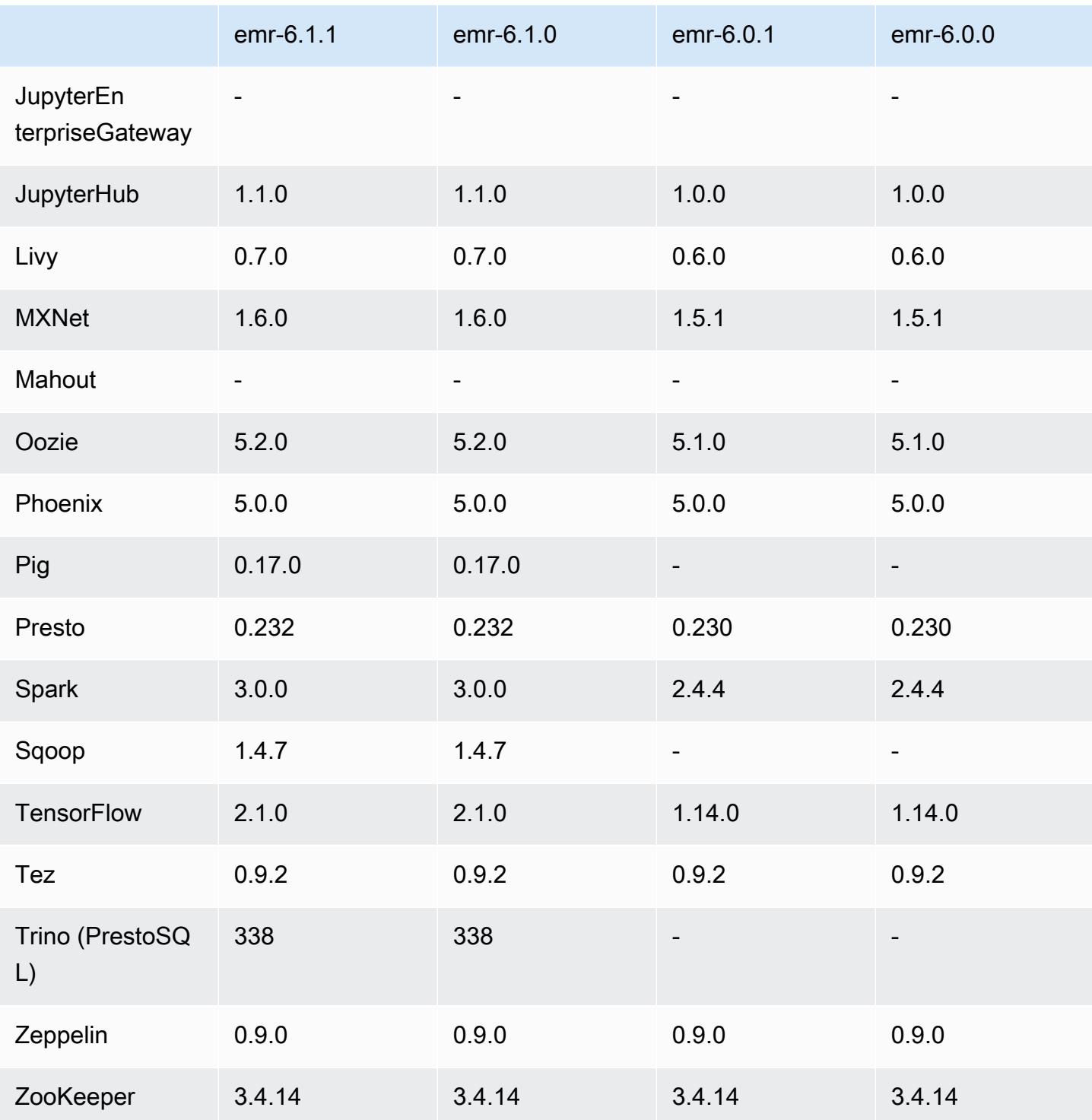

# 6.1.1 发布说明

此版本旨在修复 Amazon EMR Scaling 无法成功纵向扩展/缩减集群或导致应用程序故障时出现的问 题。

更改、增强和解决的问题

- 修复了当 Amazon EMR 集群上的进程守护程序正在进行运行状况检查活动(例如收集 YARN 节点 状态和 HDFS 节点状态)时,针对高利用率的大型集群的扩展请求失败的问题。之所以发生这种情 况,是因为集群上的进程守护程序无法将节点的运行状况数据传递给内部 Amazon EMR 组件。
- 改进了 EMR 集群上的进程守护程序,以便在重用 IP 地址时正确跟踪节点状态,从而提高扩缩操作 期间的可靠性。
- [SPARK-29683。](https://issues.apache.org/jira/browse/SPARK-29683)修复了集群缩减期间出现任务失败的问题,因为 Spark 假定所有可用节点都被拒绝 列出。
- [YARN-9011。](https://issues.apache.org/jira/browse/YARN-9011)修复了集群尝试纵向扩展或缩减时,由于 YARN 停用中的争用条件导致任务失败的问 题。
- 通过确保 Amazon EMR 集群上的进程守护程序和 YARN/HDFS 之间的节点状态始终一致,解决了 集群扩展期间步骤或任务失败的问题。
- 修复了已启用 Kerberos 身份验证的 Amazon EMR 集群的诸如缩减和步骤提交等集群操作失败的问 题。这是因为 Amazon EMR 集群上的进程守护程序没有续订 Kerberos 票证,而该票证是与主节点 上运行的 HDFS/YARN 进行安全通信所必需的。
- 较新的 Amazon EMR 发行版修复了 Amazon EMR 中较早版本的 AL2 上"最大打开文件数"限制较低的问题。Amazon EMR 发行版 5.30.1、5.30.2、5.31.1、5.32.1、6.0.1、6.1.1、6.2.1、5.33.0、6.3.0 及更高版本现在用更高的"最 大打开文件数"设置永久修复了此问题。
- 现在,默认情况下,已启用 Amazon Linux 存储库的 HTTPS。如果您使用 Amazon S3 VPCE 策略限制对特定存储桶的访问,则必须添加新的 Amazon Linux 存储桶 ARNarn:aws:s3:::amazonlinux-2-repos-\$region/\*到策略(将\$region替换为终端节点 所在的区域)。有关更多信息,请在 AWS 讨论论坛中查看此主题。[公告:Amazon Linux 2 目前支](https://forums.aws.amazon.com/ann.jspa?annID=8528) [持在连接到软件包存储库时使用 HTTPS 的功能。](https://forums.aws.amazon.com/ann.jspa?annID=8528)

## 6.1.1 组件版本

下面列出了 Amazon EMR 随此发行版一起安装的组件。一些组件作为大数据应用程序包的一部分安 装。其它组件是 Amazon EMR 独有的,并且已为系统流程和功能安装这些组件。它们通常以 emr 或 aws 开头。最新的 Amazon EMR 发行版中的大数据应用程序包通常是在社区中找到的最新版本。我们 会尽快在 Amazon EMR 中提供社区发行版。

Amazon EMR 中的某些组件与社区版本不同。这些组件具有以下形式的 *CommunityVersion*amzn-*EmrVersion* 的发行版标注。*EmrVersion* 从 0 开始。例如,假设已对名为 myappcomponent 的版本 2.2 的开源社区组件进行三次修改,以包含在不同的 Amazon EMR 发行版中,则 其发行版将为 2.2-amzn-2。

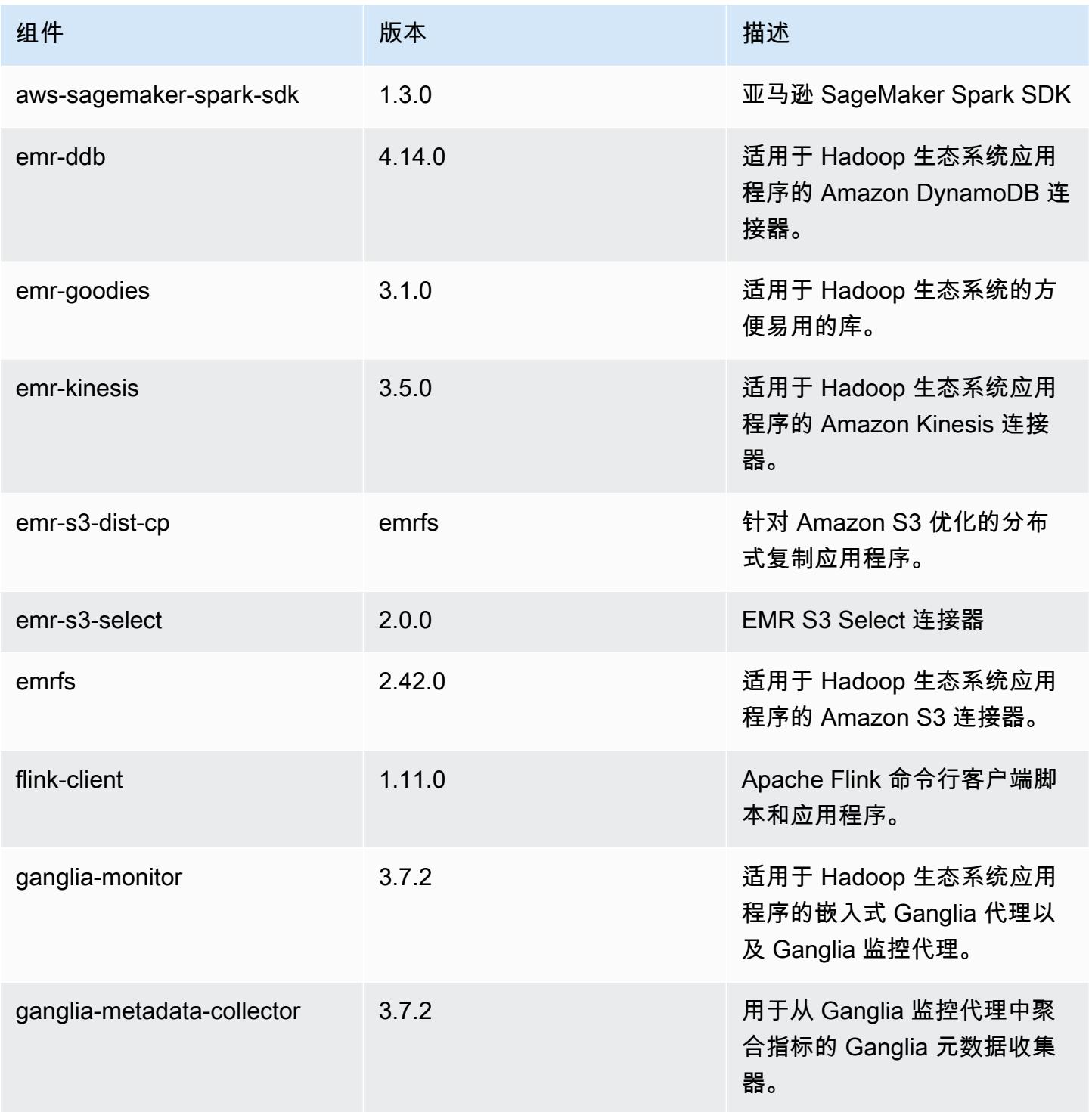

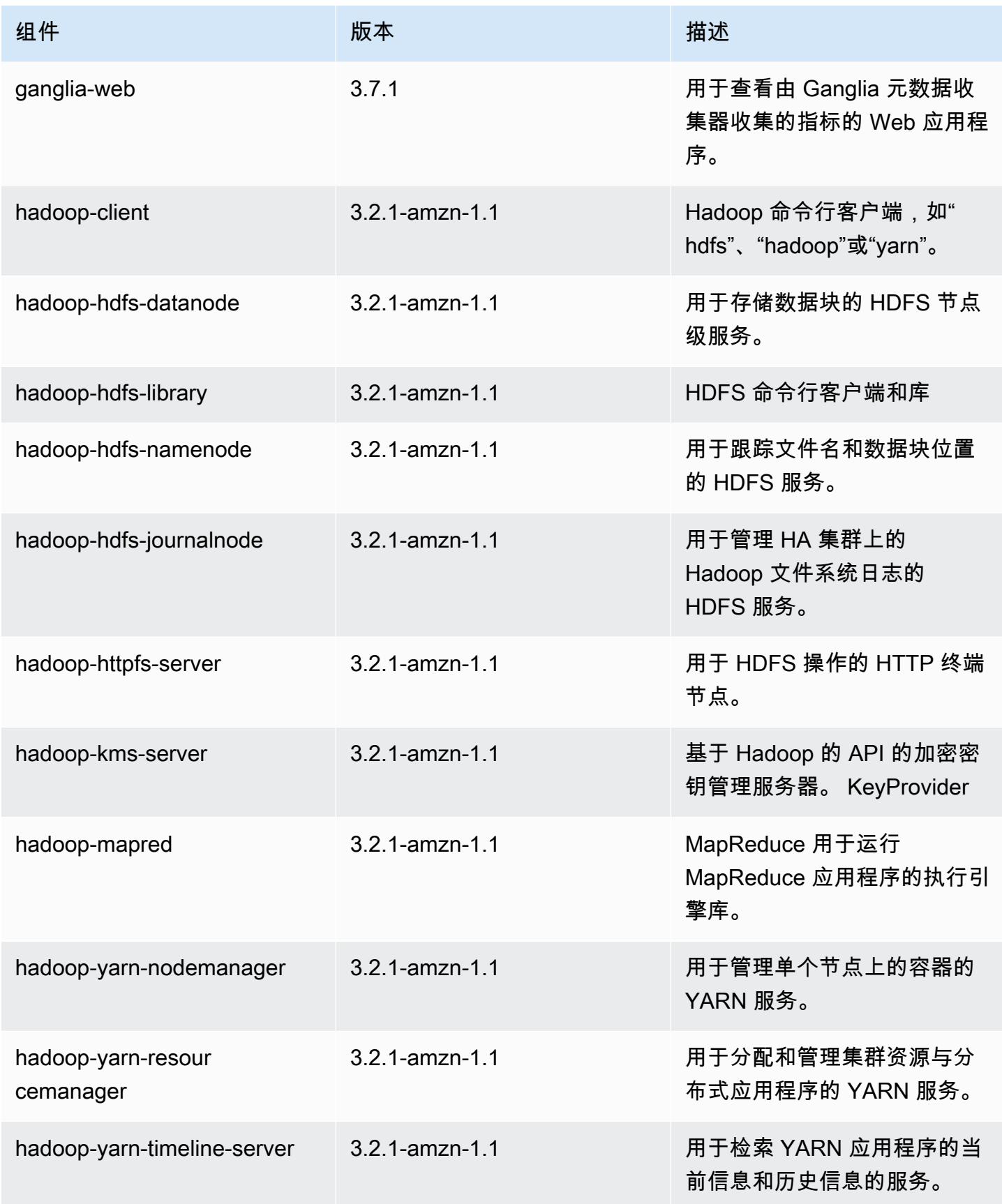

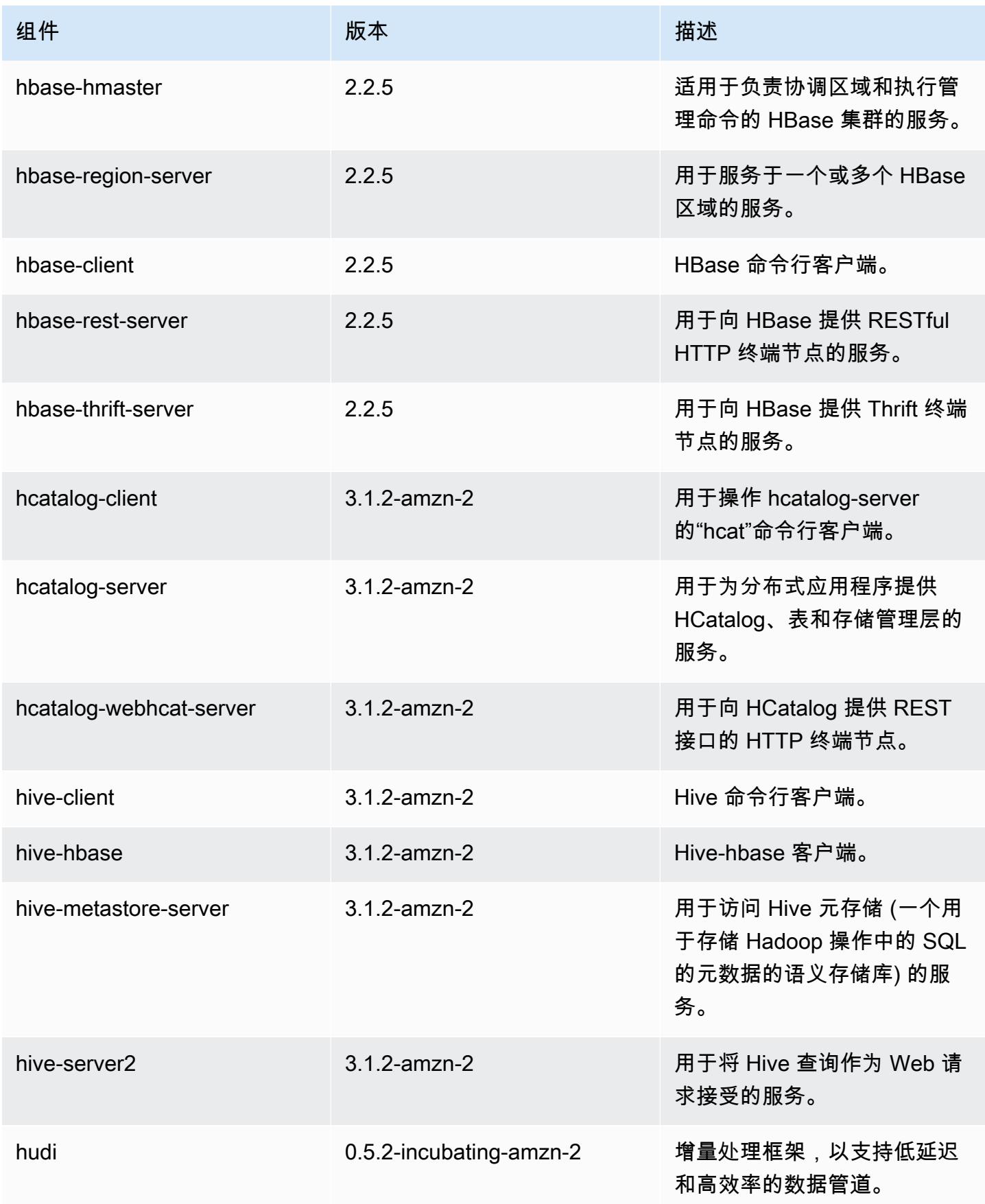

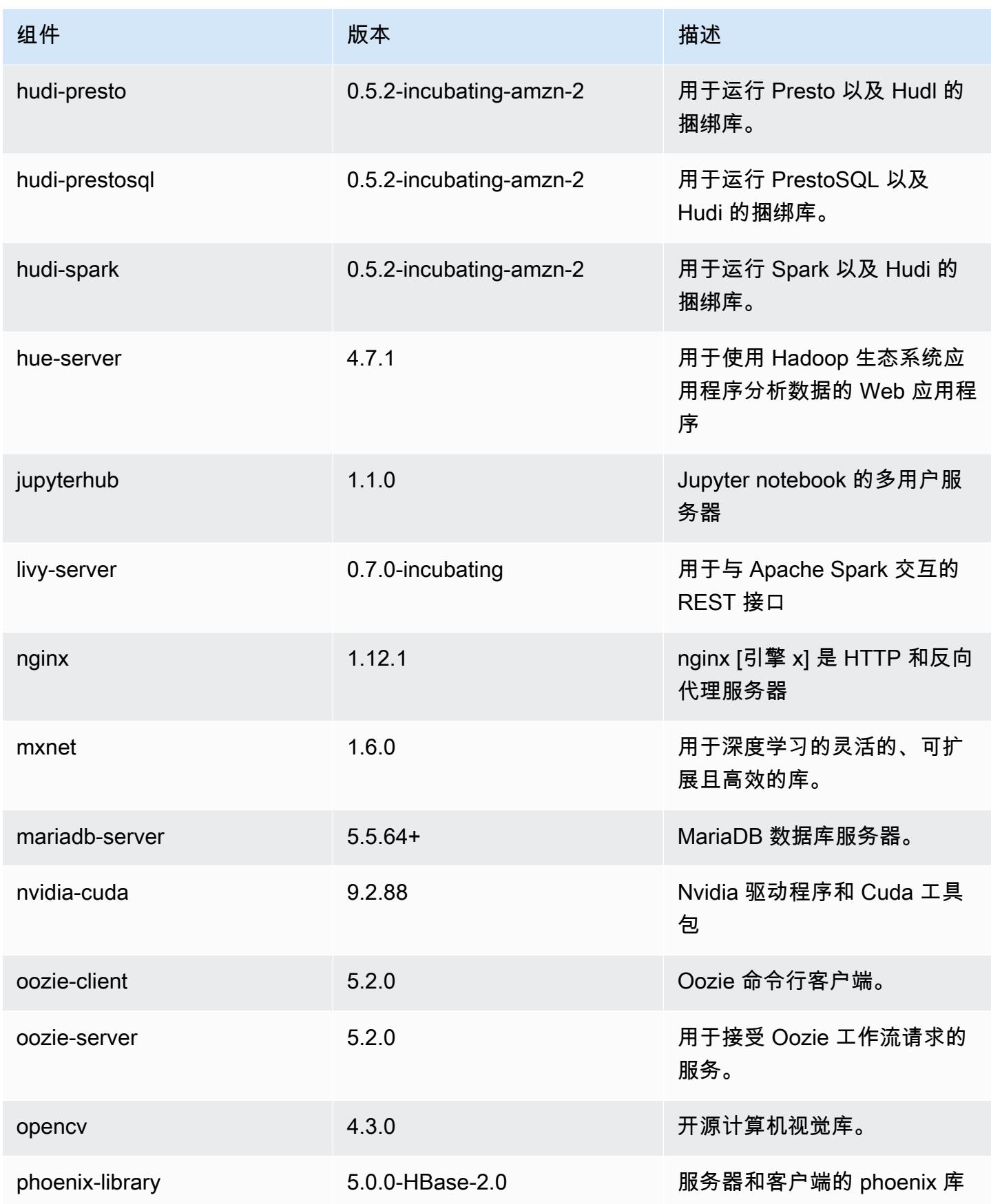

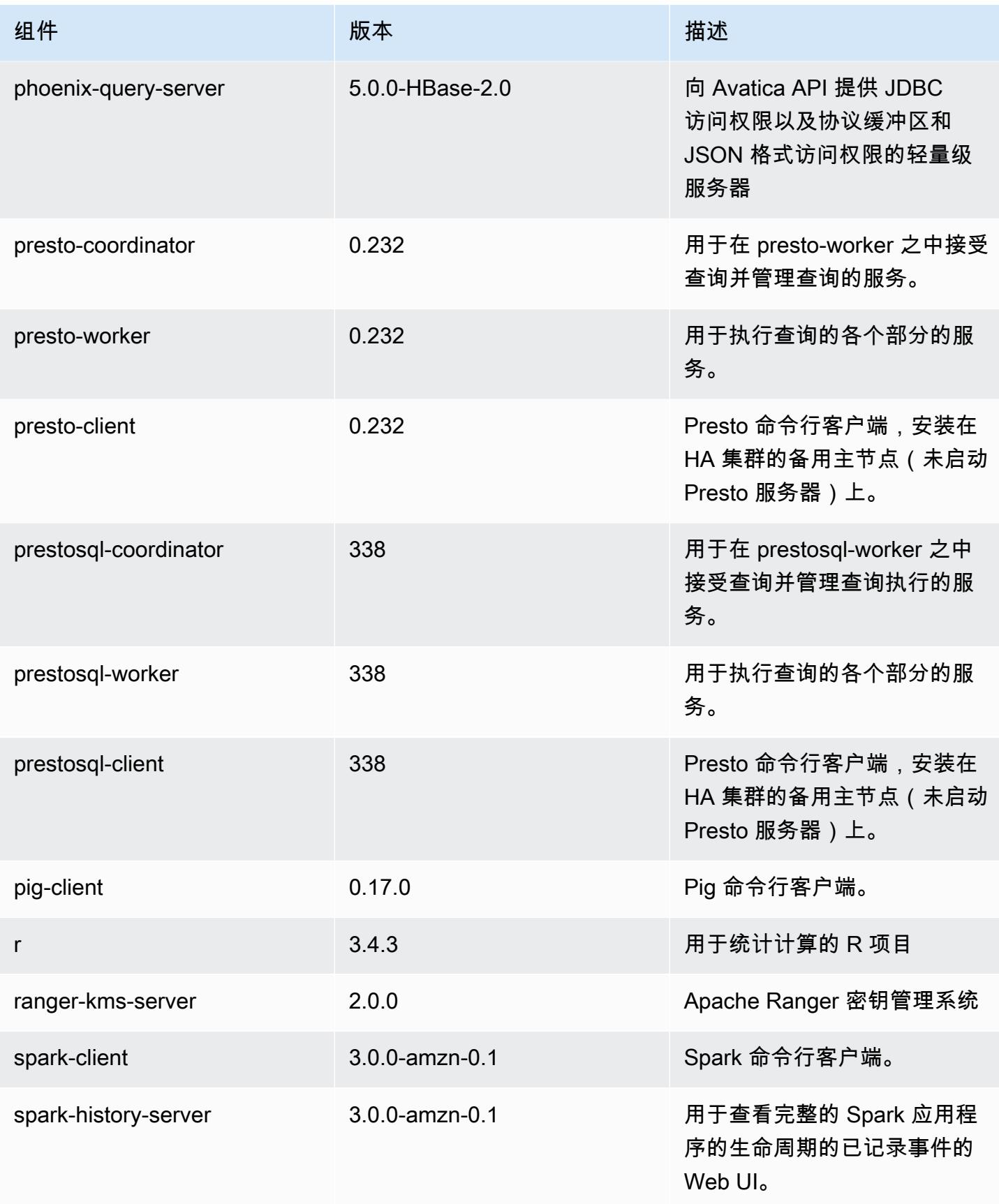

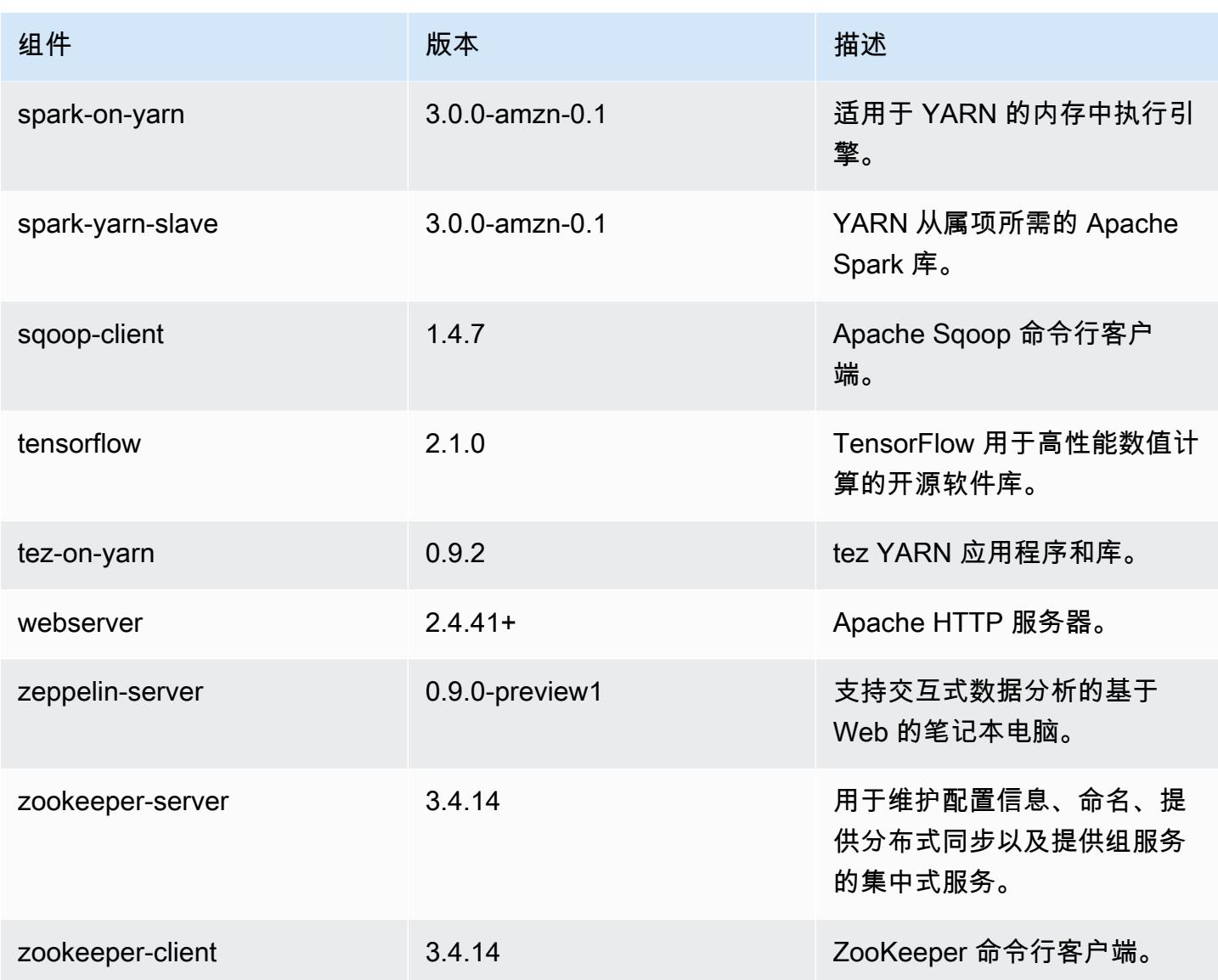

# 6.1.1 配置分类

配置分类允许您自定义应用程序。这些通常与应用程序的配置 XML 文件(例如 hive-site.xml)相 对应。有关更多信息,请参阅 [配置应用程序](#page-2933-0)。

emr-6.1.1 分类

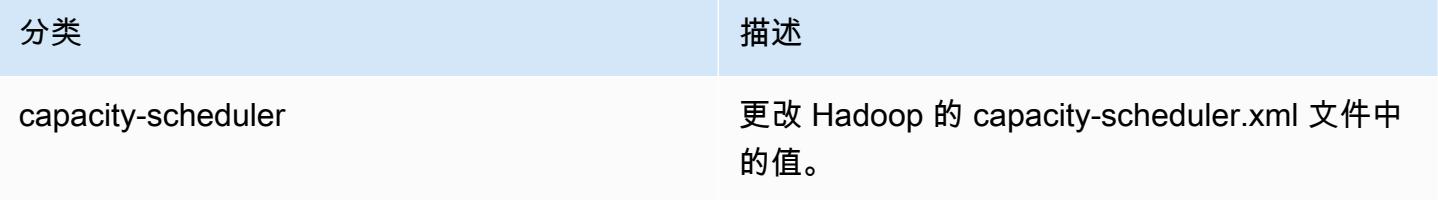

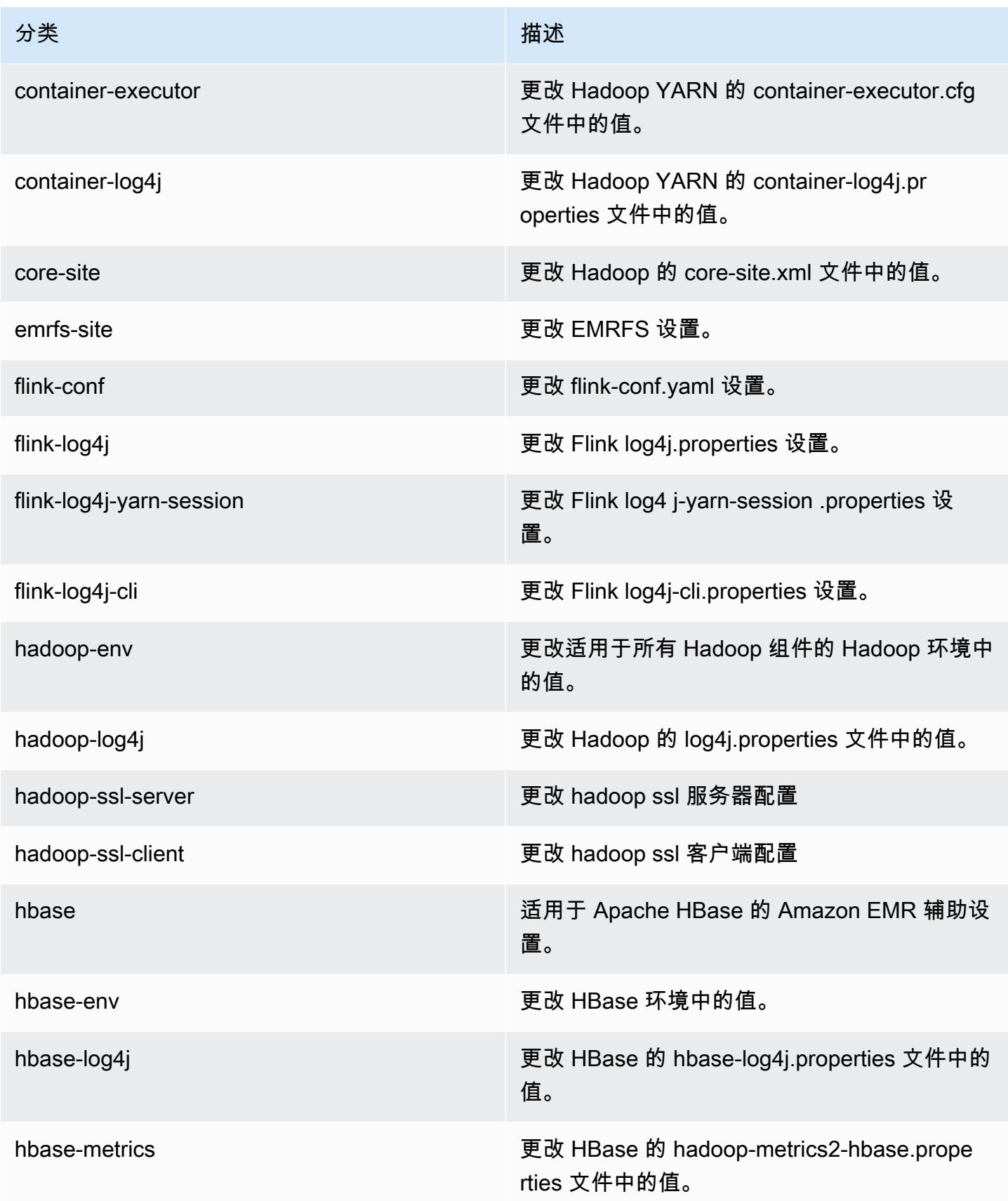

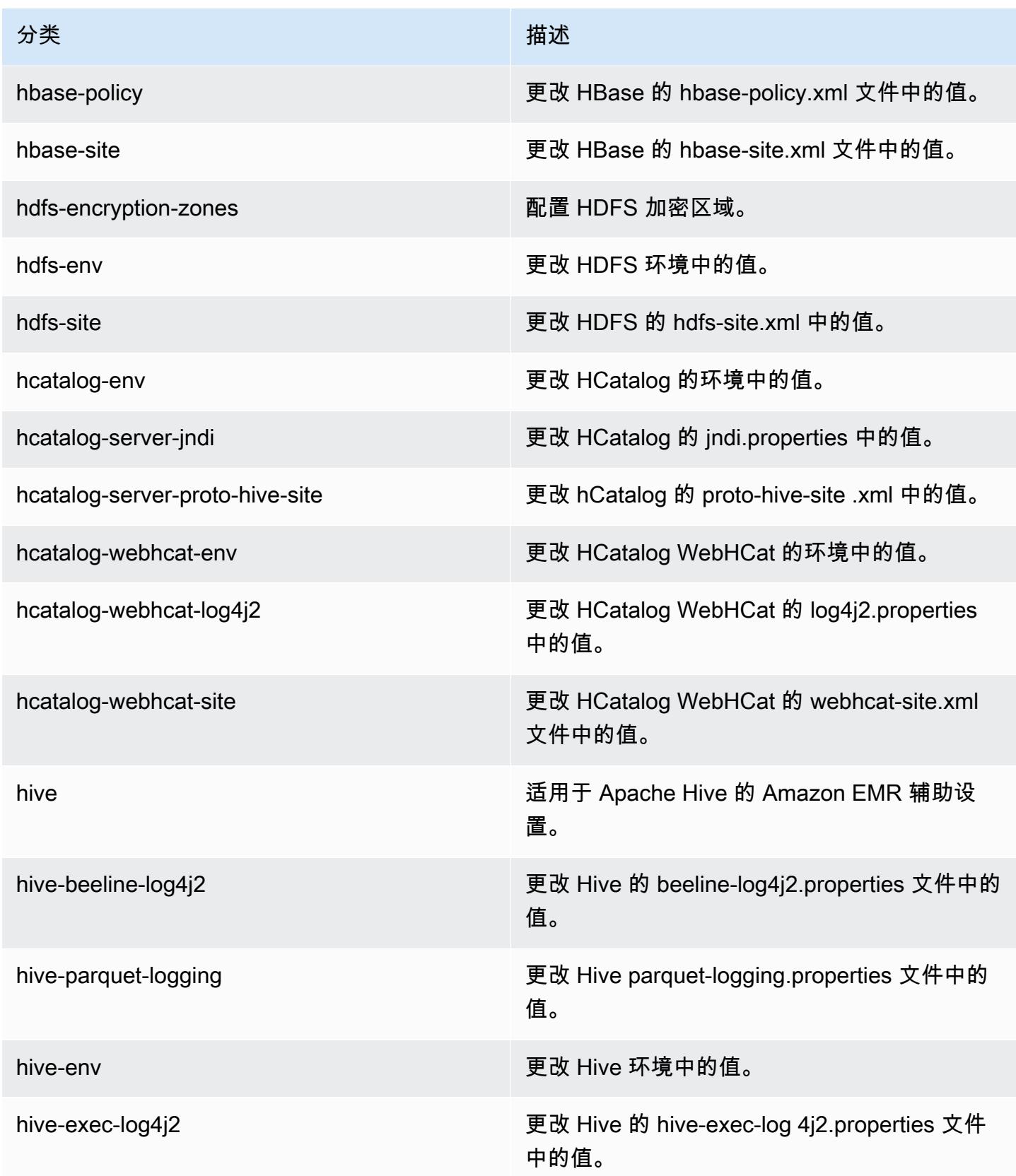
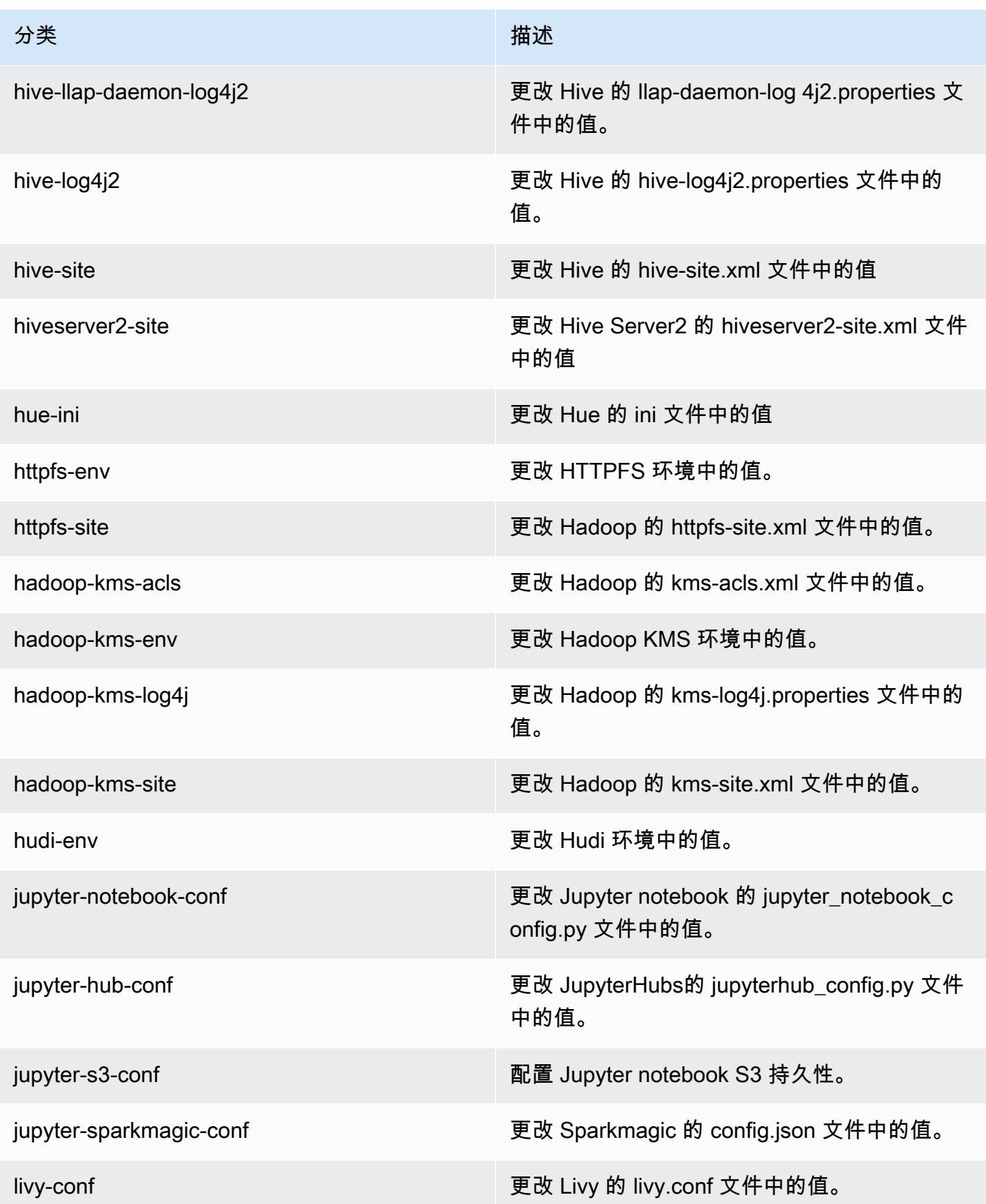

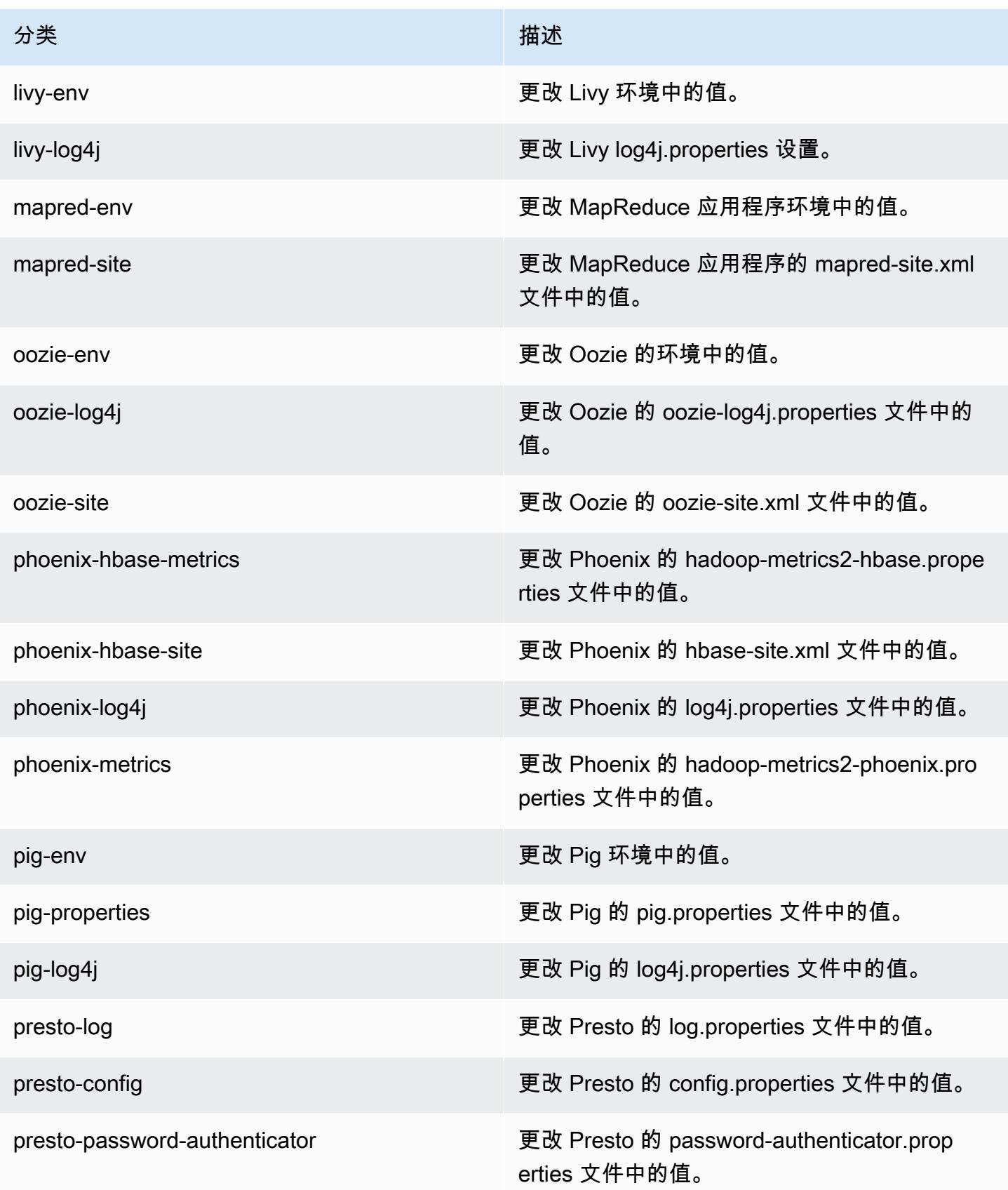

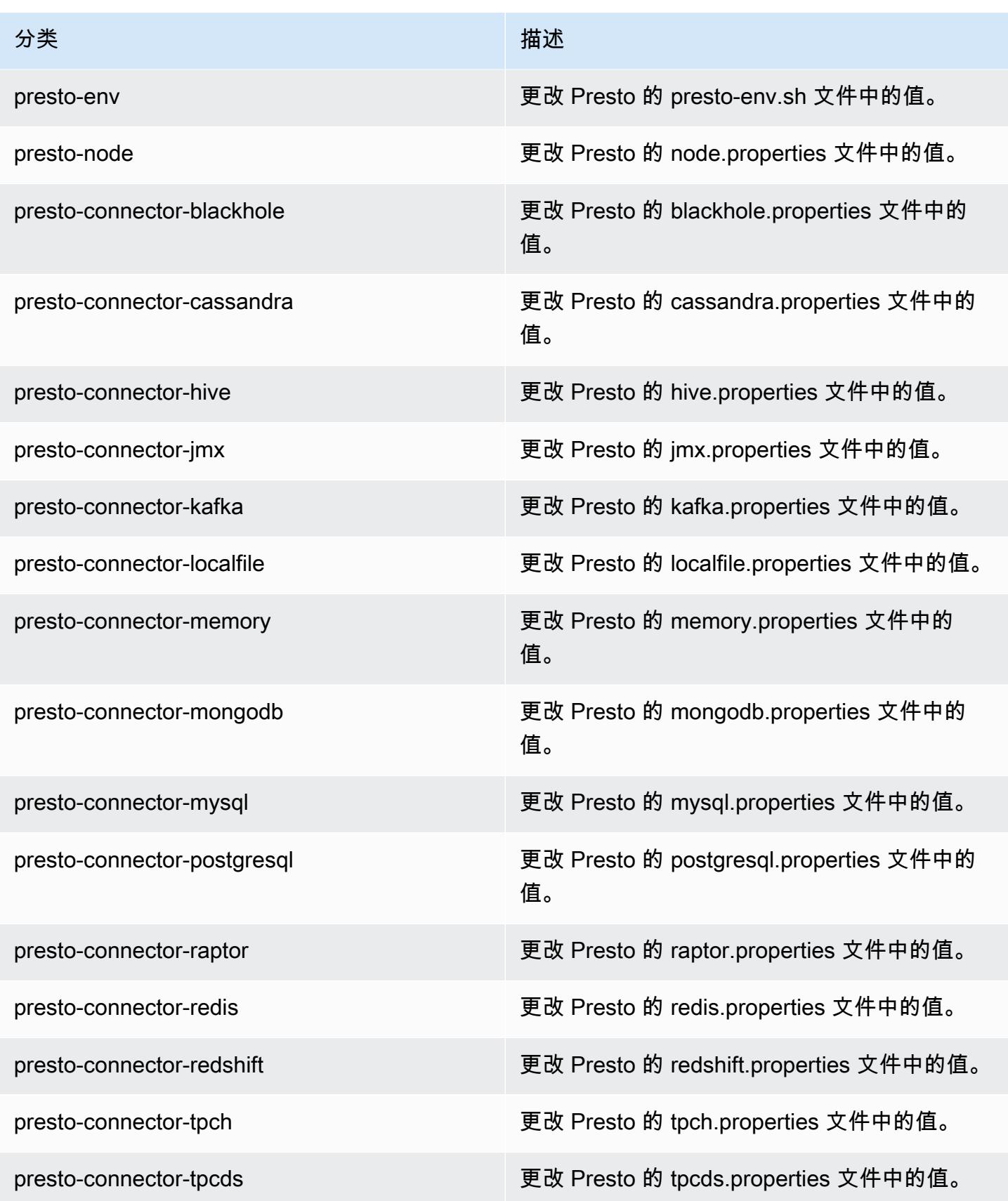

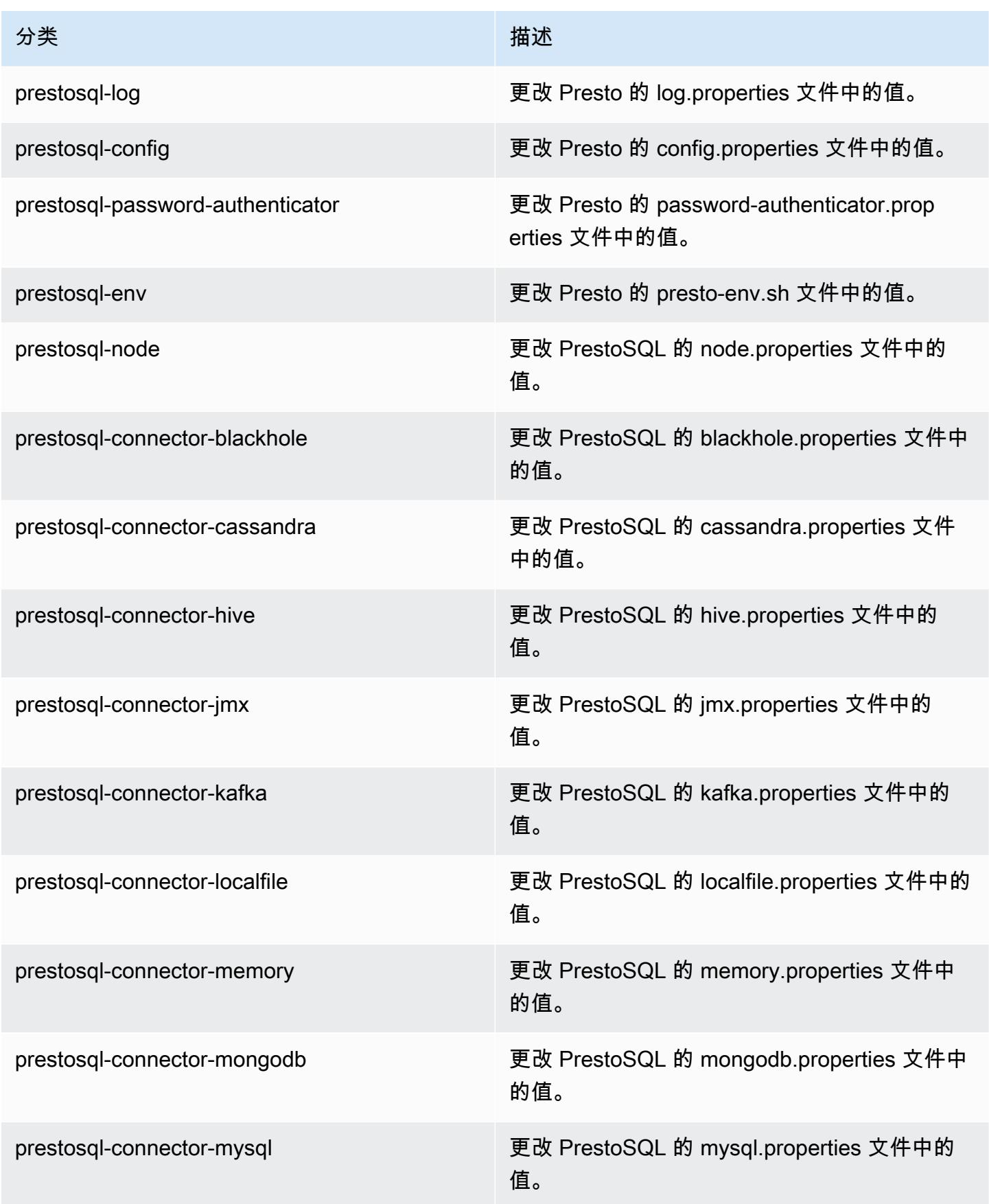

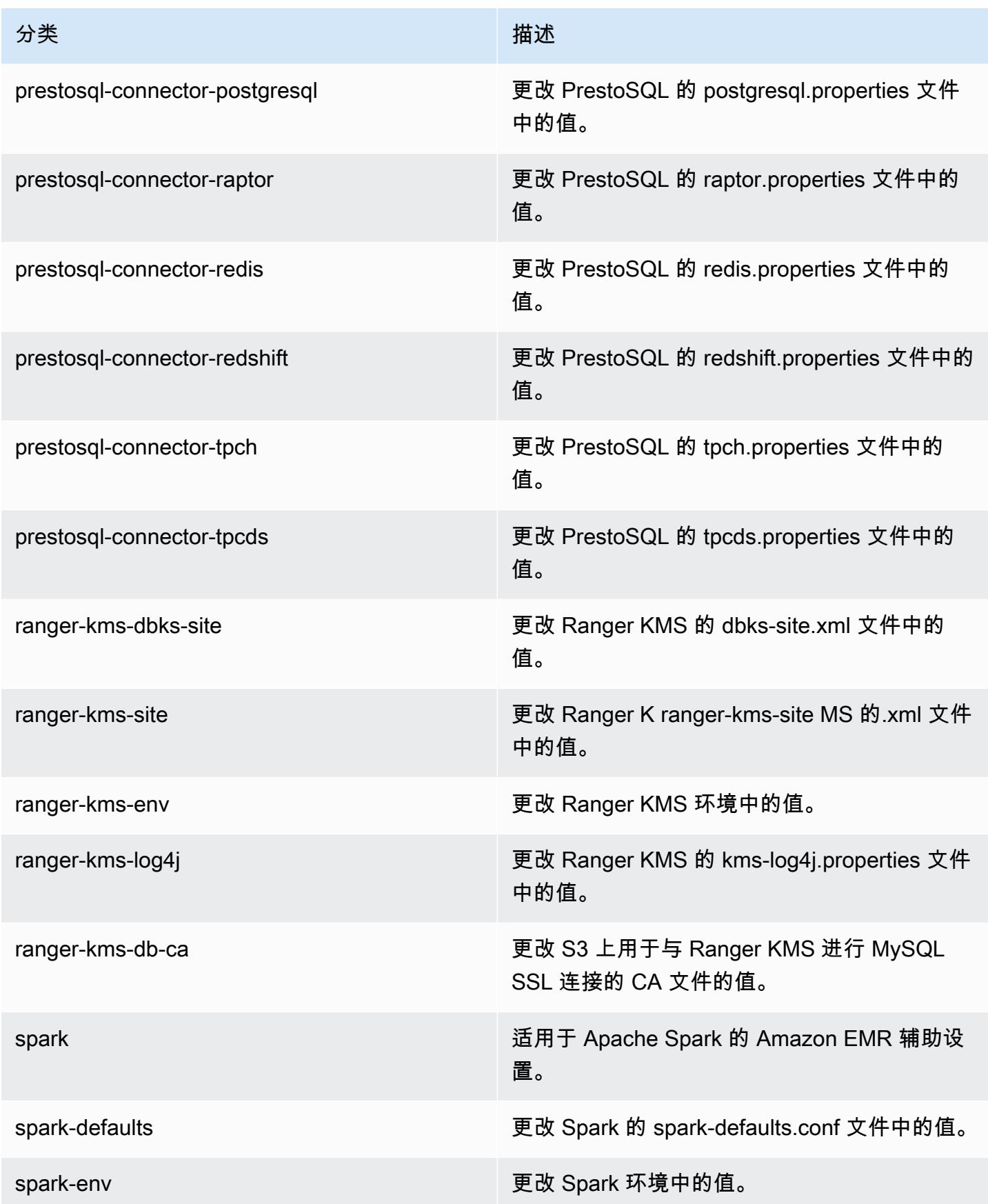

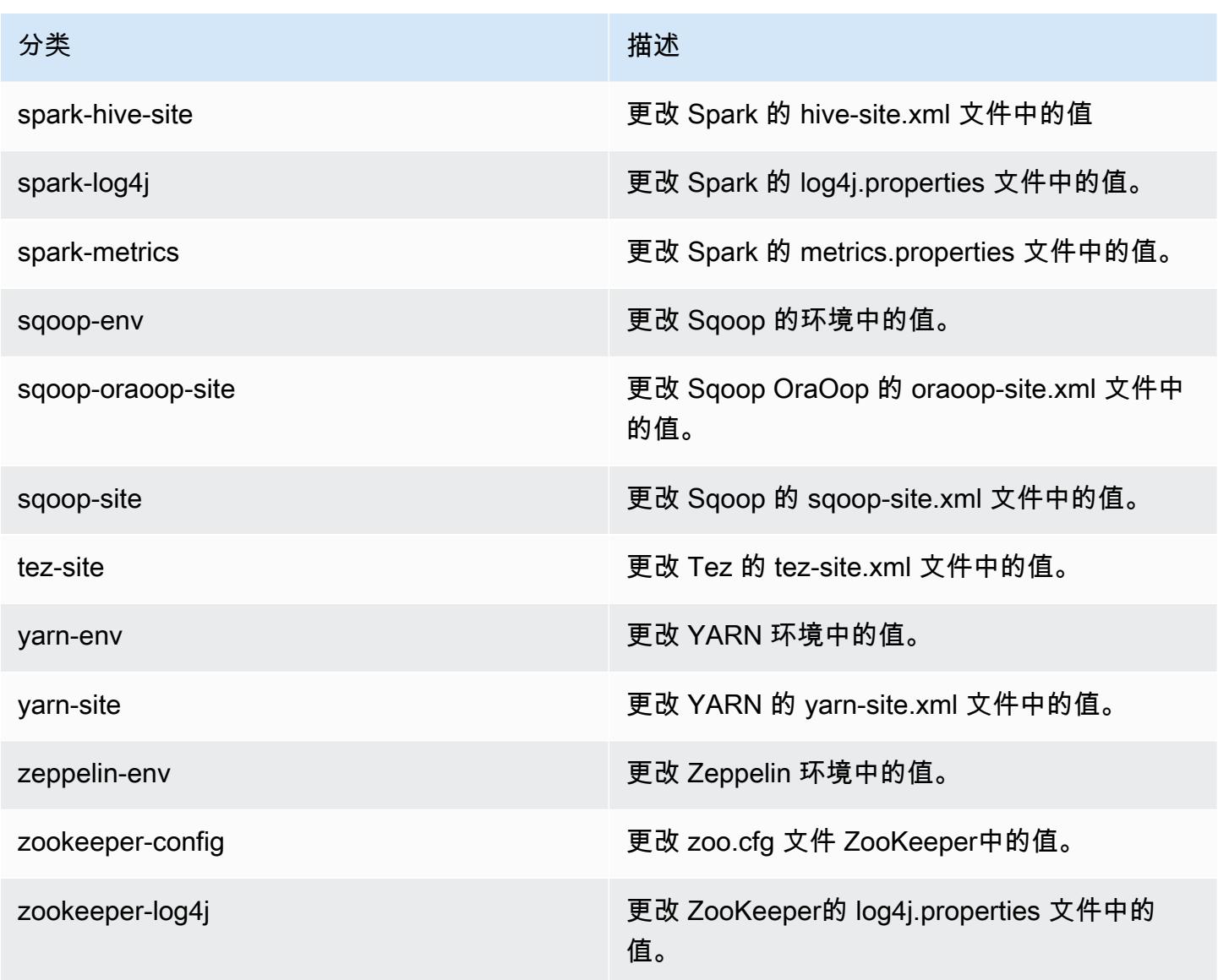

# Amazon EMR 发行版 6.1.0

## 6.1.0 应用程序版本

### 此发行版本支持以下应用程

序: [Flink](https://flink.apache.org/)[、Ganglia、](http://ganglia.info)[HBase、](http://hbase.apache.org/)[HCatalog、](https://cwiki.apache.org/confluence/display/Hive/HCatalog)[Hadoop、](http://hadoop.apache.org/docs/current/)[Hive、](http://hive.apache.org/)[Hudi](https://hudi.apache.org)[、Hue](http://gethue.com/)[、JupyterHub、](https://jupyterhub.readthedocs.io/en/latest/#)[Livy](https://livy.incubator.apache.org/)[、MXNet、](https://mxnet.incubator.apache.org/)[Oozie](http://oozie.apache.org/)、 和 [ZooKeeper。](https://zookeeper.apache.org)

下表列出了此版本的 Amazon EMR 中提供的应用程序版本以及前三个 Amazon EMR 发行版中的应用 程序版本(若适用)。

有关每个发行版的 Amazon EMR 的应用程序版本的全面历史记录,请参见以下主题:

- [Amazon EMR 7.x 发行版中的应用程序版本](#page-22-0)
- [Amazon EMR 6.x 发行版中的应用程序版本](#page-74-0)
- [Amazon EMR 5.x 发行版中的应用程序版本](#page-927-0)
- [Amazon EMR 4.x 发行版中的应用程序版本](#page-2231-0)

## 应用程序版本信息

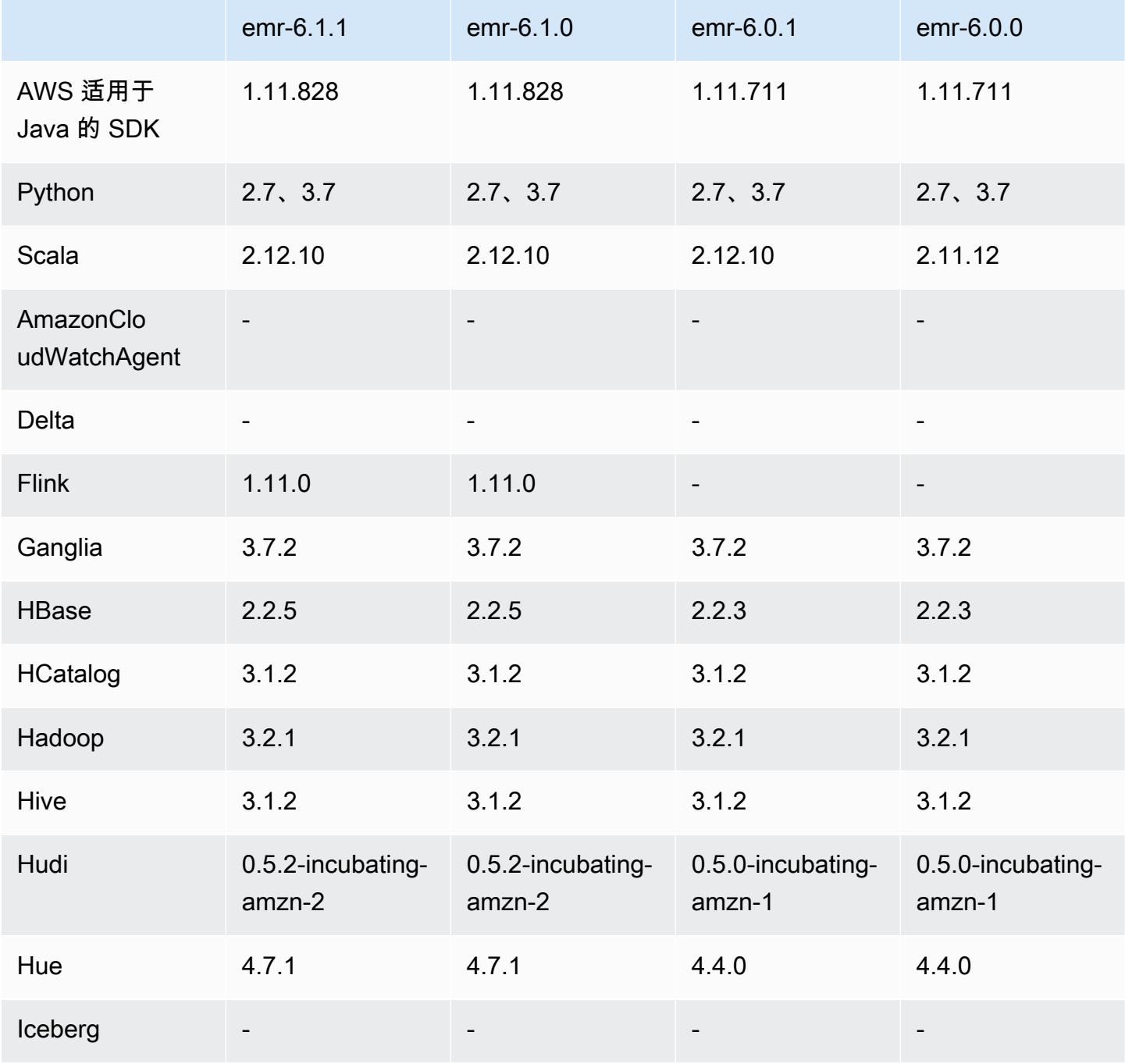

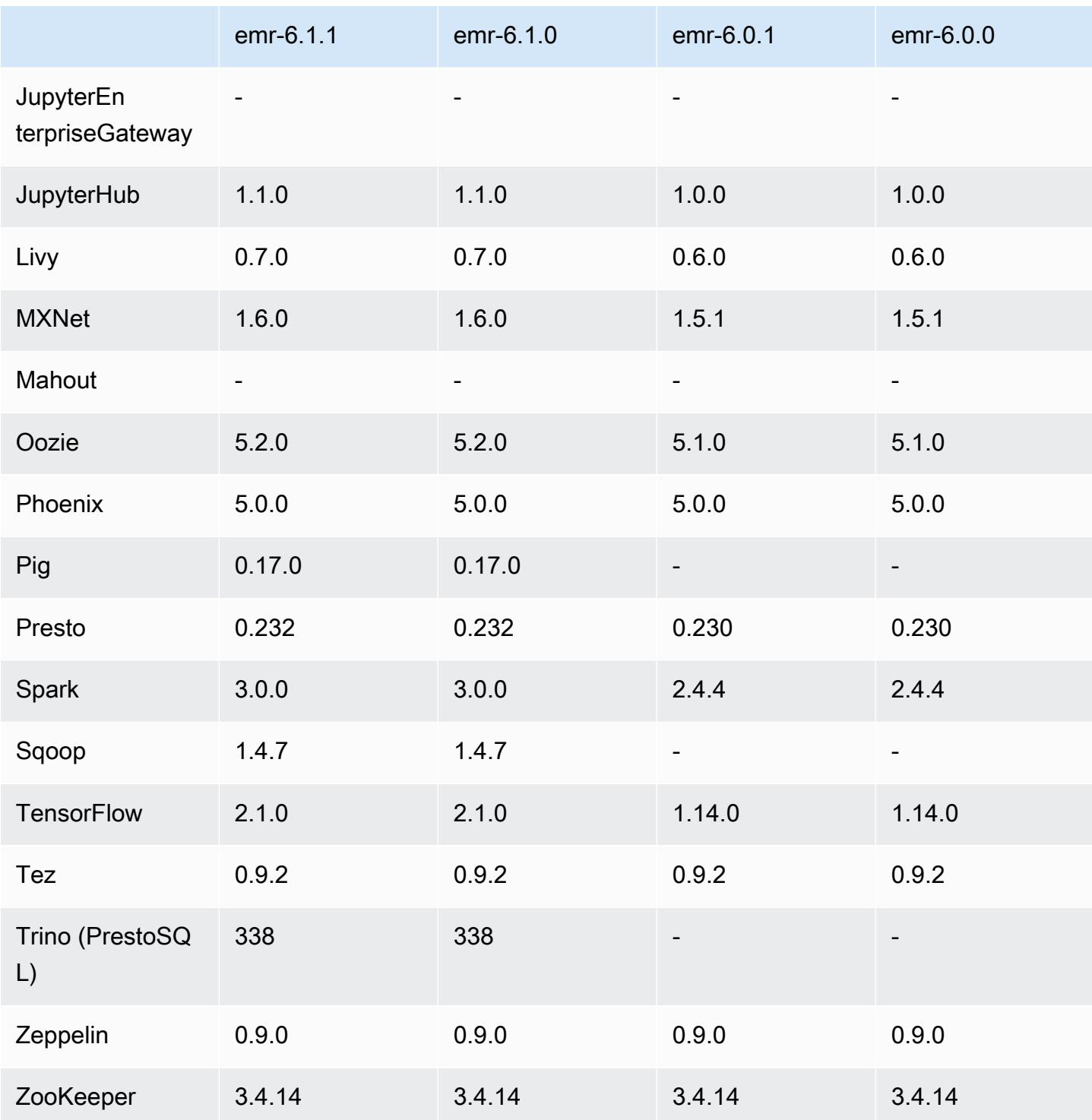

# 6.1.0 发布说明

以下发布说明包括有关 Amazon EMR 发行版 6.1.0 的信息。更改与 6.0.0 有关。

首次发布日期:2020 年 9 月 4 日

上次更新日期:2020 年 10 月 15 日

#### 受支持的应用程序

- AWS SDK for Java 版本 1.11.828
- Flink 1.11.0
- Ganglia 3.7.2
- Hadoop 3.2.1-amzn-1
- HBase 2.2.5
- HB 1.0.0 ase-operator-tools
- HCatalog 3.1.2-amzn-0
- Hive 3.1.2-amzn-1
- Hudi 0.5.2-incubating
- Hue 4.7.1
- JupyterHub 版本 1.1.0
- Livy 0.7.0
- $\cdot$  MXNet 1.6.0
- Oozie  $5.2.0$
- Phoenix  $5.0.0$
- Presto 0.232
- PrestoSQL 338
- Spark 3.0.0-amzn-0
- TensorFlow 版本 2.1.0
- Zeppelin 0.9.0-preview1
- Zookeeper 3.4.14
- 连接器和驱动程序:DynamoDB 连接器 4.14.0

## 新功能

- 从 Amazon EMR 5.30.0 和 Amazon EMR 6.1.0 开始,支持 ARM 实例类型。
- 从 Amazon EMR 6.1.0 和 5.30.0.开始,支持 M6g 通用型实例类型。有关更多信息,请参阅 《Amazon EMR 管理指南》中[的支持的实例类型](https://docs.aws.amazon.com/emr/latest/ManagementGuide/emr-supported-instance-types.html)。
- 从 Amazon EMR 5.23.0 开始支持 EC2 置放群组功能,该功能可作为多主节点集群选项。目前,置 放群组功能仅支持主节点类型,并会将 SPREAD 策略应用于这些主节点。SPREAD 策略将一小组实 例放置在单独的基础硬件上,以防止发生硬件故障时出现多个主节点丢失的问题。有关更多信息,请 参阅《Amazon EMR 管理指南》中的 [EMR 与 EC2 置放群组的集成。](https://docs.aws.amazon.com/emr/latest/ManagementGuide/emr-plan-ha-placementgroup.html)
- 托管扩展 使用 Amazon EMR 版本 6.1.0 时,您可以启用 Amazon EMR 托管式自动扩缩功能,以 根据工作负载自动增加或减少集群中实例或单位的数量。Amazon EMR 会持续评估集群指标,以便 做出扩展决策,从而优化集群的成本和速度。Amazon EMR 5.30.0 及更高版本(但 6.0.0 除外)也 提供了托管扩展。有关更多信息,请参阅《Amazon EMR 管理指南》中[的扩缩集群资源](https://docs.aws.amazon.com/emr/latest/ManagementGuide/emr-scale-on-demand.html)。
- EMR 6.1.0 支持 PrestoSQL 338。有关更多信息,请参阅 [Presto](https://docs.aws.amazon.com/emr/latest/ReleaseGuide/emr-presto.html)。
	- 仅在 EMR 6.1.0 及更高版本上支持 PrestoSQL,而 EMR 6.0.0 或 EMR 5.x 则不支持。
	- 可以继续使用应用程序名称 Presto 在集群上安装 PrestoDB。要在集群上安装 PrestoSQL,请使 用应用程序名称 PrestoSQL。
	- 您可以安装 PrestoDB 或 PrestoSQL,但不能在同一个集群上同时安装两者。如果在尝试创建集群 时同时指定了 PrestoDB 和 PrestoSQL,则会发生验证错误,而且集群创建请求失败。
	- 单主节点集群和多主节点集群均支持 PrestoSQL。在多主节点集群上,需要外部 Hive 元存储才 能运行 PrestoSQL 或 PrestoDB。请参阅 [Supported applications in an EMR cluster with multiple](https://docs.aws.amazon.com/emr/latest/ManagementGuide/emr-plan-ha-applications.html#emr-plan-ha-applications-list)  [primary nodes](https://docs.aws.amazon.com/emr/latest/ManagementGuide/emr-plan-ha-applications.html#emr-plan-ha-applications-list)。
- 支持在 Apache Hadoop 和 Apache Spark 上使用 Docker 对 ECR 进行自动身份验证:Spark 用户可 以使用 Docker Hub 中的 Docker 镜像和 Amazon Elastic Container Registry(Amazon ECR)来定 义环境和库依赖项。

[配置 Docker](https://docs.aws.amazon.com/emr/latest/ManagementGuide/emr-plan-docker.html) 和[使用 Amazon EMR 6.x 通过 Docker 运行 Spark 应用程序](https://docs.aws.amazon.com/emr/latest/ReleaseGuide/emr-spark-docker.html)。

• EMR 支持 Apache Hive ACID 事务:Amazon EMR 6.1.0 增加了对 Hive ACID 事务的支持,使其符 合数据库的 ACID 属性。借助此功能,您可以使用 Amazon Simple Storage Service (Amazon S3) 中的数据在 Hive 托管表中运行INSERT, UPDATE, DELETE,和MERGE操作。这是流式提取、数据 重述、使用 MERGE 批量更新等使用案例的一项关键功能,并会缓慢更改维度。有关包括配置示例 和使用案例在内的更多信息,请参阅 [Amazon EMR 支持 Apache Hive ACID 事务](https://aws.amazon.com/blogs/big-data/amazon-emr-supports-apache-hive-acid-transactions)。

更改、增强功能和解决的问题

- 此版本旨在修复 Amazon EMR Scaling 无法成功纵向扩展/缩减集群或导致应用程序故障时出现的问 题。
- 修复了当 Amazon EMR 集群上的进程守护程序正在进行运行状况检查活动(例如收集 YARN 节点 状态和 HDFS 节点状态)时,针对高利用率的大型集群的扩展请求失败的问题。之所以发生这种情 况,是因为集群上的进程守护程序无法将节点的运行状况数据传递给内部 Amazon EMR 组件。
- 改进了 EMR 集群上的进程守护程序,以便在重用 IP 地址时正确跟踪节点状态,从而提高扩缩操作 期间的可靠性。
- [SPARK-29683。](https://issues.apache.org/jira/browse/SPARK-29683)修复了集群缩减期间出现任务失败的问题,因为 Spark 假定所有可用节点都被拒绝 列出。
- [YARN-9011。](https://issues.apache.org/jira/browse/YARN-9011)修复了集群尝试纵向扩展或缩减时,由于 YARN 停用中的争用条件导致任务失败的问 题。
- 通过确保 Amazon EMR 集群上的进程守护程序和 YARN/HDFS 之间的节点状态始终一致,解决了 集群扩展期间步骤或任务失败的问题。
- 修复了已启用 Kerberos 身份验证的 Amazon EMR 集群的诸如缩减和步骤提交等集群操作失败的问 题。这是因为 Amazon EMR 集群上的进程守护程序没有续订 Kerberos 票证,而该票证是与主节点 上运行的 HDFS/YARN 进行安全通信所必需的。
- 较新的 Amazon EMR 发行版修复了 Amazon EMR 中较早版本的 AL2 上"最大打开文件数"限制较低的问题。Amazon EMR 发行版 5.30.1、5.30.2、5.31.1、5.32.1、6.0.1、6.1.1、6.2.1、5.33.0、6.3.0 及更高版本现在用更高的"最 大打开文件数"设置永久修复了此问题。
- EMR 6.0.0 上不支持 Apache Fink,但集成了 Flink 1.11.0 的 EMR 6.1.0 可以支持 Apache Fink。这 是首个正式支持 Hadoop 3 的 Fink 版本。请参阅 [Apache Flink 1.11.0 发布公告。](https://flink.apache.org/news/2020/07/06/release-1.11.0.html)
- 默认 EMR 6.1.0 捆绑包中已经删除了 Ganglia。

已知问题

• 较早版本的 AL2 上"最大打开文件数"限制较低[此问题已在较新的发行版中修复]。Amazon EMR 发行版 emr-5.30.x、emr-5.31.0、emr-5.32.0、emr-6.0.0、emr-6.1.0 和 emr-6.2.0 基于较早版本的 Amazon Linux 2(AL2)。使用原定设置 AMI 创建 Amazon EMR 集群时,这些版本的"最大打开文件数"ulimit 设置较低。Amazon EMR 发行版 5.30.1、5.30.2、5.31.1、5.32.1、6.0.1、6.1.1、6.2.1、5.33.0、6.3.0 及更高版本使用更高的"最大 打开文件数"设置永久修复了此问题。如果使用打开文件数限制较低的发行版,会在提交 Spark 任务 时导致"Too many open files"(打开的文件过多)错误。在受影响的发行版中,Amazon EMR 原定 设置 AMI 的原定设置"最大打开文件数"ulimit 为 4096,而最新版 Amazon Linux 2 AMI 中的文件限制 数为 65536。Spark 驱动程序和执行程序尝试打开超过 4096 个文件时,"打开的最大文件数"的较低 ulimit 设置会导致 Spark 任务失败。要修复此问题,Amazon EMR 使用一个引导操作(BA)脚本, 用于在创建集群时调整 ulimit 设置。

如果您使用没有永久修复此问题的较早版本的 Amazon EMR,则可以通过下面的解决方法,显式将 实例控制器 ulimit 设置为最多 65536 个文件。

### 从命令行显式设置 ulimit

1. 编辑 /etc/systemd/system/instance-controller.service,将以下参数添加到 Service (服务) 部分。

LimitNOFILE=65536

LimitNPROC=65536

- 2. 重启 InstanceController
	- \$ sudo systemctl daemon-reload
	- \$ sudo systemctl restart instance-controller

使用引导操作 (BA) 设置 ulimit

您还可以在创建集群时使用引导操作(BA)脚本将实例控制器 ulimit 配置为 65536 个文件。

```
#!/bin/bash
for user in hadoop spark hive; do
sudo tee /etc/security/limits.d/$user.conf << EOF
$user - nofile 65536
$user - nproc 65536
EOF
done
for proc in instancecontroller logpusher; do
sudo mkdir -p /etc/systemd/system/$proc.service.d/
sudo tee /etc/systemd/system/$proc.service.d/override.conf << EOF
[Service]
LimitNOFILE=65536
LimitNPROC=65536
EOF
pid=$(pgrep -f aws157.$proc.Main)
sudo prlimit --pid $pid --nofile=65535:65535 --nproc=65535:65535
done
sudo systemctl daemon-reload
```
•

#### **A** Important

Amazon EMR 6.1.0 和 6.2.0 包含可能严重影响所有 Hudi 插入、更新插入和删除操作的性能 问题。如果您计划在亚马逊 EMR 6.1.0 或 6.2.0 中使用 Hudi,则应 AWS 联系支持人员以获 取已修补的 Hudi RPM。

- 如果使用 spark.driver.extraJavaOptions 和 spark.executor.extraJavaOptions 设置自定义垃圾回收配置,将会因为垃圾回收配置冲突导致 EMR 6.1 驱动程序/执行程序启动失 败。使用 EMR 发行版 6.1.0 时,您应该使用属性 spark.driver.defaultJavaOptions 和 spark.executor.defaultJavaOptions 为驱动程序和执行程序指定自定义 Spark 垃圾回收配 置。如要了解更多信息,请参阅 [Apache Spark 运行时环境和](https://spark.apache.org/docs/latest/configuration.html#runtime-environment)[在 Amazon EMR 6.1.0 上配置 Spark](https://docs.aws.amazon.com/emr/latest/ReleaseGuide/emr-spark-configure.html#spark-gc-config) [垃圾回收](https://docs.aws.amazon.com/emr/latest/ReleaseGuide/emr-spark-configure.html#spark-gc-config)。
- 在 Oozie 中使用 Pig(以及在 Hue 中,因为 Hue 使用 Oozie 操作来运行 Pig 脚本)会生成一个错 误,即无法加载 native-lzo 库。此错误消息是信息性的,不会阻止 Pig 运行。
- Hudi 并发支持:目前 Hudi 不支持并发写入单个 Hudi 表。此外,Hudi 会回滚处于运行状态的写入器 所做的所有更改后再允许新写入器启动。并发写入可能会干扰此机制并引入竞争条件,这会导致数据 损坏。您应确保作为数据处理工作流程的一部分,任何时候都只有一个 Hudi 写入器对 Hudi 表进行 操作。Hudi 支持多个并发读取器对同一 Hudi 表进行操作。
- 具有多个主节点的集群和 Kerberos 身份验证中的已知问题

如果在 Amazon EMR 版本 5.20.0 及更高版本中运行具有多个主节点的集群和 Kerberos 身份验证, 则在集群运行一段时间后,您可能在执行集群操作(如缩减或步骤提交)时遇到问题。具体时间段取 决于您定义的 Kerberos 票证有效期。缩减问题会影响您提交的自动缩减和显式缩减请求。其它集群 操作也可能会受到影响。

#### 解决办法:

- 以 hadoop 用户身份通过 SSH 连接到具有多个主节点的 EMR 集群的 lead 主节点。
- 运行以下命令,为 hadoop 用户续订 Kerberos 票证。

```
kinit -kt <keytab_file> <principal>
```
通常情况下,keytab 文件位于 /etc/hadoop.keytab,而 principal 为 hadoop/ <hostname>@<REALM> 格式。

#### **a** Note

此解决方法将在 Kerberos 票证有效期内生效。默认情况下,此持续时间为 10 个小时,但可 以通过 Kerberos 设置进行配置。Kerberos 票证过期后,您必须重新运行上述命令。

• Amazon EMR 6.1.0 中存在一个问题,会影响运行 Presto 的集群。在较长时间(天)后,集群可 能会引发错误,例如"su: failed to execute /bin/bash: Resource temporarily unavailable"或"shell request failed on channel 0"。此问题是由内部 Amazon EMR 进程 (InstanceController) 引起的,该 进程生成了太多的轻量级进程 (LWP),最终导致 Hadoop 用户超出其 nproc 限制。这可以阻止用户 打开其它进程。此问题的解决方案是:升级到 EMR 6.2.0。

6.1.0 组件版本

下面列出了 Amazon EMR 随此发行版一起安装的组件。一些组件作为大数据应用程序包的一部分安 装。其它组件是 Amazon EMR 独有的,并且已为系统流程和功能安装这些组件。它们通常以 emr 或 aws 开头。最新的 Amazon EMR 发行版中的大数据应用程序包通常是在社区中找到的最新版本。我们 会尽快在 Amazon EMR 中提供社区发行版。

Amazon EMR 中的某些组件与社区版本不同。这些组件具有以下形式的 *CommunityVersion*amzn-*EmrVersion* 的发行版标注。*EmrVersion* 从 0 开始。例如,假设已对名为 myappcomponent 的版本 2.2 的开源社区组件进行三次修改,以包含在不同的 Amazon EMR 发行版中,则 其发行版将为 2.2-amzn-2。

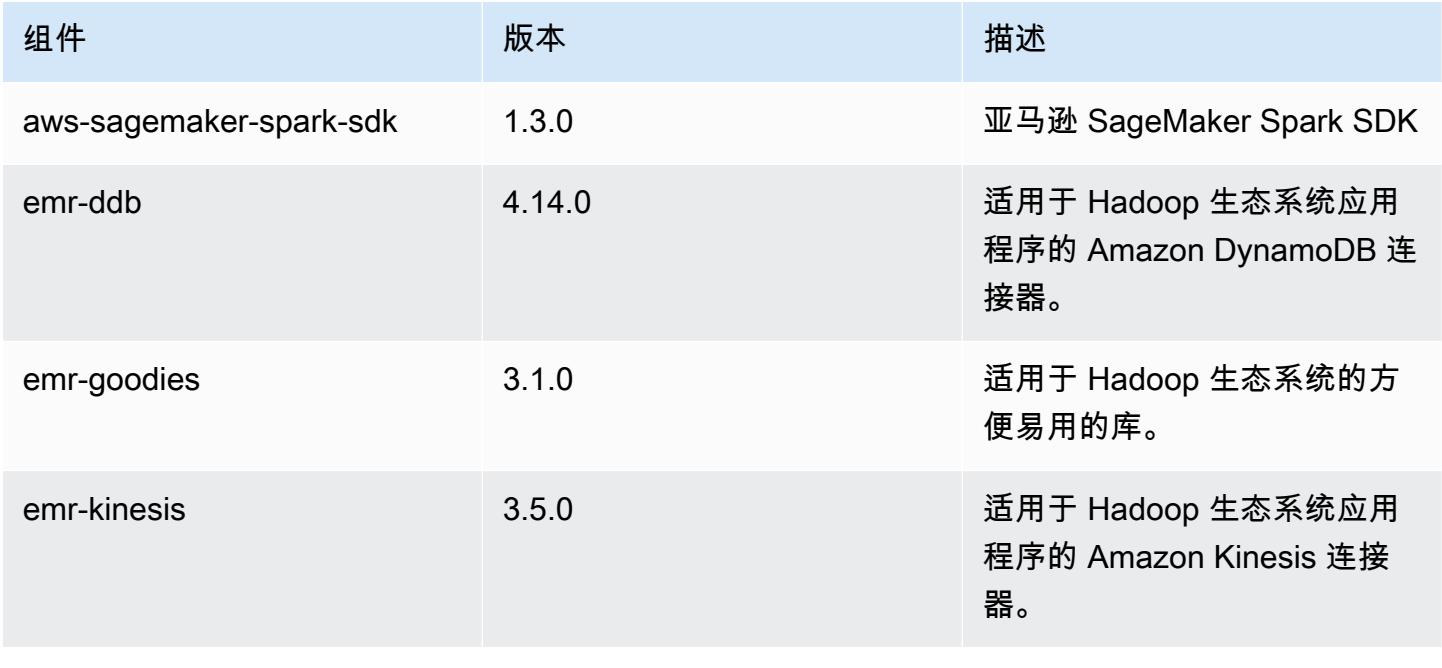

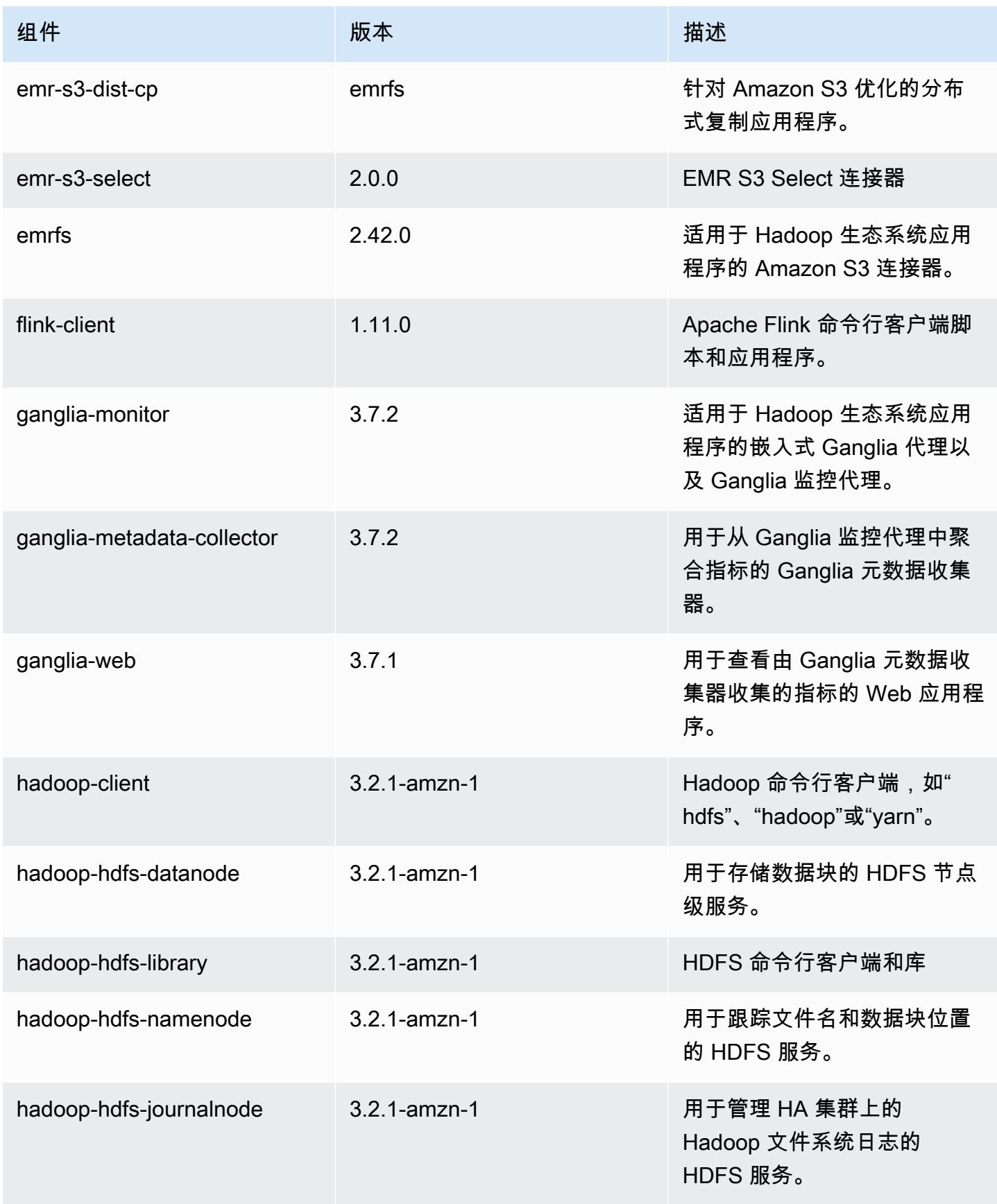

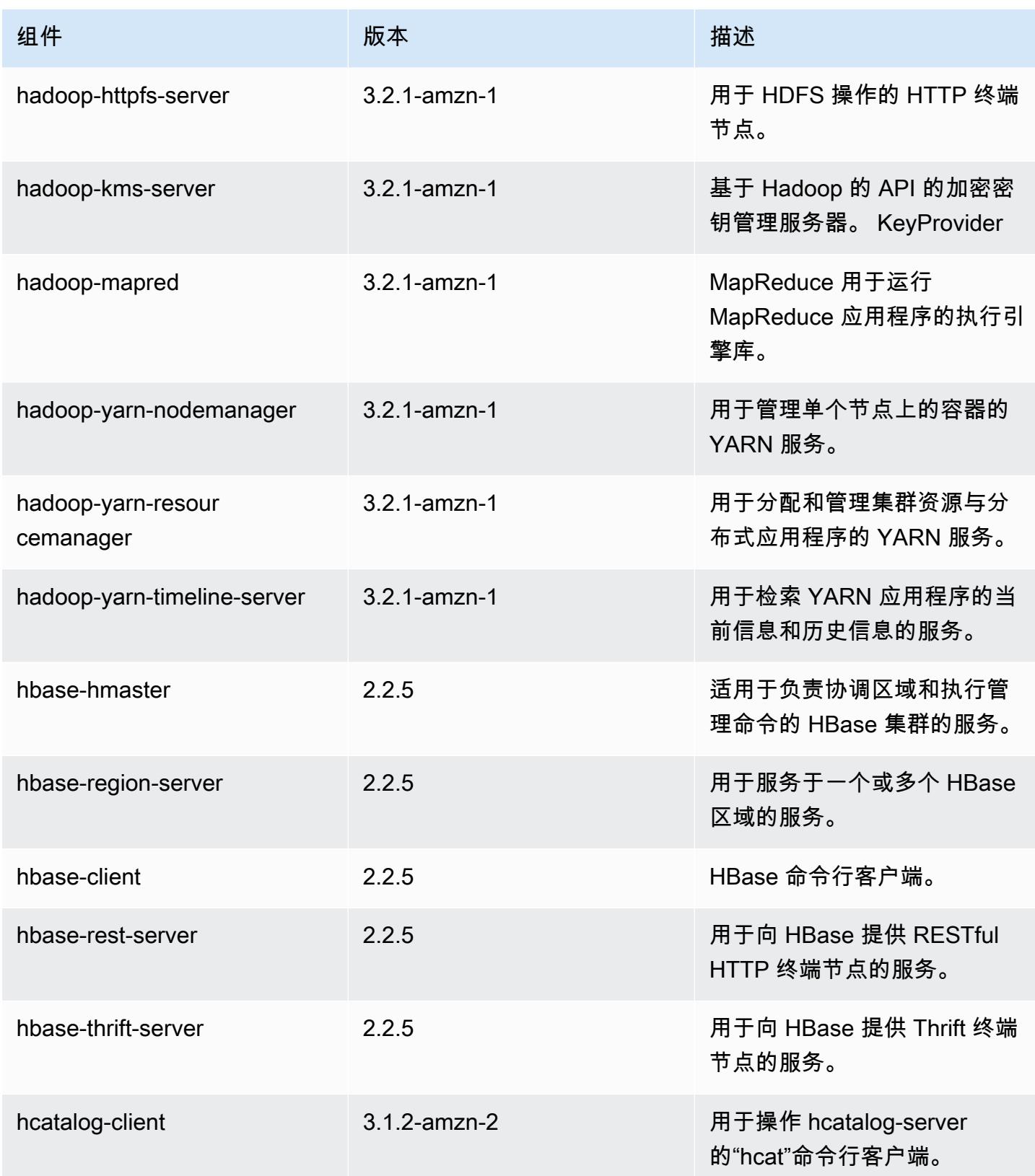

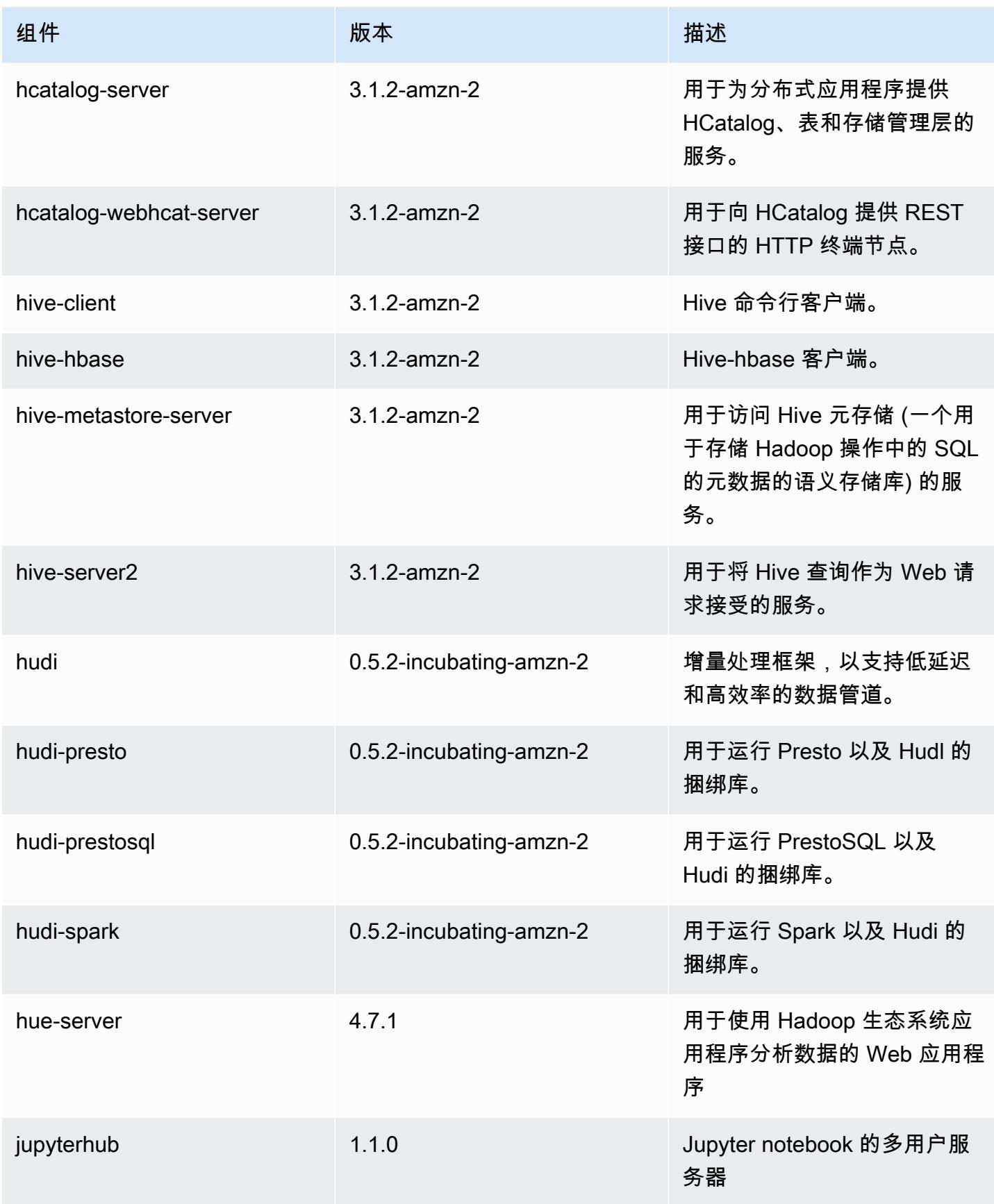

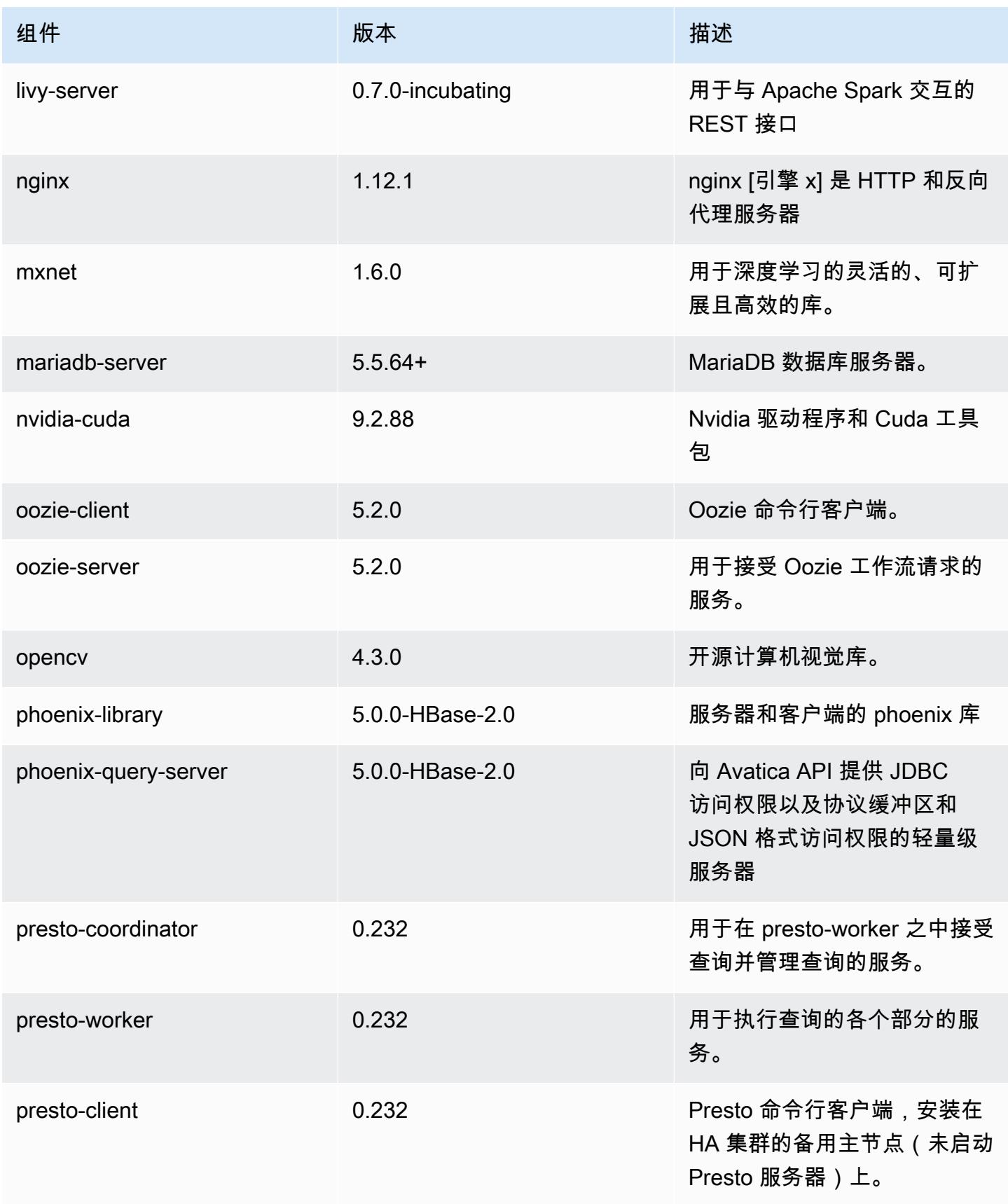

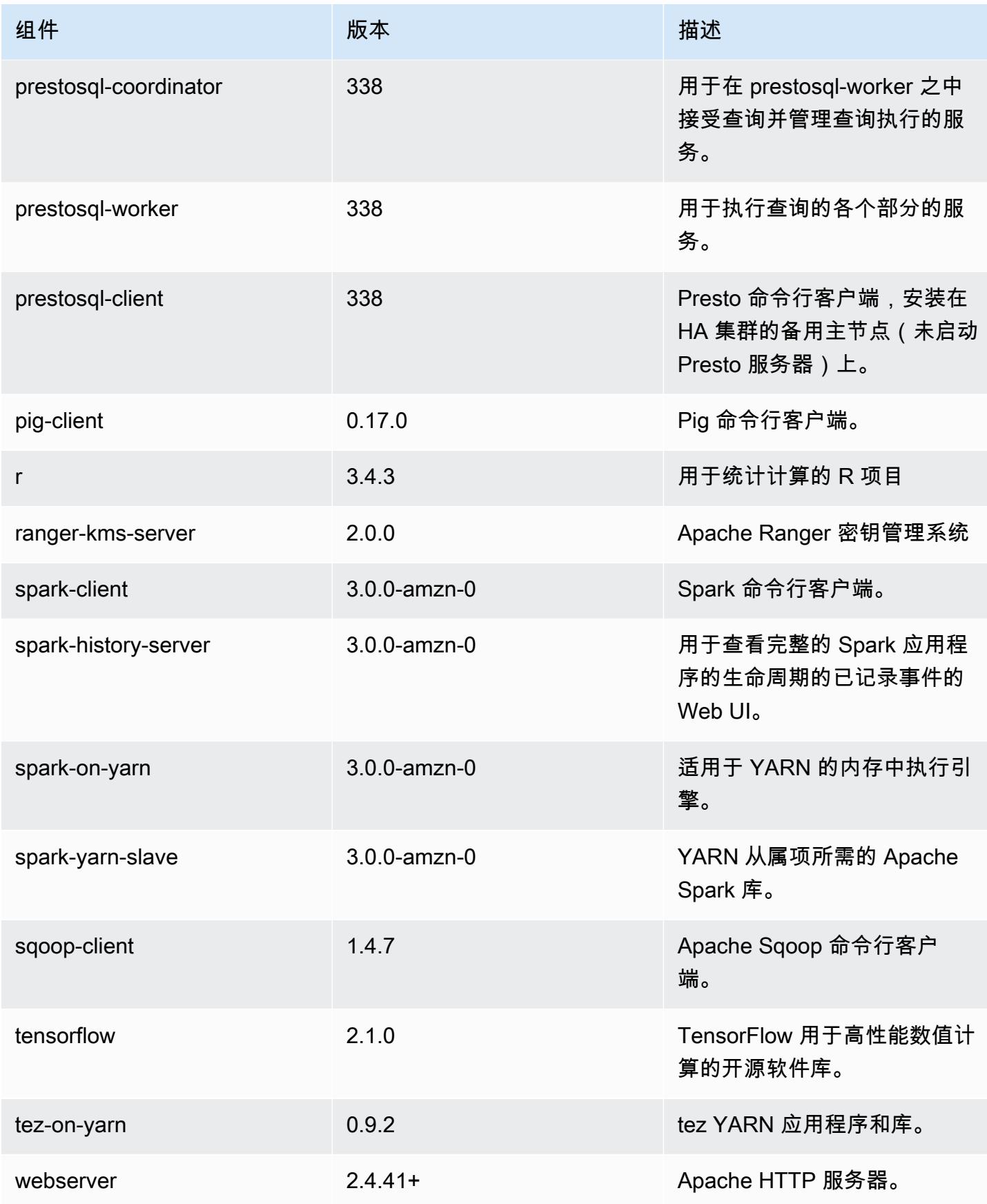

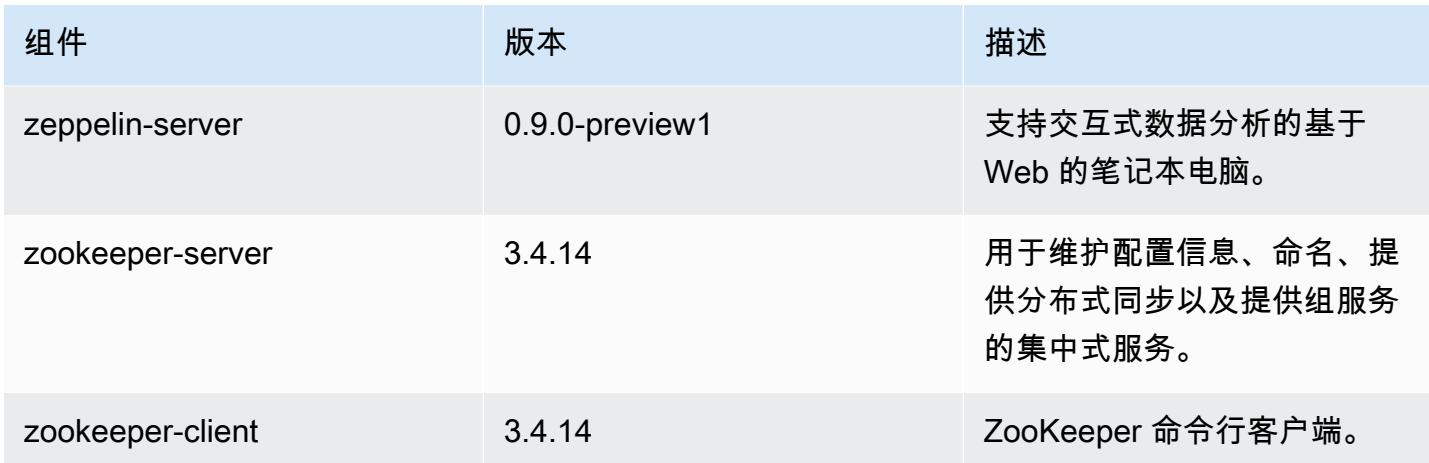

## 6.1.0 配置分类

配置分类允许您自定义应用程序。这些通常与应用程序的配置 XML 文件(例如 hive-site.xml)相 对应。有关更多信息,请参阅[配置应用程序](#page-2933-0)。

emr-6.1.0 分类

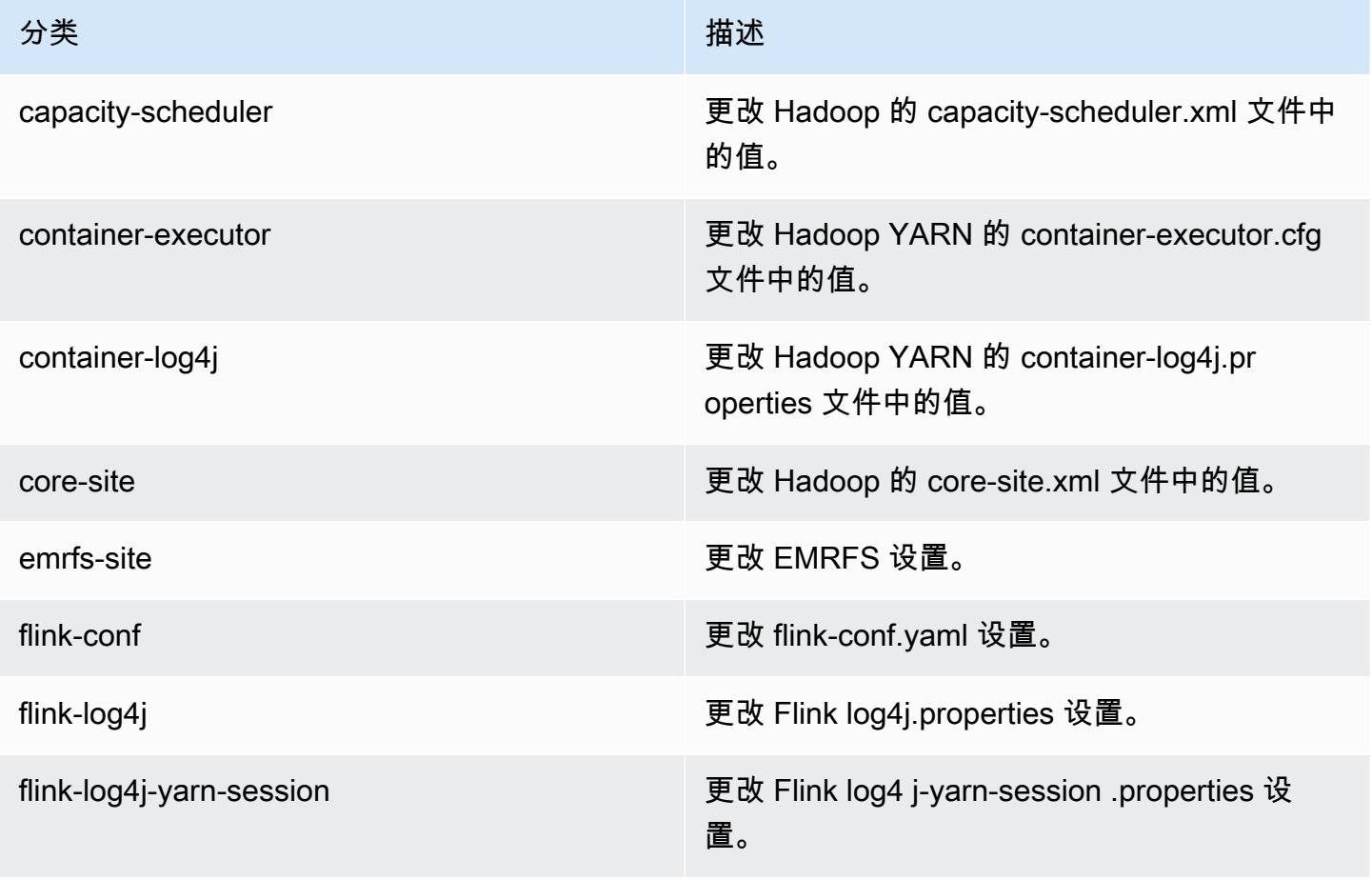

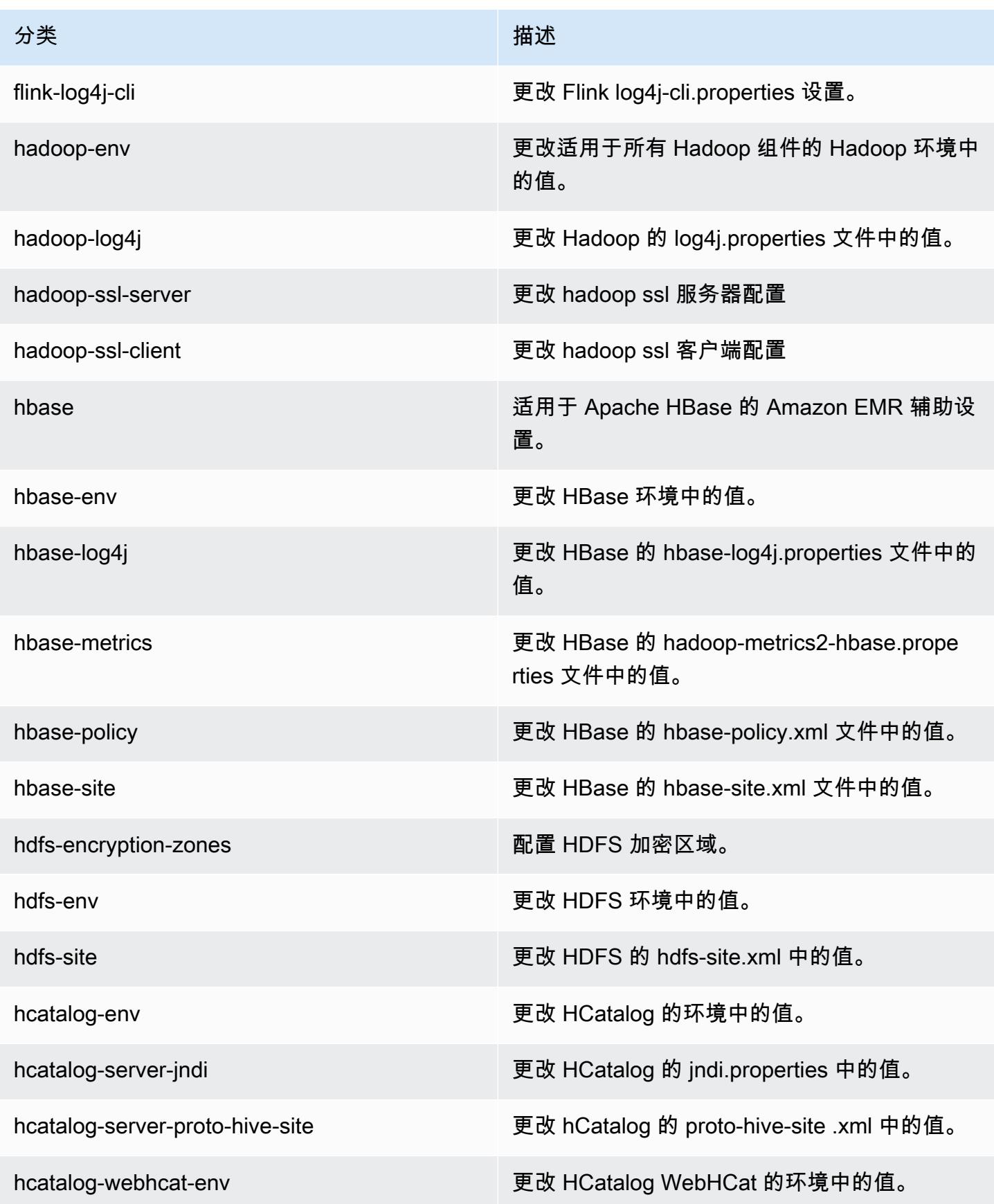

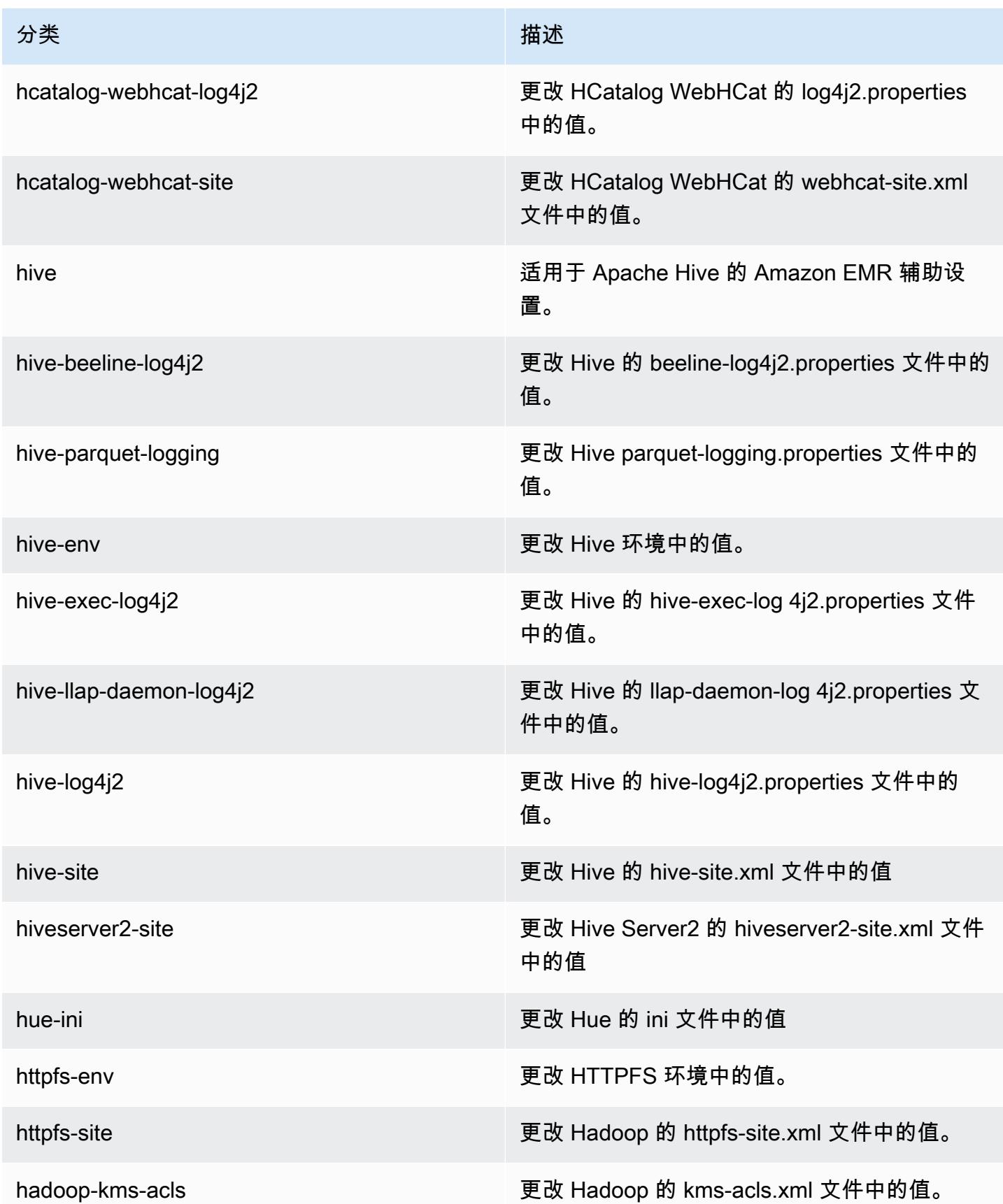

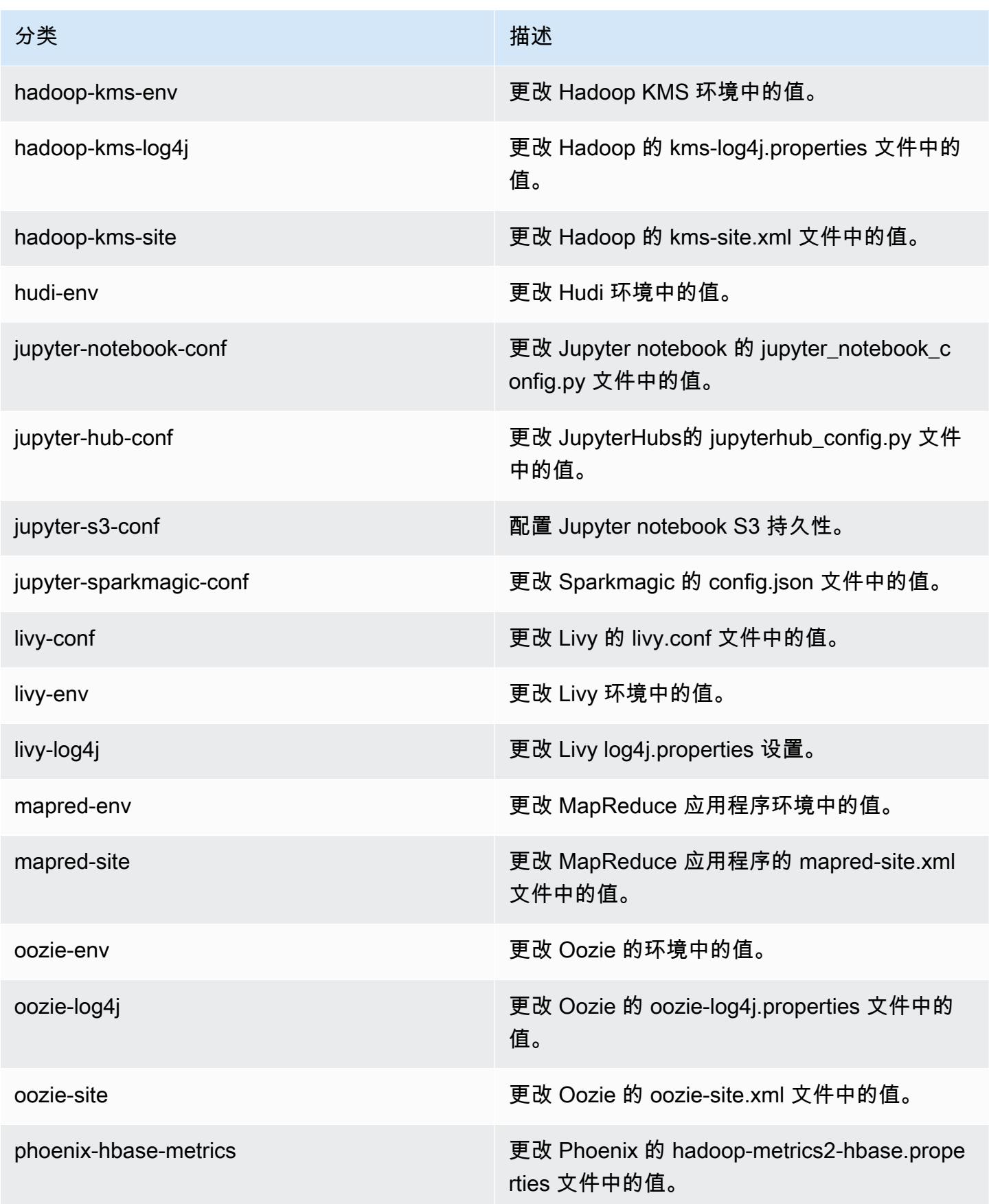

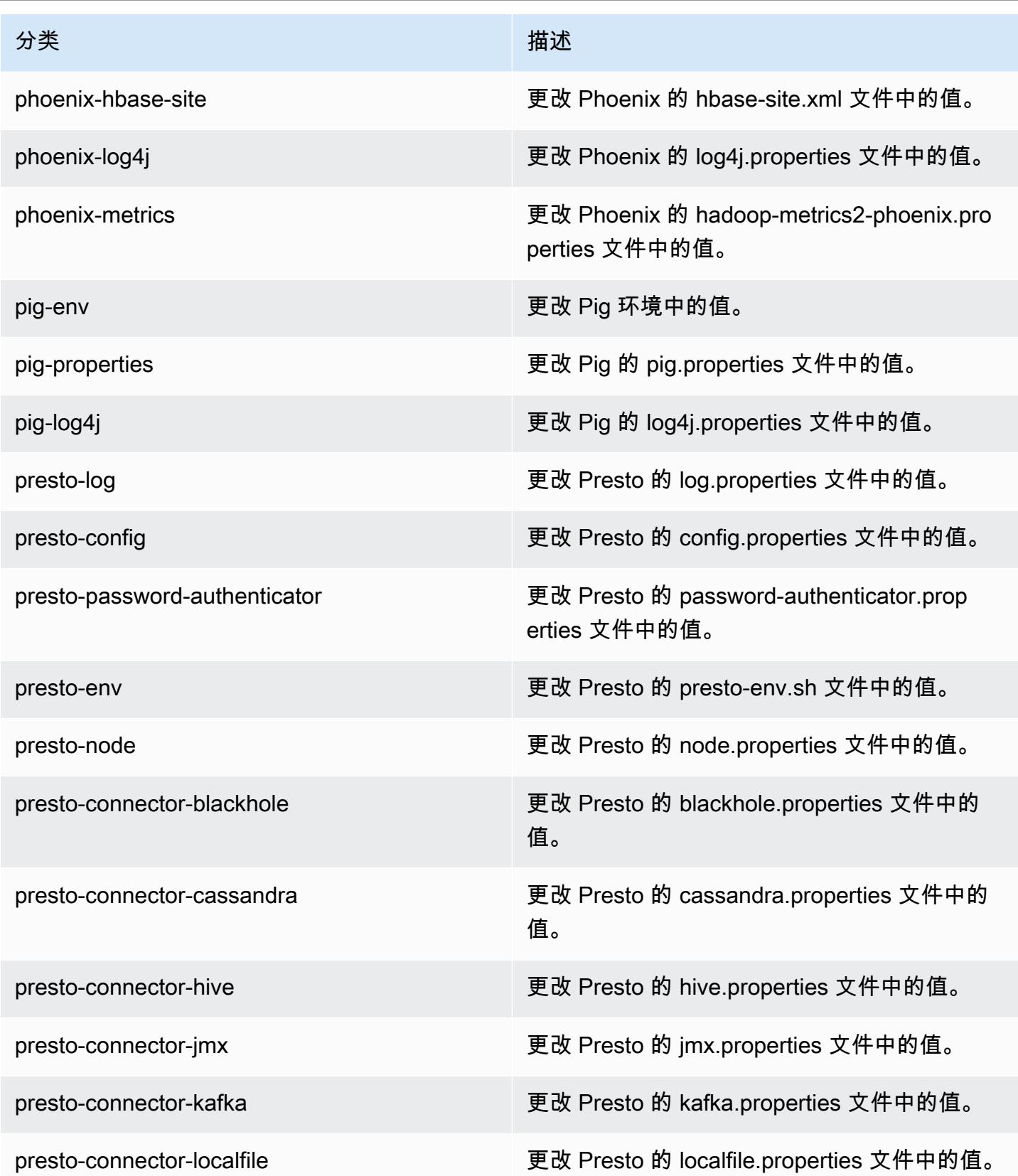

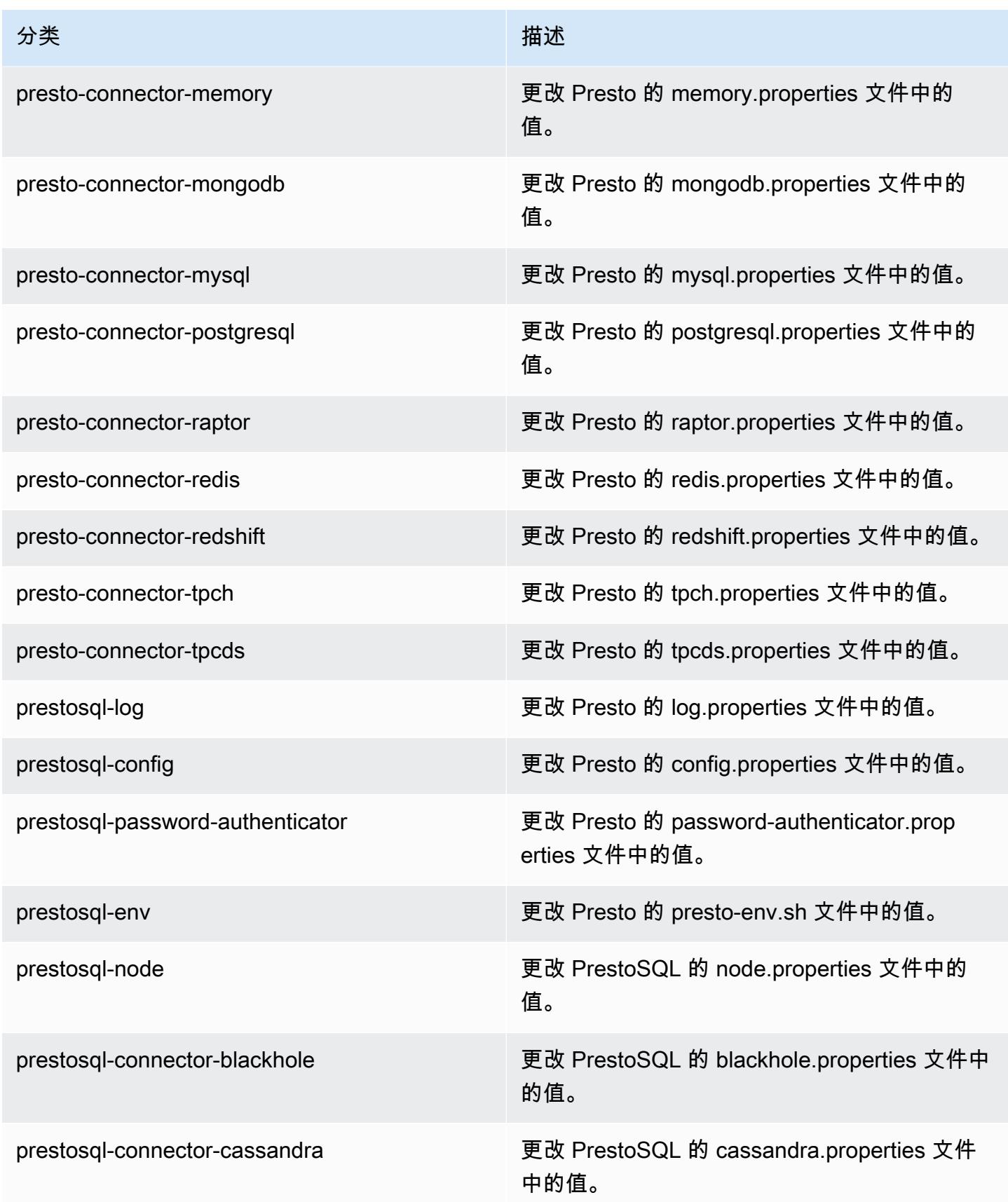

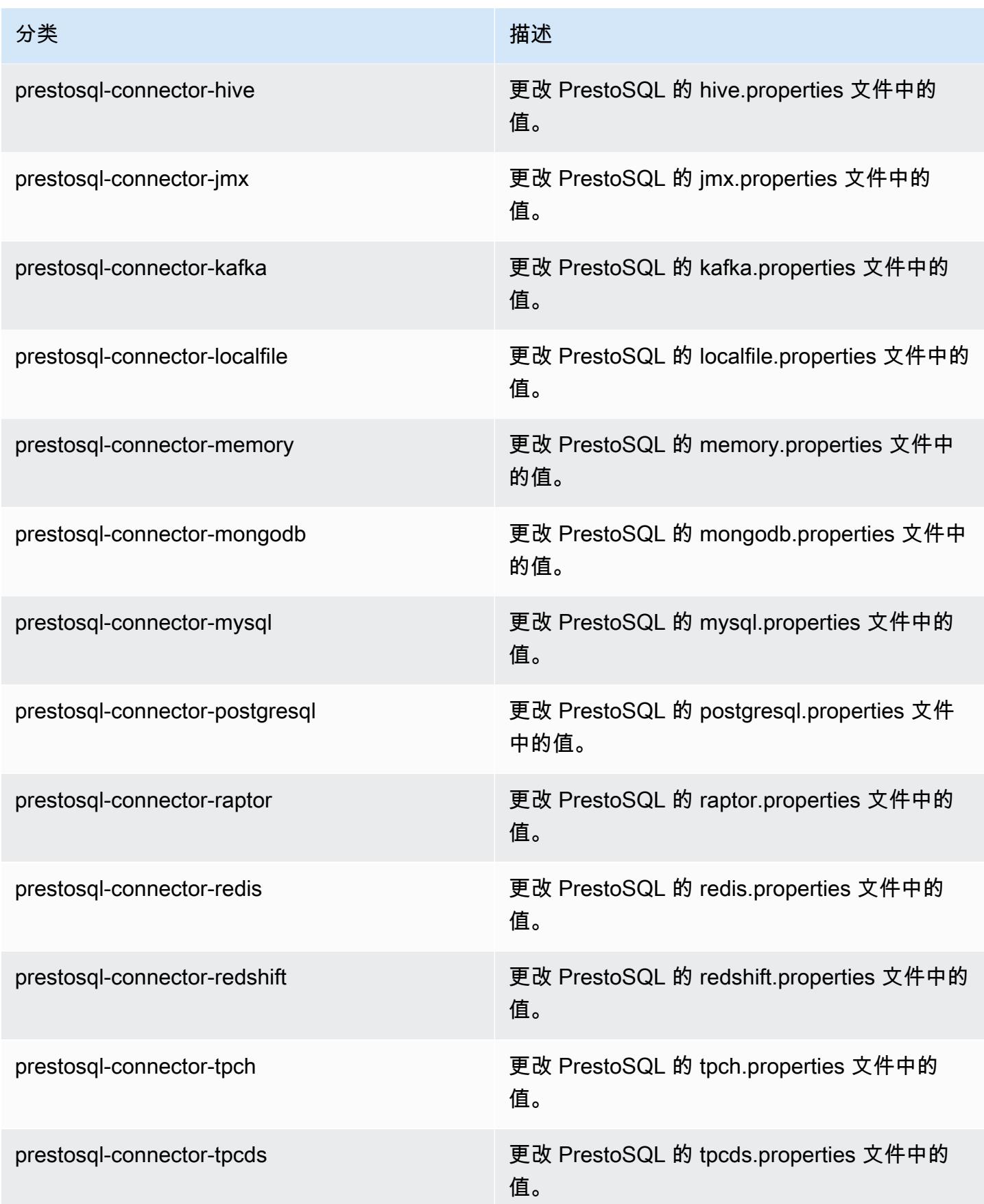

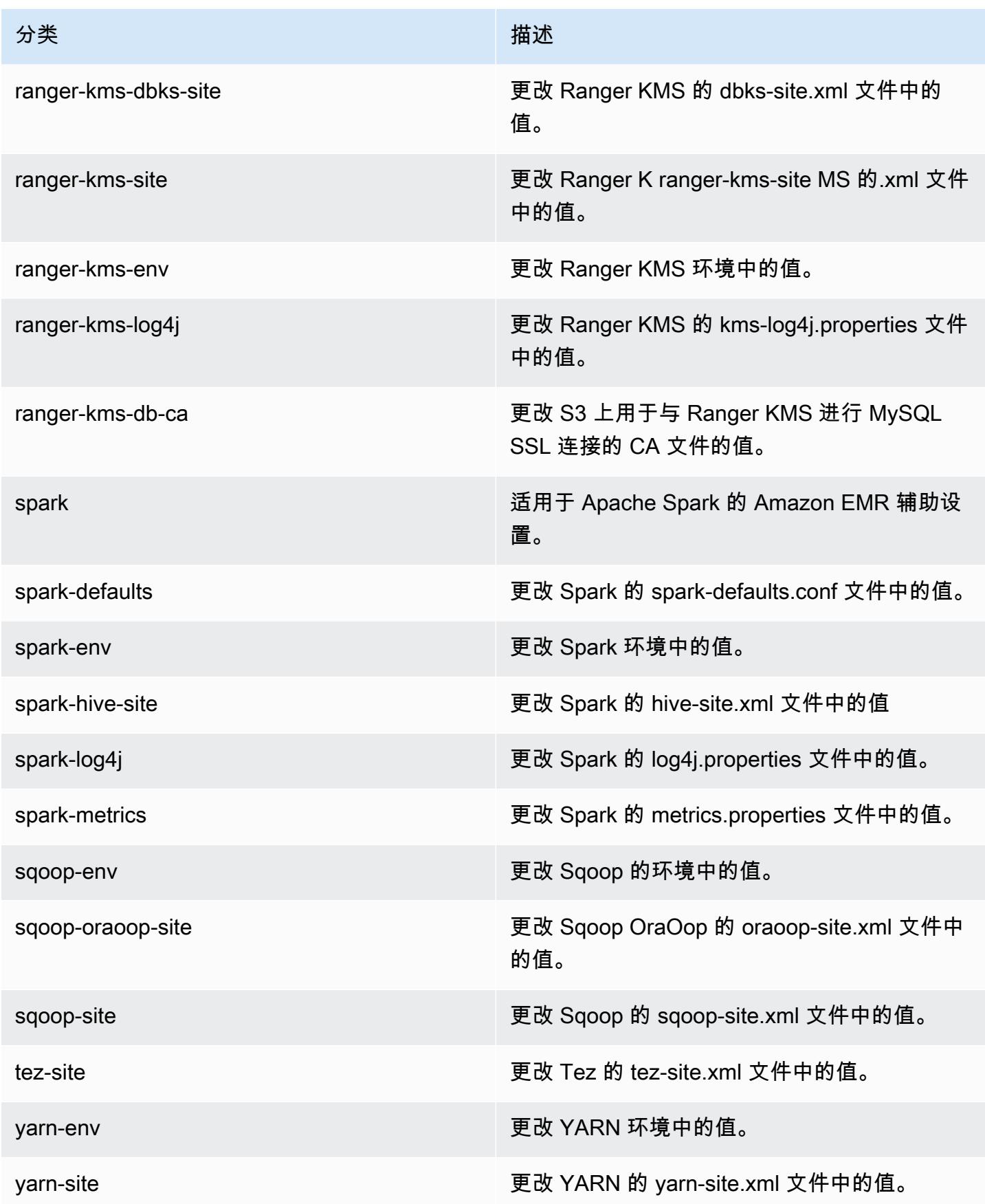

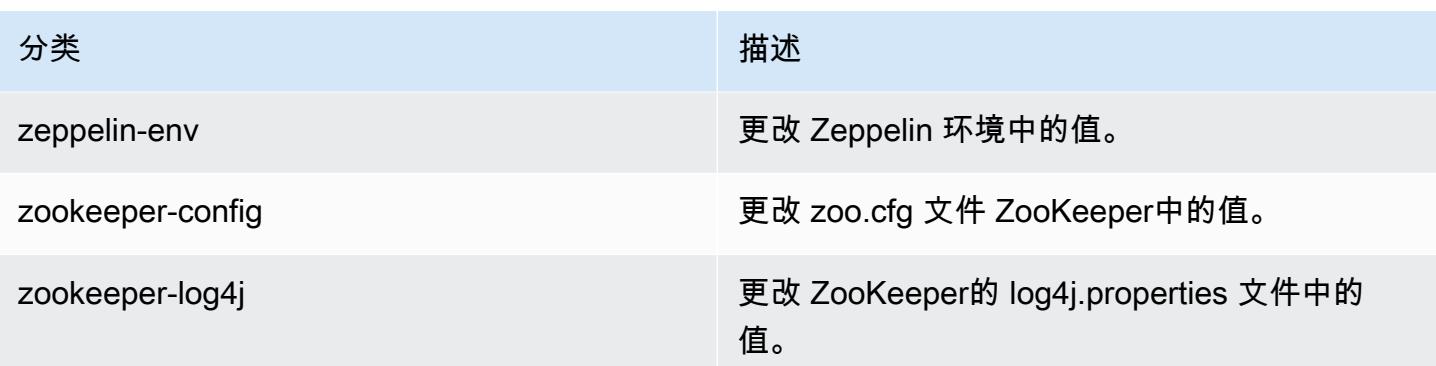

## Amazon EMR 发行版 6.0.1

6.0.1 应用程序版本

此发行版本支持以下应用程

序: [Ganglia](http://ganglia.info)[、HBase](http://hbase.apache.org/)[、HCatalog](https://cwiki.apache.org/confluence/display/Hive/HCatalog)[、Hadoop](http://hadoop.apache.org/docs/current/)[、Hive](http://hive.apache.org/)[、Hudi](https://hudi.apache.org)[、Hue](http://gethue.com/)[、JupyterHub](https://jupyterhub.readthedocs.io/en/latest/#)[、Livy、](https://livy.incubator.apache.org/)[MXNet](https://mxnet.incubator.apache.org/)[、Oozie、](http://oozie.apache.org/)Phoe [Presto、](https://prestodb.io/)[Spark、](https://spark.apache.org/docs/latest/)[TensorFlow、](https://www.tensorflow.org/)[Tez、](https://tez.apache.org/)[Zeppelin](https://zeppelin.incubator.apache.org/) 和 [ZooKeeper。](https://zookeeper.apache.org)

下表列出了此版本的 Amazon EMR 中提供的应用程序版本以及前三个 Amazon EMR 发行版中的应用 程序版本(若适用)。

有关每个发行版的 Amazon EMR 的应用程序版本的全面历史记录,请参见以下主题:

- [Amazon EMR 7.x 发行版中的应用程序版本](#page-22-0)
- [Amazon EMR 6.x 发行版中的应用程序版本](#page-74-0)
- [Amazon EMR 5.x 发行版中的应用程序版本](#page-927-0)
- [Amazon EMR 4.x 发行版中的应用程序版本](#page-2231-0)

## 应用程序版本信息

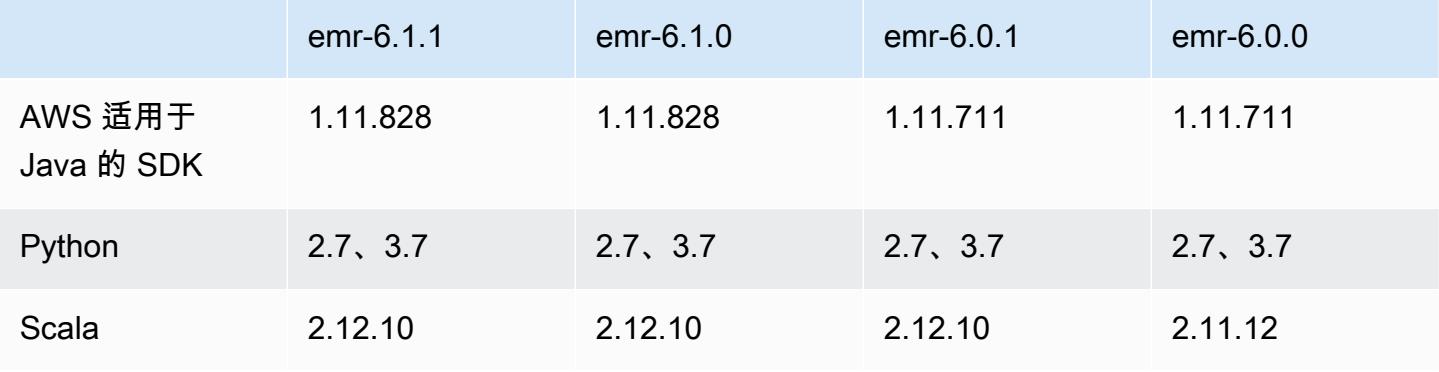

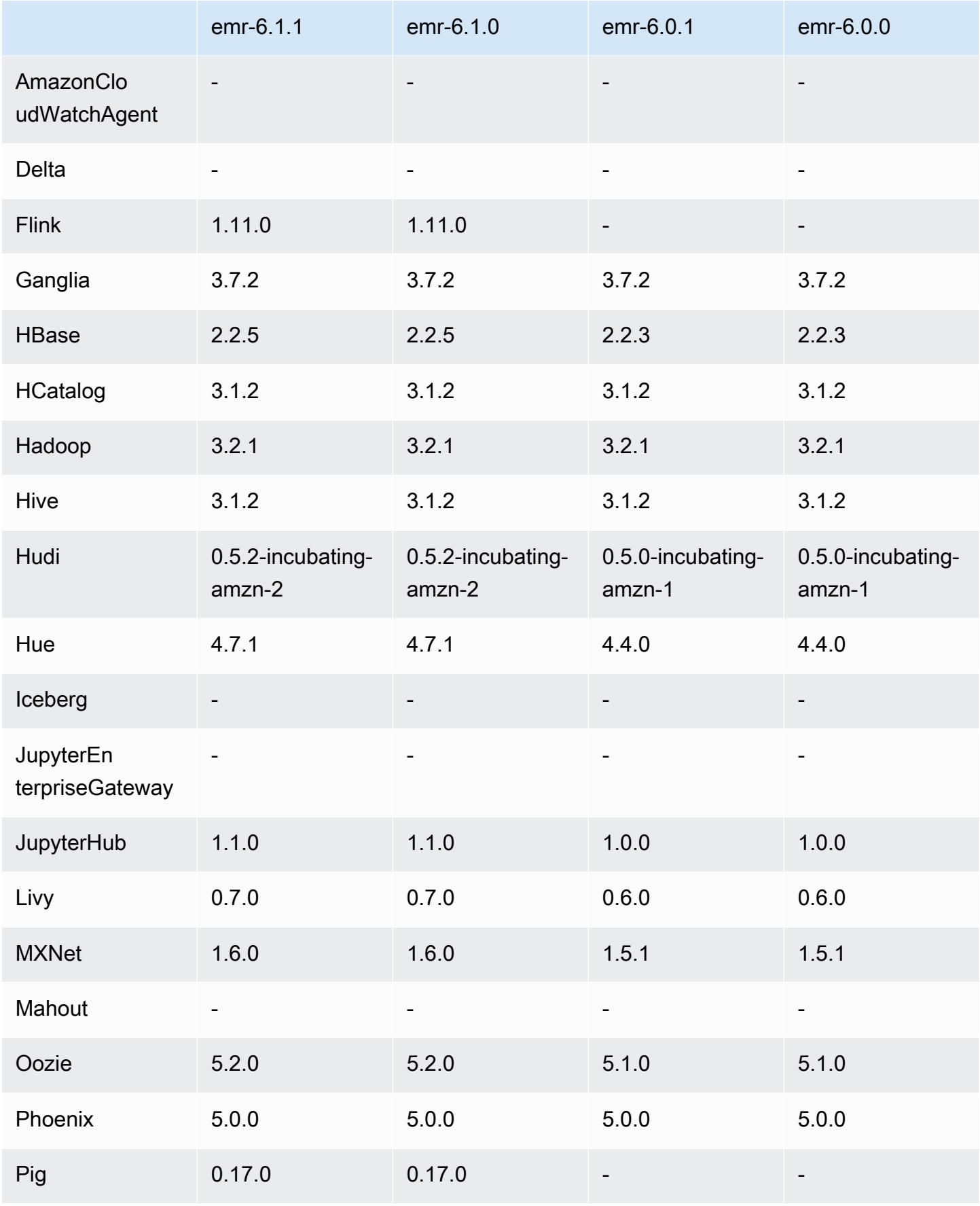

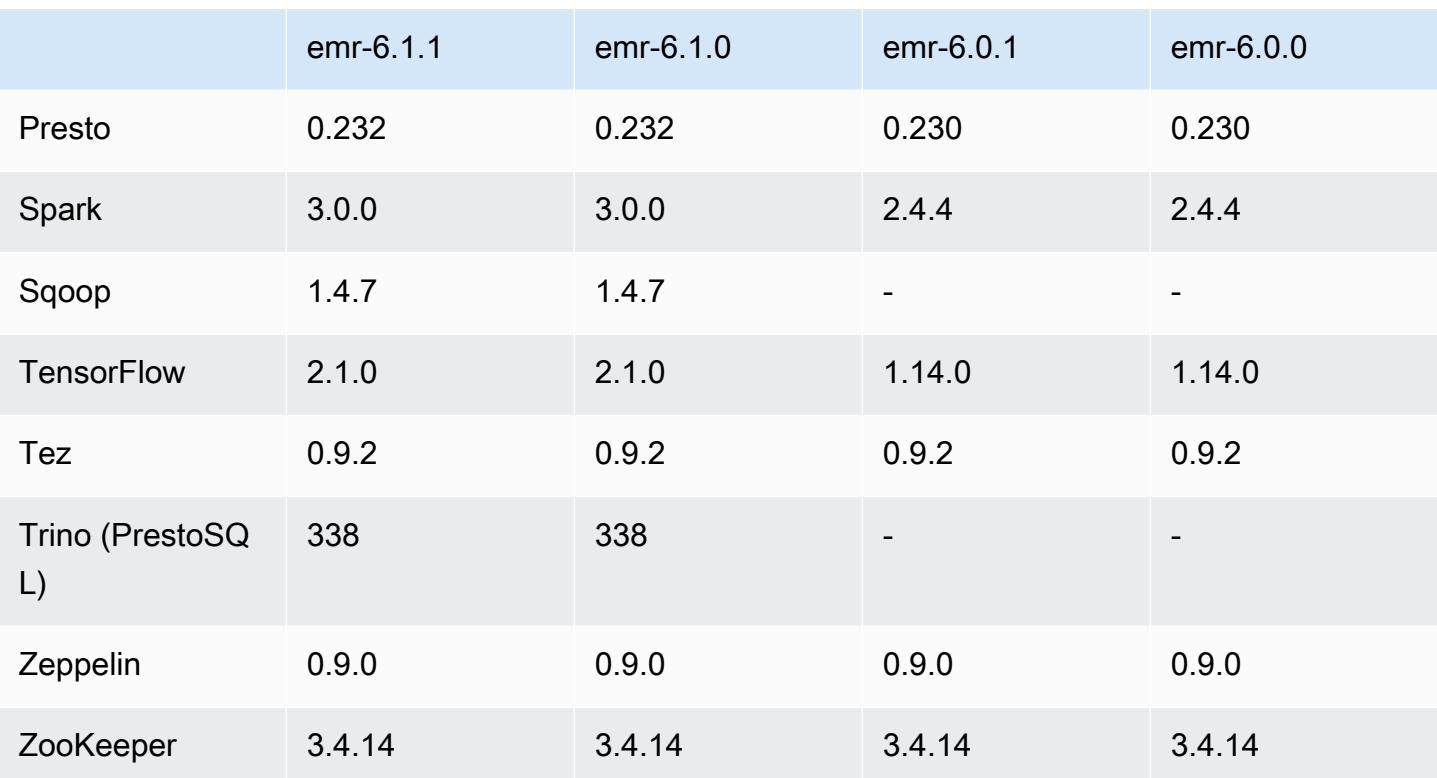

## 6.0.1 发布说明

此版本旨在修复 Amazon EMR Scaling 无法成功纵向扩展/缩减集群或导致应用程序故障时出现的问 题。

### 更改、增强和解决的问题

- 修复了当 Amazon EMR 集群上的进程守护程序正在进行运行状况检查活动(例如收集 YARN 节点 状态和 HDFS 节点状态)时,针对高利用率的大型集群的扩展请求失败的问题。之所以发生这种情 况,是因为集群上的进程守护程序无法将节点的运行状况数据传递给内部 Amazon EMR 组件。
- 改进了 EMR 集群上的进程守护程序,以便在重用 IP 地址时正确跟踪节点状态,从而提高扩缩操作 期间的可靠性。
- [SPARK-29683。](https://issues.apache.org/jira/browse/SPARK-29683)修复了集群缩减期间出现任务失败的问题,因为 Spark 假定所有可用节点都被拒绝 列出。
- [YARN-9011。](https://issues.apache.org/jira/browse/YARN-9011)修复了集群尝试纵向扩展或缩减时,由于 YARN 停用中的争用条件导致任务失败的问 题。
- 通过确保 Amazon EMR 集群上的进程守护程序和 YARN/HDFS 之间的节点状态始终一致,解决了 集群扩展期间步骤或任务失败的问题。
- 修复了已启用 Kerberos 身份验证的 Amazon EMR 集群的诸如缩减和步骤提交等集群操作失败的问 题。这是因为 Amazon EMR 集群上的进程守护程序没有续订 Kerberos 票证,而该票证是与主节点 上运行的 HDFS/YARN 进行安全通信所必需的。
- 较新的 Amazon EMR 发行版修复了 Amazon EMR 中较早版本的 AL2 上"最大打开文件数"限制较低的问题。Amazon EMR 发行版 5.30.1、5.30.2、5.31.1、5.32.1、6.0.1、6.1.1、6.2.1、5.33.0、6.3.0 及更高版本现在用更高的"最 大打开文件数"设置永久修复了此问题。
- 现在,默认情况下,已启用 Amazon Linux 存储库的 HTTPS。如果您使用 Amazon S3 VPCE 策略限制对特定存储桶的访问,则必须添加新的 Amazon Linux 存储桶 ARNarn:aws:s3:::amazonlinux-2-repos-\$region/\*到策略(将\$region替换为终端节点 所在的区域)。有关更多信息,请在 AWS 讨论论坛中查看此主题。[公告:Amazon Linux 2 目前支](https://forums.aws.amazon.com/ann.jspa?annID=8528) [持在连接到软件包存储库时使用 HTTPS 的功能。](https://forums.aws.amazon.com/ann.jspa?annID=8528)

## 6.0.1 组件版本

下面列出了 Amazon EMR 随此发行版一起安装的组件。一些组件作为大数据应用程序包的一部分安 装。其它组件是 Amazon EMR 独有的,并且已为系统流程和功能安装这些组件。它们通常以 emr 或 aws 开头。最新的 Amazon EMR 发行版中的大数据应用程序包通常是在社区中找到的最新版本。我们 会尽快在 Amazon EMR 中提供社区发行版。

Amazon EMR 中的某些组件与社区版本不同。这些组件具有以下形式的 *CommunityVersion*amzn-*EmrVersion* 的发行版标注。*EmrVersion* 从 0 开始。例如,假设已对名为 myappcomponent 的版本 2.2 的开源社区组件进行三次修改,以包含在不同的 Amazon EMR 发行版中,则 其发行版将为 2.2-amzn-2。

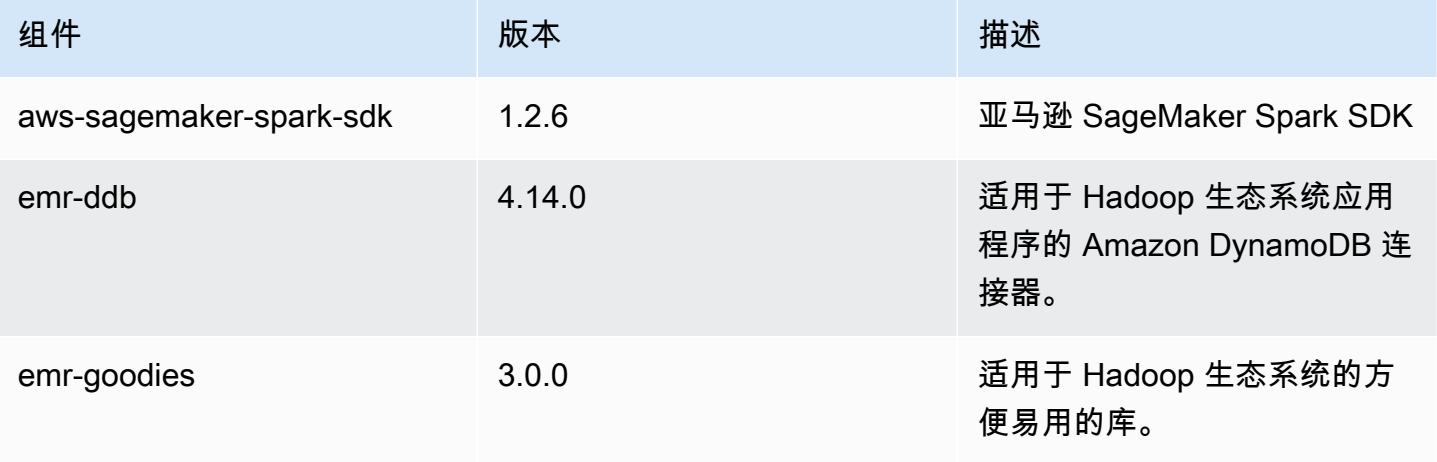

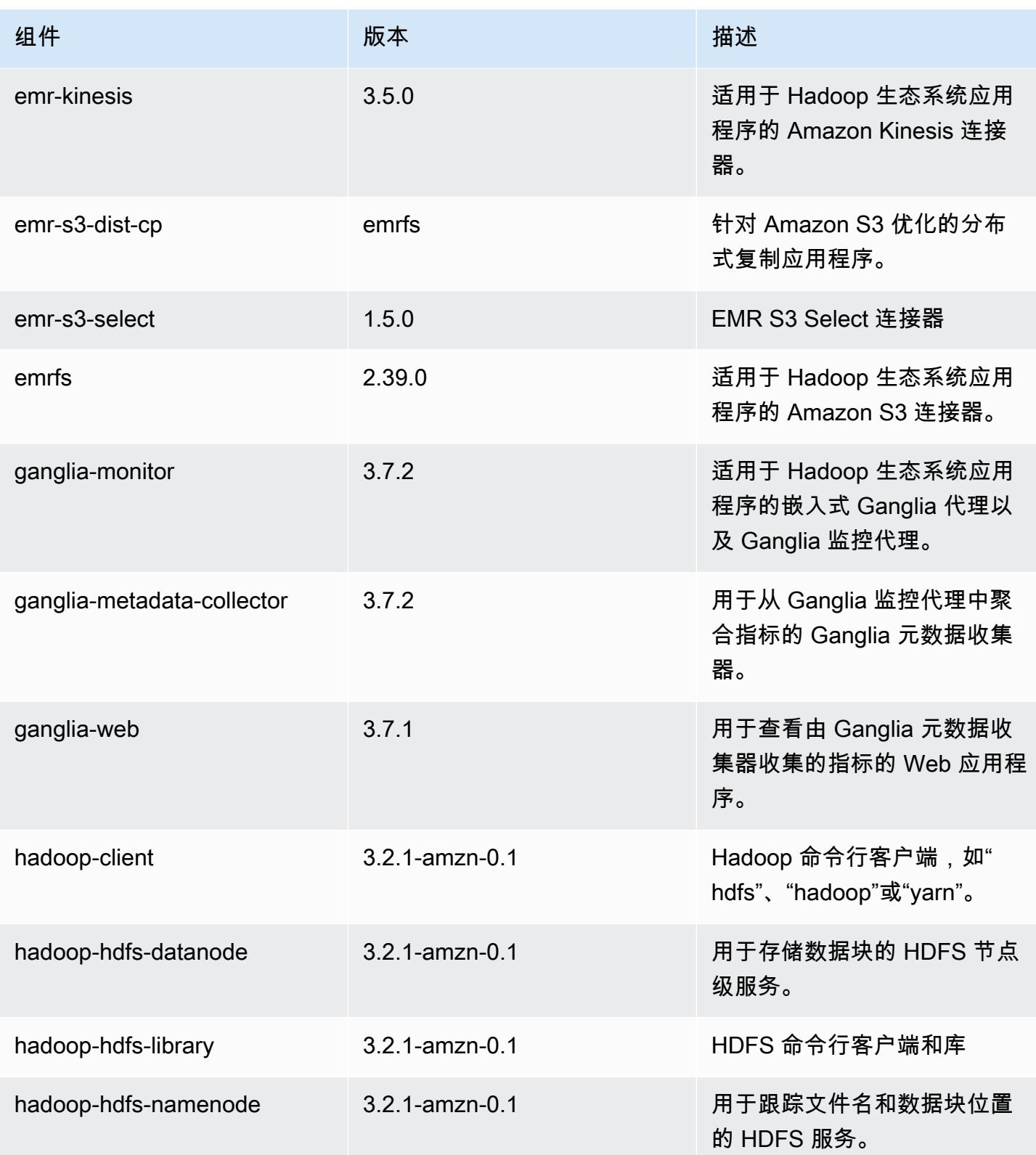

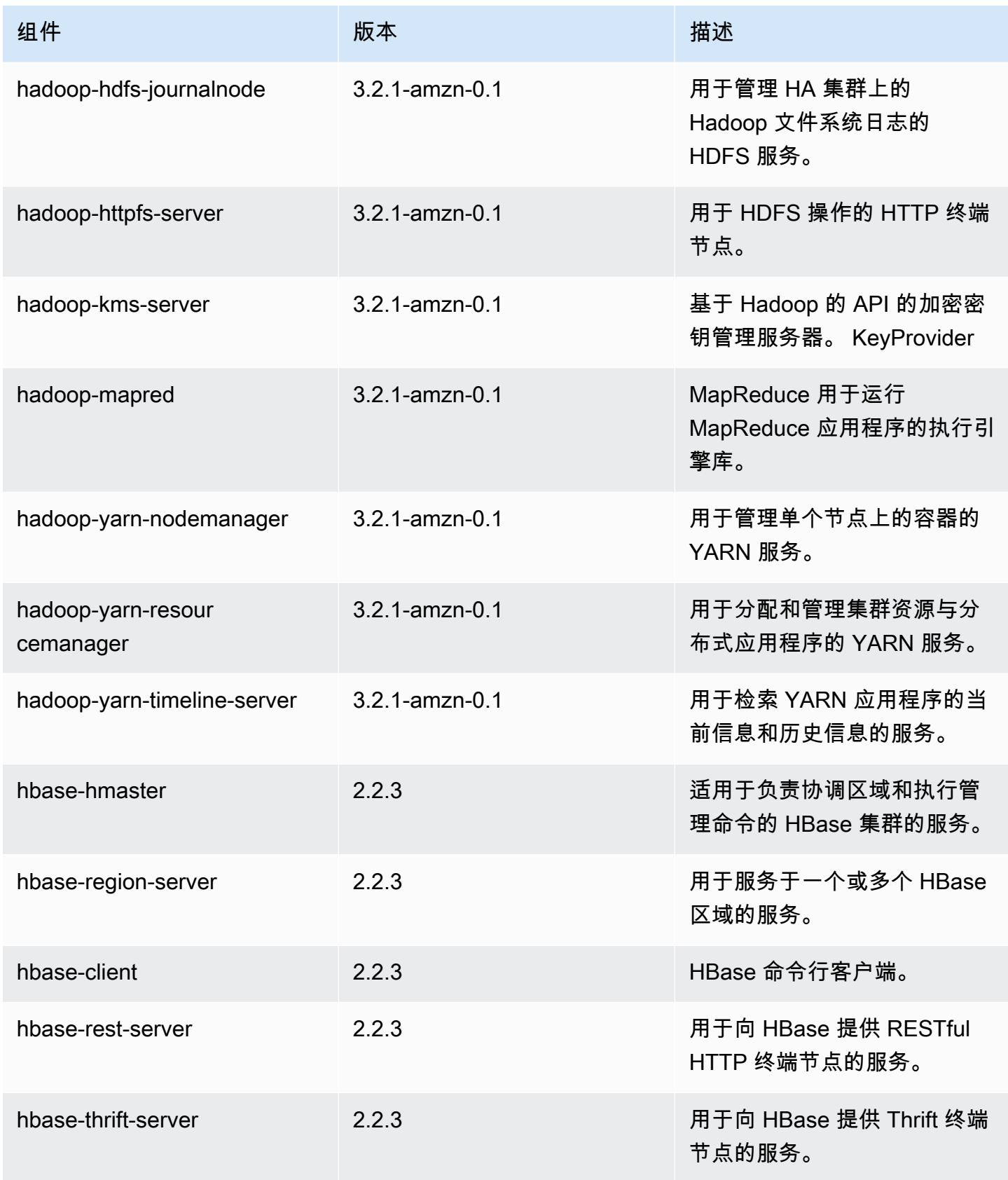

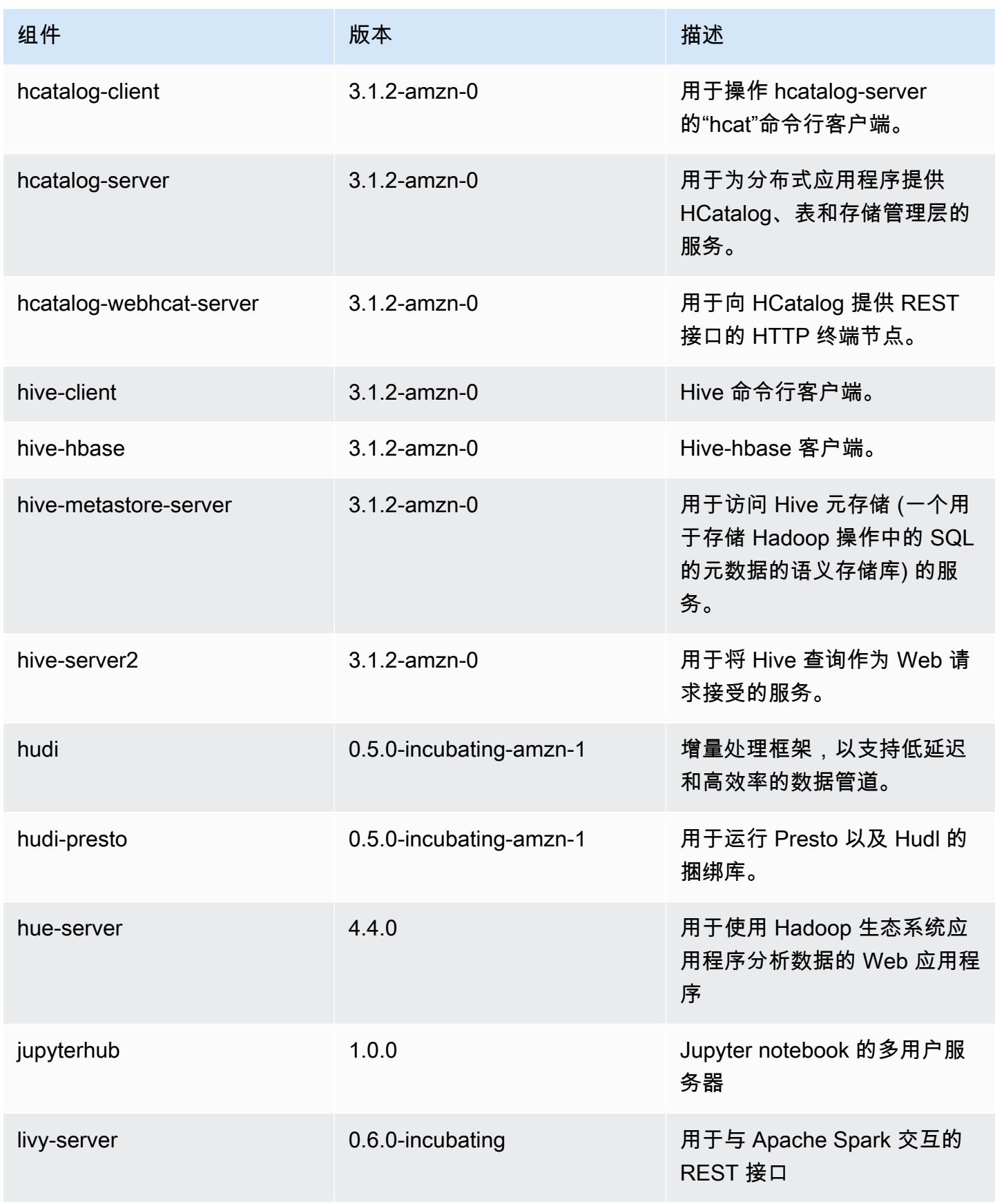

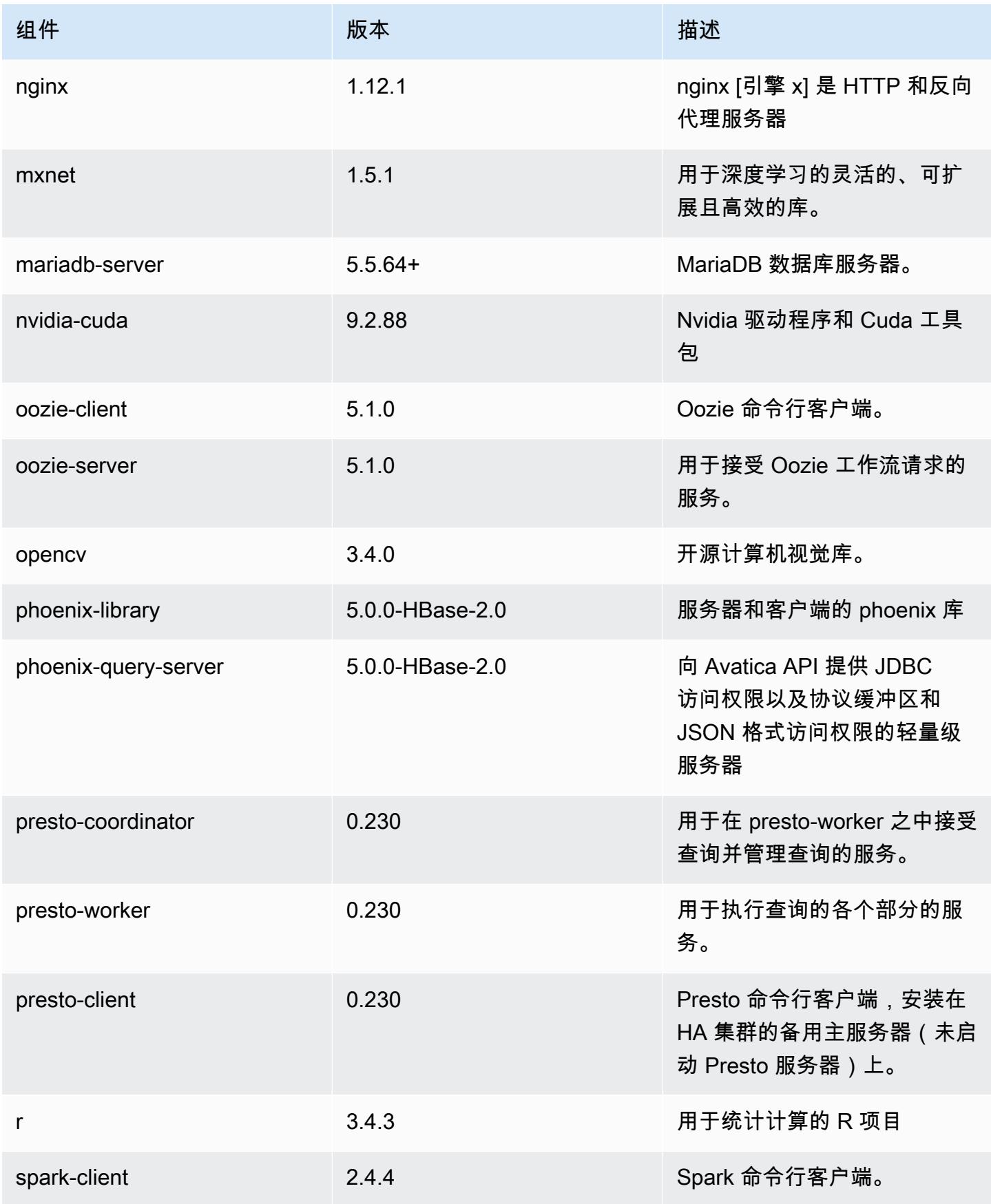

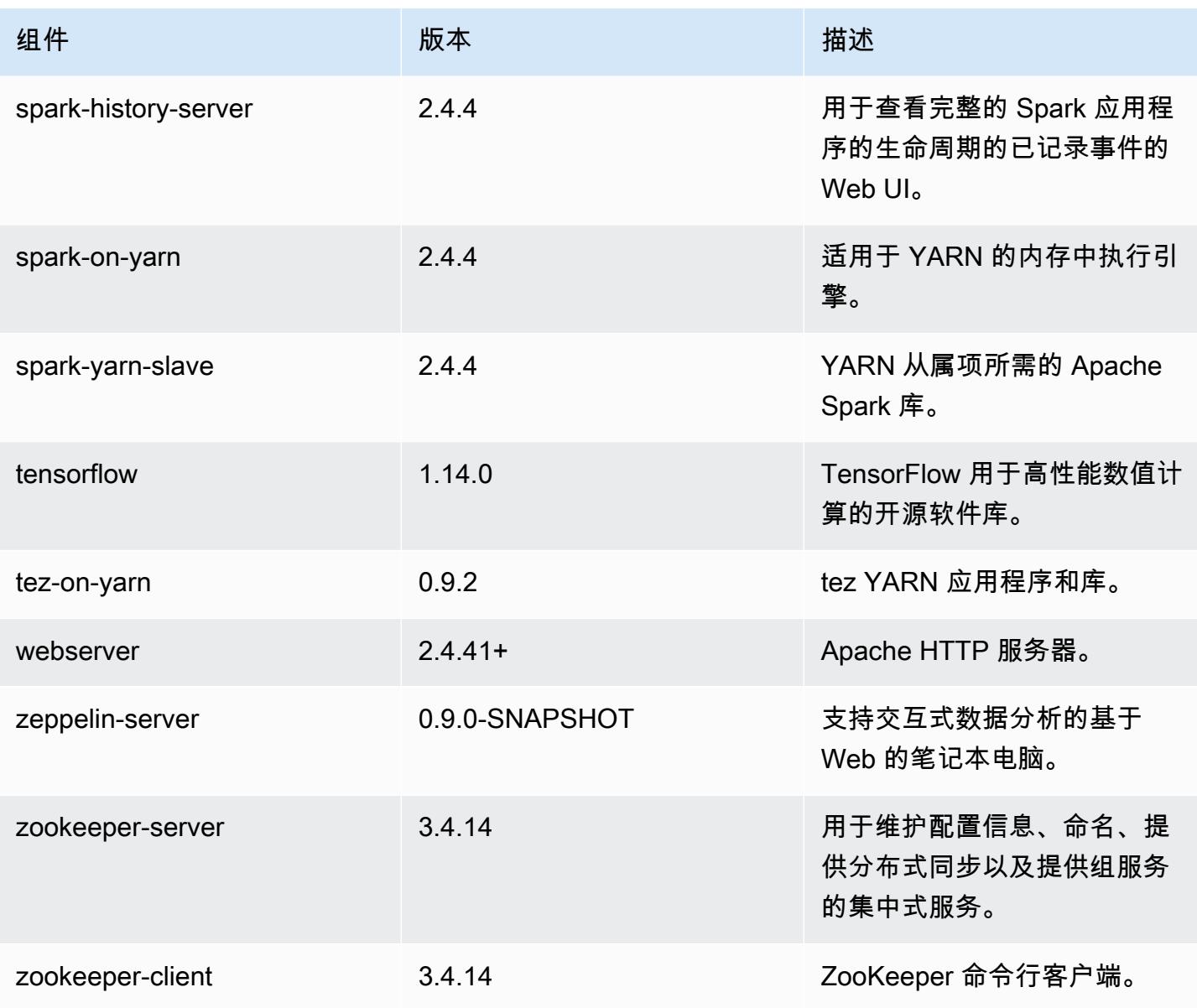

## 6.0.1 配置分类

配置分类允许您自定义应用程序。这些通常与应用程序的配置 XML 文件(例如 hive-site.xml)相 对应。有关更多信息,请参阅 [配置应用程序](#page-2933-0)。

emr-6.0.1 分类

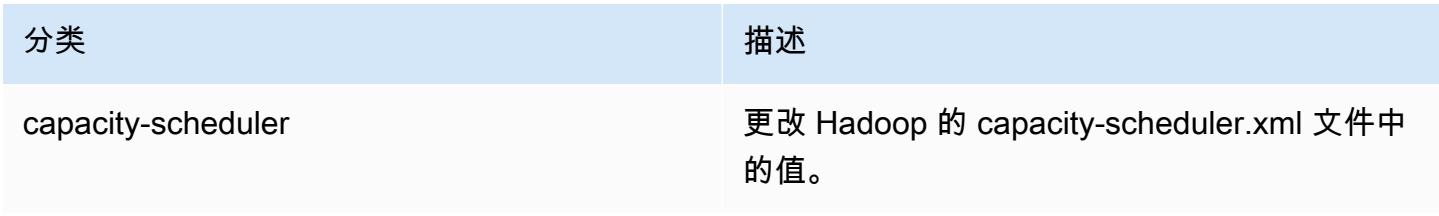
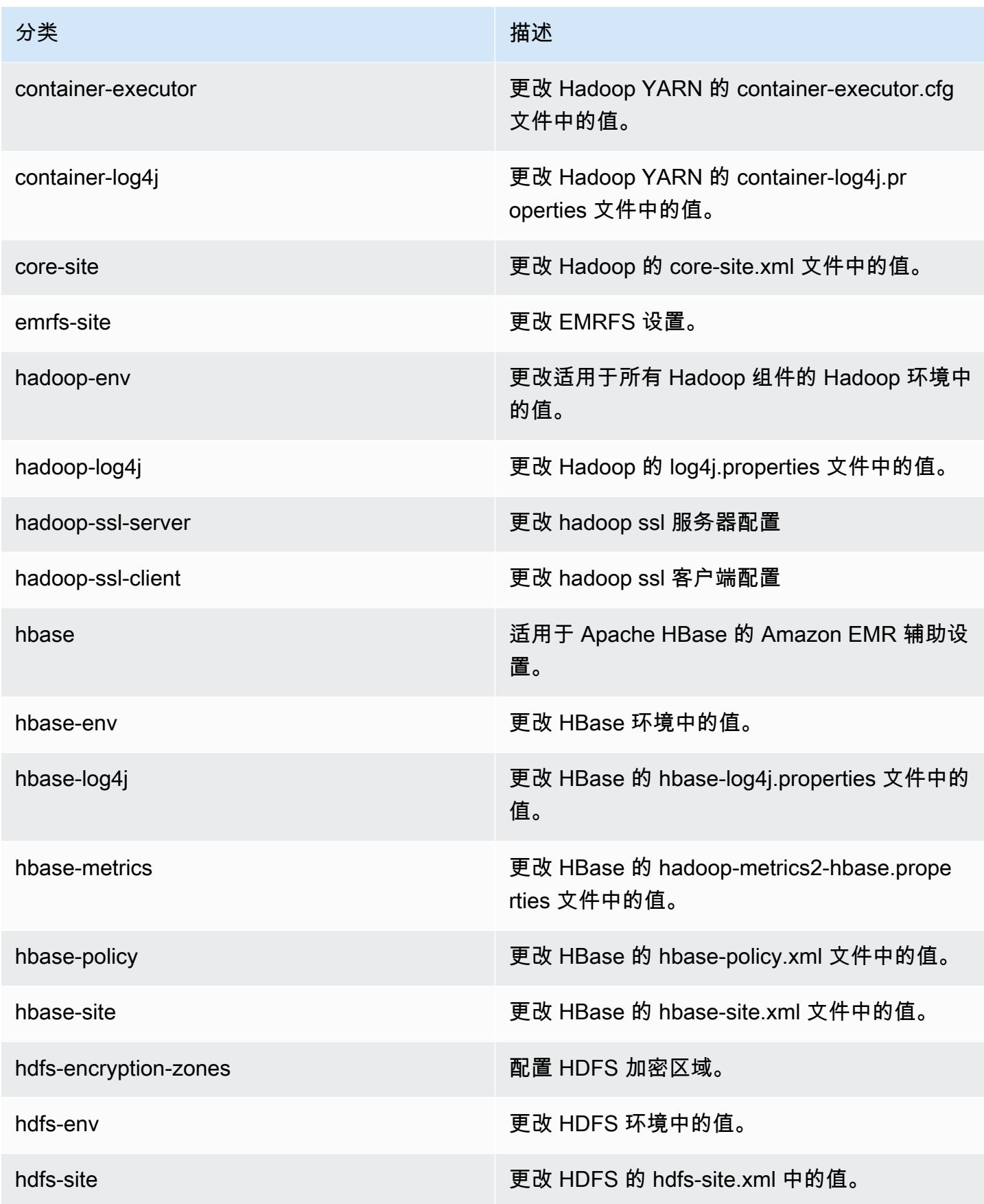

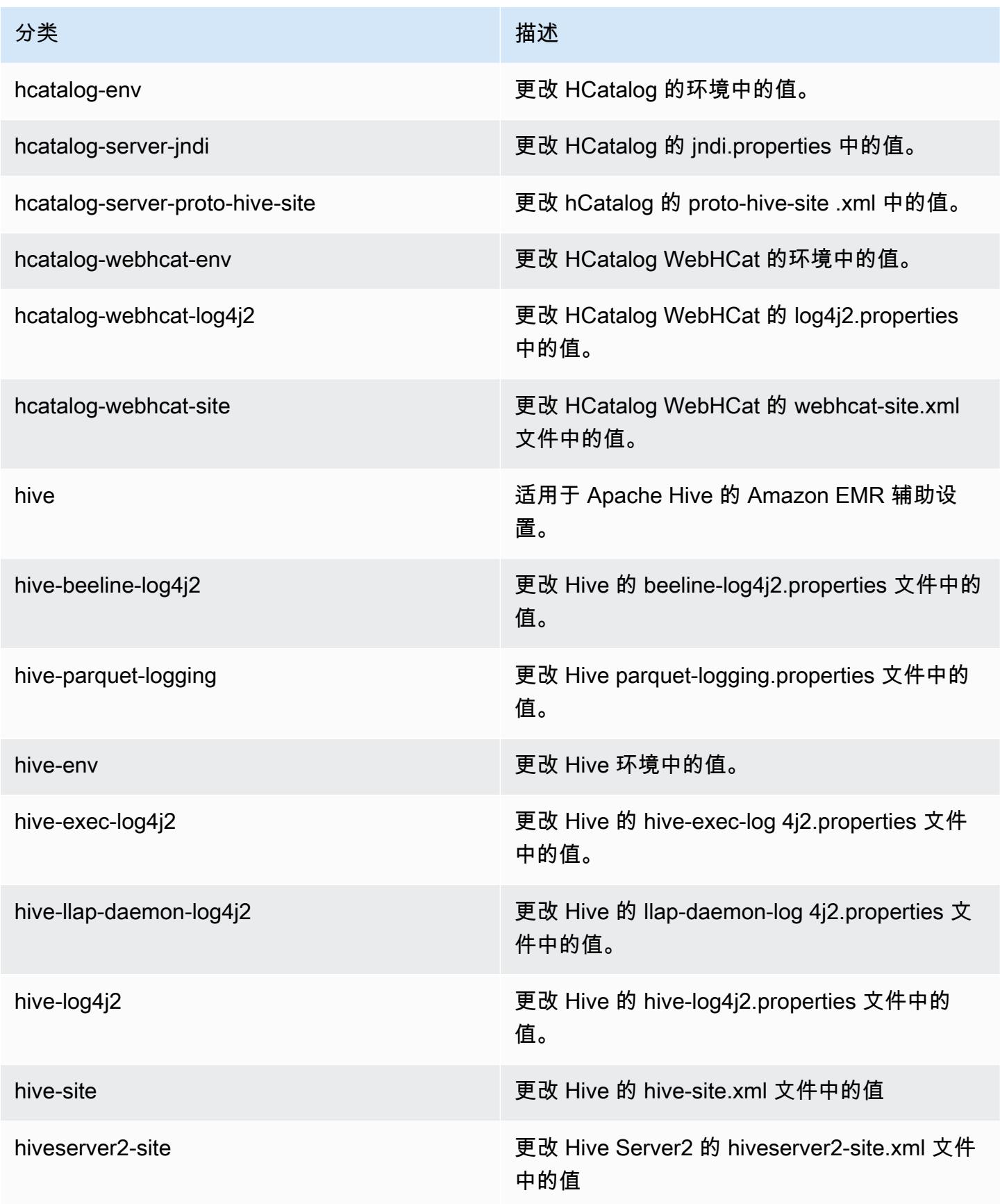

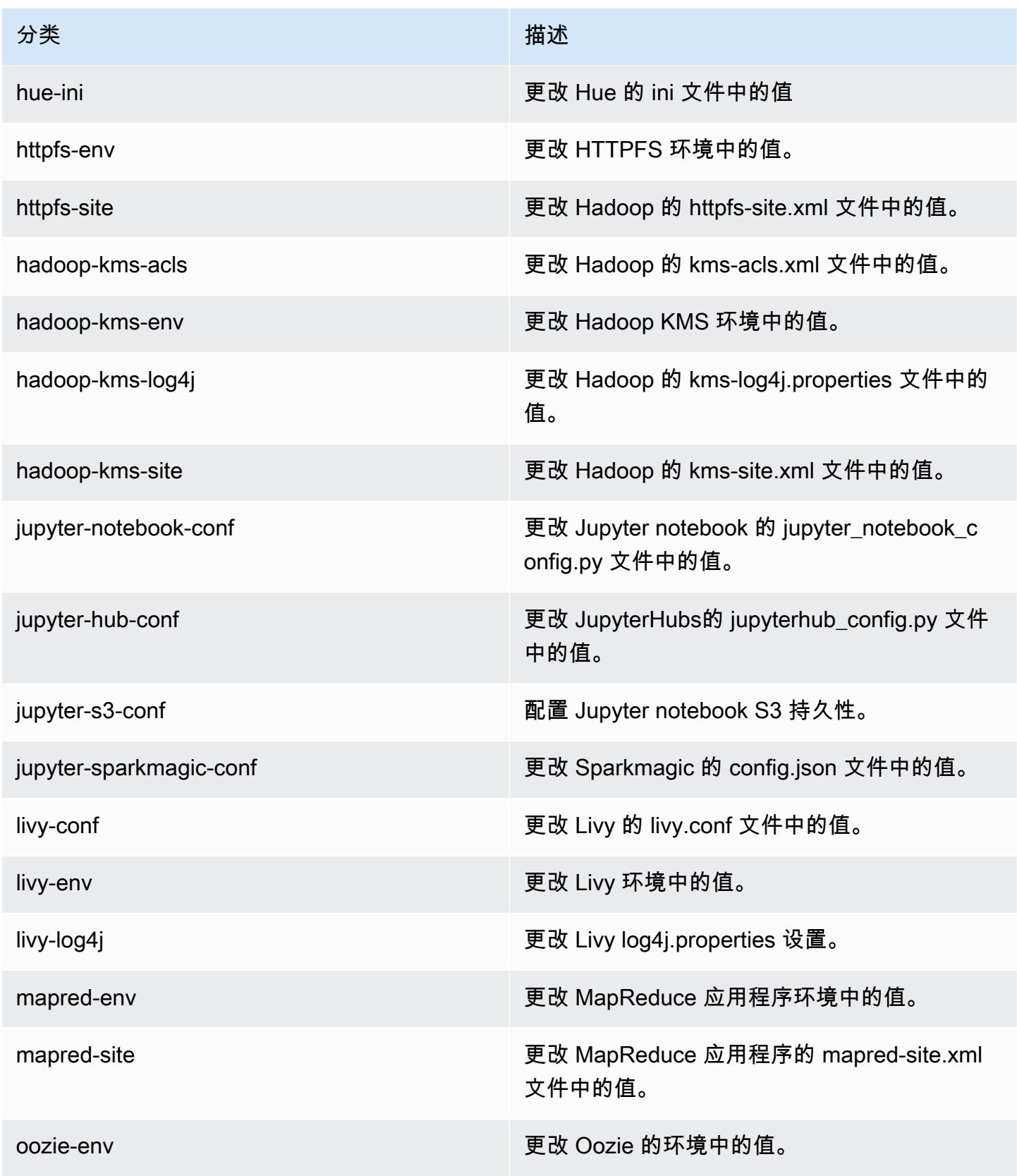

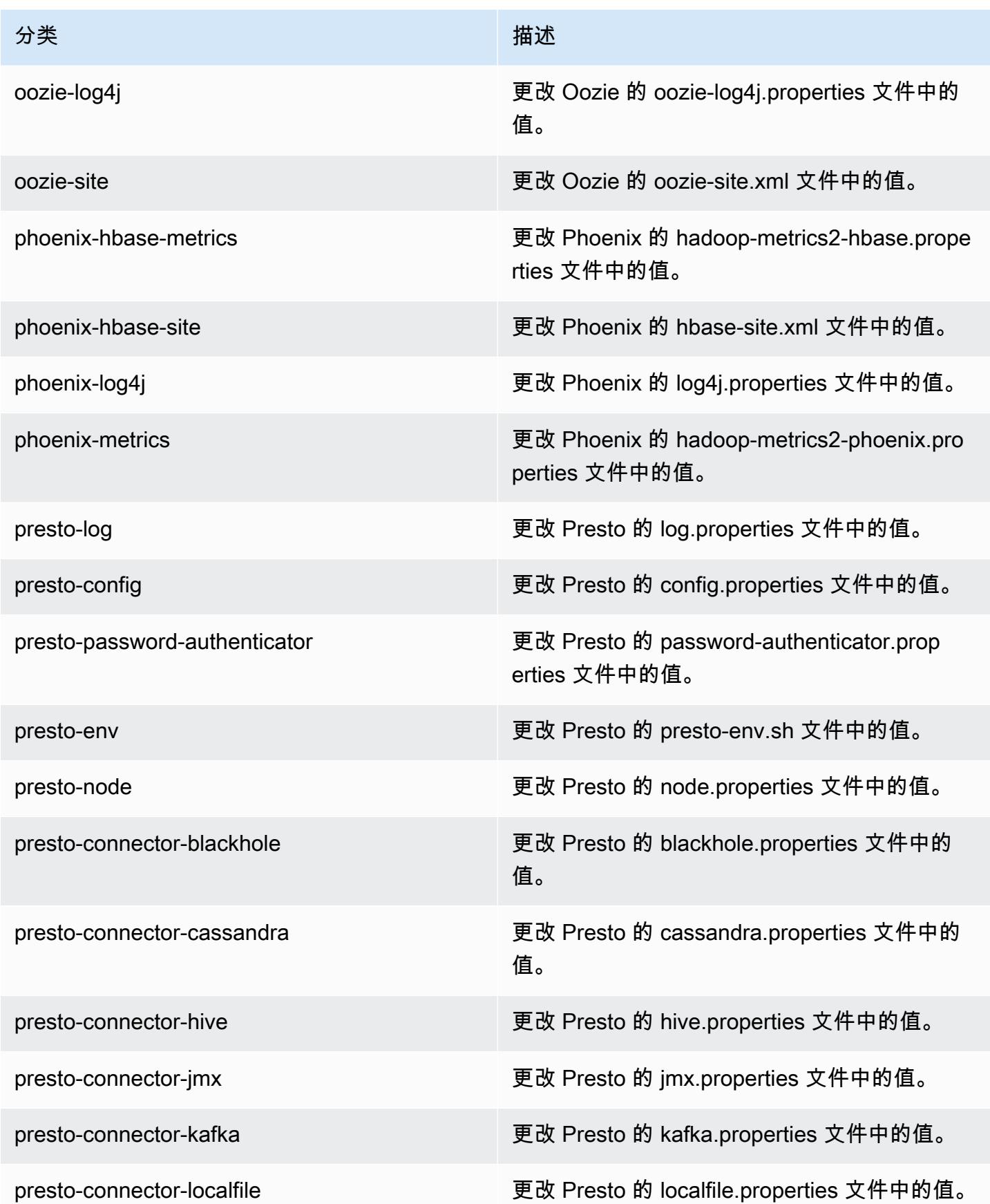

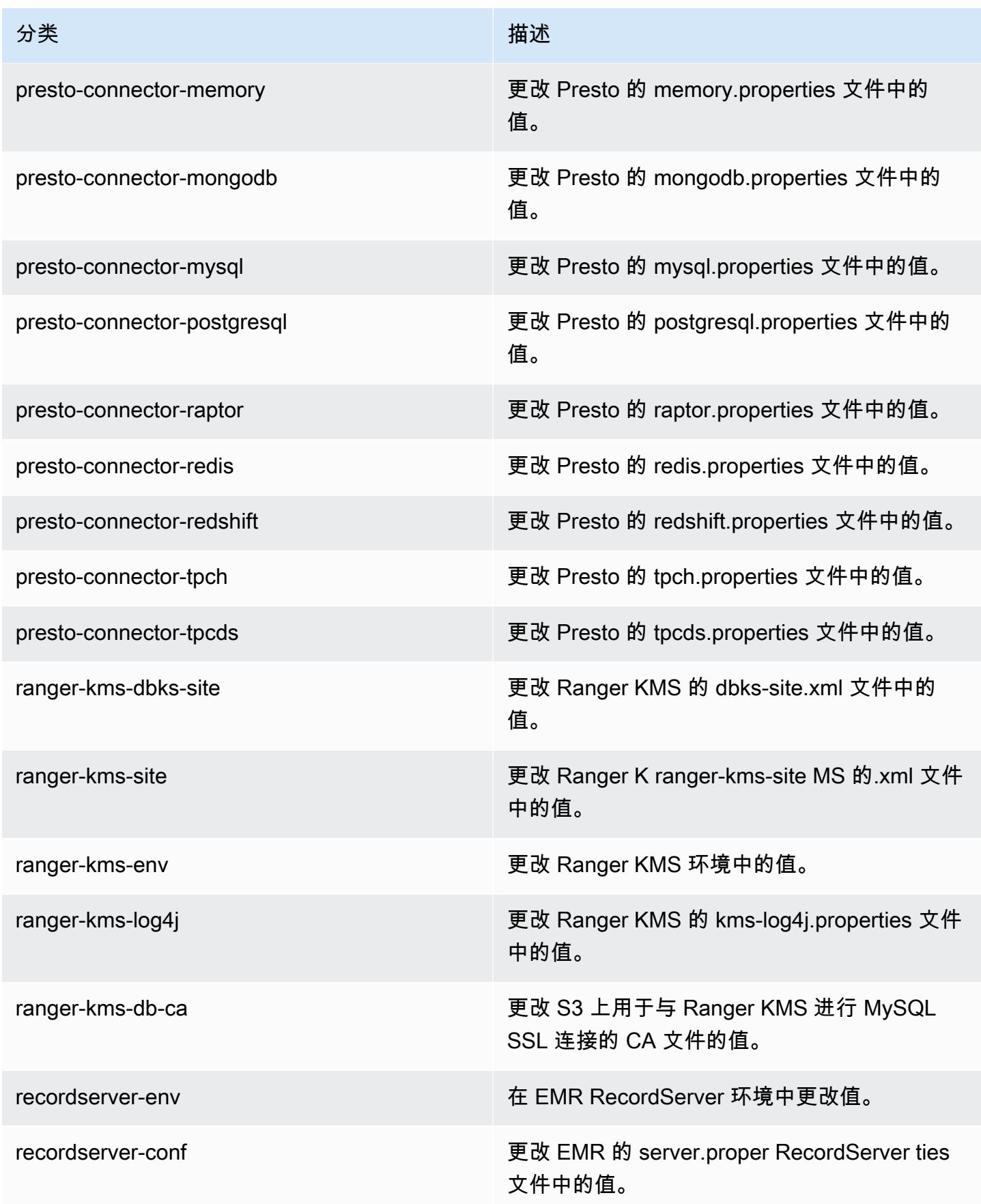

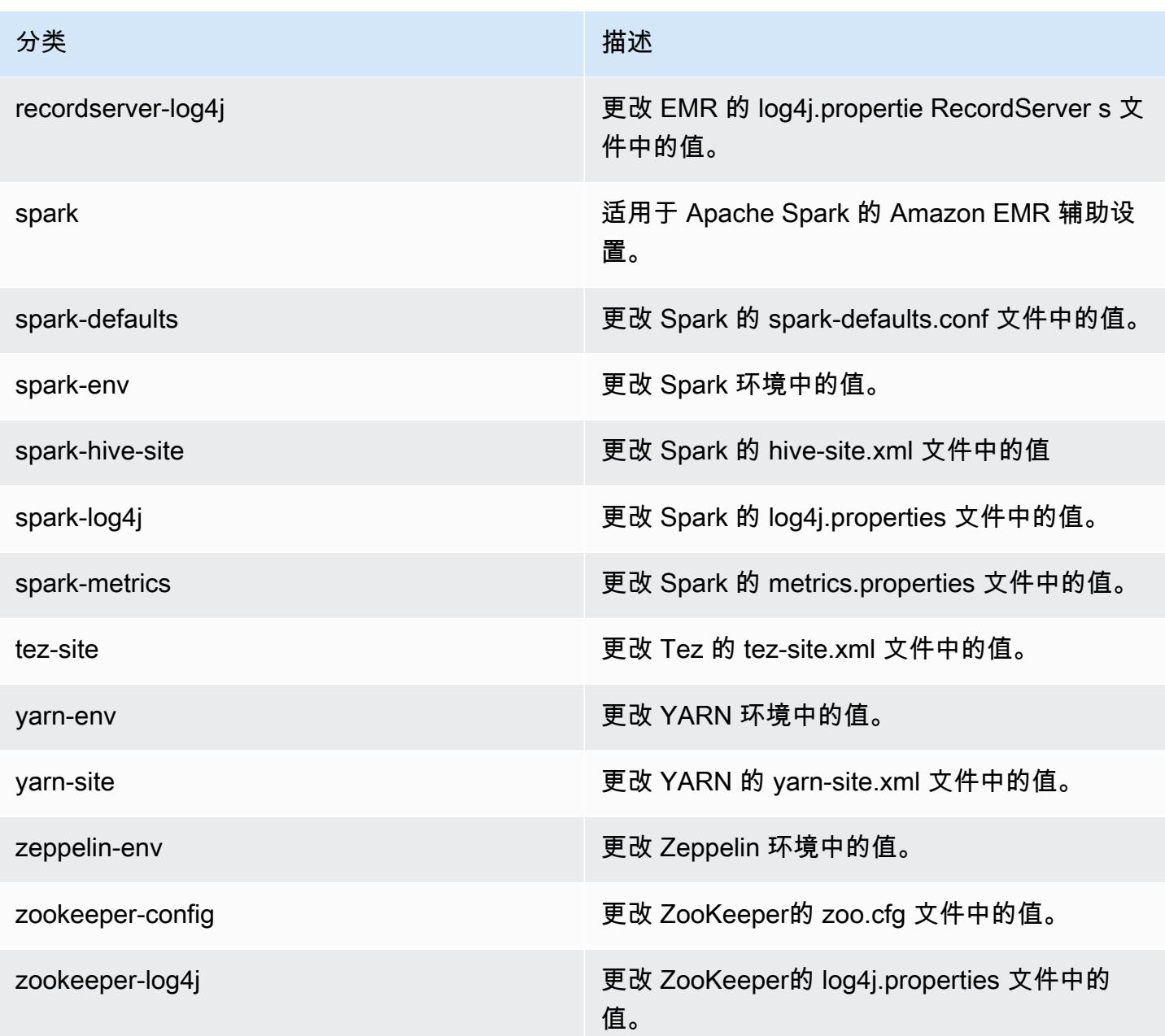

# Amazon EMR 发行版 6.0.0

# 6.0.0 应用程序版本

## 此发行版本支持以下应用程

序: [Ganglia](http://ganglia.info)[、HBase](http://hbase.apache.org/)[、HCatalog](https://cwiki.apache.org/confluence/display/Hive/HCatalog)[、Hadoop](http://hadoop.apache.org/docs/current/)[、Hive](http://hive.apache.org/)[、Hudi](https://hudi.apache.org)[、Hue](http://gethue.com/)[、JupyterHub](https://jupyterhub.readthedocs.io/en/latest/#)[、Livy、](https://livy.incubator.apache.org/)[MXNet](https://mxnet.incubator.apache.org/)[、Oozie、](http://oozie.apache.org/)Phoe [Presto、](https://prestodb.io/)[Spark、](https://spark.apache.org/docs/latest/)[TensorFlow、](https://www.tensorflow.org/)[Tez、](https://tez.apache.org/)[Zeppelin](https://zeppelin.incubator.apache.org/) 和 [ZooKeeper。](https://zookeeper.apache.org)

下表列出了此版本的 Amazon EMR 中提供的应用程序版本以及前三个 Amazon EMR 发行版中的应用 程序版本(若适用)。

有关每个发行版的 Amazon EMR 的应用程序版本的全面历史记录,请参见以下主题:

- [Amazon EMR 7.x 发行版中的应用程序版本](#page-22-0)
- [Amazon EMR 6.x 发行版中的应用程序版本](#page-74-0)
- [Amazon EMR 5.x 发行版中的应用程序版本](#page-927-0)
- [Amazon EMR 4.x 发行版中的应用程序版本](#page-2231-0)

## 应用程序版本信息

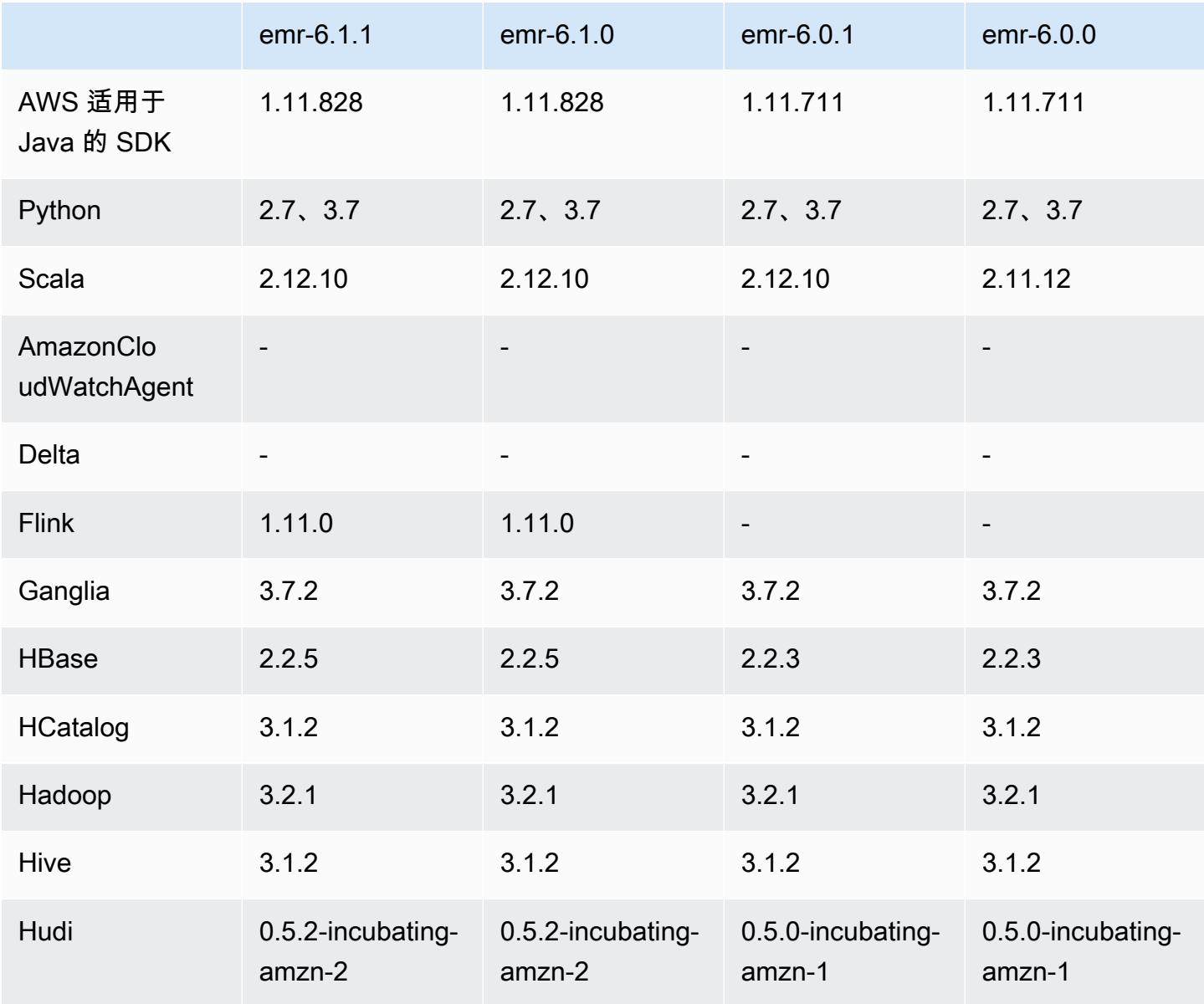

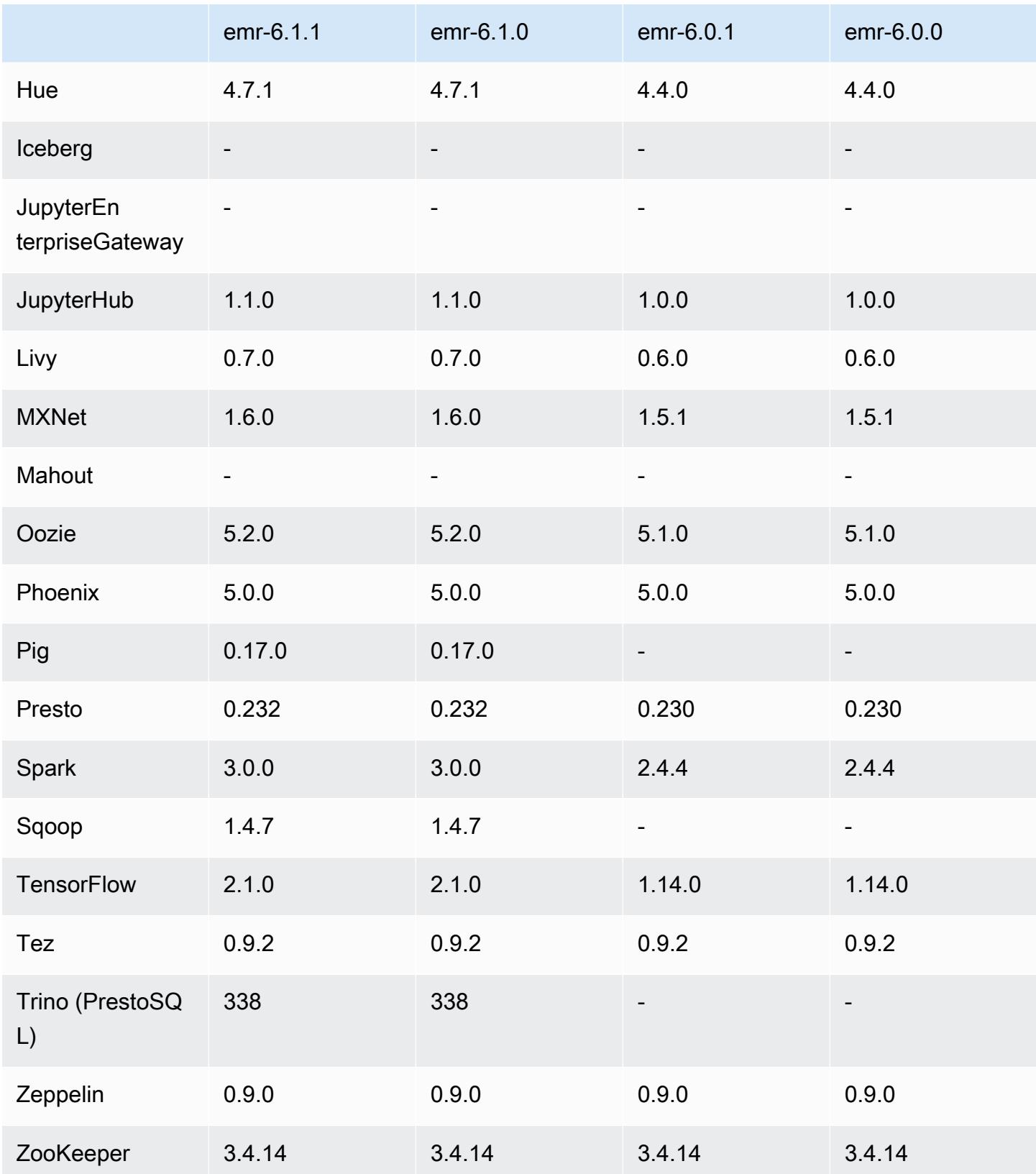

## 6.0.0 发布说明

以下发布说明包括有关 Amazon EMR 发行版 6.0.0 的信息。

首次发布日期:2020 年 3 月 10 日

受支持的应用程序

- AWS SDK for Java 版本 1.11.711
- Ganglia 3.7.2
- Hadoop 3.2.1
- HBase 2.2.3
- HCatalog 3.1.2
- Hive 3.1.2
- Hudi 0.5.0-incubating
- Hue 4.4.0
- JupyterHub 版本 1.0.0
- Livy 0.6.0
- MXNet 1.5.1
- Oozie 5.1.0
- Phoenix 5.0.0
- Presto 0.230
- Spark 2.4.4
- TensorFlow 版本 1.14.0
- Zeppelin 0.9.0-SNAPSHOT
- Zookeeper 3.4.14
- 连接器和驱动程序:DynamoDB 连接器 4.14.0
	- **a** Note

Flink、Sqoop、Pig 和 Mahout 在 Amazon EMR 6.0.0 中不可用。

#### 新功能

- YARN Docker 运行时支持 YARN 应用程序(例如 Spark 作业)现在可以在 Docker 容器的上下文 中运行。这可让您轻松定义 Docker 镜像中的依赖项,而无需在 Amazon EMR 集群上安装自定义 库。有关更多信息,请参阅[配置 Docker 集成和](https://docs.aws.amazon.com/emr/latest/ManagementGuide/emr-plan-docker.html)[使用 Amazon EMR 6.0.0 通过 Docker 运行 Spark 应](https://docs.aws.amazon.com/emr/latest/ReleaseGuide/emr-spark-docker.html) [用程序](https://docs.aws.amazon.com/emr/latest/ReleaseGuide/emr-spark-docker.html)。
- Hive LLAP 支持 Hive 现在支持 LLAP 执行模式以提高查询性能。有关更多信息,请参阅[使用 Hive](https://docs.aws.amazon.com/emr/latest/ReleaseGuide/emr-hive-llap.html) [LLAP](https://docs.aws.amazon.com/emr/latest/ReleaseGuide/emr-hive-llap.html)。

#### 更改、增强功能和解决的问题

- 此版本旨在修复 Amazon EMR Scaling 无法成功纵向扩展/缩减集群或导致应用程序故障时出现的问 题。
- 修复了当 Amazon EMR 集群上的进程守护程序正在进行运行状况检查活动(例如收集 YARN 节点 状态和 HDFS 节点状态)时,针对高利用率的大型集群的扩展请求失败的问题。之所以发生这种情 况,是因为集群上的进程守护程序无法将节点的运行状况数据传递给内部 Amazon EMR 组件。
- 改进了 EMR 集群上的进程守护程序,以便在重用 IP 地址时正确跟踪节点状态,从而提高扩缩操作 期间的可靠性。
- [SPARK-29683。](https://issues.apache.org/jira/browse/SPARK-29683)修复了集群缩减期间出现任务失败的问题,因为 Spark 假定所有可用节点都被拒绝 列出。
- [YARN-9011。](https://issues.apache.org/jira/browse/YARN-9011)修复了集群尝试纵向扩展或缩减时,由于 YARN 停用中的争用条件导致任务失败的问 题。
- 通过确保 Amazon EMR 集群上的进程守护程序和 YARN/HDFS 之间的节点状态始终一致,解决了 集群扩展期间步骤或任务失败的问题。
- 修复了已启用 Kerberos 身份验证的 Amazon EMR 集群的诸如缩减和步骤提交等集群操作失败的问 题。这是因为 Amazon EMR 集群上的进程守护程序没有续订 Kerberos 票证,而该票证是与主节点 上运行的 HDFS/YARN 进行安全通信所必需的。
- 较新的 Amazon EMR 发行版修复了 Amazon EMR 中较早版本的 AL2 上"最大打开文件数"限制较低的问题。Amazon EMR 发行版 5.30.1、5.30.2、5.31.1、5.32.1、6.0.1、6.1.1、6.2.1、5.33.0、6.3.0 及更高版本现在用更高的"最 大打开文件数"设置永久修复了此问题。
- Amazon Linux
	- Amazon Linux 2 是 EMR 6.x 发布版本系列的操作系统。
	- 使用 systemd 进行服务管理,而 Amazon Linux 1 中使用的是 upstart。
- Java 开发工具包 (JDK)
	- Coretto JDK 8 是 EMR 6.x 版本系列的默认 JDK。
- Scala
	- Scala 2.12 与 Apache Spark 和 Apache Livy 一起使用。
- Python 3
	- Python 3 现在是 EMR 中的默认 Python 版本。
- YARN 节点标注
	- 从 Amazon EMR 6.x 发行版系列开始,默认情况下禁用 YARN 节点标注功能。默认情况下,应用 程序主进程可以在核心节点和任务节点上运行。您可以通过配置以下属性来启用 YARN 节点标注 功能: yarn.node-labels.enabled 和 yarn.node-labels.am.default-node-labelexpression。有关更多信息,请参阅[了解主节点、核心节点和任务节点](https://docs.aws.amazon.com/emr/latest/ManagementGuide/emr-master-core-task-nodes.html)。

已知问题

• 较早版本的 AL2 上"最大打开文件数"限制较低[此问题已在较新的发行版中修复]。Amazon EMR 发行版 emr-5.30.x、emr-5.31.0、emr-5.32.0、emr-6.0.0、emr-6.1.0 和 emr-6.2.0 基于较早版本的 Amazon Linux 2(AL2)。使用原定设置 AMI 创建 Amazon EMR 集群时,这些版本的"最大打开文件数"ulimit 设置较低。Amazon EMR 发行版 5.30.1、5.30.2、5.31.1、5.32.1、6.0.1、6.1.1、6.2.1、5.33.0、6.3.0 及更高版本使用更高的"最大 打开文件数"设置永久修复了此问题。如果使用打开文件数限制较低的发行版,会在提交 Spark 任务 时导致"Too many open files"(打开的文件过多)错误。在受影响的发行版中,Amazon EMR 原定 设置 AMI 的原定设置"最大打开文件数"ulimit 为 4096,而最新版 Amazon Linux 2 AMI 中的文件限制 数为 65536。Spark 驱动程序和执行程序尝试打开超过 4096 个文件时,"打开的最大文件数"的较低 ulimit 设置会导致 Spark 任务失败。要修复此问题,Amazon EMR 使用一个引导操作(BA)脚本, 用于在创建集群时调整 ulimit 设置。

如果您使用没有永久修复此问题的较早版本的 Amazon EMR,则可以通过下面的解决方法,显式将 实例控制器 ulimit 设置为最多 65536 个文件。

从命令行显式设置 ulimit

1. 编辑 /etc/systemd/system/instance-controller.service,将以下参数添加到 Service (服务) 部分。

LimitNOFILE=65536

LimitNPROC=65536

### 2. 重启 InstanceController

```
$ sudo systemctl daemon-reload
```
\$ sudo systemctl restart instance-controller

```
使用引导操作 (BA) 设置 ulimit
```
您还可以在创建集群时使用引导操作(BA)脚本将实例控制器 ulimit 配置为 65536 个文件。

```
#!/bin/bash
for user in hadoop spark hive; do
sudo tee /etc/security/limits.d/$user.conf << EOF
$user - nofile 65536
$user - nproc 65536
EOF
done
for proc in instancecontroller logpusher; do
sudo mkdir -p /etc/systemd/system/$proc.service.d/
sudo tee /etc/systemd/system/$proc.service.d/override.conf << EOF
[Service]
LimitNOFILE=65536
LimitNPROC=65536
EOF
pid=$(pgrep -f aws157.$proc.Main)
sudo prlimit --pid $pid --nofile=65535:65535 --nproc=65535:65535
done
sudo systemctl daemon-reload
```
- Spark 交互式外壳 PySpark,包括 SparkR 和 spark-shell,不支持将 Docker 与其他库一起使用。
- 要在 Amazon EMR 6.0.0 中使用 Python 3, 您必须在 yarn.nodemanager.env-whitelist 中添 加 PATH。
- 当您使用 AWS Glue 数据目录作为 Hive 的元存储时,不支持 Live Long and Process (LLAP) 功能。
- 将 Amazon EMR 6.0.0 与 Spark 和 Docker 集成使用时,您需要使用同一实例类型和相同数量的 EBS 卷配置集群中的实例,以避免在使用 Docker 运行时提交 Spark 任务时出现故障。
- 在 Amazon EMR 6.0.0 中,[HBASE-24286](https://issues.apache.org/jira/browse/HBASE-24286) 问题会影响 HBase on Amazon S3 存储模式。使用现有 S3 数据创建集群时,无法初始化 HBase 主服务器。
- 具有多个主节点的集群和 Kerberos 身份验证中的已知问题

如果在 Amazon EMR 版本 5.20.0 及更高版本中运行具有多个主节点的集群和 Kerberos 身份验证, 则在集群运行一段时间后,您可能在执行集群操作(如缩减或步骤提交)时遇到问题。具体时间段取 决于您定义的 Kerberos 票证有效期。缩减问题会影响您提交的自动缩减和显式缩减请求。其它集群 操作也可能会受到影响。

解决办法:

- 以 hadoop 用户身份通过 SSH 连接到具有多个主节点的 EMR 集群的 lead 主节点。
- 运行以下命令,为 hadoop 用户续订 Kerberos 票证。

kinit -kt <keytab\_file> <principal>

通常情况下,keytab 文件位于 /etc/hadoop.keytab,而 principal 为 hadoop/ <hostname>@<REALM> 格式。

**a** Note

此解决方法将在 Kerberos 票证有效期内生效。默认情况下,此持续时间为 10 个小时,但可 以通过 Kerberos 设置进行配置。Kerberos 票证过期后,您必须重新运行上述命令。

### 6.0.0 组件版本

下面列出了 Amazon EMR 随此发行版一起安装的组件。一些组件作为大数据应用程序包的一部分安 装。其它组件是 Amazon EMR 独有的,并且已为系统流程和功能安装这些组件。它们通常以 emr 或 aws 开头。最新的 Amazon EMR 发行版中的大数据应用程序包通常是在社区中找到的最新版本。我们 会尽快在 Amazon EMR 中提供社区发行版。

Amazon EMR 中的某些组件与社区版本不同。这些组件具有以下形式的 *CommunityVersion*amzn-*EmrVersion* 的发行版标注。*EmrVersion* 从 0 开始。例如,假设已对名为 myappcomponent 的版本 2.2 的开源社区组件进行三次修改,以包含在不同的 Amazon EMR 发行版中,则 其发行版将为 2.2-amzn-2。

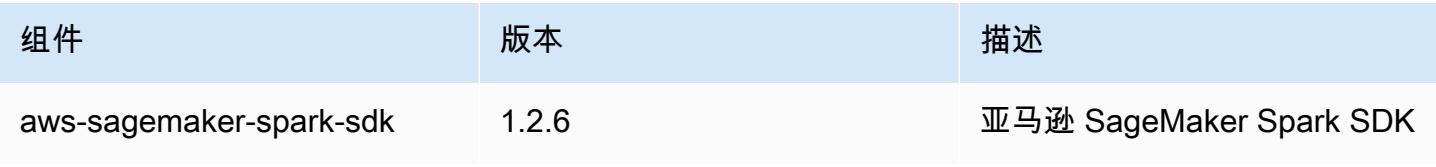

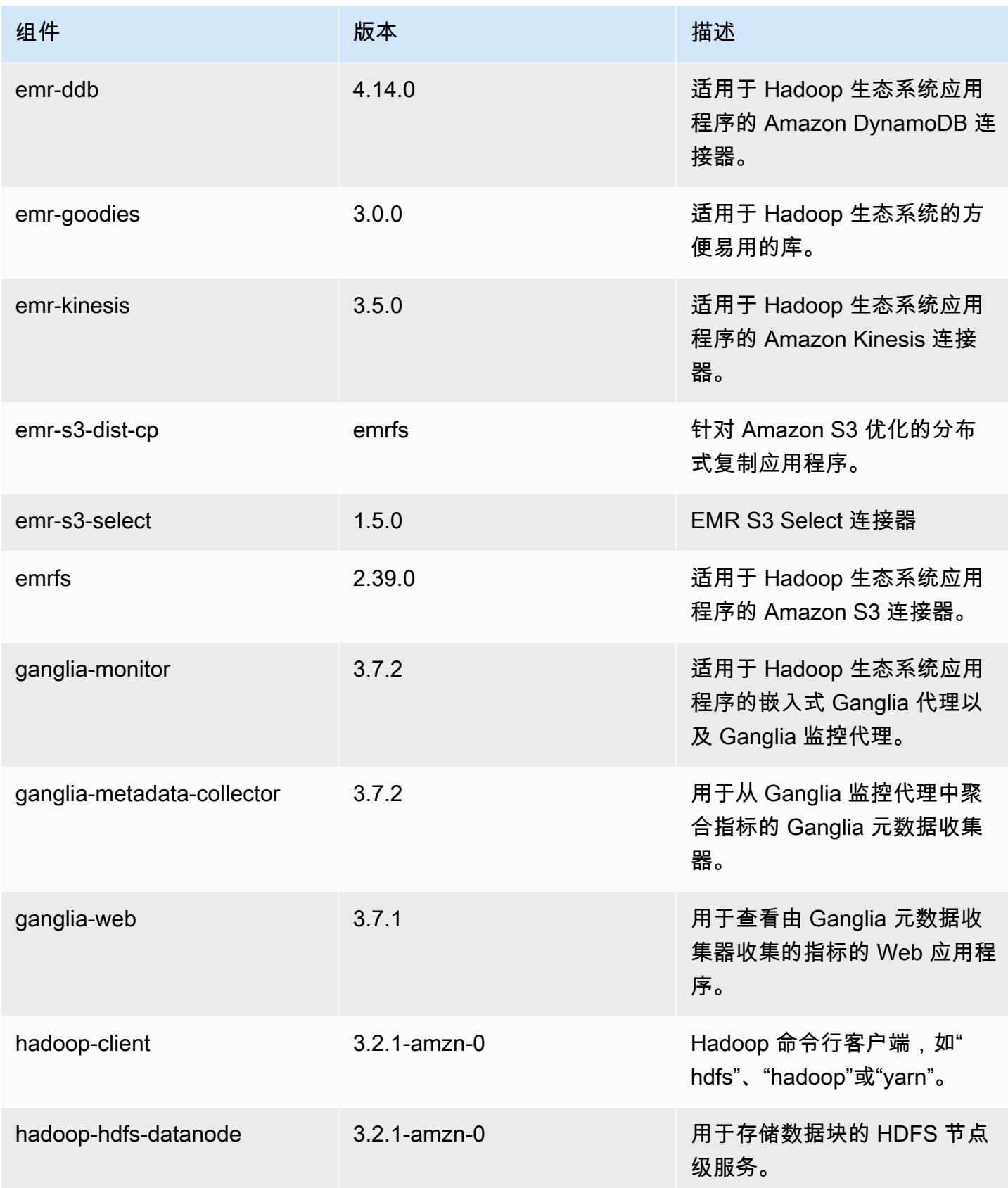

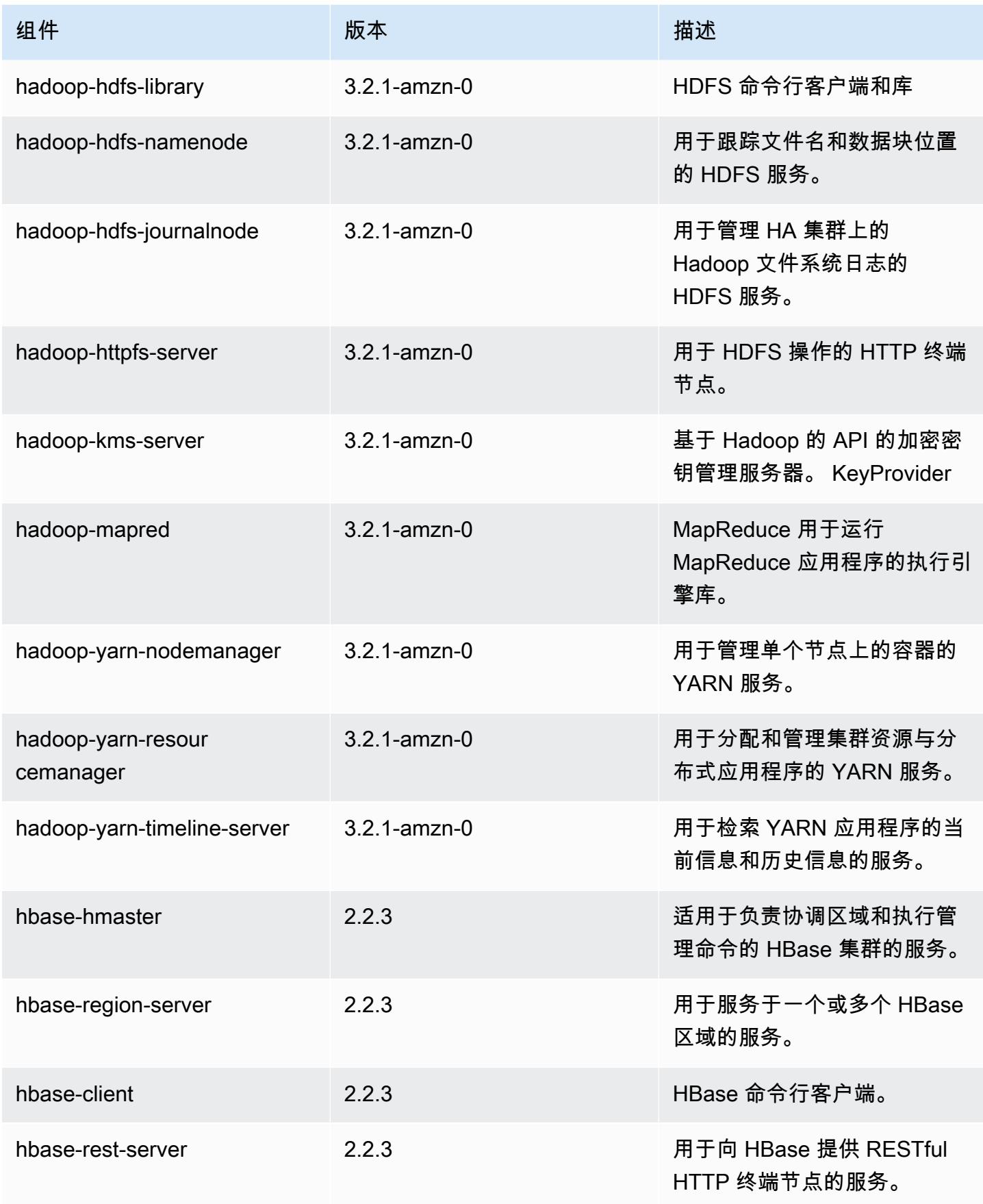

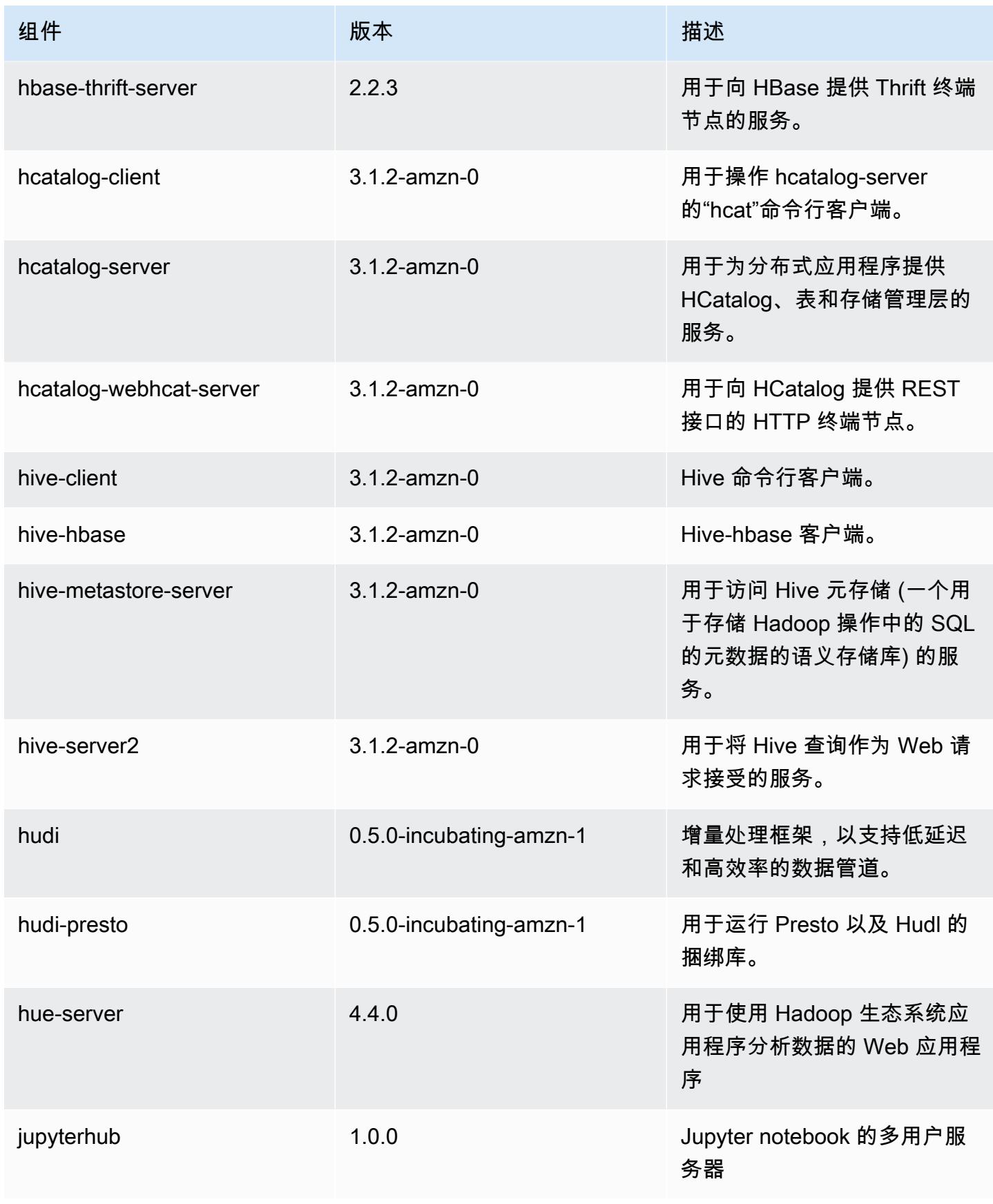

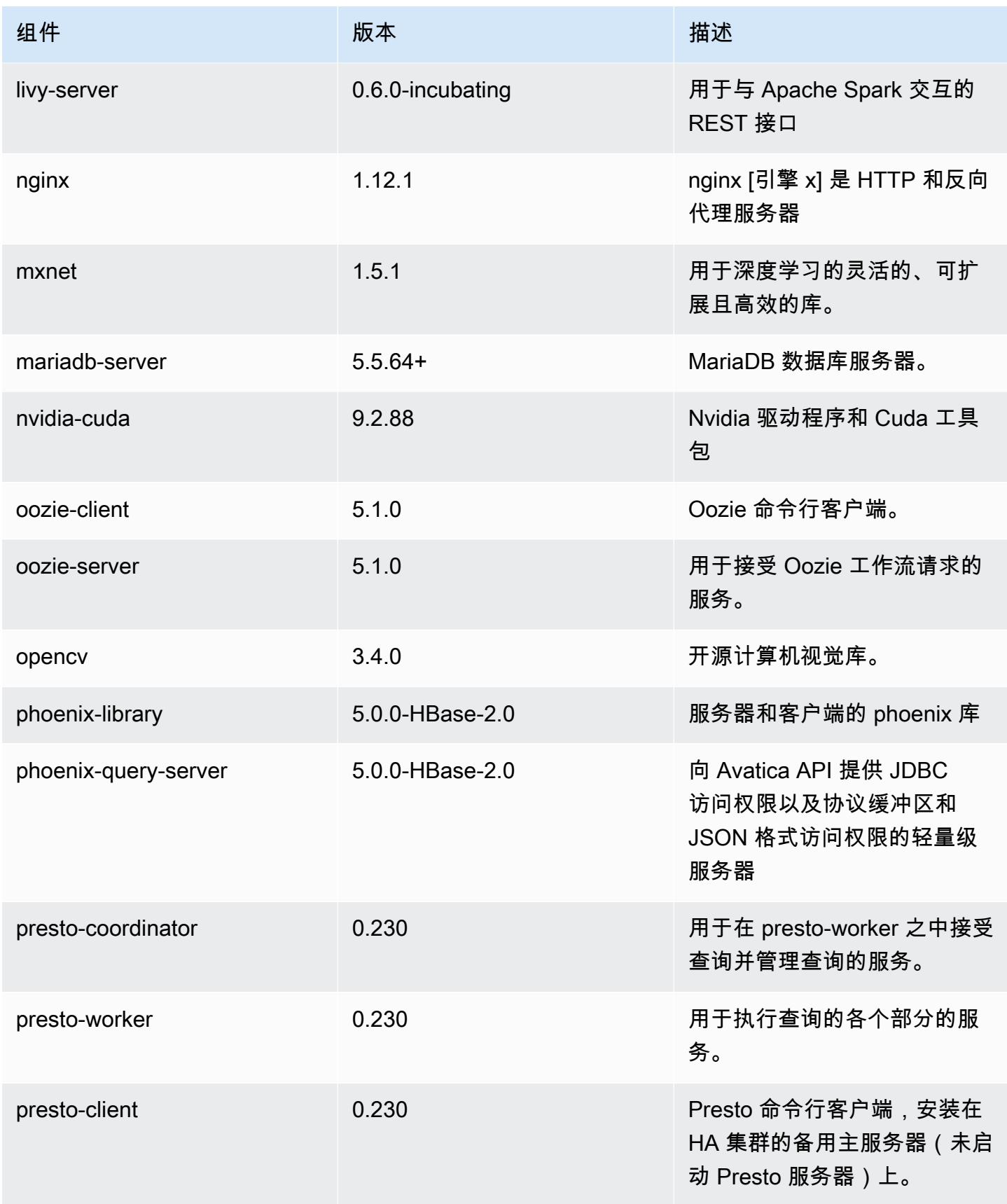

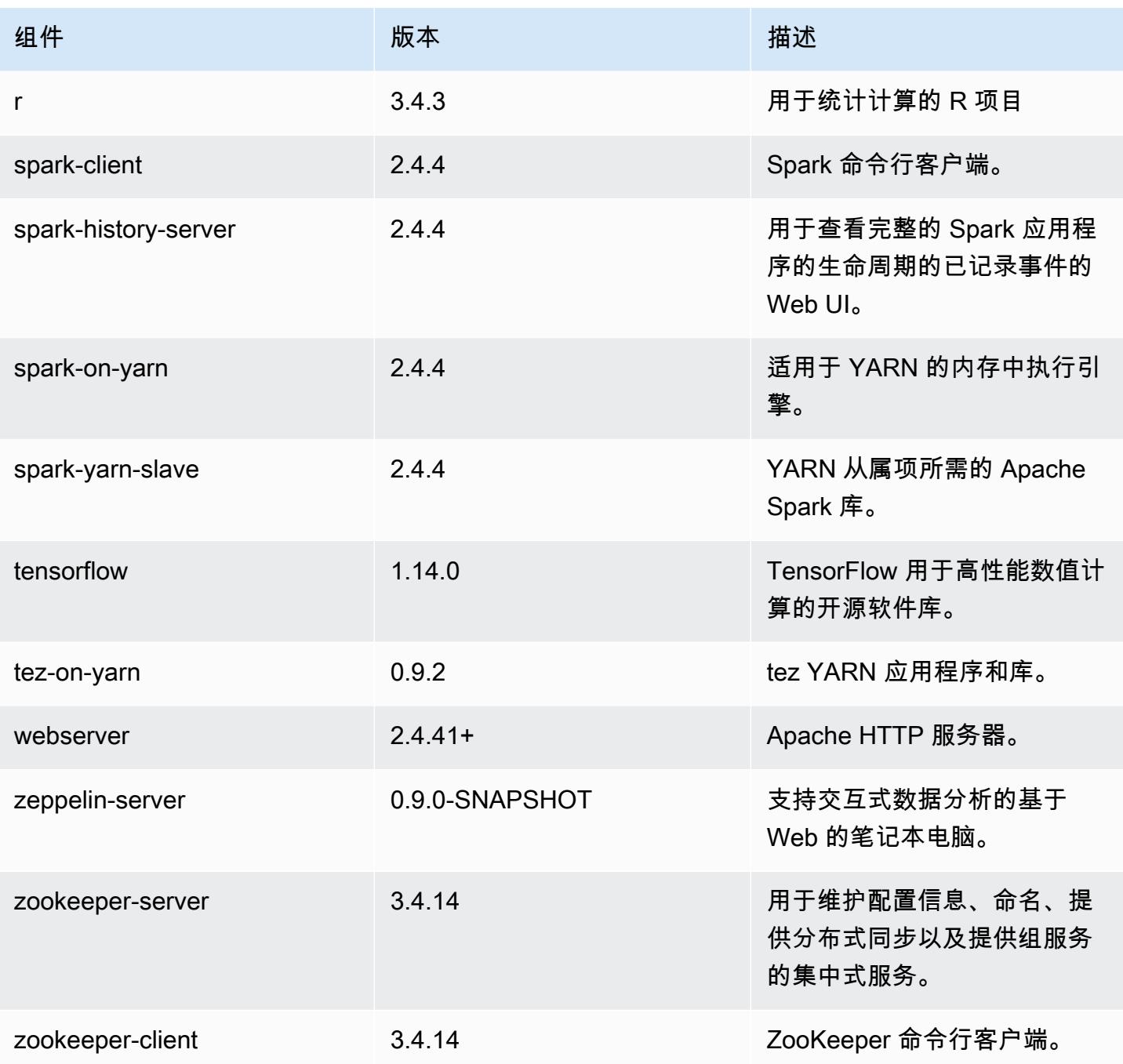

6.0.0 配置分类

配置分类允许您自定义应用程序。这些通常与应用程序的配置 XML 文件(例如 hive-site.xml)相 对应。有关更多信息,请参阅[配置应用程序](#page-2933-0)。

## emr-6.0.0 分类

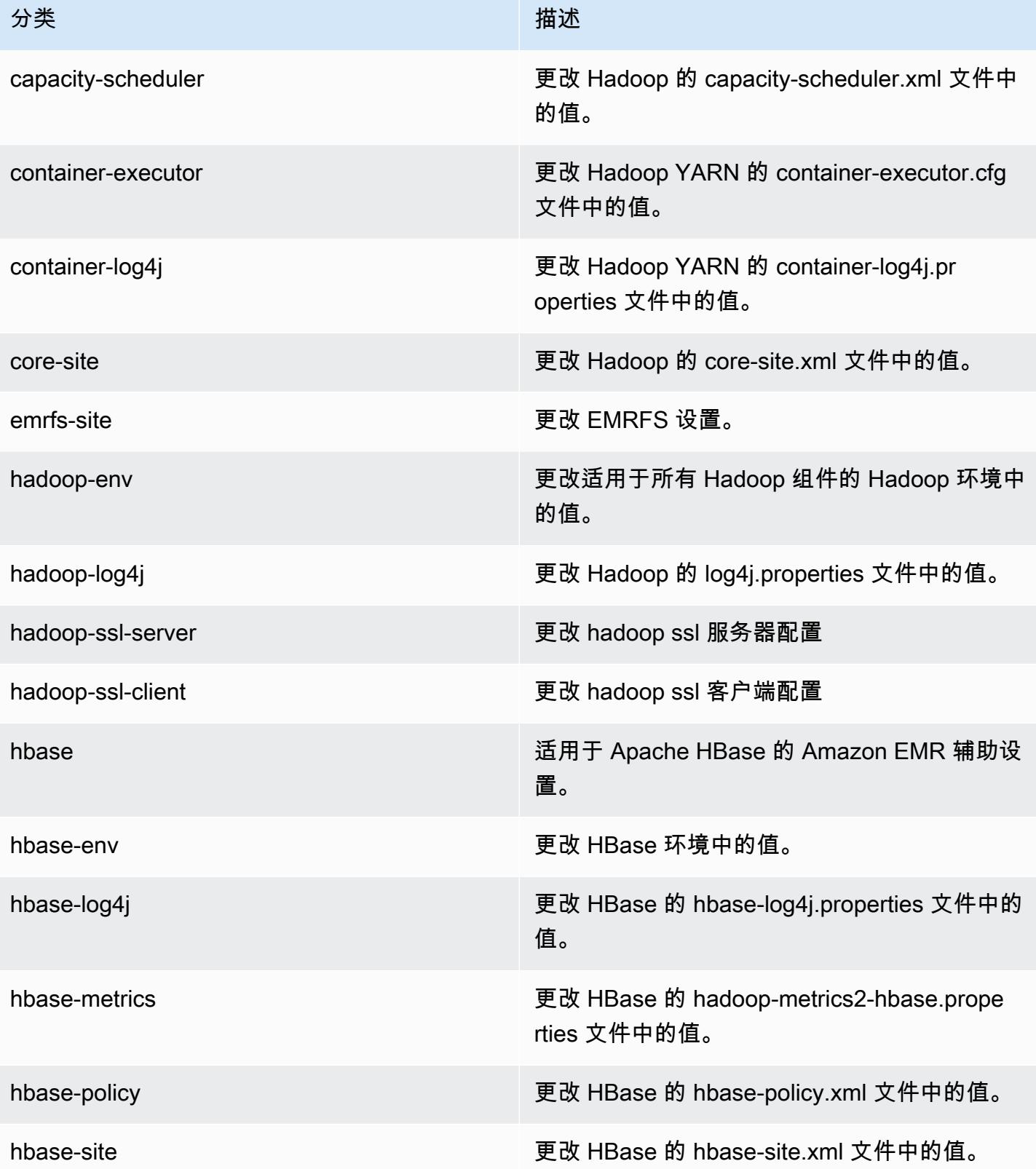

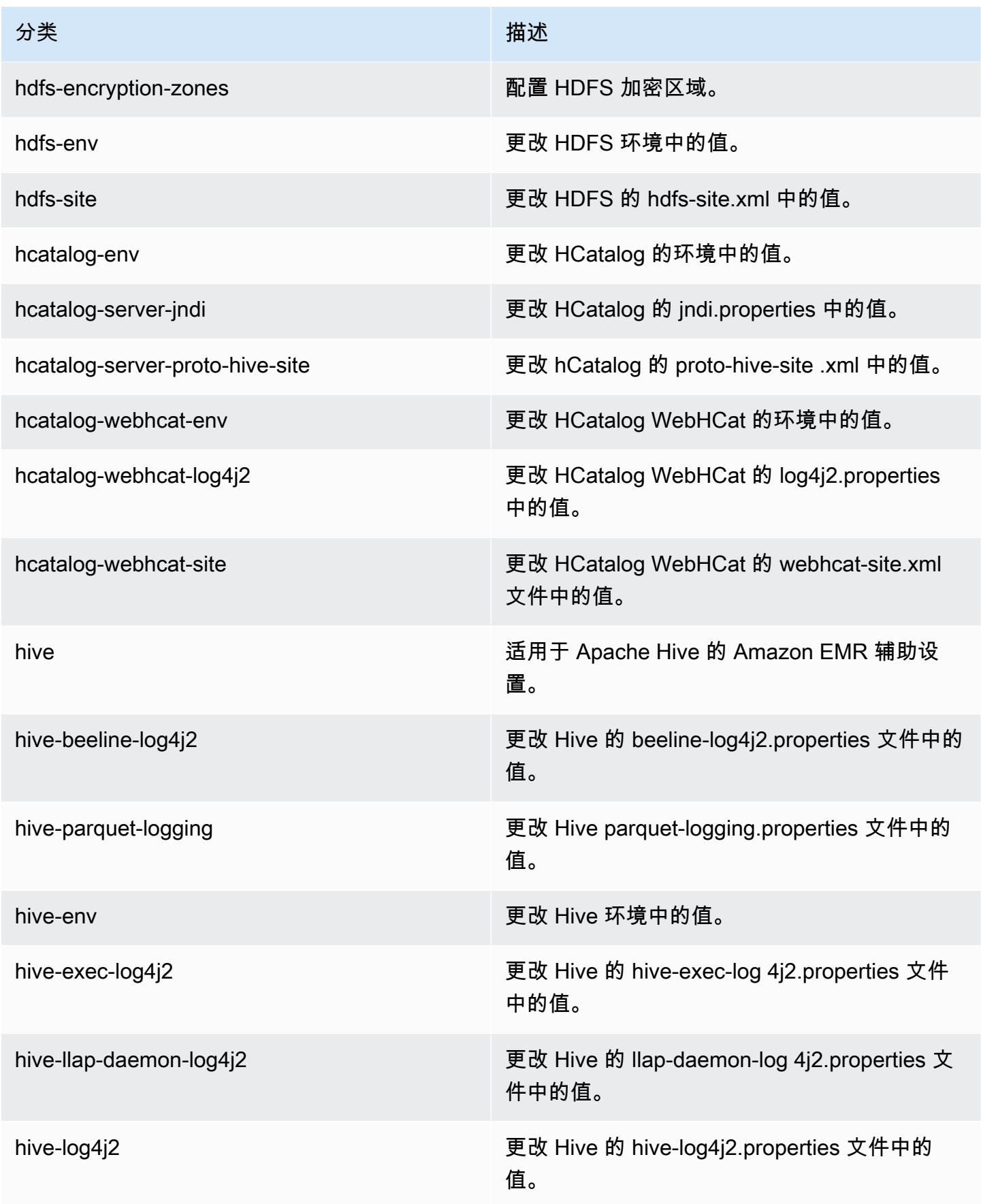

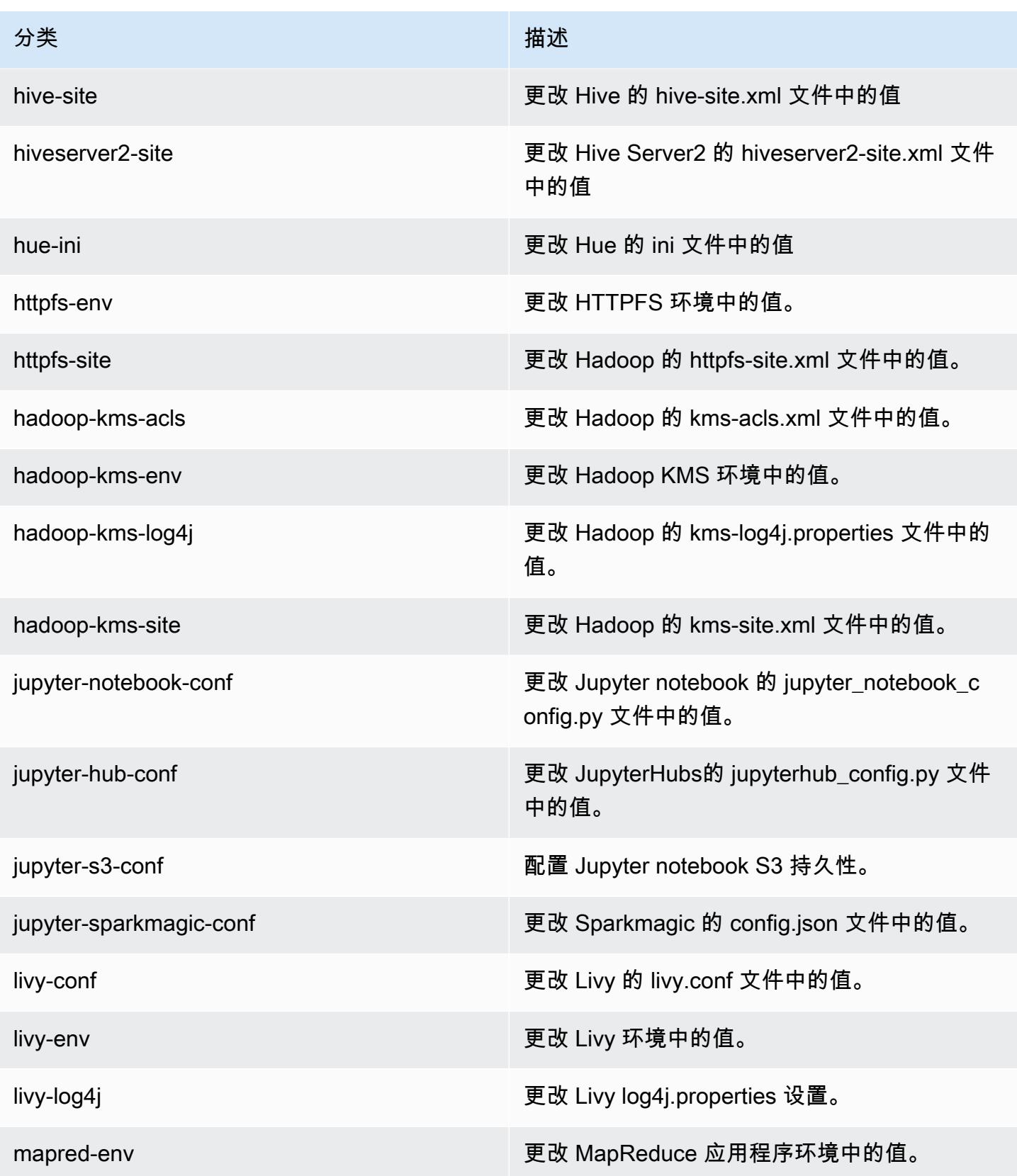

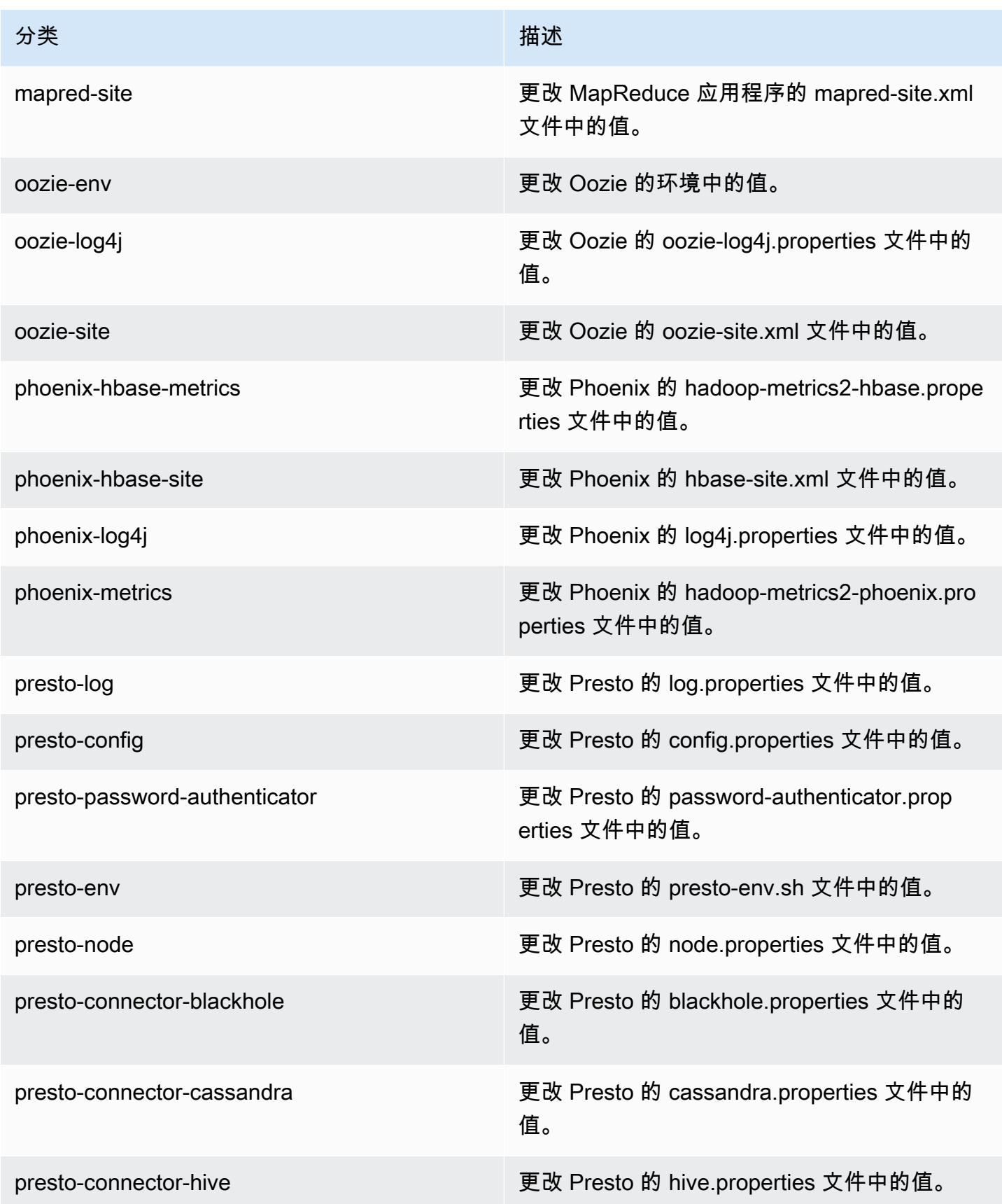

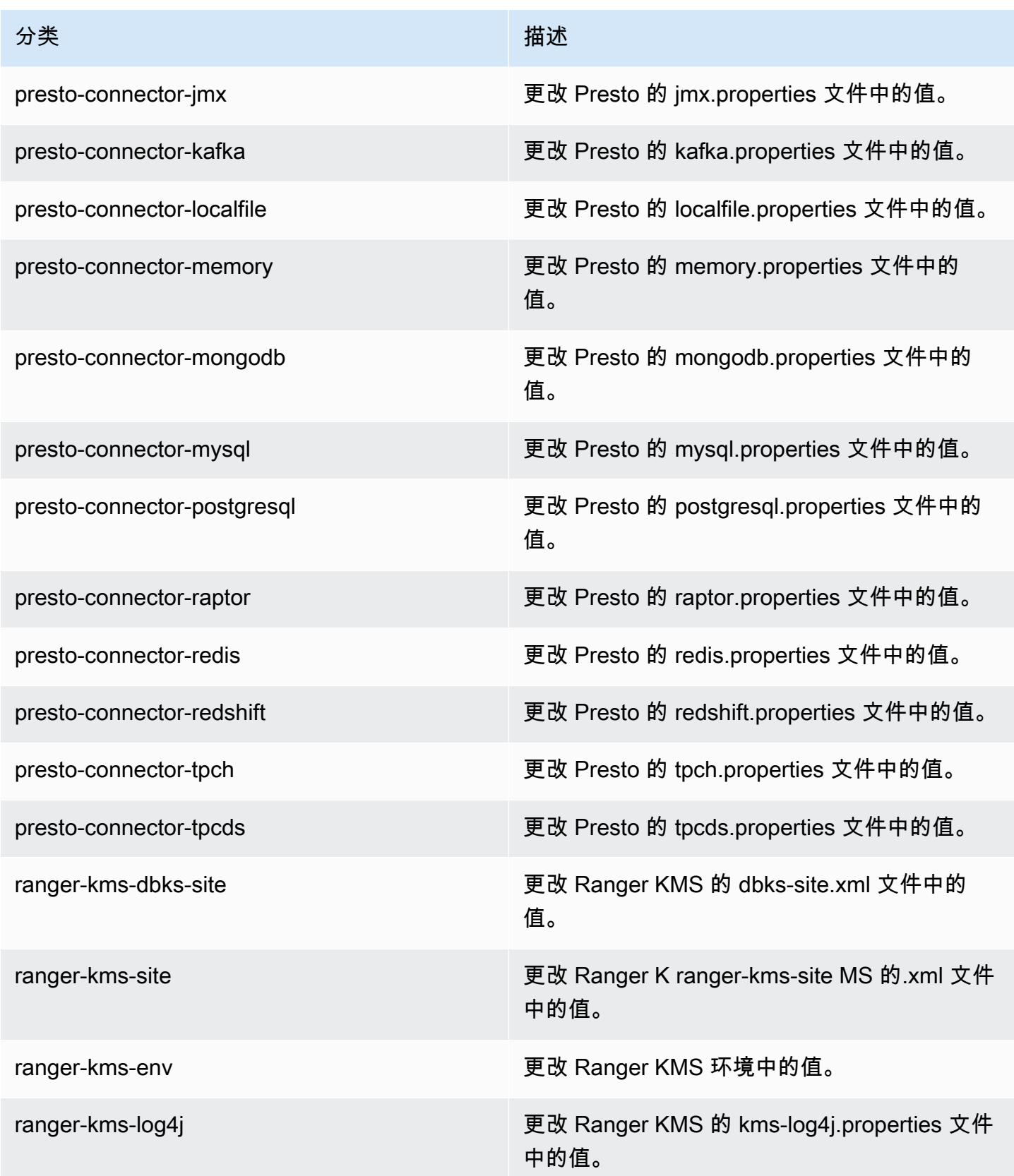

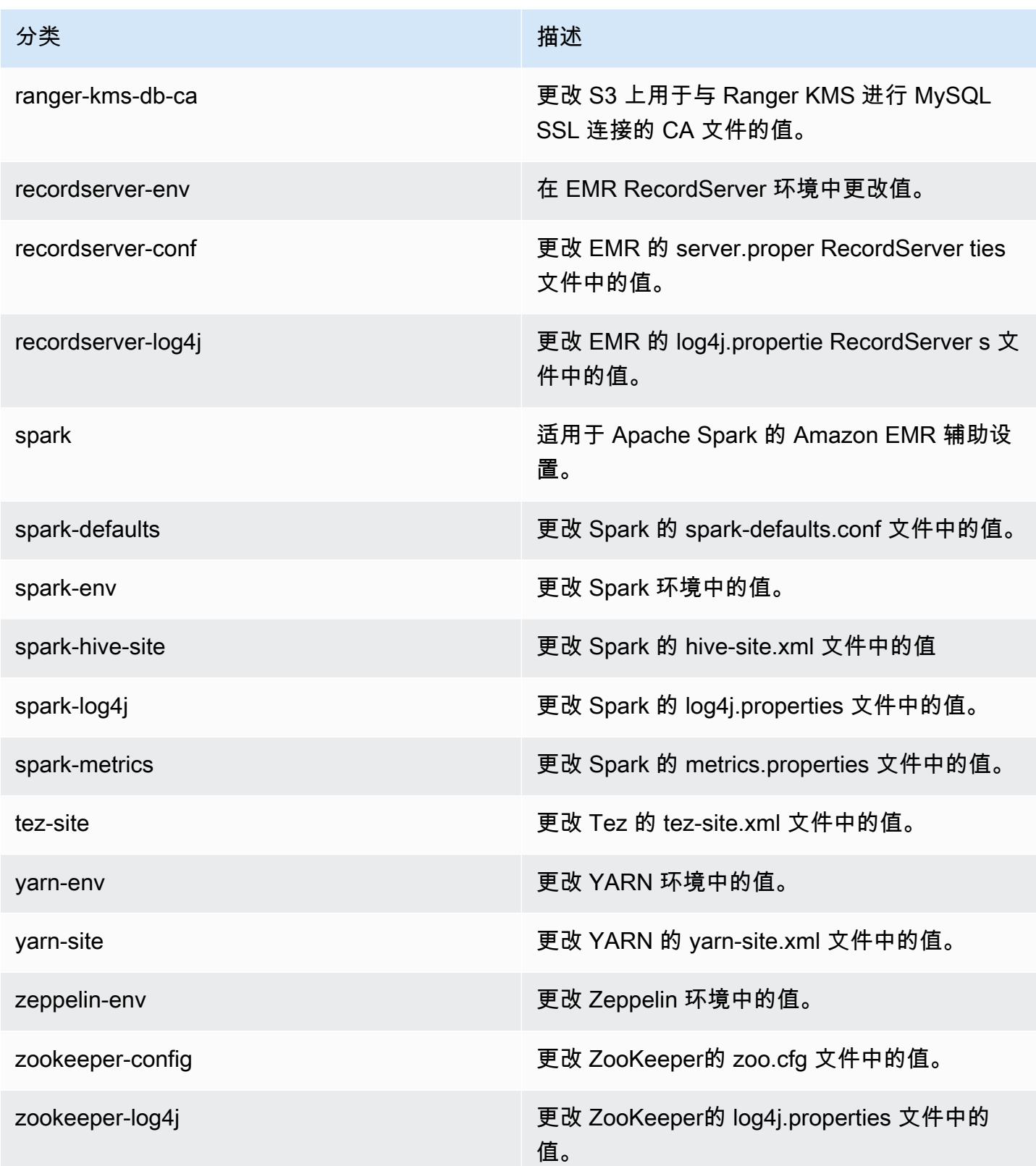

# Amazon EMR 5.x 发行版

本部分内容涵盖每个 Amazon EMR 5.x 发行版中可用的应用程序版本、发布说明、组件版本和配置分 类。

启动集群时,有多个 Amazon EMR 发行版可供选择。这允许您测试和使用满足您解决方案兼容 性需求的应用程序版本。您可以使用发行版标注指定版本号。版本标签的格式是 emr-*x.x.x*。例 如,emr-7.1.0。

从初始发布日期的第一个区域开始,新的 Amazon EMR 发行版将在几天内陆续在不同区域提供。在此 期间,您所在区域可能无法提供最新发行版。

有关每个 Amazon EMR 5.x 发行版本中应用程序版本的综合表格,请参阅[Amazon EMR 5.x 发行版中](#page-927-0) [的应用程序版本](#page-927-0)。

#### 主题

- [Amazon EMR 5.x 发行版中的应用程序版本](#page-927-0)
- [亚马逊 EMR 版本 5.36.2](#page-927-1)
- [Amazon EMR 版本 5.36.1](#page-949-0)
- [Amazon EMR 发行版 5.36.0](#page-998-0)
- [Amazon EMR 发行版 5.35.0](#page-1030-0)
- [Amazon EMR 发行版 5.34.0](#page-1053-0)
- [Amazon EMR 发行版 5.33.1](#page-1075-0)
- [Amazon EMR 发行版 5.33.0](#page-1099-0)
- [Amazon EMR 发行版 5.32.1](#page-1119-0)
- [Amazon EMR 发行版 5.32.0](#page-1139-0)
- [Amazon EMR 发行版 5.31.1](#page-1163-0)
- [Amazon EMR 发行版 5.31.0](#page-1179-0)
- [Amazon EMR 发行版 5.30.2](#page-1198-0)
- [Amazon EMR 发行版 5.30.1](#page-1214-0)
- [Amazon EMR 发行版 5.30.0](#page-1232-0)
- [Amazon EMR 发行版 5.29.0](#page-1251-0)
- [Amazon EMR 发行版 5.28.1](#page-1266-0)
- [Amazon EMR 发行版 5.28.0](#page-1281-0)
- [Amazon EMR 发行版 5.27.1](#page-1297-0)
- [Amazon EMR 发行版 5.27.0](#page-1311-0)
- [Amazon EMR 发行版 5.26.0](#page-1327-0)
- [Amazon EMR 发行版 5.25.0](#page-1343-0)
- [Amazon EMR 发行版 5.24.1](#page-1359-0)
- [Amazon EMR 发行版 5.24.0](#page-1373-0)
- [Amazon EMR 发行版 5.23.1](#page-1389-0)
- [Amazon EMR 发行版 5.23.0](#page-1402-0)
- [Amazon EMR 发行版 5.22.0](#page-1418-0)
- [Amazon EMR 发行版 5.21.2](#page-1434-0)
- [Amazon EMR 发行版 5.21.1](#page-1447-0)
- [Amazon EMR 发行版 5.21.0](#page-1461-0)
- [Amazon EMR 发行版 5.20.1](#page-1477-0)
- [Amazon EMR 发行版 5.20.0](#page-1490-0)
- [Amazon EMR 发行版 5.19.1](#page-1507-0)
- [Amazon EMR 发行版 5.19.0](#page-1520-0)
- [Amazon EMR 发行版 5.18.1](#page-1535-0)
- [Amazon EMR 发行版 5.18.0](#page-1549-0)
- [Amazon EMR 发行版 5.17.2](#page-1563-0)
- [Amazon EMR 发行版 5.17.1](#page-1576-0)
- [Amazon EMR 发行版 5.17.0](#page-1589-0)
- [Amazon EMR 发行版 5.16.1](#page-1604-0)
- [Amazon EMR 发行版 5.16.0](#page-1617-0)
- [Amazon EMR 发行版 5.15.1](#page-1631-0)
- [Amazon EMR 发行版 5.15.0](#page-1644-0)
- [Amazon EMR 发行版 5.14.2](#page-1657-0)
- [Amazon EMR 发行版 5.14.1](#page-1670-0)
- [Amazon EMR 发行版 5.14.0](#page-1683-0)
- [Amazon EMR 发行版 5.13.1](#page-1698-0)
- [Amazon EMR 发行版 5.13.0](#page-1711-0)
- [Amazon EMR 发行版 5.12.3](#page-1724-0)
- [Amazon EMR 发行版 5.12.2](#page-1736-0)
- [Amazon EMR 发行版 5.12.1](#page-1749-0)
- [Amazon EMR 发行版 5.12.0](#page-1761-0)
- [Amazon EMR 发行版 5.11.4](#page-1775-0)
- [Amazon EMR 发行版 5.11.3](#page-1788-0)
- [Amazon EMR 发行版 5.11.2](#page-1800-0)
- [Amazon EMR 发行版 5.11.1](#page-1813-0)
- [Amazon EMR 发行版 5.11.0](#page-1825-0)
- [Amazon EMR 发行版 5.10.1](#page-1838-0)
- [Amazon EMR 发行版 5.10.0](#page-1851-0)
- [Amazon EMR 发行版 5.9.1](#page-1865-0)
- [Amazon EMR 发行版 5.9.0](#page-1877-0)
- [Amazon EMR 发行版 5.8.3](#page-1891-0)
- [Amazon EMR 发行版 5.8.2](#page-1903-0)
- [Amazon EMR 发行版 5.8.1](#page-1915-0)
- [Amazon EMR 发行版 5.8.0](#page-1927-0)
- [Amazon EMR 发行版 5.7.1](#page-1941-0)
- [Amazon EMR 发行版 5.7.0](#page-1953-0)
- [Amazon EMR 发行版 5.6.1](#page-1965-0)
- [Amazon EMR 发行版 5.6.0](#page-1977-0)
- [Amazon EMR 发行版 5.5.4](#page-1990-0)
- [Amazon EMR 发行版 5.5.3](#page-2002-0)
- [Amazon EMR 发行版 5.5.2](#page-2014-0)
- [Amazon EMR 发行版 5.5.1](#page-2026-0)
- [Amazon EMR 发行版 5.5.0](#page-2038-0)
- [Amazon EMR 发行版 5.4.1](#page-2051-0)
- [Amazon EMR 发行版 5.4.0](#page-2063-0)
- [Amazon EMR 发行版 5.3.2](#page-2075-0)
- [Amazon EMR 发行版 5.3.1](#page-2087-0)
- [Amazon EMR 发行版 5.3.0](#page-2099-0)
- [Amazon EMR 发行版 5.2.3](#page-2111-0)
- [Amazon EMR 发行版 5.2.2](#page-2123-0)
- [Amazon EMR 发行版 5.2.1](#page-2135-0)
- [Amazon EMR 发行版 5.2.0](#page-2147-0)
- [Amazon EMR 发行版 5.1.1](#page-2159-0)
- [Amazon EMR 发行版 5.1.0](#page-2171-0)
- [Amazon EMR 发行版 5.0.3](#page-2183-0)
- [Amazon EMR 发行版 5.0.2](#page-2194-0)
- [Amazon EMR 发行版 5.0.1](#page-2206-0)
- [Amazon EMR 发行版 5.0.0](#page-2217-0)

## <span id="page-927-0"></span>Amazon EMR 5.x 发行版中的应用程序版本

有关列出每个 [Amazon](https://docs.aws.amazon.com/emr/latest/ReleaseGuide/emr-release-app-versions-5.x.html) EMR 5.x 发行版中可用的应用程序版本的综合表格,请在浏览器打开 Amazon [EMR 5.x 发行版中的应用程序版本](https://docs.aws.amazon.com/emr/latest/ReleaseGuide/emr-release-app-versions-5.x.html)。

<span id="page-927-1"></span>亚马逊 EMR 版本 5.36.2

5.36.2 应用程序版本

此发行版支持以下应用程

序:[Delta、](https://delta.io/)[Flink](https://flink.apache.org/)[、Ganglia、](http://ganglia.info)[HBase、](http://hbase.apache.org/)[HCatalog、](https://cwiki.apache.org/confluence/display/Hive/HCatalog)[Hadoop、](http://hadoop.apache.org/docs/current/)[Hive、](http://hive.apache.org/)[Hudi](https://hudi.apache.org)[、Hue](http://gethue.com/)[、Iceberg](https://iceberg.apache.org/)、JupyterEnterprise( 和 [ZooKeeper。](https://zookeeper.apache.org)

下表列出了此版本的 Amazon EMR 中提供的应用程序版本以及前三个 Amazon EMR 发行版中的应用 程序版本(若适用)。

有关每个发行版的 Amazon EMR 的应用程序版本的全面历史记录,请参见以下主题:

- [Amazon EMR 7.x 发行版中的应用程序版本](#page-22-0)
- [Amazon EMR 6.x 发行版中的应用程序版本](#page-74-0)
- [Amazon EMR 5.x 发行版中的应用程序版本](#page-927-0)
- [Amazon EMR 4.x 发行版中的应用程序版本](#page-2231-0)

## 应用程序版本信息

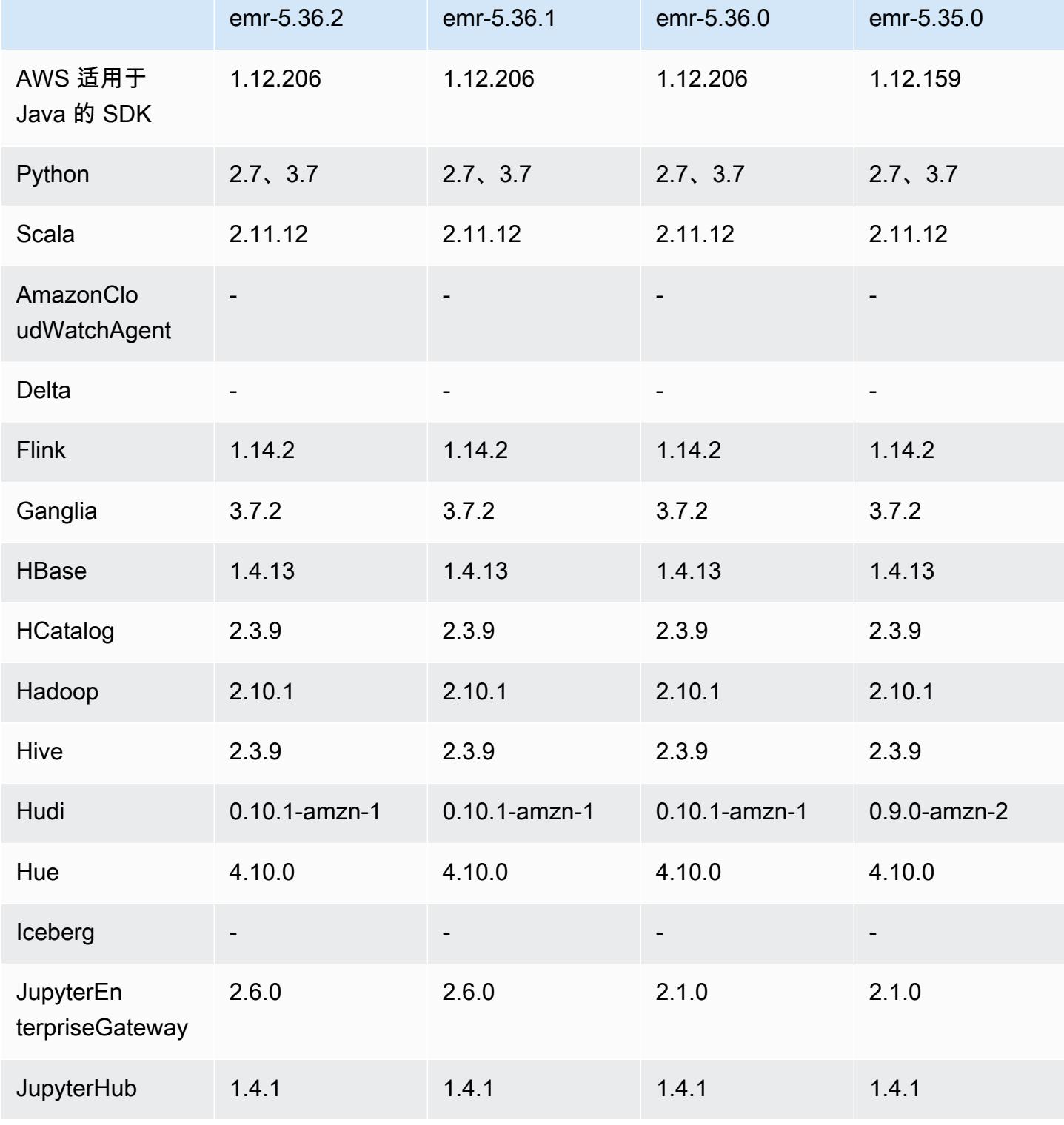

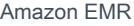

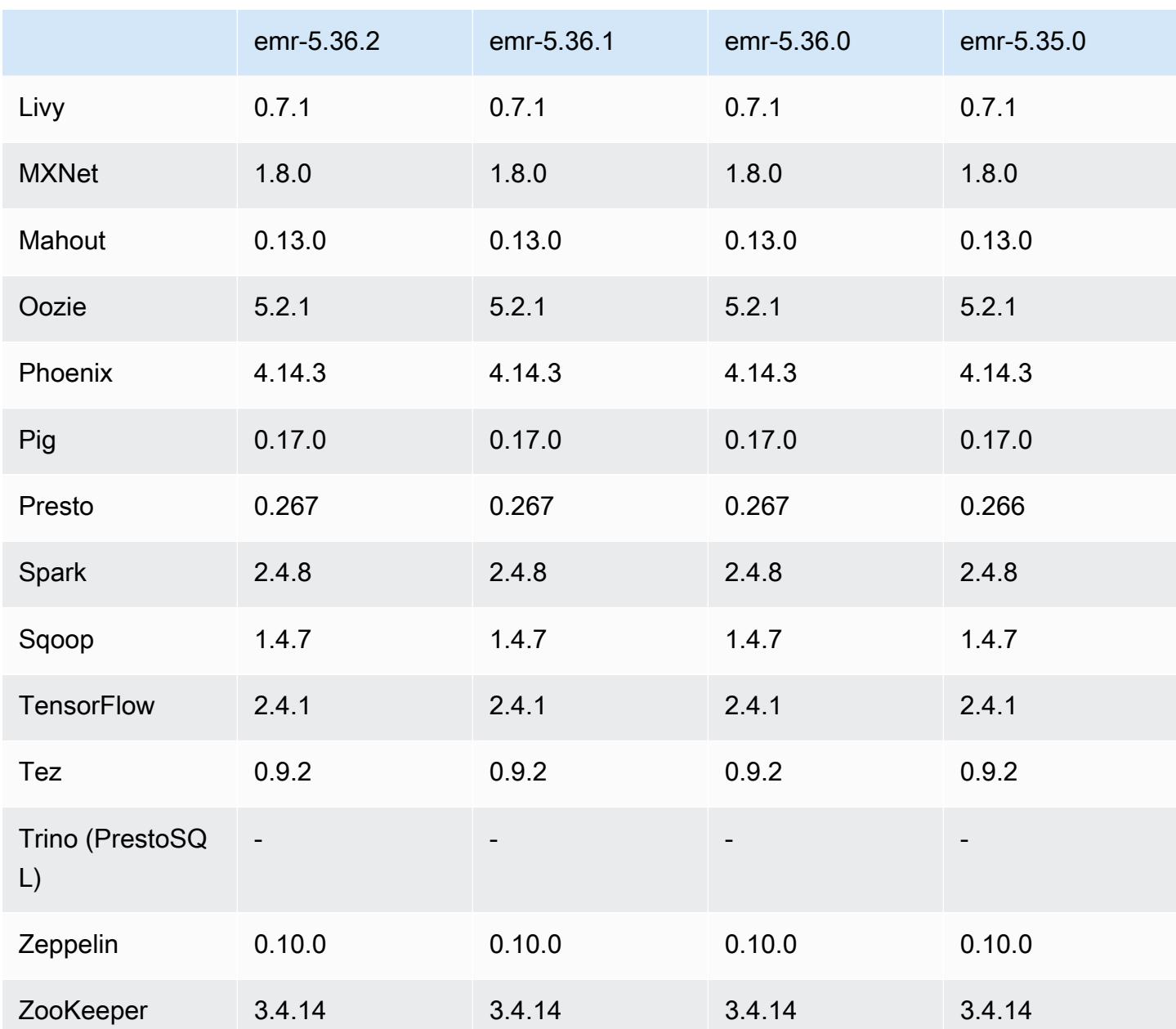

5.36.2 发行说明

以下发行说明包含 Amazon EMR 版本 5.36.2 的信息。变化是相对于 5.36.1 的。有关发布时间表的信 息,请参阅[更改日志](https://docs.aws.amazon.com/emr/latest/ReleaseGuide/emr-5362-release.html#5362-changelog)。

## 更改、增强功能和解决的问题

• 此版本改进了集群缩容逻辑,因此 Amazon EMR 不会将核心节点缩小到低于集群的 HDFS 复制因子 设置。这一改进满足了数据冗余要求,并降低了扩展操作可能停滞的机会。

- 此版本为运行 Presto 或 Trino 的集群扩展工作流程添加了新的重试机制。这一改进降低了由于单个 调整大小操作失败而导致集群调整无限期运行的风险。它还可以提高集群利用率,因为您的集群可以 更快地向上和向下扩展。
- 修复了以下问题:当 Amazon EMR 优雅地停用核心节点时,集群缩小操作可能会停止,并且核心节 点在完全停用之前变为运行不正常。
- 当 Amazon EMR 重启单个节点时,提高了具有多个主节点的高可用性集群中节点的稳定性。
- 通过在亚马逊 EC2 上运行的 Amazon EMR 来优化日志管理。因此,您可能会看到集群日志的存储 成本略有降低。
- 改进了对主节点上维护的 ZooKeeper 事务日志文件的管理,以最大限度地减少日志文件越界增长并 中断集群操作的情况。
- 修复了一个罕见的错误,该错误可能导致具有多个主节点的高可用性集群因无法与 Yarn ResourceManager 通信而发生故障。
- 当您启动具有最新补丁版本(亚马逊 EMR 5.36 或更高版本、6.6 或更高版本、7.0 或更高版本)的 集群时,亚马逊 EMR 使用最新的亚马逊 Linux 2023 或亚马逊 Linux 2 版本作为默认亚马逊 EMR AMI。如需更多信息,请参阅 [Using the default Amazon Linux AMI for Amazon EMR](https://docs.aws.amazon.com/emr/latest/ManagementGuide/emr-default-ami.html)。

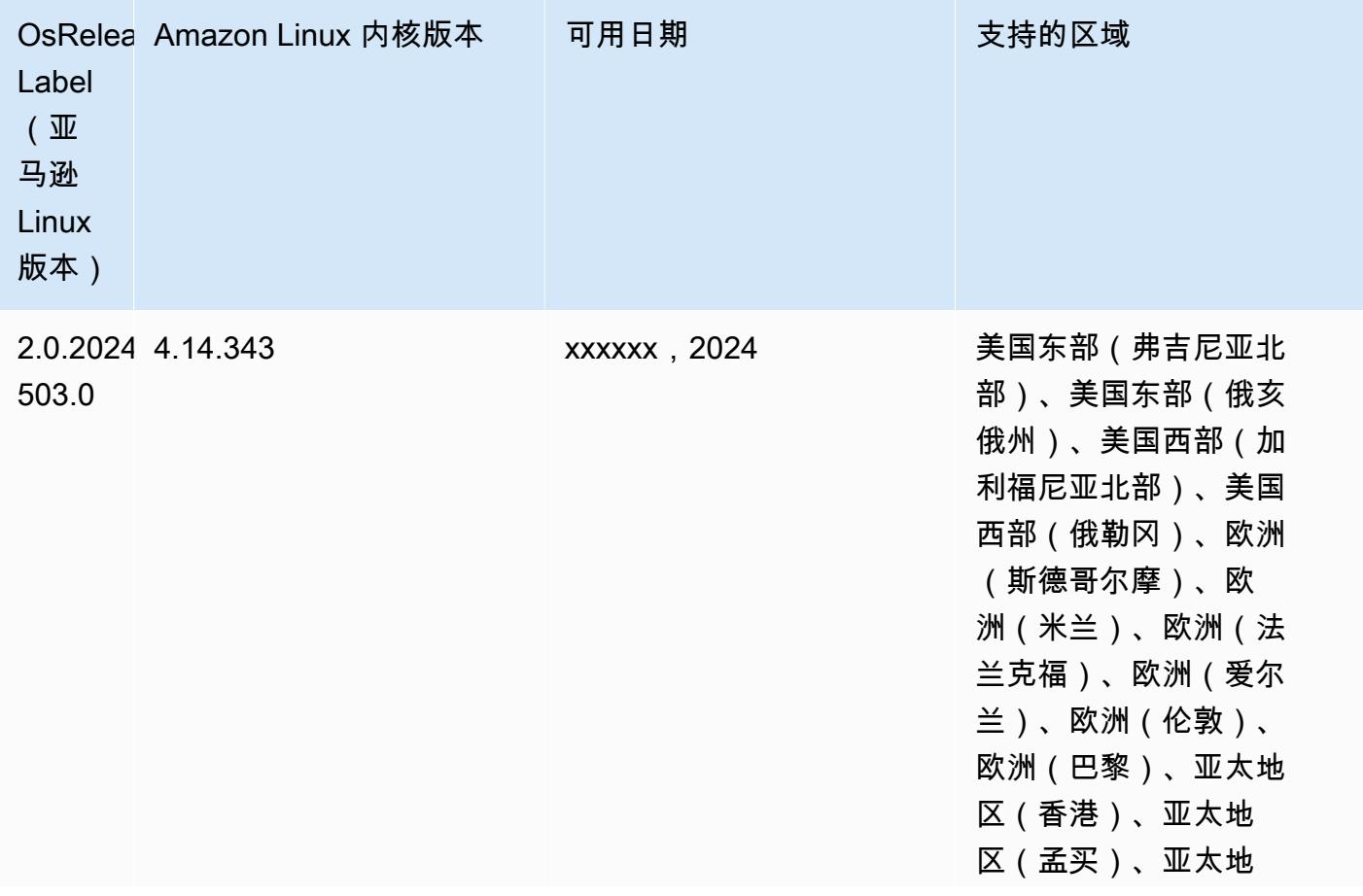

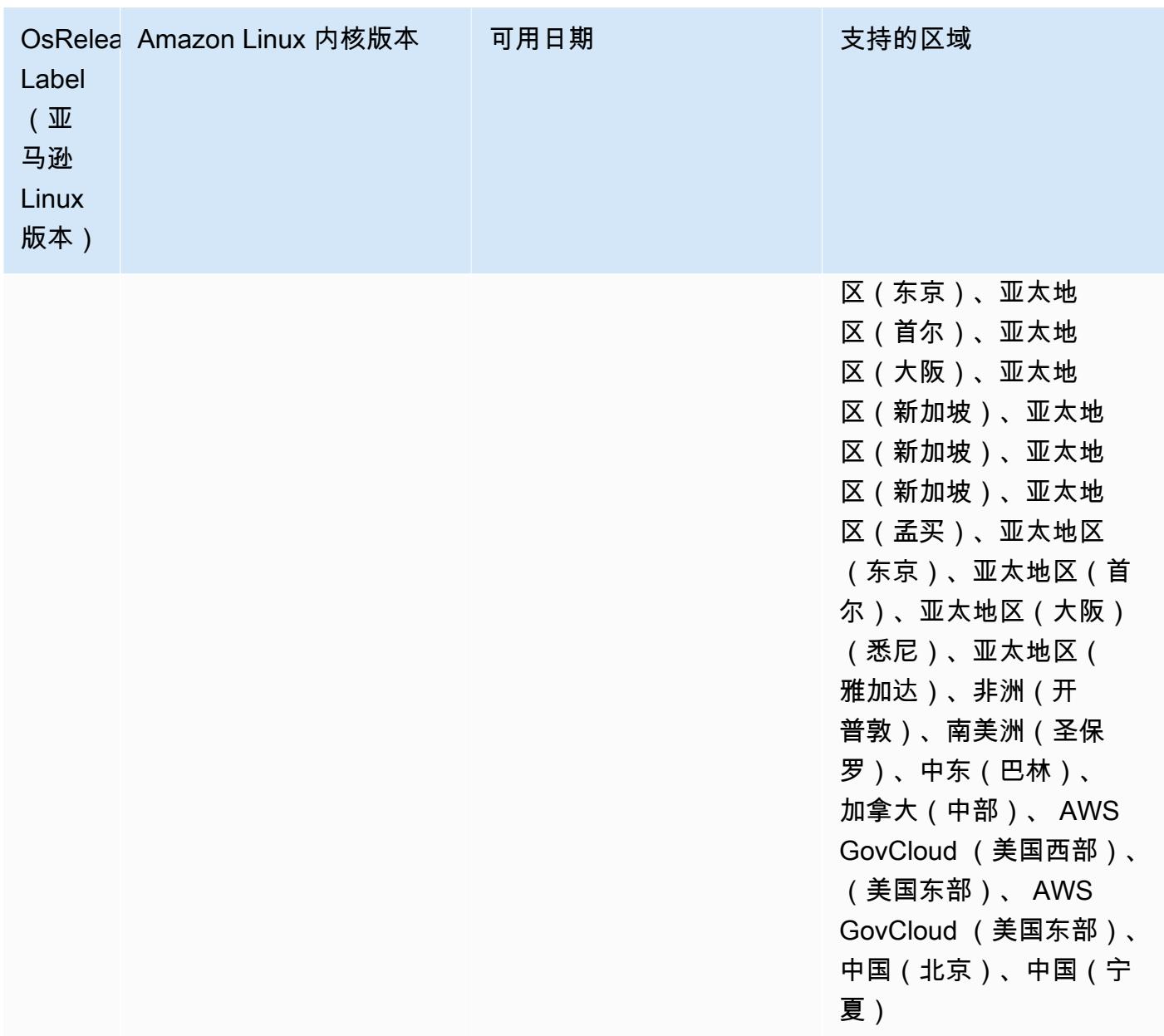

# 5.36.2 组件版本

下面列出了 Amazon EMR 随此发行版一起安装的组件。一些组件作为大数据应用程序包的一部分安 装。其它组件是 Amazon EMR 独有的,并且已为系统流程和功能安装这些组件。它们通常以 emr 或 aws 开头。最新的 Amazon EMR 发行版中的大数据应用程序包通常是在社区中找到的最新版本。我们 会尽快在 Amazon EMR 中提供社区发行版。

Amazon EMR 中的某些组件与社区版本不同。这些组件具有以下形式的 *CommunityVersion*amzn-*EmrVersion* 的发行版标注。*EmrVersion* 从 0 开始。例如,假设已对名为 myappcomponent 的版本 2.2 的开源社区组件进行三次修改,以包含在不同的 Amazon EMR 发行版中,则 其发行版将为 2.2-amzn-2。

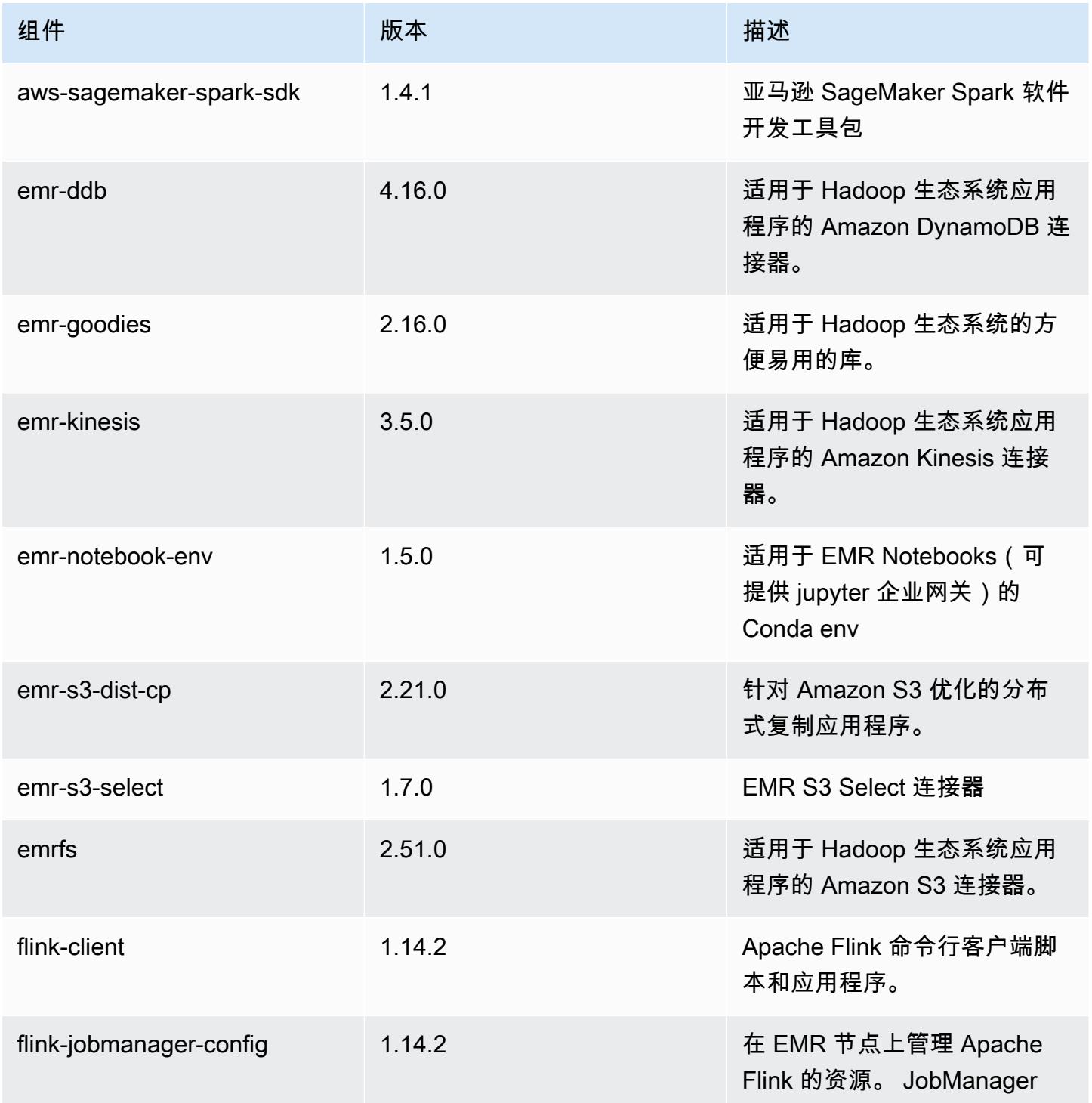

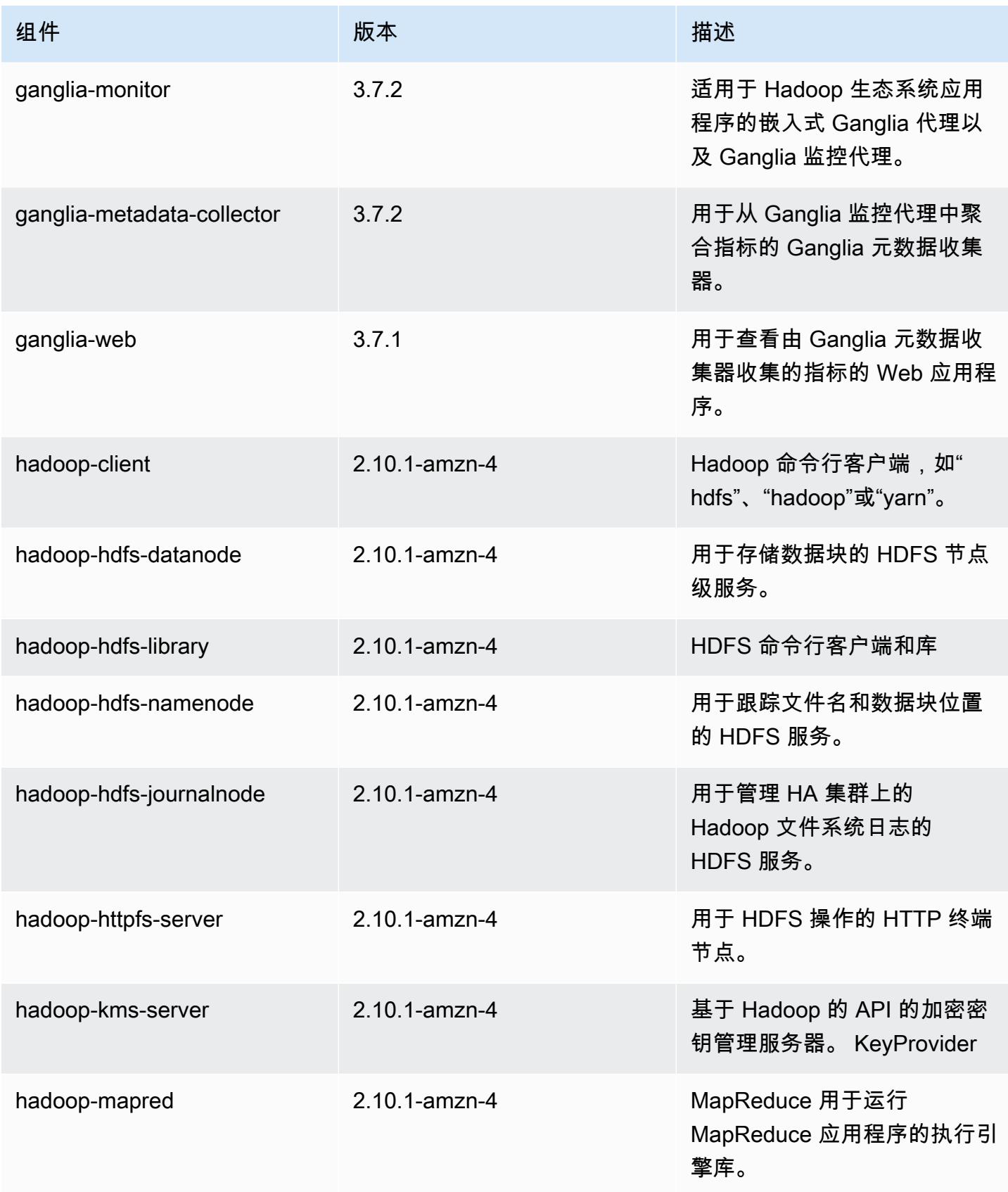

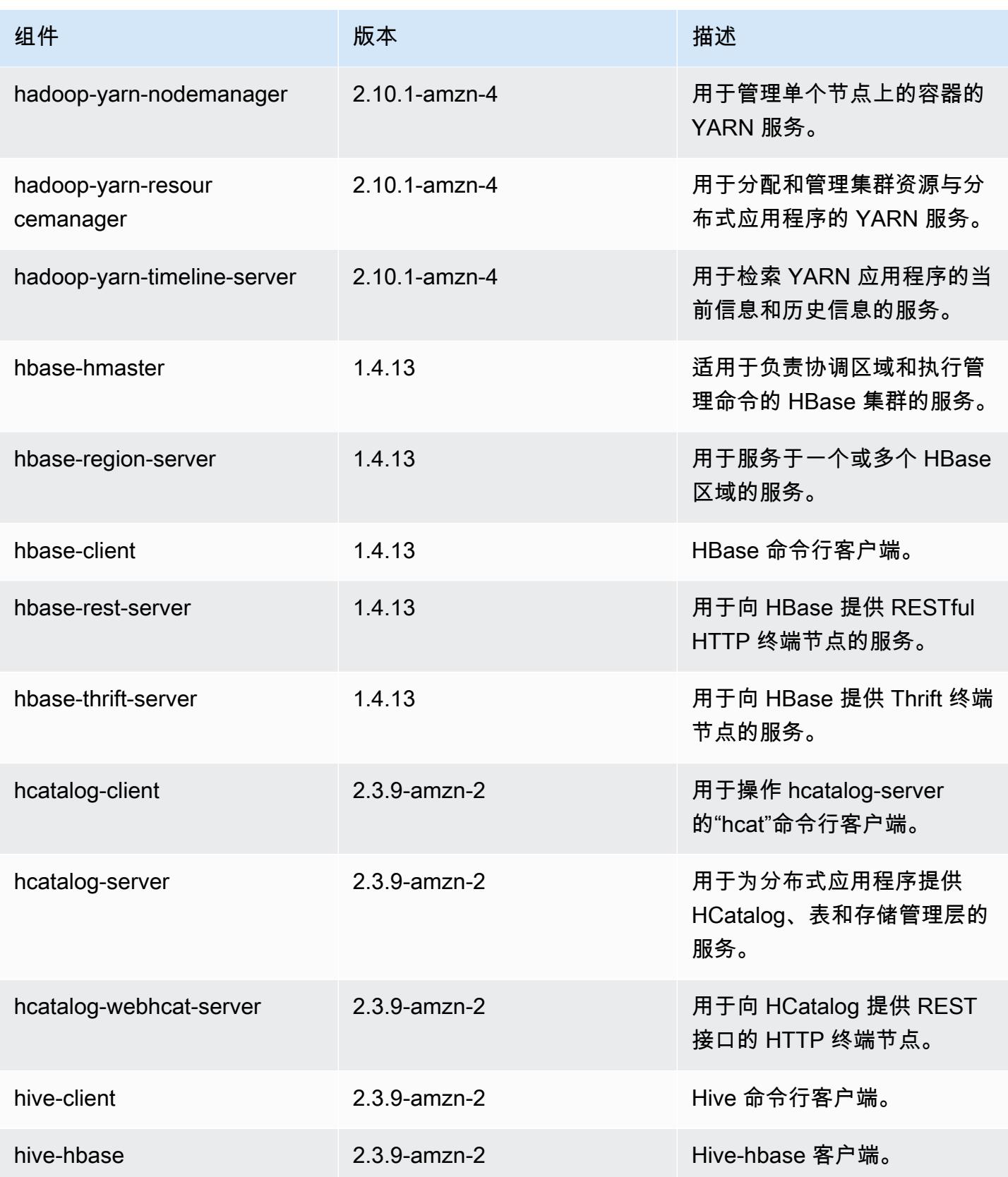

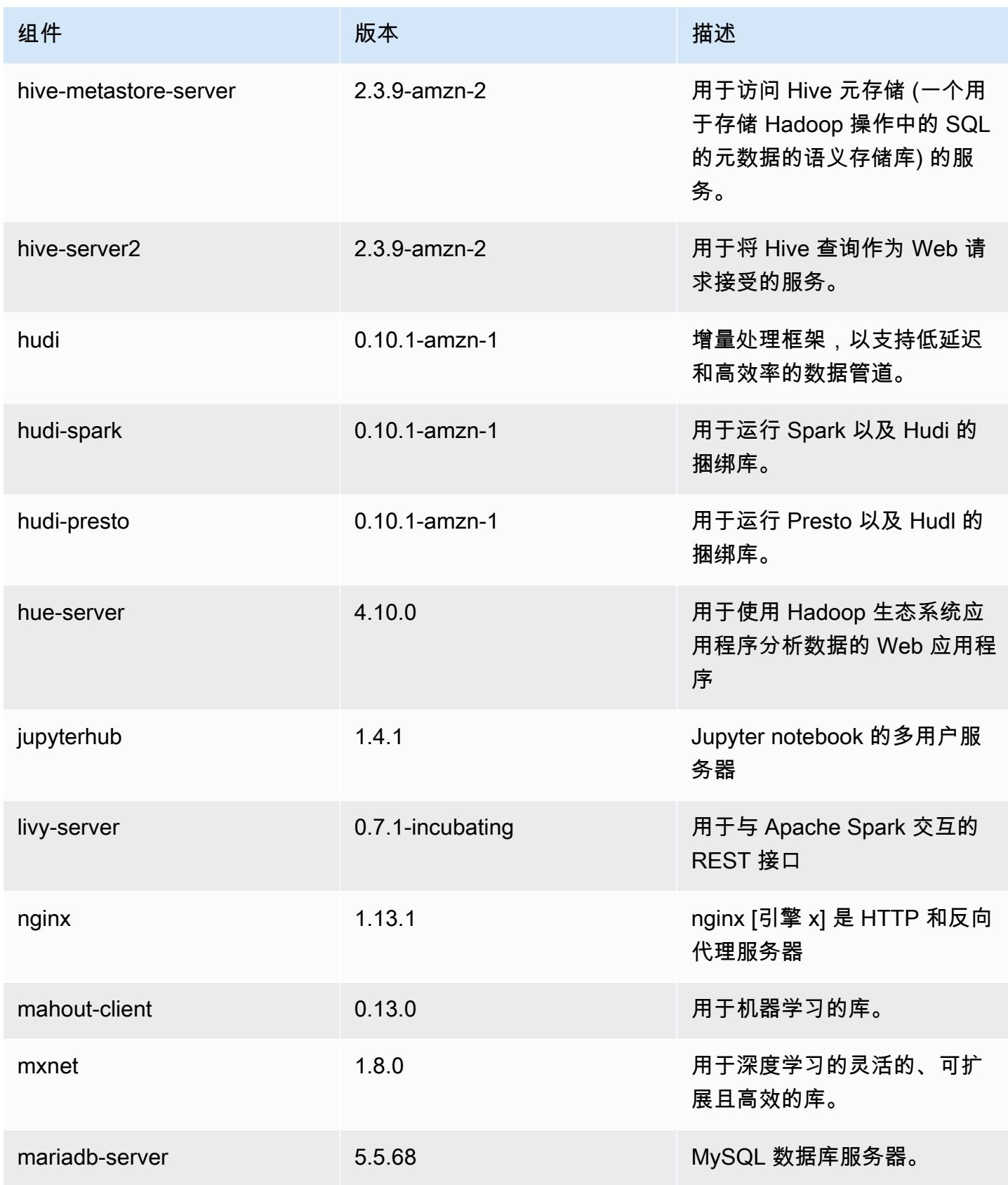
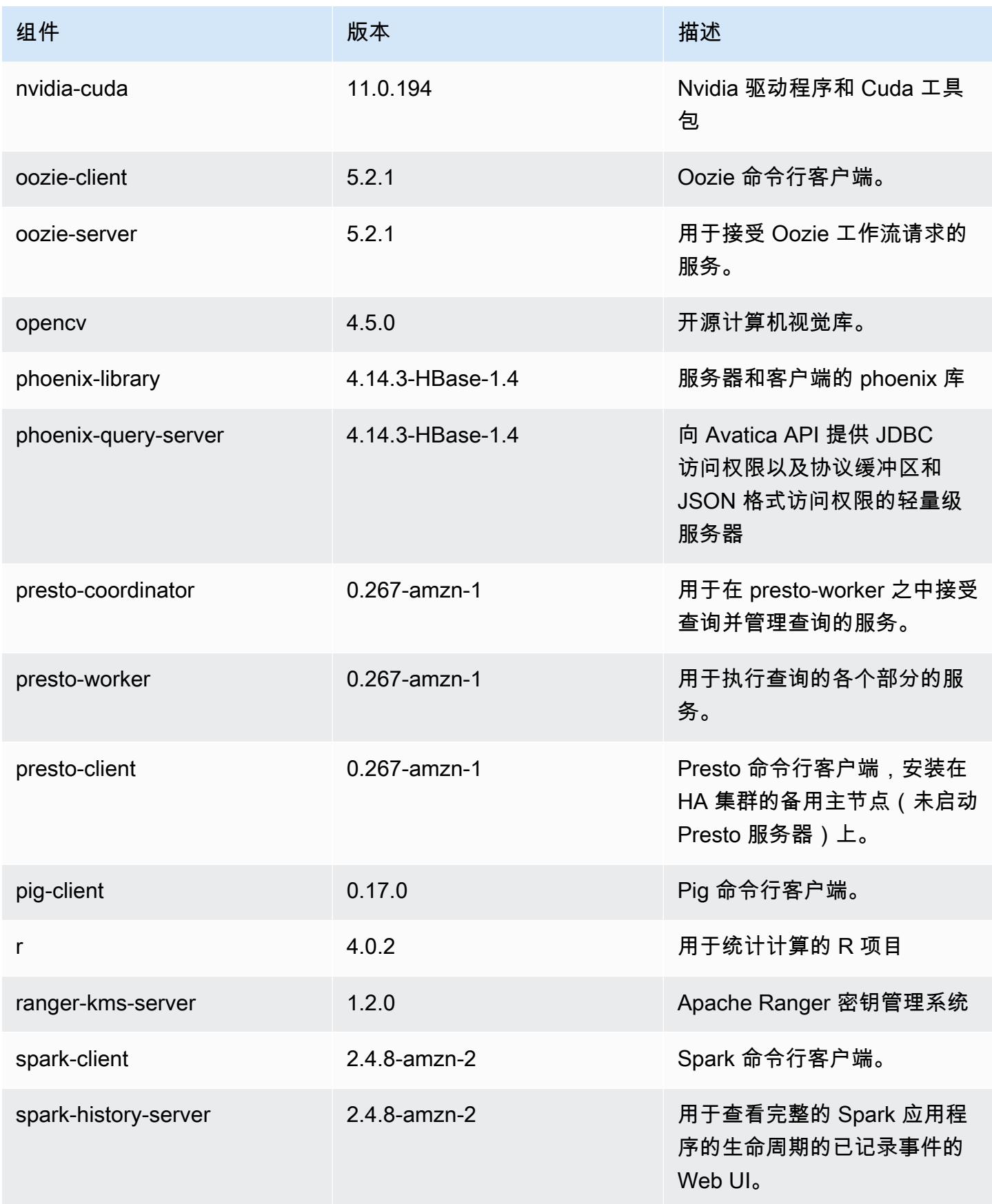

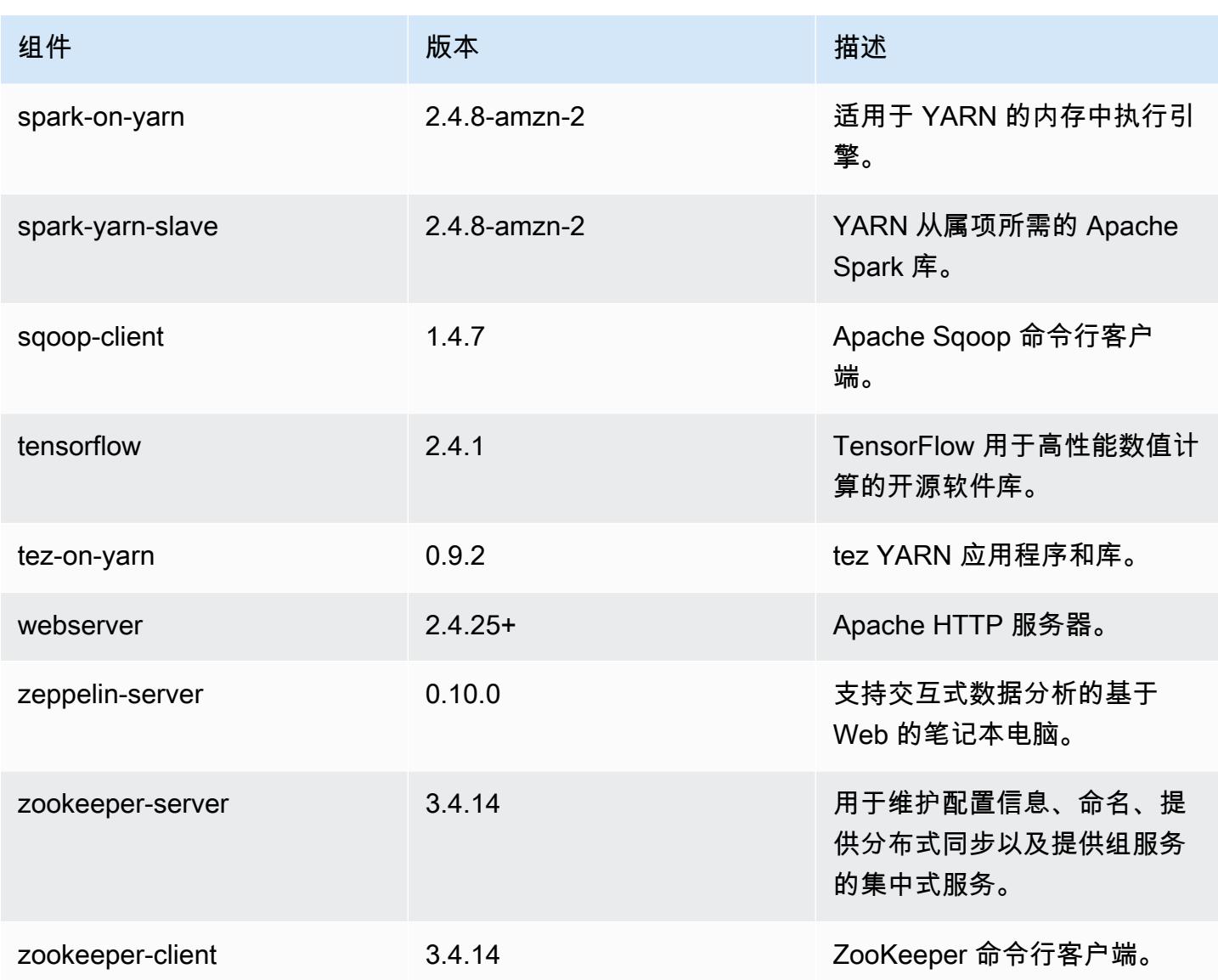

5.36.2 配置分类

配置分类允许您自定义应用程序。这些通常与应用程序的配置 XML 文件(例如 hive-site.xml)相 对应。有关更多信息,请参阅[配置应用程序](#page-2933-0)。

为处于运行状态的集群中的实例组指定配置时,将发生重新配置操作。Amazon EMR 仅为您修改的分 类启动重新配置操作。有关更多信息,请参阅 [在正在运行的集群中重新配置实例组](#page-2937-0)。

## emr-5.36.2 分类

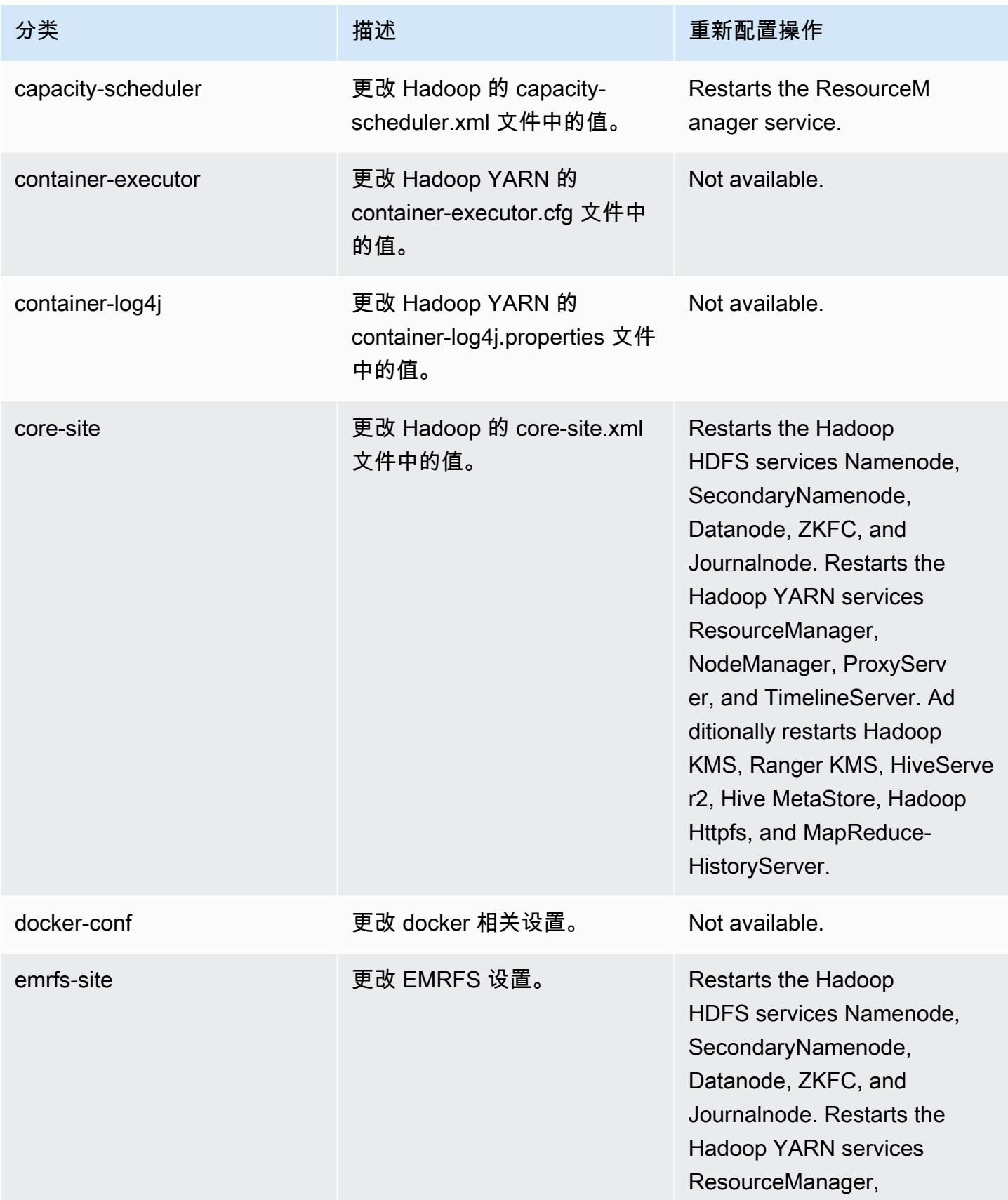

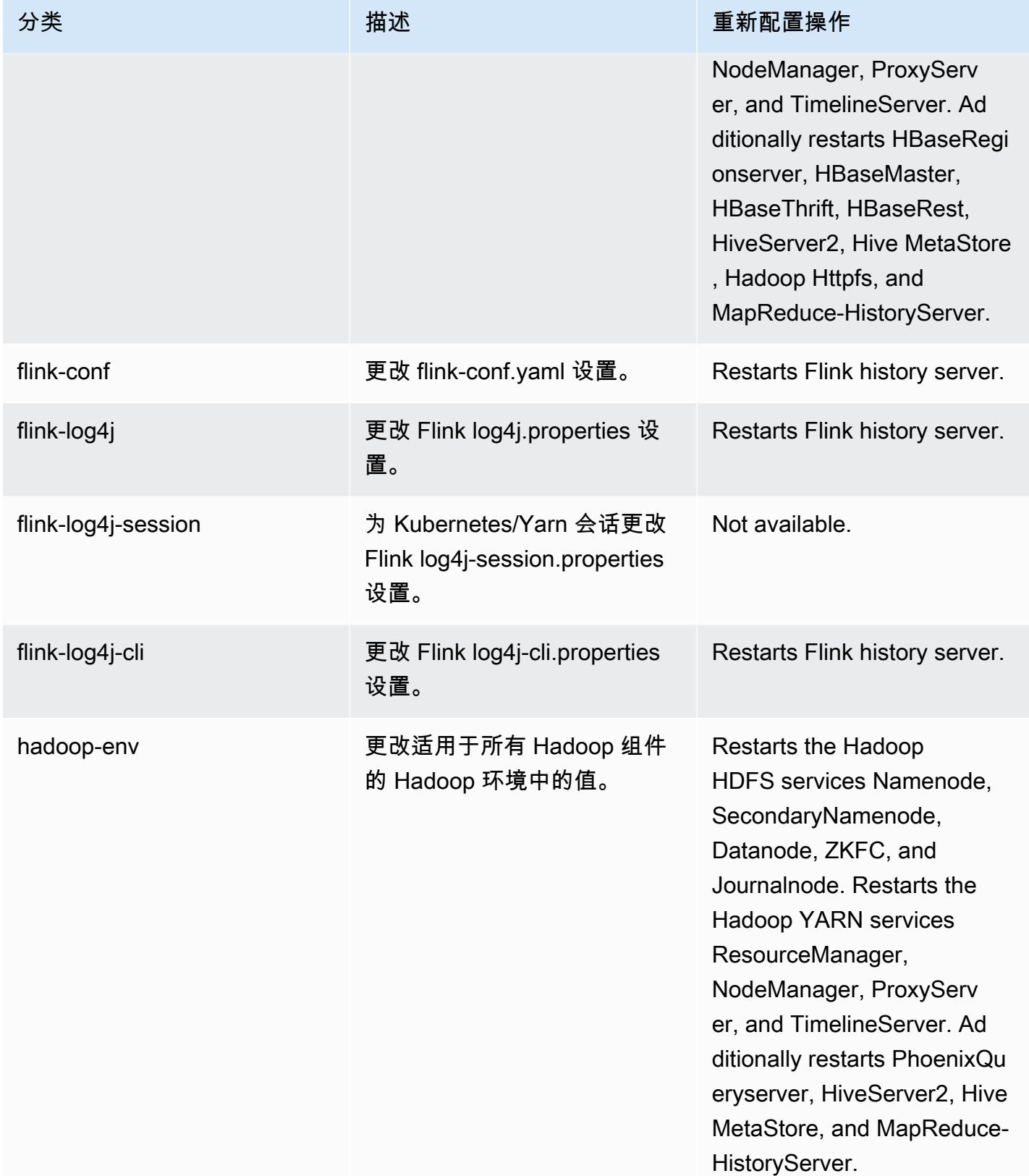

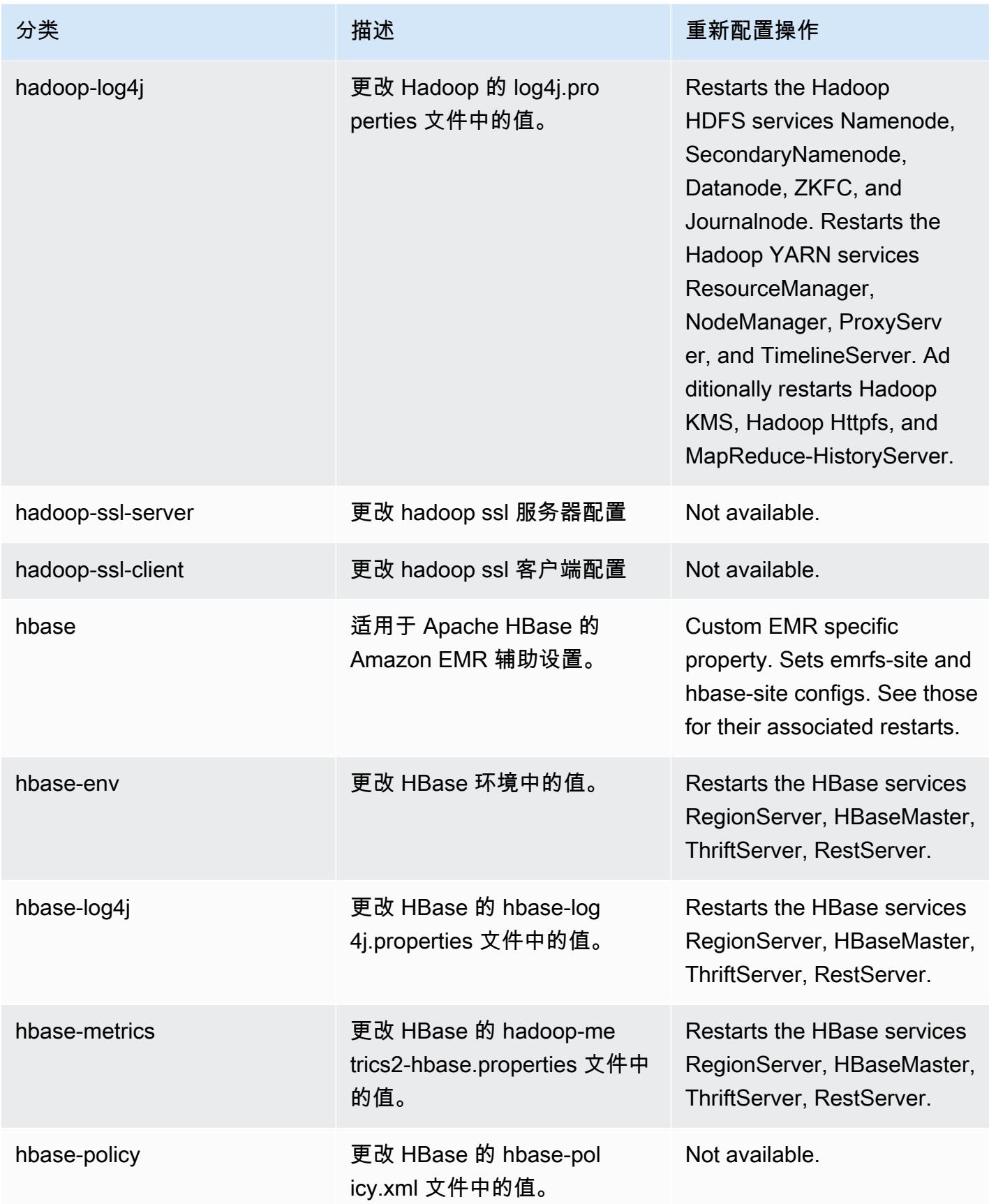

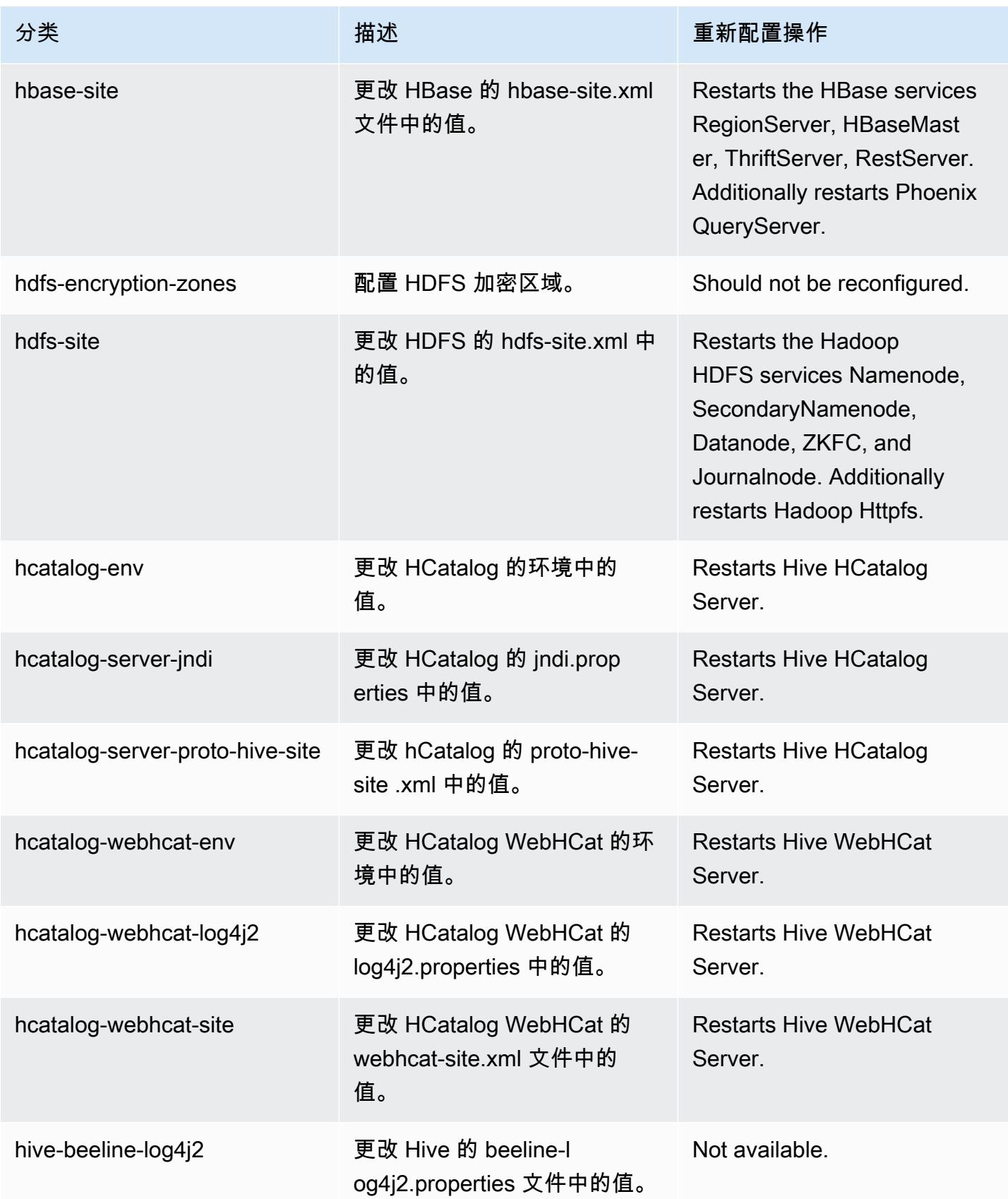

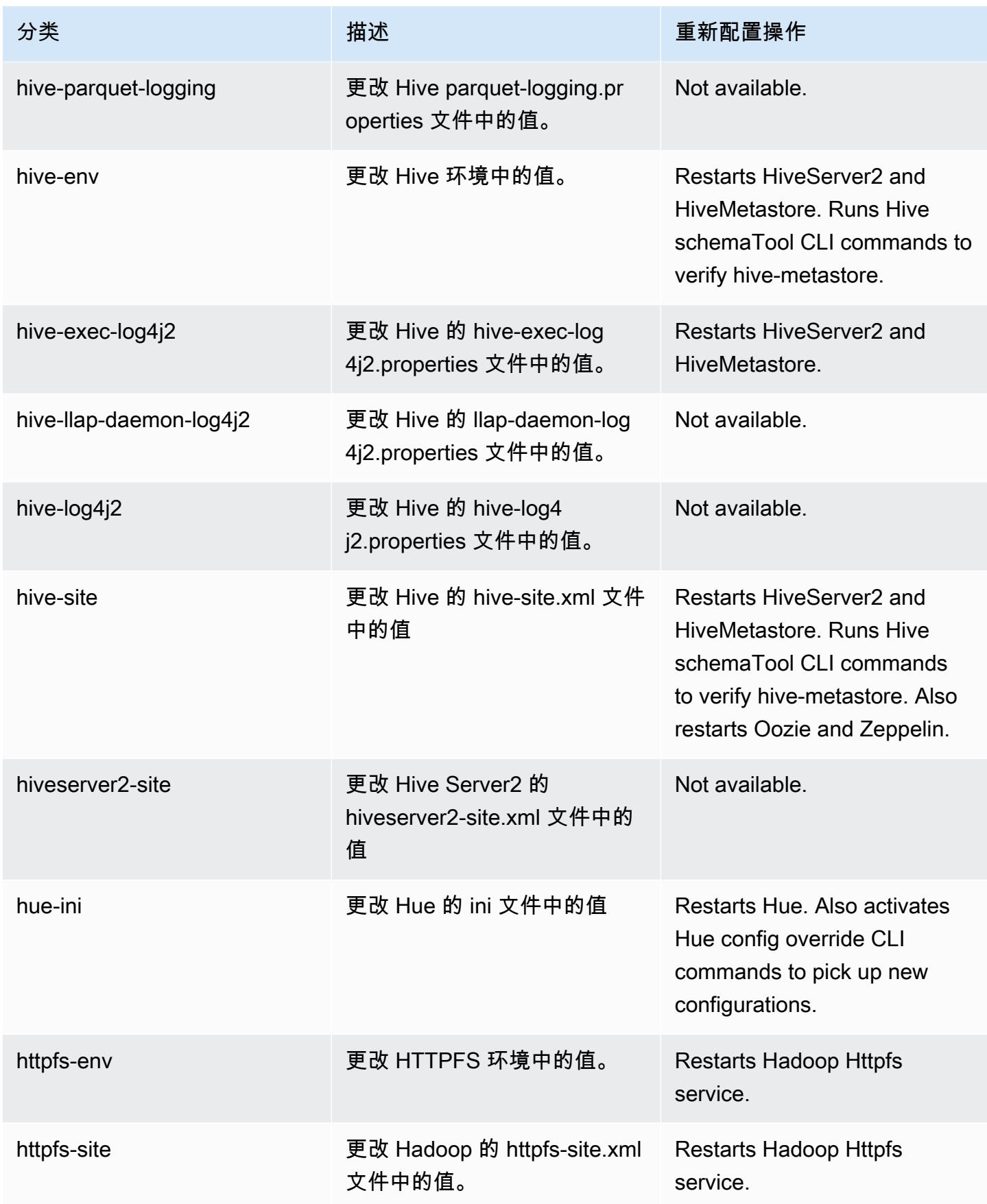

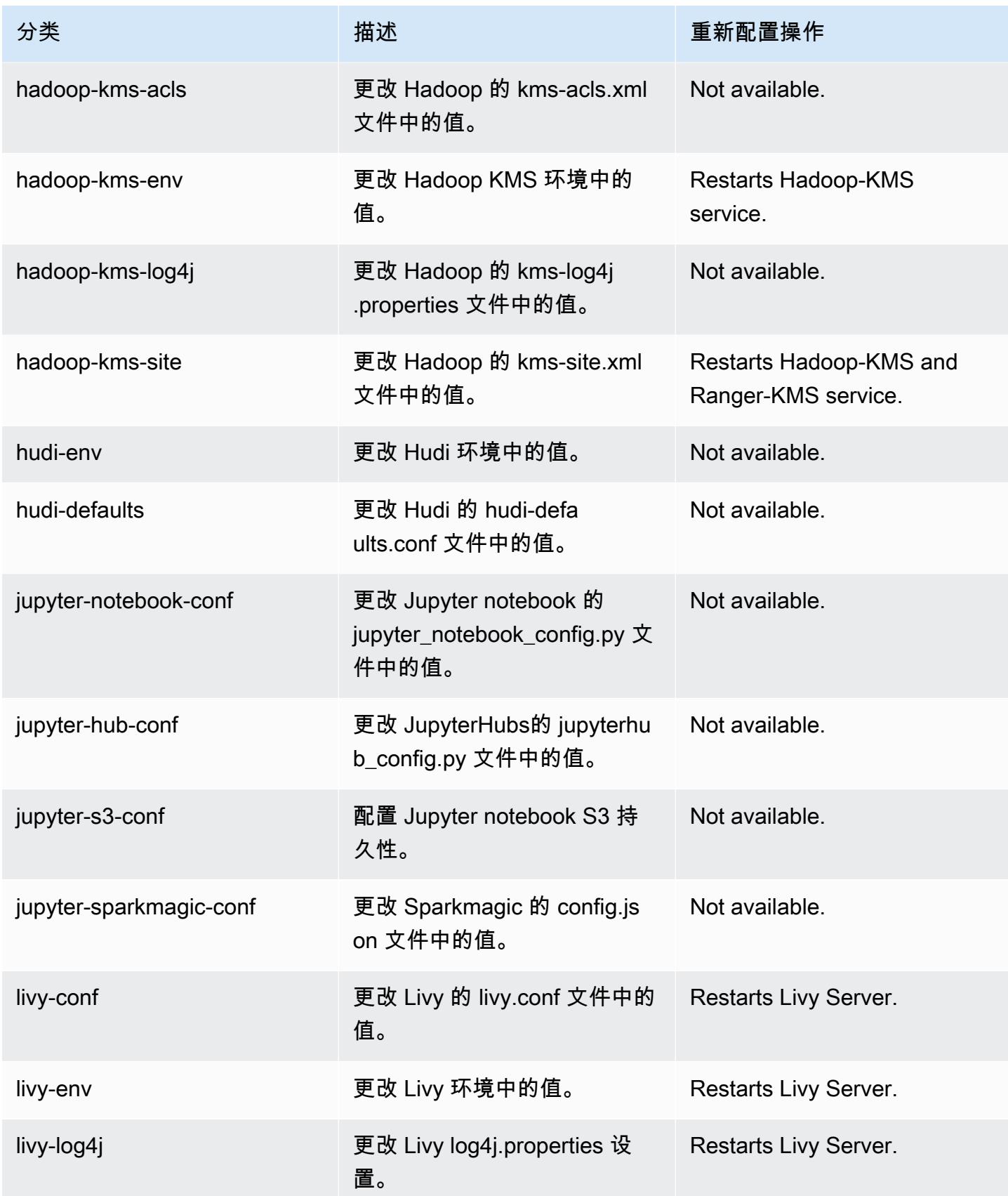

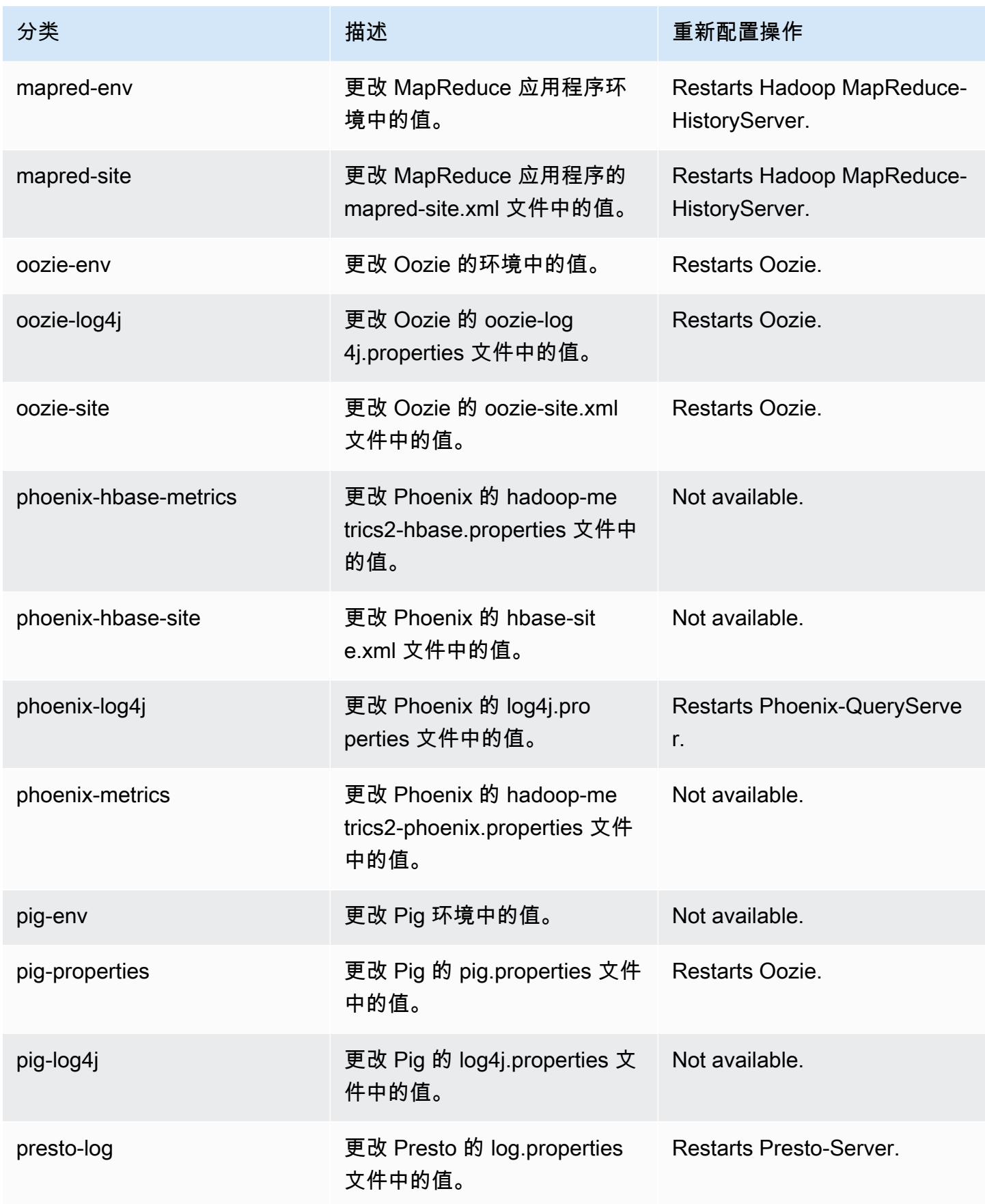

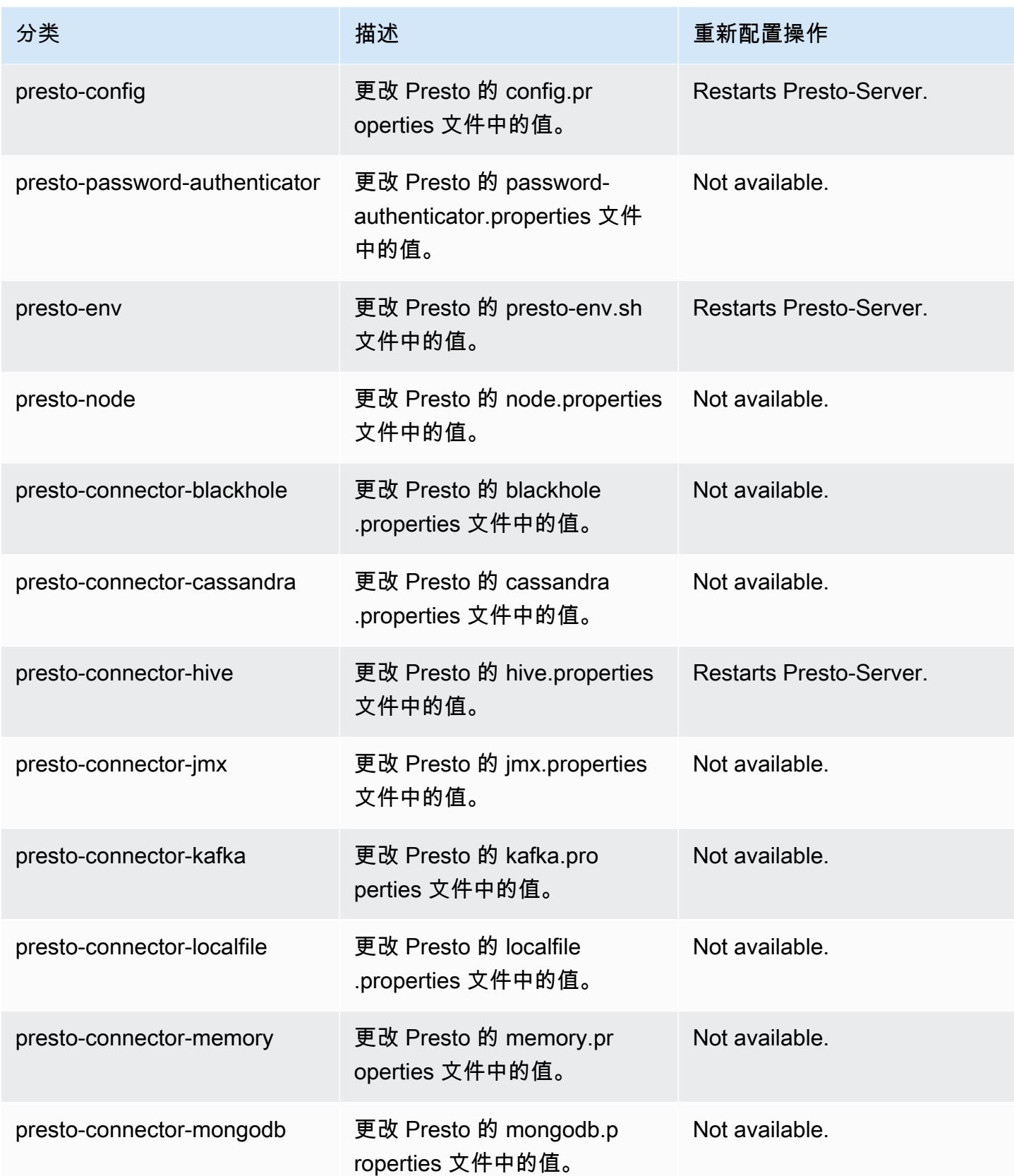

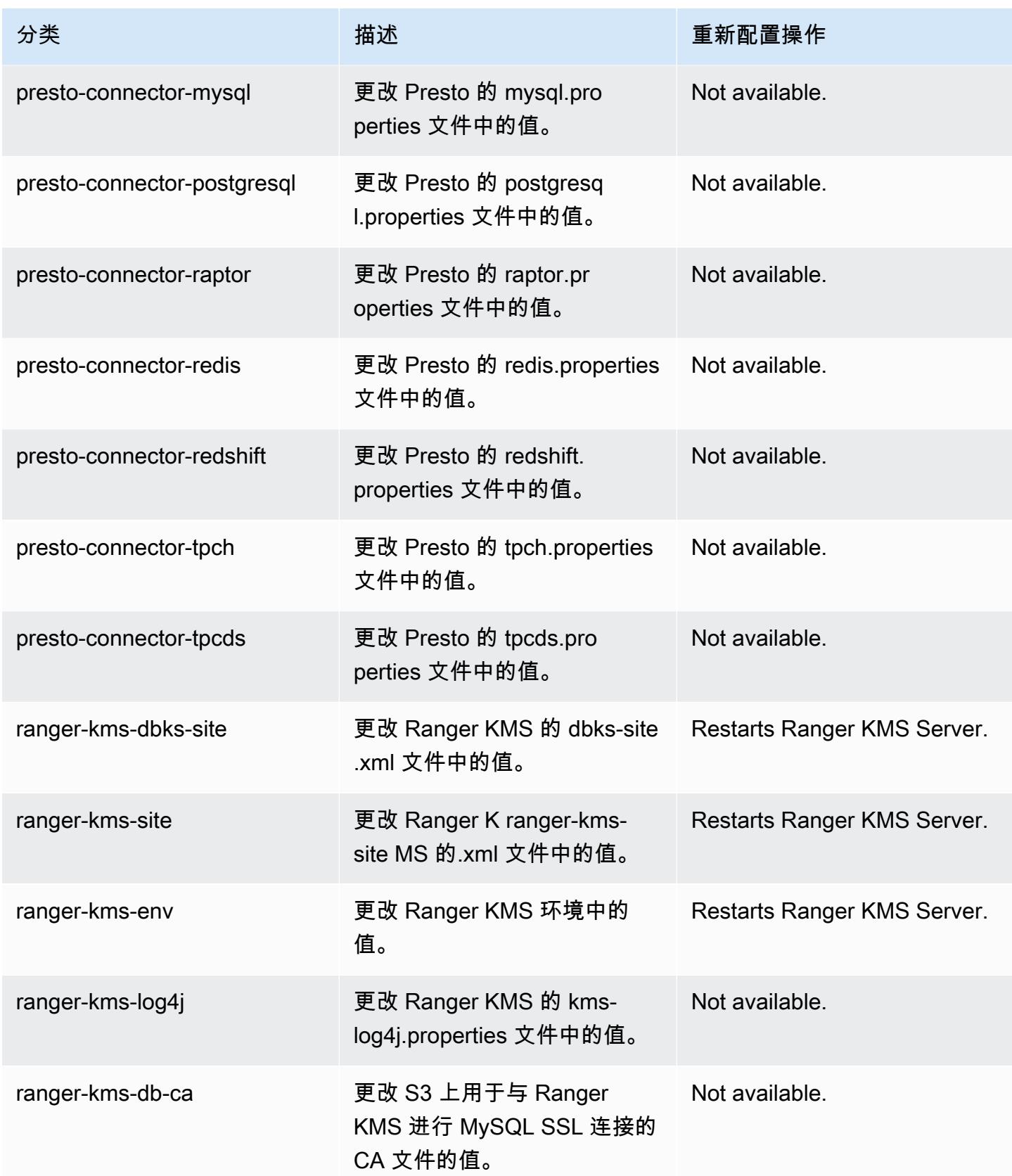

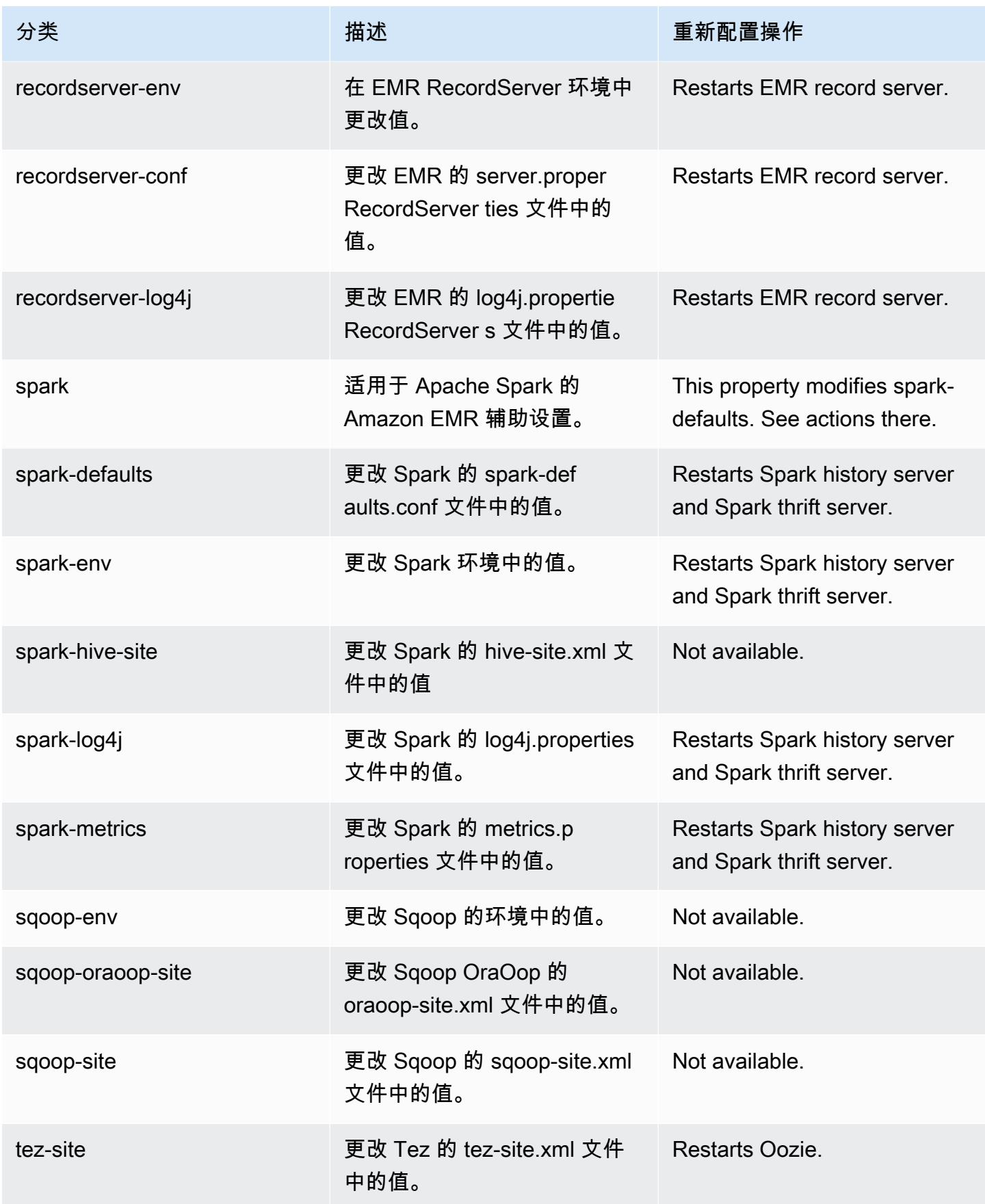

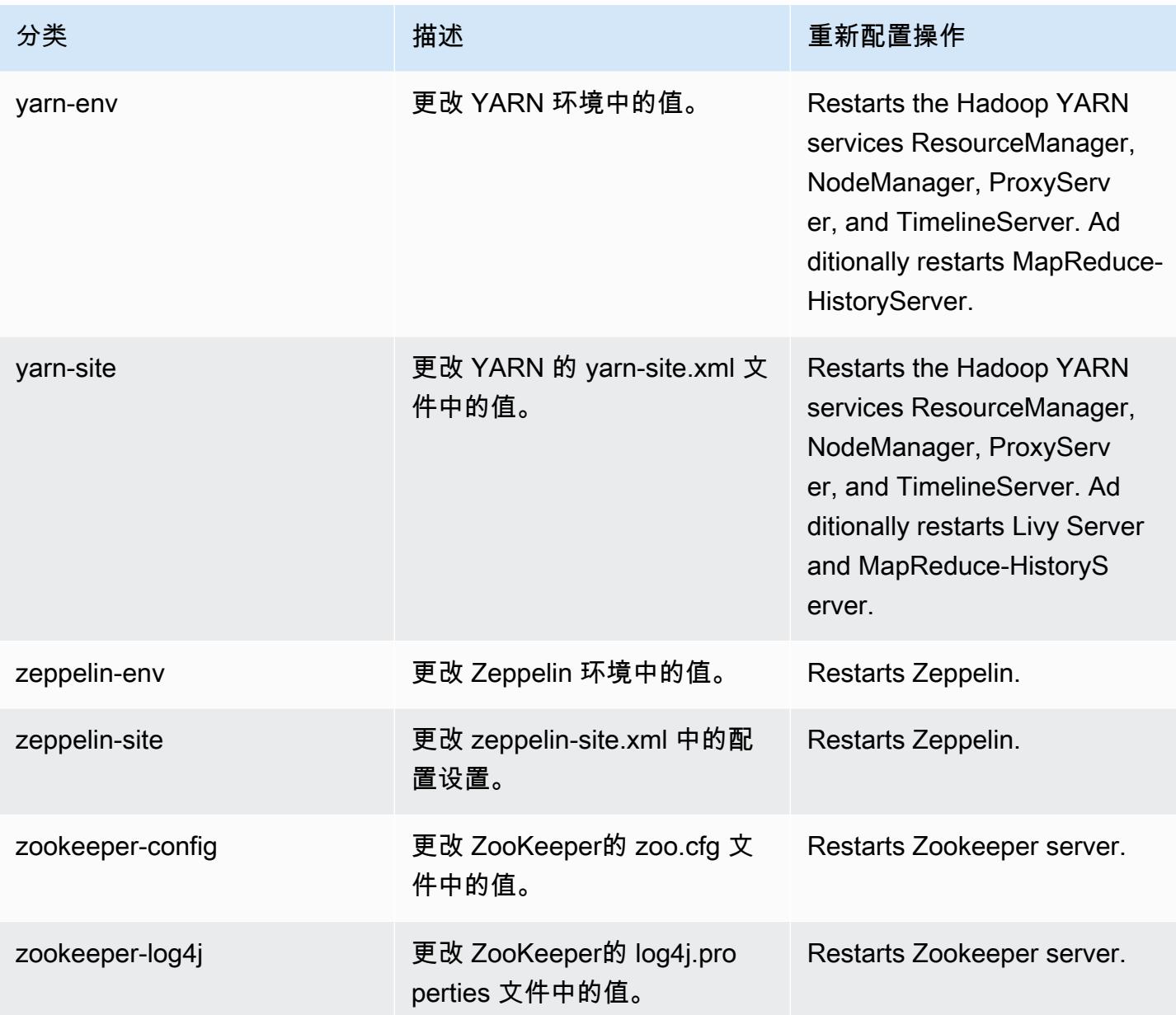

## 5.36.2 更改日志

5.36.2 版本和发行说明的更改日志

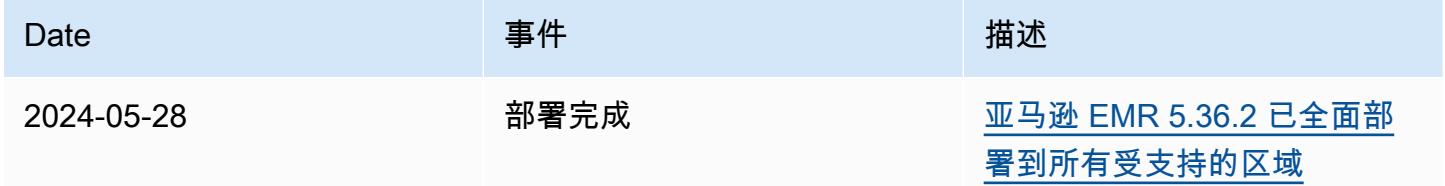

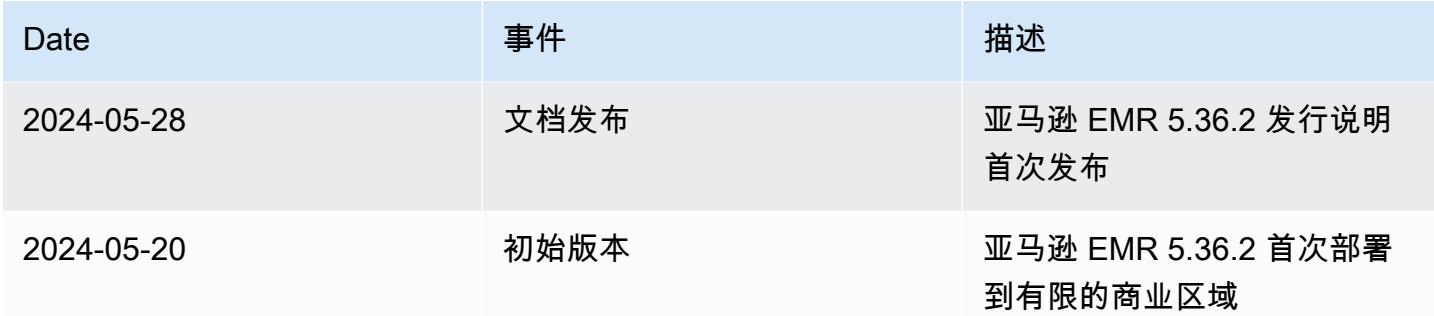

## Amazon EMR 版本 5.36.1

5.36.1 应用程序版本

此发行版支持以下应用程

序: [Flink](https://flink.apache.org/)[、Ganglia、](http://ganglia.info)[HBase、](http://hbase.apache.org/)[HCatalog、](https://cwiki.apache.org/confluence/display/Hive/HCatalog)[Hadoop、](http://hadoop.apache.org/docs/current/)[Hive、](http://hive.apache.org/)[Hudi](https://hudi.apache.org)[、Hue](http://gethue.com/)[、Iceberg](https://iceberg.apache.org/)、JupyterEnterpriseGateway 和 [ZooKeeper。](https://zookeeper.apache.org)

下表列出了此版本的 Amazon EMR 中提供的应用程序版本以及前三个 Amazon EMR 发行版中的应用 程序版本(若适用)。

有关每个发行版的 Amazon EMR 的应用程序版本的全面历史记录,请参见以下主题:

- [Amazon EMR 7.x 发行版中的应用程序版本](#page-22-0)
- [Amazon EMR 6.x 发行版中的应用程序版本](#page-74-0)
- [Amazon EMR 5.x 发行版中的应用程序版本](#page-927-0)
- [Amazon EMR 4.x 发行版中的应用程序版本](#page-2231-0)

应用程序版本信息

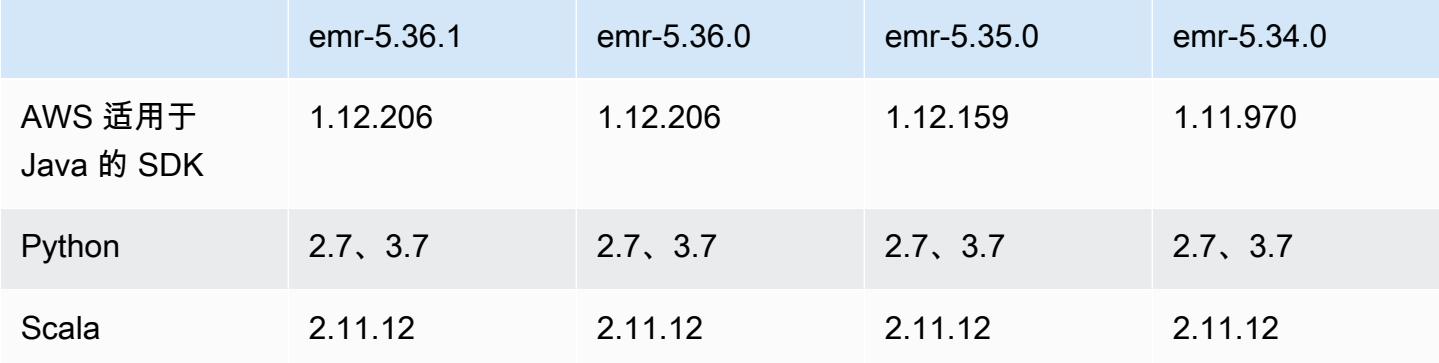

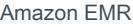

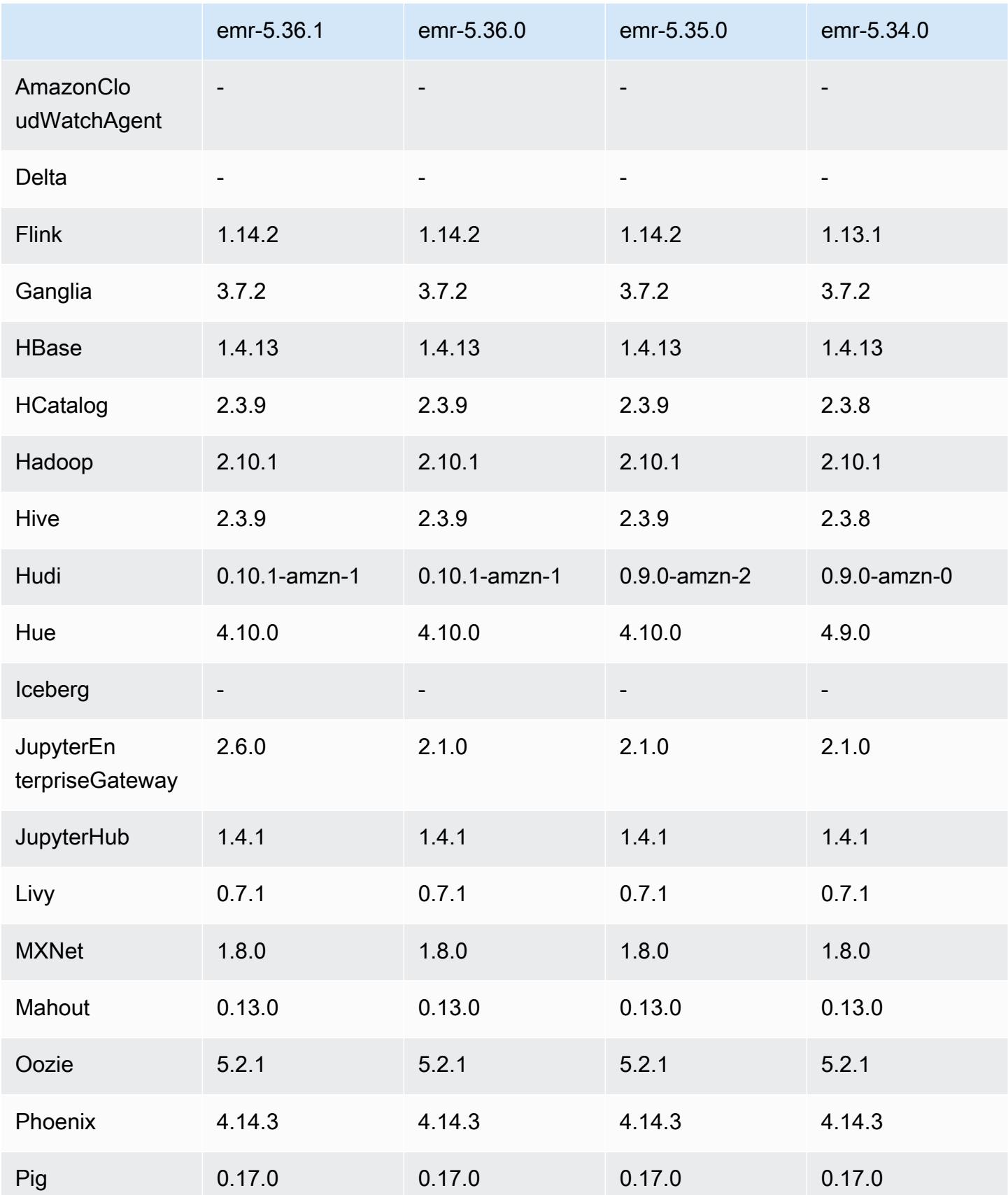

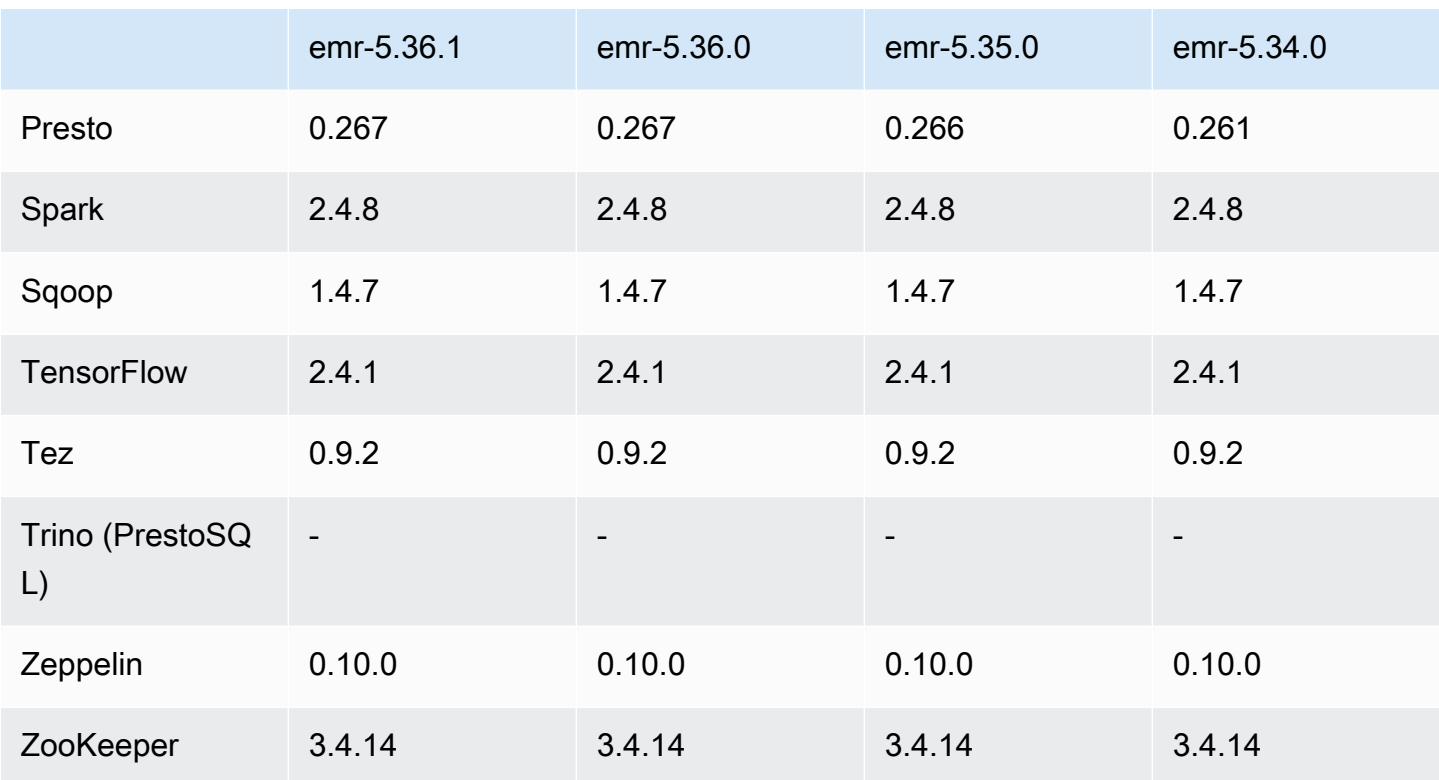

## 5.36.1 发布说明

以下发布说明包括有关 Amazon EMR 版本 5.36.1 的信息。更改与 5.36.0 有关。有关发布时间表的信 息,请参阅[更改日志](https://docs.aws.amazon.com/emr/latest/ReleaseGuide/emr-5361-release.html#5361-changelog)。

更改、增强功能和解决的问题

- Amazon EMR 版本 5.36.1 增加了对在集群缩减期间将日志存档到 Amazon S3 的支持。在之前的 5.x 版本中,您只能在集群终止期间将日志文件存档到 Amazon S3。这项改进可确保即使在节点终 止后,集群上生成的日志文件仍保留在 Amazon S3 上。有关更多信息,请参阅[配置集群日志记录和](https://docs.aws.amazon.com/emr/latest/ManagementGuide/emr-plan-debugging.html) [调试](https://docs.aws.amazon.com/emr/latest/ManagementGuide/emr-plan-debugging.html)。
- 5.36.1 版本改进了集群上日志管理进程守护程序,以监控 EMR 集群中的其他日志文件夹。这一改进 最大限度地减少了磁盘过度使用情况。
- 5.36.1 版本在集群上日志管理进程守护程序停止后会自动重启该守护程序。这一改进降低了由于磁 盘过度使用而导致节点出现运行状况不佳的风险。
- 5.36.1 版本修复了主节点上的 Amazon EMR 进程守护程序会维护集群中已终止实例的过时元数据的 问题。维护陈旧的数据可能会导致集群上的 CPU 和内存使用量无限增长,并最终导致集群故障。
- 对于使用多个主节点启动的集群,5.36.1 版本修复了其中一个主节点上的 Amazon EC2 硬件故障可 能导致第二个主节点出现故障并导致集群不稳定的问题。
- 对于配置了传输中加密的集群,托管扩展现在支持 Spark shuffle 数据感知。Spark shuffle 数据是 Spark 跨分区重新分配以执行特定操作的数据。在缩减期间,托管扩展会忽略带有随机数据的实例。 这样可以防止任务的重新尝试和重新计算,这些都会给价格和性能带来高昂的代价。有关随机排序操 作的更多信息,请参阅 [Spark 编程指南。](https://spark.apache.org/docs/latest/rdd-programming-guide.html#shuffle-operations)
- 当您启动具有最新补丁版本(亚马逊 EMR 5.36 或更高版本、6.6 或更高版本、7.0 或更高版本)的 集群时,亚马逊 EMR 使用最新的亚马逊 Linux 2023 或亚马逊 Linux 2 版本作为默认亚马逊 EMR AMI。如需更多信息,请参阅 [Using the default Amazon Linux AMI for Amazon EMR](https://docs.aws.amazon.com/emr/latest/ManagementGuide/emr-default-ami.html)。

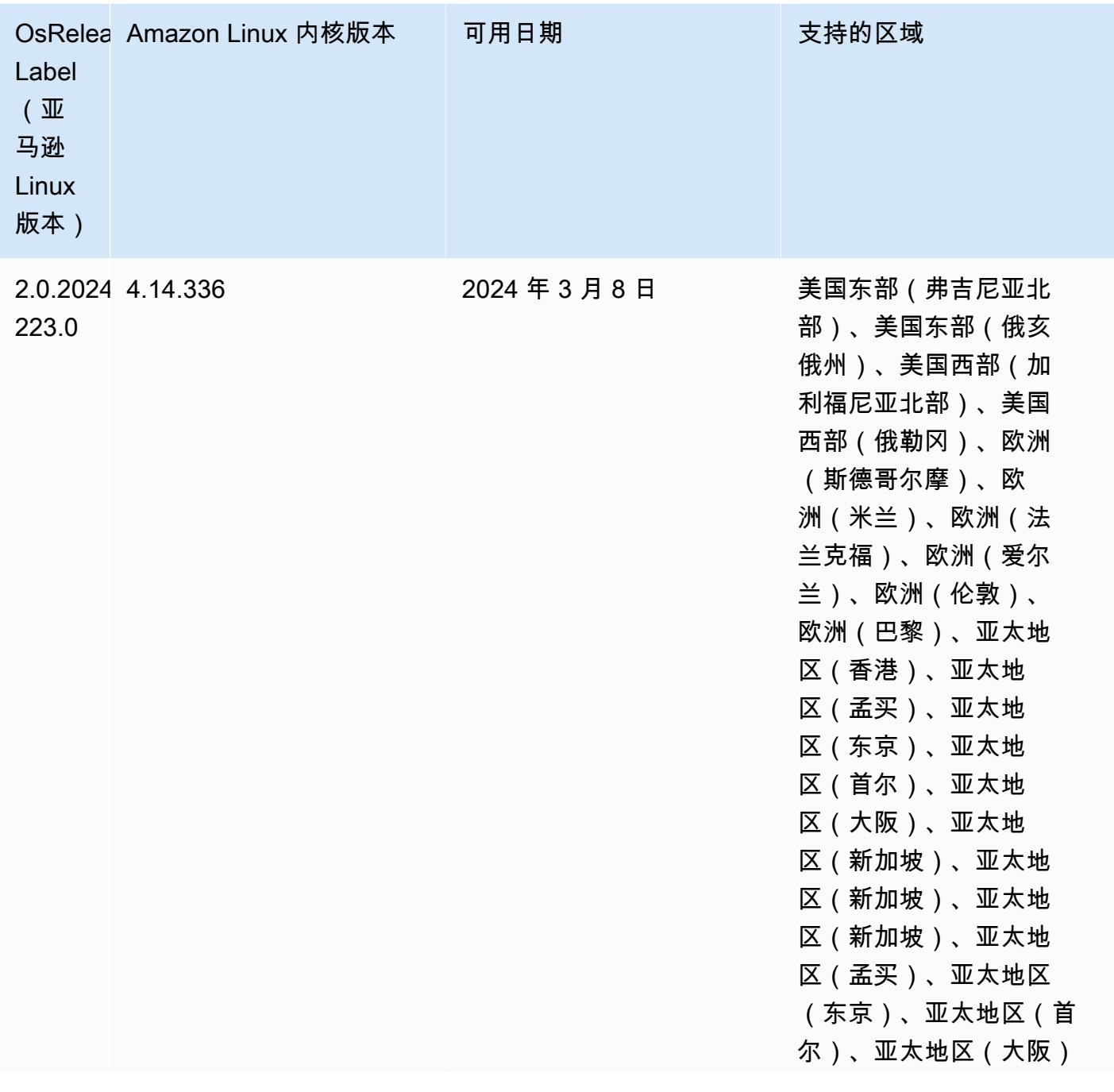

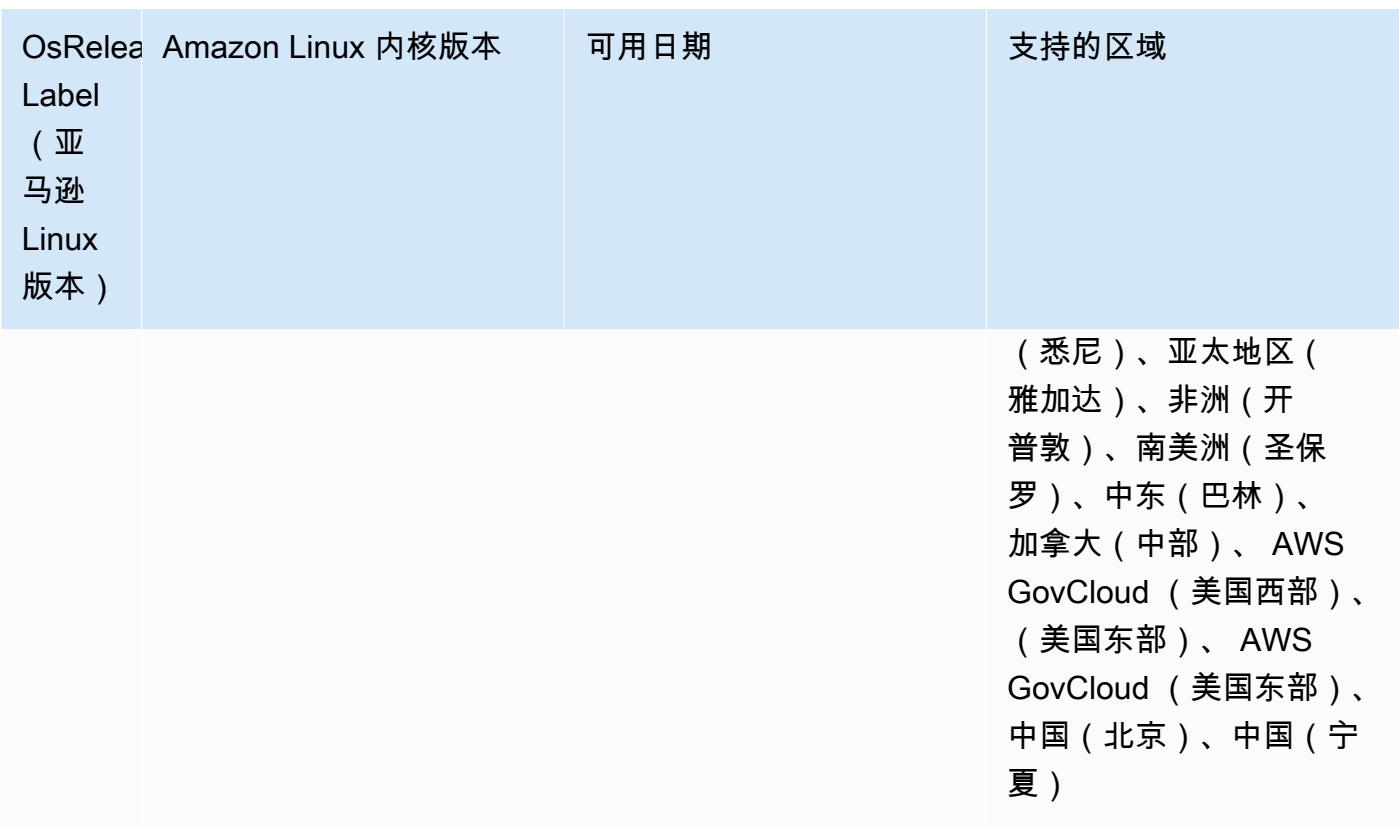

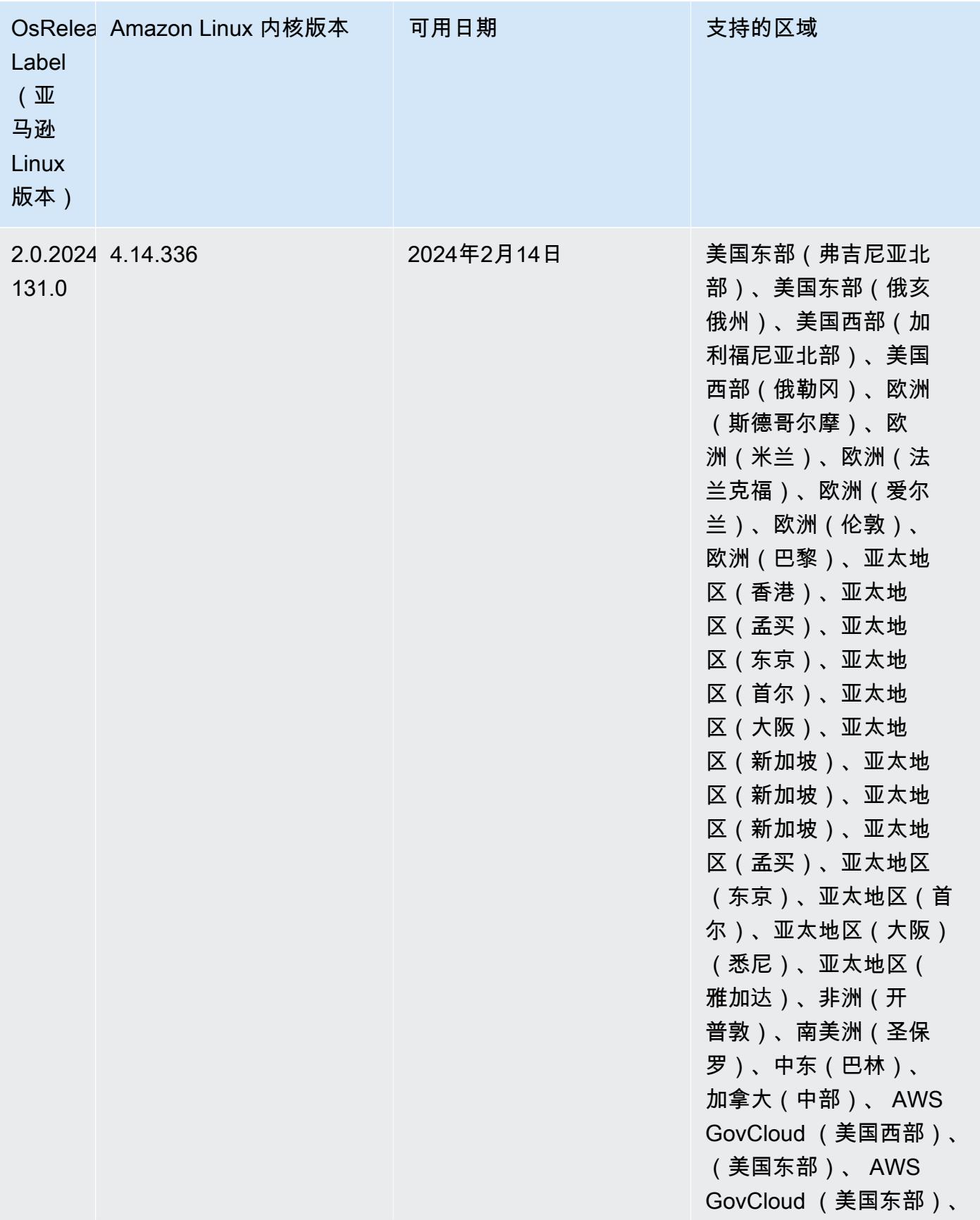

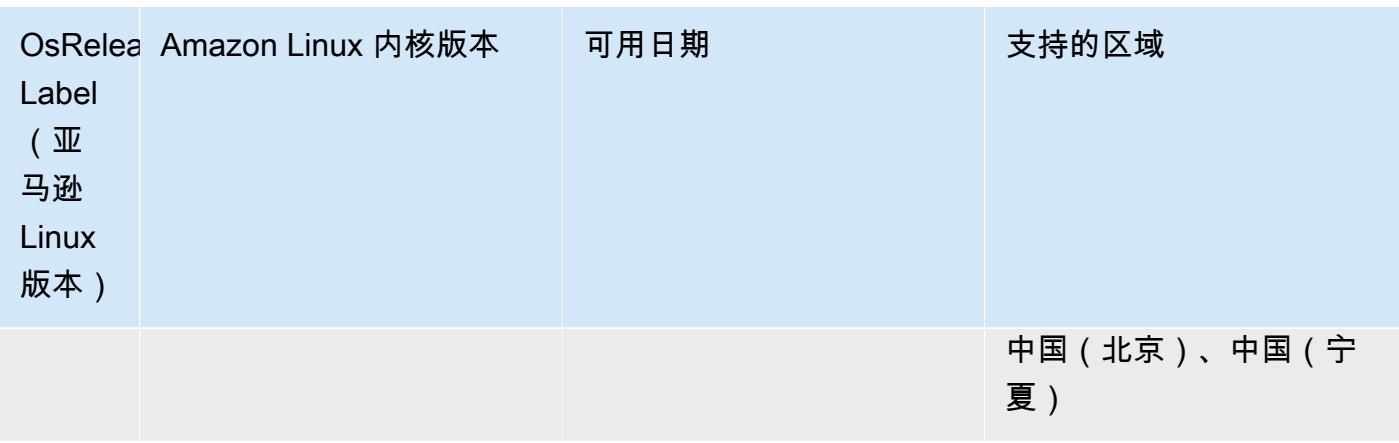

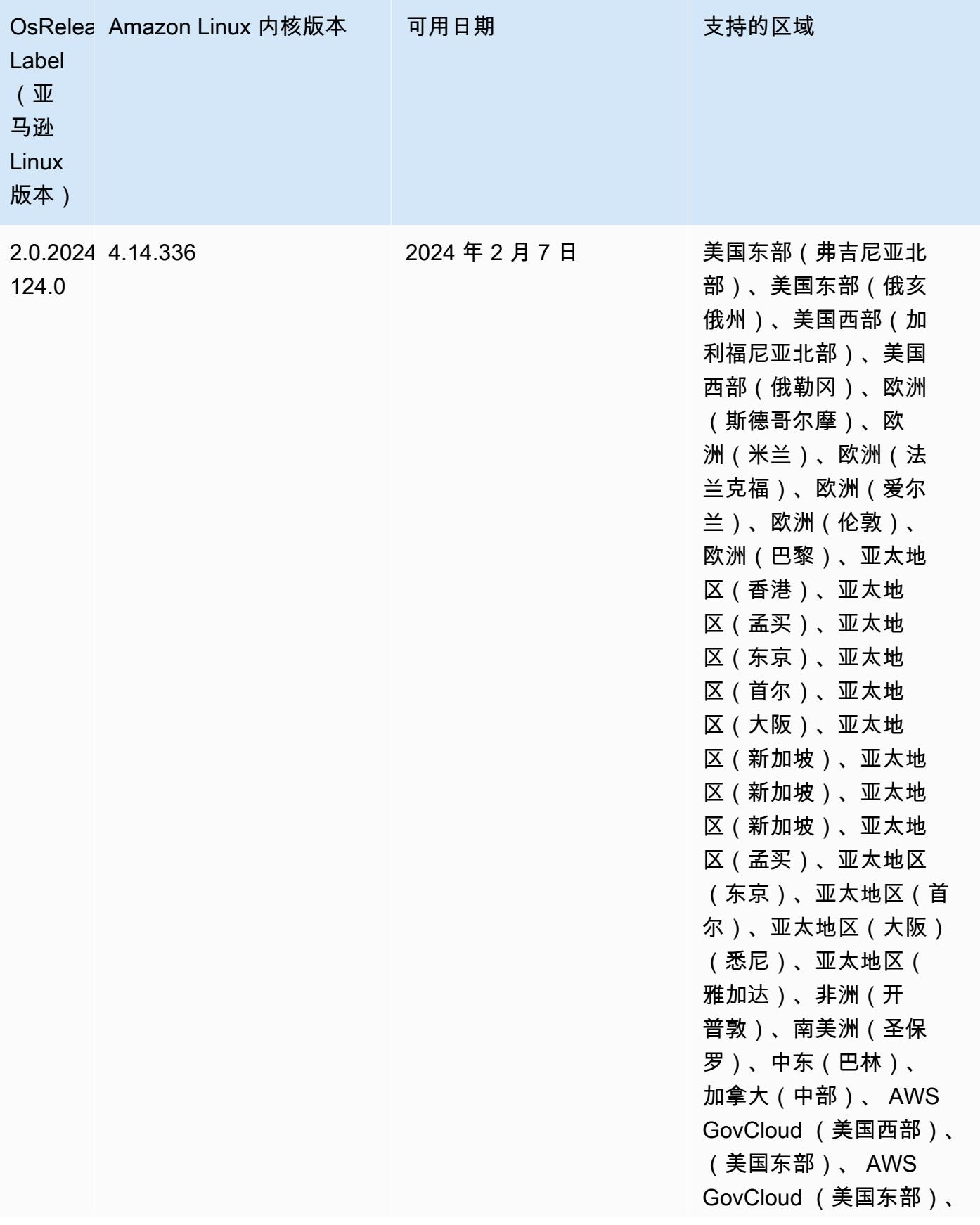

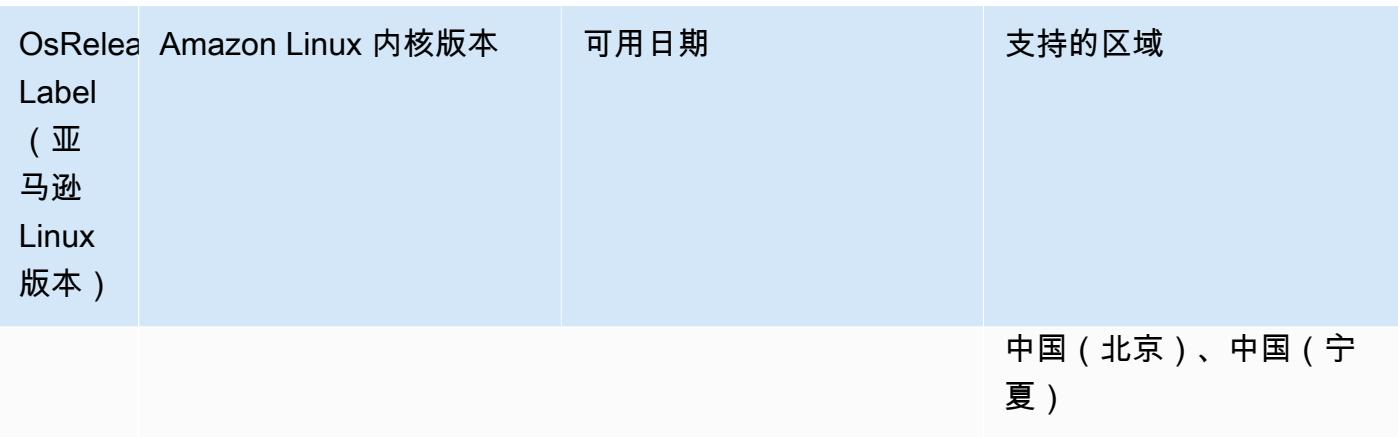

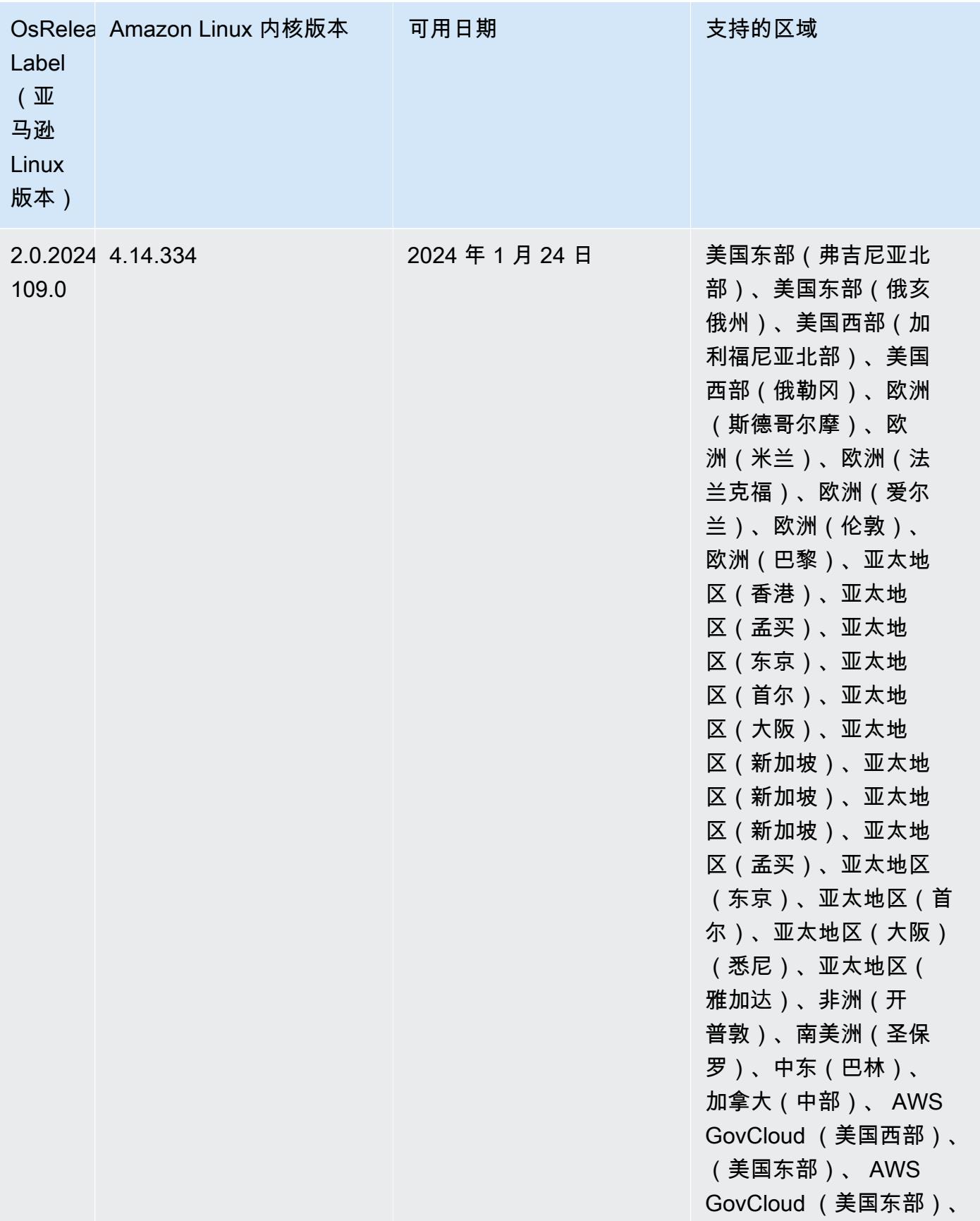

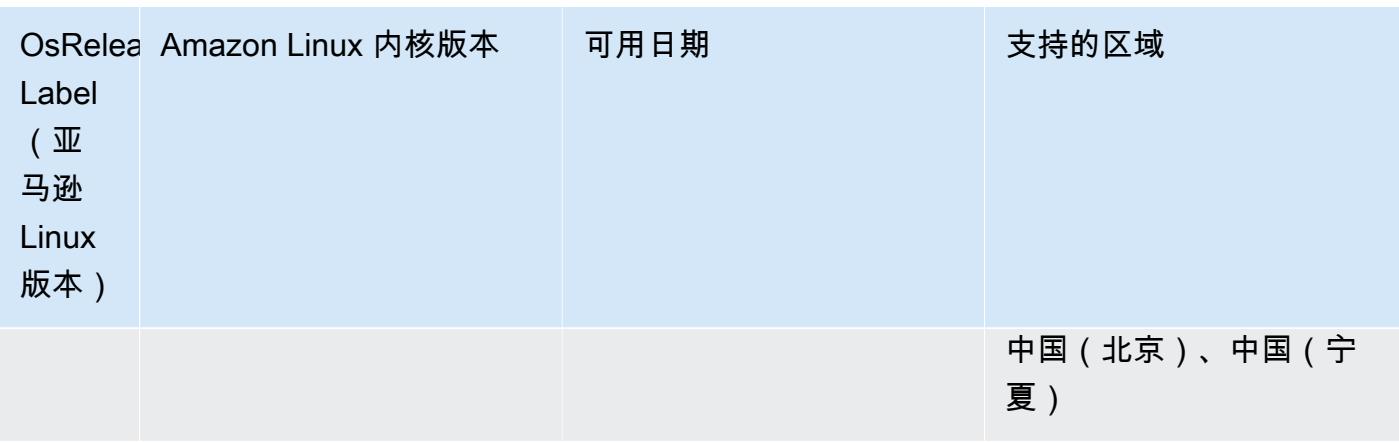

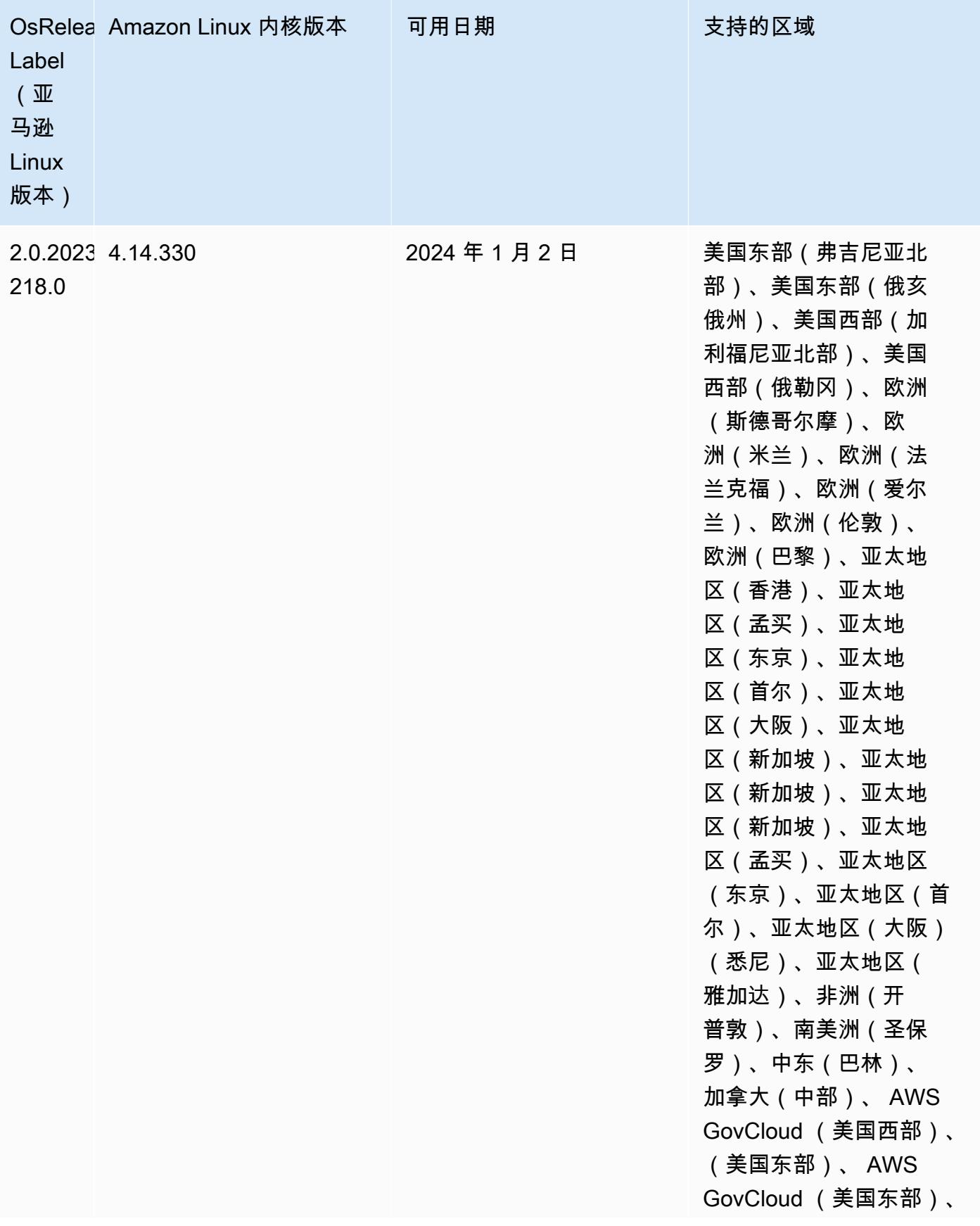

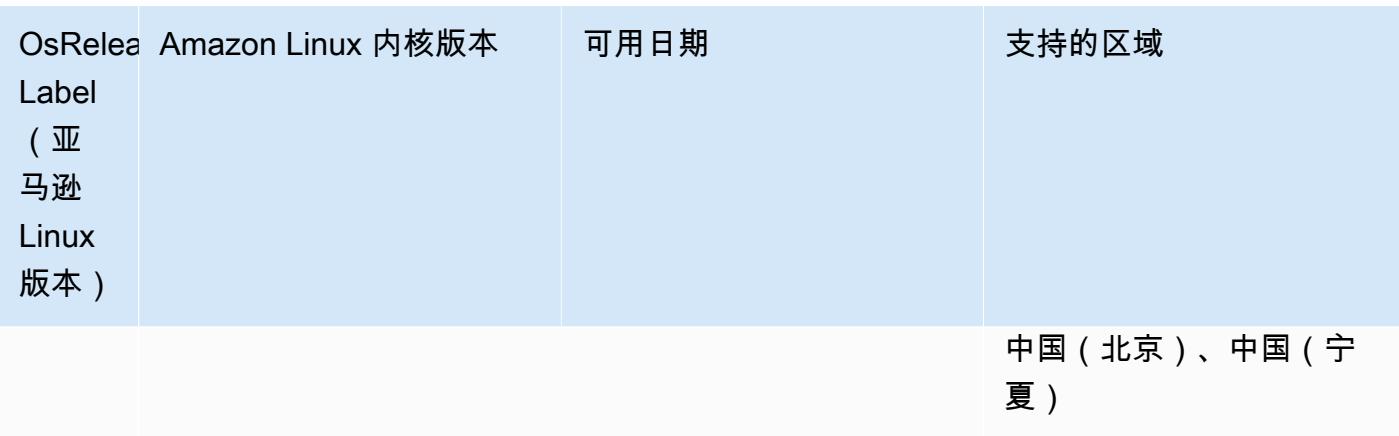

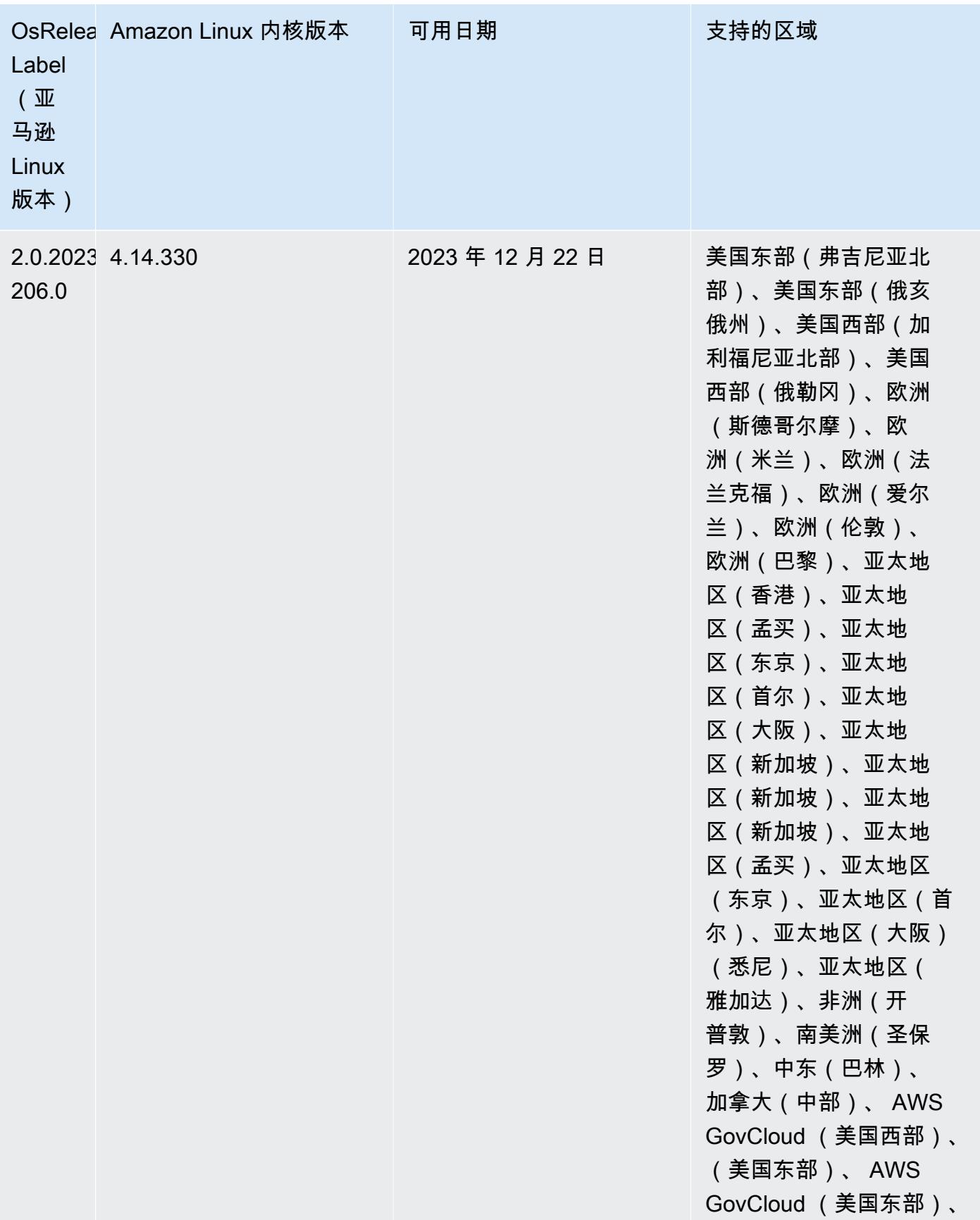

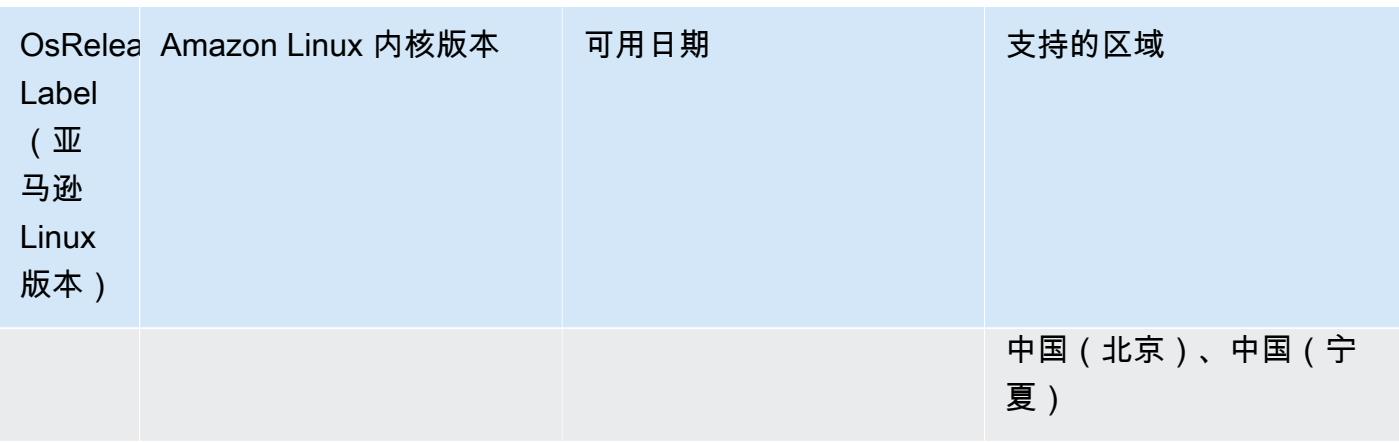

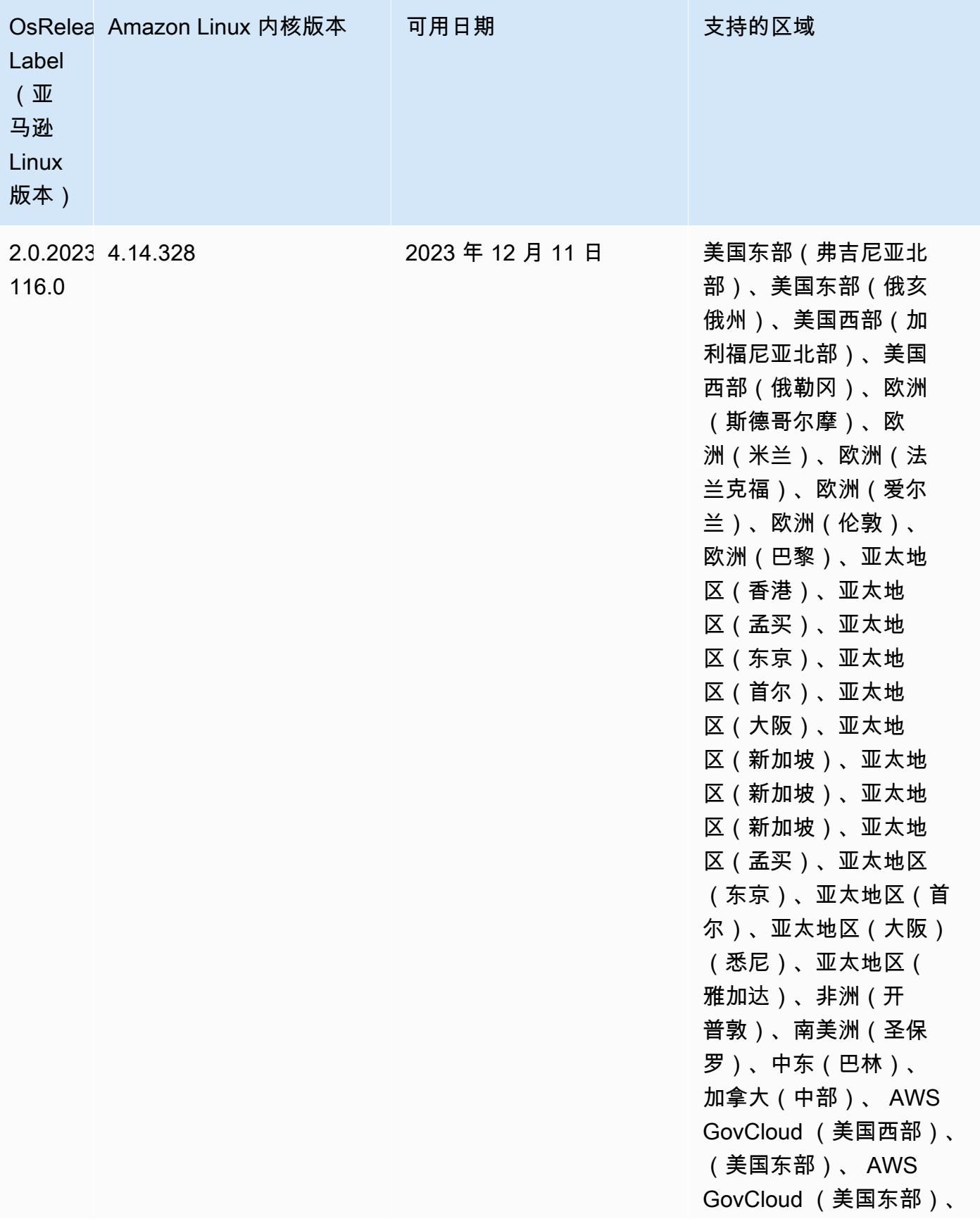

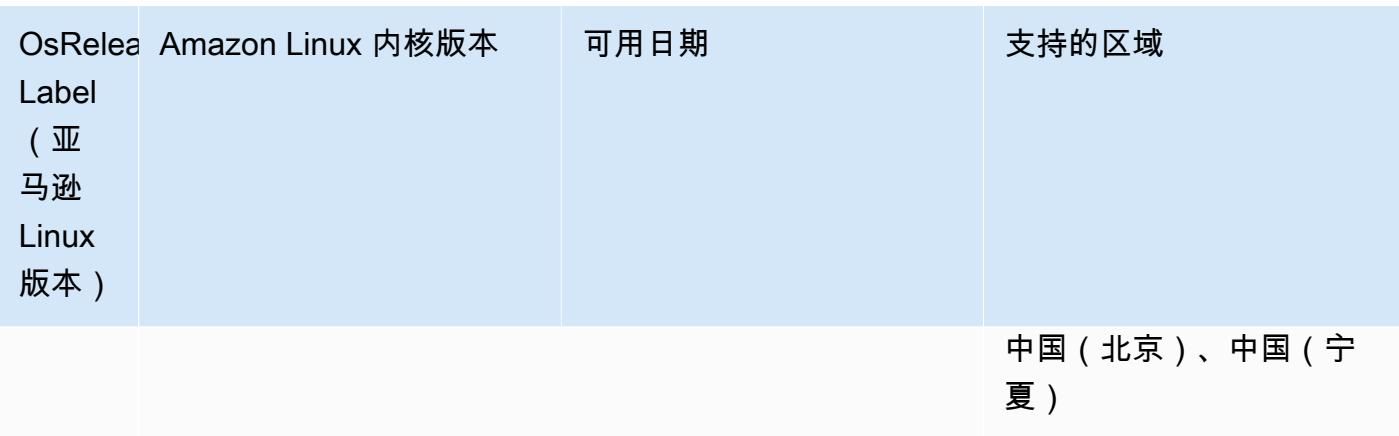

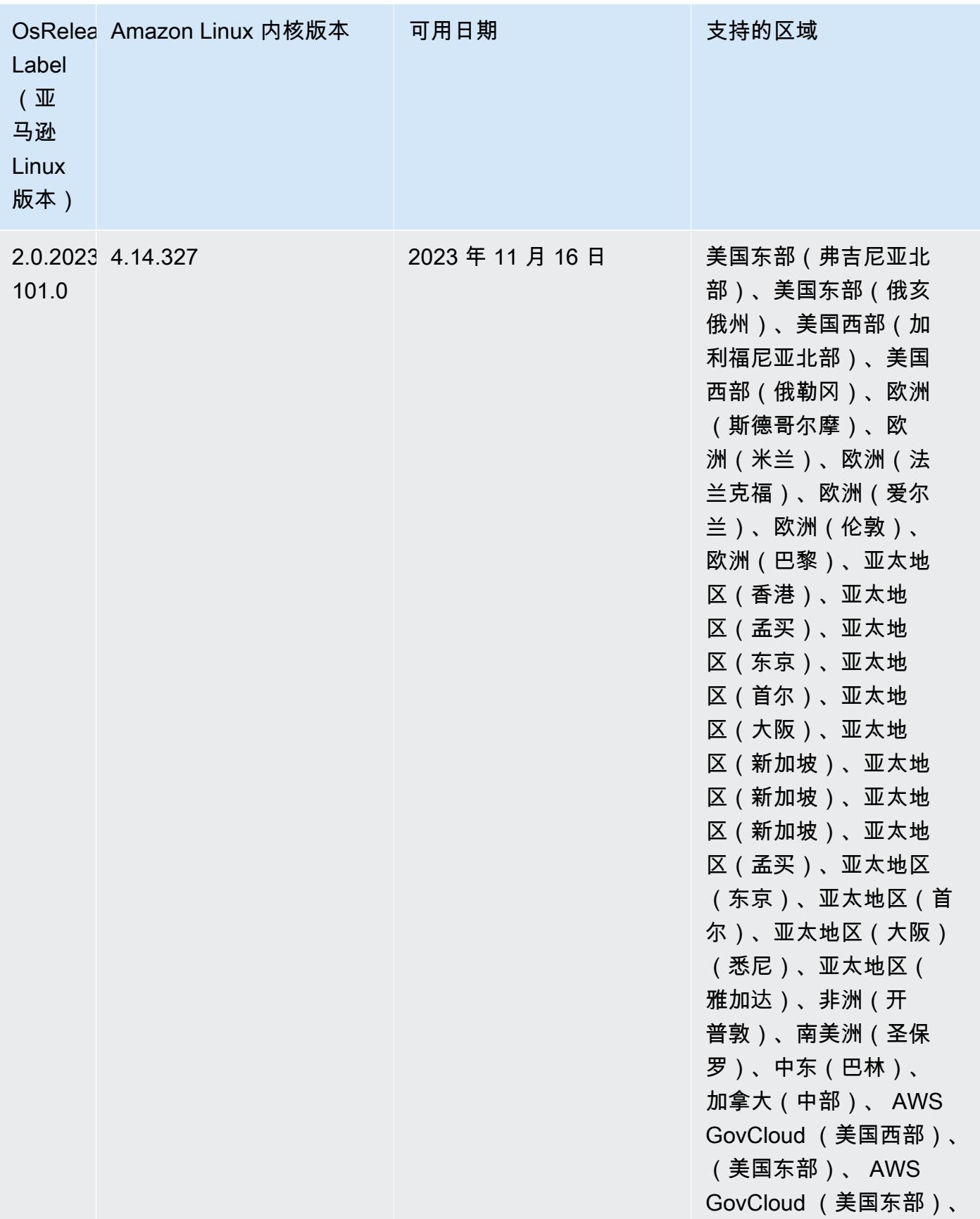

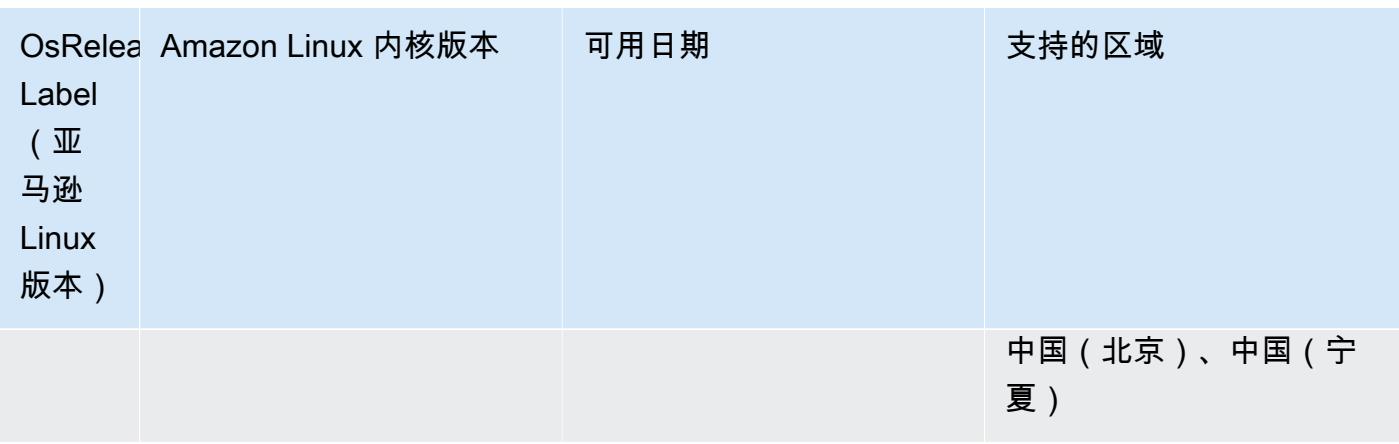

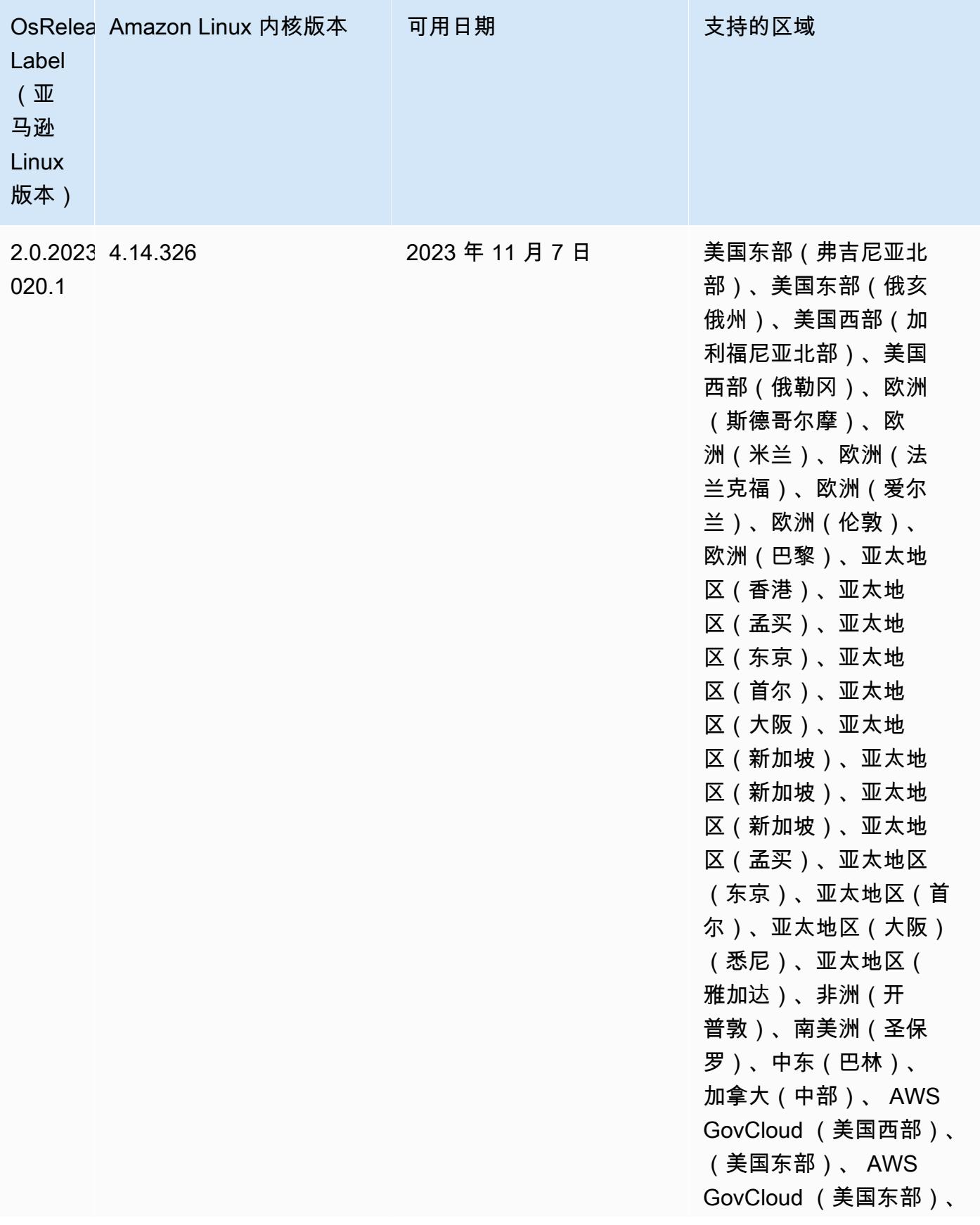

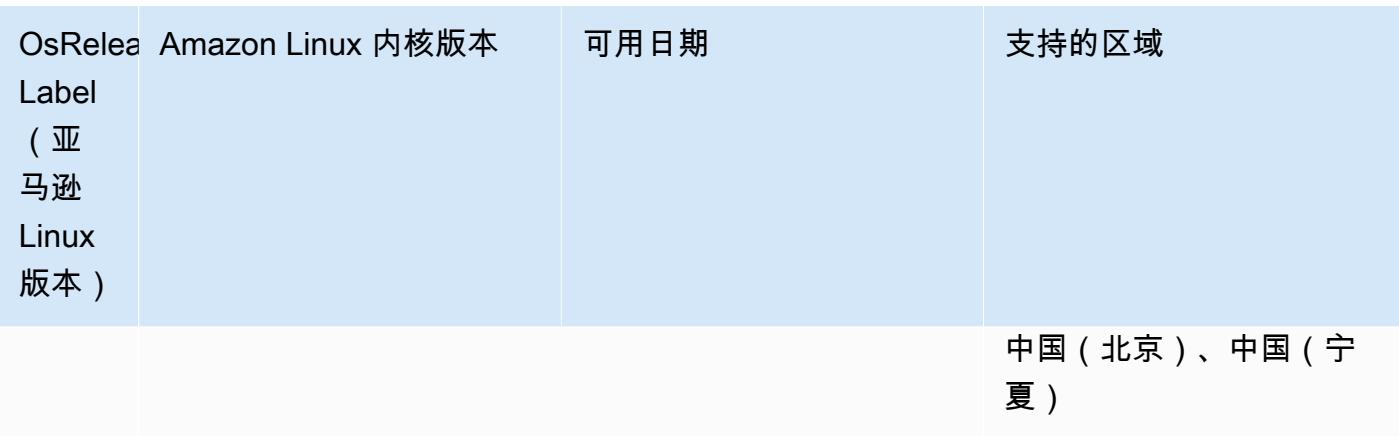

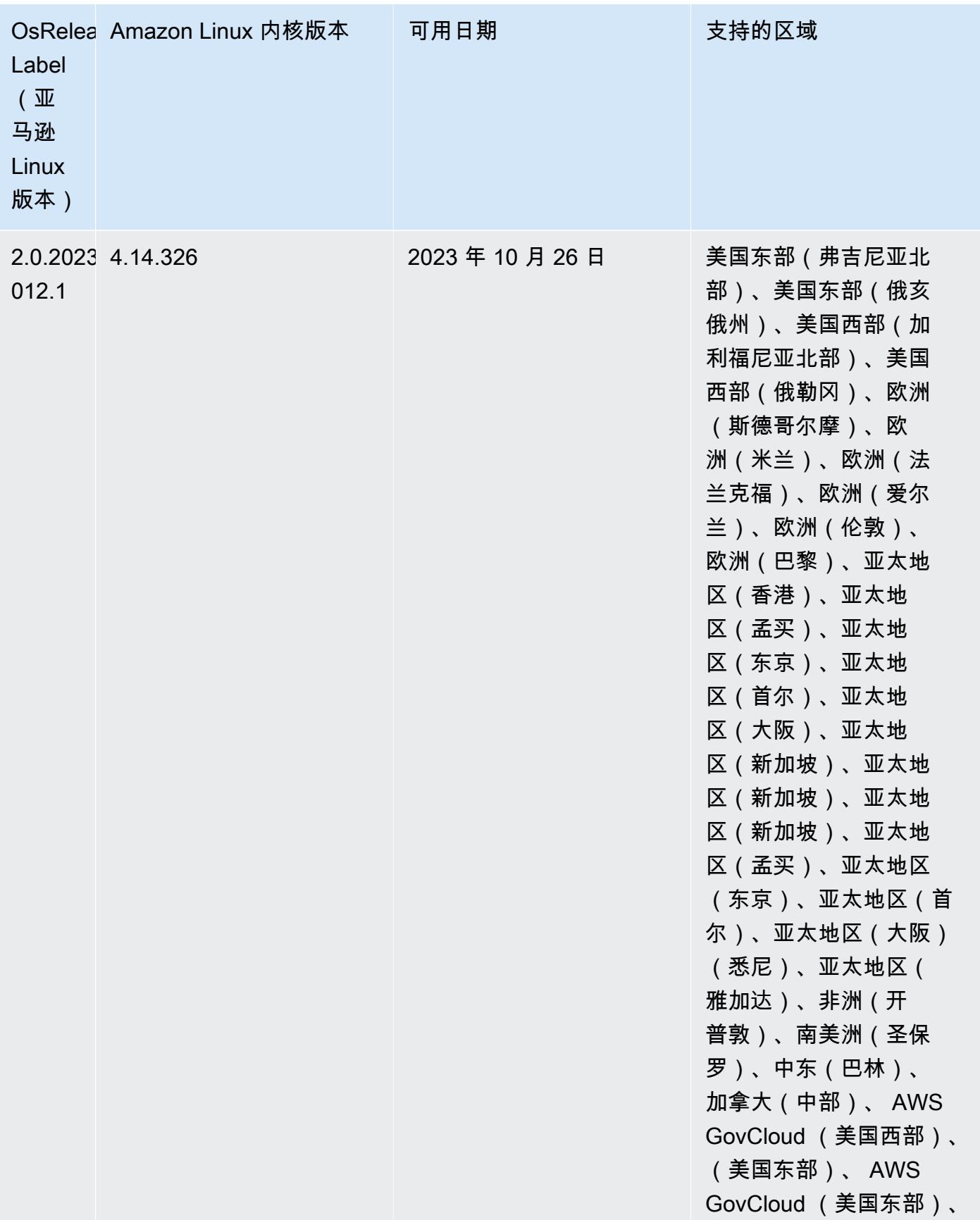

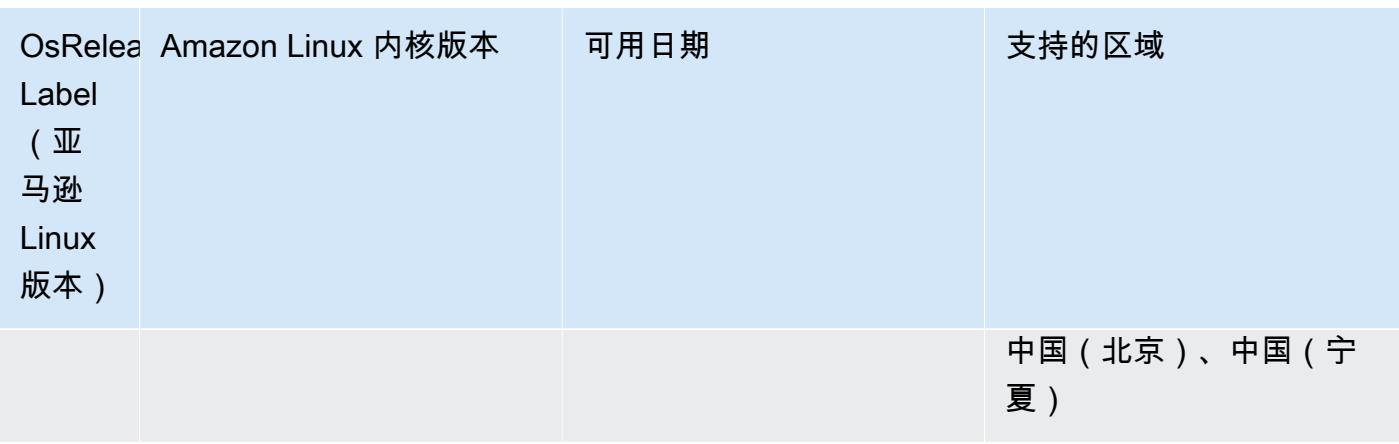
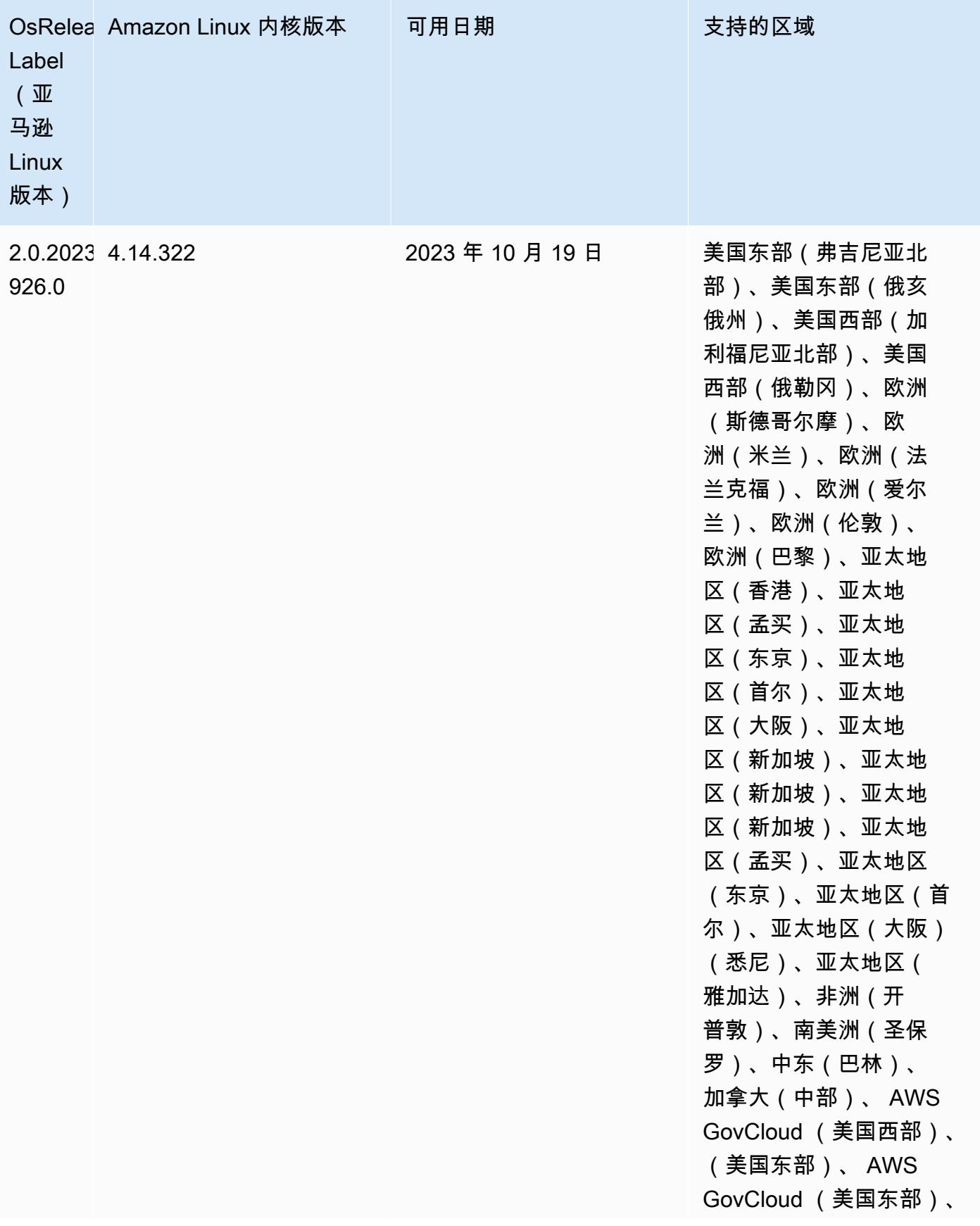

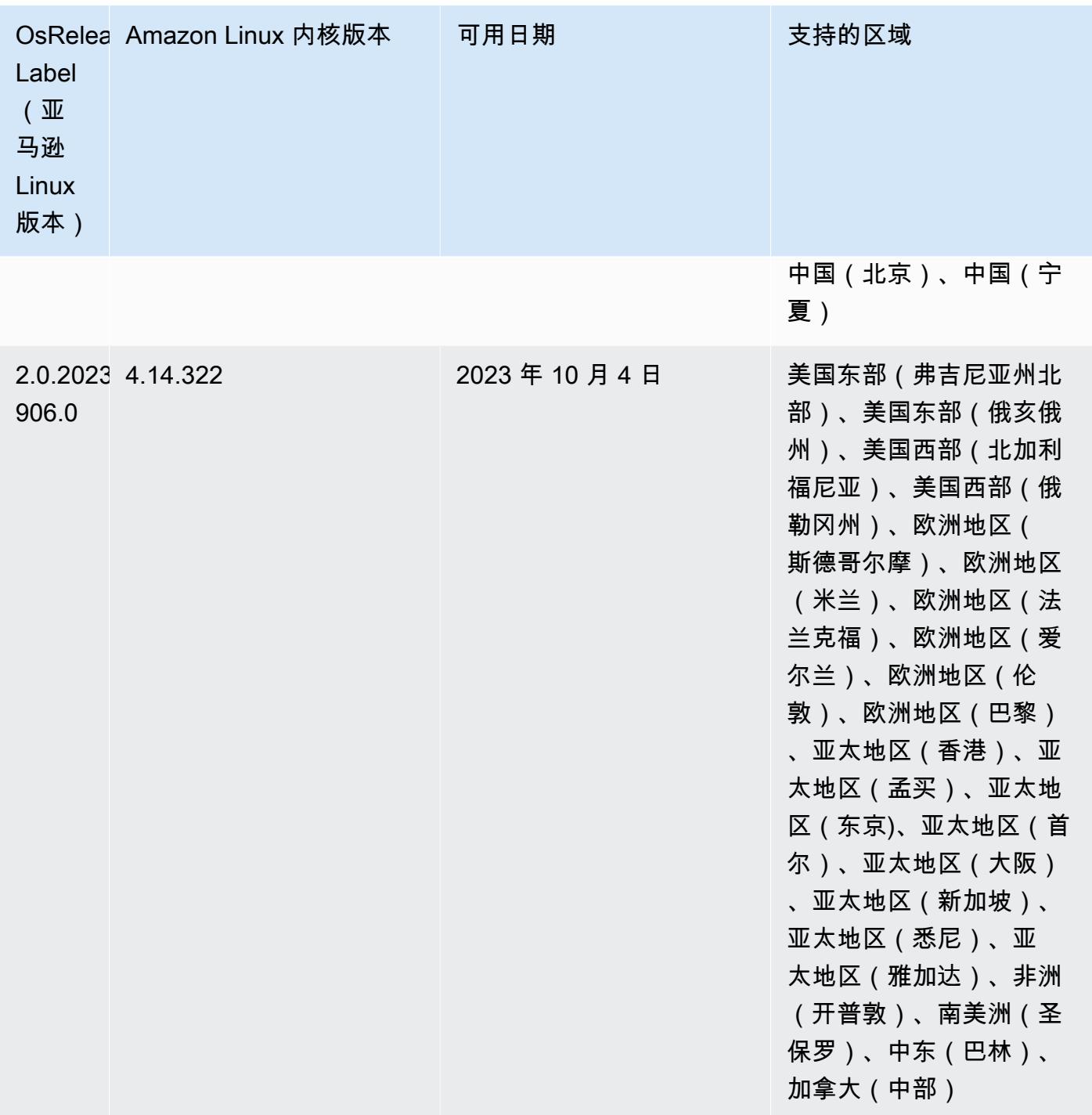

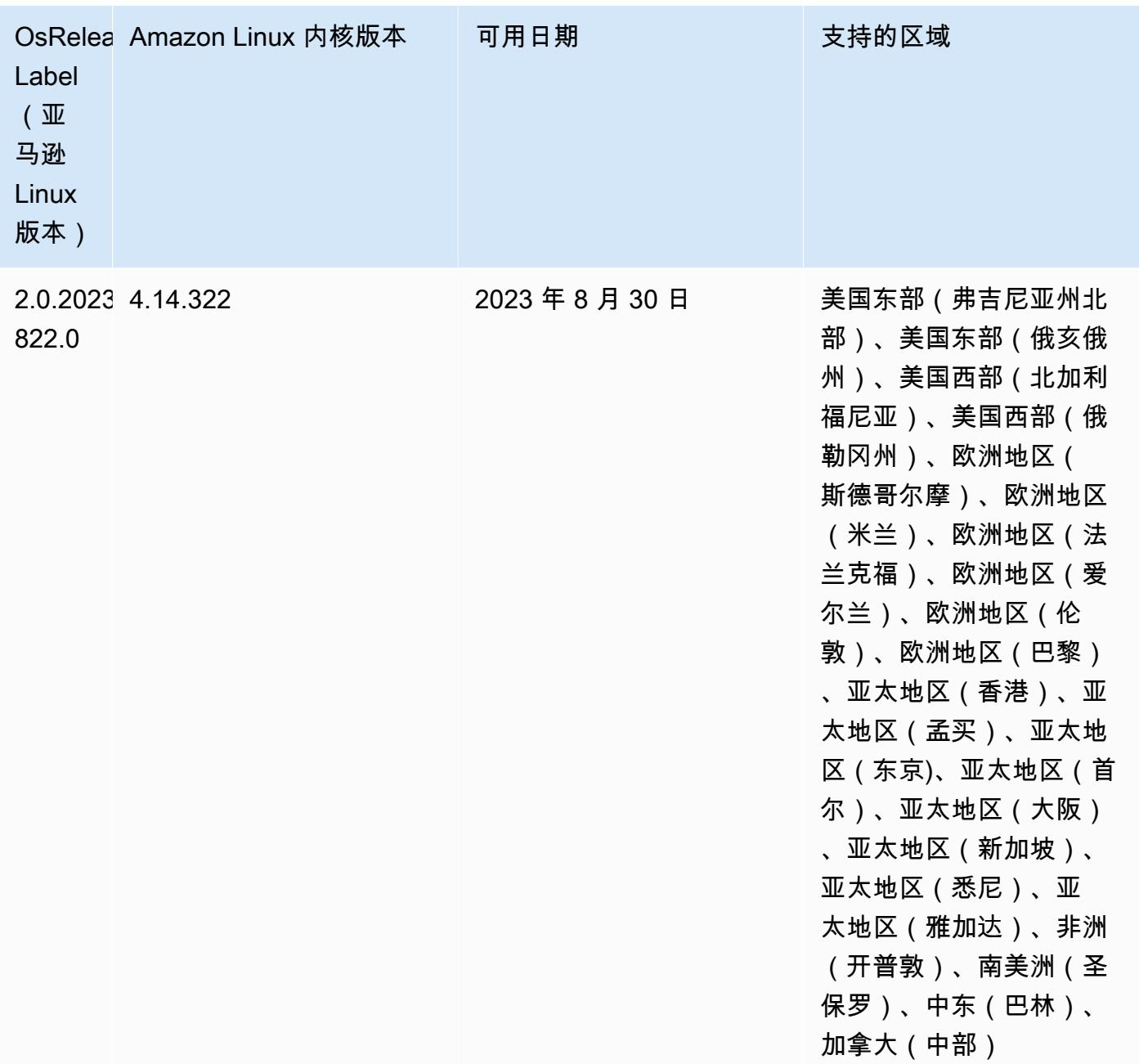

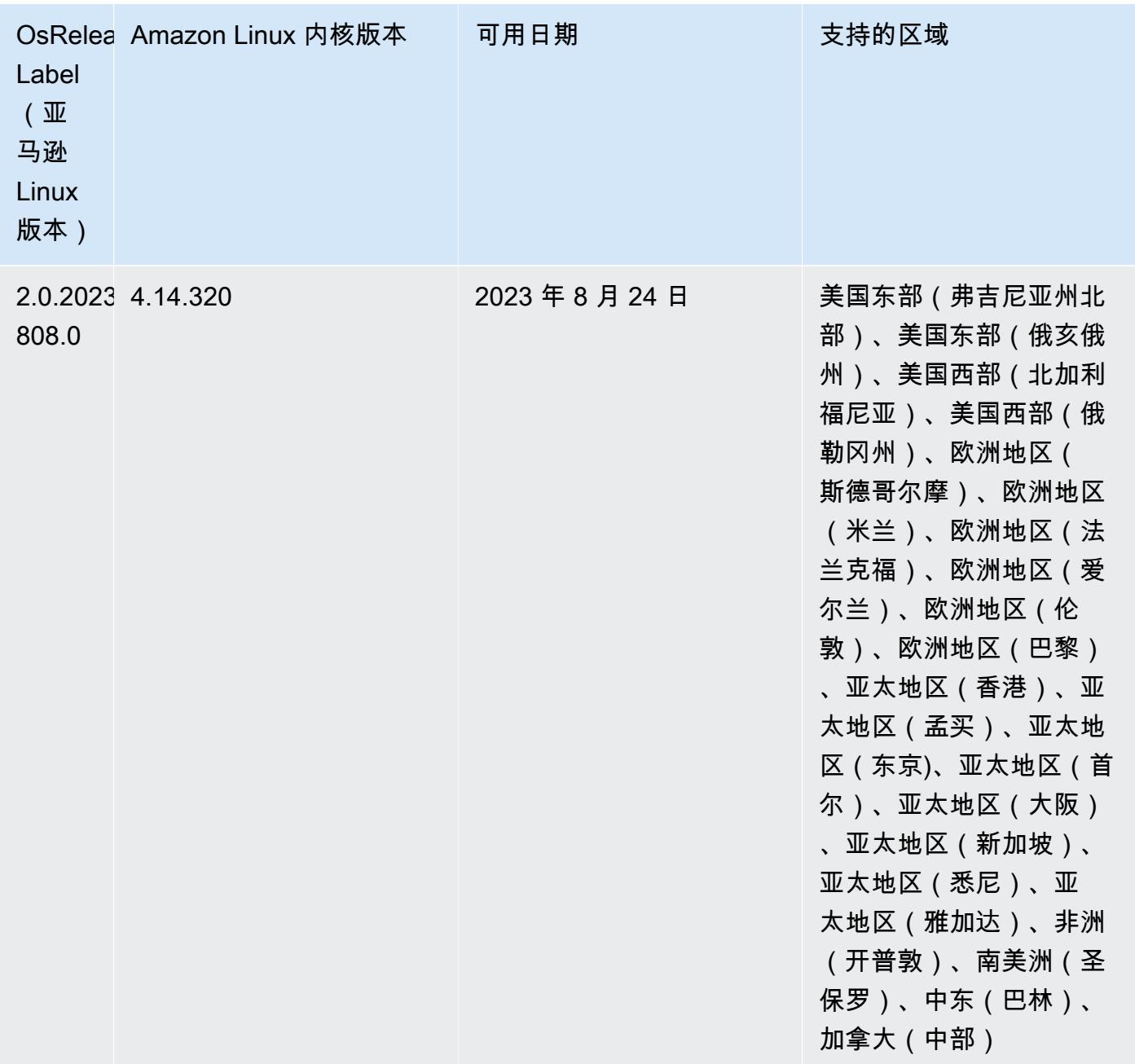

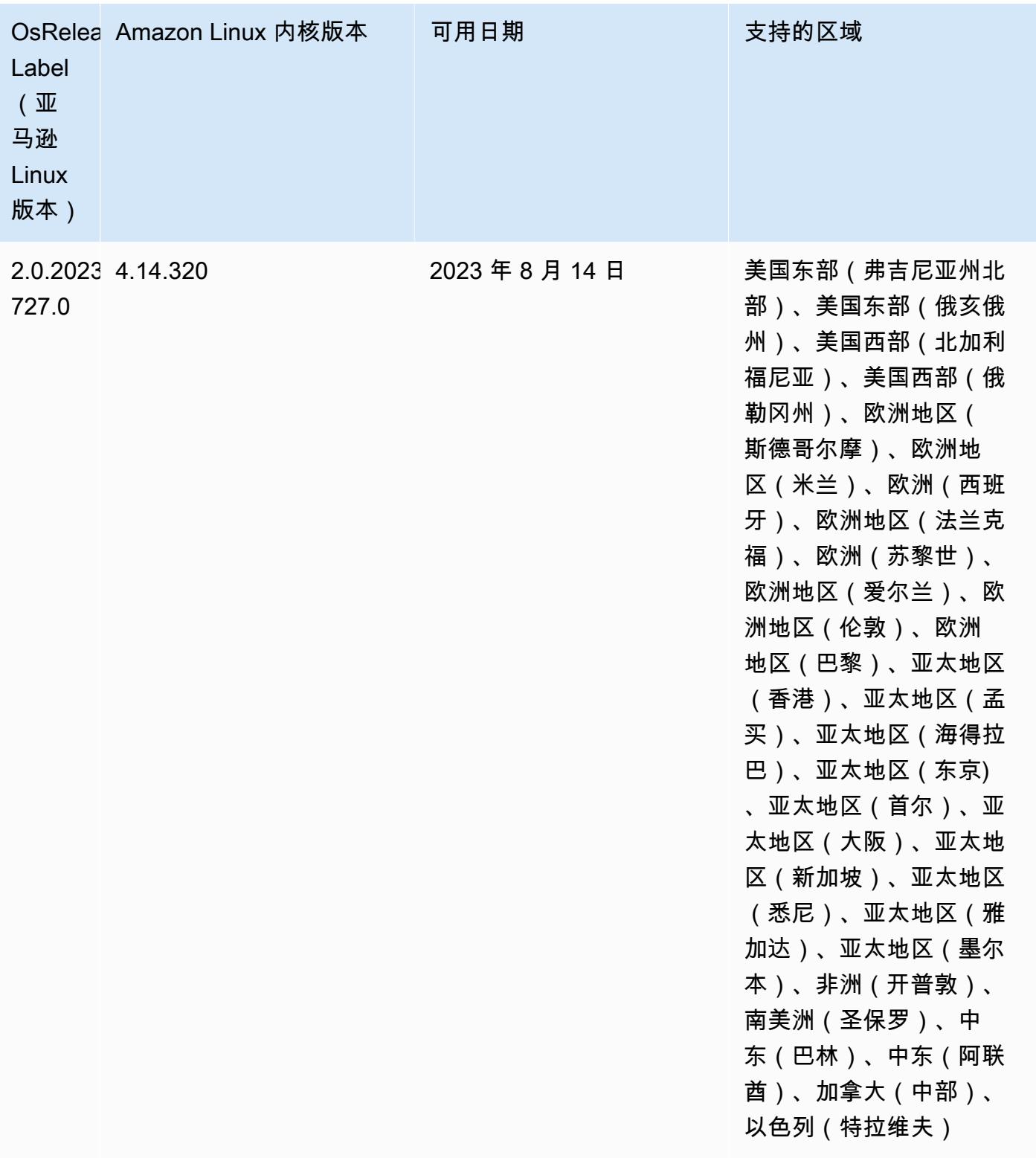

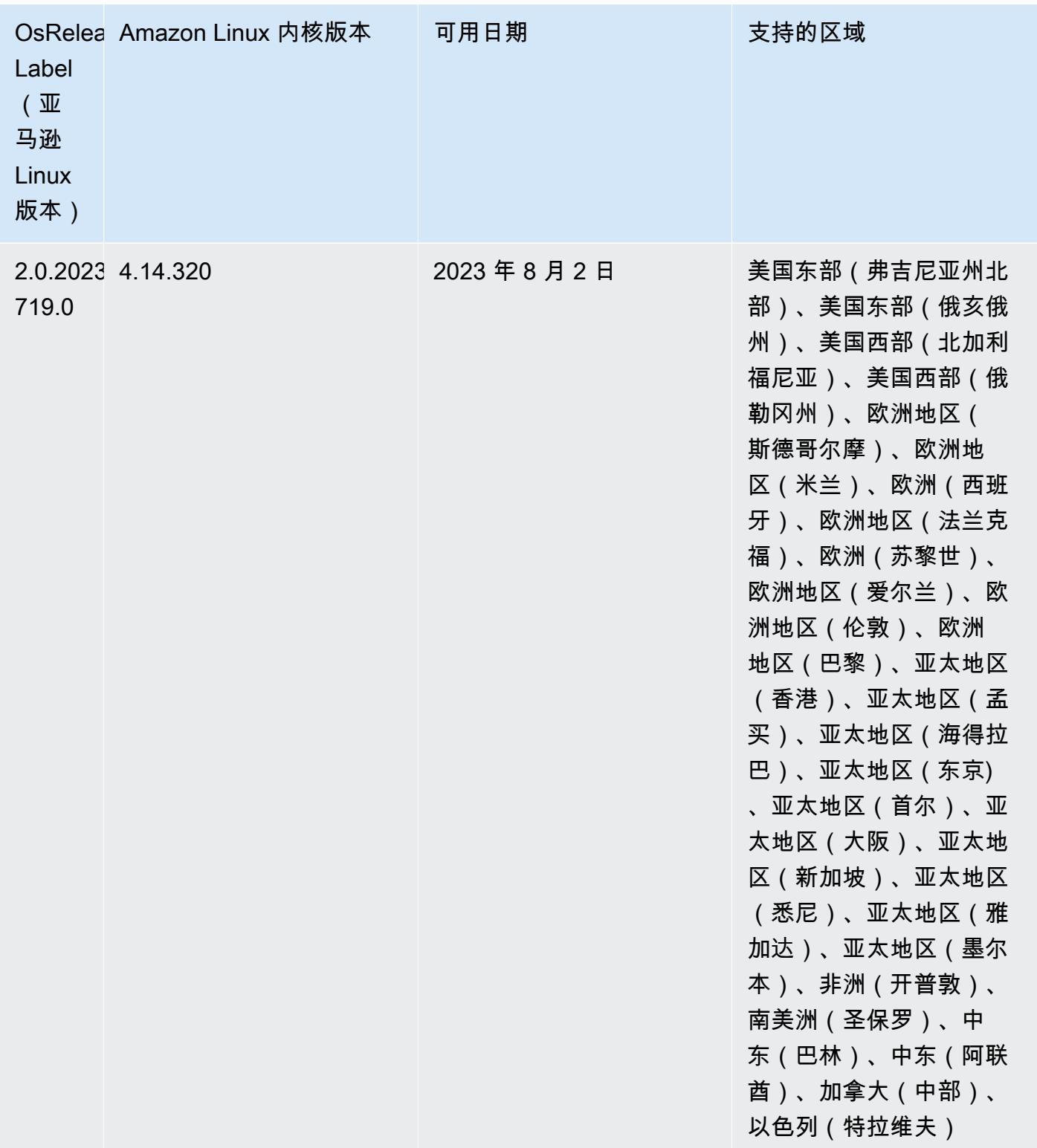

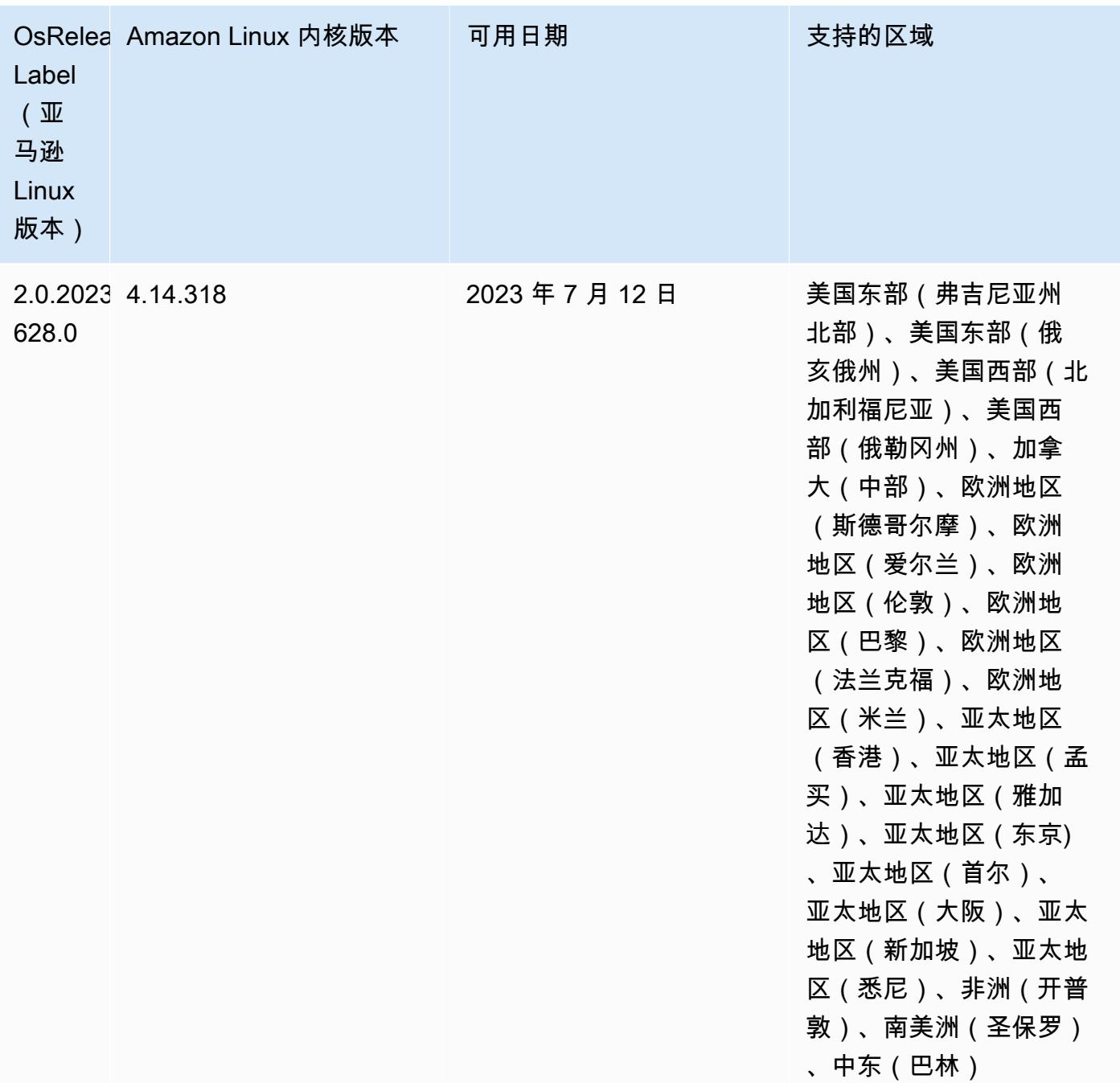

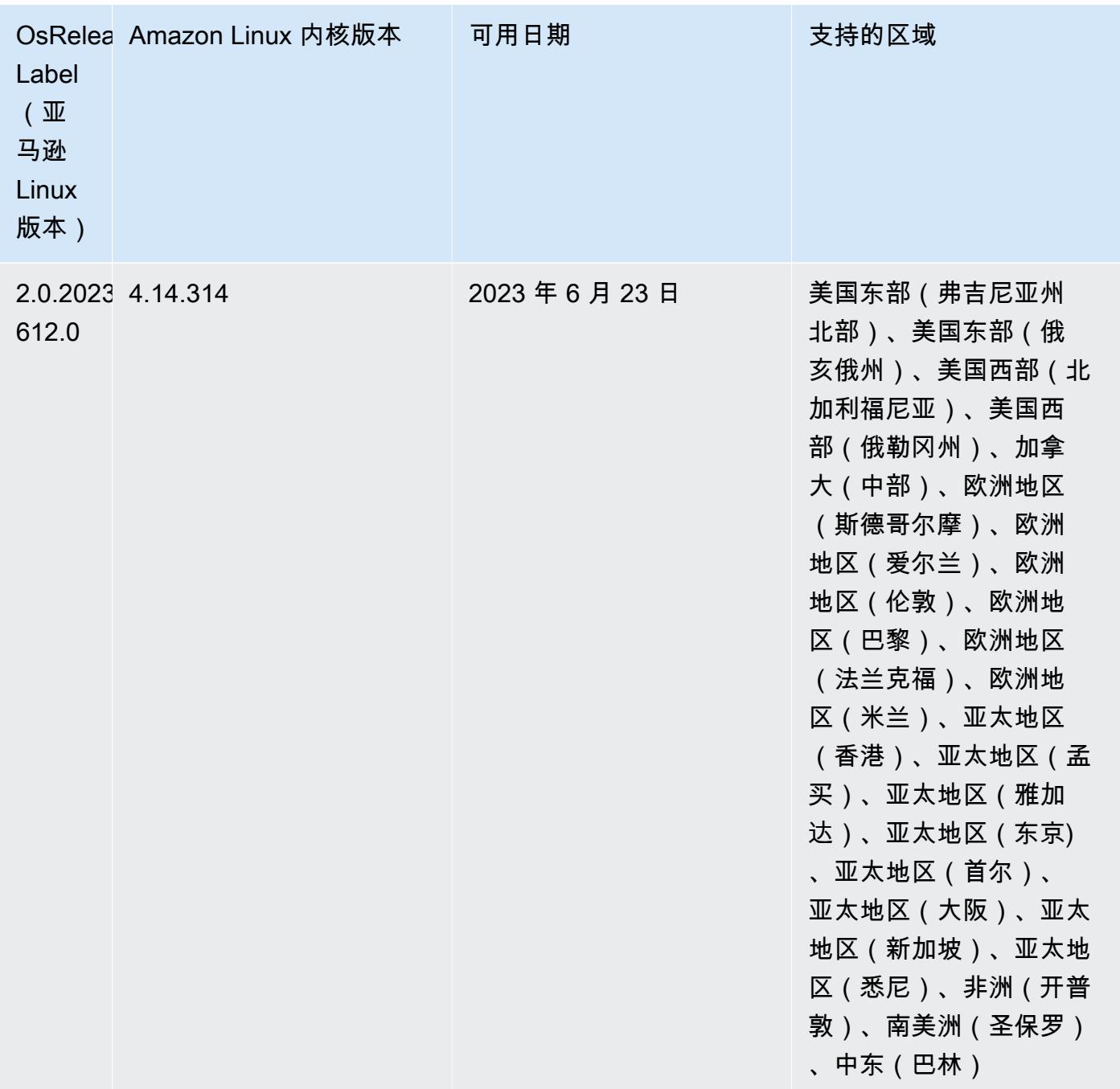

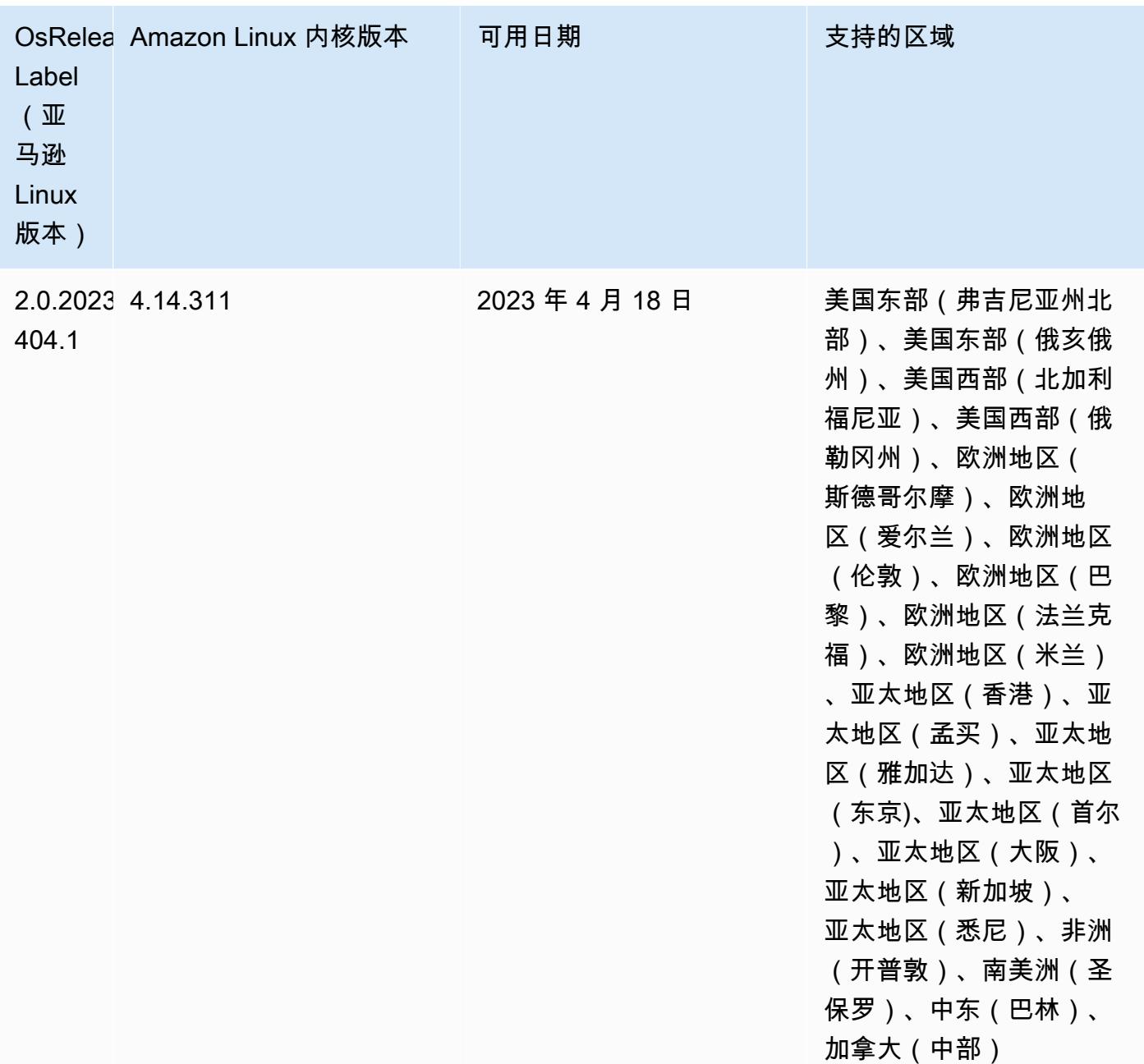

### 5.36.1 组件版本

下面列出了 Amazon EMR 随此发行版一起安装的组件。一些组件作为大数据应用程序包的一部分安 装。其它组件是 Amazon EMR 独有的,并且已为系统流程和功能安装这些组件。它们通常以 emr 或 aws 开头。最新的 Amazon EMR 发行版中的大数据应用程序包通常是在社区中找到的最新版本。我们 会尽快在 Amazon EMR 中提供社区发行版。

Amazon EMR 中的某些组件与社区版本不同。这些组件具有以下形式的 *CommunityVersion*amzn-*EmrVersion* 的发行版标注。*EmrVersion* 从 0 开始。例如,假设已对名为 myappcomponent 的版本 2.2 的开源社区组件进行三次修改,以包含在不同的 Amazon EMR 发行版中,则 其发行版将为 2.2-amzn-2。

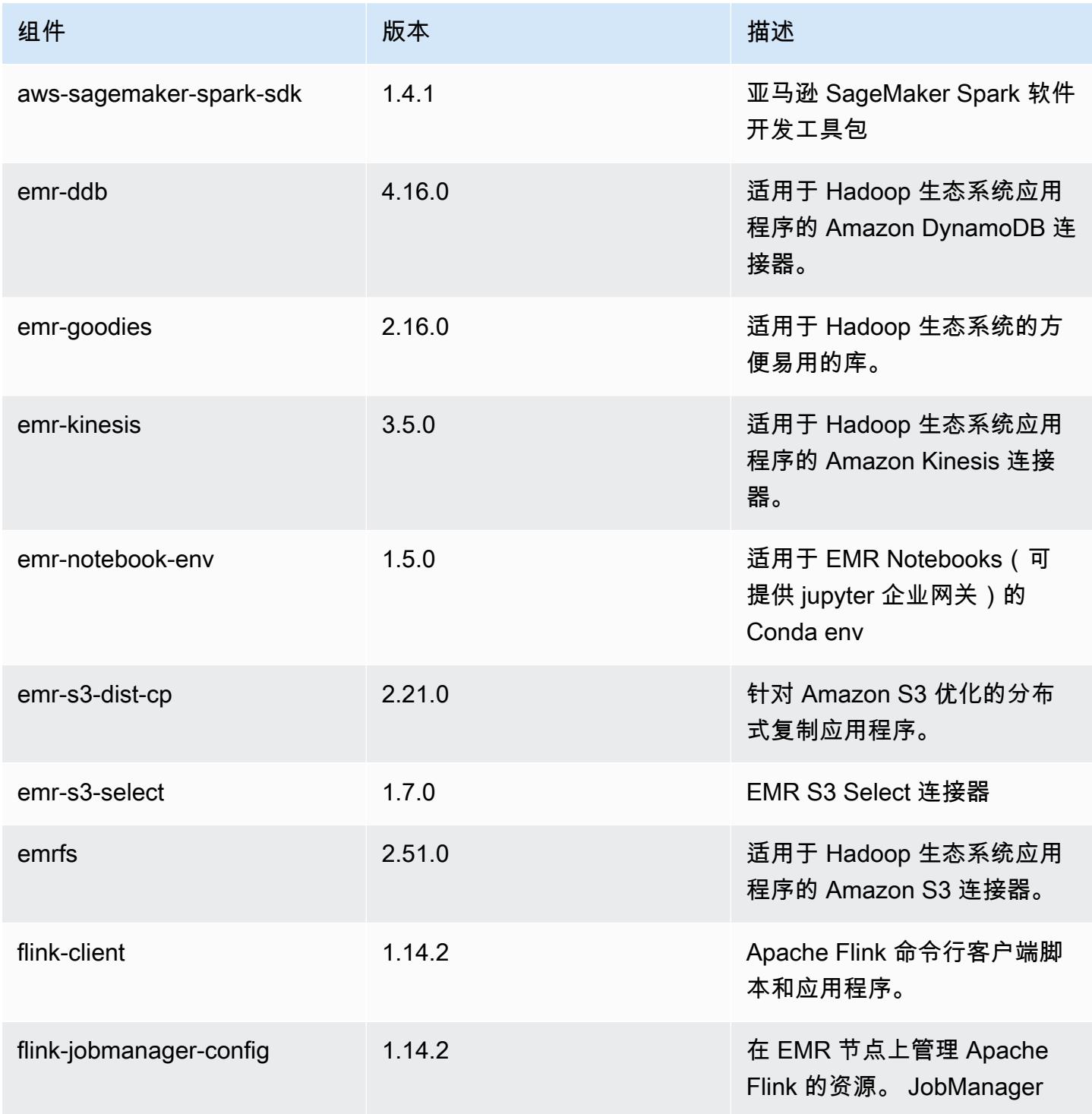

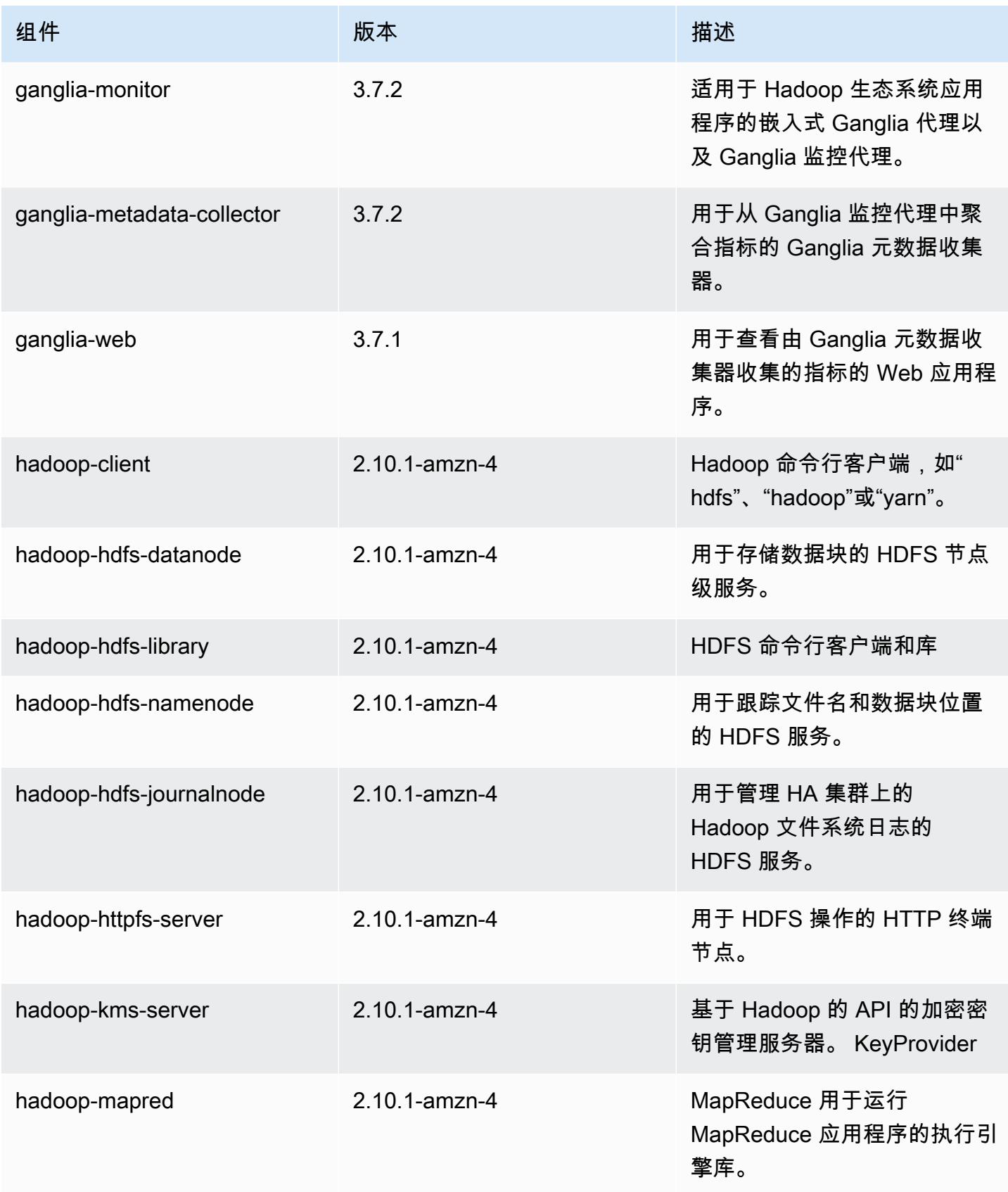

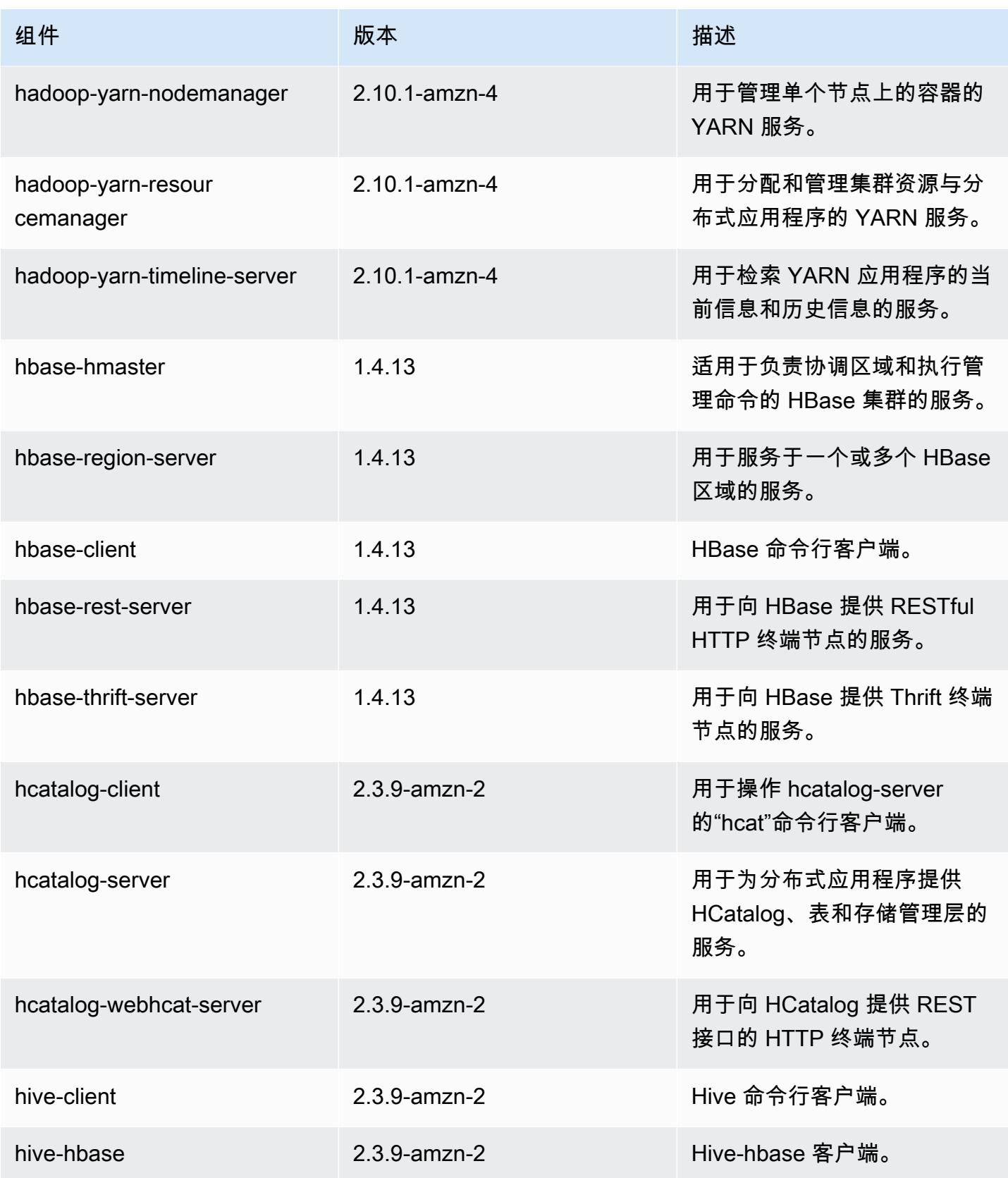

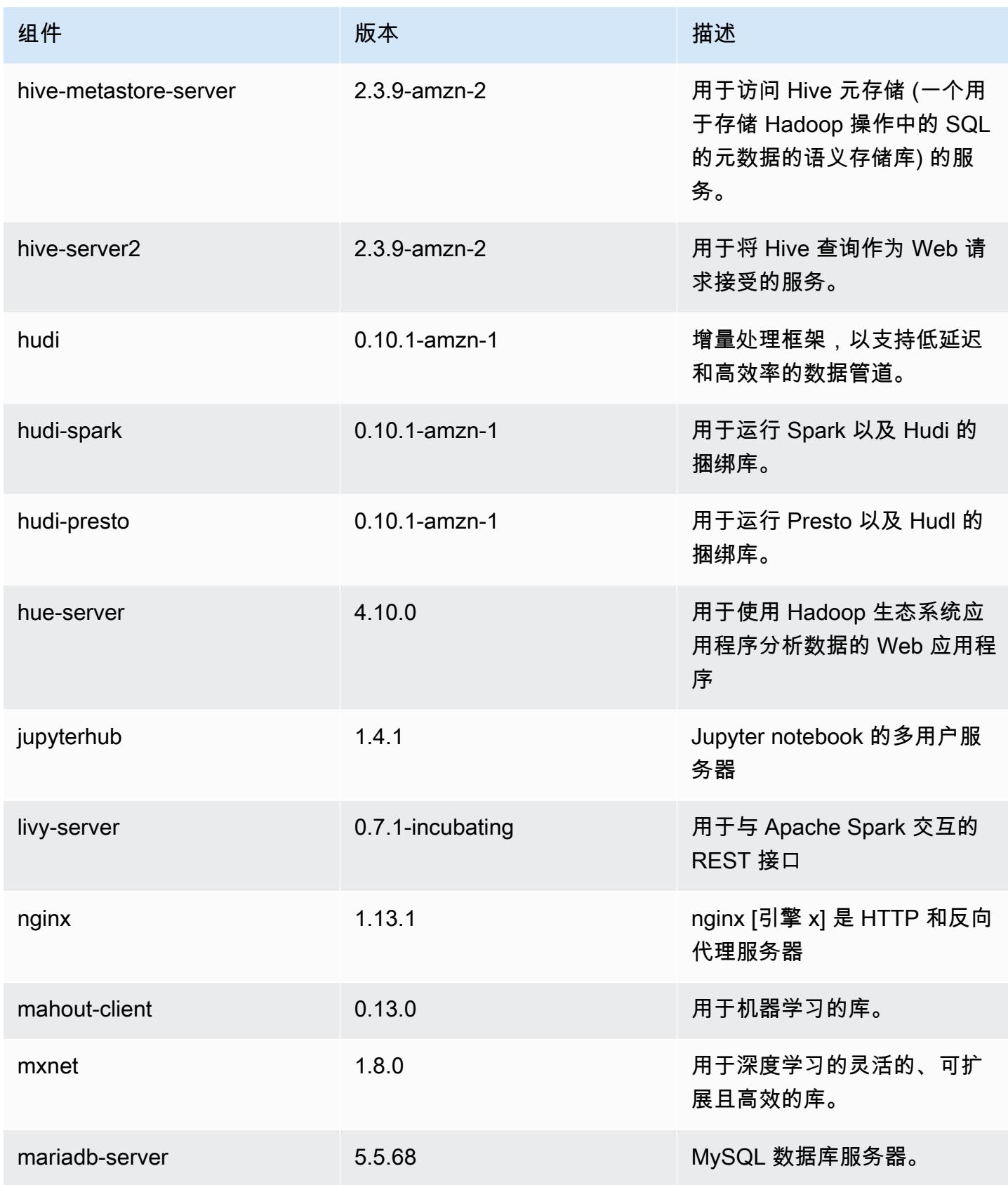

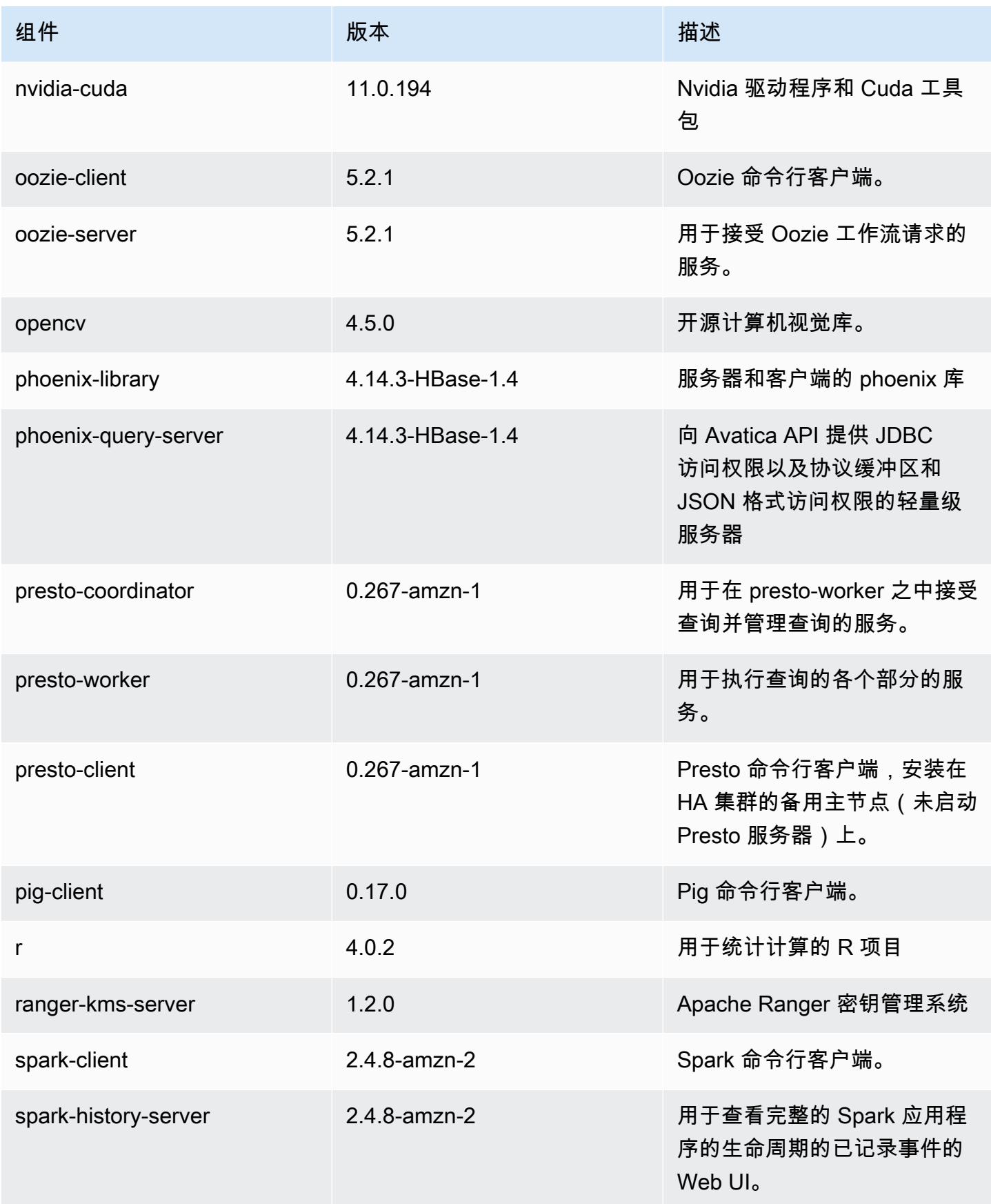

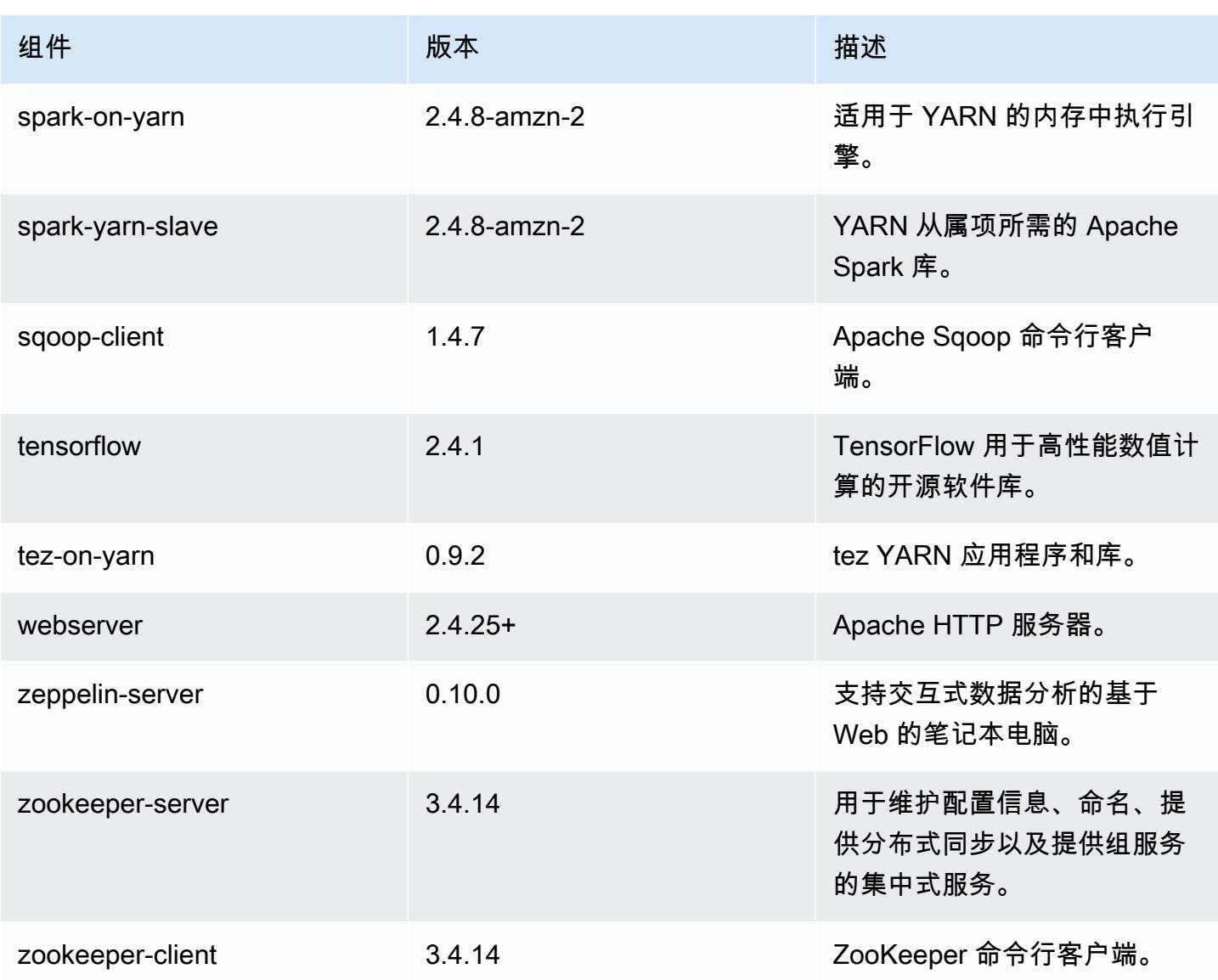

5.36.1 配置分类

配置分类允许您自定义应用程序。这些通常与应用程序的配置 XML 文件(例如 hive-site.xml)相 对应。有关更多信息,请参阅[配置应用程序](#page-2933-0)。

为处于运行状态的集群中的实例组指定配置时,将发生重新配置操作。Amazon EMR 仅为您修改的分 类启动重新配置操作。有关更多信息,请参阅 [在正在运行的集群中重新配置实例组](#page-2937-0)。

### emr-5.36.1 分类

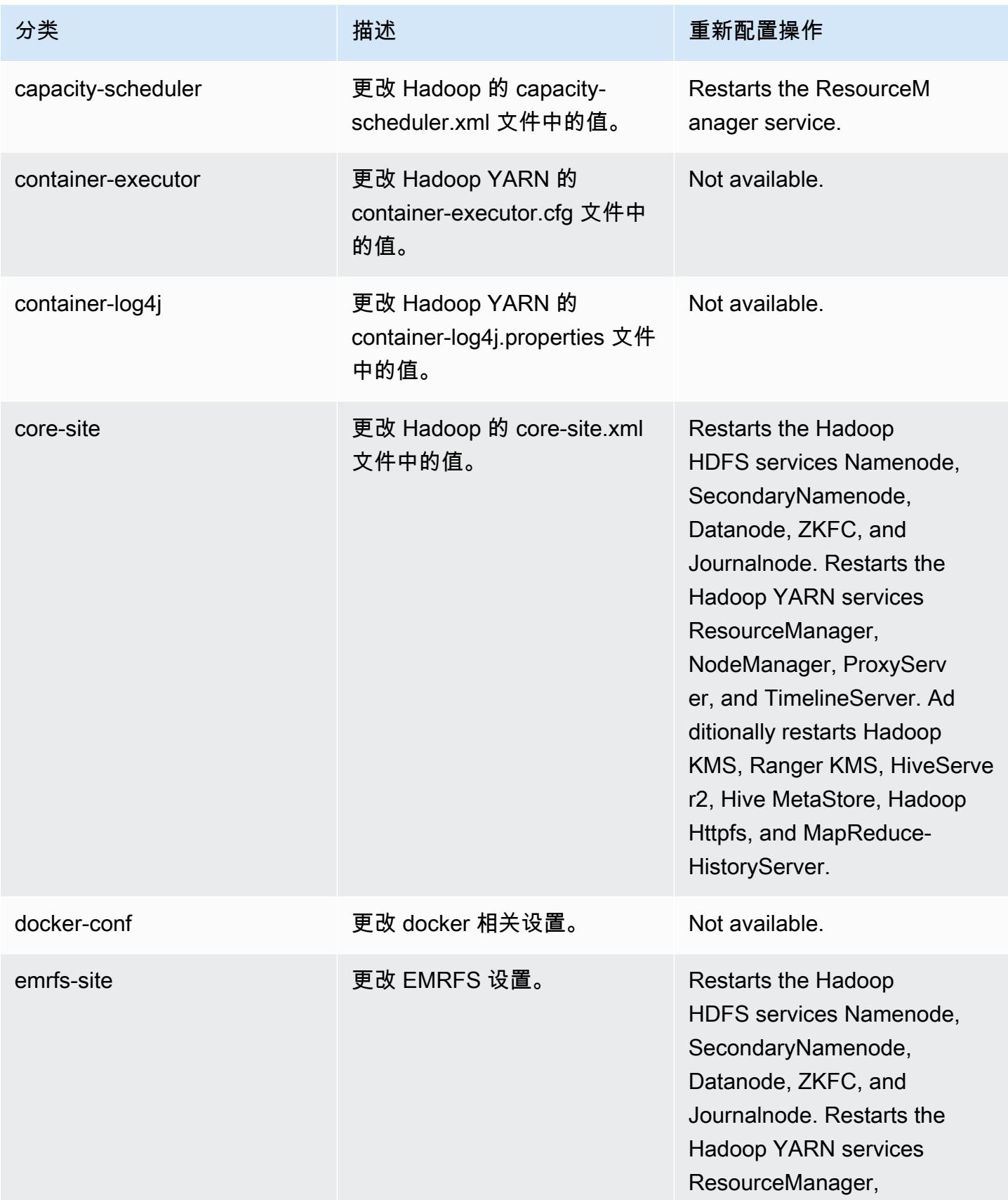

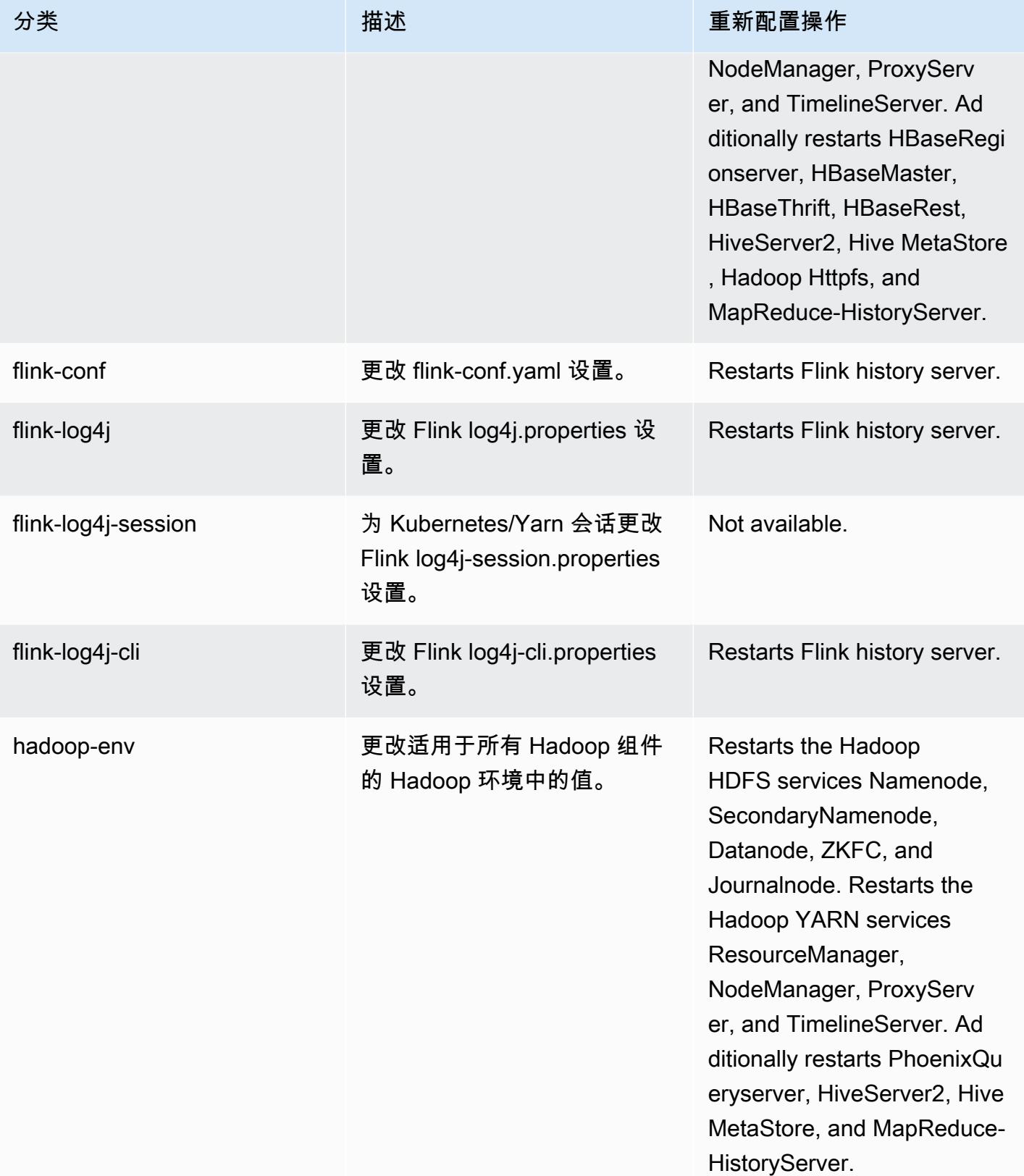

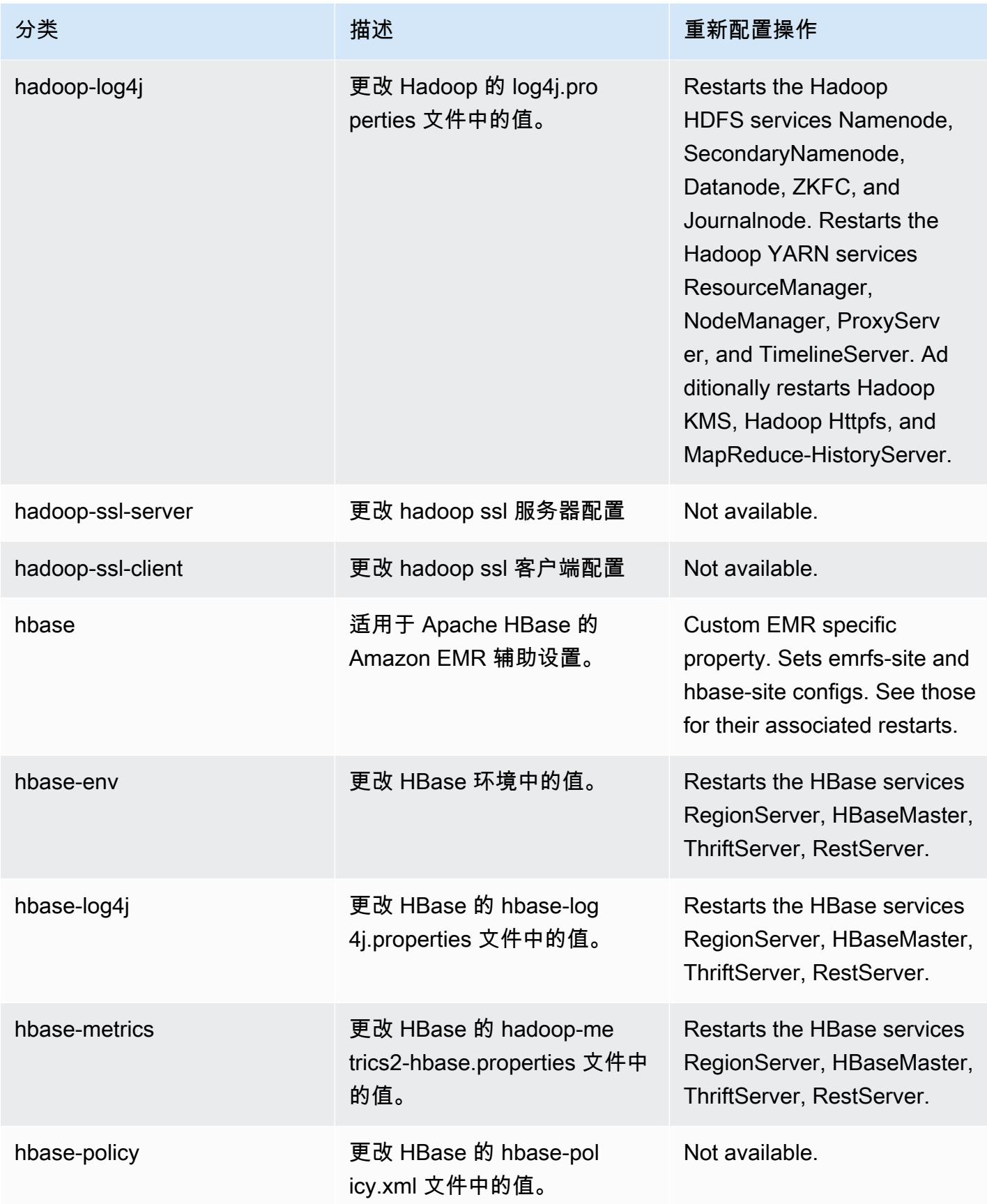

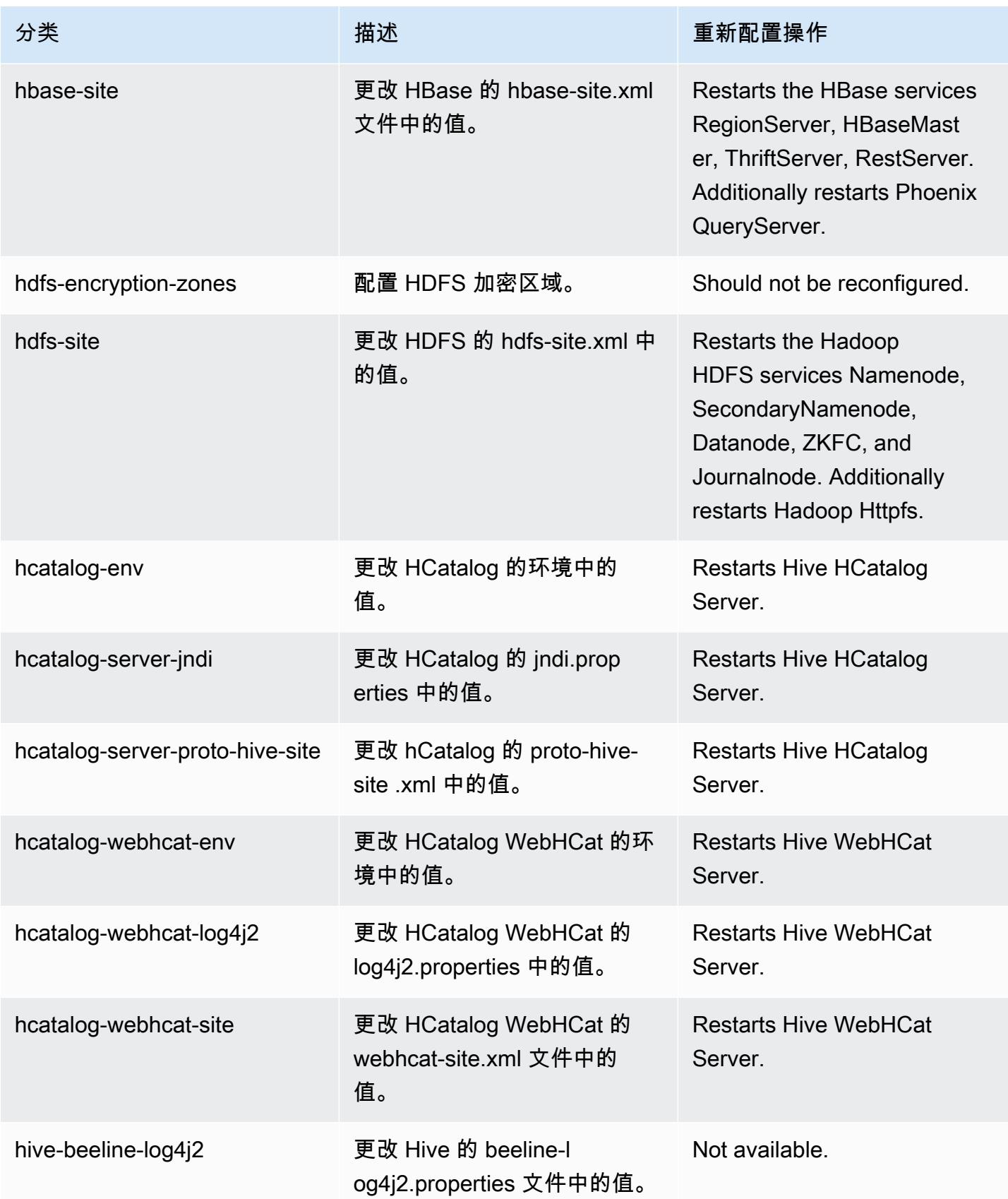

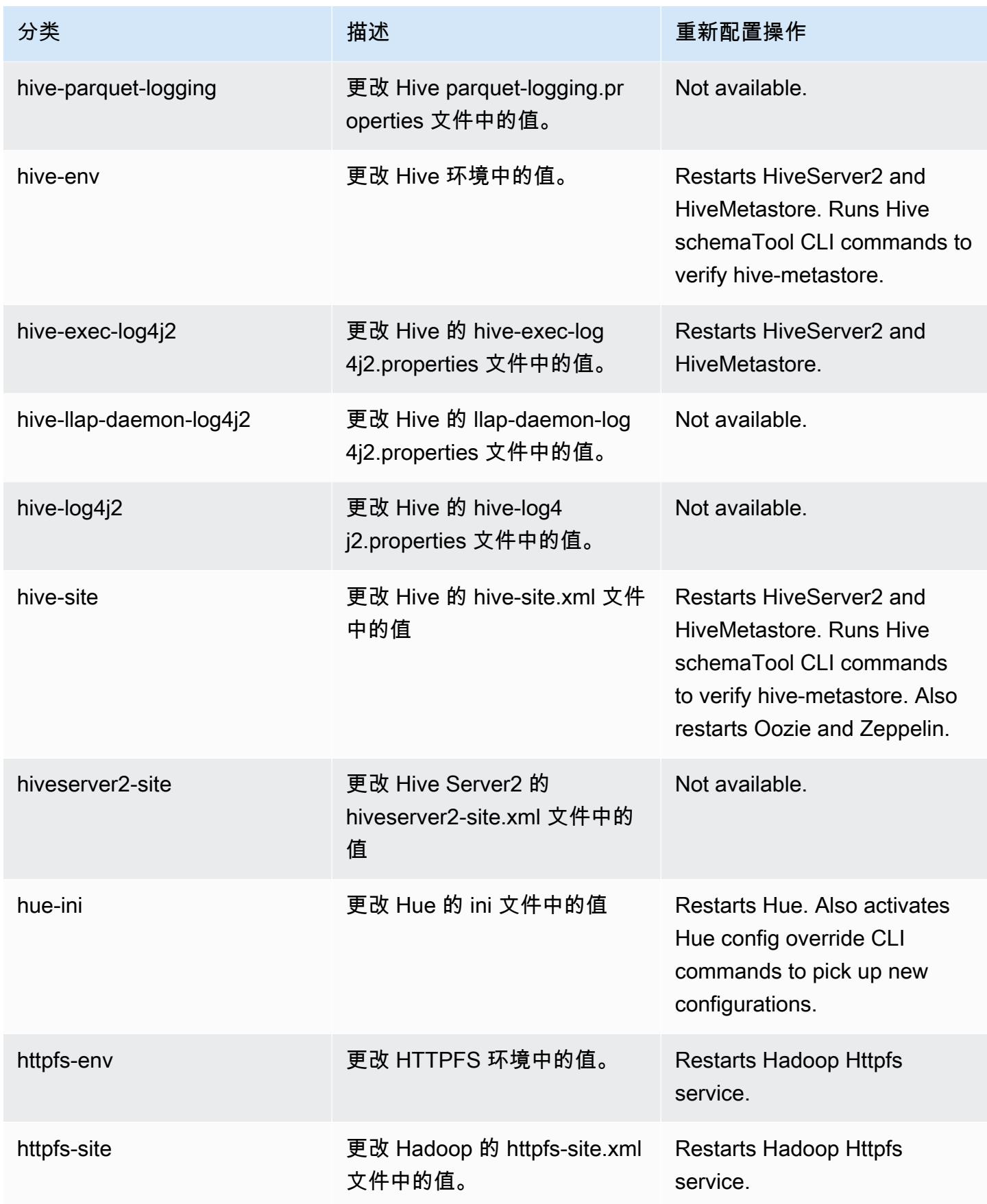

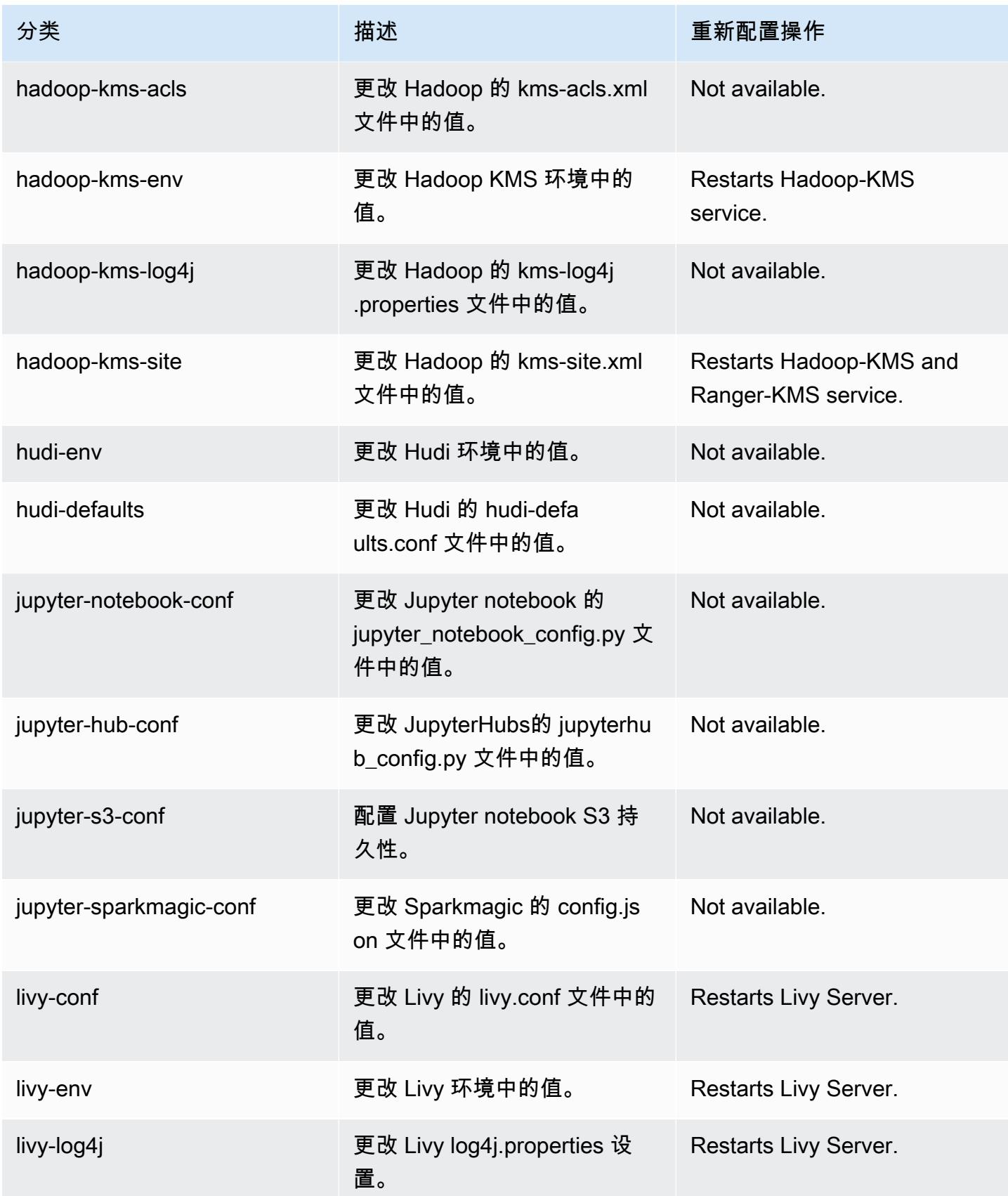

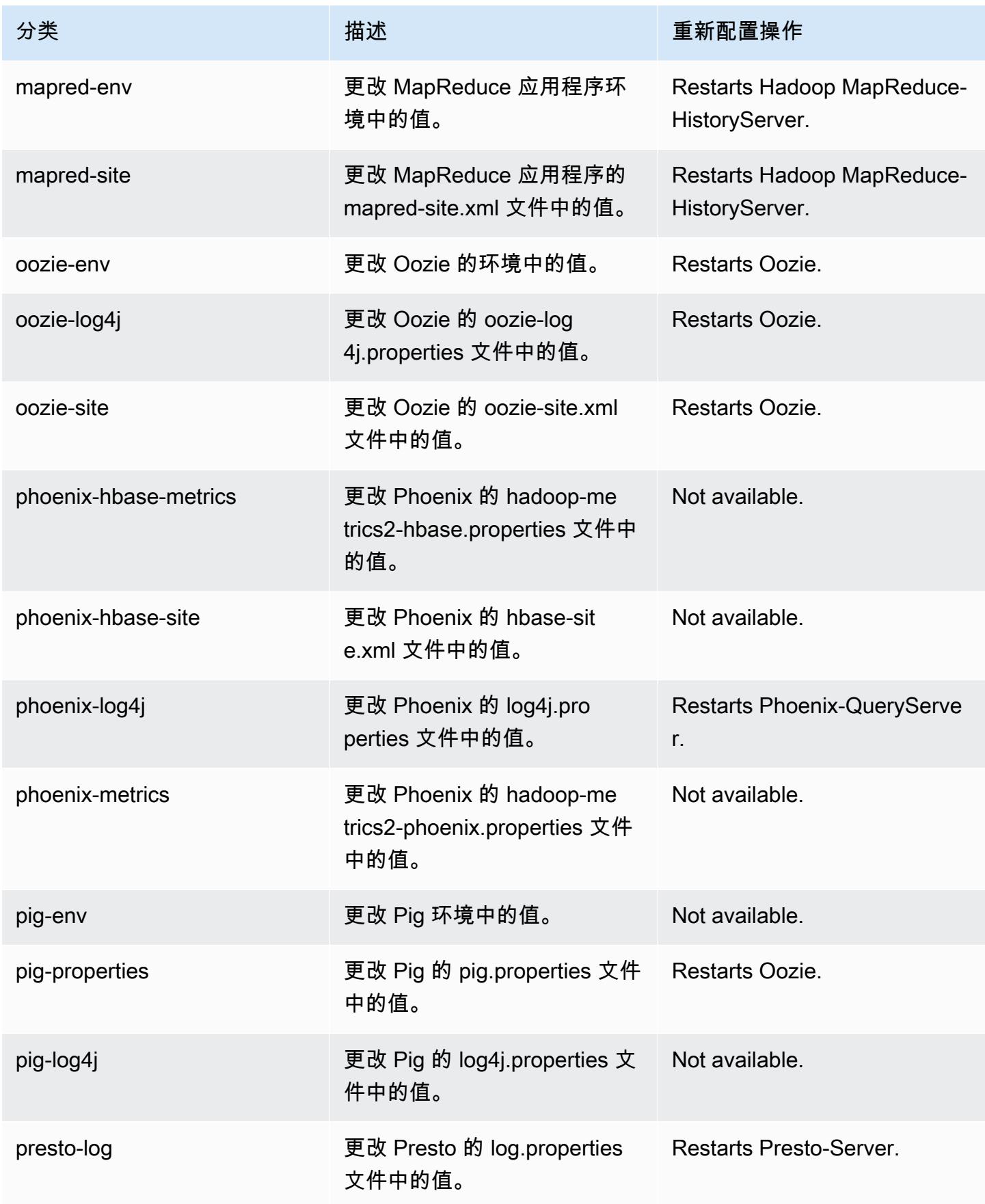

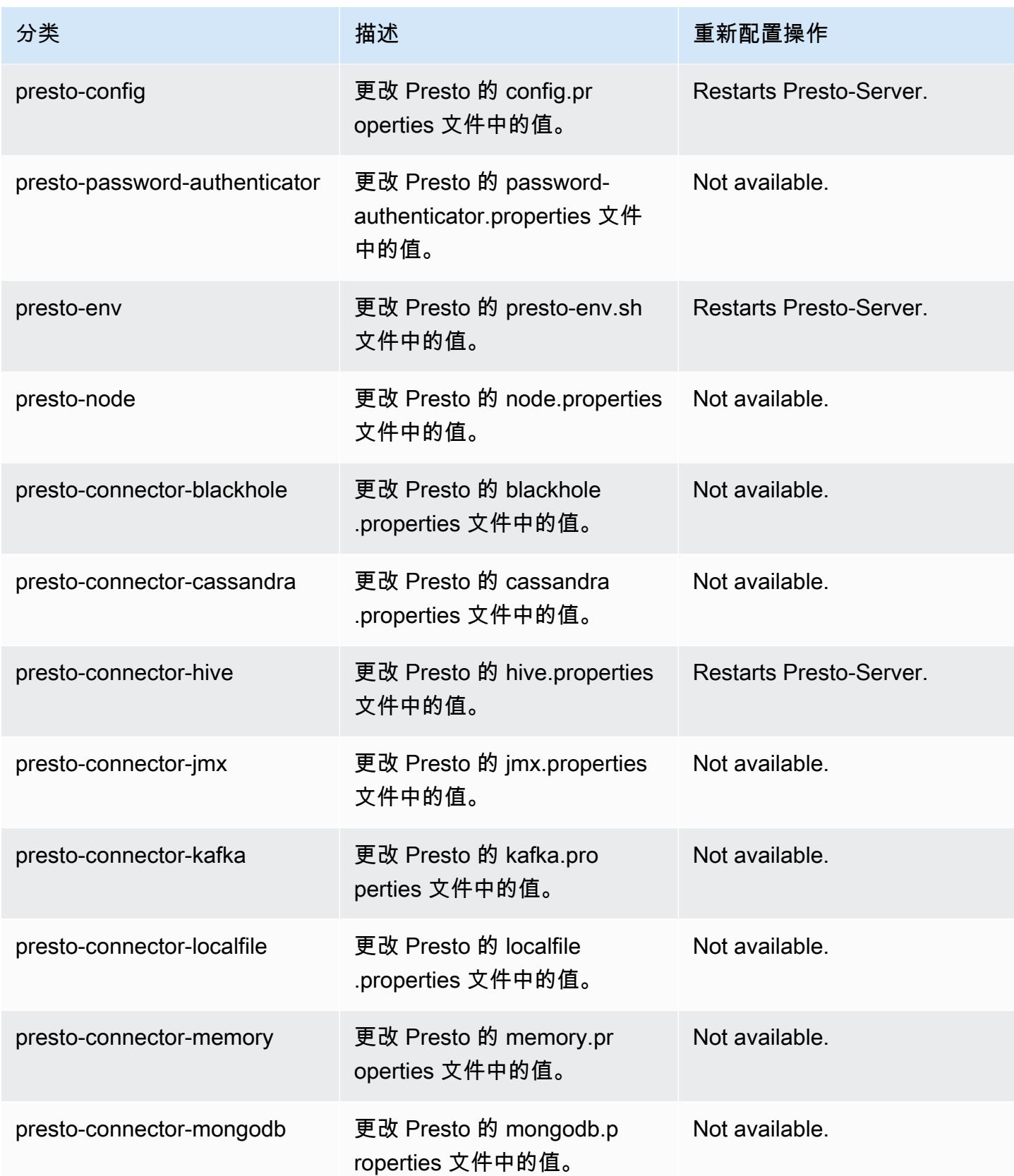

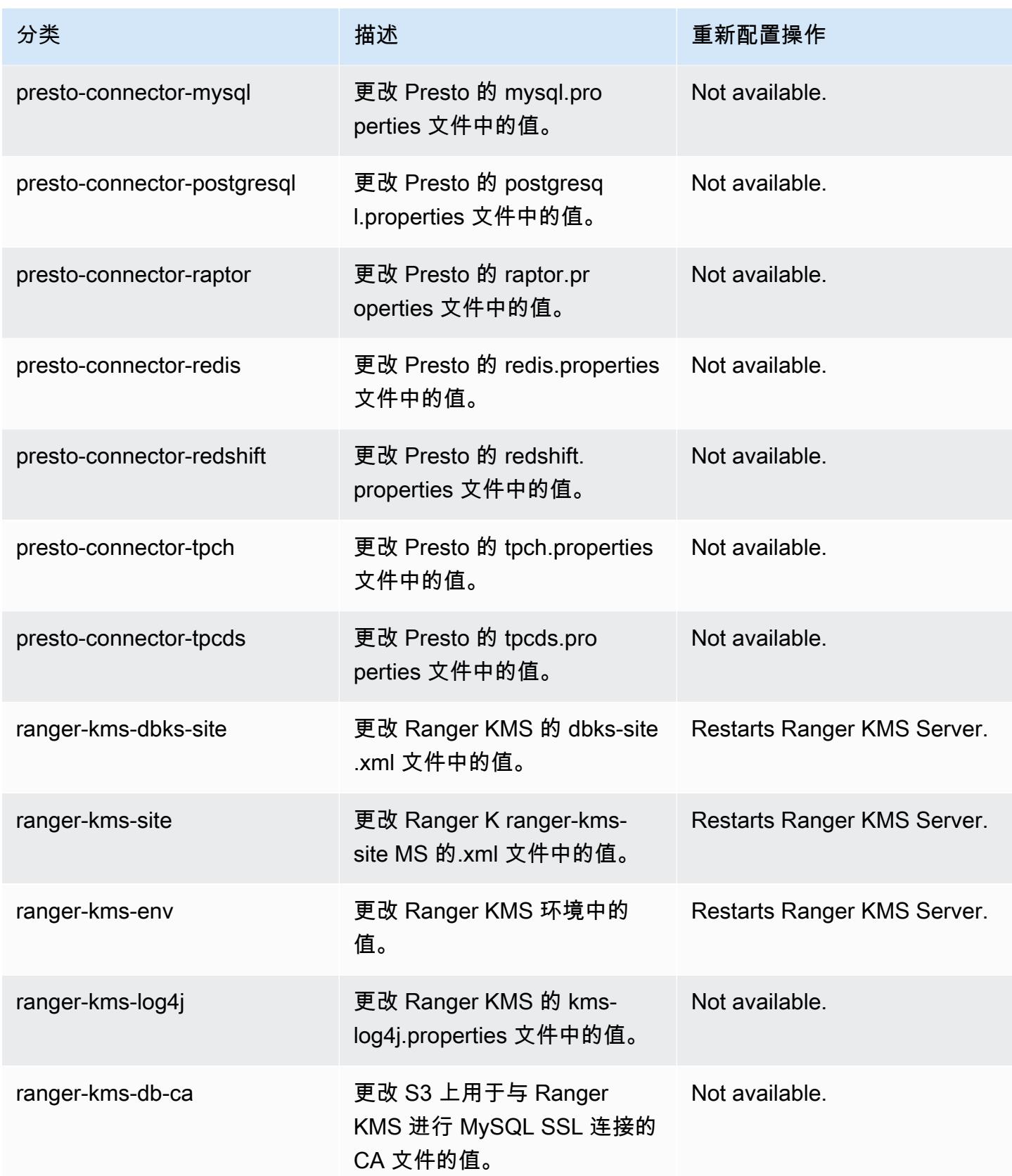

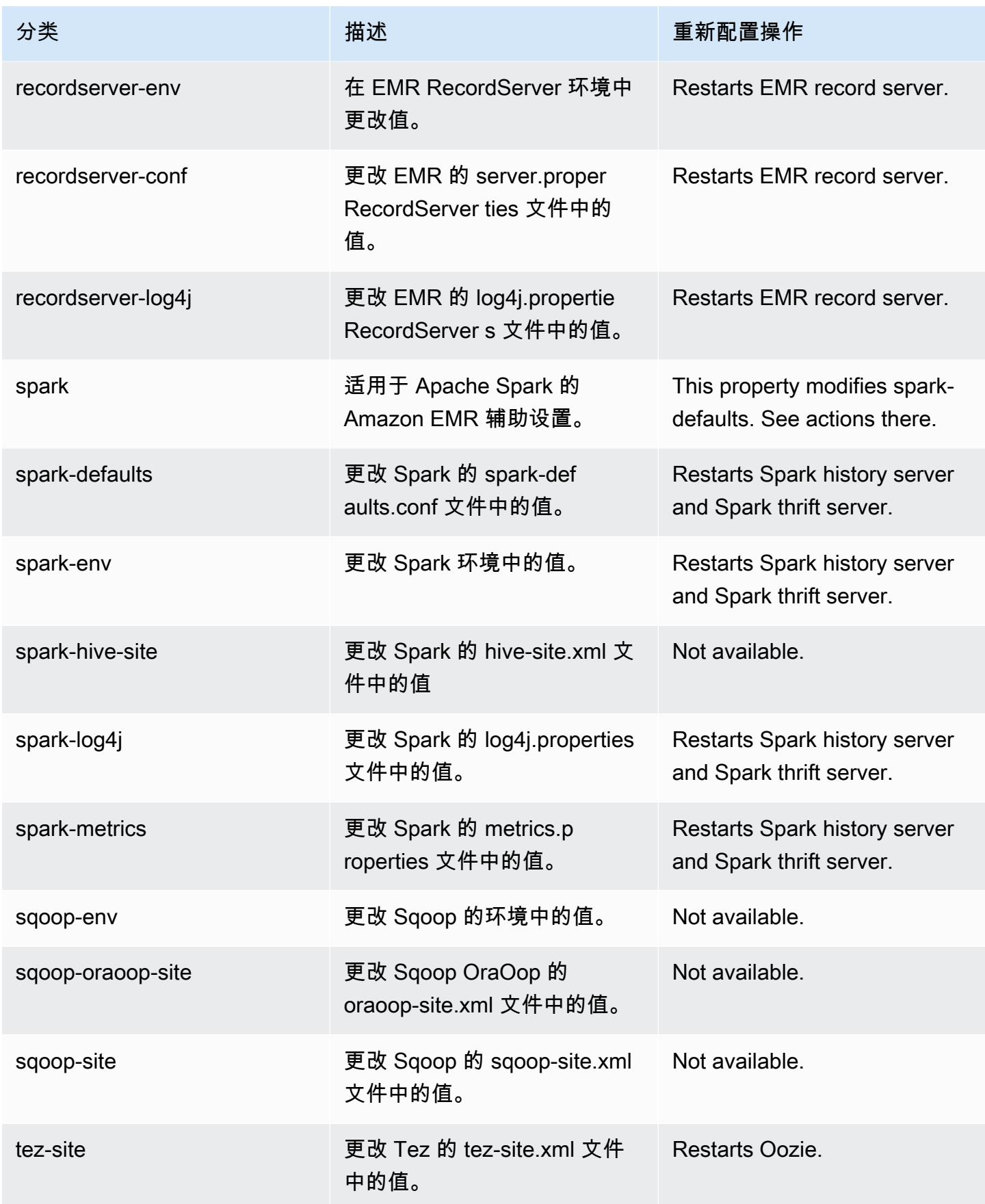

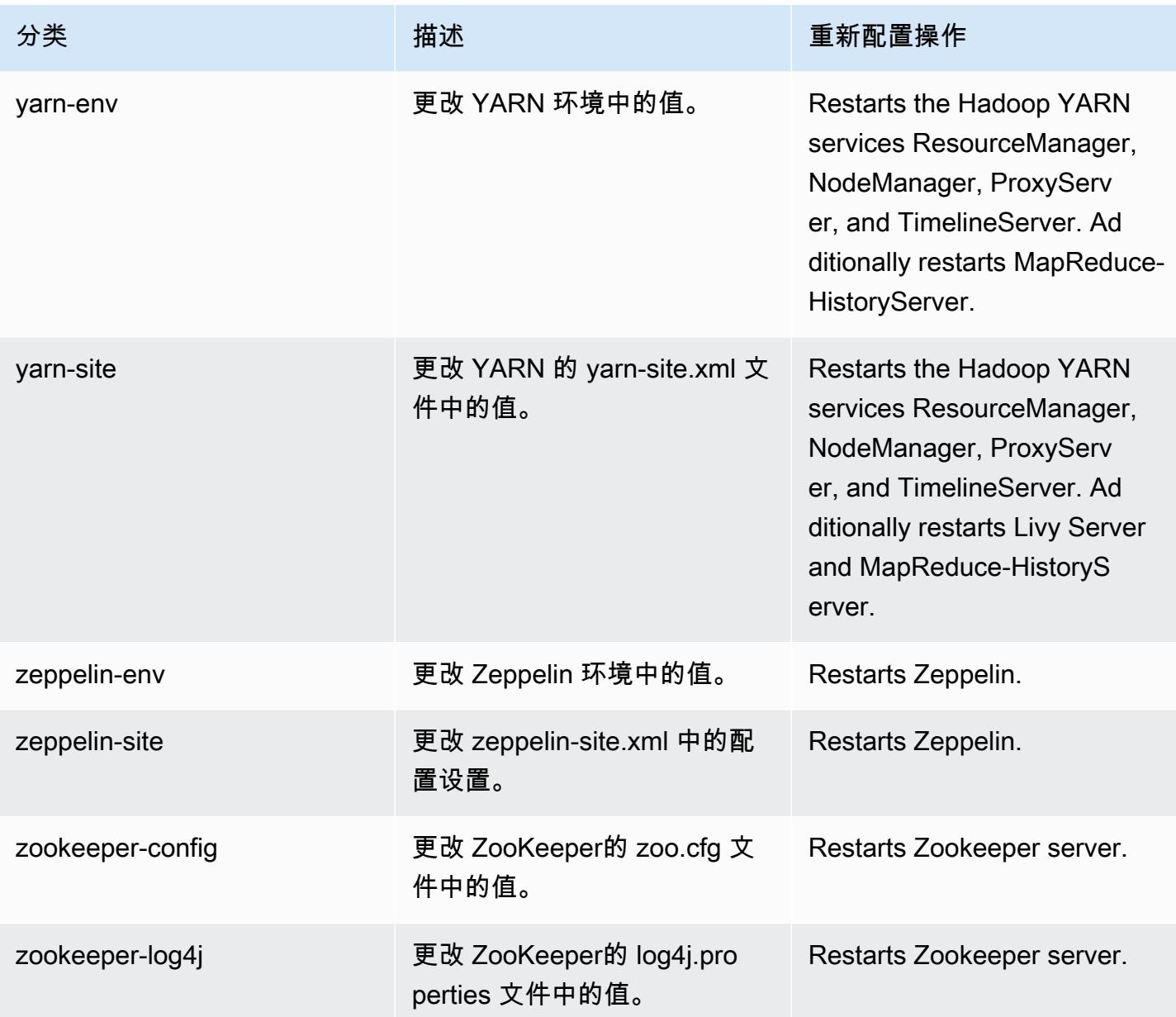

# 5.36.1 更新日志

发行版 5.36.1 的更改日志和发布说明

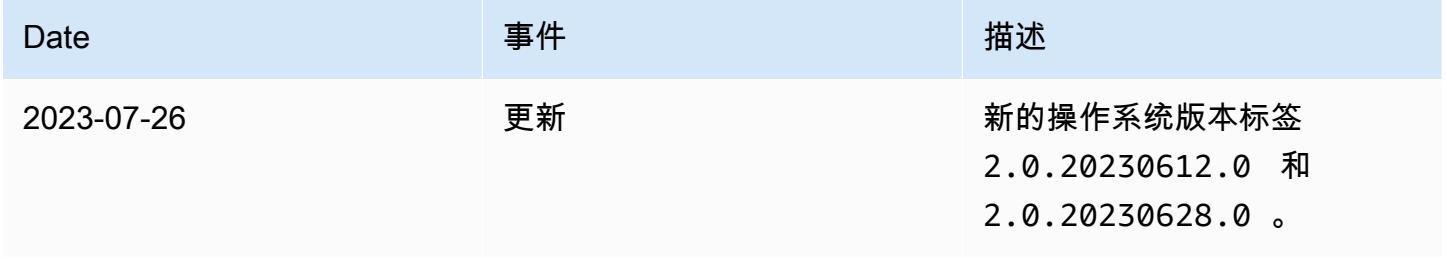

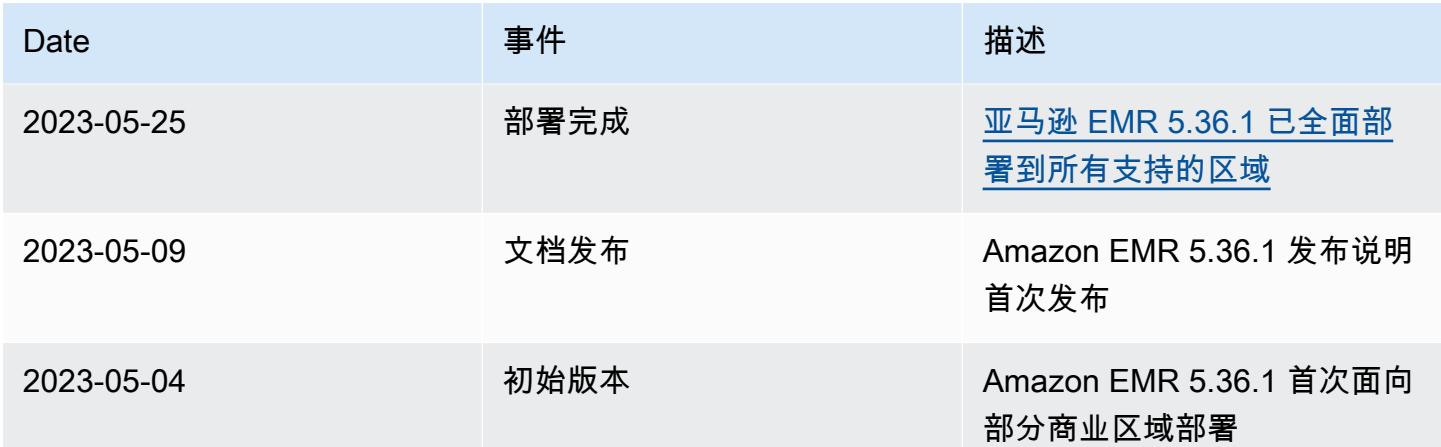

## Amazon EMR 发行版 5.36.0

5.36.0 应用程序版本

### 此发行版支持以下应用程

序: [Flink](https://flink.apache.org/)[、Ganglia、](http://ganglia.info)[HBase、](http://hbase.apache.org/)[HCatalog、](https://cwiki.apache.org/confluence/display/Hive/HCatalog)[Hadoop、](http://hadoop.apache.org/docs/current/)[Hive、](http://hive.apache.org/)[Hudi](https://hudi.apache.org)[、Hue](http://gethue.com/)[、Iceberg](https://iceberg.apache.org/)、JupyterEnterpriseGateway 和 [ZooKeeper。](https://zookeeper.apache.org)

下表列出了此版本的 Amazon EMR 中提供的应用程序版本以及前三个 Amazon EMR 发行版中的应用 程序版本(若适用)。

有关每个发行版的 Amazon EMR 的应用程序版本的全面历史记录,请参见以下主题:

- [Amazon EMR 7.x 发行版中的应用程序版本](#page-22-0)
- [Amazon EMR 6.x 发行版中的应用程序版本](#page-74-0)
- [Amazon EMR 5.x 发行版中的应用程序版本](#page-927-0)
- [Amazon EMR 4.x 发行版中的应用程序版本](#page-2231-0)

### 应用程序版本信息

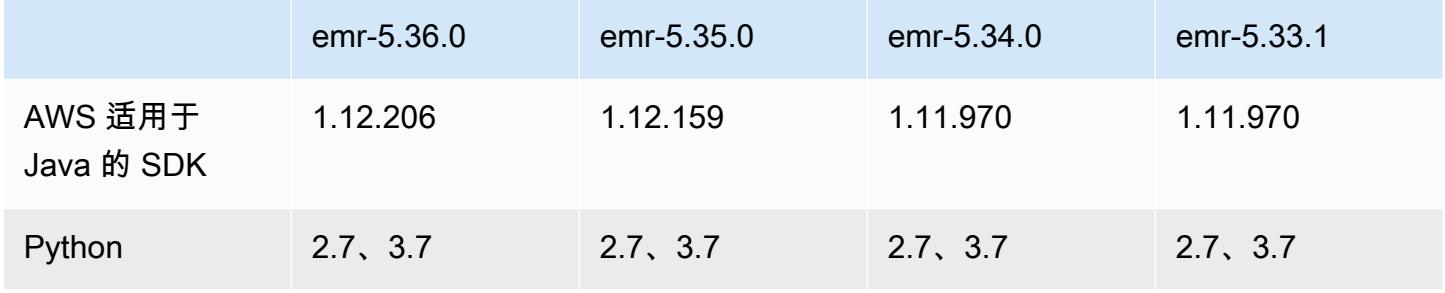

Amazon EMR **Maximum** Amazon EMR 版本指南

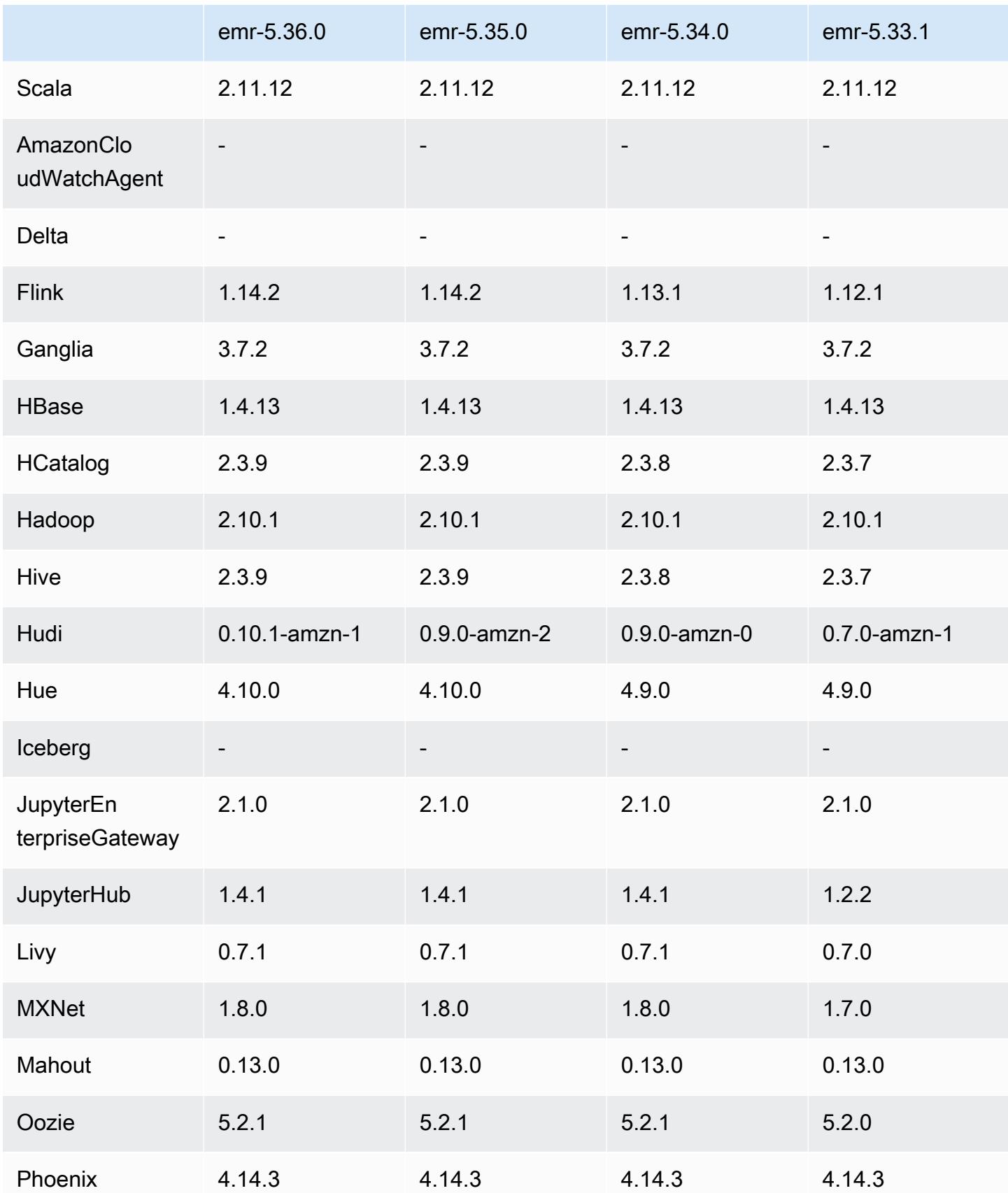

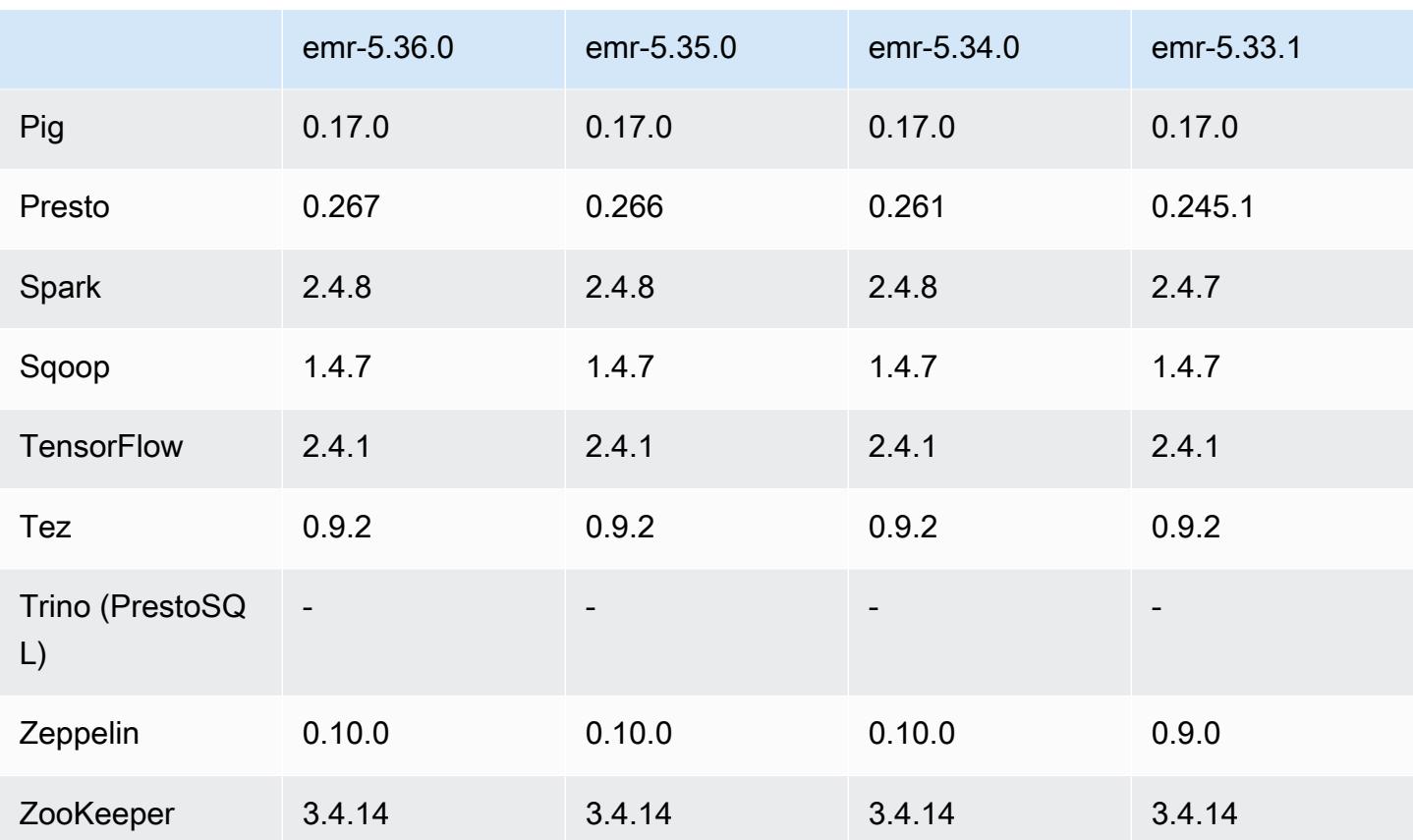

5.36.0 发布说明

以下发布说明包括有关 Amazon EMR 发行版 5.36.0 的信息。更改与 5.35.0 有关。

首次发布日期:2022 年 6 月 15 日

#### 新功能

- Amazon EMR 版本 5.36.0 在启用 Apache Ranger 的集群上,通过 Apache Spark 增加了对数据定 义语言(DDL)的支持。这样,您就能够使用 Apache Ranger 管理操作的访问权限,例如创建、更 改和删除 Amazon EMR 集群中的数据库和表。
- 当您启动具有最新补丁版本(亚马逊 EMR 5.36 或更高版本、6.6 或更高版本、7.0 或更高版本)的 集群时,亚马逊 EMR 使用最新的亚马逊 Linux 2023 或亚马逊 Linux 2 版本作为默认亚马逊 EMR AMI。如需更多信息,请参阅 [Using the default Amazon Linux AMI for Amazon EMR](https://docs.aws.amazon.com/emr/latest/ManagementGuide/emr-default-ami.html)。

**G** Note

此版本不再获得 AMI 自动更新,因为它已被另外 1 个补丁版本取代。补丁版本以第二位 小数点后的数字 (6.8.*1*) 表示。要查看您是否使用的是最新补丁版本,请查看 [Release](https://docs.aws.amazon.com/emr/latest/ReleaseGuide) 

[Guide](https://docs.aws.amazon.com/emr/latest/ReleaseGuide) 中的可用版本,或者在控制台中创建集群时查看 Amazon EMR 版本下拉列表,或使 用 [ListReleaseLabels](https://docs.aws.amazon.com/emr/latest/APIReference/API_ListReleaseLabels.html) API 或 [list-release-labels](https://docs.aws.amazon.com/cli/latest/reference/emr/list-release-labels.html) CLI 操作。要获取有关新版本的 更新,请订阅<u>[新增功能](https://docs.aws.amazon.com/emr/latest/ReleaseGuide/emr-whatsnew.html)</u>页面上的 RSS 源。

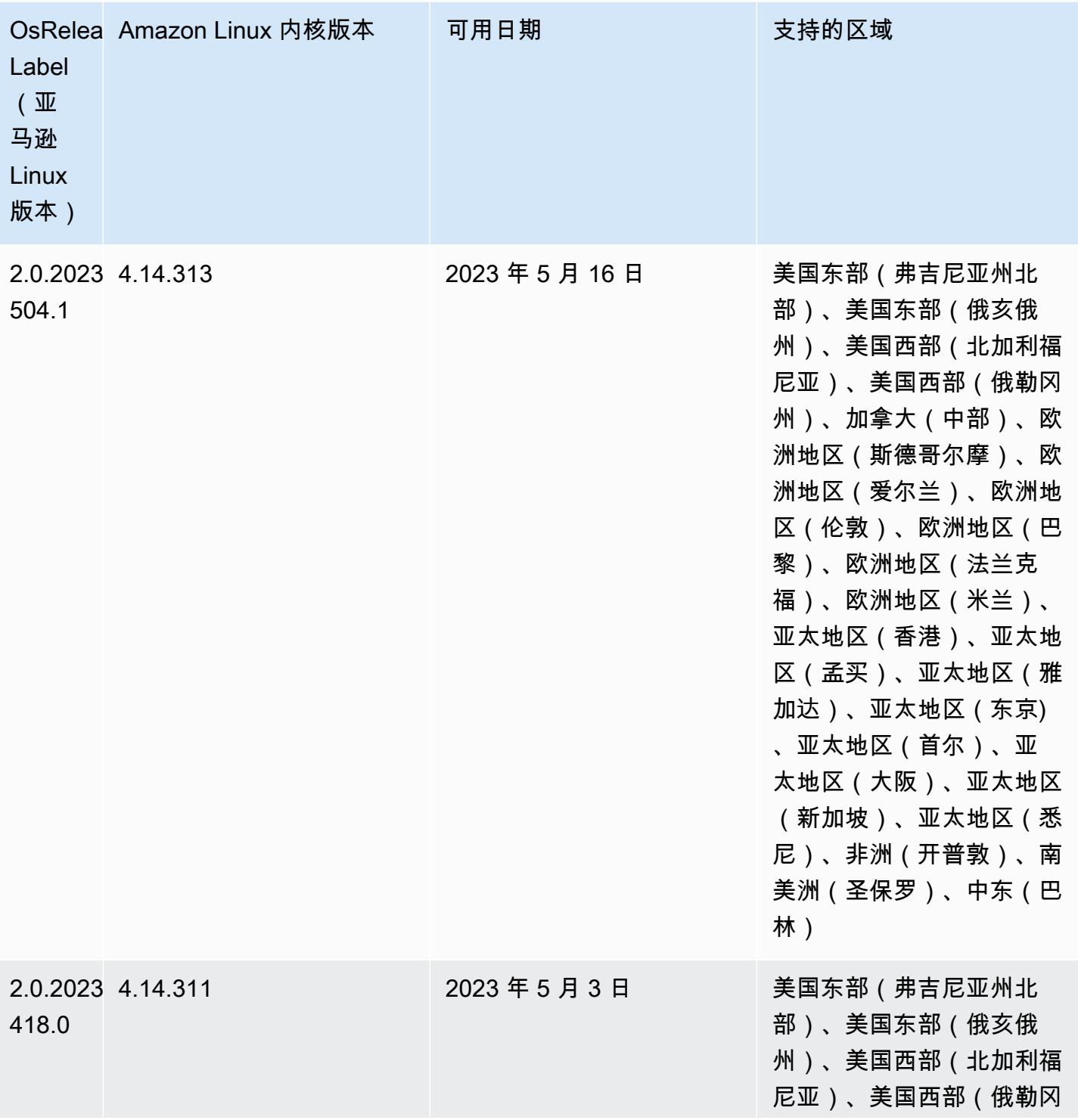

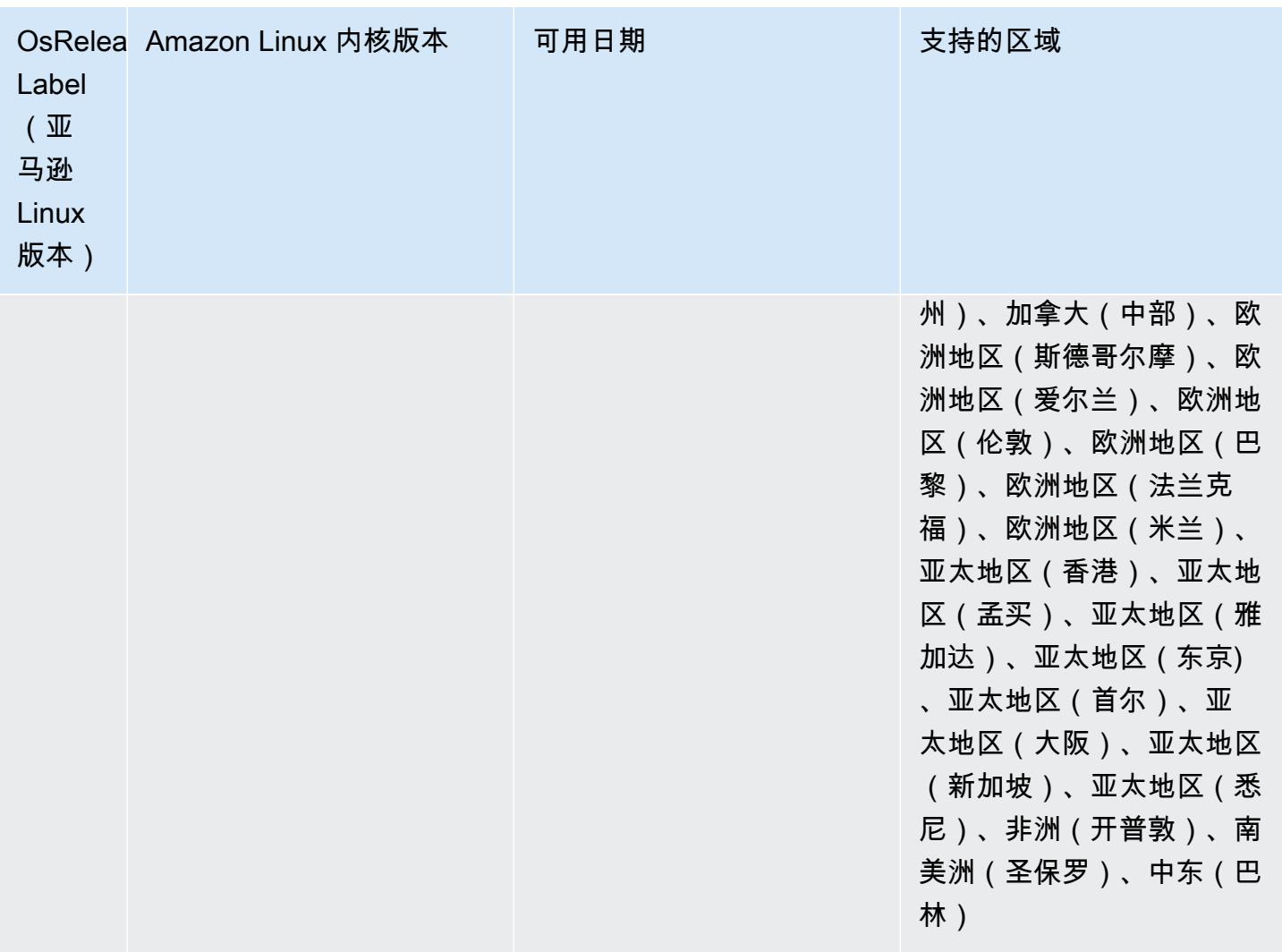

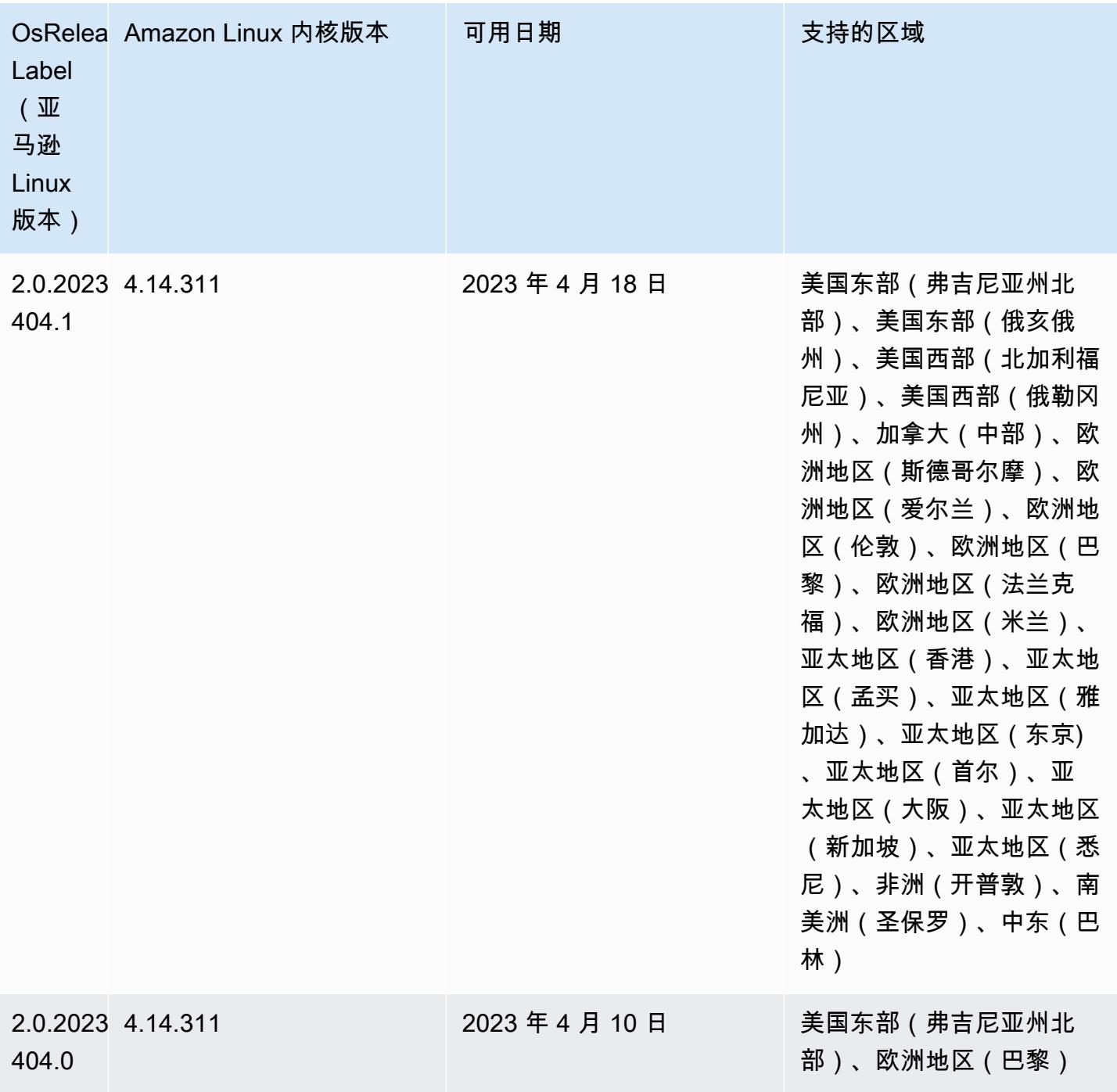

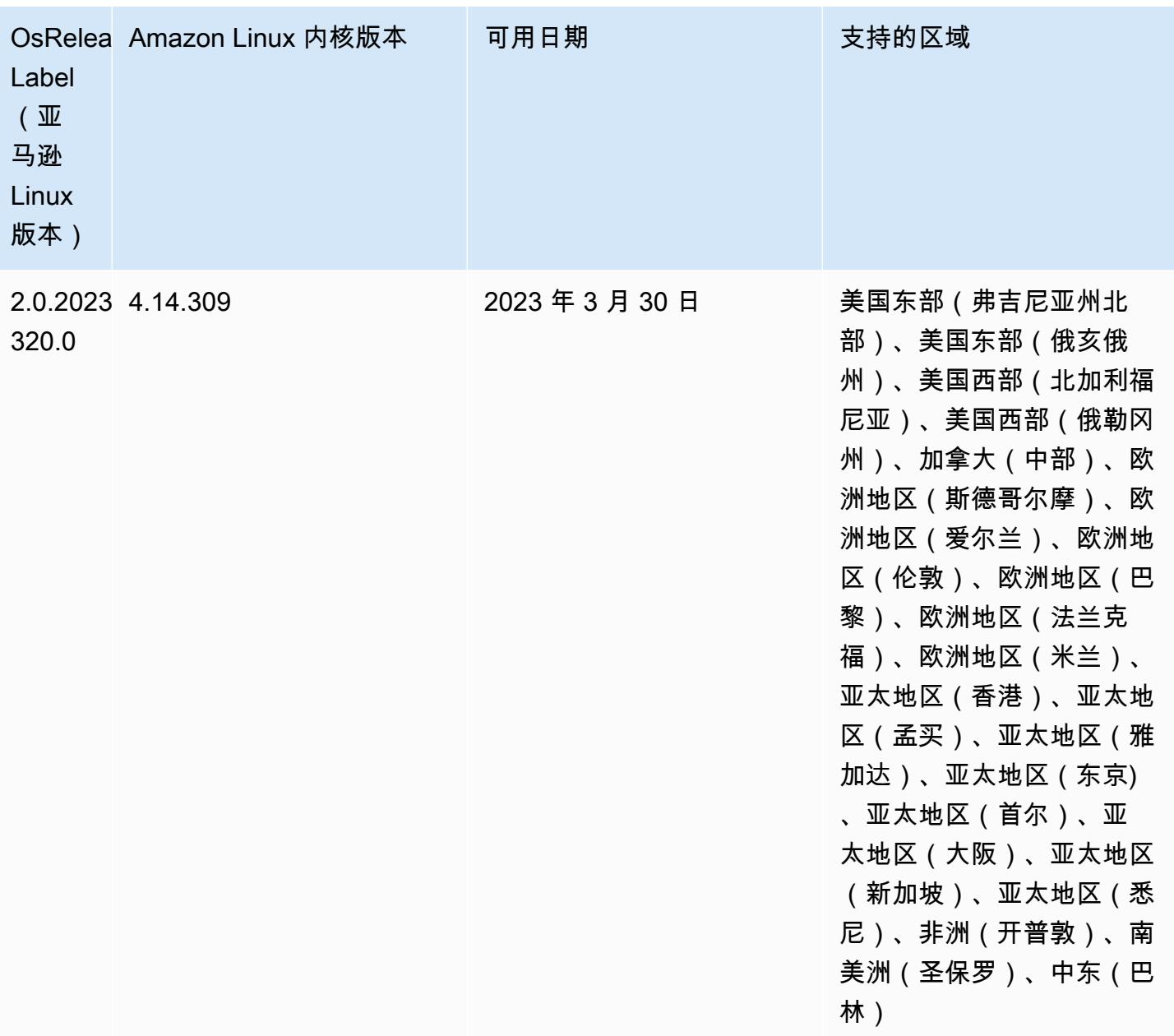

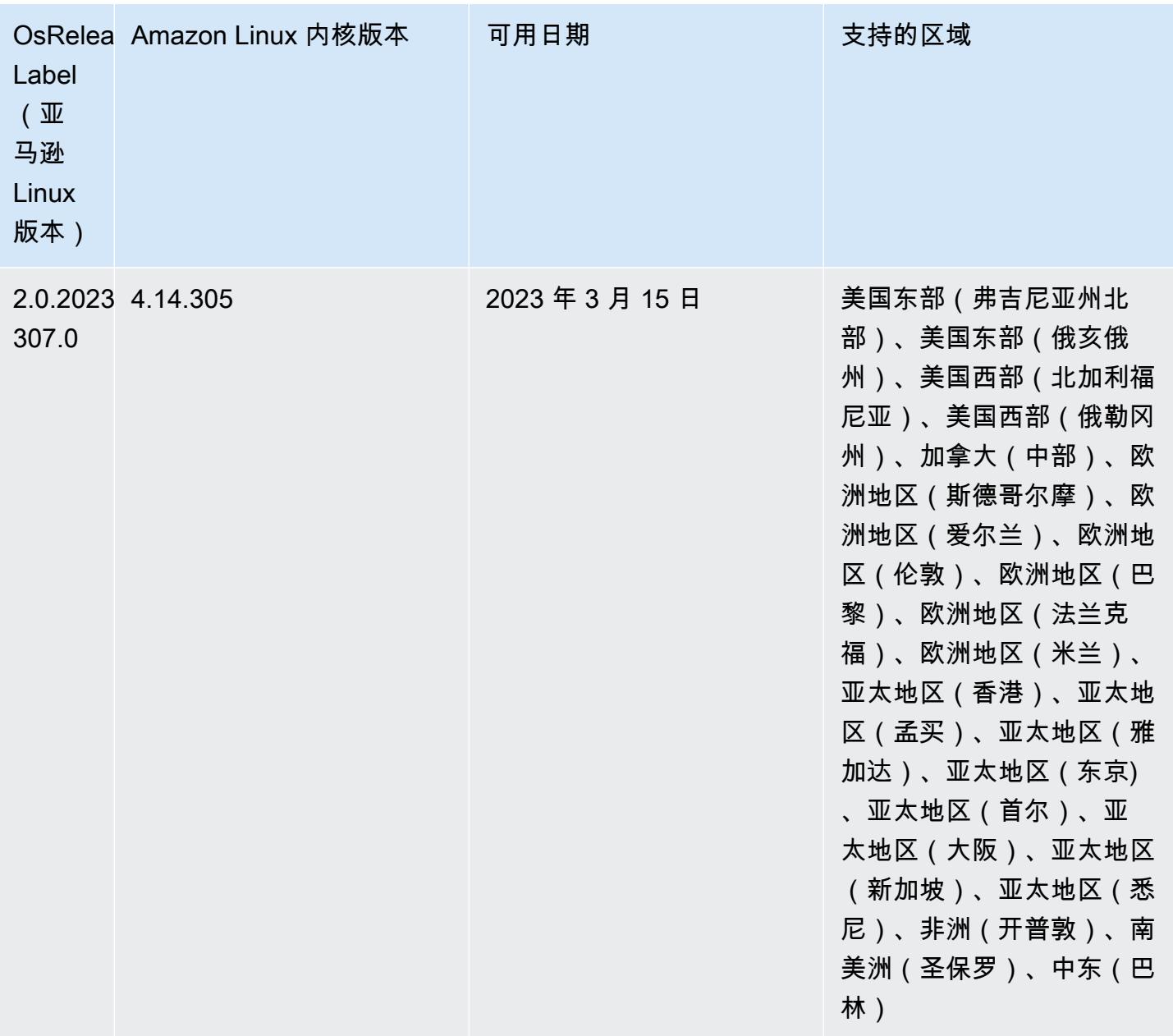

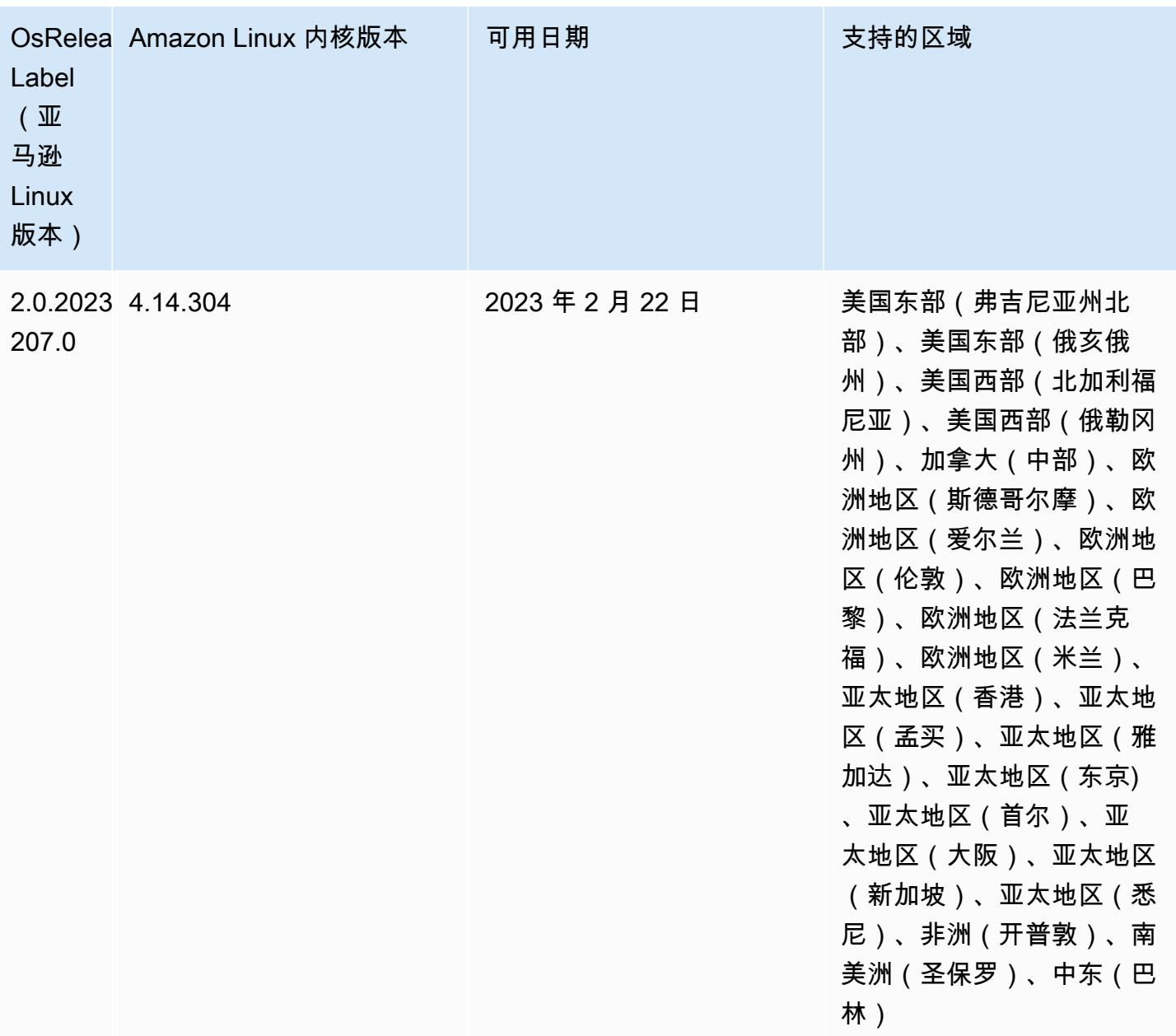

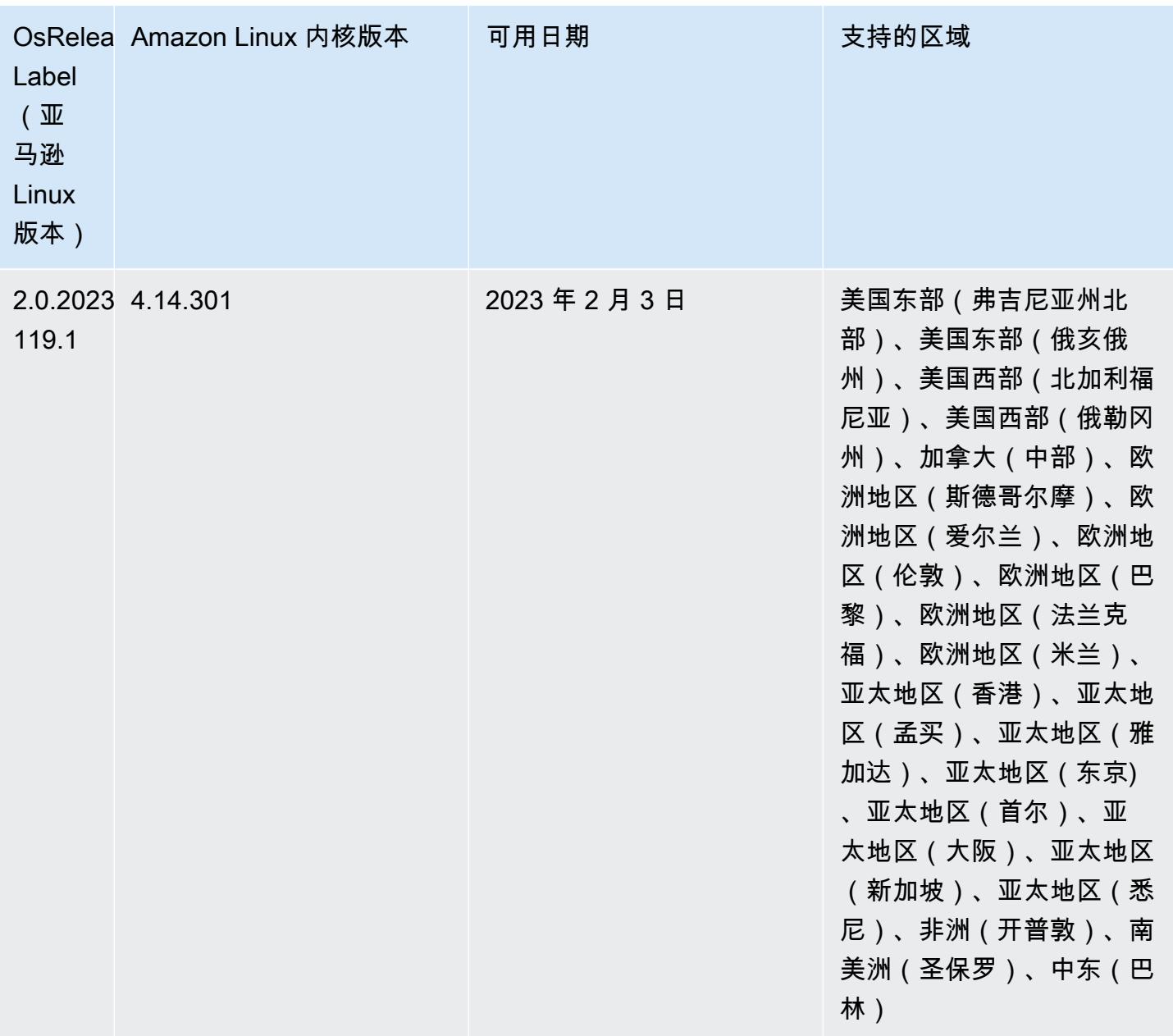
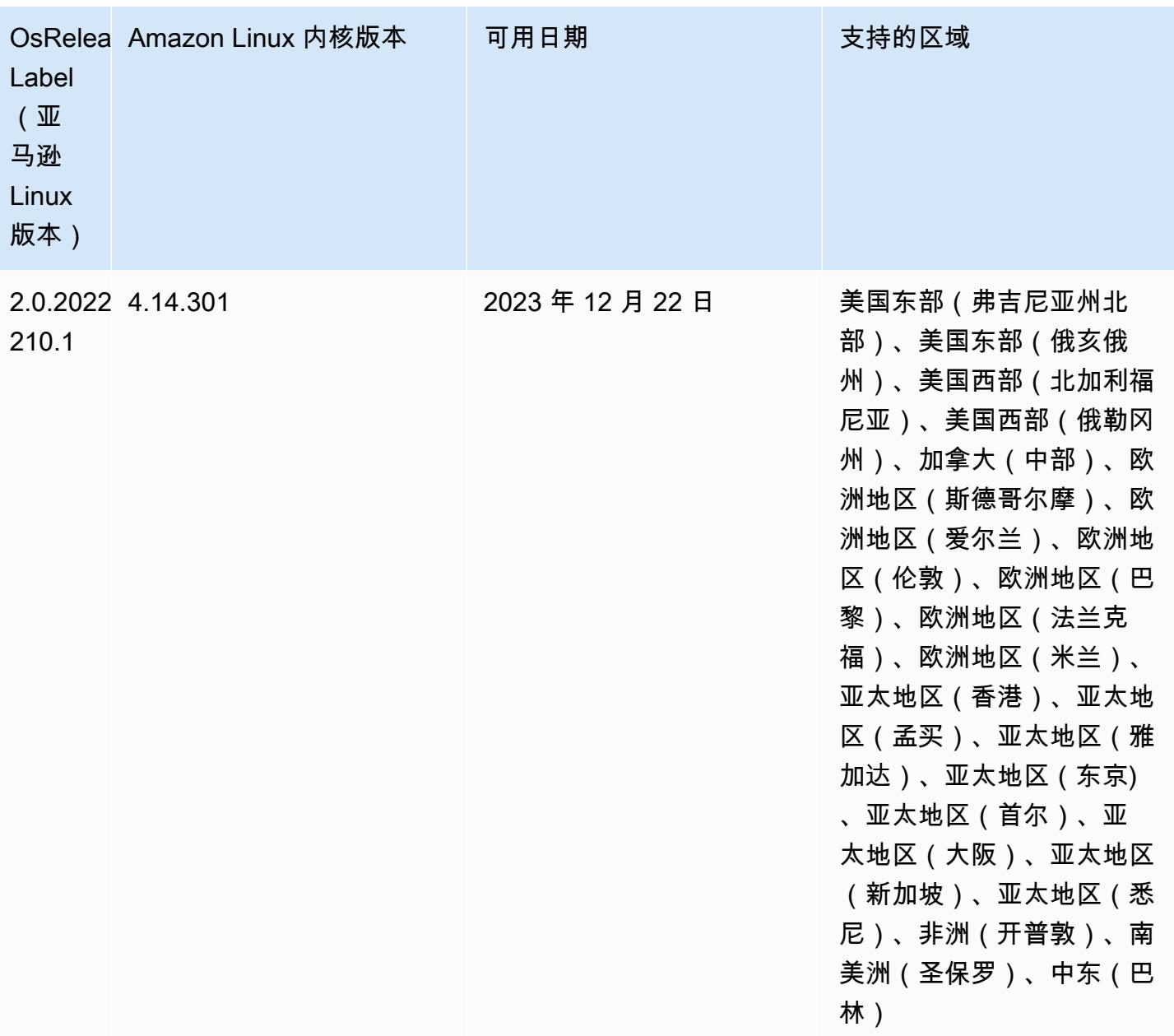

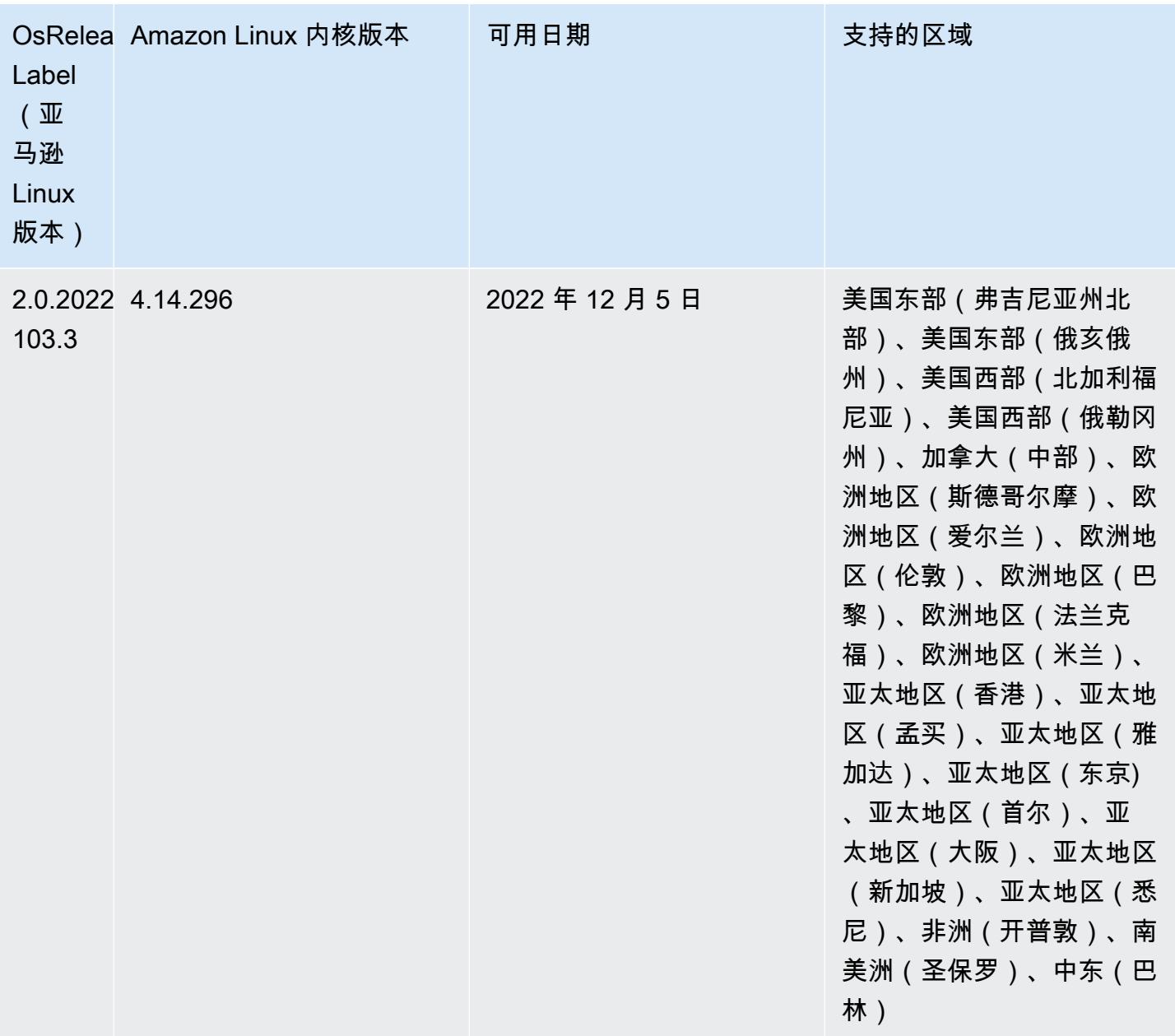

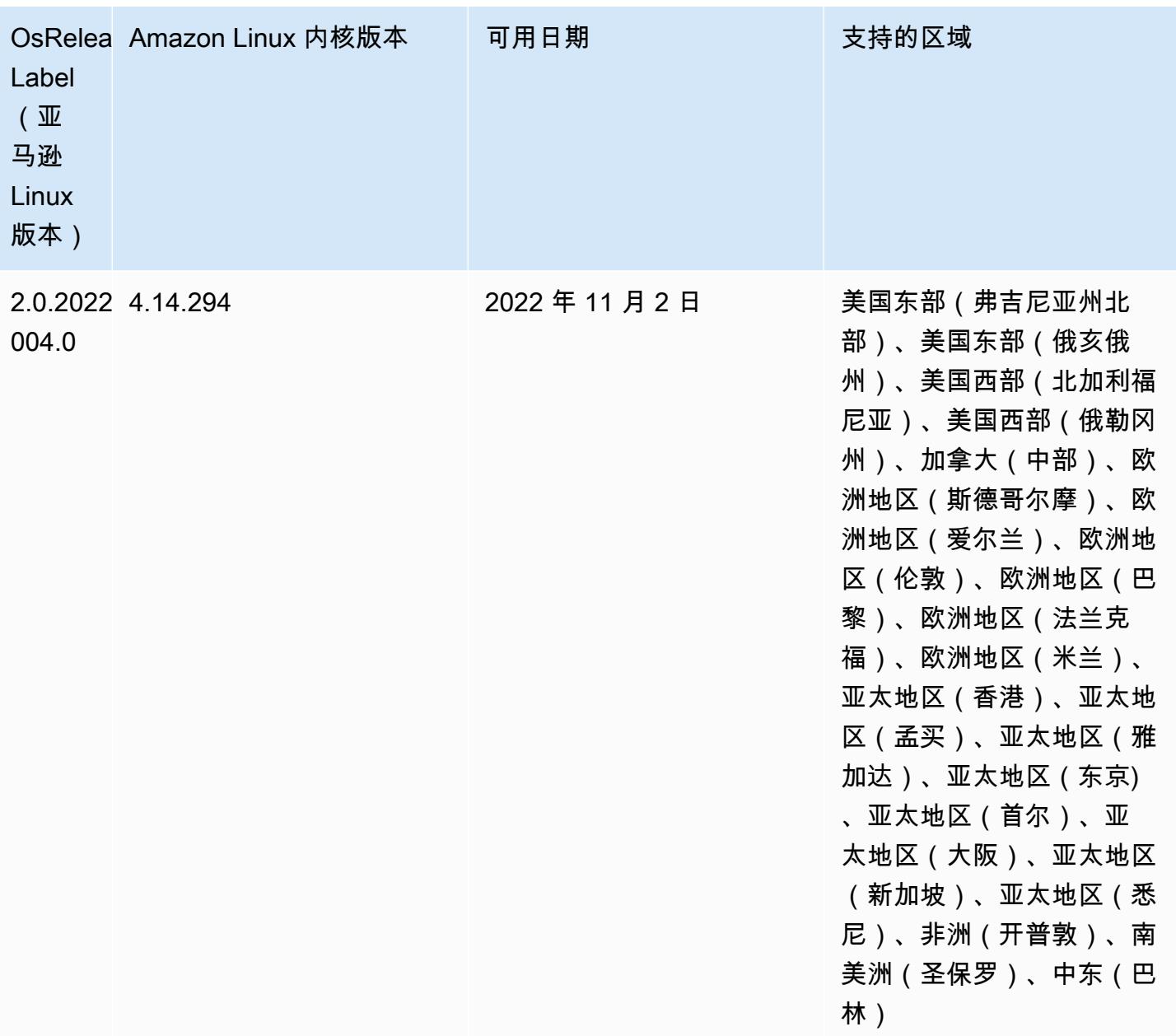

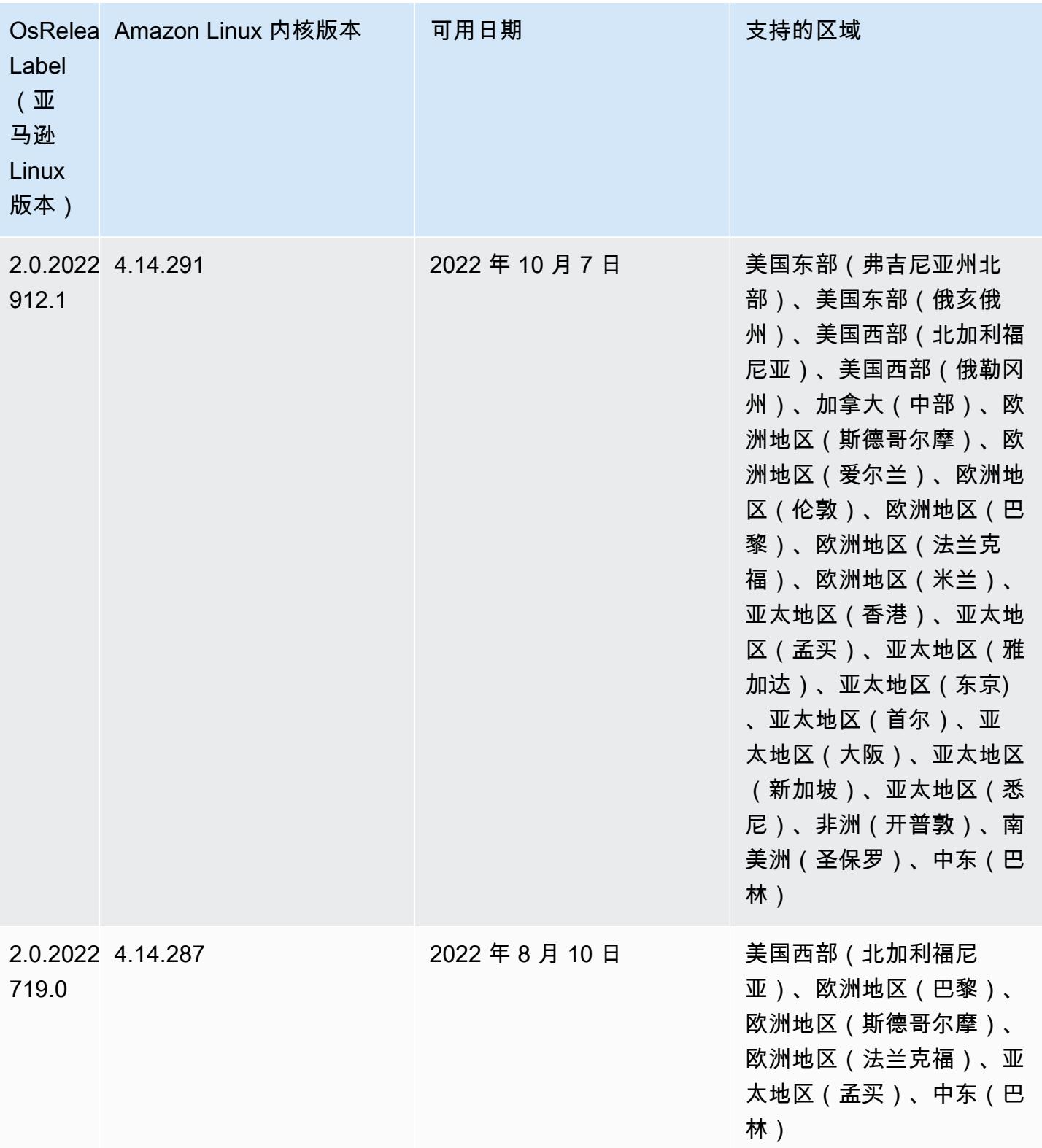

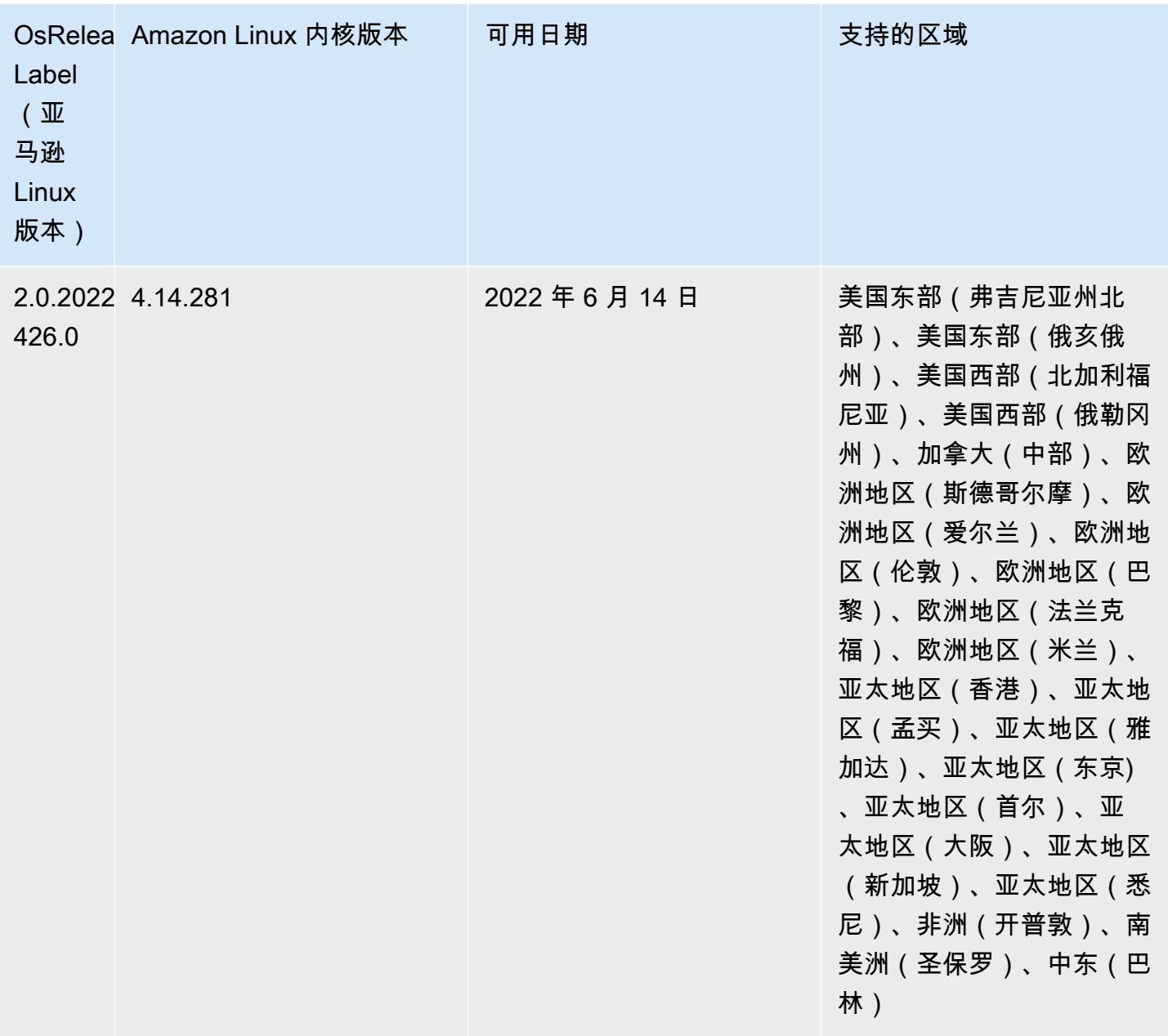

## 更改、增强和解决的问题

• Amazon EMR 5.36.0 升级现在支持:aws-sdk 1.12.206、Hadoop 2.10.1-amzn-4、Hive 2.3.9 amzn-2、Hudi 0.10.1-amzn-1、Spark 2.4.8-amzn-2、Presto 0.267-amzn-1、Amazon Glue 连接器 1.18.0、EMRFS 2.51.0。

#### 已知问题

- 当您将 Spark 与 Hive 分区位置格式化结合使用以读取 Amazon S3 中的数据,并在 Amazon EMR 版本 5.30.0 至 5.36.0 以及 6.2.0 至 6.9.0 上运行 Spark 时,可能会遇到导致集群无法正确读取数据 的问题。如果您的分区具有以下所有特征,会发生这种情况:
	- 从同一个表扫描两个或多个分区。
	- 至少有一个分区目录路径是至少一个其他分区目录路径的前缀,例如,s3://bucket/table/ p=a 是 s3://bucket/table/p=a b 的前缀。
	- 另一个分区目录中前缀后面的第一个字符的 UTF-8 值小于 / 字符 (U+002F)。例如,在 s3:// bucket/table/p=a b 中,a 和 b 之间出现的空格字符 (U+0020) 就属于此类。请注意,还有 其他 14 个非控制字符:!"#\$%&'()\*+,-。有关更多信息,请参阅 UTF-8 encoding table and [Unicode characters](https://www.utf8-chartable.de/)(UTF-8 编码表和 Unicode 字符)。

解决方法是在 spark-defaults 分类中将

spark.sql.sources.fastS3PartitionDiscovery.enabled 配置设置为 false。

• 在 Amazon EMR 发行版 5.36.0 和 6.6.0 到 6.9.0 中,SecretAgent 和 RecordServer 服务组件 可能会因为 Log4j2 属性中的文件名模式配置不正确而出现日志数据丢失的情况。错误的配置导致组 件每天只生成一个日志文件。当应用轮换策略时,它会重写现有文件,而不是按预期生成新的日志文 件。应变方法是使用引导操作每小时生成一次日志文件,并在文件名中附加一个自动增量的整数来处 理轮换。

对于 Amazon EMR 发行版 6.6.0 到 6.9.0,启动集群时,请执行以下引导操作。

‑‑bootstrap‑actions "Path=s3://emr-data-access-control-us-east-1/customer-bootstrapactions/log-rotation-emr-6x/replace-puppet.sh,Args=[]"

对于 Amazon EMR 发行版 5.36.0,启动集群时,请执行以下引导操作。

‑‑bootstrap‑actions "Path=s3://emr-data-access-control-us-east-1/customer-bootstrapactions/log-rotation-emr-5x/replace-puppet.sh,Args=[]"

5.36.0 组件版本

下面列出了 Amazon EMR 随此发行版一起安装的组件。一些组件作为大数据应用程序包的一部分安 装。其它组件是 Amazon EMR 独有的,并且已为系统流程和功能安装这些组件。它们通常以 emr 或 aws 开头。最新的 Amazon EMR 发行版中的大数据应用程序包通常是在社区中找到的最新版本。我们 会尽快在 Amazon EMR 中提供社区发行版。

Amazon EMR 中的某些组件与社区版本不同。这些组件具有以下形式的 *CommunityVersion*amzn-*EmrVersion* 的发行版标注。*EmrVersion* 从 0 开始。例如,假设已对名为 myappcomponent 的版本 2.2 的开源社区组件进行三次修改,以包含在不同的 Amazon EMR 发行版中,则 其发行版将为 2.2-amzn-2。

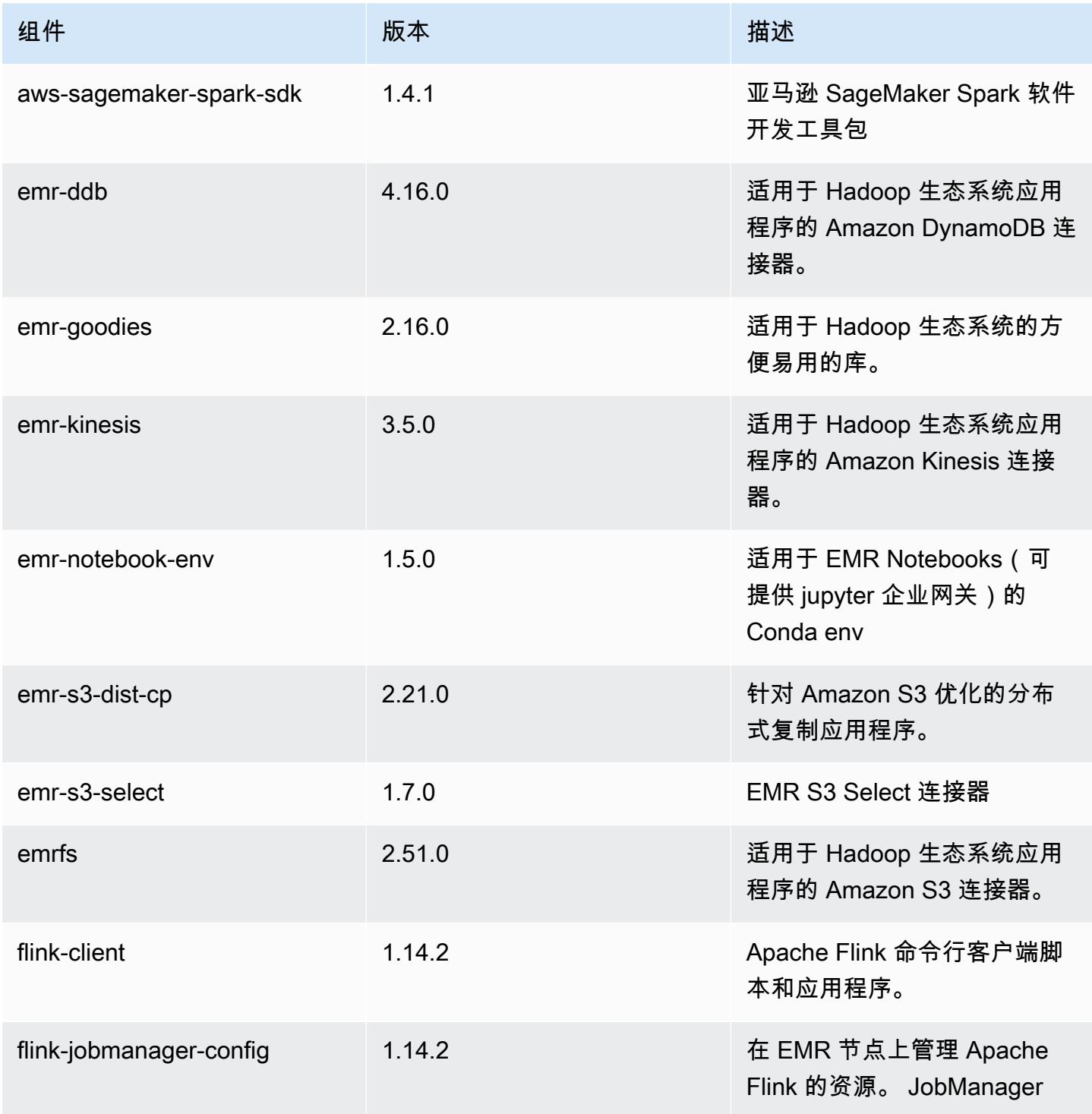

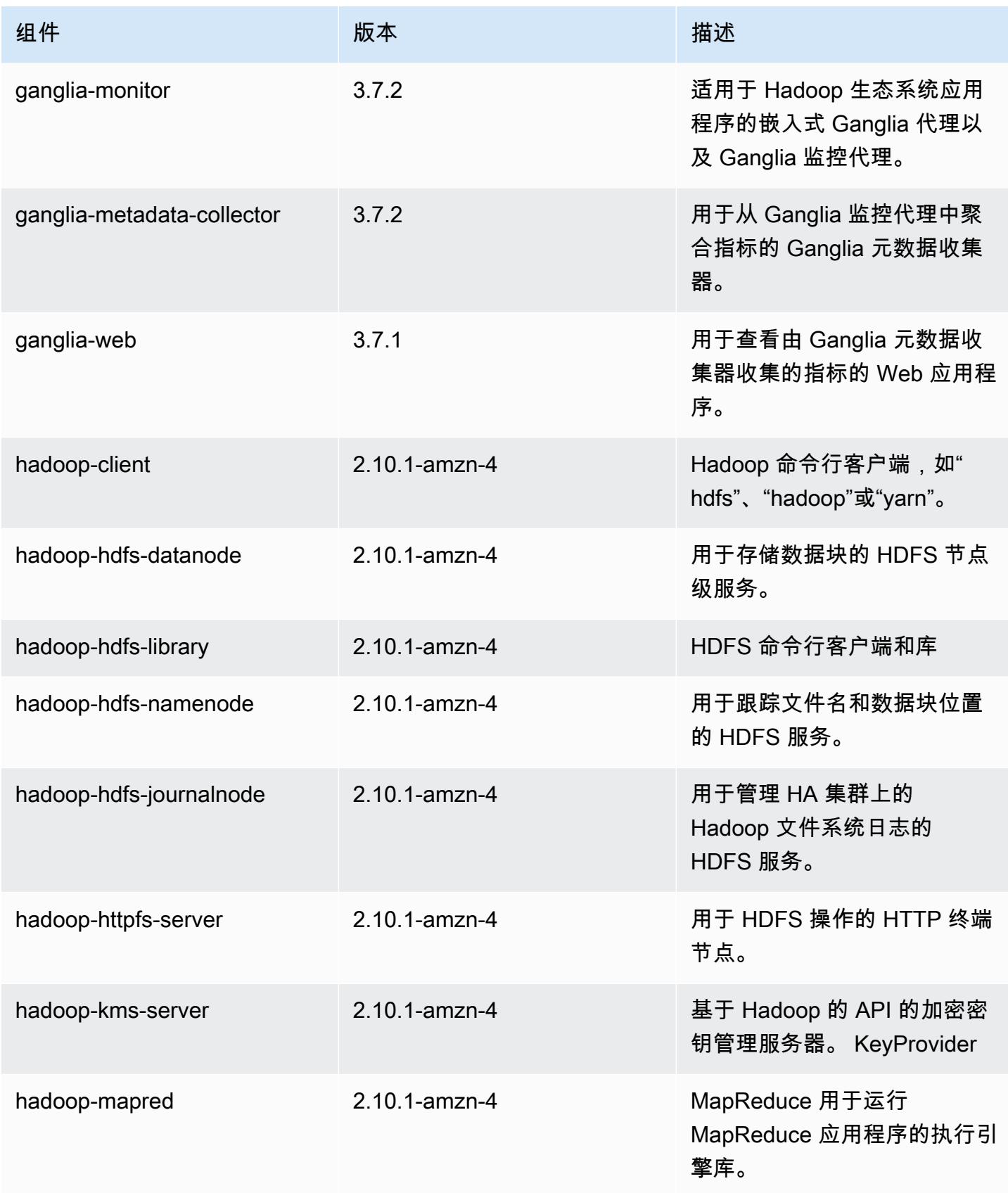

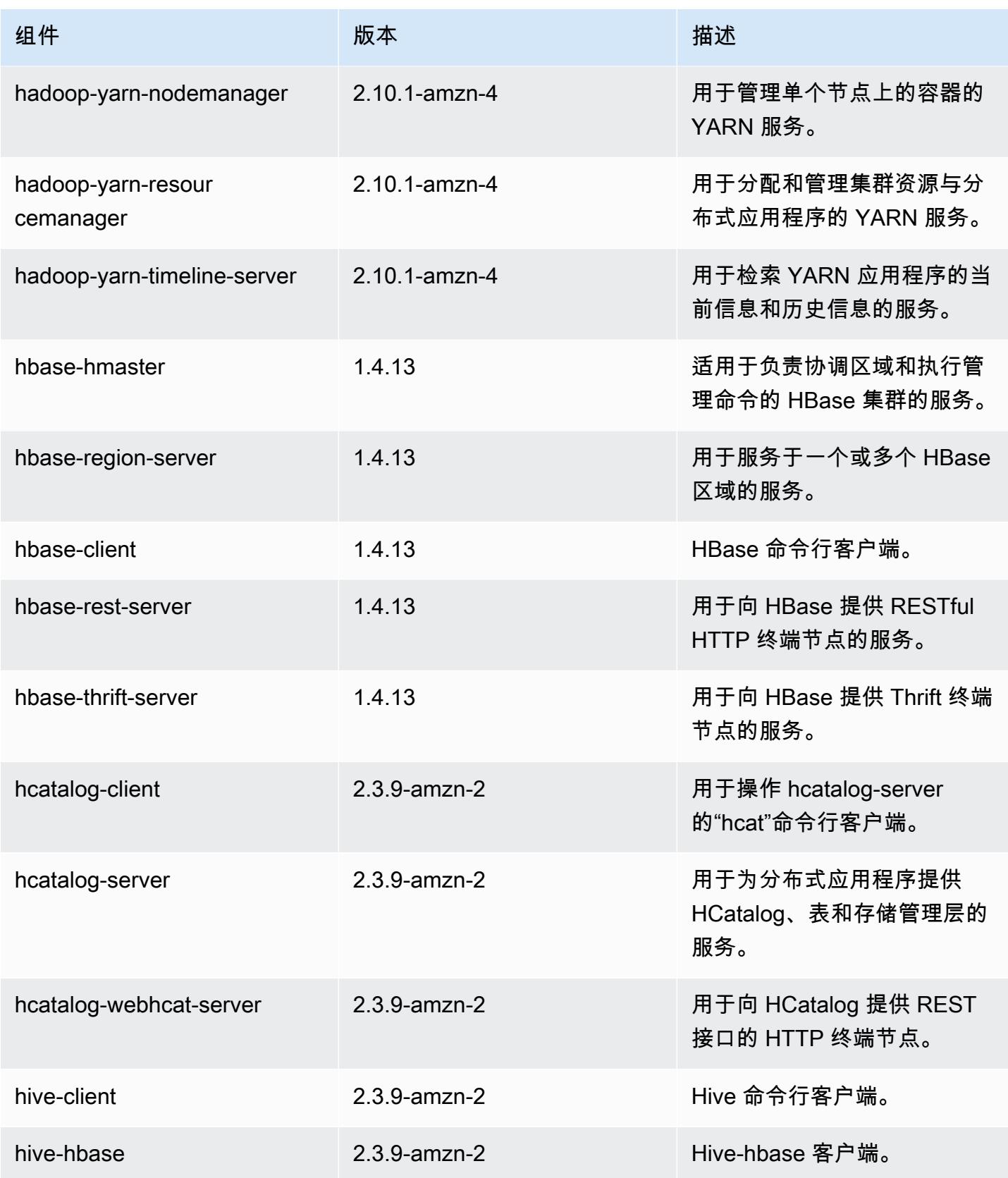

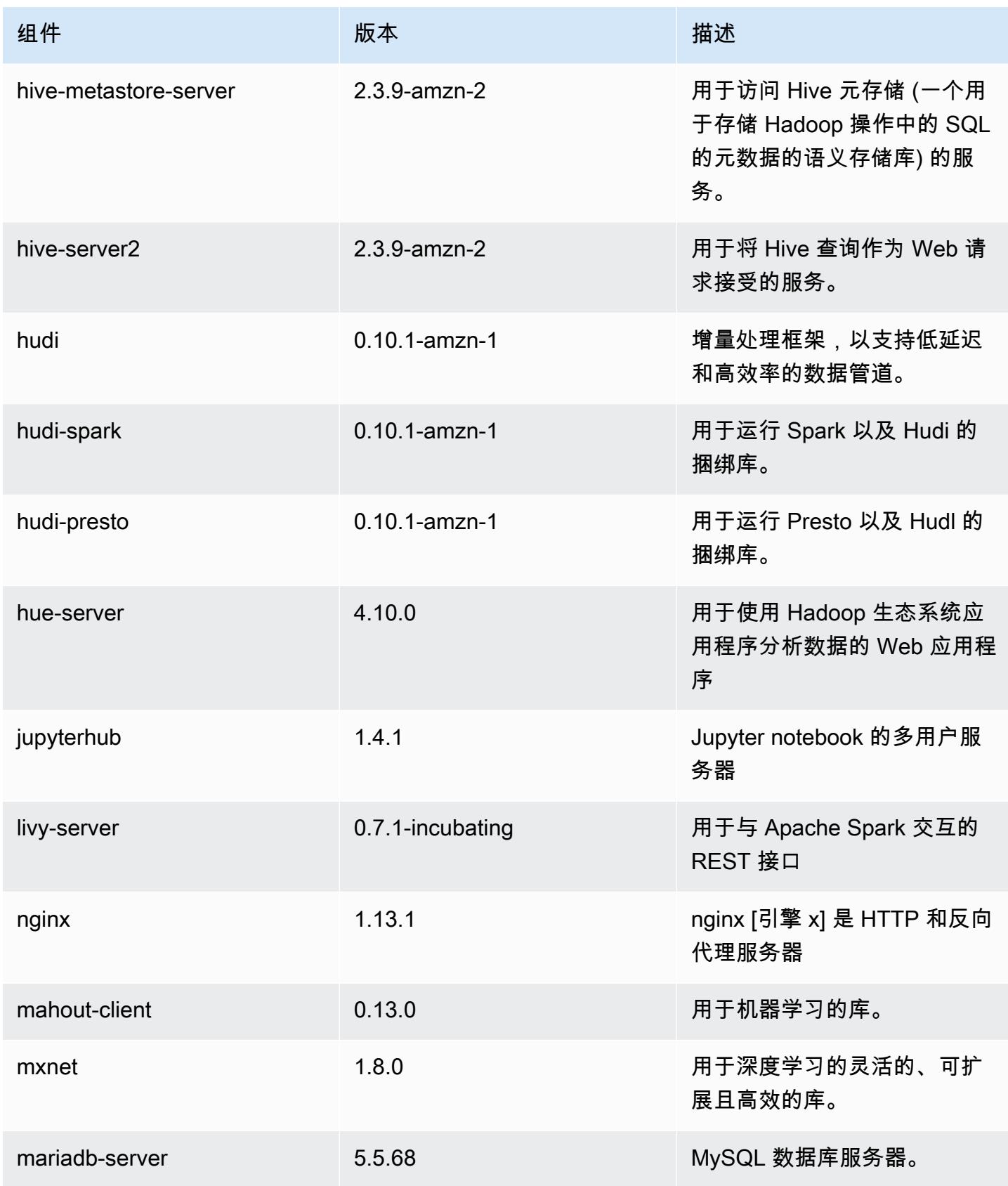

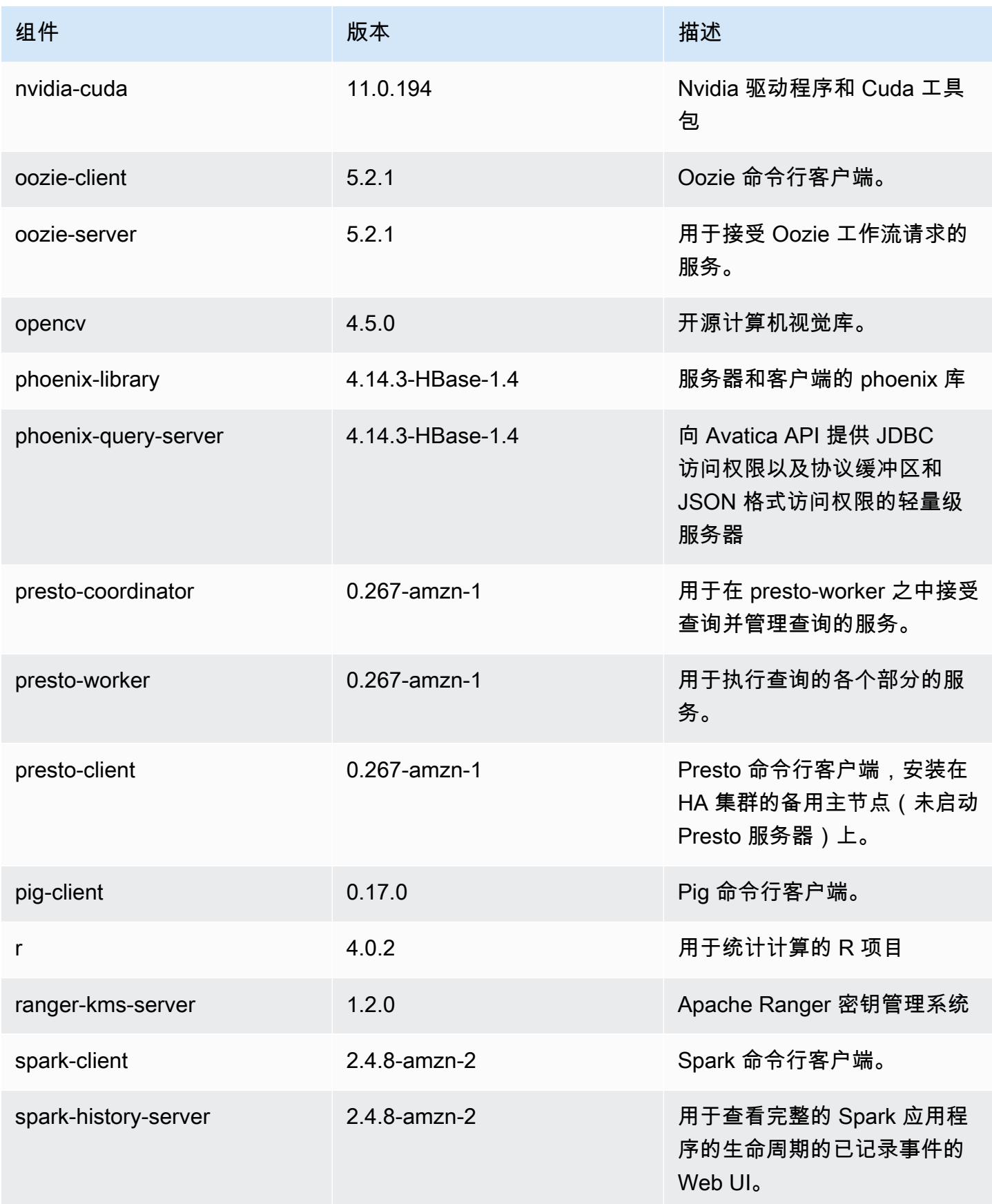

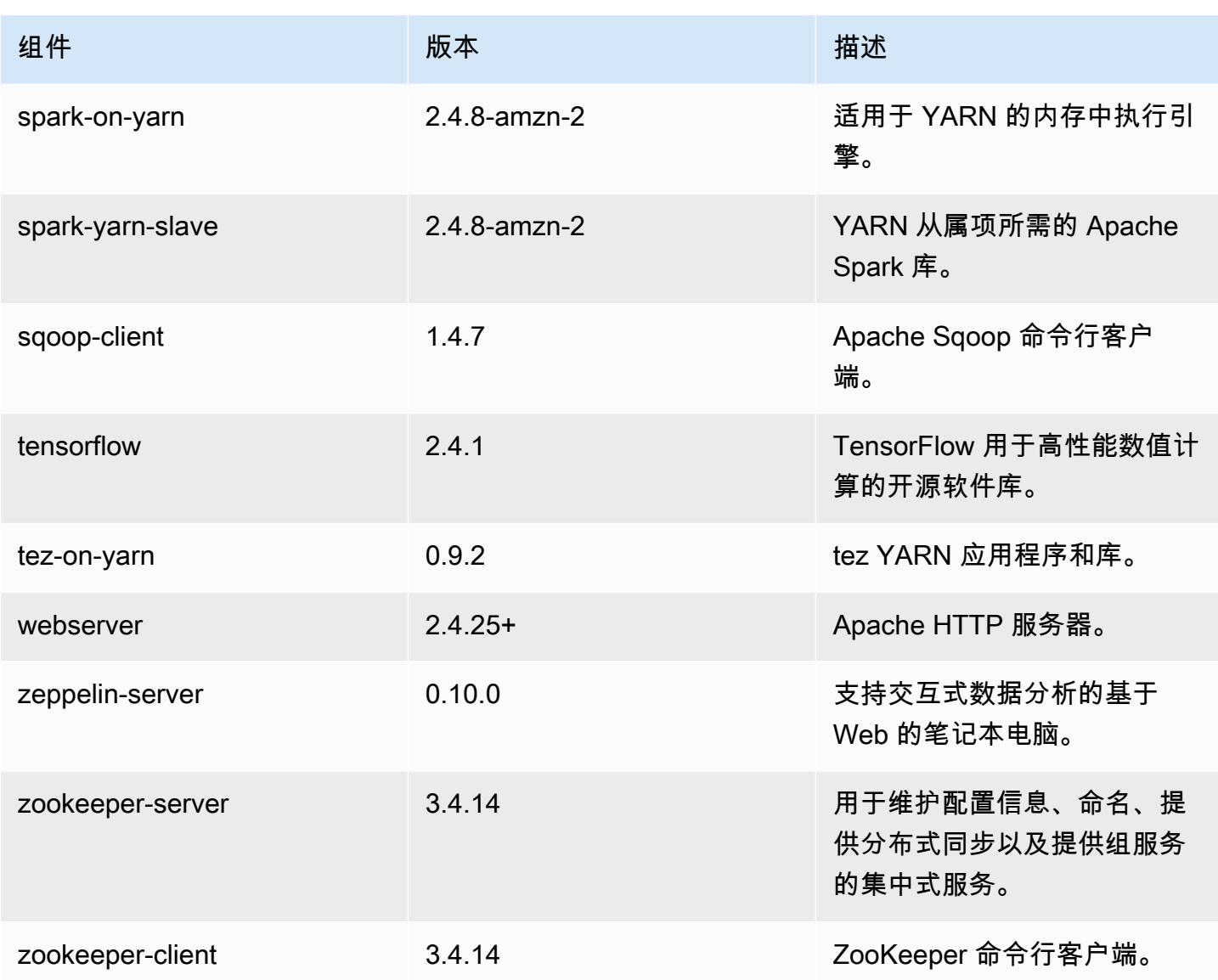

5.36.0 配置分类

配置分类允许您自定义应用程序。这些通常与应用程序的配置 XML 文件(例如 hive-site.xml)相 对应。有关更多信息,请参阅[配置应用程序](#page-2933-0)。

为处于运行状态的集群中的实例组指定配置时,将发生重新配置操作。Amazon EMR 仅为您修改的分 类启动重新配置操作。有关更多信息,请参阅 [在正在运行的集群中重新配置实例组](#page-2937-0)。

### emr-5.36.0 分类

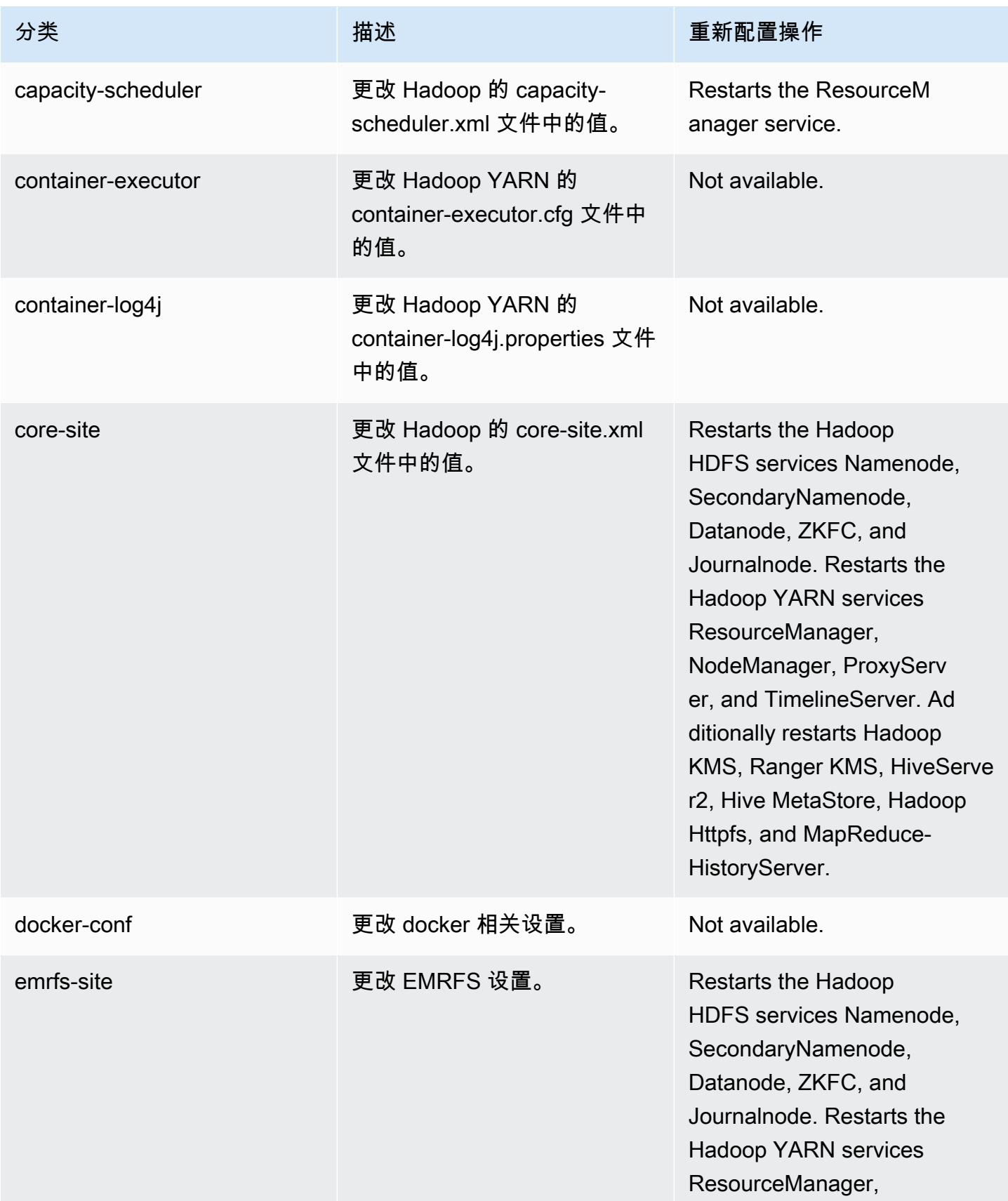

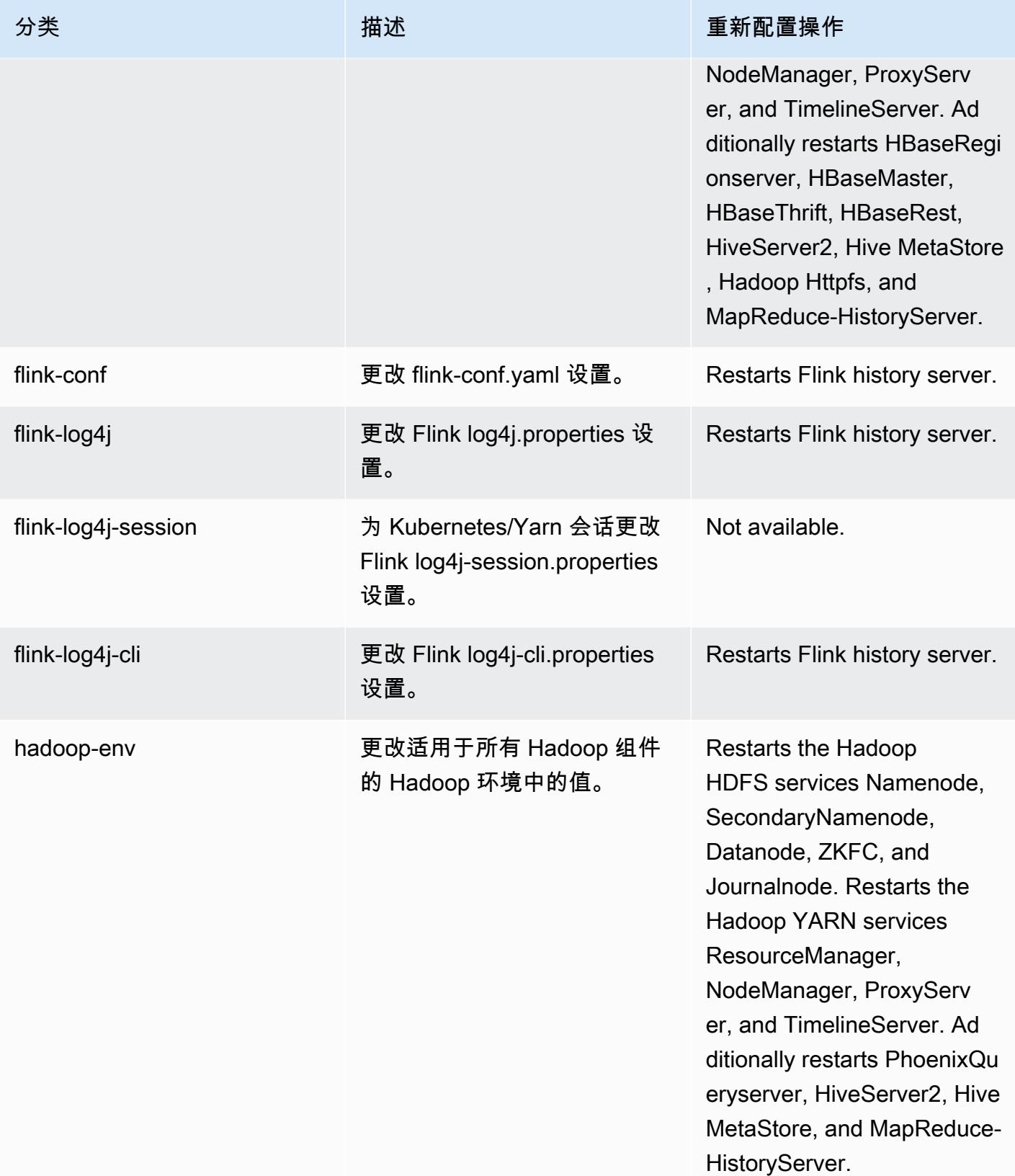

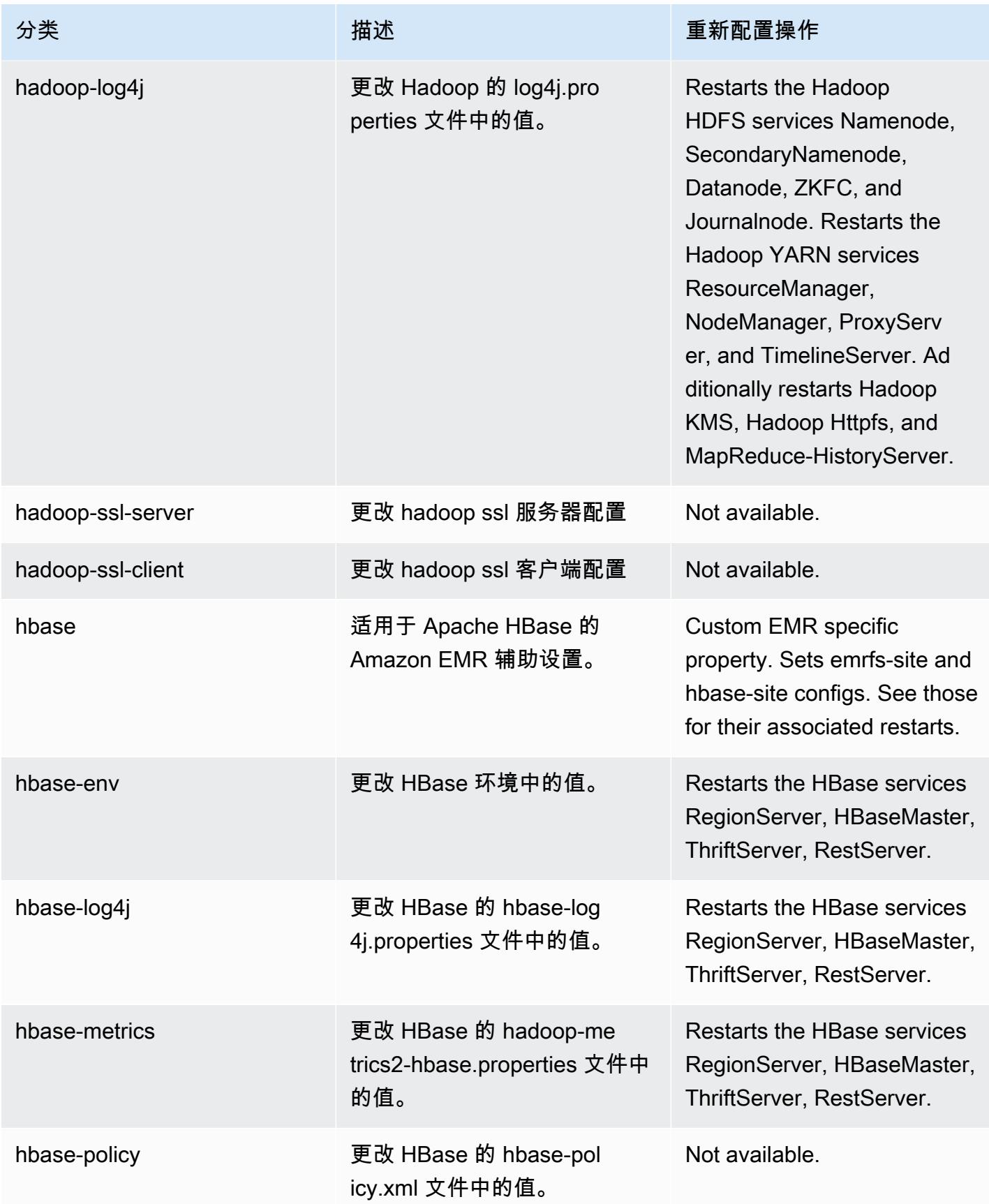

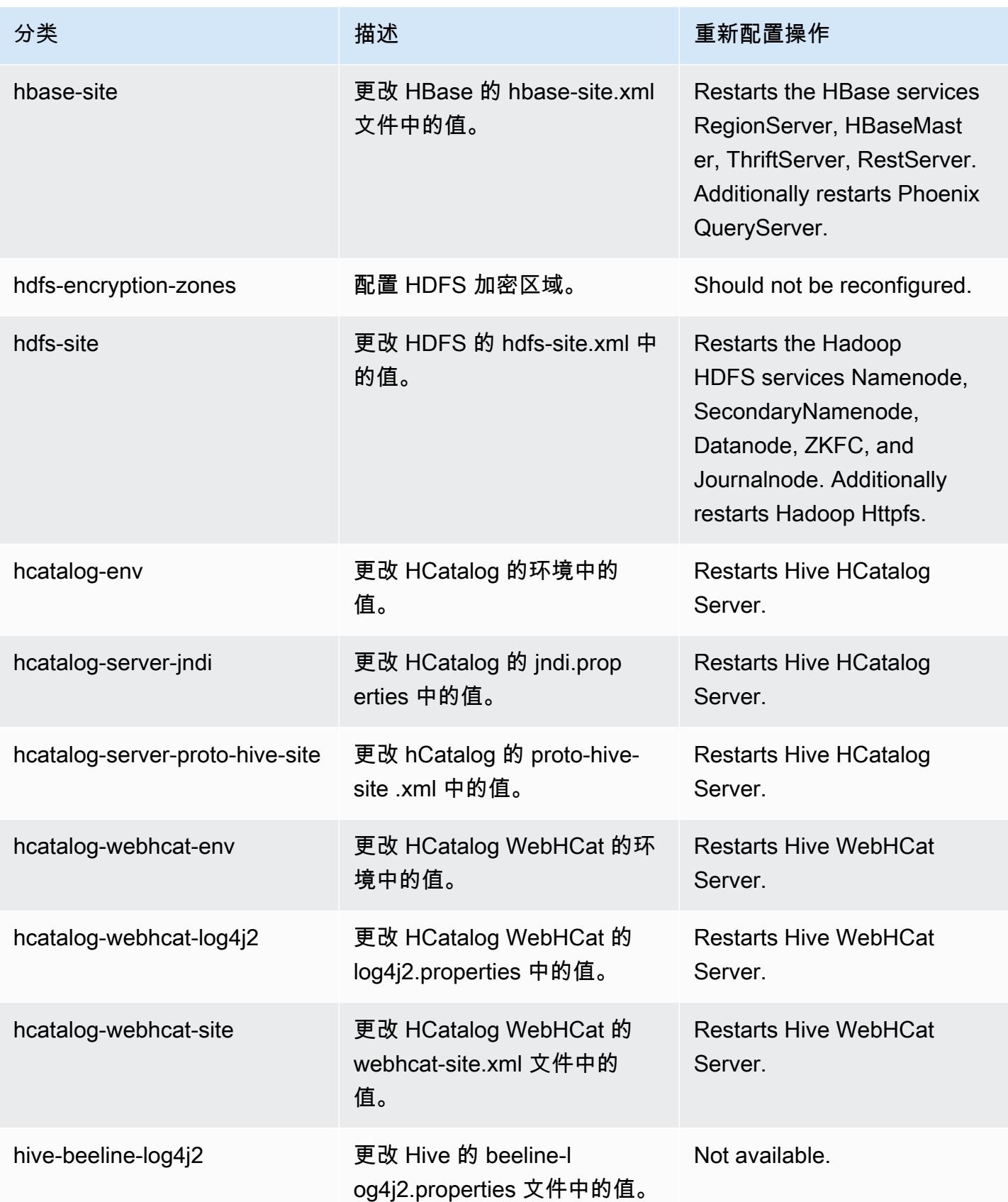

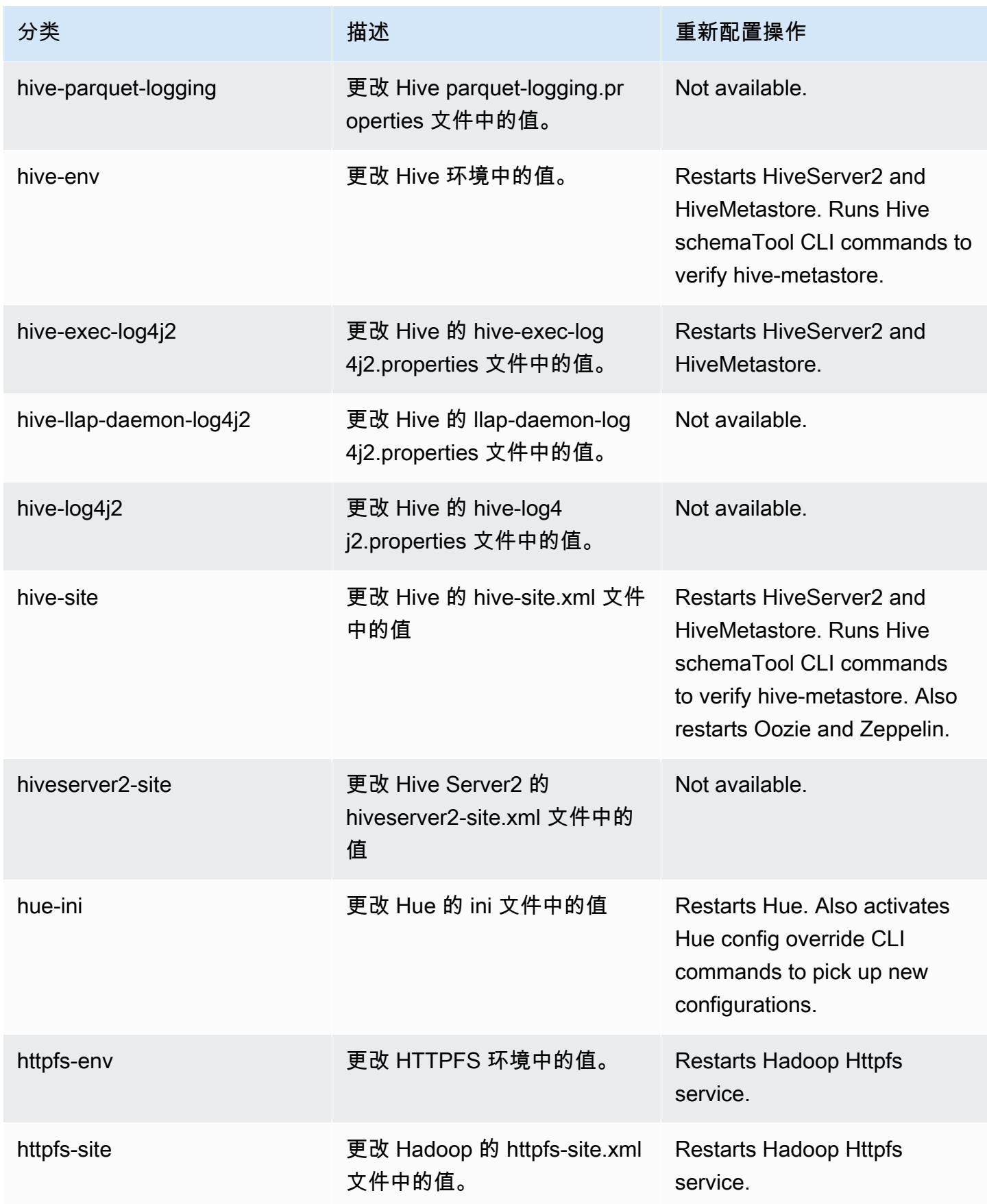

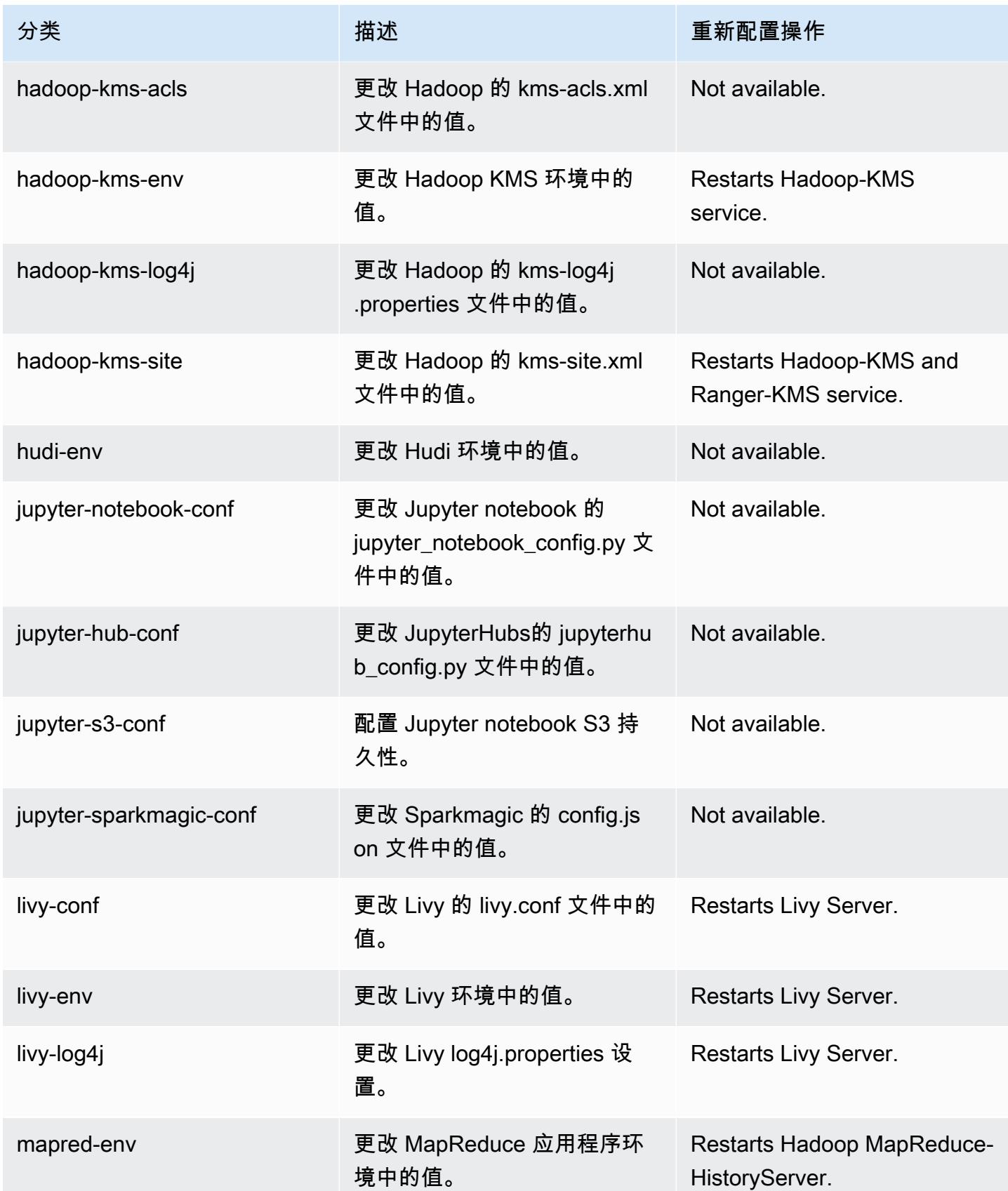

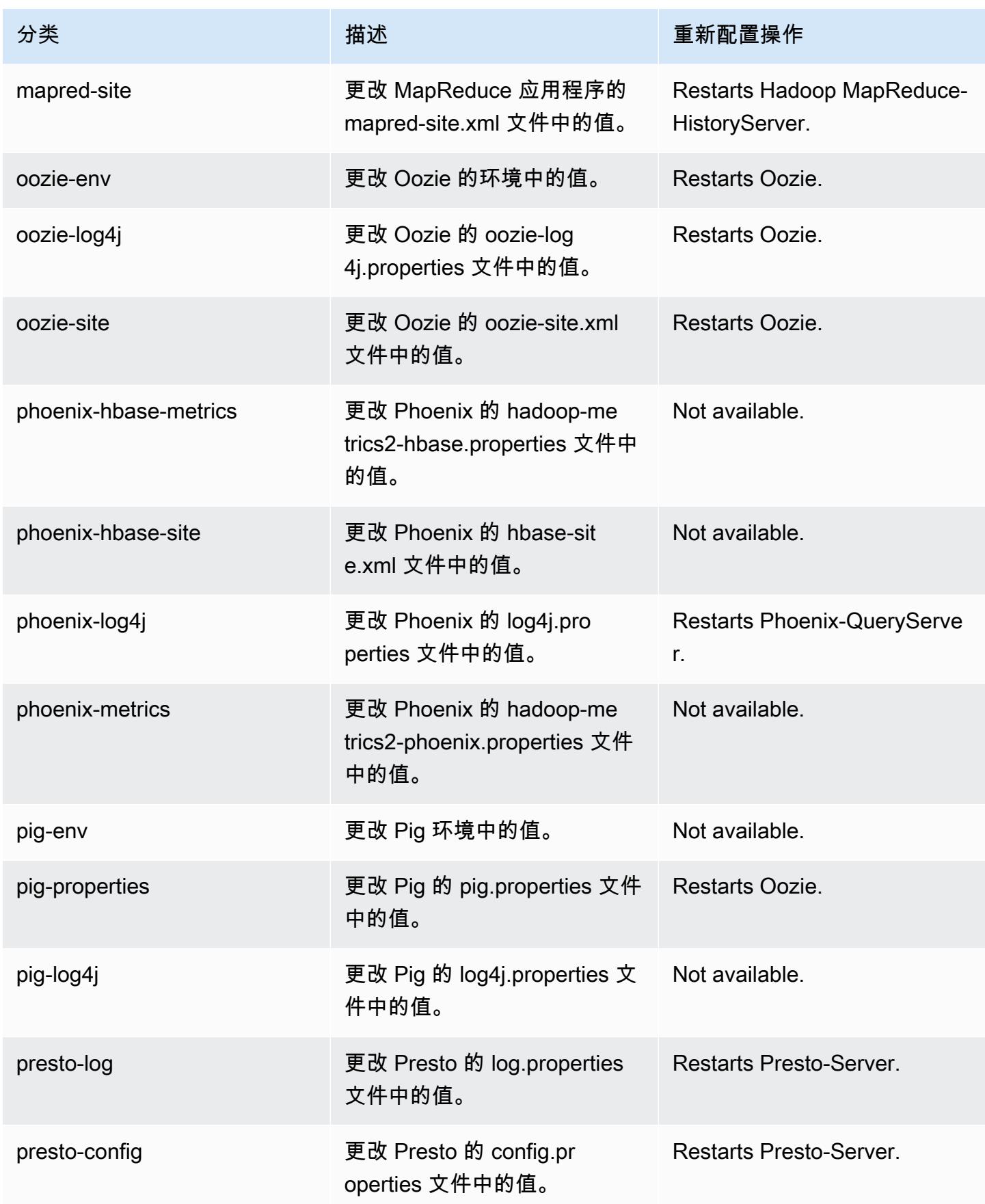

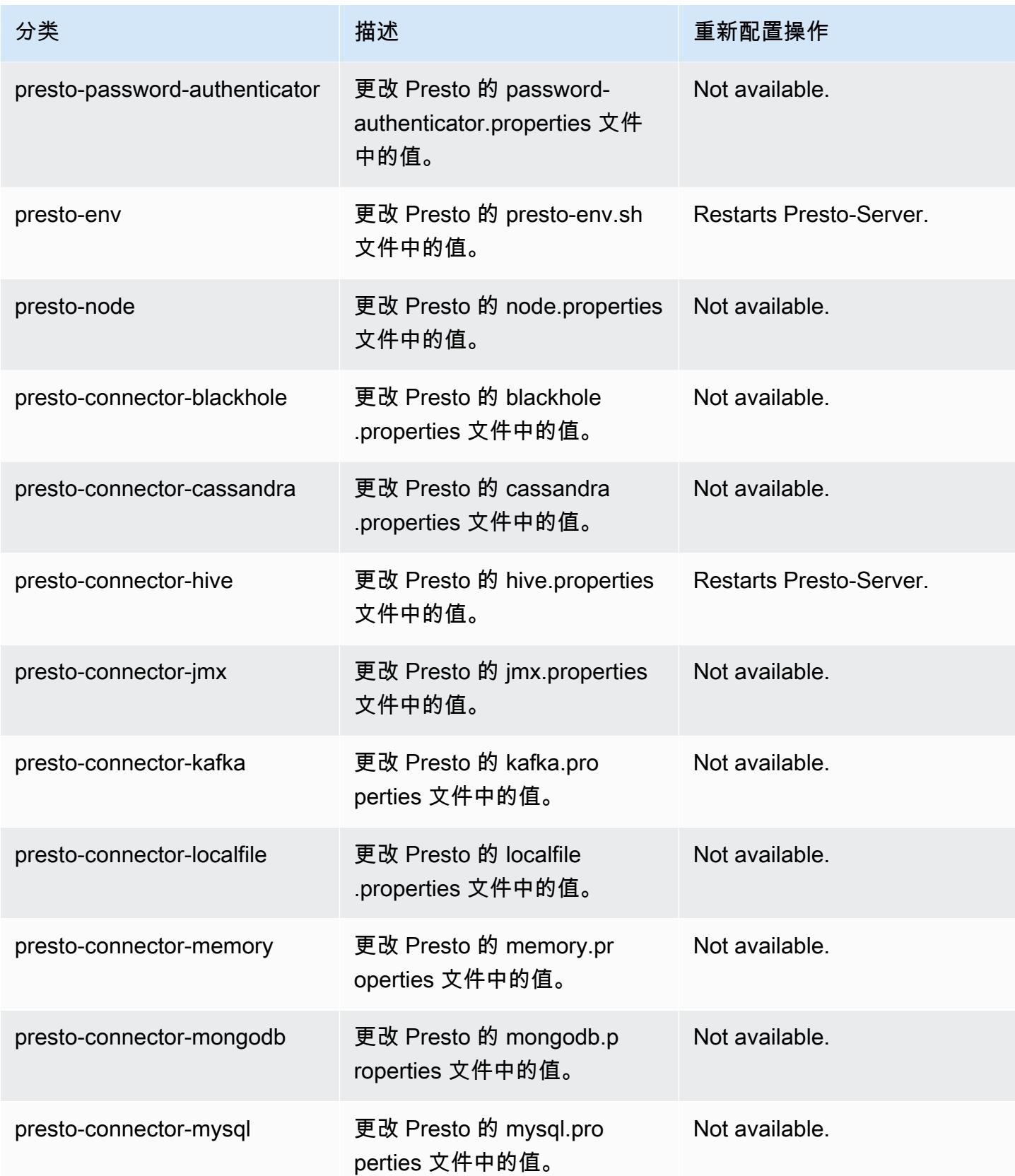

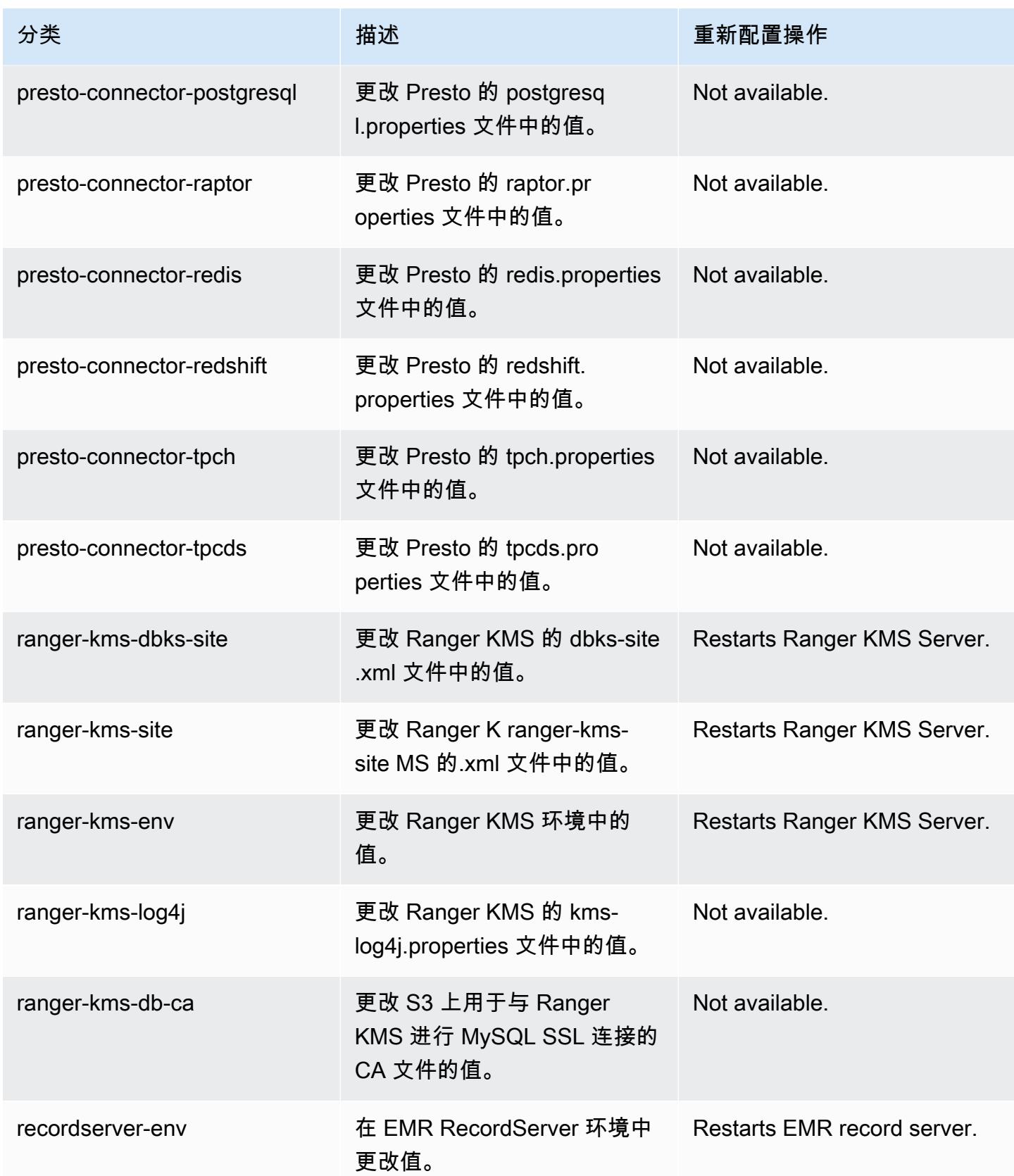

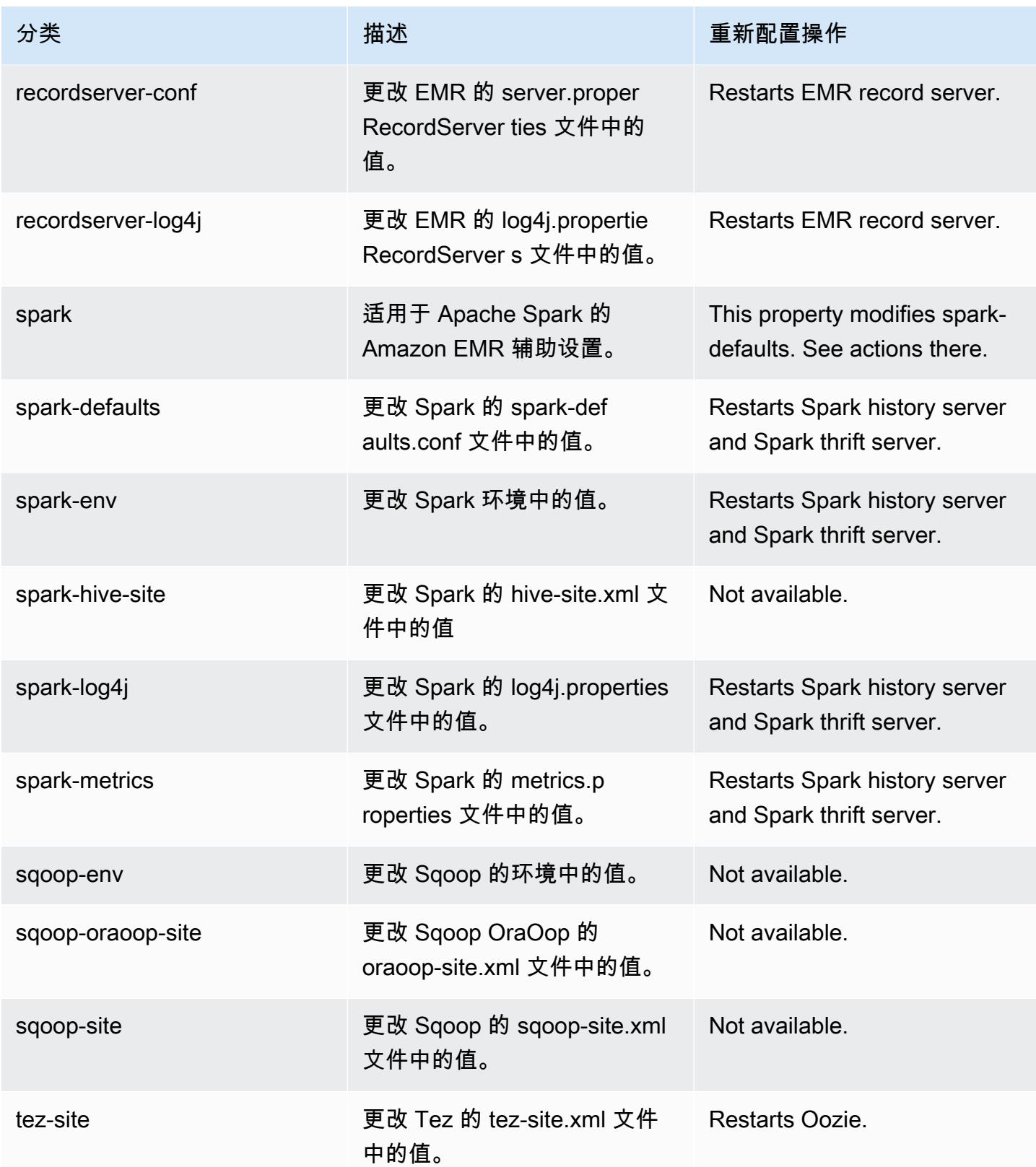

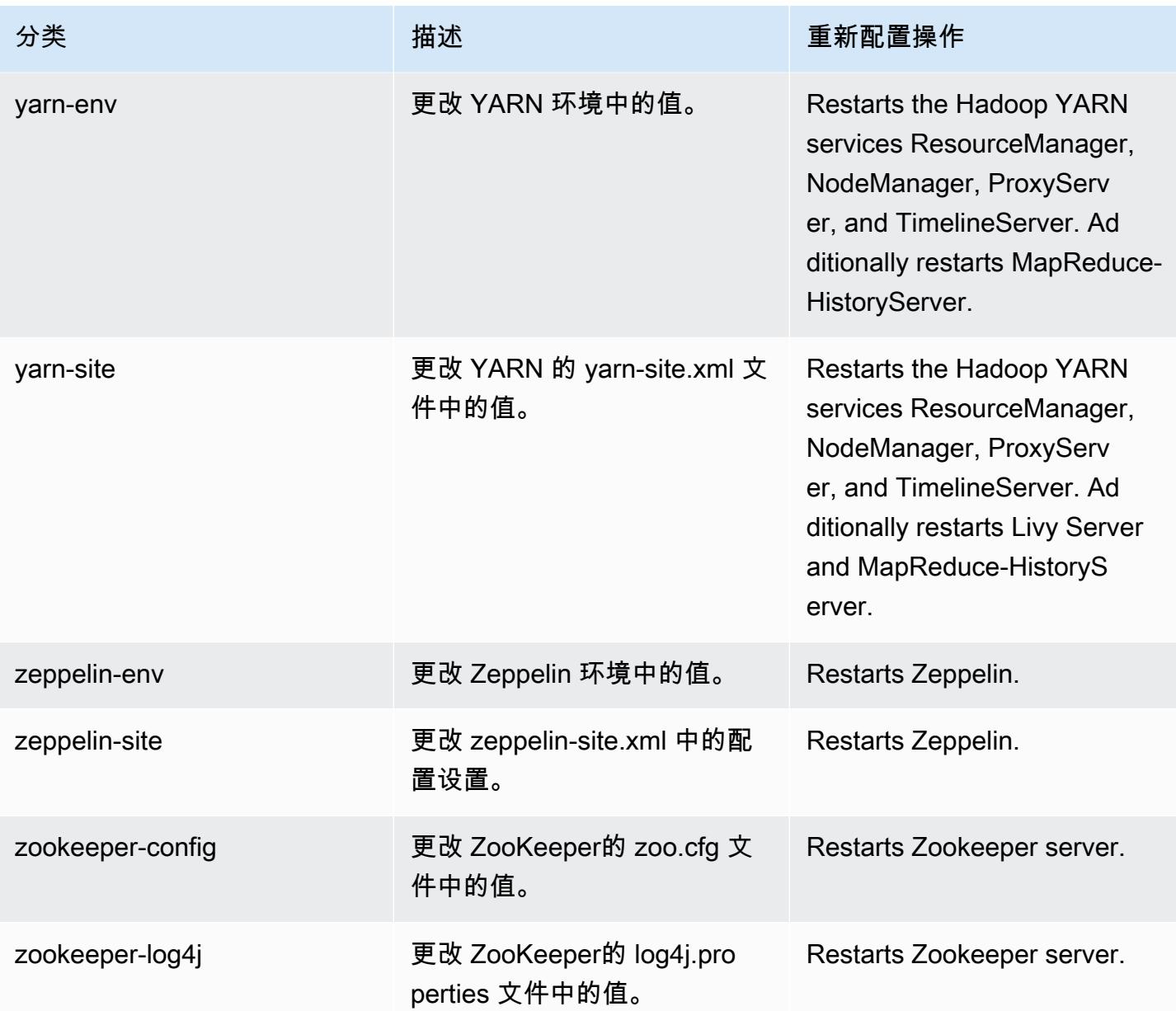

# Amazon EMR 发行版 5.35.0

5.35.0 应用程序版本

此发行版支持以下应用程

序:[Flink](https://flink.apache.org/)[、Ganglia、](http://ganglia.info)[HBase、](http://hbase.apache.org/)[HCatalog、](https://cwiki.apache.org/confluence/display/Hive/HCatalog)[Hadoop、](http://hadoop.apache.org/docs/current/)[Hive、](http://hive.apache.org/)[Hudi](https://hudi.apache.org)[、Hue](http://gethue.com/)[、Iceberg](https://iceberg.apache.org/)、JupyterEnterpriseGateway 和 [ZooKeeper。](https://zookeeper.apache.org)

下表列出了此版本的 Amazon EMR 中提供的应用程序版本以及前三个 Amazon EMR 发行版中的应用 程序版本(若适用)。

有关每个发行版的 Amazon EMR 的应用程序版本的全面历史记录,请参见以下主题:

- [Amazon EMR 7.x 发行版中的应用程序版本](#page-22-0)
- [Amazon EMR 6.x 发行版中的应用程序版本](#page-74-0)
- [Amazon EMR 5.x 发行版中的应用程序版本](#page-927-0)
- [Amazon EMR 4.x 发行版中的应用程序版本](#page-2231-0)

### 应用程序版本信息

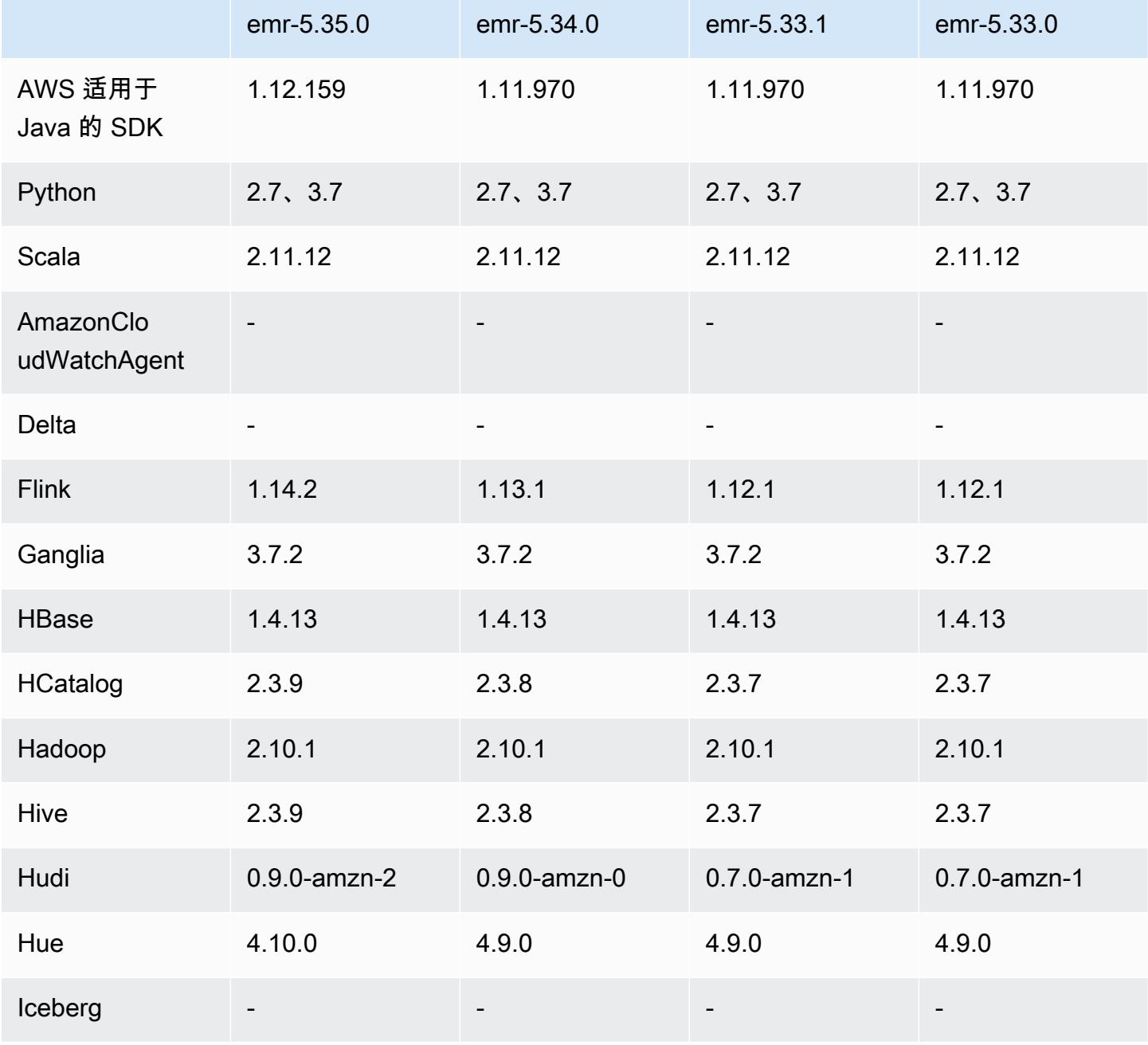

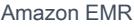

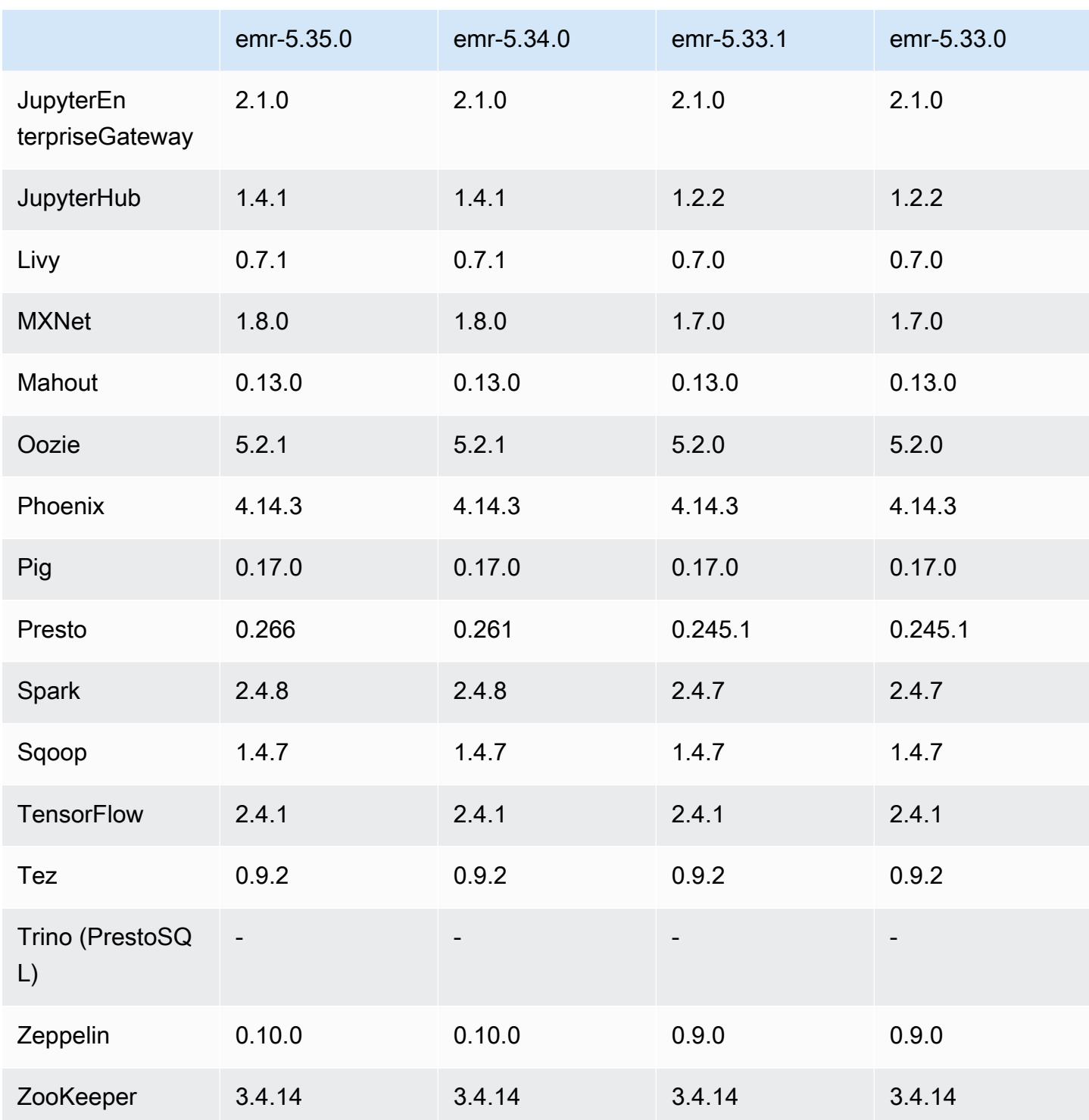

# 5.35.0 发布说明

这是 Amazon EMR 发行版 5.35.0 的发布说明。

以下发布说明包括有关 Amazon EMR 发行版 5.35.0 的信息。更改与 5.34.0 有关。

首次发布日期: 2022 年 3 月 30 日

## 新功能

• 使用 log4J 1.x 和 log4J 2.x 的 Amazon EMR 发行版 5.35 应用程序将分别升级为使用 log4J 1.2.17(或更高版本)和 log4J 2.17.1(或更高版本),并且不需要使用引导操作来缓解之前发行版 中的 CVE 问题。请参阅 [缓解 CVE-2021-44228 的方法](#page-2597-0)。

### 更改、增强和解决的问题

Flink 更改

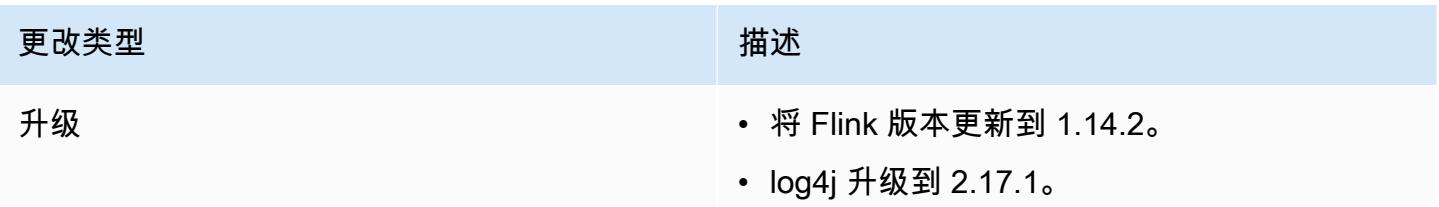

#### Hadoop 更改

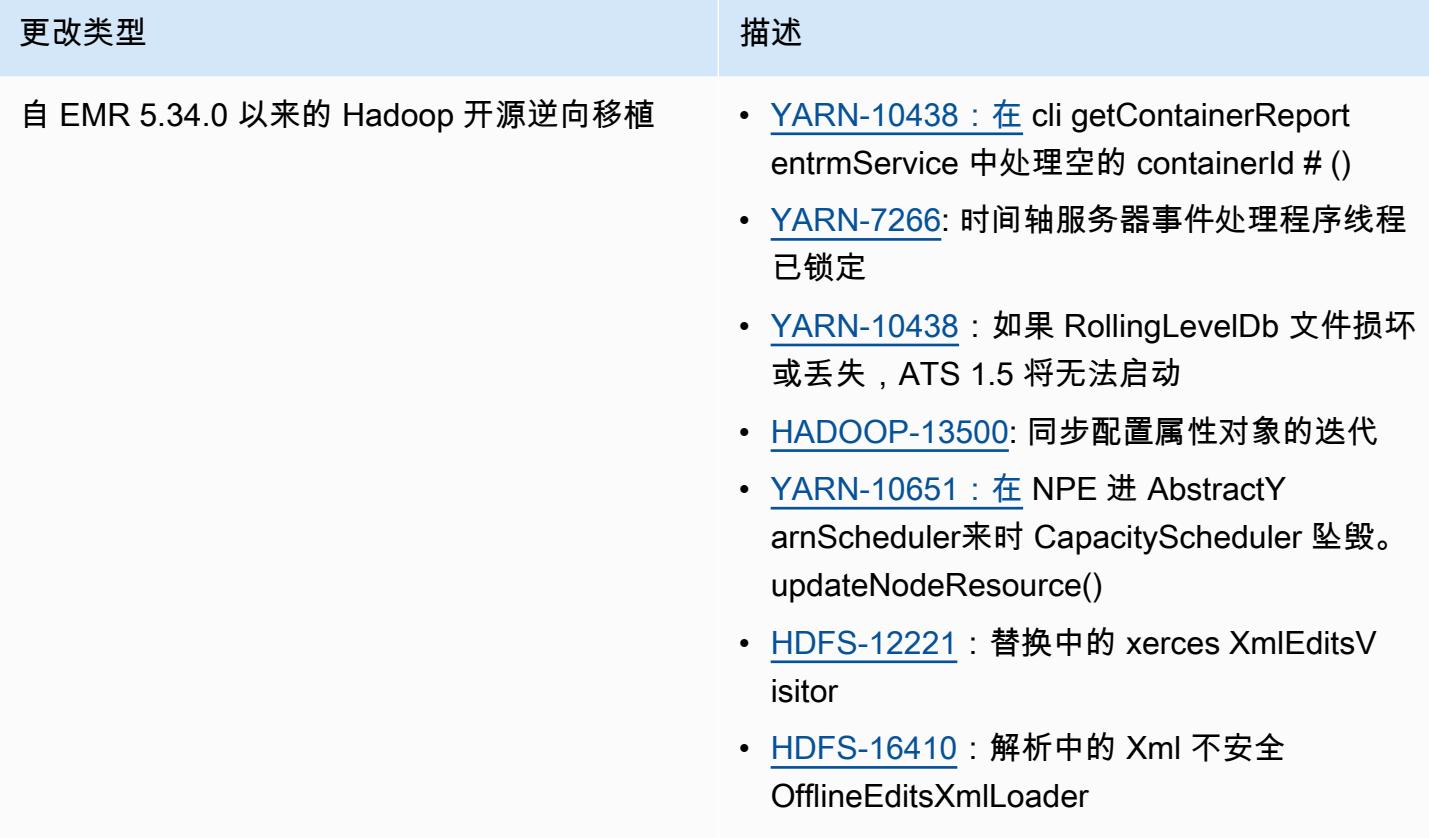

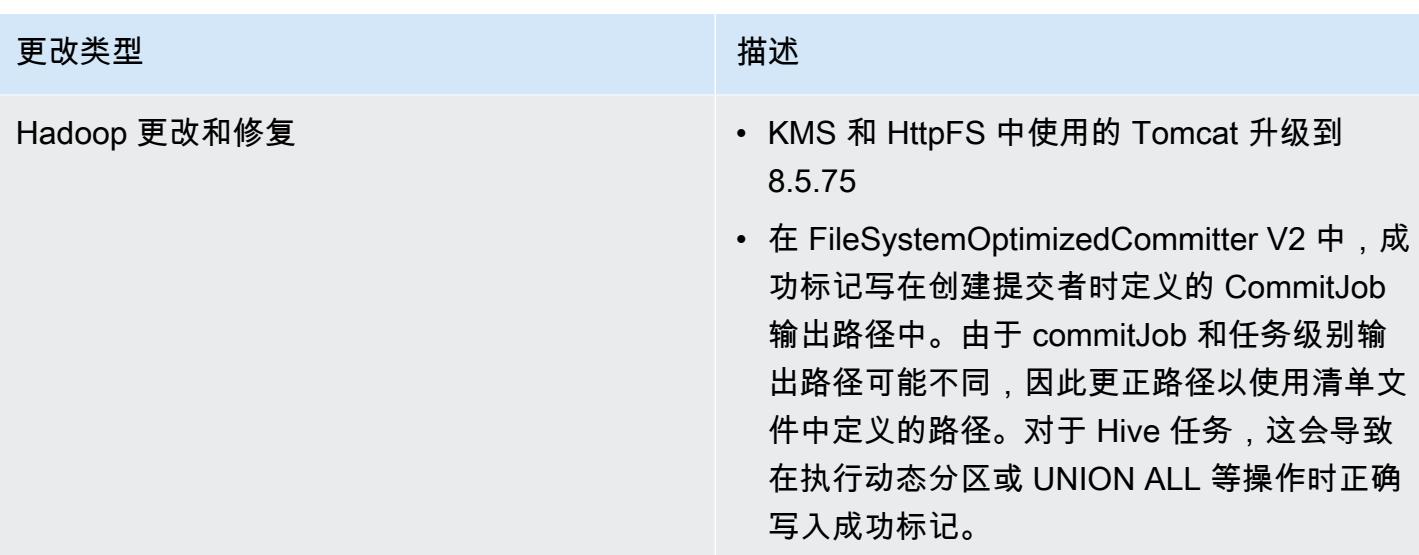

# Hive 更改

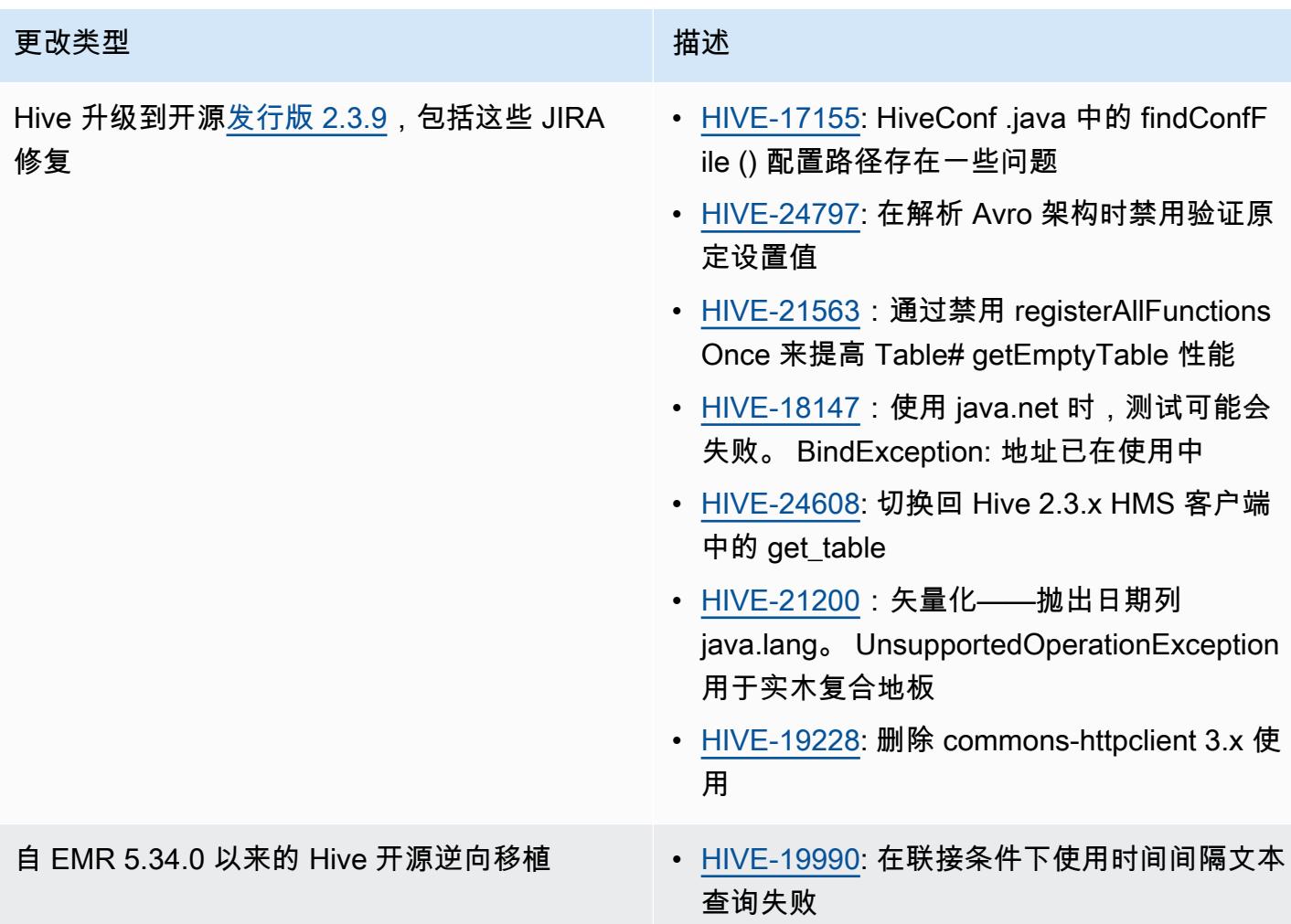

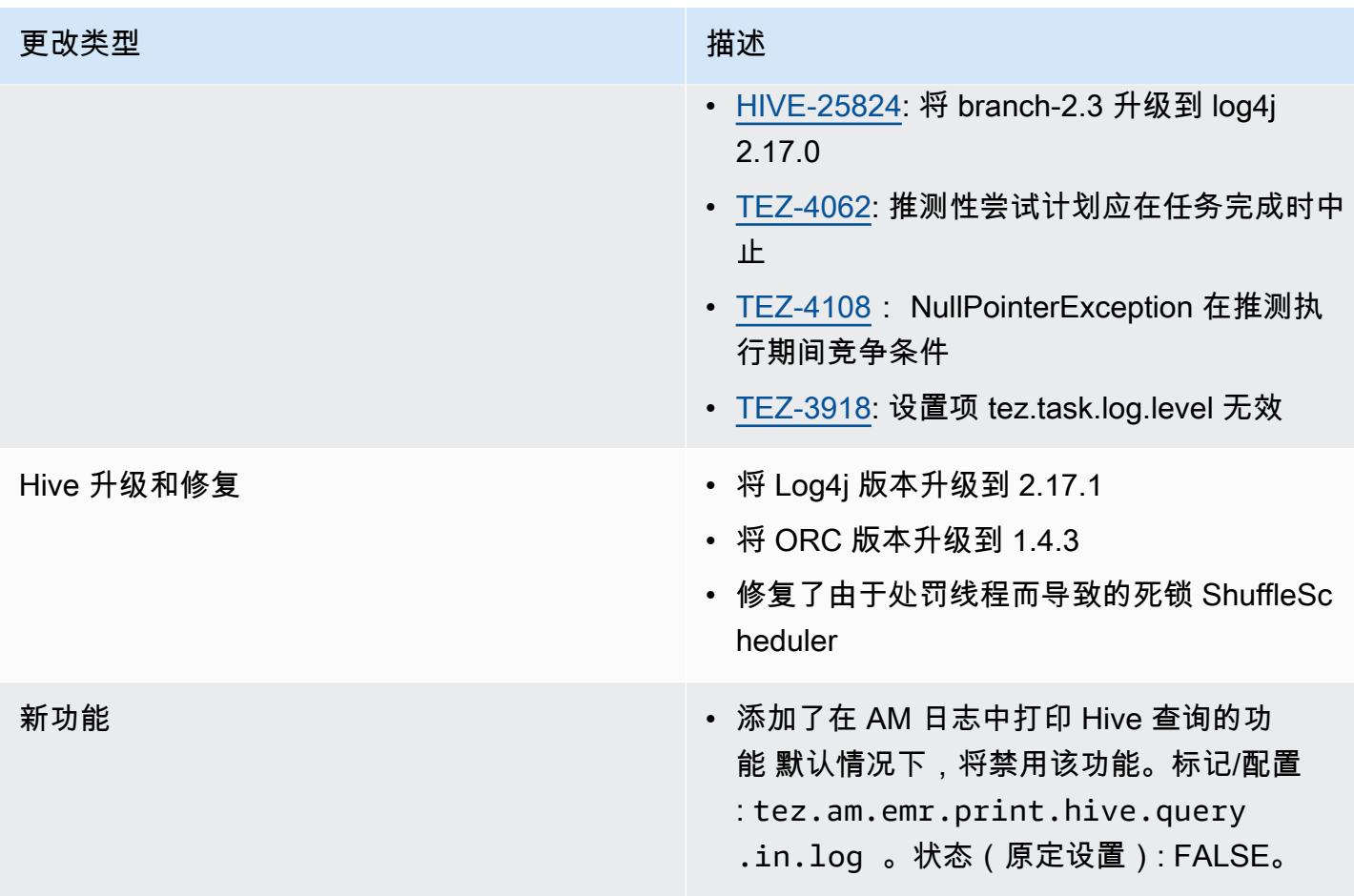

## Oozie 更改

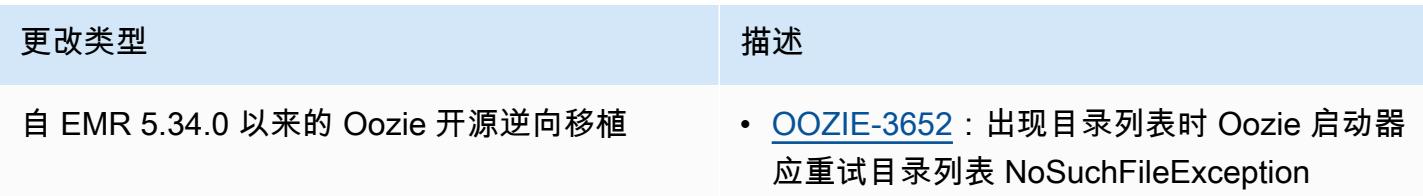

# Pig 更改

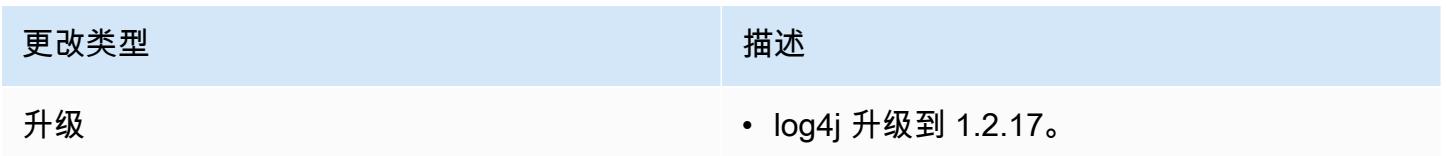

#### 已知问题

- 当您将 Spark 与 Hive 分区位置格式化结合使用以读取 Amazon S3 中的数据,并在 Amazon EMR 版本 5.30.0 至 5.36.0 以及 6.2.0 至 6.9.0 上运行 Spark 时,可能会遇到导致集群无法正确读取数据 的问题。如果您的分区具有以下所有特征,会发生这种情况:
	- 从同一个表扫描两个或多个分区。
	- 至少有一个分区目录路径是至少一个其他分区目录路径的前缀,例如,s3://bucket/table/ p=a 是 s3://bucket/table/p=a b 的前缀。
	- 另一个分区目录中前缀后面的第一个字符的 UTF-8 值小于 / 字符 (U+002F)。例如,在 s3:// bucket/table/p=a b 中,a 和 b 之间出现的空格字符 (U+0020) 就属于此类。请注意,还有 其他 14 个非控制字符:!"#\$%&'()\*+,-。有关更多信息,请参阅 UTF-8 encoding table and [Unicode characters](https://www.utf8-chartable.de/)(UTF-8 编码表和 Unicode 字符)。

#### 解决方法是在 spark-defaults 分类中将

spark.sql.sources.fastS3PartitionDiscovery.enabled 配置设置为 false。

#### 5.35.0 组件版本

下面列出了 Amazon EMR 随此发行版一起安装的组件。一些组件作为大数据应用程序包的一部分安 装。其它组件是 Amazon EMR 独有的,并且已为系统流程和功能安装这些组件。它们通常以 emr 或 aws 开头。最新的 Amazon EMR 发行版中的大数据应用程序包通常是在社区中找到的最新版本。我们 会尽快在 Amazon EMR 中提供社区发行版。

Amazon EMR 中的某些组件与社区版本不同。这些组件具有以下形式的 *CommunityVersion*amzn-*EmrVersion* 的发行版标注。*EmrVersion* 从 0 开始。例如,假设已对名为 myappcomponent 的版本 2.2 的开源社区组件进行三次修改,以包含在不同的 Amazon EMR 发行版中,则 其发行版将为 2.2-amzn-2。

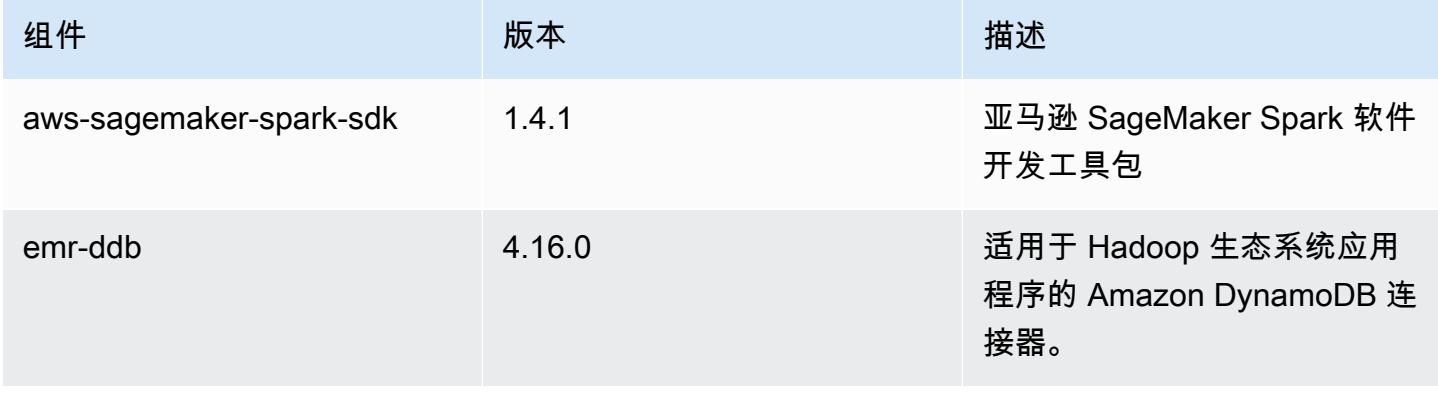

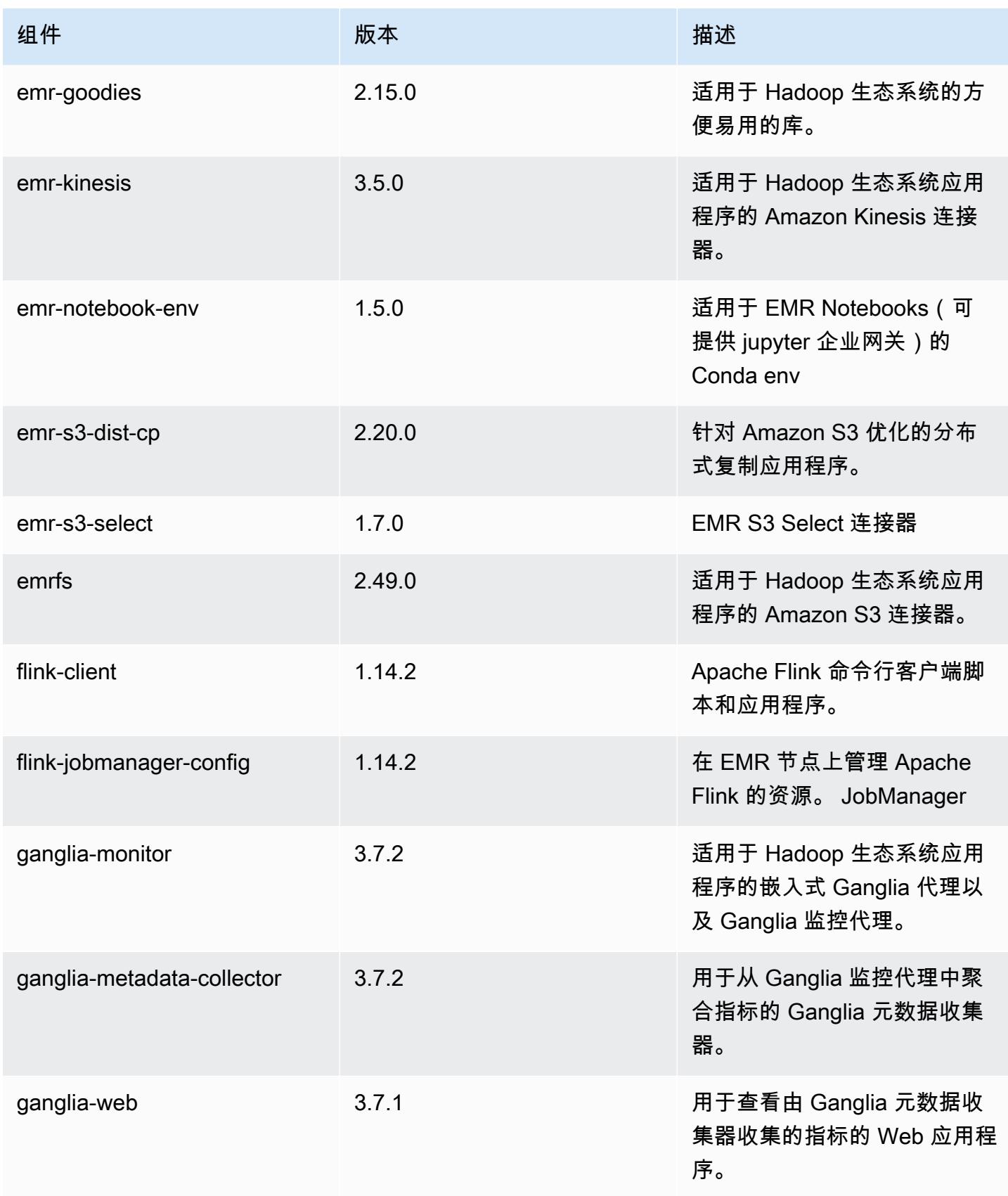

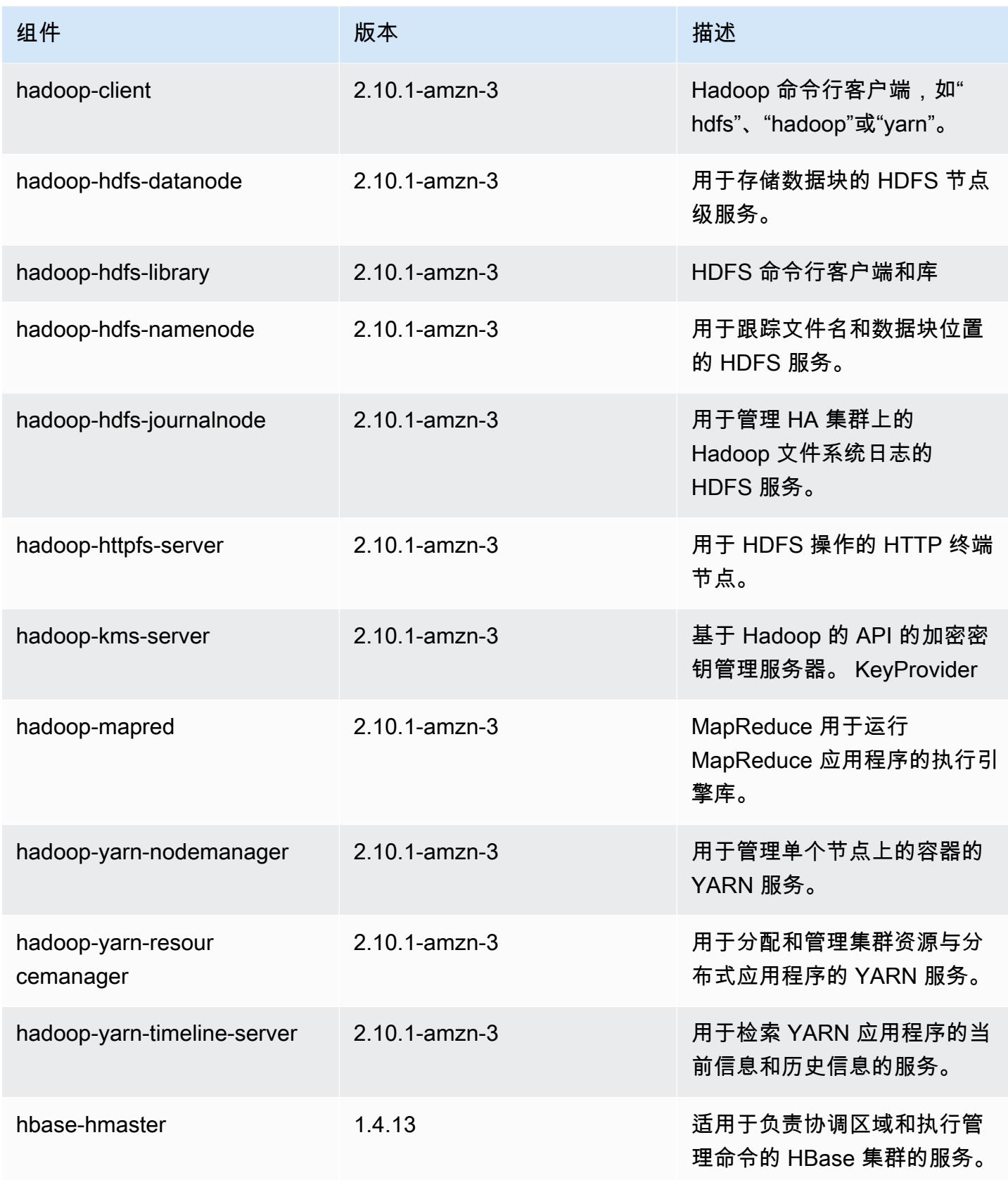

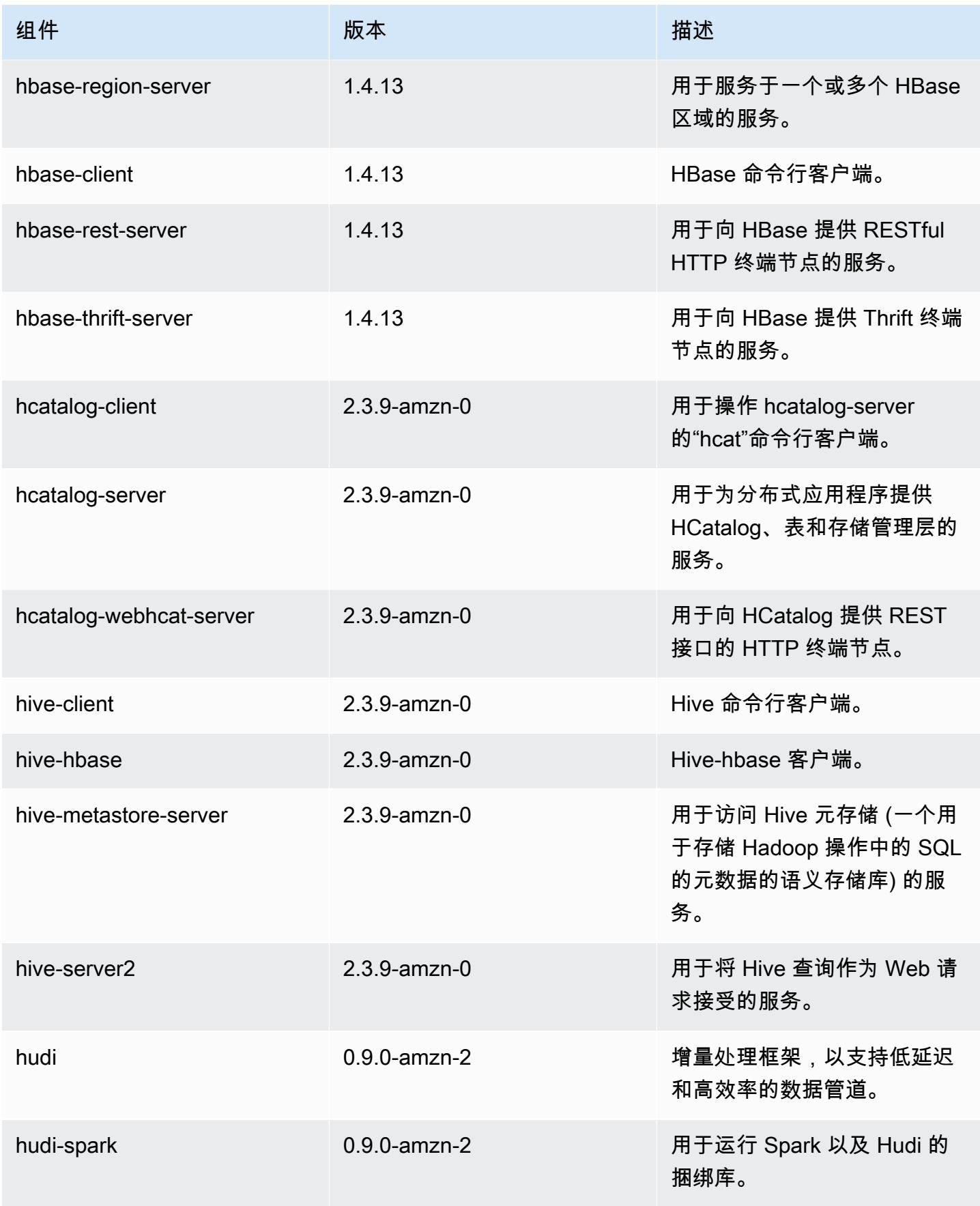

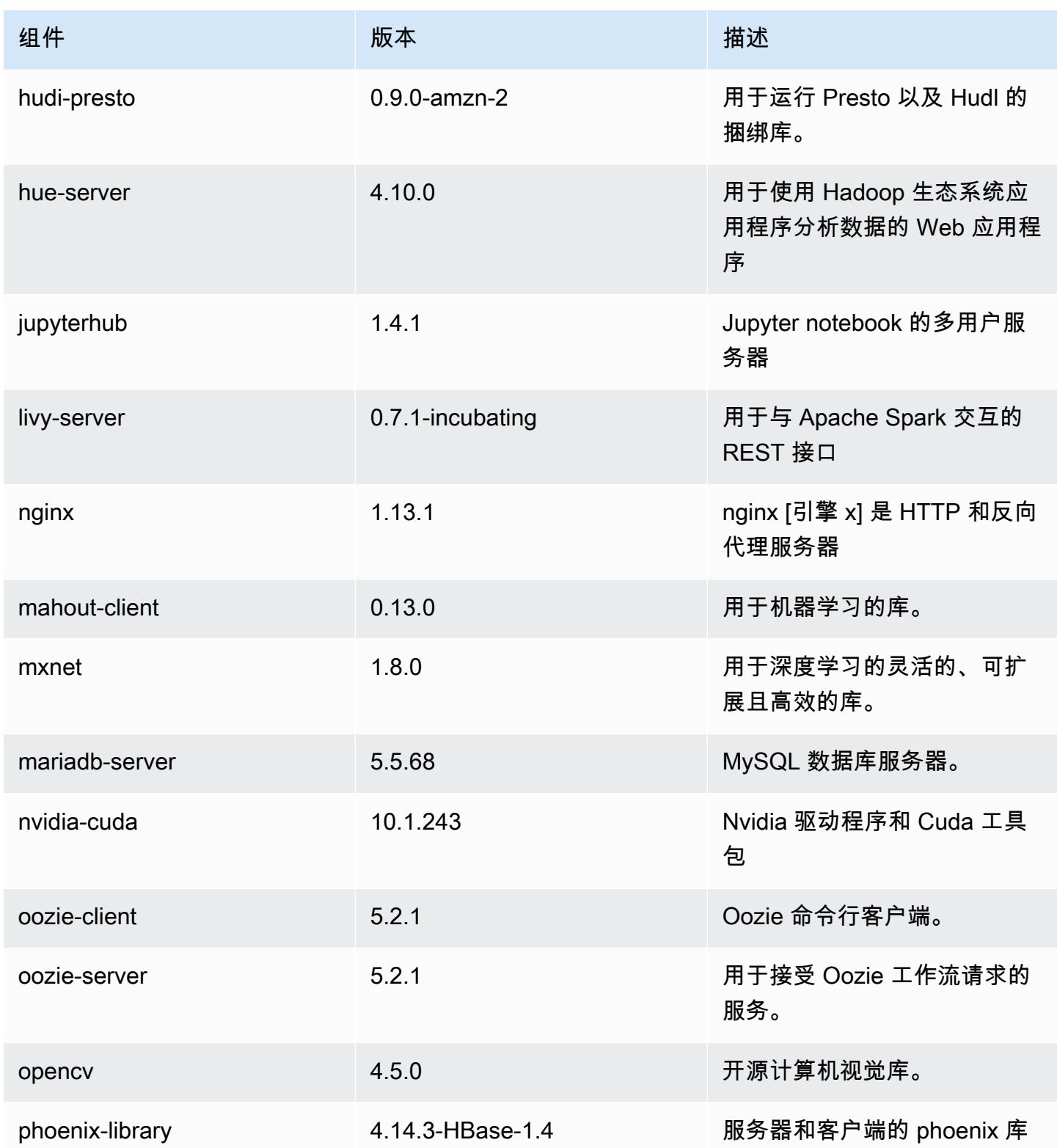

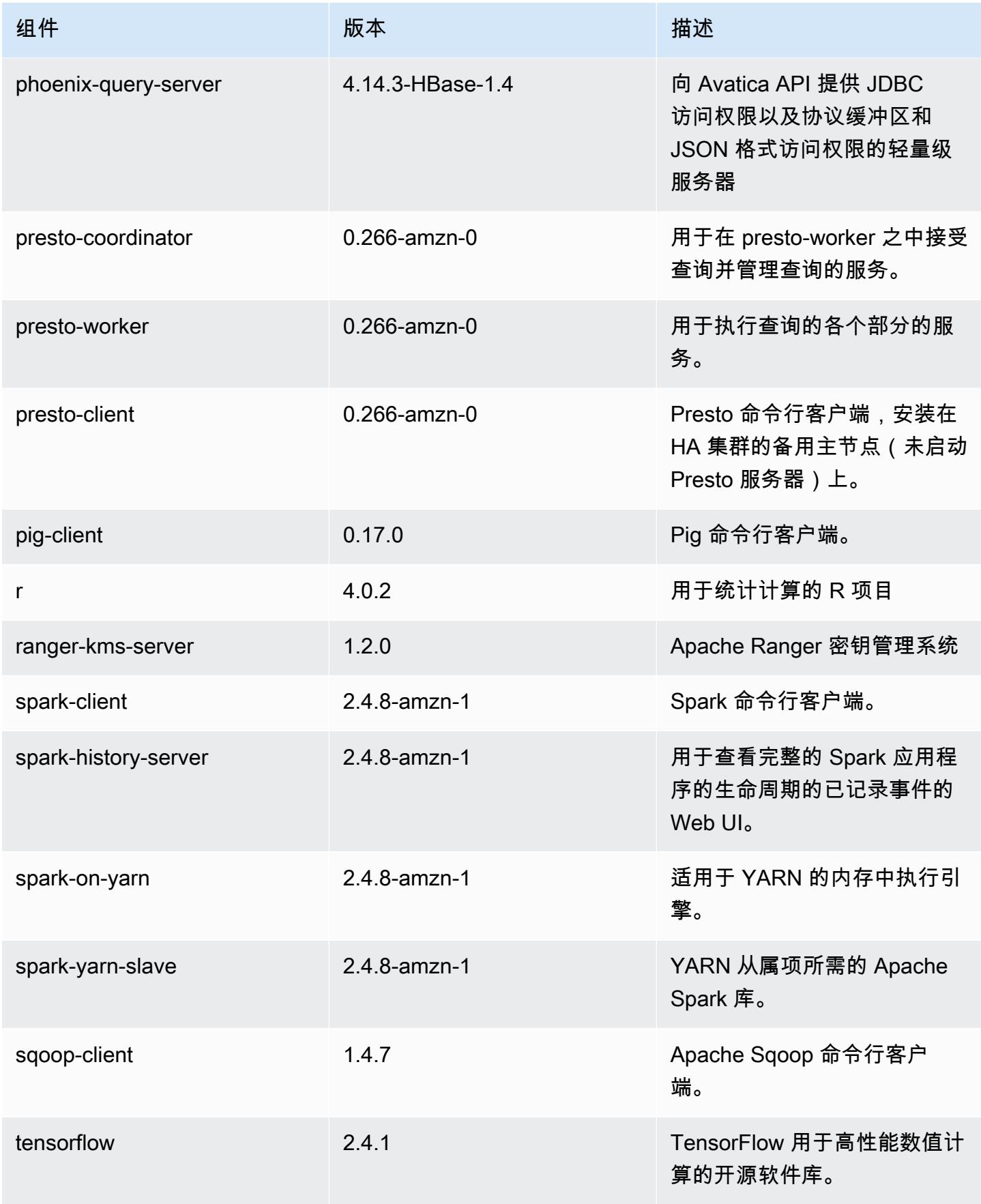

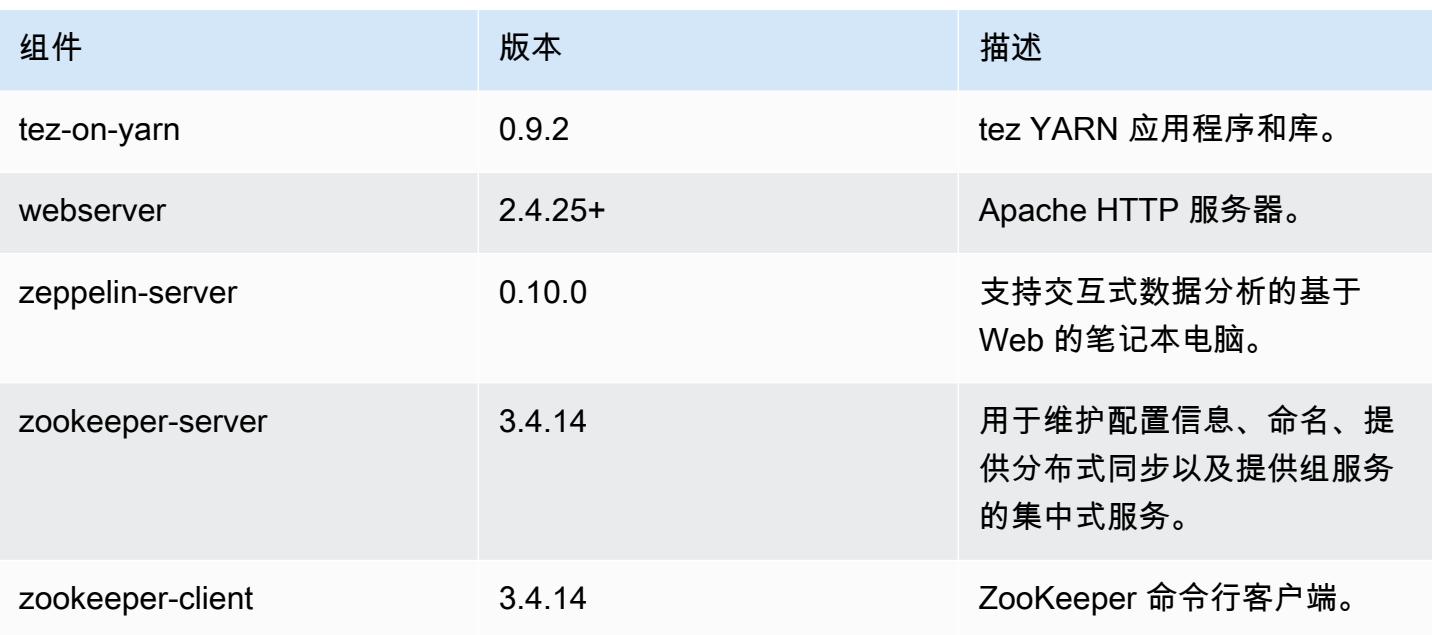

5.35.0 配置分类

配置分类允许您自定义应用程序。这些通常与应用程序的配置 XML 文件(例如 hive-site.xml)相 对应。有关更多信息,请参阅[配置应用程序](#page-2933-0)。

为处于运行状态的集群中的实例组指定配置时,将发生重新配置操作。Amazon EMR 仅为您修改的分 类启动重新配置操作。有关更多信息,请参阅 [在正在运行的集群中重新配置实例组](#page-2937-0)。

emr-5.35.0 分类

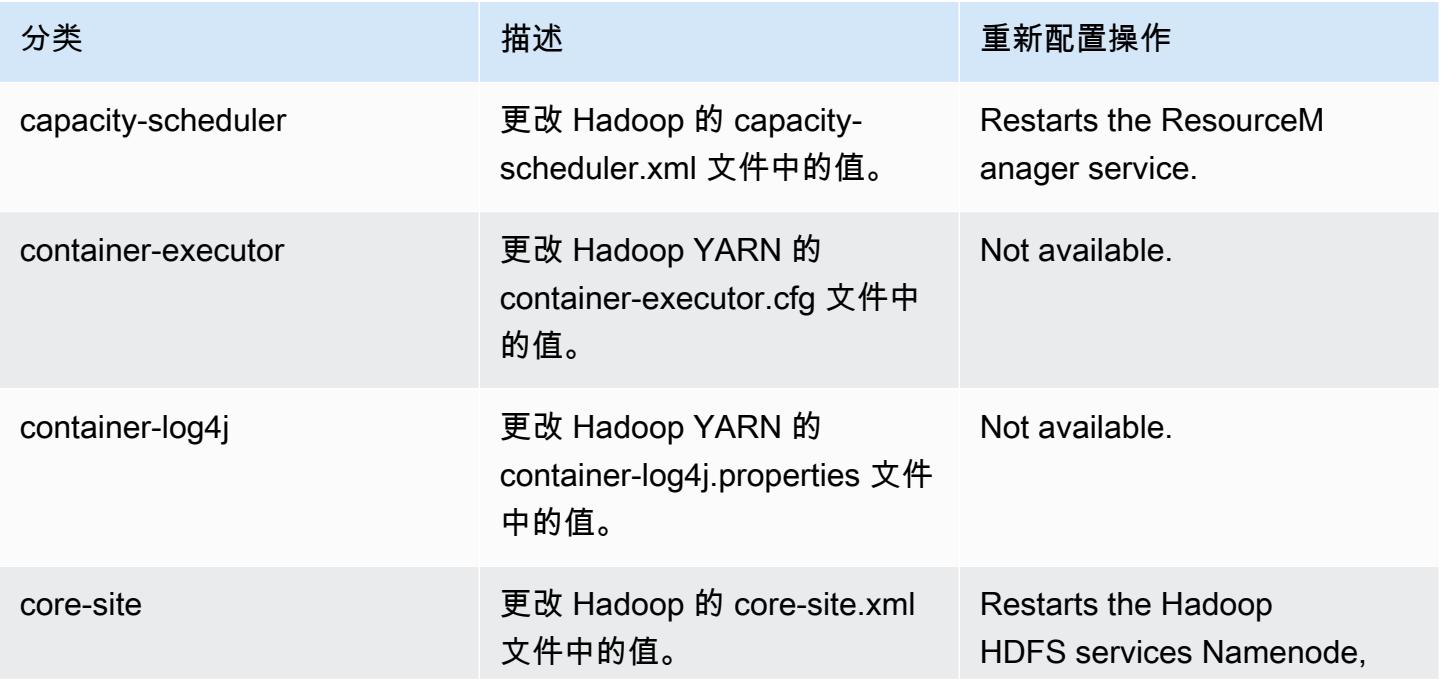

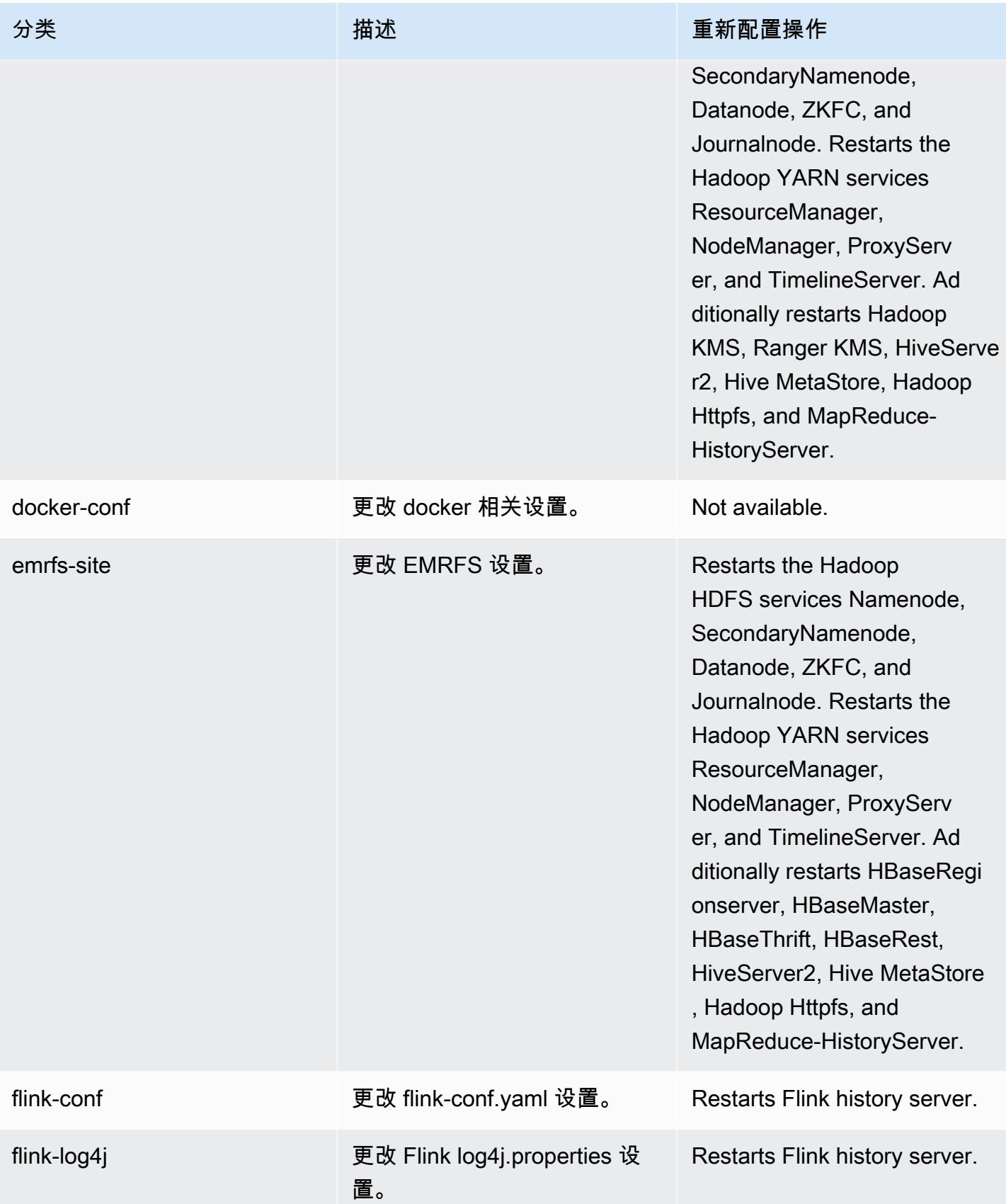
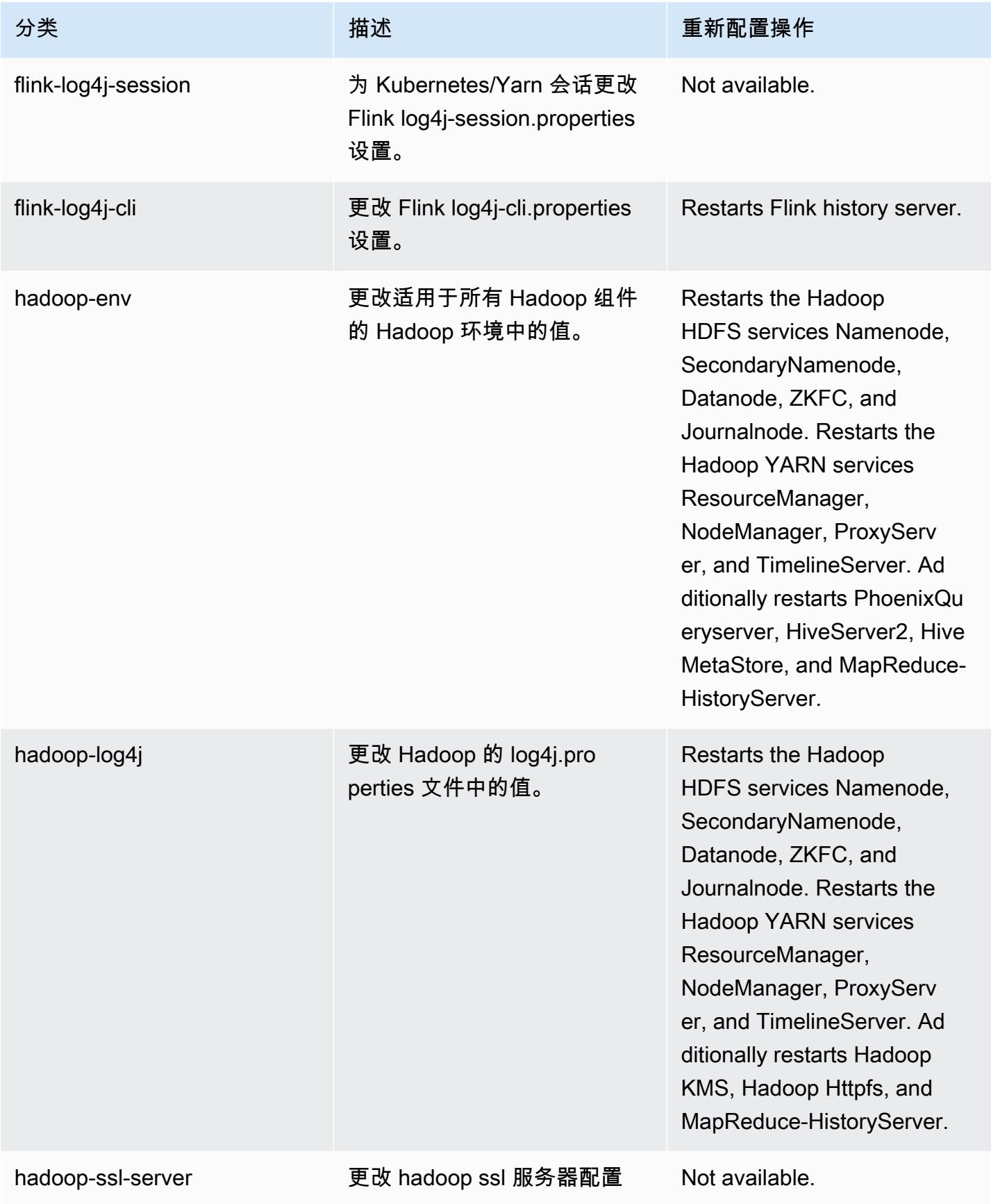

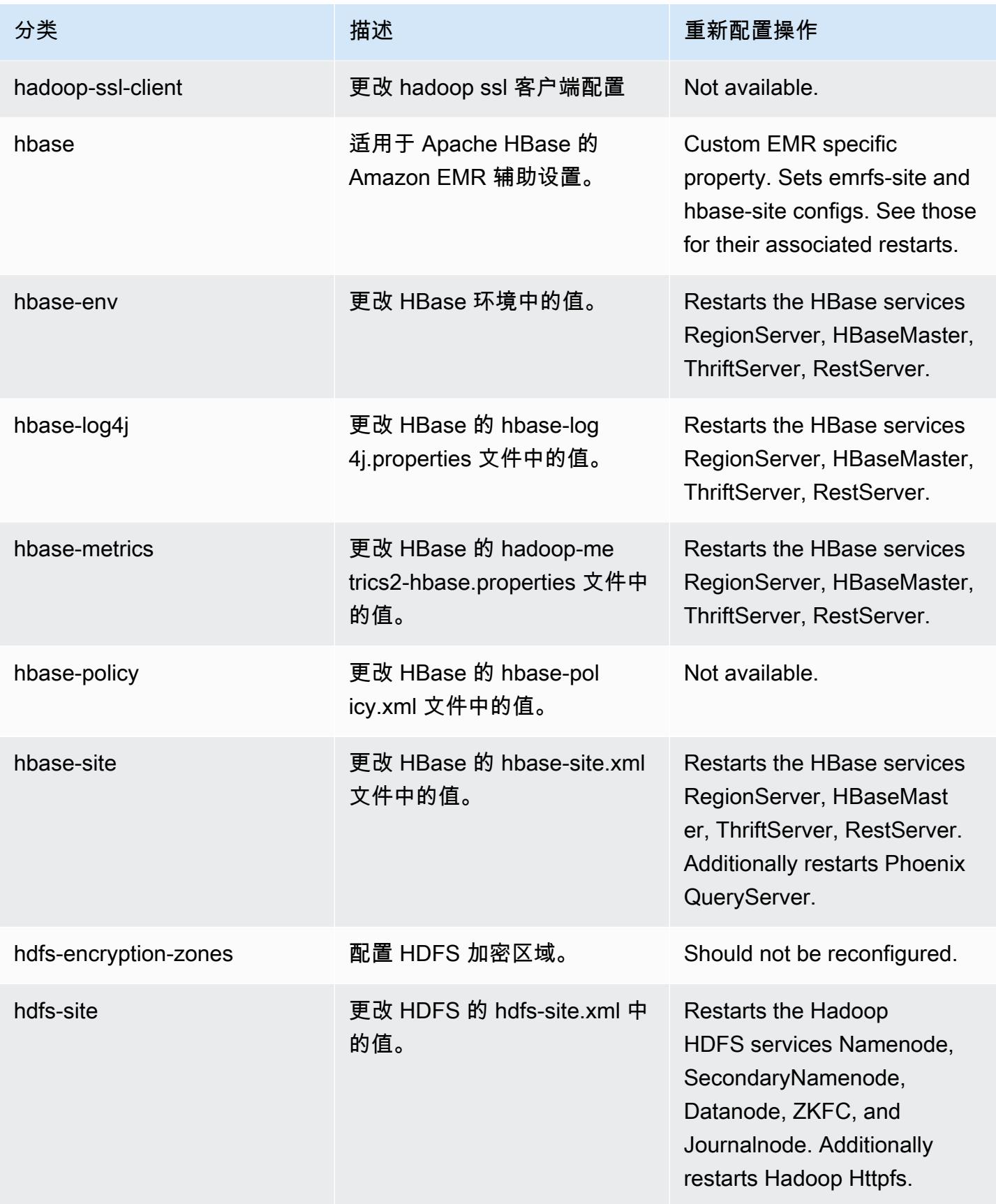

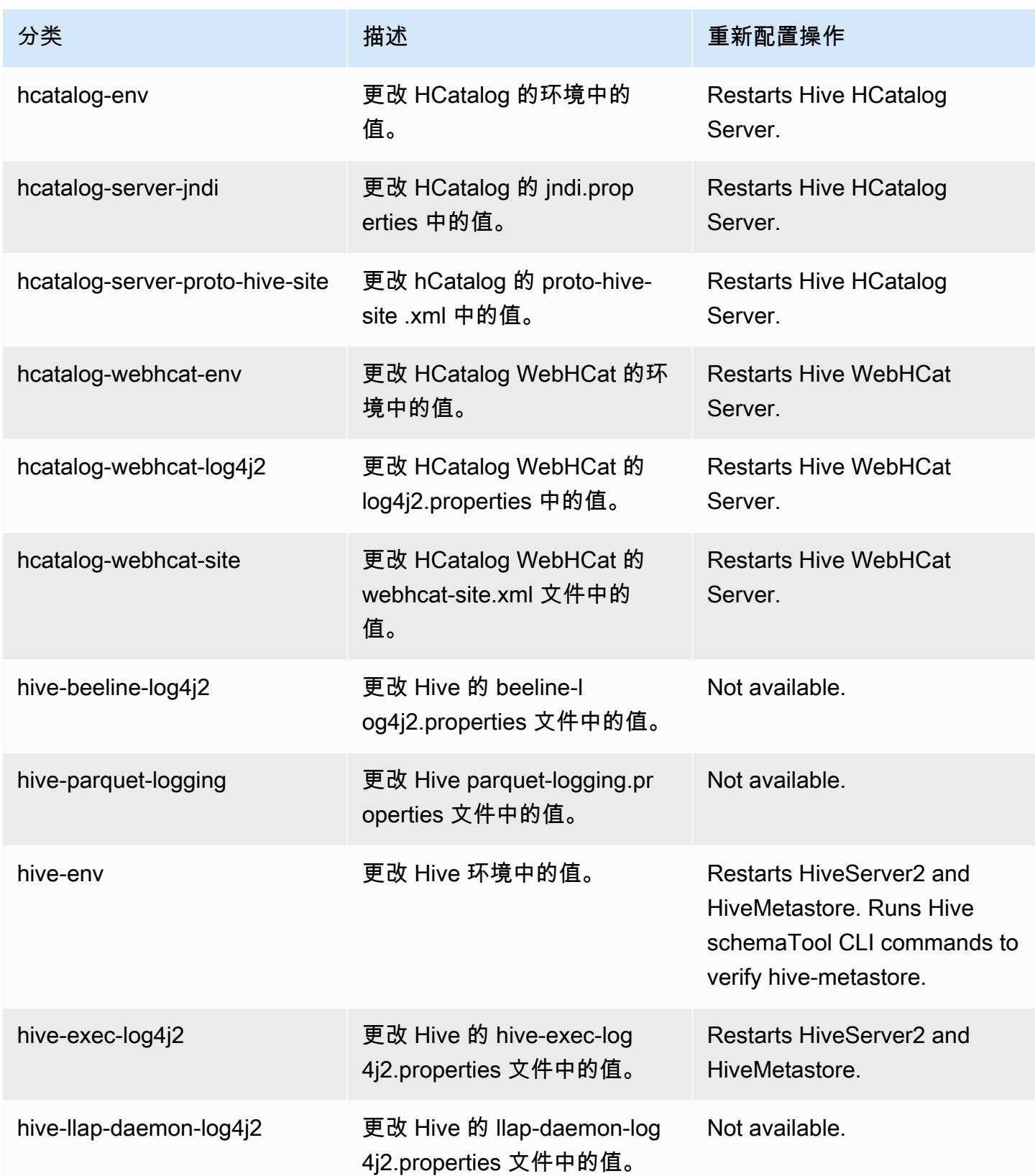

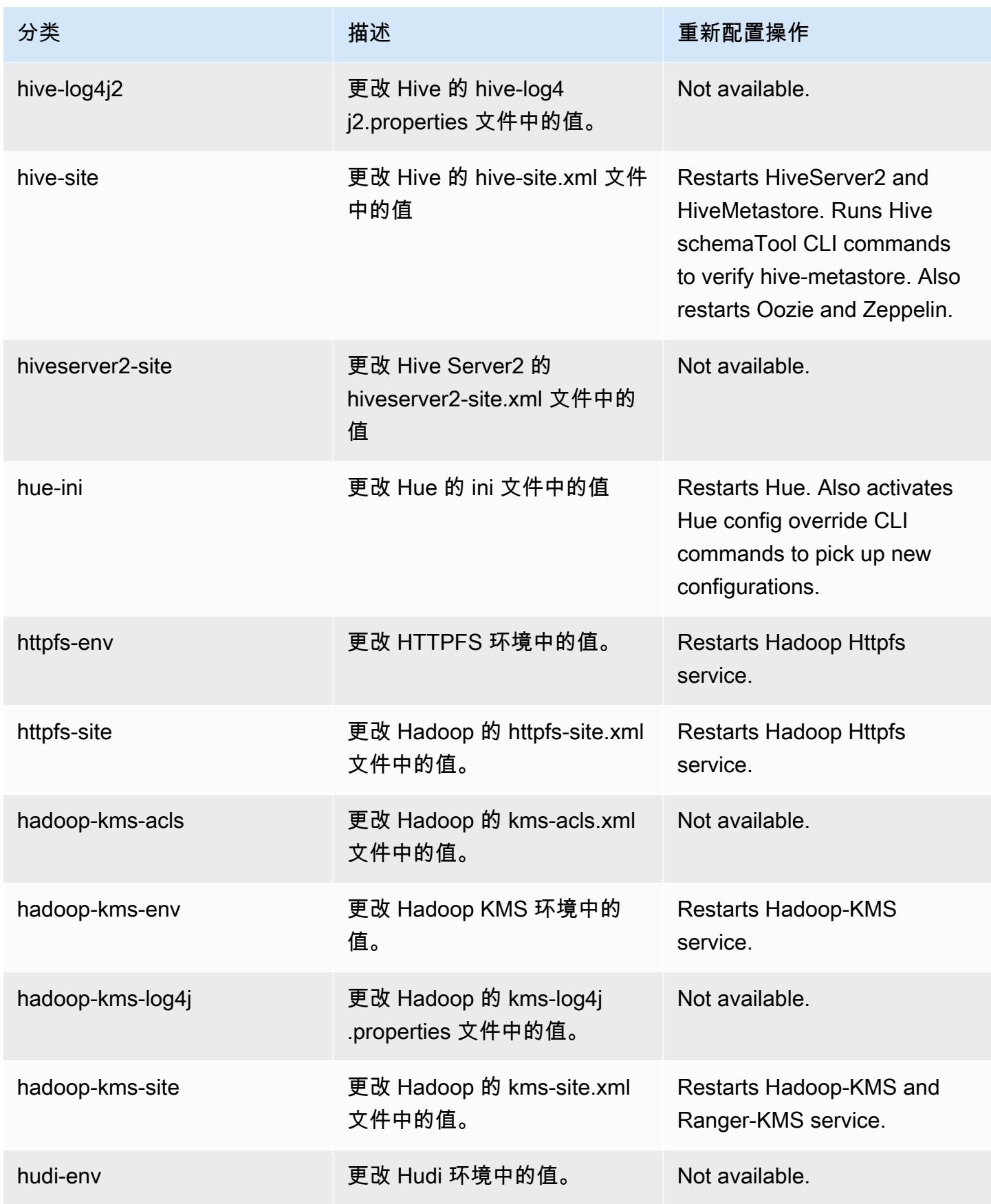

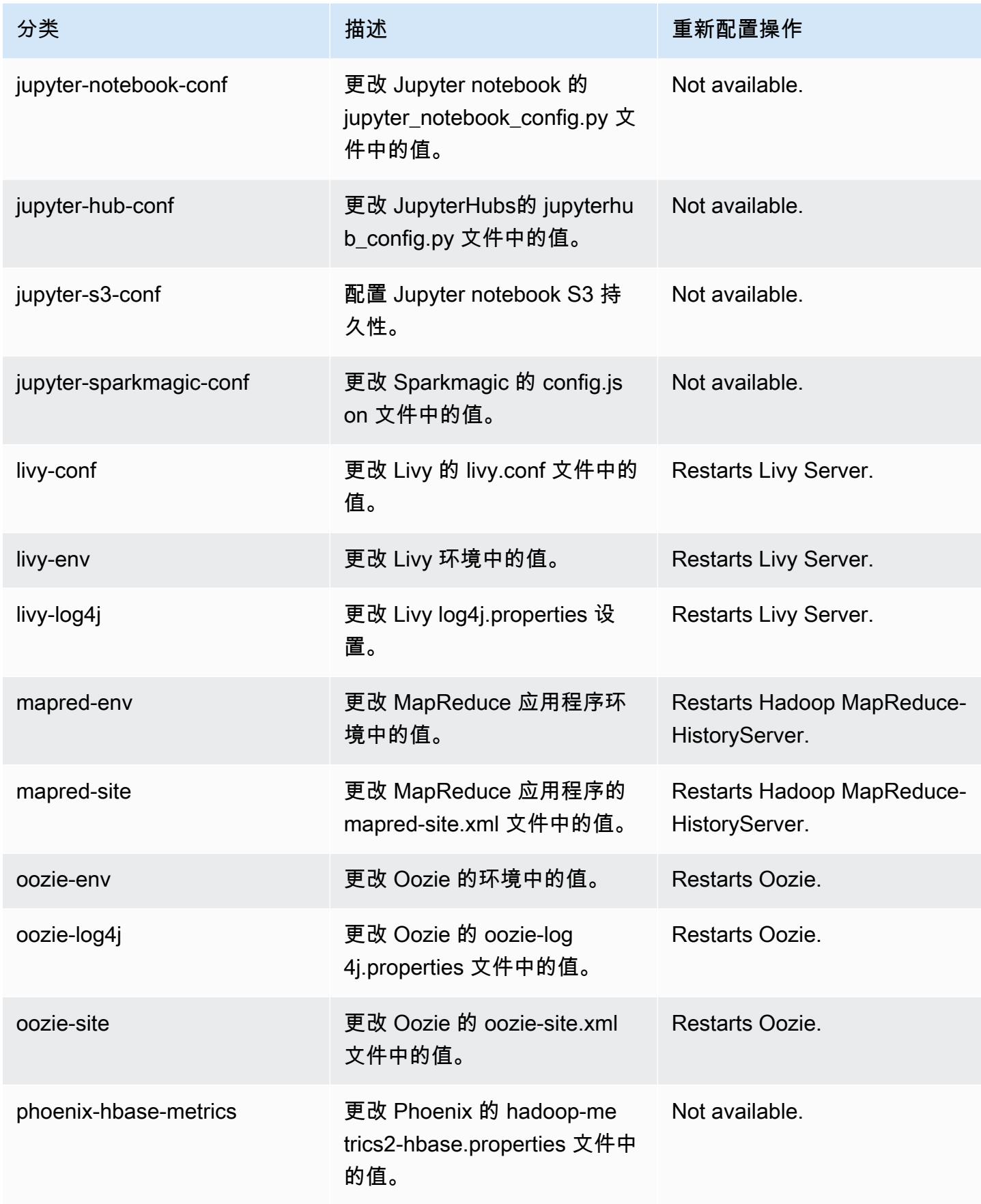

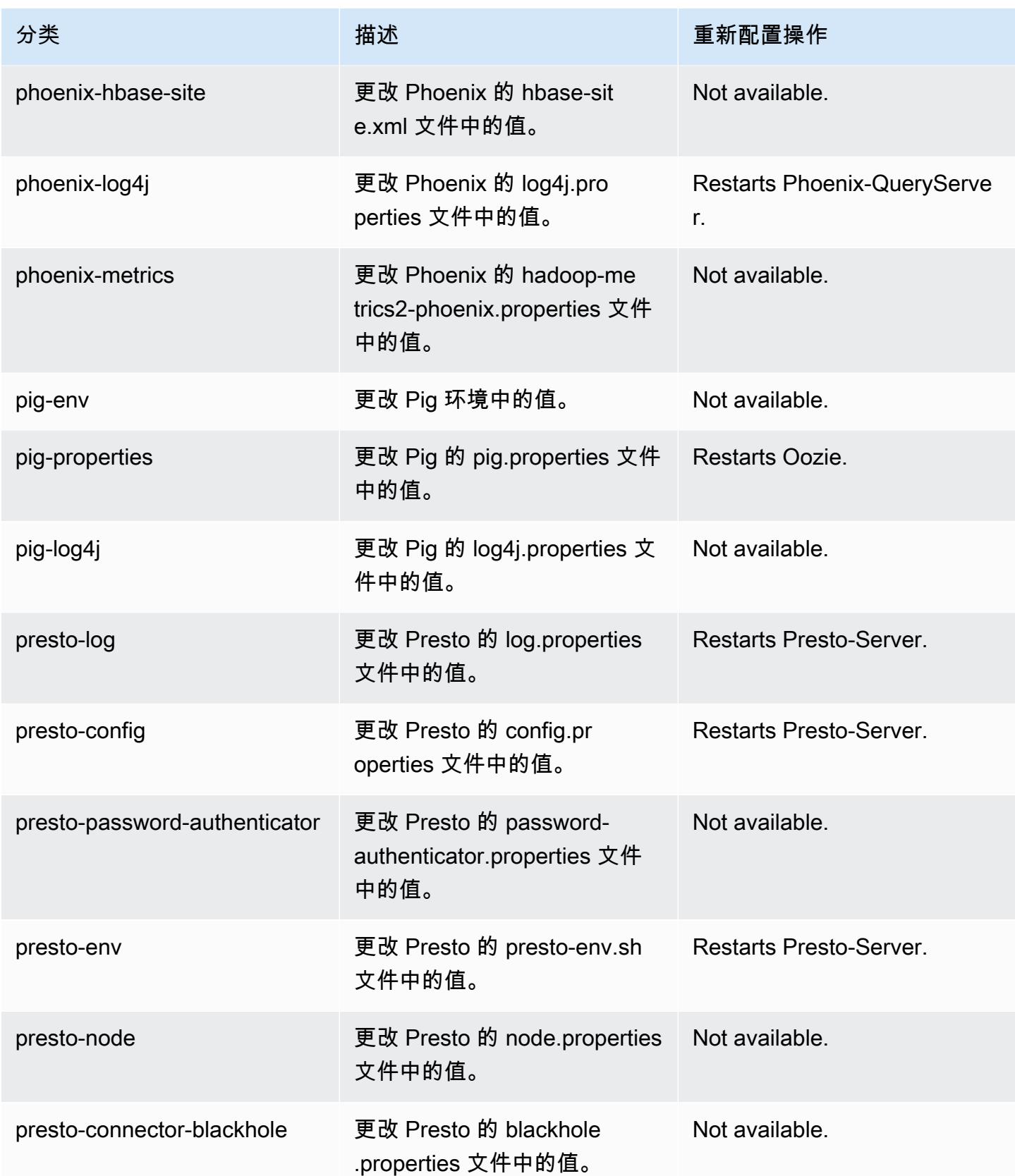

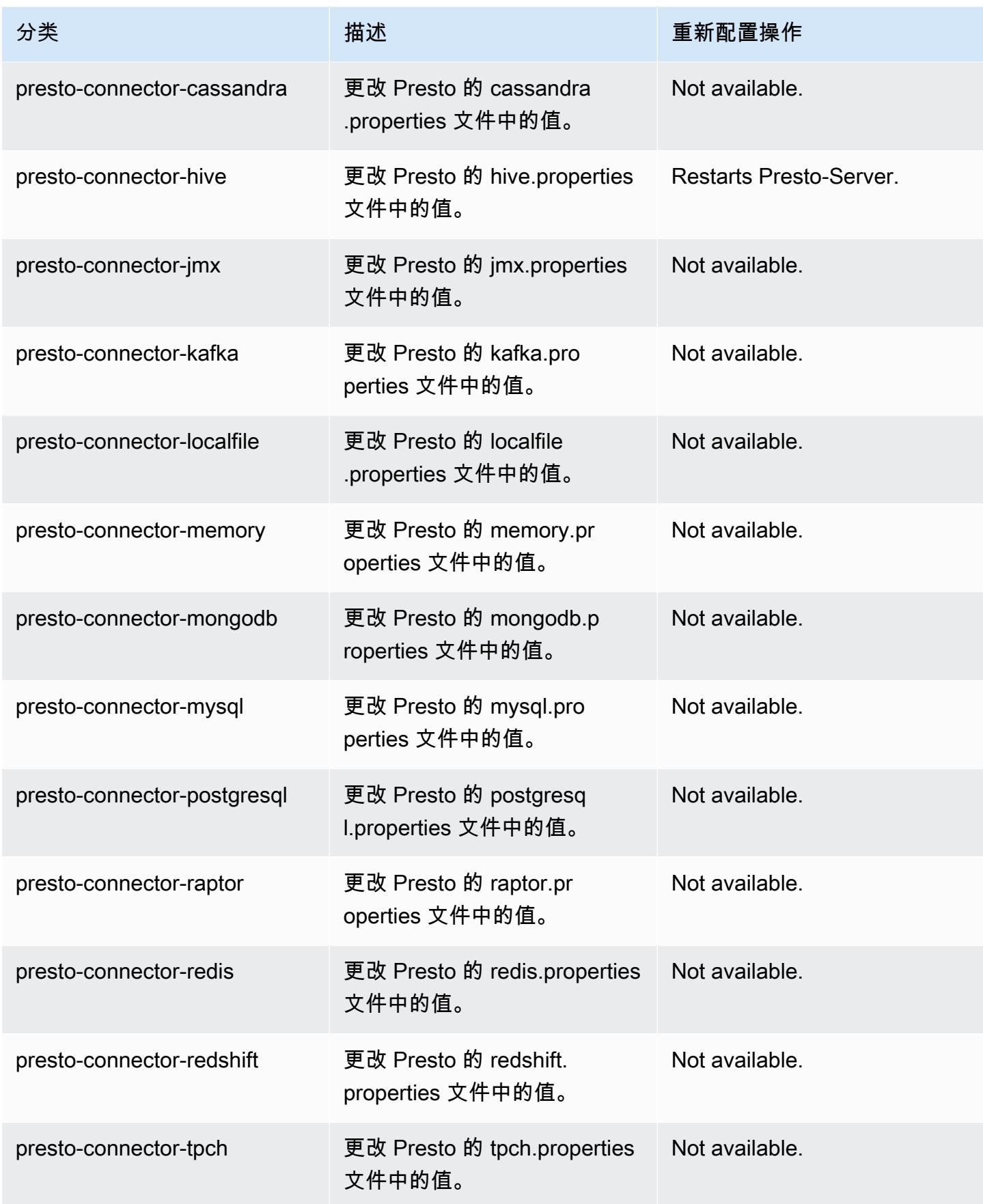

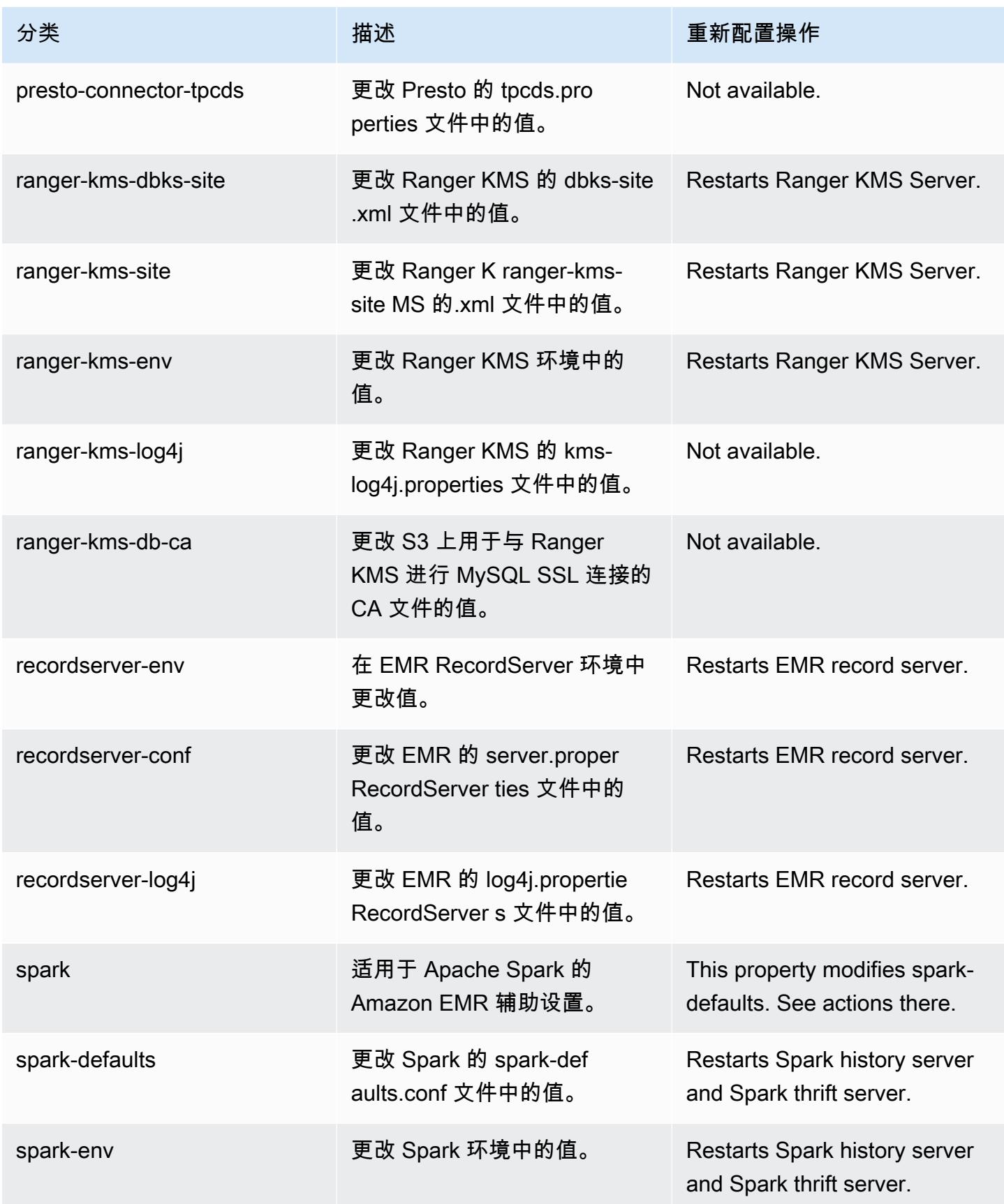

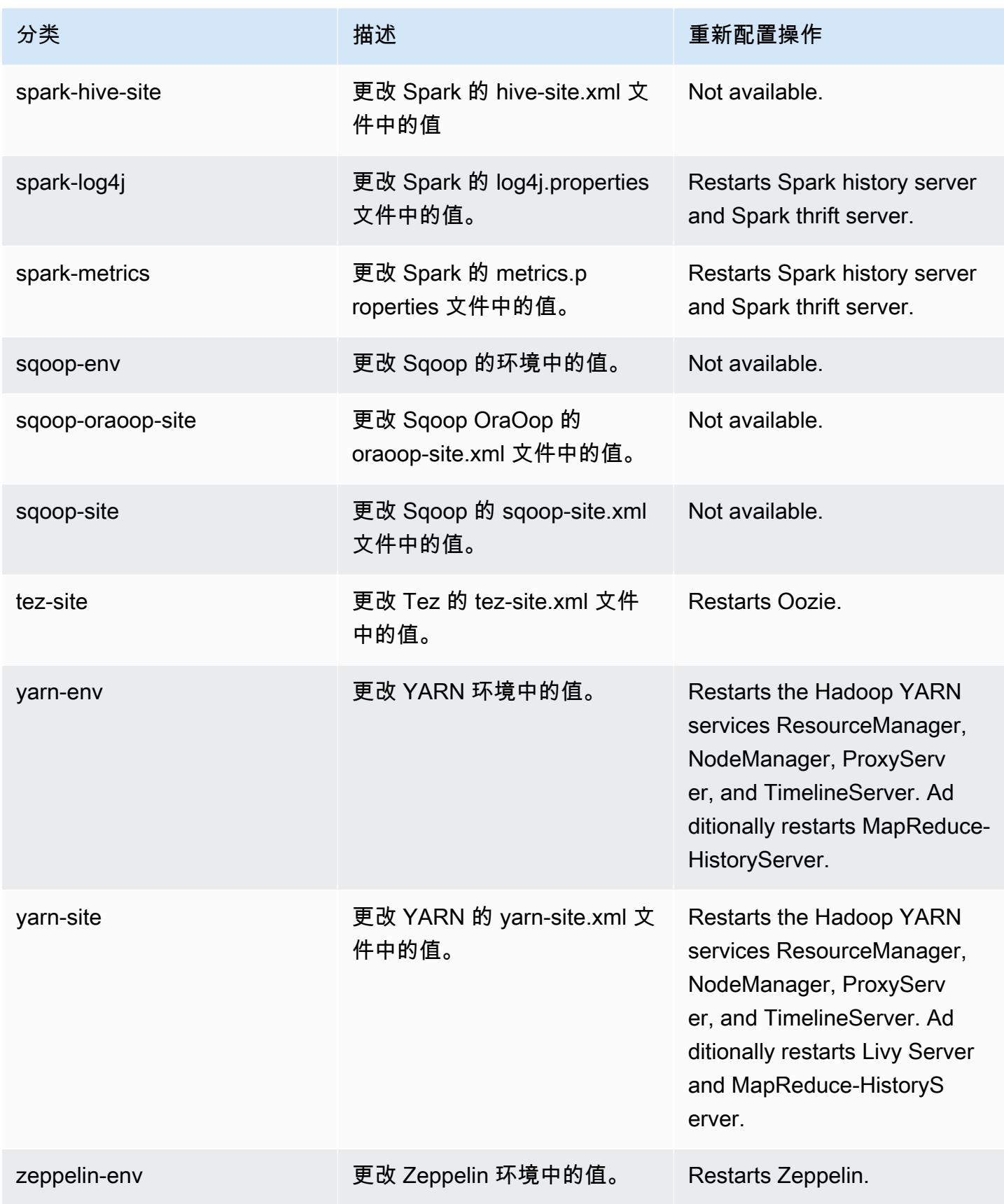

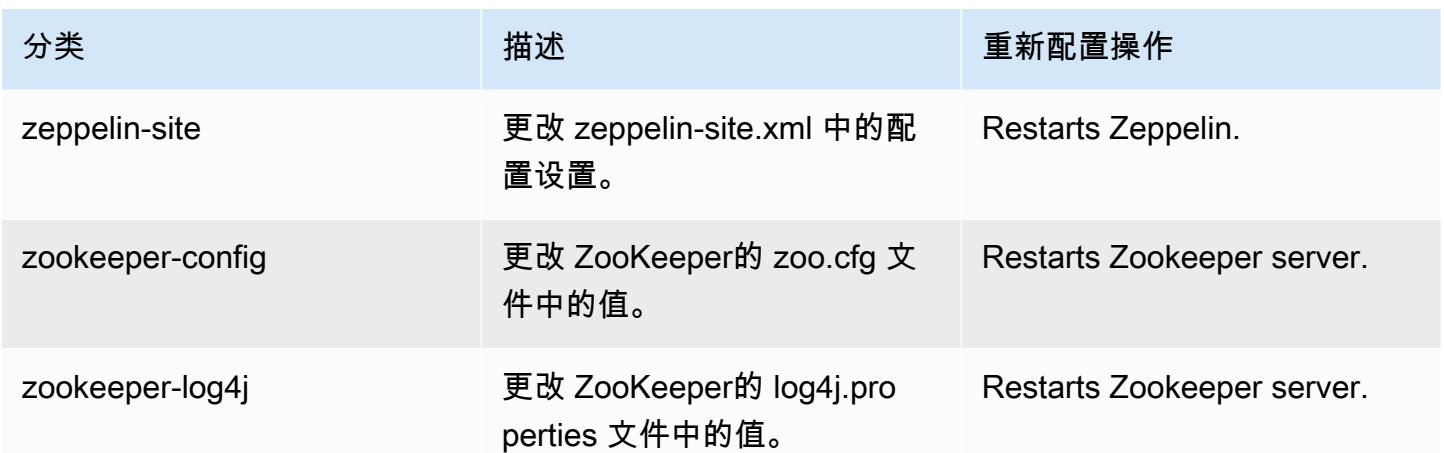

## Amazon EMR 发行版 5.34.0

5.34.0 应用程序版本

## 此版本支持以下应用程

序: [Flink](https://flink.apache.org/)[、Ganglia、](http://ganglia.info)[HBase、](http://hbase.apache.org/)[HCatalog、](https://cwiki.apache.org/confluence/display/Hive/HCatalog)[Hadoop、](http://hadoop.apache.org/docs/current/)[Hive、](http://hive.apache.org/)[Hudi](https://hudi.apache.org)[、Hue](http://gethue.com/)[、JupyterEnterpriseGateway、](https://jupyter-enterprise-gateway.readthedocs.io/en/latest/)Jupyter 和 [ZooKeeper。](https://zookeeper.apache.org)

下表列出了此版本的 Amazon EMR 中提供的应用程序版本以及前三个 Amazon EMR 发行版中的应用 程序版本(若适用)。

有关每个发行版的 Amazon EMR 的应用程序版本的全面历史记录,请参见以下主题:

- [Amazon EMR 7.x 发行版中的应用程序版本](#page-22-0)
- [Amazon EMR 6.x 发行版中的应用程序版本](#page-74-0)
- [Amazon EMR 5.x 发行版中的应用程序版本](#page-927-0)
- [Amazon EMR 4.x 发行版中的应用程序版本](#page-2231-0)

## 应用程序版本信息

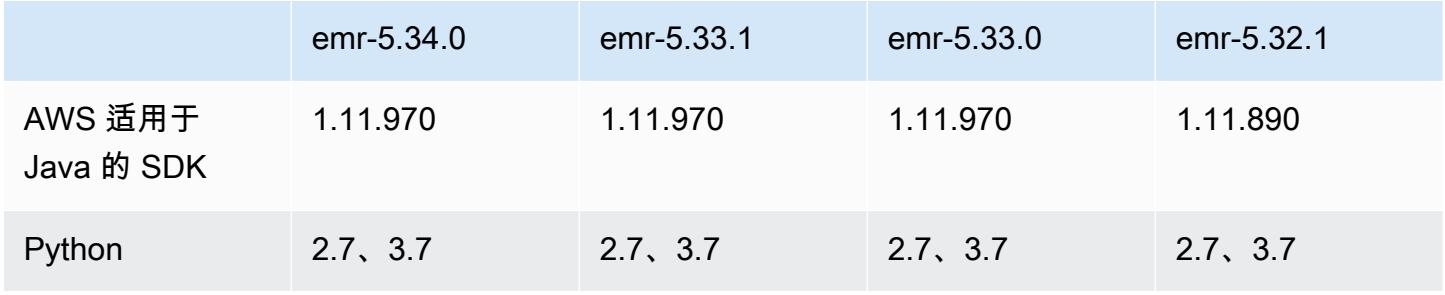

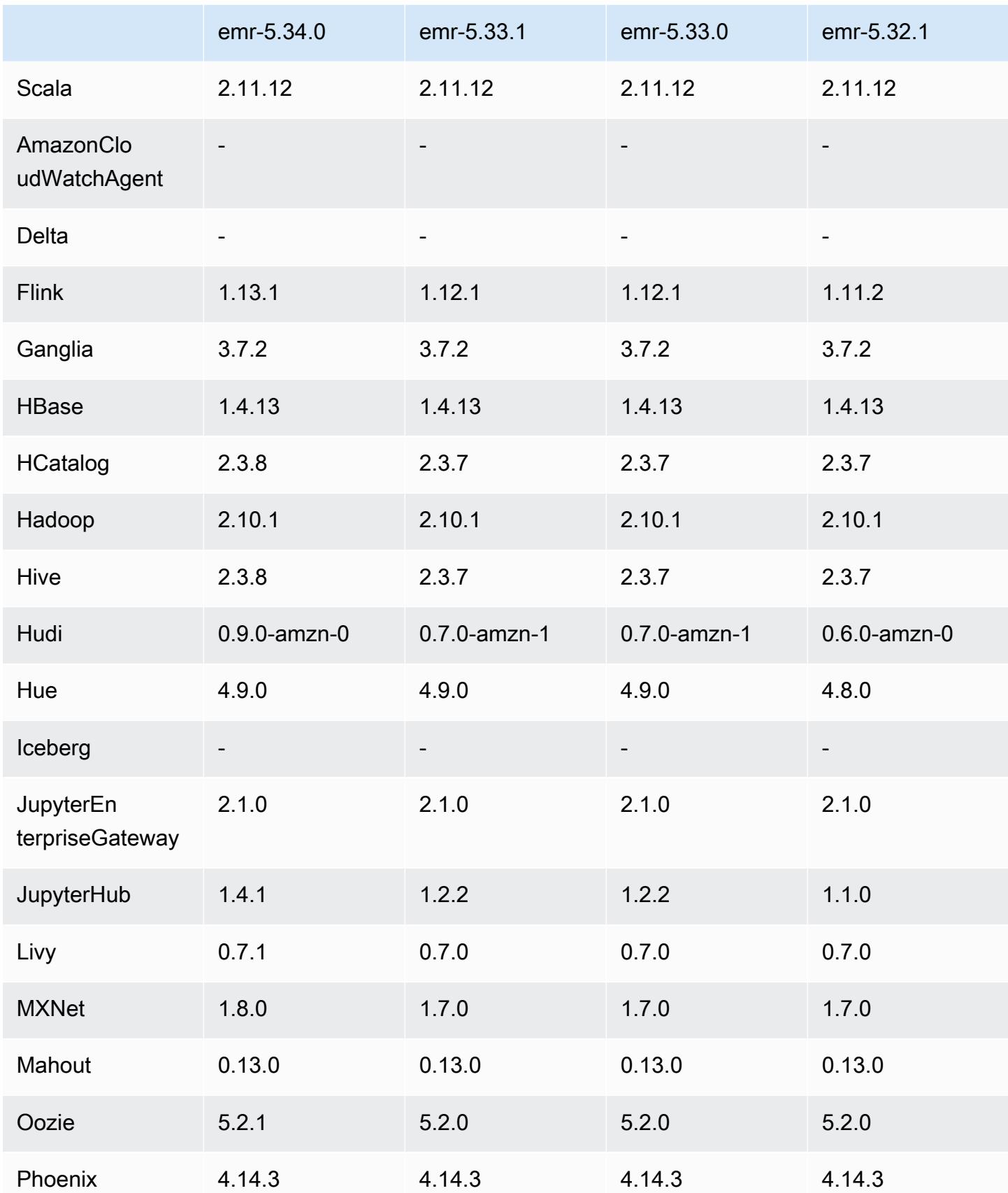

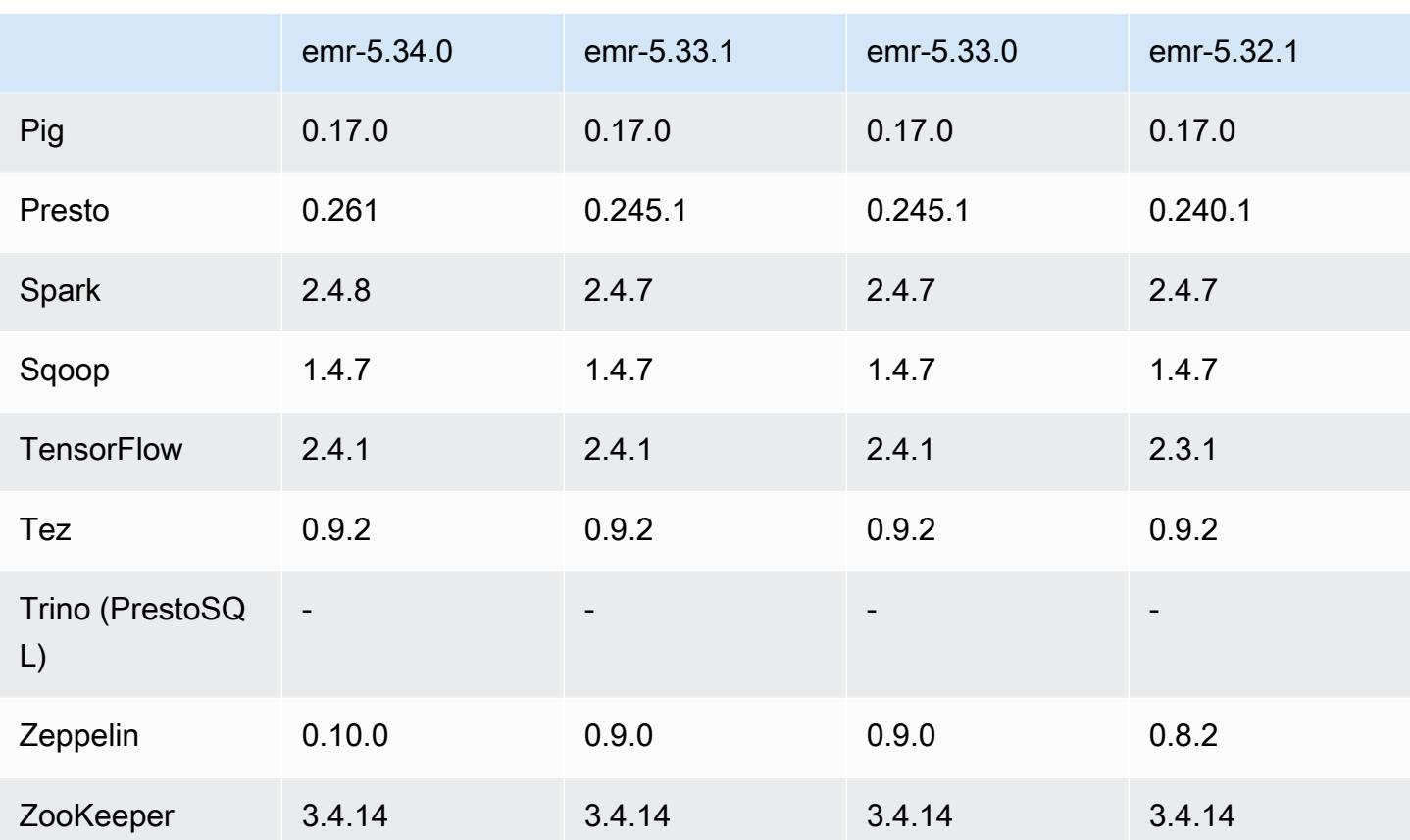

5.34.0 发布说明

以下发布说明包括有关 Amazon EMR 发行版 5.34.0 的信息。更改与 5.33.1 有关。

首次发布日期:2022 年 1 月 20 日

发布更新日期:2022 年 3 月 21 日

新功能

- [托管式扩展] Spark 随机排序数据托管式扩展优化 Amazon EMR 5.34.0 及更高版本和 Amazon EMR 6.4.0 及更高版本支持可感知 Spark 随机排序数据(Spark 在分区之间重新分配以执行特定操 作的数据)的托管式扩展。有关随机排序操作的更多信息,请参阅《Amazon EMR 管理指南》中 的[在 Amazon EMR 中使用 EMR 托管扩展和](https://docs.aws.amazon.com/emr/latest/ManagementGuide/emr-managed-scaling.html) [Spark 编程指南。](https://spark.apache.org/docs/latest/rdd-programming-guide.html#shuffle-operations)
- [Hudi] 简化了 Hudi 配置的改进。预设情况下禁用乐观并发控制。

#### 更改、增强和解决的问题

- 此版本旨在修复 Amazon EMR Scaling 无法成功纵向扩展/缩减集群或导致应用程序故障时出现的问 题。
- 以前,在多主节点集群上手动重启资源管理器会导致 Zookeeper znode 文件中的 Amazon EMR 集 群进程守护程序(如 Zookeeper)重新加载以前停用或丢失的所有节点。在某些情况下,这会导致 超出默认限制。Amazon EMR 现在会从 Zookeeper 文件中删除已停用或丢失超过一小时的节点记 录,并且内部限制也有所提高。
- 修复了当 Amazon EMR 集群上的进程守护程序正在进行运行状况检查活动(例如收集 YARN 节点 状态和 HDFS 节点状态)时,针对高利用率的大型集群的扩展请求失败的问题。之所以发生这种情 况,是因为集群上的进程守护程序无法将节点的运行状况数据传递给内部 Amazon EMR 组件。
- 改进了 EMR 集群上的进程守护程序,以便在重用 IP 地址时正确跟踪节点状态,从而提高扩缩操作 期间的可靠性。
- [SPARK-29683。](https://issues.apache.org/jira/browse/SPARK-29683)修复了集群缩减期间出现任务失败的问题,因为 Spark 假定所有可用节点都被拒绝 列出。
- [YARN-9011。](https://issues.apache.org/jira/browse/YARN-9011)修复了集群尝试纵向扩展或缩减时,由于 YARN 停用中的争用条件导致任务失败的问 题。
- 通过确保 Amazon EMR 集群上的进程守护程序和 YARN/HDFS 之间的节点状态始终一致,解决了 集群扩展期间步骤或任务失败的问题。
- 修复了已启用 Kerberos 身份验证的 Amazon EMR 集群的诸如缩减和步骤提交等集群操作失败的问 题。这是因为 Amazon EMR 集群上的进程守护程序没有续订 Kerberos 票证,而该票证是与主节点 上运行的 HDFS/YARN 进行安全通信所必需的。
- Zeppelin 已升级到版本 0.10.0。
- Livy 修复 已升级到 0.7.1
- Spark 性能提升 当 EMR 5.34.0 中的某些 Spark 配置值被覆盖时禁用异构执行器。
- 默认情况下禁用 WebHDFS 和 HTTFS 服务器。您可以使用 Hadoop 配置重新启用 WebHDFS,dfs.webhdfs.enabled。HTTPFS 服务器可以通过使用 sudo systemctl start hadoop-httpfs 启动。

#### 已知问题

• 与 Livy 用户模拟一起使用的 Amazon EMR Notebooks 功能不起作用,因为默认情况下,HTTPFS 处于禁用状态。在这种情况下,EMR 笔记本无法连接到启用了 Livy 模拟的集群。解决方法是在将 EMR 笔记本连接到集群之前使用 sudo systemctl start hadoop-httpfs 启动 HTTPFS 服务 器。

- Hue 查询在 Amazon EMR 6.4.0 中不起作用,因为默认情况下 Apache Hadoop HTTPFS 服务器处 于禁用状态。要在 Amazon EMR 6.4.0 上使用 Hue,请使用 sudo systemctl start hadoophttpfs 在 Amazon EMR 主节点上手动启动 HTTPFS 服务器,或[者使用 Amazon EMR 步骤](https://docs.aws.amazon.com/emr/latest/ManagementGuide/add-step-cli.html)。
- 与 Livy 用户模拟一起使用的 Amazon EMR Notebooks 功能不起作用,因为默认情况下,HTTPFS 处于禁用状态。在这种情况下,EMR 笔记本无法连接到启用了 Livy 模拟的集群。解决方法是在将 EMR 笔记本连接到集群之前使用 sudo systemctl start hadoop-httpfs 启动 HTTPFS 服务 器。
- 当您将 Spark 与 Hive 分区位置格式化结合使用以读取 Amazon S3 中的数据,并在 Amazon EMR 版本 5.30.0 至 5.36.0 以及 6.2.0 至 6.9.0 上运行 Spark 时,可能会遇到导致集群无法正确读取数据 的问题。如果您的分区具有以下所有特征,会发生这种情况:
	- 从同一个表扫描两个或多个分区。
	- 至少有一个分区目录路径是至少一个其他分区目录路径的前缀,例如,s3://bucket/table/ p=a 是 s3://bucket/table/p=a b 的前缀。
	- 另一个分区目录中前缀后面的第一个字符的 UTF-8 值小于 / 字符 (U+002F)。例如,在 s3:// bucket/table/p=a b 中, a 和 b 之间出现的空格字符 (U+0020) 就属于此类。请注意, 还有 其他 14 个非控制字符:!"#\$%&'()\*+,-。有关更多信息,请参阅 UTF-8 encoding table and [Unicode characters](https://www.utf8-chartable.de/)(UTF-8 编码表和 Unicode 字符)。

解决方法是在 spark-defaults 分类中将

spark.sql.sources.fastS3PartitionDiscovery.enabled 配置设置为 false。

5.34.0 组件版本

下面列出了 Amazon EMR 随此发行版一起安装的组件。一些组件作为大数据应用程序包的一部分安 装。其它组件是 Amazon EMR 独有的,并且已为系统流程和功能安装这些组件。它们通常以 emr 或 aws 开头。最新的 Amazon EMR 发行版中的大数据应用程序包通常是在社区中找到的最新版本。我们 会尽快在 Amazon EMR 中提供社区发行版。

Amazon EMR 中的某些组件与社区版本不同。这些组件具有以下形式的 *CommunityVersion*amzn-*EmrVersion* 的发行版标注。*EmrVersion* 从 0 开始。例如,假设已对名为 myappcomponent 的版本 2.2 的开源社区组件进行三次修改,以包含在不同的 Amazon EMR 发行版中,则 其发行版将为 2.2-amzn-2。

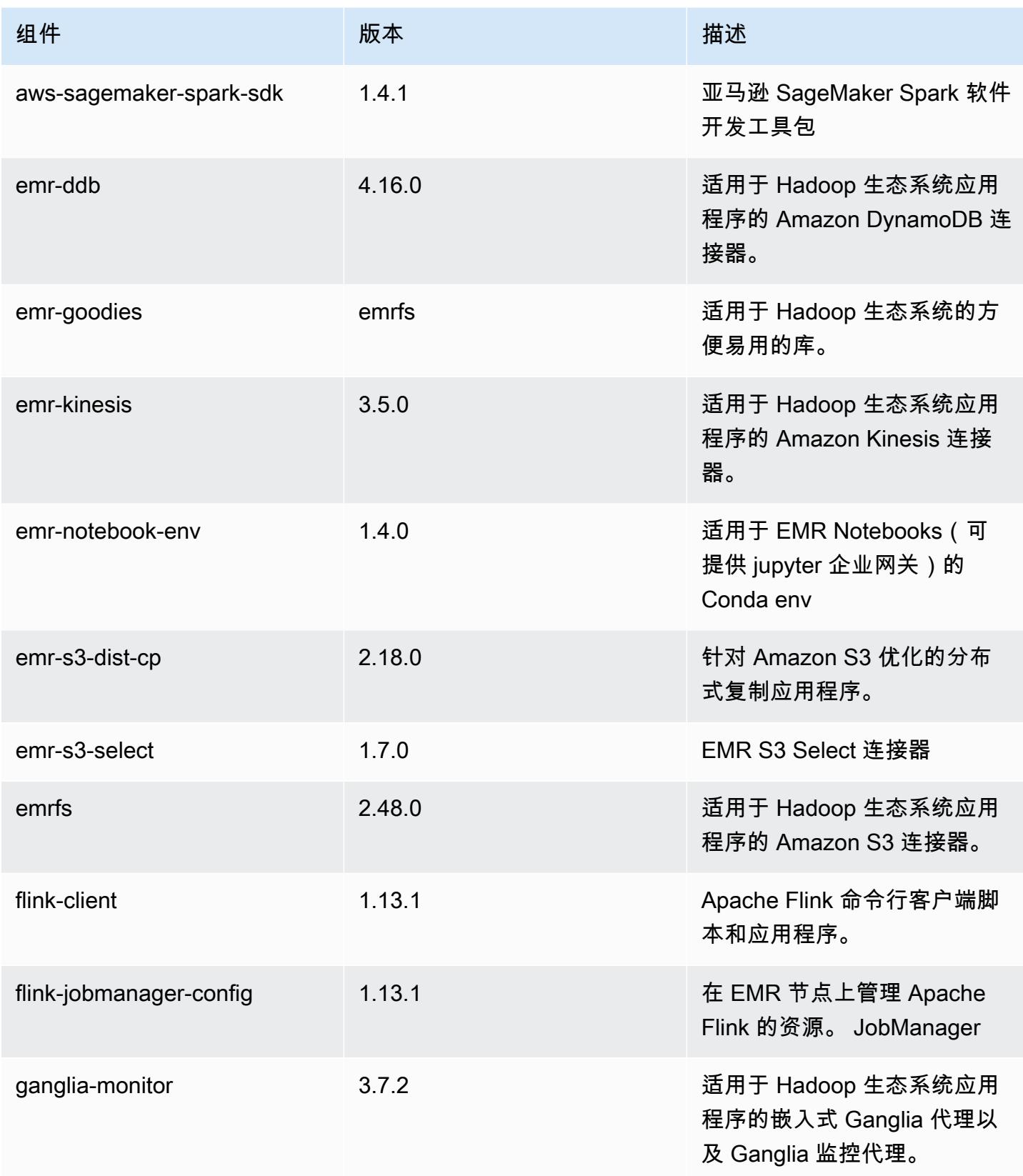

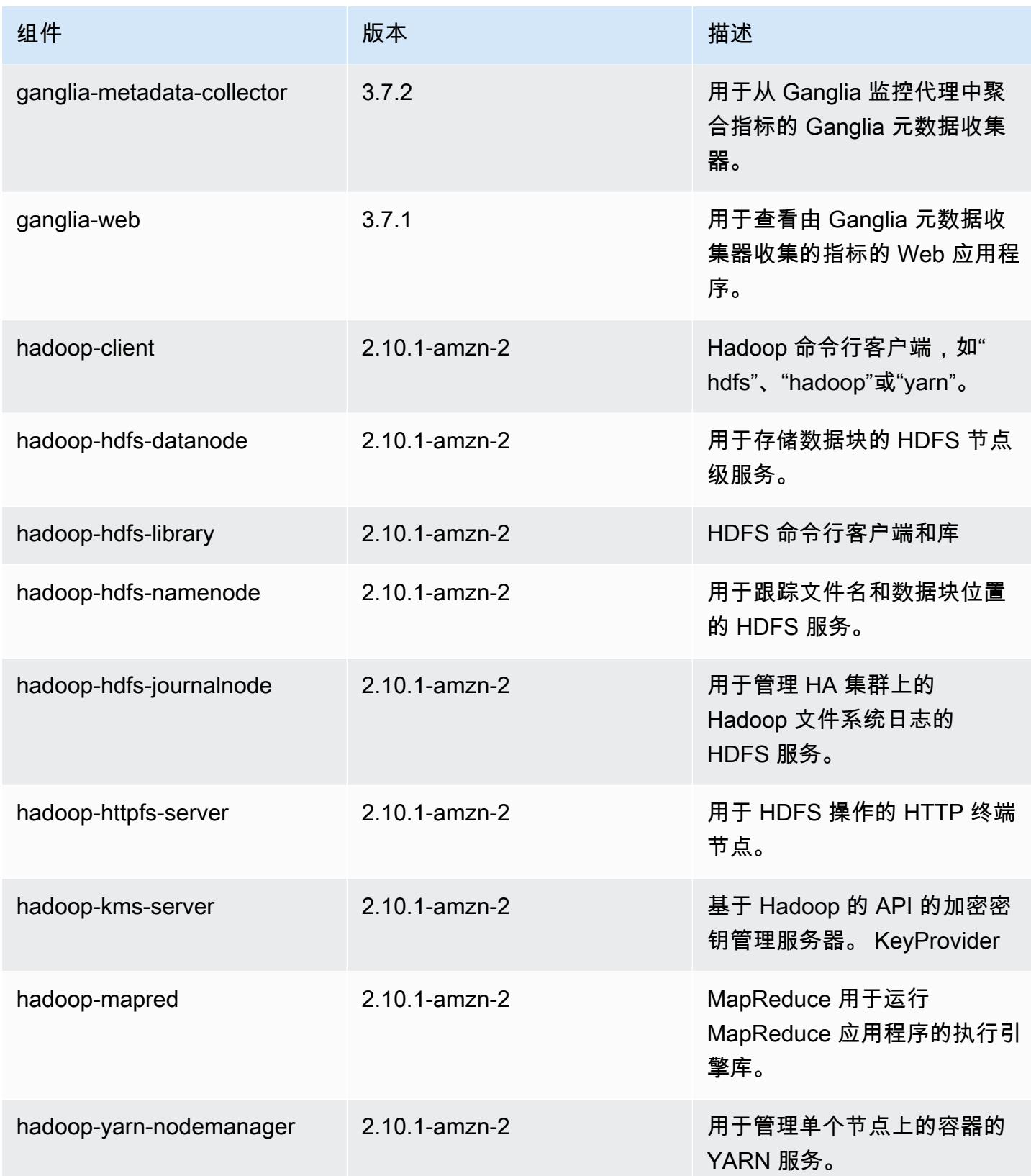

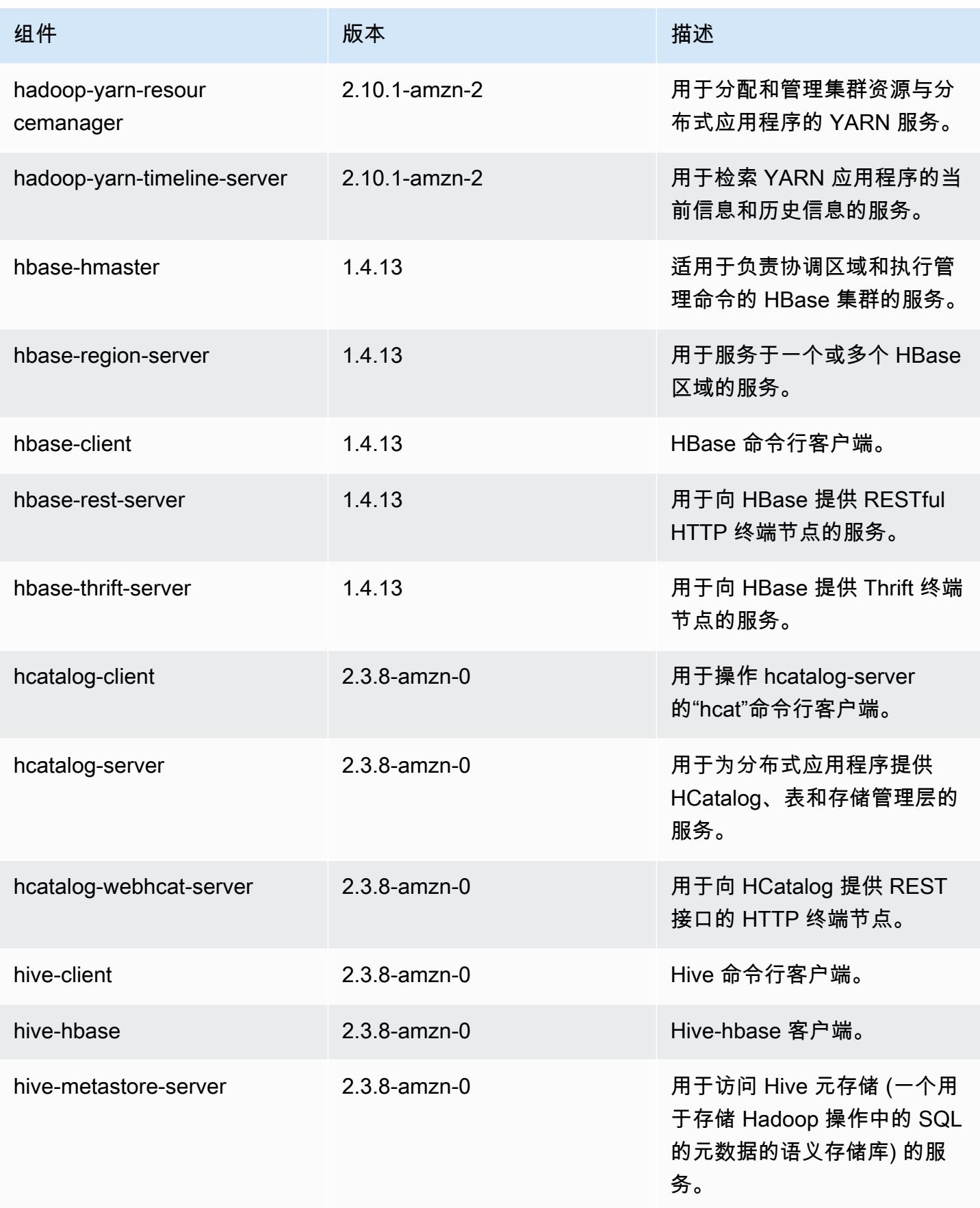

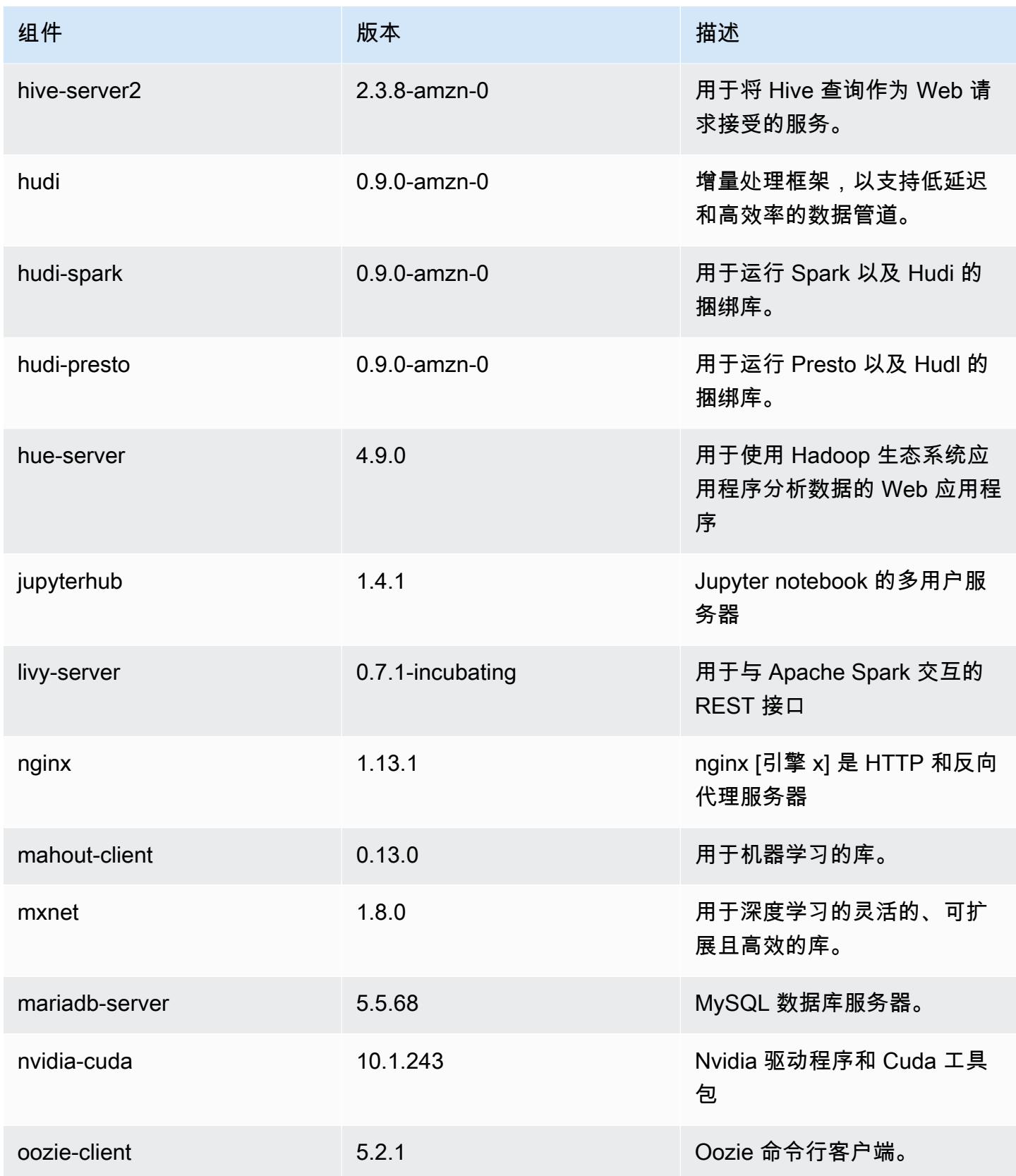

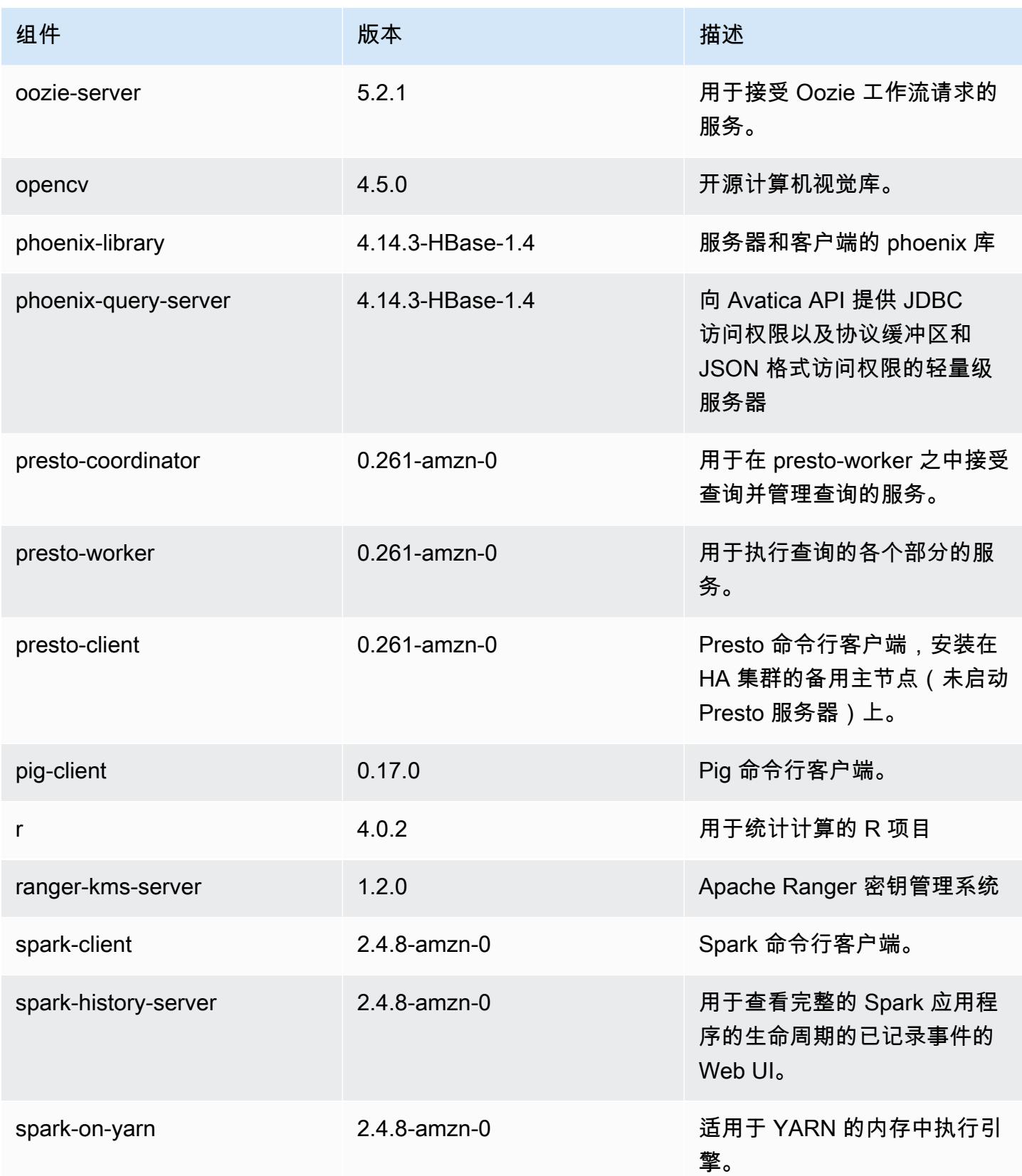

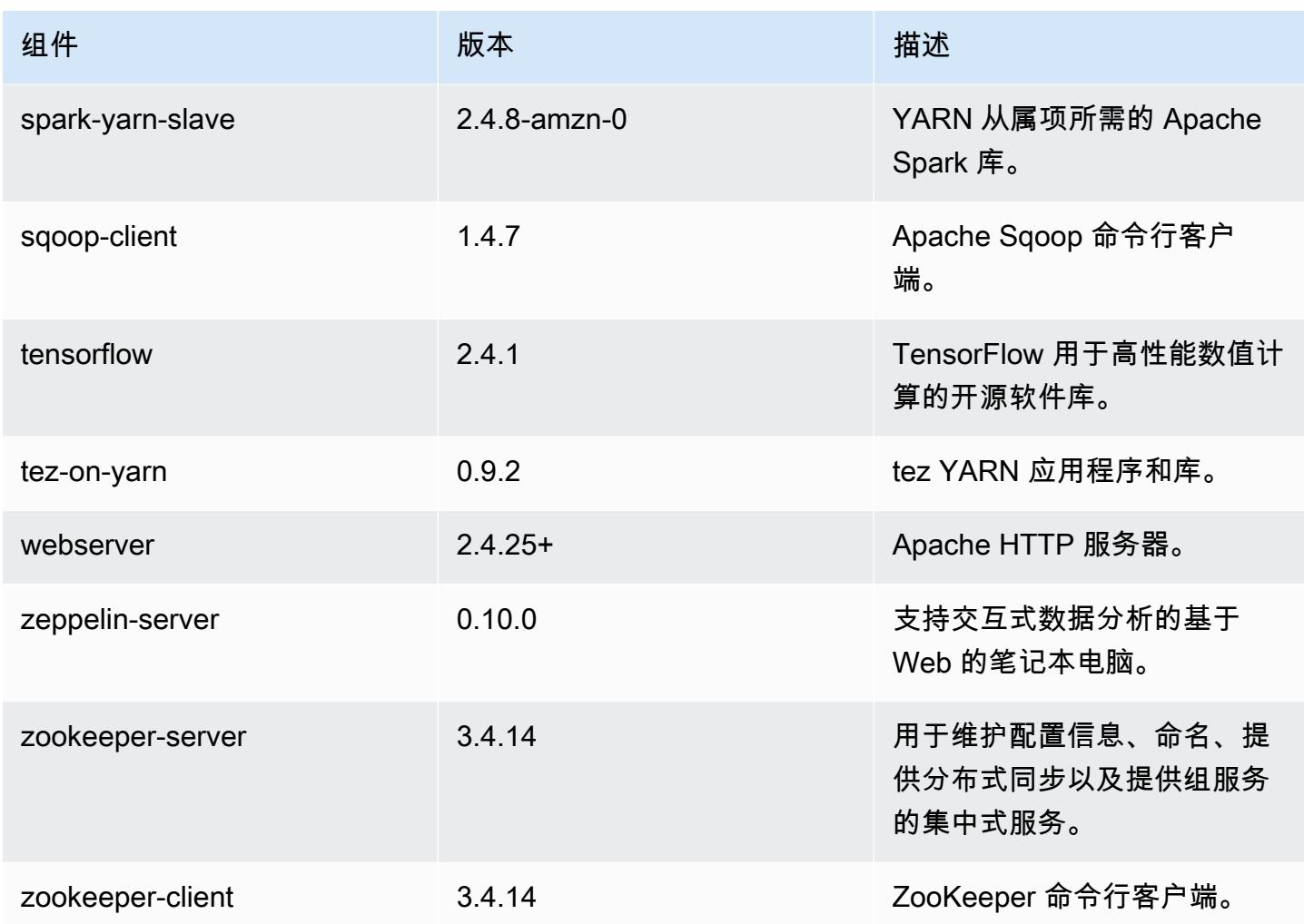

5.34.0 配置分类

配置分类允许您自定义应用程序。这些通常与应用程序的配置 XML 文件(例如 hive-site.xml)相 对应。有关更多信息,请参阅[配置应用程序](#page-2933-0)。

为处于运行状态的集群中的实例组指定配置时,将发生重新配置操作。Amazon EMR 仅为您修改的分 类启动重新配置操作。有关更多信息,请参阅 [在正在运行的集群中重新配置实例组](#page-2937-0)。

emr-5.34.0 分类

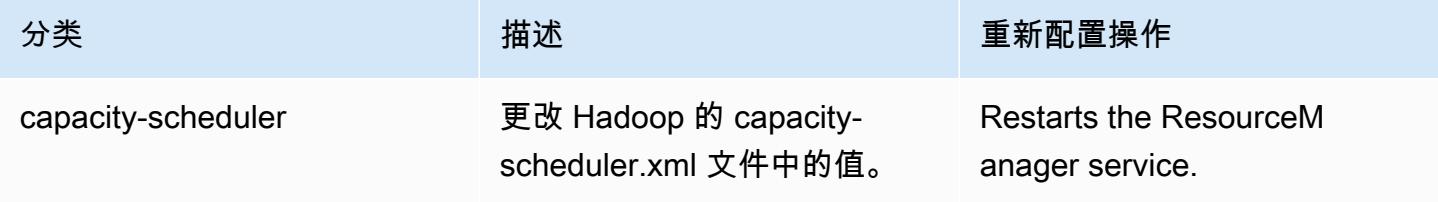

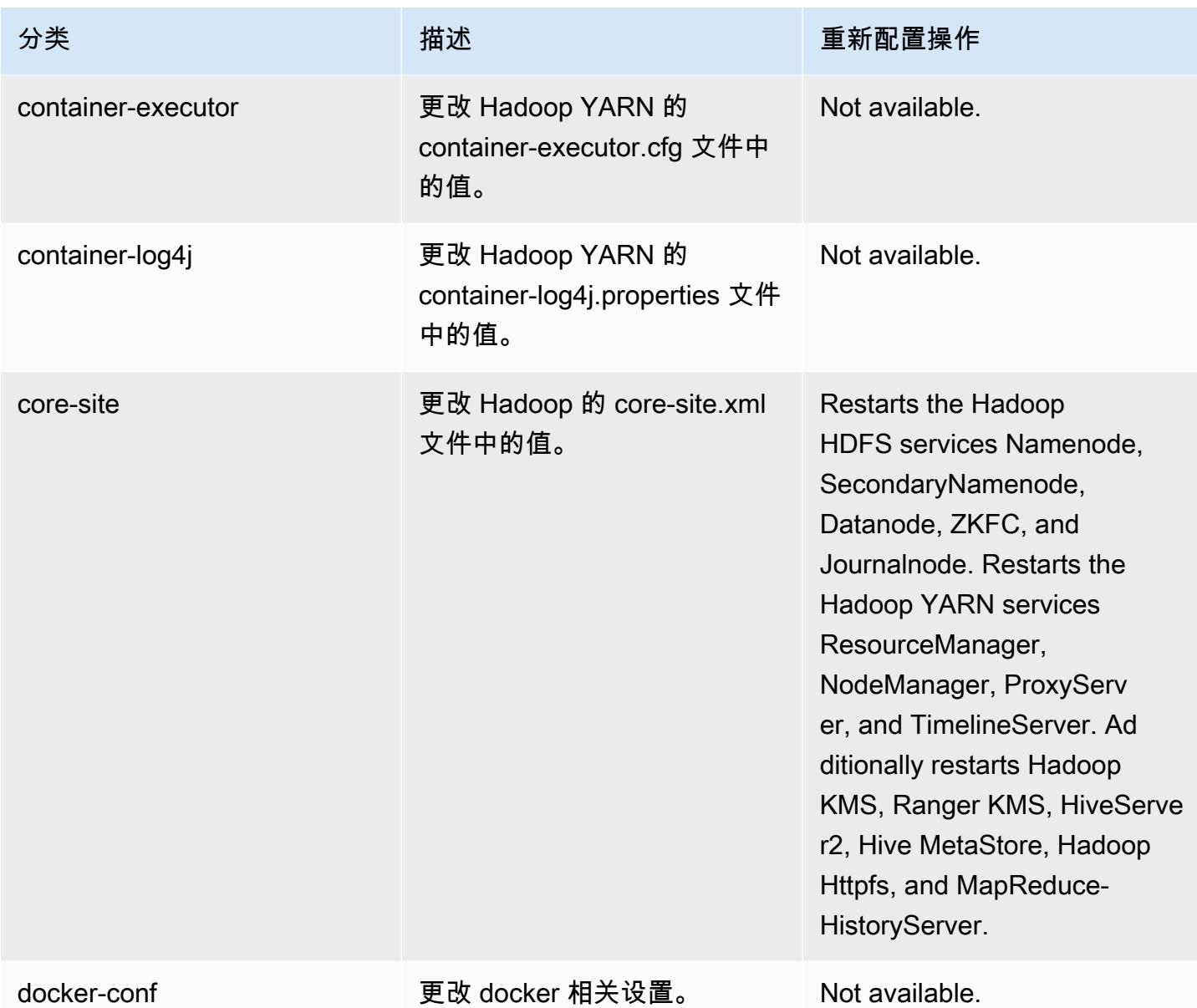

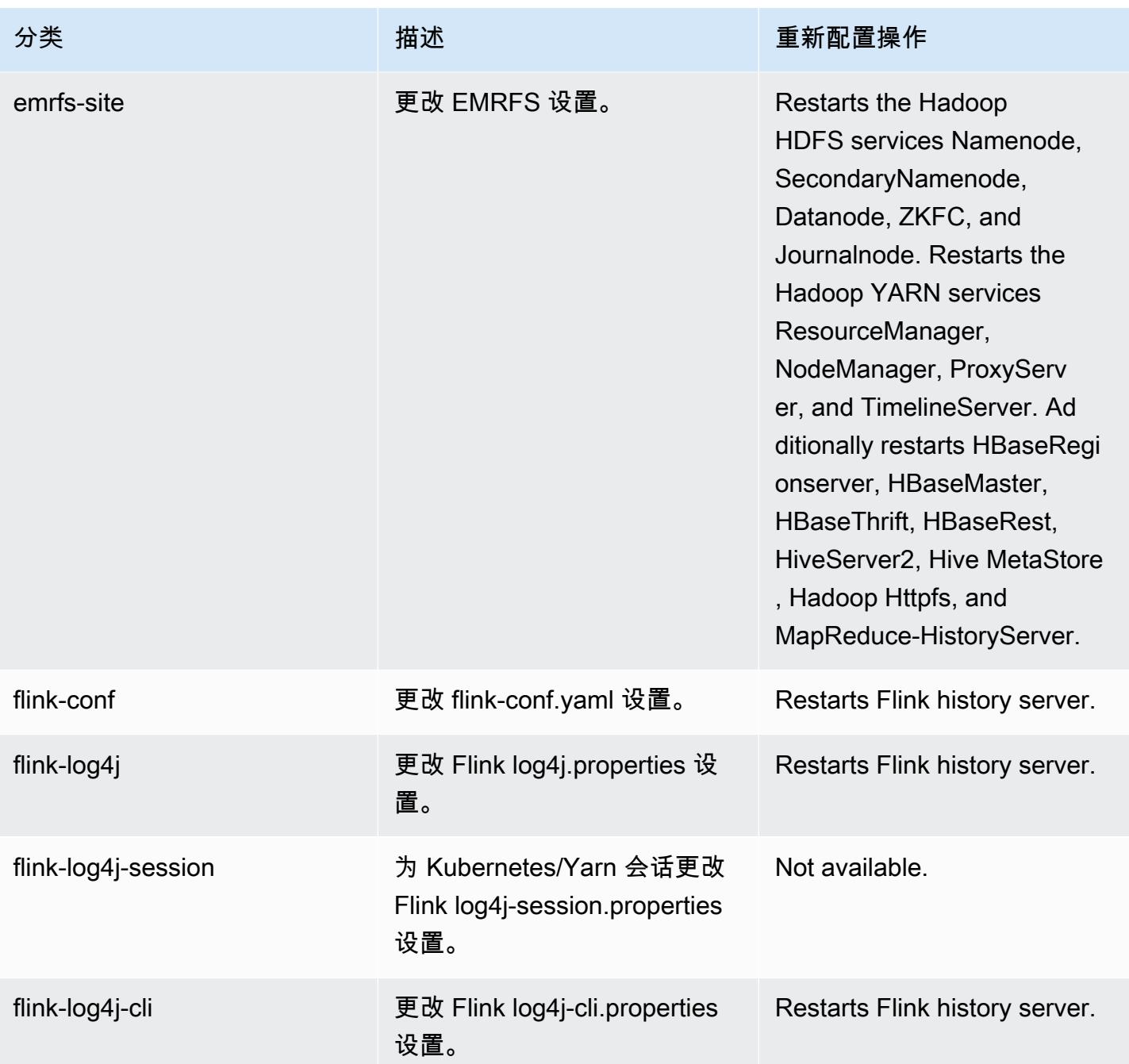

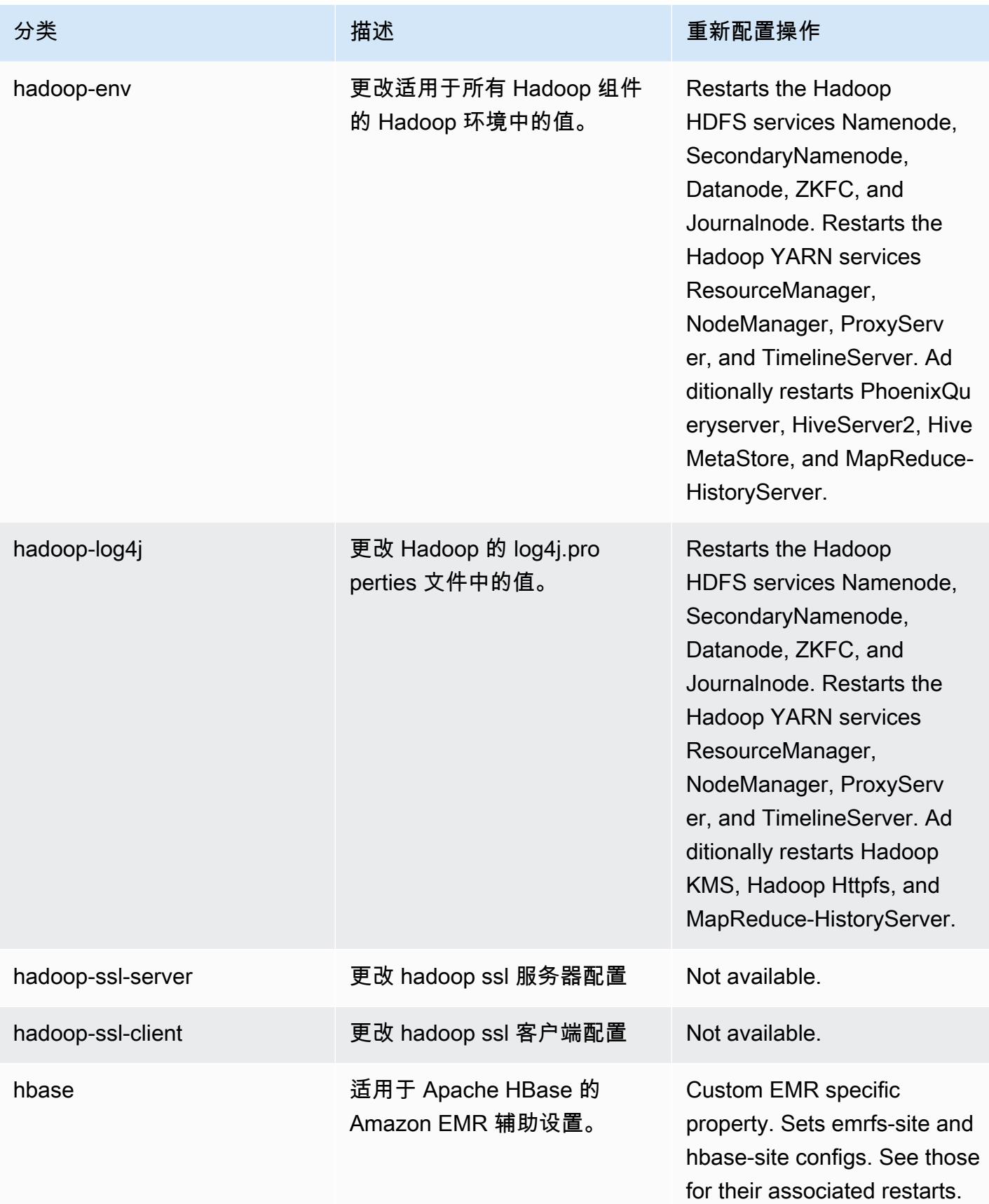

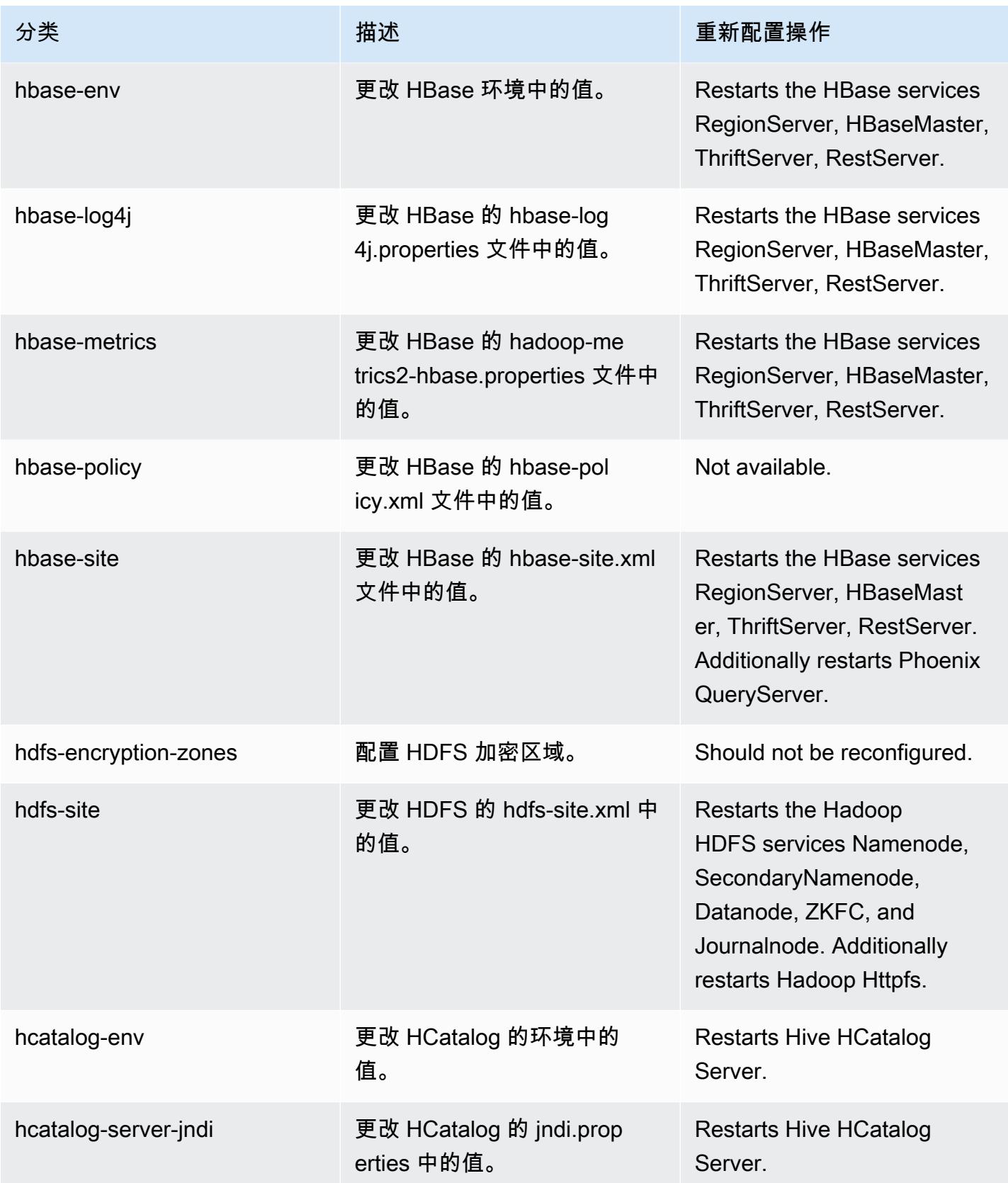

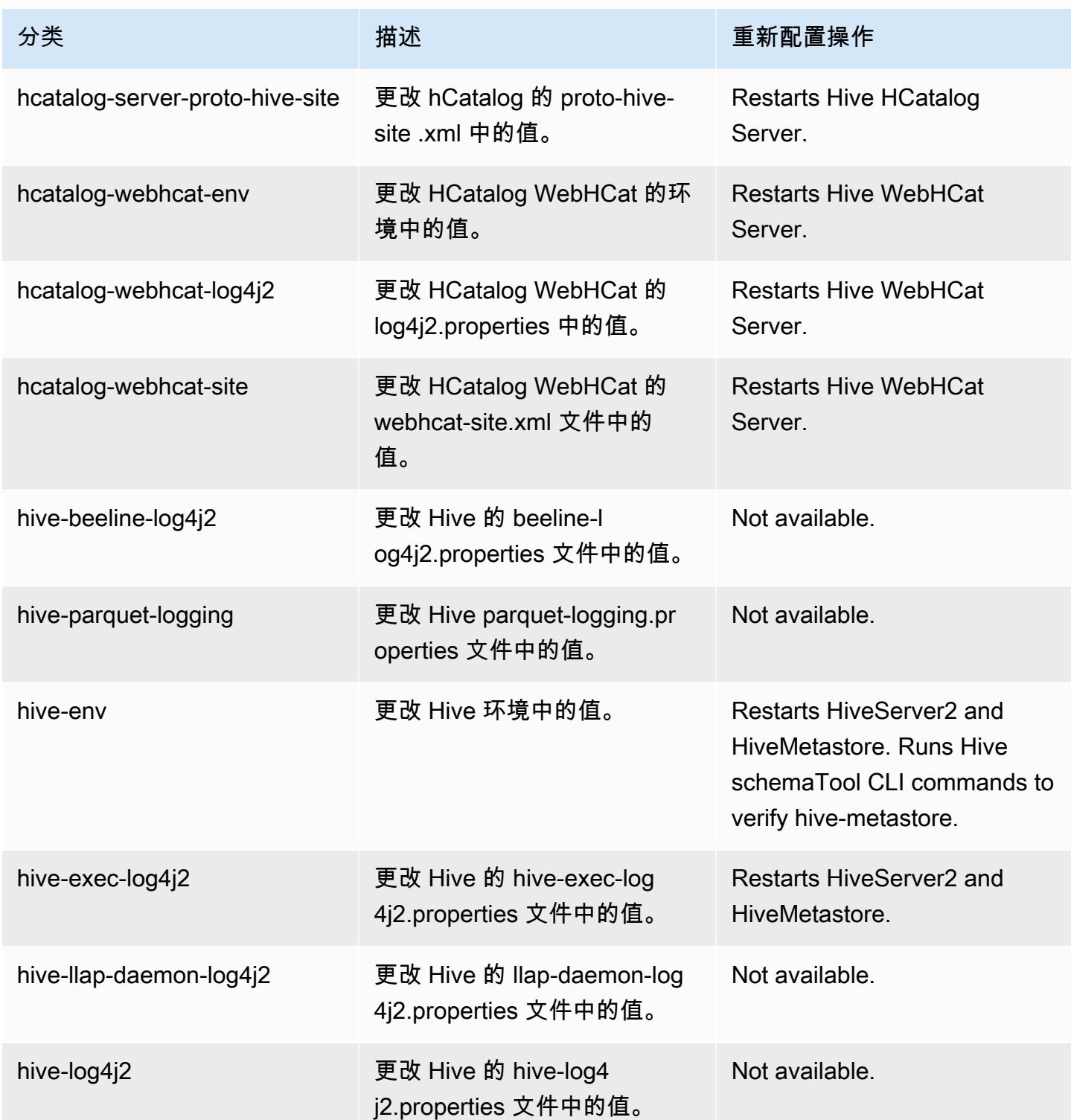

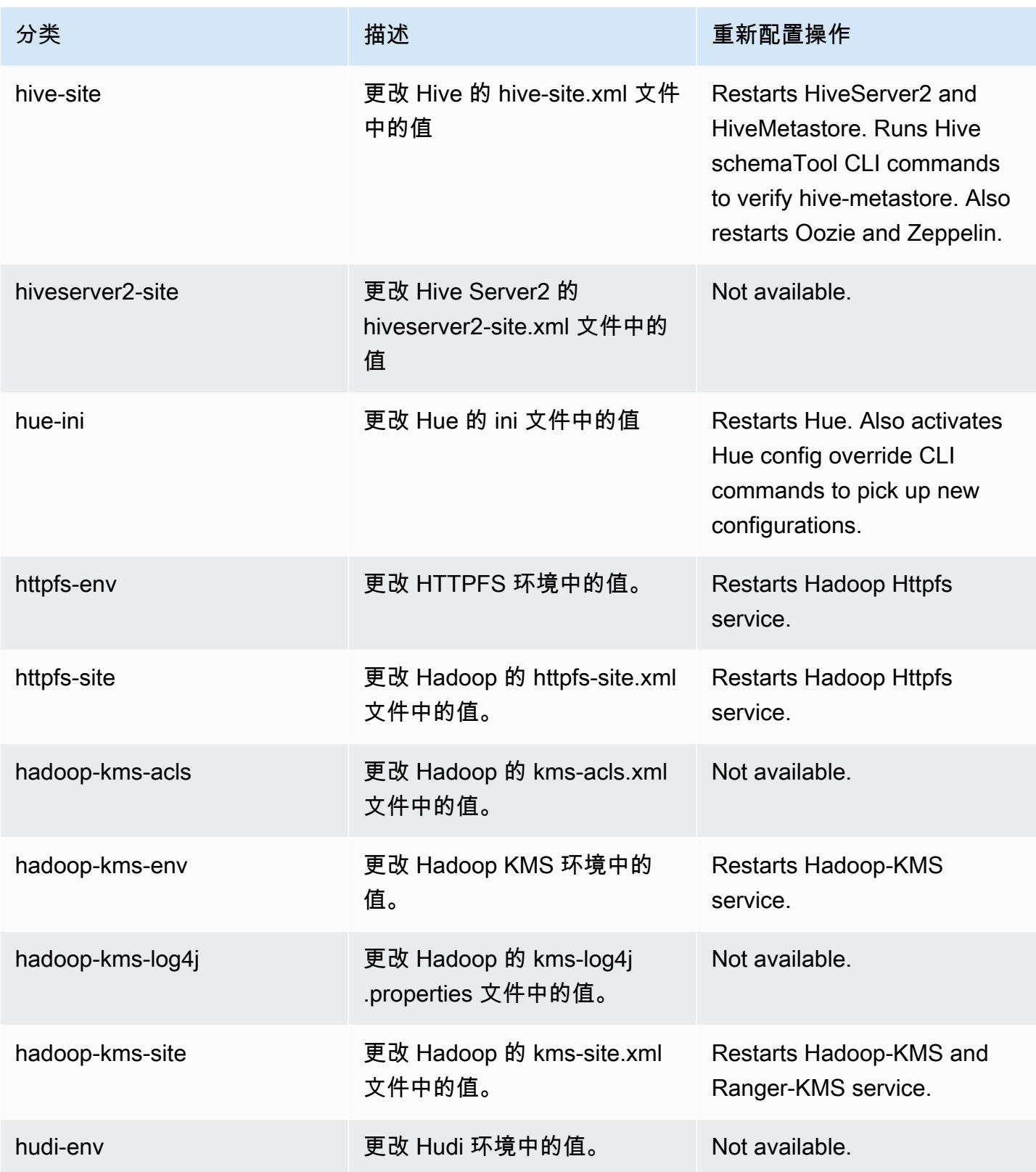

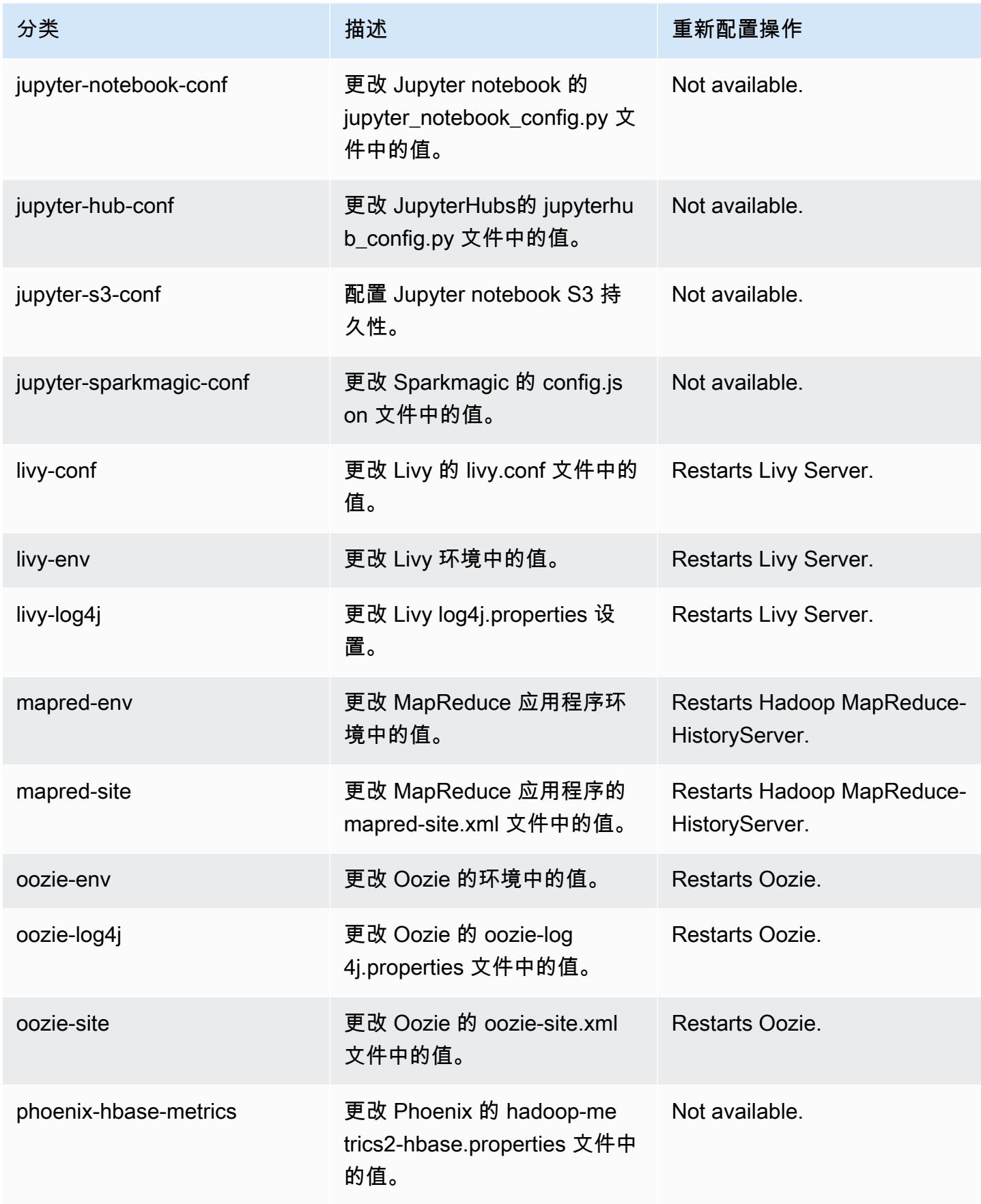

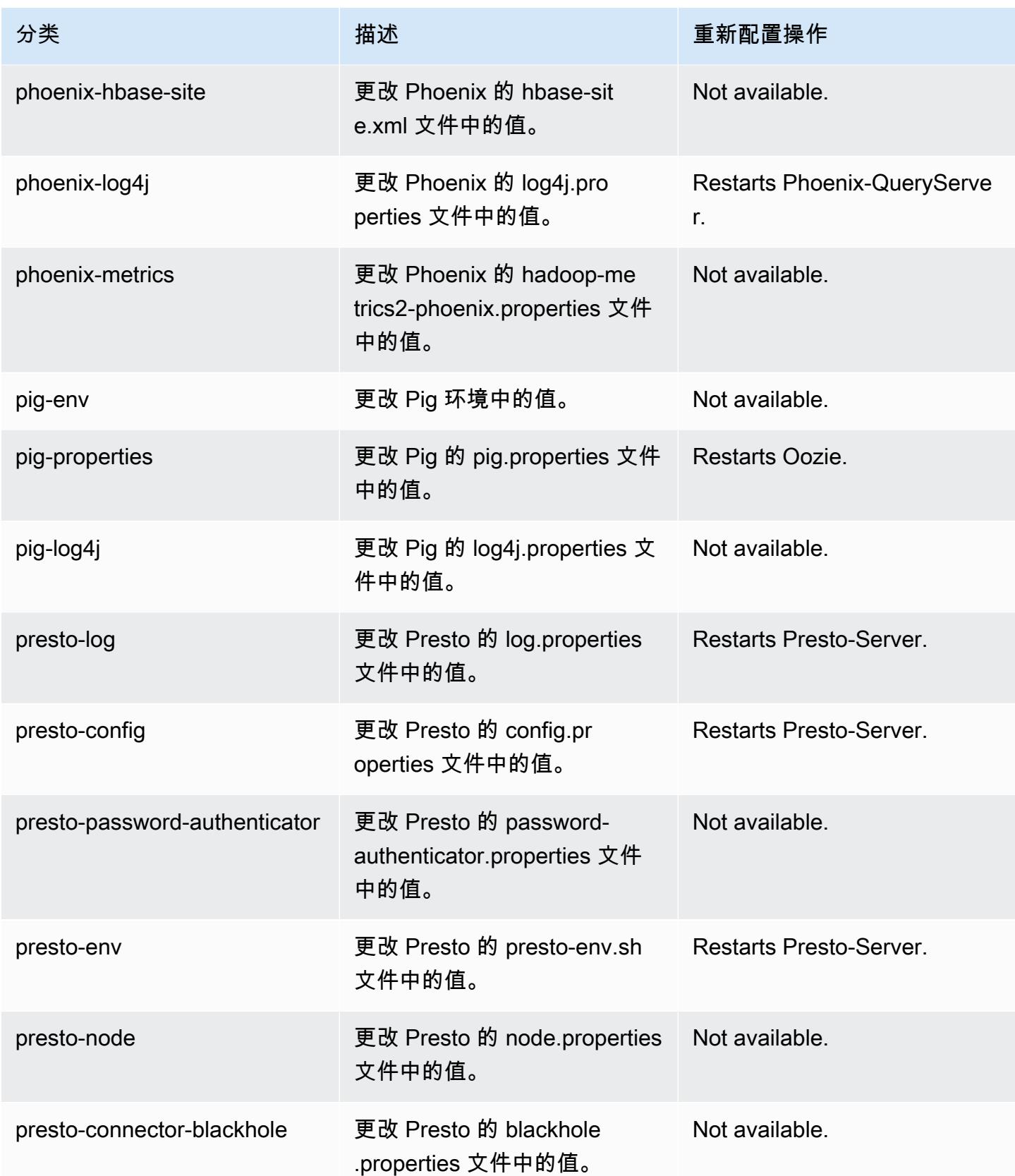

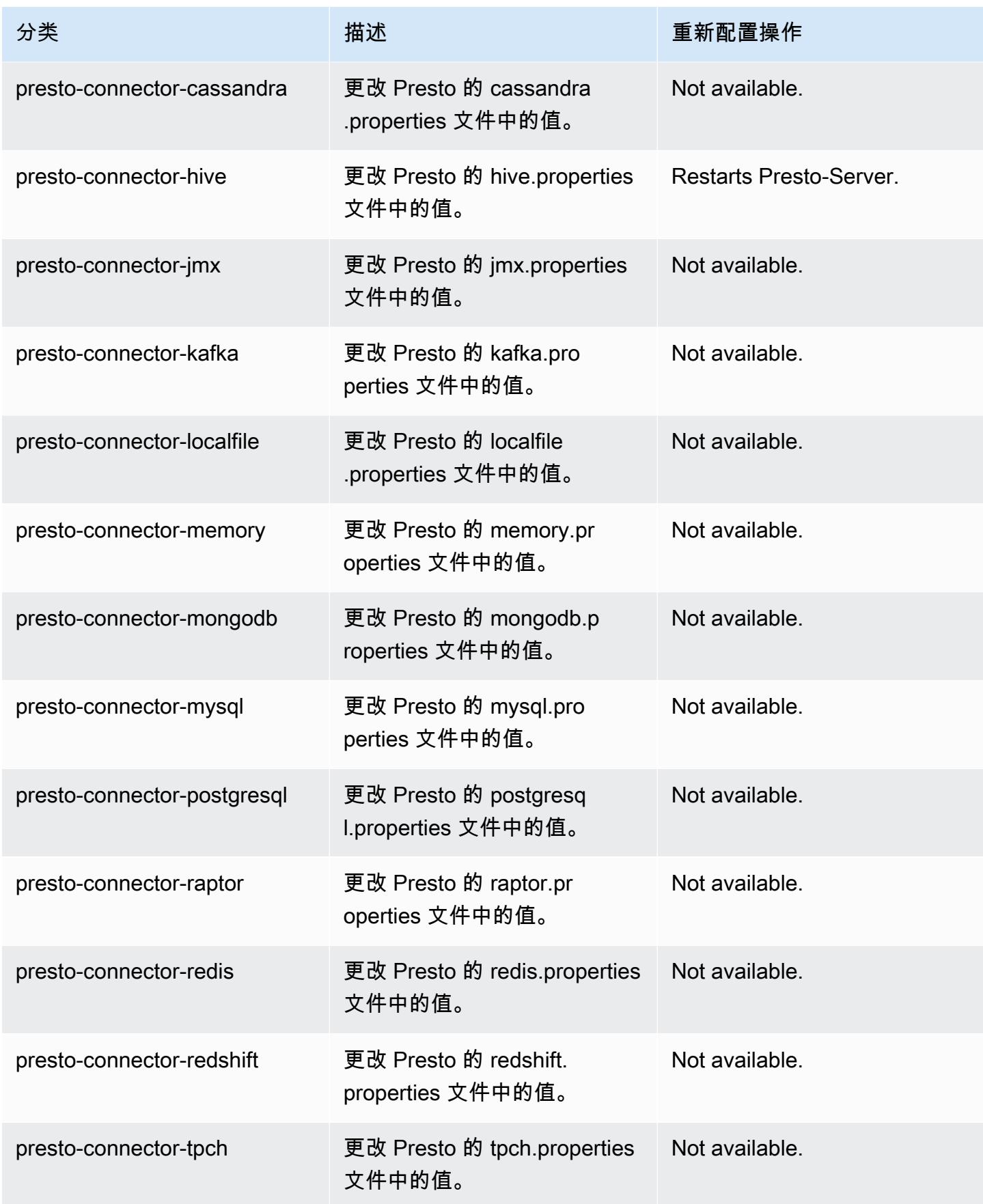

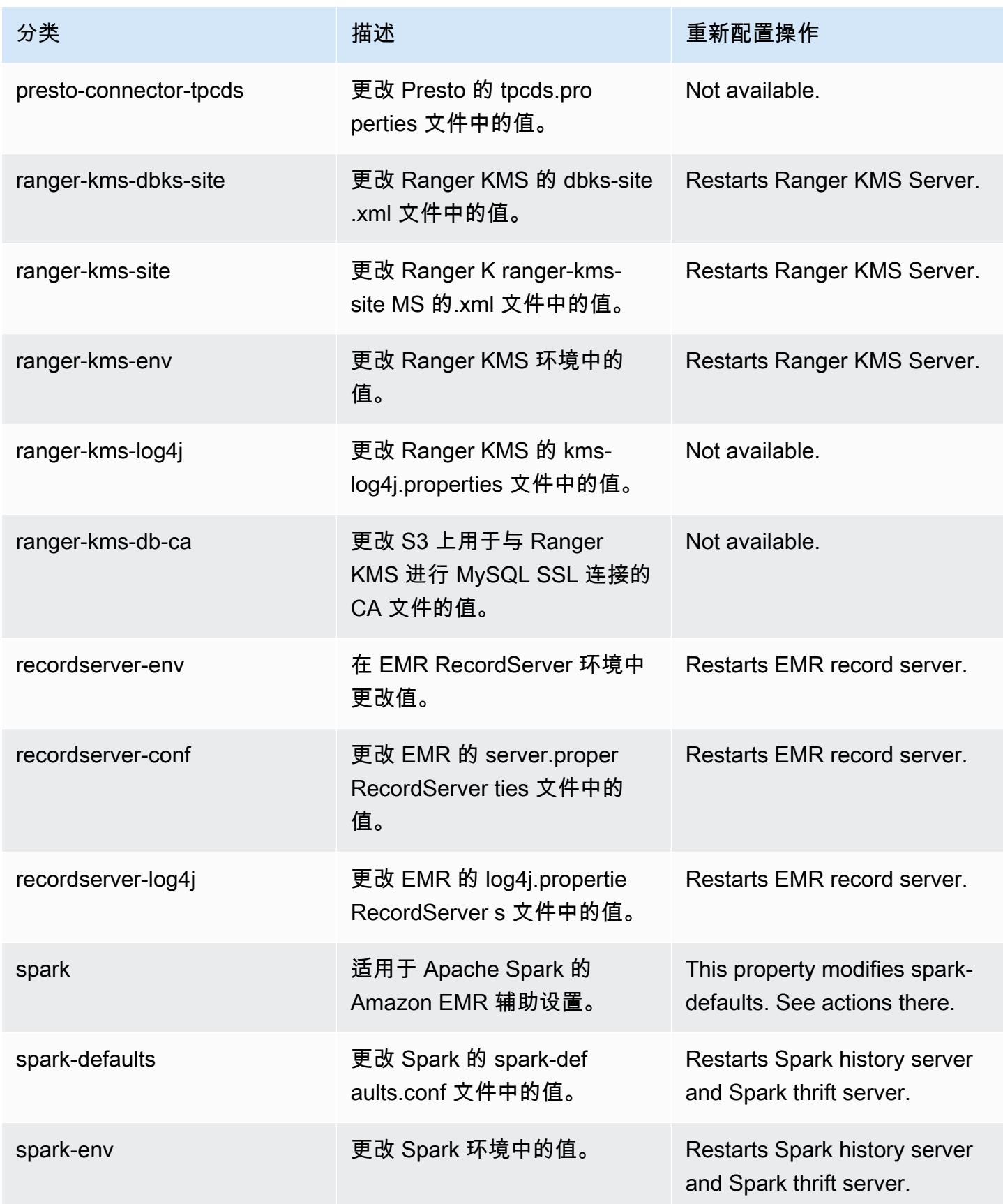

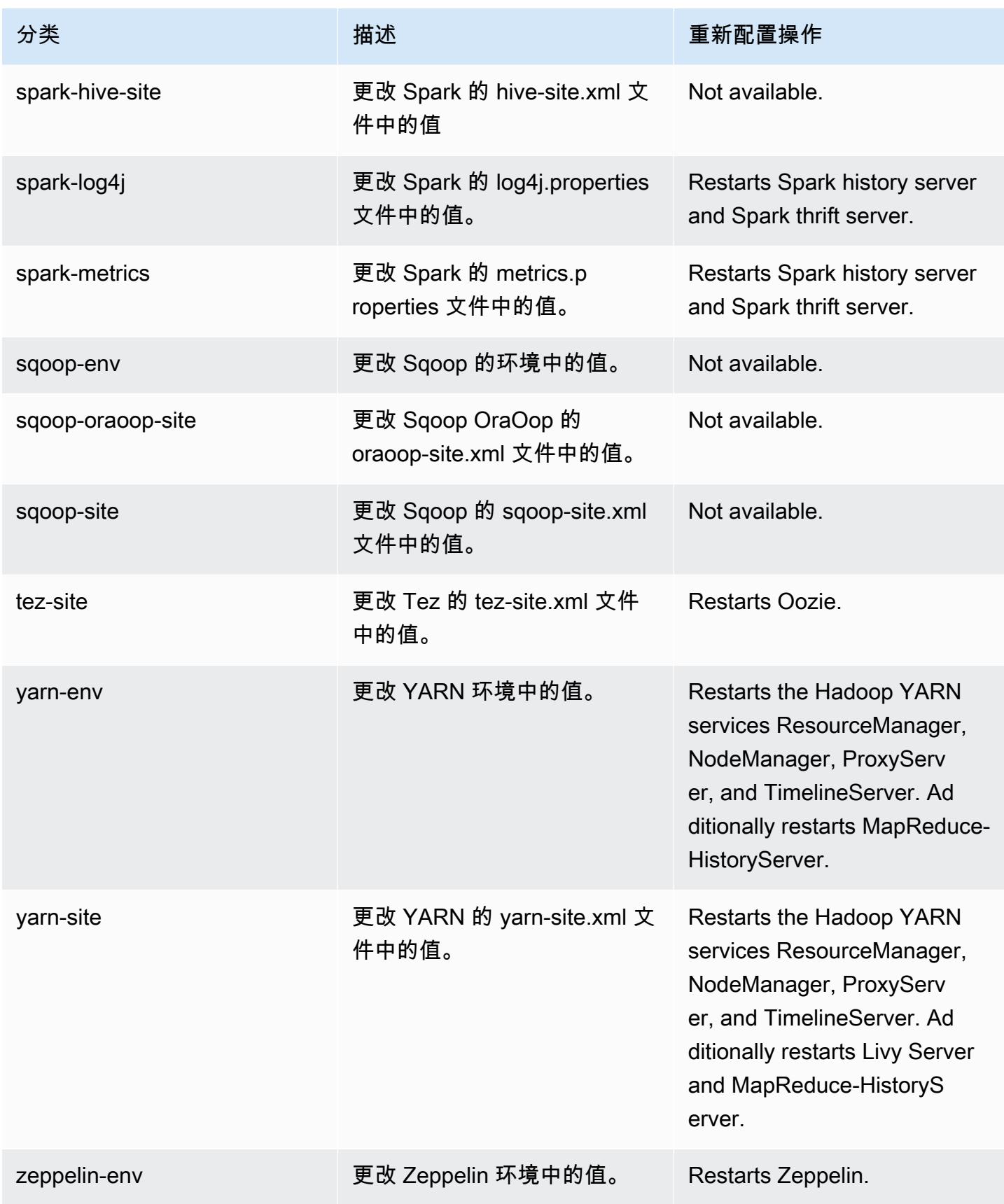

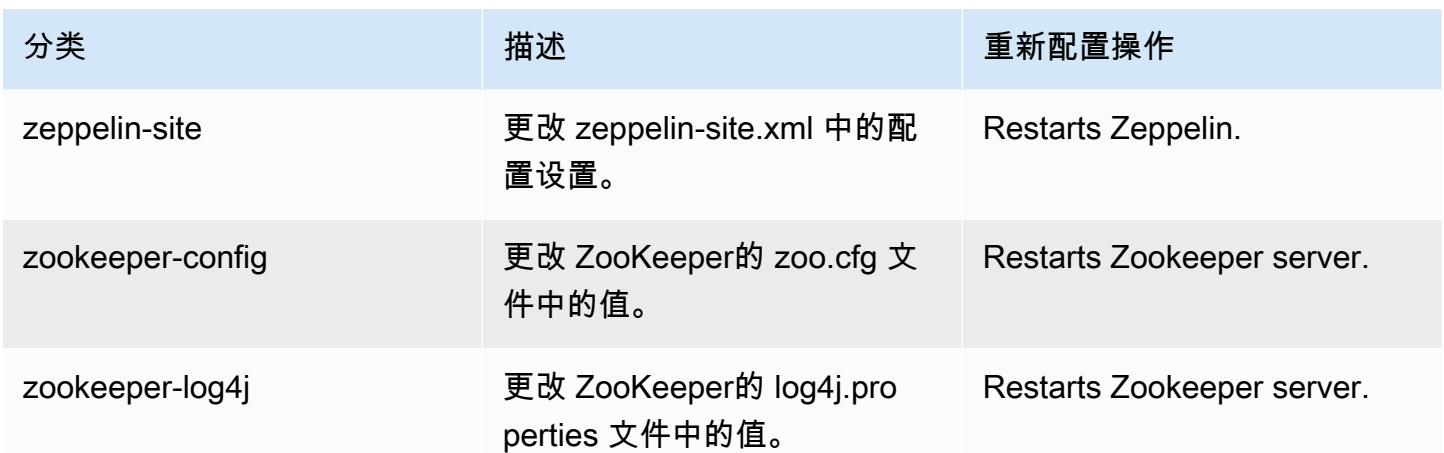

# Amazon EMR 发行版 5.33.1

5.33.1 应用程序版本

## 此版本支持以下应用程

序: [Flink](https://flink.apache.org/)[、Ganglia、](http://ganglia.info)[HBase、](http://hbase.apache.org/)[HCatalog、](https://cwiki.apache.org/confluence/display/Hive/HCatalog)[Hadoop、](http://hadoop.apache.org/docs/current/)[Hive、](http://hive.apache.org/)[Hudi](https://hudi.apache.org)[、Hue](http://gethue.com/)[、JupyterEnterpriseGateway、](https://jupyter-enterprise-gateway.readthedocs.io/en/latest/)Jupyter 和 [ZooKeeper。](https://zookeeper.apache.org)

下表列出了此版本的 Amazon EMR 中提供的应用程序版本以及前三个 Amazon EMR 发行版中的应用 程序版本(若适用)。

有关每个发行版的 Amazon EMR 的应用程序版本的全面历史记录,请参见以下主题:

- [Amazon EMR 7.x 发行版中的应用程序版本](#page-22-0)
- [Amazon EMR 6.x 发行版中的应用程序版本](#page-74-0)
- [Amazon EMR 5.x 发行版中的应用程序版本](#page-927-0)
- [Amazon EMR 4.x 发行版中的应用程序版本](#page-2231-0)

## 应用程序版本信息

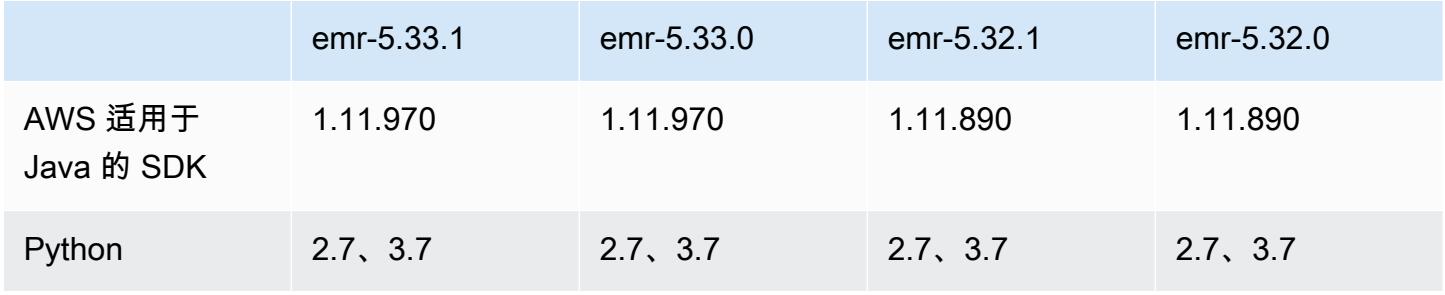

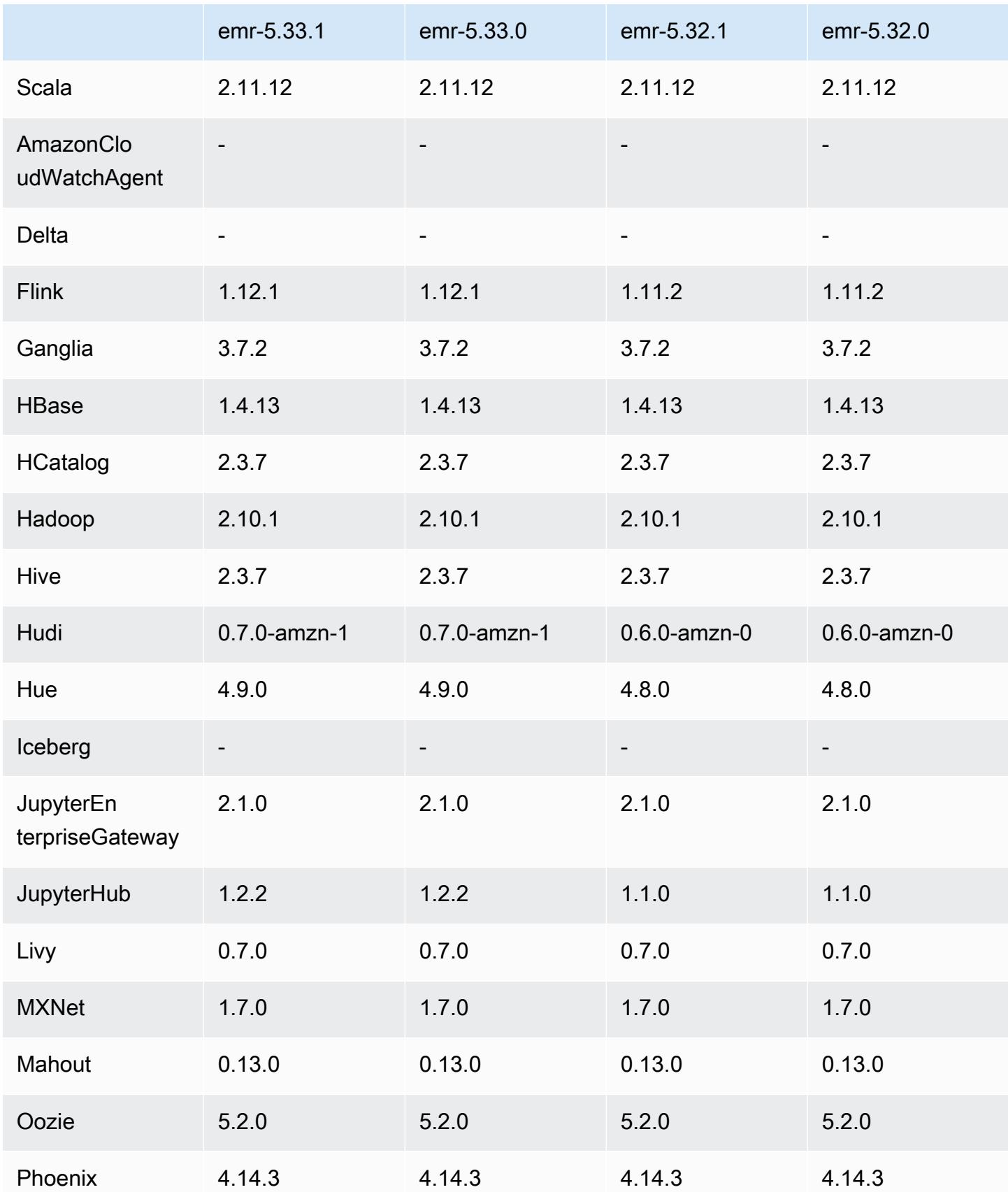

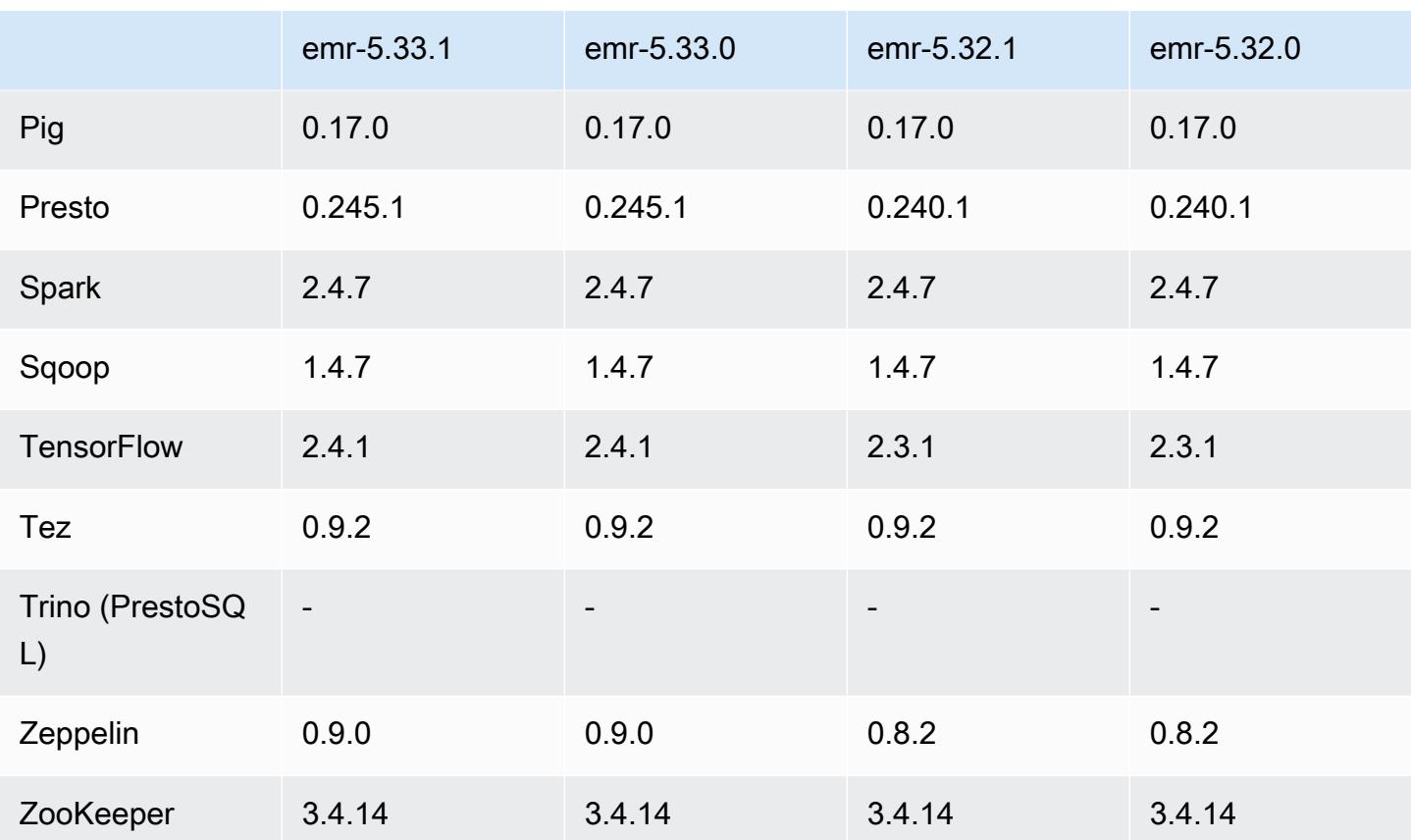

5.33.1 发布说明

以下发布说明包括有关 Amazon EMR 发行版 5.33.0/5.33.1 的信息。更改与 5.32.0 有关。

首次发布日期:2021 年 4 月 19 日

上次更新日期:2021 年 8 月 9 日

升级

- 已将 Amazon Glue 连接器升级到版本 1.15.0
- 已升级 AWS SDK for Java 到 1.11.970 版本
- 已将 EMRFS 升级到版本 2.46.0
- 已将 EMR Goodies 升级到版本 2.14.0
- 已将 EMR 记录服务器升级到版本 1.9.0
- 已将 EMR S3 Dist CP 升级到版本 2.18.0
- 已将 EMR Secret Agent 升级到版本 1.8.0
- 已将 Flink 升级到版本 1.12.1
- 已将 Hadoop 升级到版本 2.10.1-amzn-1
- 已将 Hive 升级到版本 2.3.7-amzn-4
- 已将 Hudi 升级到版本 0.7.0
- 已将 Hue 升级到版本 4.9.0
- 已将 OpenCV 升级到版本 4.5.0
- 已将 Presto 升级到版本 0.245.1-amzn-0
- 已将 R 升级到版本 4.0.2
- 已将 Spark 升级到版本 2.4.7-amzn-1
- 已升级 TensorFlow 到 2.4.1 版
- 已将 Zeppelin 升级到版本 0.9.0

更改、增强功能和解决的问题

- 此版本旨在修复 Amazon EMR Scaling 无法成功纵向扩展/缩减集群或导致应用程序故障时出现的问 题。
- 修复了当 Amazon EMR 集群上的进程守护程序正在进行运行状况检查活动(例如收集 YARN 节点 状态和 HDFS 节点状态)时,针对高利用率的大型集群的扩展请求失败的问题。之所以发生这种情 况,是因为集群上的进程守护程序无法将节点的运行状况数据传递给内部 Amazon EMR 组件。
- 改进了 EMR 集群上的进程守护程序,以便在重用 IP 地址时正确跟踪节点状态,从而提高扩缩操作 期间的可靠性。
- [SPARK-29683。](https://issues.apache.org/jira/browse/SPARK-29683)修复了集群缩减期间出现任务失败的问题,因为 Spark 假定所有可用节点都被拒绝 列出。
- [YARN-9011。](https://issues.apache.org/jira/browse/YARN-9011)修复了集群尝试纵向扩展或缩减时,由于 YARN 停用中的争用条件导致任务失败的问 题。
- 通过确保 Amazon EMR 集群上的进程守护程序和 YARN/HDFS 之间的节点状态始终一致,解决了 集群扩展期间步骤或任务失败的问题。
- 修复了已启用 Kerberos 身份验证的 Amazon EMR 集群的诸如缩减和步骤提交等集群操作失败的问 题。这是因为 Amazon EMR 集群上的进程守护程序没有续订 Kerberos 票证,而该票证是与主节点 上运行的 HDFS/YARN 进行安全通信所必需的。
- 较新的 Amazon EMR 发行版修复了 Amazon EMR 中较早版本的 AL2 上"最大打开文件数"限制较低的问题。Amazon EMR 发行版 5.30.1、5.30.2、5.31.1、5.32.1、6.0.1、6.1.1、6.2.1、5.33.0、6.3.0 及更高版本现在用更高的"最 大打开文件数"设置永久修复了此问题。

• 配置集群以修复 Apache YARN 时间轴服务器 1 和 1.5 版的性能问题

Apache YARN 时间轴服务器版本 1 和 1.5 可能会对非常活跃的大型 EMR 集群造成性能问题,尤其 是 yarn.resourcemanager.system-metrics-publisher.enabled=true,这是 Amazon EMR 中的默认设置。开源 YARN 时间轴服务器 v2 解决了与 YARN 时间轴服务器可扩展性相关的性 能问题。

此问题的其他解决方法包括:

- 配置 yarn.resourceManager system-metrics-publisheryarn-site.xml 中的.enabled=false。
- 如下所述,在创建群集时启用此问题的修复程序。

以下 Amazon EMR 发行版包含针对此 YARN 时间线服务器性能问题的修复。

EMR 5.30.2、5.31.1、5.32.1、5.33.1、5.34.x、6.0.1、6.1.1、6.2.1、6.3.1、6.4.x

要对上述任何指定的 Amazon EMR 版本启用修复程序,请使用 [aws emr create-cluster](https://docs.aws.amazon.com/emr/latest/ReleaseGuide/emr-configure-apps-create-cluster.html) 命令 [参数](https://docs.aws.amazon.com/emr/latest/ReleaseGuide/emr-configure-apps-create-cluster.html):--configurations file://./configurations.json 在传入的配置 JSON 文件中将 这些属性设置为 true。或者使[用重新配置控制台 UI](https://docs.aws.amazon.com/emr/latest/ReleaseGuide/emr-configure-apps-running-cluster.html) 启用修复程序。

配置 .json 文件内容的示例:

```
\Gamma{
"Classification": "yarn-site",
"Properties": {
"yarn.resourcemanager.system-metrics-publisher.timeline-server-v1.enable-batch": 
 "true",
"yarn.resourcemanager.system-metrics-publisher.enabled": "true"
},
"Configurations": []
}
]
```
- 现在,从 Hive 元存储中获取分区位置进行 Spark 插入查询时,Spark 运行时的速度更快。
- 升级了组件版本。有关组件版本的列表,请参阅本指南中的[关于 Amazon EMR 发行版。](https://docs.aws.amazon.com/emr/latest/ReleaseGuide/emr-release-components.html)
- 已在每个新集群上安装了 AWS Java SDK 捆绑包。这是一个包含所有服务 SDK 及其依赖项的单个 jar,而不是单个组件 jar。有关更多信息,请参阅 [Java SDK Bundled Dependency。](https://aws.amazon.com/blogs/developer/java-sdk-bundle/)
- 修复了早期 Amazon EMR 发行版中的托管扩展问题,并对托管扩展进行了改进,从而显著降低了应 用程序故障率。
• 现在,默认情况下,已启用 Amazon Linux 存储库的 HTTPS。如果您使用 Amazon S3 VPCE 策略限制对特定存储桶的访问,则必须添加新的 Amazon Linux 存储桶 ARNarn:aws:s3:::amazonlinux-2-repos-\$region/\*到策略(将\$region替换为终端节点 所在的区域)。有关更多信息,请在 AWS 讨论论坛中查看此主题。[公告:Amazon Linux 2 目前支](https://forums.aws.amazon.com/ann.jspa?annID=8528) [持在连接到软件包存储库时使用 HTTPS 的功能。](https://forums.aws.amazon.com/ann.jspa?annID=8528)

新功能

- Amazon EMR 支持 Amazon S3 接入点,这是 Amazon S3 的一项功能,可让您轻松管理共享数 据湖的访问。使用 Amazon S3 接入点别名,您可以在 Amazon EMR 上大规模简化数据访问。在 所有提供 Amazon EMR 的 AWS 区域,您可以将 Amazon S3 接入点与所有版本的 Amazon EMR 配合使用,无需支付额外费用。要了解有关 Amazon S3 访问点和访问点别名的详细信息,请参 阅《Amazon S3 用户指南》中[的为接入点使用存储桶式别名](https://docs.aws.amazon.com/AmazonS3/latest/userguide/access-points-alias.html)。
- Amazon EMR-5.33 支持新的 Amazon EC2 实例类型: c5a、c5ad、c6gn、c6gd、m6gd、d3、d3en、m5zn、r5b、r6gd。请参[阅支持的实例类型](https://docs.aws.amazon.com/emr/latest/ManagementGuide/emr-supported-instance-types.html)。

已知问题

• 较早版本的 AL2 上"最大打开文件数"限制较低[此问题已在较新的发行版中修复]。Amazon EMR 发行版 emr-5.30.x、emr-5.31.0、emr-5.32.0、emr-6.0.0、emr-6.1.0 和 emr-6.2.0 基于较早版本的 Amazon Linux 2(AL2)。使用原定设置 AMI 创建 Amazon EMR 集群时,这些版本的"最大打开文件数"ulimit 设置较低。Amazon EMR 发行版 5.30.1、5.30.2、5.31.1、5.32.1、6.0.1、6.1.1、6.2.1、5.33.0、6.3.0 及更高版本使用更高的"最大 打开文件数"设置永久修复了此问题。如果使用打开文件数限制较低的发行版,会在提交 Spark 任务 时导致"Too many open files"(打开的文件过多)错误。在受影响的发行版中,Amazon EMR 原定 设置 AMI 的原定设置"最大打开文件数"ulimit 为 4096,而最新版 Amazon Linux 2 AMI 中的文件限制 数为 65536。Spark 驱动程序和执行程序尝试打开超过 4096 个文件时,"打开的最大文件数"的较低 ulimit 设置会导致 Spark 任务失败。要修复此问题,Amazon EMR 使用一个引导操作(BA)脚本, 用于在创建集群时调整 ulimit 设置。

如果您使用没有永久修复此问题的较早版本的 Amazon EMR,则可以通过下面的解决方法,显式将 实例控制器 ulimit 设置为最多 65536 个文件。

从命令行显式设置 ulimit

1. 编辑 /etc/systemd/system/instance-controller.service,将以下参数添加到 Service (服务) 部分。

LimitNOFILE=65536

LimitNPROC=65536

- 2. 重启 InstanceController
	- \$ sudo systemctl daemon-reload
	- \$ sudo systemctl restart instance-controller

使用引导操作 (BA) 设置 ulimit

您还可以在创建集群时使用引导操作(BA)脚本将实例控制器 ulimit 配置为 65536 个文件。

```
#!/bin/bash
for user in hadoop spark hive; do
sudo tee /etc/security/limits.d/$user.conf << EOF
$user - nofile 65536
$user - nproc 65536
EOF
done
for proc in instancecontroller logpusher; do
sudo mkdir -p /etc/systemd/system/$proc.service.d/
sudo tee /etc/systemd/system/$proc.service.d/override.conf << EOF
[Service]
LimitNOFILE=65536
LimitNPROC=65536
EOF
pid=$(pgrep -f aws157.$proc.Main)
sudo prlimit --pid $pid --nofile=65535:65535 --nproc=65535:65535
done
sudo systemctl daemon-reload
```
• 对于 Amazon EMR 6.3.0 和 6.2.0 私有子网集群,您不能访问 Ganglia Web UI。您将收到"access denied (403)"错误。其他 Web 用户界面,例如 Spark、Hue JupyterHub、Zeppelin、Livy 和 Tez 可 以正常运行。公有子网集群上的 Ganglia Web UI 访问也正常工作。要解决该问题,请在具有 sudo systemctl restart httpd 的主节点上重新启动 httpd 服务。此问题已在 Amazon EMR 6.4.0 中得到修复。

•

#### **A** Important

运行 Amazon Linux 或 Amazon Linux 2 亚马逊机器映像(AMI)的 EMR 集群使用默认的 Amazon Linux 行为,且不会自动下载和安装需要重新启动的重要关键内核更新。这与运 行默认 Amazon Linux AMI 的其它 Amazon EC2 实例的行为相同。如果需要重新启动的新 Amazon Linux 软件更新(例如内核、NVIDIA 和 CUDA 更新)在 Amazon EMR 版本发布后 可用,则运行默认 AMI 的 EMR 集群实例不会自动下载和安装这些更新。要获取内核更新, 您可以[自定义 Amazon EMR AMI,](https://docs.aws.amazon.com/emr/latest/ManagementGuide/emr-custom-ami.html)以[使用最新的 Amazon Linux AMI。](https://docs.aws.amazon.com/AWSEC2/latest/UserGuide/finding-an-ami.html)

- 该 GovCloud 区域目前不支持控制台支持创建指定 AWS Ranger 集成选项的安全配置。可以使用 CLI 完成安全配置。请参阅《Amazon EMR 管理指南》中[的创建 EMR 安全配置。](https://docs.aws.amazon.com/emr/latest/ManagementGuide/emr-ranger-security-config.html)
- 限定范围的托管策略:为了与 AWS 最佳实践保持一致,Amazon EMR 引入了 v2 EMR 范围的默认 托管策略,以取代即将弃用的策略。请参阅 [Amazon EMR 托管式策略。](https://docs.aws.amazon.com/emr/latest/ManagementGuide/emr-managed-iam-policies.html)
- 当您将 Spark 与 Hive 分区位置格式化结合使用以读取 Amazon S3 中的数据,并在 Amazon EMR 版本 5.30.0 至 5.36.0 以及 6.2.0 至 6.9.0 上运行 Spark 时,可能会遇到导致集群无法正确读取数据 的问题。如果您的分区具有以下所有特征,会发生这种情况:
	- 从同一个表扫描两个或多个分区。
	- 至少有一个分区目录路径是至少一个其他分区目录路径的前缀,例如,s3://bucket/table/ p=a 是 s3://bucket/table/p=a b 的前缀。
	- 另一个分区目录中前缀后面的第一个字符的 UTF-8 值小于 / 字符 (U+002F)。例如,在 s3:// bucket/table/p=a b 中, a 和 b 之间出现的空格字符 (U+0020) 就属于此类。请注意,还有 其他 14 个非控制字符:!"#\$%&'()\*+,-。有关更多信息,请参阅 UTF-8 encoding table and [Unicode characters](https://www.utf8-chartable.de/)(UTF-8 编码表和 Unicode 字符)。

解决方法是在 spark-defaults 分类中将 spark.sql.sources.fastS3PartitionDiscovery.enabled 配置设置为 false。

#### 5.33.1 组件版本

下面列出了 Amazon EMR 随此发行版一起安装的组件。一些组件作为大数据应用程序包的一部分安 装。其它组件是 Amazon EMR 独有的,并且已为系统流程和功能安装这些组件。它们通常以 emr 或 aws 开头。最新的 Amazon EMR 发行版中的大数据应用程序包通常是在社区中找到的最新版本。我们 会尽快在 Amazon EMR 中提供社区发行版。

Amazon EMR 中的某些组件与社区版本不同。这些组件具有以下形式的 *CommunityVersion*amzn-*EmrVersion* 的发行版标注。*EmrVersion* 从 0 开始。例如,假设已对名为 myappcomponent 的版本 2.2 的开源社区组件进行三次修改,以包含在不同的 Amazon EMR 发行版中,则 其发行版将为 2.2-amzn-2。

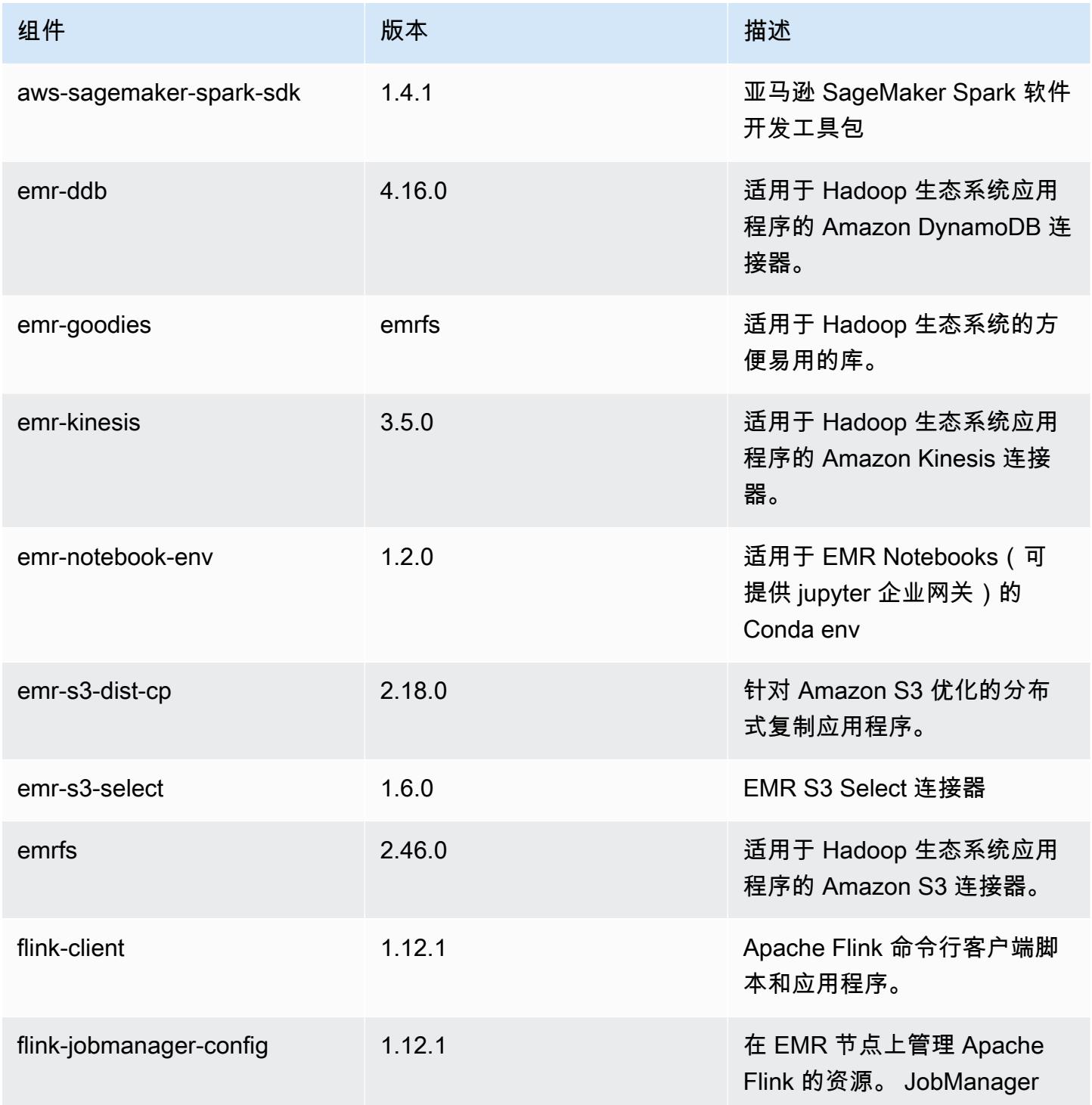

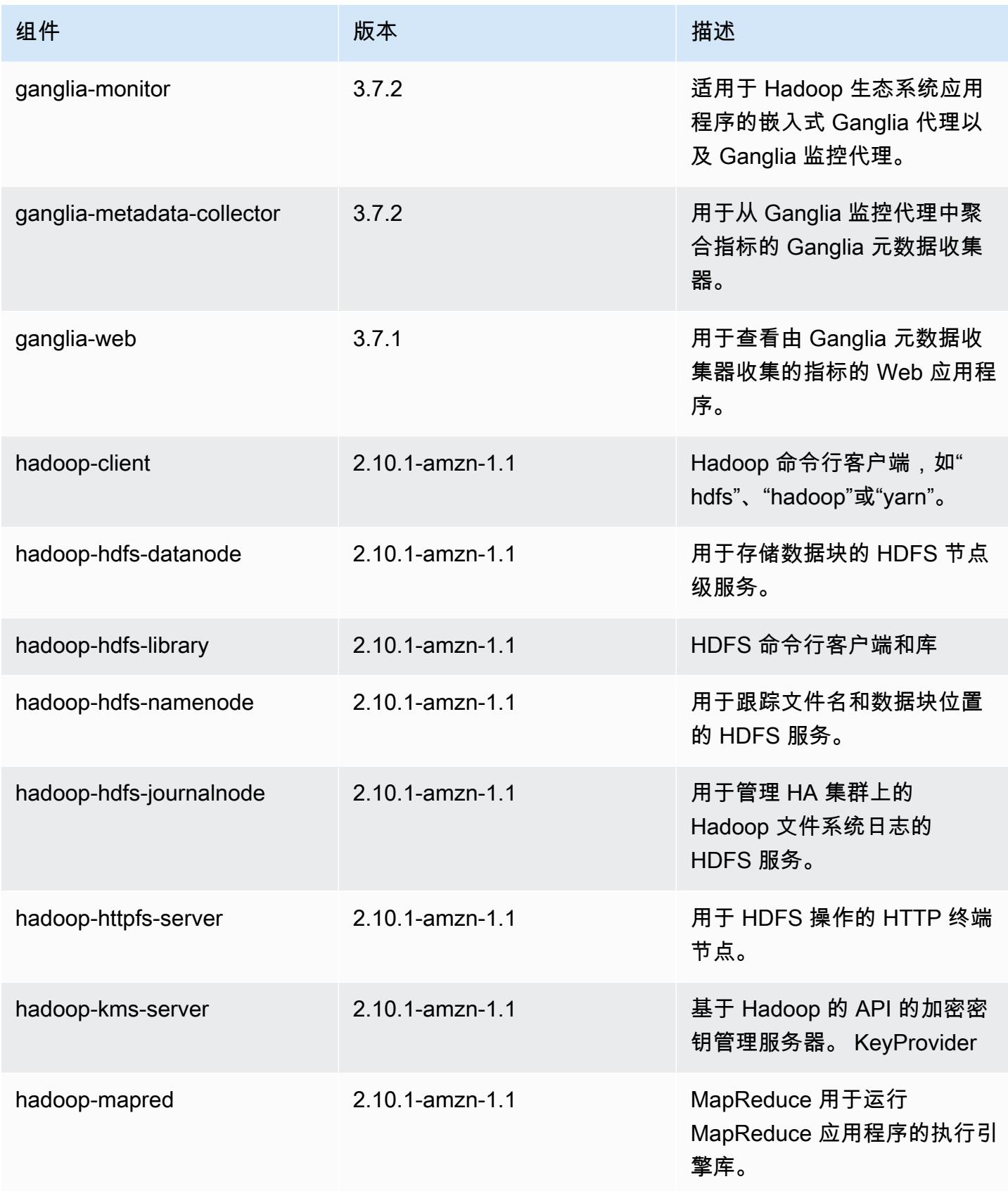

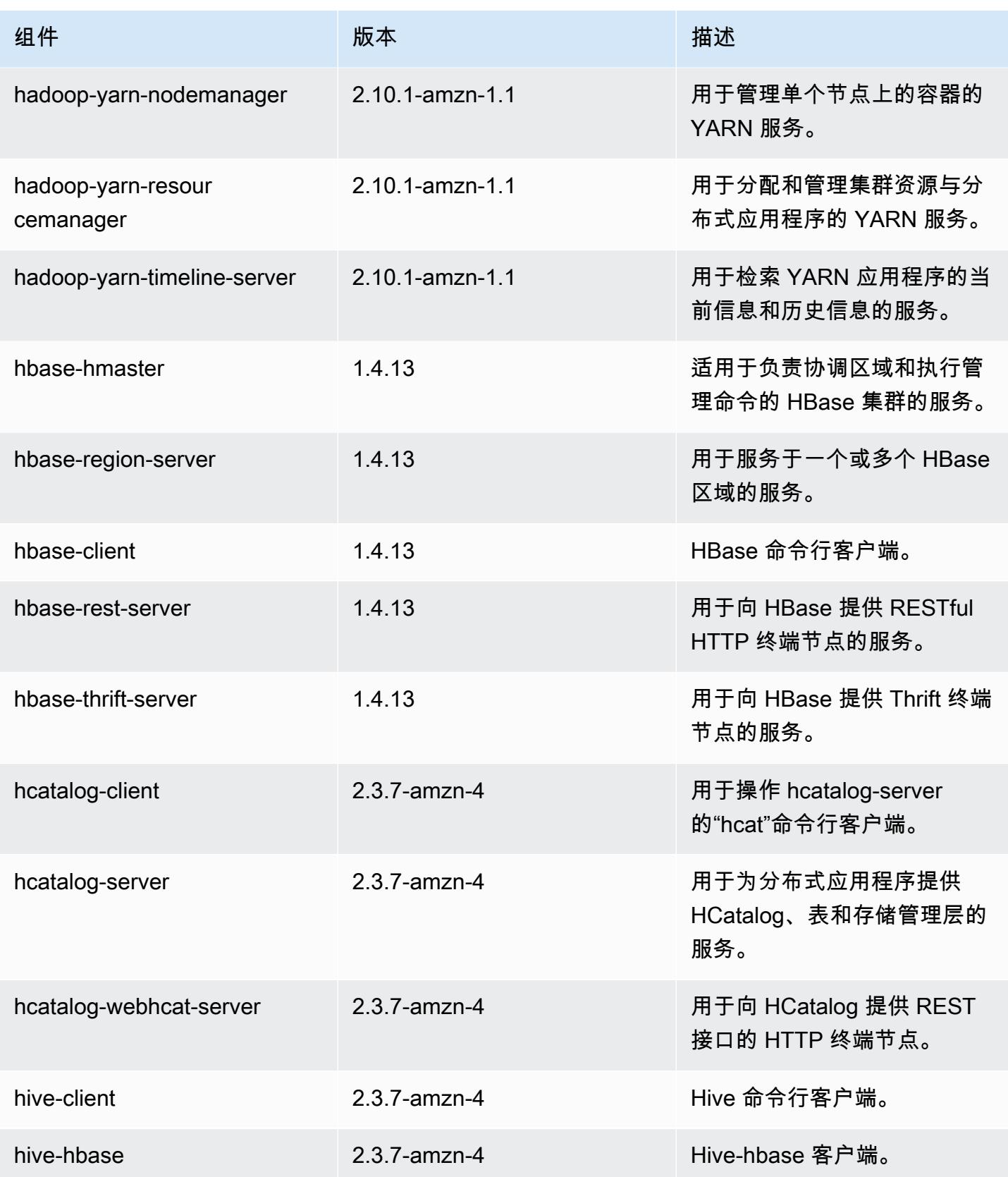

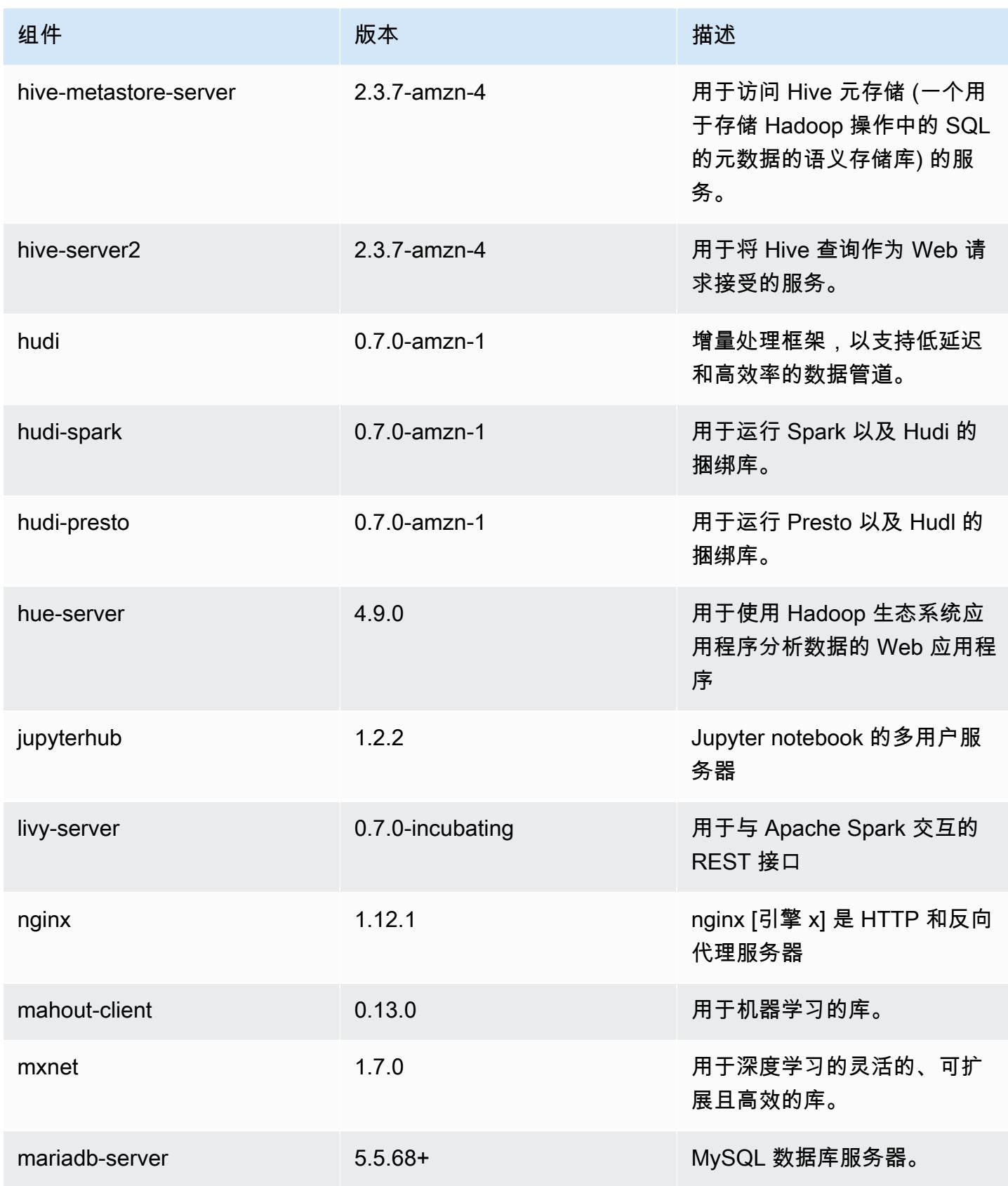

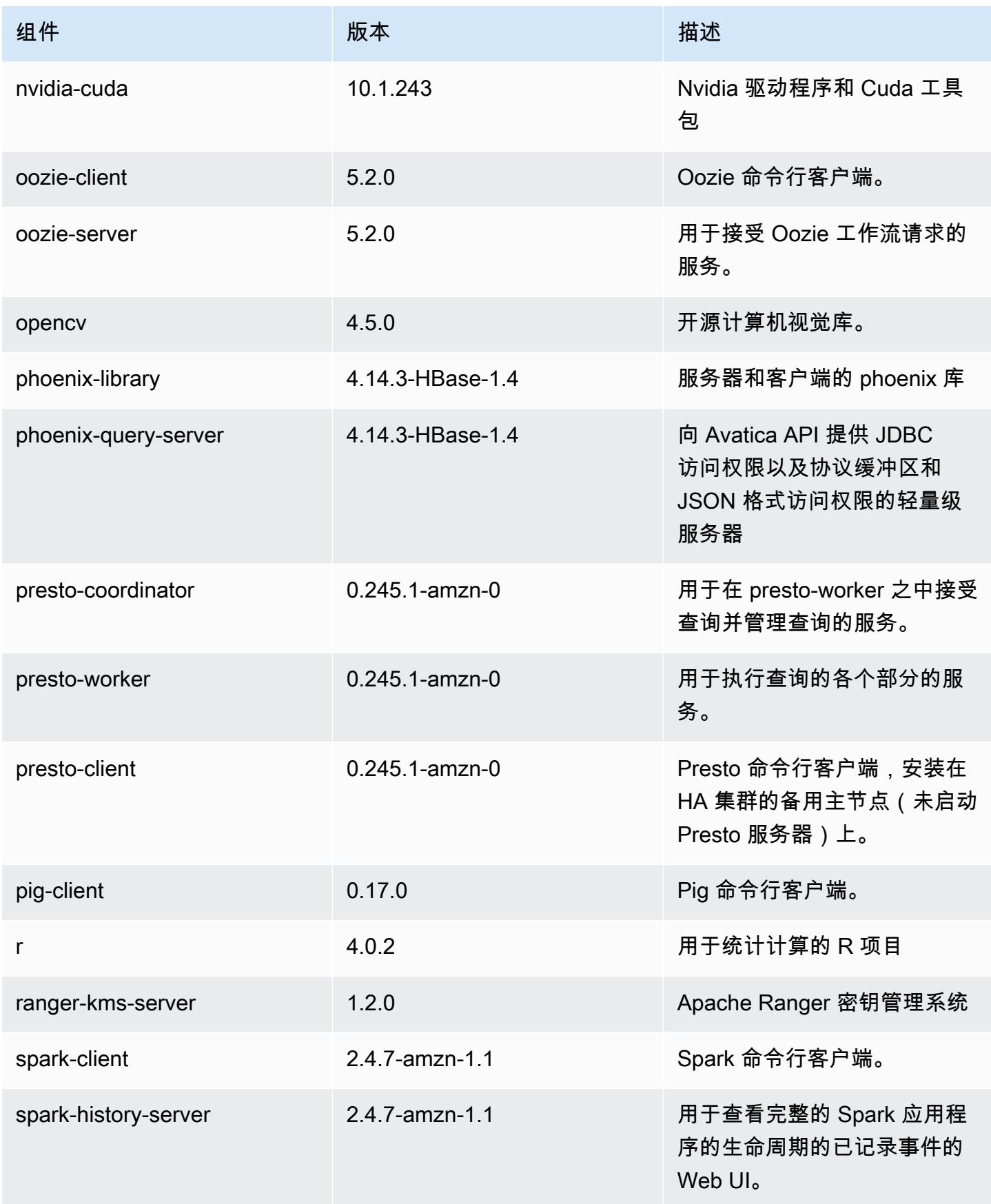

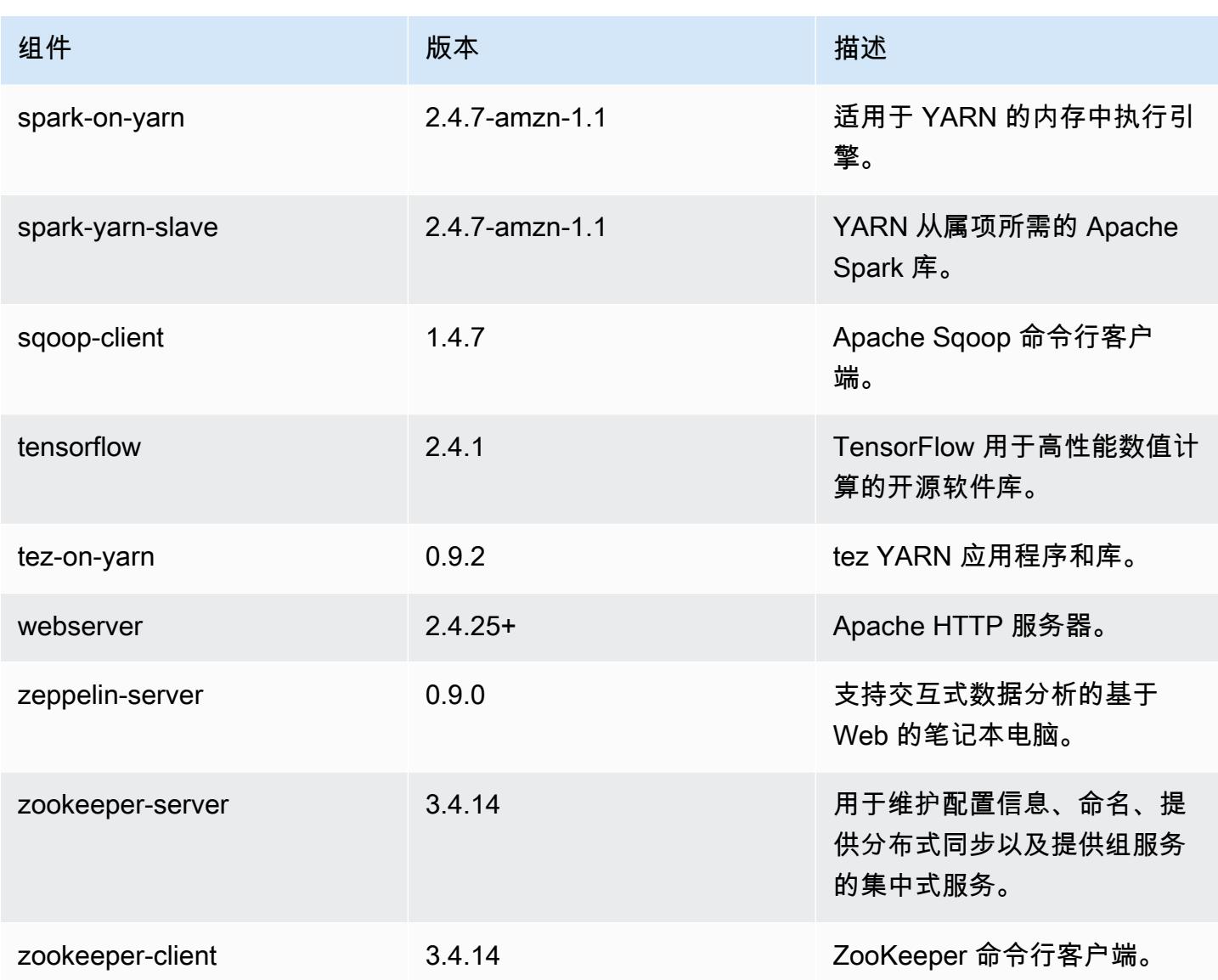

5.33.1 配置分类

配置分类允许您自定义应用程序。这些通常与应用程序的配置 XML 文件(例如 hive-site.xml)相 对应。有关更多信息,请参阅[配置应用程序](#page-2933-0)。

为处于运行状态的集群中的实例组指定配置时,将发生重新配置操作。Amazon EMR 仅为您修改的分 类启动重新配置操作。有关更多信息,请参阅 [在正在运行的集群中重新配置实例组](#page-2937-0)。

### emr-5.33.1 分类

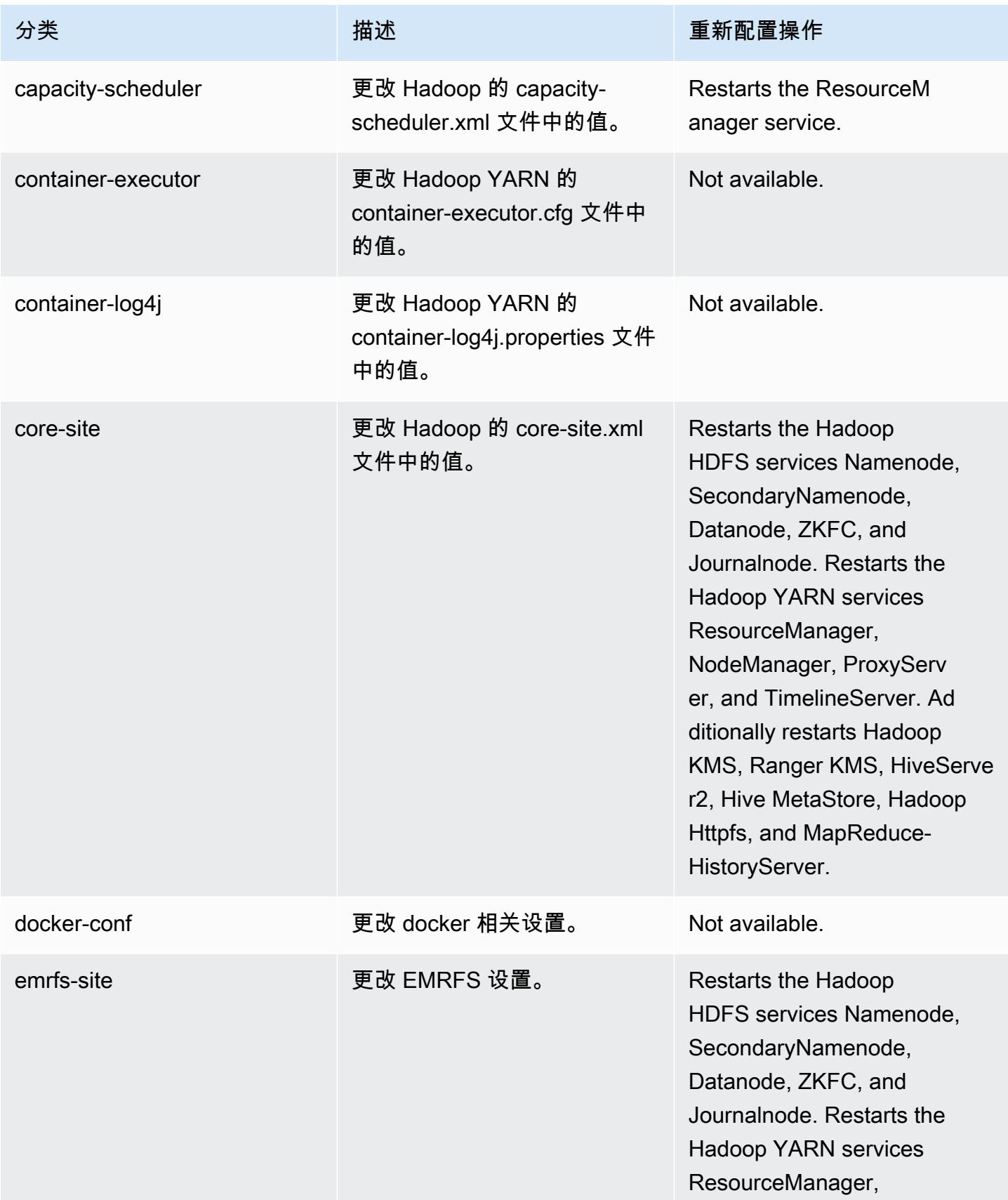

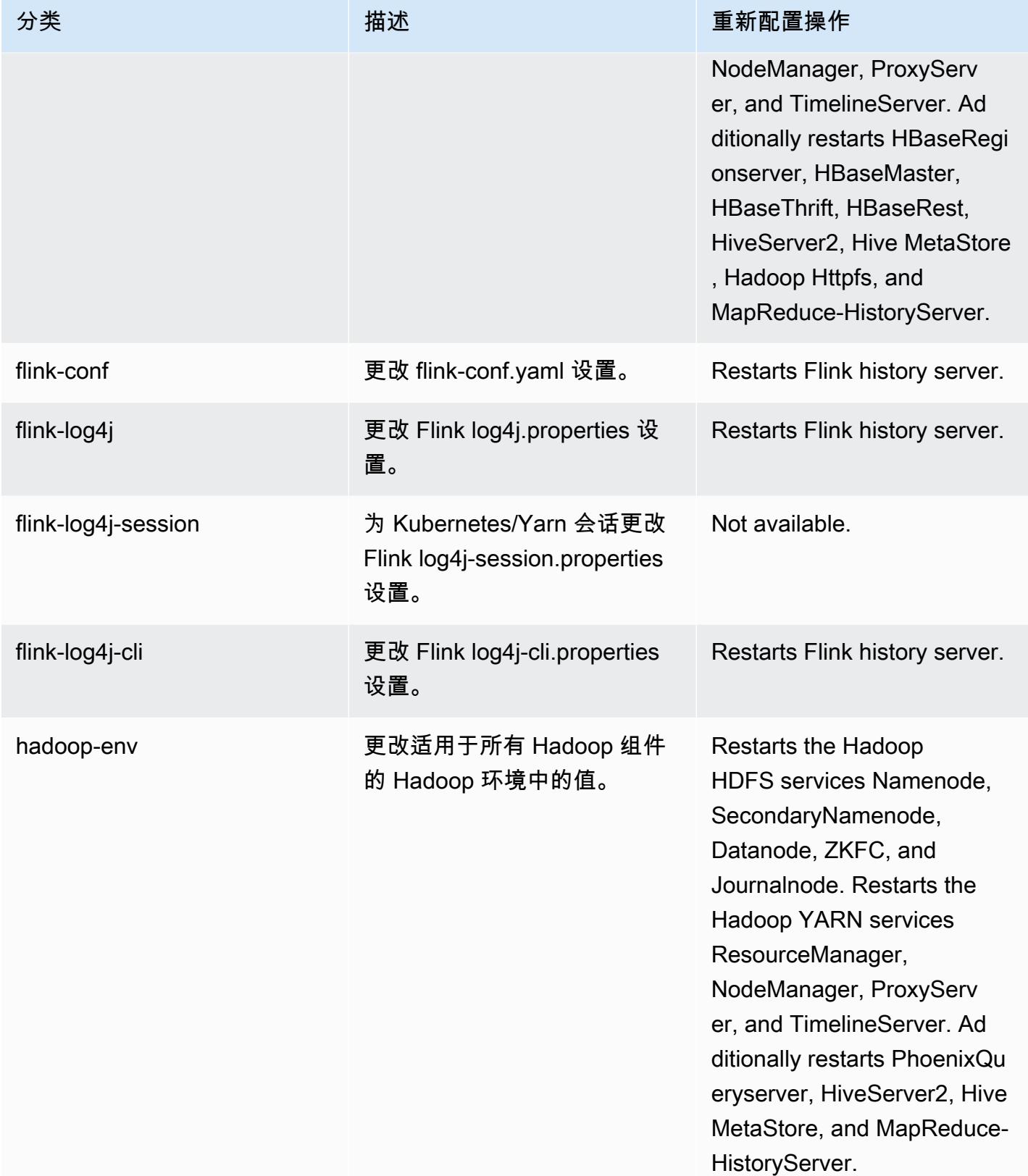

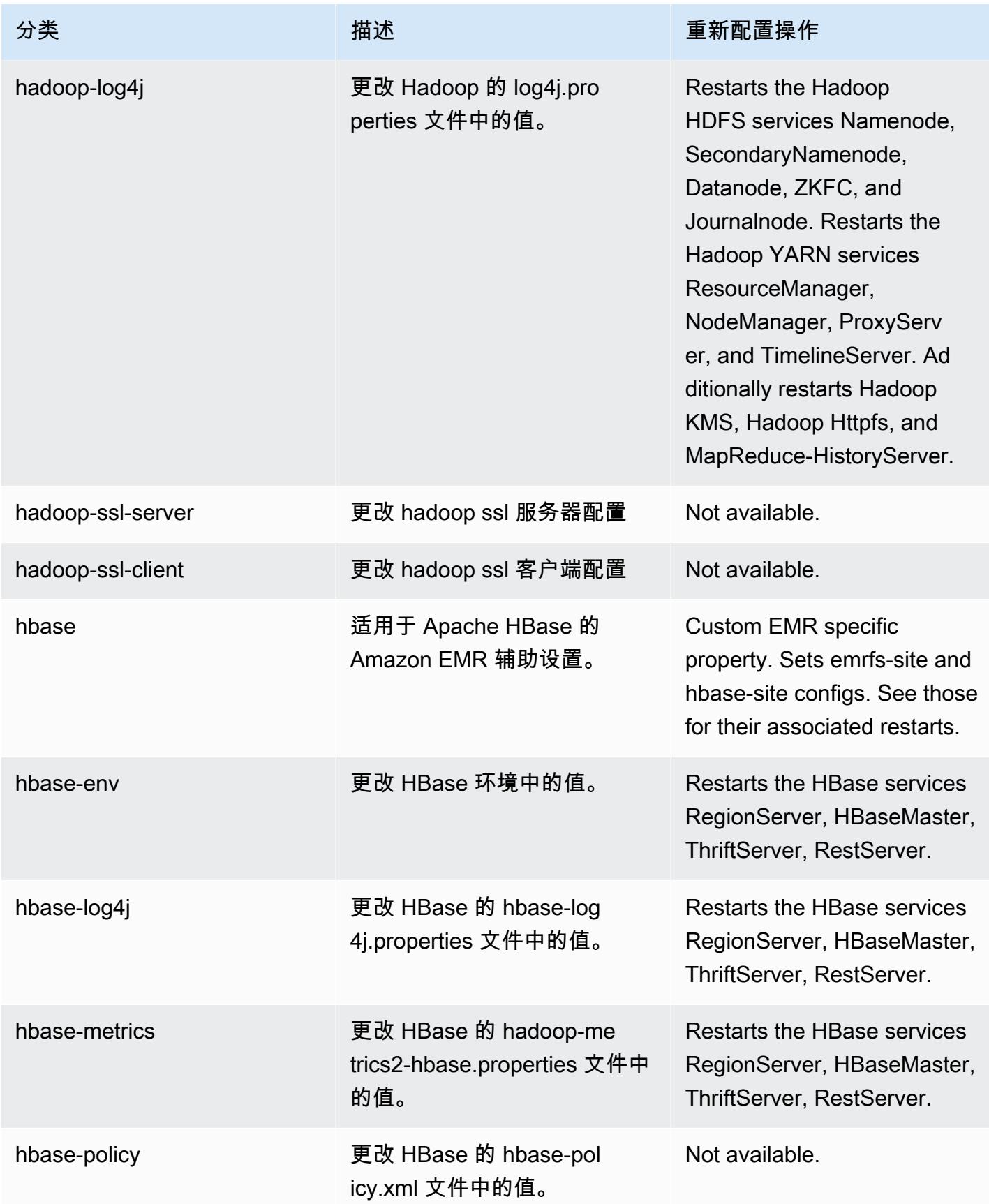

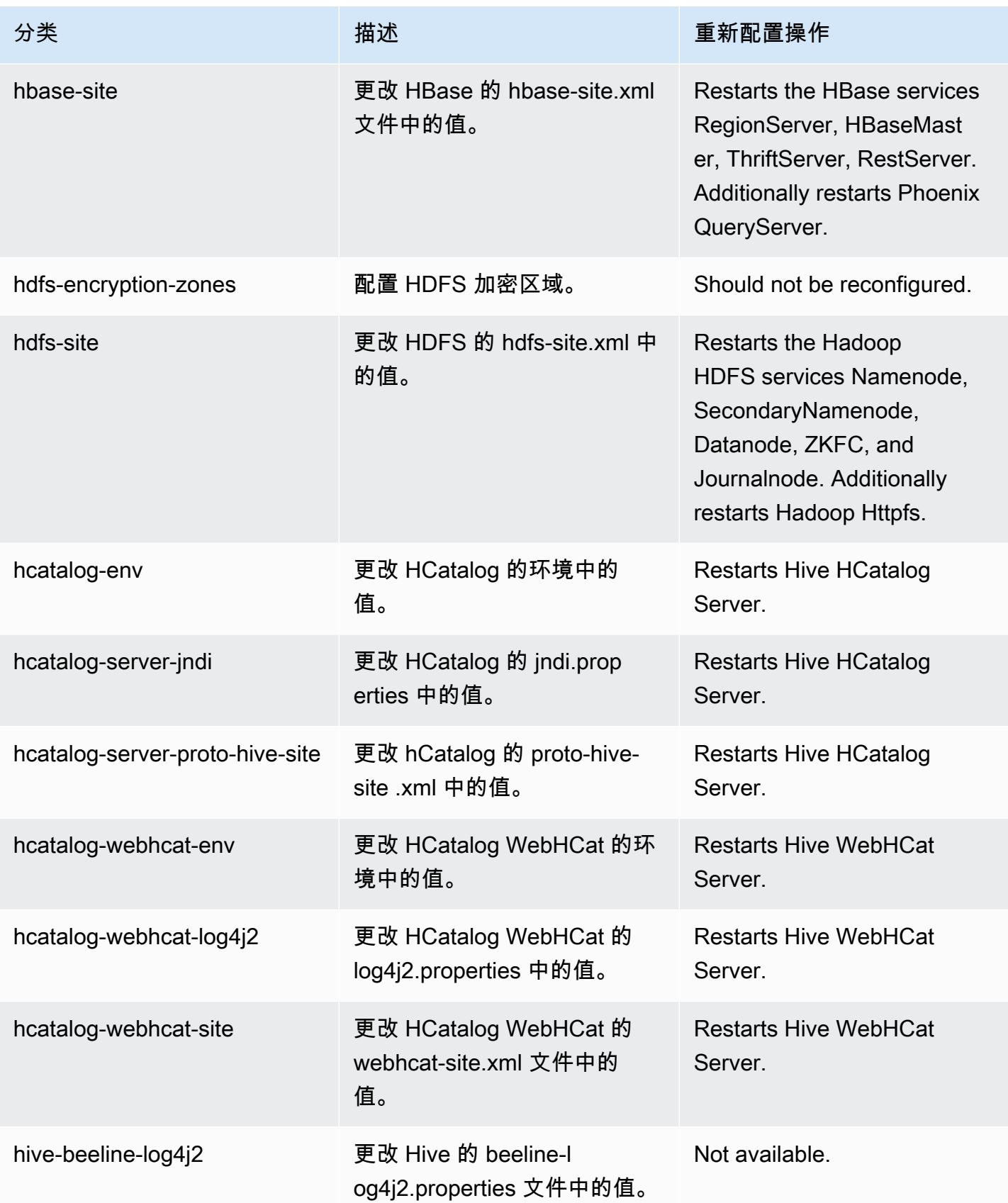

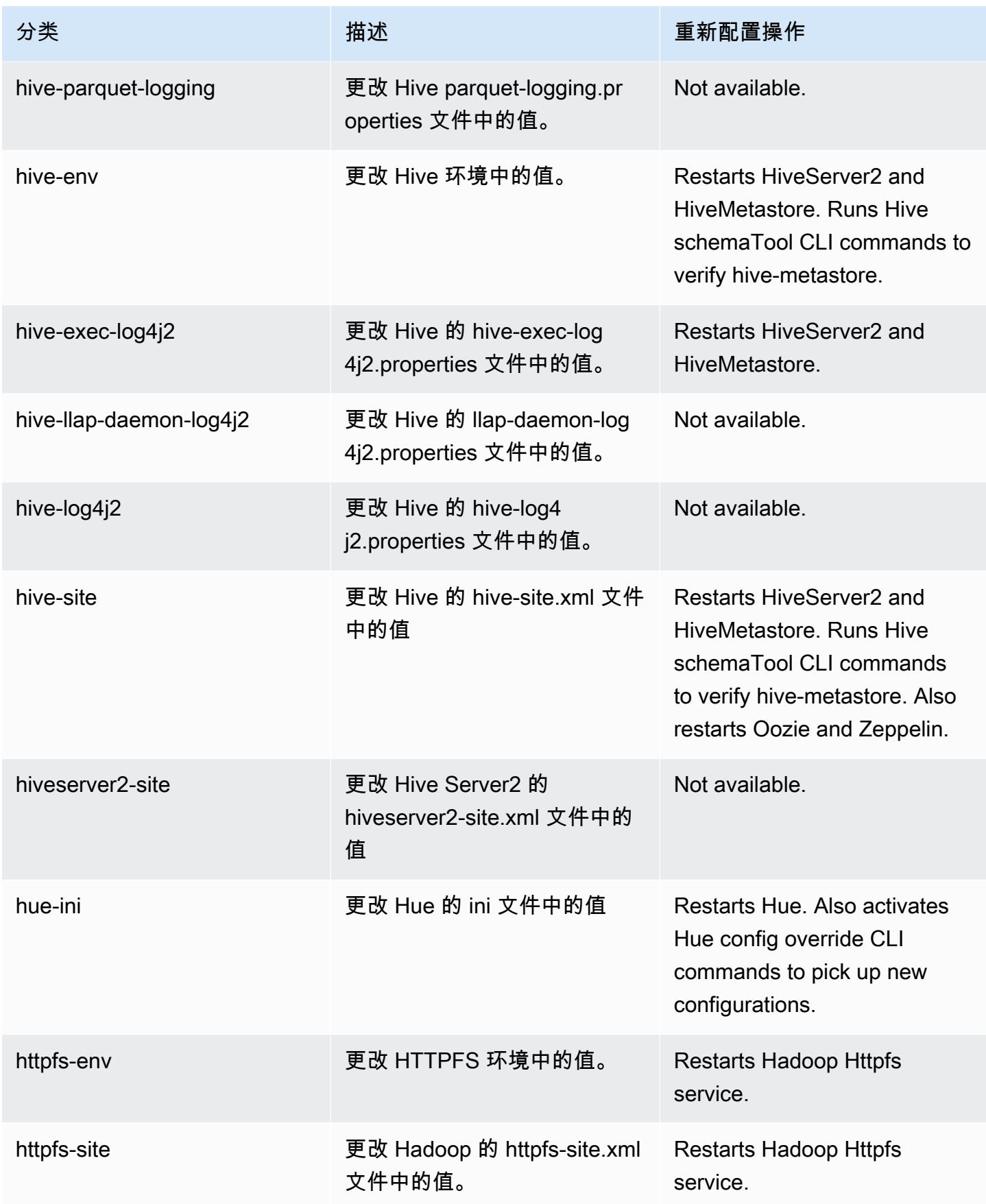

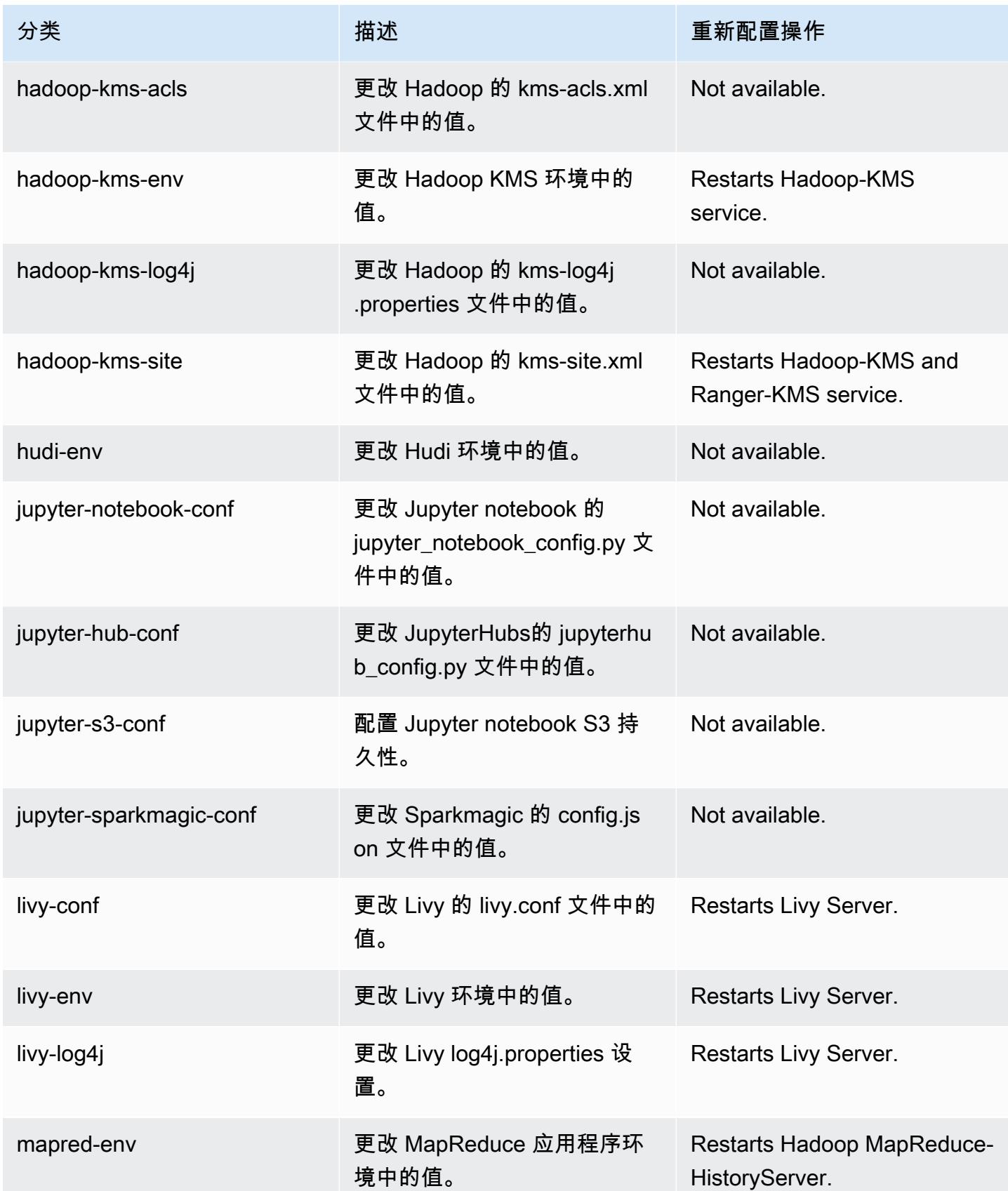

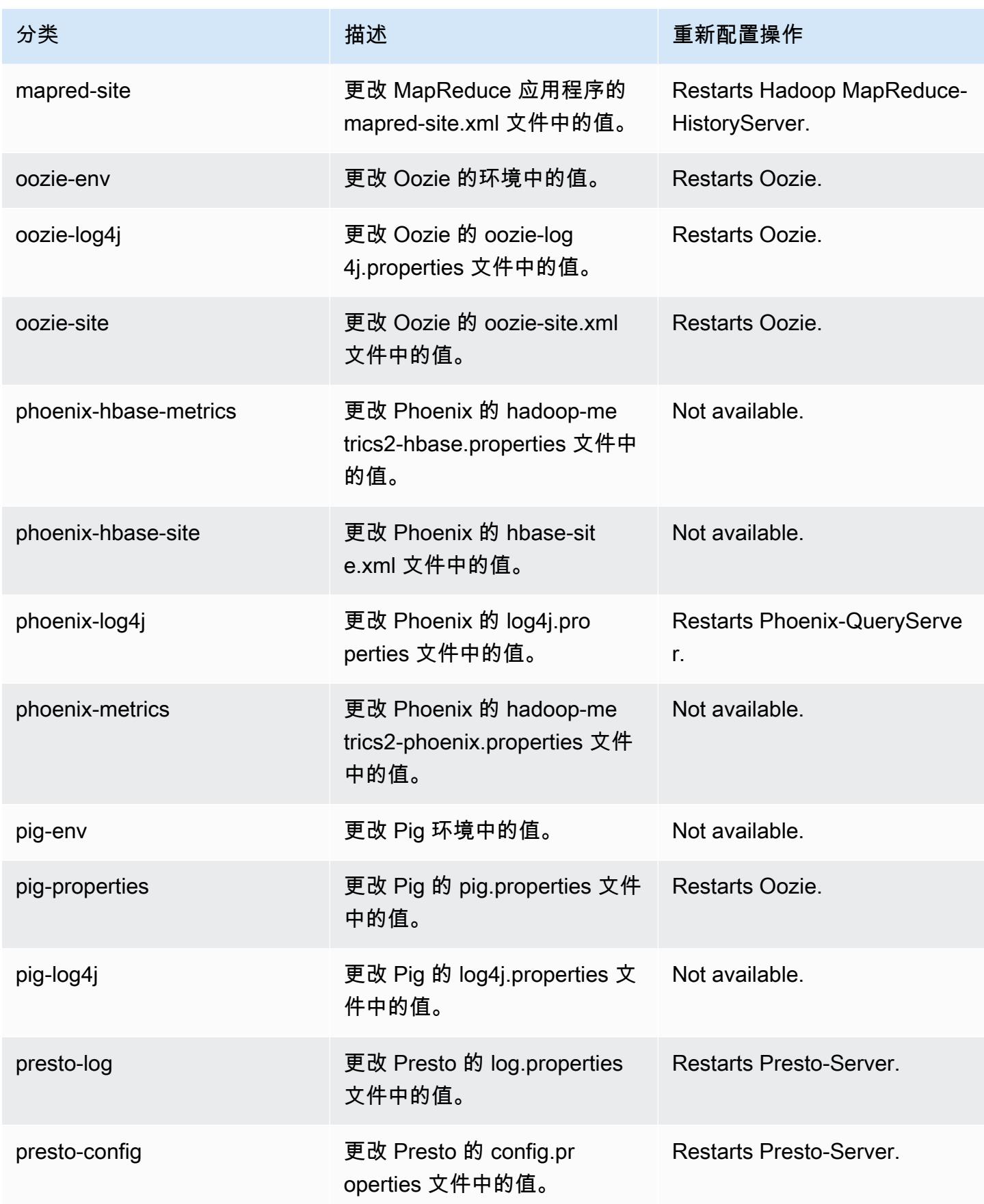

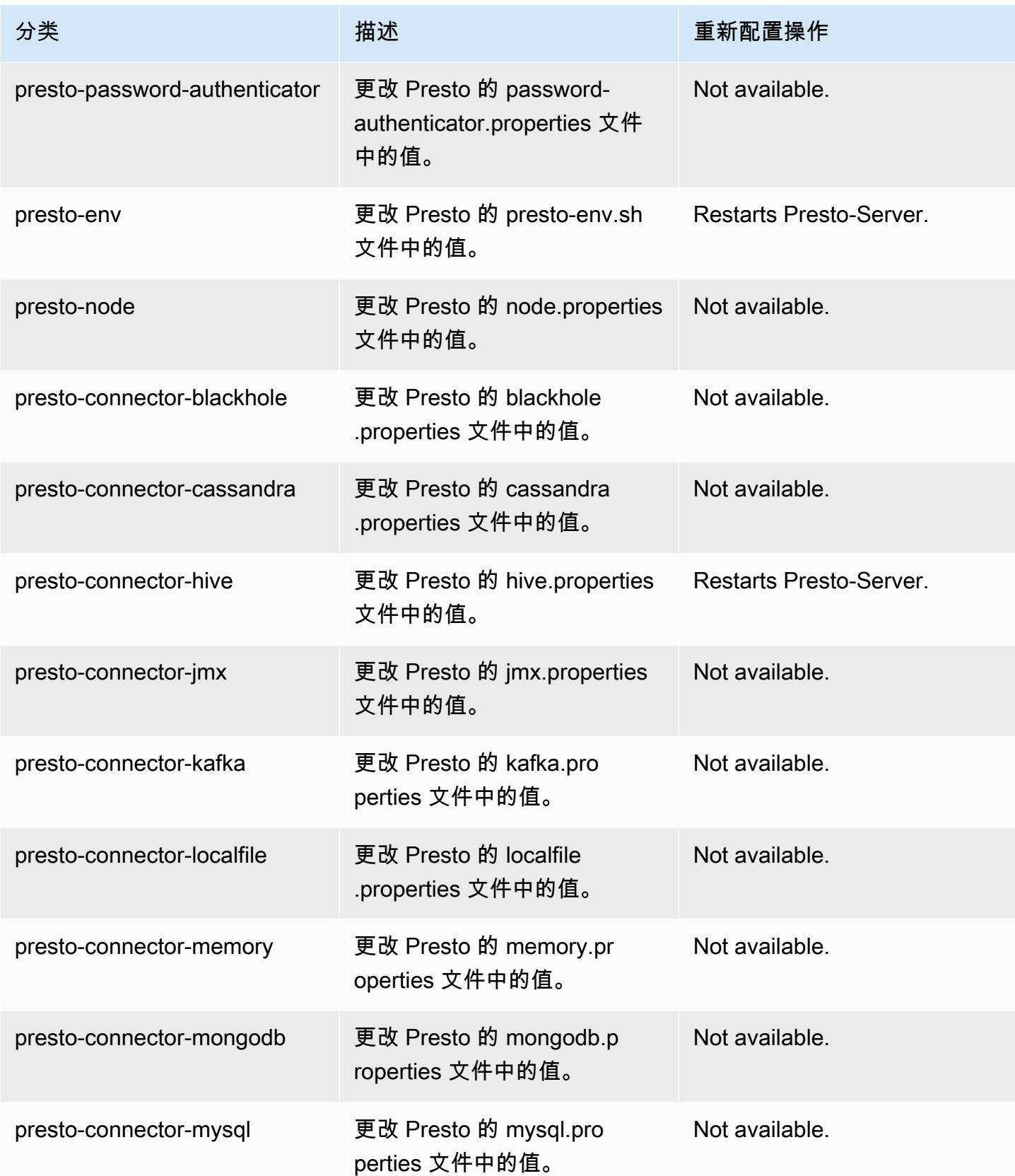

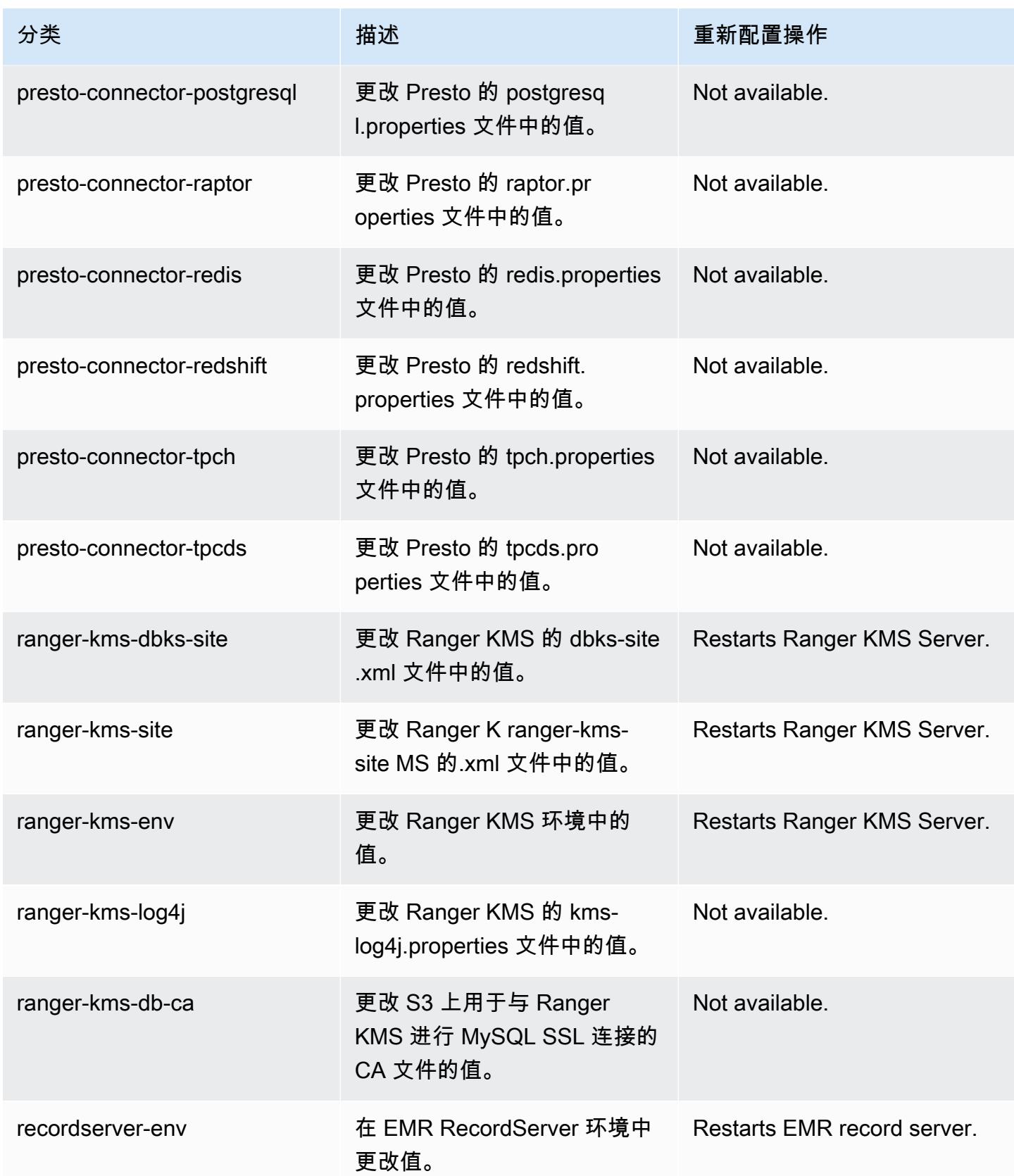

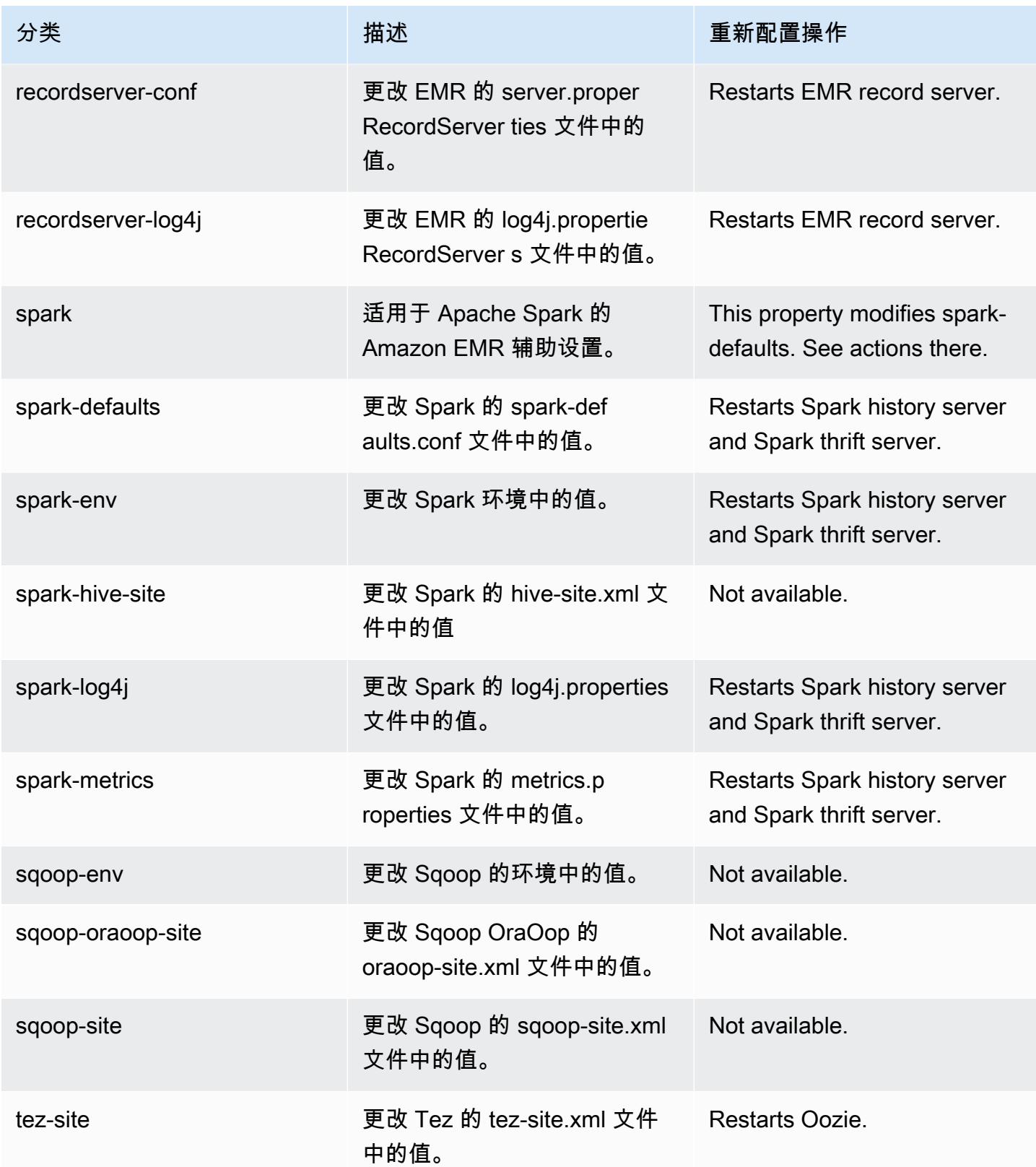

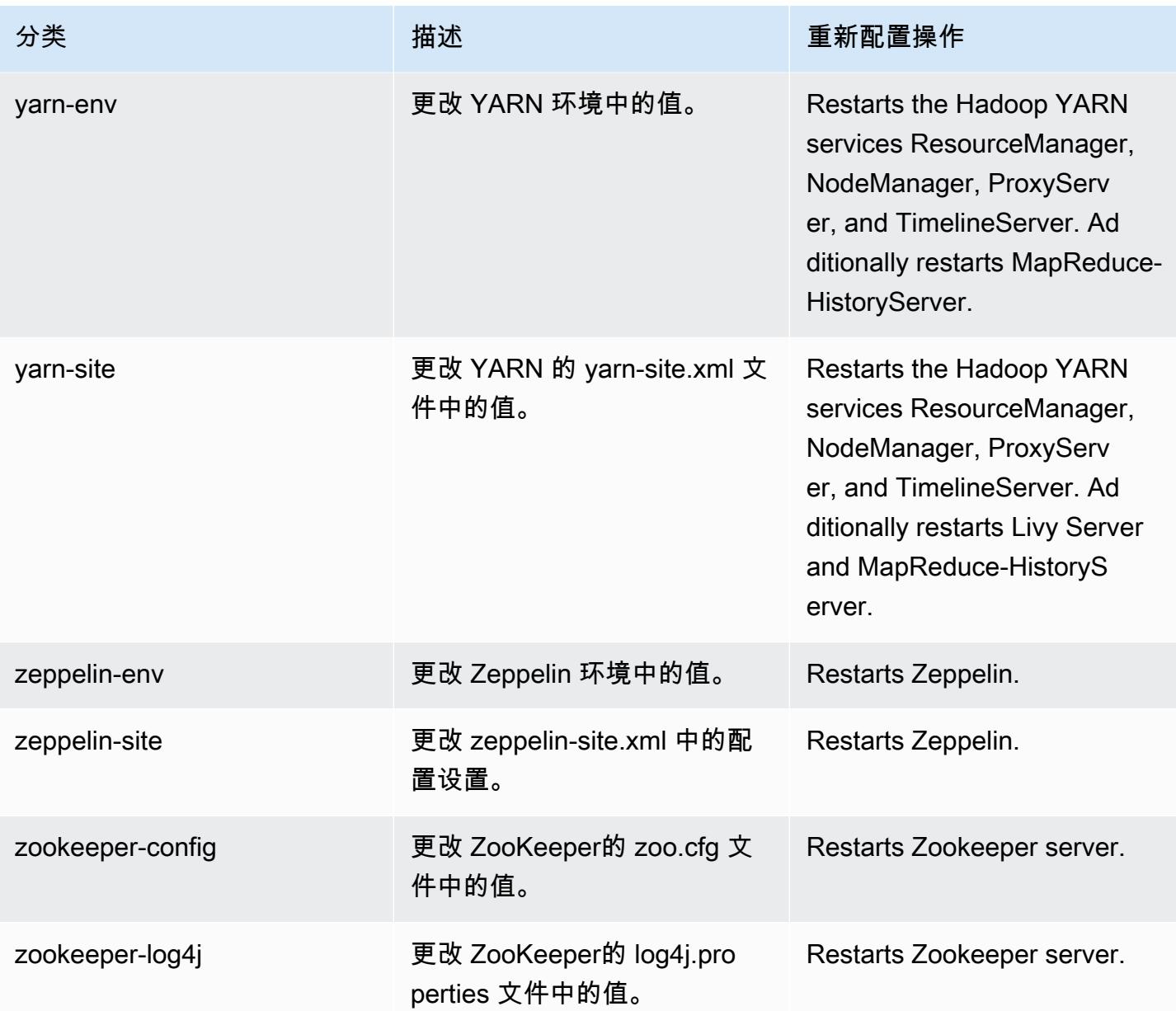

Amazon EMR 发行版 5.33.0

5.33.0 应用程序版本

此版本支持以下应用程

序: [Flink](https://flink.apache.org/)[、Ganglia、](http://ganglia.info)[HBase、](http://hbase.apache.org/)[HCatalog、](https://cwiki.apache.org/confluence/display/Hive/HCatalog)[Hadoop、](http://hadoop.apache.org/docs/current/)[Hive、](http://hive.apache.org/)[Hudi](https://hudi.apache.org)[、Hue](http://gethue.com/)[、JupyterEnterpriseGateway、](https://jupyter-enterprise-gateway.readthedocs.io/en/latest/)Jupyter 和 [ZooKeeper。](https://zookeeper.apache.org)

下表列出了此版本的 Amazon EMR 中提供的应用程序版本以及前三个 Amazon EMR 发行版中的应用 程序版本(若适用)。

有关每个发行版的 Amazon EMR 的应用程序版本的全面历史记录,请参见以下主题:

- [Amazon EMR 7.x 发行版中的应用程序版本](#page-22-0)
- [Amazon EMR 6.x 发行版中的应用程序版本](#page-74-0)
- [Amazon EMR 5.x 发行版中的应用程序版本](#page-927-0)
- [Amazon EMR 4.x 发行版中的应用程序版本](#page-2231-0)

## 应用程序版本信息

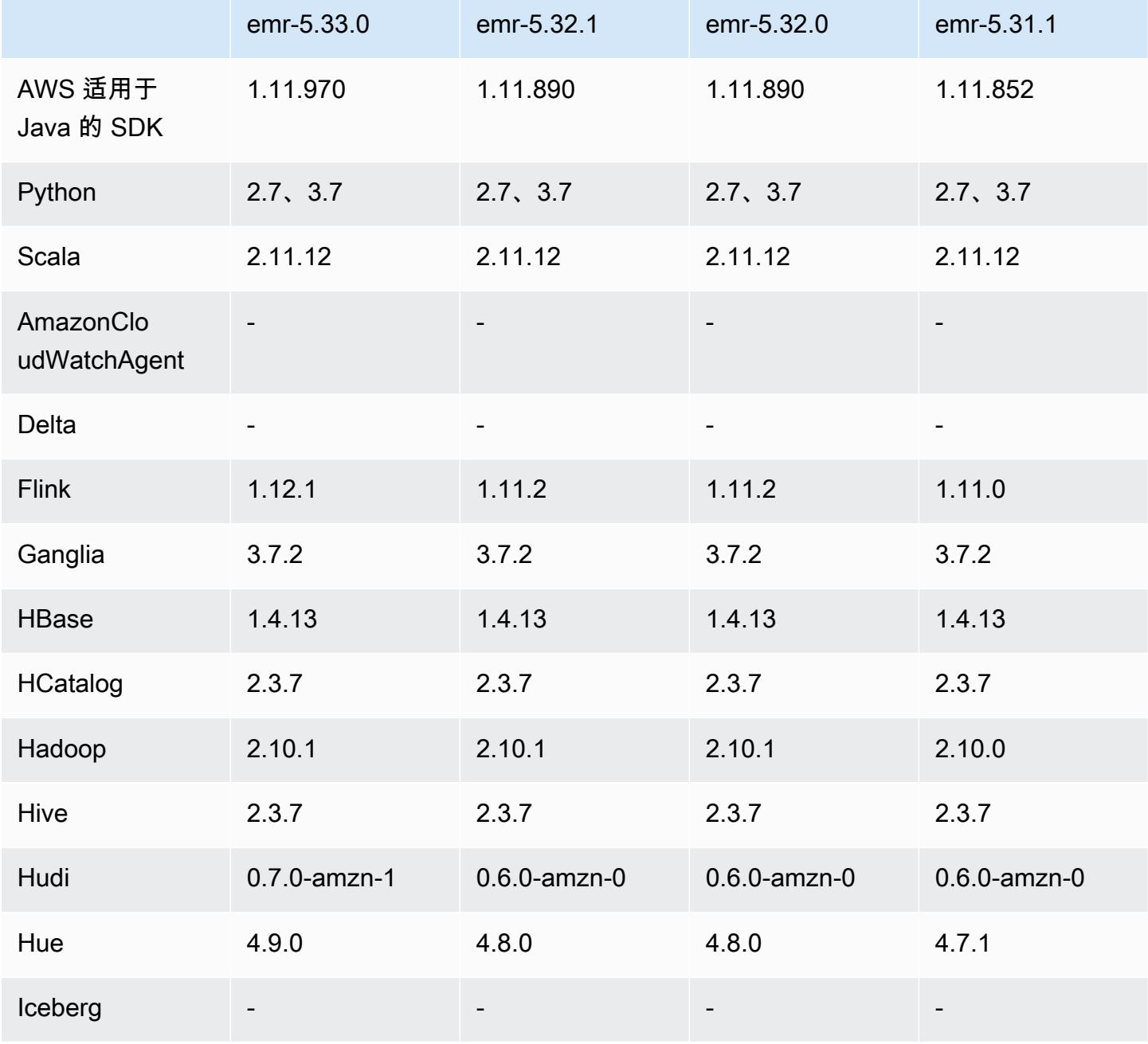

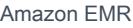

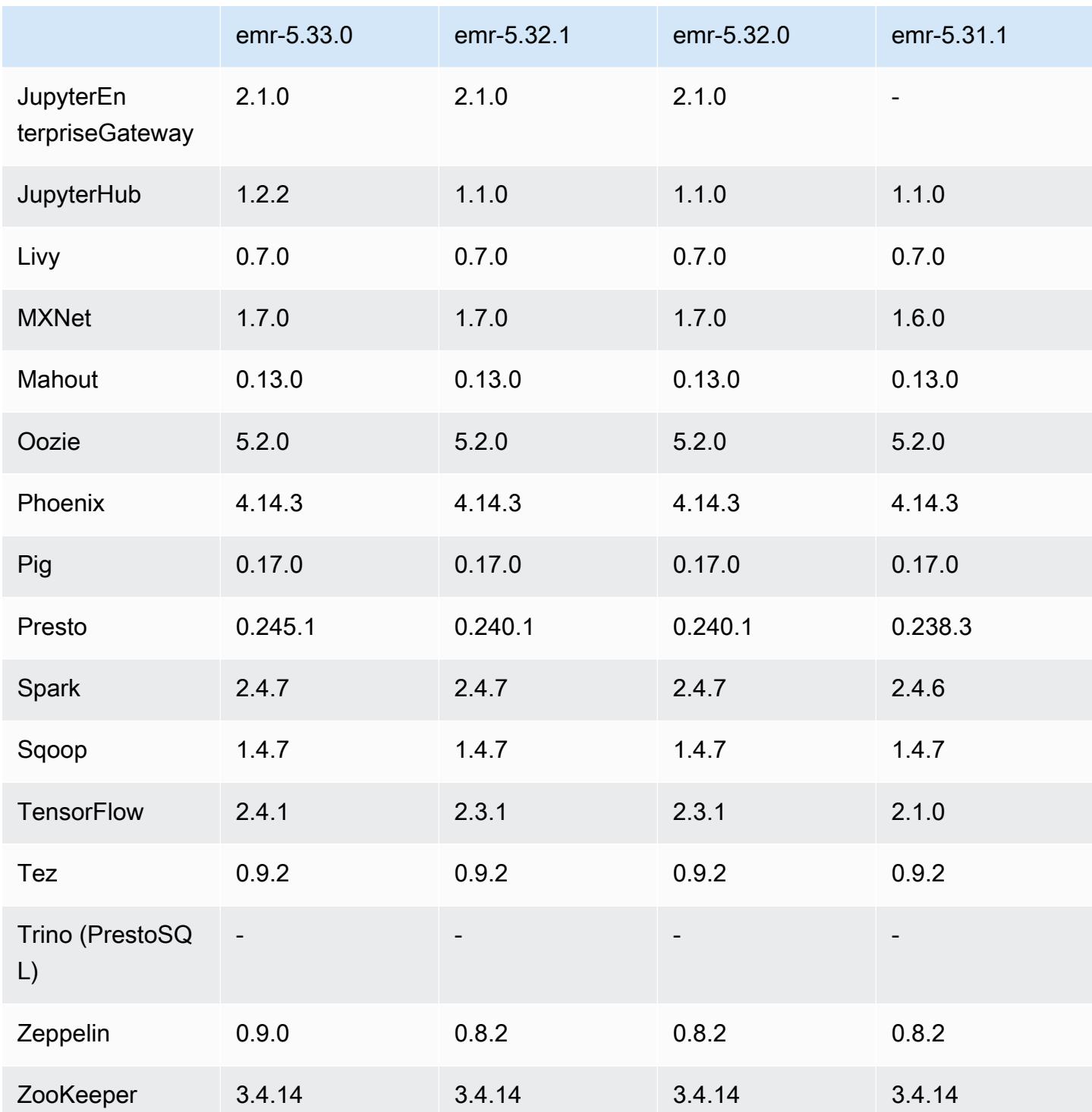

# 5.33.0 发布说明

## 5.33.0 组件版本

下面列出了 Amazon EMR 随此发行版一起安装的组件。一些组件作为大数据应用程序包的一部分安 装。其它组件是 Amazon EMR 独有的,并且已为系统流程和功能安装这些组件。它们通常以 emr 或 aws 开头。最新的 Amazon EMR 发行版中的大数据应用程序包通常是在社区中找到的最新版本。我们 会尽快在 Amazon EMR 中提供社区发行版。

Amazon EMR 中的某些组件与社区版本不同。这些组件具有以下形式的 *CommunityVersion*amzn-*EmrVersion* 的发行版标注。*EmrVersion* 从 0 开始。例如,假设已对名为 myappcomponent 的版本 2.2 的开源社区组件进行三次修改,以包含在不同的 Amazon EMR 发行版中,则 其发行版将为 2.2-amzn-2。

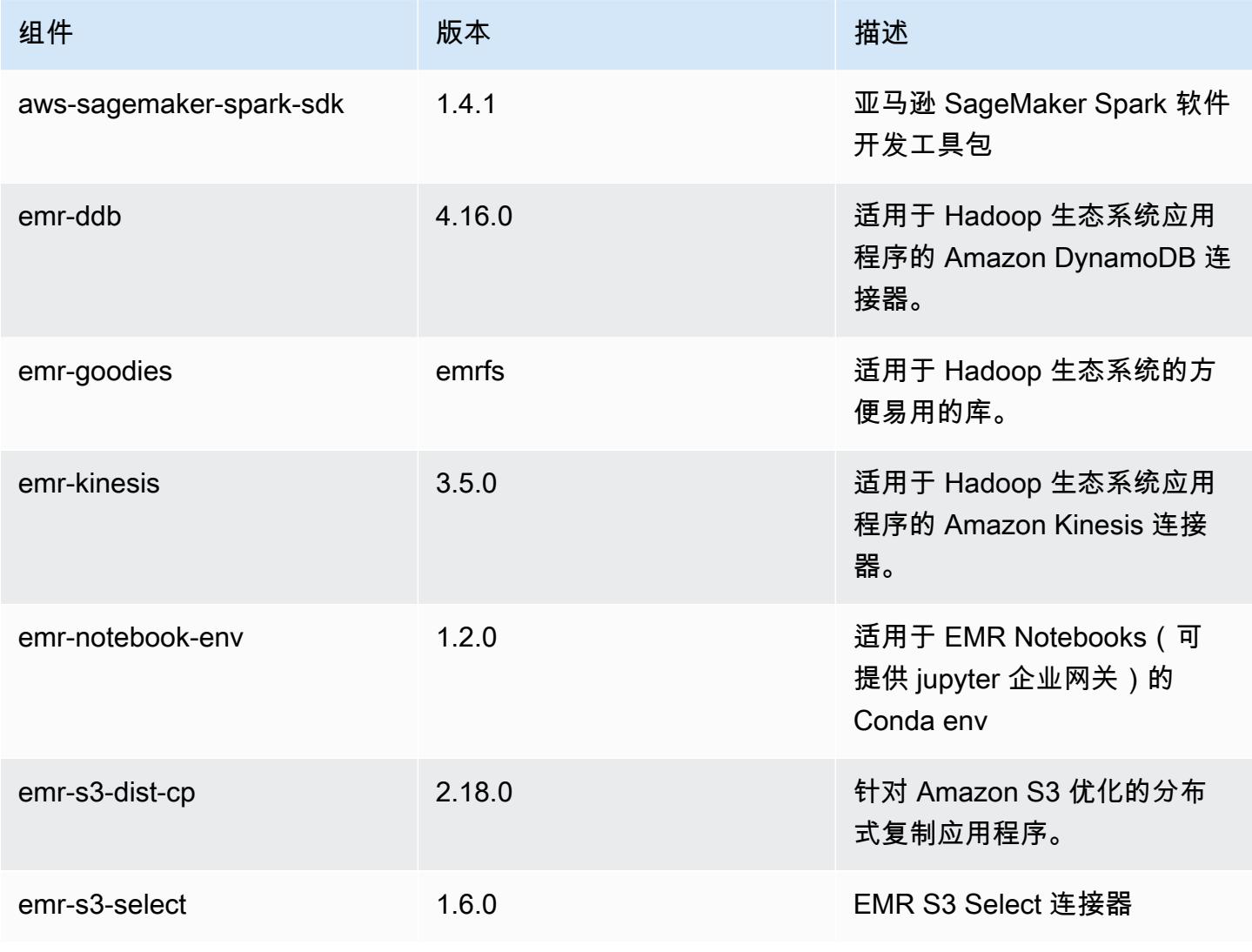

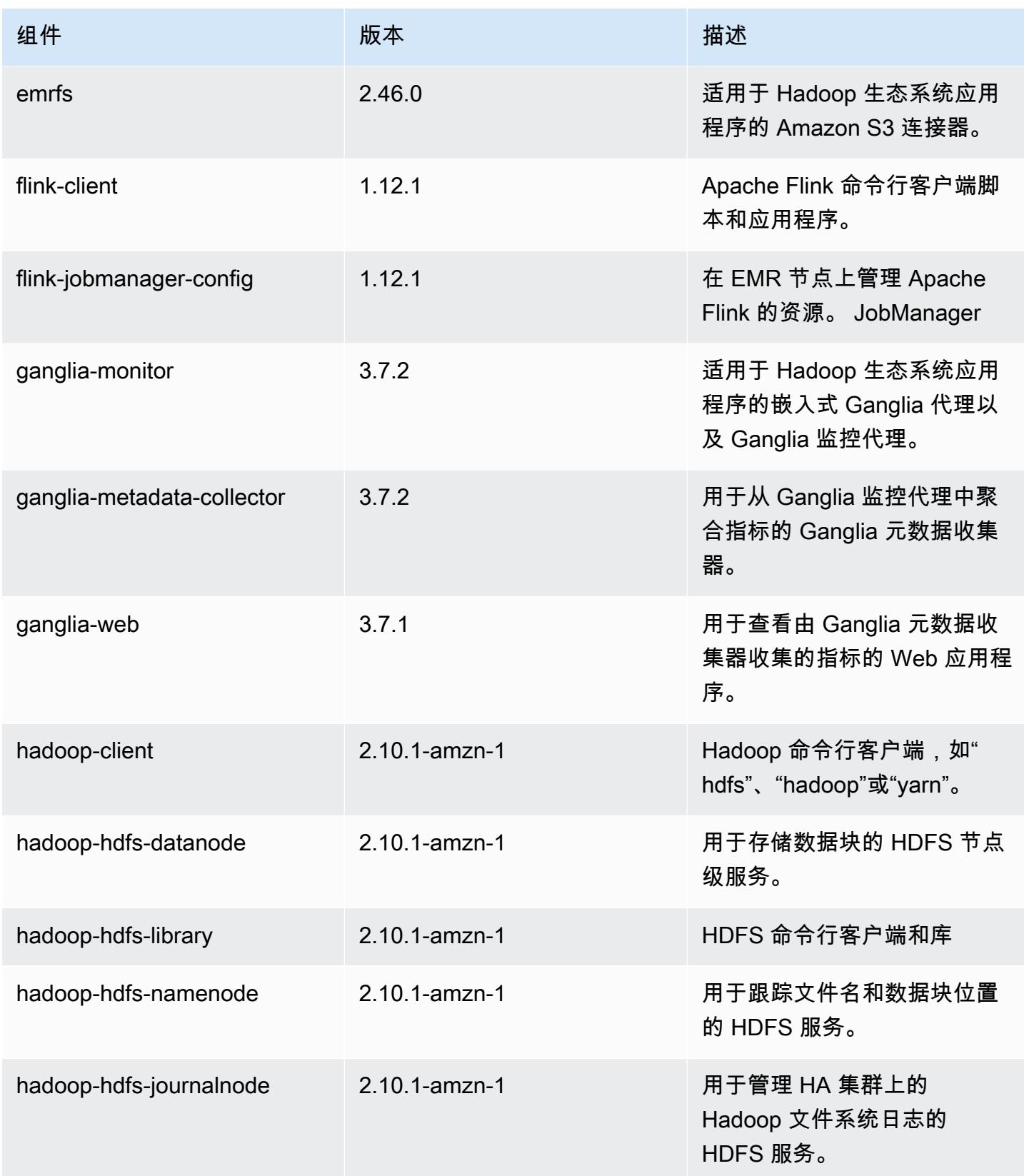

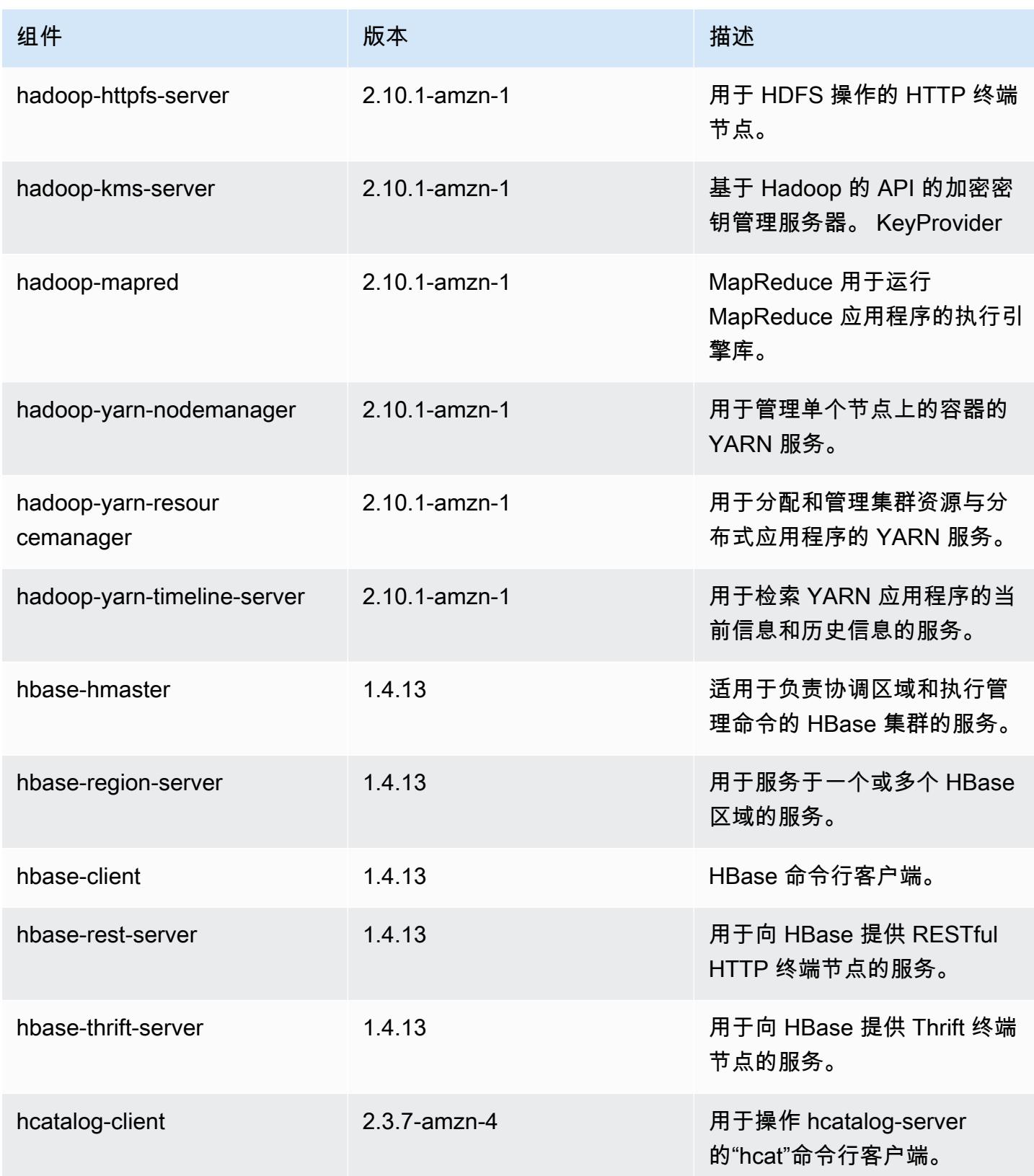

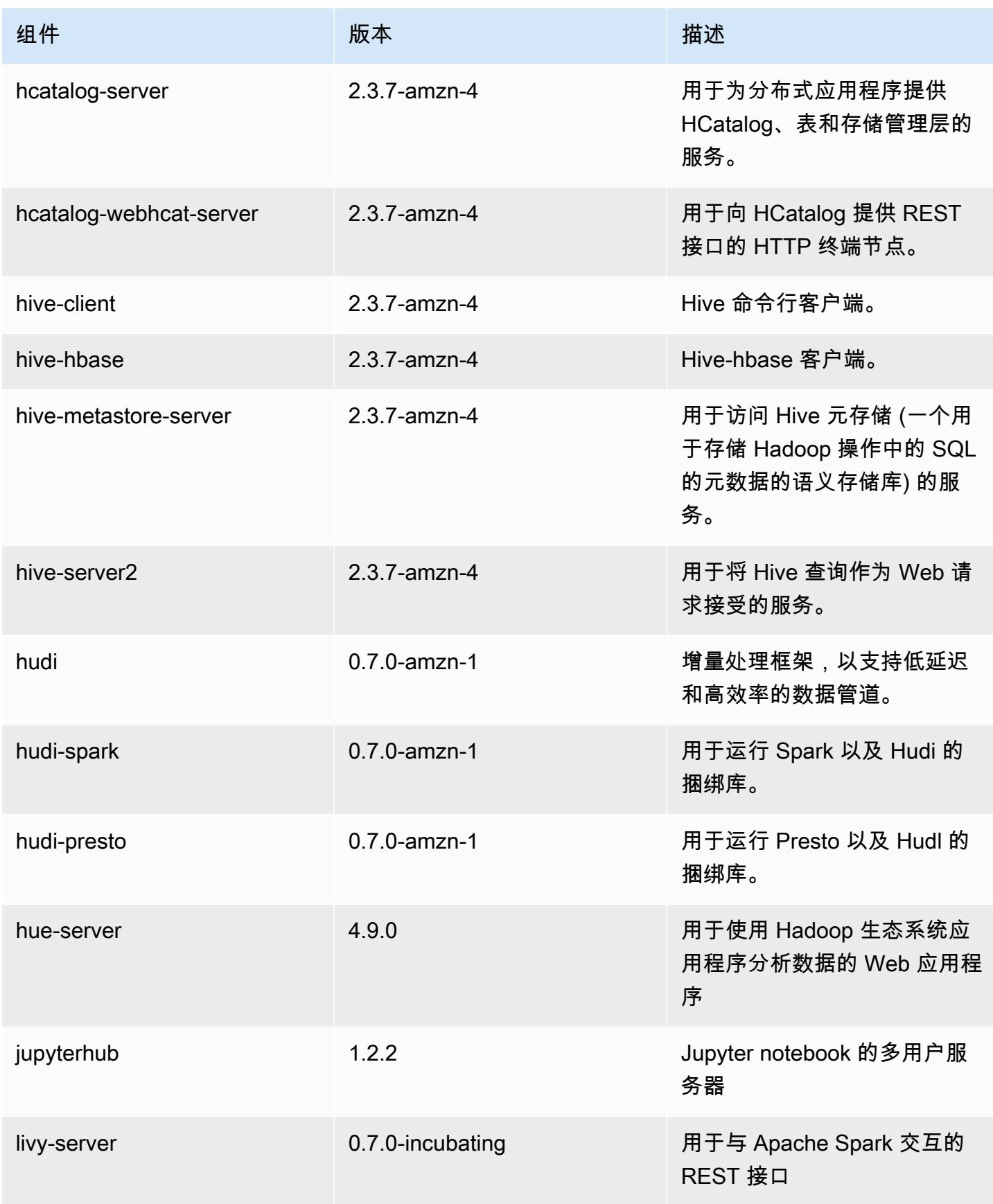

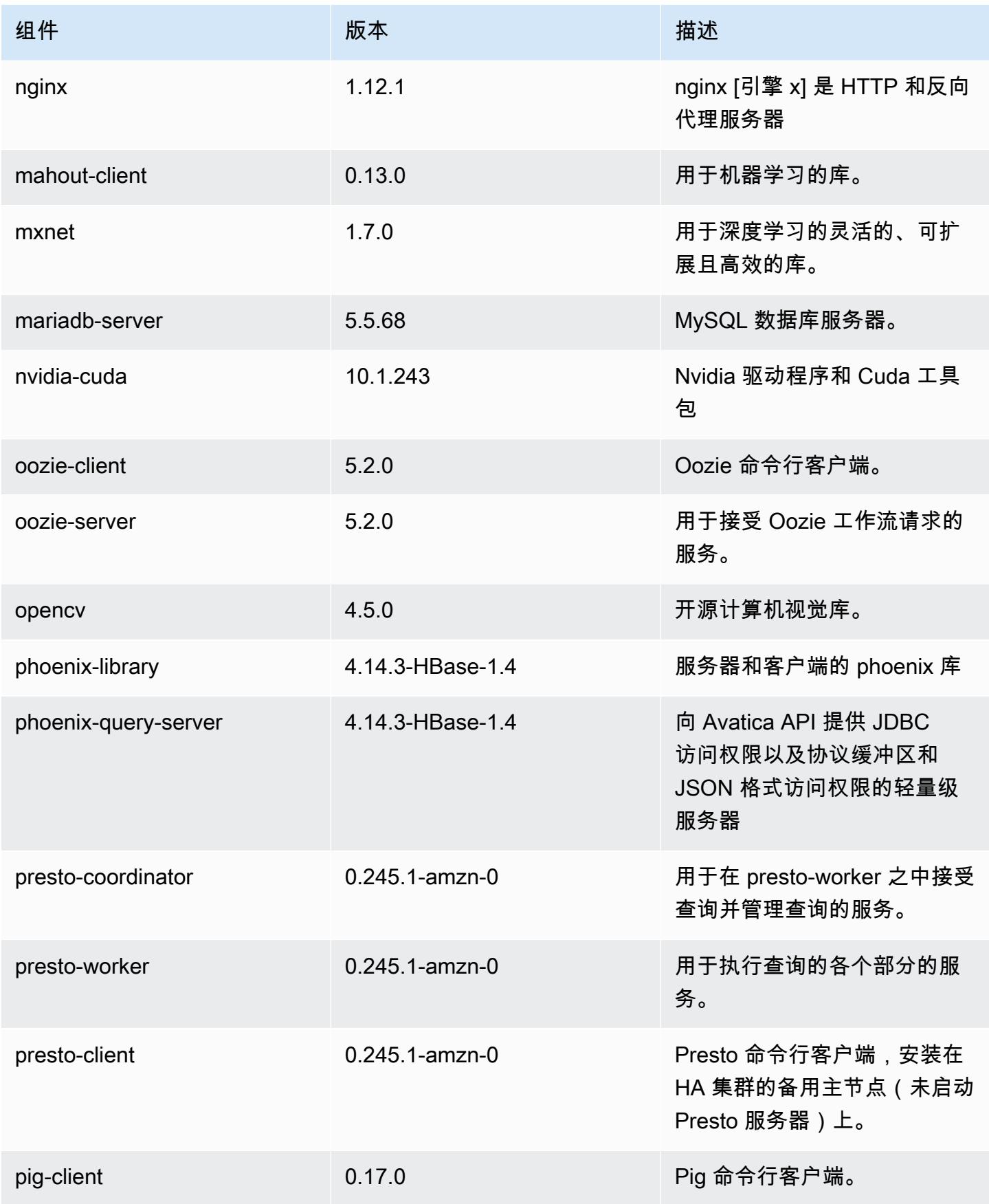

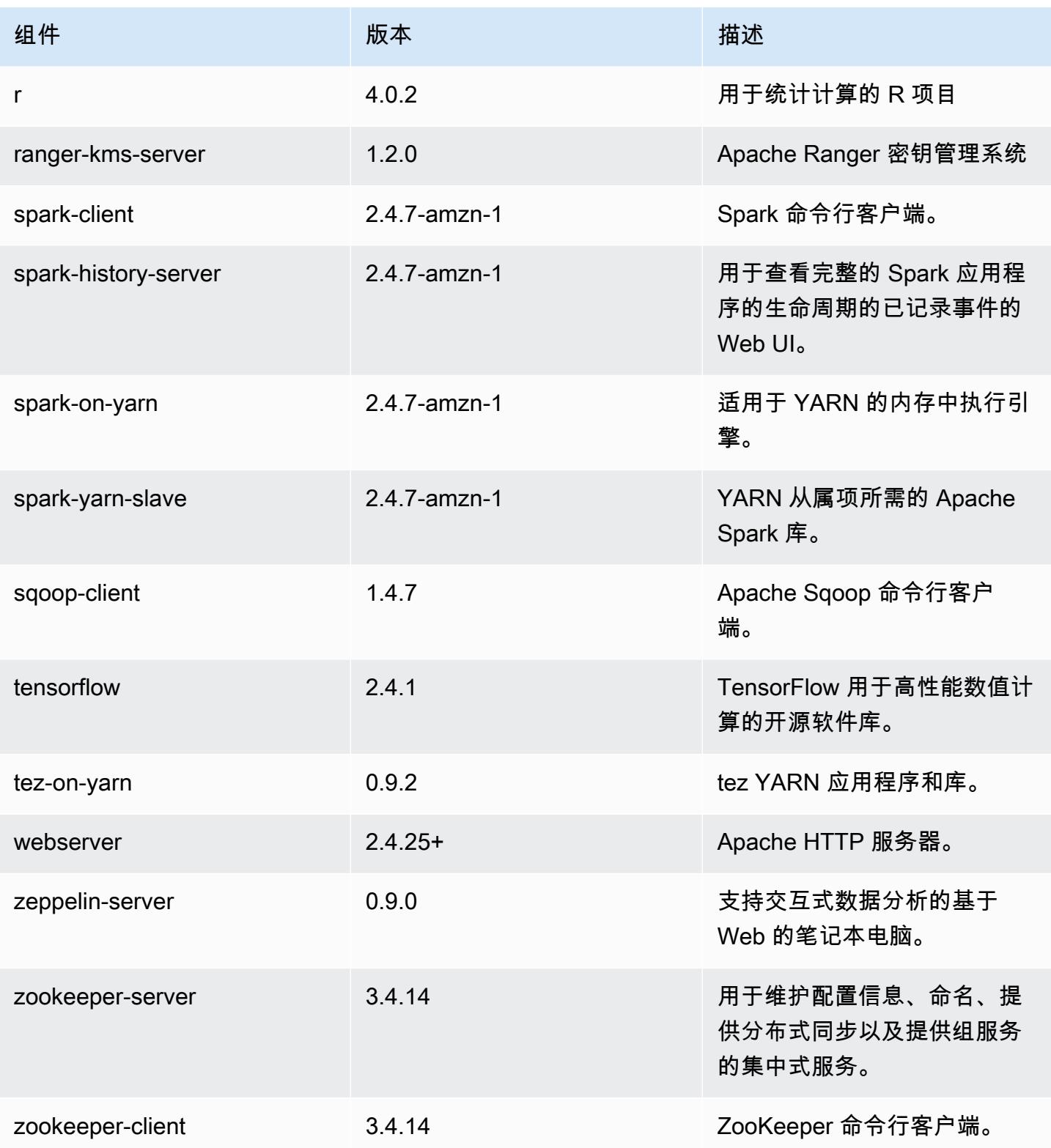

# 5.33.0 配置分类

配置分类允许您自定义应用程序。这些通常与应用程序的配置 XML 文件(例如 hive-site.xml)相 对应。有关更多信息,请参阅[配置应用程序](#page-2933-0)。

为处于运行状态的集群中的实例组指定配置时,将发生重新配置操作。Amazon EMR 仅为您修改的分 类启动重新配置操作。有关更多信息,请参阅 [在正在运行的集群中重新配置实例组](#page-2937-0)。

#### emr-5.33.0 分类

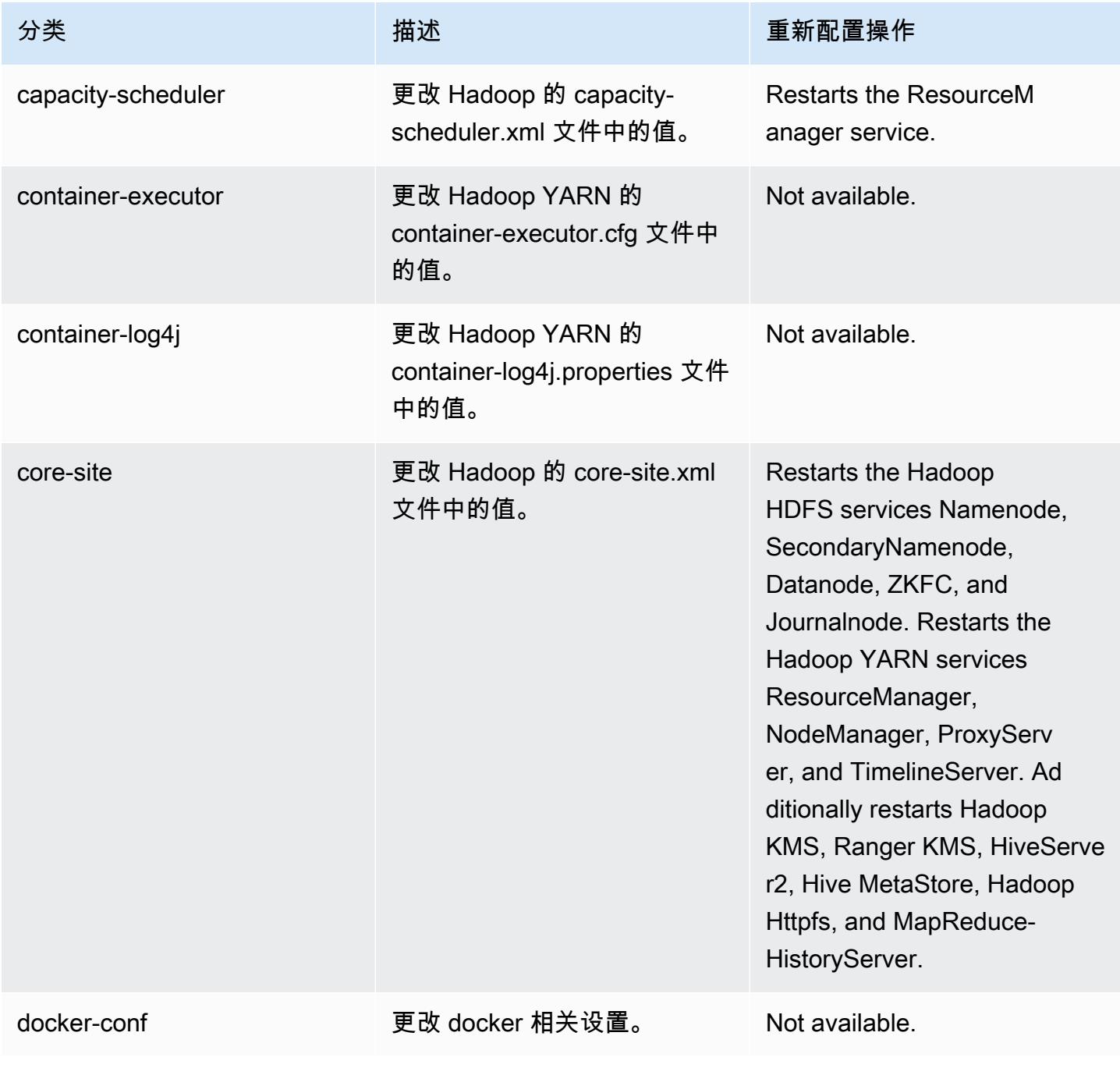

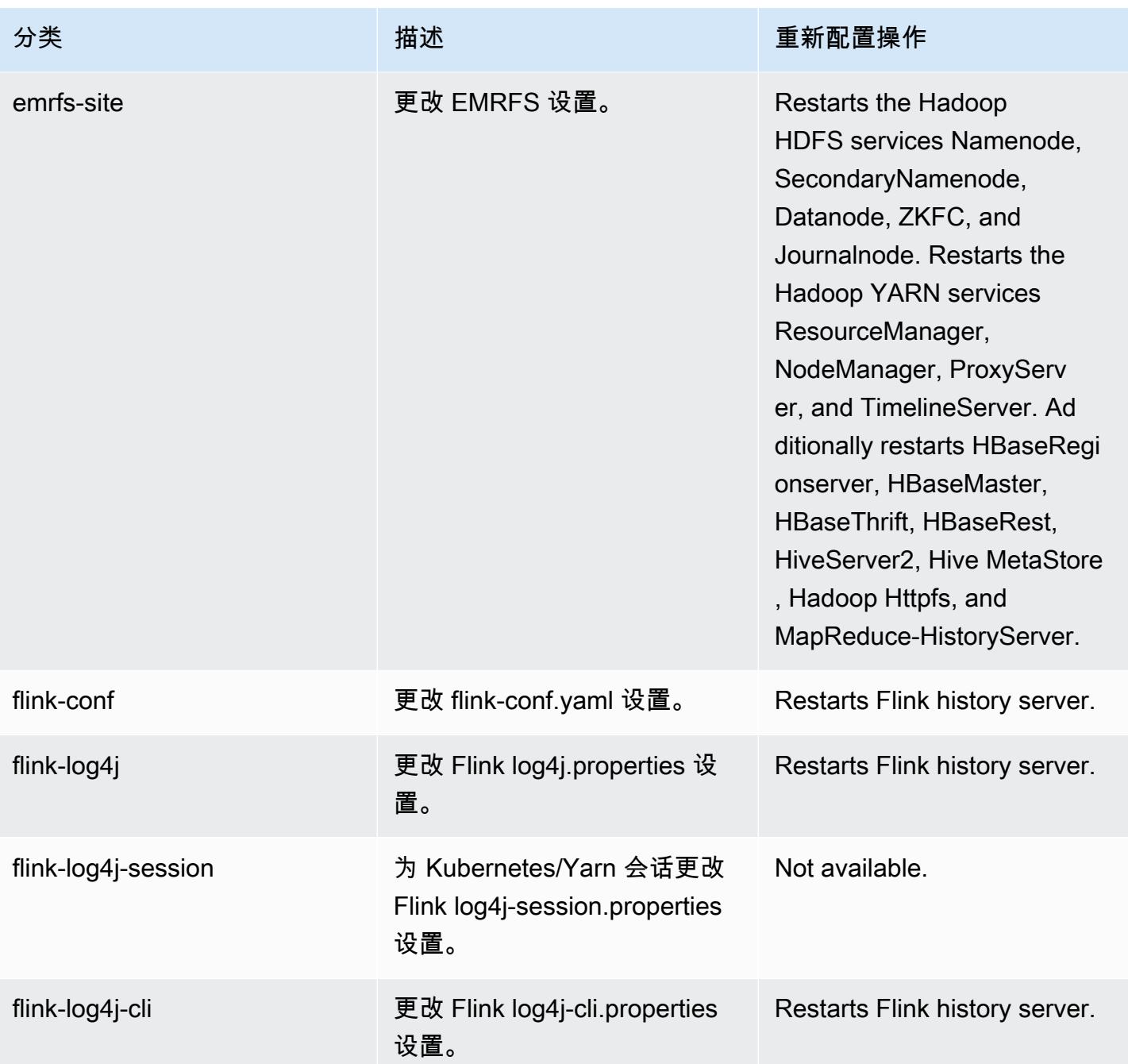

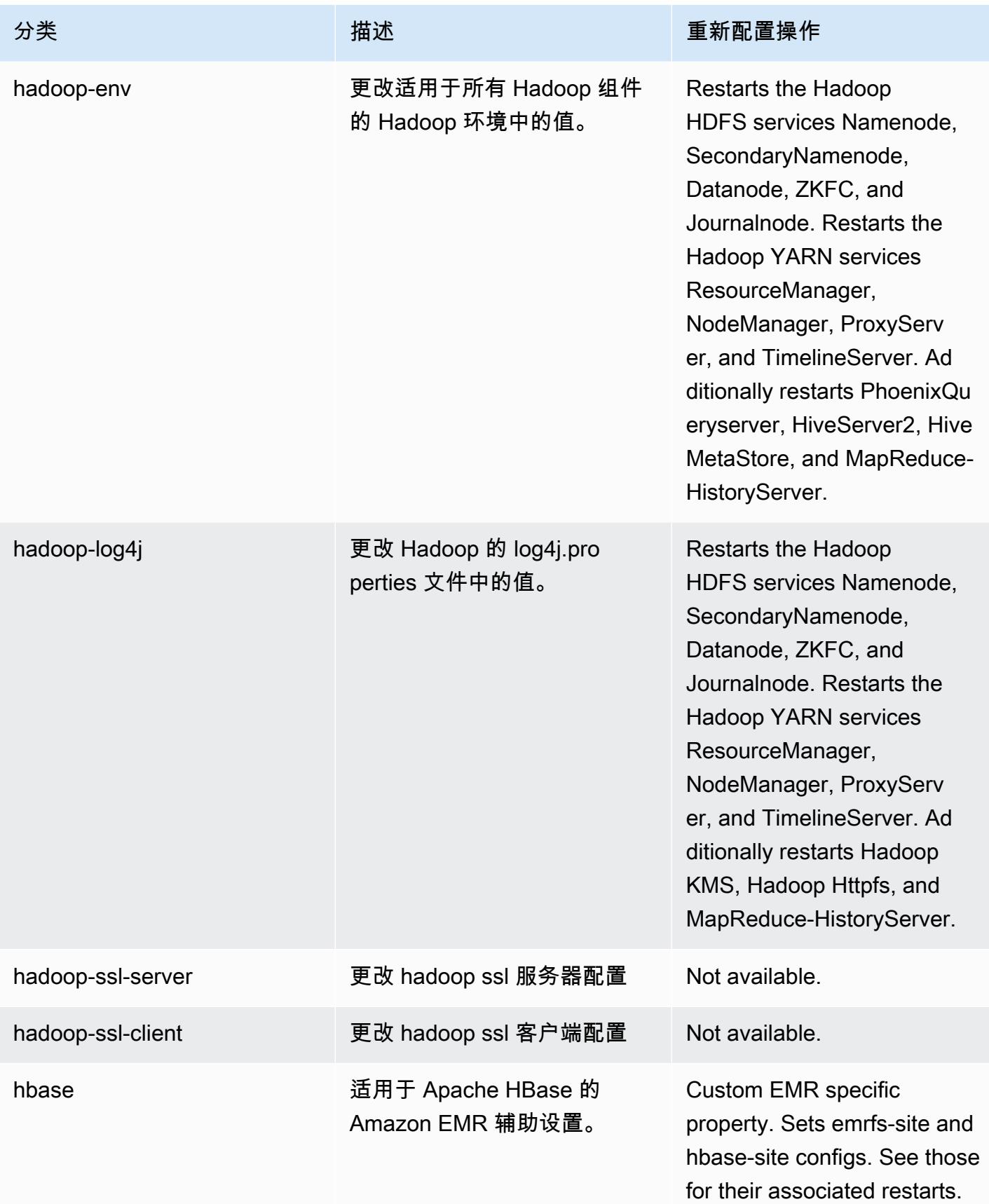

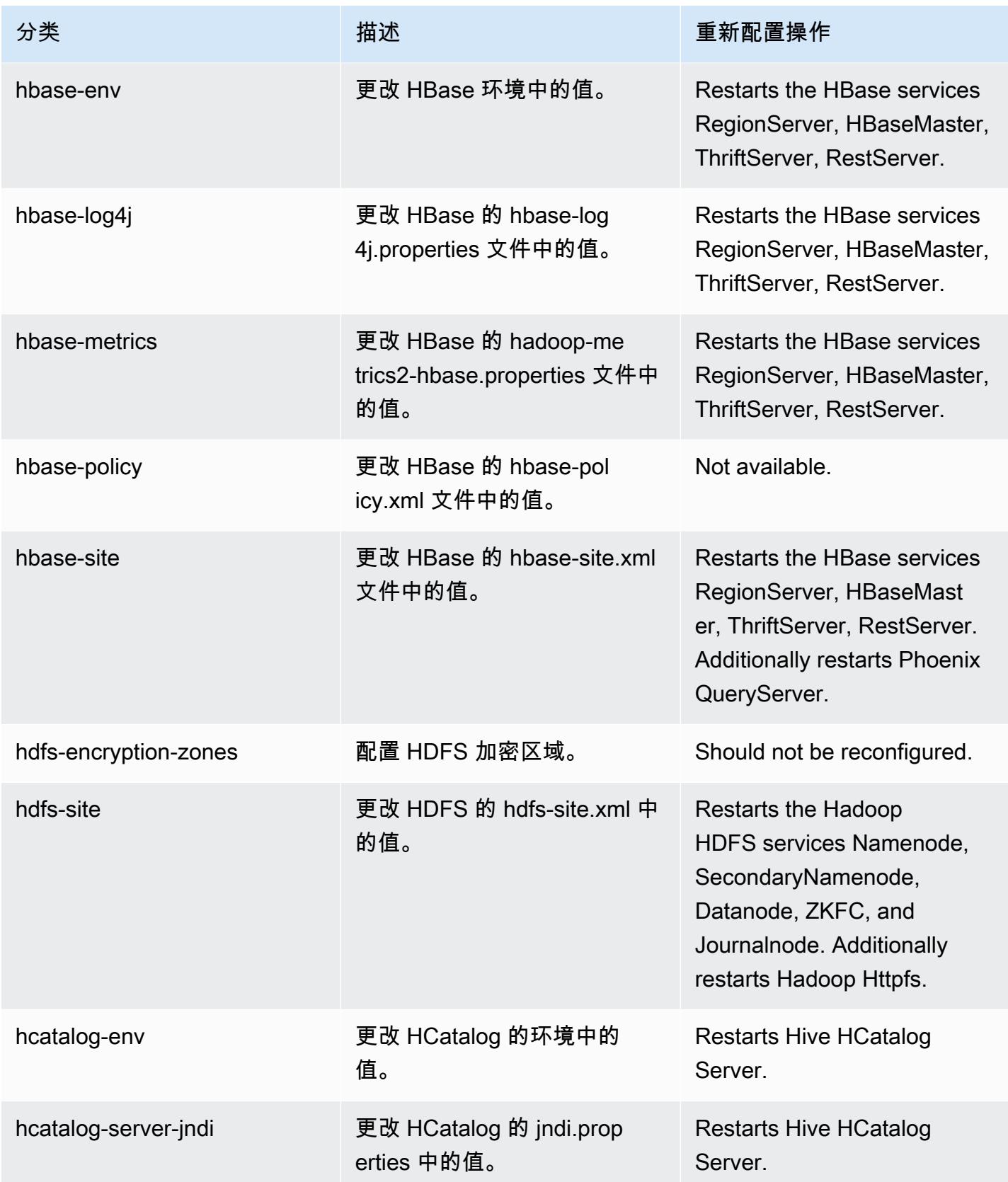

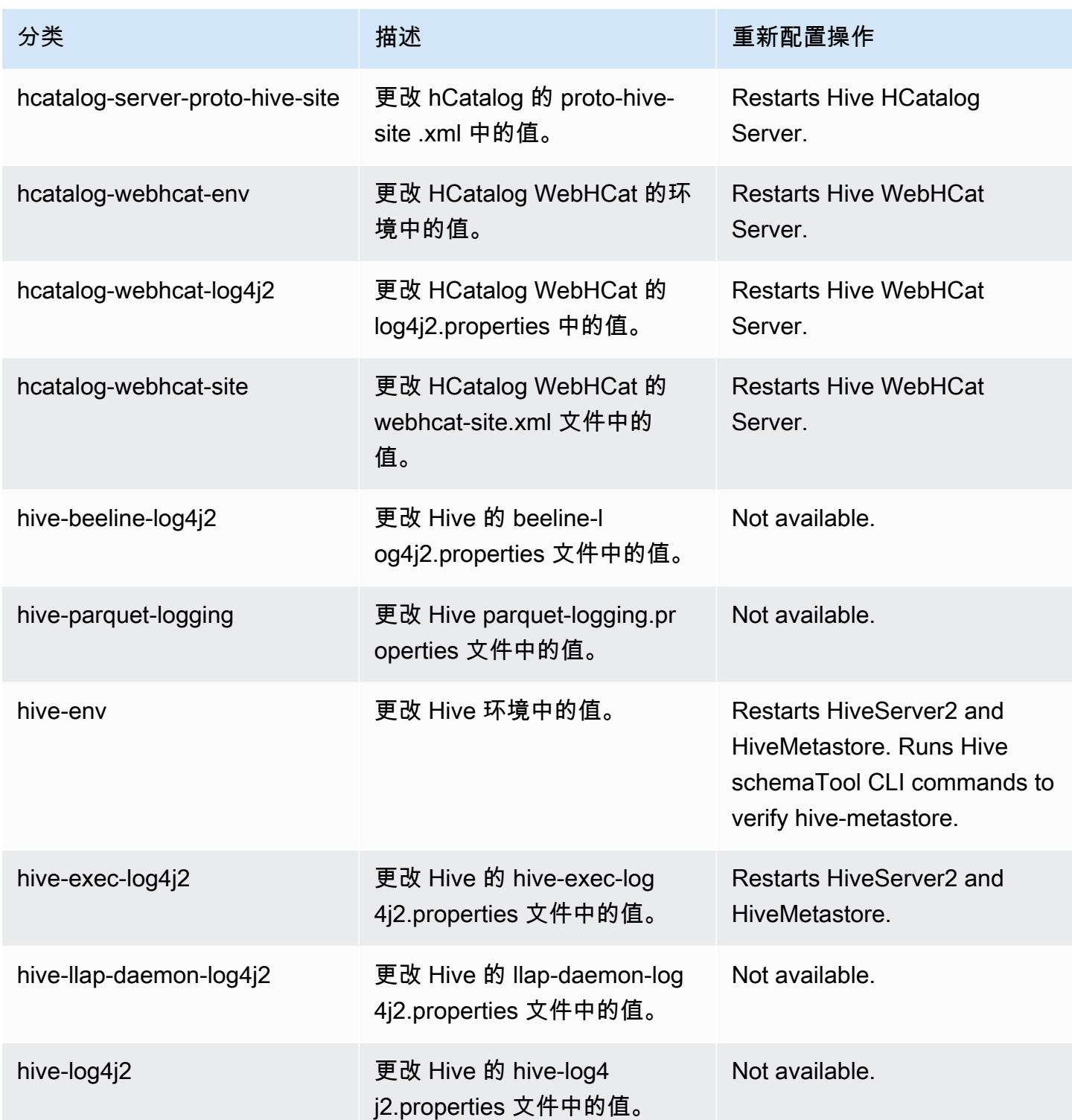

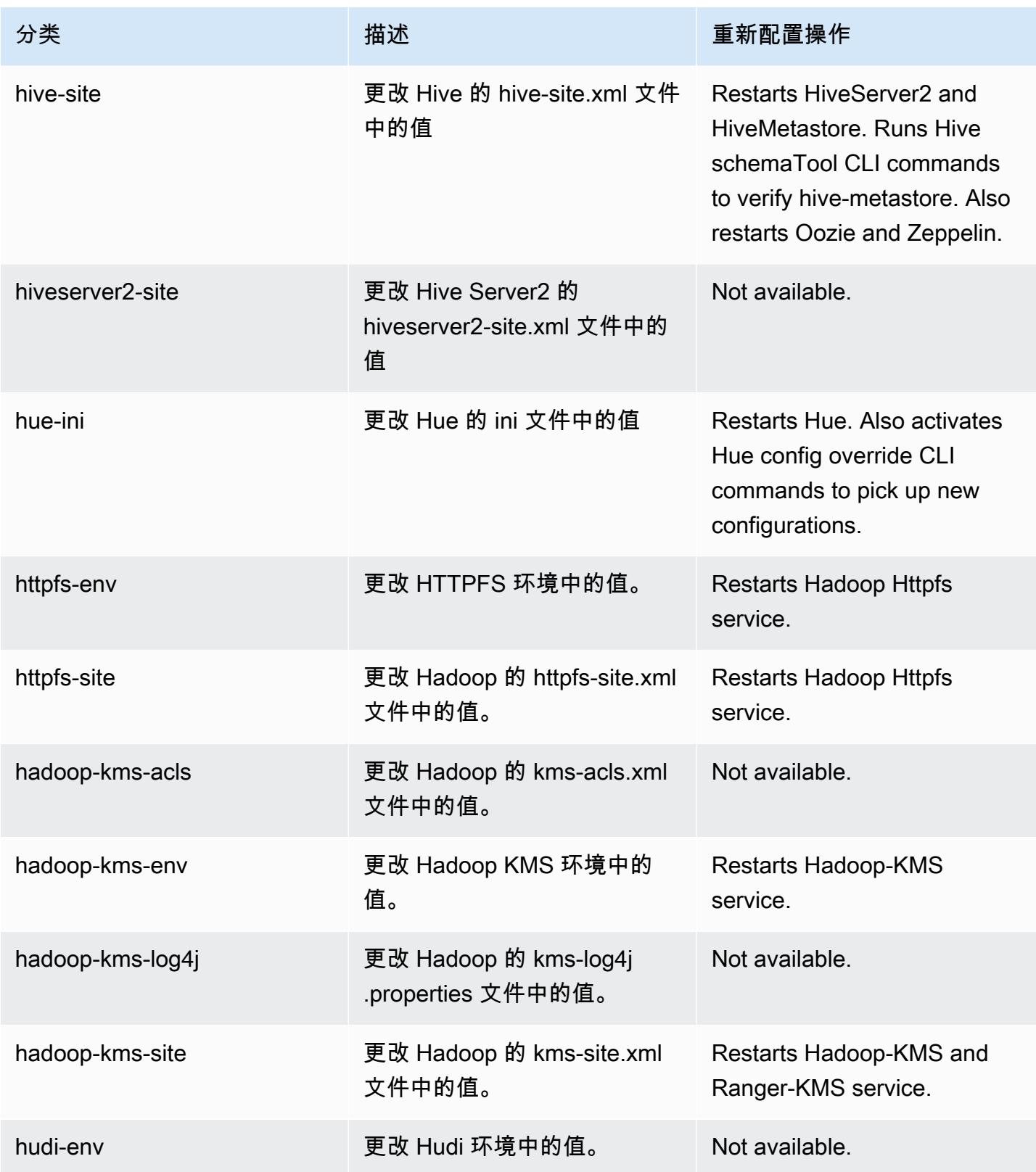

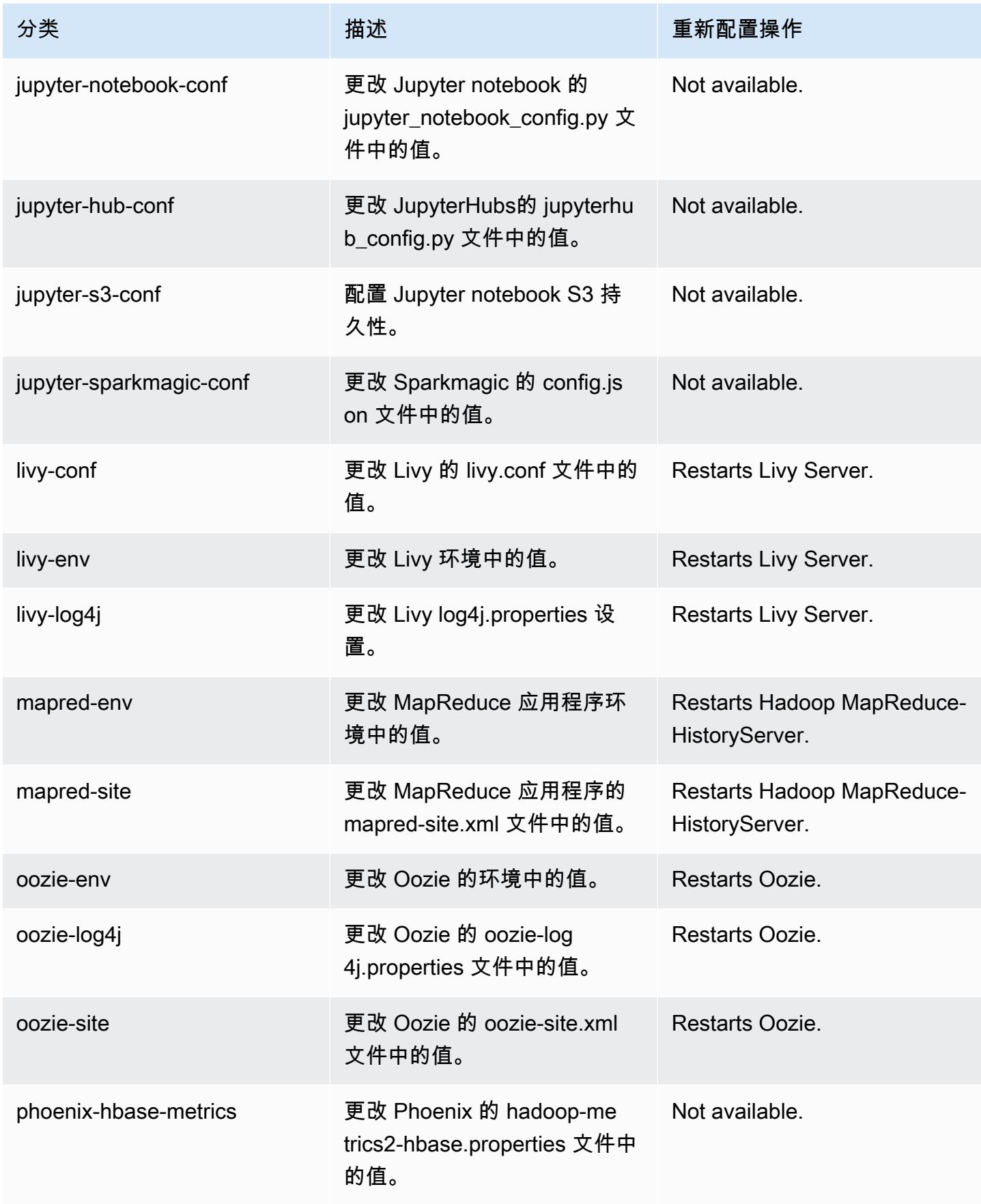

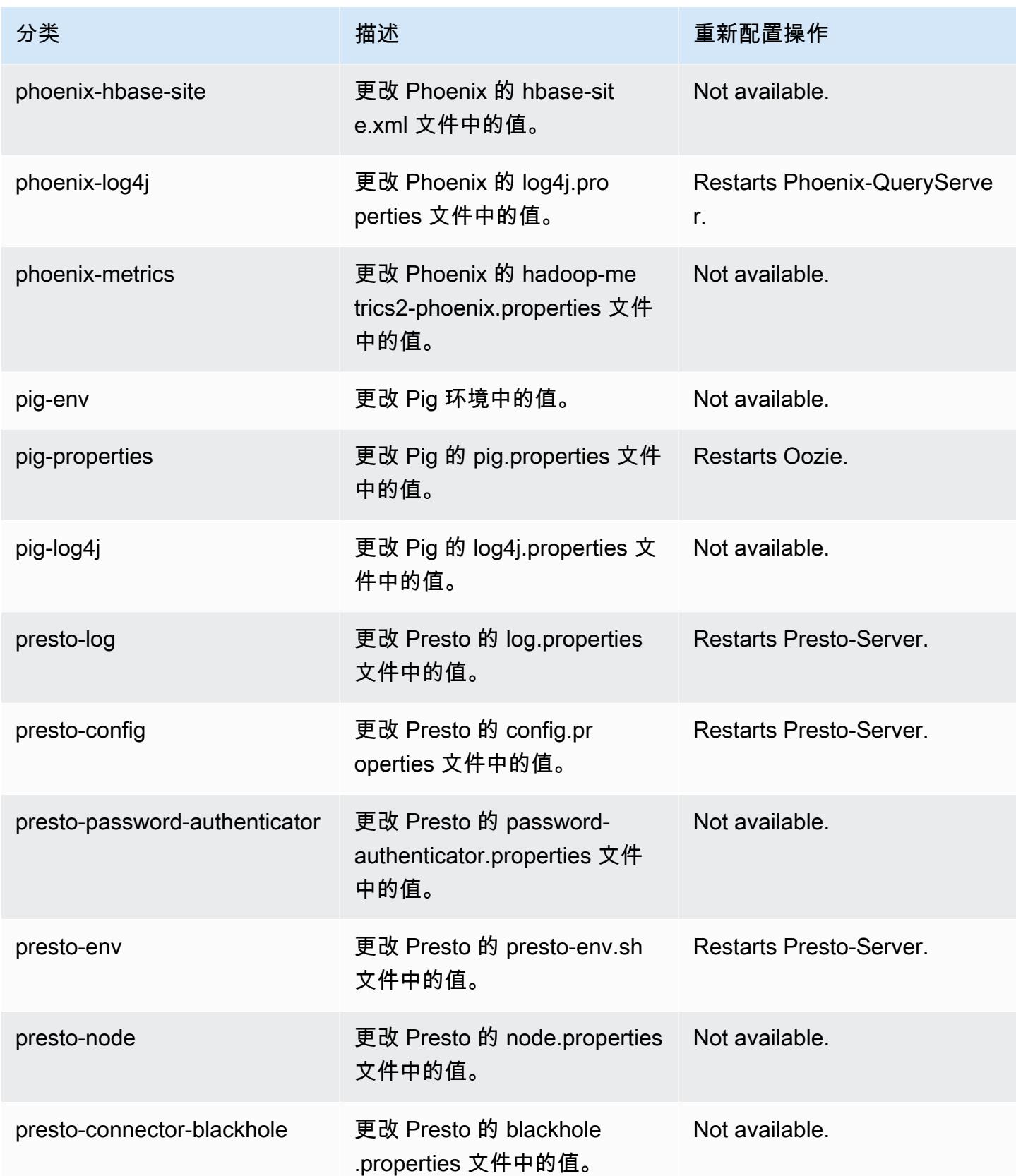
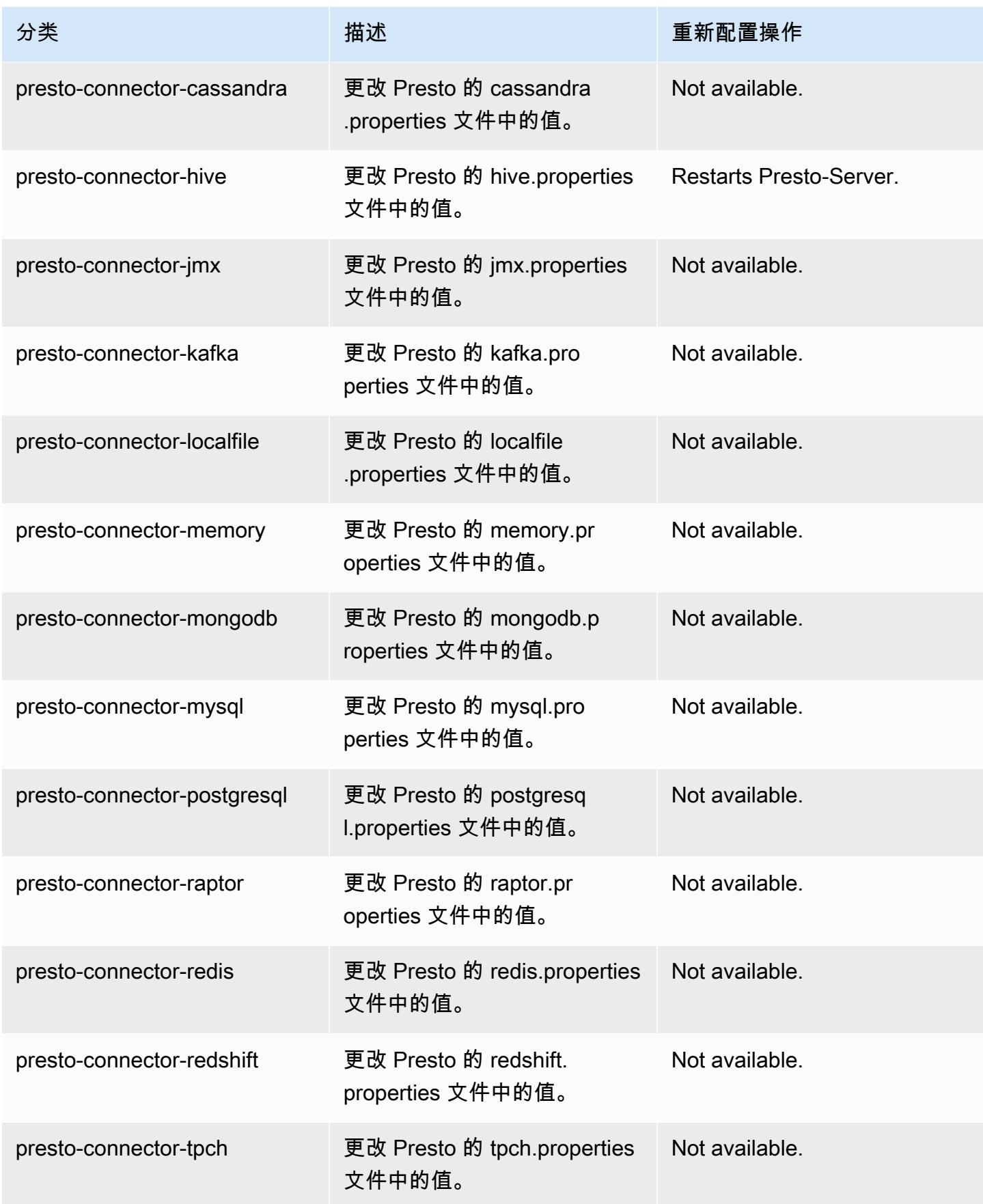

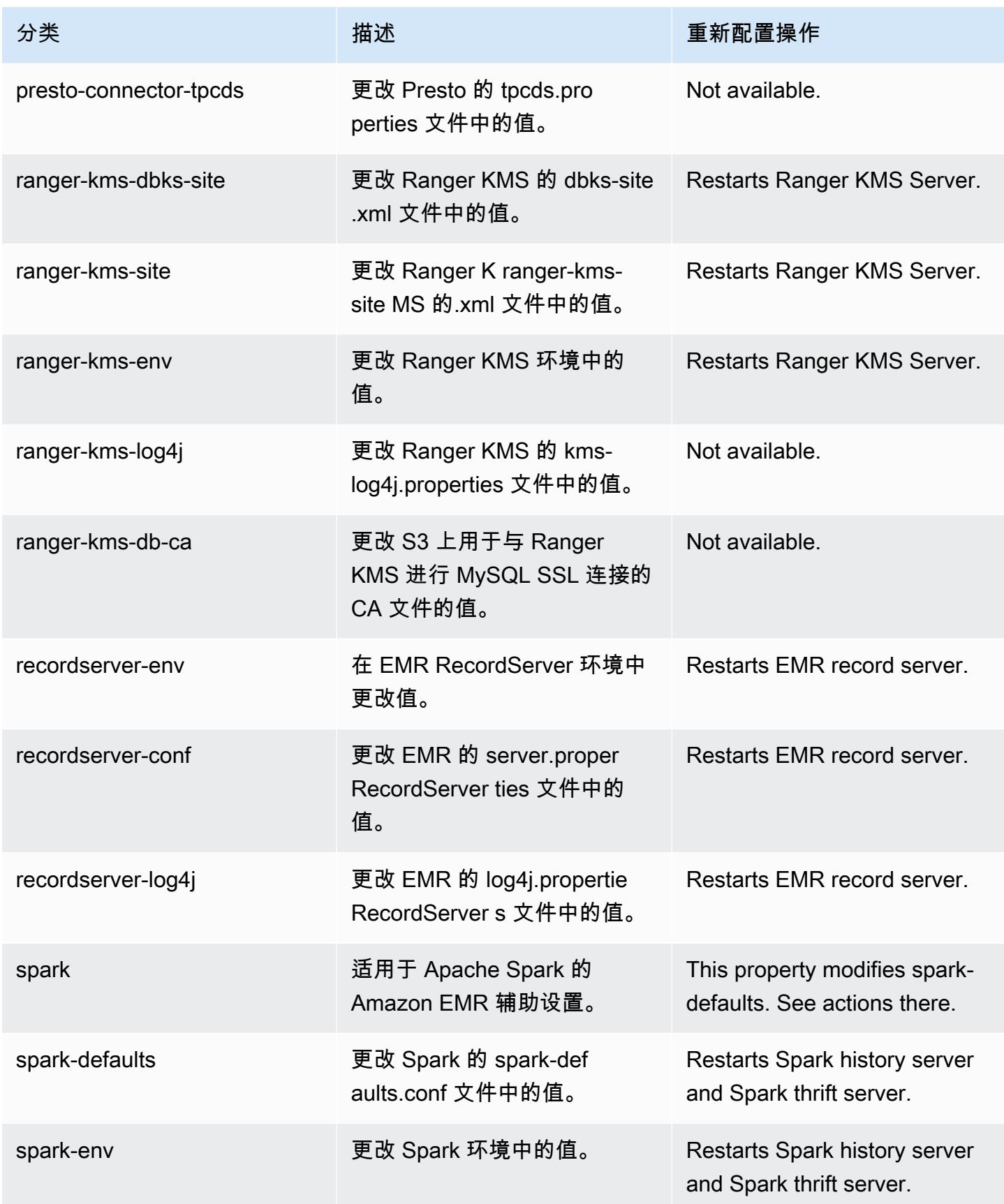

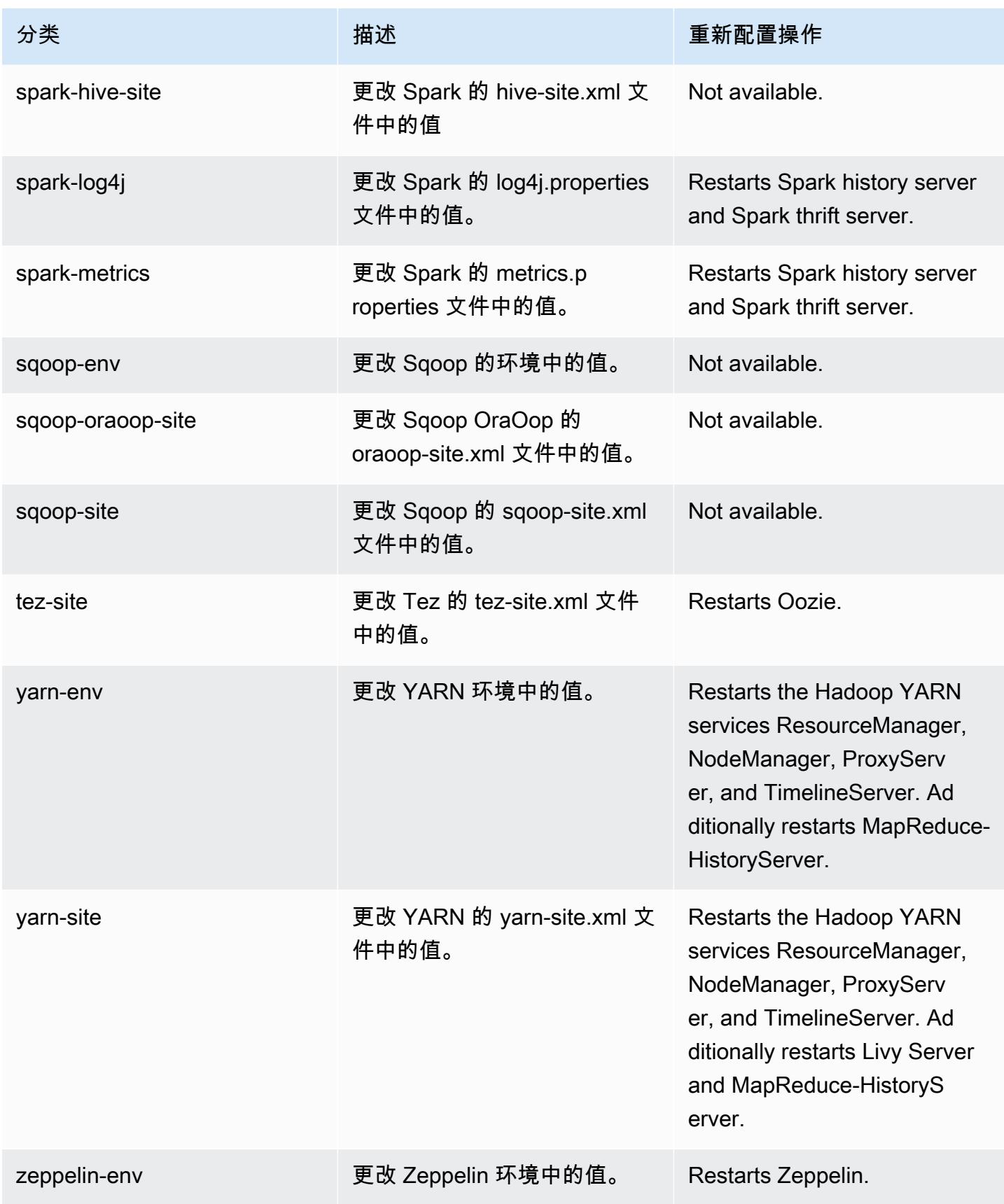

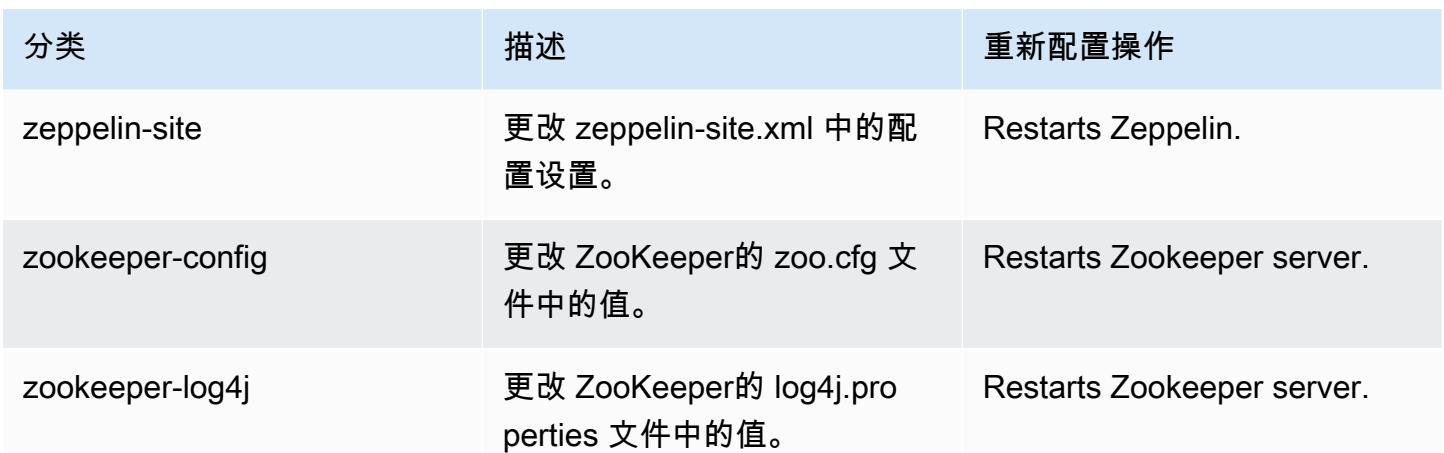

# Amazon EMR 发行版 5.32.1

5.32.1 应用程序版本

## 此版本支持以下应用程

序: [Flink](https://flink.apache.org/)[、Ganglia、](http://ganglia.info)[HBase、](http://hbase.apache.org/)[HCatalog、](https://cwiki.apache.org/confluence/display/Hive/HCatalog)[Hadoop、](http://hadoop.apache.org/docs/current/)[Hive、](http://hive.apache.org/)[Hudi](https://hudi.apache.org)[、Hue](http://gethue.com/)[、JupyterEnterpriseGateway、](https://jupyter-enterprise-gateway.readthedocs.io/en/latest/)Jupyter 和 [ZooKeeper。](https://zookeeper.apache.org)

下表列出了此版本的 Amazon EMR 中提供的应用程序版本以及前三个 Amazon EMR 发行版中的应用 程序版本(若适用)。

有关每个发行版的 Amazon EMR 的应用程序版本的全面历史记录,请参见以下主题:

- [Amazon EMR 7.x 发行版中的应用程序版本](#page-22-0)
- [Amazon EMR 6.x 发行版中的应用程序版本](#page-74-0)
- [Amazon EMR 5.x 发行版中的应用程序版本](#page-927-0)
- [Amazon EMR 4.x 发行版中的应用程序版本](#page-2231-0)

## 应用程序版本信息

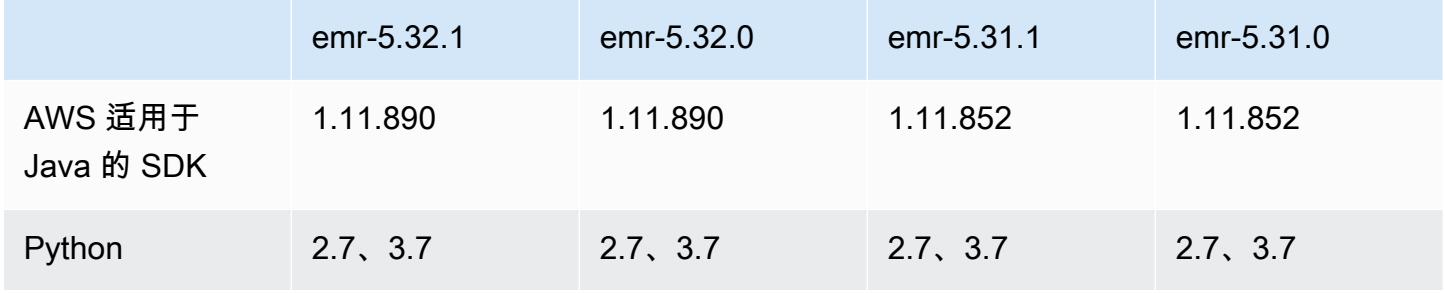

Amazon EMR **Maximum** Amazon EMR 版本指南

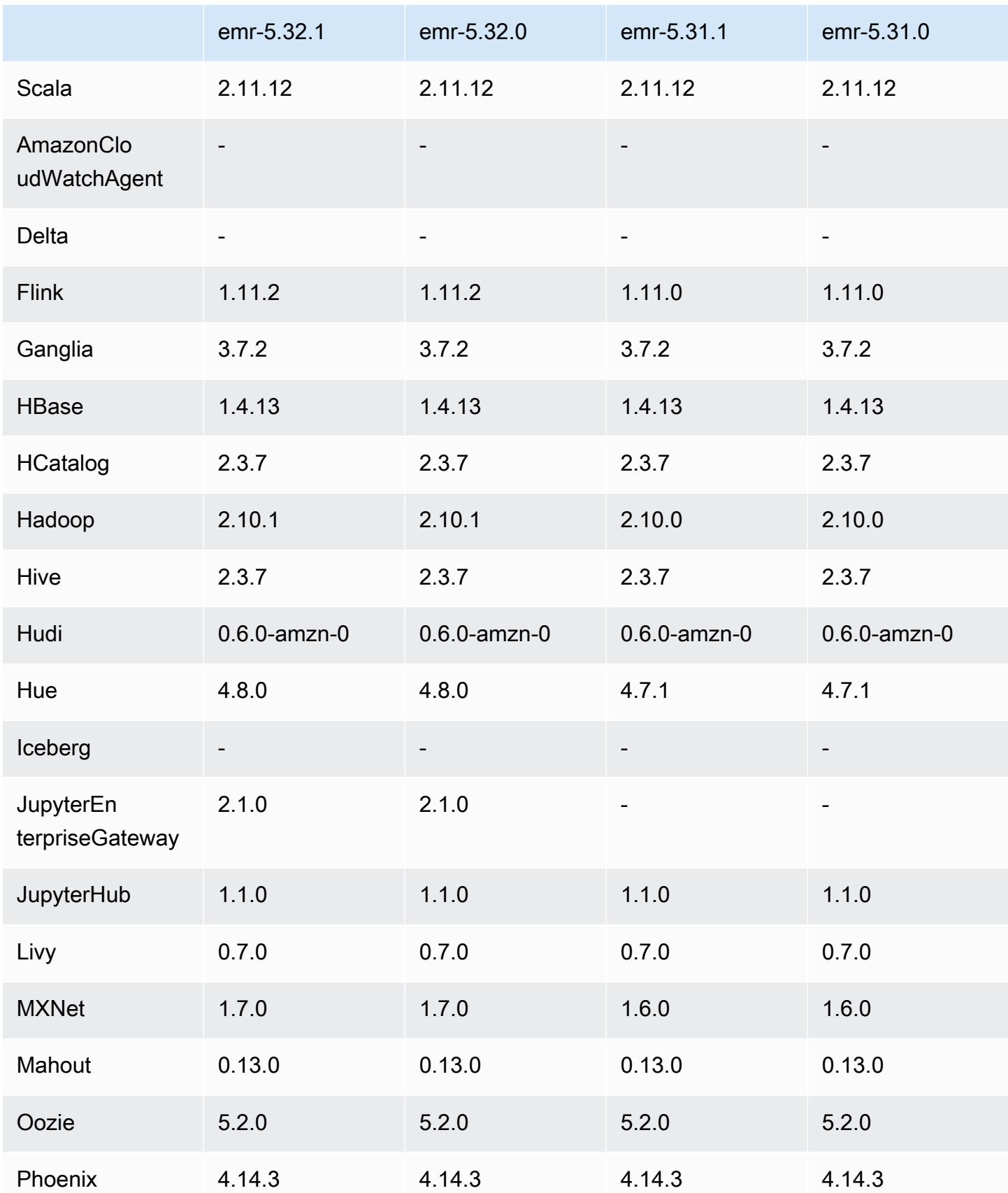

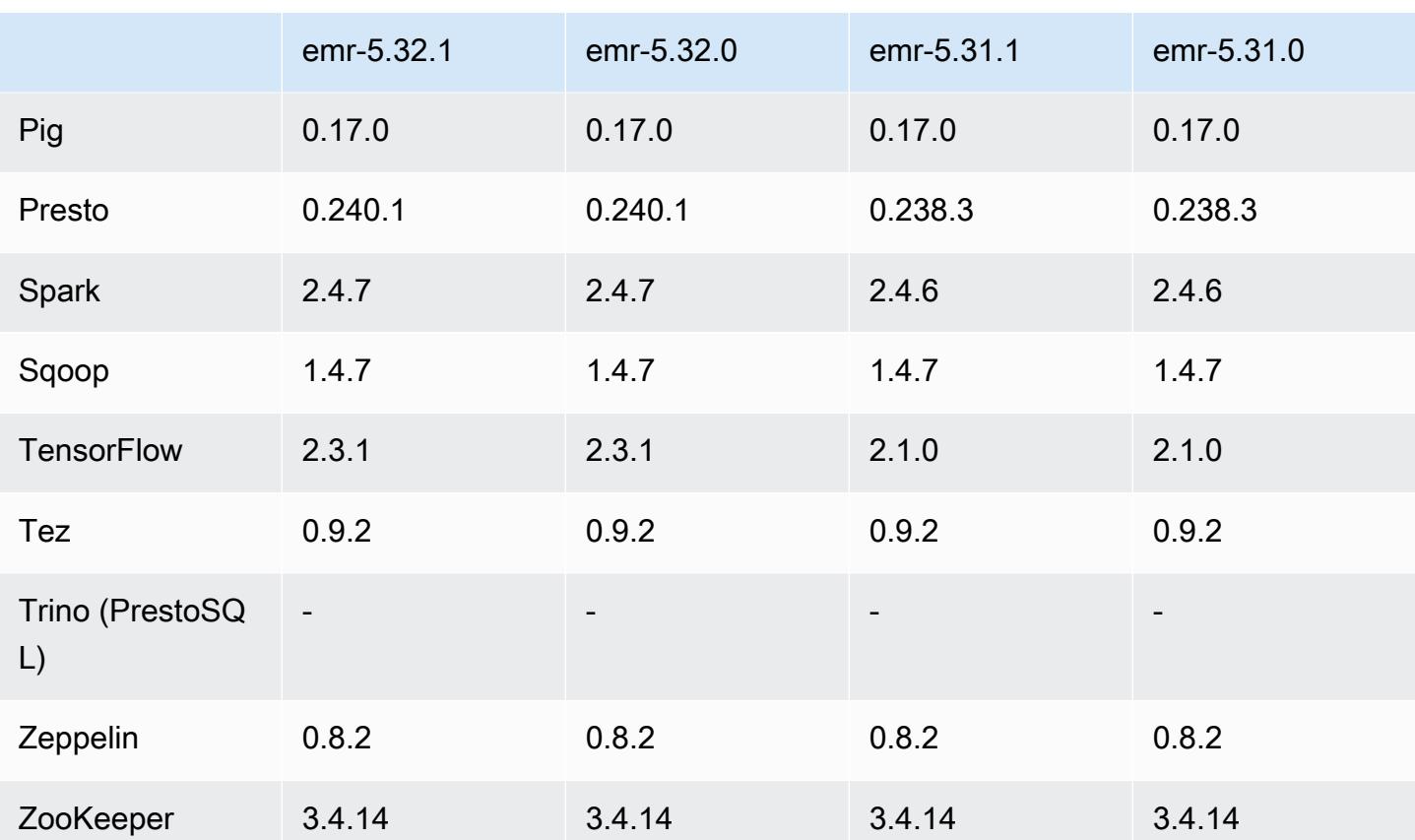

5.32.1 发布说明

此版本旨在修复 Amazon EMR Scaling 无法成功纵向扩展/缩减集群或导致应用程序故障时出现的问 题。

更改、增强和解决的问题

- 修复了当 Amazon EMR 集群上的进程守护程序正在进行运行状况检查活动(例如收集 YARN 节点 状态和 HDFS 节点状态)时,针对高利用率的大型集群的扩展请求失败的问题。之所以发生这种情 况,是因为集群上的进程守护程序无法将节点的运行状况数据传递给内部 Amazon EMR 组件。
- 改进了 EMR 集群上的进程守护程序,以便在重用 IP 地址时正确跟踪节点状态,从而提高扩缩操作 期间的可靠性。
- [SPARK-29683。](https://issues.apache.org/jira/browse/SPARK-29683)修复了集群缩减期间出现任务失败的问题,因为 Spark 假定所有可用节点都被拒绝 列出。
- [YARN-9011。](https://issues.apache.org/jira/browse/YARN-9011)修复了集群尝试纵向扩展或缩减时,由于 YARN 停用中的争用条件导致任务失败的问 题。
- 通过确保 Amazon EMR 集群上的进程守护程序和 YARN/HDFS 之间的节点状态始终一致,解决了 集群扩展期间步骤或任务失败的问题。
- 修复了已启用 Kerberos 身份验证的 Amazon EMR 集群的诸如缩减和步骤提交等集群操作失败的问 题。这是因为 Amazon EMR 集群上的进程守护程序没有续订 Kerberos 票证,而该票证是与主节点 上运行的 HDFS/YARN 进行安全通信所必需的。
- 较新的 Amazon EMR 发行版修复了 Amazon EMR 中较早版本的 AL2 上"最大打开文件数"限制较低的问题。Amazon EMR 发行版 5.30.1、5.30.2、5.31.1、5.32.1、6.0.1、6.1.1、6.2.1、5.33.0、6.3.0 及更高版本现在用更高的"最 大打开文件数"设置永久修复了此问题。
- 现在,默认情况下,已启用 Amazon Linux 存储库的 HTTPS。如果您使用 Amazon S3 VPCE 策略限制对特定存储桶的访问,则必须添加新的 Amazon Linux 存储桶 ARNarn:aws:s3:::amazonlinux-2-repos-\$region/\*到策略(将\$region替换为终端节点 所在的区域)。有关更多信息,请在 AWS 讨论论坛中查看此主题。[公告:Amazon Linux 2 目前支](https://forums.aws.amazon.com/ann.jspa?annID=8528) [持在连接到软件包存储库时使用 HTTPS 的功能。](https://forums.aws.amazon.com/ann.jspa?annID=8528)

#### 已知问题

- 当您将 Spark 与 Hive 分区位置格式化结合使用以读取 Amazon S3 中的数据,并在 Amazon EMR 版本 5.30.0 至 5.36.0 以及 6.2.0 至 6.9.0 上运行 Spark 时,可能会遇到导致集群无法正确读取数据 的问题。如果您的分区具有以下所有特征,会发生这种情况:
	- 从同一个表扫描两个或多个分区。
	- 至少有一个分区目录路径是至少一个其他分区目录路径的前缀,例如,s3://bucket/table/ p=a 是 s3://bucket/table/p=a b 的前缀。
	- 另一个分区目录中前缀后面的第一个字符的 UTF-8 值小于 / 字符 (U+002F)。例如,在 s3:// bucket/table/p=a b 中,a 和 b 之间出现的空格字符 (U+0020) 就属于此类。请注意,还有 其他 14 个非控制字符:! "#\$%&' ( ) \*+ , - 。有关更多信息,请参阅 UTF-8 encoding table and [Unicode characters](https://www.utf8-chartable.de/)(UTF-8 编码表和 Unicode 字符)。

#### 解决方法是在 spark-defaults 分类中将

spark.sql.sources.fastS3PartitionDiscovery.enabled 配置设置为 false。

### 5.32.1 组件版本

下面列出了 Amazon EMR 随此发行版一起安装的组件。一些组件作为大数据应用程序包的一部分安 装。其它组件是 Amazon EMR 独有的,并且已为系统流程和功能安装这些组件。它们通常以 emr 或 aws 开头。最新的 Amazon EMR 发行版中的大数据应用程序包通常是在社区中找到的最新版本。我们 会尽快在 Amazon EMR 中提供社区发行版。

Amazon EMR 中的某些组件与社区版本不同。这些组件具有以下形式的 *CommunityVersion*amzn-*EmrVersion* 的发行版标注。*EmrVersion* 从 0 开始。例如,假设已对名为 myappcomponent 的版本 2.2 的开源社区组件进行三次修改,以包含在不同的 Amazon EMR 发行版中,则 其发行版将为 2.2-amzn-2。

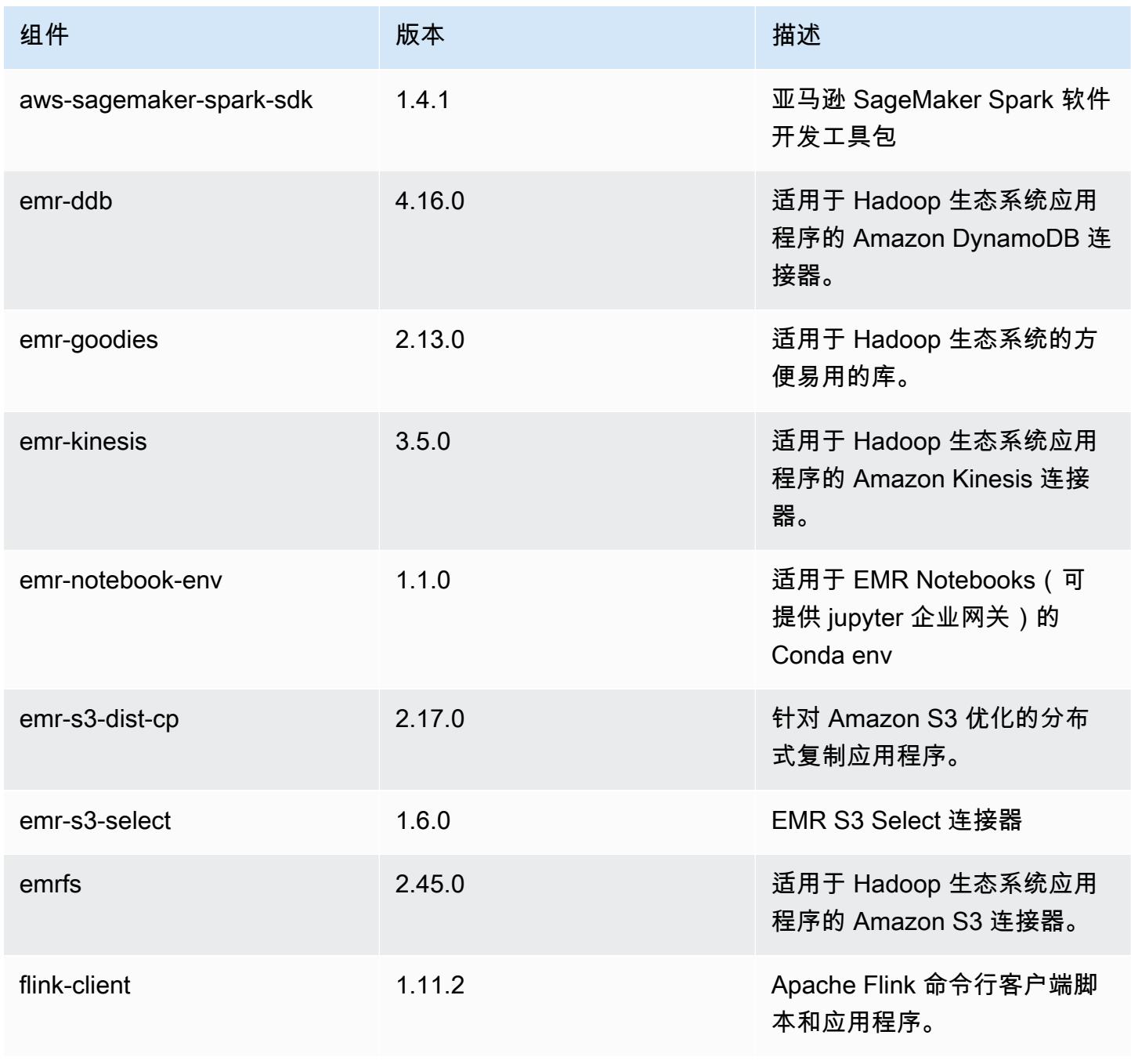

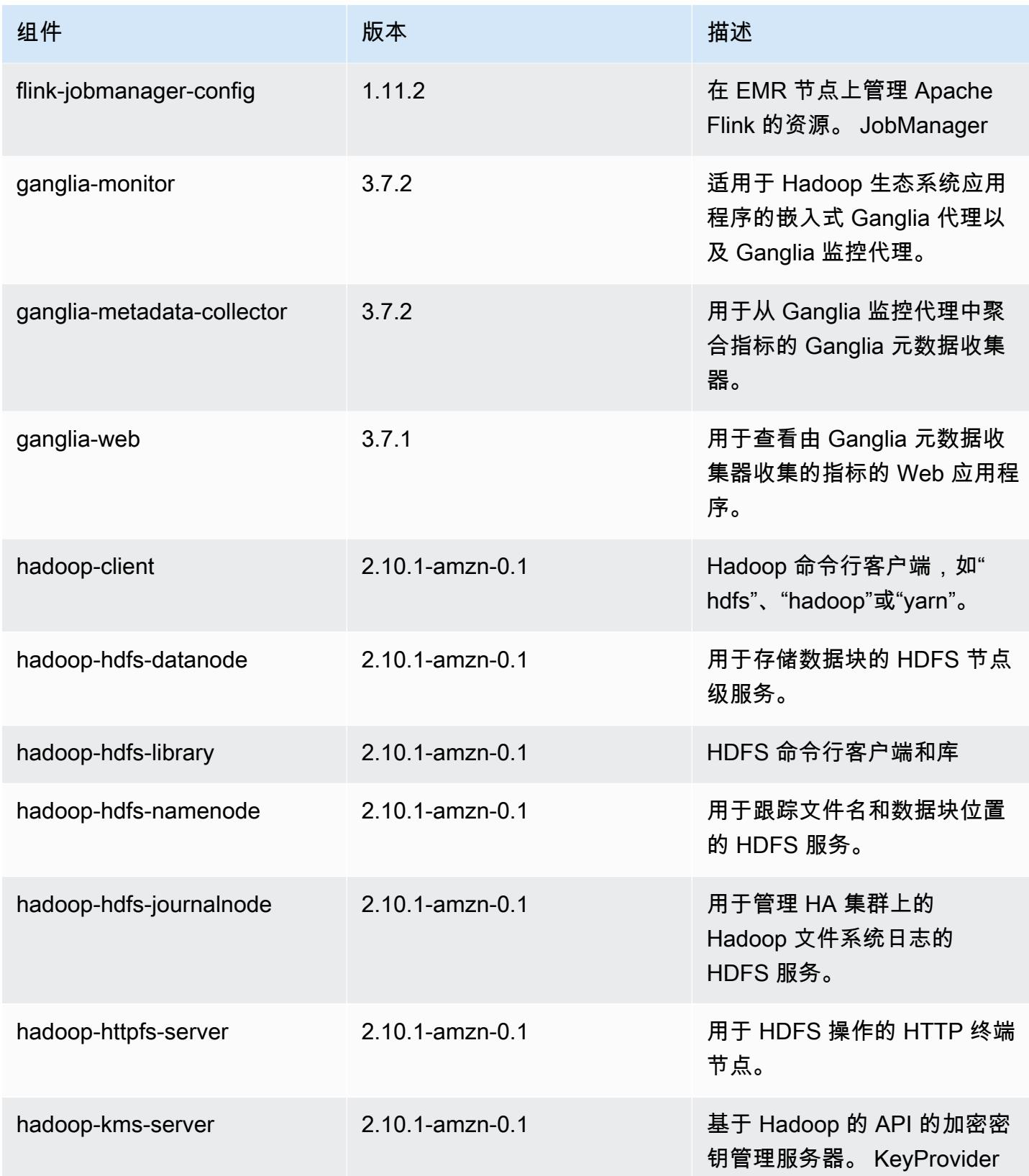

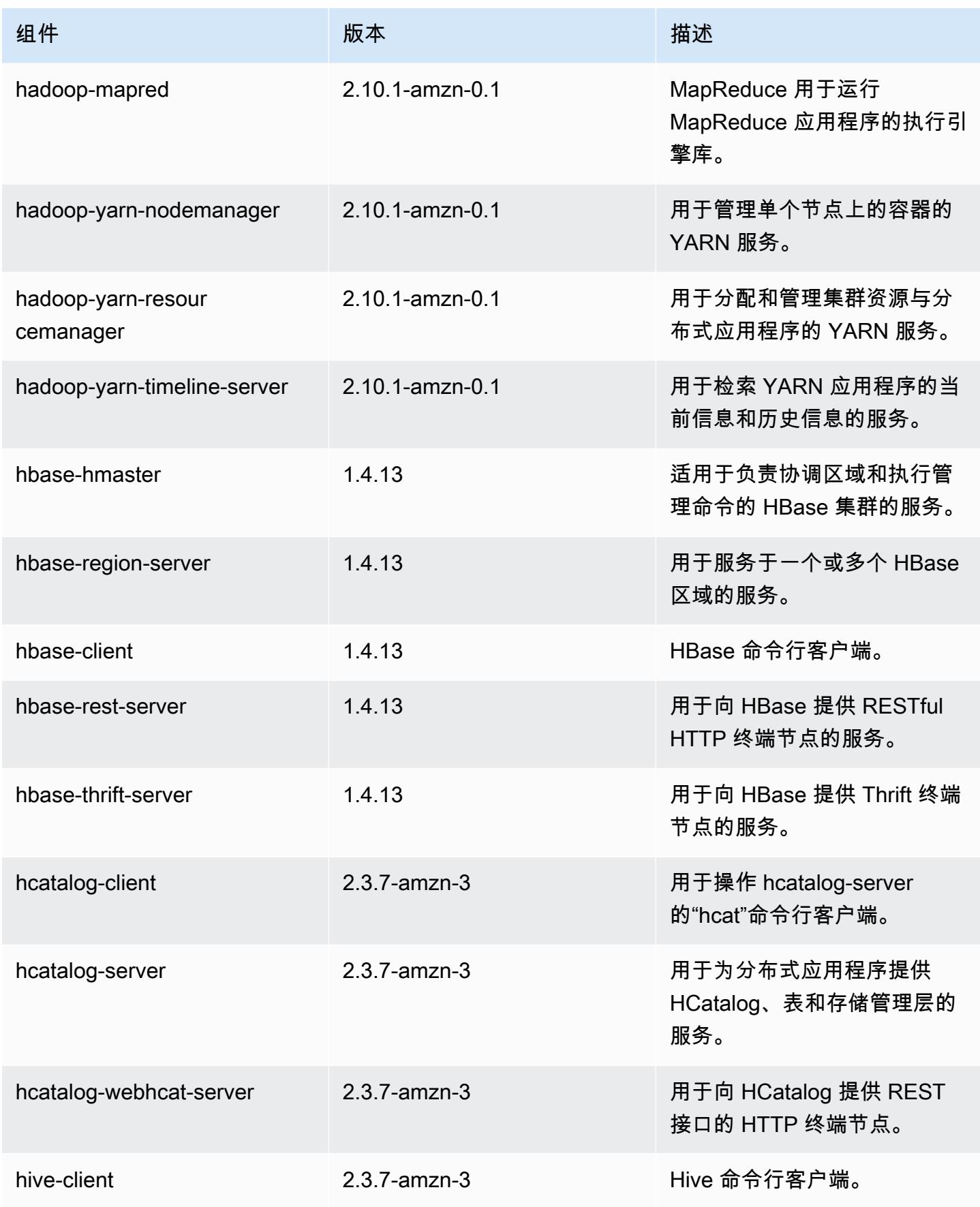

Amazon EMR **Maximum** Amazon EMR 版本指南

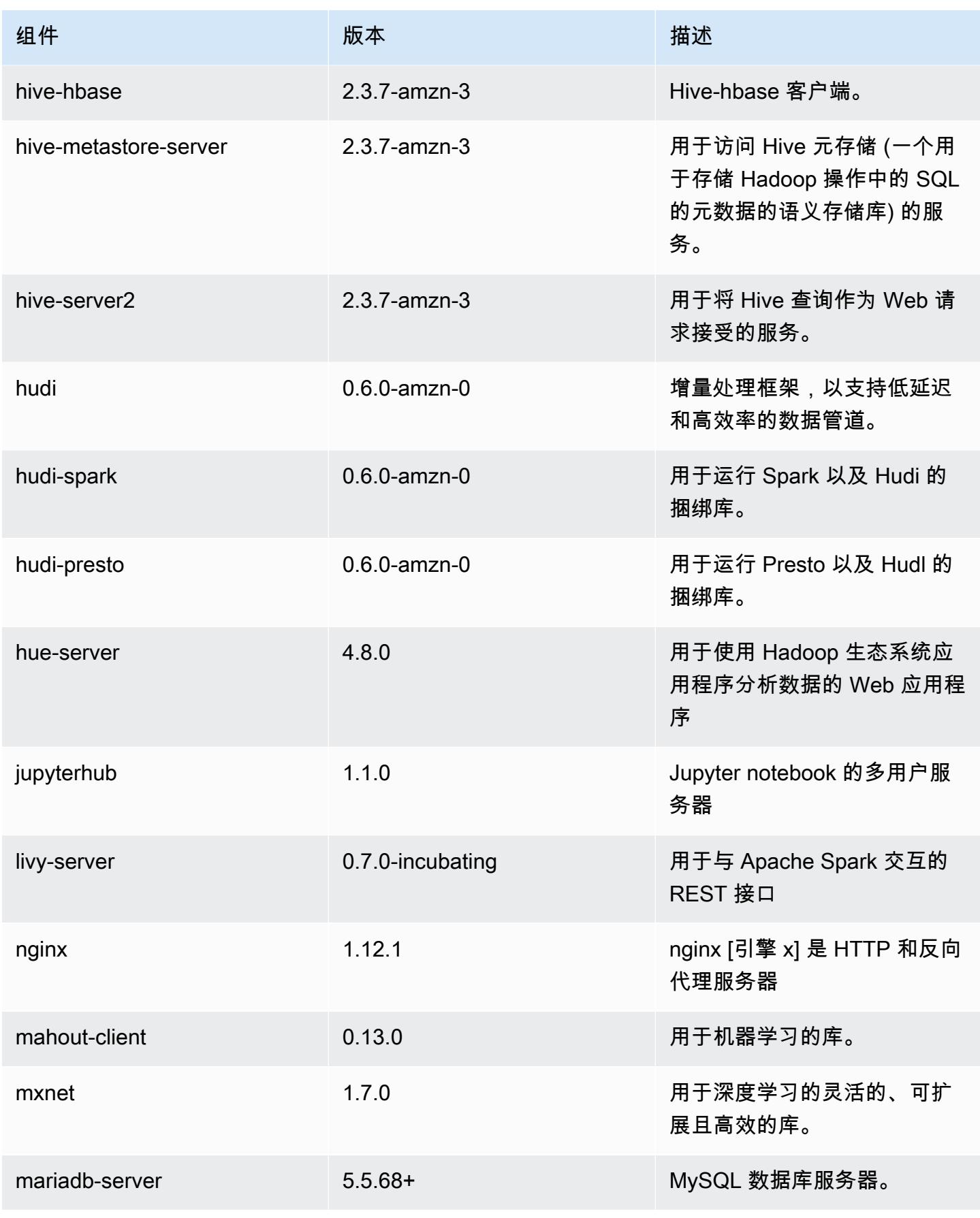

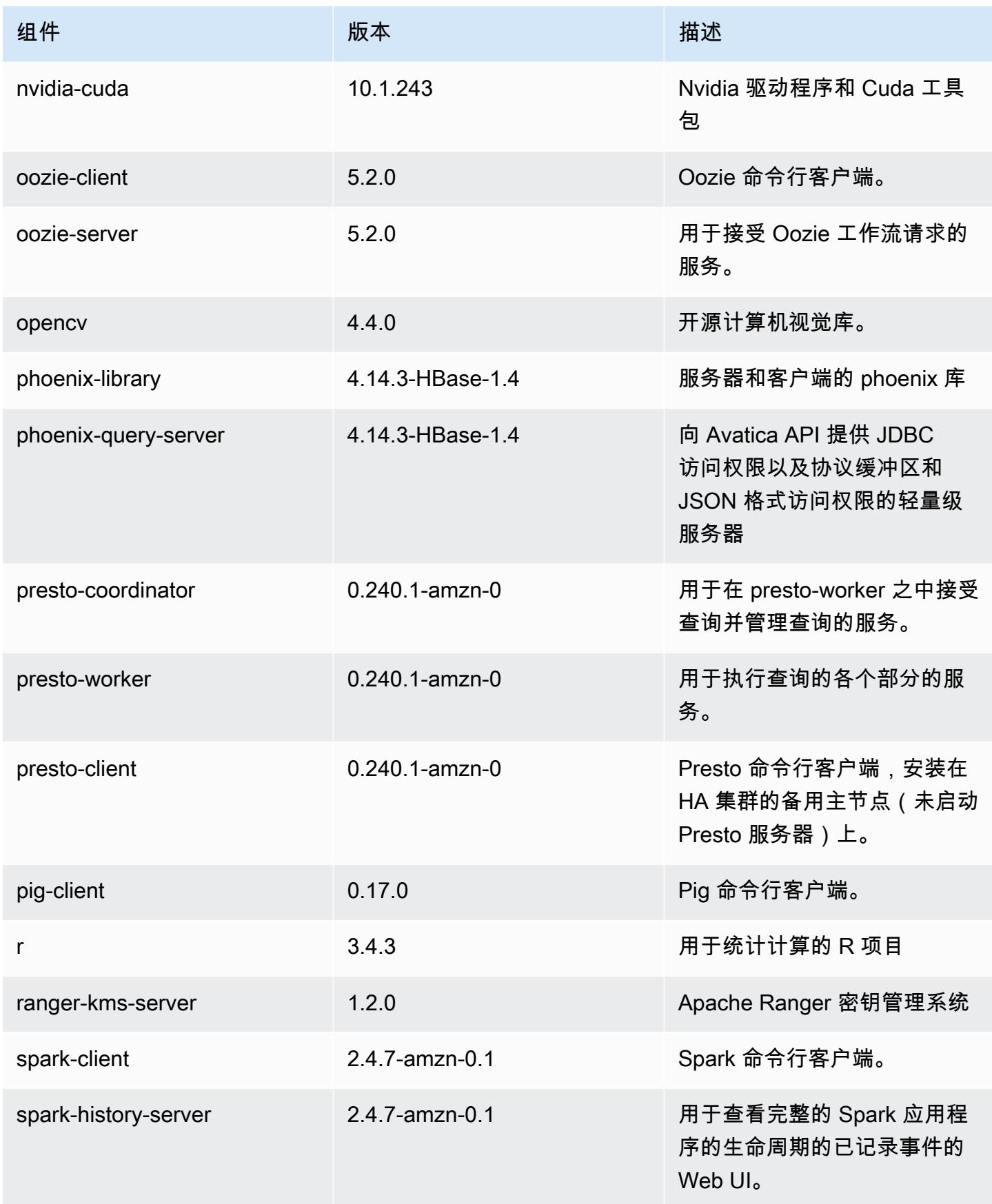

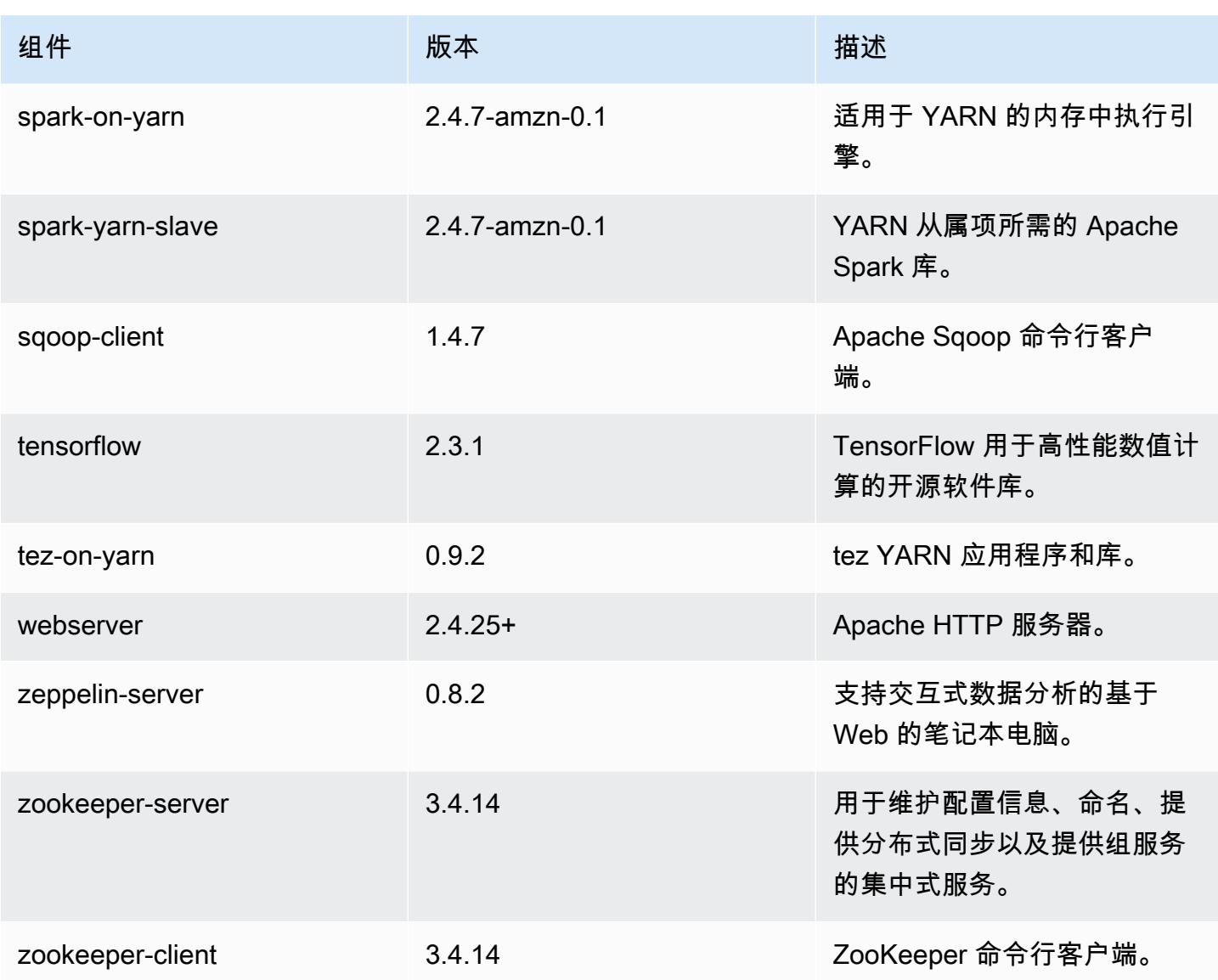

5.32.1 配置分类

配置分类允许您自定义应用程序。这些通常与应用程序的配置 XML 文件(例如 hive-site.xml)相 对应。有关更多信息,请参阅[配置应用程序](#page-2933-0)。

为处于运行状态的集群中的实例组指定配置时,将发生重新配置操作。Amazon EMR 仅为您修改的分 类启动重新配置操作。有关更多信息,请参阅 [在正在运行的集群中重新配置实例组](#page-2937-0)。

# emr-5.32.1 分类

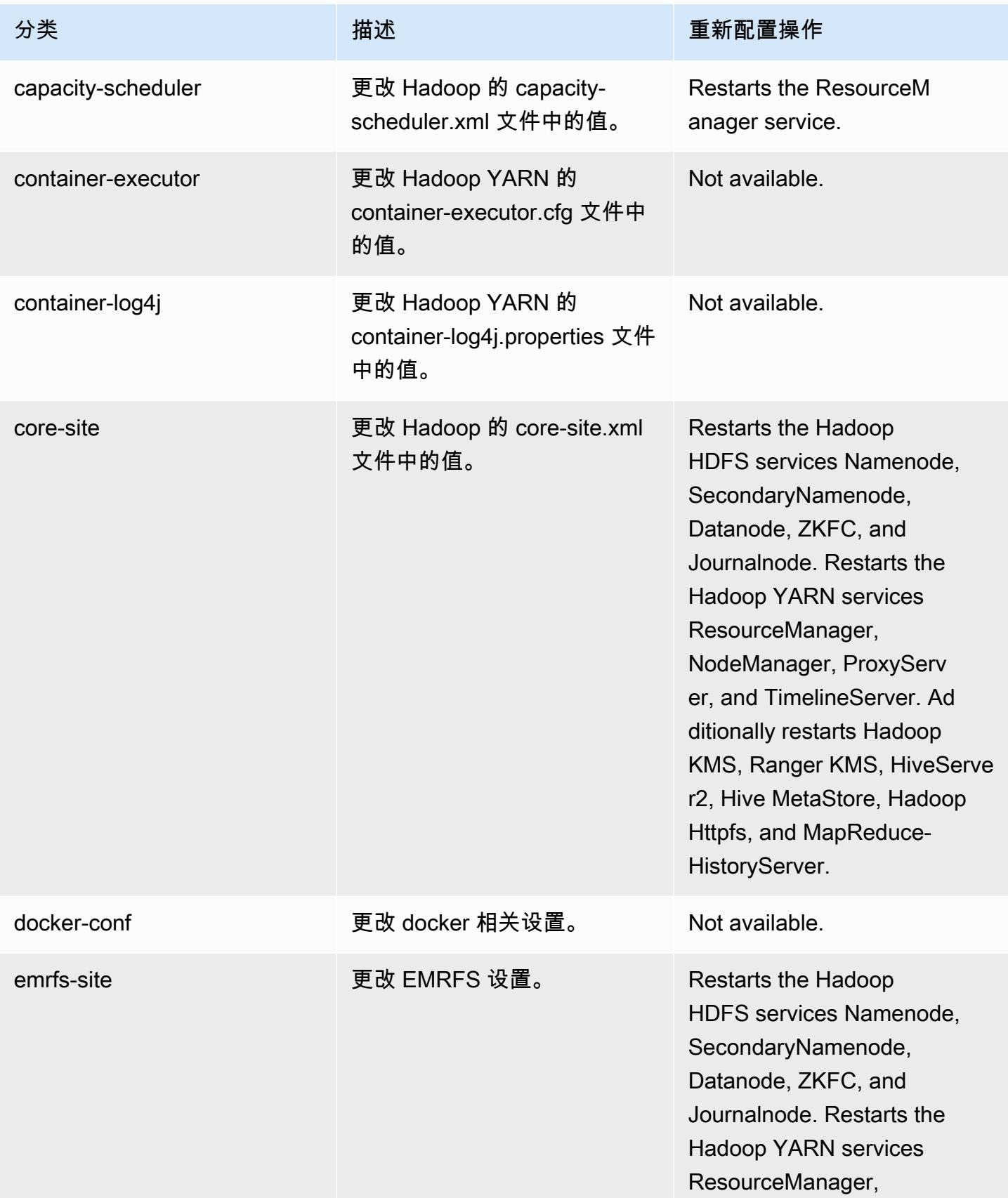

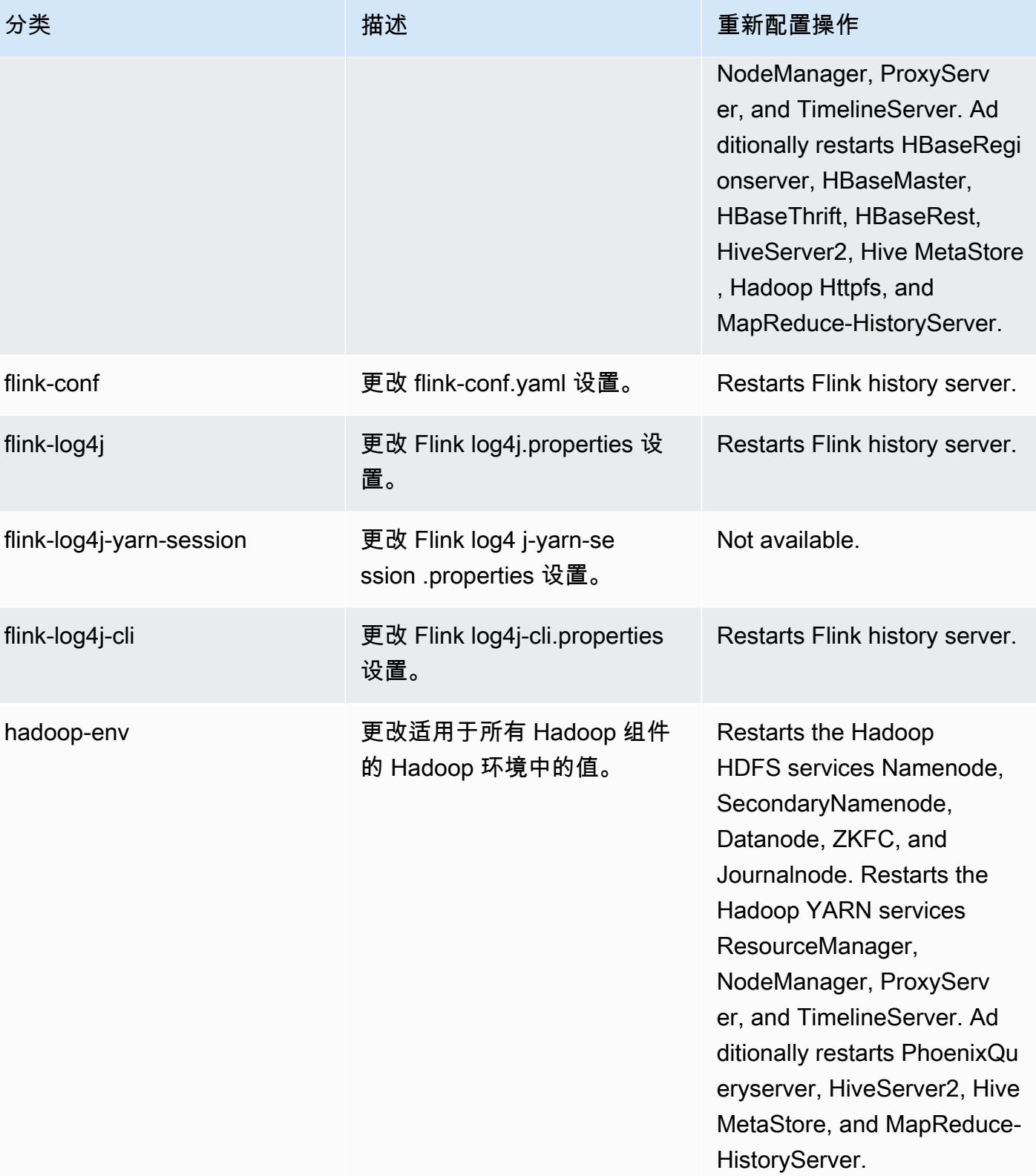

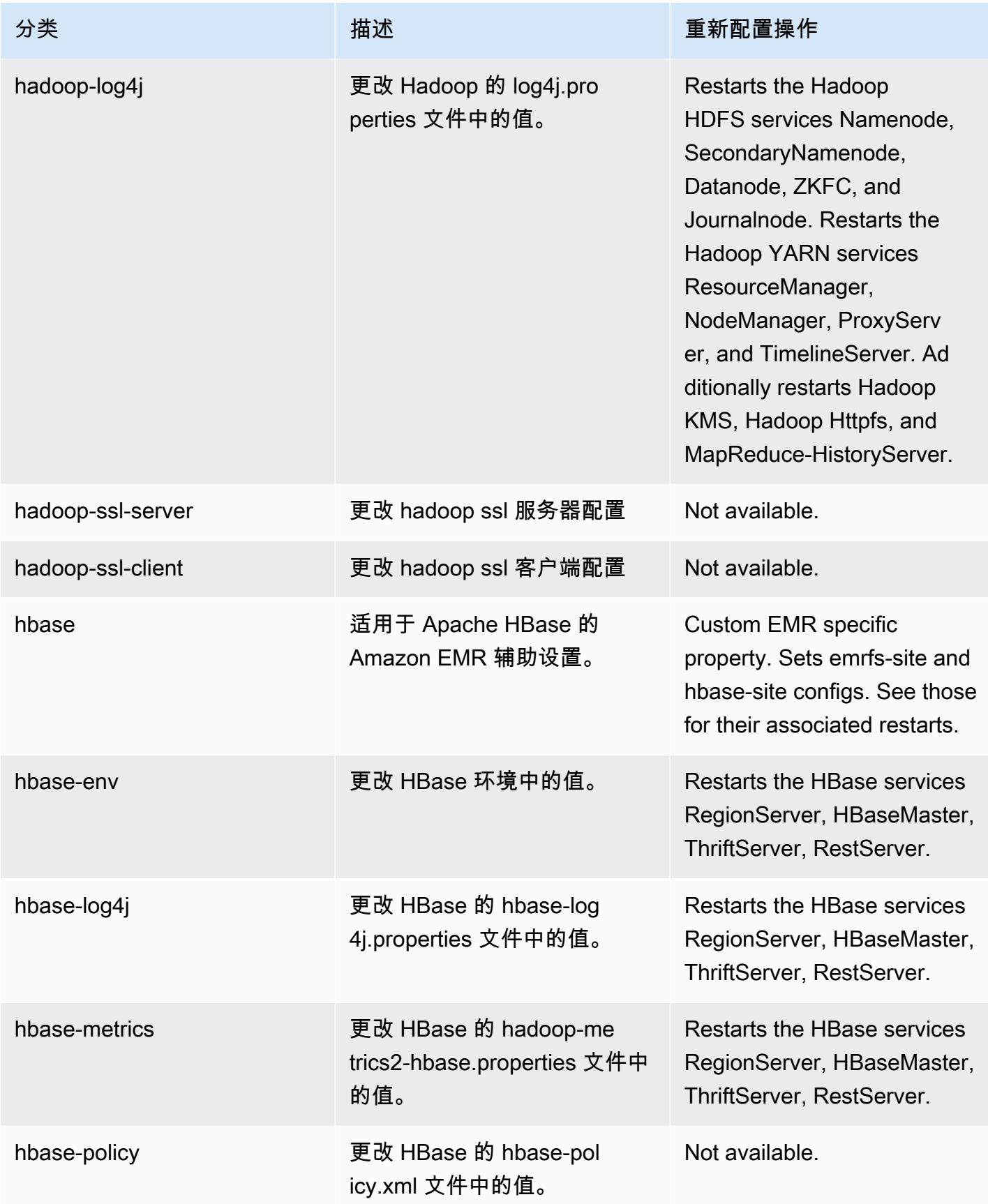

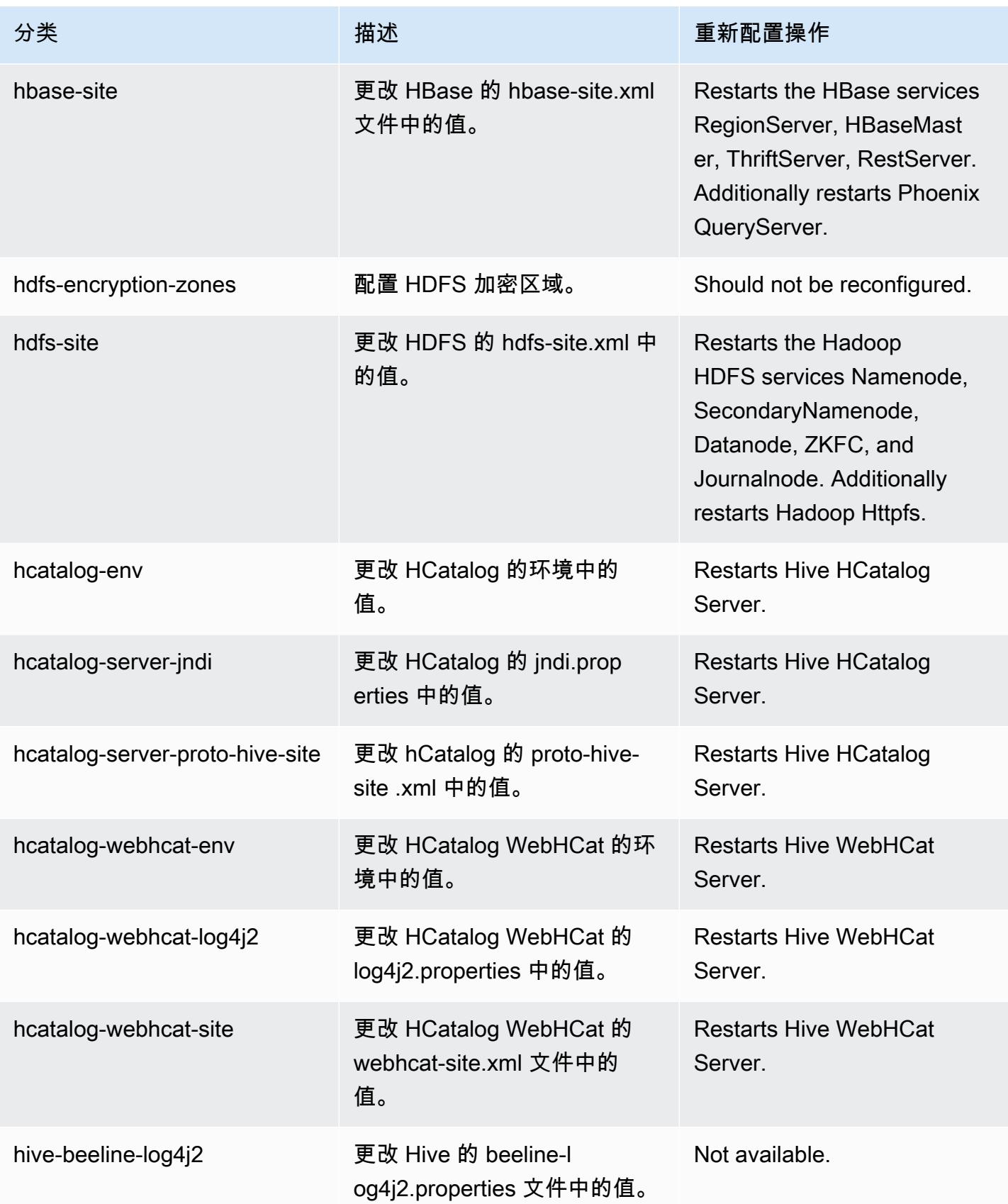

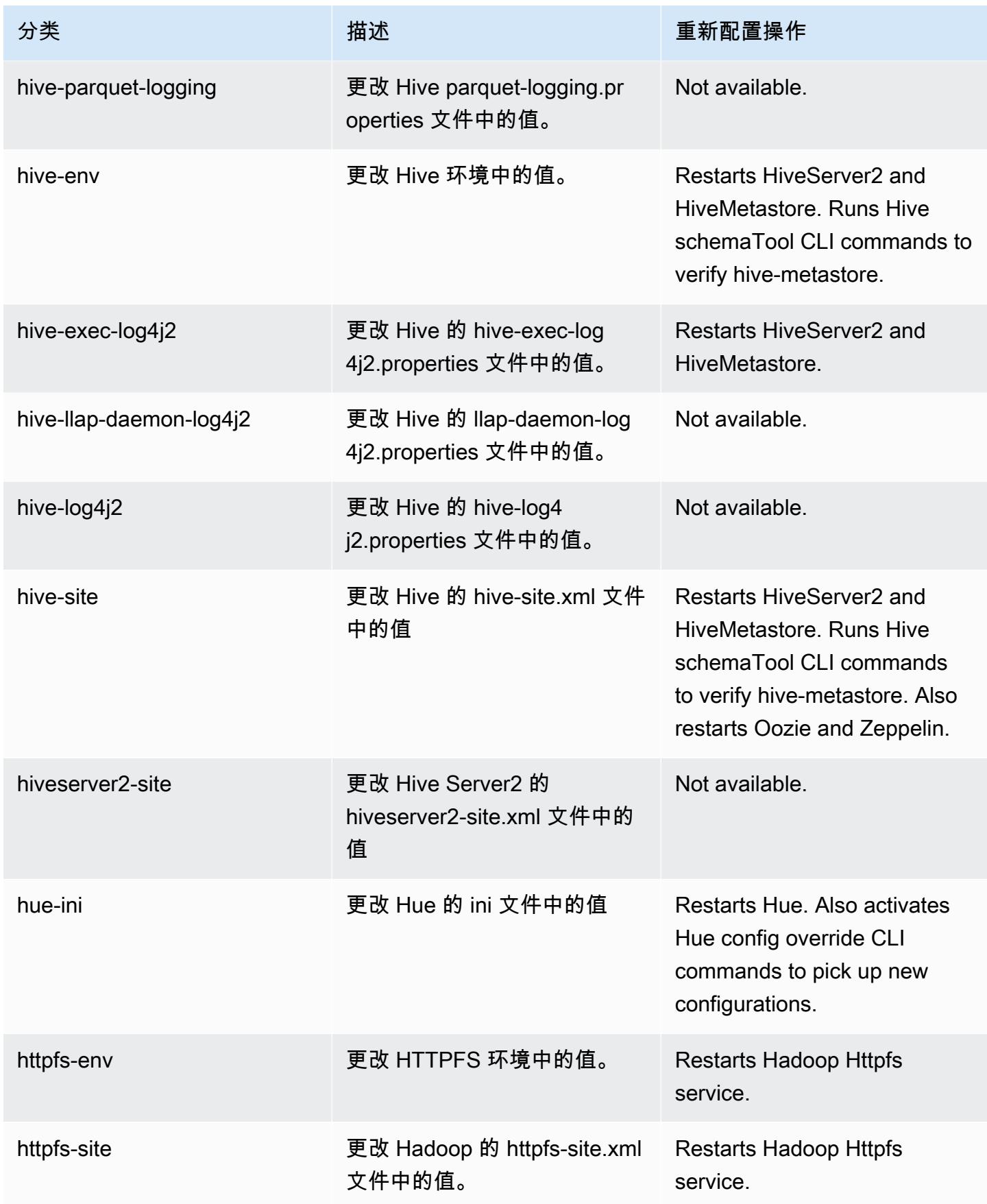

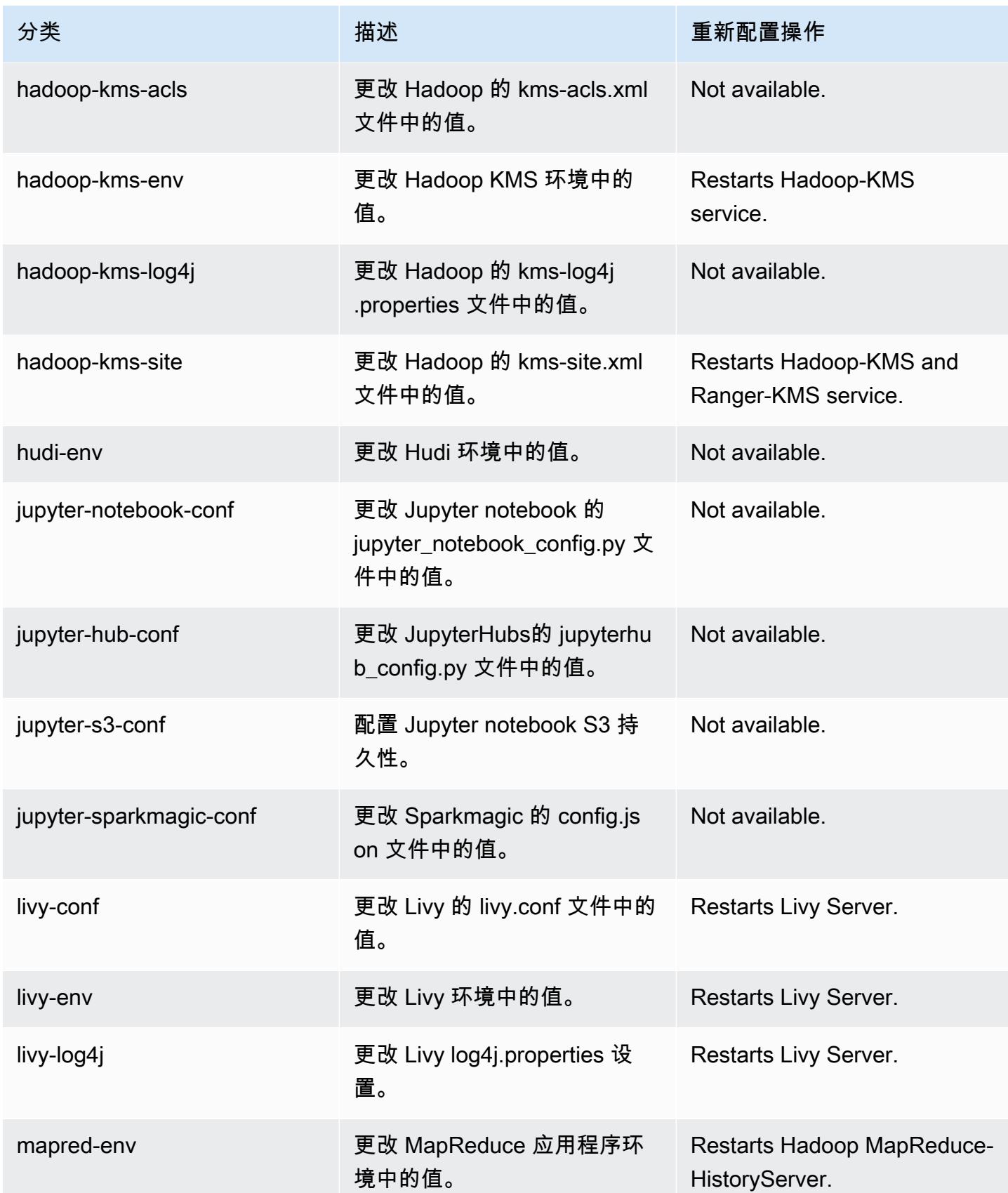

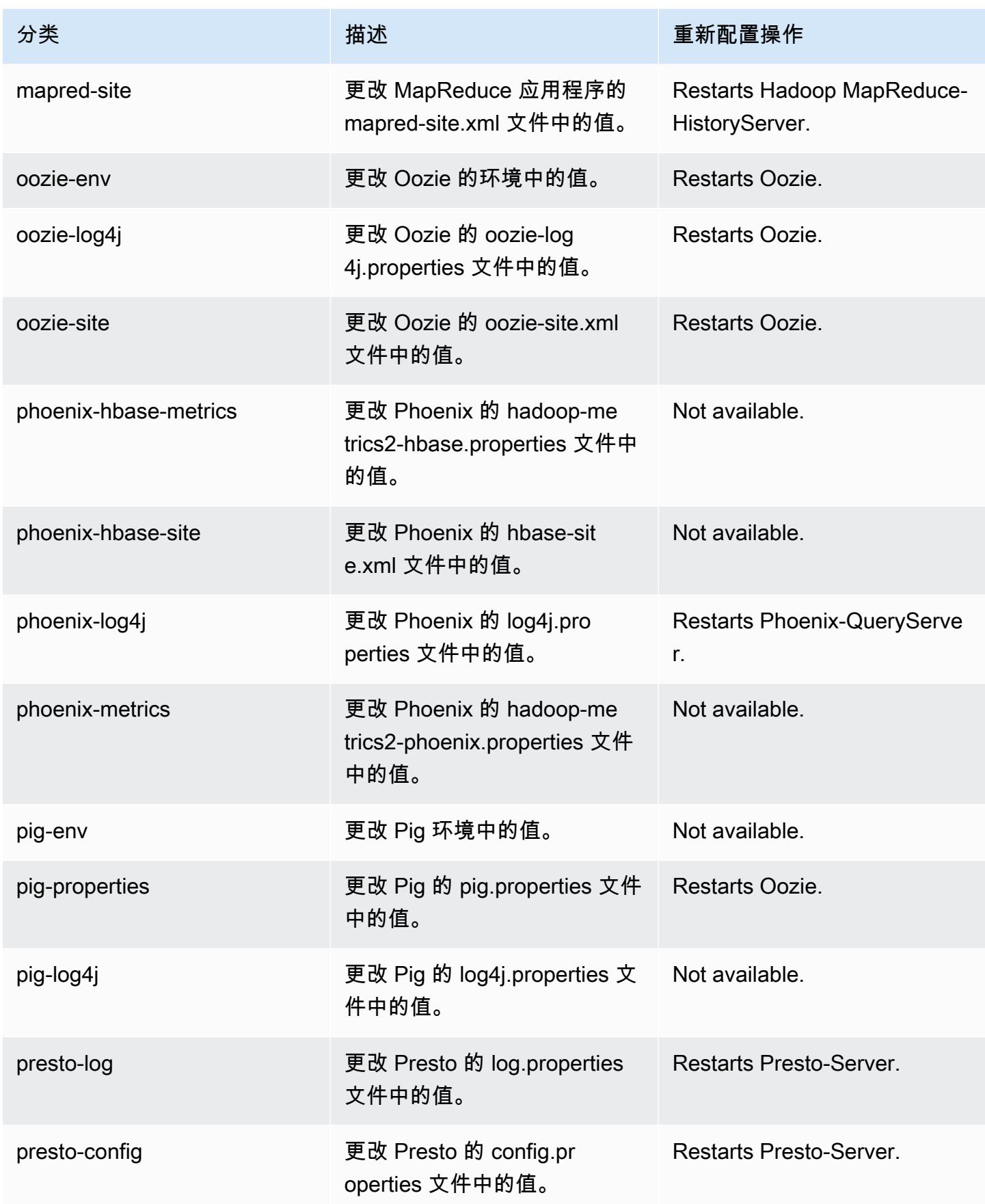

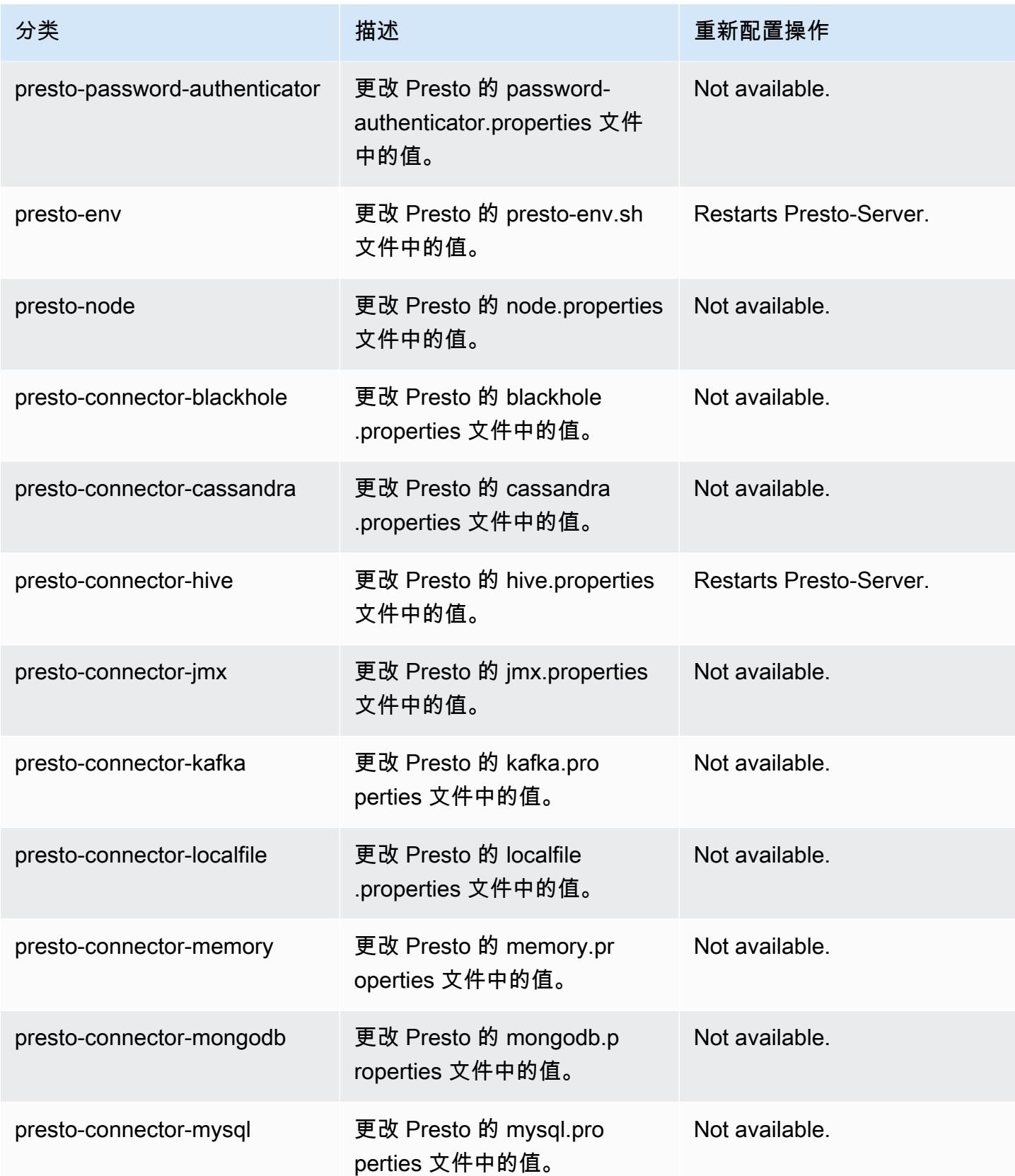

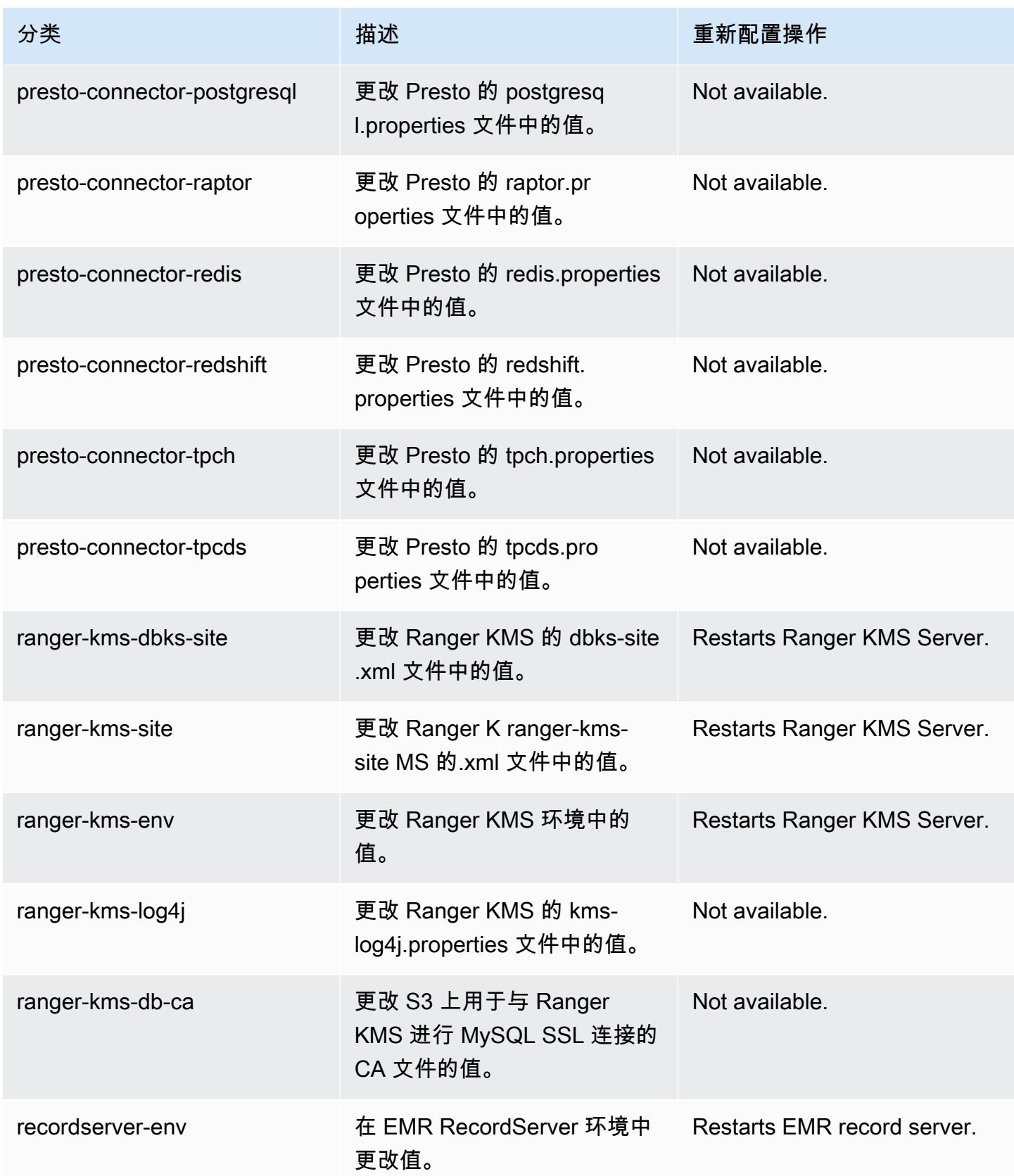

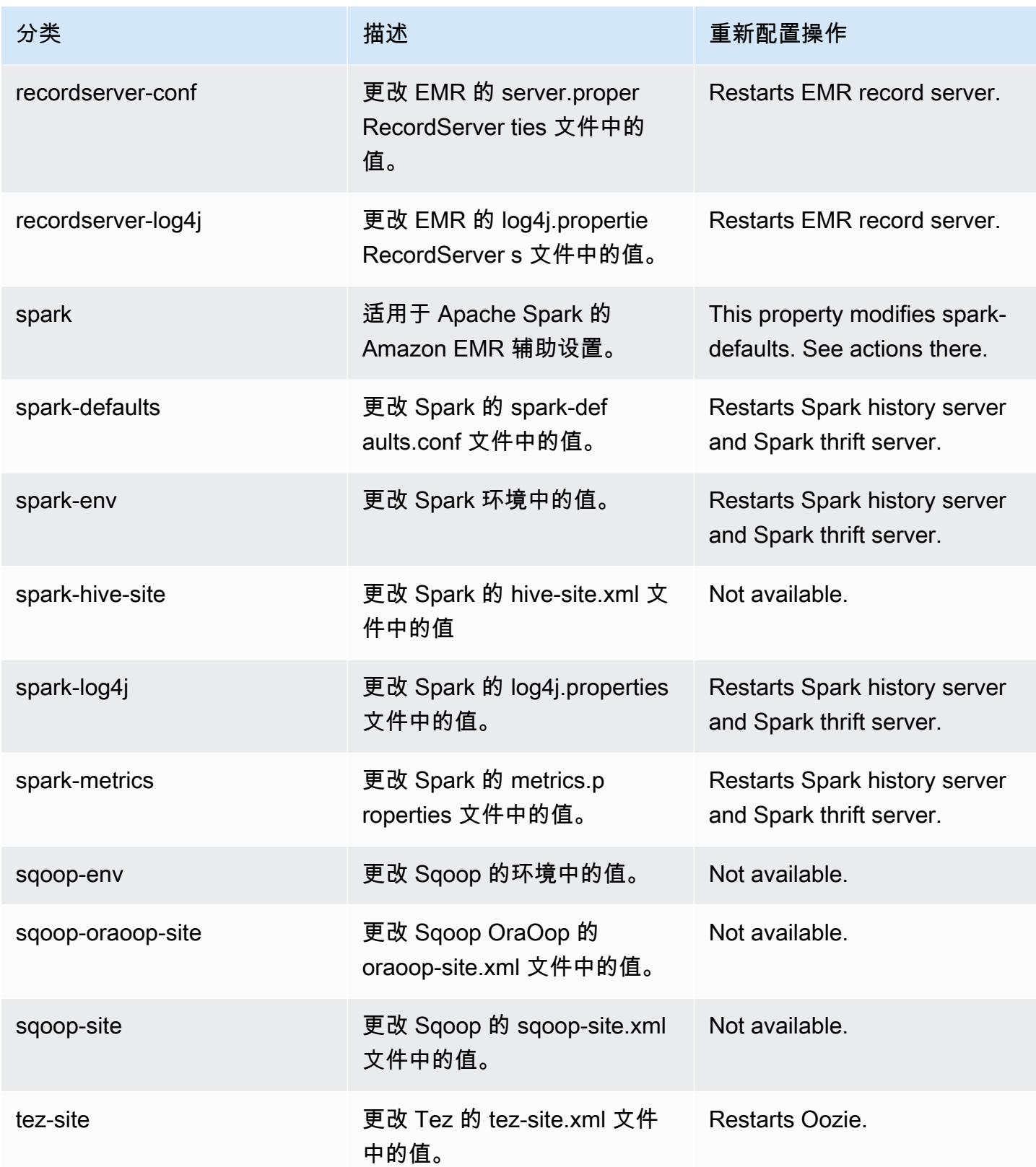

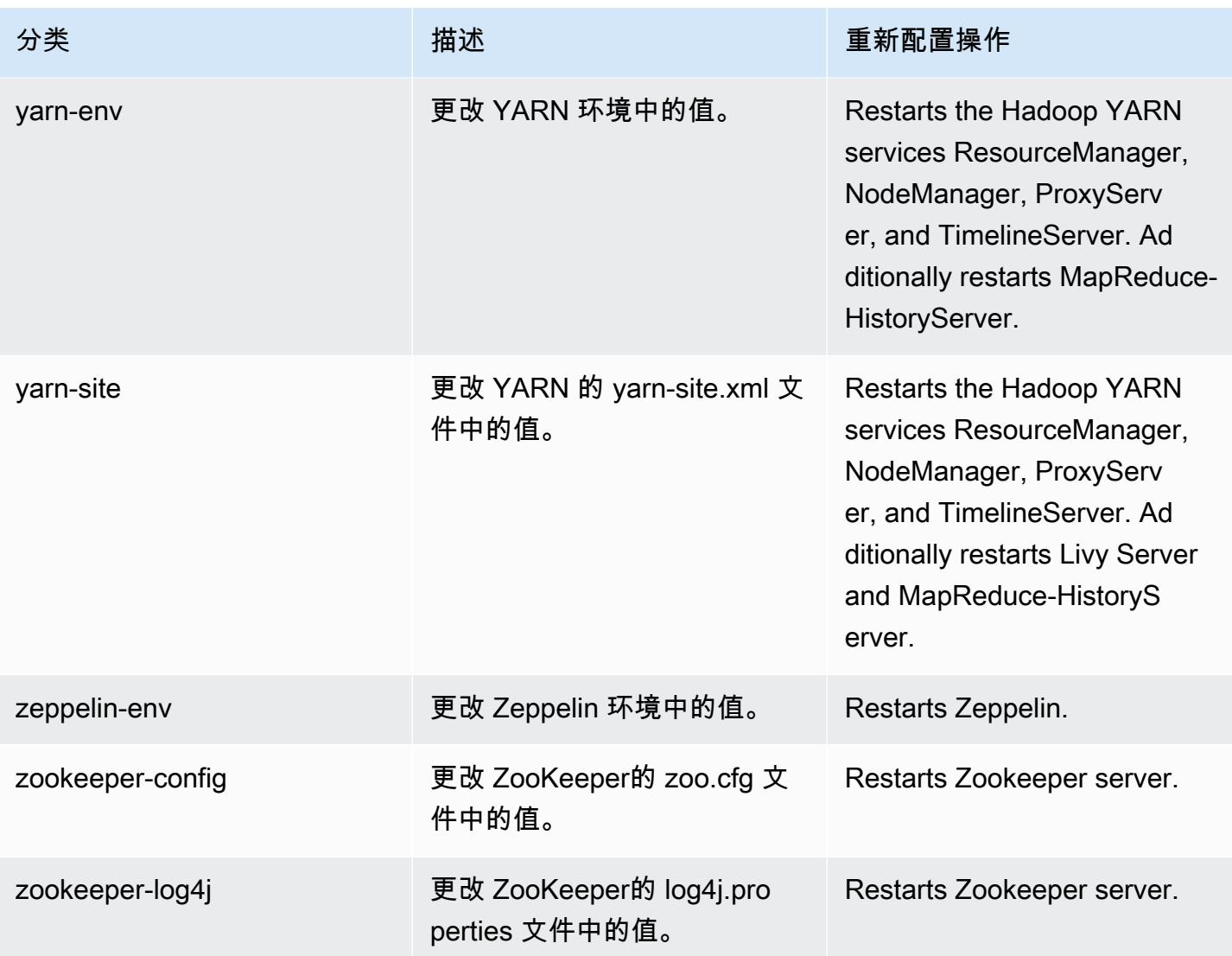

# Amazon EMR 发行版 5.32.0

# 5.32.0 应用程序版本

此版本支持以下应用程

序: [Flink](https://flink.apache.org/)[、Ganglia、](http://ganglia.info)[HBase、](http://hbase.apache.org/)[HCatalog、](https://cwiki.apache.org/confluence/display/Hive/HCatalog)[Hadoop、](http://hadoop.apache.org/docs/current/)[Hive、](http://hive.apache.org/)[Hudi](https://hudi.apache.org)[、Hue](http://gethue.com/)[、JupyterEnterpriseGateway、](https://jupyter-enterprise-gateway.readthedocs.io/en/latest/)Jupyter 和 [ZooKeeper。](https://zookeeper.apache.org)

下表列出了此版本的 Amazon EMR 中提供的应用程序版本以及前三个 Amazon EMR 发行版中的应用 程序版本(若适用)。

有关每个发行版的 Amazon EMR 的应用程序版本的全面历史记录,请参见以下主题:

• [Amazon EMR 7.x 发行版中的应用程序版本](#page-22-0)

- [Amazon EMR 6.x 发行版中的应用程序版本](#page-74-0)
- [Amazon EMR 5.x 发行版中的应用程序版本](#page-927-0)
- [Amazon EMR 4.x 发行版中的应用程序版本](#page-2231-0)

# 应用程序版本信息

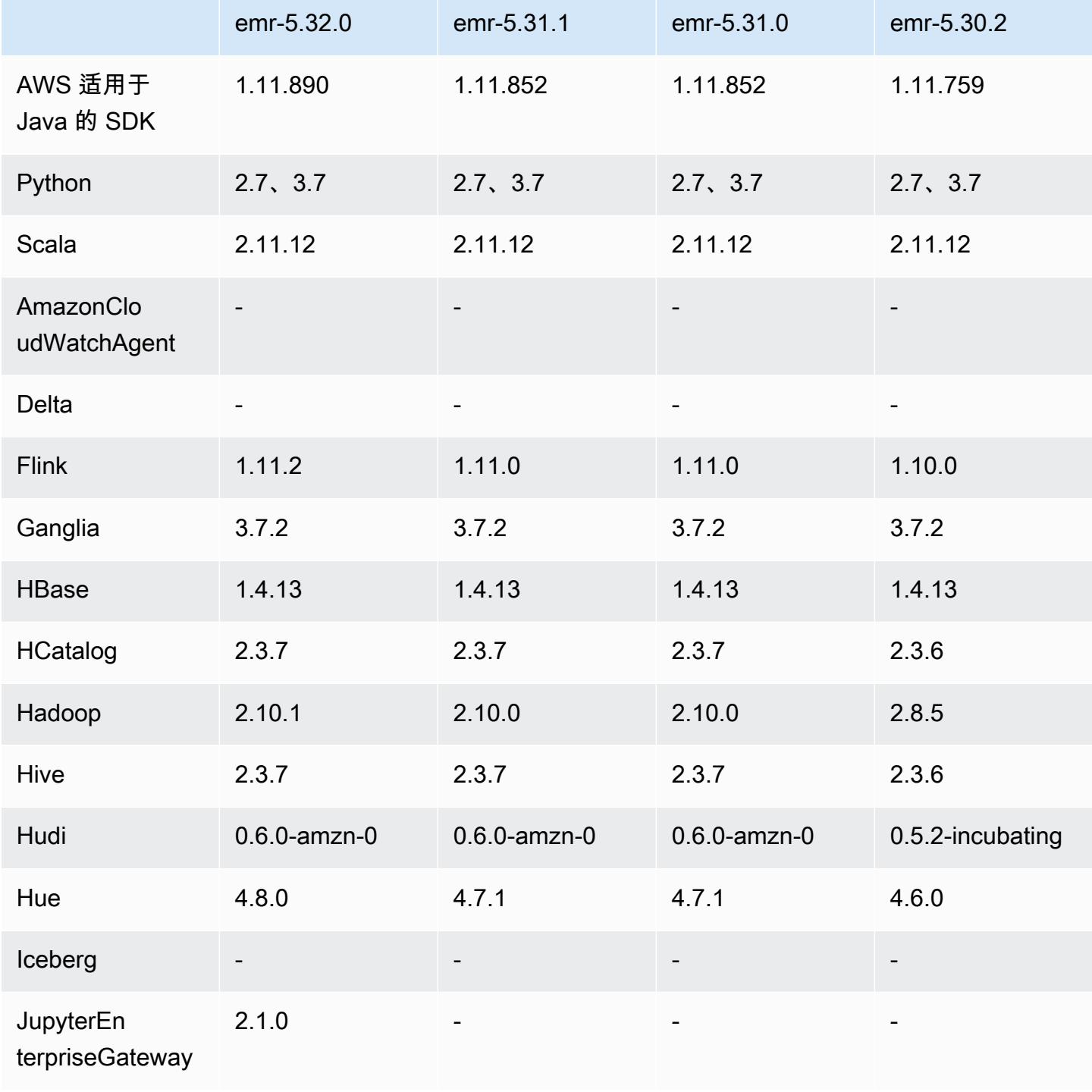

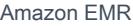

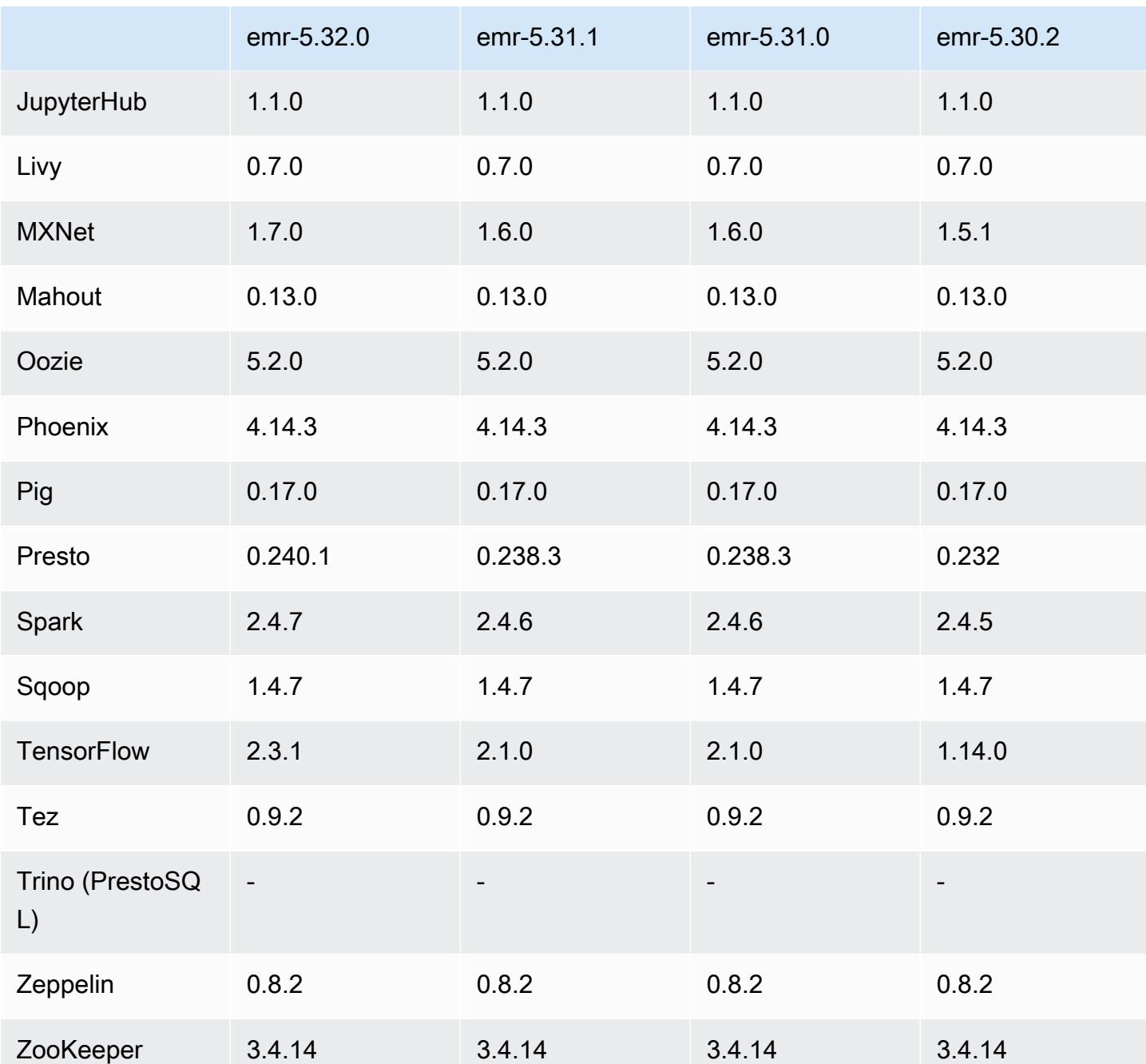

5.32.0 发布说明

以下发布说明包括有关 Amazon EMR 发行版 5.32.0 的信息。更改与 5.31.0 有关。

首次发布日期:2021 年 1 月 8 日

升级

• 已将 Amazon Glue 连接器升级到1.14.0

- 已将 Amazon SageMaker Spark SDK 升级到 1.4.1 版
- 已升级 AWS SDK for Java 到 1.11.890 版本
- 已将 EMR DynamoDB 连接器升级到版本 4.16.0
- 已将 EMRFS 升级到版本 2.45.0
- 已将 EMR Log Analytics Metrics 升级到版本 1.18.0
- 已将 EMR MetricsAndEventsApiGateway 客户端升级到 1.5.0 版
- 已将 EMR 记录服务器升级到版本 1.8.0
- 已将 EMR S3 Dist CP 升级到版本 2.17.0
- 已将 EMR Secret Agent 升级到版本 1.7.0
- 已将 Flink 升级到版本 1.11.2
- 已将 Hadoop 升级到版本 2.10.1-amzn-0
- 已将 Hive 升级到版本 2.3.7-amzn-3
- 已将 Hue 升级到版本 4.8.0
- 已将 Mxnet 升级到版本 1.7.0
- 已将 OpenCV 升级到版本 4.4.0
- 已将 Presto 升级到版本 0.240.1-amzn-0
- 已将 Spark 升级到版本 2.4.7-amzn-0
- 已升级 TensorFlow 到 2.3.1 版

更改、增强功能和解决的问题

- 此版本旨在修复 Amazon EMR Scaling 无法成功纵向扩展/缩减集群或导致应用程序故障时出现的问 题。
- 修复了当 Amazon EMR 集群上的进程守护程序正在进行运行状况检查活动(例如收集 YARN 节点 状态和 HDFS 节点状态)时,针对高利用率的大型集群的扩展请求失败的问题。之所以发生这种情 况,是因为集群上的进程守护程序无法将节点的运行状况数据传递给内部 Amazon EMR 组件。
- 改进了 EMR 集群上的进程守护程序,以便在重用 IP 地址时正确跟踪节点状态,从而提高扩缩操作 期间的可靠性。
- [SPARK-29683。](https://issues.apache.org/jira/browse/SPARK-29683)修复了集群缩减期间出现任务失败的问题,因为 Spark 假定所有可用节点都被拒绝 列出。
- [YARN-9011。](https://issues.apache.org/jira/browse/YARN-9011)修复了集群尝试纵向扩展或缩减时,由于 YARN 停用中的争用条件导致任务失败的问 题。
- 通过确保 Amazon EMR 集群上的进程守护程序和 YARN/HDFS 之间的节点状态始终一致,解决了 集群扩展期间步骤或任务失败的问题。
- 修复了已启用 Kerberos 身份验证的 Amazon EMR 集群的诸如缩减和步骤提交等集群操作失败的问 题。这是因为 Amazon EMR 集群上的进程守护程序没有续订 Kerberos 票证,而该票证是与主节点 上运行的 HDFS/YARN 进行安全通信所必需的。
- 较新的 Amazon EMR 发行版修复了 Amazon EMR 中较早版本的 AL2 上"最大打开文件数"限制较低的问题。Amazon EMR 发行版 5.30.1、5.30.2、5.31.1、5.32.1、6.0.1、6.1.1、6.2.1、5.33.0、6.3.0 及更高版本现在用更高的"最 大打开文件数"设置永久修复了此问题。
- 升级了组件版本。
- 有关组件版本的列表,请参阅本指南中的[关于 Amazon EMR 发行版。](https://docs.aws.amazon.com/emr/latest/ReleaseGuide/emr-release-components.html)

### 新功能

- 从 Amazon EMR 5.32.0 和 6.5.0 开始,Apache Spark 动态执行程序定型功能会默认启用。要打开 或关闭此功能,您可以使用 spark.yarn.heterogeneousExecutors.enabled 配置参数。
- 实例元数据服务(IMDS)V2 支持状态:Amazon EMR 5.23.1、5.27.1 和 5.32 或更高版本的组件 对所有 IMDS 调用都使用 IMDSv2。对于应用程序代码中的 IMDS 调用,您可以同时使用 IMDSv1 和 IMDSv2,或者将 IMDS 配置为仅使用 IMDSv2,以提高安全性。对于其它 5.x EMR 版本,禁用 IMDSv1 会导致集群启动失败。
- 从 Amazon EMR 5.32.0 开始,您可以启动与 Apache Ranger 在本地集成的集群。Apache Ranger 是一个开源框架,可跨 Hadoop 平台启用、监控和管理全面的数据安全。有关更多信息,请参阅 [Apache Ranger](https://ranger.apache.org/)。通过本机集成,您可以自带 Apache Ranger,在 Amazon EMR 上强制实施精细数 据访问控制。请参阅《Amazon EMR 版本指南》中的 [将 Amazon EMR 与 Apache Ranger 集成](https://docs.aws.amazon.com/emr/latest/ManagementGuide/emr-ranger.html)。
- Amazon EMR 发行版 5.32.0 支持 Amazon EMR on EKS。有关 EMR on EKS 入门的更多详细信 息,请参阅[什么是 Amazon EMR on EKS](https://docs.aws.amazon.com/emr/latest/EMR-on-EKS-DevelopmentGuide/emr-eks.html)。
- Amazon EMR 发行版 5.32.0 版支持 Amazon EMR Studio(预览版)。有关 EMR Studio 入门的更 多详细信息,请参阅 [Amazon EMR Studio\(预览版\)。](https://docs.aws.amazon.com/emr/latest/ManagementGuide/emr-studio.html)
- 限定范围的托管策略:为了与 AWS 最佳实践保持一致,Amazon EMR 引入了 v2 EMR 范围的默认 托管策略,以取代即将弃用的策略。请参阅 [Amazon EMR 托管式策略。](https://docs.aws.amazon.com/emr/latest/ManagementGuide/emr-managed-iam-policies.html)

## 已知问题

• 对于 Amazon EMR 6.3.0 和 6.2.0 私有子网集群,您不能访问 Ganglia Web UI。您将收到"access denied (403)"错误。其他 Web 用户界面,例如 Spark、Hue JupyterHub、Zeppelin、Livy 和 Tez 可 以正常运行。公有子网集群上的 Ganglia Web UI 访问也正常工作。要解决该问题,请在具有 sudo systemctl restart httpd 的主节点上重新启动 httpd 服务。此问题已在 Amazon EMR 6.4.0 中得到修复。

• 较早版本的 AL2 上"最大打开文件数"限制较低[此问题已在较新的发行版中修复]。Amazon EMR 发行版 emr-5.30.x、emr-5.31.0、emr-5.32.0、emr-6.0.0、emr-6.1.0 和 emr-6.2.0 基于较早版本的 Amazon Linux 2(AL2)。使用原定设置 AMI 创建 Amazon EMR 集群时,这些版本的"最大打开文件数"ulimit 设置较低。Amazon EMR 发行版 5.30.1、5.30.2、5.31.1、5.32.1、6.0.1、6.1.1、6.2.1、5.33.0、6.3.0 及更高版本使用更高的"最大 打开文件数"设置永久修复了此问题。如果使用打开文件数限制较低的发行版,会在提交 Spark 任务 时导致"Too many open files"(打开的文件过多)错误。在受影响的发行版中,Amazon EMR 原定 设置 AMI 的原定设置"最大打开文件数"ulimit 为 4096,而最新版 Amazon Linux 2 AMI 中的文件限制 数为 65536。Spark 驱动程序和执行程序尝试打开超过 4096 个文件时,"打开的最大文件数"的较低 ulimit 设置会导致 Spark 任务失败。要修复此问题,Amazon EMR 使用一个引导操作(BA)脚本, 用于在创建集群时调整 ulimit 设置。

如果您使用没有永久修复此问题的较早版本的 Amazon EMR,则可以通过下面的解决方法,显式将 实例控制器 ulimit 设置为最多 65536 个文件。

从命令行显式设置 ulimit

1. 编辑 /etc/systemd/system/instance-controller.service,将以下参数添加到 Service (服务) 部分。

LimitNOFILE=65536

LimitNPROC=65536

- 2. 重启 InstanceController
	- \$ sudo systemctl daemon-reload
	- \$ sudo systemctl restart instance-controller

使用引导操作 (BA) 设置 ulimit

您还可以在创建集群时使用引导操作(BA)脚本将实例控制器 ulimit 配置为 65536 个文件。

#!/bin/bash for user in hadoop spark hive; do sudo tee /etc/security/limits.d/\$user.conf << EOF

```
$user - nofile 65536
$user - nproc 65536
EOF
done
for proc in instancecontroller logpusher; do
sudo mkdir -p /etc/systemd/system/$proc.service.d/
sudo tee /etc/systemd/system/$proc.service.d/override.conf << EOF
[Service]
LimitNOFILE=65536
LimitNPROC=65536
EOF
pid=$(pgrep -f aws157.$proc.Main)
sudo prlimit --pid $pid --nofile=65535:65535 --nproc=65535:65535
done
sudo systemctl daemon-reload
```
### **A** Important

•

运行 Amazon Linux 或 Amazon Linux 2 亚马逊机器映像(AMI)的 EMR 集群使用默认的 Amazon Linux 行为,且不会自动下载和安装需要重新启动的重要关键内核更新。这与运 行默认 Amazon Linux AMI 的其它 Amazon EC2 实例的行为相同。如果需要重新启动的新 Amazon Linux 软件更新(例如内核、NVIDIA 和 CUDA 更新)在 Amazon EMR 版本发布后 可用,则运行默认 AMI 的 EMR 集群实例不会自动下载和安装这些更新。要获取内核更新, 您可以[自定义 Amazon EMR AMI,](https://docs.aws.amazon.com/emr/latest/ManagementGuide/emr-custom-ami.html)以[使用最新的 Amazon Linux AMI。](https://docs.aws.amazon.com/AWSEC2/latest/UserGuide/finding-an-ami.html)

- 该 GovCloud 区域目前不支持控制台支持创建指定 AWS Ranger 集成选项的安全配置。可以使用 CLI 完成安全配置。请参阅《Amazon EMR 管理指南》中[的创建 EMR 安全配置。](https://docs.aws.amazon.com/emr/latest/ManagementGuide/emr-ranger-security-config.html)
- 在使用 Amazon EMR 5.31.0 AtRestEncryption 或 5.32.0 的集群上启用或 HDFS 加密时,Hive 查询 会导致以下运行时异常。

TaskAttempt 3 failed, info=[Error: Error while running task ( failure ) : attempt\_1604112648850\_0001\_1\_01\_000000\_3:java.lang.RuntimeException: java.lang.RuntimeException: Hive Runtime Error while closing operators: java.io.IOException: java.util.ServiceConfigurationError: org.apache.hadoop.security.token.TokenIdentifier: Provider org.apache.hadoop.hbase.security.token.AuthenticationTokenIdentifier not found

• 当您将 Spark 与 Hive 分区位置格式化结合使用以读取 Amazon S3 中的数据,并在 Amazon EMR 版本 5.30.0 至 5.36.0 以及 6.2.0 至 6.9.0 上运行 Spark 时,可能会遇到导致集群无法正确读取数据 的问题。如果您的分区具有以下所有特征,会发生这种情况:

- 从同一个表扫描两个或多个分区。
- 至少有一个分区目录路径是至少一个其他分区目录路径的前缀,例如,s3://bucket/table/ p=a 是 s3://bucket/table/p=a b 的前缀。
- 另一个分区目录中前缀后面的第一个字符的 UTF-8 值小于 / 字符 (U+002F)。例如,在 s3:// bucket/table/p=a b 中,a 和 b 之间出现的空格字符 (U+0020) 就属于此类。请注意,还有 其他 14 个非控制字符:!"#\$%&'()\*+,-。有关更多信息,请参阅 UTF-8 encoding table and [Unicode characters](https://www.utf8-chartable.de/)(UTF-8 编码表和 Unicode 字符)。

### 解决方法是在 spark-defaults 分类中将

spark.sql.sources.fastS3PartitionDiscovery.enabled 配置设置为 false。

## 5.32.0 组件版本

下面列出了 Amazon EMR 随此发行版一起安装的组件。一些组件作为大数据应用程序包的一部分安 装。其它组件是 Amazon EMR 独有的,并且已为系统流程和功能安装这些组件。它们通常以 emr 或 aws 开头。最新的 Amazon EMR 发行版中的大数据应用程序包通常是在社区中找到的最新版本。我们 会尽快在 Amazon EMR 中提供社区发行版。

Amazon EMR 中的某些组件与社区版本不同。这些组件具有以下形式的 *CommunityVersion*amzn-*EmrVersion* 的发行版标注。*EmrVersion* 从 0 开始。例如,假设已对名为 myappcomponent 的版本 2.2 的开源社区组件进行三次修改,以包含在不同的 Amazon EMR 发行版中,则 其发行版将为 2.2-amzn-2。

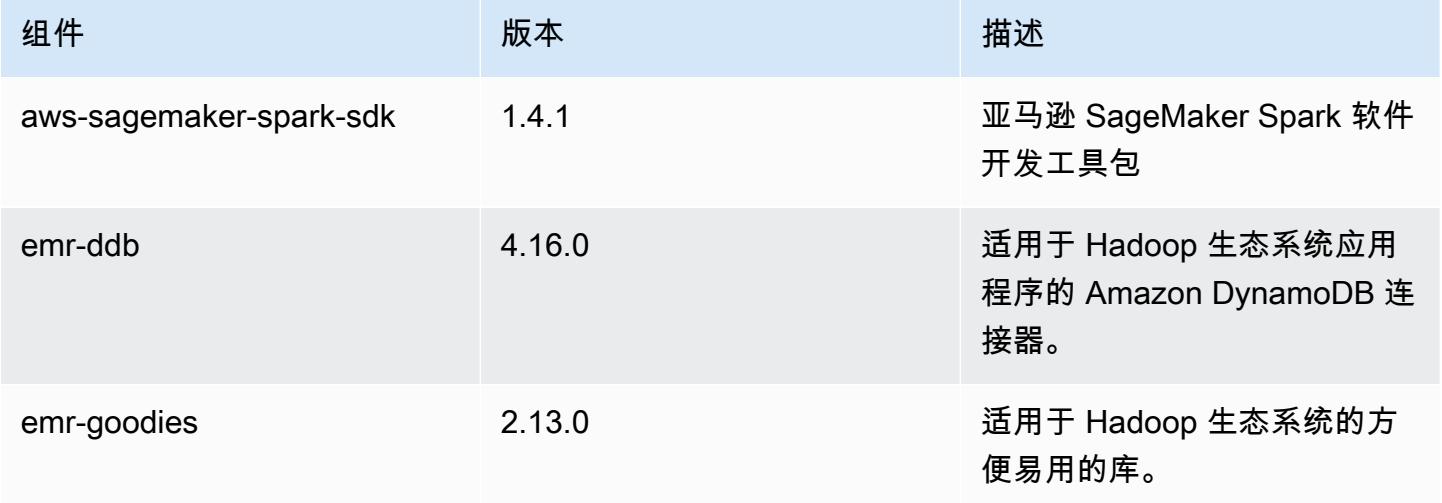

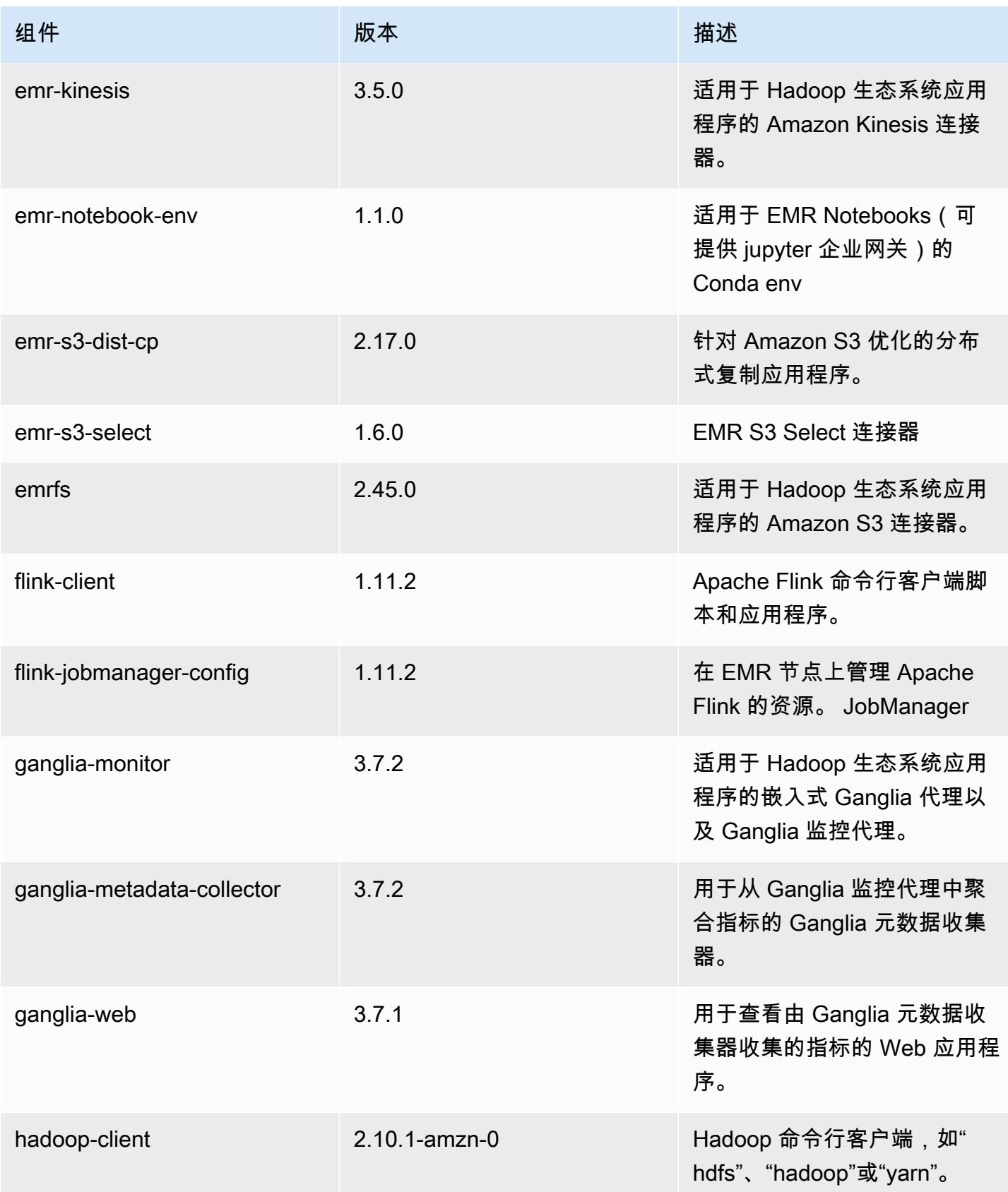

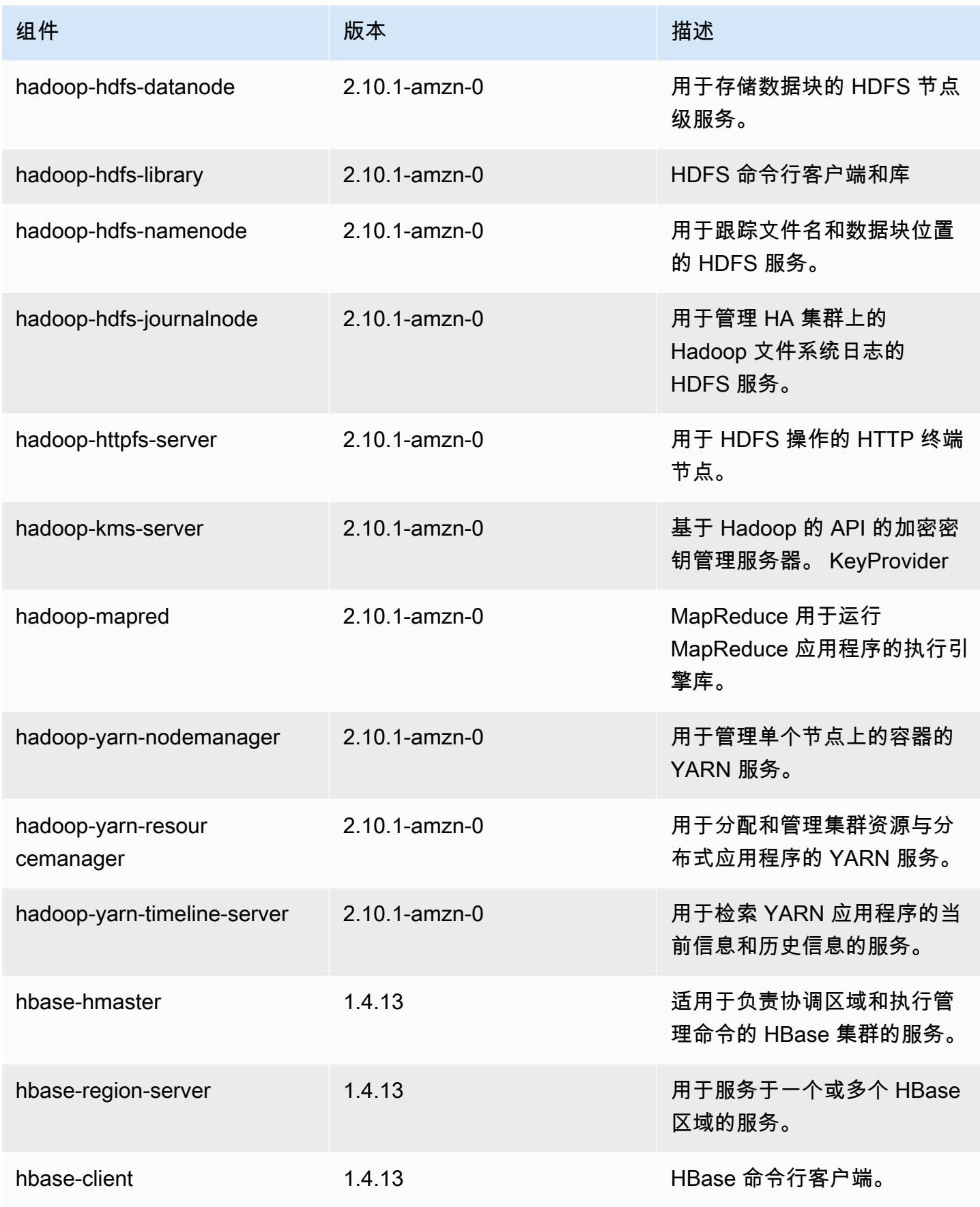

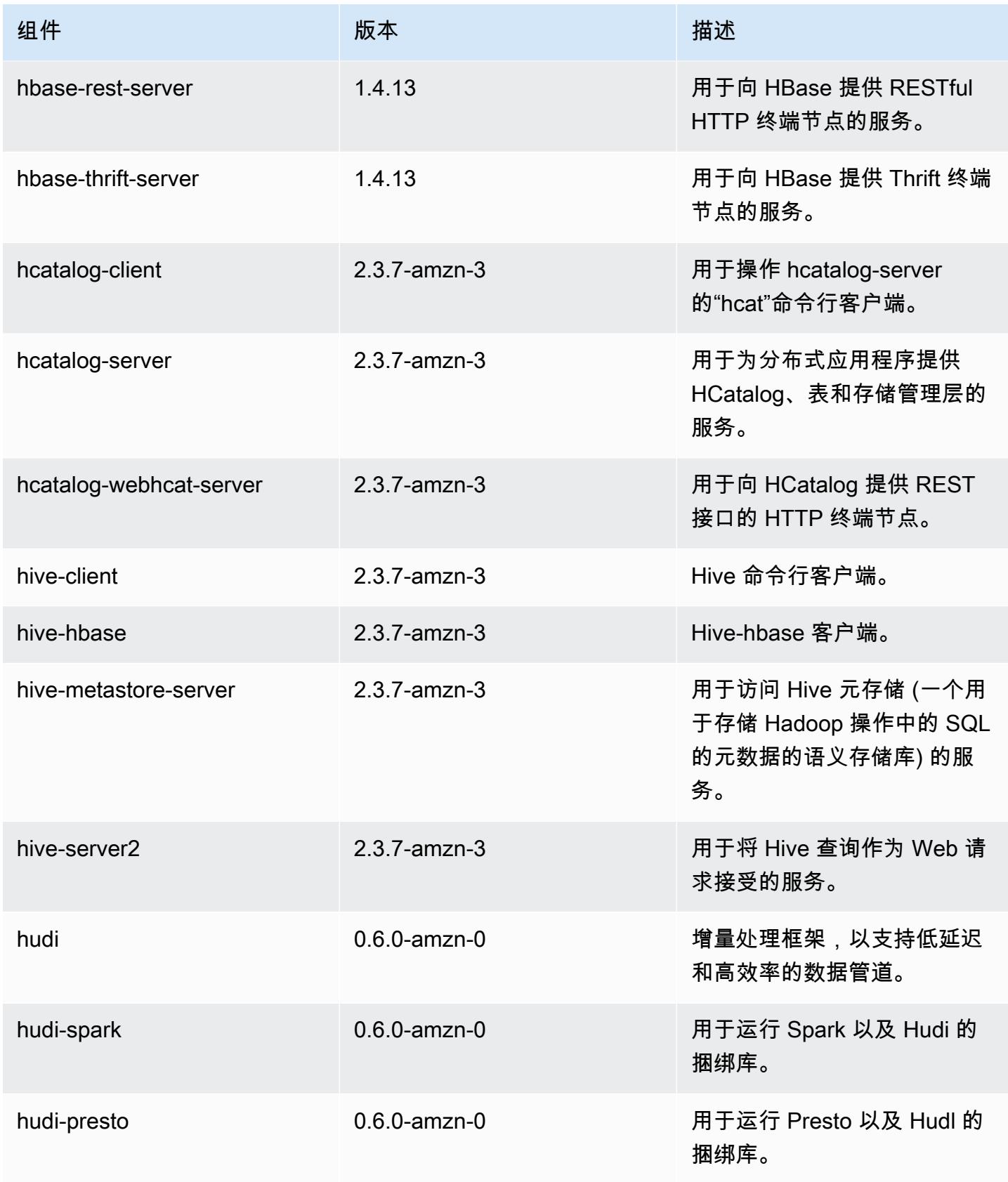

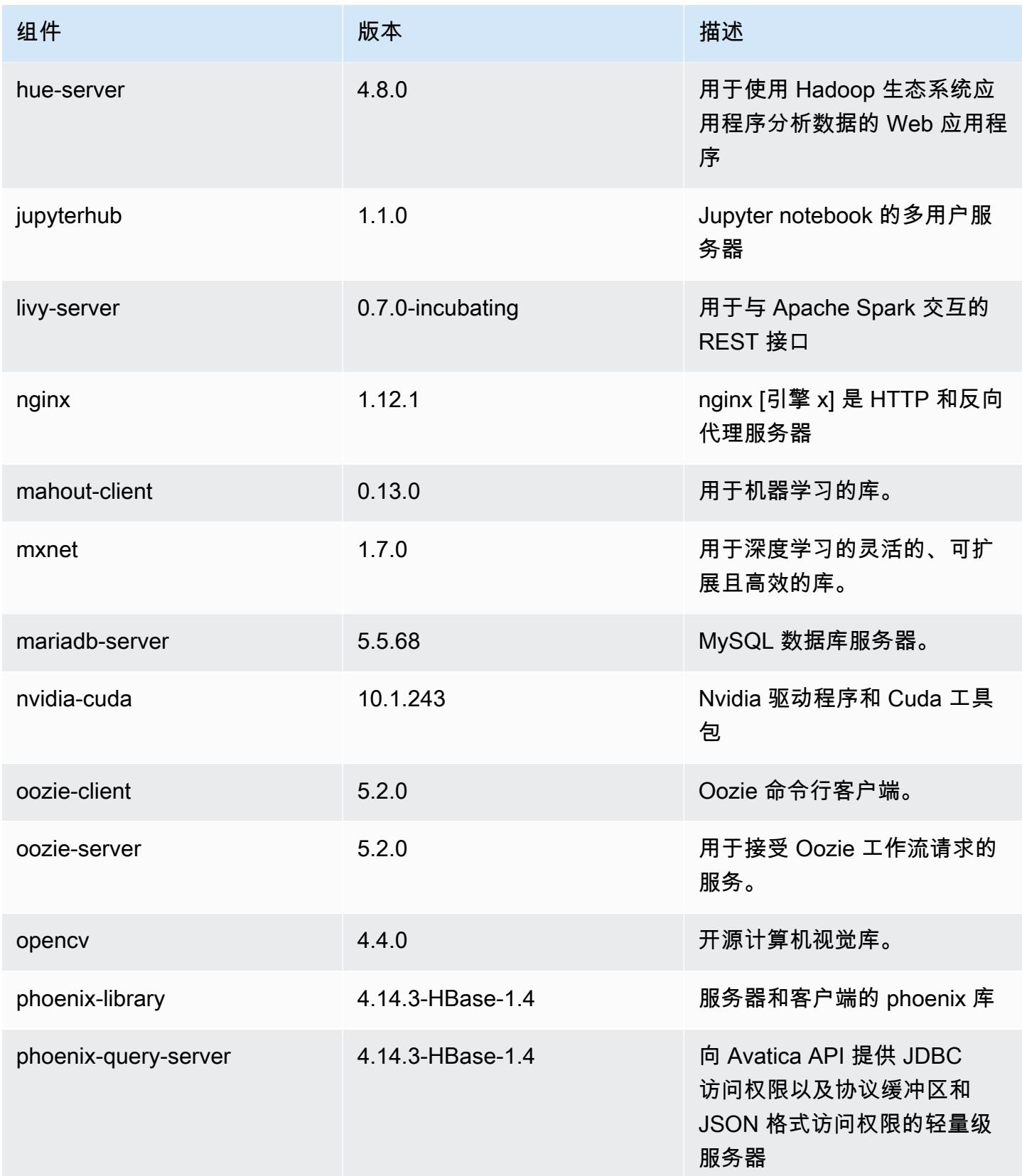

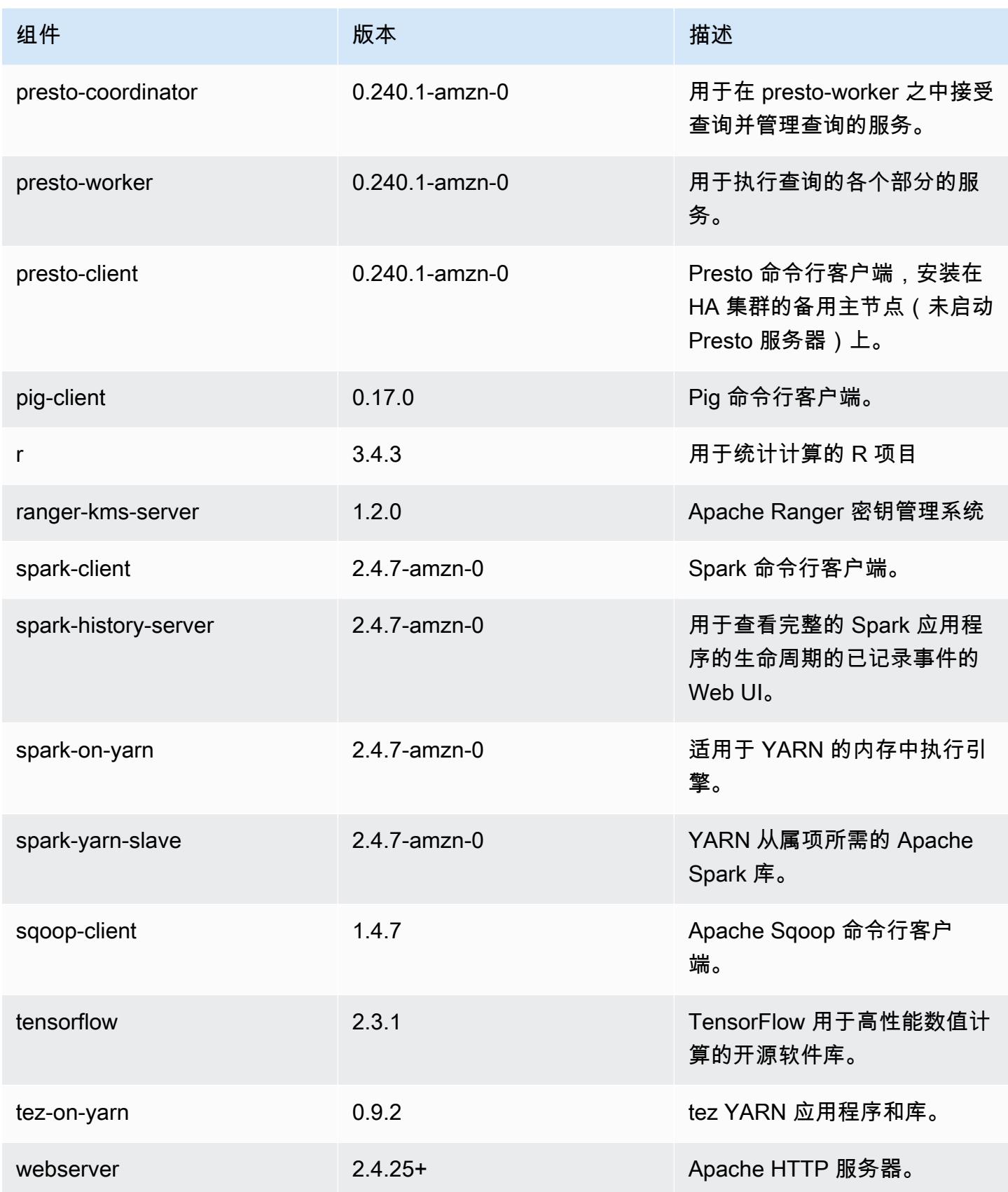
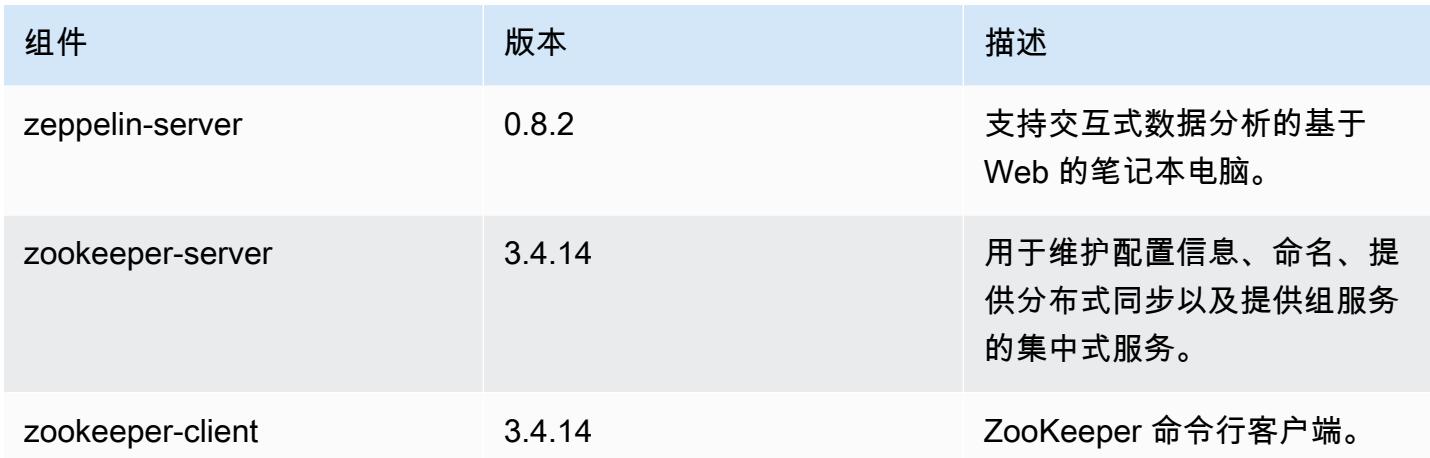

5.32.0 配置分类

配置分类允许您自定义应用程序。这些通常与应用程序的配置 XML 文件(例如 hive-site.xml)相 对应。有关更多信息,请参阅[配置应用程序](#page-2933-0)。

为处于运行状态的集群中的实例组指定配置时,将发生重新配置操作。Amazon EMR 仅为您修改的分 类启动重新配置操作。有关更多信息,请参阅 [在正在运行的集群中重新配置实例组](#page-2937-0)。

emr-5.32.0 分类

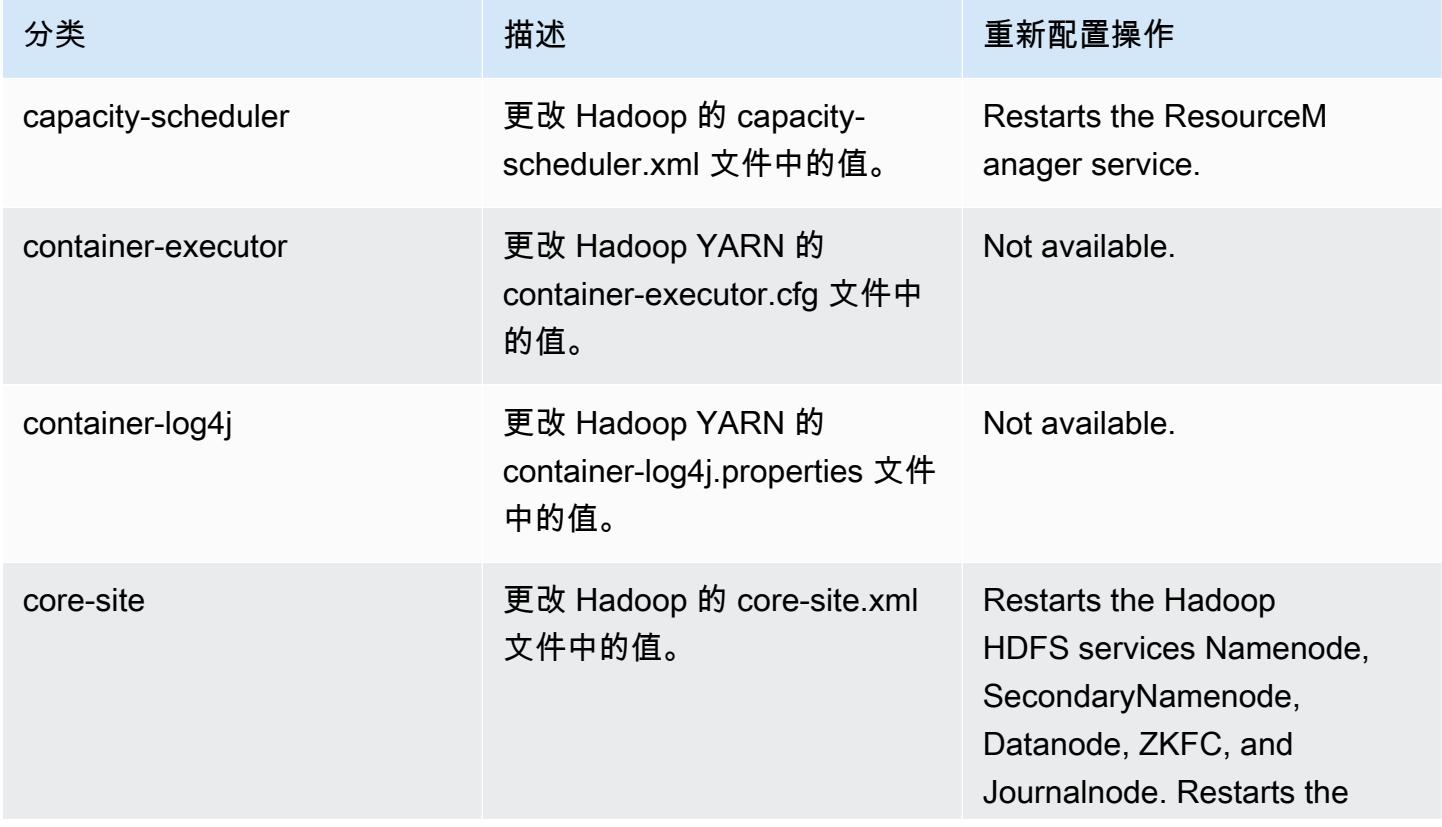

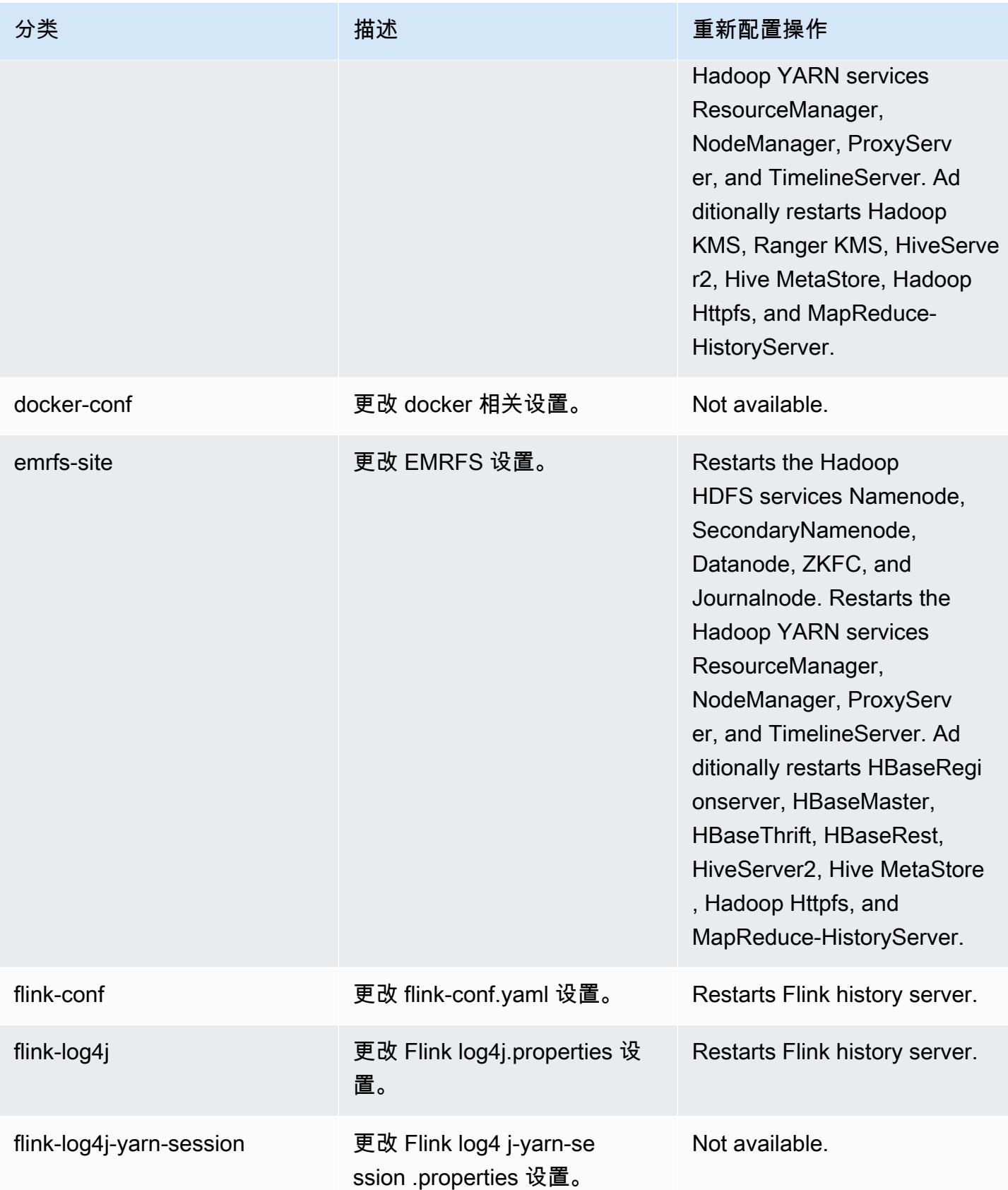

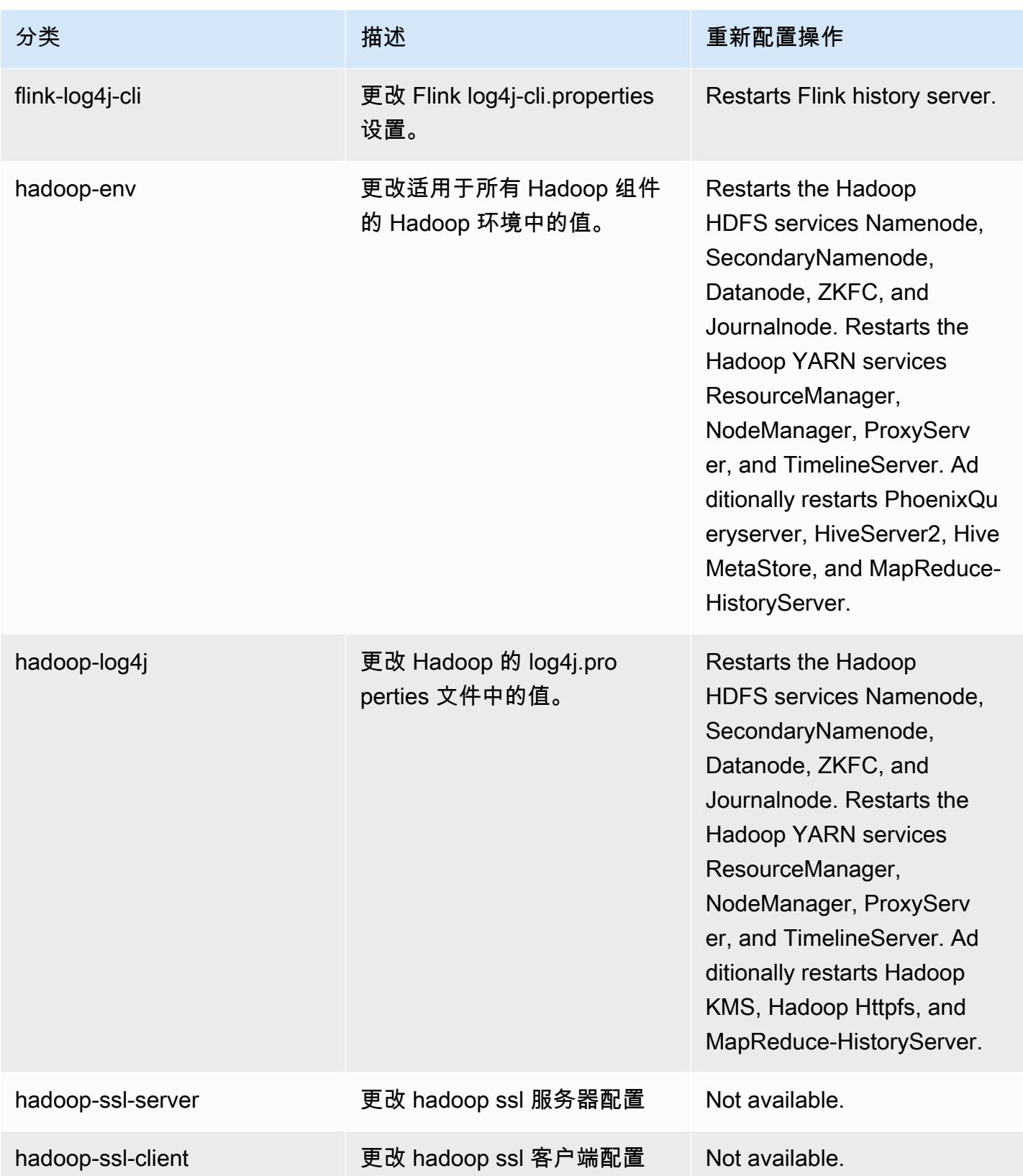

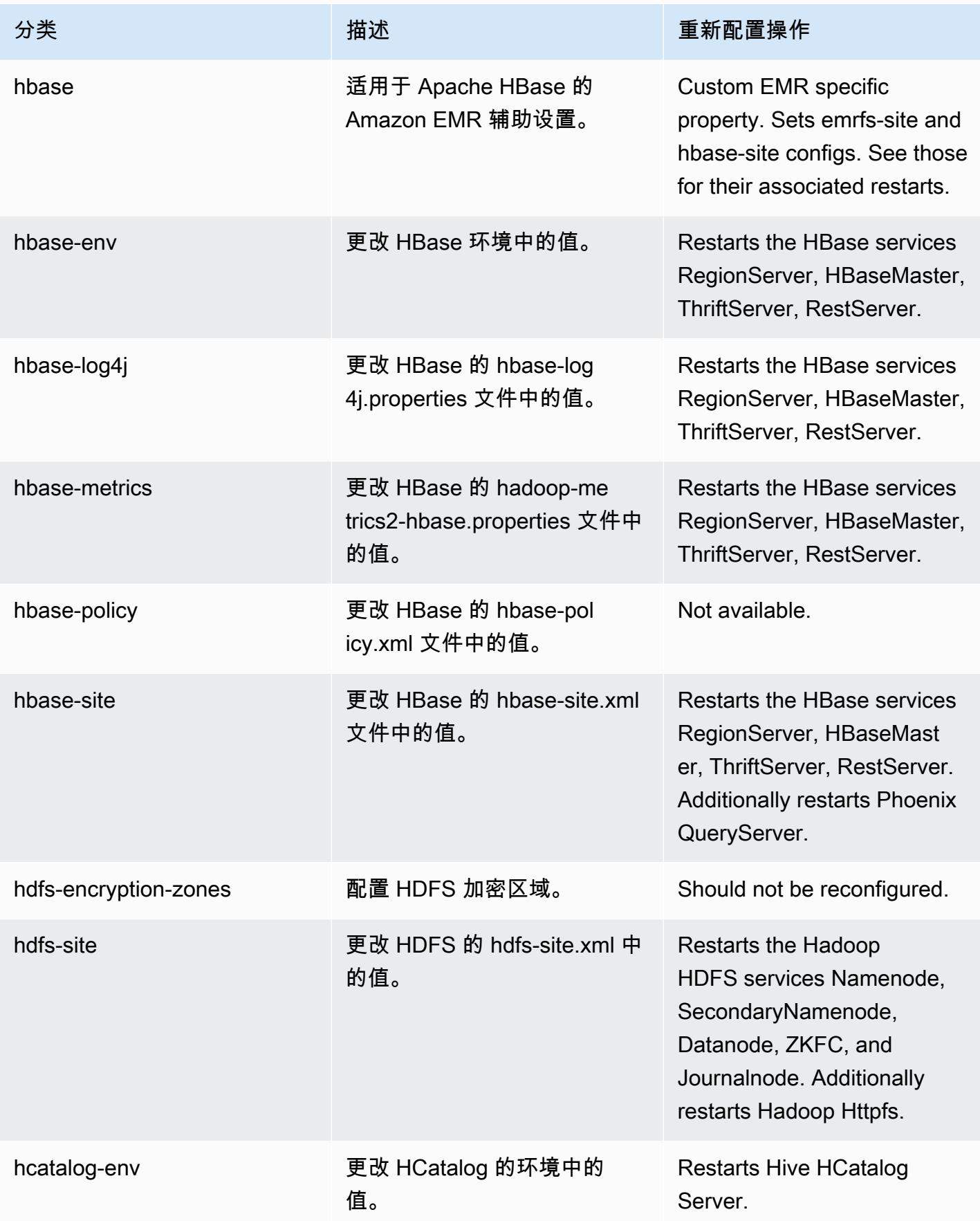

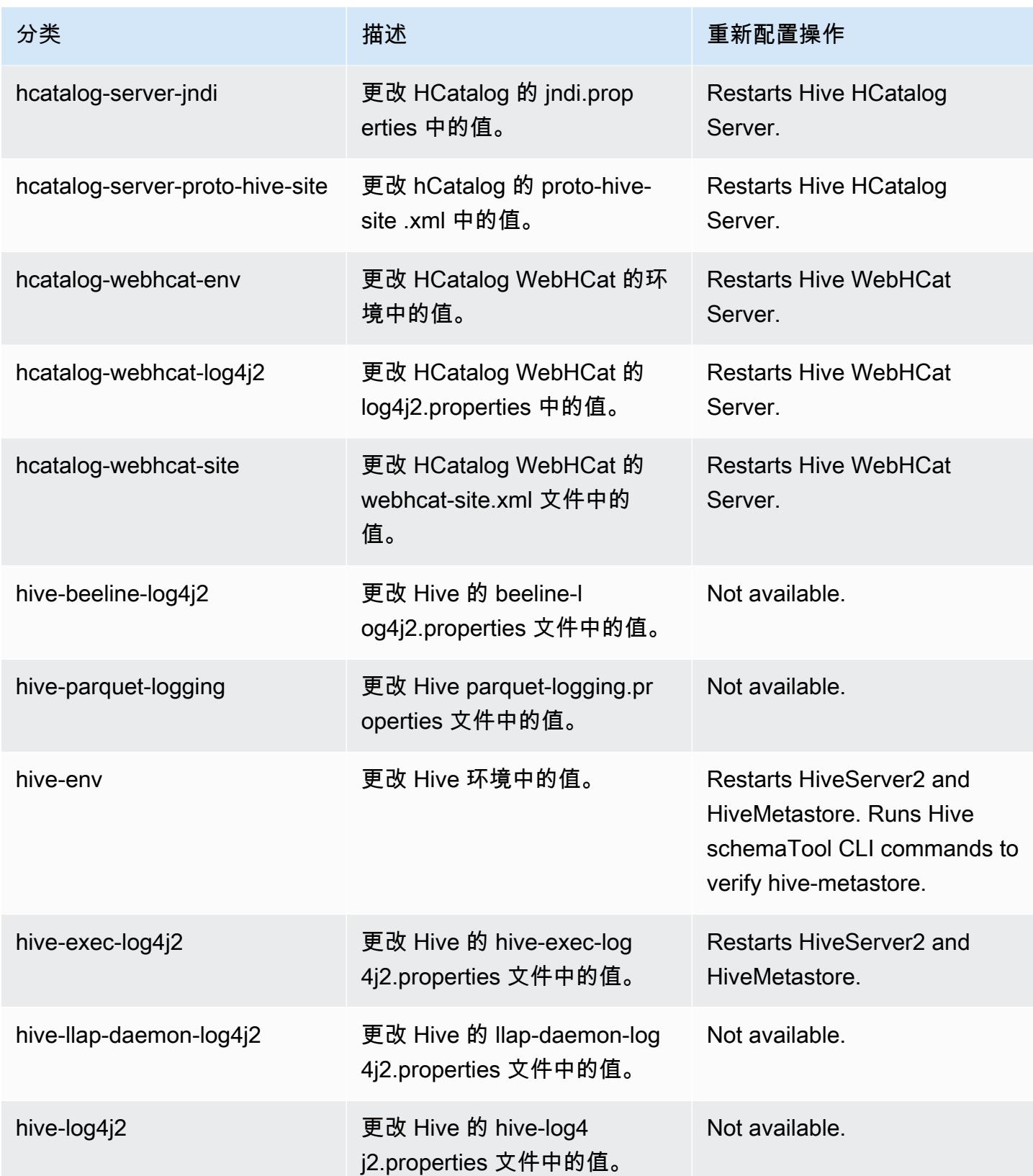

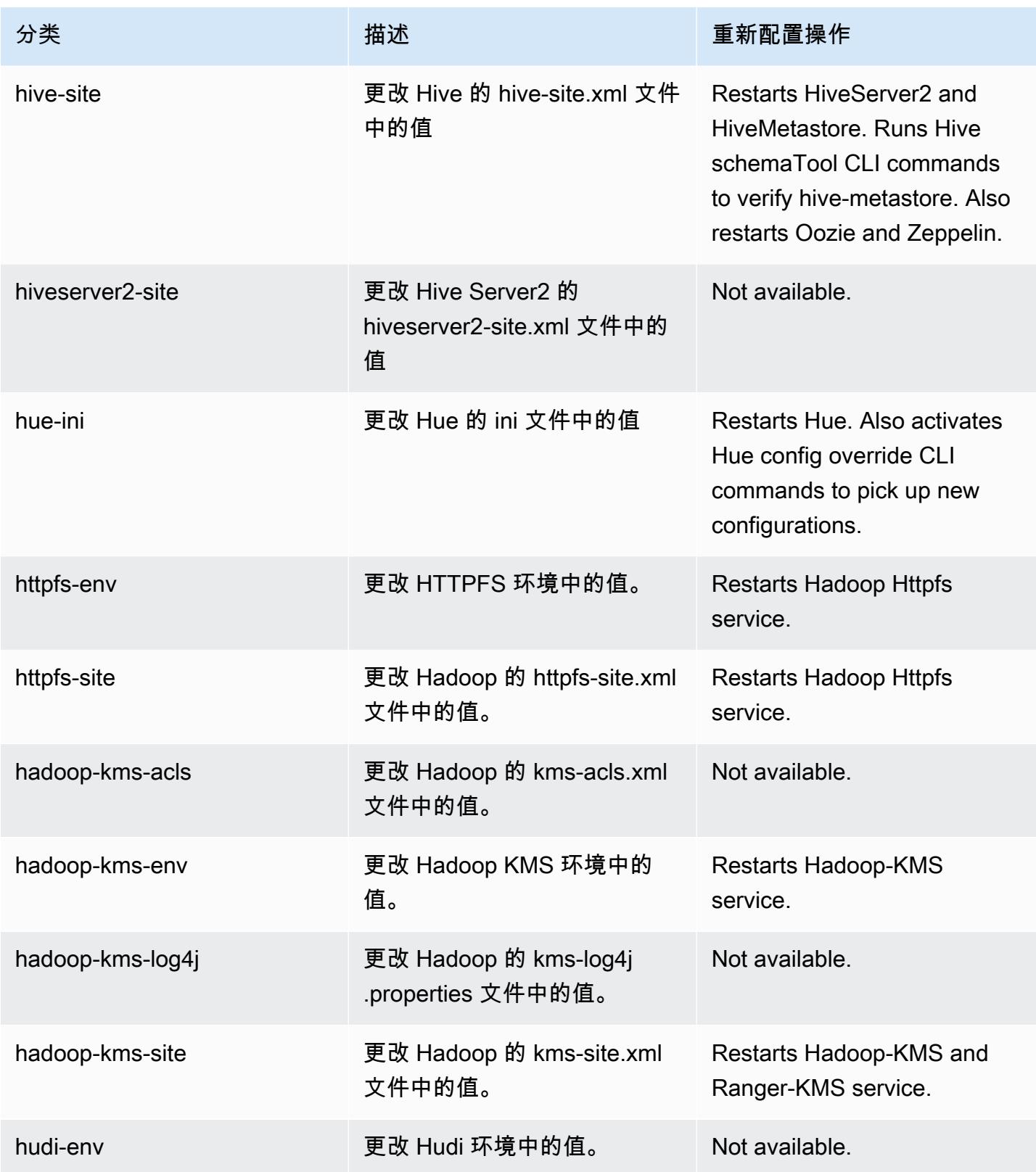

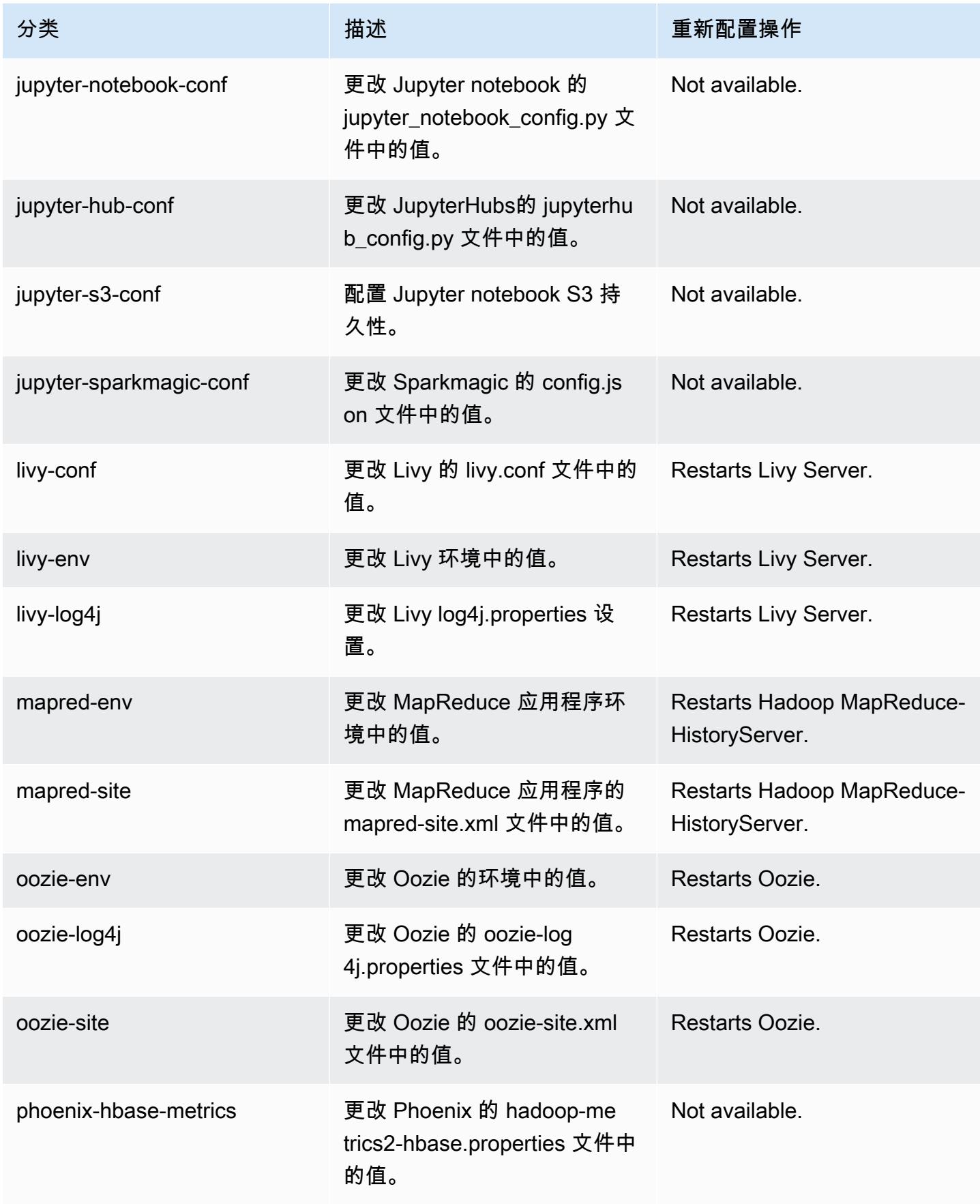

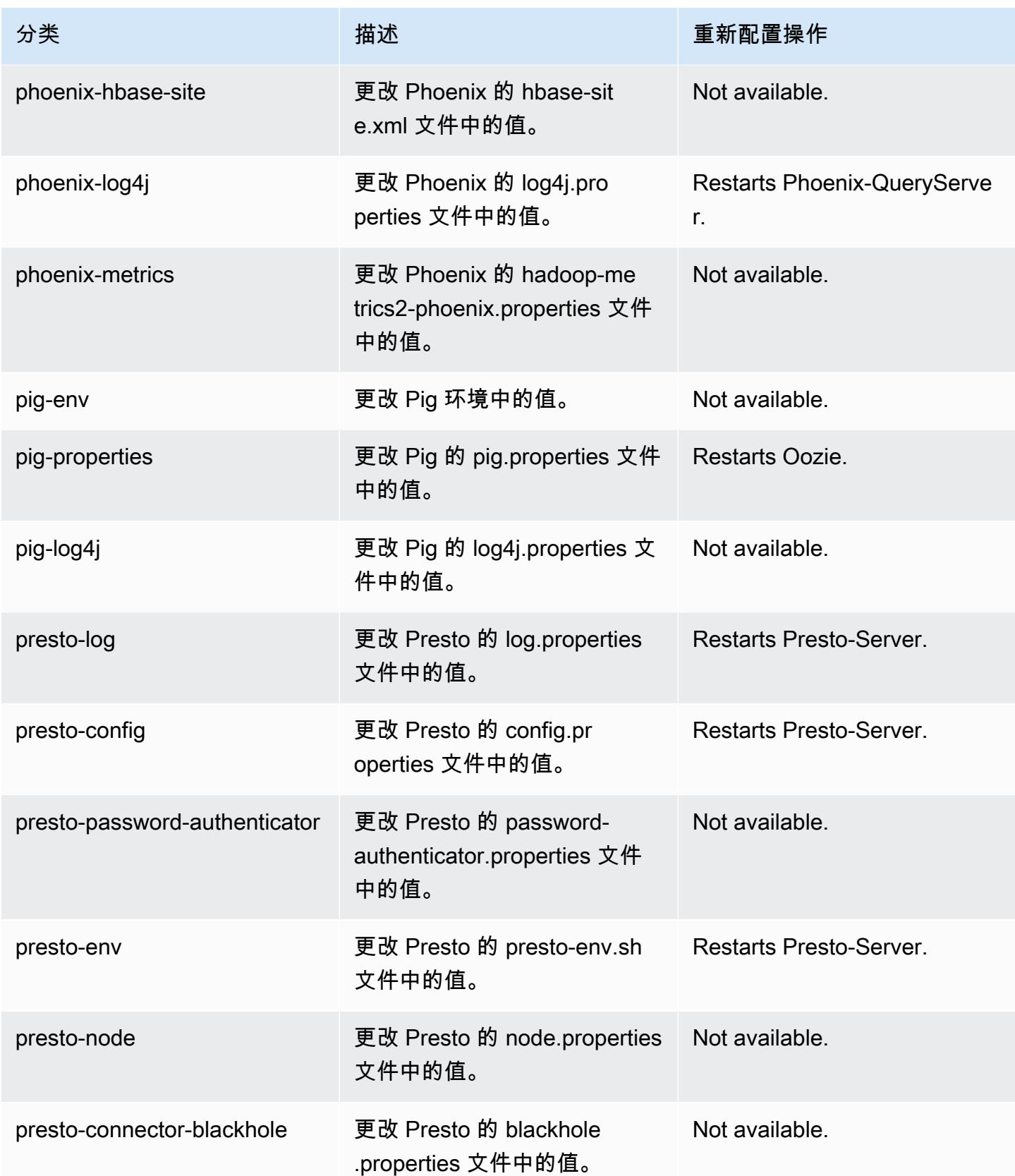

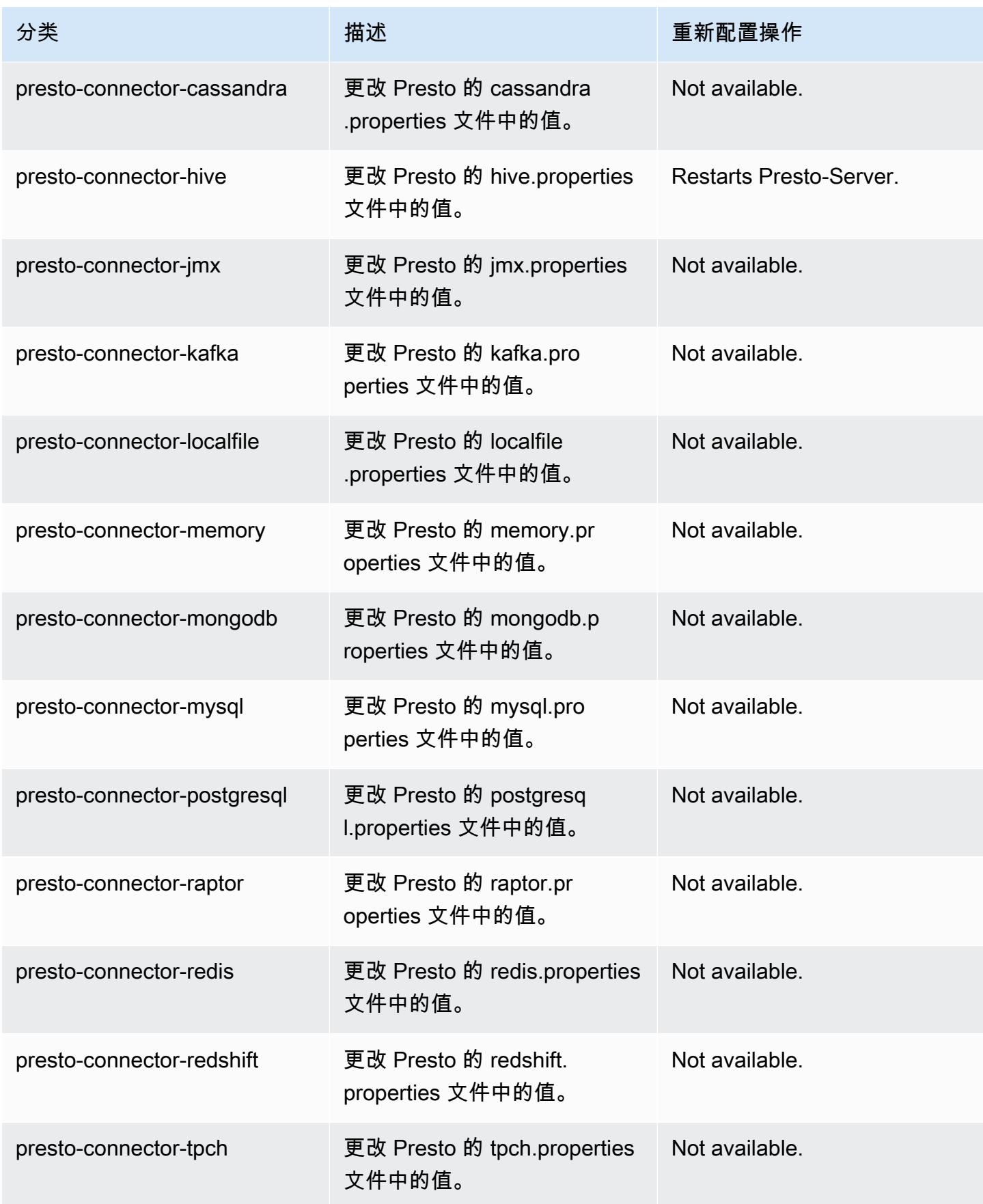

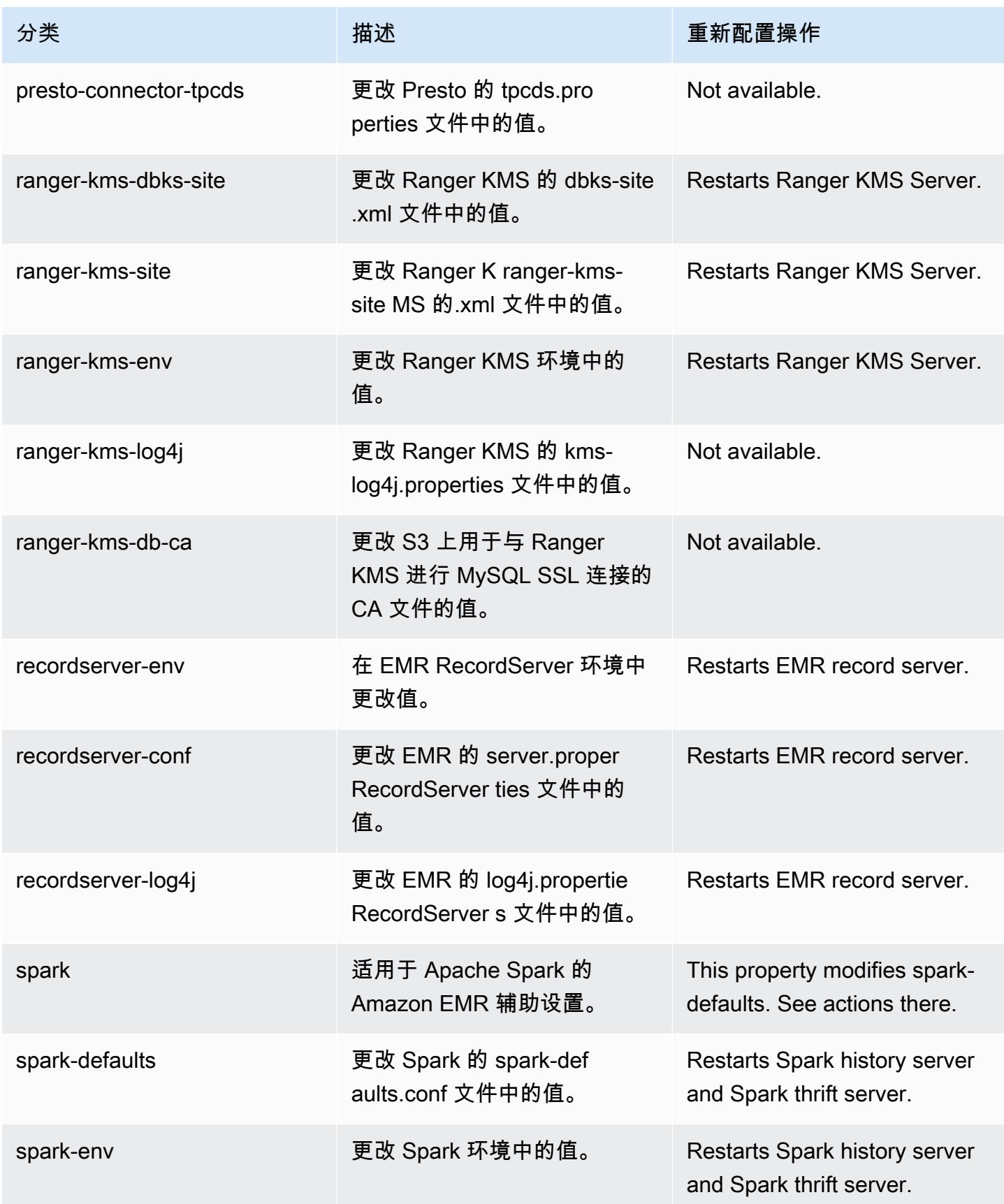

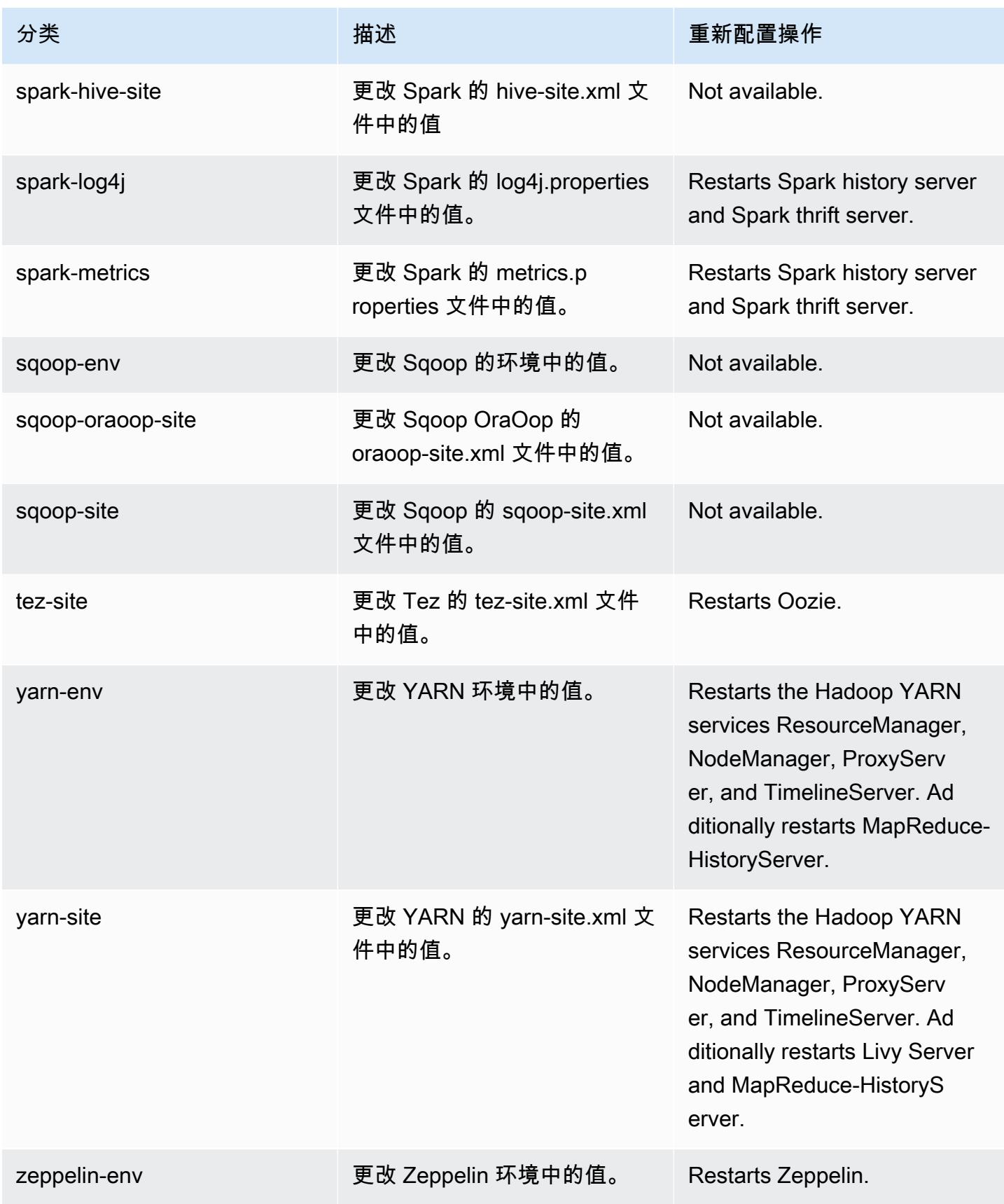

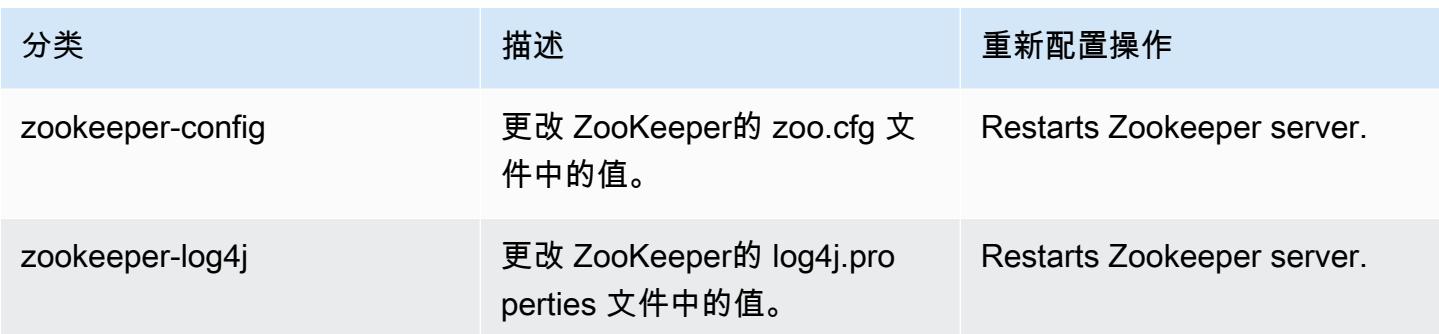

# Amazon EMR 发行版 5.31.1

5.31.1 应用程序版本

此发行版本支持以下应用程

序: [Flink](https://flink.apache.org/)[、Ganglia、](http://ganglia.info)[HBase、](http://hbase.apache.org/)[HCatalog、](https://cwiki.apache.org/confluence/display/Hive/HCatalog)[Hadoop、](http://hadoop.apache.org/docs/current/)[Hive、](http://hive.apache.org/)[Hudi](https://hudi.apache.org)[、Hue](http://gethue.com/)[、JupyterHub、](https://jupyterhub.readthedocs.io/en/latest/#)[Livy](https://livy.incubator.apache.org/)[、MXNet、](https://mxnet.incubator.apache.org/)Mahou 和 [ZooKeeper。](https://zookeeper.apache.org)

下表列出了此版本的 Amazon EMR 中提供的应用程序版本以及前三个 Amazon EMR 发行版中的应用 程序版本(若适用)。

有关每个发行版的 Amazon EMR 的应用程序版本的全面历史记录,请参见以下主题:

- [Amazon EMR 7.x 发行版中的应用程序版本](#page-22-0)
- [Amazon EMR 6.x 发行版中的应用程序版本](#page-74-0)
- [Amazon EMR 5.x 发行版中的应用程序版本](#page-927-0)
- [Amazon EMR 4.x 发行版中的应用程序版本](#page-2231-0)

应用程序版本信息

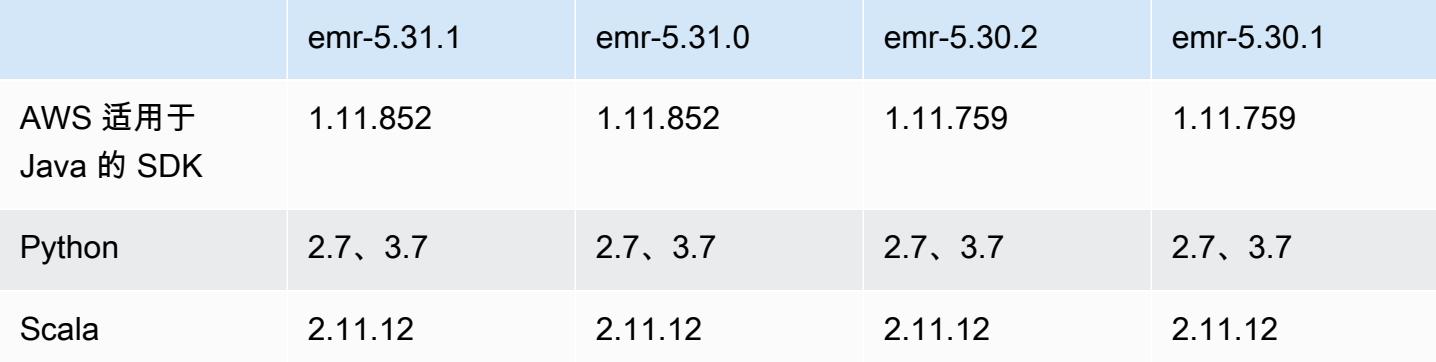

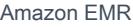

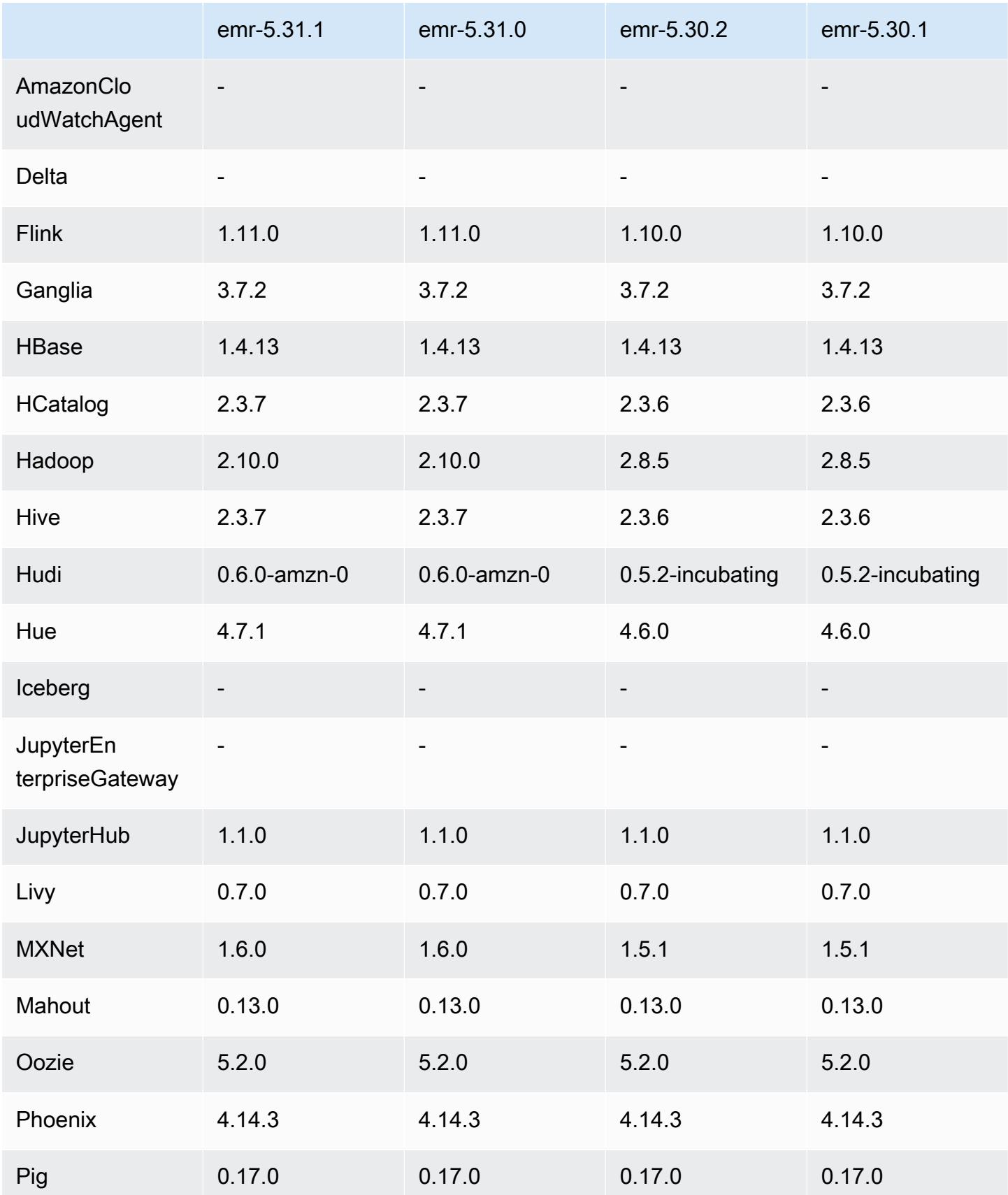

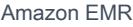

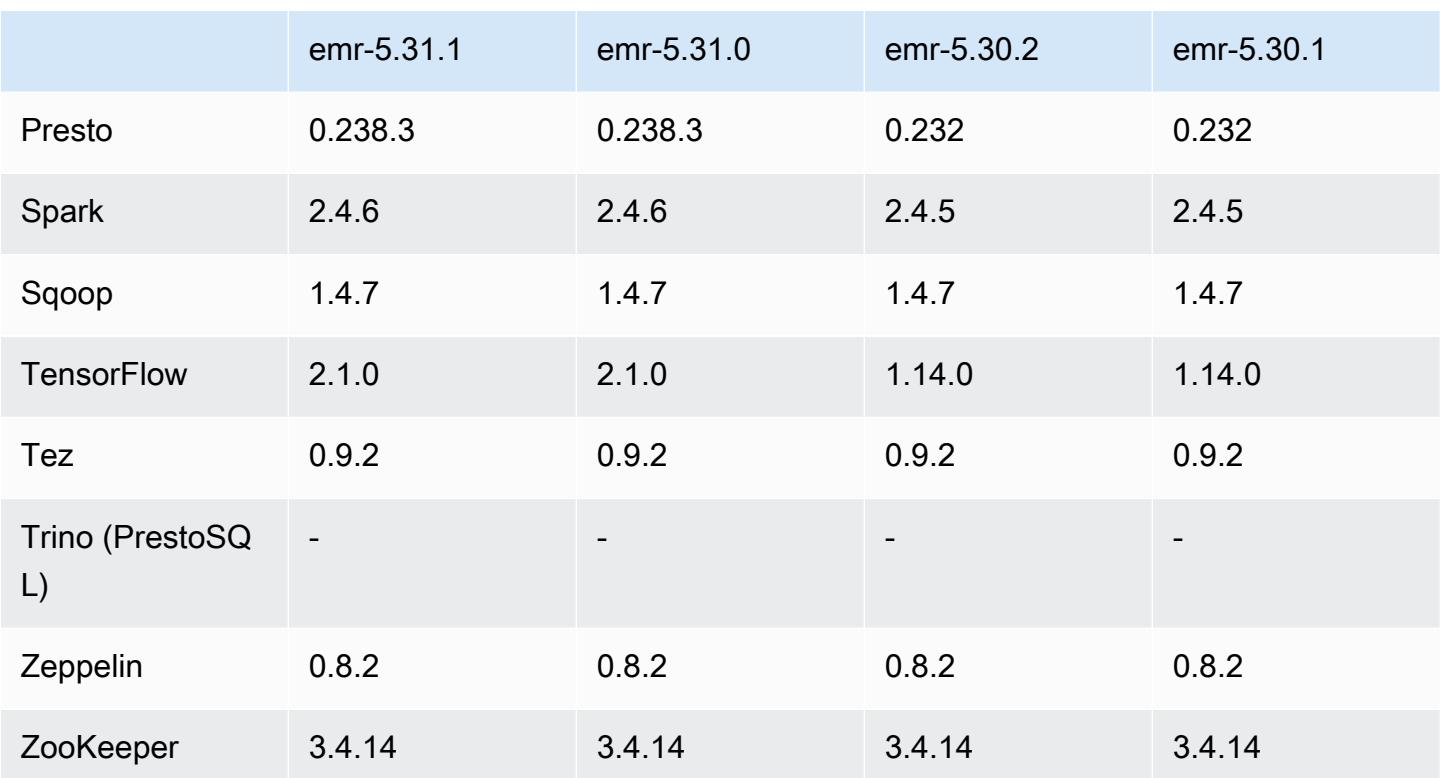

## 5.31.1 发布说明

此版本旨在修复 Amazon EMR Scaling 无法成功纵向扩展/缩减集群或导致应用程序故障时出现的问 题。

## 更改、增强和解决的问题

- 修复了当 Amazon EMR 集群上的进程守护程序正在进行运行状况检查活动(例如收集 YARN 节点 状态和 HDFS 节点状态)时,针对高利用率的大型集群的扩展请求失败的问题。之所以发生这种情 况,是因为集群上的进程守护程序无法将节点的运行状况数据传递给内部 Amazon EMR 组件。
- 改进了 EMR 集群上的进程守护程序,以便在重用 IP 地址时正确跟踪节点状态,从而提高扩缩操作 期间的可靠性。
- [SPARK-29683。](https://issues.apache.org/jira/browse/SPARK-29683)修复了集群缩减期间出现任务失败的问题,因为 Spark 假定所有可用节点都被拒绝 列出。
- [YARN-9011。](https://issues.apache.org/jira/browse/YARN-9011)修复了集群尝试纵向扩展或缩减时,由于 YARN 停用中的争用条件导致任务失败的问 题。
- 通过确保 Amazon EMR 集群上的进程守护程序和 YARN/HDFS 之间的节点状态始终一致,解决了 集群扩展期间步骤或任务失败的问题。
- 修复了已启用 Kerberos 身份验证的 Amazon EMR 集群的诸如缩减和步骤提交等集群操作失败的问 题。这是因为 Amazon EMR 集群上的进程守护程序没有续订 Kerberos 票证,而该票证是与主节点 上运行的 HDFS/YARN 进行安全通信所必需的。
- 较新的 Amazon EMR 发行版修复了 Amazon EMR 中较早版本的 AL2 上"最大打开文件数"限制较低的问题。Amazon EMR 发行版 5.30.1、5.30.2、5.31.1、5.32.1、6.0.1、6.1.1、6.2.1、5.33.0、6.3.0 及更高版本现在用更高的"最 大打开文件数"设置永久修复了此问题。
- 现在,默认情况下,已启用 Amazon Linux 存储库的 HTTPS。如果您使用 Amazon S3 VPCE 策略限制对特定存储桶的访问,则必须添加新的 Amazon Linux 存储桶 ARNarn:aws:s3:::amazonlinux-2-repos-\$region/\*到策略(将\$region替换为终端节点 所在的区域)。有关更多信息,请在 AWS 讨论论坛中查看此主题。[公告:Amazon Linux 2 目前支](https://forums.aws.amazon.com/ann.jspa?annID=8528) [持在连接到软件包存储库时使用 HTTPS 的功能。](https://forums.aws.amazon.com/ann.jspa?annID=8528)

已知问题

- 当您将 Spark 与 Hive 分区位置格式化结合使用以读取 Amazon S3 中的数据,并在 Amazon EMR 版本 5.30.0 至 5.36.0 以及 6.2.0 至 6.9.0 上运行 Spark 时,可能会遇到导致集群无法正确读取数据 的问题。如果您的分区具有以下所有特征,会发生这种情况:
	- 从同一个表扫描两个或多个分区。
	- 至少有一个分区目录路径是至少一个其他分区目录路径的前缀,例如,s3://bucket/table/ p=a 是 s3://bucket/table/p=a b 的前缀。
	- 另一个分区目录中前缀后面的第一个字符的 UTF-8 值小于 / 字符 (U+002F)。例如,在 s3 : / / bucket/table/p=a b 中,a 和 b 之间出现的空格字符 (U+0020) 就属于此类。请注意,还有 其他 14 个非控制字符:! "#\$%&´( ) \*+ , - 。有关更多信息,请参阅 UTF-8 encoding table and [Unicode characters](https://www.utf8-chartable.de/)(UTF-8 编码表和 Unicode 字符)。

解决方法是在 spark-defaults 分类中将

spark.sql.sources.fastS3PartitionDiscovery.enabled 配置设置为 false。

5.31.1 组件版本

下面列出了 Amazon EMR 随此发行版一起安装的组件。一些组件作为大数据应用程序包的一部分安 装。其它组件是 Amazon EMR 独有的,并且已为系统流程和功能安装这些组件。它们通常以 emr 或 aws 开头。最新的 Amazon EMR 发行版中的大数据应用程序包通常是在社区中找到的最新版本。我们 会尽快在 Amazon EMR 中提供社区发行版。

Amazon EMR 中的某些组件与社区版本不同。这些组件具有以下形式的 *CommunityVersion*amzn-*EmrVersion* 的发行版标注。*EmrVersion* 从 0 开始。例如,假设已对名为 myappcomponent 的版本 2.2 的开源社区组件进行三次修改,以包含在不同的 Amazon EMR 发行版中,则 其发行版将为 2.2-amzn-2。

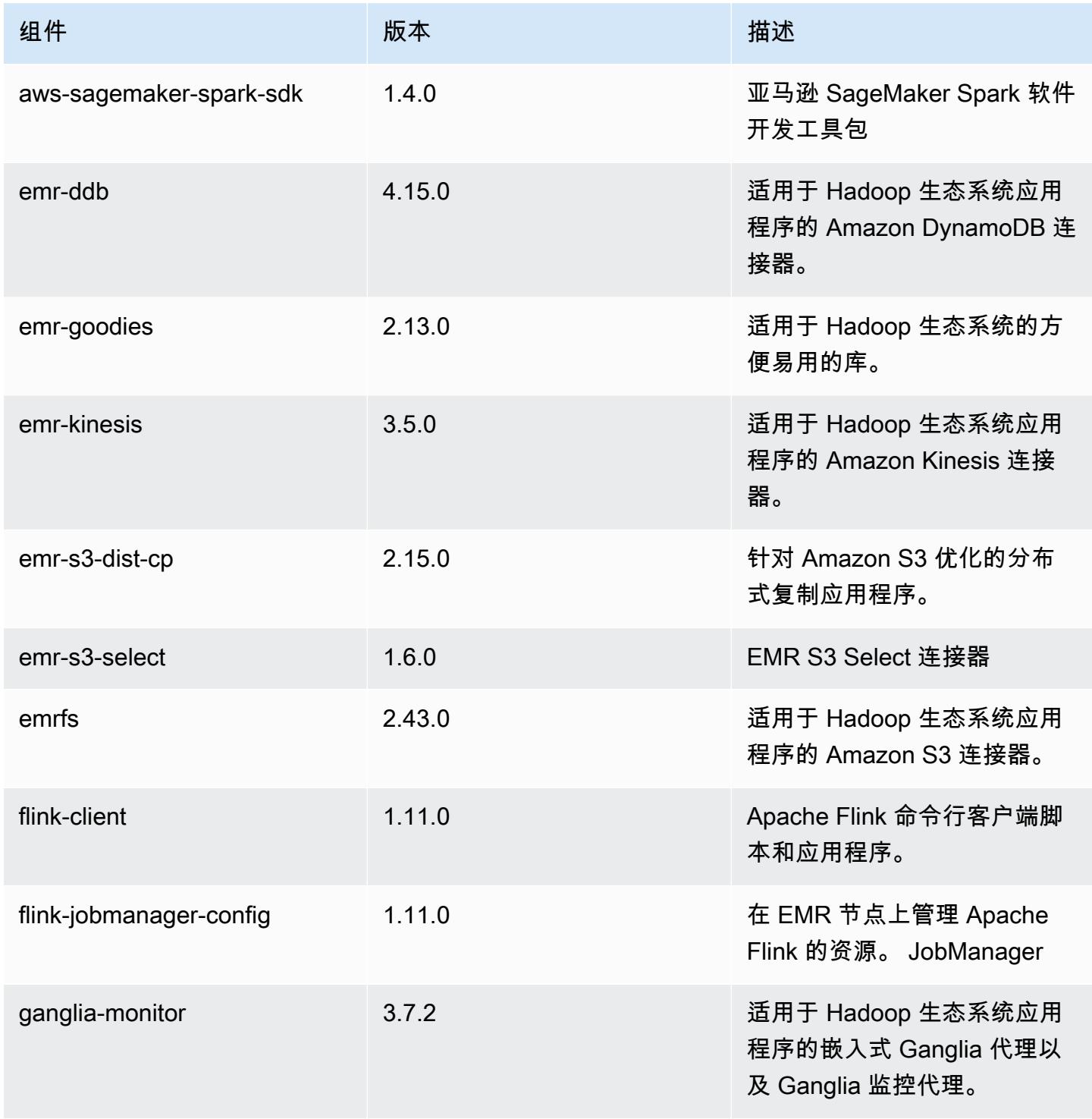

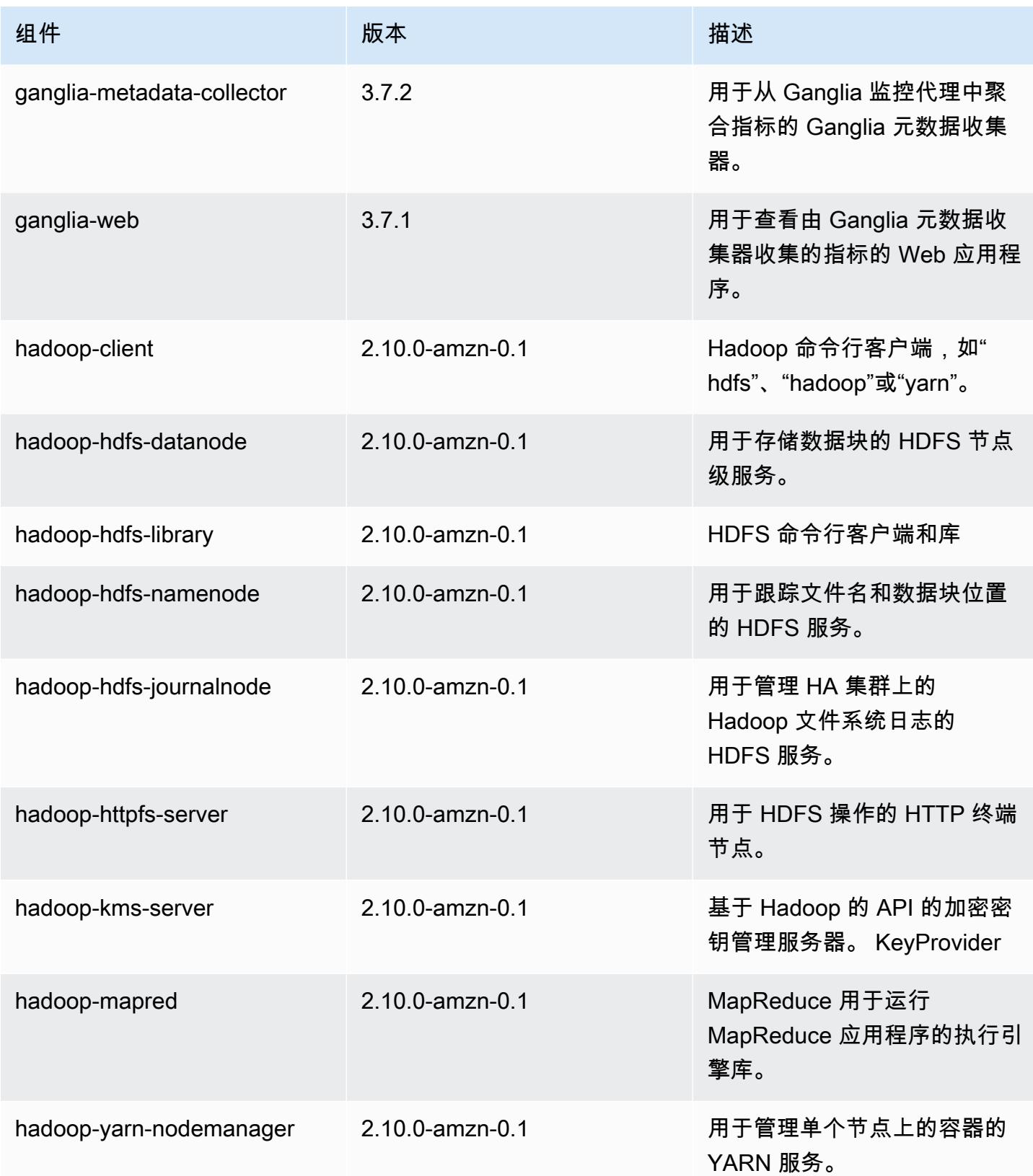

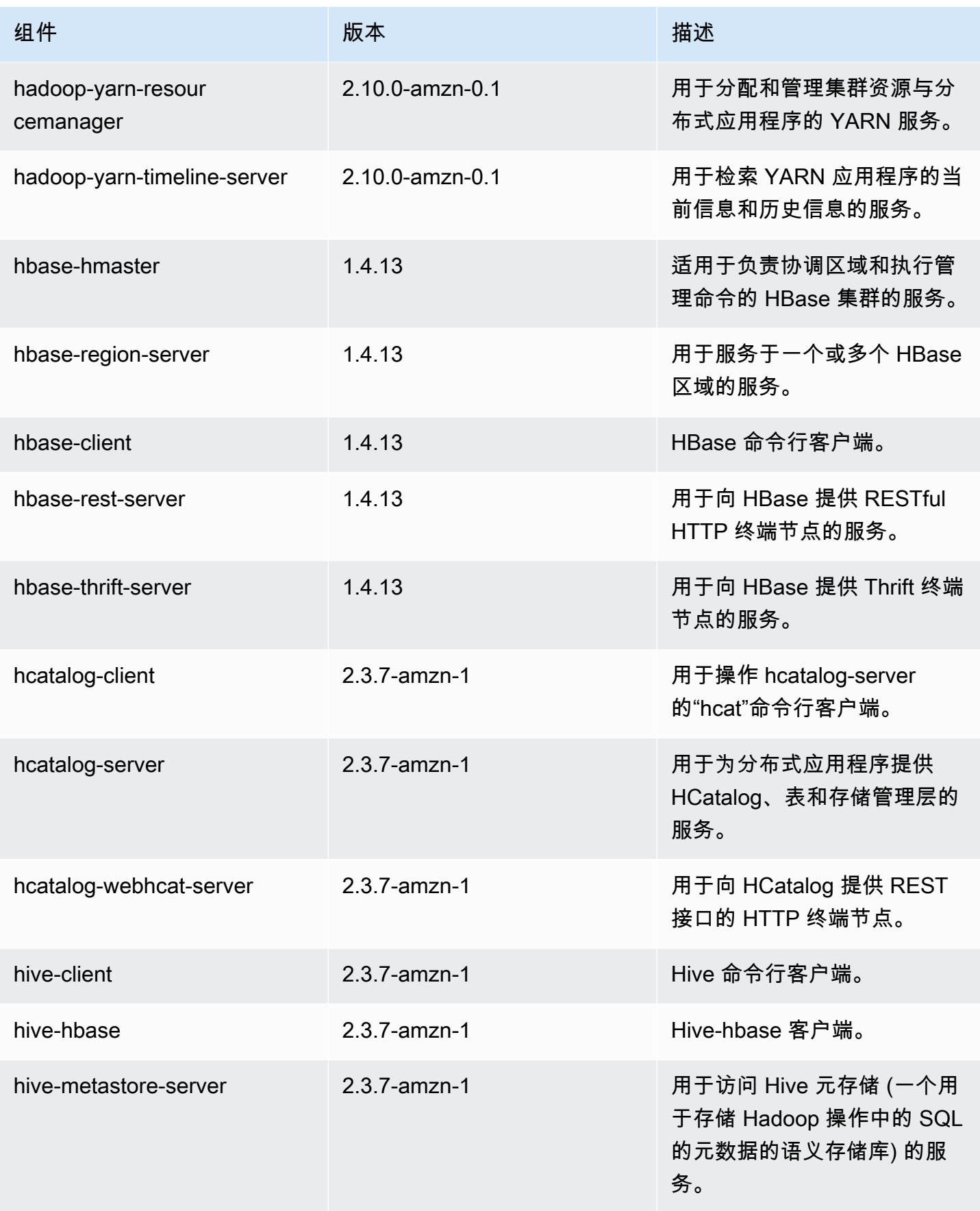

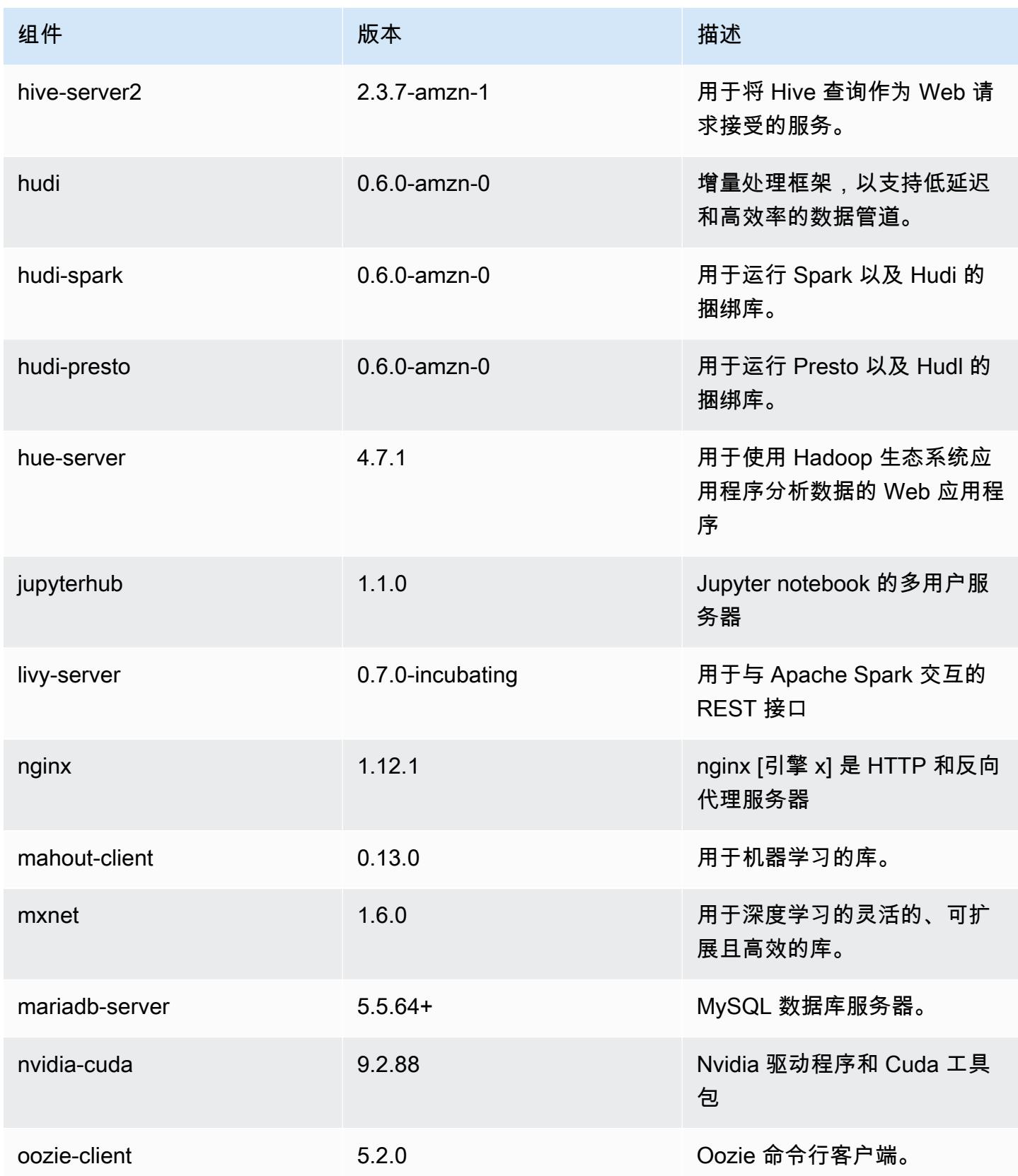

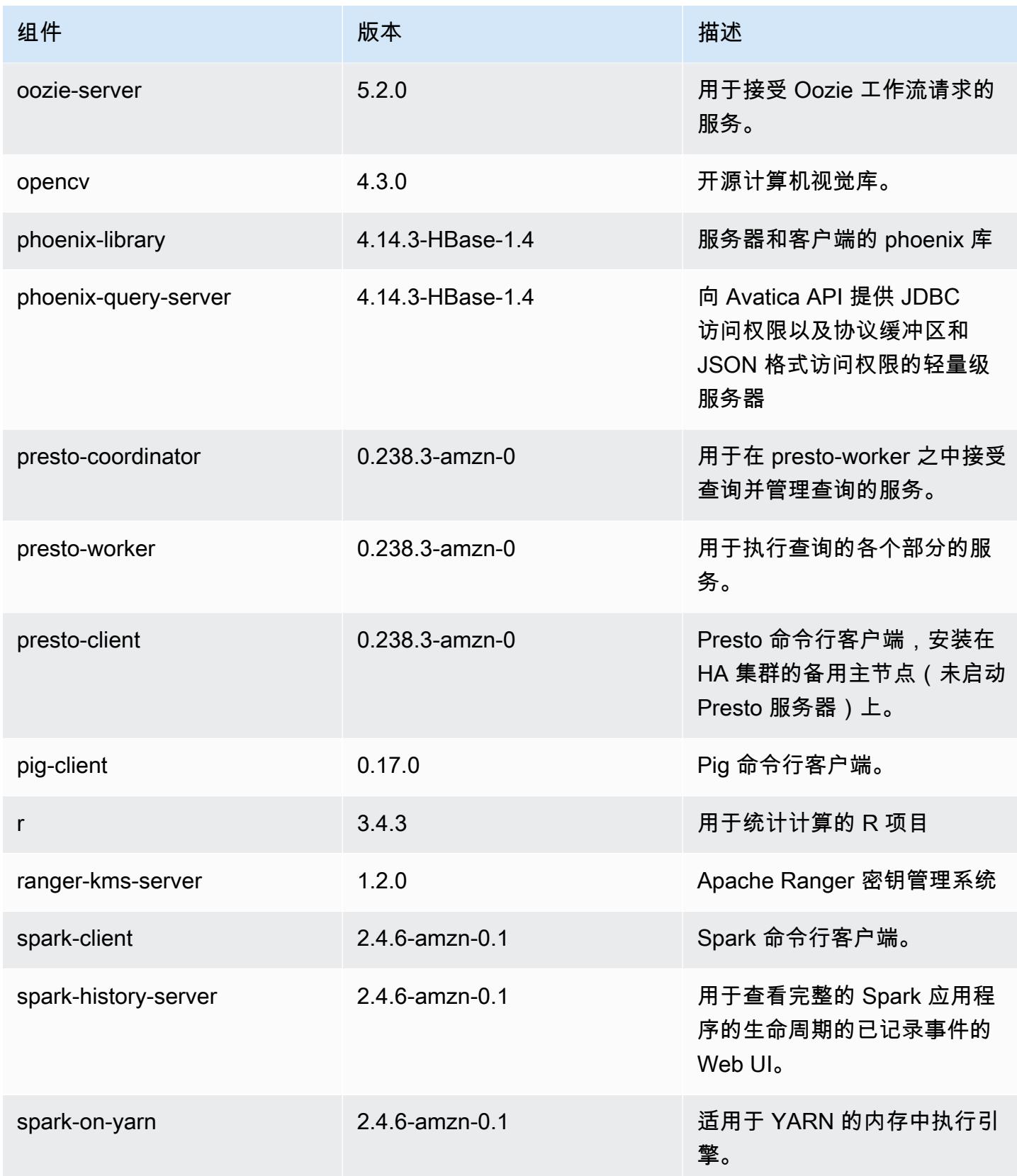

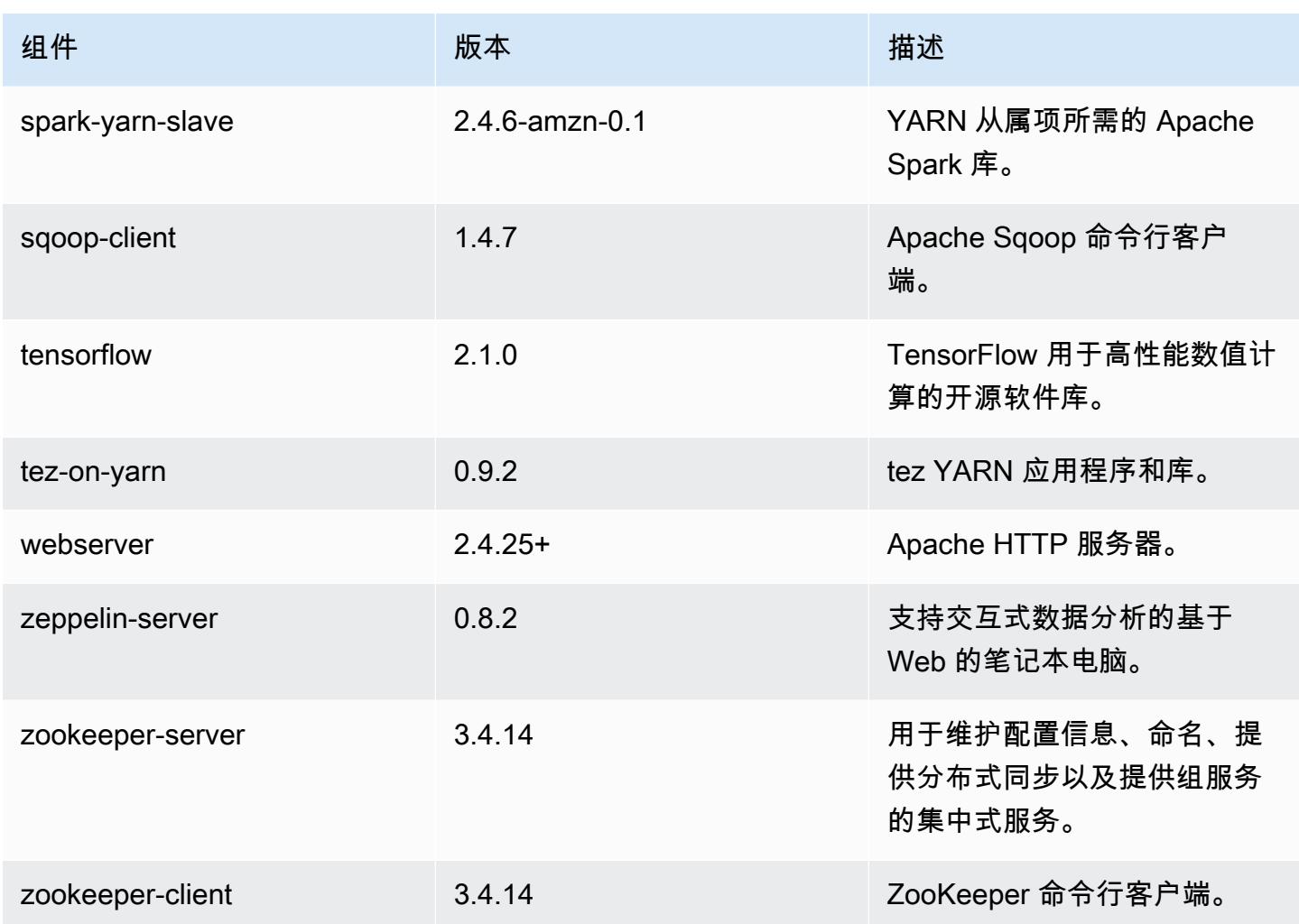

5.31.1 配置分类

配置分类允许您自定义应用程序。这些通常与应用程序的配置 XML 文件(例如 hive-site.xml)相 对应。有关更多信息,请参阅 [配置应用程序](#page-2933-0)。

emr-5.31.1 分类

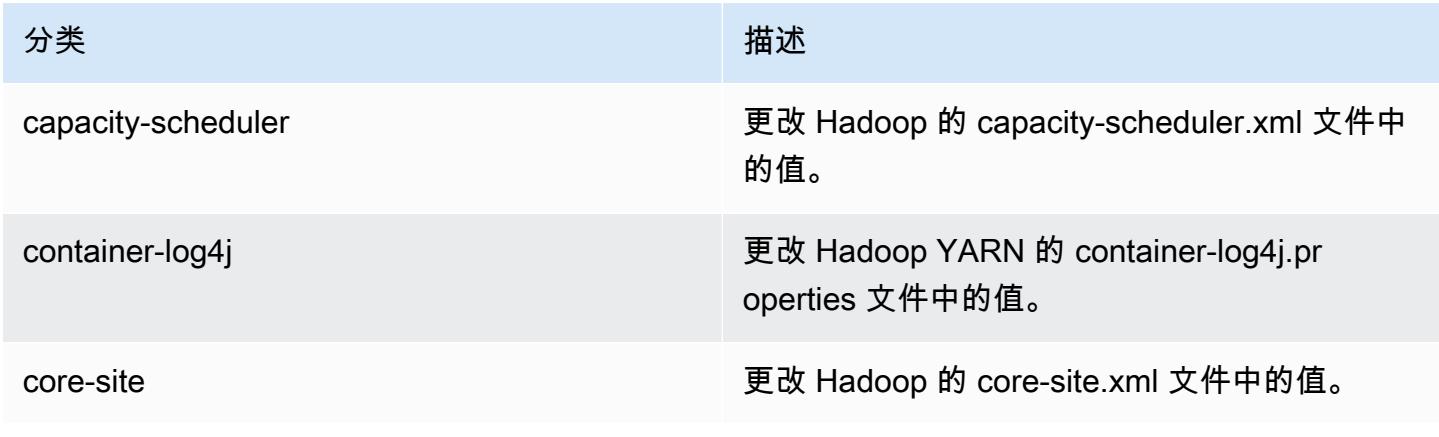

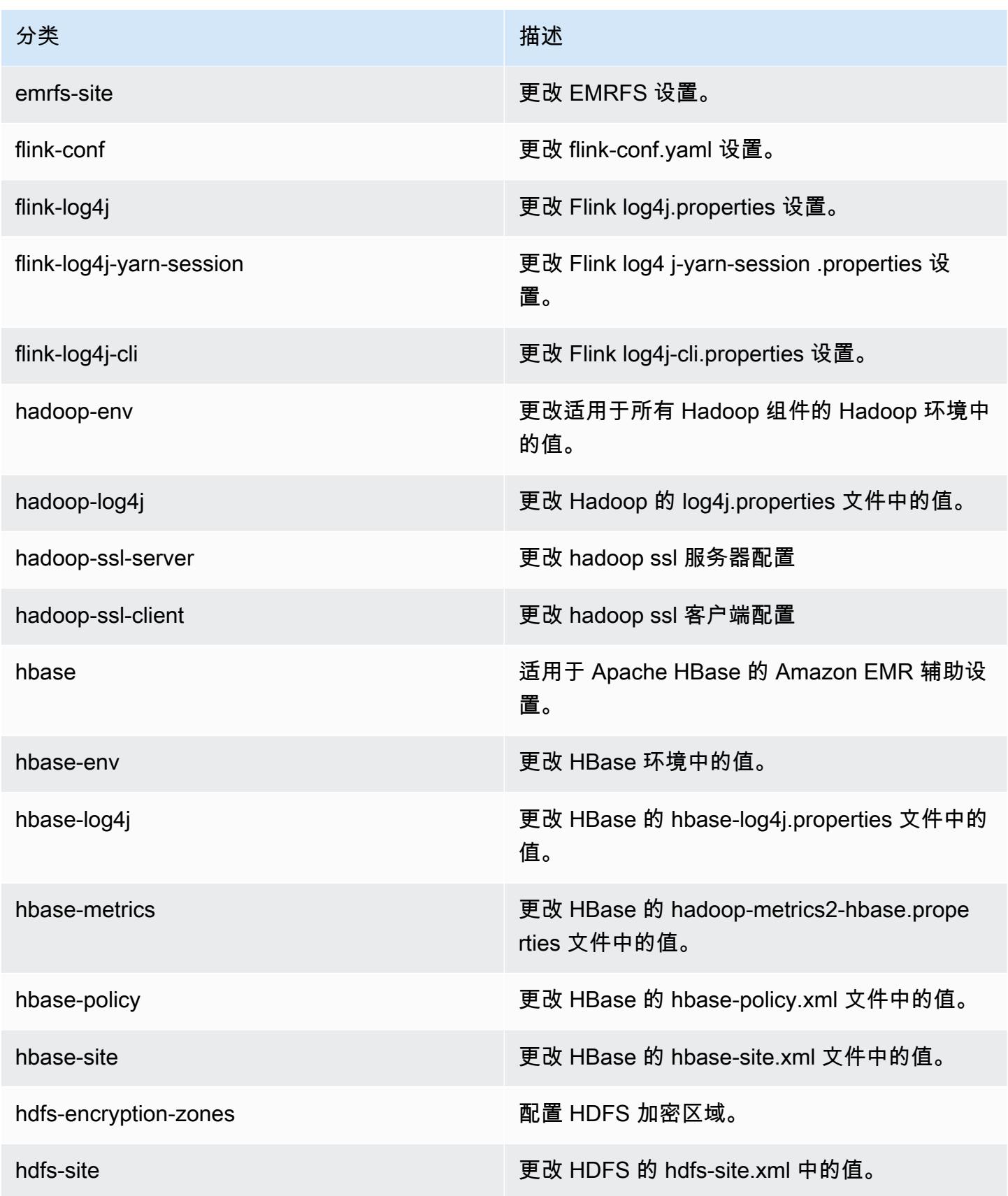

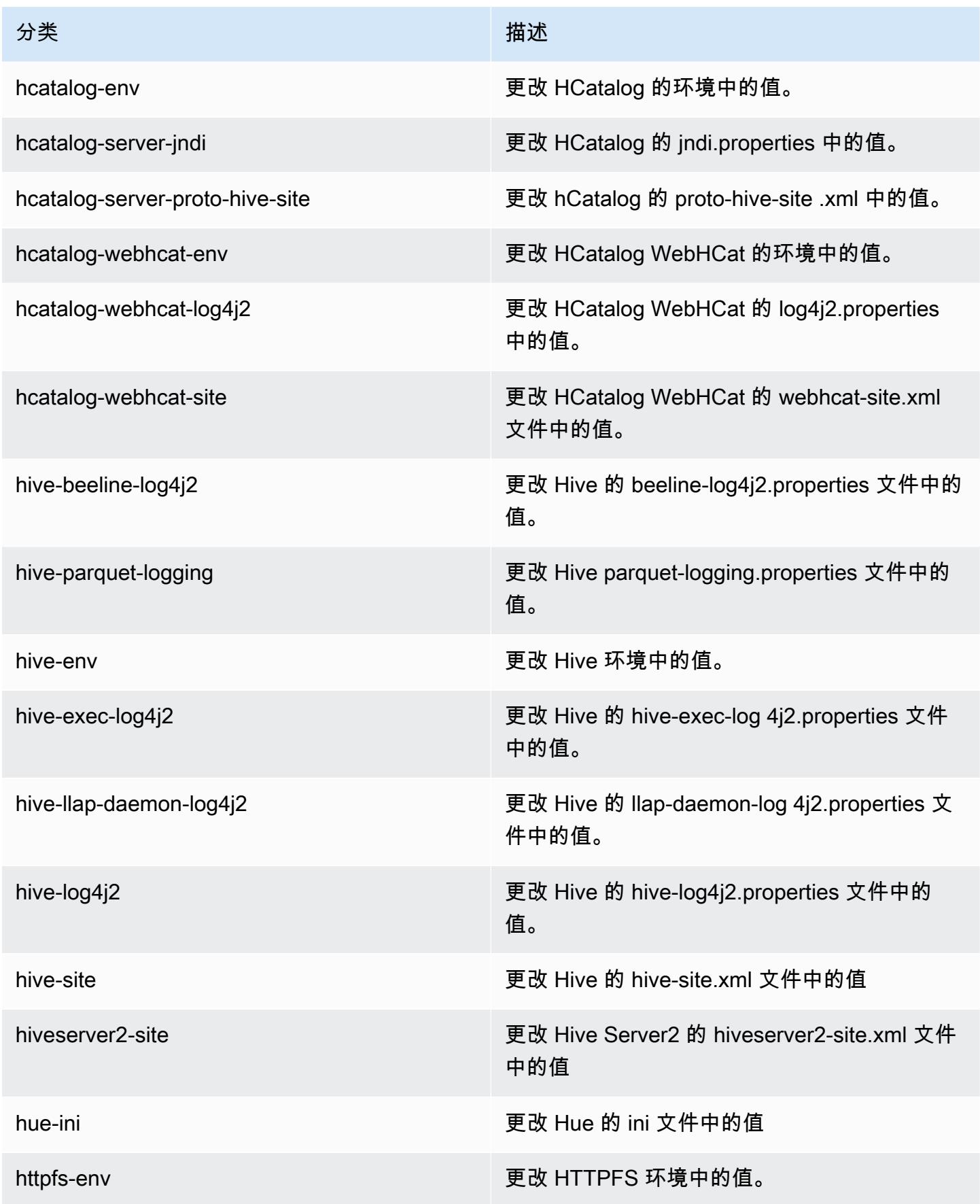

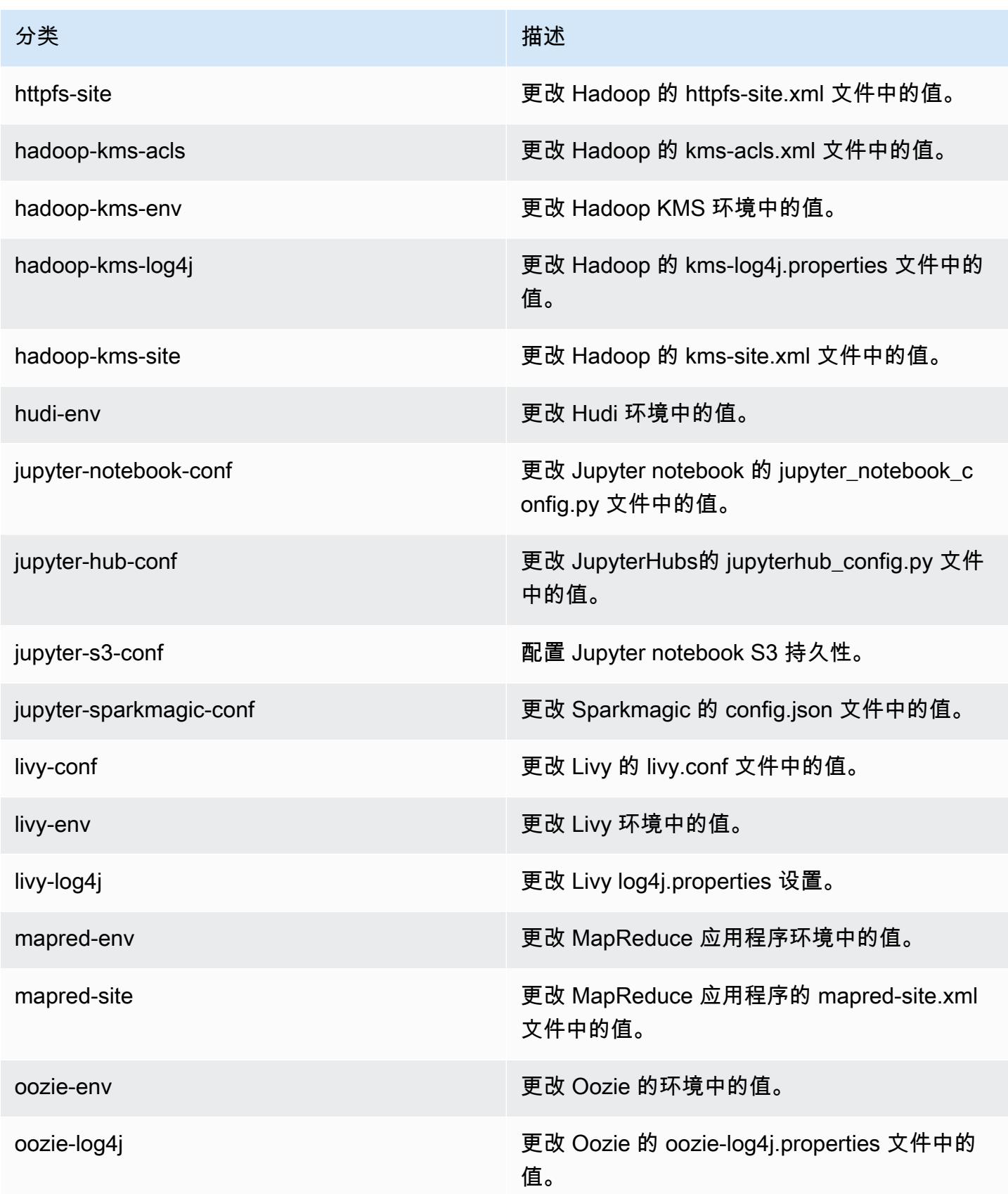

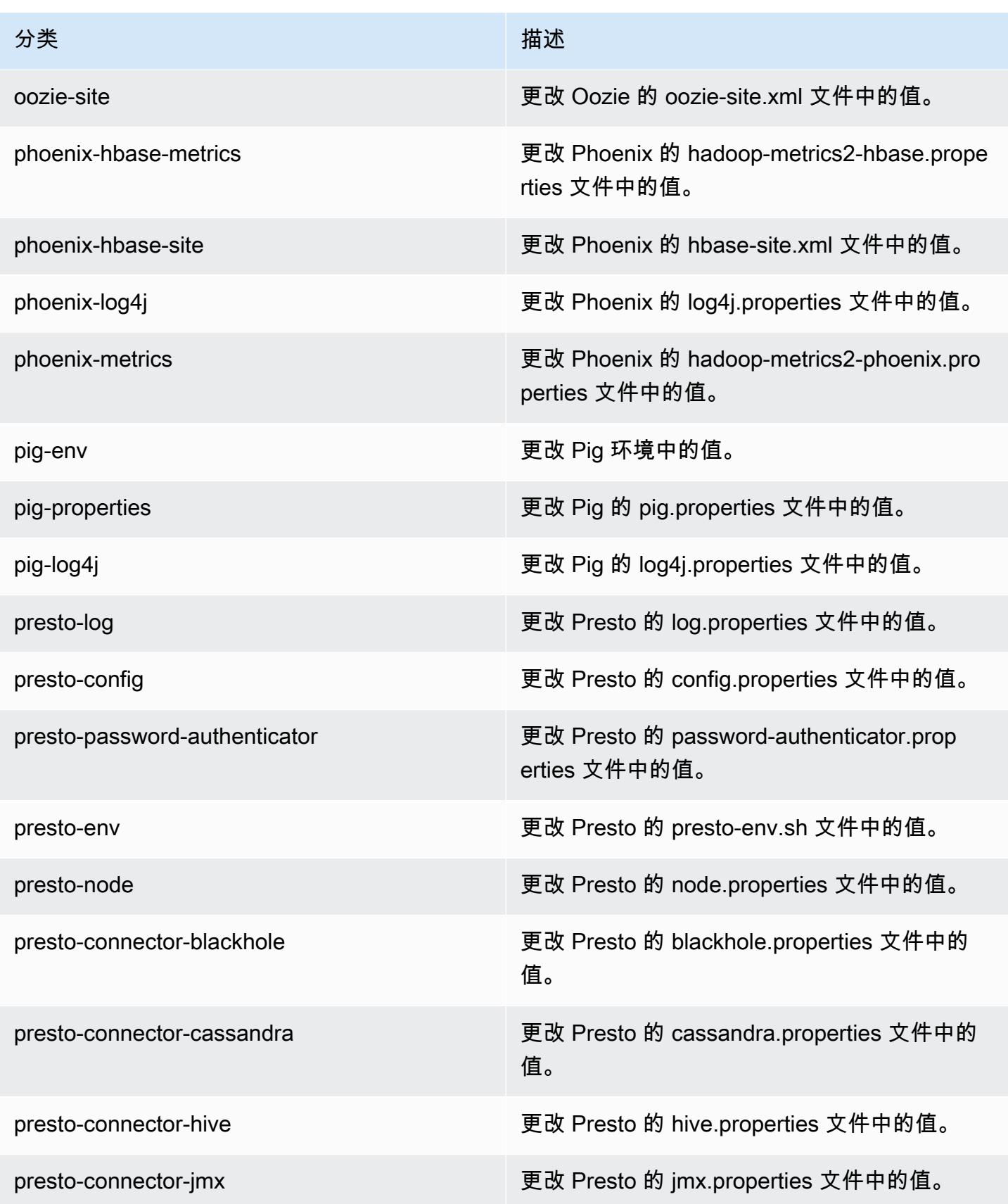

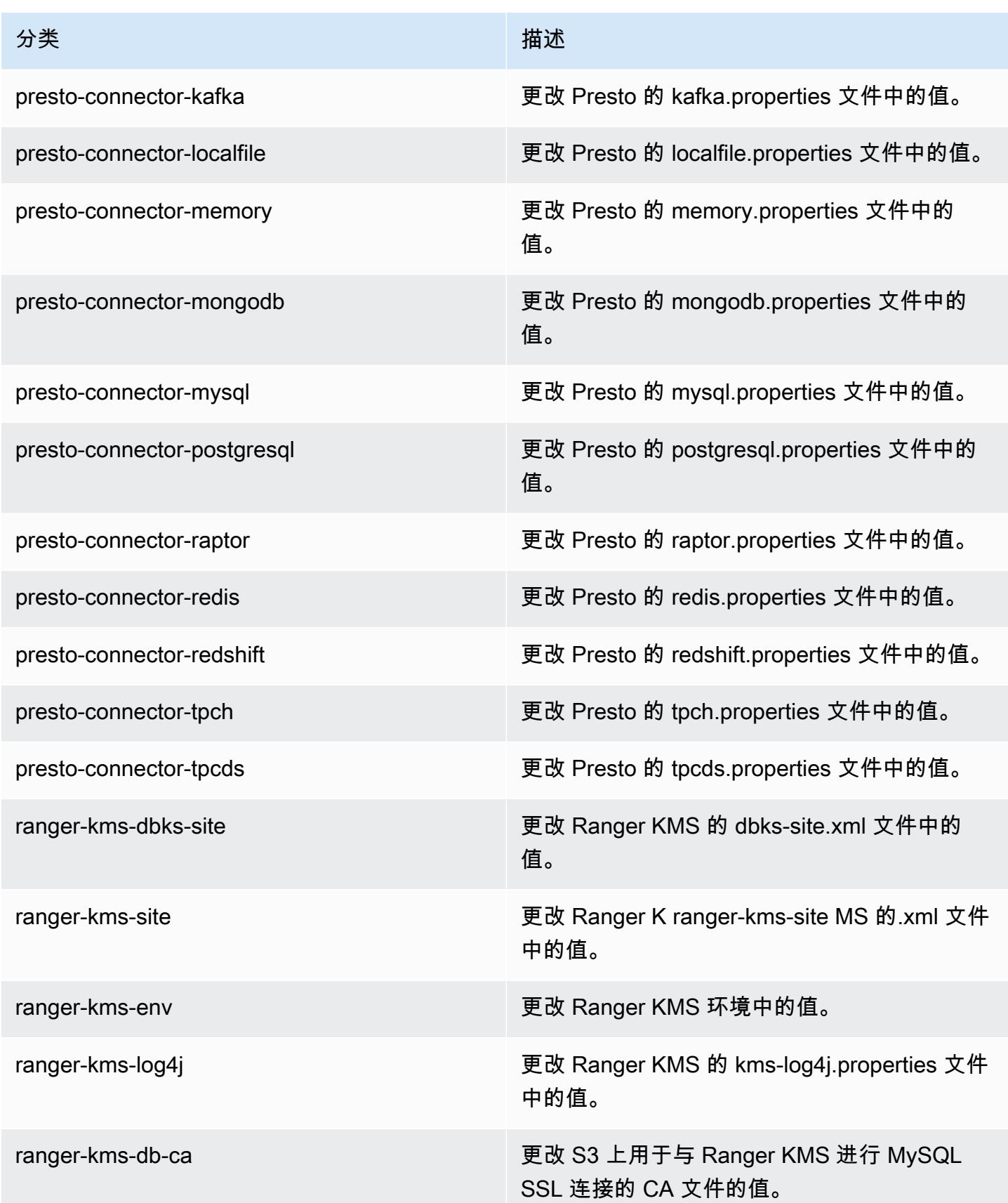

Amazon EMR **Maximum** Amazon EMR 版本指南

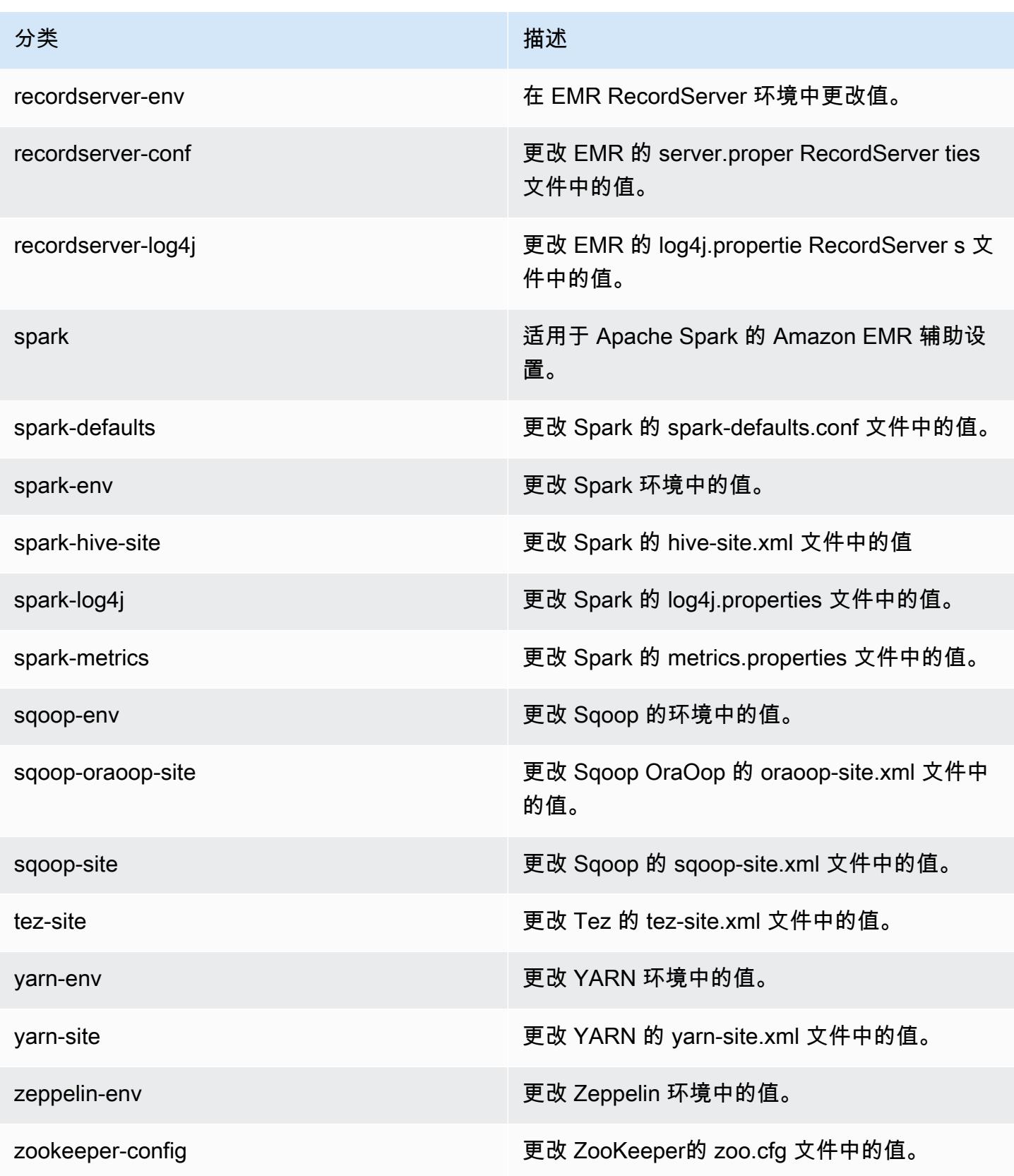

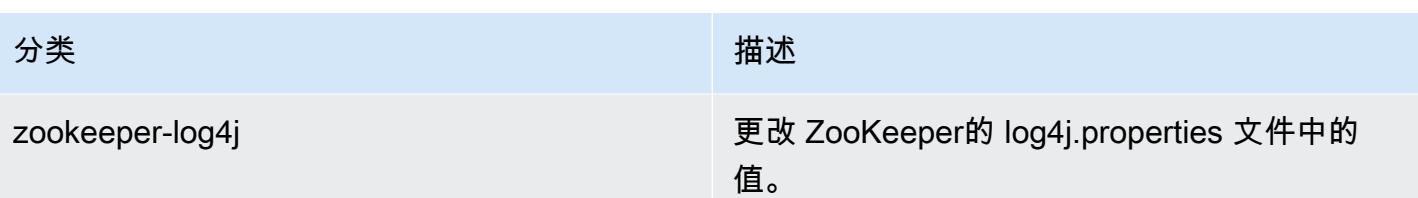

# Amazon EMR 发行版 5.31.0

5.31.0 应用程序版本

## 此发行版本支持以下应用程

序: [Flink](https://flink.apache.org/)[、Ganglia、](http://ganglia.info)[HBase、](http://hbase.apache.org/)[HCatalog、](https://cwiki.apache.org/confluence/display/Hive/HCatalog)[Hadoop、](http://hadoop.apache.org/docs/current/)[Hive、](http://hive.apache.org/)[Hudi](https://hudi.apache.org)[、Hue](http://gethue.com/)[、JupyterHub、](https://jupyterhub.readthedocs.io/en/latest/#)[Livy](https://livy.incubator.apache.org/)[、MXNet、](https://mxnet.incubator.apache.org/)Mahou 和 [ZooKeeper。](https://zookeeper.apache.org)

下表列出了此版本的 Amazon EMR 中提供的应用程序版本以及前三个 Amazon EMR 发行版中的应用 程序版本(若适用)。

有关每个发行版的 Amazon EMR 的应用程序版本的全面历史记录,请参见以下主题:

- [Amazon EMR 7.x 发行版中的应用程序版本](#page-22-0)
- [Amazon EMR 6.x 发行版中的应用程序版本](#page-74-0)
- [Amazon EMR 5.x 发行版中的应用程序版本](#page-927-0)
- [Amazon EMR 4.x 发行版中的应用程序版本](#page-2231-0)

## 应用程序版本信息

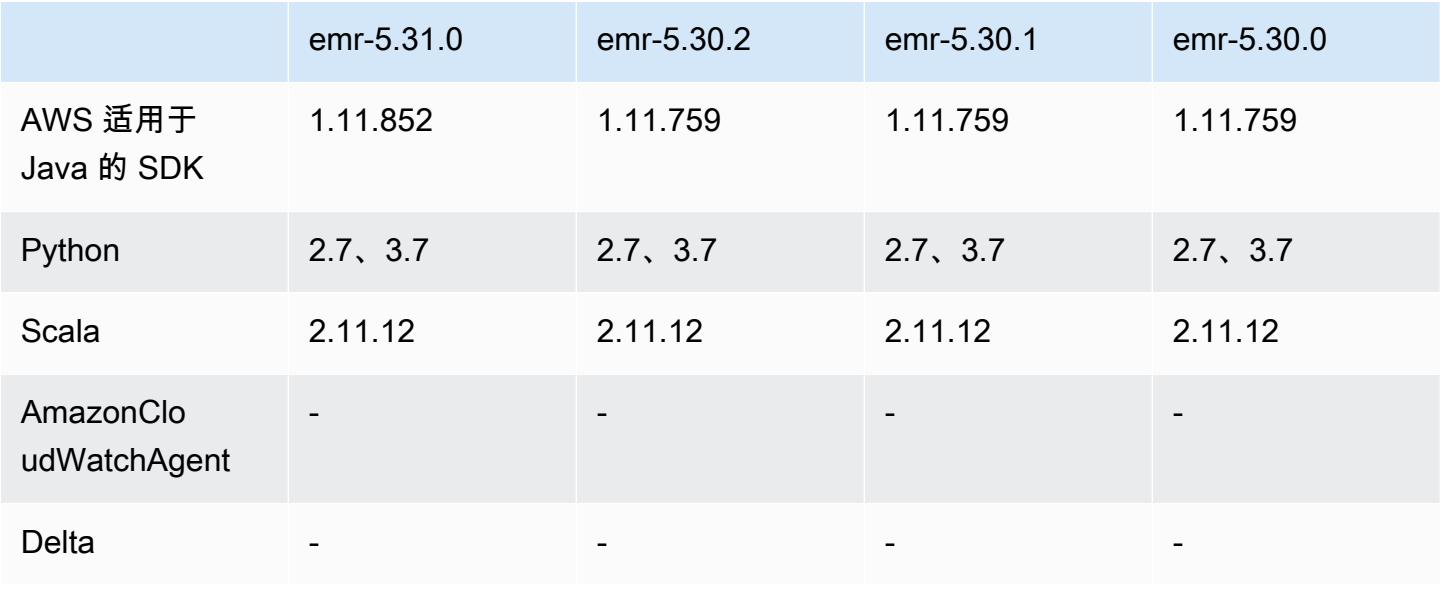

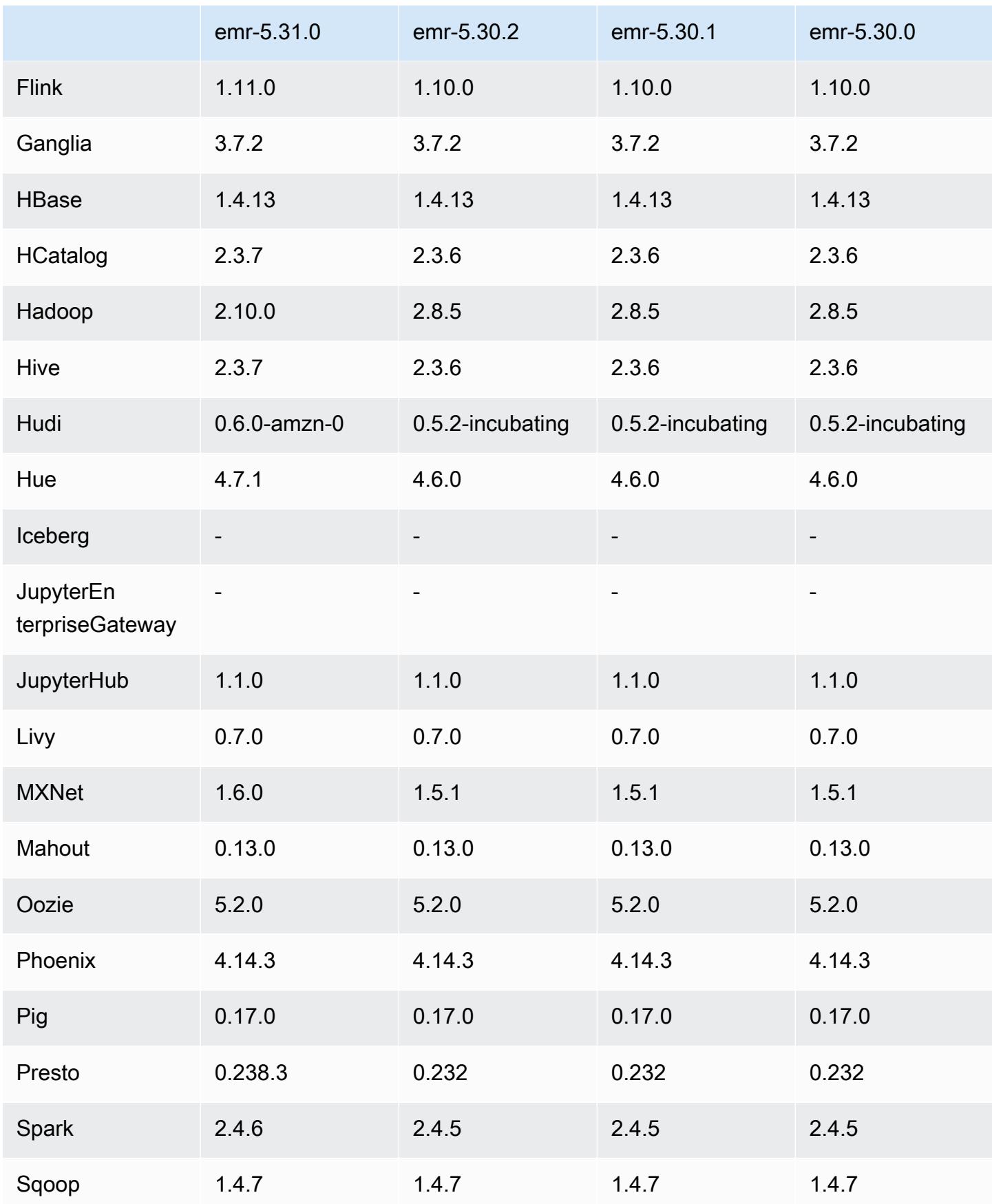

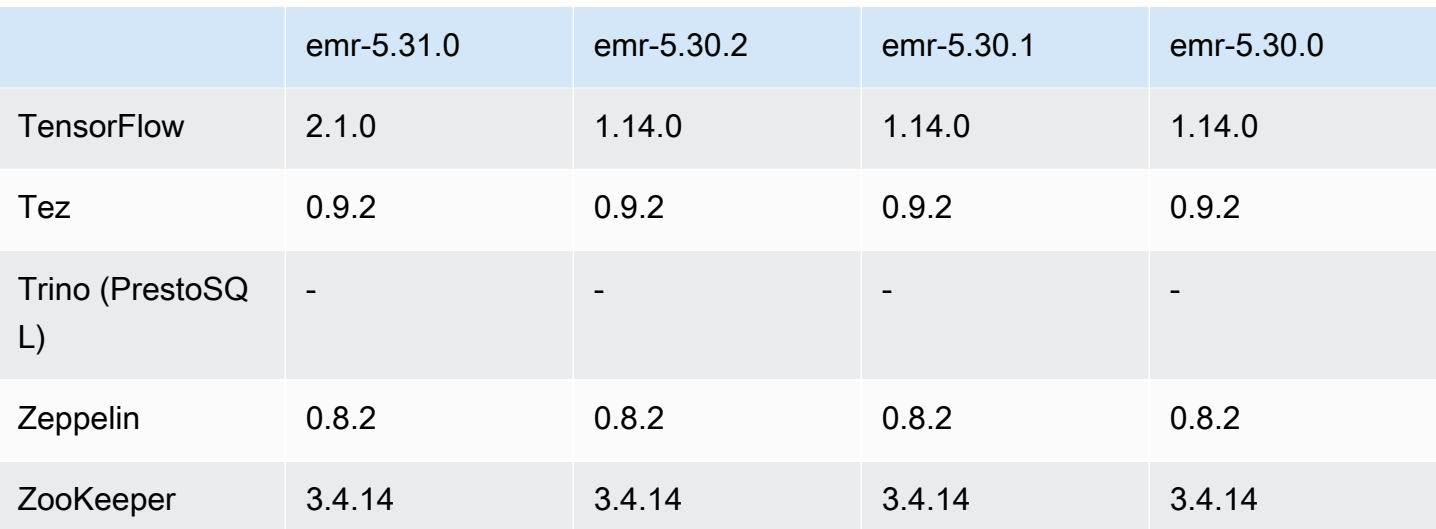

5.31.0 发布说明

以下发布说明包括有关 Amazon EMR 发行版 5.31.0 的信息。更改与 5.30.1 有关。

首次发布日期:2020 年 10 月 9 日

上次更新日期:2020 年 10 月 15 日

## 升级

- 已将 Amazon Glue 连接器升级到版本 1.13.0
- 已将 Amazon SageMaker Spark SDK 升级到 1.4.0 版
- 已将 Amazon Kinesis 连接器升级到版本 3.5.9
- 已升级 AWS SDK for Java 到 1.11.852 版本
- 已将 Bigtop-tomcat 升级到版本 8.5.56
- 已将 EMR FS 升级到版本 2.43.0
- 已将 EMR MetricsAndEventsApiGateway 客户端升级到 1.4.0 版
- 已将 EMR S3 Dist CP 升级到版本 2.15.0
- 已将 EMR S3 Select 升级到版本 1.6.0
- 已将 Flink 升级到版本 1.11.0
- 已将 Hadoop 升级到版本 2.10.0
- 已将 Hive 升级到版本 2.3.7
- 已将 Hudi 升级到版本 0.6.0
- 已将 Hue 升级到版本 4.7.1
- 已升级 JupyterHub 到 1.1.0 版
- 已将 Mxnet 升级到版本 1.6.0
- 已将 OpenCV 升级到版本 4.3.0
- 已将 Presto 升级到版本 0.238.3
- 已升级 TensorFlow 到 2.1.0 版

#### 更改、增强功能和解决的问题

- 此版本旨在修复 Amazon EMR Scaling 无法成功纵向扩展/缩减集群或导致应用程序故障时出现的问 题。
- 修复了当 Amazon EMR 集群上的进程守护程序正在进行运行状况检查活动(例如收集 YARN 节点 状态和 HDFS 节点状态)时,针对高利用率的大型集群的扩展请求失败的问题。之所以发生这种情 况,是因为集群上的进程守护程序无法将节点的运行状况数据传递给内部 Amazon EMR 组件。
- 改进了 EMR 集群上的进程守护程序,以便在重用 IP 地址时正确跟踪节点状态,从而提高扩缩操作 期间的可靠性。
- [SPARK-29683。](https://issues.apache.org/jira/browse/SPARK-29683)修复了集群缩减期间出现任务失败的问题,因为 Spark 假定所有可用节点都被拒绝 列出。
- [YARN-9011。](https://issues.apache.org/jira/browse/YARN-9011)修复了集群尝试纵向扩展或缩减时,由于 YARN 停用中的争用条件导致任务失败的问 题。
- 通过确保 Amazon EMR 集群上的进程守护程序和 YARN/HDFS 之间的节点状态始终一致,解决了 集群扩展期间步骤或任务失败的问题。
- 修复了已启用 Kerberos 身份验证的 Amazon EMR 集群的诸如缩减和步骤提交等集群操作失败的问 题。这是因为 Amazon EMR 集群上的进程守护程序没有续订 Kerberos 票证,而该票证是与主节点 上运行的 HDFS/YARN 进行安全通信所必需的。
- 较新的 Amazon EMR 发行版修复了 Amazon EMR 中较早版本的 AL2 上"最大打开文件数"限制较低的问题。Amazon EMR 发行版 5.30.1、5.30.2、5.31.1、5.32.1、6.0.1、6.1.1、6.2.1、5.33.0、6.3.0 及更高版本现在用更高的"最 大打开文件数"设置永久修复了此问题。
- Amazon EMR 5.31.0 及更高版本支持 [Hive 列统计信息。](https://cwiki.apache.org/confluence/display/Hive/StatsDev#StatsDev-ColumnStatistics)
- 升级了组件版本。
- Amazon EMR 5.31.0 支持 EMRFS S3EC V2。在 S3 Java SDK 1.11.837 及更高版本中,引入了加 密客户端版本 2(S3EC V2),并新增了各种安全增强功能。有关更多信息,请参阅下列内容:
- S3 博客文章:[更新至 Amazon S3 加密客户端。](https://aws.amazon.com/blogs/developer/updates-to-the-amazon-s3-encryption-client/)
- AWS SDK for Java 开发者指南:[将加密和解密客户端迁移到 V2。](https://docs.aws.amazon.com/sdk-for-java/v1/developer-guide/s3-encryption-migration.html#s3-cse-update-code)
- EMR 管理指南:[Amazon S3 客户端加密](https://docs.aws.amazon.com/emr/latest/ReleaseGuide/emr-emrfs-encryption-cse.html)。

为保持向后兼容性,加密客户端 V1 在 SDK 中仍可用。

#### 新功能

• 较早版本的 AL2 上"最大打开文件数"限制较低[此问题已在较新的发行版中修复]。Amazon EMR 发行版 emr-5.30.x、emr-5.31.0、emr-5.32.0、emr-6.0.0、emr-6.1.0 和 emr-6.2.0 基于较早版本的 Amazon Linux 2(AL2)。使用原定设置 AMI 创建 Amazon EMR 集群时,这些版本的"最大打开文件数"ulimit 设置较低。Amazon EMR 发行版 5.30.1、5.30.2、5.31.1、5.32.1、6.0.1、6.1.1、6.2.1、5.33.0、6.3.0 及更高版本使用更高的"最大 打开文件数"设置永久修复了此问题。如果使用打开文件数限制较低的发行版,会在提交 Spark 任务 时导致"Too many open files"(打开的文件过多)错误。在受影响的发行版中,Amazon EMR 原定 设置 AMI 的原定设置"最大打开文件数"ulimit 为 4096,而最新版 Amazon Linux 2 AMI 中的文件限制 数为 65536。Spark 驱动程序和执行程序尝试打开超过 4096 个文件时,"打开的最大文件数"的较低 ulimit 设置会导致 Spark 任务失败。要修复此问题,Amazon EMR 使用一个引导操作(BA)脚本, 用于在创建集群时调整 ulimit 设置。

如果您使用没有永久修复此问题的较早版本的 Amazon EMR,则可以通过下面的解决方法,显式将 实例控制器 ulimit 设置为最多 65536 个文件。

从命令行显式设置 ulimit

1. 编辑 /etc/systemd/system/instance-controller.service,将以下参数添加到 Service (服务) 部分。

LimitNOFILE=65536

LimitNPROC=65536

- 2. 重启 InstanceController
	- \$ sudo systemctl daemon-reload
	- \$ sudo systemctl restart instance-controller

使用引导操作 (BA) 设置 ulimit

#### 您还可以在创建集群时使用引导操作(BA)脚本将实例控制器 ulimit 配置为 65536 个文件。

```
#!/bin/bash
for user in hadoop spark hive; do
sudo tee /etc/security/limits.d/$user.conf << EOF
$user - nofile 65536
$user - nproc 65536
EOF
done
for proc in instancecontroller logpusher; do
sudo mkdir -p /etc/systemd/system/$proc.service.d/
sudo tee /etc/systemd/system/$proc.service.d/override.conf << EOF
[Service]
LimitNOFILE=65536
LimitNPROC=65536
EOF
pid=$(pgrep -f aws157.$proc.Main)
sudo prlimit --pid $pid --nofile=65535:65535 --nproc=65535:65535
done
sudo systemctl daemon-reload
```
• 借助 Amazon EMR 5.31.0,您可以启动与 Lake Formation 集成的集群。这种集成为 Glue 数据目 录中的数据库和表提供了精细的列级数据筛选。 AWS 它还支持从企业身份系统通过联合单点登录 的方式登录 EMR Notebooks 或 Apache Zeppelin。有关更多信息,请参阅《Amazon EMR 管理指 南》中的 [将 Amazon EMR 与 AWS Lake Formation集成](https://docs.aws.amazon.com/emr/latest/ManagementGuide/emr-lake-formation.html)。

带有 Lake Formation 的 Amazon EMR 目前已在 16 个 AWS 地区推出:美国东部(俄亥俄州和弗吉 尼亚北部)、美国西部(加利福尼亚北部和俄勒冈州)、亚太地区(孟买、首尔、新加坡、悉尼和 东京)、加拿大(中部)、欧洲(法兰克福、爱尔兰、伦敦、巴黎和斯德哥尔摩)、南美洲(圣保 罗)。

已知问题

• 具有多个主节点的集群和 Kerberos 身份验证中的已知问题

如果在 Amazon EMR 版本 5.20.0 及更高版本中运行具有多个主节点的集群和 Kerberos 身份验证, 则在集群运行一段时间后,您可能在执行集群操作(如缩减或步骤提交)时遇到问题。具体时间段取 决于您定义的 Kerberos 票证有效期。缩减问题会影响您提交的自动缩减和显式缩减请求。其它集群 操作也可能会受到影响。

解决办法:

- 以 hadoop 用户身份通过 SSH 连接到具有多个主节点的 EMR 集群的 lead 主节点。
- 运行以下命令,为 hadoop 用户续订 Kerberos 票证。

kinit -kt <keytab\_file> <principal>

通常情况下, keytab 文件位于 /etc/hadoop.keytab, 而 principal 为 hadoop/ <hostname>@<REALM> 格式。

#### **a** Note

此解决方法将在 Kerberos 票证有效期内生效。默认情况下,此持续时间为 10 个小时,但可 以通过 Kerberos 设置进行配置。Kerberos 票证过期后,您必须重新运行上述命令。

▪ 在使用 Amazon EMR 5.31.0 AtRestEncryption 或 5.32.0 的集群上启用或 HDFS 加密时,Hive 查询 会导致以下运行时异常。

TaskAttempt 3 failed, info=[Error: Error while running task ( failure ) : attempt\_1604112648850\_0001\_1\_01\_000000\_3:java.lang.RuntimeException: java.lang.RuntimeException: Hive Runtime Error while closing operators: java.io.IOException: java.util.ServiceConfigurationError: org.apache.hadoop.security.token.TokenIdentifier: Provider org.apache.hadoop.hbase.security.token.AuthenticationTokenIdentifier not found

- 当您将 Spark 与 Hive 分区位置格式化结合使用以读取 Amazon S3 中的数据,并在 Amazon EMR 版本 5.30.0 至 5.36.0 以及 6.2.0 至 6.9.0 上运行 Spark 时,可能会遇到导致集群无法正确读取数据 的问题。如果您的分区具有以下所有特征,会发生这种情况:
	- 从同一个表扫描两个或多个分区。
	- 至少有一个分区目录路径是至少一个其他分区目录路径的前缀,例如,s3://bucket/table/ p=a 是 s3://bucket/table/p=a b 的前缀。
	- 另一个分区目录中前缀后面的第一个字符的 UTF-8 值小于 / 字符 (U+002F)。例如,在 s3:// bucket/table/p=a b 中,a 和 b 之间出现的空格字符 (U+0020) 就属于此类。请注意,还有 其他 14 个非控制字符:! "#\$%&´( ) \*+ , - 。有关更多信息,请参阅 UTF-8 encoding table and [Unicode characters](https://www.utf8-chartable.de/)(UTF-8 编码表和 Unicode 字符)。

#### 解决方法是在 spark-defaults 分类中将

spark.sql.sources.fastS3PartitionDiscovery.enabled 配置设置为 false。

# 5.31.0 组件版本

下面列出了 Amazon EMR 随此发行版一起安装的组件。一些组件作为大数据应用程序包的一部分安 装。其它组件是 Amazon EMR 独有的,并且已为系统流程和功能安装这些组件。它们通常以 emr 或 aws 开头。最新的 Amazon EMR 发行版中的大数据应用程序包通常是在社区中找到的最新版本。我们 会尽快在 Amazon EMR 中提供社区发行版。

Amazon EMR 中的某些组件与社区版本不同。这些组件具有以下形式的 *CommunityVersion*amzn-*EmrVersion* 的发行版标注。*EmrVersion* 从 0 开始。例如,假设已对名为 myappcomponent 的版本 2.2 的开源社区组件进行三次修改,以包含在不同的 Amazon EMR 发行版中,则 其发行版将为 2.2-amzn-2。

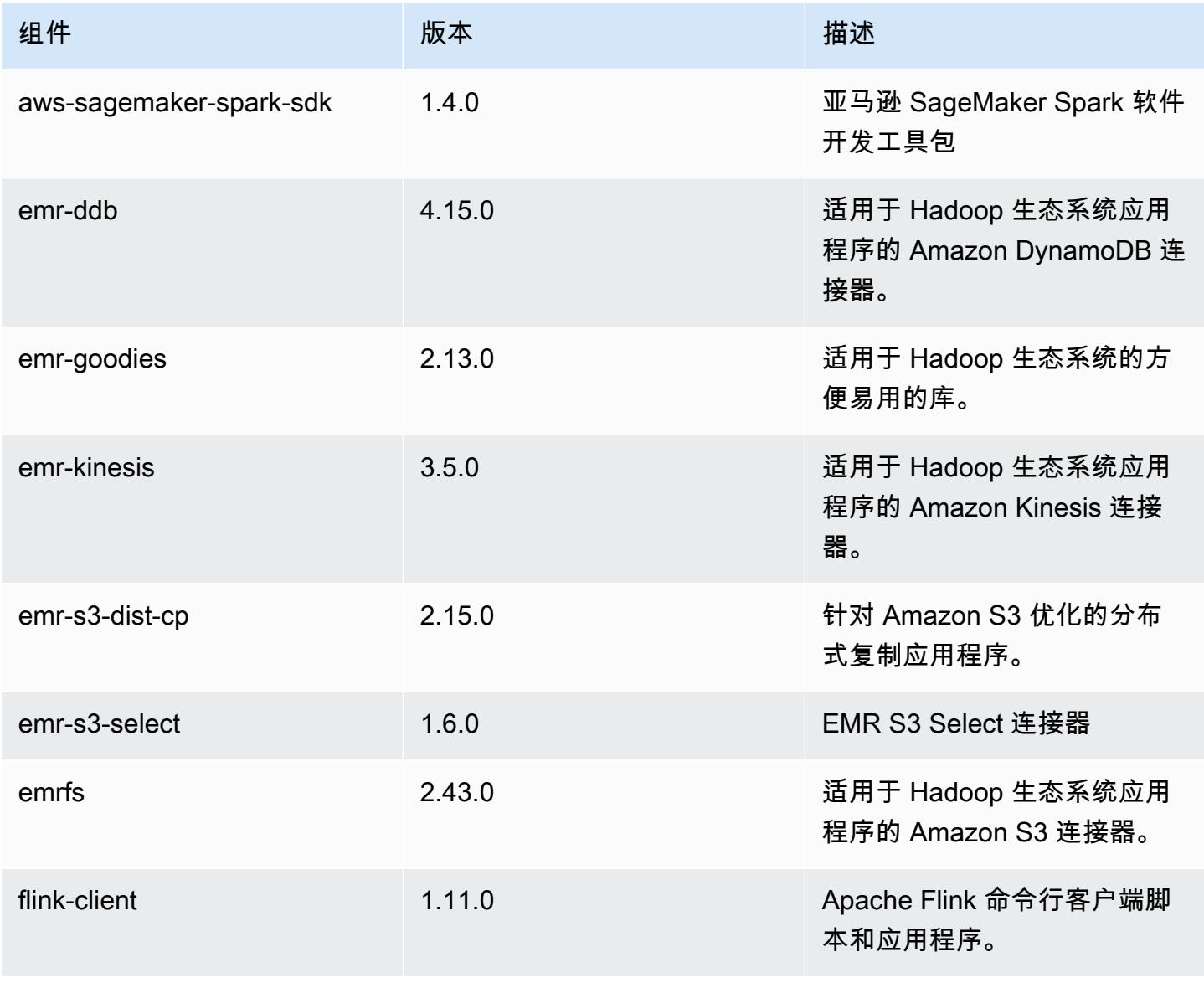

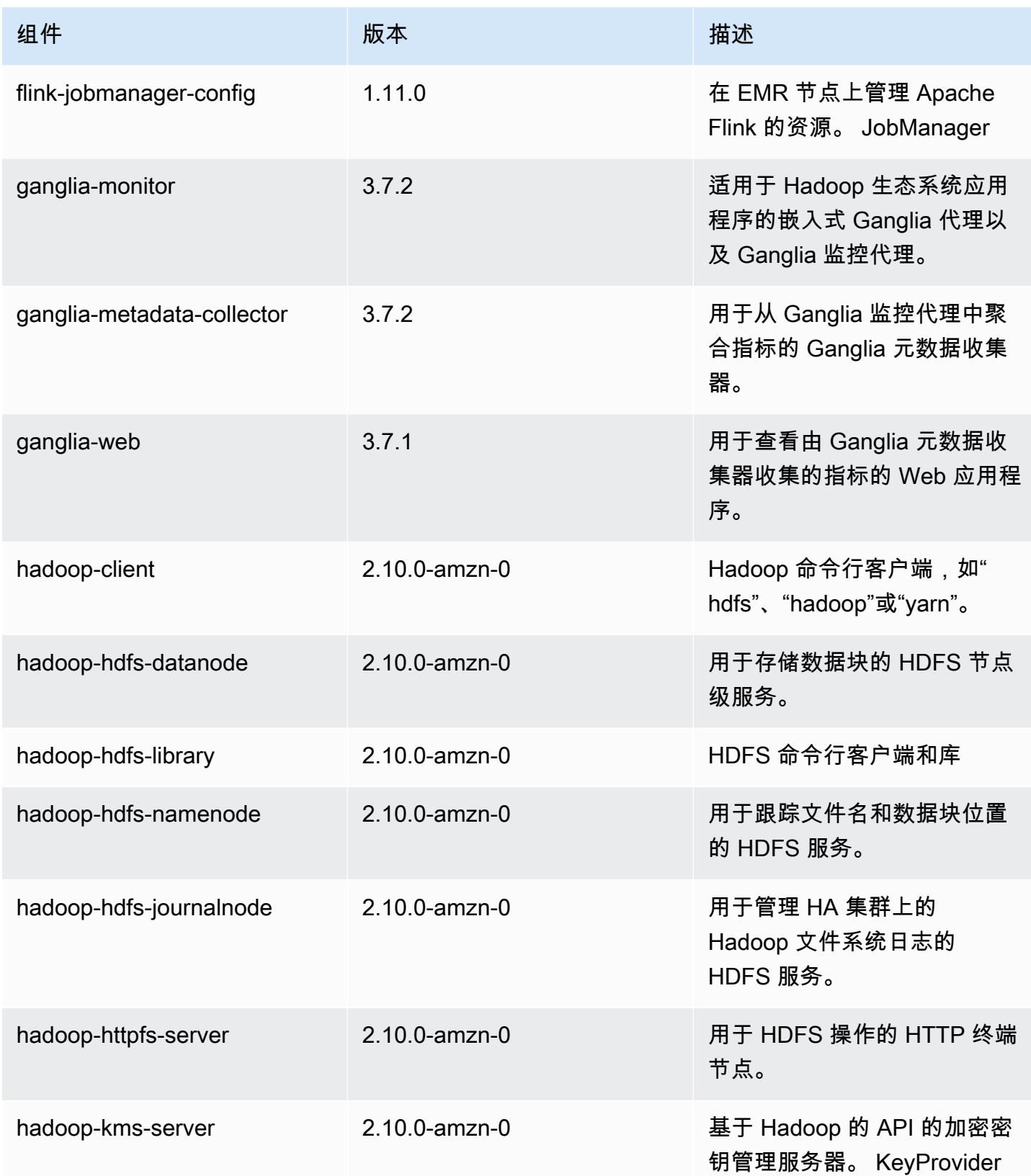
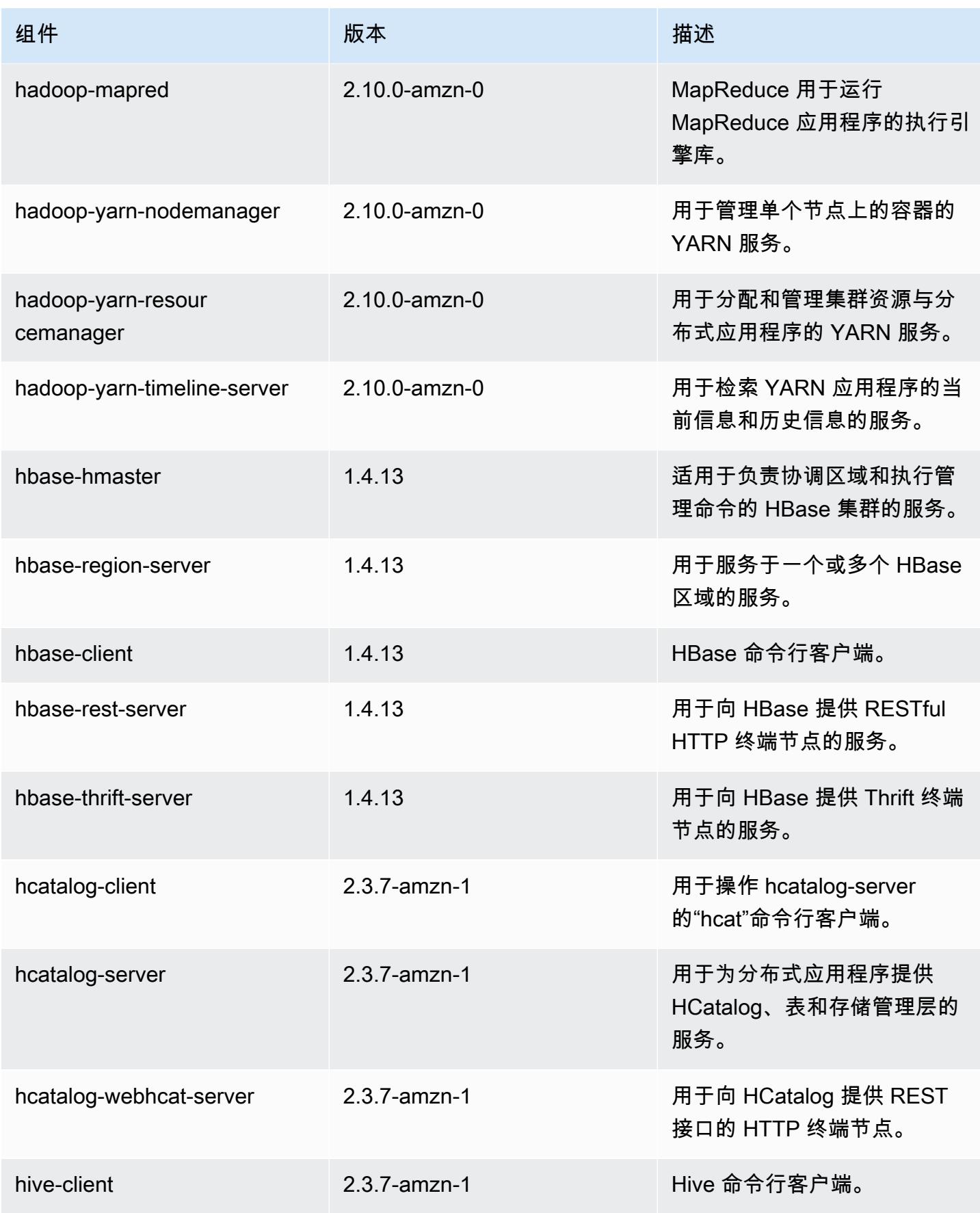

Amazon EMR **Maximum** Amazon EMR 版本指南

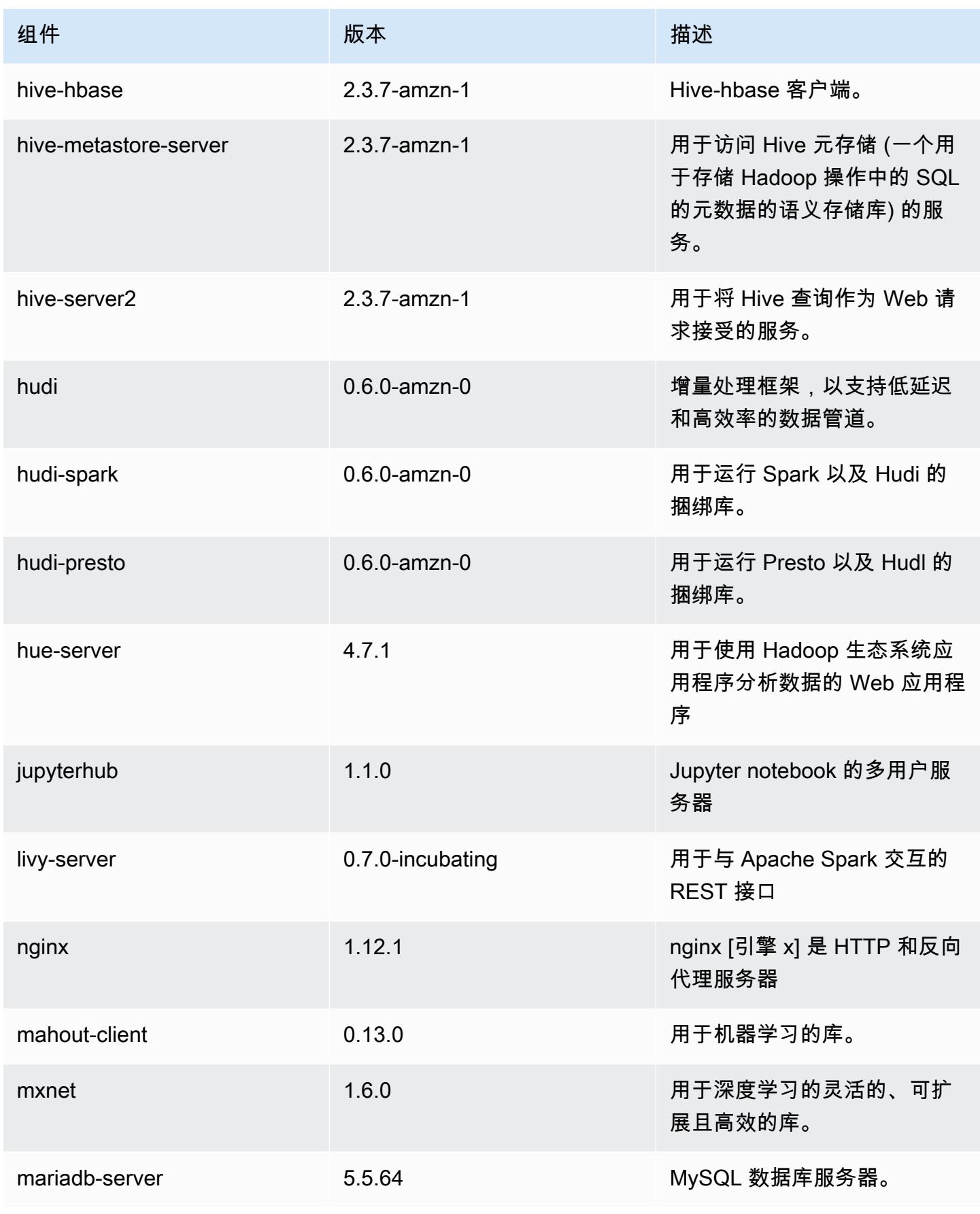

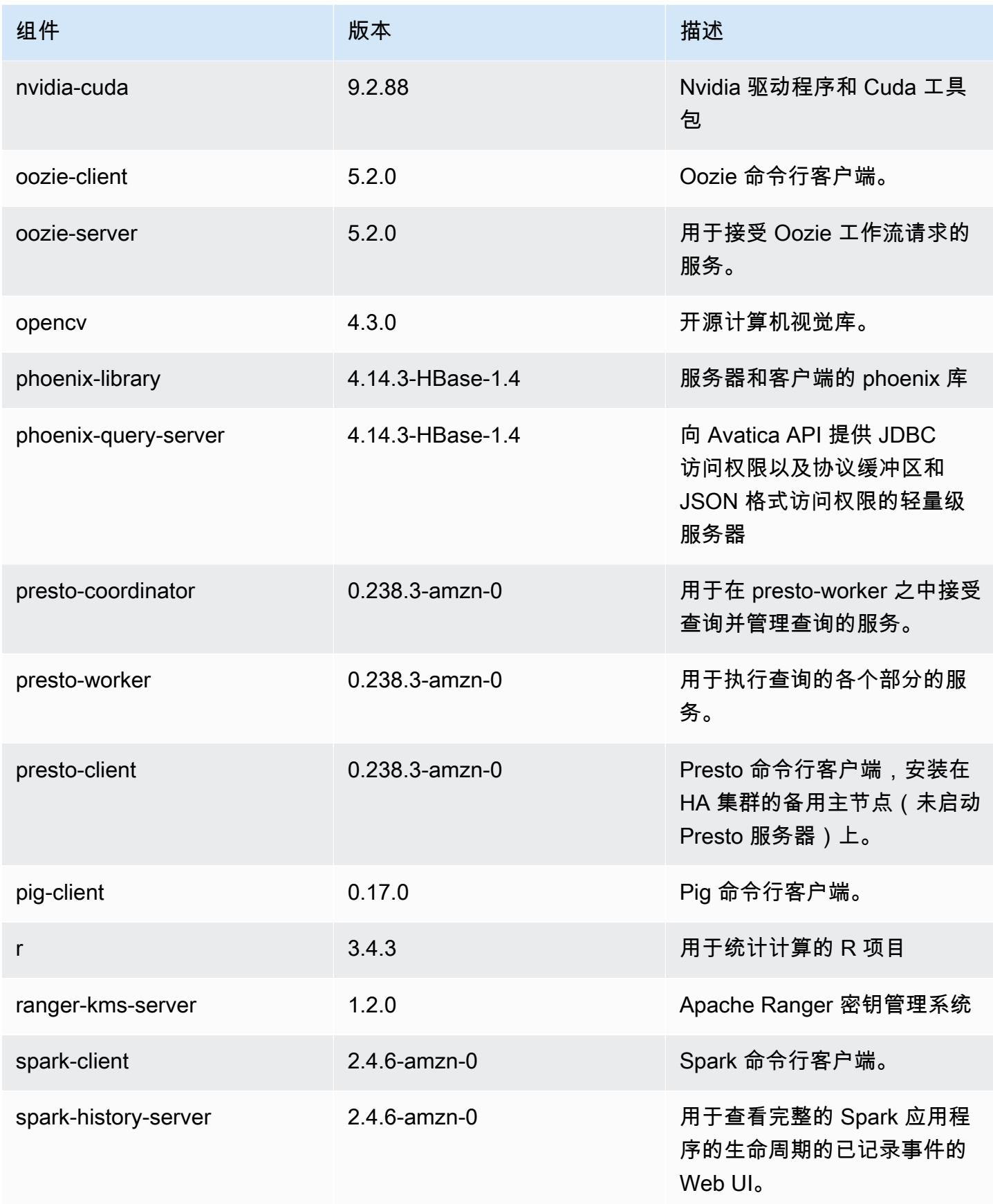

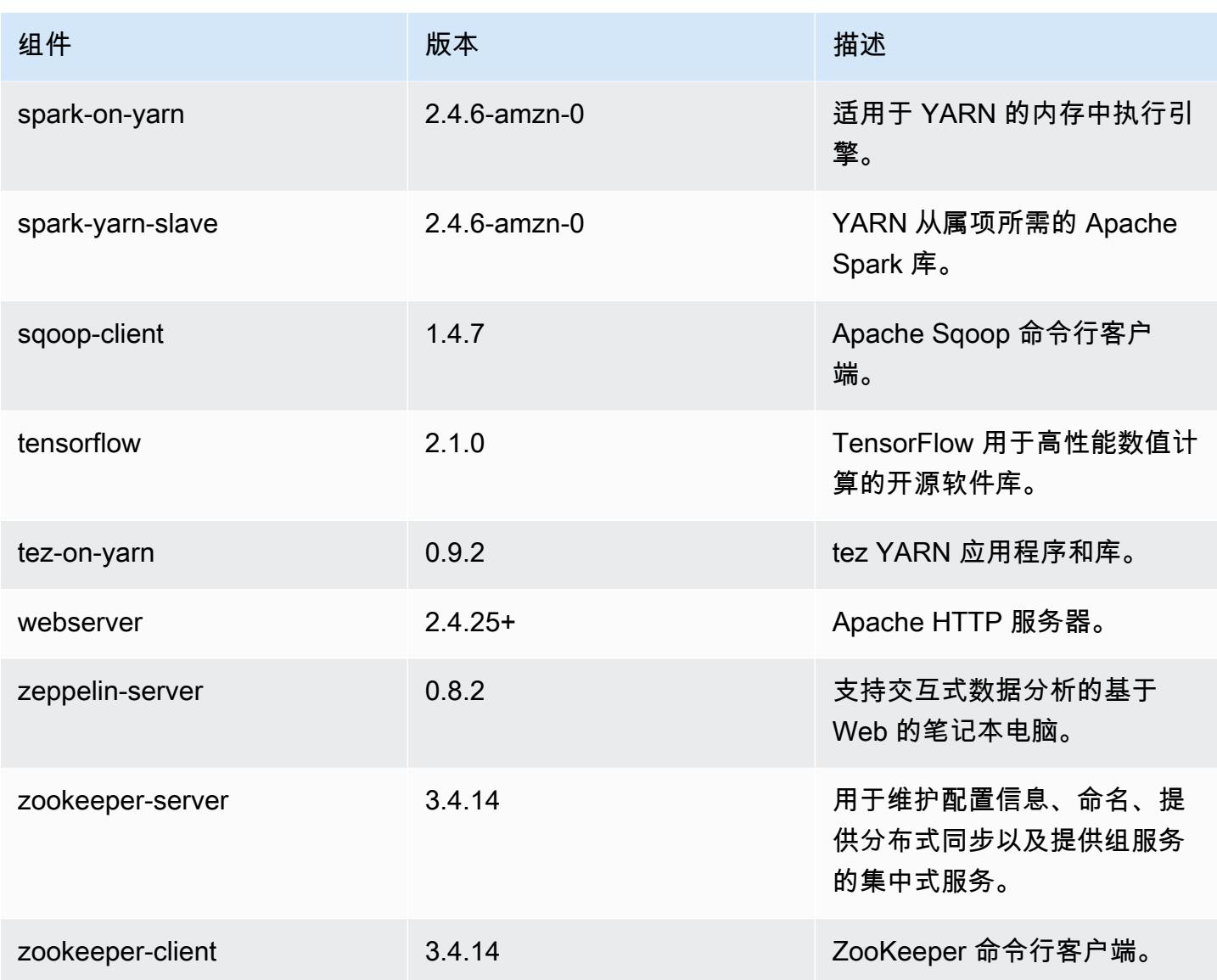

5.31.0 配置分类

配置分类允许您自定义应用程序。这些通常与应用程序的配置 XML 文件(例如 hive-site.xml)相 对应。有关更多信息,请参阅[配置应用程序](#page-2933-0)。

emr-5.31.0 分类

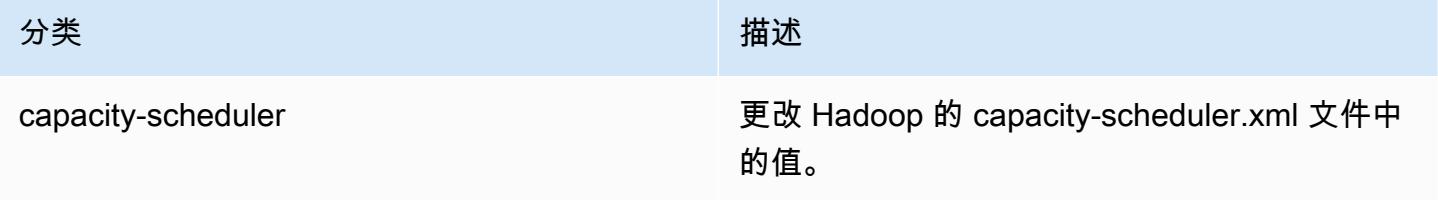

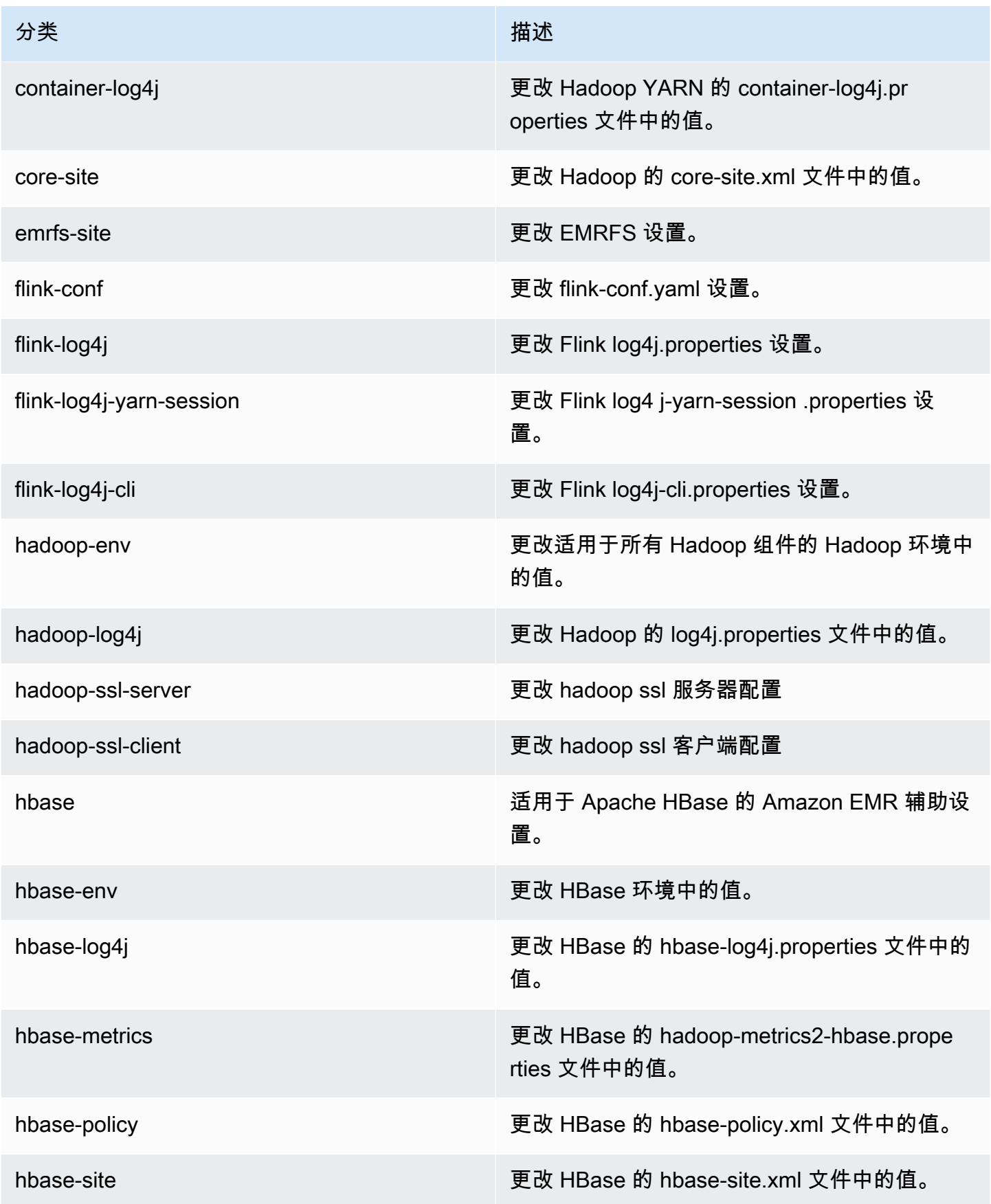

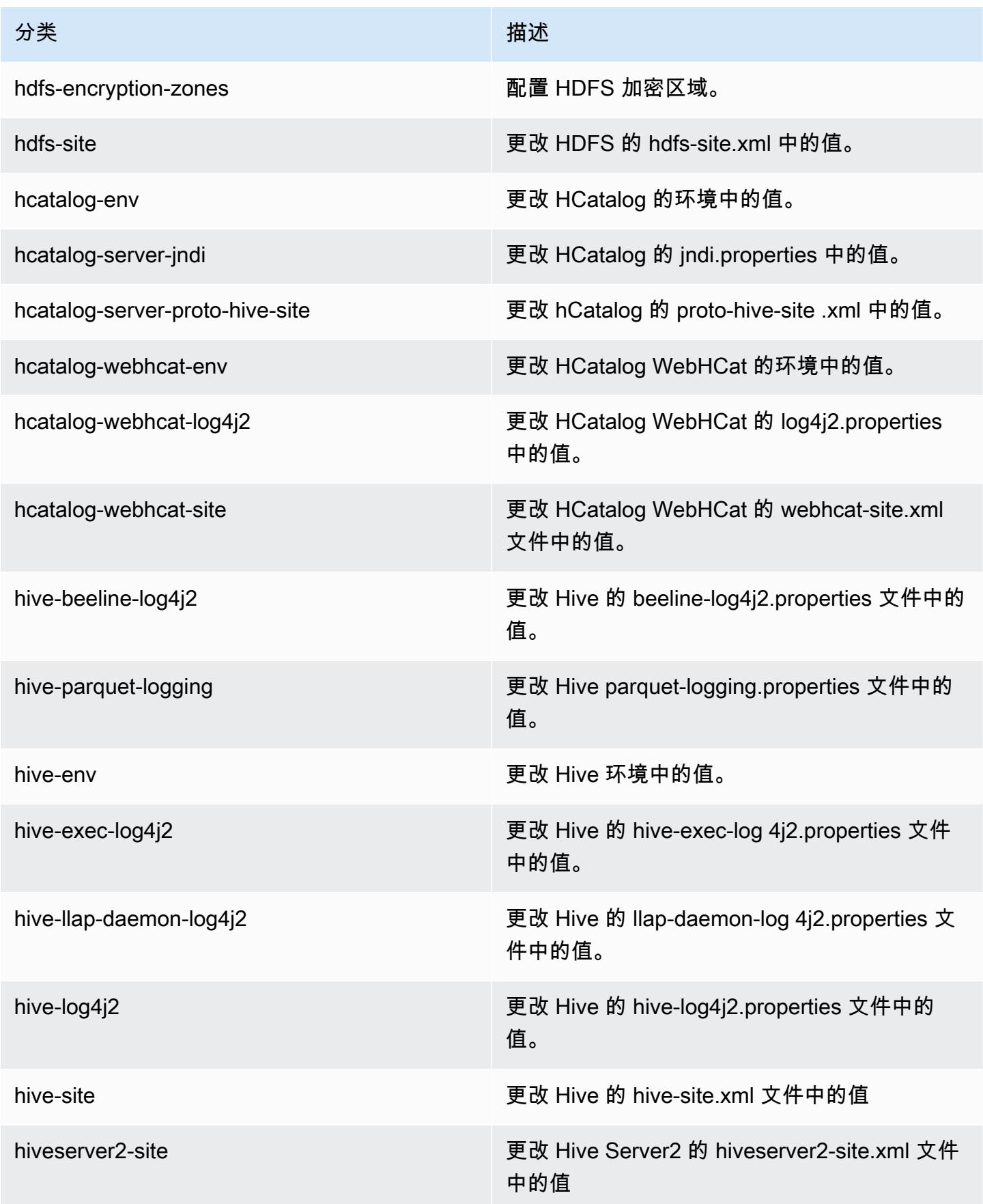

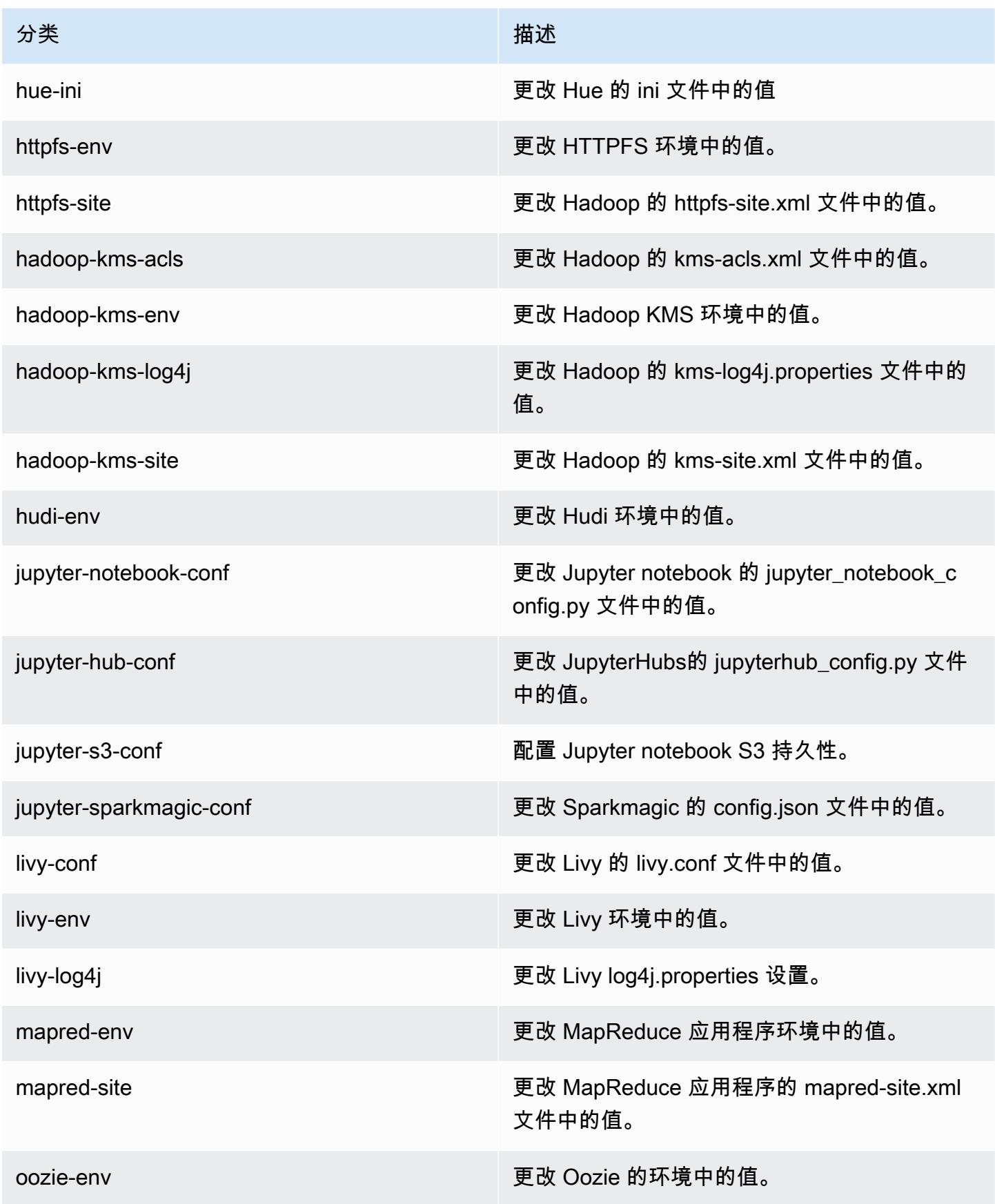

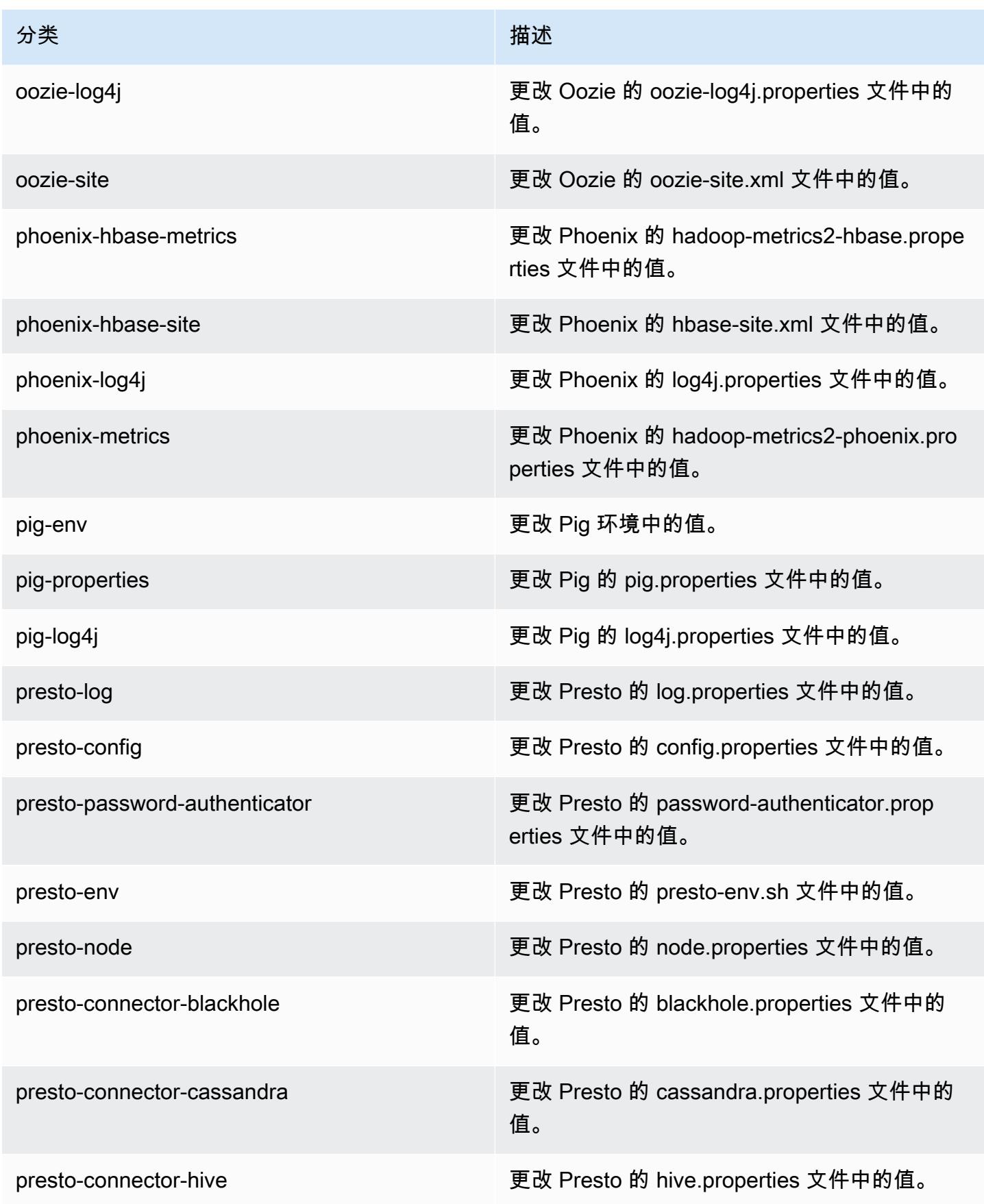

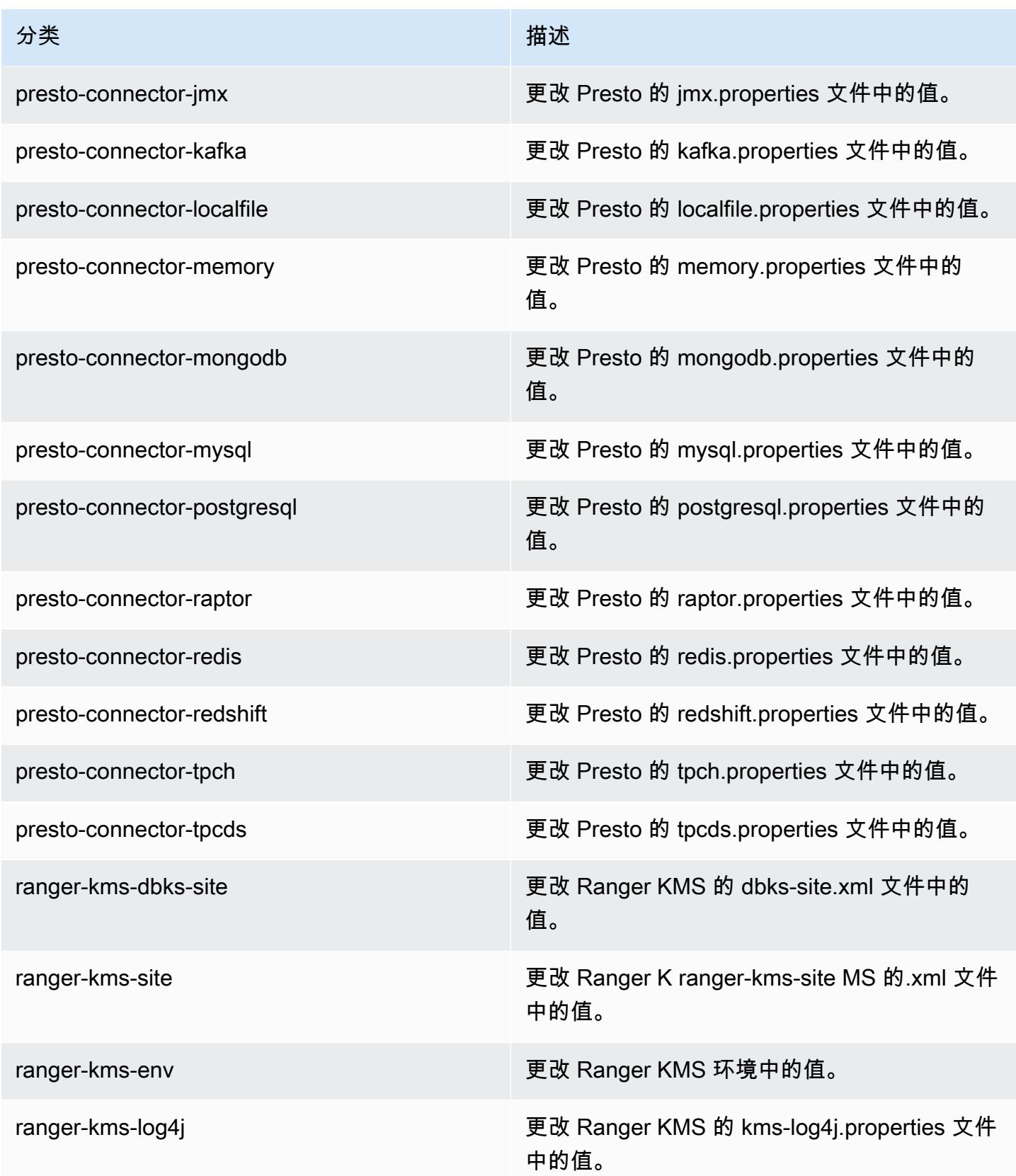

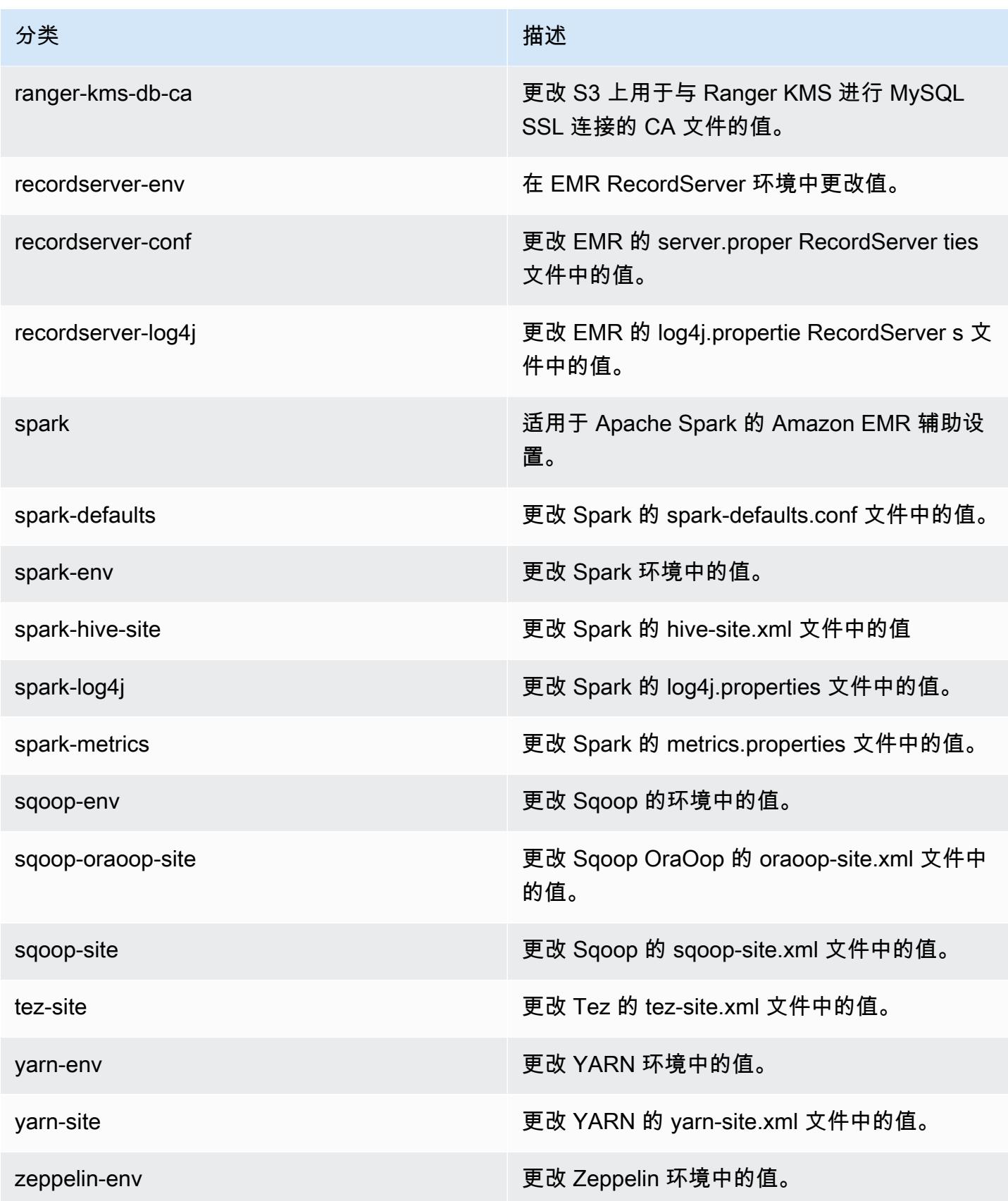

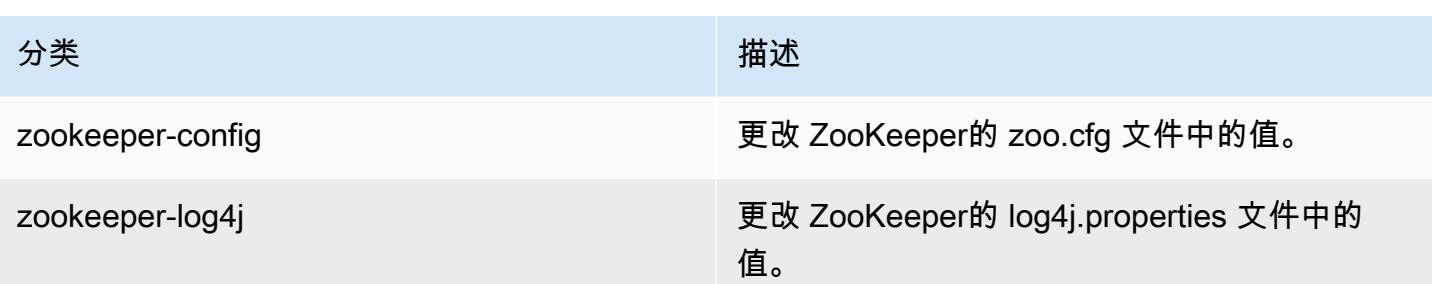

# Amazon EMR 发行版 5.30.2

5.30.2 应用程序版本

此发行版本支持以下应用程

序: [Flink](https://flink.apache.org/)[、Ganglia、](http://ganglia.info)[HBase、](http://hbase.apache.org/)[HCatalog、](https://cwiki.apache.org/confluence/display/Hive/HCatalog)[Hadoop、](http://hadoop.apache.org/docs/current/)[Hive、](http://hive.apache.org/)[Hudi](https://hudi.apache.org)[、Hue](http://gethue.com/)[、JupyterHub、](https://jupyterhub.readthedocs.io/en/latest/#)[Livy](https://livy.incubator.apache.org/)[、MXNet、](https://mxnet.incubator.apache.org/)Mahou 和 [ZooKeeper。](https://zookeeper.apache.org)

下表列出了此版本的 Amazon EMR 中提供的应用程序版本以及前三个 Amazon EMR 发行版中的应用 程序版本(若适用)。

有关每个发行版的 Amazon EMR 的应用程序版本的全面历史记录,请参见以下主题:

- [Amazon EMR 7.x 发行版中的应用程序版本](#page-22-0)
- [Amazon EMR 6.x 发行版中的应用程序版本](#page-74-0)
- [Amazon EMR 5.x 发行版中的应用程序版本](#page-927-0)
- [Amazon EMR 4.x 发行版中的应用程序版本](#page-2231-0)

应用程序版本信息

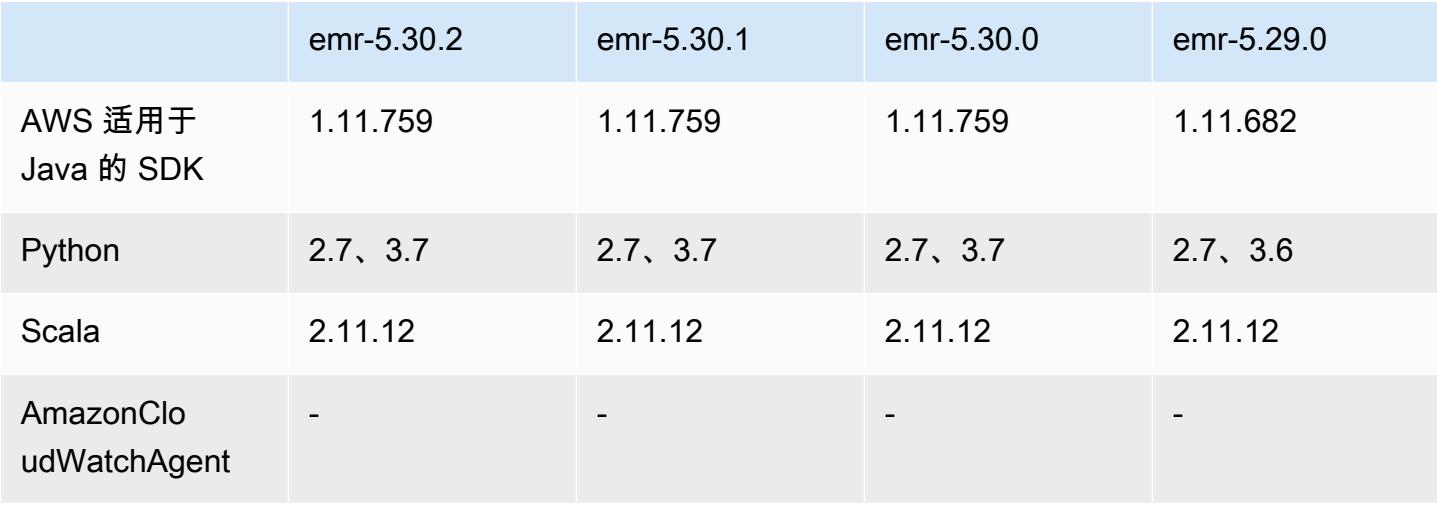

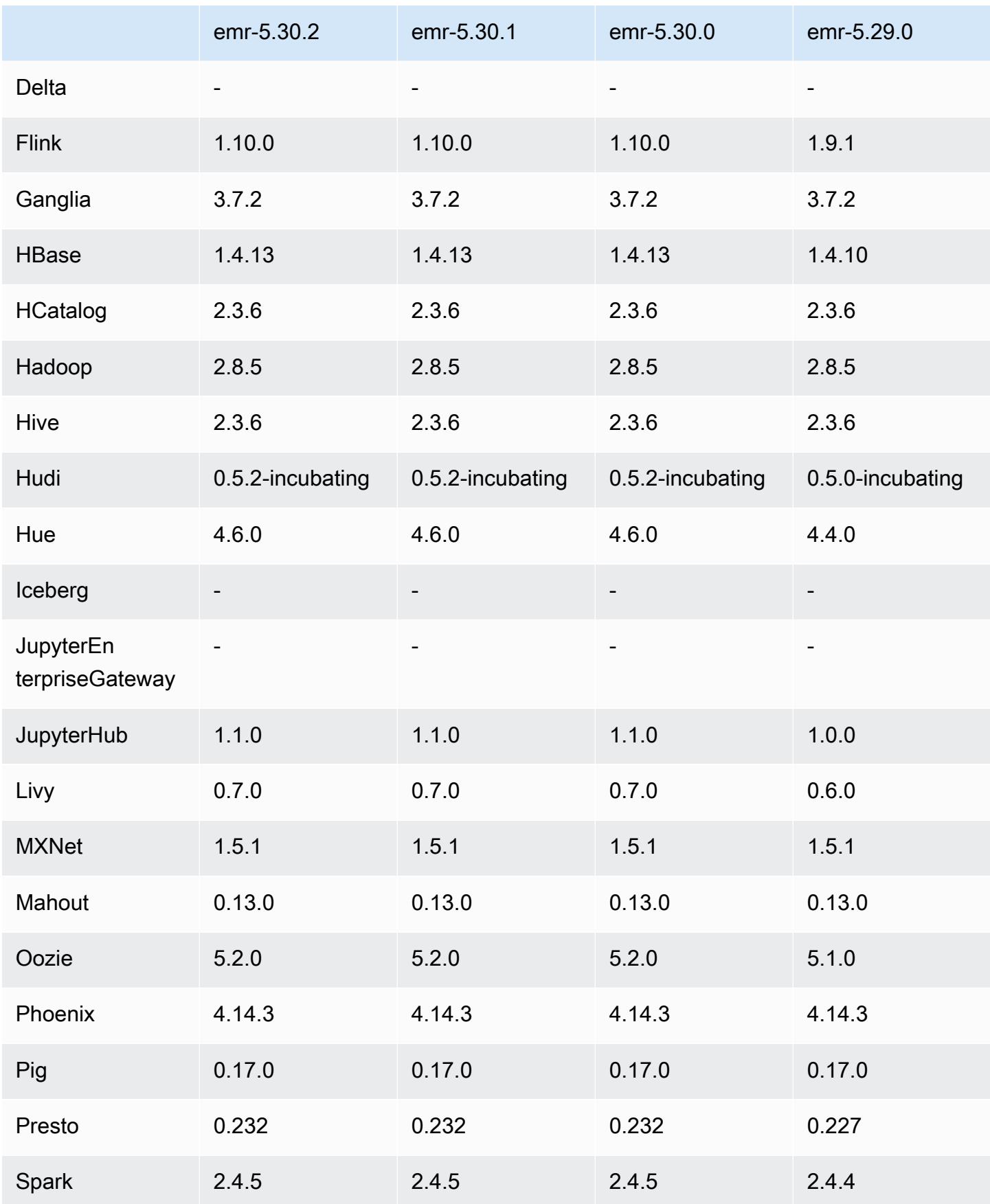

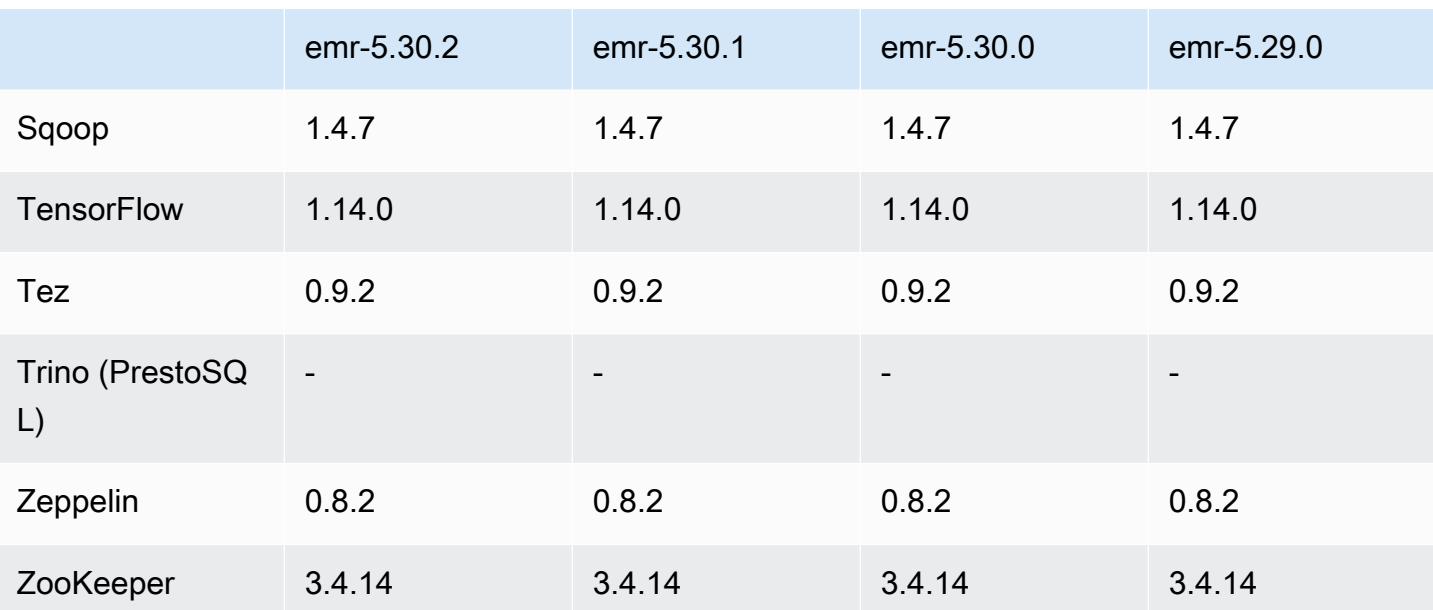

5.30.2 发布说明

此版本旨在修复 Amazon EMR Scaling 无法成功纵向扩展/缩减集群或导致应用程序故障时出现的问 题。

更改、增强和解决的问题

- 修复了当 Amazon EMR 集群上的进程守护程序正在进行运行状况检查活动(例如收集 YARN 节点 状态和 HDFS 节点状态)时,针对高利用率的大型集群的扩展请求失败的问题。之所以发生这种情 况,是因为集群上的进程守护程序无法将节点的运行状况数据传递给内部 Amazon EMR 组件。
- 改进了 EMR 集群上的进程守护程序,以便在重用 IP 地址时正确跟踪节点状态,从而提高扩缩操作 期间的可靠性。
- [SPARK-29683。](https://issues.apache.org/jira/browse/SPARK-29683)修复了集群缩减期间出现任务失败的问题,因为 Spark 假定所有可用节点都被拒绝 列出。
- [YARN-9011。](https://issues.apache.org/jira/browse/YARN-9011)修复了集群尝试纵向扩展或缩减时,由于 YARN 停用中的争用条件导致任务失败的问 题。
- 通过确保 Amazon EMR 集群上的进程守护程序和 YARN/HDFS 之间的节点状态始终一致,解决了 集群扩展期间步骤或任务失败的问题。
- 修复了已启用 Kerberos 身份验证的 Amazon EMR 集群的诸如缩减和步骤提交等集群操作失败的问 题。这是因为 Amazon EMR 集群上的进程守护程序没有续订 Kerberos 票证,而该票证是与主节点 上运行的 HDFS/YARN 进行安全通信所必需的。
- 较新的 Amazon EMR 发行版修复了 Amazon EMR 中较早版本的 AL2 上"最大打开文件数"限制较低的问题。Amazon EMR 发行版 5.30.1、5.30.2、5.31.1、5.32.1、6.0.1、6.1.1、6.2.1、5.33.0、6.3.0 及更高版本现在用更高的"最 大打开文件数"设置永久修复了此问题。
- 现在,默认情况下,已启用 Amazon Linux 存储库的 HTTPS。如果您使用 Amazon S3 VPCE 策略限制对特定存储桶的访问,则必须添加新的 Amazon Linux 存储桶 ARNarn:aws:s3:::amazonlinux-2-repos-\$region/\*到策略(将\$region替换为终端节点 所在的区域)。有关更多信息,请在 AWS 讨论论坛中查看此主题。[公告:Amazon Linux 2 目前支](https://forums.aws.amazon.com/ann.jspa?annID=8528) [持在连接到软件包存储库时使用 HTTPS 的功能。](https://forums.aws.amazon.com/ann.jspa?annID=8528)

已知问题

- 当您将 Spark 与 Hive 分区位置格式化结合使用以读取 Amazon S3 中的数据,并在 Amazon EMR 版本 5.30.0 至 5.36.0 以及 6.2.0 至 6.9.0 上运行 Spark 时,可能会遇到导致集群无法正确读取数据 的问题。如果您的分区具有以下所有特征,会发生这种情况:
	- 从同一个表扫描两个或多个分区。
	- 至少有一个分区目录路径是至少一个其他分区目录路径的前缀,例如,s3://bucket/table/ p=a 是 s3://bucket/table/p=a b 的前缀。
	- 另一个分区目录中前缀后面的第一个字符的 UTF-8 值小于 / 字符 (U+002F)。例如,在 s3 : / / bucket/table/p=a b 中,a 和 b 之间出现的空格字符 (U+0020) 就属于此类。请注意,还有 其他 14 个非控制字符:! ''#\$%&*'* ( ) \*+ , - 。有关更多信息,请参阅 UTF-8 encoding table and [Unicode characters](https://www.utf8-chartable.de/)(UTF-8 编码表和 Unicode 字符)。

解决方法是在 spark-defaults 分类中将

spark.sql.sources.fastS3PartitionDiscovery.enabled 配置设置为 false。

5.30.2 组件版本

下面列出了 Amazon EMR 随此发行版一起安装的组件。一些组件作为大数据应用程序包的一部分安 装。其它组件是 Amazon EMR 独有的,并且已为系统流程和功能安装这些组件。它们通常以 emr 或 aws 开头。最新的 Amazon EMR 发行版中的大数据应用程序包通常是在社区中找到的最新版本。我们 会尽快在 Amazon EMR 中提供社区发行版。

Amazon EMR 中的某些组件与社区版本不同。这些组件具有以下形式的 *CommunityVersion*amzn-*EmrVersion* 的发行版标注。*EmrVersion* 从 0 开始。例如,假设已对名为 myappcomponent 的版本 2.2 的开源社区组件进行三次修改,以包含在不同的 Amazon EMR 发行版中,则 其发行版将为 2.2-amzn-2。

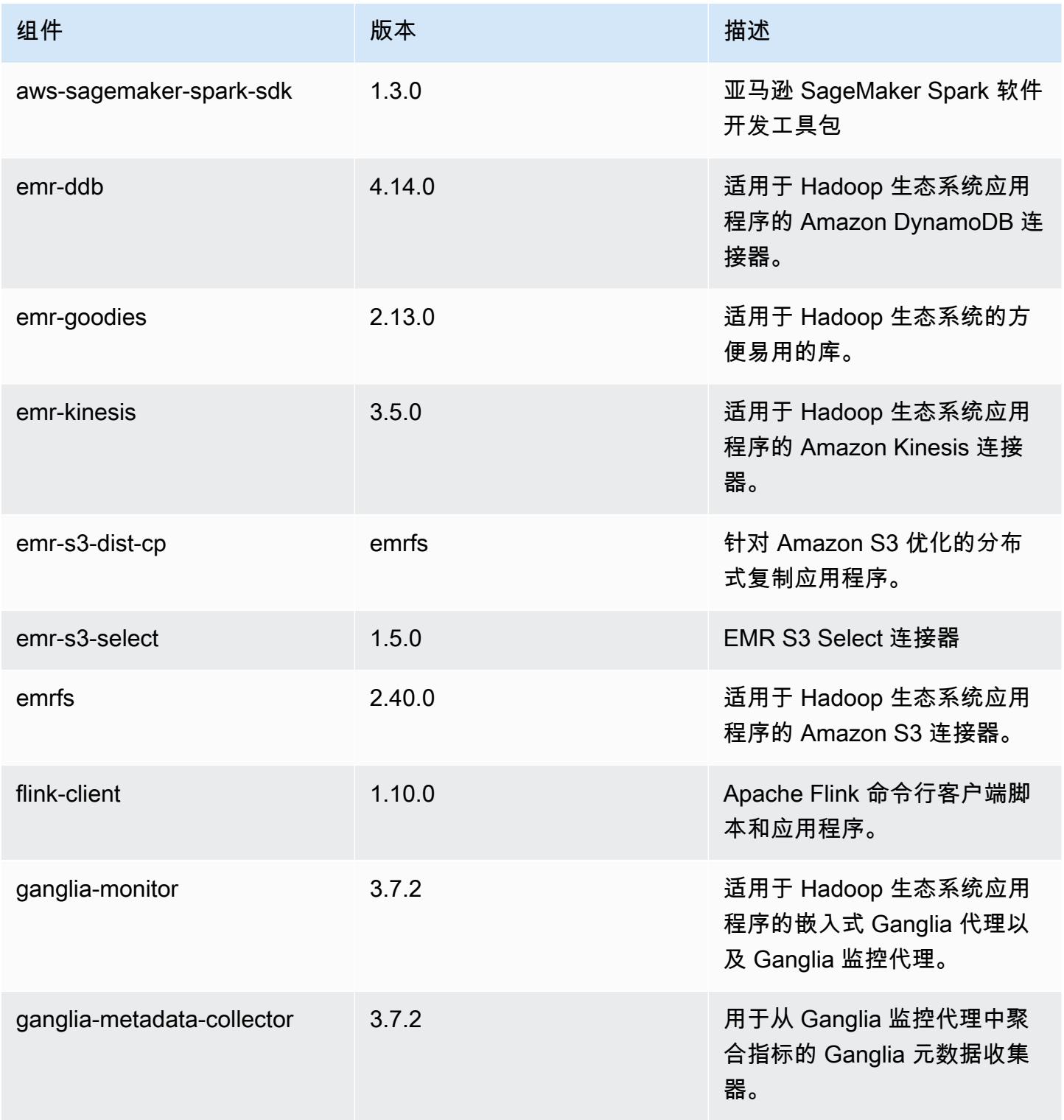

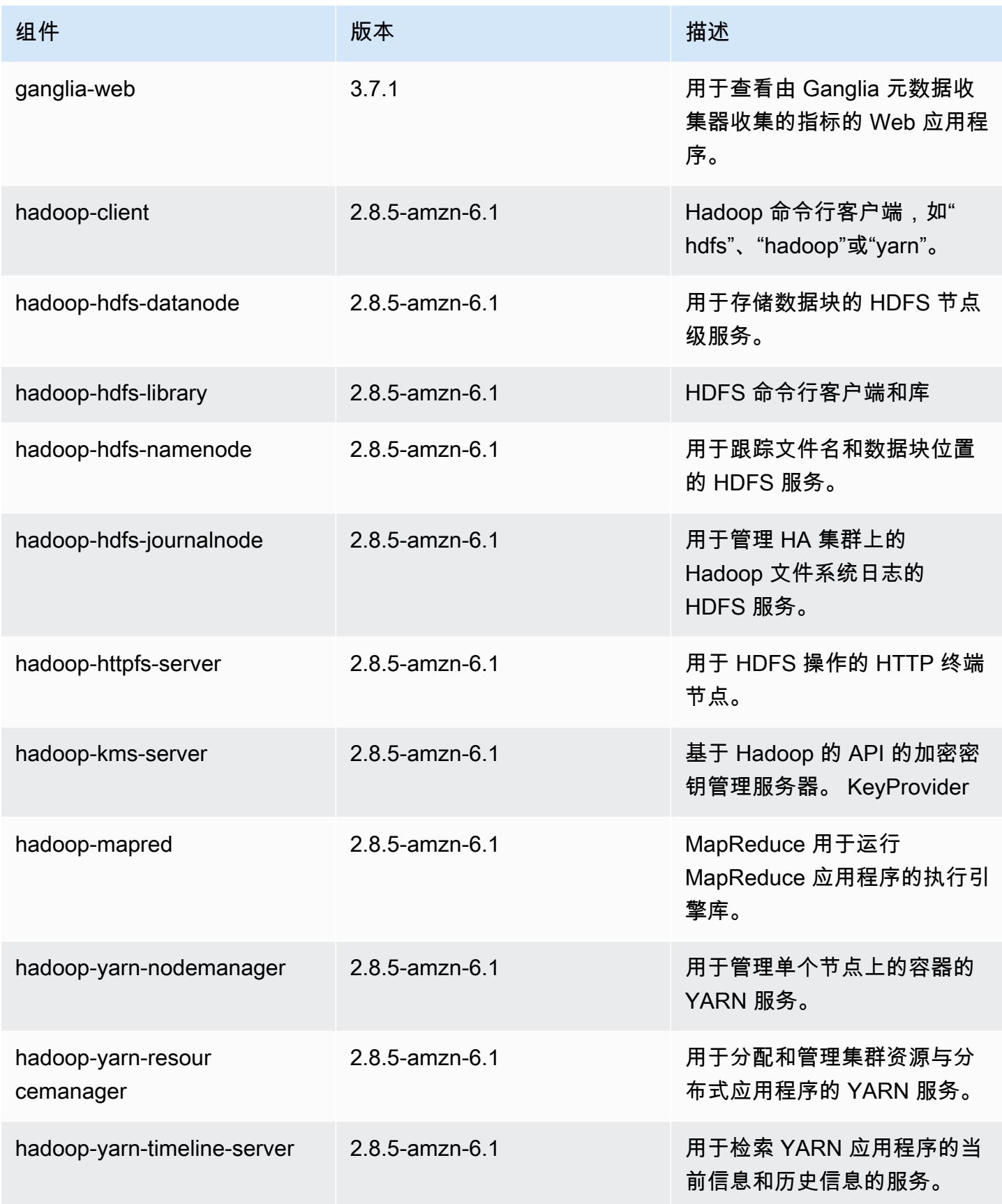

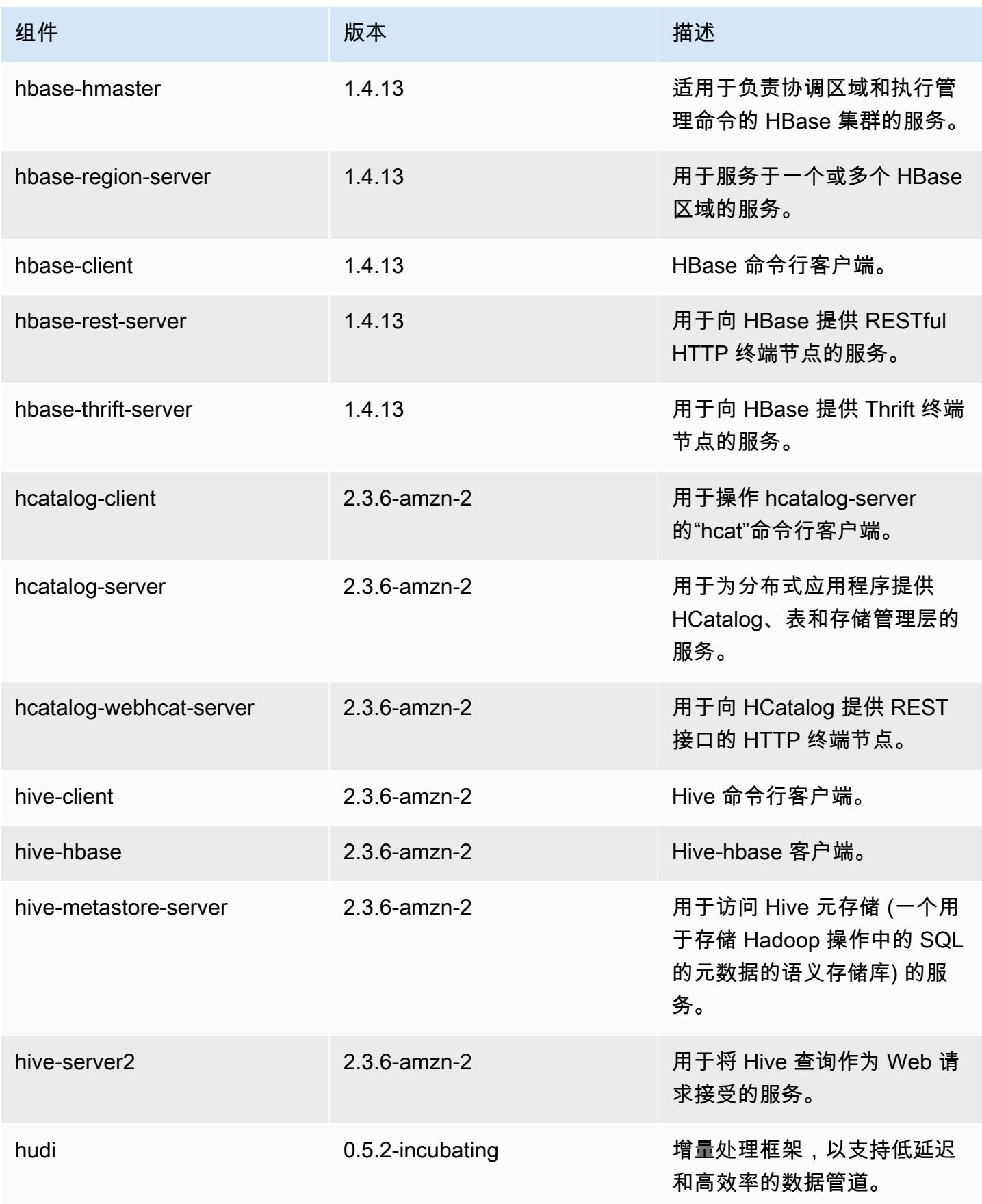

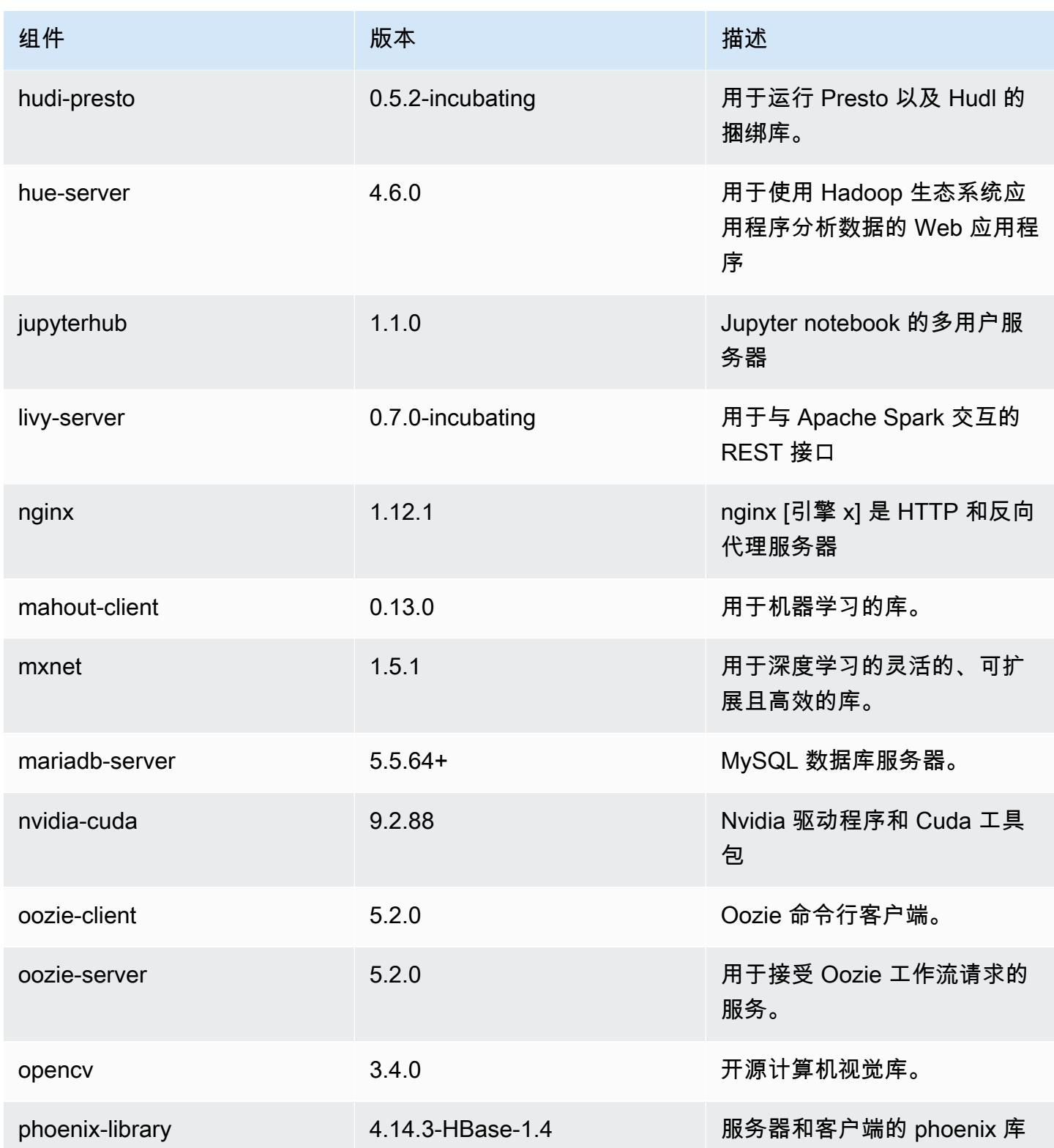

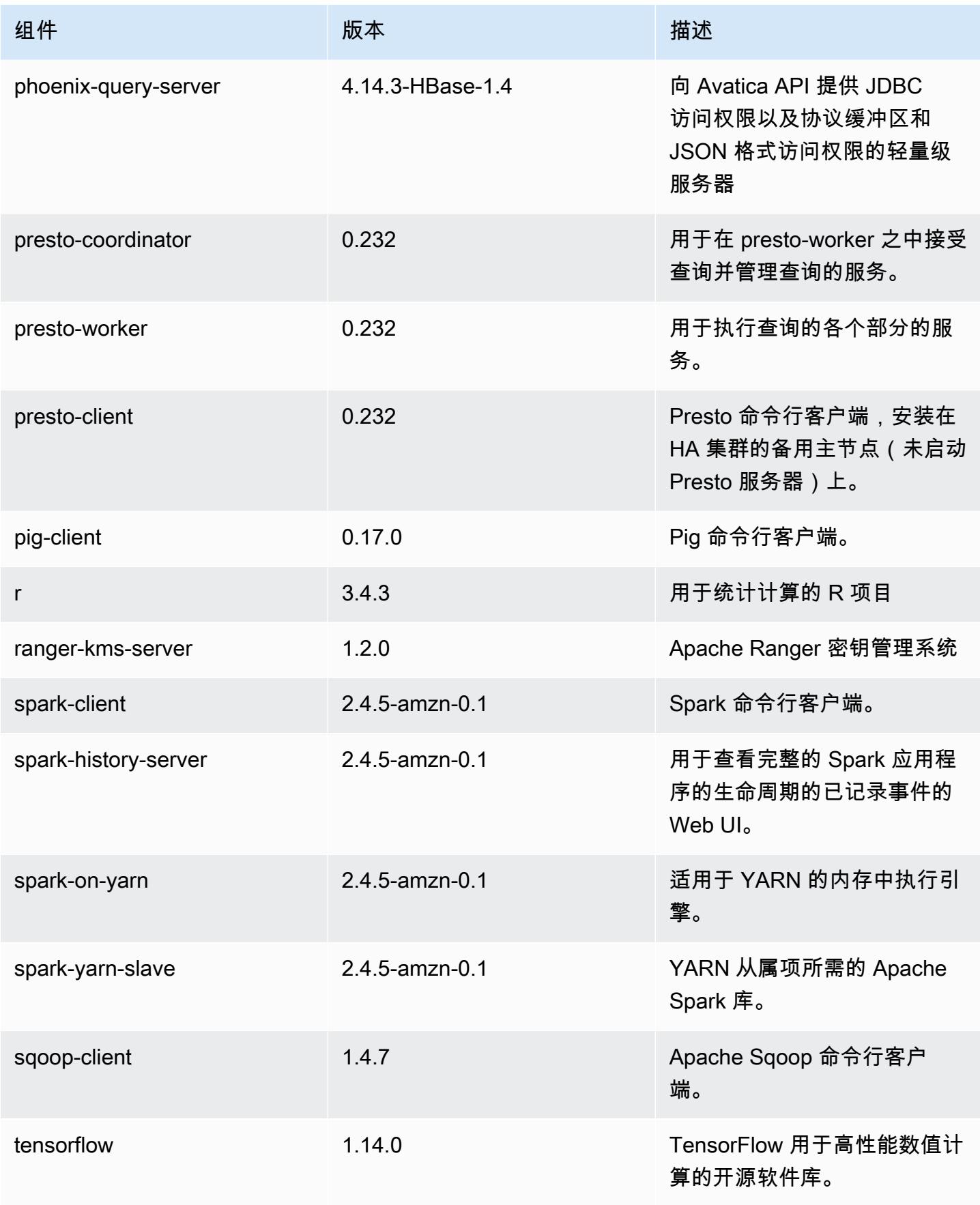

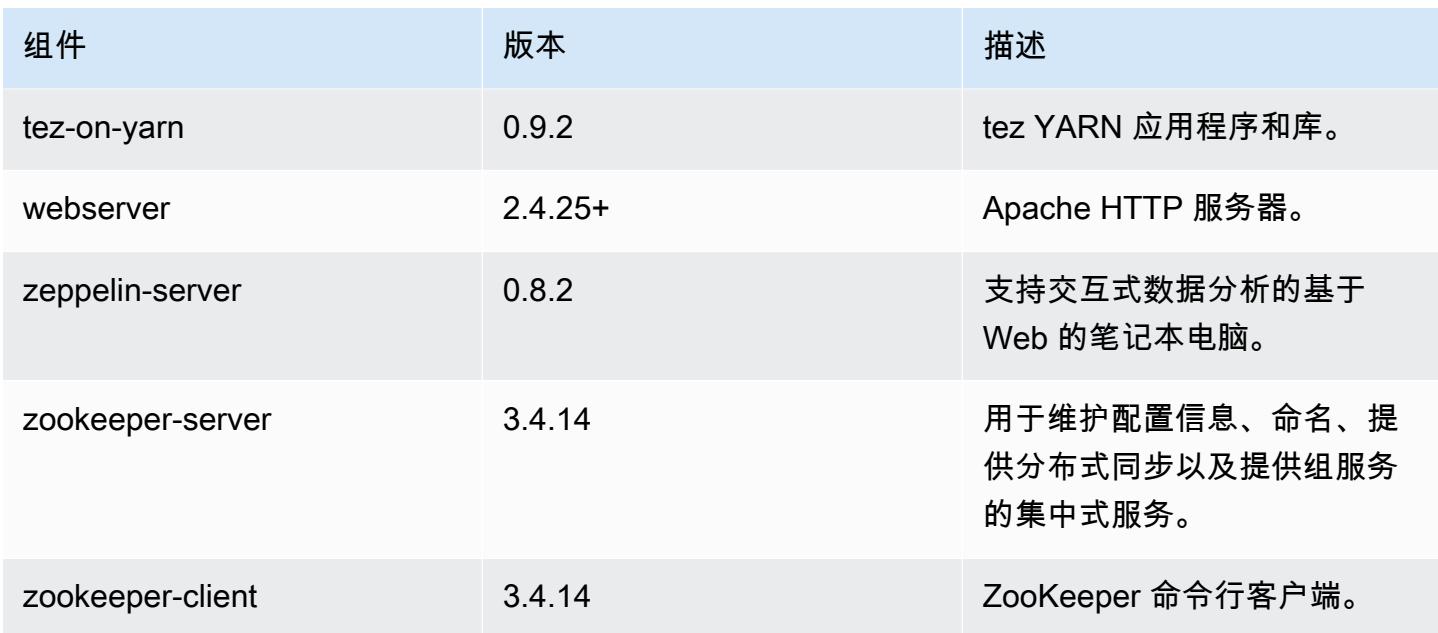

5.30.2 配置分类

配置分类允许您自定义应用程序。这些通常与应用程序的配置 XML 文件(例如 hive-site.xml)相 对应。有关更多信息,请参阅 [配置应用程序](#page-2933-0)。

emr-5.30.2 分类

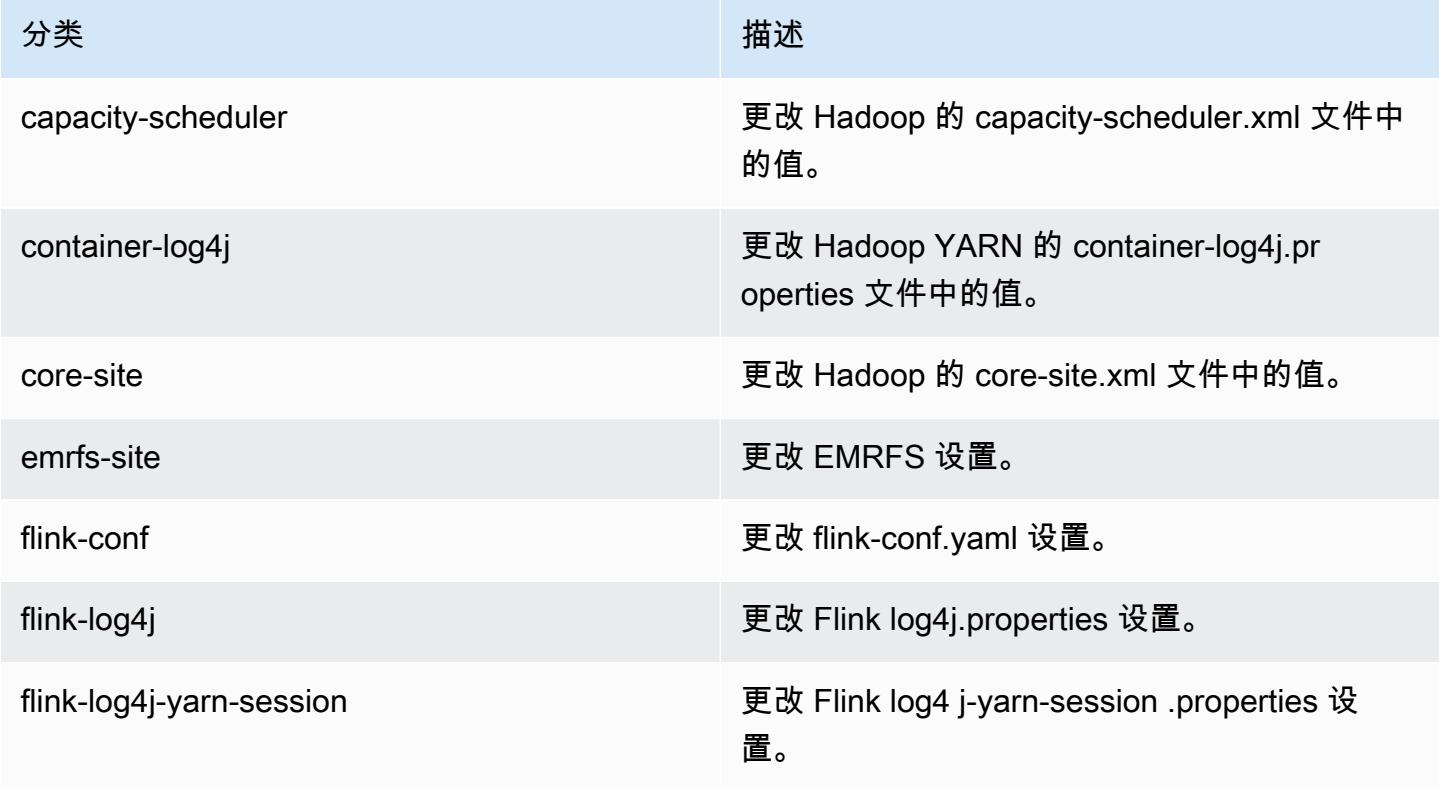

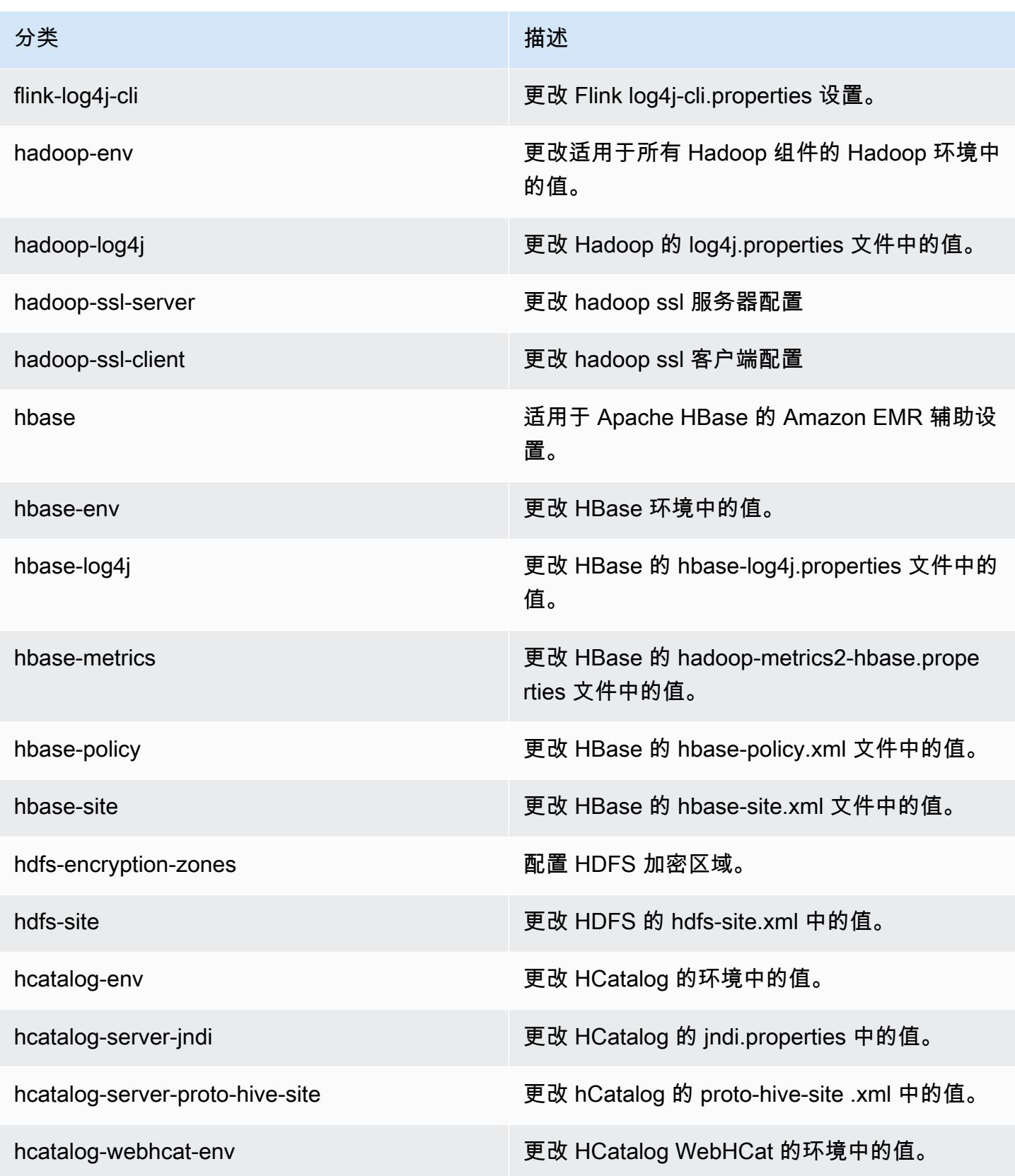

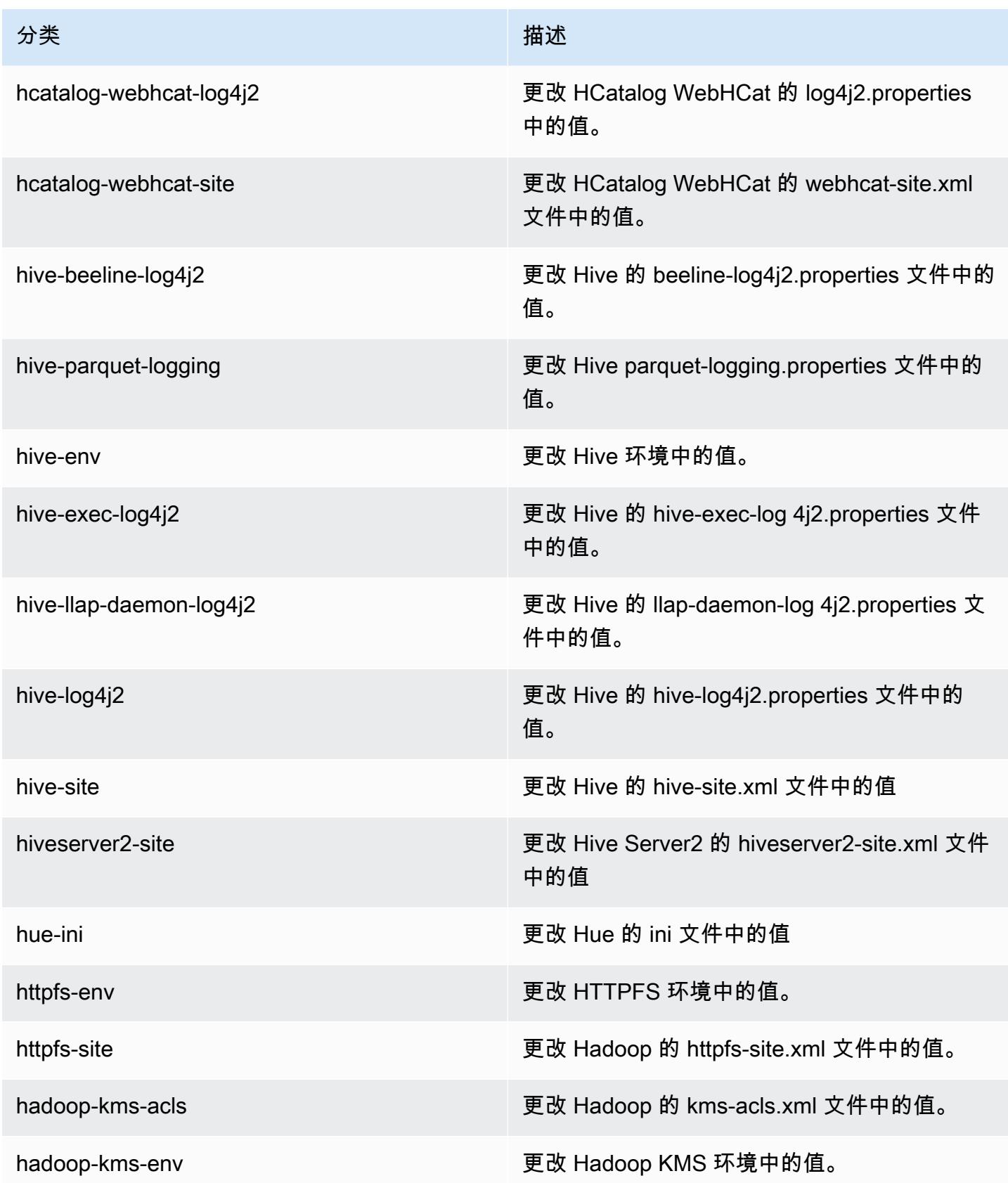

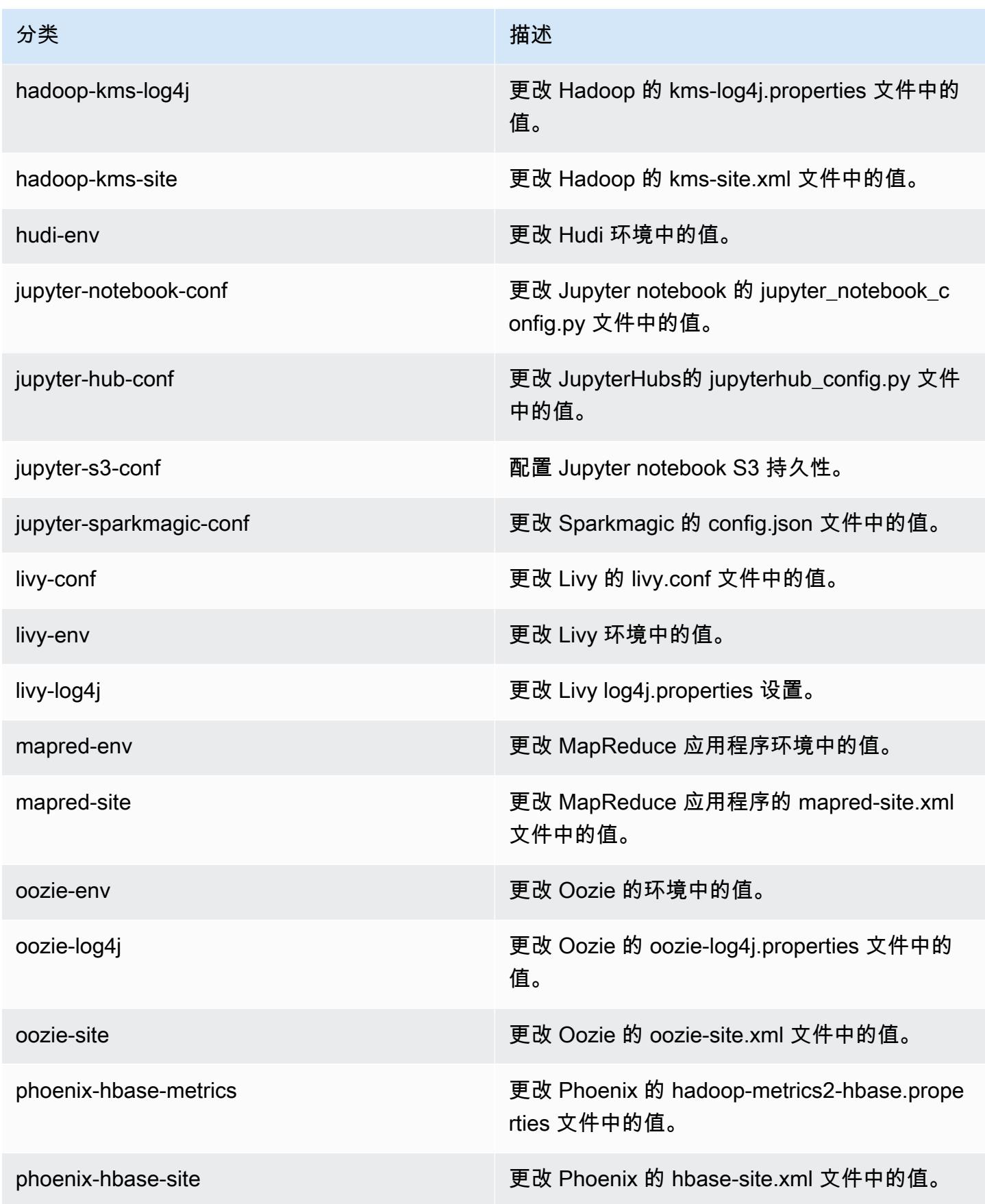

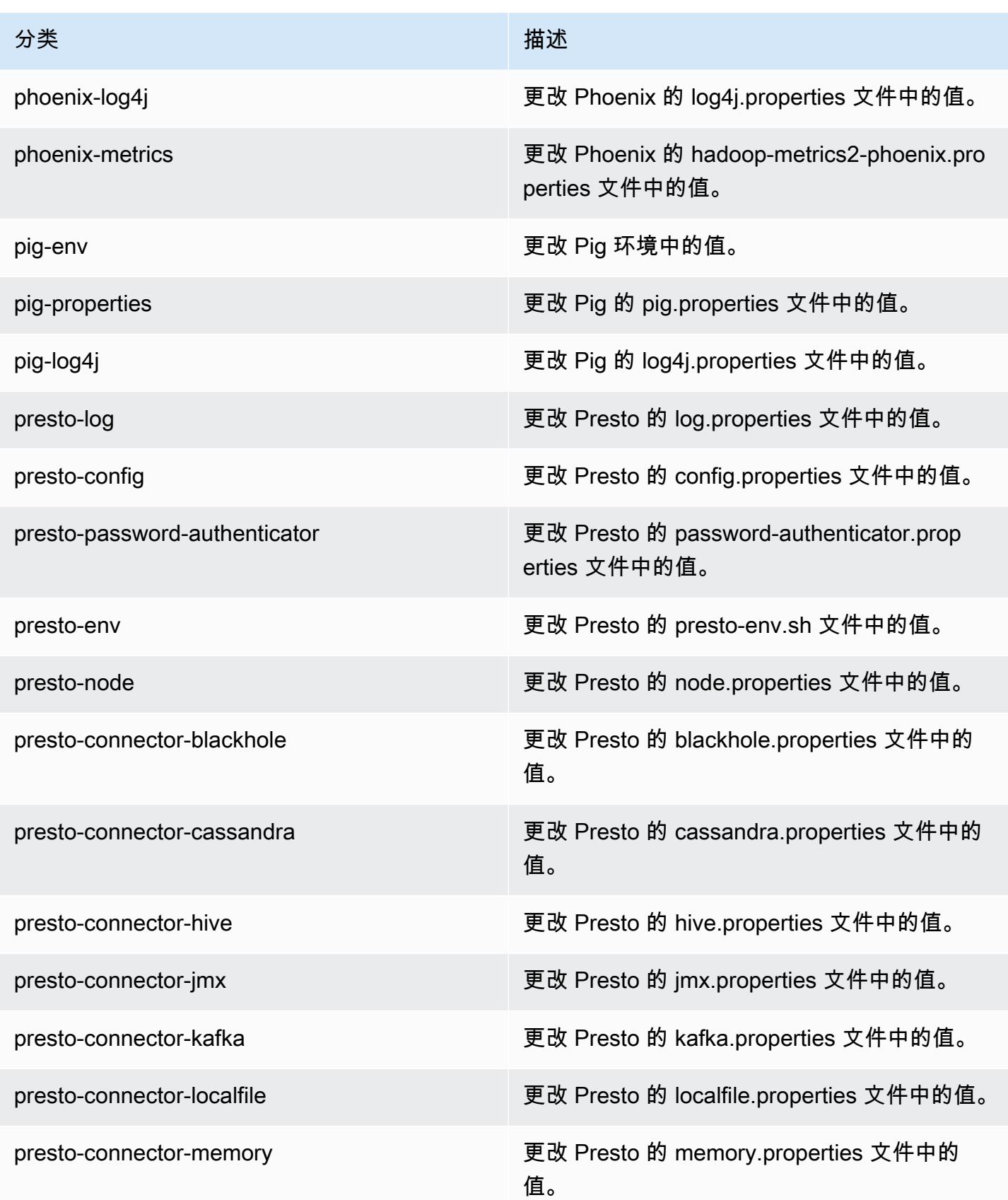

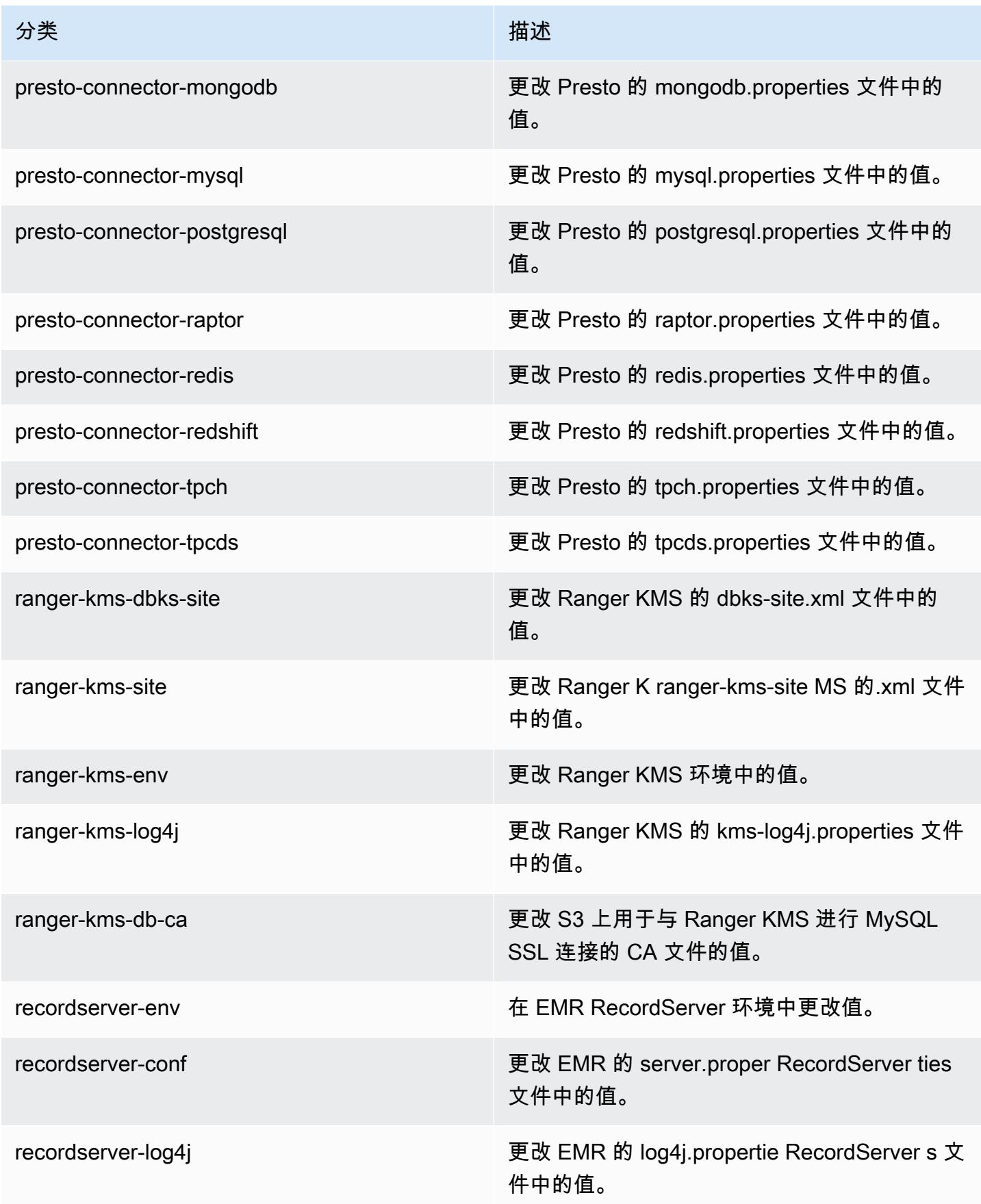

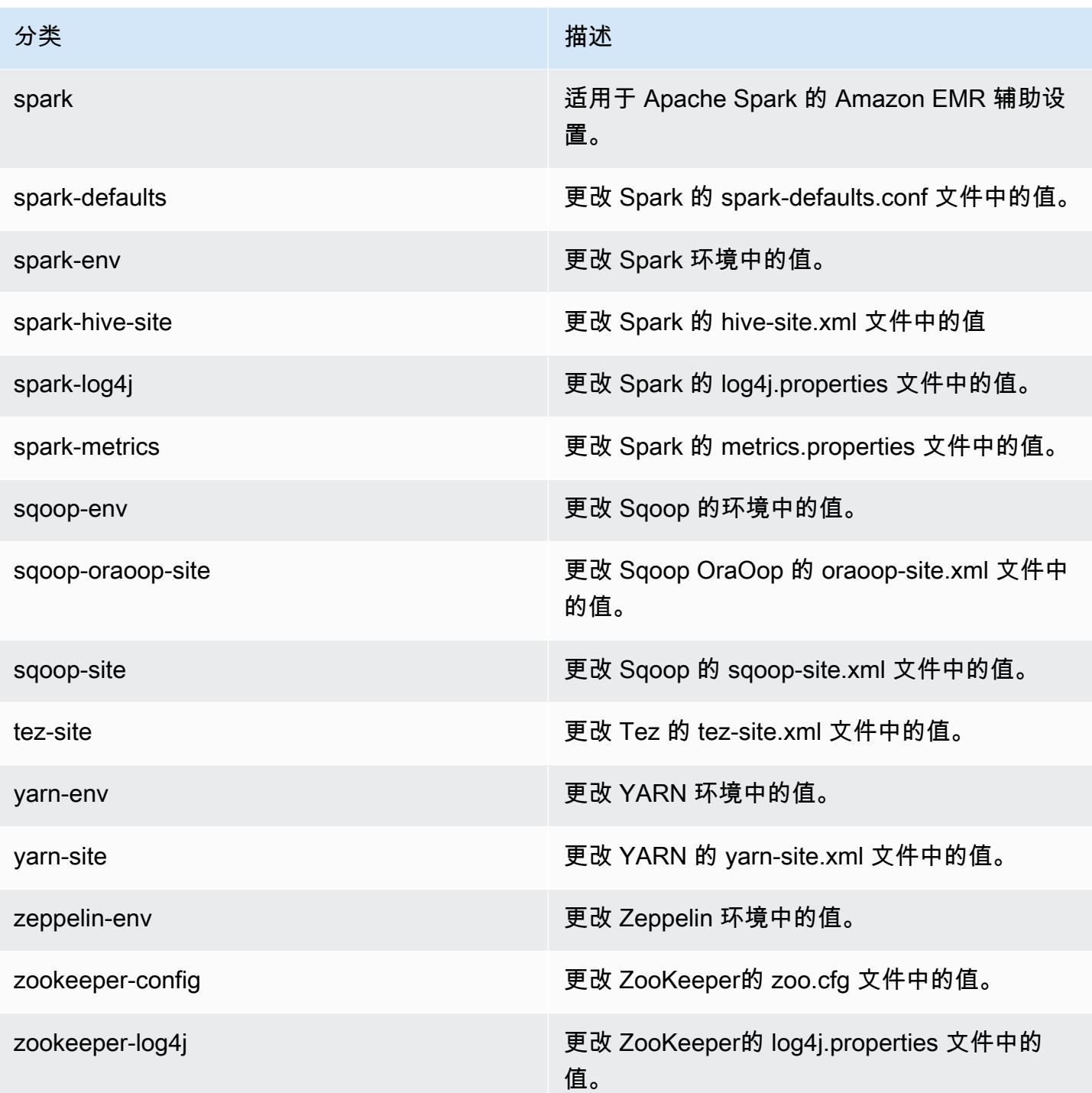

## Amazon EMR 发行版 5.30.1

5.30.1 应用程序版本

### 此发行版本支持以下应用程

序: [Flink](https://flink.apache.org/)[、Ganglia、](http://ganglia.info)[HBase、](http://hbase.apache.org/)[HCatalog、](https://cwiki.apache.org/confluence/display/Hive/HCatalog)[Hadoop、](http://hadoop.apache.org/docs/current/)[Hive、](http://hive.apache.org/)[Hudi](https://hudi.apache.org)[、Hue](http://gethue.com/)[、JupyterHub、](https://jupyterhub.readthedocs.io/en/latest/#)[Livy](https://livy.incubator.apache.org/)[、MXNet、](https://mxnet.incubator.apache.org/)Mahou 和 [ZooKeeper。](https://zookeeper.apache.org)

下表列出了此版本的 Amazon EMR 中提供的应用程序版本以及前三个 Amazon EMR 发行版中的应用 程序版本(若适用)。

有关每个发行版的 Amazon EMR 的应用程序版本的全面历史记录,请参见以下主题:

- [Amazon EMR 7.x 发行版中的应用程序版本](#page-22-0)
- [Amazon EMR 6.x 发行版中的应用程序版本](#page-74-0)
- [Amazon EMR 5.x 发行版中的应用程序版本](#page-927-0)
- [Amazon EMR 4.x 发行版中的应用程序版本](#page-2231-0)

### 应用程序版本信息

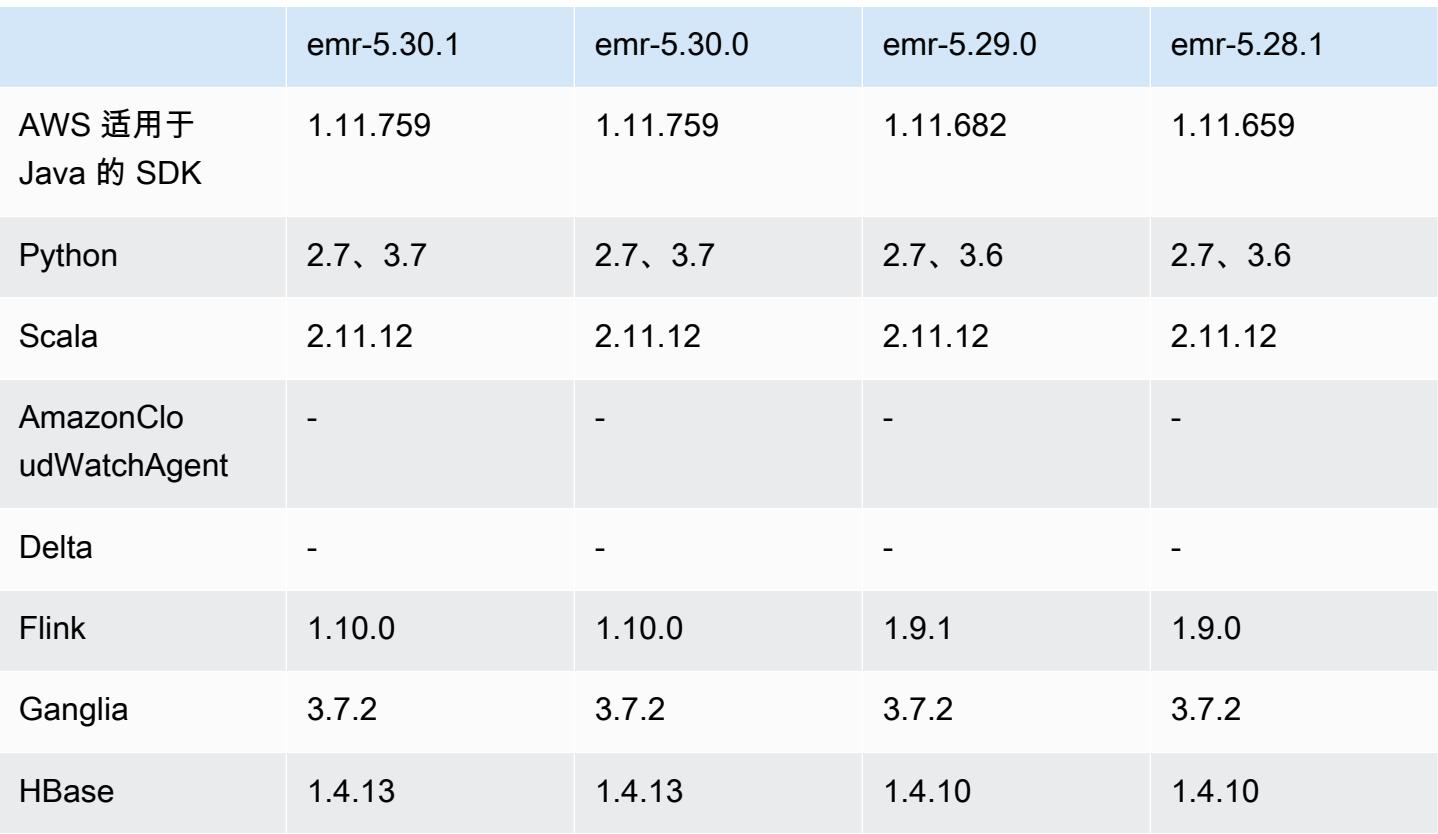

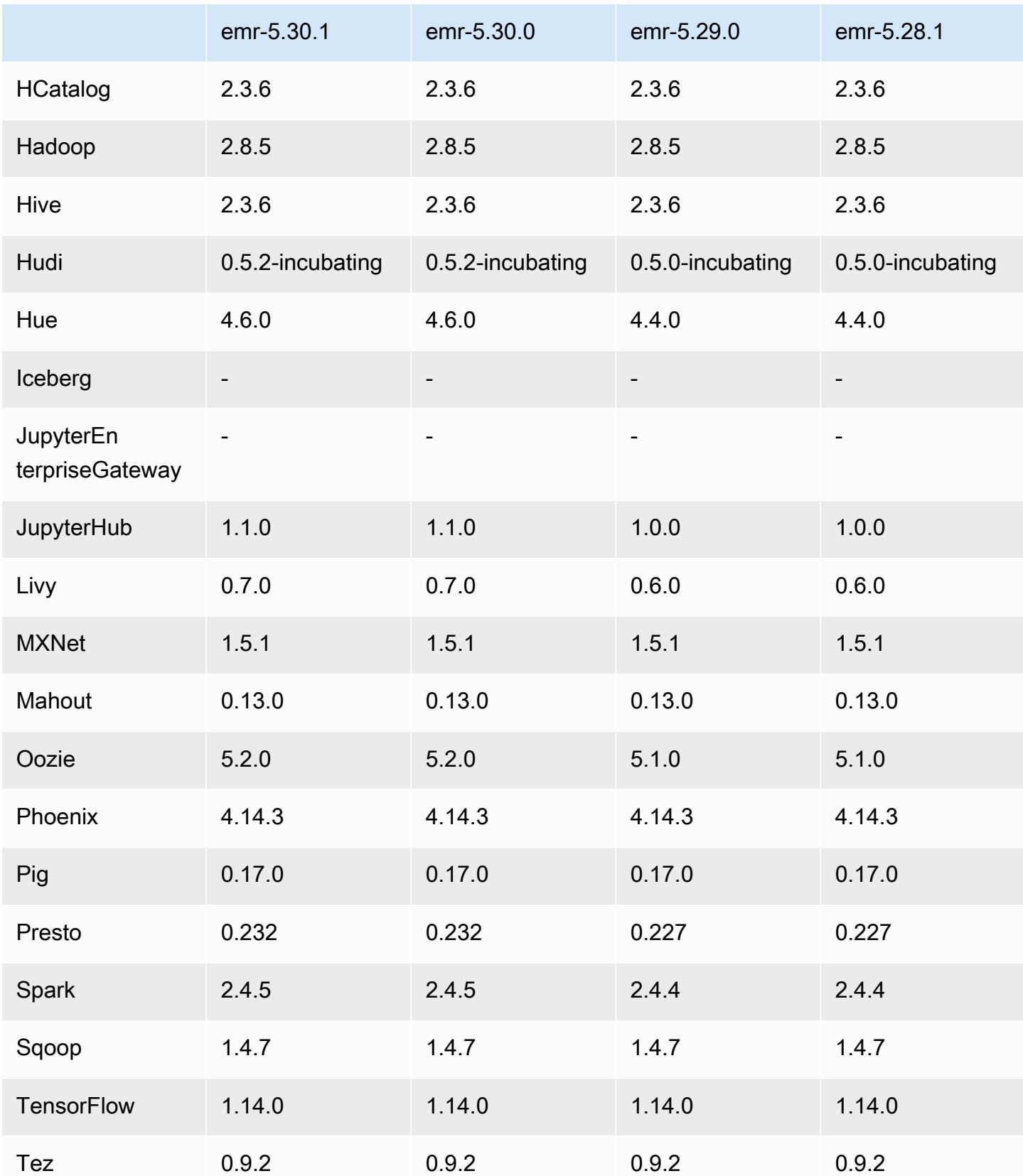

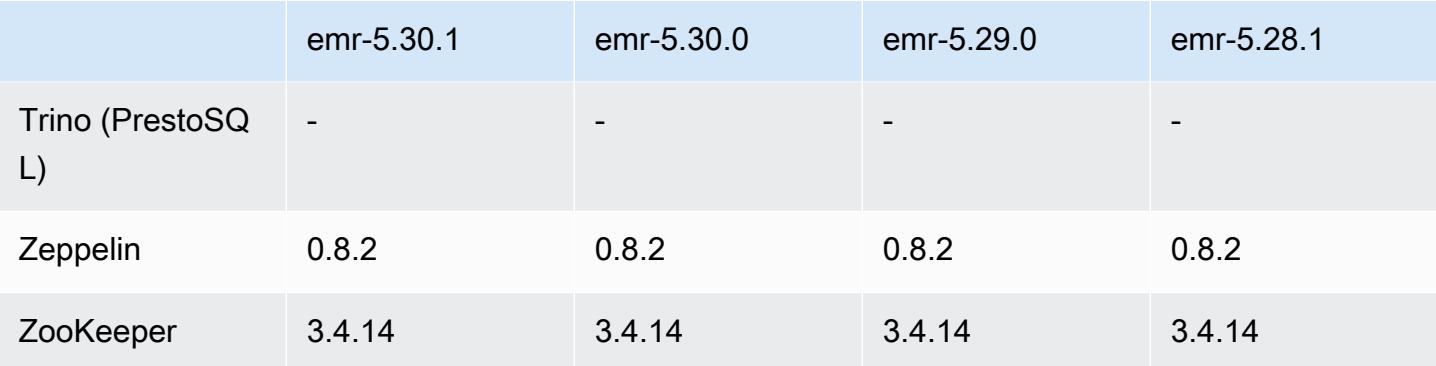

### 5.30.1 发布说明

以下发布说明包括有关 Amazon EMR 发行版 5.30.1 的信息。更改与 5.30.0 有关。

首次发布日期:2020 年 6 月 30 日

上次更新时间:2020 年 8 月 24 日

#### 更改、增强功能和解决的问题

- 较新的 Amazon EMR 发行版修复了 Amazon EMR 中较早版本的 AL2 上"最大打开文件数"限制较低的问题。Amazon EMR 发行版 5.30.1、5.30.2、5.31.1、5.32.1、6.0.1、6.1.1、6.2.1、5.33.0、6.3.0 及更高版本现在用更高的"最 大打开文件数"设置永久修复了此问题。
- 修复了实例控制器进程生成无限量进程的问题。
- 修复了以下问题:Hue 无法运行 Hive 查询并显示"database is locked(数据库已锁定)"消息、阻止 执行查询的问题。
- 修复了一个 Spark 问题,现在可以在 EMR 集群上同时运行更多任务。
- 修复了一个 Jupyter notebook 问题,该问题会导致 Jupyter 服务器中出现"too many files open error(打开过多文件错误)"。
- 修复了集群启动时间的问题。

### 新功能

• Amazon EMR 版本 6.x 和 EMR 版本 5.30.1 及更高版本提供了 Tez UI 和 YARN 时间线服务器持久 性应用程序界面。无需通过 SSH 连接设置 Web 代理,访问永久性应用程序历史记录的一键式链接 即可让您快速访问任务历史记录。活动和已终止集群的日志将在应用程序结束后保留 30 天。有关更 多信息,请参阅《Amazon EMR 管理指南》中[的查看持久性应用程序用户界面](https://docs.aws.amazon.com/emr/latest/ManagementGuide/app-history-spark-UI.html)。

• 可以使用 EMR Notebooks 执行 API 通过脚本或命令行来执行 EMR Notebooks。无需 AWS 控制台 即可启动、停止、列出和描述 EMR 笔记本的执行情况,使您能够以编程方式控制 EMR 笔记本。借 助参数化笔记本单元,您可以将不同的参数值传递给笔记本,而无需为每组新参数值创建笔记本副 本。请参阅 [EMR API 操作。](https://docs.aws.amazon.com/emr/latest/APIReference/API_Operations.html)有关示例代码,请参阅[以编程方式执行 EMR Notebooks 的示例命令。](https://docs.aws.amazon.com/emr/latest/ManagementGuide/emr-managed-notebooks-headless.html)

已知问题

• 较早版本的 AL2 上"最大打开文件数"限制较低[此问题已在较新的发行版中修复]。Amazon EMR 发行版 emr-5.30.x、emr-5.31.0、emr-5.32.0、emr-6.0.0、emr-6.1.0 和 emr-6.2.0 基于较早版本的 Amazon Linux 2(AL2)。使用原定设置 AMI 创建 Amazon EMR 集群时,这些版本的"最大打开文件数"ulimit 设置较低。Amazon EMR 发行版 5.30.1、5.30.2、5.31.1、5.32.1、6.0.1、6.1.1、6.2.1、5.33.0、6.3.0 及更高版本使用更高的"最大 打开文件数"设置永久修复了此问题。如果使用打开文件数限制较低的发行版,会在提交 Spark 任务 时导致"Too many open files"(打开的文件过多)错误。在受影响的发行版中,Amazon EMR 原定 设置 AMI 的原定设置"最大打开文件数"ulimit 为 4096,而最新版 Amazon Linux 2 AMI 中的文件限制 数为 65536。Spark 驱动程序和执行程序尝试打开超过 4096 个文件时,"打开的最大文件数"的较低 ulimit 设置会导致 Spark 任务失败。要修复此问题,Amazon EMR 使用一个引导操作(BA)脚本, 用于在创建集群时调整 ulimit 设置。

如果您使用没有永久修复此问题的较早版本的 Amazon EMR,则可以通过下面的解决方法,显式将 实例控制器 ulimit 设置为最多 65536 个文件。

从命令行显式设置 ulimit

1. 编辑 /etc/systemd/system/instance-controller.service,将以下参数添加到 Service (服务) 部分。

LimitNOFILE=65536

LimitNPROC=65536

- 2. 重启 InstanceController
	- \$ sudo systemctl daemon-reload
	- \$ sudo systemctl restart instance-controller

使用引导操作 (BA) 设置 ulimit

您还可以在创建集群时使用引导操作(BA)脚本将实例控制器 ulimit 配置为 65536 个文件。

#!/bin/bash for user in hadoop spark hive; do sudo tee /etc/security/limits.d/\$user.conf << EOF \$user - nofile 65536 \$user - nproc 65536 EOF done for proc in instancecontroller logpusher; do sudo mkdir -p /etc/systemd/system/\$proc.service.d/ sudo tee /etc/systemd/system/\$proc.service.d/override.conf << EOF [Service] LimitNOFILE=65536 LimitNPROC=65536 EOF pid=\$(pgrep -f aws157.\$proc.Main) sudo prlimit --pid \$pid --nofile=65535:65535 --nproc=65535:65535 done sudo systemctl daemon-reload

• EMR Notebooks

在 EMR 版本 5.30.1 上,默认情况下禁用在集群主节点上安装内核和其他 Python 库的功能。有关此 功能的更多信息,请参阅[在集群主节点上安装内核和 Python 库。](https://docs.aws.amazon.com/emr/latest/ManagementGuide/emr-managed-notebooks-installing-libraries-and-kernels.html)

要启动此功能,请执行以下操作:

1. 确保附加到 EMR Notebooks 服务角色的权限策略允许执行以下操作:

elasticmapreduce:ListSteps

有关更多信息,请参阅 [EMR Notebooks 的服务角色](https://docs.aws.amazon.com/emr/latest/ManagementGuide/emr-managed-notebooks-service-role.html)。

2. 使用在 AWS CLI 设置 EMR Notebooks 的集群上运行一个步骤,如以下示例所示。将 *useast-1* 替换为您的集群所在的区域。有关更多信息,请参阅[使用 AWS CLI向集群中添加步骤。](https://docs.aws.amazon.com/emr/latest/ManagementGuide/add-step-cli.html)

```
aws emr add-steps --cluster-id MyClusterID --steps 
 Type=CUSTOM_JAR,Name=EMRNotebooksSetup,ActionOnFailure=CONTINUE,Jar=s3://us-
east-1.elasticmapreduce/libs/script-runner/script-runner.jar,Args=["s3://
awssupportdatasvcs.com/bootstrap-actions/EMRNotebooksSetup/emr-notebooks-setup.sh"]
```
• 托管扩展

在未安装 Presto 的 5.30.0 和 5.30.1 的集群上进行托管扩展操作可能会导致应用程序故障或导致统 一的实例组或实例集处于 ARRESTED 状态,尤其是在缩减操作之后快速执行扩展操作时。

解决方法是即使您的任务不需要 Presto,也可以在使用 Amazon EMR 发行版 5.30.0 和 5.30.1 创建 集群时,将 Presto 选为要安装的应用程序。

• 具有多个主节点的集群和 Kerberos 身份验证中的已知问题

如果在 Amazon EMR 版本 5.20.0 及更高版本中运行具有多个主节点的集群和 Kerberos 身份验证, 则在集群运行一段时间后,您可能在执行集群操作(如缩减或步骤提交)时遇到问题。具体时间段取 决于您定义的 Kerberos 票证有效期。缩减问题会影响您提交的自动缩减和显式缩减请求。其它集群 操作也可能会受到影响。

解决办法:

- 以 hadoop 用户身份通过 SSH 连接到具有多个主节点的 EMR 集群的 lead 主节点。
- 运行以下命令,为 hadoop 用户续订 Kerberos 票证。

kinit -kt <keytab\_file> <principal>

通常情况下,keytab 文件位于 /etc/hadoop.keytab,而 principal 为 hadoop/ <hostname>@<REALM> 格式。

**a** Note

此解决方法将在 Kerberos 票证有效期内生效。默认情况下,此持续时间为 10 个小时,但可 以通过 Kerberos 设置进行配置。Kerberos 票证过期后,您必须重新运行上述命令。

- 当您将 Spark 与 Hive 分区位置格式化结合使用以读取 Amazon S3 中的数据,并在 Amazon EMR 版本 5.30.0 至 5.36.0 以及 6.2.0 至 6.9.0 上运行 Spark 时,可能会遇到导致集群无法正确读取数据 的问题。如果您的分区具有以下所有特征,会发生这种情况:
	- 从同一个表扫描两个或多个分区。
	- 至少有一个分区目录路径是至少一个其他分区目录路径的前缀,例如,s3://bucket/table/ p=a 是 s3://bucket/table/p=a b 的前缀。
	- 另一个分区目录中前缀后面的第一个字符的 UTF-8 值小于 / 字符 (U+002F)。例如,在 s3:// bucket*/* tab1e*/* p=a b 中,a 和 b 之间出现的空格字符 (U+0020) 就属于此类。请注意,还有 其他 14 个非控制字符:!"#\$%&'()\*+,-。有关更多信息,请参阅 UTF-8 encoding table and [Unicode characters](https://www.utf8-chartable.de/)(UTF-8 编码表和 Unicode 字符)。

#### 解决方法是在 spark-defaults 分类中将

spark.sql.sources.fastS3PartitionDiscovery.enabled 配置设置为 false。

### 5.30.1 组件版本

下面列出了 Amazon EMR 随此发行版一起安装的组件。一些组件作为大数据应用程序包的一部分安 装。其它组件是 Amazon EMR 独有的,并且已为系统流程和功能安装这些组件。它们通常以 emr 或 aws 开头。最新的 Amazon EMR 发行版中的大数据应用程序包通常是在社区中找到的最新版本。我们 会尽快在 Amazon EMR 中提供社区发行版。

Amazon EMR 中的某些组件与社区版本不同。这些组件具有以下形式的 *CommunityVersion*amzn-*EmrVersion* 的发行版标注。*EmrVersion* 从 0 开始。例如,假设已对名为 myappcomponent 的版本 2.2 的开源社区组件进行三次修改,以包含在不同的 Amazon EMR 发行版中,则 其发行版将为 2.2-amzn-2。

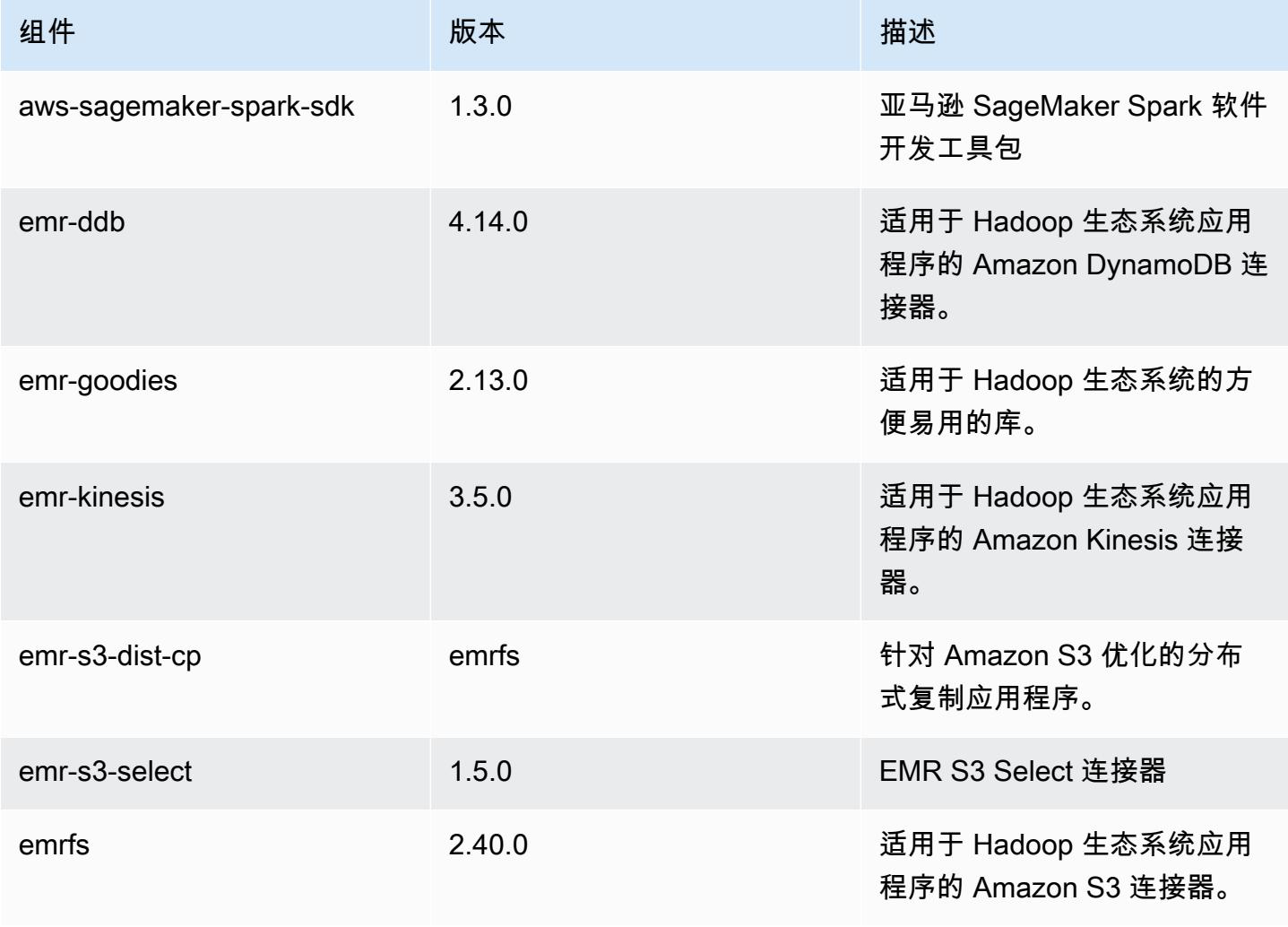

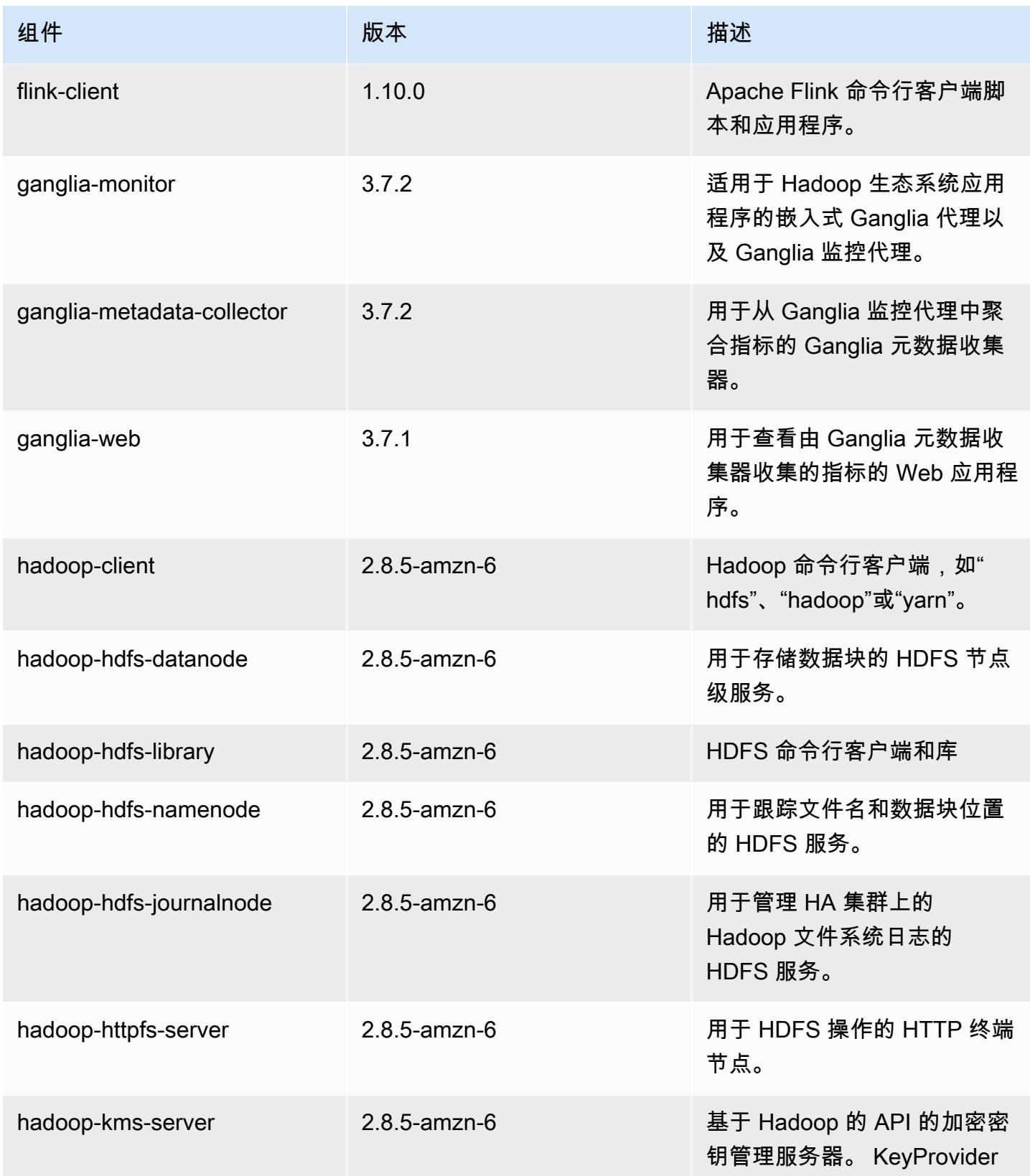

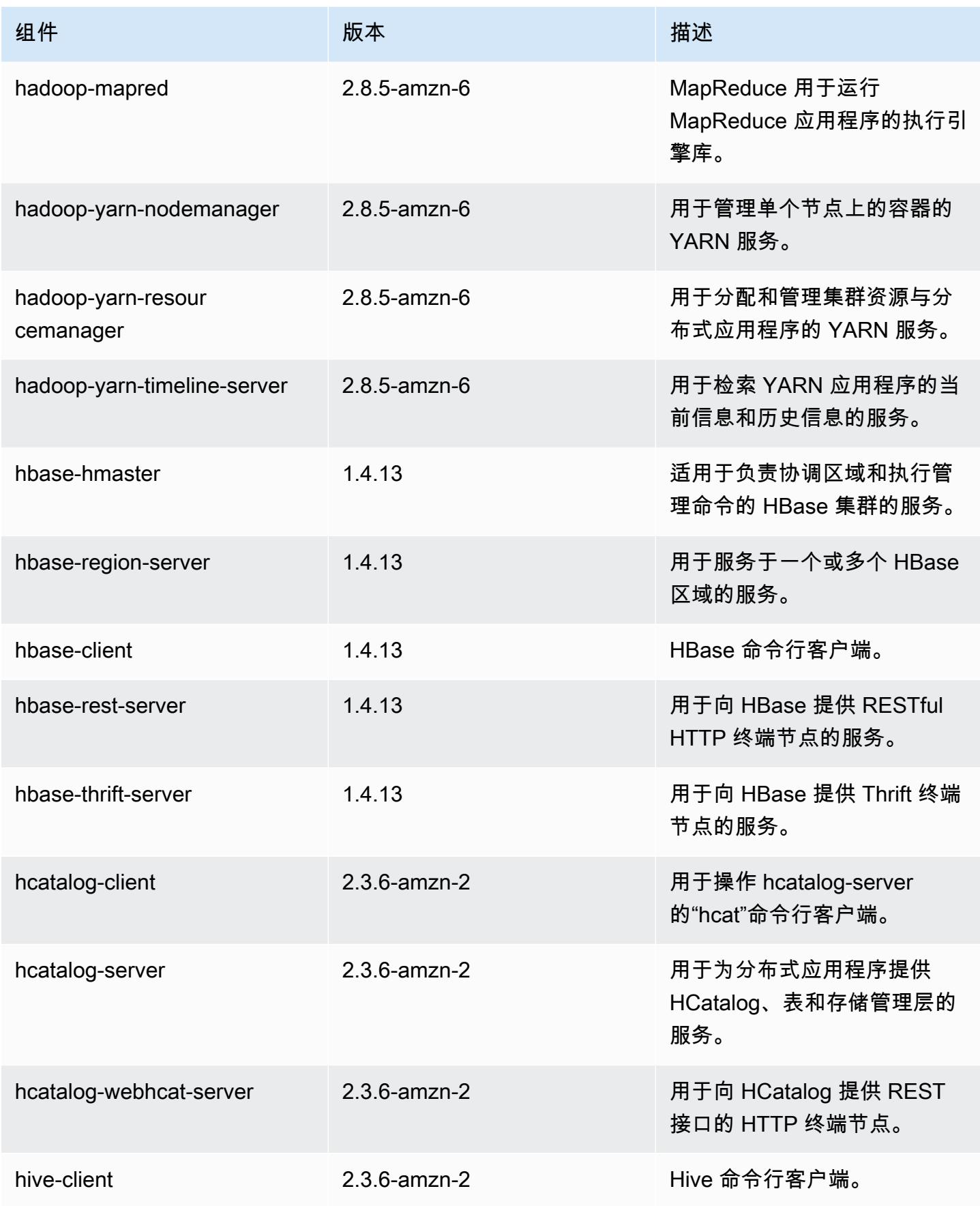

Amazon EMR **Maximum** Amazon EMR 版本指南

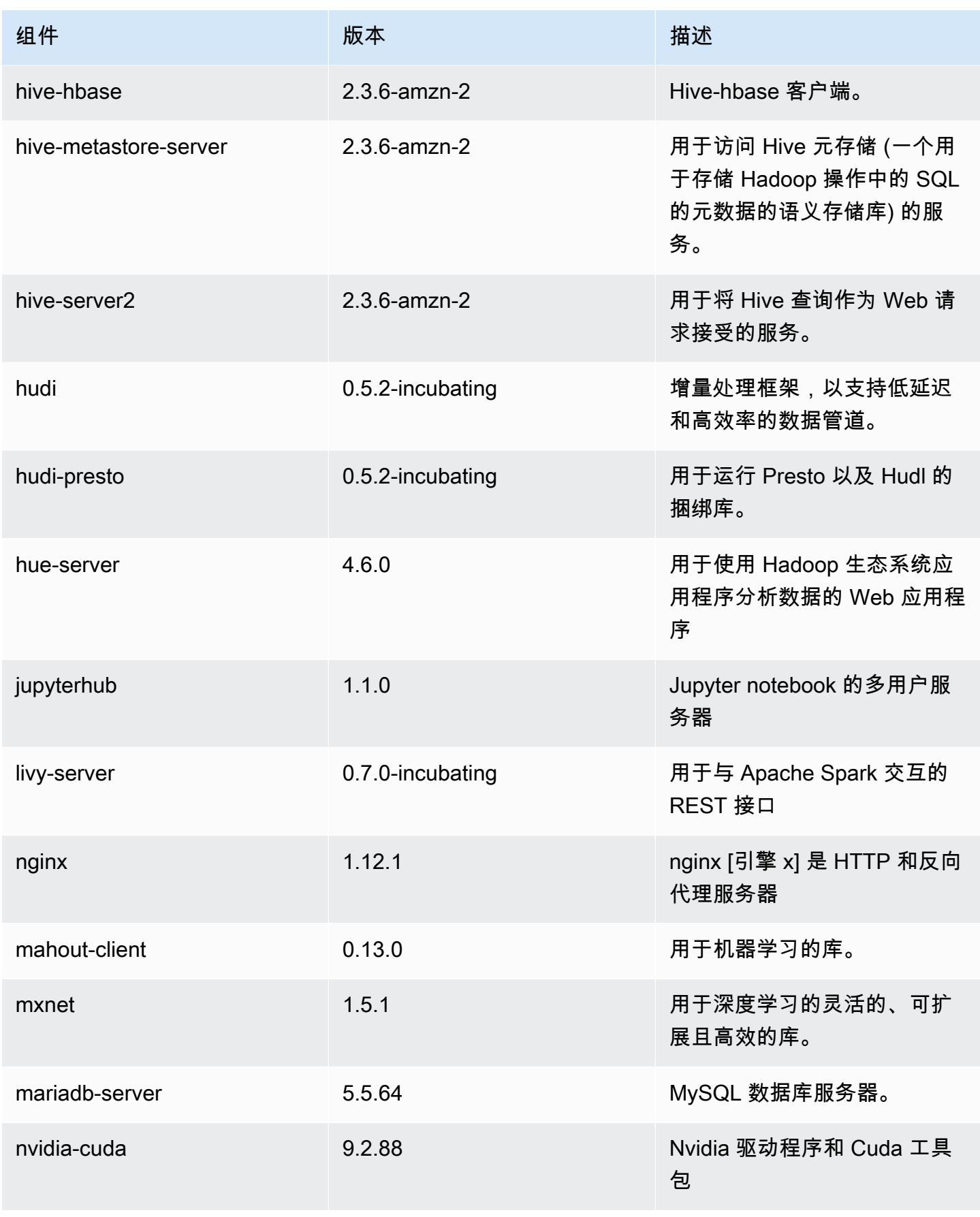
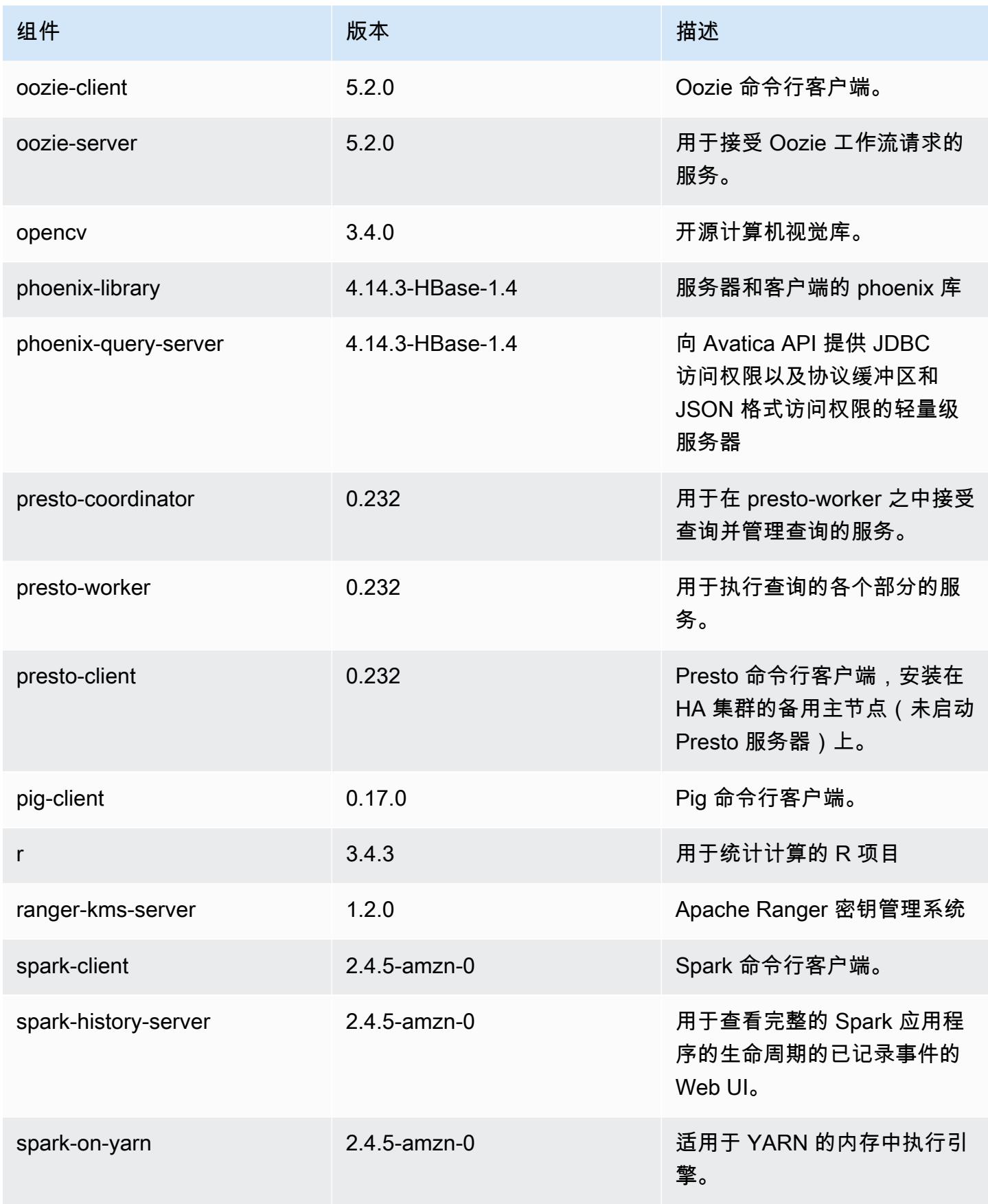

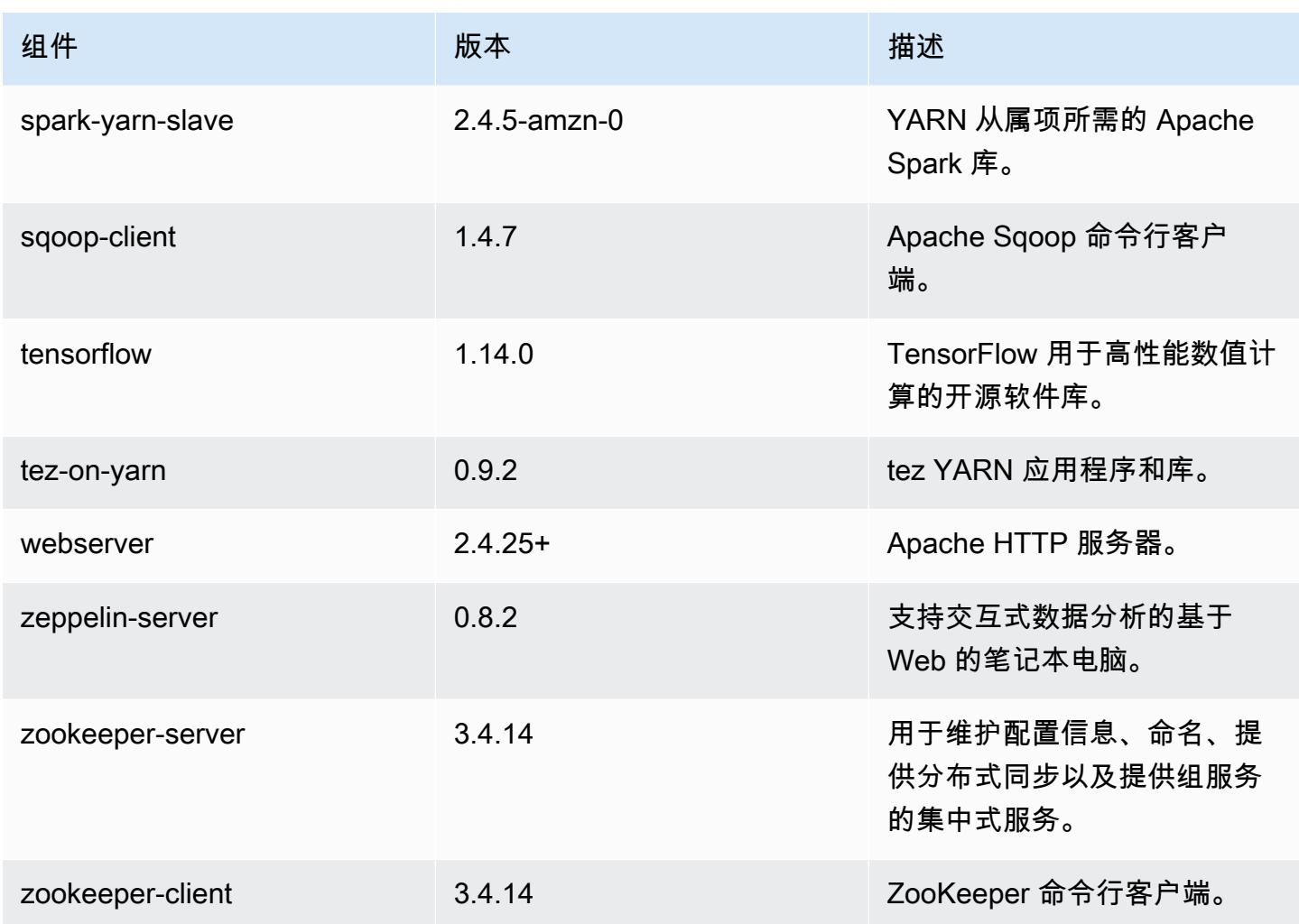

5.30.1 配置分类

配置分类允许您自定义应用程序。这些通常与应用程序的配置 XML 文件(例如 hive-site.xml)相 对应。有关更多信息,请参阅<u>[配置应用程序](#page-2933-0)</u>。

emr-5.30.1 分类

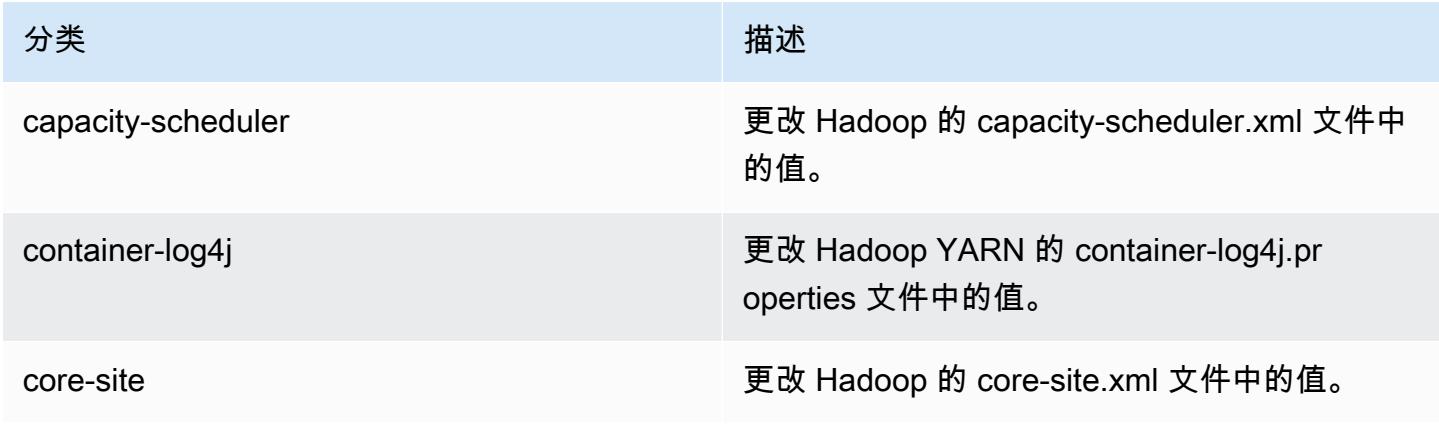

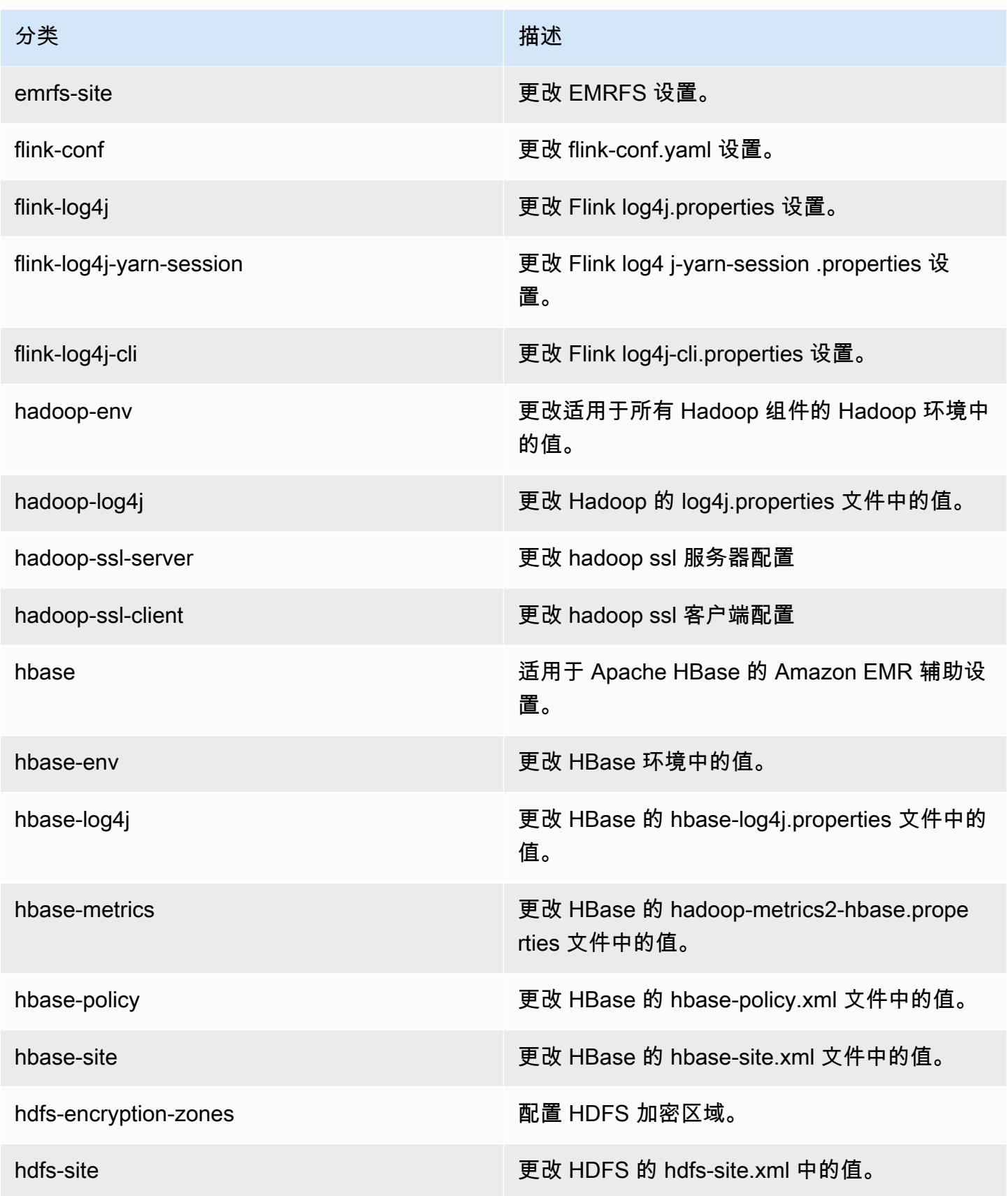

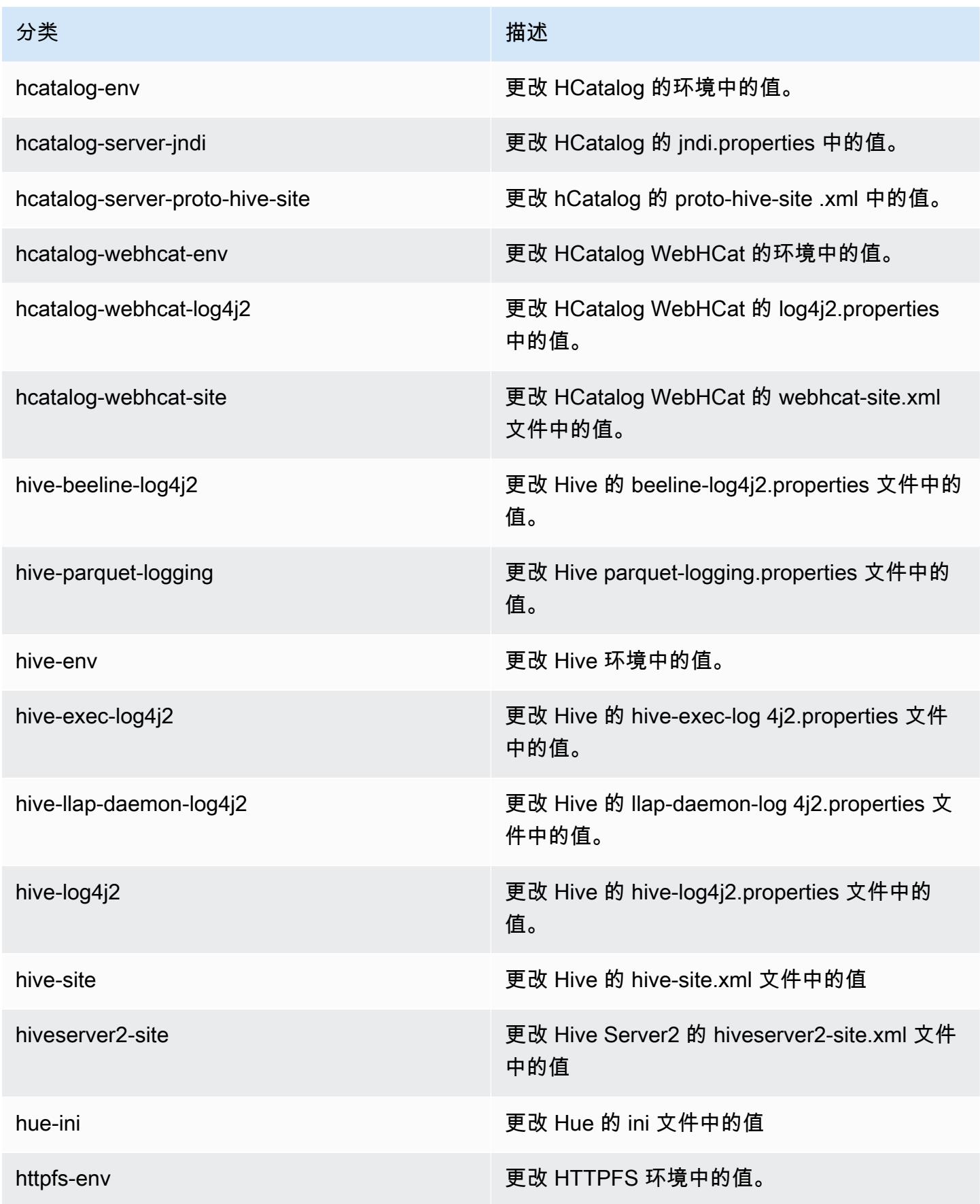

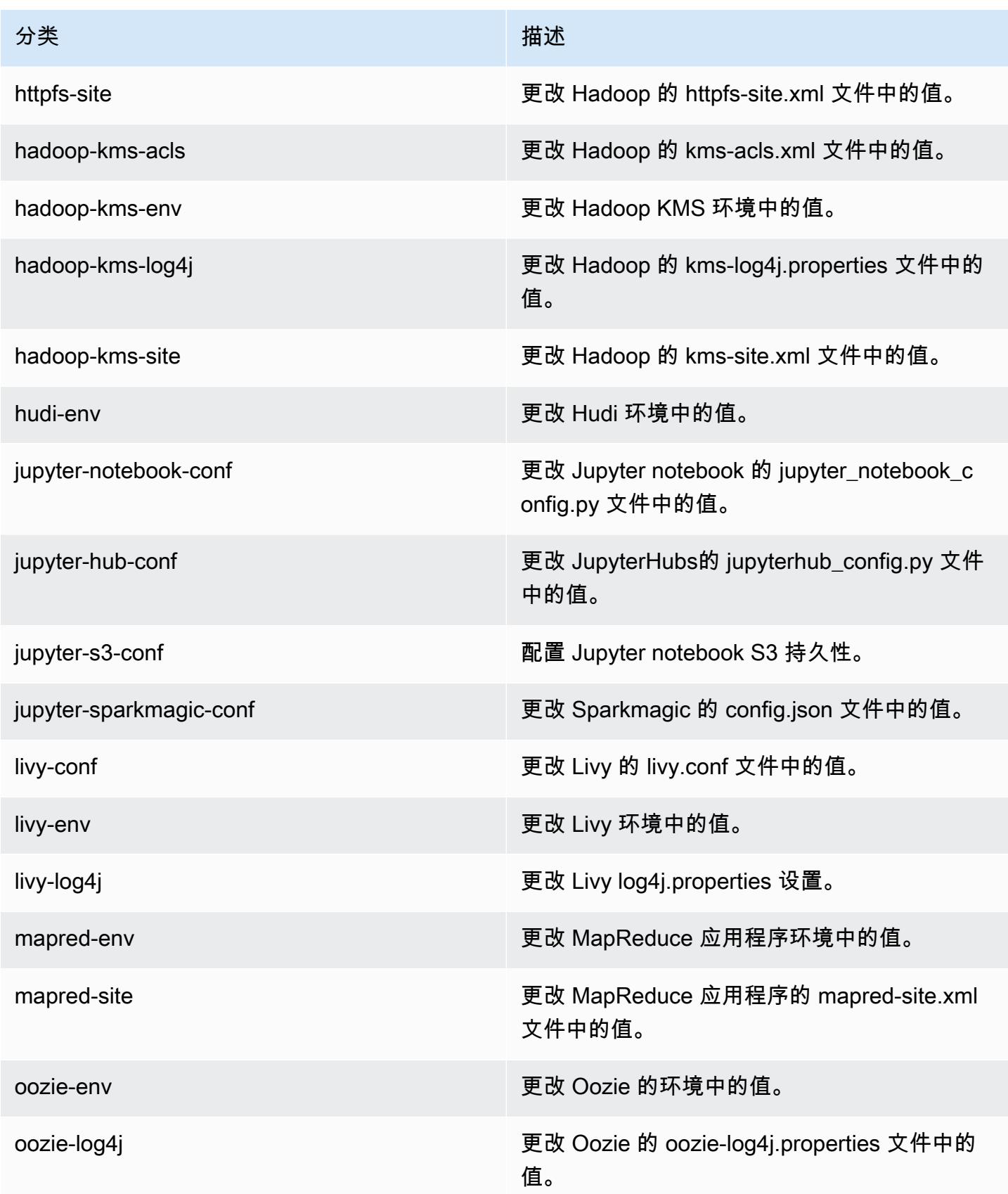

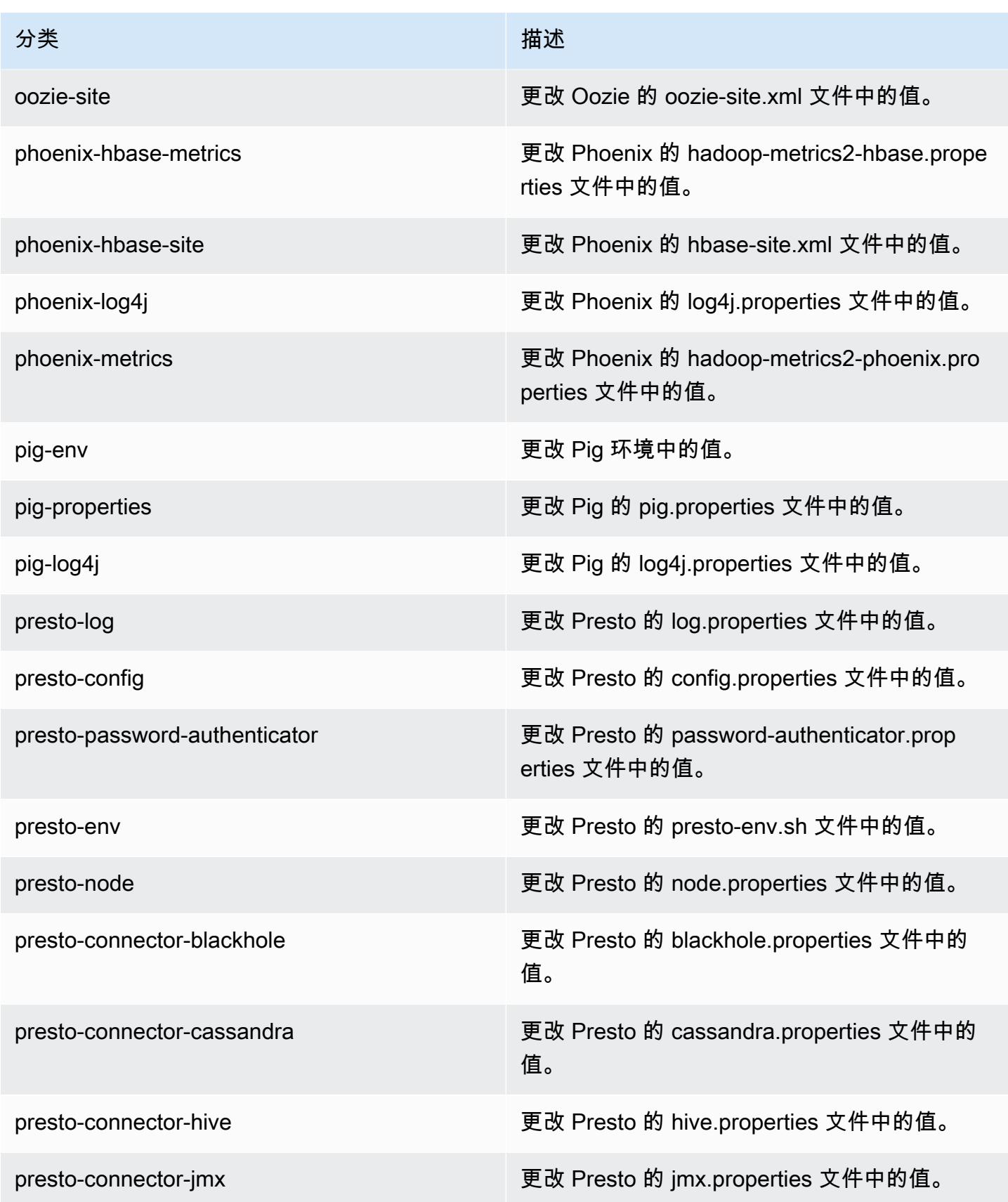

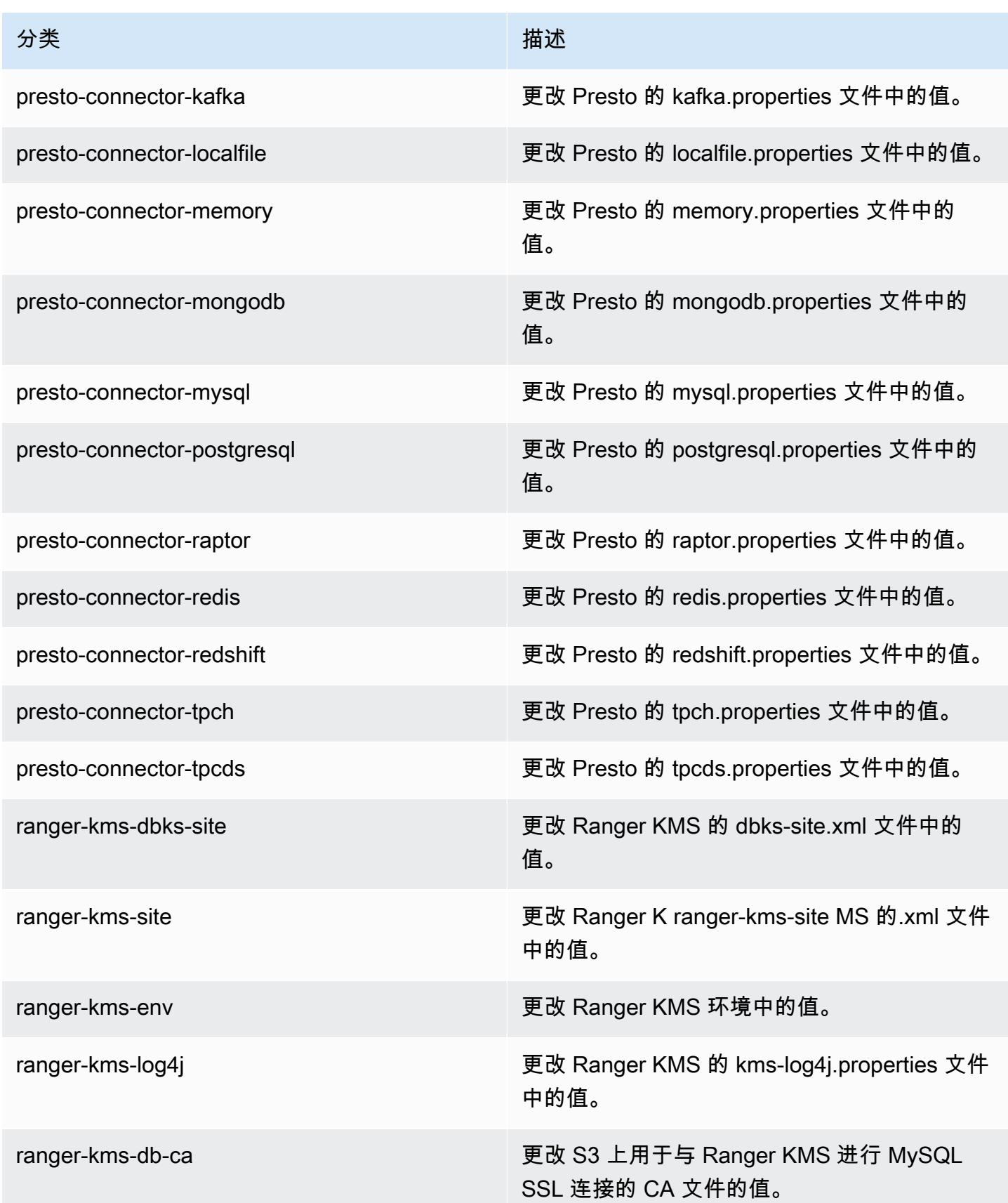

Amazon EMR **Maximum** Amazon EMR 版本指南

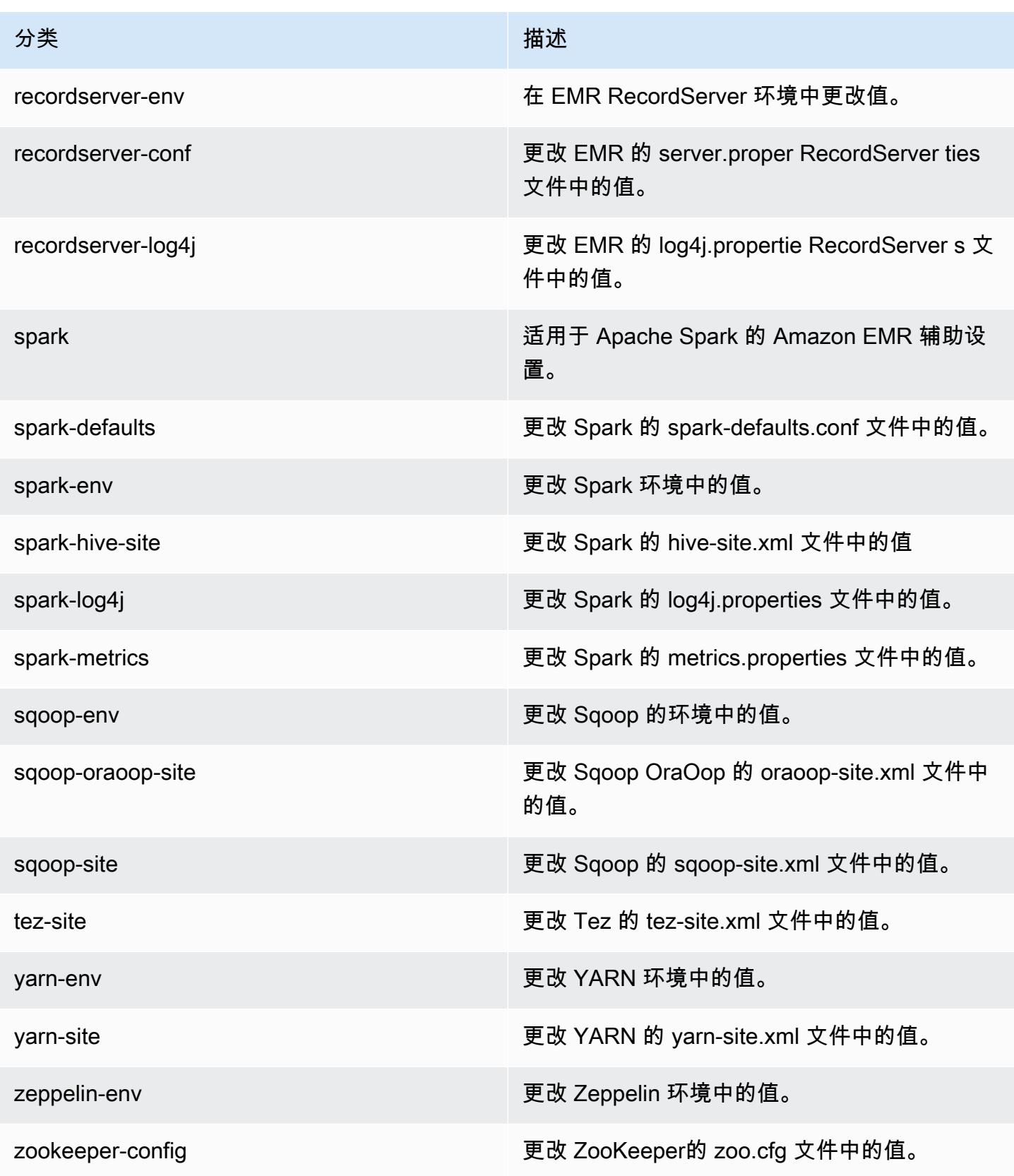

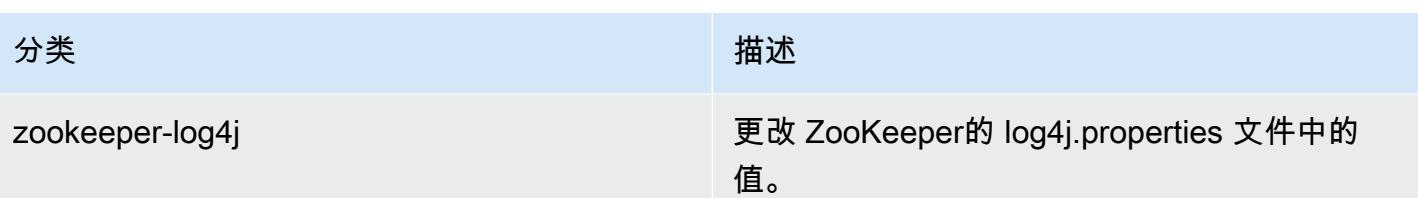

# Amazon EMR 发行版 5.30.0

5.30.0 应用程序版本

## 此发行版本支持以下应用程

序: [Flink](https://flink.apache.org/)[、Ganglia、](http://ganglia.info)[HBase、](http://hbase.apache.org/)[HCatalog、](https://cwiki.apache.org/confluence/display/Hive/HCatalog)[Hadoop、](http://hadoop.apache.org/docs/current/)[Hive、](http://hive.apache.org/)[Hudi](https://hudi.apache.org)[、Hue](http://gethue.com/)[、JupyterHub、](https://jupyterhub.readthedocs.io/en/latest/#)[Livy](https://livy.incubator.apache.org/)[、MXNet、](https://mxnet.incubator.apache.org/)Mahou 和 [ZooKeeper。](https://zookeeper.apache.org)

下表列出了此版本的 Amazon EMR 中提供的应用程序版本以及前三个 Amazon EMR 发行版中的应用 程序版本(若适用)。

有关每个发行版的 Amazon EMR 的应用程序版本的全面历史记录,请参见以下主题:

- [Amazon EMR 7.x 发行版中的应用程序版本](#page-22-0)
- [Amazon EMR 6.x 发行版中的应用程序版本](#page-74-0)
- [Amazon EMR 5.x 发行版中的应用程序版本](#page-927-0)
- [Amazon EMR 4.x 发行版中的应用程序版本](#page-2231-0)

## 应用程序版本信息

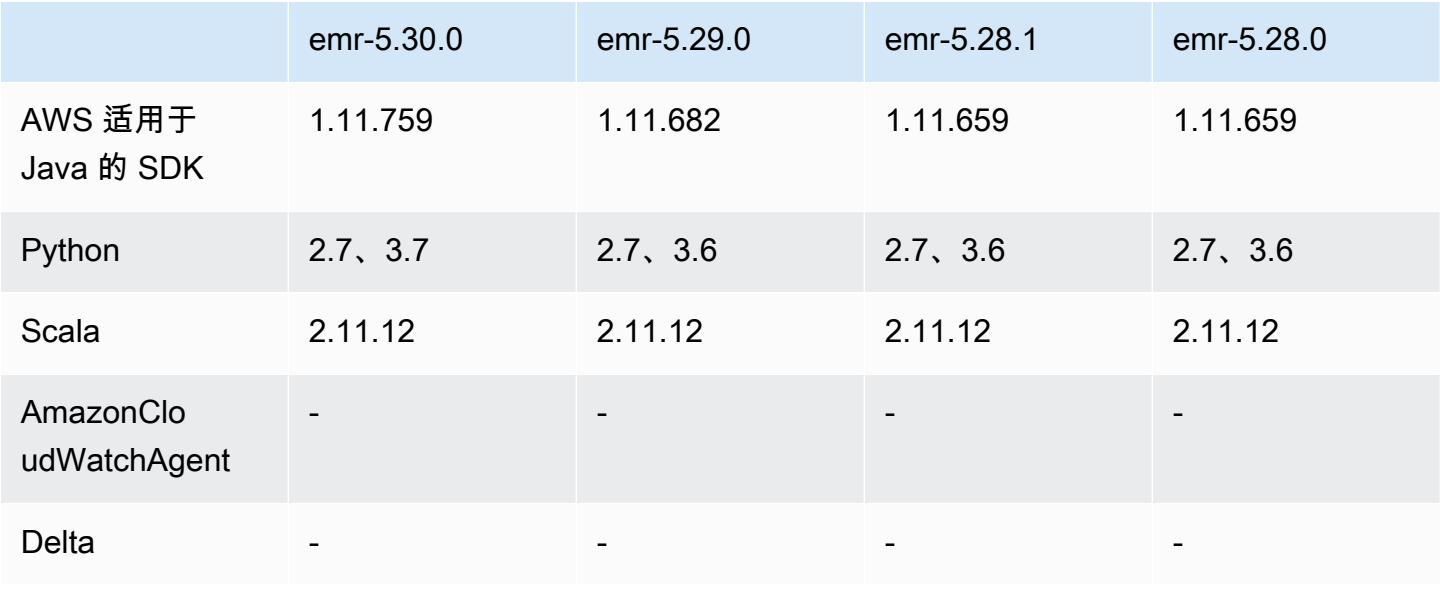

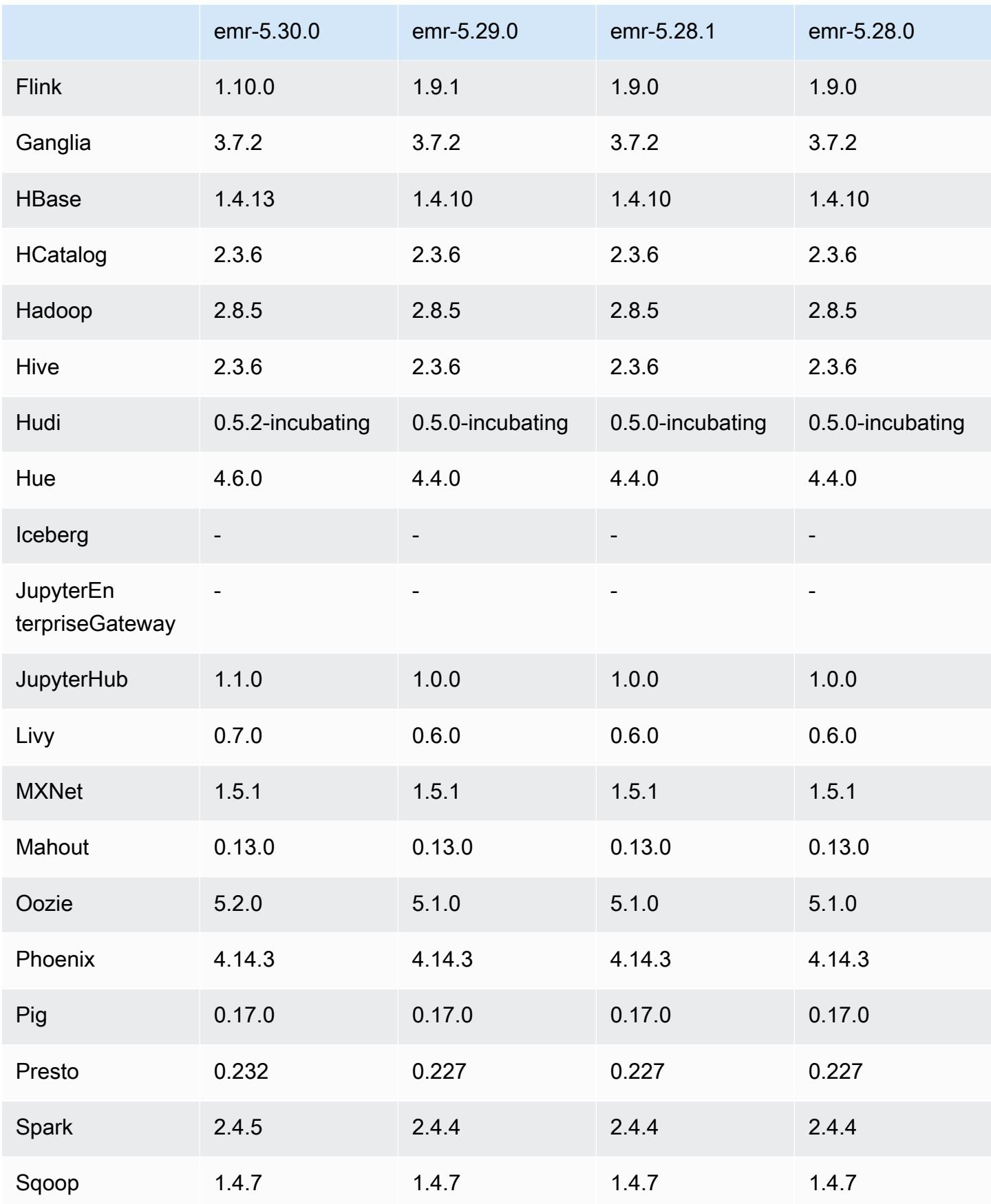

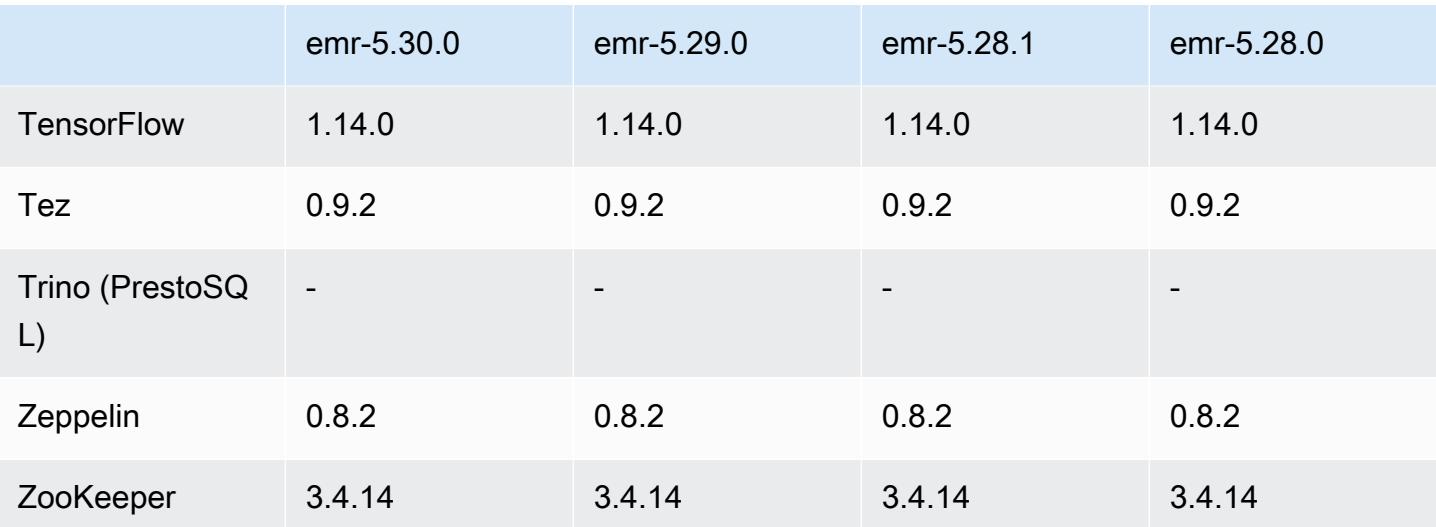

5.30.0 发布说明

以下发布说明包括有关 Amazon EMR 发行版 5.30.0 的信息。更改与 5.29.0 有关。

首次发布日期:2020 年 5 月 13 日

上次更新日期:2020 年 6 月 25 日

## 升级

- 已升级 AWS SDK for Java 到 1.11.759 版本
- 已将 Amazon SageMaker Spark SDK 升级到 1.3.0 版
- 已将 EMR 记录服务器升级到版本 1.6.0
- 已将 Flink 升级到版本 1.10.0
- 已将 Ganglia 升级到版本 3.7.2
- 已将 HBase 升级到版本 1.4.13
- 已将 Hudi 升级到版本 0.5.2-incubating
- 已将 Hue 升级到版本 4.6.0
- 已升级 JupyterHub 到 1.1.0 版
- 已将升级 Livy 到版本 0.7.0-incubating
- 已将 Oozie 升级到版本 5.2.0
- 已将 Presto 升级到版本 0.232
- 已将 Spark 升级到版本 2.4.5

• 升级的连接器和驱动程序:Amazon Glue Connector 1.12.0;Amazon Kinesis Connector 3.5.0; EMR DynamoDB Connector 4.14.0

新功能

- EMR Notebooks 与使用 5.30.0 创建的 EMR 集群结合使用时,EMR Notebooks 内核在集群上运 行。这可以提高笔记本的性能,并允许您安装和自定义内核。您还可以在集群主节点上安装 Python 库。有关更多信息,请参阅《EMR 管理指南》中的[安装并使用内核和库。](https://docs.aws.amazon.com/emr/latest/ManagementGuide/emr-managed-notebooks-installing-libraries-and-kernels.html)
- 托管扩展 使用 Amazon EMR 版本 5.30.0 及更高版本时,您可以启用 EMR 托管扩展,以根据工作 负载自动增加或减少集群中实例或单位的数量。Amazon EMR 会持续评估集群指标,以便做出扩展 决策,从而优化集群的成本和速度。有关更多信息,请参阅《Amazon EMR 管理指南》中[的扩缩集](https://docs.aws.amazon.com/emr/latest/ManagementGuide/emr-scale-on-demand.html) [群资源](https://docs.aws.amazon.com/emr/latest/ManagementGuide/emr-scale-on-demand.html)。
- 加密存储在 Amazon S3 中的日志文件 在 Amazon EMR 5.30.0 及更高版本中,您可以使用客 户托管密钥加密存储在 Amazon S3 中的日志文件。 AWS KMS 有关更多信息,请参阅《Amazon EMR 管理指南》中的[加密存储在 Amazon S3 中的日志文件。](https://docs.aws.amazon.com/emr/latest/ManagementGuide/emr-plan-debugging.html#emr-log-encryption)
- Amazon Linux 2 支持 在 EMR 版本 5.30.0 及更高版本中,EMR 使用 Amazon Linux 2 操作系统。 新的自定义 AMI(Amazon Machine Image)必须基于 Amazon Linux 2 AMI。有关更多信息,请参 阅[使用自定义 AMI。](https://docs.aws.amazon.com/emr/latest/ManagementGuide/emr-custom-ami.html)
- Presto 正常自动扩展 使用 5.30.0 的 EMR 集群可以设置自动扩展超时时段,以便 Presto 任务在其 节点停用之前有时间完成运行。有关更多信息,请参阅[使用采用 Graceful Decommission 的 Presto](#page-4711-0)  [自动扩展配置](#page-4711-0)。
- 使用新的分配策略选项创建队列实例 EMR 版本 5.12.1 及更高版本中提供了一个新的分配策略 选项。它加快了集群预置、提高了 Spot 分配的准确性并减少了竞价型实例中断。需要更新非默认 EMR 服务角色。请查看[配置实例集。](https://docs.aws.amazon.com/emr/latest/ManagementGuide/emr-instance-fleet.html)
- sudo systemctl stop 和 sudo systemctl start 命令 在 EMR 版本 5.30.0 及更高版本(使用 Amazon Linux 2 操作系统)中,EMR 使用 sudo systemctl stop 和 sudo systemctl start 命令重 新启动服务。有关更多信息,请参阅[如何在 Amazon EMR 中重新启动服务?](https://aws.amazon.com/premiumsupport/knowledge-center/restart-service-emr/)

更改、增强功能和解决的问题

- 默认情况下,EMR 版本 5.30.0 不安装 Ganglia。您可以在创建集群时明确选择 Ganglia 进行安装。
- Spark 性能优化。
- Presto 性能优化。
- Amazon EMR 版本 5.30.0 及更高版本默认使用 Python 3。

• 用于私有子网中服务访问的默认托管安全组已使用新规则进行更新。如果使用自定义安全组进行 服务访问,则必须包含与默认托管安全组相同的规则。有关详细信息,请参阅[适用于服务访问\(私](https://docs.aws.amazon.com/emr/latest/ManagementGuide/emr-man-sec-groups.html#emr-sg-elasticmapreduce-sa-private) [有子网\)的 Amazon EMR 托管安全组。](https://docs.aws.amazon.com/emr/latest/ManagementGuide/emr-man-sec-groups.html#emr-sg-elasticmapreduce-sa-private)如果您对 Amazon EMR 使用自定义服务角色,则必须向 ec2:describeSecurityGroups 授予权限,以便 EMR 可以验证安全组是否已正确创建。如果您 使用 EMR\_DefaultRole,则此权限已包含在默认托管式策略中。

已知问题

• 较早版本的 AL2 上"最大打开文件数"限制较低[此问题已在较新的发行版中修复]。Amazon EMR 发行版 emr-5.30.x、emr-5.31.0、emr-5.32.0、emr-6.0.0、emr-6.1.0 和 emr-6.2.0 基于较早版本的 Amazon Linux 2(AL2)。使用原定设置 AMI 创建 Amazon EMR 集群时,这些版本的"最大打开文件数"ulimit 设置较低。Amazon EMR 发行版 5.30.1、5.30.2、5.31.1、5.32.1、6.0.1、6.1.1、6.2.1、5.33.0、6.3.0 及更高版本使用更高的"最大 打开文件数"设置永久修复了此问题。如果使用打开文件数限制较低的发行版,会在提交 Spark 任务 时导致"Too many open files"(打开的文件过多)错误。在受影响的发行版中,Amazon EMR 原定 设置 AMI 的原定设置"最大打开文件数"ulimit 为 4096,而最新版 Amazon Linux 2 AMI 中的文件限制 数为 65536。Spark 驱动程序和执行程序尝试打开超过 4096 个文件时,"打开的最大文件数"的较低 ulimit 设置会导致 Spark 任务失败。要修复此问题,Amazon EMR 使用一个引导操作(BA)脚本, 用于在创建集群时调整 ulimit 设置。

如果您使用没有永久修复此问题的较早版本的 Amazon EMR,则可以通过下面的解决方法,显式将 实例控制器 ulimit 设置为最多 65536 个文件。

从命令行显式设置 ulimit

1. 编辑 /etc/systemd/system/instance-controller.service,将以下参数添加到 Service (服务) 部分。

LimitNOFILE=65536

LimitNPROC=65536

- 2. 重启 InstanceController
	- \$ sudo systemctl daemon-reload
	- \$ sudo systemctl restart instance-controller

使用引导操作 (BA) 设置 ulimit

您还可以在创建集群时使用引导操作(BA)脚本将实例控制器 ulimit 配置为 65536 个文件。

```
#!/bin/bash
for user in hadoop spark hive; do
sudo tee /etc/security/limits.d/$user.conf << EOF
$user - nofile 65536
$user - nproc 65536
EOF
done
for proc in instancecontroller logpusher; do
sudo mkdir -p /etc/systemd/system/$proc.service.d/
sudo tee /etc/systemd/system/$proc.service.d/override.conf << EOF
[Service]
LimitNOFILE=65536
LimitNPROC=65536
EOF
pid=$(pgrep -f aws157.$proc.Main)
sudo prlimit --pid $pid --nofile=65535:65535 --nproc=65535:65535
done
sudo systemctl daemon-reload
```
• 托管扩展

在未安装 Presto 的 5.30.0 和 5.30.1 的集群上进行托管扩展操作可能会导致应用程序故障或导致统 一的实例组或实例集处于 ARRESTED 状态,尤其是在缩减操作之后快速执行扩展操作时。

解决方法是即使您的任务不需要 Presto,也可以在使用 Amazon EMR 发行版 5.30.0 和 5.30.1 创建 集群时,将 Presto 选为要安装的应用程序。

• 具有多个主节点的集群和 Kerberos 身份验证中的已知问题

如果在 Amazon EMR 版本 5.20.0 及更高版本中运行具有多个主节点的集群和 Kerberos 身份验证, 则在集群运行一段时间后,您可能在执行集群操作(如缩减或步骤提交)时遇到问题。具体时间段取 决于您定义的 Kerberos 票证有效期。缩减问题会影响您提交的自动缩减和显式缩减请求。其它集群 操作也可能会受到影响。

解决办法:

- 以 hadoop 用户身份通过 SSH 连接到具有多个主节点的 EMR 集群的 lead 主节点。
- 运行以下命令,为 hadoop 用户续订 Kerberos 票证。

kinit -kt <keytab\_file> <principal>

通常情况下,keytab 文件位于 /etc/hadoop.keytab,而 principal 为 hadoop/ <hostname>@<REALM> 格式。

## **a** Note

此解决方法将在 Kerberos 票证有效期内生效。默认情况下,此持续时间为 10 个小时,但可 以通过 Kerberos 设置进行配置。Kerberos 票证过期后,您必须重新运行上述命令。

- Hue 4.6.0 的默认数据库引擎是 SQLite,Hue 尝试使用外部数据库时,会引发问题。若要解决此问 题,请在您的 hue-ini 配置分类中将 engine 设置为 mysql。Amazon EMR 版本 5.30.1 已修复这 一问题。
- 当您将 Spark 与 Hive 分区位置格式化结合使用以读取 Amazon S3 中的数据,并在 Amazon EMR 版本 5.30.0 至 5.36.0 以及 6.2.0 至 6.9.0 上运行 Spark 时,可能会遇到导致集群无法正确读取数据 的问题。如果您的分区具有以下所有特征,会发生这种情况:
	- 从同一个表扫描两个或多个分区。
	- 至少有一个分区目录路径是至少一个其他分区目录路径的前缀,例如,s3://bucket/table/ p=a 是 s3://bucket/table/p=a b 的前缀。
	- 另一个分区目录中前缀后面的第一个字符的 UTF-8 值小于 / 字符 (U+002F)。例如,在 s3:// bucket/table/p=a b 中,a 和 b 之间出现的空格字符 (U+0020) 就属于此类。请注意,还有 其他 14 个非控制字符:! "#\$%&' ( ) \* + , -。有关更多信息,请参阅 UTF-8 encoding table and [Unicode characters](https://www.utf8-chartable.de/)(UTF-8 编码表和 Unicode 字符)。

解决方法是在 spark-defaults 分类中将

spark.sql.sources.fastS3PartitionDiscovery.enabled 配置设置为 false。

## 5.30.0 组件版本

下面列出了 Amazon EMR 随此发行版一起安装的组件。一些组件作为大数据应用程序包的一部分安 装。其它组件是 Amazon EMR 独有的,并且已为系统流程和功能安装这些组件。它们通常以 emr 或 aws 开头。最新的 Amazon EMR 发行版中的大数据应用程序包通常是在社区中找到的最新版本。我们 会尽快在 Amazon EMR 中提供社区发行版。

Amazon EMR 中的某些组件与社区版本不同。这些组件具有以下形式的 *CommunityVersion*amzn-*EmrVersion* 的发行版标注。*EmrVersion* 从 0 开始。例如,假设已对名为 myappcomponent 的版本 2.2 的开源社区组件进行三次修改,以包含在不同的 Amazon EMR 发行版中,则 其发行版将为 2.2-amzn-2。

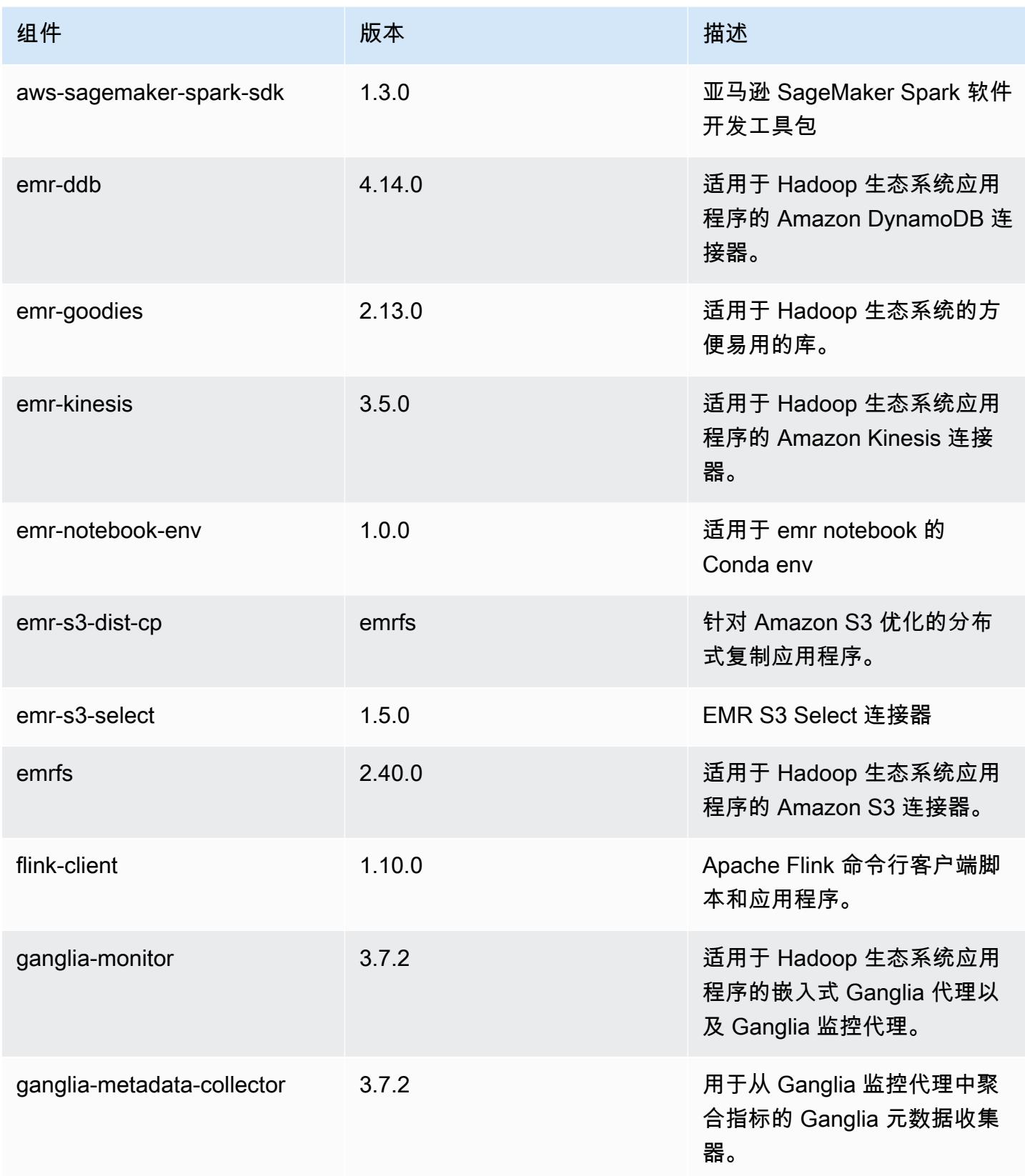

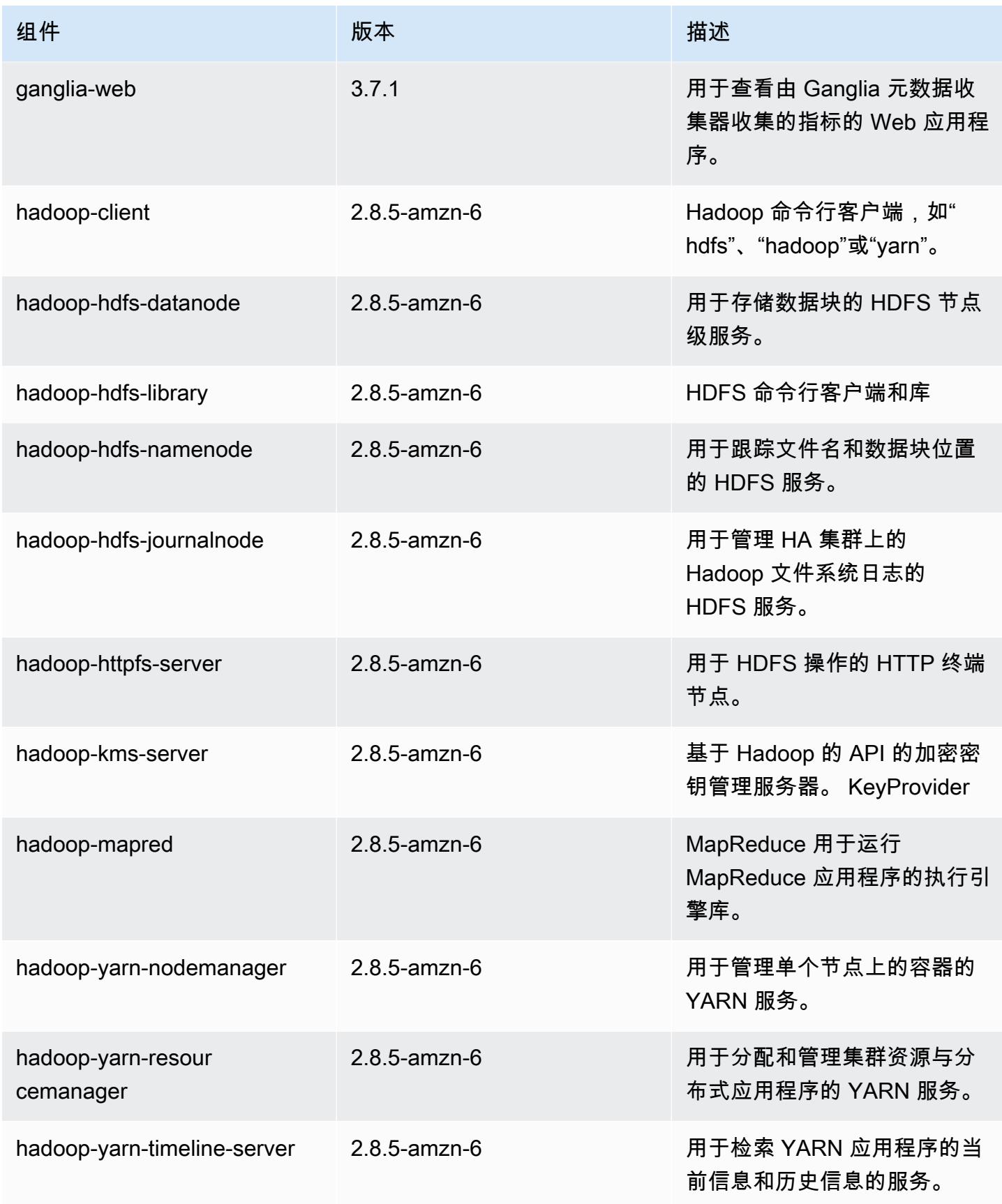

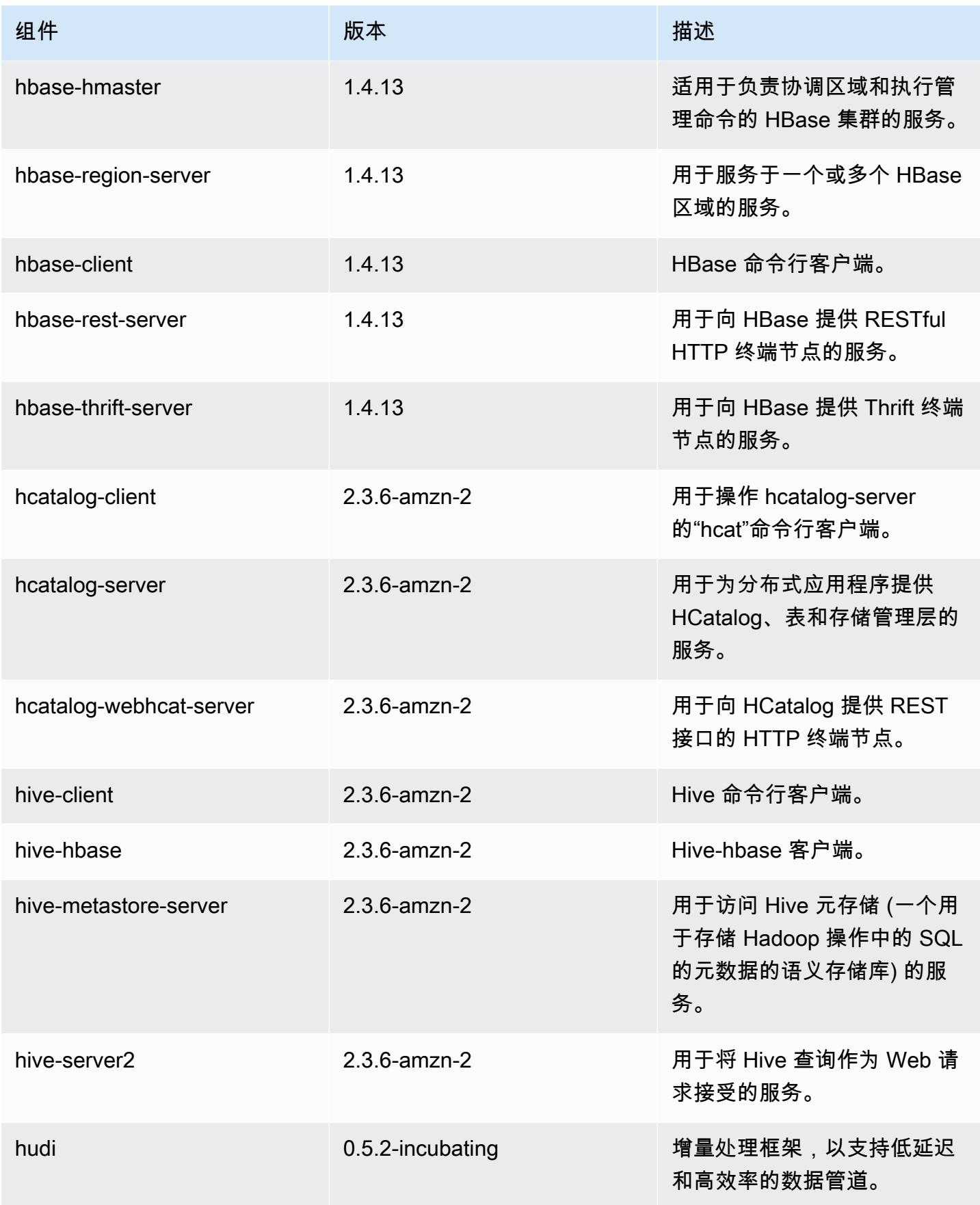

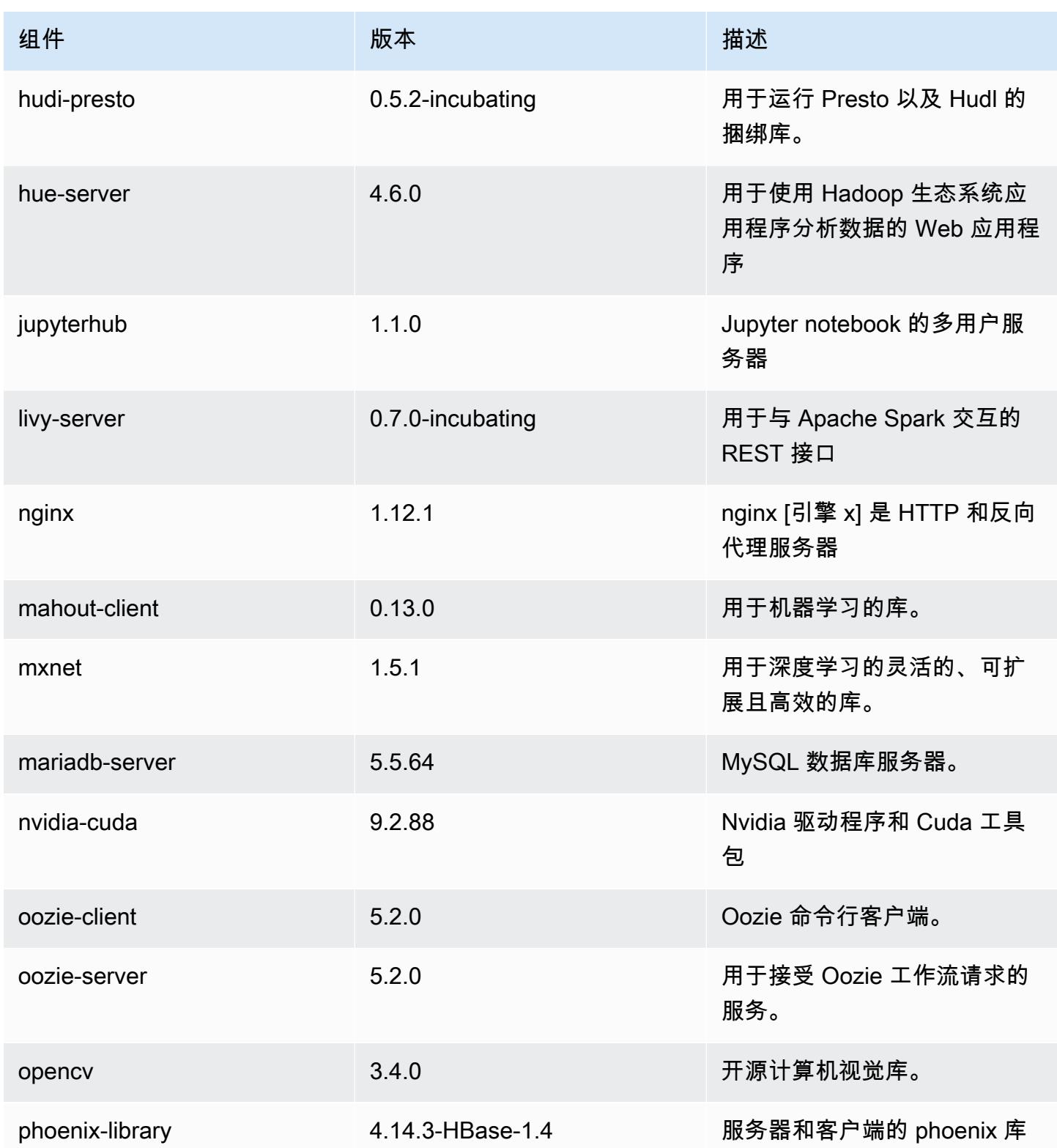

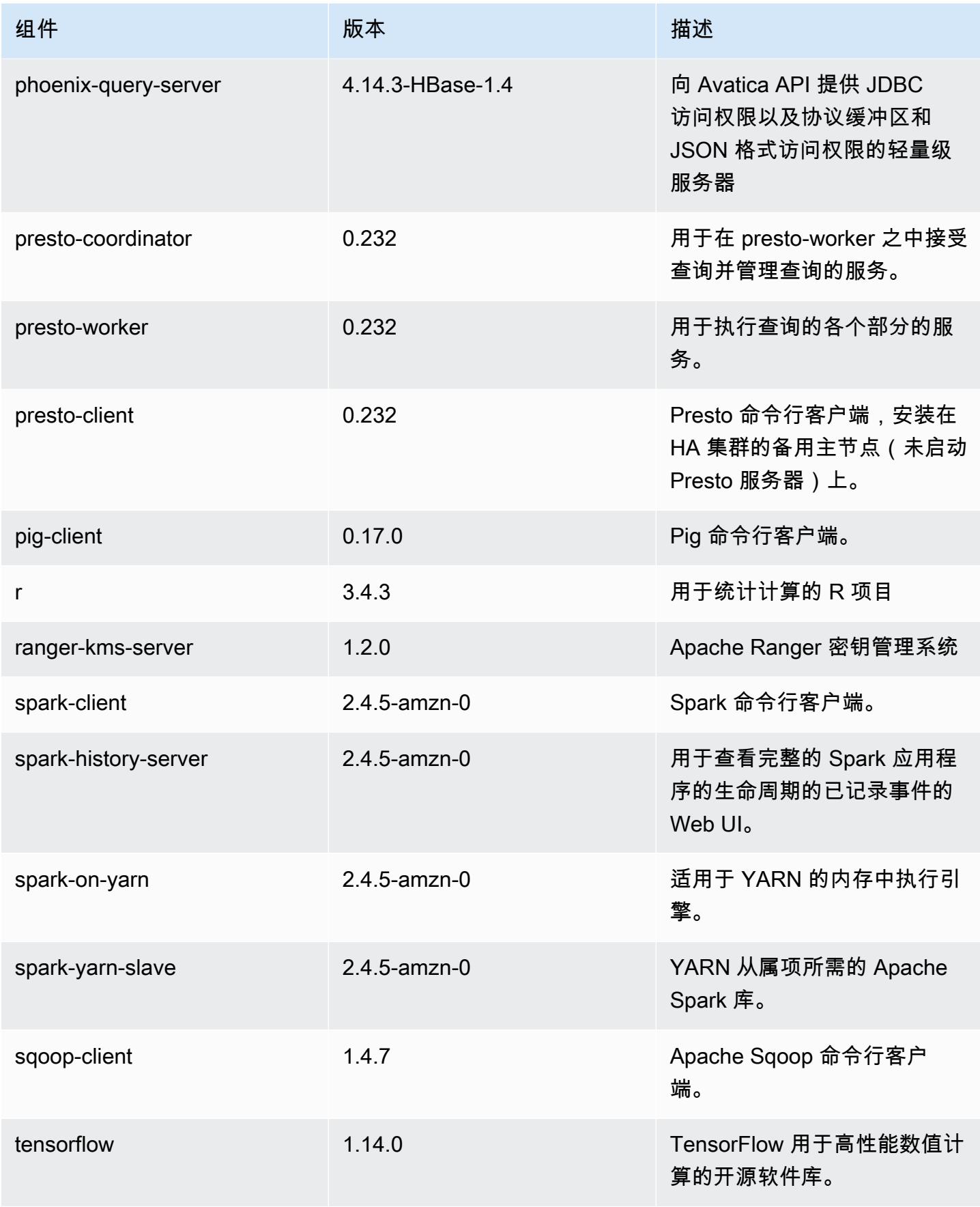

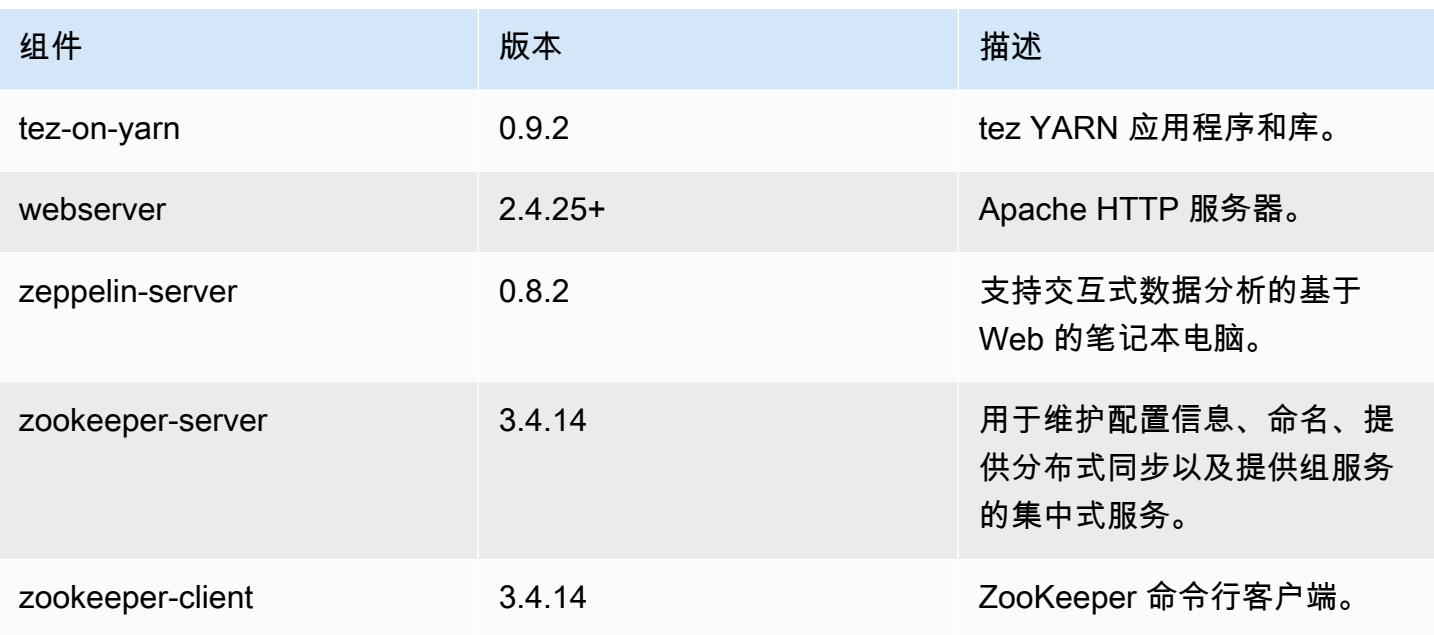

5.30.0 配置分类

配置分类允许您自定义应用程序。这些通常与应用程序的配置 XML 文件(例如 hive-site.xml)相 对应。有关更多信息,请参阅[配置应用程序](#page-2933-0)。

emr-5.30.0 分类

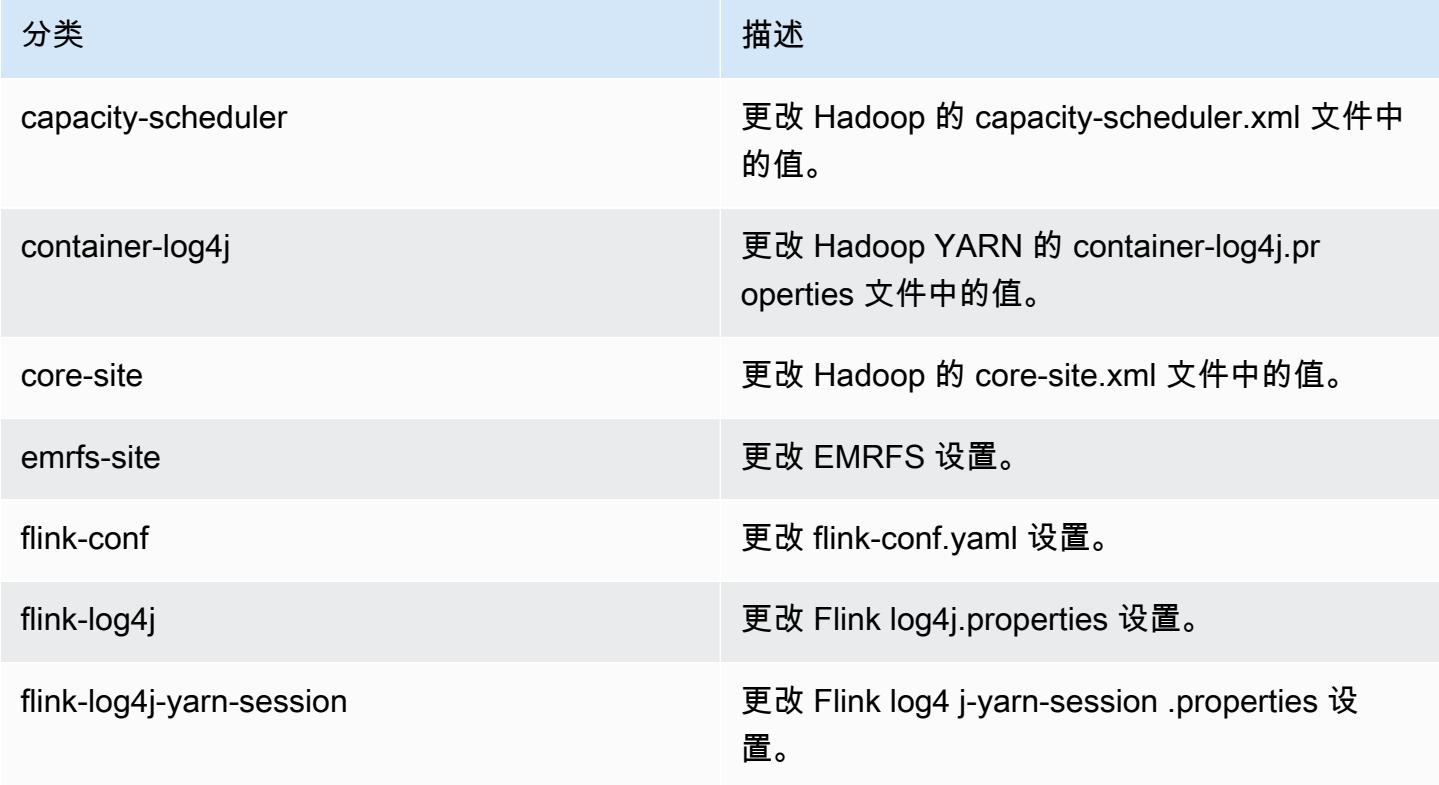

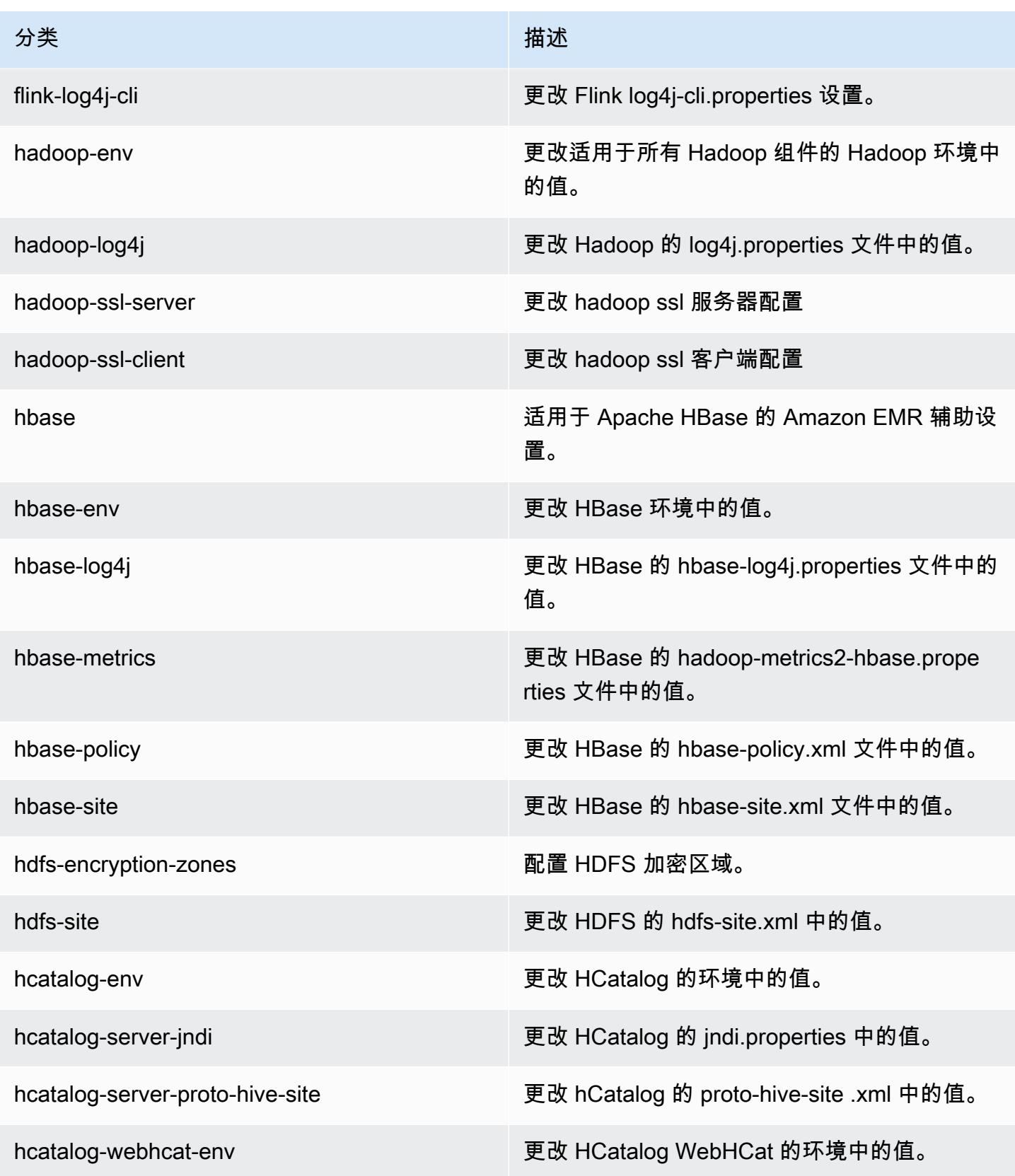

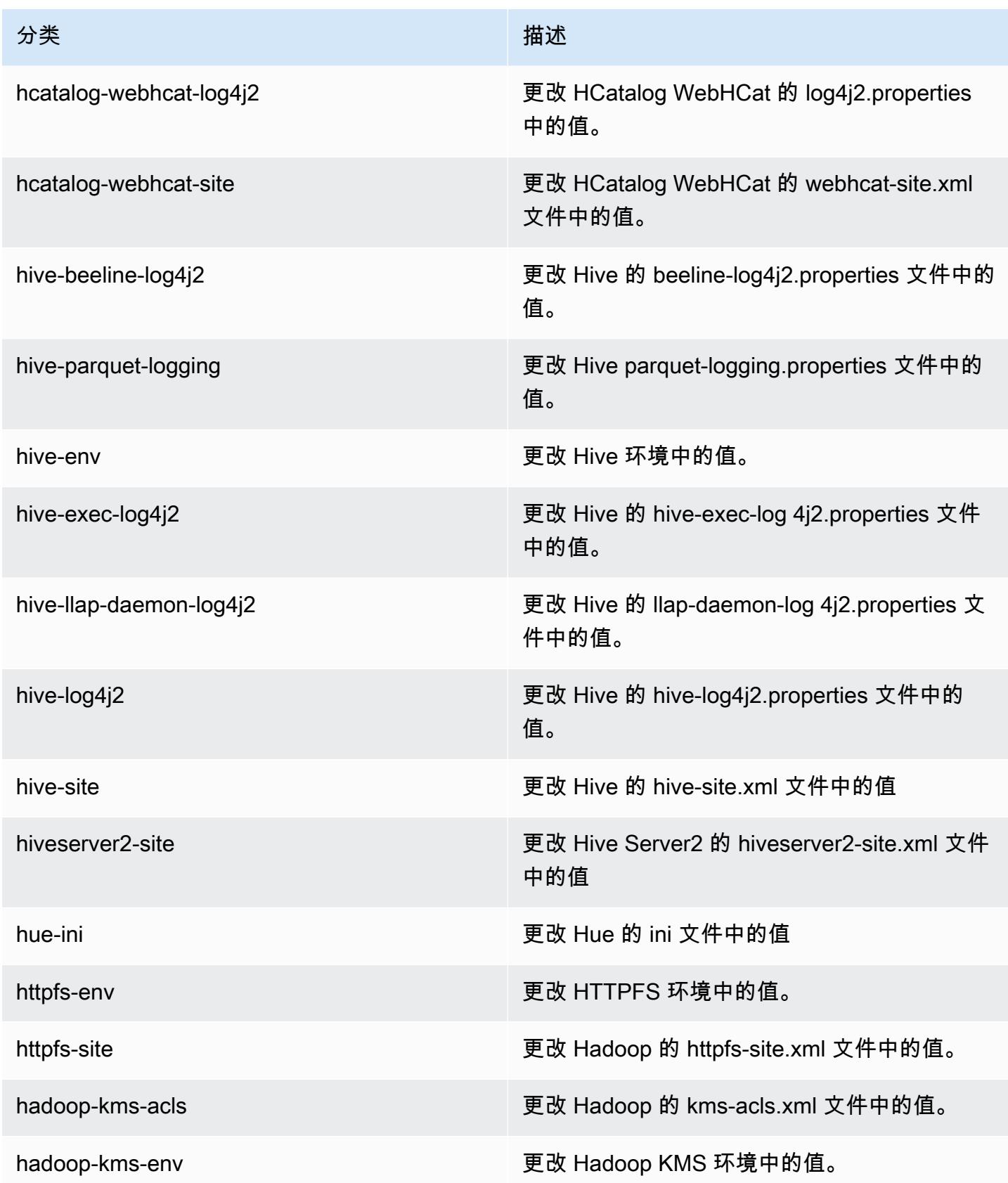

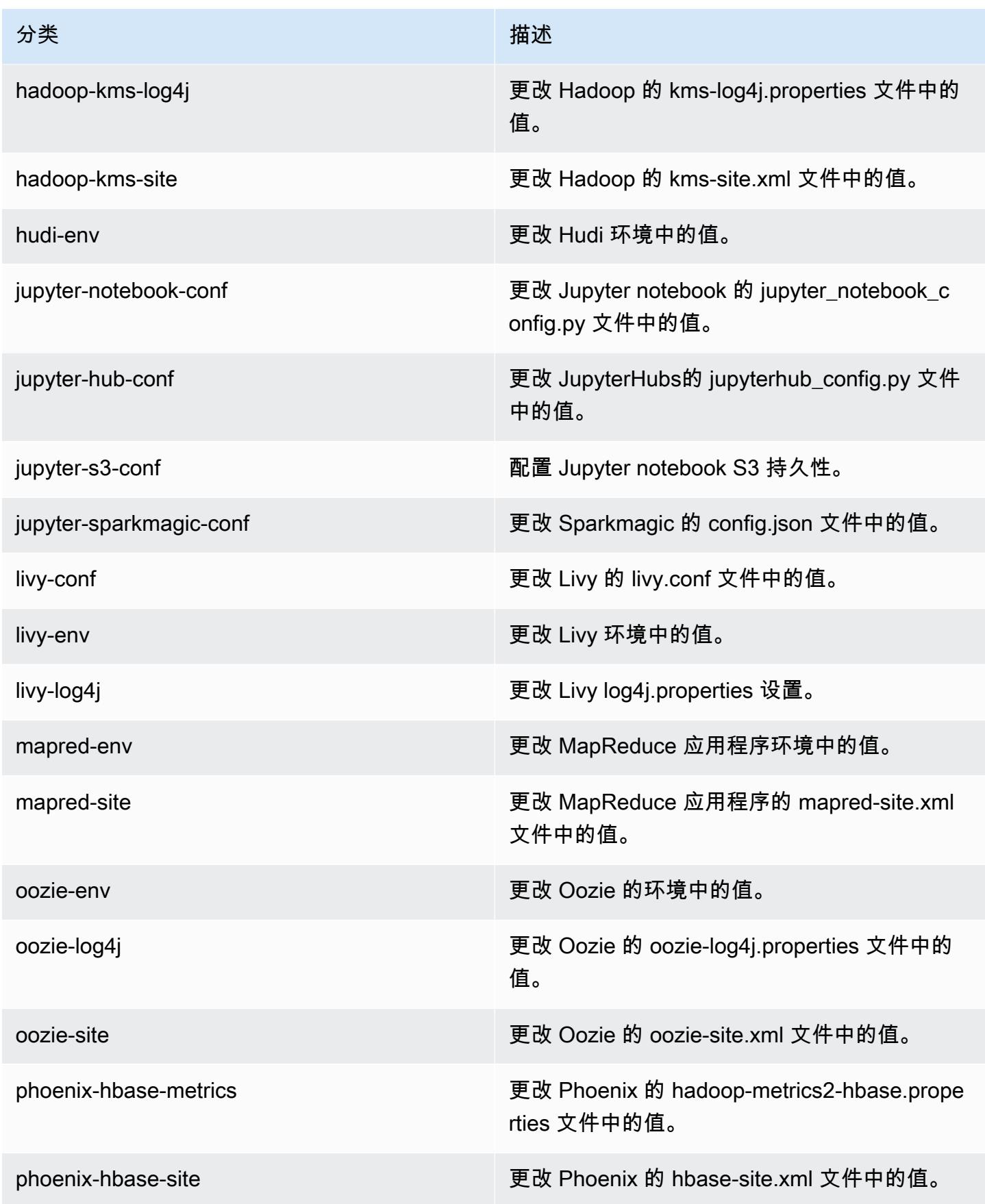

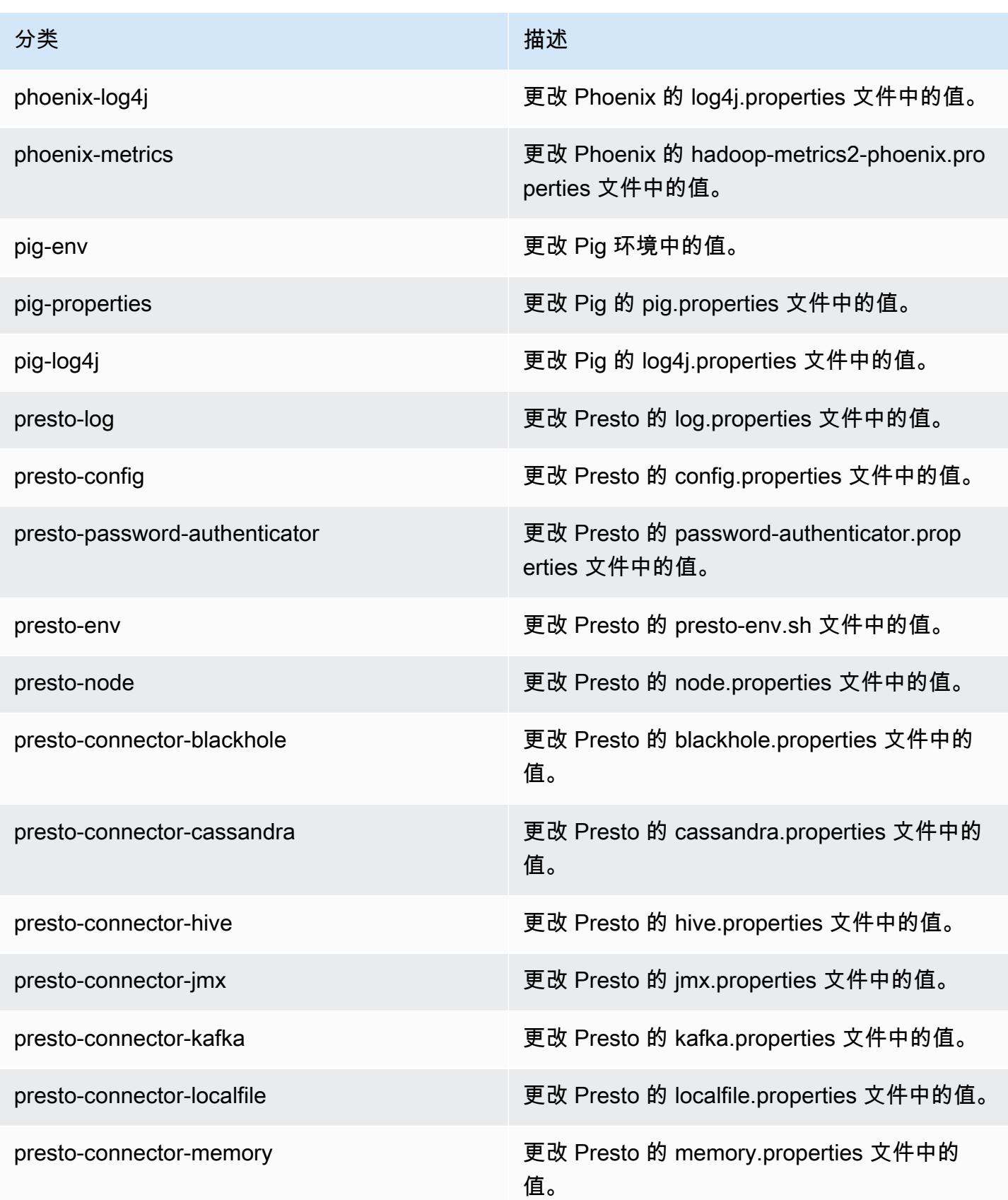

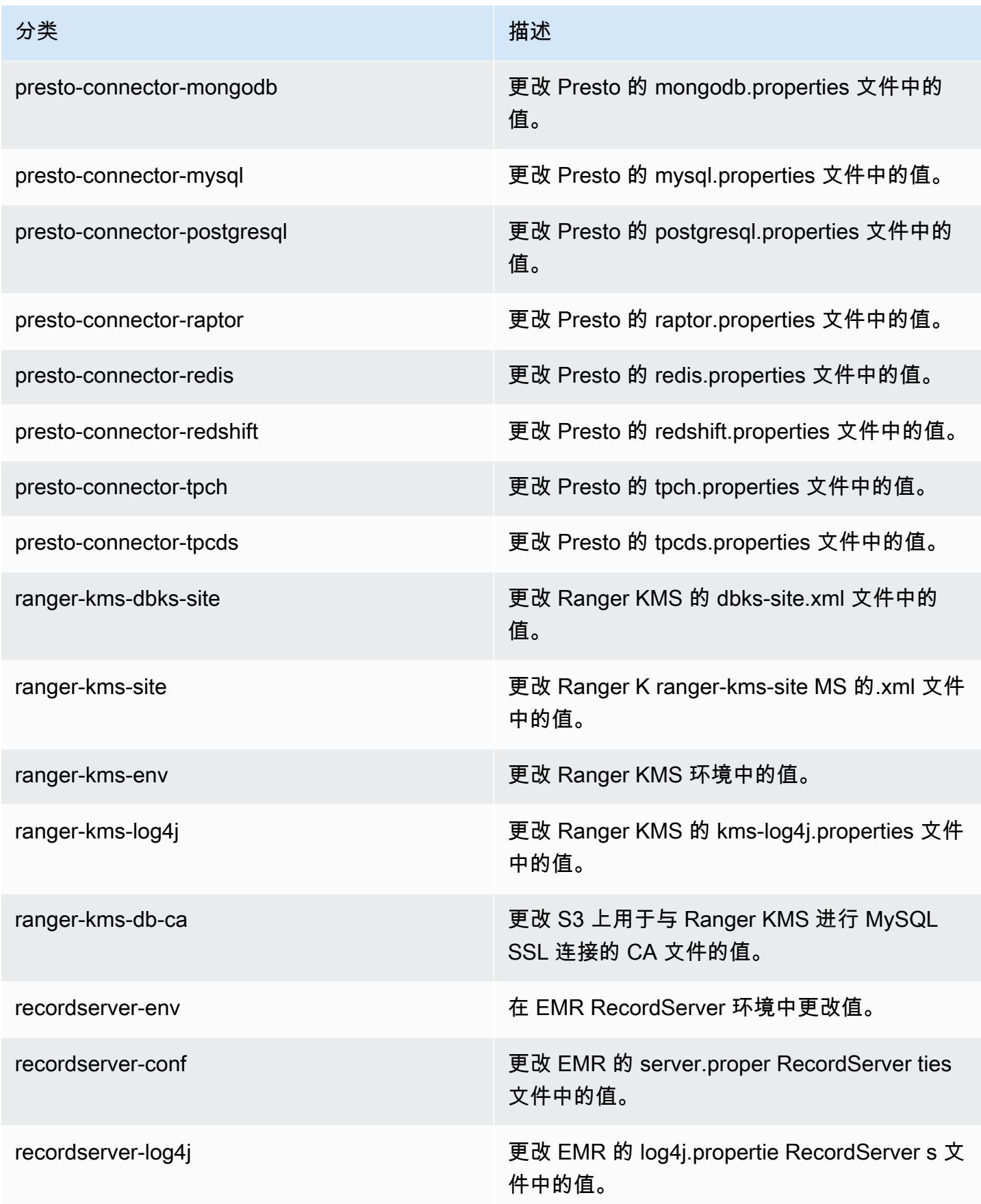

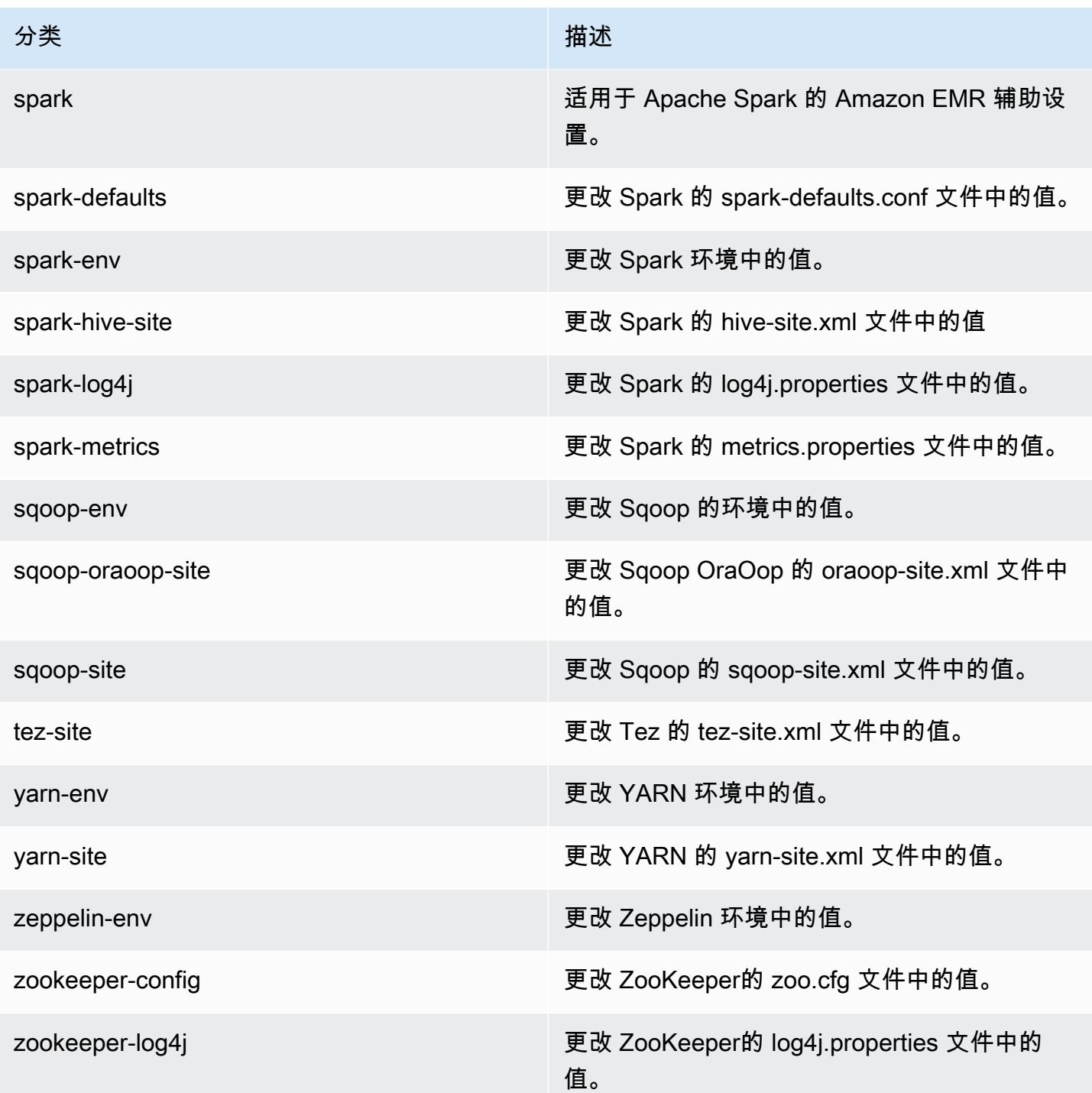

# Amazon EMR 发行版 5.29.0

## 5.29.0 应用程序版本

#### 此发行版本支持以下应用程

序: [Flink](https://flink.apache.org/)[、Ganglia、](http://ganglia.info)[HBase、](http://hbase.apache.org/)[HCatalog、](https://cwiki.apache.org/confluence/display/Hive/HCatalog)[Hadoop、](http://hadoop.apache.org/docs/current/)[Hive、](http://hive.apache.org/)[Hudi](https://hudi.apache.org)[、Hue](http://gethue.com/)[、JupyterHub、](https://jupyterhub.readthedocs.io/en/latest/#)[Livy](https://livy.incubator.apache.org/)[、MXNet、](https://mxnet.incubator.apache.org/)Mahou 和 [ZooKeeper。](https://zookeeper.apache.org)

下表列出了此版本的 Amazon EMR 中提供的应用程序版本以及前三个 Amazon EMR 发行版中的应用 程序版本(若适用)。

有关每个发行版的 Amazon EMR 的应用程序版本的全面历史记录,请参见以下主题:

- [Amazon EMR 7.x 发行版中的应用程序版本](#page-22-0)
- [Amazon EMR 6.x 发行版中的应用程序版本](#page-74-0)
- [Amazon EMR 5.x 发行版中的应用程序版本](#page-927-0)
- [Amazon EMR 4.x 发行版中的应用程序版本](#page-2231-0)

#### 应用程序版本信息

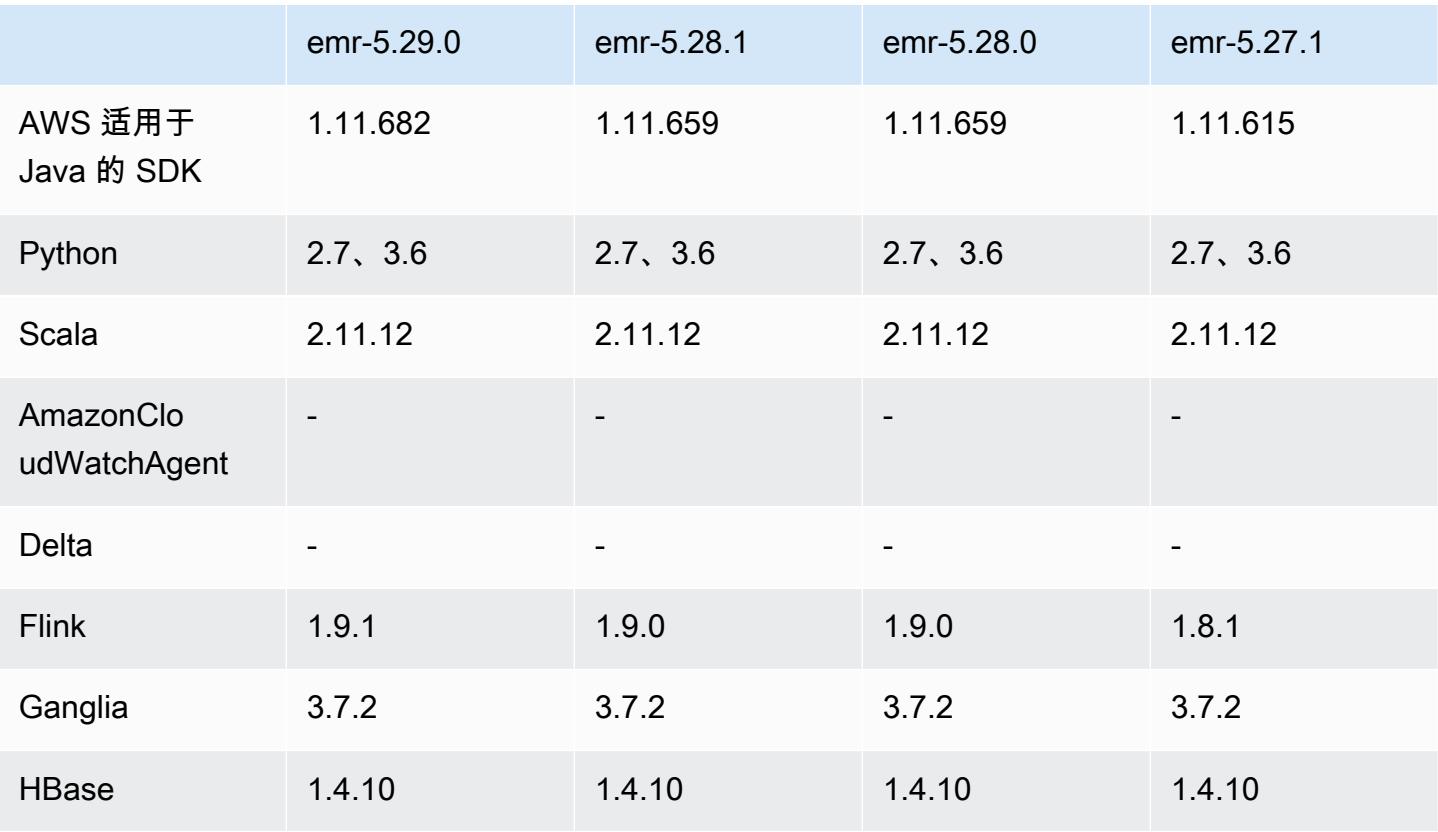

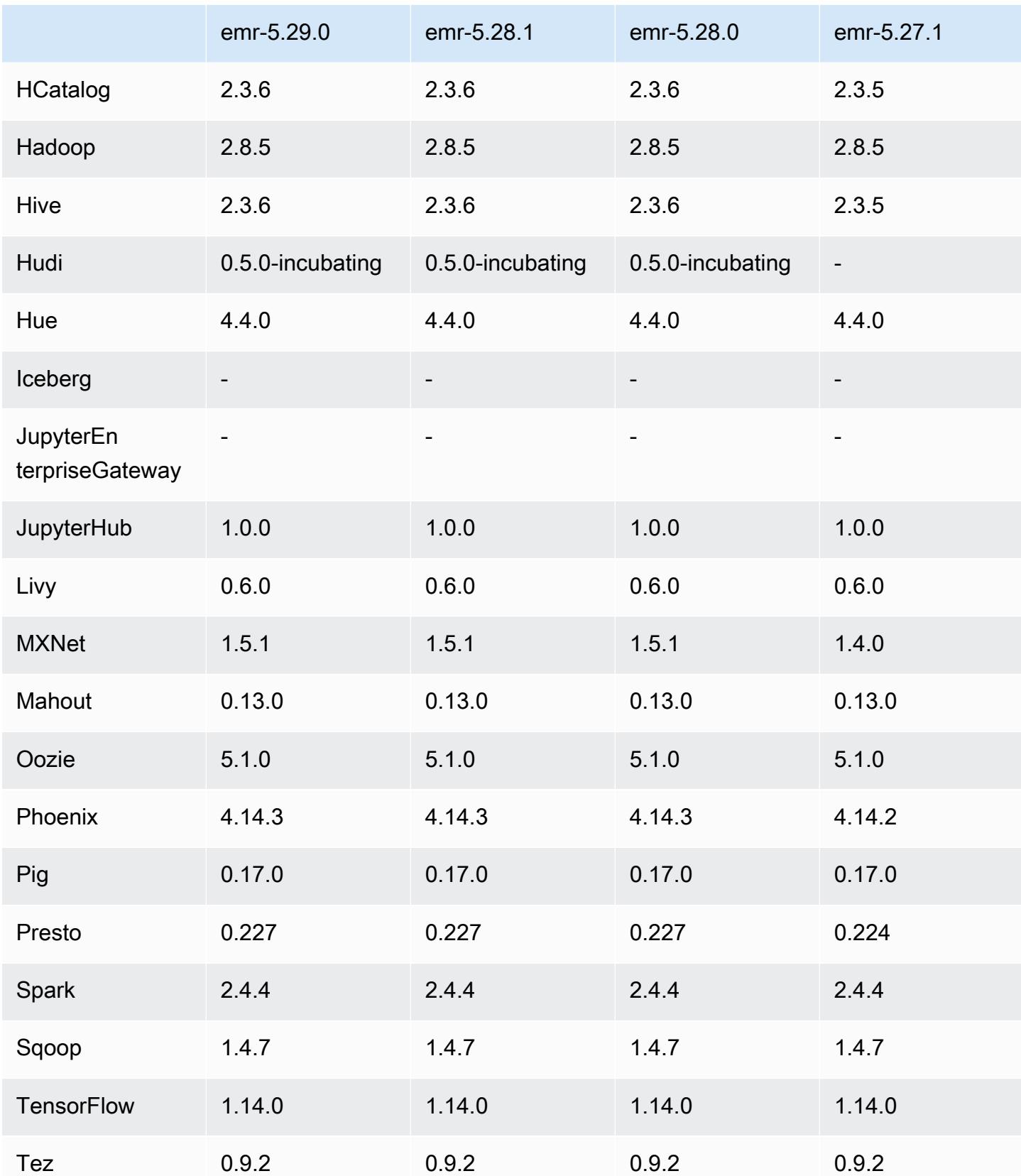

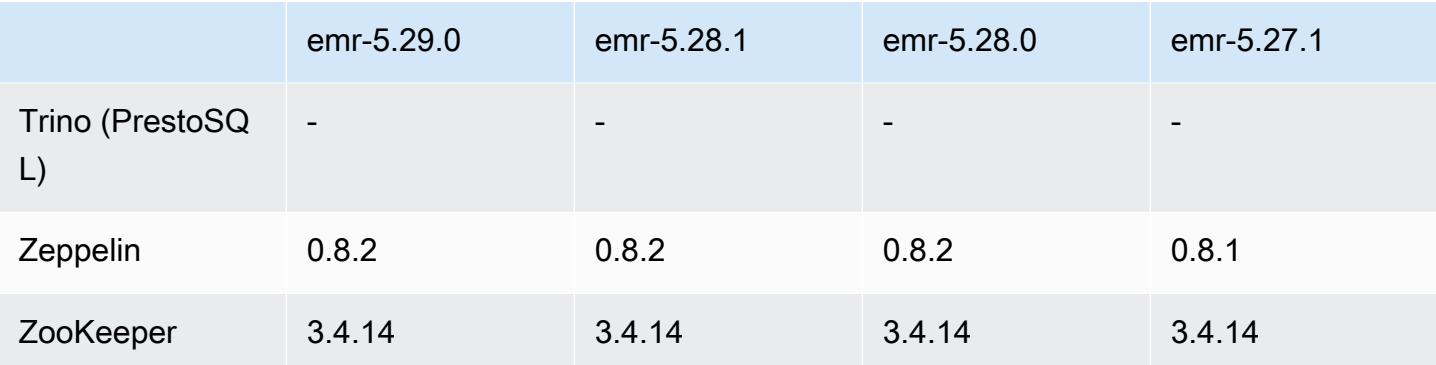

# 5.29.0 发布说明

以下发布说明包括有关 Amazon EMR 发行版 5.29.0 的信息。更改与 5.28.1 有关。

首次发布日期:2020 年 1 月 17 日

#### 升级

- 已升级 AWS SDK for Java 到 1.11.682 版本
- 已将 Hive 升级到版本 2.3.6
- 已将 Flink 升级到版本 1.9.1
- 已将 EMRFS 升级到版本 2.38.0
- 已将 EMR DynamoDB 连接器升级到版本 4.13.0

更改、增强功能和解决的问题

- Spark
	- Spark 性能优化。
- EMRFS
	- 将管理指南更新为 emrfs-site.xml 默认设置以实现了一致视图。

#### 已知问题

• 具有多个主节点的集群和 Kerberos 身份验证中的已知问题

如果在 Amazon EMR 版本 5.20.0 及更高版本中运行具有多个主节点的集群和 Kerberos 身份验证, 则在集群运行一段时间后,您可能在执行集群操作(如缩减或步骤提交)时遇到问题。具体时间段取 决于您定义的 Kerberos 票证有效期。缩减问题会影响您提交的自动缩减和显式缩减请求。其它集群 操作也可能会受到影响。

解决办法:

- 以 hadoop 用户身份通过 SSH 连接到具有多个主节点的 EMR 集群的 lead 主节点。
- 运行以下命令,为 hadoop 用户续订 Kerberos 票证。

kinit -kt <keytab\_file> <principal>

通常情况下, keytab 文件位于 /etc/hadoop.keytab, 而 principal 为 hadoop/ <hostname>@<REALM> 格式。

#### **a** Note

此解决方法将在 Kerberos 票证有效期内生效。默认情况下,此持续时间为 10 个小时,但可 以通过 Kerberos 设置进行配置。Kerberos 票证过期后,您必须重新运行上述命令。

# 5.29.0 组件版本

下面列出了 Amazon EMR 随此发行版一起安装的组件。一些组件作为大数据应用程序包的一部分安 装。其它组件是 Amazon EMR 独有的,并且已为系统流程和功能安装这些组件。它们通常以 emr 或 aws 开头。最新的 Amazon EMR 发行版中的大数据应用程序包通常是在社区中找到的最新版本。我们 会尽快在 Amazon EMR 中提供社区发行版。

Amazon EMR 中的某些组件与社区版本不同。这些组件具有以下形式的 *CommunityVersion*amzn-*EmrVersion* 的发行版标注。*EmrVersion* 从 0 开始。例如,假设已对名为 myappcomponent 的版本 2.2 的开源社区组件进行三次修改,以包含在不同的 Amazon EMR 发行版中,则 其发行版将为 2.2-amzn-2。

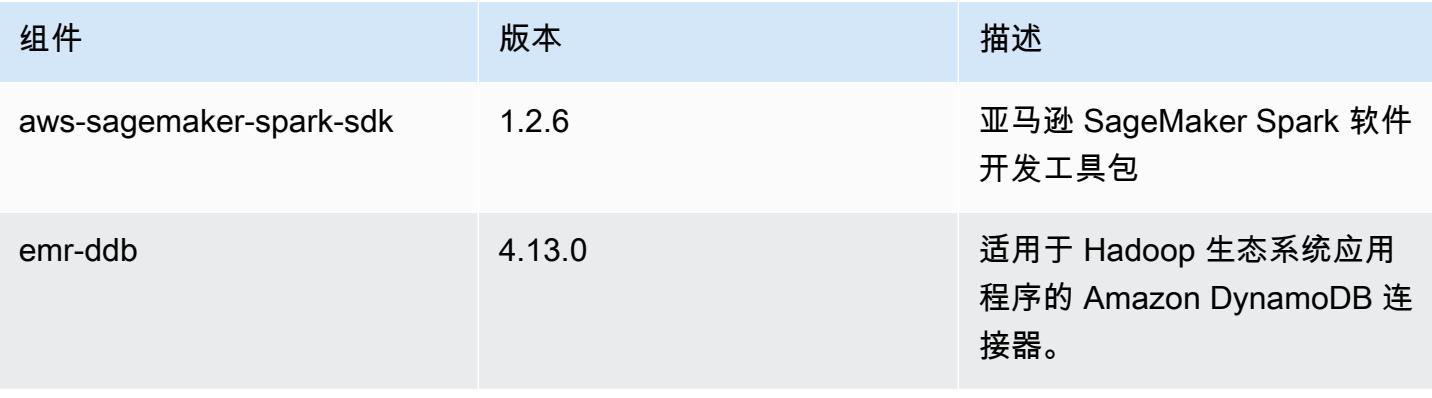

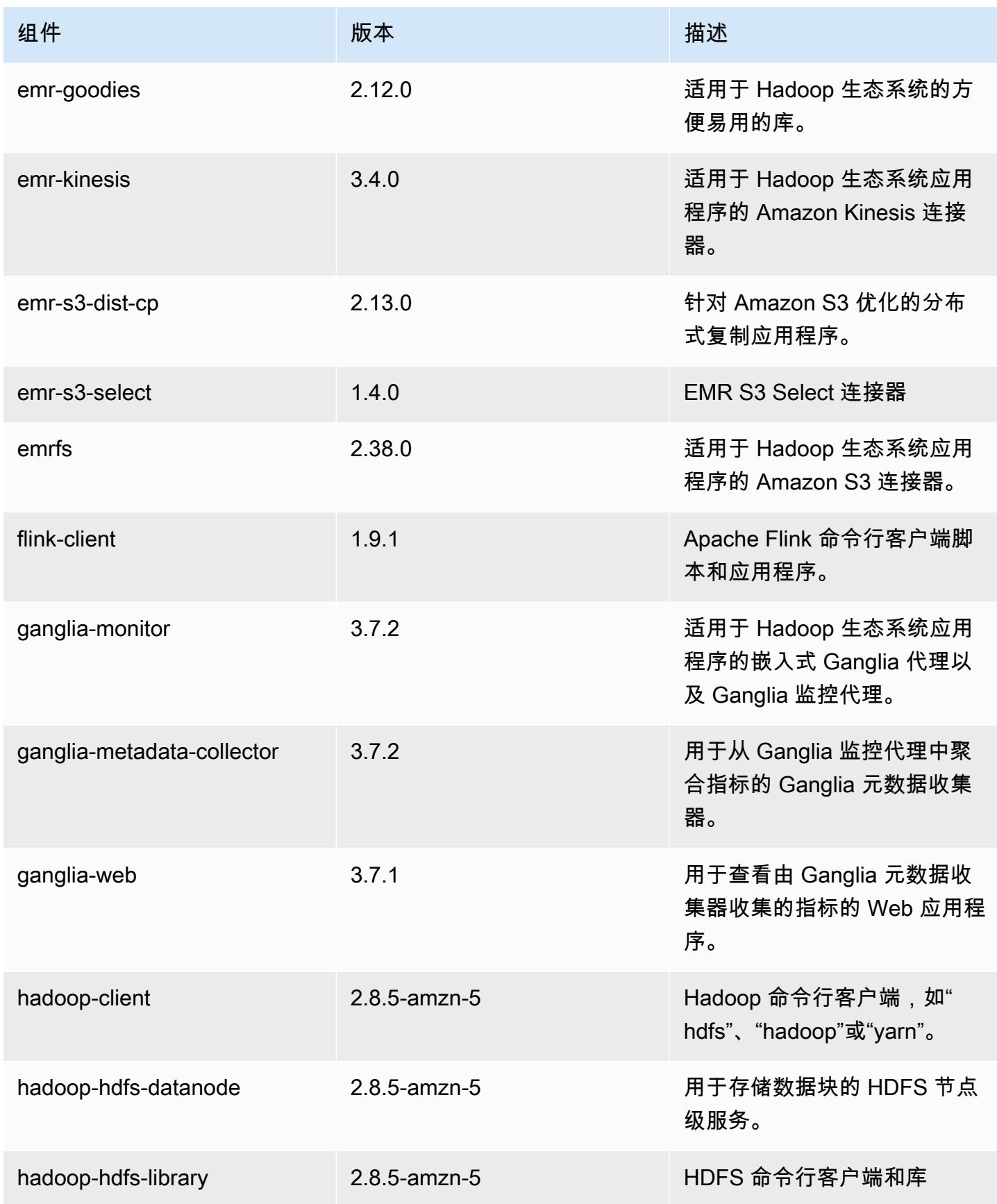

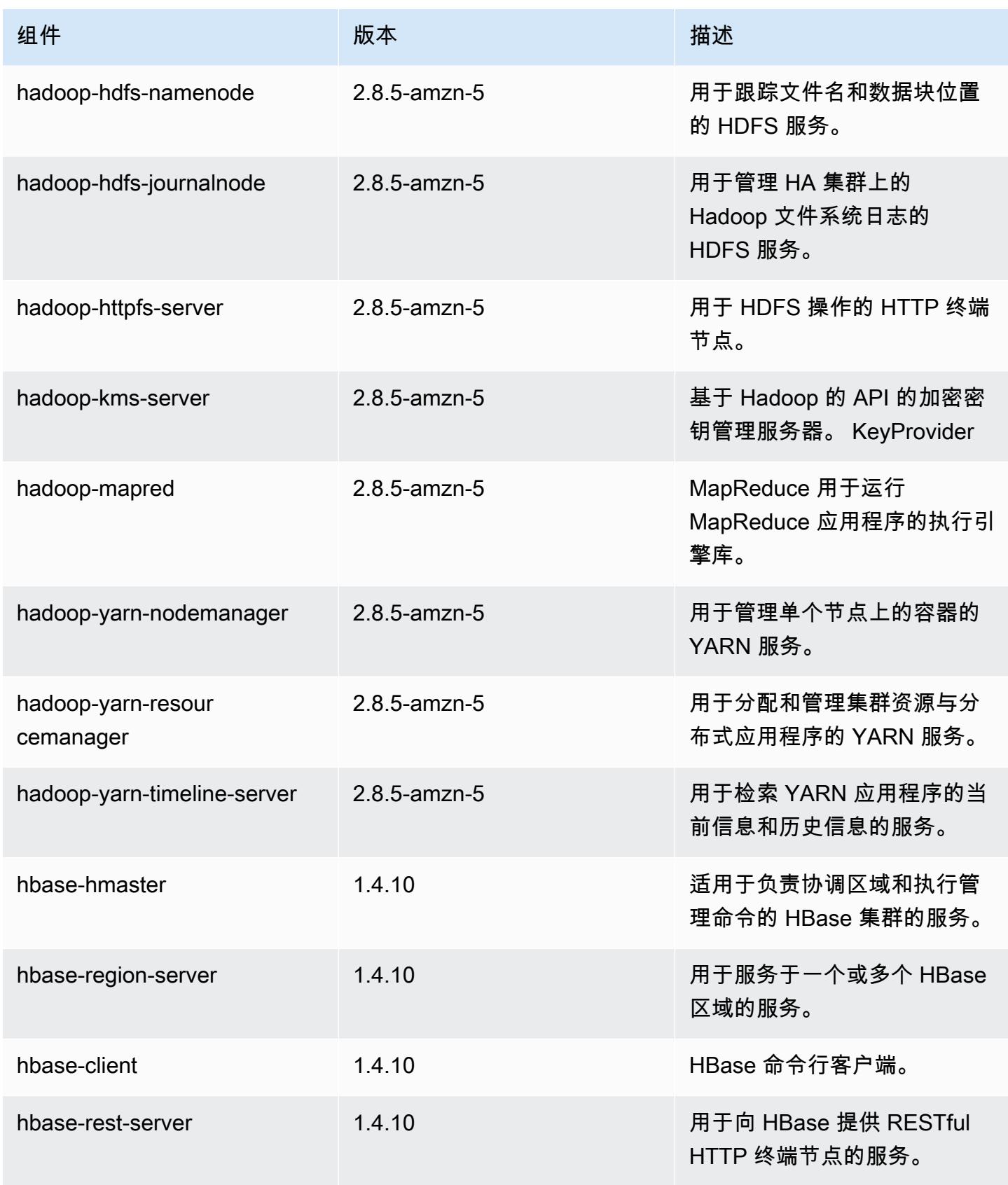

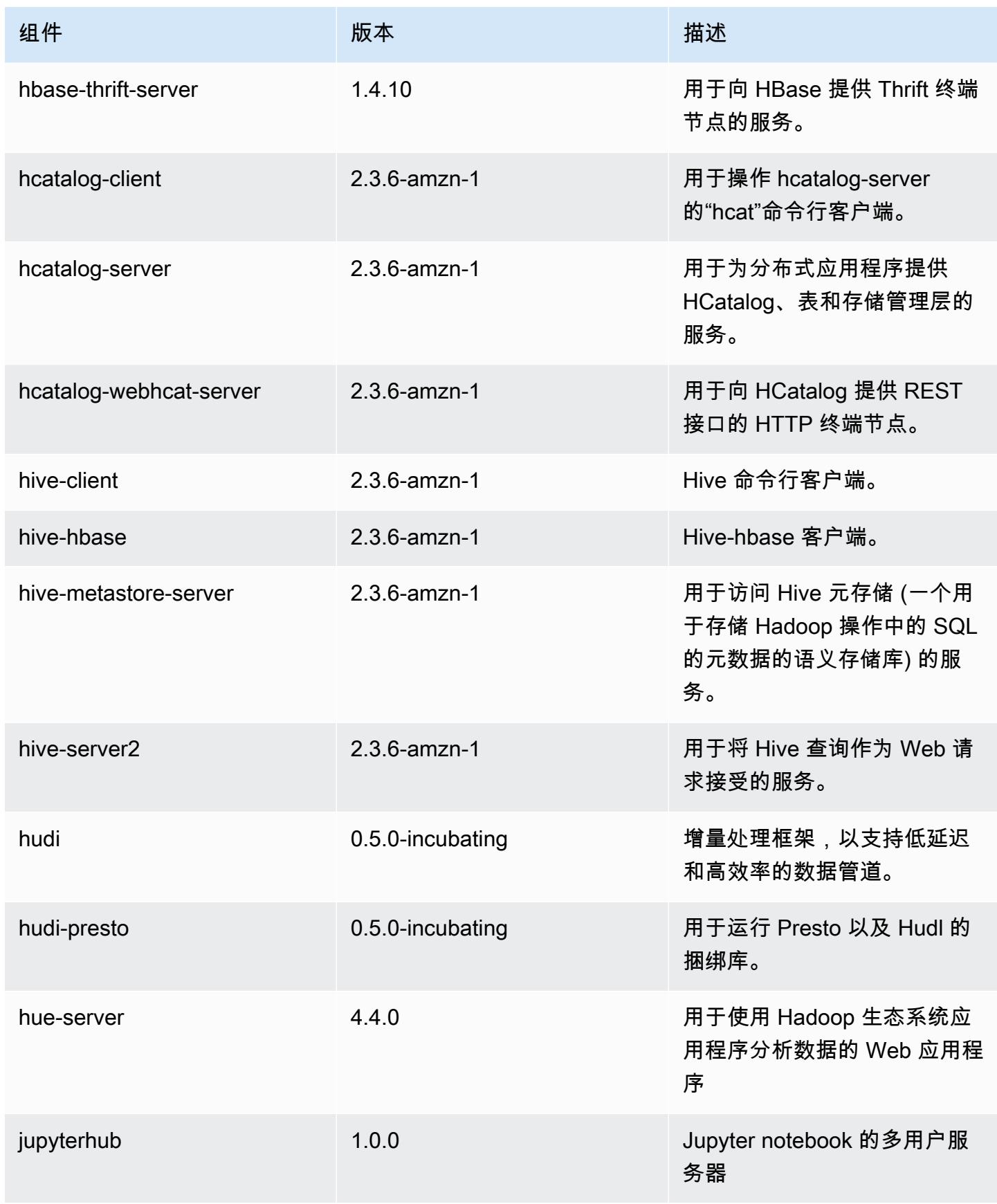

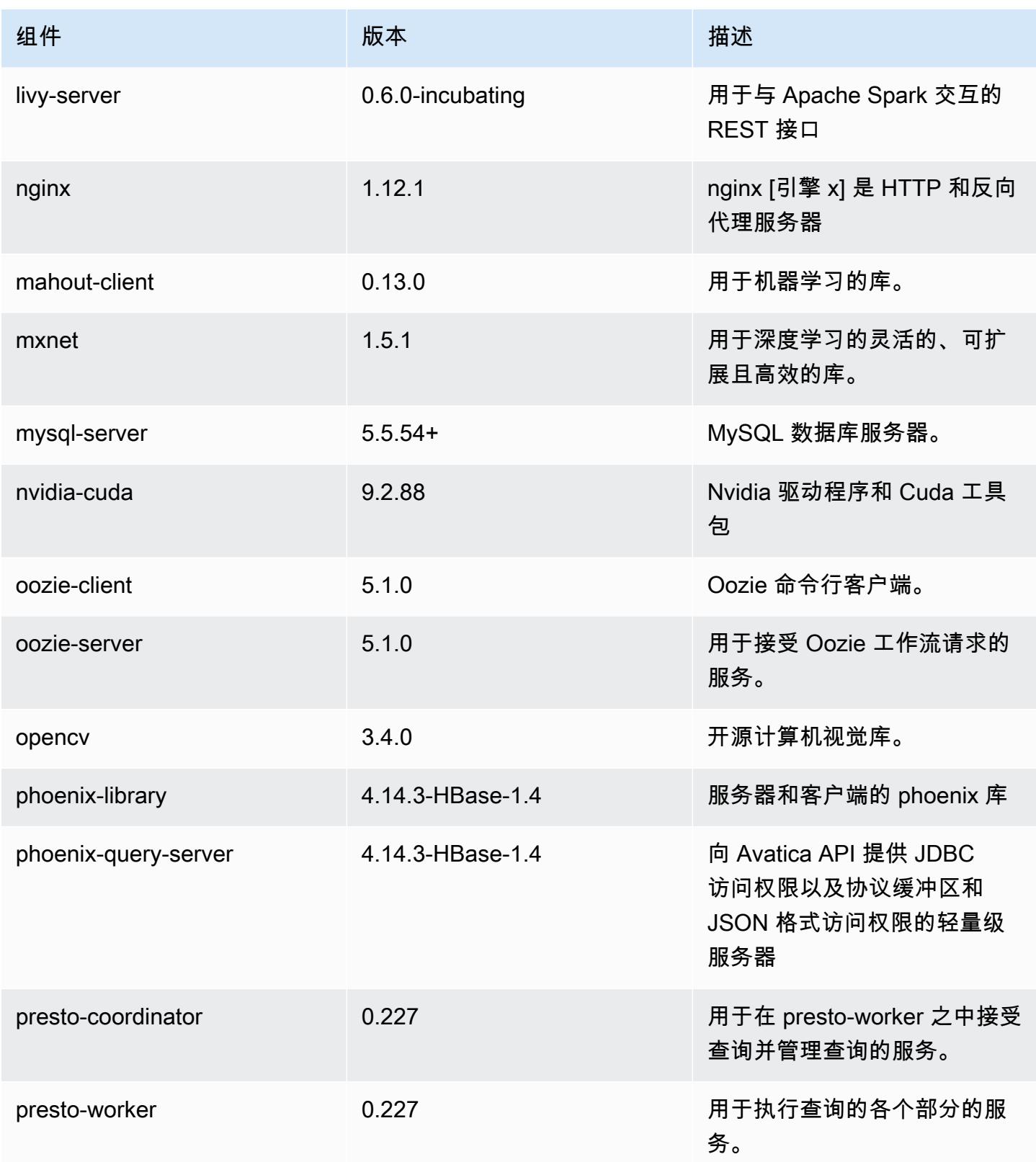

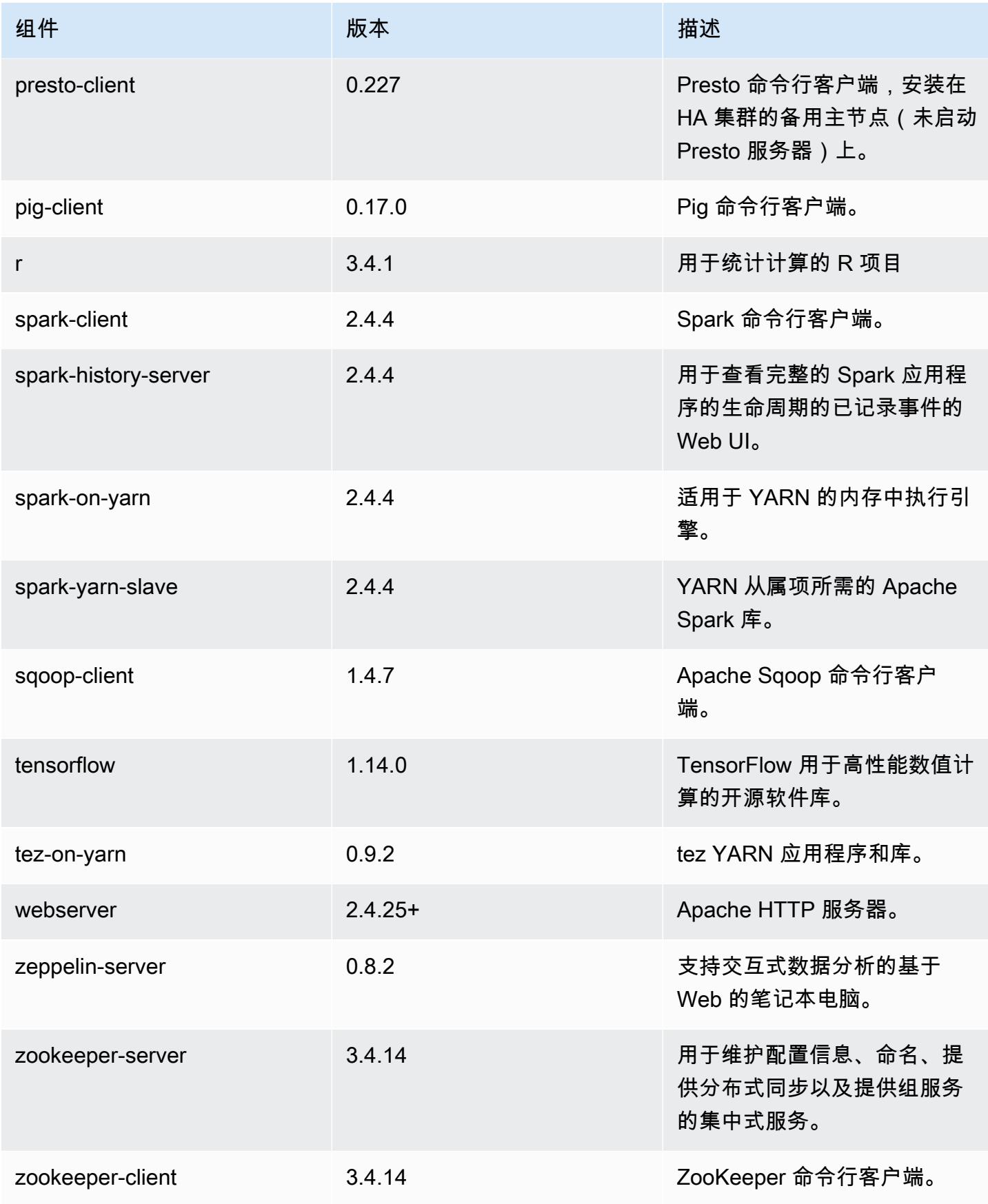
## 5.29.0 配置分类

配置分类允许您自定义应用程序。这些通常与应用程序的配置 XML 文件(例如 hive-site.xml)相 对应。有关更多信息,请参阅[配置应用程序](#page-2933-0)。

emr-5.29.0 分类

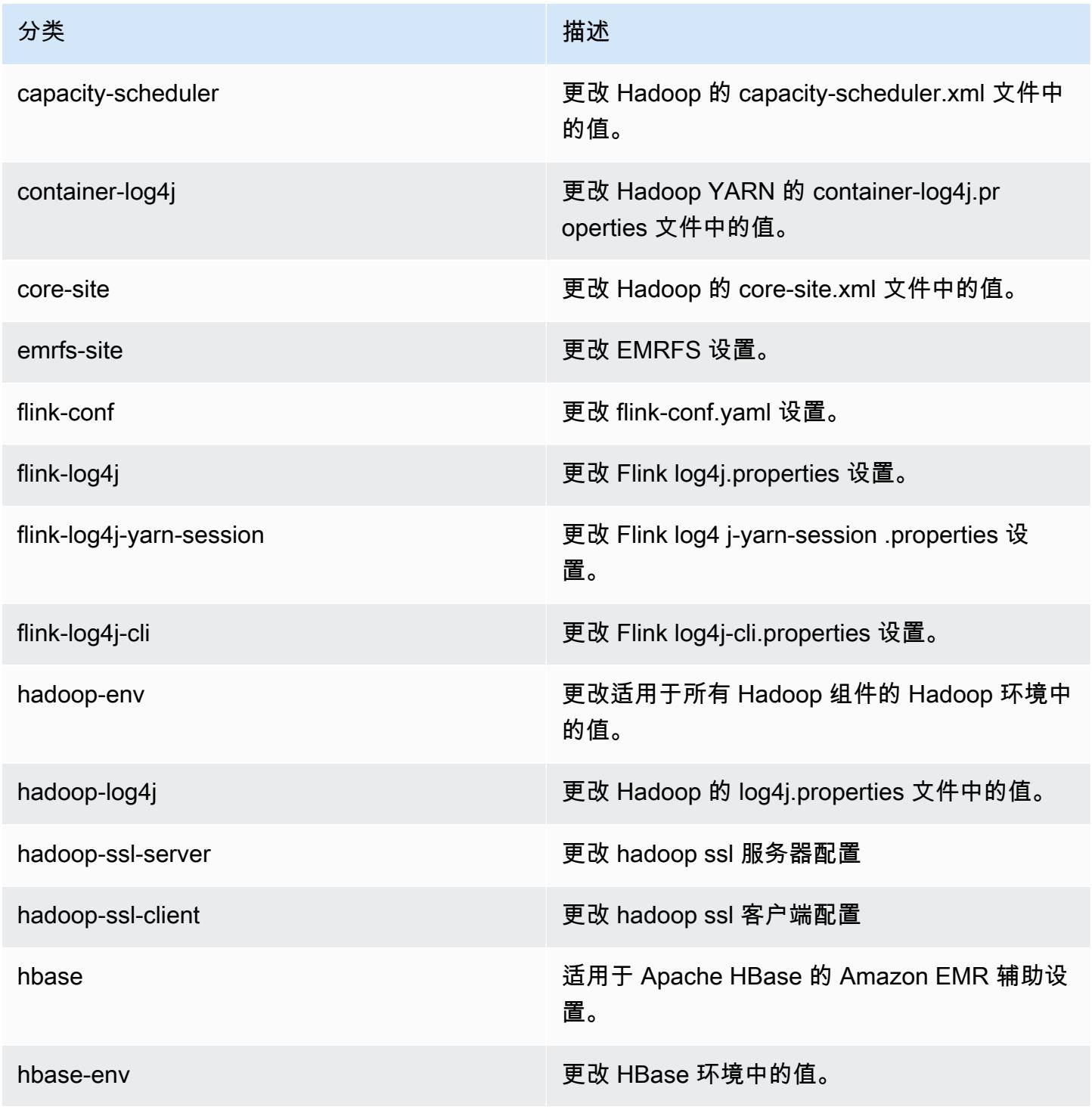

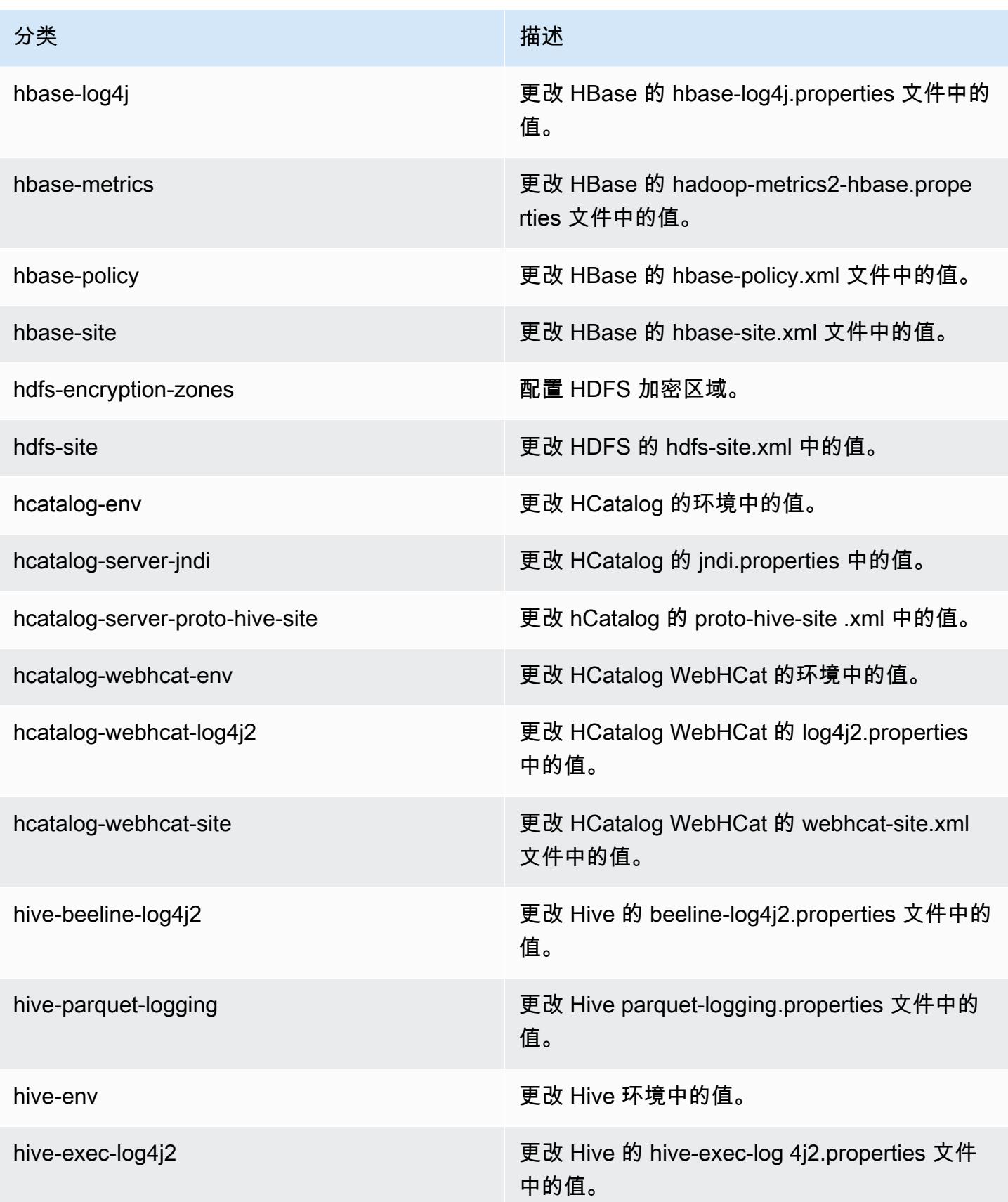

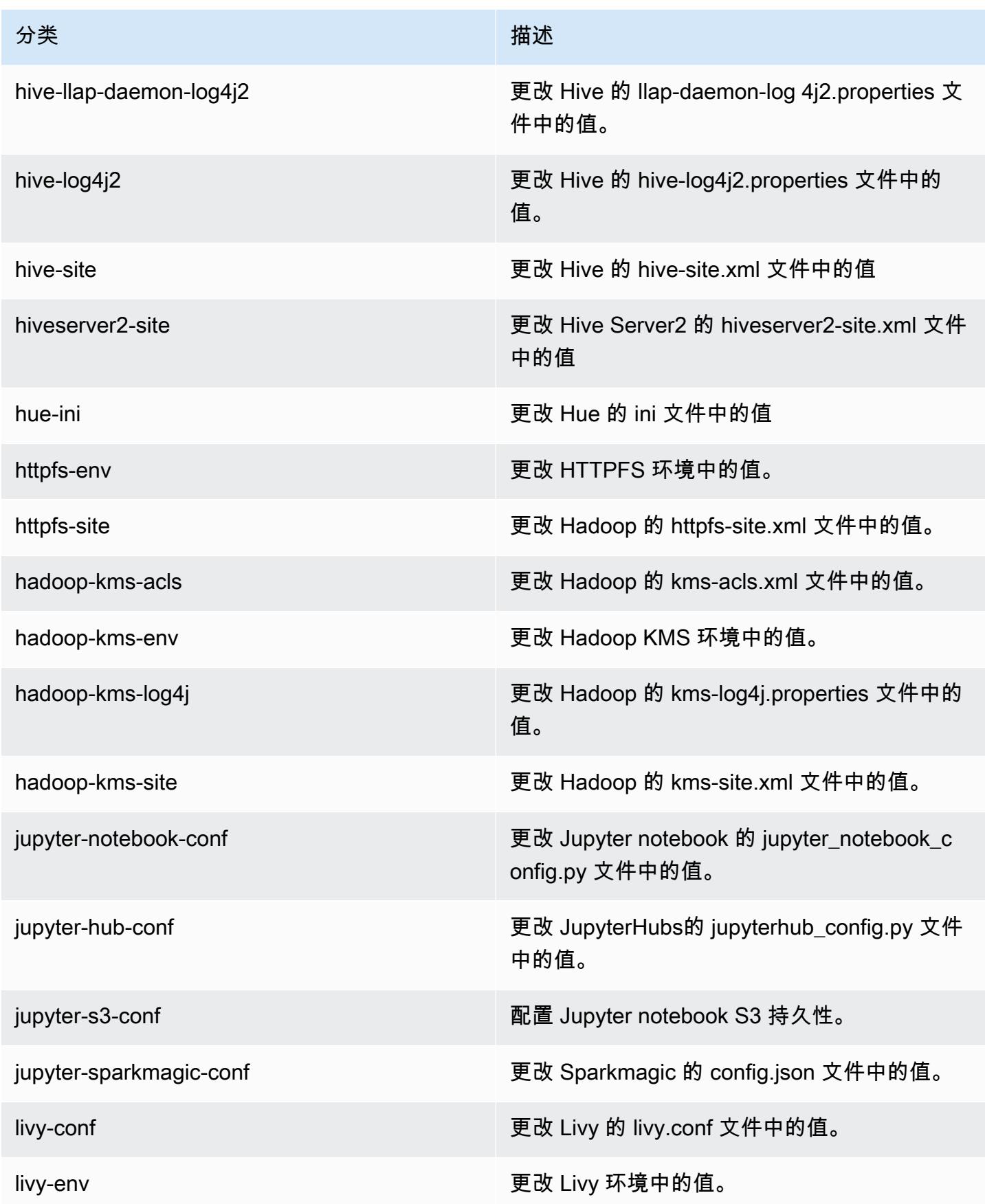

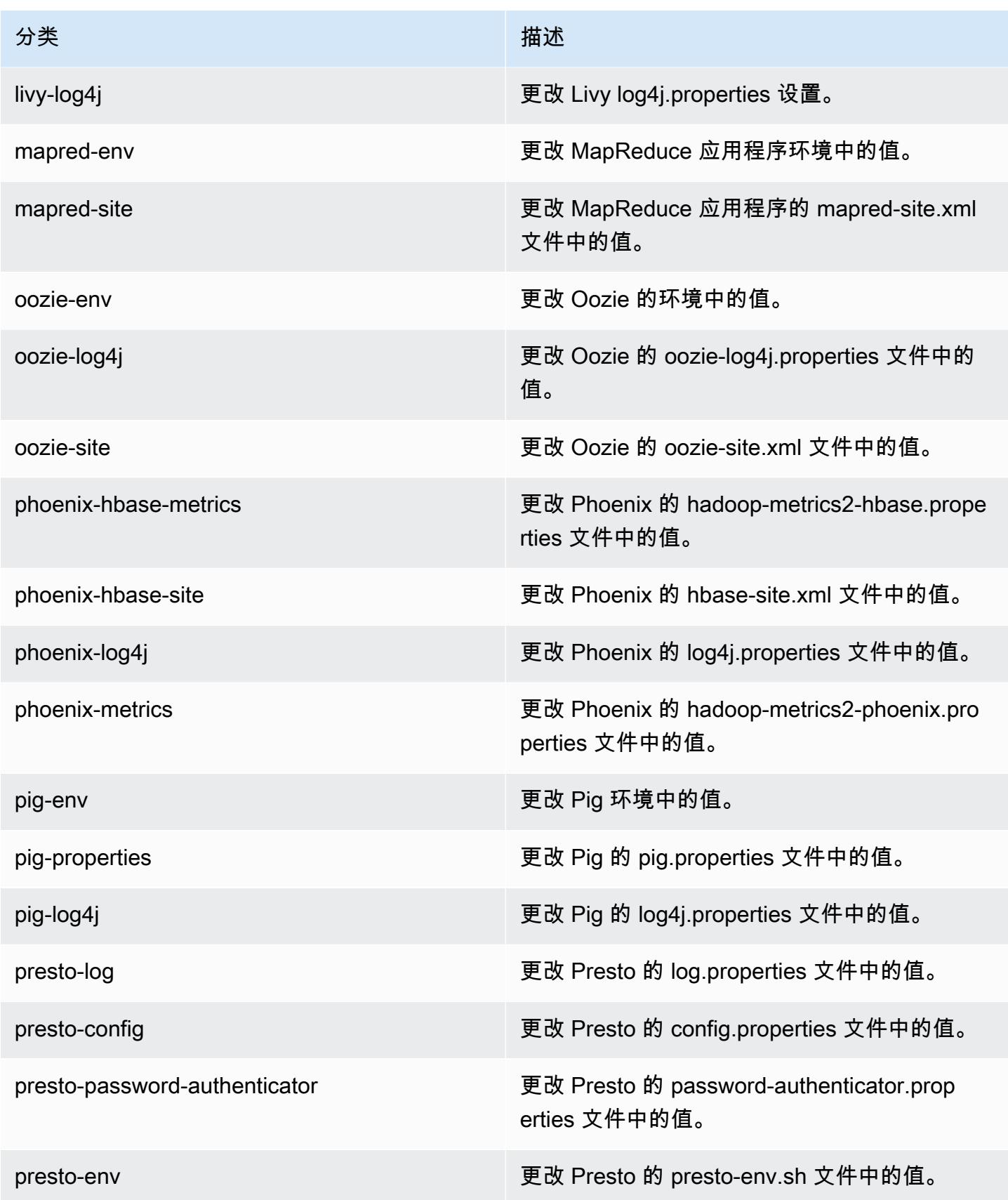

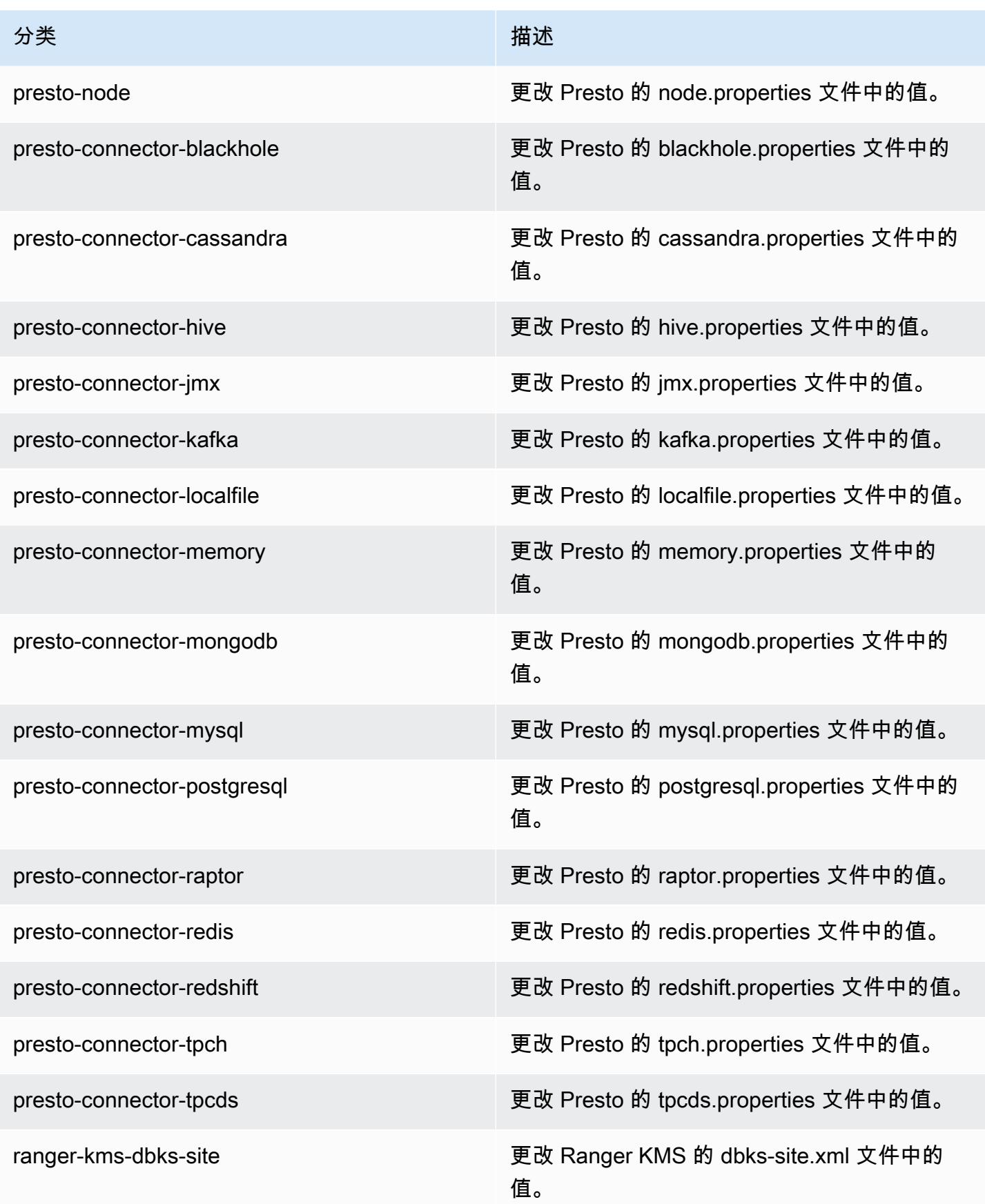

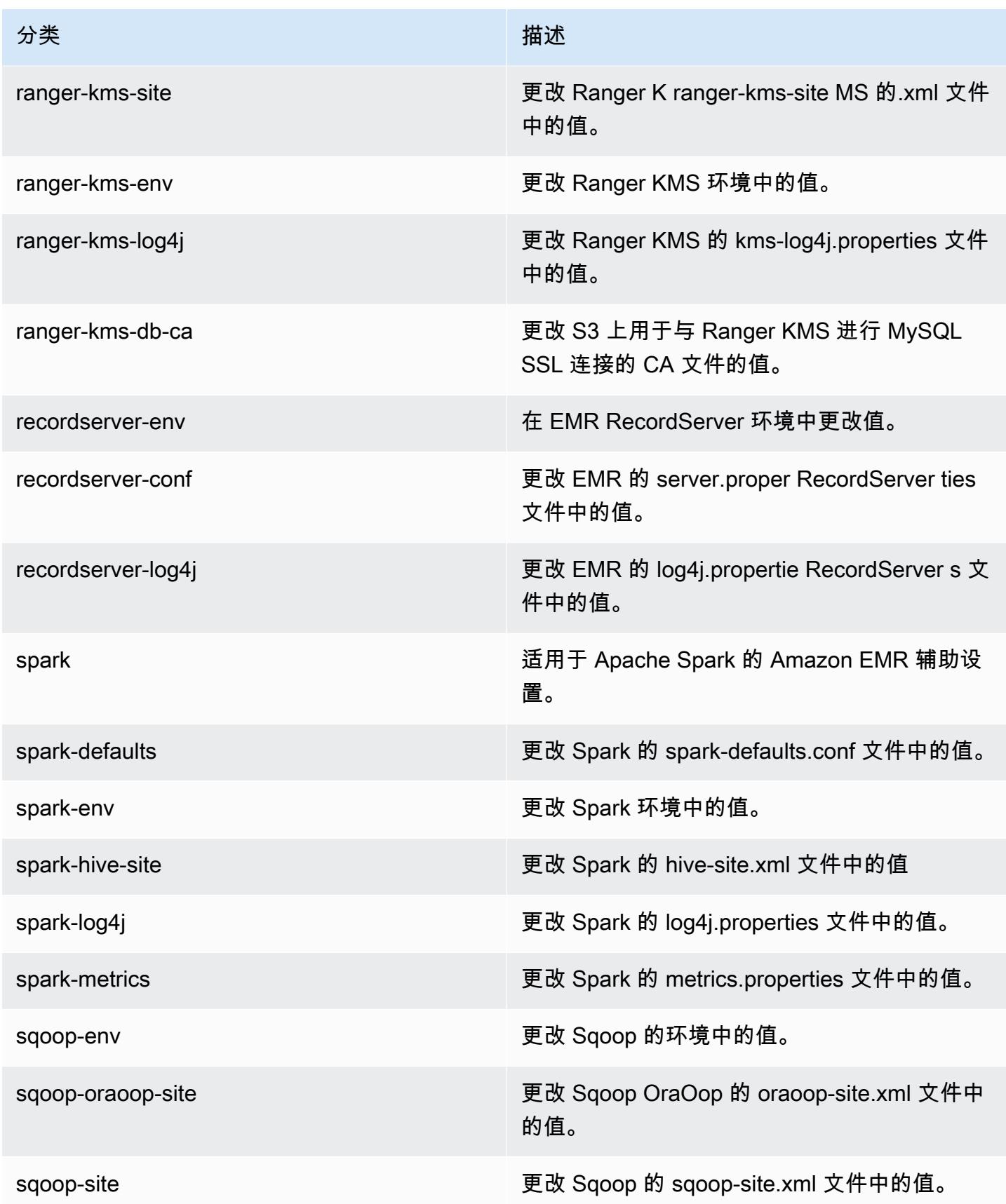

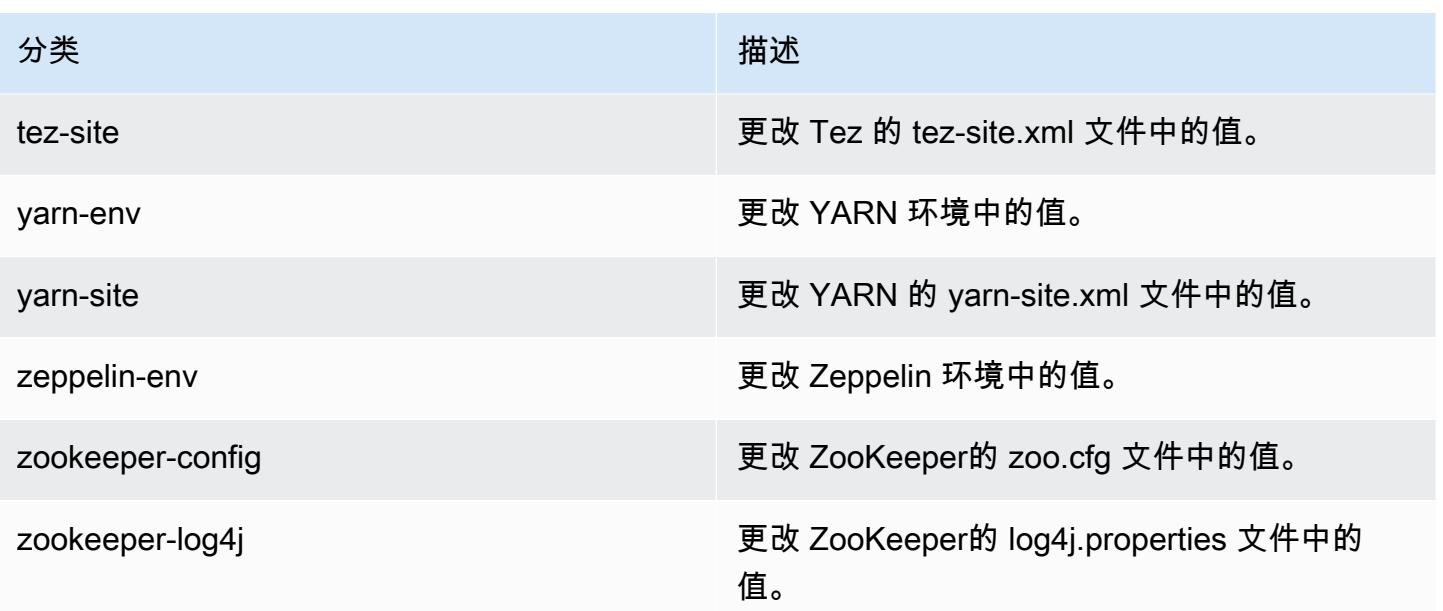

Amazon EMR 发行版 5.28.1

5.28.1 应用程序版本

此发行版本支持以下应用程

序: [Flink](https://flink.apache.org/)[、Ganglia、](http://ganglia.info)[HBase、](http://hbase.apache.org/)[HCatalog、](https://cwiki.apache.org/confluence/display/Hive/HCatalog)[Hadoop、](http://hadoop.apache.org/docs/current/)[Hive、](http://hive.apache.org/)[Hudi](https://hudi.apache.org)[、Hue](http://gethue.com/)[、JupyterHub、](https://jupyterhub.readthedocs.io/en/latest/#)[Livy](https://livy.incubator.apache.org/)[、MXNet、](https://mxnet.incubator.apache.org/)Mahou 和 [ZooKeeper。](https://zookeeper.apache.org)

下表列出了此版本的 Amazon EMR 中提供的应用程序版本以及前三个 Amazon EMR 发行版中的应用 程序版本(若适用)。

有关每个发行版的 Amazon EMR 的应用程序版本的全面历史记录,请参见以下主题:

- [Amazon EMR 7.x 发行版中的应用程序版本](#page-22-0)
- [Amazon EMR 6.x 发行版中的应用程序版本](#page-74-0)
- [Amazon EMR 5.x 发行版中的应用程序版本](#page-927-0)
- [Amazon EMR 4.x 发行版中的应用程序版本](#page-2231-0)

### 应用程序版本信息

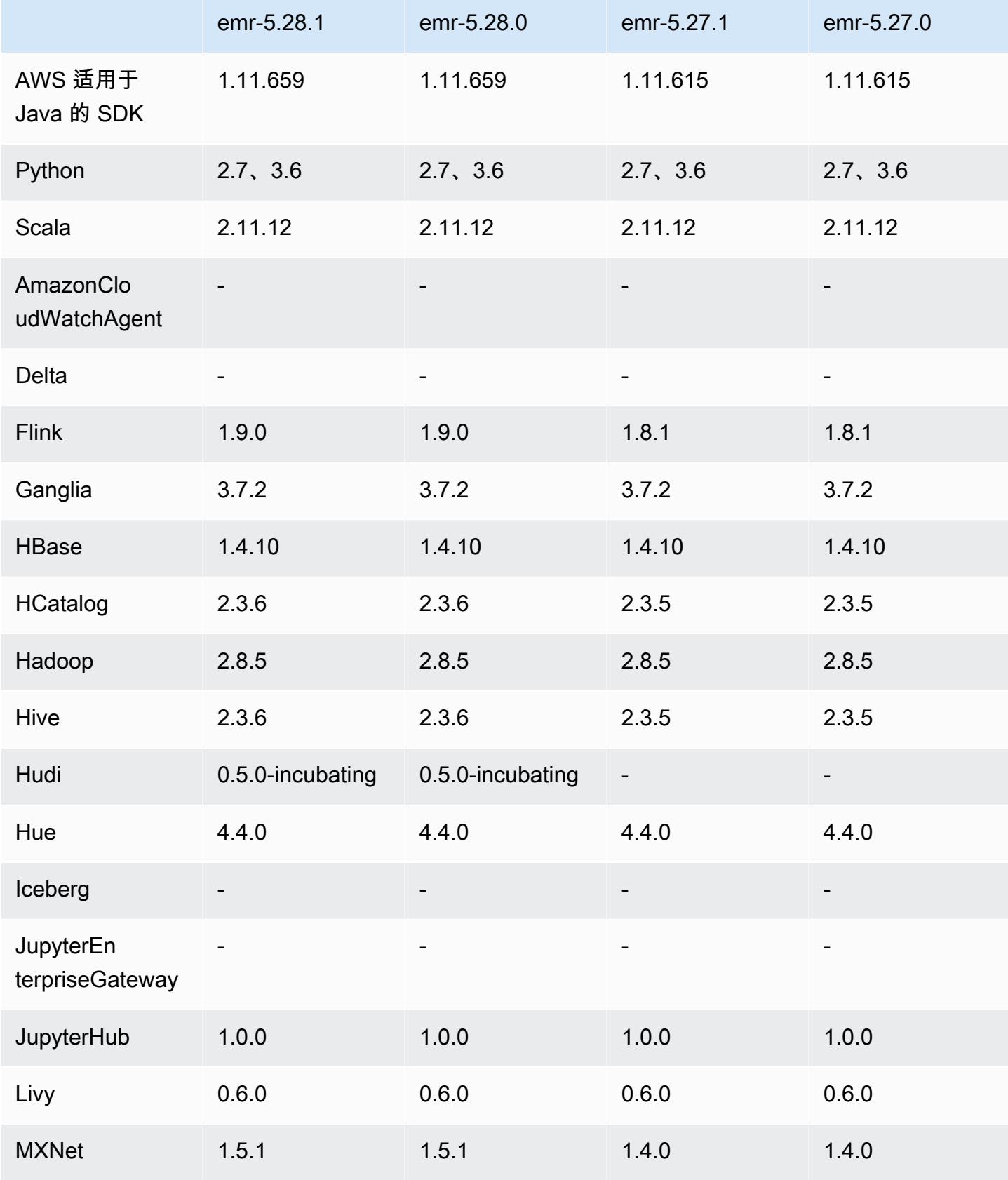

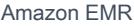

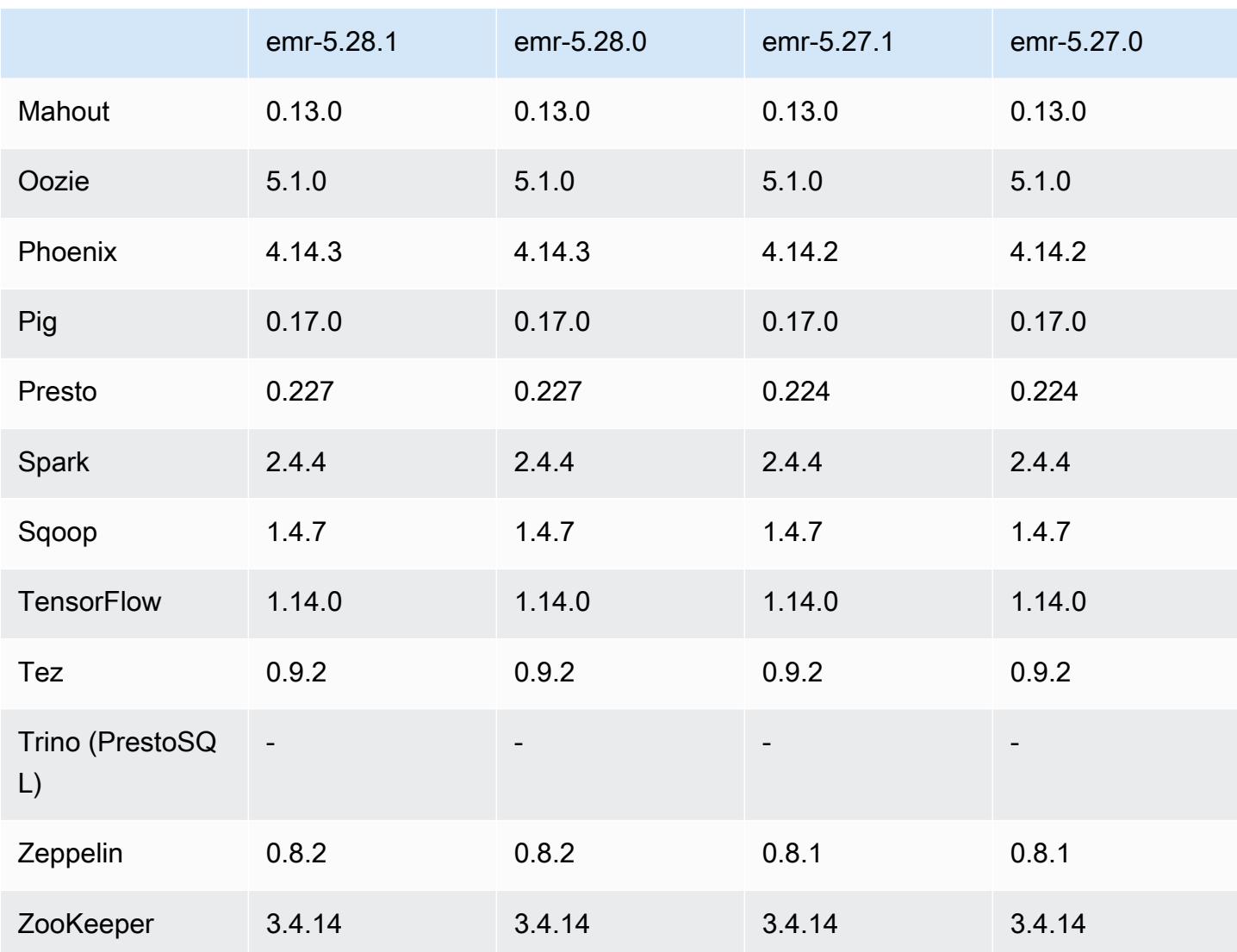

5.28.1 发布说明

以下发布说明包括有关 Amazon EMR 发行版 5.28.1 的信息。更改与 5.28.0 有关。

首次发布日期:2020 年 1 月 10 日

更改、增强功能和解决的问题

- Spark
	- 修复了 Spark 兼容性问题。
- CloudWatch 指标
	- 修复了在具有多个主节点的 EMR 集群上发布亚马逊 CloudWatch 指标的问题。
- 已禁用日志消息

• 已禁用假日志消息"...using old version (<4.5.8) of Apache http client"(使用低于版本 4.5.8 的 Apache http 客户端)。

已知问题

• 具有多个主节点的集群和 Kerberos 身份验证中的已知问题

如果在 Amazon EMR 版本 5.20.0 及更高版本中运行具有多个主节点的集群和 Kerberos 身份验证, 则在集群运行一段时间后,您可能在执行集群操作(如缩减或步骤提交)时遇到问题。具体时间段取 决于您定义的 Kerberos 票证有效期。缩减问题会影响您提交的自动缩减和显式缩减请求。其它集群 操作也可能会受到影响。

解决办法:

- 以 hadoop 用户身份通过 SSH 连接到具有多个主节点的 EMR 集群的 lead 主节点。
- 运行以下命令,为 hadoop 用户续订 Kerberos 票证。

kinit -kt <keytab\_file> <principal>

通常情况下,keytab 文件位于 /etc/hadoop.keytab,而 principal 为 hadoop/ <hostname>@<REALM> 格式。

**a** Note

此解决方法将在 Kerberos 票证有效期内生效。默认情况下,此持续时间为 10 个小时,但可 以通过 Kerberos 设置进行配置。Kerberos 票证过期后,您必须重新运行上述命令。

5.28.1 组件版本

下面列出了 Amazon EMR 随此发行版一起安装的组件。一些组件作为大数据应用程序包的一部分安 装。其它组件是 Amazon EMR 独有的,并且已为系统流程和功能安装这些组件。它们通常以 emr 或 aws 开头。最新的 Amazon EMR 发行版中的大数据应用程序包通常是在社区中找到的最新版本。我们 会尽快在 Amazon EMR 中提供社区发行版。

Amazon EMR 中的某些组件与社区版本不同。这些组件具有以下形式的 *CommunityVersion*amzn-*EmrVersion* 的发行版标注。*EmrVersion* 从 0 开始。例如,假设已对名为 myappcomponent 的版本 2.2 的开源社区组件进行三次修改,以包含在不同的 Amazon EMR 发行版中,则 其发行版将为 2.2-amzn-2。

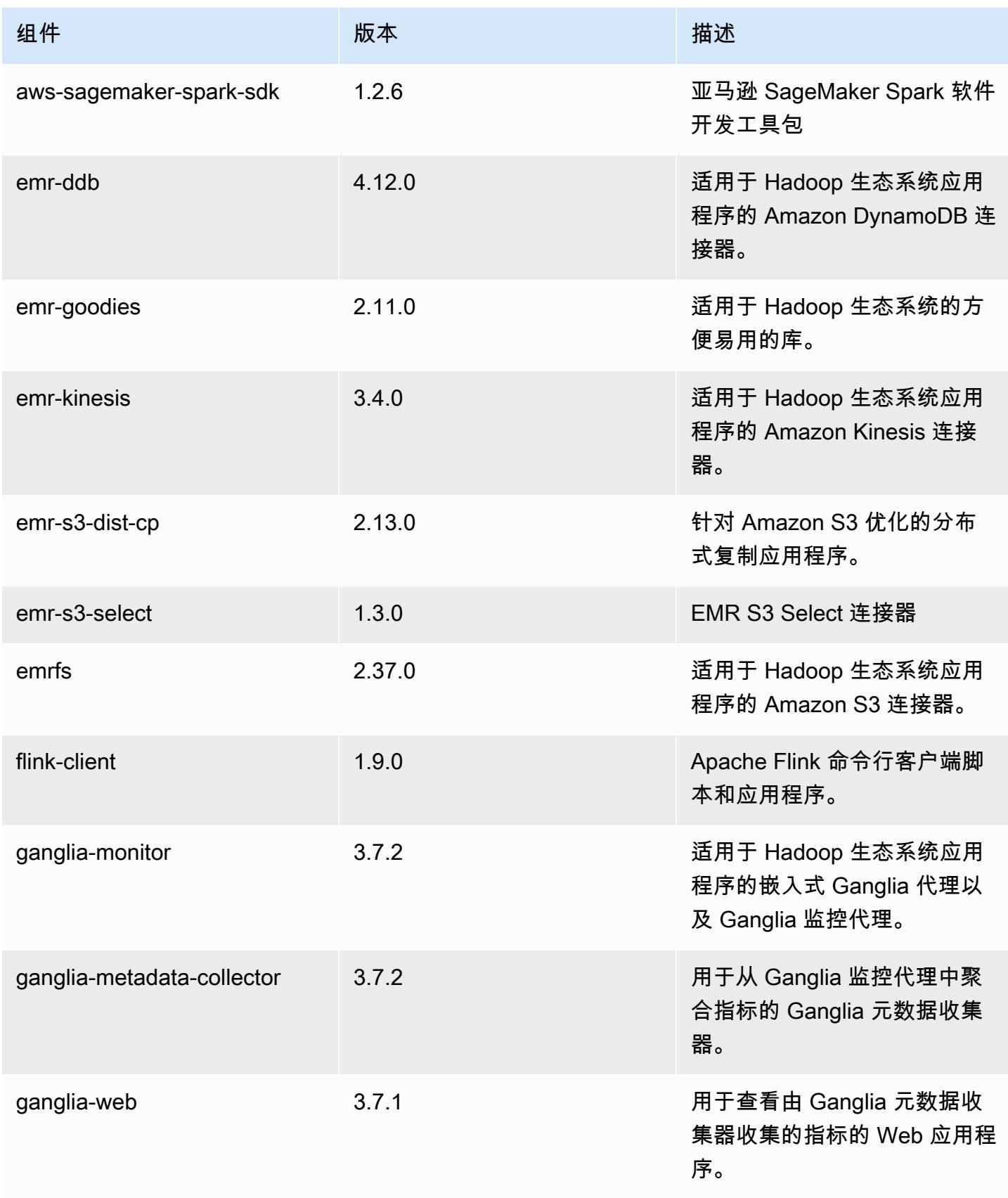

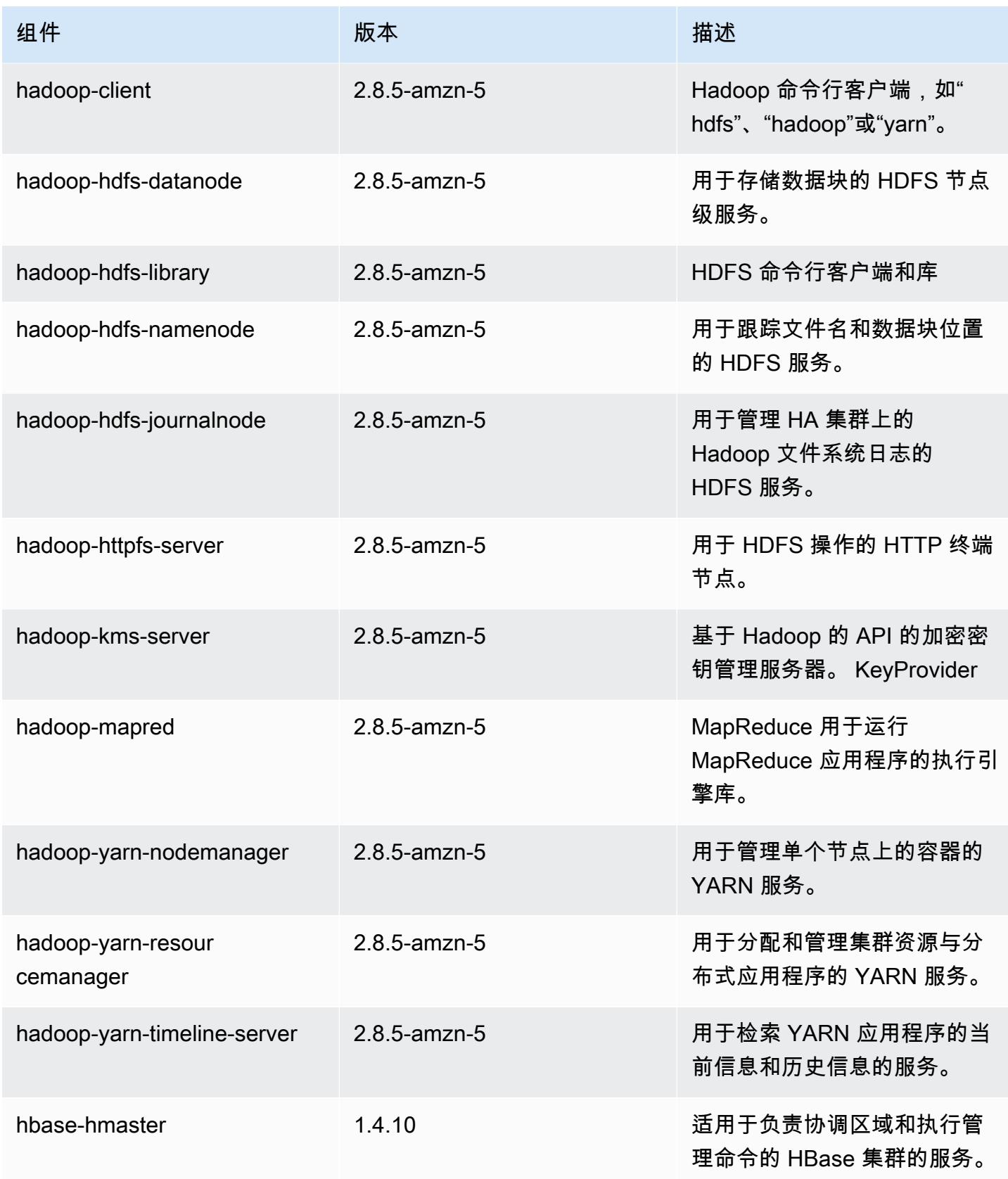

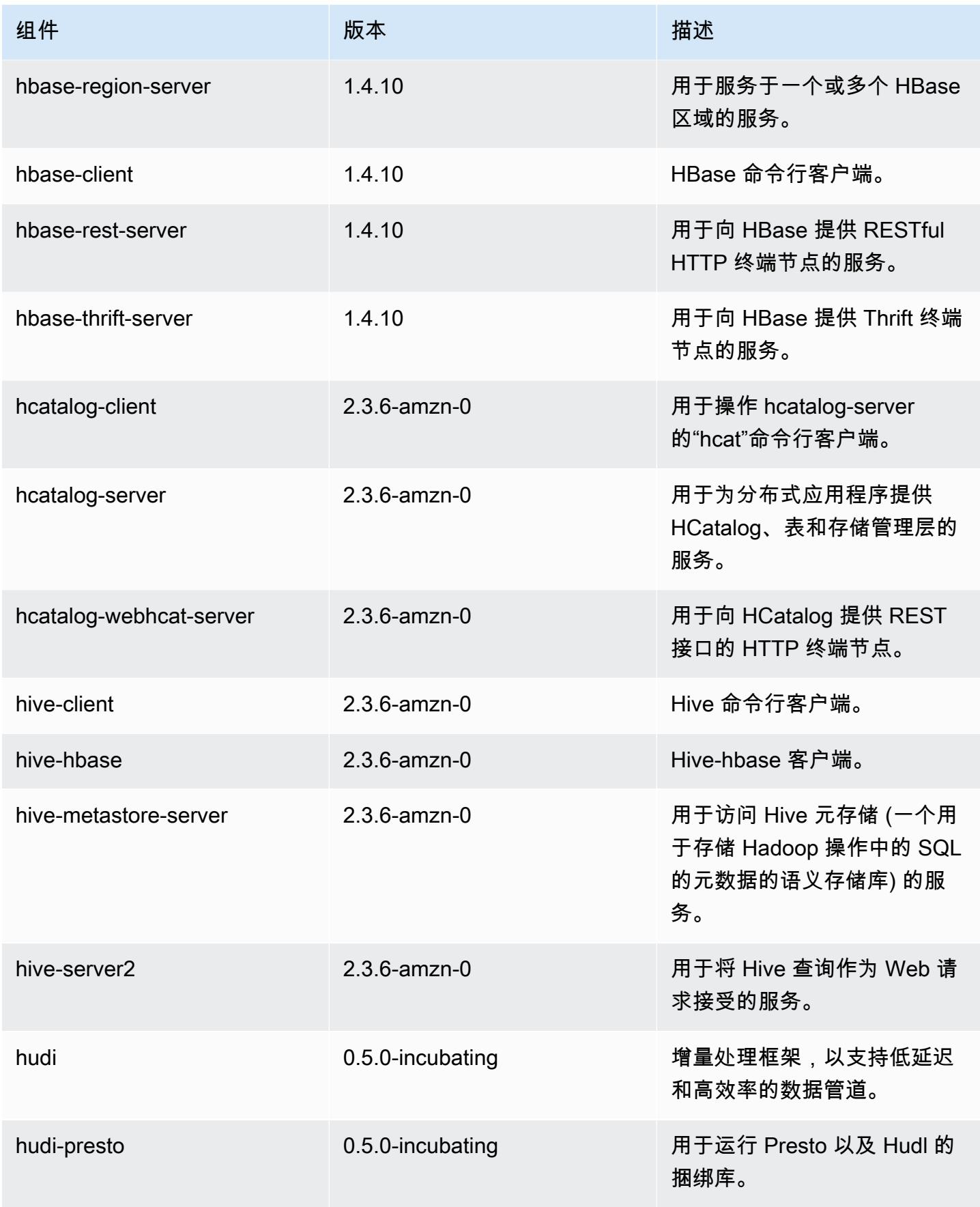

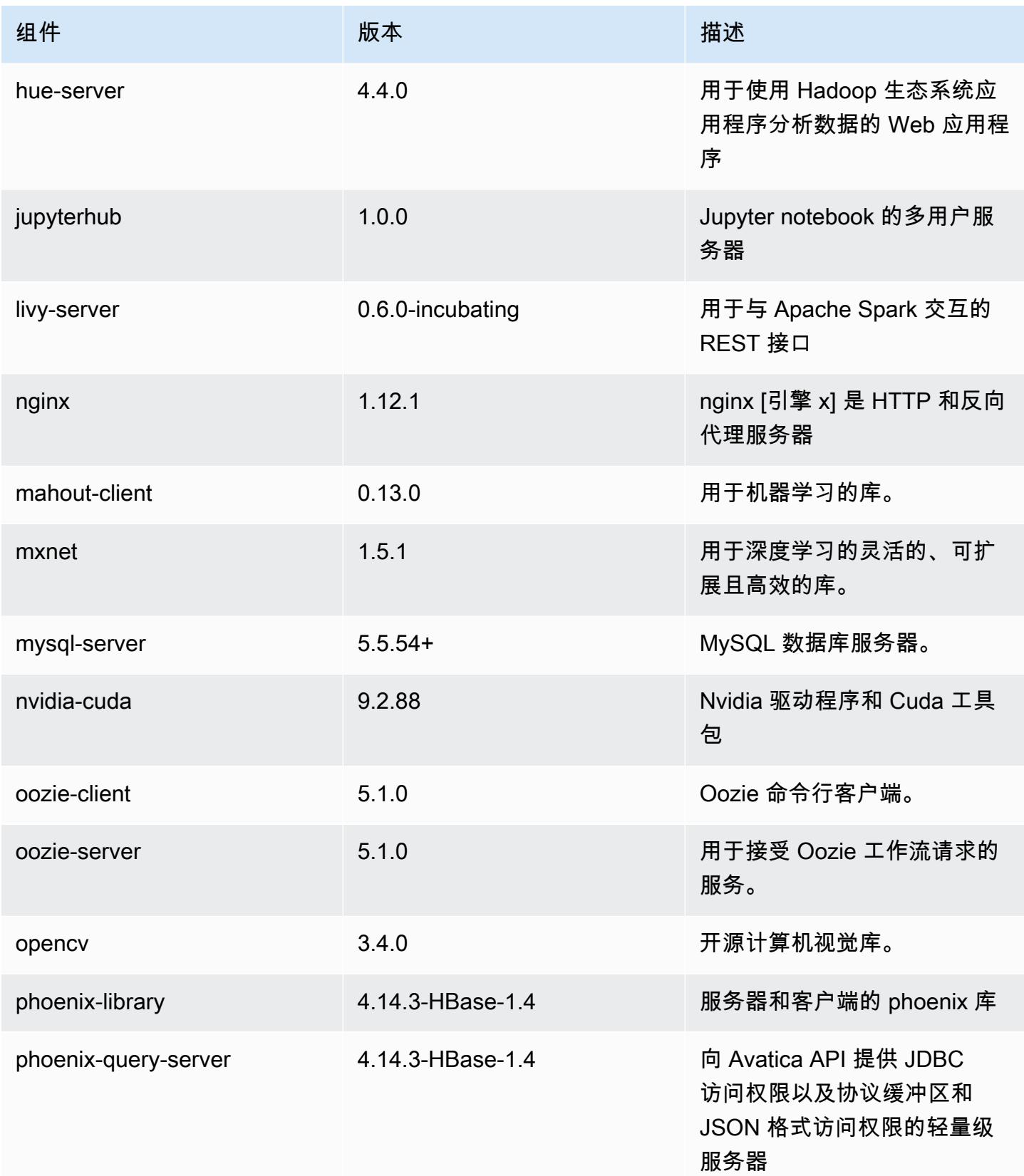

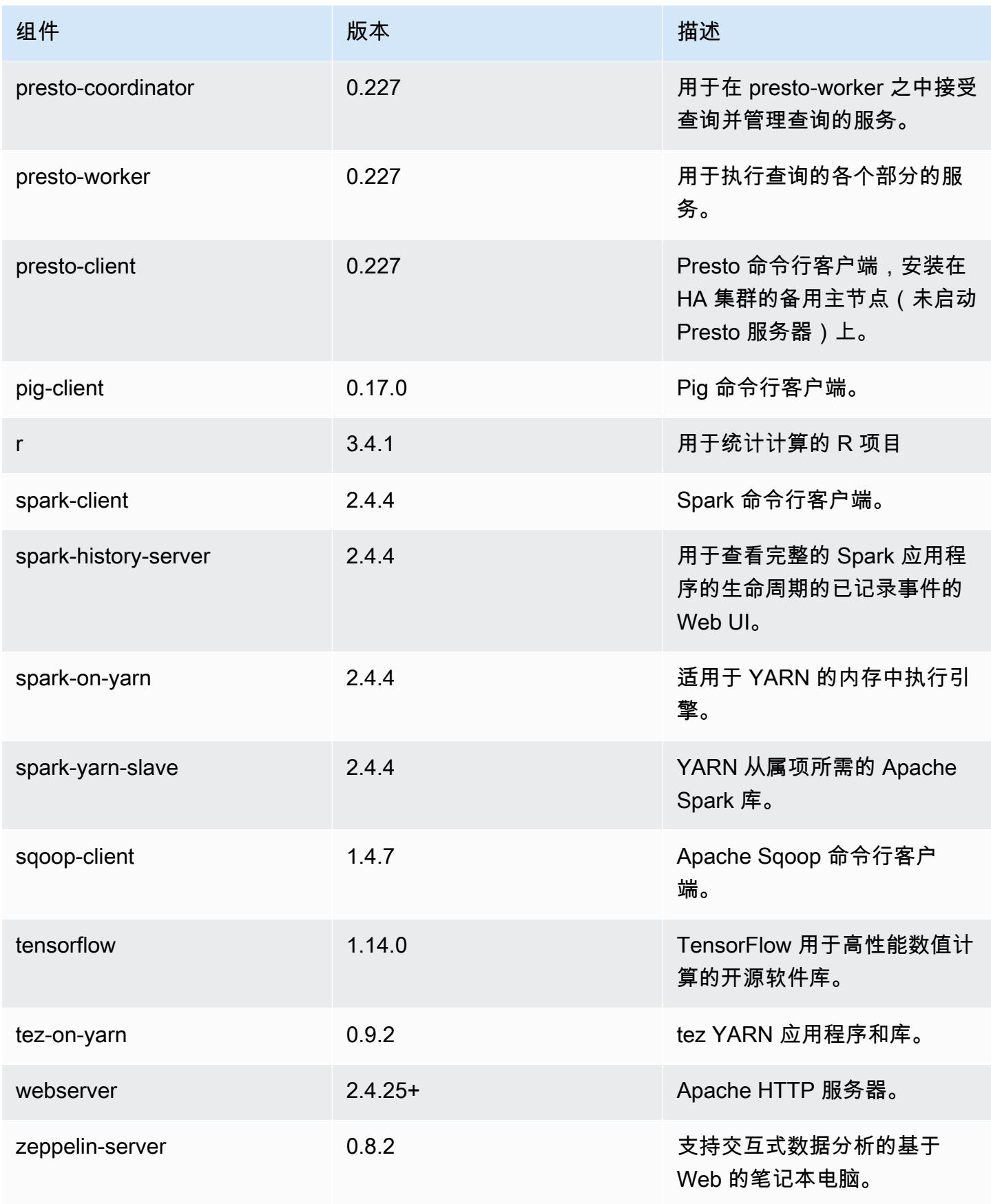

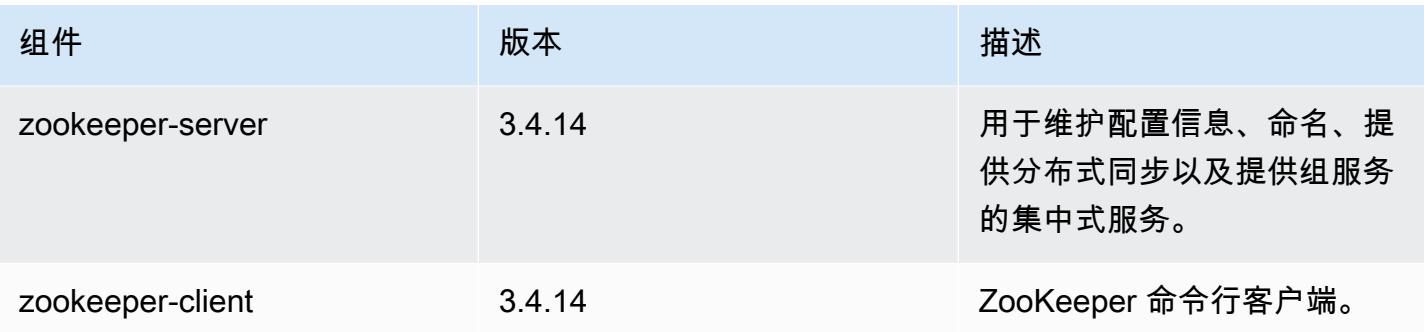

## 5.28.1 配置分类

配置分类允许您自定义应用程序。这些通常与应用程序的配置 XML 文件(例如 hive-site.xml)相 对应。有关更多信息,请参阅[配置应用程序](#page-2933-0)。

emr-5.28.1 分类

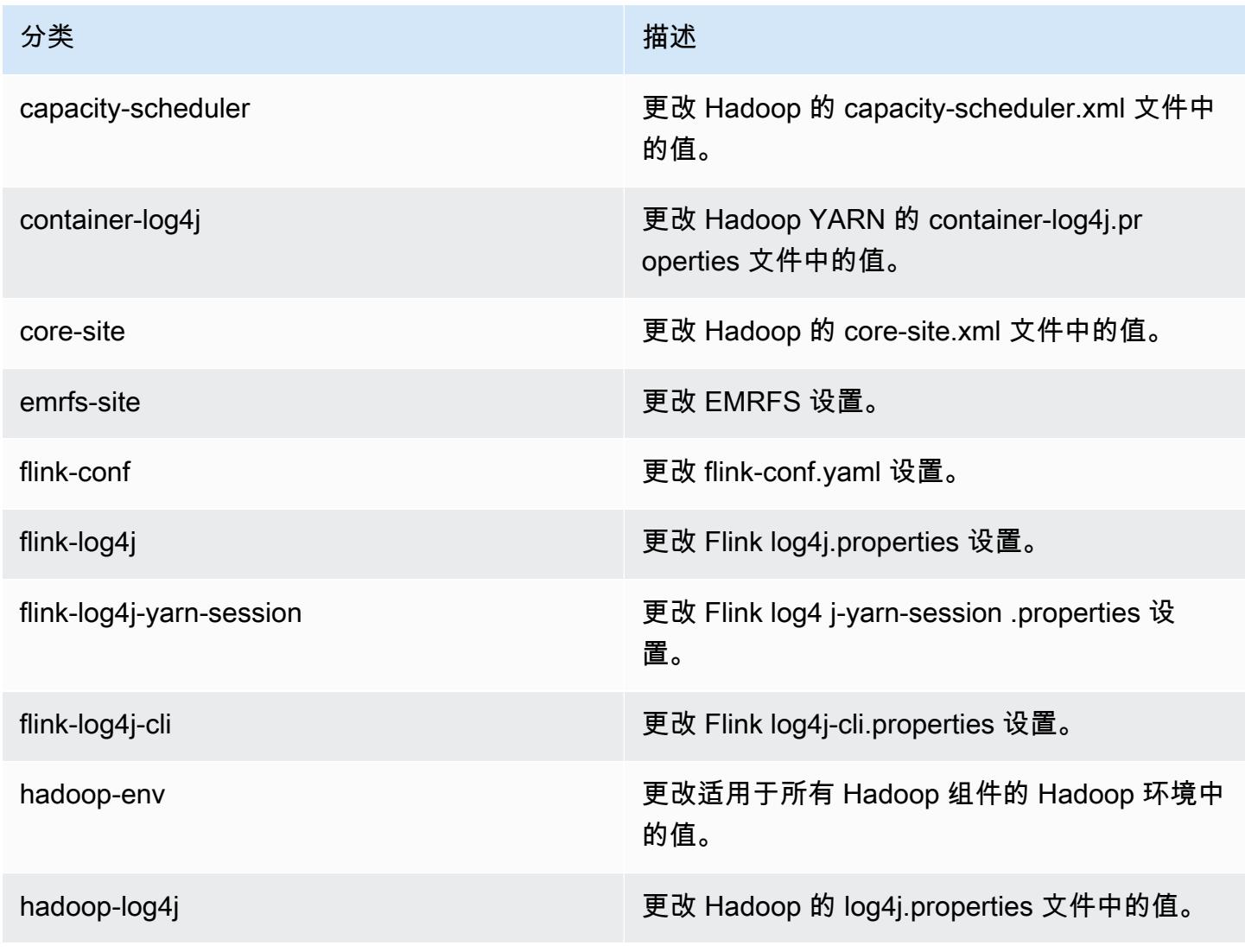

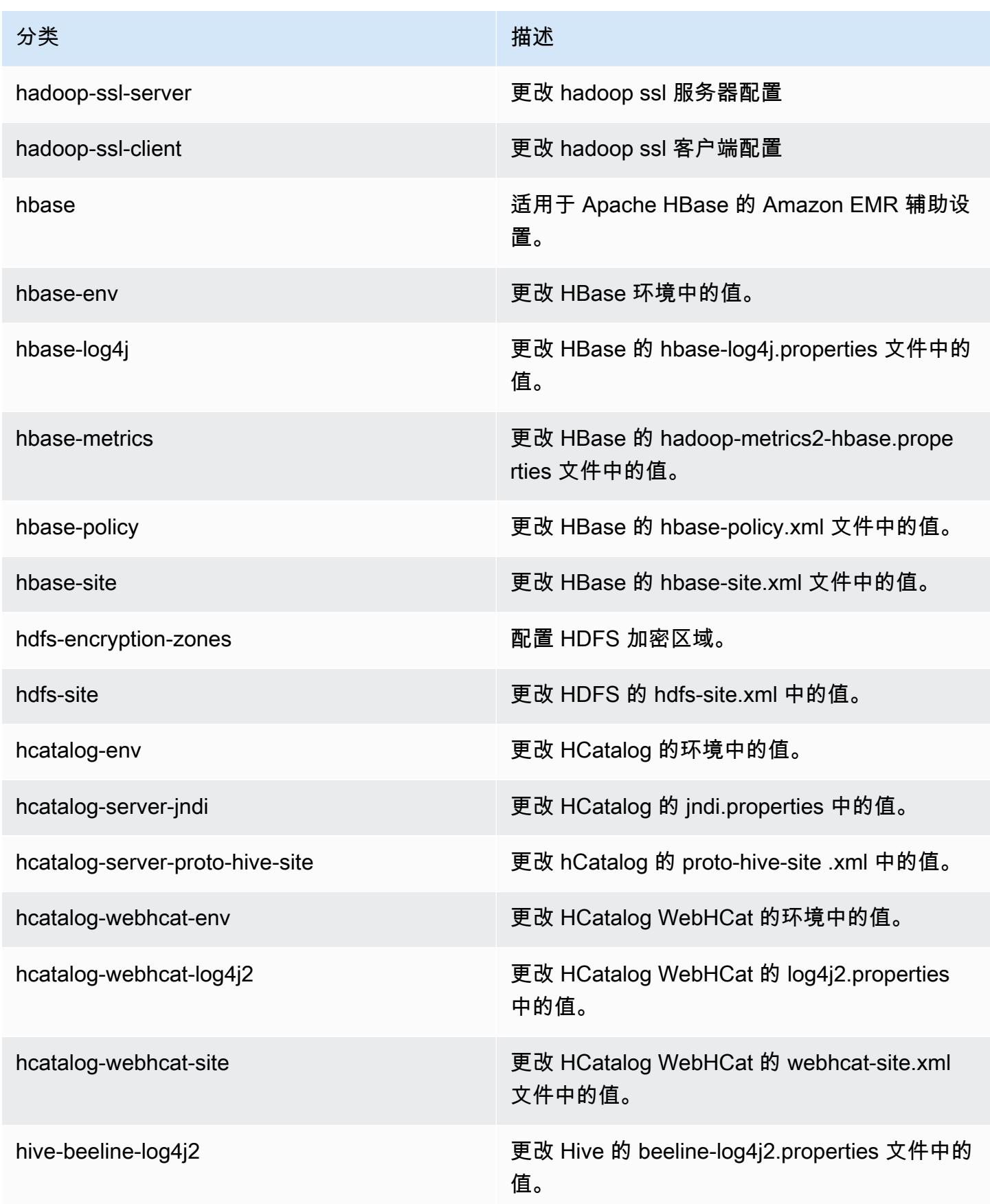

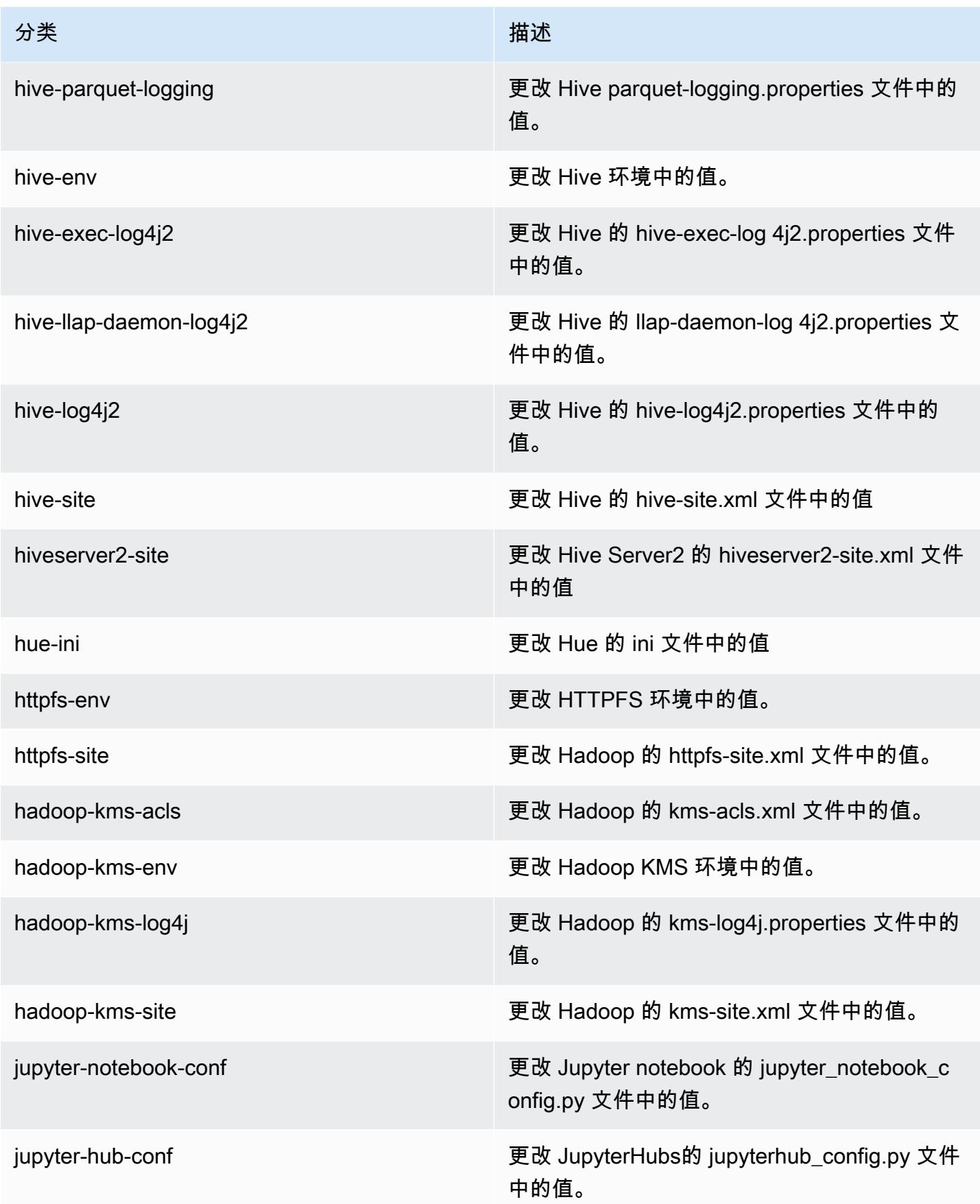

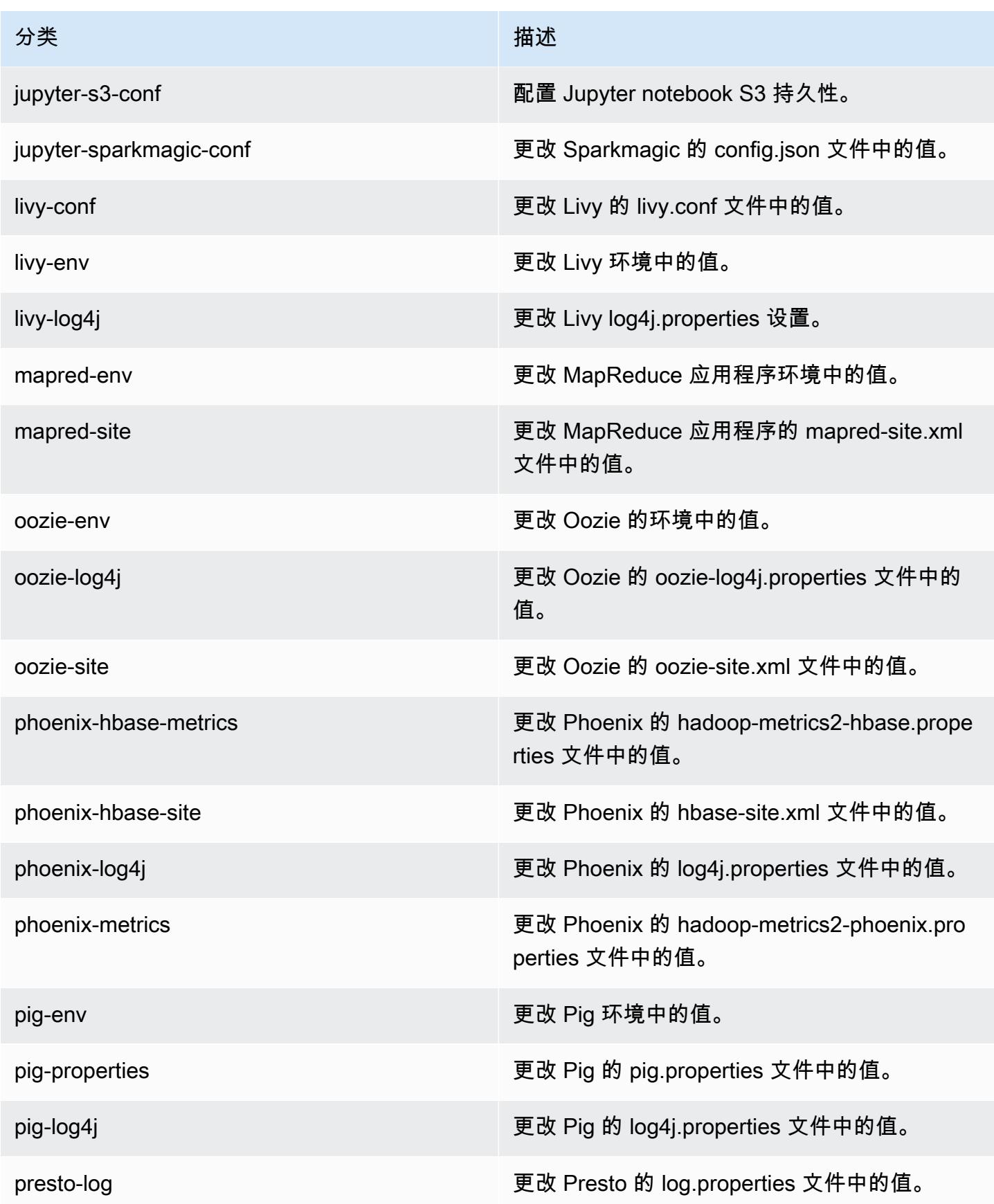

Amazon EMR **Maximum** Amazon EMR 版本指南

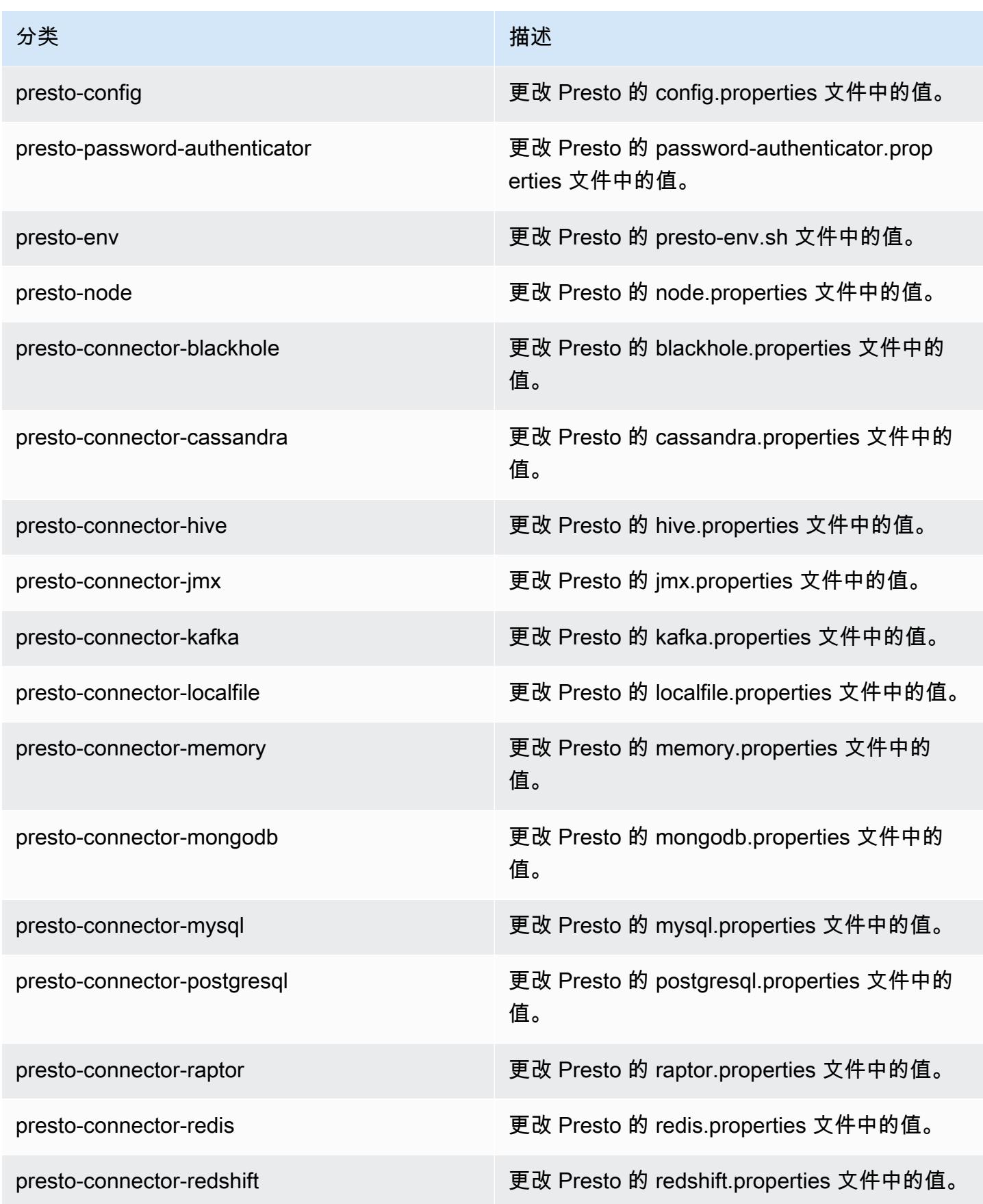

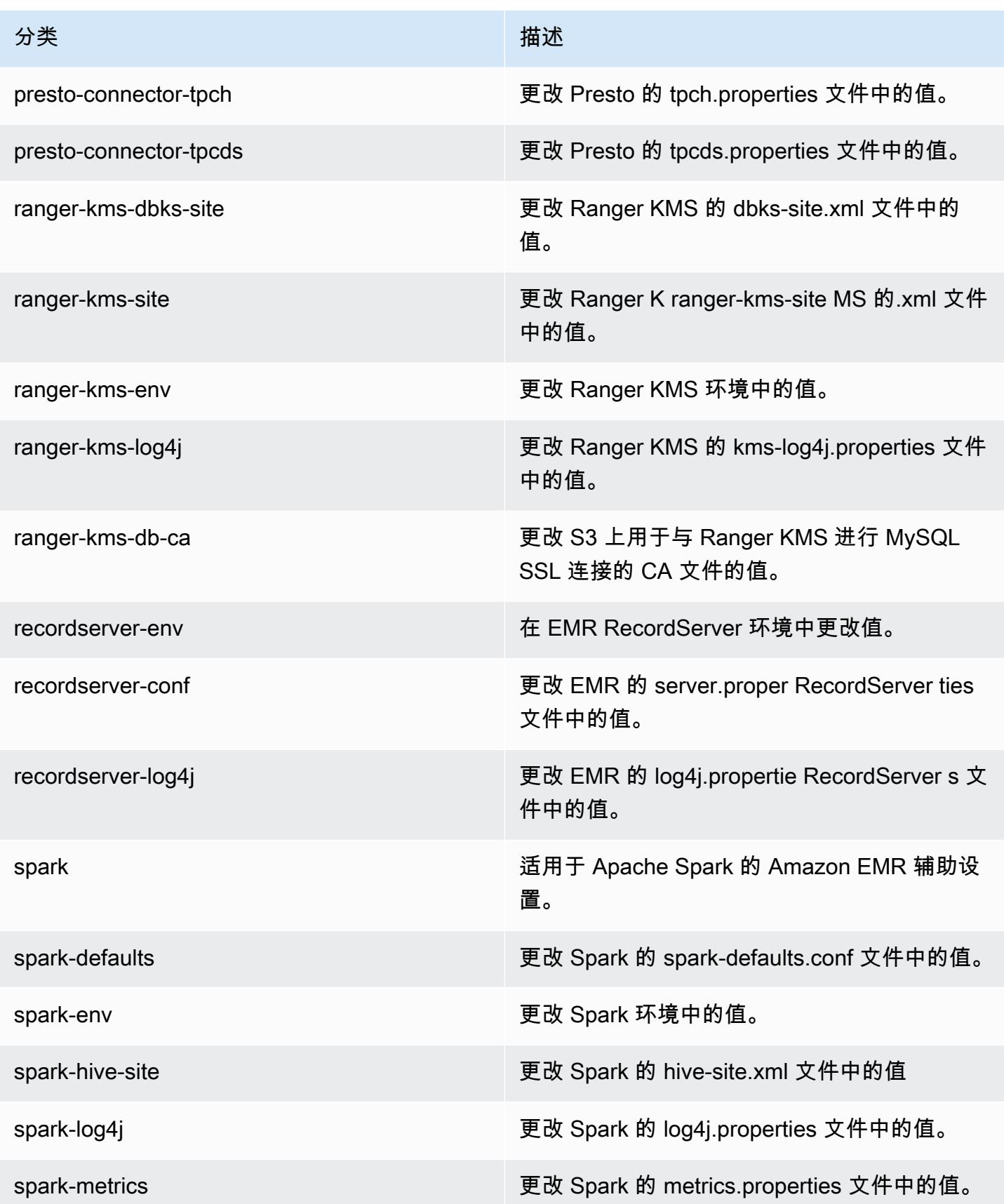

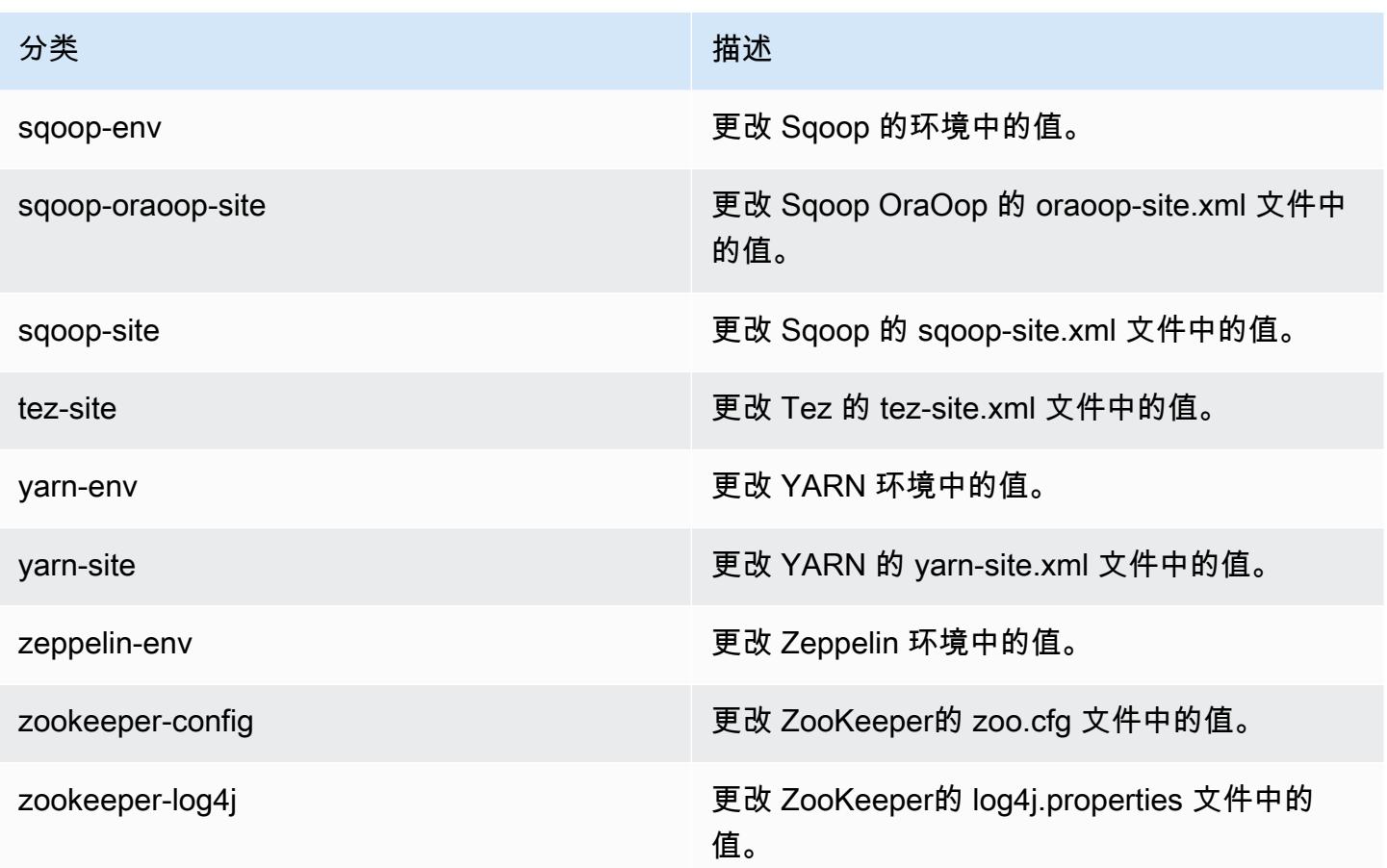

# Amazon EMR 发行版 5.28.0

## 5.28.0 应用程序版本

此发行版本支持以下应用程

序: [Flink](https://flink.apache.org/)[、Ganglia、](http://ganglia.info)[HBase、](http://hbase.apache.org/)[HCatalog、](https://cwiki.apache.org/confluence/display/Hive/HCatalog)[Hadoop、](http://hadoop.apache.org/docs/current/)[Hive、](http://hive.apache.org/)[Hudi](https://hudi.apache.org)[、Hue](http://gethue.com/)[、JupyterHub、](https://jupyterhub.readthedocs.io/en/latest/#)[Livy](https://livy.incubator.apache.org/)[、MXNet、](https://mxnet.incubator.apache.org/)Mahou 和 [ZooKeeper。](https://zookeeper.apache.org)

下表列出了此版本的 Amazon EMR 中提供的应用程序版本以及前三个 Amazon EMR 发行版中的应用 程序版本(若适用)。

有关每个发行版的 Amazon EMR 的应用程序版本的全面历史记录,请参见以下主题:

- [Amazon EMR 7.x 发行版中的应用程序版本](#page-22-0)
- [Amazon EMR 6.x 发行版中的应用程序版本](#page-74-0)
- [Amazon EMR 5.x 发行版中的应用程序版本](#page-927-0)
- [Amazon EMR 4.x 发行版中的应用程序版本](#page-2231-0)

### 应用程序版本信息

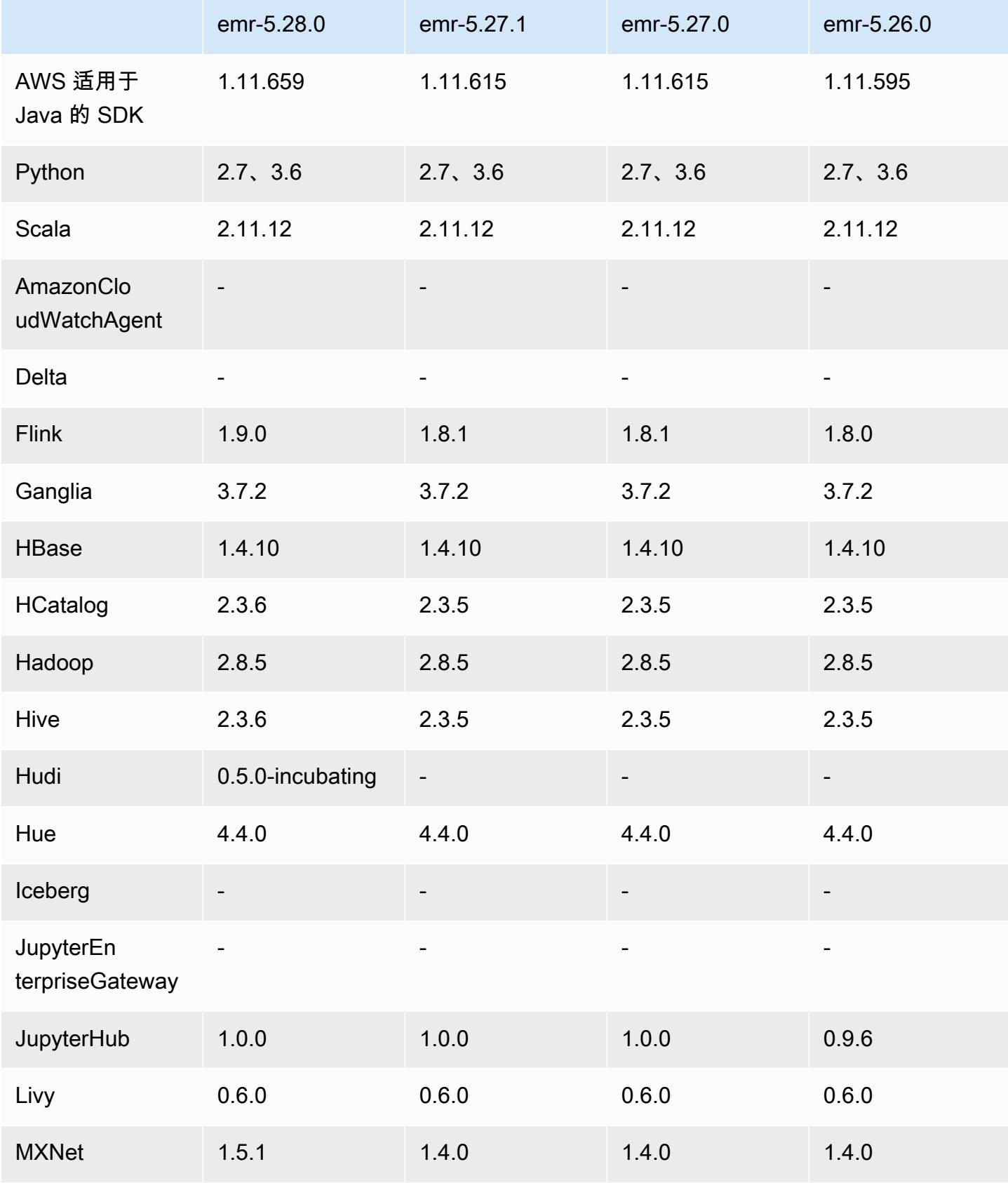

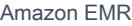

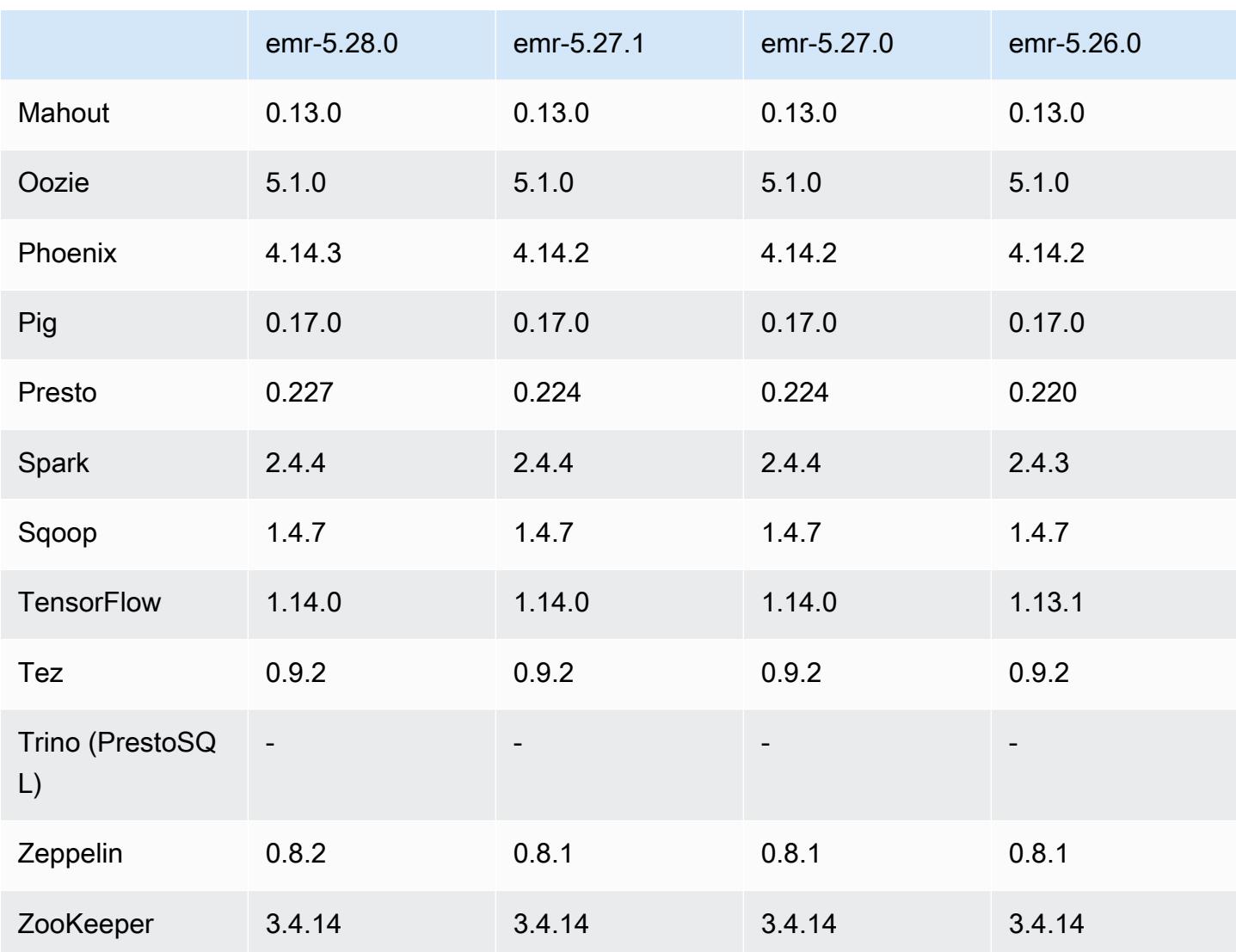

## 5.28.0 发布说明

以下发布说明包括有关 Amazon EMR 发行版 5.28.0 的信息。更改与 5.27.0 有关。

首次发布日期:2019 年 11 月 12 日

### 升级

- 已将 Flink 升级到版本 1.9.0
- 已将 Hive 升级到版本 2.3.6
- 已将 MXNet 升级到版本 1.5.1
- 已将 Phoenix 升级到版本 4.14.3
- 已将 Presto 升级到版本 0.227

• 已将 Zeppelin 升级到版本 0.8.2

#### 新功能

- 创建集群时,Amazon EMR 现在可以安装 [Apache Hudi](https://hudi.apache.org/)。有关更多信息,请参[阅Hudi。](#page-4237-0)
- (2019 年 11 月 25 日)您现在可以选择并行运行多个步骤以提高集群利用率并节省成本。您还可以 取消待处理和正在运行的步骤。有关更多信息,请参阅[使用 AWS CLI 和控制台处理步骤。](https://docs.aws.amazon.com/emr/latest/ManagementGuide/emr-work-with-steps.html)
- (2019 年 12 月 3 日)您现在可以在上创建和运行 EMR 集群。 AWS Outposts AWS Outposts 在 本地设施中启用原生 AWS 服务、基础设施和运营模式。在 AWS Outposts 环境中,您可以使用 与 AWS 云端相同 AWS 的 API、工具和基础架构。有关更多信息,请参阅上的 [EMR 集群。](https://docs.aws.amazon.com/emr/latest/ManagementGuide/emr-plan-outposts.html) AWS **Outposts**
- (2020 年 3 月 11 日)从 Amazon EMR 版本 5.28.0 开始,您可以在本地区域子网上创建和运行 Amazon EMR 集群,作为支持 AWS 本地区域的区域的 AWS 逻辑扩展。本地区域使 Amazon EMR 功能和部分服务(例如计算和存储 AWS 服务)可以位于离用户更近的地方,从而为本地运行的应用 程序提供极低的延迟访问。有关可用的 Local Zones 列表,请参阅 [AWS Local Zones](https://aws.amazon.com/about-aws/global-infrastructure/localzones/)。有关访问可 用 AWS 本地区域的信息,请参阅[区域、可用区和本地区域。](https://docs.aws.amazon.com/AWSEC2/latest/UserGuide/using-regions-availability-zones.html)

Local Zones 目前不支持 Amazon EMR Notebooks, 也不支持使用接口 VPC 终端节点 (AWS PrivateLink)直接连接到 Amazon EMR。

#### 更改、增强功能和解决的问题

- 扩展了对高可用性集群的应用程序支持
	- 有关更多信息,请参阅 Amazon EMR Management Guide 中的 [Supported applications in an](https://docs.aws.amazon.com/emr/latest/ManagementGuide/emr-plan-ha-applications.html#emr-plan-ha-applications-list)  [EMR cluster with Multiple Primary Nodes](https://docs.aws.amazon.com/emr/latest/ManagementGuide/emr-plan-ha-applications.html#emr-plan-ha-applications-list)。
- Spark
	- 性能优化
- Hive
	- 性能优化
- Presto
	- 性能优化

#### 已知问题

• 具有多个主节点的集群和 Kerberos 身份验证中的已知问题

如果在 Amazon EMR 版本 5.20.0 及更高版本中运行具有多个主节点的集群和 Kerberos 身份验证, 则在集群运行一段时间后,您可能在执行集群操作(如缩减或步骤提交)时遇到问题。具体时间段取 决于您定义的 Kerberos 票证有效期。缩减问题会影响您提交的自动缩减和显式缩减请求。其它集群 操作也可能会受到影响。

解决办法:

- 以 hadoop 用户身份通过 SSH 连接到具有多个主节点的 EMR 集群的 lead 主节点。
- 运行以下命令,为 hadoop 用户续订 Kerberos 票证。

kinit -kt <keytab\_file> <principal>

通常情况下,keytab 文件位于 /etc/hadoop.keytab,而 principal 为 hadoop/ <hostname>@<REALM> 格式。

**a** Note

此解决方法将在 Kerberos 票证有效期内生效。默认情况下,此持续时间为 10 个小时,但可 以通过 Kerberos 设置进行配置。Kerberos 票证过期后,您必须重新运行上述命令。

#### 5.28.0 组件版本

下面列出了 Amazon EMR 随此发行版一起安装的组件。一些组件作为大数据应用程序包的一部分安 装。其它组件是 Amazon EMR 独有的,并且已为系统流程和功能安装这些组件。它们通常以 emr 或 aws 开头。最新的 Amazon EMR 发行版中的大数据应用程序包通常是在社区中找到的最新版本。我们 会尽快在 Amazon EMR 中提供社区发行版。

Amazon EMR 中的某些组件与社区版本不同。这些组件具有以下形式的 *CommunityVersion*amzn-*EmrVersion* 的发行版标注。*EmrVersion* 从 0 开始。例如,假设已对名为 myappcomponent 的版本 2.2 的开源社区组件进行三次修改,以包含在不同的 Amazon EMR 发行版中,则 其发行版将为 2.2-amzn-2。

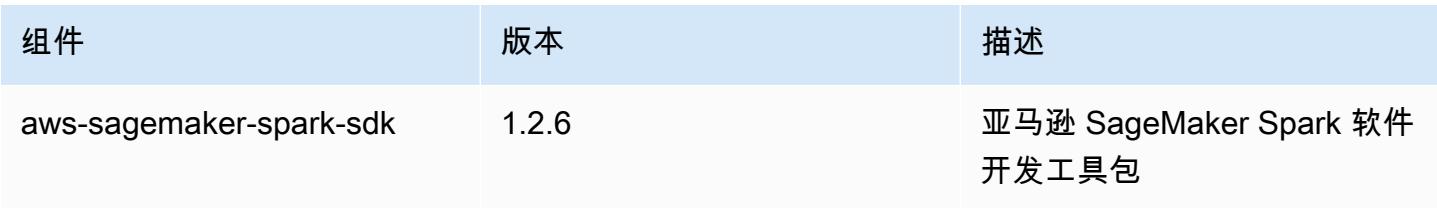

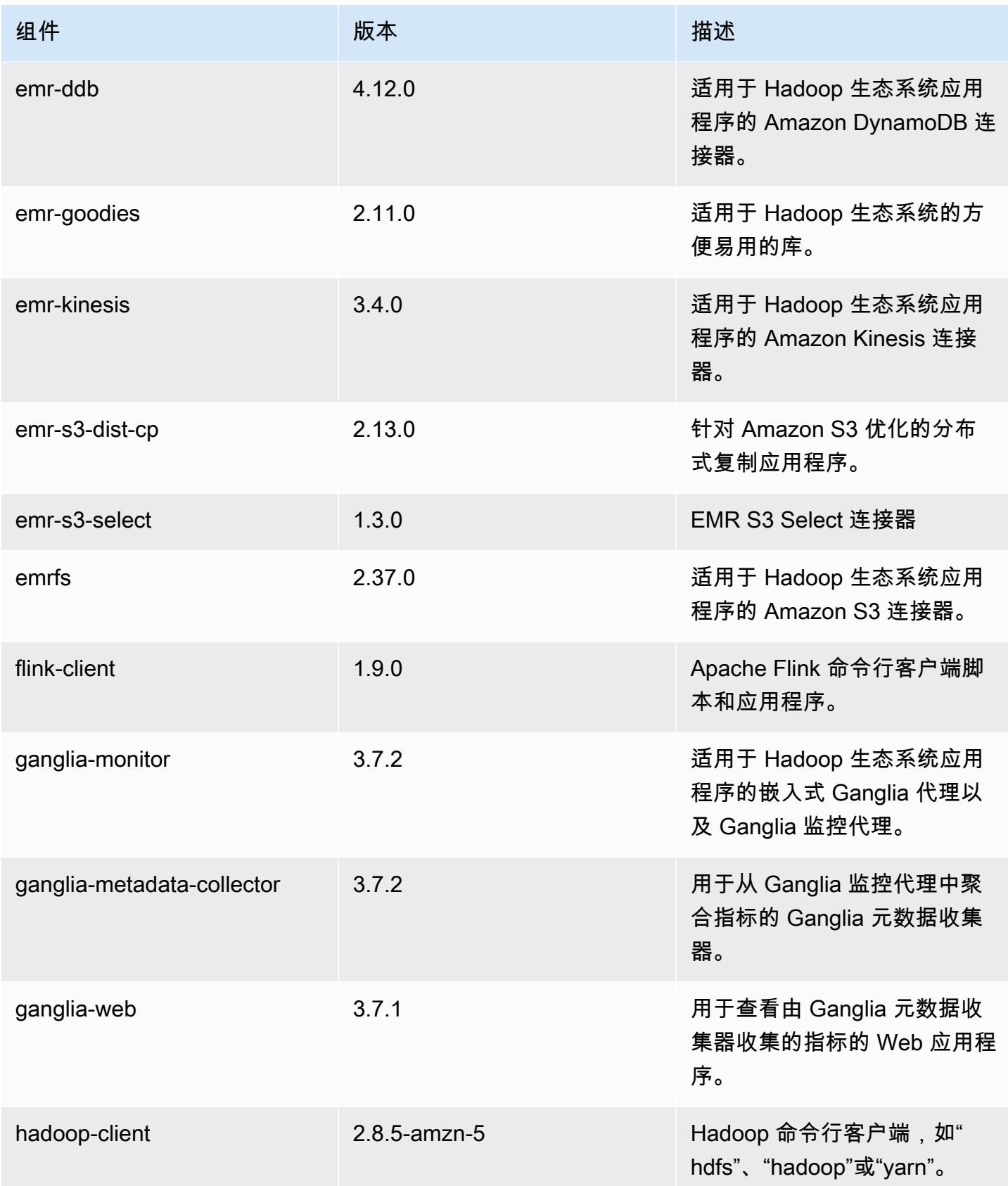

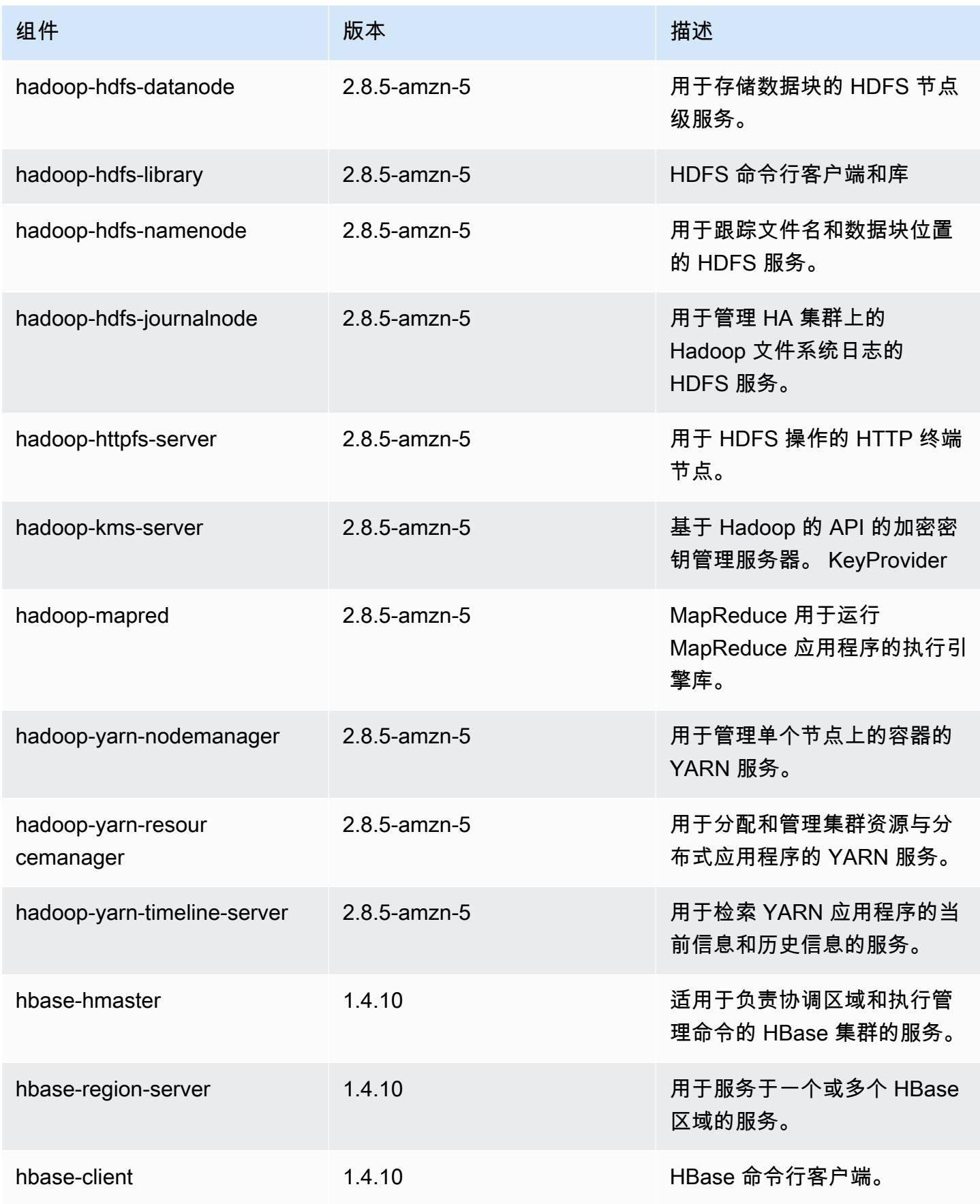

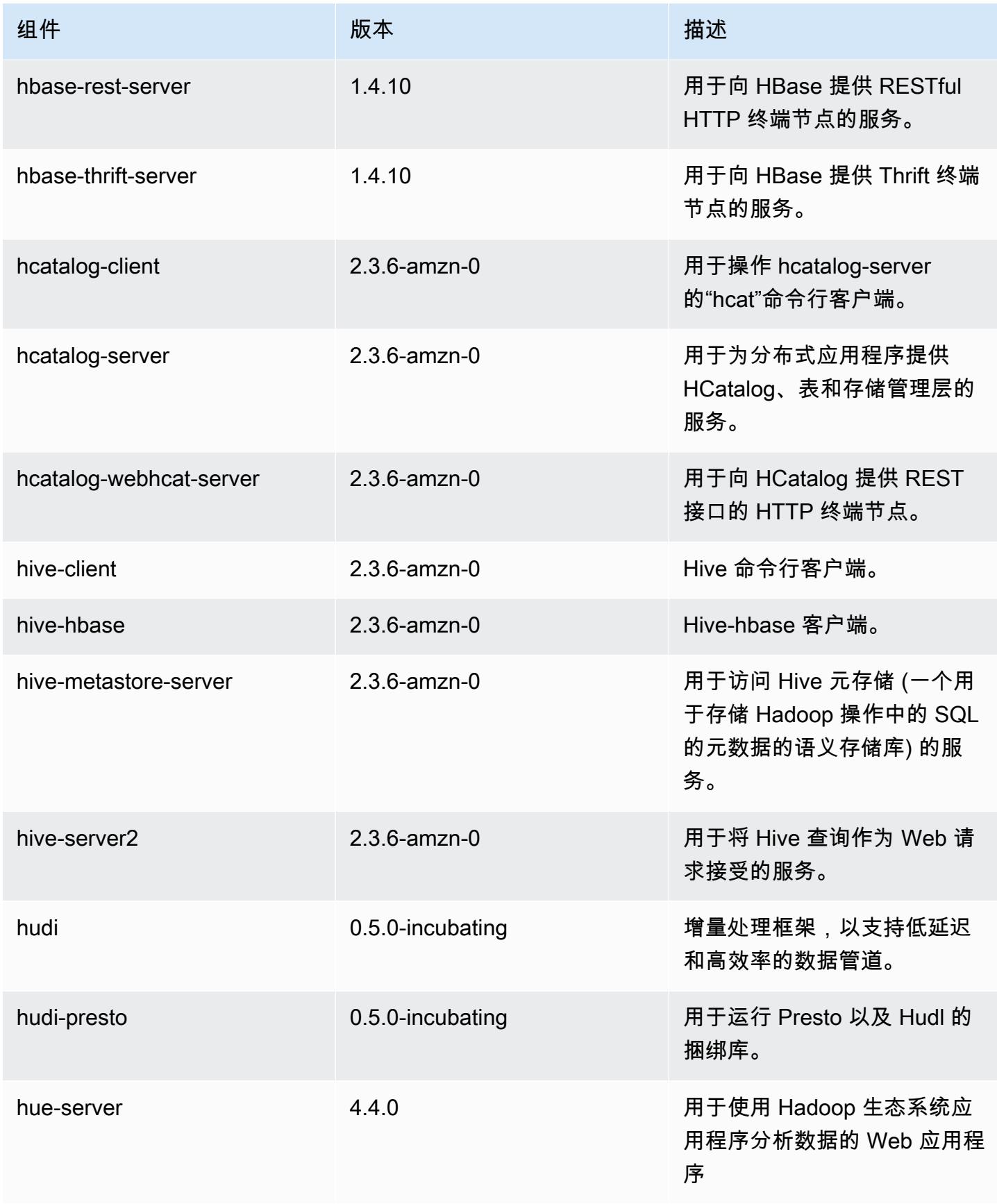

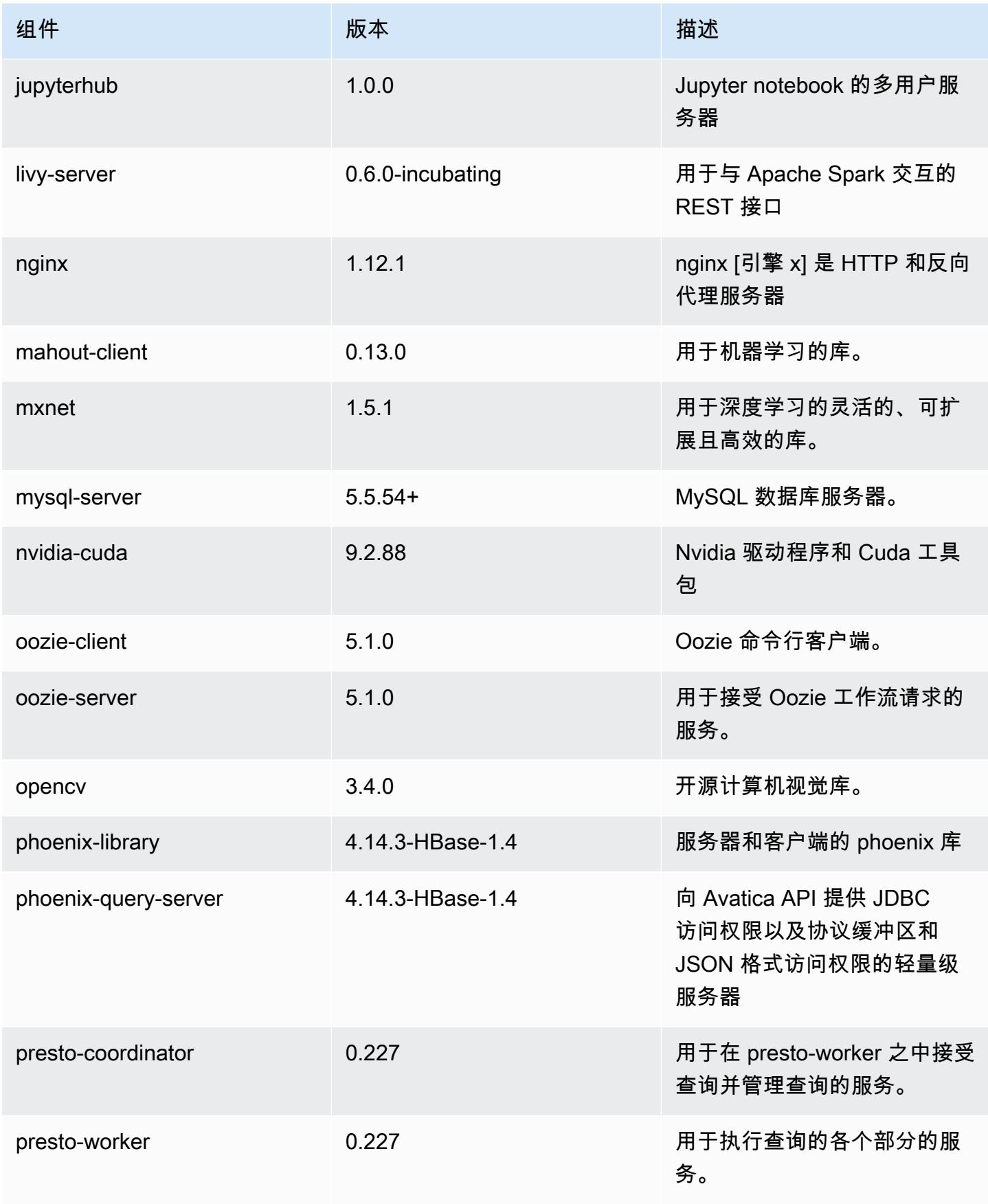

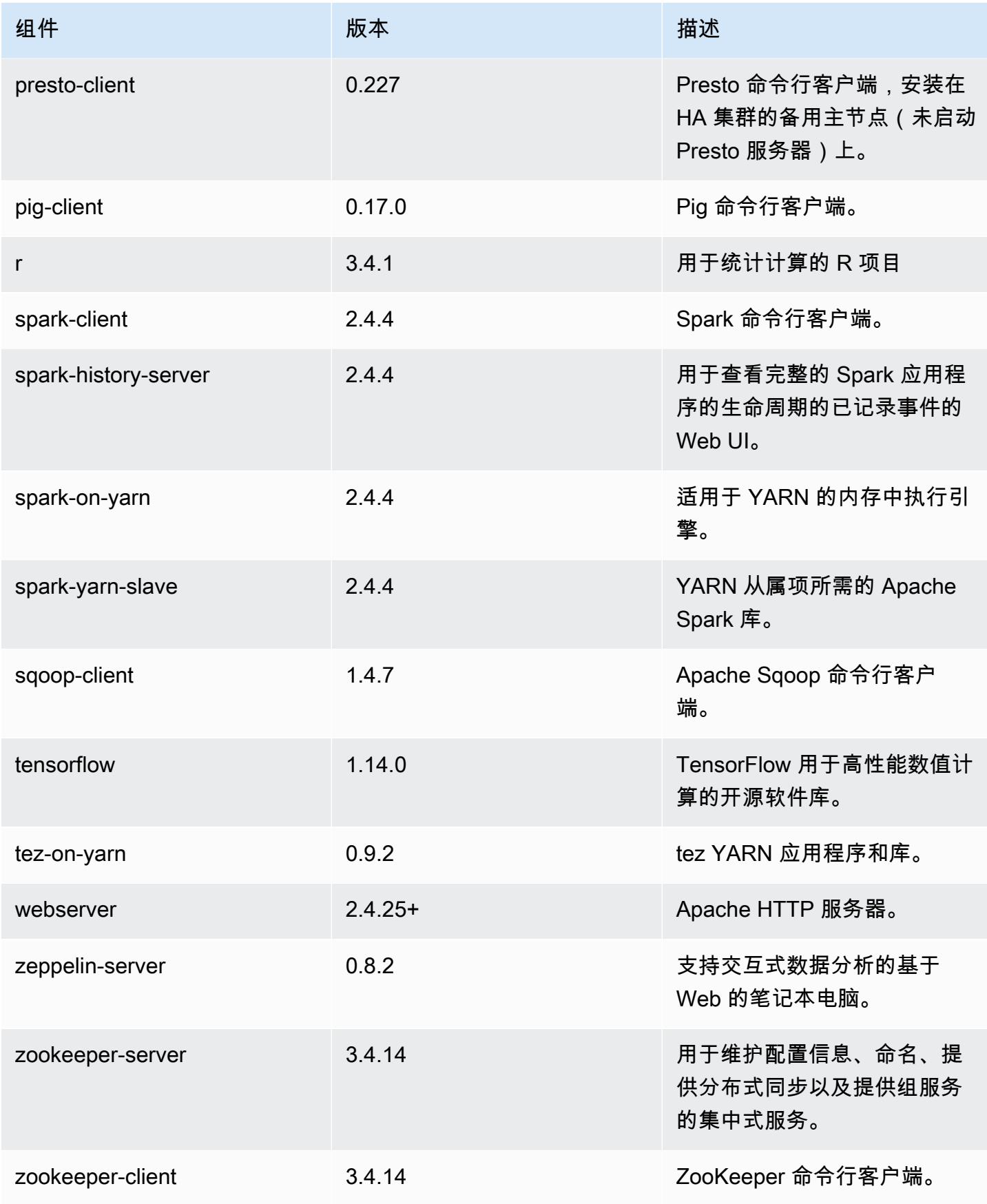

## 5.28.0 配置分类

配置分类允许您自定义应用程序。这些通常与应用程序的配置 XML 文件(例如 hive-site.xml)相 对应。有关更多信息,请参阅[配置应用程序](#page-2933-0)。

emr-5.28.0 分类

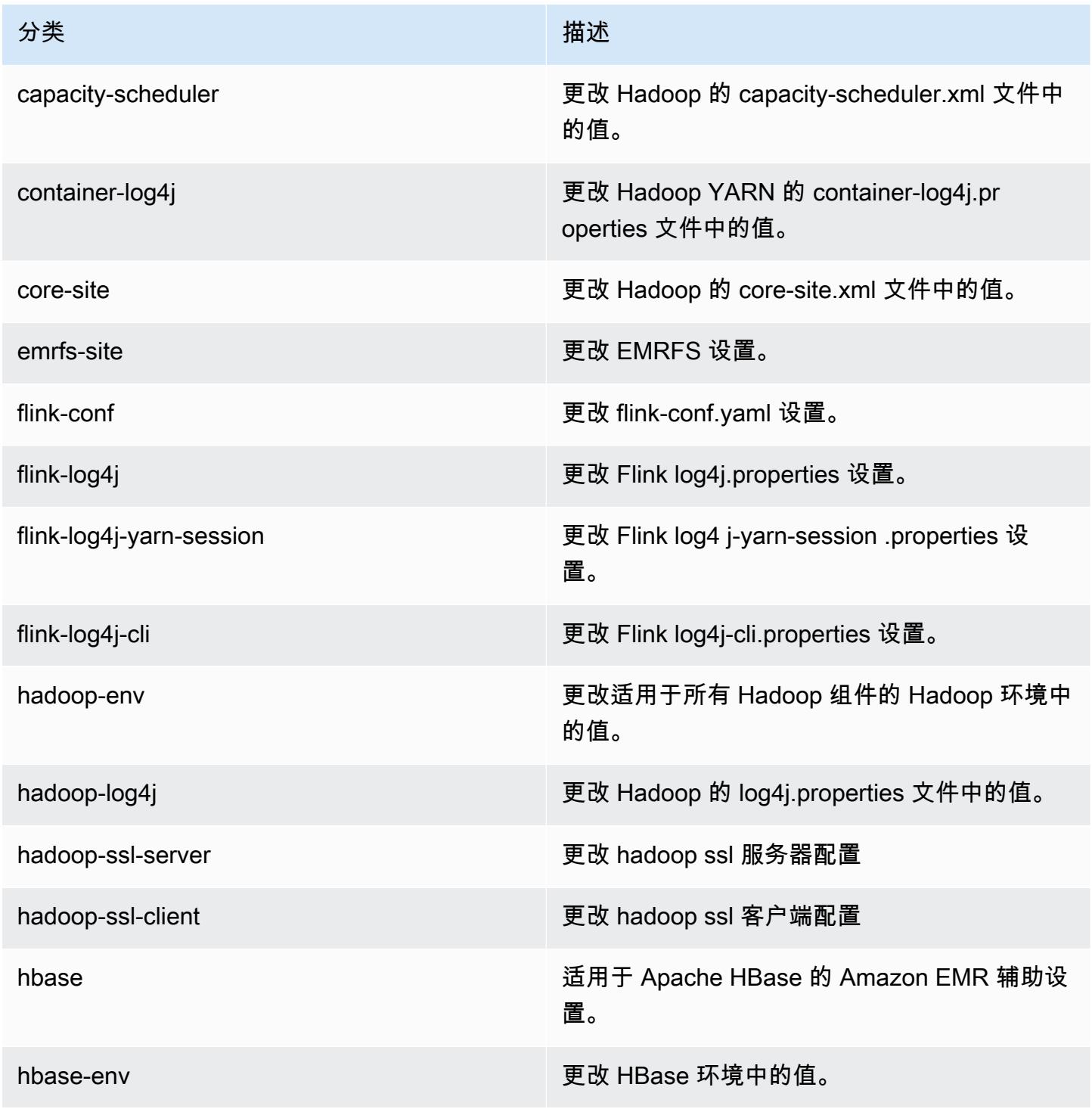

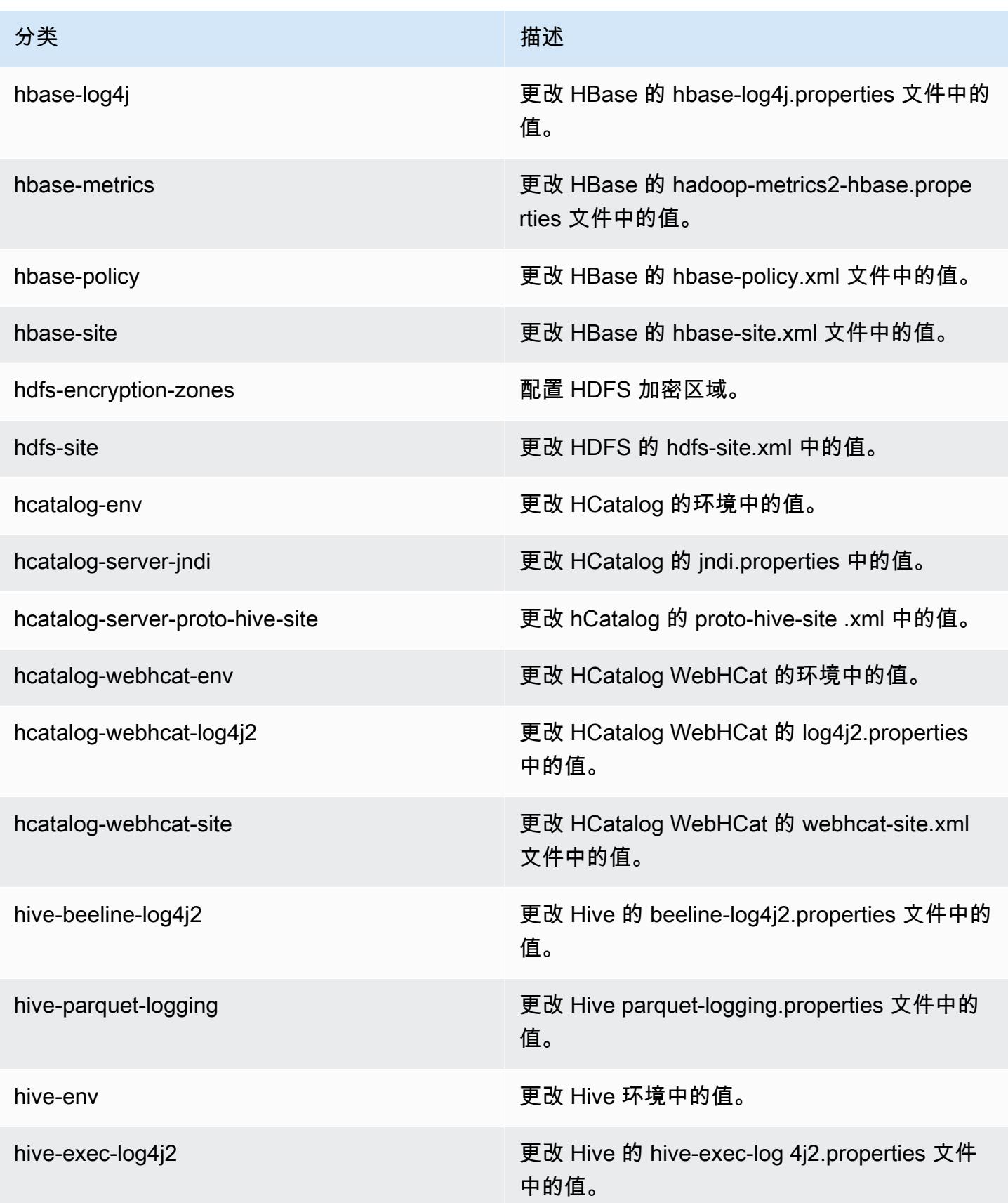

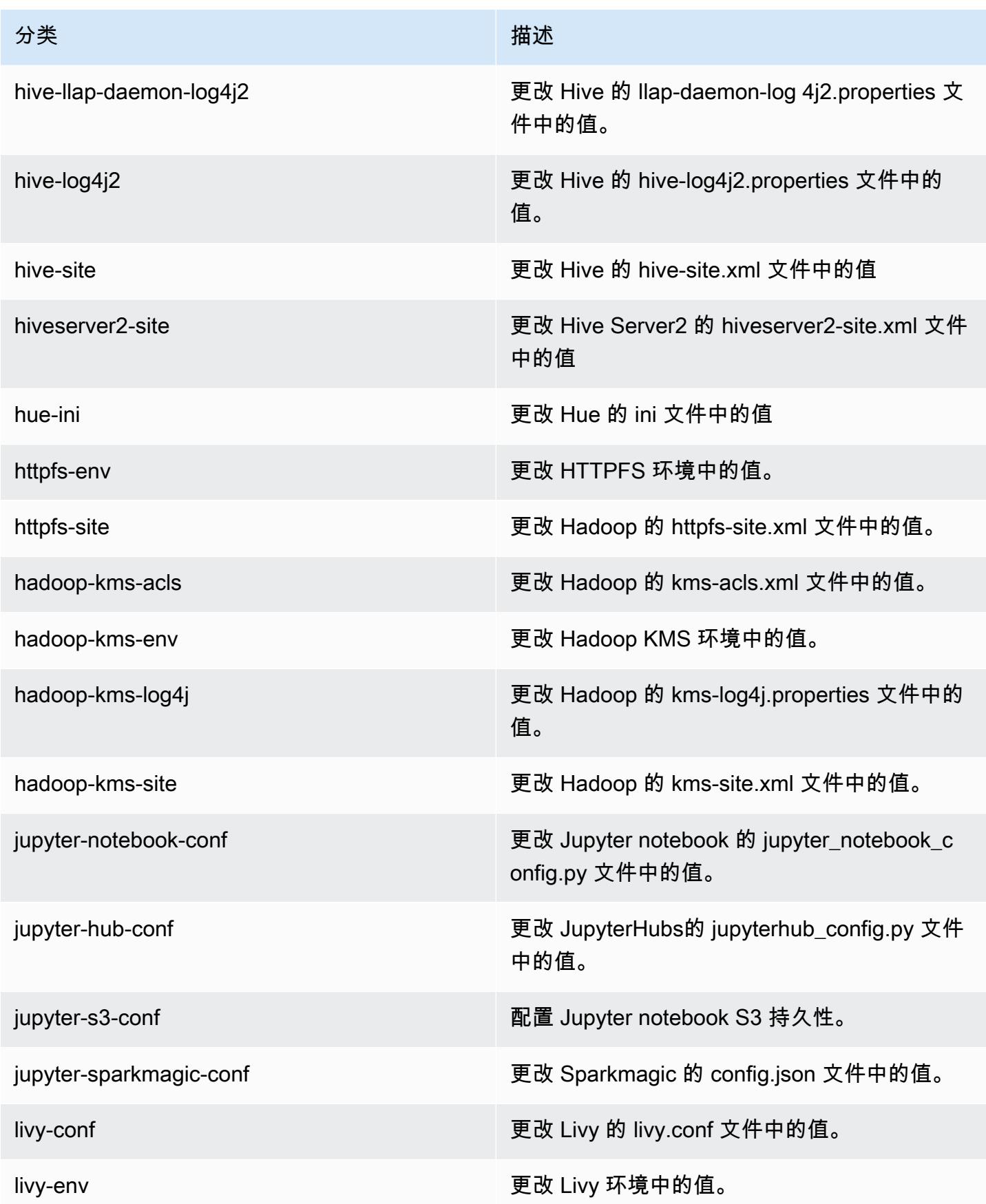

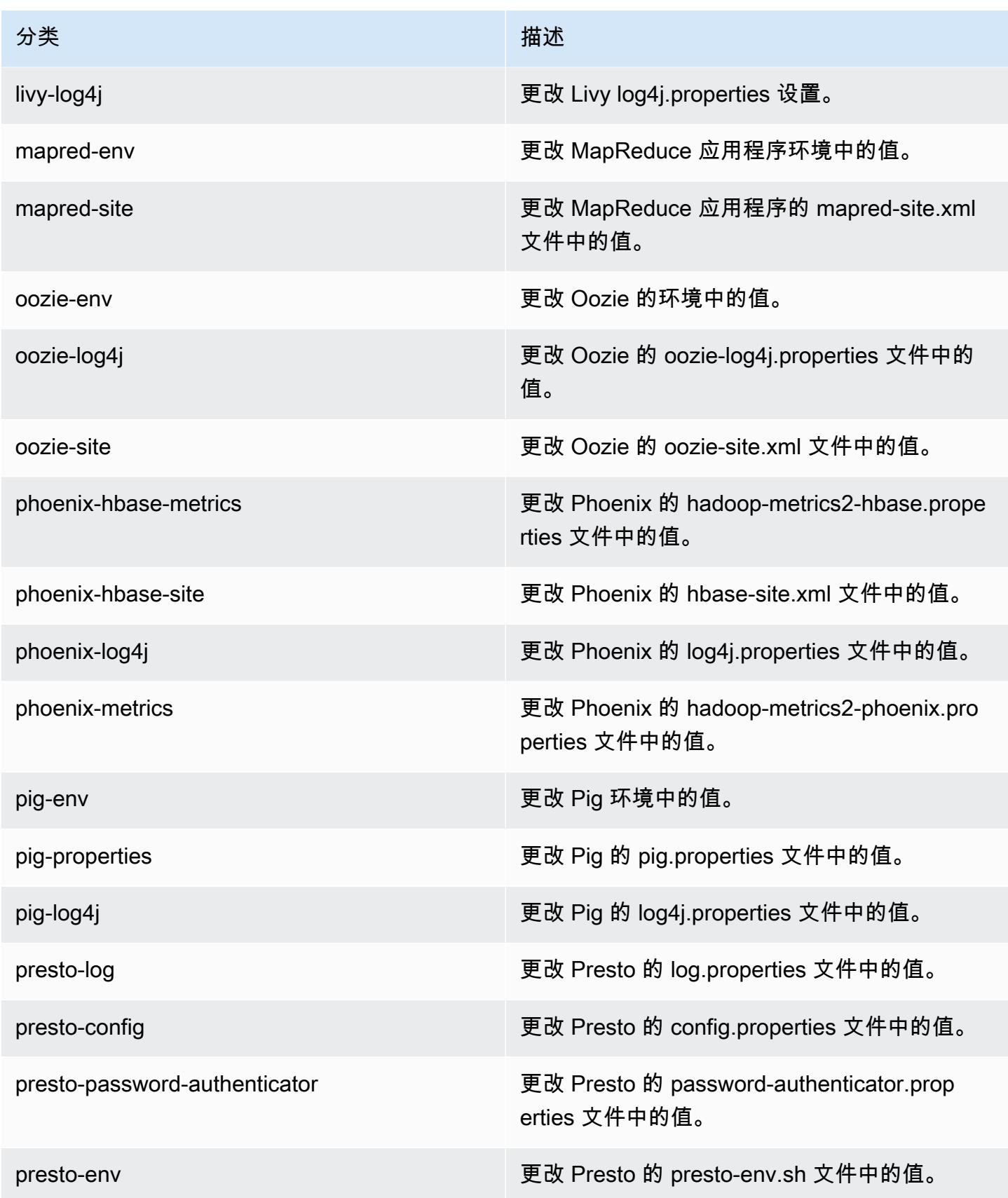

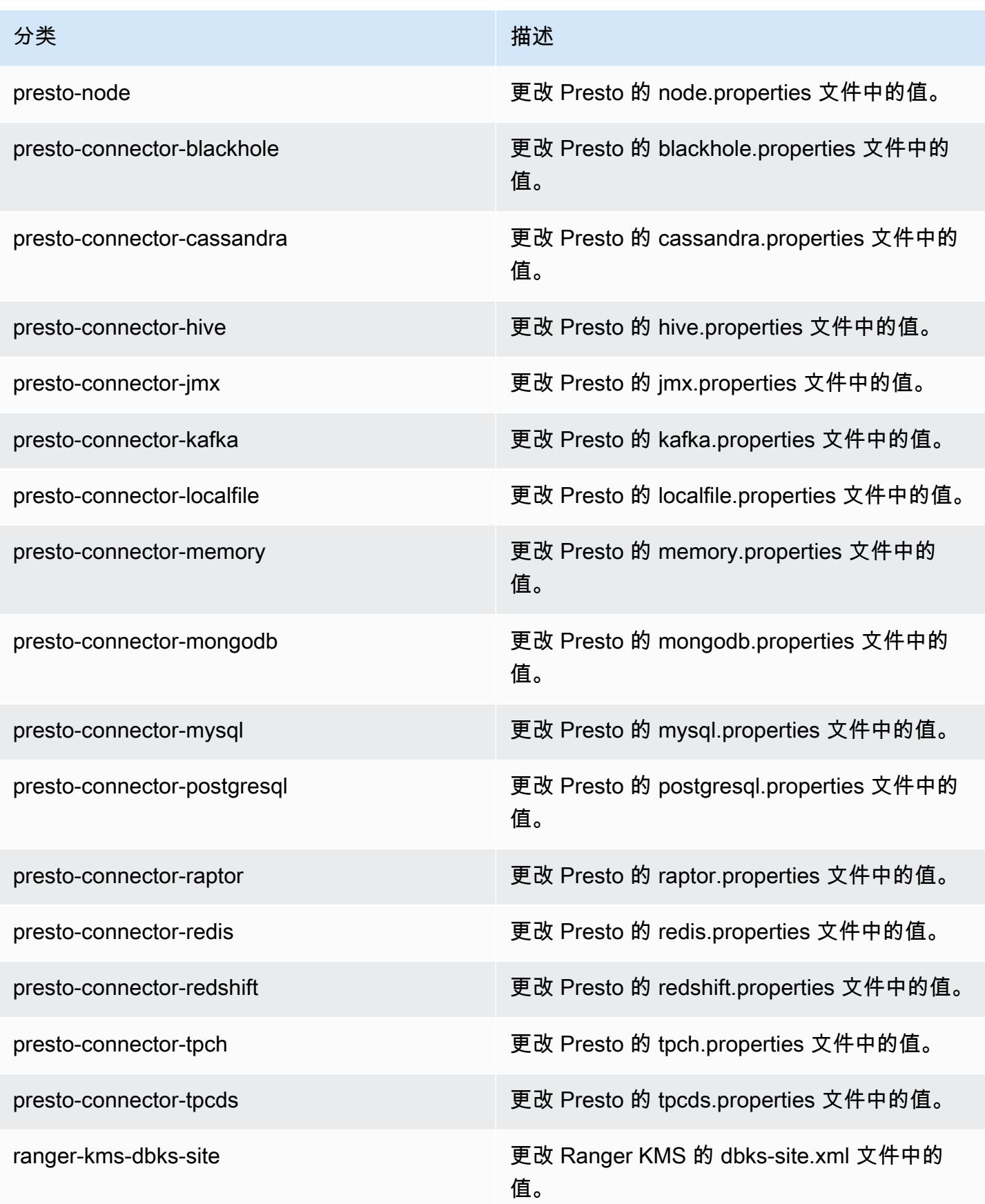
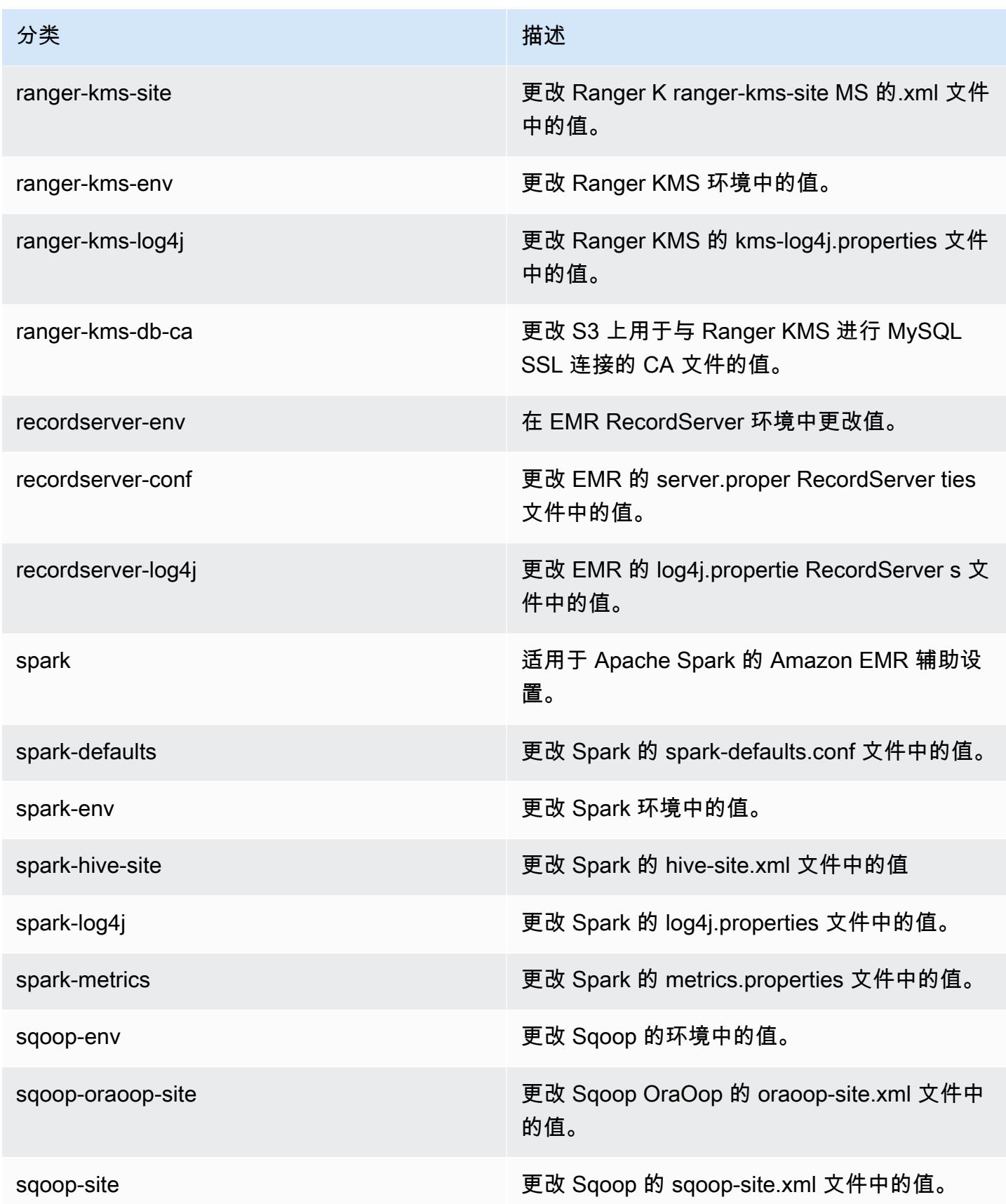

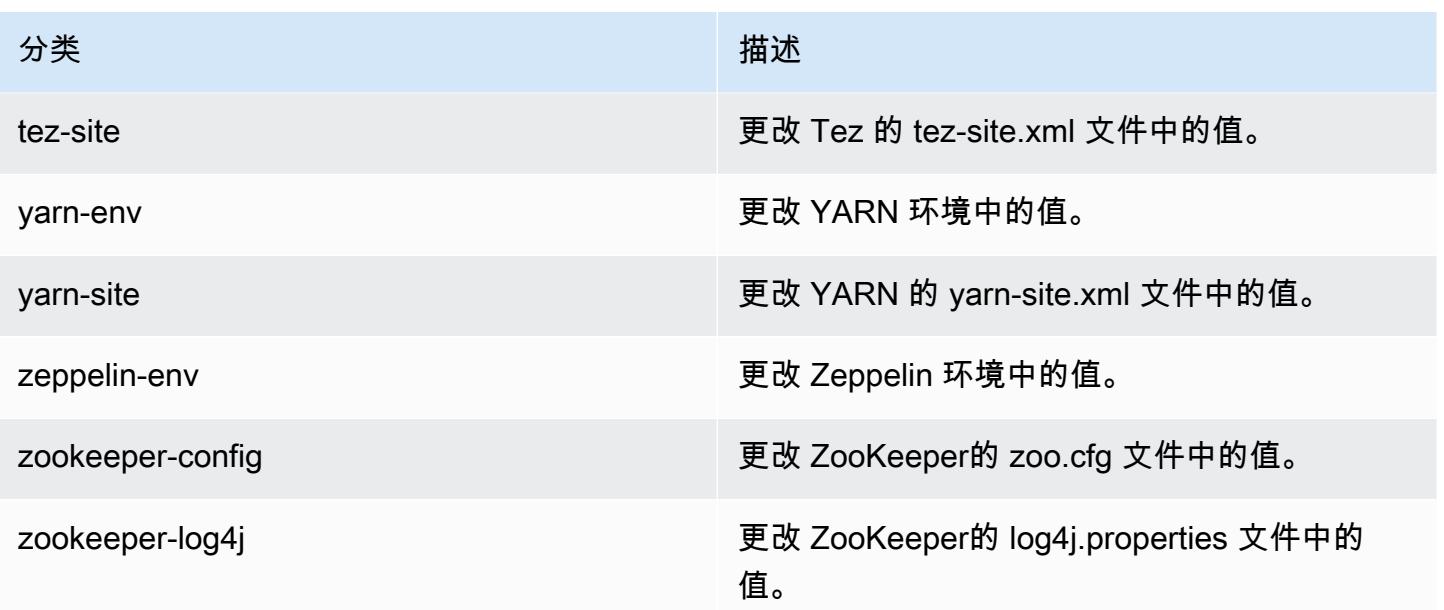

# Amazon EMR 发行版 5.27.1

5.27.1 应用程序版本

此版本支持以下应用程

序: [Flink](https://flink.apache.org/)[、Ganglia、](http://ganglia.info)[HBase、](http://hbase.apache.org/)[HCatalog、](https://cwiki.apache.org/confluence/display/Hive/HCatalog)[Hadoop、](http://hadoop.apache.org/docs/current/)[Hive、](http://hive.apache.org/)[Hue、](http://gethue.com/)[JupyterHub](https://jupyterhub.readthedocs.io/en/latest/#)[、Livy](https://livy.incubator.apache.org/)[、MXNet](https://mxnet.incubator.apache.org/)[、Mahout](http://mahout.apache.org/)、Ooz 和 [ZooKeeper。](https://zookeeper.apache.org)

下表列出了此版本的 Amazon EMR 中提供的应用程序版本以及前三个 Amazon EMR 发行版中的应用 程序版本(若适用)。

有关每个发行版的 Amazon EMR 的应用程序版本的全面历史记录,请参见以下主题:

- [Amazon EMR 7.x 发行版中的应用程序版本](#page-22-0)
- [Amazon EMR 6.x 发行版中的应用程序版本](#page-74-0)
- [Amazon EMR 5.x 发行版中的应用程序版本](#page-927-0)
- [Amazon EMR 4.x 发行版中的应用程序版本](#page-2231-0)

## 应用程序版本信息

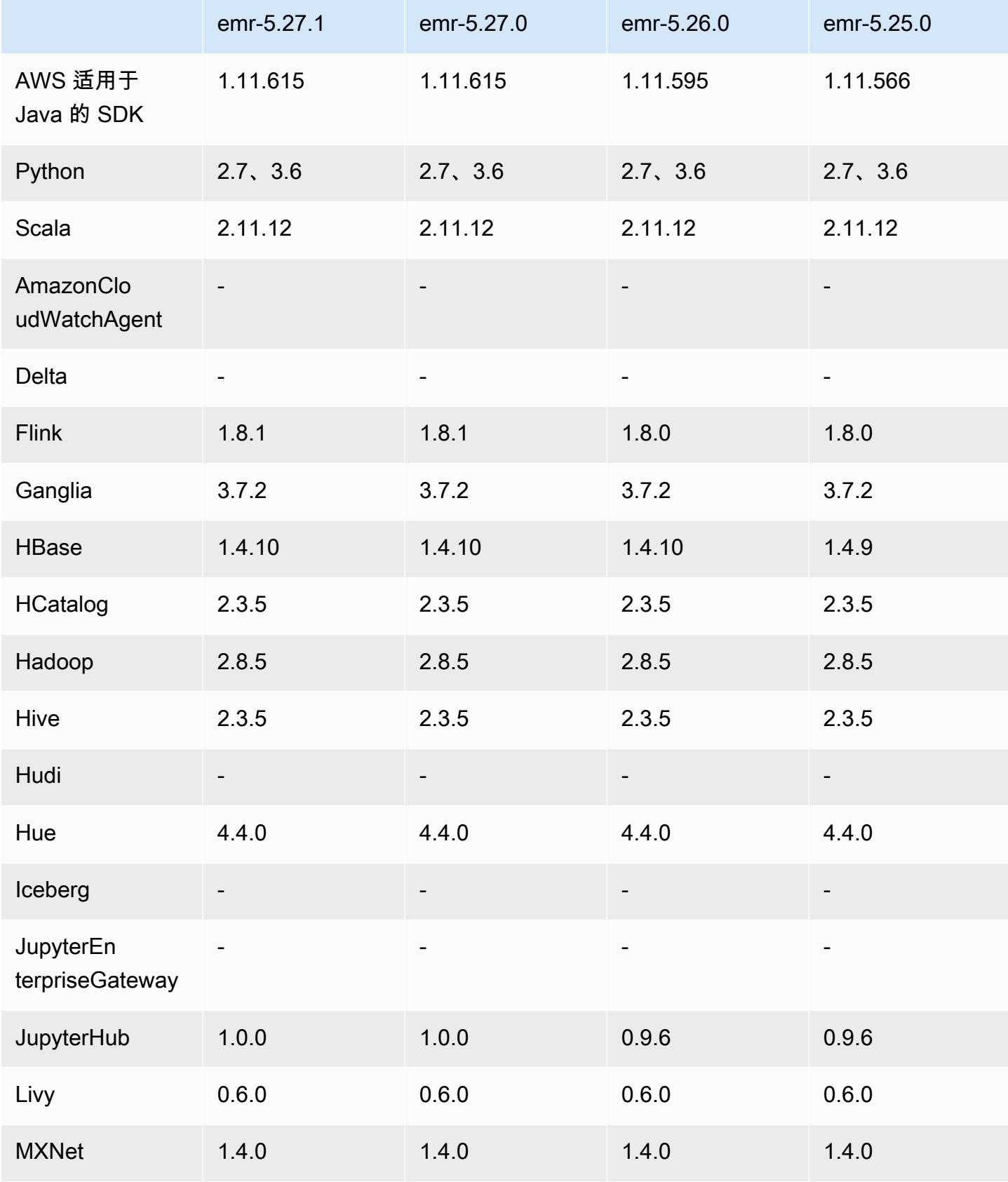

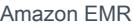

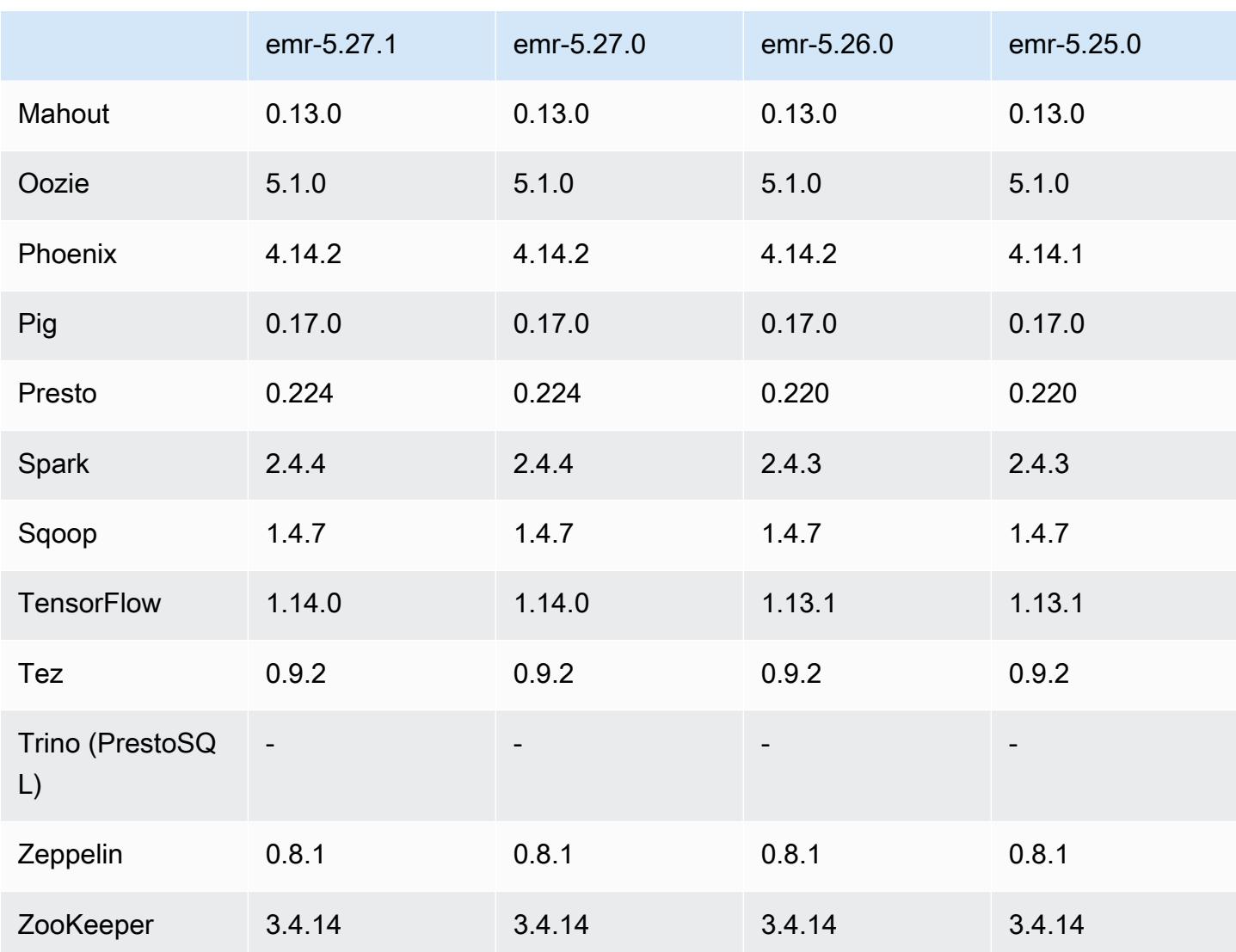

5.27.1 发布说明

这是补丁版本。所有应用程序和组件都与之前的 Amazon EMR 发行版相同。

实例元数据服务(IMDS)V2 支持状态:Amazon EMR 5.23.1、5.27.1 和 5.32 或更高版本的组件 对所有 IMDS 调用都使用 IMDSv2。对于应用程序代码中的 IMDS 调用,您可以同时使用 IMDSv1 和 IMDSv2,或者将 IMDS 配置为仅使用 IMDSv2,以提高安全性。对于其它 5.x EMR 版本,禁用 IMDSv1 会导致集群启动失败。

5.27.1 组件版本

下面列出了 Amazon EMR 随此发行版一起安装的组件。一些组件作为大数据应用程序包的一部分安 装。其它组件是 Amazon EMR 独有的,并且已为系统流程和功能安装这些组件。它们通常以 emr 或 aws 开头。最新的 Amazon EMR 发行版中的大数据应用程序包通常是在社区中找到的最新版本。我们 会尽快在 Amazon EMR 中提供社区发行版。

Amazon EMR 中的某些组件与社区版本不同。这些组件具有以下形式的 *CommunityVersion*amzn-*EmrVersion* 的发行版标注。*EmrVersion* 从 0 开始。例如,假设已对名为 myappcomponent 的版本 2.2 的开源社区组件进行三次修改,以包含在不同的 Amazon EMR 发行版中,则 其发行版将为 2.2-amzn-2。

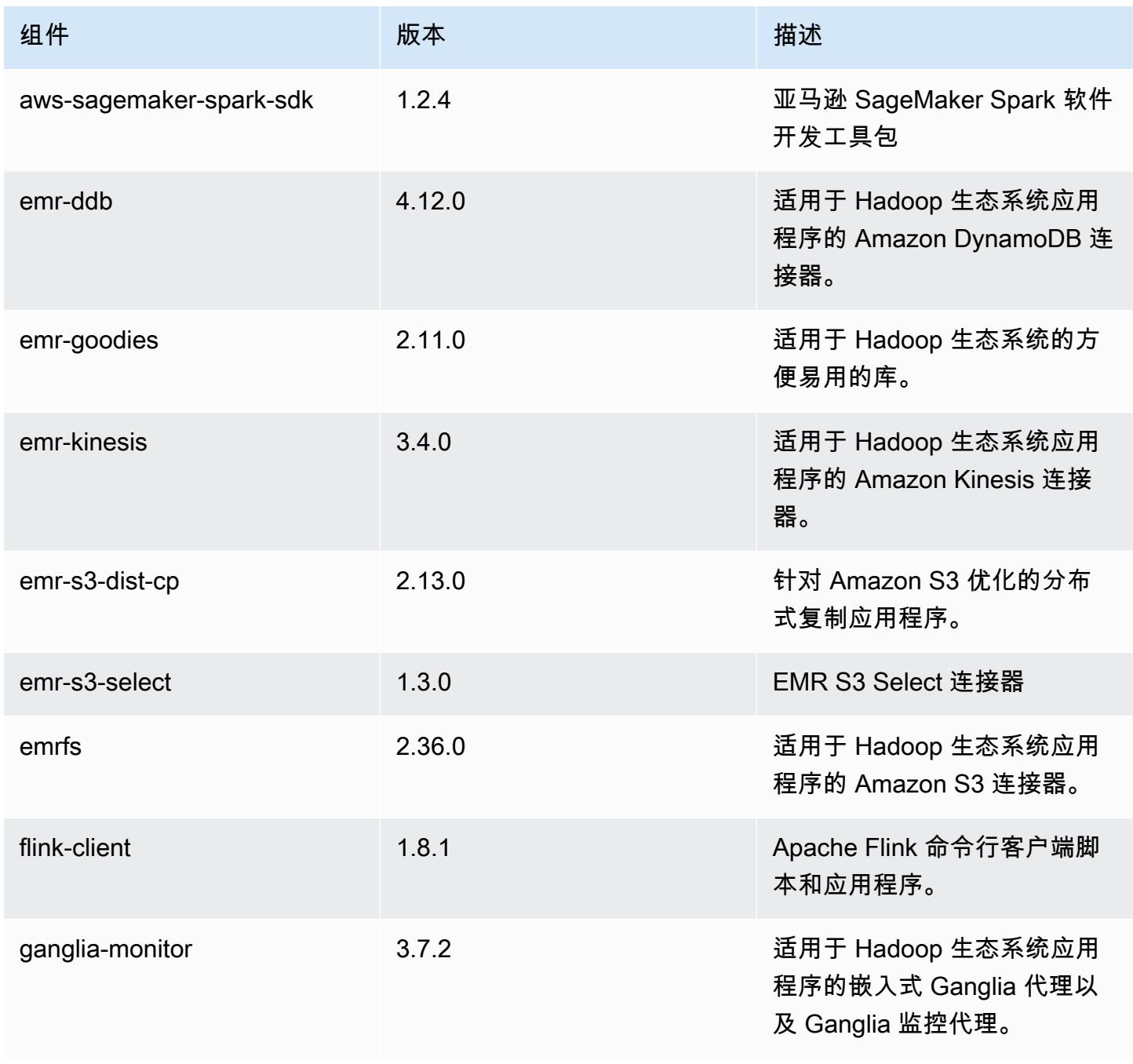

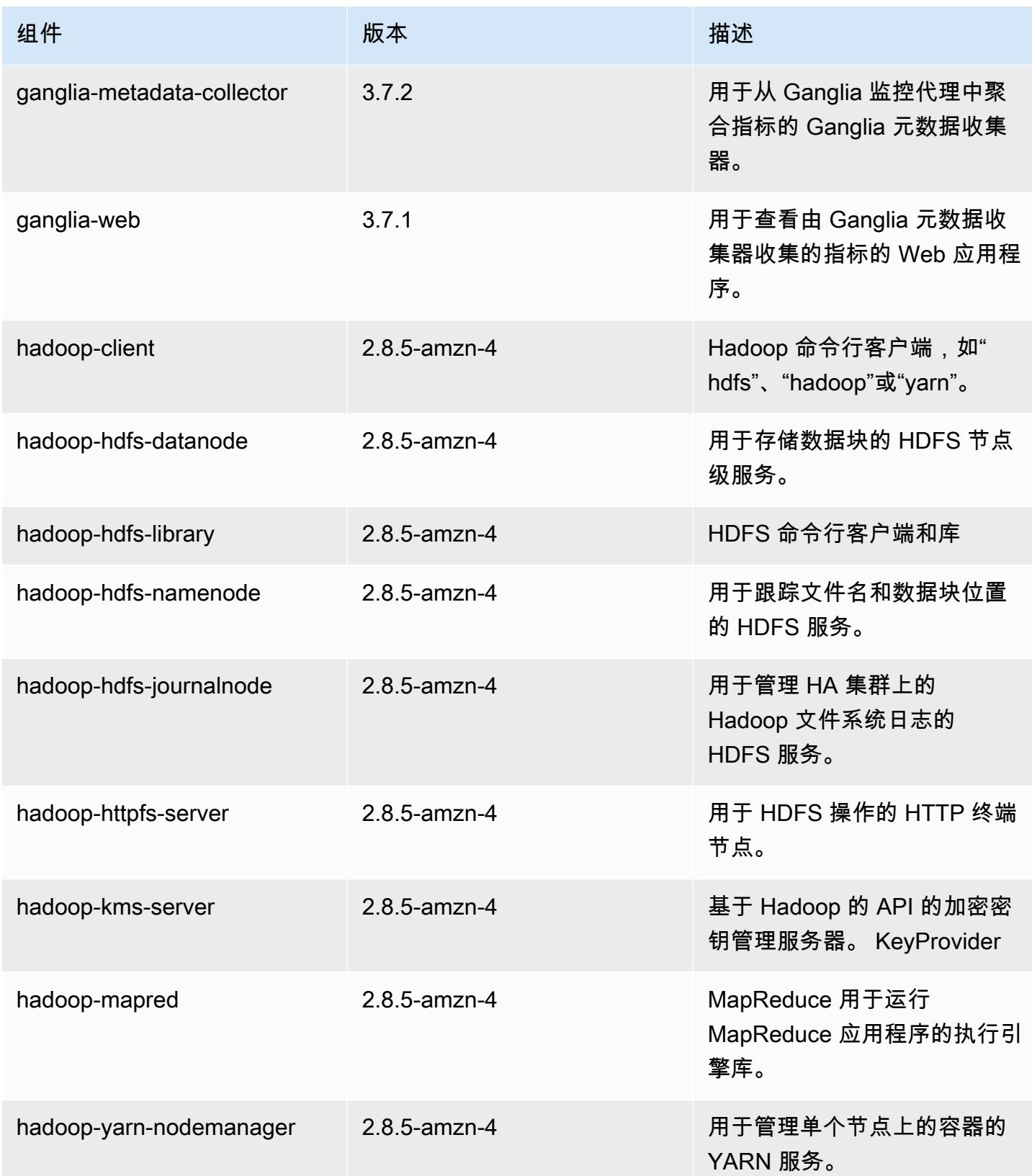

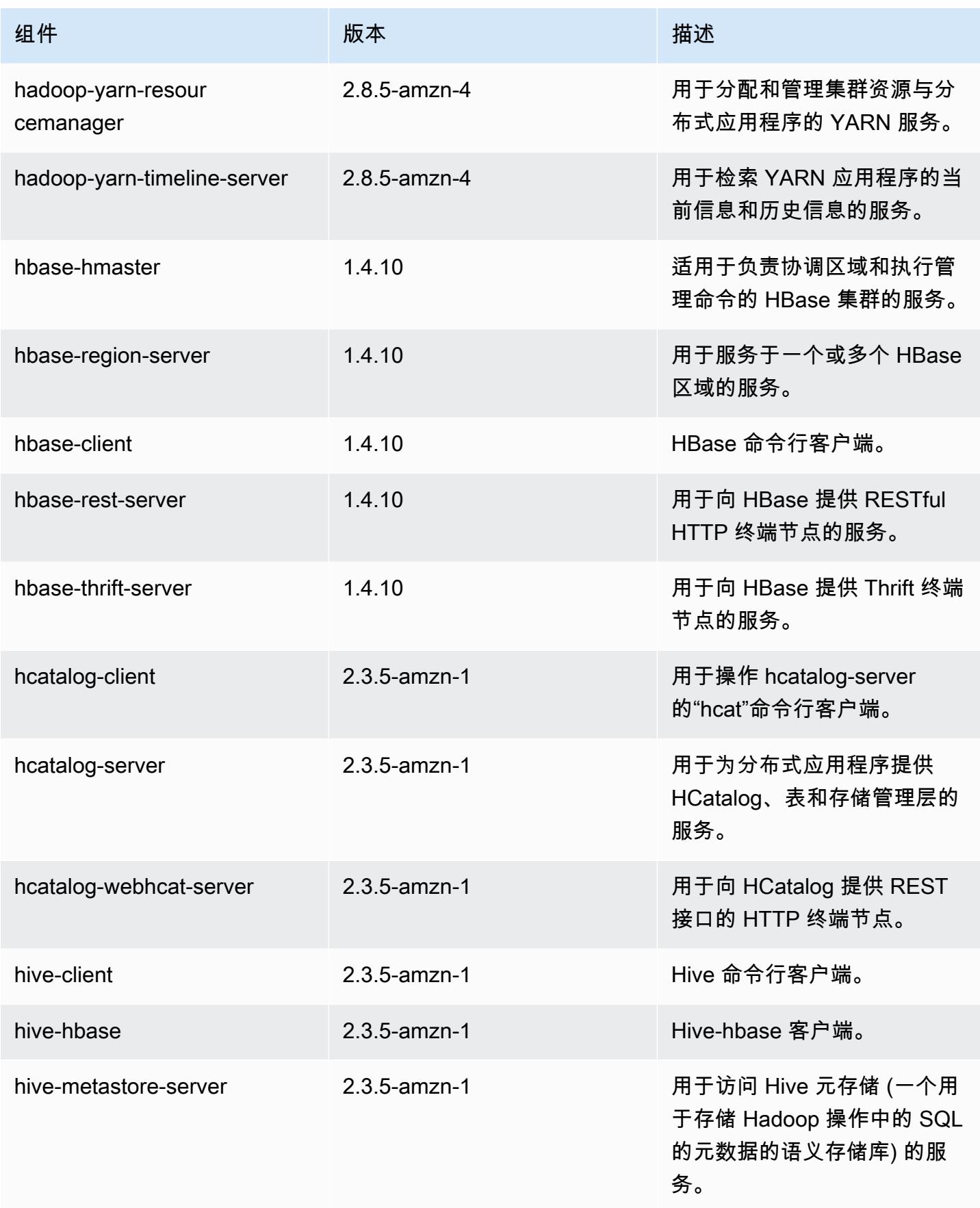

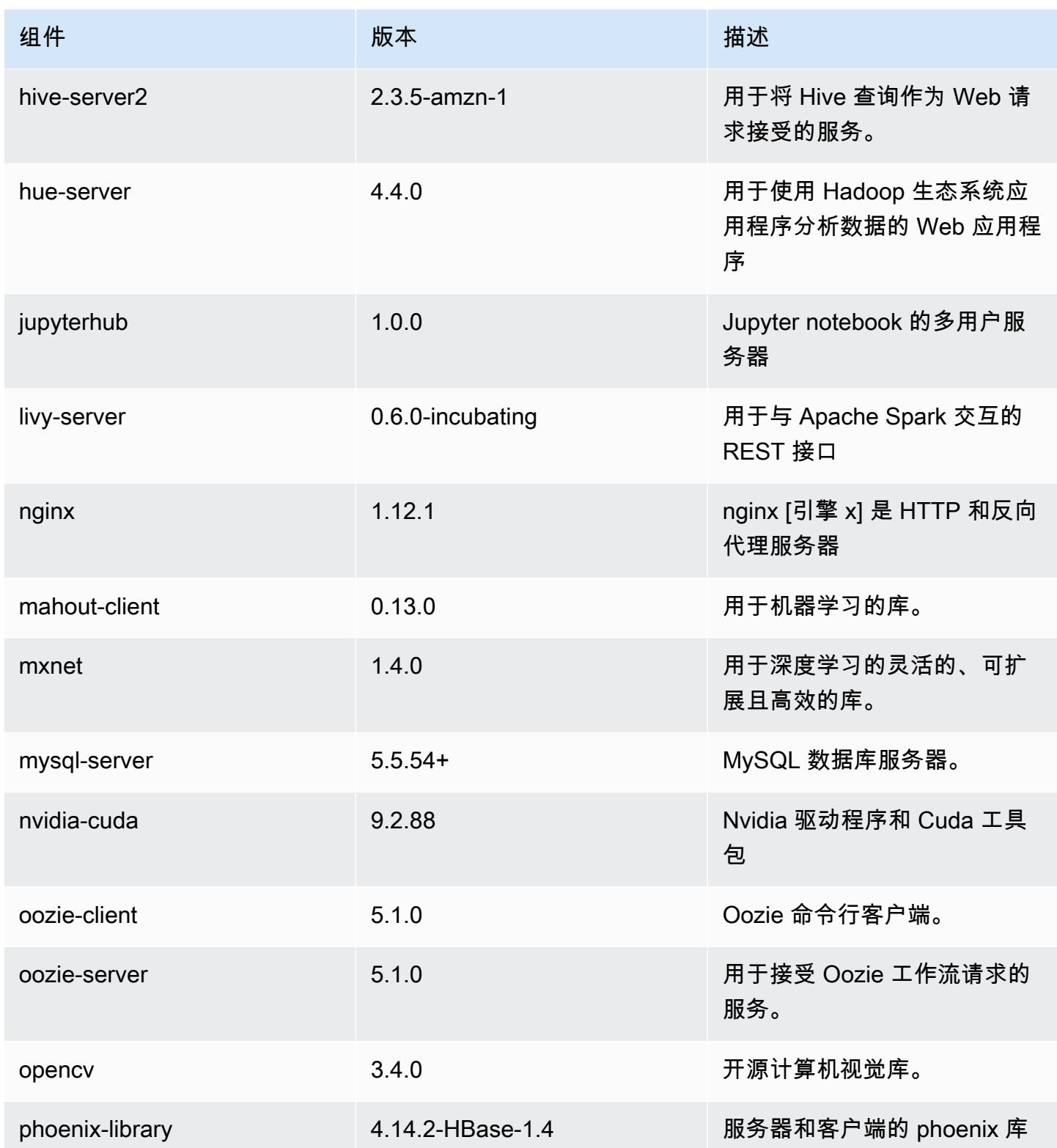

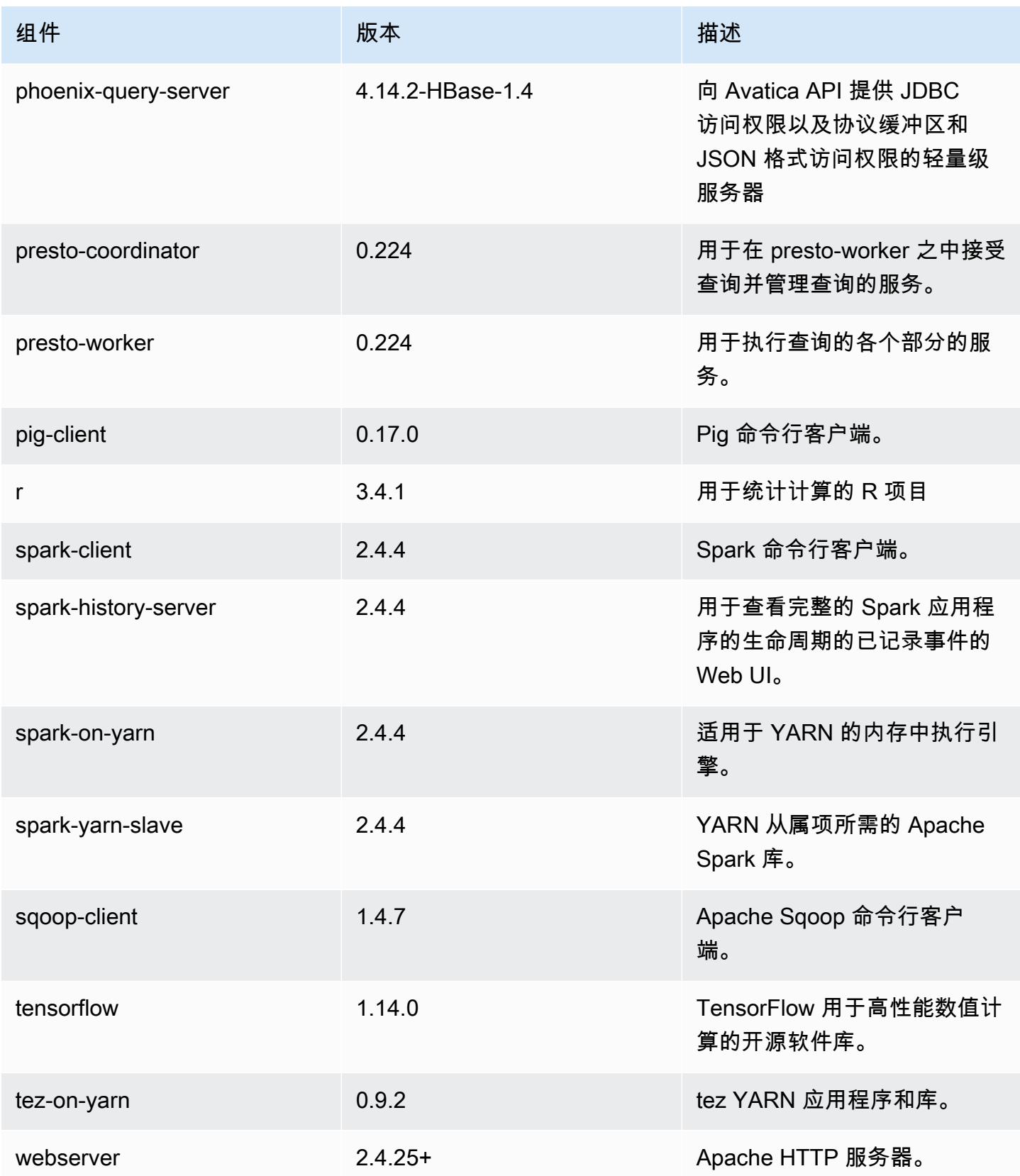

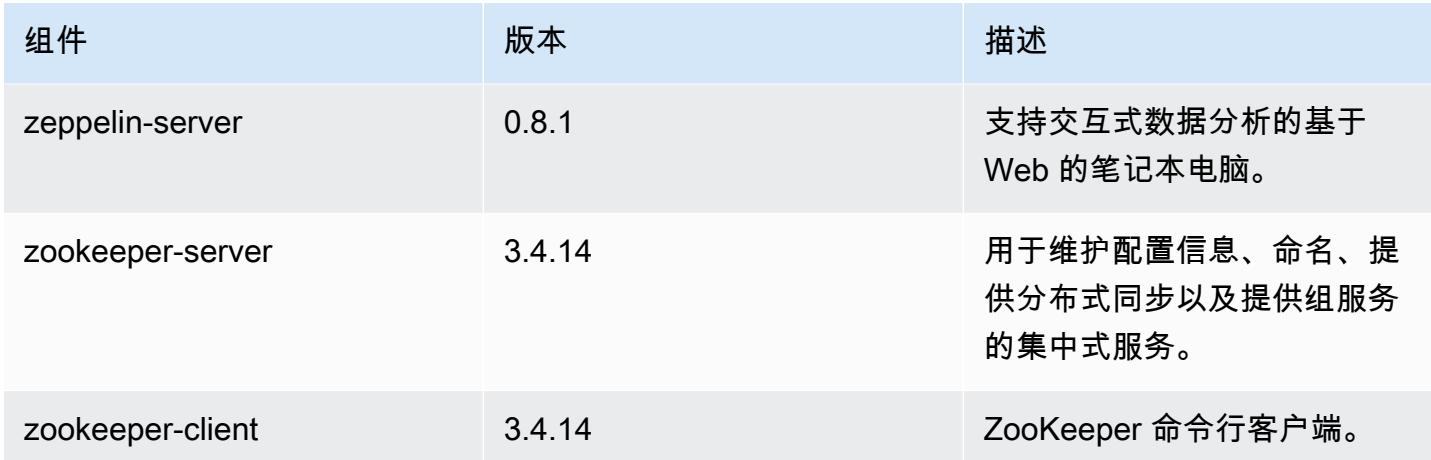

# 5.27.1 配置分类

配置分类允许您自定义应用程序。这些通常与应用程序的配置 XML 文件(例如 hive-site.xml)相 对应。有关更多信息,请参阅 [配置应用程序](#page-2933-0)。

emr-5.27.1 分类

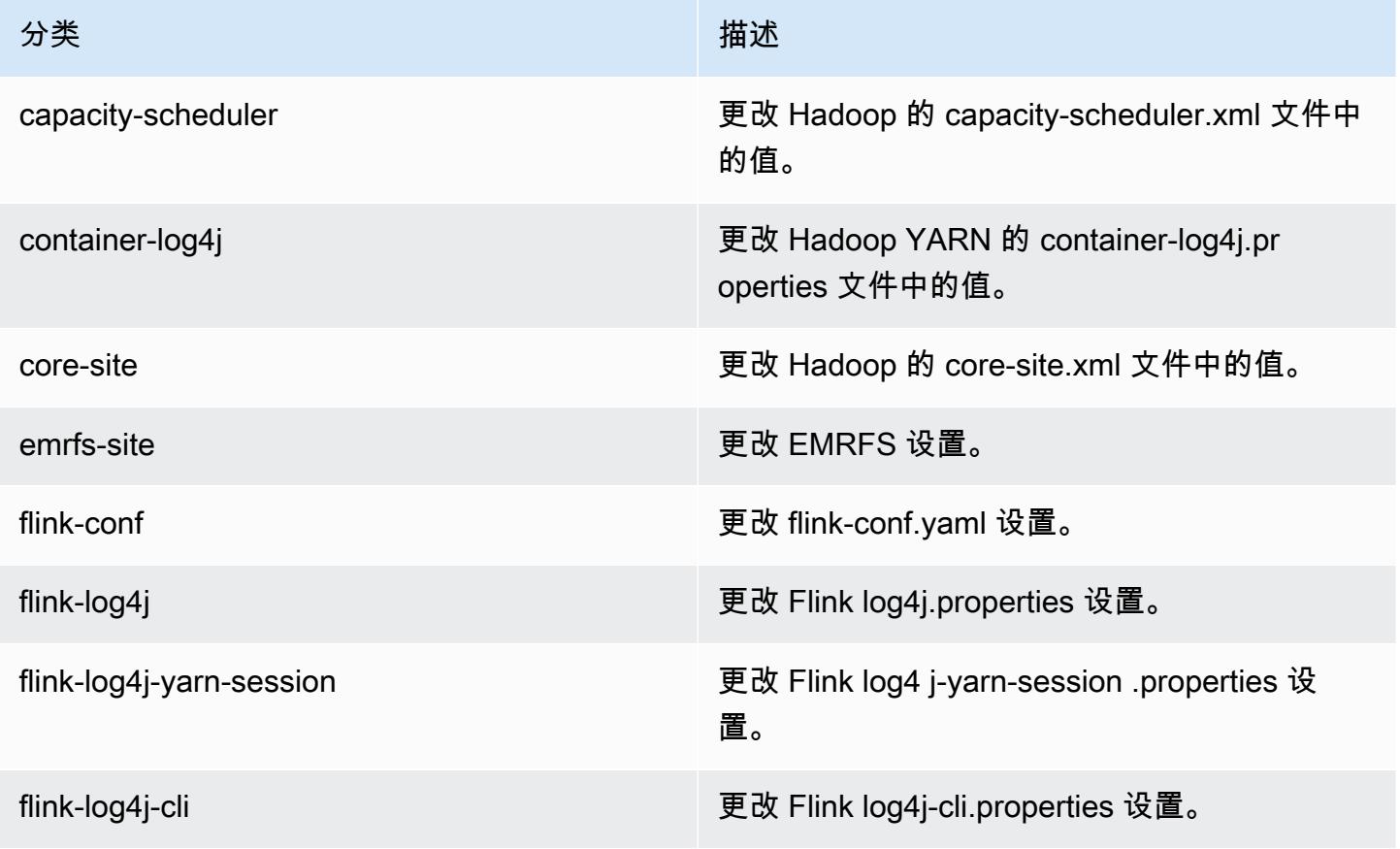

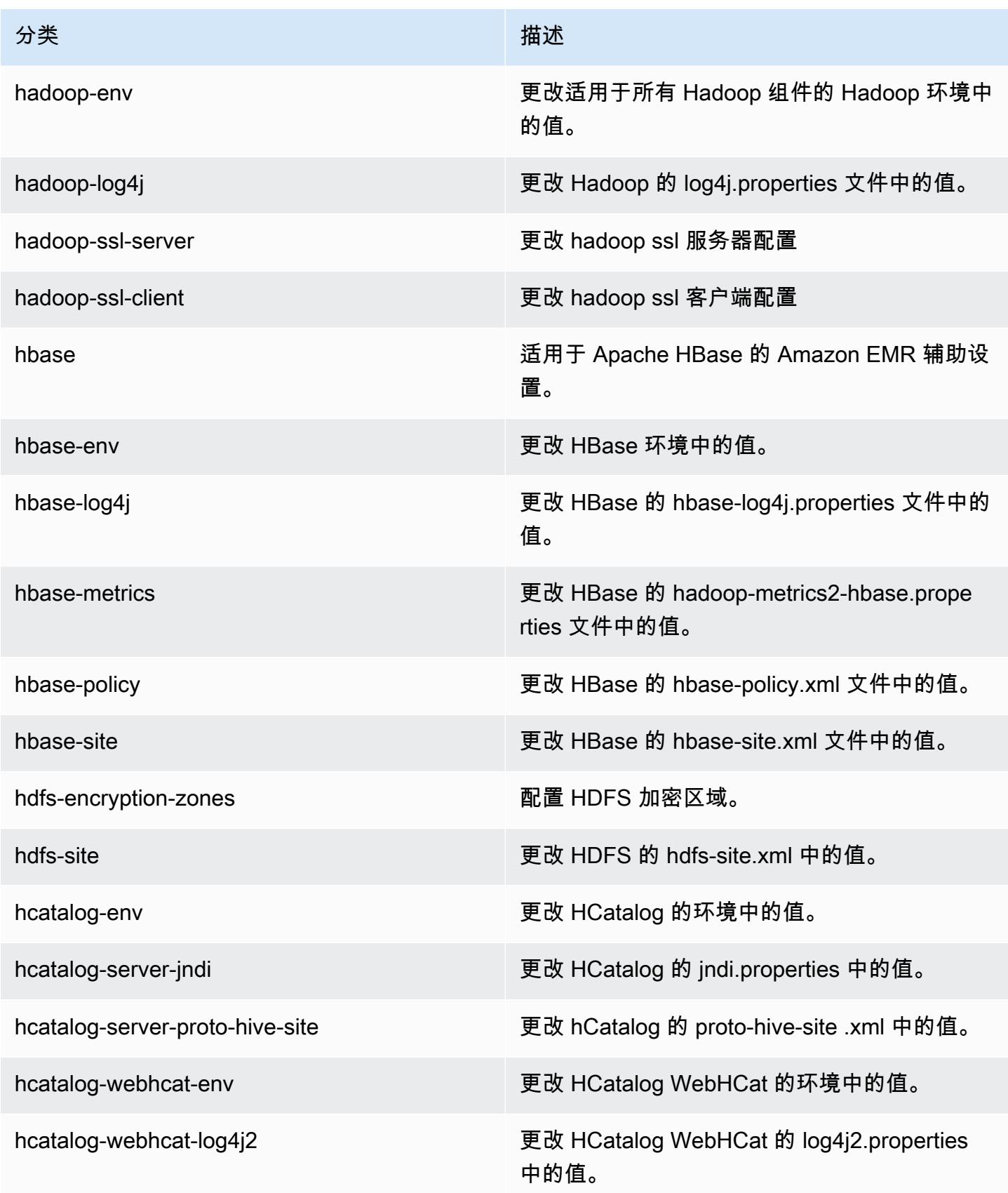

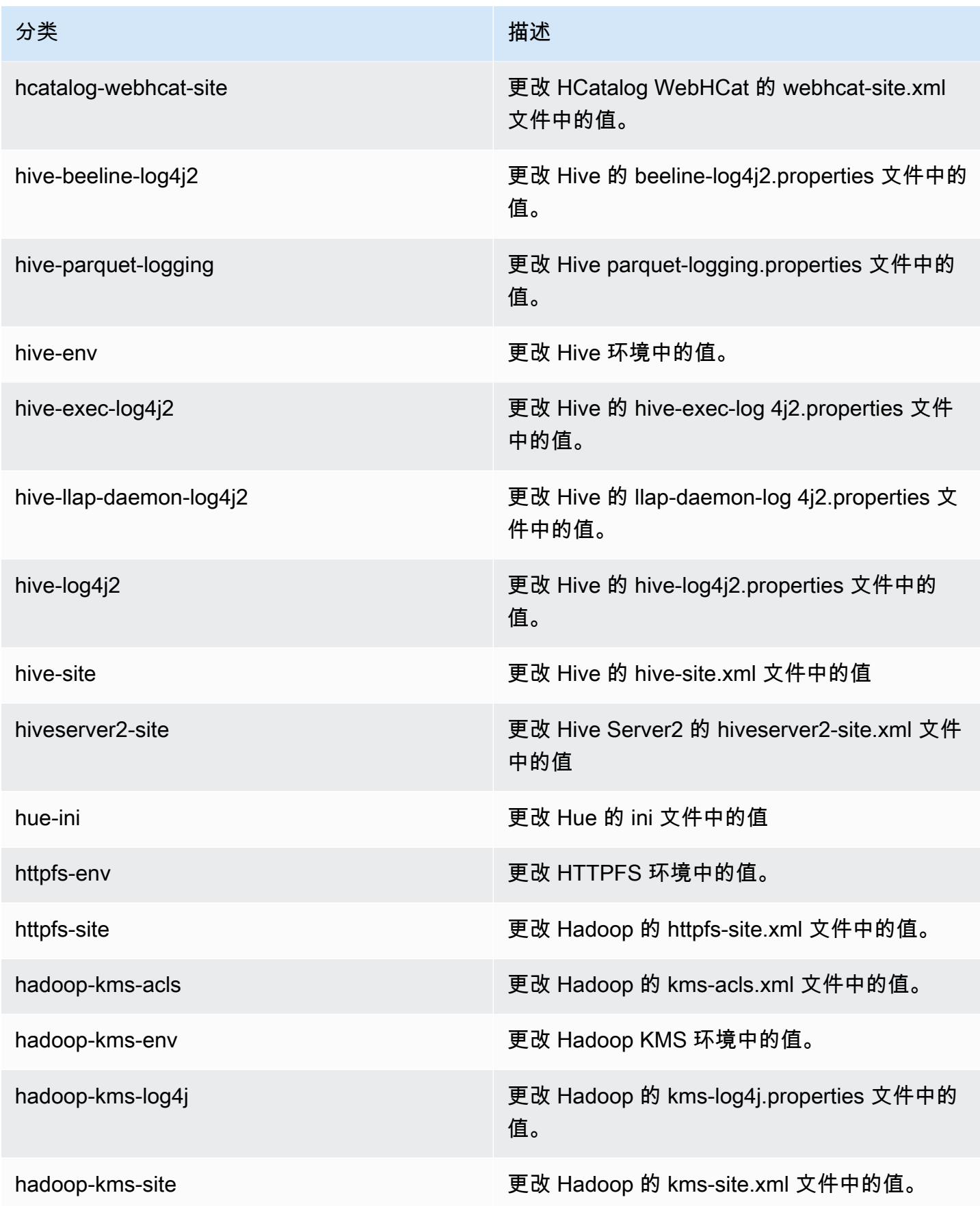

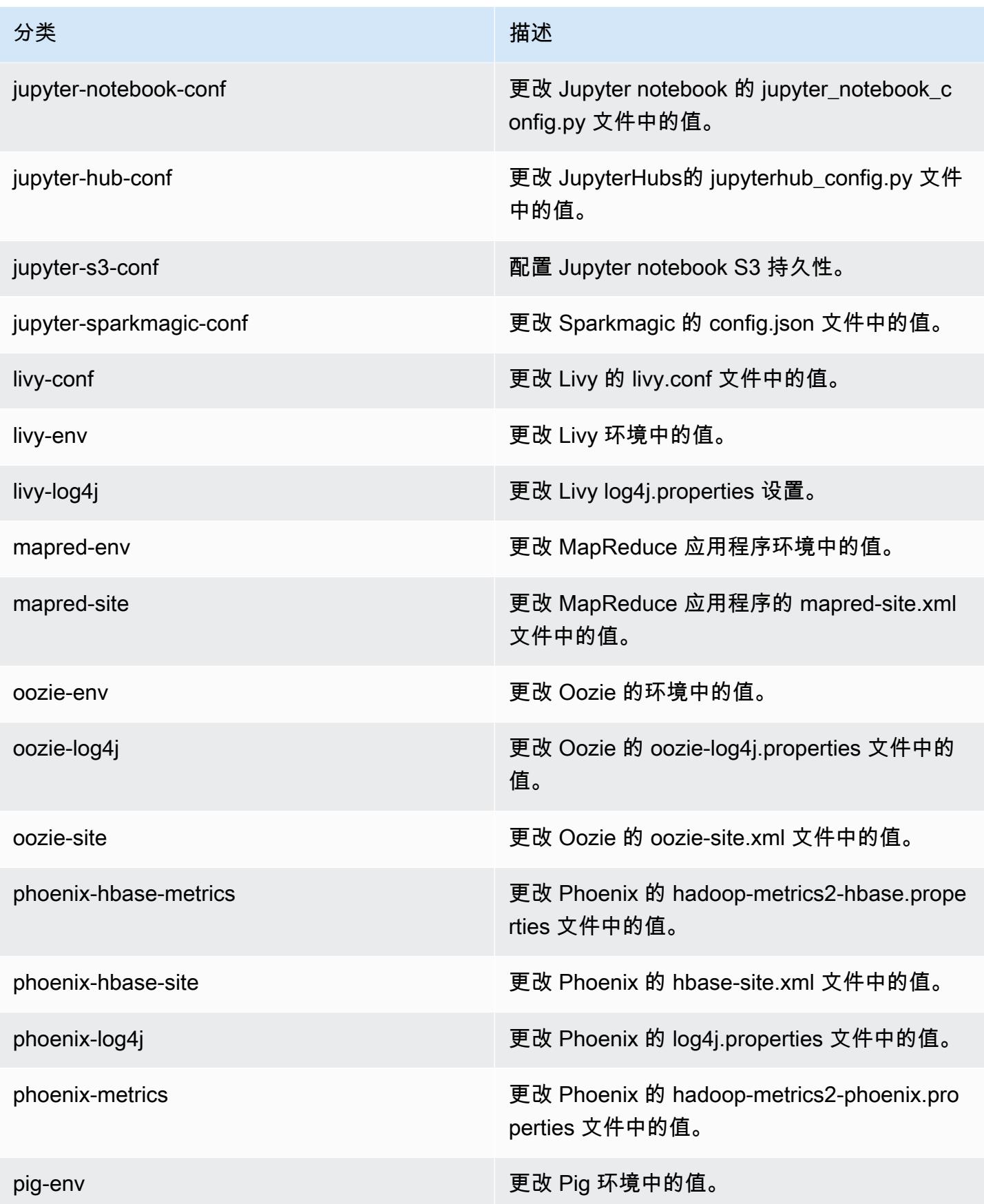

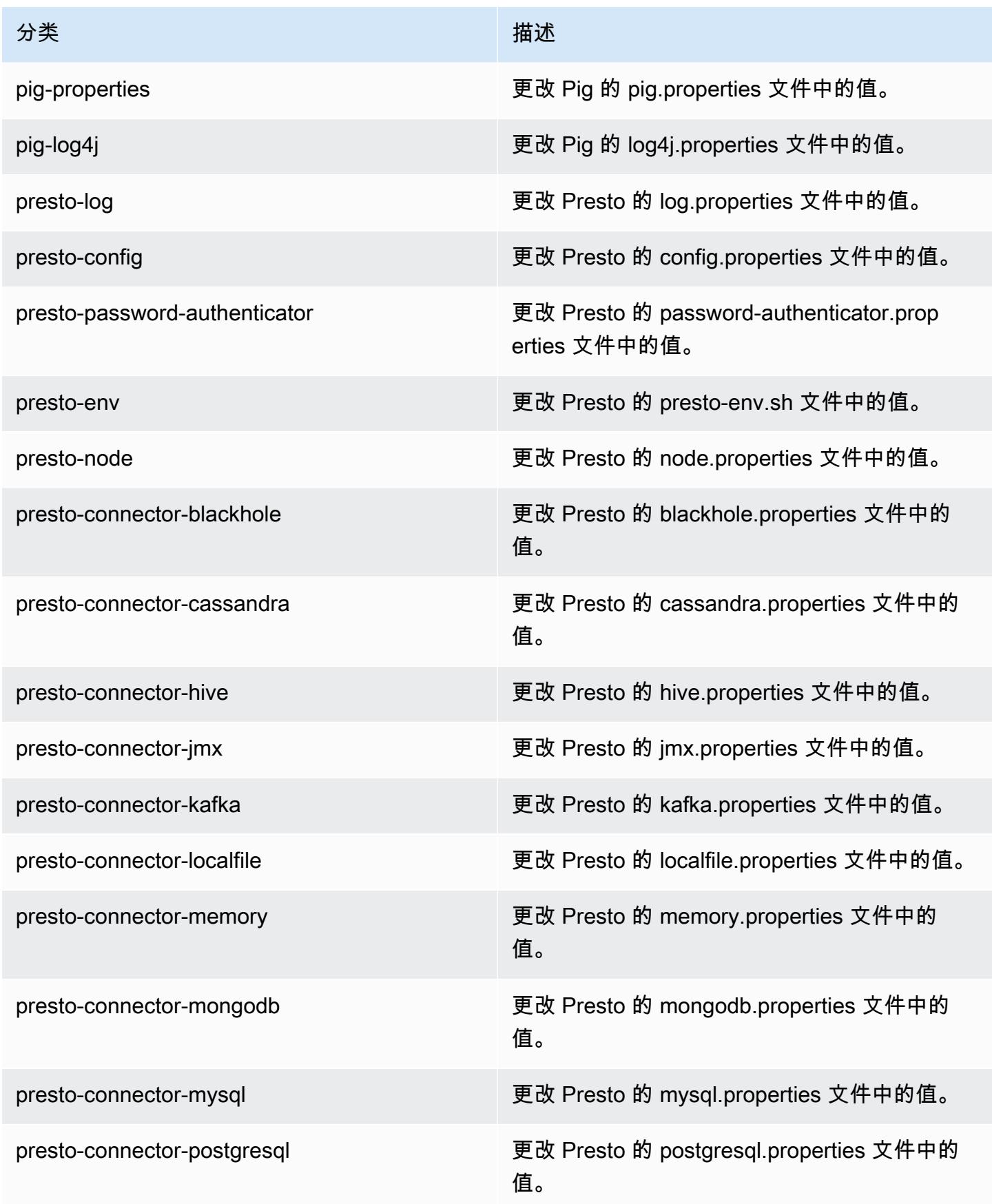

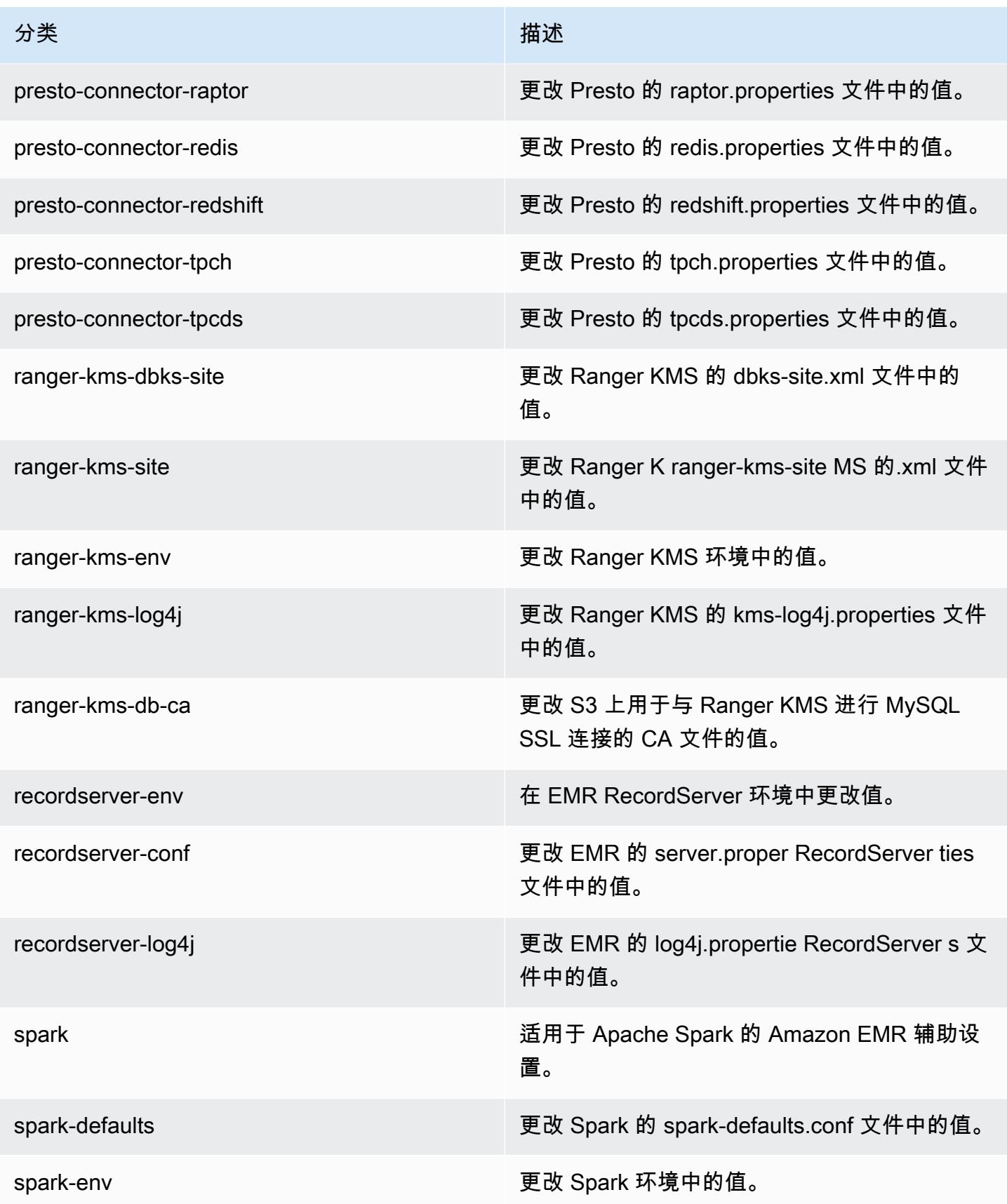

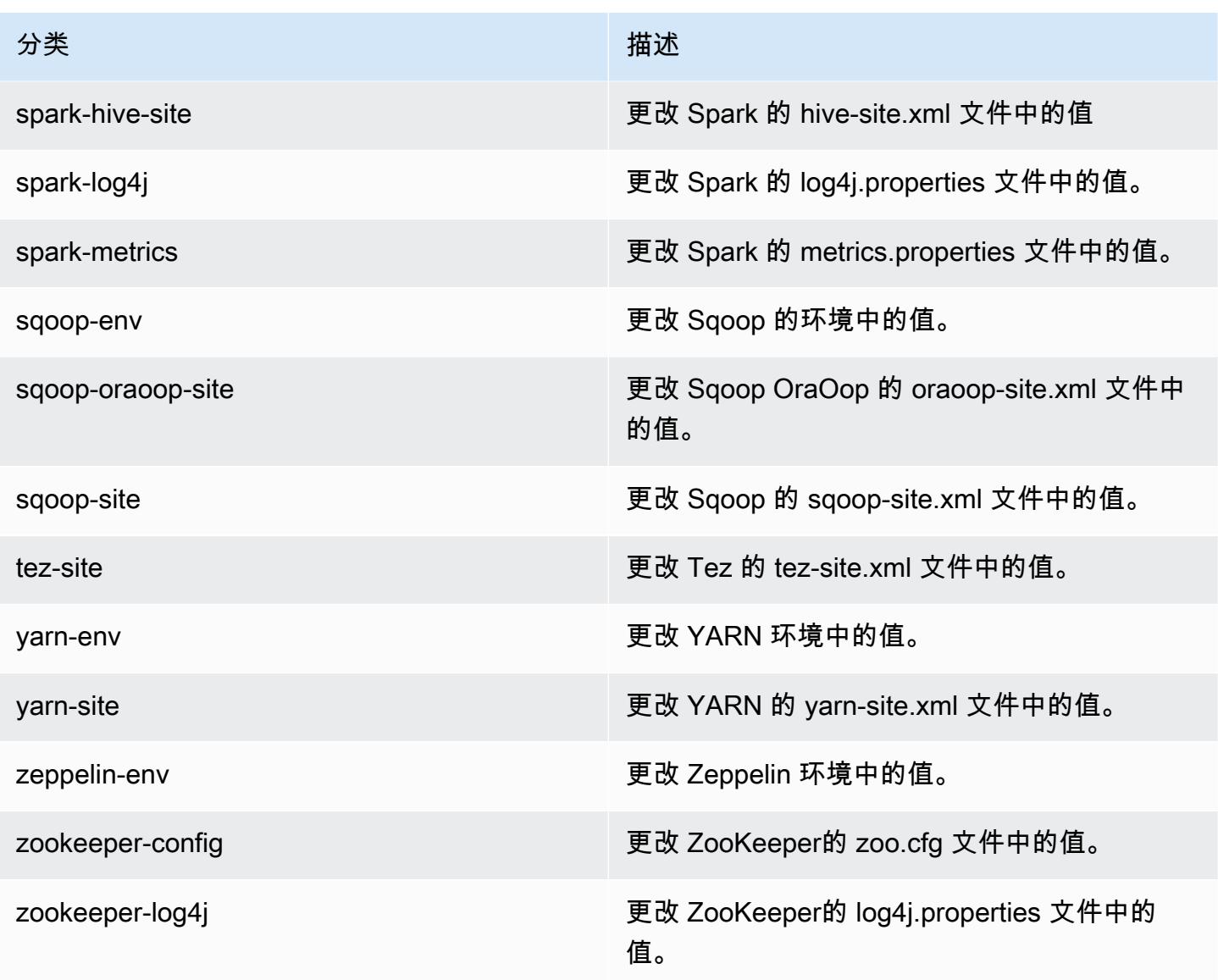

# Amazon EMR 发行版 5.27.0

### 5.27.0 应用程序版本

#### 此版本支持以下应用程

序: [Flink](https://flink.apache.org/)[、Ganglia、](http://ganglia.info)[HBase、](http://hbase.apache.org/)[HCatalog、](https://cwiki.apache.org/confluence/display/Hive/HCatalog)[Hadoop、](http://hadoop.apache.org/docs/current/)[Hive、](http://hive.apache.org/)[Hue、](http://gethue.com/)[JupyterHub](https://jupyterhub.readthedocs.io/en/latest/#)[、Livy](https://livy.incubator.apache.org/)[、MXNet](https://mxnet.incubator.apache.org/)[、Mahout](http://mahout.apache.org/)、Ooz 和 [ZooKeeper。](https://zookeeper.apache.org)

下表列出了此版本的 Amazon EMR 中提供的应用程序版本以及前三个 Amazon EMR 发行版中的应用 程序版本(若适用)。

有关每个发行版的 Amazon EMR 的应用程序版本的全面历史记录,请参见以下主题:

- [Amazon EMR 7.x 发行版中的应用程序版本](#page-22-0)
- [Amazon EMR 6.x 发行版中的应用程序版本](#page-74-0)
- [Amazon EMR 5.x 发行版中的应用程序版本](#page-927-0)
- [Amazon EMR 4.x 发行版中的应用程序版本](#page-2231-0)

### 应用程序版本信息

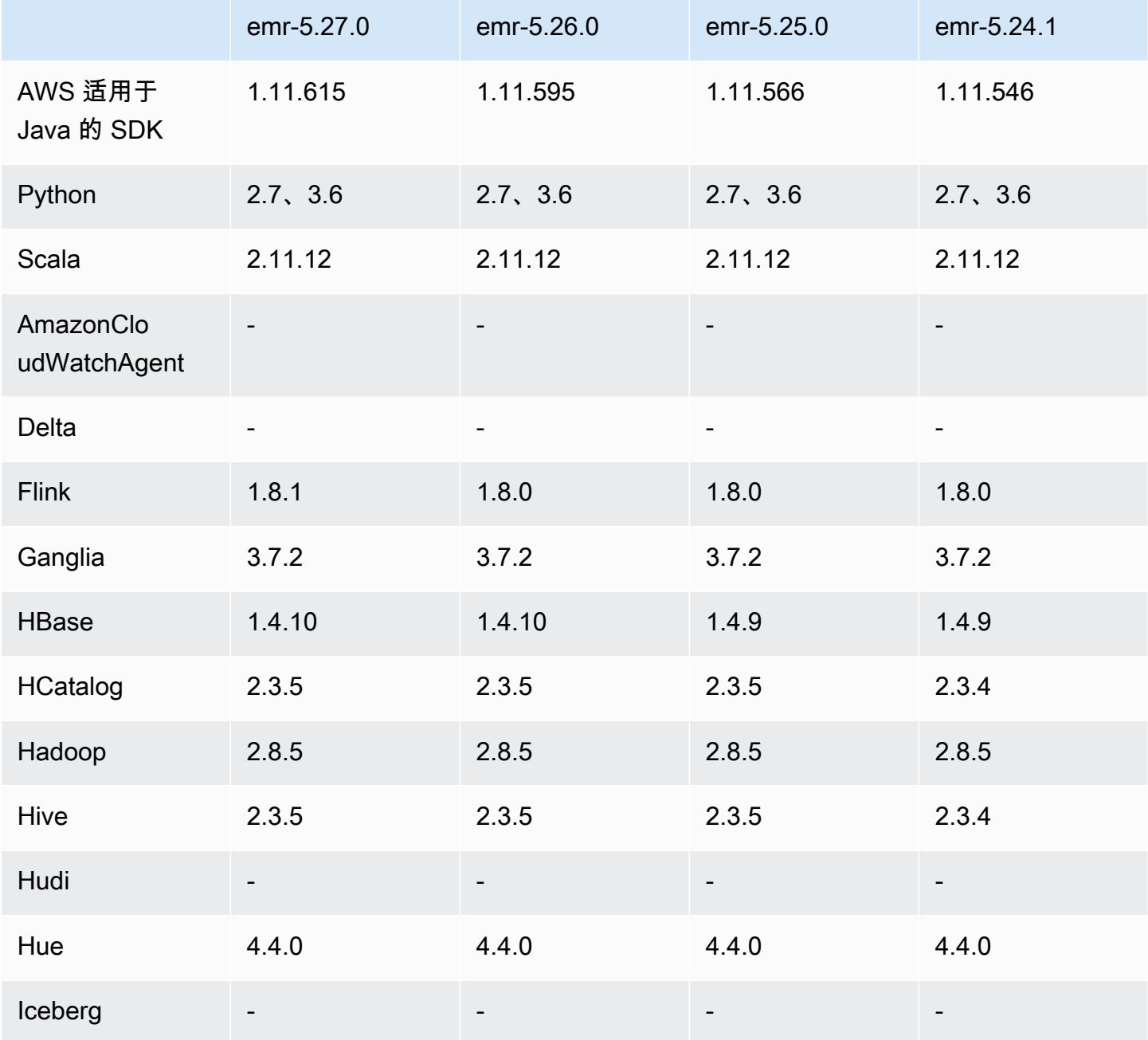

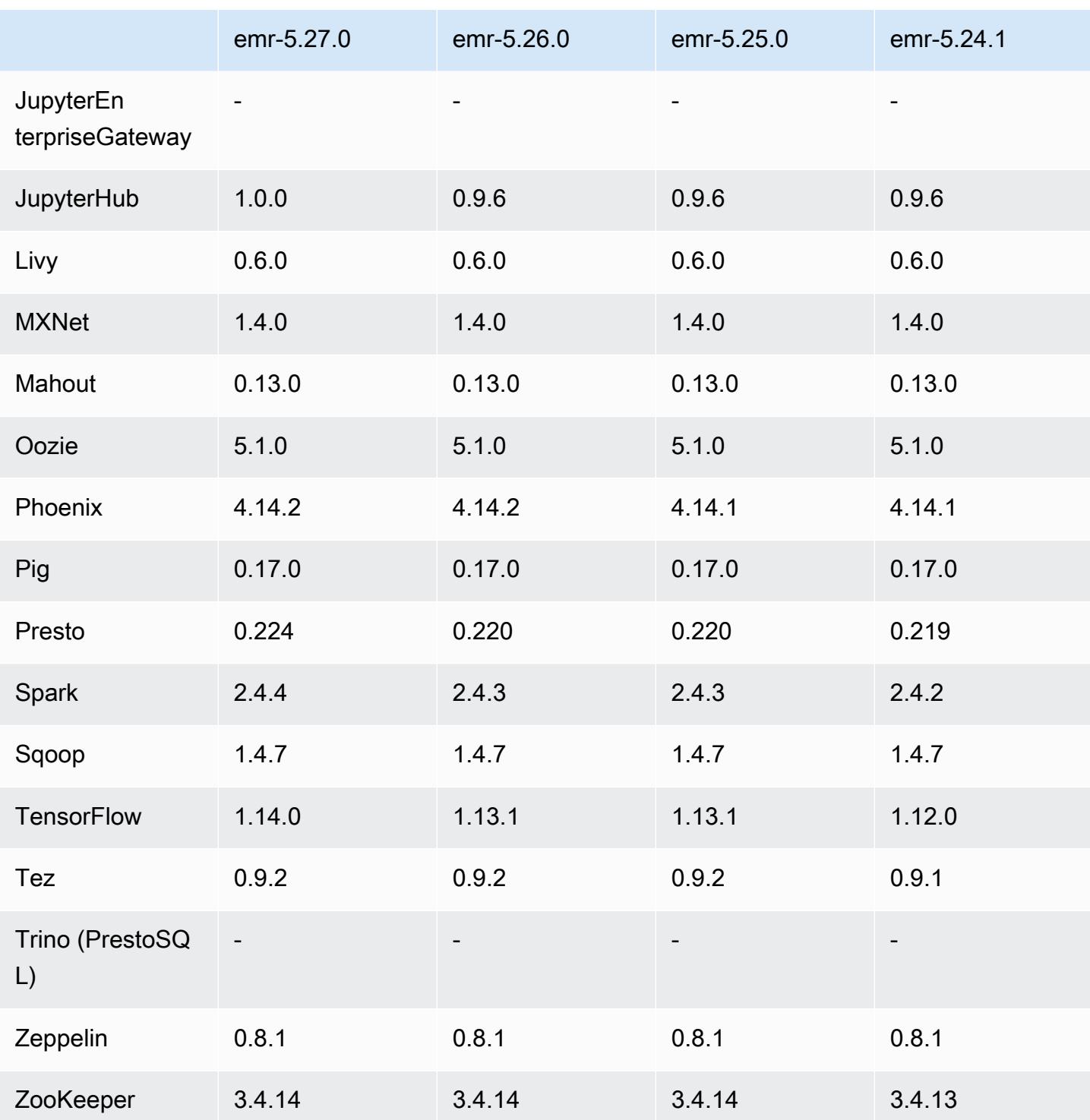

# 5.27.0 发布说明

以下发布说明包括有关 Amazon EMR 发行版 5.27.0 的信息。更改与 5.26.0 有关。

首次发布日期:2019 年 9 月 23 日

#### 升级

- AWS SDK for Java 1.11.615
- Flink 1.8.1
- JupyterHub 1.0.0
- Spark 2.4.4
- Tensorflow 1.14.0
- 连接器和驱动程序:
	- DynamoDB 连接器 4.12.0

### 新功能

- (2019 年 10 月 24 日)所有 Amazon EMR 版本均在 EMR Notebooks 中提供以下新功能。
	- 您可以将 Git 存储库与 EMR Notebooks 关联,以将笔记本存储在版本控制的环境中。您可以通过 远程 Git 存储库与同行共享代码,并重复使用现有的 Jupyter notebook。有关更多信息,请参阅 《Amazon EMR 管理指南》中[的将 Git 存储库与 Amazon EMR Notebooks 关联。](https://docs.aws.amazon.com/emr/latest/ManagementGuide/emr-git-repo.html)
	- [nbdime 实用工具现](https://github.com/jupyter/nbdime)在可在 EMR Notebooks 中使用,简化笔记本比较和合并。
	- EMR 笔记本现在支持。 JupyterLab JupyterLab 是一个基于 Web 的交互式开发环境,与 Jupyter 笔记本电脑完全兼容。现在,你可以选择在 Jupyter 笔记本编辑器 JupyterLab 或 Jupyter 笔记本 编辑器中打开笔记本。
- (2019 年 10 月 30 日)借助 Amazon EMR 5.25.0 版及更高版本,您可以从控制台中的集群 Summary (摘要) 页面或 Application history (应用程序历史记录) 选项卡连接到 Spark 历史记录服务 器 UI。您可以快速访问 Spark 历史记录服务器 UI,来查看应用程序指标并访问活动集群和终止集群 的相关日志文件,而无需通过 SSH 连接设置 Web 代理。有关更多信息,请参阅《Amazon EMR 管 理指南》中的[集群外访问持久性应用程序用户界面](https://docs.aws.amazon.com/emr/latest/ManagementGuide/app-history-spark-UI.html)。

#### 更改、增强功能和解决的问题

- 具有多个主节点的 Amazon EMR 集群
	- 您可以在具有多个主节点的 Amazon EMR 集群上安装和运行 Flink。有关更多信息,请参[阅支持](https://docs.aws.amazon.com/emr/latest/ManagementGuide/emr-plan-ha-applications.html) [的应用程序和功能](https://docs.aws.amazon.com/emr/latest/ManagementGuide/emr-plan-ha-applications.html)。
	- 您可以在具有多个主节点的 Amazon EMR 集群上配置 HDFS 透明加密。有关更多信息,请参阅 [HDFS Transparent Encryption on EMR clusters with Multiple Primary Nodes。](https://docs.aws.amazon.com/emr/latest/ReleaseGuide/emr-encryption-tdehdfs.html#emr-hadoop-kms-multi-master)
- 现在,您可以修改在具有多个主节点的 Amazon EMR 集群上运行的应用程序的配置。有关更多信 息,请参阅[为运行的集群中的实例组提供配置](https://docs.aws.amazon.com/emr/latest/ReleaseGuide/emr-configure-apps-running-cluster.html)。
- Amazon EMR-DynamoDB 连接器
	- Amazon EMR-DynamoDB 连接器现在支持以下 DynamoDB 数据类型:布尔值、列表、映射、项 目、空值。有关更多信息,请参阅[设置 Hive 表以运行 Hive 命令](https://docs.aws.amazon.com/emr/latest/ReleaseGuide/EMR_Interactive_Hive.html)。

已知问题

• 具有多个主节点的集群和 Kerberos 身份验证中的已知问题

如果在 Amazon EMR 版本 5.20.0 及更高版本中运行具有多个主节点的集群和 Kerberos 身份验证, 则在集群运行一段时间后,您可能在执行集群操作(如缩减或步骤提交)时遇到问题。具体时间段取 决于您定义的 Kerberos 票证有效期。缩减问题会影响您提交的自动缩减和显式缩减请求。其它集群 操作也可能会受到影响。

解决办法:

- 以 hadoop 用户身份通过 SSH 连接到具有多个主节点的 EMR 集群的 lead 主节点。
- 运行以下命令,为 hadoop 用户续订 Kerberos 票证。

kinit -kt <keytab\_file> <principal>

通常情况下,keytab 文件位于 /etc/hadoop.keytab,而 principal 为 hadoop/ <hostname>@<REALM> 格式。

#### **a** Note

此解决方法将在 Kerberos 票证有效期内生效。默认情况下,此持续时间为 10 个小时,但可 以通过 Kerberos 设置进行配置。Kerberos 票证过期后,您必须重新运行上述命令。

5.27.0 组件版本

下面列出了 Amazon EMR 随此发行版一起安装的组件。一些组件作为大数据应用程序包的一部分安 装。其它组件是 Amazon EMR 独有的,并且已为系统流程和功能安装这些组件。它们通常以 emr 或 aws 开头。最新的 Amazon EMR 发行版中的大数据应用程序包通常是在社区中找到的最新版本。我们 会尽快在 Amazon EMR 中提供社区发行版。

Amazon EMR 中的某些组件与社区版本不同。这些组件具有以下形式的 *CommunityVersion*amzn-*EmrVersion* 的发行版标注。*EmrVersion* 从 0 开始。例如,假设已对名为 myappcomponent 的版本 2.2 的开源社区组件进行三次修改,以包含在不同的 Amazon EMR 发行版中,则 其发行版将为 2.2-amzn-2。

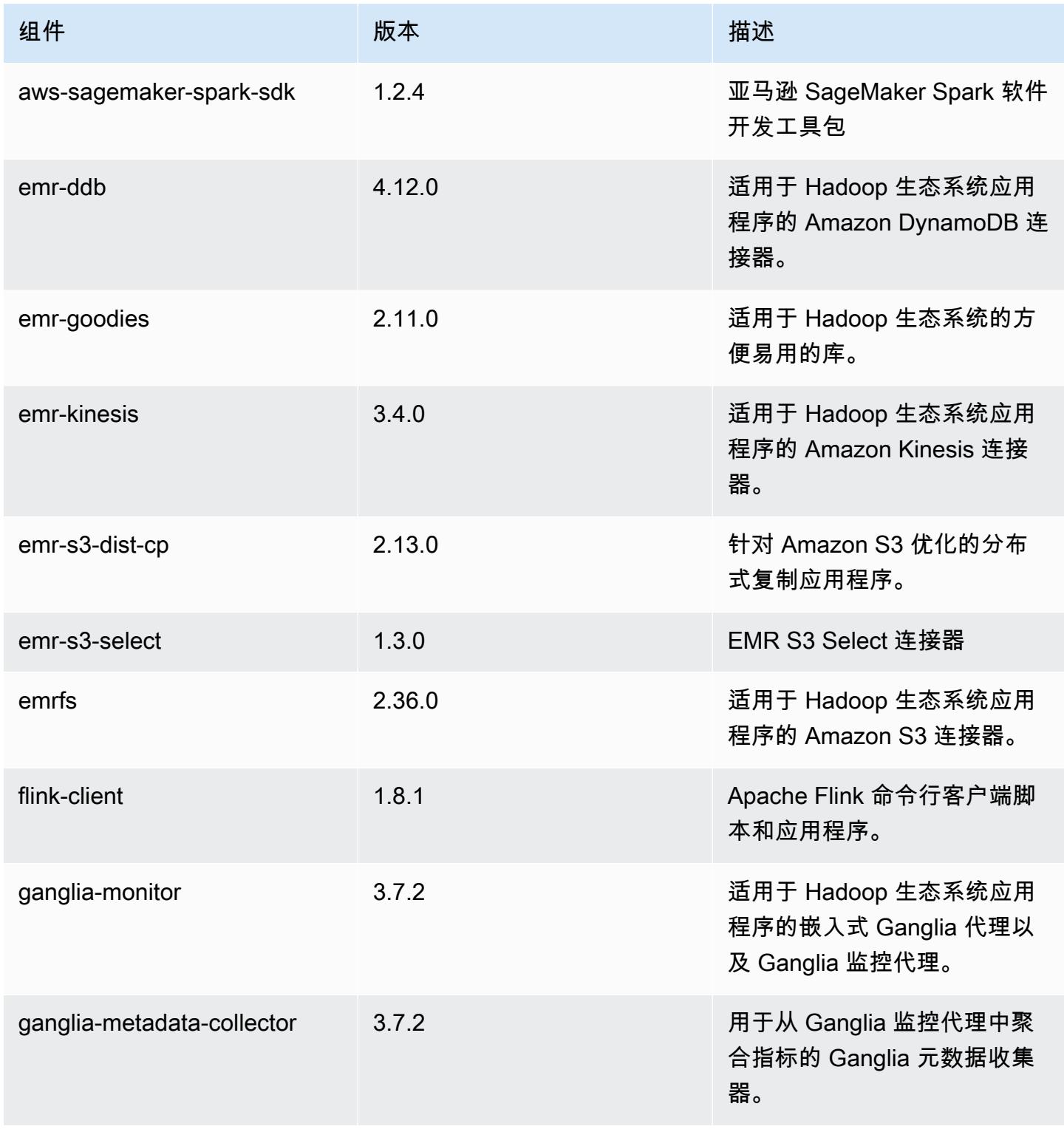

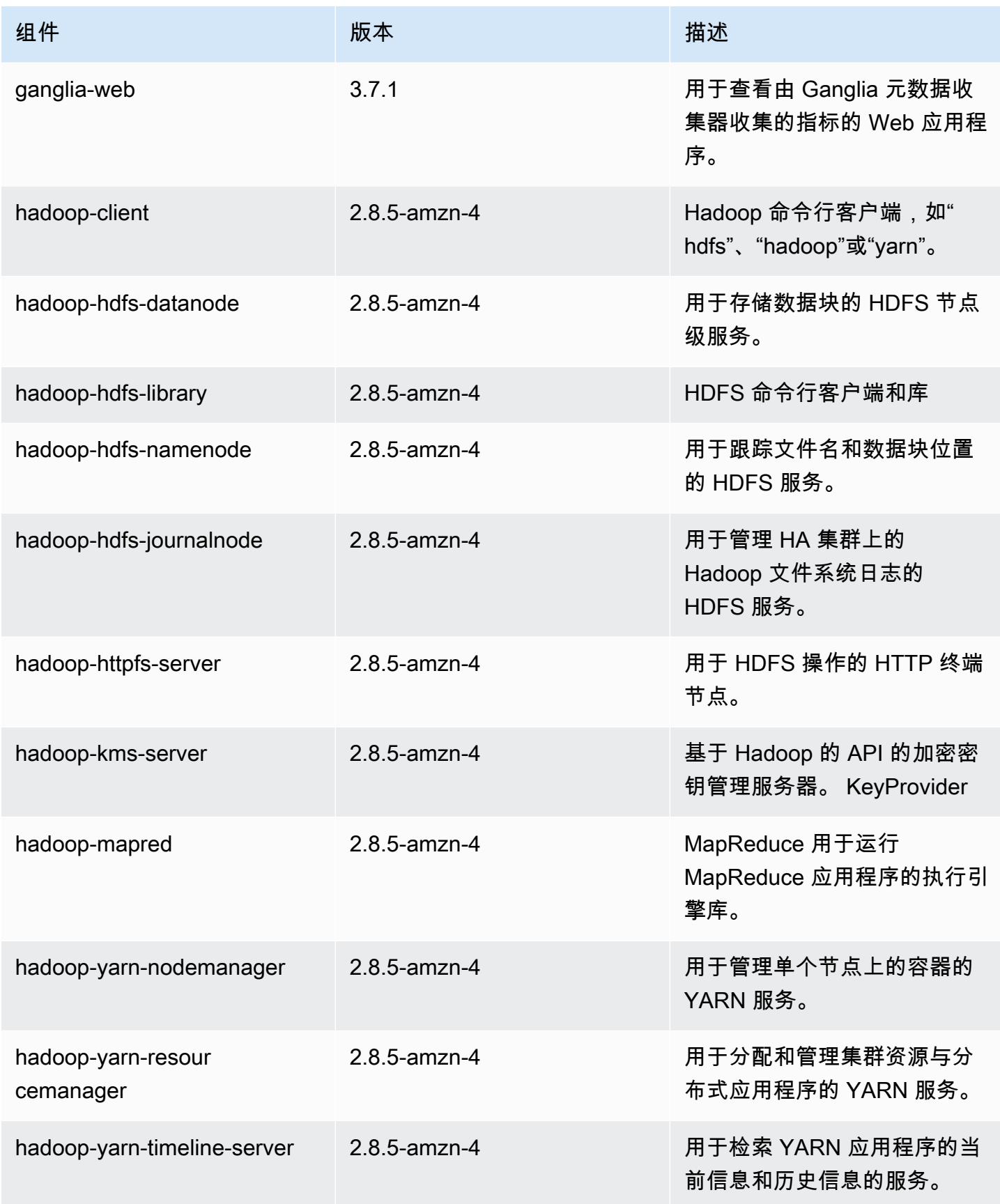

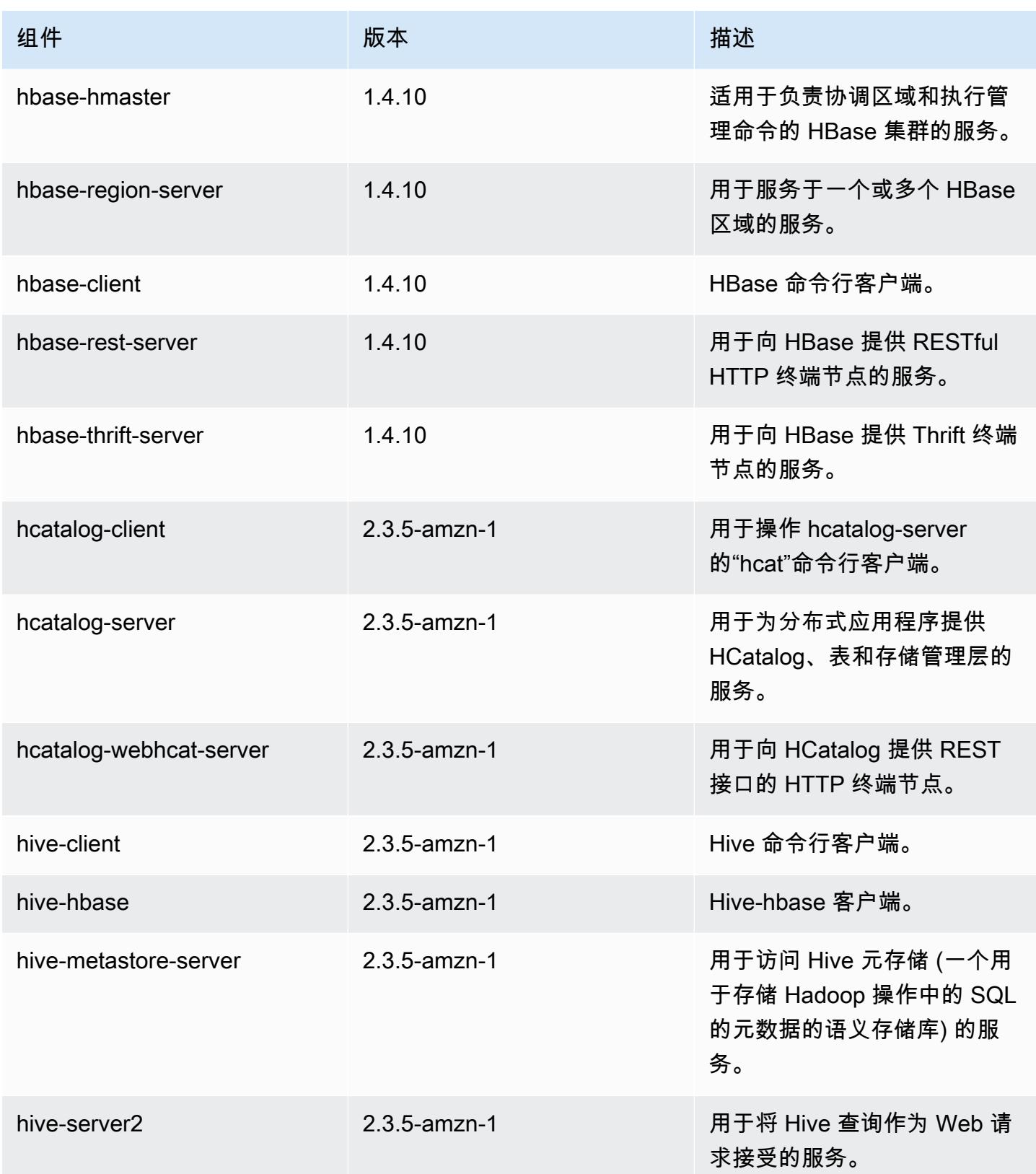

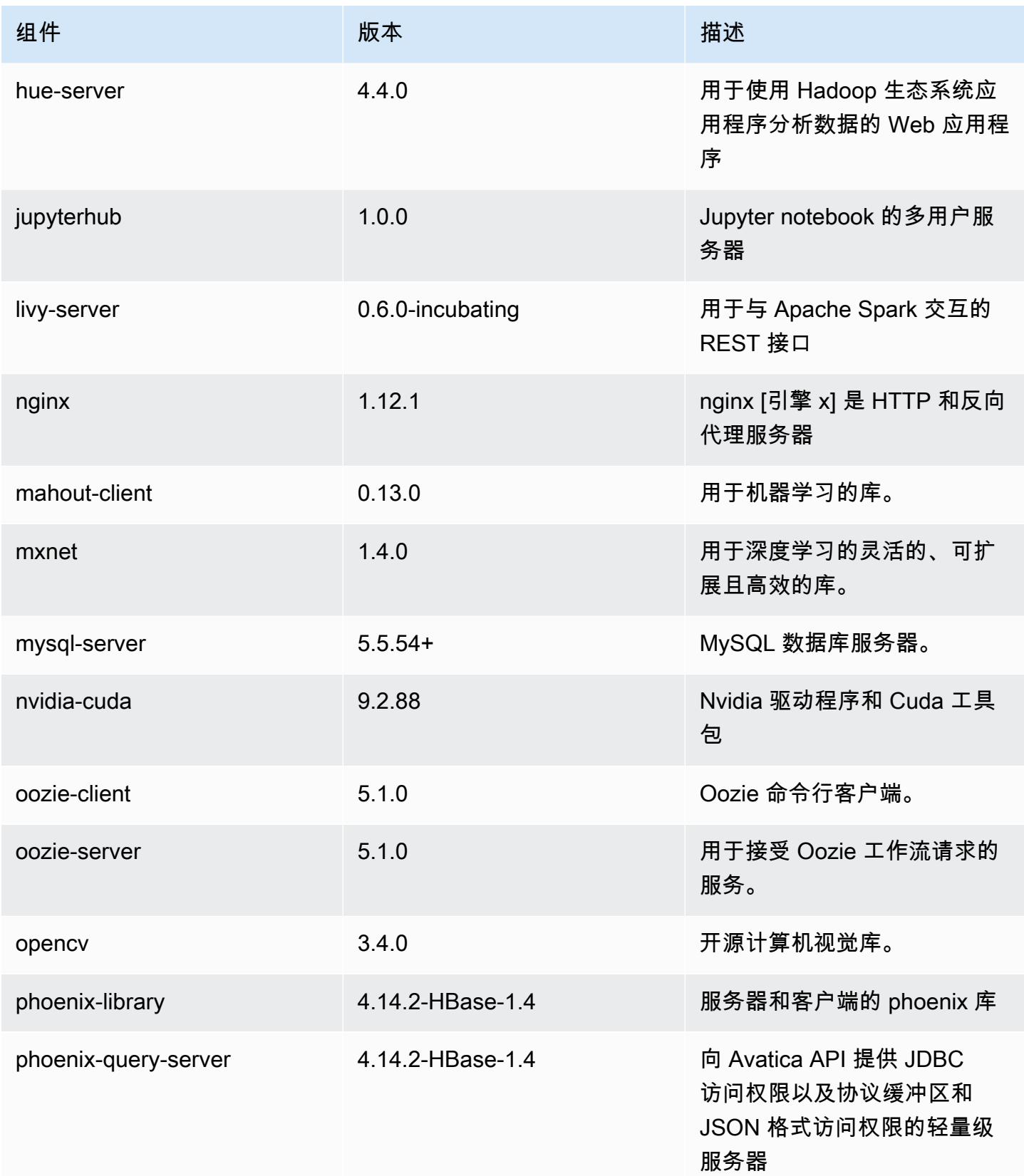

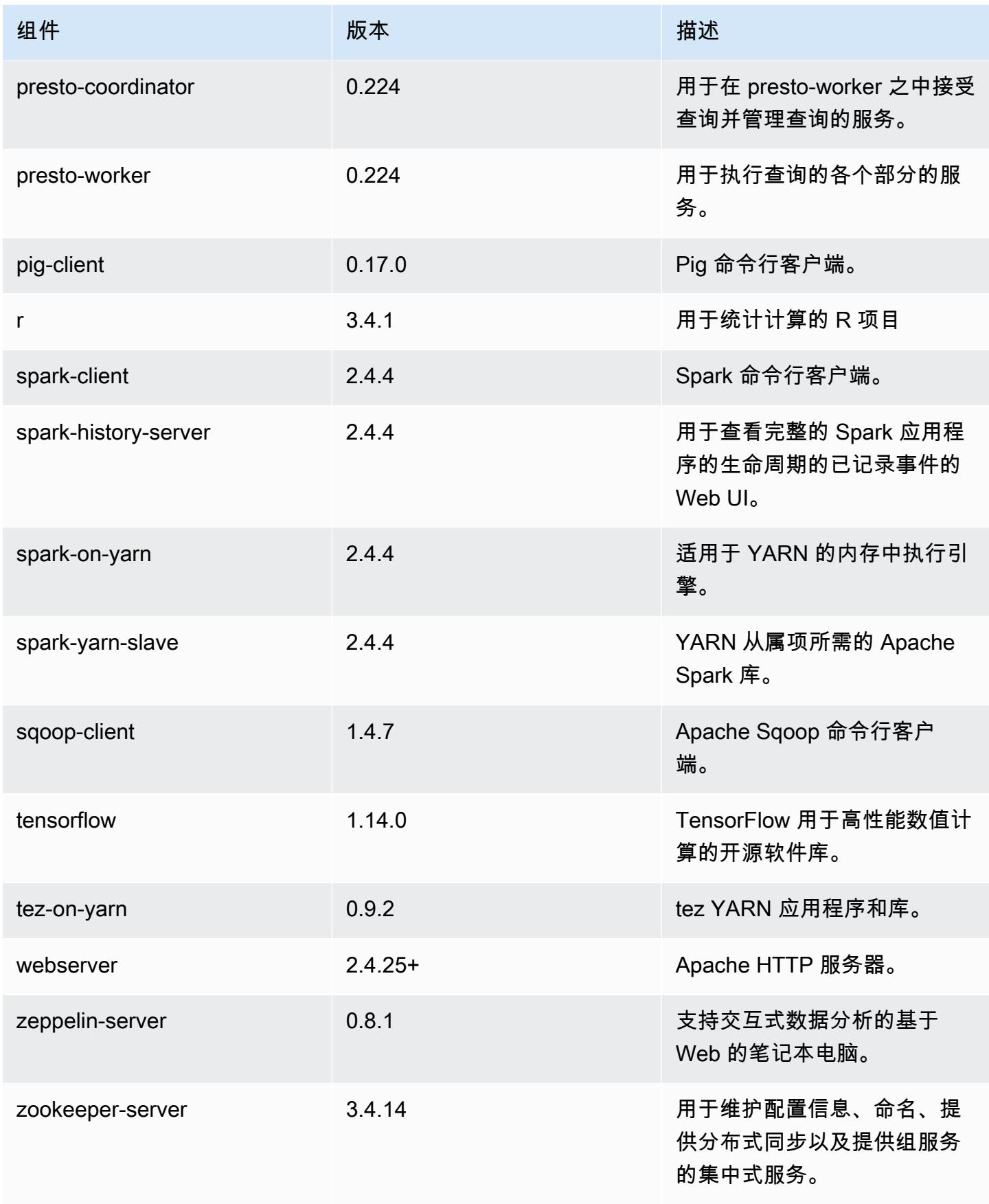

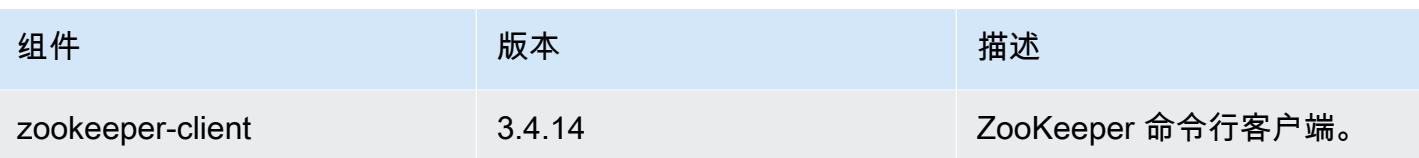

# 5.27.0 配置分类

配置分类允许您自定义应用程序。这些通常与应用程序的配置 XML 文件(例如 hive-site.xml)相 对应。有关更多信息,请参阅[配置应用程序](#page-2933-0)。

emr-5.27.0 分类

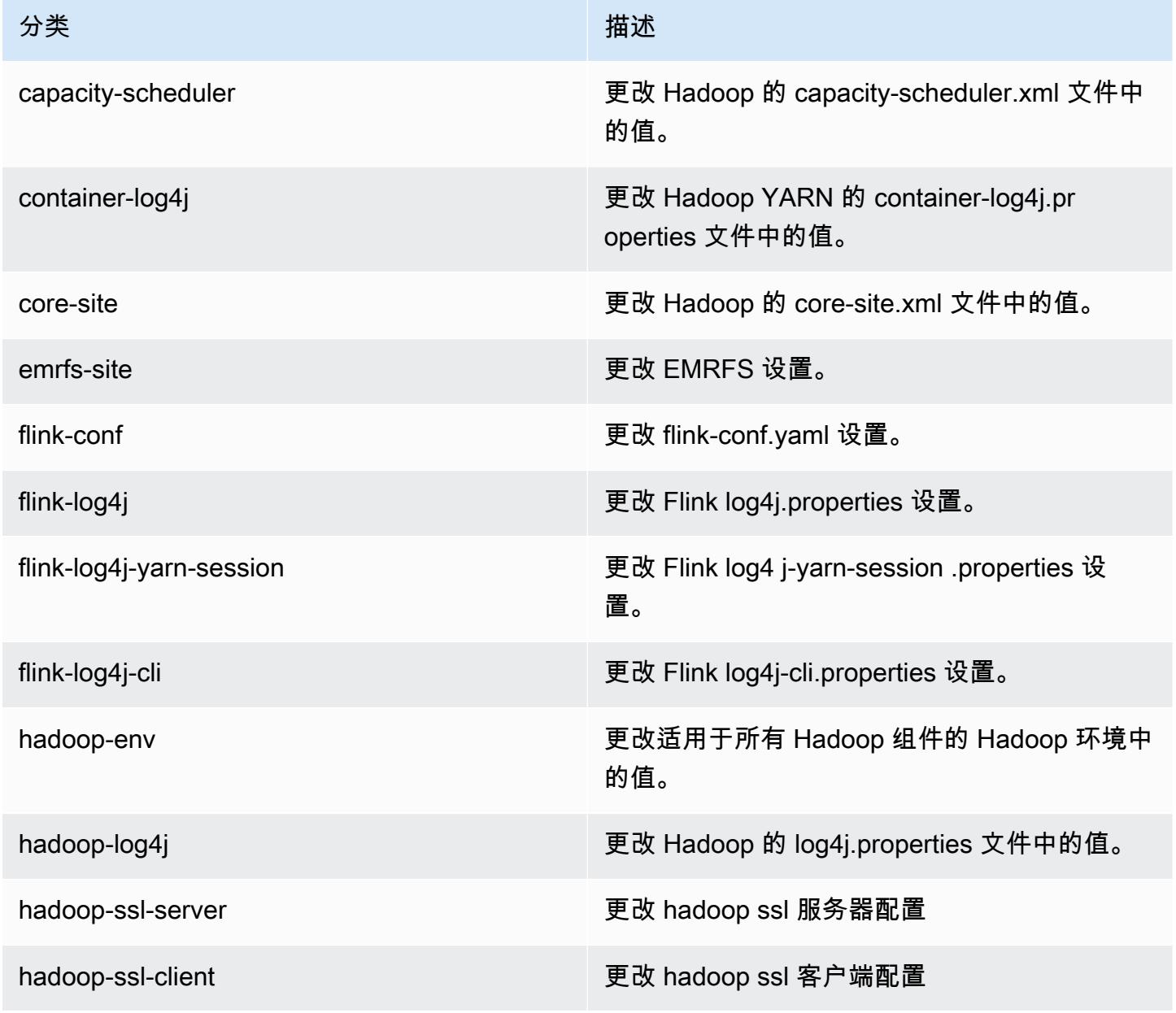

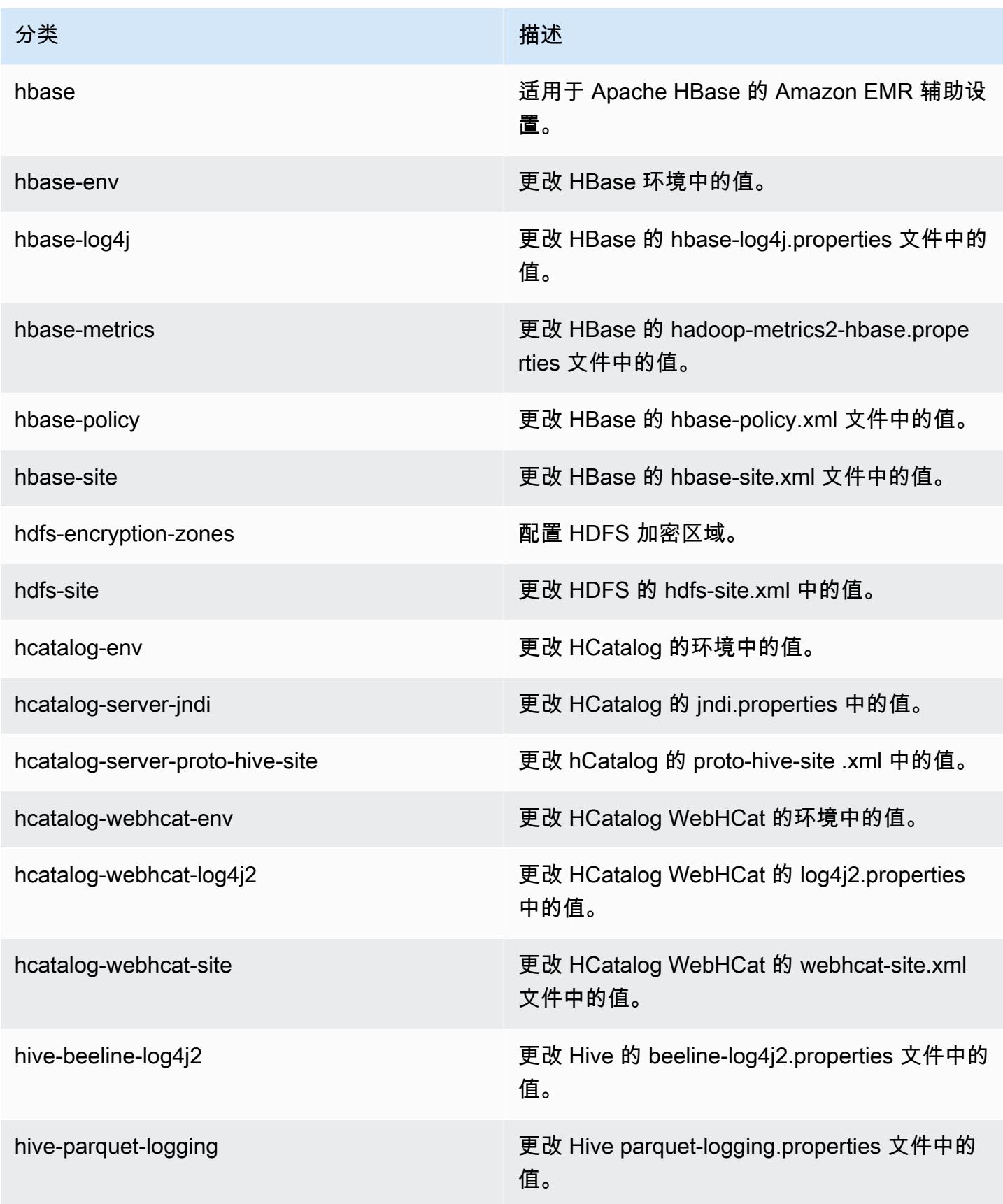

Amazon EMR **Maximum** Amazon EMR 版本指南

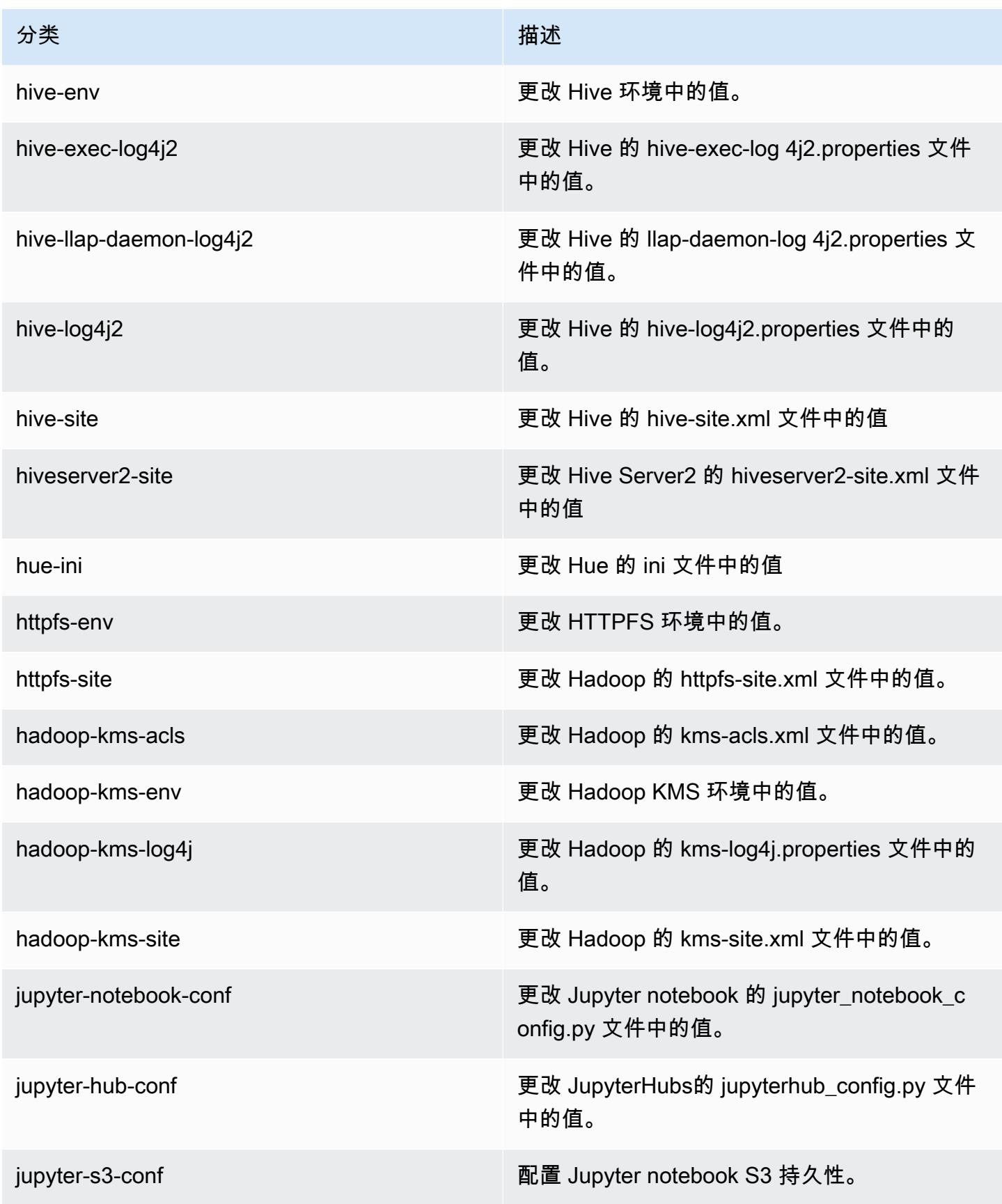

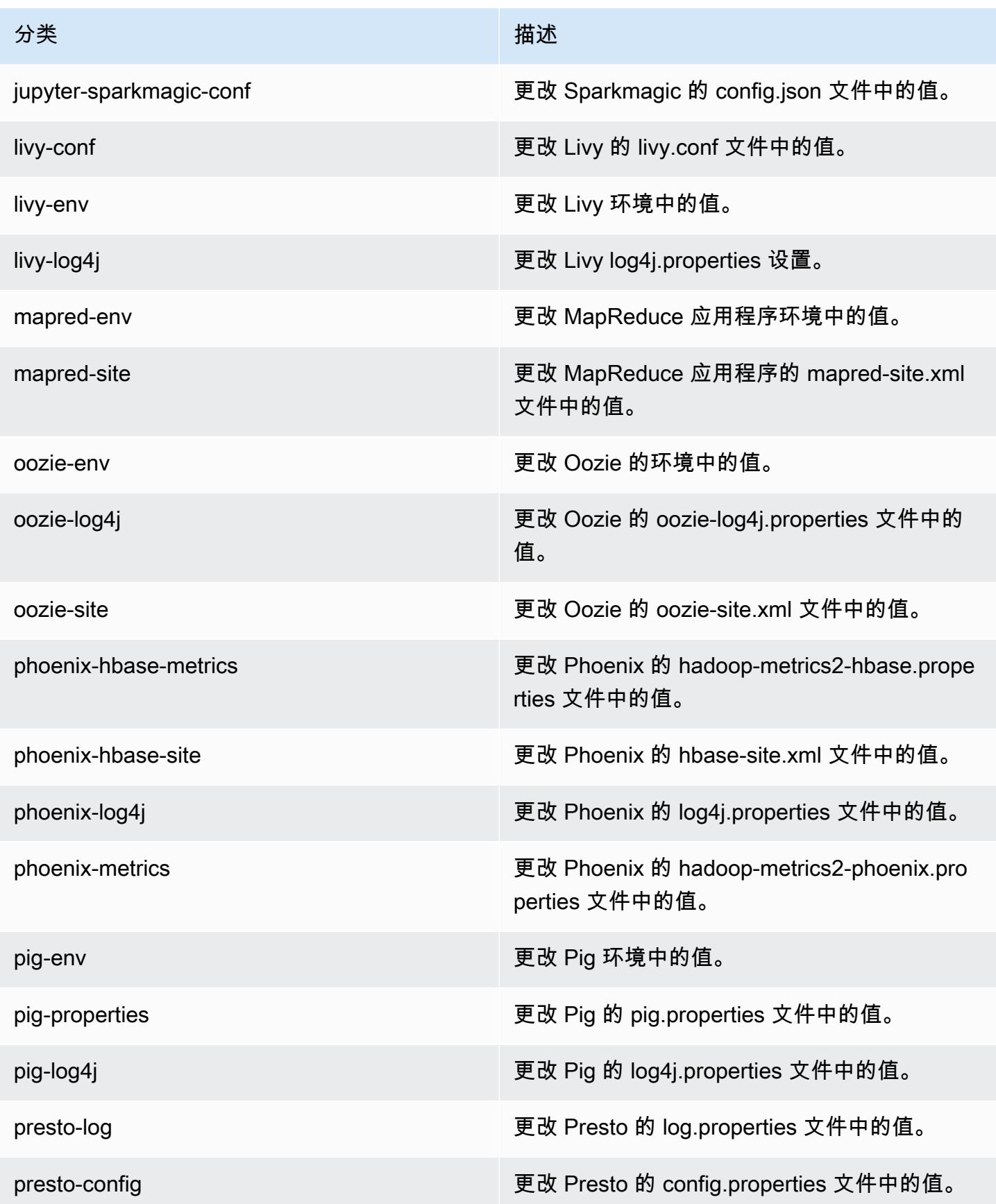

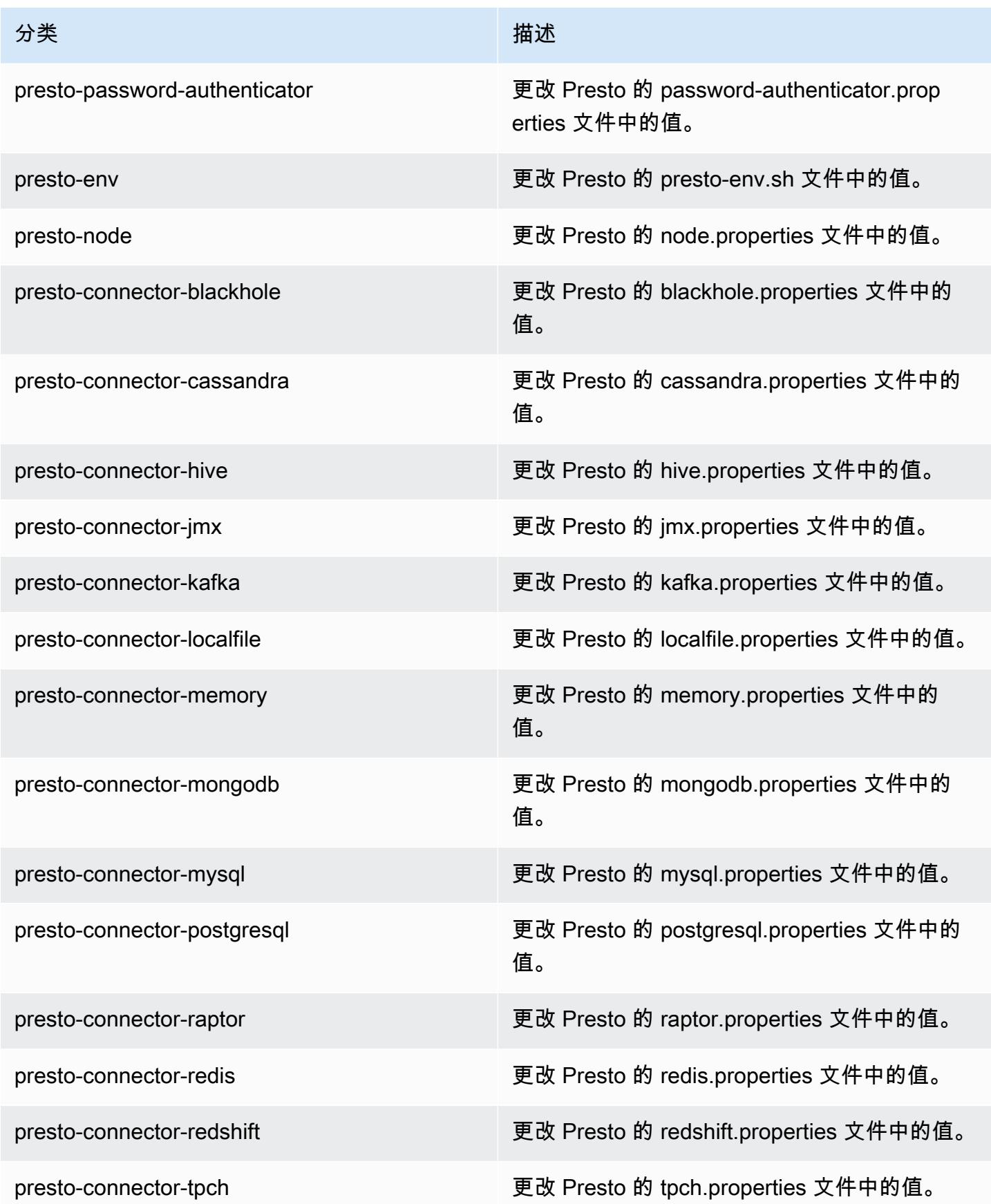

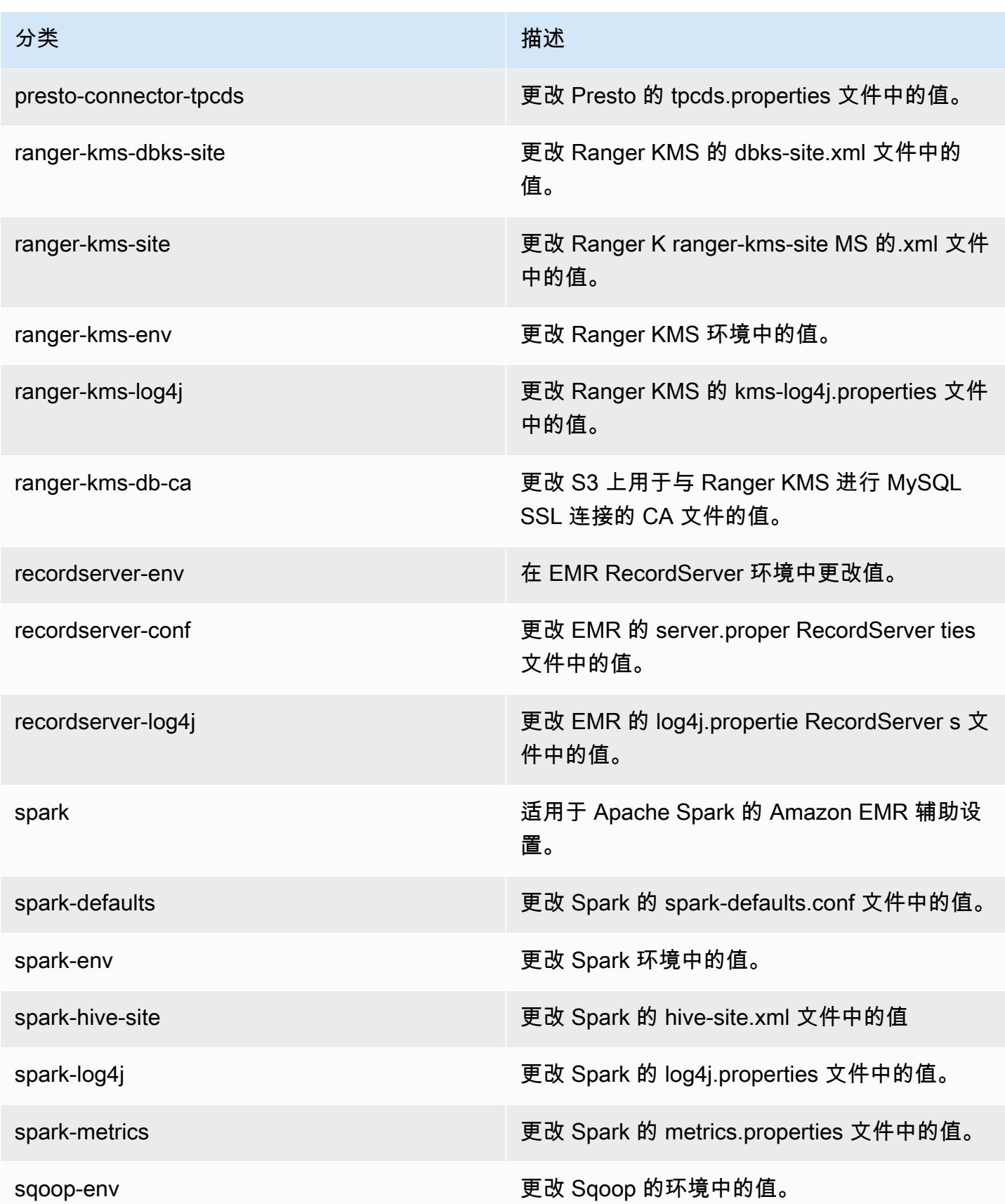

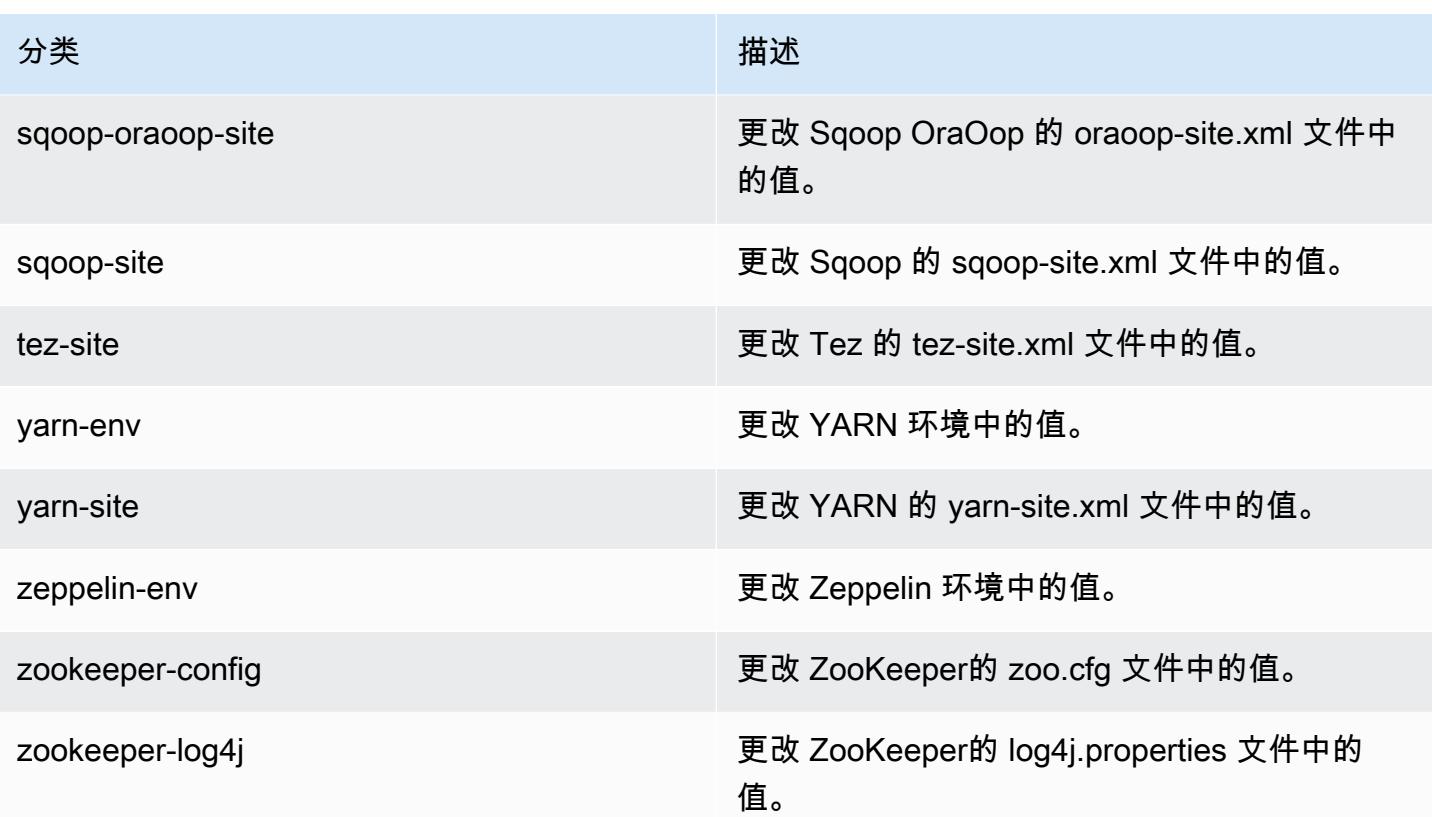

# Amazon EMR 发行版 5.26.0

5.26.0 应用程序版本

#### 此版本支持以下应用程

序: [Flink](https://flink.apache.org/)[、Ganglia、](http://ganglia.info)[HBase、](http://hbase.apache.org/)[HCatalog、](https://cwiki.apache.org/confluence/display/Hive/HCatalog)[Hadoop、](http://hadoop.apache.org/docs/current/)[Hive、](http://hive.apache.org/)[Hue、](http://gethue.com/)[JupyterHub](https://jupyterhub.readthedocs.io/en/latest/#)[、Livy](https://livy.incubator.apache.org/)[、MXNet](https://mxnet.incubator.apache.org/)[、Mahout](http://mahout.apache.org/)、Ooz 和 [ZooKeeper。](https://zookeeper.apache.org)

下表列出了此版本的 Amazon EMR 中提供的应用程序版本以及前三个 Amazon EMR 发行版中的应用 程序版本(若适用)。

有关每个发行版的 Amazon EMR 的应用程序版本的全面历史记录,请参见以下主题:

- [Amazon EMR 7.x 发行版中的应用程序版本](#page-22-0)
- [Amazon EMR 6.x 发行版中的应用程序版本](#page-74-0)
- [Amazon EMR 5.x 发行版中的应用程序版本](#page-927-0)
- [Amazon EMR 4.x 发行版中的应用程序版本](#page-2231-0)

## 应用程序版本信息

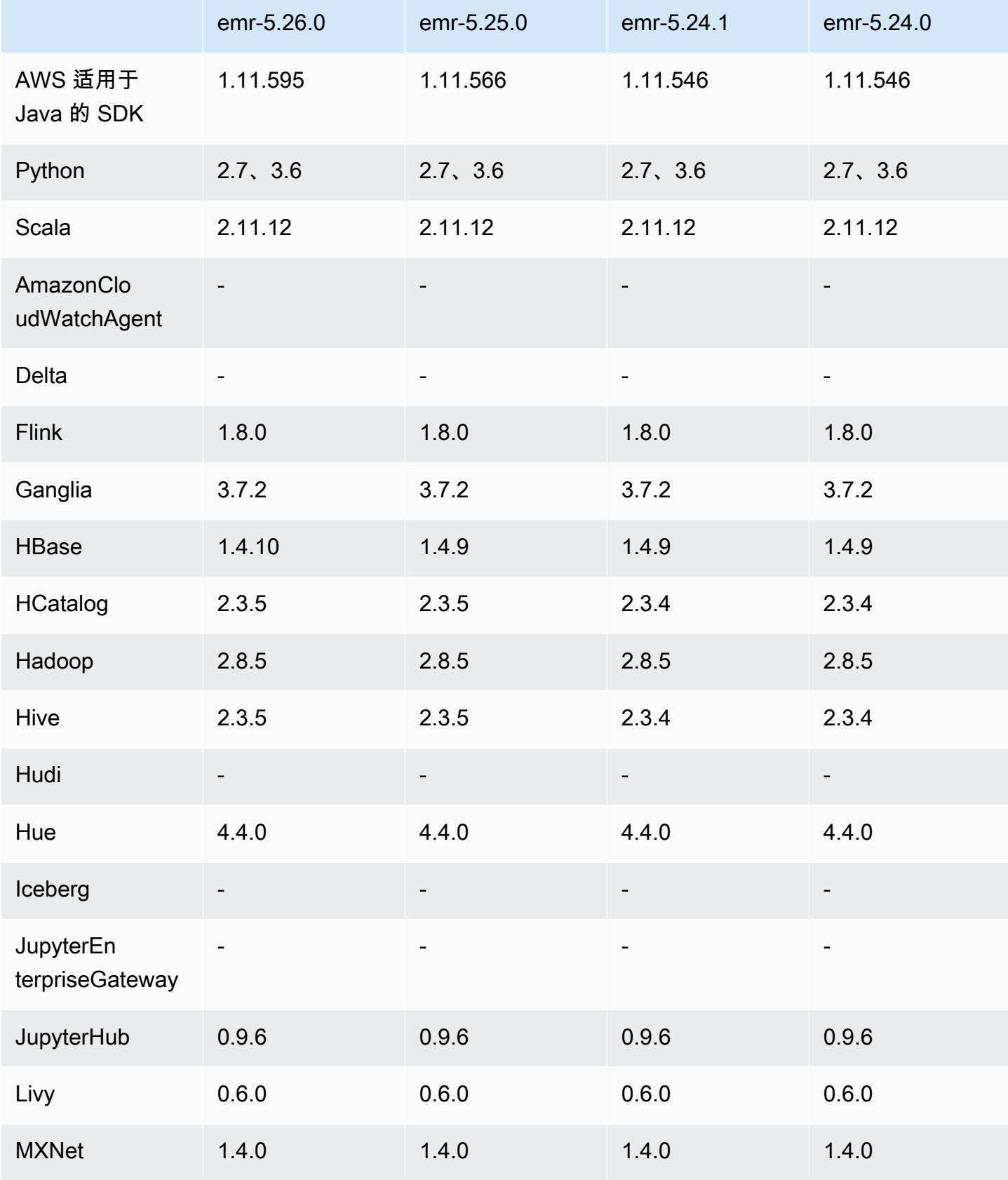

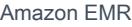

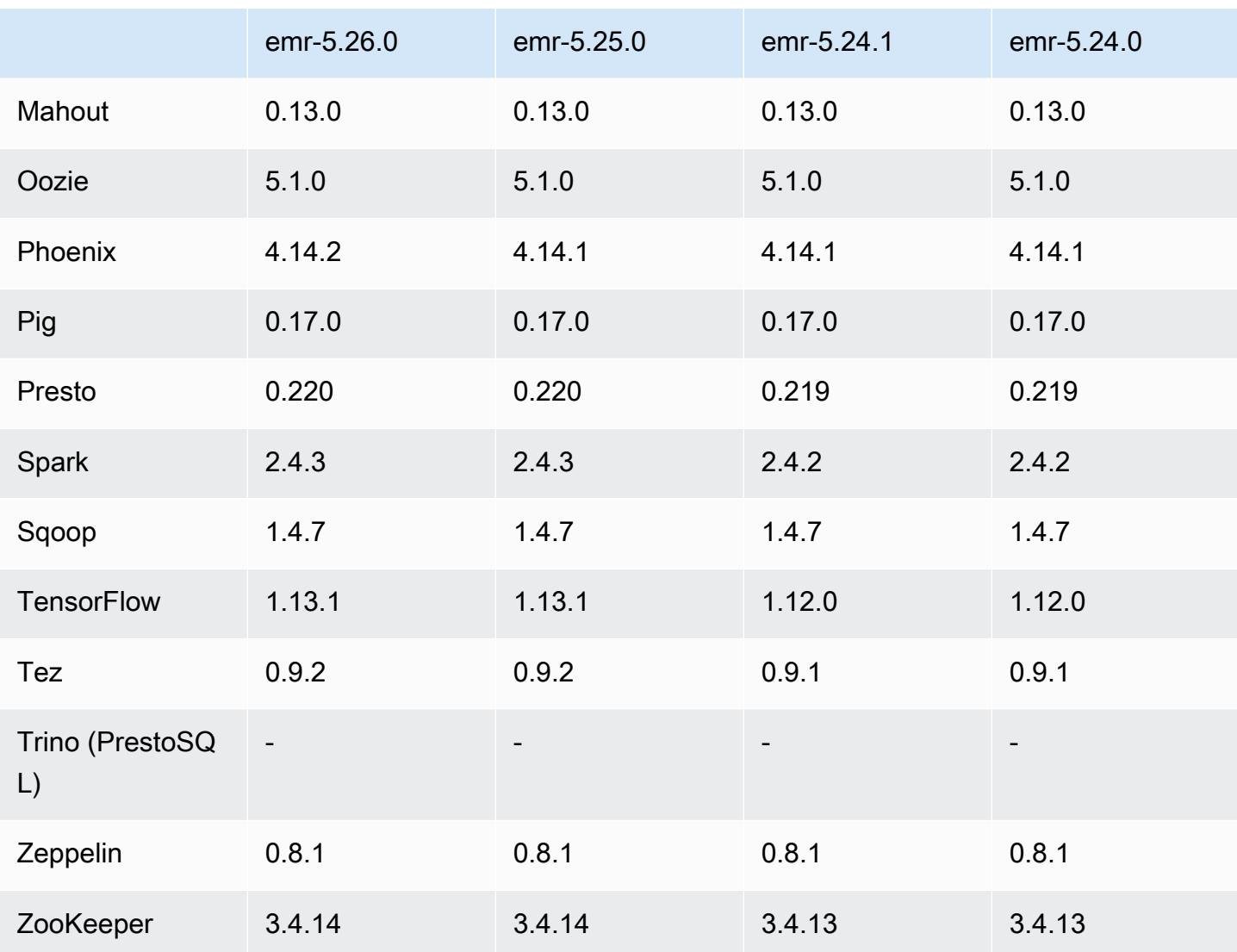

# 5.26.0 发布说明

以下发布说明包括有关 Amazon EMR 发行版 5.26.0 的信息。更改与 5.25.0 有关。

首次发布日期:2019 年 8 月 8 日

上次更新日期:2019 年 8 月 19 日

### 升级

- AWS SDK for Java 1.11.595
- HBase 1.4.10
- Phoenix 4.14.2
- 连接器和驱动程序:
	- DynamoDB 连接器 4.11.0
	- MariaDB 连接器 2.4.2
	- Amazon Redshift JDBC 驱动程序 1.2.32.1056

#### 新功能

- (测试版)借助 Amazon EMR 5.26.0,您可以启动与 Lake Formation 集成的集群。这种集成提供 了对 Glue 数据目录中的数据库和表的精细列级访问。 AWS 它还支持从企业身份系统通过联合单点 登录的方式登录 EMR Notebooks 或 Apache Zeppelin。有关更多信息,请参[阅将 Amazon EMR 与](https://docs.aws.amazon.com/emr/latest/ManagementGuide/emr-lake-formation.html)  [AWS Lake Formation \(测试版\)](https://docs.aws.amazon.com/emr/latest/ManagementGuide/emr-lake-formation.html)集成。
- (2019 年 8 月 19 日)所有支持安全组的 Amazon EMR 发行版现在均可提供 Amazon EMR 阻止公 有访问功能。屏蔽公共访问是适用于每个 AWS 地区的账户范围的设置。如果与集群关联的任何安 全组具有一个允许某端口上来自 IPv4 0.0.0.0/0 或 IPv6 ::/0(公有访问)的入站流量的规则,阻止公 有访问将阻止集群启动,除非将该端口指定为例外。默认情况下,端口 22 是一个例外。有关更多信 息,请参阅《Amazon EMR 管理指南》中[的使用 Amazon EMR 阻止公有访问。](https://docs.aws.amazon.com/emr/latest/ManagementGuide/emr-block-public-access.html)

更改、增强功能和解决的问题

- EMR Notebooks
	- 在 EMR 5.26.0 及更高版本中,EMR Notebooks 除了默认的 Python 库外,还支持笔记本范围的 Python 库。无需重新创建集群或重新将笔记本附加到集群,您即可从笔记本编辑器中安装笔记本 范围的库。笔记本范围的库是在 Python 虚拟环境中创建的,因此适用于当前笔记本会话。这使得 您可以隔离笔记本依赖项。有关更多信息,请参阅《Amazon EMR 管理指南》中[的使用笔记本范](https://docs.aws.amazon.com/emr/latest/ManagementGuide/emr-managed-notebooks-custom-libraries-limitations.html) [围的库](https://docs.aws.amazon.com/emr/latest/ManagementGuide/emr-managed-notebooks-custom-libraries-limitations.html)。
- EMRFS
	- 您可以通过以下方式启用 ETag 验证功能(测试版):将

fs.s3.consistent.metadata.etag.verification.enabled 设置为 true。启用 后,EMRFS 使用 Amazon S3 ETag 验证所读取的对象是否为最新可用版本。此功能对于 Amazon S3 上的文件被覆盖,同时保留相同名称的 read-after-update 用例非常有用。此 ETag 验 证功能当前不可用于 S3 Select。有关更多信息,请参阅[配置统一视图。](https://docs.aws.amazon.com/emr/latest/ManagementGuide/emrfs-configure-consistent-view.html)

- Spark
	- 现在,默认情况下启用以下优化:动态分区修剪、DISTINCT before INTERSECT、改进了 JPIN(后跟 DISTINCT 查询)的 SQL 计划统计数据推理、展平标量子查询、优化的连接重排序和 Bloom 筛选条件连接。有关更多信息,请参[阅优化 Spark 性能](https://docs.aws.amazon.com/emr/latest/ReleaseGuide/emr-spark-performance.html)。
- 改进了排序合并连接的整个阶段代码生成。
- 改进了查询片段和子查询重用。
- 改进了 Spark 启动时的预分配执行程序。
- 连接的较小侧包含广播提示时,不再应用 Bloom 筛选条件连接。
- Tez
	- 已解决 Tez 中存在的问题。Tez UI 现可用于具有多个主节点的 Amazon EMR 集群。

#### 已知问题

- 改进的"排序合并连接的整个阶段代码生成"功能在启用后会增加内存压力。此优 化可提高性能,但如果 spark.yarn.executor.memoryOverheadFactor 未 调整,不能提供足够的内存,则会导致任务重试或失败。要禁用此功能,请将 spark.sql.sortMergeJoinExec.extendedCodegen.enabled 设置为 false。
- 具有多个主节点的集群和 Kerberos 身份验证中的已知问题

如果在 Amazon EMR 版本 5.20.0 及更高版本中运行具有多个主节点的集群和 Kerberos 身份验证, 则在集群运行一段时间后,您可能在执行集群操作(如缩减或步骤提交)时遇到问题。具体时间段取 决于您定义的 Kerberos 票证有效期。缩减问题会影响您提交的自动缩减和显式缩减请求。其它集群 操作也可能会受到影响。

解决办法:

- 以 hadoop 用户身份通过 SSH 连接到具有多个主节点的 EMR 集群的 lead 主节点。
- 运行以下命令,为 hadoop 用户续订 Kerberos 票证。

kinit -kt <keytab\_file> <principal>

通常情况下,keytab 文件位于 /etc/hadoop.keytab,而 principal 为 hadoop/ <hostname>@<REALM> 格式。

#### **a** Note

此解决方法将在 Kerberos 票证有效期内生效。默认情况下,此持续时间为 10 个小时,但可 以通过 Kerberos 设置进行配置。Kerberos 票证过期后,您必须重新运行上述命令。
# 5.26.0 组件版本

下面列出了 Amazon EMR 随此发行版一起安装的组件。一些组件作为大数据应用程序包的一部分安 装。其它组件是 Amazon EMR 独有的,并且已为系统流程和功能安装这些组件。它们通常以 emr 或 aws 开头。最新的 Amazon EMR 发行版中的大数据应用程序包通常是在社区中找到的最新版本。我们 会尽快在 Amazon EMR 中提供社区发行版。

Amazon EMR 中的某些组件与社区版本不同。这些组件具有以下形式的 *CommunityVersion*amzn-*EmrVersion* 的发行版标注。*EmrVersion* 从 0 开始。例如,假设已对名为 myappcomponent 的版本 2.2 的开源社区组件进行三次修改,以包含在不同的 Amazon EMR 发行版中,则 其发行版将为 2.2-amzn-2。

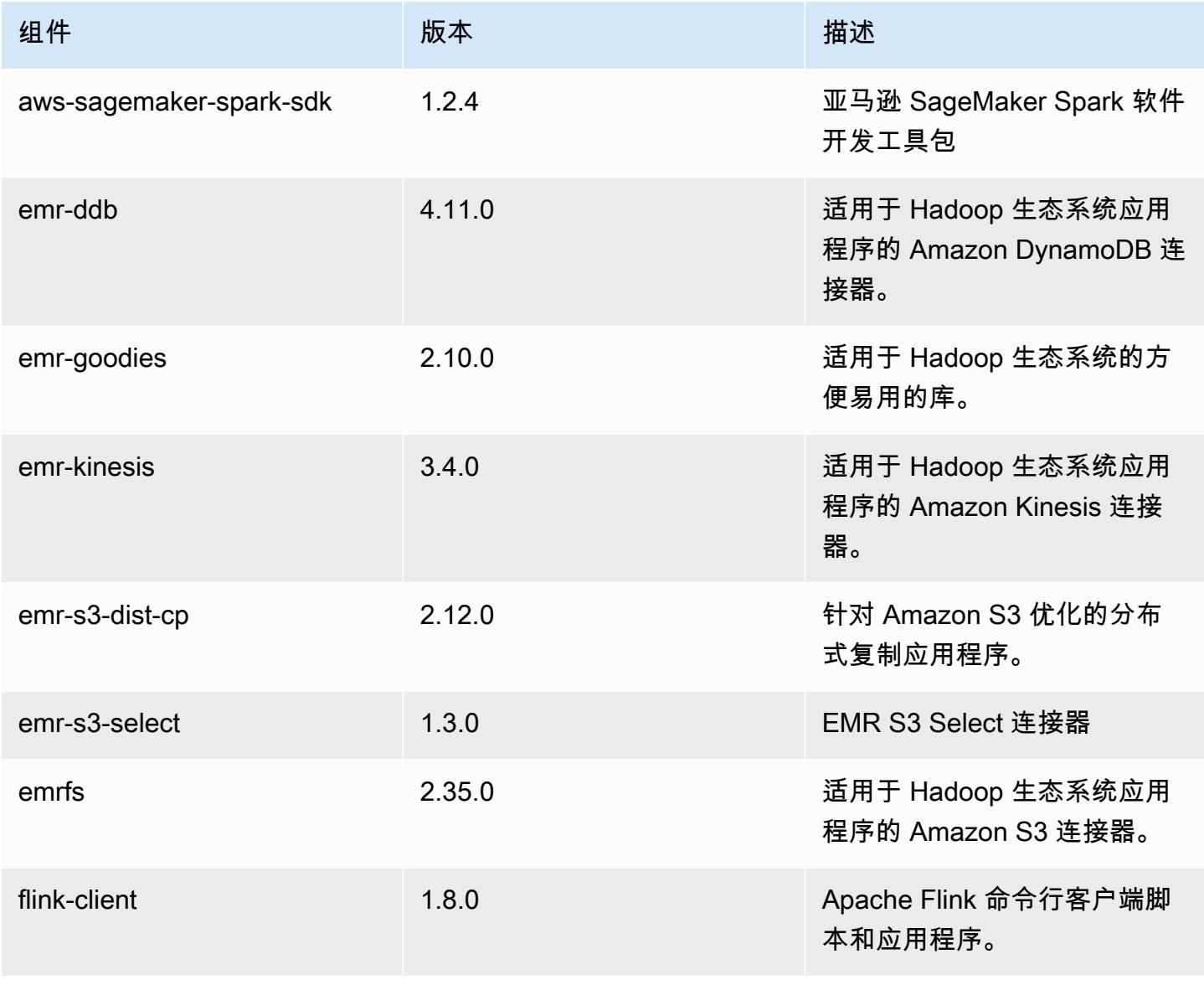

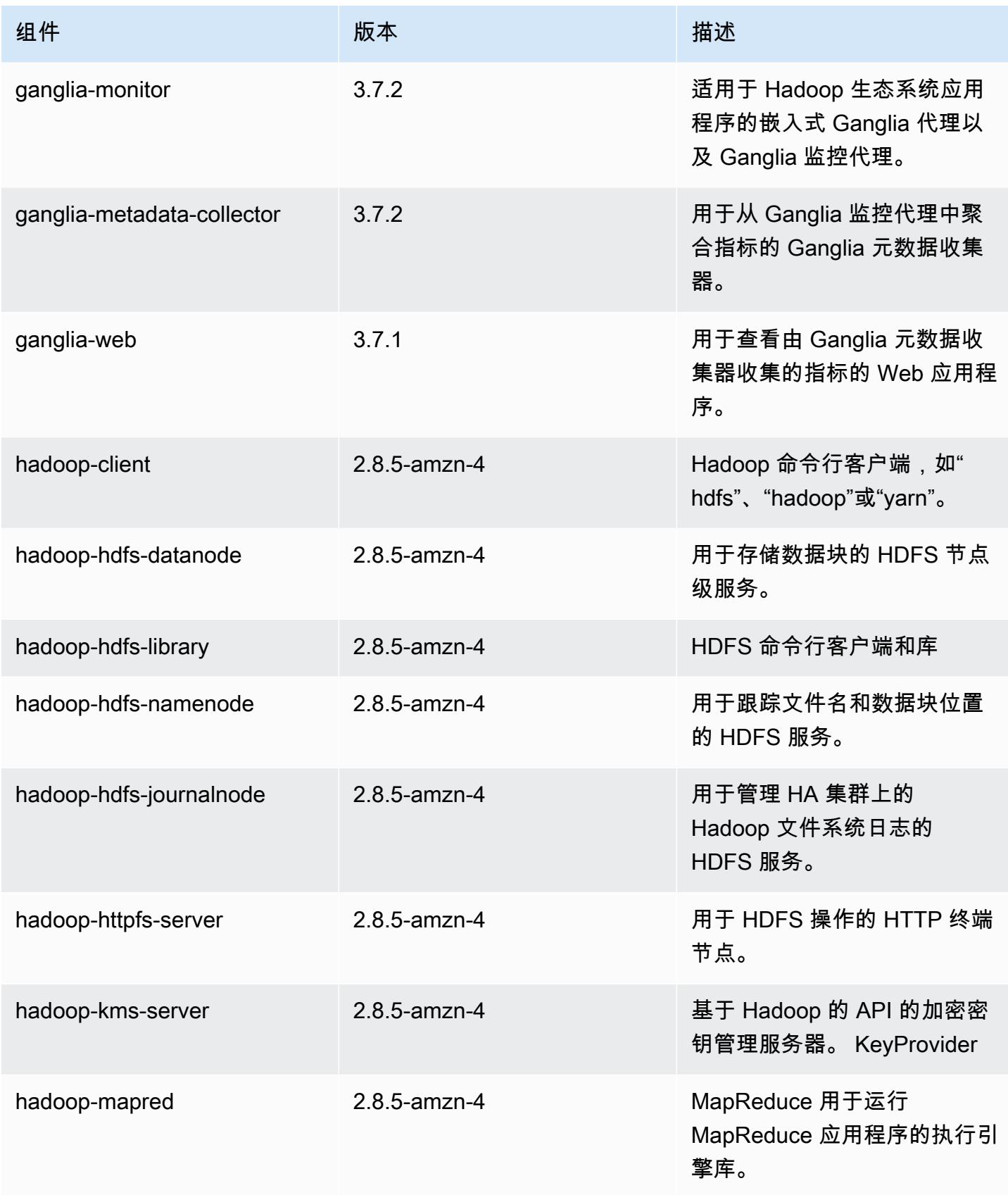

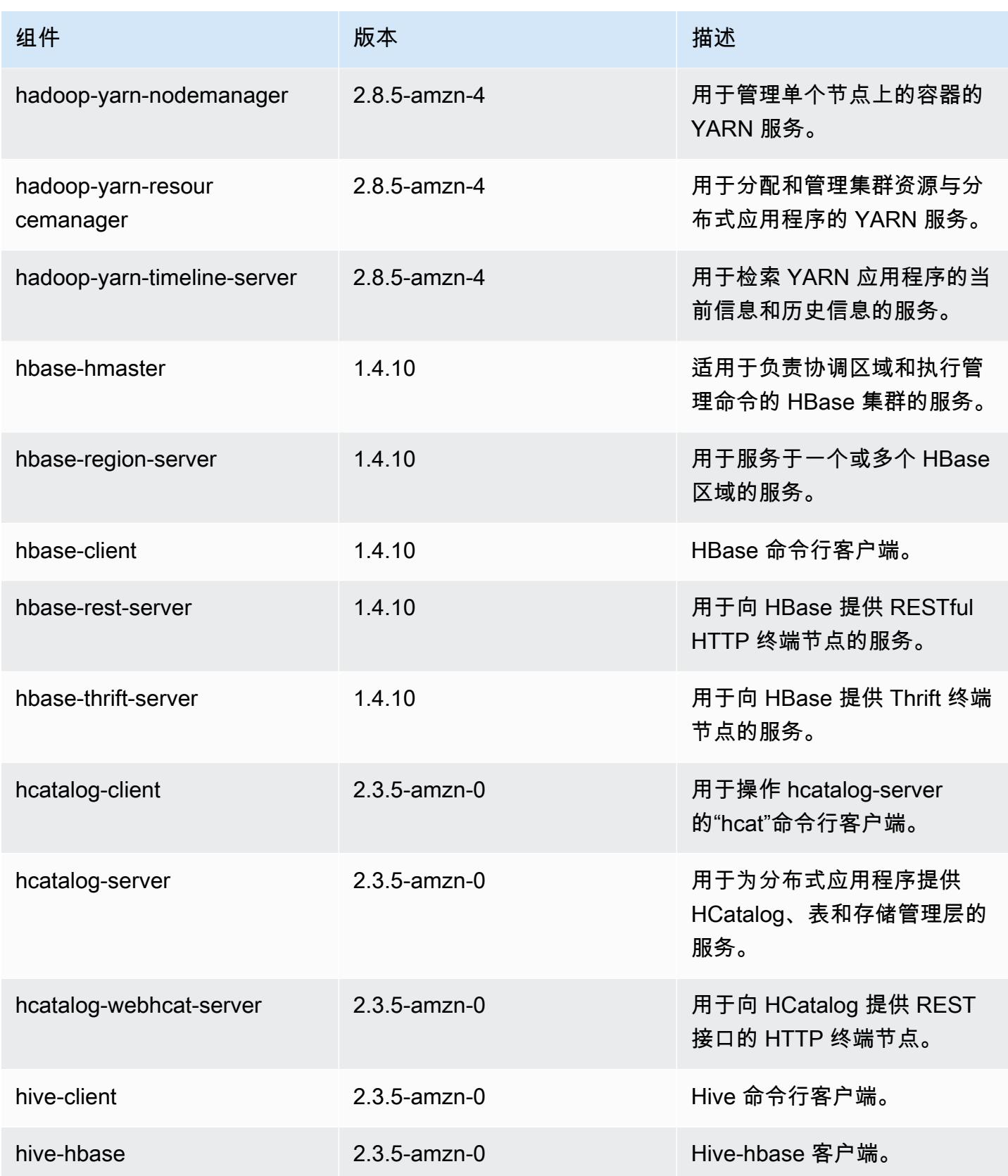

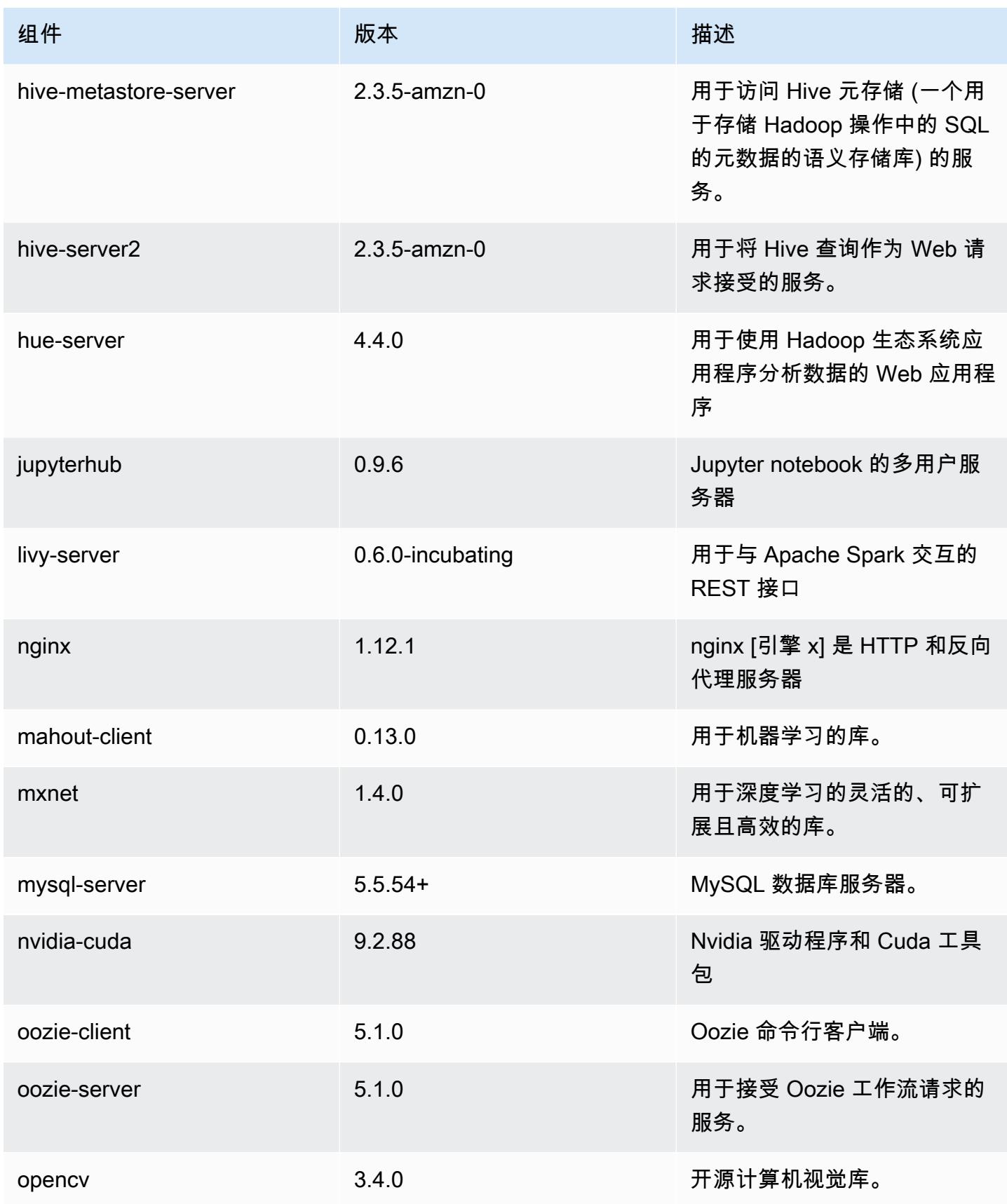

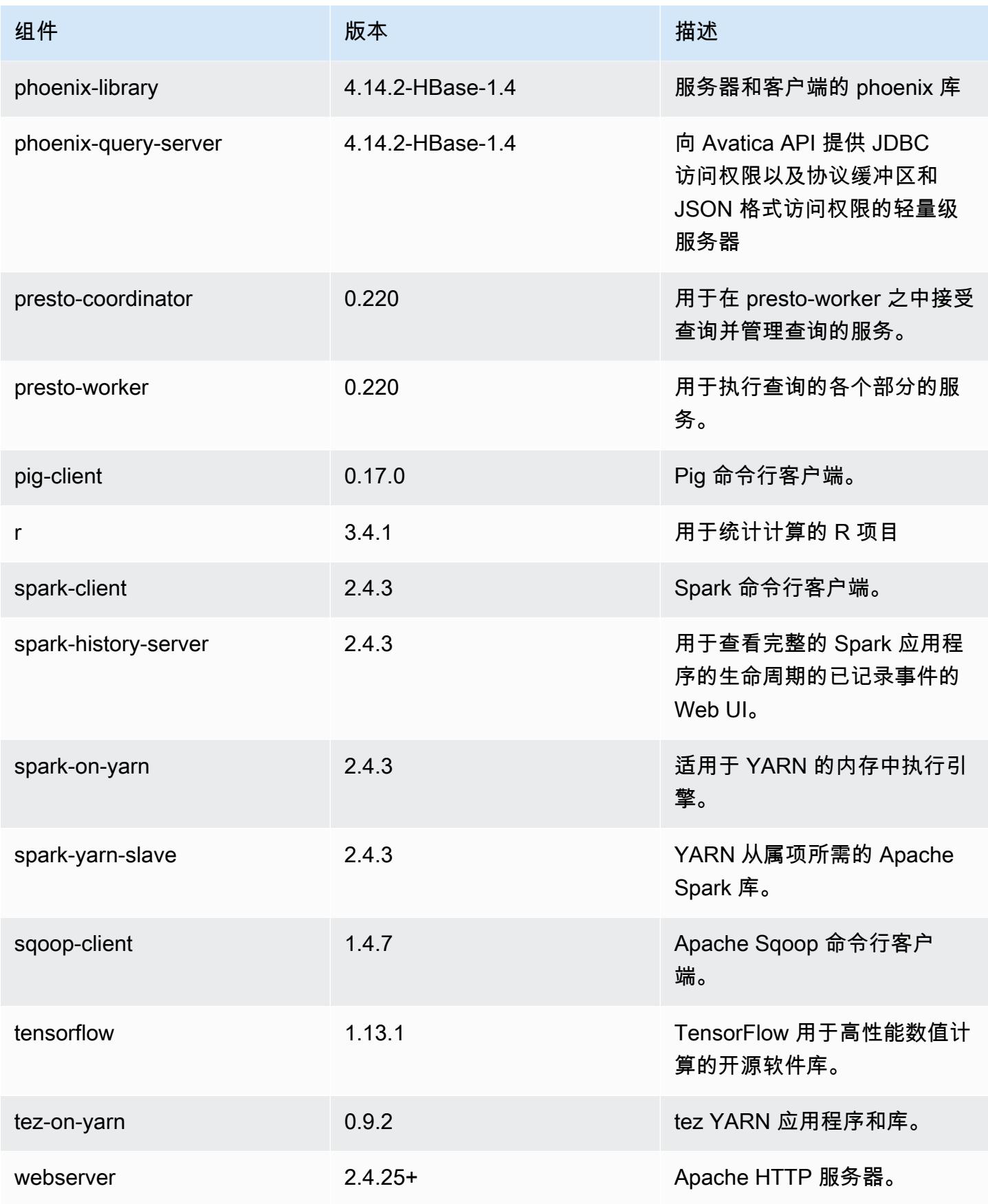

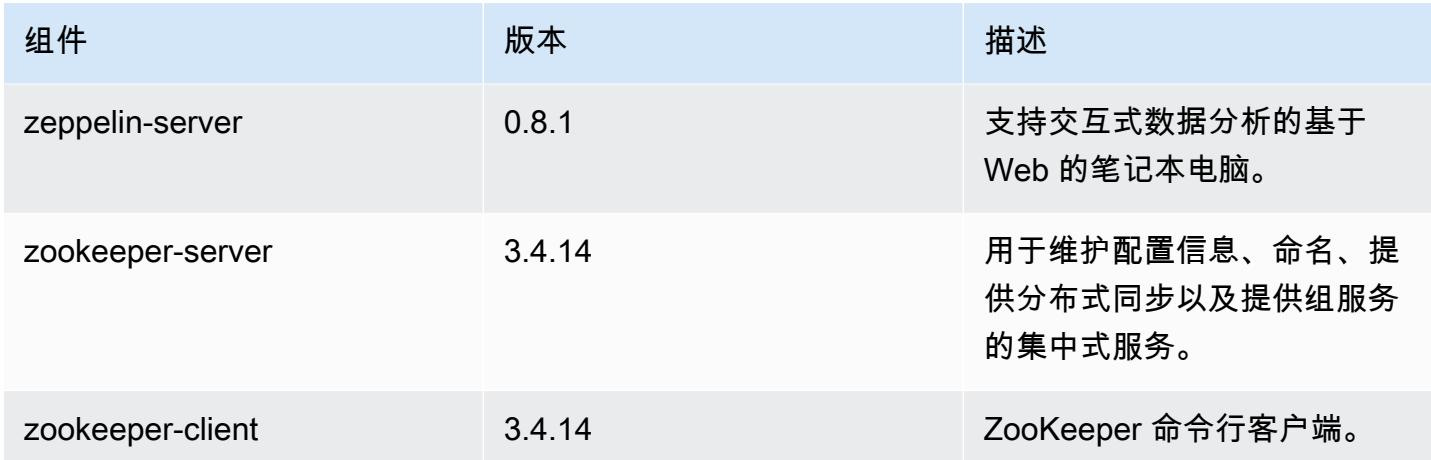

# 5.26.0 配置分类

配置分类允许您自定义应用程序。这些通常与应用程序的配置 XML 文件(例如 hive-site.xml)相 对应。有关更多信息,请参阅[配置应用程序](#page-2933-0)。

emr-5.26.0 分类

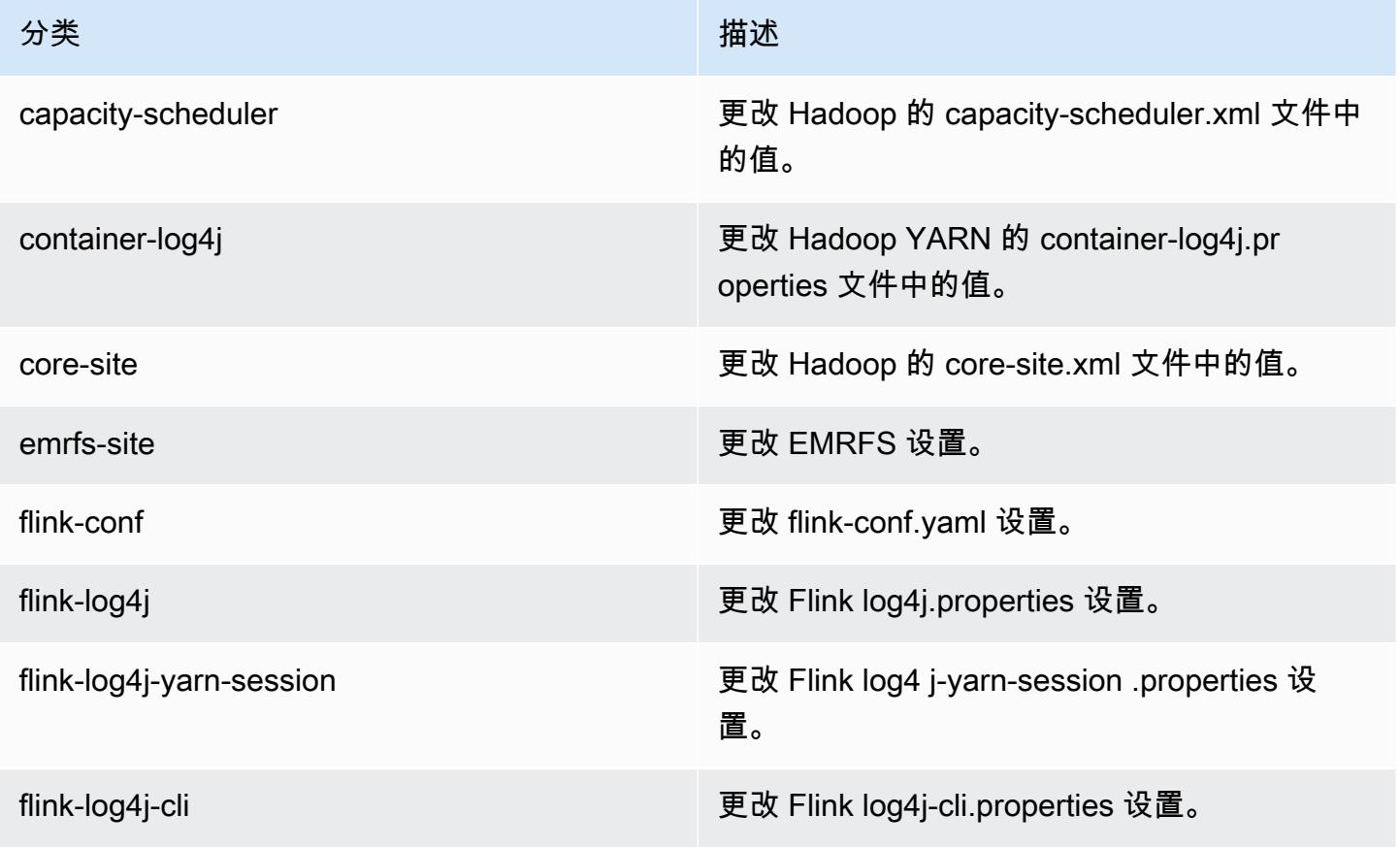

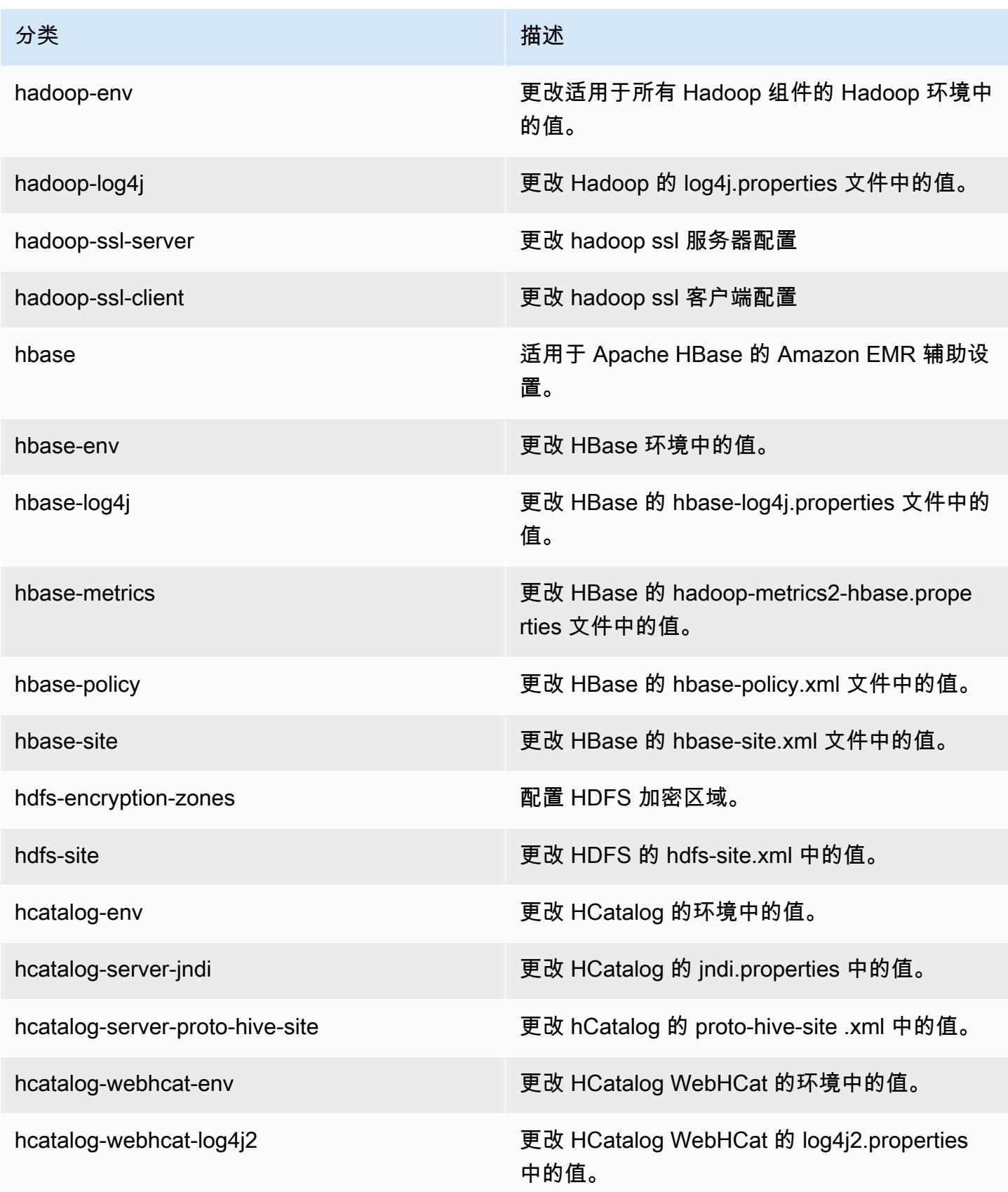

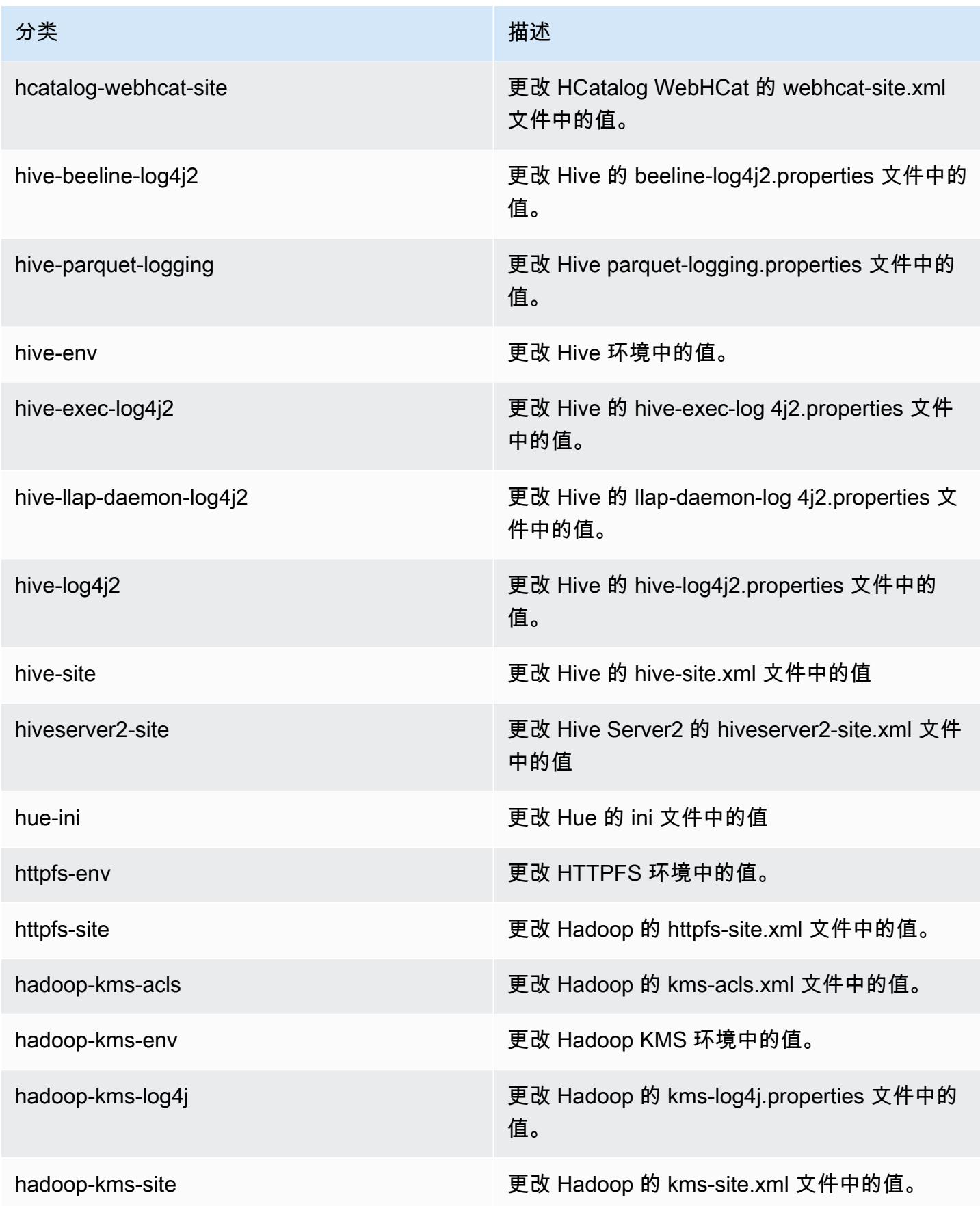

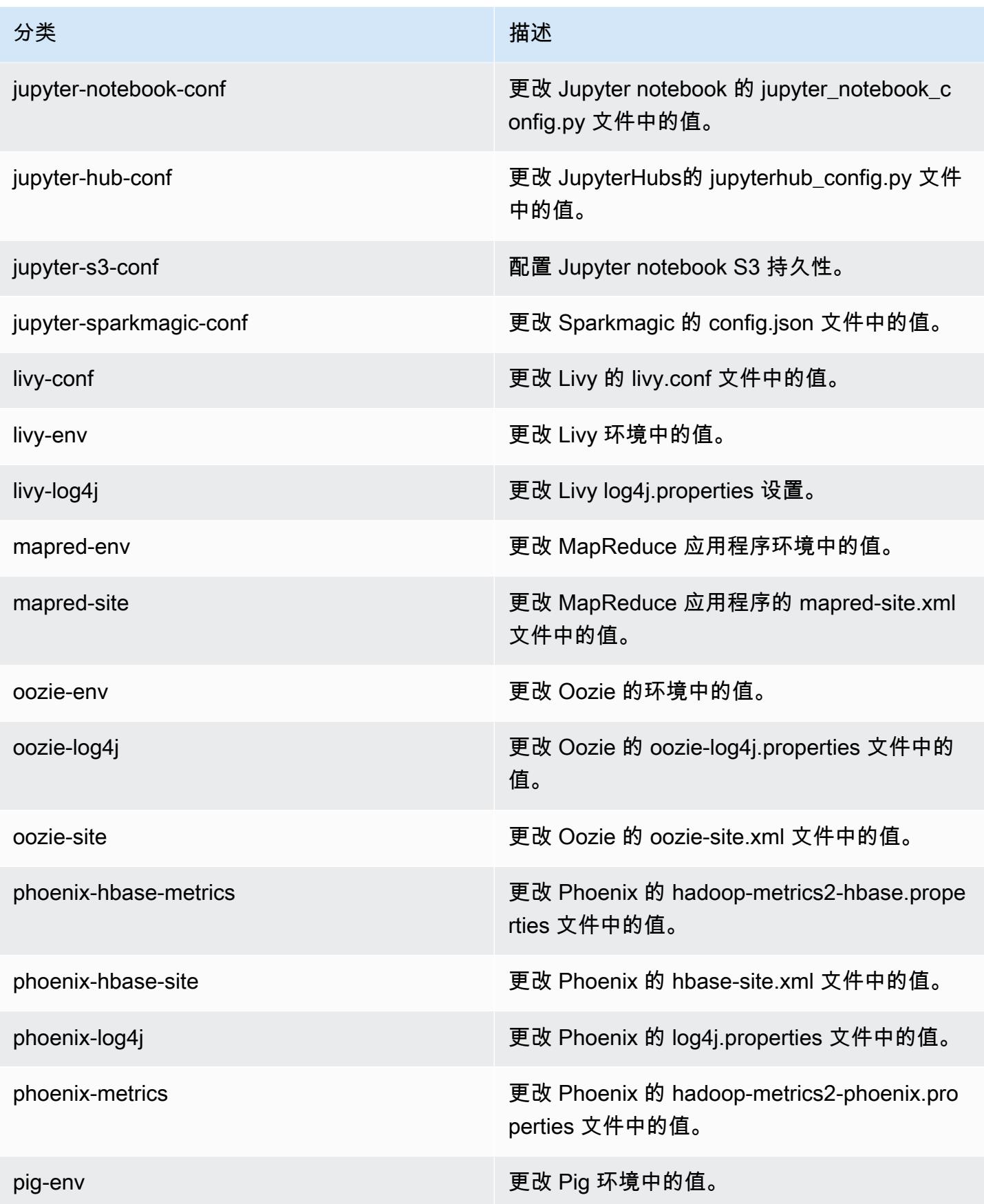

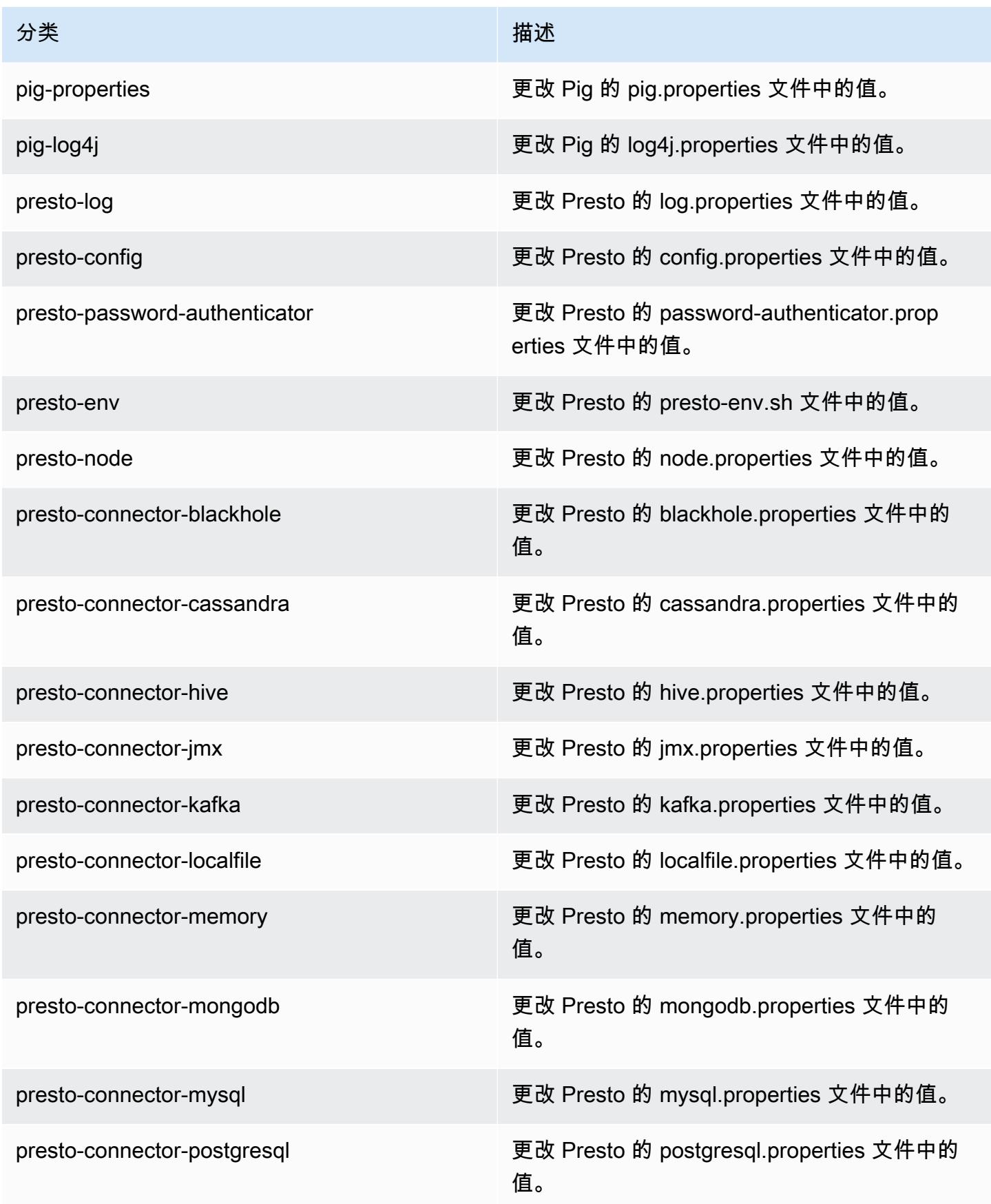

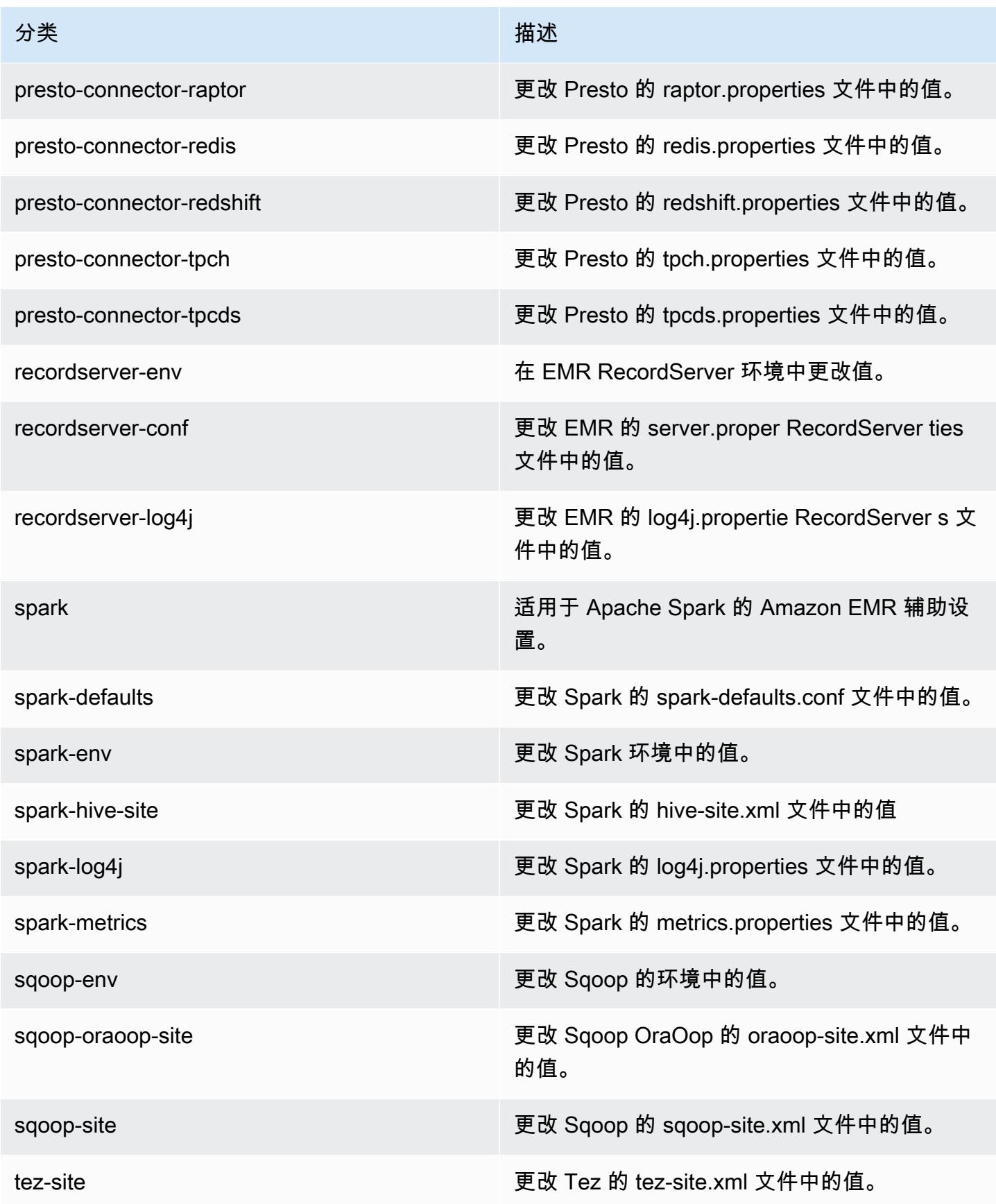

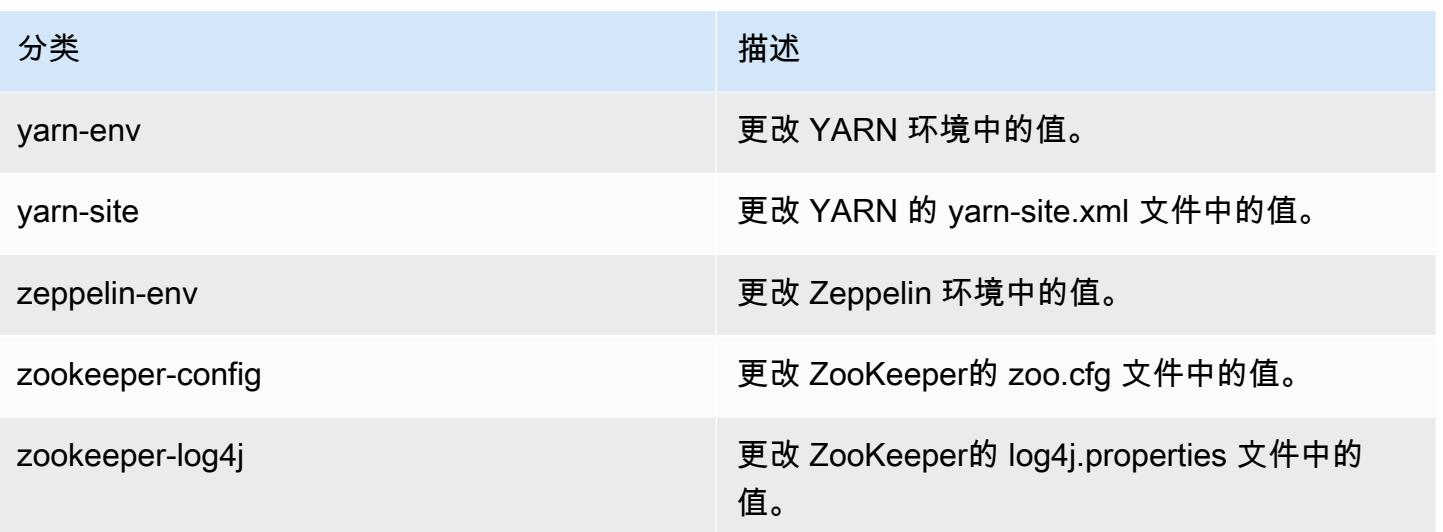

# Amazon EMR 发行版 5.25.0

5.25.0 应用程序版本

### 此版本支持以下应用程

序: [Flink](https://flink.apache.org/)[、Ganglia、](http://ganglia.info)[HBase、](http://hbase.apache.org/)[HCatalog、](https://cwiki.apache.org/confluence/display/Hive/HCatalog)[Hadoop、](http://hadoop.apache.org/docs/current/)[Hive、](http://hive.apache.org/)[Hue、](http://gethue.com/)[JupyterHub](https://jupyterhub.readthedocs.io/en/latest/#)[、Livy](https://livy.incubator.apache.org/)[、MXNet](https://mxnet.incubator.apache.org/)[、Mahout](http://mahout.apache.org/)、Ooz 和 [ZooKeeper。](https://zookeeper.apache.org)

下表列出了此版本的 Amazon EMR 中提供的应用程序版本以及前三个 Amazon EMR 发行版中的应用 程序版本(若适用)。

有关每个发行版的 Amazon EMR 的应用程序版本的全面历史记录,请参见以下主题:

- [Amazon EMR 7.x 发行版中的应用程序版本](#page-22-0)
- [Amazon EMR 6.x 发行版中的应用程序版本](#page-74-0)
- [Amazon EMR 5.x 发行版中的应用程序版本](#page-927-0)
- [Amazon EMR 4.x 发行版中的应用程序版本](#page-2231-0)

应用程序版本信息

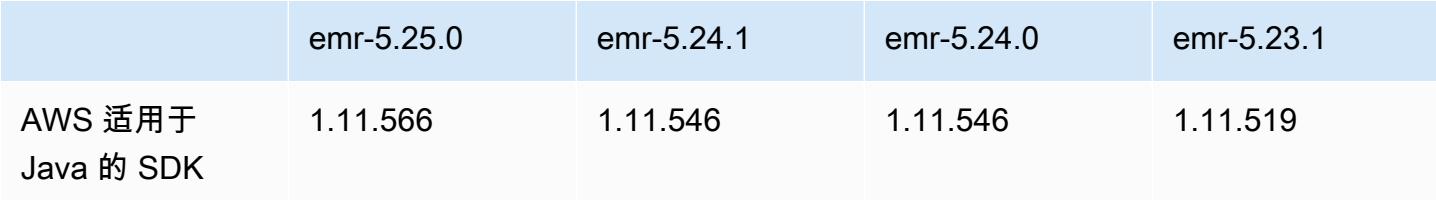

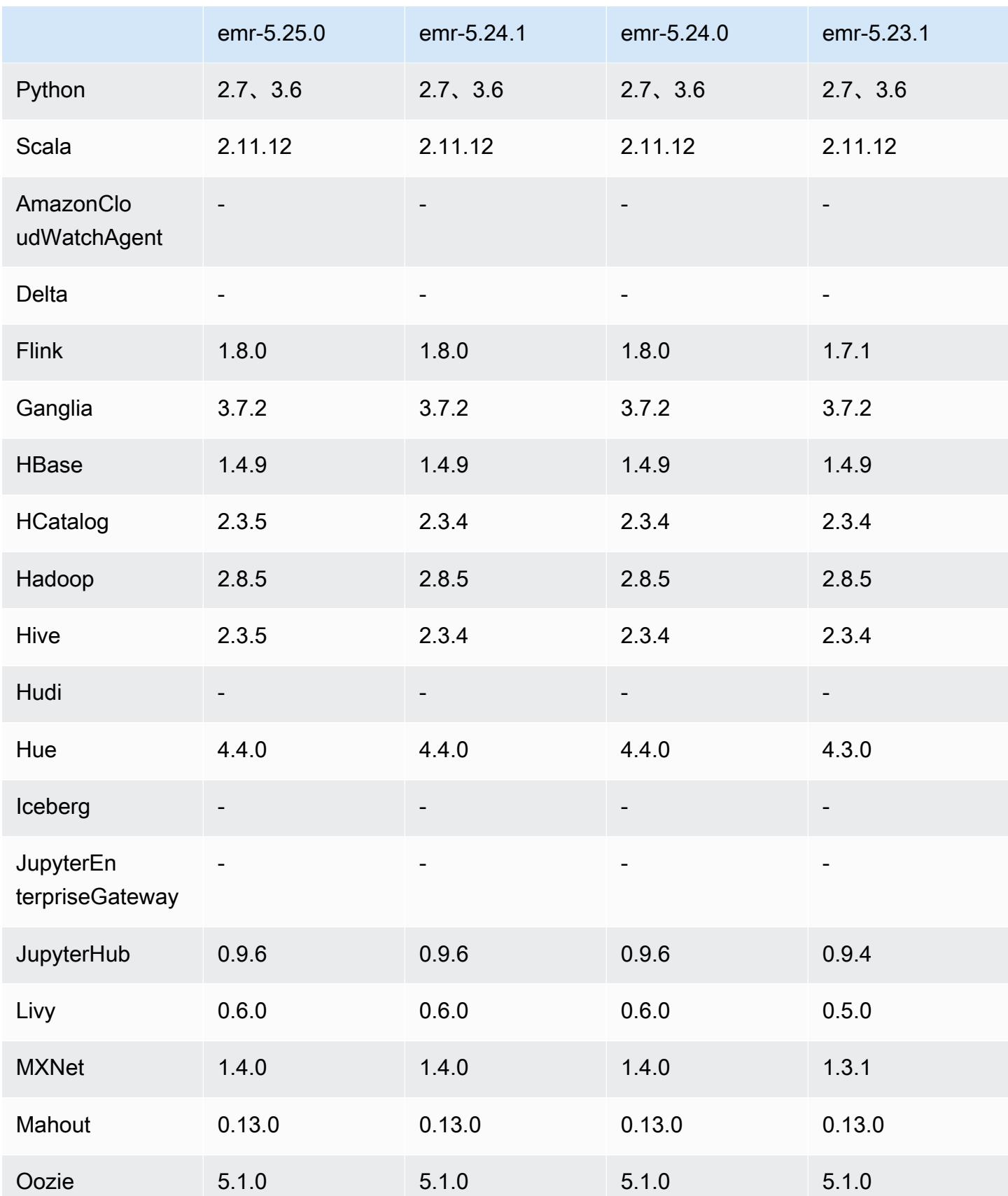

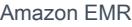

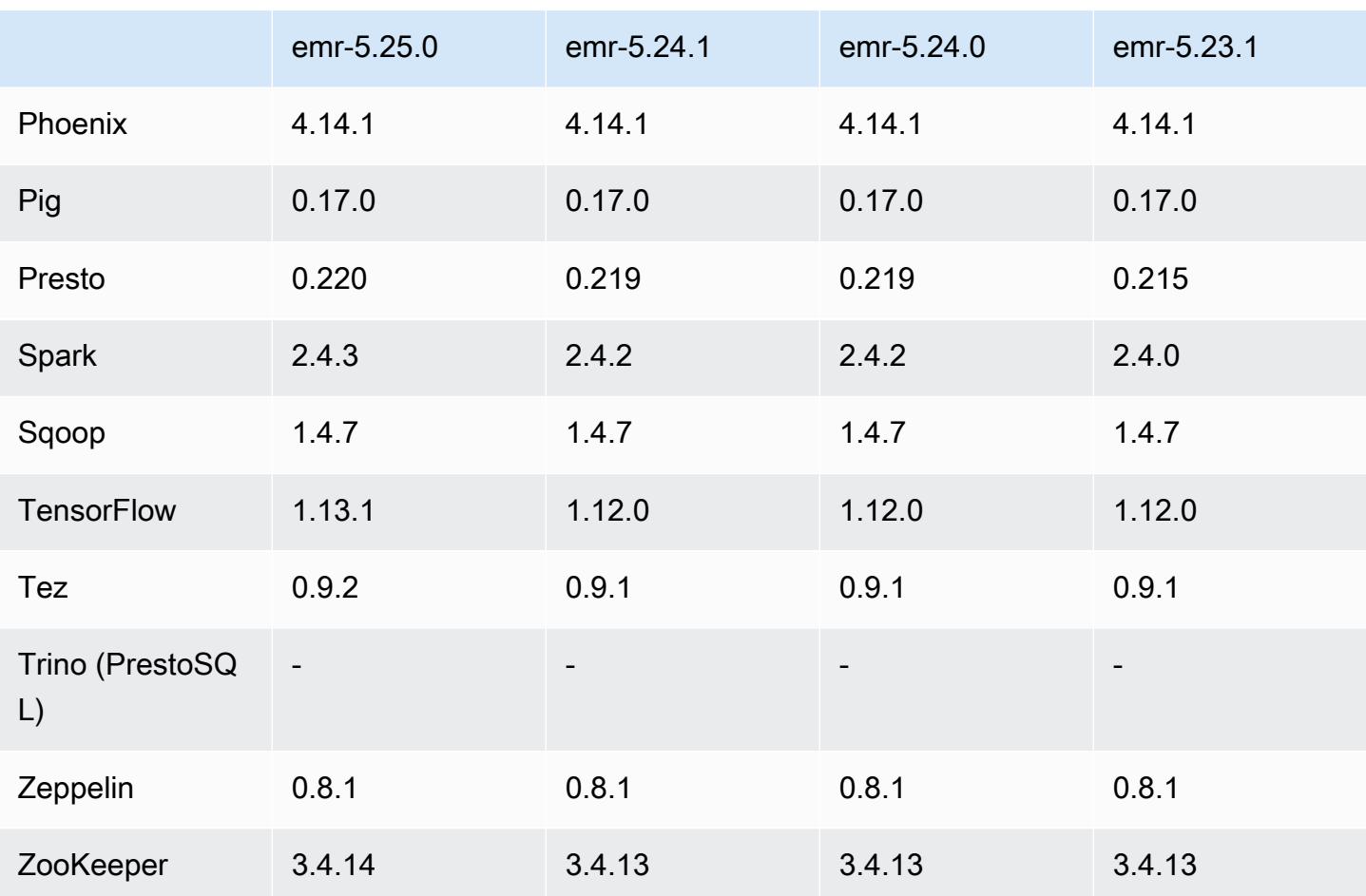

5.25.0 发布说明

以下发布说明包括有关 Amazon EMR 发行版 5.25.0 的信息。更改与 5.24.1 有关。

首次发布日期:2019 年 7 月 17 日

上次更新日期:2019 年 10 月 30 日

Amazon EMR 5.25.0

升级

- AWS SDK for Java 1.11.566
- Hive 2.3.5
- Presto 0.220
- Spark 2.4.3
- TensorFlow 1.13.1
- Tez 0.9.2
- Zookeeper 3.4.14

### 新功能

• (2019 年 10 月 30 日 ) 从 Amazon EMR 版本 5.25.0 开始,您可以从控制台中的集群 Summary (摘要) 页面或 Application history (应用程序历史记录) 选项卡连接到 Spark 历史记录服务器 UI。您可 以快速访问 Spark 历史记录服务器 UI,来查看应用程序指标并访问活动集群和终止集群的相关日志 文件,而无需通过 SSH 连接设置 Web 代理。有关更多信息,请参阅《Amazon EMR 管理指南》中 的[集群外访问持久性应用程序用户界面](https://docs.aws.amazon.com/emr/latest/ManagementGuide/app-history-spark-UI.html)。

#### 更改、增强功能和解决的问题

- Spark
	- 通过使用 Bloom 筛选条件预筛选输入,提高了某些连接的性能。默认情况下,优化处于禁用状 态,但可以通过以下方式启用:将 Spark 配置参数 spark.sql.bloomFilterJoin.enabled 设置为 true。
	- 改进了按字符串类型列分组的性能。
	- 改进了未安装 HBase 的集群 R4 实例类型的默认 Spark 执行程序内存和内核配置。
	- 解决了动态分区修剪功能之前存在的一个问题,即修剪的表必须位于联接的左侧。
	- 改进了 DISTINCT before INTERSECT 优化,以应用于涉及别名的其它情况。
	- 改进了 JOIN(后跟 DISTING 查询)的 SQL 计划统计数据推理。默认情况 下,该改进处于禁用状态,但可以通过以下方式启用:将 Spark 配置参数 spark.sql.statsImprovements.enabled 设置为 true。此优化是"Distinct before Intersect"功能所需的,将 spark.sql.optimizer.distinctBeforeIntersect.enabled 设置为 true 时将自动启用。
	- 根据表格大小和筛选条件优化了联接顺序。默认情况下,该优化处于禁用状态,但可以通过以下方 式启用:将 Spark 配置参数 spark.sql.optimizer.sizeBasedJoinReorder.enabled 设 置为 true。

有关更多信息,请参阅[优化 Spark 性能。](https://docs.aws.amazon.com/emr/latest/ReleaseGuide/emr-spark-performance.html)

- EMRFS
	- 现在,EMRFS 设置 fs.s3.buckets.create.enabled 默认处于禁用状态。通过测试,我们 发现禁用此设置可提高性能并可防止意外创建 S3 存储桶。如果您的应用程序需使用此功能,则可

以通过以下方式启用:将 emrfs-site 配置分类中的 fs.s3.buckets.create.enabled 设置 为 true。有关更多信息,请参[阅在创建集群时提供配置](https://docs.aws.amazon.com/emr/latest/ReleaseGuide/emr-configure-apps-create-cluster.html)。

- 安全配置中的本地磁盘加密和 S3 加密改进(2019 年 8 月 5 日)
	- 在安全配置设置中将 Amazon S3 加密设置与本地磁盘加密设置分开。
	- 发行版 5.24.0 及更高版本中添加了一个选项,可启用 EBS 加密。选择此选项后,除了存储卷之 外,还会加密根设备卷。之前的版本需要使用自定义 AMI 来加密根设备卷。
	- 有关更多信息,请参阅《Amazon EMR 管理指南》中[的加密选项](https://docs.aws.amazon.com/emr/latest/ManagementGuide/emr-data-encryption-options.html)。

#### 已知问题

• 具有多个主节点的集群和 Kerberos 身份验证中的已知问题

如果在 Amazon EMR 版本 5.20.0 及更高版本中运行具有多个主节点的集群和 Kerberos 身份验证, 则在集群运行一段时间后,您可能在执行集群操作(如缩减或步骤提交)时遇到问题。具体时间段取 决于您定义的 Kerberos 票证有效期。缩减问题会影响您提交的自动缩减和显式缩减请求。其它集群 操作也可能会受到影响。

解决办法:

- 以 hadoop 用户身份通过 SSH 连接到具有多个主节点的 EMR 集群的 lead 主节点。
- 运行以下命令,为 hadoop 用户续订 Kerberos 票证。

kinit -kt <keytab\_file> <principal>

通常情况下,keytab 文件位于 /etc/hadoop.keytab,而 principal 为 hadoop/ <hostname>@<REALM> 格式。

**a** Note

此解决方法将在 Kerberos 票证有效期内生效。默认情况下,此持续时间为 10 个小时,但可 以通过 Kerberos 设置进行配置。Kerberos 票证过期后,您必须重新运行上述命令。

## 5.25.0 组件版本

下面列出了 Amazon EMR 随此发行版一起安装的组件。一些组件作为大数据应用程序包的一部分安 装。其它组件是 Amazon EMR 独有的,并且已为系统流程和功能安装这些组件。它们通常以 emr 或

aws 开头。最新的 Amazon EMR 发行版中的大数据应用程序包通常是在社区中找到的最新版本。我们 会尽快在 Amazon EMR 中提供社区发行版。

Amazon EMR 中的某些组件与社区版本不同。这些组件具有以下形式的 *CommunityVersion*amzn-*EmrVersion* 的发行版标注。*EmrVersion* 从 0 开始。例如,假设已对名为 myappcomponent 的版本 2.2 的开源社区组件进行三次修改,以包含在不同的 Amazon EMR 发行版中,则 其发行版将为 2.2-amzn-2。

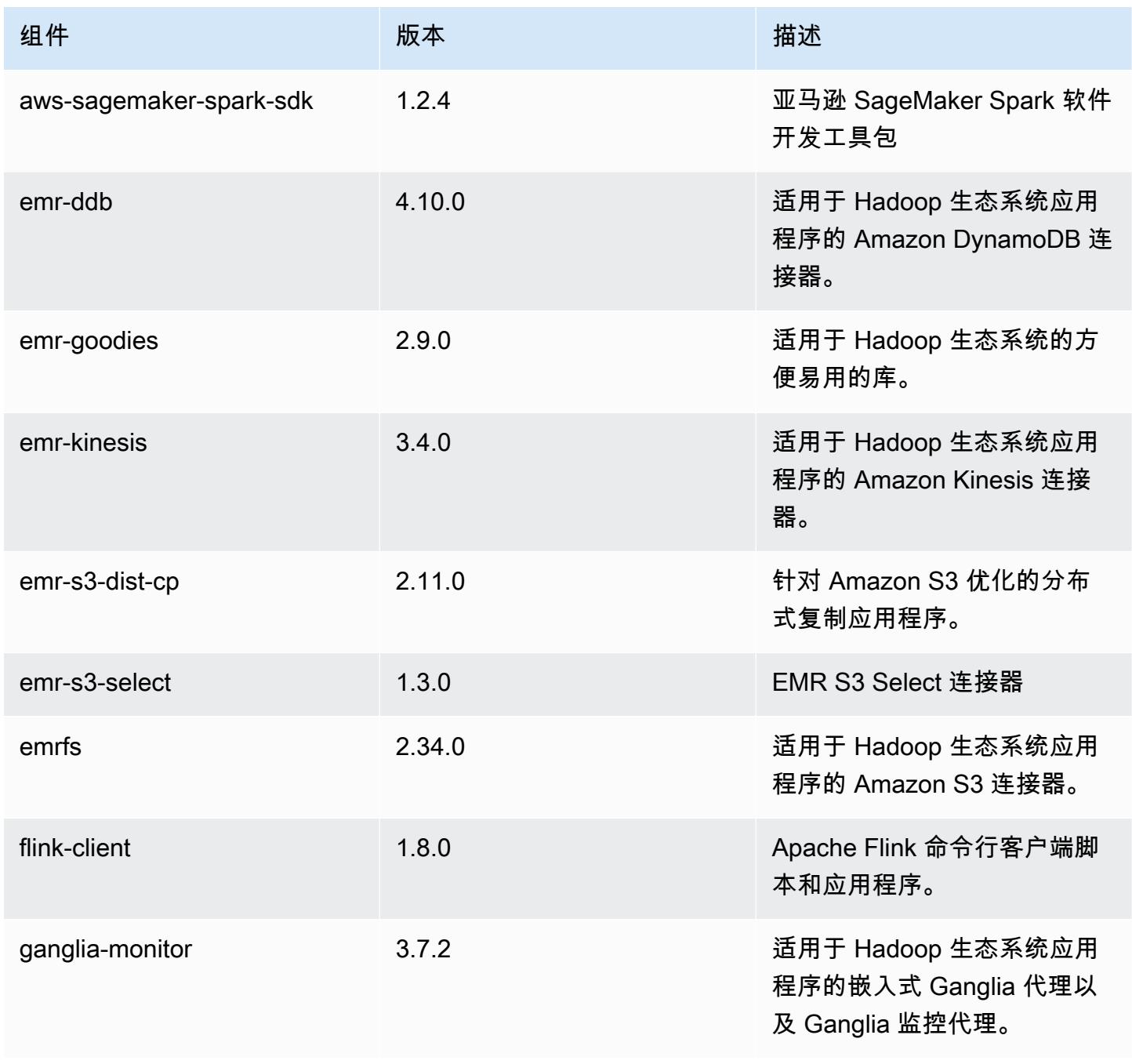

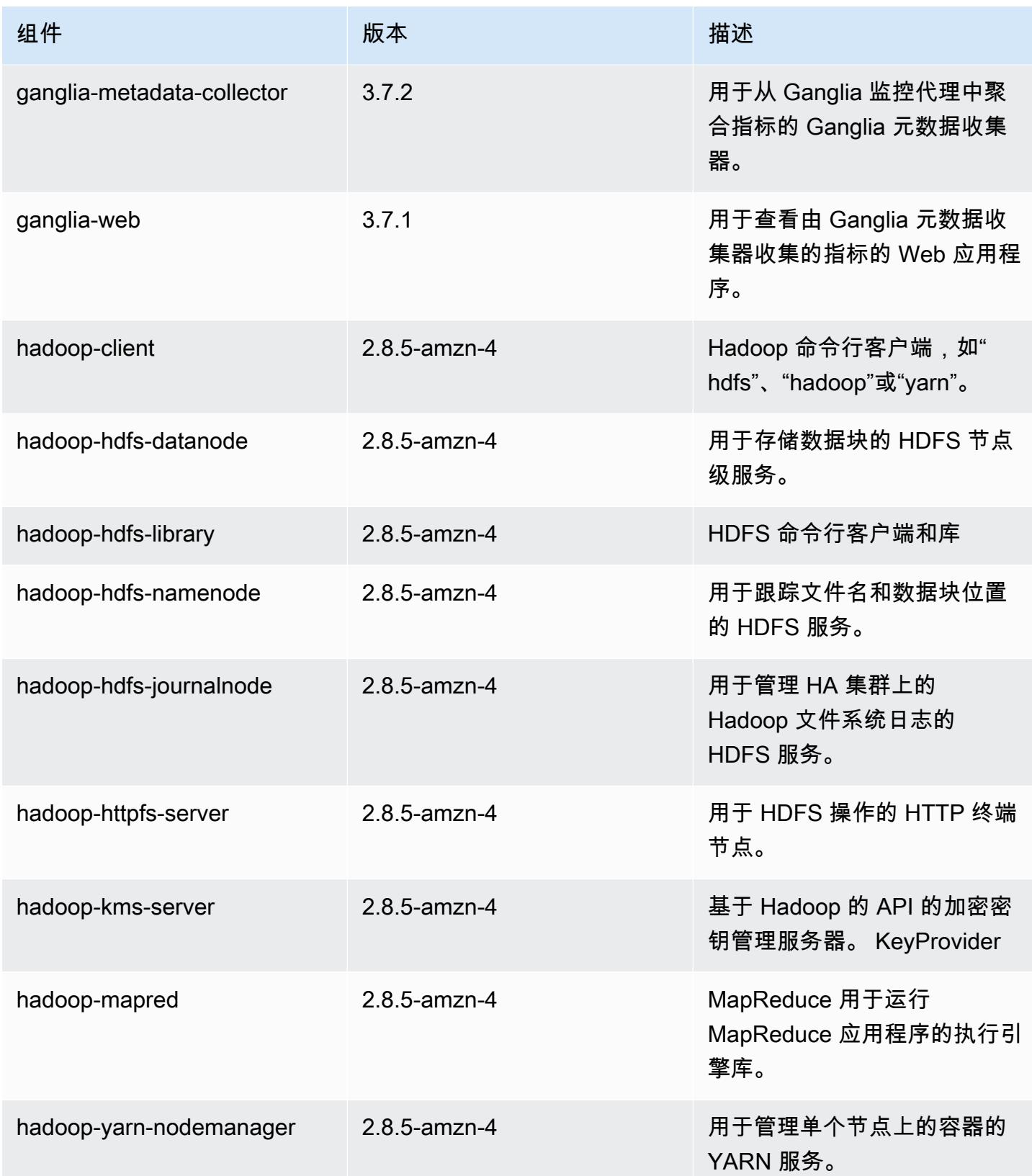

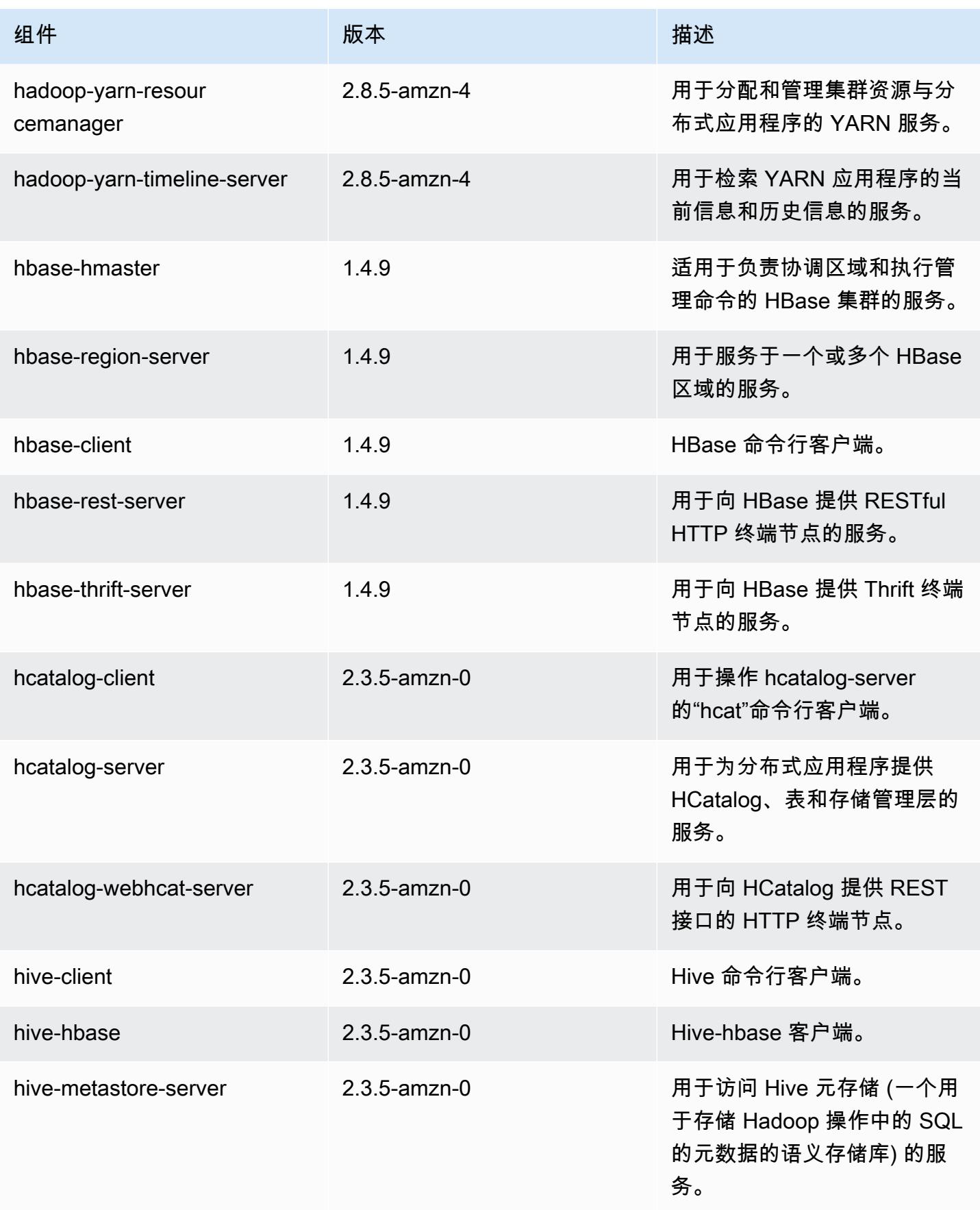

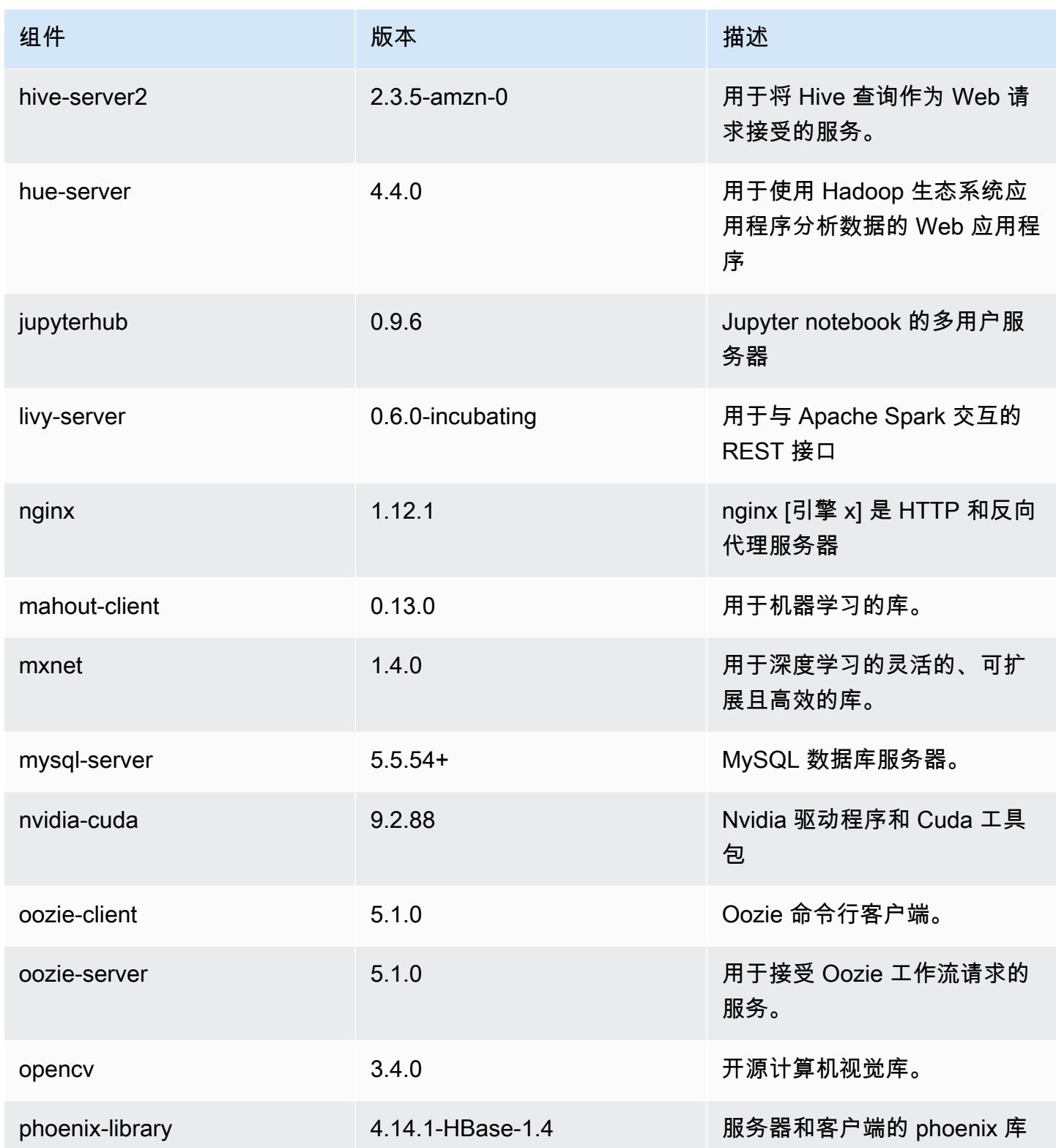

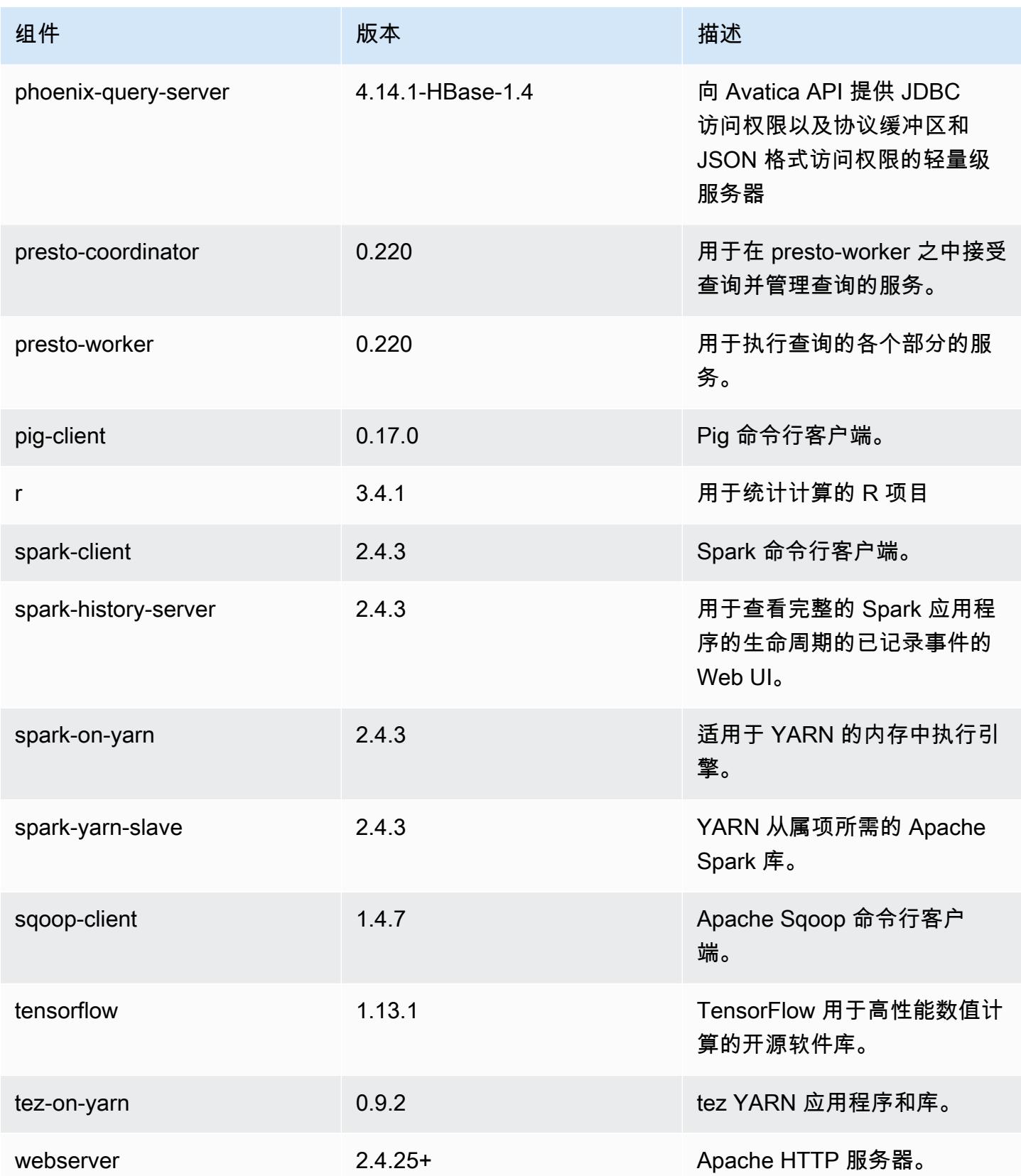

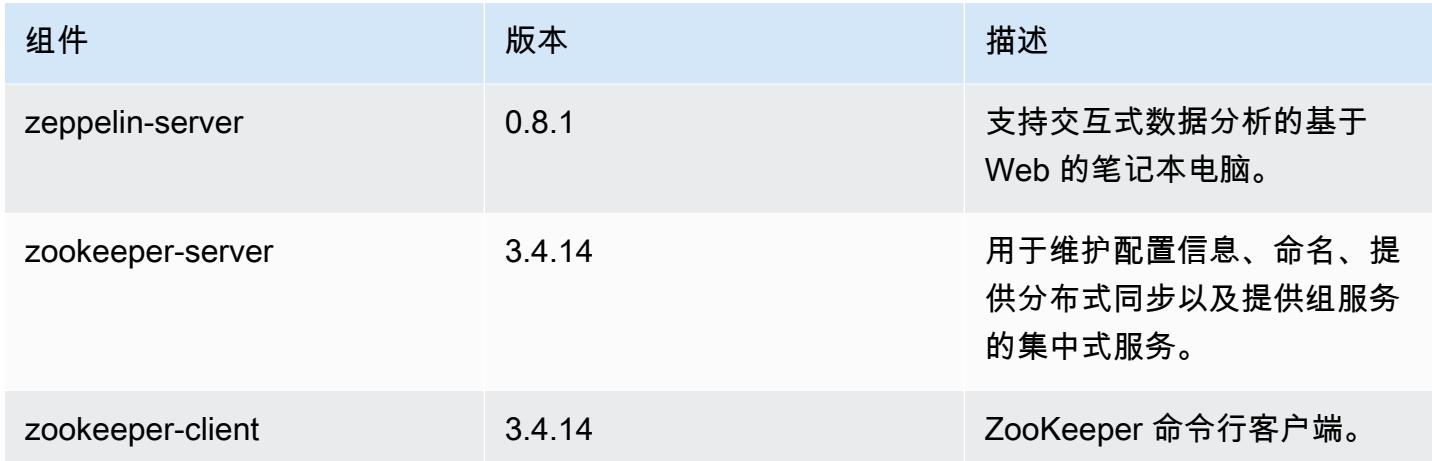

# 5.25.0 配置分类

配置分类允许您自定义应用程序。这些通常与应用程序的配置 XML 文件(例如 hive-site.xml)相 对应。有关更多信息,请参阅[配置应用程序](#page-2933-0)。

emr-5.25.0 分类

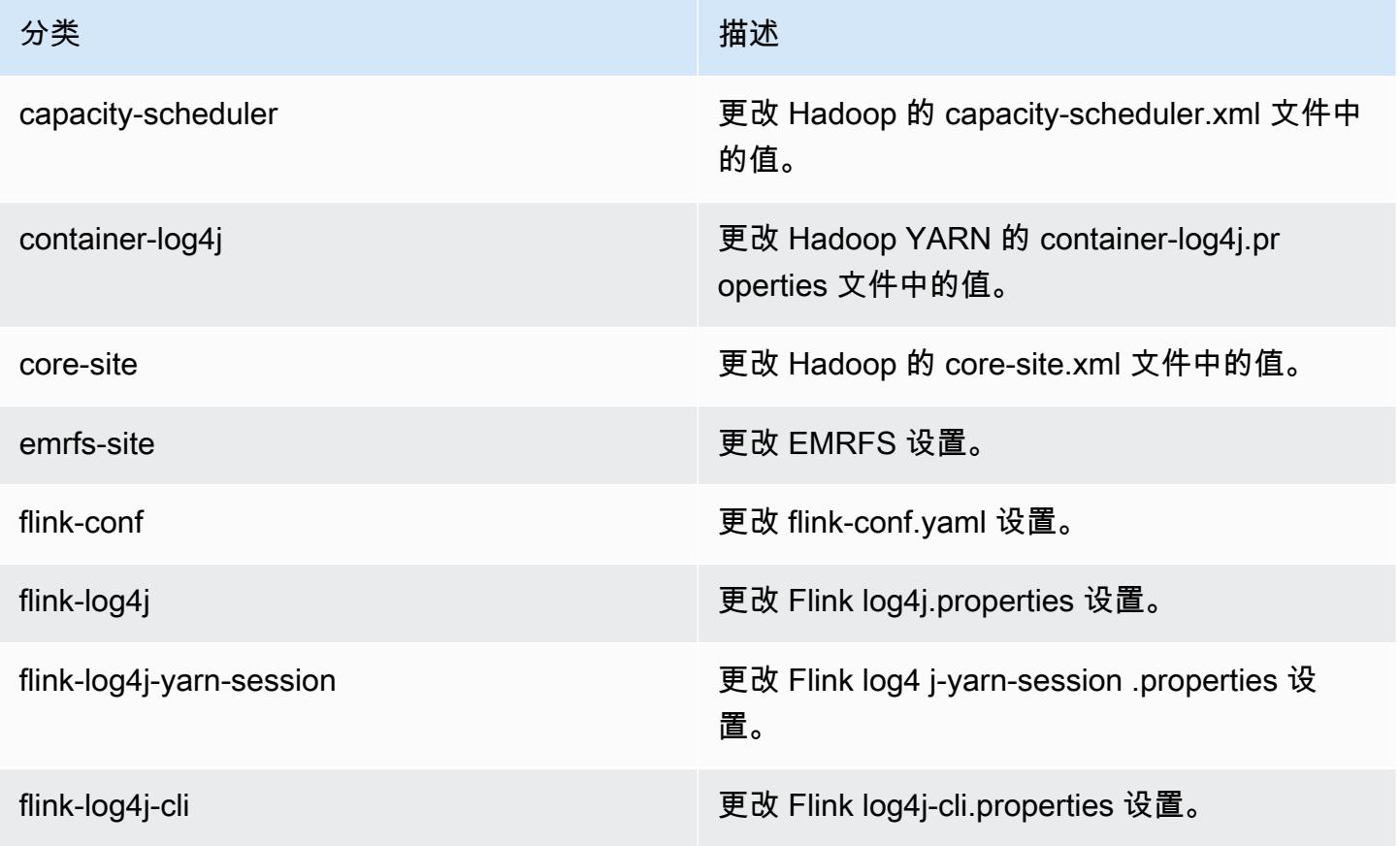

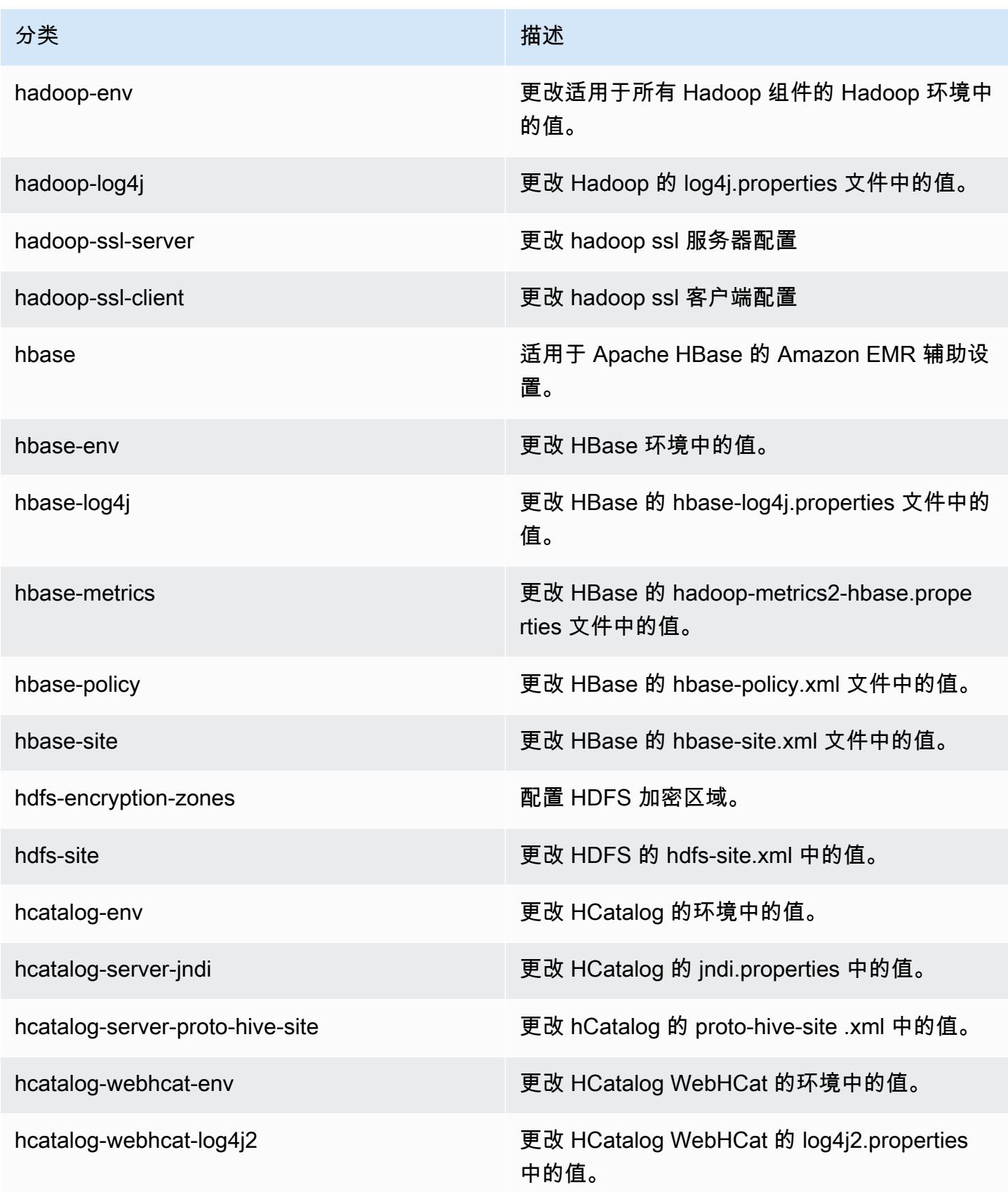

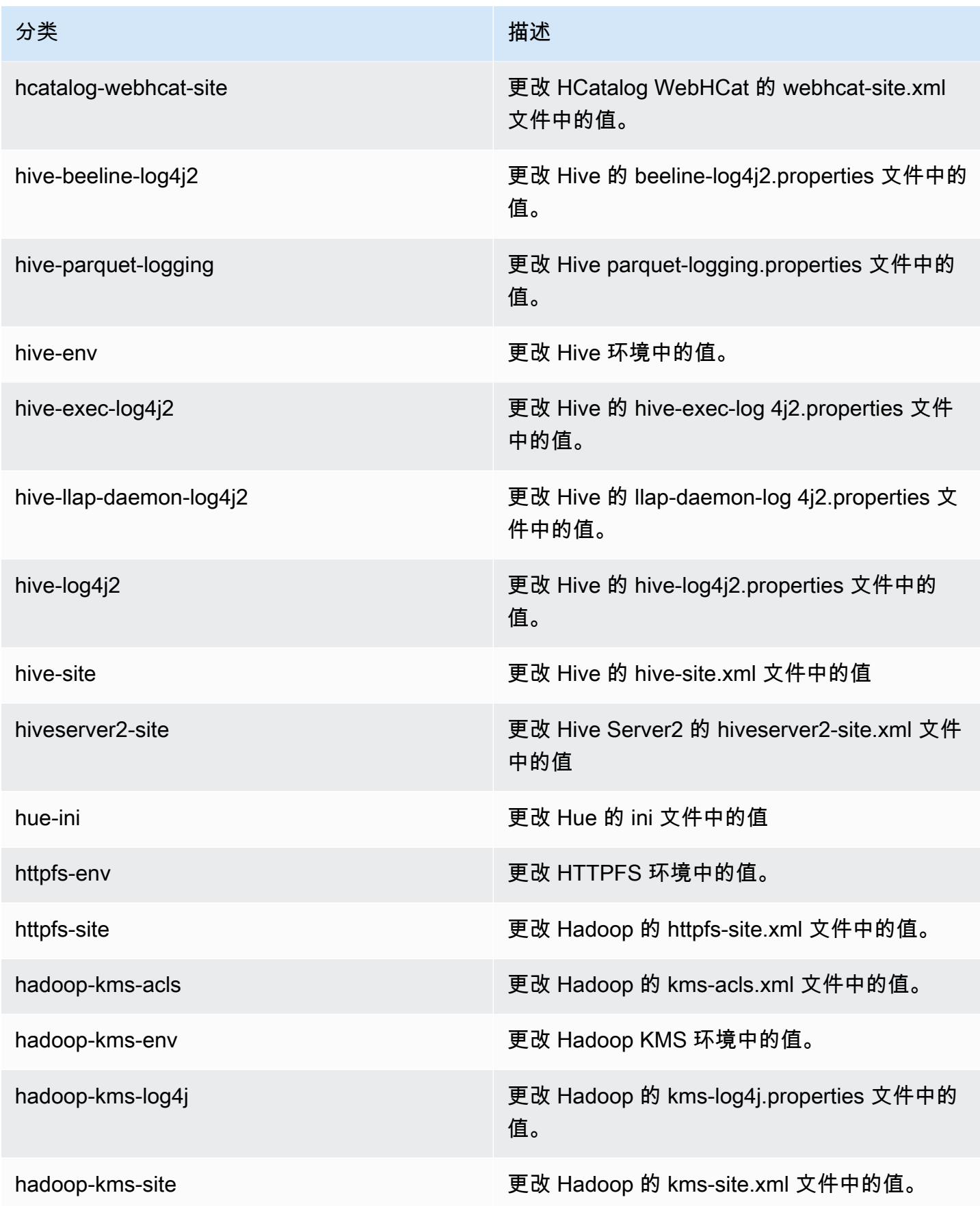

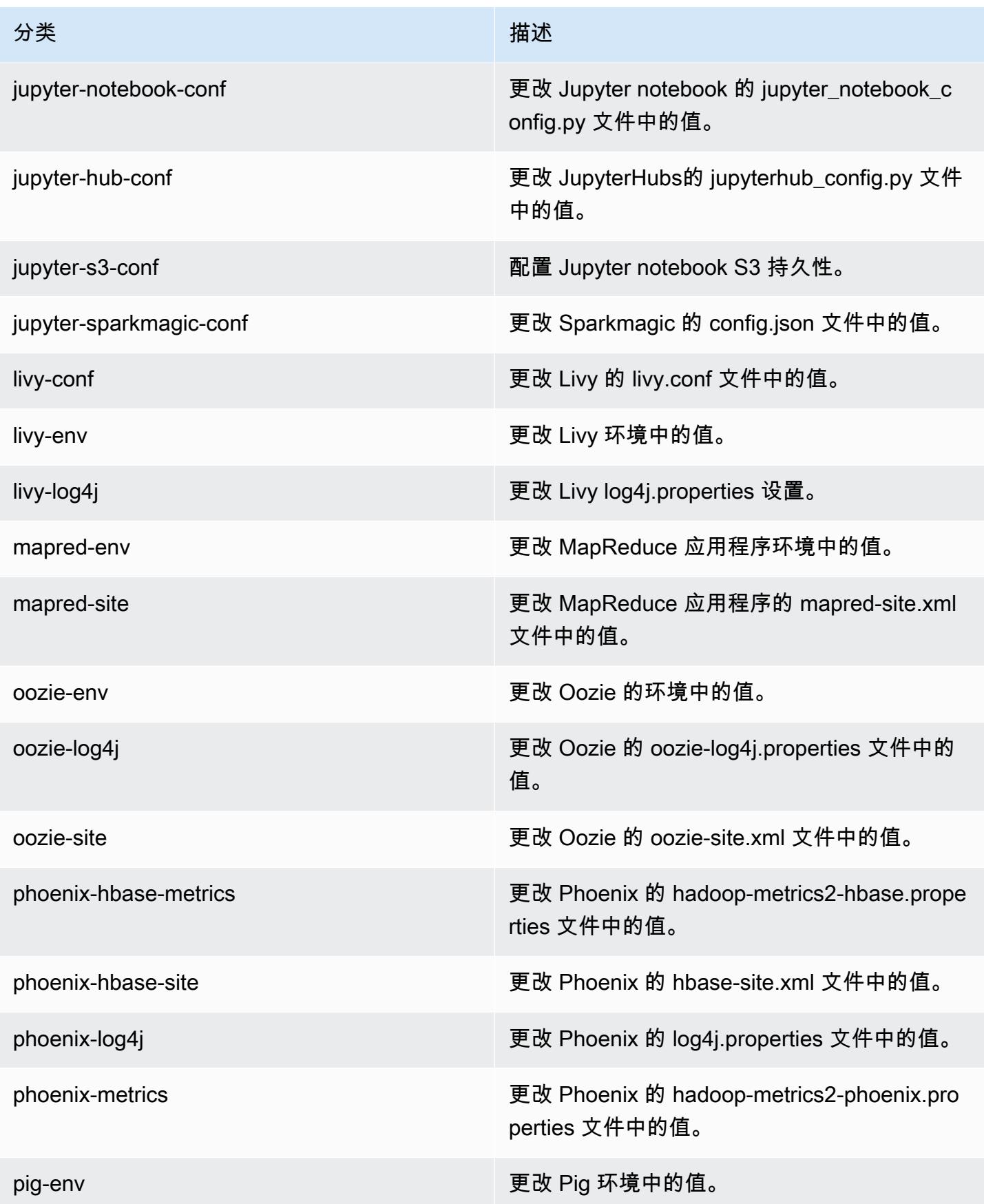

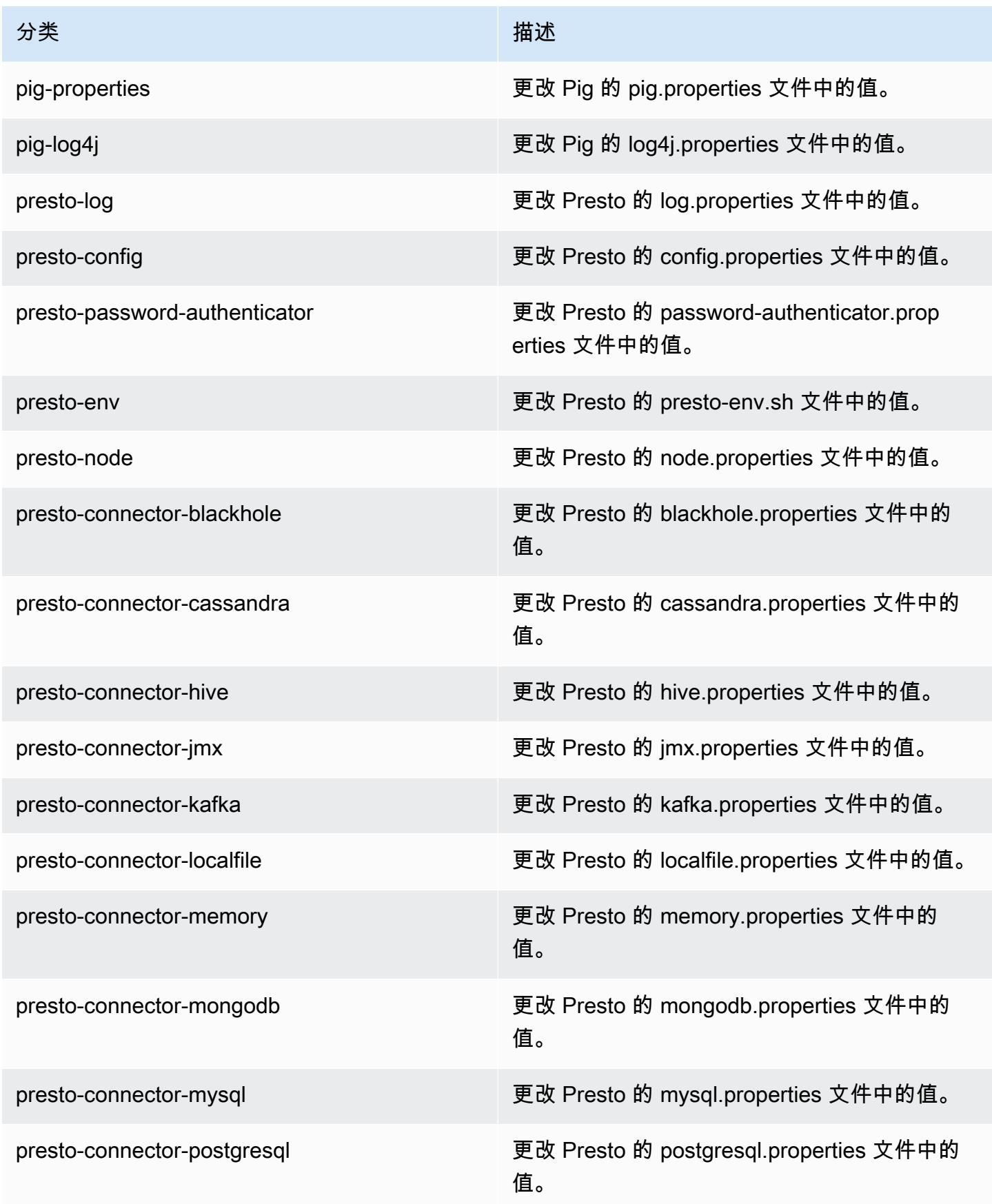

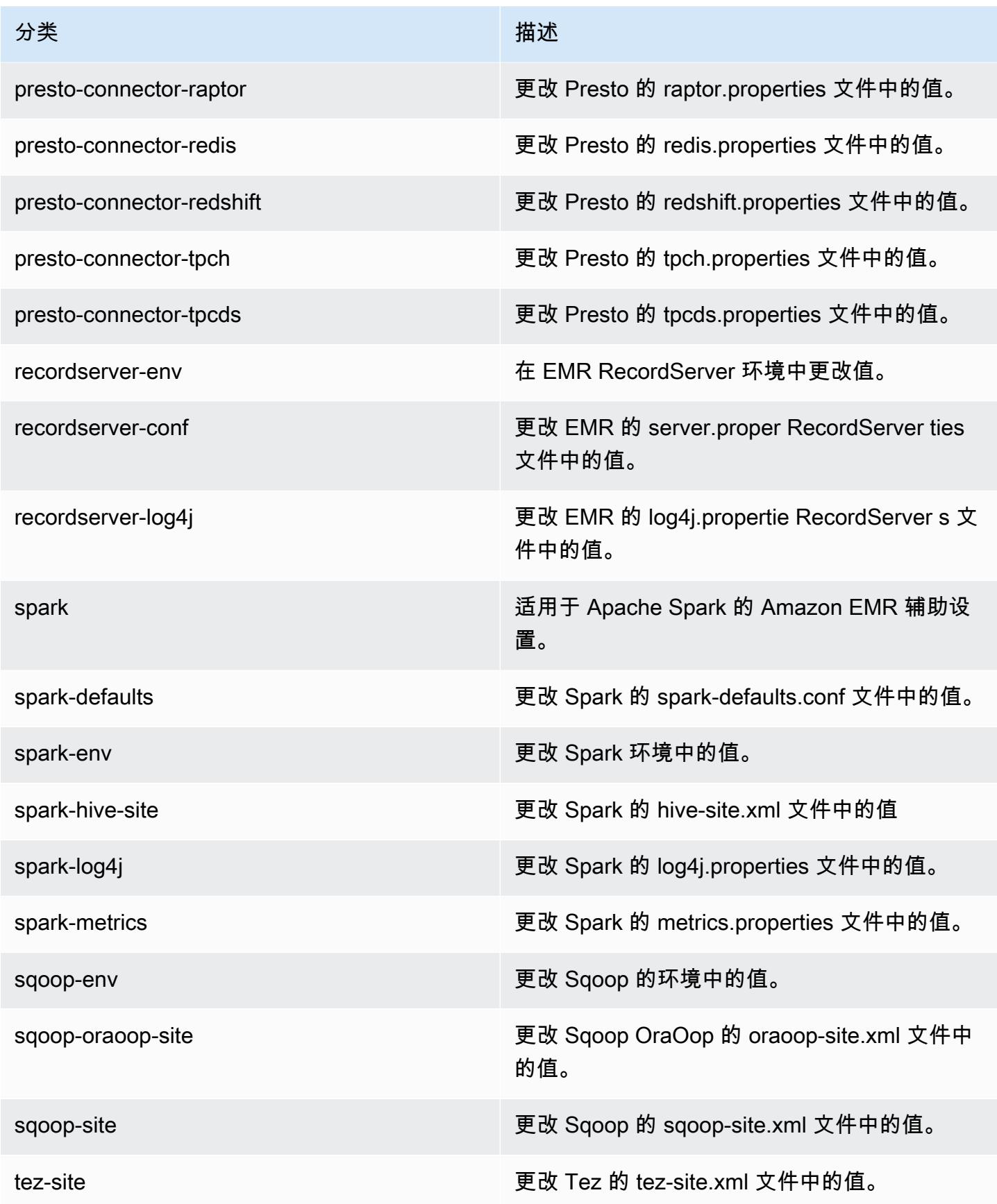

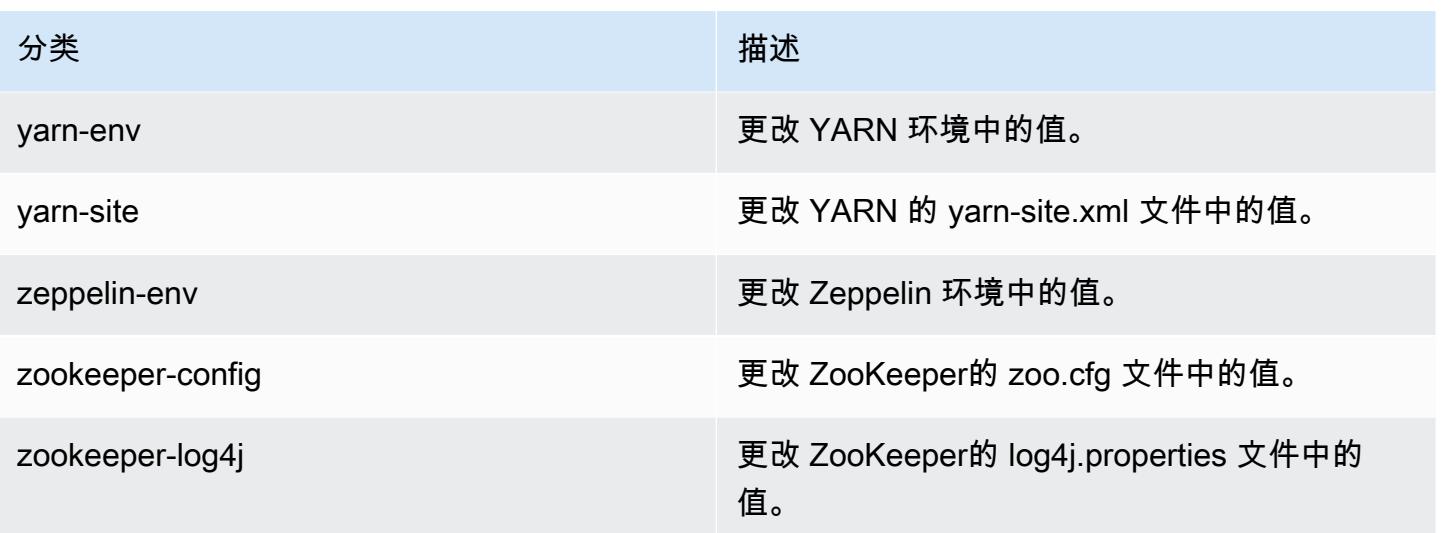

# Amazon EMR 发行版 5.24.1

5.24.1 应用程序版本

### 此版本支持以下应用程

序: [Flink](https://flink.apache.org/)[、Ganglia、](http://ganglia.info)[HBase、](http://hbase.apache.org/)[HCatalog、](https://cwiki.apache.org/confluence/display/Hive/HCatalog)[Hadoop、](http://hadoop.apache.org/docs/current/)[Hive、](http://hive.apache.org/)[Hue、](http://gethue.com/)[JupyterHub](https://jupyterhub.readthedocs.io/en/latest/#)[、Livy](https://livy.incubator.apache.org/)[、MXNet](https://mxnet.incubator.apache.org/)[、Mahout](http://mahout.apache.org/)、Ooz 和 [ZooKeeper。](https://zookeeper.apache.org)

下表列出了此版本的 Amazon EMR 中提供的应用程序版本以及前三个 Amazon EMR 发行版中的应用 程序版本(若适用)。

有关每个发行版的 Amazon EMR 的应用程序版本的全面历史记录,请参见以下主题:

- [Amazon EMR 7.x 发行版中的应用程序版本](#page-22-0)
- [Amazon EMR 6.x 发行版中的应用程序版本](#page-74-0)
- [Amazon EMR 5.x 发行版中的应用程序版本](#page-927-0)
- [Amazon EMR 4.x 发行版中的应用程序版本](#page-2231-0)

应用程序版本信息

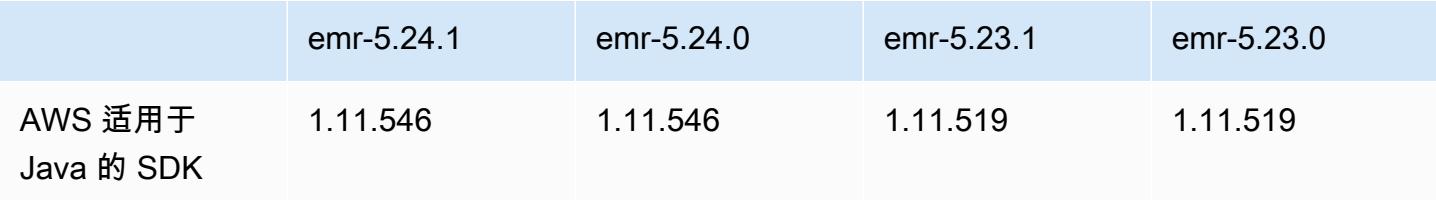

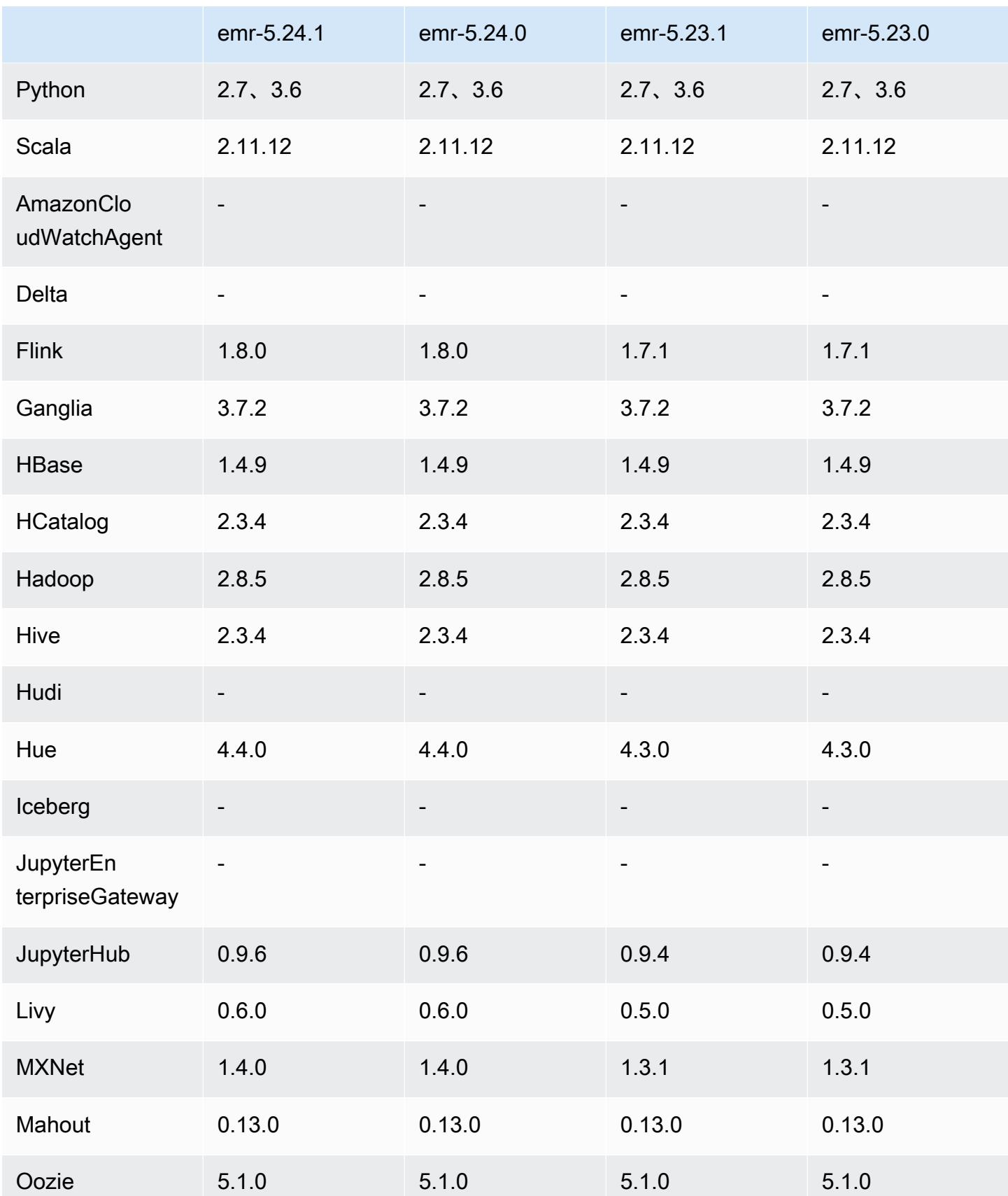

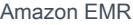

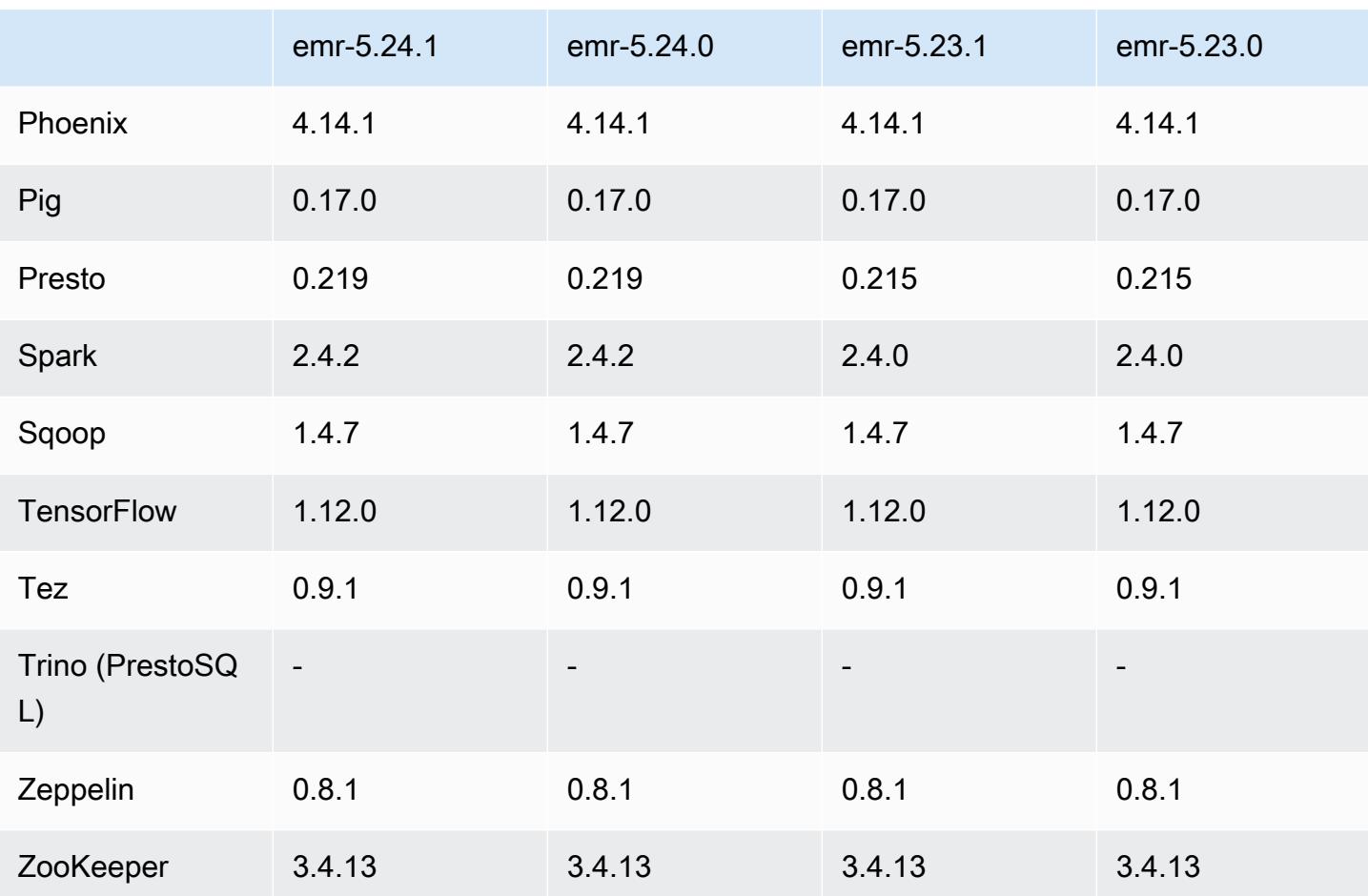

5.24.1 发布说明

以下发布说明包括有关 Amazon EMR 发行版 5.24.1 的信息。更改与 5.24.0 有关。

首次发布日期:2019 年 6 月 26 日

### 更改、增强功能和解决的问题

• 更新了 Amazon EMR 的默认 Amazon Linux AMI,提供了重要的 Linux 内核安全更新,其中包括 TCP SACK 拒绝服务问题[\(AWS-2019-005](https://aws.amazon.com/security/security-bulletins/AWS-2019-005/))。

已知问题

• 具有多个主节点的集群和 Kerberos 身份验证中的已知问题

如果在 Amazon EMR 版本 5.20.0 及更高版本中运行具有多个主节点的集群和 Kerberos 身份验证, 则在集群运行一段时间后,您可能在执行集群操作(如缩减或步骤提交)时遇到问题。具体时间段取 决于您定义的 Kerberos 票证有效期。缩减问题会影响您提交的自动缩减和显式缩减请求。其它集群 操作也可能会受到影响。

解决办法:

- 以 hadoop 用户身份通过 SSH 连接到具有多个主节点的 EMR 集群的 lead 主节点。
- 运行以下命令,为 hadoop 用户续订 Kerberos 票证。

kinit -kt <keytab\_file> <principal>

通常情况下, keytab 文件位于 /etc/hadoop.keytab, 而 principal 为 hadoop/ <hostname>@<REALM> 格式。

#### **a** Note

此解决方法将在 Kerberos 票证有效期内生效。默认情况下,此持续时间为 10 个小时,但可 以通过 Kerberos 设置进行配置。Kerberos 票证过期后,您必须重新运行上述命令。

# 5.24.1 组件版本

下面列出了 Amazon EMR 随此发行版一起安装的组件。一些组件作为大数据应用程序包的一部分安 装。其它组件是 Amazon EMR 独有的,并且已为系统流程和功能安装这些组件。它们通常以 emr 或 aws 开头。最新的 Amazon EMR 发行版中的大数据应用程序包通常是在社区中找到的最新版本。我们 会尽快在 Amazon EMR 中提供社区发行版。

Amazon EMR 中的某些组件与社区版本不同。这些组件具有以下形式的 *CommunityVersion*amzn-*EmrVersion* 的发行版标注。*EmrVersion* 从 0 开始。例如,假设已对名为 myappcomponent 的版本 2.2 的开源社区组件进行三次修改,以包含在不同的 Amazon EMR 发行版中,则 其发行版将为 2.2-amzn-2。

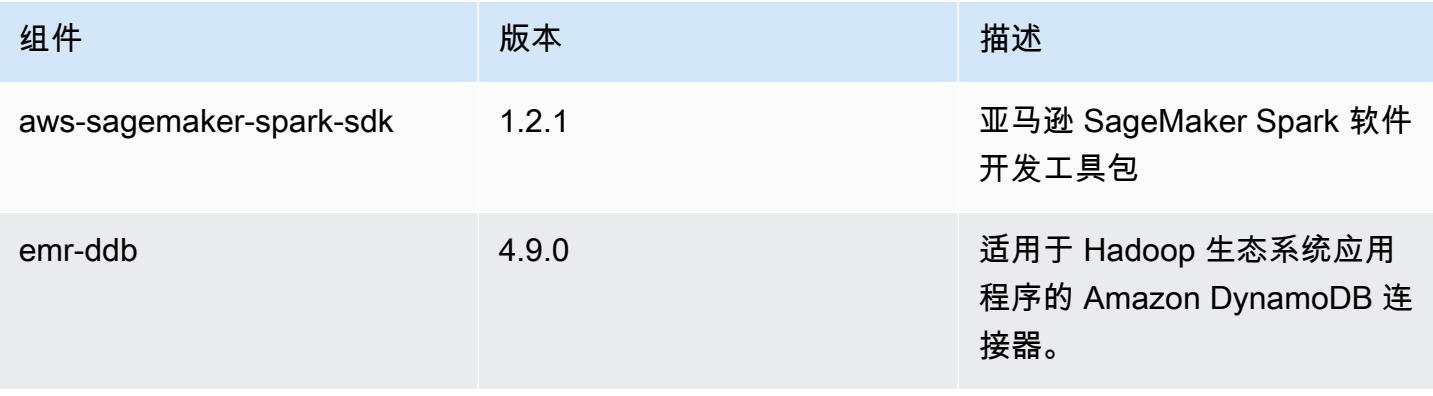

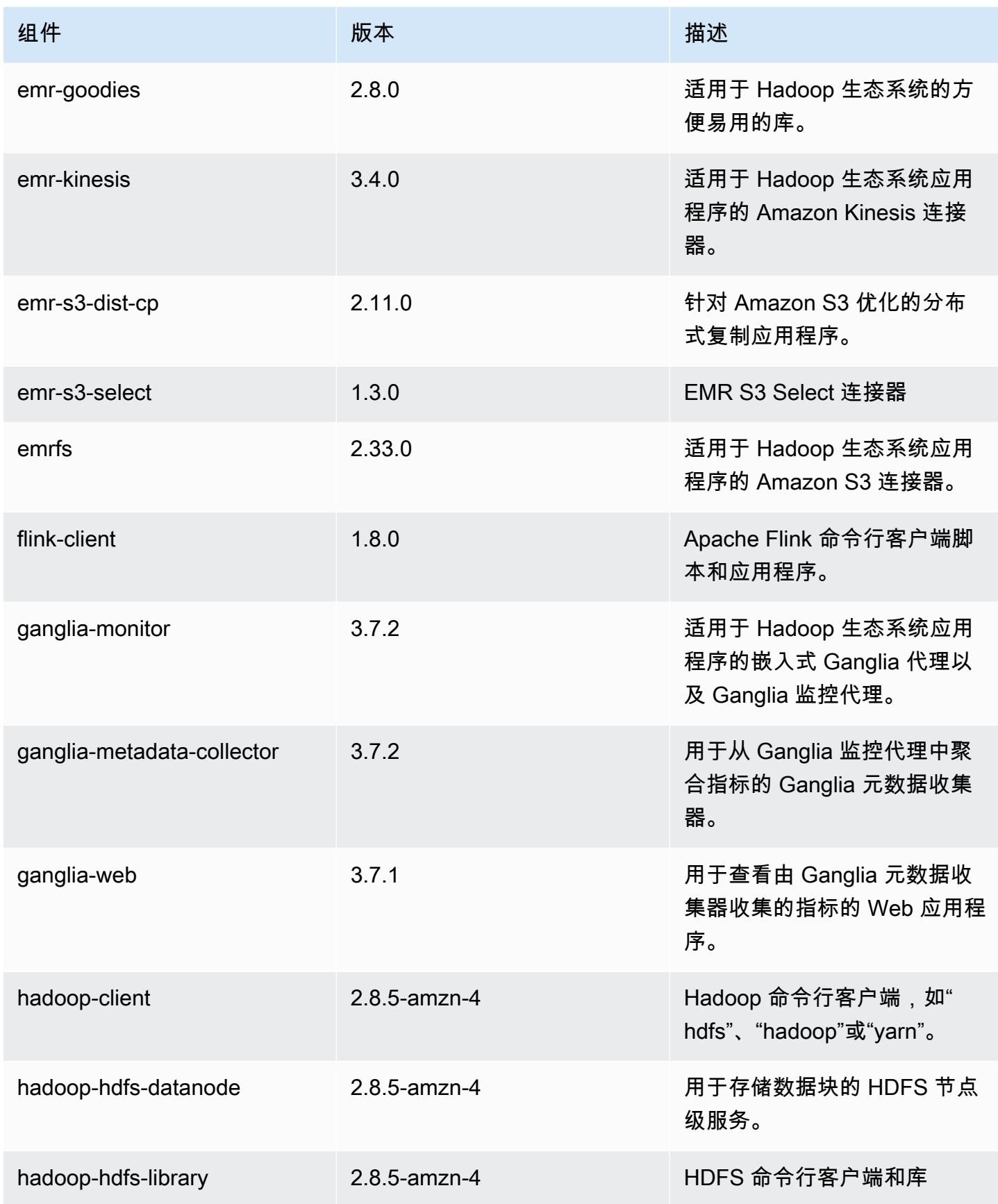

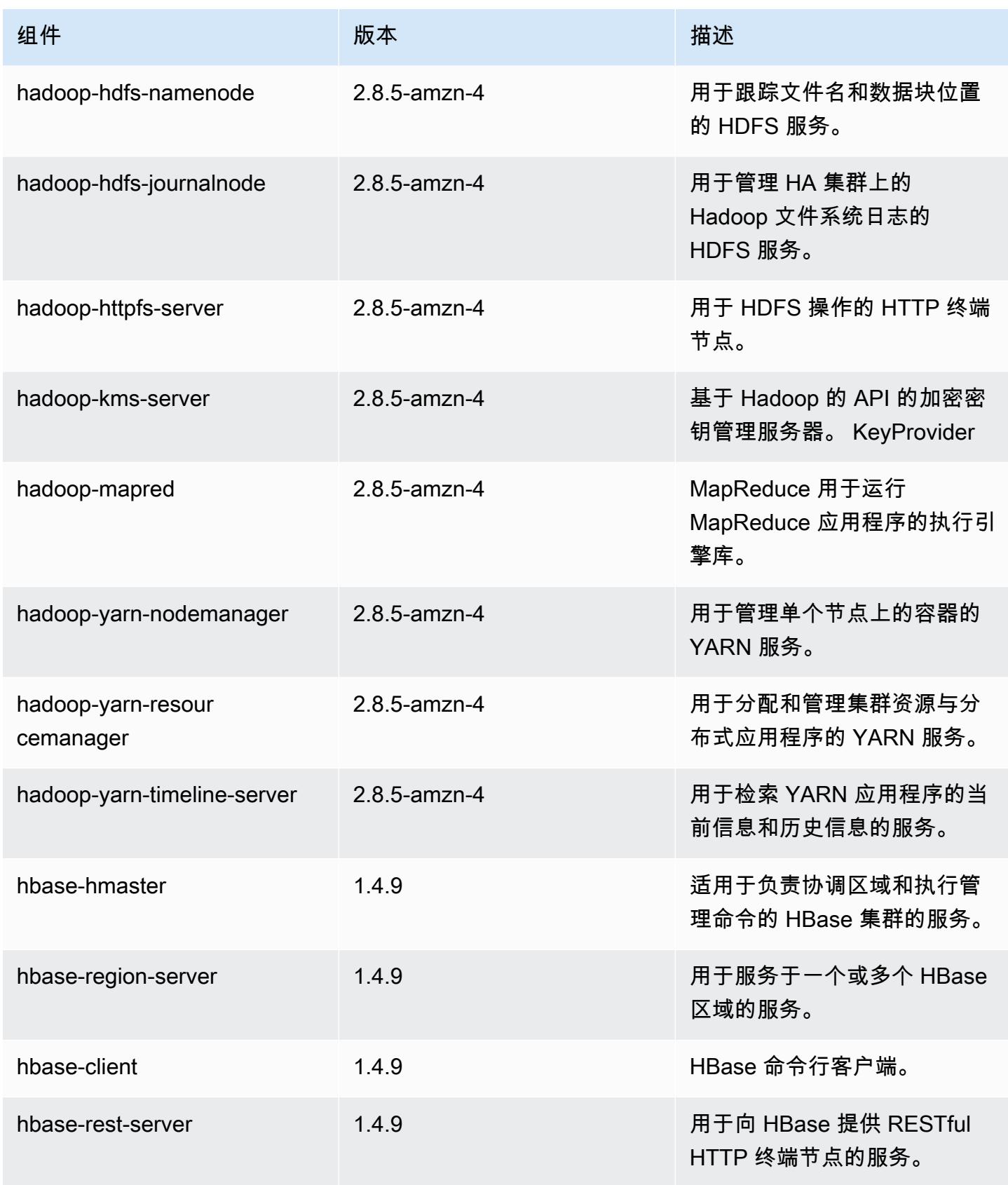

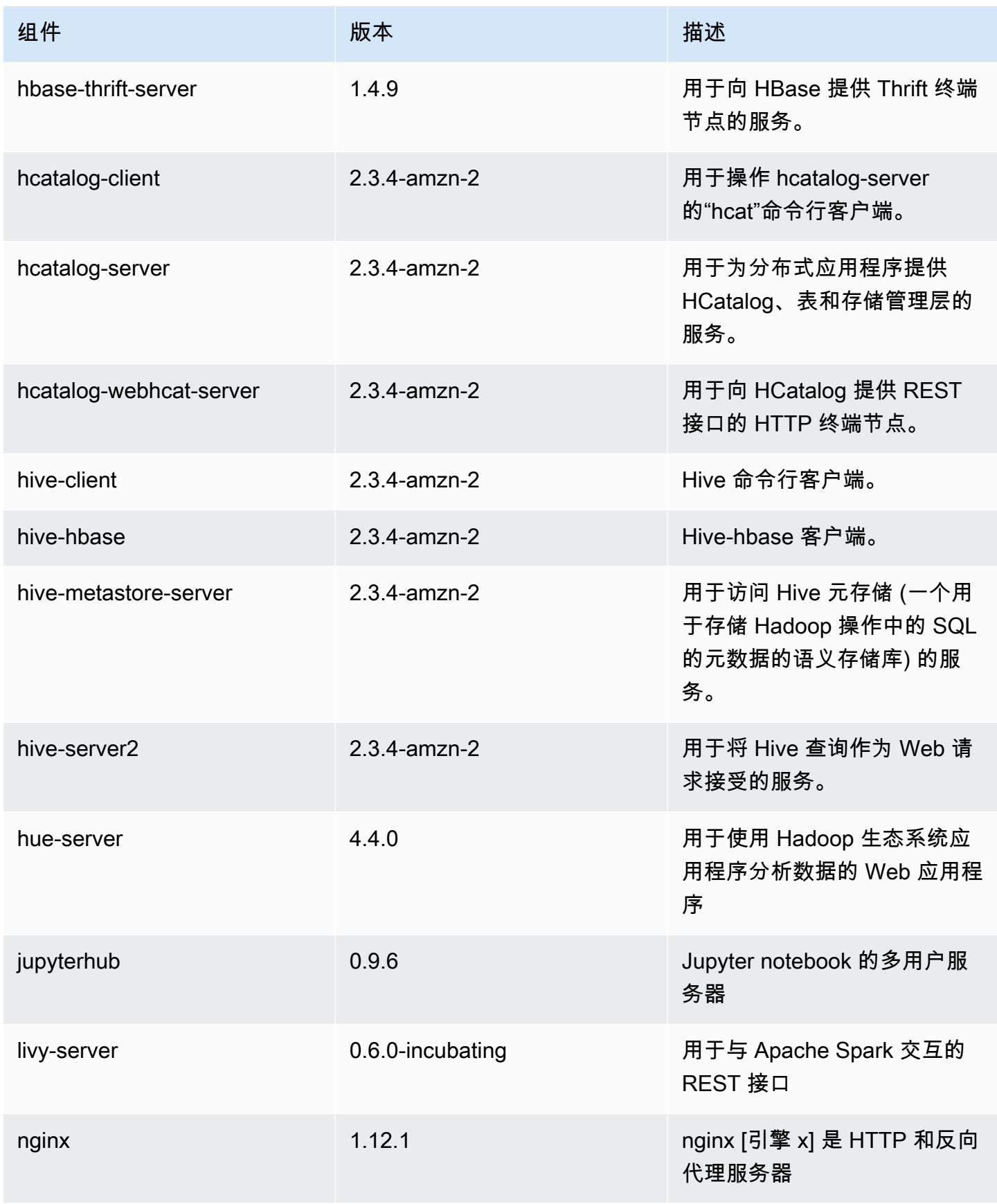

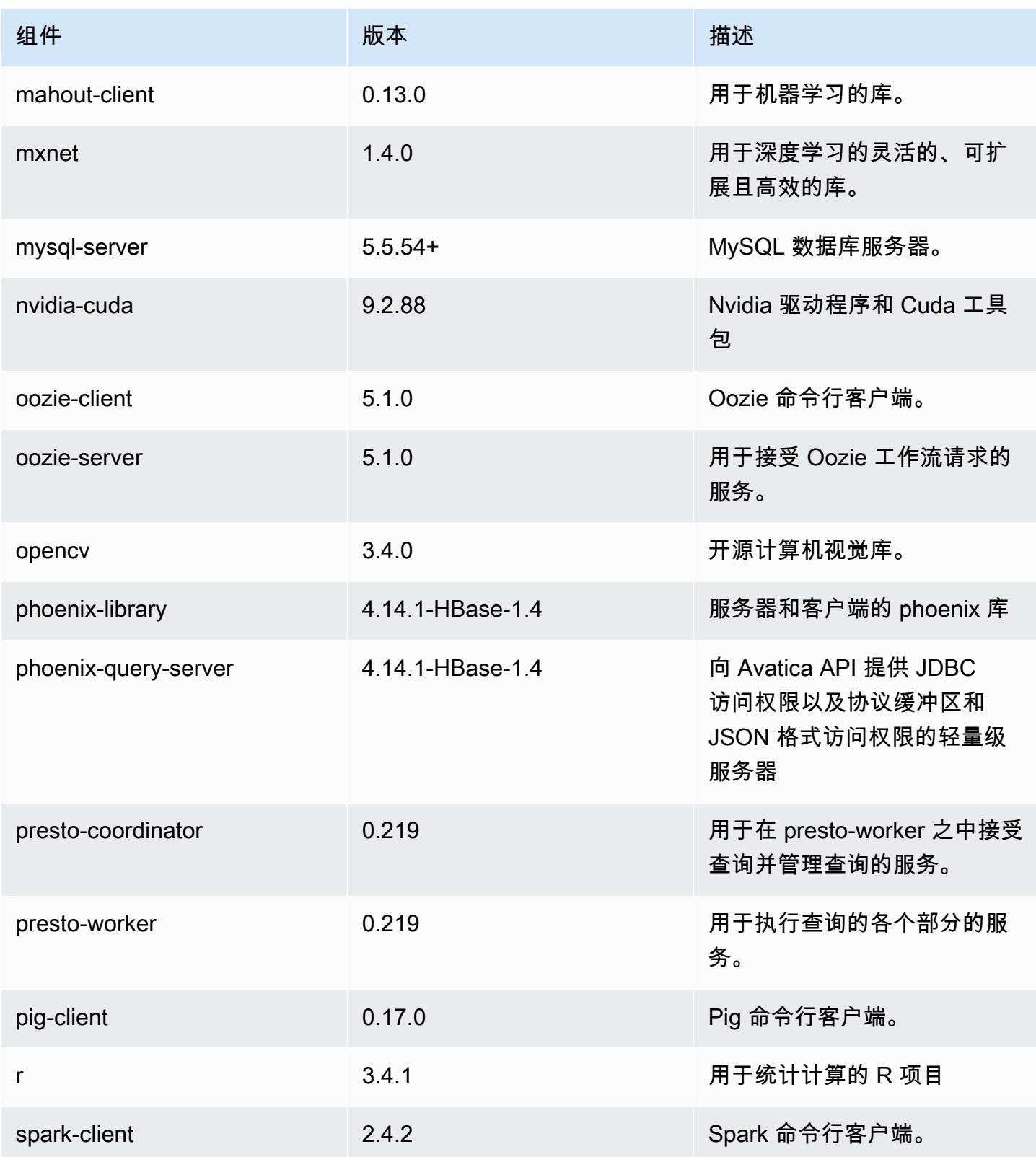

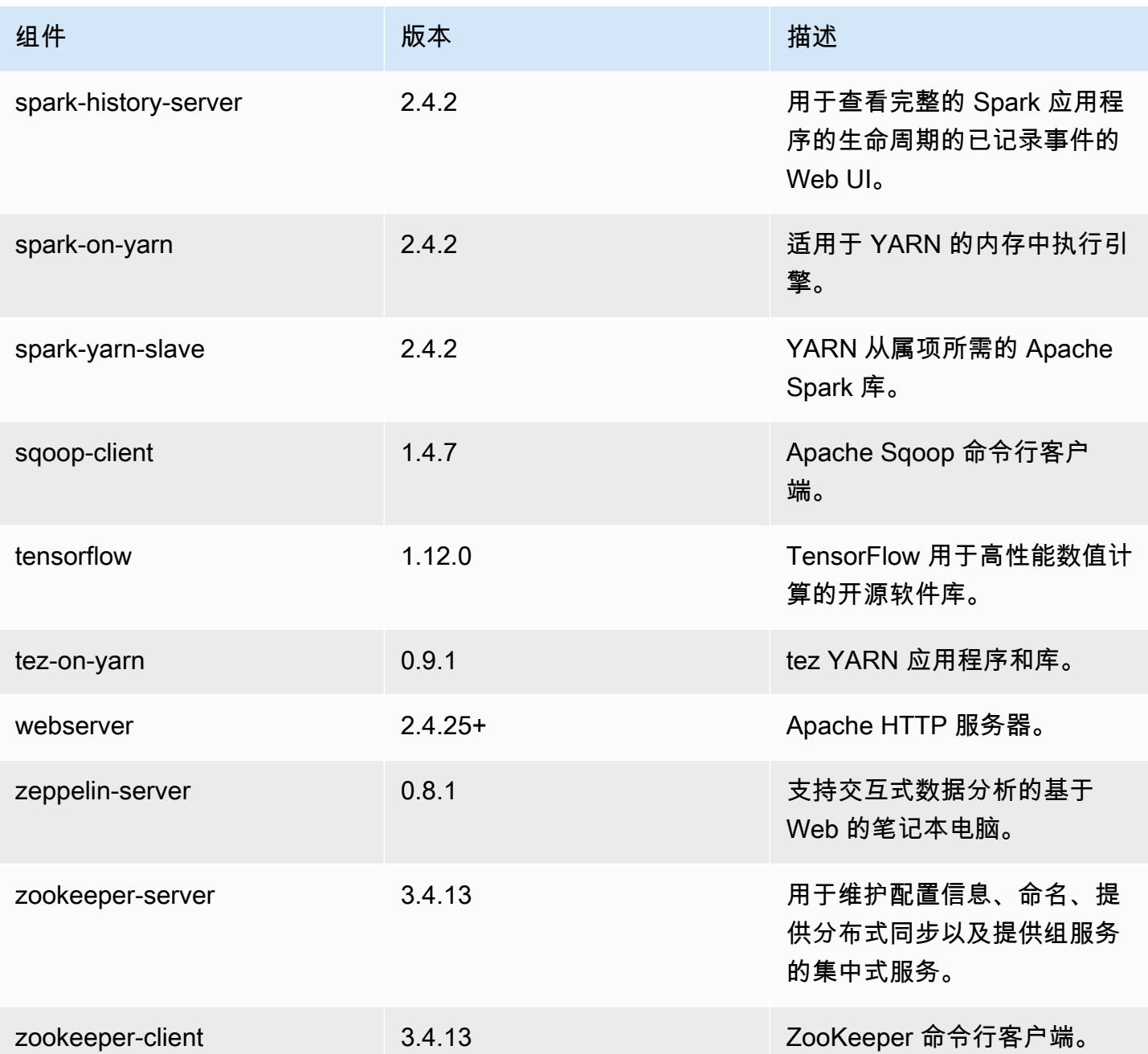

5.24.1 配置分类

配置分类允许您自定义应用程序。这些通常与应用程序的配置 XML 文件(例如 hive-site.xml)相 对应。有关更多信息,请参阅<u>[配置应用程序](#page-2933-0)</u>。
### emr-5.24.1 分类

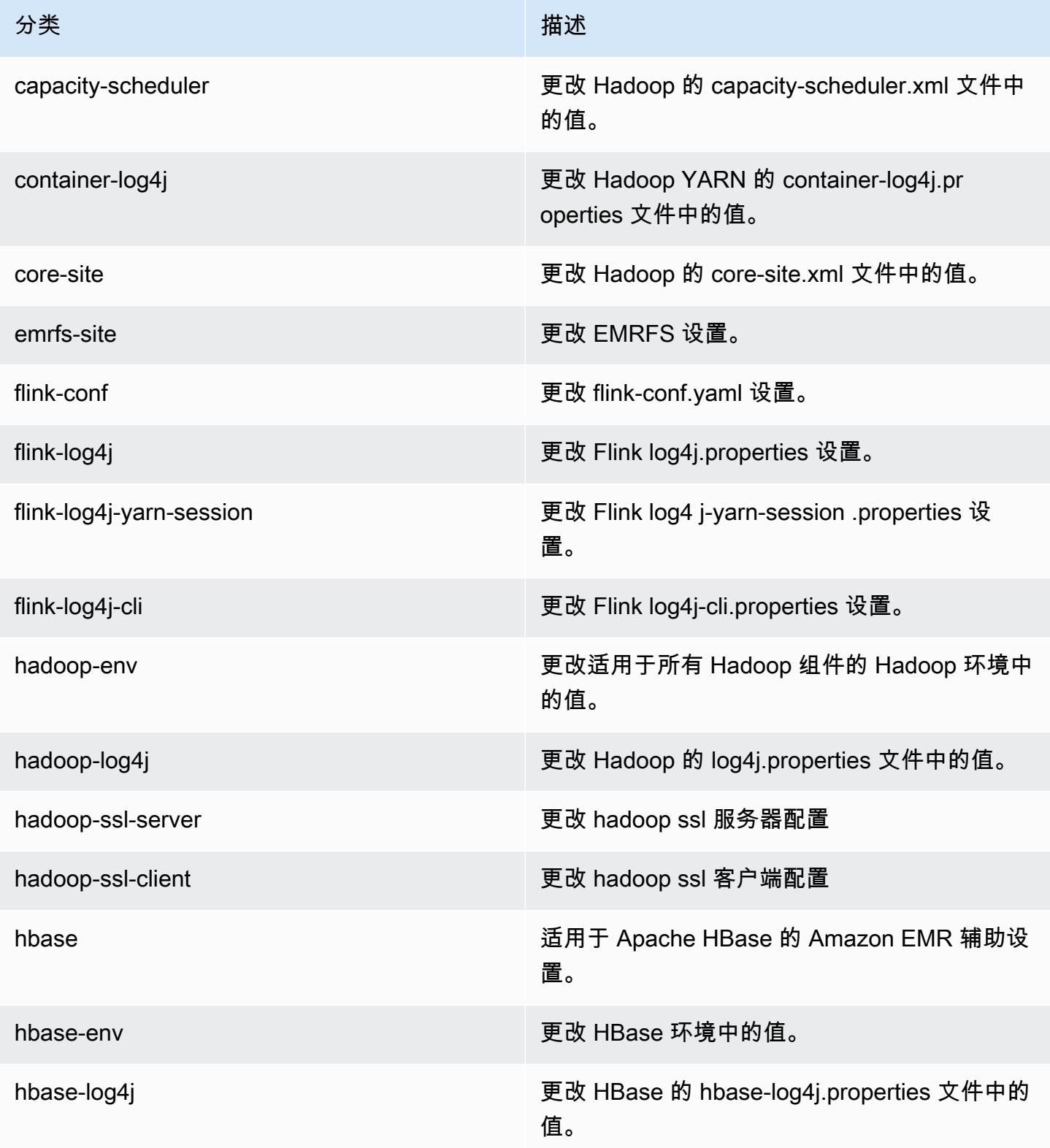

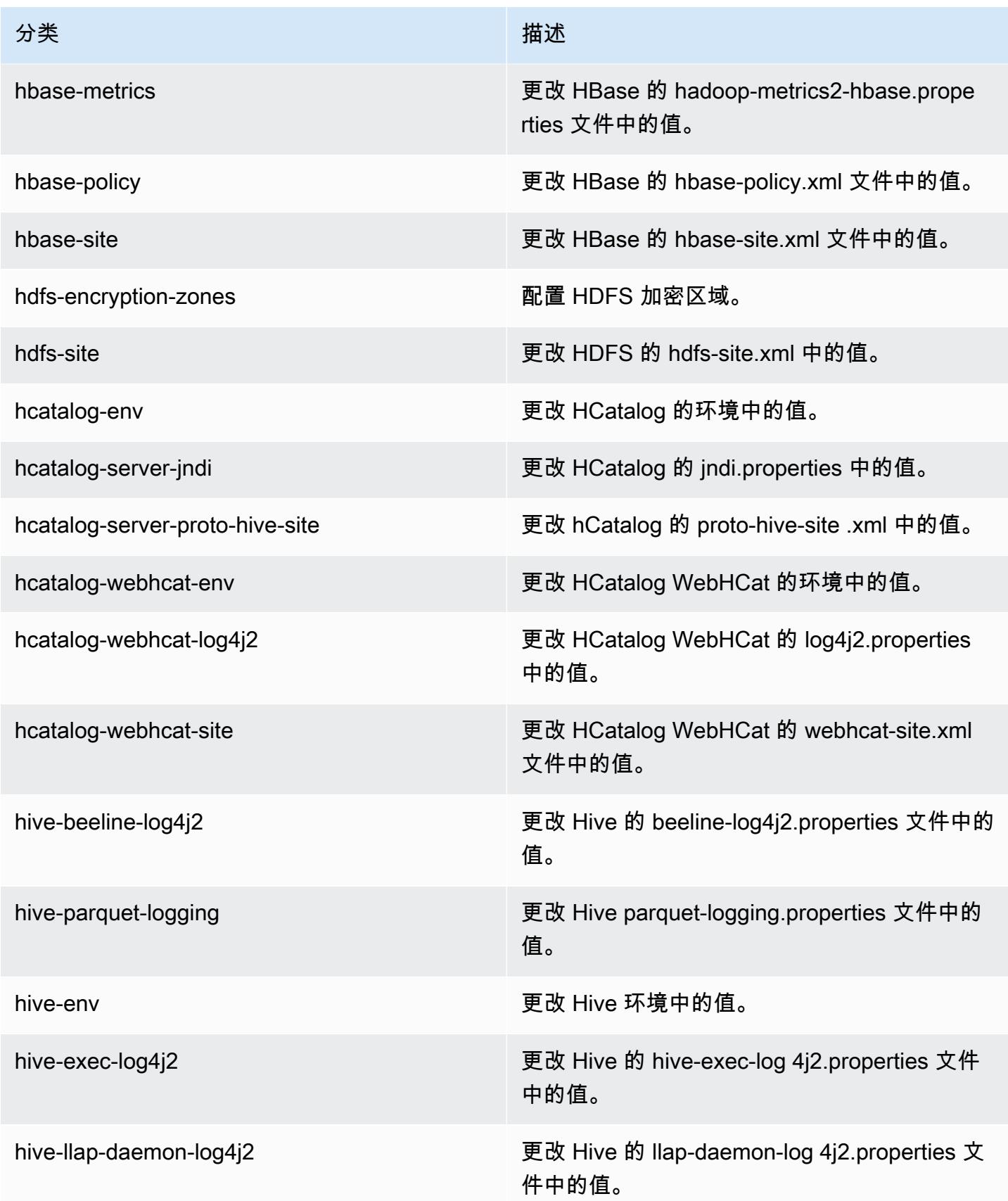

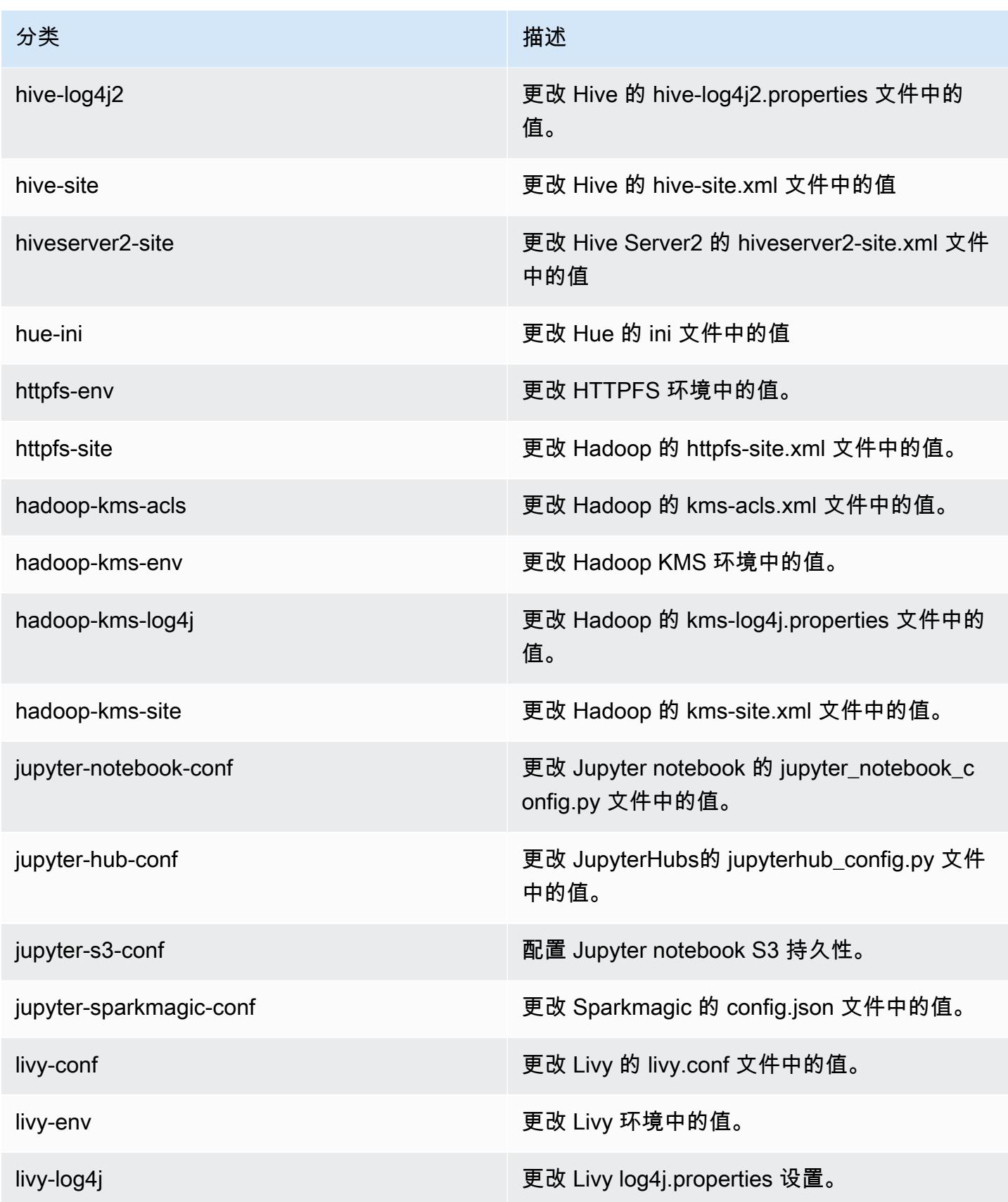

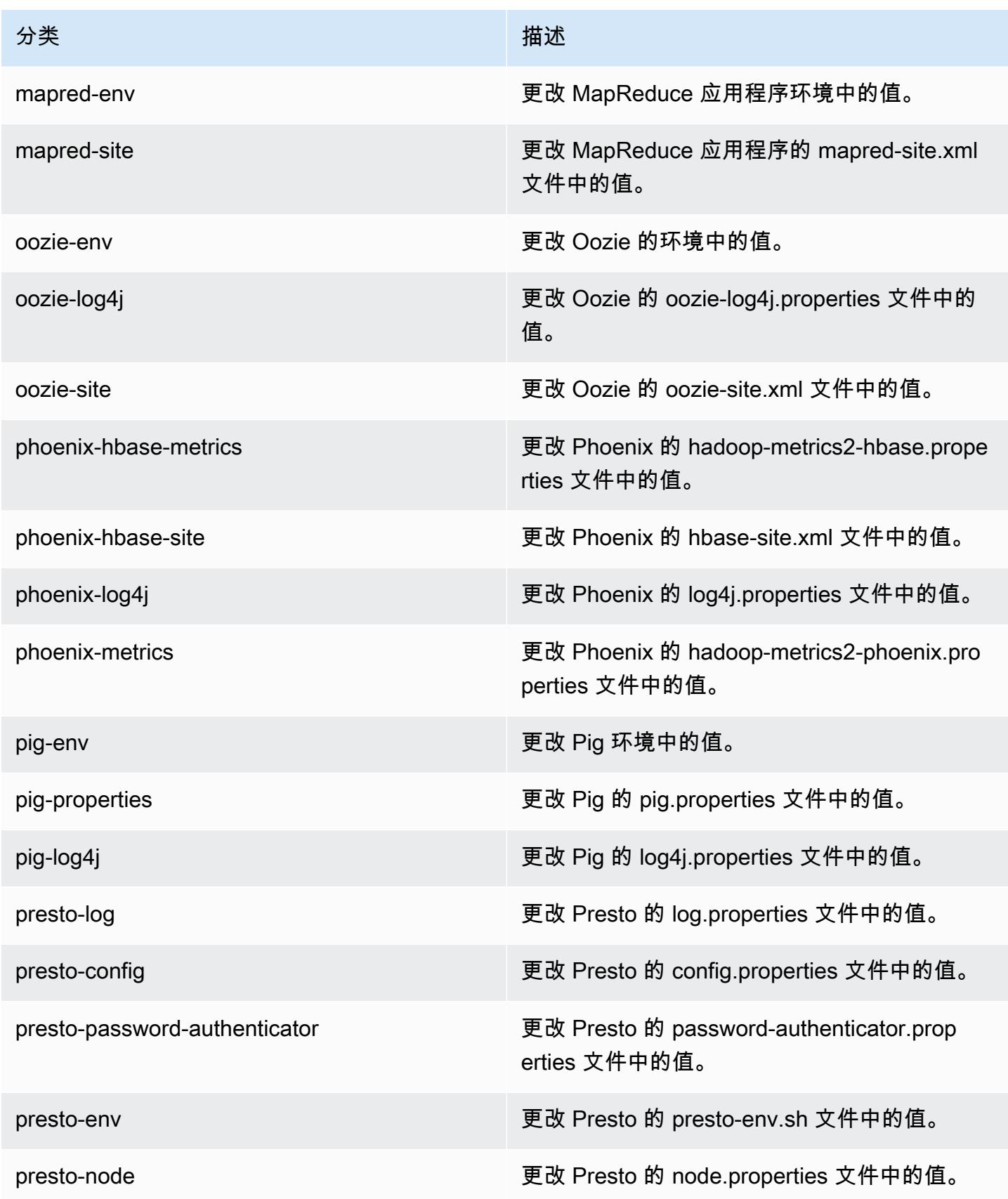

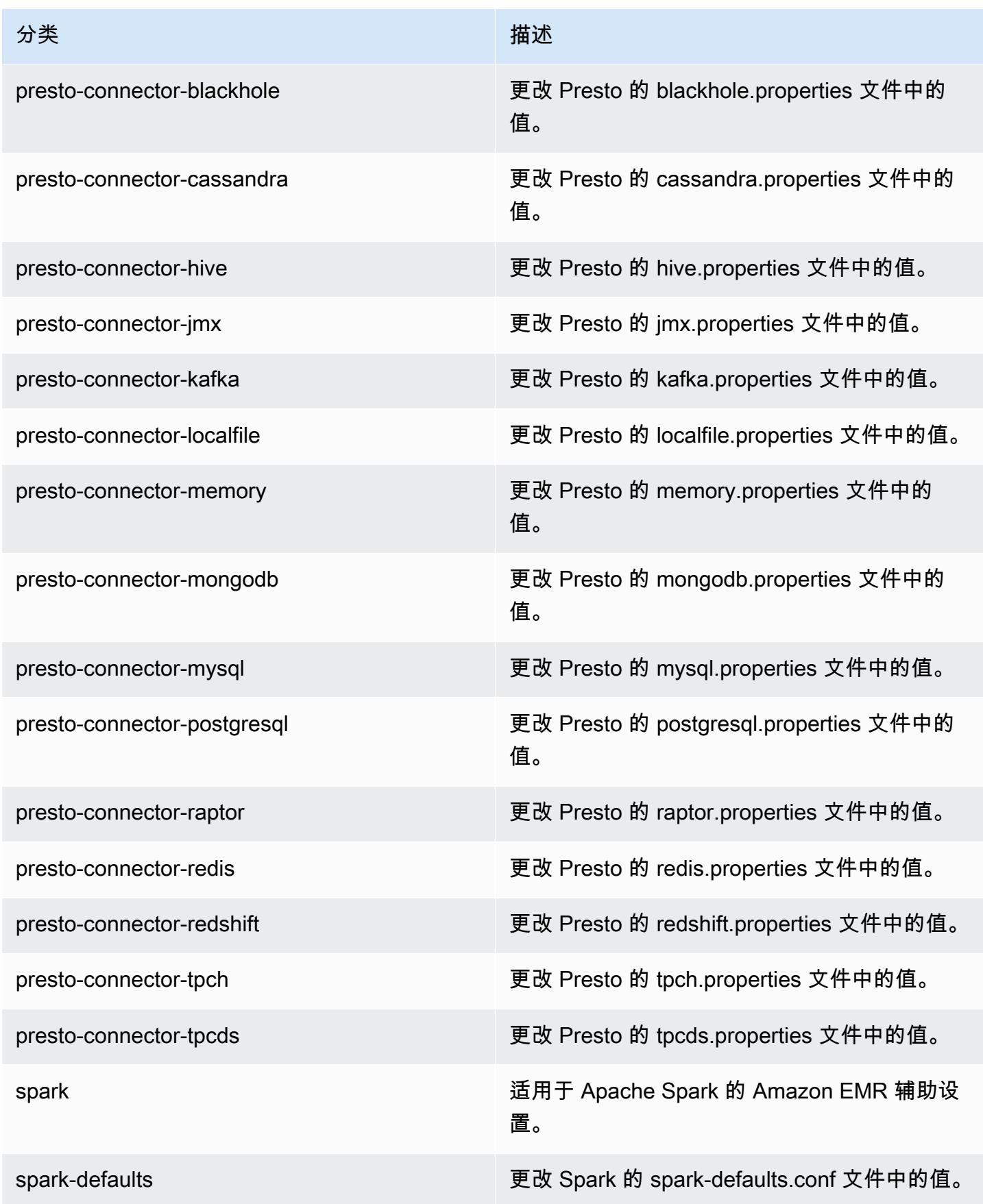

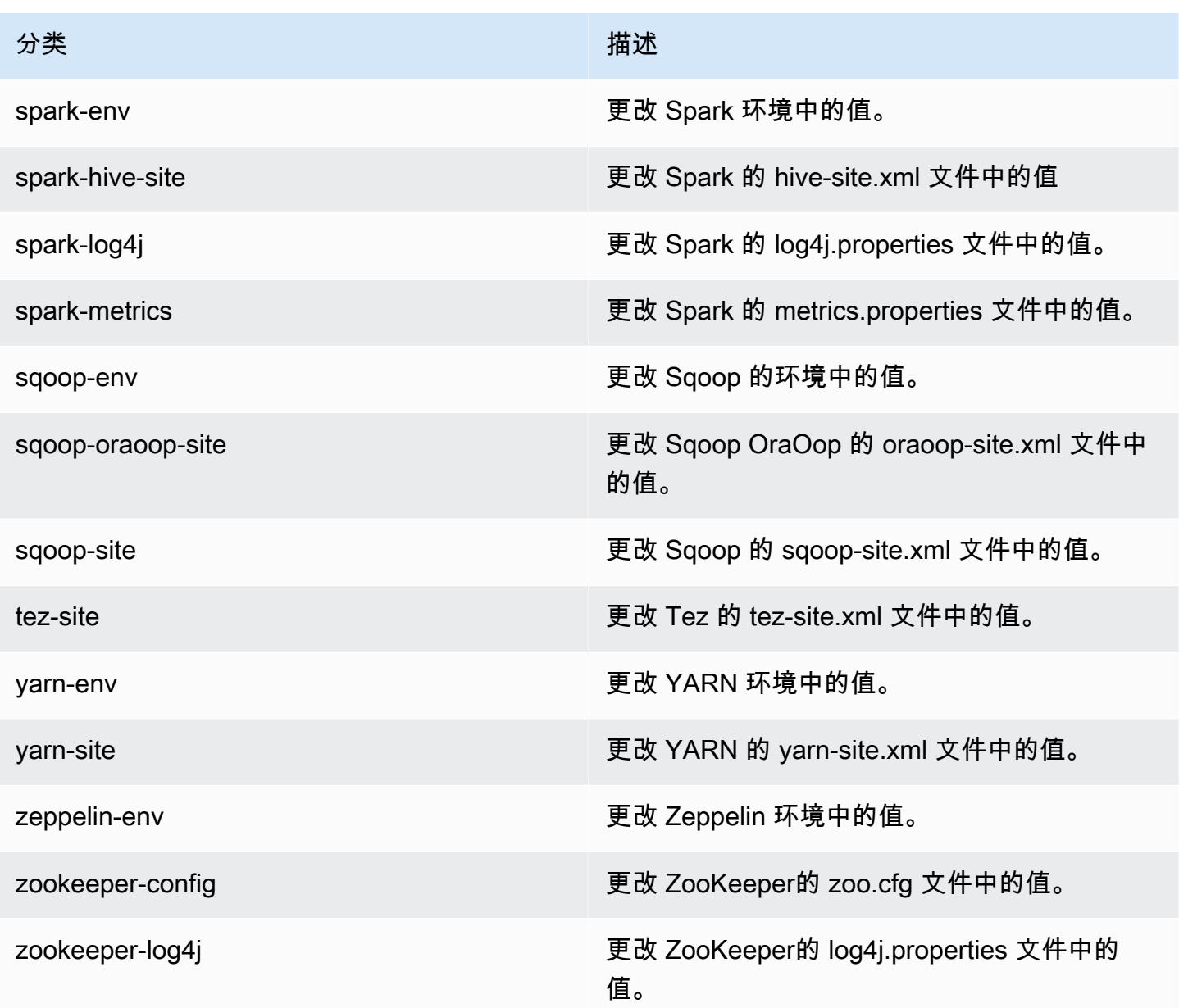

# Amazon EMR 发行版 5.24.0

## 5.24.0 应用程序版本

此版本支持以下应用程

序: [Flink](https://flink.apache.org/)[、Ganglia、](http://ganglia.info)[HBase、](http://hbase.apache.org/)[HCatalog、](https://cwiki.apache.org/confluence/display/Hive/HCatalog)[Hadoop、](http://hadoop.apache.org/docs/current/)[Hive、](http://hive.apache.org/)[Hue、](http://gethue.com/)[JupyterHub](https://jupyterhub.readthedocs.io/en/latest/#)[、Livy](https://livy.incubator.apache.org/)[、MXNet](https://mxnet.incubator.apache.org/)[、Mahout](http://mahout.apache.org/)、Ooz 和 [ZooKeeper。](https://zookeeper.apache.org)

下表列出了此版本的 Amazon EMR 中提供的应用程序版本以及前三个 Amazon EMR 发行版中的应用 程序版本(若适用)。

有关每个发行版的 Amazon EMR 的应用程序版本的全面历史记录,请参见以下主题:

- [Amazon EMR 7.x 发行版中的应用程序版本](#page-22-0)
- [Amazon EMR 6.x 发行版中的应用程序版本](#page-74-0)
- [Amazon EMR 5.x 发行版中的应用程序版本](#page-927-0)
- [Amazon EMR 4.x 发行版中的应用程序版本](#page-2231-0)

### 应用程序版本信息

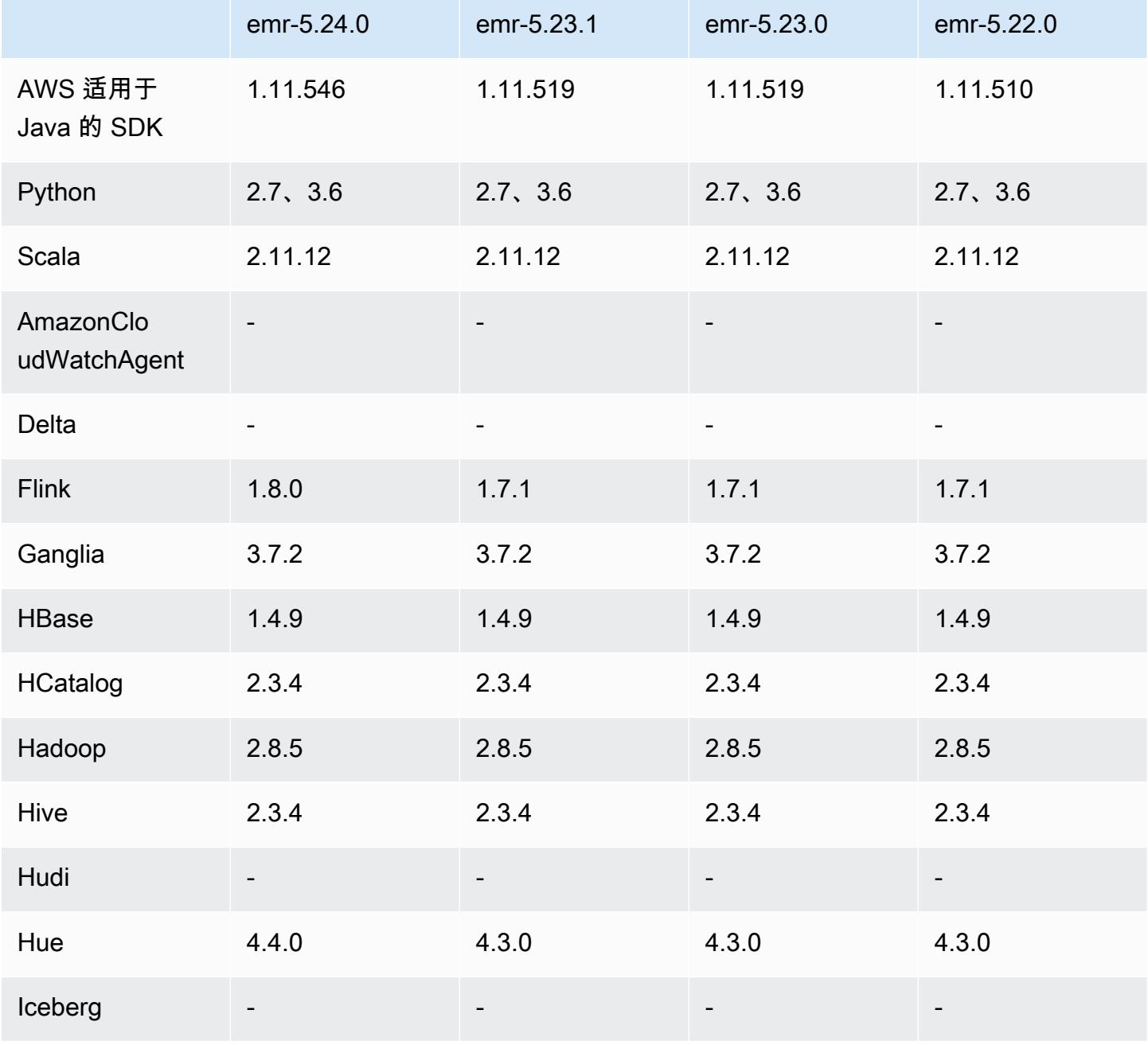

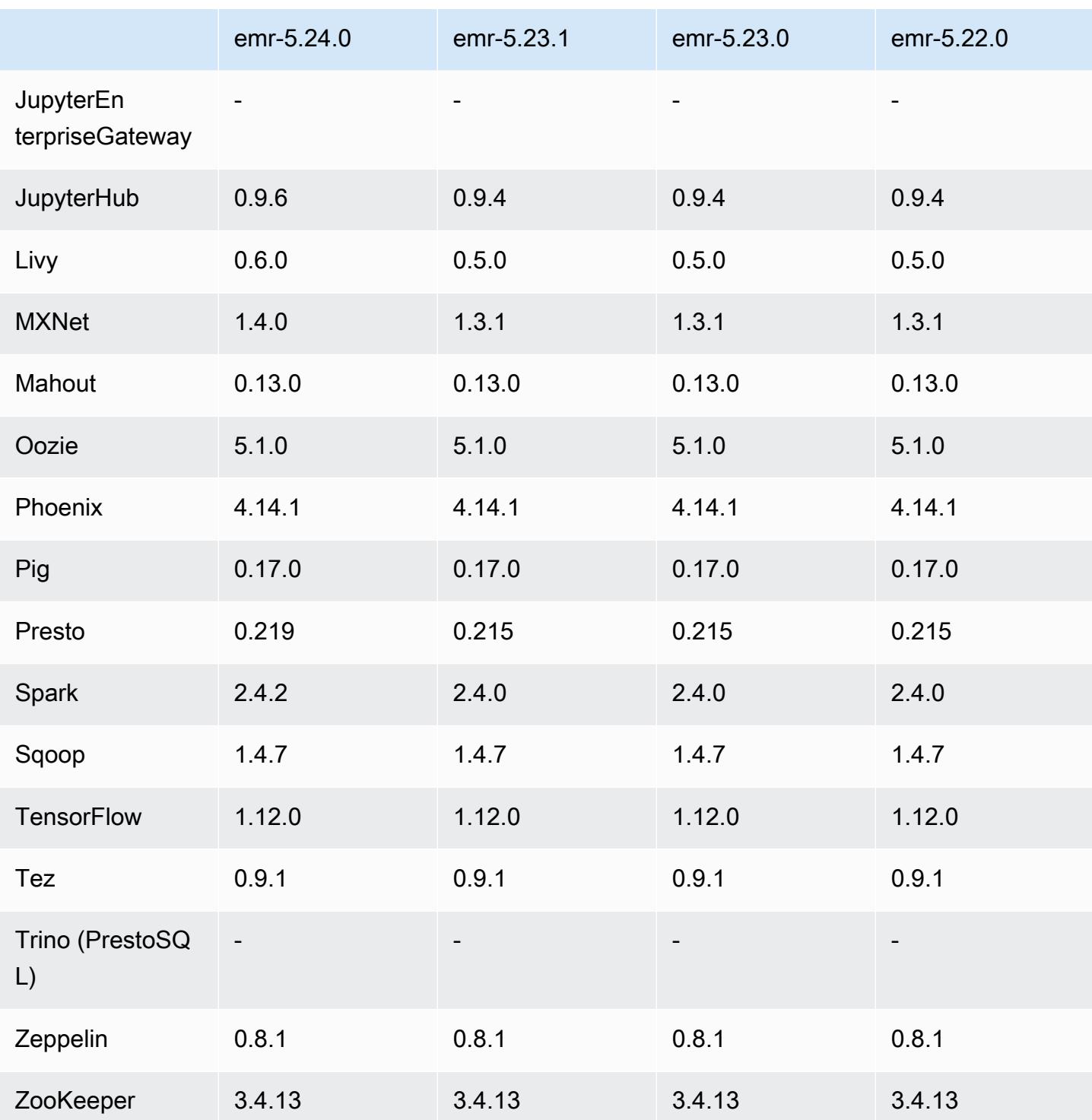

# 5.24.0 发布说明

以下发布说明包括有关 Amazon EMR 发行版 5.24.0 的信息。更改与 5.23.0 有关。

首次发布日期:2019 年 6 月 11 日

#### 上次更新时间:2019 年 8 月 5 日

### 升级

- Flink 1.8.0
- Hue 4.4.0
- JupyterHub 0.9.6
- Livy 0.6.0
- MxNet 1.4.0
- Presto 0.219
- Spark 2.4.2
- AWS SDK for Java 1.11.546
- 连接器和驱动程序:
	- DynamoDB 连接器 4.9.0
	- MariaDB 连接器 2.4.1
	- Amazon Redshift JDBC 驱动程序 1.2.27.1051

#### 更改、增强功能和解决的问题

- Spark
	- 添加了对动态修剪分区的优化。默认情况下禁用优化。要启用该优化,请将 Spark 参数 spark.sql.dynamicPartitionPruning.enabled 设置为 true。
	- 改进了 INTERSECT 查询的性能。默认情况下禁用此优化。要启用该优化,请将 Spark 参数 spark.sql.optimizer.distinctBeforeIntersect.enabled 设置为 true。
	- 添加了对展平标量子查询的优化,可使用相同关系进行聚合。默认情况下禁用优化。要启用该优 化,请将 Spark 参数 spark.sql.optimizer.flattenScalarSubqueriesWithAggregates.enabled 设置为 true。
	- 改进了整个阶段代码生成。

有关更多信息,请参阅[优化 Spark 性能。](https://docs.aws.amazon.com/emr/latest/ReleaseGuide/emr-spark-performance.html)

- 安全配置中的本地磁盘加密和 S3 加密改进(2019 年 8 月 5 日)
	- 在安全配置设置中将 Amazon S3 加密设置与本地磁盘加密设置分开。
- 添加了一个启用 EBS 加密的选项。选择此选项后,除了存储卷之外,还会加密根设备卷。之前的 版本需要使用自定义 AMI 来加密根设备卷。
- 有关更多信息,请参阅《Amazon EMR 管理指南》中[的加密选项](https://docs.aws.amazon.com/emr/latest/ManagementGuide/emr-data-encryption-options.html)。

#### 已知问题

• 具有多个主节点的集群和 Kerberos 身份验证中的已知问题

如果在 Amazon EMR 版本 5.20.0 及更高版本中运行具有多个主节点的集群和 Kerberos 身份验证, 则在集群运行一段时间后,您可能在执行集群操作(如缩减或步骤提交)时遇到问题。具体时间段取 决于您定义的 Kerberos 票证有效期。缩减问题会影响您提交的自动缩减和显式缩减请求。其它集群 操作也可能会受到影响。

解决办法 ·

- 以 hadoop 用户身份通过 SSH 连接到具有多个主节点的 EMR 集群的 lead 主节点。
- 运行以下命令,为 hadoop 用户续订 Kerberos 票证。

kinit -kt <keytab\_file> <principal>

通常情况下, keytab 文件位于 /etc/hadoop.keytab, 而 principal 为 hadoop/ <hostname>@<REALM> 格式。

**a** Note

此解决方法将在 Kerberos 票证有效期内生效。默认情况下,此持续时间为 10 个小时,但可 以通过 Kerberos 设置进行配置。Kerberos 票证过期后,您必须重新运行上述命令。

### 5.24.0 组件版本

下面列出了 Amazon EMR 随此发行版一起安装的组件。一些组件作为大数据应用程序包的一部分安 装。其它组件是 Amazon EMR 独有的,并且已为系统流程和功能安装这些组件。它们通常以 emr 或 aws 开头。最新的 Amazon EMR 发行版中的大数据应用程序包通常是在社区中找到的最新版本。我们 会尽快在 Amazon EMR 中提供社区发行版。

Amazon EMR 中的某些组件与社区版本不同。这些组件具有以下形式的 *CommunityVersion*amzn-*EmrVersion* 的发行版标注。*EmrVersion* 从 0 开始。例如,假设已对名为 myappcomponent 的版本 2.2 的开源社区组件进行三次修改,以包含在不同的 Amazon EMR 发行版中,则 其发行版将为 2.2-amzn-2。

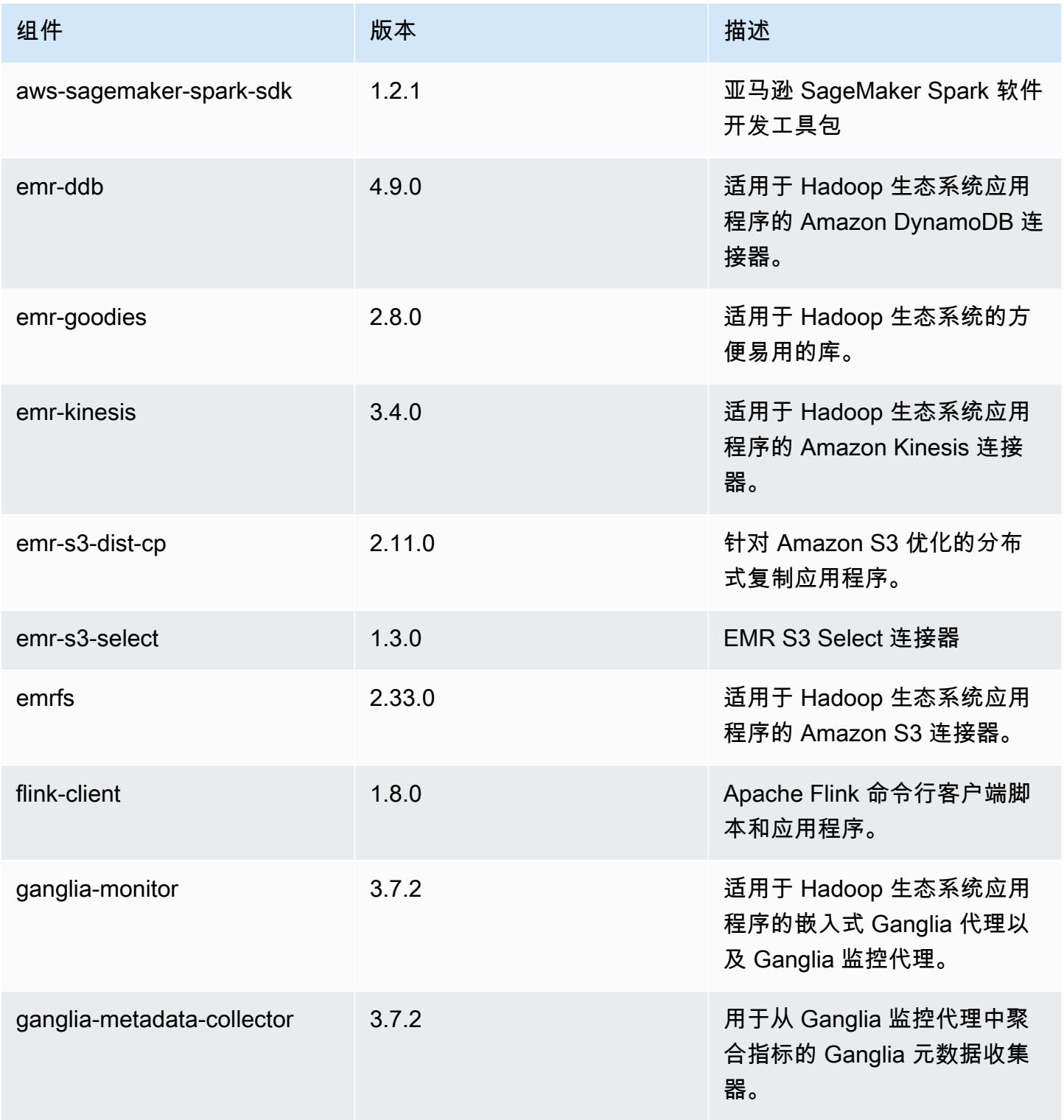

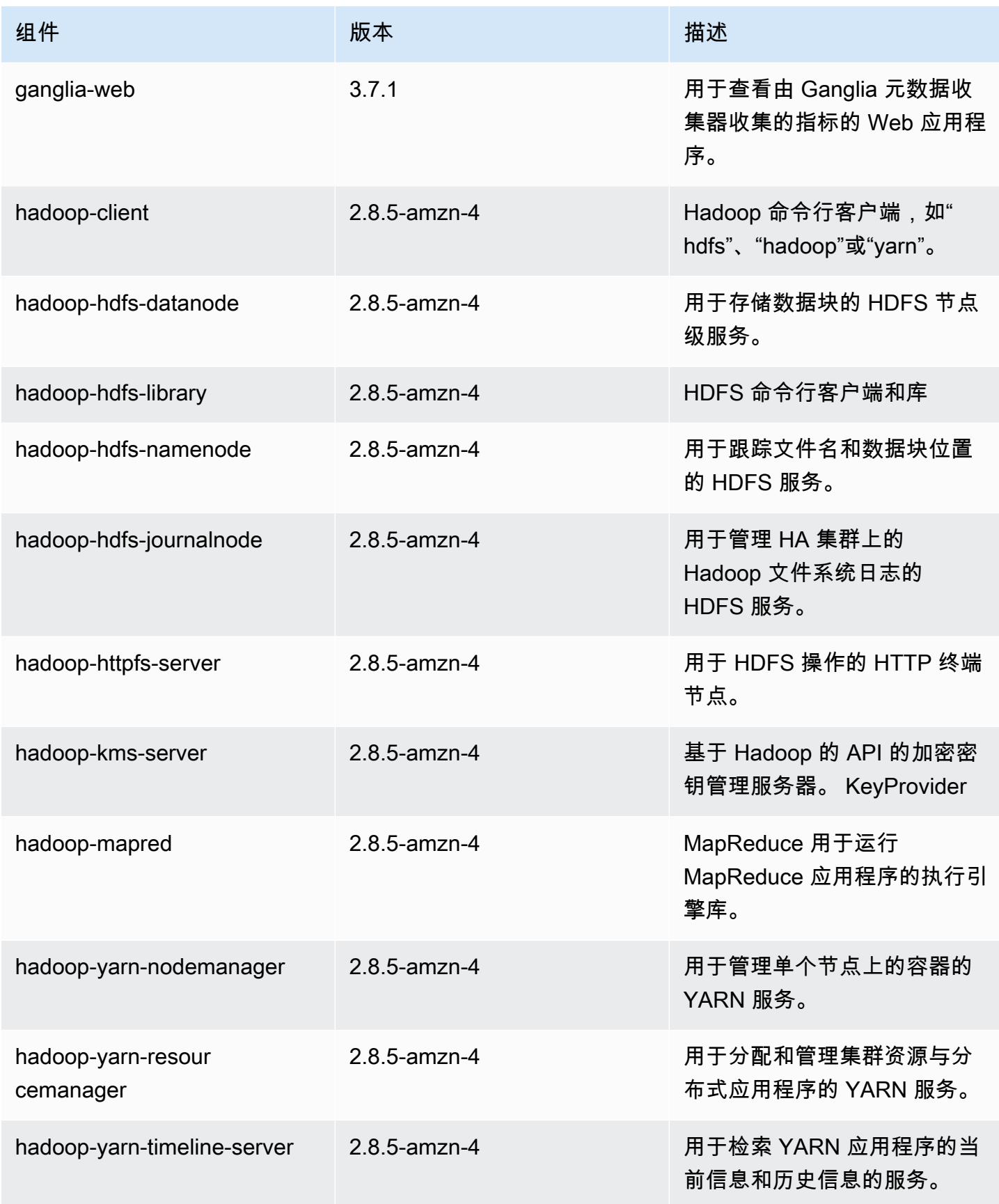

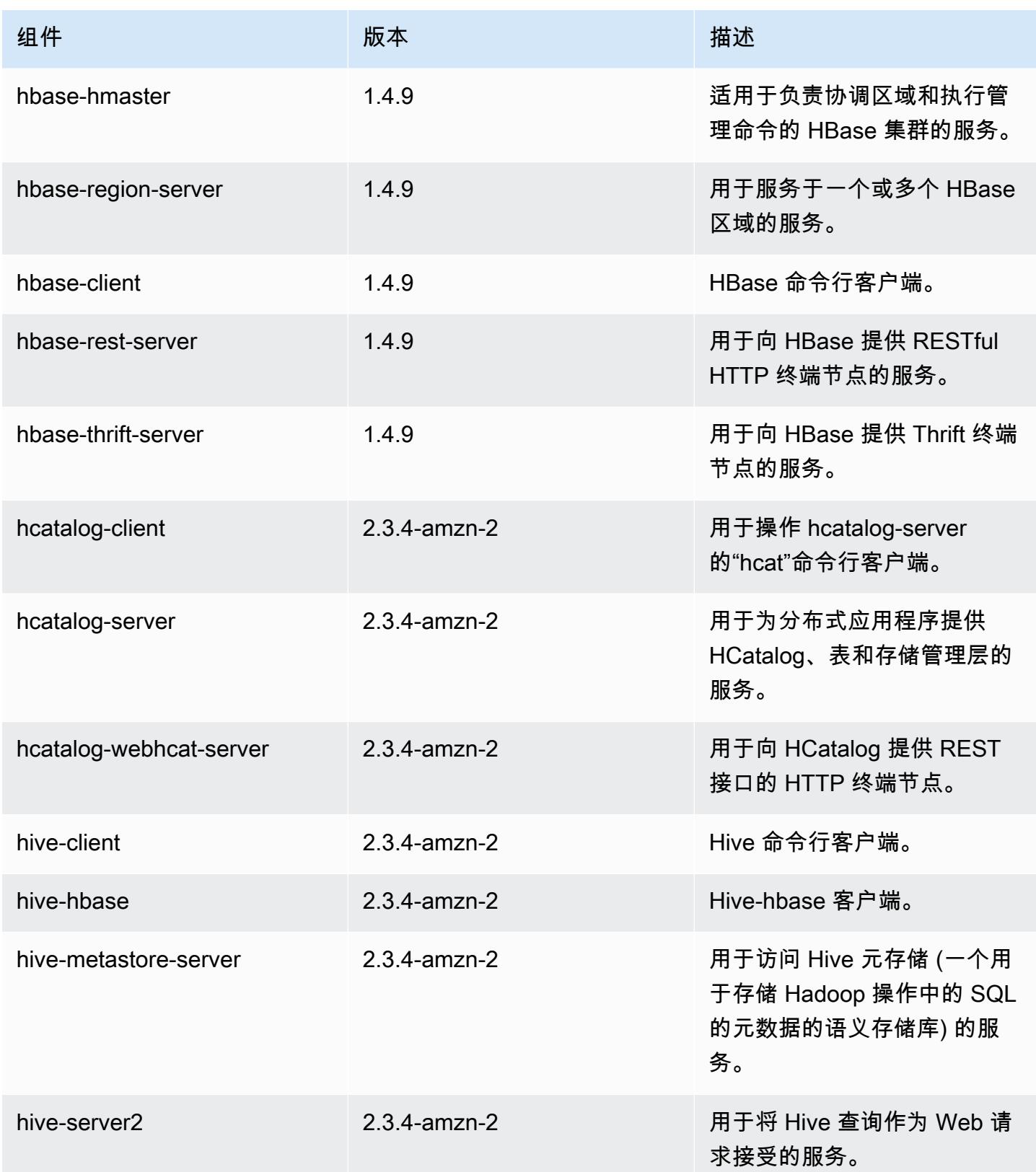

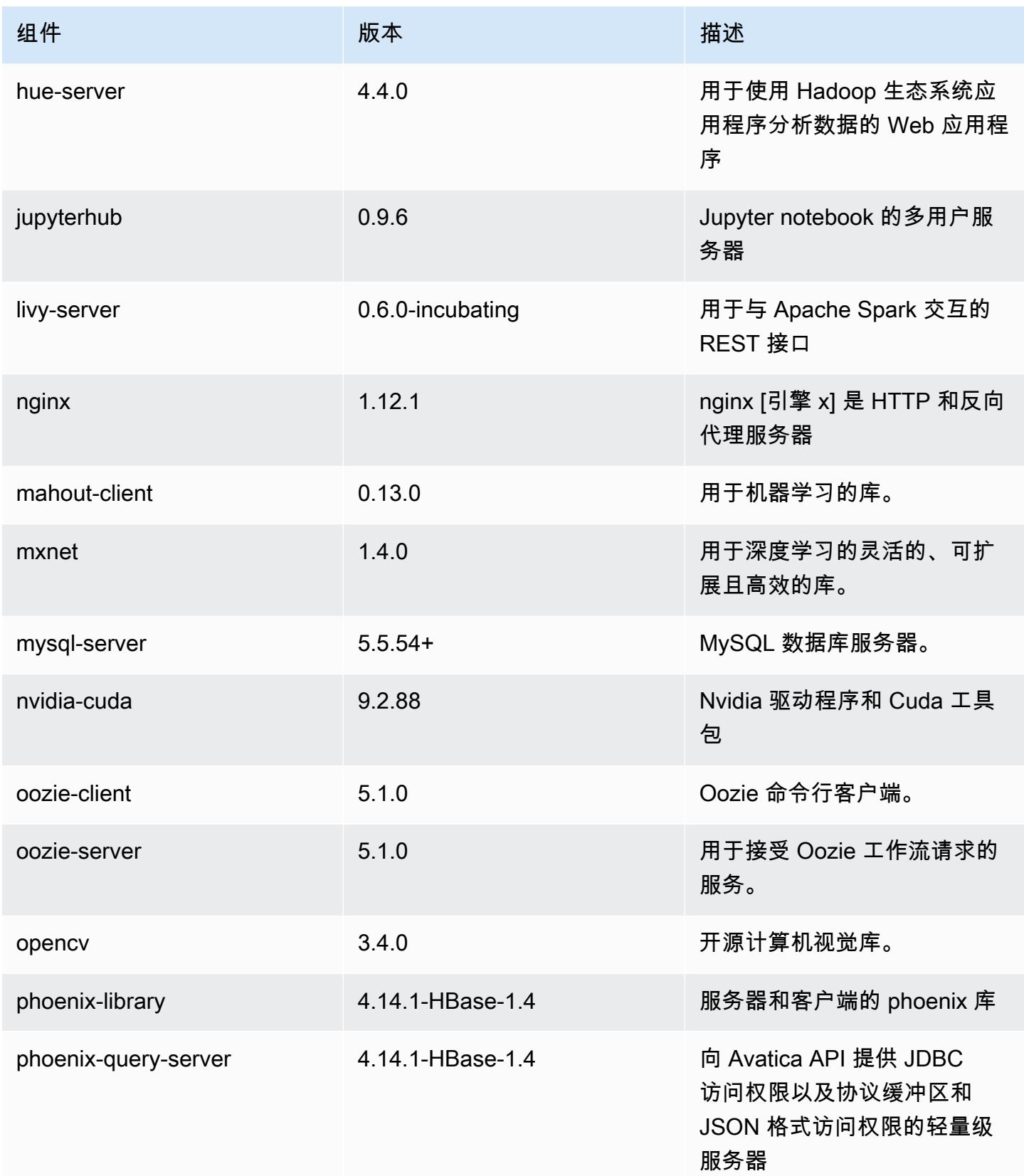

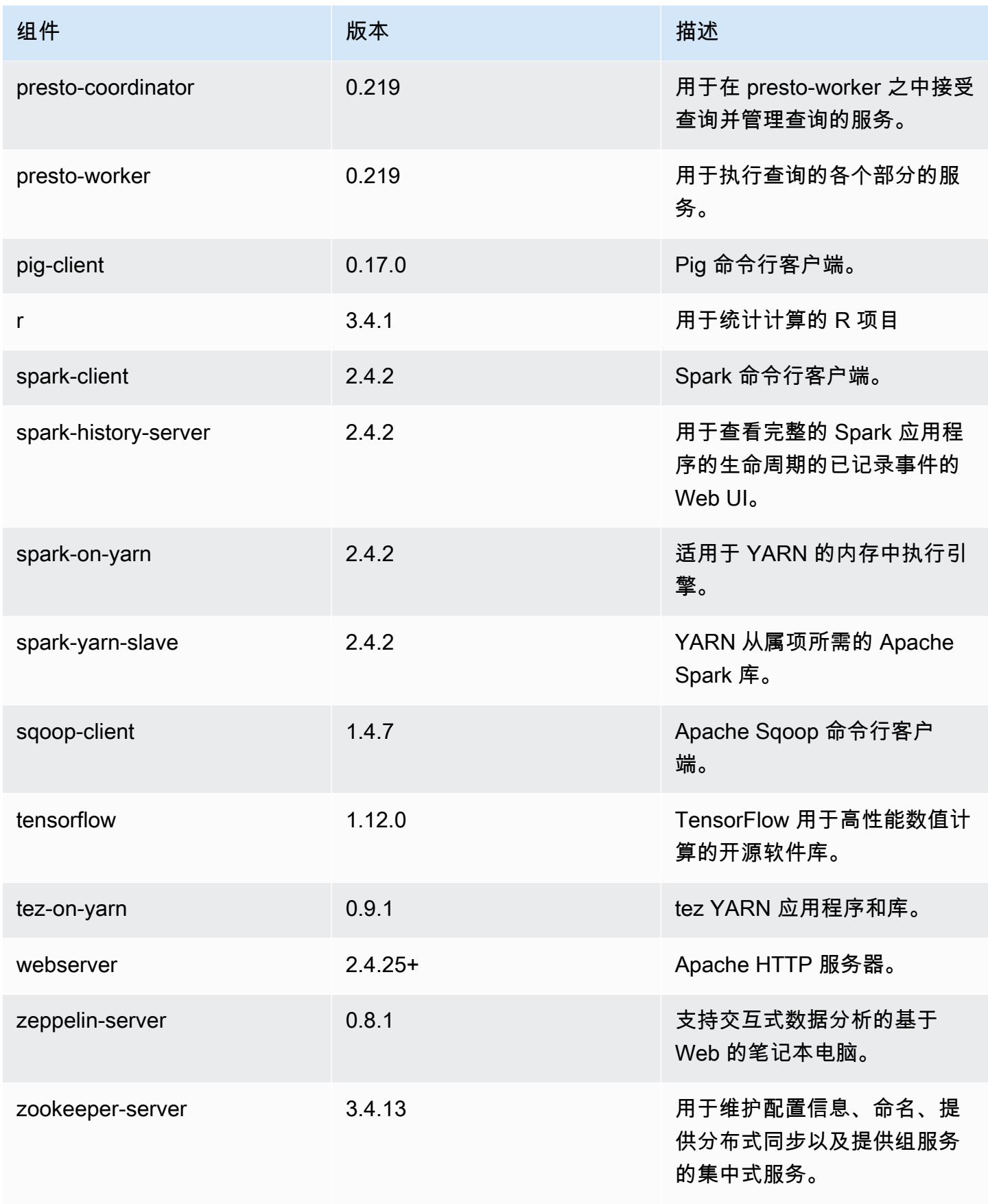

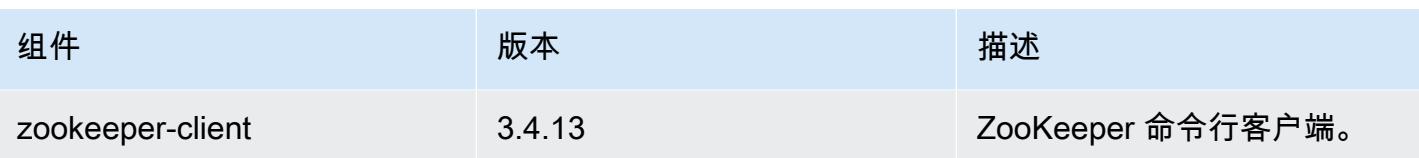

# 5.24.0 配置分类

配置分类允许您自定义应用程序。这些通常与应用程序的配置 XML 文件(例如 hive-site.xml)相 对应。有关更多信息,请参阅[配置应用程序](#page-2933-0)。

### emr-5.24.0 分类

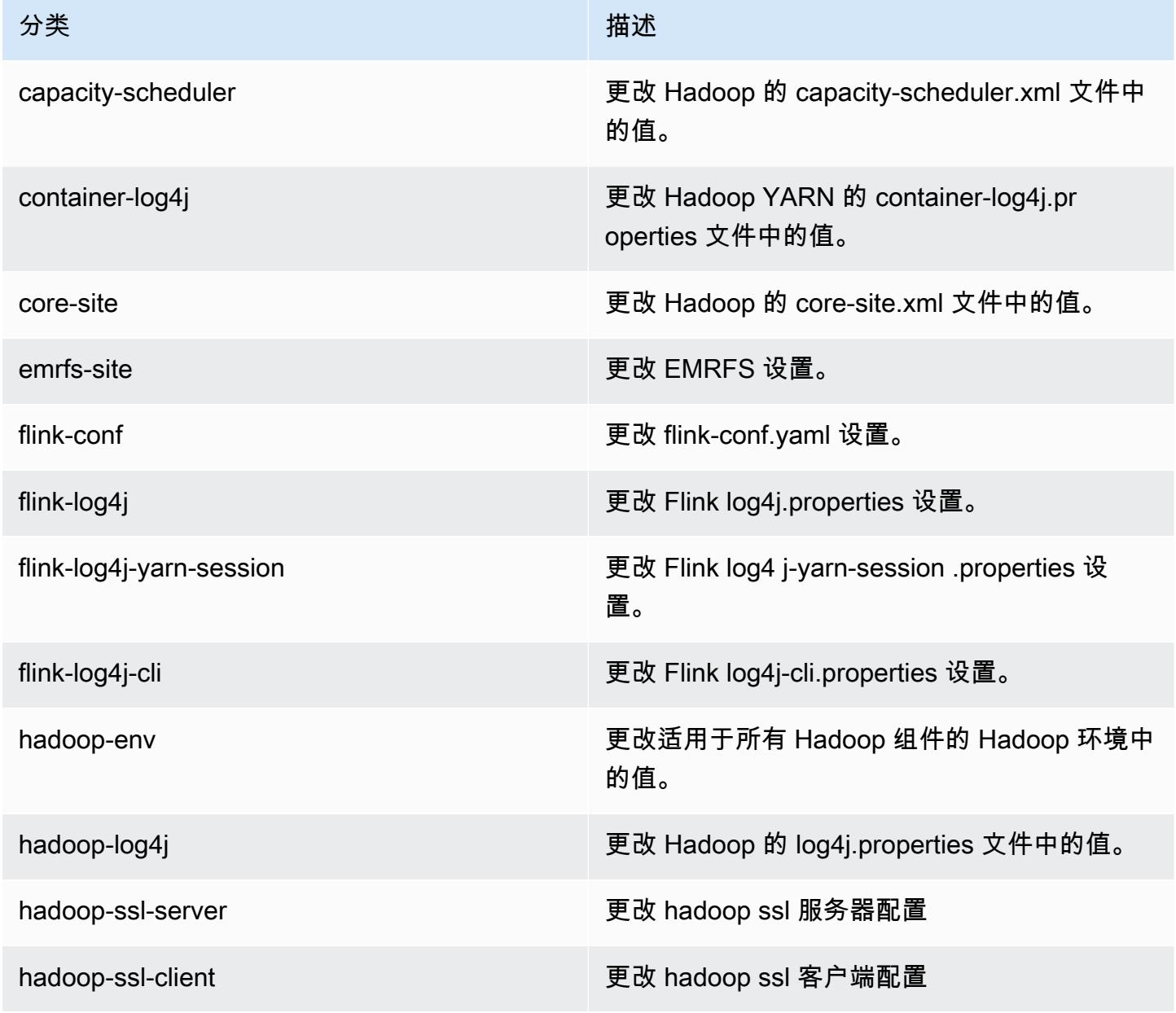

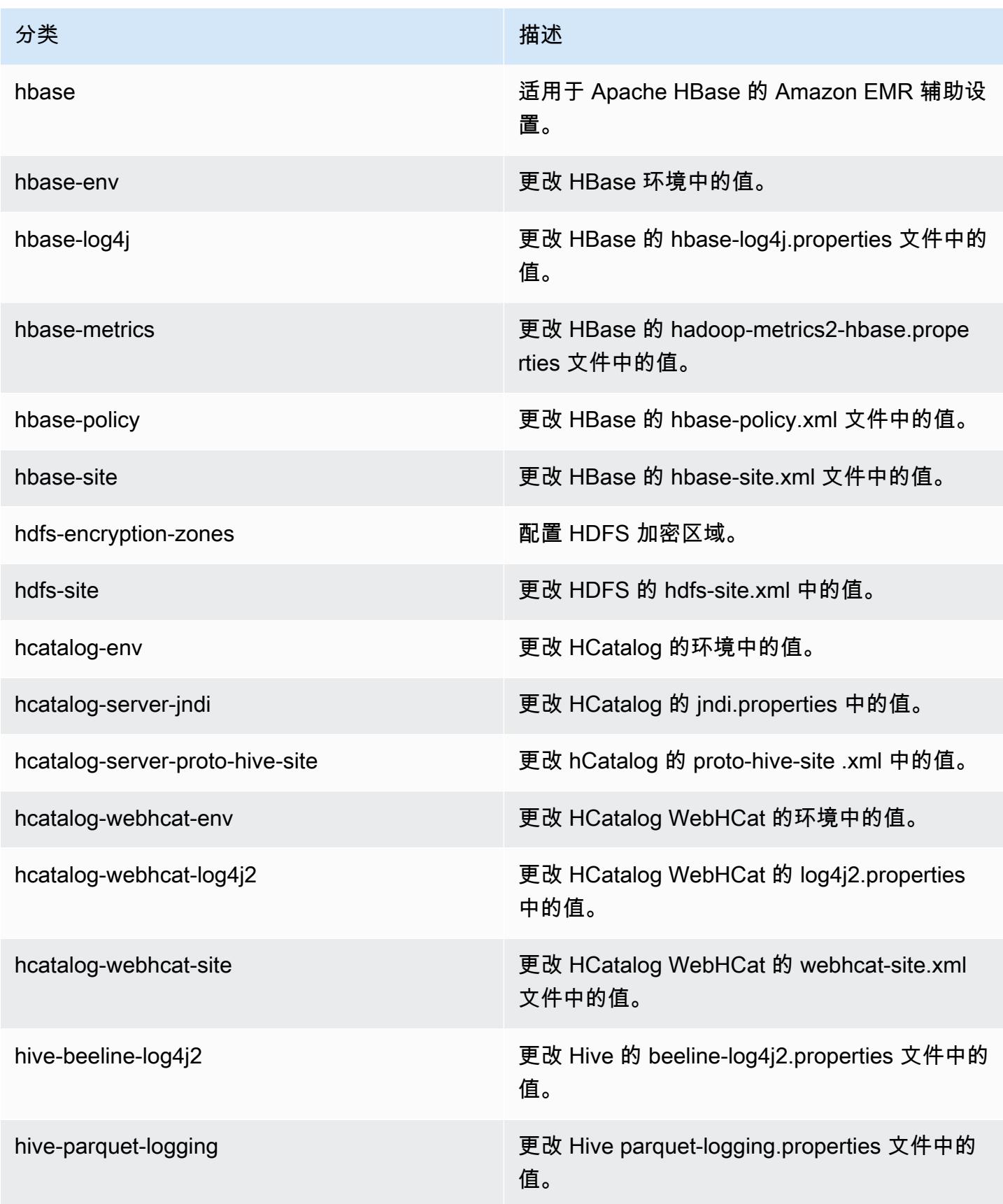

Amazon EMR **Maximum** Amazon EMR 版本指南

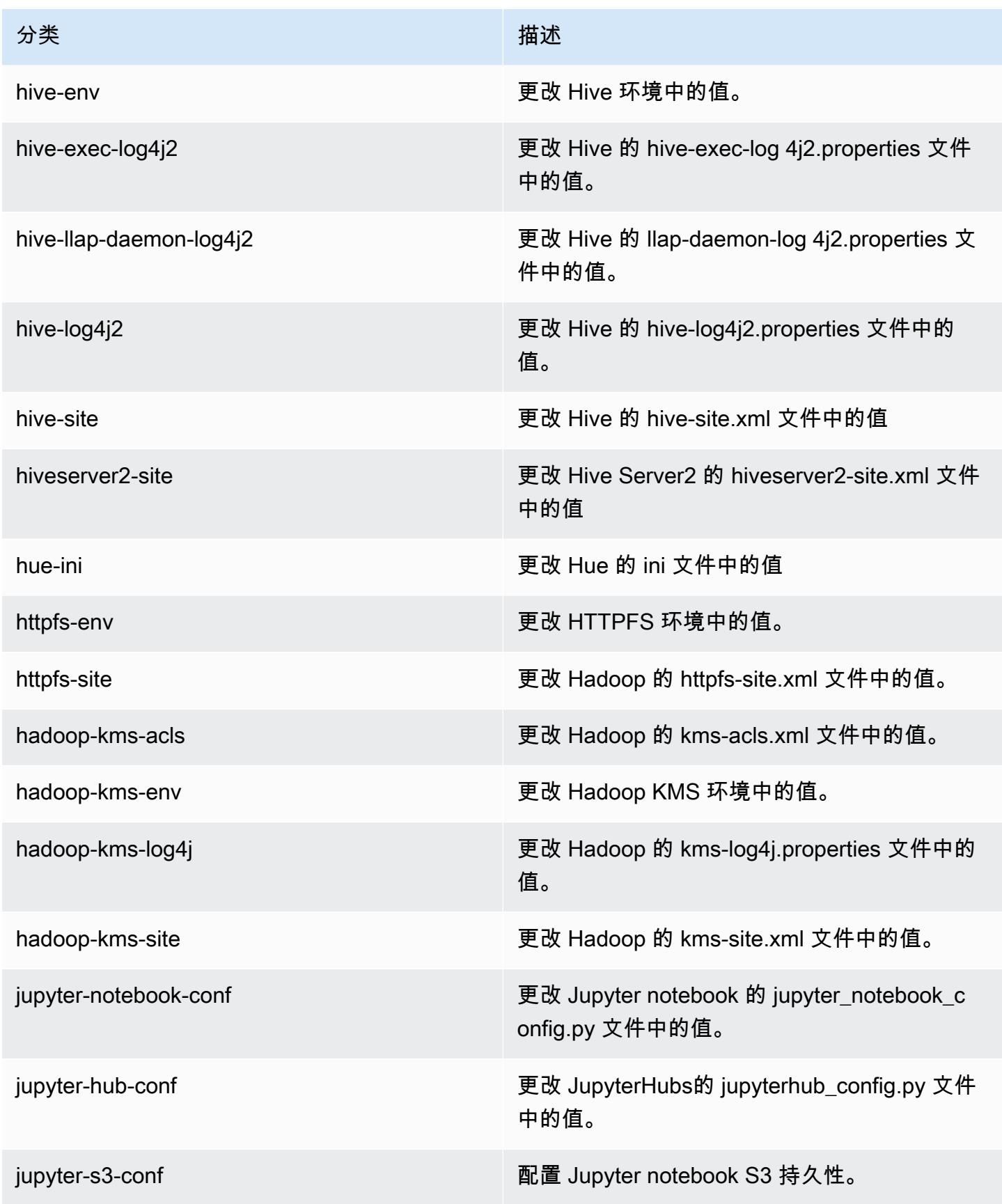

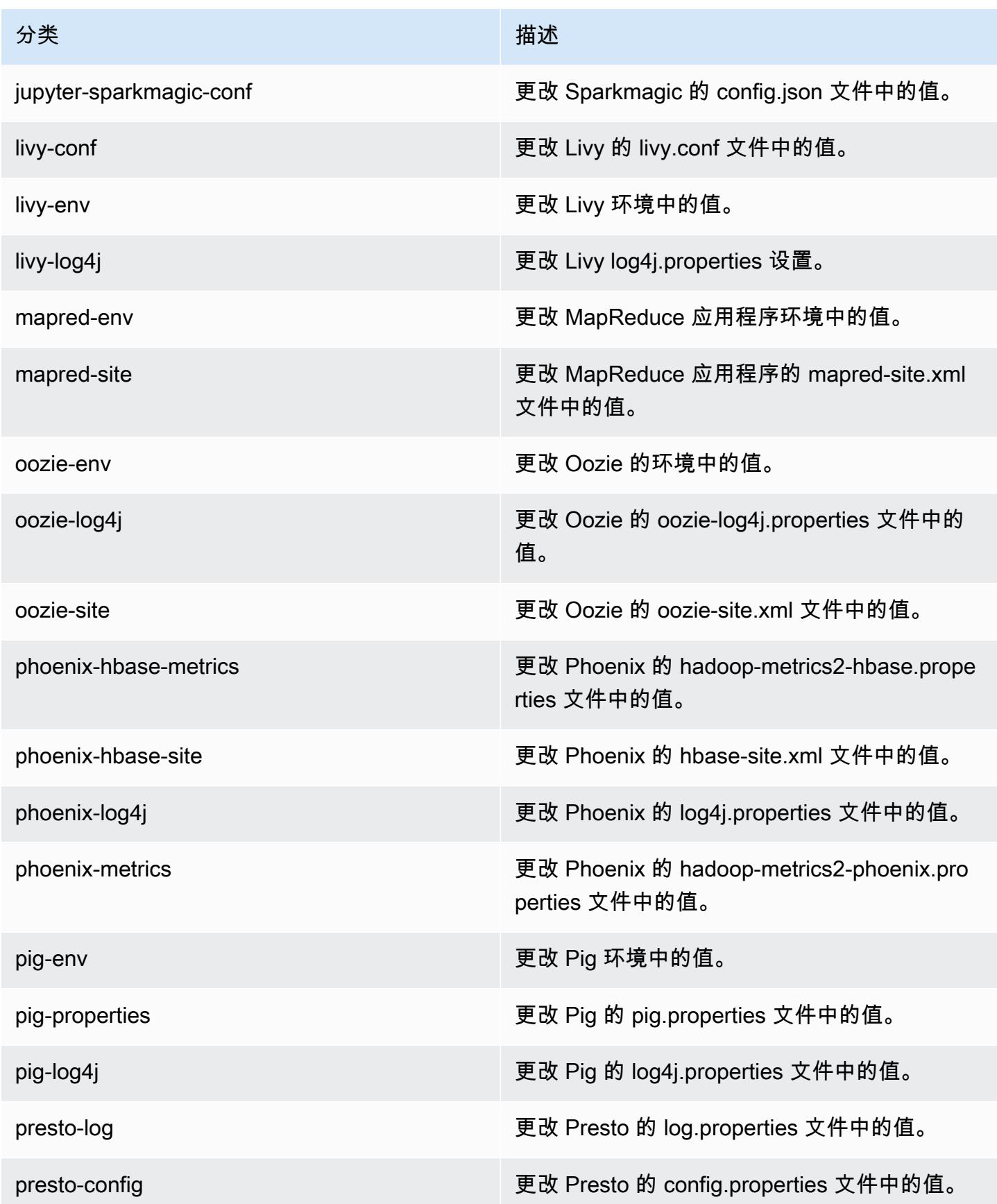

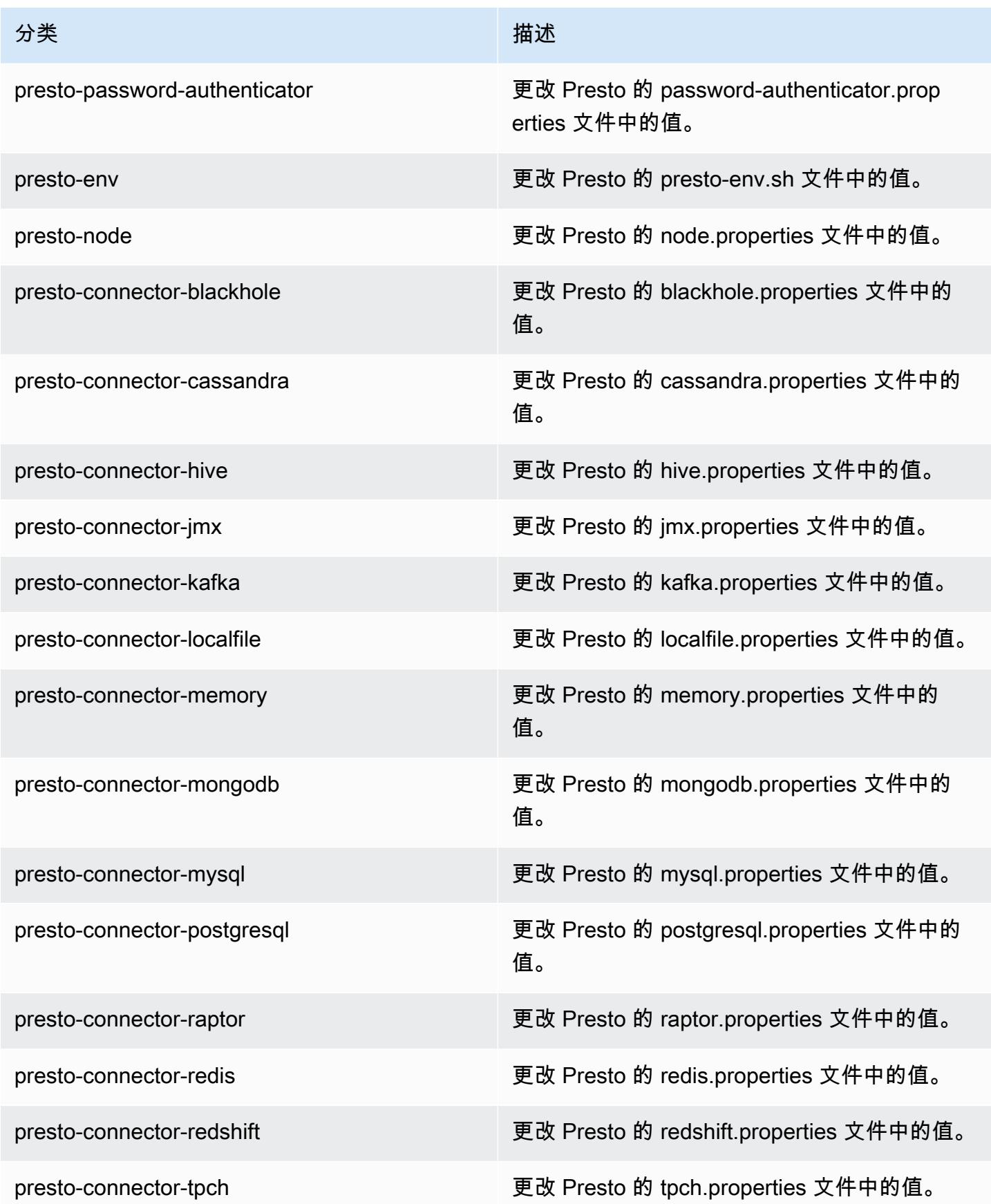

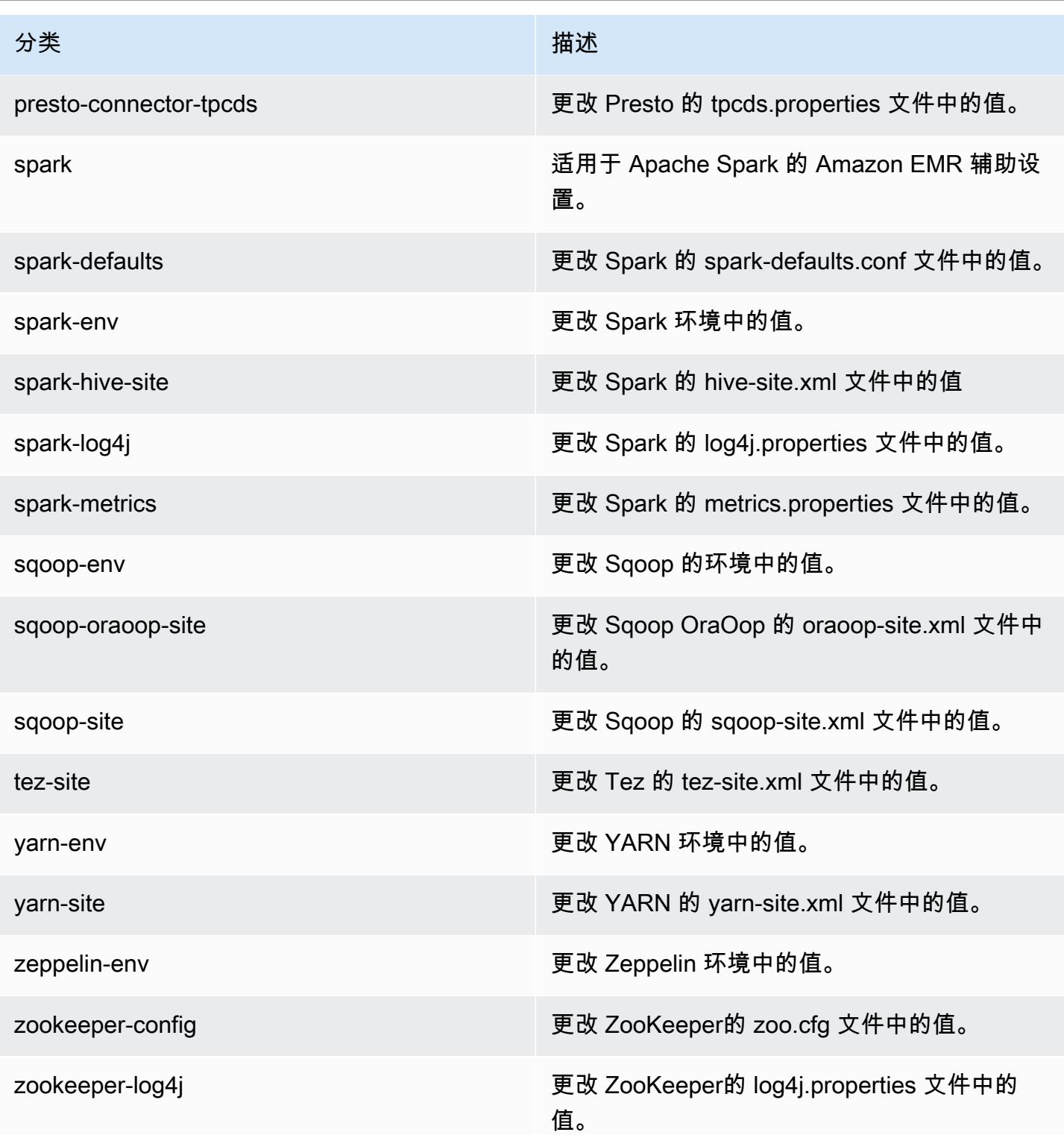

# Amazon EMR 发行版 5.23.1

5.23.1 应用程序版本

#### 此版本支持以下应用程

序: [Flink](https://flink.apache.org/)[、Ganglia、](http://ganglia.info)[HBase、](http://hbase.apache.org/)[HCatalog、](https://cwiki.apache.org/confluence/display/Hive/HCatalog)[Hadoop、](http://hadoop.apache.org/docs/current/)[Hive、](http://hive.apache.org/)[Hue、](http://gethue.com/)[JupyterHub](https://jupyterhub.readthedocs.io/en/latest/#)[、Livy](https://livy.incubator.apache.org/)[、MXNet](https://mxnet.incubator.apache.org/)[、Mahout](http://mahout.apache.org/)、Ooz 和 [ZooKeeper。](https://zookeeper.apache.org)

下表列出了此版本的 Amazon EMR 中提供的应用程序版本以及前三个 Amazon EMR 发行版中的应用 程序版本(若适用)。

有关每个发行版的 Amazon EMR 的应用程序版本的全面历史记录,请参见以下主题:

- [Amazon EMR 7.x 发行版中的应用程序版本](#page-22-0)
- [Amazon EMR 6.x 发行版中的应用程序版本](#page-74-0)
- [Amazon EMR 5.x 发行版中的应用程序版本](#page-927-0)
- [Amazon EMR 4.x 发行版中的应用程序版本](#page-2231-0)

#### 应用程序版本信息

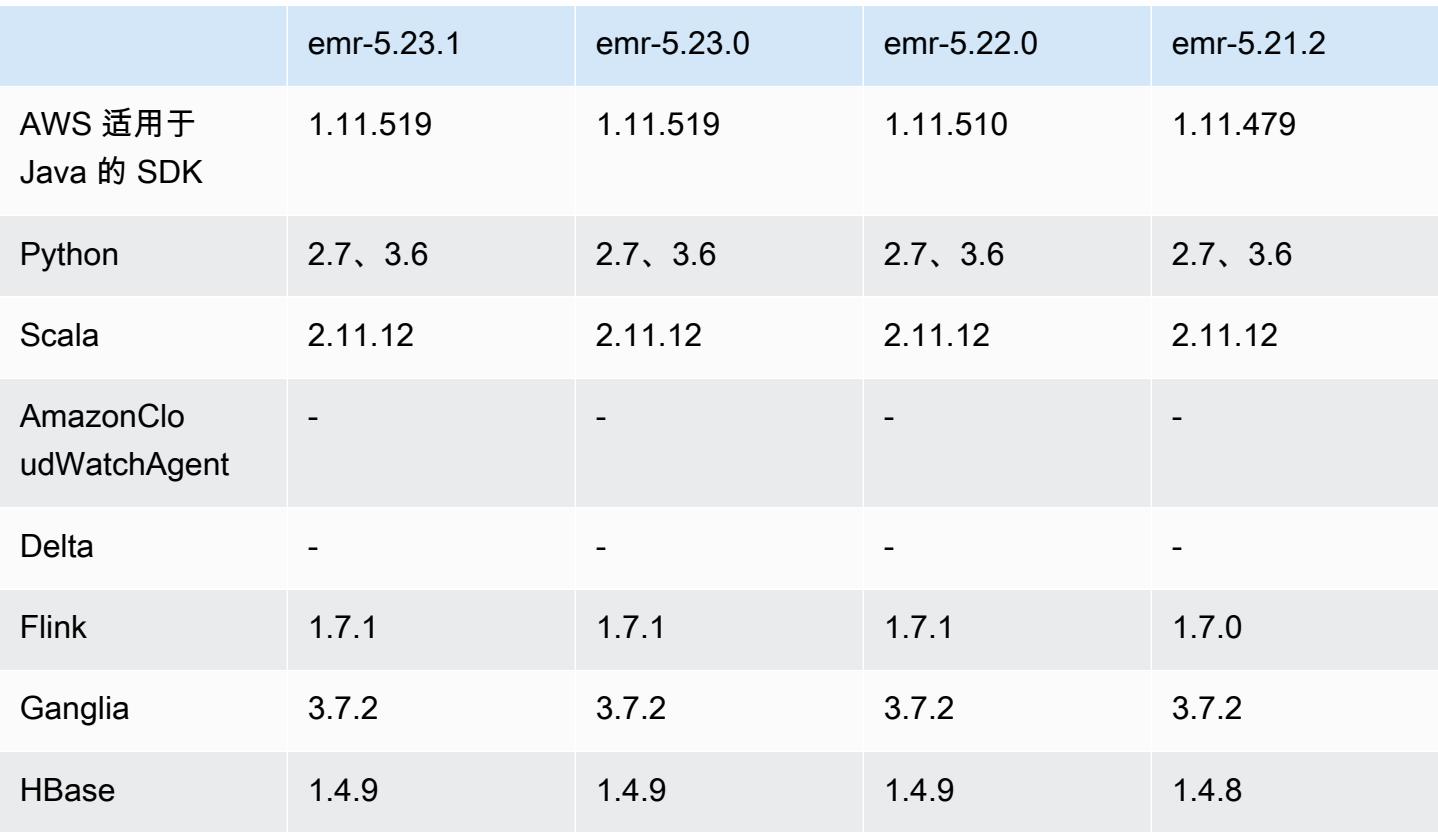

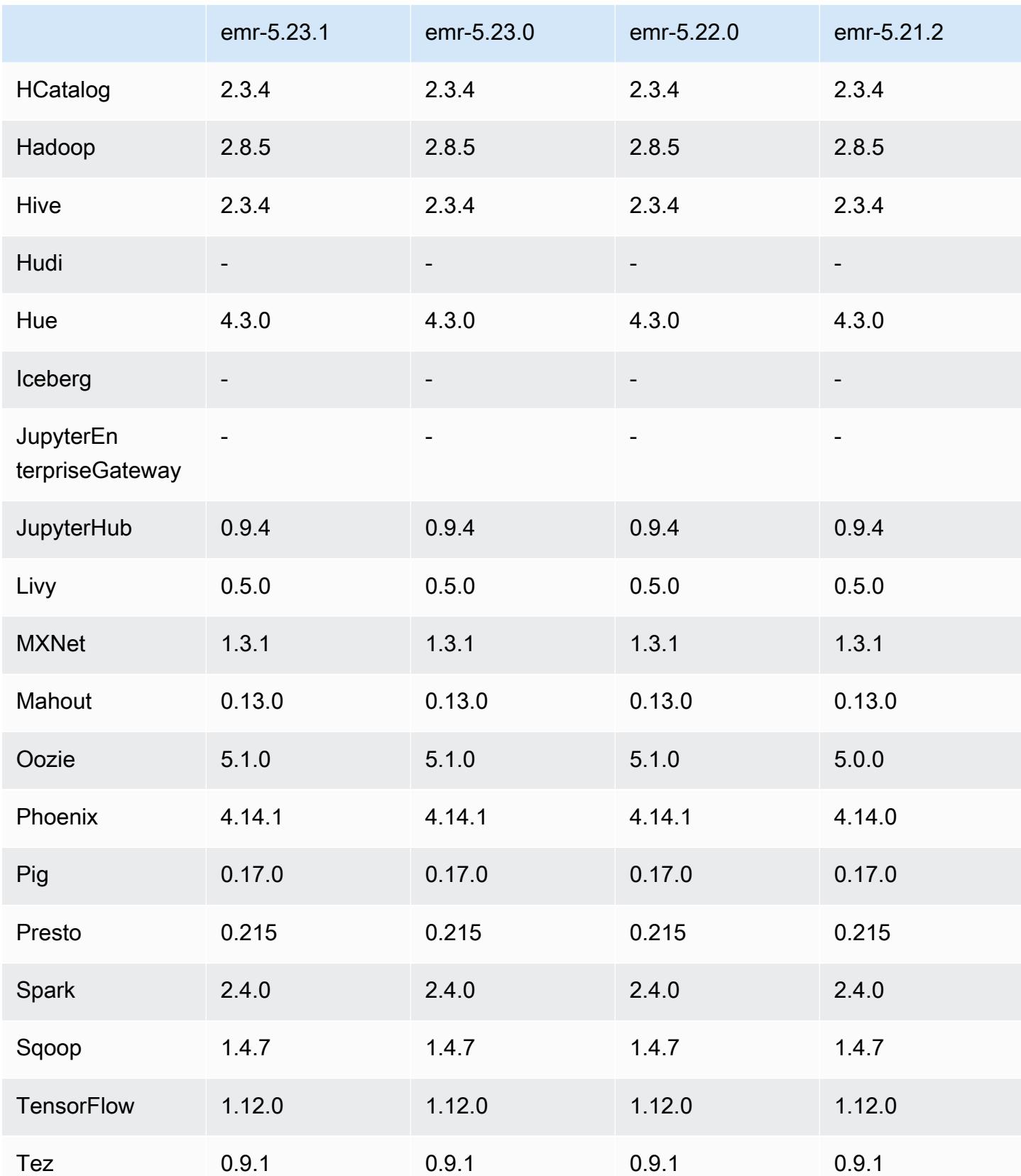

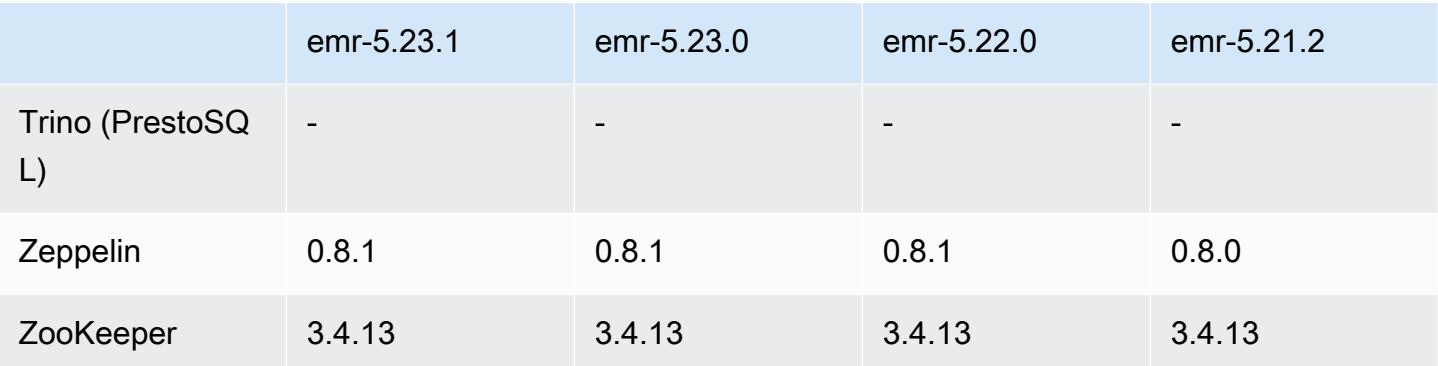

5.23.1 发布说明

这是补丁版本。所有应用程序和组件都与之前的 Amazon EMR 发行版相同。

实例元数据服务(IMDS)V2 支持状态:Amazon EMR 5.23.1、5.27.1 和 5.32 或更高版本的组件 对所有 IMDS 调用都使用 IMDSv2。对于应用程序代码中的 IMDS 调用,您可以同时使用 IMDSv1 和 IMDSv2,或者将 IMDS 配置为仅使用 IMDSv2,以提高安全性。对于其它 5.x EMR 版本,禁用 IMDSv1 会导致集群启动失败。

5.23.1 组件版本

下面列出了 Amazon EMR 随此发行版一起安装的组件。一些组件作为大数据应用程序包的一部分安 装。其它组件是 Amazon EMR 独有的,并且已为系统流程和功能安装这些组件。它们通常以 emr 或 aws 开头。最新的 Amazon EMR 发行版中的大数据应用程序包通常是在社区中找到的最新版本。我们 会尽快在 Amazon EMR 中提供社区发行版。

Amazon EMR 中的某些组件与社区版本不同。这些组件具有以下形式的 *CommunityVersion*amzn-*EmrVersion* 的发行版标注。*EmrVersion* 从 0 开始。例如,假设已对名为 myappcomponent 的版本 2.2 的开源社区组件进行三次修改,以包含在不同的 Amazon EMR 发行版中,则 其发行版将为 2.2-amzn-2。

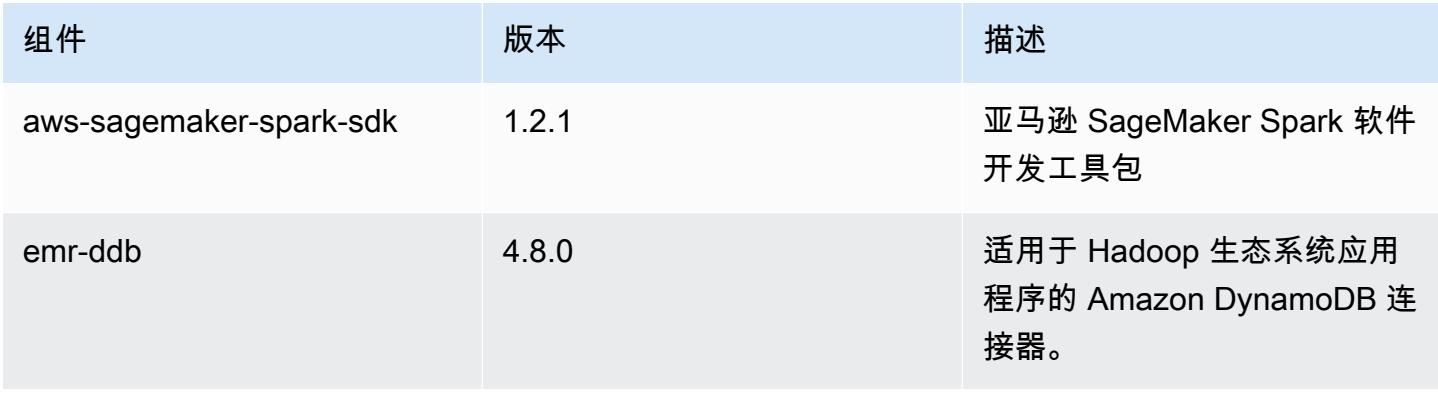

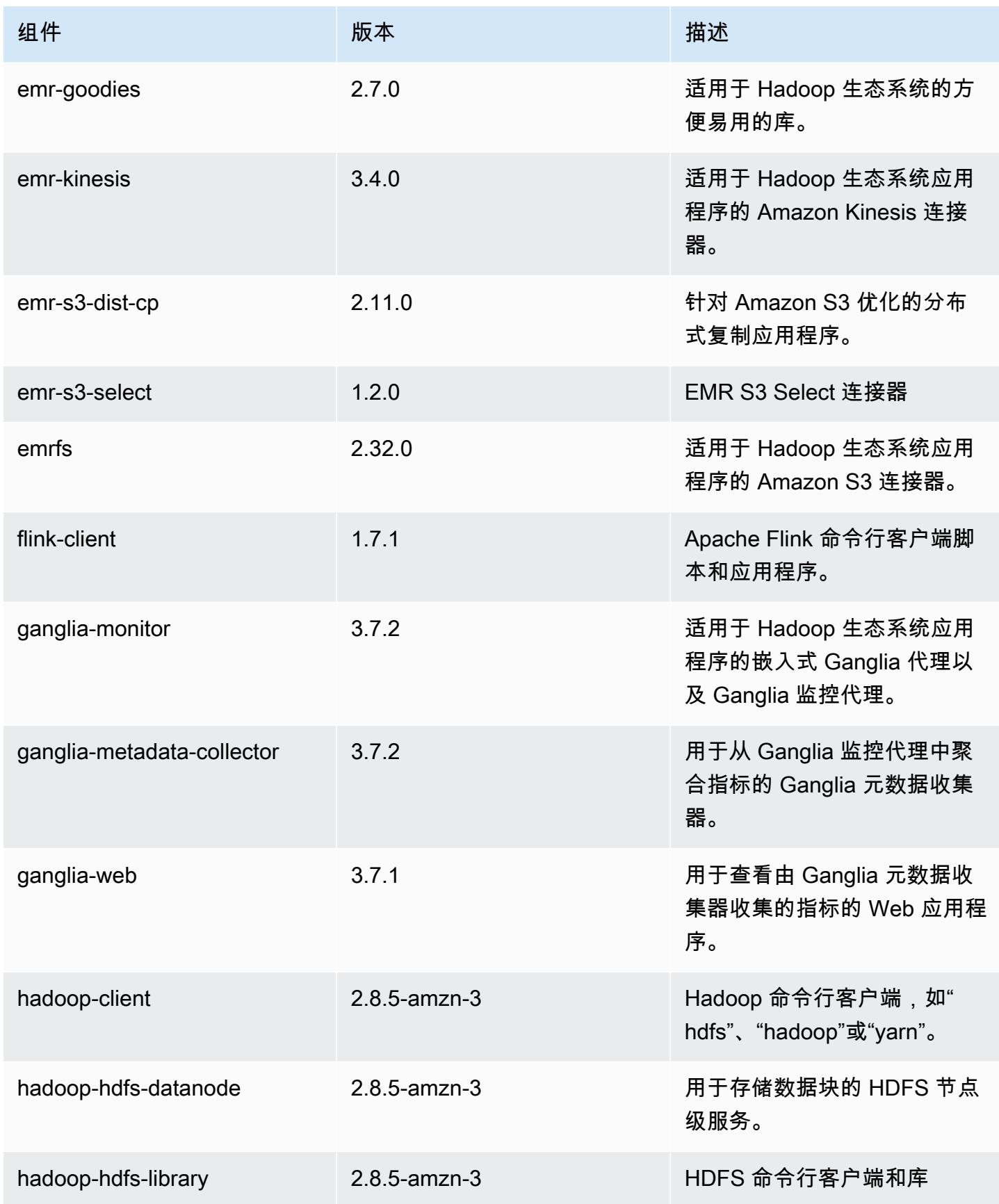

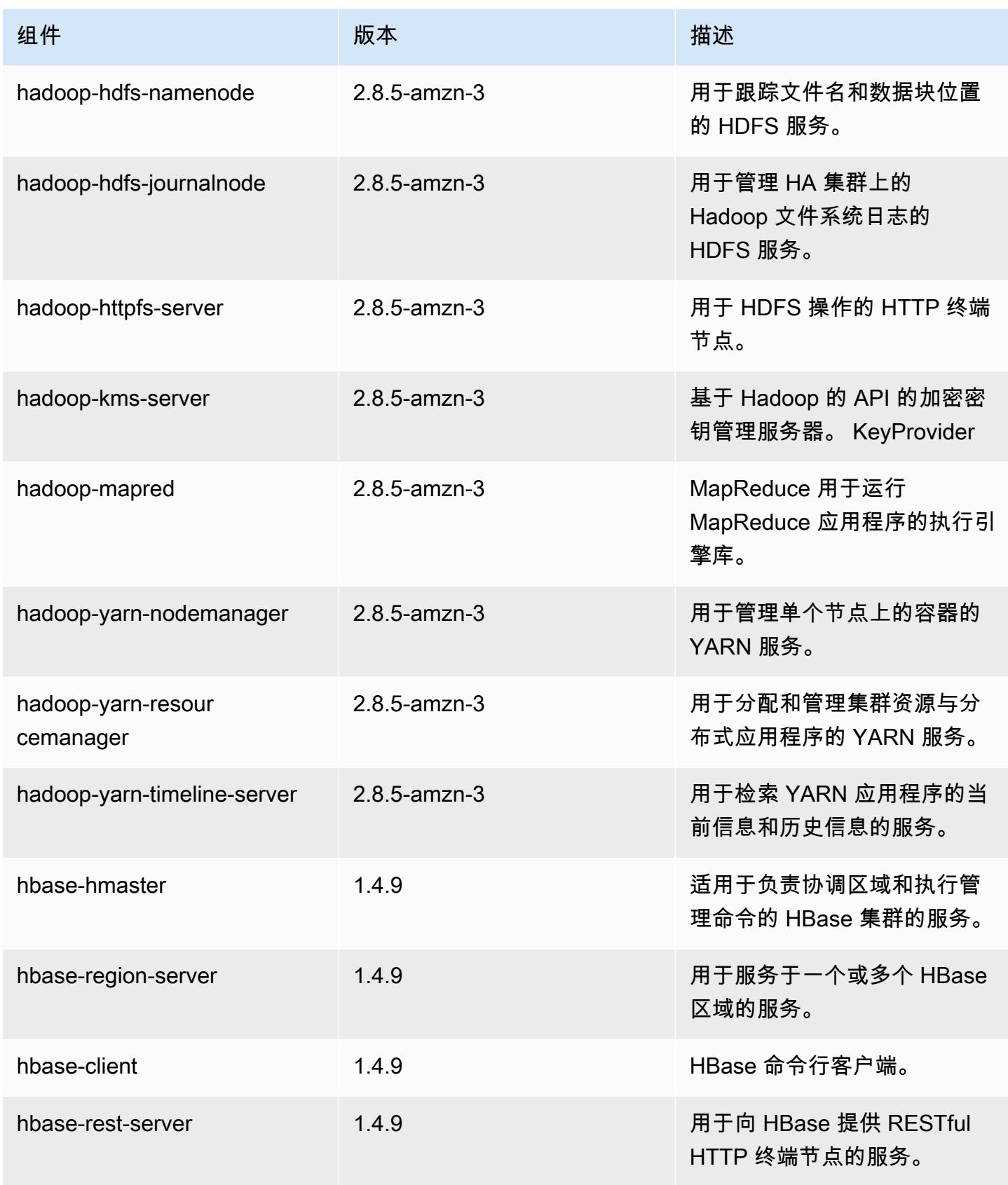

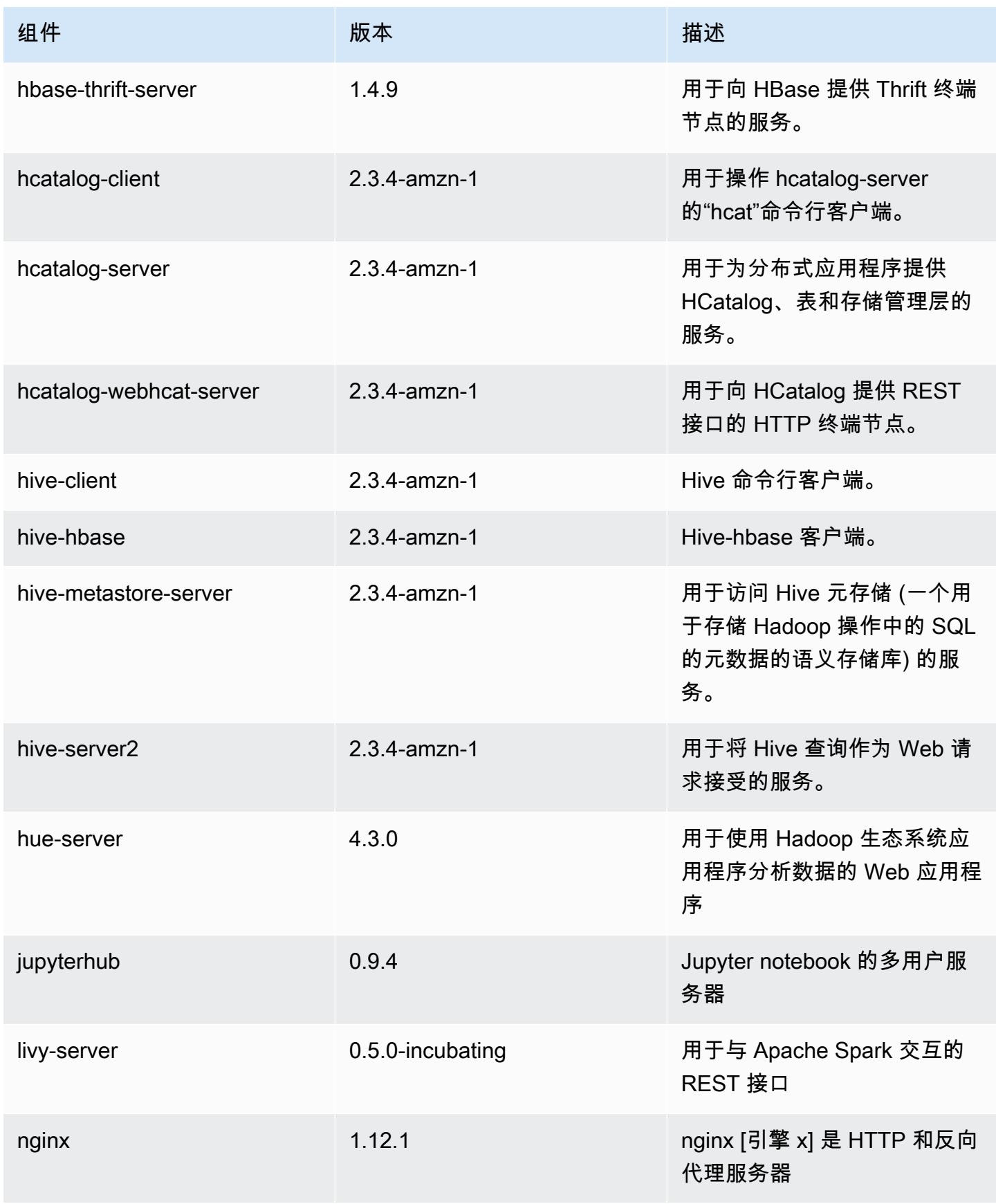

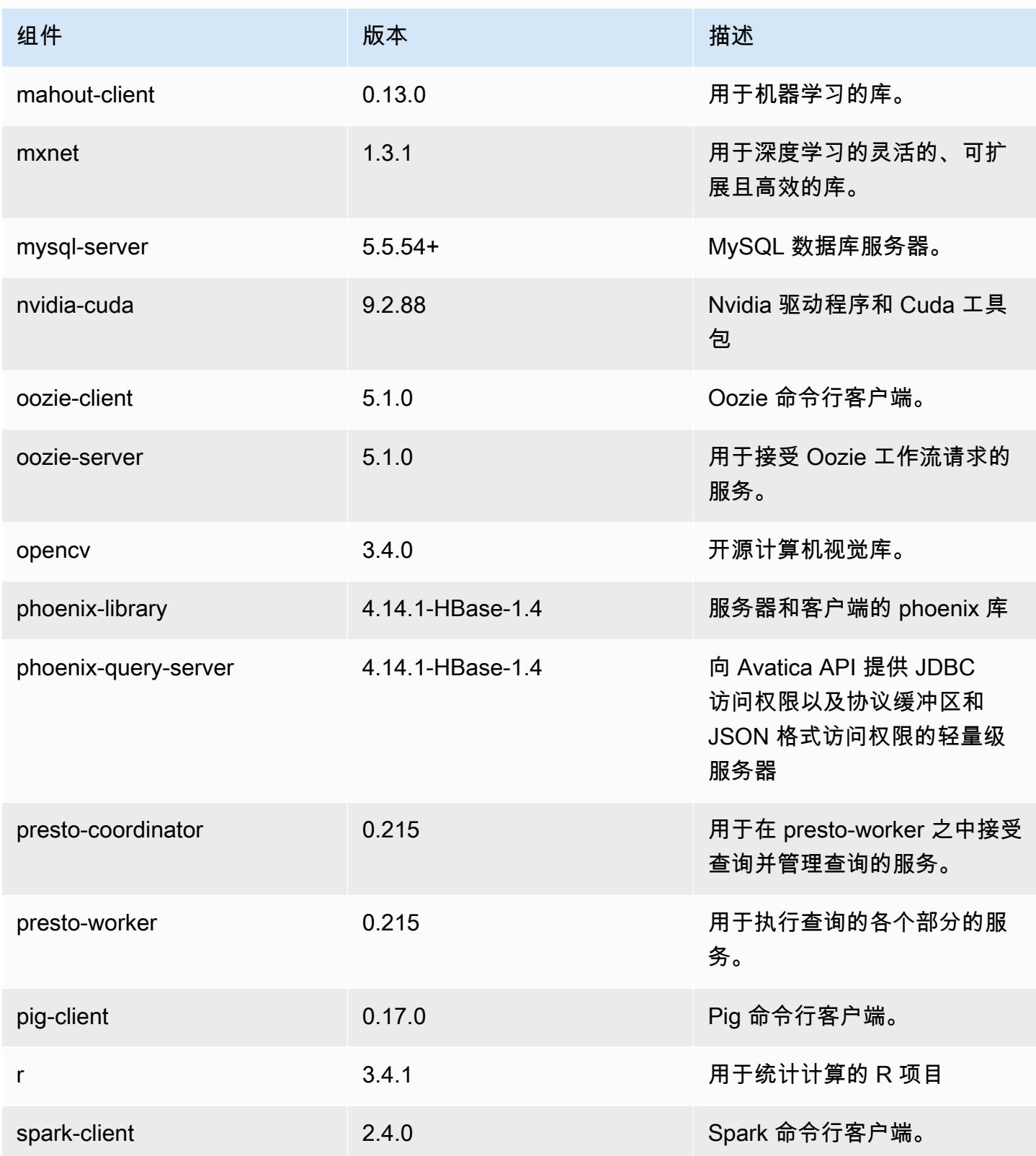

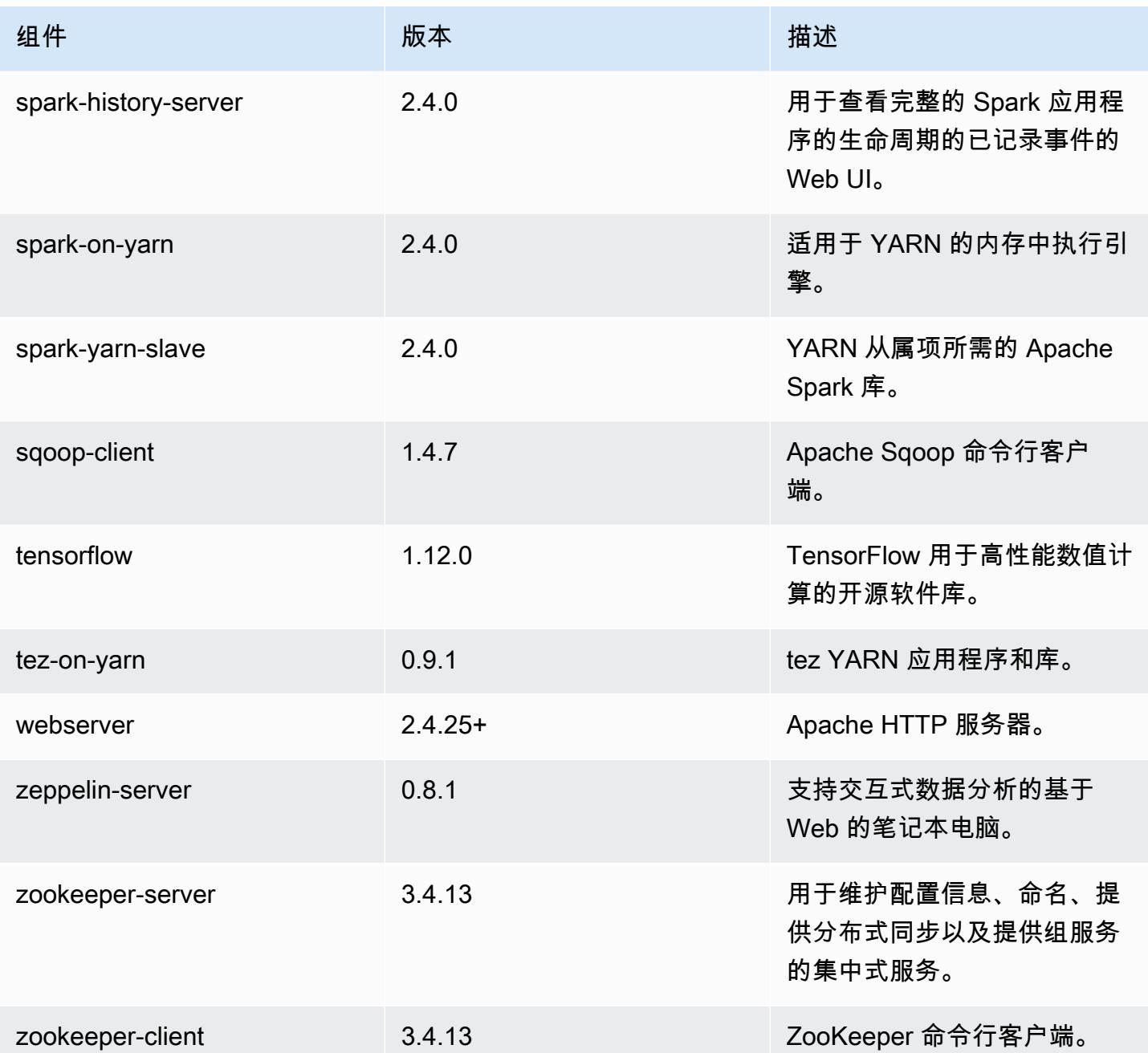

5.23.1 配置分类

配置分类允许您自定义应用程序。这些通常与应用程序的配置 XML 文件(例如 hive-site.xml)相 对应。有关更多信息,请参阅 <u>配置应用程序</u>。

### emr-5.23.1 分类

capacity-scheduler

container-log4j

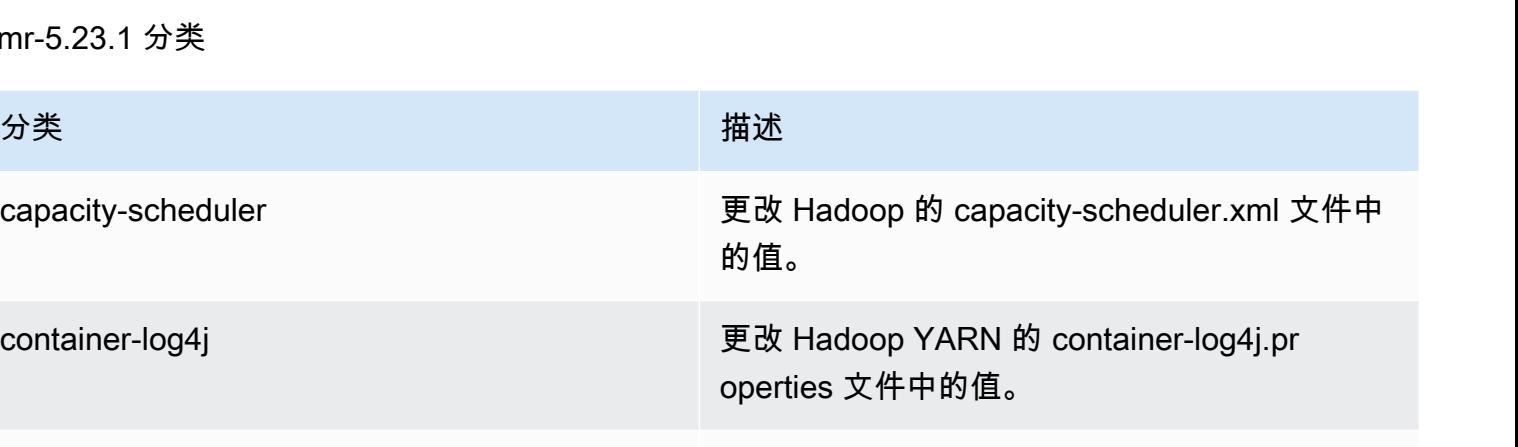

core-site 更改 Hadoop 的 core-site.xml 文件中的值。

emrfs-site 更改 EMRFS 设置。

flink-conf 更改 flink-conf.yaml 设置。

flink-log4j 更改 Flink log4j.properties 设置。

flink-log4j-yarn-session button button button button 更改 Flink log4 j-yarn-session .properties 设 置。

flink-log4j-cli 更改 Flink log4j-cli.properties 设置。

hadoop-env 更改适用于所有 Hadoop 组件的 Hadoop 环境中 的值。

hadoop-log4j hadoop-log4j hadoop 的 log4j.properties 文件中的值。

hadoop-ssl-server external process and the part of the external policies in the extension of the external polici

hadoop-ssl-client example and the property of the part of the part of the part of the part of the part of the  $\mathbb{F}$ 

hbase **the act of the controlled and the act of the act of the act of the act of the act of the act of the act o** 置。

hbase-env **blue as a controlled by the environment of the environment of the environment of the environment of the environment of the environment of the environment of the environment of the environment of the environment** 

hbase-log4j hbase-log4j hbase-log4j.properties 文件中的 值。

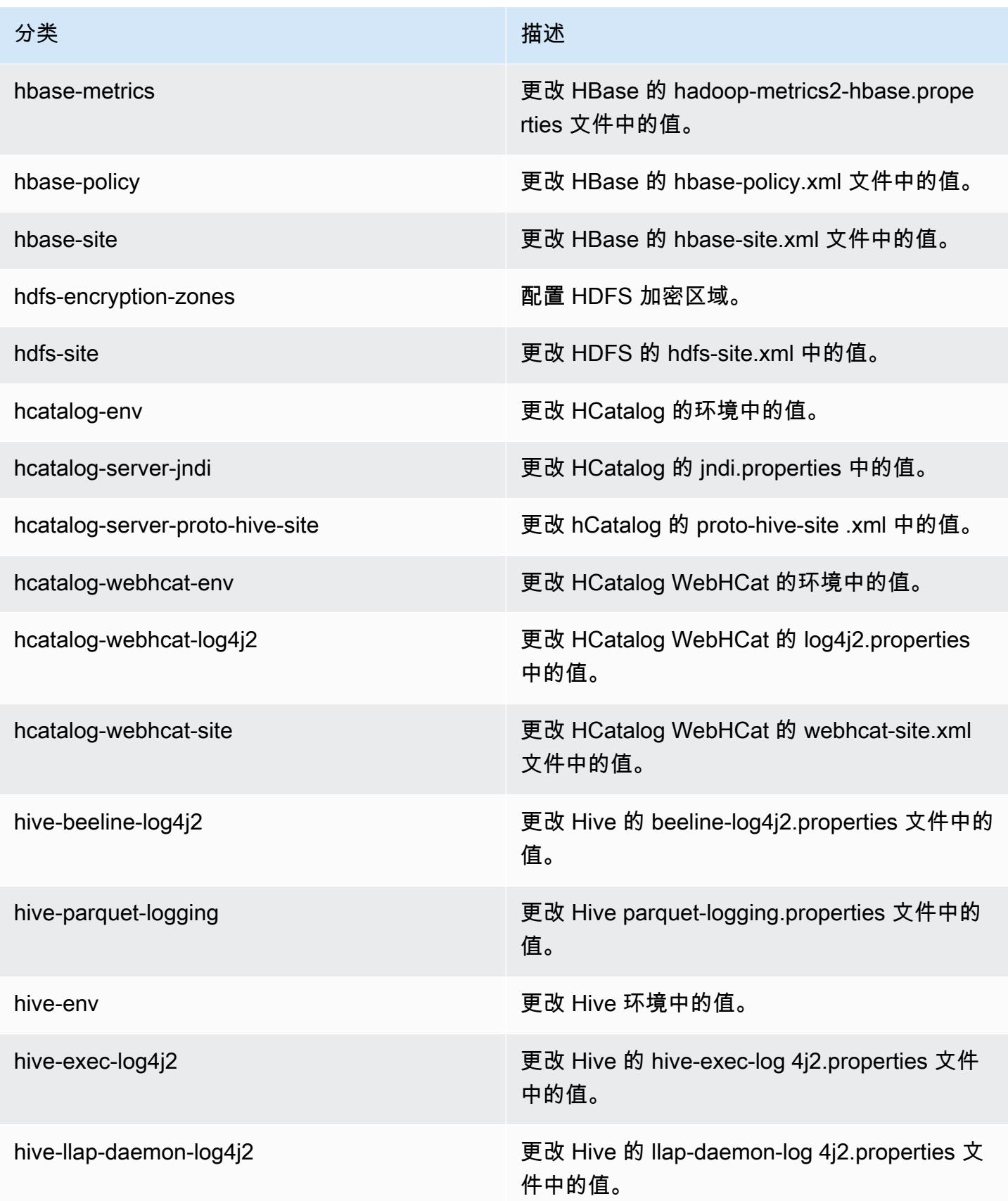

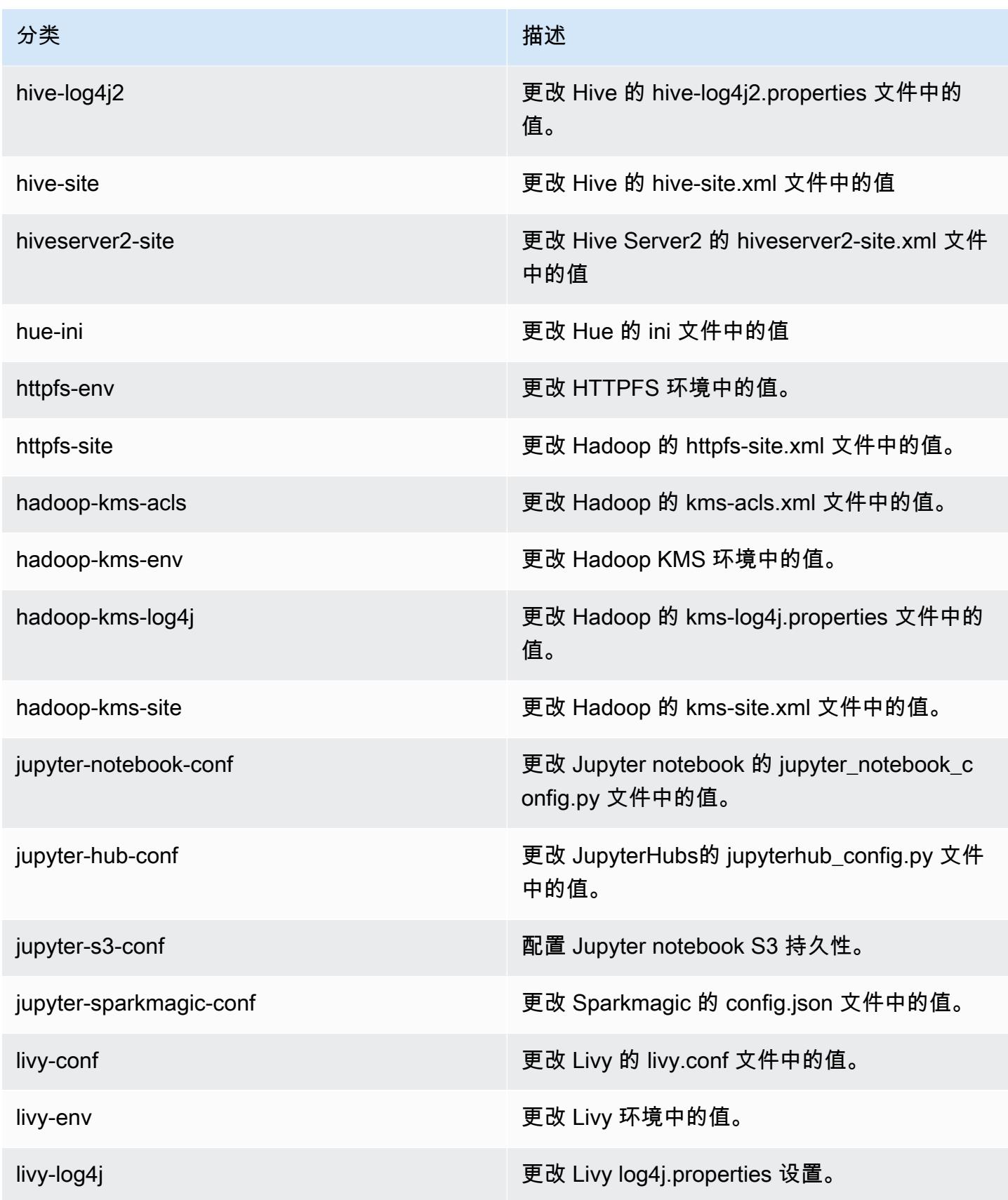

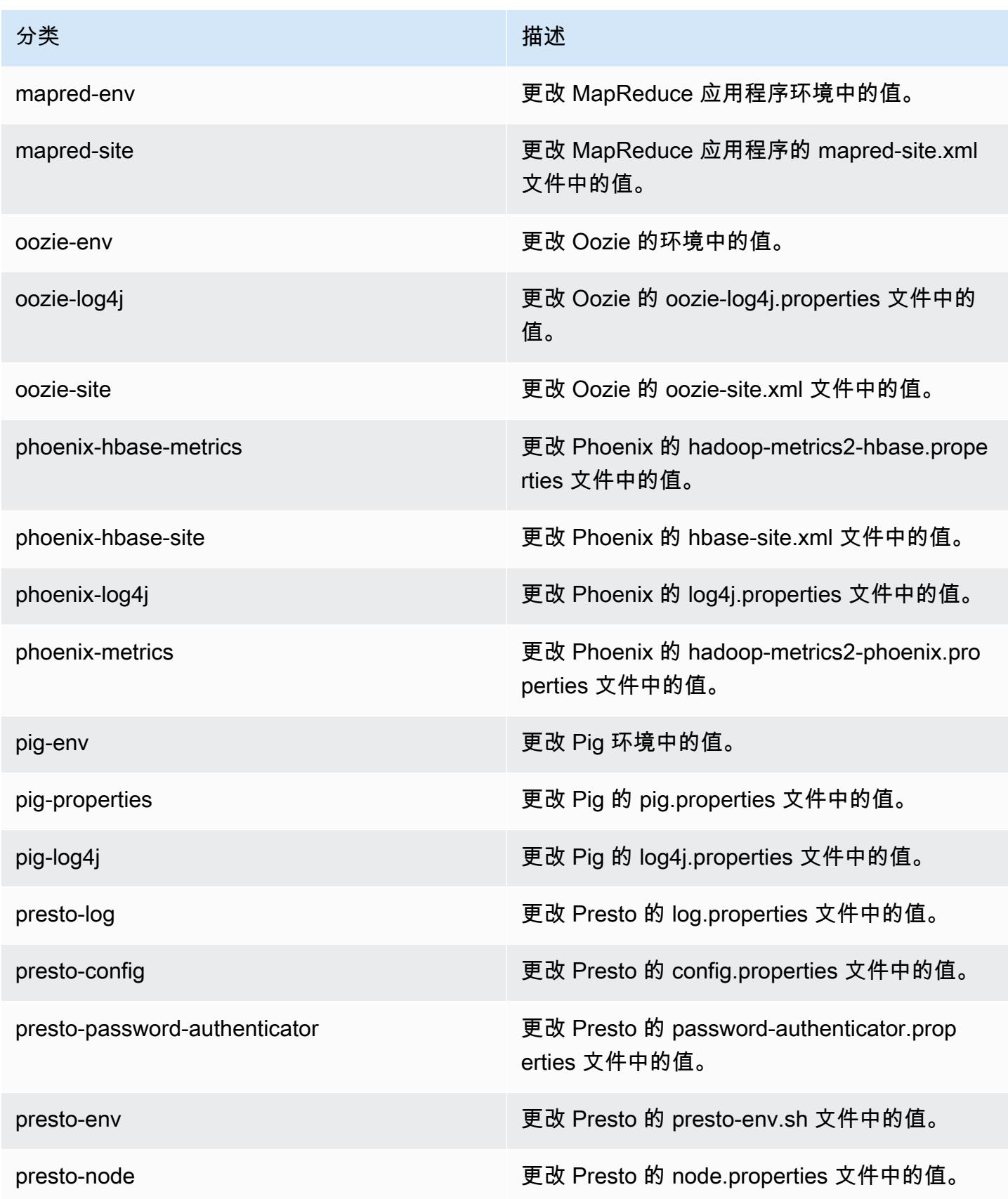

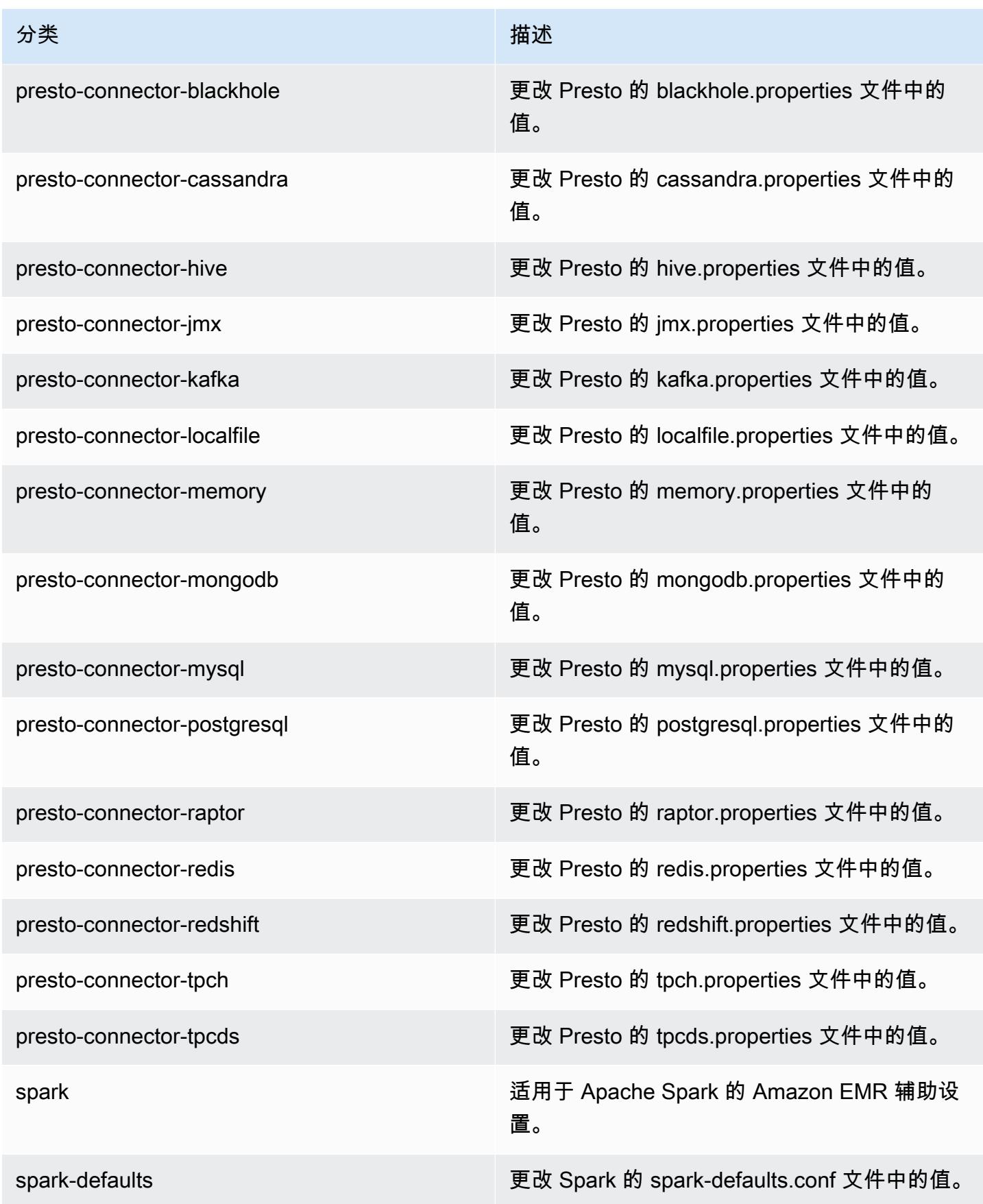

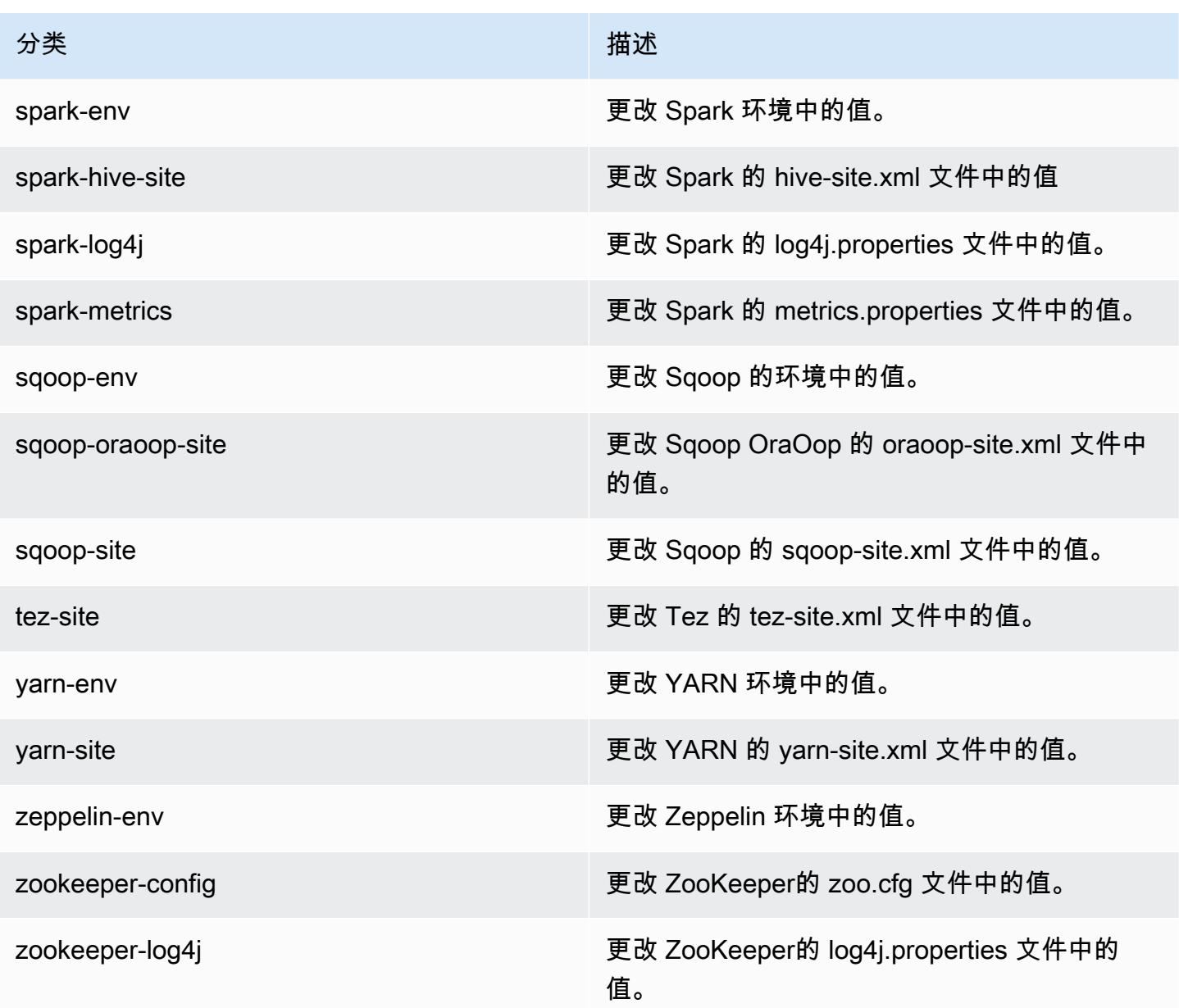

# Amazon EMR 发行版 5.23.0

## 5.23.0 应用程序版本

此版本支持以下应用程

序: [Flink](https://flink.apache.org/)[、Ganglia、](http://ganglia.info)[HBase、](http://hbase.apache.org/)[HCatalog、](https://cwiki.apache.org/confluence/display/Hive/HCatalog)[Hadoop、](http://hadoop.apache.org/docs/current/)[Hive、](http://hive.apache.org/)[Hue、](http://gethue.com/)[JupyterHub](https://jupyterhub.readthedocs.io/en/latest/#)[、Livy](https://livy.incubator.apache.org/)[、MXNet](https://mxnet.incubator.apache.org/)[、Mahout](http://mahout.apache.org/)、Ooz 和 [ZooKeeper。](https://zookeeper.apache.org)

下表列出了此版本的 Amazon EMR 中提供的应用程序版本以及前三个 Amazon EMR 发行版中的应用 程序版本(若适用)。

有关每个发行版的 Amazon EMR 的应用程序版本的全面历史记录,请参见以下主题:

- [Amazon EMR 7.x 发行版中的应用程序版本](#page-22-0)
- [Amazon EMR 6.x 发行版中的应用程序版本](#page-74-0)
- [Amazon EMR 5.x 发行版中的应用程序版本](#page-927-0)
- [Amazon EMR 4.x 发行版中的应用程序版本](#page-2231-0)

### 应用程序版本信息

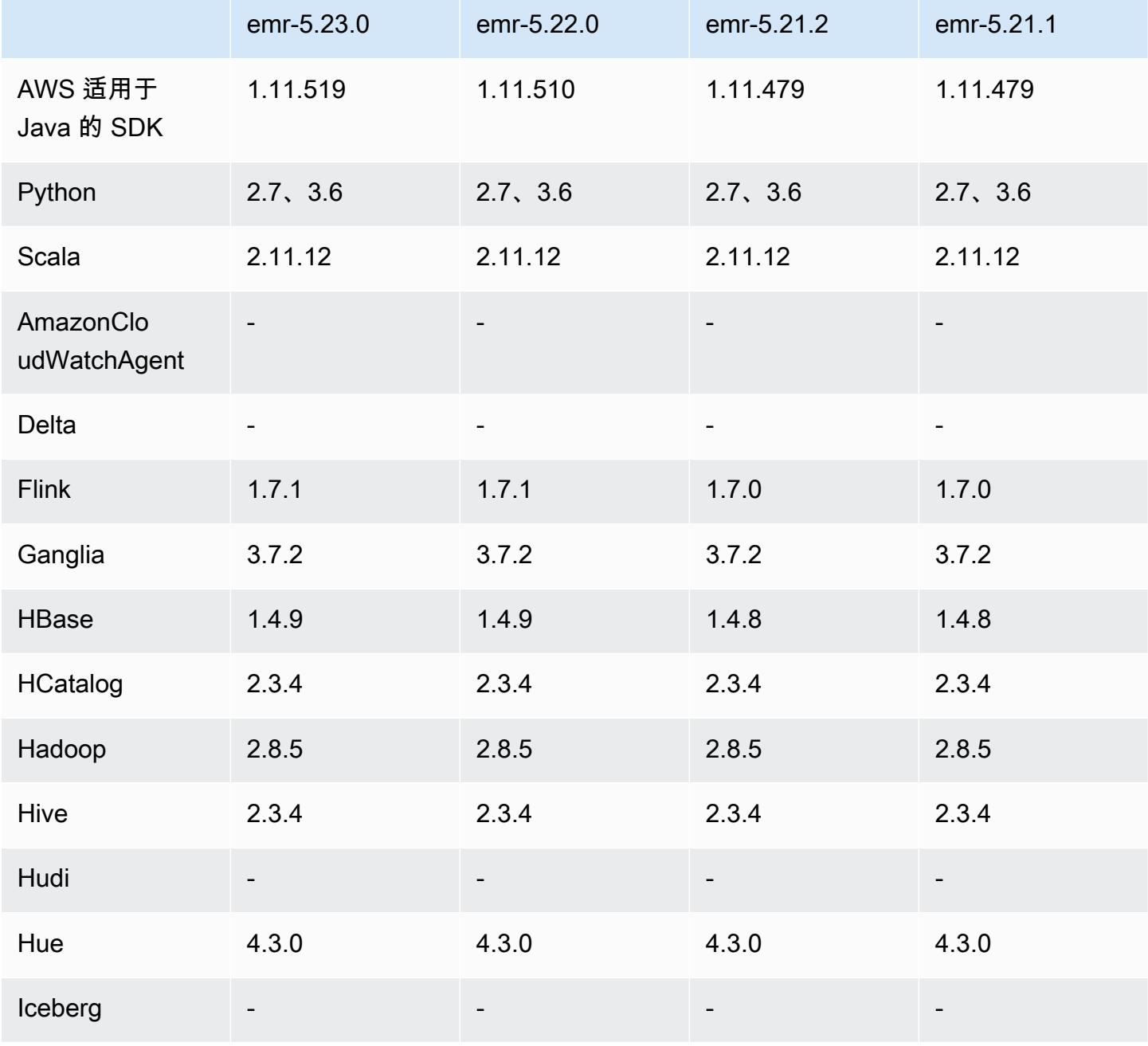
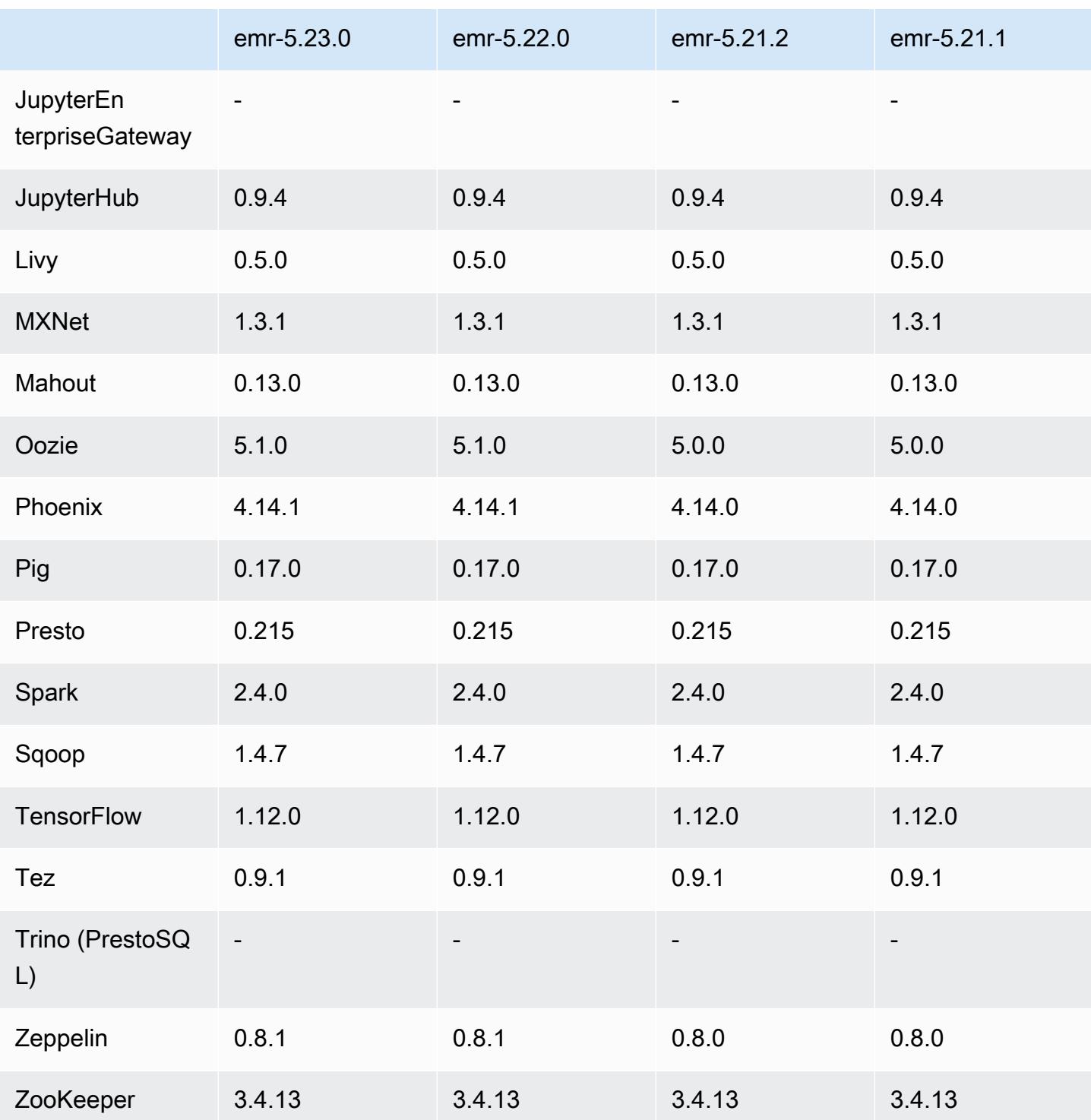

# 5.23.0 发布说明

以下发布说明包括有关 Amazon EMR 发行版 5.23.0 的信息。更改与 5.22.0 有关。

首次发布日期:2019 年 4 月 1 日

上次更新时间:2019 年 4 月 30 日

### 升级

• AWS SDK for Java 1.11.519

### 新功能

• (2019 年 4 月 30 日 ) 使用 Amazon EMR 5.23.0 及更高版本,您可以启动包含三个主节点的集 群,以支持 YARN 资源管理器、HDFS、Spark NameNode、Hive 和 Ganglia 等应用程序的高可用 性。使用此功能,主节点不再发生潜在的单点故障。如果其中一个主节点出现故障,Amazon EMR 会自动故障转移到备用主节点,并将出现故障的主节点替换为具有相同配置和引导操作的新主节点。 有关更多信息,请参阅[计划和配置主节点](https://docs.aws.amazon.com/emr/latest/ManagementGuide/emr-plan-ha.html)。

## 已知问题

• Tez UI(已在 Amazon EMR 发行版 5.26.0 中修复)

Tez UI 不能在具有多个主节点的 EMR 集群上运行。

- Hue(已在 Amazon EMR 发行版 5.24.0 中修复)
	- 在 Amazon EMR 上运行的 Hue 不支持 Solr。从 Amazon EMR 发行版 5.20.0 开始,配置错误问 题会导致 Solr 启用,并显示类似于以下内容的无害错误消息:

Solr server could not be contacted properly: HTTPConnectionPool('host=ip-xx-xx-xx-xx.ec2.internal', port=1978): Max retries exceeded with url: /solr/admin/info/ system?user.name=hue&doAs=administrator&wt=json (Caused by NewConnectionError(': Failed to establish a new connection: [Errno 111] Connection refused',))

### 要防止显示 Solr 错误消息:

- 1. 使用 SSH 连接到主节点命令行。
- 2. 使用文本编辑器打开 hue.ini 文件。例如:

sudo vim /etc/hue/conf/hue.ini

3. 搜索术语 appblacklist,并将该行修改为以下内容:

```
appblacklist = search
```
4. 保存更改并重新启动 Hue,如以下示例所示:

sudo stop hue; sudo start hue

• 具有多个主节点的集群和 Kerberos 身份验证中的已知问题

如果在 Amazon EMR 版本 5.20.0 及更高版本中运行具有多个主节点的集群和 Kerberos 身份验证, 则在集群运行一段时间后,您可能在执行集群操作(如缩减或步骤提交)时遇到问题。具体时间段取 决于您定义的 Kerberos 票证有效期。缩减问题会影响您提交的自动缩减和显式缩减请求。其它集群 操作也可能会受到影响。

解决办法:

- 以 hadoop 用户身份通过 SSH 连接到具有多个主节点的 EMR 集群的 lead 主节点。
- 运行以下命令,为 hadoop 用户续订 Kerberos 票证。

kinit -kt <keytab\_file> <principal>

通常情况下,keytab 文件位于 /etc/hadoop.keytab,而 principal 为 hadoop/ <hostname>@<REALM> 格式。

**a** Note

此解决方法将在 Kerberos 票证有效期内生效。默认情况下,此持续时间为 10 个小时,但可 以通过 Kerberos 设置进行配置。Kerberos 票证过期后,您必须重新运行上述命令。

# 5.23.0 组件版本

下面列出了 Amazon EMR 随此发行版一起安装的组件。一些组件作为大数据应用程序包的一部分安 装。其它组件是 Amazon EMR 独有的,并且已为系统流程和功能安装这些组件。它们通常以 emr 或 aws 开头。最新的 Amazon EMR 发行版中的大数据应用程序包通常是在社区中找到的最新版本。我们 会尽快在 Amazon EMR 中提供社区发行版。

Amazon EMR 中的某些组件与社区版本不同。这些组件具有以下形式的 *CommunityVersion*amzn-*EmrVersion* 的发行版标注。*EmrVersion* 从 0 开始。例如,假设已对名为 myappcomponent 的版本 2.2 的开源社区组件进行三次修改,以包含在不同的 Amazon EMR 发行版中,则 其发行版将为 2.2-amzn-2。

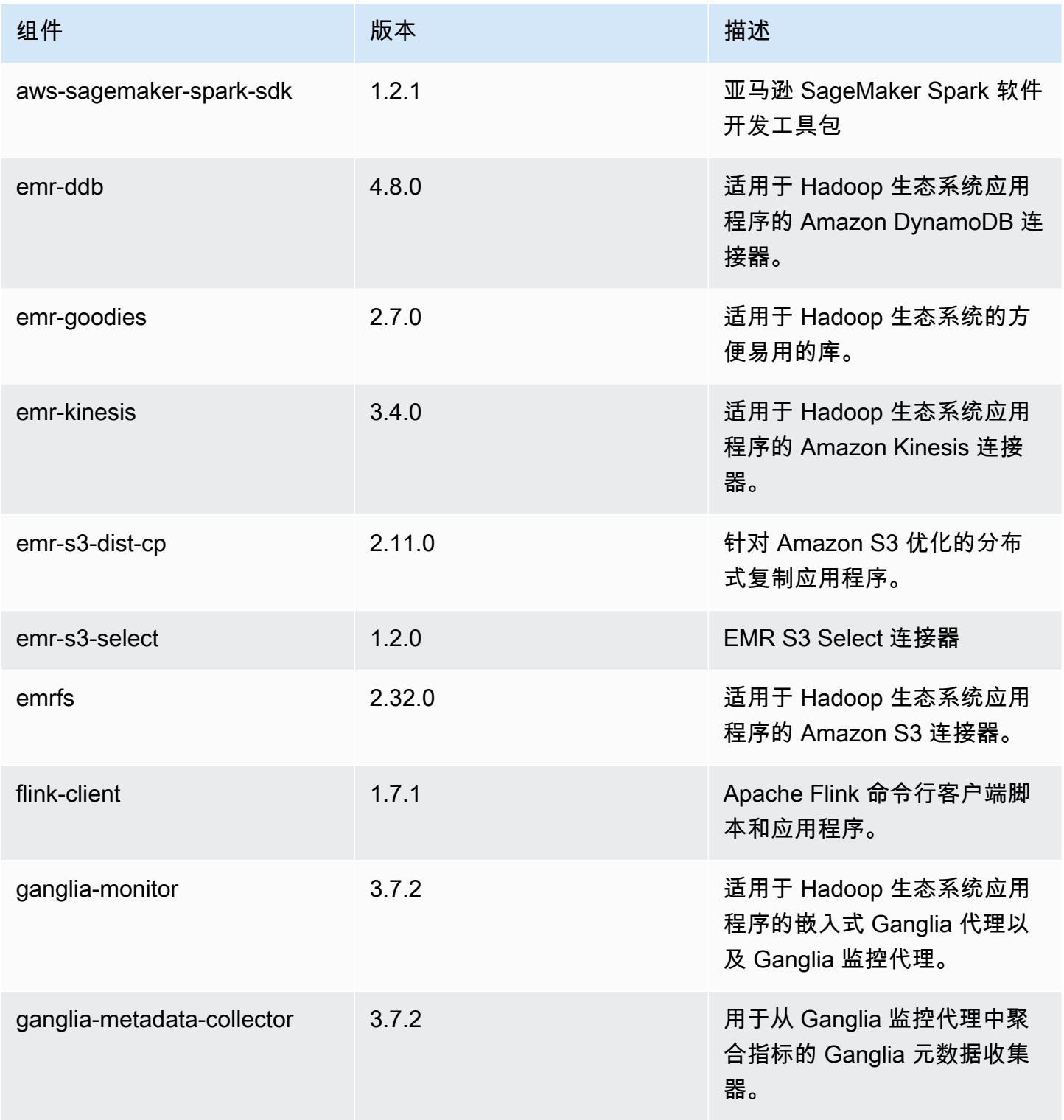

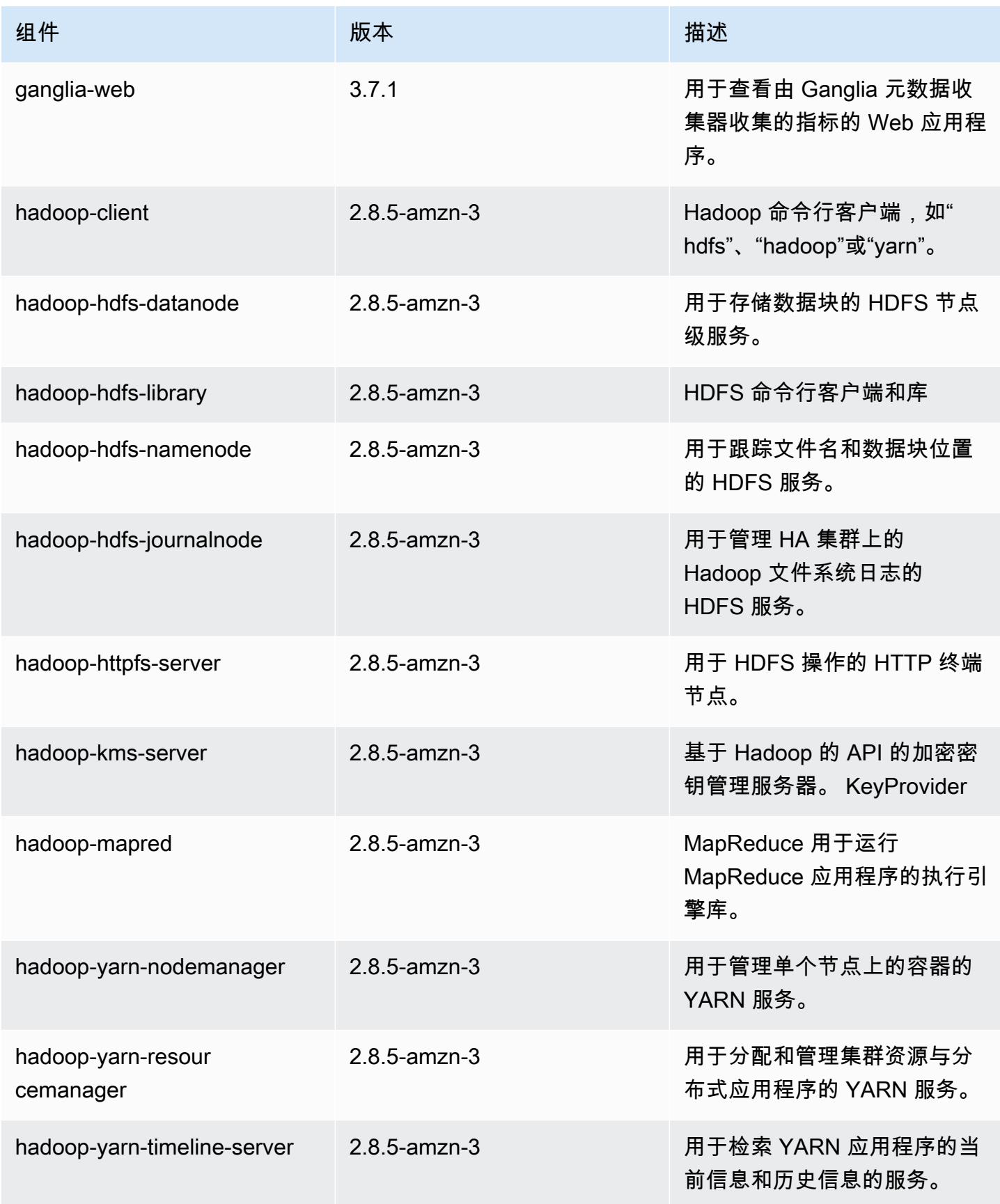

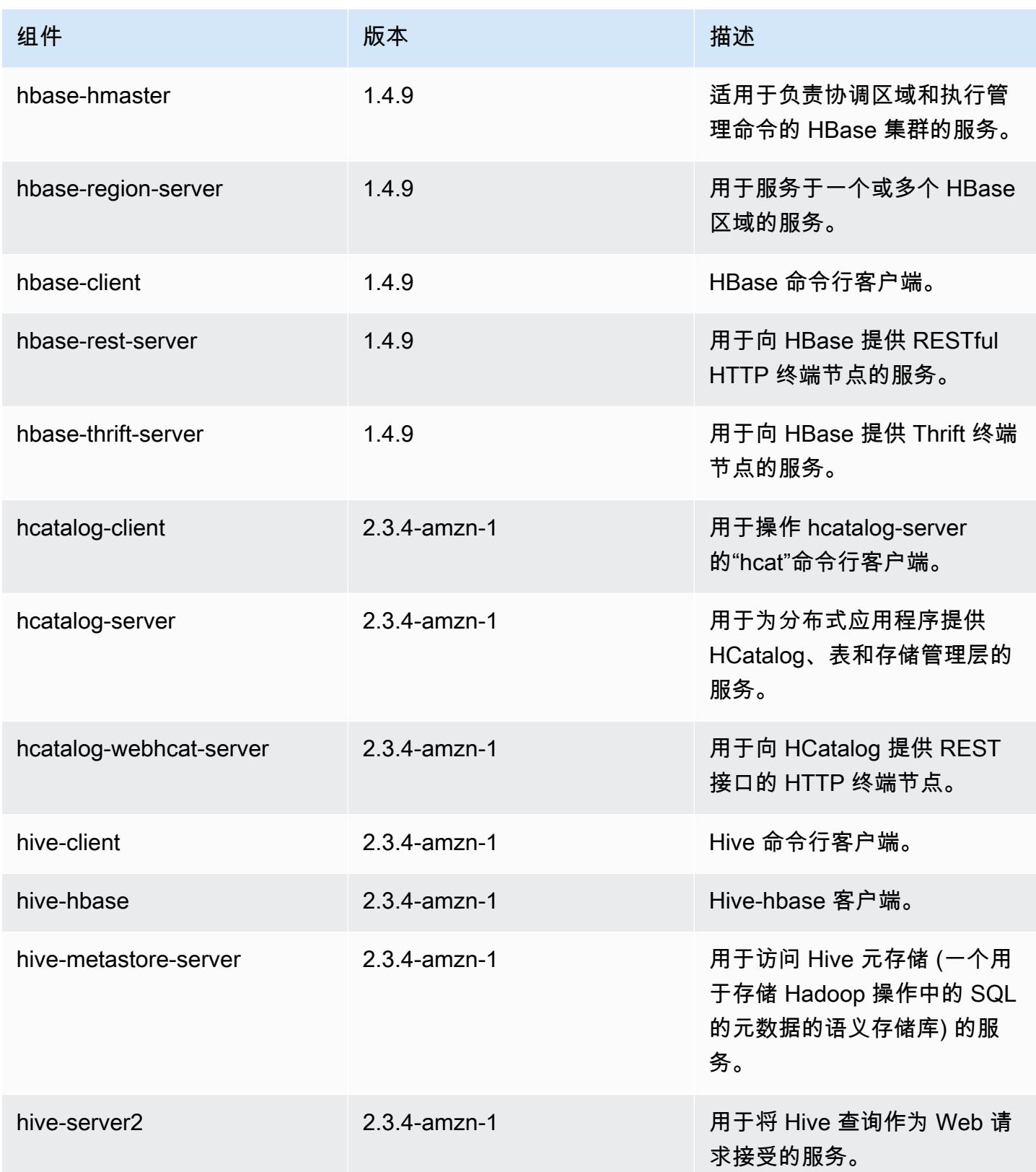

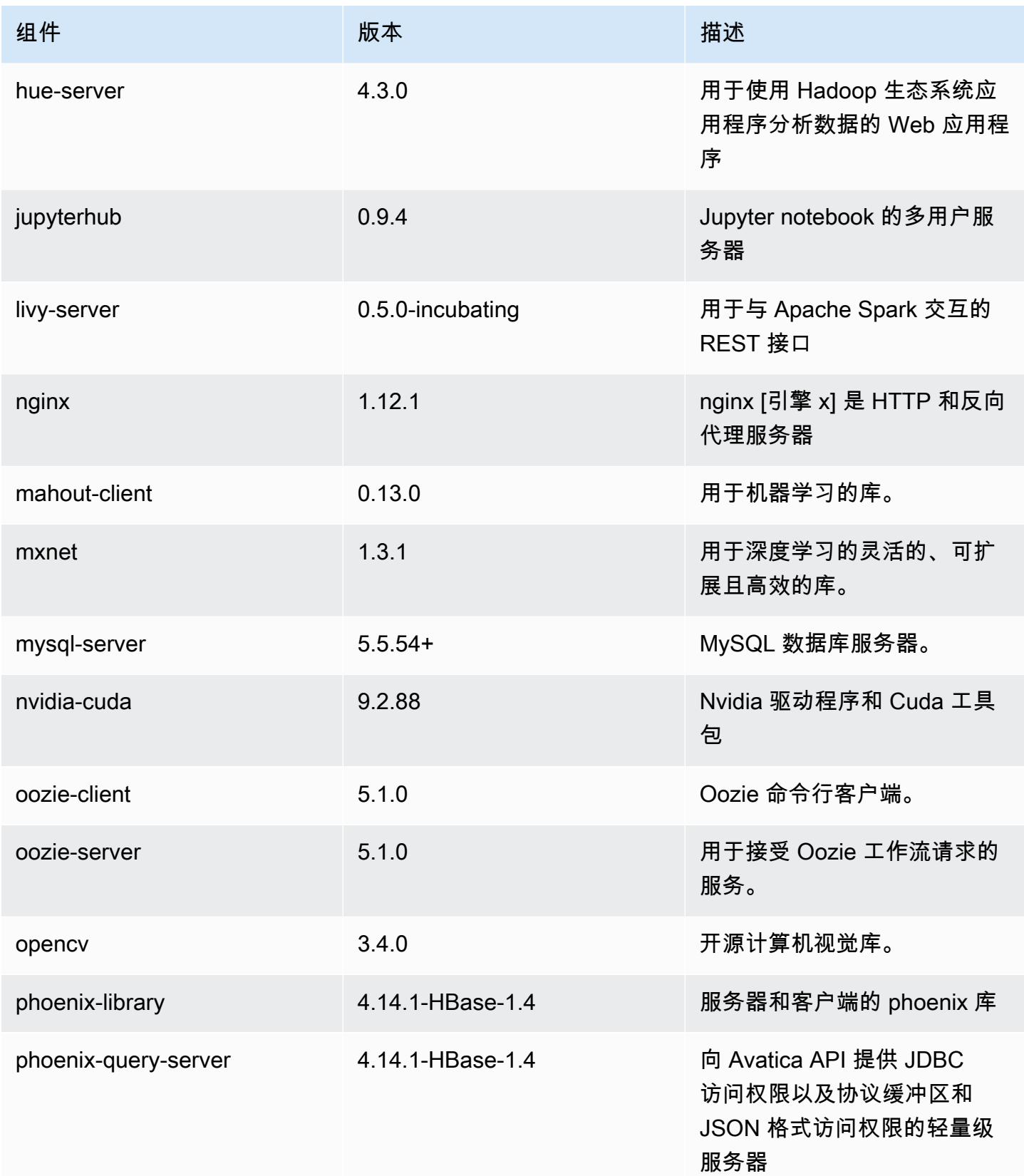

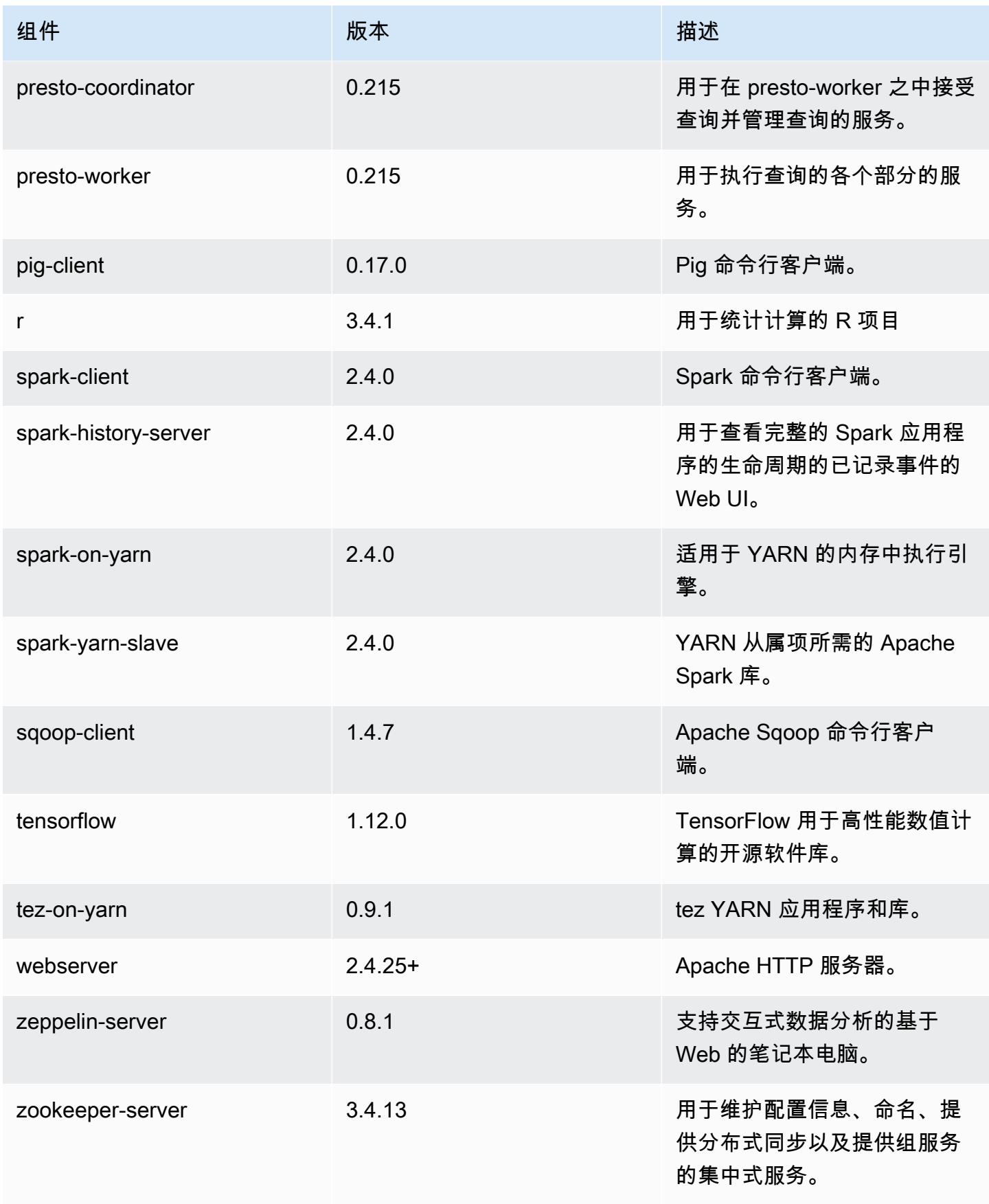

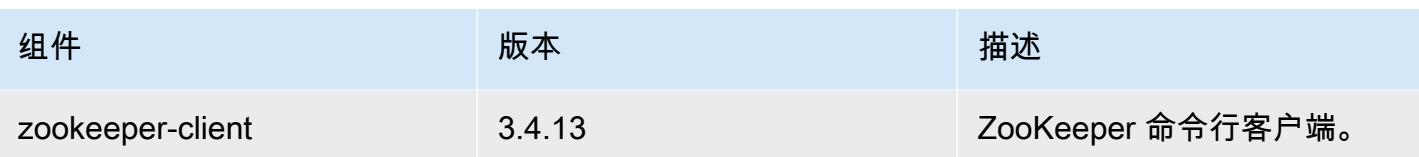

# 5.23.0 配置分类

配置分类允许您自定义应用程序。这些通常与应用程序的配置 XML 文件(例如 hive-site.xml)相 对应。有关更多信息,请参阅[配置应用程序](#page-2933-0)。

emr-5.23.0 分类

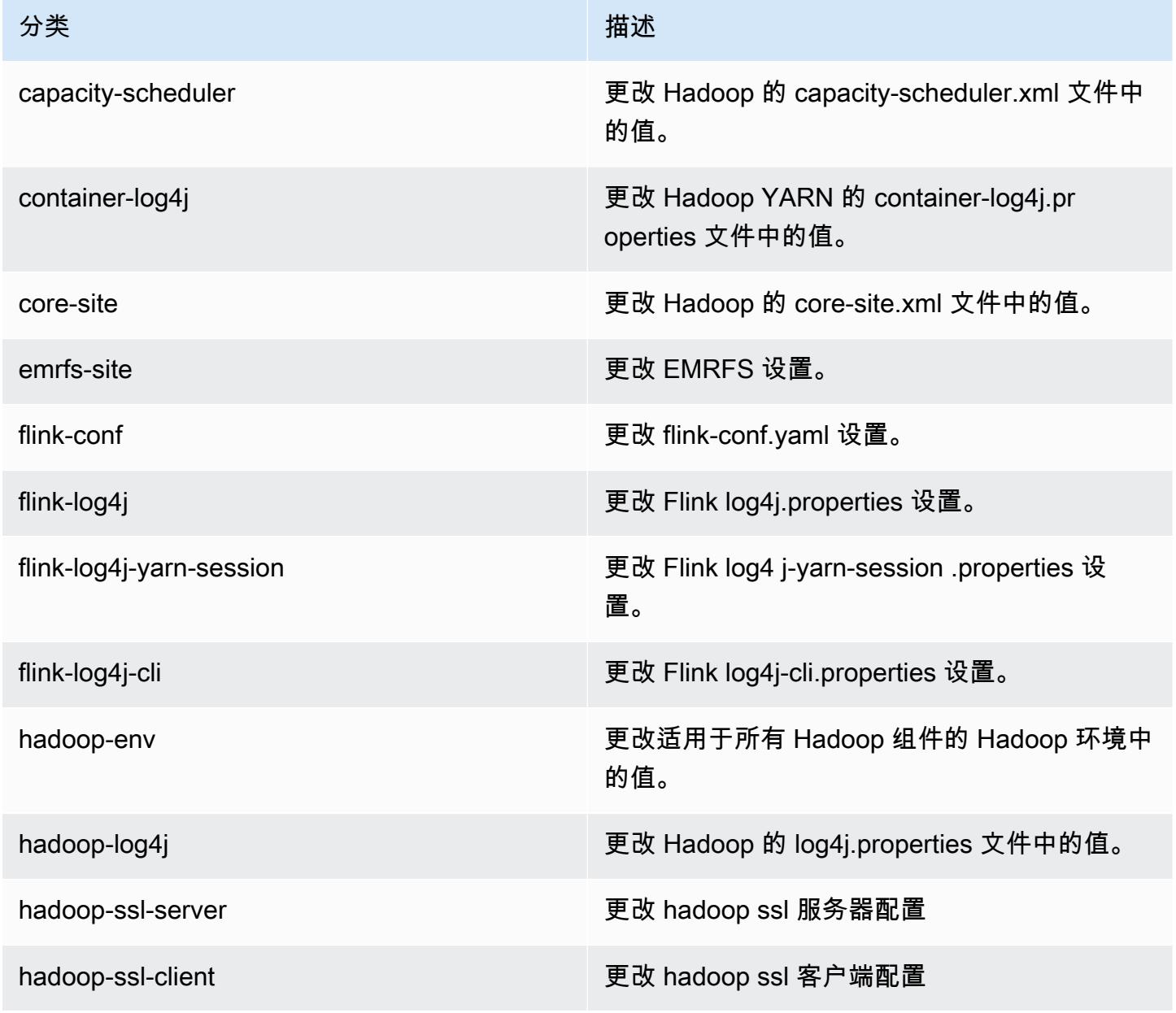

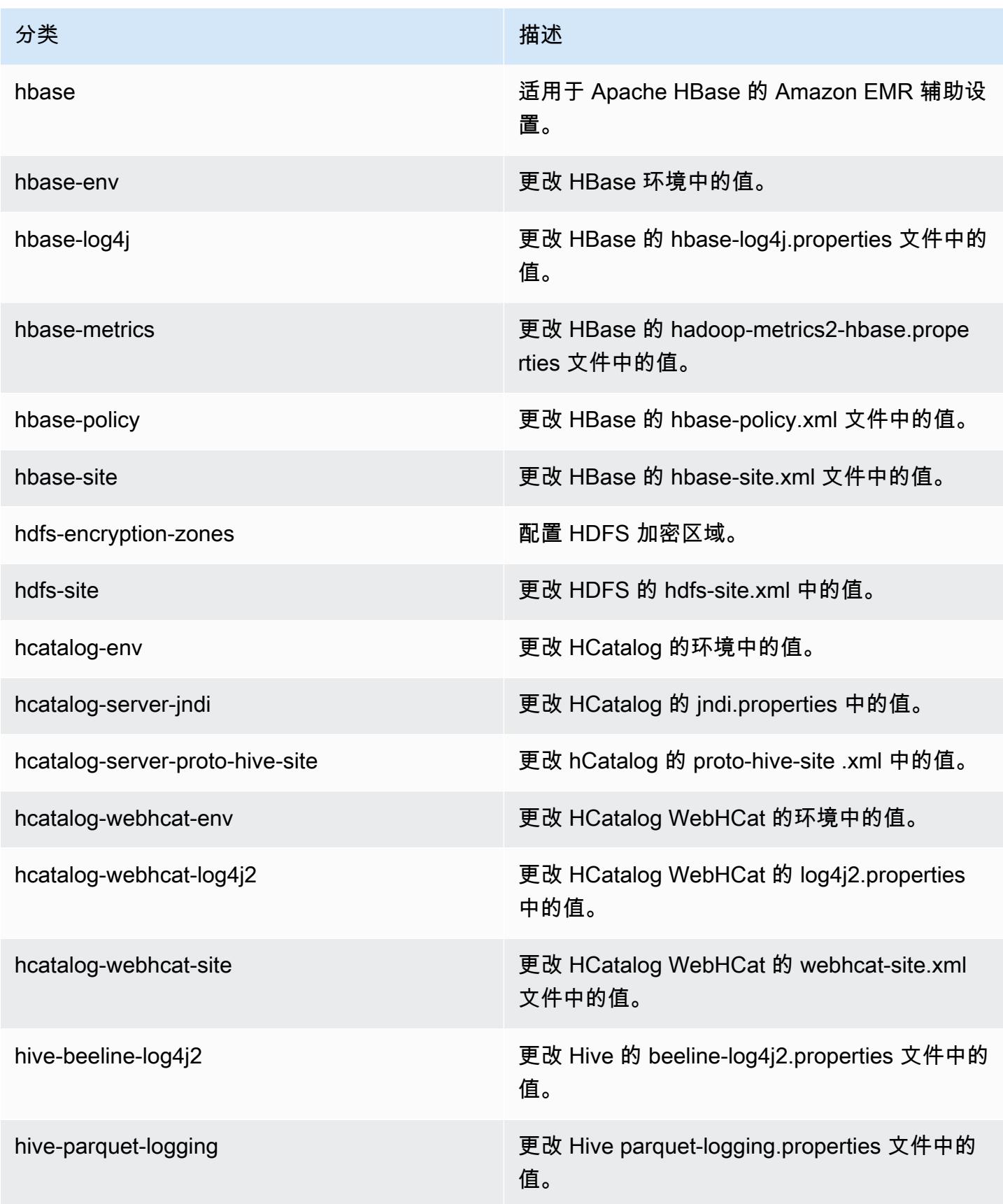

Amazon EMR **Maximum** Amazon EMR 版本指南

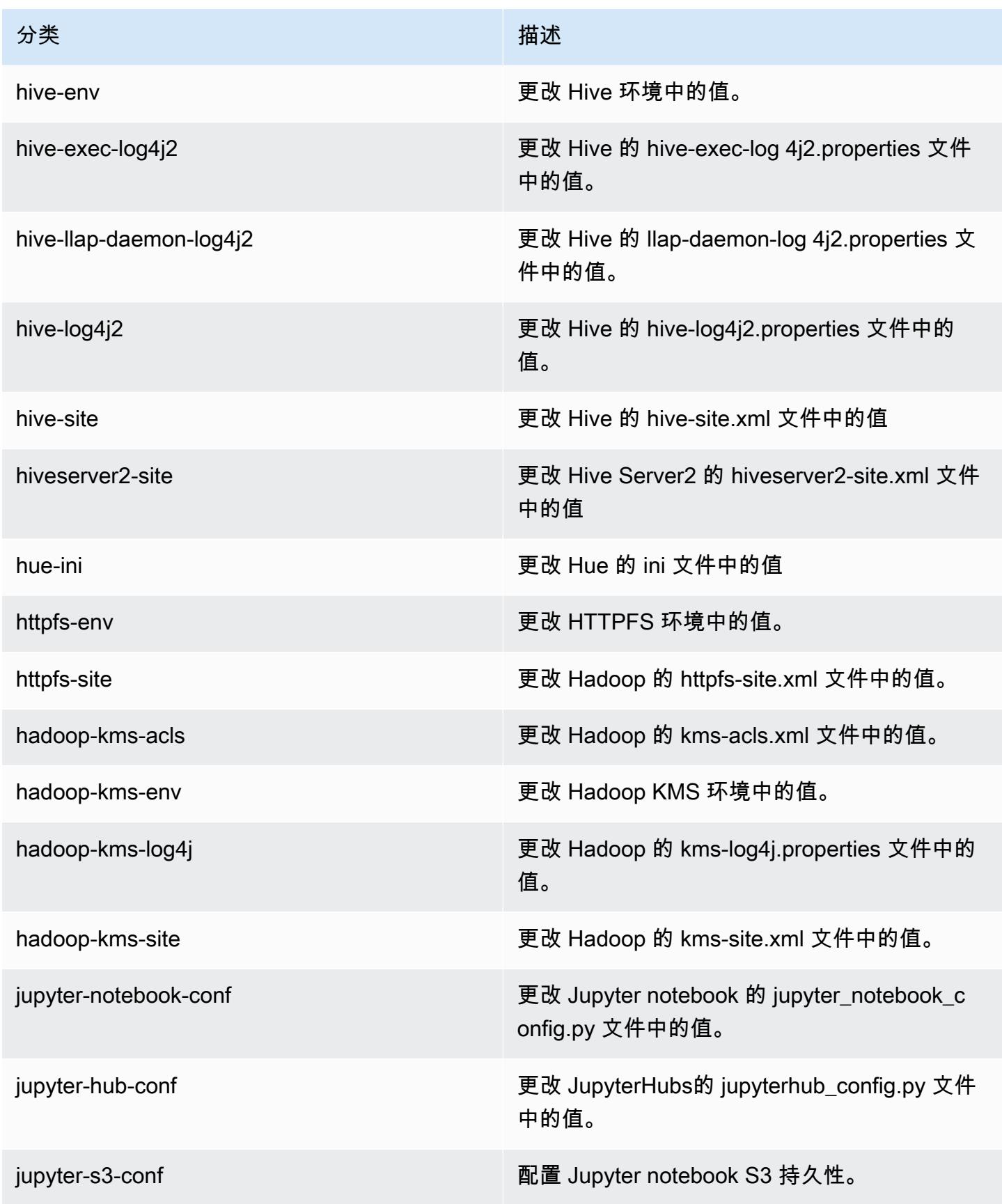

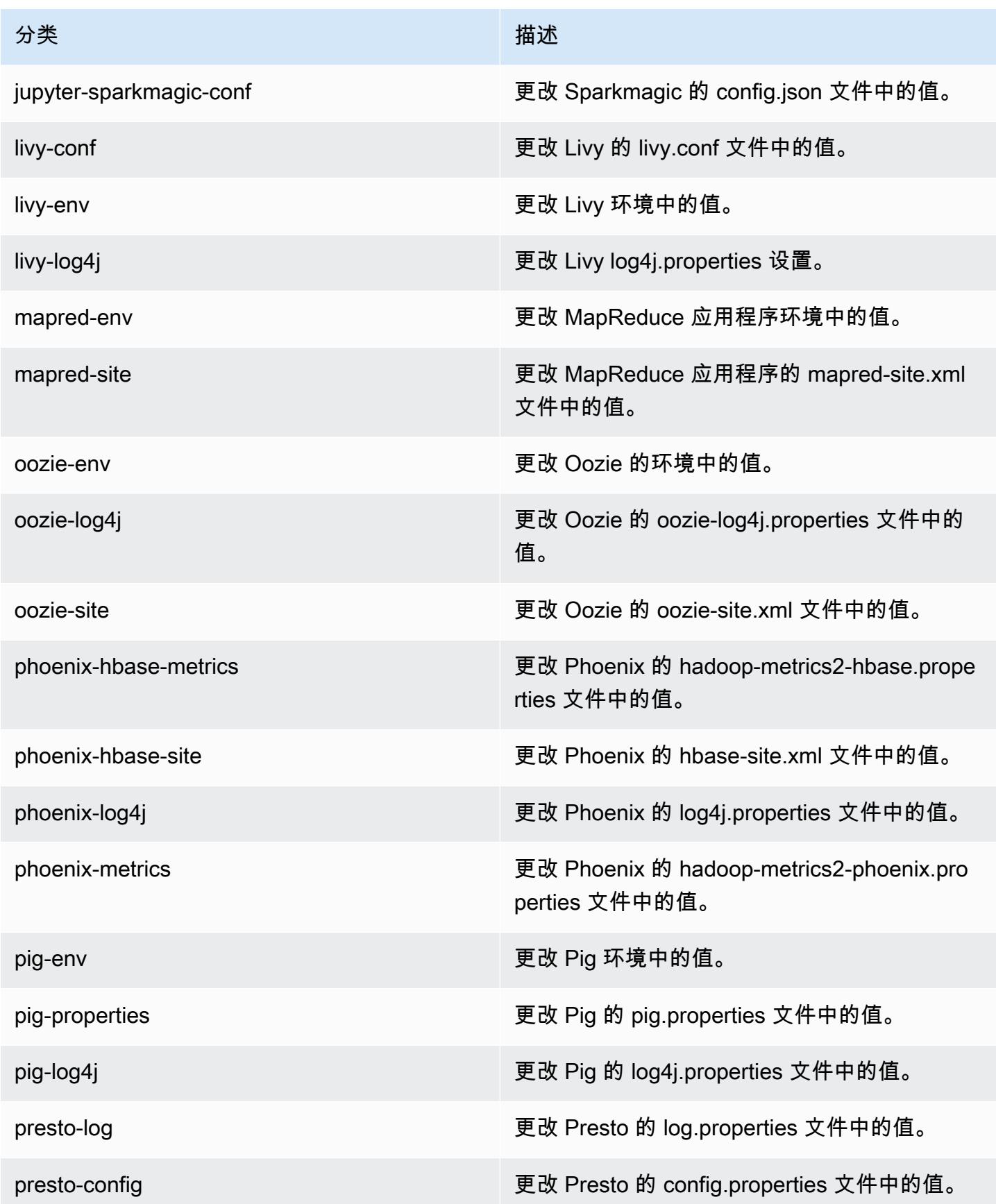

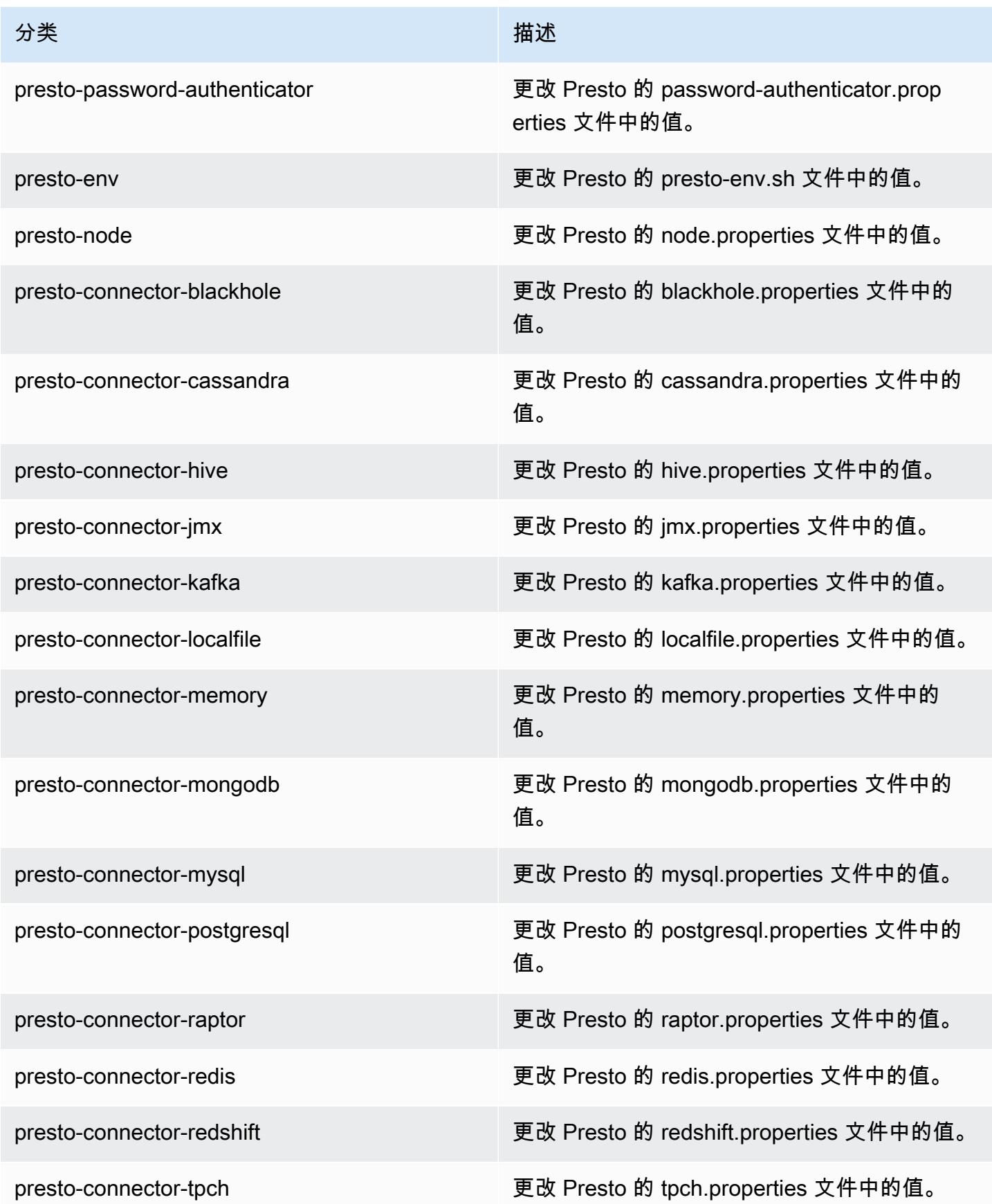

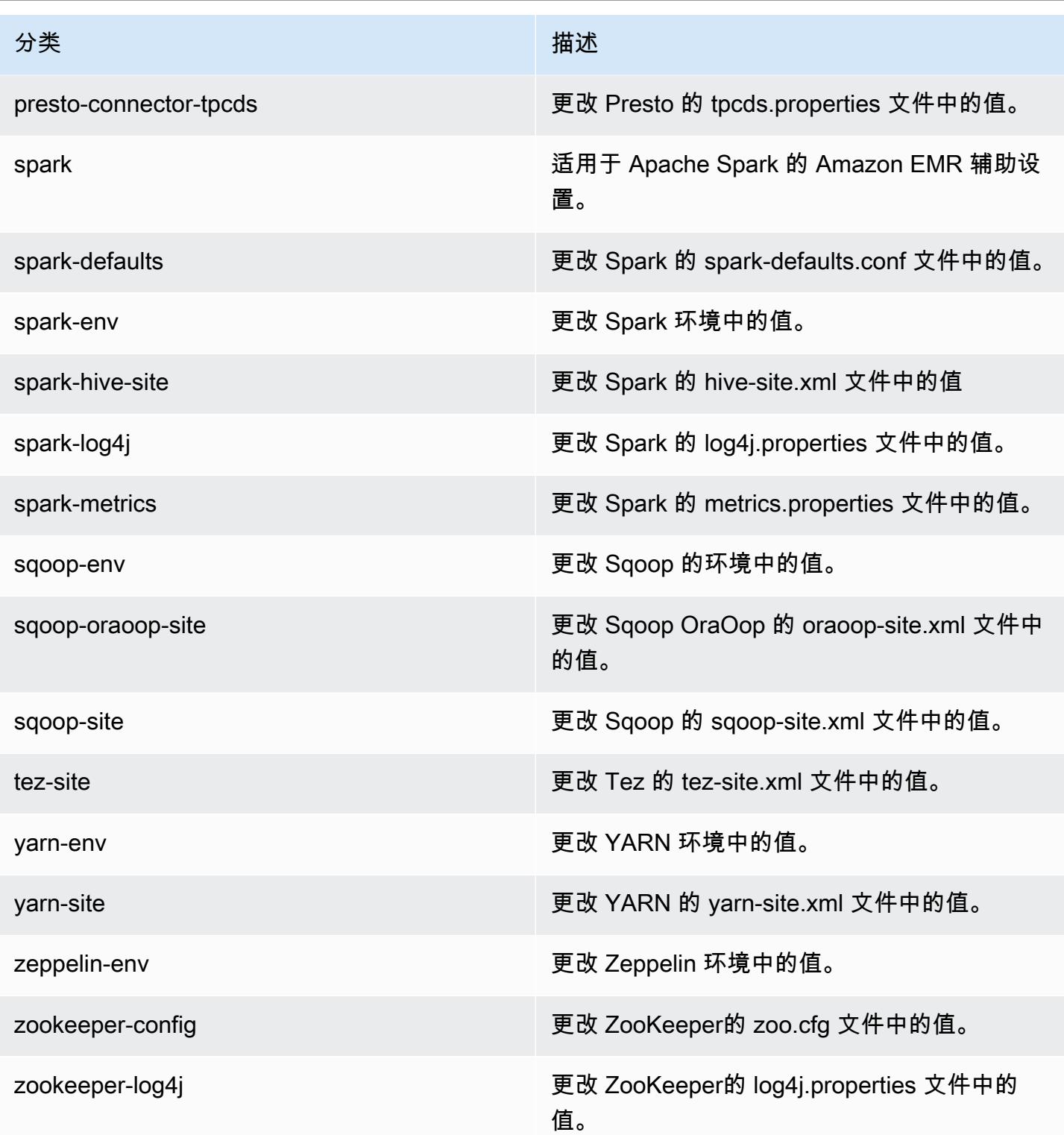

# Amazon EMR 发行版 5.22.0

# 5.22.0 应用程序版本

## 此版本支持以下应用程

序: [Flink](https://flink.apache.org/)[、Ganglia、](http://ganglia.info)[HBase、](http://hbase.apache.org/)[HCatalog、](https://cwiki.apache.org/confluence/display/Hive/HCatalog)[Hadoop、](http://hadoop.apache.org/docs/current/)[Hive、](http://hive.apache.org/)[Hue、](http://gethue.com/)[JupyterHub](https://jupyterhub.readthedocs.io/en/latest/#)[、Livy](https://livy.incubator.apache.org/)[、MXNet](https://mxnet.incubator.apache.org/)[、Mahout](http://mahout.apache.org/)、Ooz 和 [ZooKeeper。](https://zookeeper.apache.org)

下表列出了此版本的 Amazon EMR 中提供的应用程序版本以及前三个 Amazon EMR 发行版中的应用 程序版本(若适用)。

有关每个发行版的 Amazon EMR 的应用程序版本的全面历史记录,请参见以下主题:

- [Amazon EMR 7.x 发行版中的应用程序版本](#page-22-0)
- [Amazon EMR 6.x 发行版中的应用程序版本](#page-74-0)
- [Amazon EMR 5.x 发行版中的应用程序版本](#page-927-0)
- [Amazon EMR 4.x 发行版中的应用程序版本](#page-2231-0)

## 应用程序版本信息

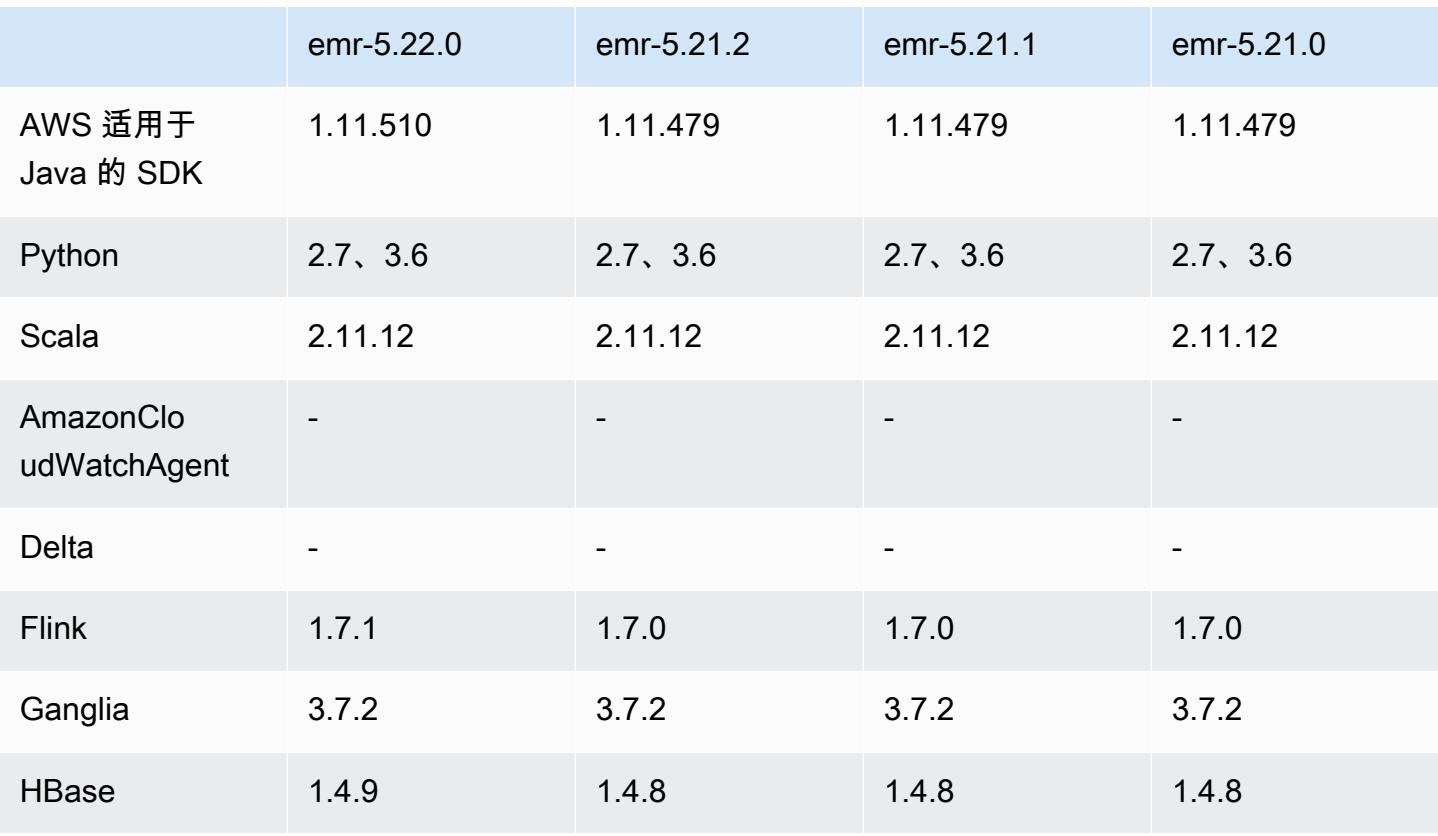

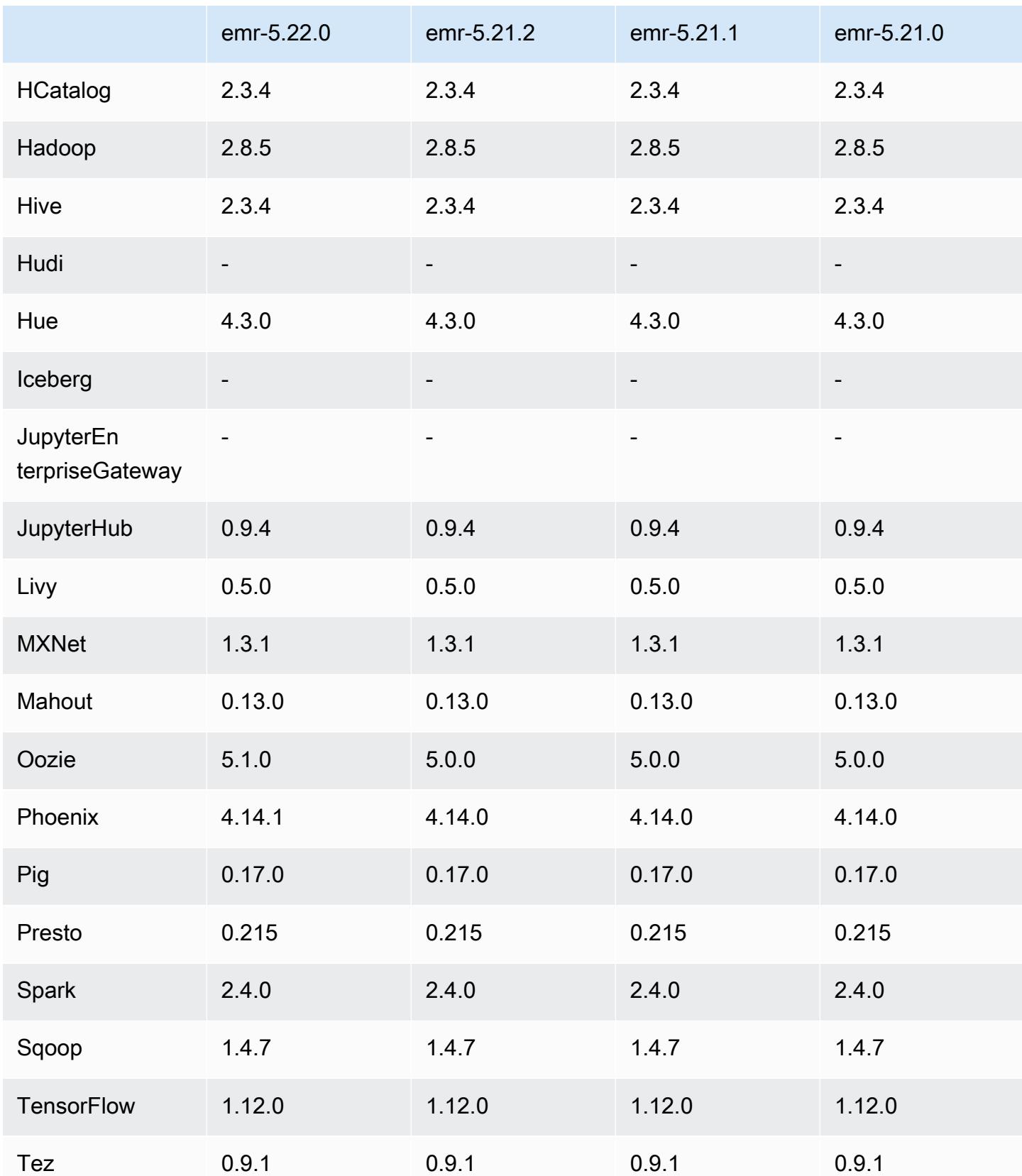

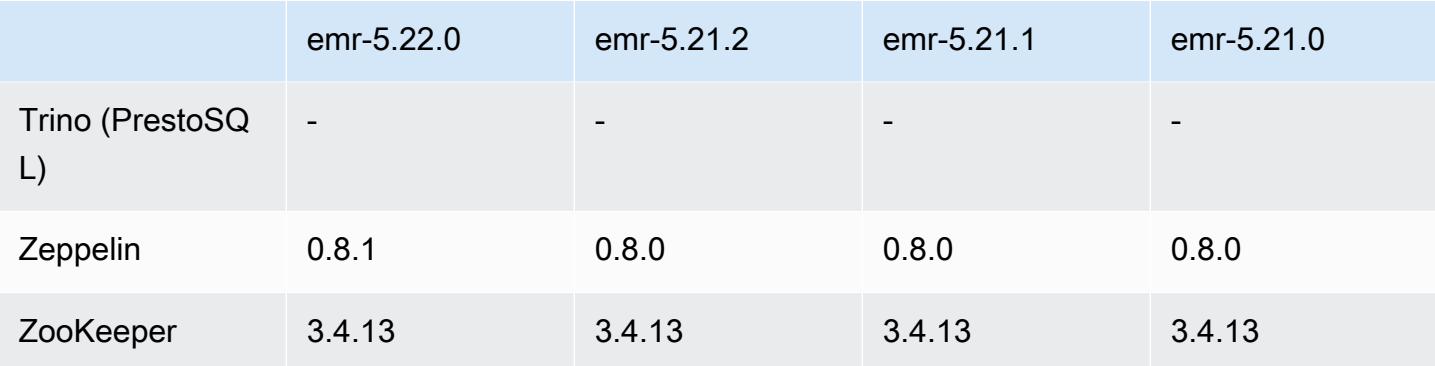

# 5.22.0 发布说明

以下发布说明包括有关 Amazon EMR 发行版 5.22.0 的信息。更改与 5.21.0 有关。

# **A** Important

从亚马逊 EMR 版本 5.22.0 开始,亚马逊 EMR 仅 AWS 使用签名版本 4 来验证向亚马逊 S3 发出的请求。早期的 Amazon EMR 版本在某些情况下使用 AWS 签名版本 2,除非发行说明中 注明仅使用签名版本 4。有关更多信息,请参阅《亚马逊简单存储服务开发者AWS [指南》中的](https://docs.aws.amazon.com/AmazonS3/latest/API/sig-v4-authenticating-requests.html) [对请求进行身份验证\(AWS 签名版本 4\)](https://docs.aws.amazon.com/AmazonS3/latest/API/sig-v4-authenticating-requests.html)[和对请求进行身份验证\(签名版本 2\)。](https://docs.aws.amazon.com/AmazonS3/latest/API/auth-request-sig-v2.html)

# 首次发布日期:2019 年 3 月 20 日

# 升级

- Flink 1.7.1
- HBase 149
- Oozie 5.1.0
- Phoenix 4.14.1
- Zeppelin 0.8.1
- 连接器和驱动程序:
	- DynamoDB 连接器 4.8.0
	- MariaDB 连接器 2.2.6
	- Amazon Redshift JDBC 驱动程序 1.2.20.1043

#### 新功能

• 修改了仅限 EBS 存储的 EC2 实例类型的默认 EBS 配置。在使用 Amazon EMR 发行版 5.22.0 及 更高版本创建集群时,默认 EBS 存储量根据实例大小而增加。此外,我们将增加的存储拆分到多个 卷,从而提高了 IOPS 性能。如果要使用不同的 EBS 实例存储配置,您可以在创建 EMR 集群或将 节点添加到现有集群时指定该配置。有关每个实例类型默认分配的存储容量和卷数的更多信息,请参 阅《Amazon EMR 管理指南》中[的实例的默认 EBS 存储。](https://docs.aws.amazon.com/emr/latest/ManagementGuide/emr-plan-storage.html#emr-plan-storage-ebs-storage-default)

### 更改、增强功能和解决的问题

- Spark
	- 在 YARN 上引入了一个新的配置属性 spark.yarn.executor.memoryOverheadFactor。此 属性的值是一个缩放系数,它将内存开销值设置为执行程序内存的百分比,最小为 384 MB。如果 内存开销设置为使用 spark.yarn.executor.memoryOverhead,则此属性不发挥任何作用。 默认值为 0.1875,表示 18.75%。与 Spark 内部设置的 10% 的默认值相比,Amazon EMR 的 此默认值在 YARN 容器中为执行器内存开销预留了更多空间。根据经验,Amazon EMR 默认值 18.75% 表明 TPC-DS 基准测试中与内存相关的故障较少。
	- 为了改进性能,已逆向移植 [SPARK-26316](https://issues.apache.org/jira/browse/SPARK-26316)。
- 在 Amazon EMR 版本 5.19.0、5.20.0 和 5.21.0 中,YARN 节点标注存储在 HDFS 目录中。在某些 情况下,这会导致核心节点启动延迟,然后导致集群超时和启动失败。从 Amazon EMR 5.22.0 开 始,此问题已得到解决。YARN 节点标注存储在每个集群节点的本地磁盘上,避免了对 HDFS 的依 赖。

### 已知问题

- Hue(已在 Amazon EMR 发行版 5.24.0 中修复)
	- 在 Amazon EMR 上运行的 Hue 不支持 Solr。从 Amazon EMR 发行版 5.20.0 开始,配置错误问 题会导致 Solr 启用,并显示类似于以下内容的无害错误消息:

```
Solr server could not be contacted properly: 
HTTPConnectionPool('host=ip-xx-xx-xx-xx.ec2.internal', 
port=1978): Max retries exceeded with url: /solr/admin/info/
system?user.name=hue&doAs=administrator&wt=json (Caused by 
NewConnectionError(': Failed to establish a new connection: [Errno 111] 
Connection refused',))
```
要防止显示 Solr 错误消息:

- 1. 使用 SSH 连接到主节点命令行。
- 2. 使用文本编辑器打开 hue.ini 文件。例如:

sudo vim /etc/hue/conf/hue.ini

3. 搜索术语 appblacklist,并将该行修改为以下内容:

appblacklist = search

4. 保存更改并重新启动 Hue,如以下示例所示:

sudo stop hue; sudo start hue

• 具有多个主节点的集群和 Kerberos 身份验证中的已知问题

如果在 Amazon EMR 版本 5.20.0 及更高版本中运行具有多个主节点的集群和 Kerberos 身份验证, 则在集群运行一段时间后,您可能在执行集群操作(如缩减或步骤提交)时遇到问题。具体时间段取 决于您定义的 Kerberos 票证有效期。缩减问题会影响您提交的自动缩减和显式缩减请求。其它集群 操作也可能会受到影响。

解决办法:

- 以 hadoop 用户身份通过 SSH 连接到具有多个主节点的 EMR 集群的 lead 主节点。
- 运行以下命令,为 hadoop 用户续订 Kerberos 票证。

kinit -kt <keytab\_file> <principal>

通常情况下,keytab 文件位于 /etc/hadoop.keytab,而 principal 为 hadoop/ <hostname>@<REALM> 格式。

**a** Note

此解决方法将在 Kerberos 票证有效期内生效。默认情况下,此持续时间为 10 个小时,但可 以通过 Kerberos 设置进行配置。Kerberos 票证过期后,您必须重新运行上述命令。

# 5.22.0 组件版本

下面列出了 Amazon EMR 随此发行版一起安装的组件。一些组件作为大数据应用程序包的一部分安 <u>装。其它组件是 Amazon EMR 独有的,并且已为系统流程和功能安装这些组件。它们通常以 emr\_或</u><br><sup>emr-5.22.0</sup> 1403 emr-5.22.0 1403

aws 开头。最新的 Amazon EMR 发行版中的大数据应用程序包通常是在社区中找到的最新版本。我们 会尽快在 Amazon EMR 中提供社区发行版。

Amazon EMR 中的某些组件与社区版本不同。这些组件具有以下形式的 *CommunityVersion*amzn-*EmrVersion* 的发行版标注。*EmrVersion* 从 0 开始。例如,假设已对名为 myappcomponent 的版本 2.2 的开源社区组件进行三次修改,以包含在不同的 Amazon EMR 发行版中,则 其发行版将为 2.2-amzn-2。

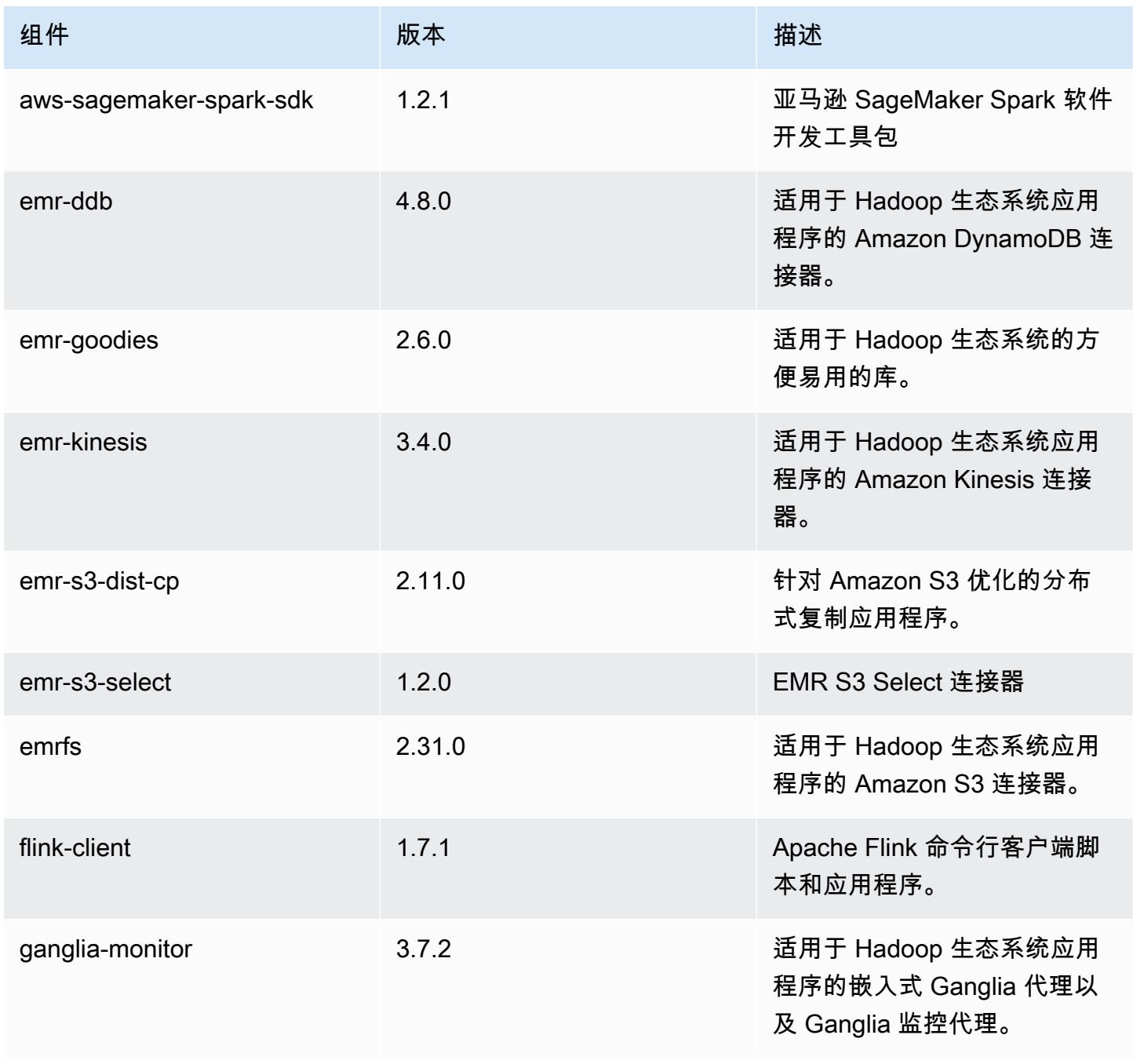

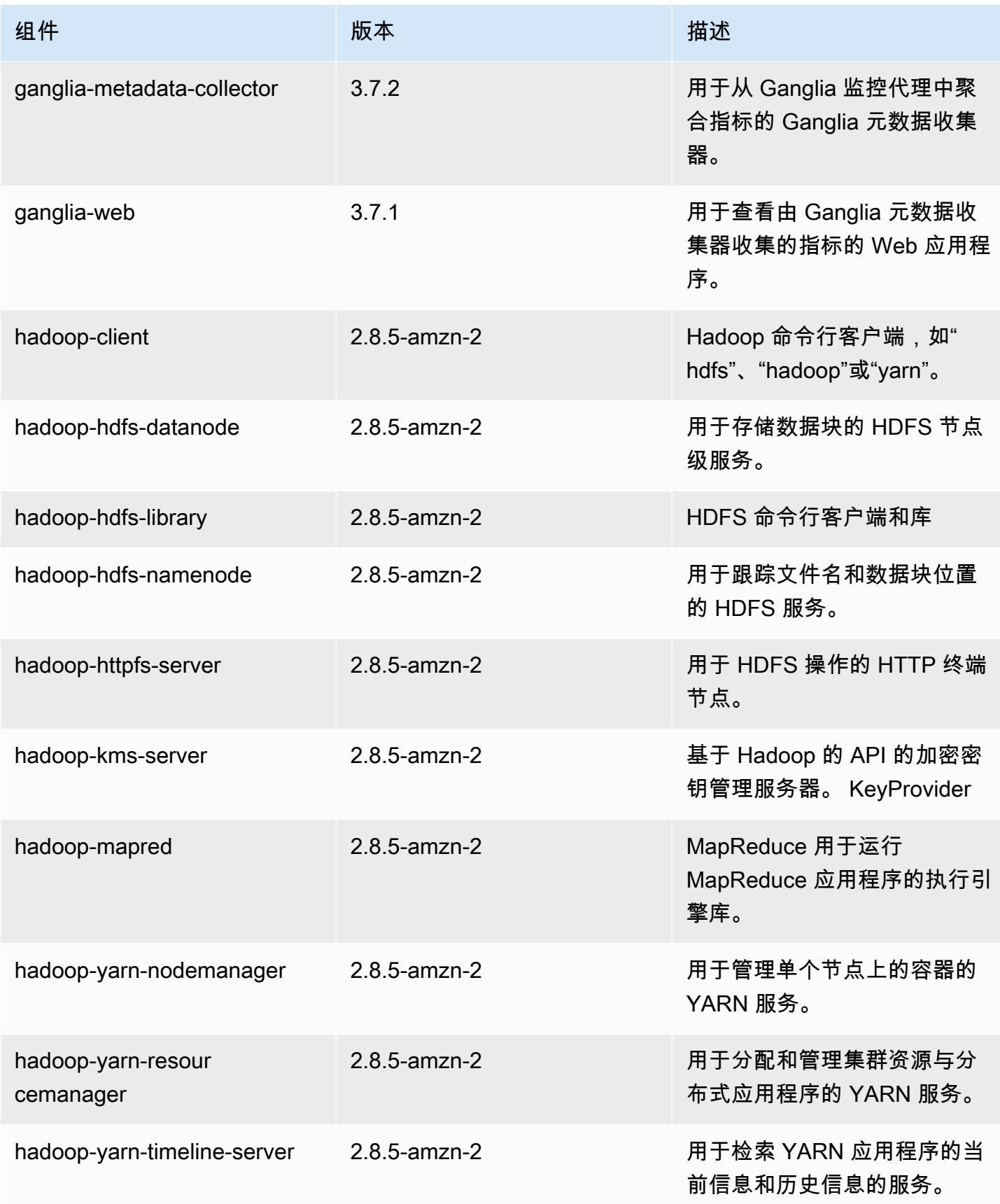

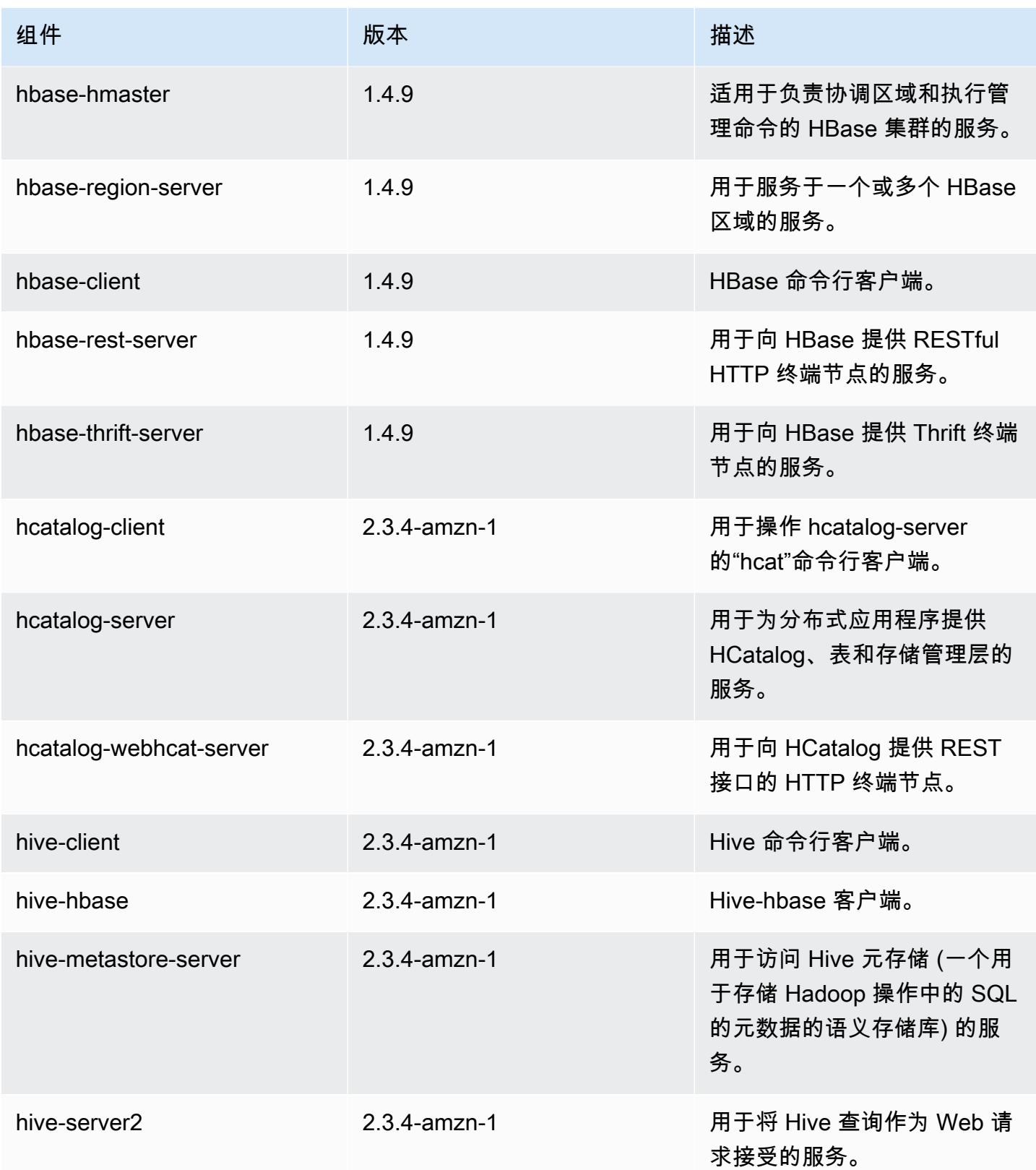

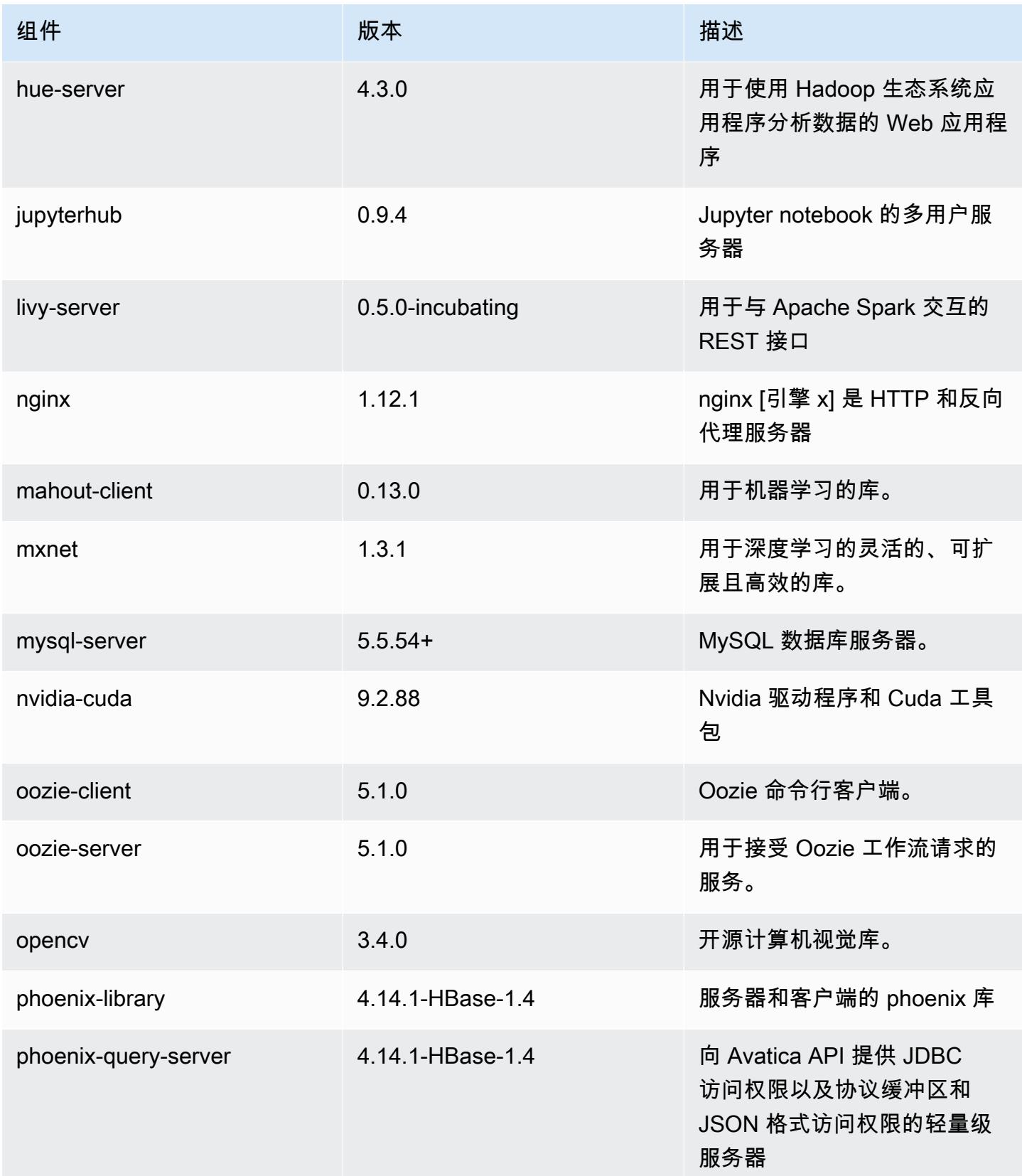

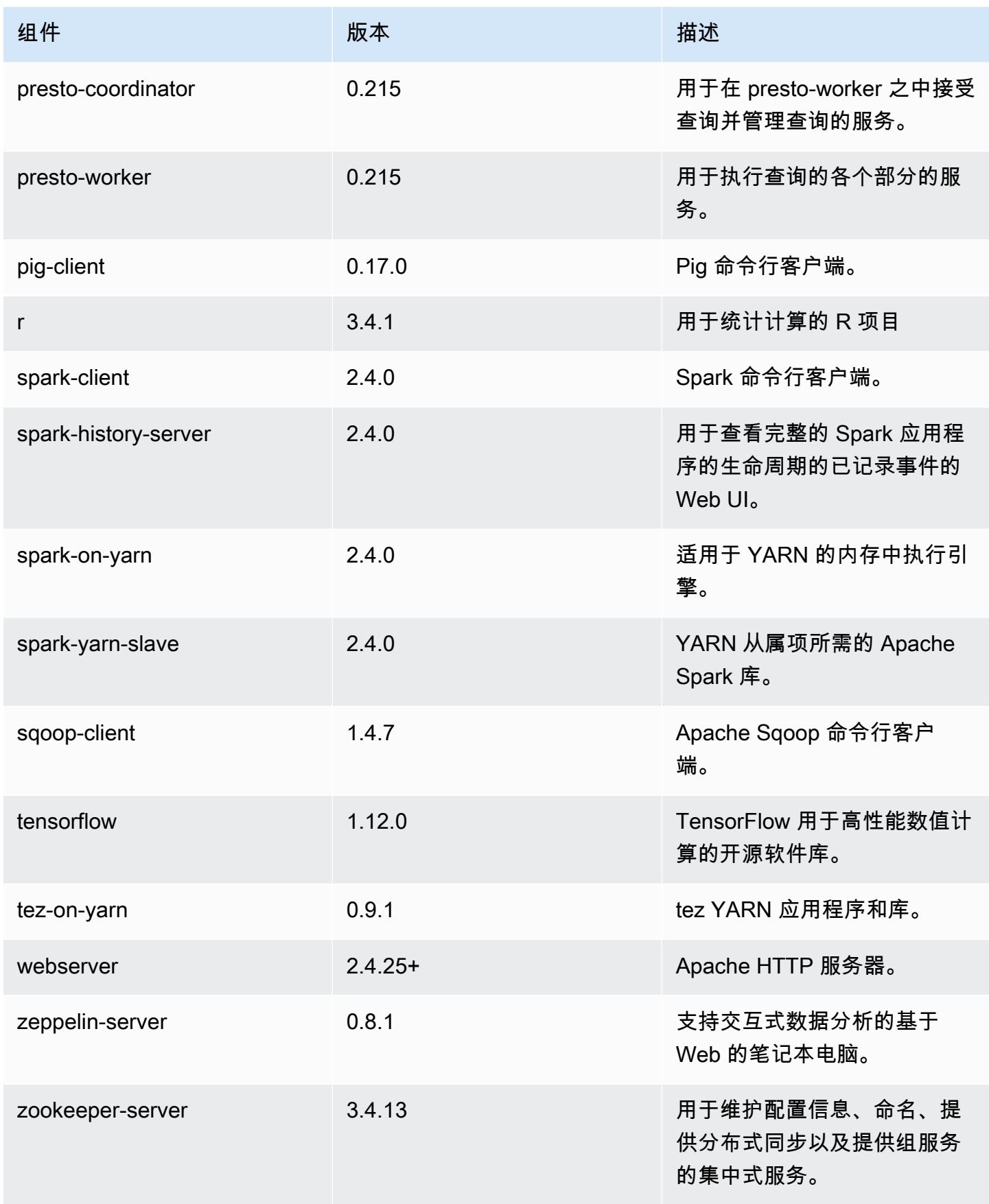

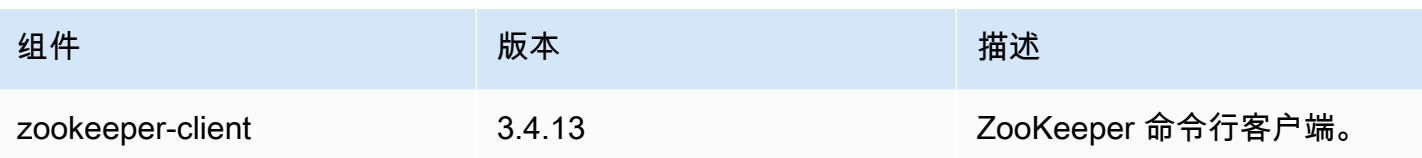

# 5.22.0 配置分类

配置分类允许您自定义应用程序。这些通常与应用程序的配置 XML 文件(例如 hive-site.xml)相 对应。有关更多信息,请参阅[配置应用程序](#page-2933-0)。

# emr-5.22.0 分类

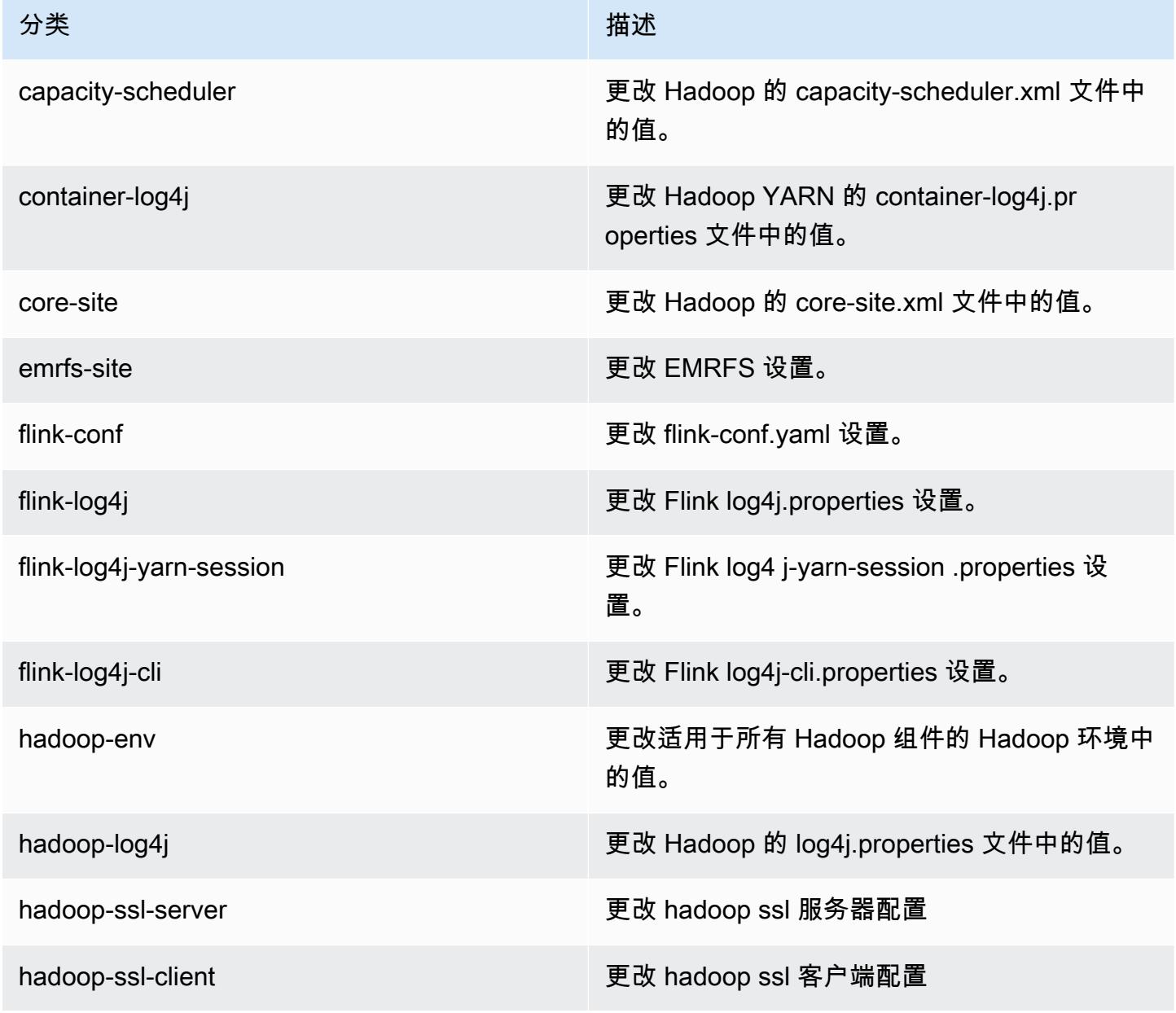

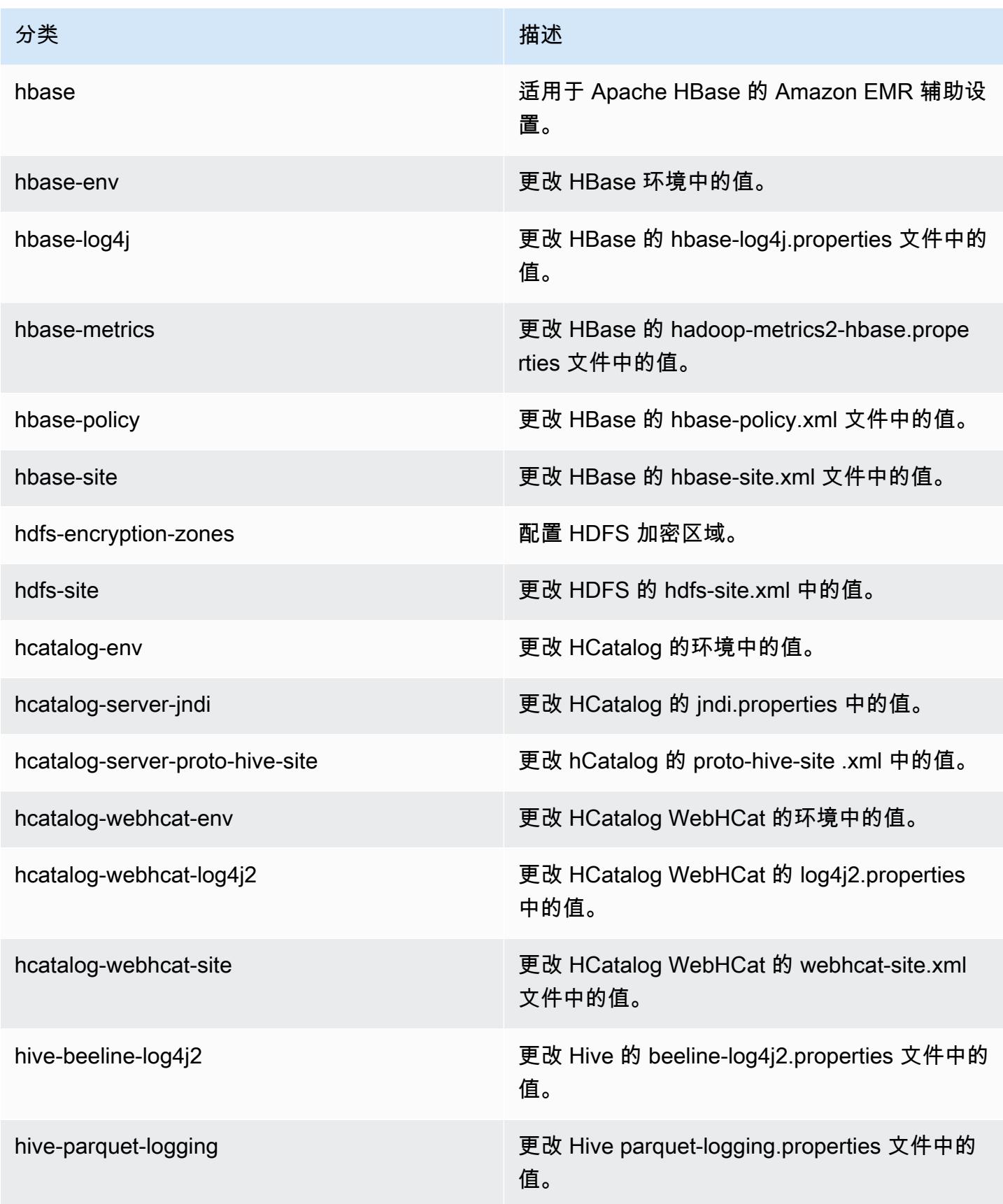

Amazon EMR **Maximum** Amazon EMR 版本指南

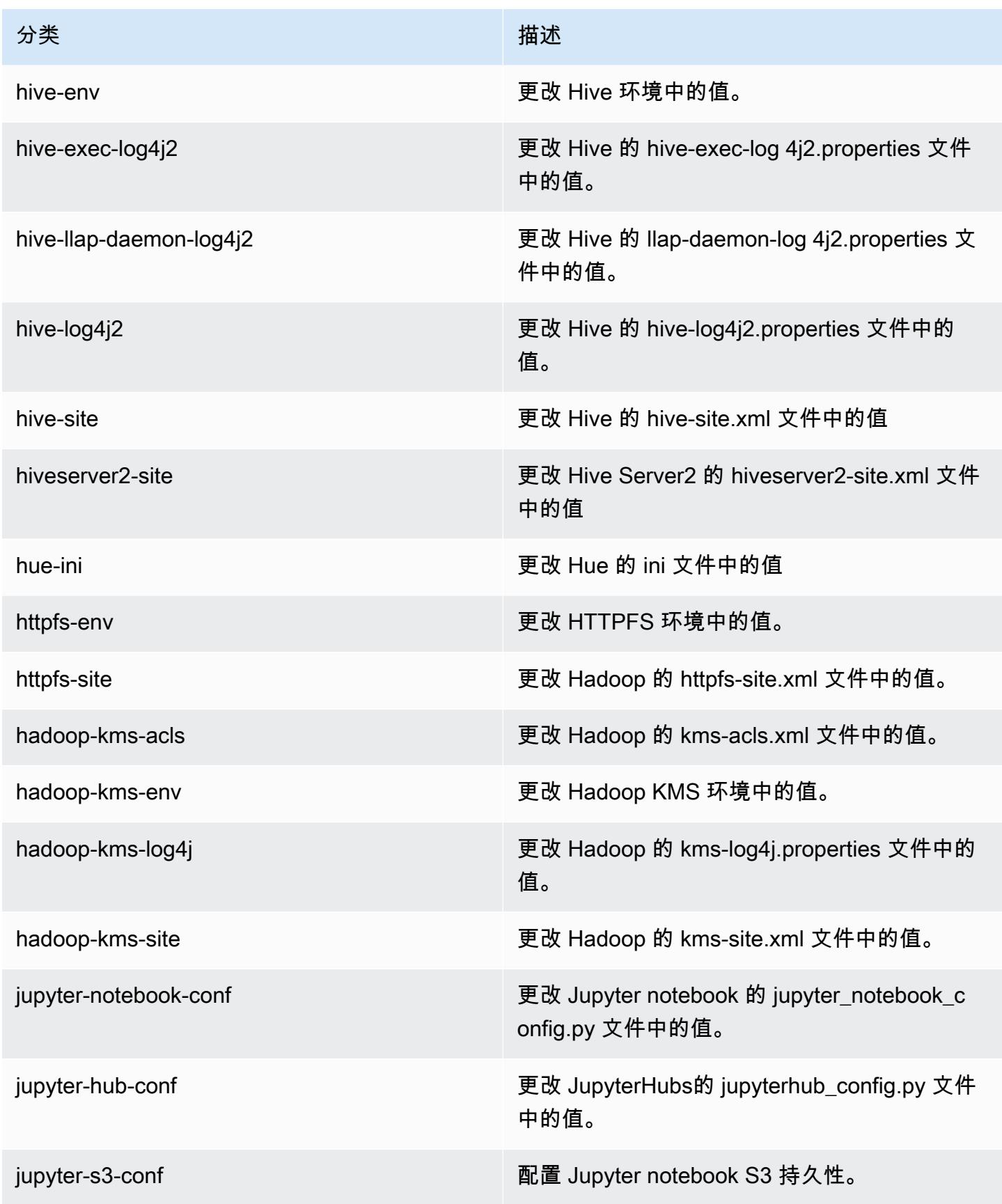

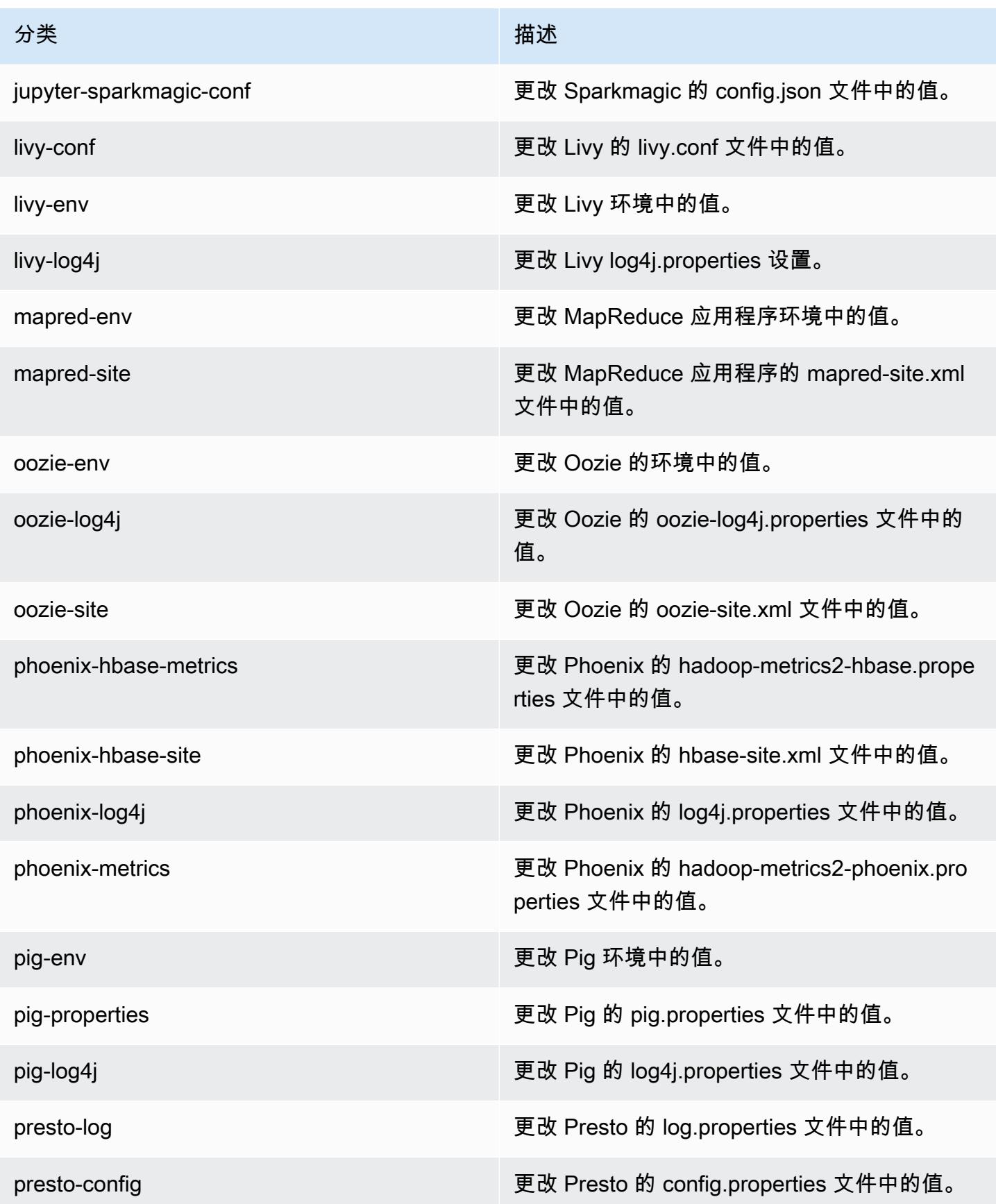

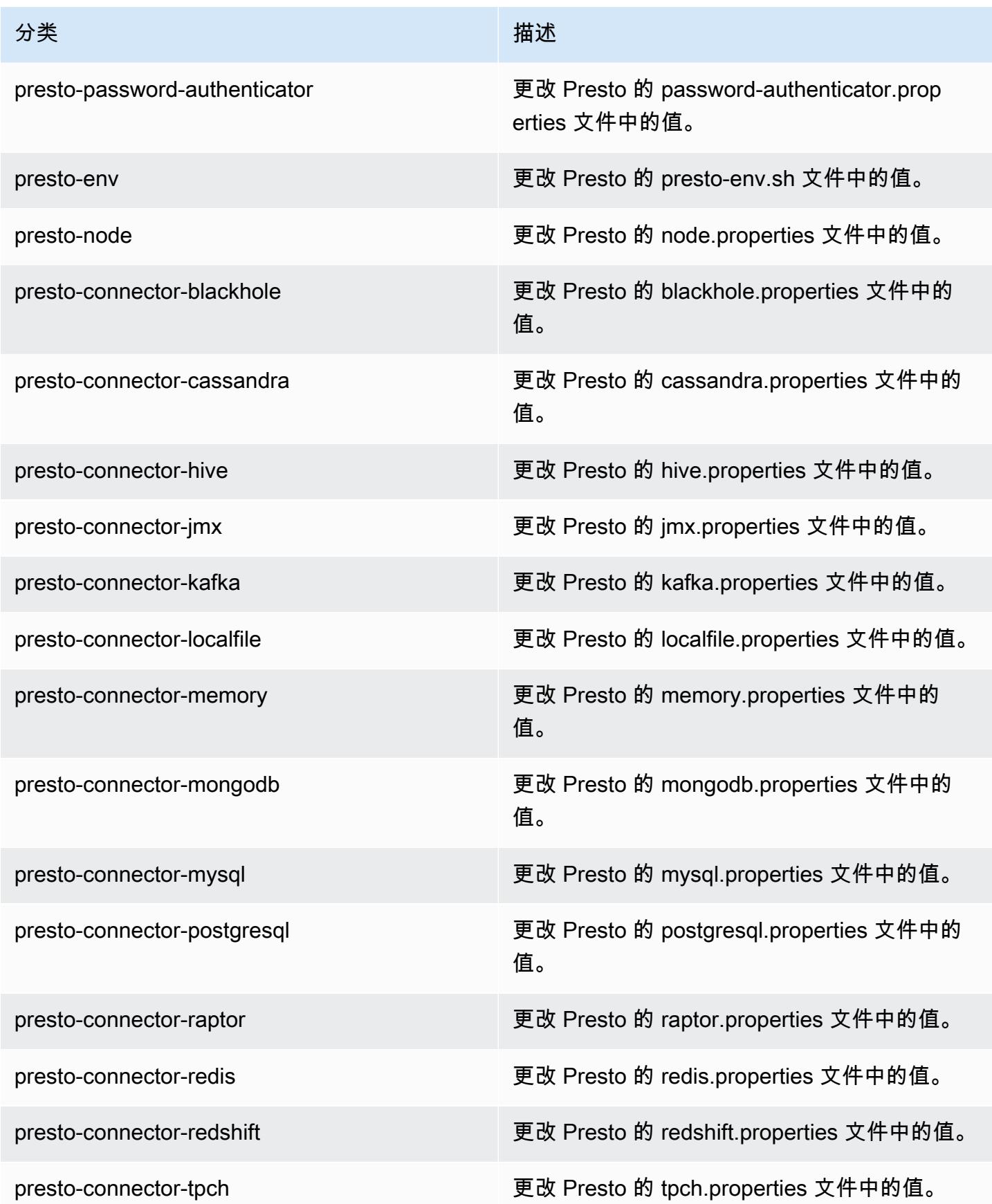

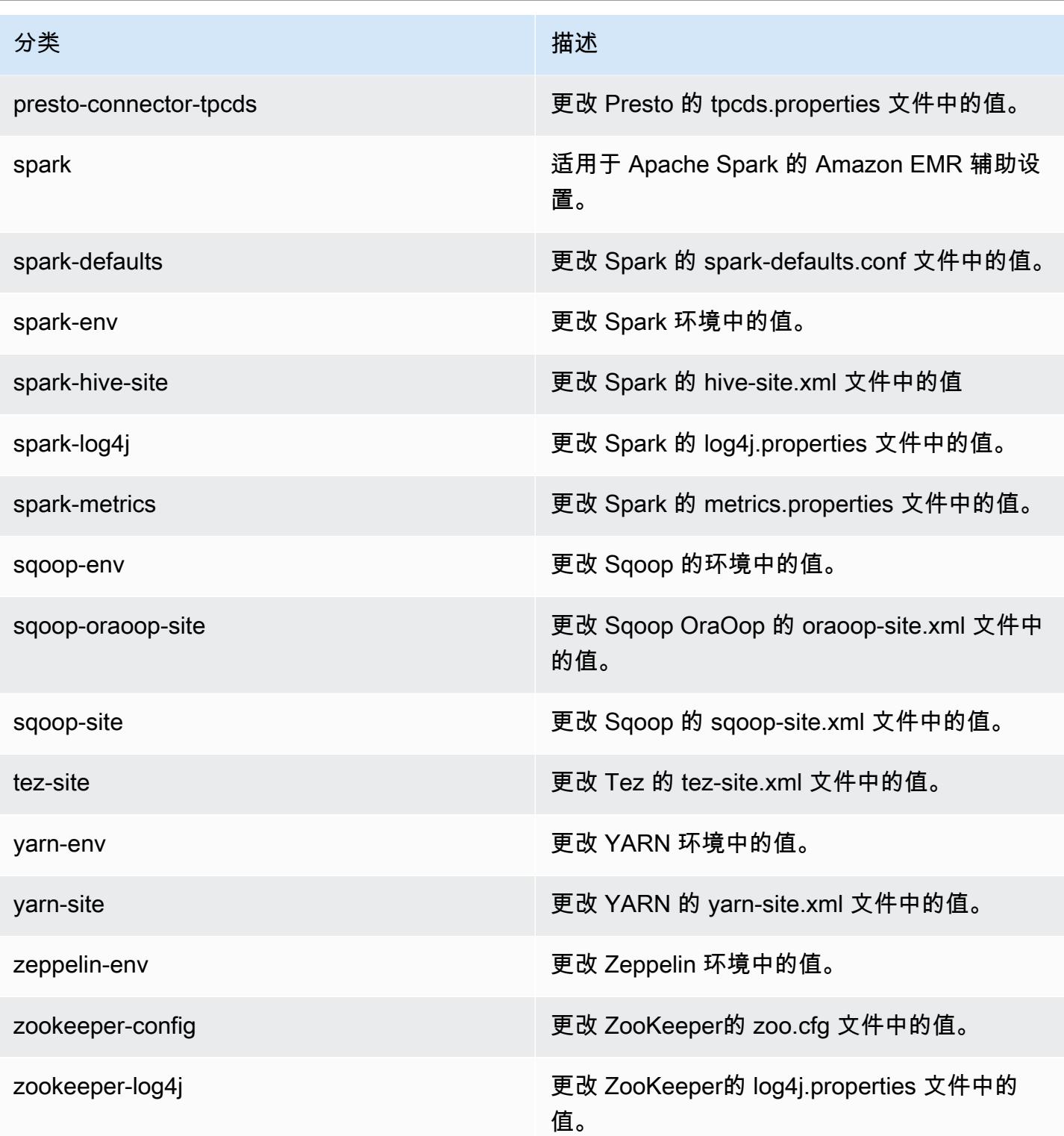

# Amazon EMR 发行版 5.21.2

# 5.21.2 应用程序版本

### 此版本支持以下应用程

序: [Flink](https://flink.apache.org/)[、Ganglia、](http://ganglia.info)[HBase、](http://hbase.apache.org/)[HCatalog、](https://cwiki.apache.org/confluence/display/Hive/HCatalog)[Hadoop、](http://hadoop.apache.org/docs/current/)[Hive、](http://hive.apache.org/)[Hue、](http://gethue.com/)[JupyterHub](https://jupyterhub.readthedocs.io/en/latest/#)[、Livy](https://livy.incubator.apache.org/)[、MXNet](https://mxnet.incubator.apache.org/)[、Mahout](http://mahout.apache.org/)、Ooz 和 [ZooKeeper。](https://zookeeper.apache.org)

下表列出了此版本的 Amazon EMR 中提供的应用程序版本以及前三个 Amazon EMR 发行版中的应用 程序版本(若适用)。

有关每个发行版的 Amazon EMR 的应用程序版本的全面历史记录,请参见以下主题:

- [Amazon EMR 7.x 发行版中的应用程序版本](#page-22-0)
- [Amazon EMR 6.x 发行版中的应用程序版本](#page-74-0)
- [Amazon EMR 5.x 发行版中的应用程序版本](#page-927-0)
- [Amazon EMR 4.x 发行版中的应用程序版本](#page-2231-0)

## 应用程序版本信息

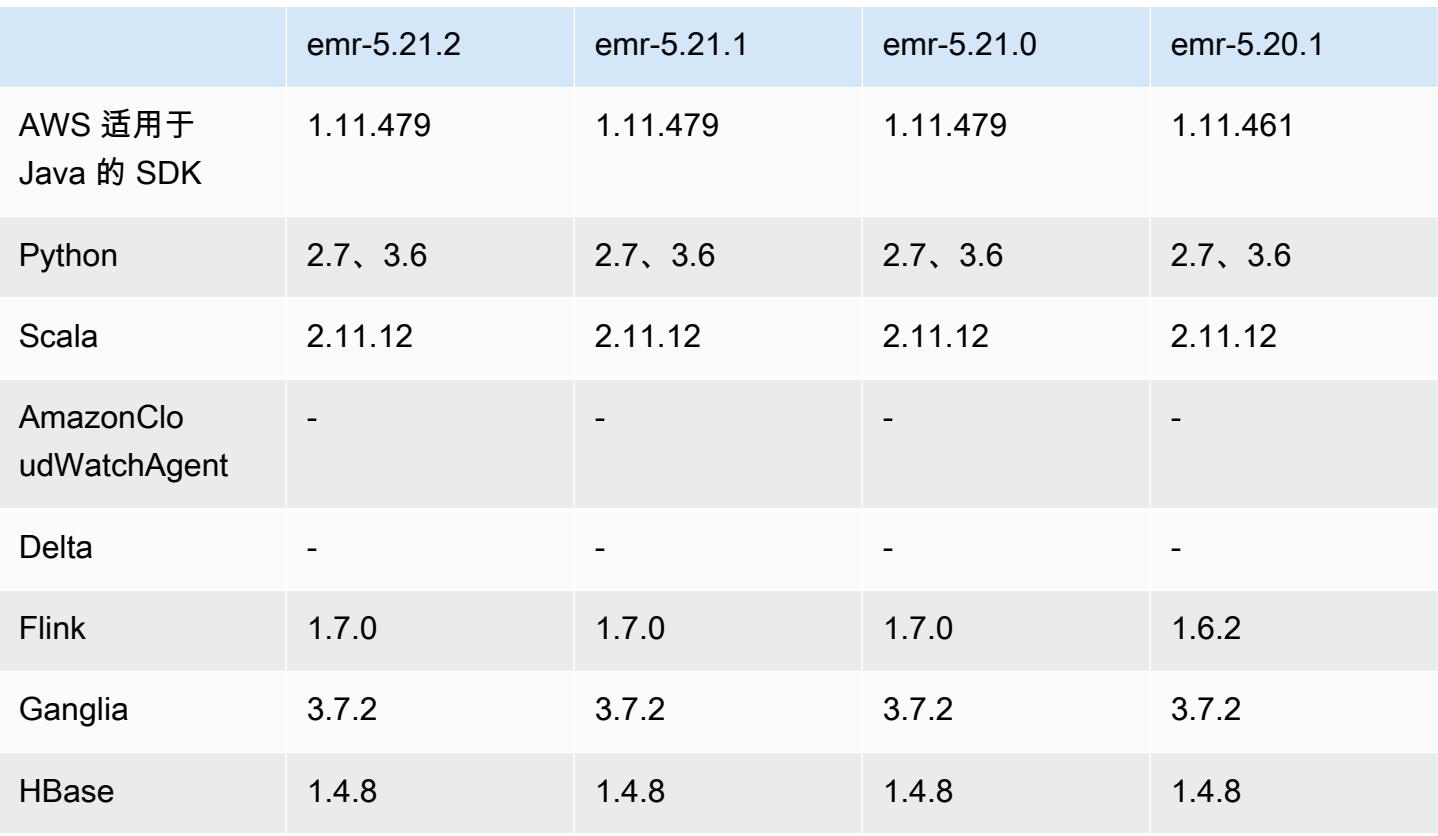

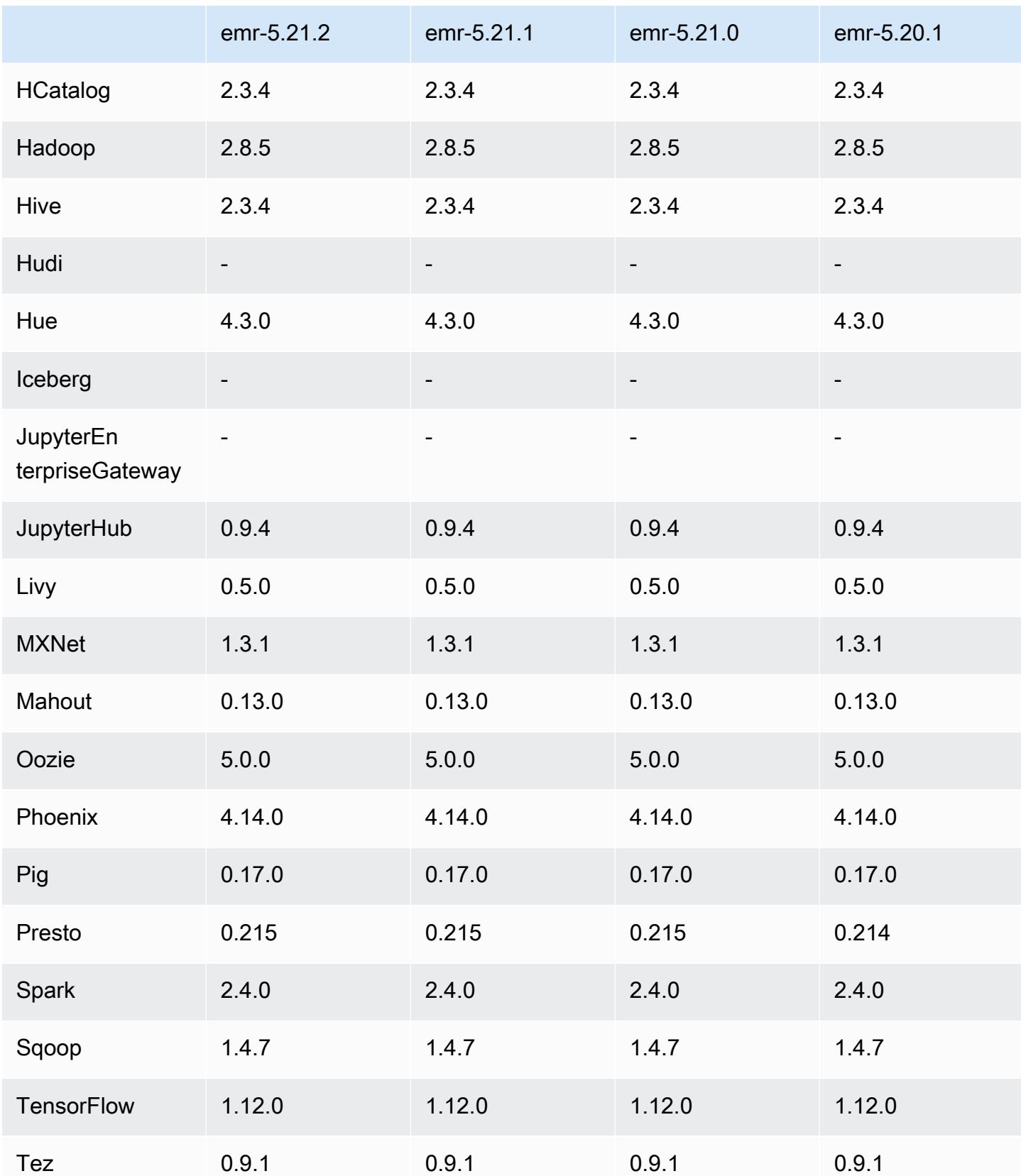

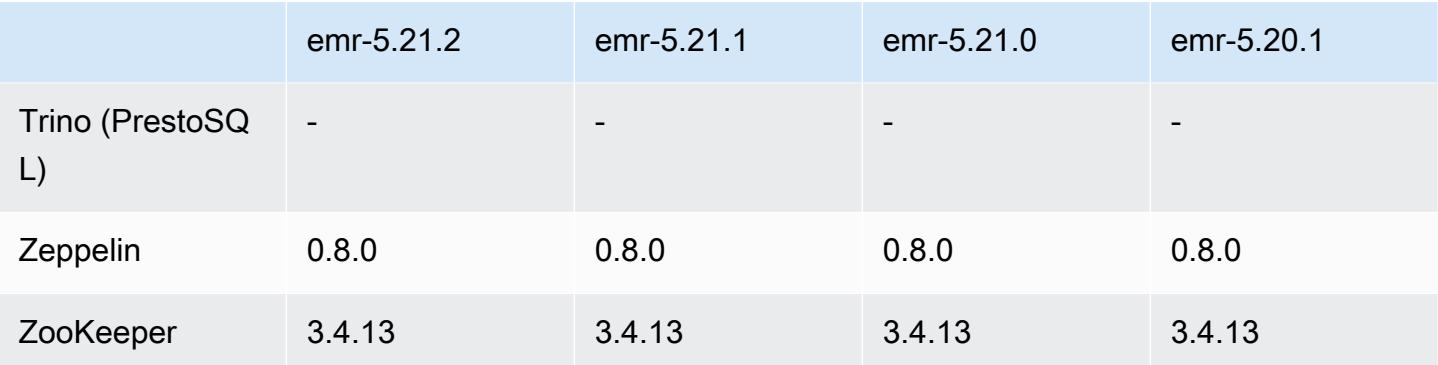

# 5.21.2 发布说明

这是一个补丁版本,用于为向 Amazon S3 发出的请求添加 AWS 签名版本 4 身份验证。所有应用程序 和组件都与之前的 Amazon EMR 发行版相同。

# **A** Important

在此版本中,Amazon EMR 仅使用 AWS 签名版本 4 来验证向 Amazon S3 发出的请求。有关 更多信息,请参阅[新功能](https://docs.aws.amazon.com/emr/latest/ReleaseGuide/emr-whatsnew.html)。

# 5.21.2 组件版本

下面列出了 Amazon EMR 随此发行版一起安装的组件。一些组件作为大数据应用程序包的一部分安 装。其它组件是 Amazon EMR 独有的,并且已为系统流程和功能安装这些组件。它们通常以 emr 或 aws 开头。最新的 Amazon EMR 发行版中的大数据应用程序包通常是在社区中找到的最新版本。我们 会尽快在 Amazon EMR 中提供社区发行版。

Amazon EMR 中的某些组件与社区版本不同。这些组件具有以下形式的 *CommunityVersion*amzn-*EmrVersion* 的发行版标注。*EmrVersion* 从 0 开始。例如,假设已对名为 myappcomponent 的版本 2.2 的开源社区组件进行三次修改,以包含在不同的 Amazon EMR 发行版中,则 其发行版将为 2.2-amzn-2。

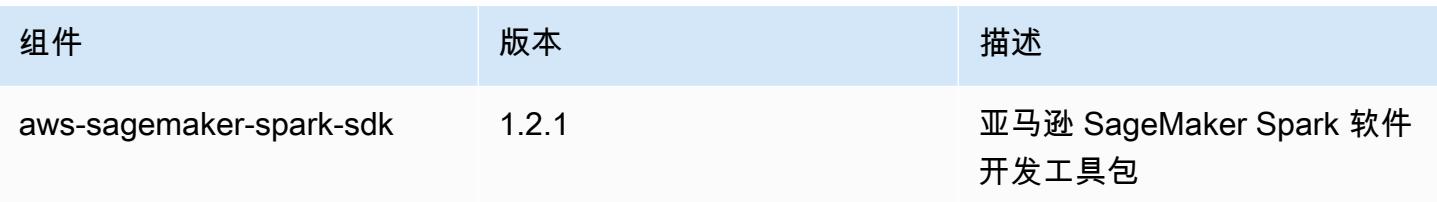

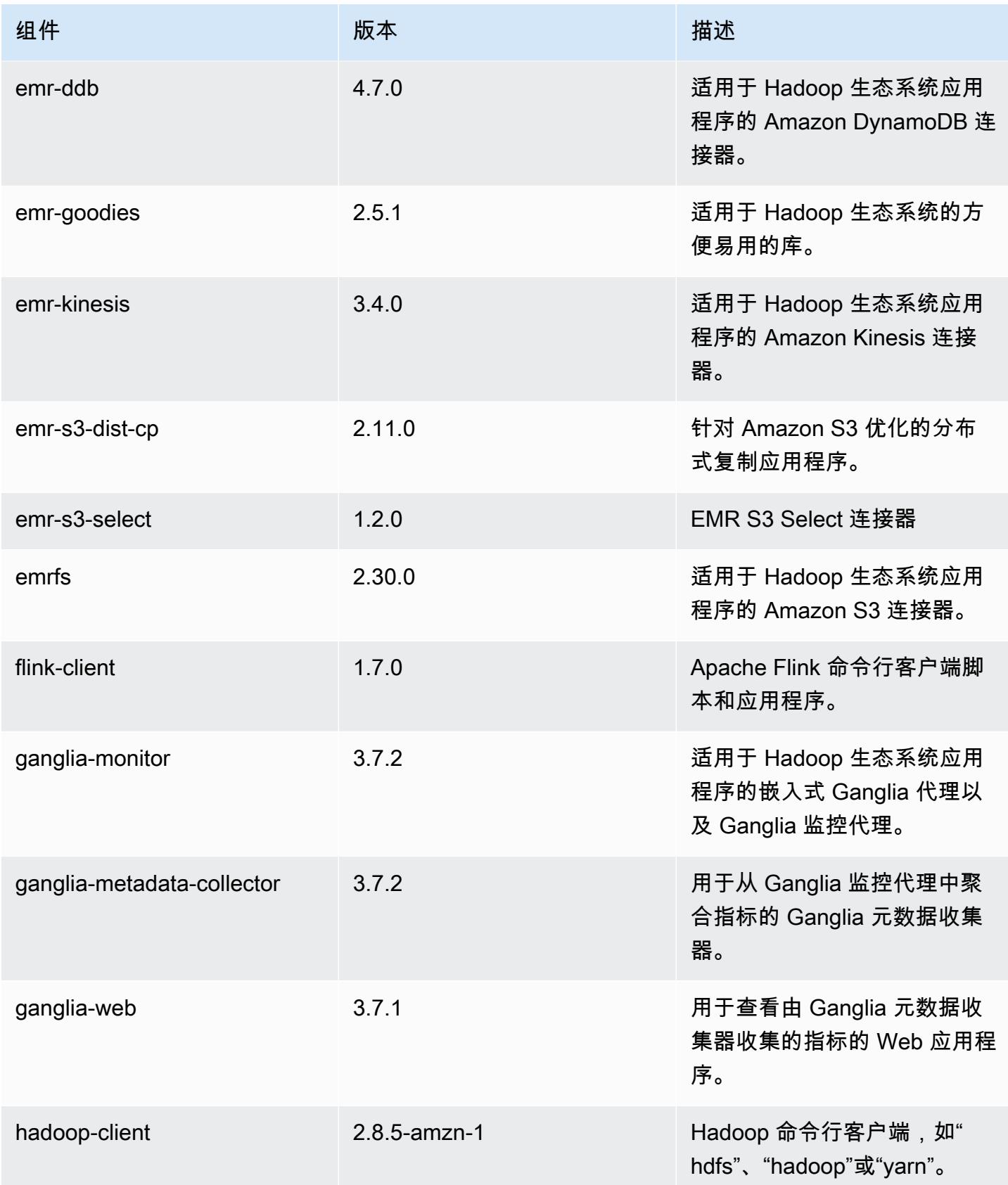

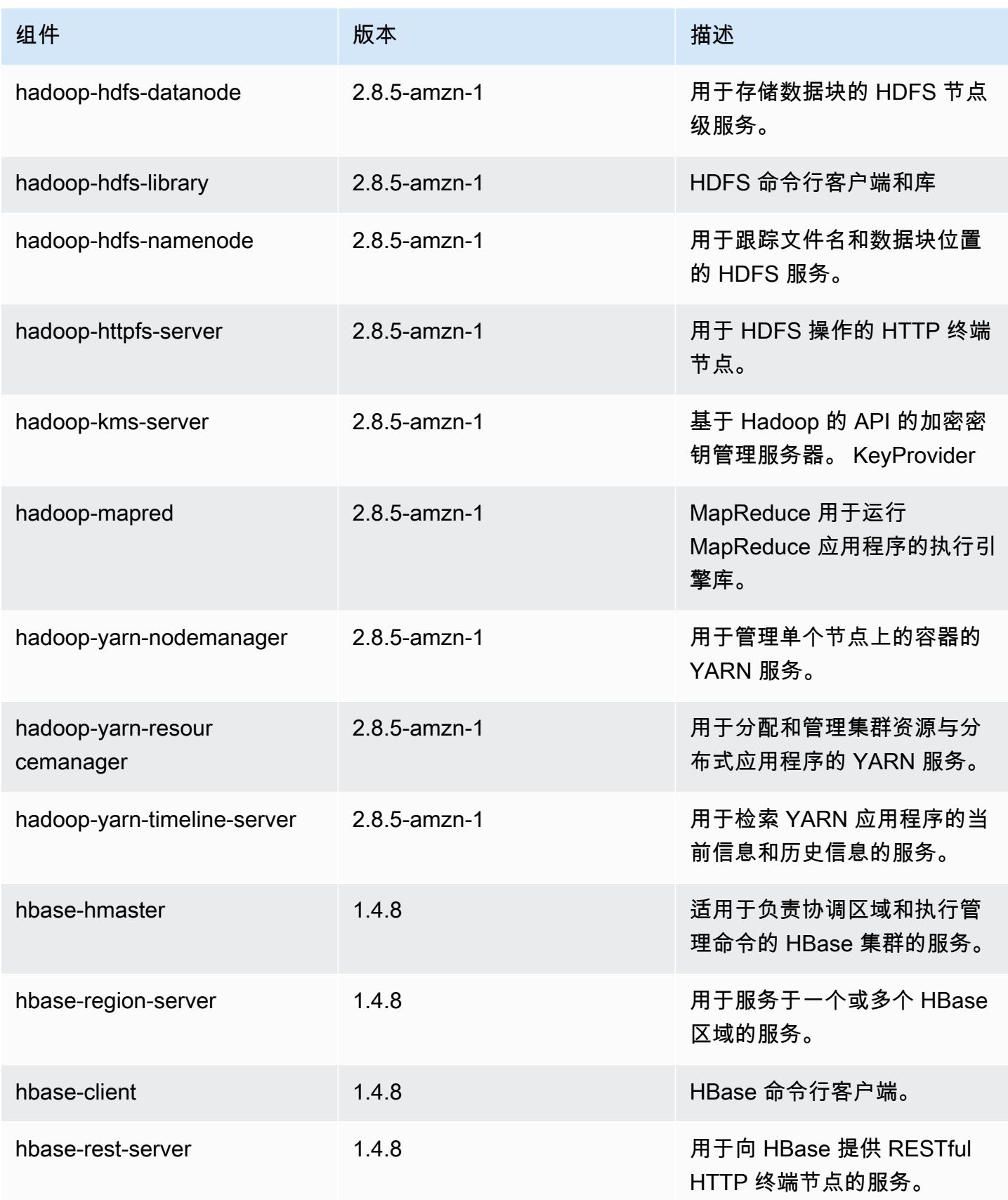

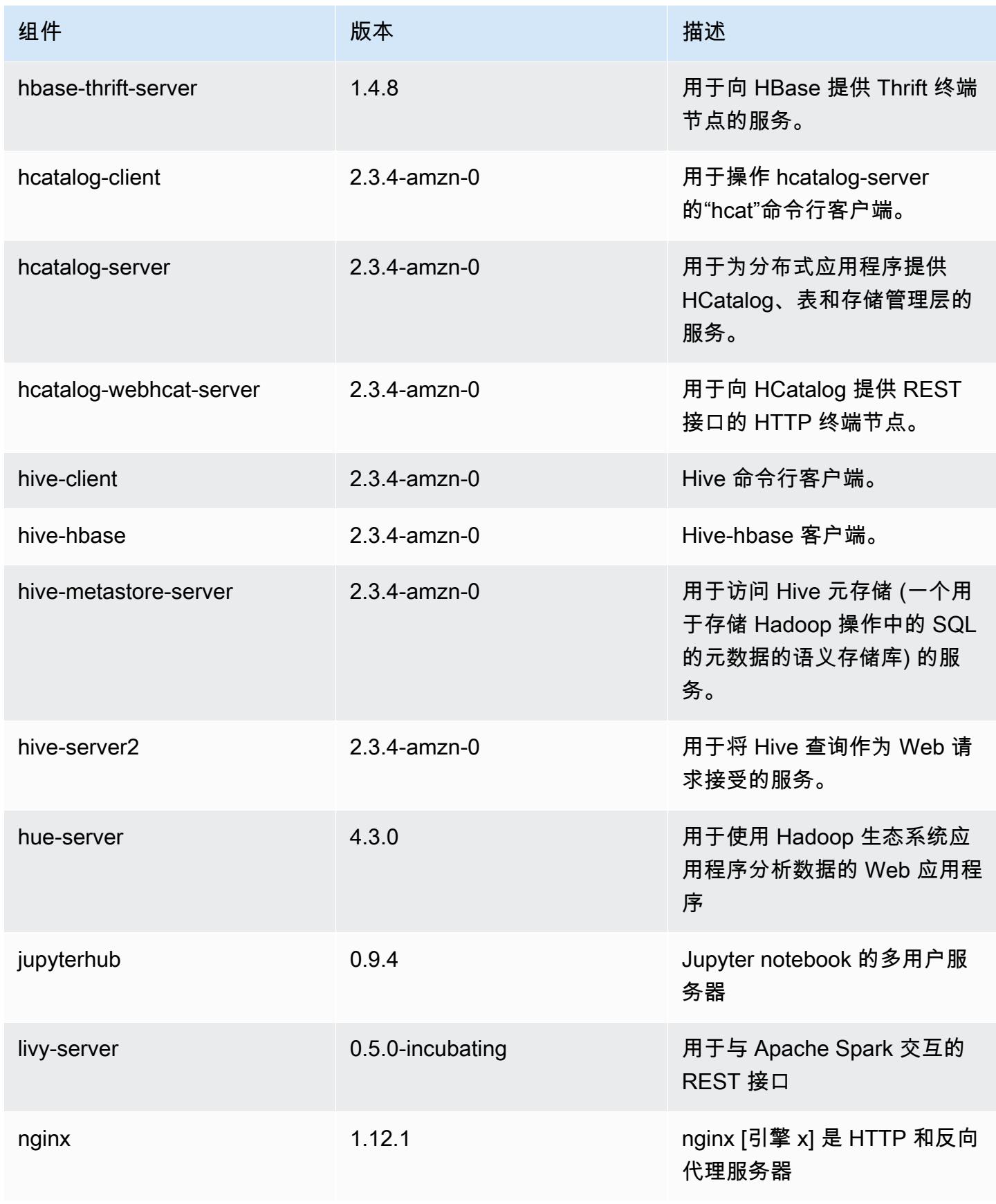
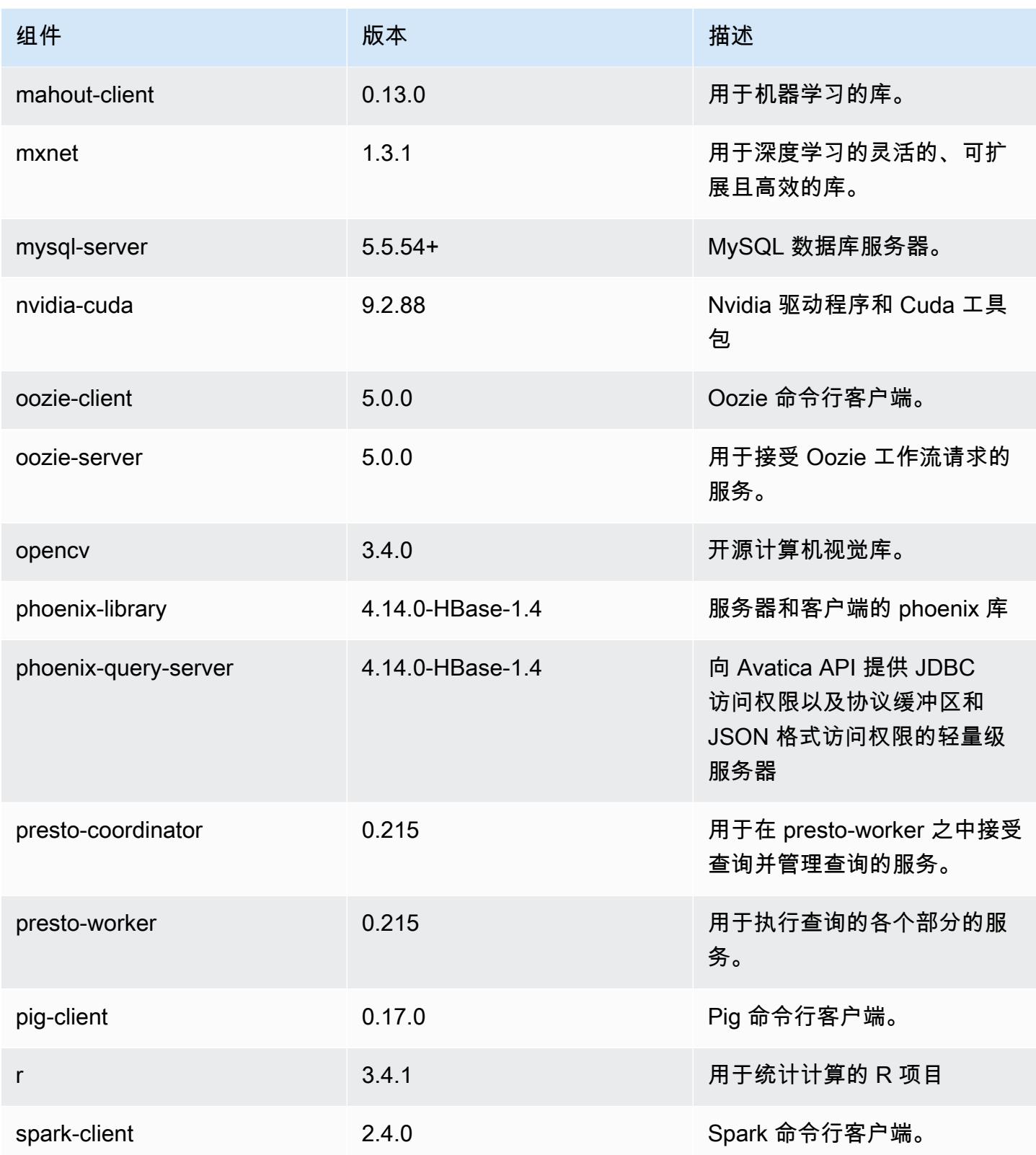

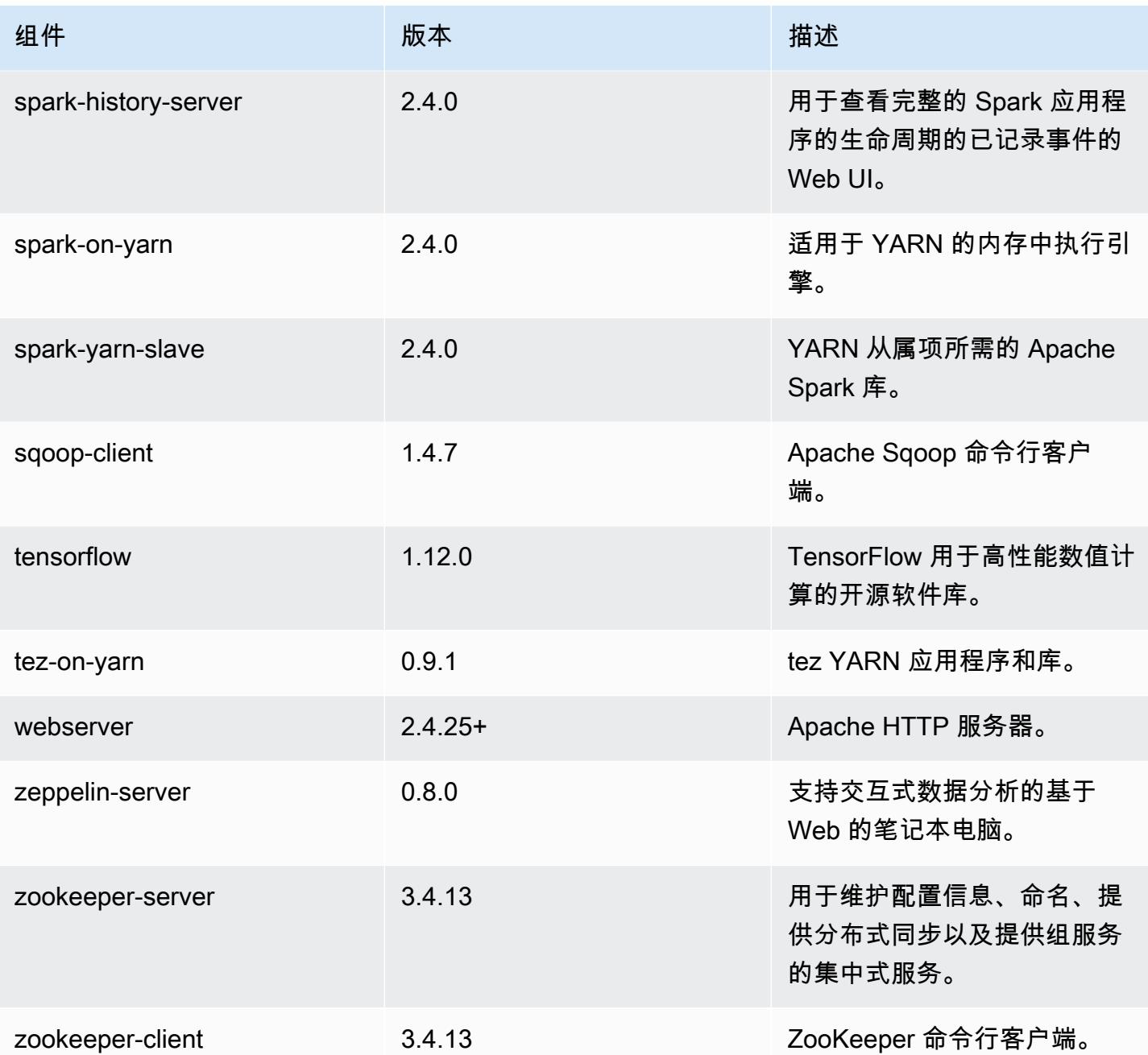

5.21.2 配置分类

配置分类允许您自定义应用程序。这些通常与应用程序的配置 XML 文件(例如 hive-site.xml)相 对应。有关更多信息,请参阅[配置应用程序](#page-2933-0)。

### emr-5.21.2 分类

capacity-scheduler

container-log4j

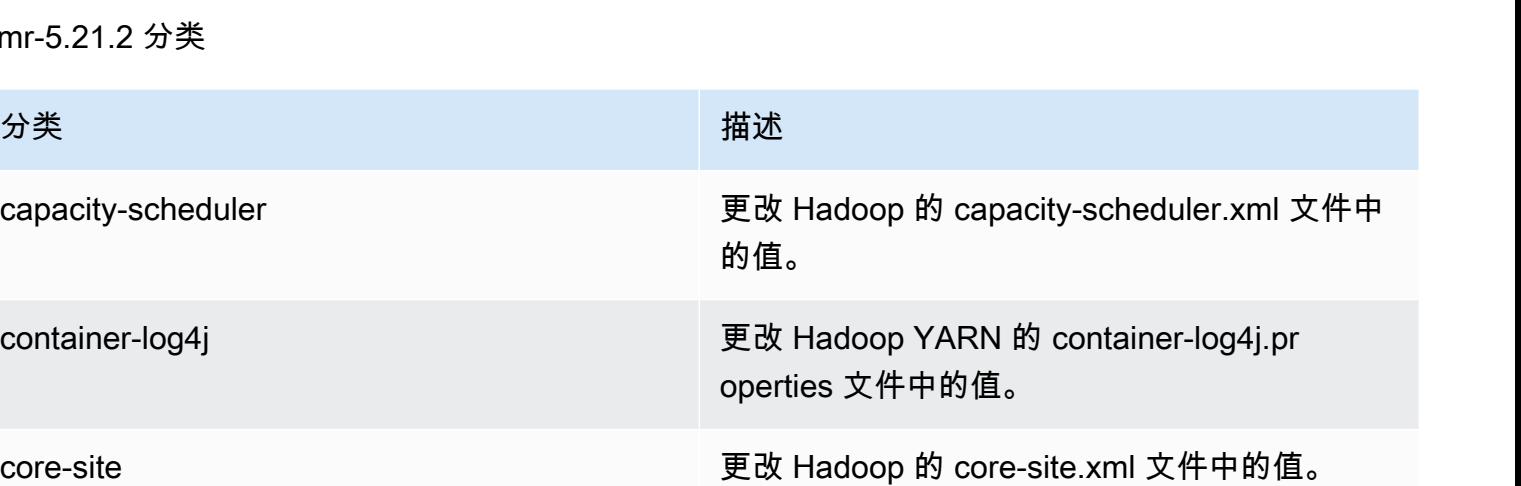

emrfs-site **the control of the control of the control of the control of the control of the control of the control of the control of the control of the control of the control of the control of the control of the control of** 

flink-conf 更改 flink-conf.yaml 设置。

flink-log4j 更改 Flink log4j.properties 设置。

flink-log4j-yarn-session button button button button 更改 Flink log4 j-yarn-session .properties 设 置。

flink-log4j-cli 更改 Flink log4j-cli.properties 设置。

hadoop-env 更改适用于所有 Hadoop 组件的 Hadoop 环境中 的值。

hadoop-log4j hadoop-log4j hadoop 的 log4j.properties 文件中的值。

hadoop-ssl-server external process and the part of the external policies in the extension of the external polici

hadoop-ssl-client extent badoop ssl 客户端配置

hbase **the act of the controlled and the act of the act of the act of the act of the act of the act of the act o** 置。

hbase-env **blue as a controlled by the controlled by the environment of the environment of the environment of t** 

hbase-log4j hbase-log4j hbase-log4j.properties 文件中的 值。

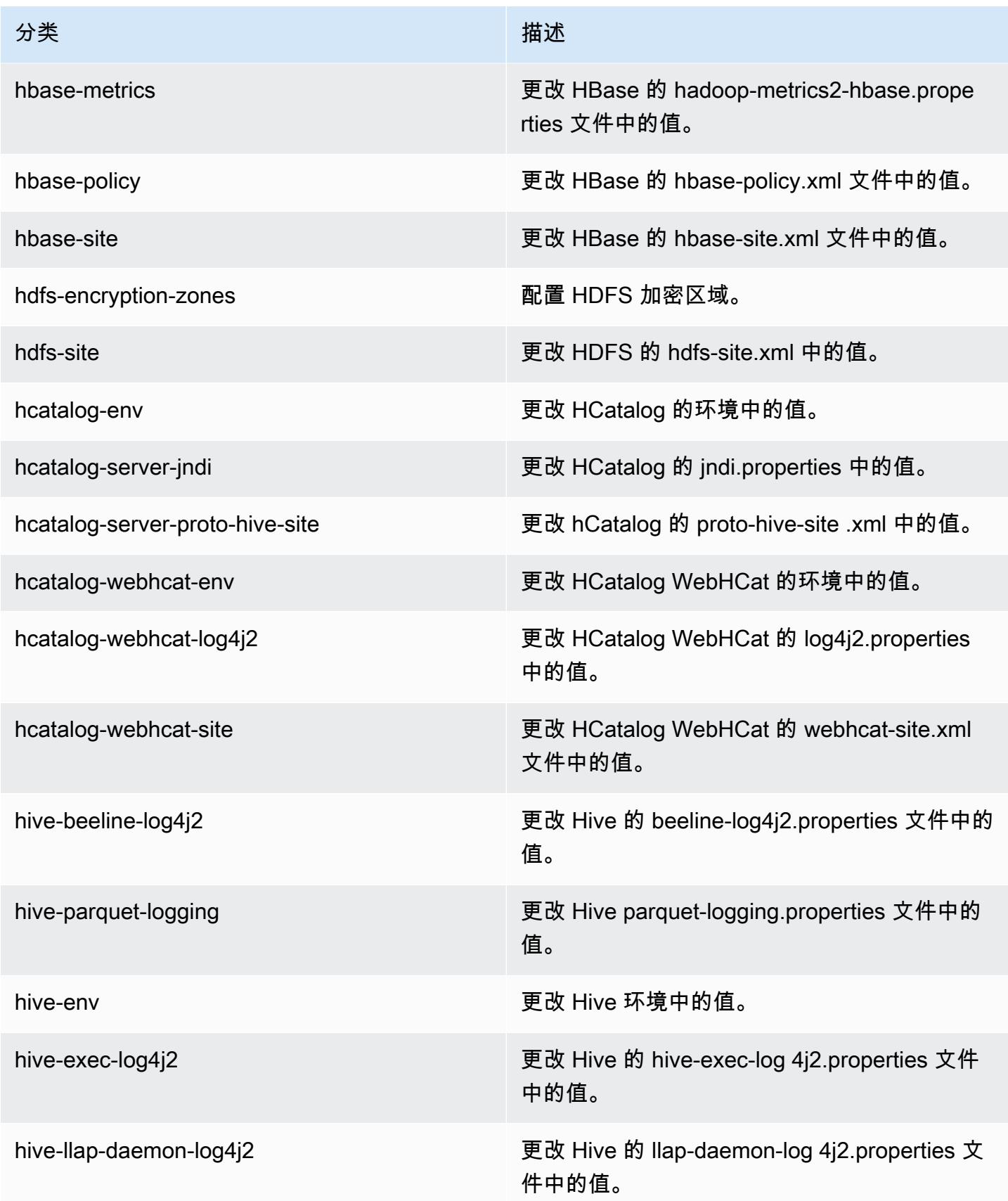

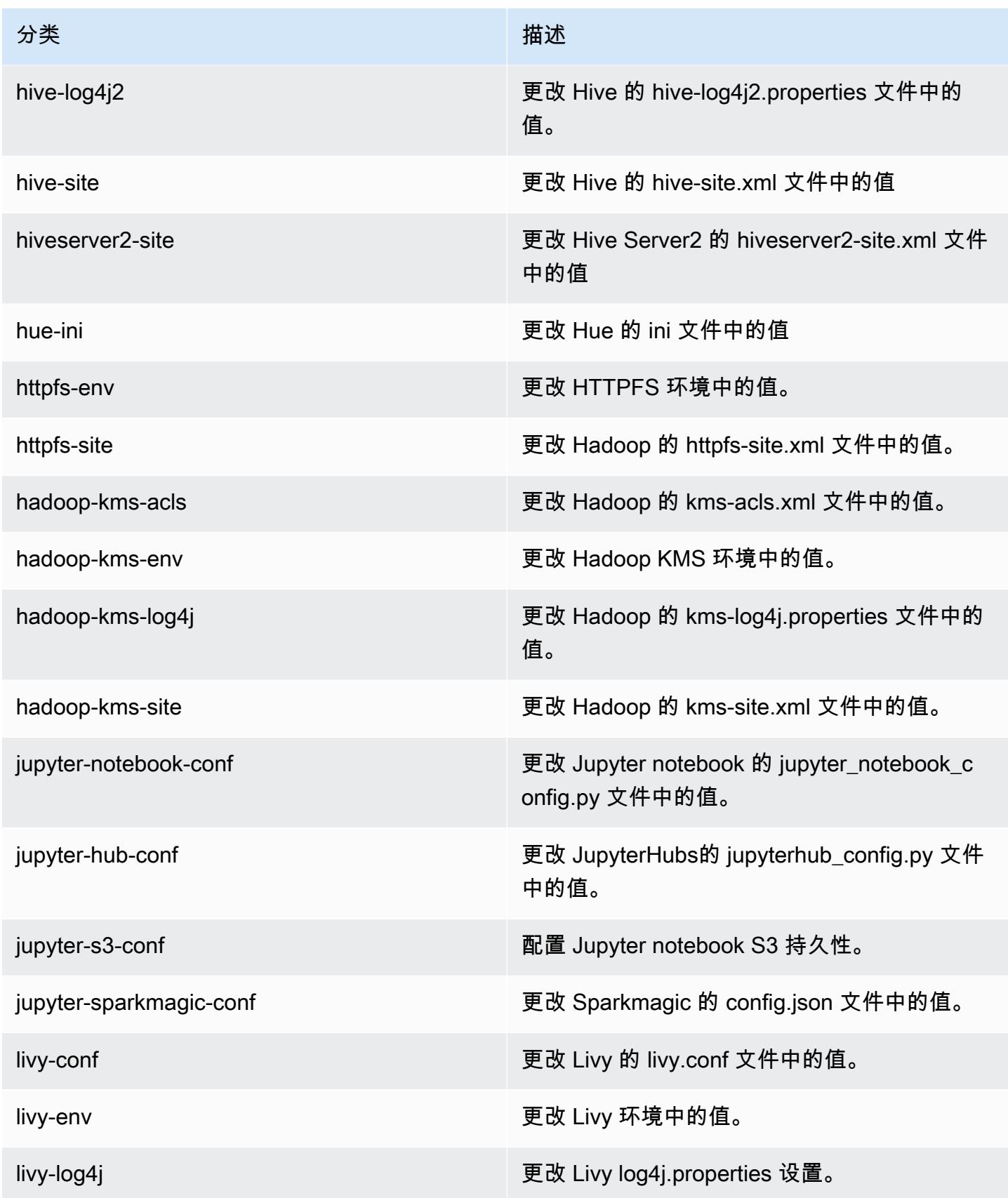

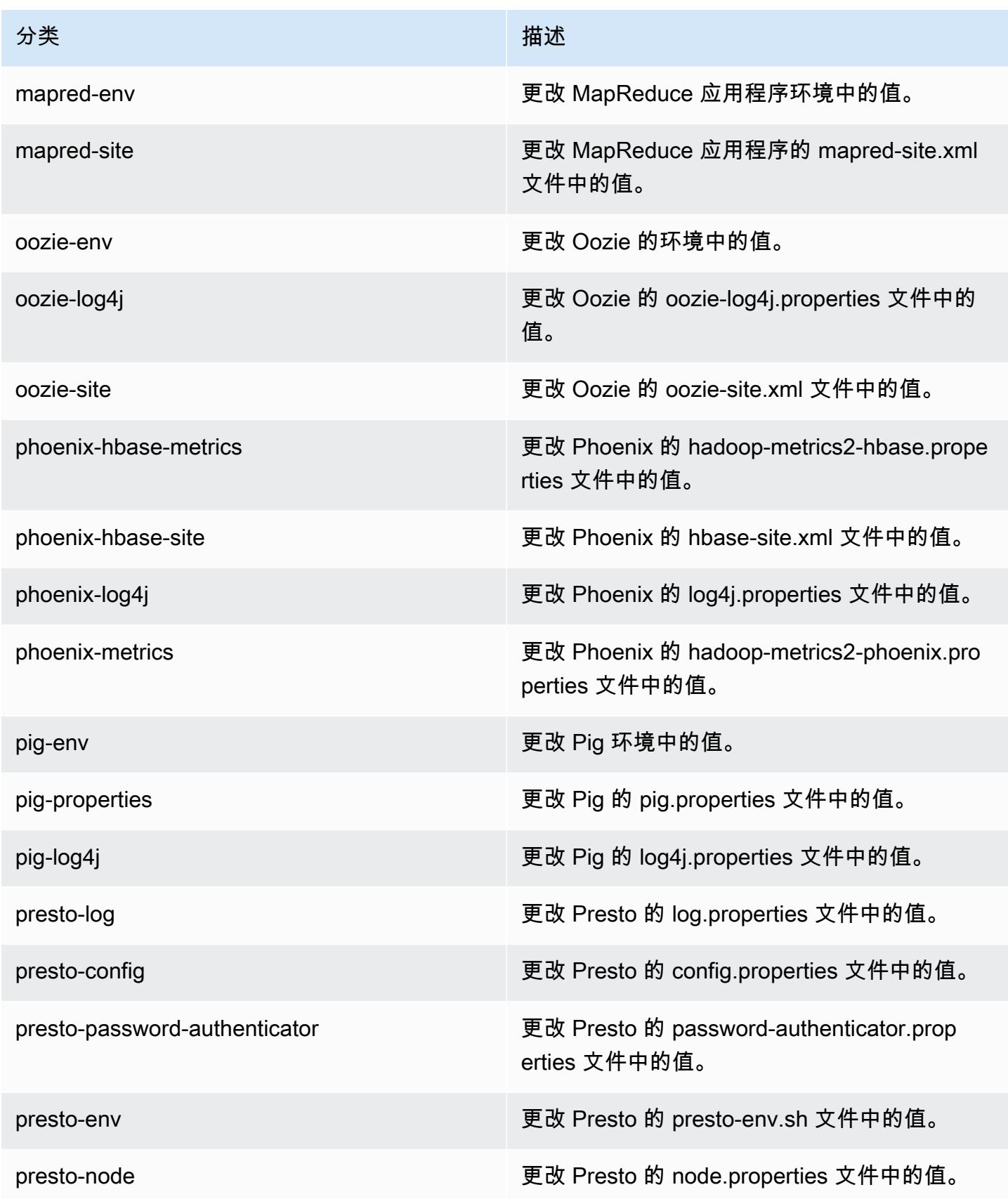

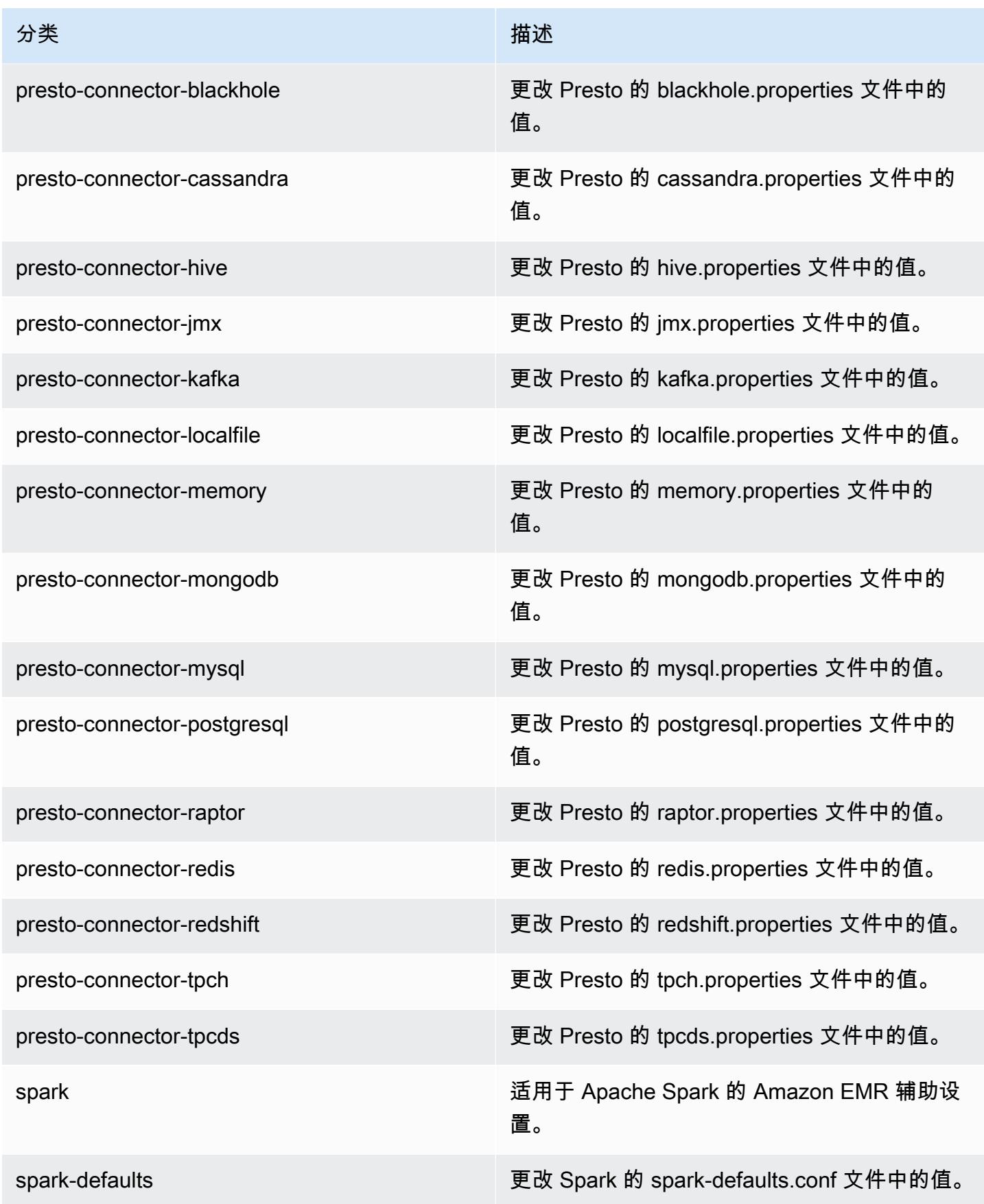

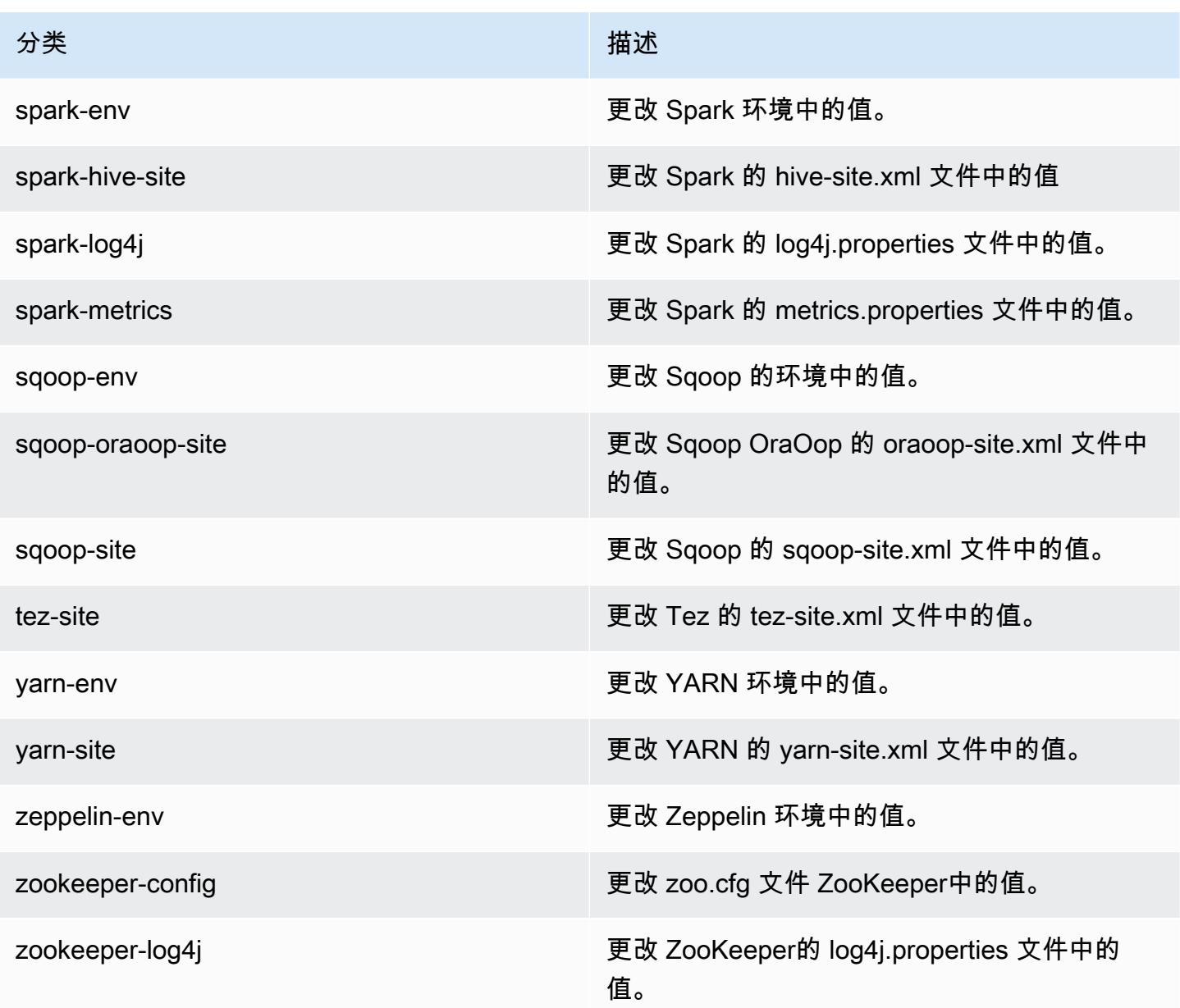

# Amazon EMR 发行版 5.21.1

## 5.21.1 应用程序版本

此版本支持以下应用程

序: [Flink](https://flink.apache.org/)[、Ganglia、](http://ganglia.info)[HBase、](http://hbase.apache.org/)[HCatalog、](https://cwiki.apache.org/confluence/display/Hive/HCatalog)[Hadoop、](http://hadoop.apache.org/docs/current/)[Hive、](http://hive.apache.org/)[Hue、](http://gethue.com/)[JupyterHub](https://jupyterhub.readthedocs.io/en/latest/#)[、Livy](https://livy.incubator.apache.org/)[、MXNet](https://mxnet.incubator.apache.org/)[、Mahout](http://mahout.apache.org/)、Ooz 和 [ZooKeeper。](https://zookeeper.apache.org)

下表列出了此版本的 Amazon EMR 中提供的应用程序版本以及前三个 Amazon EMR 发行版中的应用 程序版本(若适用)。

有关每个发行版的 Amazon EMR 的应用程序版本的全面历史记录,请参见以下主题:

- [Amazon EMR 7.x 发行版中的应用程序版本](#page-22-0)
- [Amazon EMR 6.x 发行版中的应用程序版本](#page-74-0)
- [Amazon EMR 5.x 发行版中的应用程序版本](#page-927-0)
- [Amazon EMR 4.x 发行版中的应用程序版本](#page-2231-0)

### 应用程序版本信息

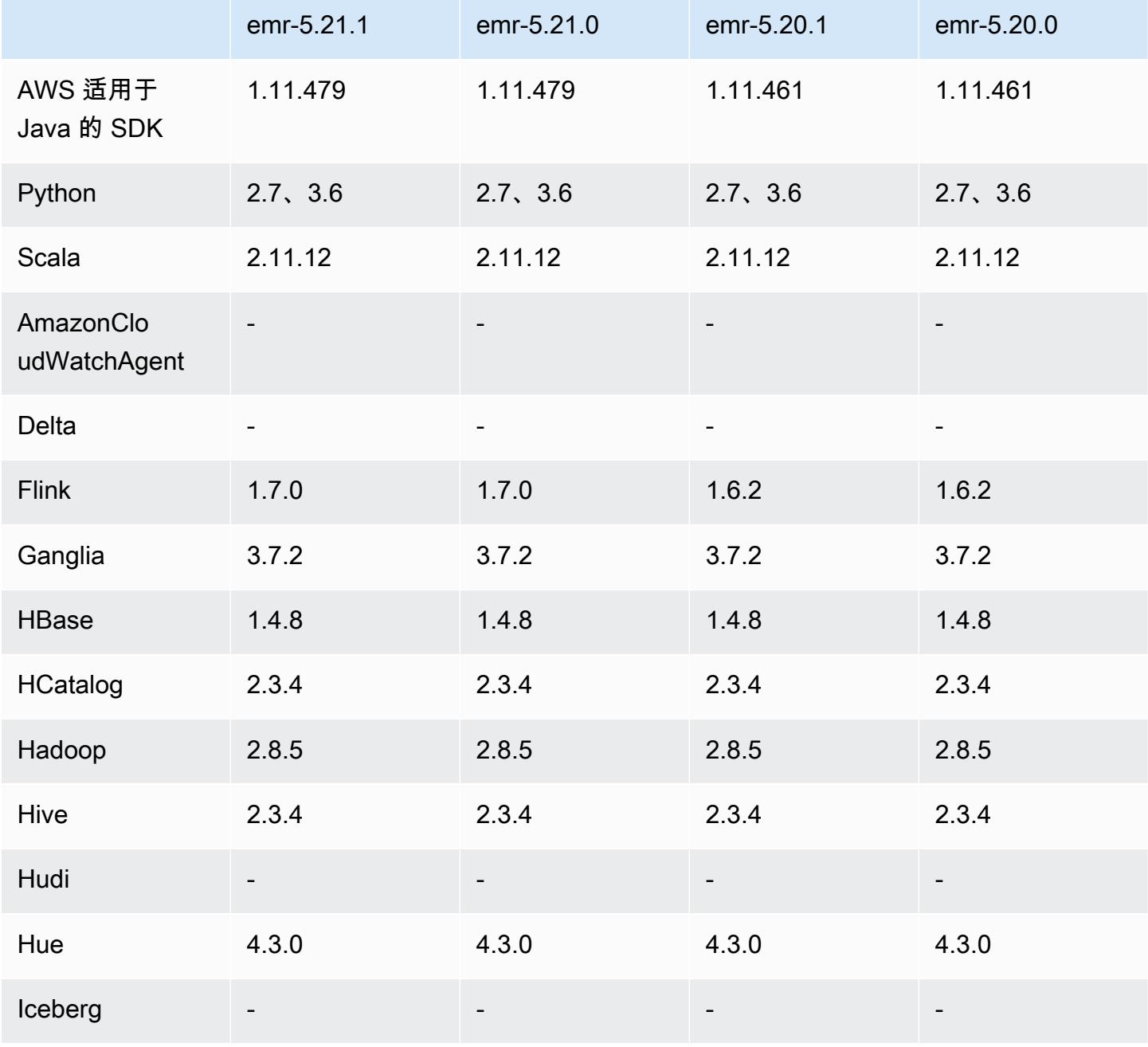

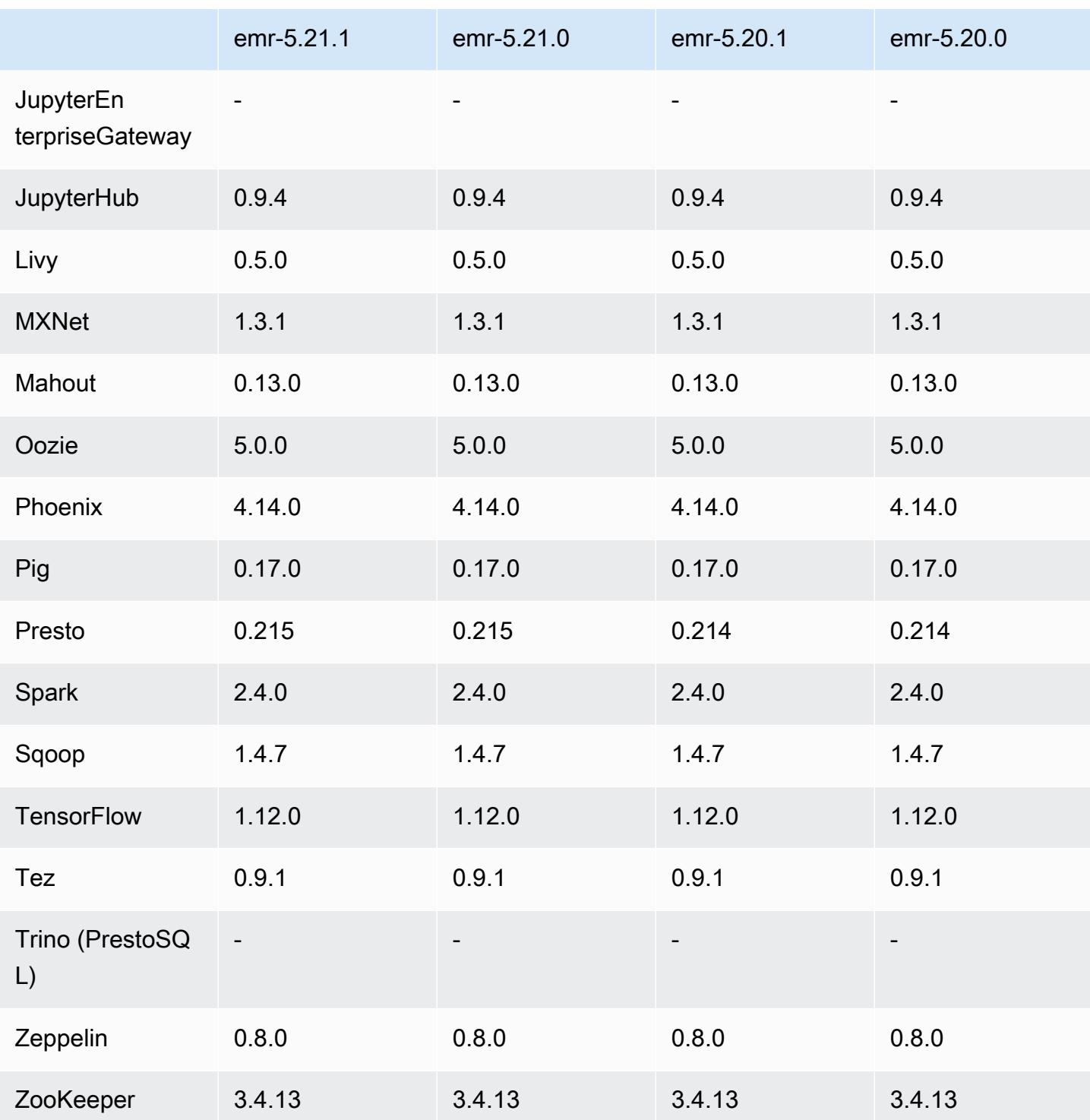

# 5.21.1 发布说明

以下发布说明包括有关 Amazon EMR 发行版 5.21.1 的信息。更改与 5.21.0 有关。

首次发布日期:2019 年 7 月 18 日

#### 更改、增强功能和解决的问题

• 更新了 Amazon EMR 的默认 Amazon Linux AMI,提供了重要的 Linux 内核安全更新,其中包括 TCP SACK 拒绝服务问题[\(AWS-2019-005](https://aws.amazon.com/security/security-bulletins/AWS-2019-005/))。

#### 已知问题

• 具有多个主节点的集群和 Kerberos 身份验证中的已知问题

如果在 Amazon EMR 版本 5.20.0 及更高版本中运行具有多个主节点的集群和 Kerberos 身份验证, 则在集群运行一段时间后,您可能在执行集群操作(如缩减或步骤提交)时遇到问题。具体时间段取 决于您定义的 Kerberos 票证有效期。缩减问题会影响您提交的自动缩减和显式缩减请求。其它集群 操作也可能会受到影响。

解决办法 ·

- 以 hadoop 用户身份通过 SSH 连接到具有多个主节点的 EMR 集群的 lead 主节点。
- 运行以下命令,为 hadoop 用户续订 Kerberos 票证。

kinit -kt <keytab\_file> <principal>

通常情况下,keytab 文件位于 /etc/hadoop.keytab,而 principal 为 hadoop/ <hostname>@<REALM> 格式。

#### **a** Note

此解决方法将在 Kerberos 票证有效期内生效。默认情况下,此持续时间为 10 个小时,但可 以通过 Kerberos 设置进行配置。Kerberos 票证过期后,您必须重新运行上述命令。

### 5.21.1 组件版本

下面列出了 Amazon EMR 随此发行版一起安装的组件。一些组件作为大数据应用程序包的一部分安 装。其它组件是 Amazon EMR 独有的,并且已为系统流程和功能安装这些组件。它们通常以 emr 或 aws 开头。最新的 Amazon EMR 发行版中的大数据应用程序包通常是在社区中找到的最新版本。我们 会尽快在 Amazon EMR 中提供社区发行版。

Amazon EMR 中的某些组件与社区版本不同。这些组件具有以下形式的 *CommunityVersion*amzn-*EmrVersion* 的发行版标注。*EmrVersion* 从 0 开始。例如,假设已对名为 myappcomponent 的版本 2.2 的开源社区组件进行三次修改,以包含在不同的 Amazon EMR 发行版中,则 其发行版将为 2.2-amzn-2。

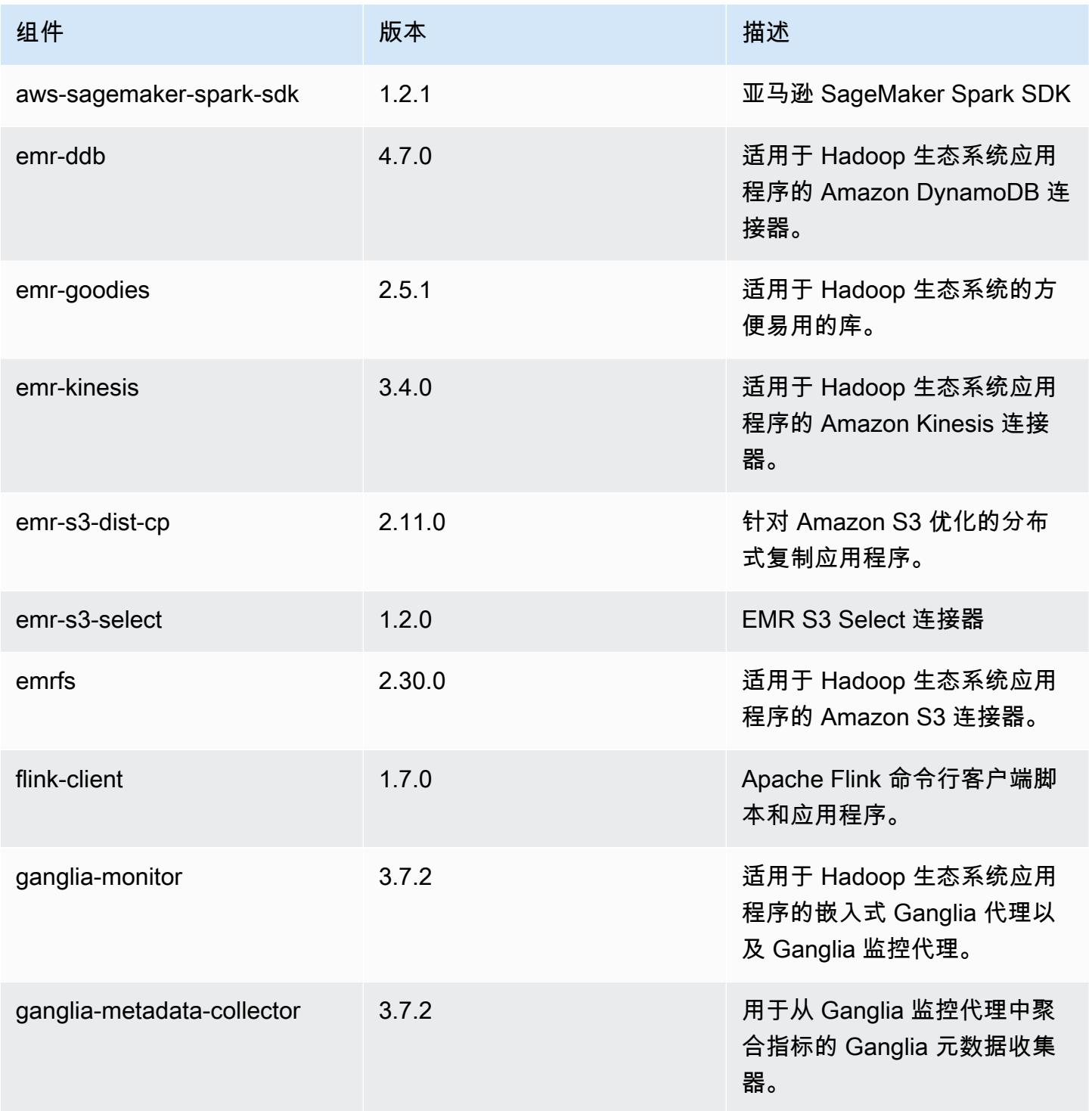

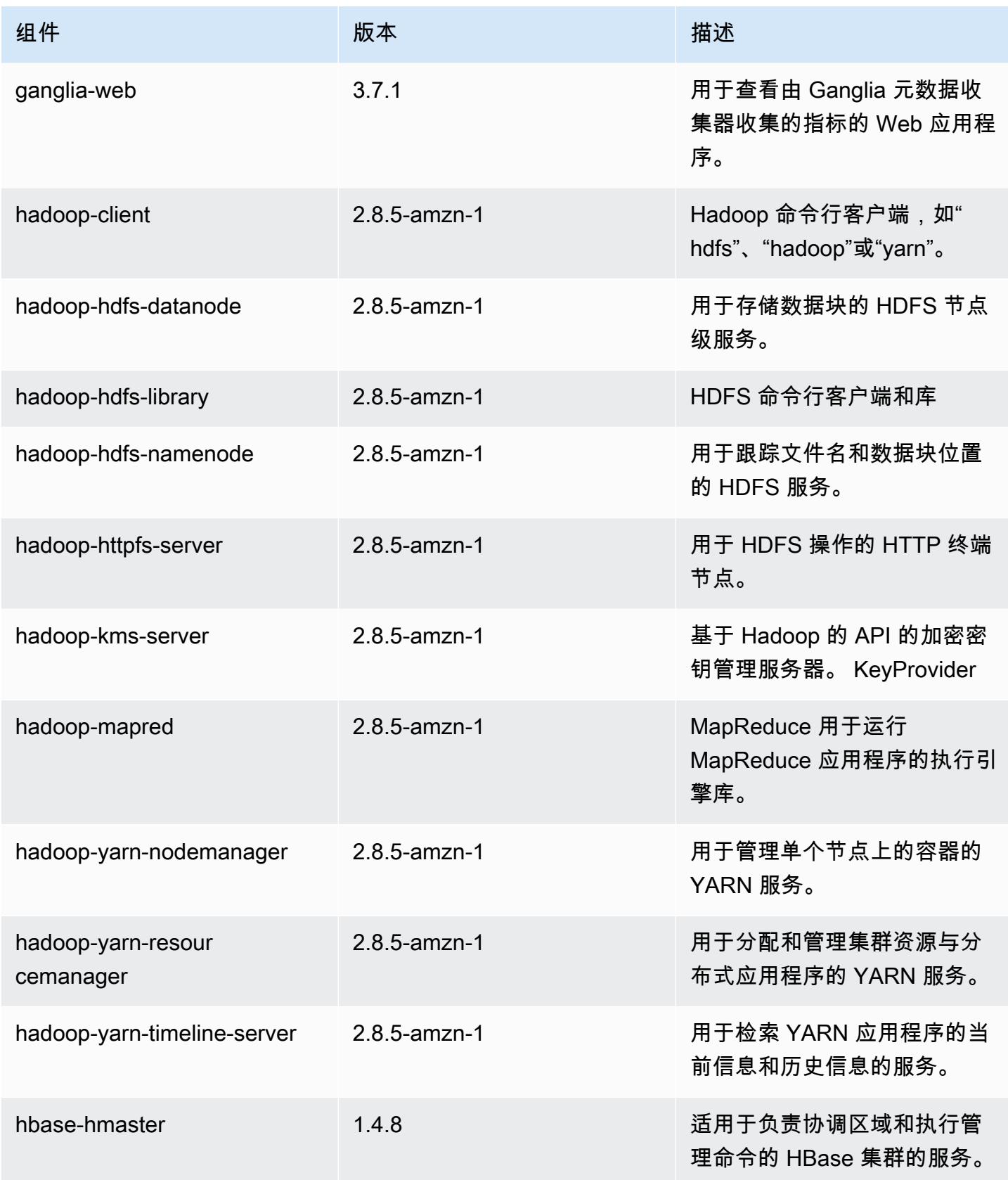

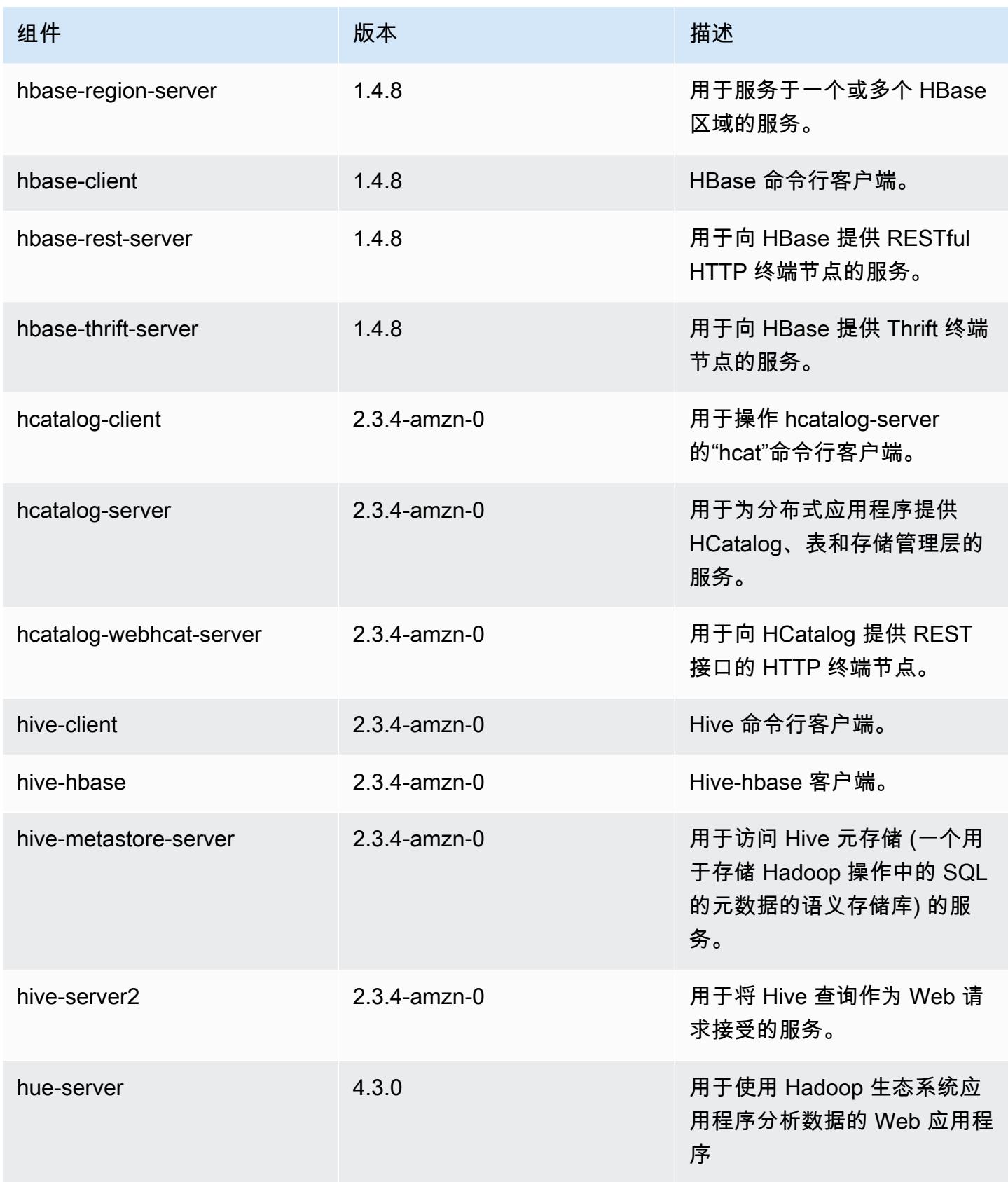

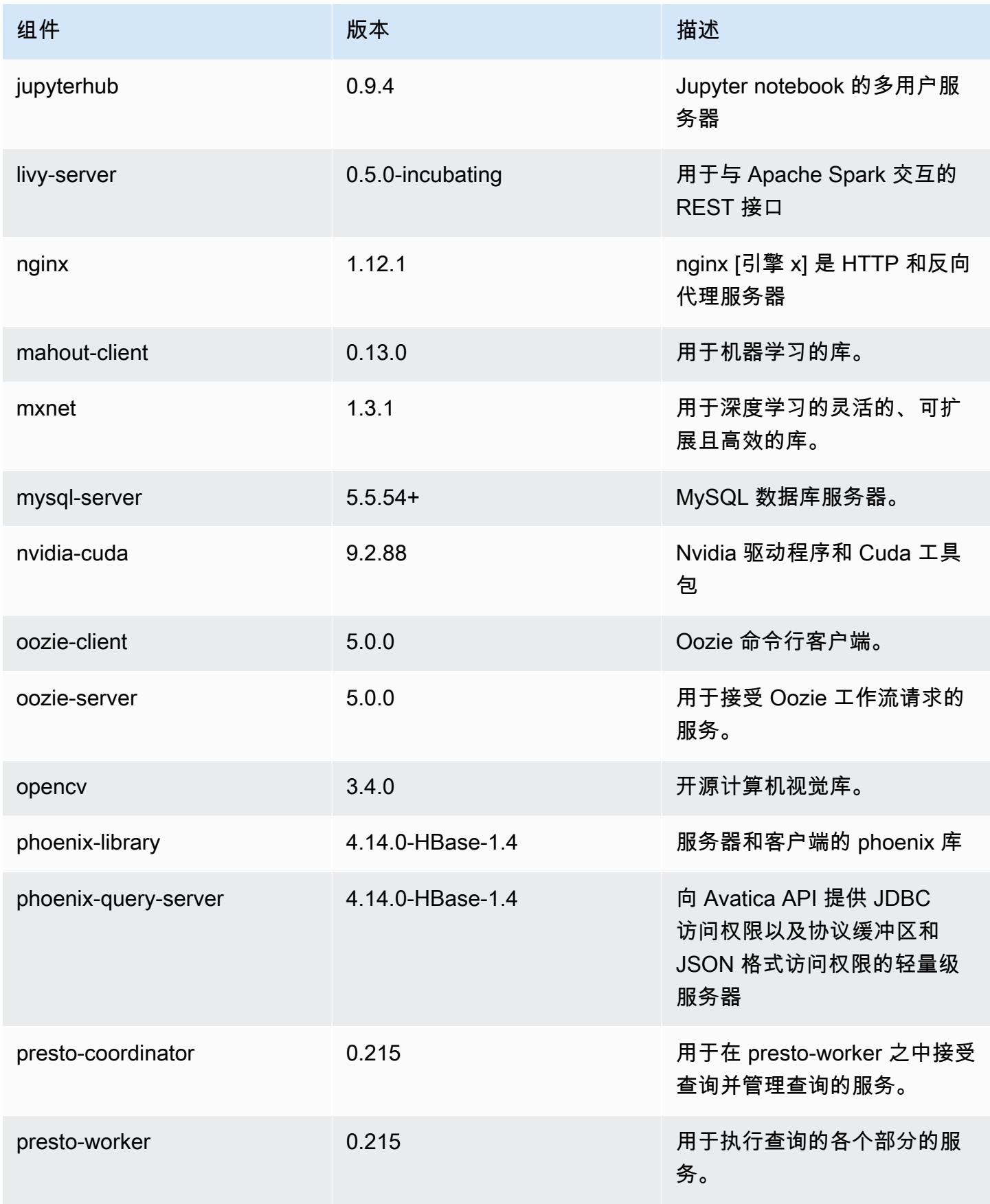

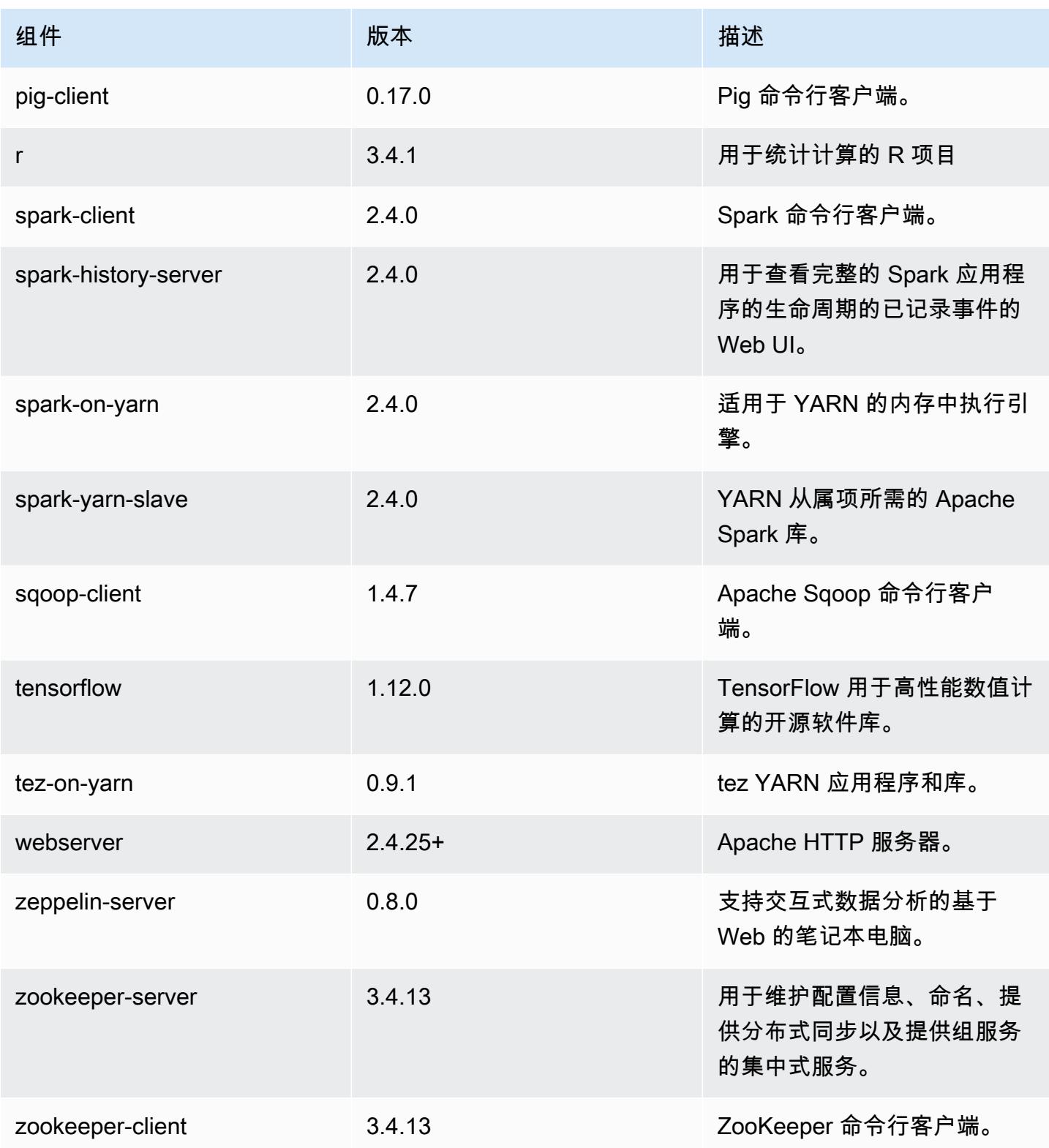

# 5.21.1 配置分类

配置分类允许您自定义应用程序。这些通常与应用程序的配置 XML 文件(例如 hive-site.xml)相 对应。有关更多信息,请参阅[配置应用程序](#page-2933-0)。

emr-5.21.1 分类

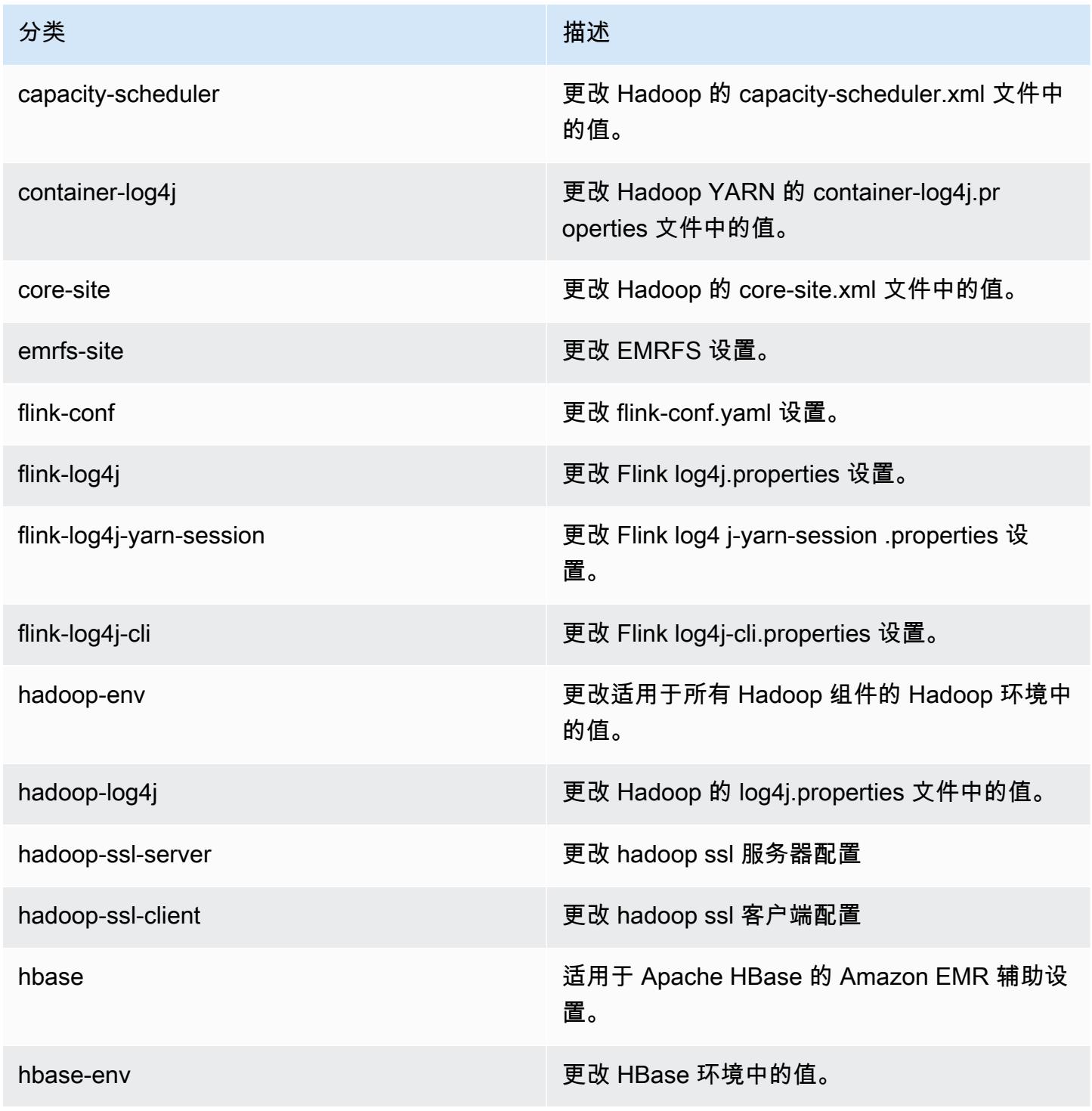

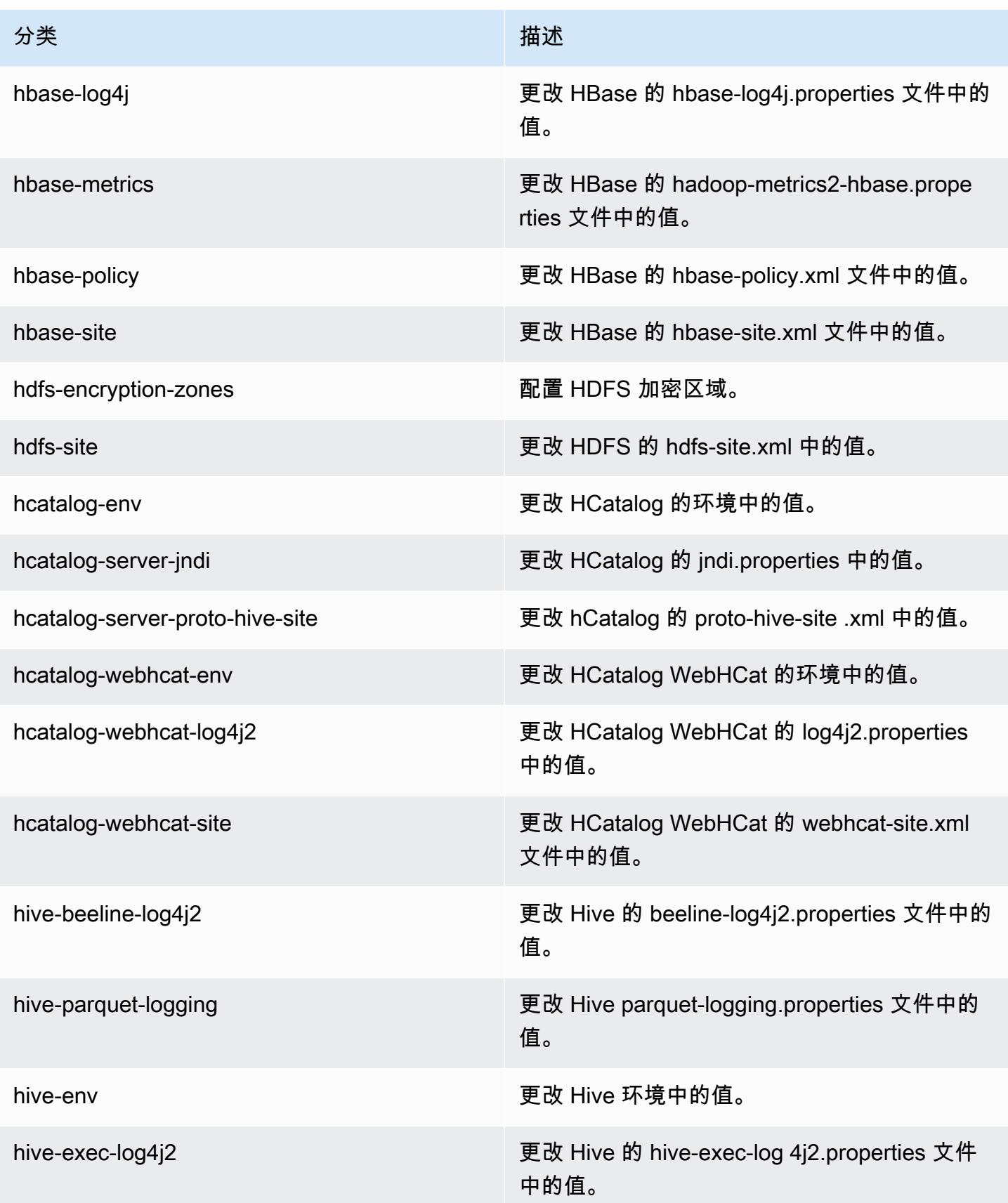

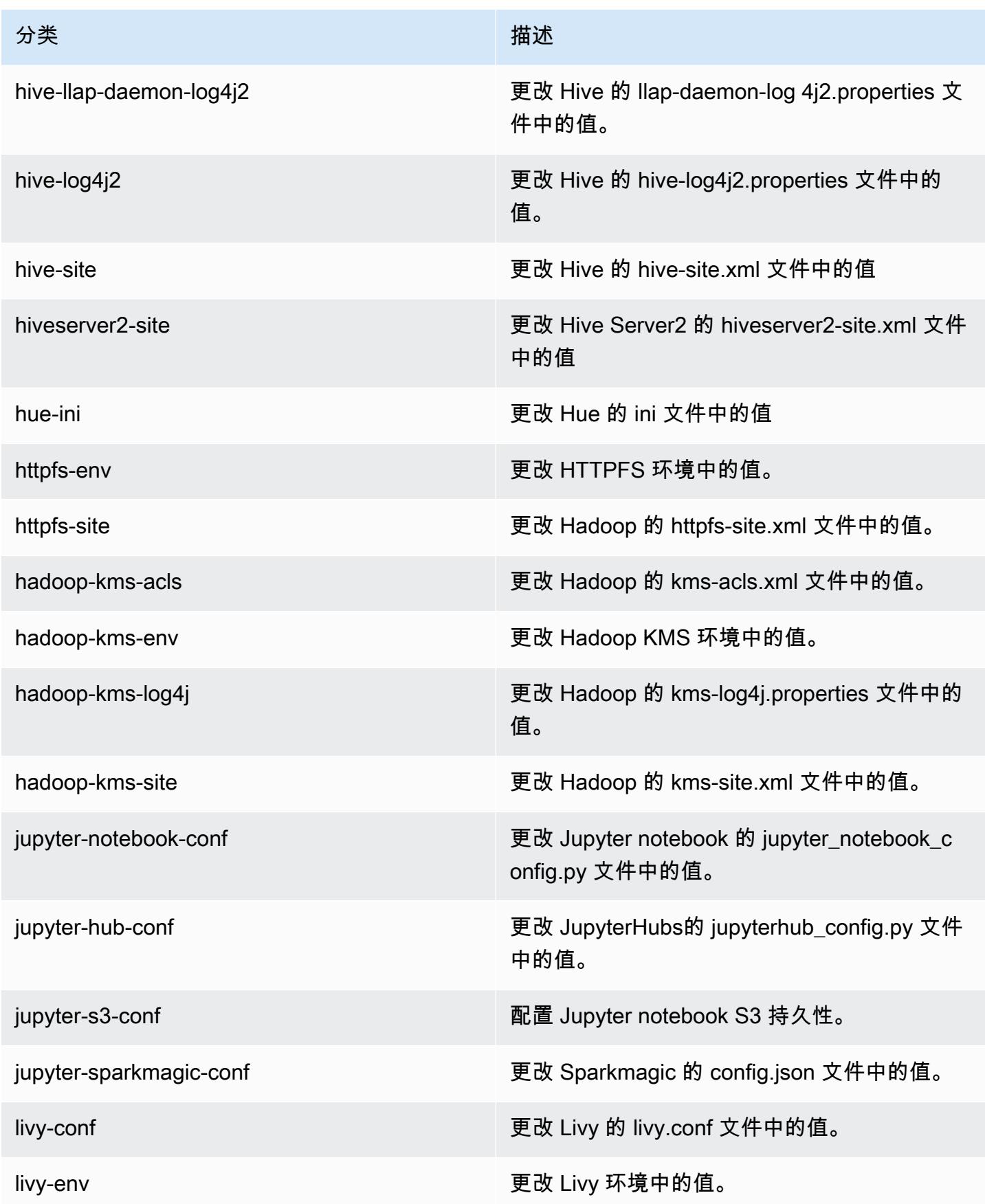

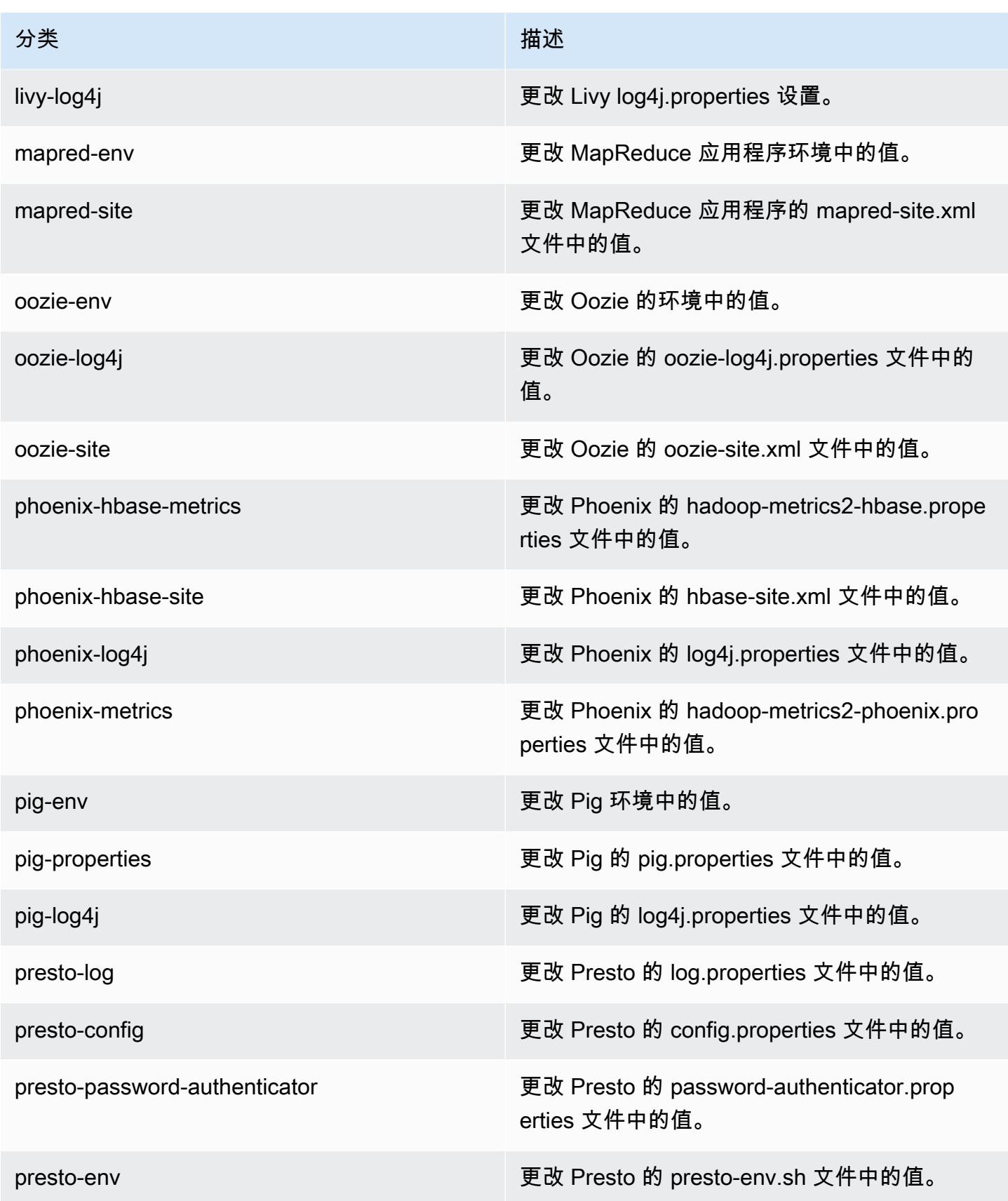

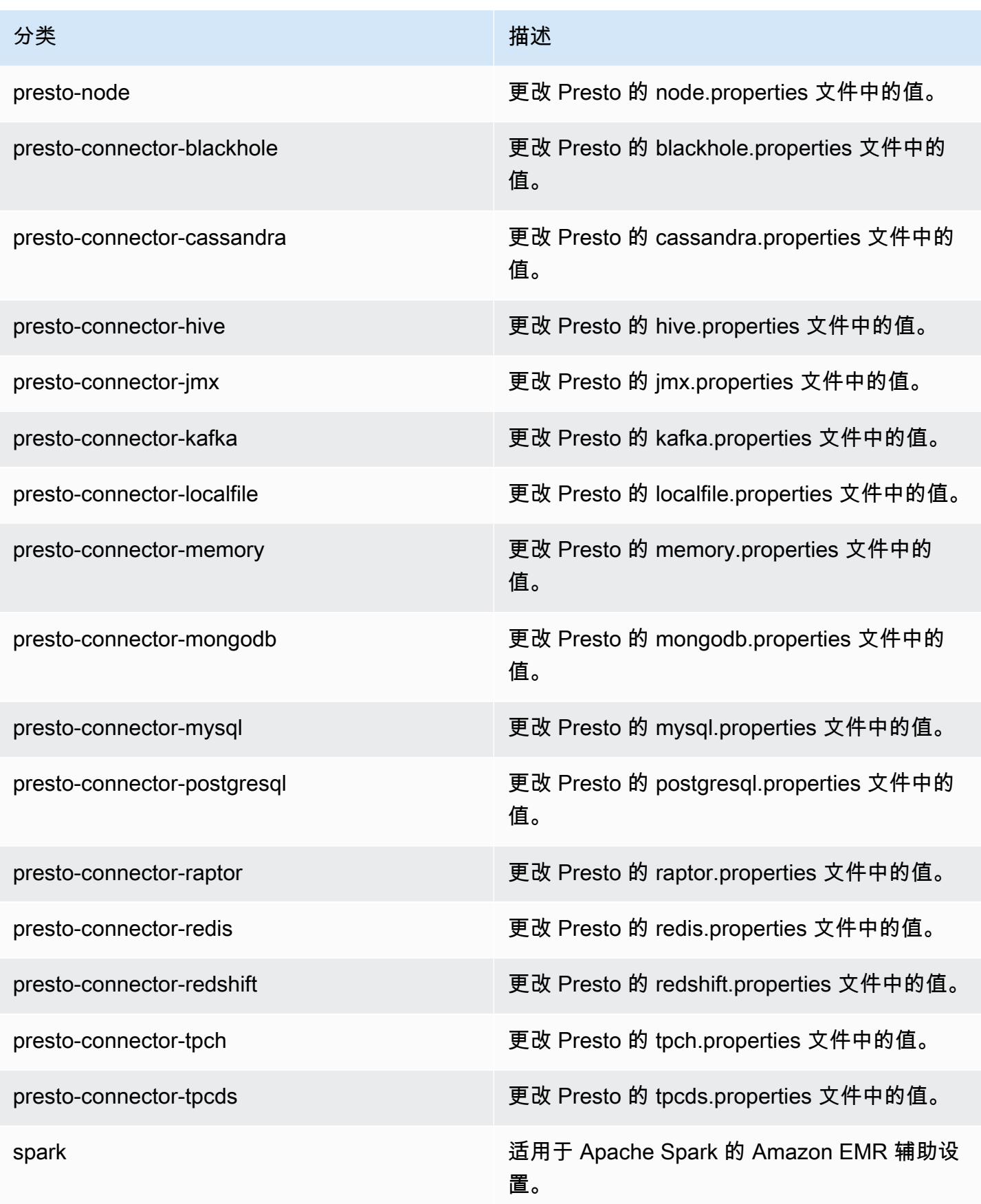

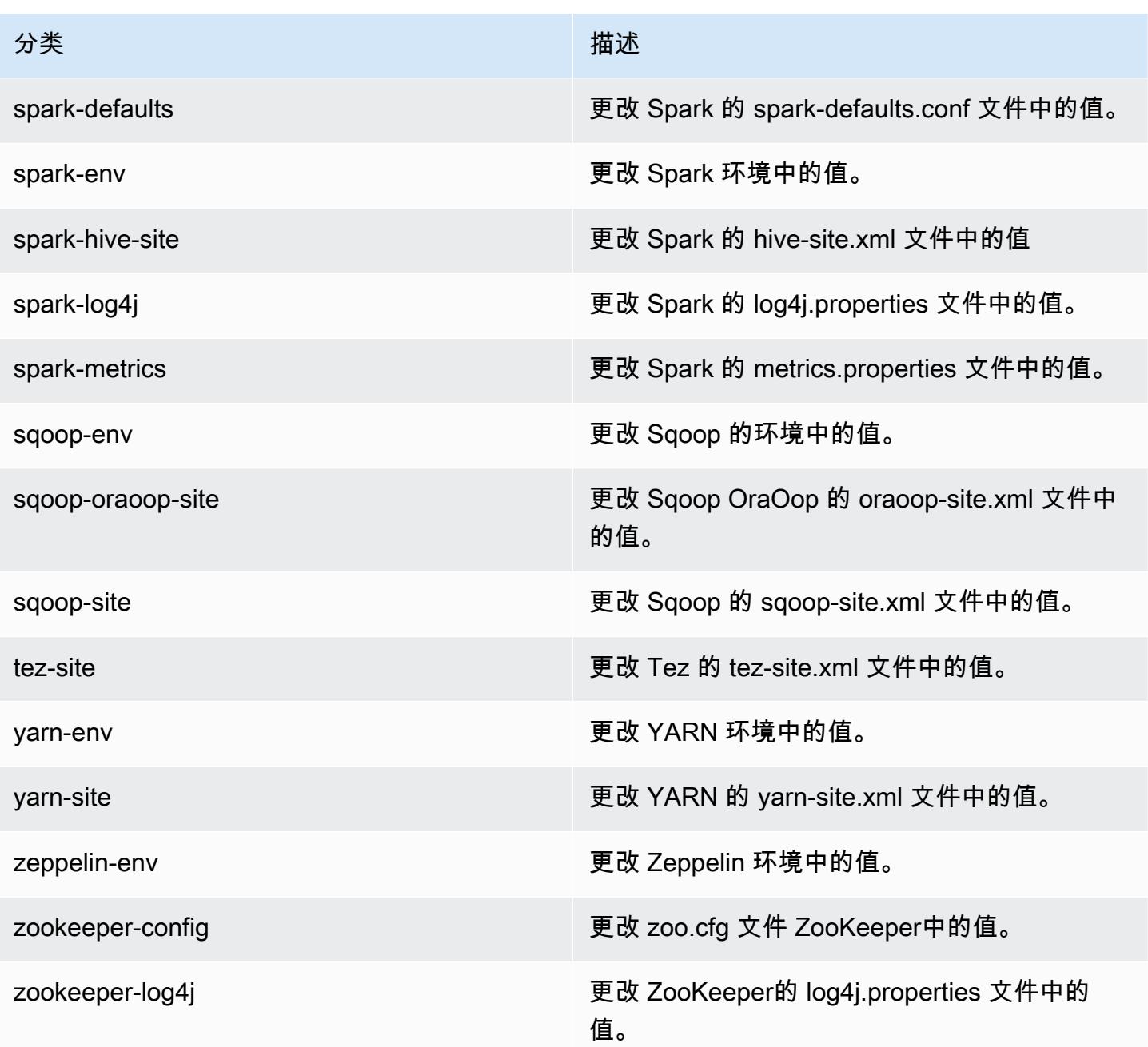

# Amazon EMR 发行版 5.21.0

# 5.21.0 应用程序版本

### 此版本支持以下应用程

序: [Flink](https://flink.apache.org/)[、Ganglia、](http://ganglia.info)[HBase、](http://hbase.apache.org/)[HCatalog、](https://cwiki.apache.org/confluence/display/Hive/HCatalog)[Hadoop、](http://hadoop.apache.org/docs/current/)[Hive、](http://hive.apache.org/)[Hue、](http://gethue.com/)[JupyterHub](https://jupyterhub.readthedocs.io/en/latest/#)[、Livy](https://livy.incubator.apache.org/)[、MXNet](https://mxnet.incubator.apache.org/)[、Mahout](http://mahout.apache.org/)、Ooz 和 [ZooKeeper。](https://zookeeper.apache.org)

下表列出了此版本的 Amazon EMR 中提供的应用程序版本以及前三个 Amazon EMR 发行版中的应用 程序版本(若适用)。

有关每个发行版的 Amazon EMR 的应用程序版本的全面历史记录,请参见以下主题:

- [Amazon EMR 7.x 发行版中的应用程序版本](#page-22-0)
- [Amazon EMR 6.x 发行版中的应用程序版本](#page-74-0)
- [Amazon EMR 5.x 发行版中的应用程序版本](#page-927-0)
- [Amazon EMR 4.x 发行版中的应用程序版本](#page-2231-0)

### 应用程序版本信息

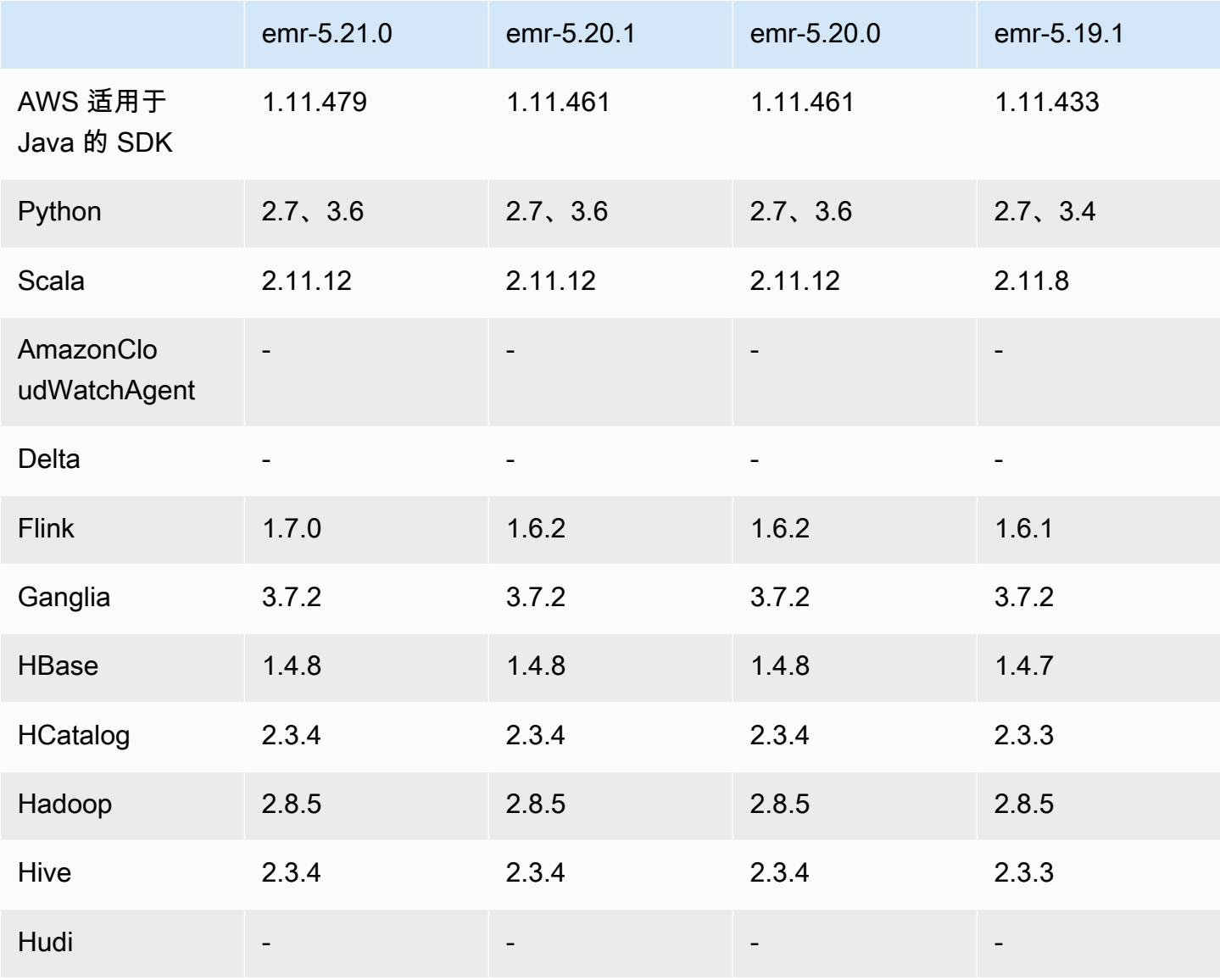

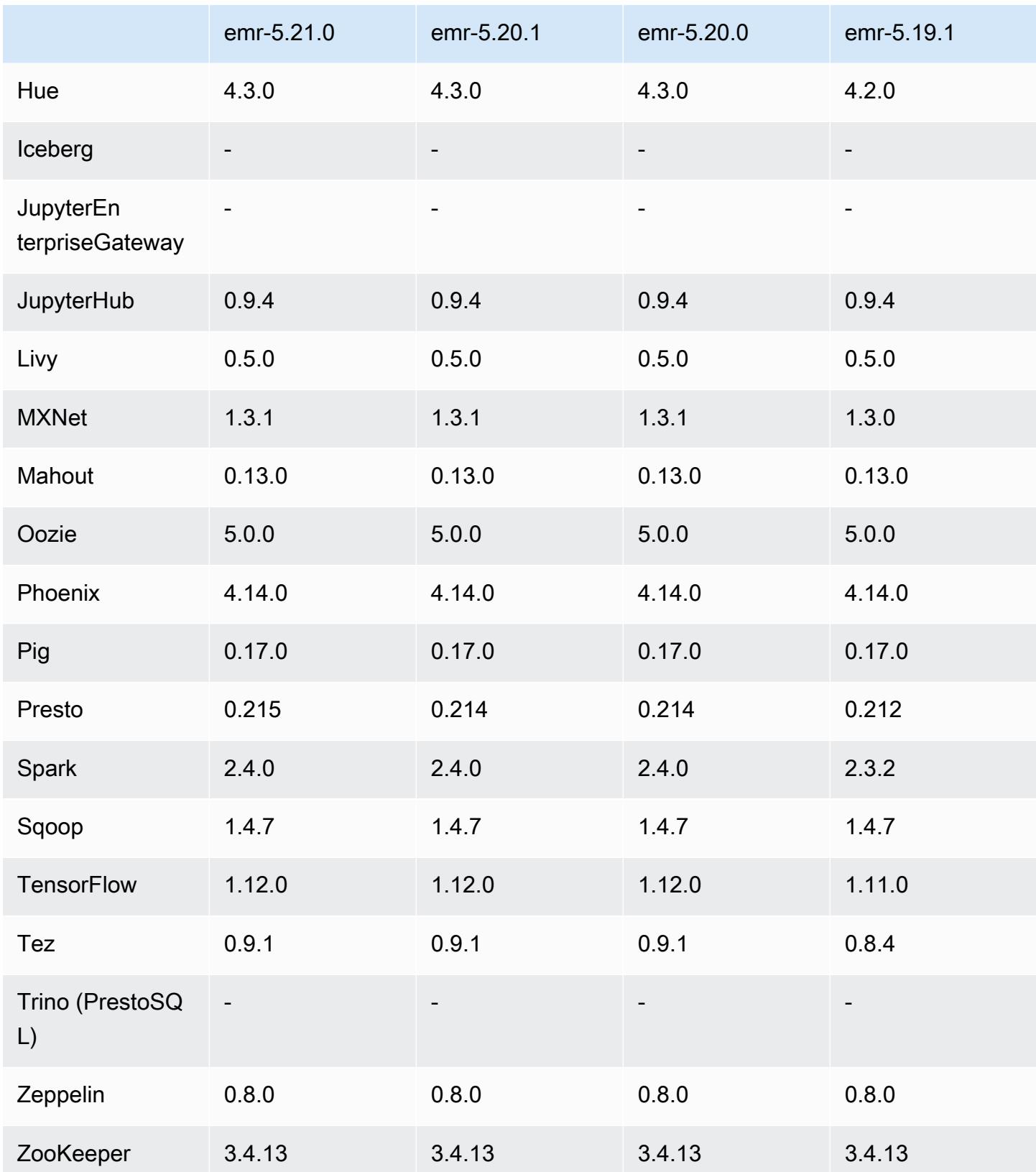

### 5.21.0 发布说明

以下发布说明包括有关 Amazon EMR 发行版 5.21.0 的信息。更改与 5.20.0 有关。

首次发布日期:2019 年 2 月 18 日

上次更新时间:2019 年 4 月 3 日

#### 升级

- Flink 1.7.0
- Presto 0.215
- AWS SDK for Java 1 11 479

#### 新功能

• (2019 年 4 月 3 日)对于 Amazon EMR 5.21.0 及更高版本,您可以覆盖集群配置,并为运行的集 群中的每个实例组指定额外的配置分类。您可以使用 Amazon EMR 控制台、 AWS Command Line Interface (AWS CLI) 或软件开发工具包来完成此操作。 AWS 有关更多信息,请参阅[为运行的集群](https://docs.aws.amazon.com/emr/latest/ReleaseGuide/emr-configure-apps-running-cluster.html) [中的实例组提供配置](https://docs.aws.amazon.com/emr/latest/ReleaseGuide/emr-configure-apps-running-cluster.html)。

### 更改、增强功能和解决的问题

- Zeppelin
	- 已逆向移植 [ZEPPELIN-3878。](https://issues.apache.org/jira/browse/ZEPPELIN-3878)

### 已知问题

- Hue(已在 Amazon EMR 发行版 5.24.0 中修复)
	- 在 Amazon EMR 上运行的 Hue 不支持 Solr。从 Amazon EMR 发行版 5.20.0 开始,配置错误问 题会导致 Solr 启用,并显示类似于以下内容的无害错误消息:

```
Solr server could not be contacted properly: 
HTTPConnectionPool('host=ip-xx-xx-xx-xx.ec2.internal', 
port=1978): Max retries exceeded with url: /solr/admin/info/
system?user.name=hue&doAs=administrator&wt=json (Caused by 
NewConnectionError(': Failed to establish a new connection: [Errno 111] 
Connection refused',))
```
要防止显示 Solr 错误消息:

- 1. 使用 SSH 连接到主节点命令行。
- 2. 使用文本编辑器打开 hue.ini 文件。例如:

sudo vim /etc/hue/conf/hue.ini

3. 搜索术语 appblacklist,并将该行修改为以下内容:

appblacklist = search

4. 保存更改并重新启动 Hue,如以下示例所示:

sudo stop hue; sudo start hue

- Tez
	- 此问题已在 Amazon EMR 5.22.0 中得到修复。

通过 http://*Mas t e r DNS*:8080/tez-ui 连接到 Tez UI 时(通过 SSH 连接到集群主节点),显示错 误"Adapter operation failed - Timeline server (ATS) is out of reach。Either it is down, or CORS is not enabled",或任务不正常地显示为"N/A"。

这是由于 Tez UI 使用  $1$ oca $1$ host(而没有使用主节点的主机名称)向 YARN 时间线服务器发出 请求所致。解决方法:将脚本作为引导操作或步骤运行。脚本更新 Tez configs.env 文件中的 主机名。有关更多信息以及脚本的位置信息,请参阅[引导说明](http://awssupportdatasvcs.com/bootstrap-actions/fix_tez_ui_0-9-1/)。

- 在 Amazon EMR 版本 5.19.0、5.20.0 和 5.21.0 中,YARN 节点标注存储在 HDFS 目录中。在某些 情况下,这会导致核心节点启动延迟,然后导致集群超时和启动失败。从 Amazon EMR 5.22.0 开 始,此问题已得到解决。YARN 节点标注存储在每个集群节点的本地磁盘上,避免了对 HDFS 的依 赖。
- 具有多个主节点的集群和 Kerberos 身份验证中的已知问题

如果在 Amazon EMR 版本 5.20.0 及更高版本中运行具有多个主节点的集群和 Kerberos 身份验证, 则在集群运行一段时间后,您可能在执行集群操作(如缩减或步骤提交)时遇到问题。具体时间段取 决于您定义的 Kerberos 票证有效期。缩减问题会影响您提交的自动缩减和显式缩减请求。其它集群 操作也可能会受到影响。

解决办法 ·

- 以 hadoop 用户身份通过 SSH 连接到具有多个主节点的 EMR 集群的 lead 主节点。
- 运行以下命令,为 hadoop 用户续订 Kerberos 票证。

kinit -kt <keytab file> <principal>

通常情况下,keytab 文件位于 /etc/hadoop.keytab,而 principal 为 hadoop/ <hostname>@<REALM> 格式。

### **a** Note

此解决方法将在 Kerberos 票证有效期内生效。默认情况下,此持续时间为 10 个小时,但可 以通过 Kerberos 设置进行配置。Kerberos 票证过期后,您必须重新运行上述命令。

5.21.0 组件版本

下面列出了 Amazon EMR 随此发行版一起安装的组件。一些组件作为大数据应用程序包的一部分安 装。其它组件是 Amazon EMR 独有的,并且已为系统流程和功能安装这些组件。它们通常以 emr 或 aws 开头。最新的 Amazon EMR 发行版中的大数据应用程序包通常是在社区中找到的最新版本。我们 会尽快在 Amazon EMR 中提供社区发行版。

Amazon EMR 中的某些组件与社区版本不同。这些组件具有以下形式的 *CommunityVersion*amzn-*EmrVersion* 的发行版标注。*EmrVersion* 从 0 开始。例如,假设已对名为 myappcomponent 的版本 2.2 的开源社区组件进行三次修改,以包含在不同的 Amazon EMR 发行版中,则 其发行版将为 2.2-amzn-2。

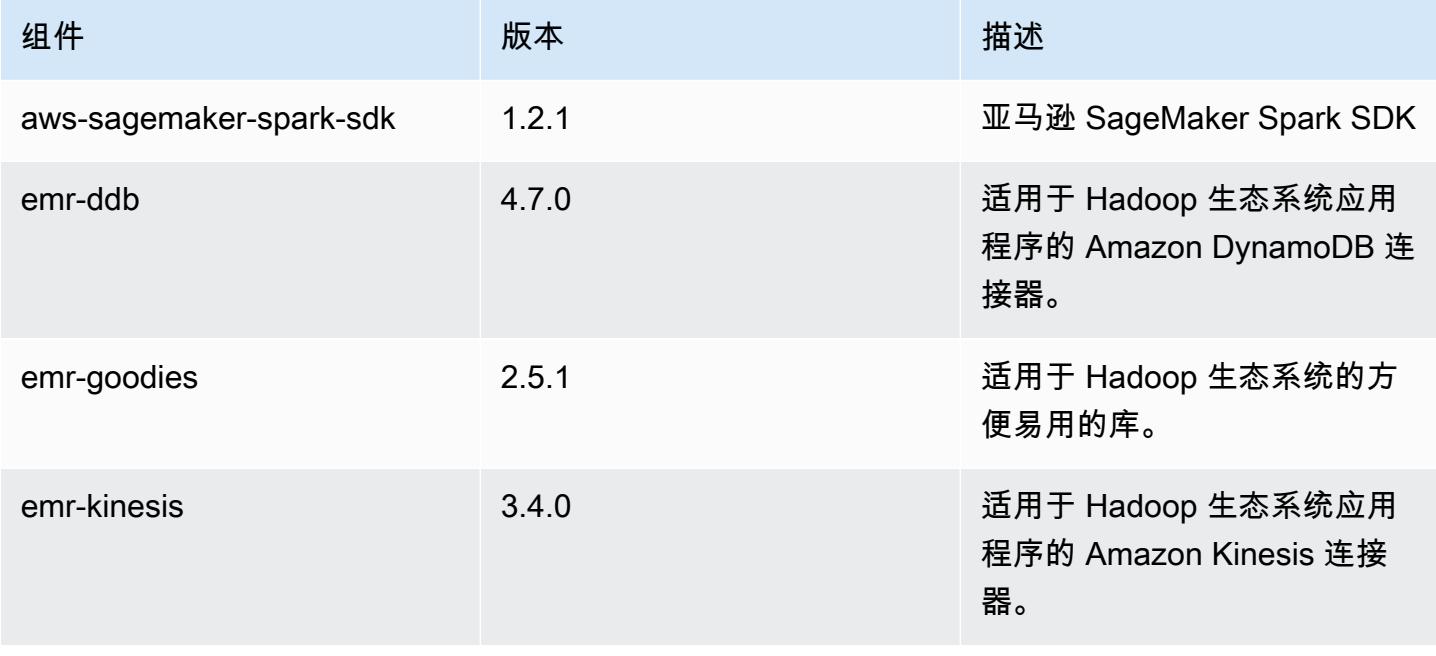

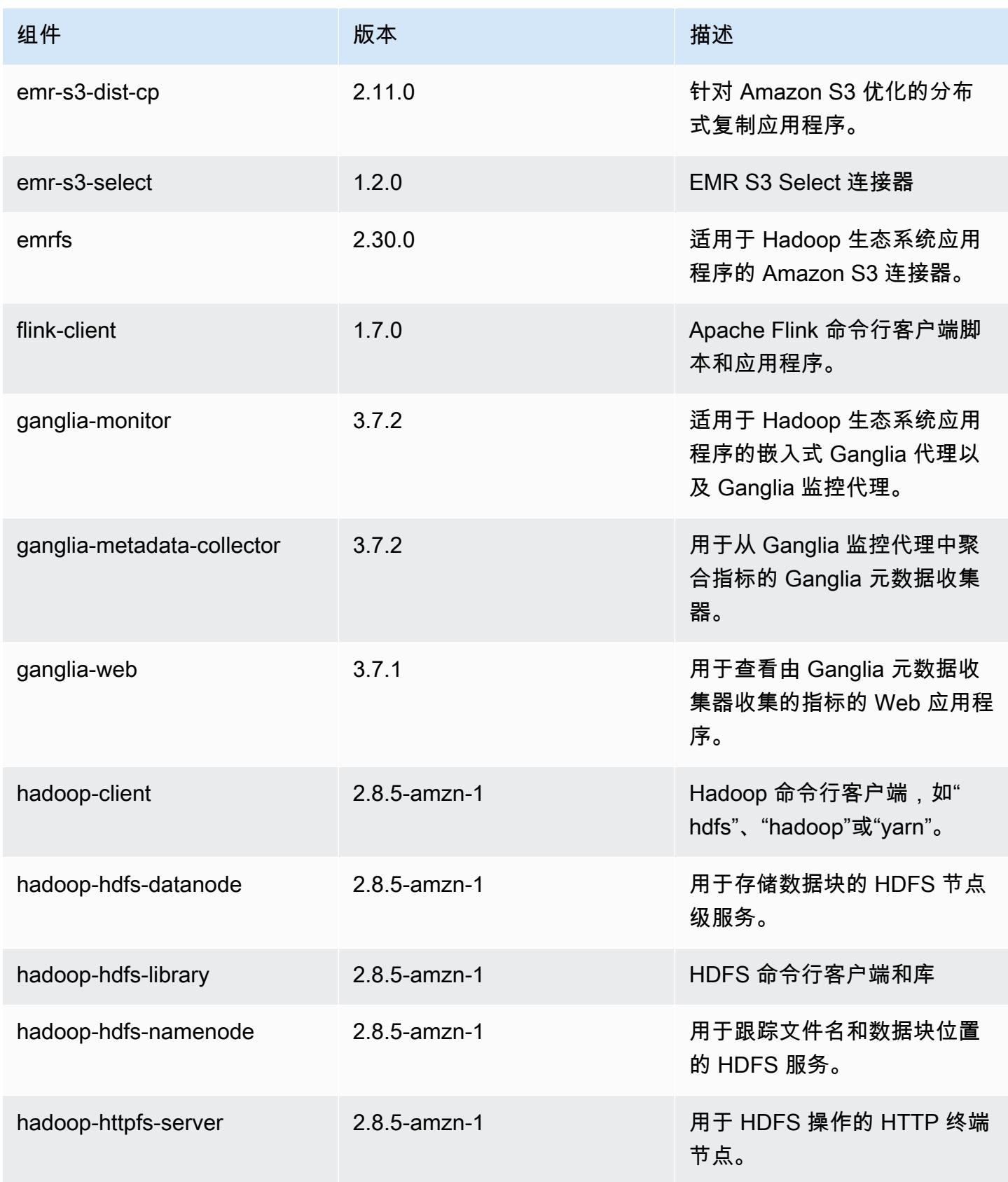

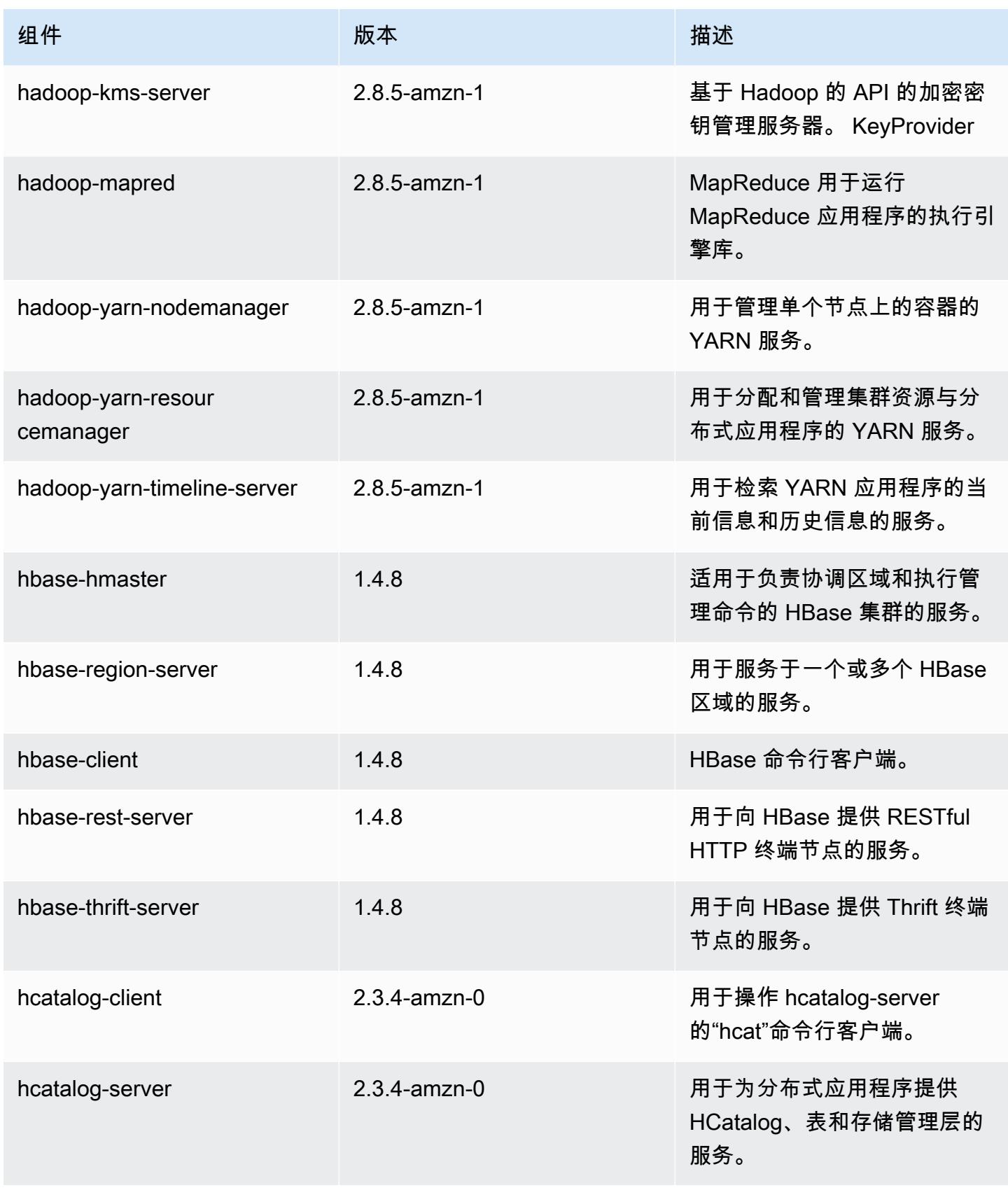

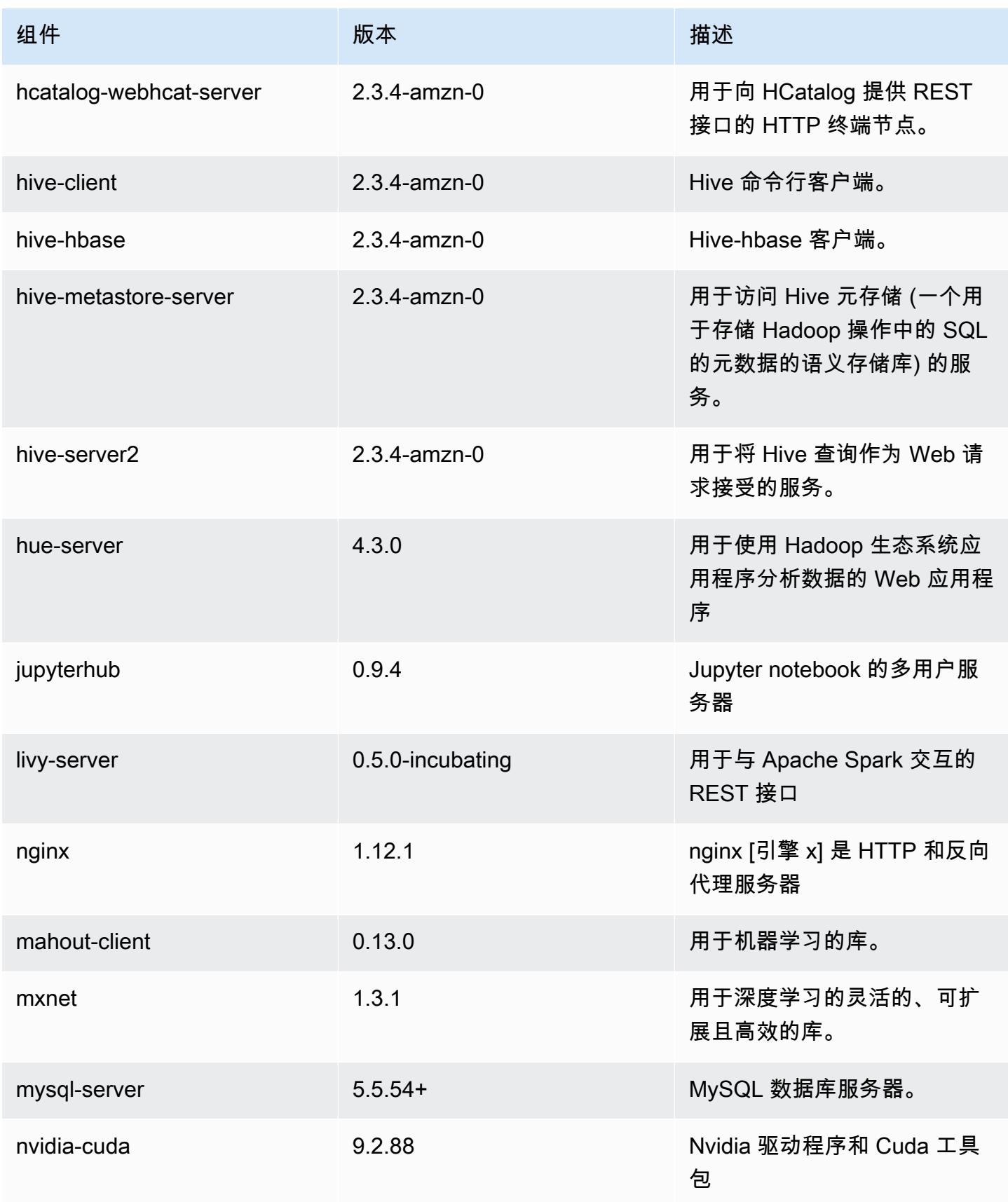

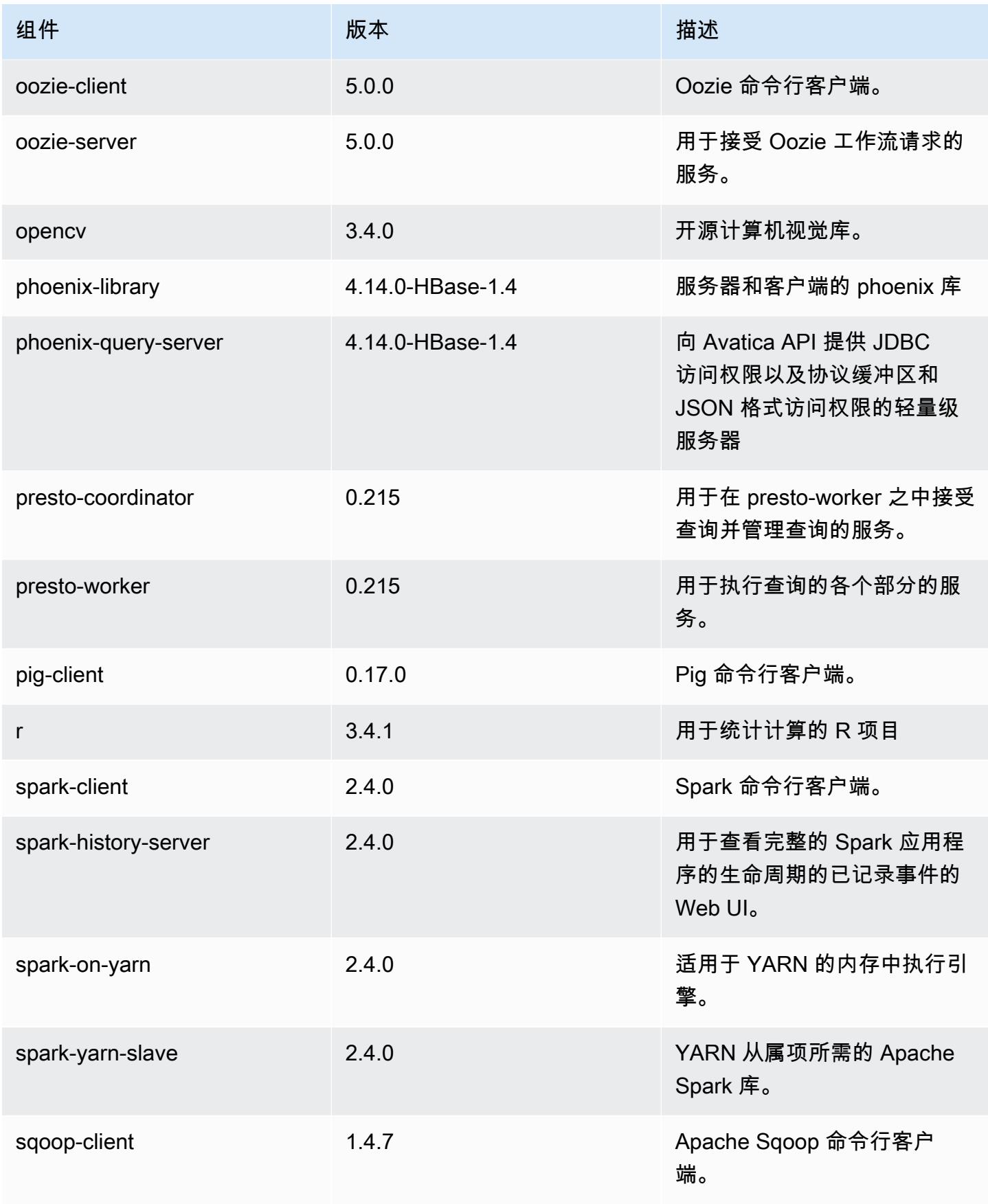

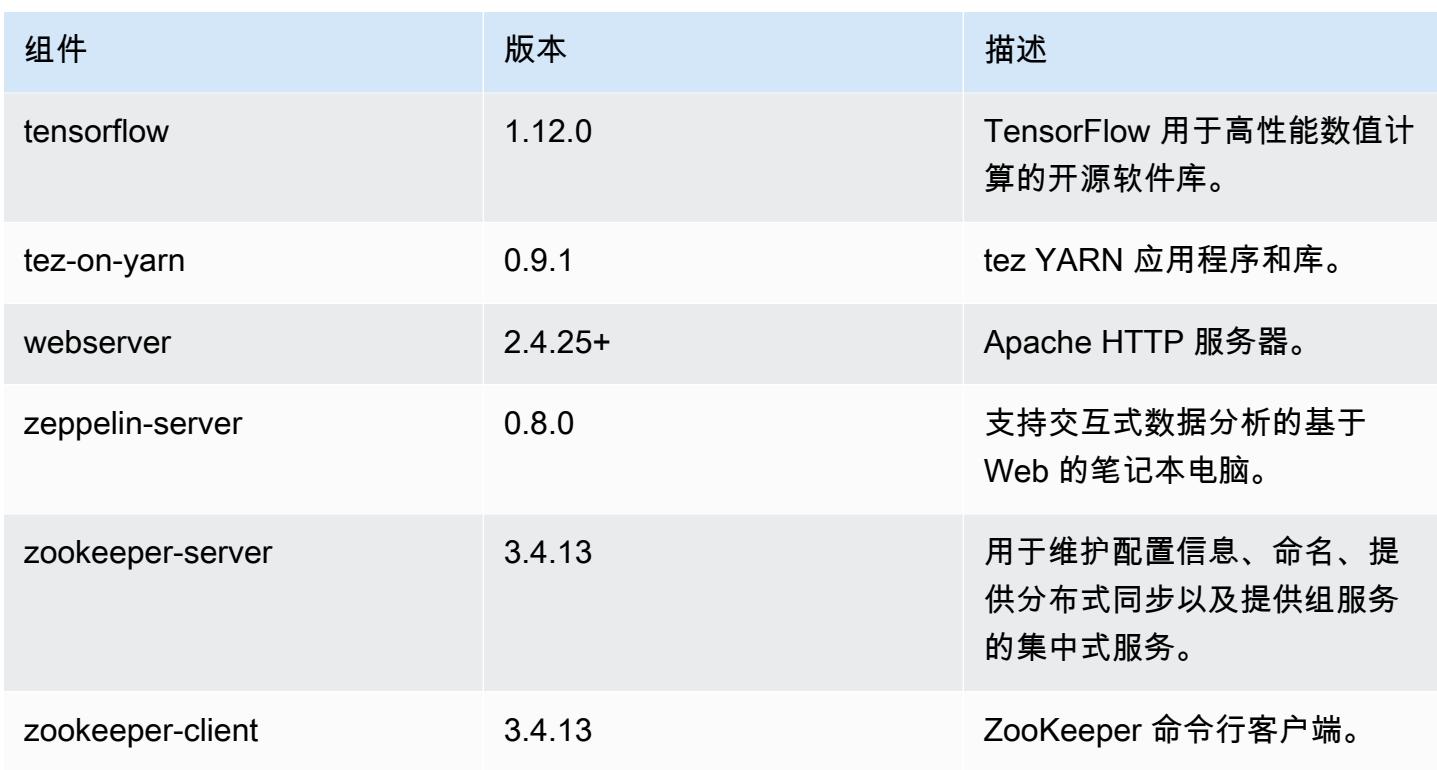

# 5.21.0 配置分类

配置分类允许您自定义应用程序。这些通常与应用程序的配置 XML 文件(例如 hive-site.xml)相 对应。有关更多信息,请参阅[配置应用程序](#page-2933-0)。

emr-5.21.0 分类

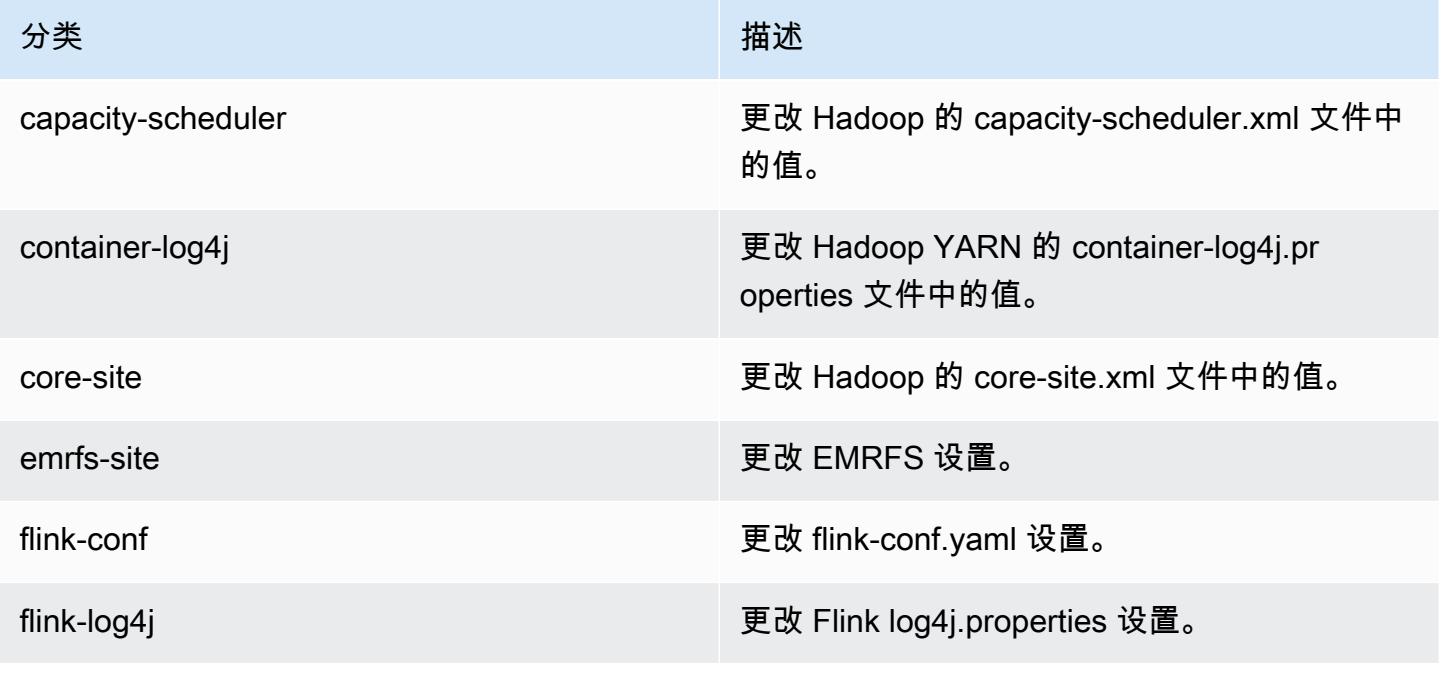

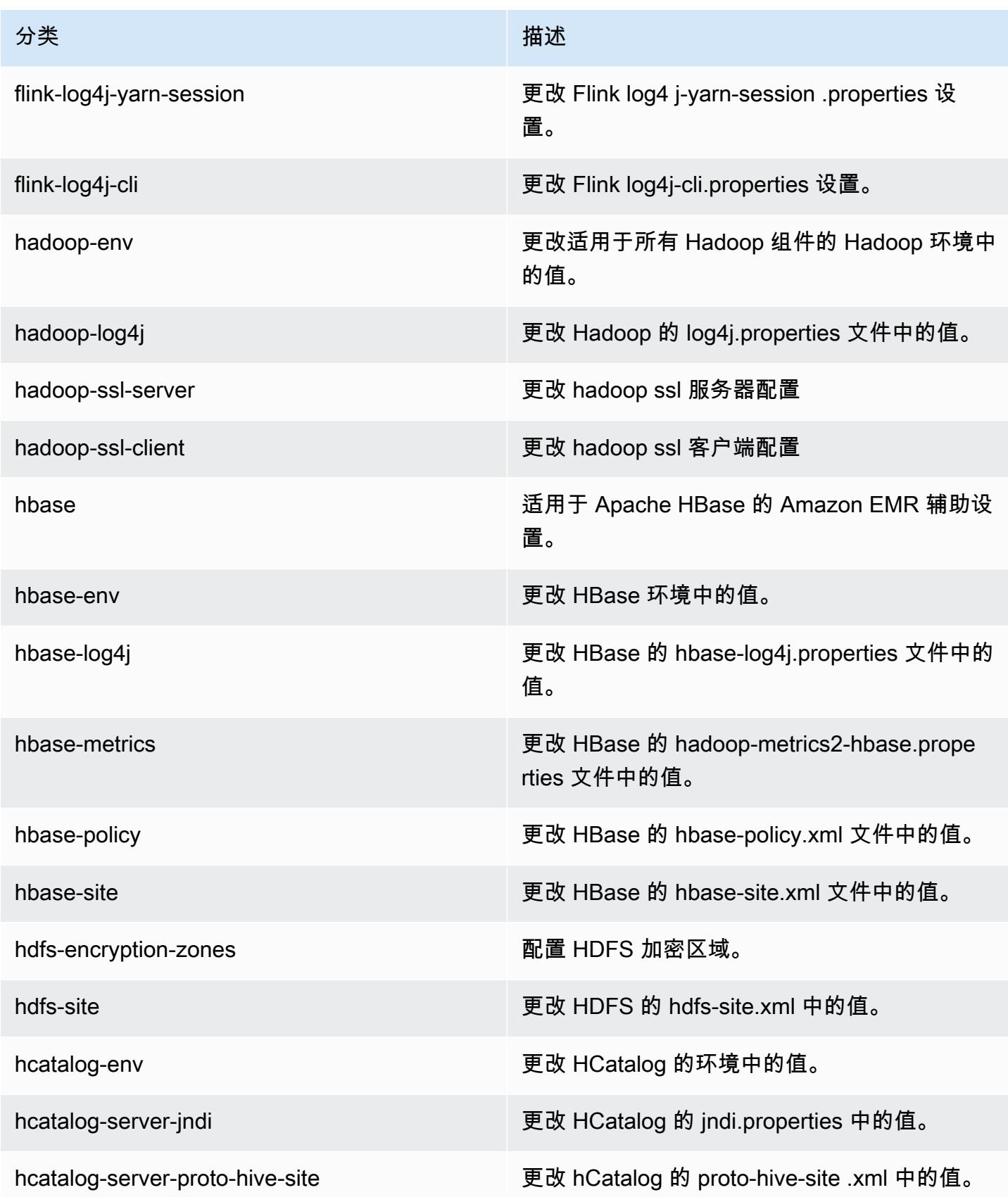

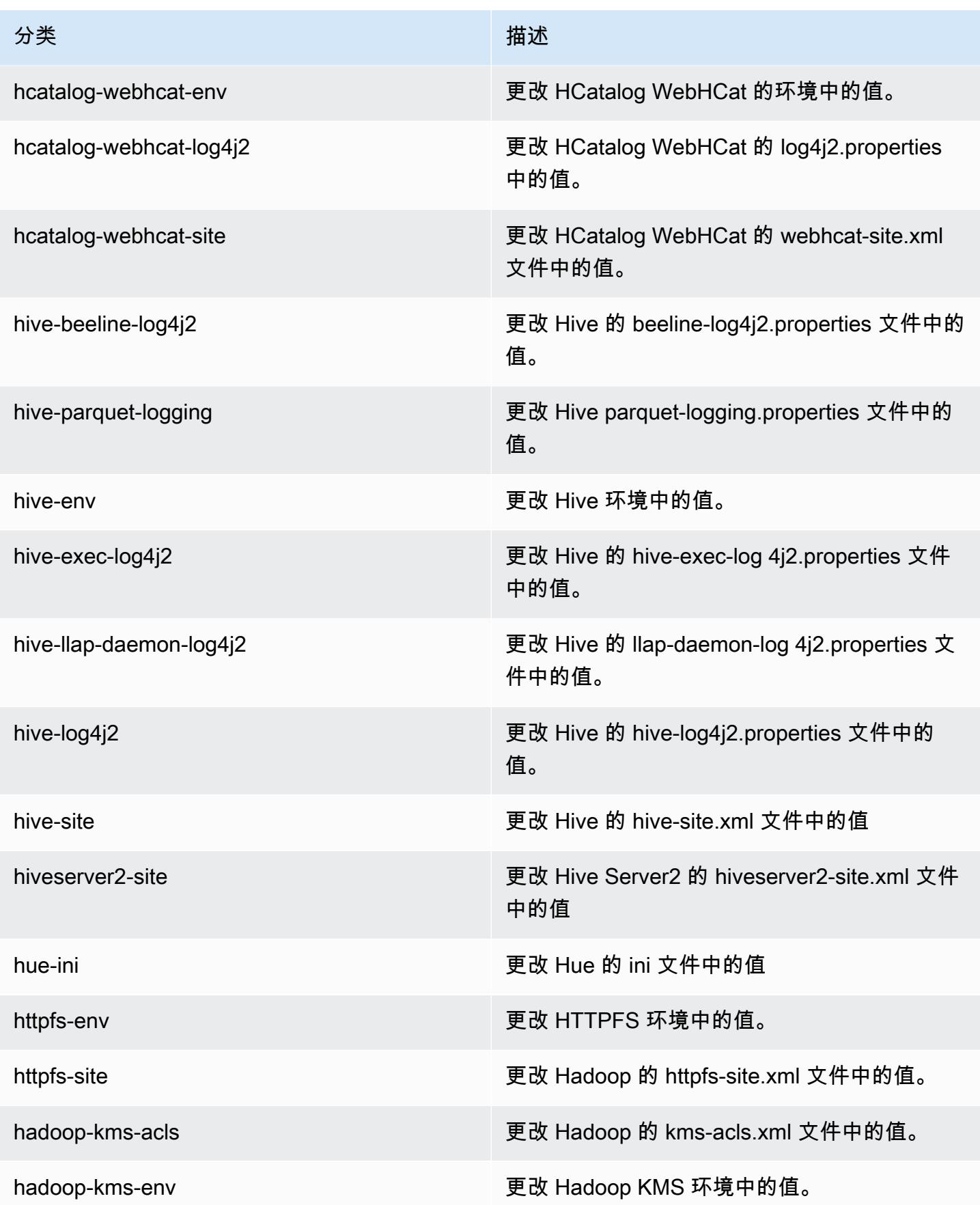

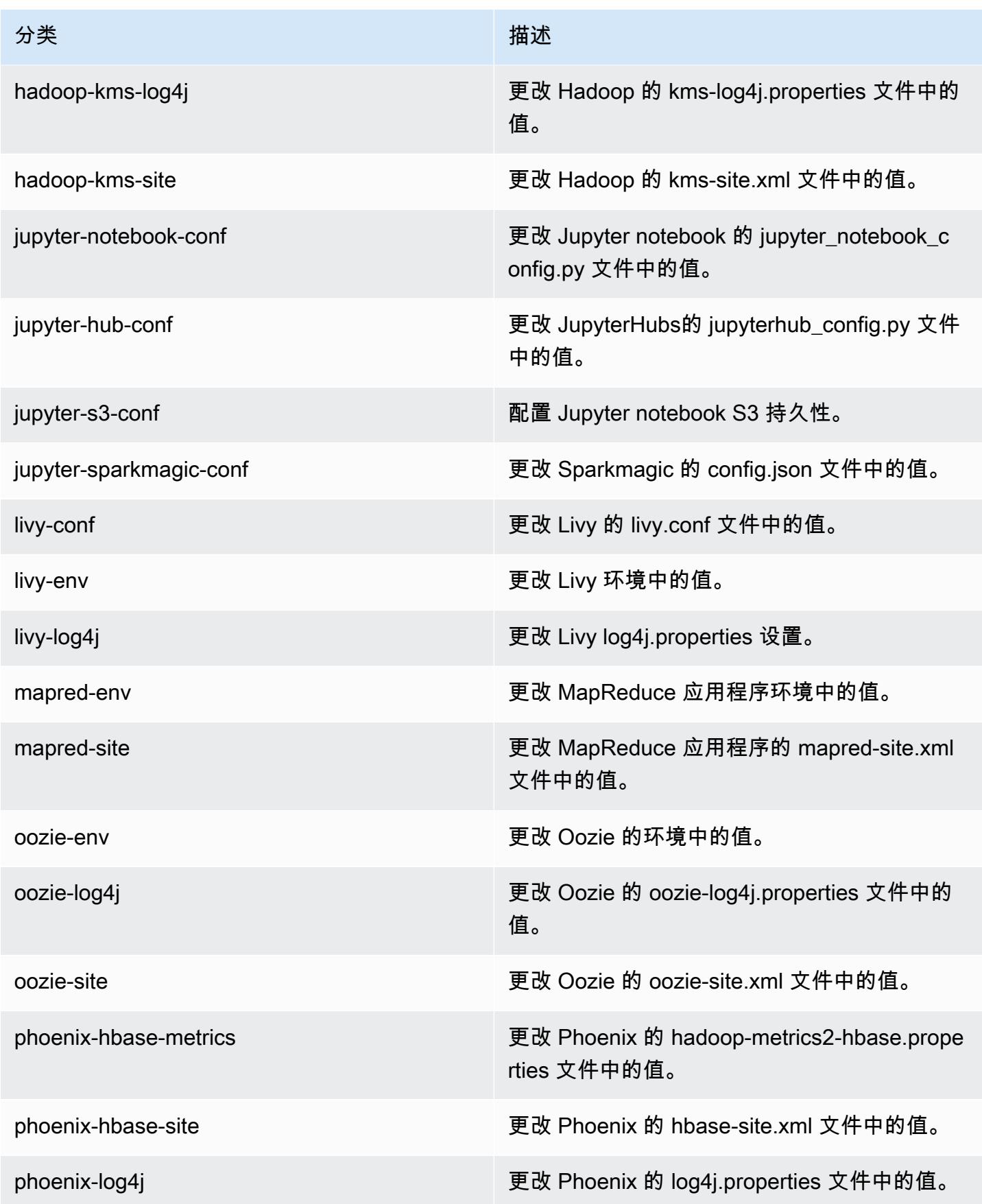

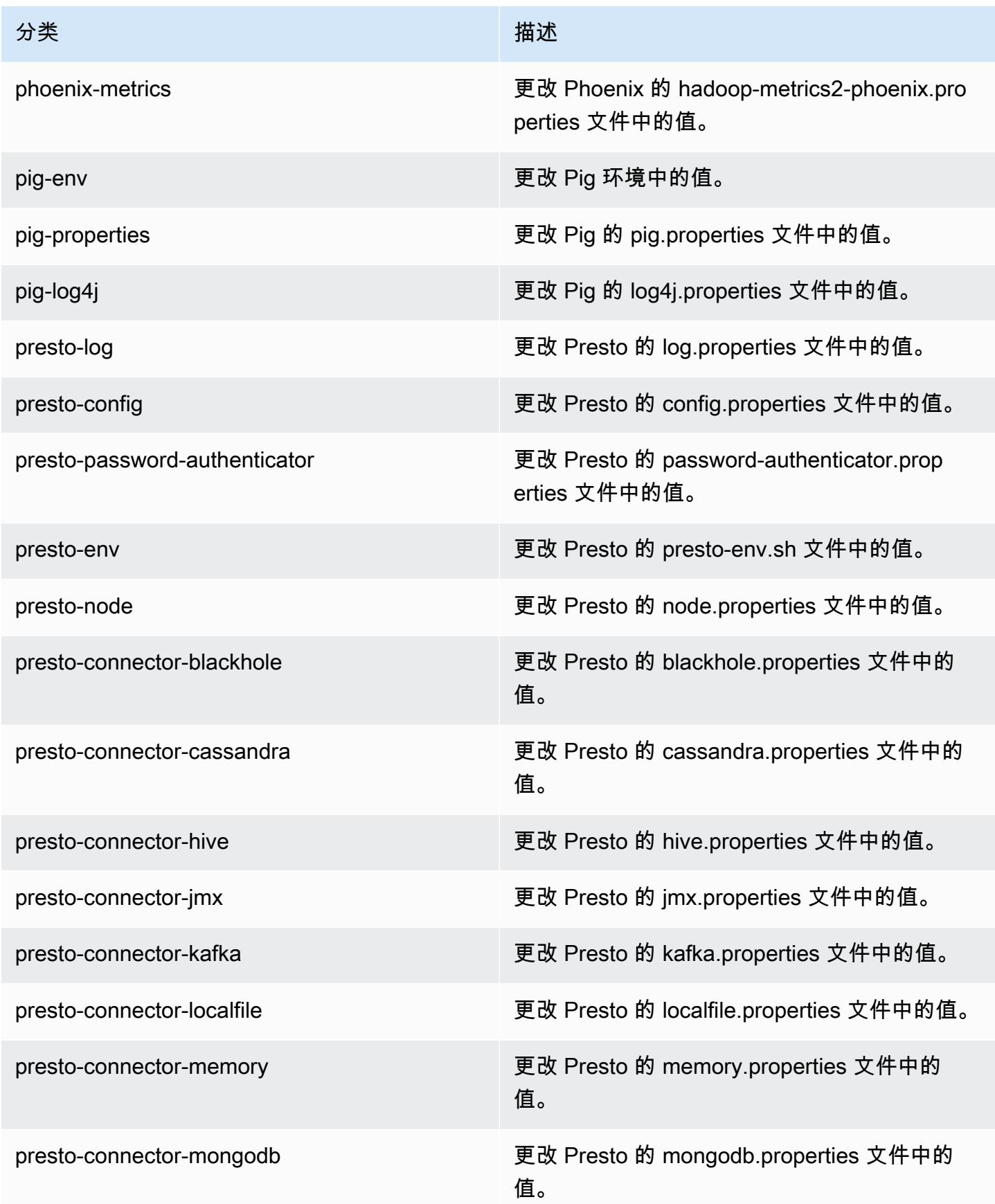
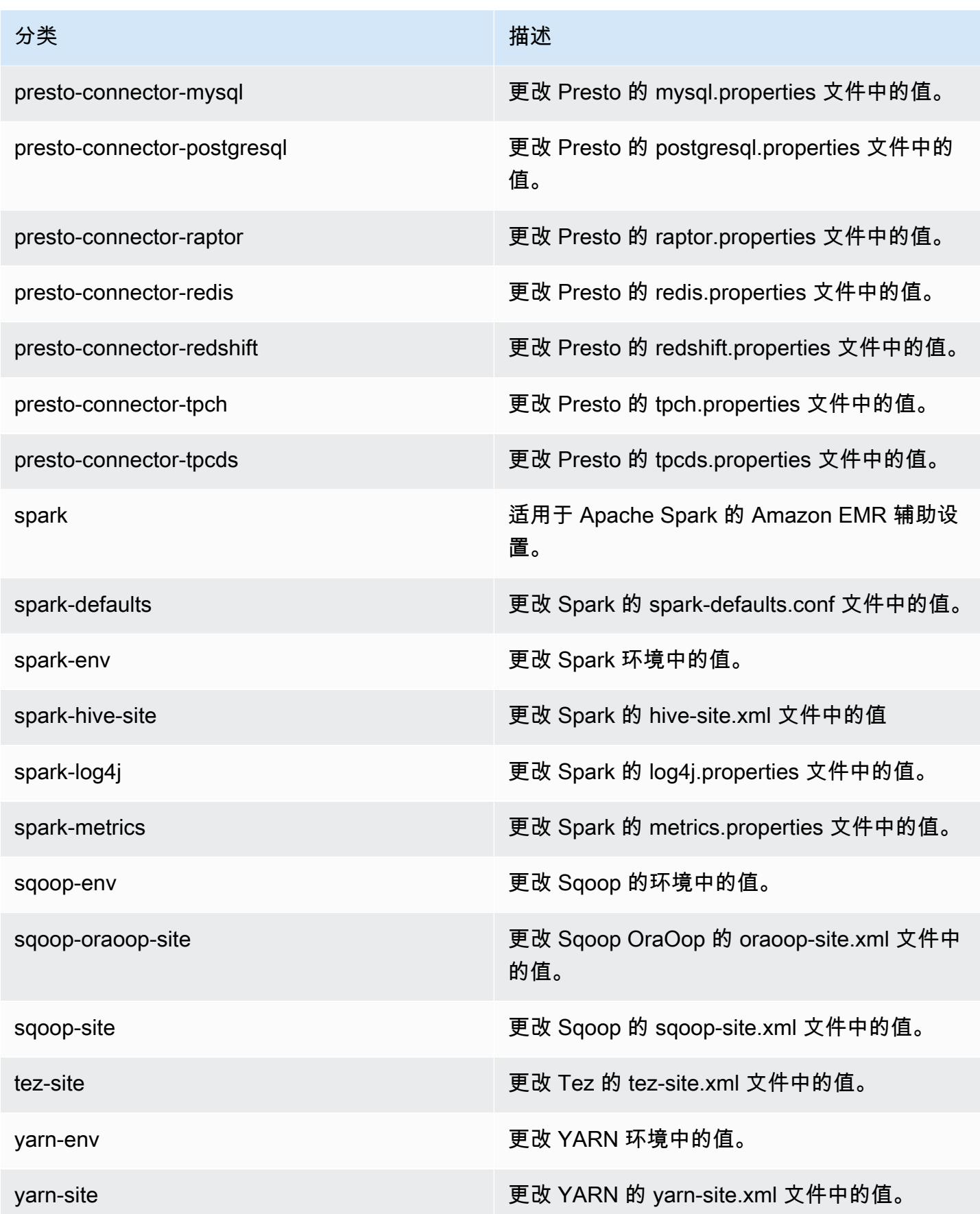

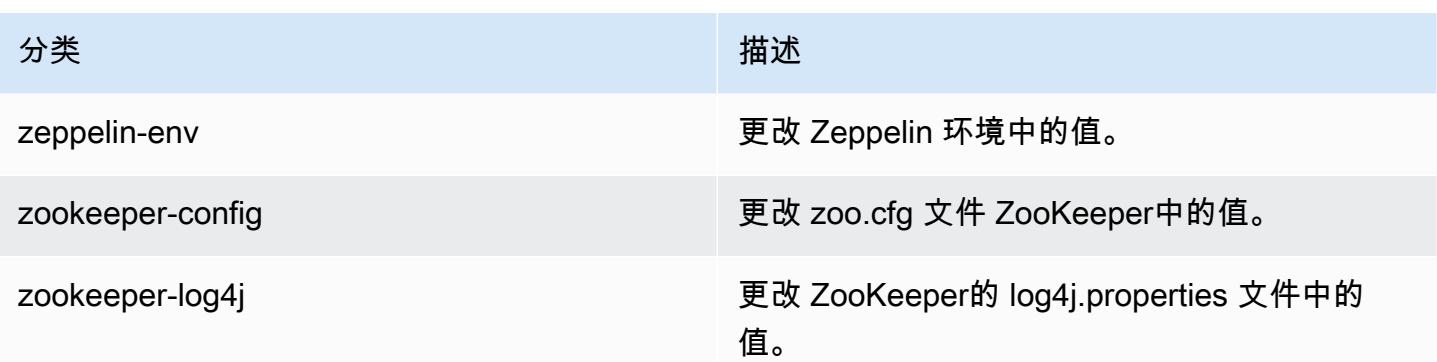

# Amazon EMR 发行版 5.20.1

# 5.20.1 应用程序版本

此版本支持以下应用程

序: [Flink](https://flink.apache.org/)[、Ganglia、](http://ganglia.info)[HBase、](http://hbase.apache.org/)[HCatalog、](https://cwiki.apache.org/confluence/display/Hive/HCatalog)[Hadoop、](http://hadoop.apache.org/docs/current/)[Hive、](http://hive.apache.org/)[Hue、](http://gethue.com/)[JupyterHub](https://jupyterhub.readthedocs.io/en/latest/#)[、Livy](https://livy.incubator.apache.org/)[、MXNet](https://mxnet.incubator.apache.org/)[、Mahout](http://mahout.apache.org/)、Ooz 和 [ZooKeeper。](https://zookeeper.apache.org)

下表列出了此版本的 Amazon EMR 中提供的应用程序版本以及前三个 Amazon EMR 发行版中的应用 程序版本(若适用)。

有关每个发行版的 Amazon EMR 的应用程序版本的全面历史记录,请参见以下主题:

- [Amazon EMR 7.x 发行版中的应用程序版本](#page-22-0)
- [Amazon EMR 6.x 发行版中的应用程序版本](#page-74-0)
- [Amazon EMR 5.x 发行版中的应用程序版本](#page-927-0)
- [Amazon EMR 4.x 发行版中的应用程序版本](#page-2231-0)

### 应用程序版本信息

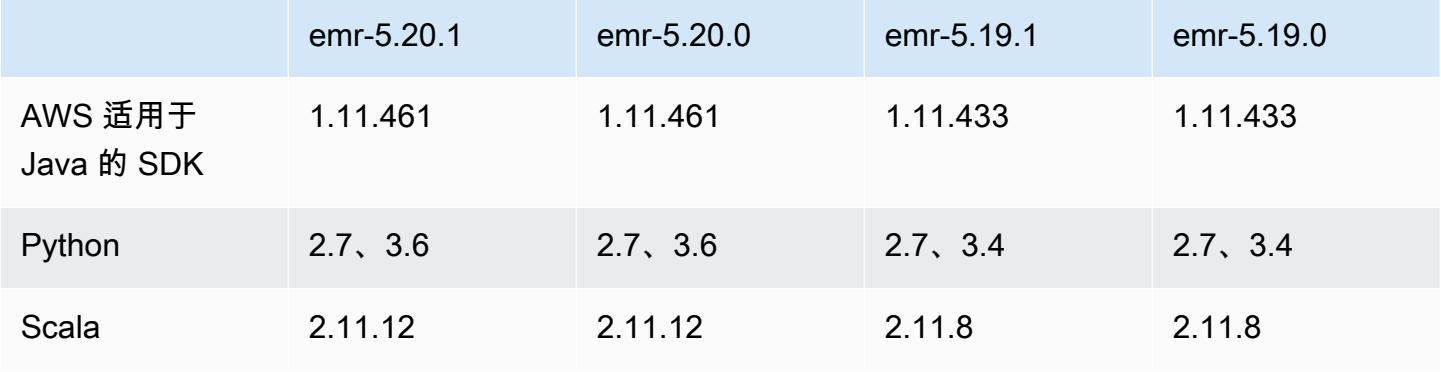

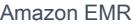

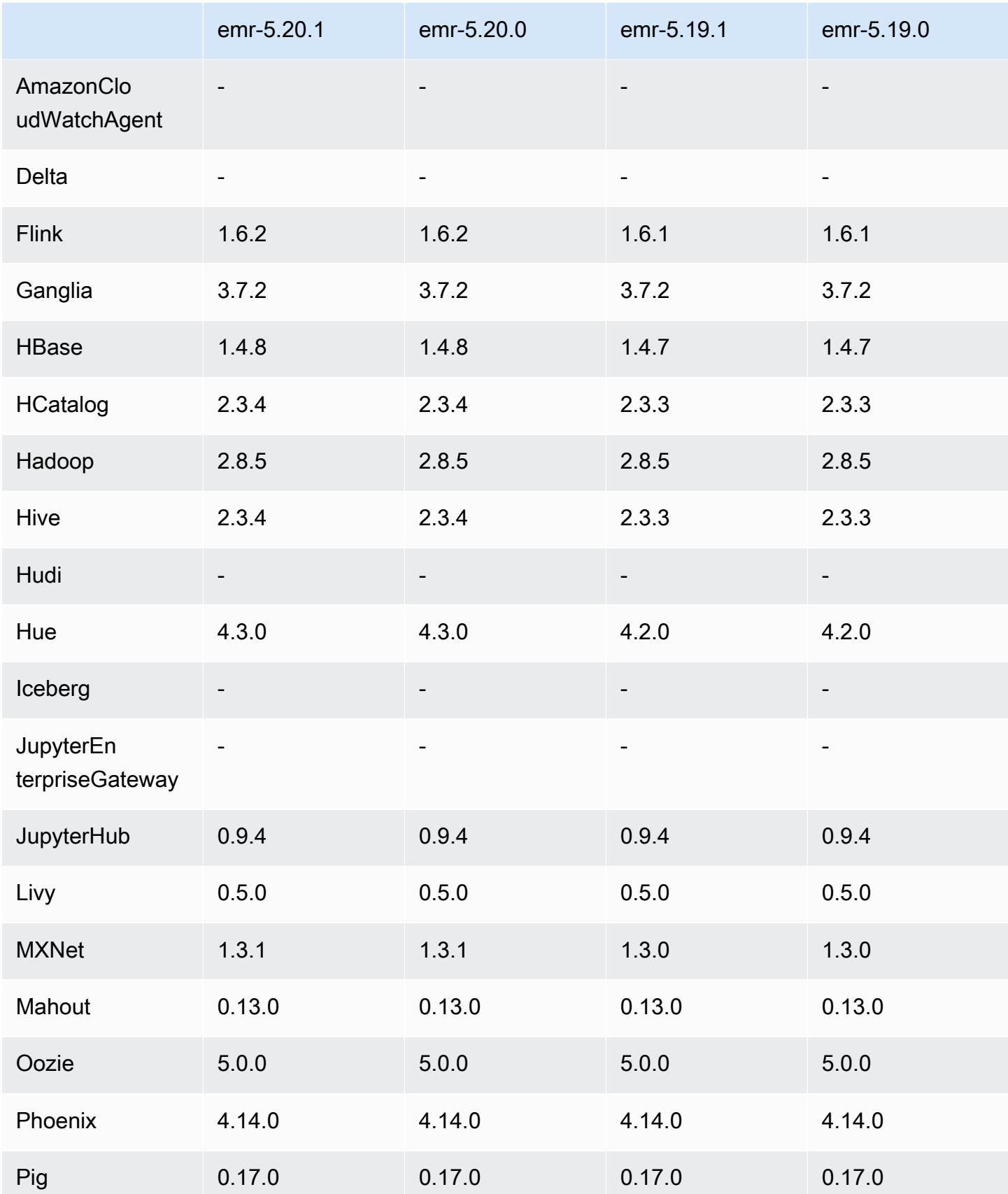

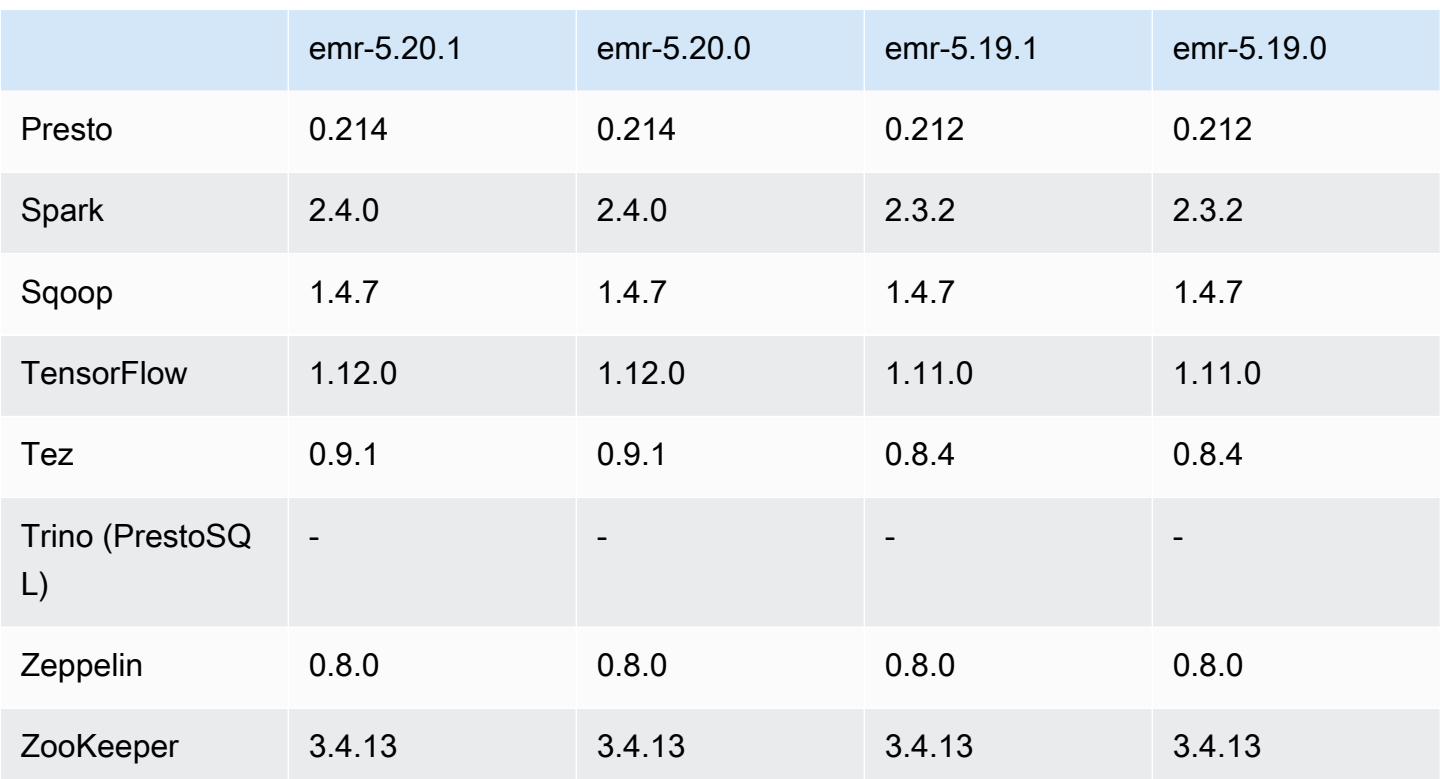

5.20.1 发布说明

这是一个补丁版本,用于为向 Amazon S3 发出的请求添加 AWS 签名版本 4 身份验证。所有应用程序 和组件都与之前的 Amazon EMR 发行版相同。

#### **A** Important

在此版本中,Amazon EMR 仅使用 AWS 签名版本 4 来验证向 Amazon S3 发出的请求。有关 更多信息,请参阅[新功能](https://docs.aws.amazon.com/emr/latest/ReleaseGuide/emr-whatsnew.html)。

### 5.20.1 组件版本

下面列出了 Amazon EMR 随此发行版一起安装的组件。一些组件作为大数据应用程序包的一部分安 装。其它组件是 Amazon EMR 独有的,并且已为系统流程和功能安装这些组件。它们通常以 emr 或 aws 开头。最新的 Amazon EMR 发行版中的大数据应用程序包通常是在社区中找到的最新版本。我们 会尽快在 Amazon EMR 中提供社区发行版。

Amazon EMR 中的某些组件与社区版本不同。这些组件具有以下形式的 *CommunityVersion*amzn-*EmrVersion* 的发行版标注。*EmrVersion* 从 0 开始。例如,假设已对名为 myappcomponent 的版本 2.2 的开源社区组件进行三次修改,以包含在不同的 Amazon EMR 发行版中,则 其发行版将为 2.2-amzn-2。

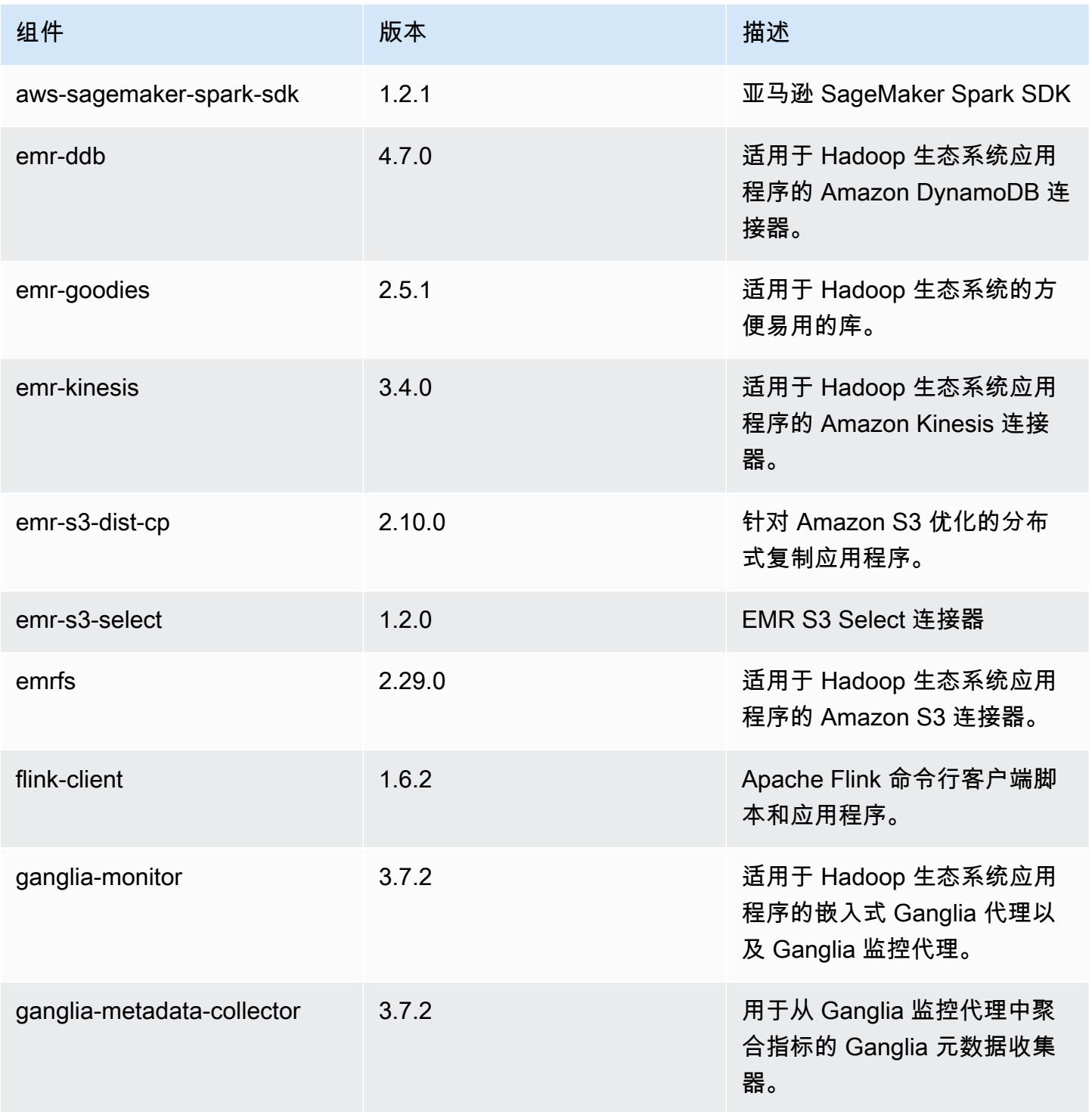

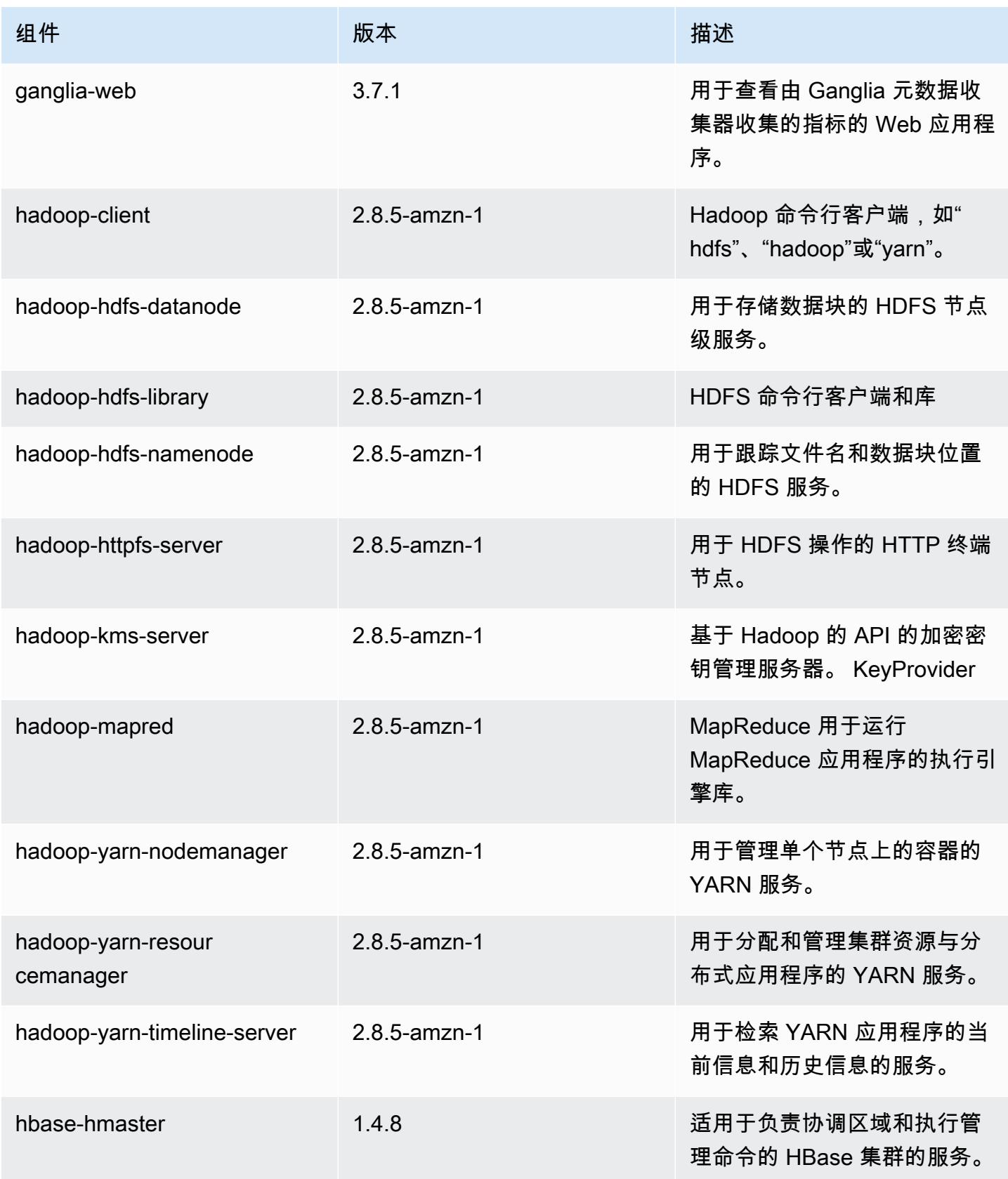

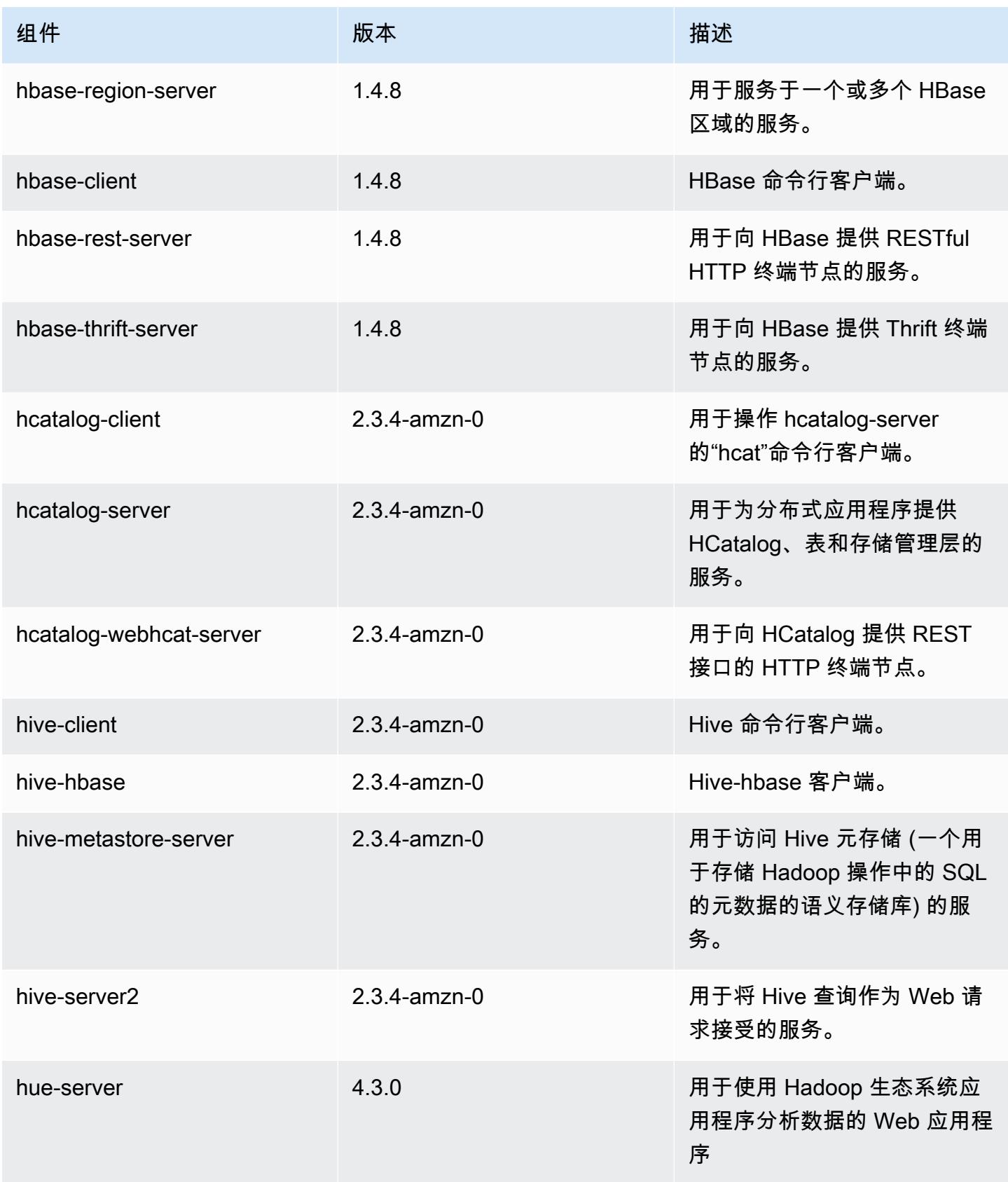

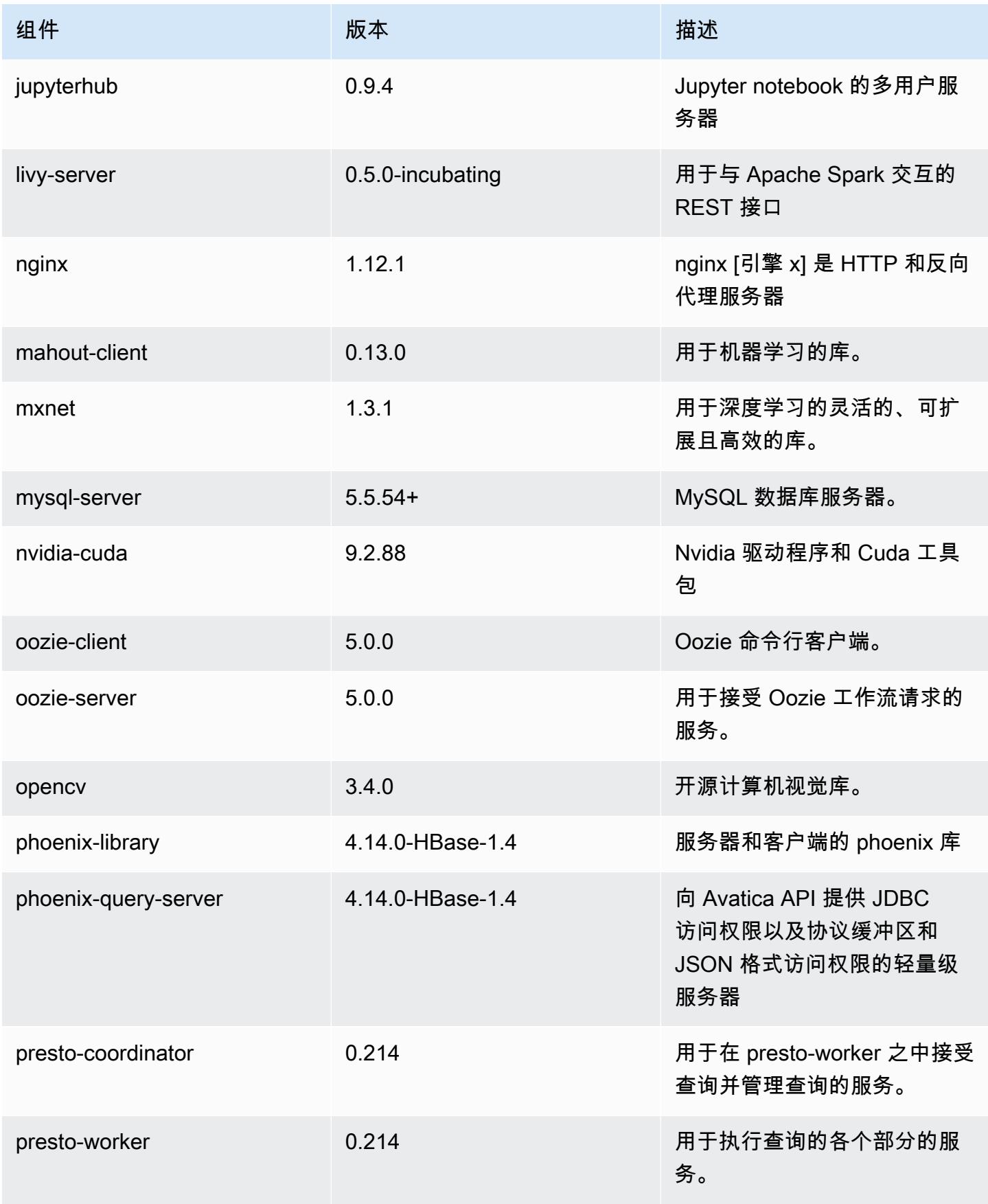

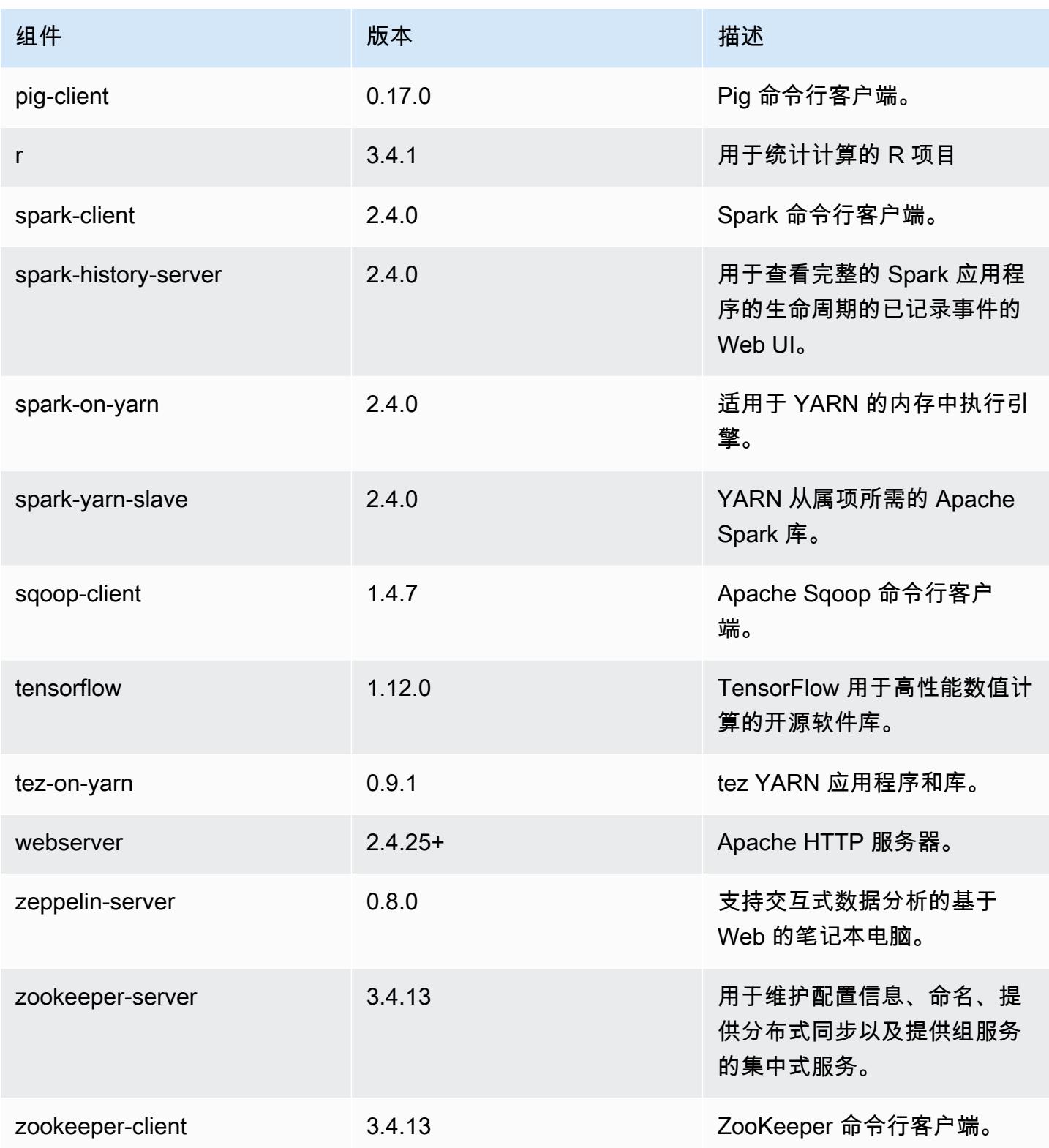

# 5.20.1 配置分类

配置分类允许您自定义应用程序。这些通常与应用程序的配置 XML 文件(例如 hive-site.xml)相 对应。有关更多信息,请参阅[配置应用程序](#page-2933-0)。

emr-5.20.1 分类

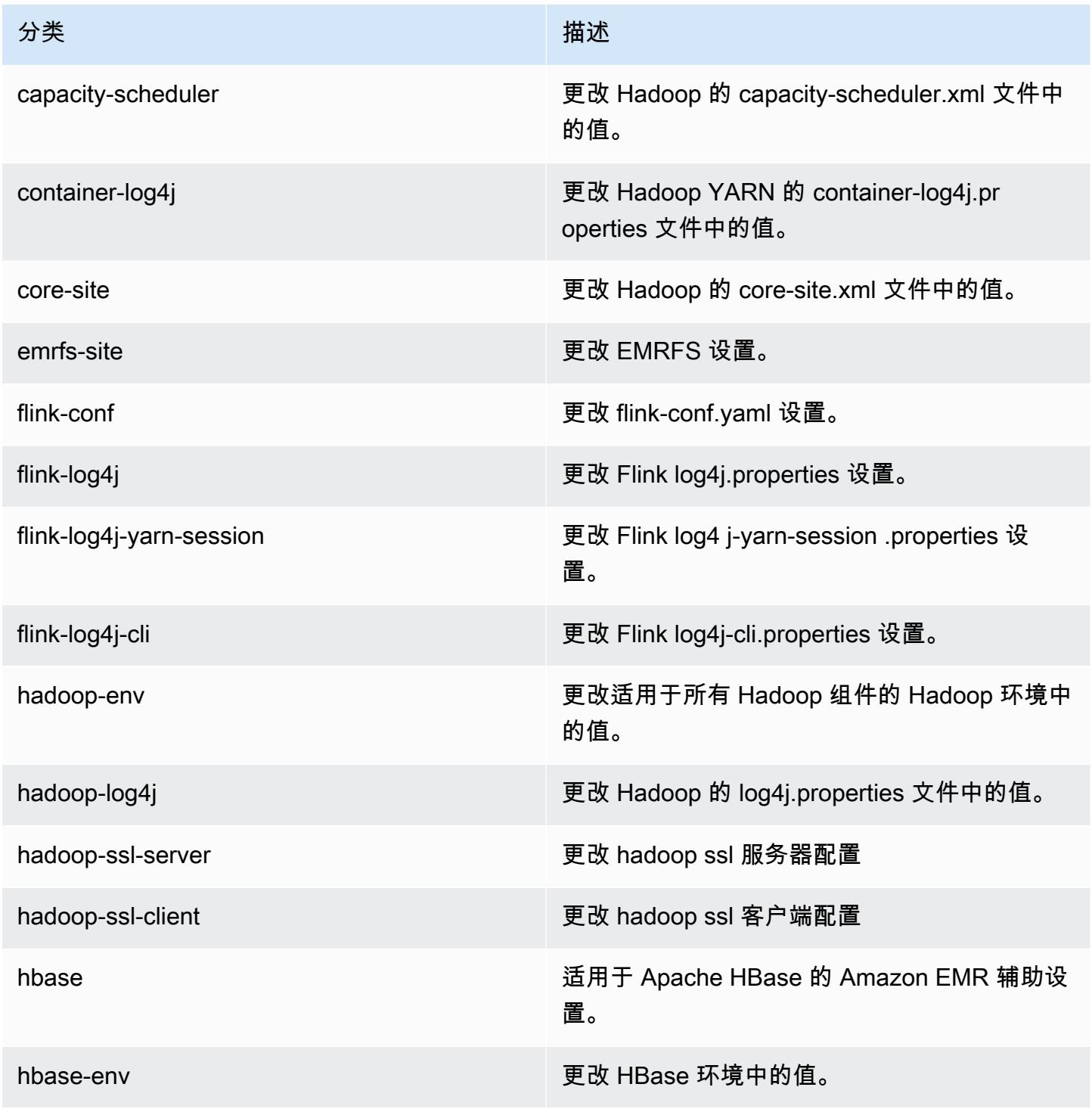

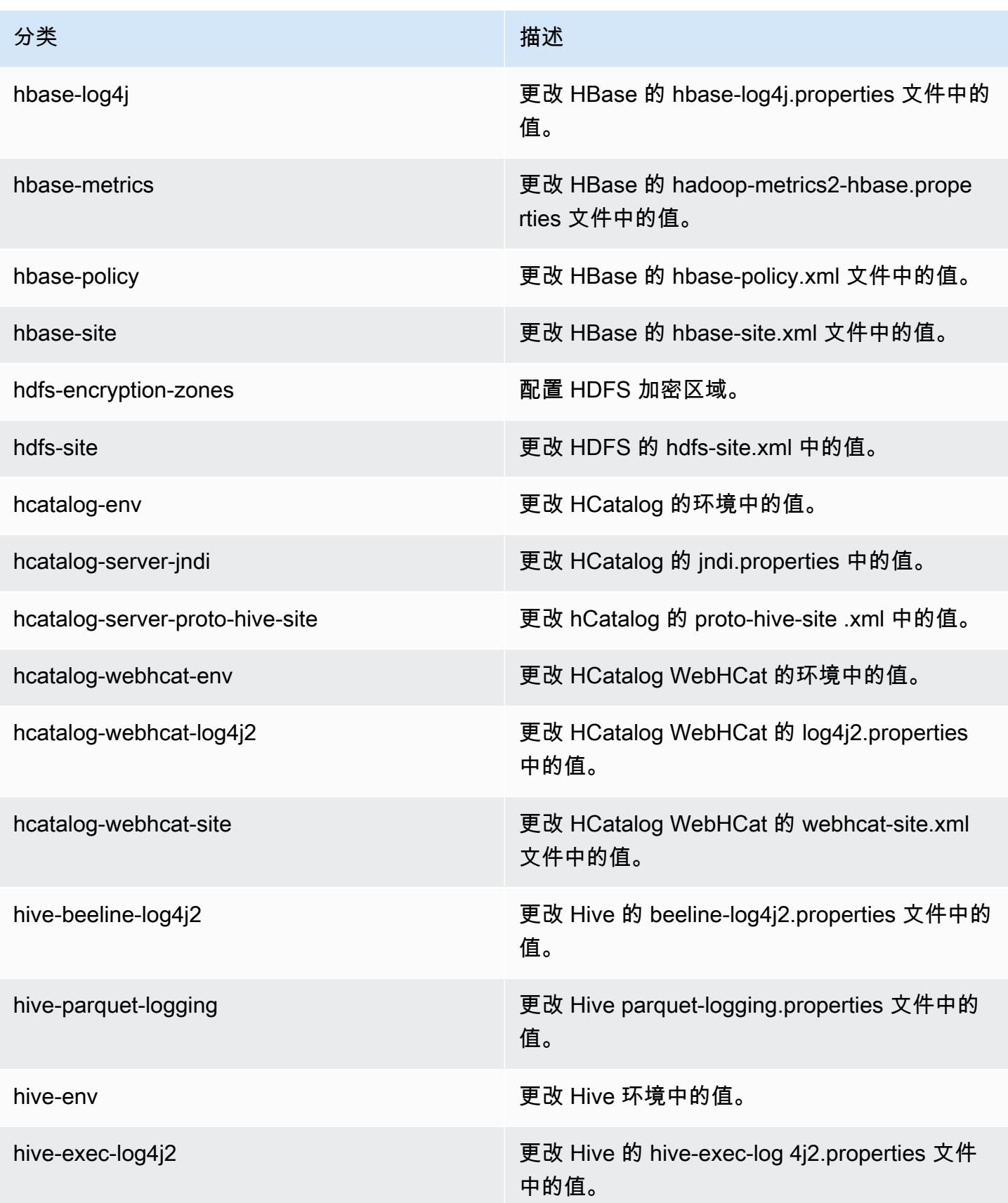

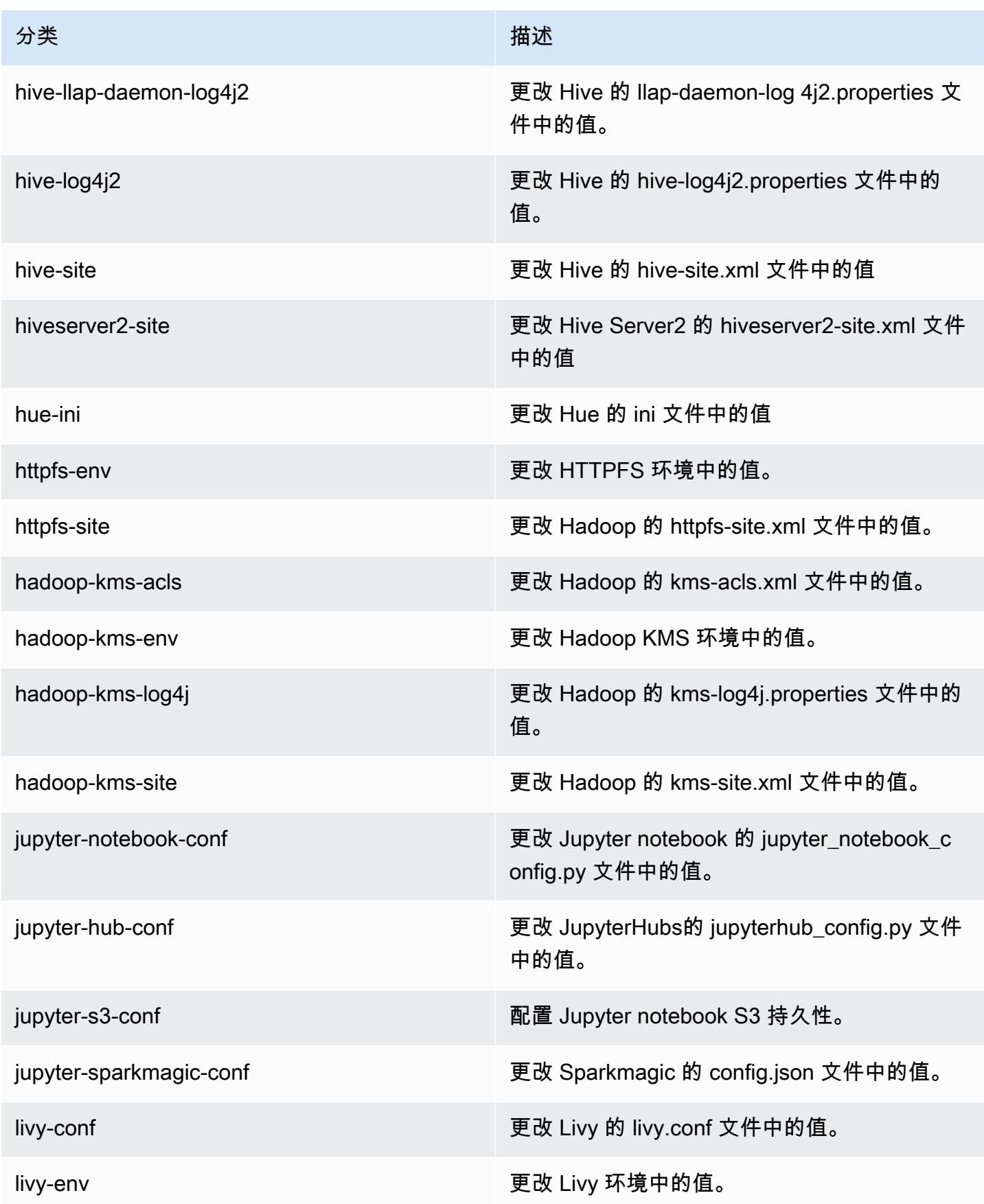

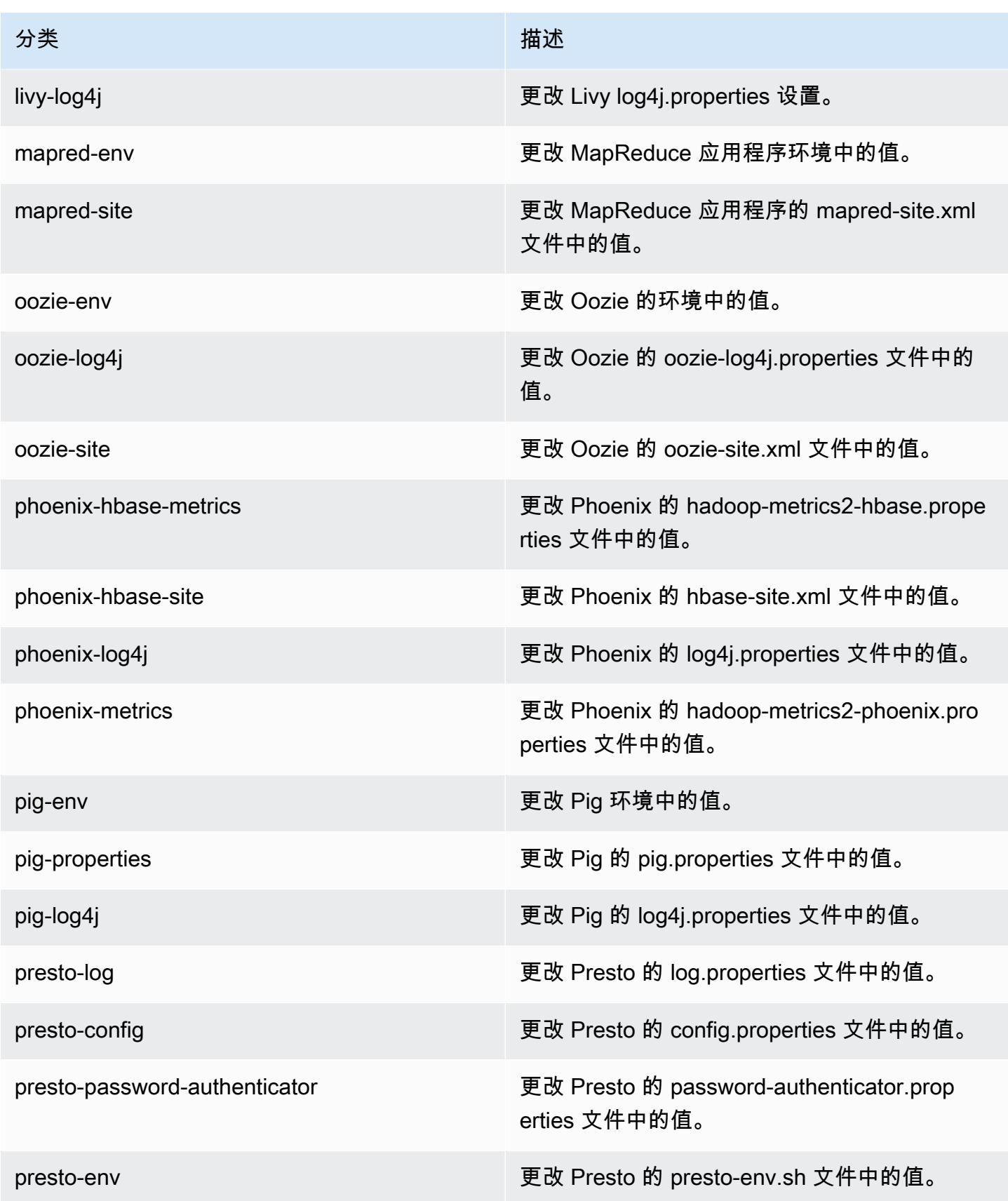

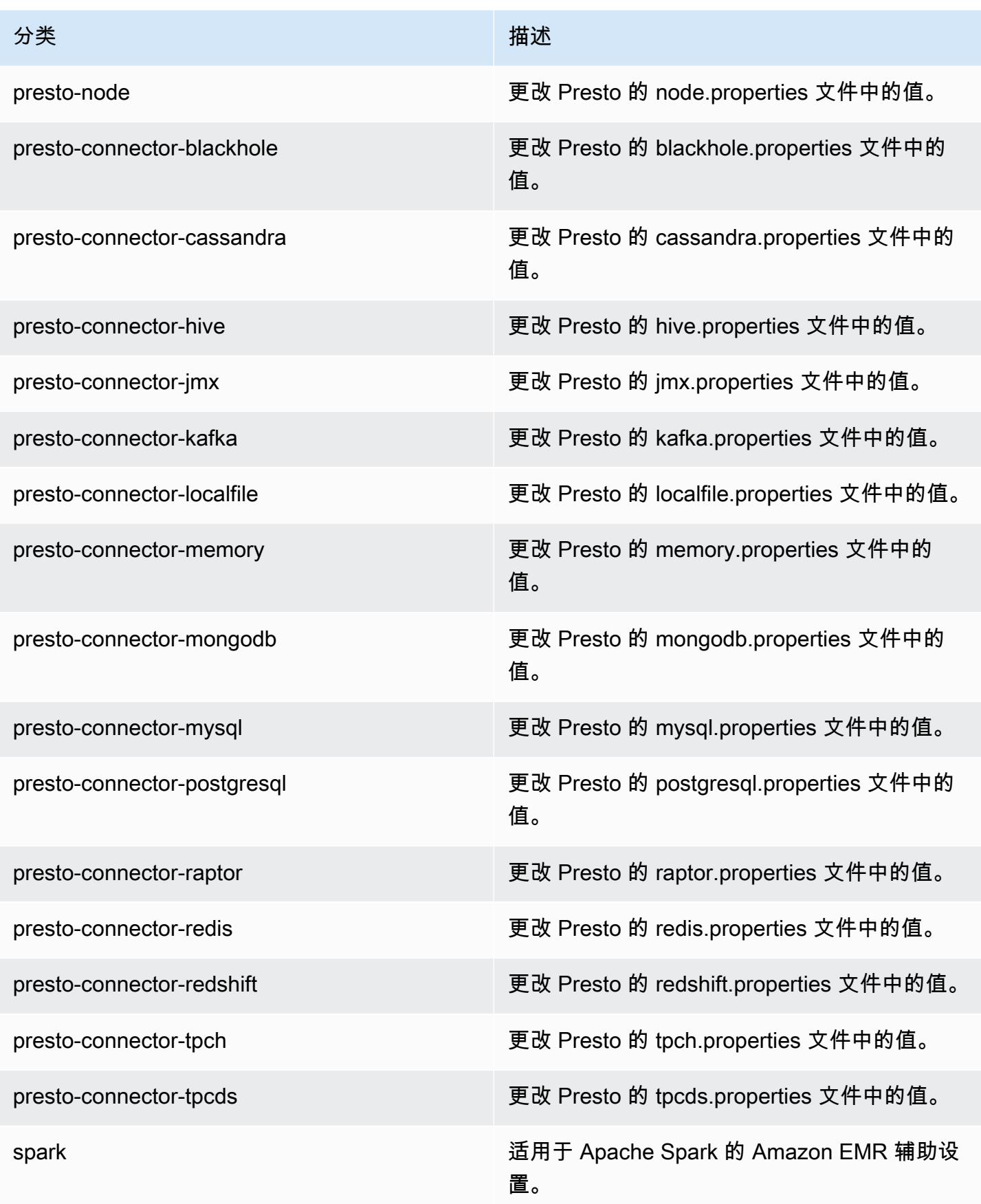

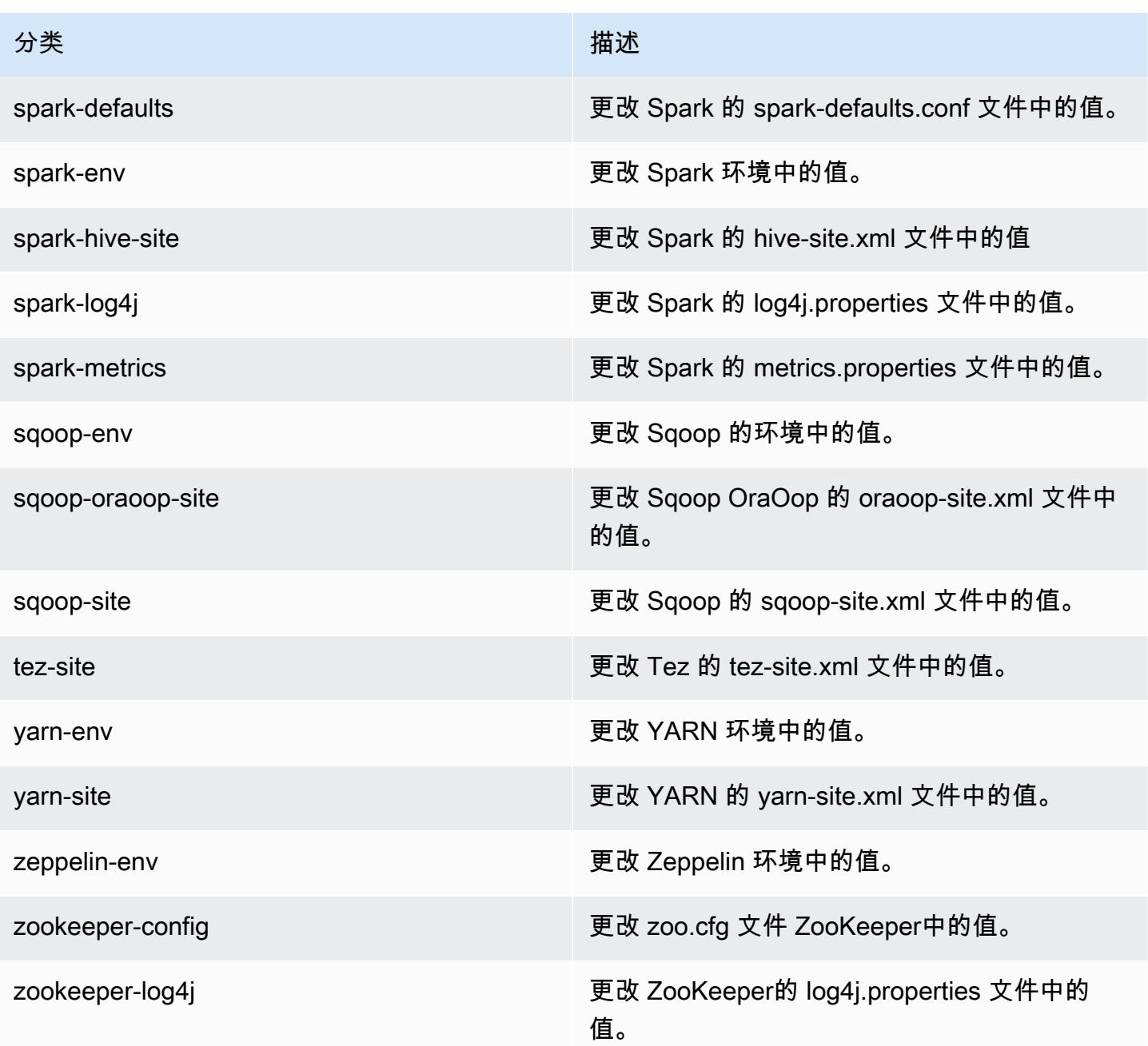

# Amazon EMR 发行版 5.20.0

# 5.20.0 应用程序版本

### 此版本支持以下应用程

序: [Flink](https://flink.apache.org/)[、Ganglia、](http://ganglia.info)[HBase、](http://hbase.apache.org/)[HCatalog、](https://cwiki.apache.org/confluence/display/Hive/HCatalog)[Hadoop、](http://hadoop.apache.org/docs/current/)[Hive、](http://hive.apache.org/)[Hue、](http://gethue.com/)[JupyterHub](https://jupyterhub.readthedocs.io/en/latest/#)[、Livy](https://livy.incubator.apache.org/)[、MXNet](https://mxnet.incubator.apache.org/)[、Mahout](http://mahout.apache.org/)、Ooz 和 [ZooKeeper。](https://zookeeper.apache.org)

下表列出了此版本的 Amazon EMR 中提供的应用程序版本以及前三个 Amazon EMR 发行版中的应用 程序版本(若适用)。

有关每个发行版的 Amazon EMR 的应用程序版本的全面历史记录,请参见以下主题:

- [Amazon EMR 7.x 发行版中的应用程序版本](#page-22-0)
- [Amazon EMR 6.x 发行版中的应用程序版本](#page-74-0)
- [Amazon EMR 5.x 发行版中的应用程序版本](#page-927-0)
- [Amazon EMR 4.x 发行版中的应用程序版本](#page-2231-0)

# 应用程序版本信息

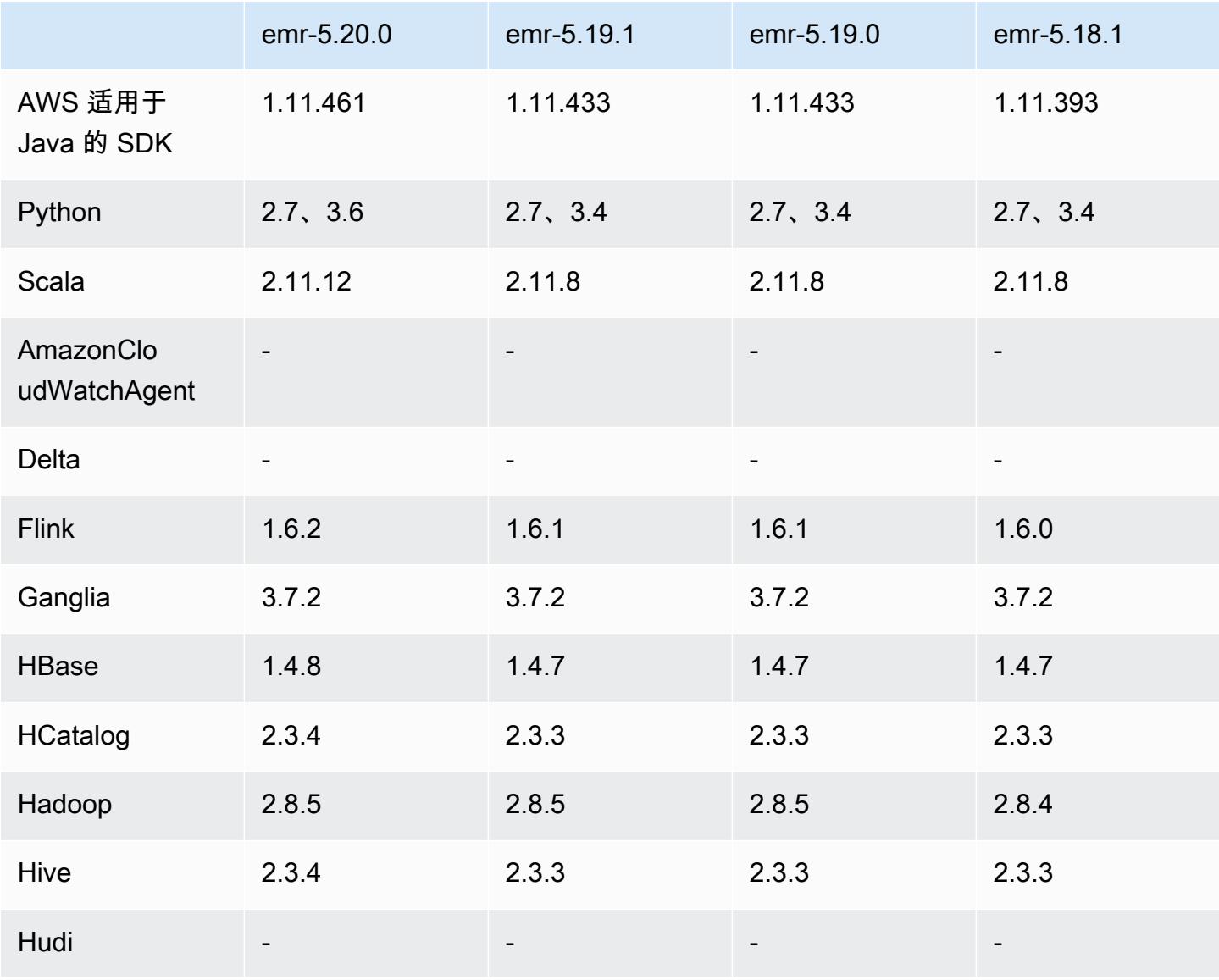

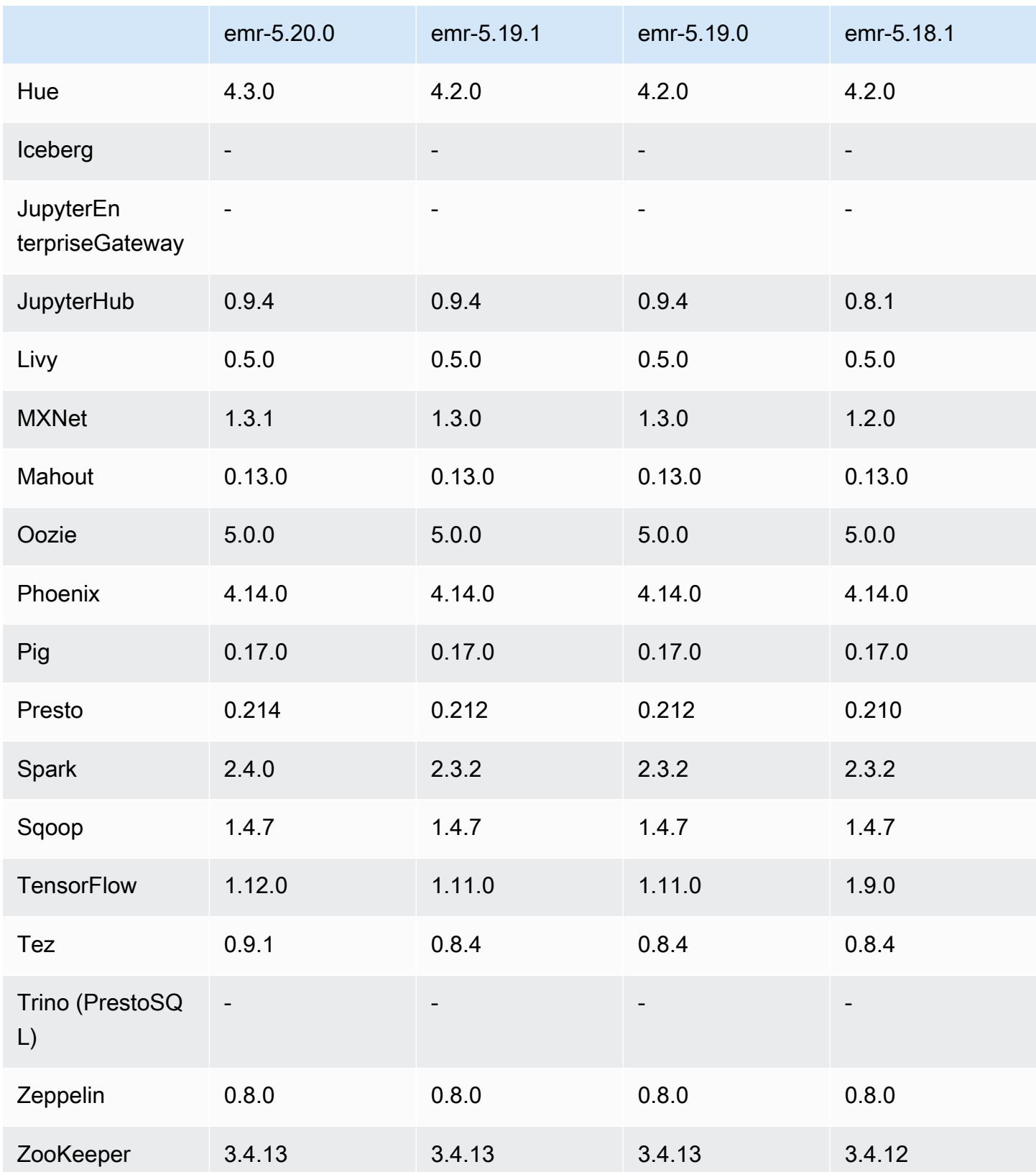

# 5.20.0 发布说明

以下发布说明包括有关 Amazon EMR 发行版 5.20.0 的信息。更改与 5.19.0 有关。

#### 首次发布日期:2018 年 12 月 18 日

上次更新时间:2019 年 1 月 22 日

#### 升级

- Flink 1.6.2
- $\cdot$  HBase 148
- Hive 2.3.4
- Hue 4.3.0
- MXNet 1.3.1
- Presto 0.214
- Spark 2.4.0
- TensorFlow 1.12.0
- Tez 0.9.1
- AWS SDK for Java 1.11.461

#### 新功能

• (2019 年 1 月 22 日)Amazon EMR 中的 Kerberos 已经得到改进,现在可支持对来自外部 KDC 的委托人进行身份验证。这集中了委托人管理,因为多个集群可以共享单个外部 KDC。此外,外部 KDC 可与 Active Directory 域建立跨领域信任关系。这使得所有集群可以从 Active Directory 对委 托人进行身份验证。有关更多信息,请参阅《Amazon EMR 管理指南》中[的使用 Kerberos 身份验](https://docs.aws.amazon.com/emr/latest/ManagementGuide/emr-kerberos.html) [证](https://docs.aws.amazon.com/emr/latest/ManagementGuide/emr-kerberos.html)。

### 更改、增强功能和解决的问题

- Amazon EMR 的默认 Amazon Linux AMI
	- Python 3 软件包已从 Python 3.4 升级到 3.6。
- 经 EMRFS S3 优化的提交程序
	- 现在,已默认启用经 EMRFS S3 优化的提交程序,从而改进写入性能。有关更多信息,请参阅[使](#page-4829-0) [用经 EMRFS S3 优化的提交程序。](#page-4829-0)
- Hive
	- 已逆向移植 [HIVE-16686。](https://issues.apache.org/jira/browse/HIVE-16686)
- 集成 Spark 和 Hive 的 Glue
	- 在 EMR 5.20.0 或更高版本中,当使用 Glue Data Catalog 作为元存储时,Spark 和 Hive 会自动 启用并行分区修剪。 AWS 此更改通过并行执行多个请求来检索分区,显著缩短查询计划时间。可 同时执行的分段总数介于 1 到 10 之间。默认值为 5,这是建议的设置。您可以通过以下方式更改 该值:指定 hive-site 配置分类中的属性 aws.glue.partition.num.segments。如果发生 节流,则可以通过将值更改为 1 来关闭此功能。有关更多信息,请参阅 [AWS Glue 分段结构。](https://docs.aws.amazon.com/glue/latest/dg/aws-glue-api-catalog-partitions.html#aws-glue-api-catalog-partitions-Segment)

#### 已知问题

- Hue(已在 Amazon EMR 发行版 5.24.0 中修复)
	- 在 Amazon EMR 上运行的 Hue 不支持 Solr。从 Amazon EMR 发行版 5.20.0 开始,配置错误问 题会导致 Solr 启用,并显示类似于以下内容的无害错误消息:

```
Solr server could not be contacted properly: 
HTTPConnectionPool('host=ip-xx-xx-xx-xx.ec2.internal', 
port=1978): Max retries exceeded with url: /solr/admin/info/
system?user.name=hue&doAs=administrator&wt=json (Caused by 
NewConnectionError(': Failed to establish a new connection: [Errno 111] 
Connection refused',))
```
#### 要防止显示 Solr 错误消息:

- 1. 使用 SSH 连接到主节点命令行。
- 2. 使用文本编辑器打开 hue.ini 文件。例如:

sudo vim /etc/hue/conf/hue.ini

3. 搜索术语 appblacklist,并将该行修改为以下内容:

appblacklist = search

4. 保存更改并重新启动 Hue,如以下示例所示:

sudo stop hue; sudo start hue

#### • Tez

emr-5.20.0 • 此问题已在 Amazon EMR 5.22.0 中得到修复。 <sup>1475</sup>

通过 http://*Mas t e r DNS*:8080/tez-ui 连接到 Tez UI 时(通过 SSH 连接到集群主节点),显示错 误"Adapter operation failed - Timeline server (ATS) is out of reach。Either it is down, or CORS is not enabled",或任务不正常地显示为"N/A"。

这是由于 Tez UI 使用 localhost(而没有使用主节点的主机名称)向 YARN 时间线服务器发出 请求所致。解决方法:将脚本作为引导操作或步骤运行。脚本更新 Tez configs.env 文件中的 主机名。有关更多信息以及脚本的位置信息,请参阅[引导说明](http://awssupportdatasvcs.com/bootstrap-actions/fix_tez_ui_0-9-1/)。

- 在 Amazon EMR 版本 5.19.0、5.20.0 和 5.21.0 中,YARN 节点标注存储在 HDFS 目录中。在某些 情况下,这会导致核心节点启动延迟,然后导致集群超时和启动失败。从 Amazon EMR 5.22.0 开 始,此问题已得到解决。YARN 节点标注存储在每个集群节点的本地磁盘上,避免了对 HDFS 的依 赖。
- 具有多个主节点的集群和 Kerberos 身份验证中的已知问题

如果在 Amazon EMR 版本 5.20.0 及更高版本中运行具有多个主节点的集群和 Kerberos 身份验证, 则在集群运行一段时间后,您可能在执行集群操作(如缩减或步骤提交)时遇到问题。具体时间段取 决于您定义的 Kerberos 票证有效期。缩减问题会影响您提交的自动缩减和显式缩减请求。其它集群 操作也可能会受到影响。

#### 解决办法:

- 以 hadoop 用户身份通过 SSH 连接到具有多个主节点的 EMR 集群的 lead 主节点。
- 运行以下命令,为 hadoop 用户续订 Kerberos 票证。

kinit -kt <keytab\_file> <principal>

通常情况下,keytab 文件位于 /etc/hadoop.keytab, 而 principal 为 hadoop/ <hostname>@<REALM> 格式。

### **a** Note

此解决方法将在 Kerberos 票证有效期内生效。默认情况下,此持续时间为 10 个小时,但可 以通过 Kerberos 设置进行配置。Kerberos 票证过期后,您必须重新运行上述命令。

# 5.20.0 组件版本

下面列出了 Amazon EMR 随此发行版一起安装的组件。一些组件作为大数据应用程序包的一部分安 装。其它组件是 Amazon EMR 独有的,并且已为系统流程和功能安装这些组件。它们通常以 emr 或 aws 开头。最新的 Amazon EMR 发行版中的大数据应用程序包通常是在社区中找到的最新版本。我们 会尽快在 Amazon EMR 中提供社区发行版。

Amazon EMR 中的某些组件与社区版本不同。这些组件具有以下形式的 *CommunityVersion*amzn-*EmrVersion* 的发行版标注。*EmrVersion* 从 0 开始。例如,假设已对名为 myappcomponent 的版本 2.2 的开源社区组件进行三次修改,以包含在不同的 Amazon EMR 发行版中,则 其发行版将为 2.2-amzn-2。

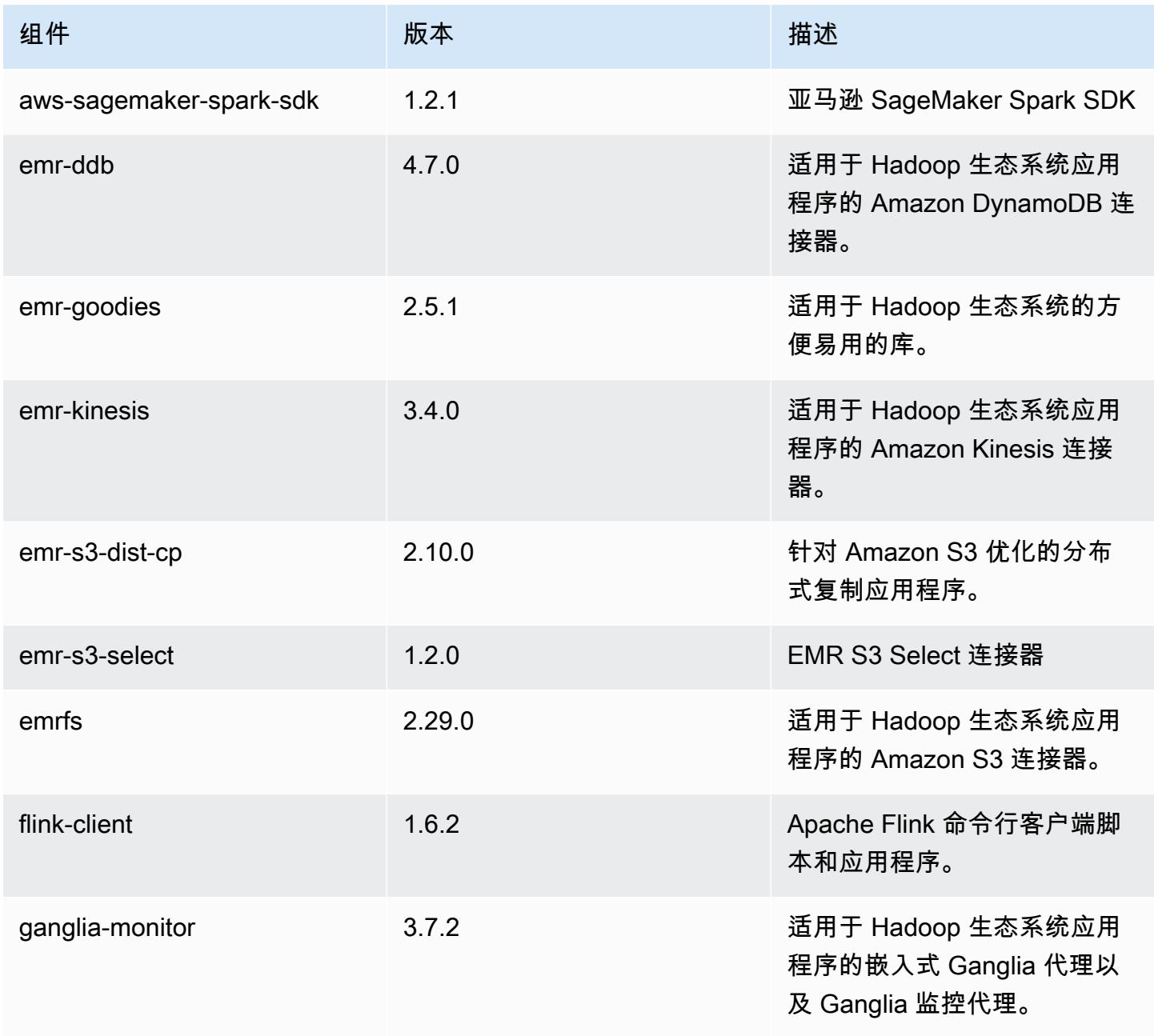

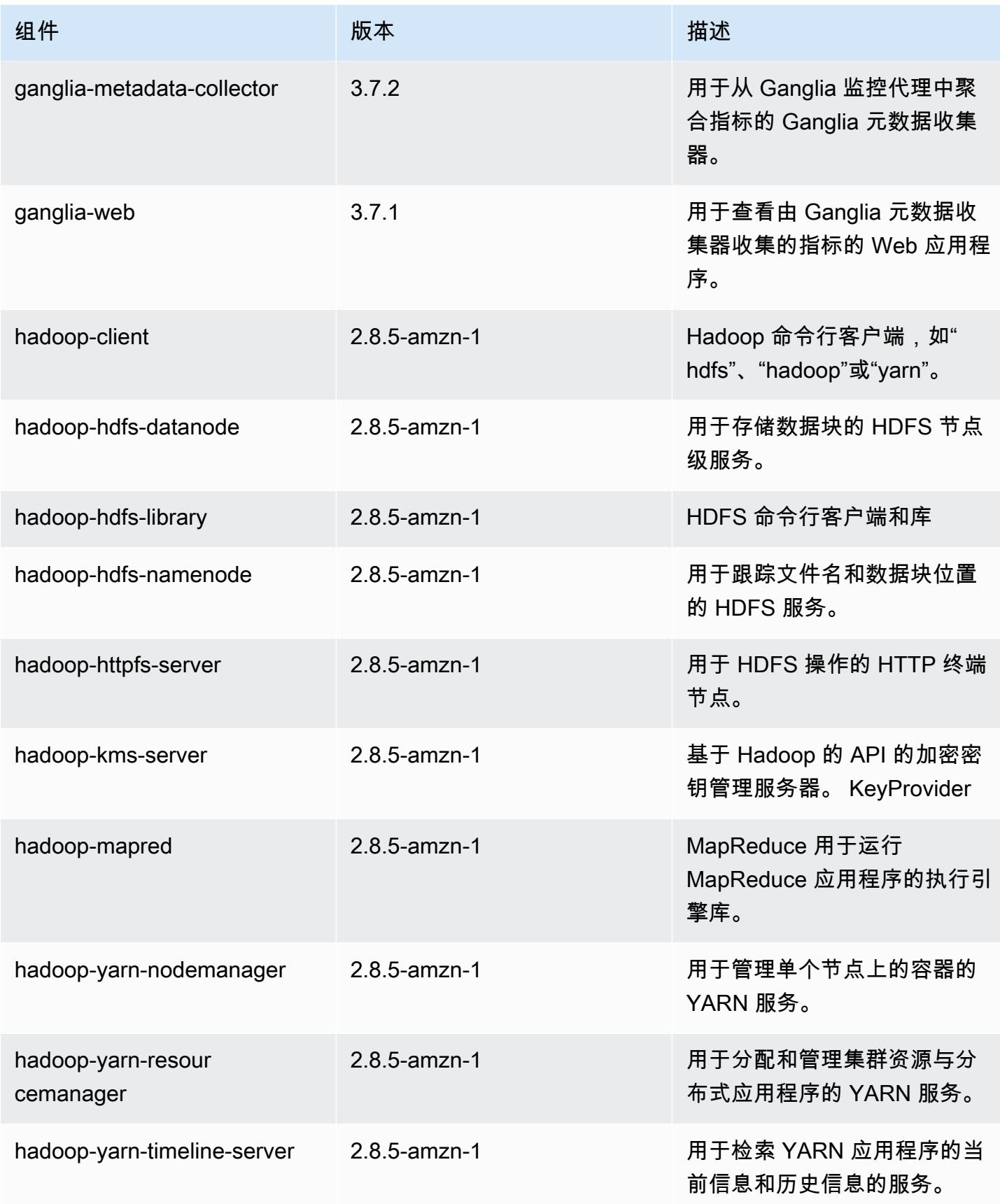

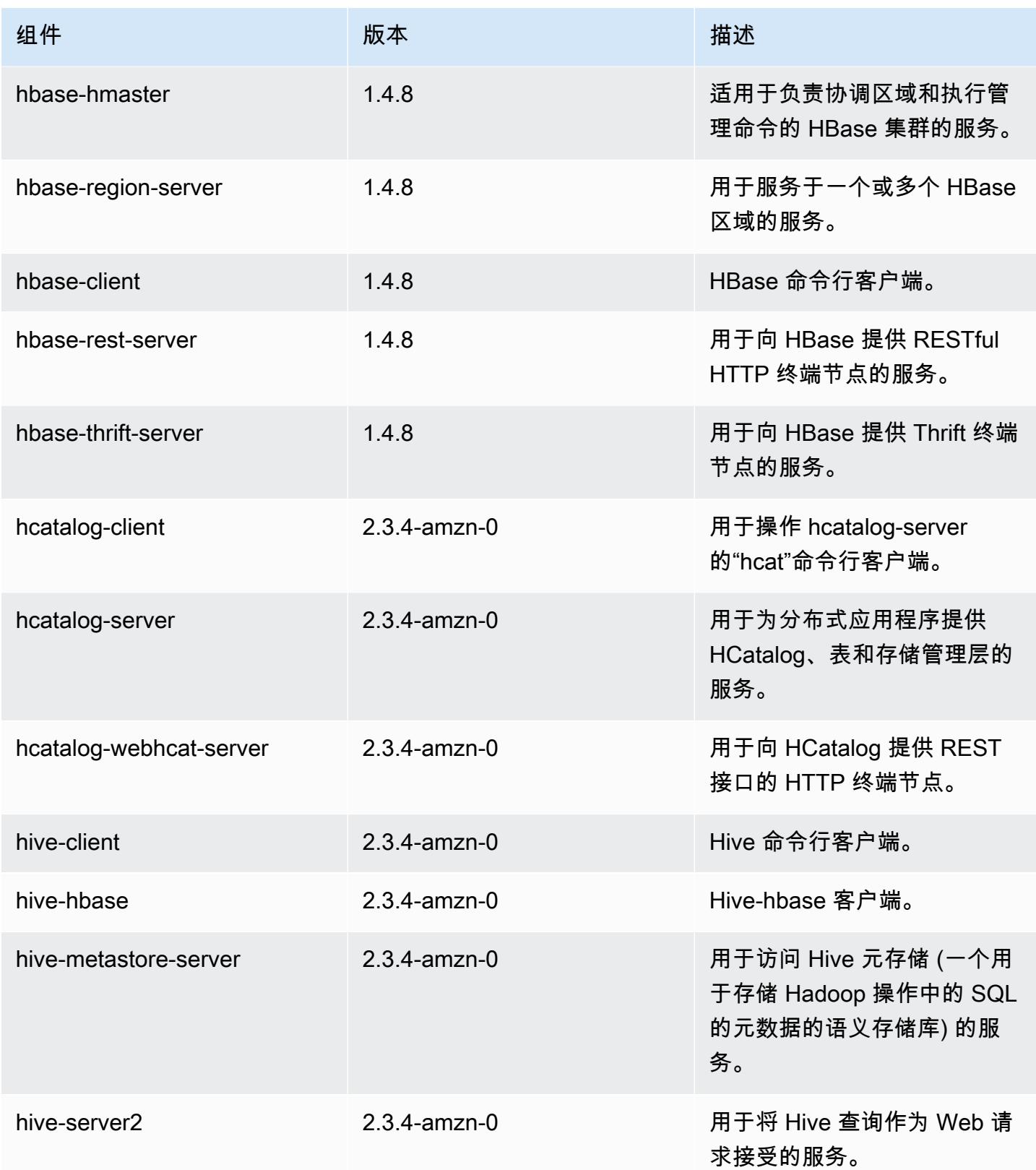

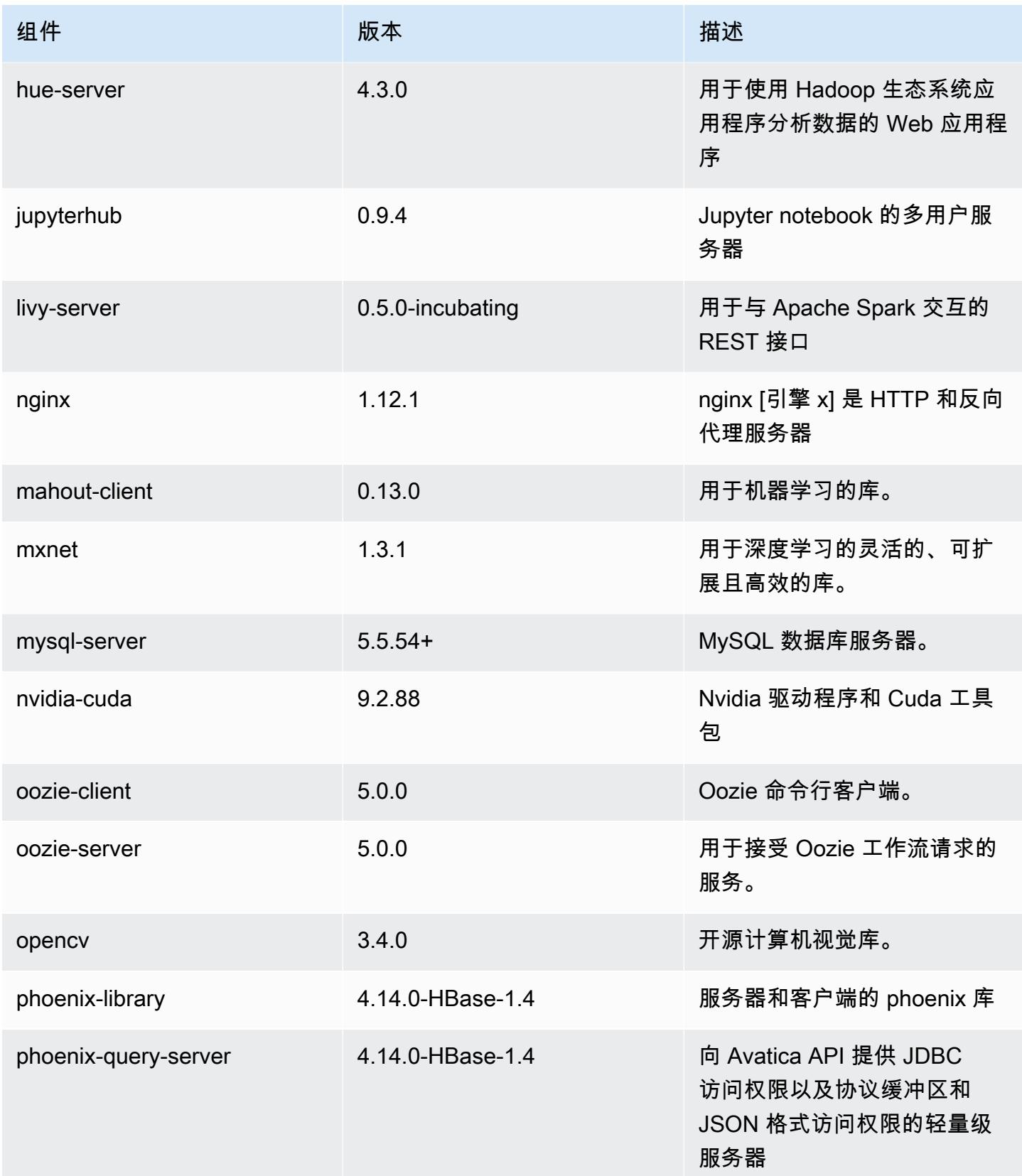

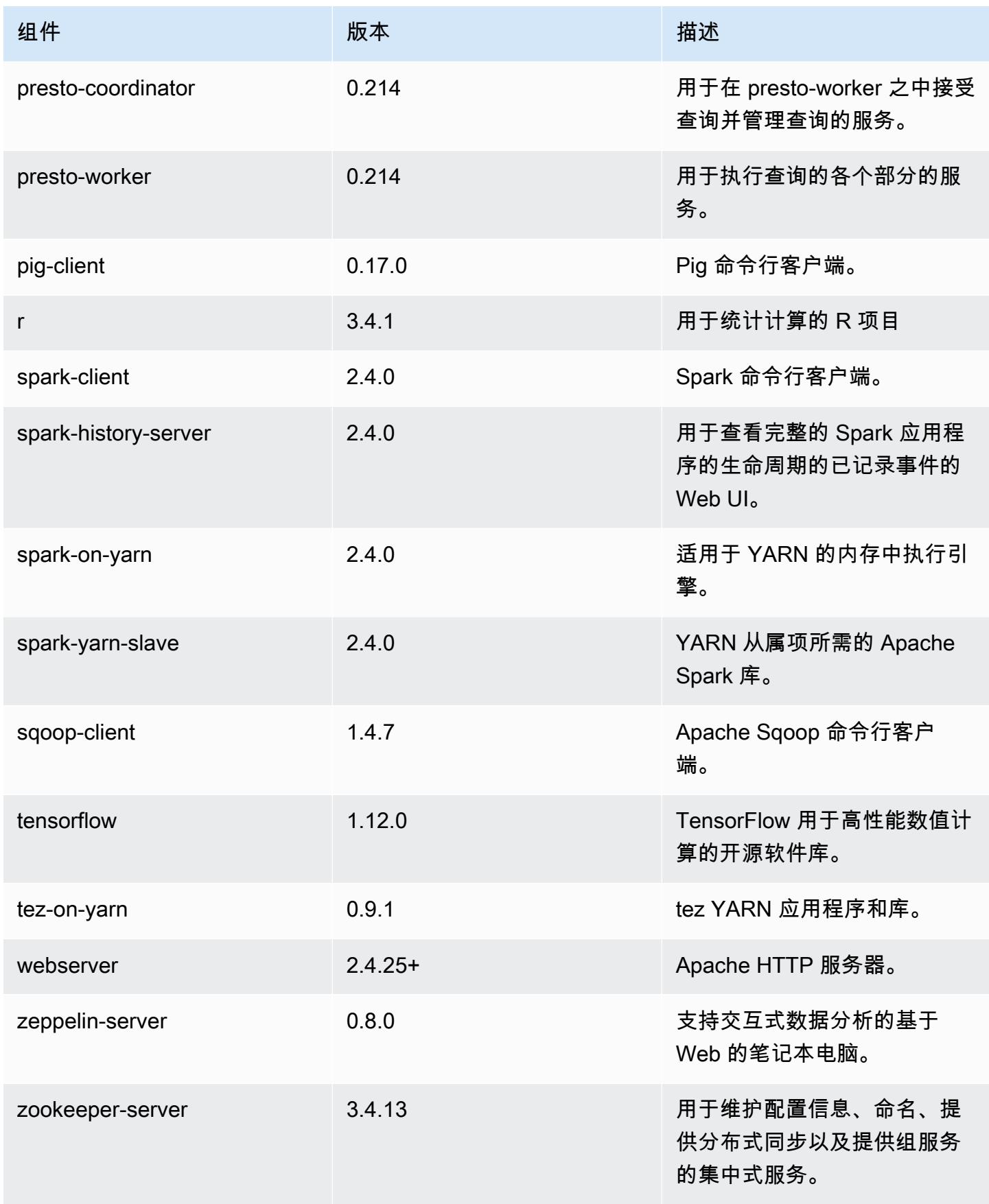

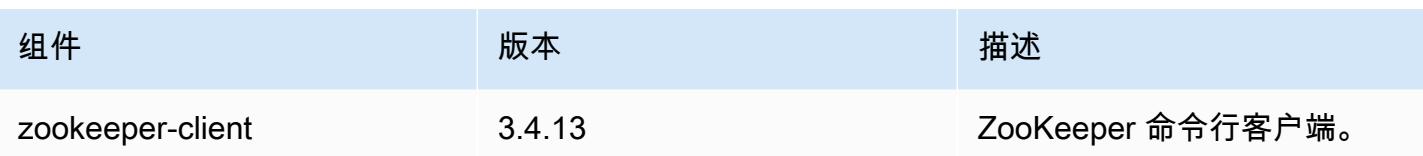

# 5.20.0 配置分类

配置分类允许您自定义应用程序。这些通常与应用程序的配置 XML 文件(例如 hive-site.xml)相 对应。有关更多信息,请参阅[配置应用程序](#page-2933-0)。

emr-5.20.0 分类

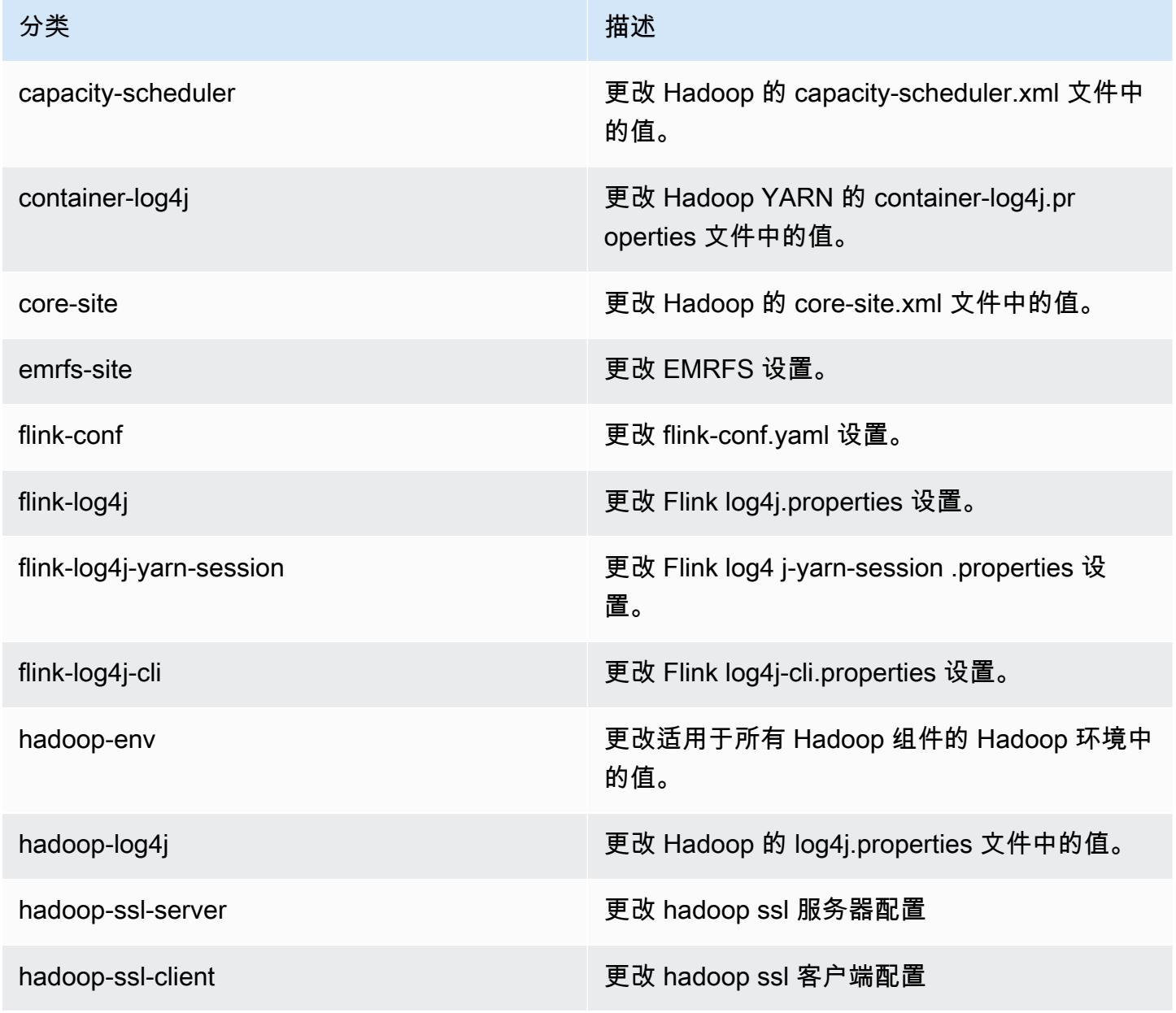

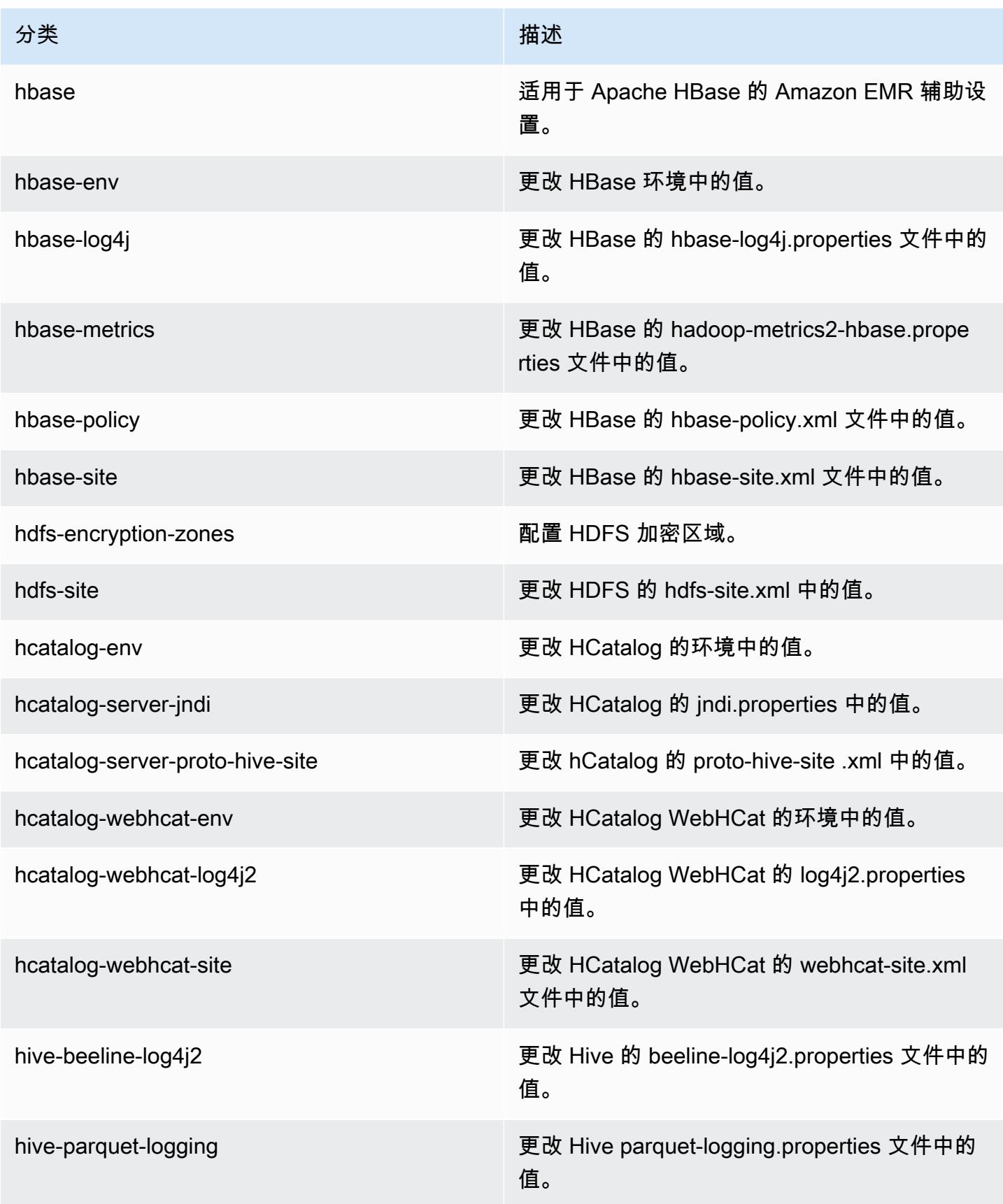

Amazon EMR **Maximum** Amazon EMR 版本指南

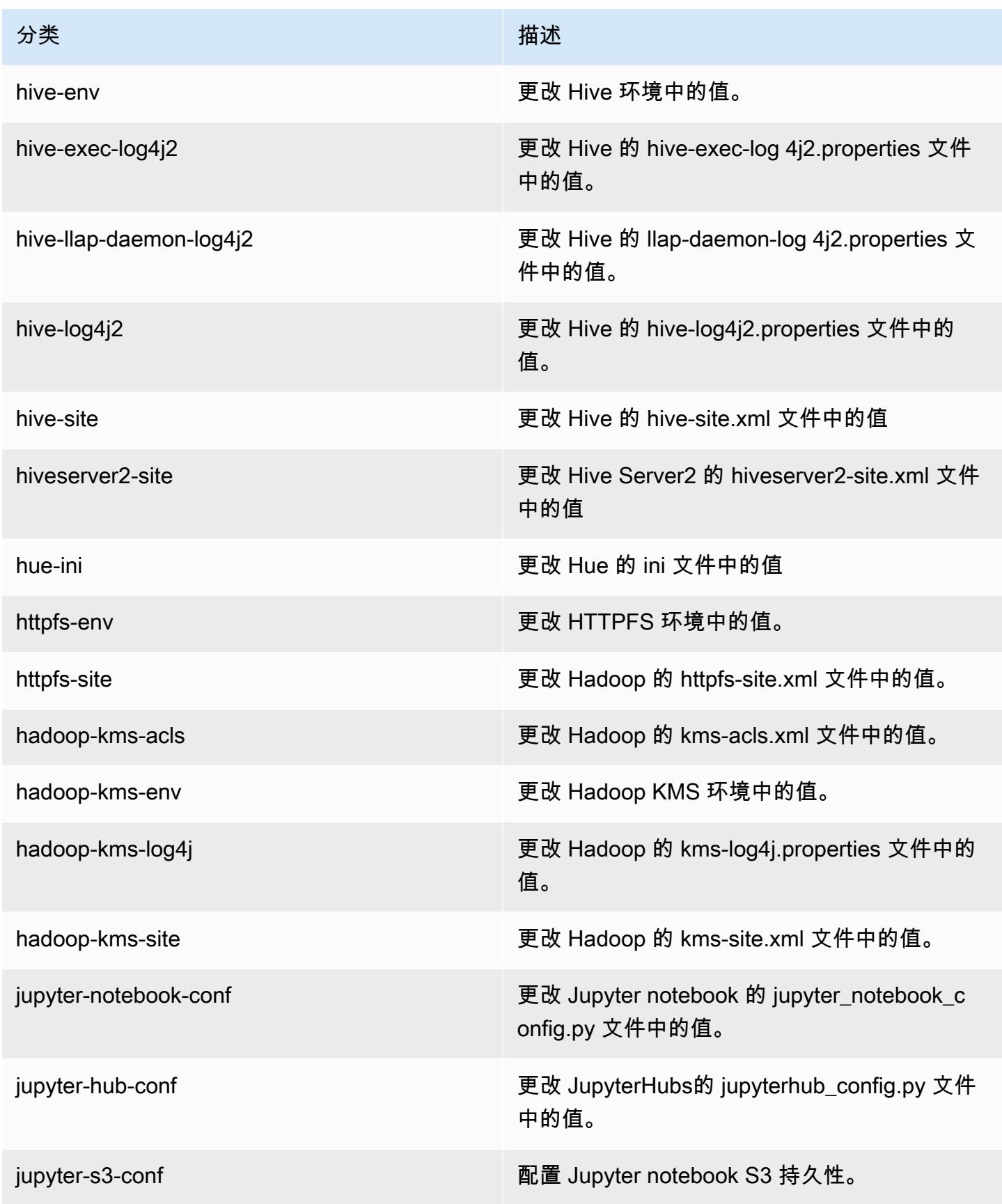

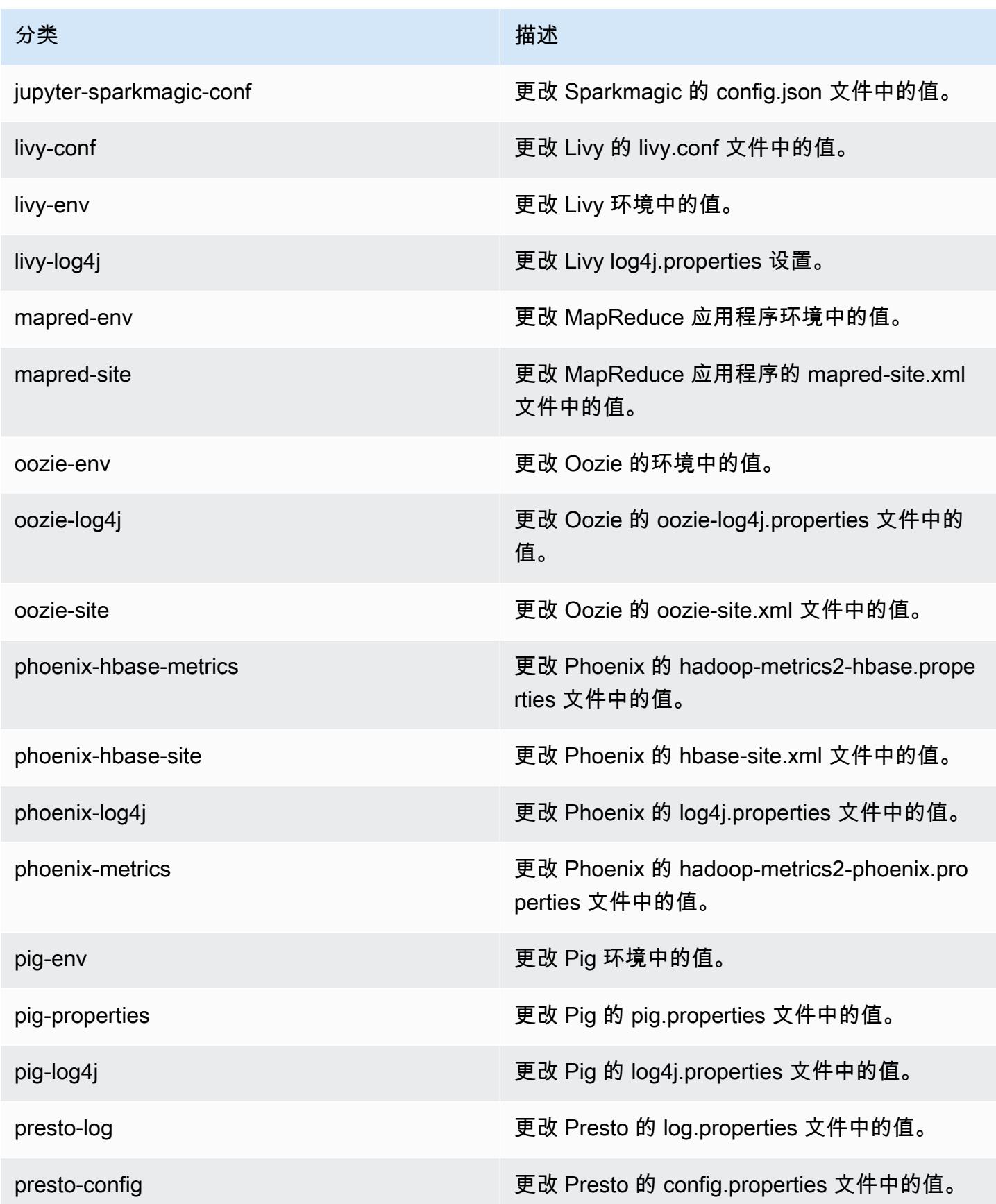

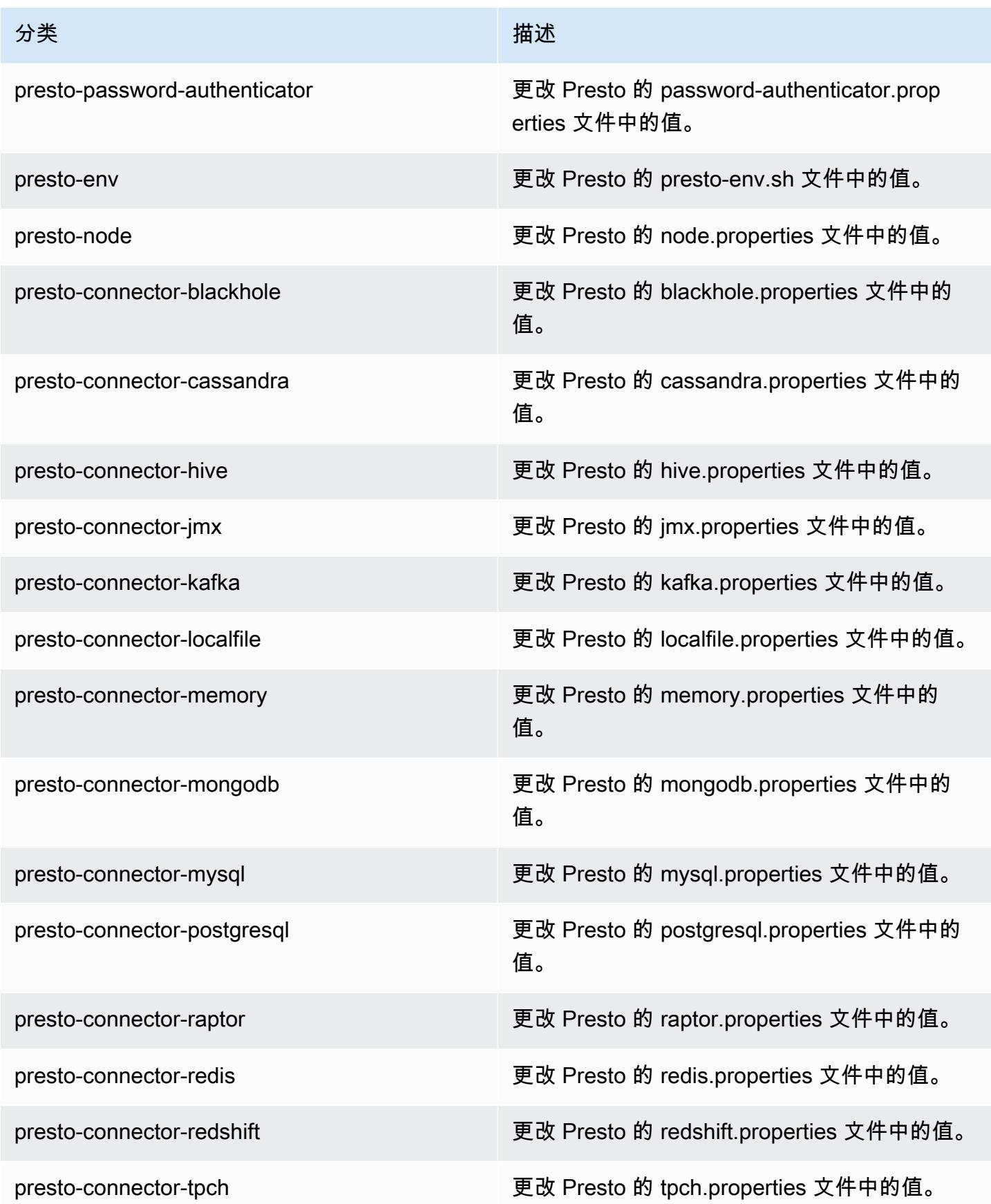

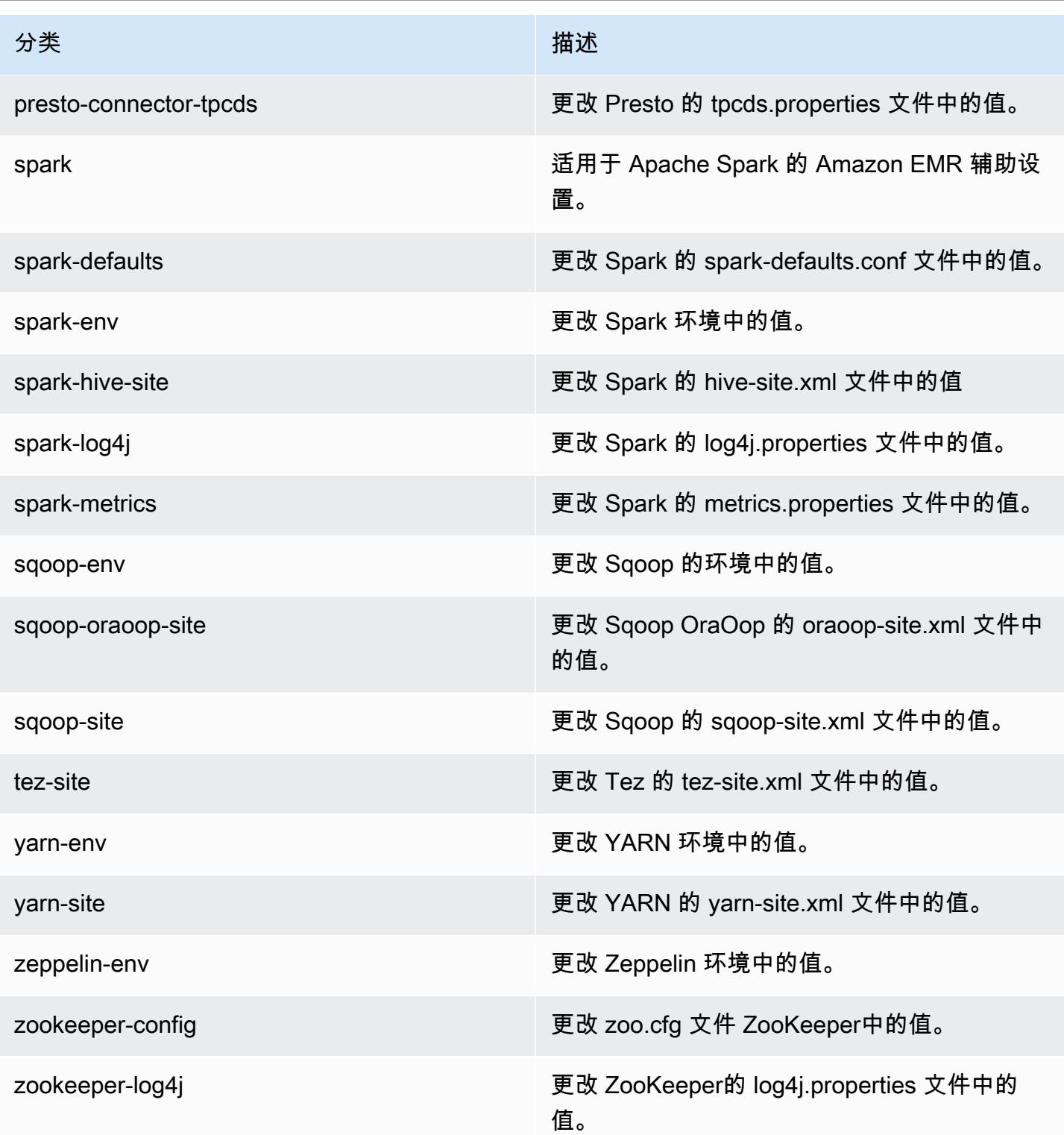

# Amazon EMR 发行版 5.19.1

5.19.1 应用程序版本

#### 此版本支持以下应用程

序: [Flink](https://flink.apache.org/)[、Ganglia、](http://ganglia.info)[HBase、](http://hbase.apache.org/)[HCatalog、](https://cwiki.apache.org/confluence/display/Hive/HCatalog)[Hadoop、](http://hadoop.apache.org/docs/current/)[Hive、](http://hive.apache.org/)[Hue、](http://gethue.com/)[JupyterHub](https://jupyterhub.readthedocs.io/en/latest/#)[、Livy](https://livy.incubator.apache.org/)[、MXNet](https://mxnet.incubator.apache.org/)[、Mahout](http://mahout.apache.org/)、Ooz 和 [ZooKeeper。](https://zookeeper.apache.org)

下表列出了此版本的 Amazon EMR 中提供的应用程序版本以及前三个 Amazon EMR 发行版中的应用 程序版本(若适用)。

有关每个发行版的 Amazon EMR 的应用程序版本的全面历史记录,请参见以下主题:

- [Amazon EMR 7.x 发行版中的应用程序版本](#page-22-0)
- [Amazon EMR 6.x 发行版中的应用程序版本](#page-74-0)
- [Amazon EMR 5.x 发行版中的应用程序版本](#page-927-0)
- [Amazon EMR 4.x 发行版中的应用程序版本](#page-2231-0)

#### 应用程序版本信息

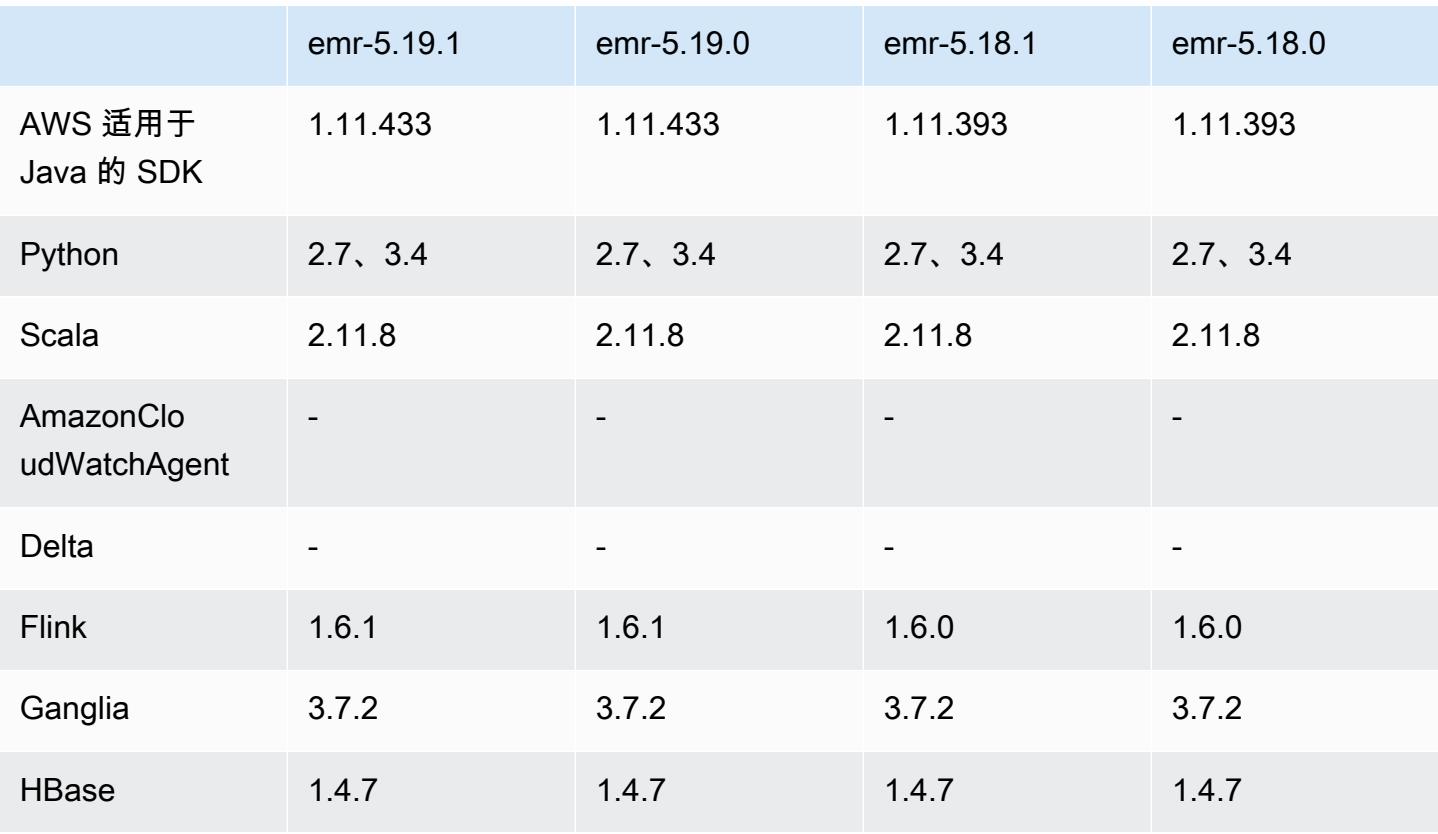

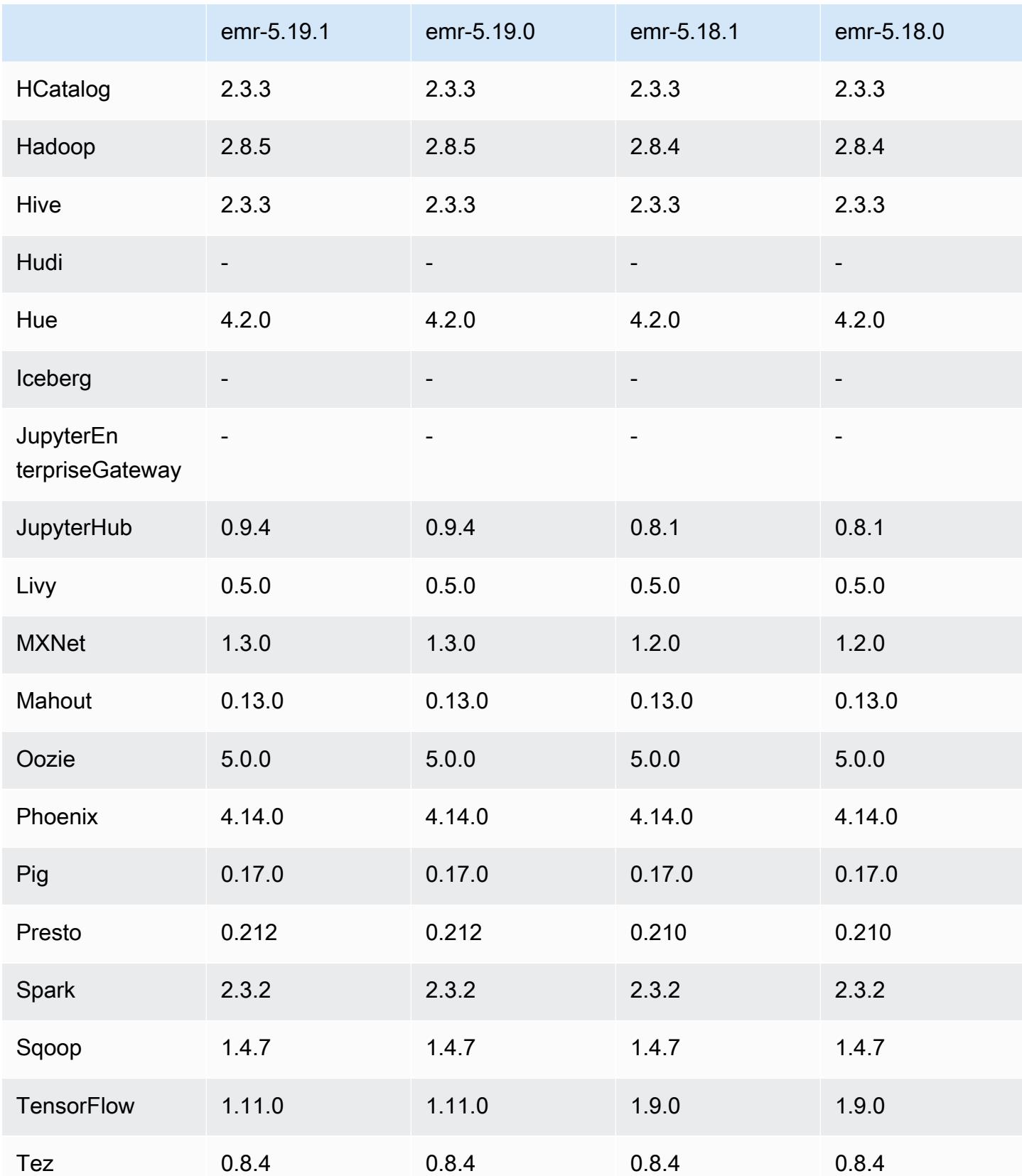

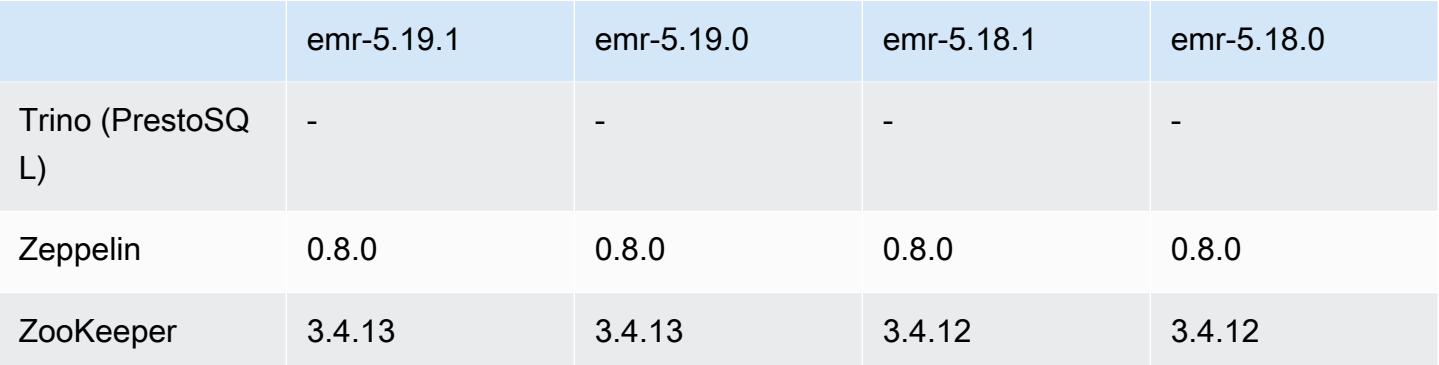

# 5.19.1 发布说明

这是一个补丁版本,用于为向 Amazon S3 发出的请求添加 AWS 签名版本 4 身份验证。所有应用程序 和组件都与之前的 Amazon EMR 发行版相同。

### **A** Important

在此版本中,Amazon EMR 仅使用 AWS 签名版本 4 来验证向 Amazon S3 发出的请求。有关 更多信息,请参阅[新功能](https://docs.aws.amazon.com/emr/latest/ReleaseGuide/emr-whatsnew.html)。

# 5.19.1 组件版本

下面列出了 Amazon EMR 随此发行版一起安装的组件。一些组件作为大数据应用程序包的一部分安 装。其它组件是 Amazon EMR 独有的,并且已为系统流程和功能安装这些组件。它们通常以 emr 或 aws 开头。最新的 Amazon EMR 发行版中的大数据应用程序包通常是在社区中找到的最新版本。我们 会尽快在 Amazon EMR 中提供社区发行版。

Amazon EMR 中的某些组件与社区版本不同。这些组件具有以下形式的 *CommunityVersion*amzn-*EmrVersion* 的发行版标注。*EmrVersion* 从 0 开始。例如,假设已对名为 myappcomponent 的版本 2.2 的开源社区组件进行三次修改,以包含在不同的 Amazon EMR 发行版中,则 其发行版将为 2.2-amzn-2。

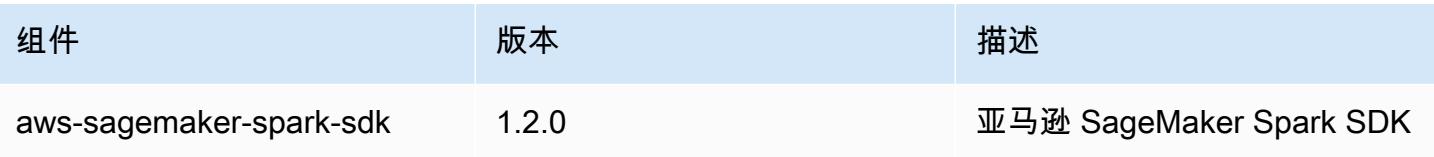

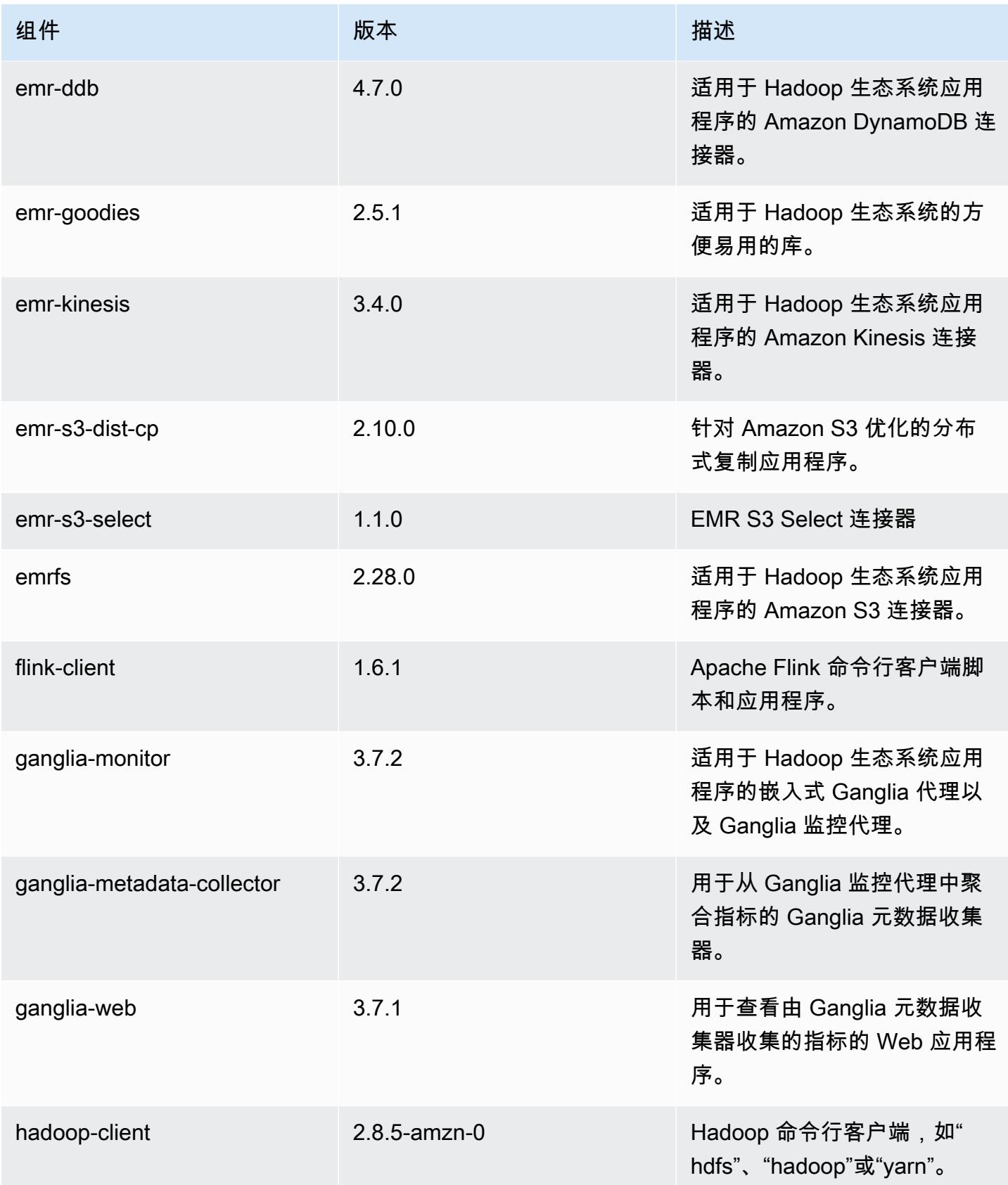

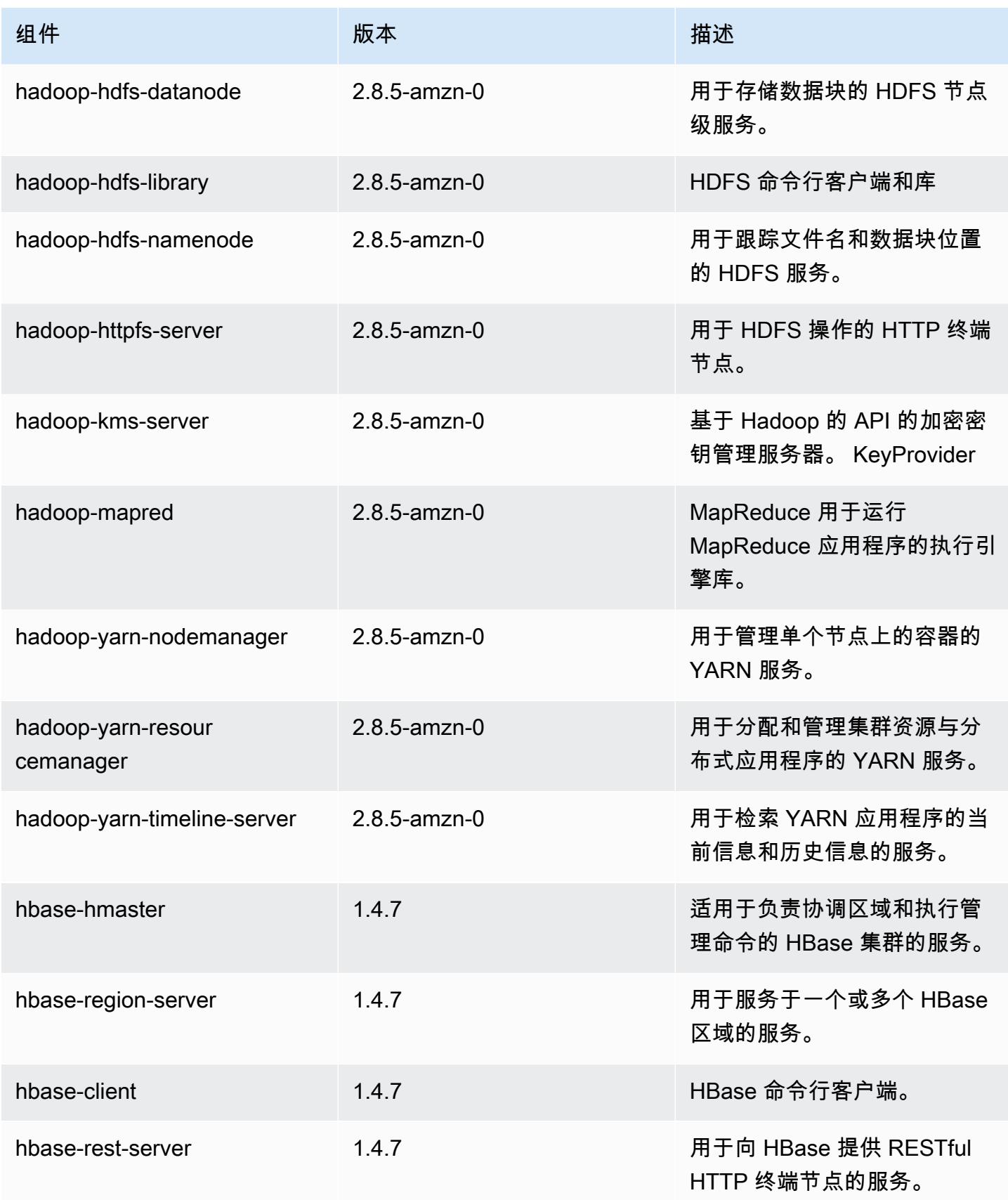
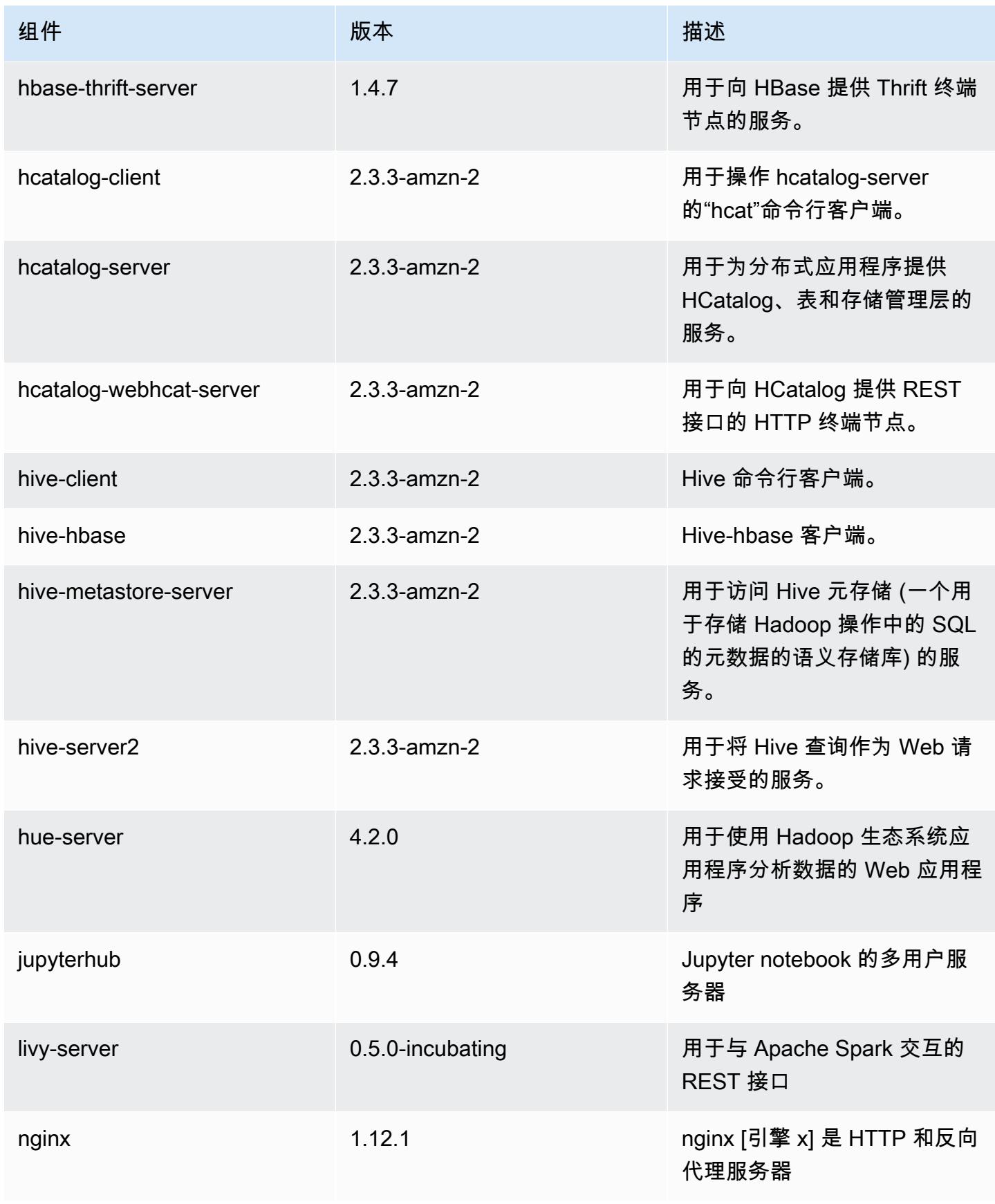

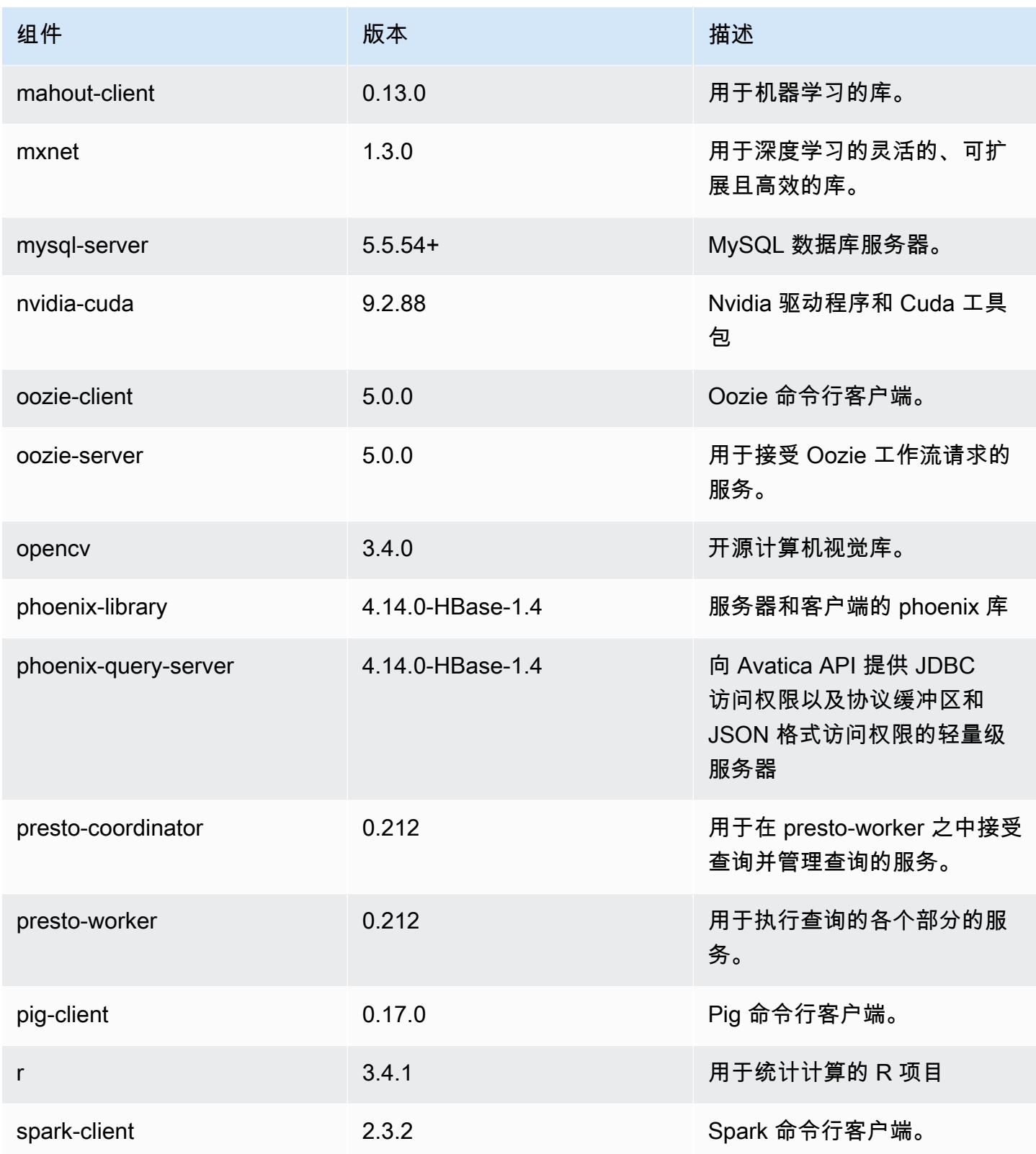

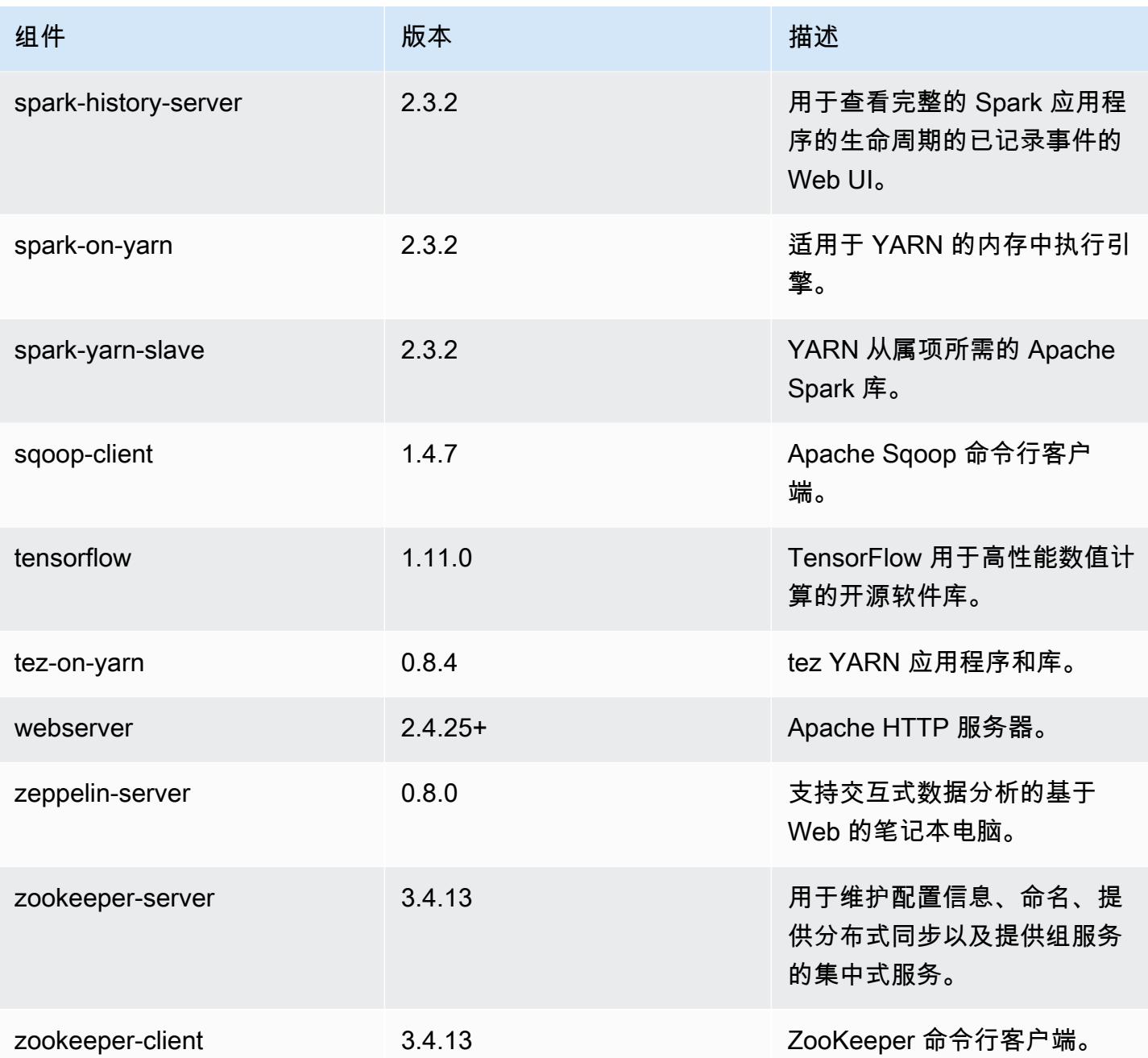

5.19.1 配置分类

配置分类允许您自定义应用程序。这些通常与应用程序的配置 XML 文件(例如 hive-site.xml)相 对应。有关更多信息,请参阅[配置应用程序](#page-2933-0)。

#### emr-5.19.1 分类

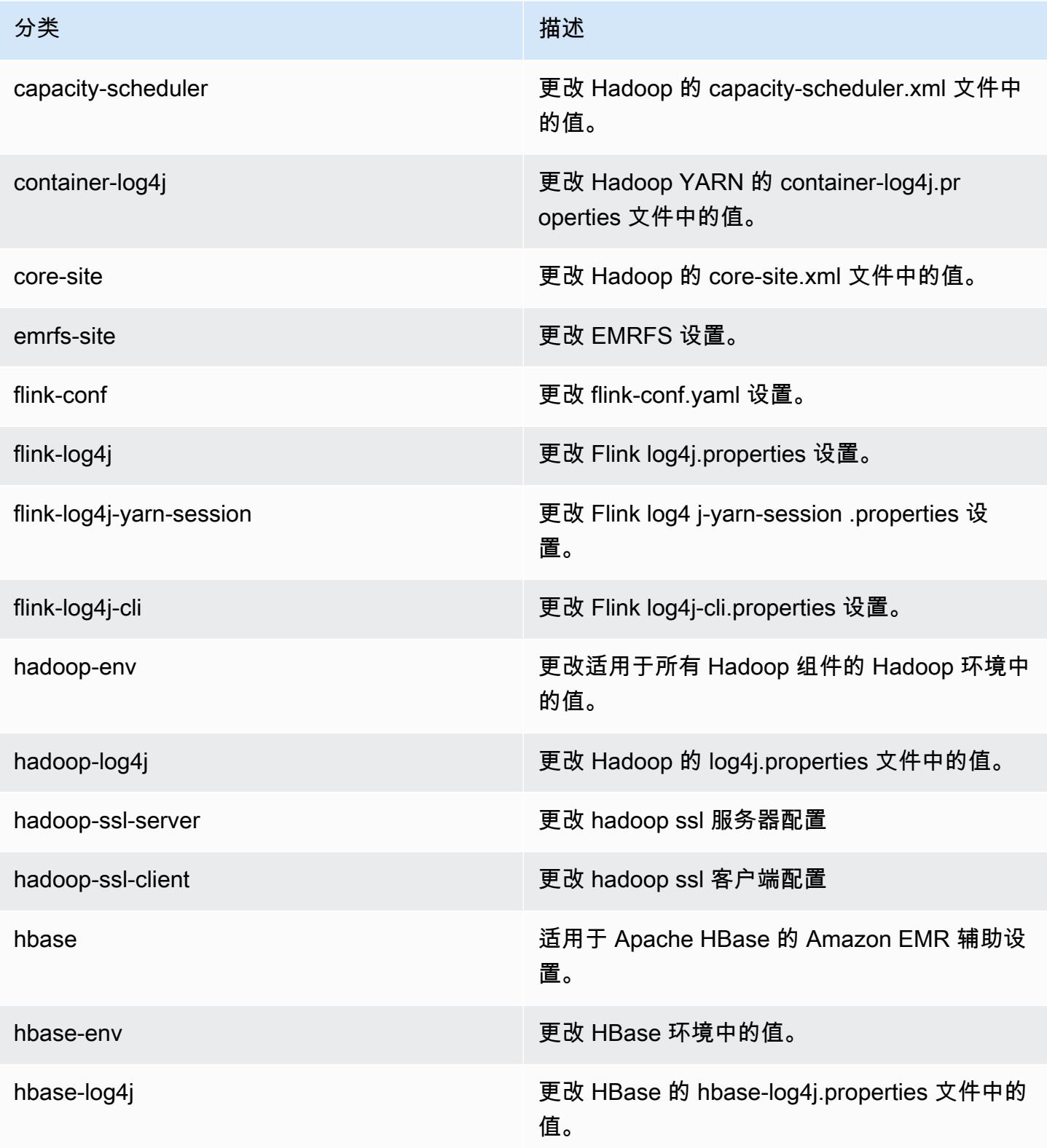

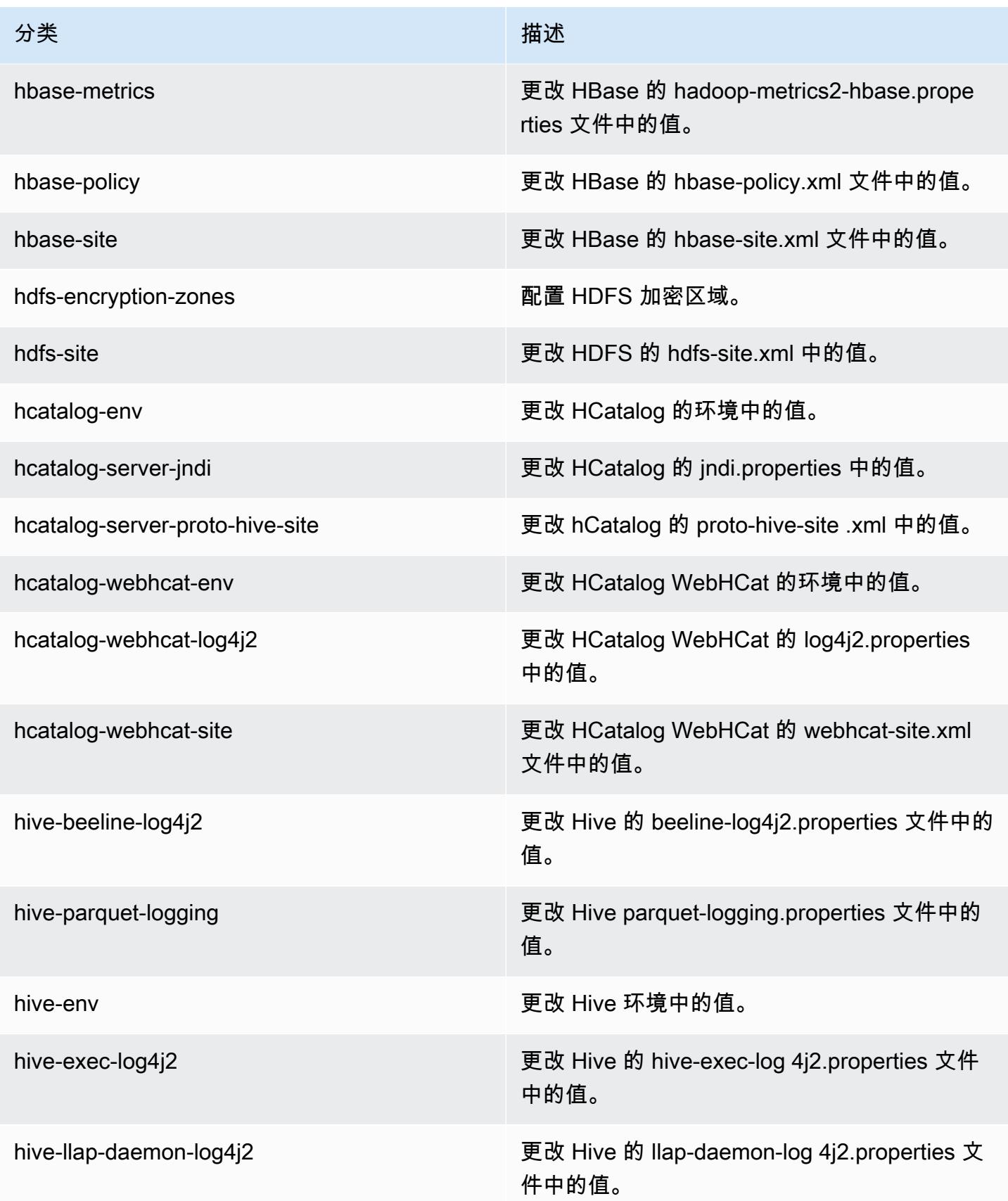

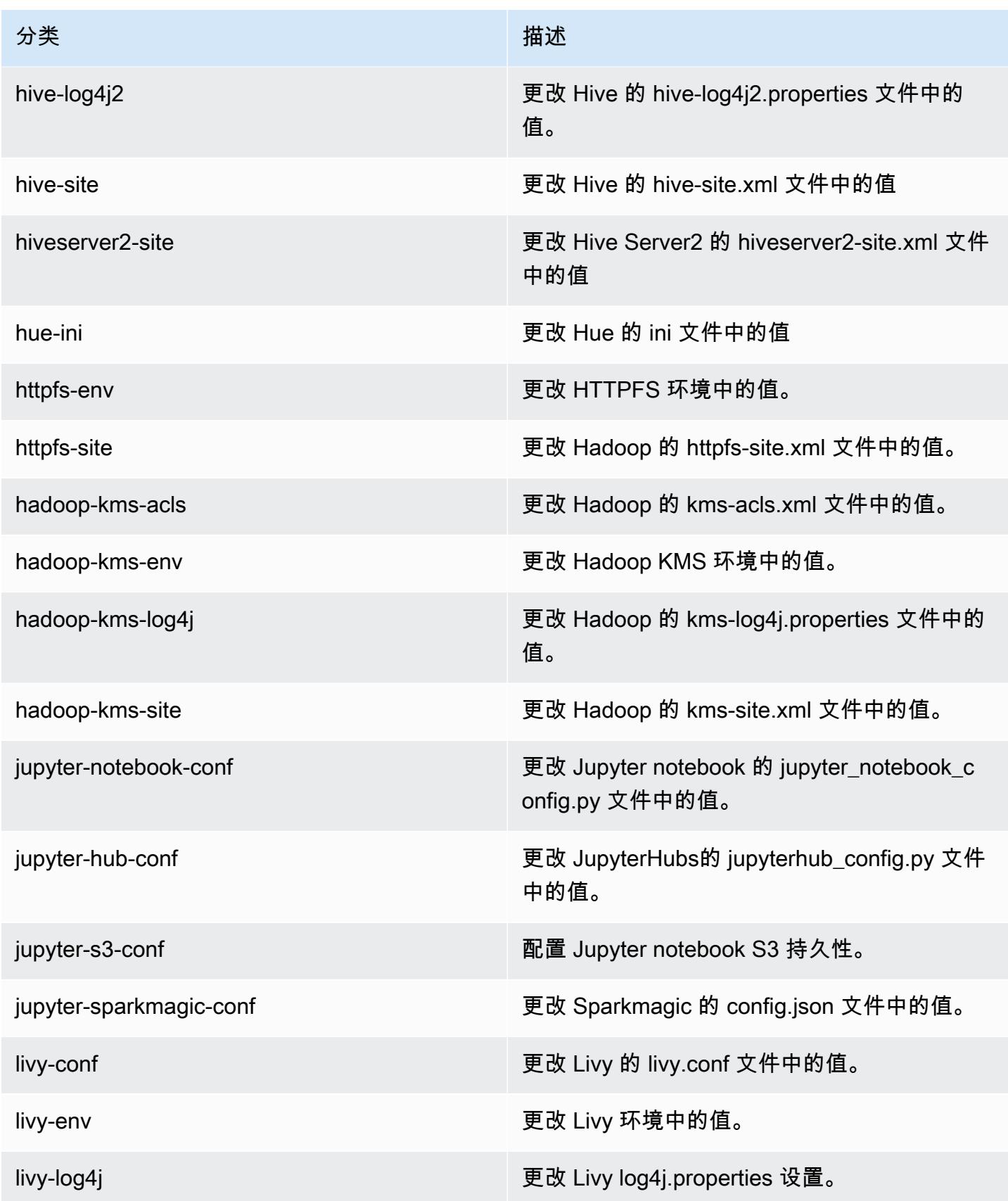

Amazon EMR **Maximum** Amazon EMR 版本指南

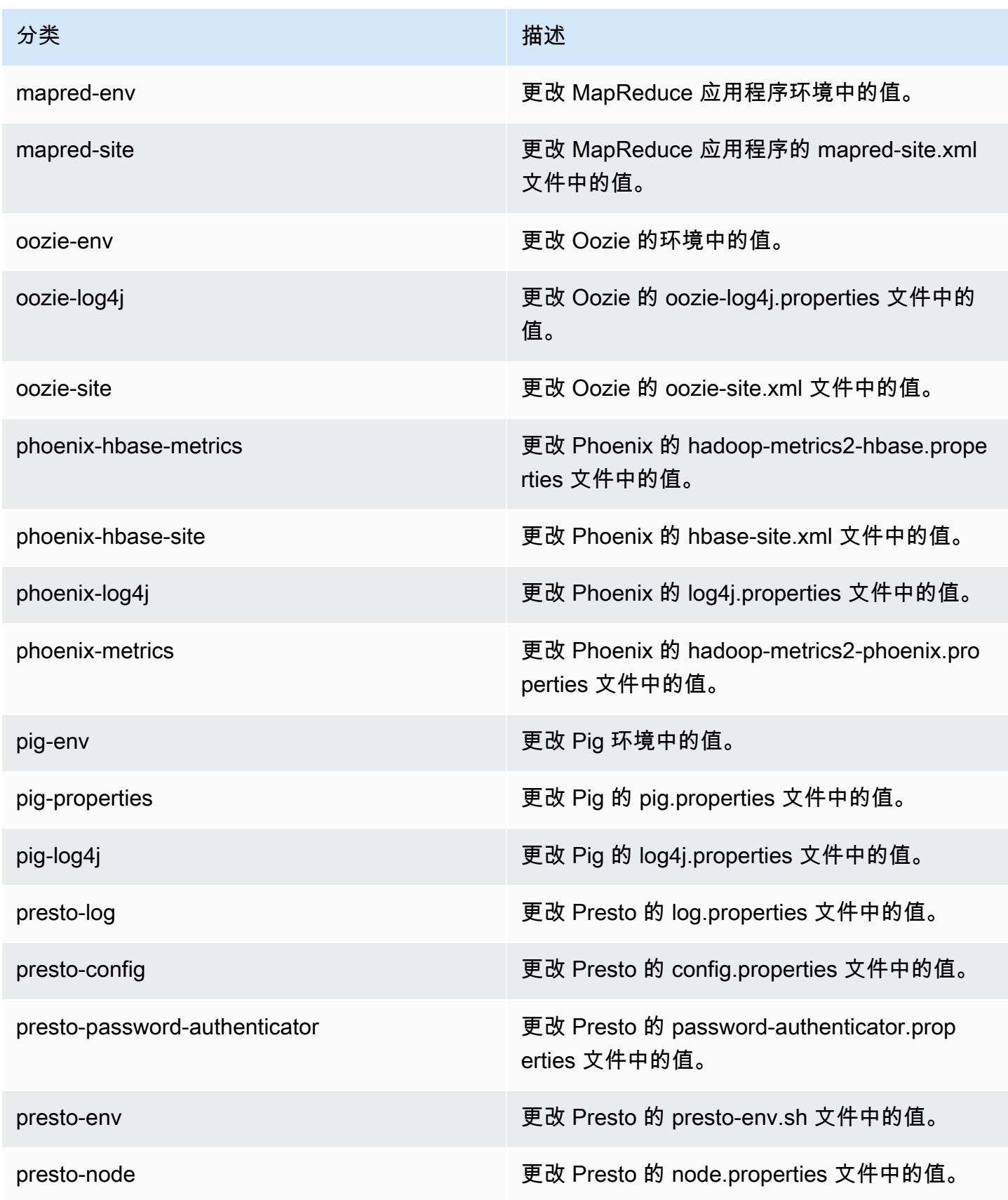

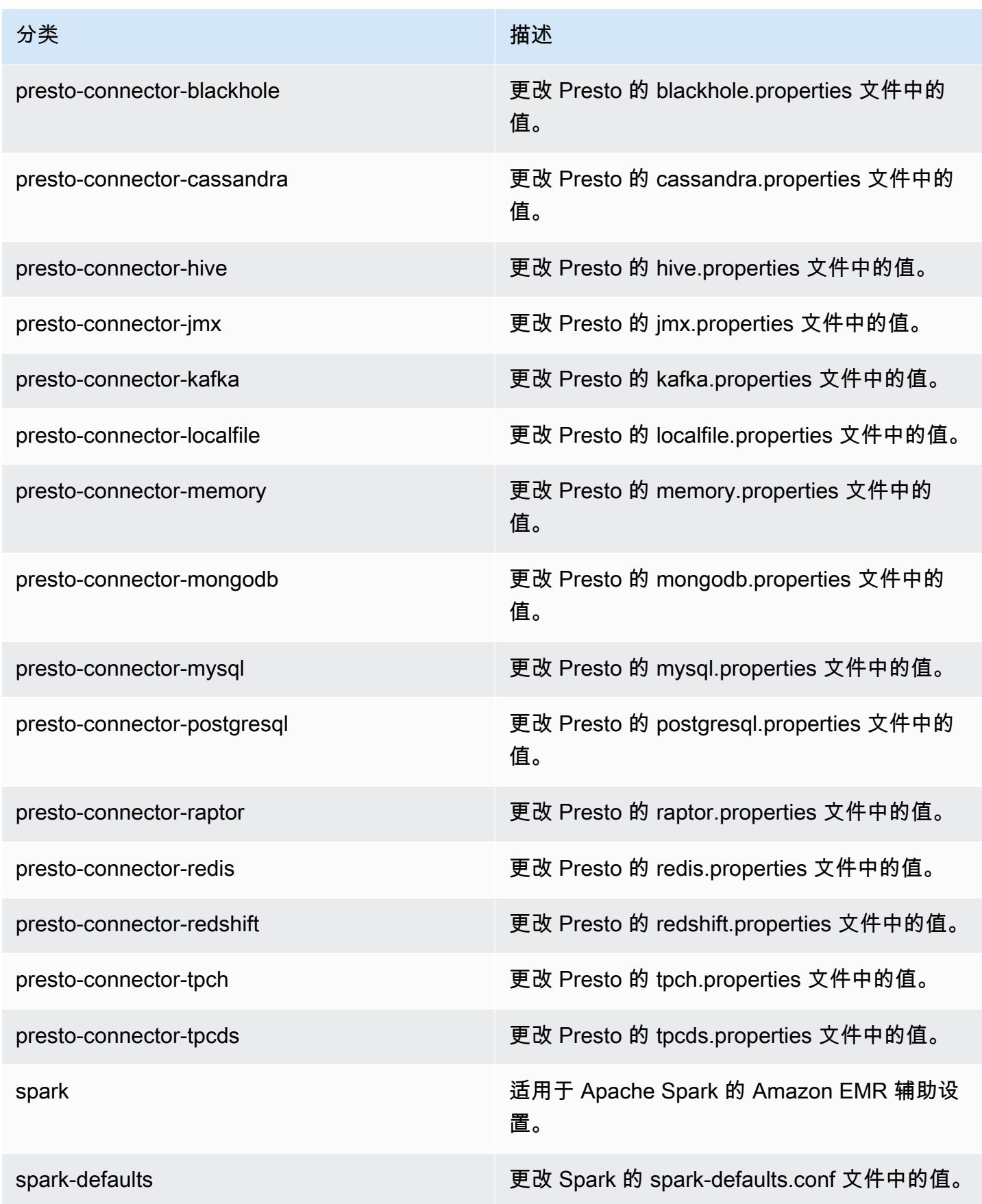

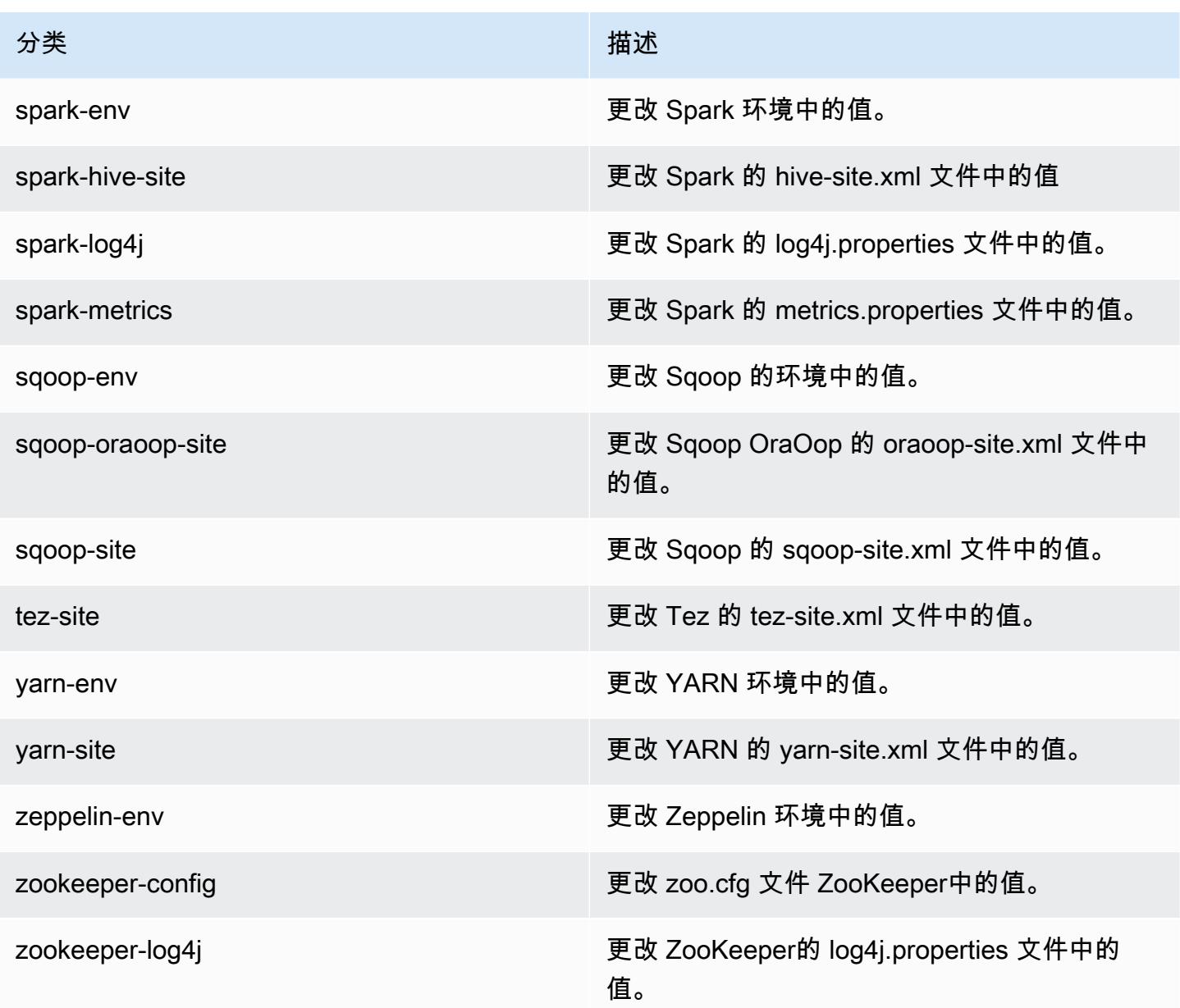

# Amazon EMR 发行版 5.19.0

## 5.19.0 应用程序版本

此版本支持以下应用程

序: [Flink](https://flink.apache.org/)[、Ganglia、](http://ganglia.info)[HBase、](http://hbase.apache.org/)[HCatalog、](https://cwiki.apache.org/confluence/display/Hive/HCatalog)[Hadoop、](http://hadoop.apache.org/docs/current/)[Hive、](http://hive.apache.org/)[Hue、](http://gethue.com/)[JupyterHub](https://jupyterhub.readthedocs.io/en/latest/#)[、Livy](https://livy.incubator.apache.org/)[、MXNet](https://mxnet.incubator.apache.org/)[、Mahout](http://mahout.apache.org/)、Ooz 和 [ZooKeeper。](https://zookeeper.apache.org)

下表列出了此版本的 Amazon EMR 中提供的应用程序版本以及前三个 Amazon EMR 发行版中的应用 程序版本(若适用)。

有关每个发行版的 Amazon EMR 的应用程序版本的全面历史记录,请参见以下主题:

- [Amazon EMR 7.x 发行版中的应用程序版本](#page-22-0)
- [Amazon EMR 6.x 发行版中的应用程序版本](#page-74-0)
- [Amazon EMR 5.x 发行版中的应用程序版本](#page-927-0)
- [Amazon EMR 4.x 发行版中的应用程序版本](#page-2231-0)

#### 应用程序版本信息

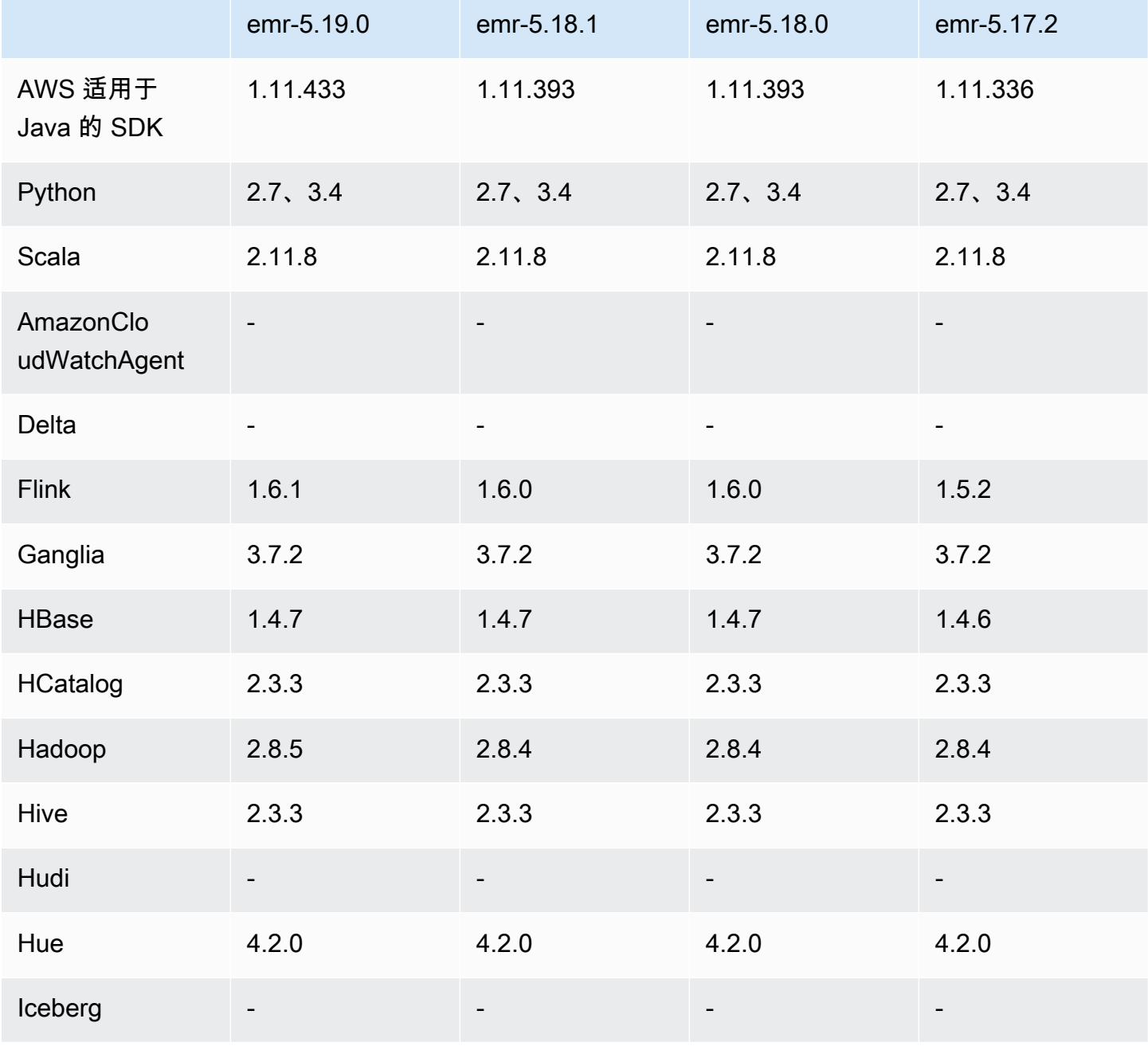

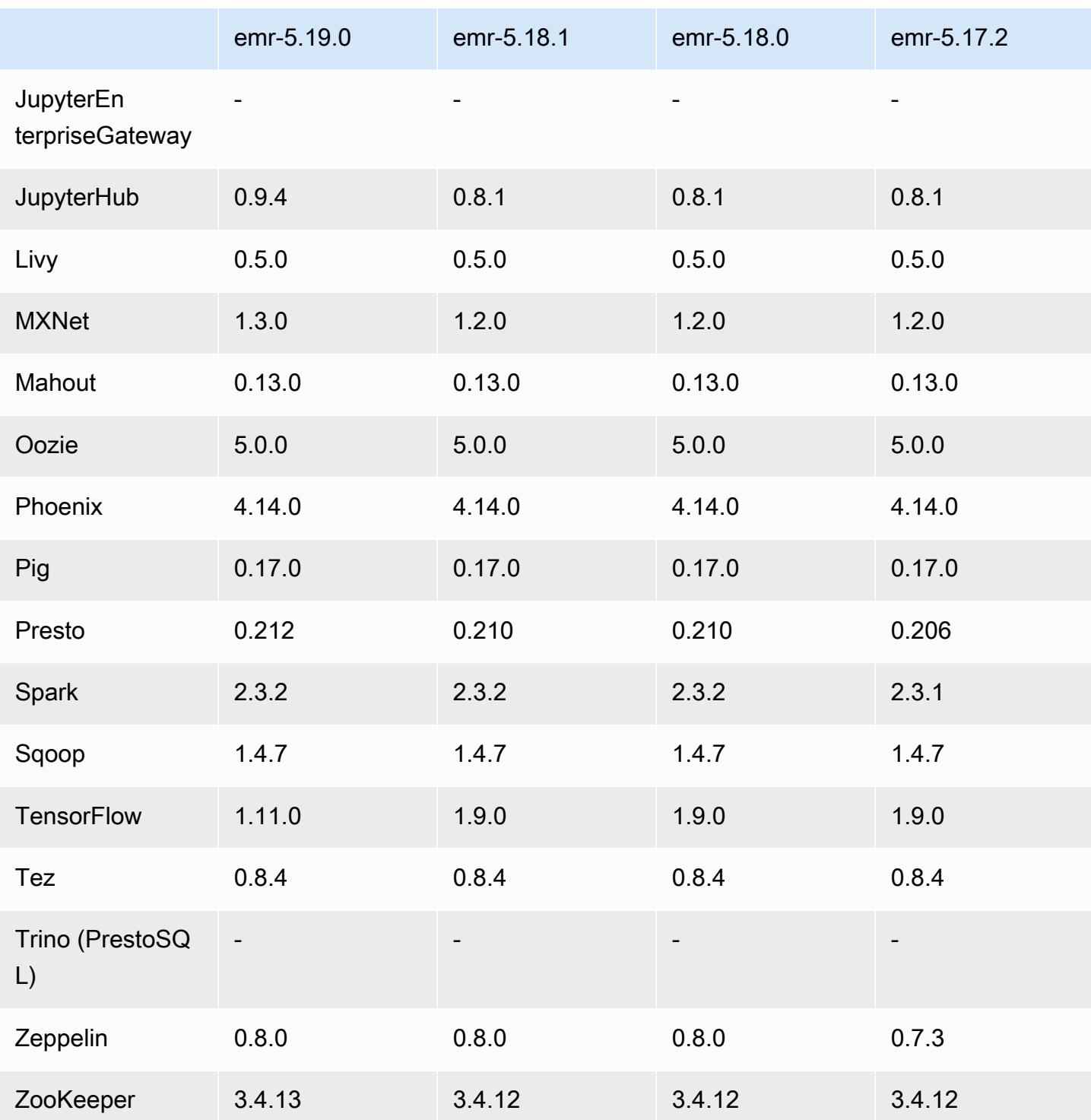

## 5.19.0 发布说明

以下发布说明包括有关 Amazon EMR 发行版 5.19.0 的信息。更改与 5.18.0 有关。

首次发布日期:2018 年 11 月 7 日

上次更新时间:2018 年 11 月 19 日

#### 升级

- Hadoop 2.8.5
- Flink 1.6.1
- JupyterHub 0.9.4
- MXNet 1.3.0
- Presto 0.212
- TensorFlow 1.11.0
- Zookeeper 3.4.13
- AWS SDK for Java 1.11.433

#### 新功能

- (2018 年 11 月 19 日)EMR Notebooks 是基于 Jupyter notebook 的托管环境。它支持适用于 Spark SQL PySpark、Spark R 和 Scala 的 Spark 魔法内核。EMR Notebooks 可在使用 Amazon EMR 发行版 5.18.0 及更高版本创建的集群上使用。有关更多信息,请参阅《Amazon EMR 管理指 南》中的[使用 EMR Notebooks。](https://docs.aws.amazon.com/emr/latest/ManagementGuide/emr-managed-notebooks.html)
- 使用 Spark 和 EMRFS 编写 Parquet 文件时,可以使用经 EMRFS S3 优化的提交程序。此提交程序 改进了写入性能。有关更多信息,请参阅[使用经 EMRFS S3 优化的提交程序。](#page-4829-0)

更改、增强功能和解决的问题

- YARN
	- 修改了限制应用程序主进程在核心节点上运行的逻辑。此功能现在可使用 yarn-site 和 capacity-scheduler 配置分类中的 YARN 节点标注功能和属性。有关信息,请参阅。[https://](https://docs.aws.amazon.com/emr/latest/ManagementGuide/emr-plan-instances-guidelines.html#emr-plan-spot-YARN.)  [docs.aws.amazon.com/emr/latest/ManagementGuide/emr-plan-instances-guidelines.html#emr](https://docs.aws.amazon.com/emr/latest/ManagementGuide/emr-plan-instances-guidelines.html#emr-plan-spot-YARN.)[plan-spot-YARN.](https://docs.aws.amazon.com/emr/latest/ManagementGuide/emr-plan-instances-guidelines.html#emr-plan-spot-YARN.)
- Amazon EMR 的默认 Amazon Linux AMI
	- 默认情况下,不再安装 ruby18、php56 和 gcc48。如果需要,可以使用 yum 安装它们。
	- 默认情况下,不再安装 aws-sdk ruby gem。如果需要,可以使用 gem install aws-sdk 进行 安装。此外,还可以安装特定组件。例如,gem install aws-sdk-s3。

#### 已知问题

- EMR Notebooks 在某些情况下,打开多个笔记本编辑器时,笔记本编辑器可能无法连接到集群。 如果发生这种情况,请清除浏览器 Cookie,然后重新打开笔记本编辑器。
- CloudWatch ContainerPending 指标和自动缩放 —(在 5.20.0 中已修复)Amazon EMR 可能会发 出负值。ContainerPending如果在自动伸缩规则中使用 ContainerPending,自动伸缩的行为 方式可能会不符合预期。请避免在自动伸缩中使用 ContainerPending。
- 在 Amazon EMR 版本 5.19.0、5.20.0 和 5.21.0 中,YARN 节点标注存储在 HDFS 目录中。在某些 情况下,这会导致核心节点启动延迟,然后导致集群超时和启动失败。从 Amazon EMR 5.22.0 开 始,此问题已得到解决。YARN 节点标注存储在每个集群节点的本地磁盘上,避免了对 HDFS 的依 赖。

#### 5.19.0 组件版本

下面列出了 Amazon EMR 随此发行版一起安装的组件。一些组件作为大数据应用程序包的一部分安 装。其它组件是 Amazon EMR 独有的,并且已为系统流程和功能安装这些组件。它们通常以 emr 或 aws 开头。最新的 Amazon EMR 发行版中的大数据应用程序包通常是在社区中找到的最新版本。我们 会尽快在 Amazon EMR 中提供社区发行版。

Amazon EMR 中的某些组件与社区版本不同。这些组件具有以下形式的 *CommunityVersion*amzn-*EmrVersion* 的发行版标注。*EmrVersion* 从 0 开始。例如,假设已对名为 myappcomponent 的版本 2.2 的开源社区组件进行三次修改,以包含在不同的 Amazon EMR 发行版中,则 其发行版将为 2.2-amzn-2。

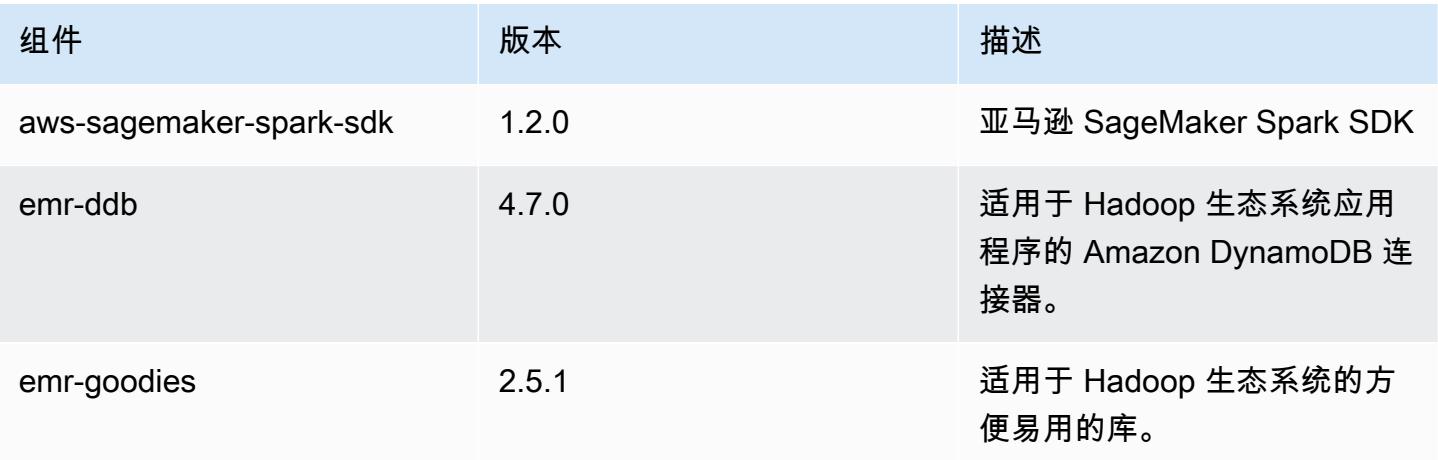

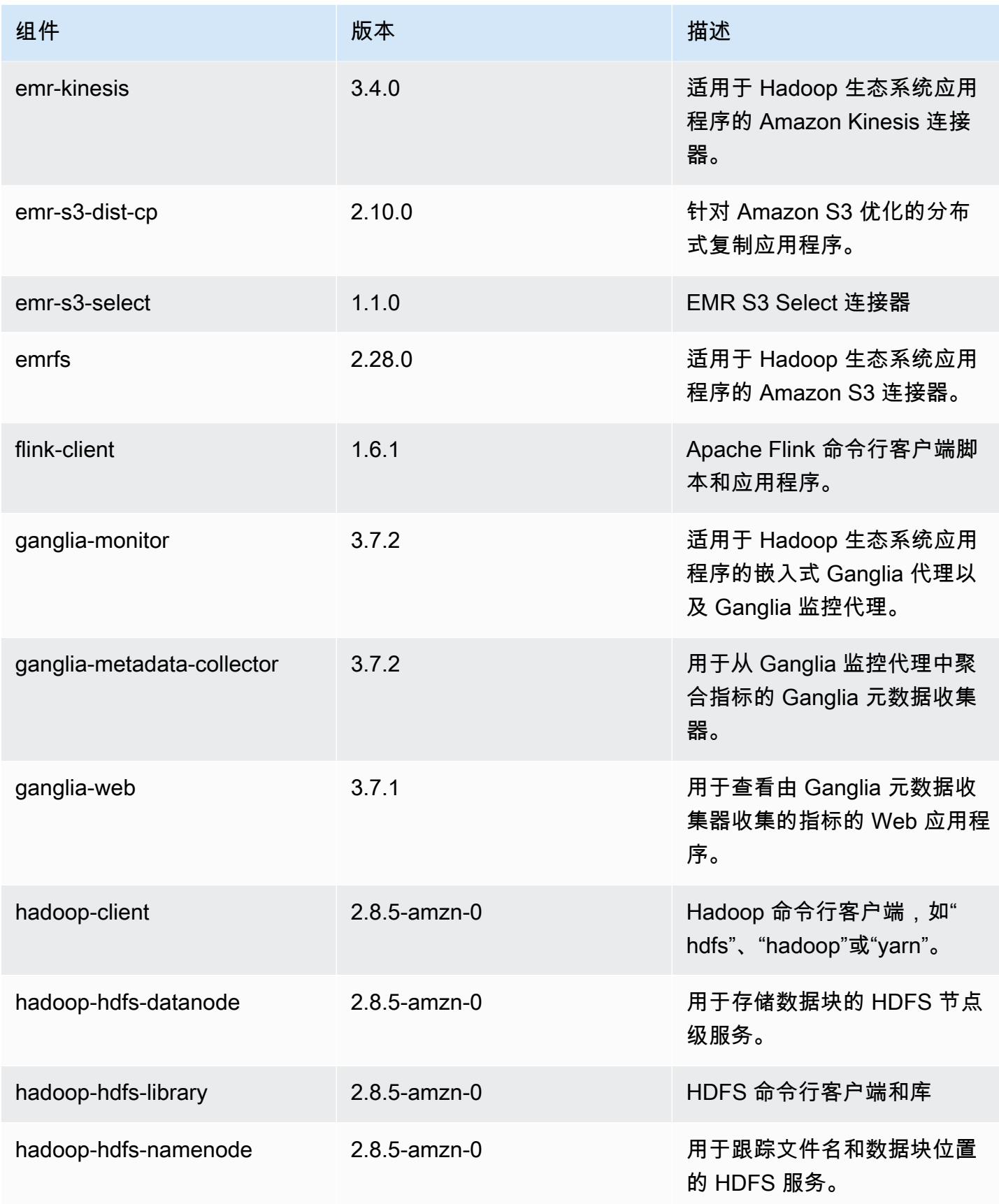

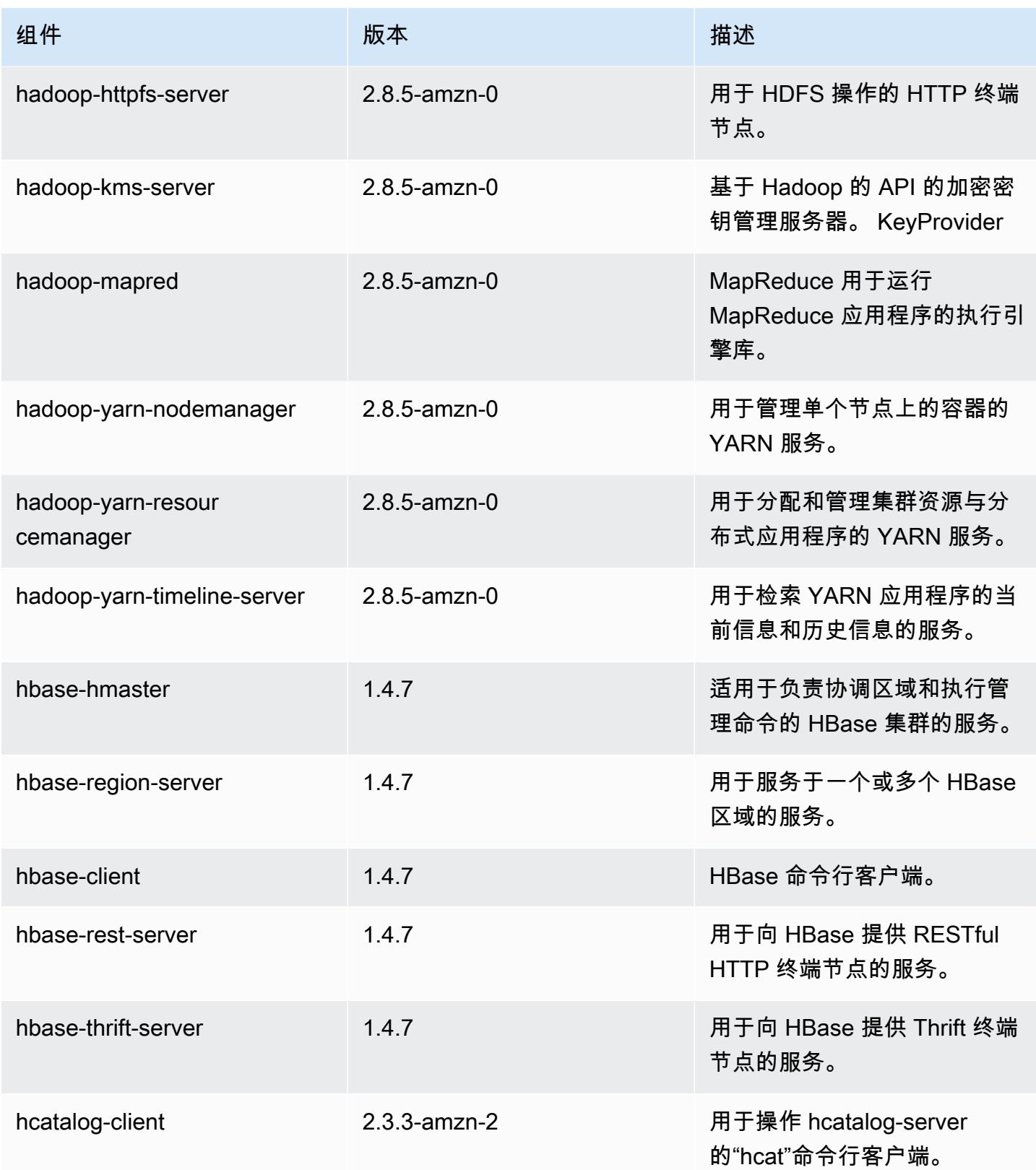

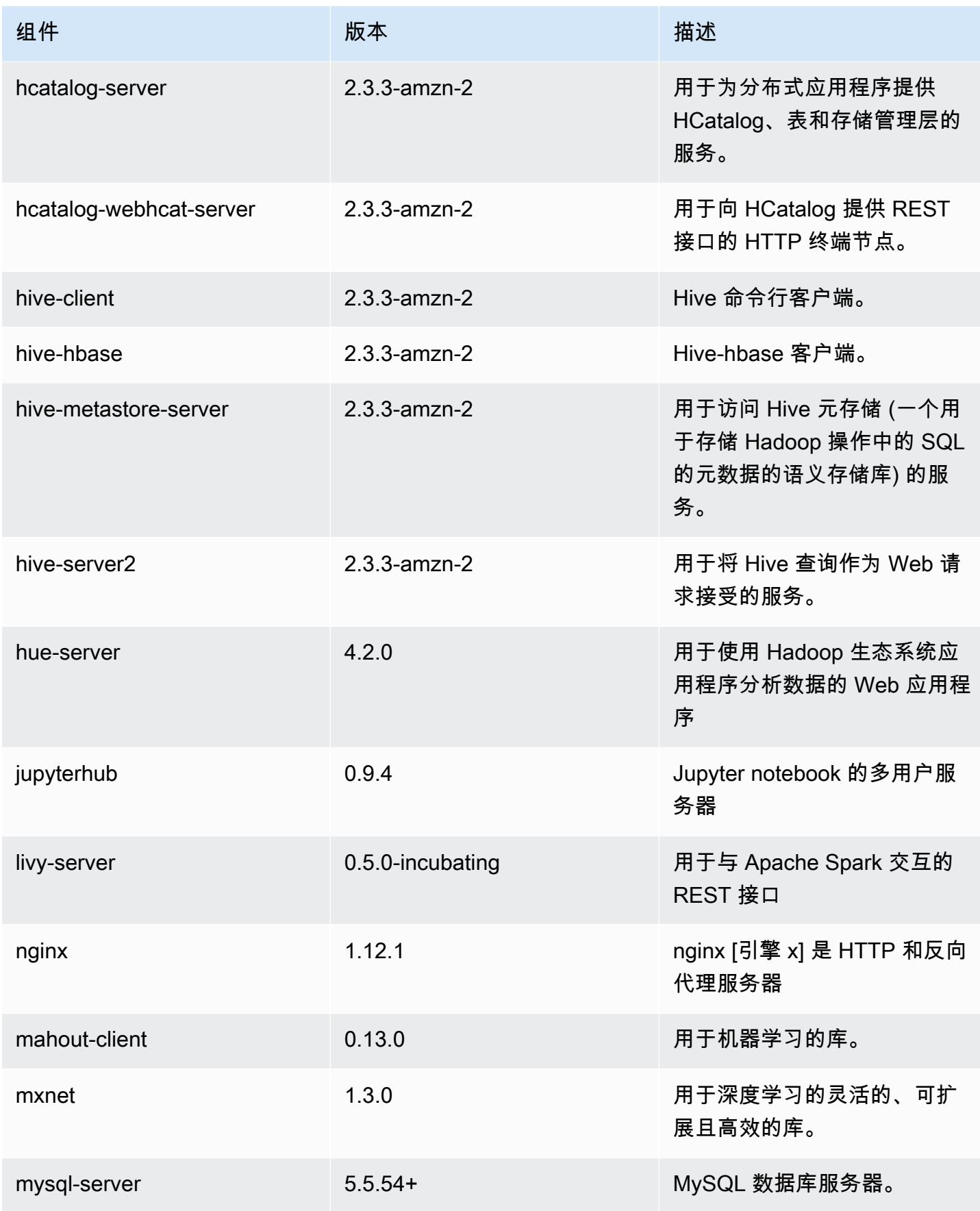

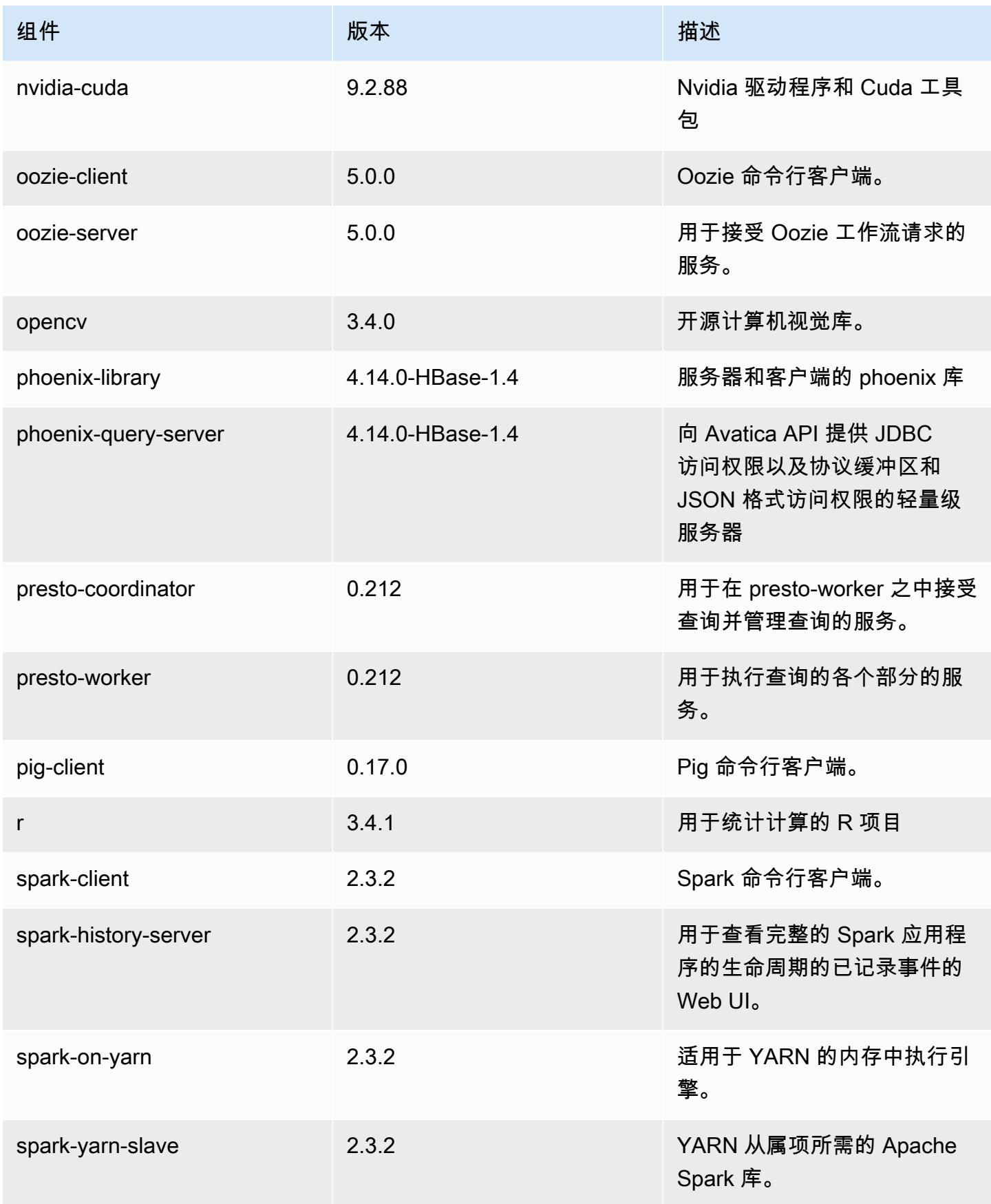

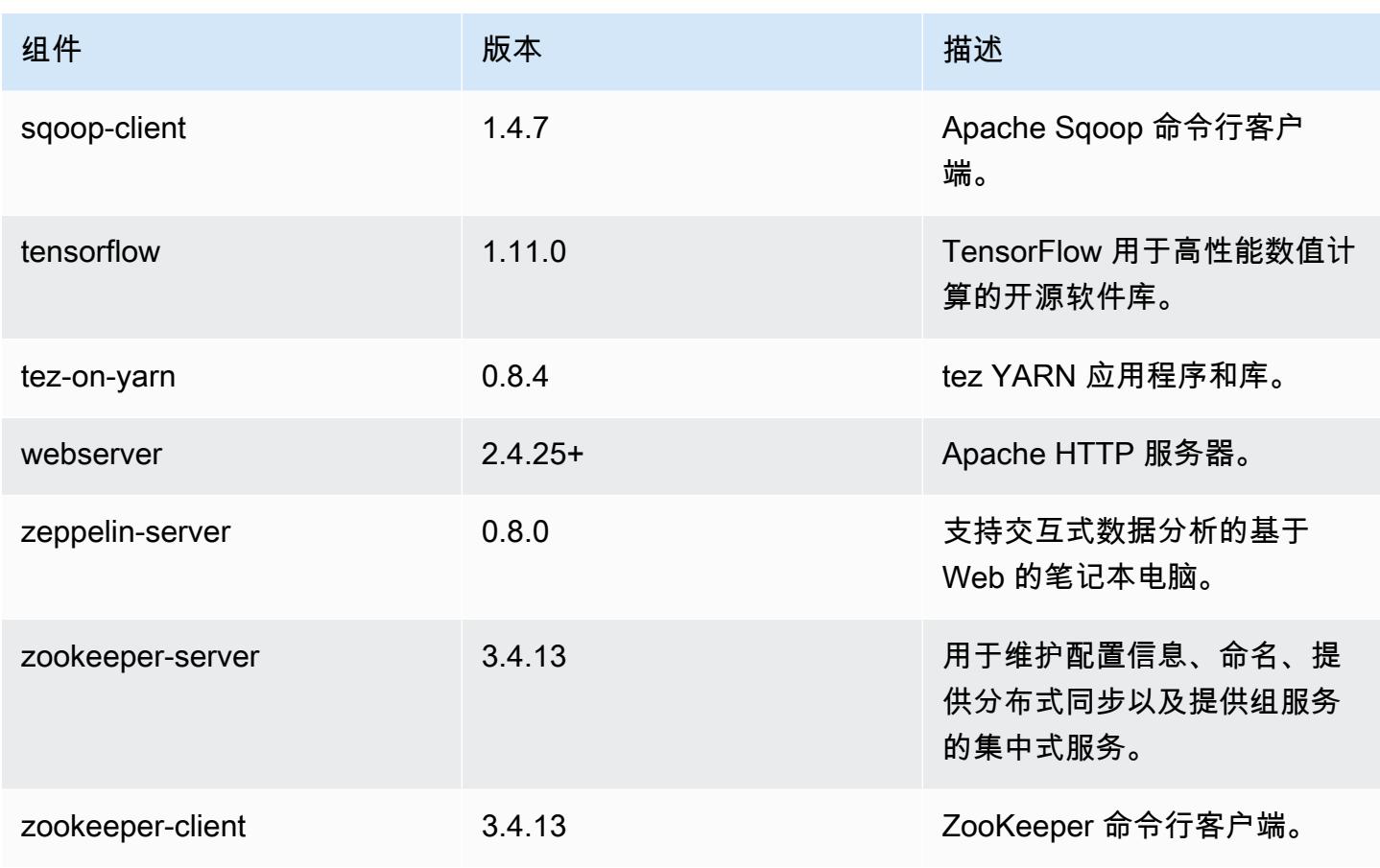

### 5.19.0 配置分类

配置分类允许您自定义应用程序。这些通常与应用程序的配置 XML 文件(例如 hive-site.xml)相 对应。有关更多信息,请参阅[配置应用程序](#page-2933-0)。

emr-5.19.0 分类

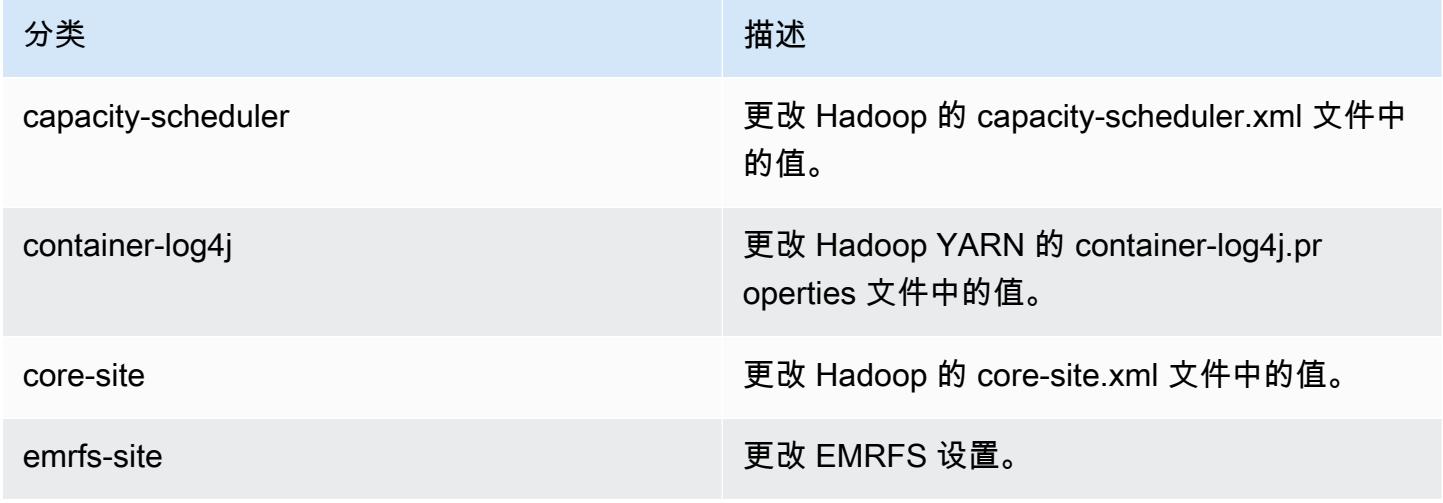

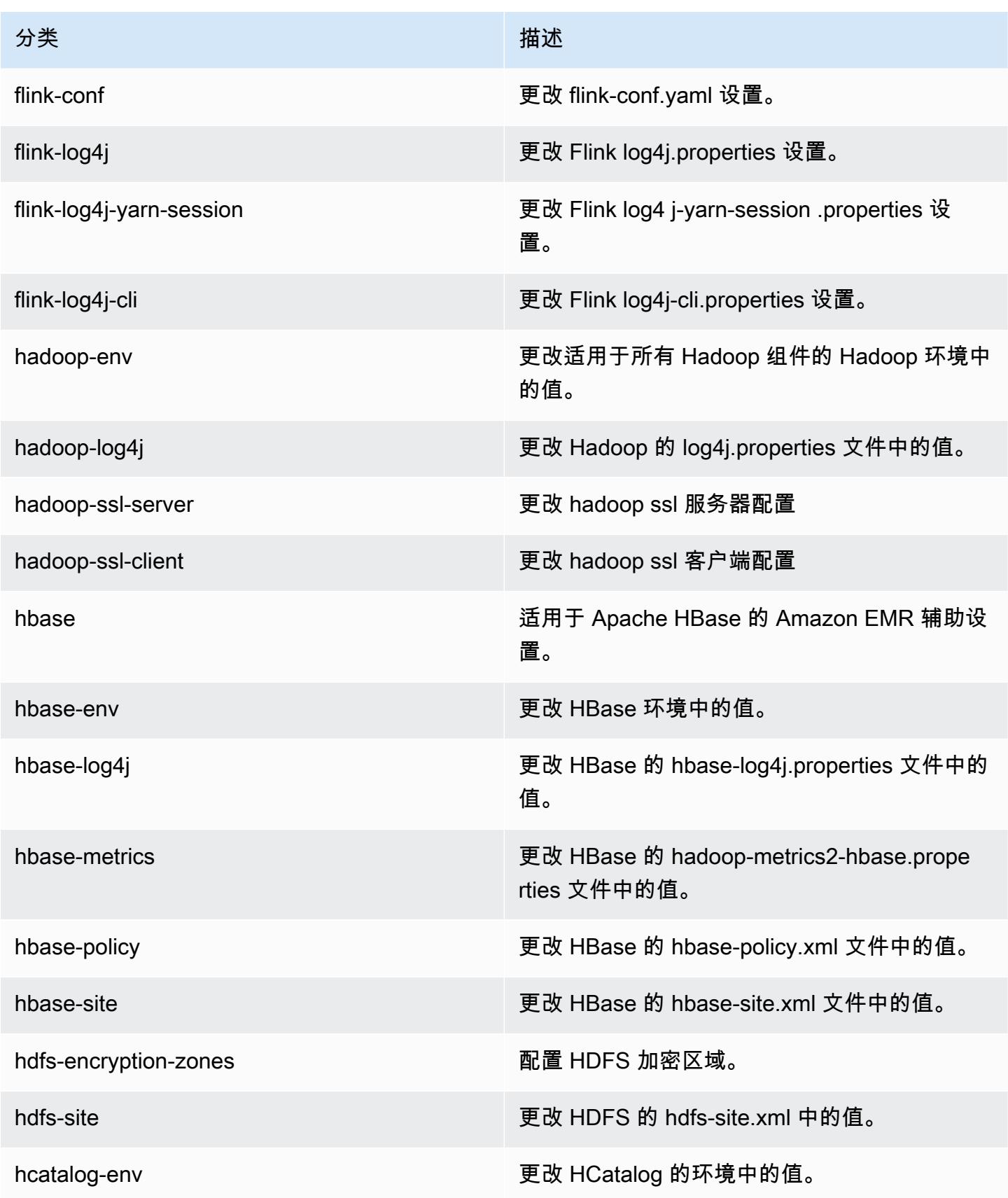

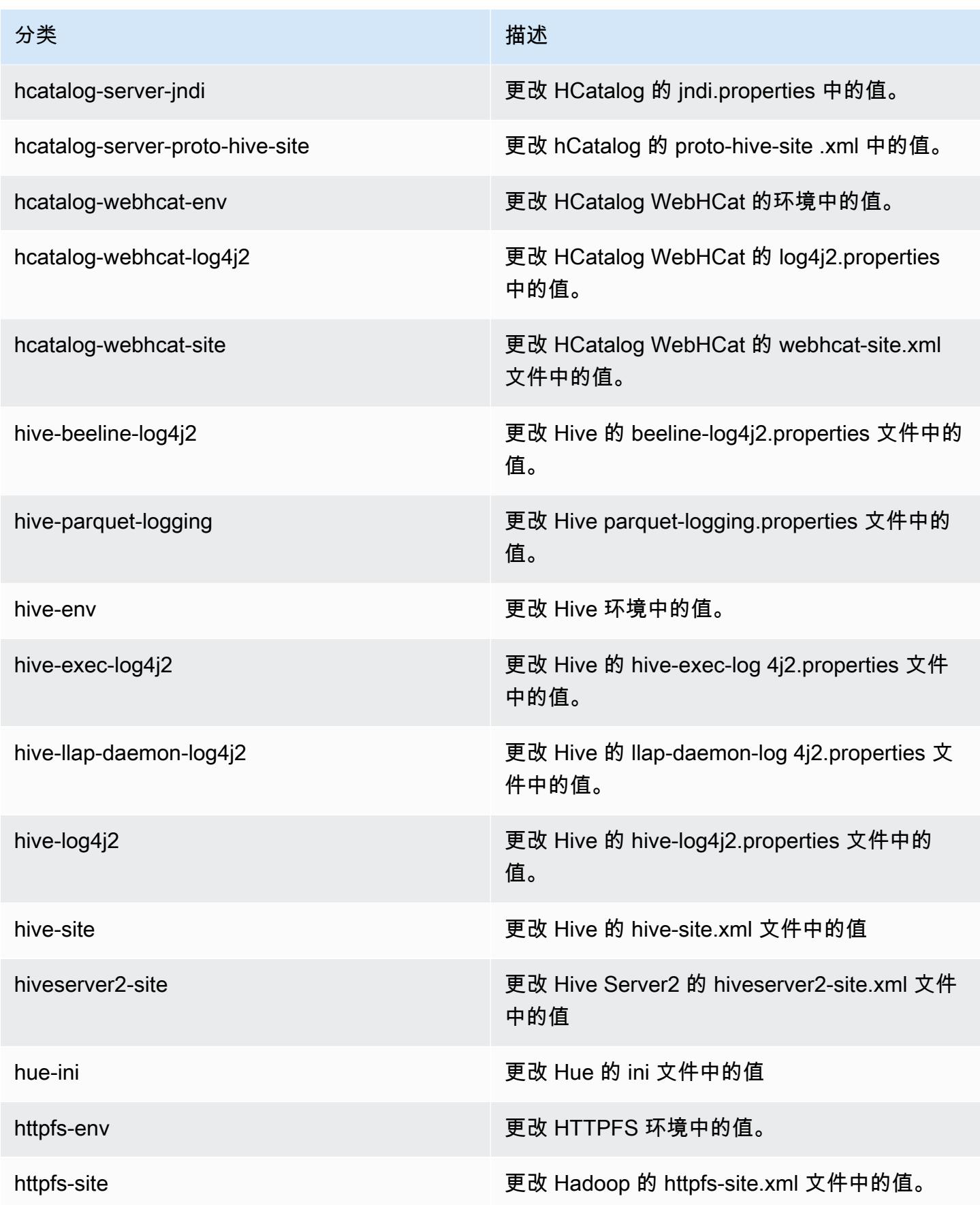

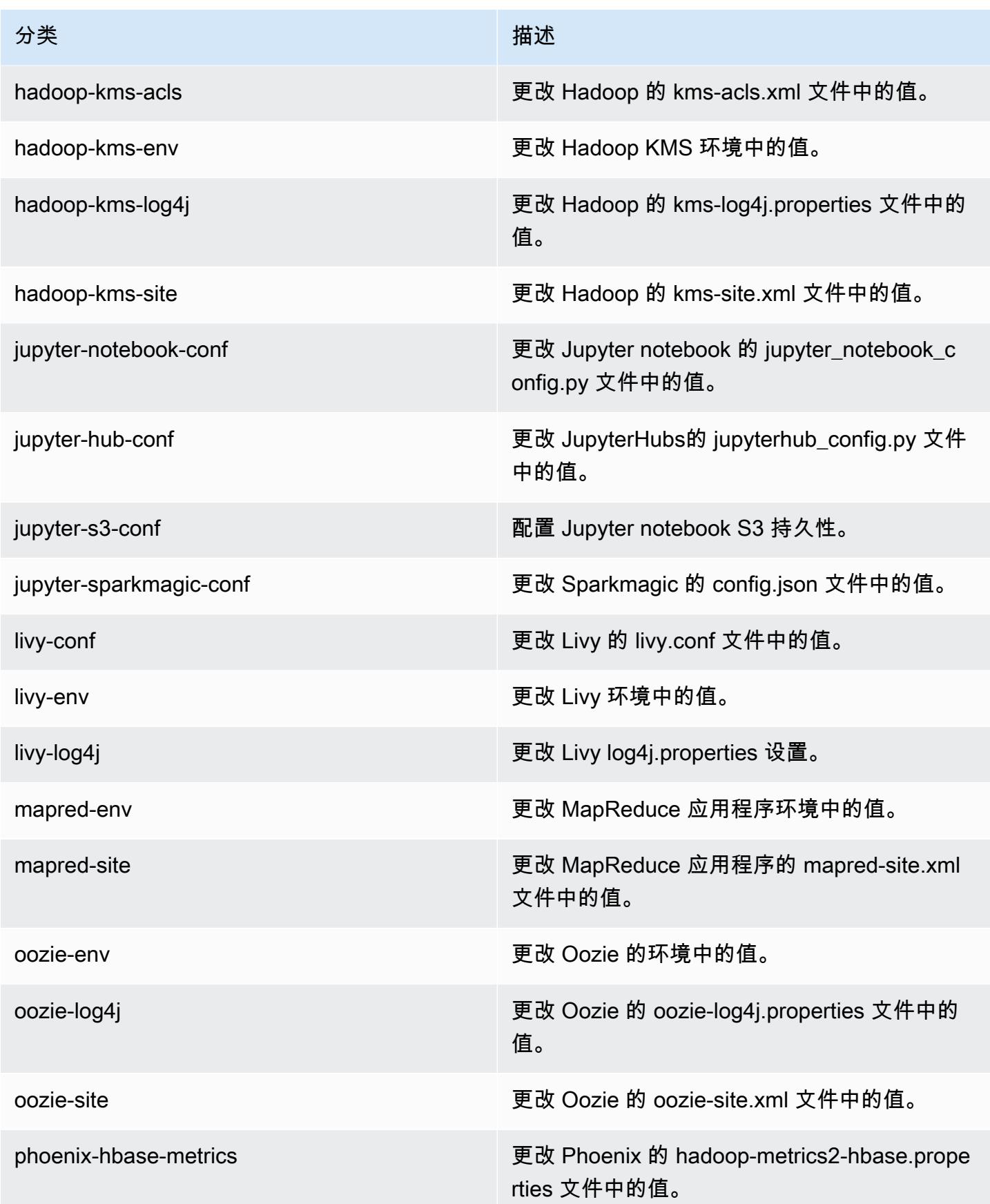

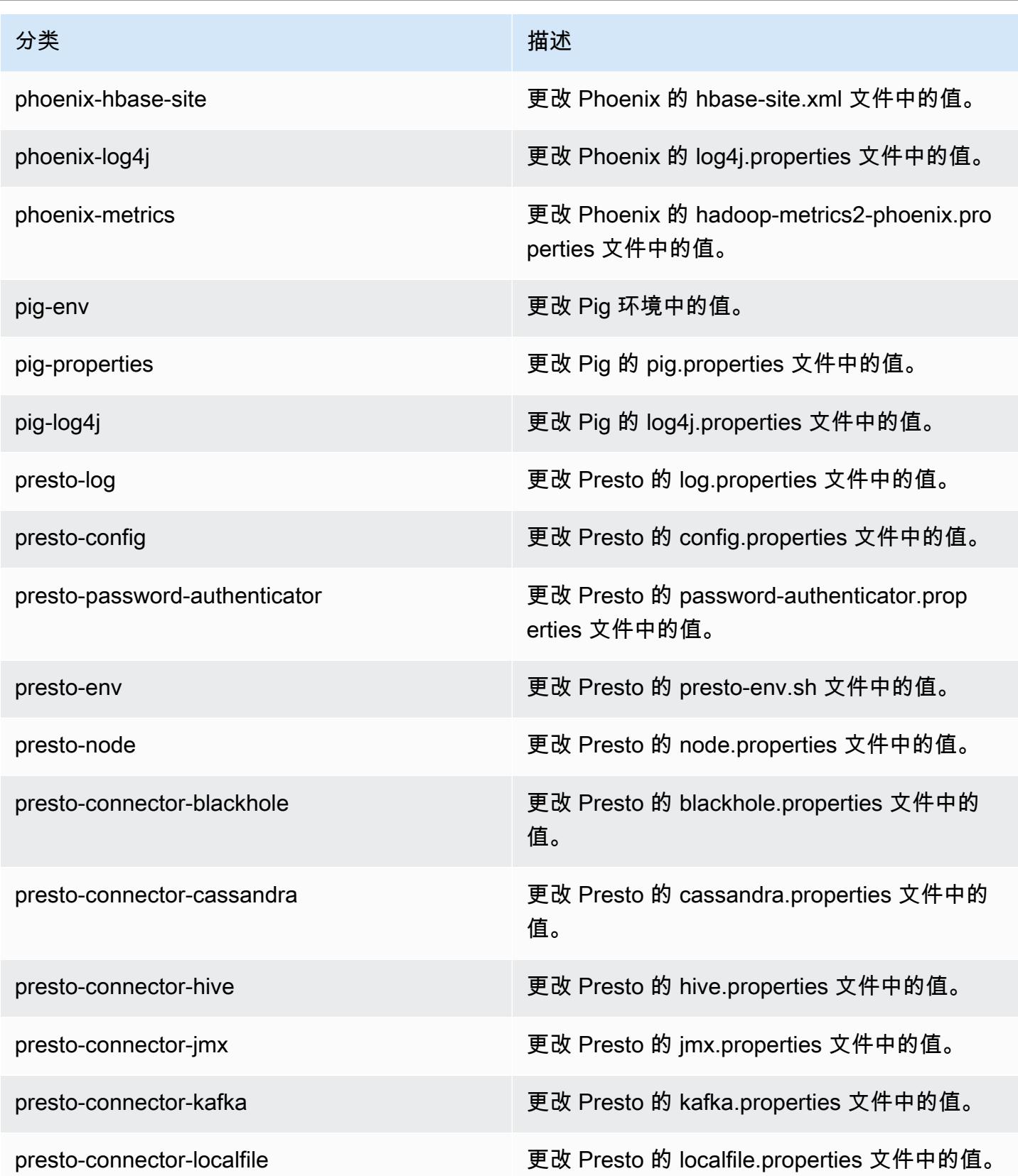

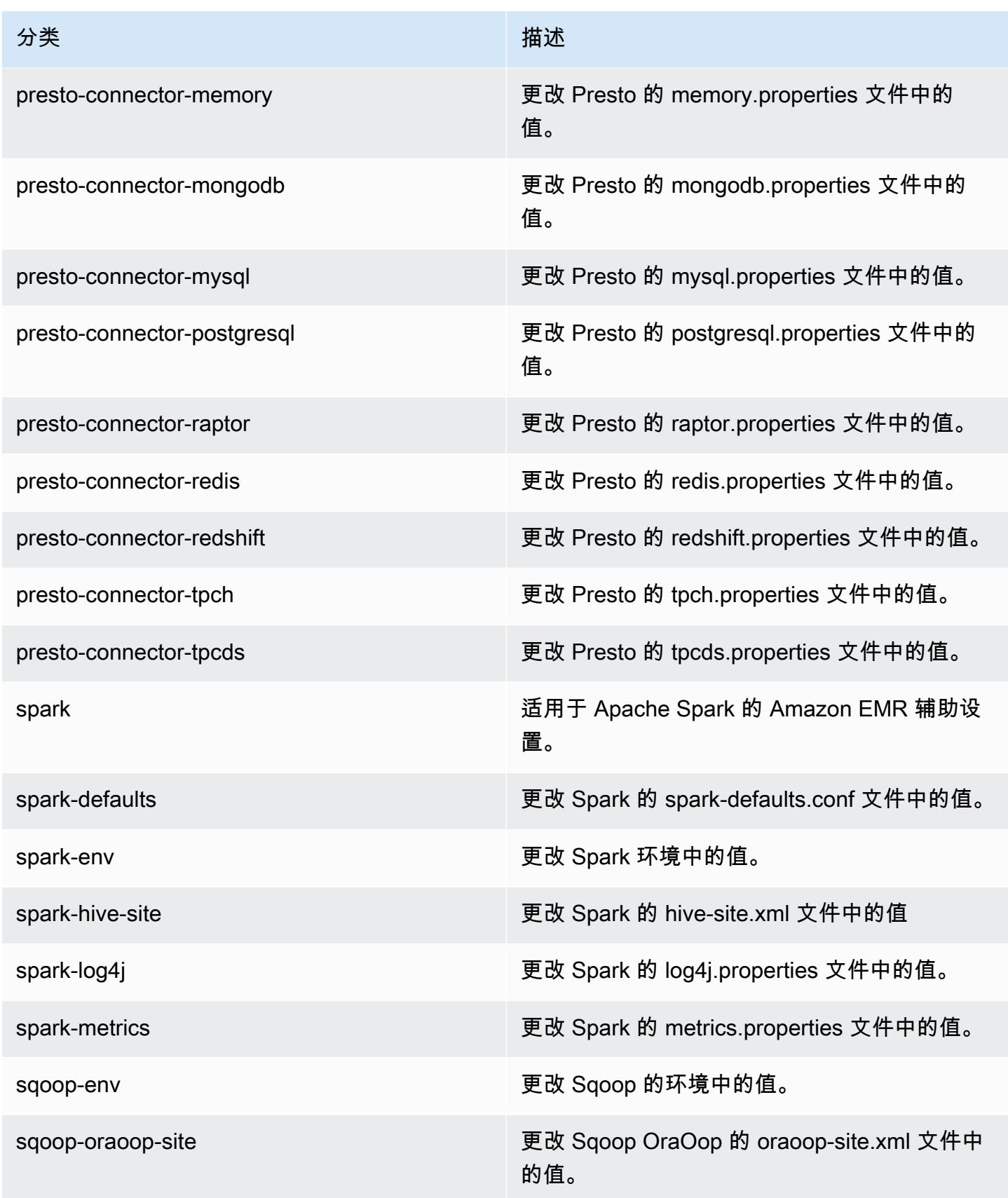

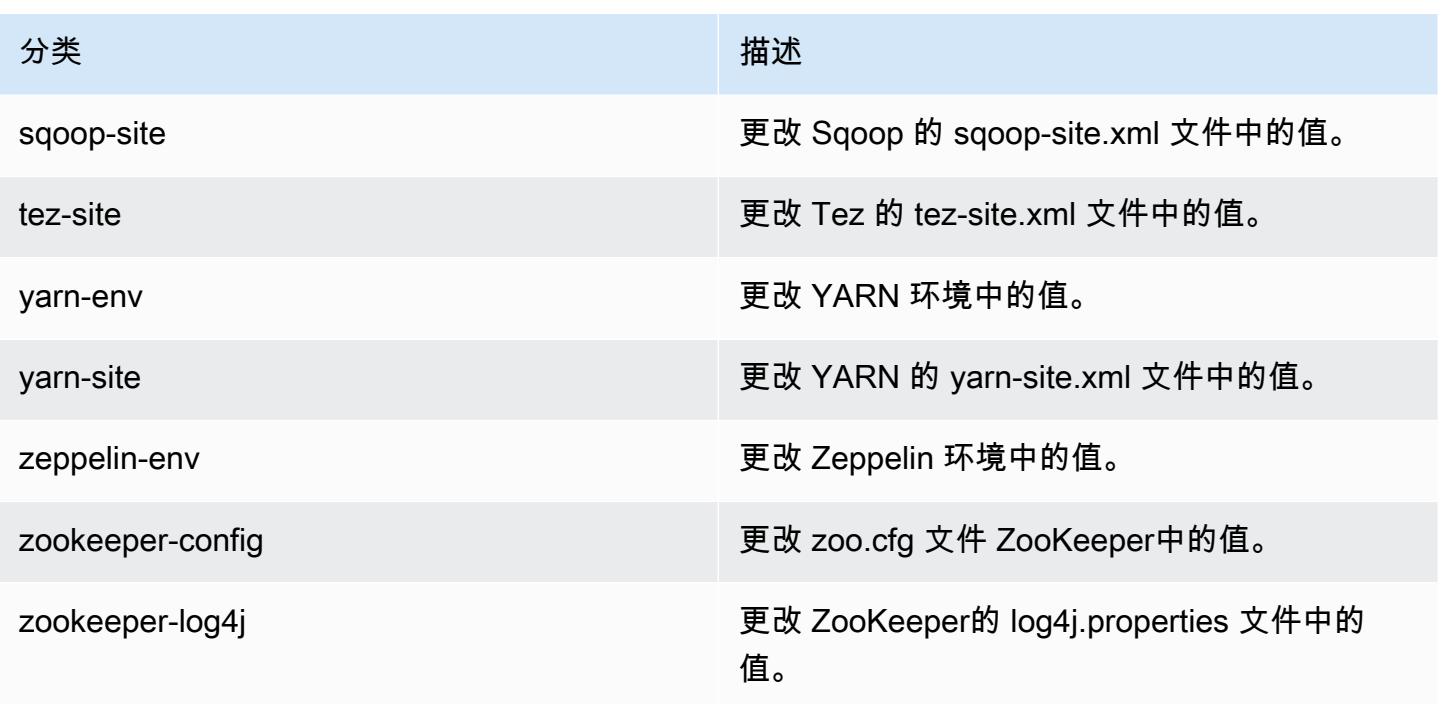

## Amazon EMR 发行版 5.18.1

5.18.1 应用程序版本

此版本支持以下应用程

序: [Flink](https://flink.apache.org/)[、Ganglia、](http://ganglia.info)[HBase、](http://hbase.apache.org/)[HCatalog、](https://cwiki.apache.org/confluence/display/Hive/HCatalog)[Hadoop、](http://hadoop.apache.org/docs/current/)[Hive、](http://hive.apache.org/)[Hue、](http://gethue.com/)[JupyterHub](https://jupyterhub.readthedocs.io/en/latest/#)[、Livy](https://livy.incubator.apache.org/)[、MXNet](https://mxnet.incubator.apache.org/)[、Mahout](http://mahout.apache.org/)、Ooz 和 [ZooKeeper。](https://zookeeper.apache.org)

下表列出了此版本的 Amazon EMR 中提供的应用程序版本以及前三个 Amazon EMR 发行版中的应用 程序版本(若适用)。

有关每个发行版的 Amazon EMR 的应用程序版本的全面历史记录,请参见以下主题:

- [Amazon EMR 7.x 发行版中的应用程序版本](#page-22-0)
- [Amazon EMR 6.x 发行版中的应用程序版本](#page-74-0)
- [Amazon EMR 5.x 发行版中的应用程序版本](#page-927-0)
- [Amazon EMR 4.x 发行版中的应用程序版本](#page-2231-0)

## 应用程序版本信息

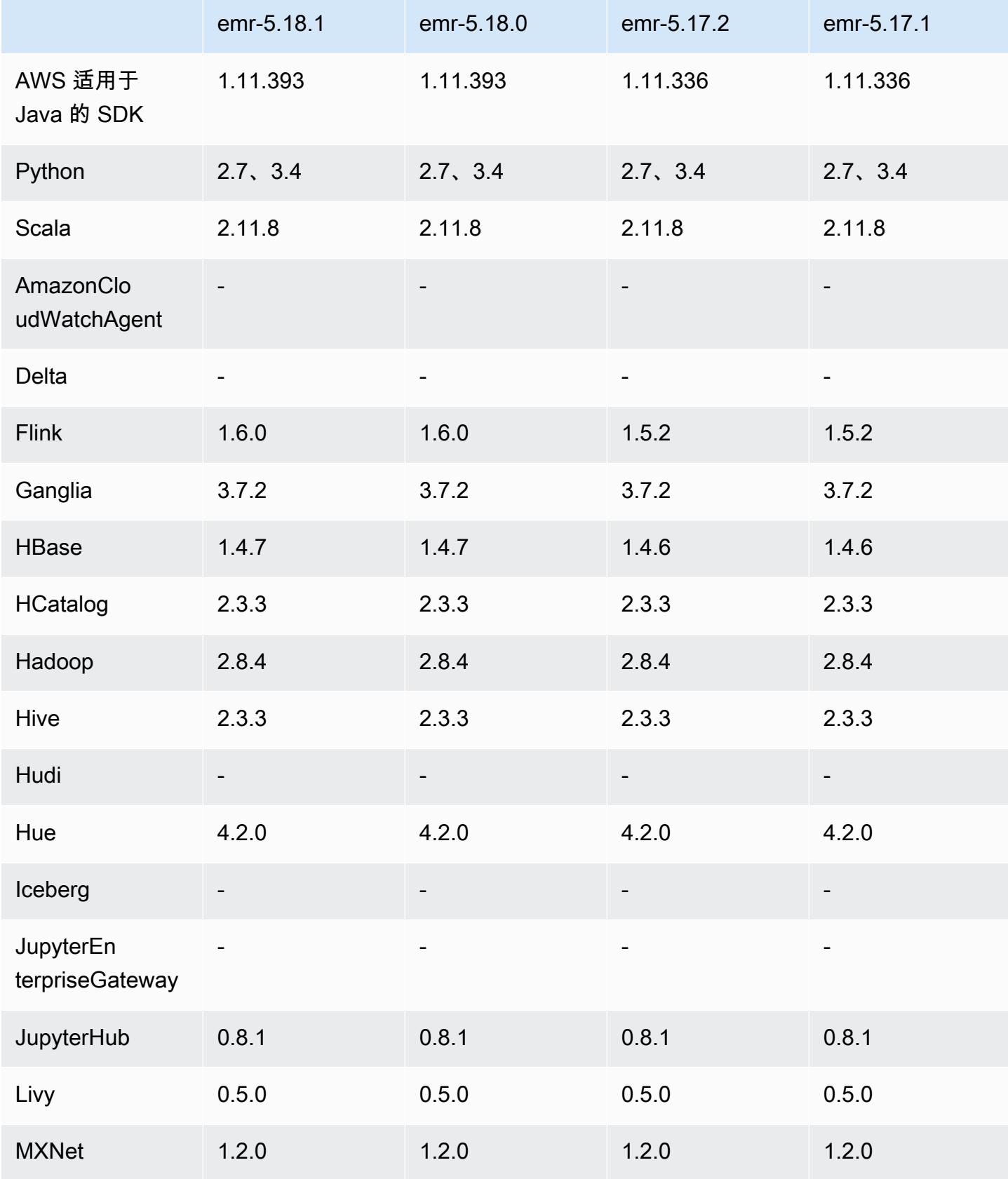

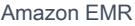

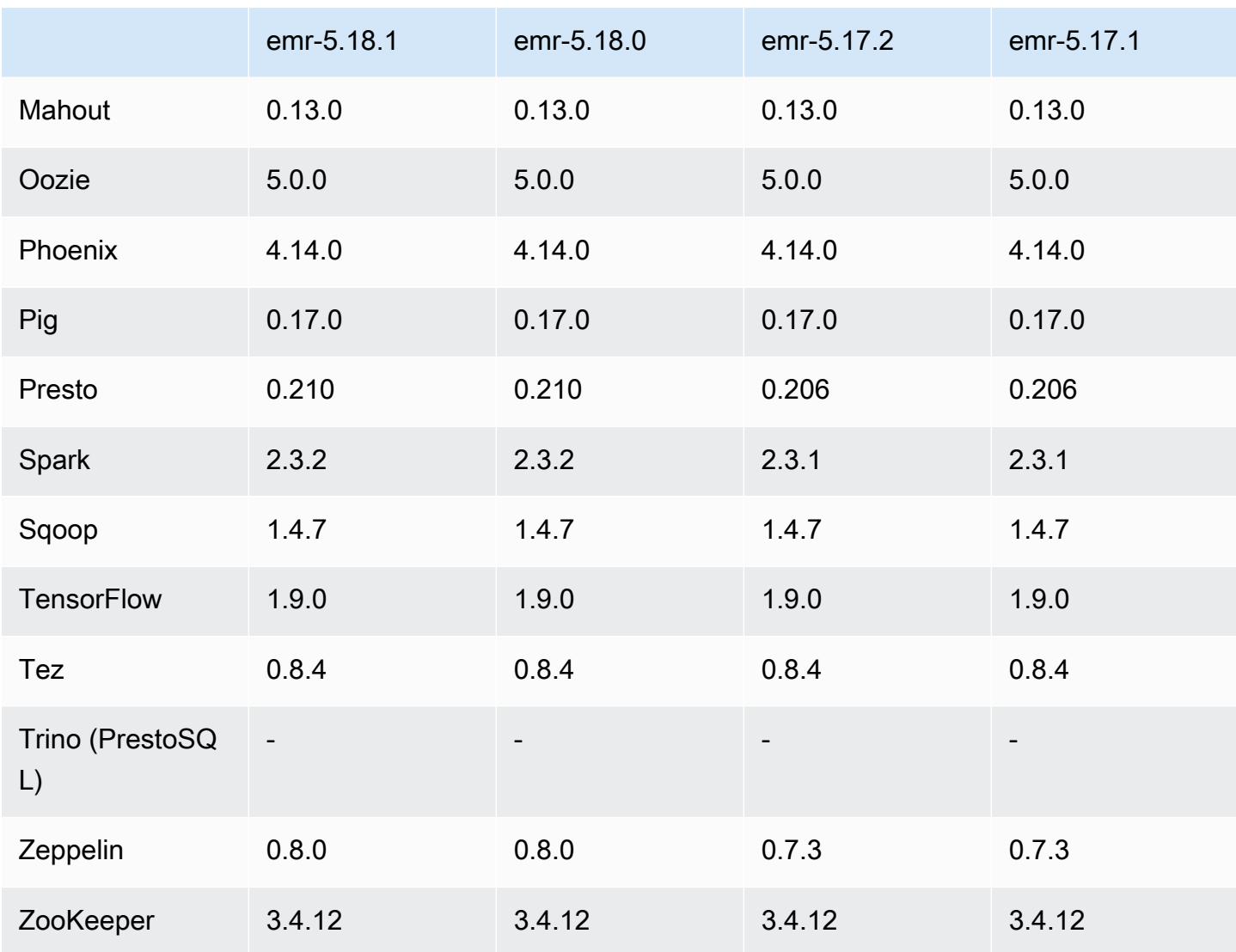

## 5.18.1 发布说明

这是一个补丁版本,用于为向 Amazon S3 发出的请求添加 AWS 签名版本 4 身份验证。所有应用程序 和组件都与之前的 Amazon EMR 发行版相同。

#### **A** Important

在此版本中,Amazon EMR 仅使用 AWS 签名版本 4 来验证向 Amazon S3 发出的请求。有关 更多信息,请参阅[新功能](https://docs.aws.amazon.com/emr/latest/ReleaseGuide/emr-whatsnew.html)。

### 5.18.1 组件版本

下面列出了 Amazon EMR 随此发行版一起安装的组件。一些组件作为大数据应用程序包的一部分安 装。其它组件是 Amazon EMR 独有的,并且已为系统流程和功能安装这些组件。它们通常以 emr 或 aws 开头。最新的 Amazon EMR 发行版中的大数据应用程序包通常是在社区中找到的最新版本。我们 会尽快在 Amazon EMR 中提供社区发行版。

Amazon EMR 中的某些组件与社区版本不同。这些组件具有以下形式的 *CommunityVersion*amzn-*EmrVersion* 的发行版标注。*EmrVersion* 从 0 开始。例如,假设已对名为 myappcomponent 的版本 2.2 的开源社区组件进行三次修改,以包含在不同的 Amazon EMR 发行版中,则 其发行版将为 2.2-amzn-2。

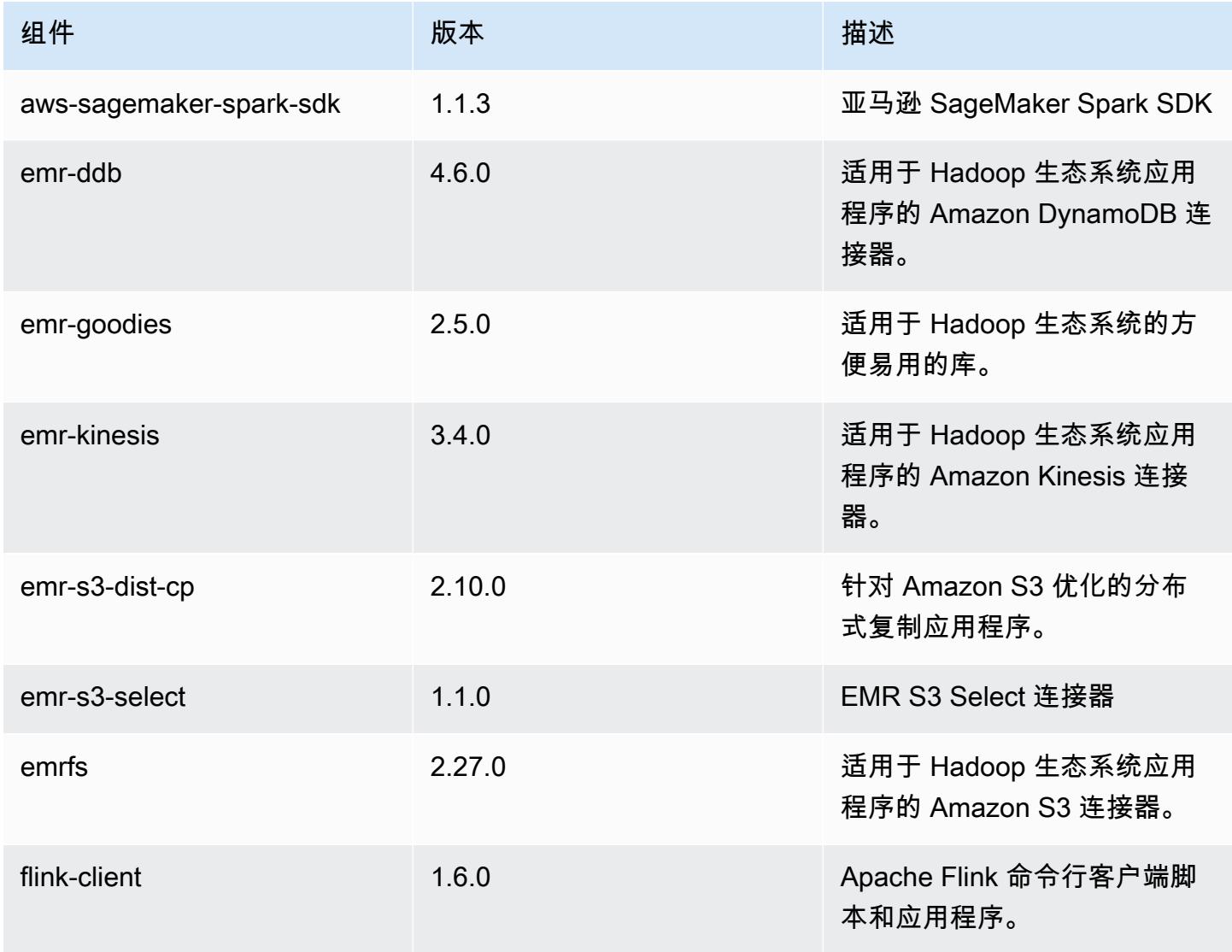

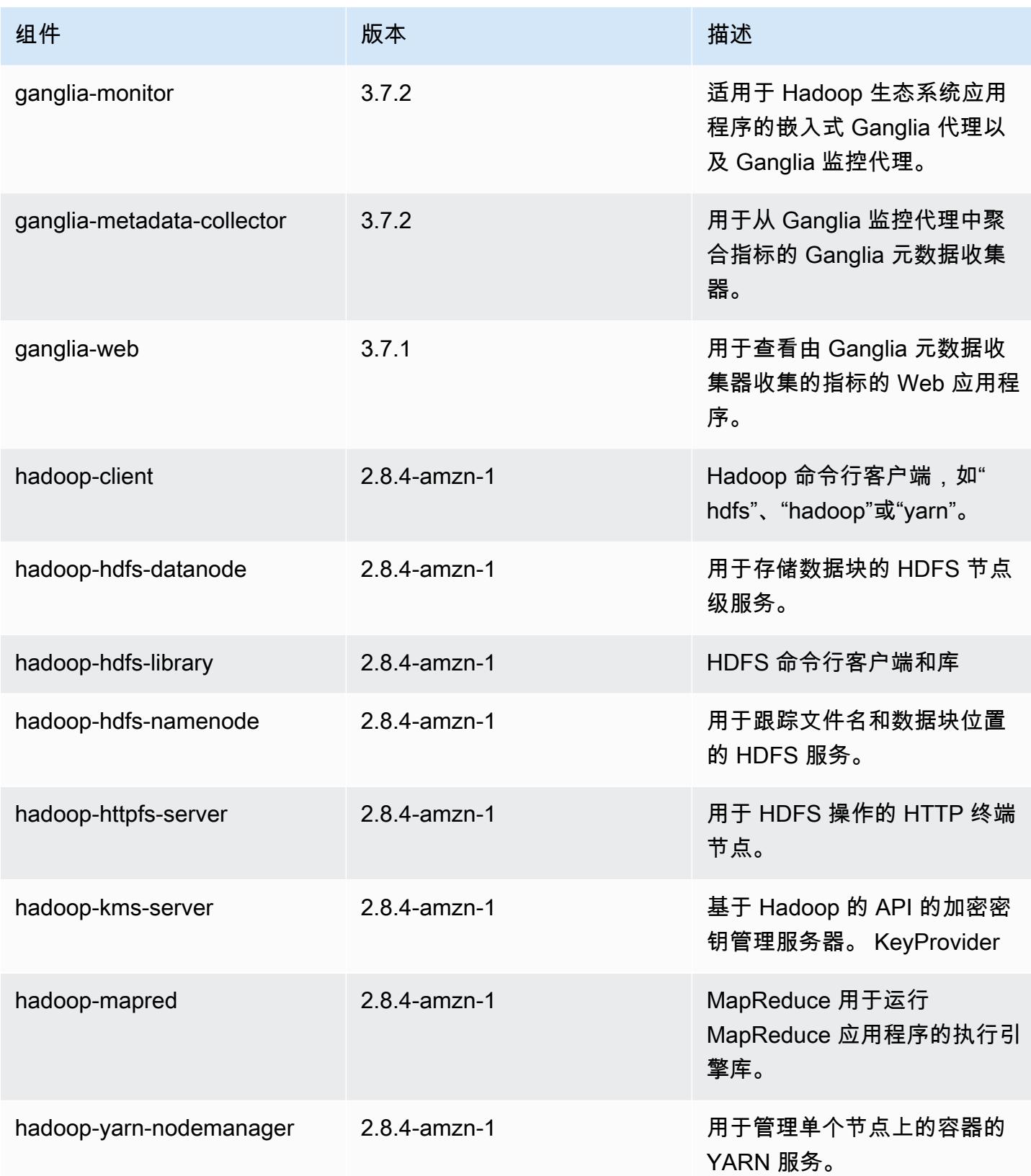

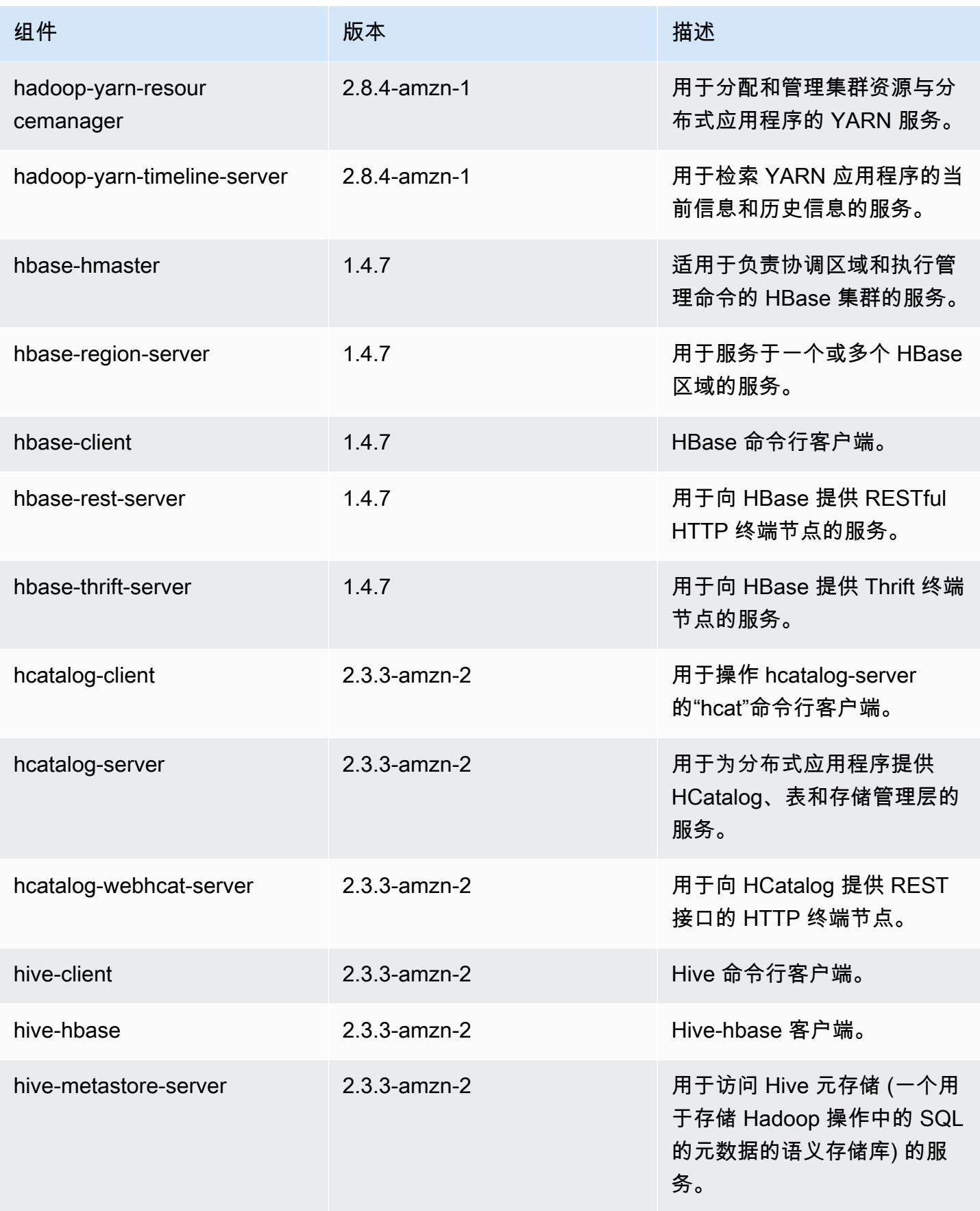

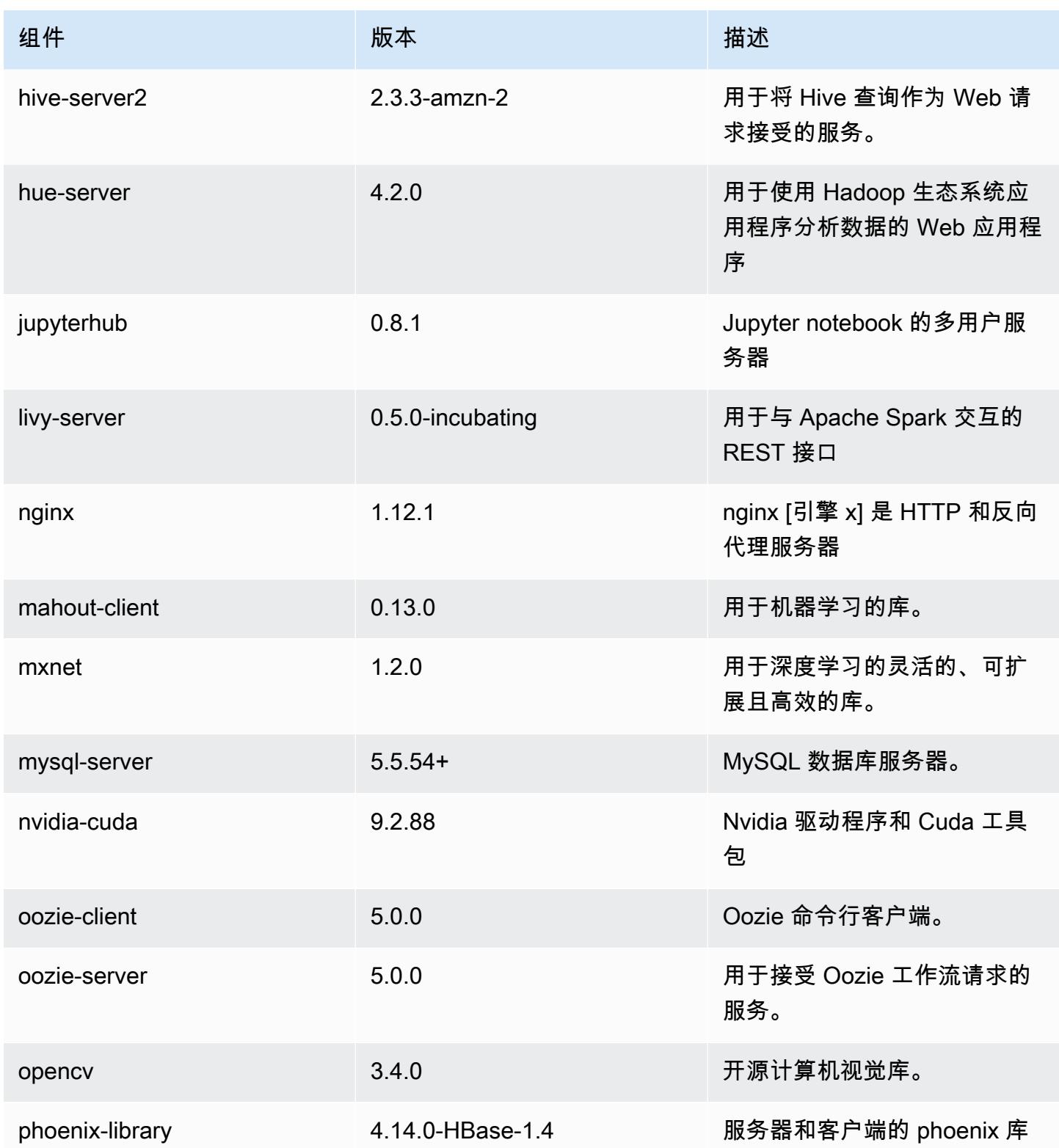

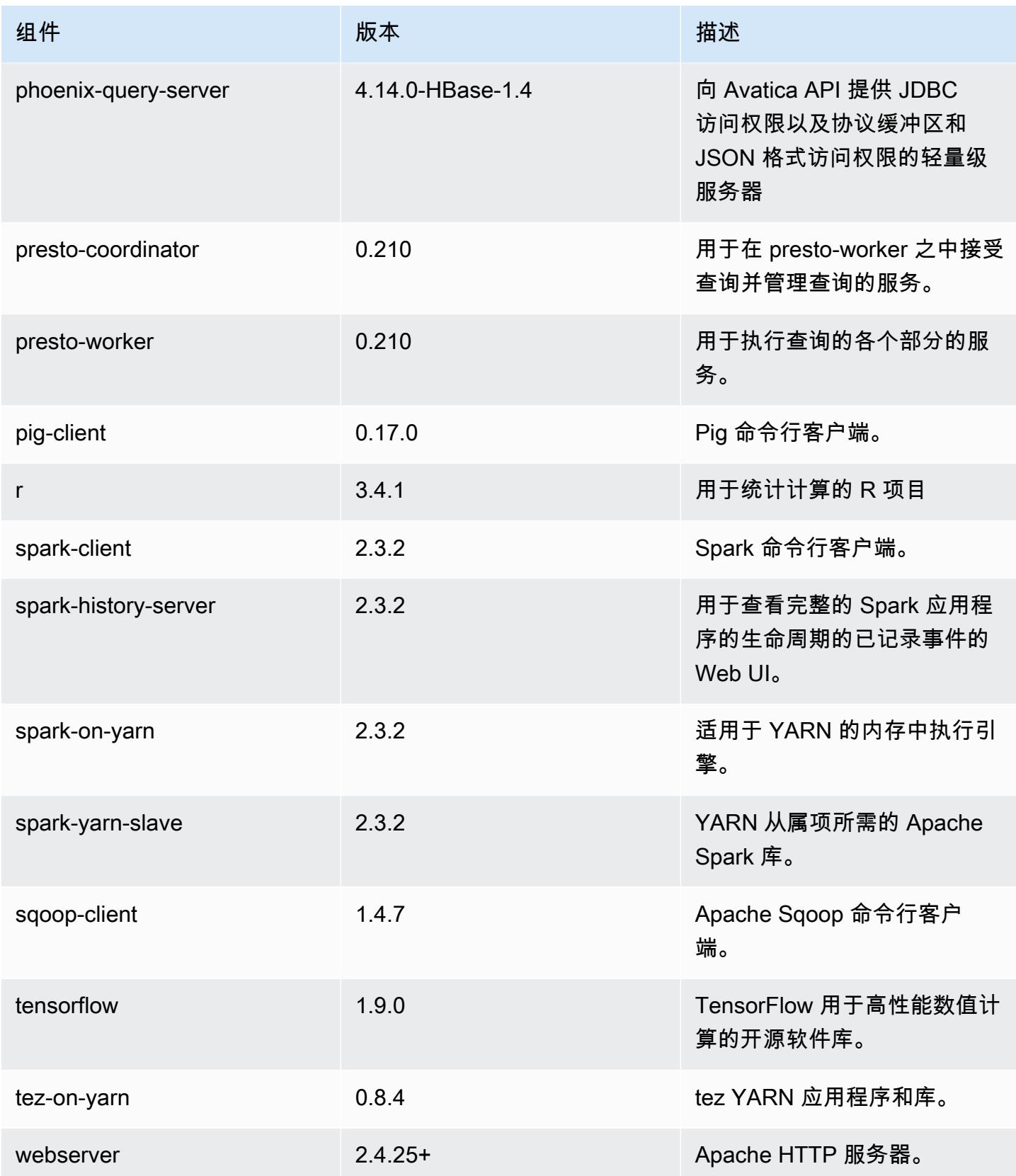

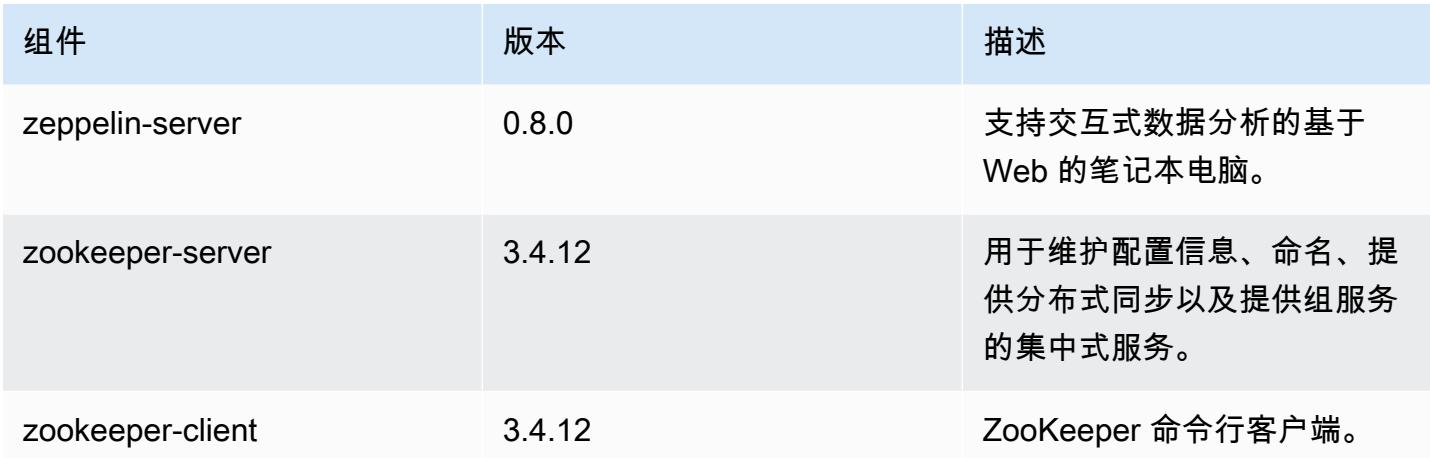

## 5.18.1 配置分类

配置分类允许您自定义应用程序。这些通常与应用程序的配置 XML 文件(例如 hive-site.xml)相 对应。有关更多信息,请参阅[配置应用程序](#page-2933-0)。

emr-5.18.1 分类

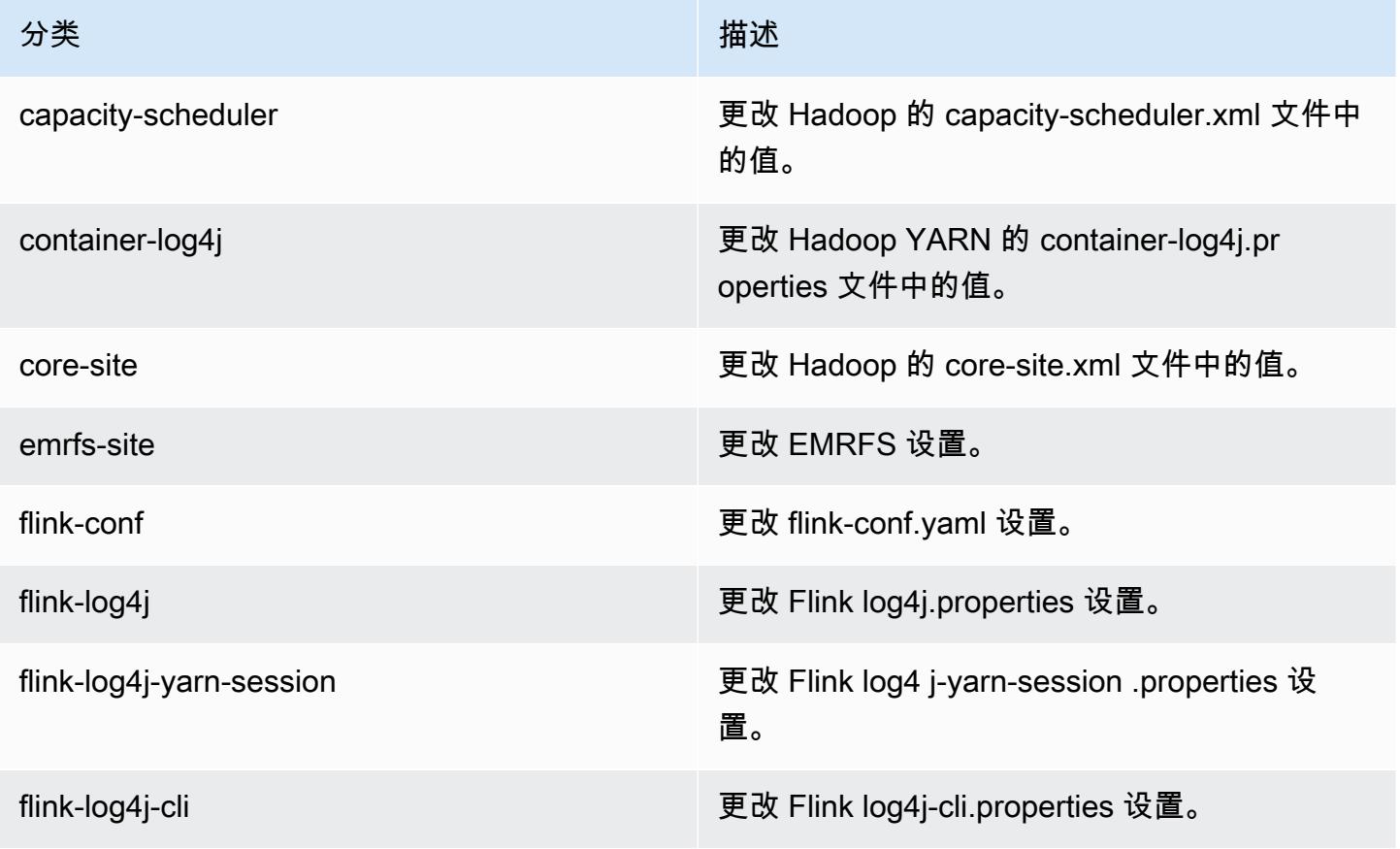

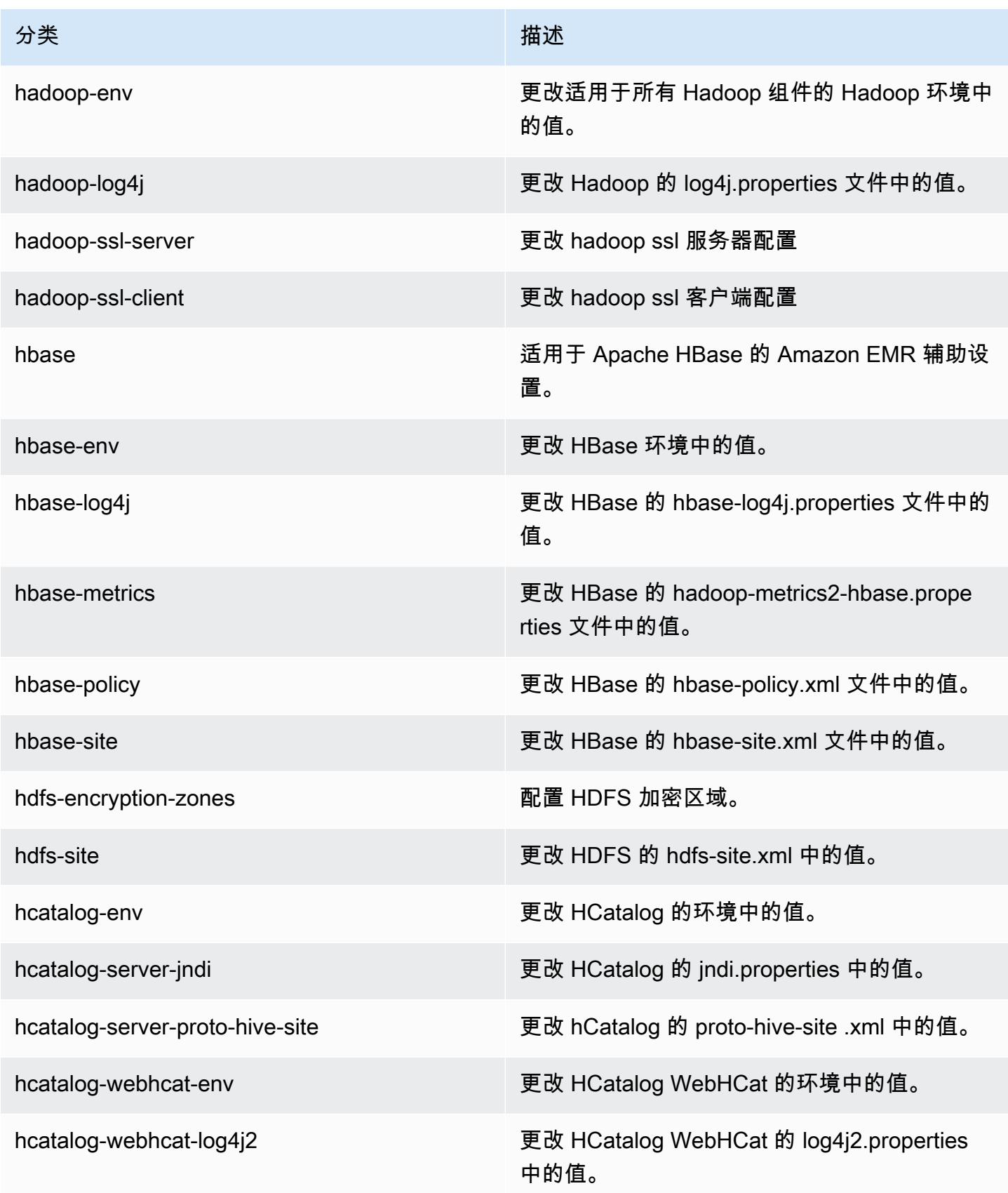

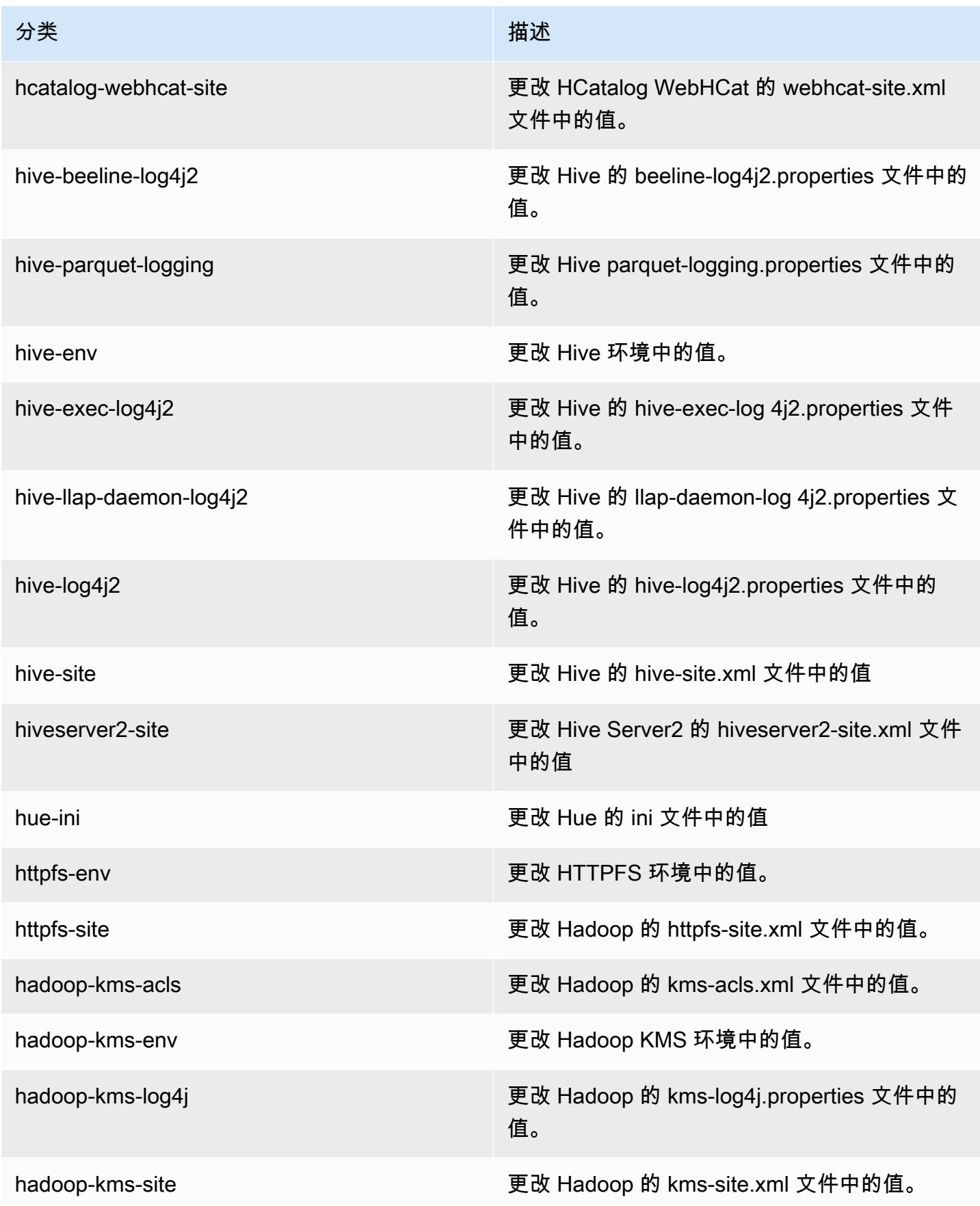

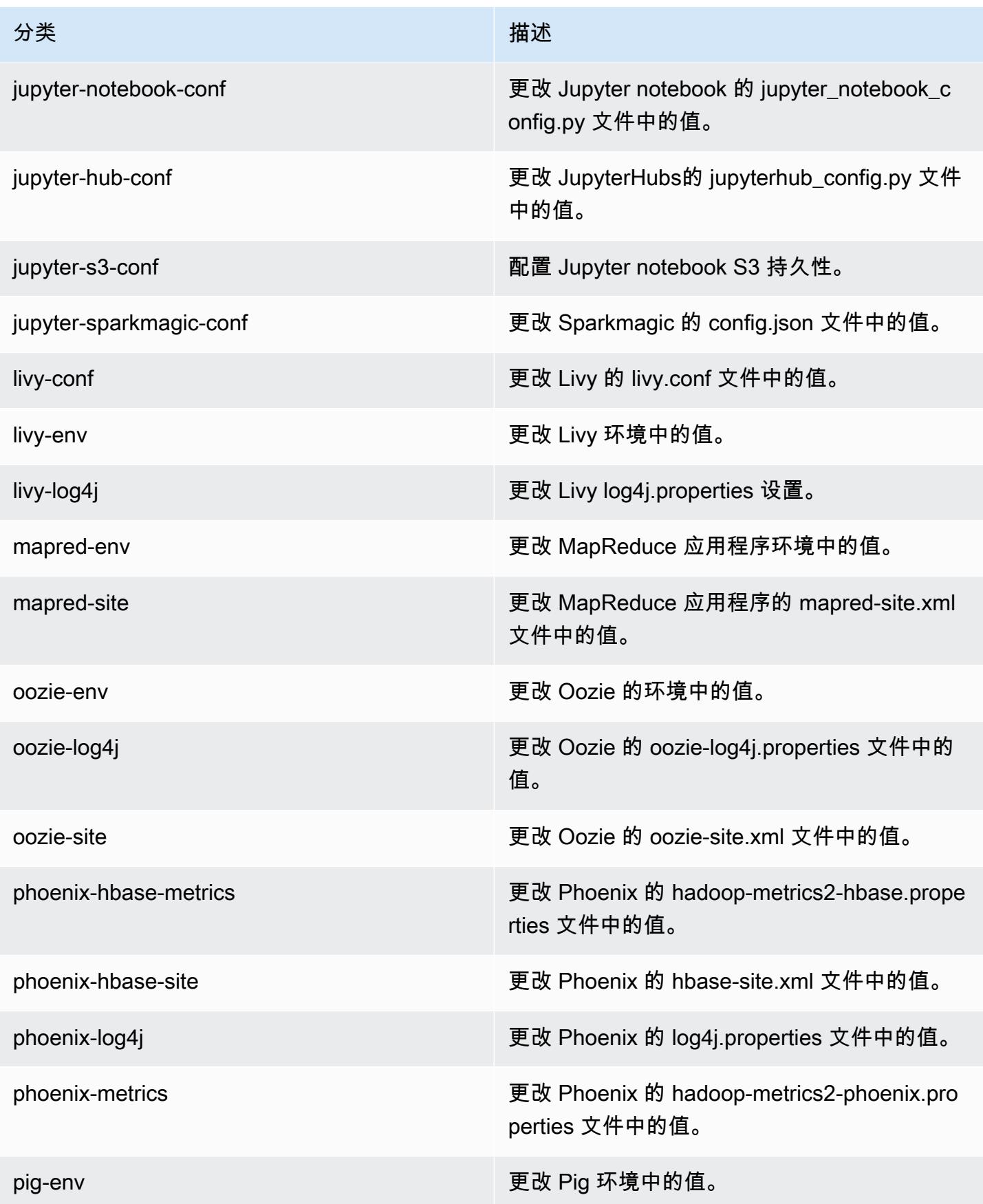

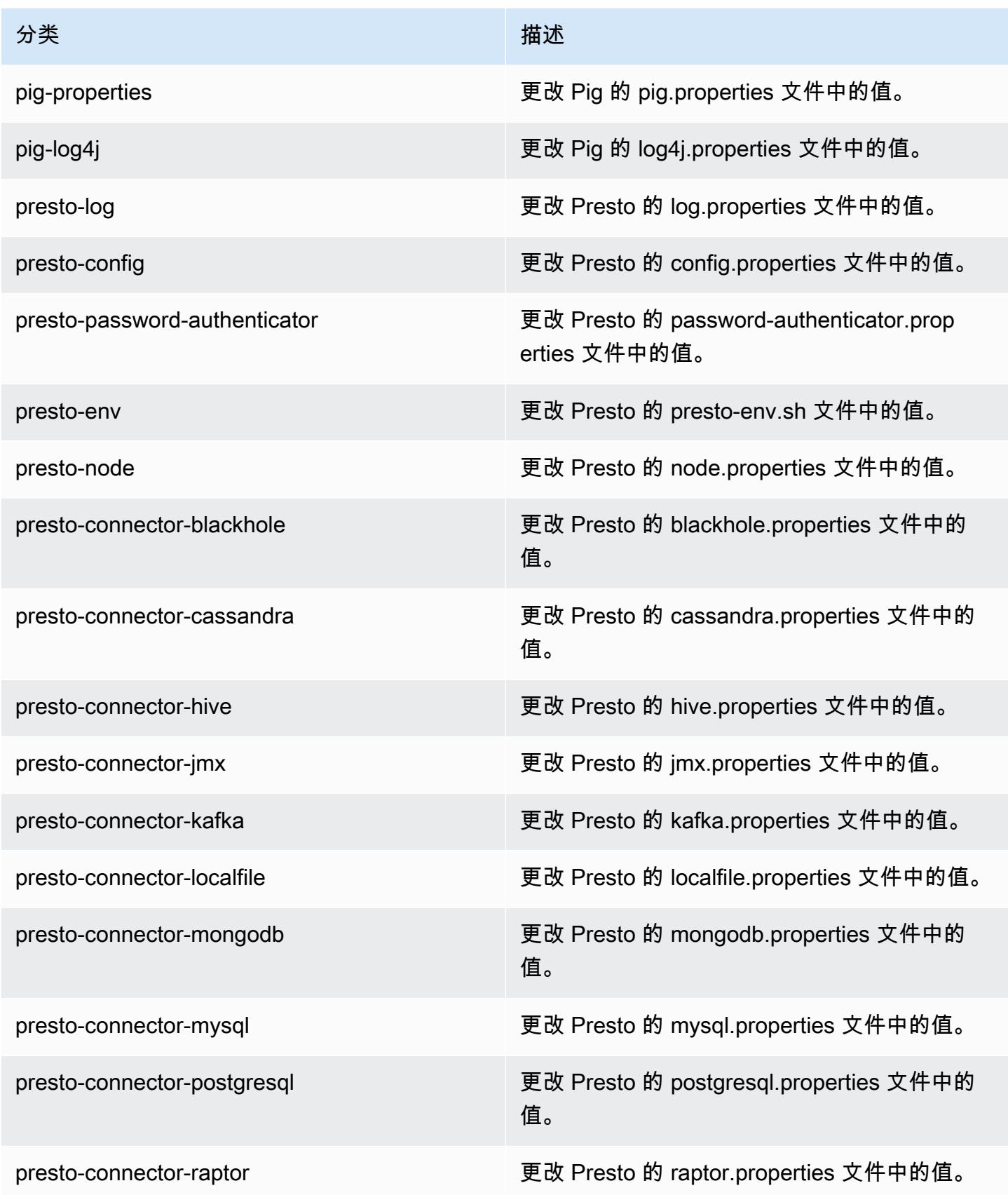
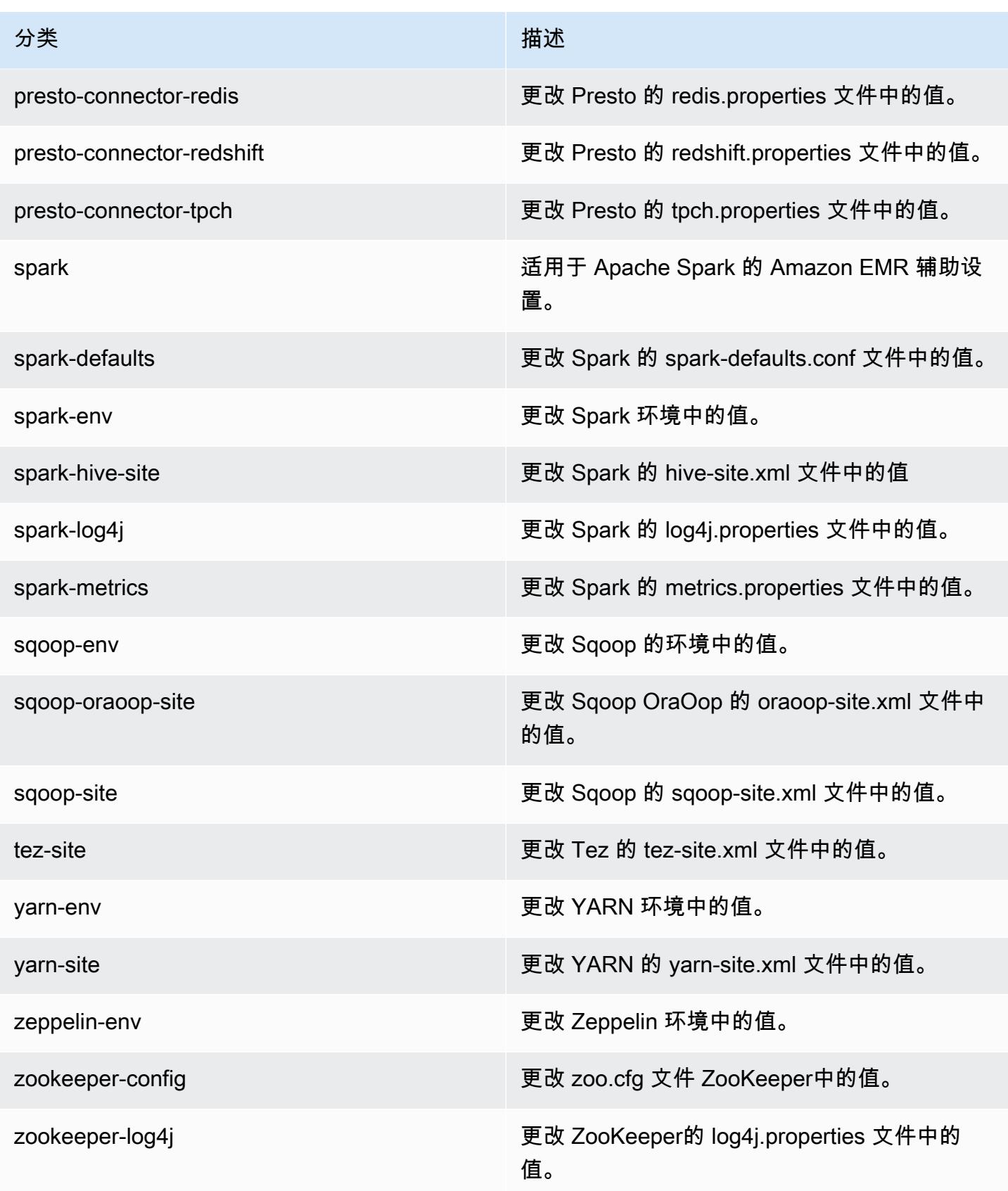

# Amazon EMR 发行版 5.18.0

## 5.18.0 应用程序版本

### 此版本支持以下应用程

序: [Flink](https://flink.apache.org/)[、Ganglia、](http://ganglia.info)[HBase、](http://hbase.apache.org/)[HCatalog、](https://cwiki.apache.org/confluence/display/Hive/HCatalog)[Hadoop、](http://hadoop.apache.org/docs/current/)[Hive、](http://hive.apache.org/)[Hue、](http://gethue.com/)[JupyterHub](https://jupyterhub.readthedocs.io/en/latest/#)[、Livy](https://livy.incubator.apache.org/)[、MXNet](https://mxnet.incubator.apache.org/)[、Mahout](http://mahout.apache.org/)、Ooz 和 [ZooKeeper。](https://zookeeper.apache.org)

下表列出了此版本的 Amazon EMR 中提供的应用程序版本以及前三个 Amazon EMR 发行版中的应用 程序版本(若适用)。

有关每个发行版的 Amazon EMR 的应用程序版本的全面历史记录,请参见以下主题:

- [Amazon EMR 7.x 发行版中的应用程序版本](#page-22-0)
- [Amazon EMR 6.x 发行版中的应用程序版本](#page-74-0)
- [Amazon EMR 5.x 发行版中的应用程序版本](#page-927-0)
- [Amazon EMR 4.x 发行版中的应用程序版本](#page-2231-0)

#### 应用程序版本信息

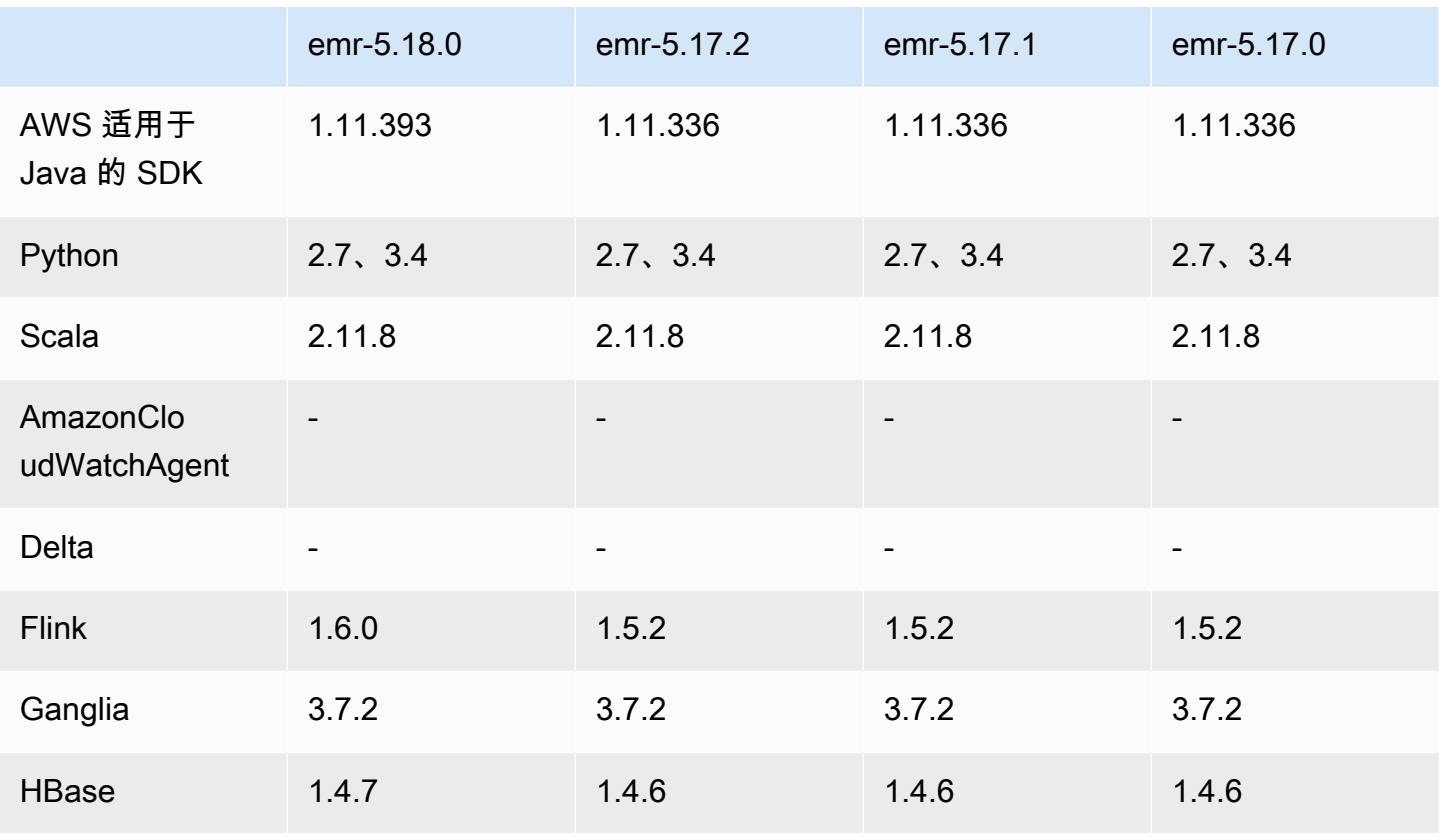

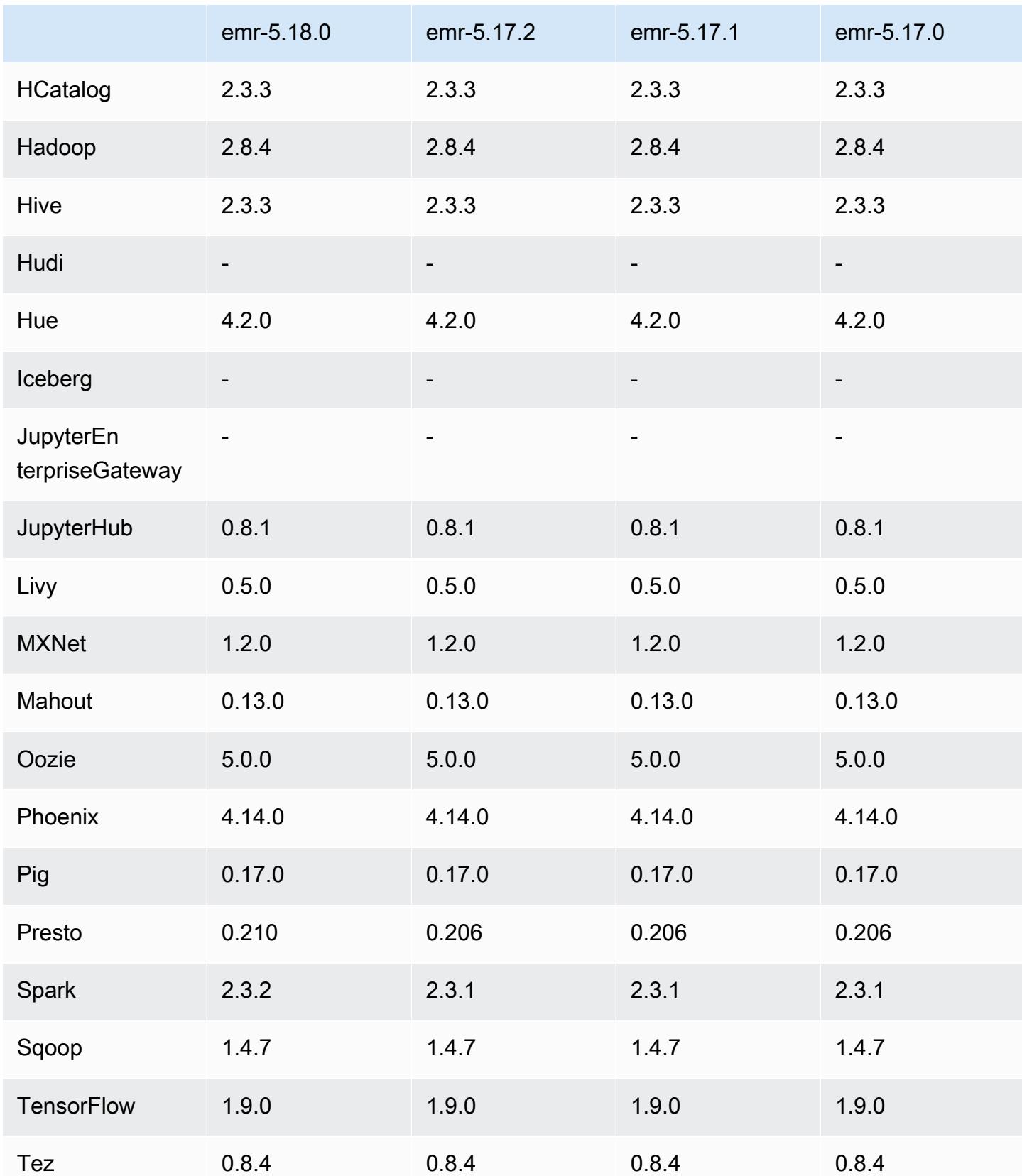

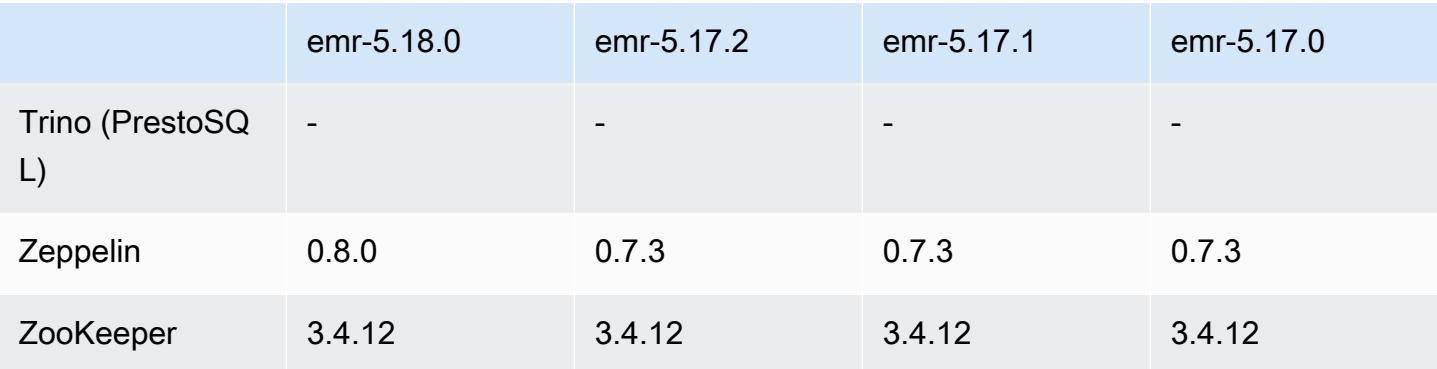

## 5.18.0 发布说明

以下发布说明包括有关 Amazon EMR 发行版 5.18.0 的信息。更改与 5.17.0 有关。

首次发布日期:2018 年 10 月 24 日

#### 升级

- Flink 1.6.0
- HBase 147
- Presto 0.210
- Spark 2.3.2
- Zeppelin 0.8.0

#### 新功能

• 您可以使用 Amazon EMR 构件存储库构建针对特定 Amazon EMR 发行版(从 Amazon EMR 发行 版 5.18.0 开始)附带的准确版本的库和依赖项的任务代码。有关更多信息,请参阅 使用 Amazon [EMR 项目存储库检查依赖项。](#page-2959-0)

#### 更改、增强功能和解决的问题

- Hive
	- 添加了对 S3 Select 的支持。有关更多信息,请参阅[将 S3 Select 与 Hive 结合使用以提高查询性](#page-4090-0) [能](#page-4090-0)。
- Presto
	- 添加了对 [S3 Select](https://aws.amazon.com/blogs/aws/s3-glacier-select/) Pushdown 的支持。有关更多信息,请参[阅使用 S3 Select Pushdown 搭配](#page-4695-0)  [Presto 提高性能。](#page-4695-0)
- Spark
	- Spark 的默认 log4j 配置已更改为 Spark Streaming 任务每小时的滚动容器日志。这有助于防止删 除长时间运行的 Spark Streaming 任务的日志。

### 5.18.0 组件版本

下面列出了 Amazon EMR 随此发行版一起安装的组件。一些组件作为大数据应用程序包的一部分安 装。其它组件是 Amazon EMR 独有的,并且已为系统流程和功能安装这些组件。它们通常以 emr 或 aws 开头。最新的 Amazon EMR 发行版中的大数据应用程序包通常是在社区中找到的最新版本。我们 会尽快在 Amazon EMR 中提供社区发行版。

Amazon EMR 中的某些组件与社区版本不同。这些组件具有以下形式的 *CommunityVersion*amzn-*EmrVersion* 的发行版标注。*EmrVersion* 从 0 开始。例如,假设已对名为 myappcomponent 的版本 2.2 的开源社区组件进行三次修改,以包含在不同的 Amazon EMR 发行版中,则 其发行版将为 2.2-amzn-2。

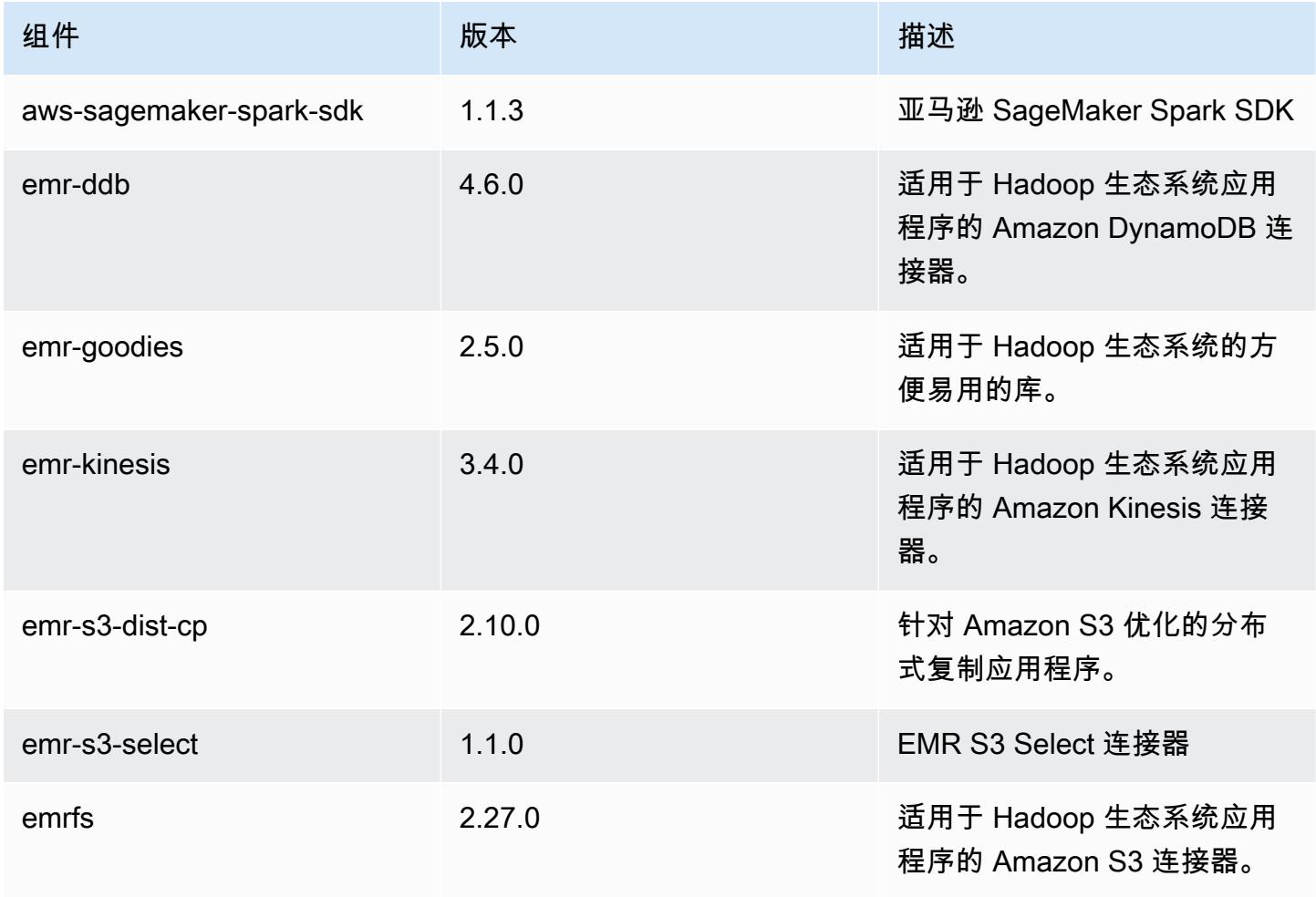

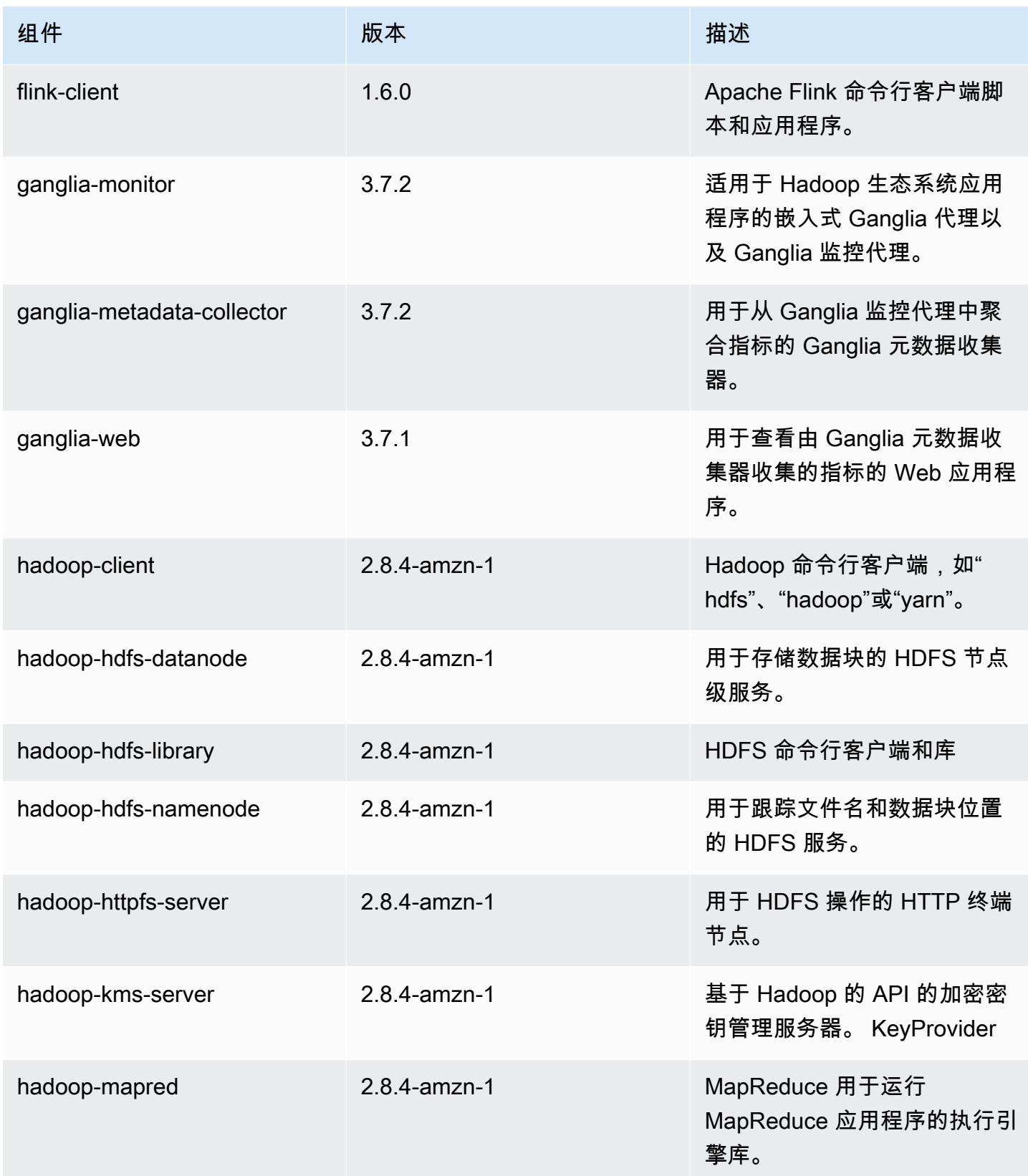

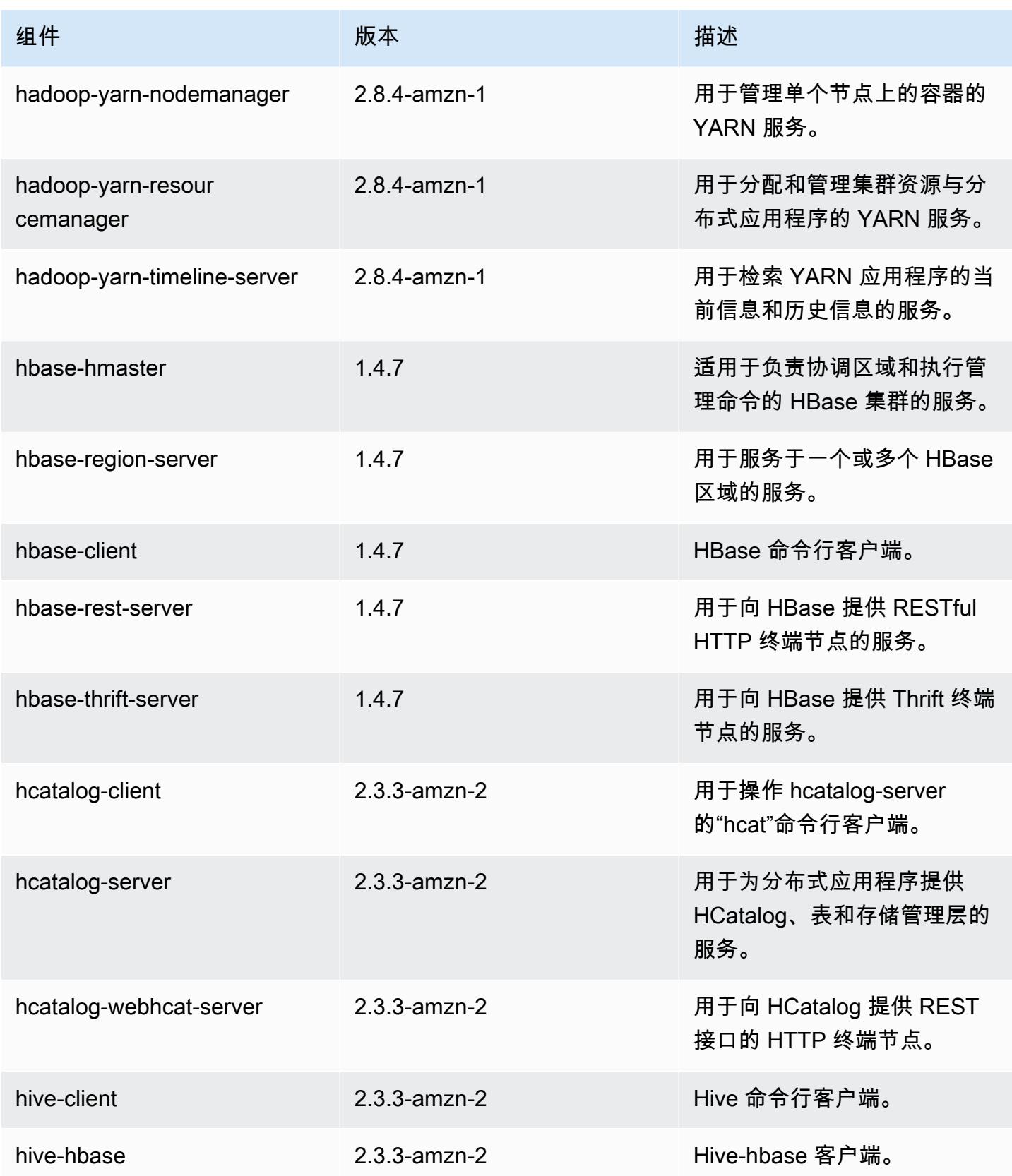

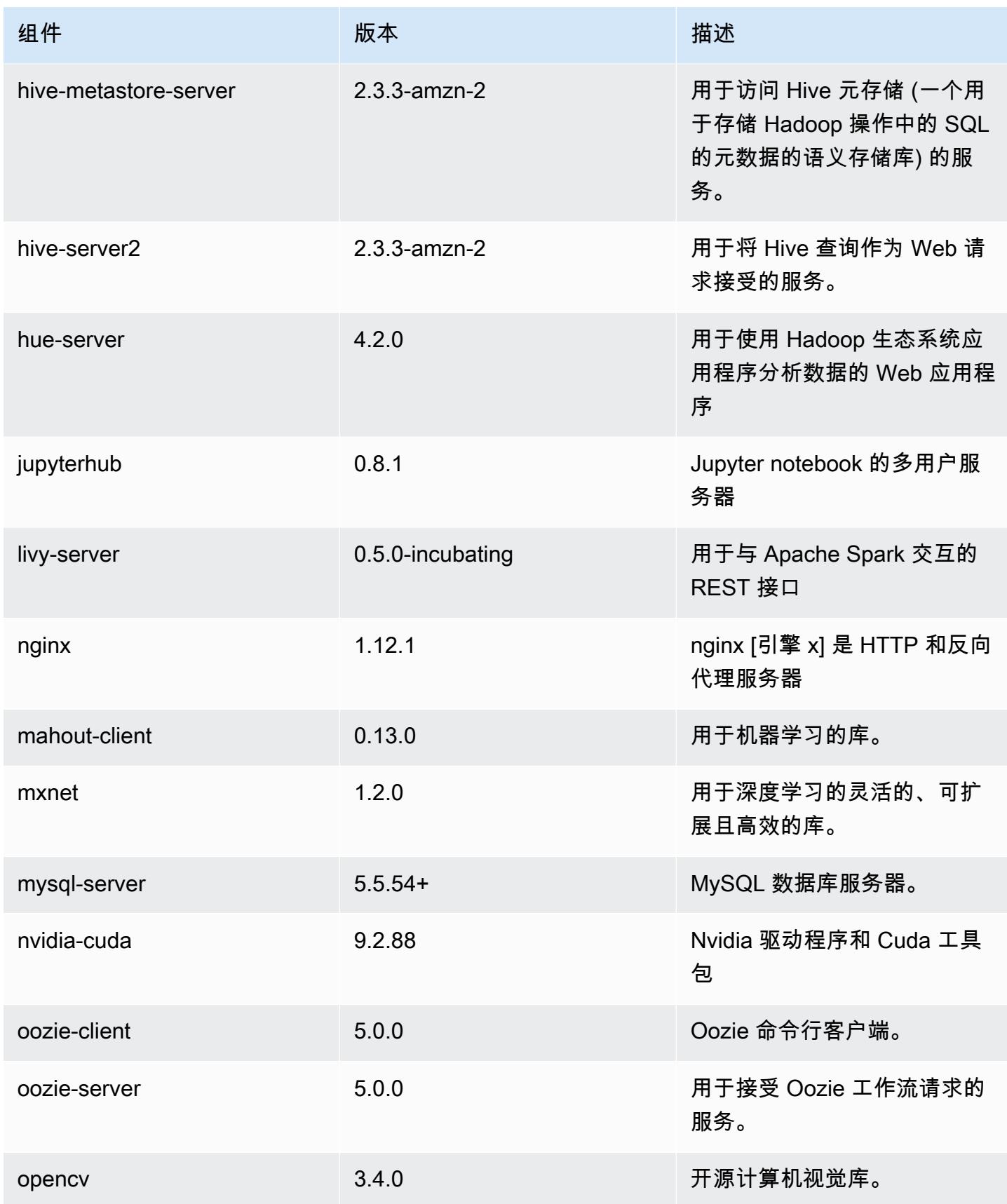

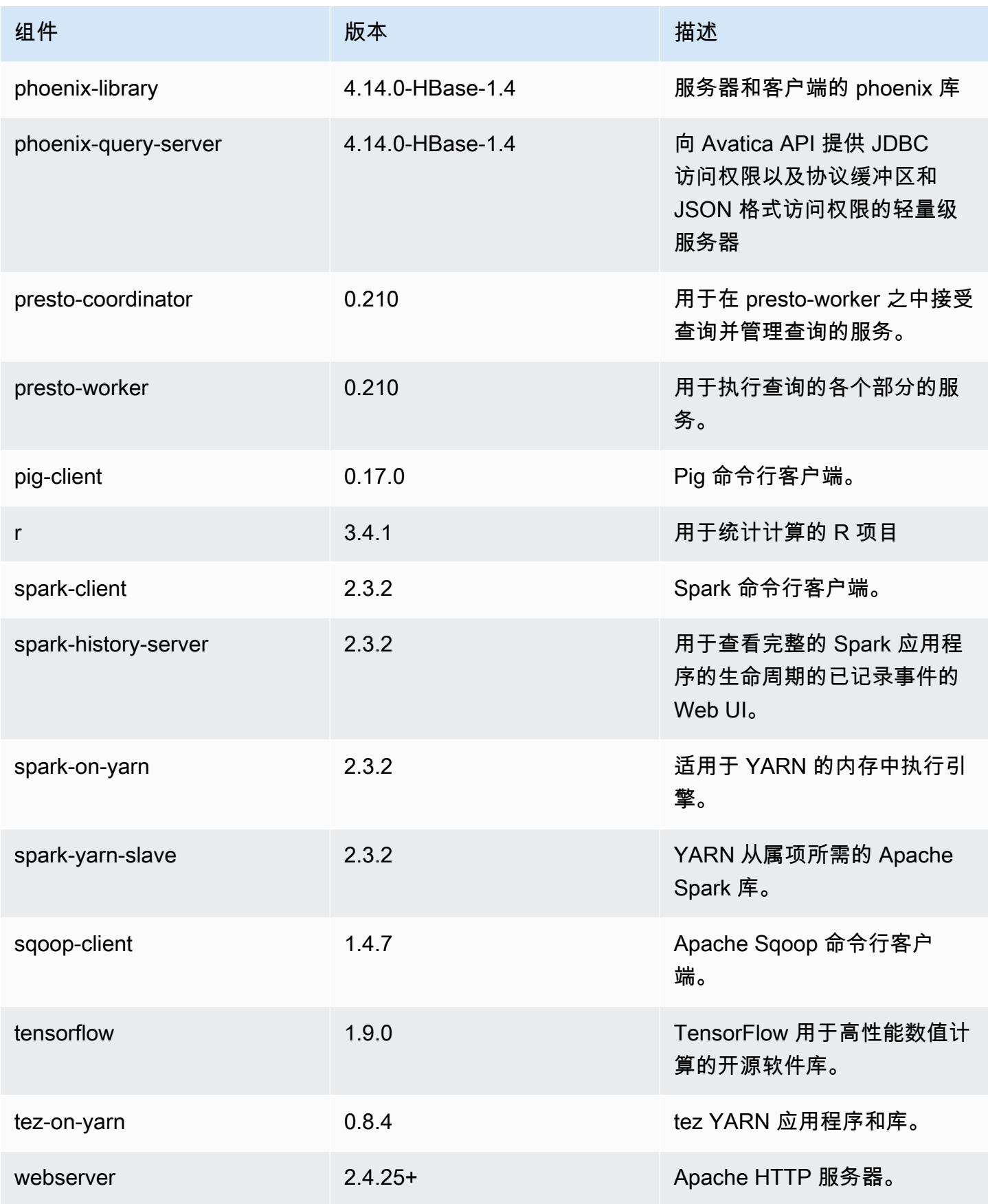

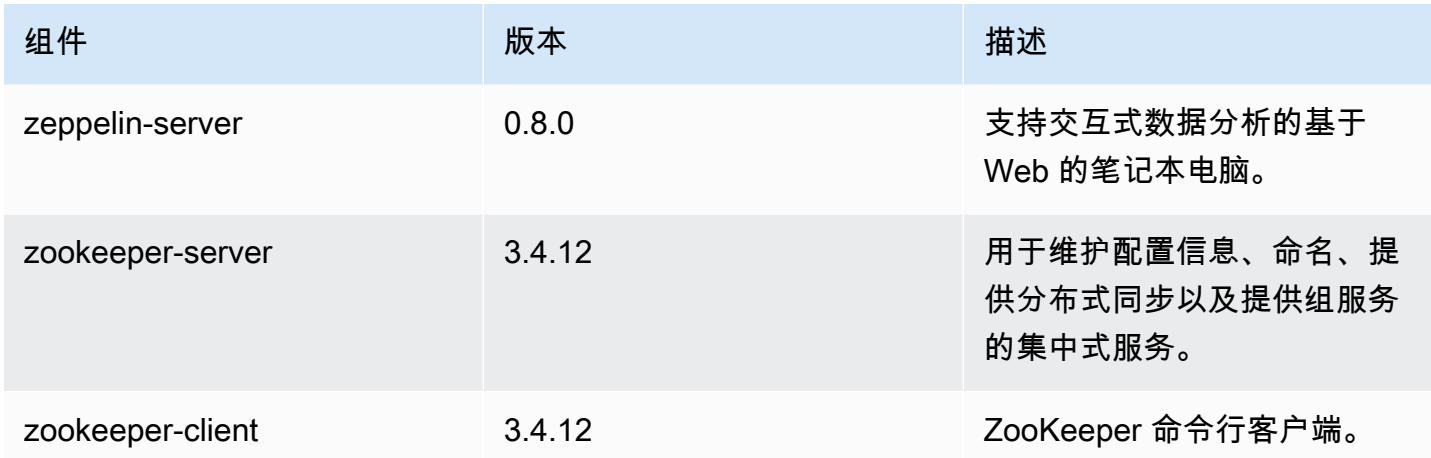

# 5.18.0 配置分类

配置分类允许您自定义应用程序。这些通常与应用程序的配置 XML 文件(例如 hive-site.xml)相 对应。有关更多信息,请参阅[配置应用程序](#page-2933-0)。

emr-5.18.0 分类

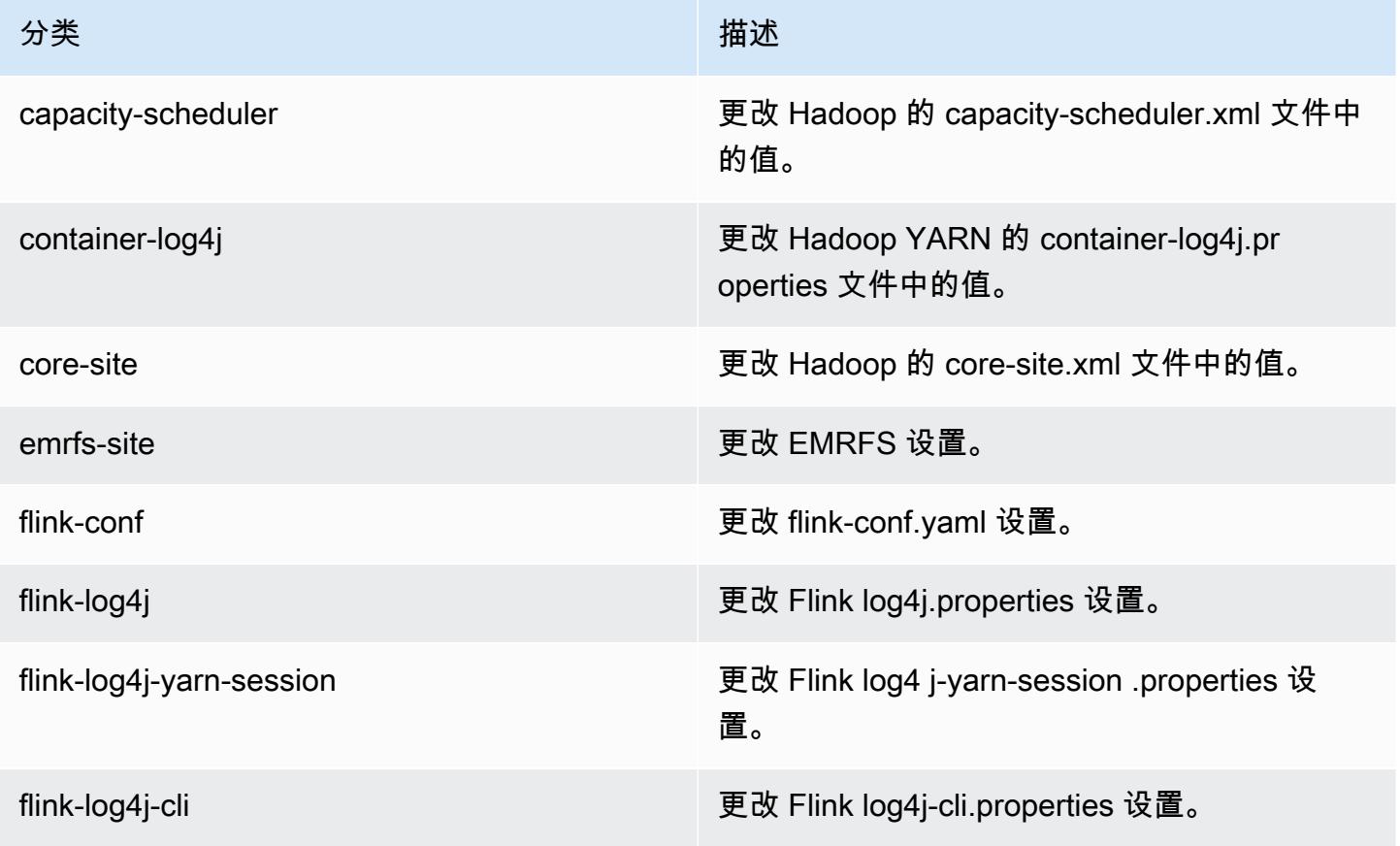

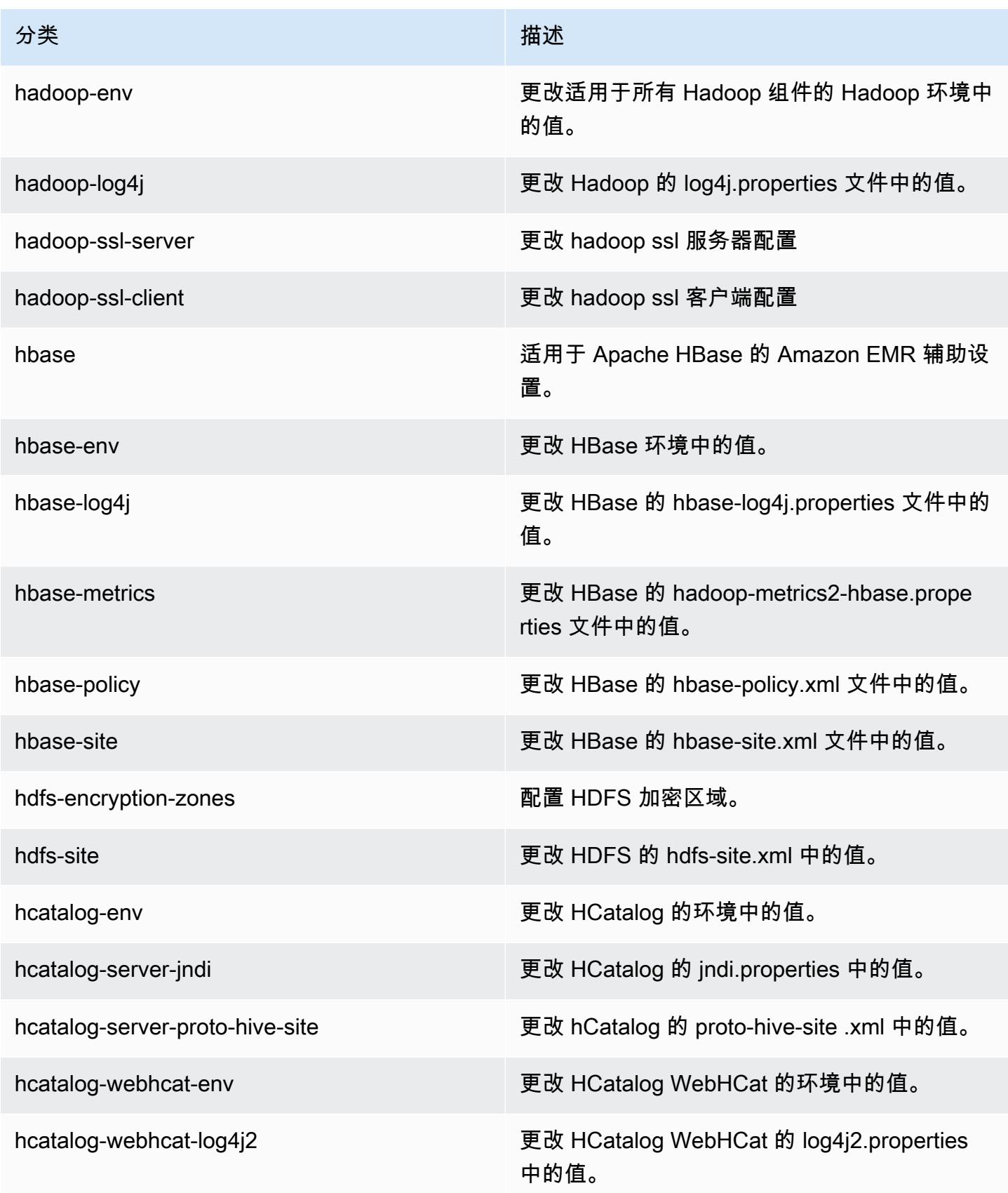

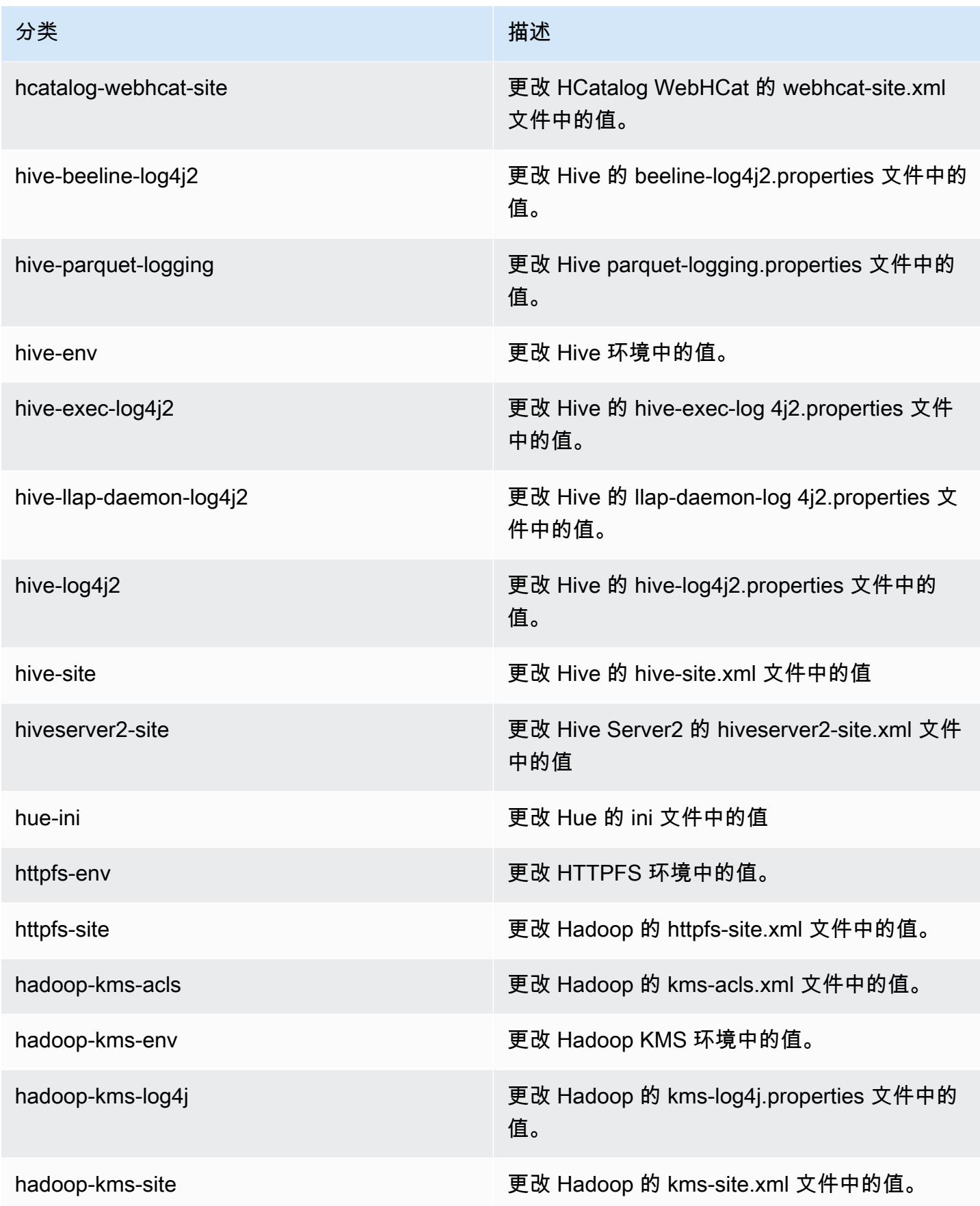

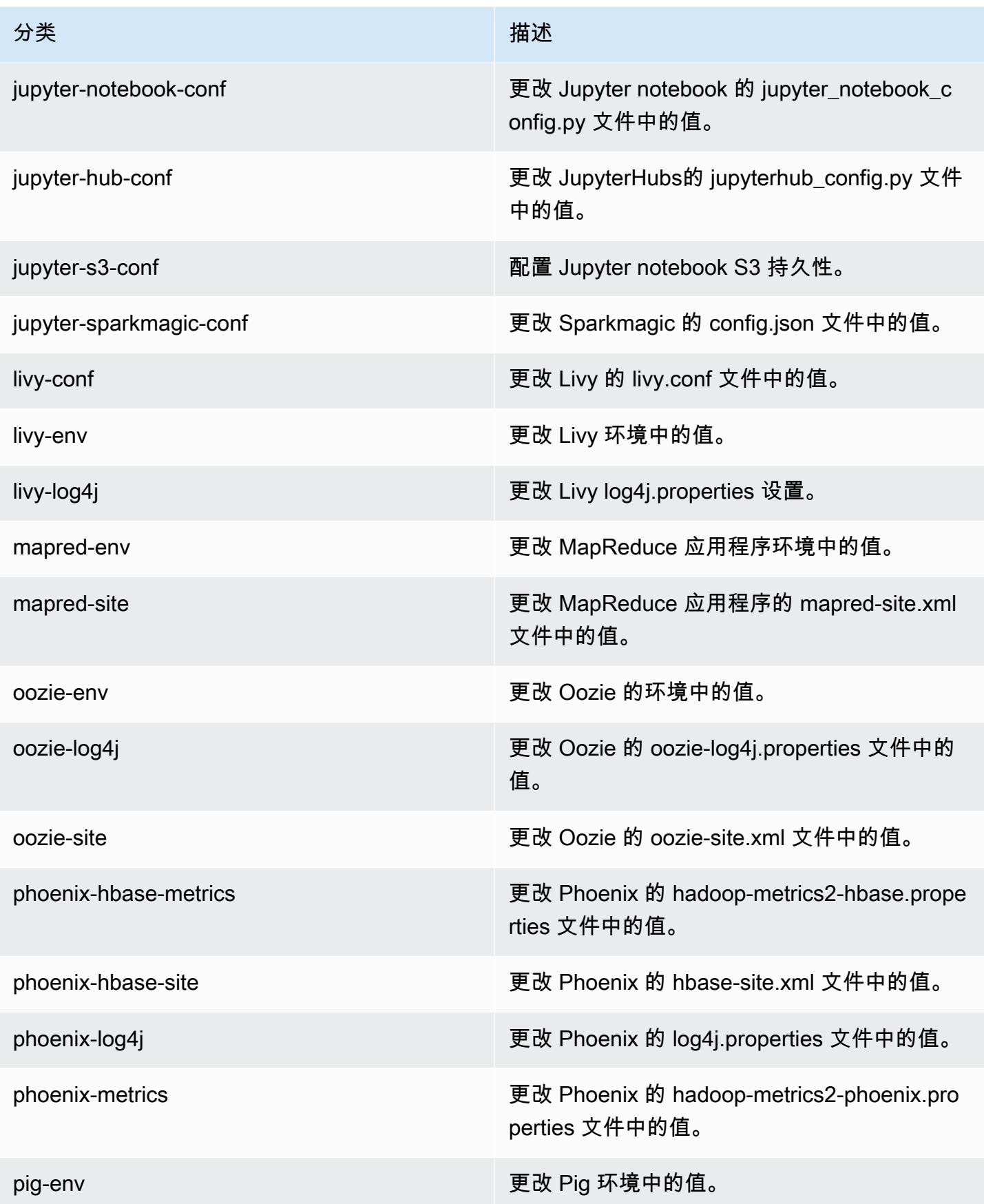

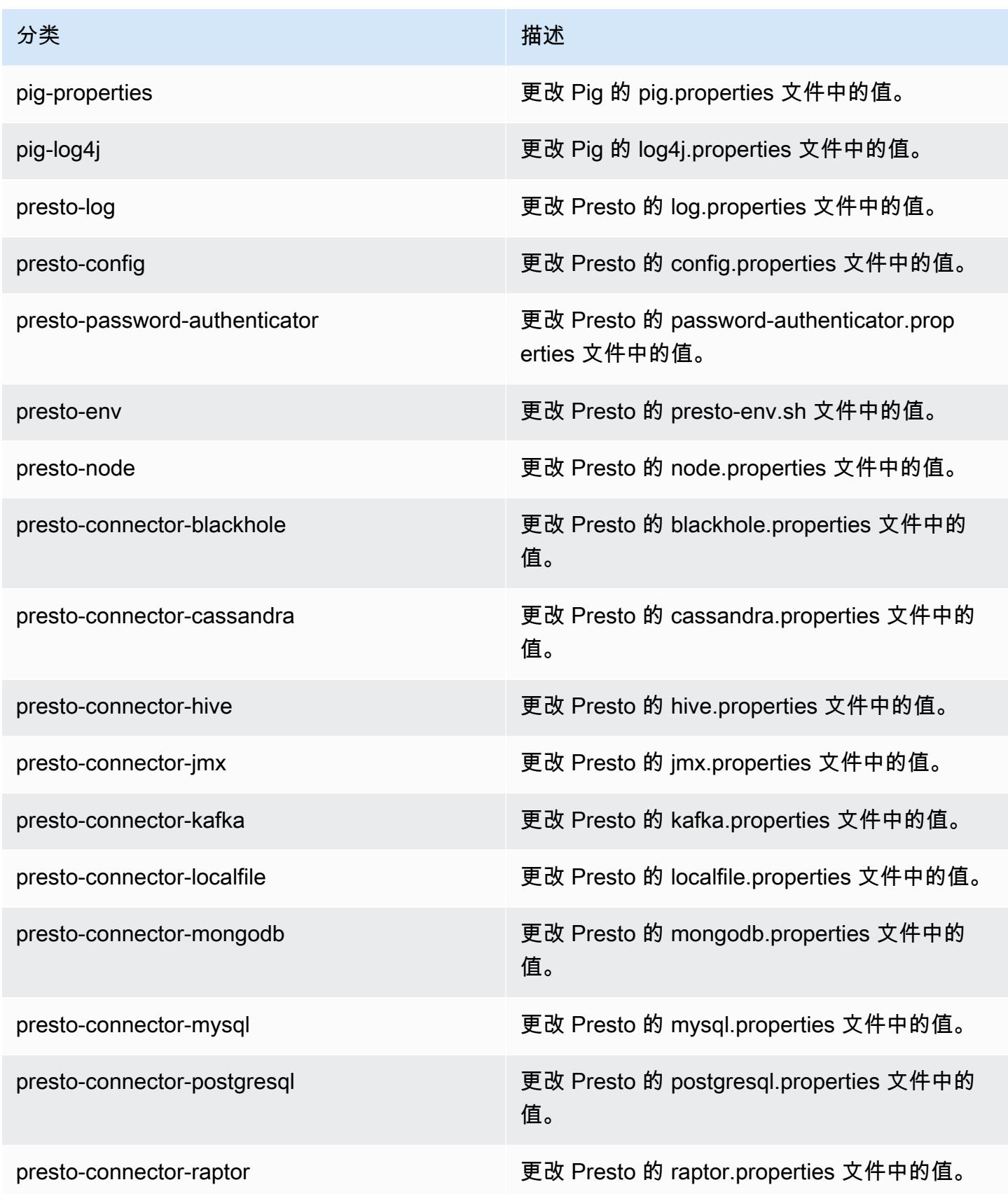

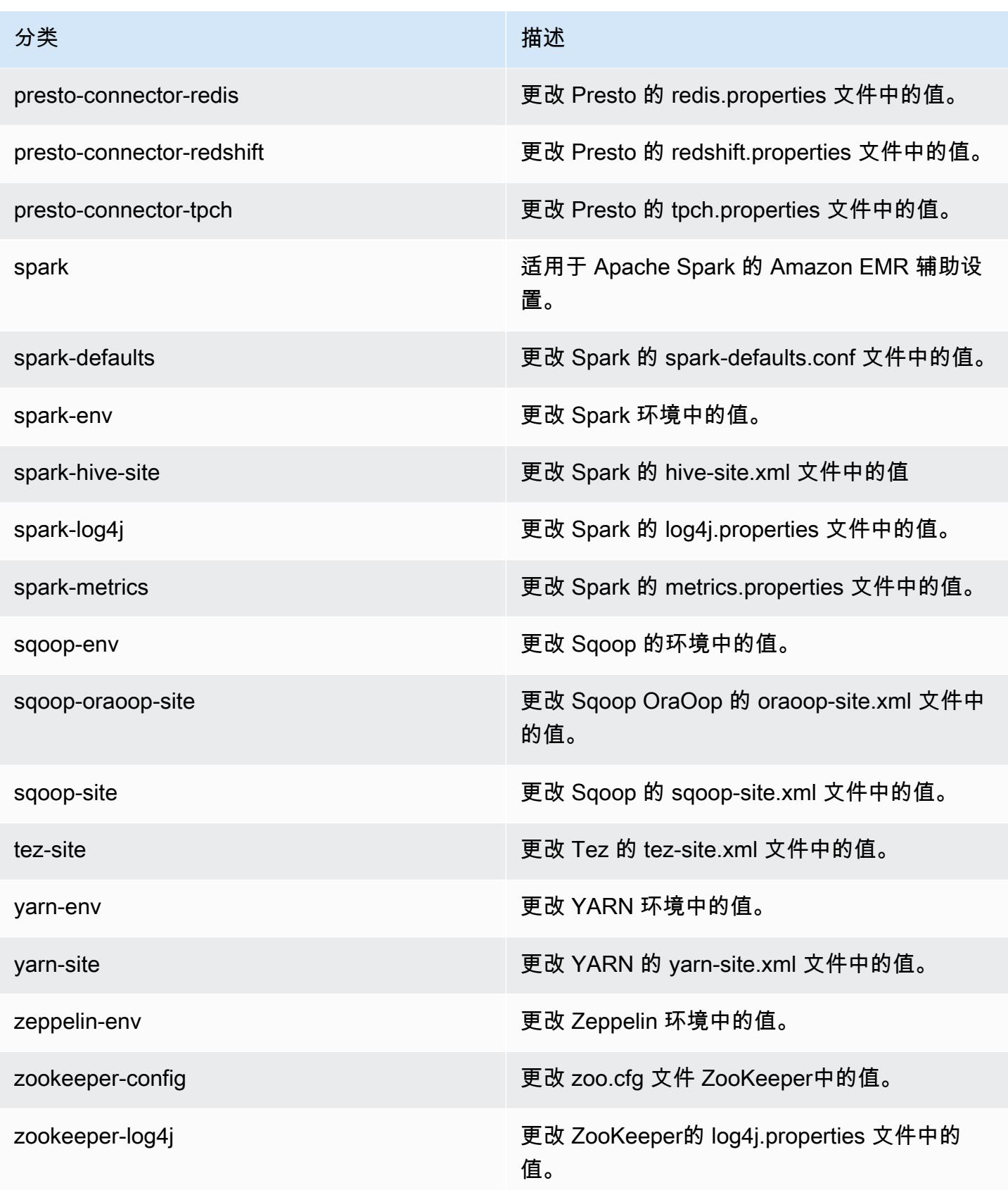

# Amazon EMR 发行版 5.17.2

### 5.17.2 应用程序版本

#### 此版本支持以下应用程

序: [Flink](https://flink.apache.org/)[、Ganglia、](http://ganglia.info)[HBase、](http://hbase.apache.org/)[HCatalog、](https://cwiki.apache.org/confluence/display/Hive/HCatalog)[Hadoop、](http://hadoop.apache.org/docs/current/)[Hive、](http://hive.apache.org/)[Hue、](http://gethue.com/)[JupyterHub](https://jupyterhub.readthedocs.io/en/latest/#)[、Livy](https://livy.incubator.apache.org/)[、MXNet](https://mxnet.incubator.apache.org/)[、Mahout](http://mahout.apache.org/)、Ooz 和 [ZooKeeper。](https://zookeeper.apache.org)

下表列出了此版本的 Amazon EMR 中提供的应用程序版本以及前三个 Amazon EMR 发行版中的应用 程序版本(若适用)。

有关每个发行版的 Amazon EMR 的应用程序版本的全面历史记录,请参见以下主题:

- [Amazon EMR 7.x 发行版中的应用程序版本](#page-22-0)
- [Amazon EMR 6.x 发行版中的应用程序版本](#page-74-0)
- [Amazon EMR 5.x 发行版中的应用程序版本](#page-927-0)
- [Amazon EMR 4.x 发行版中的应用程序版本](#page-2231-0)

#### 应用程序版本信息

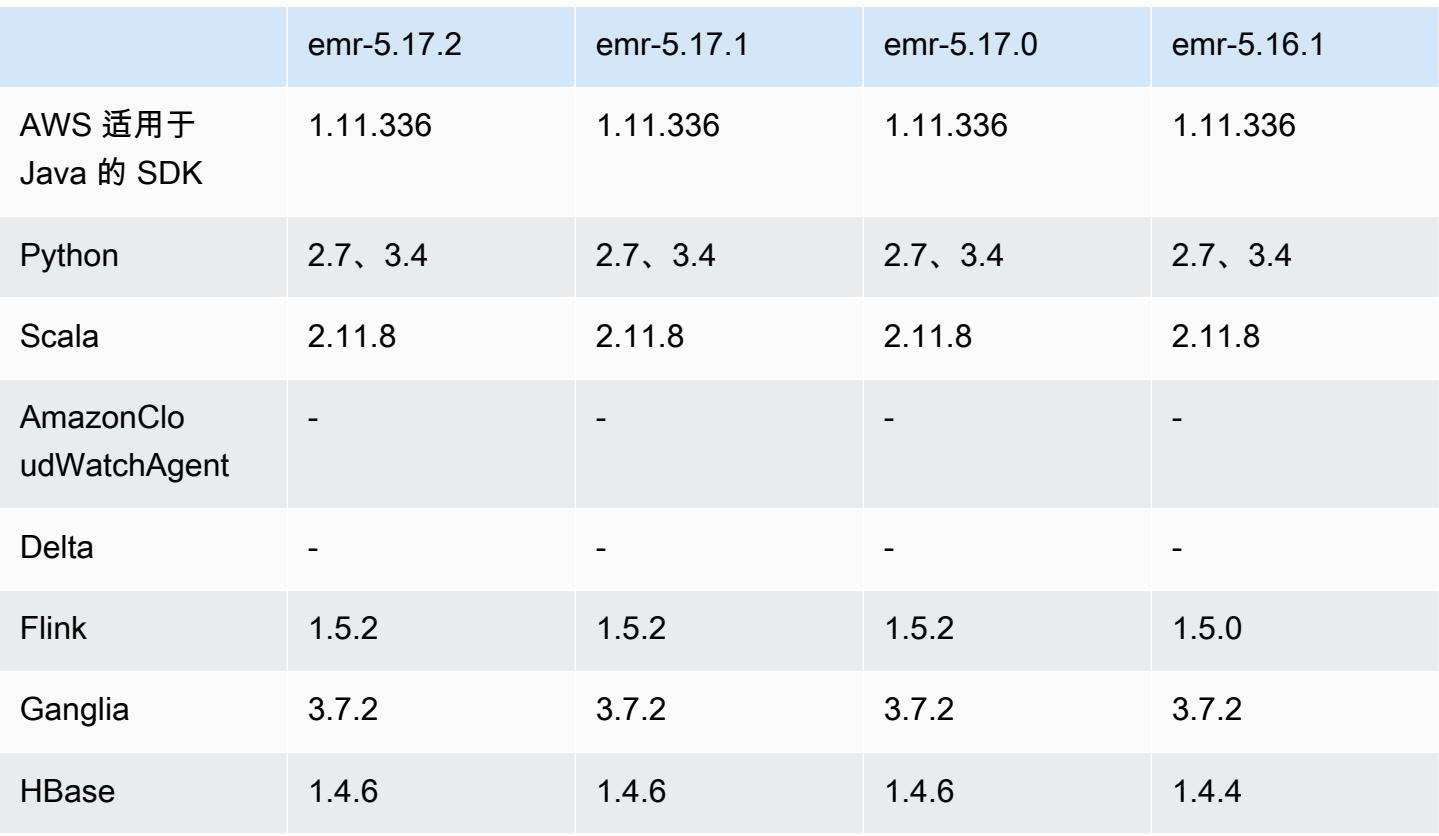

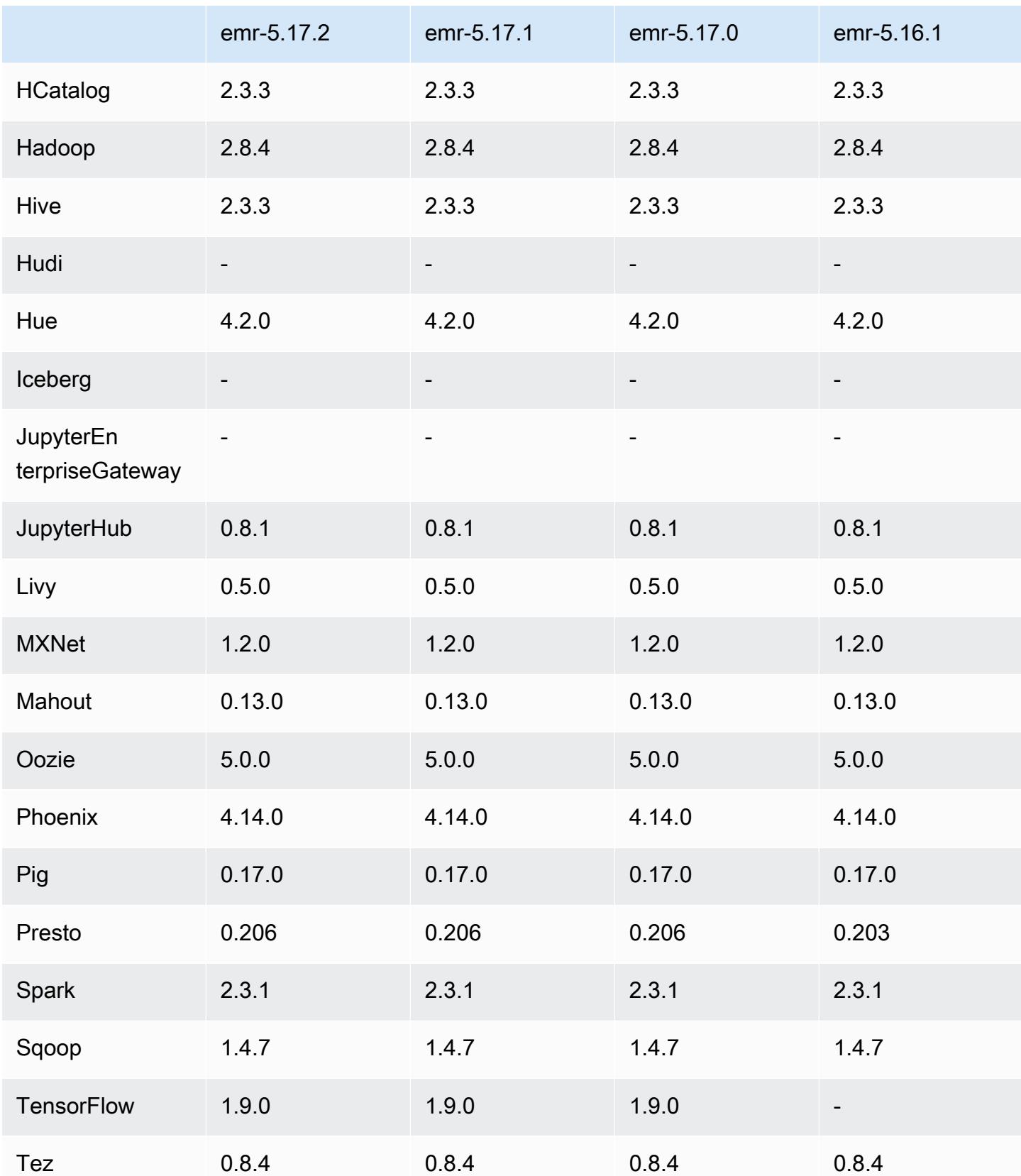

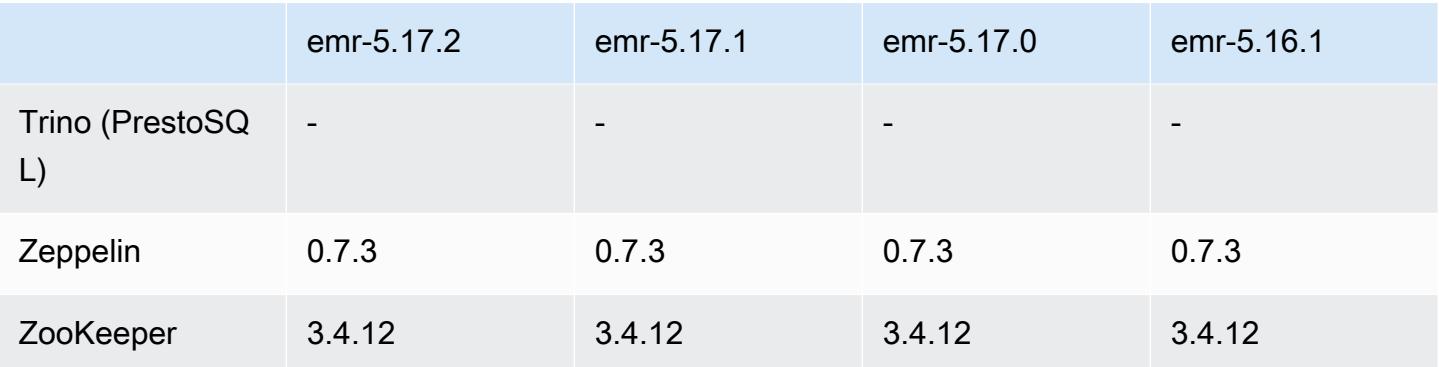

## 5.17.2 发布说明

这是一个补丁版本,用于为向 Amazon S3 发出的请求添加 AWS 签名版本 4 身份验证。所有应用程序 和组件都与之前的 Amazon EMR 发行版相同。

### **A** Important

在此版本中,Amazon EMR 仅使用 AWS 签名版本 4 来验证向 Amazon S3 发出的请求。有关 更多信息,请参阅[新功能](https://docs.aws.amazon.com/emr/latest/ReleaseGuide/emr-whatsnew.html)。

## 5.17.2 组件版本

下面列出了 Amazon EMR 随此发行版一起安装的组件。一些组件作为大数据应用程序包的一部分安 装。其它组件是 Amazon EMR 独有的,并且已为系统流程和功能安装这些组件。它们通常以 emr 或 aws 开头。最新的 Amazon EMR 发行版中的大数据应用程序包通常是在社区中找到的最新版本。我们 会尽快在 Amazon EMR 中提供社区发行版。

Amazon EMR 中的某些组件与社区版本不同。这些组件具有以下形式的 *CommunityVersion*amzn-*EmrVersion* 的发行版标注。*EmrVersion* 从 0 开始。例如,假设已对名为 myappcomponent 的版本 2.2 的开源社区组件进行三次修改,以包含在不同的 Amazon EMR 发行版中,则 其发行版将为 2.2-amzn-2。

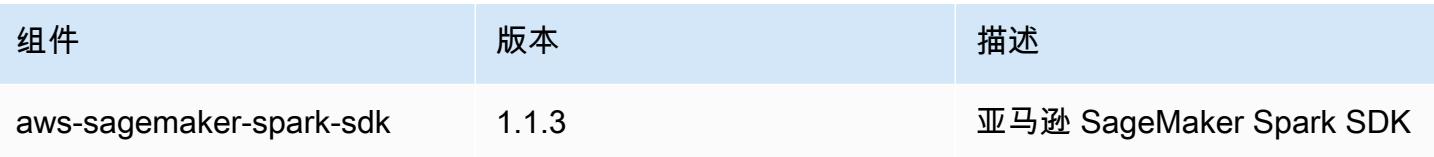

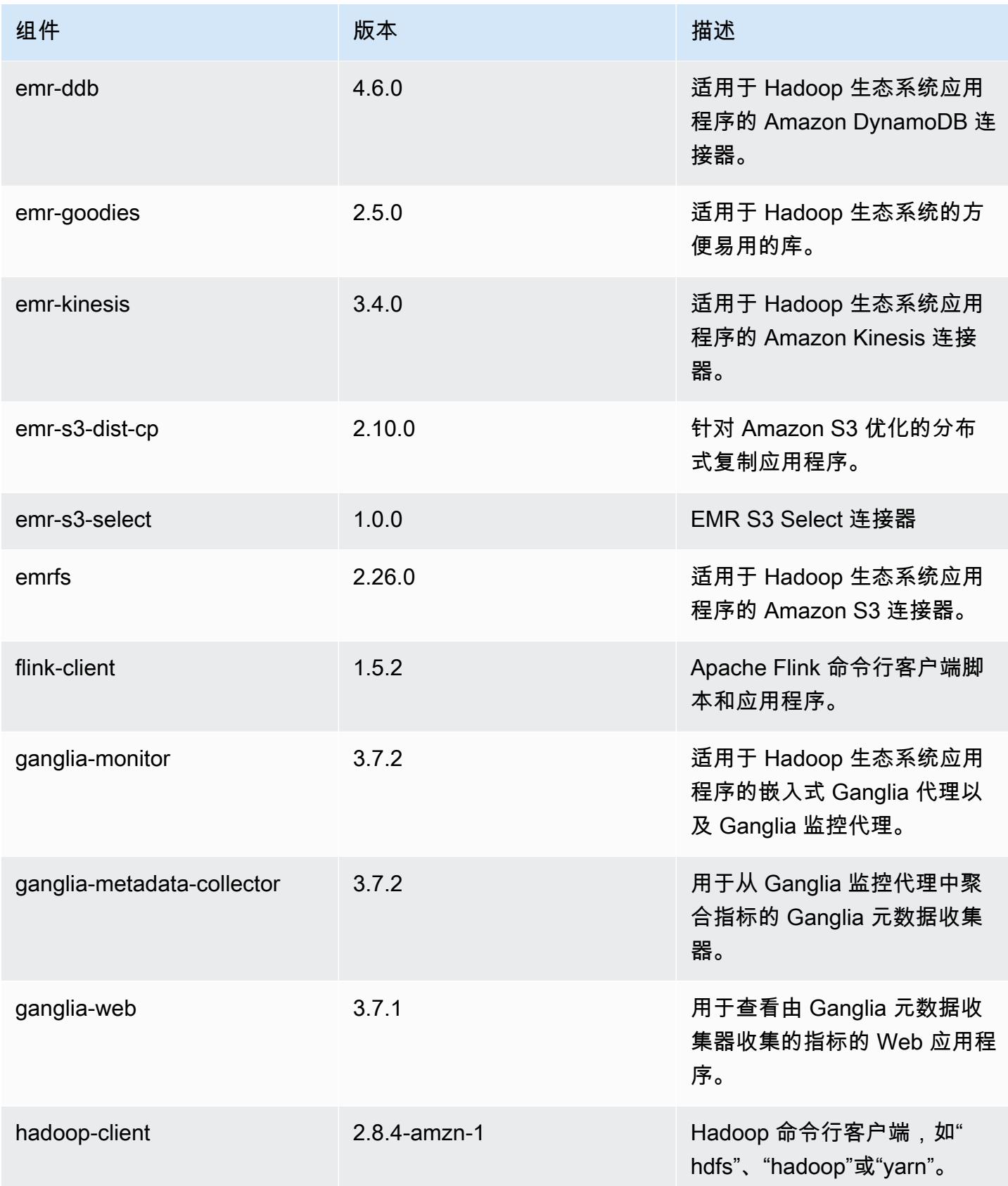

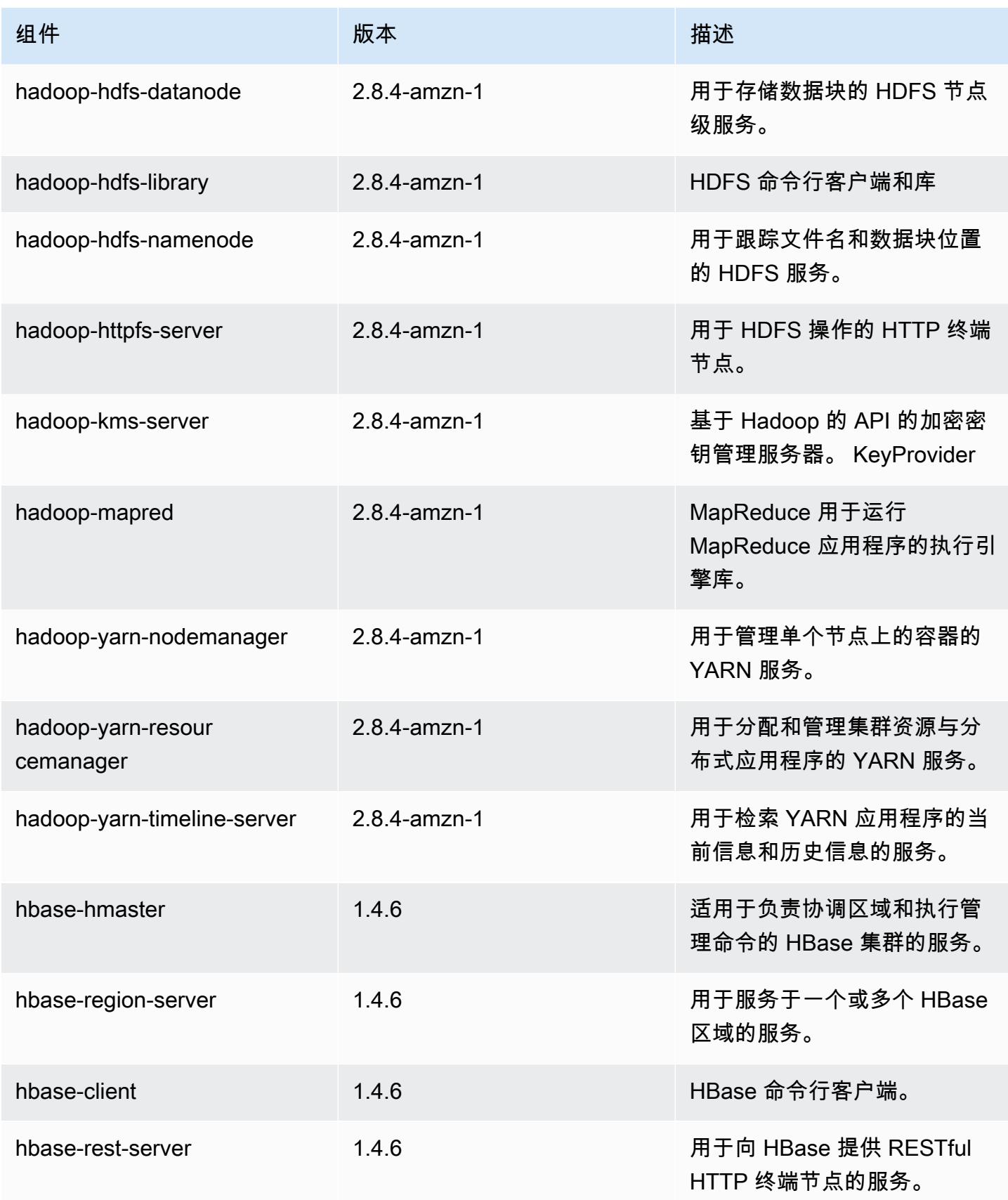

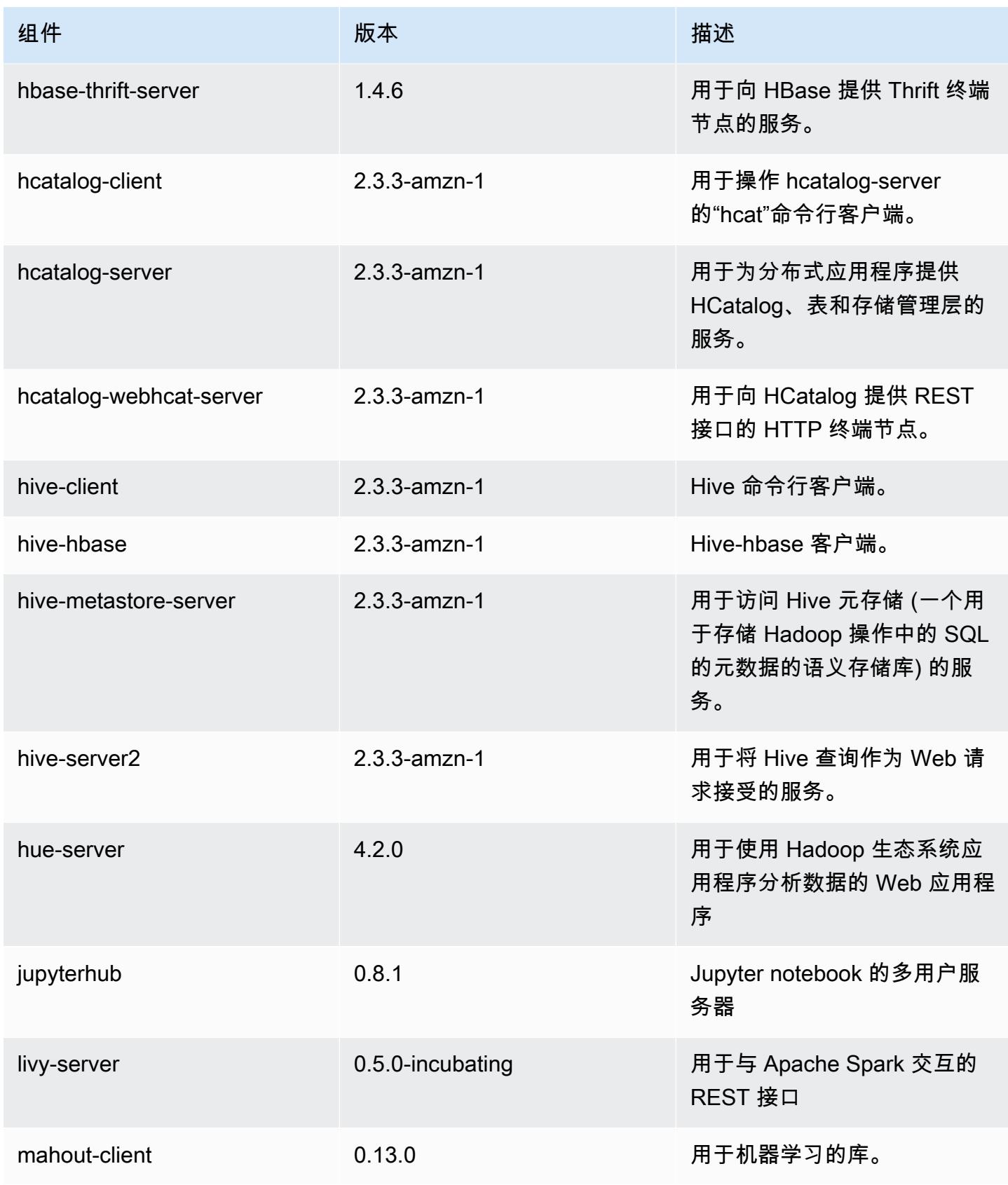

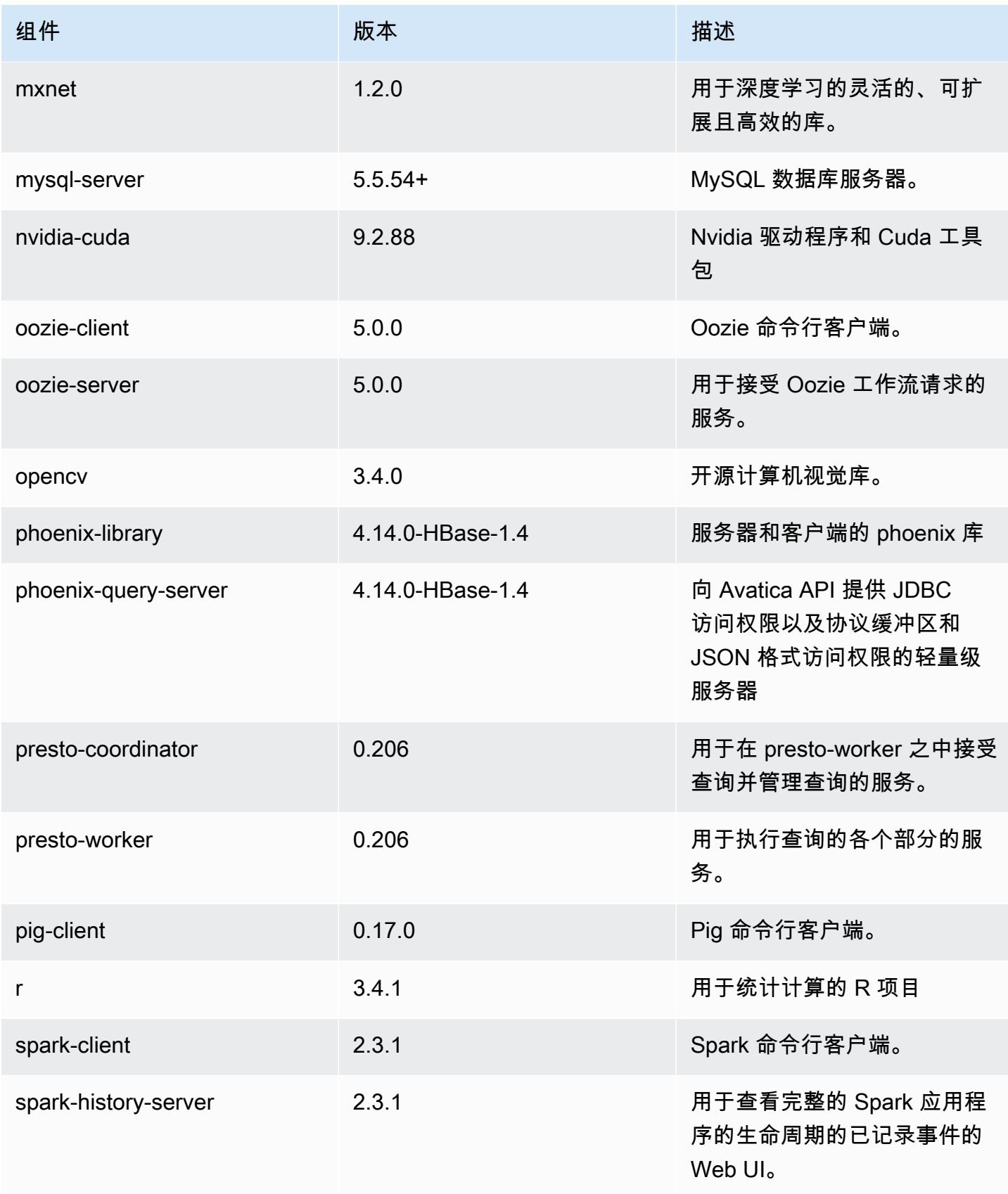

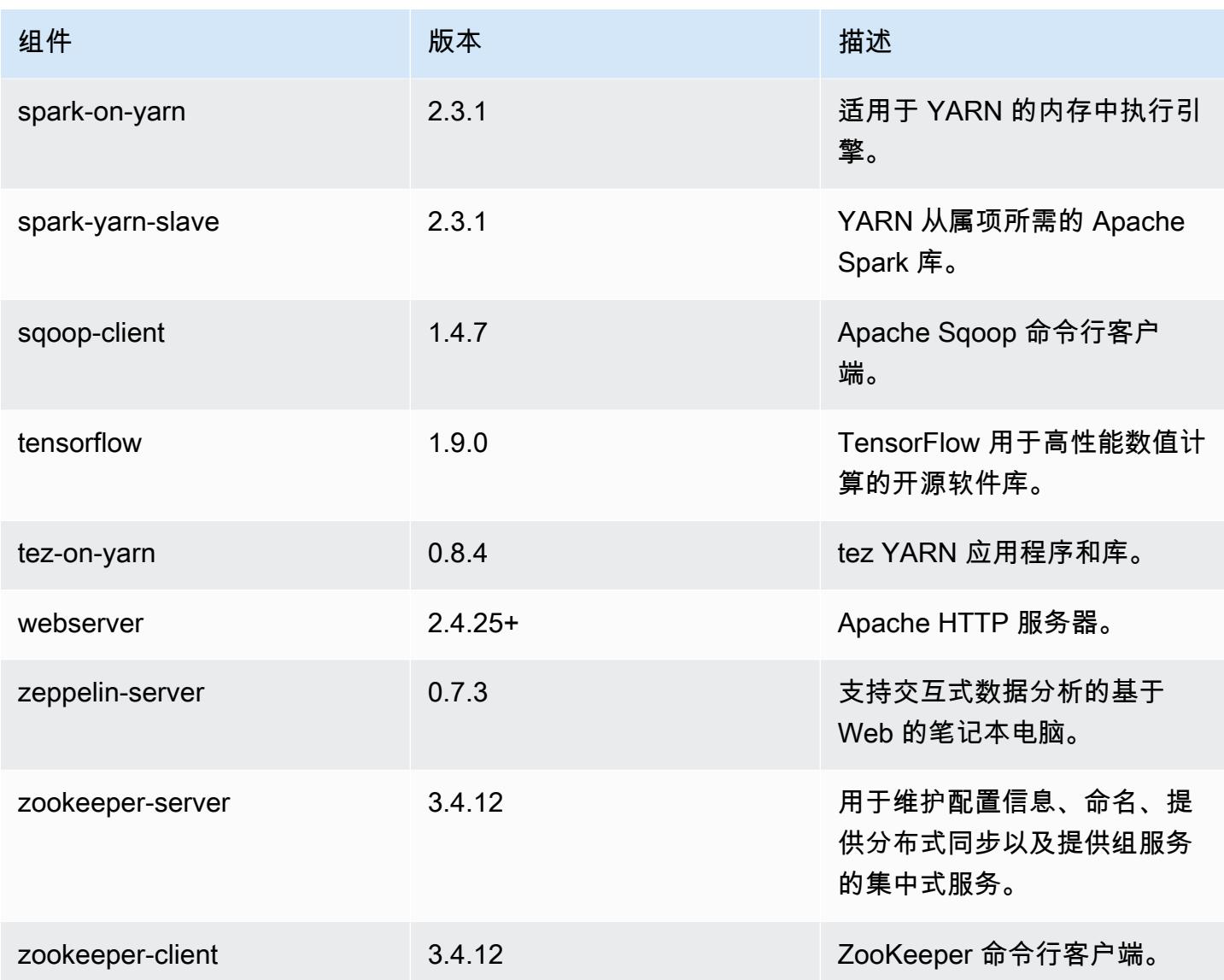

# 5.17.2 配置分类

配置分类允许您自定义应用程序。这些通常与应用程序的配置 XML 文件(例如 hive-site.xml)相 对应。有关更多信息,请参阅[配置应用程序](#page-2933-0)。

emr-5.17.2 分类

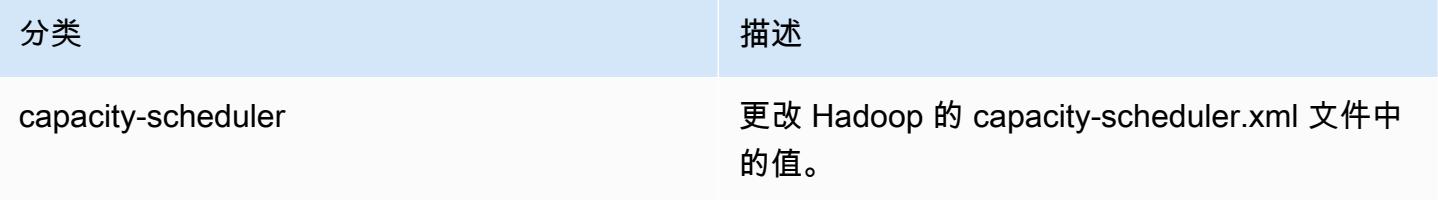

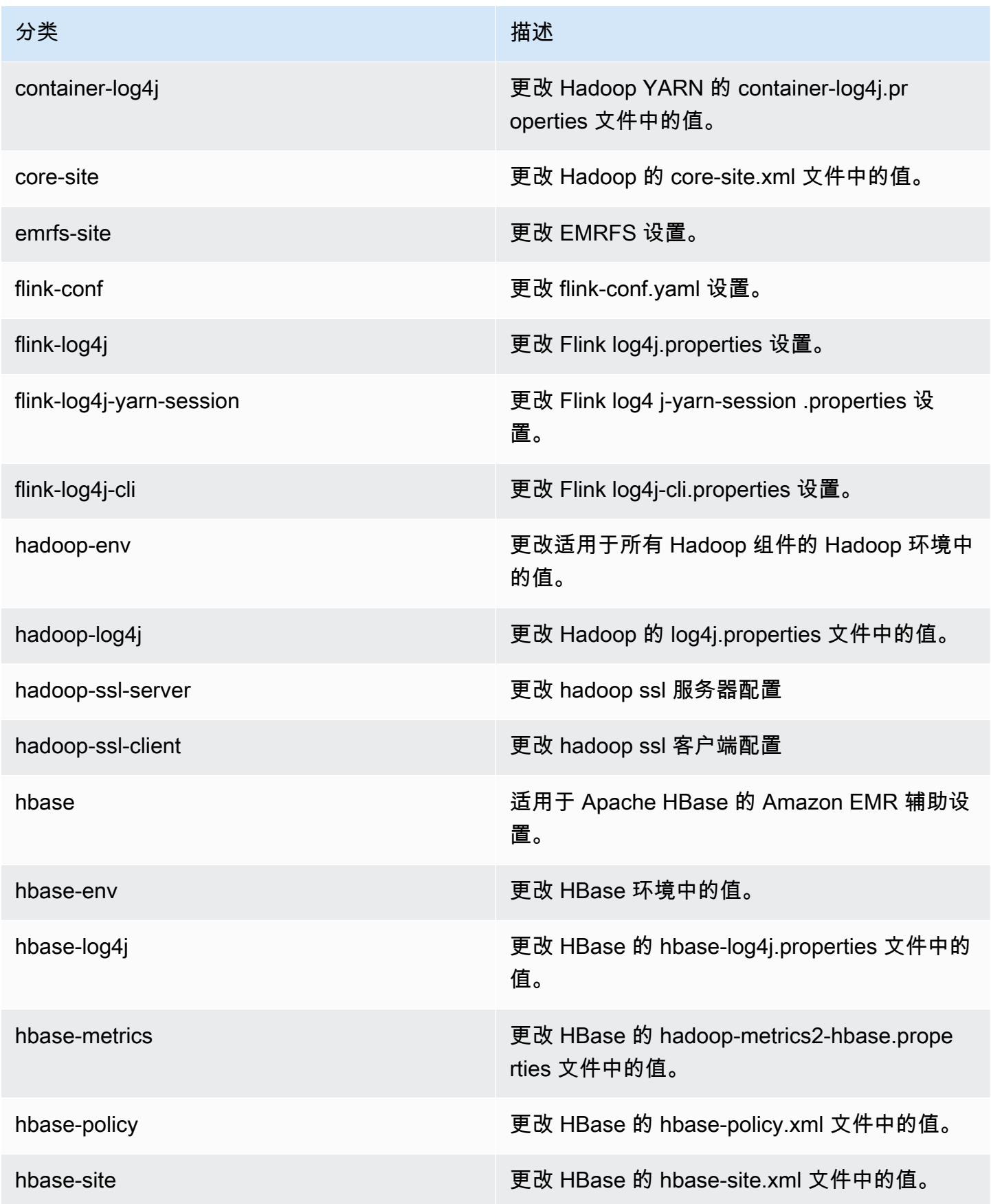

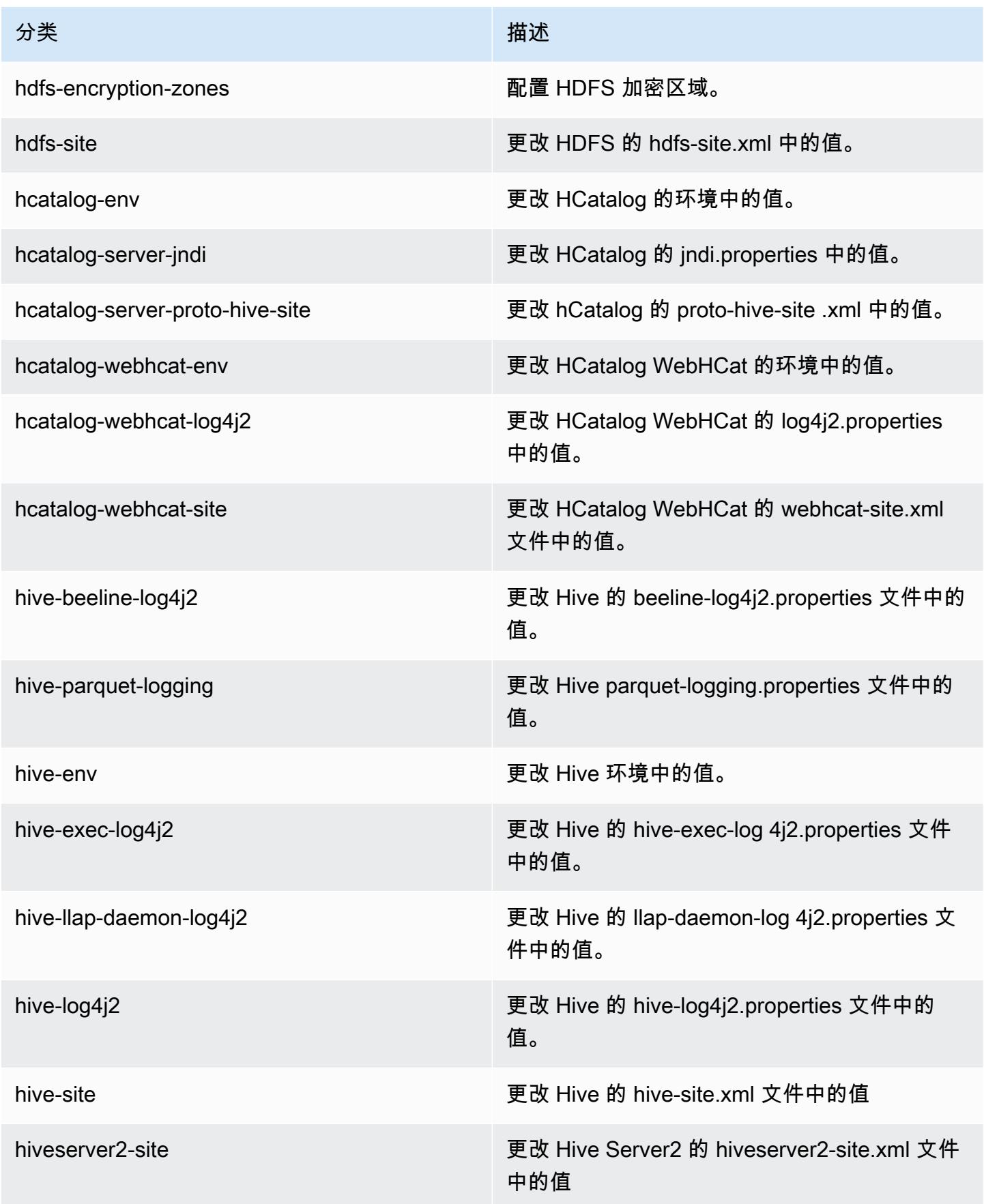

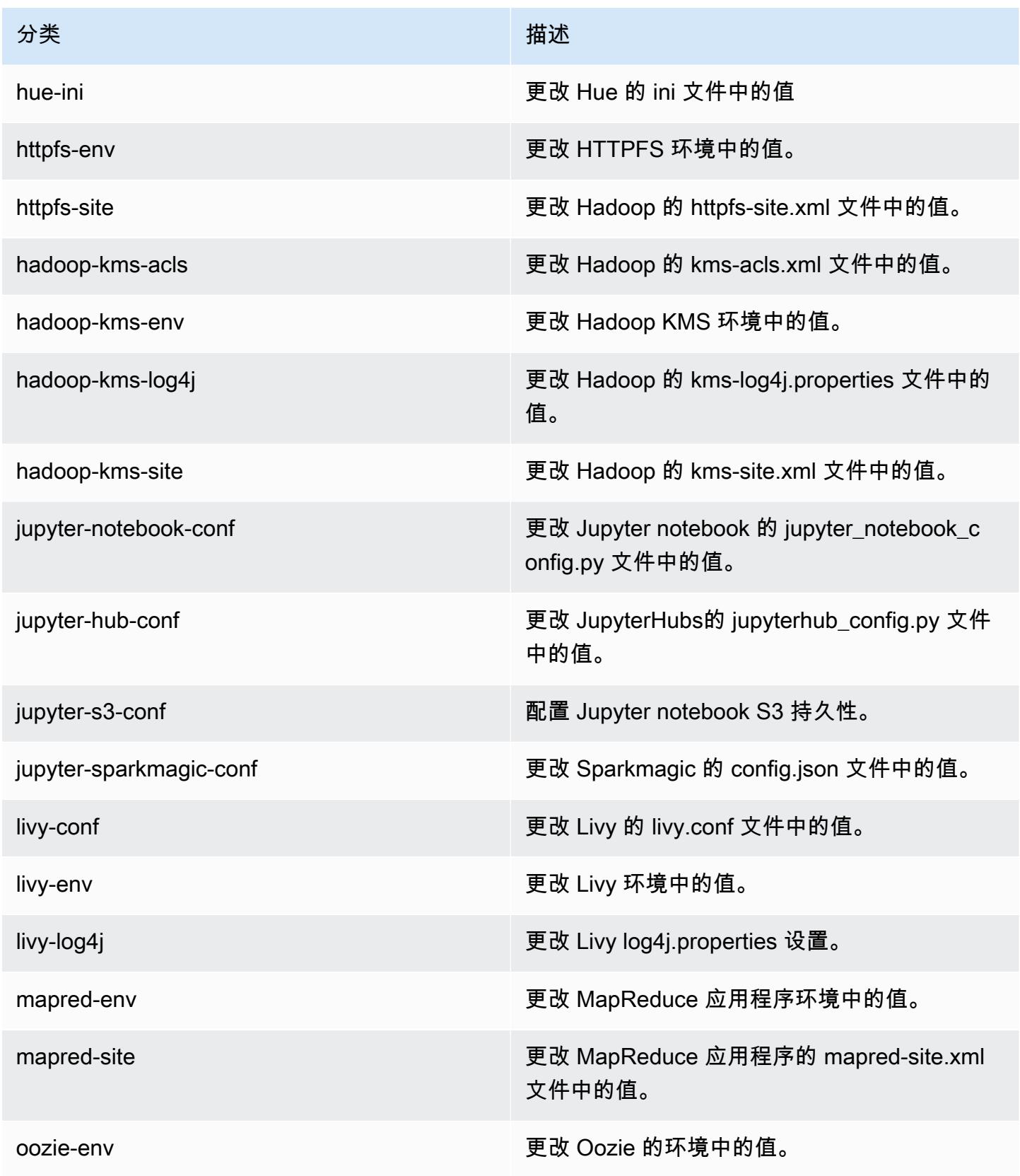

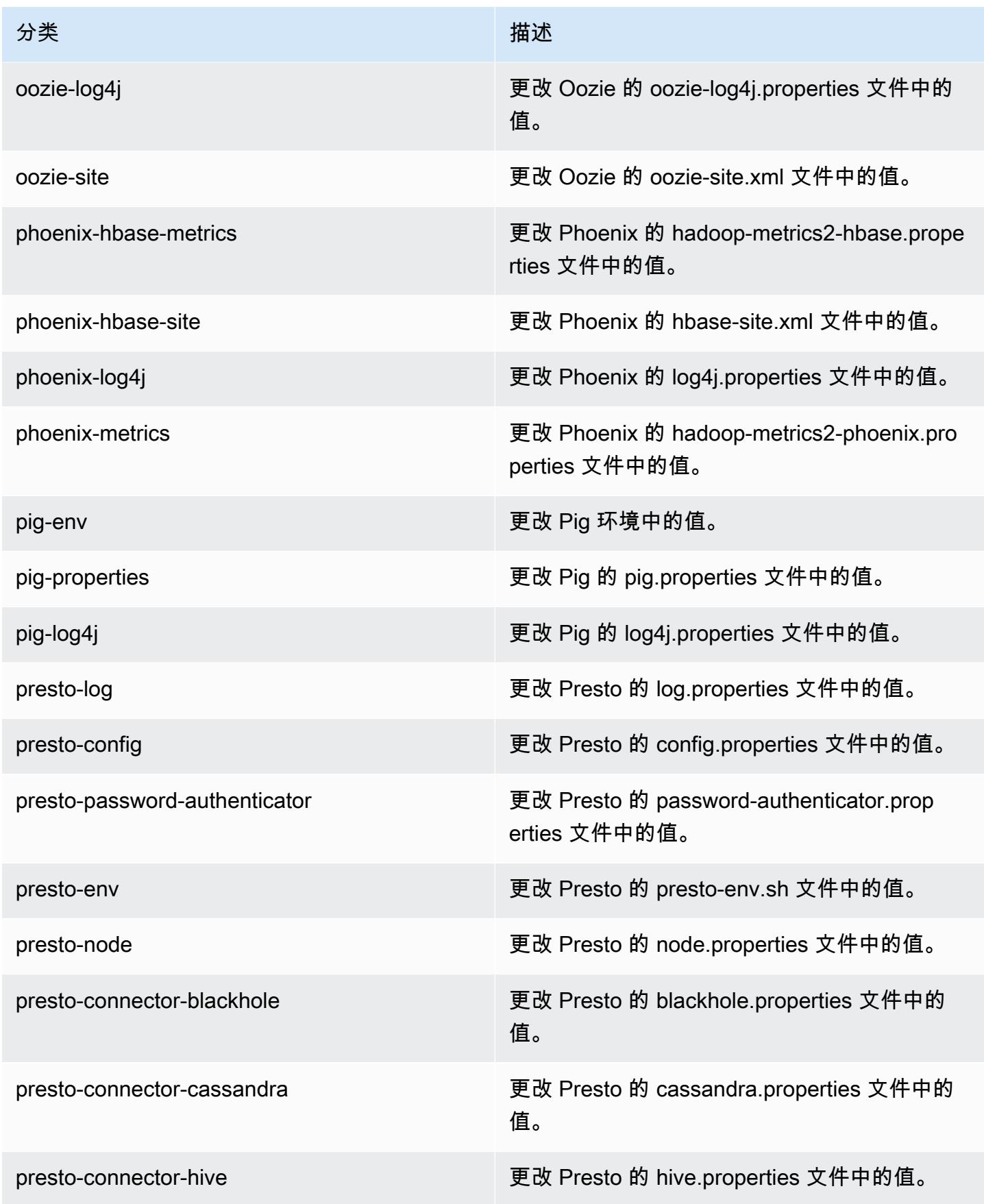

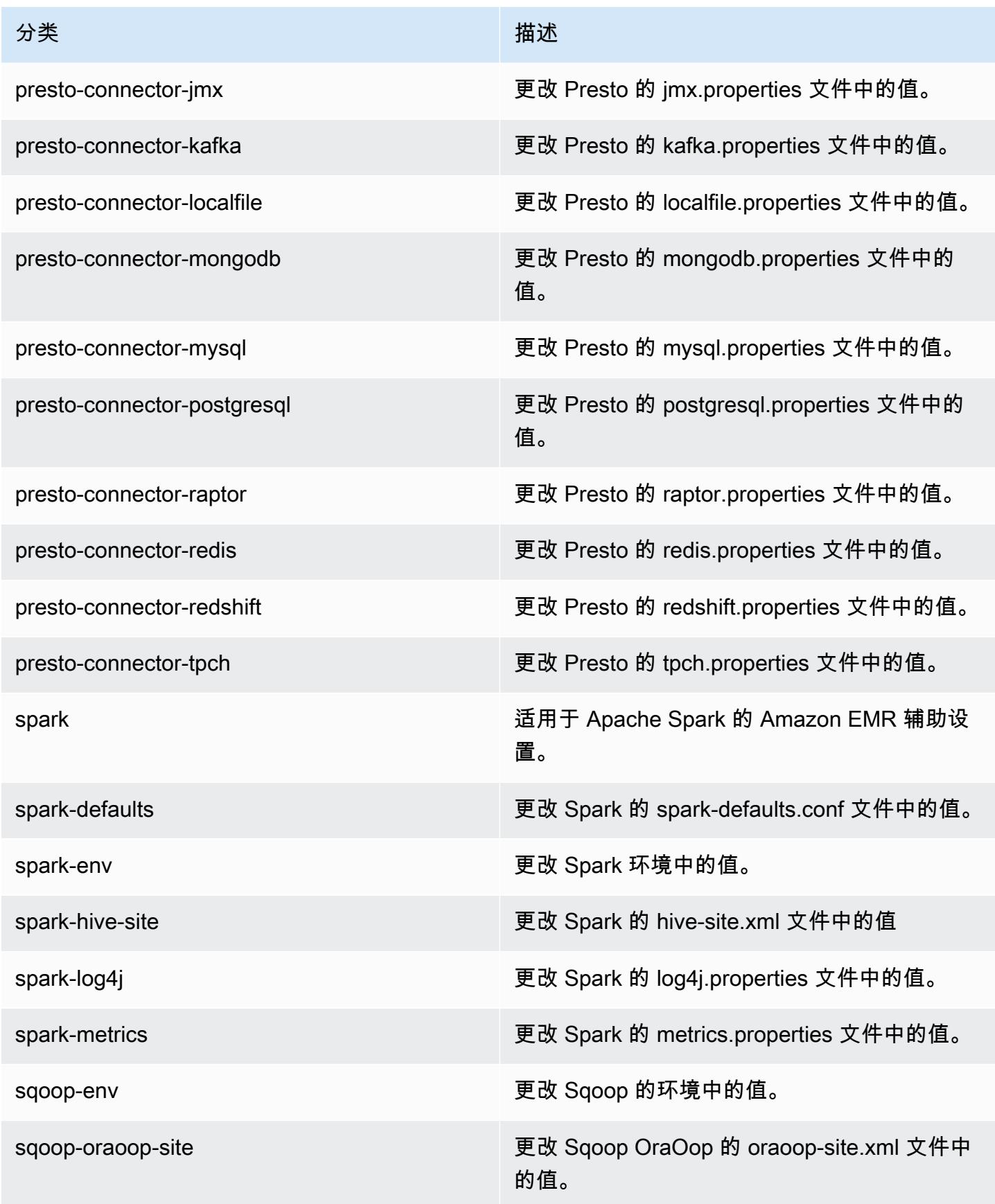

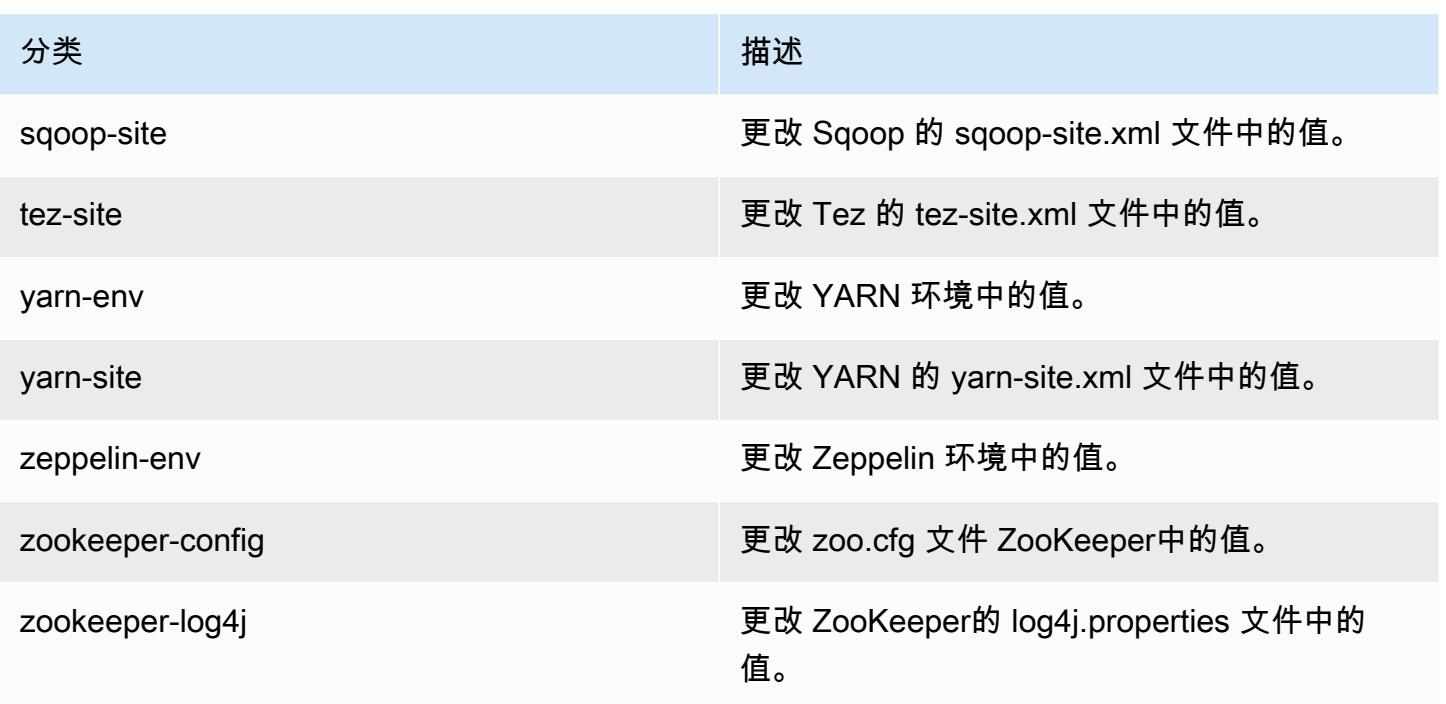

# Amazon EMR 发行版 5.17.1

5.17.1 应用程序版本

此版本支持以下应用程

序: [Flink](https://flink.apache.org/)[、Ganglia、](http://ganglia.info)[HBase、](http://hbase.apache.org/)[HCatalog、](https://cwiki.apache.org/confluence/display/Hive/HCatalog)[Hadoop、](http://hadoop.apache.org/docs/current/)[Hive、](http://hive.apache.org/)[Hue、](http://gethue.com/)[JupyterHub](https://jupyterhub.readthedocs.io/en/latest/#)[、Livy](https://livy.incubator.apache.org/)[、MXNet](https://mxnet.incubator.apache.org/)[、Mahout](http://mahout.apache.org/)、Ooz 和 [ZooKeeper。](https://zookeeper.apache.org)

下表列出了此版本的 Amazon EMR 中提供的应用程序版本以及前三个 Amazon EMR 发行版中的应用 程序版本(若适用)。

有关每个发行版的 Amazon EMR 的应用程序版本的全面历史记录,请参见以下主题:

- [Amazon EMR 7.x 发行版中的应用程序版本](#page-22-0)
- [Amazon EMR 6.x 发行版中的应用程序版本](#page-74-0)
- [Amazon EMR 5.x 发行版中的应用程序版本](#page-927-0)
- [Amazon EMR 4.x 发行版中的应用程序版本](#page-2231-0)

## 应用程序版本信息

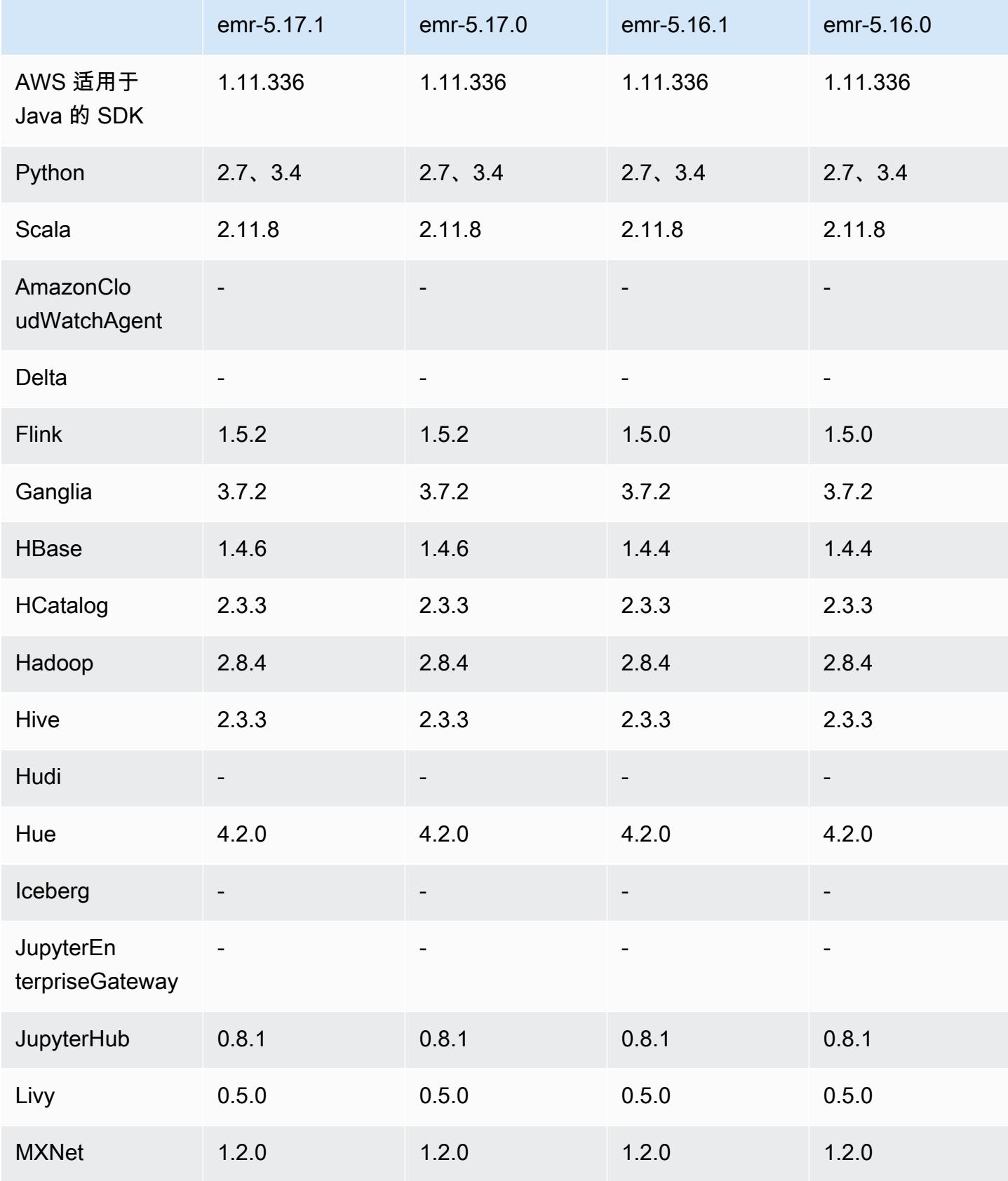

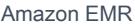

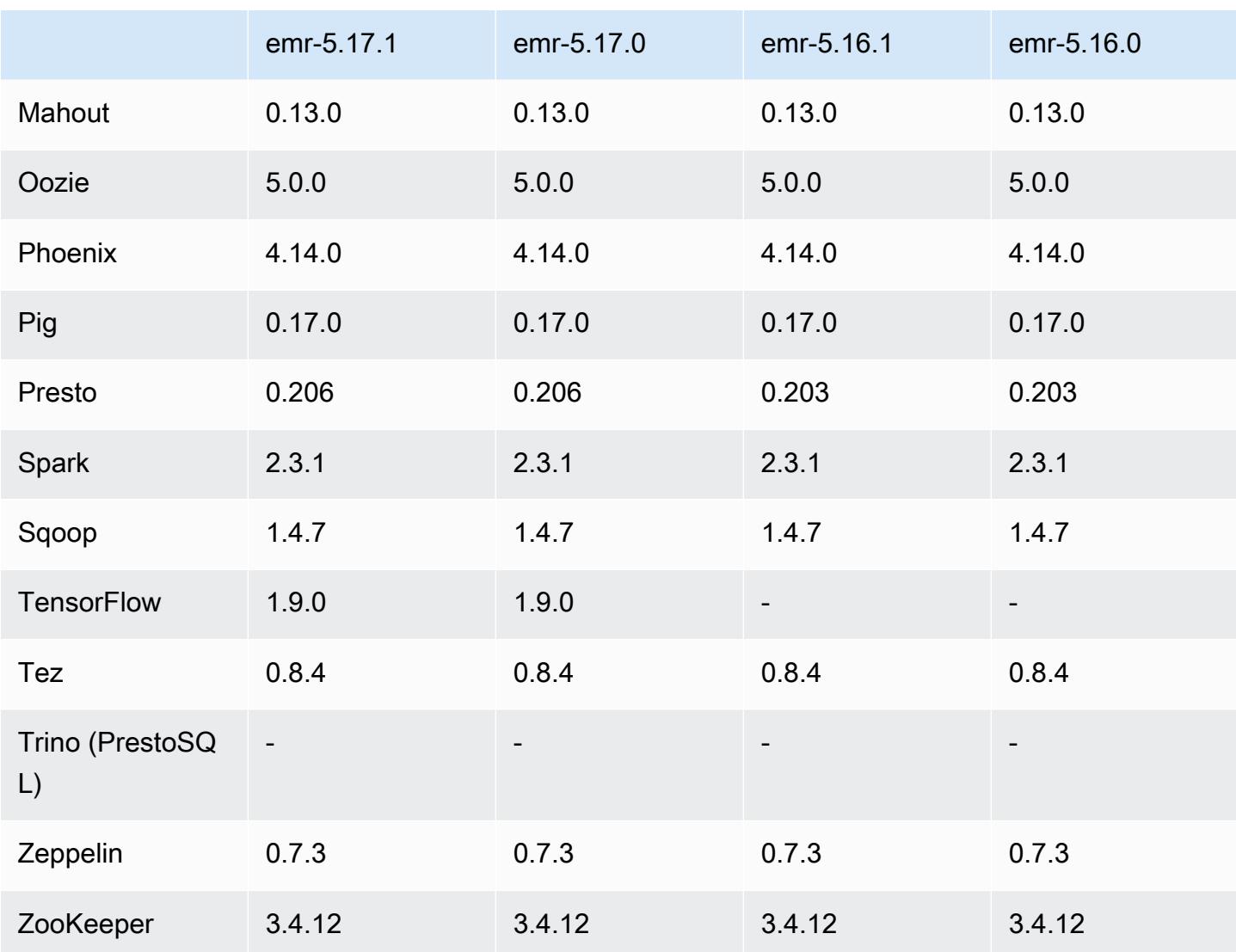

# 5.17.1 发布说明

以下发布说明包括有关 Amazon EMR 发行版 5.17.1 的信息。更改与 5.17.0 有关。

首次发布日期:2019 年 7 月 18 日

更改、增强功能和解决的问题

• 更新了 Amazon EMR 的默认 Amazon Linux AMI,提供了重要的 Linux 内核安全更新,其中包括 TCP SACK 拒绝服务问题[\(AWS-2019-005](https://aws.amazon.com/security/security-bulletins/AWS-2019-005/))。

## 5.17.1 组件版本

下面列出了 Amazon EMR 随此发行版一起安装的组件。一些组件作为大数据应用程序包的一部分安 装。其它组件是 Amazon EMR 独有的,并且已为系统流程和功能安装这些组件。它们通常以 emr 或 aws 开头。最新的 Amazon EMR 发行版中的大数据应用程序包通常是在社区中找到的最新版本。我们 会尽快在 Amazon EMR 中提供社区发行版。

Amazon EMR 中的某些组件与社区版本不同。这些组件具有以下形式的 *CommunityVersion*amzn-*EmrVersion* 的发行版标注。*EmrVersion* 从 0 开始。例如,假设已对名为 myappcomponent 的版本 2.2 的开源社区组件进行三次修改,以包含在不同的 Amazon EMR 发行版中,则 其发行版将为 2.2-amzn-2。

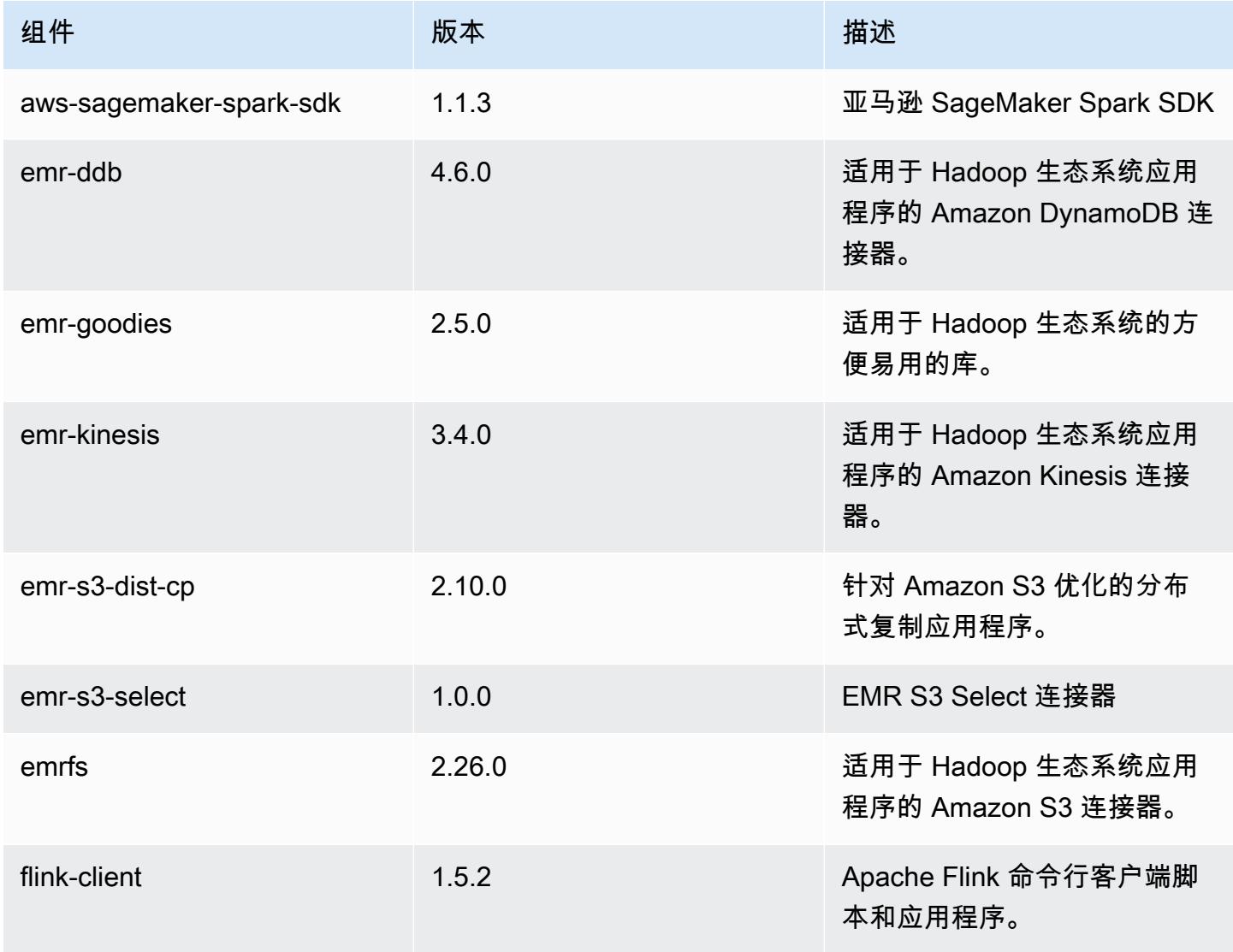

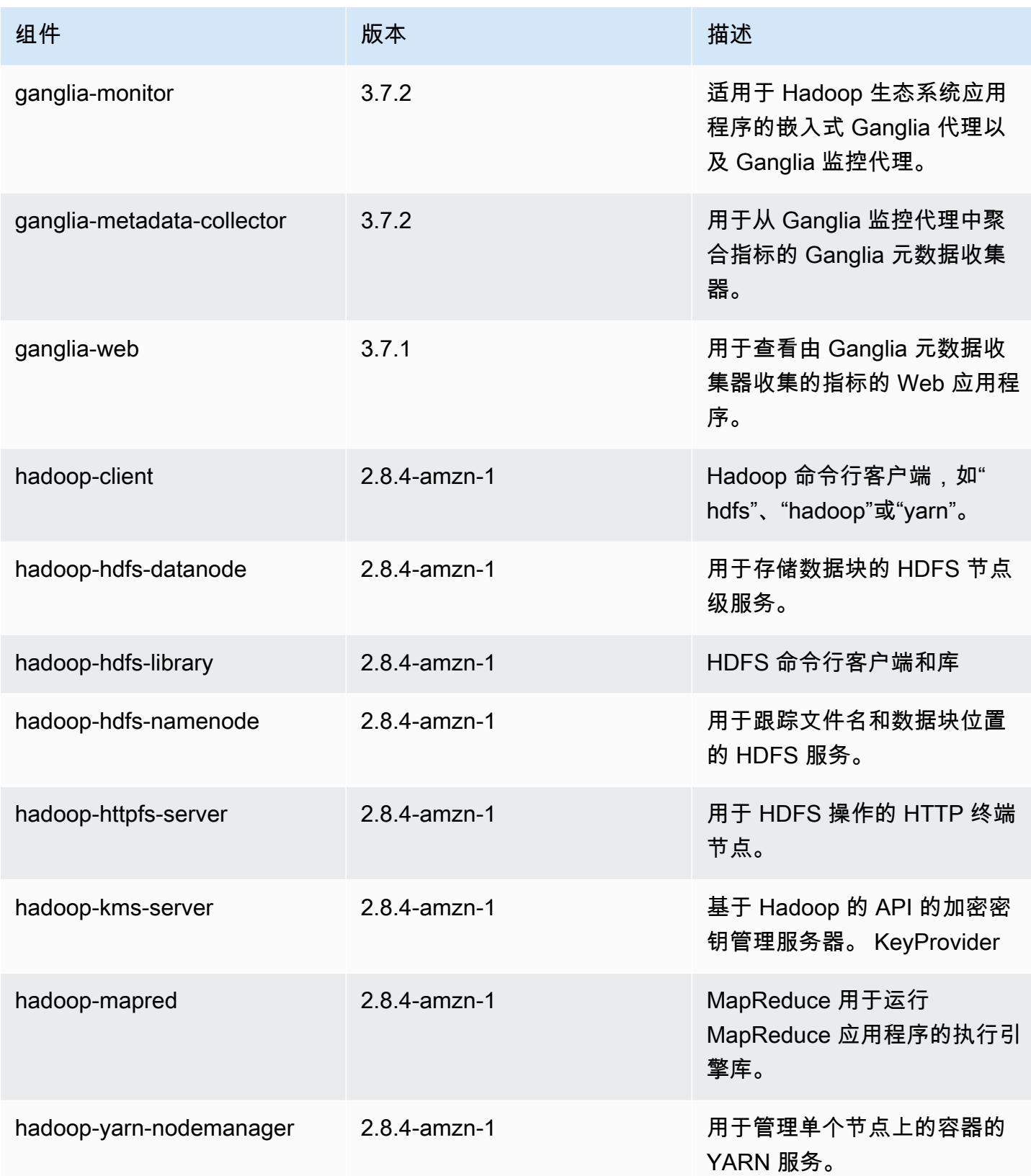

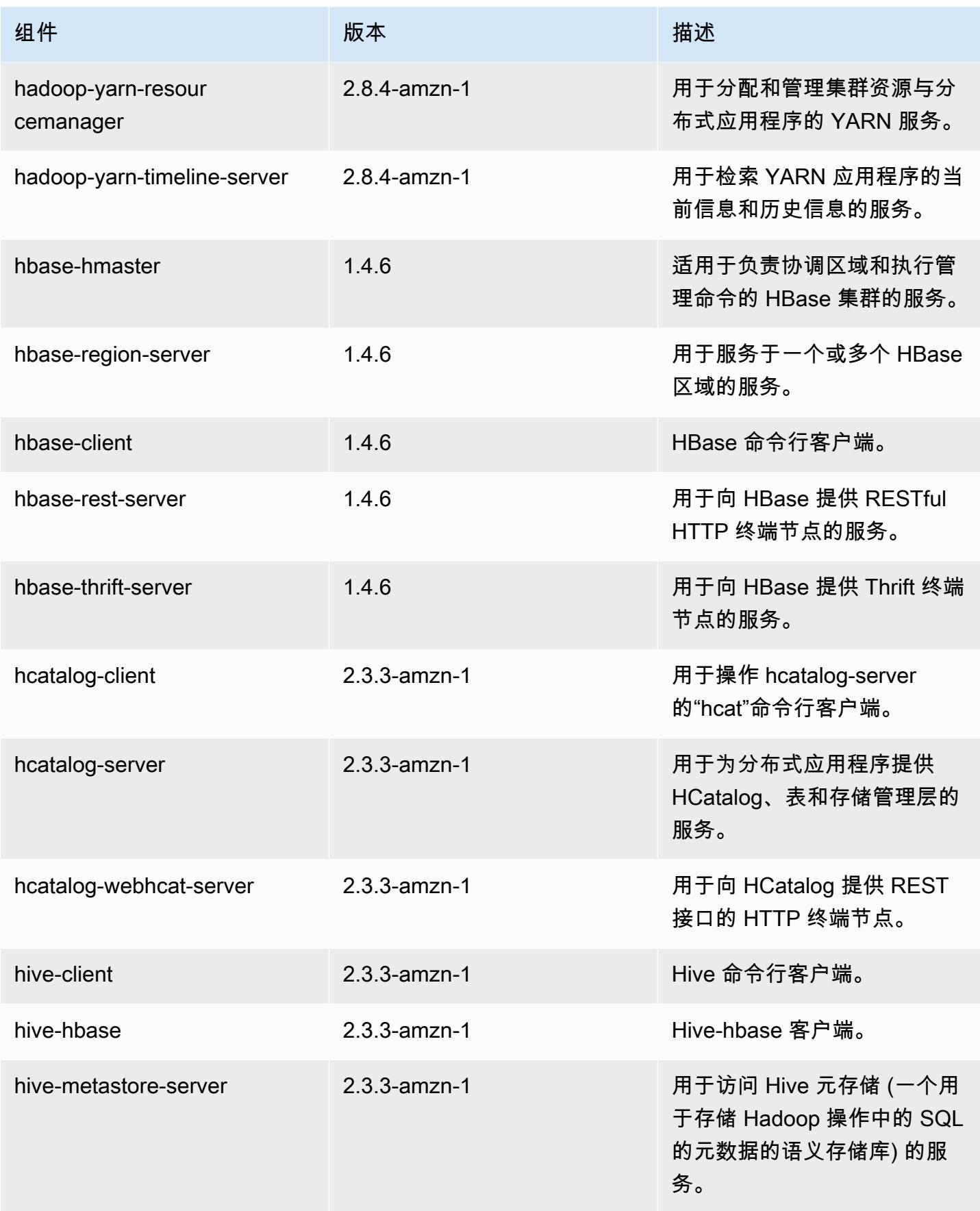

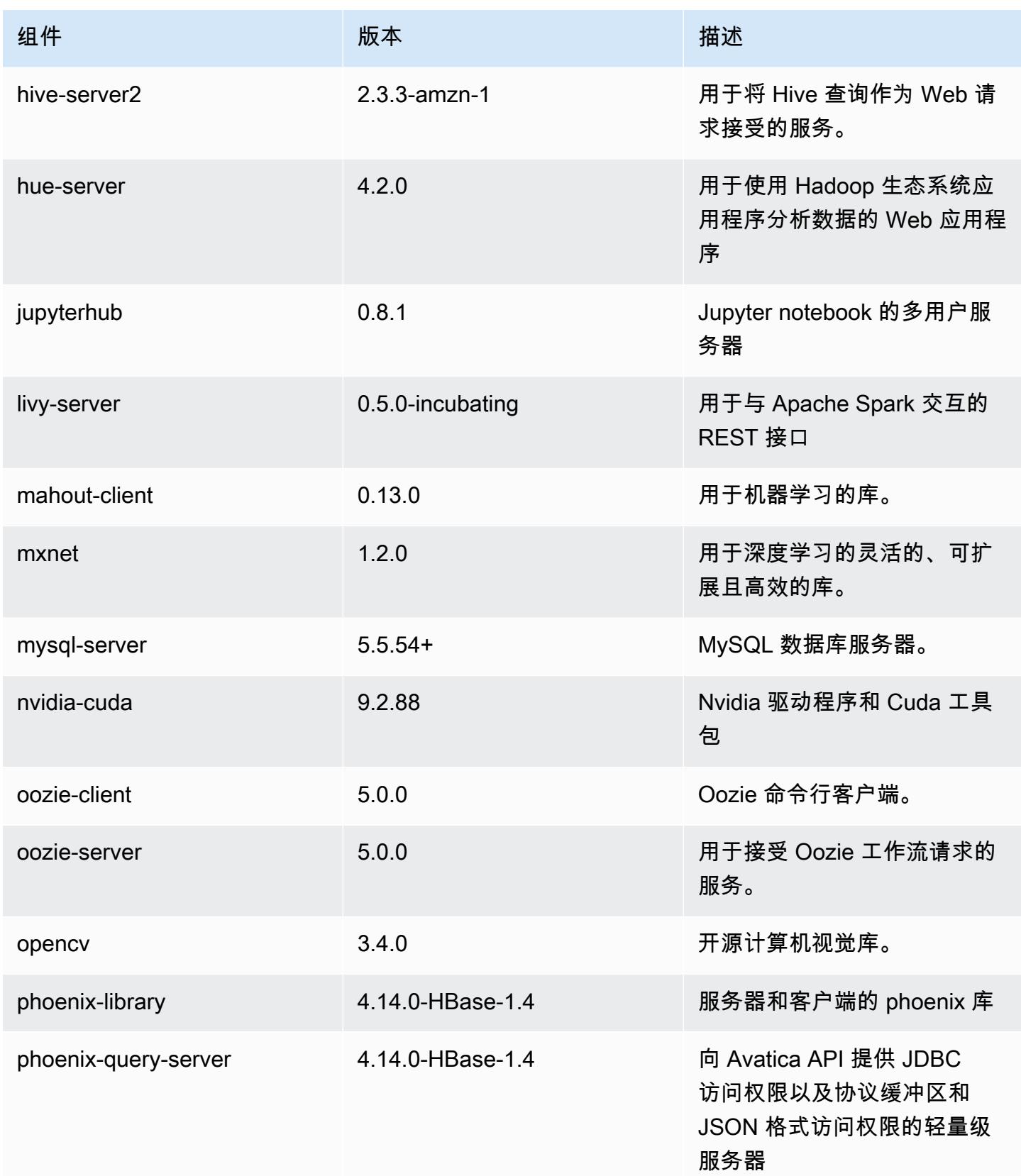

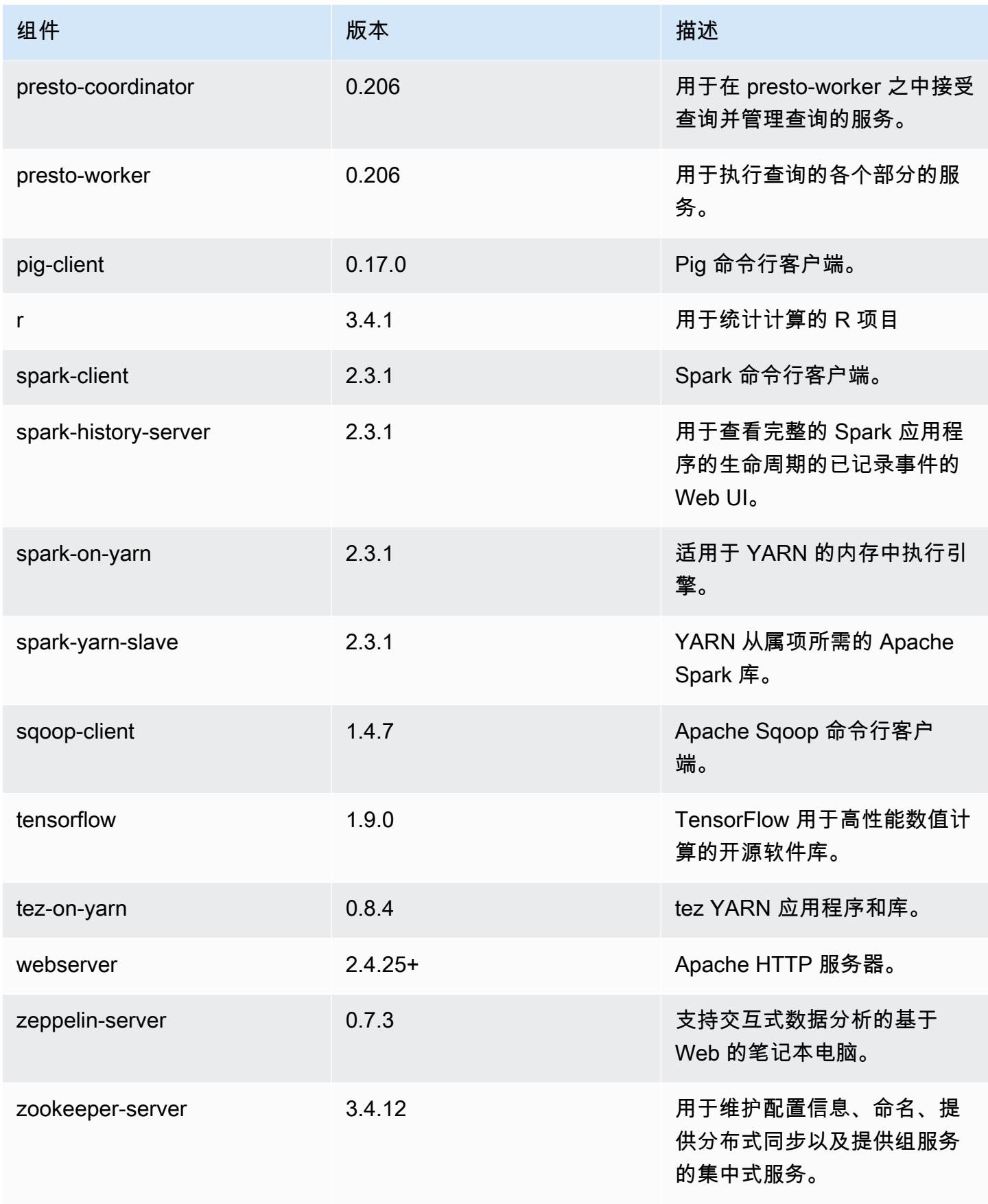
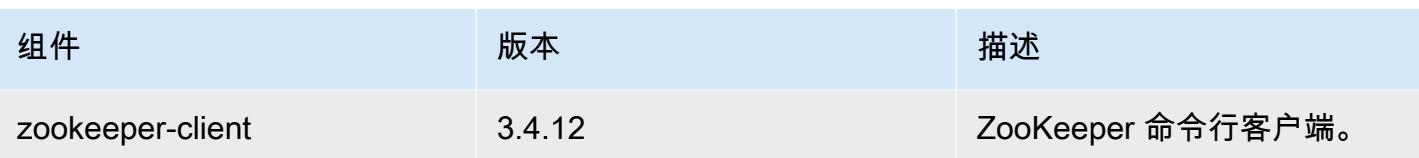

## 5.17.1 配置分类

配置分类允许您自定义应用程序。这些通常与应用程序的配置 XML 文件(例如 hive-site.xml)相 对应。有关更多信息,请参阅[配置应用程序](#page-2933-0)。

emr-5.17.1 分类

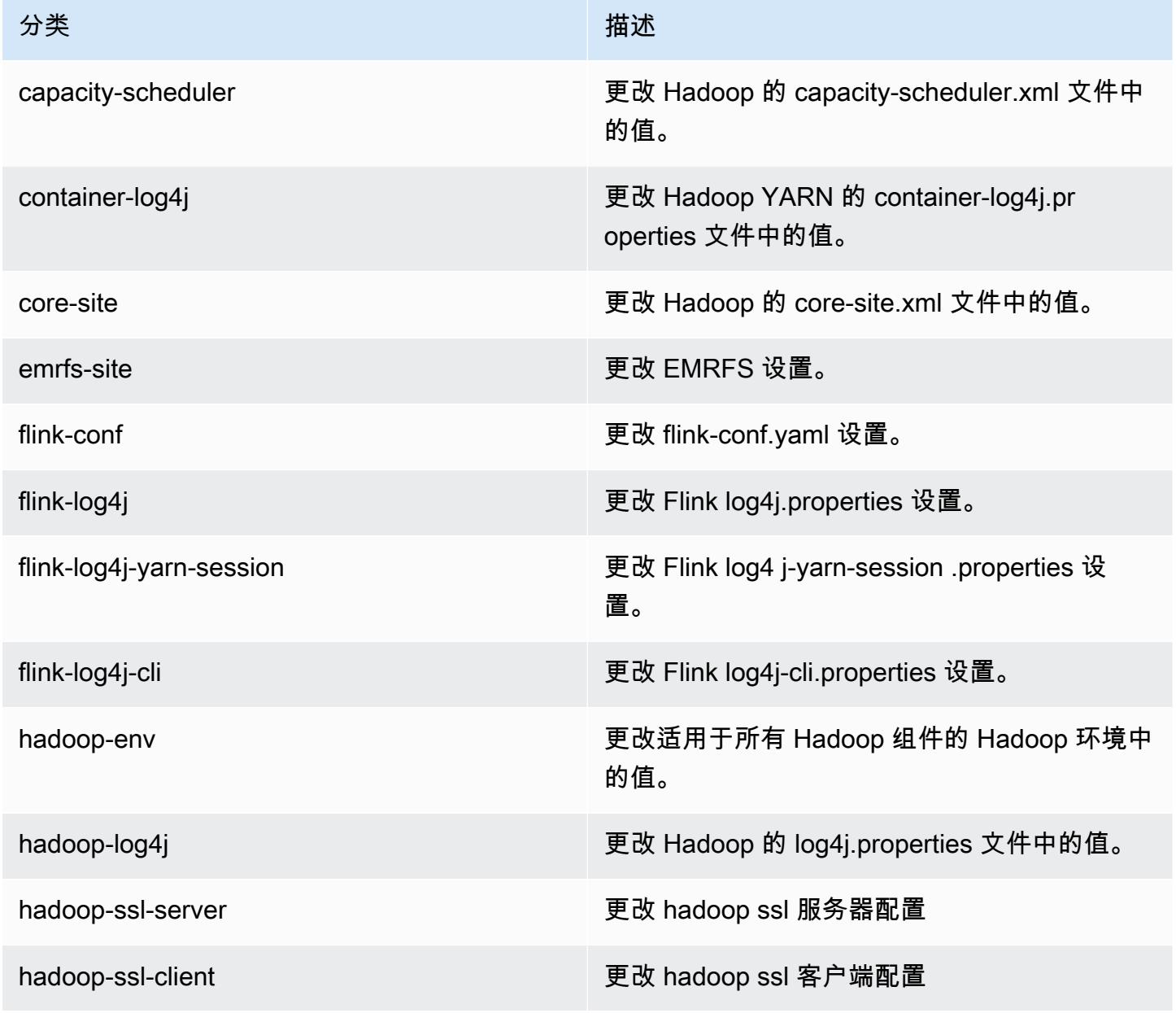

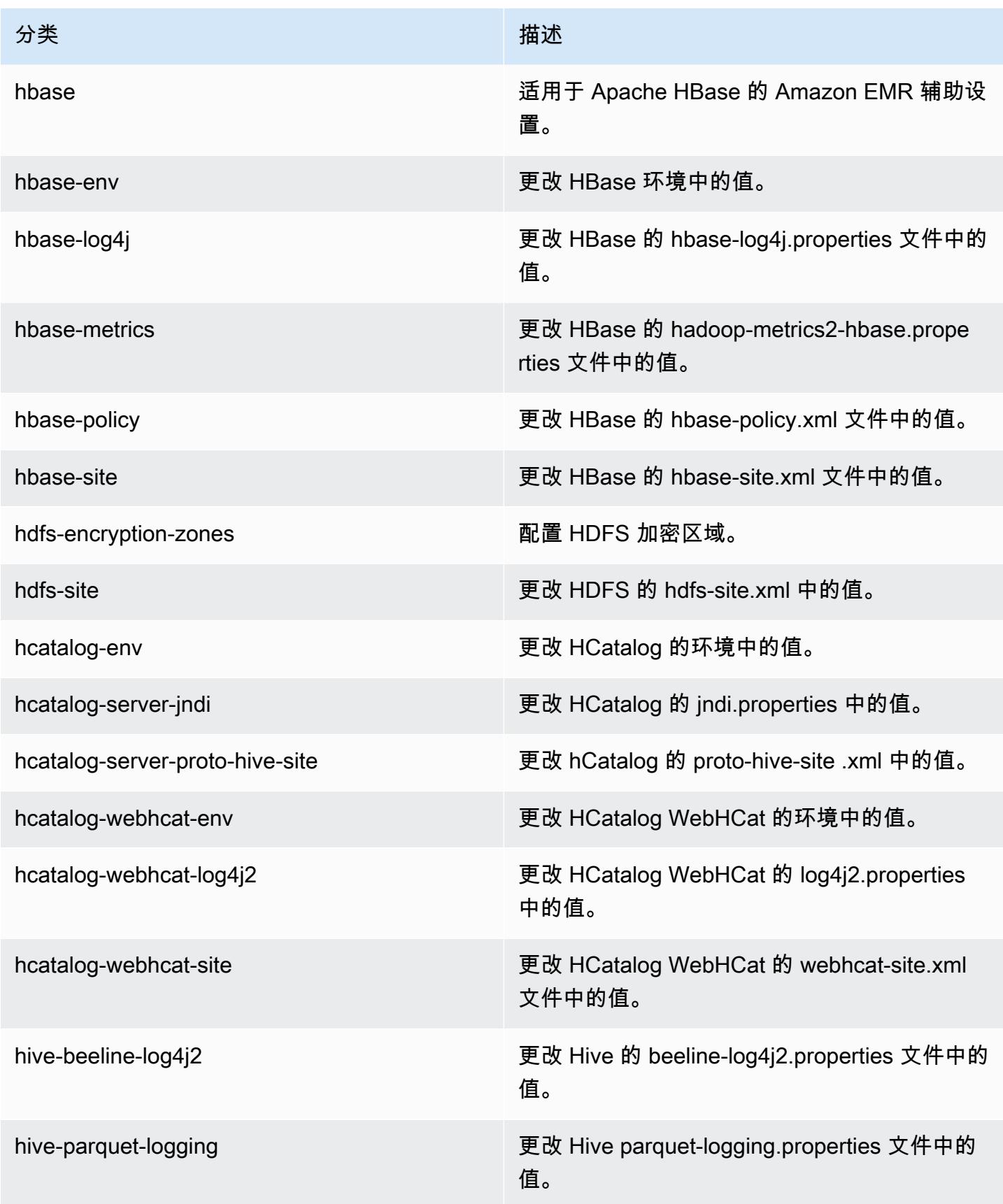

Amazon EMR **Maximum** Amazon EMR 版本指南

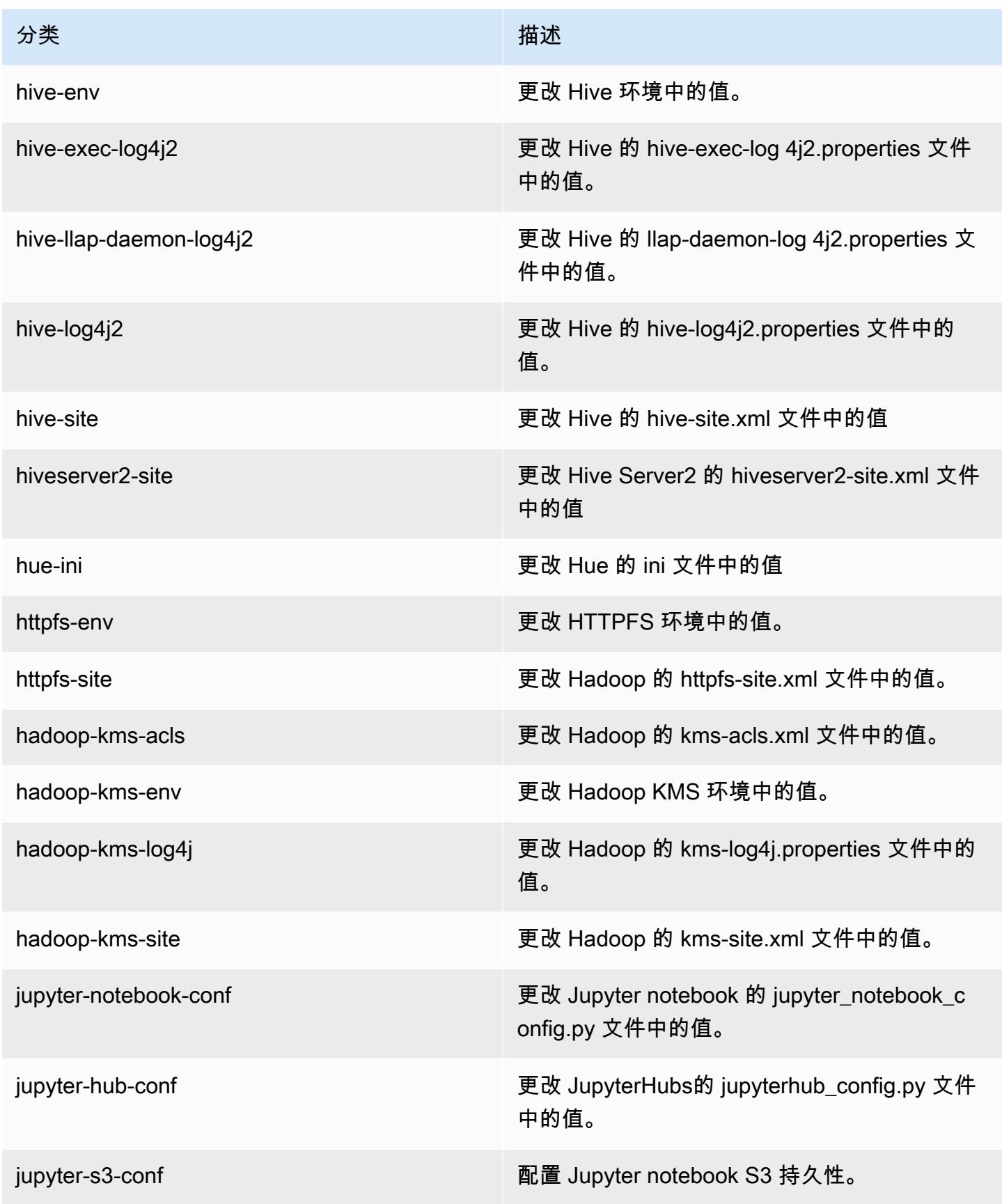

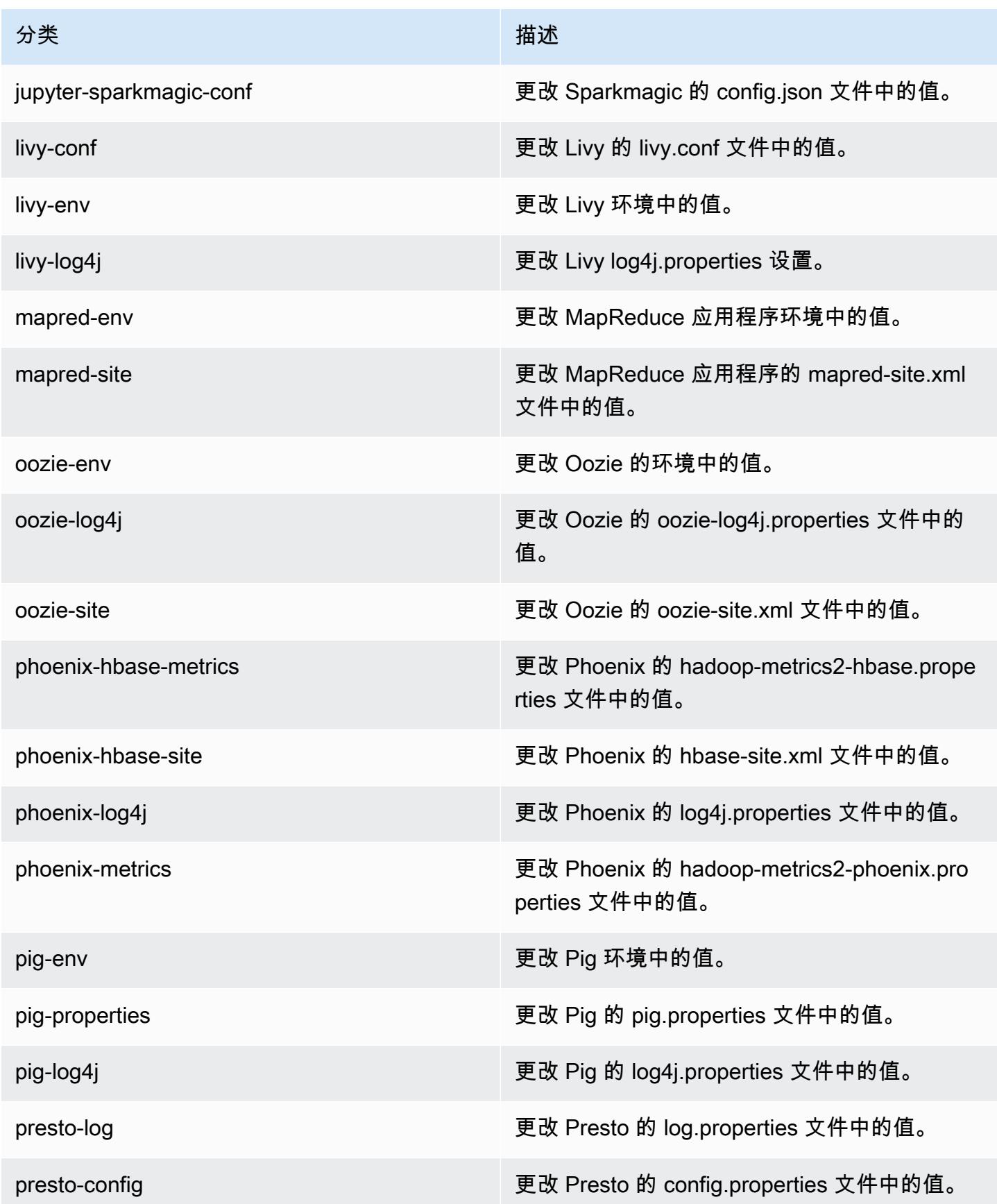

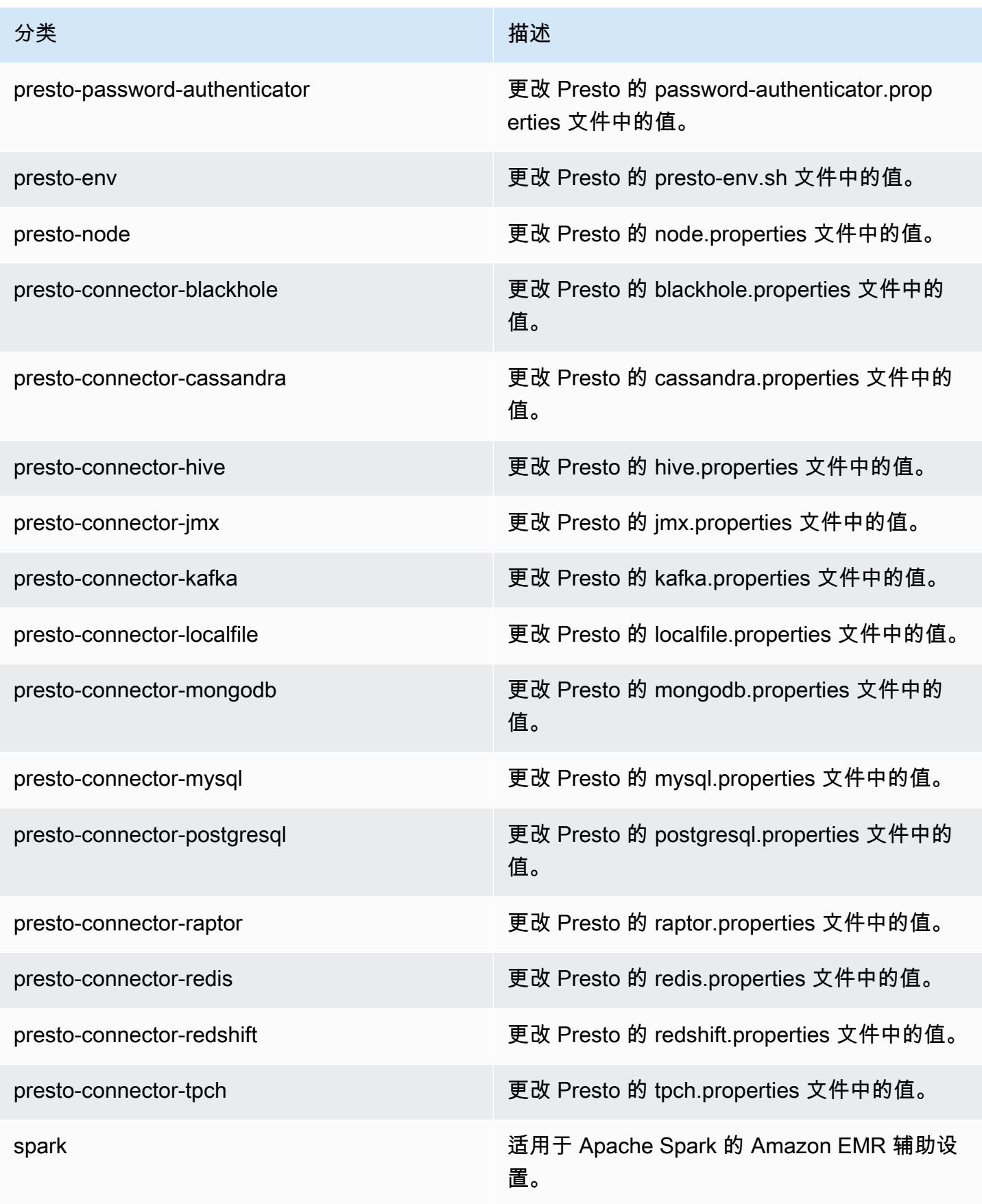

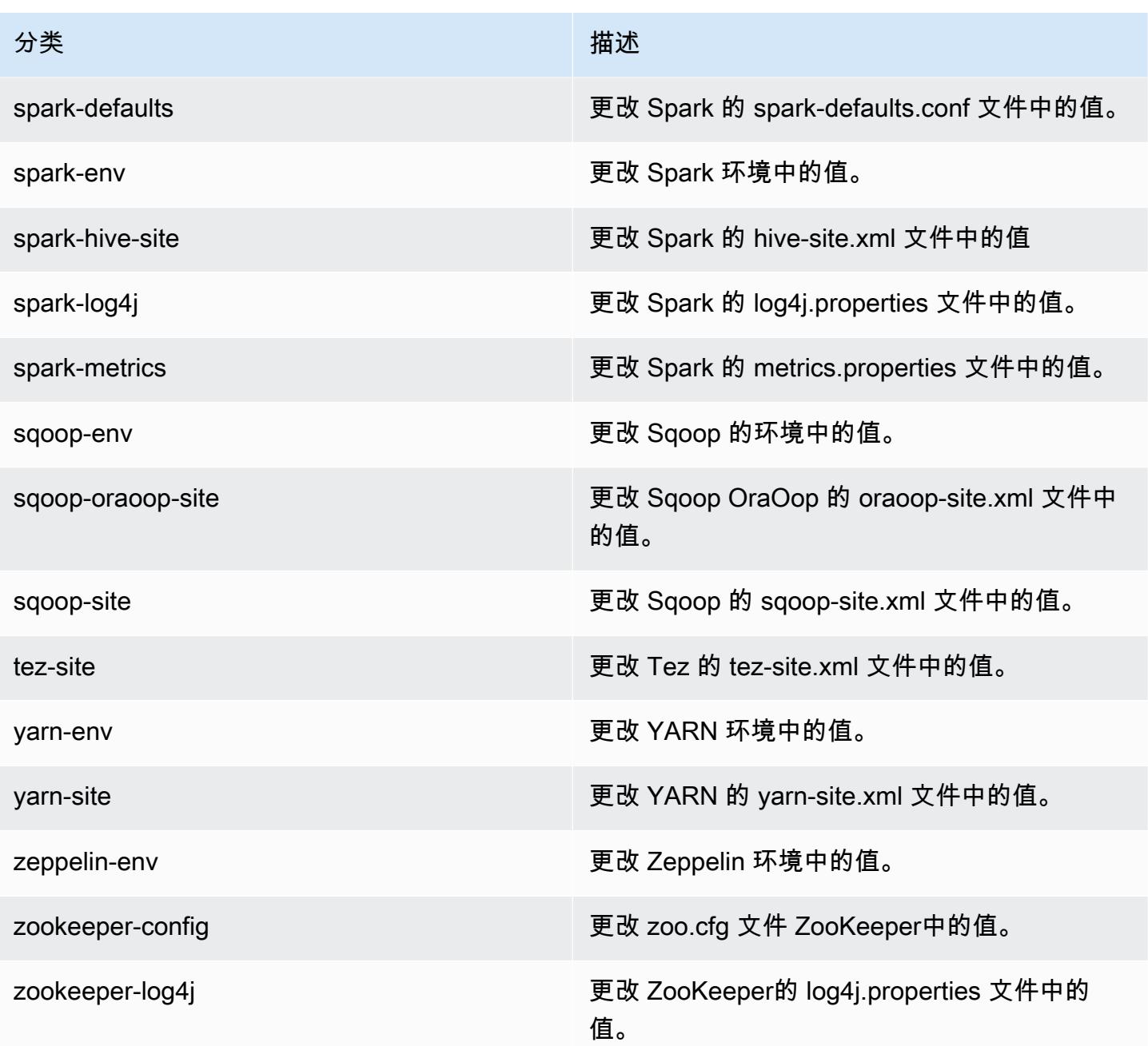

# Amazon EMR 发行版 5.17.0

## 5.17.0 应用程序版本

### 此版本支持以下应用程

序: [Flink](https://flink.apache.org/)[、Ganglia、](http://ganglia.info)[HBase、](http://hbase.apache.org/)[HCatalog、](https://cwiki.apache.org/confluence/display/Hive/HCatalog)[Hadoop、](http://hadoop.apache.org/docs/current/)[Hive、](http://hive.apache.org/)[Hue、](http://gethue.com/)[JupyterHub](https://jupyterhub.readthedocs.io/en/latest/#)[、Livy](https://livy.incubator.apache.org/)[、MXNet](https://mxnet.incubator.apache.org/)[、Mahout](http://mahout.apache.org/)、Ooz 和 [ZooKeeper。](https://zookeeper.apache.org)

下表列出了此版本的 Amazon EMR 中提供的应用程序版本以及前三个 Amazon EMR 发行版中的应用 程序版本(若适用)。

有关每个发行版的 Amazon EMR 的应用程序版本的全面历史记录,请参见以下主题:

- [Amazon EMR 7.x 发行版中的应用程序版本](#page-22-0)
- [Amazon EMR 6.x 发行版中的应用程序版本](#page-74-0)
- [Amazon EMR 5.x 发行版中的应用程序版本](#page-927-0)
- [Amazon EMR 4.x 发行版中的应用程序版本](#page-2231-0)

### 应用程序版本信息

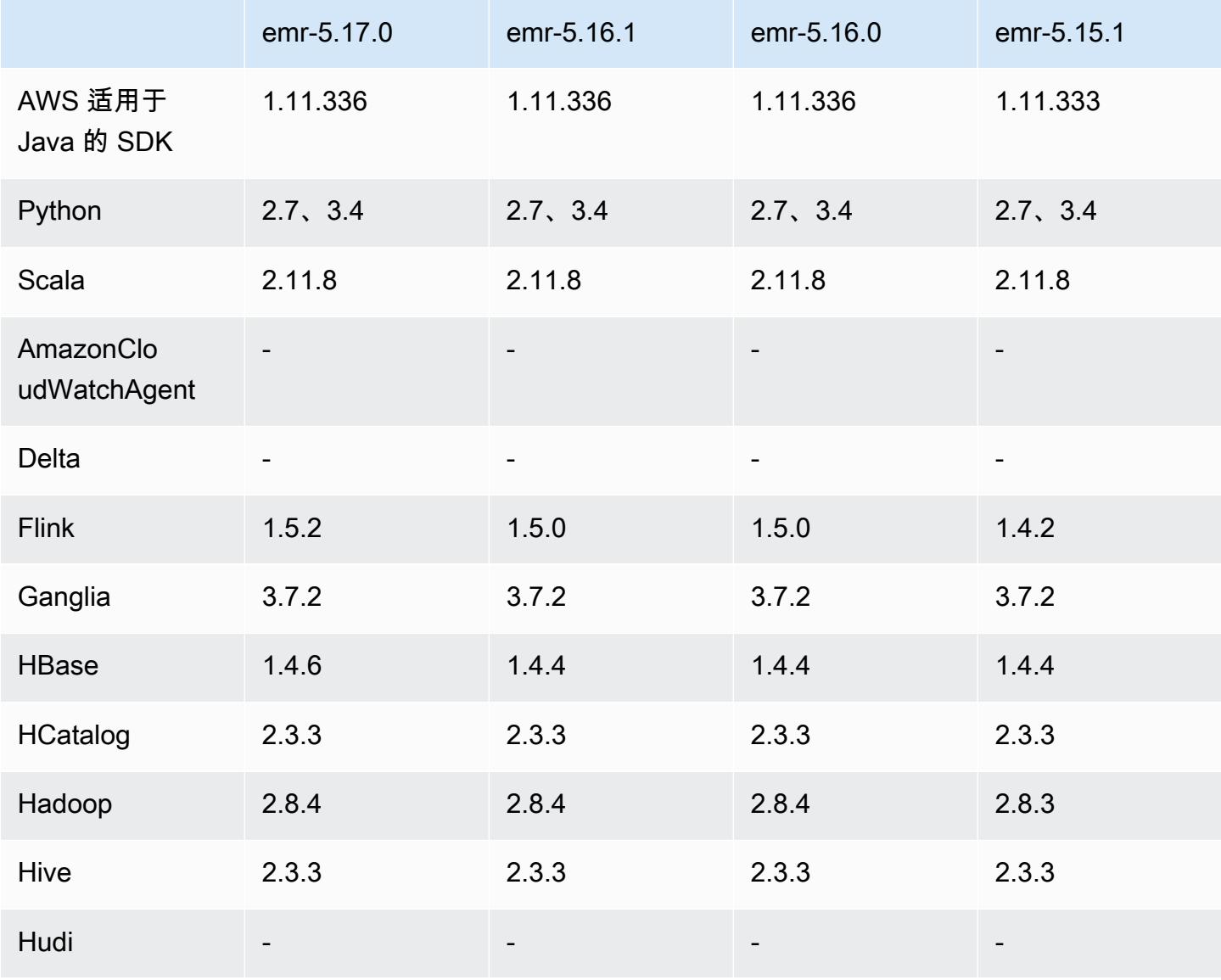

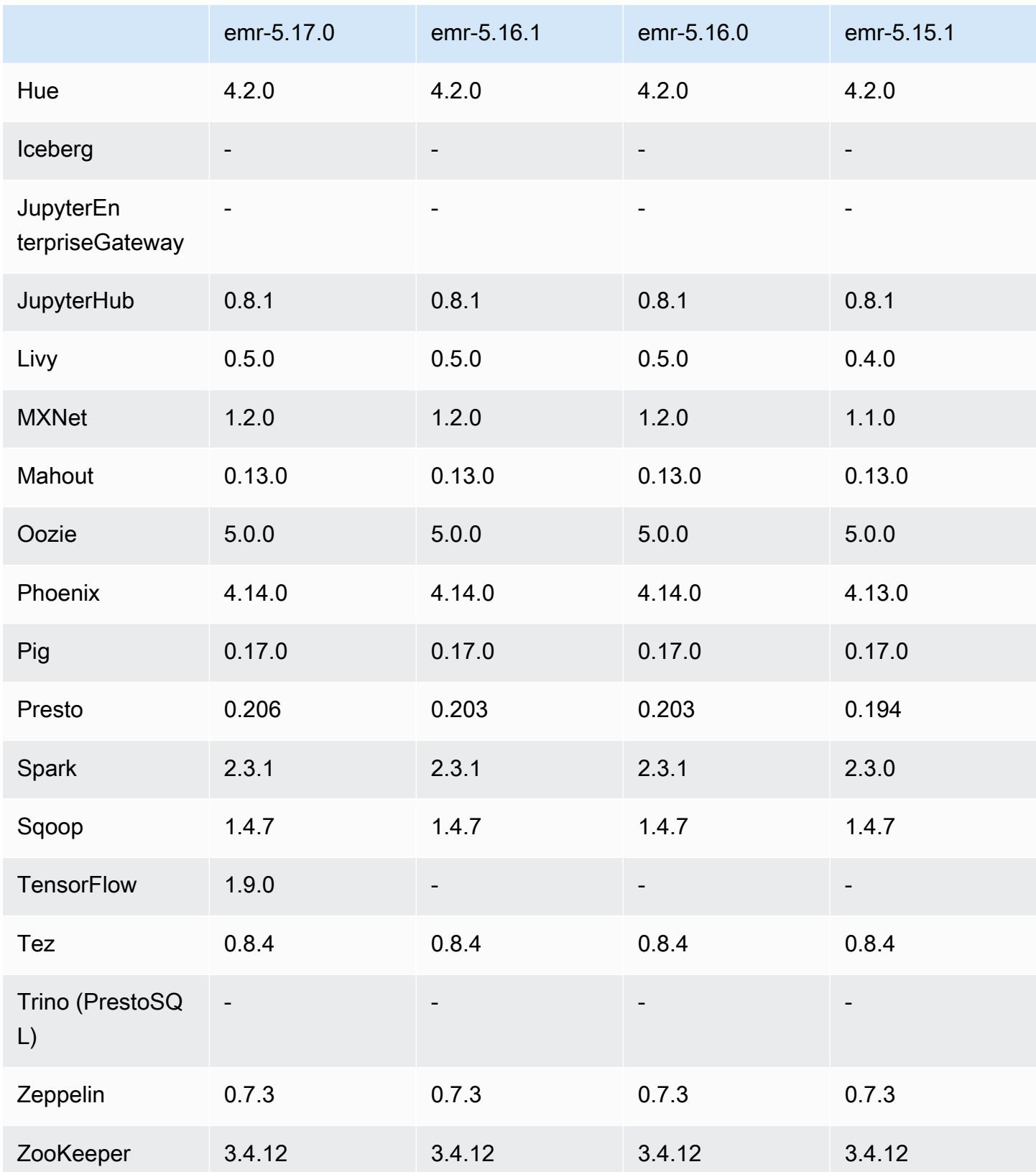

## 5.17.0 发布说明

以下发布说明包括有关 Amazon EMR 发行版 5.17.0 的信息。更改与 5.16.0 有关。

首次发布日期:2018 年 8 月 30 日

#### 升级

- Flink 1.5.2
- HBase 1.4.6
- Presto 0.206

#### 新功能

• 添加了对 Tensorflow 的支持。有关更多信息,请参[阅TensorFlow。](#page-4959-0)

#### 更改、增强功能和解决的问题

- JupyterHub
	- Amazon S3 中添加了对笔记本持久性的支持。有关更多信息,请参[阅在 Amazon S3 中配置笔记](#page-4344-0) [本的持久性](#page-4344-0)。
- Spark
	- 添加了对 [S3 Select](https://aws.amazon.com/blogs/aws/s3-glacier-select/) 的支持。有关更多信息,请参阅[将 S3 Select 与 Spark 结合使用以提高查询性](#page-4825-0) [能](#page-4825-0)。
- 解决了 Amazon EMR 版本 5.14.0、5.15.0 或 5.16.0 中 Cloudwatch 指标和自动伸缩功能中存在的问 题。

#### 已知问题

- 创建使用 Kerberos 的集群时,如果安装了 Livy,Livy 将失败,并显示未启用简单身份验证的错误。 重新启动 Livy 服务器可解决此问题。解决方法是在集群创建过程中添加一个在主节点上运行 sudo restart livy-server 的步骤。
- 如果您使用基于 Amazon Linux AMI(创建日期为 2018-08-11)的自定义 Amazon Linux AMI,则 Oozie 服务器无法启动。如果您使用 Oozie,请根据具有不同创建日期的 Amazon Linux AMI ID 创建 自定义 AMI。您可以使用以下 AWS CLI 命令返回所有 2018.03 版本的 HVM Amazon Linux AMI 的 映像 ID 列表以及发布日期,以便您可以选择合适的 Amazon Linux AMI 作为基础。 MyRegion 替换 为您的地区标识符,例如 us-west-2。

```
aws ec2 --region MyRegion describe-images --owner amazon --query 'Images[?
Name!=`null`]|[?starts_with(Name, `amzn-ami-hvm-2018.03`) == `true`].
[CreationDate,ImageId,Name]' --output text | sort -rk1
```
### 5.17.0 组件版本

下面列出了 Amazon EMR 随此发行版一起安装的组件。一些组件作为大数据应用程序包的一部分安 装。其它组件是 Amazon EMR 独有的,并且已为系统流程和功能安装这些组件。它们通常以 emr 或 aws 开头。最新的 Amazon EMR 发行版中的大数据应用程序包通常是在社区中找到的最新版本。我们 会尽快在 Amazon EMR 中提供社区发行版。

Amazon EMR 中的某些组件与社区版本不同。这些组件具有以下形式的 *CommunityVersion*amzn-*EmrVersion* 的发行版标注。*EmrVersion* 从 0 开始。例如,假设已对名为 myappcomponent 的版本 2.2 的开源社区组件进行三次修改,以包含在不同的 Amazon EMR 发行版中,则 其发行版将为 2.2-amzn-2。

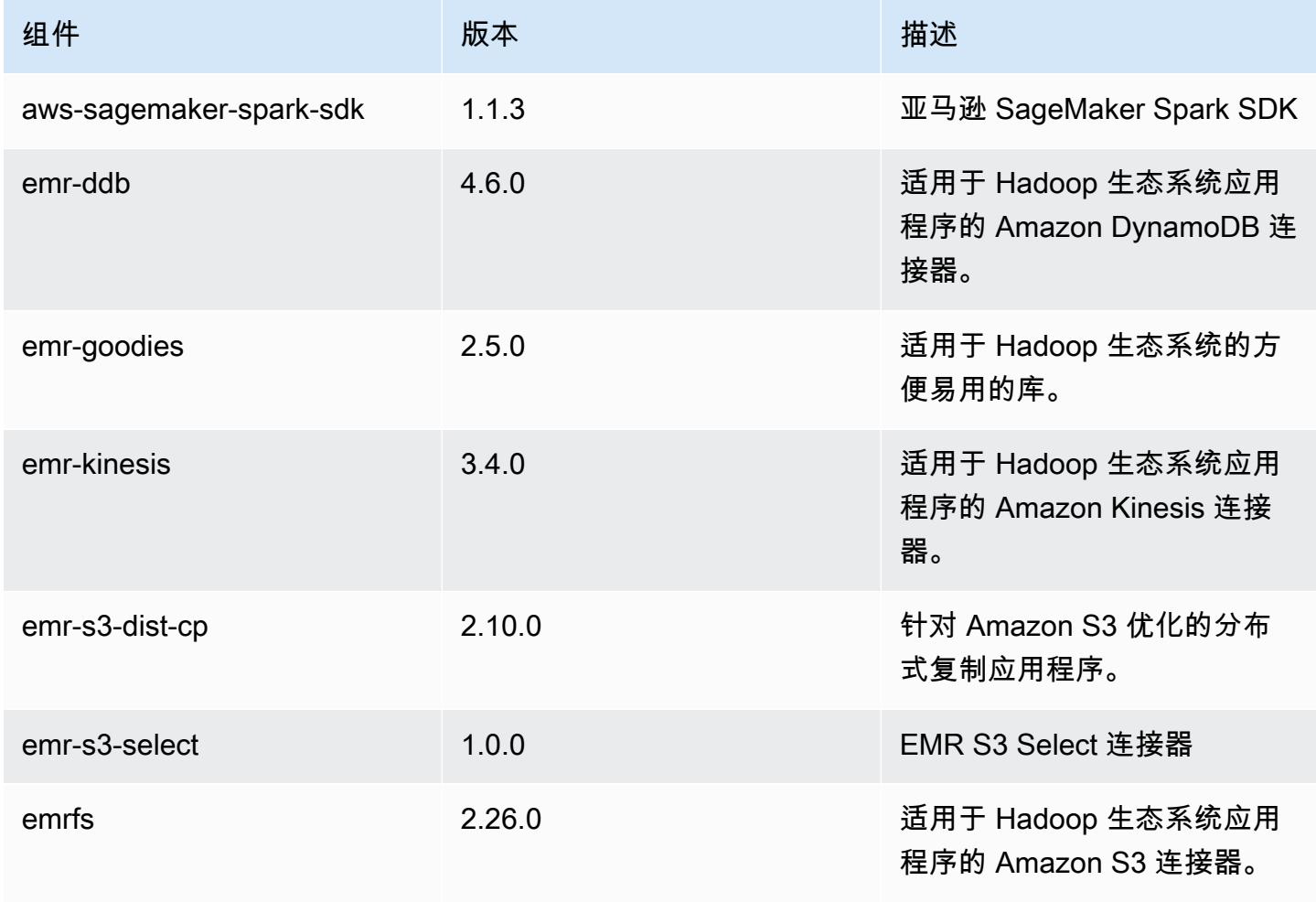

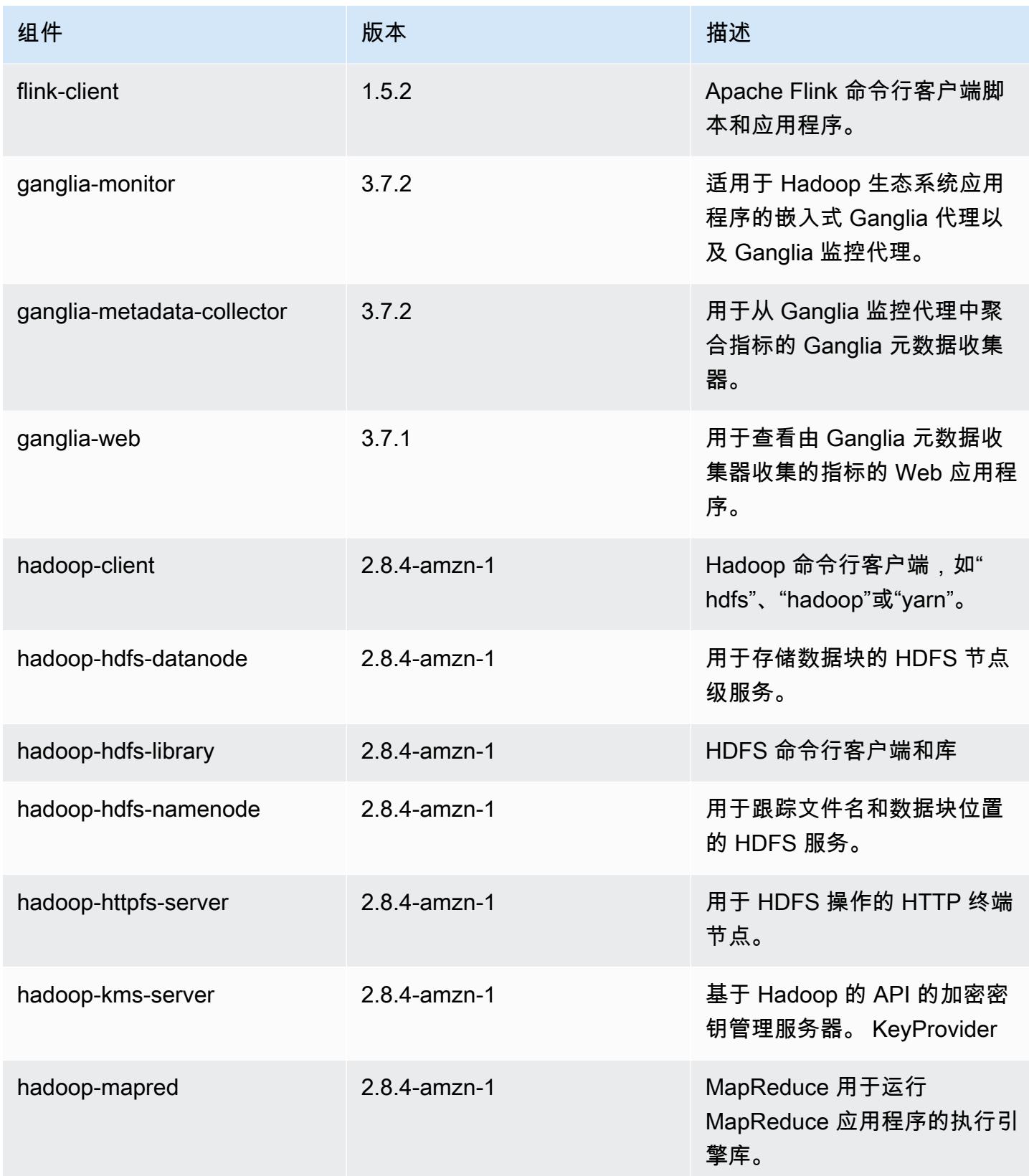

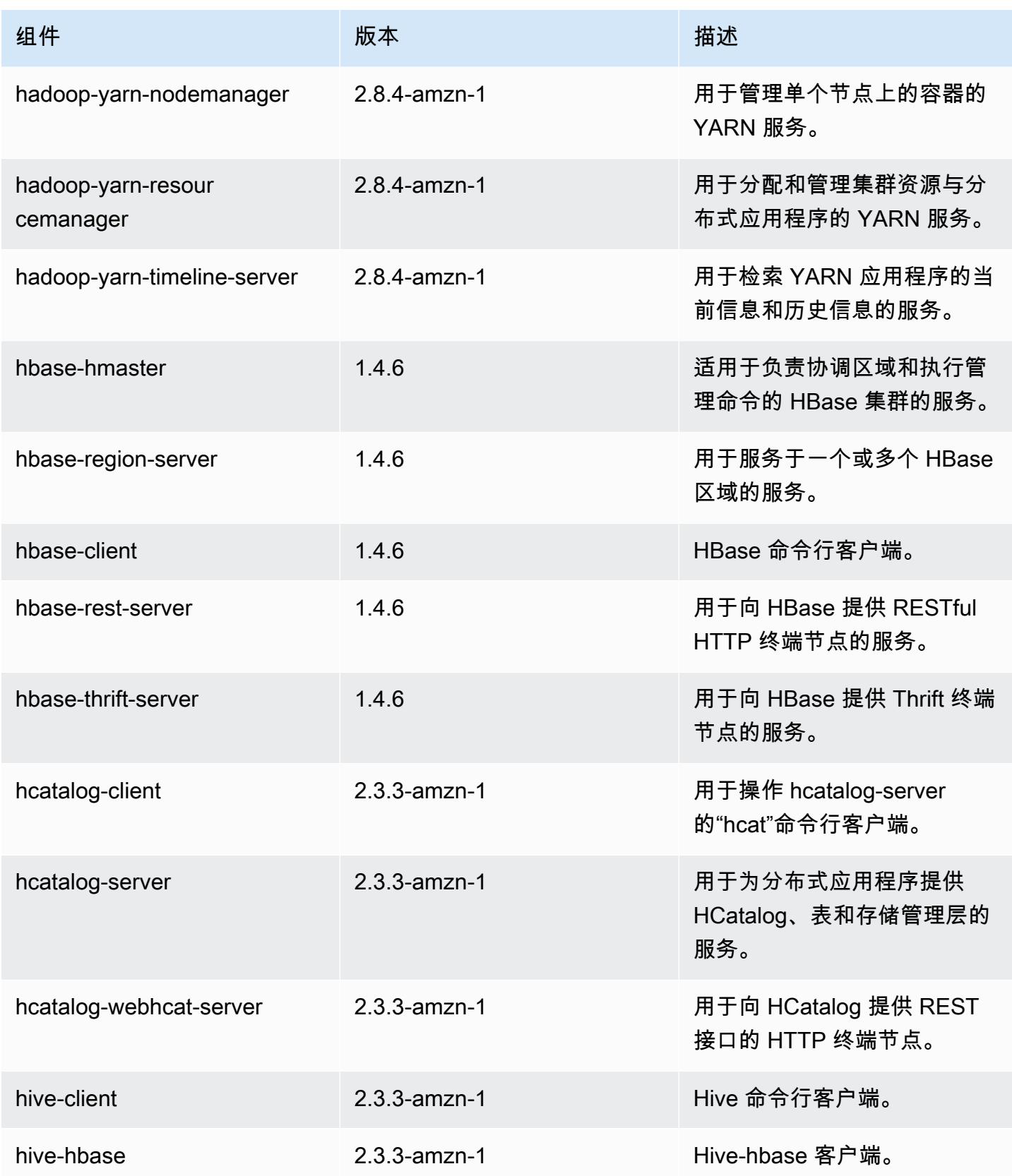

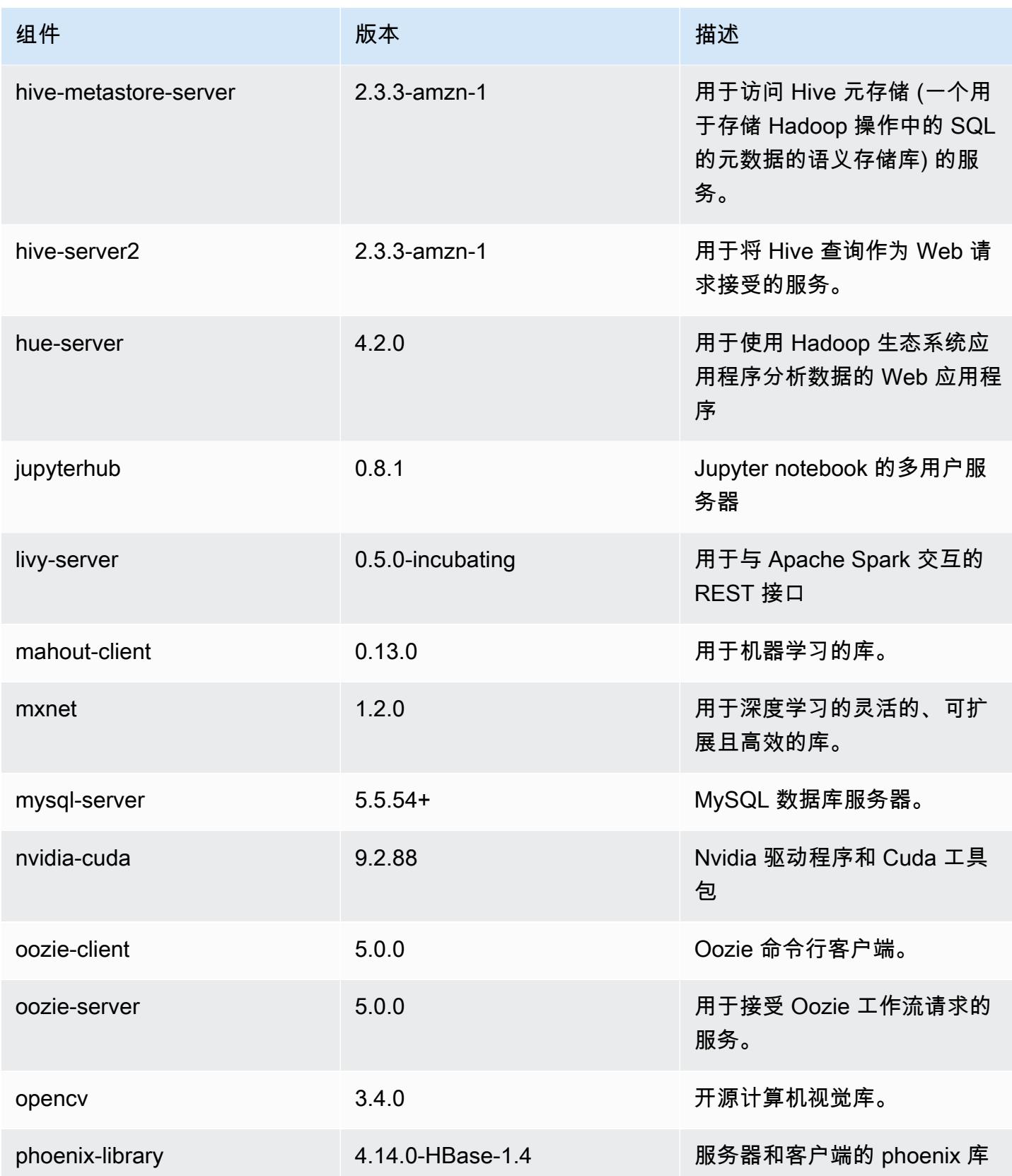

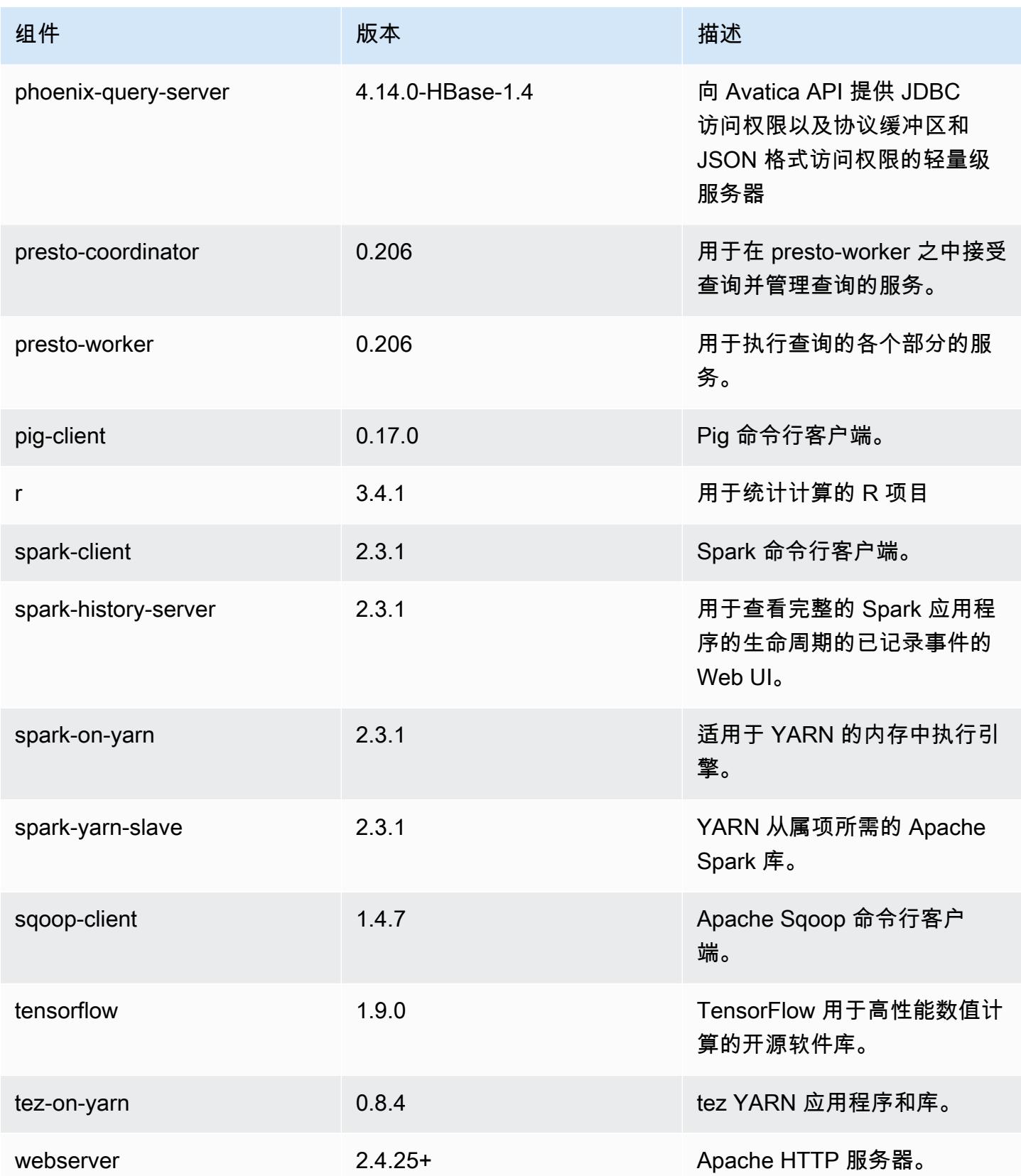

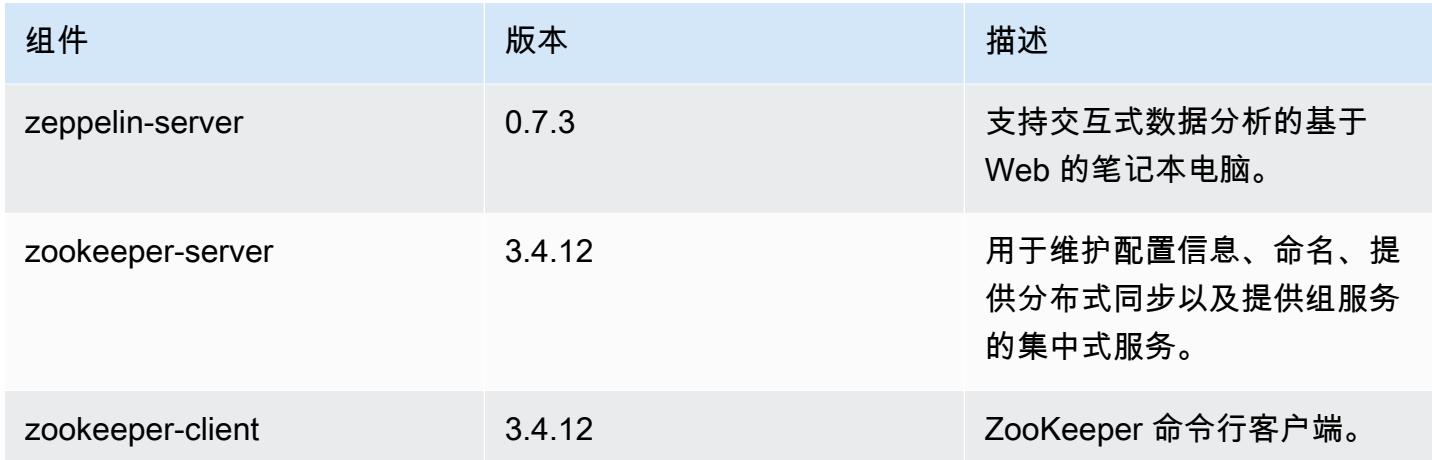

## 5.17.0 配置分类

配置分类允许您自定义应用程序。这些通常与应用程序的配置 XML 文件(例如 hive-site.xml)相 对应。有关更多信息,请参阅[配置应用程序](#page-2933-0)。

emr-5.17.0 分类

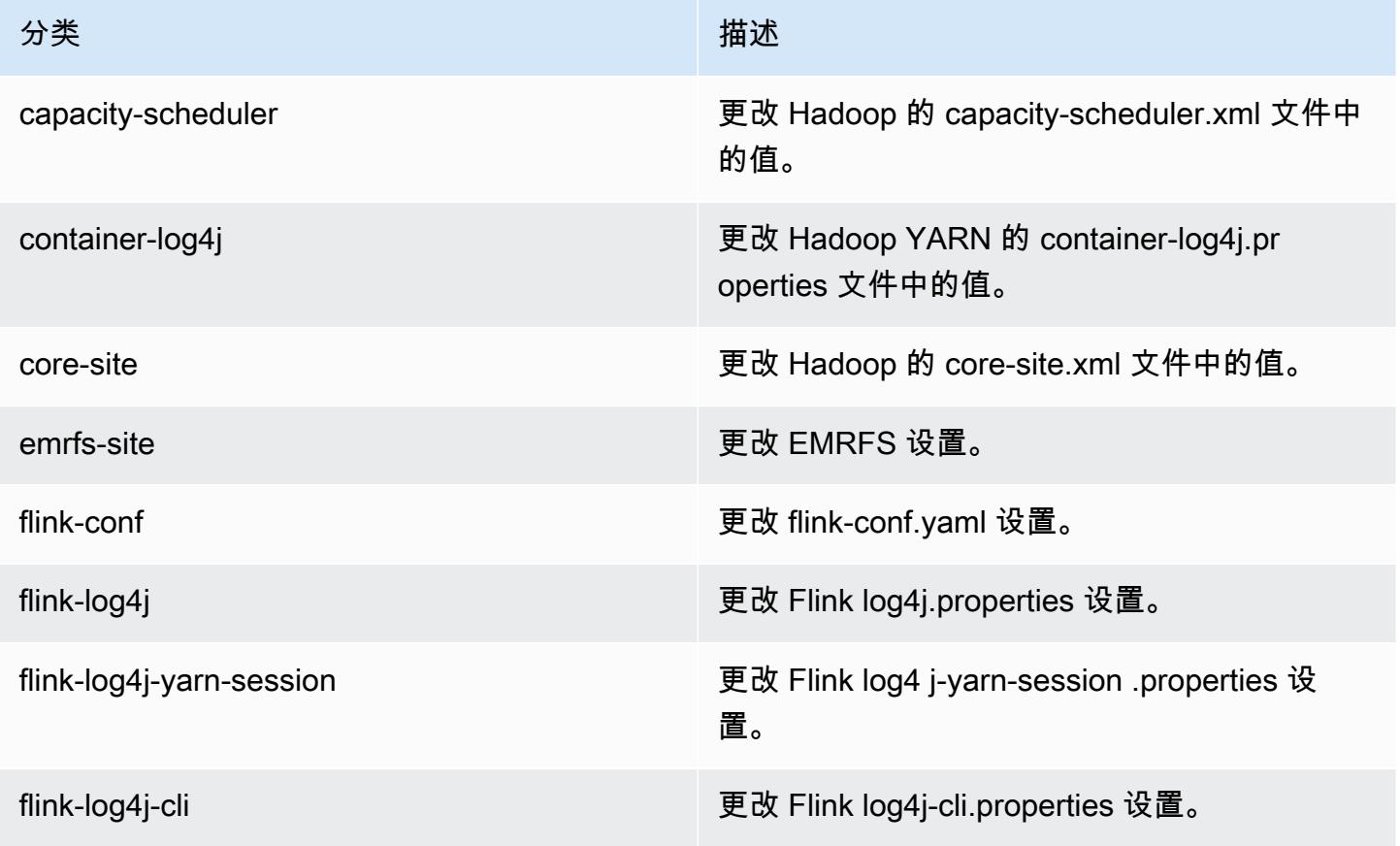

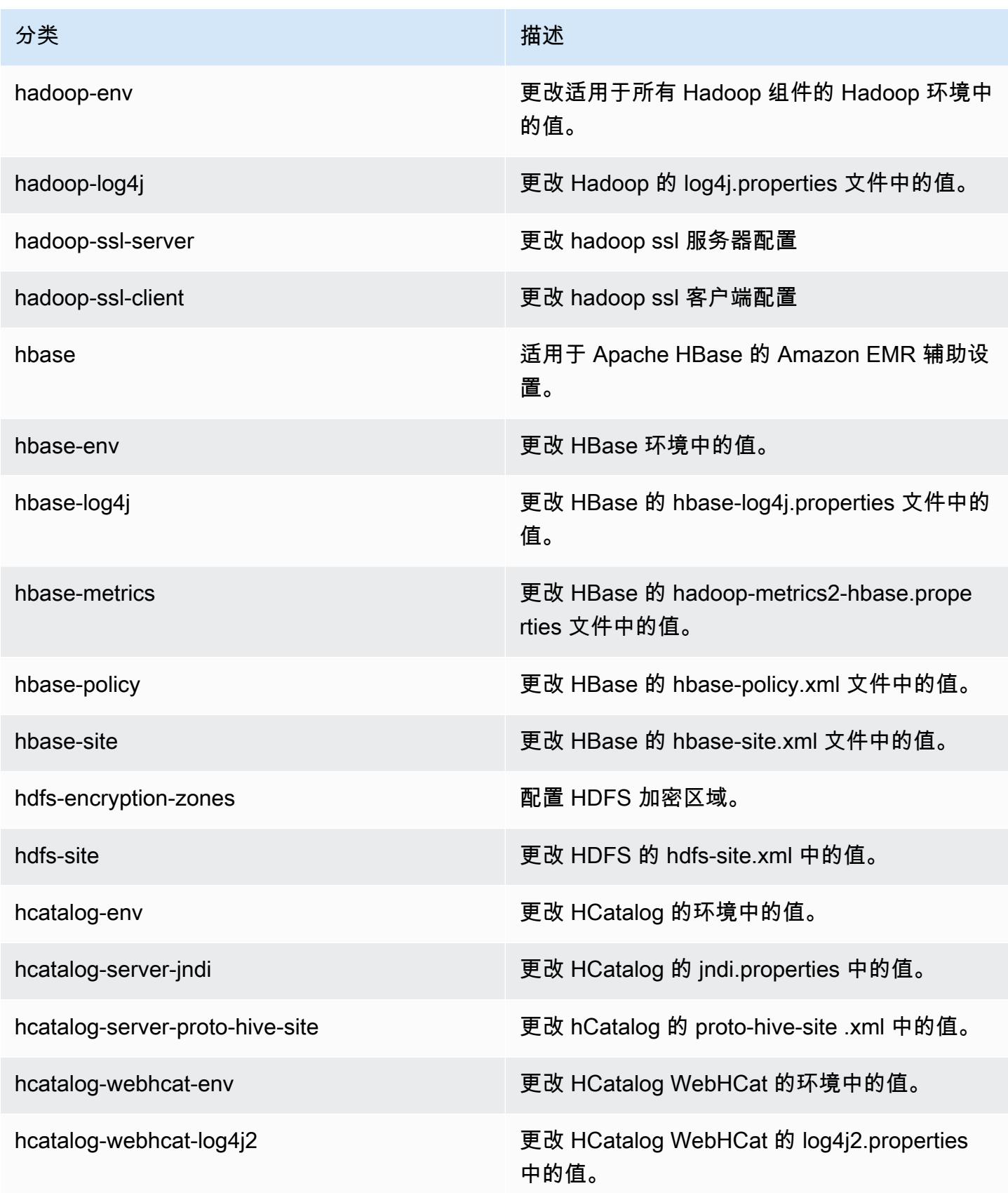

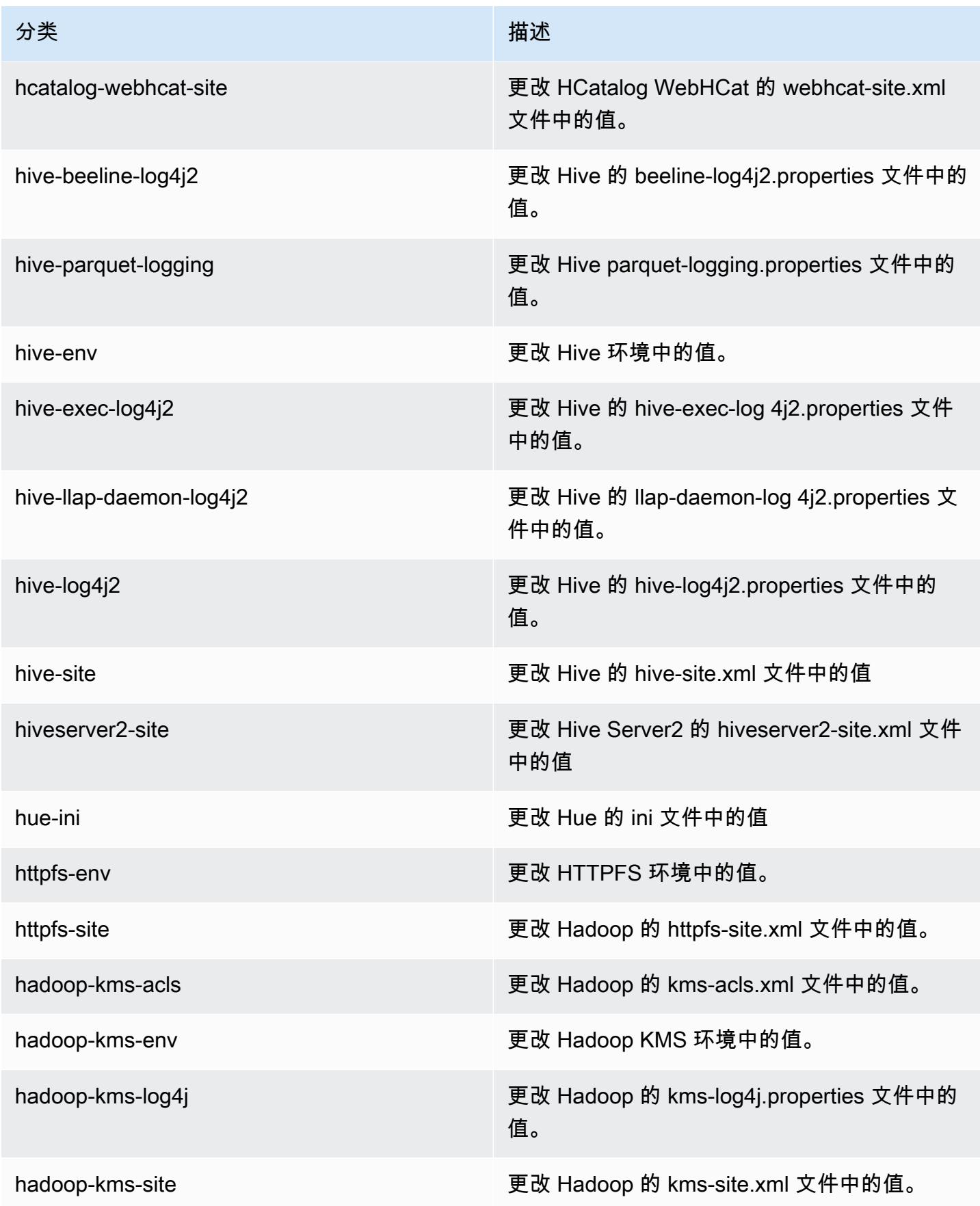

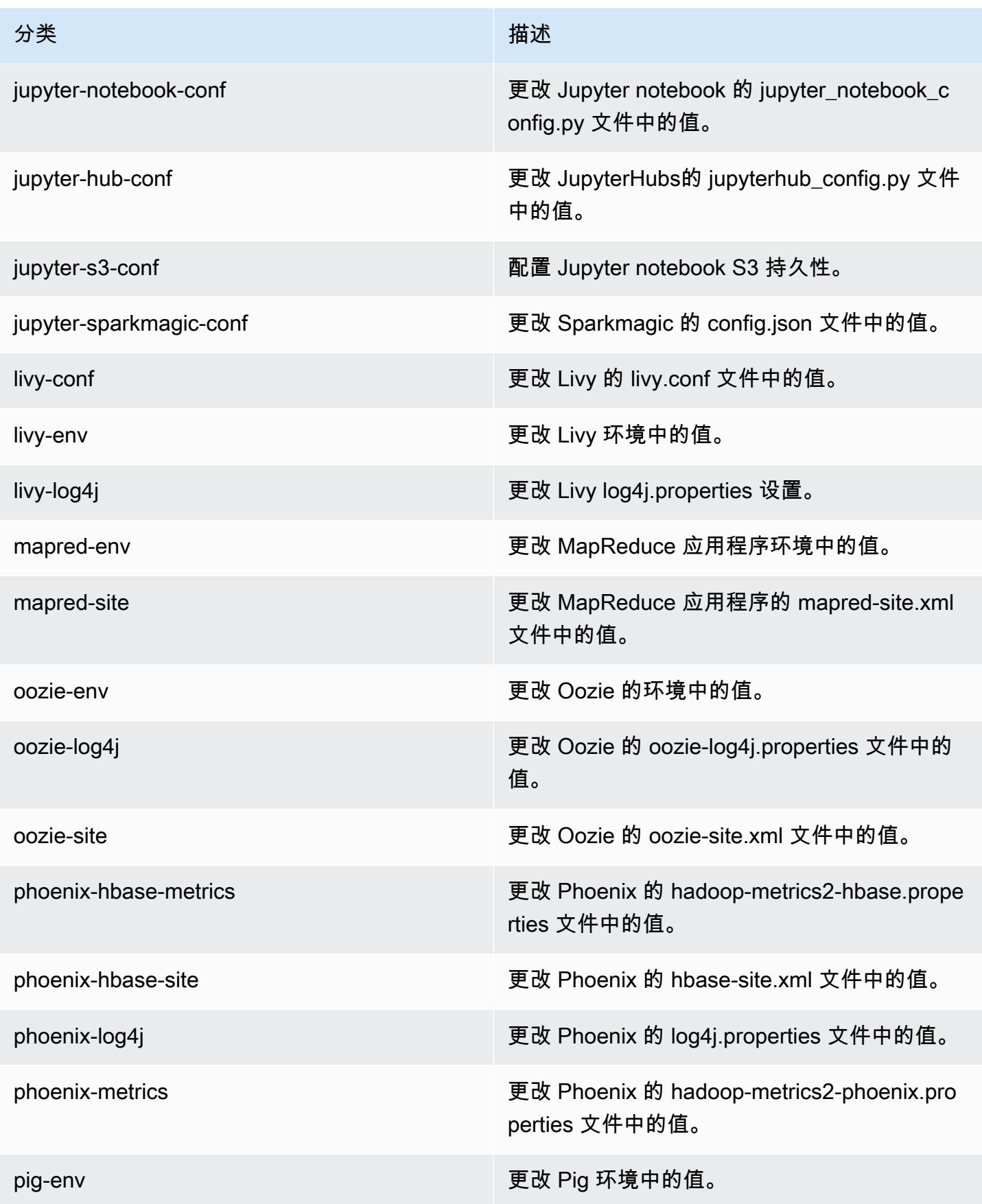

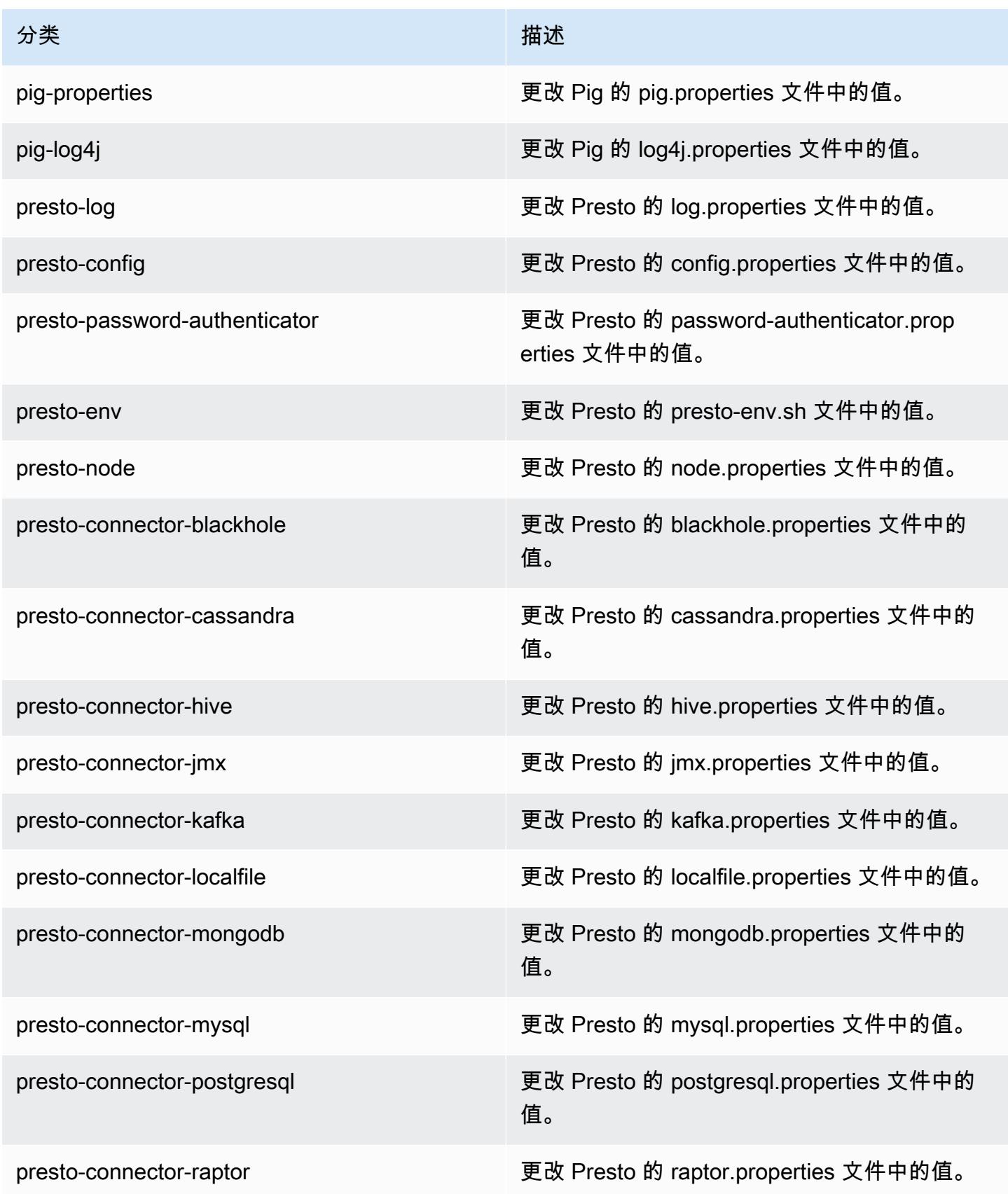

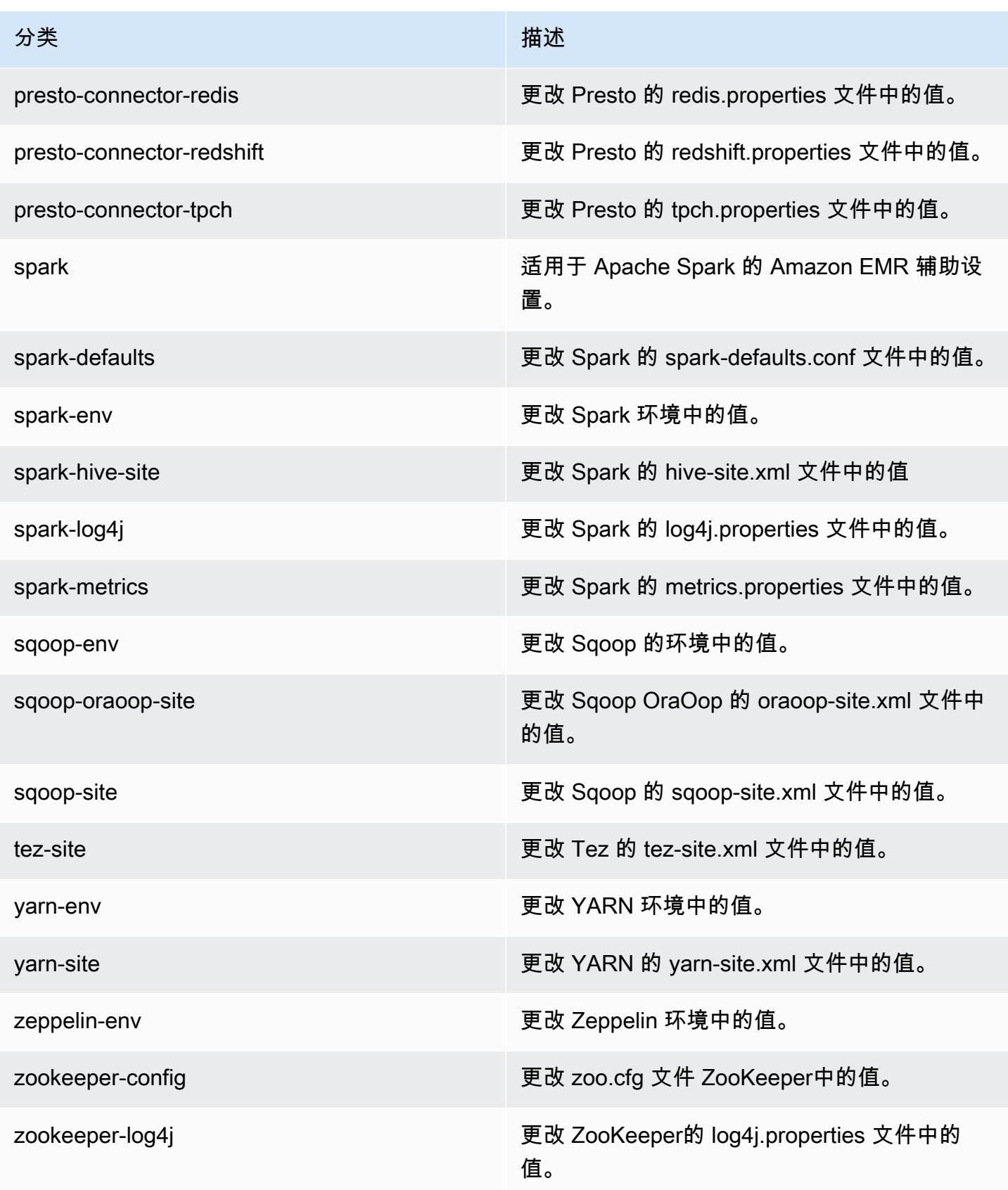

## Amazon EMR 发行版 5.16.1

5.16.1 应用程序版本

#### 此版本支持以下应用程

序: [Flink](https://flink.apache.org/)[、Ganglia、](http://ganglia.info)[HBase、](http://hbase.apache.org/)[HCatalog、](https://cwiki.apache.org/confluence/display/Hive/HCatalog)[Hadoop、](http://hadoop.apache.org/docs/current/)[Hive、](http://hive.apache.org/)[Hue、](http://gethue.com/)[JupyterHub](https://jupyterhub.readthedocs.io/en/latest/#)[、Livy](https://livy.incubator.apache.org/)[、MXNet](https://mxnet.incubator.apache.org/)[、Mahout](http://mahout.apache.org/)、Ooz 和 [ZooKeeper。](https://zookeeper.apache.org)

下表列出了此版本的 Amazon EMR 中提供的应用程序版本以及前三个 Amazon EMR 发行版中的应用 程序版本(若适用)。

有关每个发行版的 Amazon EMR 的应用程序版本的全面历史记录,请参见以下主题:

- [Amazon EMR 7.x 发行版中的应用程序版本](#page-22-0)
- [Amazon EMR 6.x 发行版中的应用程序版本](#page-74-0)
- [Amazon EMR 5.x 发行版中的应用程序版本](#page-927-0)
- [Amazon EMR 4.x 发行版中的应用程序版本](#page-2231-0)

#### 应用程序版本信息

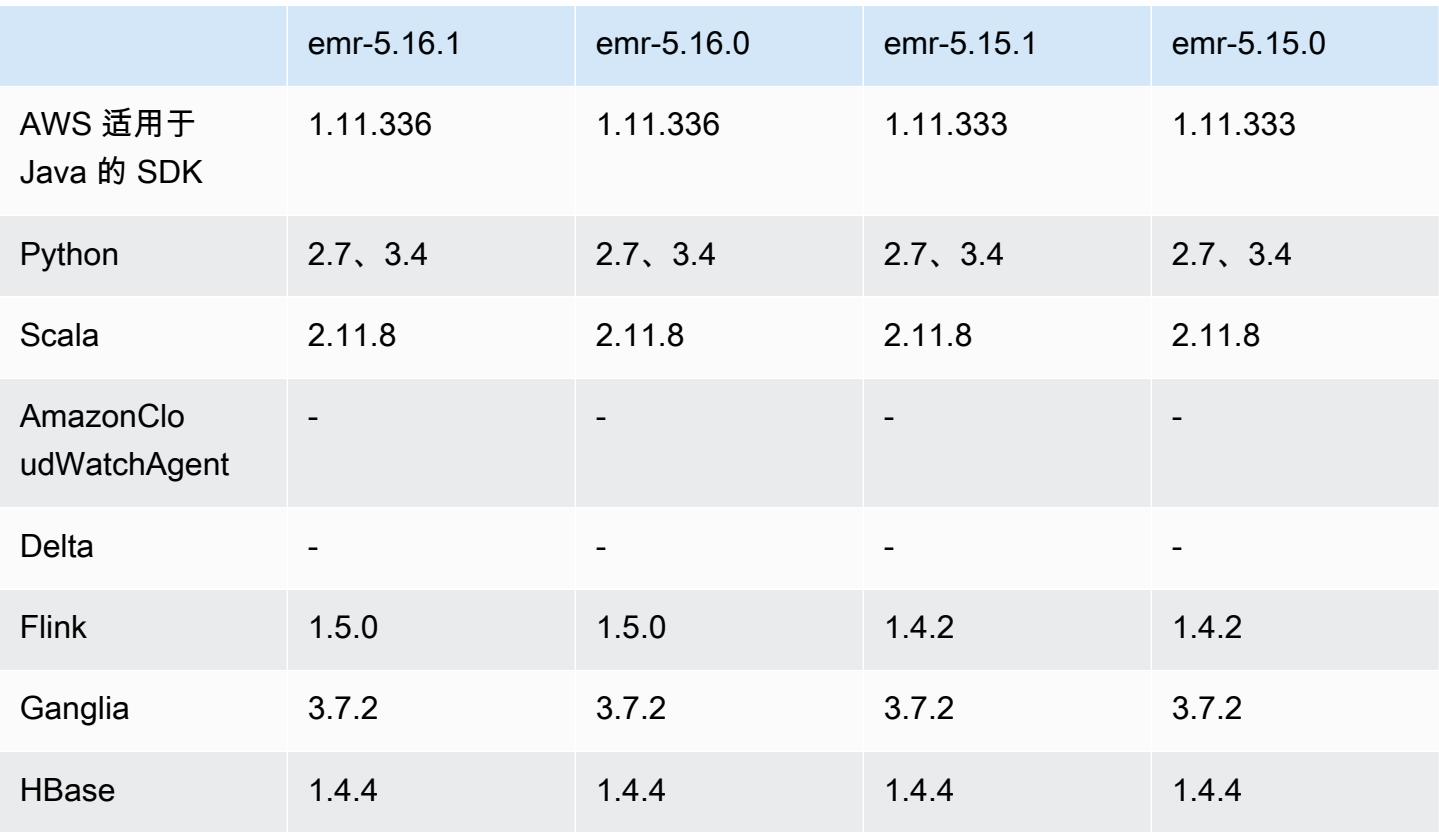

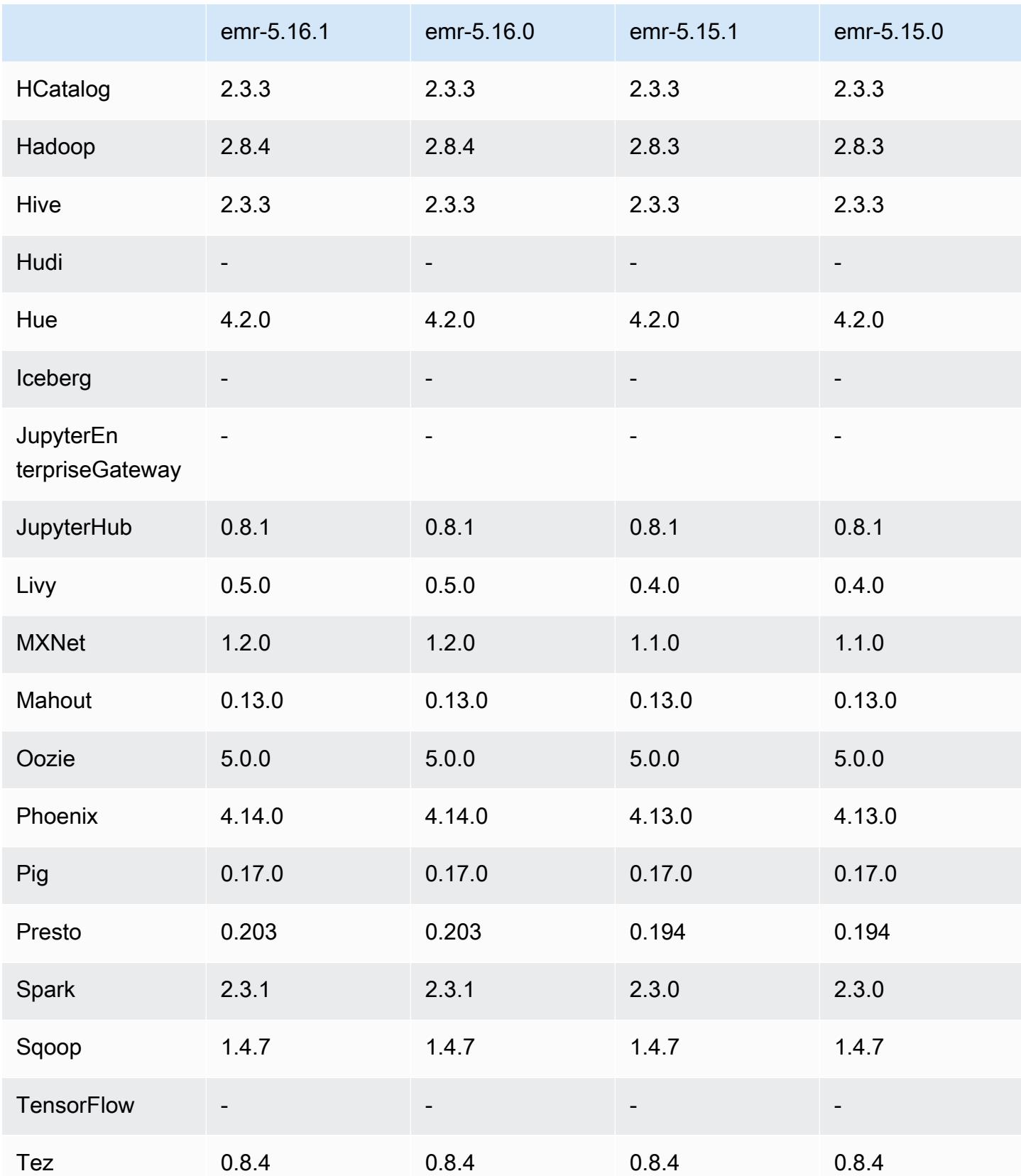

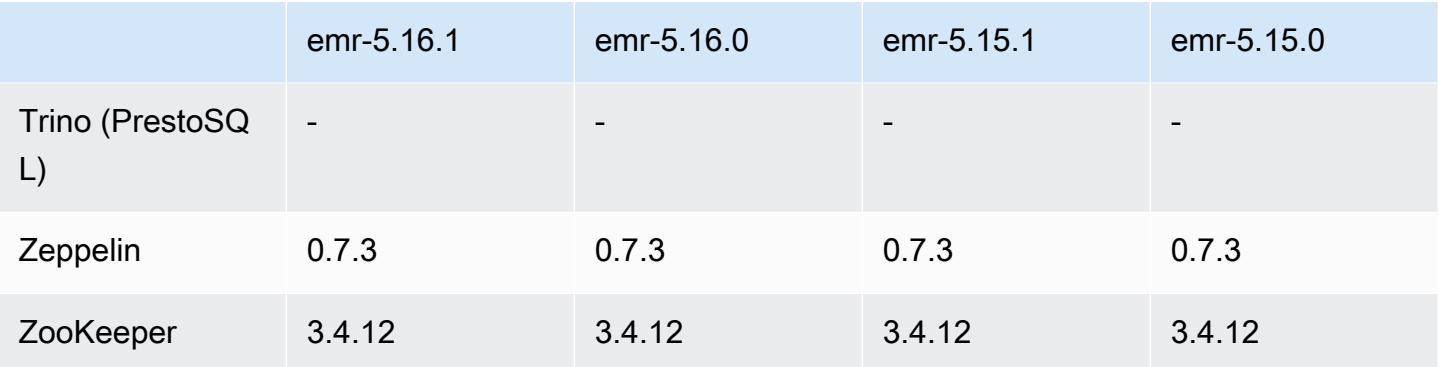

### 5.16.1 发布说明

这是一个补丁版本,用于为向 Amazon S3 发出的请求添加 AWS 签名版本 4 身份验证。所有应用程序 和组件都与之前的 Amazon EMR 发行版相同。

### **A** Important

在此版本中,Amazon EMR 仅使用 AWS 签名版本 4 来验证向 Amazon S3 发出的请求。有关 更多信息,请参阅[新功能](https://docs.aws.amazon.com/emr/latest/ReleaseGuide/emr-whatsnew.html)。

### 5.16.1 组件版本

下面列出了 Amazon EMR 随此发行版一起安装的组件。一些组件作为大数据应用程序包的一部分安 装。其它组件是 Amazon EMR 独有的,并且已为系统流程和功能安装这些组件。它们通常以 emr 或 aws 开头。最新的 Amazon EMR 发行版中的大数据应用程序包通常是在社区中找到的最新版本。我们 会尽快在 Amazon EMR 中提供社区发行版。

Amazon EMR 中的某些组件与社区版本不同。这些组件具有以下形式的 *CommunityVersion*amzn-*EmrVersion* 的发行版标注。*EmrVersion* 从 0 开始。例如,假设已对名为 myappcomponent 的版本 2.2 的开源社区组件进行三次修改,以包含在不同的 Amazon EMR 发行版中,则 其发行版将为 2.2-amzn-2。

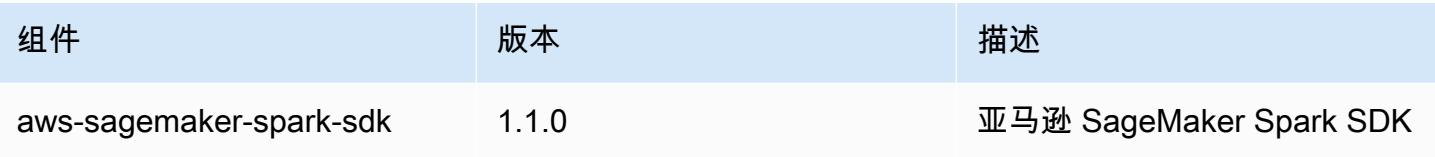

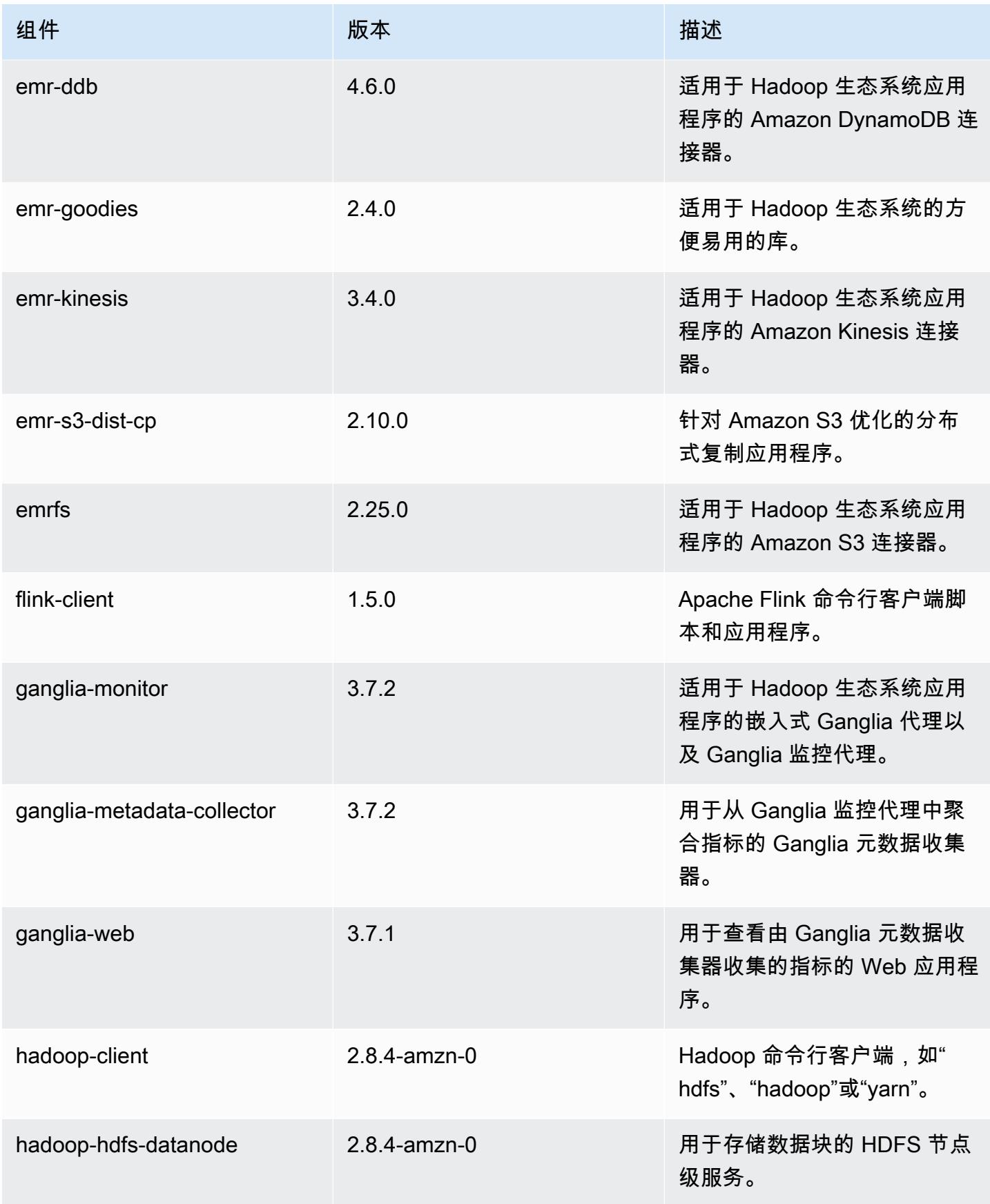

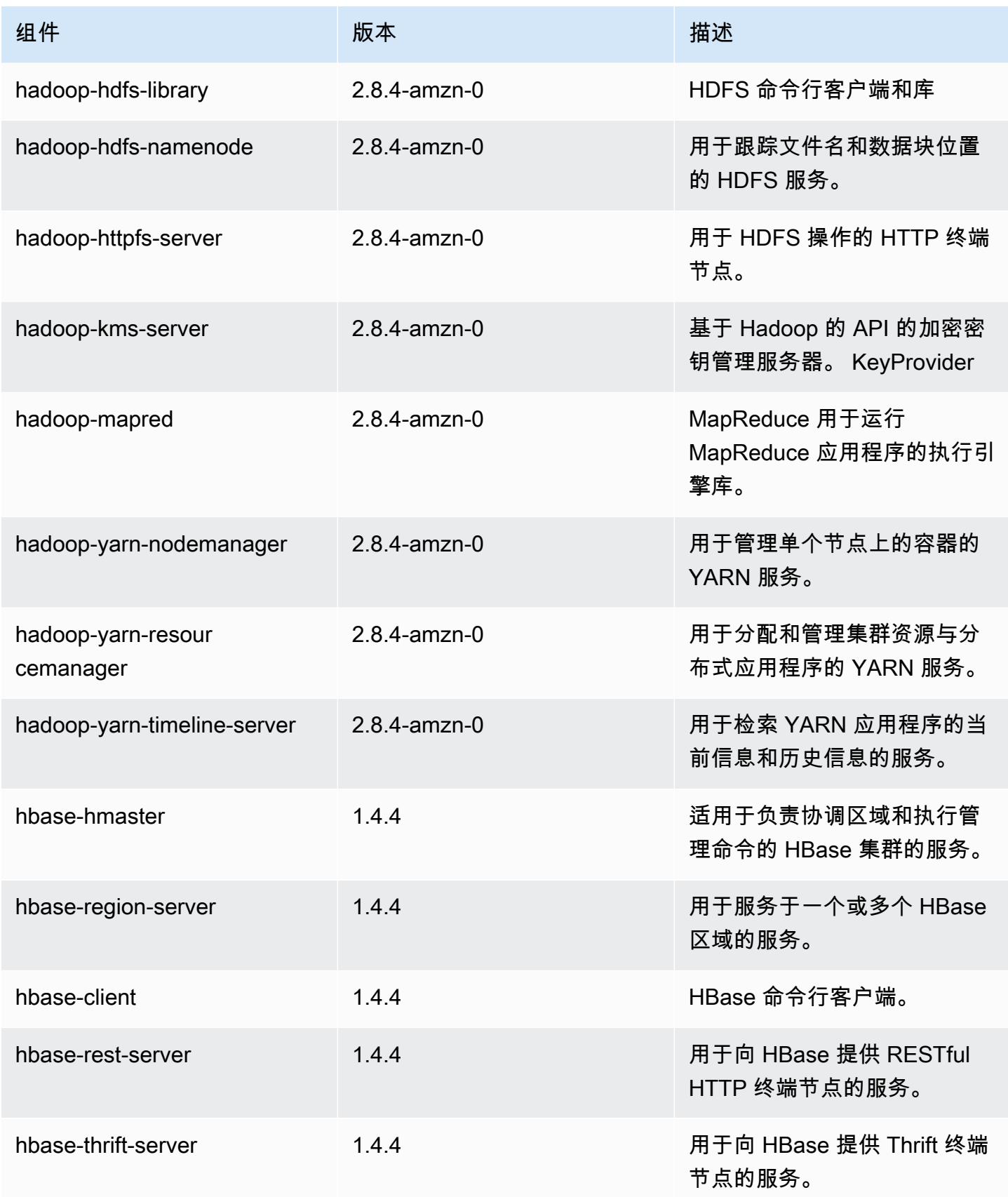

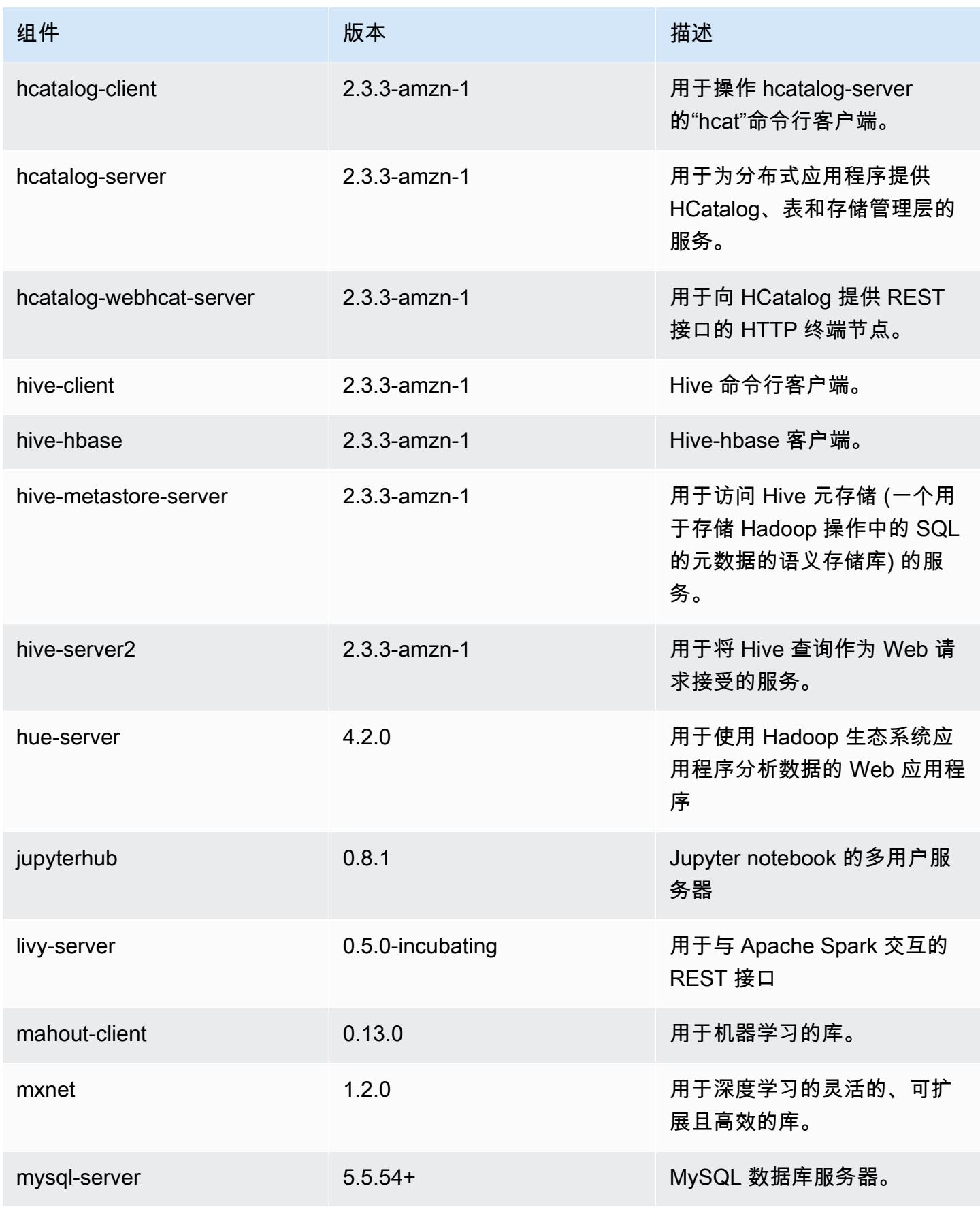

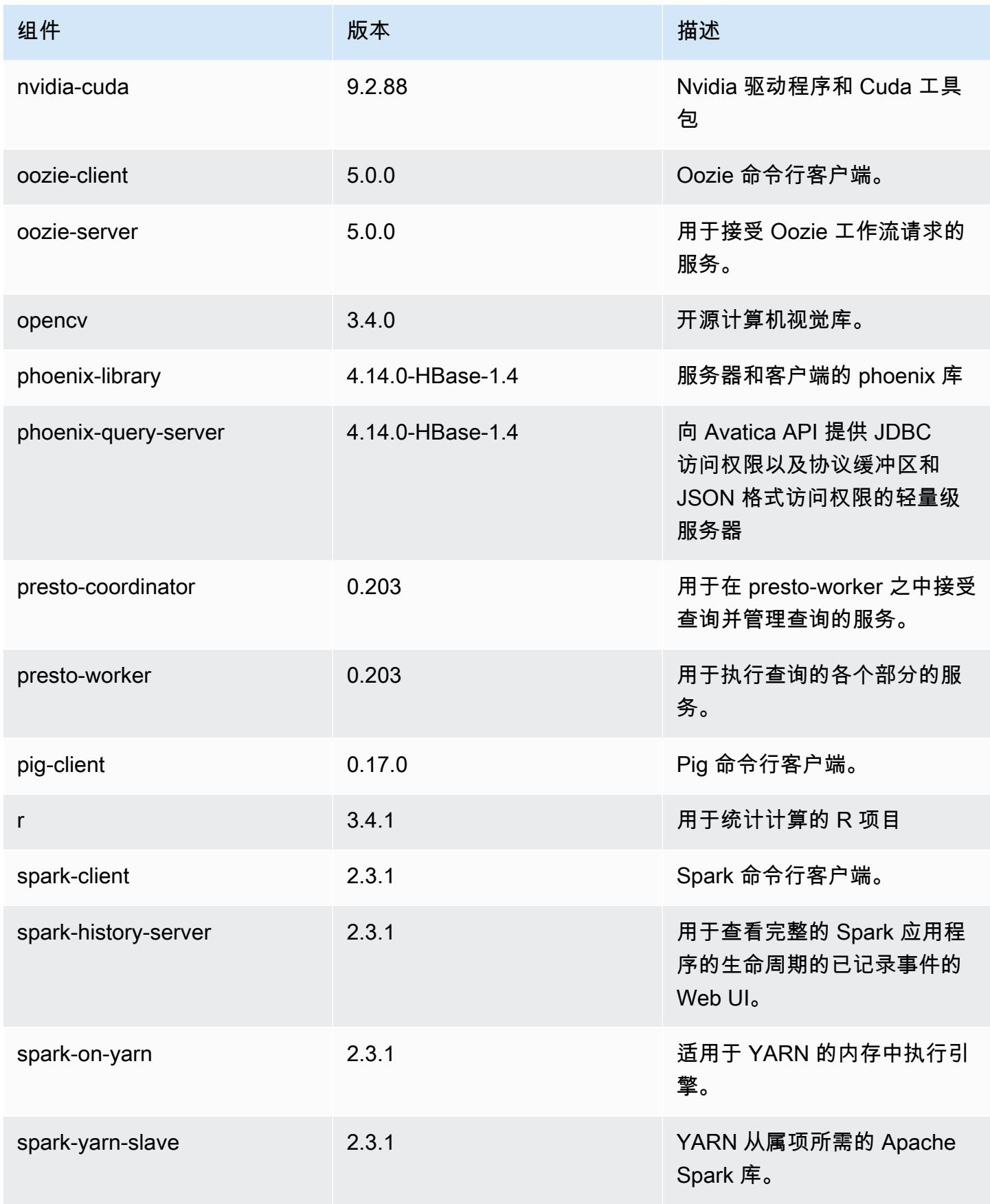

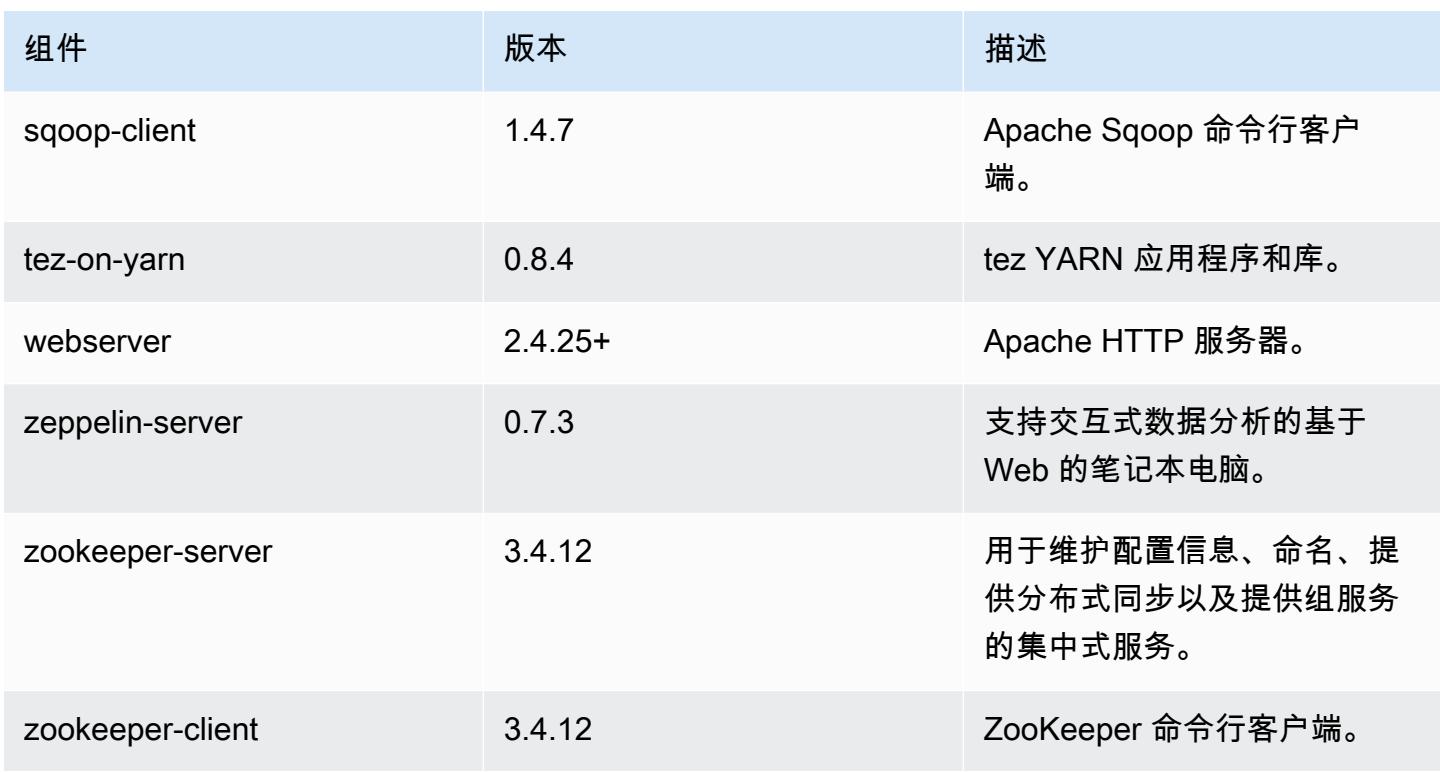

## 5.16.1 配置分类

配置分类允许您自定义应用程序。这些通常与应用程序的配置 XML 文件(例如 hive-site.xml)相 对应。有关更多信息,请参阅[配置应用程序](#page-2933-0)。

emr-5.16.1 分类

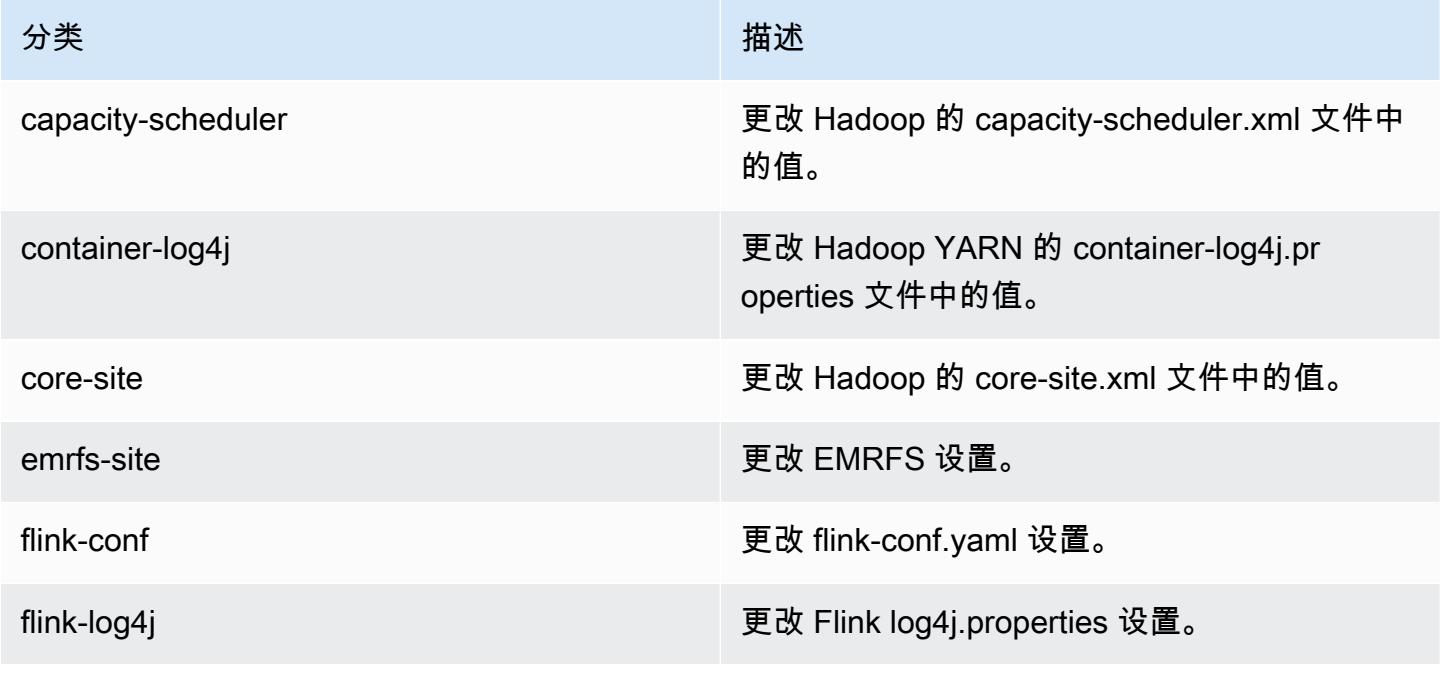

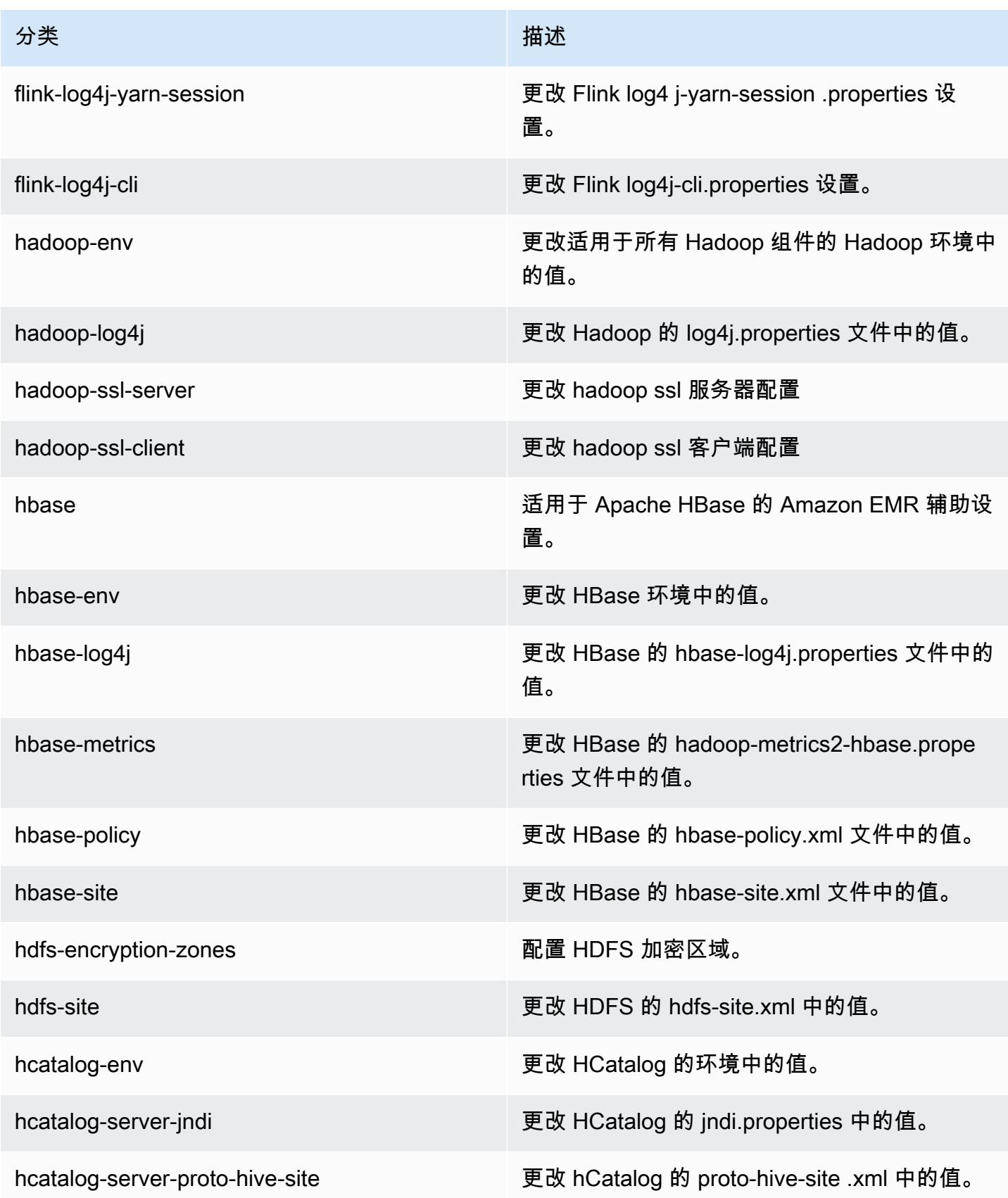

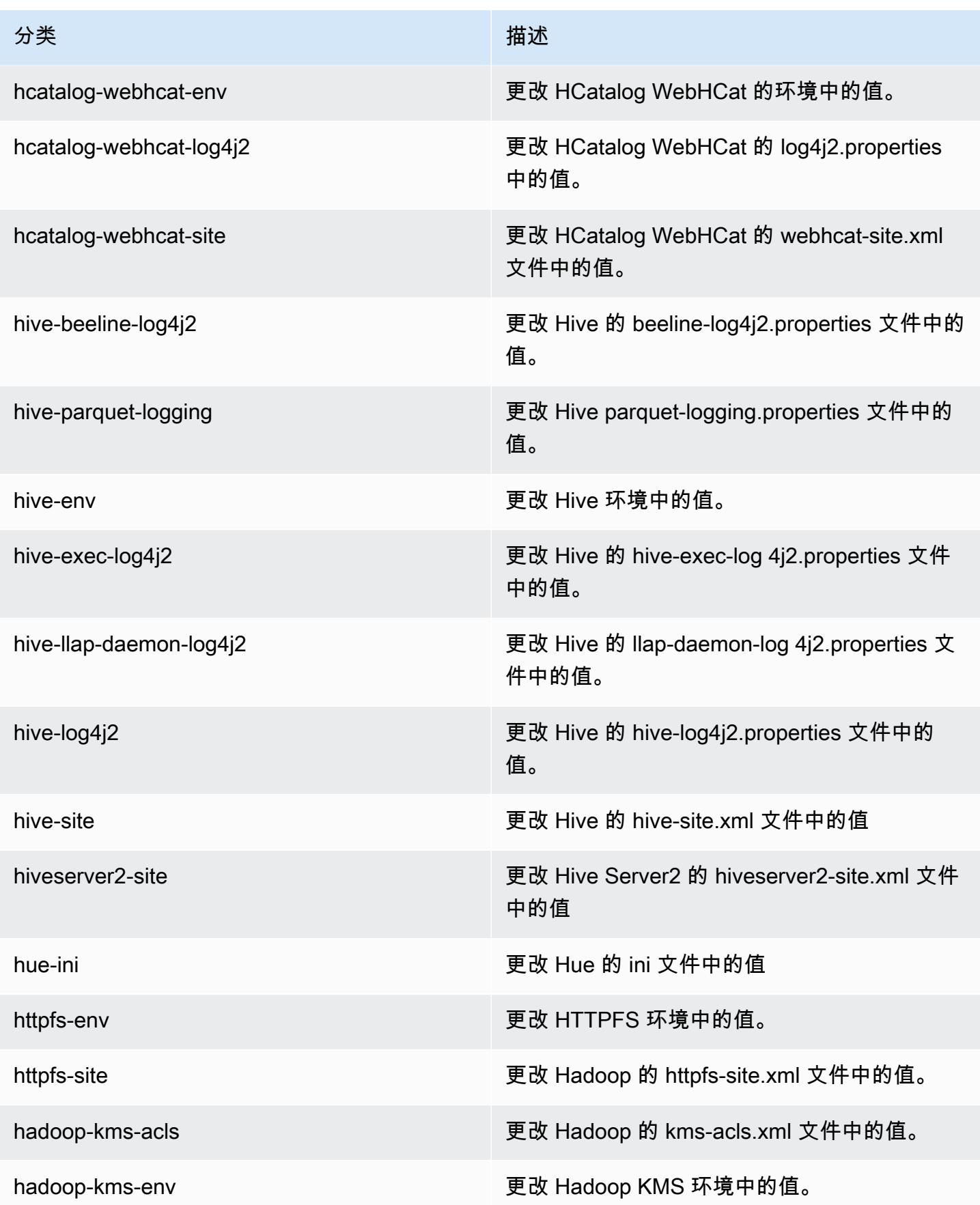

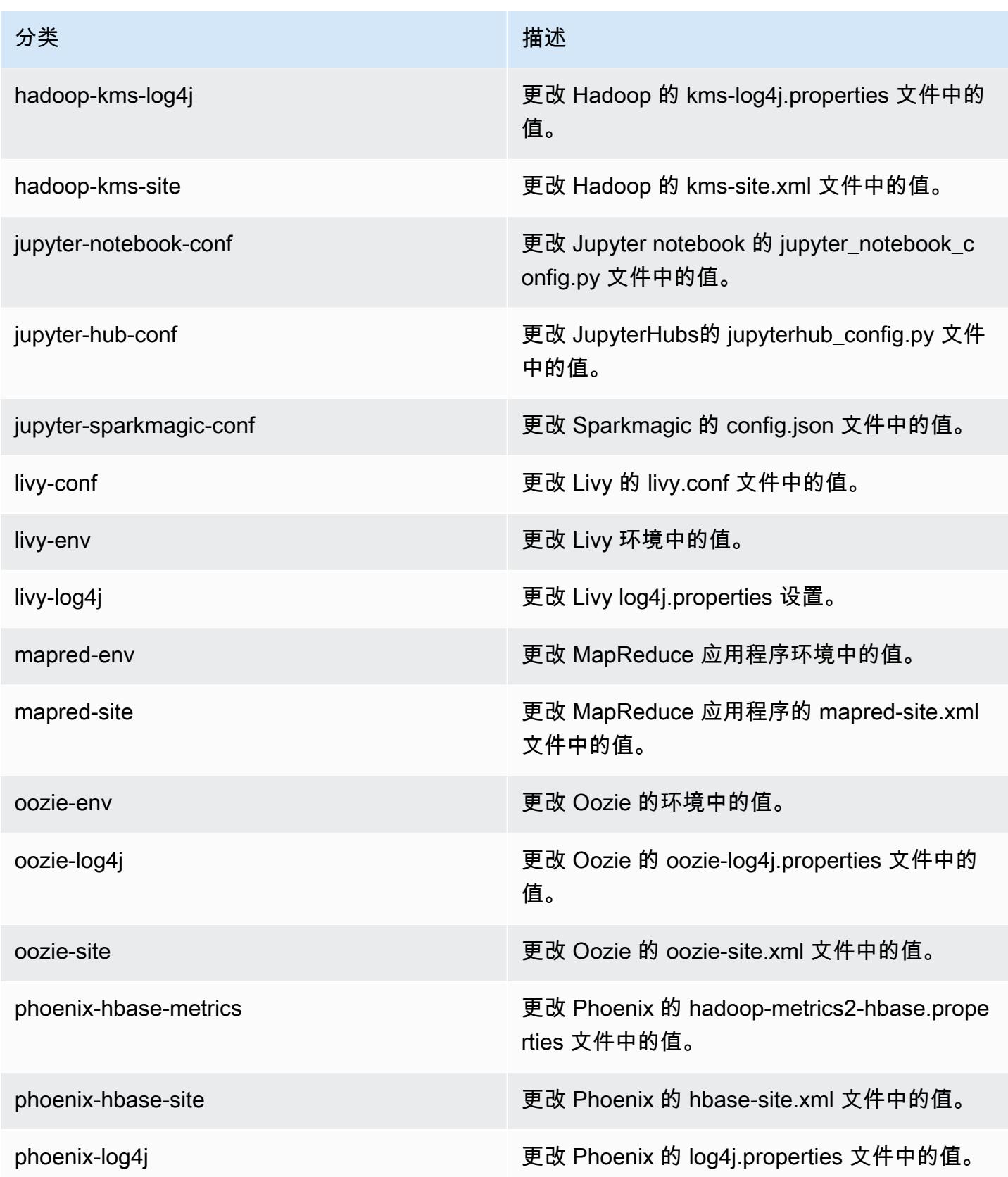

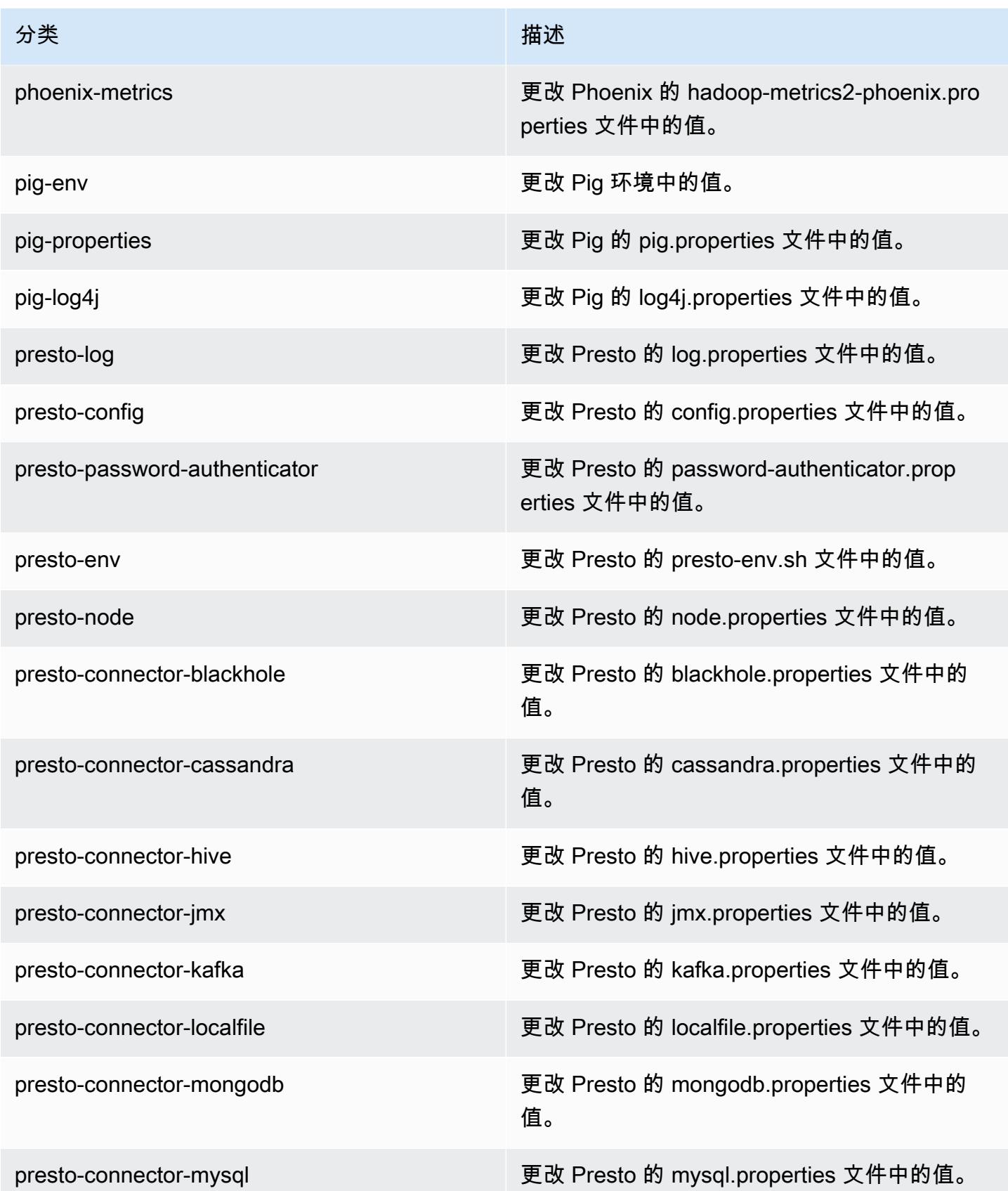

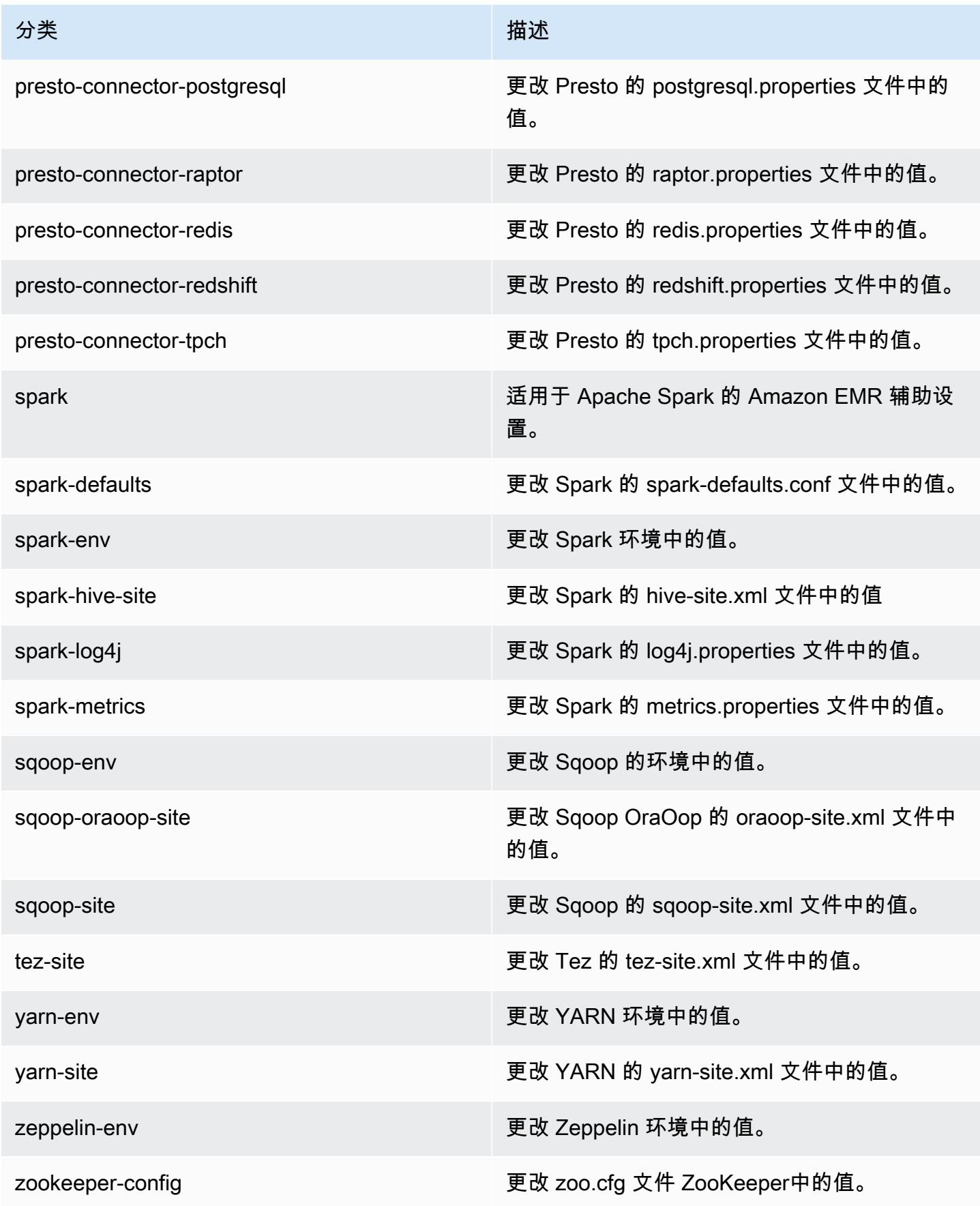

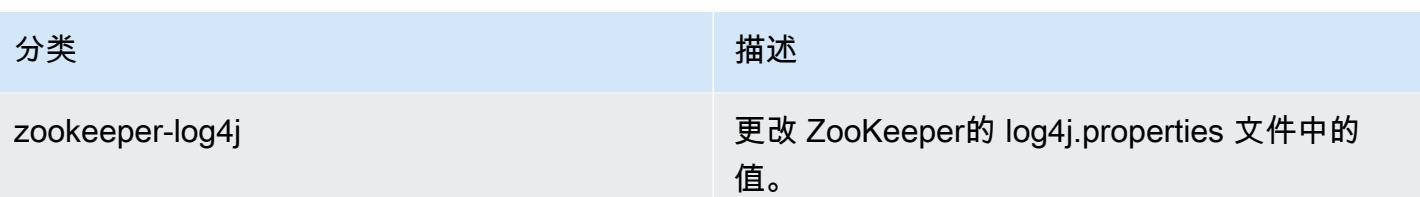

## Amazon EMR 发行版 5.16.0

5.16.0 应用程序版本

### 此版本支持以下应用程

序: [Flink](https://flink.apache.org/)[、Ganglia、](http://ganglia.info)[HBase、](http://hbase.apache.org/)[HCatalog、](https://cwiki.apache.org/confluence/display/Hive/HCatalog)[Hadoop、](http://hadoop.apache.org/docs/current/)[Hive、](http://hive.apache.org/)[Hue、](http://gethue.com/)[JupyterHub](https://jupyterhub.readthedocs.io/en/latest/#)[、Livy](https://livy.incubator.apache.org/)[、MXNet](https://mxnet.incubator.apache.org/)[、Mahout](http://mahout.apache.org/)、Ooz 和 [ZooKeeper。](https://zookeeper.apache.org)

下表列出了此版本的 Amazon EMR 中提供的应用程序版本以及前三个 Amazon EMR 发行版中的应用 程序版本(若适用)。

有关每个发行版的 Amazon EMR 的应用程序版本的全面历史记录,请参见以下主题:

- [Amazon EMR 7.x 发行版中的应用程序版本](#page-22-0)
- [Amazon EMR 6.x 发行版中的应用程序版本](#page-74-0)
- [Amazon EMR 5.x 发行版中的应用程序版本](#page-927-0)
- [Amazon EMR 4.x 发行版中的应用程序版本](#page-2231-0)

#### 应用程序版本信息

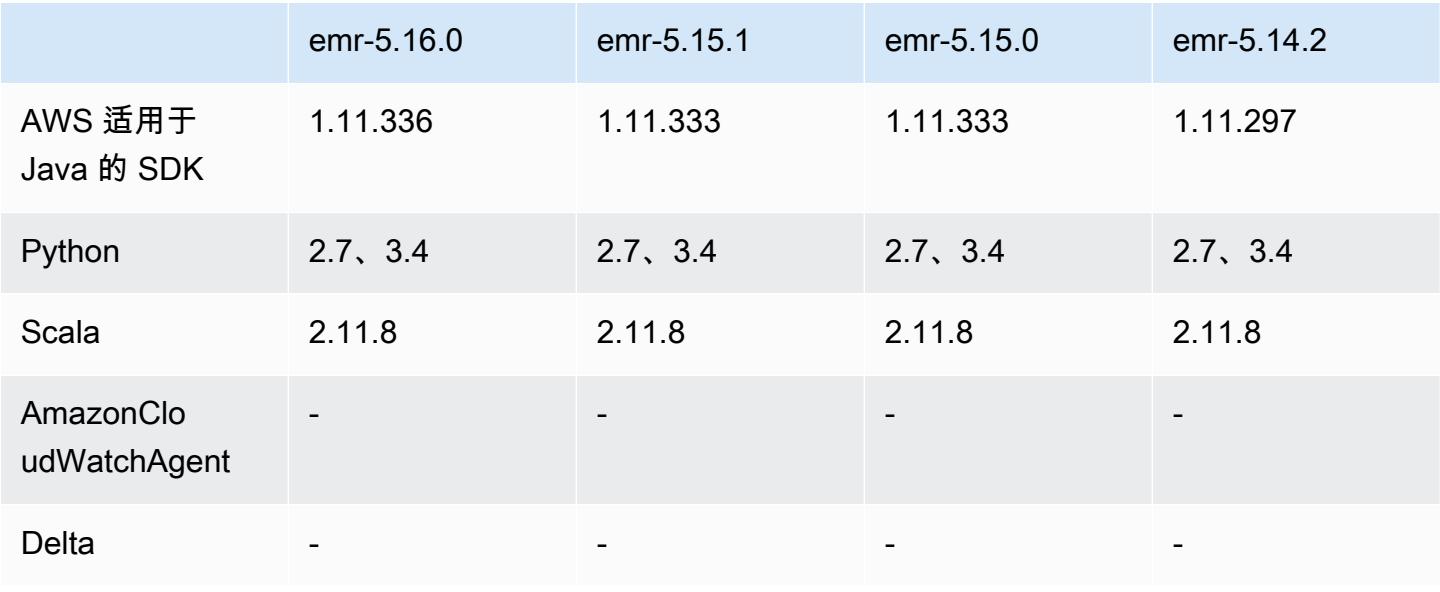

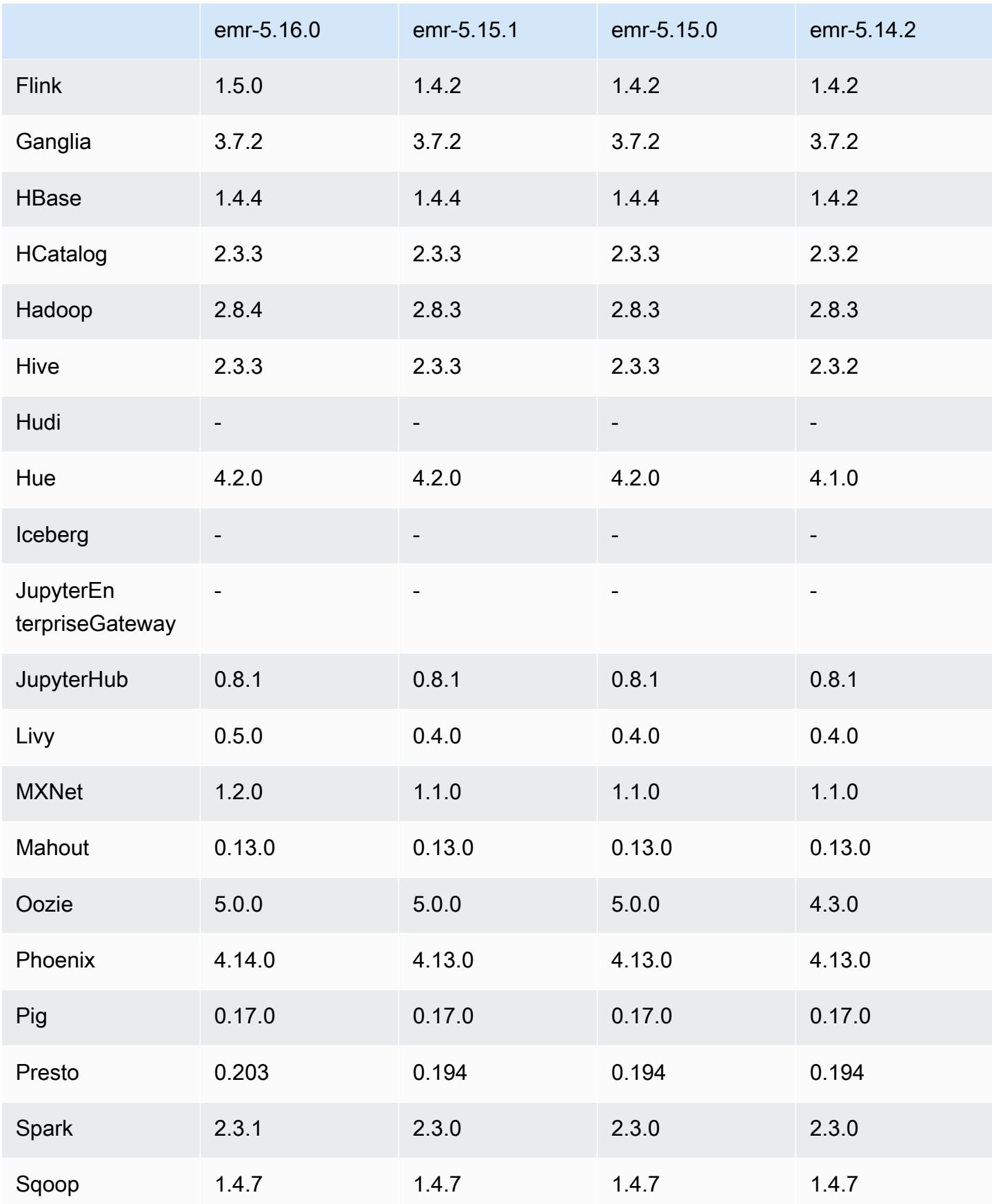

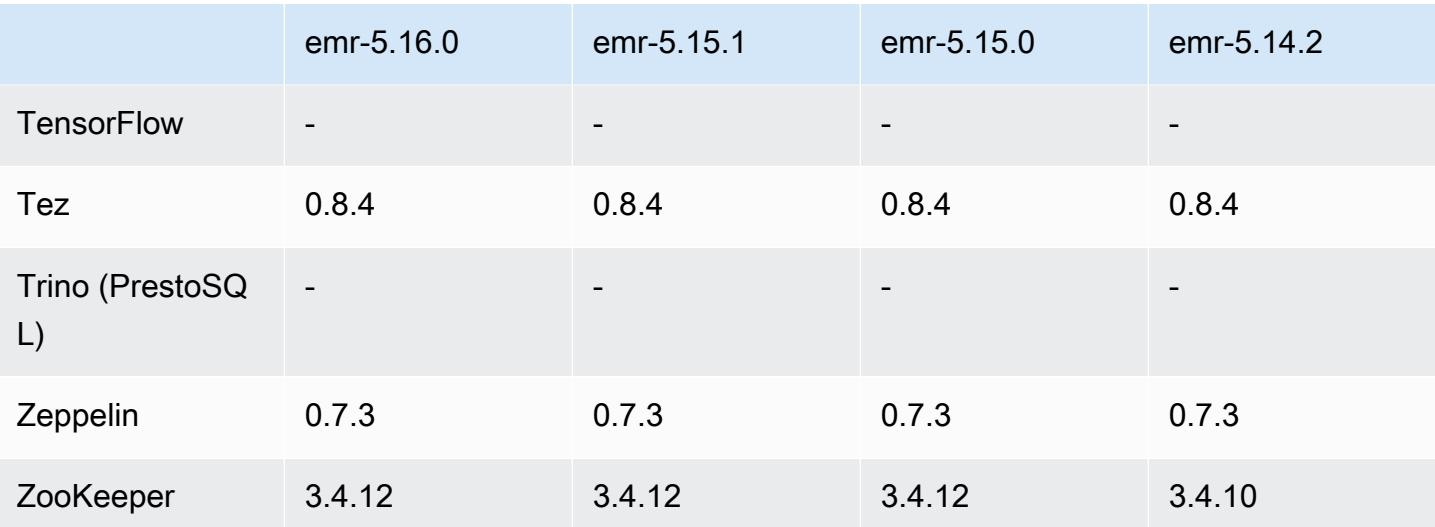

### 5.16.0 发布说明

以下发布说明包括有关 Amazon EMR 发行版 5.16.0 的信息。更改与 5.15.0 有关。

首次发布日期:2018 年 7 月 19 日

升级

- Hadoop 2.8.4
- Flink 1.5.0
- Livy 0.5.0
- MXNet 1.2.0
- Phoenix 4.14.0
- Presto 0.203
- Spark 2.3.1
- AWS SDK for Java 1.11.336
- CUDA 9.2
- Redshift JDBC 驱动程序 1.2.15.1025

更改、增强功能和解决的问题

- HBase
	- 已逆向移植 [HBASE-20723](https://issues.apache.org/jira/browse/HBASE-20723)。
- Presto
	- 更改了配置,可支持 LDAP 身份验证。有关更多信息,请参阅[为 Presto on Amazon EMR 使用](#page-4699-0) [LDAP 身份验证。](#page-4699-0)
- Spark
	- Apache Spark 版本 2.3.1(从 Amazon EMR 发行版 5.16.0 开始提供)解决了 [CVE-2018-8024](https://nvd.nist.gov/vuln/detail/CVE-2018-8024) 和 [CVE-2018-1334](https://nvd.nist.gov/vuln/detail/CVE-2018-1334) 问题。建议您将 Spark 的早期版本迁移到 Spark 2.3.1 版本或更高版本。

已知问题

- 此发行版不支持 c1.medium 或 m1.small 实例类型。使用这些实例类型的集群将无法启动。解决方 法:指定其它实例类型或使用其它发行版。
- 创建使用 Kerberos 的集群时,如果安装了 Livy,Livy 将失败,并显示未启用简单身份验证的错误。 重新启动 Livy 服务器可解决此问题。解决方法是在集群创建过程中添加一个在主节点上运行 sudo restart livy-server 的步骤。
- 在主节点重启或实例控制器重新启动后,将不会收集 CloudWatch 指标,并且自动扩展功能将在 Amazon EMR 版本 5.14.0、5.15.0 或 5.16.0 中不可用。此问题已在 Amazon EMR 5.17.0 中得到修 复。

### 5.16.0 组件版本

下面列出了 Amazon EMR 随此发行版一起安装的组件。一些组件作为大数据应用程序包的一部分安 装。其它组件是 Amazon EMR 独有的,并且已为系统流程和功能安装这些组件。它们通常以 emr 或 aws 开头。最新的 Amazon EMR 发行版中的大数据应用程序包通常是在社区中找到的最新版本。我们 会尽快在 Amazon EMR 中提供社区发行版。

Amazon EMR 中的某些组件与社区版本不同。这些组件具有以下形式的 *CommunityVersion*amzn-*EmrVersion* 的发行版标注。*EmrVersion* 从 0 开始。例如,假设已对名为 myappcomponent 的版本 2.2 的开源社区组件进行三次修改,以包含在不同的 Amazon EMR 发行版中,则 其发行版将为 2.2-amzn-2。

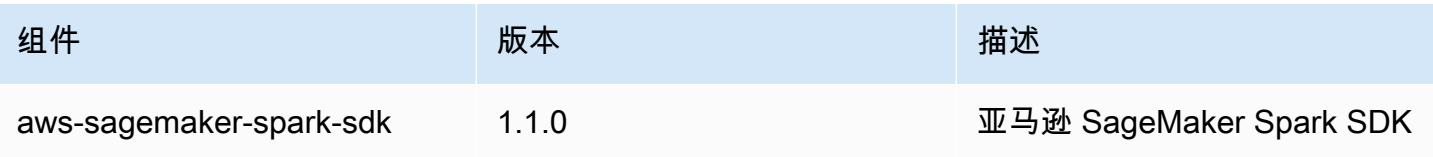

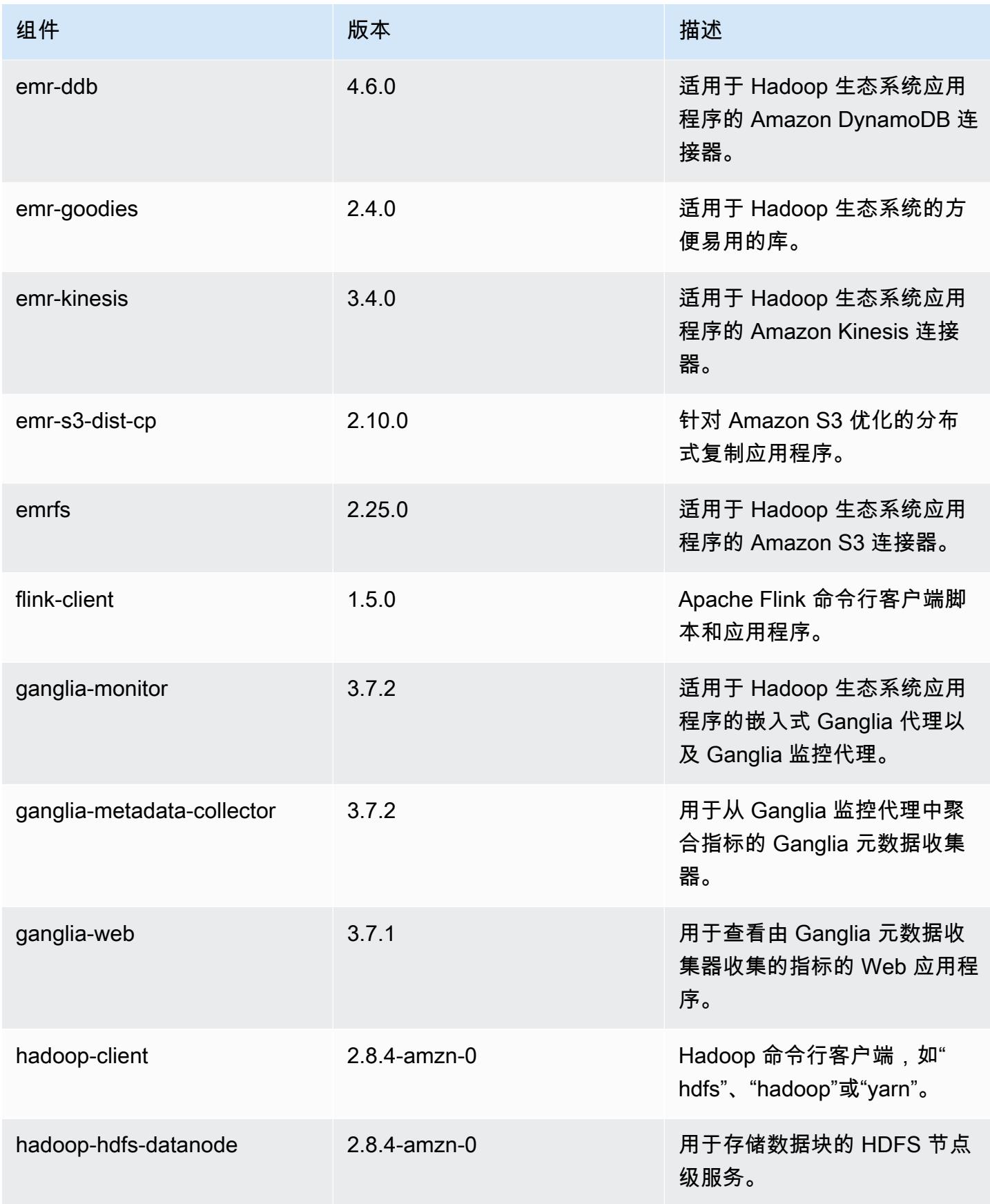

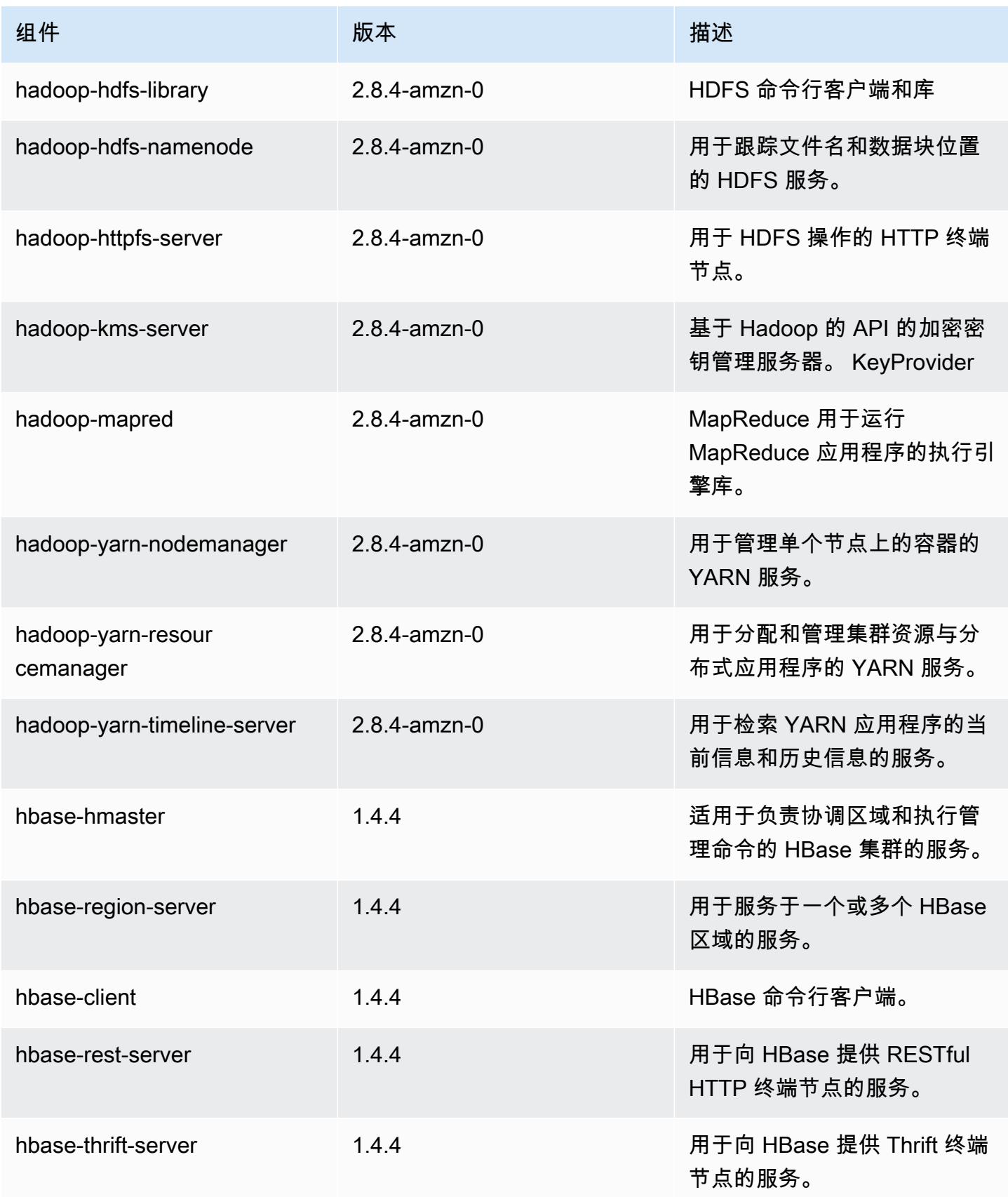

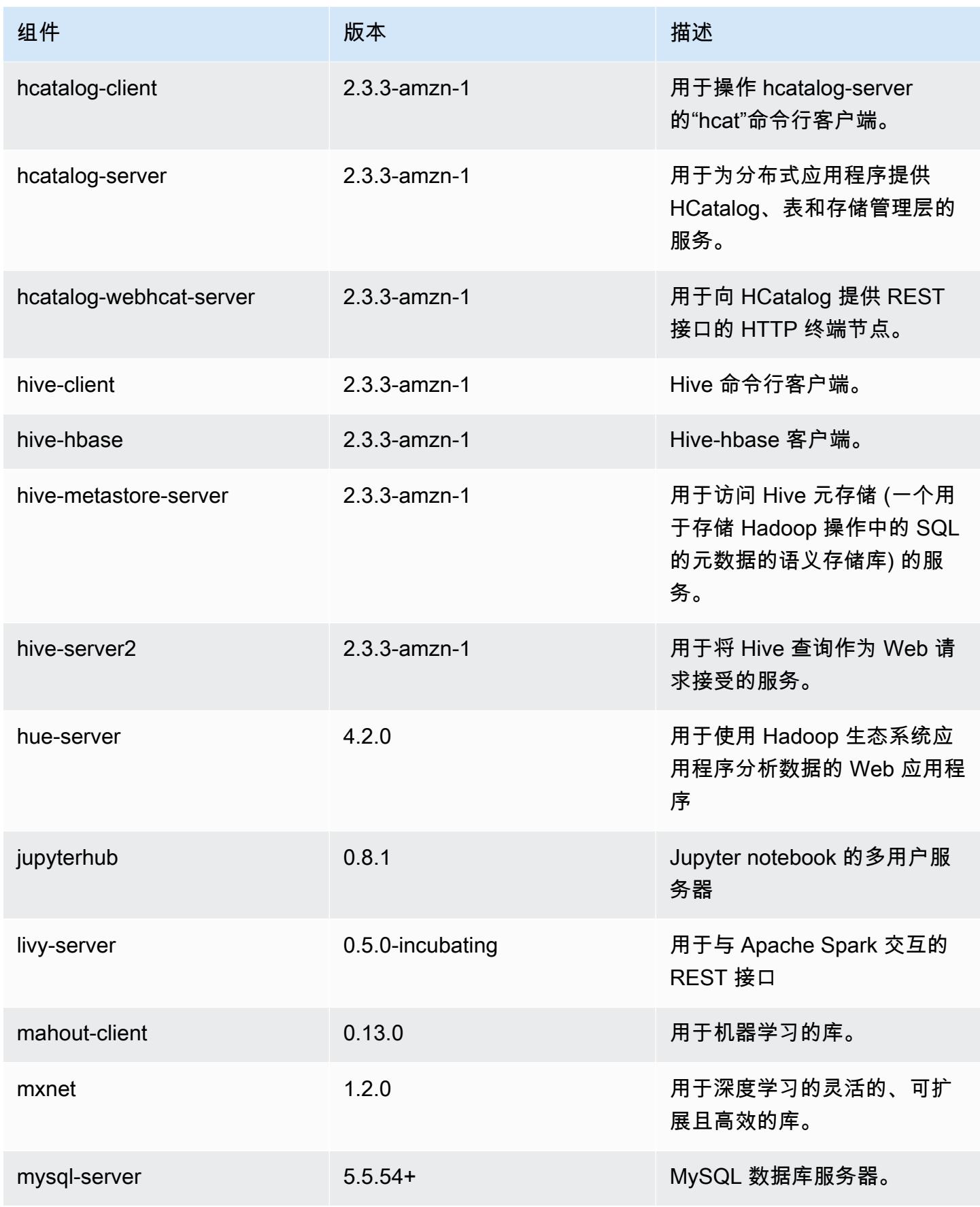

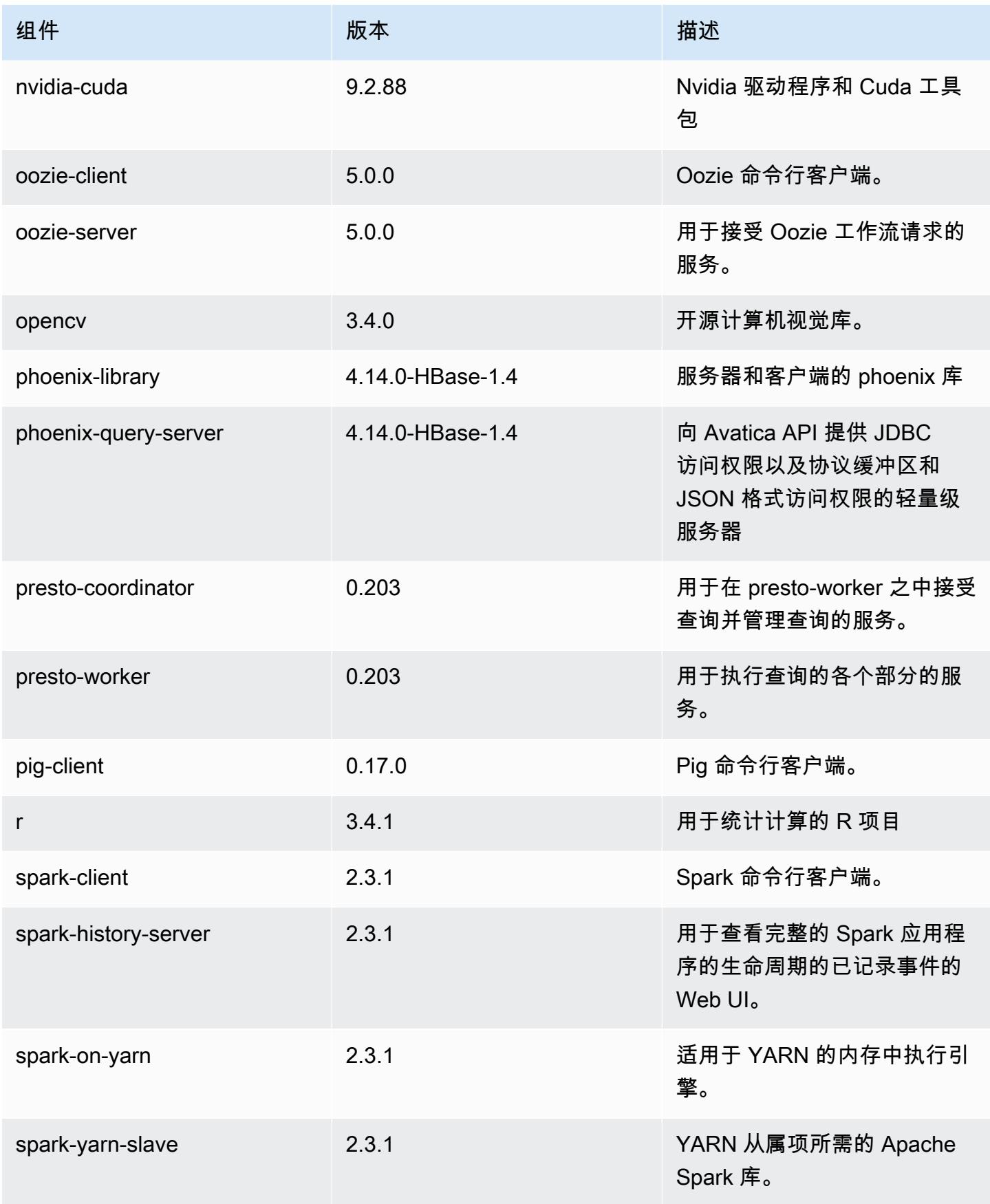

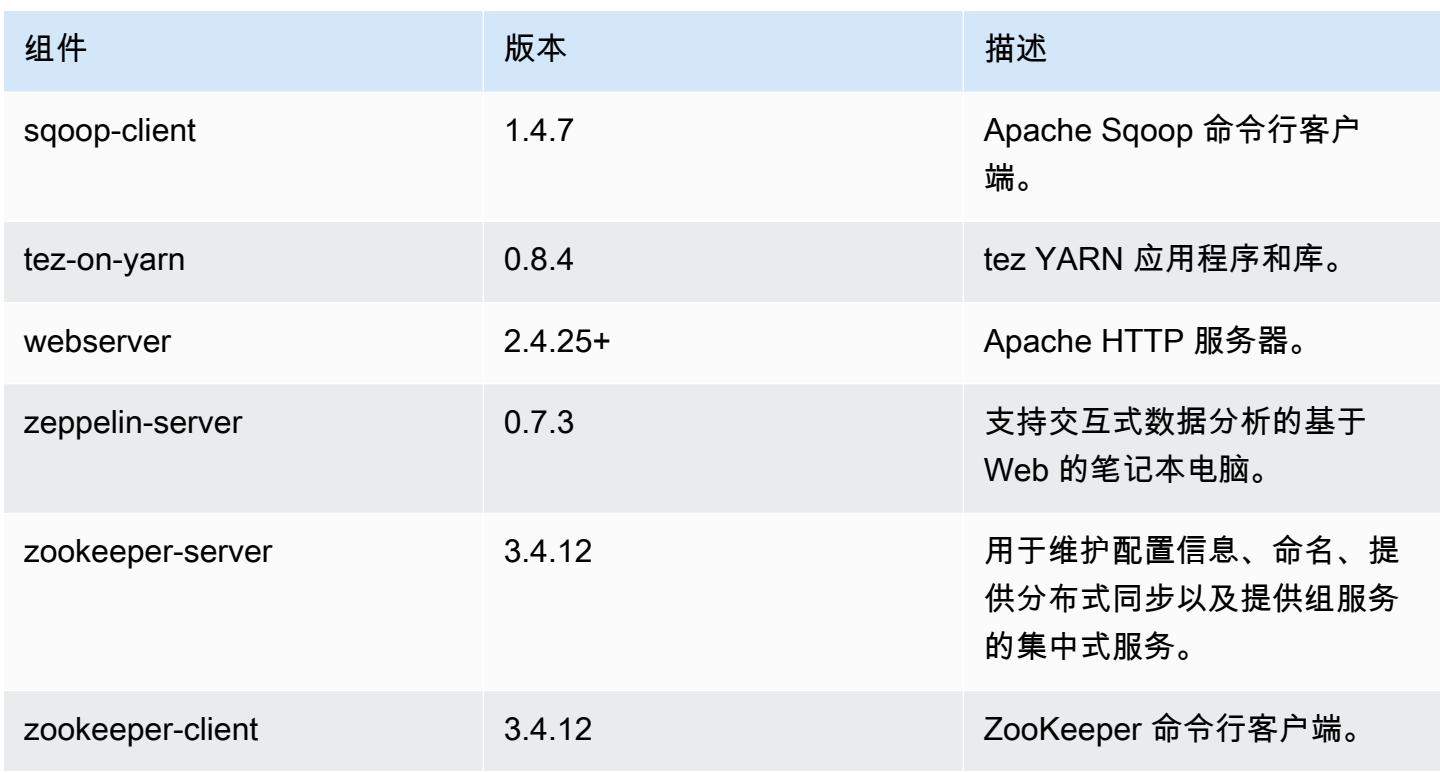

# 5.16.0 配置分类

配置分类允许您自定义应用程序。这些通常与应用程序的配置 XML 文件(例如 hive-site.xml)相 对应。有关更多信息,请参阅[配置应用程序](#page-2933-0)。

emr-5.16.0 分类

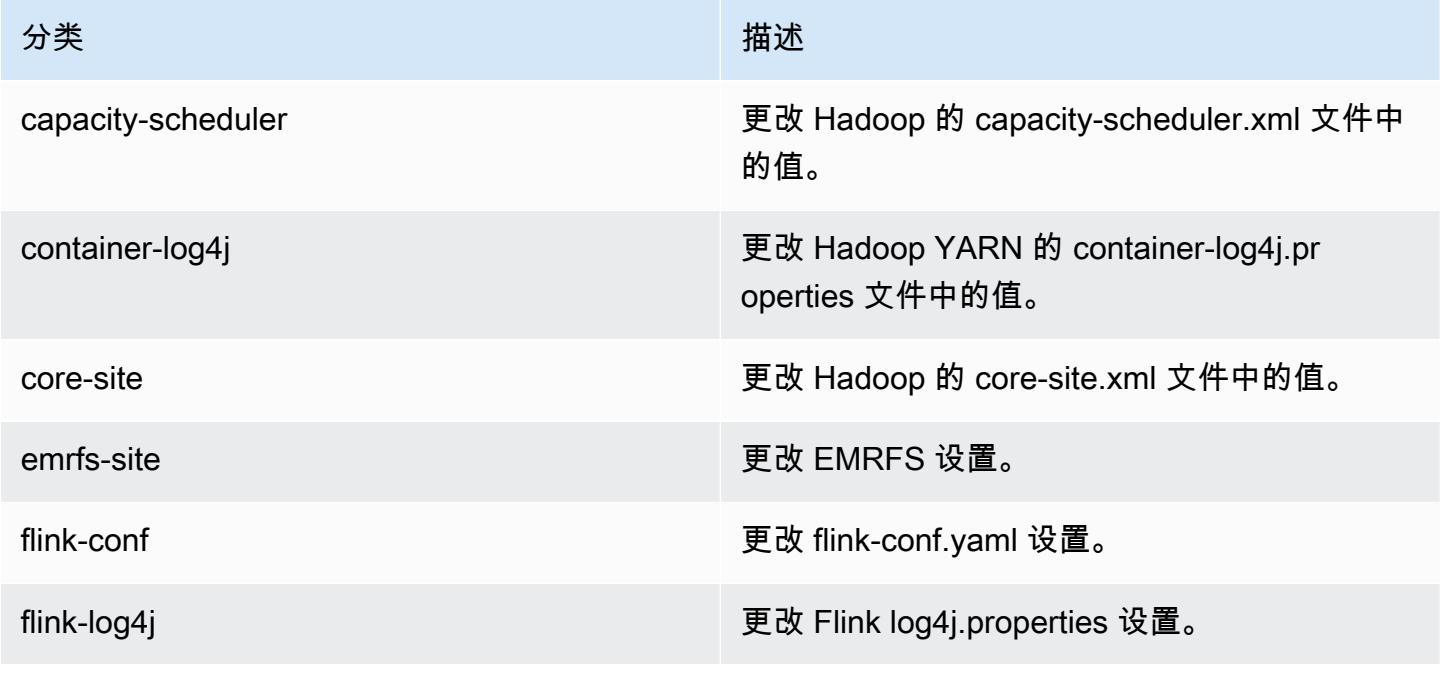

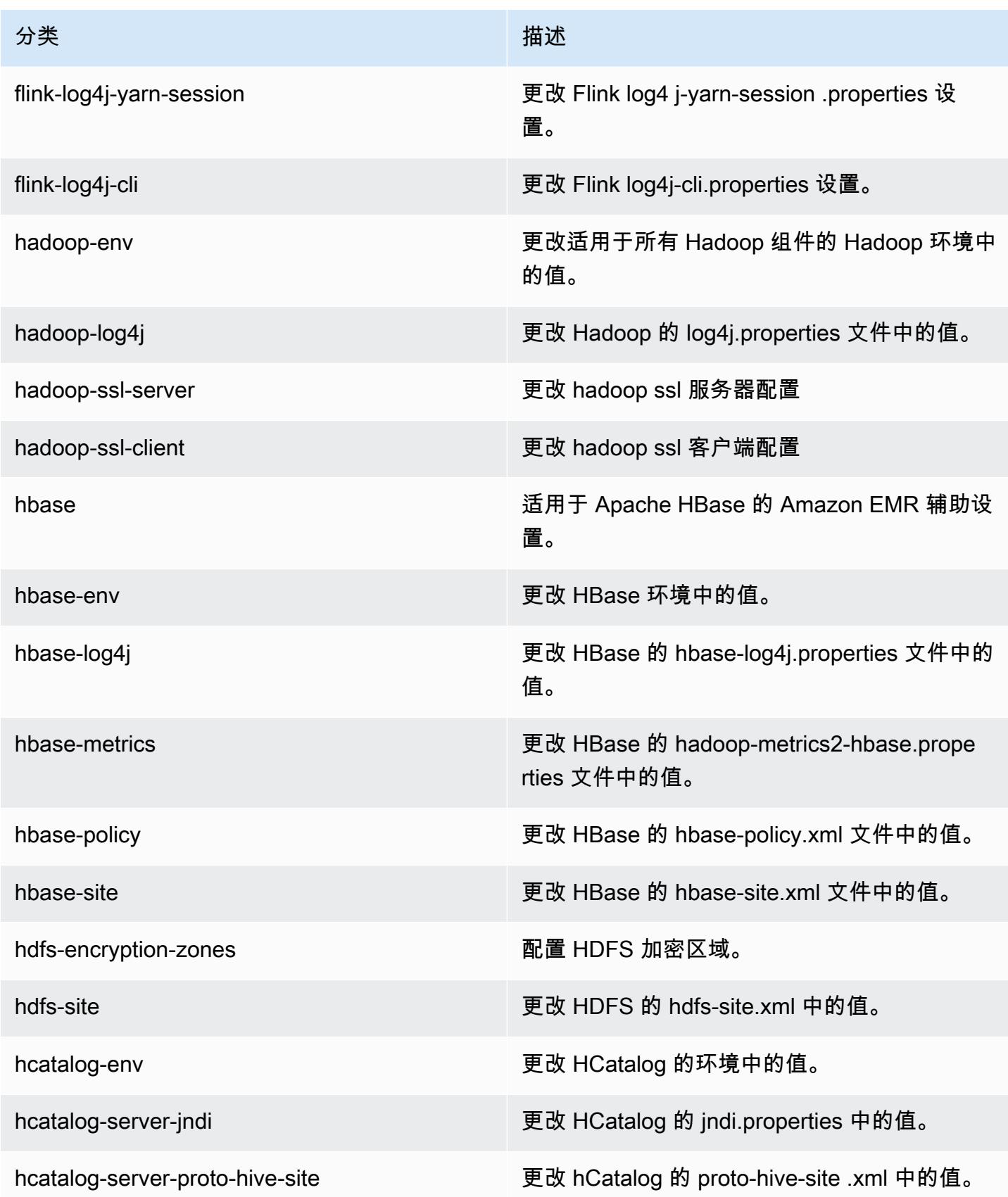

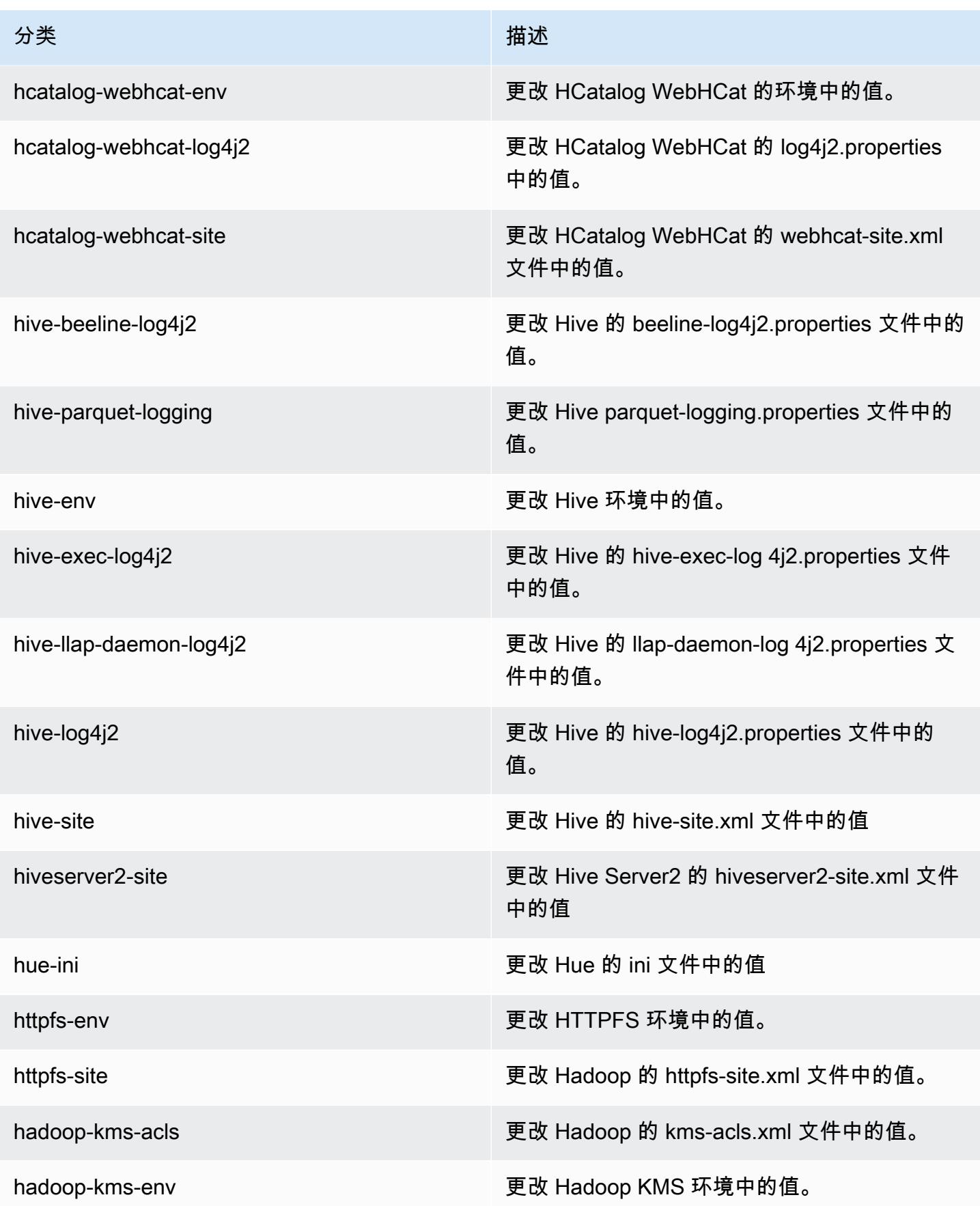

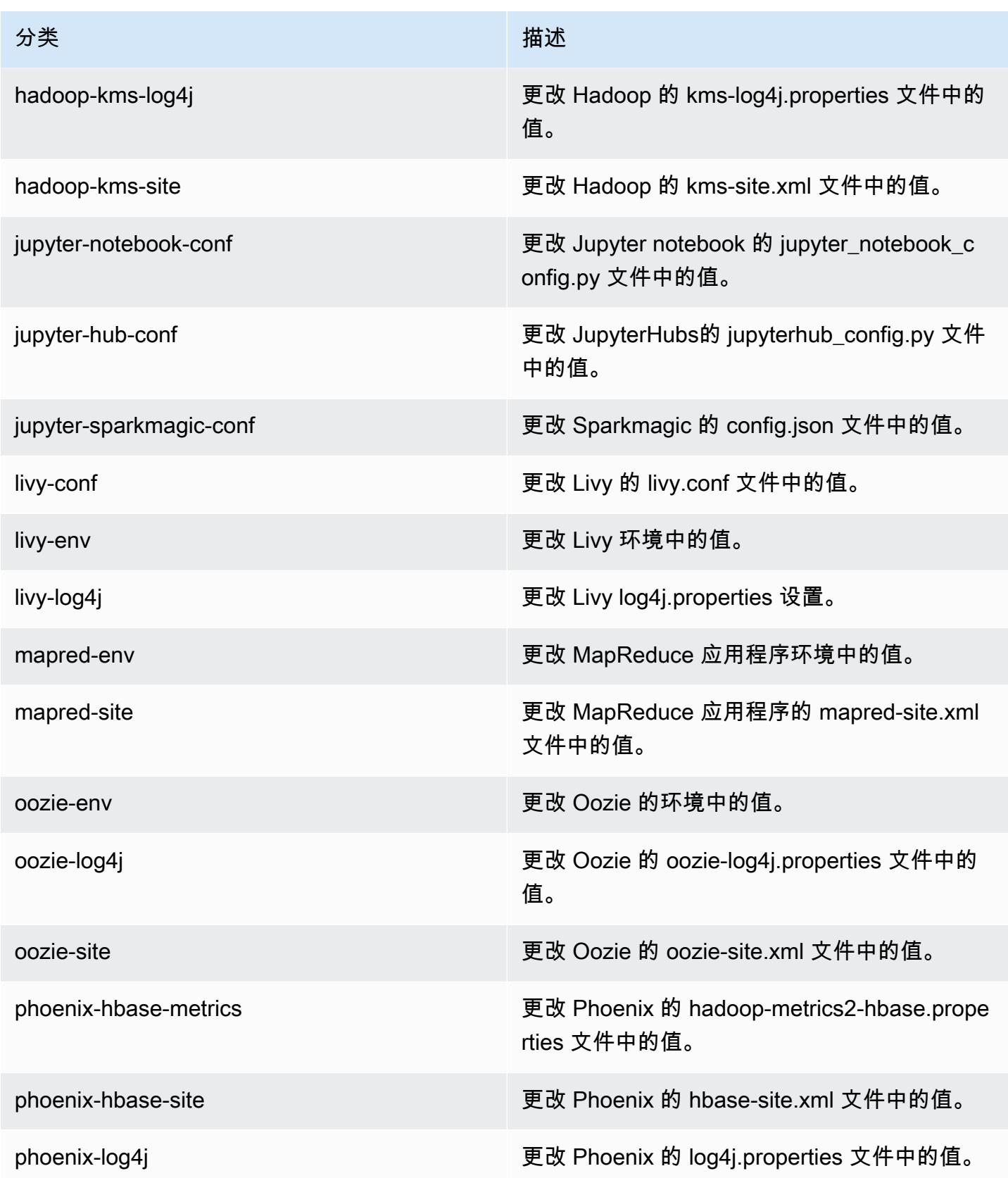

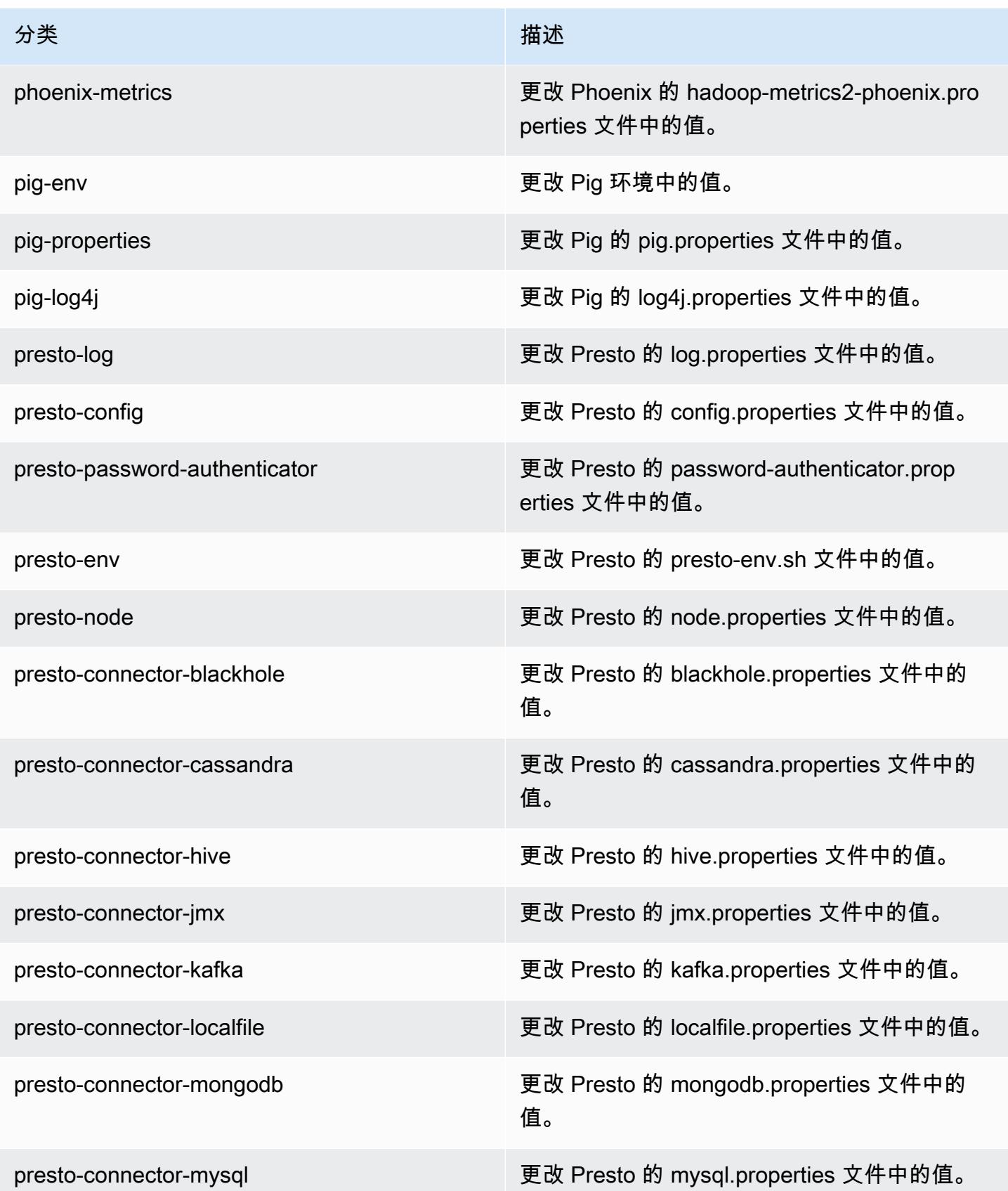

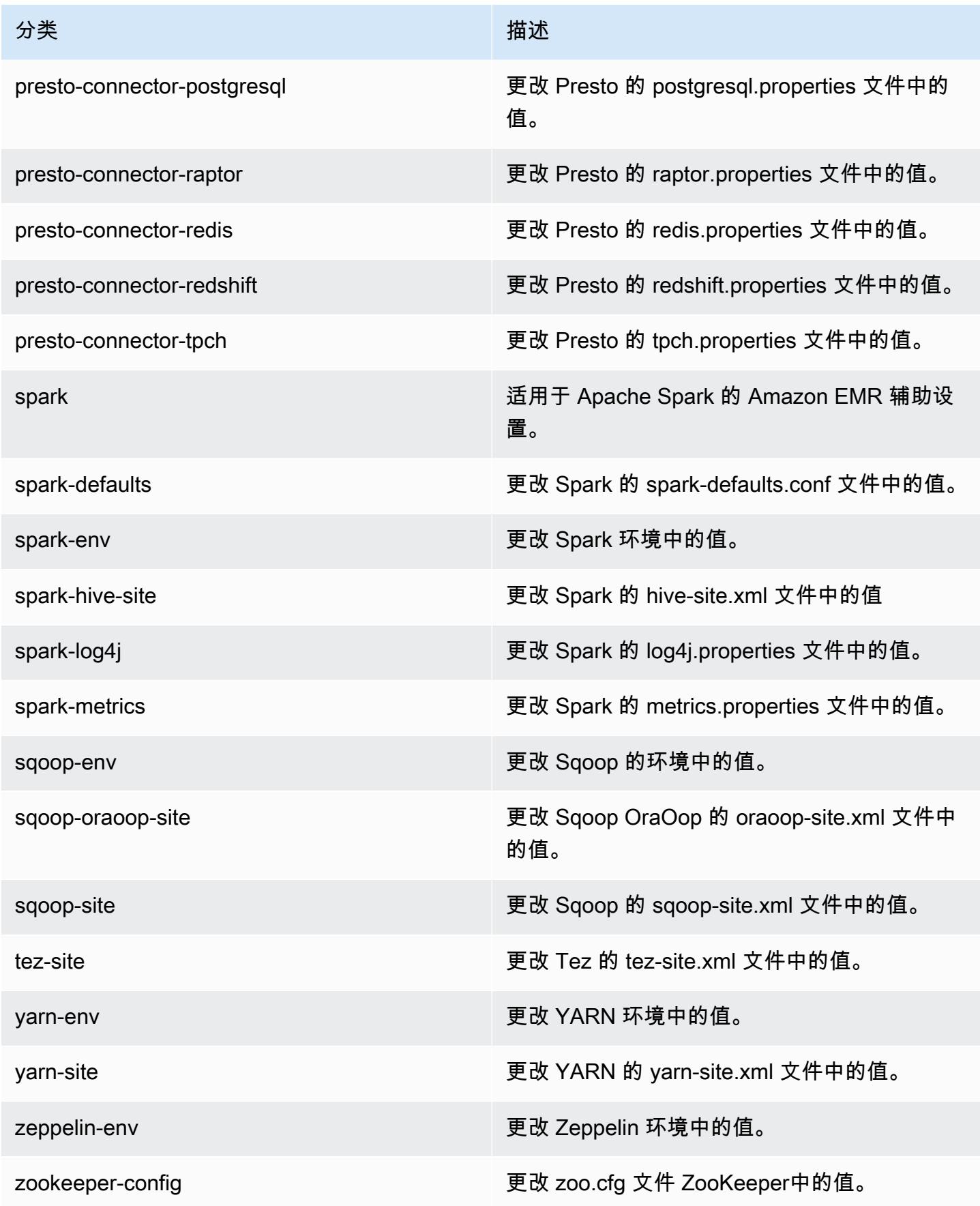

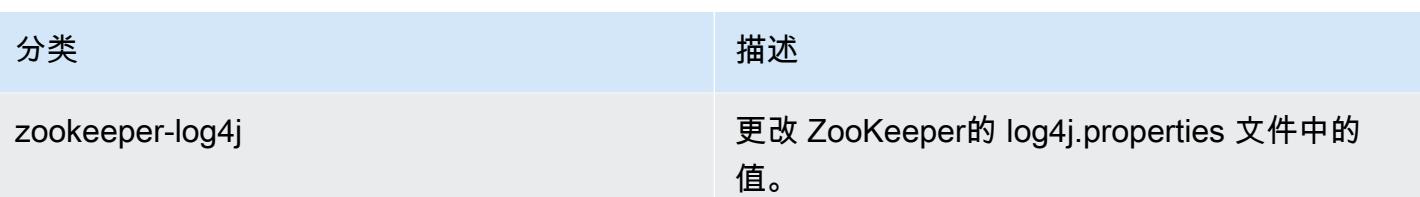

## Amazon EMR 发行版 5.15.1

5.15.1 应用程序版本

### 此版本支持以下应用程

序: [Flink](https://flink.apache.org/)[、Ganglia、](http://ganglia.info)[HBase、](http://hbase.apache.org/)[HCatalog、](https://cwiki.apache.org/confluence/display/Hive/HCatalog)[Hadoop、](http://hadoop.apache.org/docs/current/)[Hive、](http://hive.apache.org/)[Hue、](http://gethue.com/)[JupyterHub](https://jupyterhub.readthedocs.io/en/latest/#)[、Livy](https://livy.incubator.apache.org/)[、MXNet](https://mxnet.incubator.apache.org/)[、Mahout](http://mahout.apache.org/)、Ooz 和 [ZooKeeper。](https://zookeeper.apache.org)

下表列出了此版本的 Amazon EMR 中提供的应用程序版本以及前三个 Amazon EMR 发行版中的应用 程序版本(若适用)。

有关每个发行版的 Amazon EMR 的应用程序版本的全面历史记录,请参见以下主题:

- [Amazon EMR 7.x 发行版中的应用程序版本](#page-22-0)
- [Amazon EMR 6.x 发行版中的应用程序版本](#page-74-0)
- [Amazon EMR 5.x 发行版中的应用程序版本](#page-927-0)
- [Amazon EMR 4.x 发行版中的应用程序版本](#page-2231-0)

#### 应用程序版本信息

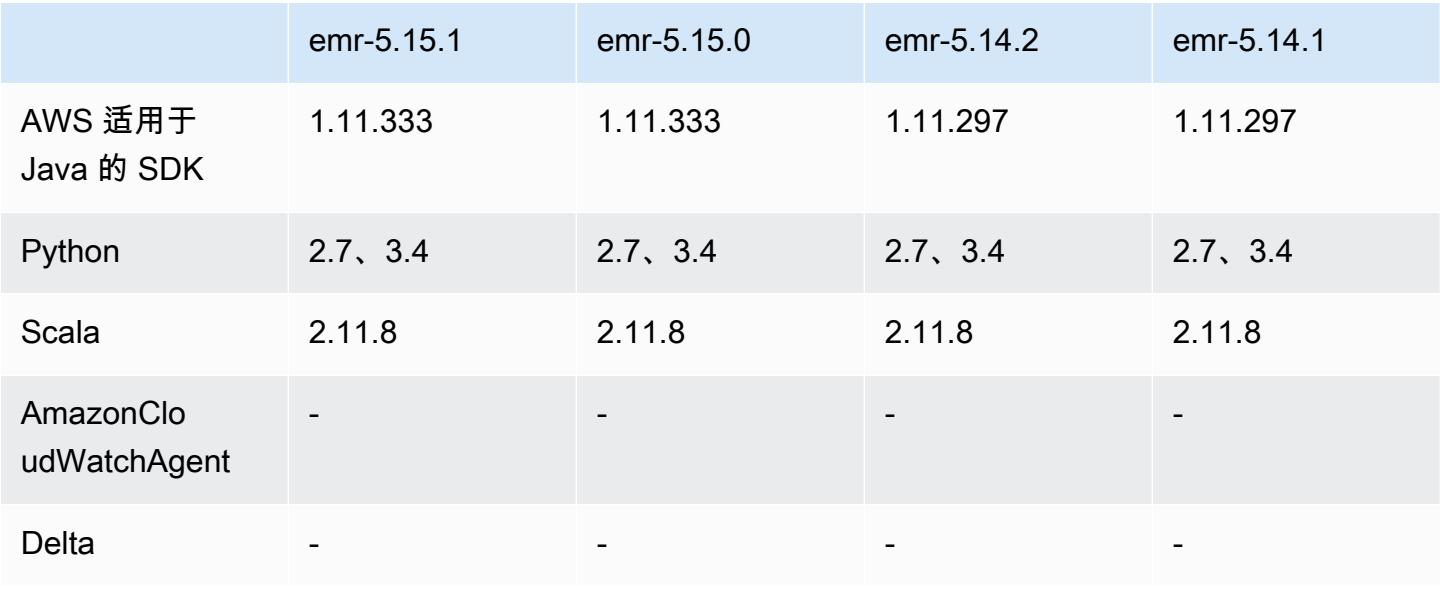

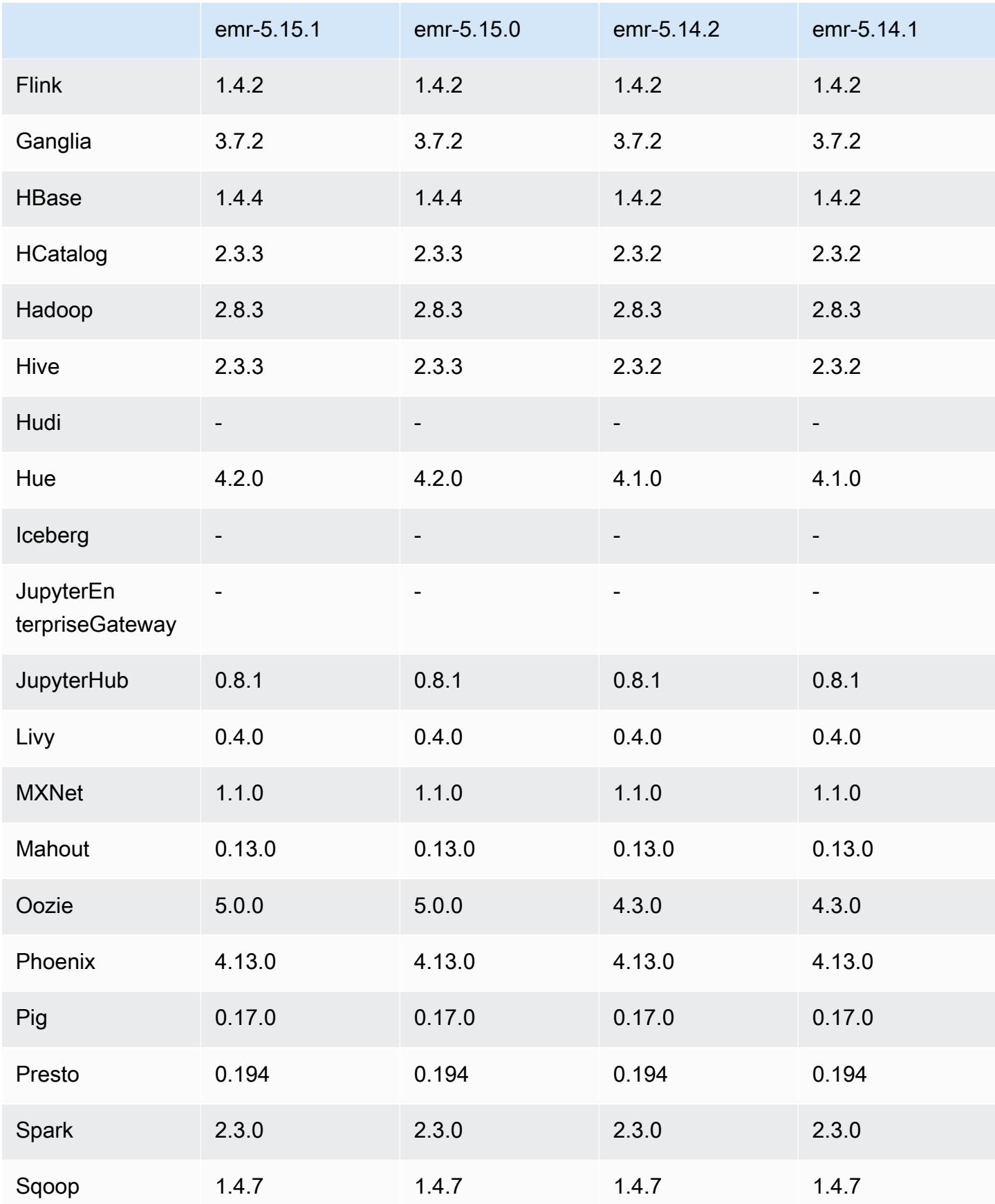

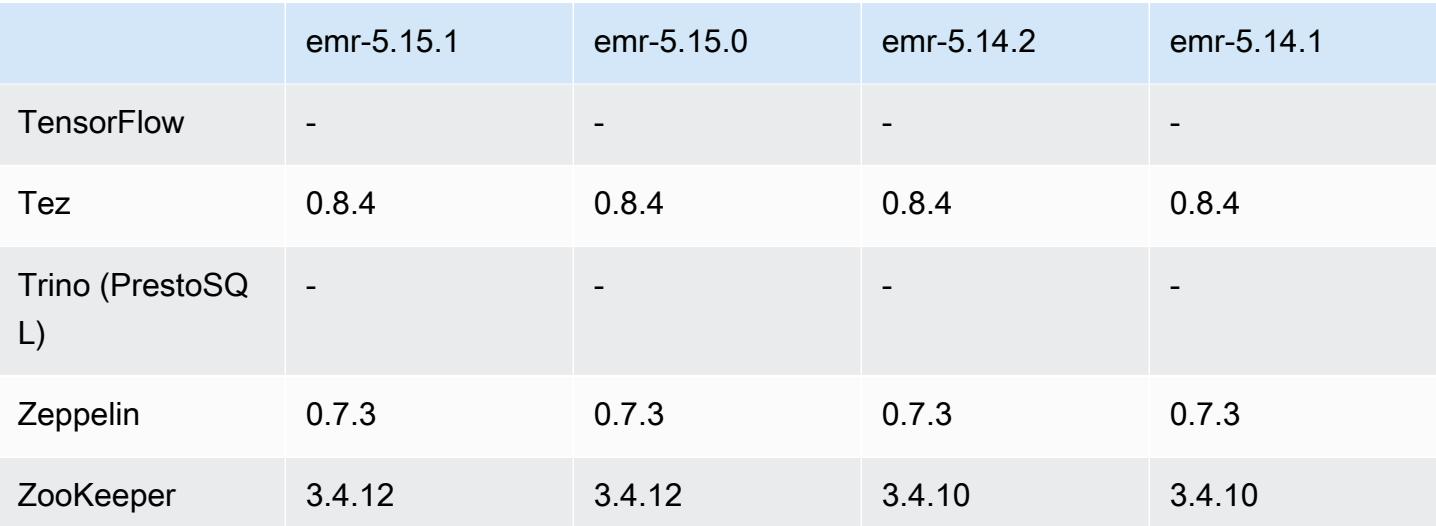

### 5.15.1 发布说明

这是一个补丁版本,用于为向 Amazon S3 发出的请求添加 AWS 签名版本 4 身份验证。所有应用程序 和组件都与之前的 Amazon EMR 发行版相同。

#### **A** Important

在此版本中,Amazon EMR 仅使用 AWS 签名版本 4 来验证向 Amazon S3 发出的请求。有关 更多信息,请参阅[新功能](https://docs.aws.amazon.com/emr/latest/ReleaseGuide/emr-whatsnew.html)。

5.15.1 组件版本

下面列出了 Amazon EMR 随此发行版一起安装的组件。一些组件作为大数据应用程序包的一部分安 装。其它组件是 Amazon EMR 独有的,并且已为系统流程和功能安装这些组件。它们通常以 emr 或 aws 开头。最新的 Amazon EMR 发行版中的大数据应用程序包通常是在社区中找到的最新版本。我们 会尽快在 Amazon EMR 中提供社区发行版。

Amazon EMR 中的某些组件与社区版本不同。这些组件具有以下形式的 *CommunityVersion*amzn-*EmrVersion* 的发行版标注。*EmrVersion* 从 0 开始。例如,假设已对名为 myappcomponent 的版本 2.2 的开源社区组件进行三次修改,以包含在不同的 Amazon EMR 发行版中,则 其发行版将为 2.2-amzn-2。

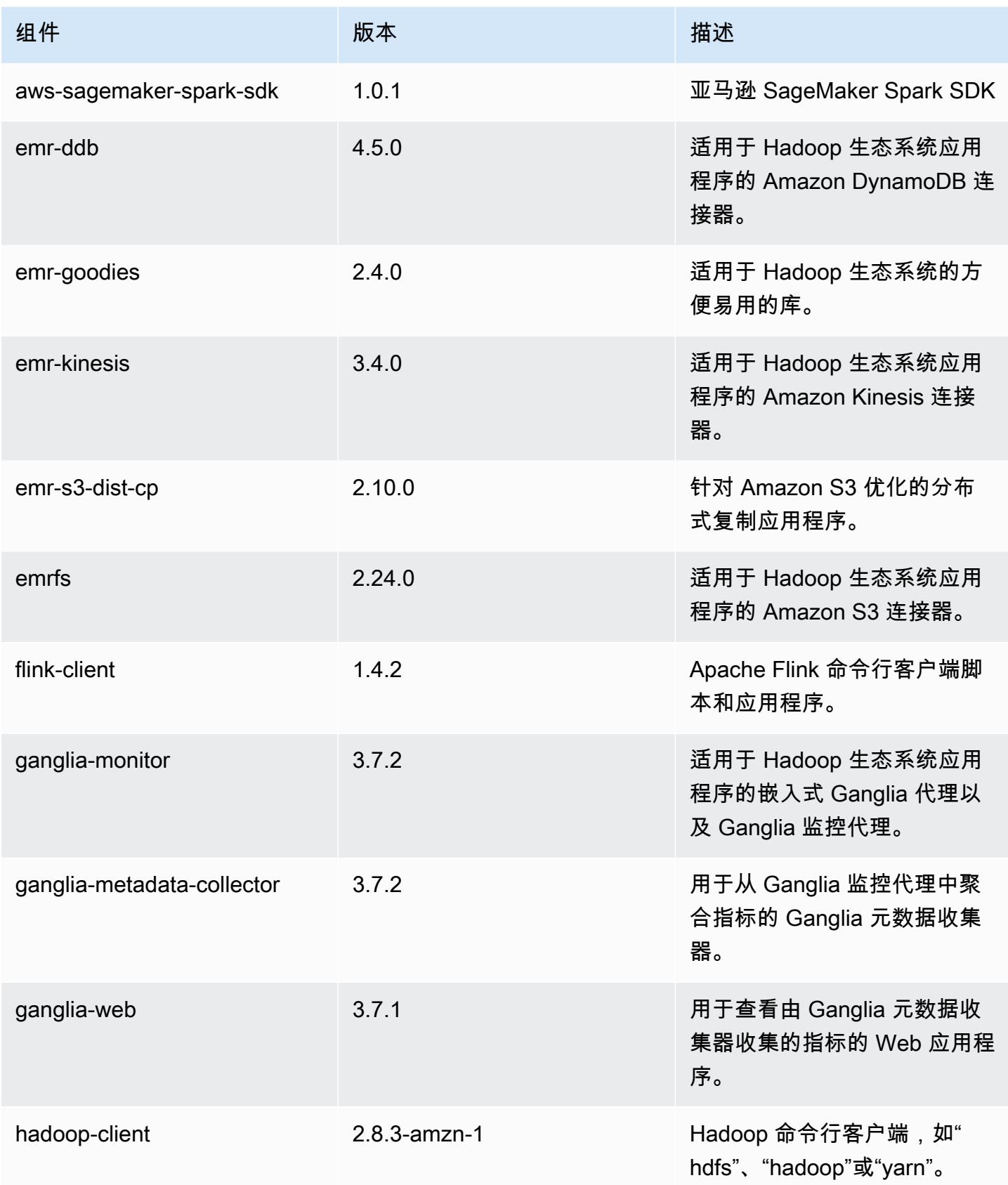

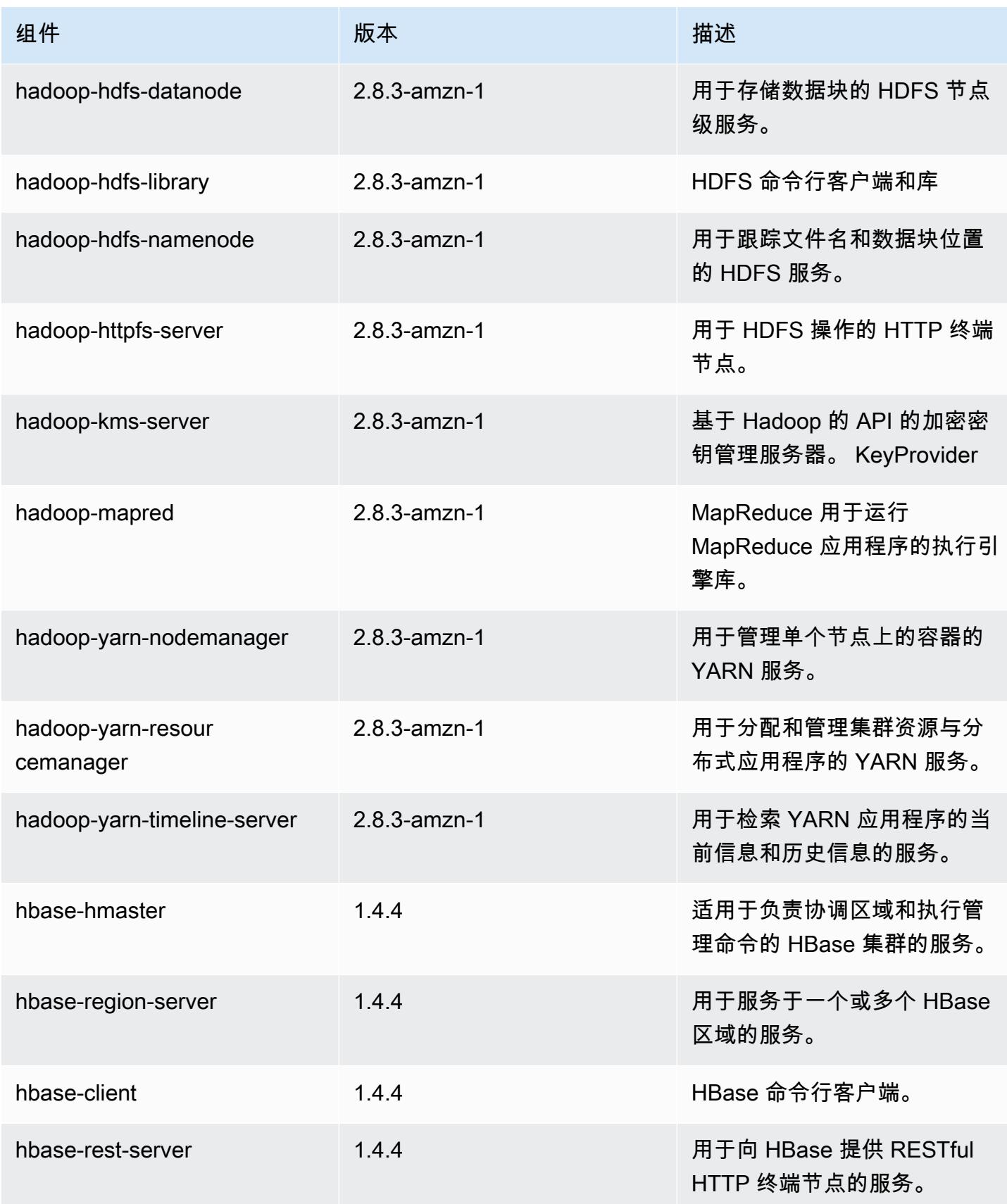

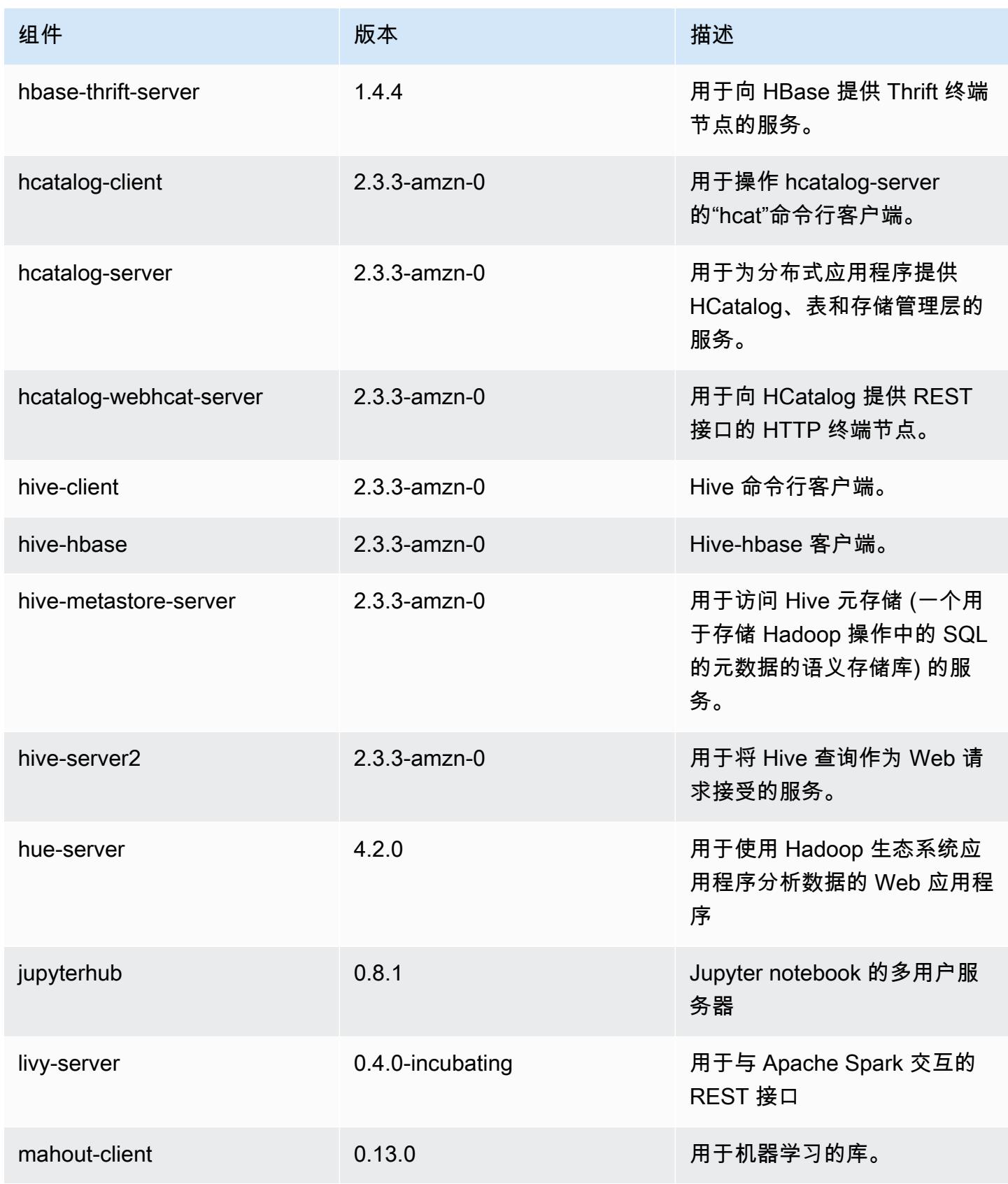

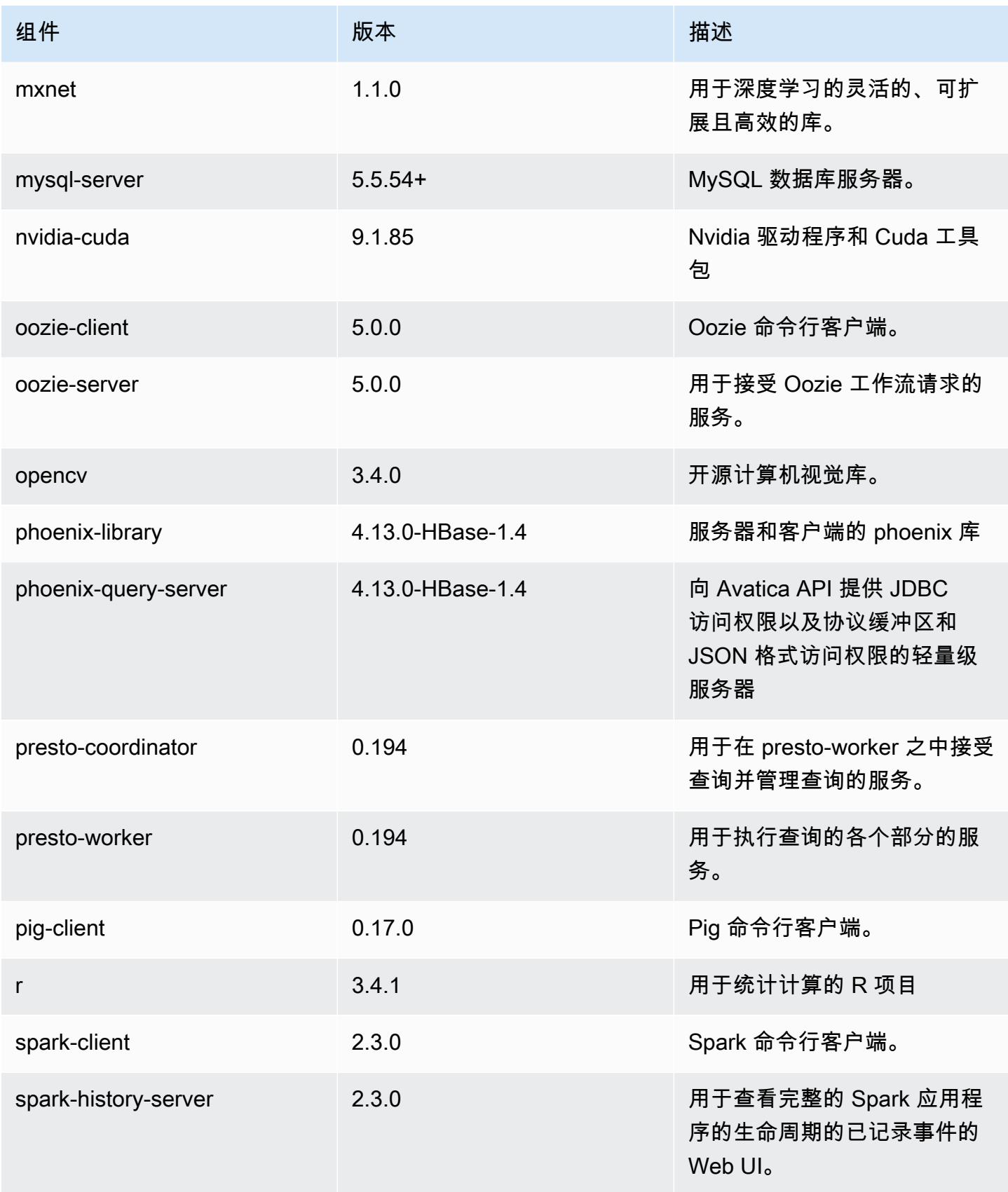

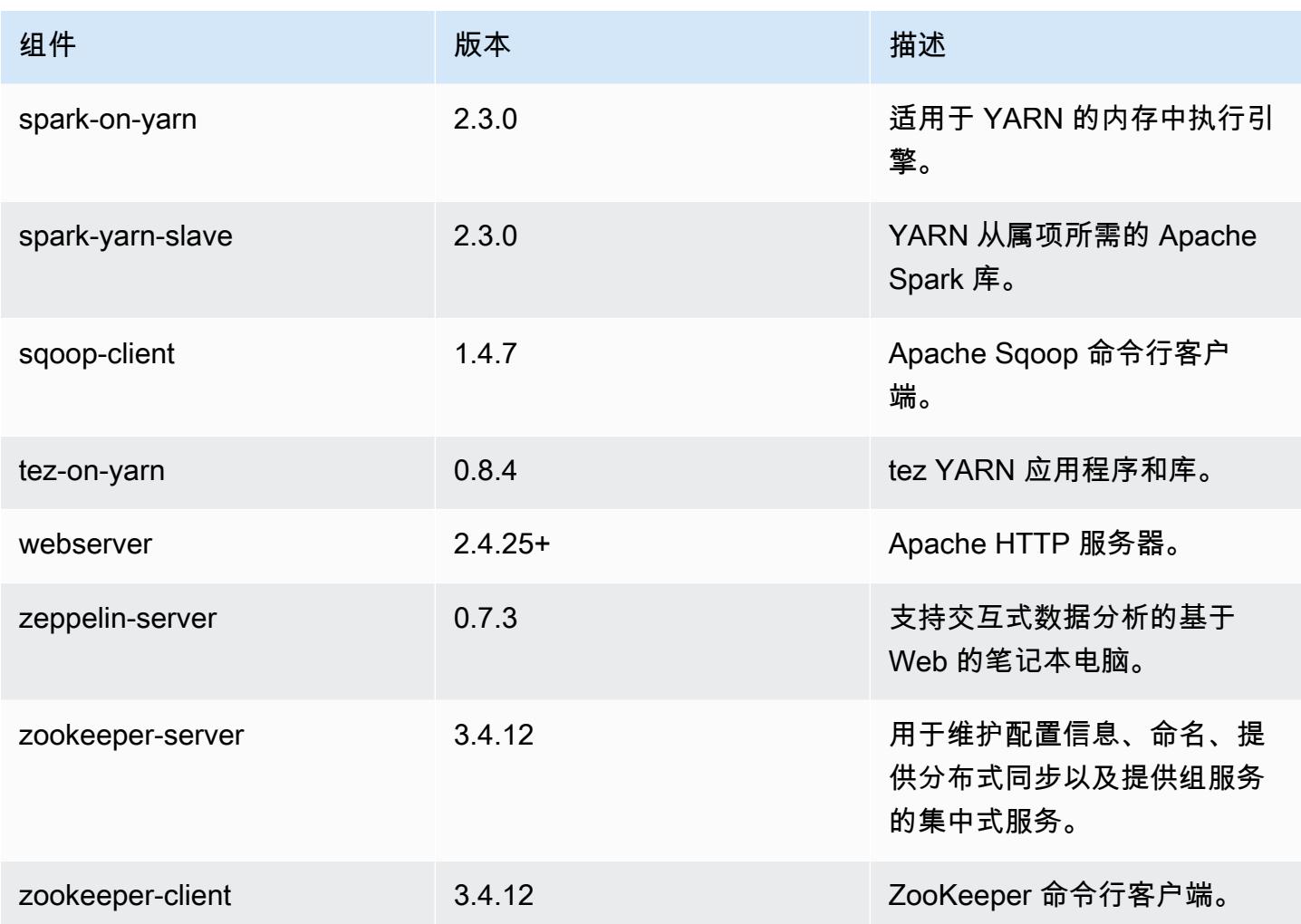

5.15.1 配置分类

配置分类允许您自定义应用程序。这些通常与应用程序的配置 XML 文件(例如 hive-site.xml)相 对应。有关更多信息,请参阅[配置应用程序](#page-2933-0)。

emr-5.15.1 分类

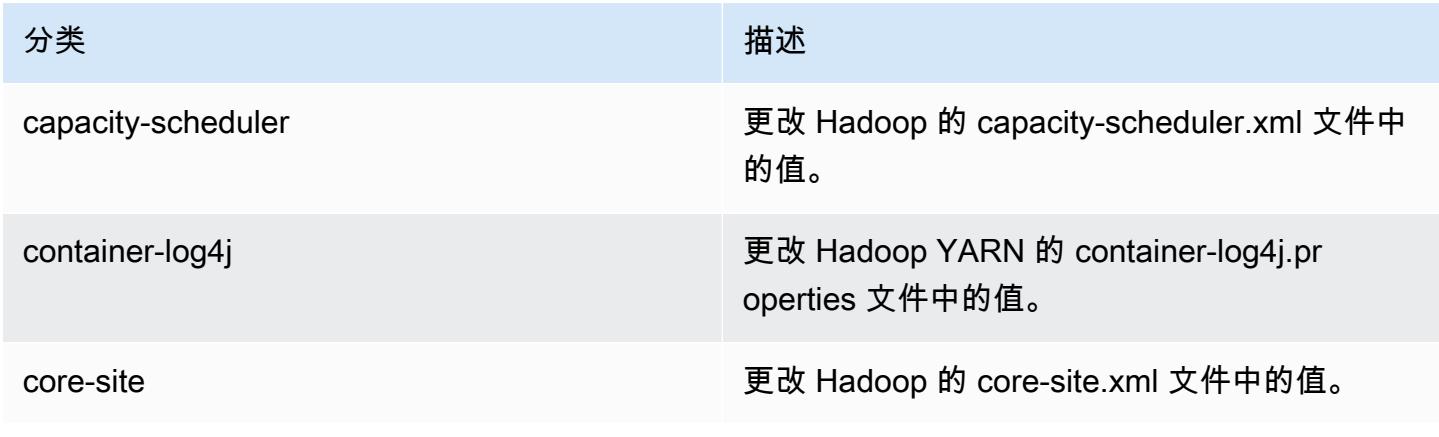

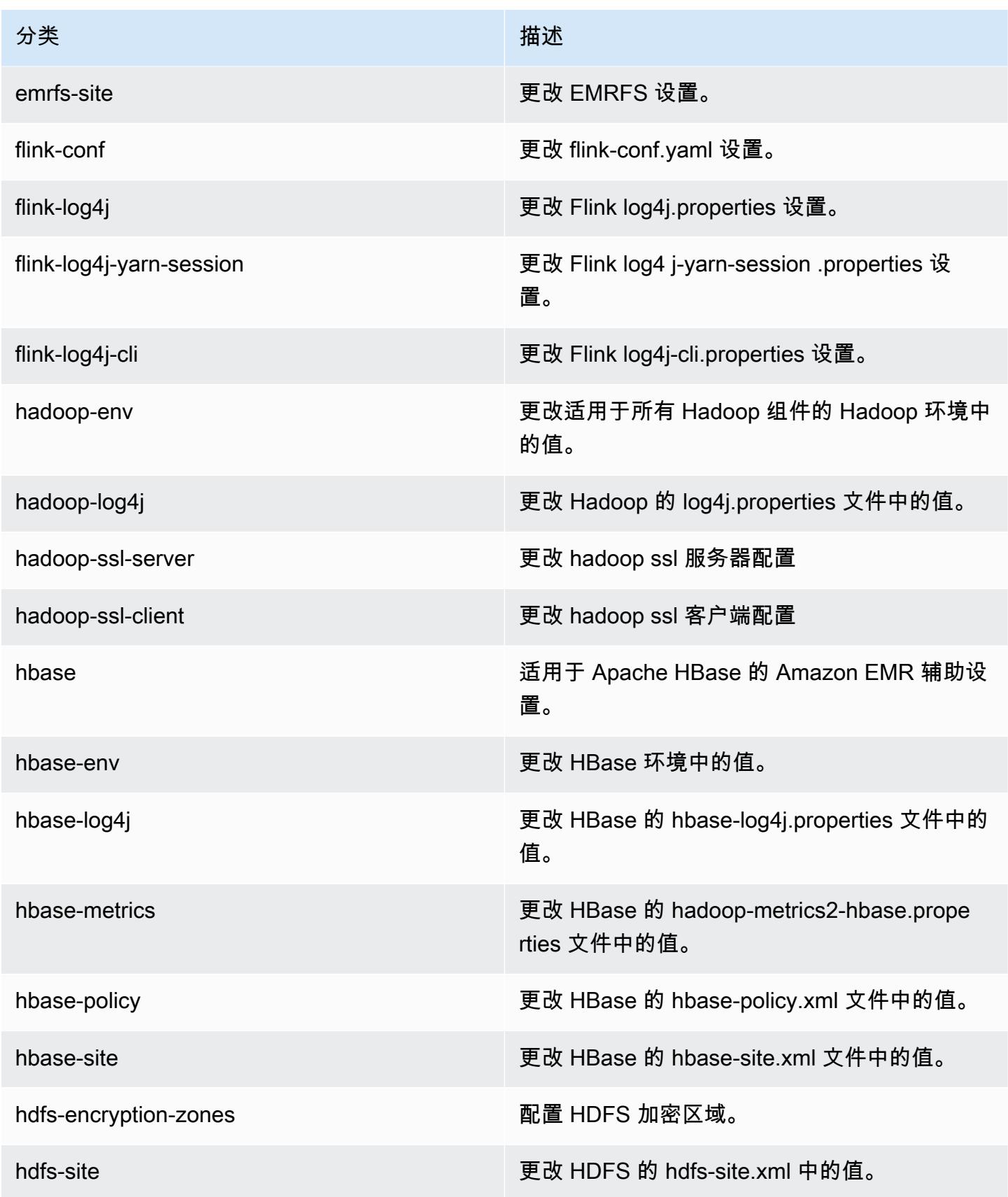

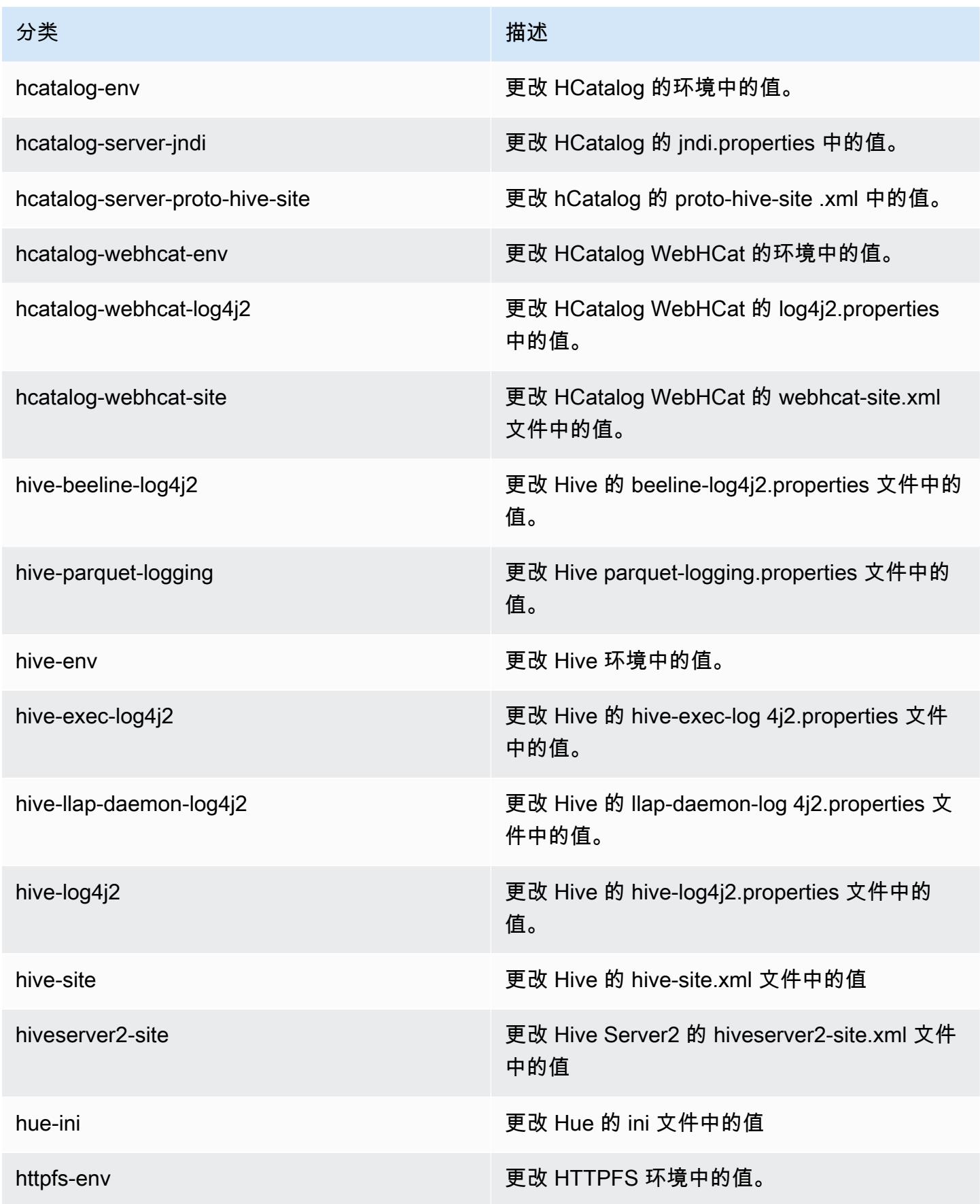

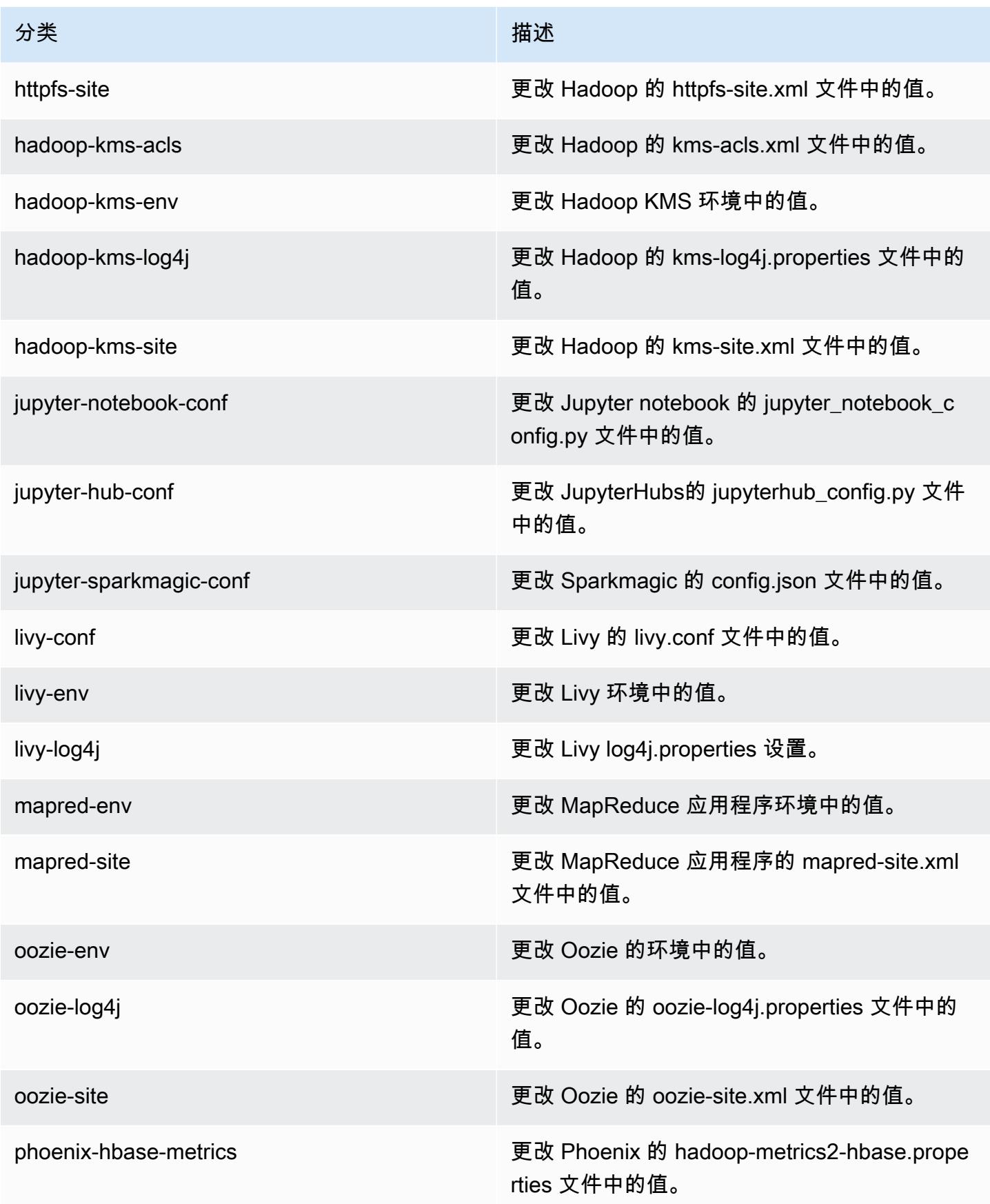

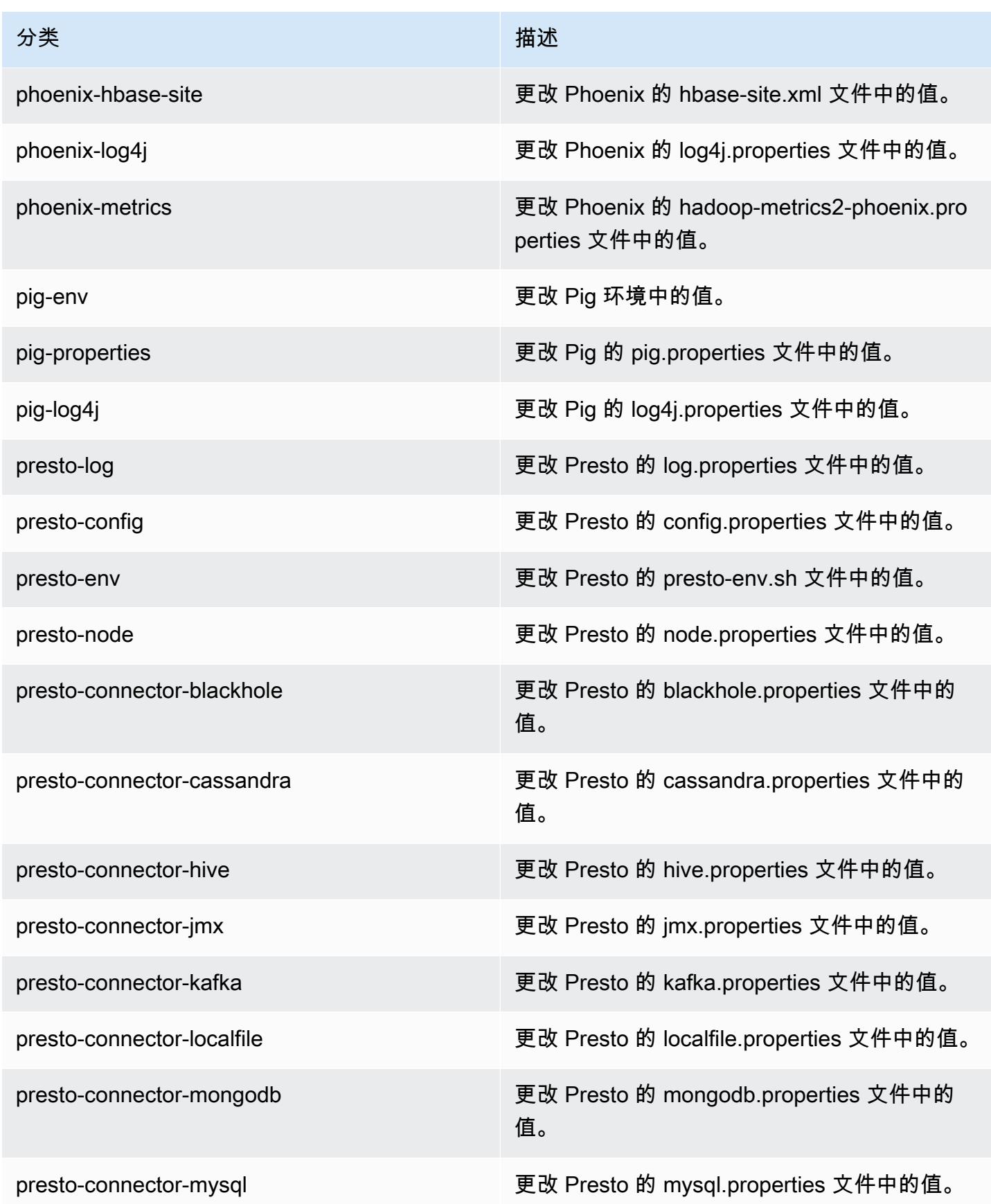

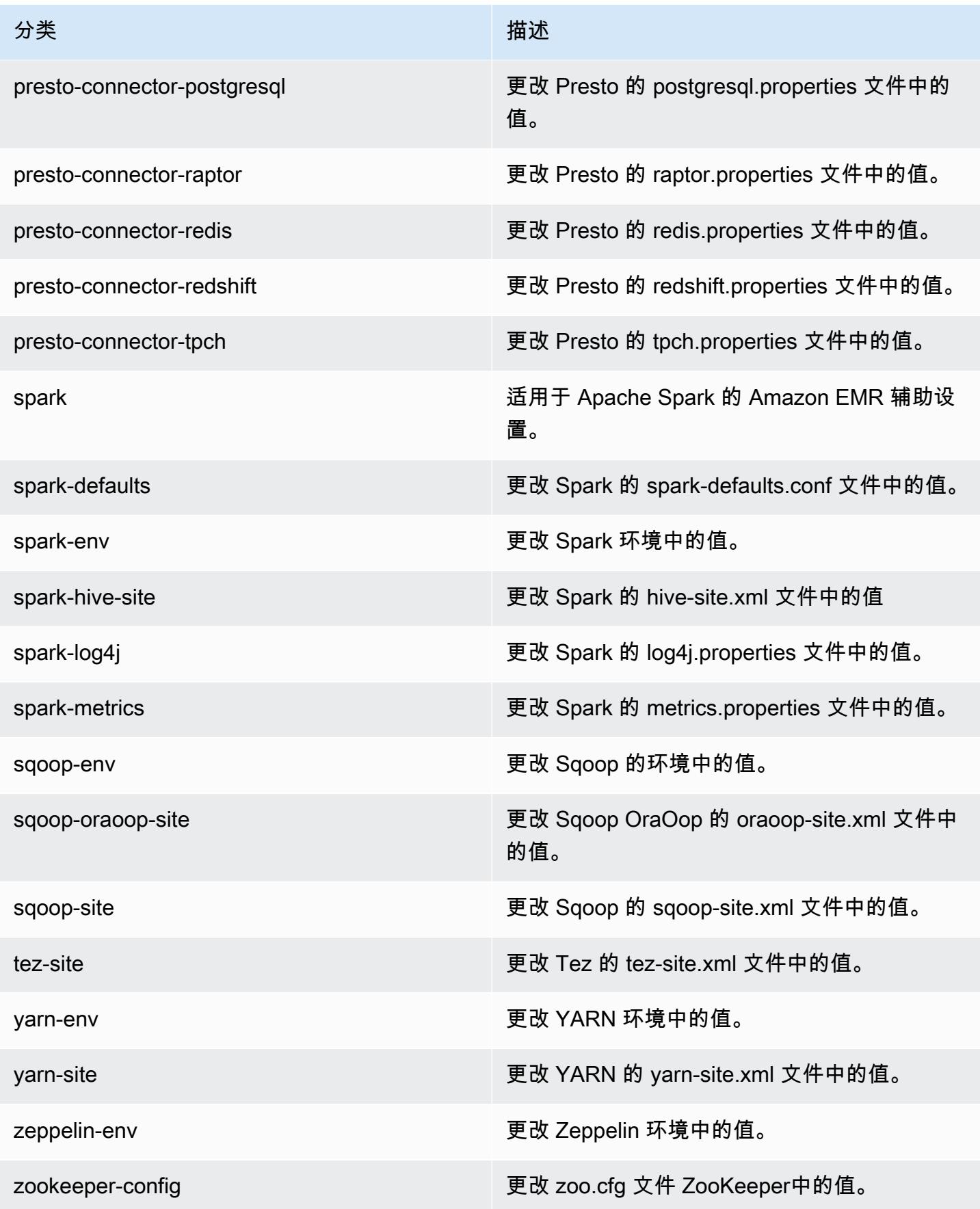

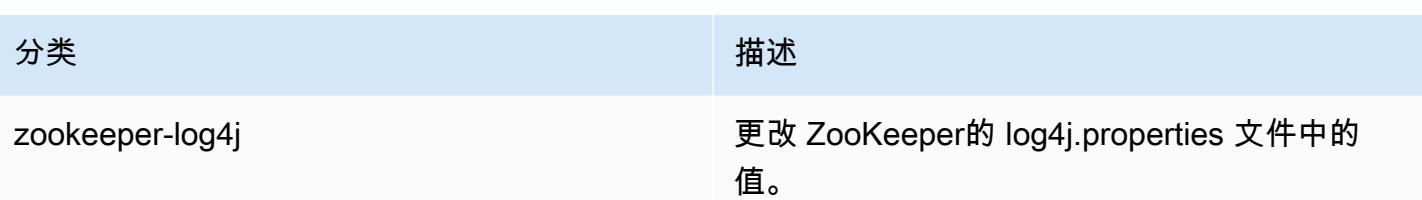

# Amazon EMR 发行版 5.15.0

5.15.0 应用程序版本

### 此版本支持以下应用程

序: [Flink](https://flink.apache.org/)[、Ganglia、](http://ganglia.info)[HBase、](http://hbase.apache.org/)[HCatalog、](https://cwiki.apache.org/confluence/display/Hive/HCatalog)[Hadoop、](http://hadoop.apache.org/docs/current/)[Hive、](http://hive.apache.org/)[Hue、](http://gethue.com/)[JupyterHub](https://jupyterhub.readthedocs.io/en/latest/#)[、Livy](https://livy.incubator.apache.org/)[、MXNet](https://mxnet.incubator.apache.org/)[、Mahout](http://mahout.apache.org/)、Ooz 和 [ZooKeeper。](https://zookeeper.apache.org)

下表列出了此版本的 Amazon EMR 中提供的应用程序版本以及前三个 Amazon EMR 发行版中的应用 程序版本(若适用)。

有关每个发行版的 Amazon EMR 的应用程序版本的全面历史记录,请参见以下主题:

- [Amazon EMR 7.x 发行版中的应用程序版本](#page-22-0)
- [Amazon EMR 6.x 发行版中的应用程序版本](#page-74-0)
- [Amazon EMR 5.x 发行版中的应用程序版本](#page-927-0)
- [Amazon EMR 4.x 发行版中的应用程序版本](#page-2231-0)

#### 应用程序版本信息

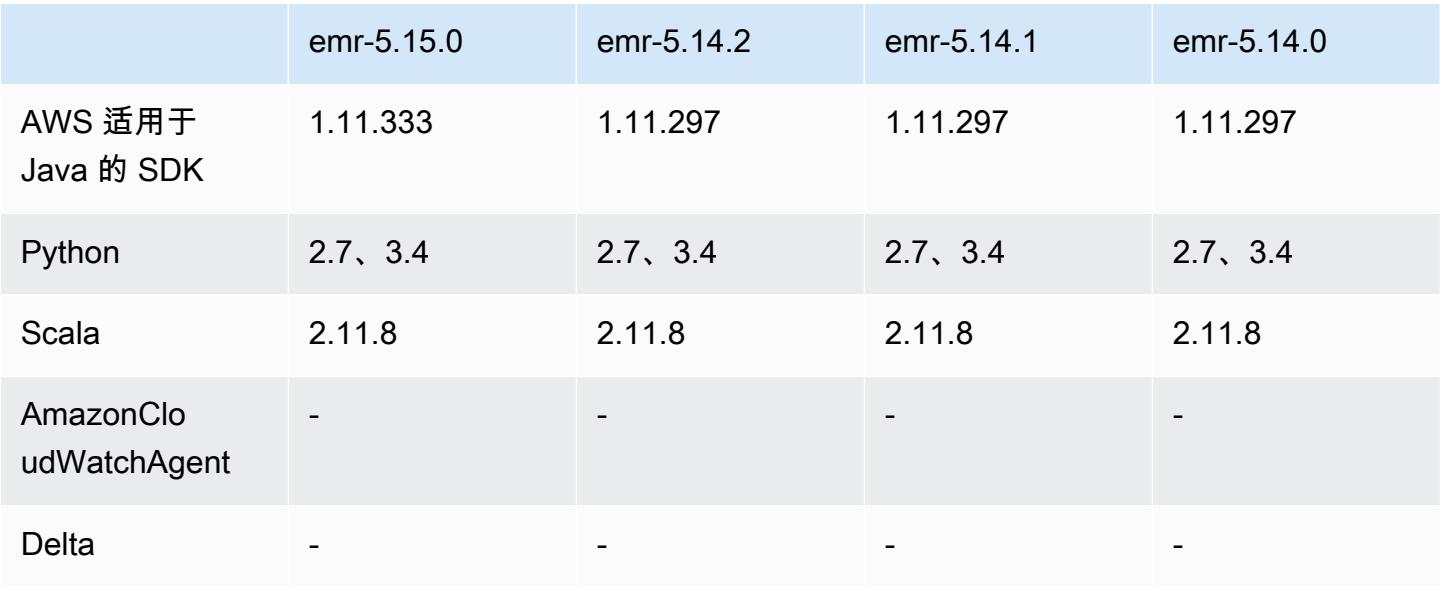

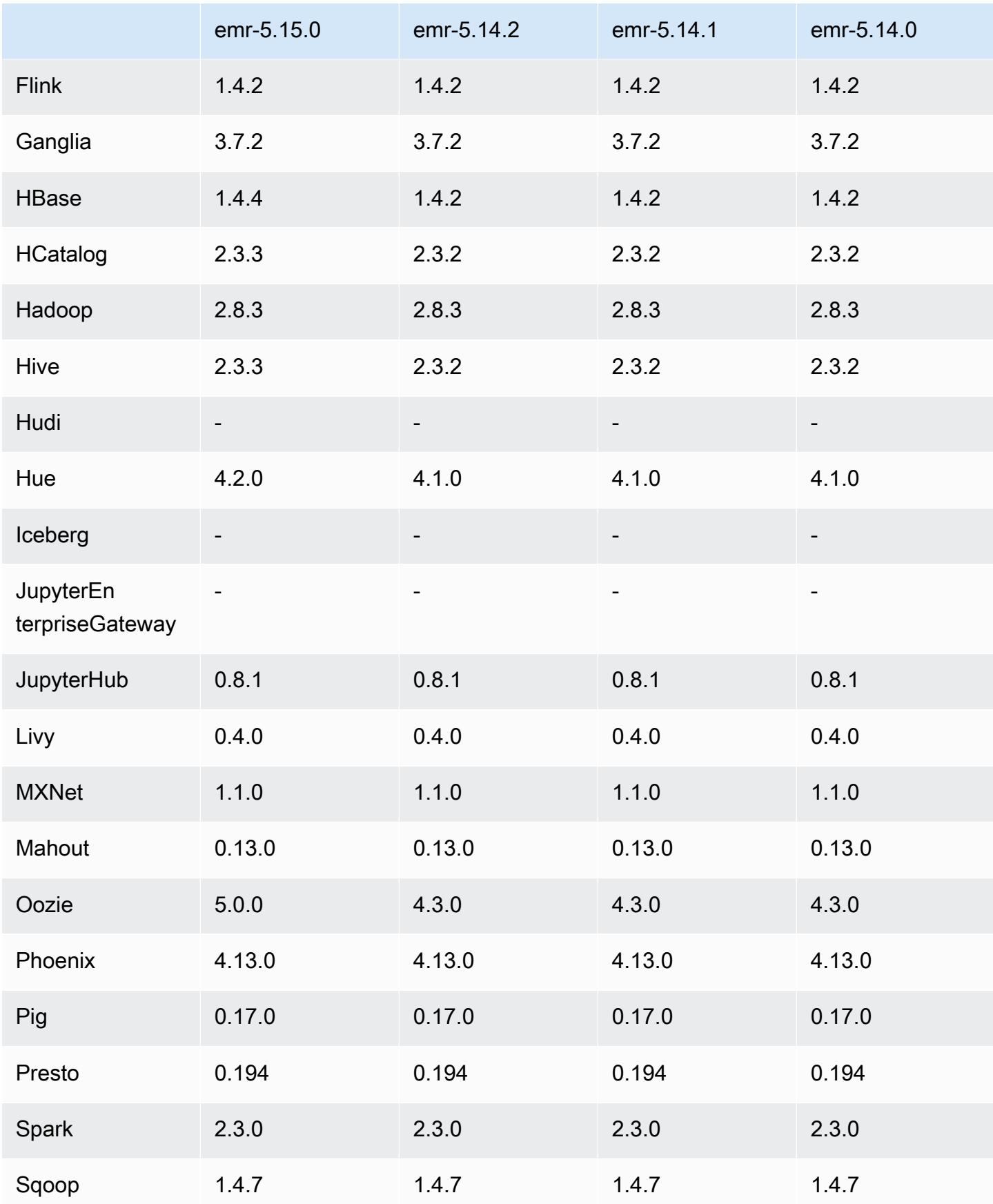

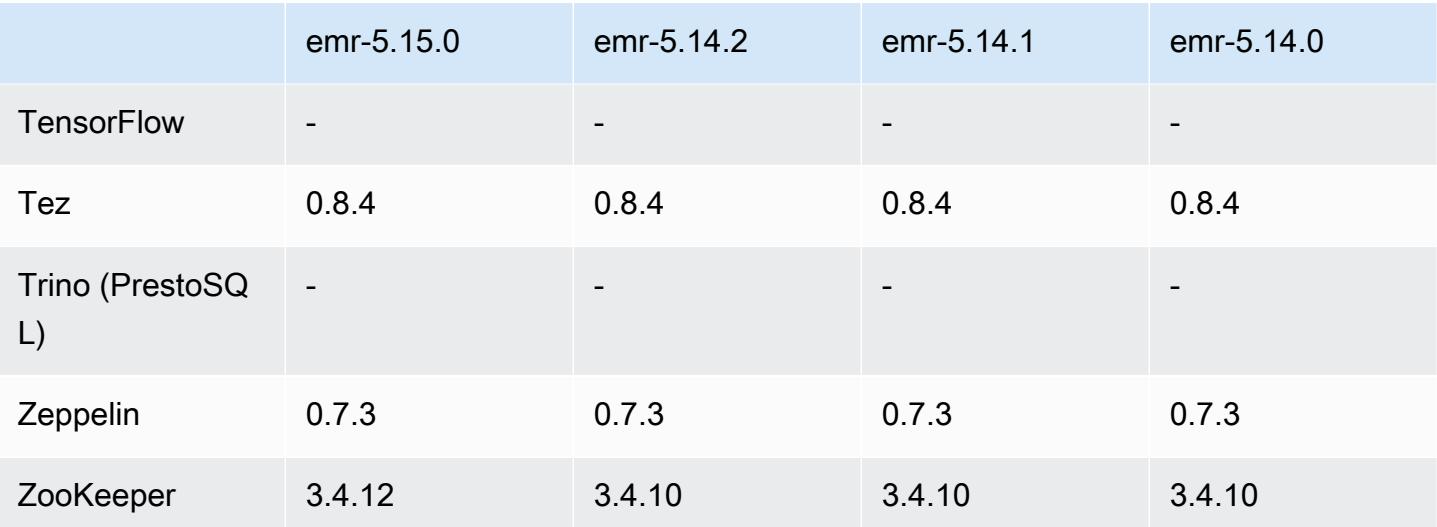

5.15.0 发布说明

以下发布说明包括有关 Amazon EMR 发行版 5.15.0 的信息。更改与 5.14.0 有关。

首次发布日期:2018 年 6 月 21 日

升级

- 已将 HBase 升级到 1.4.4
- 已将 Hive 升级到 2.3.3
- 已将 Hue 升级到 4.2.0
- 已将 Oozie 升级到 5.0.0
- 已将 Zookeeper 升级到 3.4.12
- 已将 AWS SDK 升级到 1.11.333

更改、增强功能和解决的问题

- Hive
	- 已逆向移植 [HIVE-18069。](https://issues.apache.org/jira/browse/HIVE-18069)
- Hue
	- 更新了 Hue,启用 Kerberos 后可以使用 Livy 正确地进行身份验证。现在,在 Amazon EMR 中使 用 Kerberos 时,支持 Livy。
- JupyterHub
	- 已更新, JupyterHub 因此 Amazon EMR 在默认情况下会安装 LDAP 客户端库。

• 修复了生成自签名凭证的脚本中的错误。

已知问题

- 此发行版不支持 c1.medium 或 m1.small 实例类型。使用这些实例类型的集群将无法启动。解决方 法:指定其它实例类型或使用其它发行版。
- 在主节点重启或实例控制器重新启动后,将不会收集 CloudWatch 指标,并且自动扩展功能将在 Amazon EMR 版本 5.14.0、5.15.0 或 5.16.0 中不可用。此问题已在 Amazon EMR 5.17.0 中得到修 复。

5.15.0 组件版本

下面列出了 Amazon EMR 随此发行版一起安装的组件。一些组件作为大数据应用程序包的一部分安 装。其它组件是 Amazon EMR 独有的,并且已为系统流程和功能安装这些组件。它们通常以 emr 或 aws 开头。最新的 Amazon EMR 发行版中的大数据应用程序包通常是在社区中找到的最新版本。我们 会尽快在 Amazon EMR 中提供社区发行版。

Amazon EMR 中的某些组件与社区版本不同。这些组件具有以下形式的 *CommunityVersion*amzn-*EmrVersion* 的发行版标注。*EmrVersion* 从 0 开始。例如,假设已对名为 myappcomponent 的版本 2.2 的开源社区组件进行三次修改,以包含在不同的 Amazon EMR 发行版中,则 其发行版将为 2.2-amzn-2。

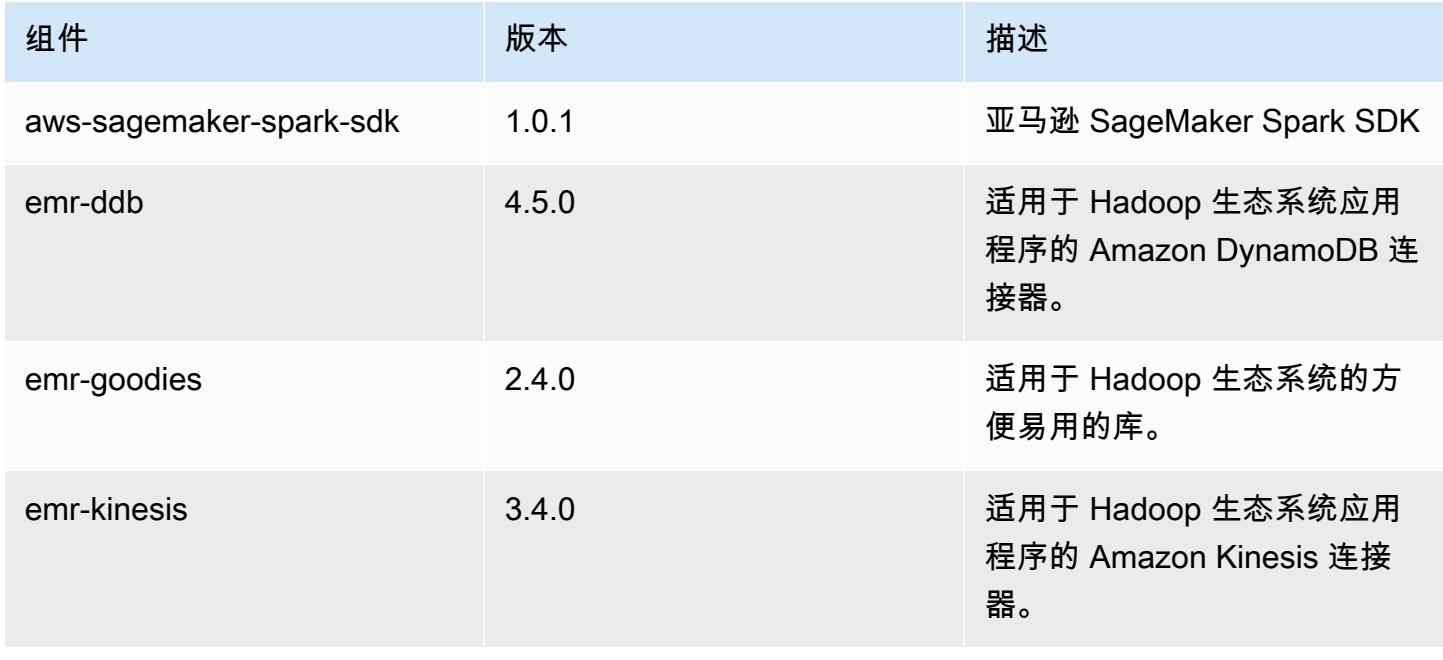

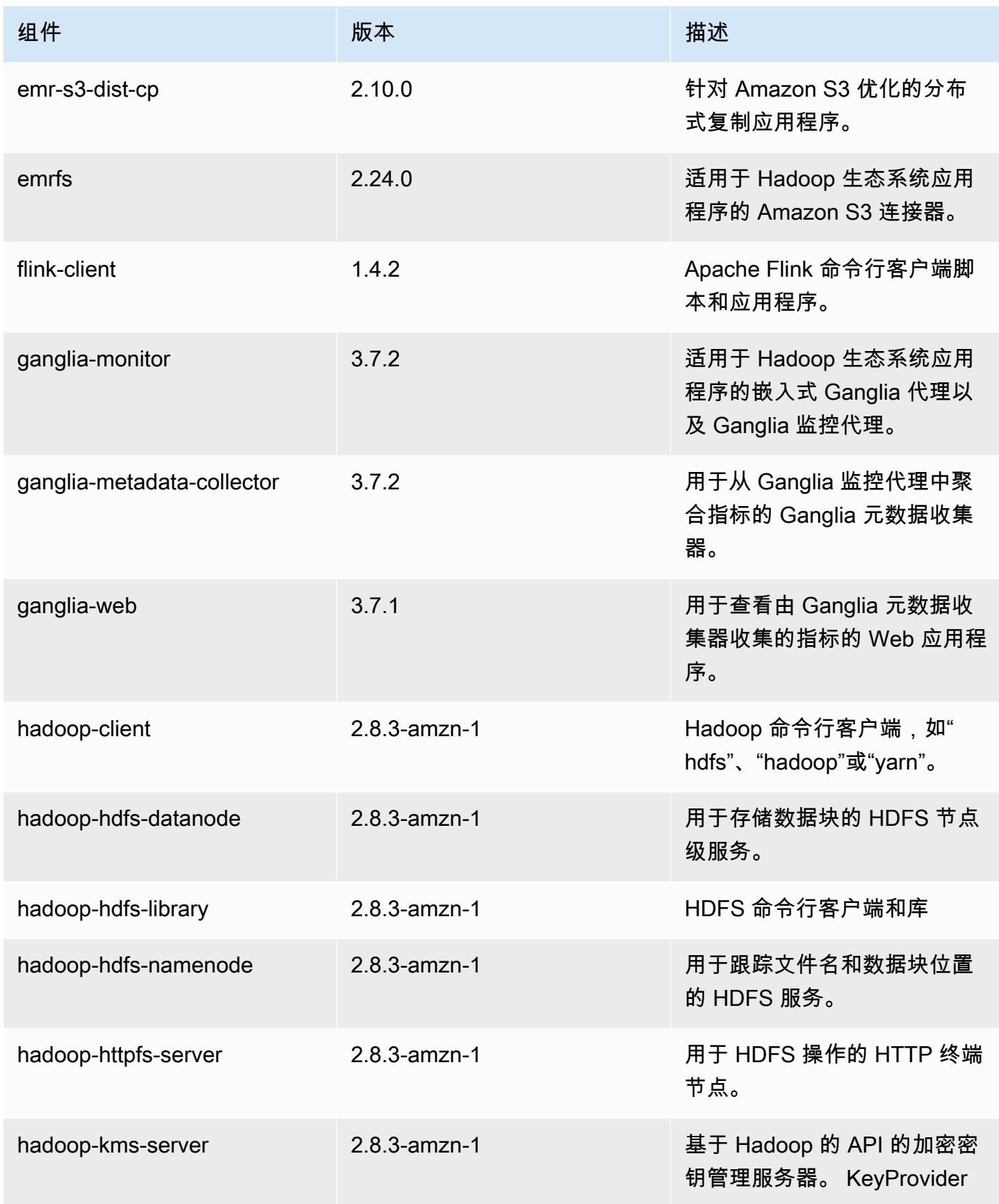

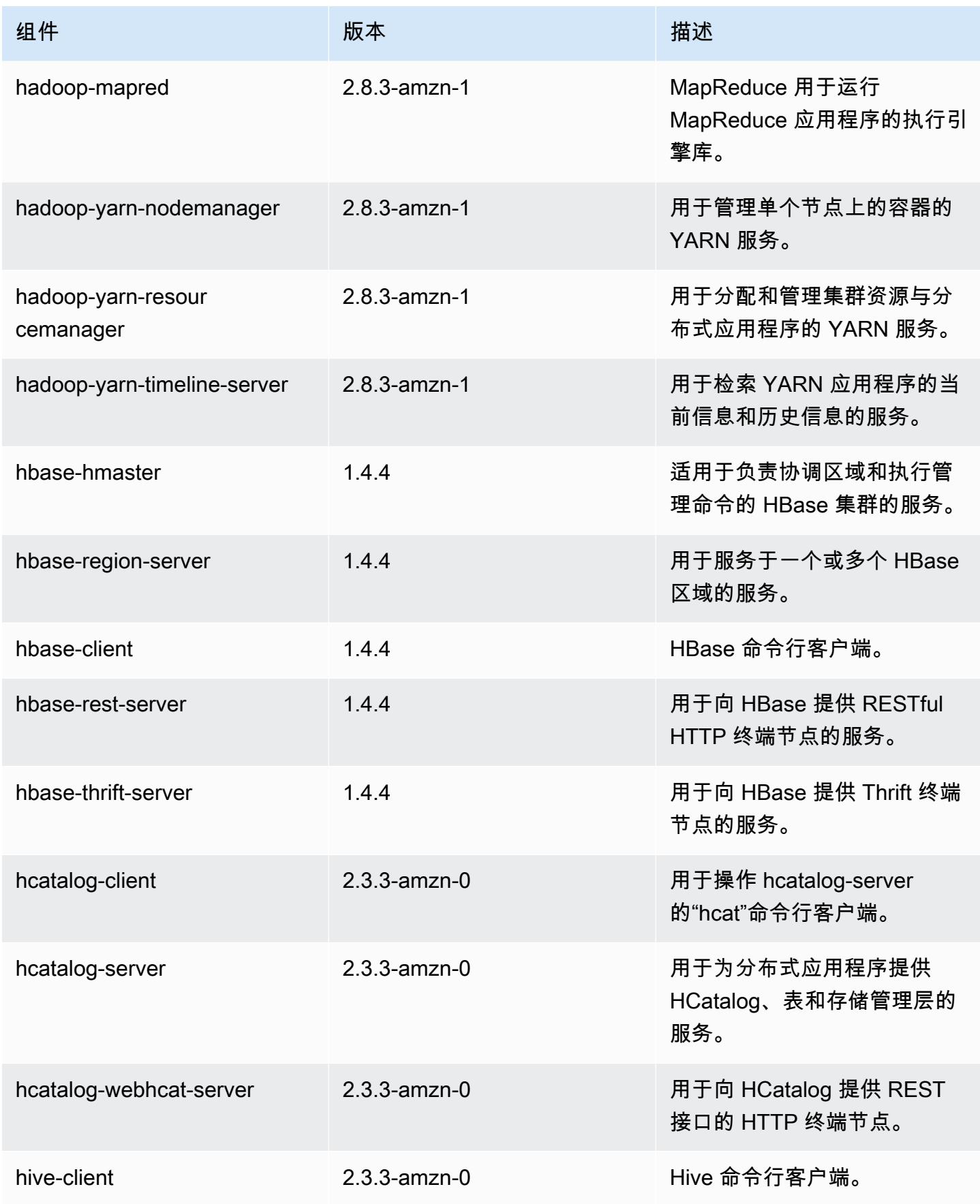

Amazon EMR **Maximum** Amazon EMR 版本指南

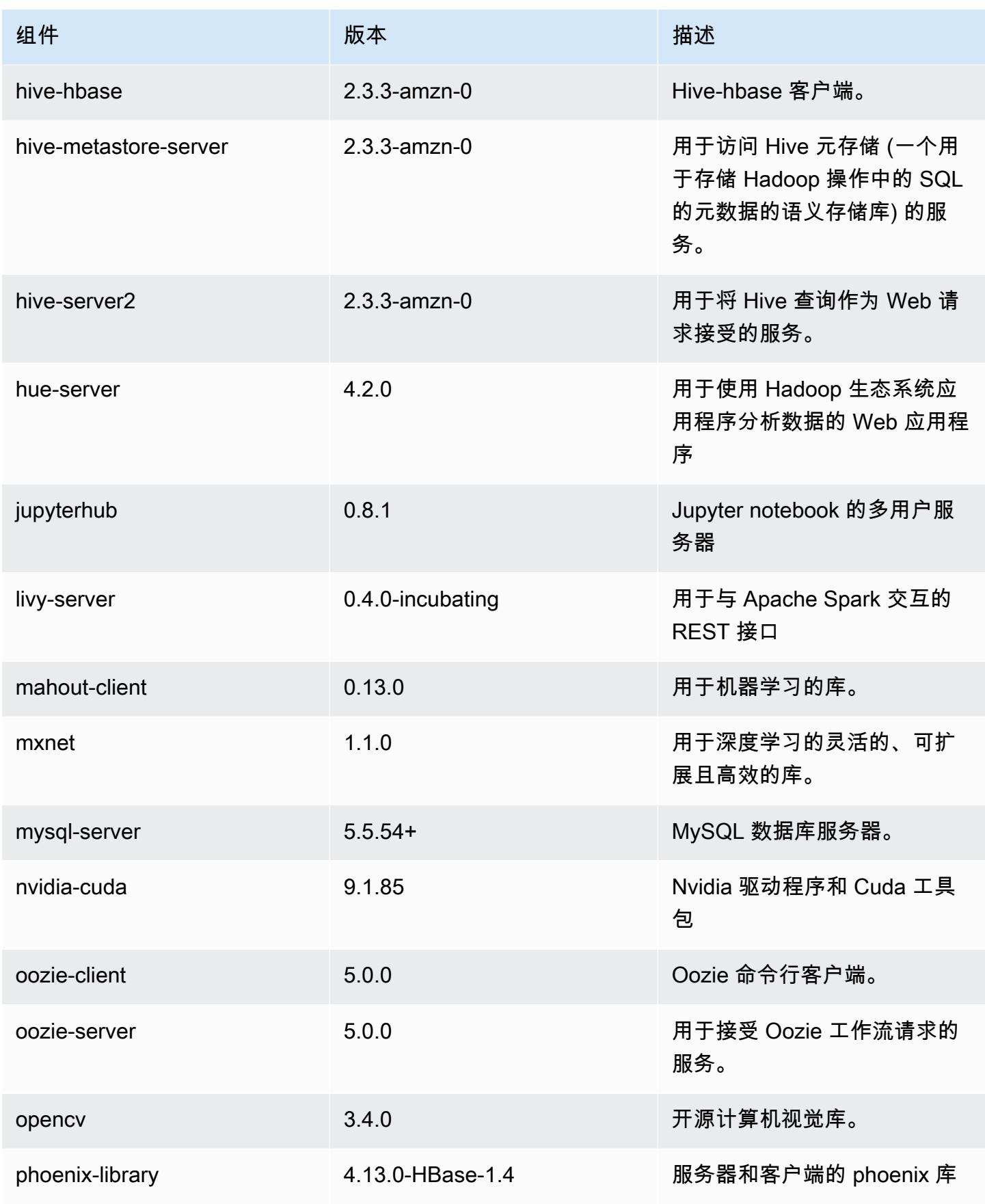

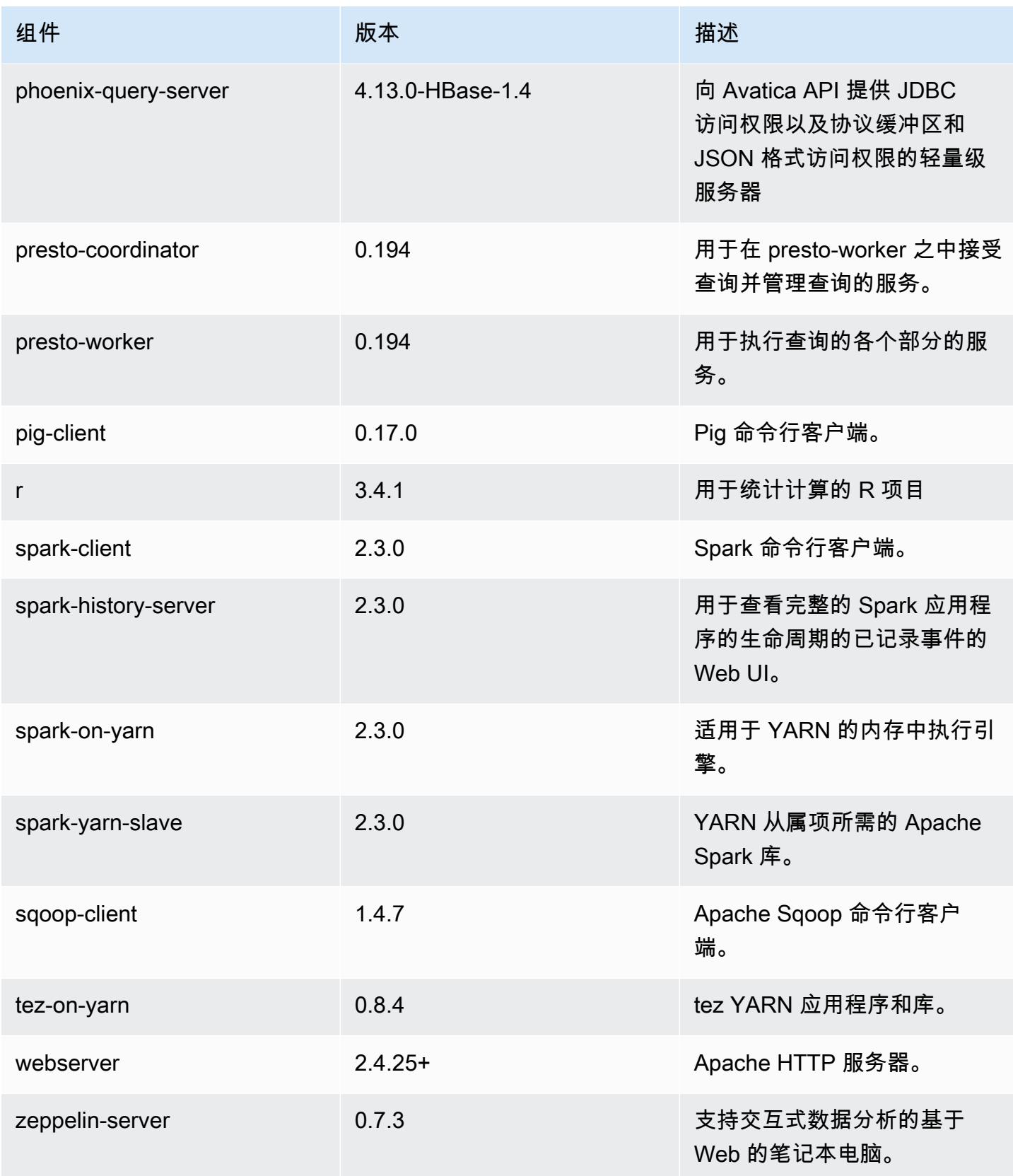

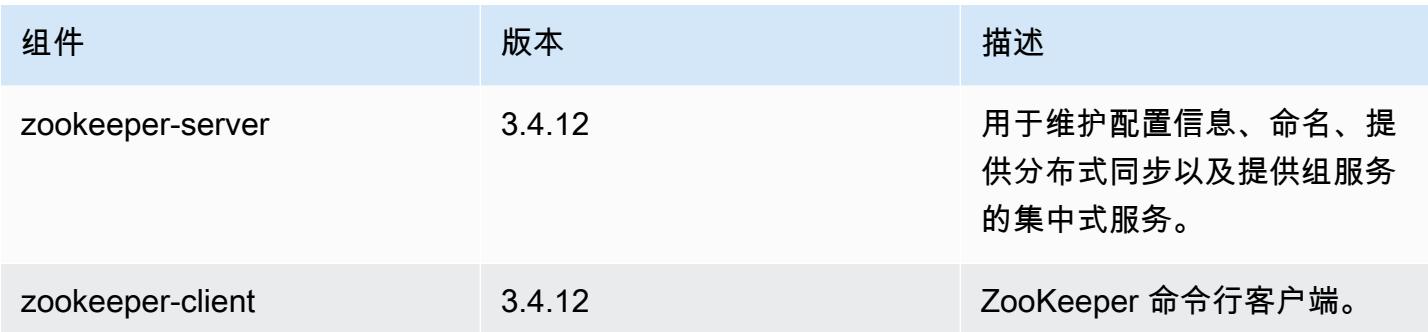

## 5.15.0 配置分类

配置分类允许您自定义应用程序。这些通常与应用程序的配置 XML 文件(例如 hive-site.xml)相 对应。有关更多信息,请参阅[配置应用程序](#page-2933-0)。

emr-5.15.0 分类

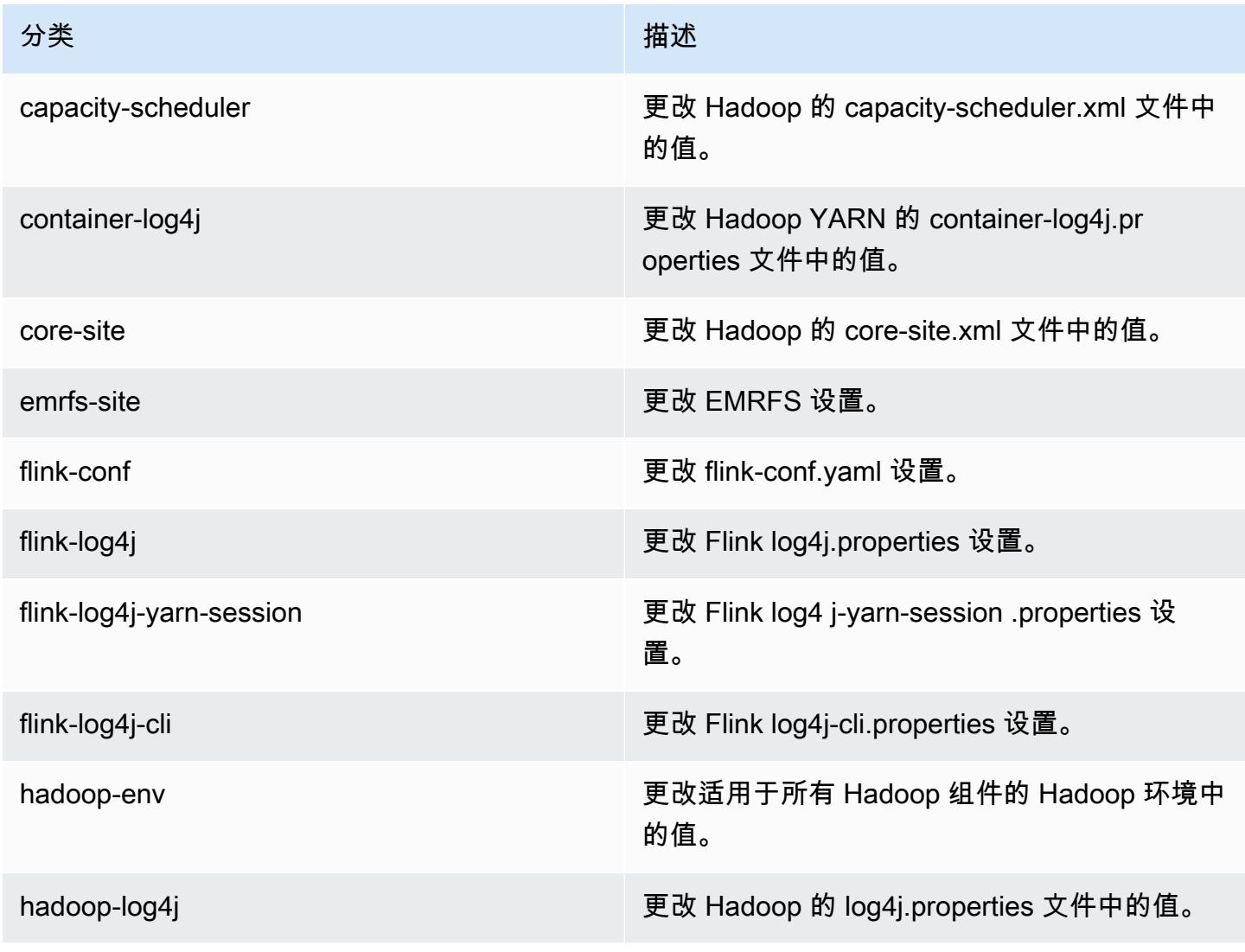

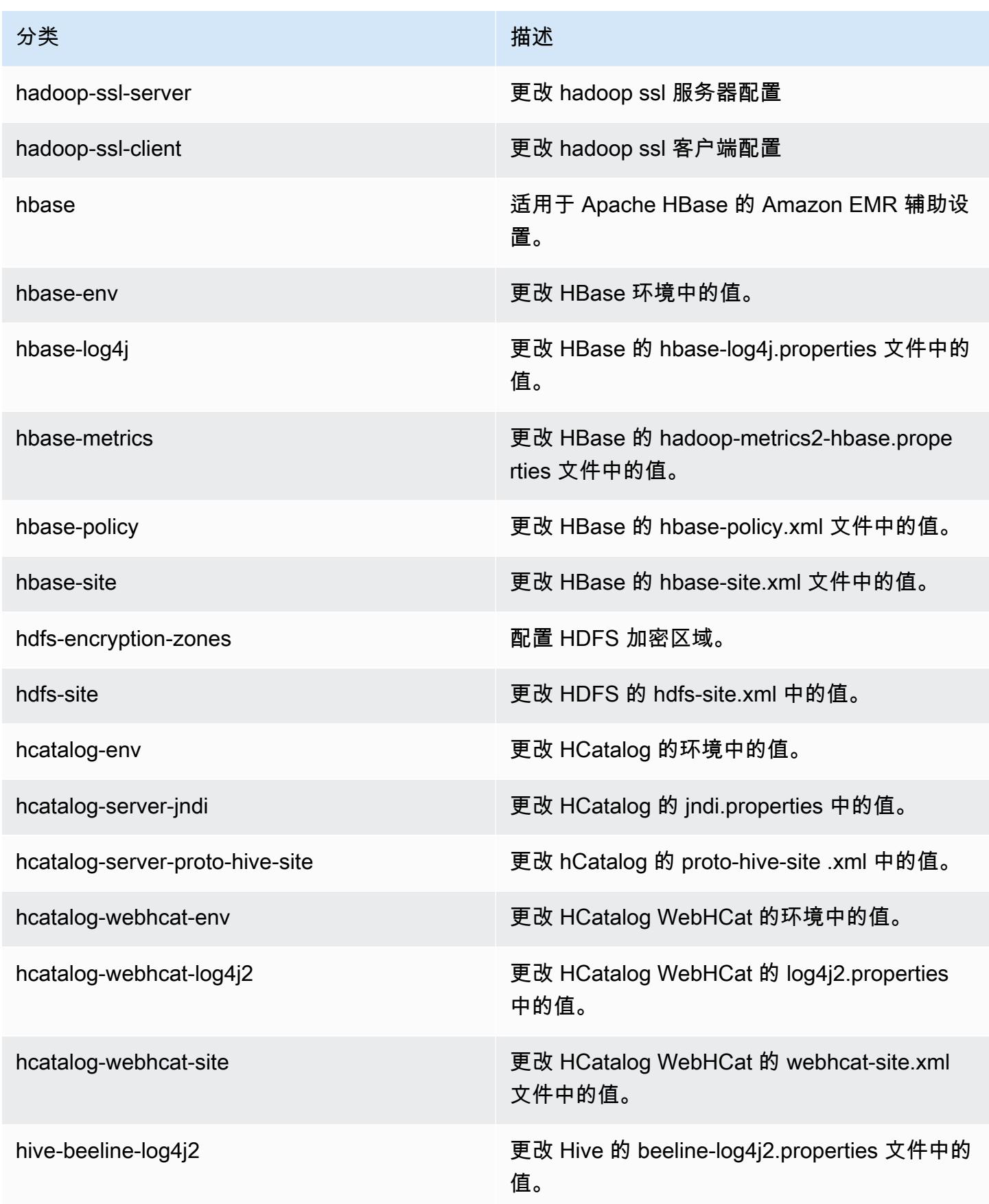

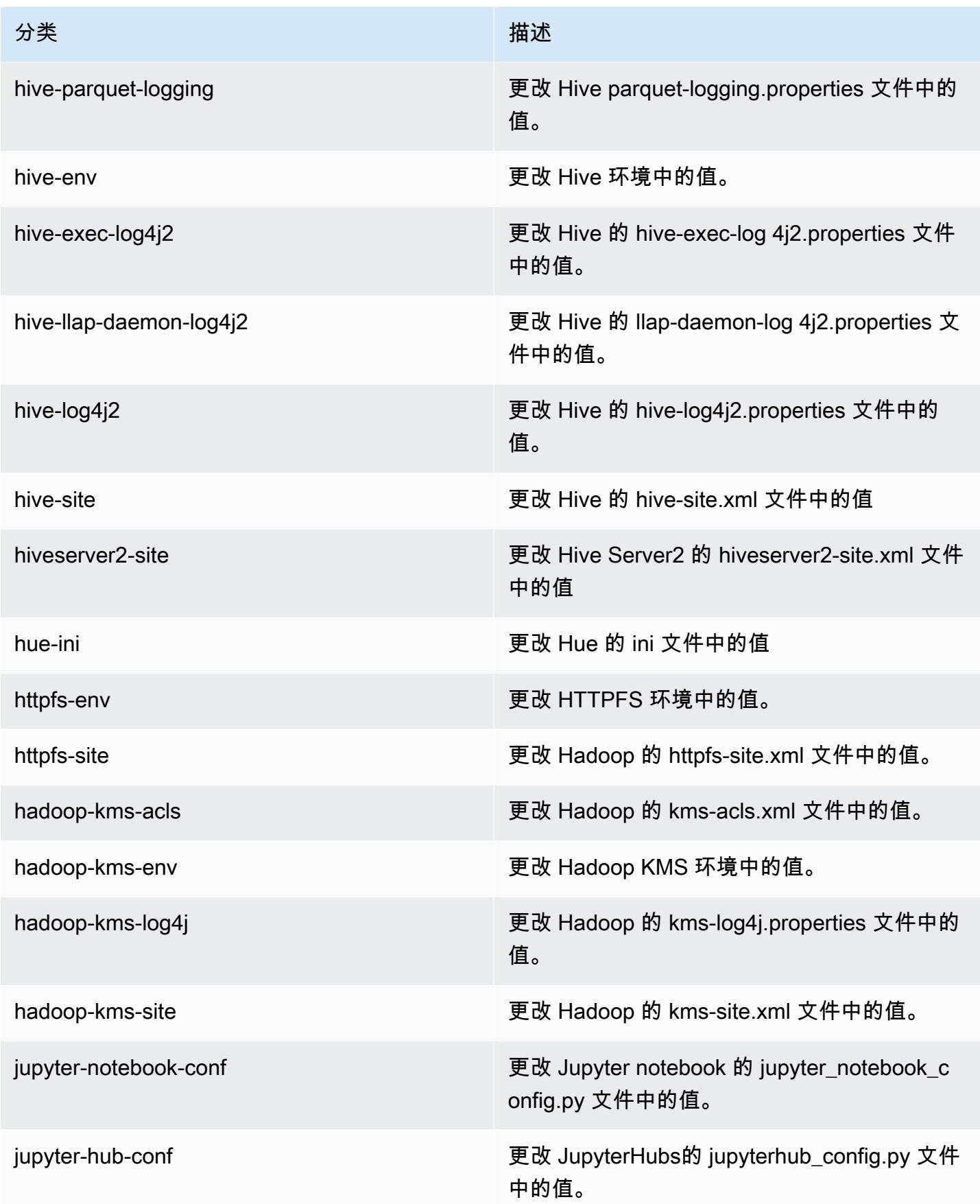

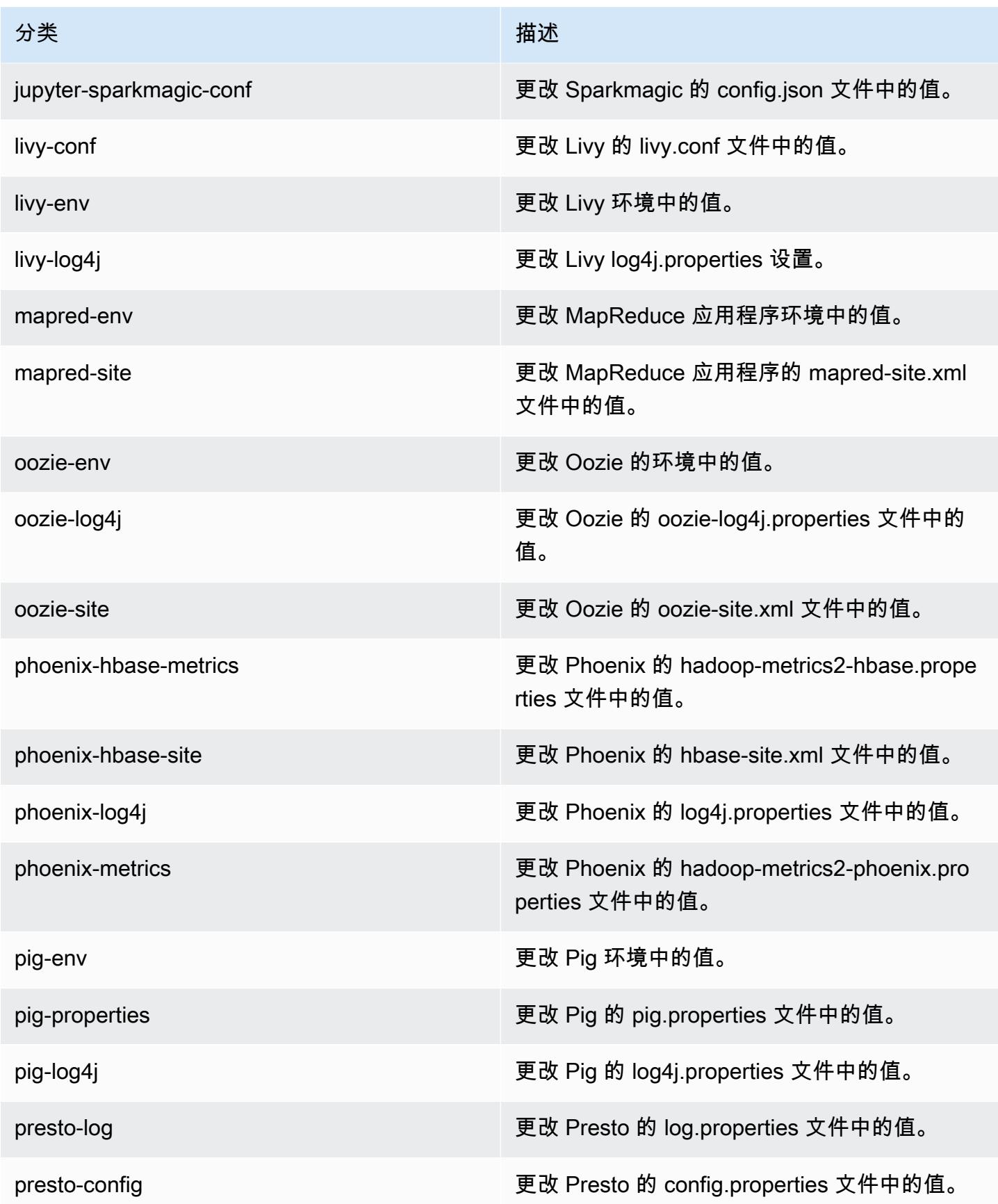
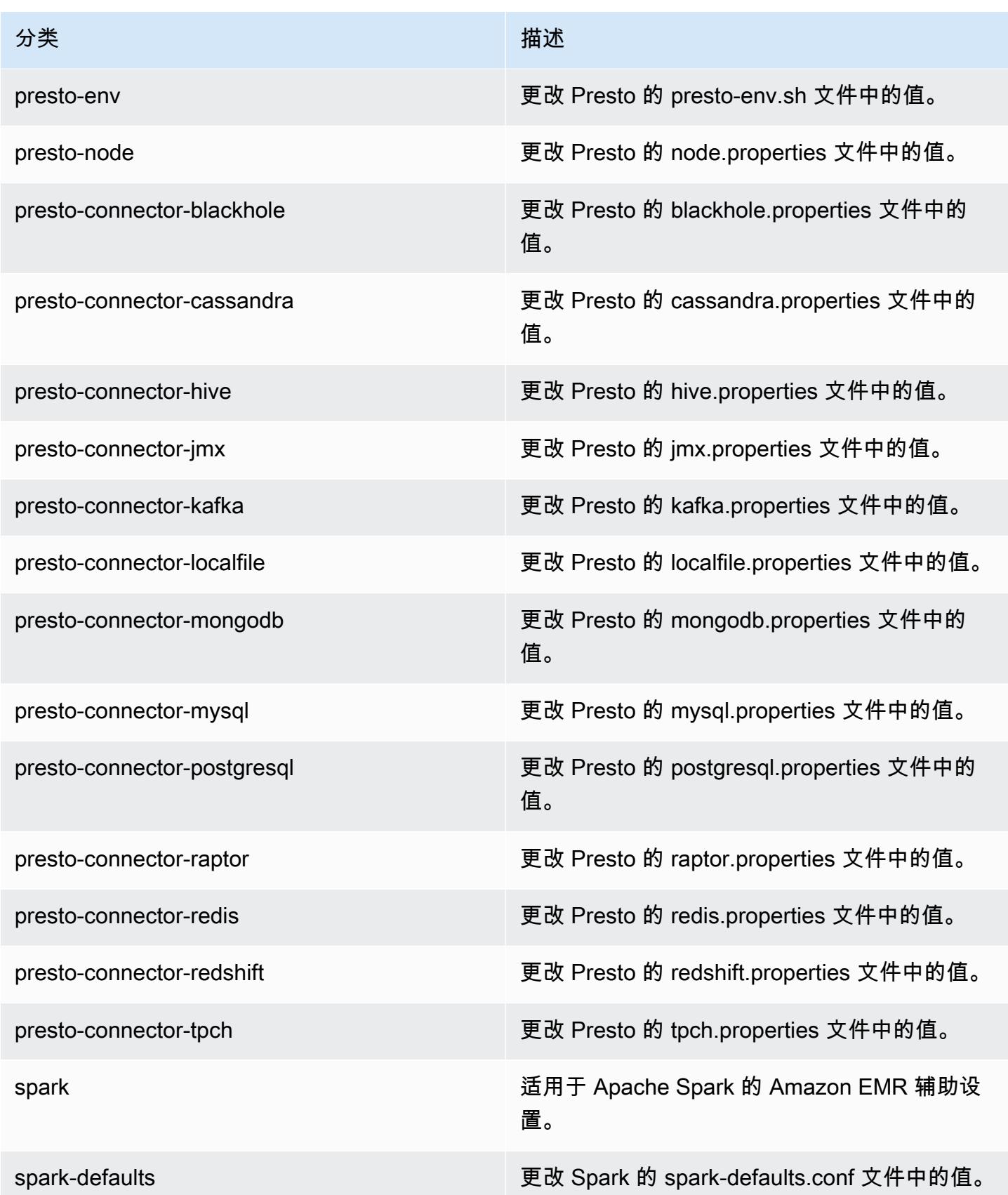

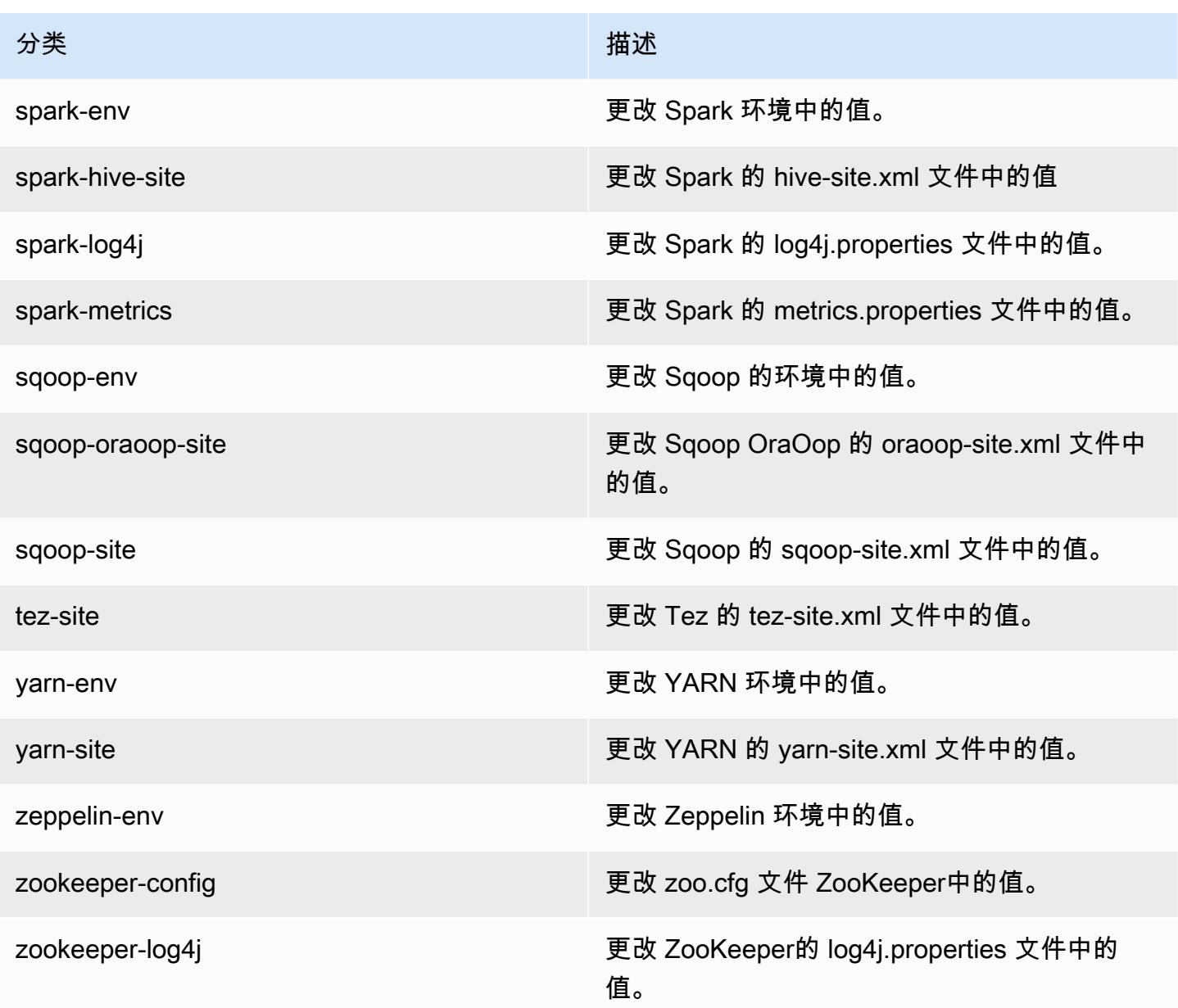

# Amazon EMR 发行版 5.14.2

## 5.14.2 应用程序版本

#### 此版本支持以下应用程

序: [Flink](https://flink.apache.org/)[、Ganglia、](http://ganglia.info)[HBase、](http://hbase.apache.org/)[HCatalog、](https://cwiki.apache.org/confluence/display/Hive/HCatalog)[Hadoop、](http://hadoop.apache.org/docs/current/)[Hive、](http://hive.apache.org/)[Hue、](http://gethue.com/)[JupyterHub](https://jupyterhub.readthedocs.io/en/latest/#)[、Livy](https://livy.incubator.apache.org/)[、MXNet](https://mxnet.incubator.apache.org/)[、Mahout](http://mahout.apache.org/)、Ooz 和 [ZooKeeper。](https://zookeeper.apache.org)

下表列出了此版本的 Amazon EMR 中提供的应用程序版本以及前三个 Amazon EMR 发行版中的应用 程序版本(若适用)。

有关每个发行版的 Amazon EMR 的应用程序版本的全面历史记录,请参见以下主题:

- [Amazon EMR 7.x 发行版中的应用程序版本](#page-22-0)
- [Amazon EMR 6.x 发行版中的应用程序版本](#page-74-0)
- [Amazon EMR 5.x 发行版中的应用程序版本](#page-927-0)
- [Amazon EMR 4.x 发行版中的应用程序版本](#page-2231-0)

#### 应用程序版本信息

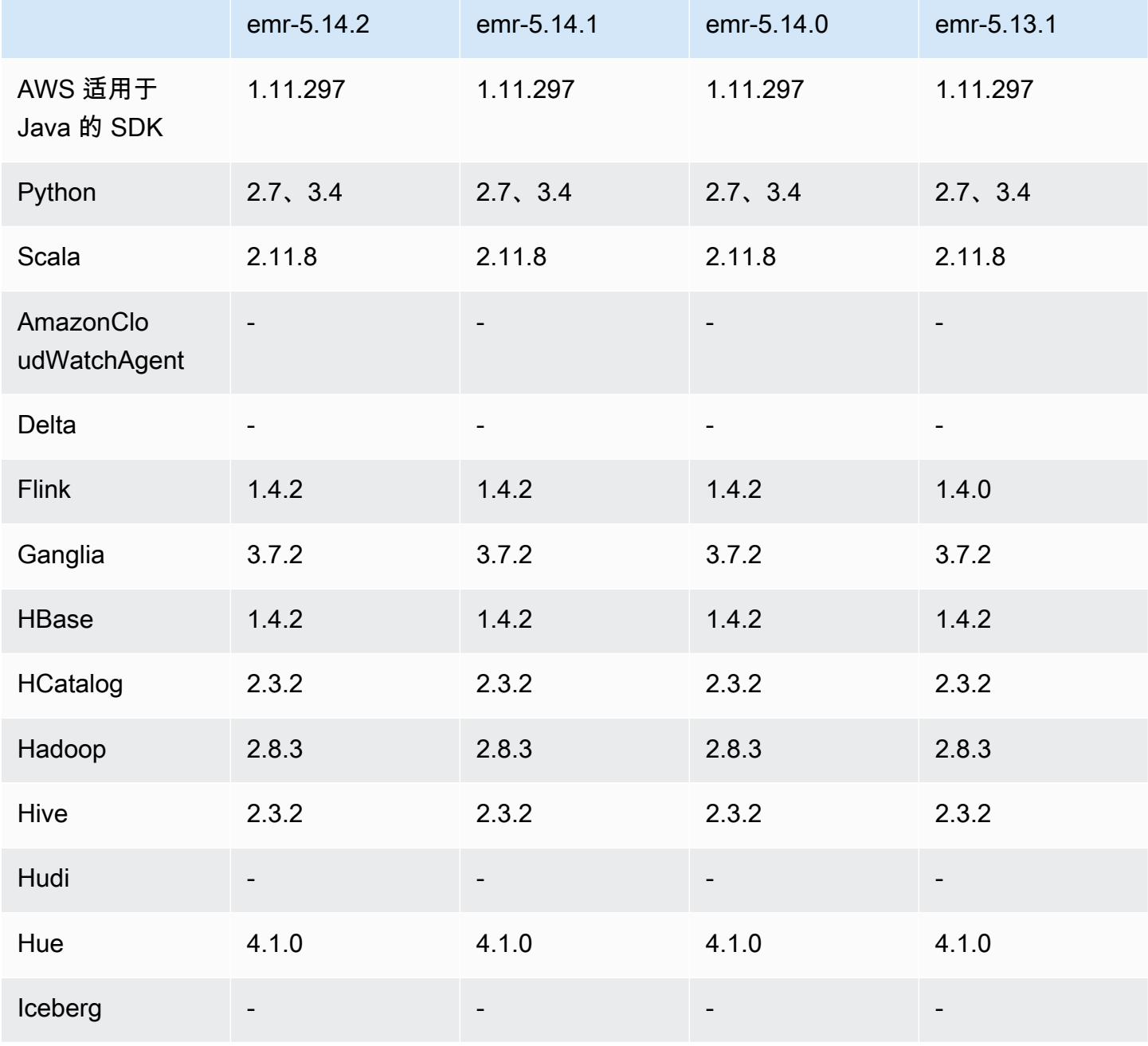

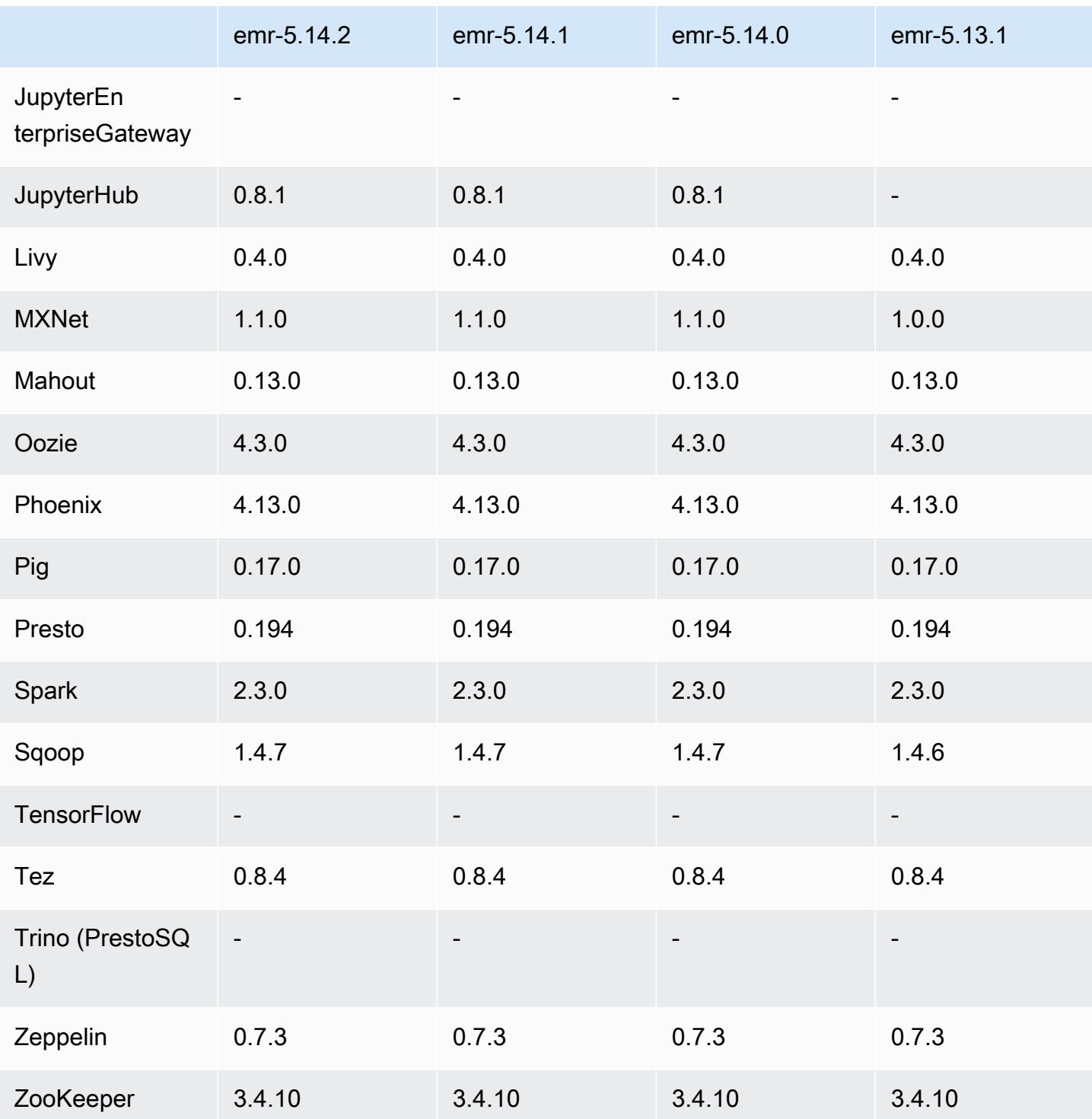

## 5.14.2 发布说明

这是一个补丁版本,用于为向 Amazon S3 发出的请求添加 AWS 签名版本 4 身份验证。所有应用程序 和组件都与之前的 Amazon EMR 发行版相同。

#### **A** Important

在此版本中,Amazon EMR 仅使用 AWS 签名版本 4 来验证向 Amazon S3 发出的请求。有关 更多信息,请参阅[新功能](https://docs.aws.amazon.com/emr/latest/ReleaseGuide/emr-whatsnew.html)。

#### 5.14.2 组件版本

下面列出了 Amazon EMR 随此发行版一起安装的组件。一些组件作为大数据应用程序包的一部分安 装。其它组件是 Amazon EMR 独有的,并且已为系统流程和功能安装这些组件。它们通常以 emr 或 aws 开头。最新的 Amazon EMR 发行版中的大数据应用程序包通常是在社区中找到的最新版本。我们 会尽快在 Amazon EMR 中提供社区发行版。

Amazon EMR 中的某些组件与社区版本不同。这些组件具有以下形式的 *CommunityVersion*amzn-*EmrVersion* 的发行版标注。*EmrVersion* 从 0 开始。例如,假设已对名为 myappcomponent 的版本 2.2 的开源社区组件进行三次修改,以包含在不同的 Amazon EMR 发行版中,则 其发行版将为 2.2-amzn-2。

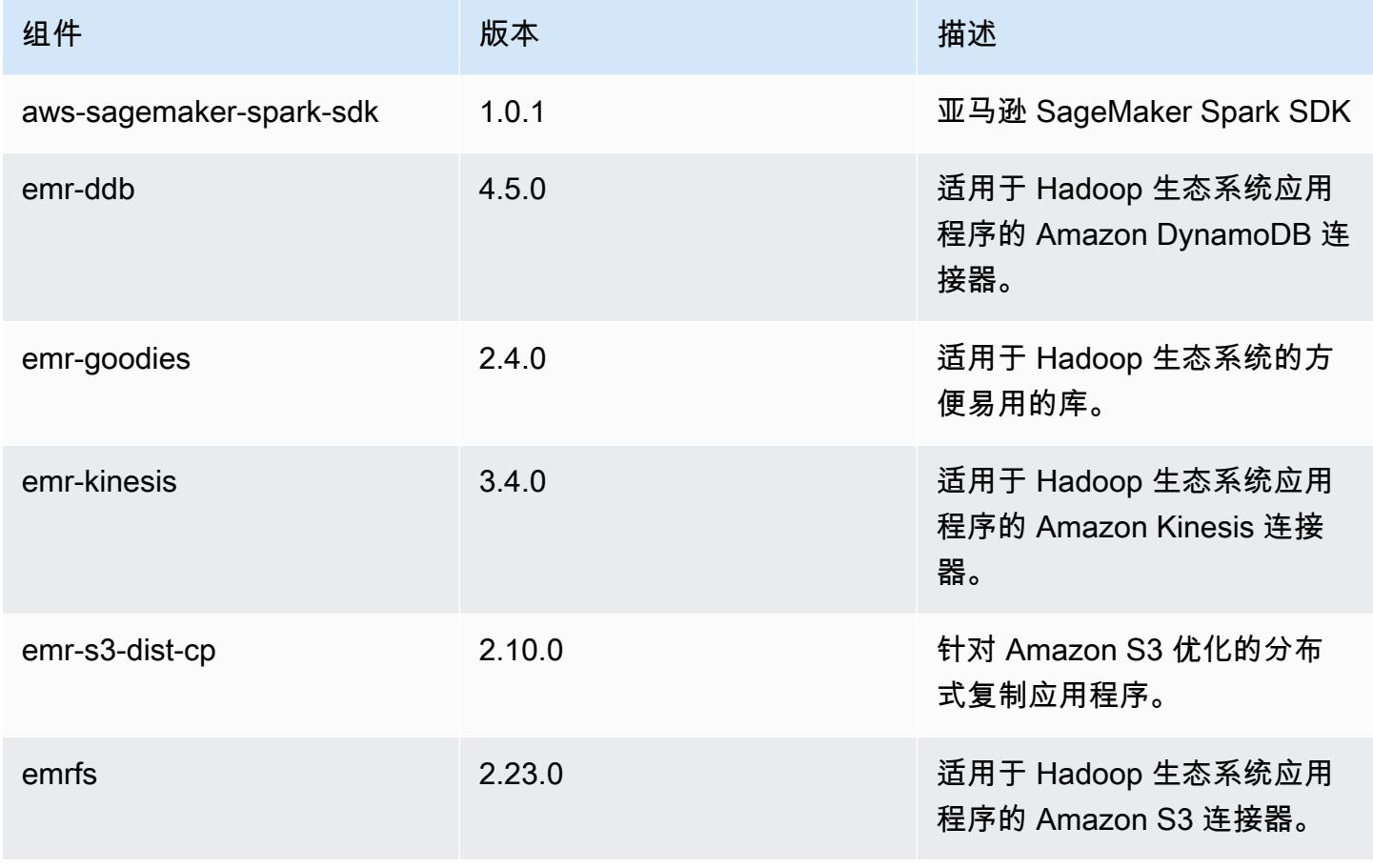

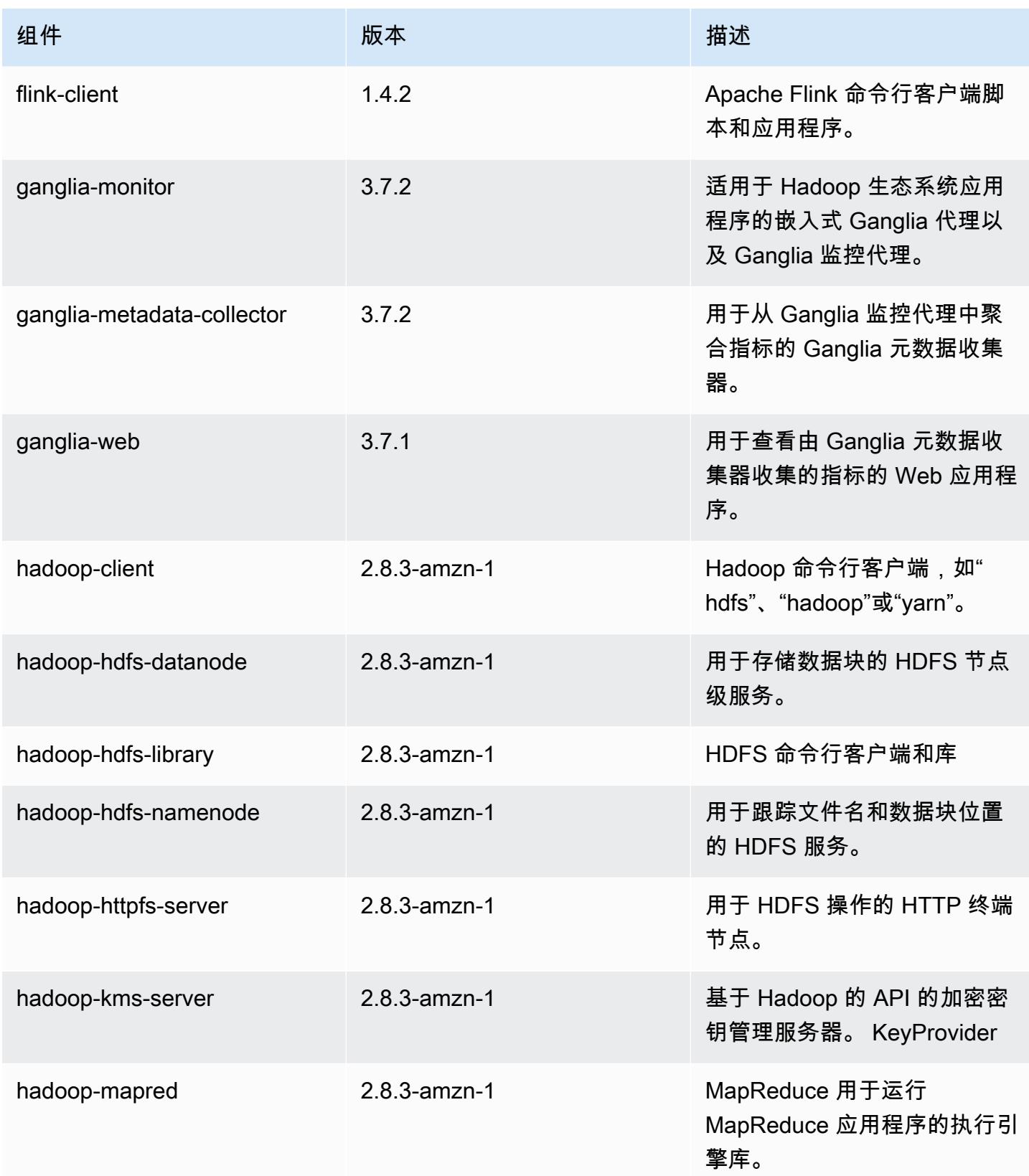

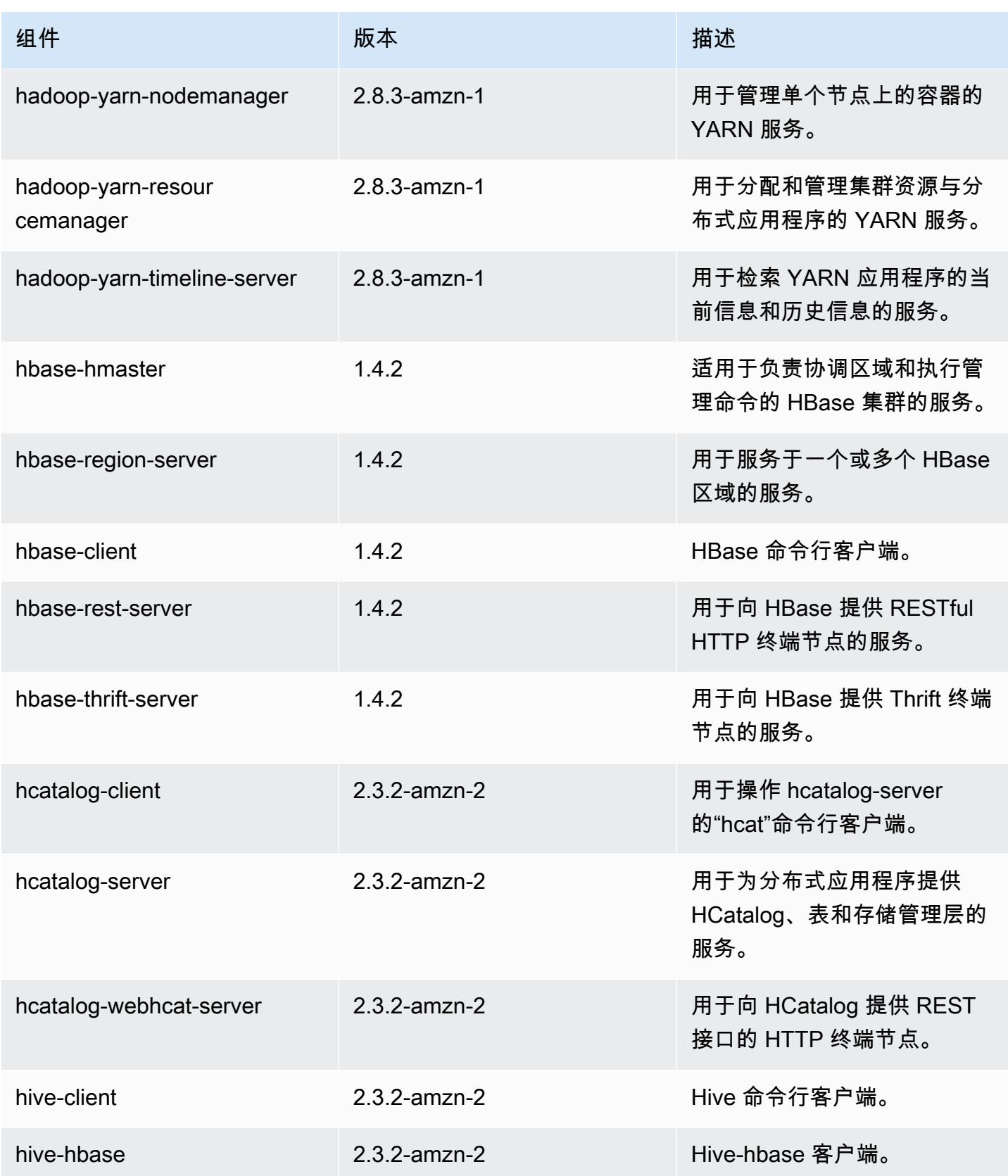

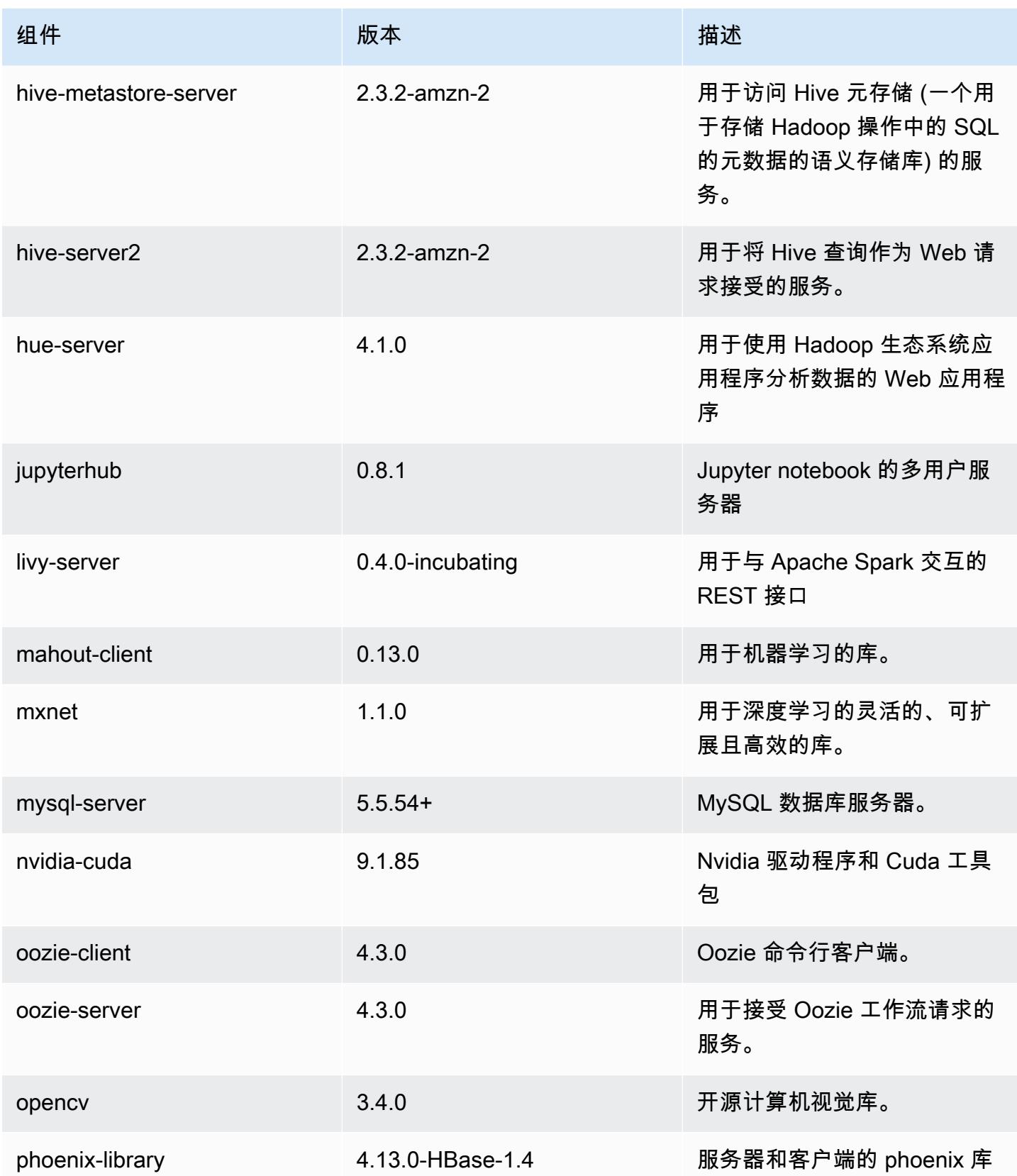

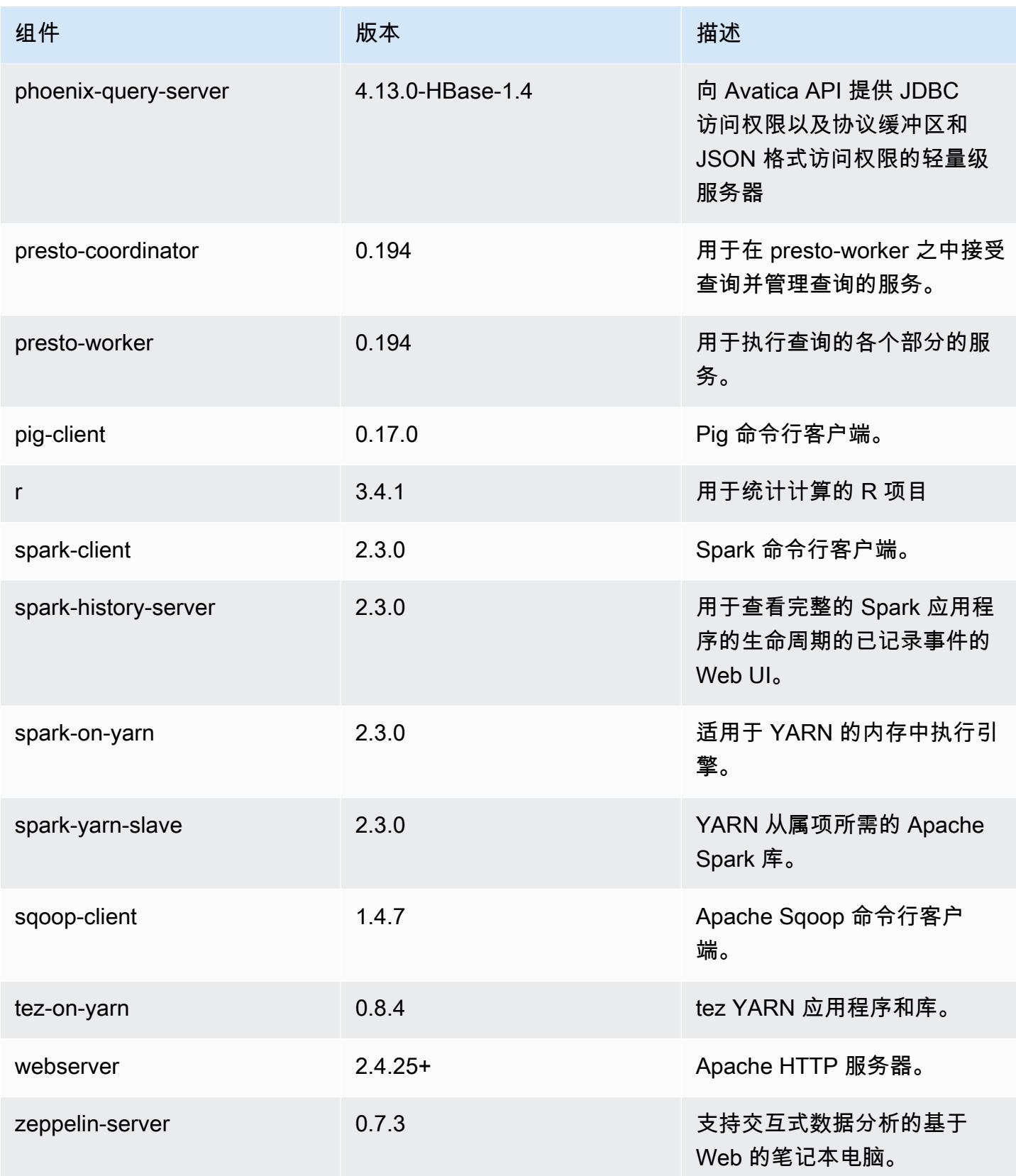

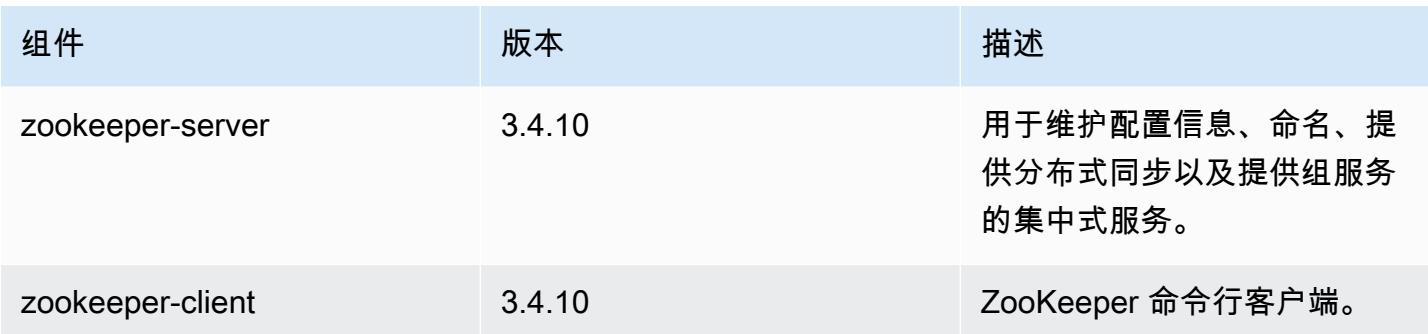

## 5.14.2 配置分类

配置分类允许您自定义应用程序。这些通常与应用程序的配置 XML 文件(例如 hive-site.xml)相 对应。有关更多信息,请参阅[配置应用程序](#page-2933-0)。

emr-5.14.2 分类

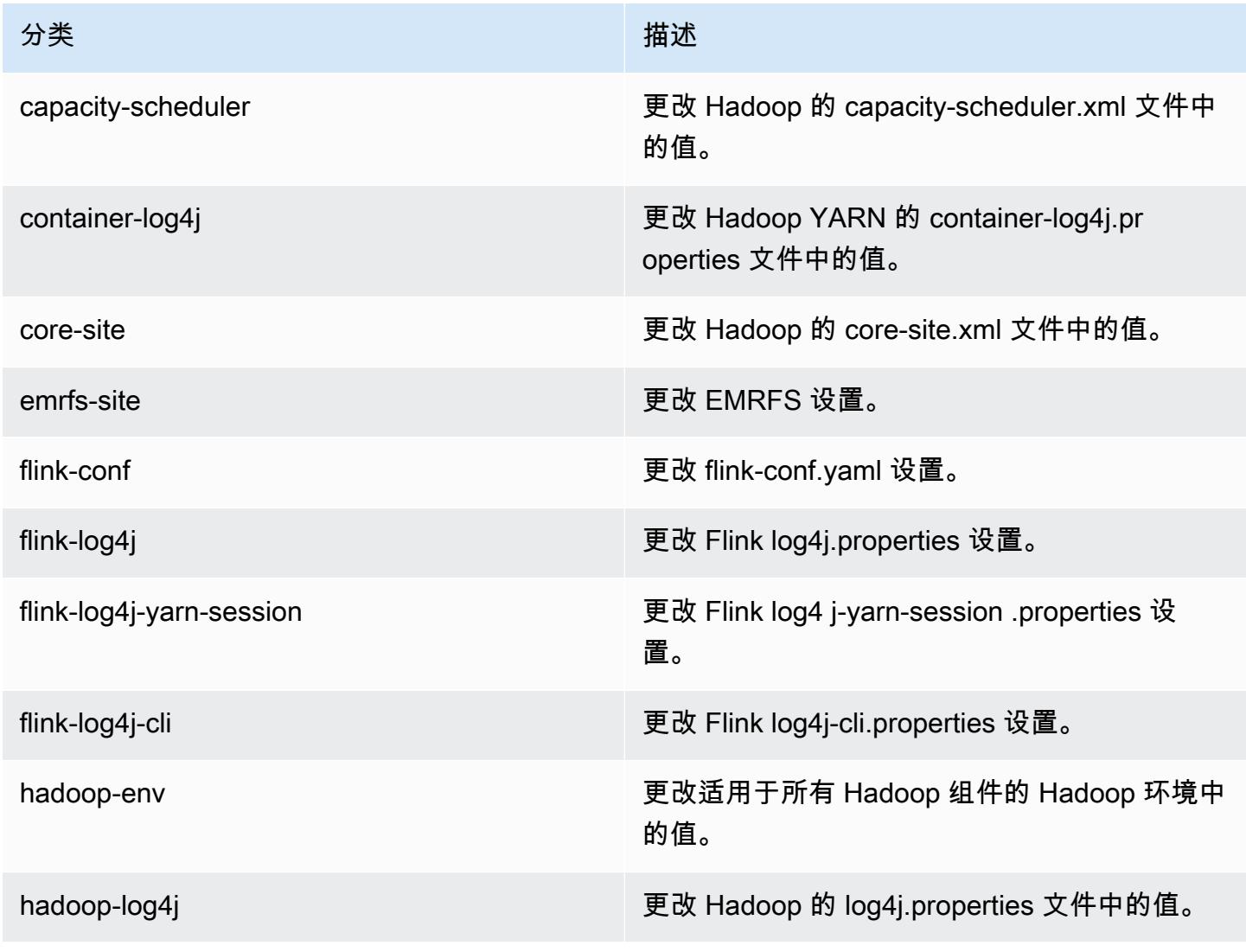

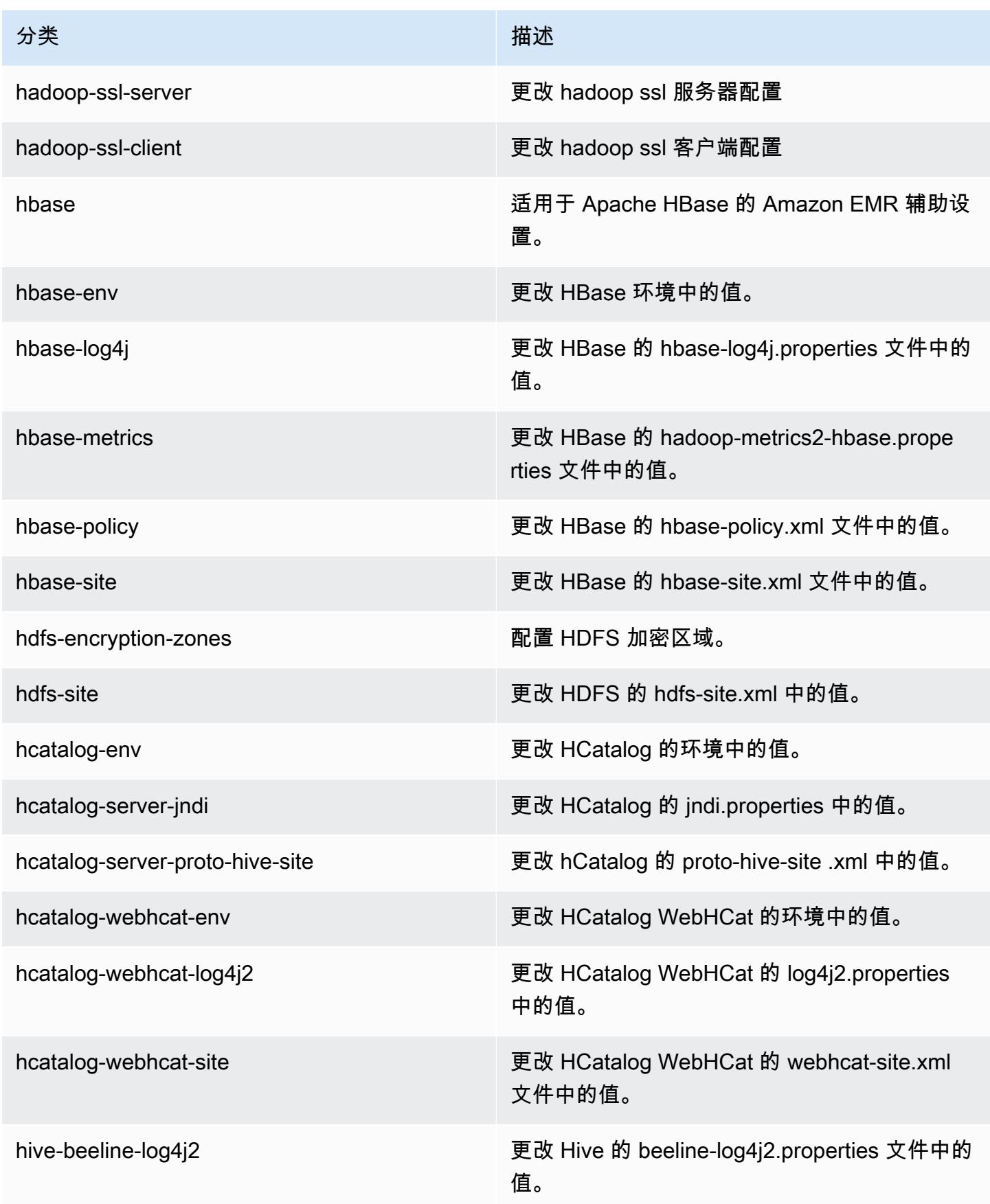

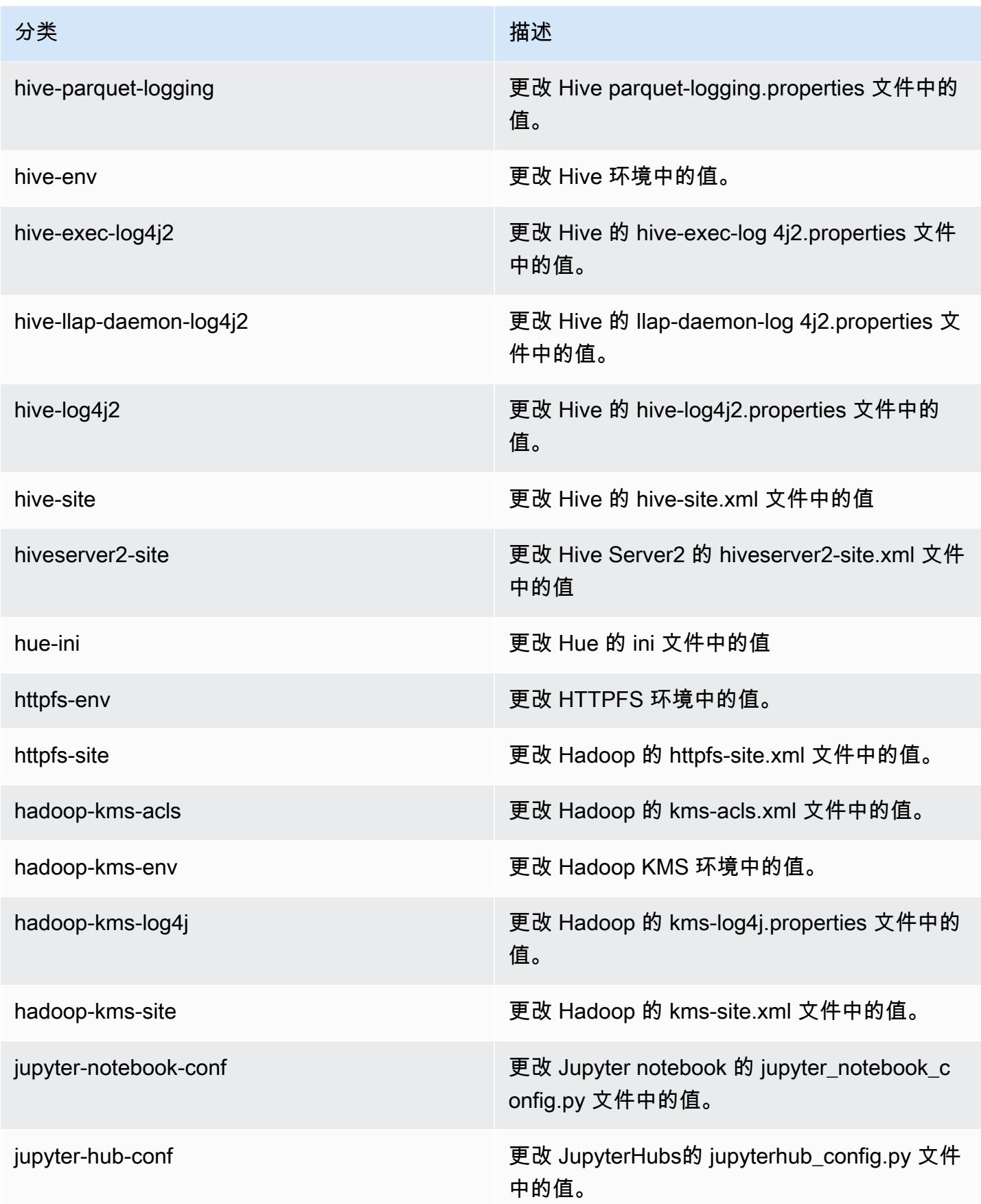

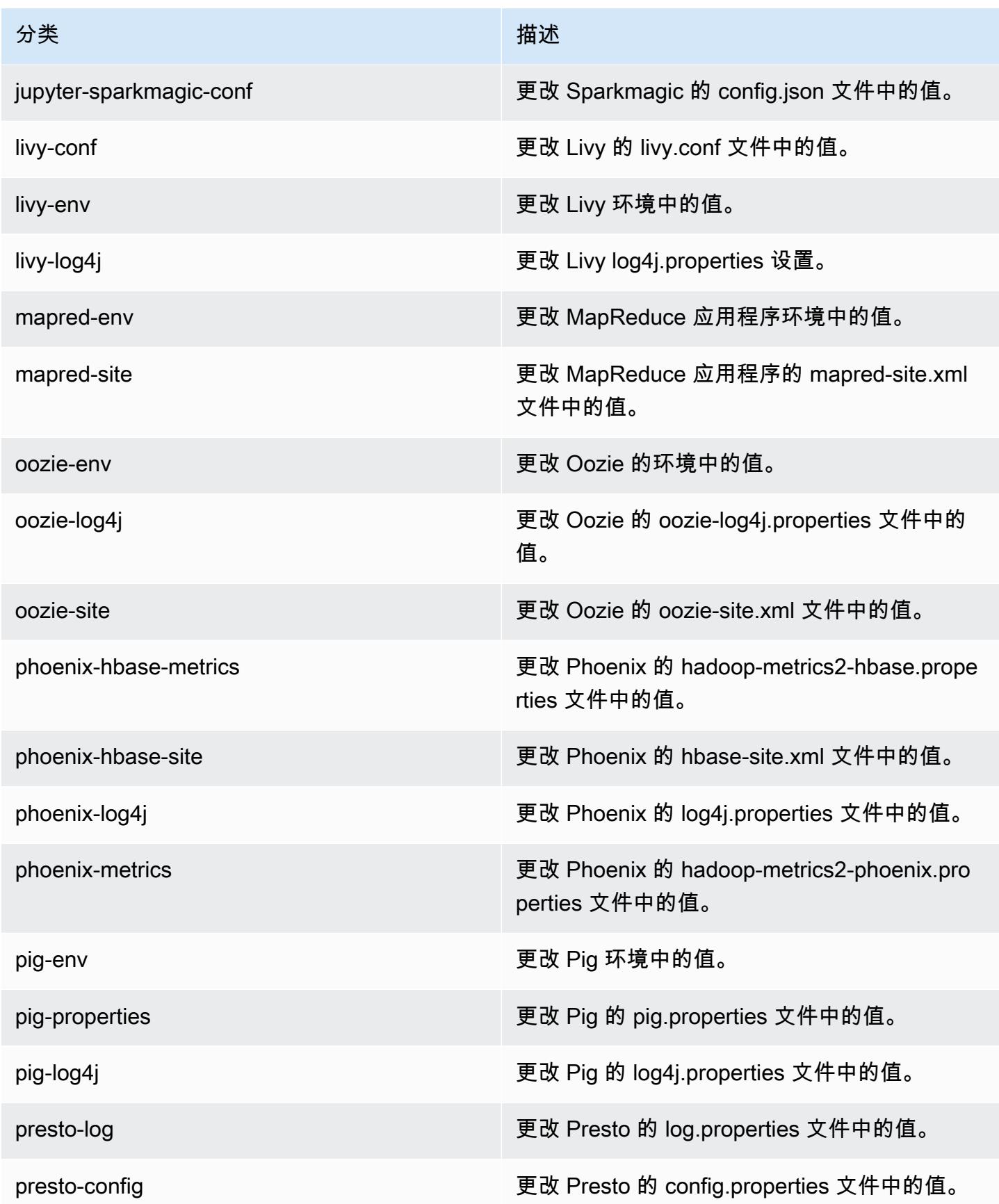

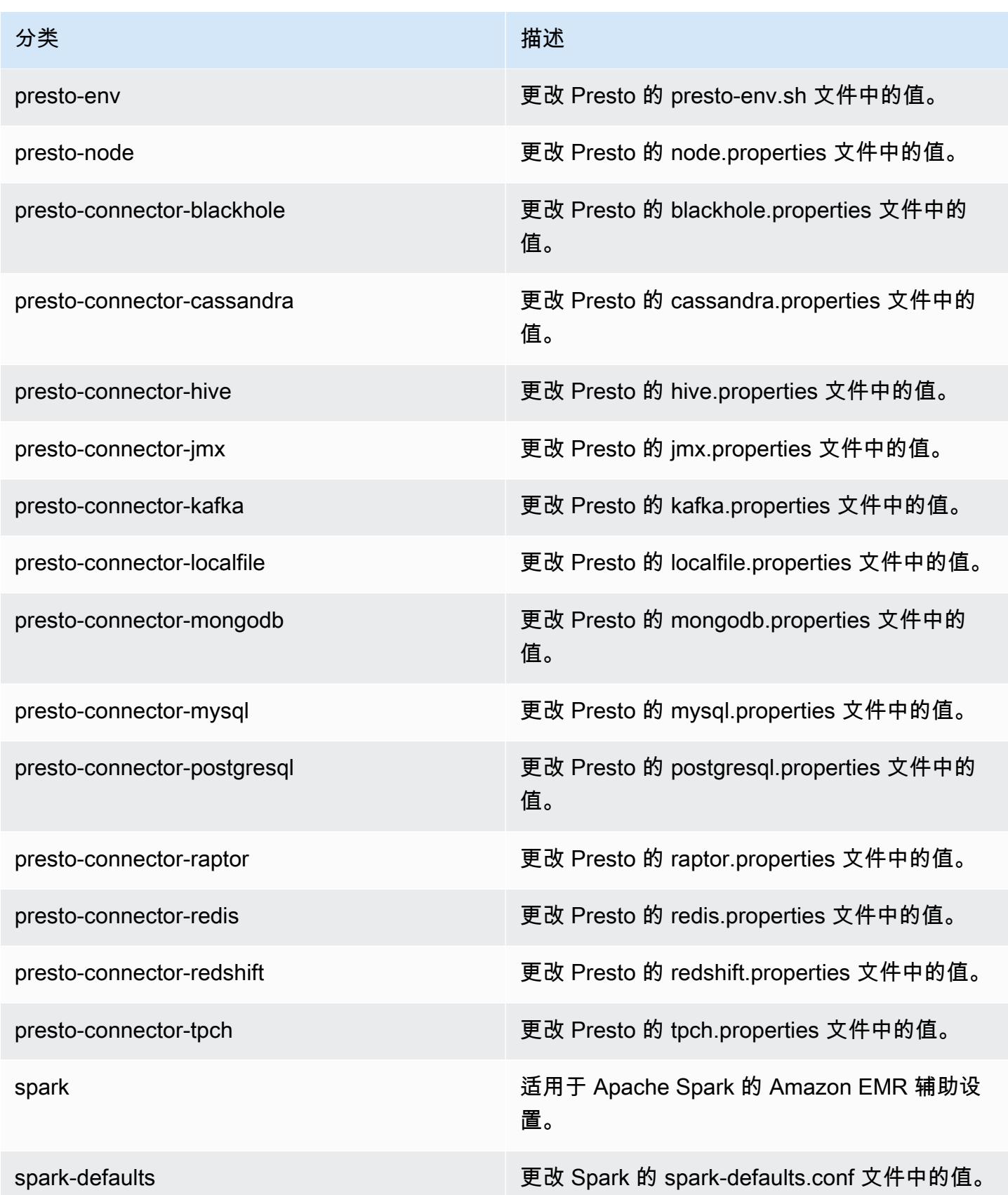

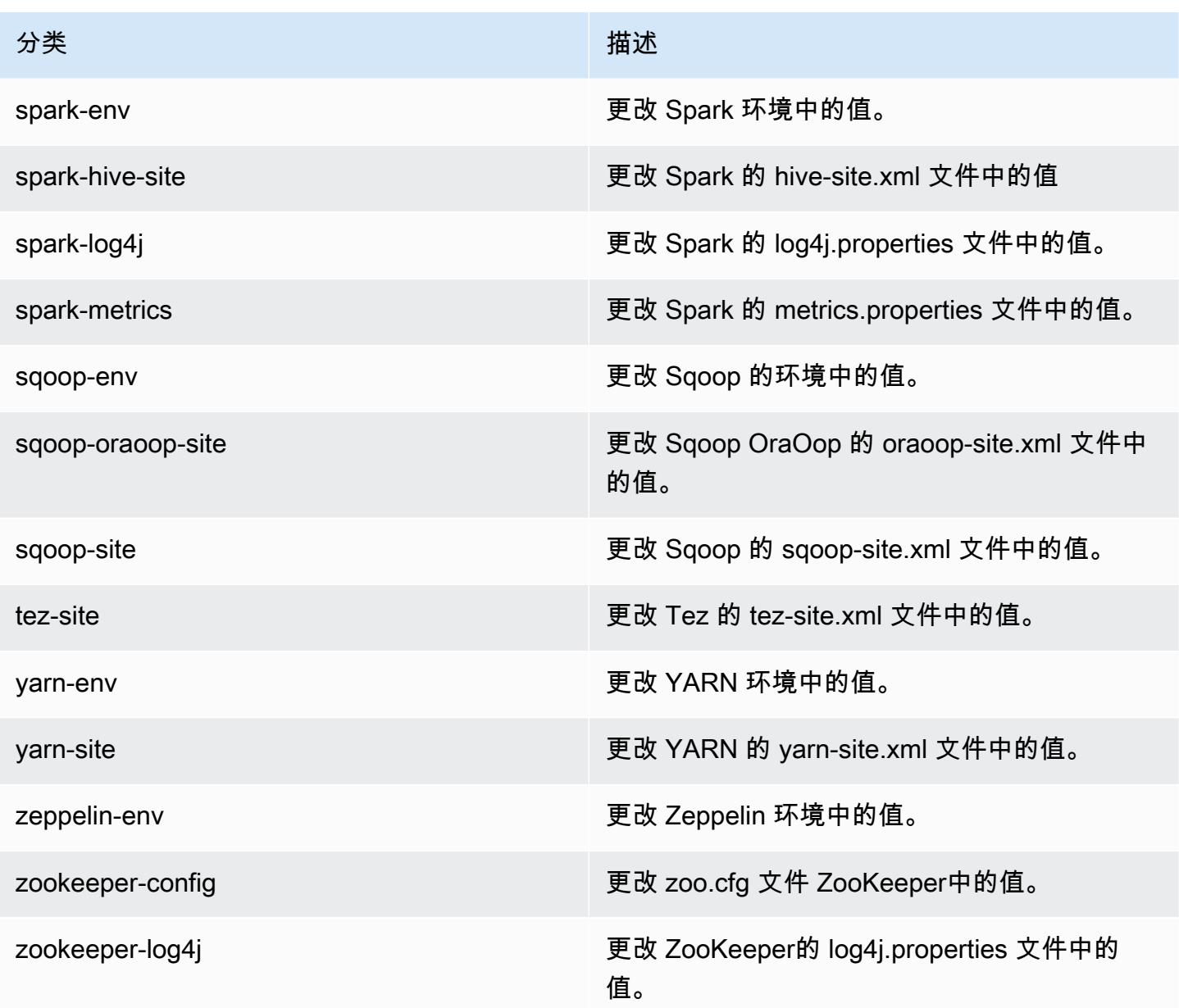

# Amazon EMR 发行版 5.14.1

## 5.14.1 应用程序版本

此版本支持以下应用程

序: [Flink](https://flink.apache.org/)[、Ganglia、](http://ganglia.info)[HBase、](http://hbase.apache.org/)[HCatalog、](https://cwiki.apache.org/confluence/display/Hive/HCatalog)[Hadoop、](http://hadoop.apache.org/docs/current/)[Hive、](http://hive.apache.org/)[Hue、](http://gethue.com/)[JupyterHub](https://jupyterhub.readthedocs.io/en/latest/#)[、Livy](https://livy.incubator.apache.org/)[、MXNet](https://mxnet.incubator.apache.org/)[、Mahout](http://mahout.apache.org/)、Ooz 和 [ZooKeeper。](https://zookeeper.apache.org)

下表列出了此版本的 Amazon EMR 中提供的应用程序版本以及前三个 Amazon EMR 发行版中的应用 程序版本(若适用)。

有关每个发行版的 Amazon EMR 的应用程序版本的全面历史记录,请参见以下主题:

- [Amazon EMR 7.x 发行版中的应用程序版本](#page-22-0)
- [Amazon EMR 6.x 发行版中的应用程序版本](#page-74-0)
- [Amazon EMR 5.x 发行版中的应用程序版本](#page-927-0)
- [Amazon EMR 4.x 发行版中的应用程序版本](#page-2231-0)

#### 应用程序版本信息

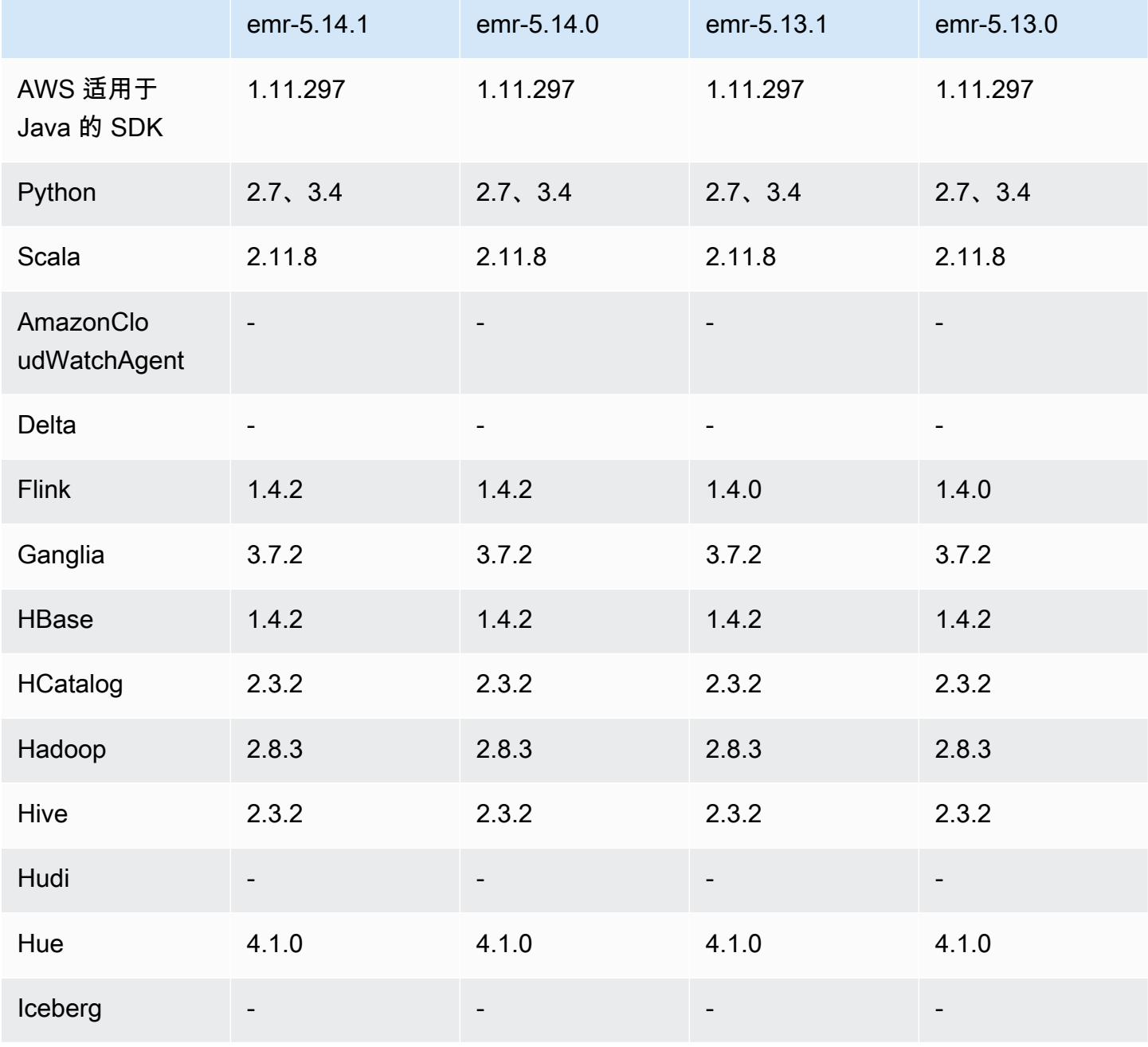

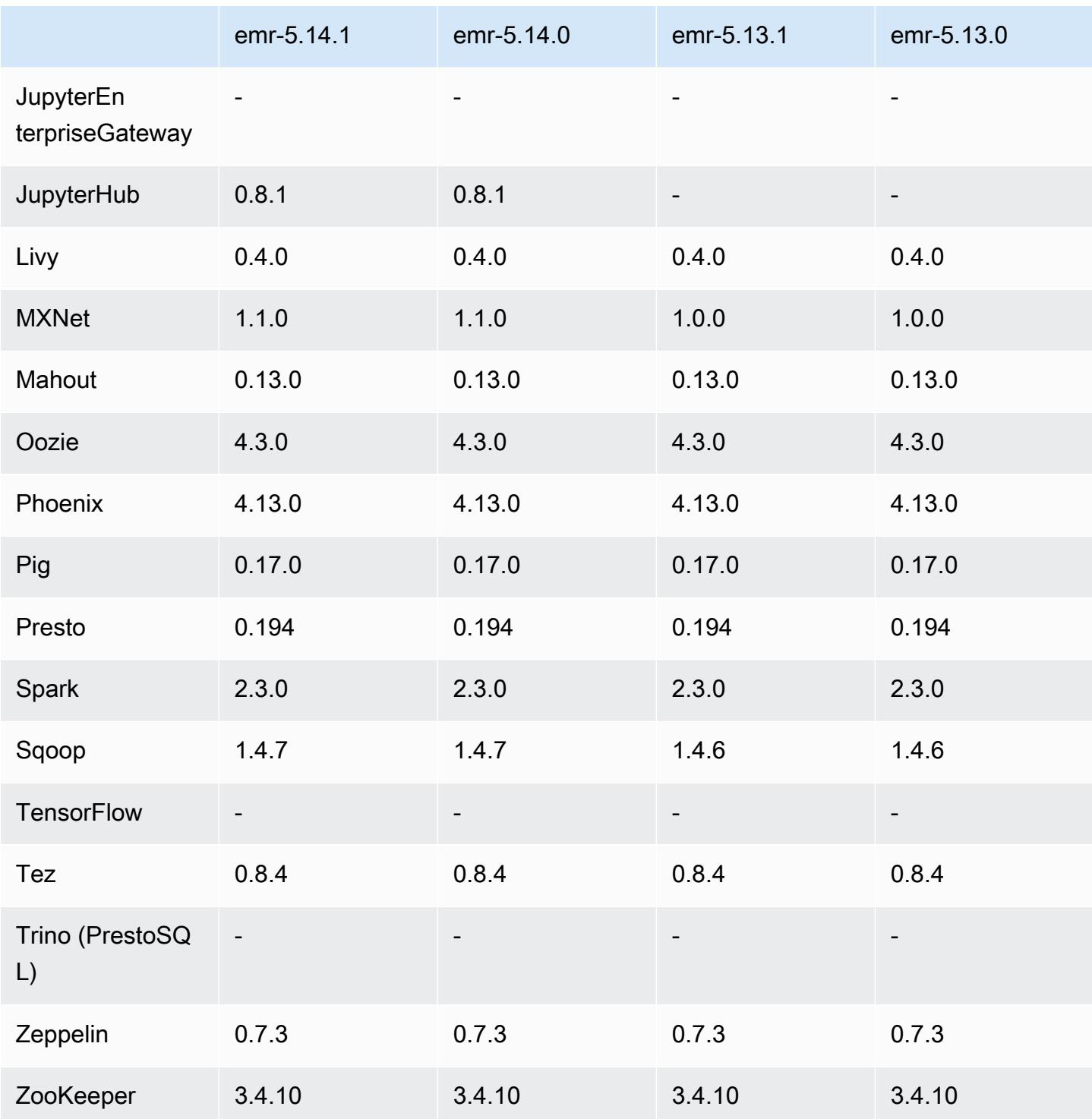

## 5.14.1 发布说明

以下发布说明包括有关 Amazon EMR 发行版 5.14.1 的信息。更改与 5.14.0 有关。

首次发布日期:2018 年 10 月 17 日

更新了 Amazon EMR 的默认 AMI,解决了潜在的安全漏洞。

#### 5.14.1 组件版本

下面列出了 Amazon EMR 随此发行版一起安装的组件。一些组件作为大数据应用程序包的一部分安 装。其它组件是 Amazon EMR 独有的,并且已为系统流程和功能安装这些组件。它们通常以 emr 或 aws 开头。最新的 Amazon EMR 发行版中的大数据应用程序包通常是在社区中找到的最新版本。我们 会尽快在 Amazon EMR 中提供社区发行版。

Amazon EMR 中的某些组件与社区版本不同。这些组件具有以下形式的 *CommunityVersion*amzn-*EmrVersion* 的发行版标注。*EmrVersion* 从 0 开始。例如,假设已对名为 myappcomponent 的版本 2.2 的开源社区组件进行三次修改,以包含在不同的 Amazon EMR 发行版中,则 其发行版将为 2.2-amzn-2。

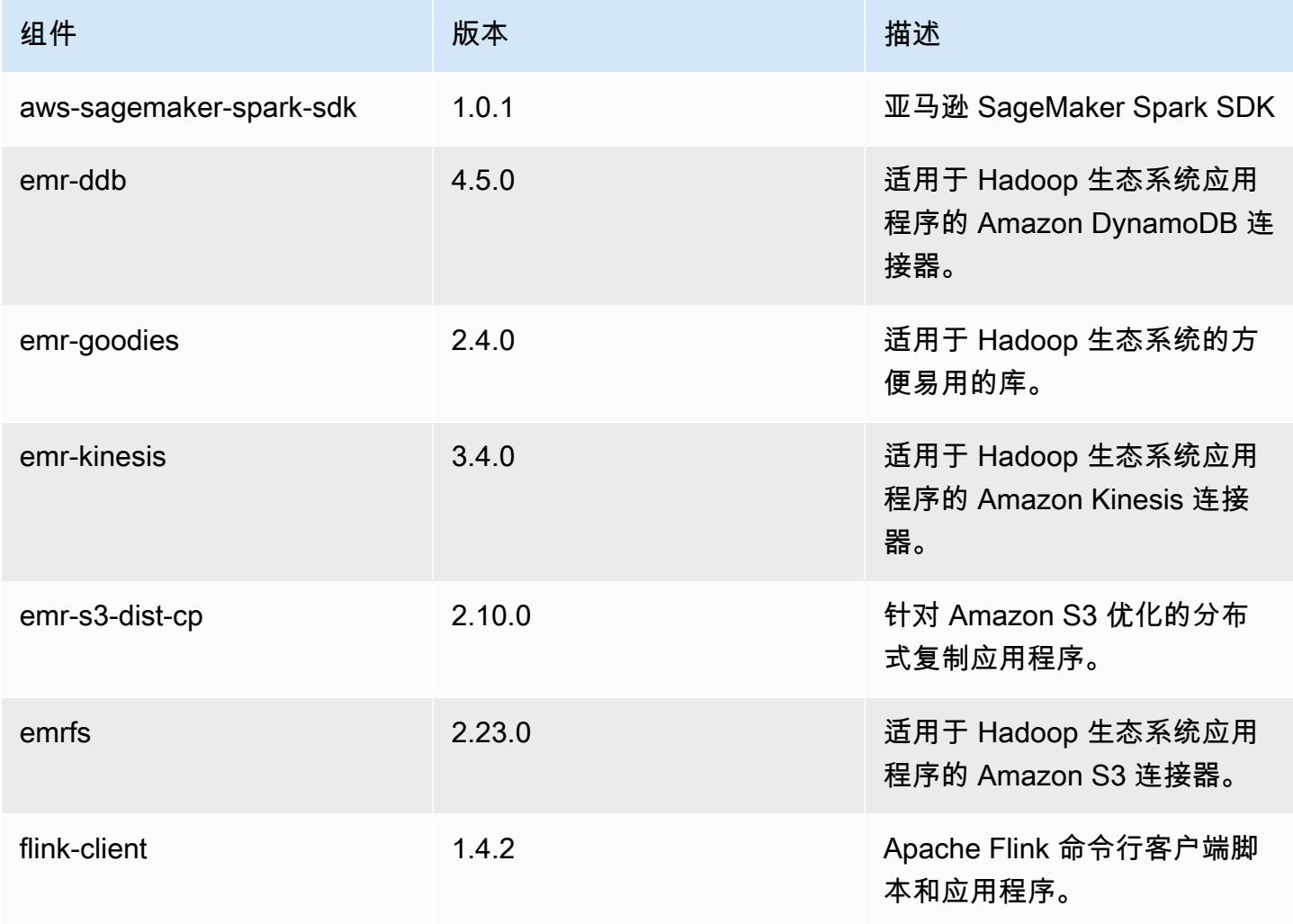

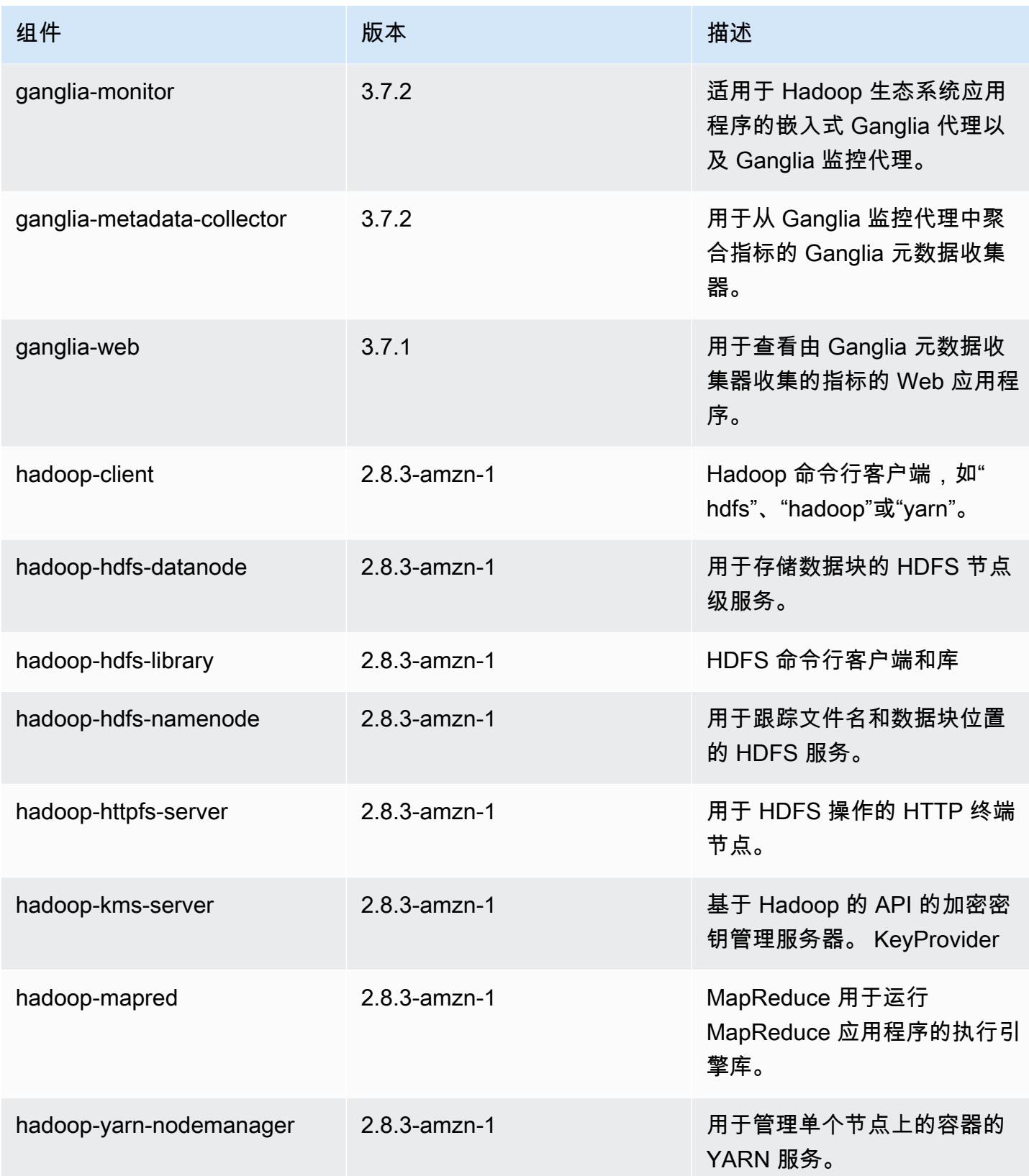

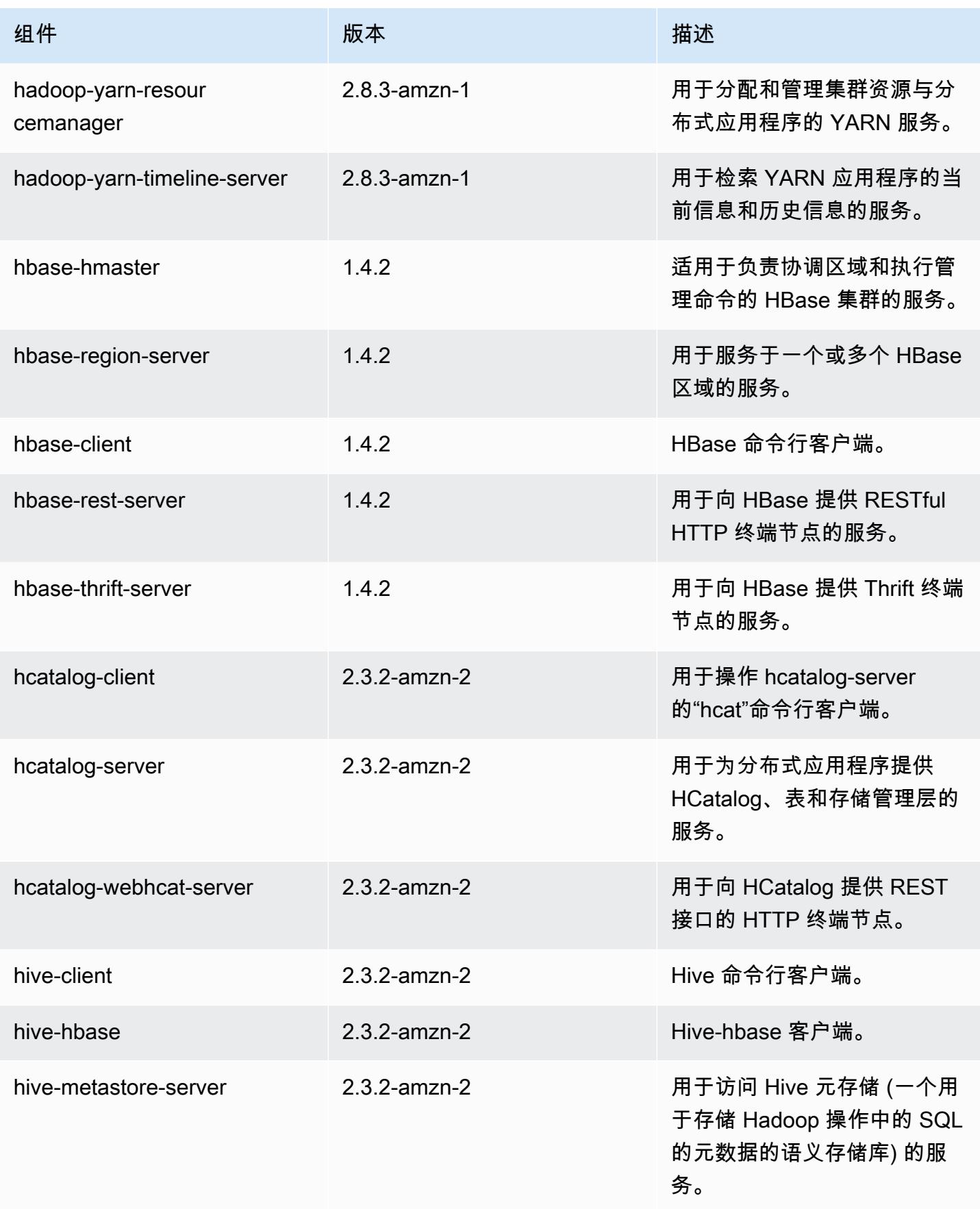

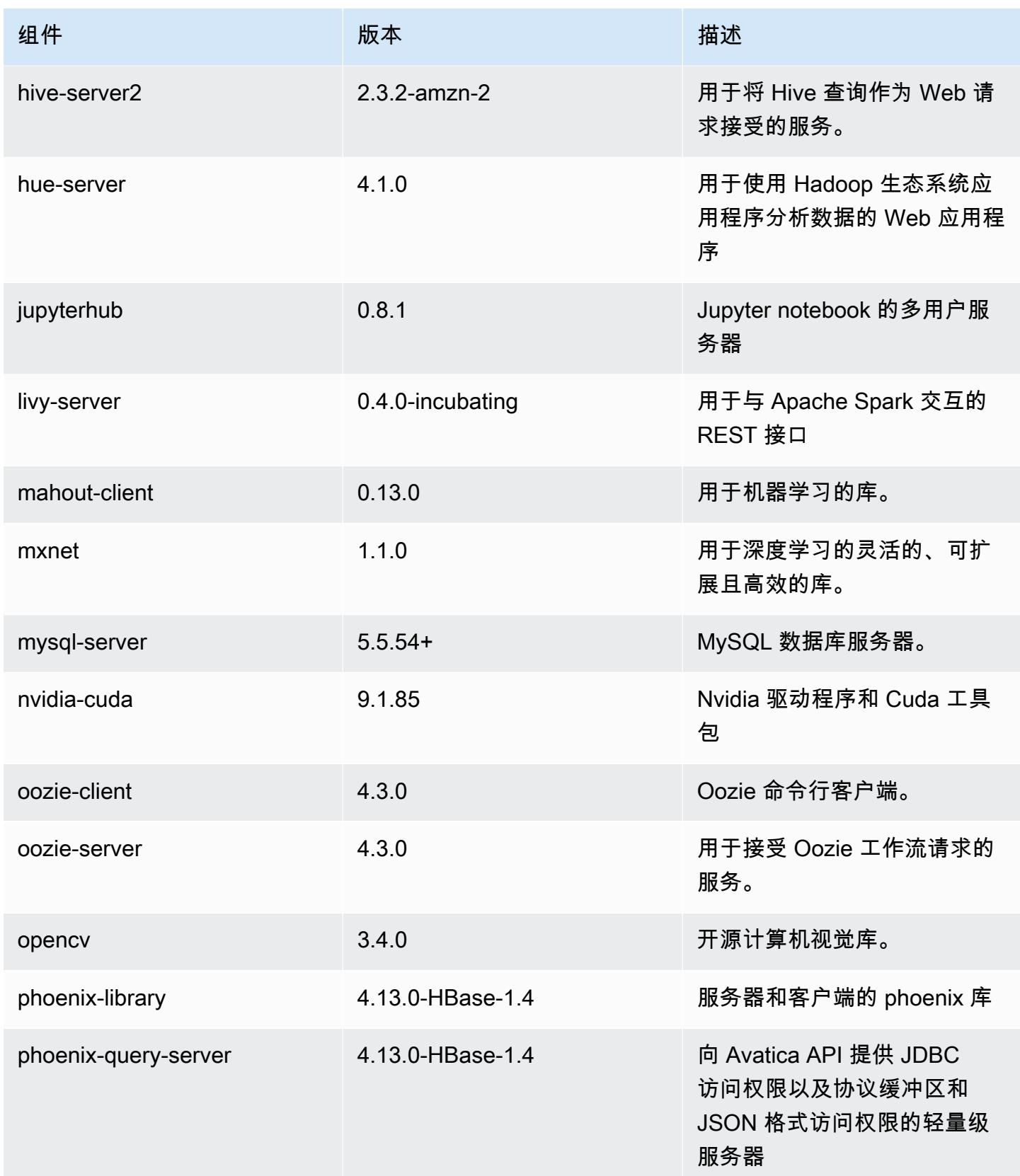

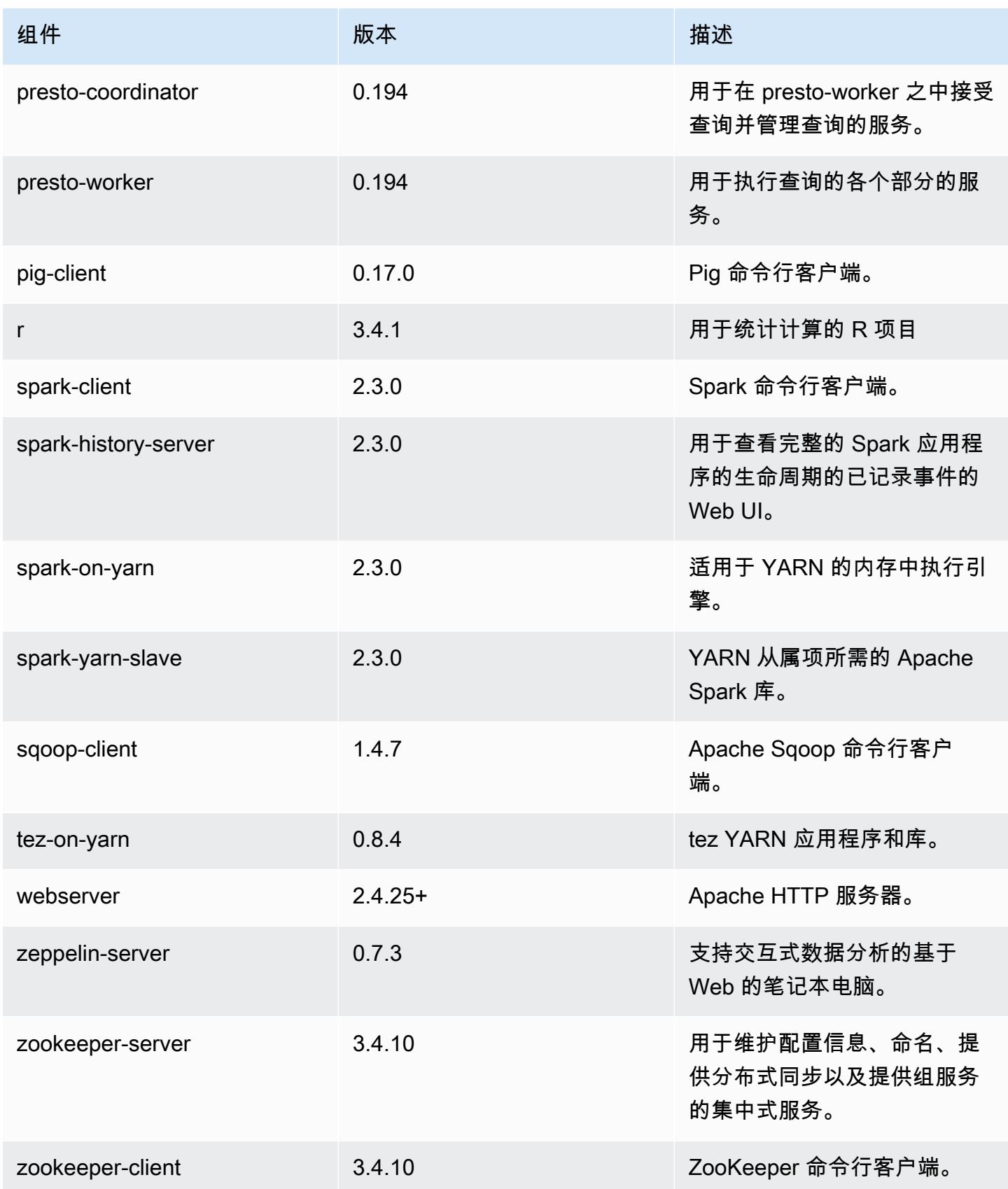

## 5.14.1 配置分类

配置分类允许您自定义应用程序。这些通常与应用程序的配置 XML 文件(例如 hive-site.xml)相 对应。有关更多信息,请参阅[配置应用程序](#page-2933-0)。

emr-5.14.1 分类

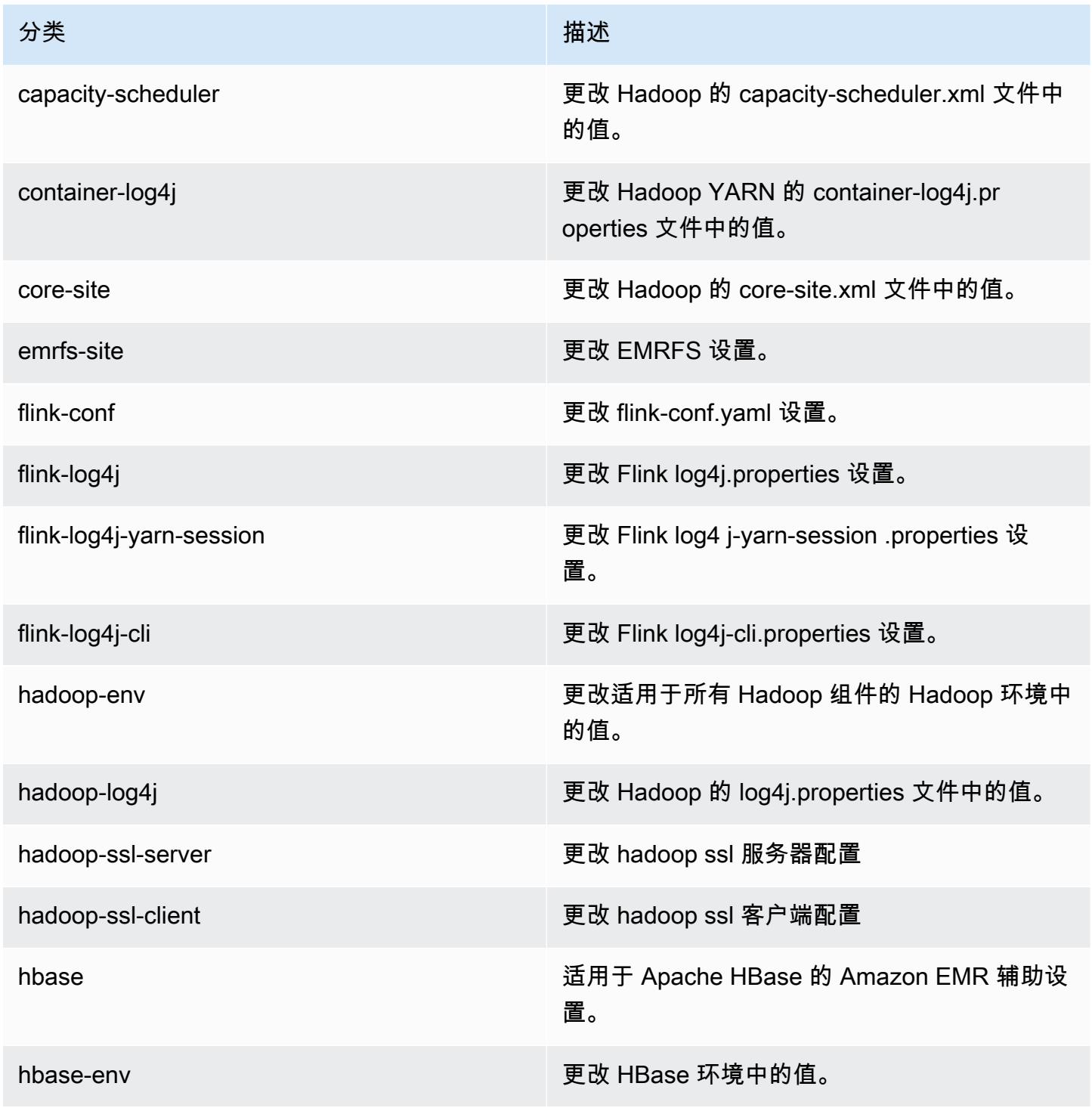

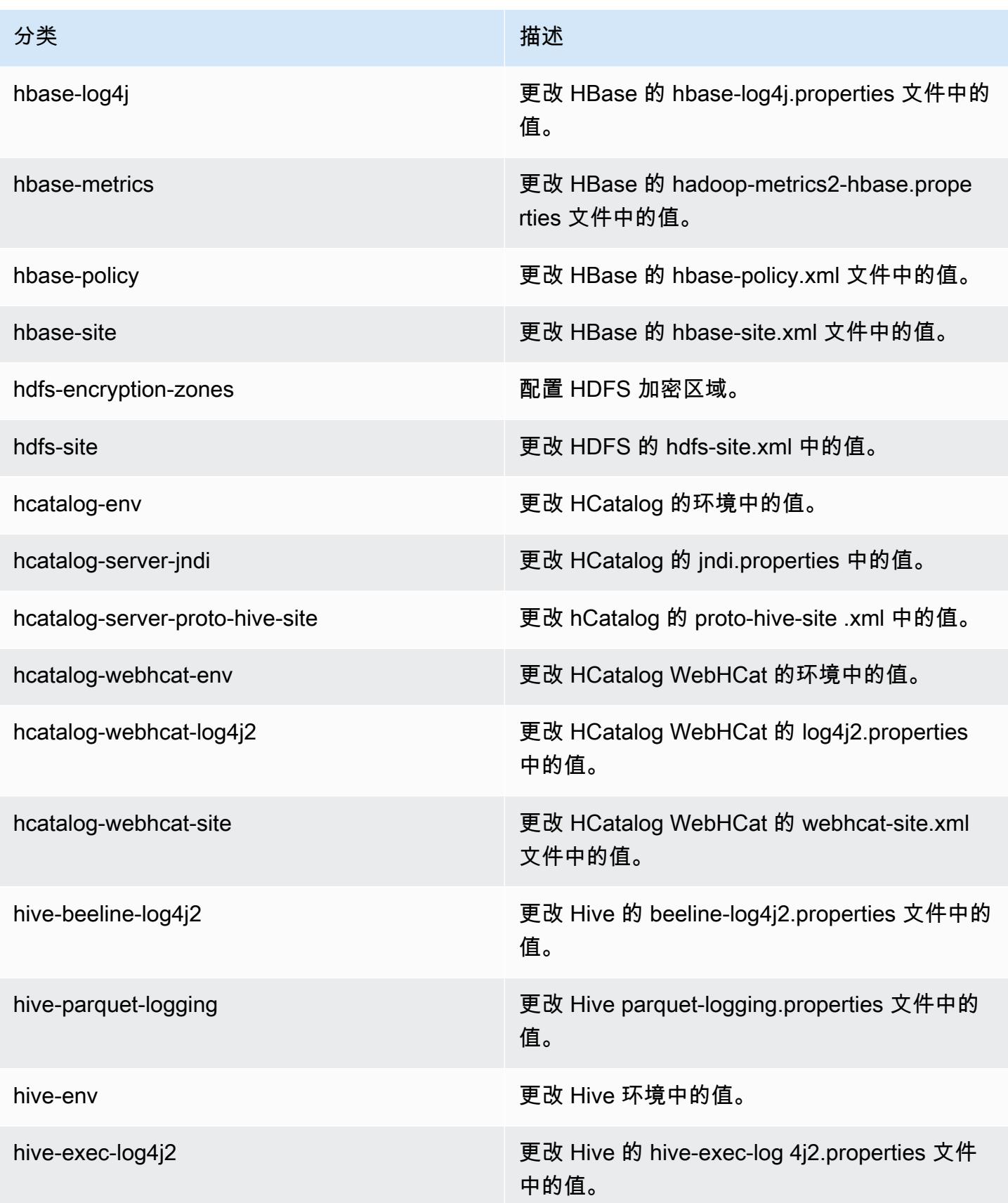

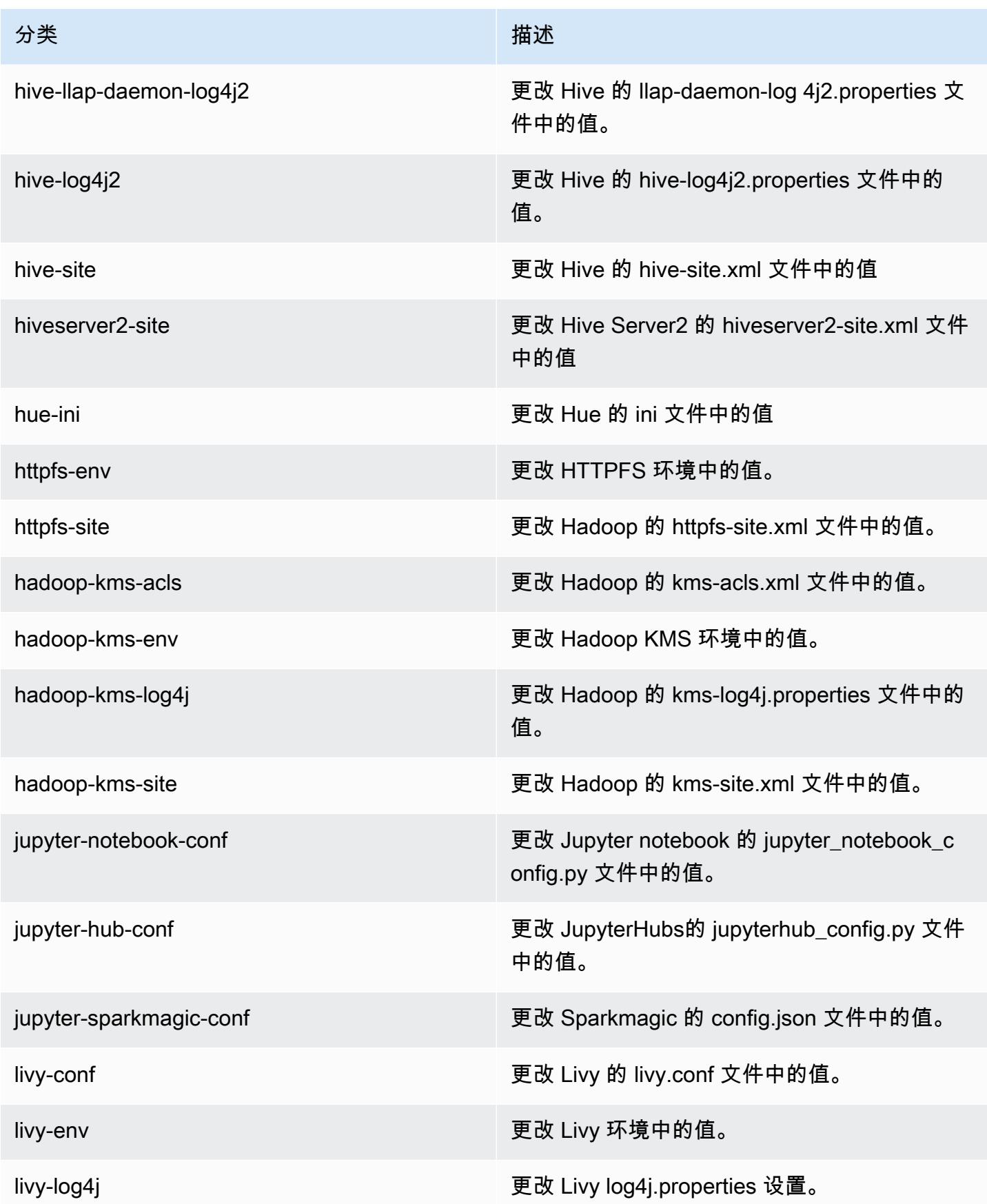

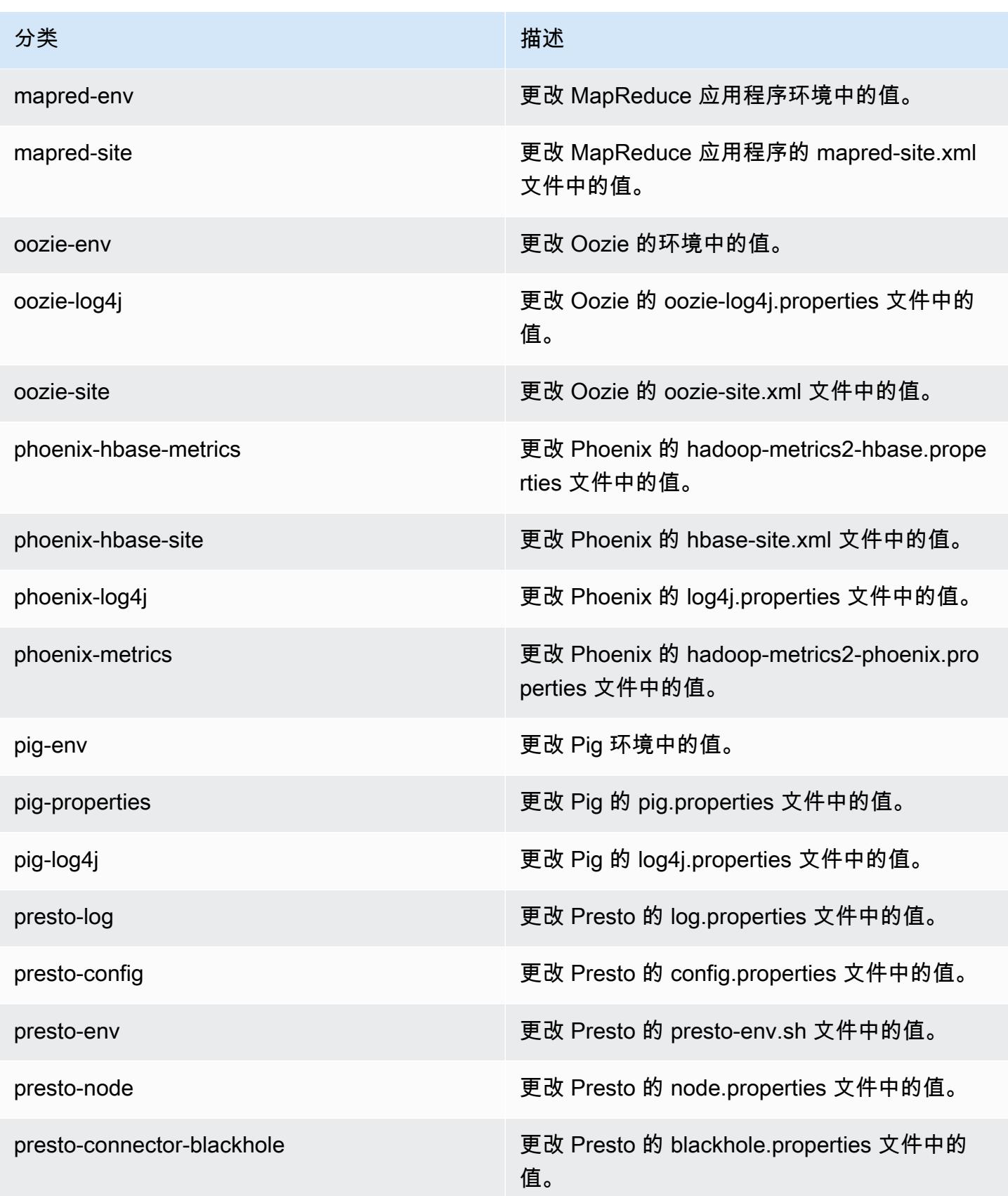

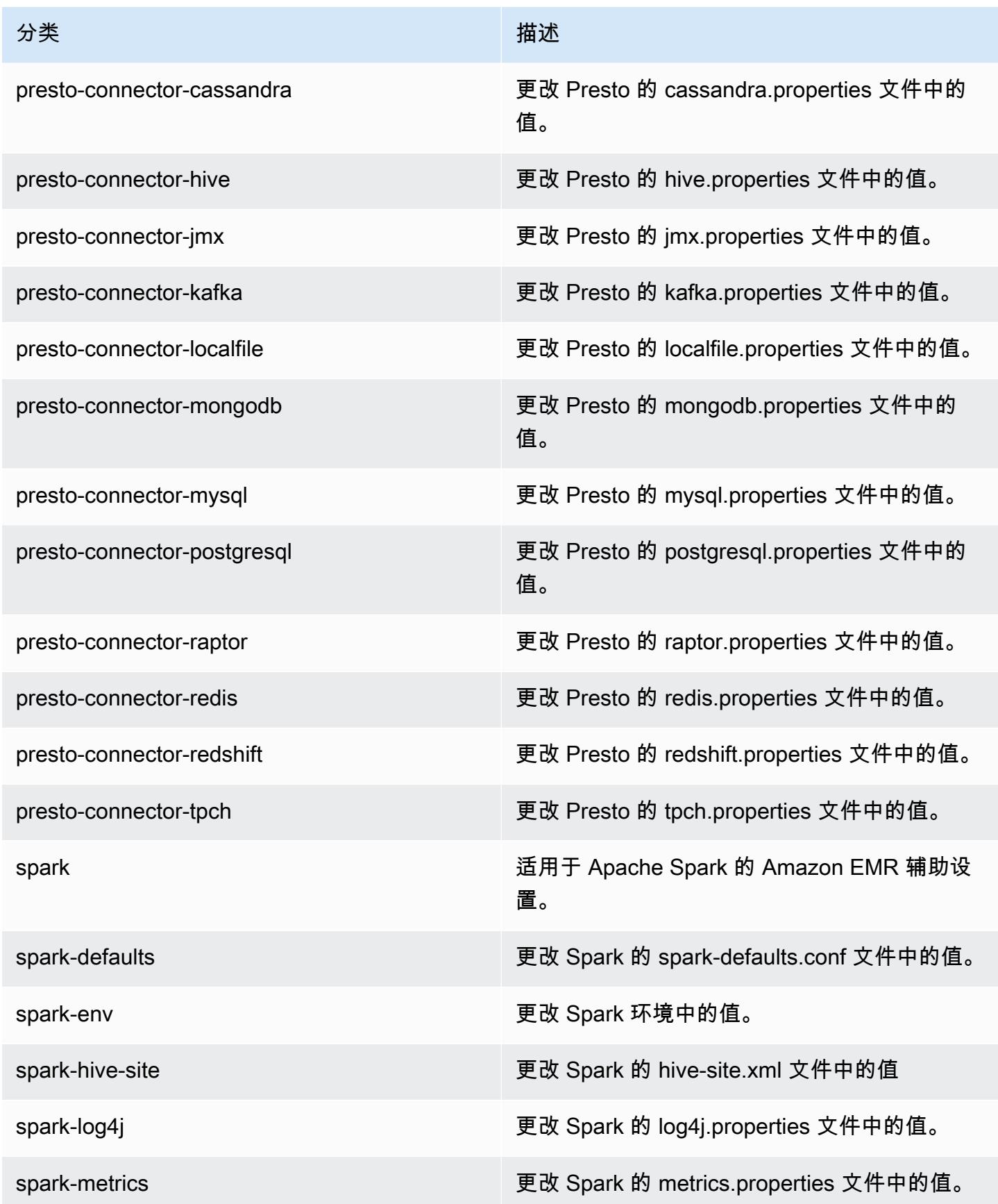

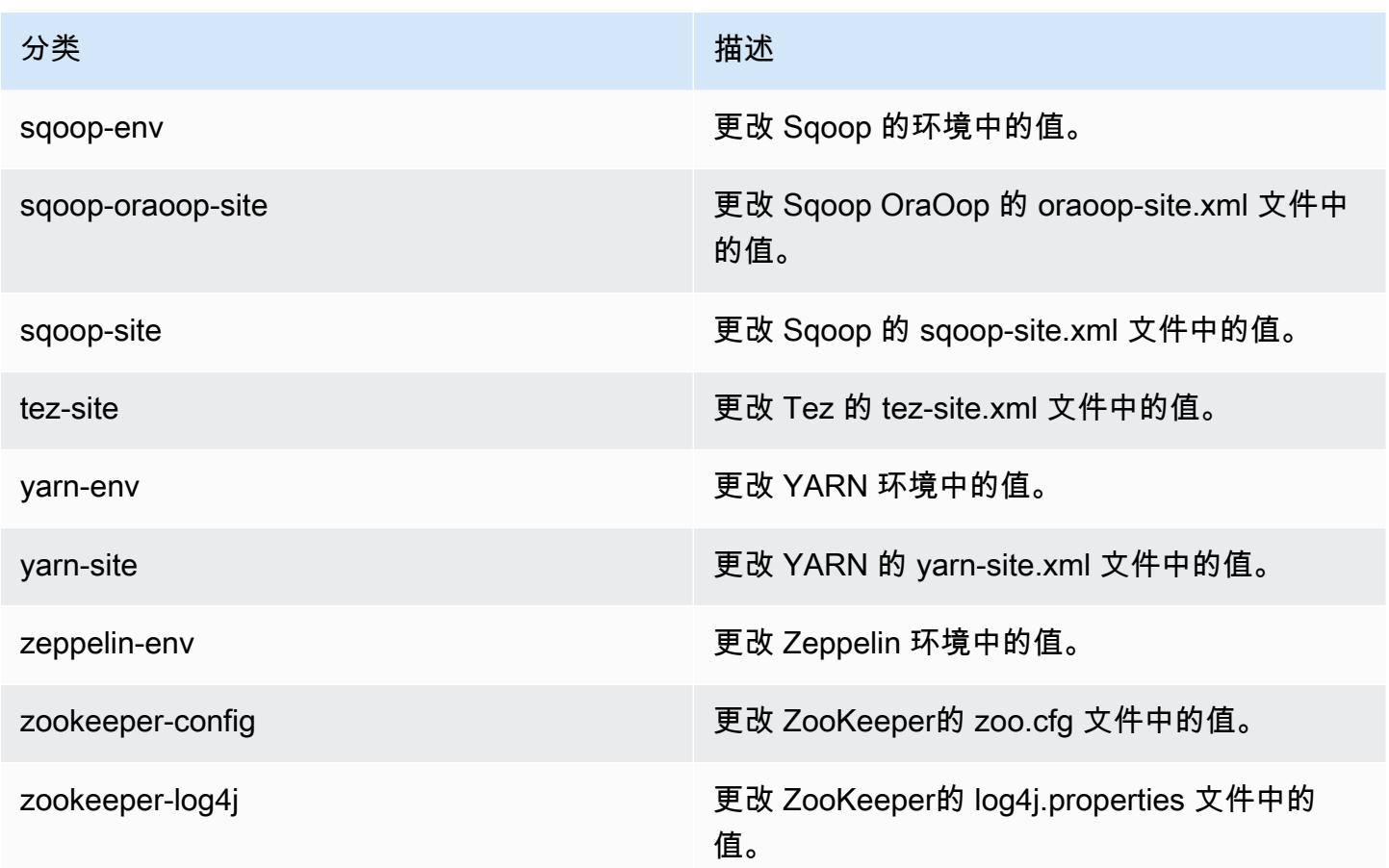

## Amazon EMR 发行版 5.14.0

## 5.14.0 应用程序版本

#### 此版本支持以下应用程

序: [Flink](https://flink.apache.org/)[、Ganglia、](http://ganglia.info)[HBase、](http://hbase.apache.org/)[HCatalog、](https://cwiki.apache.org/confluence/display/Hive/HCatalog)[Hadoop、](http://hadoop.apache.org/docs/current/)[Hive、](http://hive.apache.org/)[Hue、](http://gethue.com/)[JupyterHub](https://jupyterhub.readthedocs.io/en/latest/#)[、Livy](https://livy.incubator.apache.org/)[、MXNet](https://mxnet.incubator.apache.org/)[、Mahout](http://mahout.apache.org/)、Ooz 和 [ZooKeeper。](https://zookeeper.apache.org)

下表列出了此版本的 Amazon EMR 中提供的应用程序版本以及前三个 Amazon EMR 发行版中的应用 程序版本(若适用)。

有关每个发行版的 Amazon EMR 的应用程序版本的全面历史记录,请参见以下主题:

- [Amazon EMR 7.x 发行版中的应用程序版本](#page-22-0)
- [Amazon EMR 6.x 发行版中的应用程序版本](#page-74-0)
- [Amazon EMR 5.x 发行版中的应用程序版本](#page-927-0)
- [Amazon EMR 4.x 发行版中的应用程序版本](#page-2231-0)

### 应用程序版本信息

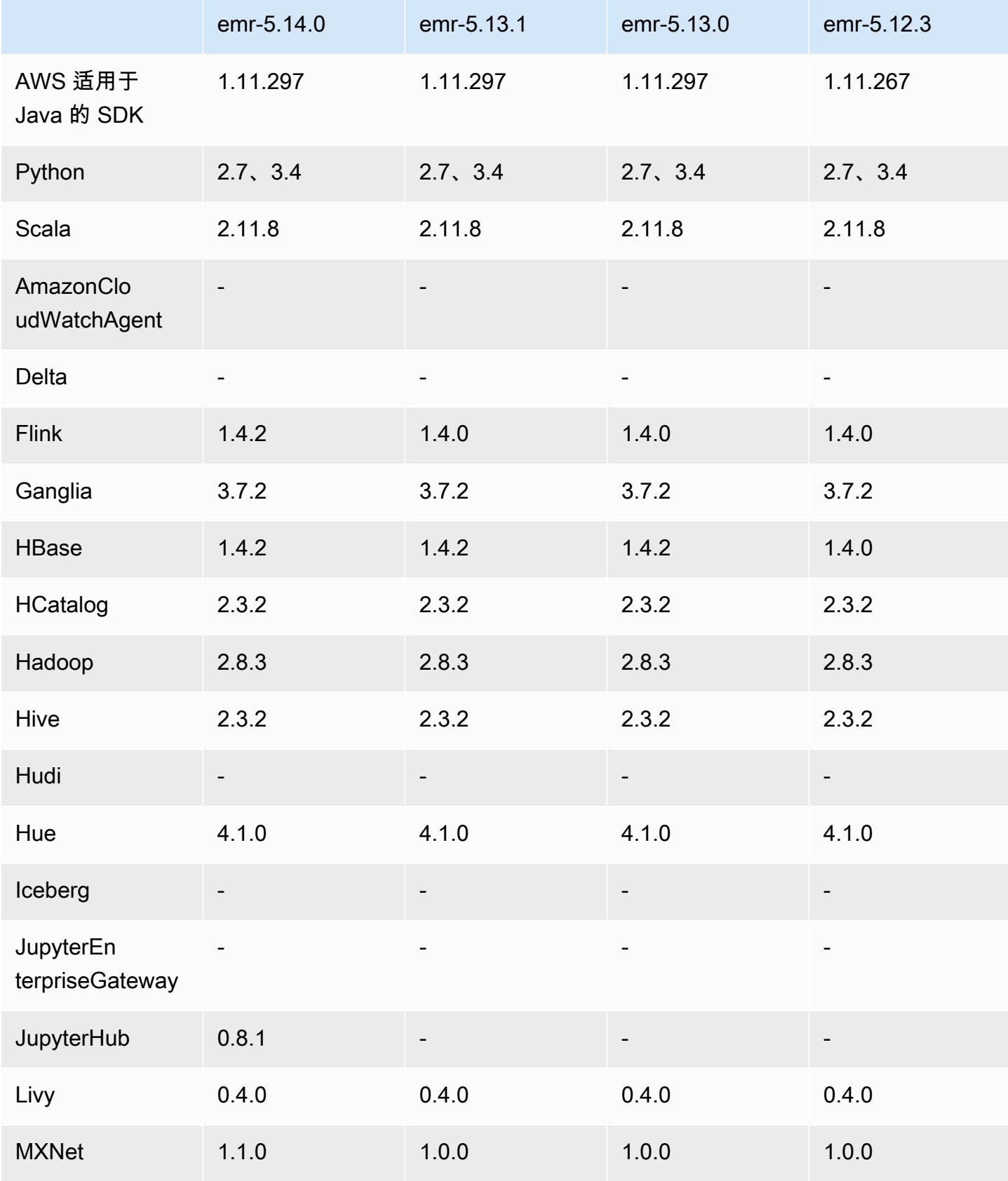

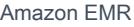

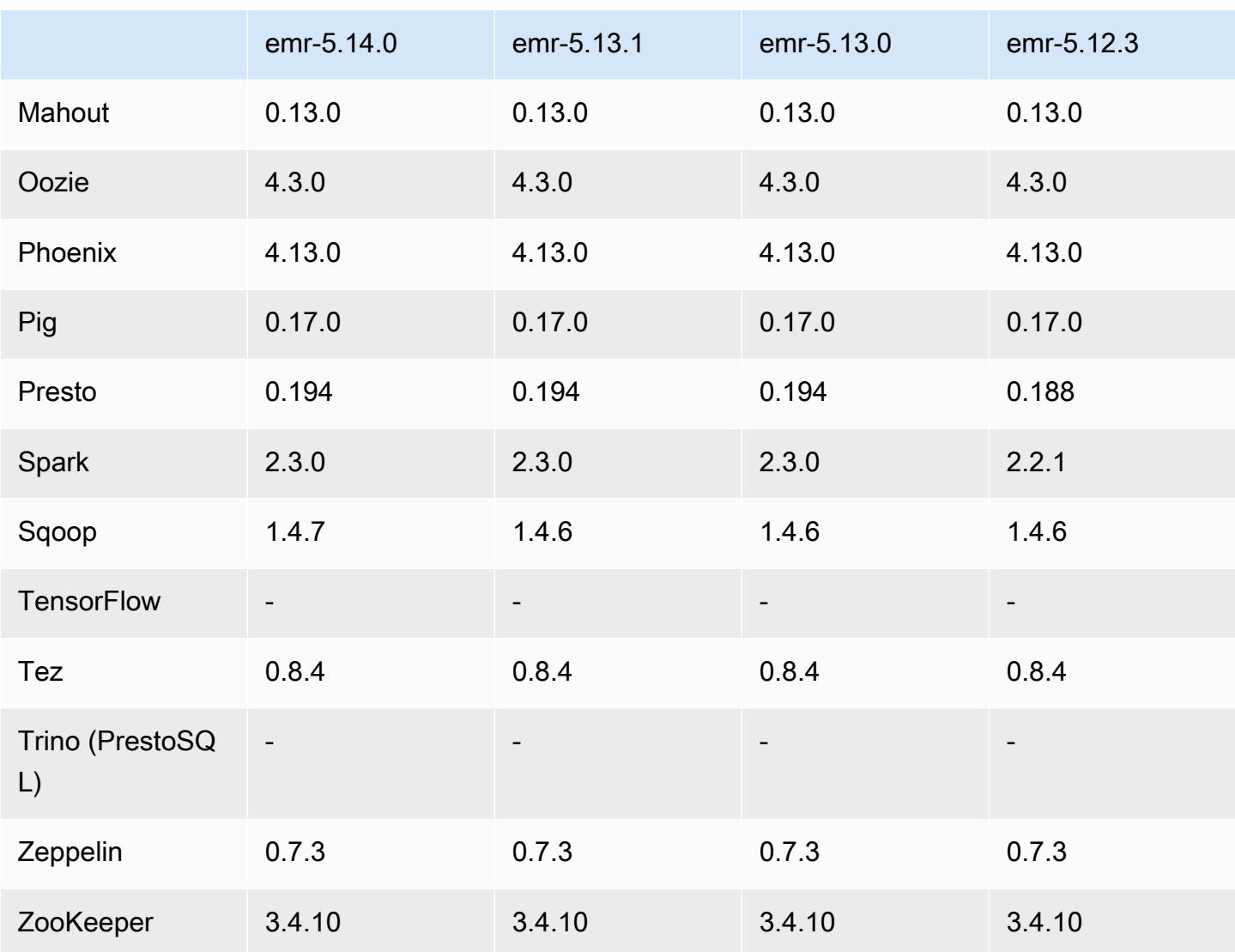

## 5.14.0 发布说明

以下发布说明包括有关 Amazon EMR 发行版 5.14.0 的信息。更改与 5.13.0 有关。

首次发布日期:2018 年 6 月 4 日

### 升级

- 已将 Apache Flink 升级到 1.4.2
- 已将 Apache MXnet 升级到 1.1.0
- 已将 Apache Sqoop 升级到 1.4.7

#### 新功能

• 增加了 JupyterHub 支持。有关更多信息,请参阅 [JupyterHub。](#page-4337-0)

#### 更改、增强功能和解决的问题

- EMRFS
	- 更新了对 Amazon S3 的 userAgent 字符串请求,更新为包含调用委托人的用户和组信息。这可以 与 AWS CloudTrail 日志一起使用,以实现更全面的请求跟踪。
- HBase
	- 提供了 [HBASE-20447](https://issues.apache.org/jira/browse/HBASE-20447),它解决了可能导致缓存问题的问题,特别是拆分区域。
- MXnet
	- 新增了 OpenCV 库。
- Spark
	- 当 Spark 使用 EMRFS 将 Parquet 文件写入 Amazon S3 位置时, FileOutputCommitter 算法已更 新为使用版本 2 而不是版本 1。这将减少重命名的数量,从而提高应用程序性能。此更改不会影 响:
		- Spark 以外的应用程序。
		- 写入其他文件系统的应用程序,例如 HDFS(仍使用版本 1 FileOutputCommitter)。
		- 使用其它输出格式(如文本或 csv)的应用程序(已使用 EMRFS 直接写入)。

#### 已知问题

- JupyterHub
	- 不支持在创建集群时使用配置分类来设置 JupyterHub 和单个 Jupyter 笔记本。手动编辑每个用户 的 jupyterhub\_config.py 文件和 jupyter\_notebook\_config.py 文件。有关更多信息,请参阅 [正在配](#page-4343-0) [置 JupyterHub。](#page-4343-0)
	- JupyterHub 无法在私有子网内的群集上启动,失败并显示消息Error: ENOENT: no such file or directory, open '/etc/jupyter/conf/server.crt' 。这由生成自签名凭证 的脚本中的错误所致。使用以下解决方法生成自签名凭证。在连接到主节点时执行所有命令。
		- 1. 将凭证生成脚本从容器复制到主节点:

sudo docker cp jupyterhub:/tmp/gen\_self\_signed\_cert.sh ./

2. 使用文本编辑器更改第 23 行,将公有主机名更改为本地主机名,如下所示:

*local* hostname=\$(curl -s \$EC2\_METADATA\_SERVICE\_URI/*local*-hostname)

3. 运行脚本,生成自签名凭证:

sudo bash ./ qen self signed cert.sh

4. 将脚本生成的凭证文件移至 /etc/jupyter/conf/ 目录:

sudo mv /tmp/server.crt /tmp/server.key /etc/jupyter/conf/

您可以通过tail该jupyter.log文件来验证是否已 JupyterHub 重新启动并且正在返回 200 响应 码。例如:

tail -f /var/log/jupyter/jupyter.log

该命令应返回与以下示例类似的响应:

# [I 2018-06-14 18:56:51.356 JupyterHub app:1581] JupyterHub is now running at https://:9443/ # 19:01:51.359 - info: [ConfigProxy] 200 GET /api/routes

• 在主节点重启或实例控制器重新启动后,将不会收集 CloudWatch 指标,并且自动扩展功能将在 Amazon EMR 版本 5.14.0、5.15.0 或 5.16.0 中不可用。此问题已在 Amazon EMR 5.17.0 中得到修 复。

5.14.0 组件版本

下面列出了 Amazon EMR 随此发行版一起安装的组件。一些组件作为大数据应用程序包的一部分安 装。其它组件是 Amazon EMR 独有的,并且已为系统流程和功能安装这些组件。它们通常以 emr 或 aws 开头。最新的 Amazon EMR 发行版中的大数据应用程序包通常是在社区中找到的最新版本。我们 会尽快在 Amazon EMR 中提供社区发行版。

Amazon EMR 中的某些组件与社区版本不同。这些组件具有以下形式的 *CommunityVersion*amzn-*EmrVersion* 的发行版标注。*EmrVersion* 从 0 开始。例如,假设已对名为 myappcomponent 的版本 2.2 的开源社区组件进行三次修改,以包含在不同的 Amazon EMR 发行版中,则 其发行版将为 2.2-amzn-2。

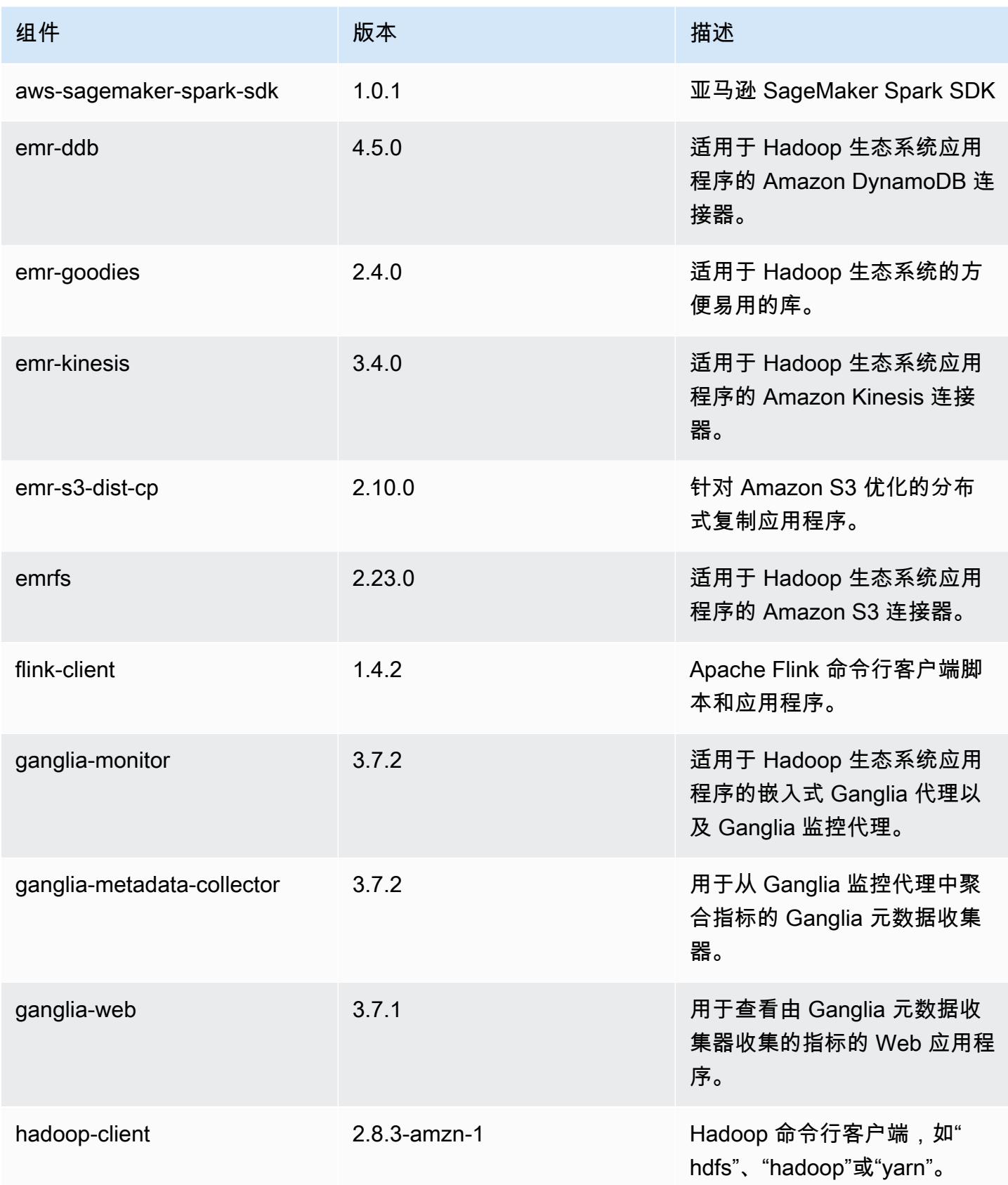

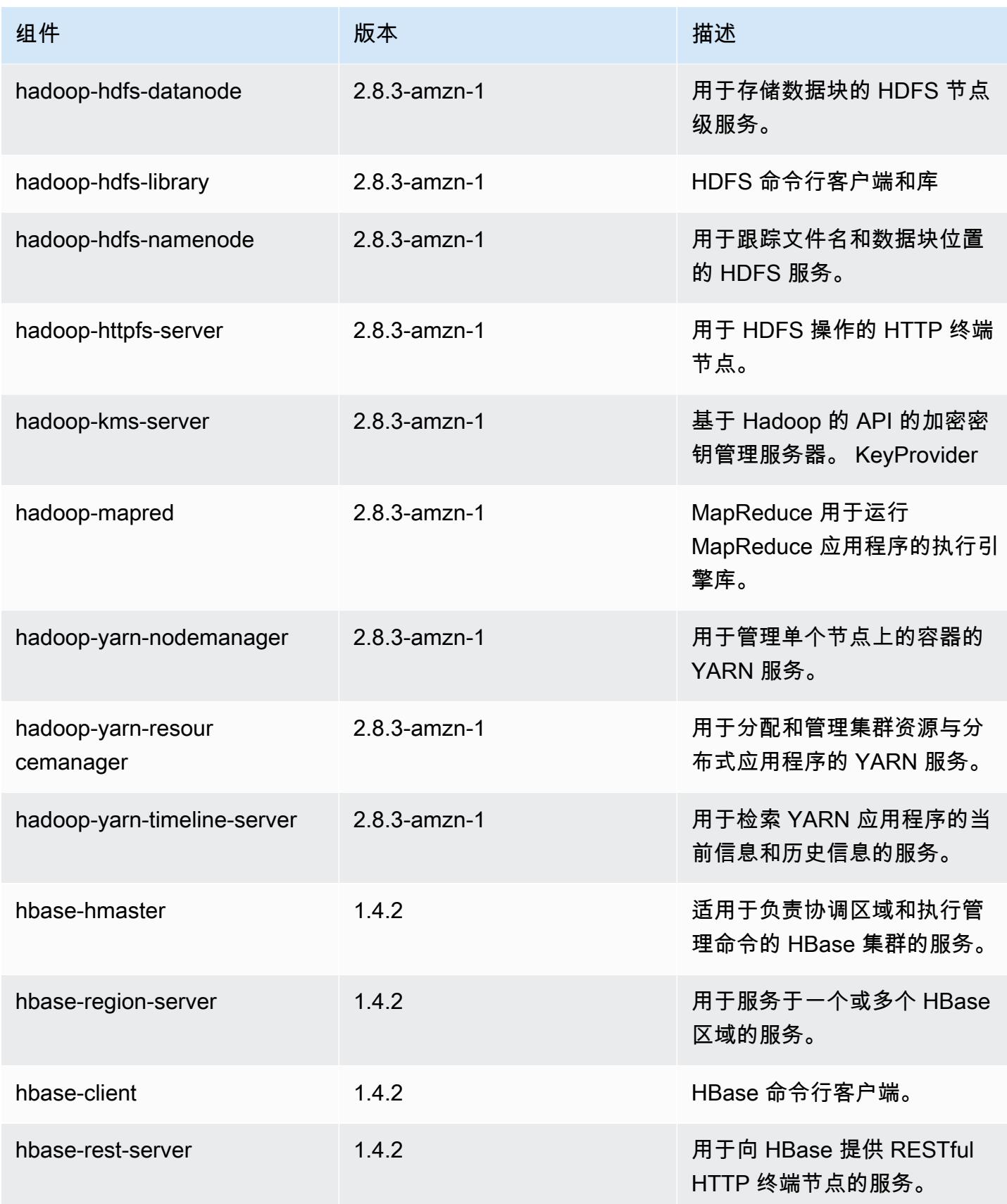

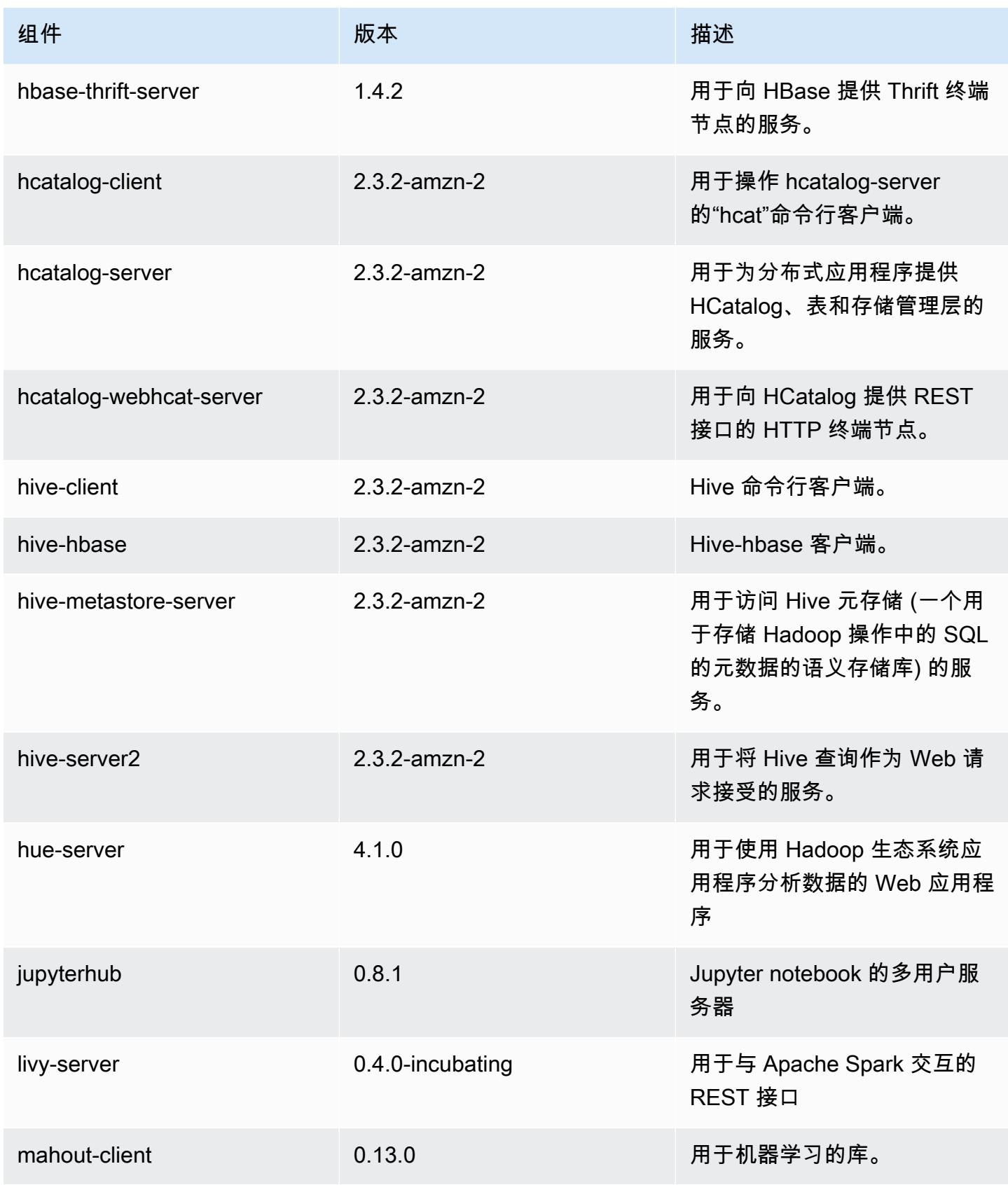

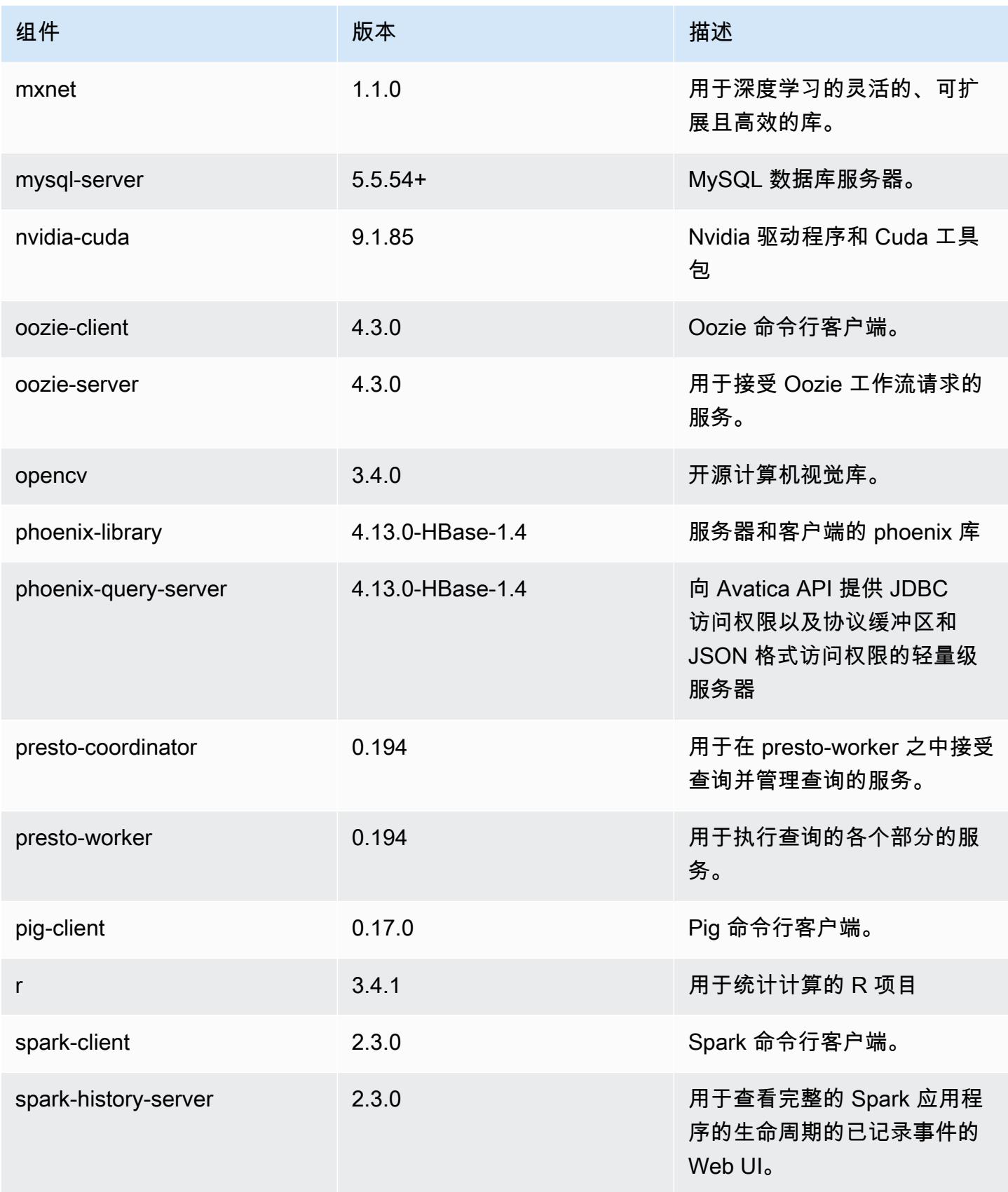
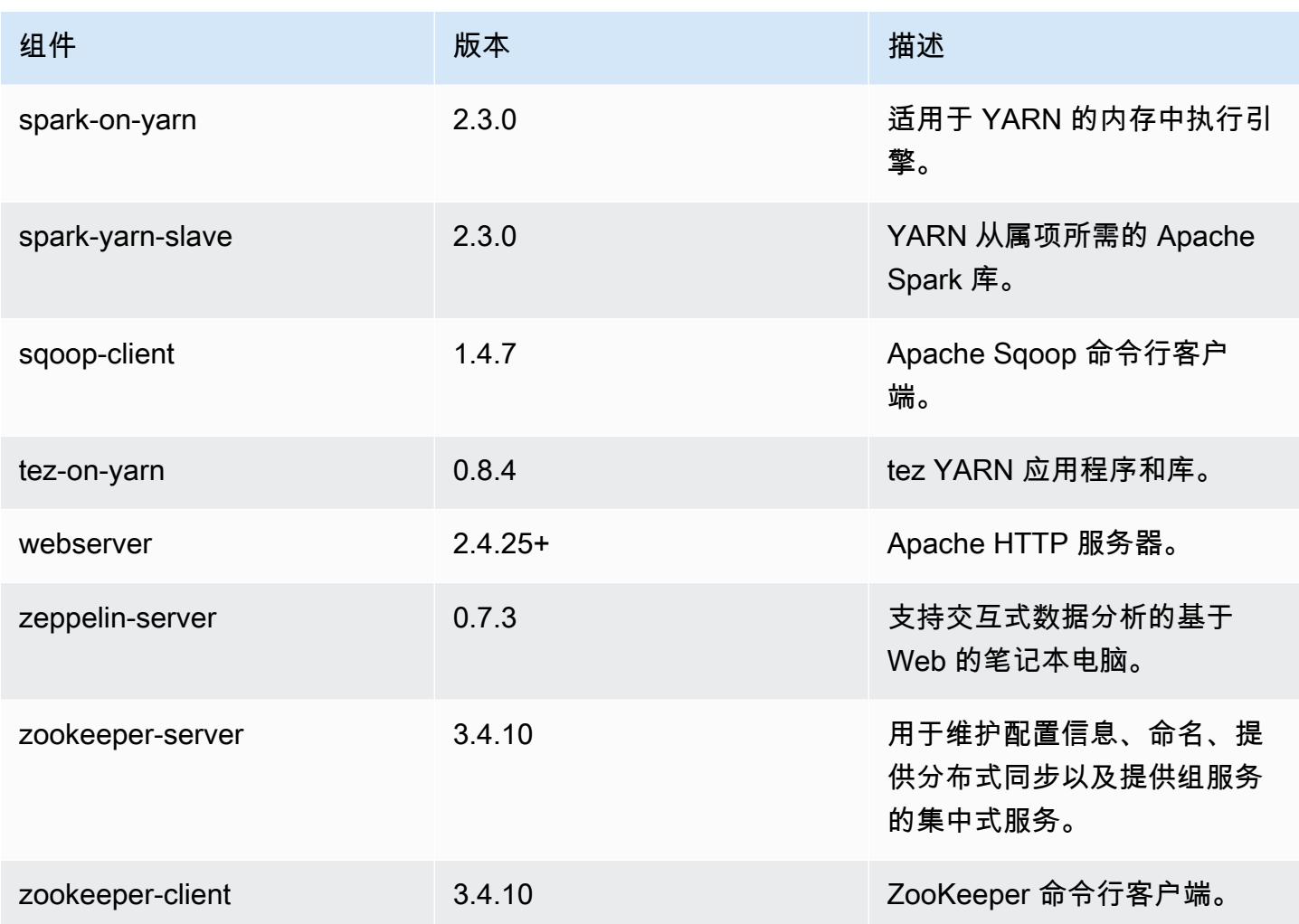

5.14.0 配置分类

配置分类允许您自定义应用程序。这些通常与应用程序的配置 XML 文件(例如 hive-site.xml)相 对应。有关更多信息,请参阅[配置应用程序](#page-2933-0)。

emr-5.14.0 分类

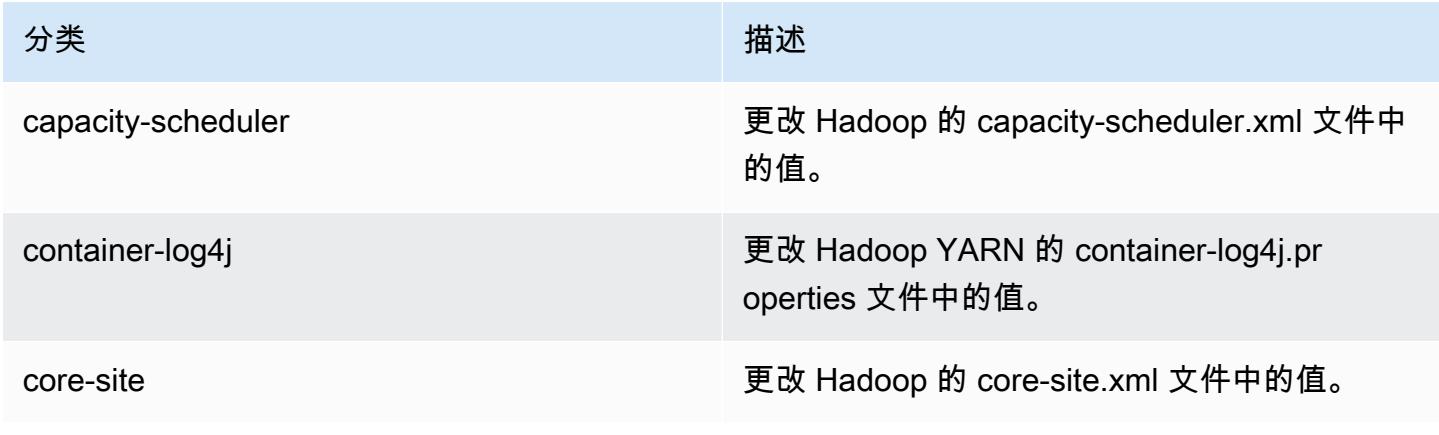

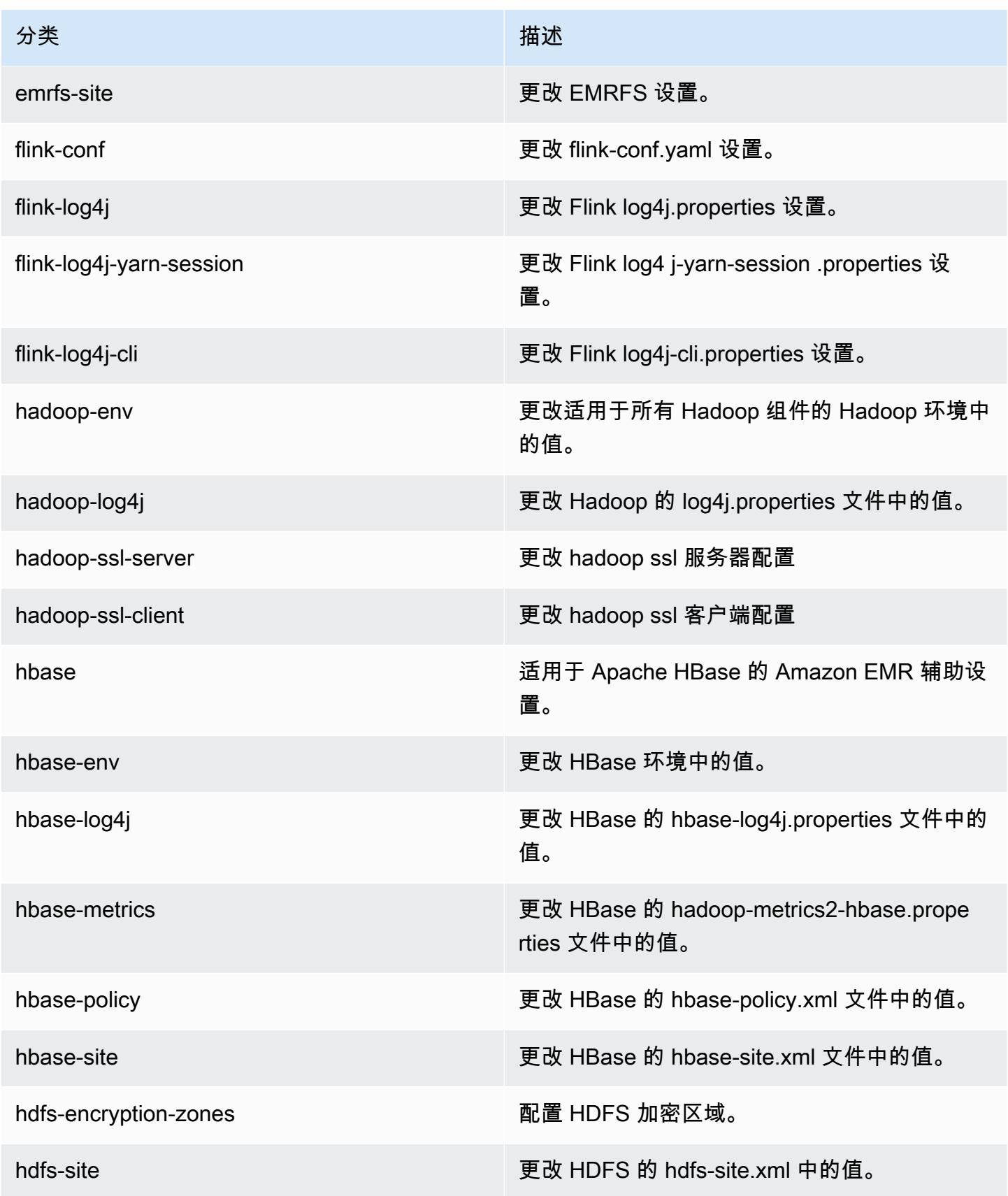

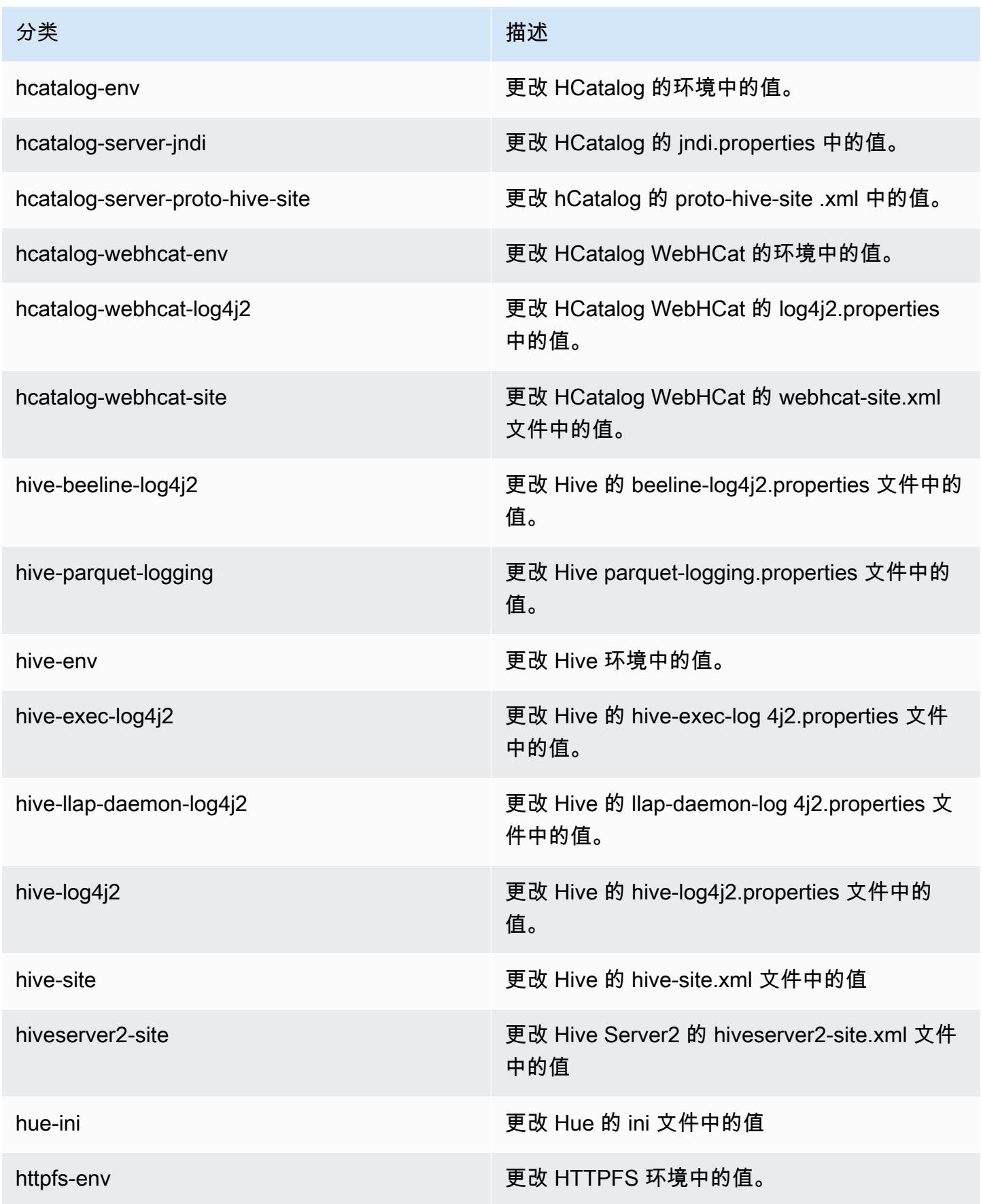

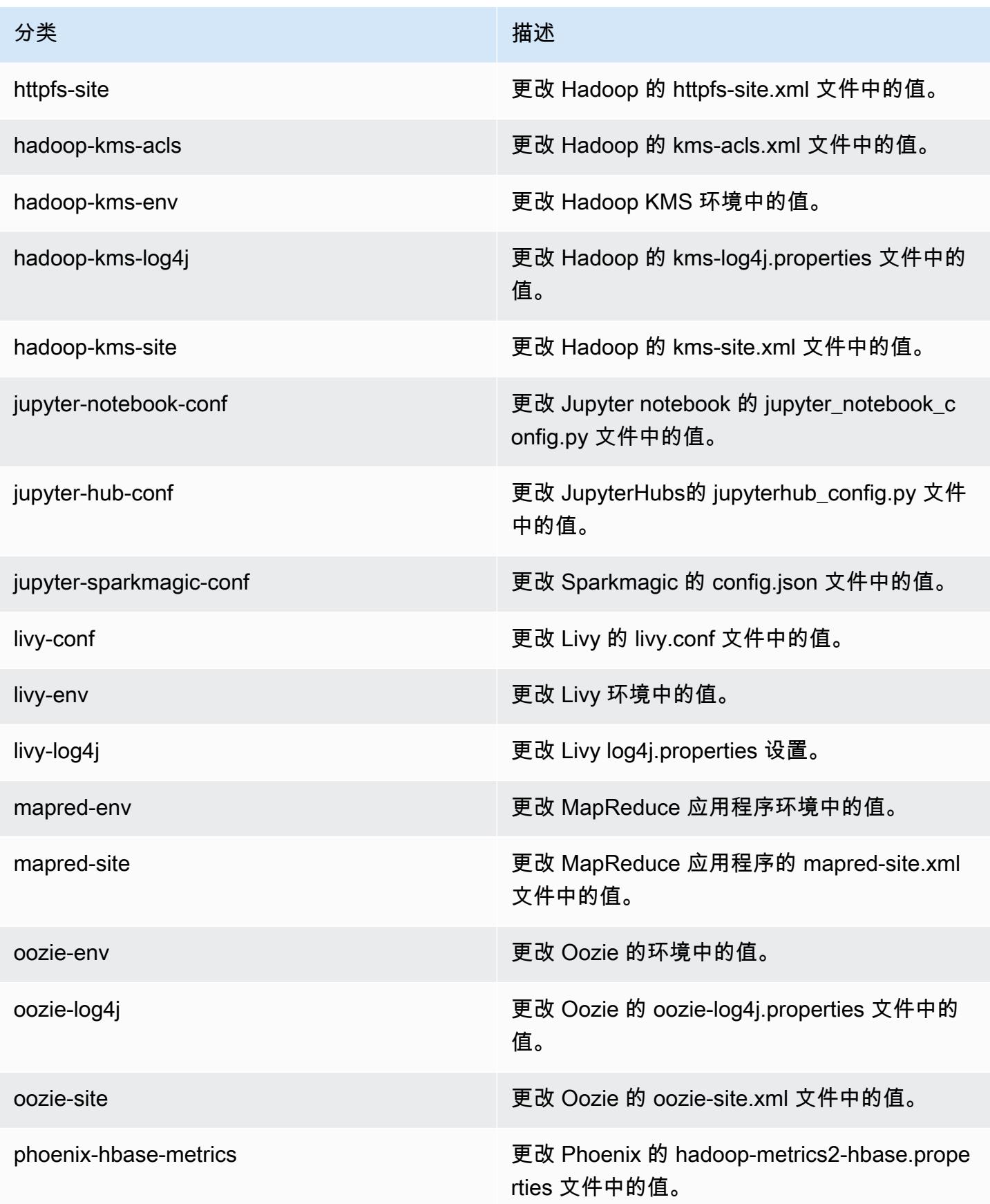

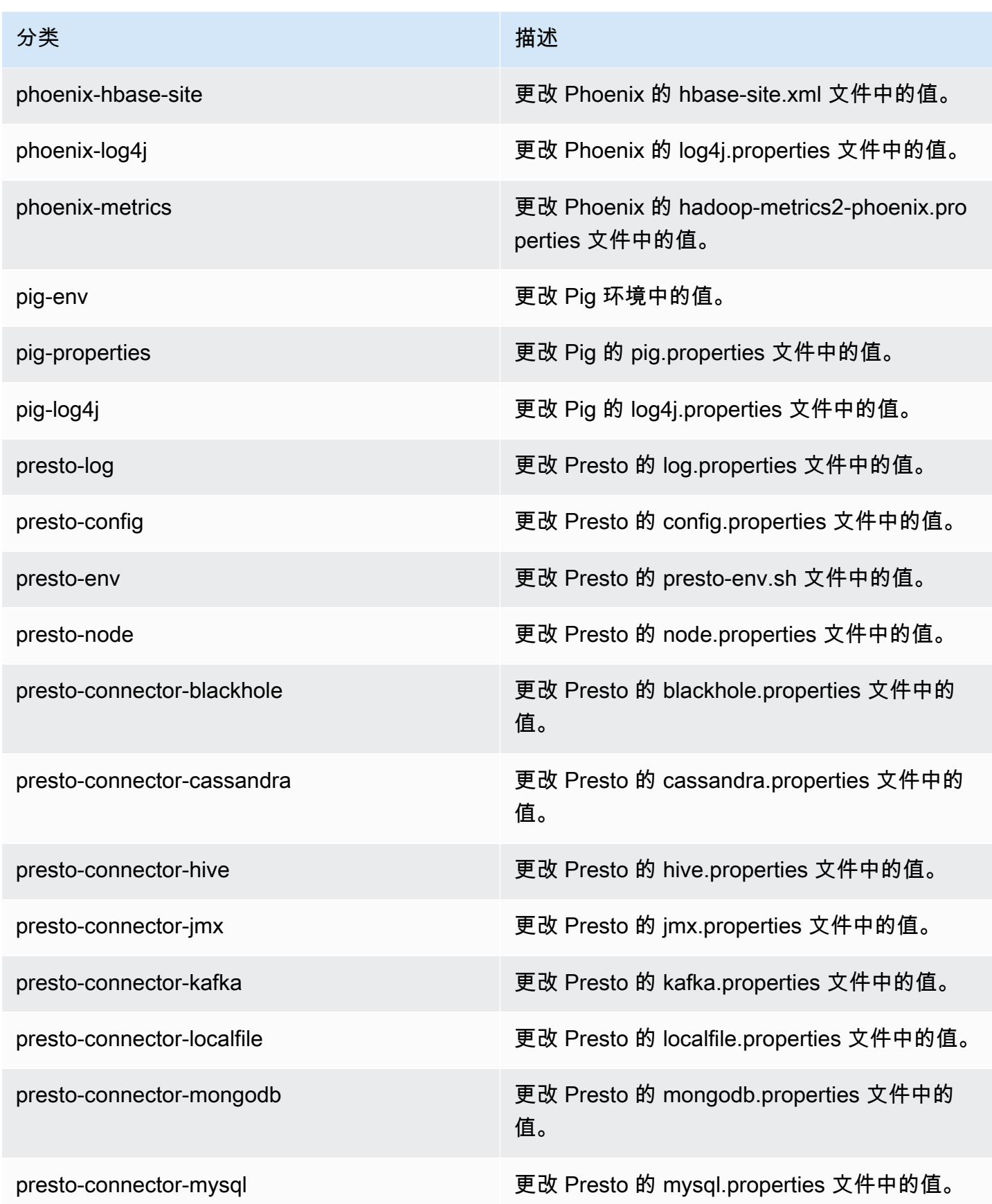

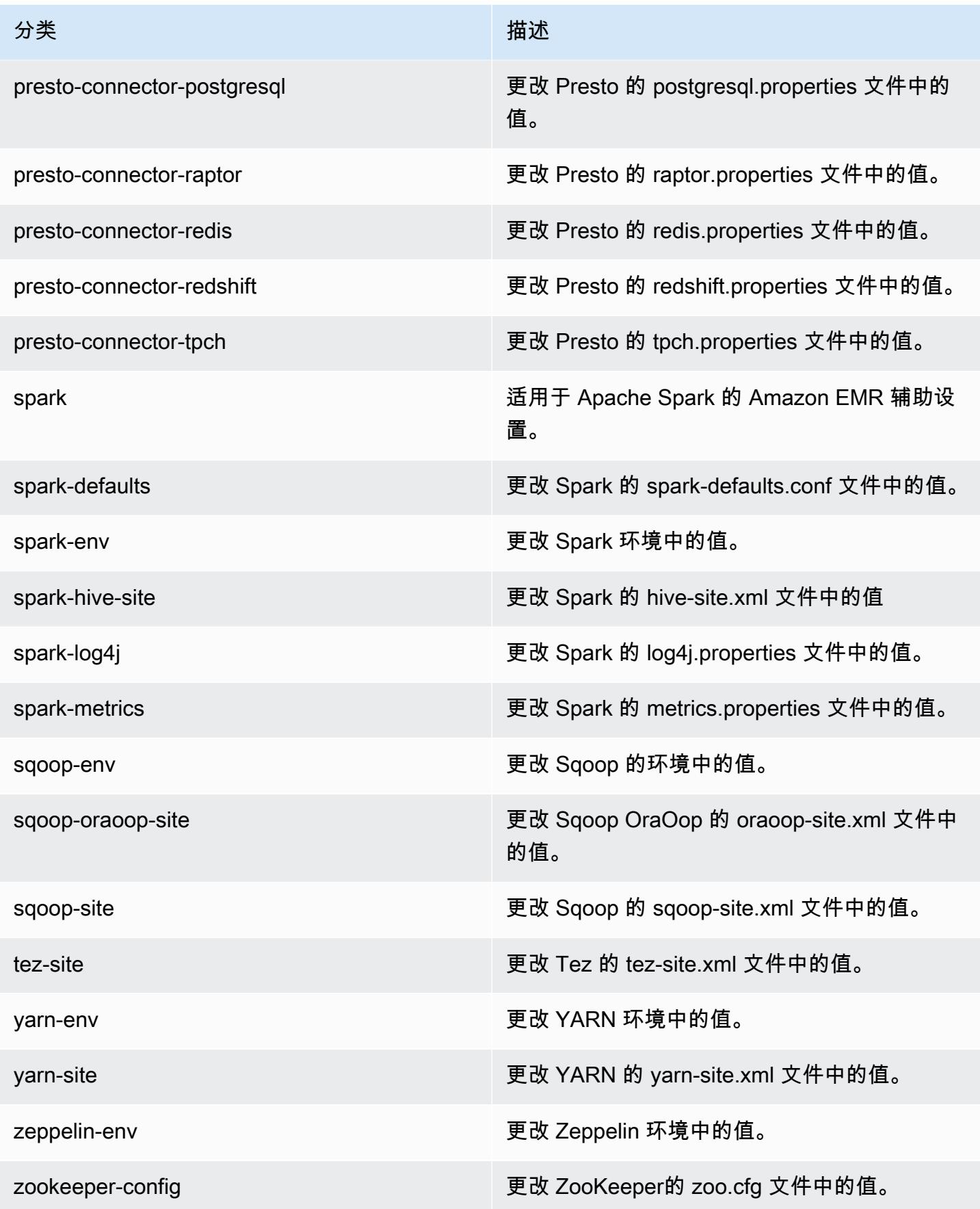

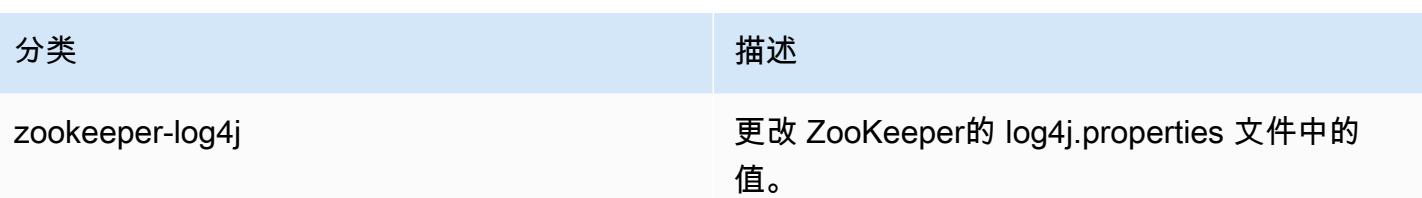

# Amazon EMR 发行版 5.13.1

5.13.1 应用程序版本

## 此版本支持以下应用程

序: [Flink](https://flink.apache.org/)[、Ganglia、](http://ganglia.info)[HBase、](http://hbase.apache.org/)[HCatalog、](https://cwiki.apache.org/confluence/display/Hive/HCatalog)[Hadoop、](http://hadoop.apache.org/docs/current/)[Hive、](http://hive.apache.org/)[Hue、](http://gethue.com/)[Livy](https://livy.incubator.apache.org/)[、MXNet、](https://mxnet.incubator.apache.org/)[Mahout、](http://mahout.apache.org/)[Oozie](http://oozie.apache.org/)[、Phoenix](https://phoenix.apache.org/)、 和 [ZooKeeper。](https://zookeeper.apache.org)

下表列出了此版本的 Amazon EMR 中提供的应用程序版本以及前三个 Amazon EMR 发行版中的应用 程序版本(若适用)。

有关每个发行版的 Amazon EMR 的应用程序版本的全面历史记录,请参见以下主题:

- [Amazon EMR 7.x 发行版中的应用程序版本](#page-22-0)
- [Amazon EMR 6.x 发行版中的应用程序版本](#page-74-0)
- [Amazon EMR 5.x 发行版中的应用程序版本](#page-927-0)
- [Amazon EMR 4.x 发行版中的应用程序版本](#page-2231-0)

### 应用程序版本信息

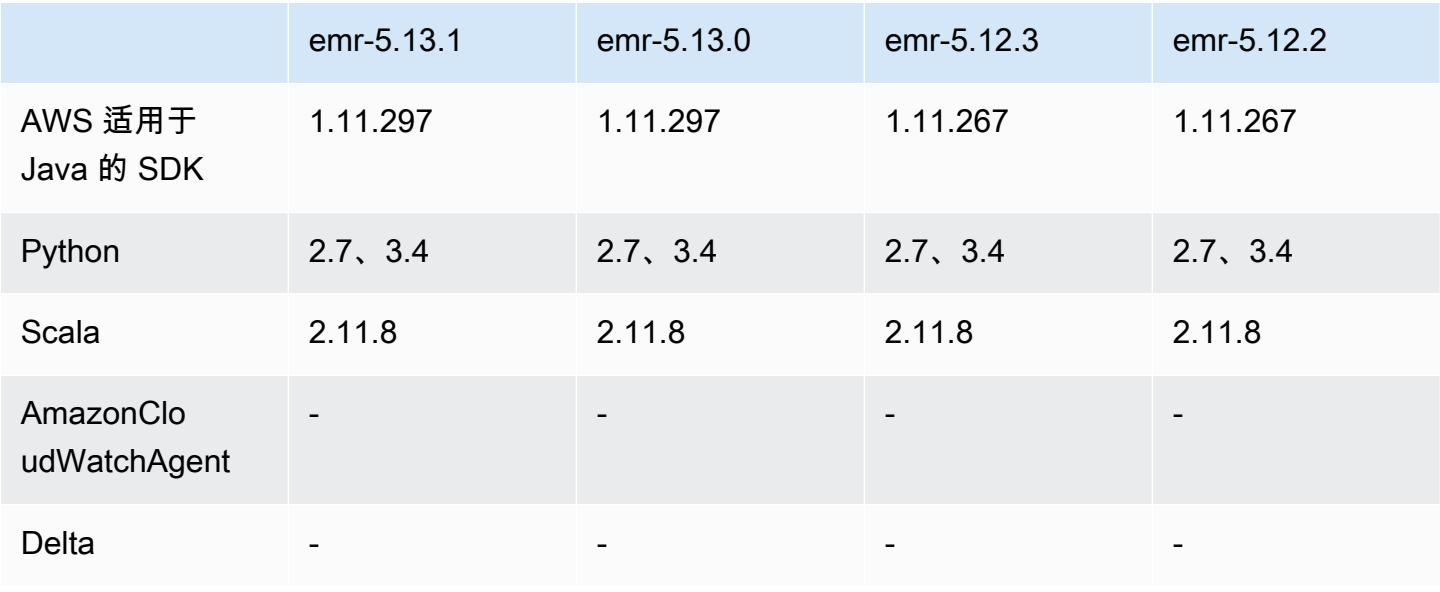

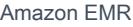

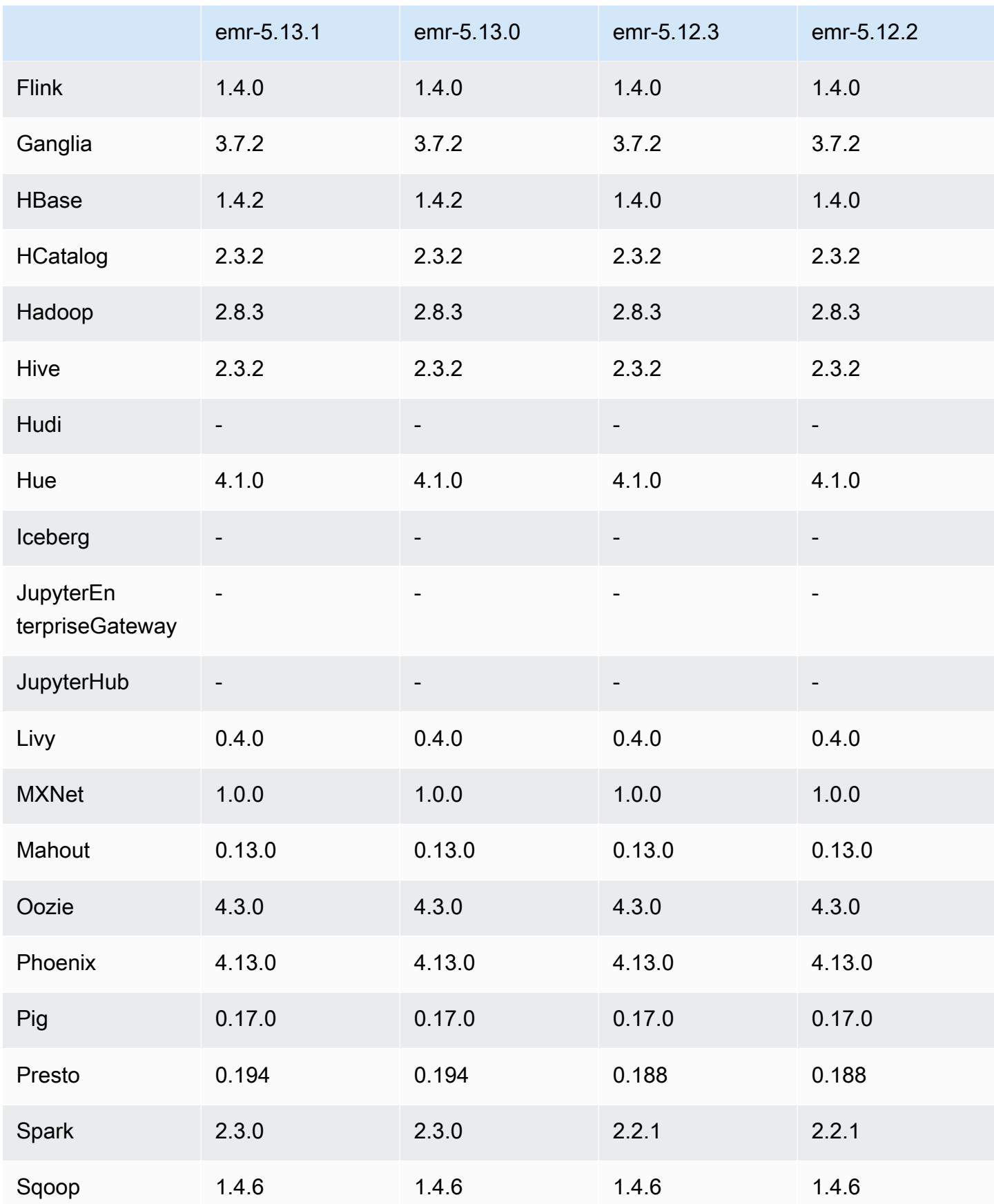

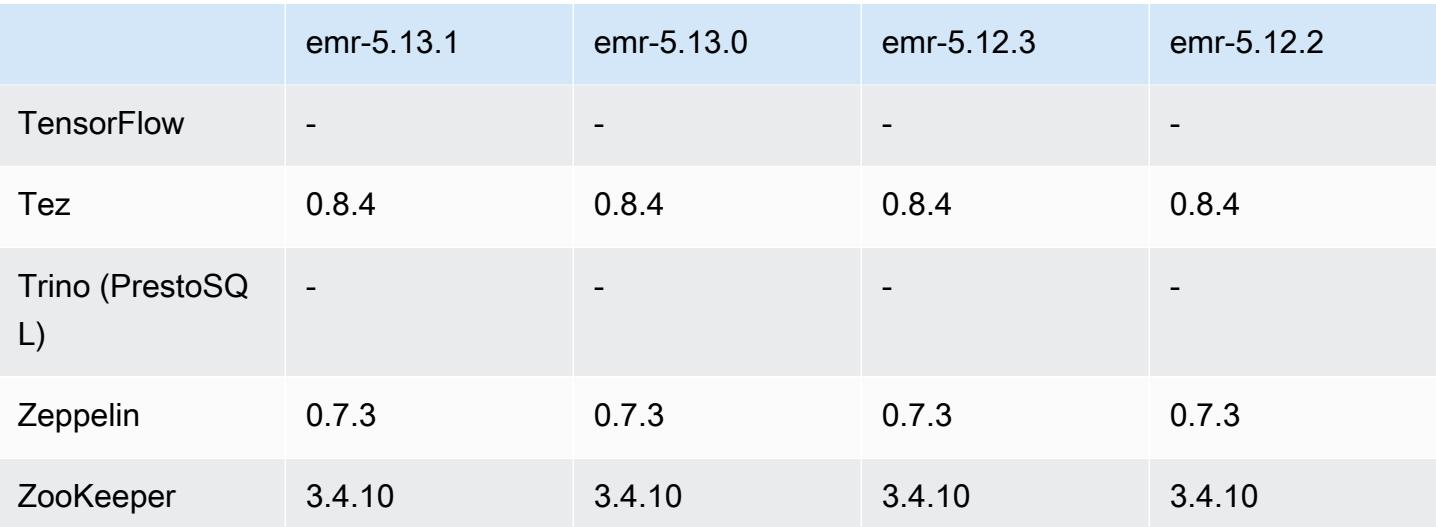

## 5.13.1 发布说明

这是一个补丁版本,用于为向 Amazon S3 发出的请求添加 AWS 签名版本 4 身份验证。所有应用程序 和组件都与之前的 Amazon EMR 发行版相同。

#### **A** Important

在此版本中,Amazon EMR 仅使用 AWS 签名版本 4 来验证向 Amazon S3 发出的请求。有关 更多信息,请参阅[新功能](https://docs.aws.amazon.com/emr/latest/ReleaseGuide/emr-whatsnew.html)。

# 5.13.1 组件版本

下面列出了 Amazon EMR 随此发行版一起安装的组件。一些组件作为大数据应用程序包的一部分安 装。其它组件是 Amazon EMR 独有的,并且已为系统流程和功能安装这些组件。它们通常以 emr 或 aws 开头。最新的 Amazon EMR 发行版中的大数据应用程序包通常是在社区中找到的最新版本。我们 会尽快在 Amazon EMR 中提供社区发行版。

Amazon EMR 中的某些组件与社区版本不同。这些组件具有以下形式的 *CommunityVersion*amzn-*EmrVersion* 的发行版标注。*EmrVersion* 从 0 开始。例如,假设已对名为 myappcomponent 的版本 2.2 的开源社区组件进行三次修改,以包含在不同的 Amazon EMR 发行版中,则 其发行版将为 2.2-amzn-2。

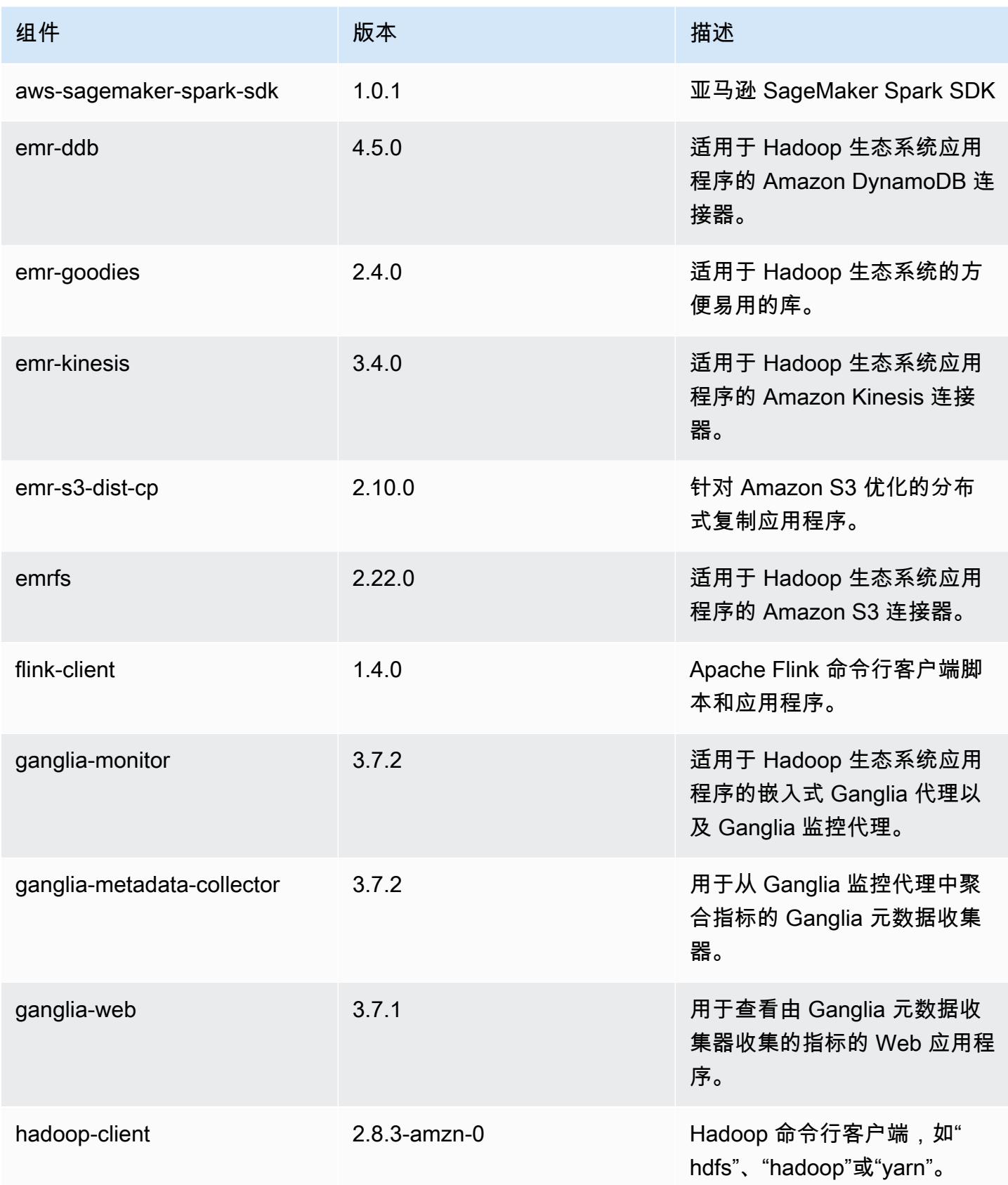

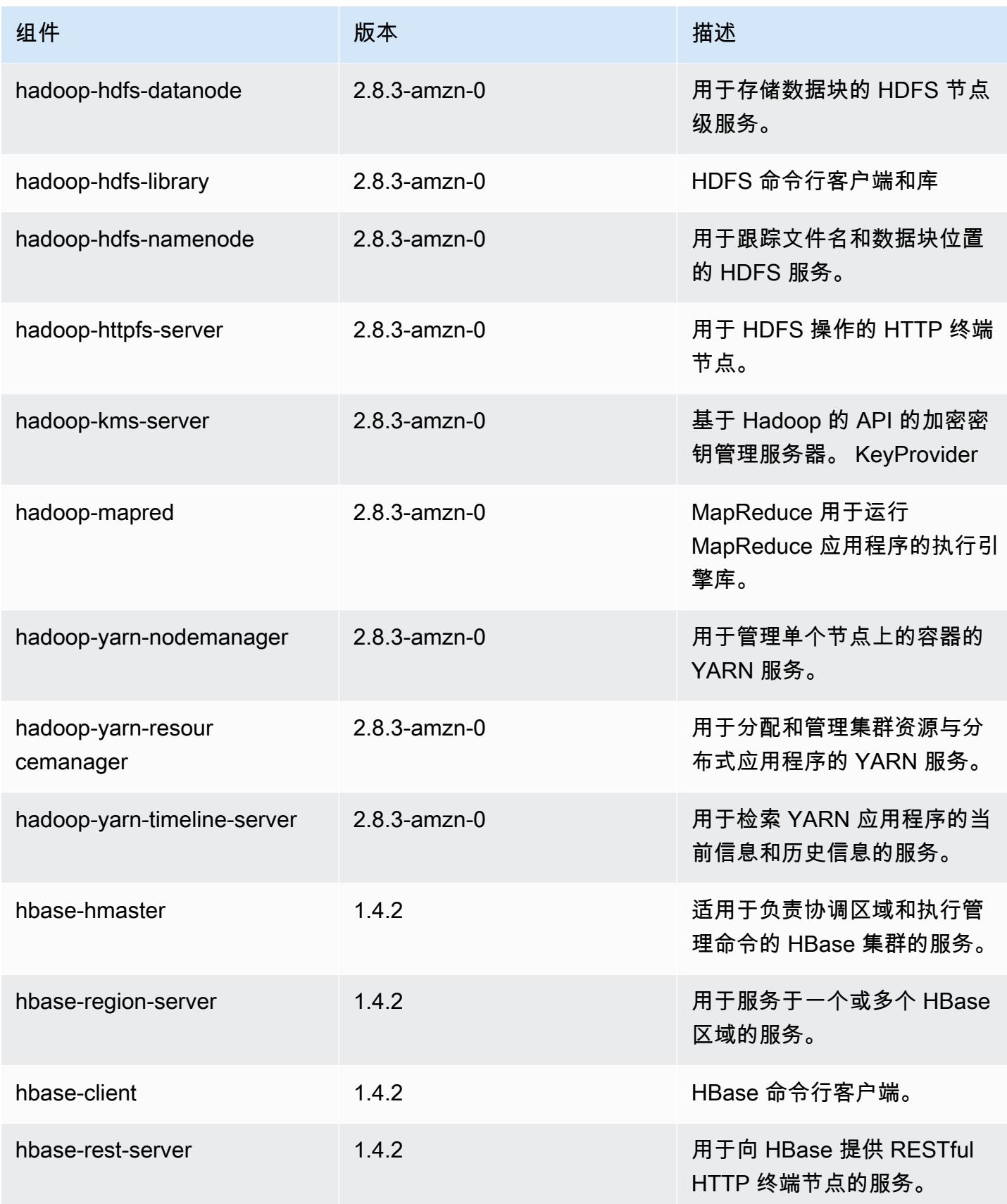

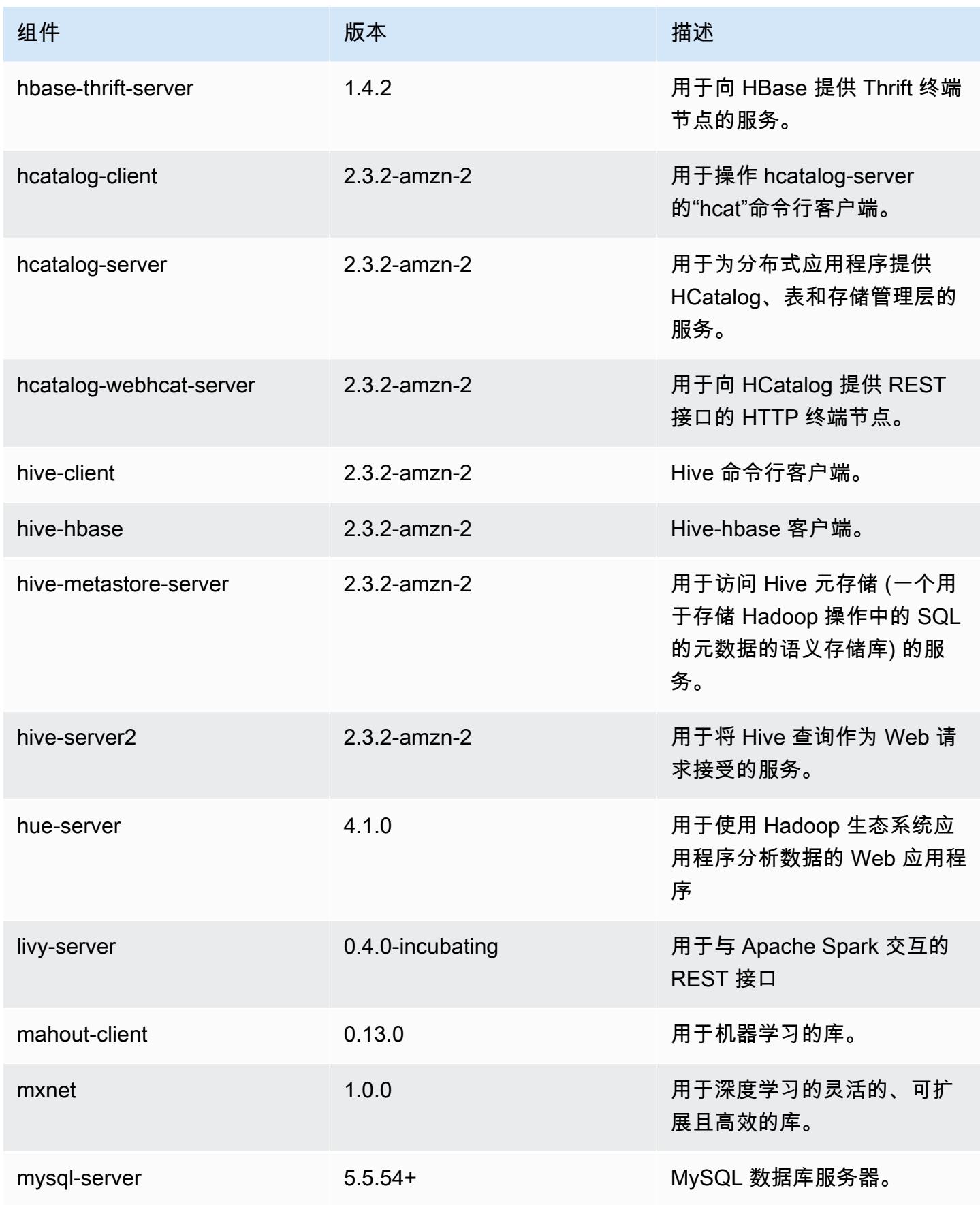

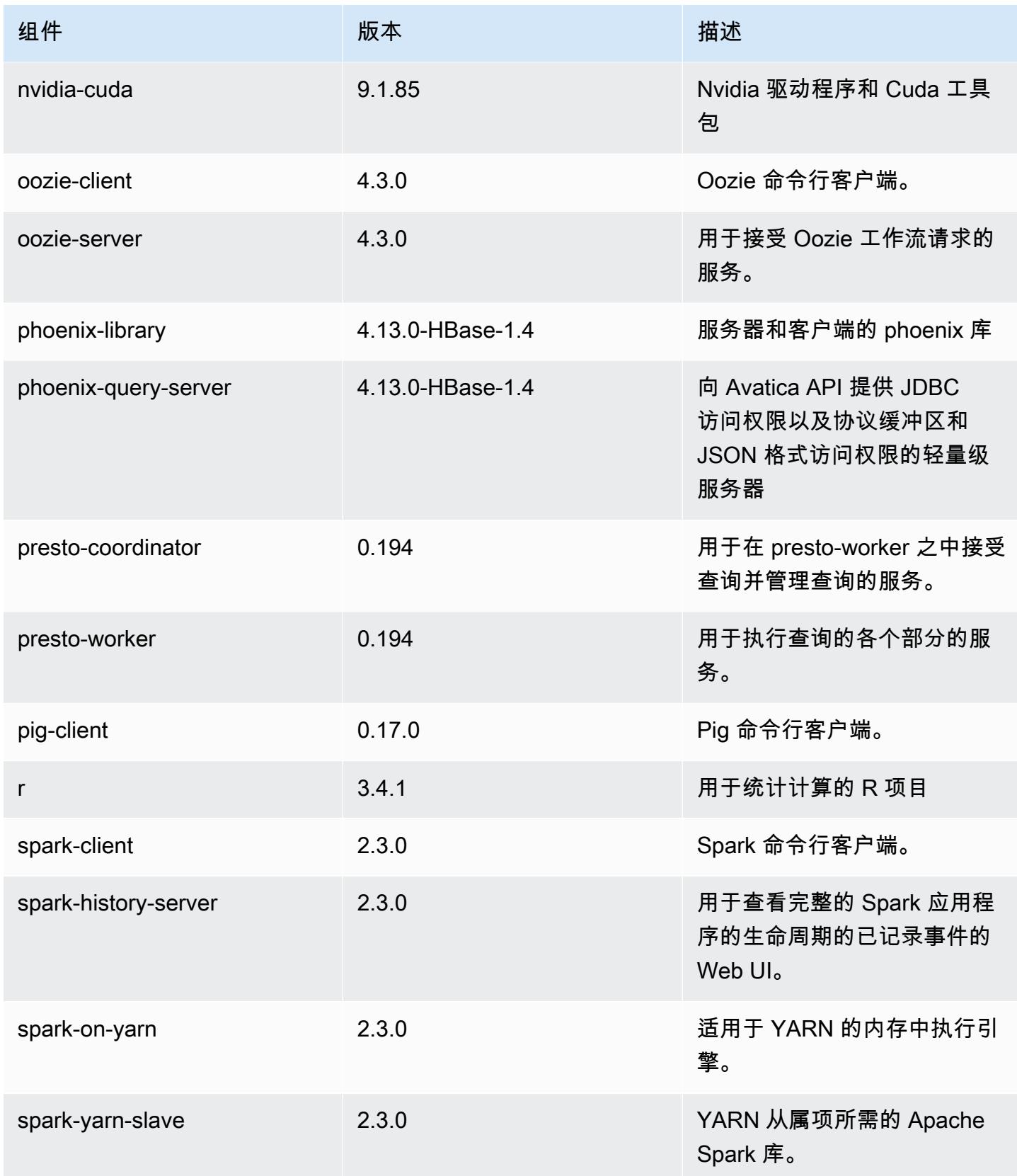

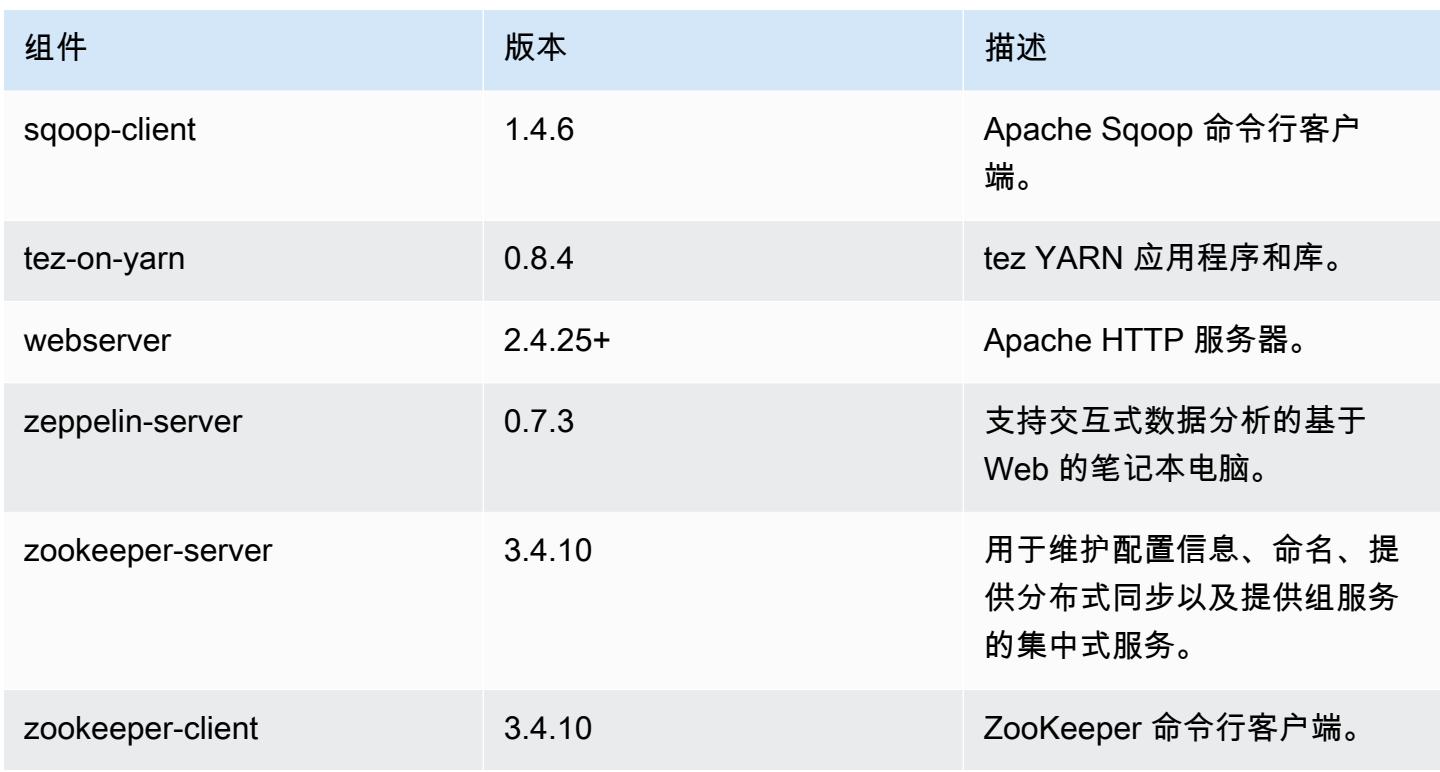

# 5.13.1 配置分类

配置分类允许您自定义应用程序。这些通常与应用程序的配置 XML 文件(例如 hive-site.xml)相 对应。有关更多信息,请参阅[配置应用程序](#page-2933-0)。

emr-5.13.1 分类

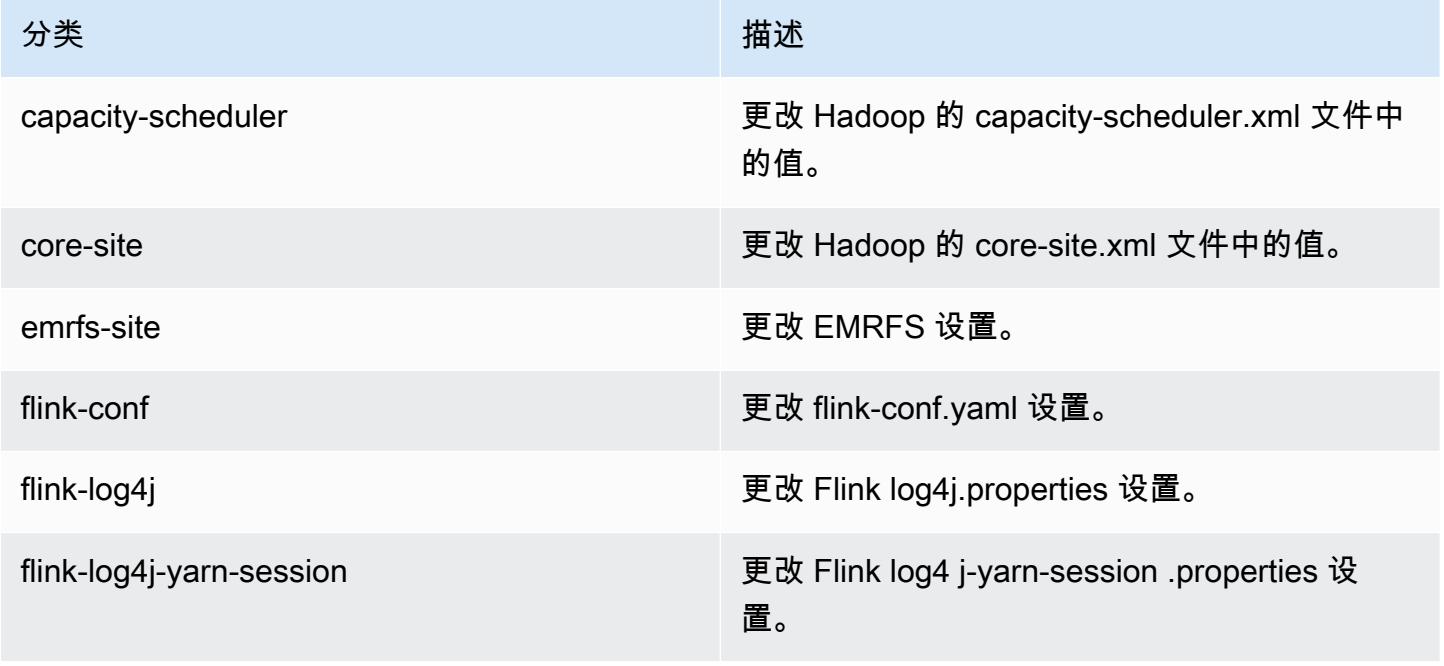

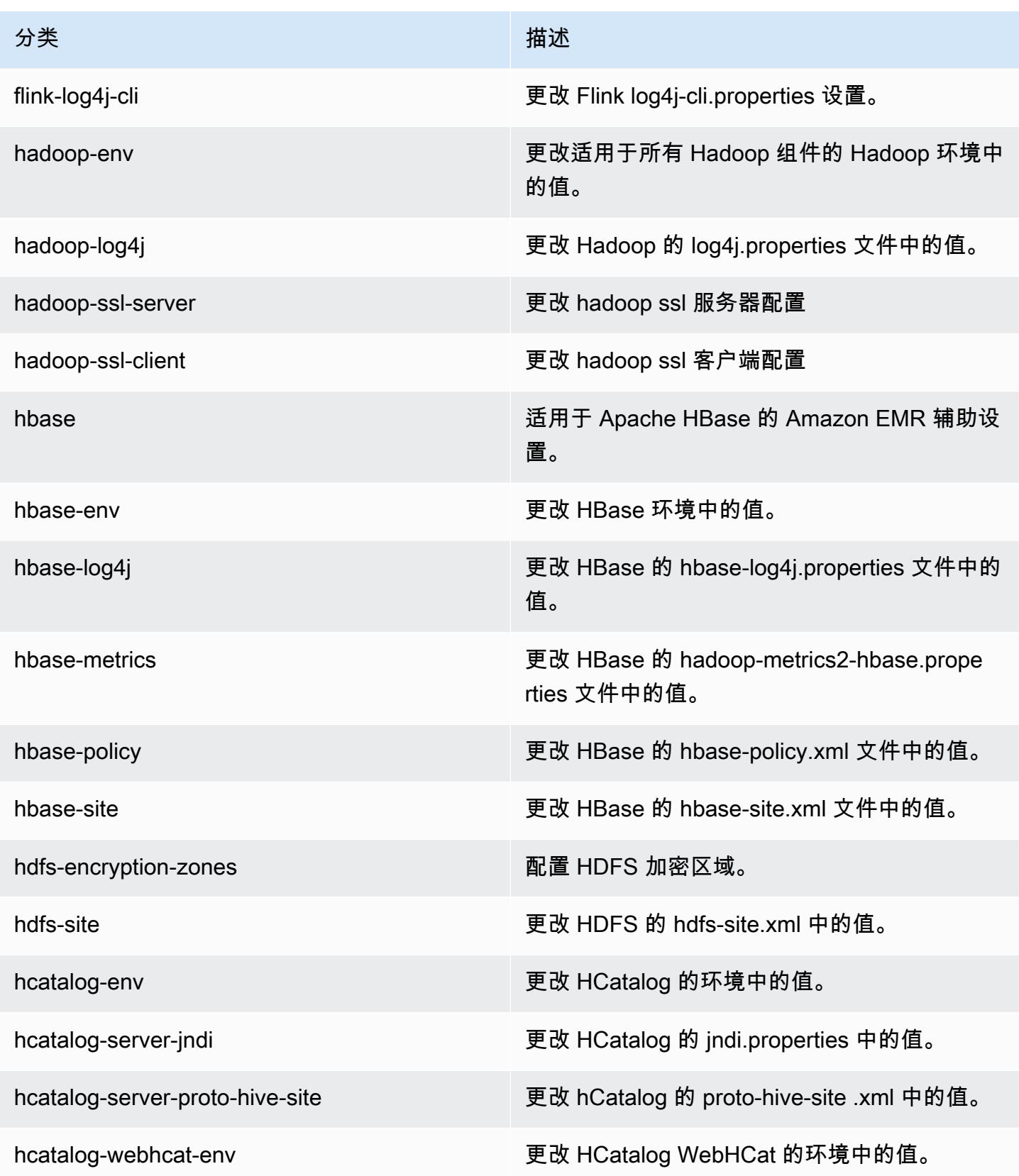

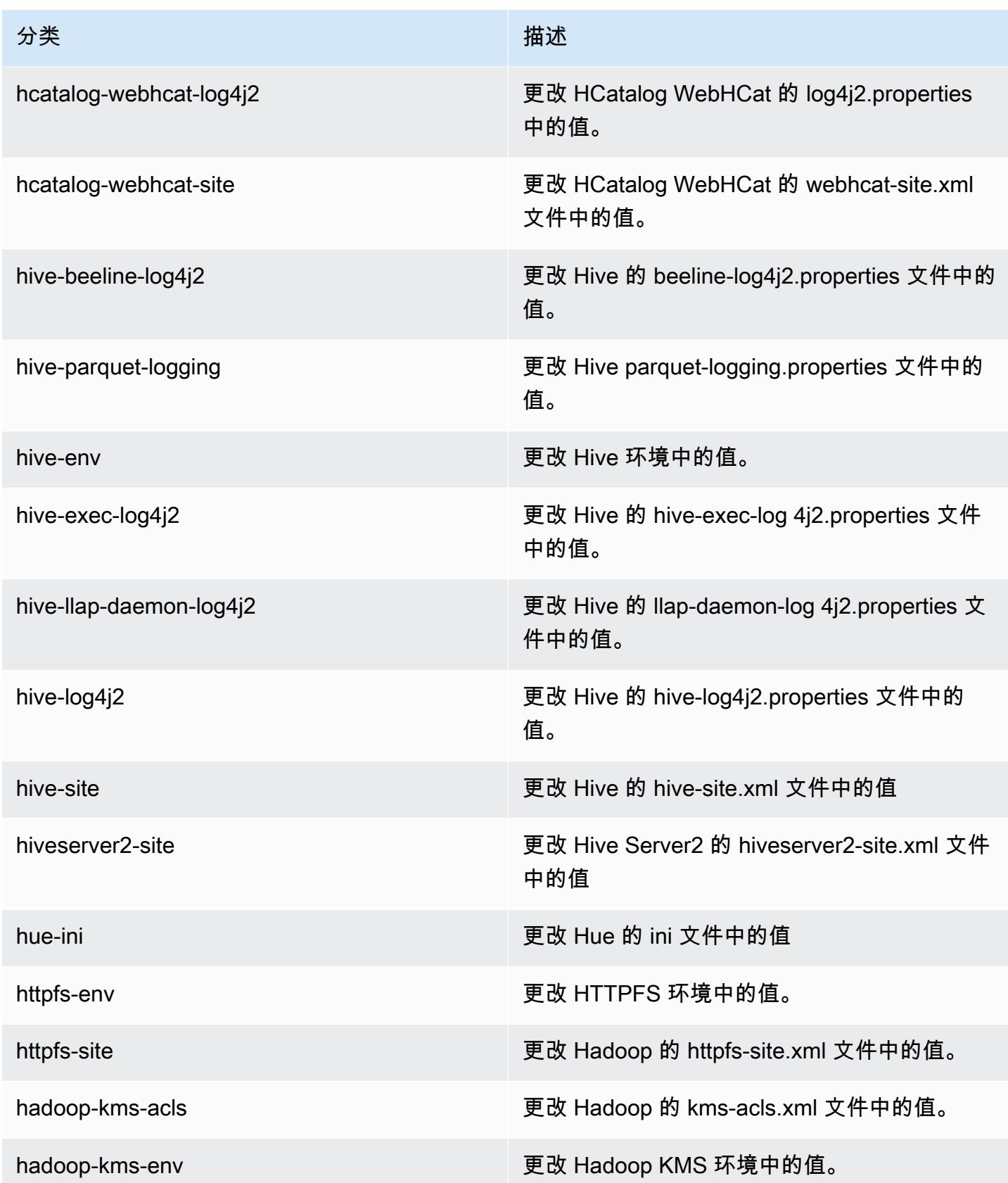

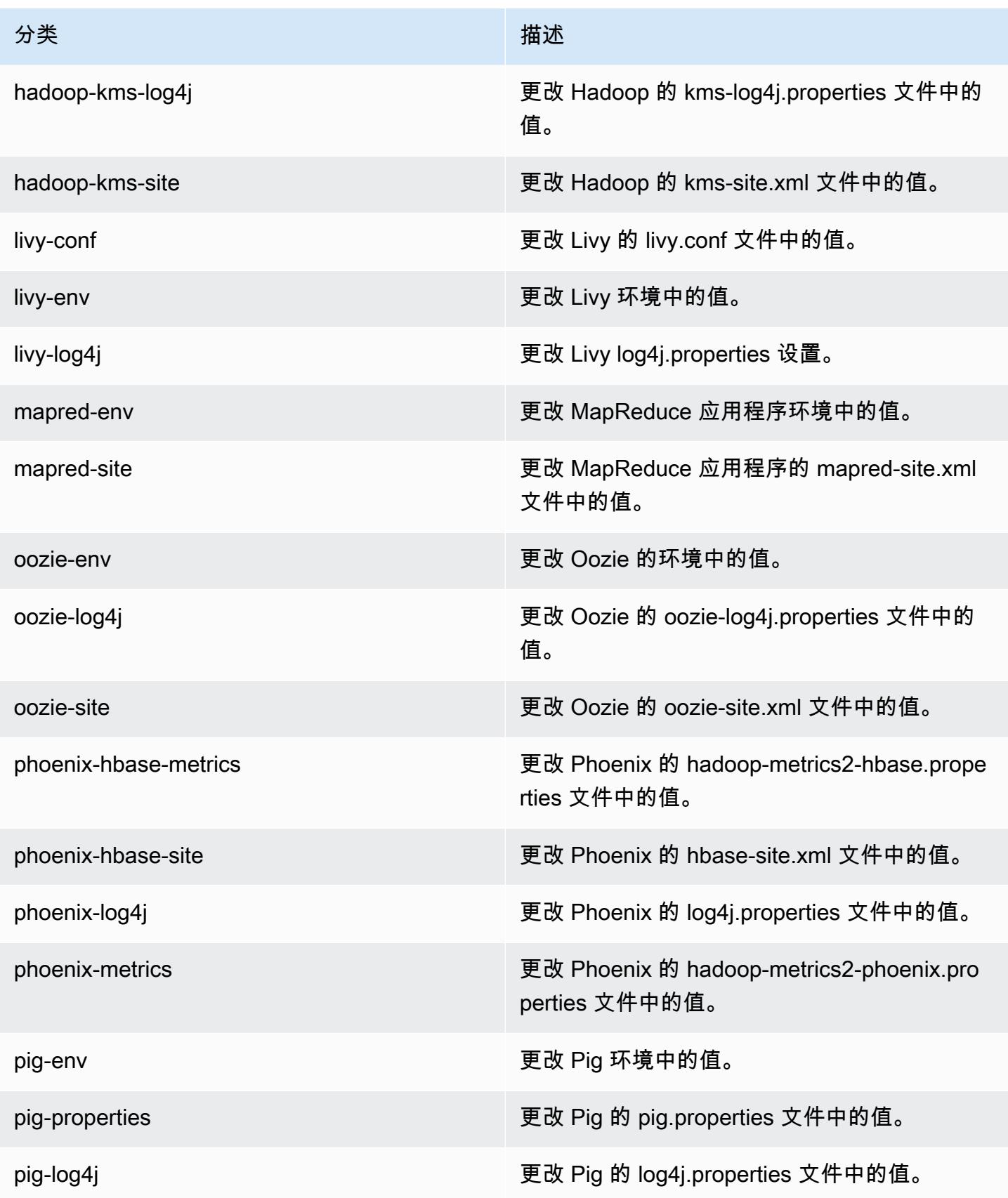

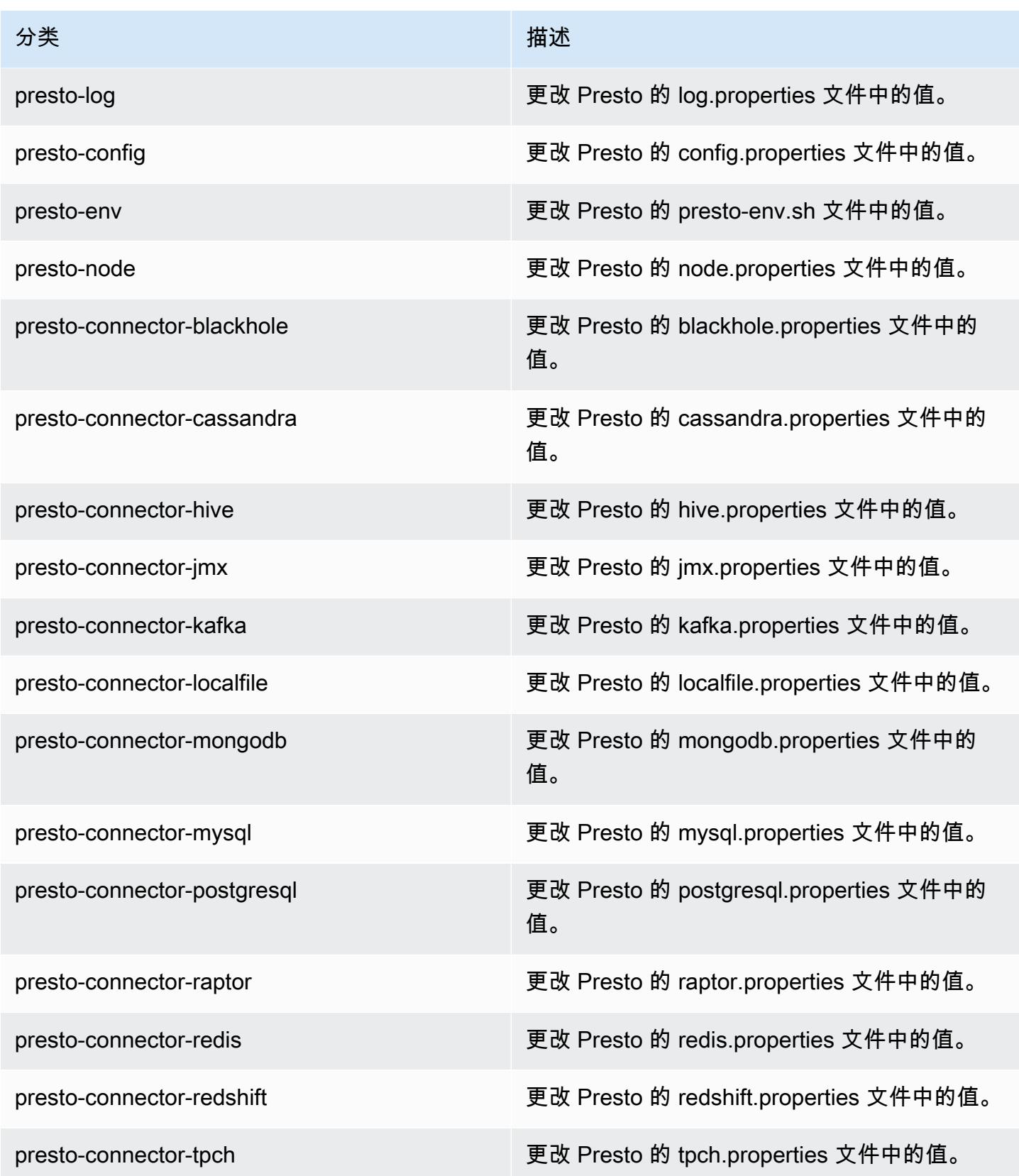

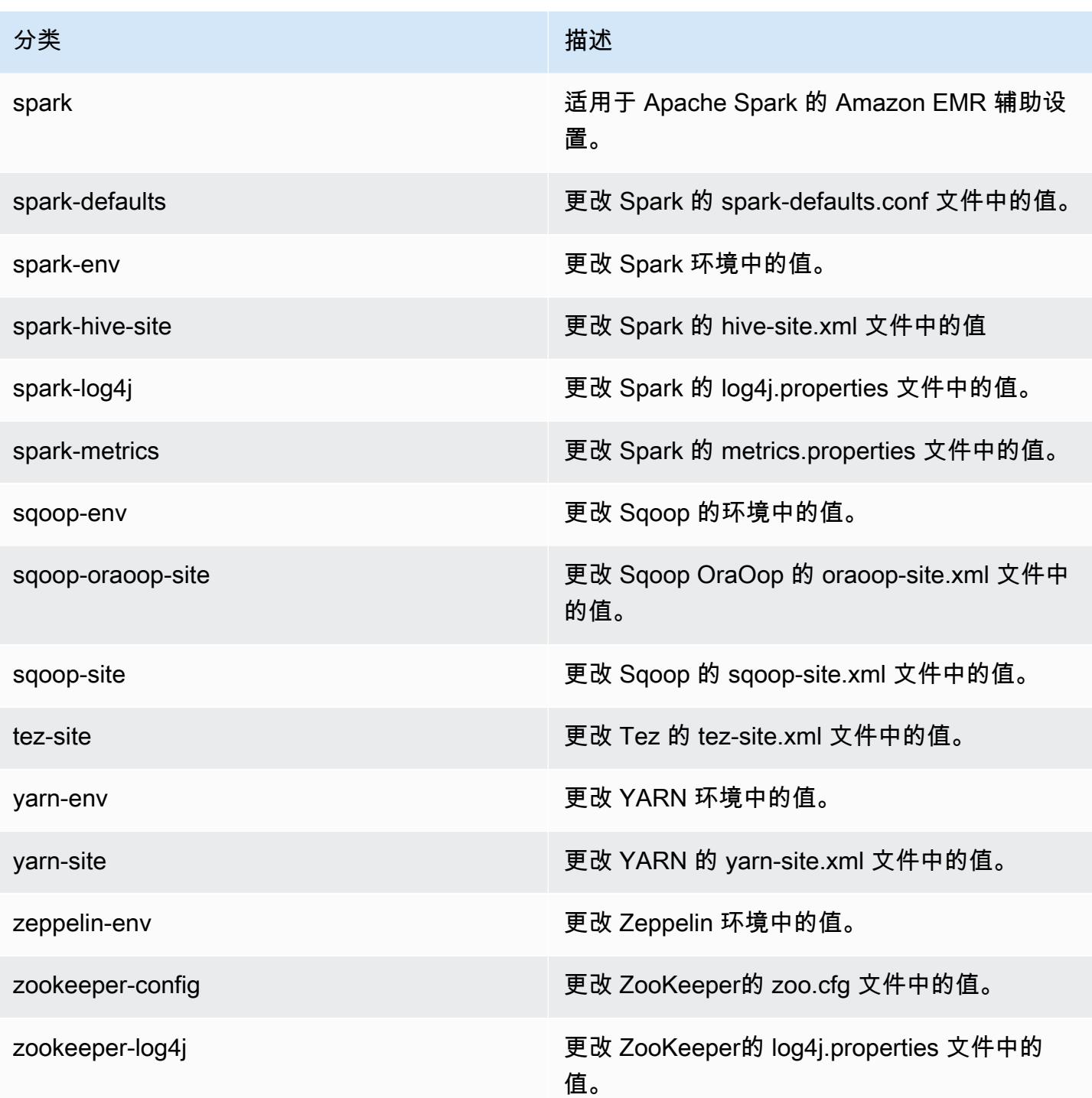

# Amazon EMR 发行版 5.13.0

# 5.13.0 应用程序版本

#### 此版本支持以下应用程

序: [Flink](https://flink.apache.org/)[、Ganglia、](http://ganglia.info)[HBase、](http://hbase.apache.org/)[HCatalog、](https://cwiki.apache.org/confluence/display/Hive/HCatalog)[Hadoop、](http://hadoop.apache.org/docs/current/)[Hive、](http://hive.apache.org/)[Hue、](http://gethue.com/)[Livy](https://livy.incubator.apache.org/)[、MXNet、](https://mxnet.incubator.apache.org/)[Mahout、](http://mahout.apache.org/)[Oozie](http://oozie.apache.org/)[、Phoenix](https://phoenix.apache.org/)、 和 [ZooKeeper。](https://zookeeper.apache.org)

下表列出了此版本的 Amazon EMR 中提供的应用程序版本以及前三个 Amazon EMR 发行版中的应用 程序版本(若适用)。

有关每个发行版的 Amazon EMR 的应用程序版本的全面历史记录,请参见以下主题:

- [Amazon EMR 7.x 发行版中的应用程序版本](#page-22-0)
- [Amazon EMR 6.x 发行版中的应用程序版本](#page-74-0)
- [Amazon EMR 5.x 发行版中的应用程序版本](#page-927-0)
- [Amazon EMR 4.x 发行版中的应用程序版本](#page-2231-0)

#### 应用程序版本信息

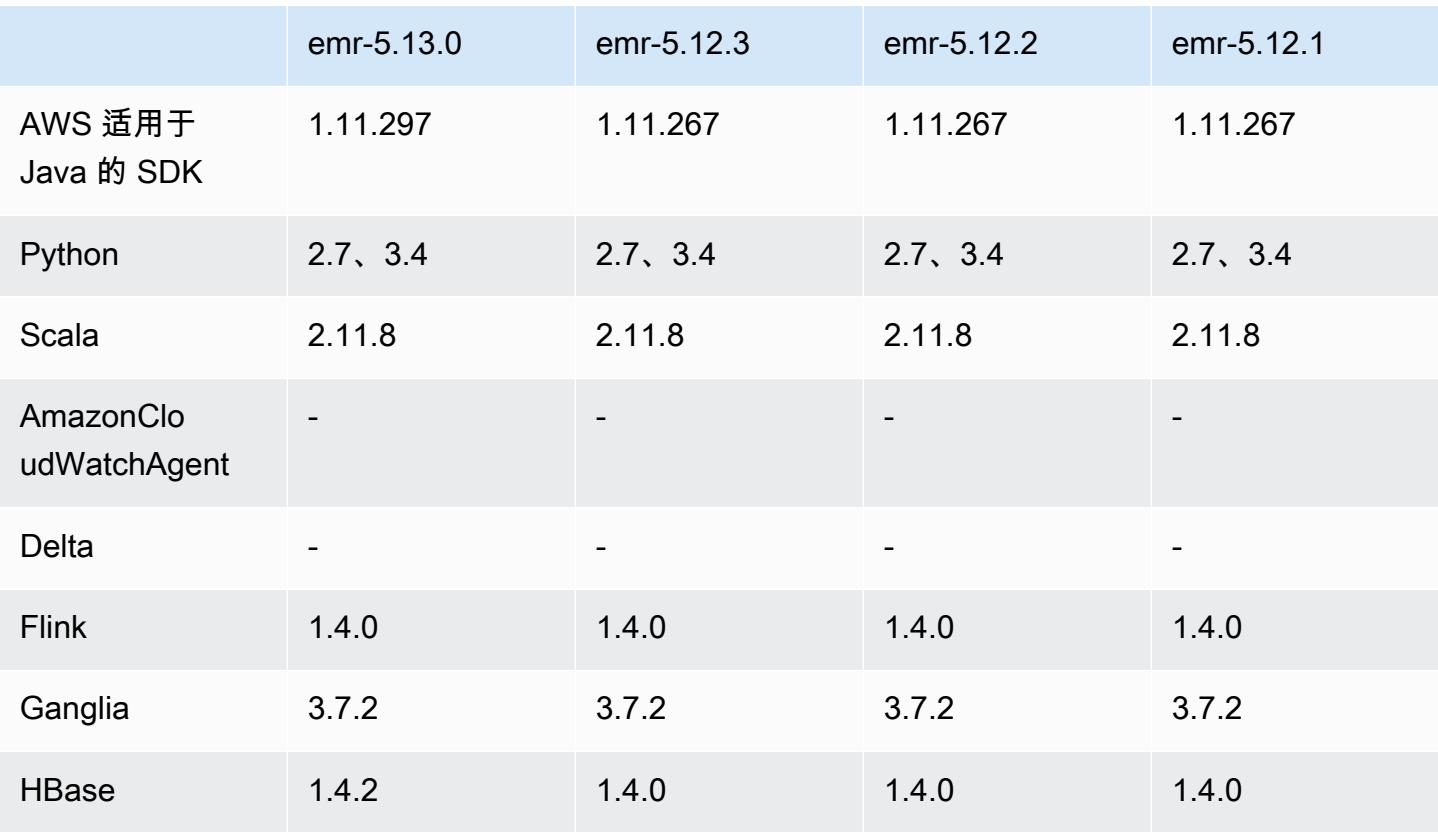

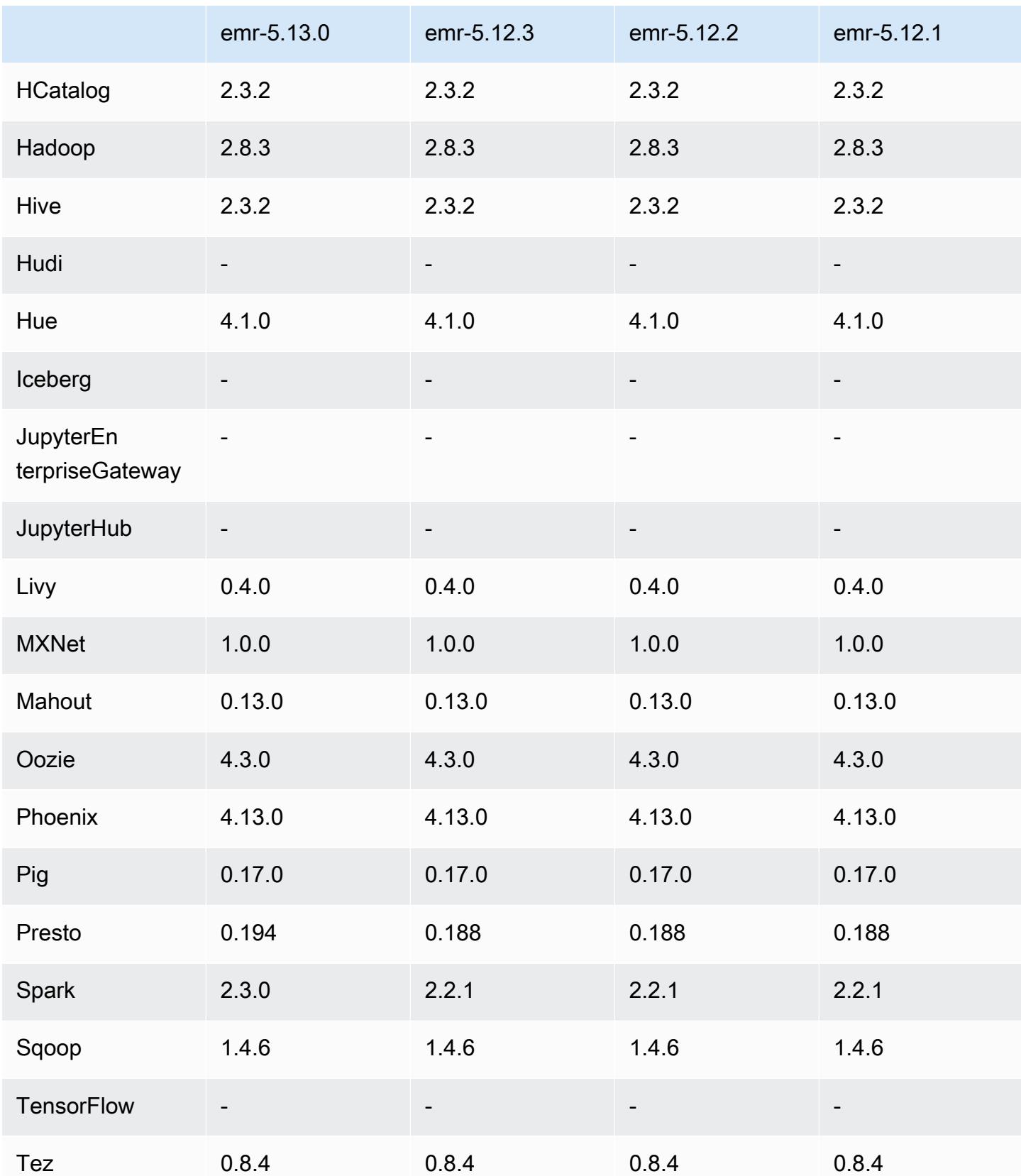

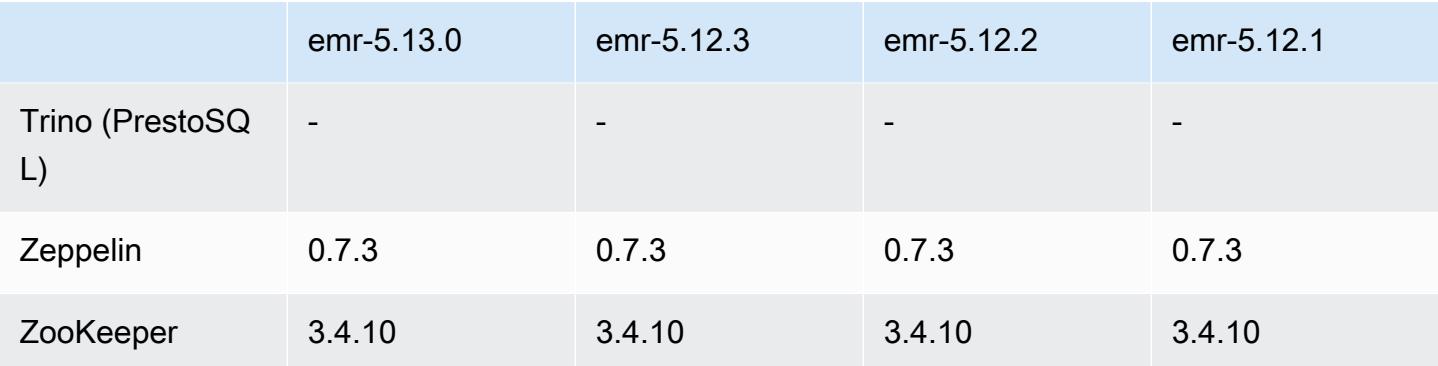

# 5.13.0 发布说明

以下发布说明包括有关 Amazon EMR 发行版 5.13.0 的信息。更改与 5.12.0 有关。

### 升级

- 已将 Spark 升级到 2.3.0
- 已将 HBase 升级到 1.4.2
- 已将 Presto 升级到 0.194
- 已升级 AWS SDK for Java 到 1.11.297

#### 更改、增强功能和解决的问题

- Hive
	- 已逆向移植 [HIVE-15436。](https://issues.apache.org/jira/browse/HIVE-15436)增强了 Hive API 功能,仅返回视图。

#### 已知问题

• MXNet 目前暂无 OpenCV 库。

### 5.13.0 组件版本

下面列出了 Amazon EMR 随此发行版一起安装的组件。一些组件作为大数据应用程序包的一部分安 装。其它组件是 Amazon EMR 独有的,并且已为系统流程和功能安装这些组件。它们通常以 emr 或 aws 开头。最新的 Amazon EMR 发行版中的大数据应用程序包通常是在社区中找到的最新版本。我们 会尽快在 Amazon EMR 中提供社区发行版。

Amazon EMR 中的某些组件与社区版本不同。这些组件具有以下形式的 *CommunityVersion*amzn-*EmrVersion* 的发行版标注。*EmrVersion* 从 0 开始。例如,假设已对名为 myappcomponent 的版本 2.2 的开源社区组件进行三次修改,以包含在不同的 Amazon EMR 发行版中,则 其发行版将为 2.2-amzn-2。

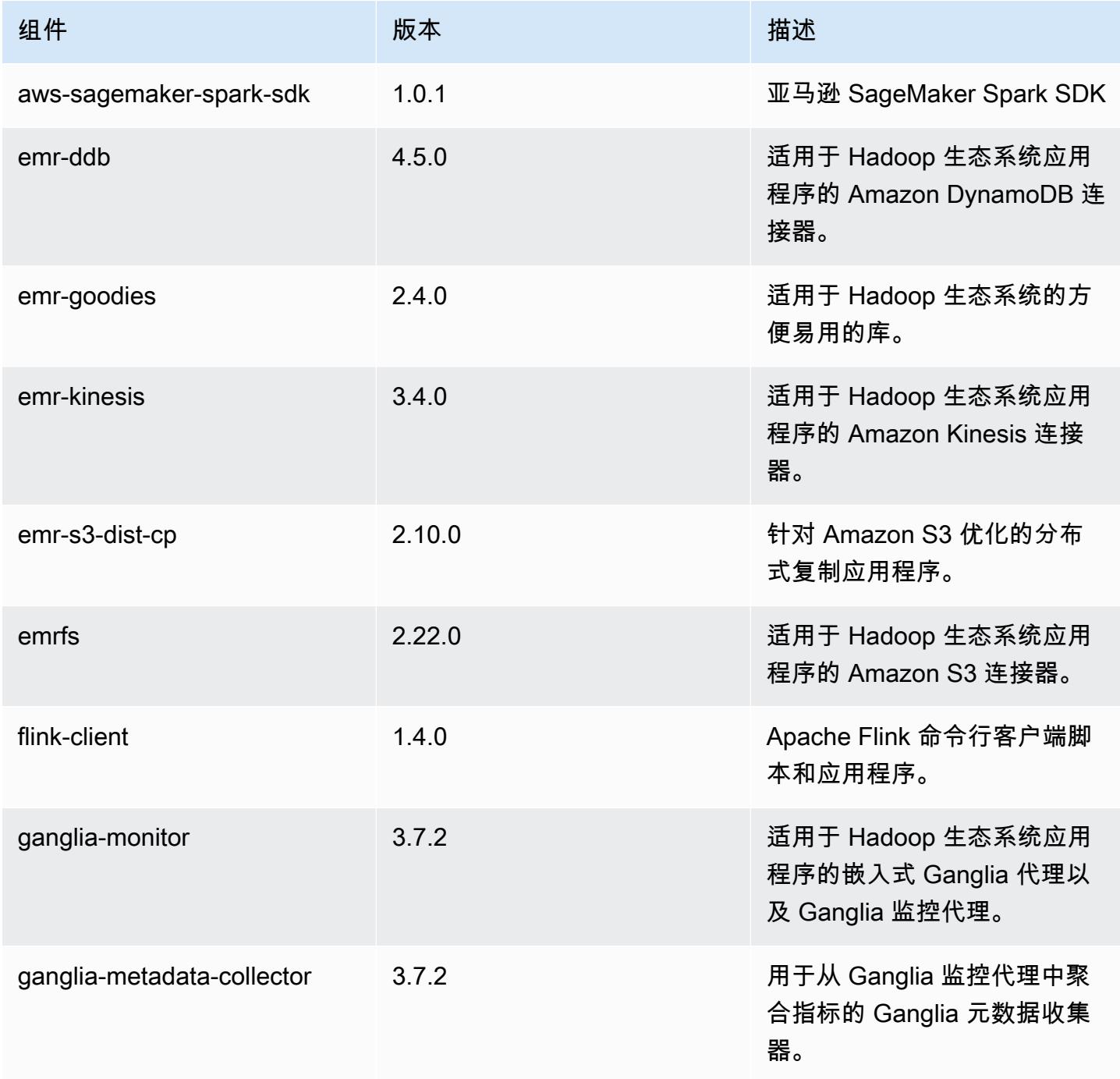

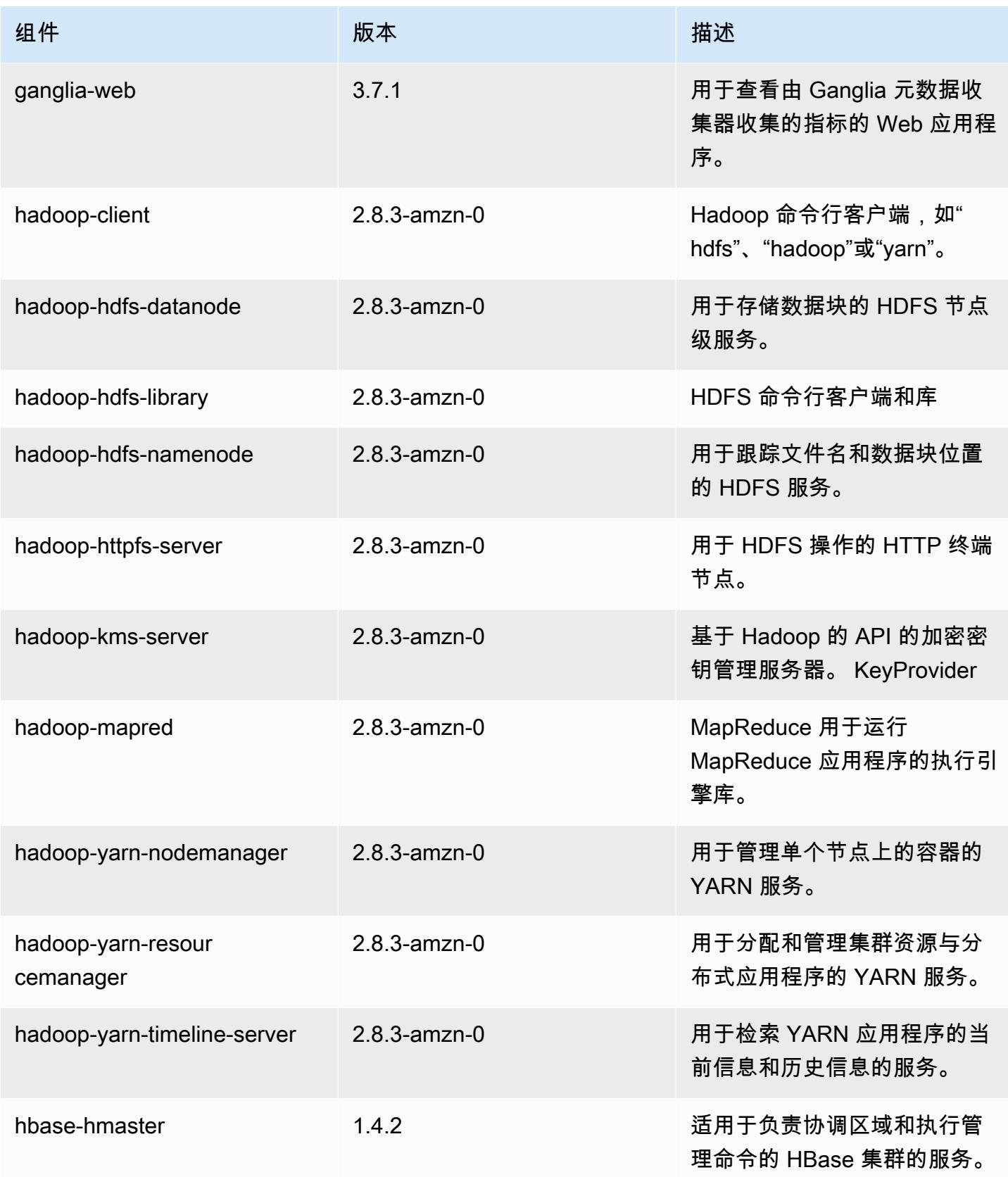

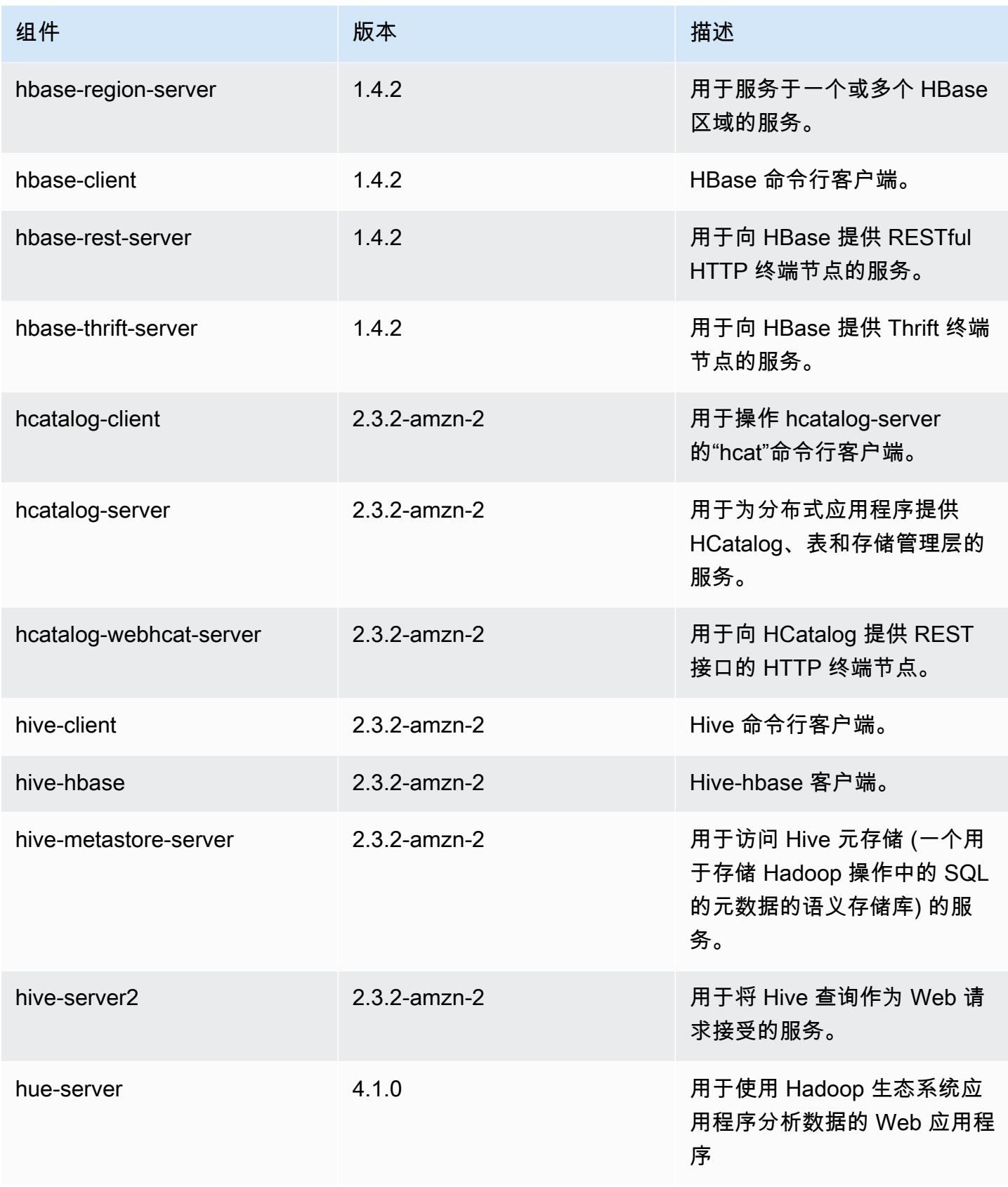

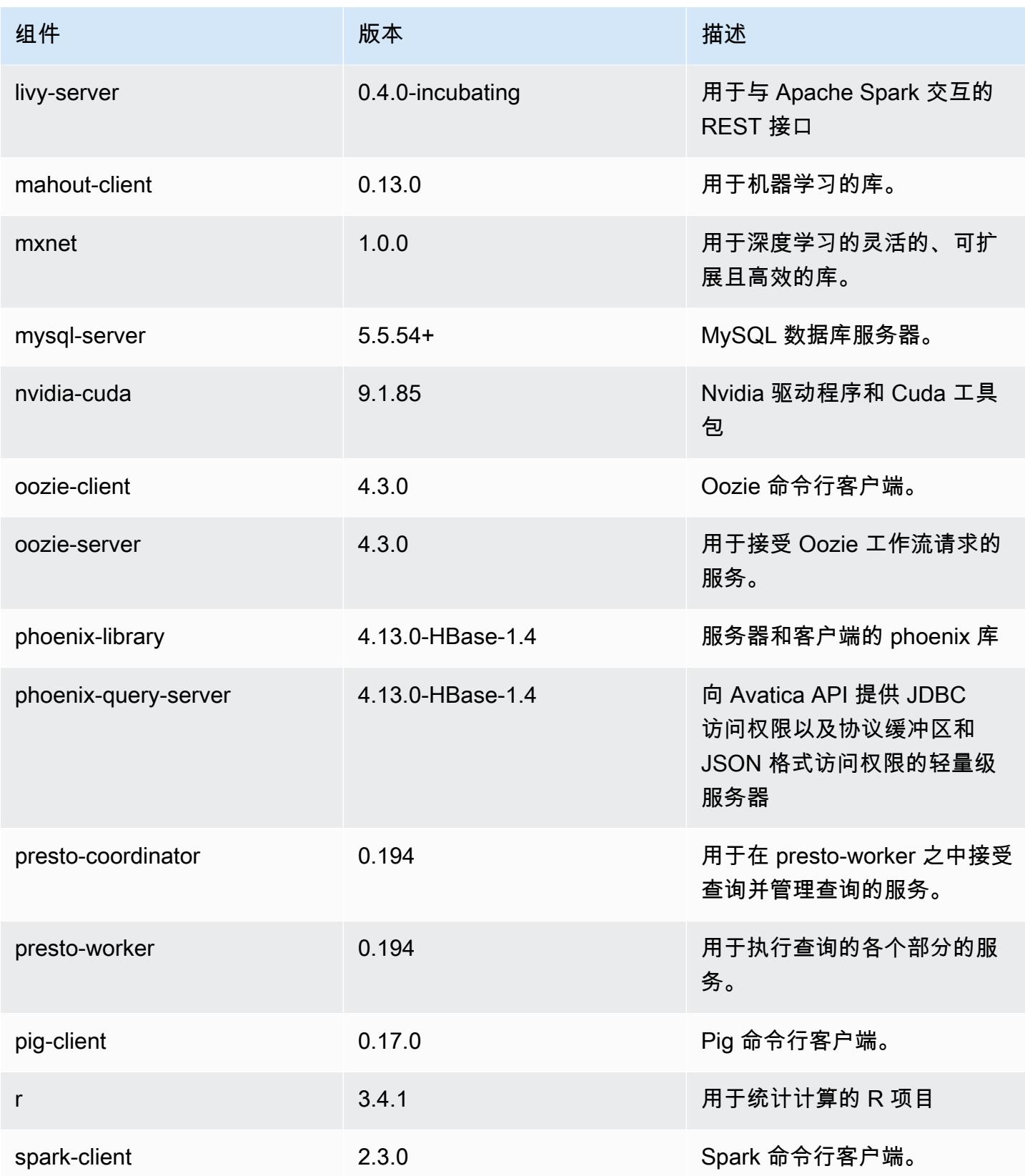

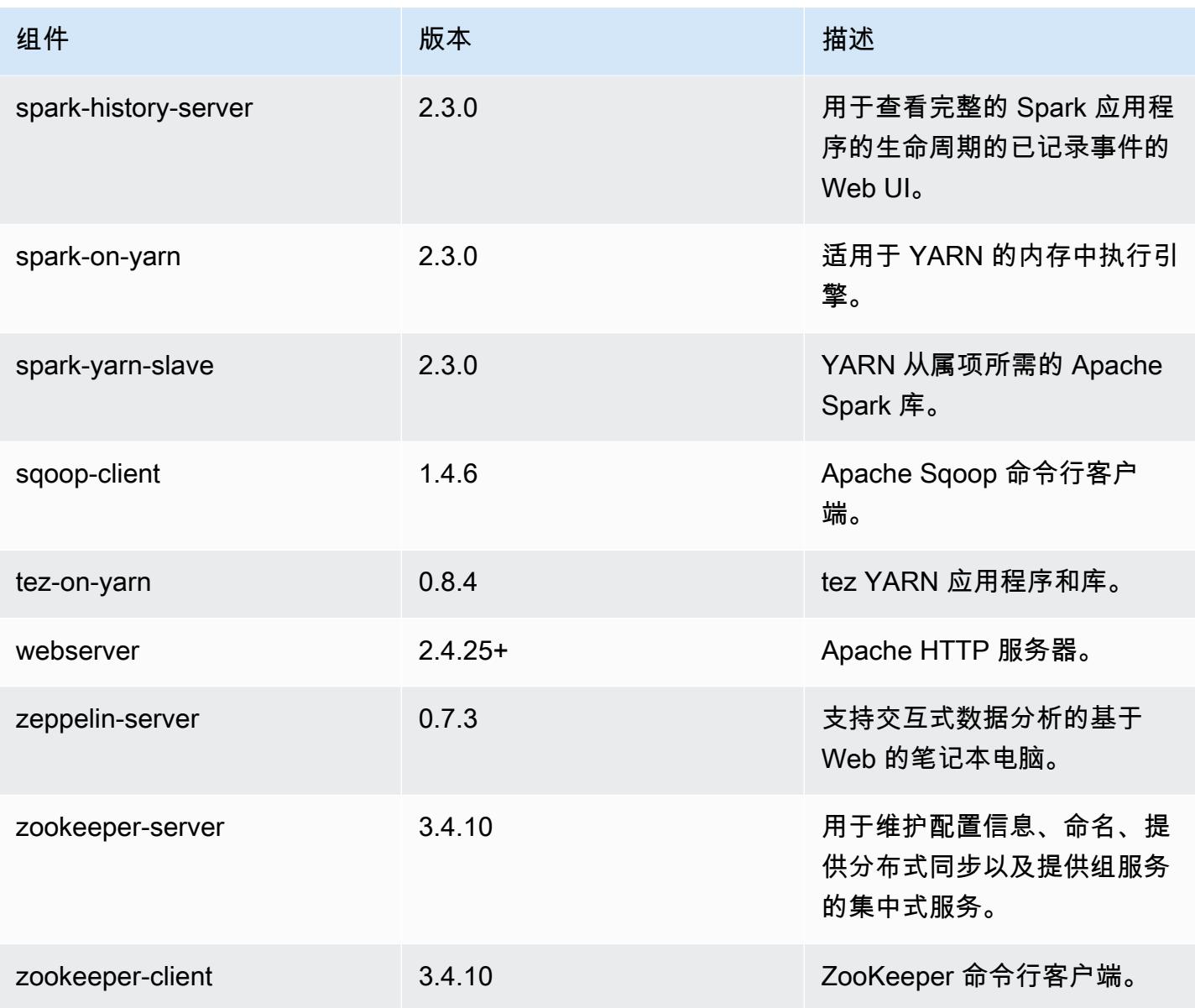

# 5.13.0 配置分类

配置分类允许您自定义应用程序。这些通常与应用程序的配置 XML 文件(例如 hive-site.xml)相 对应。有关更多信息,请参阅[配置应用程序](#page-2933-0)。

emr-5.13.0 分类

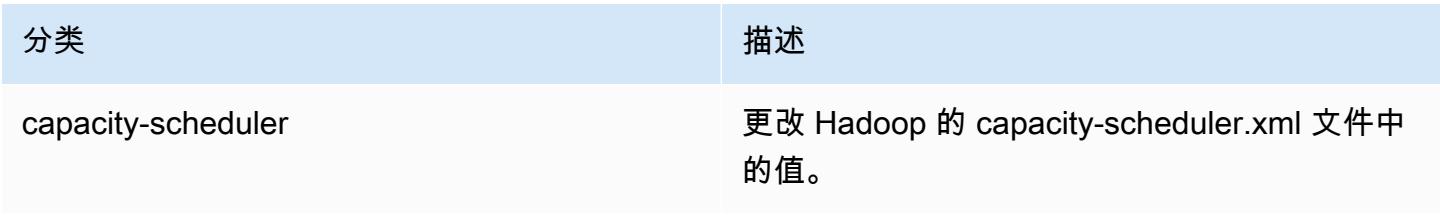

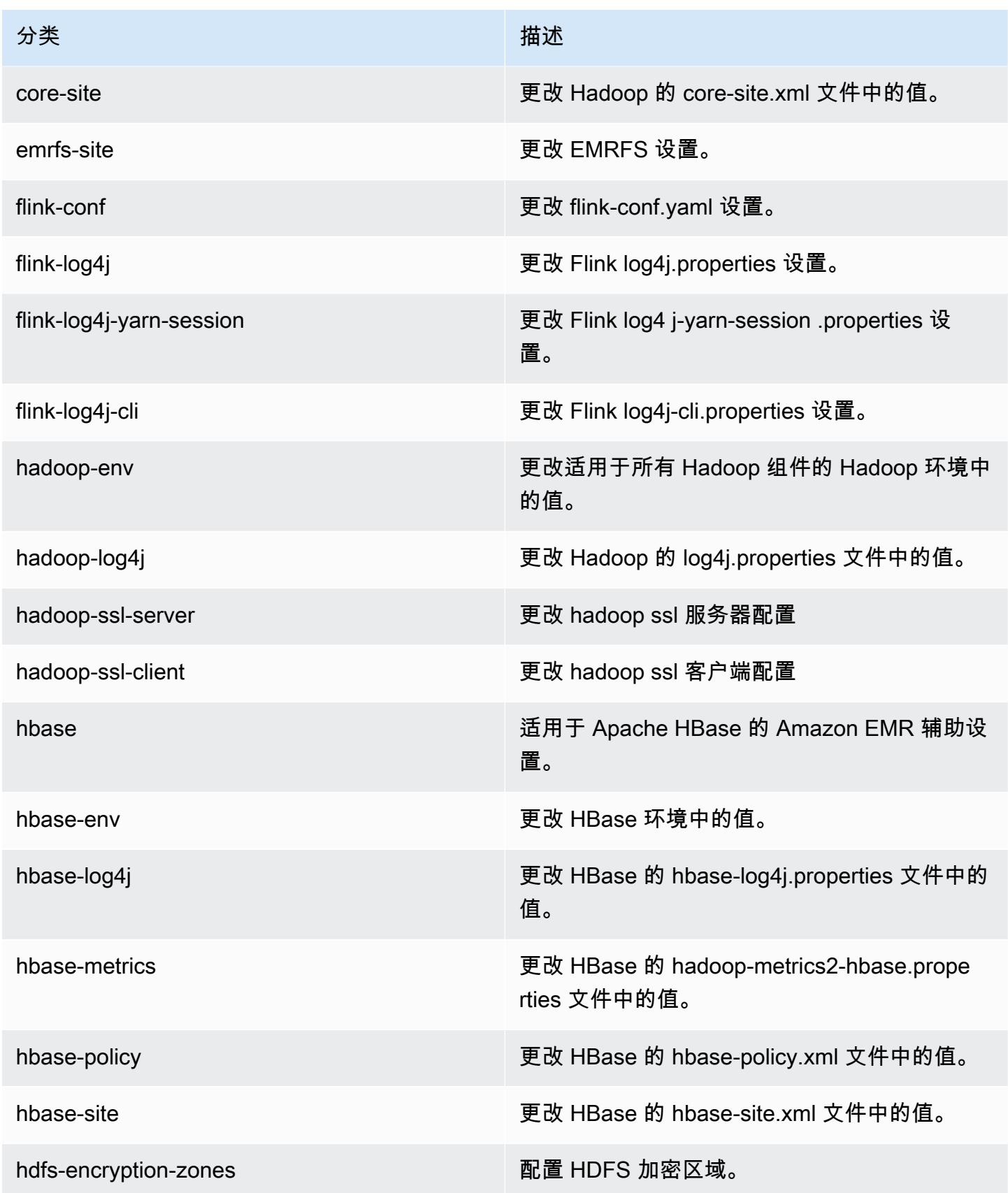

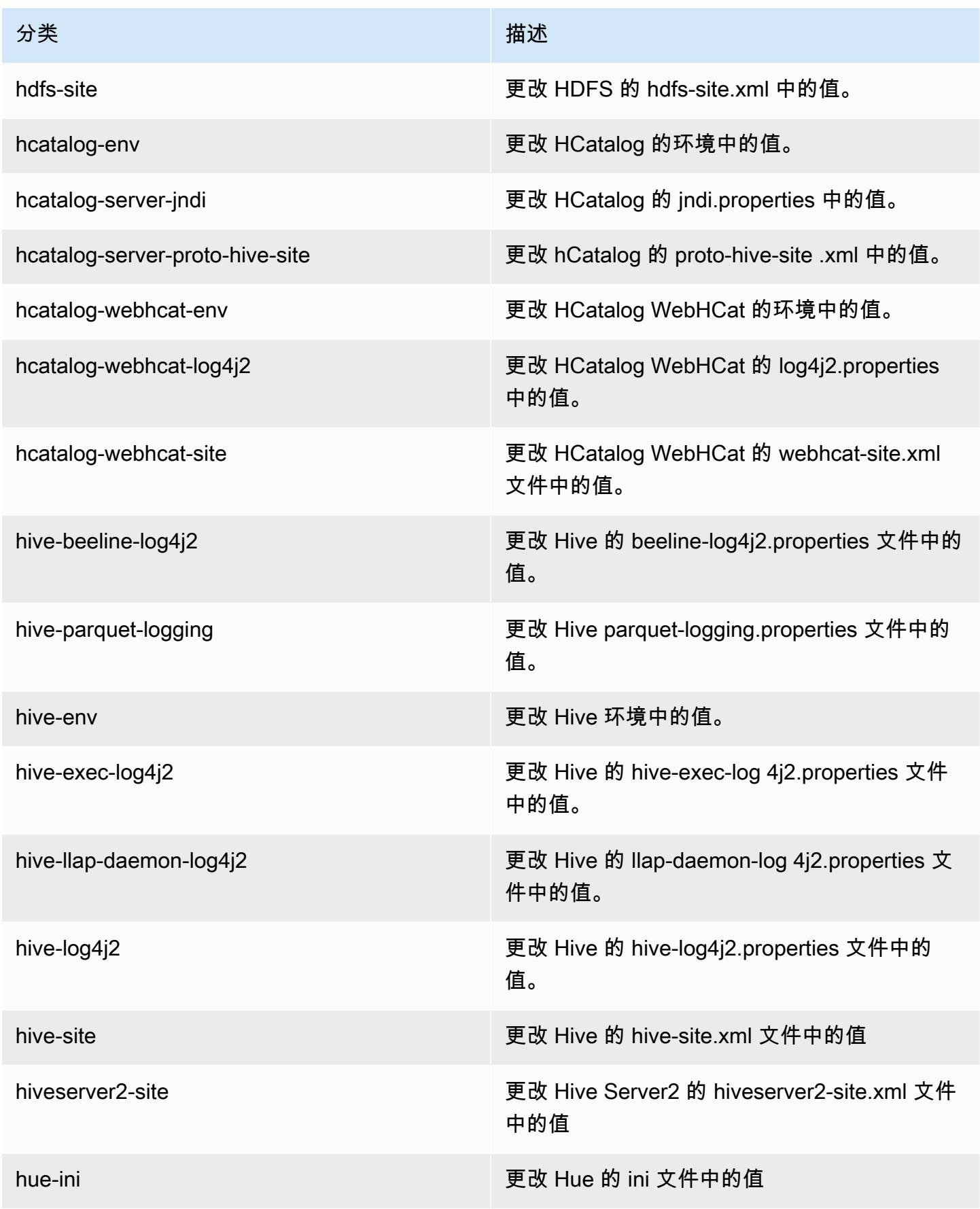

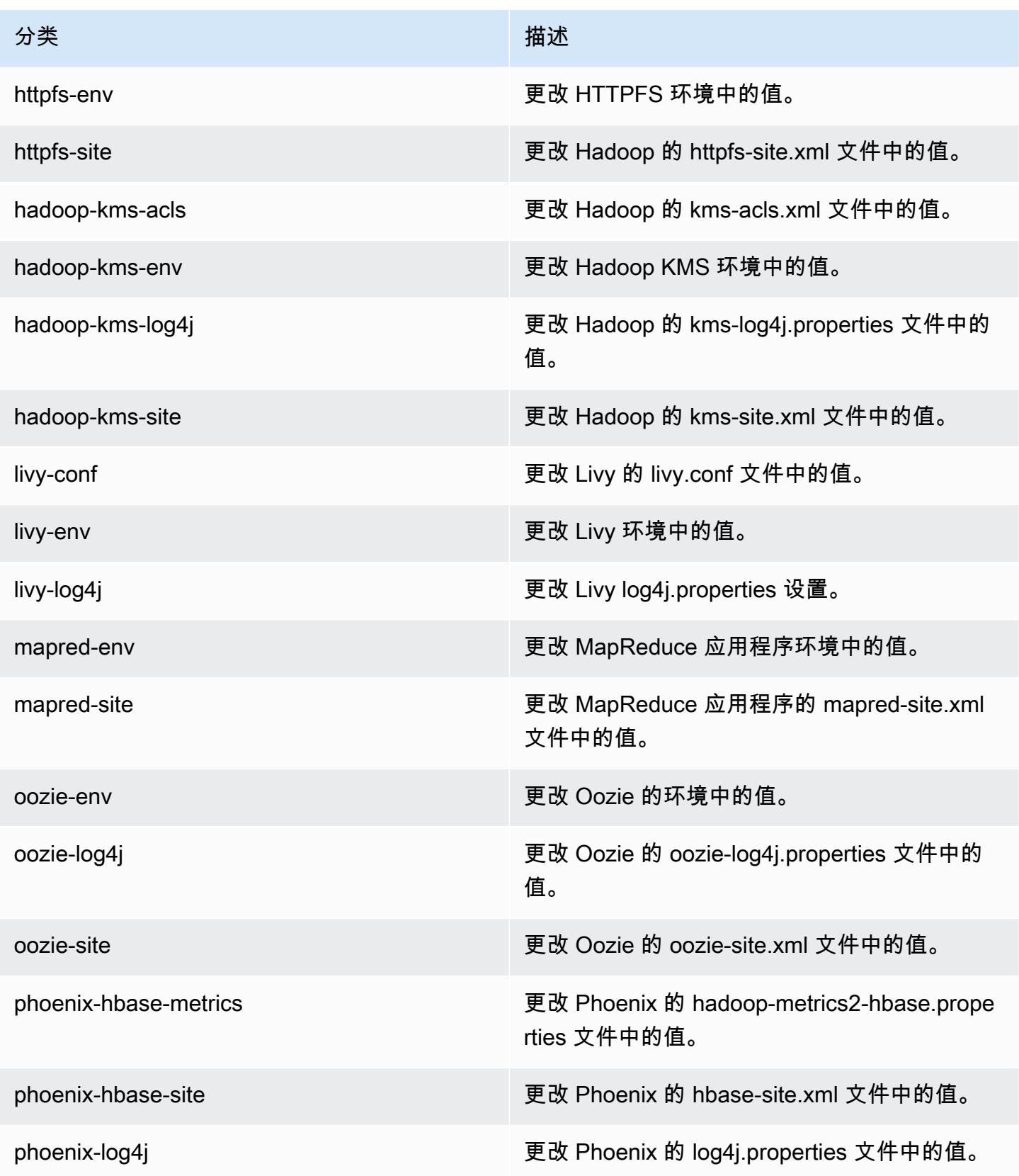

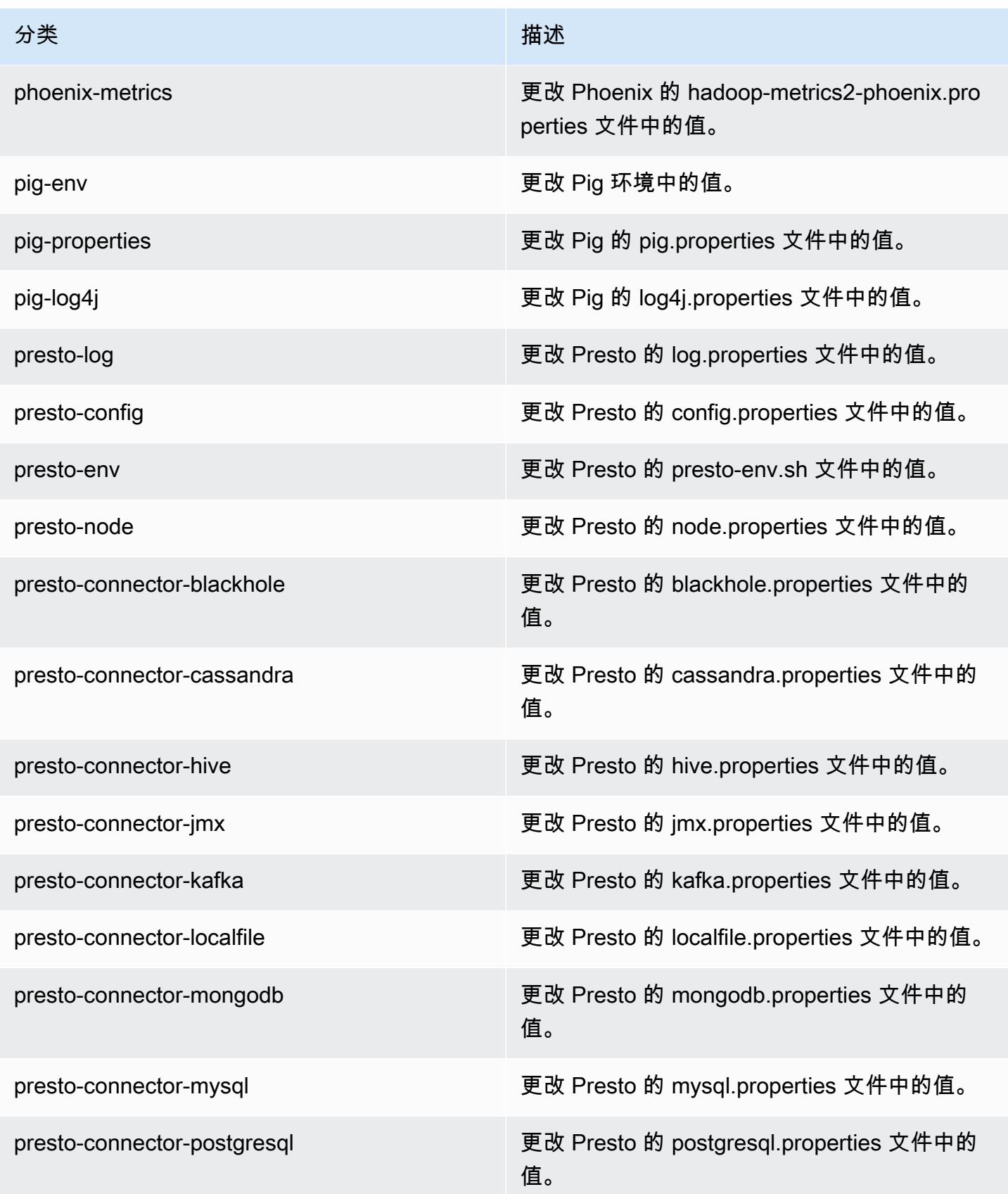

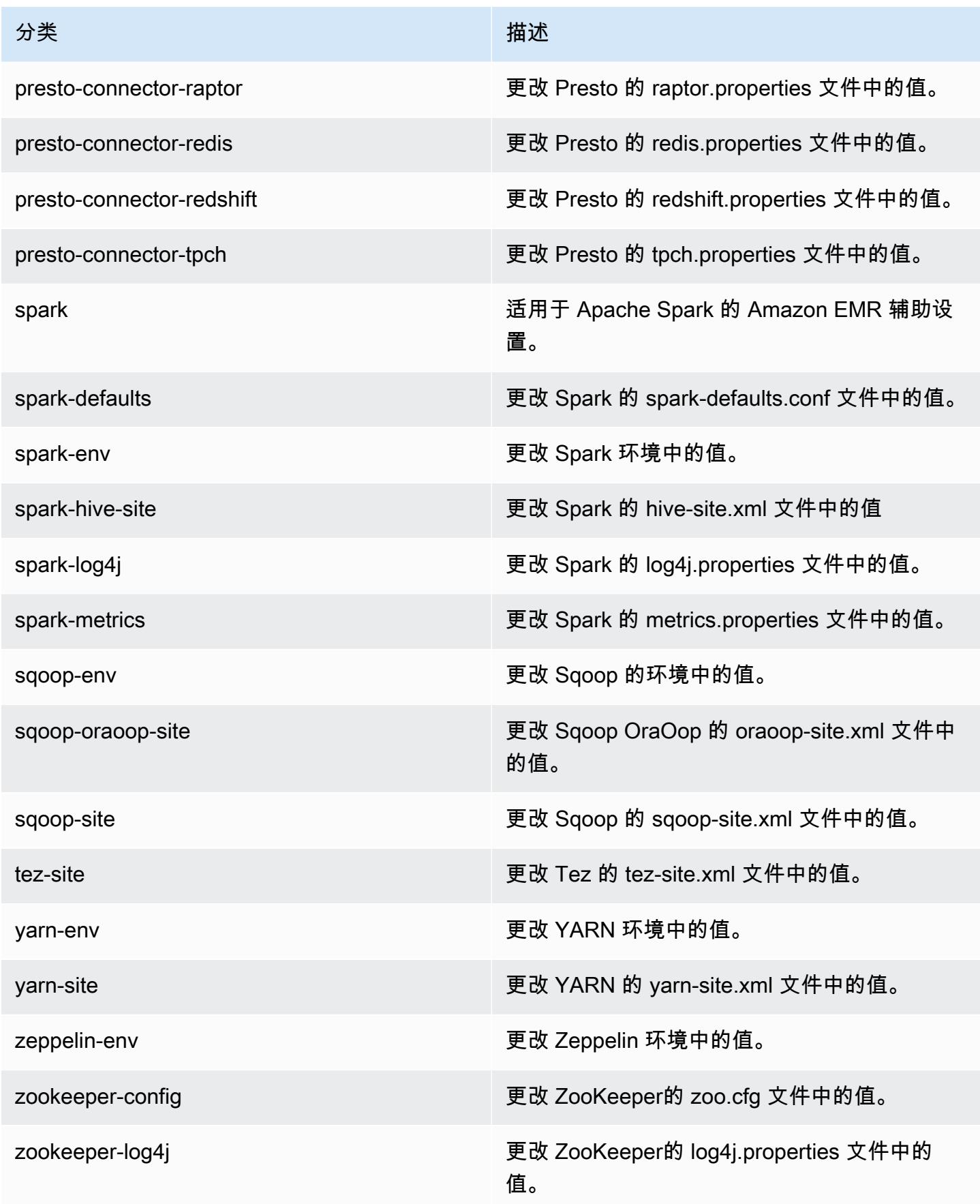

# Amazon EMR 发行版 5.12.3

# 5.12.3 应用程序版本

#### 此版本支持以下应用程

序: [Flink](https://flink.apache.org/)[、Ganglia、](http://ganglia.info)[HBase、](http://hbase.apache.org/)[HCatalog、](https://cwiki.apache.org/confluence/display/Hive/HCatalog)[Hadoop、](http://hadoop.apache.org/docs/current/)[Hive、](http://hive.apache.org/)[Hue、](http://gethue.com/)[Livy](https://livy.incubator.apache.org/)[、MXNet、](https://mxnet.incubator.apache.org/)[Mahout、](http://mahout.apache.org/)[Oozie](http://oozie.apache.org/)[、Phoenix](https://phoenix.apache.org/)、 和 [ZooKeeper。](https://zookeeper.apache.org)

下表列出了此版本的 Amazon EMR 中提供的应用程序版本以及前三个 Amazon EMR 发行版中的应用 程序版本(若适用)。

有关每个发行版的 Amazon EMR 的应用程序版本的全面历史记录,请参见以下主题:

- [Amazon EMR 7.x 发行版中的应用程序版本](#page-22-0)
- [Amazon EMR 6.x 发行版中的应用程序版本](#page-74-0)
- [Amazon EMR 5.x 发行版中的应用程序版本](#page-927-0)
- [Amazon EMR 4.x 发行版中的应用程序版本](#page-2231-0)

#### 应用程序版本信息

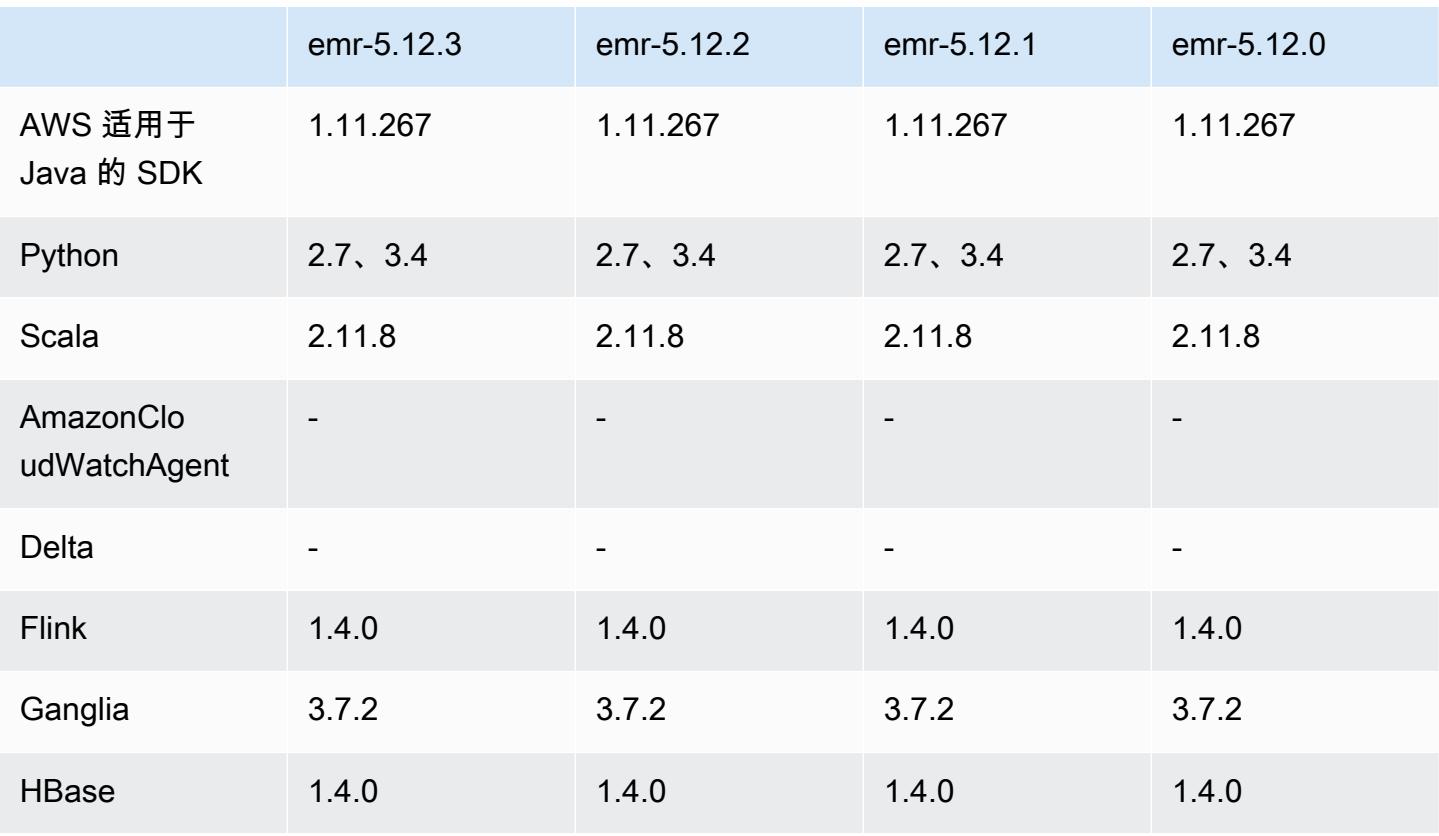

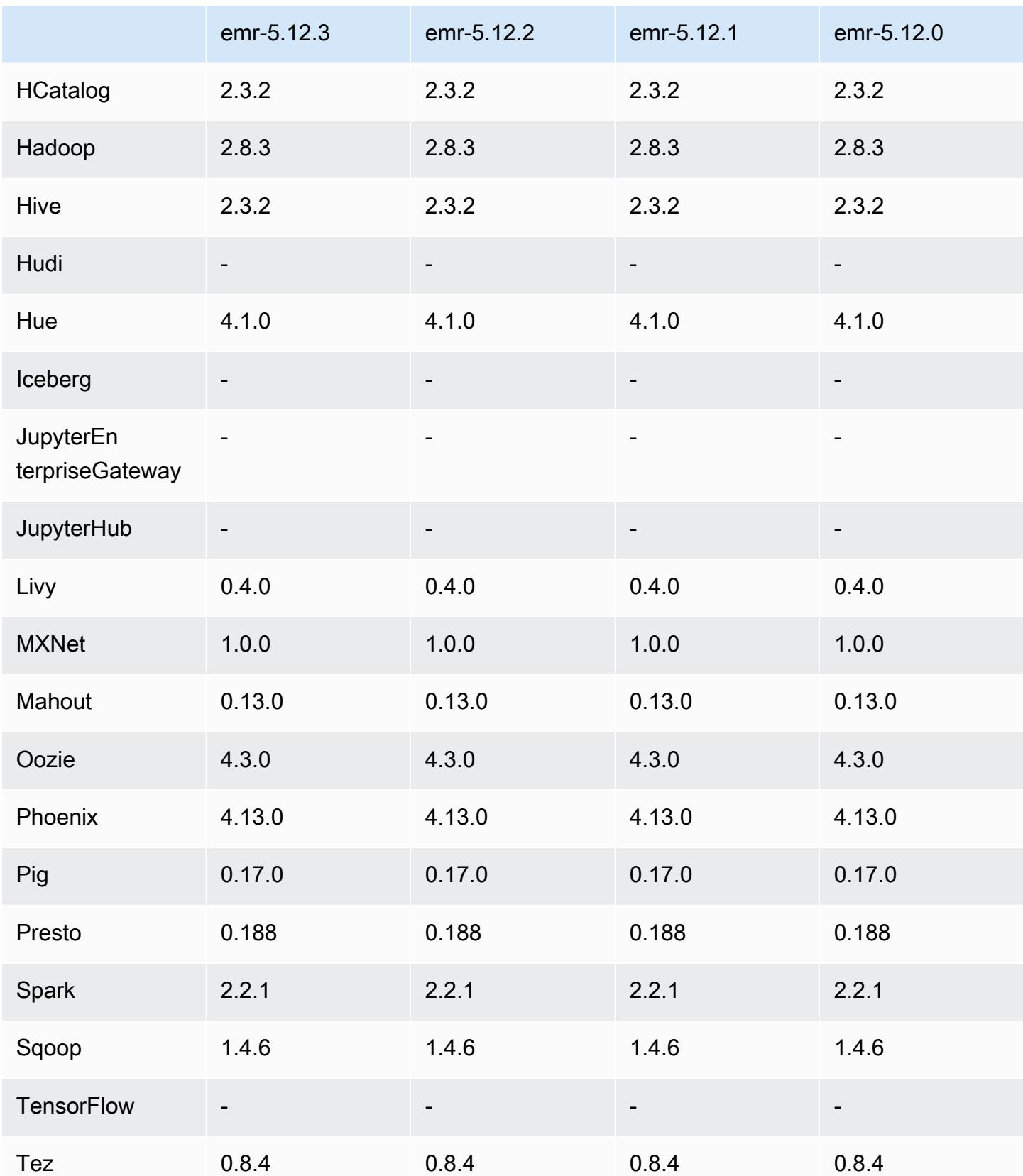

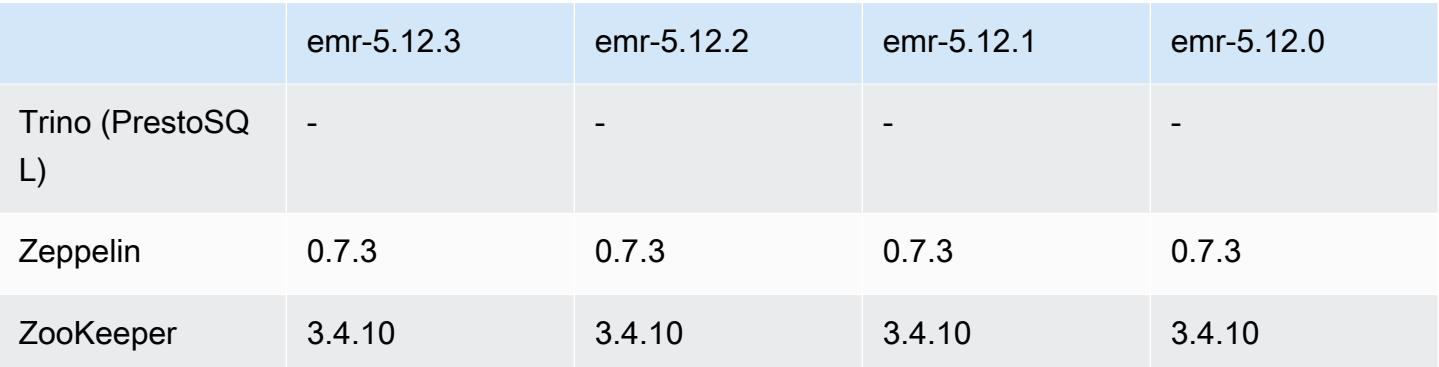

# 5.12.3 发布说明

这是一个补丁版本,用于为向 Amazon S3 发出的请求添加 AWS 签名版本 4 身份验证。所有应用程序 和组件都与之前的 Amazon EMR 发行版相同。

### **A** Important

在此版本中,Amazon EMR 仅使用 AWS 签名版本 4 来验证向 Amazon S3 发出的请求。有关 更多信息,请参阅[新功能](https://docs.aws.amazon.com/emr/latest/ReleaseGuide/emr-whatsnew.html)。

# 5.12.3 组件版本

下面列出了 Amazon EMR 随此发行版一起安装的组件。一些组件作为大数据应用程序包的一部分安 装。其它组件是 Amazon EMR 独有的,并且已为系统流程和功能安装这些组件。它们通常以 emr 或 aws 开头。最新的 Amazon EMR 发行版中的大数据应用程序包通常是在社区中找到的最新版本。我们 会尽快在 Amazon EMR 中提供社区发行版。

Amazon EMR 中的某些组件与社区版本不同。这些组件具有以下形式的 *CommunityVersion*amzn-*EmrVersion* 的发行版标注。*EmrVersion* 从 0 开始。例如,假设已对名为 myappcomponent 的版本 2.2 的开源社区组件进行三次修改,以包含在不同的 Amazon EMR 发行版中,则 其发行版将为 2.2-amzn-2。

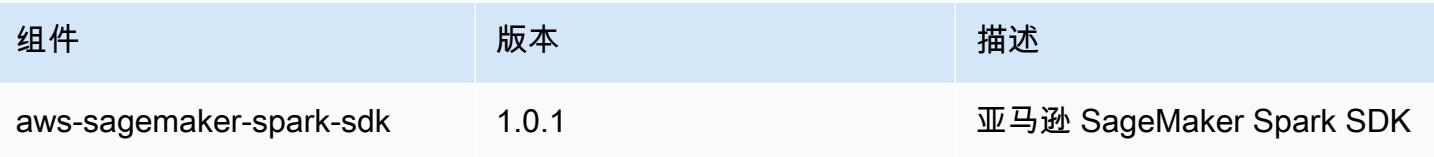

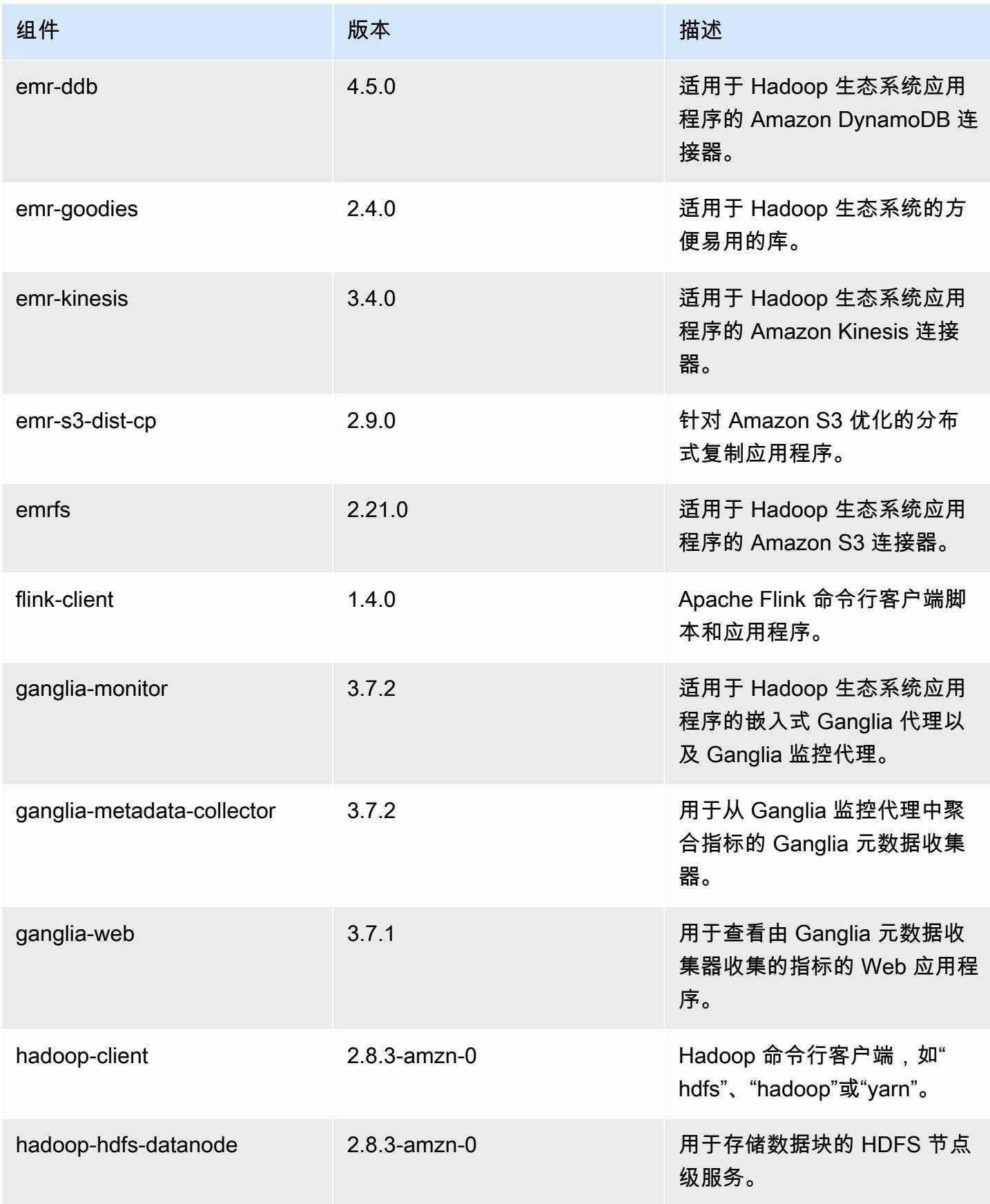
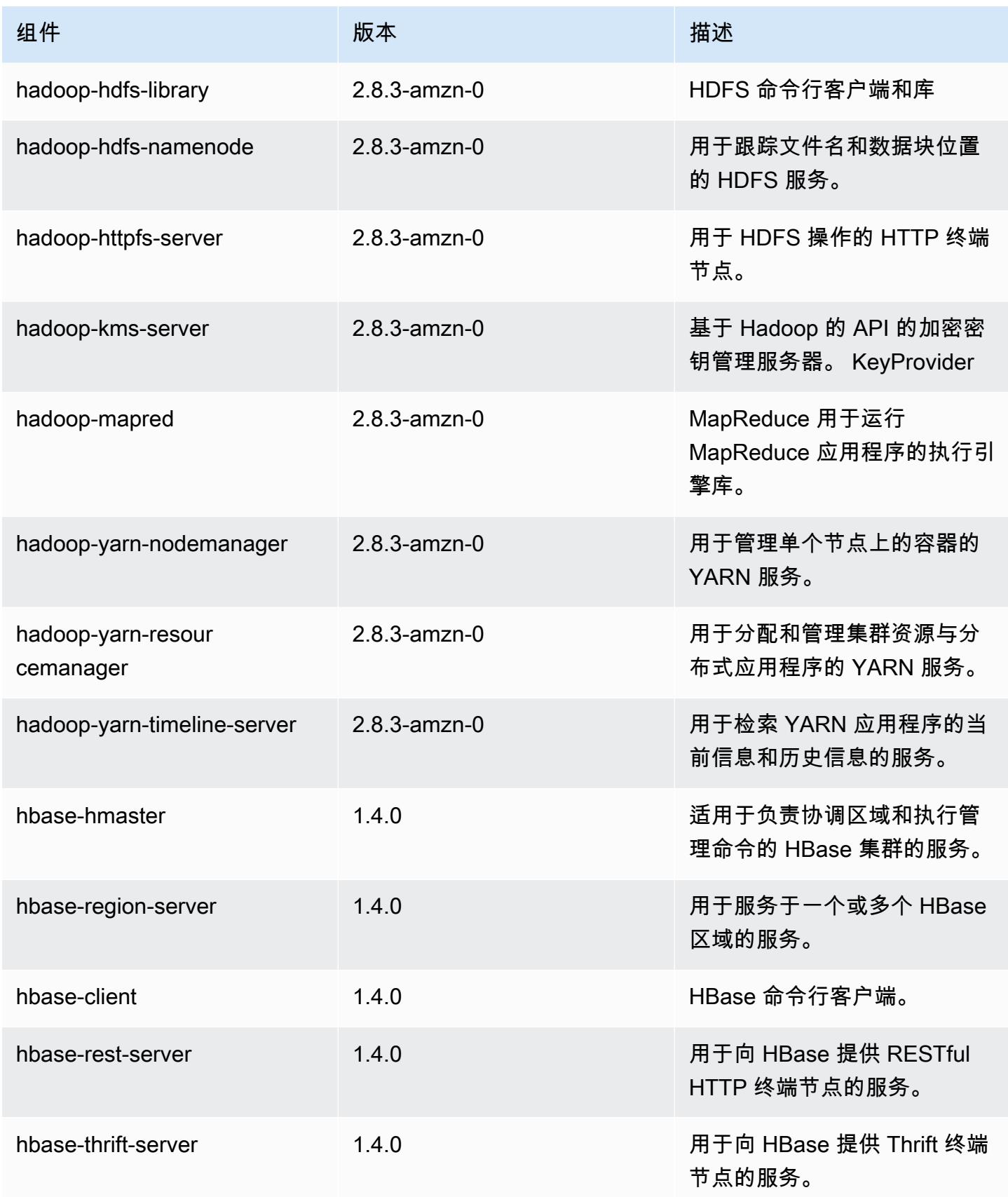

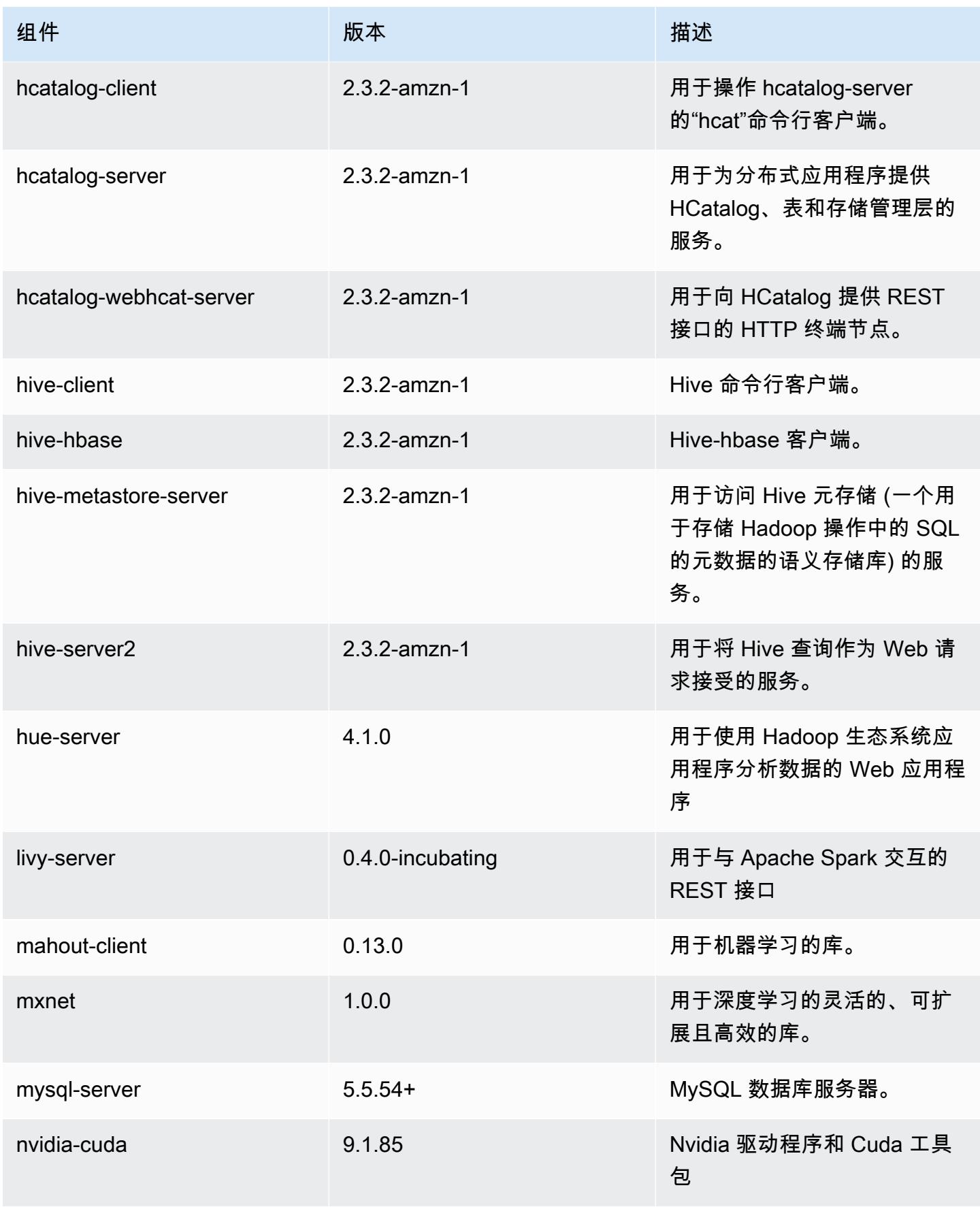

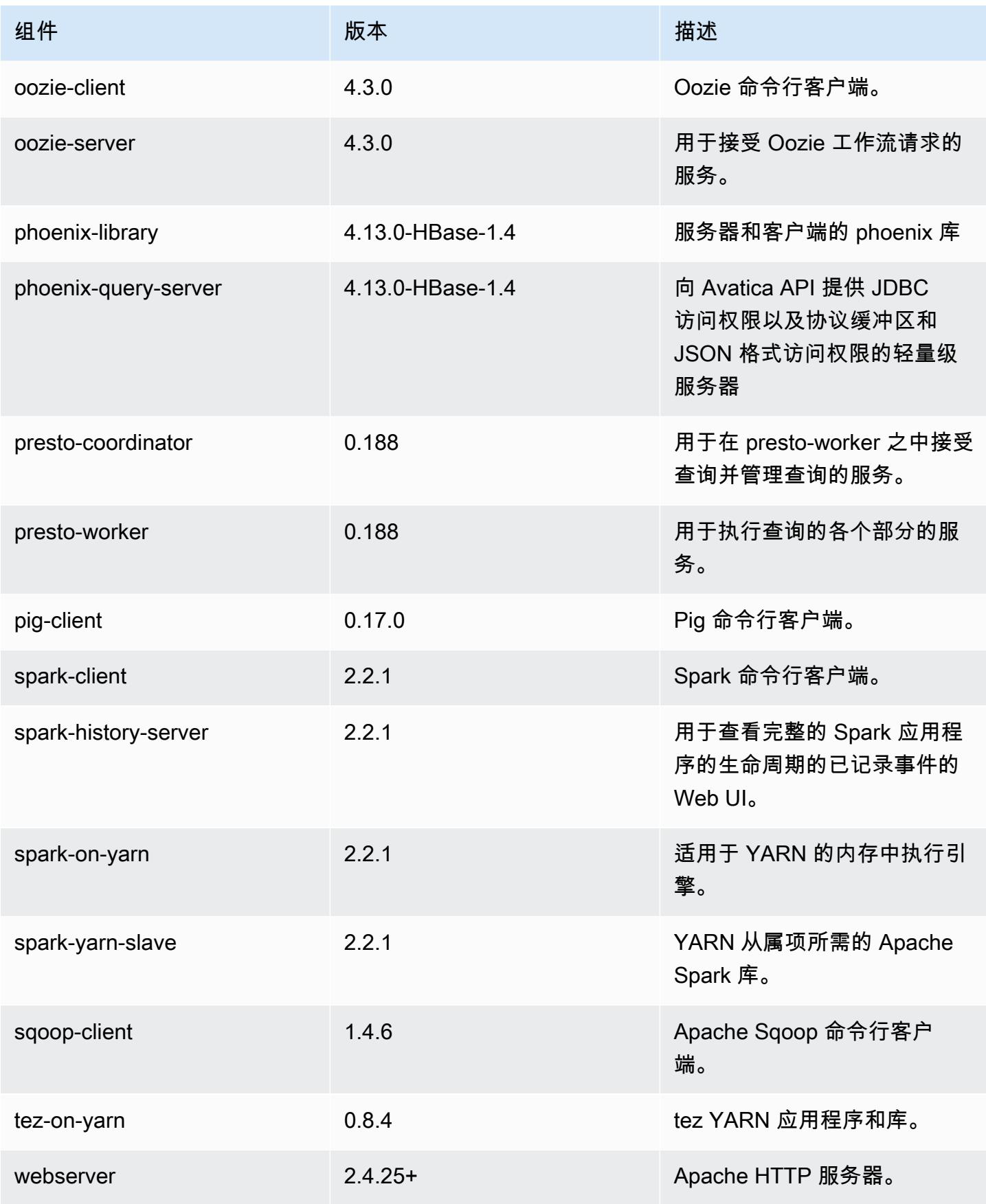

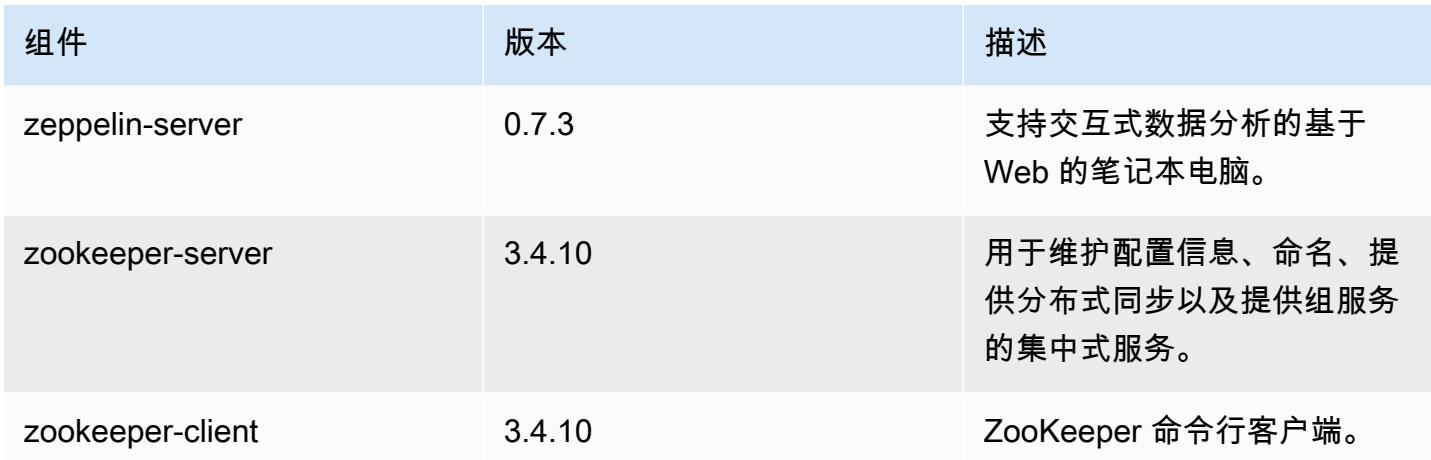

## 5.12.3 配置分类

配置分类允许您自定义应用程序。这些通常与应用程序的配置 XML 文件(例如 hive-site.xml)相 对应。有关更多信息,请参阅[配置应用程序](#page-2933-0)。

emr-5.12.3 分类

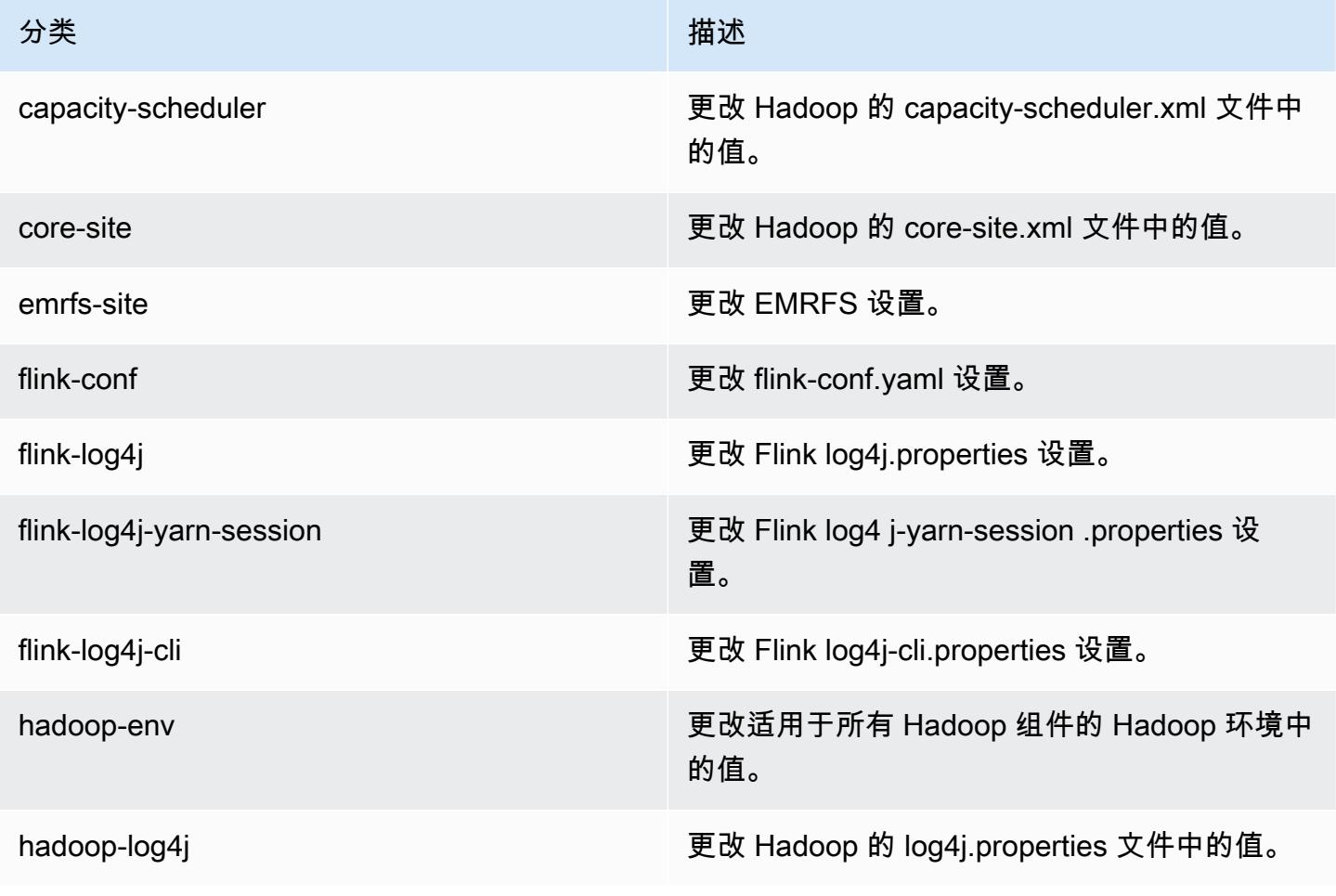

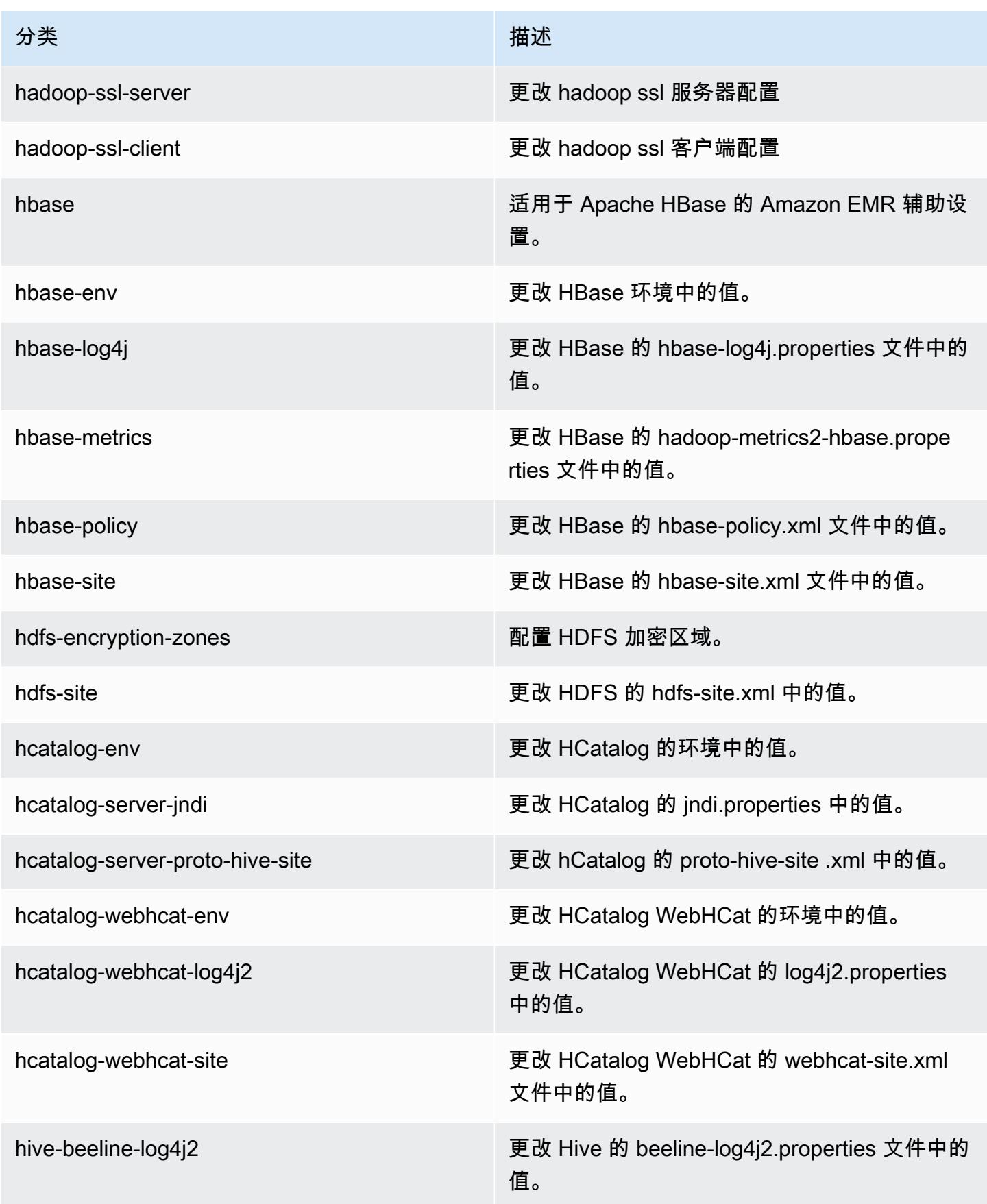

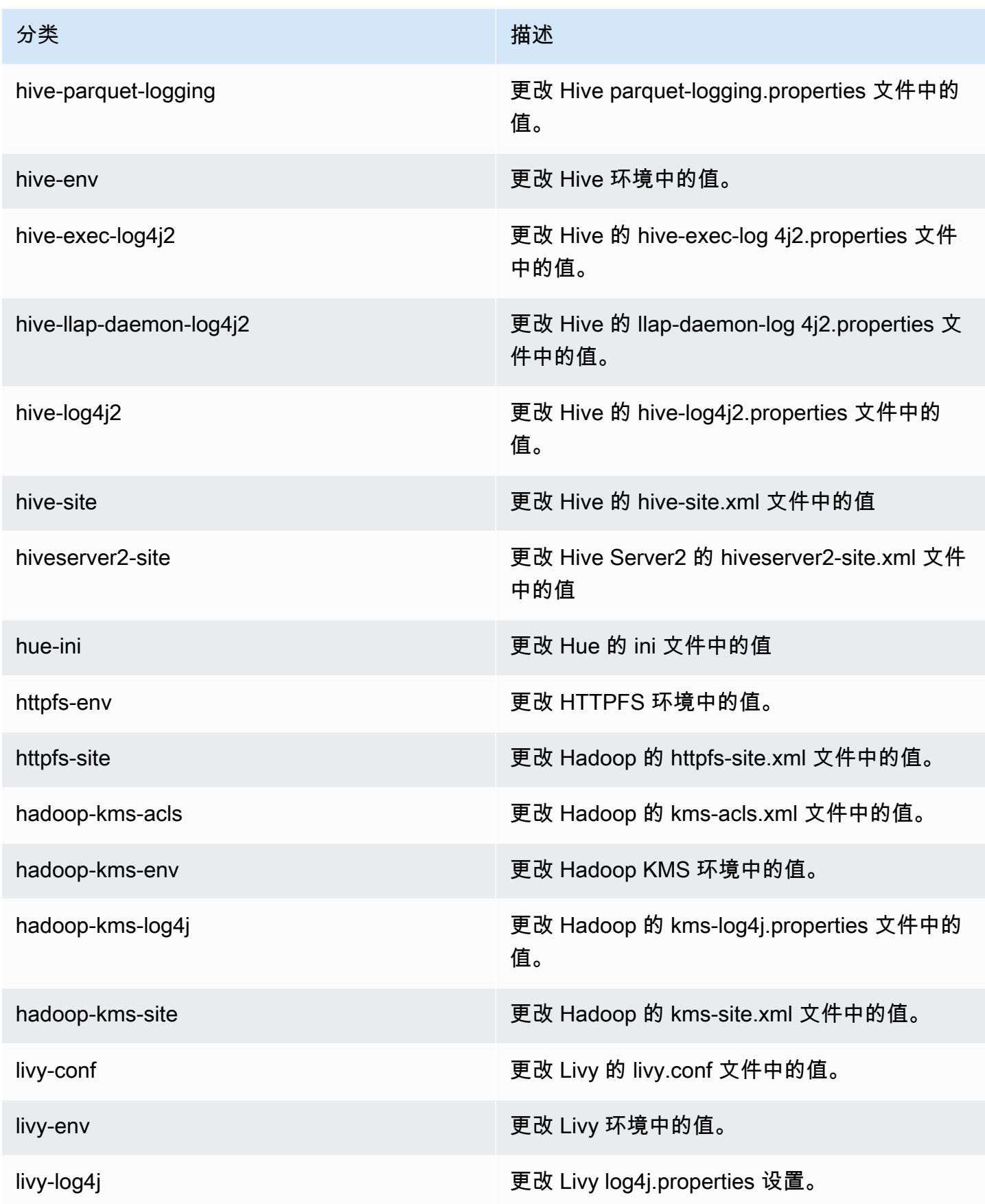

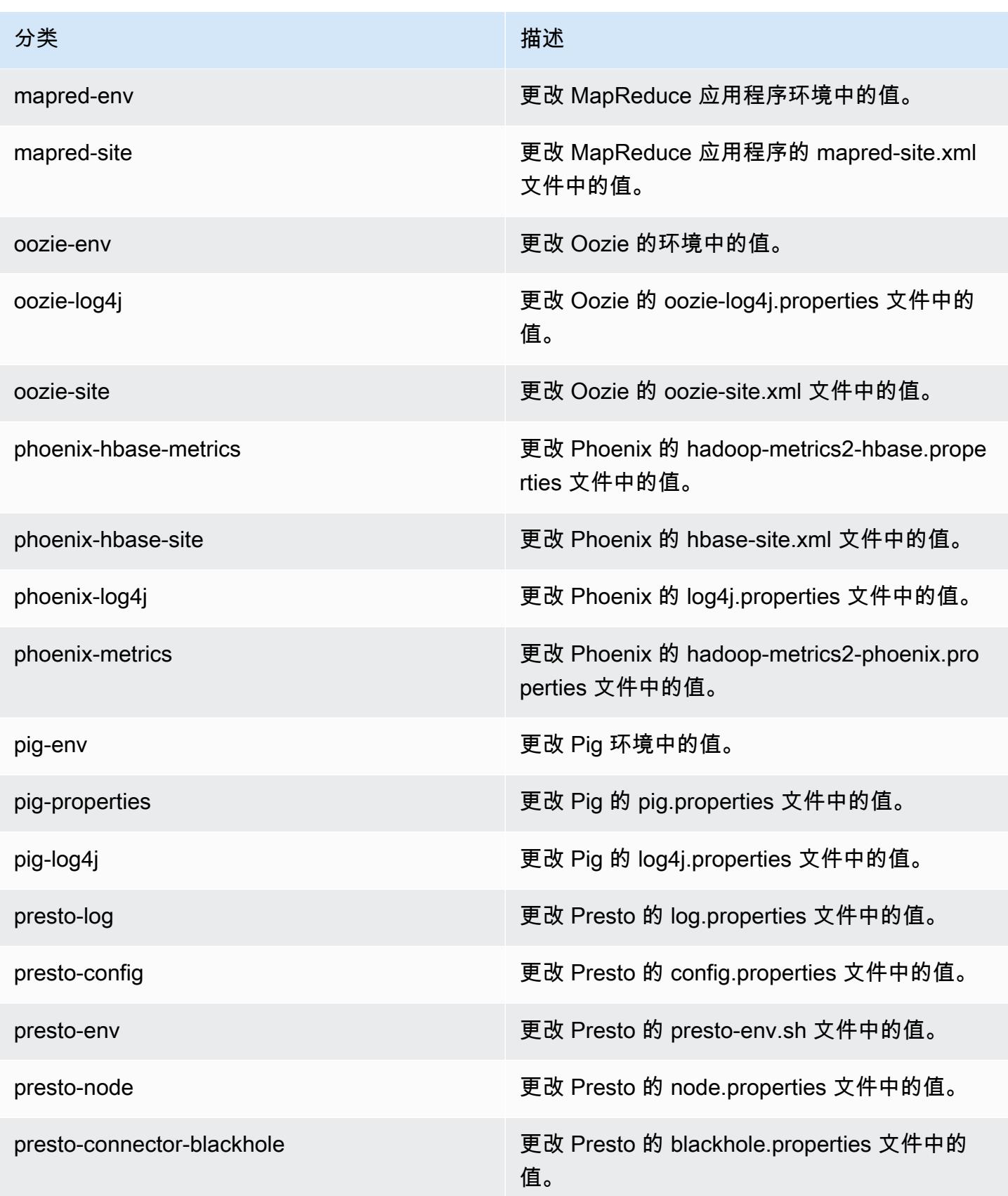

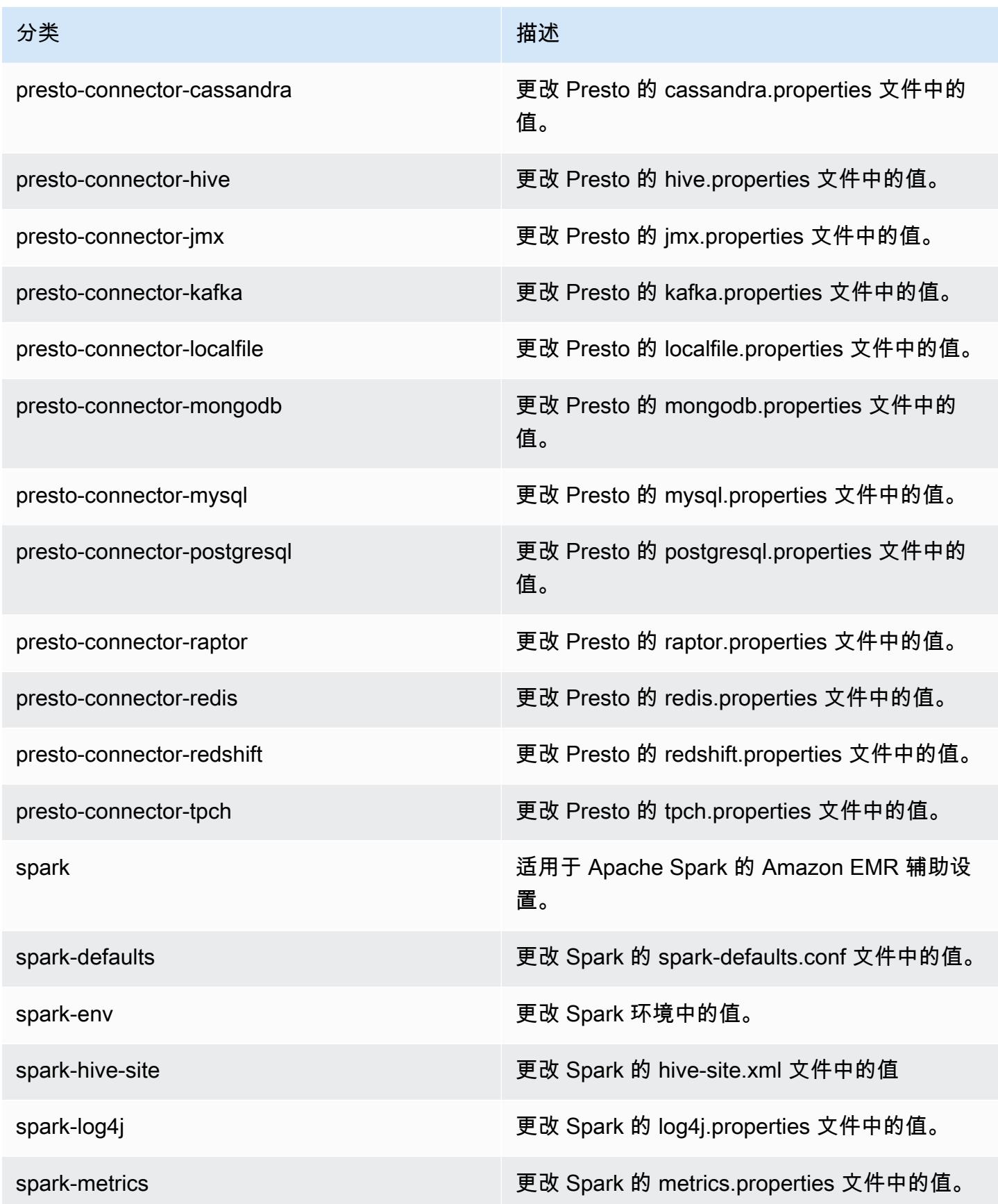

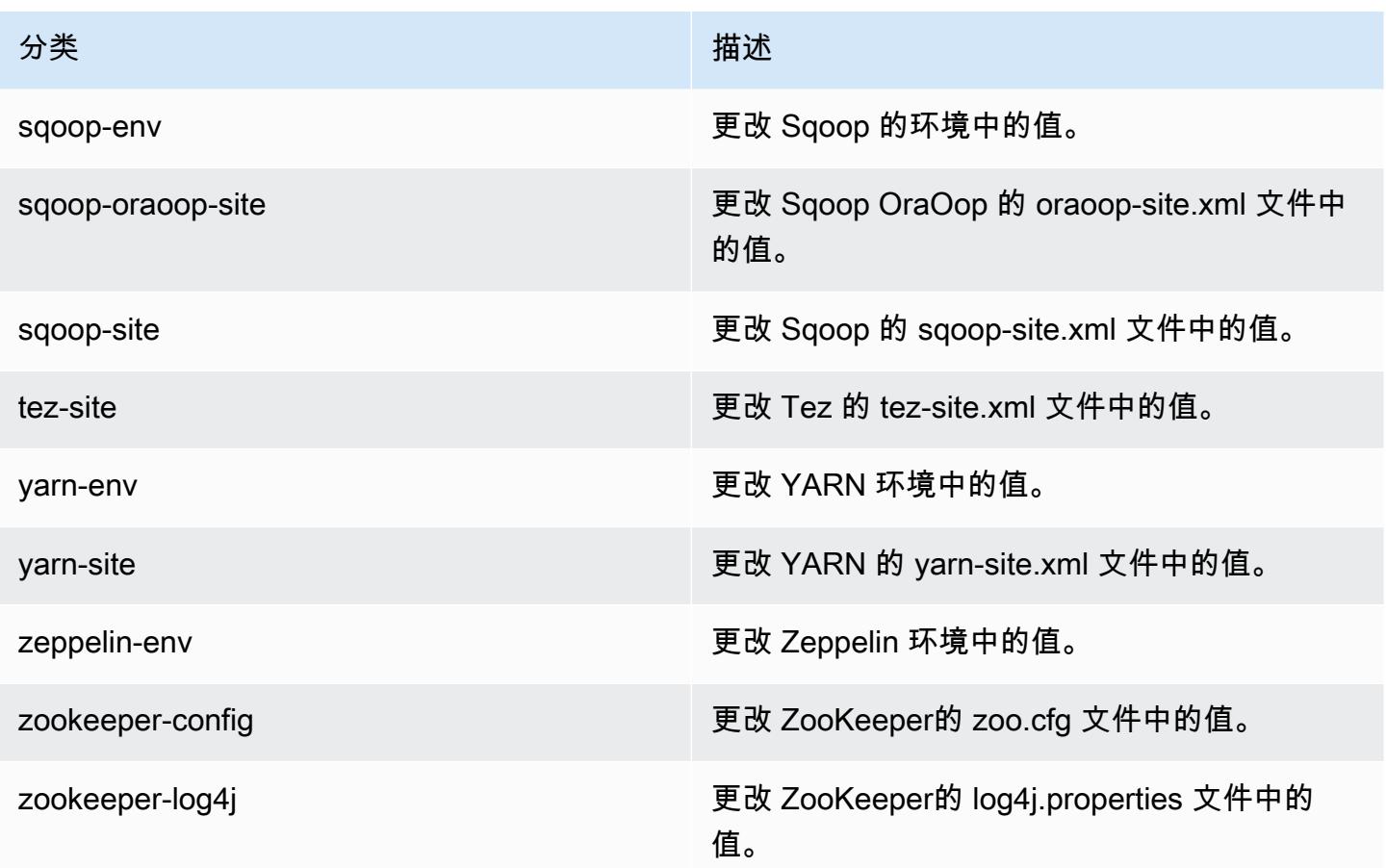

# Amazon EMR 发行版 5.12.2

### 5.12.2 应用程序版本

#### 此版本支持以下应用程

序: [Flink](https://flink.apache.org/)[、Ganglia、](http://ganglia.info)[HBase、](http://hbase.apache.org/)[HCatalog、](https://cwiki.apache.org/confluence/display/Hive/HCatalog)[Hadoop、](http://hadoop.apache.org/docs/current/)[Hive、](http://hive.apache.org/)[Hue、](http://gethue.com/)[Livy](https://livy.incubator.apache.org/)[、MXNet、](https://mxnet.incubator.apache.org/)[Mahout、](http://mahout.apache.org/)[Oozie](http://oozie.apache.org/)[、Phoenix](https://phoenix.apache.org/)、 和 [ZooKeeper。](https://zookeeper.apache.org)

下表列出了此版本的 Amazon EMR 中提供的应用程序版本以及前三个 Amazon EMR 发行版中的应用 程序版本(若适用)。

有关每个发行版的 Amazon EMR 的应用程序版本的全面历史记录,请参见以下主题:

- [Amazon EMR 7.x 发行版中的应用程序版本](#page-22-0)
- [Amazon EMR 6.x 发行版中的应用程序版本](#page-74-0)
- [Amazon EMR 5.x 发行版中的应用程序版本](#page-927-0)
- [Amazon EMR 4.x 发行版中的应用程序版本](#page-2231-0)

## 应用程序版本信息

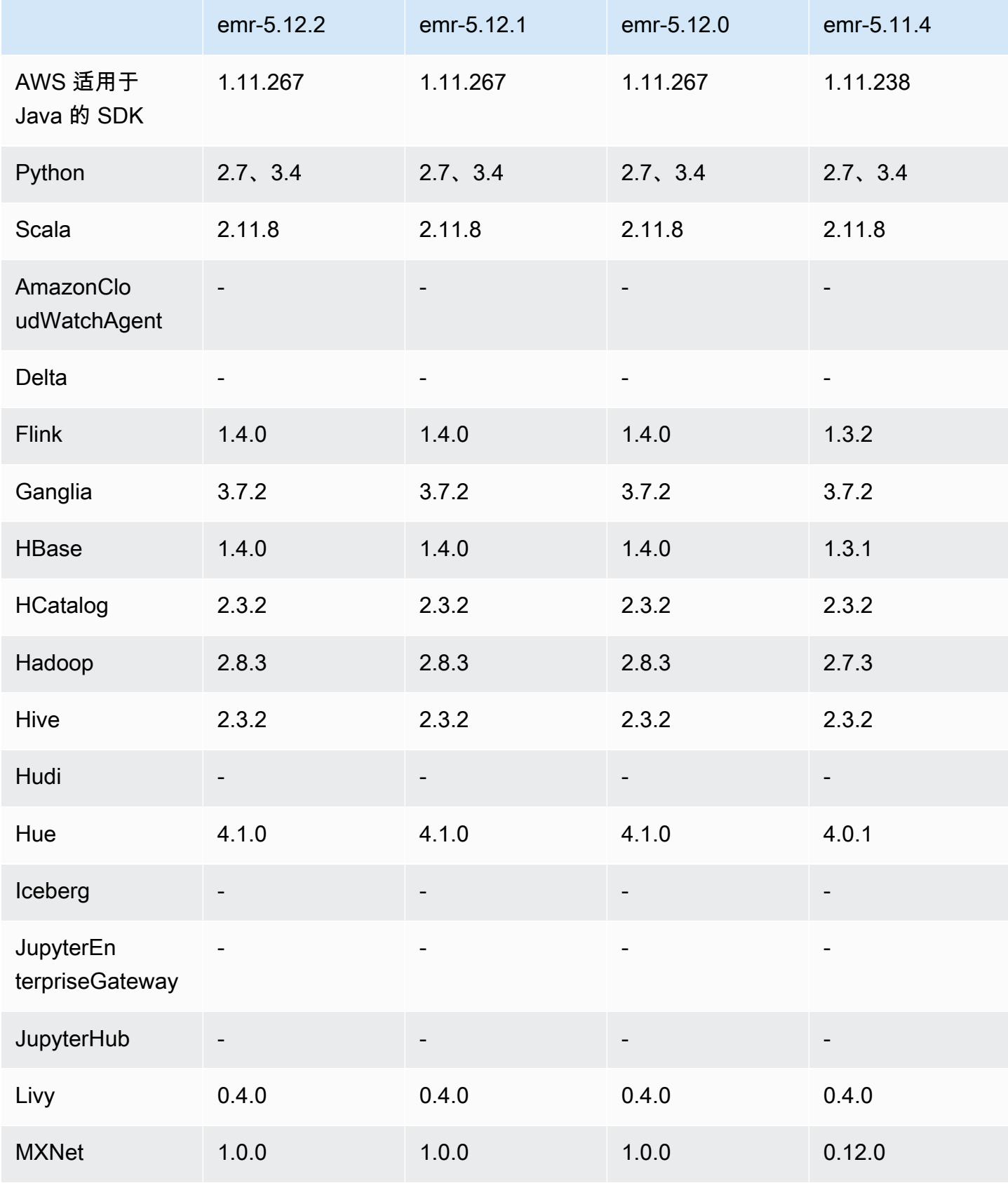

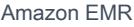

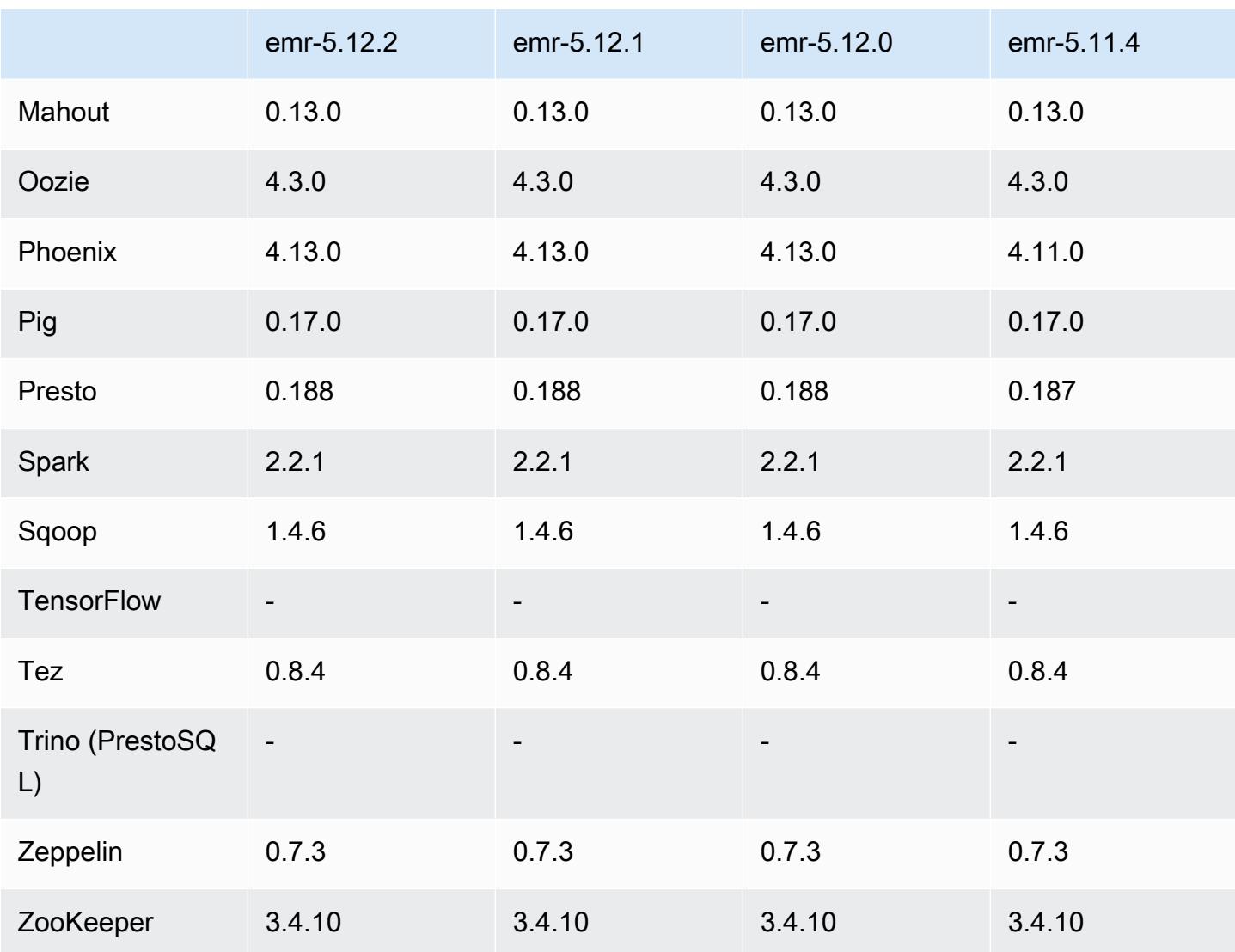

5.12.2 发布说明

以下发布说明包括有关 Amazon EMR 发行版 5.12.2 的信息。更改与 5.12.1 有关。

首次发布日期:2018年 8 月 29 日

更改、增强功能和解决的问题

• 此版本解决了潜在的安全漏洞。

5.12.2 组件版本

下面列出了 Amazon EMR 随此发行版一起安装的组件。一些组件作为大数据应用程序包的一部分安 装。其它组件是 Amazon EMR 独有的,并且已为系统流程和功能安装这些组件。它们通常以 emr 或 aws 开头。最新的 Amazon EMR 发行版中的大数据应用程序包通常是在社区中找到的最新版本。我们 会尽快在 Amazon EMR 中提供社区发行版。

Amazon EMR 中的某些组件与社区版本不同。这些组件具有以下形式的 *CommunityVersion*amzn-*EmrVersion* 的发行版标注。*EmrVersion* 从 0 开始。例如,假设已对名为 myappcomponent 的版本 2.2 的开源社区组件进行三次修改,以包含在不同的 Amazon EMR 发行版中,则 其发行版将为 2.2-amzn-2。

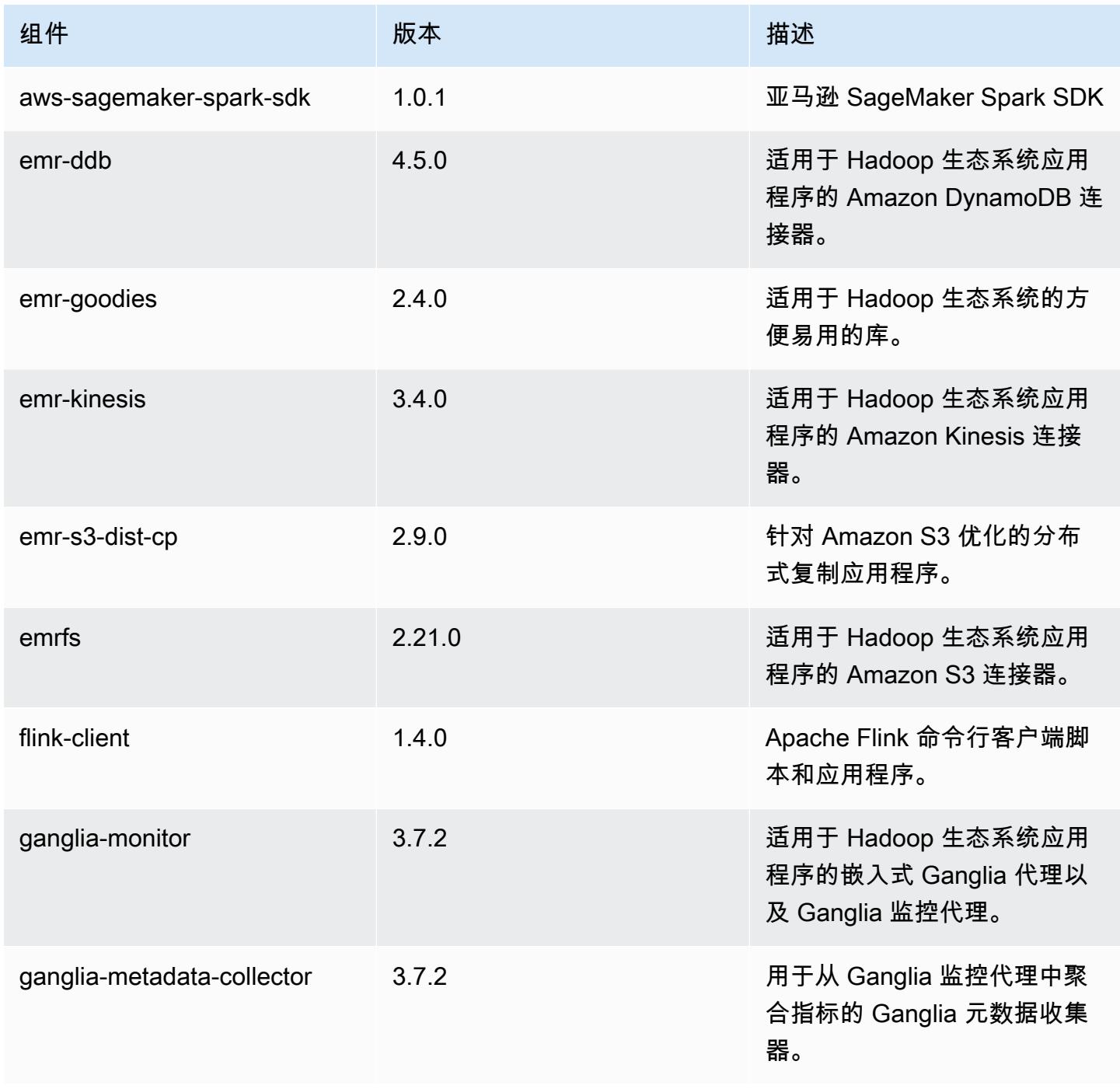

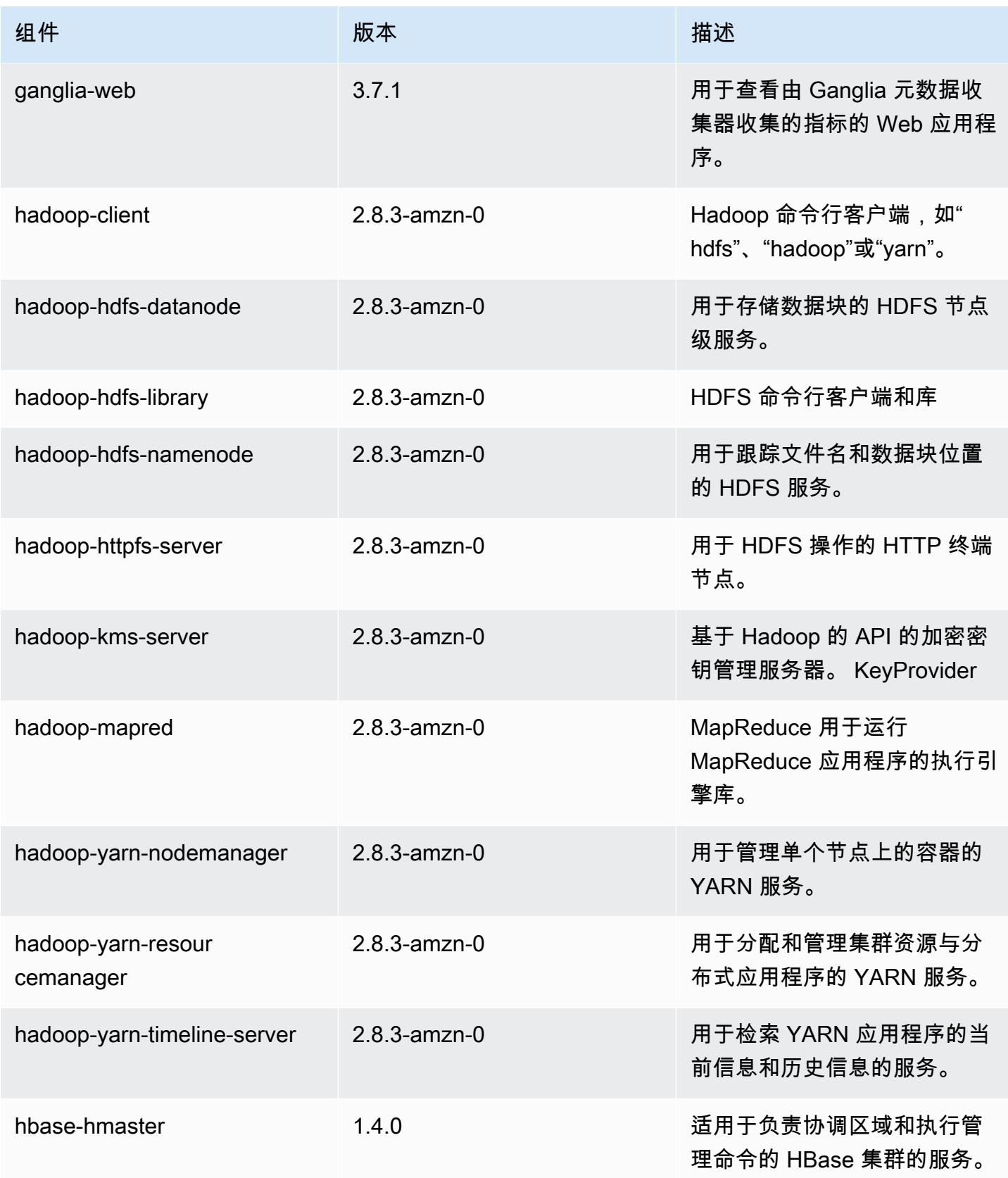

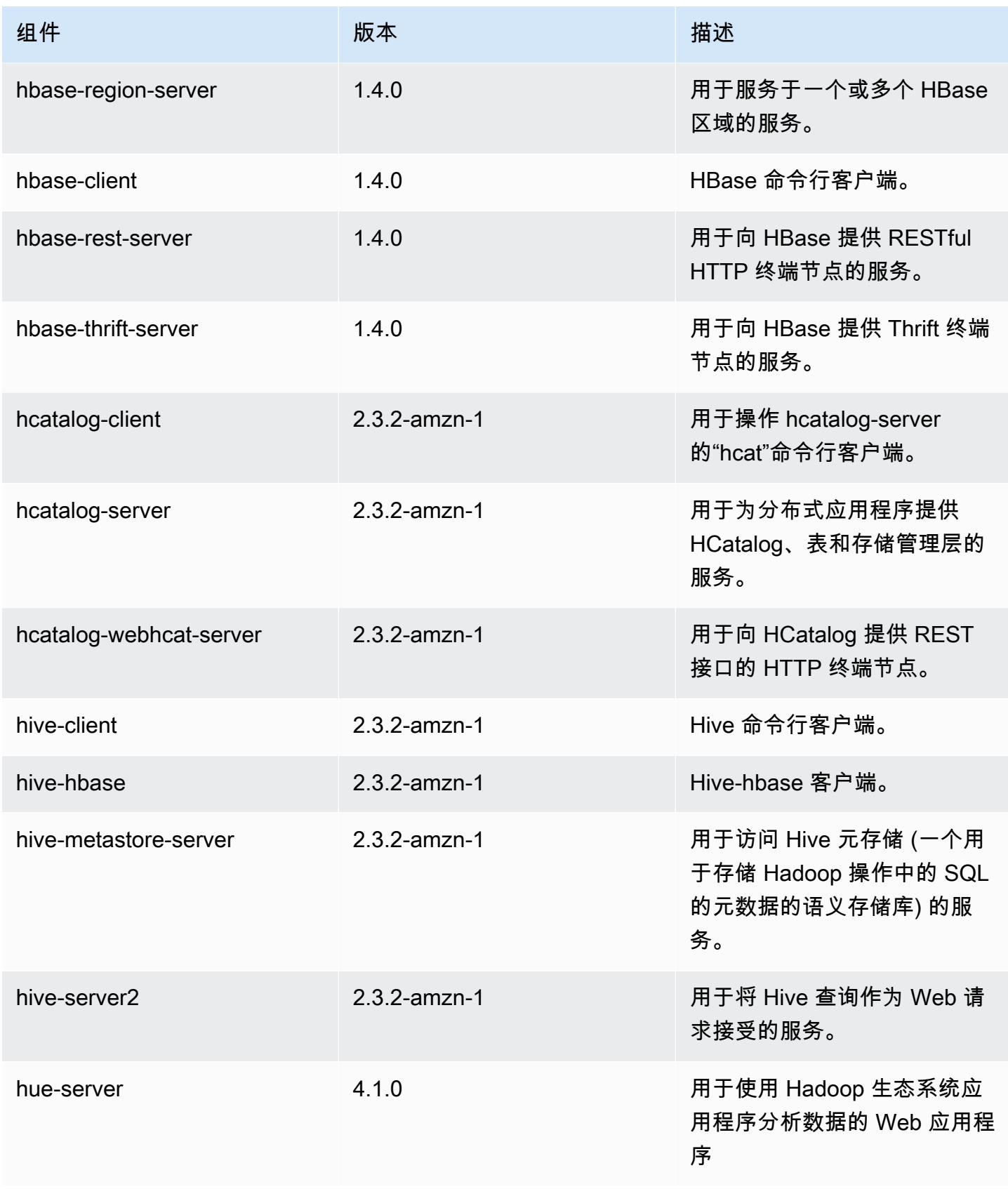

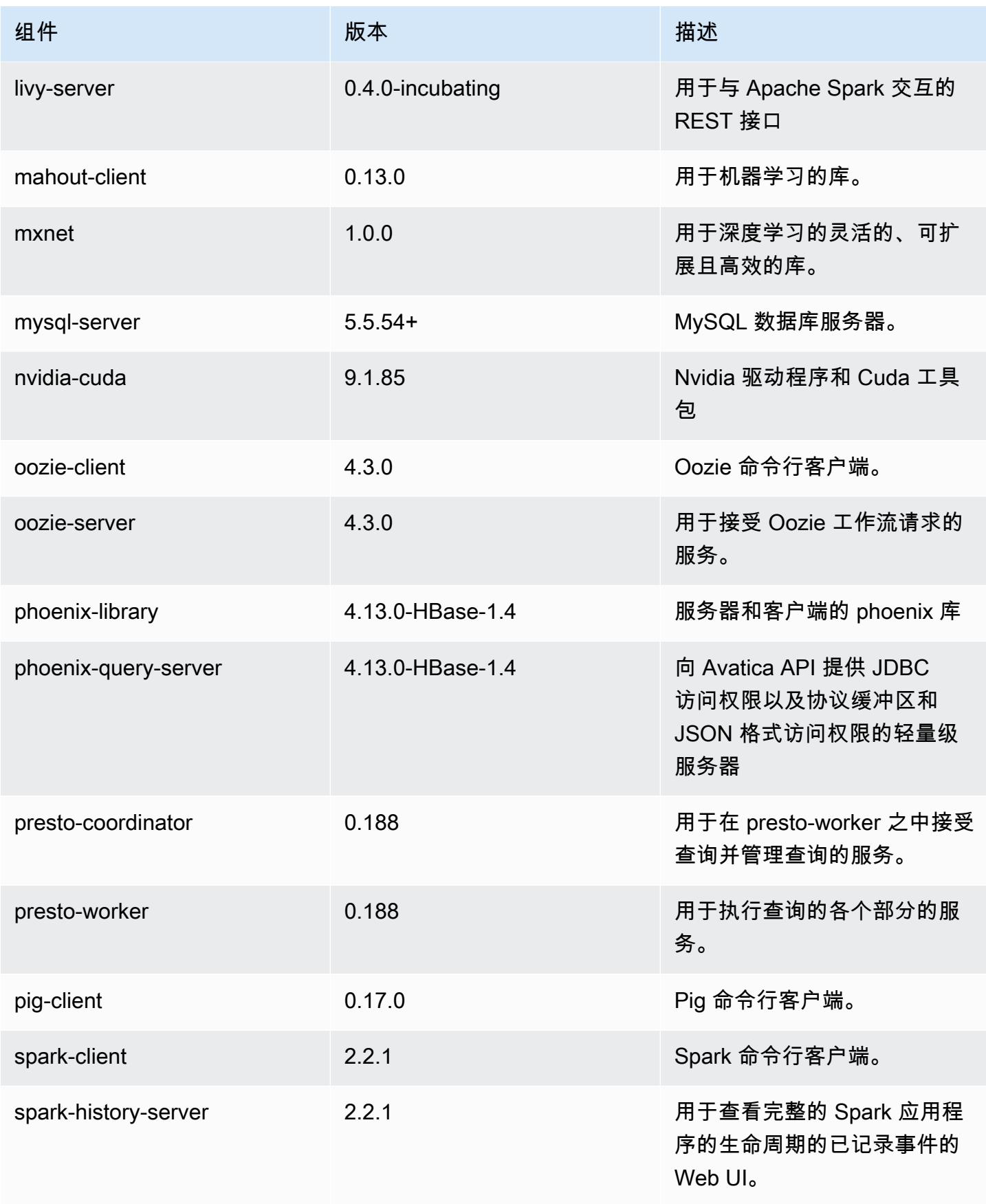

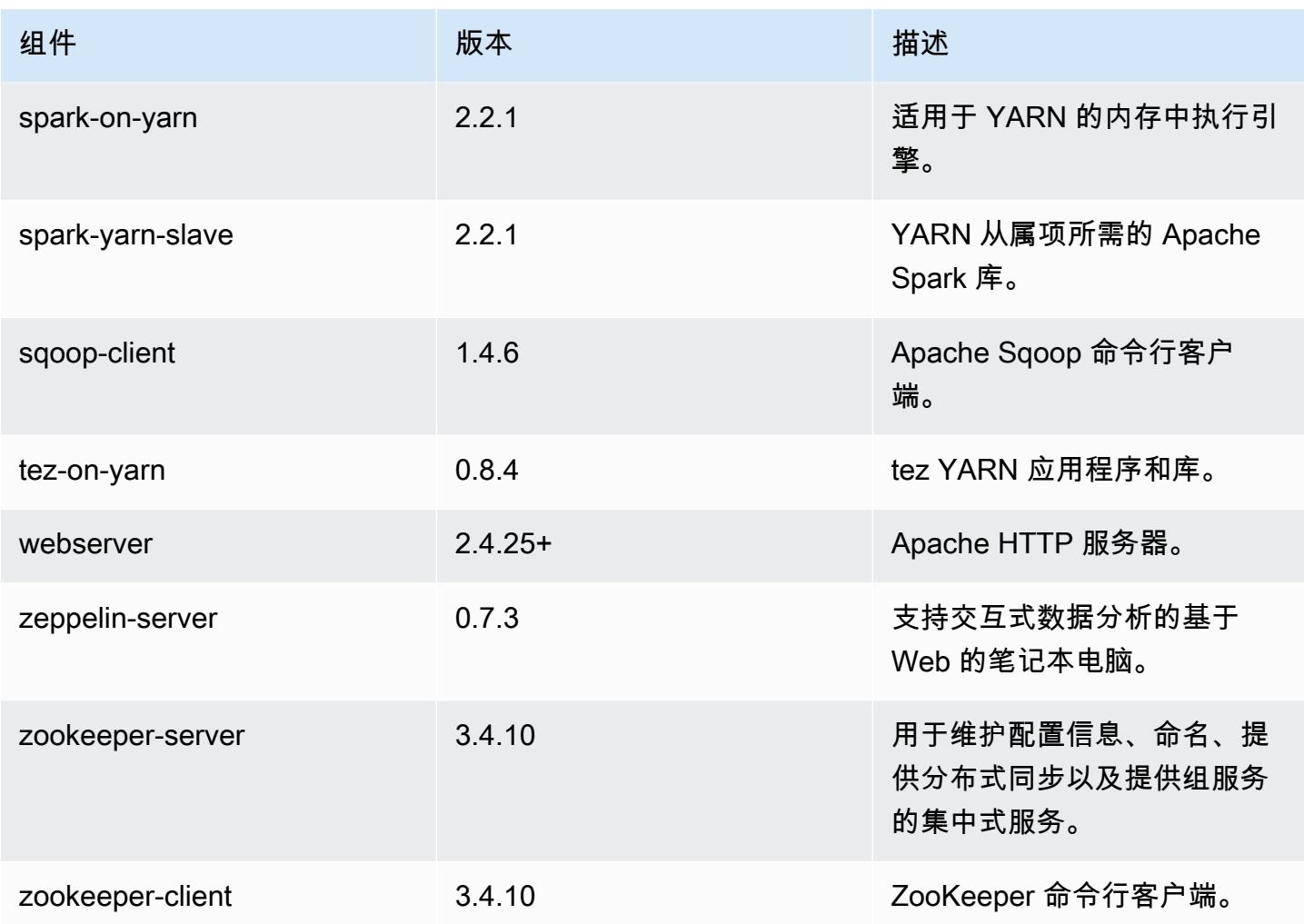

5.12.2 配置分类

配置分类允许您自定义应用程序。这些通常与应用程序的配置 XML 文件(例如 hive-site.xml)相 对应。有关更多信息,请参阅[配置应用程序](#page-2933-0)。

emr-5.12.2 分类

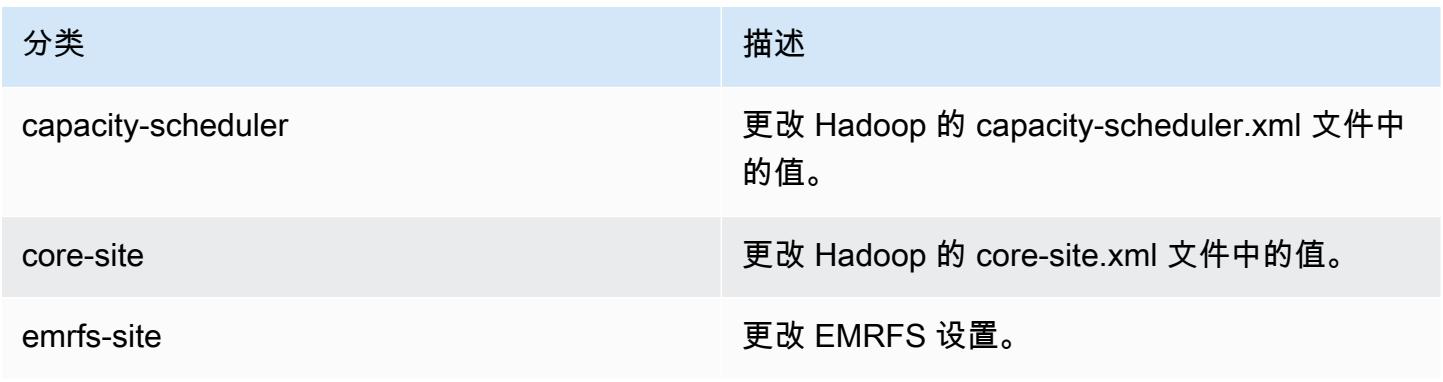

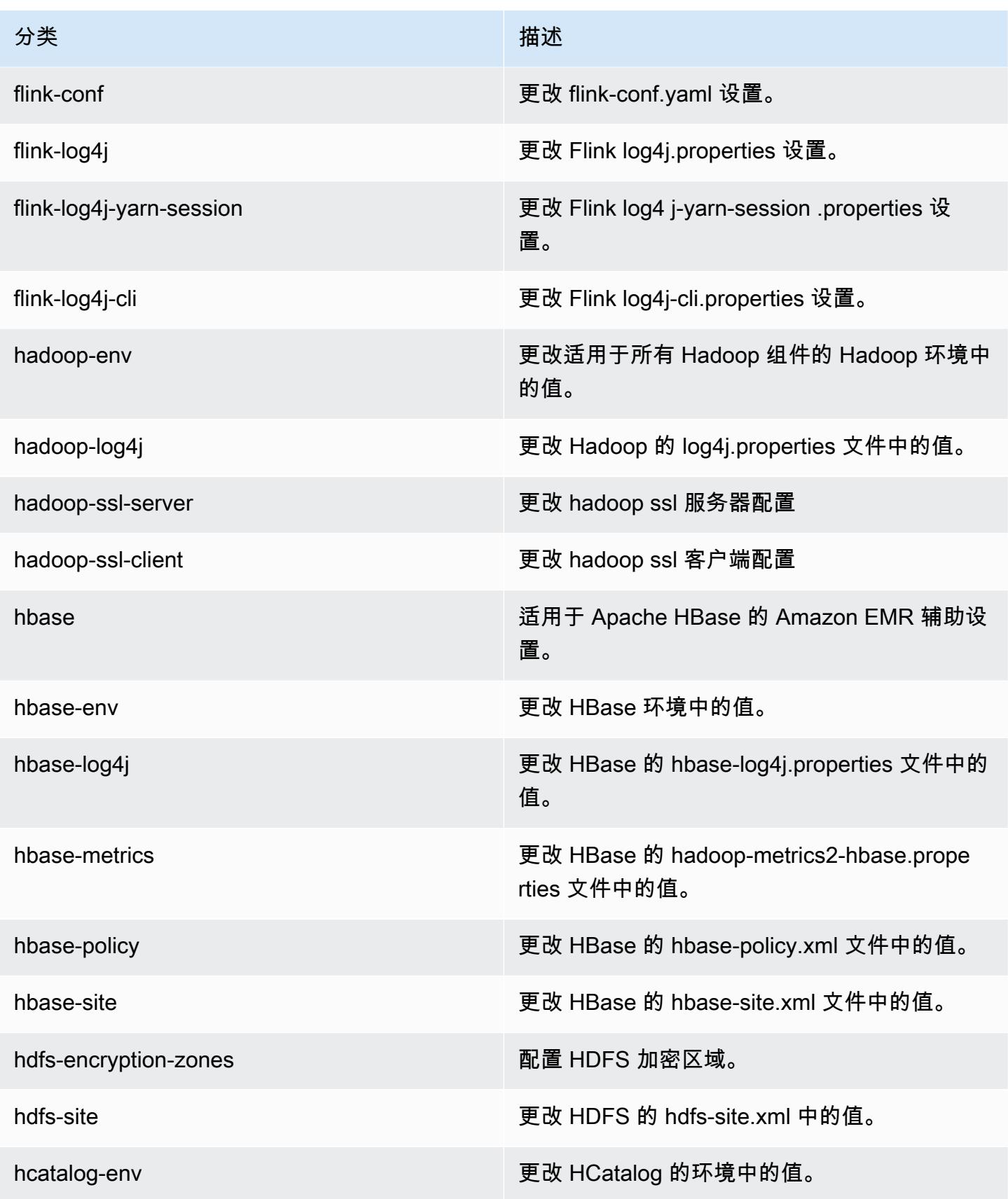

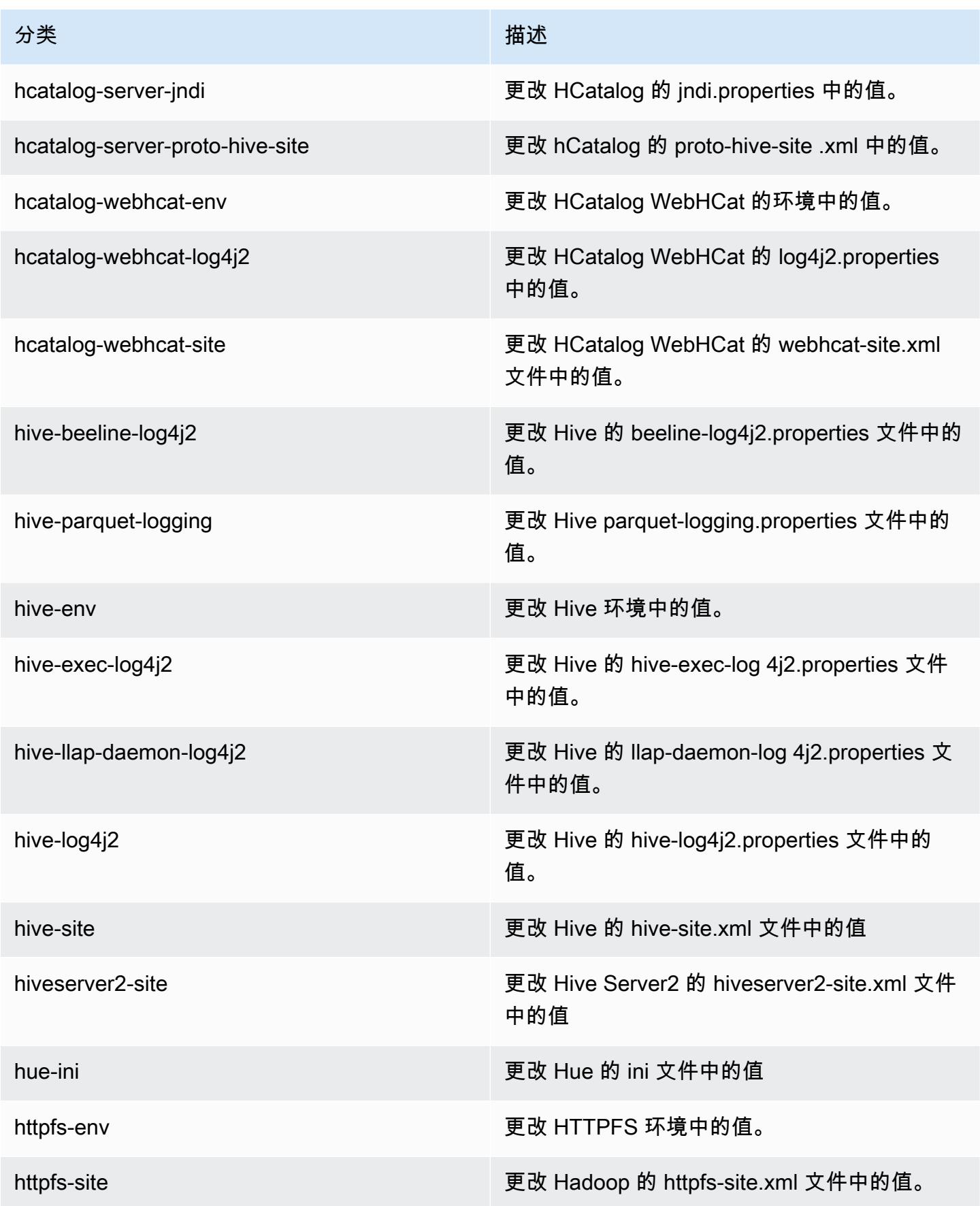

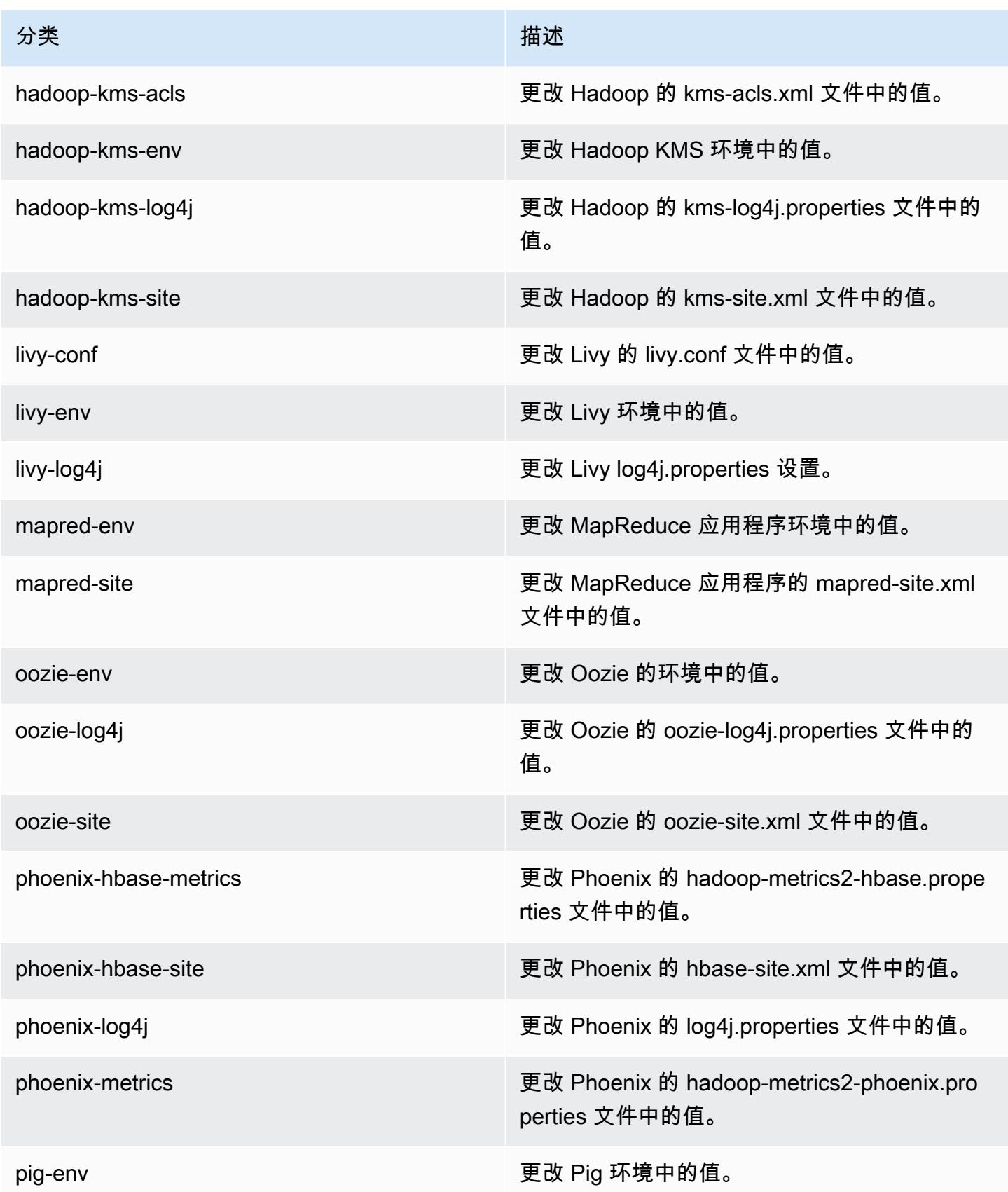

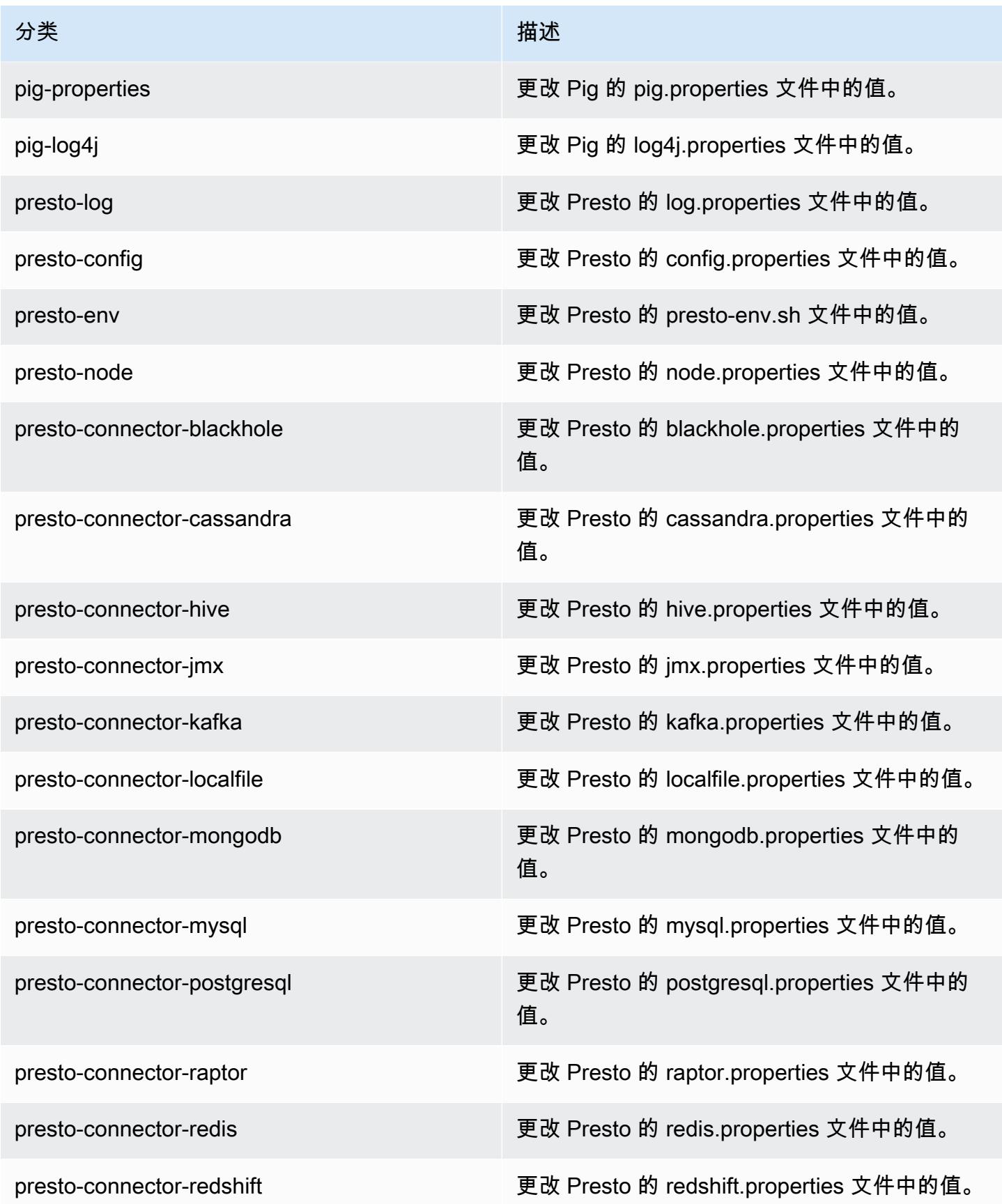

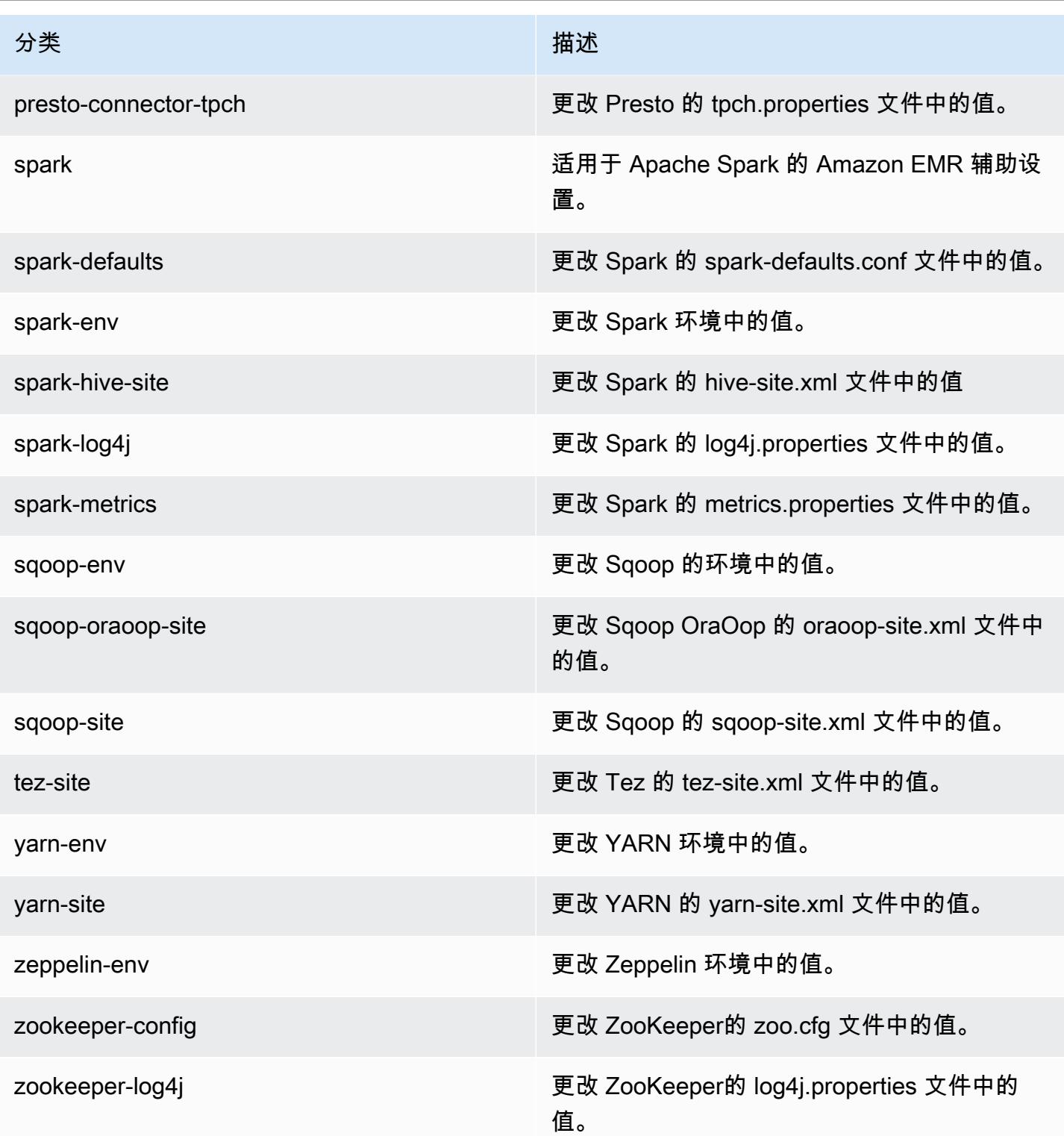

## Amazon EMR 发行版 5.12.1

5.12.1 应用程序版本

#### 此版本支持以下应用程

序: [Flink](https://flink.apache.org/)[、Ganglia、](http://ganglia.info)[HBase、](http://hbase.apache.org/)[HCatalog、](https://cwiki.apache.org/confluence/display/Hive/HCatalog)[Hadoop、](http://hadoop.apache.org/docs/current/)[Hive、](http://hive.apache.org/)[Hue、](http://gethue.com/)[Livy](https://livy.incubator.apache.org/)[、MXNet、](https://mxnet.incubator.apache.org/)[Mahout、](http://mahout.apache.org/)[Oozie](http://oozie.apache.org/)[、Phoenix](https://phoenix.apache.org/)、 和 [ZooKeeper。](https://zookeeper.apache.org)

下表列出了此版本的 Amazon EMR 中提供的应用程序版本以及前三个 Amazon EMR 发行版中的应用 程序版本(若适用)。

有关每个发行版的 Amazon EMR 的应用程序版本的全面历史记录,请参见以下主题:

- [Amazon EMR 7.x 发行版中的应用程序版本](#page-22-0)
- [Amazon EMR 6.x 发行版中的应用程序版本](#page-74-0)
- [Amazon EMR 5.x 发行版中的应用程序版本](#page-927-0)
- [Amazon EMR 4.x 发行版中的应用程序版本](#page-2231-0)

#### 应用程序版本信息

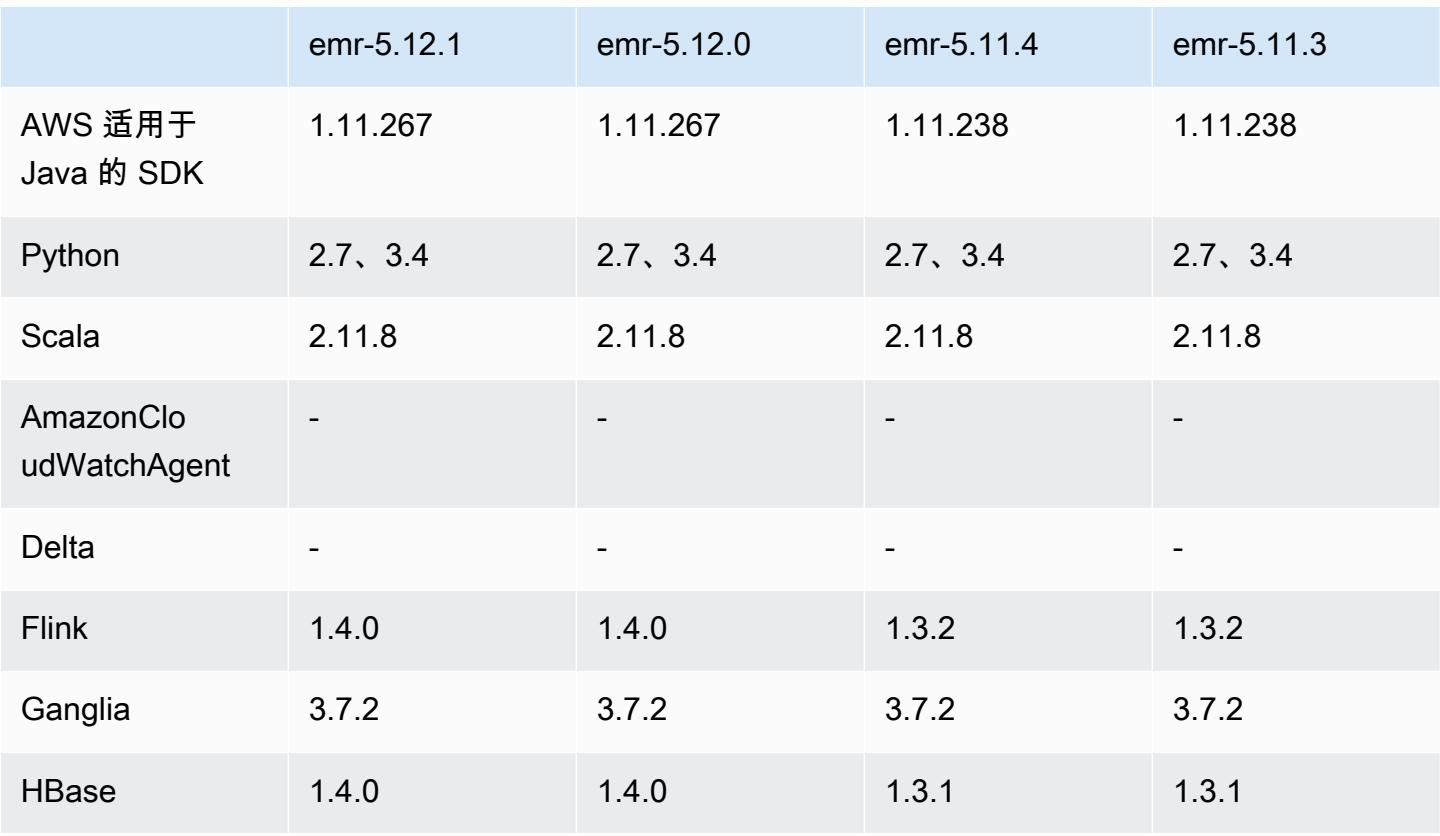

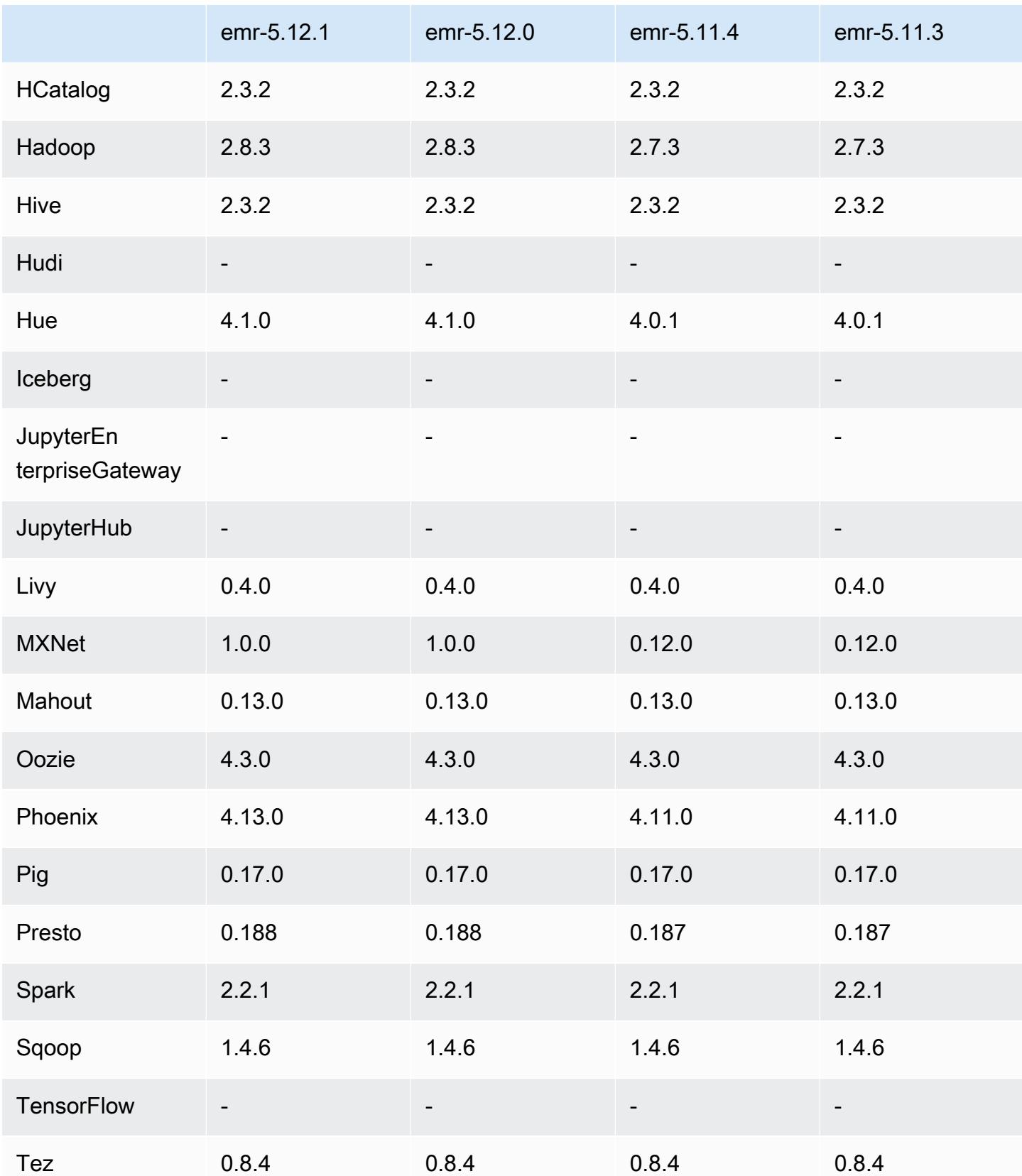

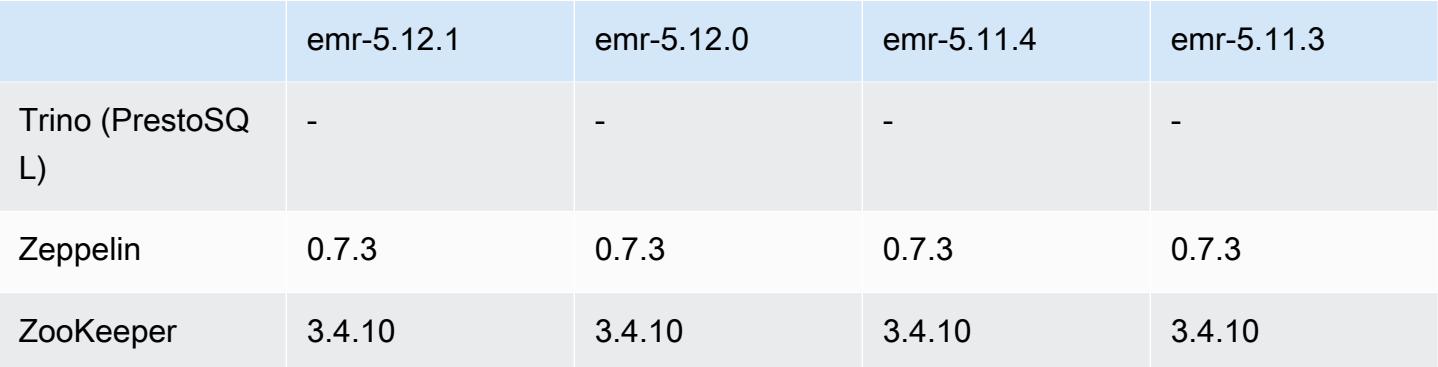

5.12.1 发布说明

以下发布说明包括有关 Amazon EMR 发行版 5.12.1 的信息。更改与 5.12.0 有关。

首次发布日期:2018 年 3 月 29 日

更改、增强功能和解决的问题

• 更新了 Amazon EMR 的默认 Amazon Linux AMI 的 Amazon Linux 内核,解决了潜在漏洞。

5.12.1 组件版本

下面列出了 Amazon EMR 随此发行版一起安装的组件。一些组件作为大数据应用程序包的一部分安 装。其它组件是 Amazon EMR 独有的,并且已为系统流程和功能安装这些组件。它们通常以 emr 或 aws 开头。最新的 Amazon EMR 发行版中的大数据应用程序包通常是在社区中找到的最新版本。我们 会尽快在 Amazon EMR 中提供社区发行版。

Amazon EMR 中的某些组件与社区版本不同。这些组件具有以下形式的 *CommunityVersion*amzn-*EmrVersion* 的发行版标注。*EmrVersion* 从 0 开始。例如,假设已对名为 myappcomponent 的版本 2.2 的开源社区组件进行三次修改,以包含在不同的 Amazon EMR 发行版中,则 其发行版将为 2.2-amzn-2。

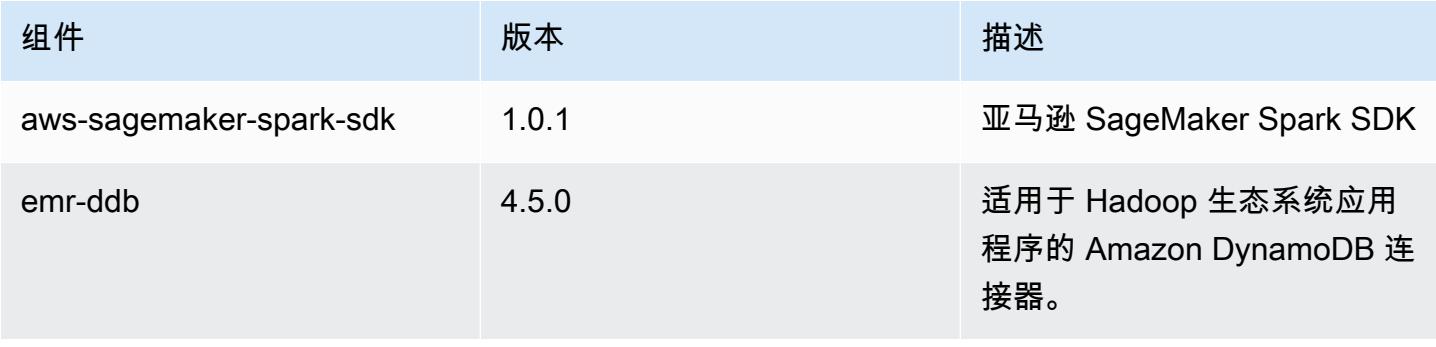

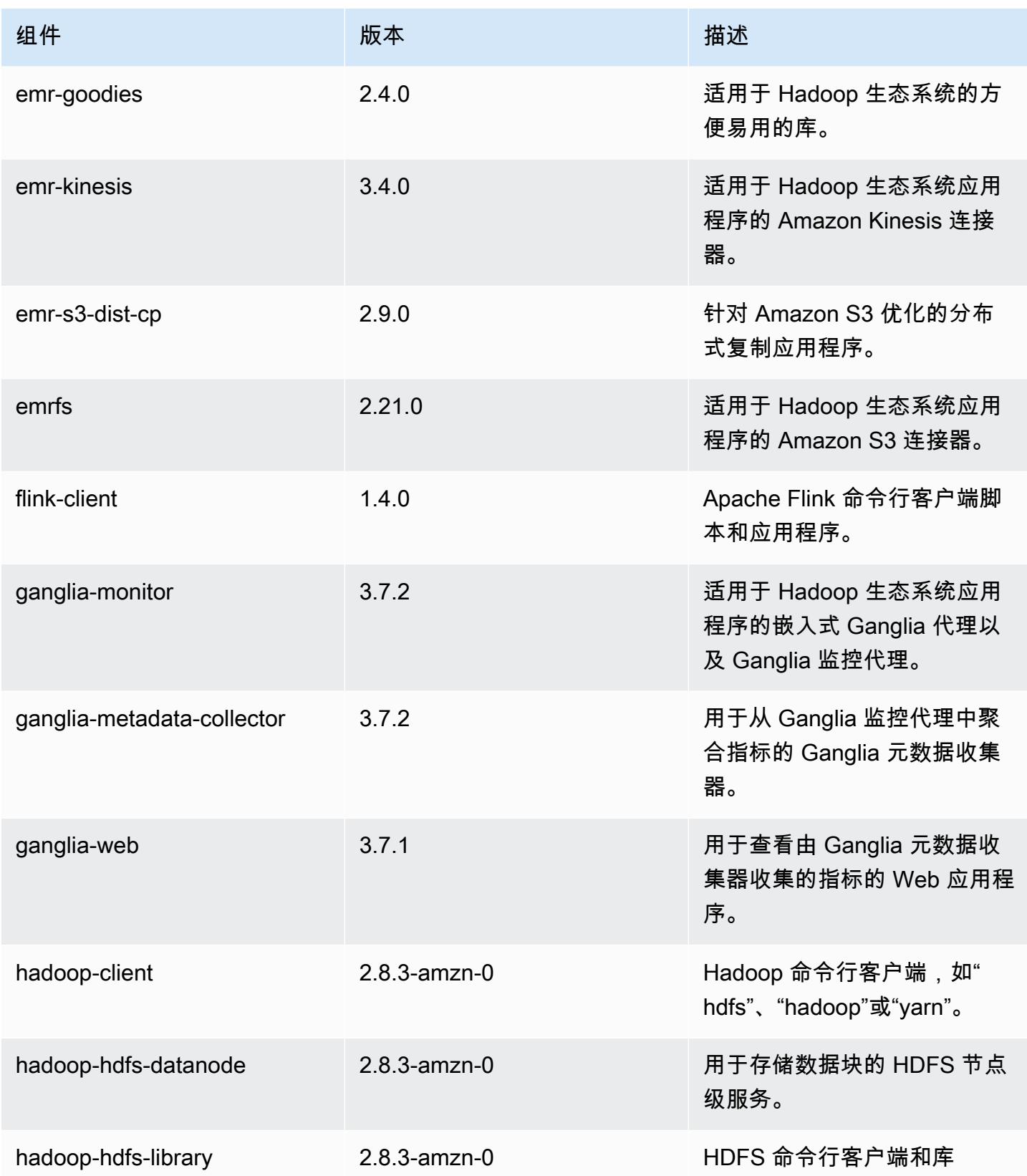

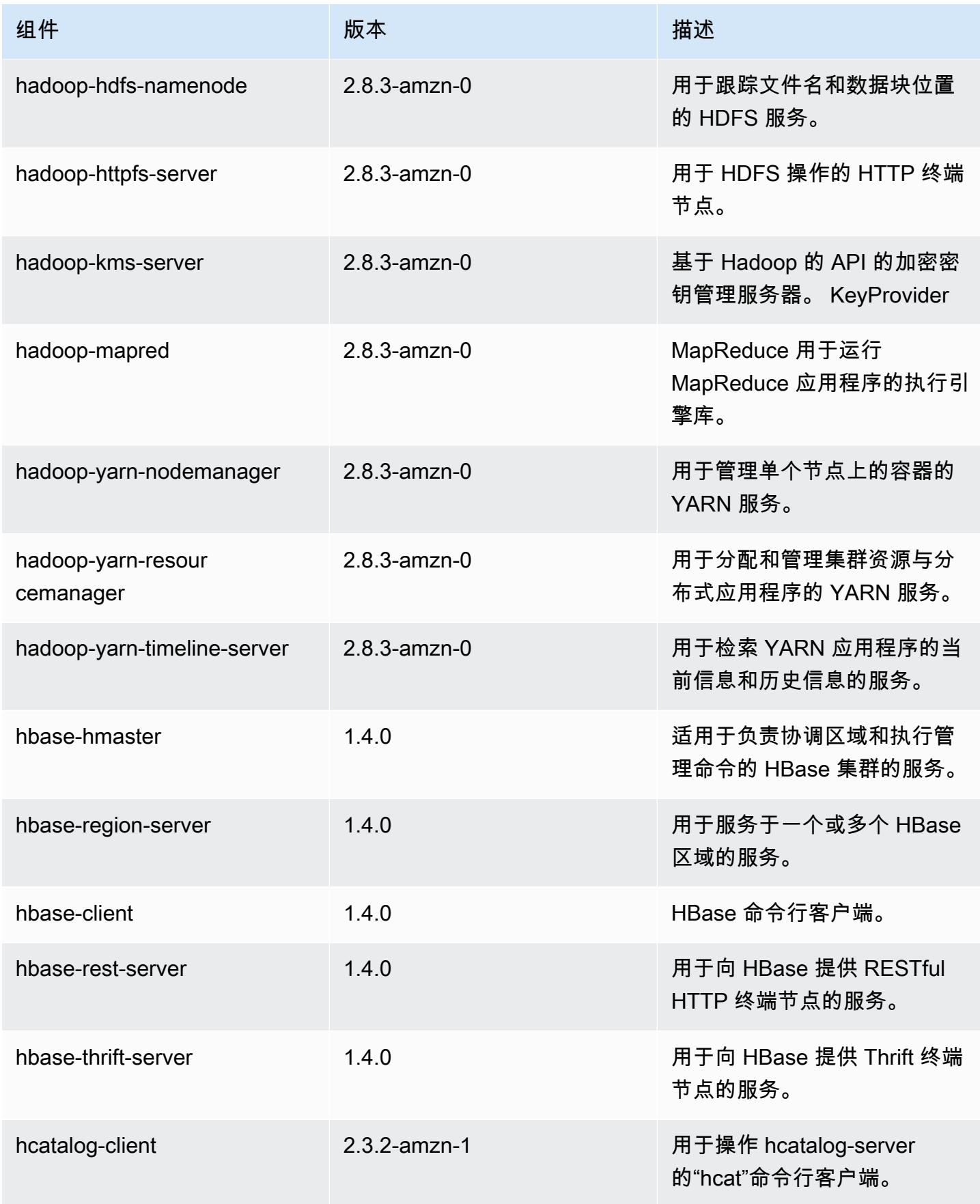

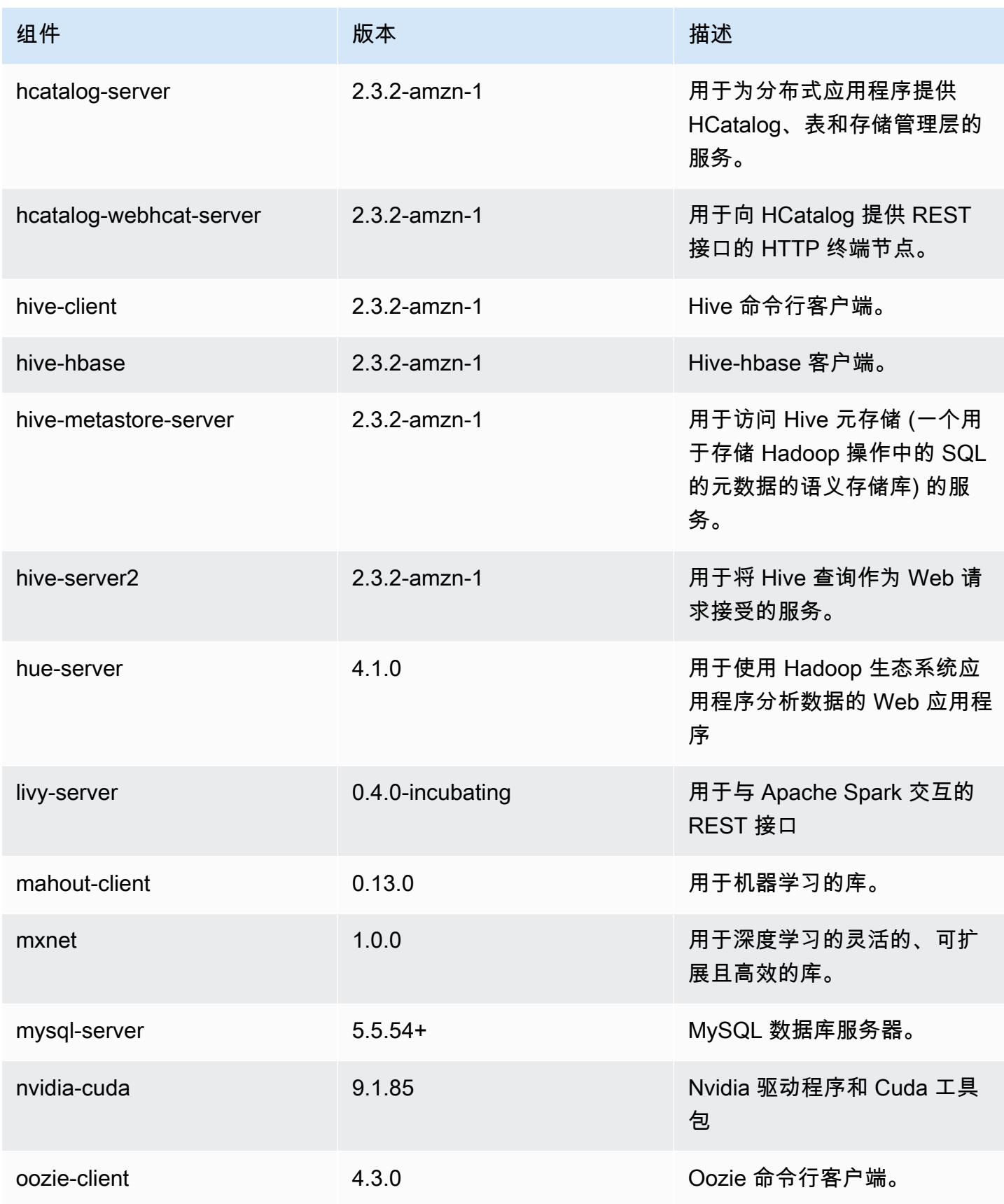

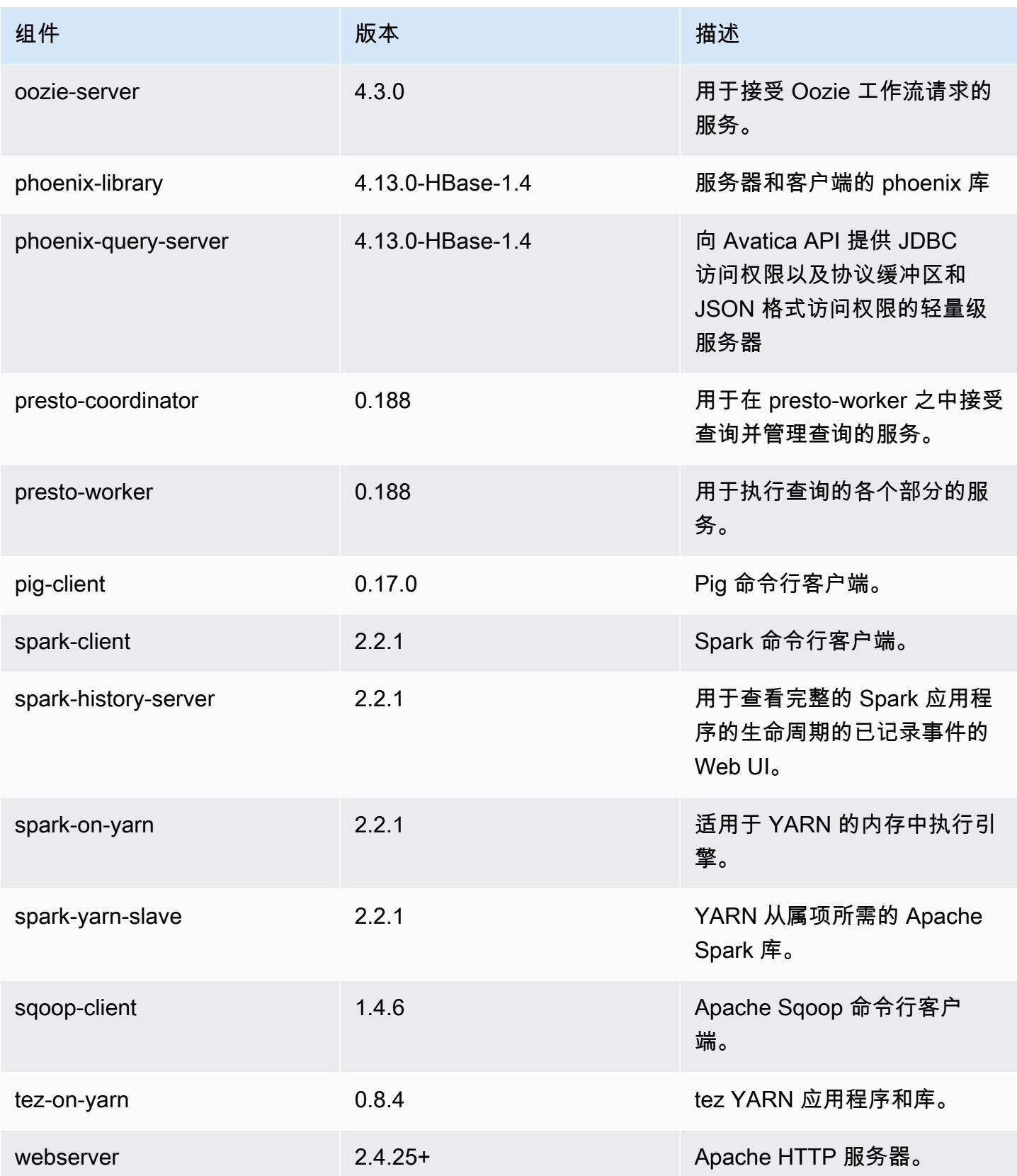

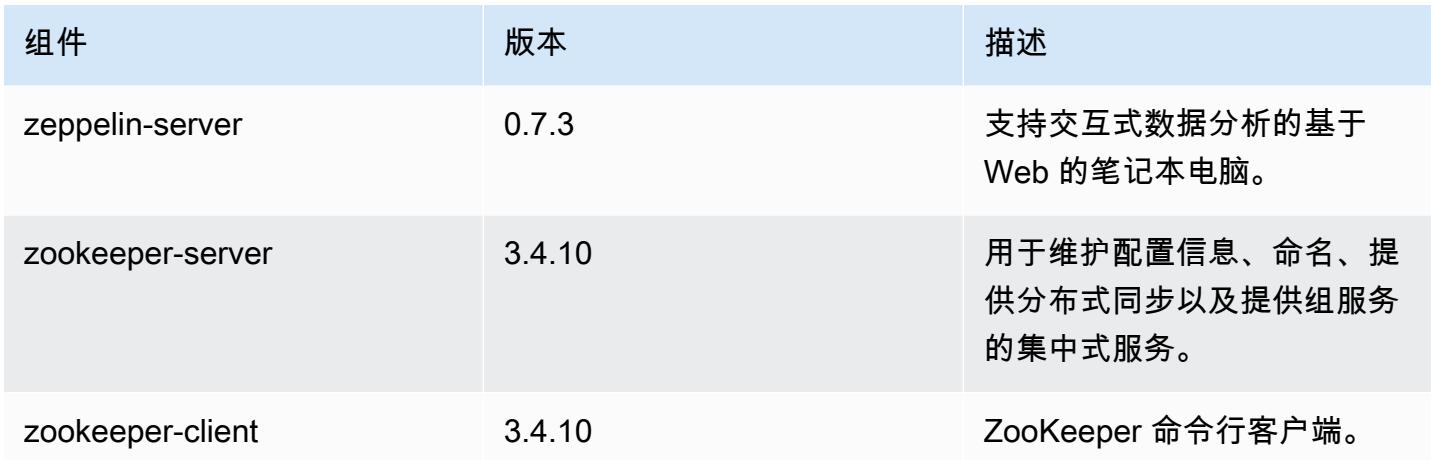

## 5.12.1 配置分类

配置分类允许您自定义应用程序。这些通常与应用程序的配置 XML 文件(例如 hive-site.xml)相 对应。有关更多信息,请参阅[配置应用程序](#page-2933-0)。

emr-5.12.1 分类

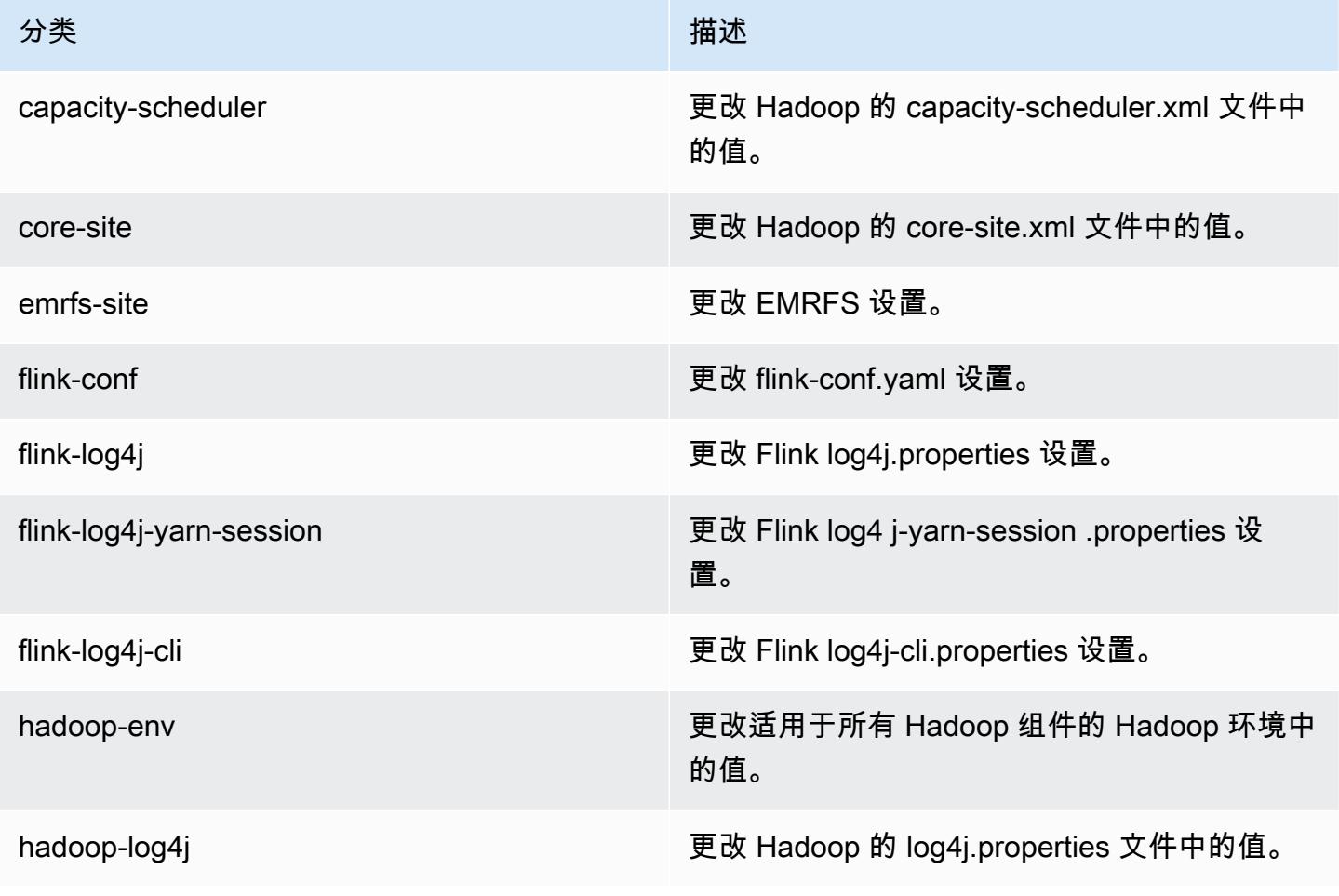

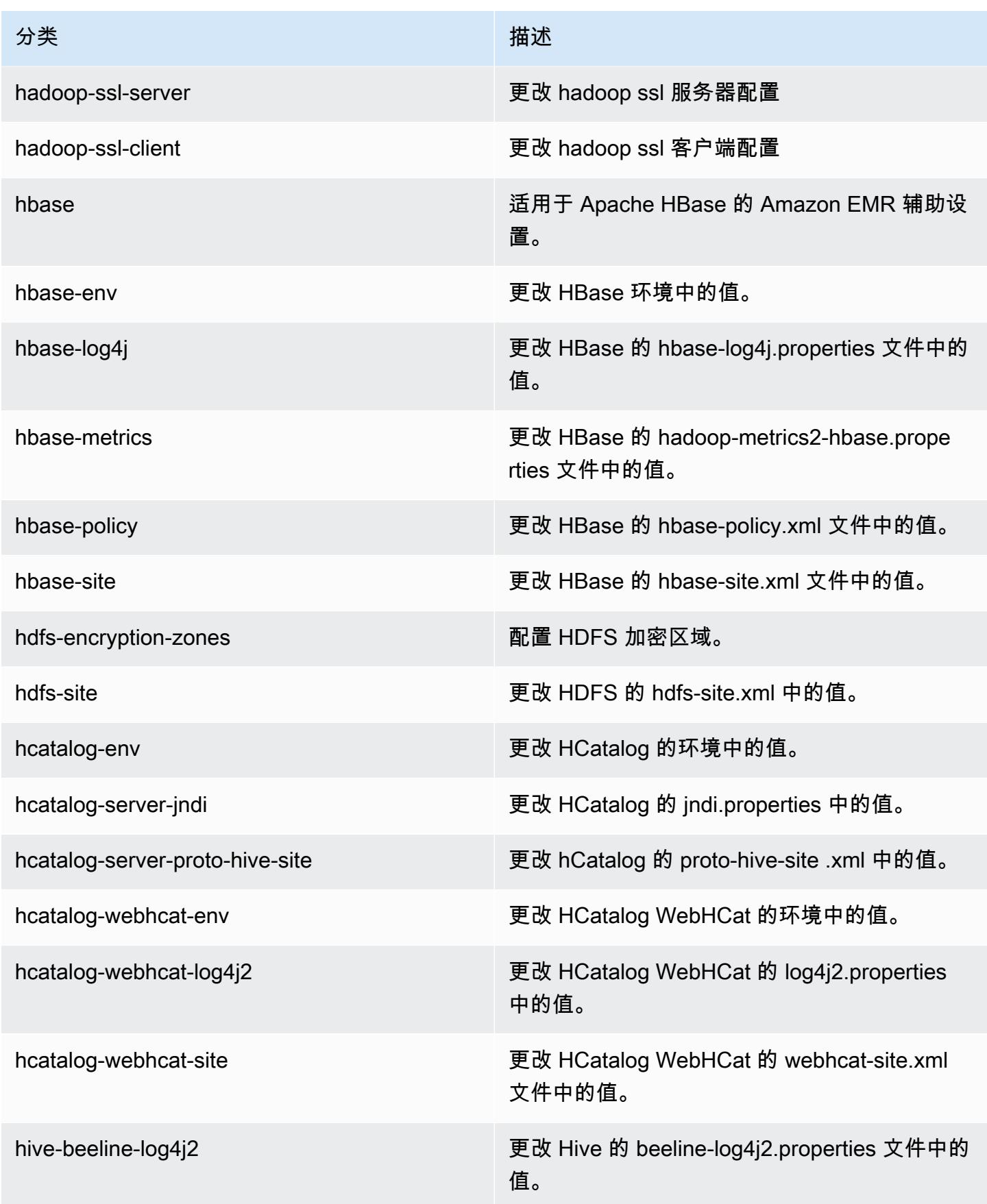

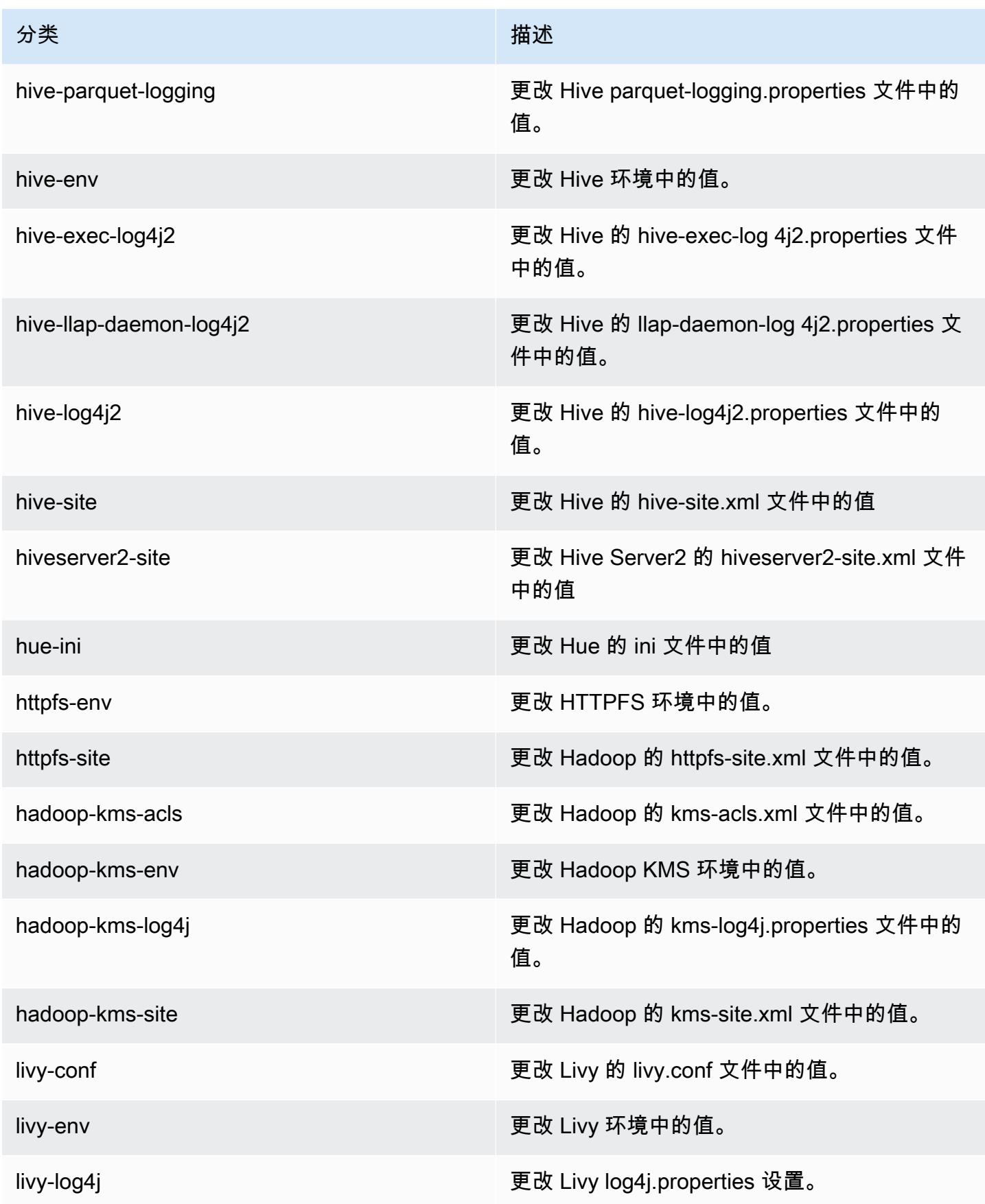

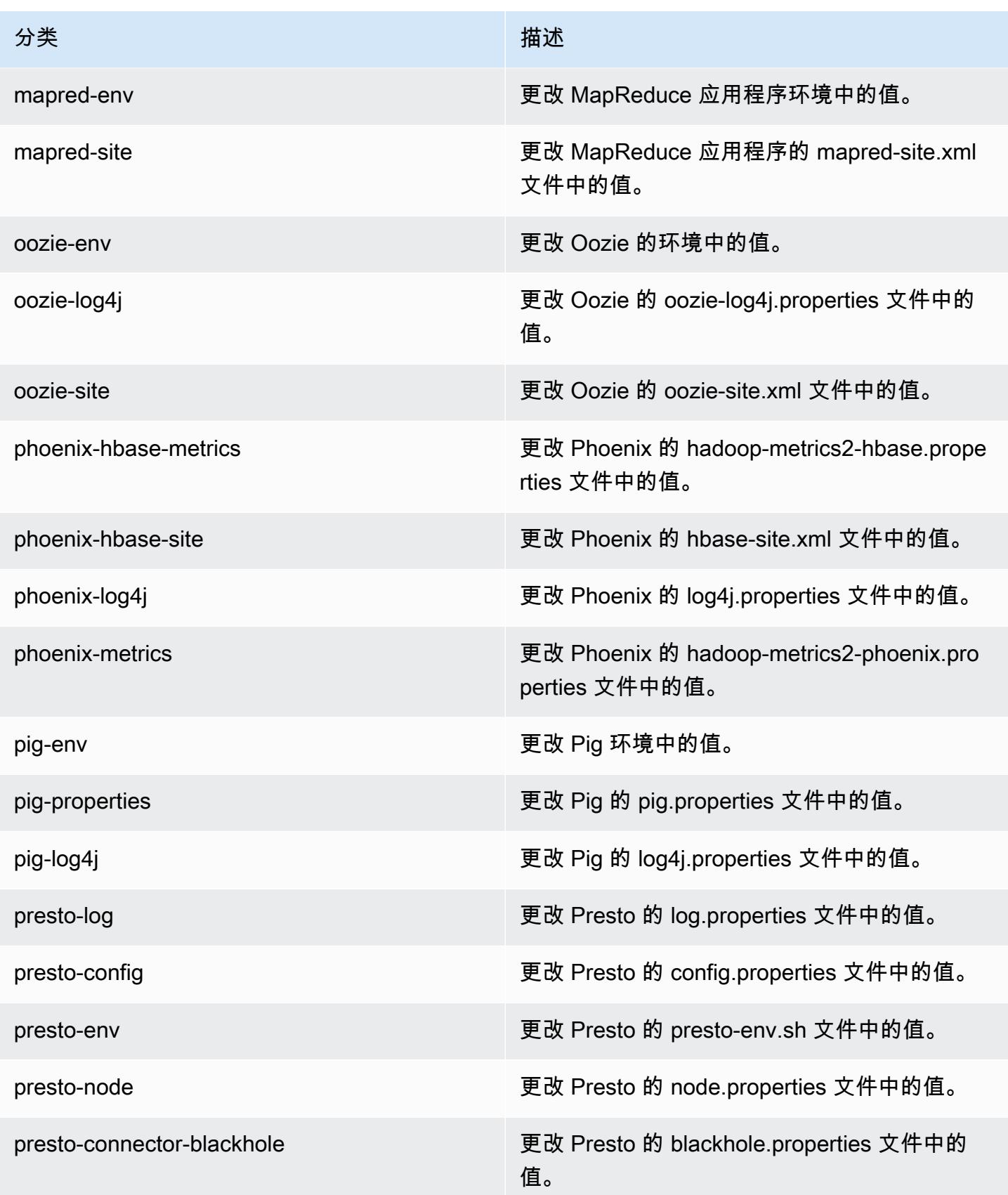

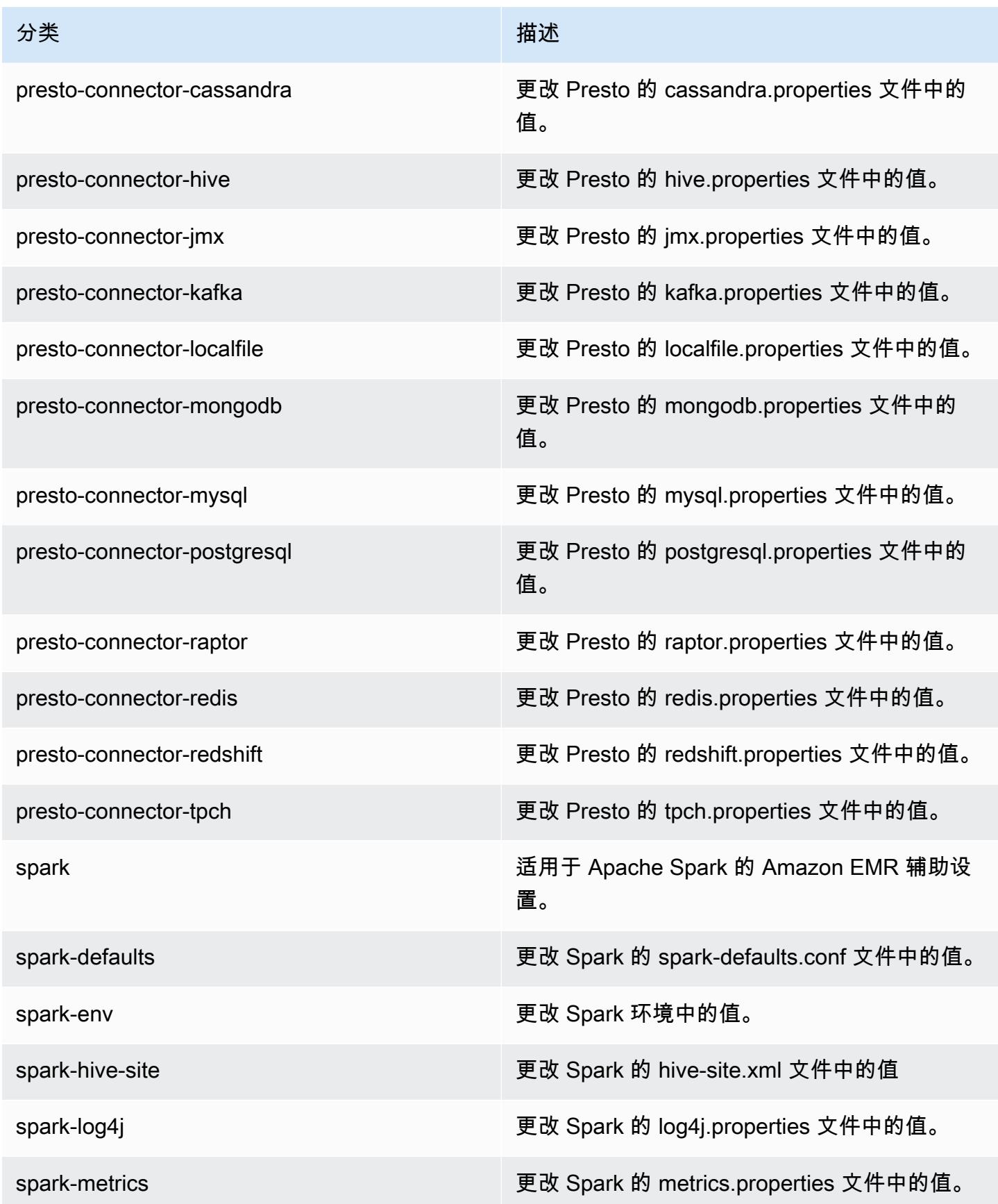

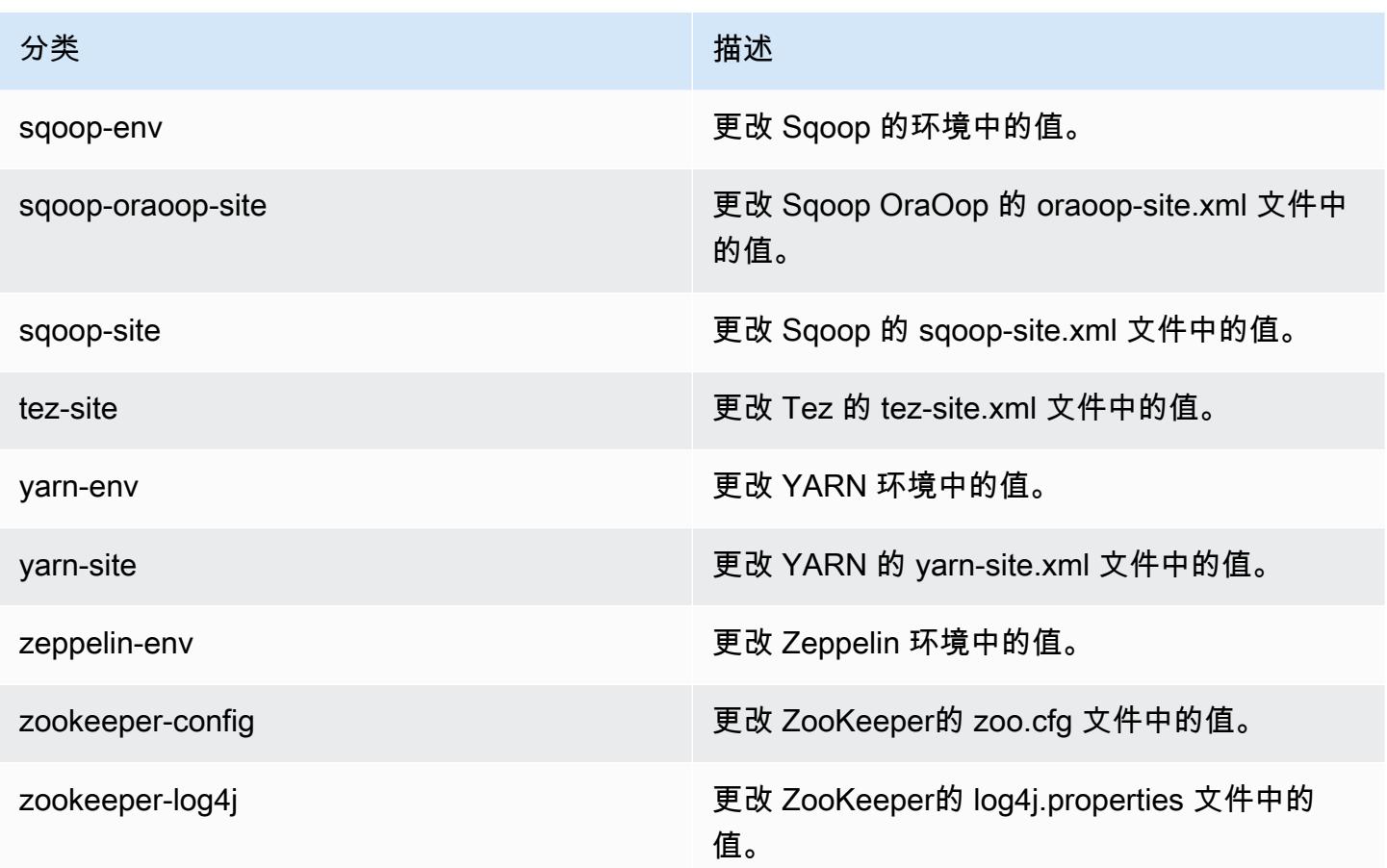

# Amazon EMR 发行版 5.12.0

### 5.12.0 应用程序版本

#### 此版本支持以下应用程

序: [Flink](https://flink.apache.org/)[、Ganglia、](http://ganglia.info)[HBase、](http://hbase.apache.org/)[HCatalog、](https://cwiki.apache.org/confluence/display/Hive/HCatalog)[Hadoop、](http://hadoop.apache.org/docs/current/)[Hive、](http://hive.apache.org/)[Hue、](http://gethue.com/)[Livy](https://livy.incubator.apache.org/)[、MXNet、](https://mxnet.incubator.apache.org/)[Mahout、](http://mahout.apache.org/)[Oozie](http://oozie.apache.org/)[、Phoenix](https://phoenix.apache.org/)、 和 [ZooKeeper。](https://zookeeper.apache.org)

下表列出了此版本的 Amazon EMR 中提供的应用程序版本以及前三个 Amazon EMR 发行版中的应用 程序版本(若适用)。

有关每个发行版的 Amazon EMR 的应用程序版本的全面历史记录,请参见以下主题:

- [Amazon EMR 7.x 发行版中的应用程序版本](#page-22-0)
- [Amazon EMR 6.x 发行版中的应用程序版本](#page-74-0)
- [Amazon EMR 5.x 发行版中的应用程序版本](#page-927-0)
- [Amazon EMR 4.x 发行版中的应用程序版本](#page-2231-0)

## 应用程序版本信息

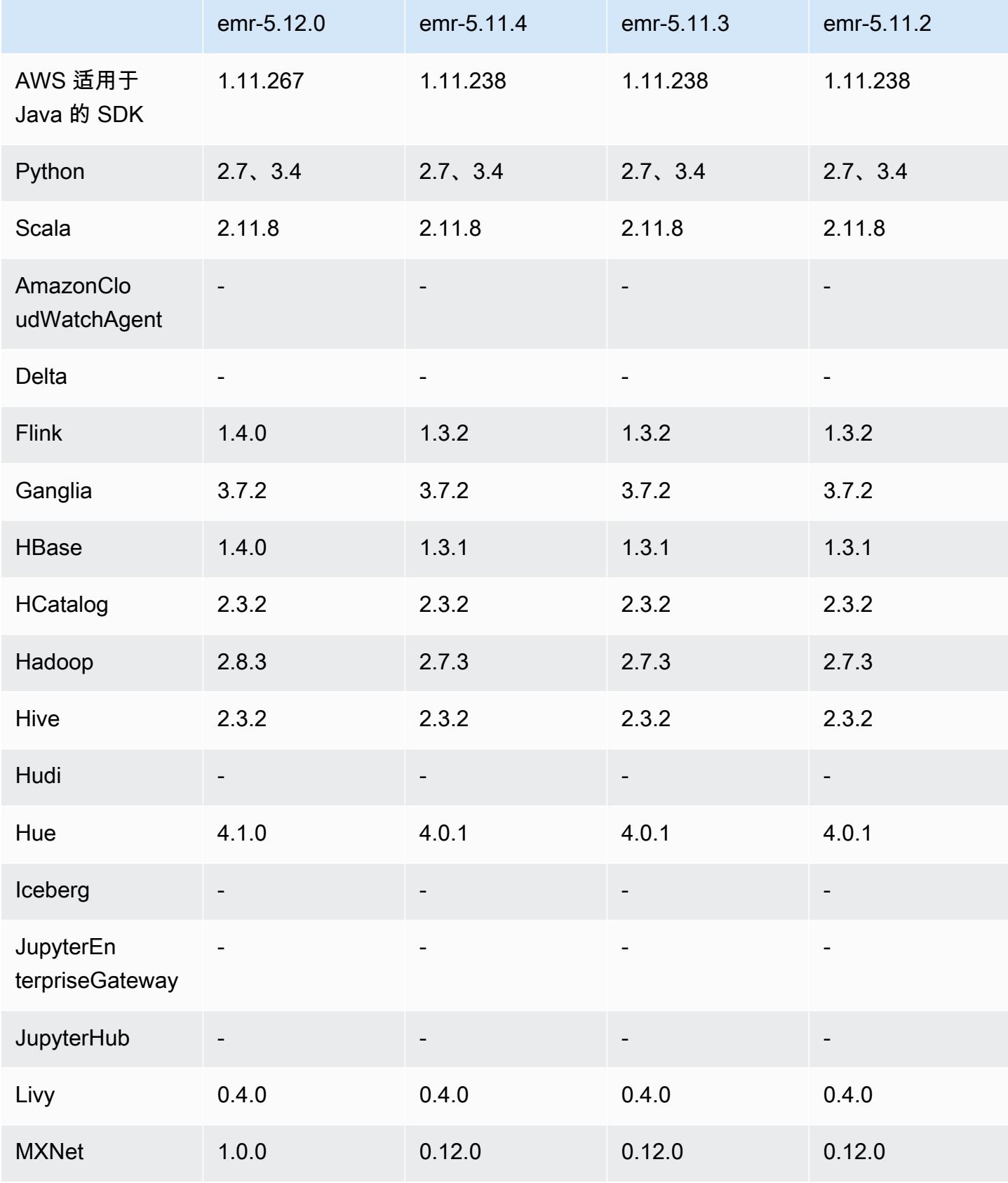

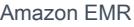

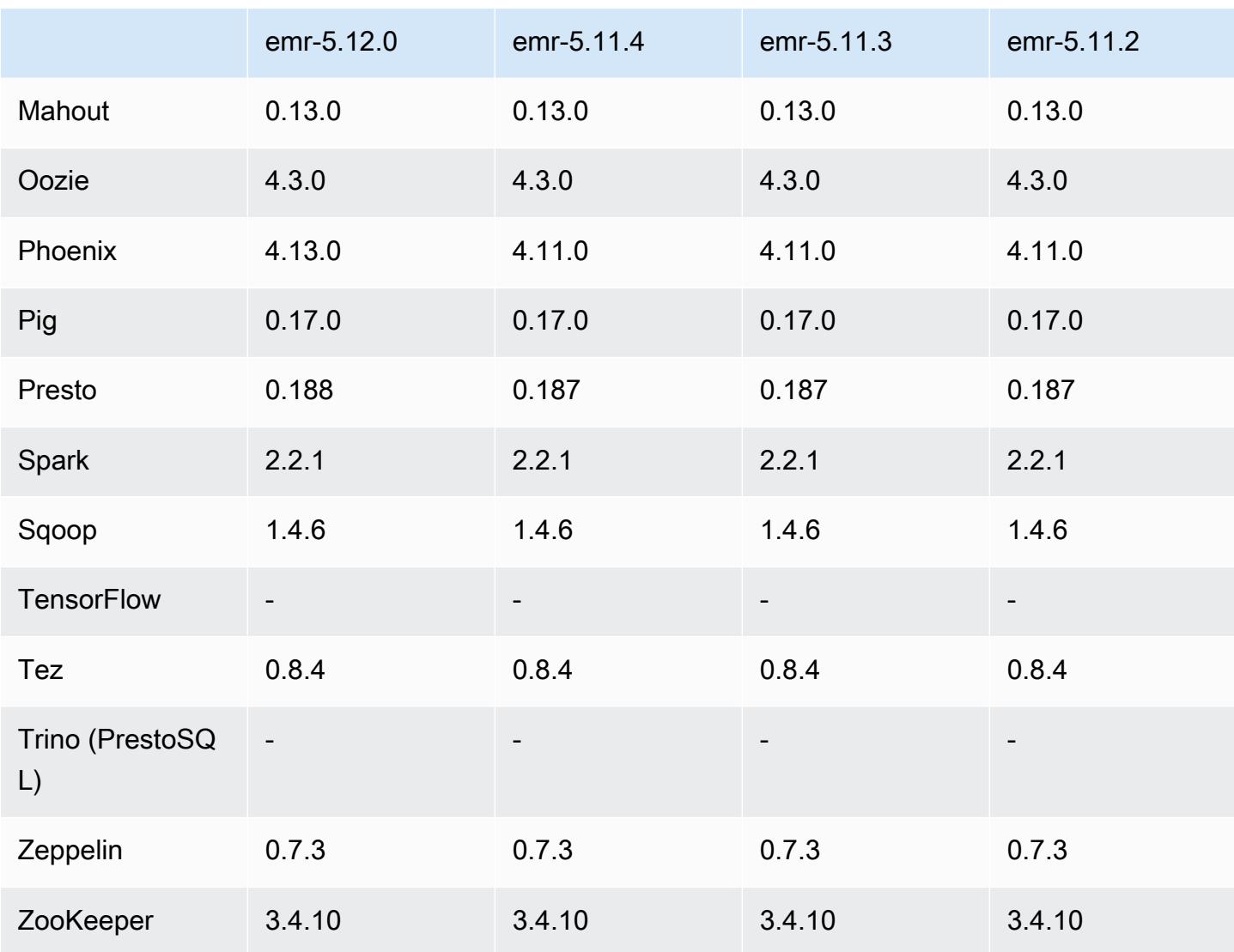

## 5.12.0 发布说明

以下发布说明包括有关 Amazon EMR 发行版 5.12.0 的信息。更改与 5.11.1 有关。

升级

- AWS 适用于 Java 的 SDK 1.11.238 ⇒ 1.11.267。有关更多信息,请参阅适用于 [Java 的AWS SDK](https://github.com/aws/aws-sdk-java/blob/master/CHANGELOG.md)  [更改登录](https://github.com/aws/aws-sdk-java/blob/master/CHANGELOG.md) GitHub。
- Hadoop 2.7.3 升级到 2.8.3。有关更多信息,请参阅 [Apache Hadoop 发行版](http://hadoop.apache.org/releases.html)。
- Fink 1.3.2 升级到 1.4.0。有关详细信息,请参阅 [Apache Flink 1.4.0 版本公告。](https://flink.apache.org/news/2017/12/12/release-1.4.0.html)
- HBase 1.3.1 升级到 1.4.0。有关详细信息,请参阅 [HBase 版本公告。](http://mail-archives.apache.org/mod_mbox/www-announce/201712.mbox/%3CCA+RK=_AU+tB=7SU1HRbeKVEd-sKA5WcJo3oa43vQ6PMB3L9pgQ@mail.gmail.com%3E)
- Hue 4.0.1 升级到 4.1.0。有关更多信息,请参[阅发布说明](https://docs.gethue.com/releases/release-notes-4.10.0/)。
- MxNet 0.12.0 ⇒ 1.0.0。有关更多信息,请参阅 [MXnet 更改日志](https://github.com/apache/incubator-mxnet/releases/tag/1.0.0)。 GitHub
- Presto 0.187 升级到 0.188。有关更多信息,请参阅[发布说明。](https://prestodb.io/docs/current/release/release-0.188.html)

#### 更改、增强功能和解决的问题

- Hadoop
	- yarn.resourcemanager.decommissioning.timeout 属性已更改为 yarn.resourcemanager.nodemanager-graceful-decommission-timeout-secs。您 可以使用此属性自定义集群缩减。有关更多信息,请参阅《Amazon EMR 管理指南》中[的集群缩](https://docs.aws.amazon.com/emr/latest/ManagementGuide/emr-scaledown-behavior.html) [减](https://docs.aws.amazon.com/emr/latest/ManagementGuide/emr-scaledown-behavior.html)。
	- Hadoop CLI 向 cp(复制)命令添加了 -d 选项,可指定直接复制。可以使用它来避免创建中 间 .COPYING 文件,这加快了在 Amazon S3 之间复制数据的速度。有关更多信息,请参阅 [HADOOP-12384](https://issues.apache.org/jira/browse/HADOOP-12384)。
- Pig
	- 添加了 pig-env 配置分类,这简化了 Pig 环境属性的配置。有关更多信息,请参[阅配置应用程](#page-2933-0) [序](#page-2933-0)。
- Presto
	- 新增 presto-connector-redshift 配置分类,您可以将其用于配置 Presto redshift.properties 配置文件中的值。有关更多信息,请参阅 Presto 文档中 [Redshift 连接](https://prestodb.io/docs/current/connector/redshift.html) [器](https://prestodb.io/docs/current/connector/redshift.html)以及 [配置应用程序](#page-2933-0)。
	- 已添加对 EMRFS 的 Presto 支持,且已设为默认配置。早期的亚马逊 EMR 版本使用了 PrestoS3FileSystem,这是唯一的选择。有关更多信息,请参阅 [EMRFS 和 PrestoS3 配置](#page-4713-0) [FileSystem](#page-4713-0)。

### **a** Note

如果您使用 Amazon EMR 版本 5.12.0 查询 Amazon S3 中的底层数据,则可能会出 现 Presto 错误。这是因为 Presto 无法从 emrfs-site.xml 提取配置分类值。解决方 法是在 usr/lib/presto/plugin/hive-hadoop2/ 下创建一个 emrfs 子目录, 并在 usr/lib/presto/plugin/hive-hadoop2/emrfs 中创建一个指向现有 / usr/share/aws/emr/emrfs/conf/emrfs-site.xml 文件的符号链接。然后重新 启动 presto-server 进程(首先执行 sudo presto-server stop,然后执行 sudo presto-server start)。

• Spark

• 向后移植[的 SPARK-22036: BigDecimal 乘法有时会返回空值。](https://issues.apache.org/jira/browse/SPARK-22036)

#### 已知问题

- MXNet 不包含 OpenCV 库。
- SparkR 不适用于使用自定义 AMI 创建的集群,因为默认情况下不会在集群节点上安装 R。

### 5.12.0 组件版本

下面列出了 Amazon EMR 随此发行版一起安装的组件。一些组件作为大数据应用程序包的一部分安 装。其它组件是 Amazon EMR 独有的,并且已为系统流程和功能安装这些组件。它们通常以 emr 或 aws 开头。最新的 Amazon EMR 发行版中的大数据应用程序包通常是在社区中找到的最新版本。我们 会尽快在 Amazon EMR 中提供社区发行版。

Amazon EMR 中的某些组件与社区版本不同。这些组件具有以下形式的 *CommunityVersion*amzn-*EmrVersion* 的发行版标注。*EmrVersion* 从 0 开始。例如,假设已对名为 myappcomponent 的版本 2.2 的开源社区组件进行三次修改,以包含在不同的 Amazon EMR 发行版中,则 其发行版将为 2.2-amzn-2。

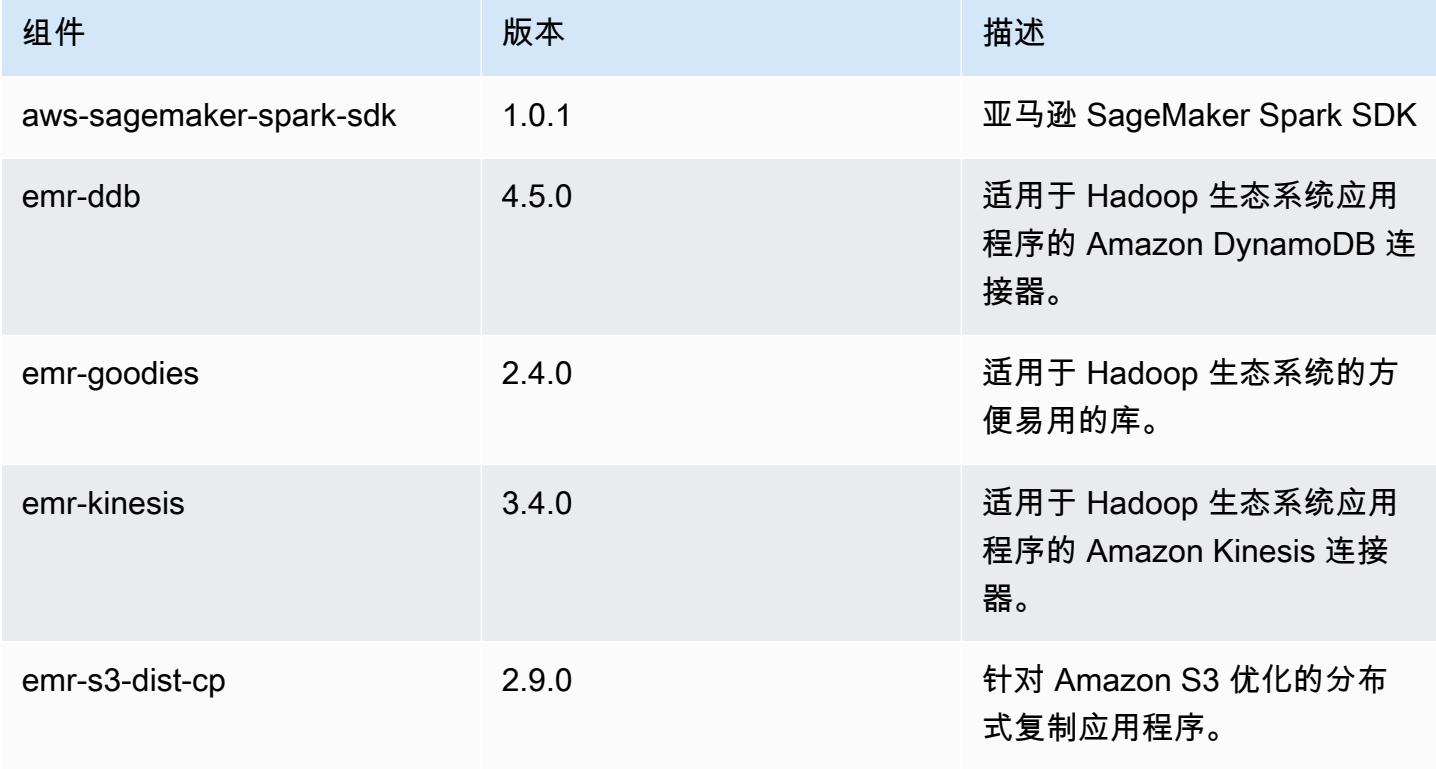

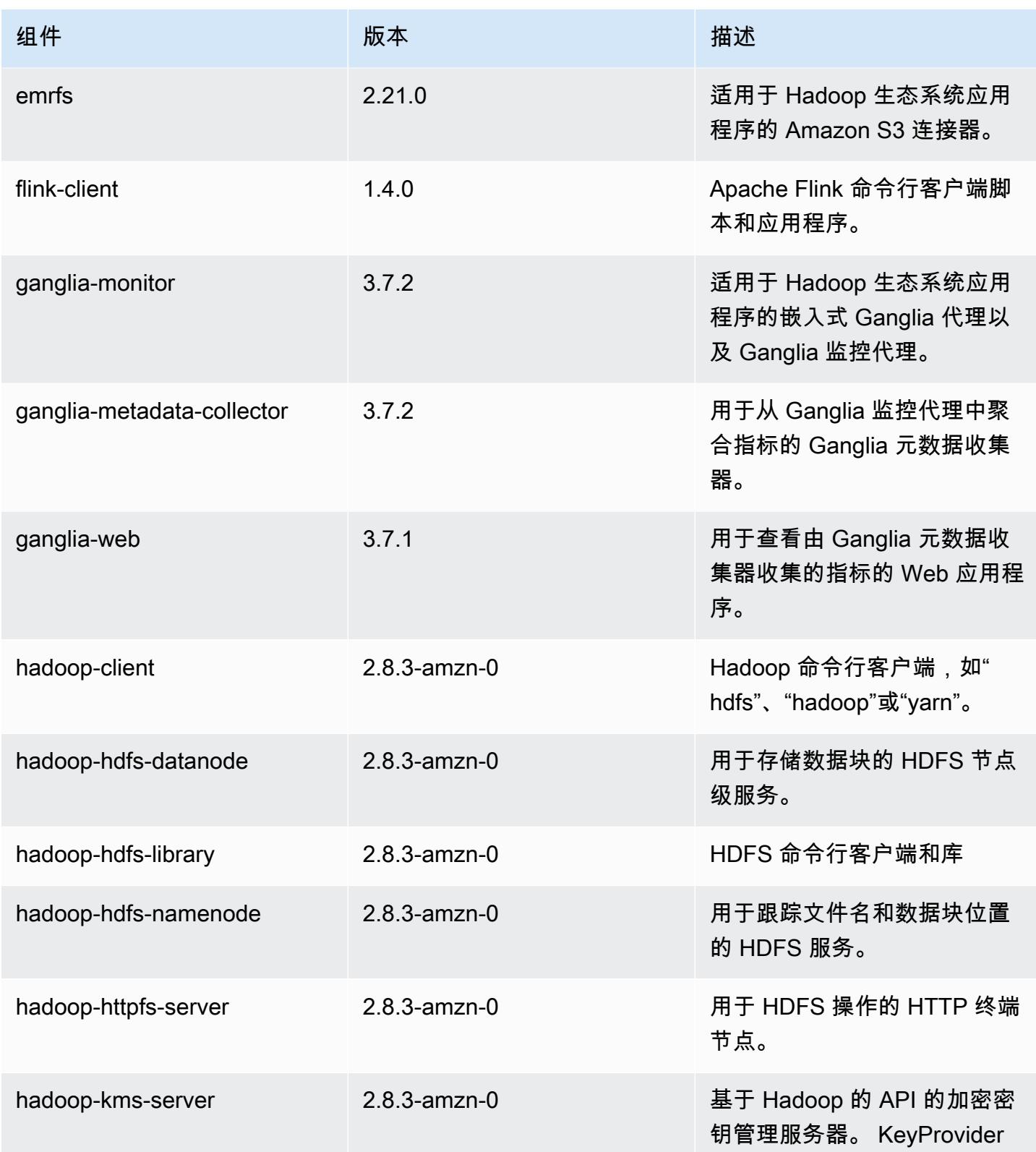

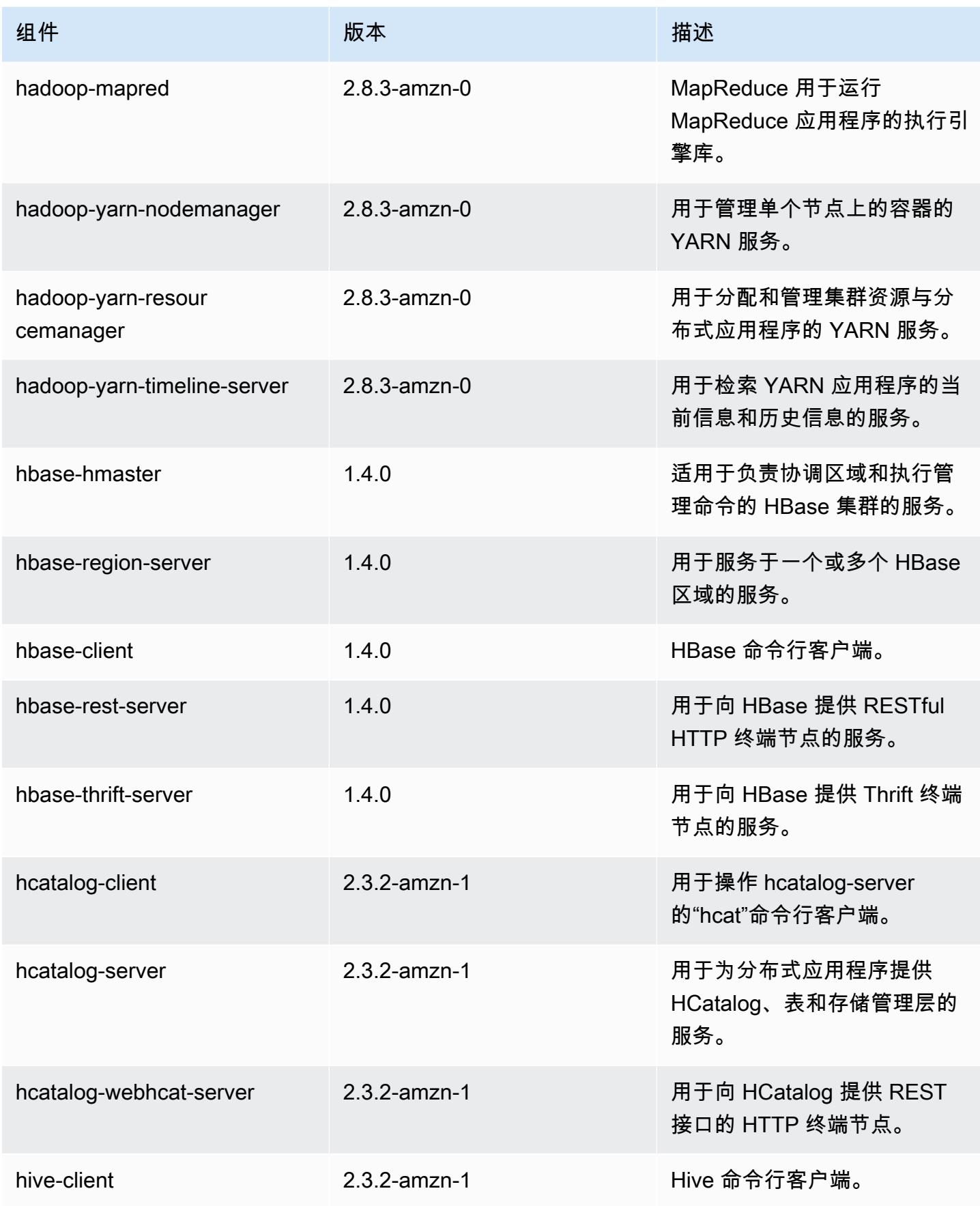

Amazon EMR **Maximum** Amazon EMR 版本指南

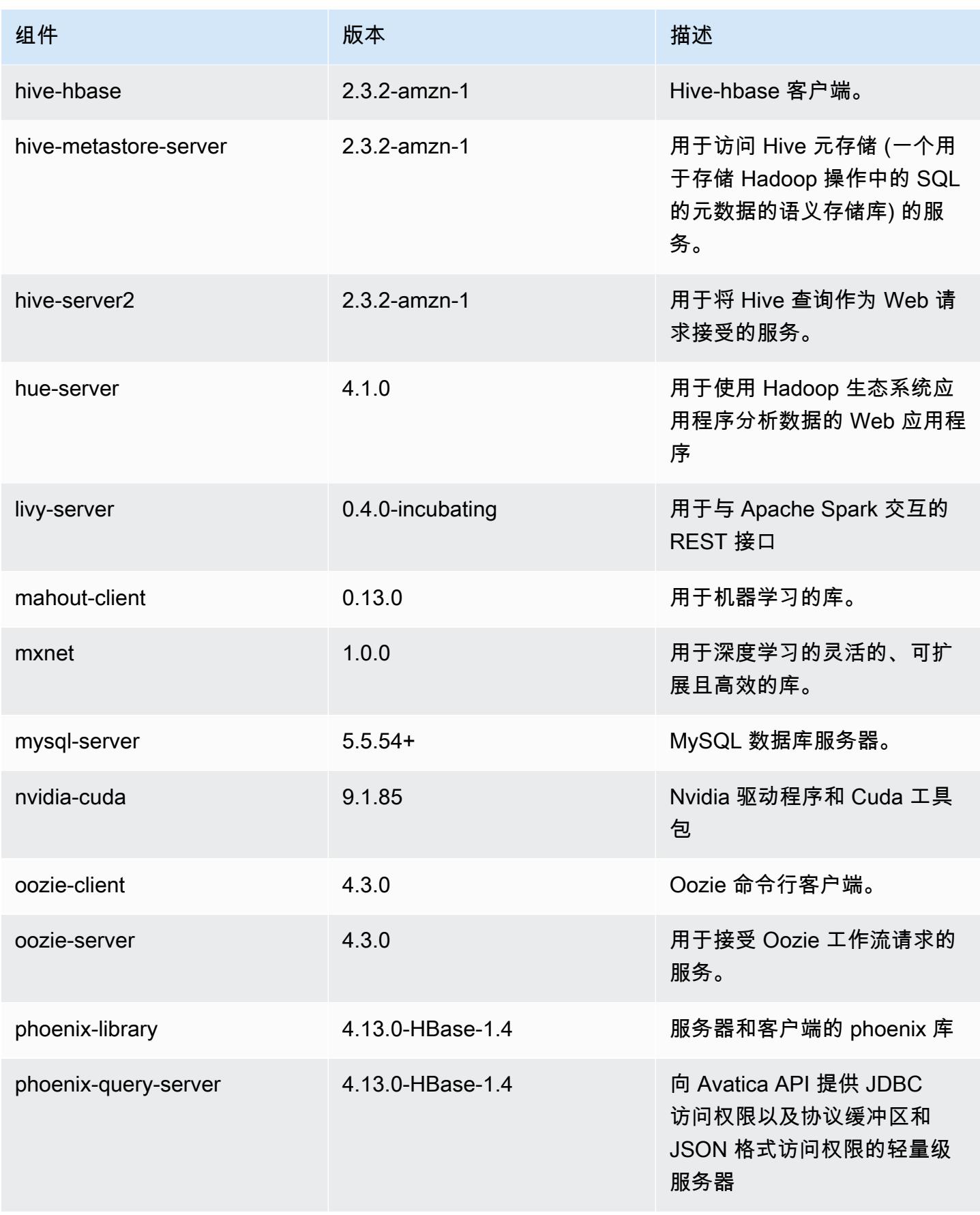

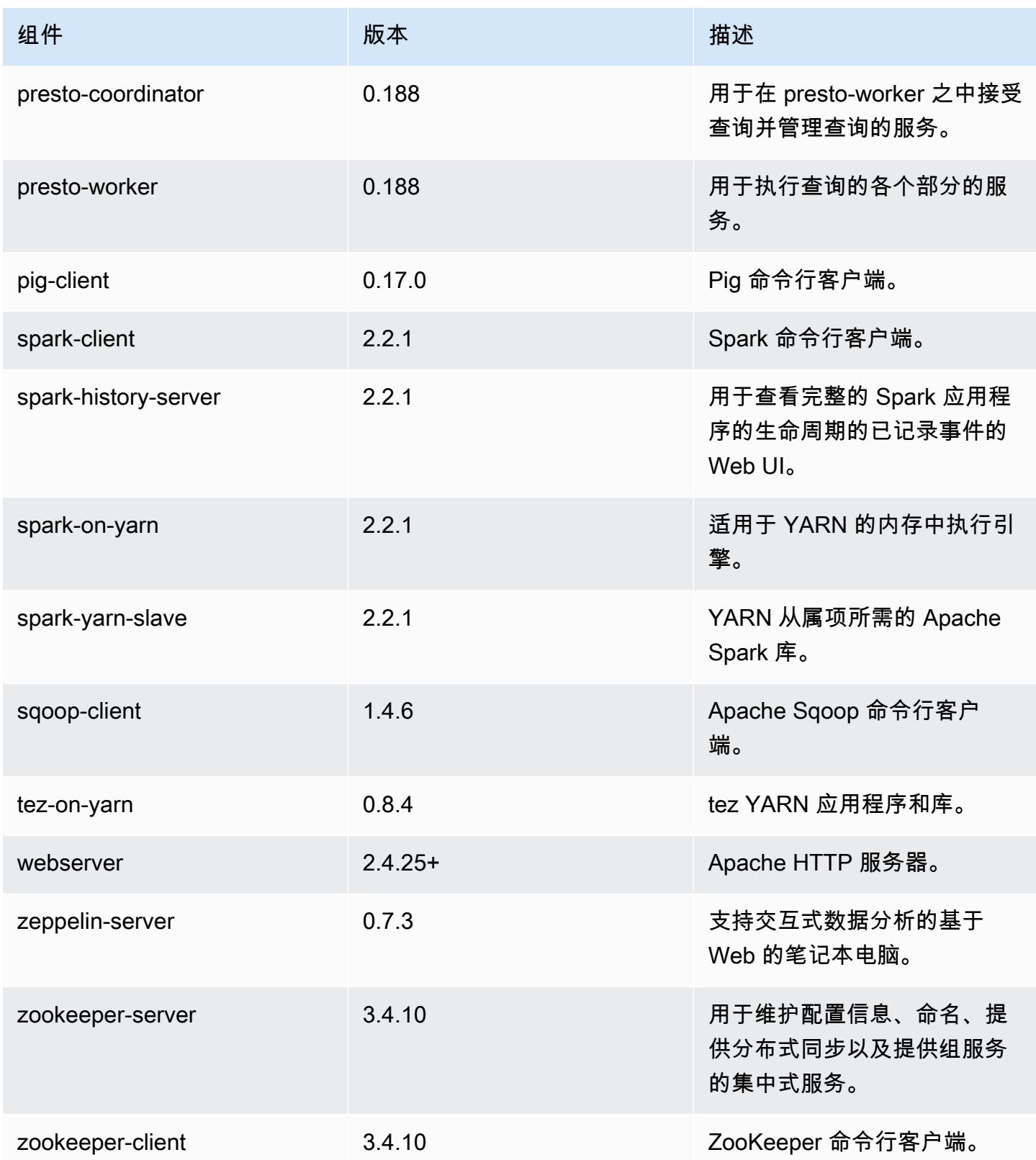

# 5.12.0 配置分类

配置分类允许您自定义应用程序。这些通常与应用程序的配置 XML 文件(例如 hive-site.xml)相 对应。有关更多信息,请参阅[配置应用程序](#page-2933-0)。

emr-5.12.0 分类

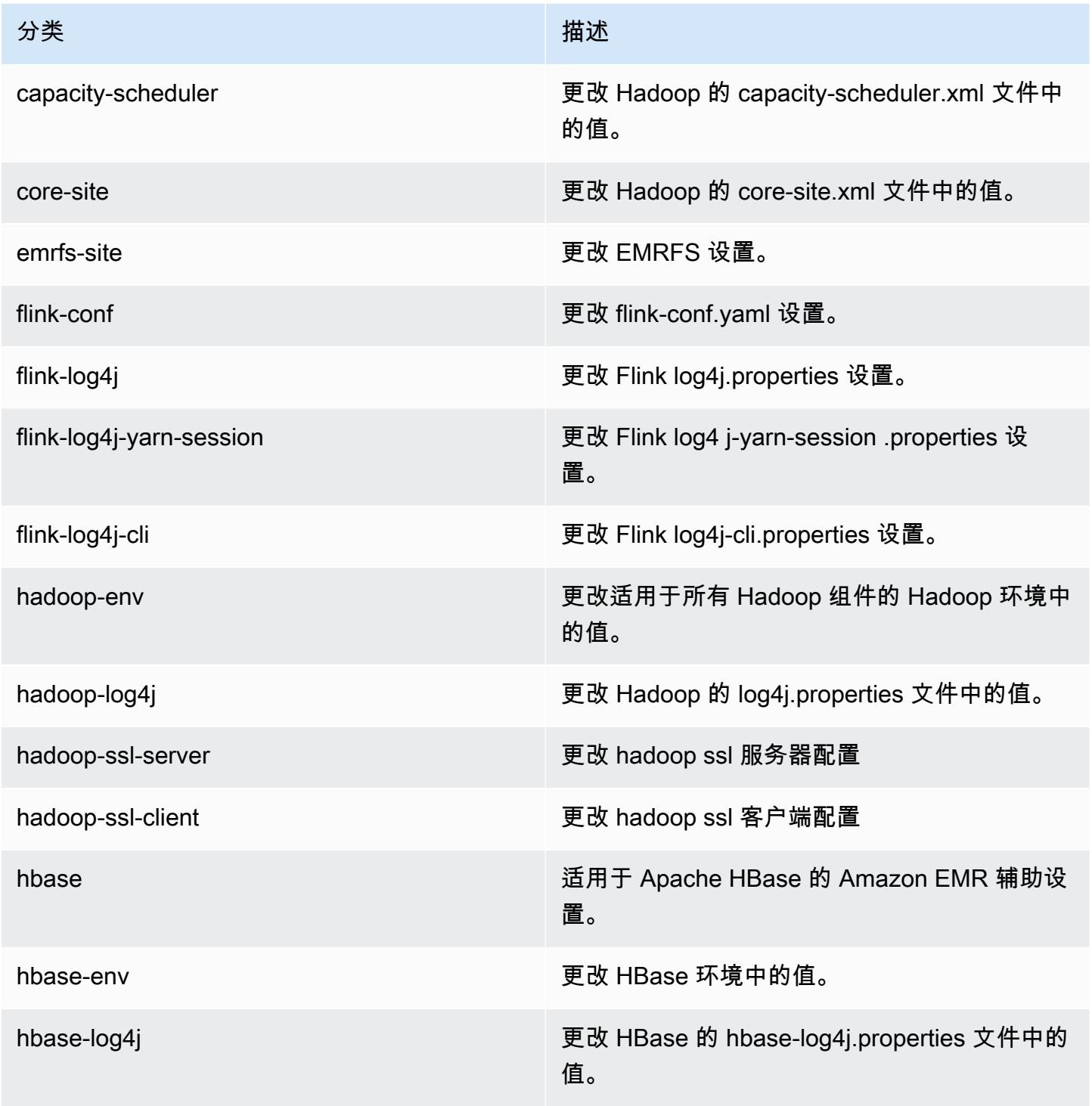

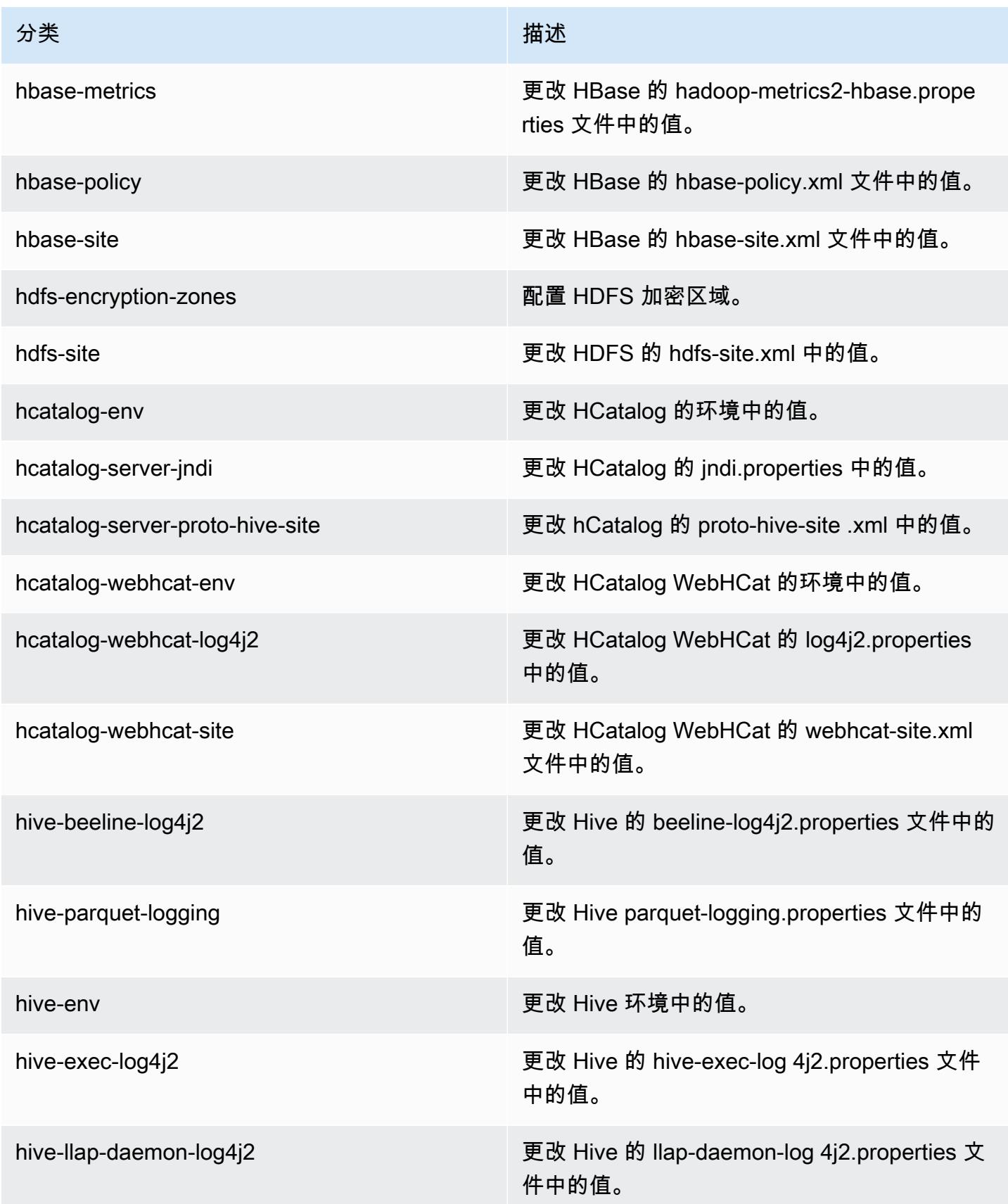

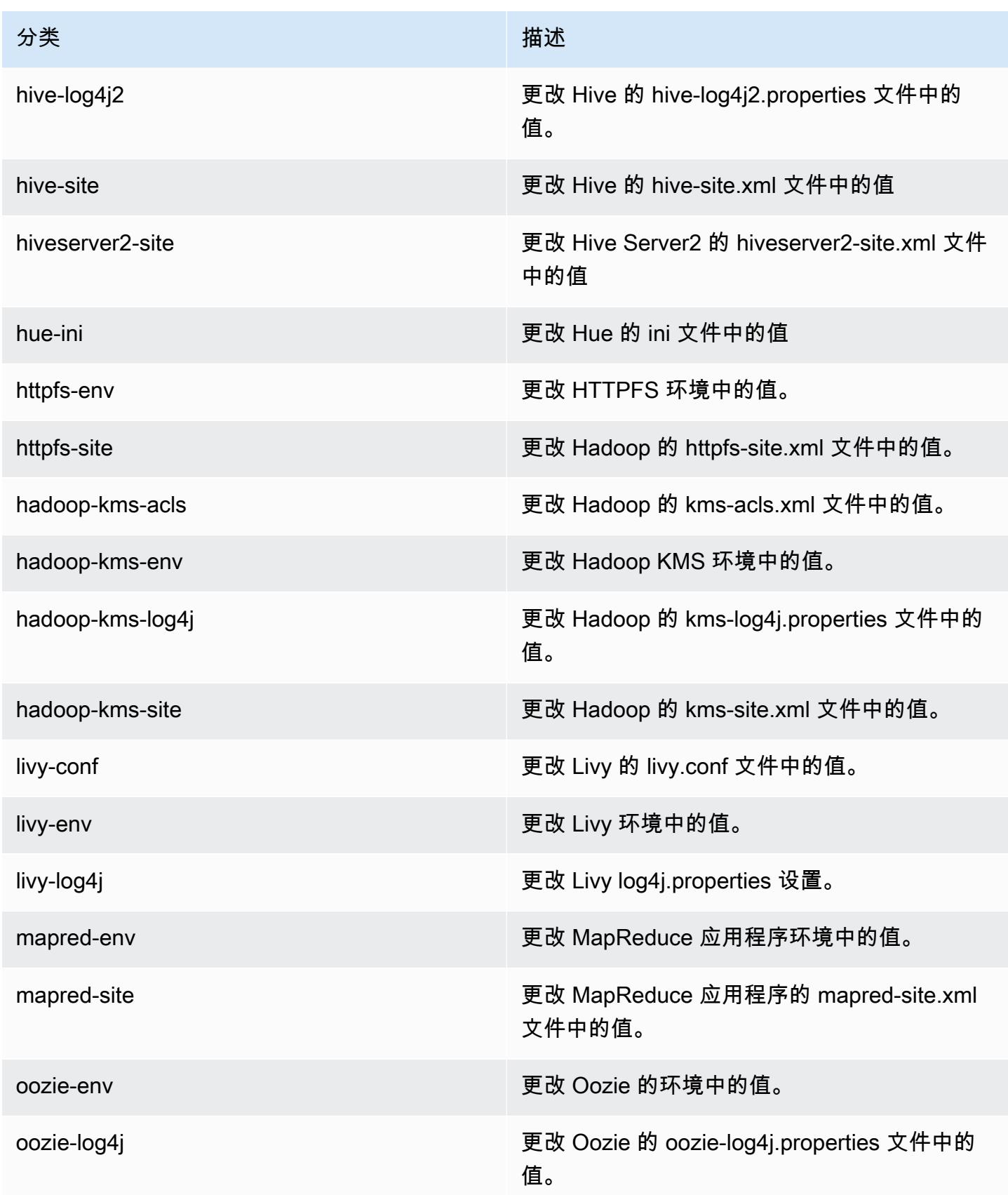

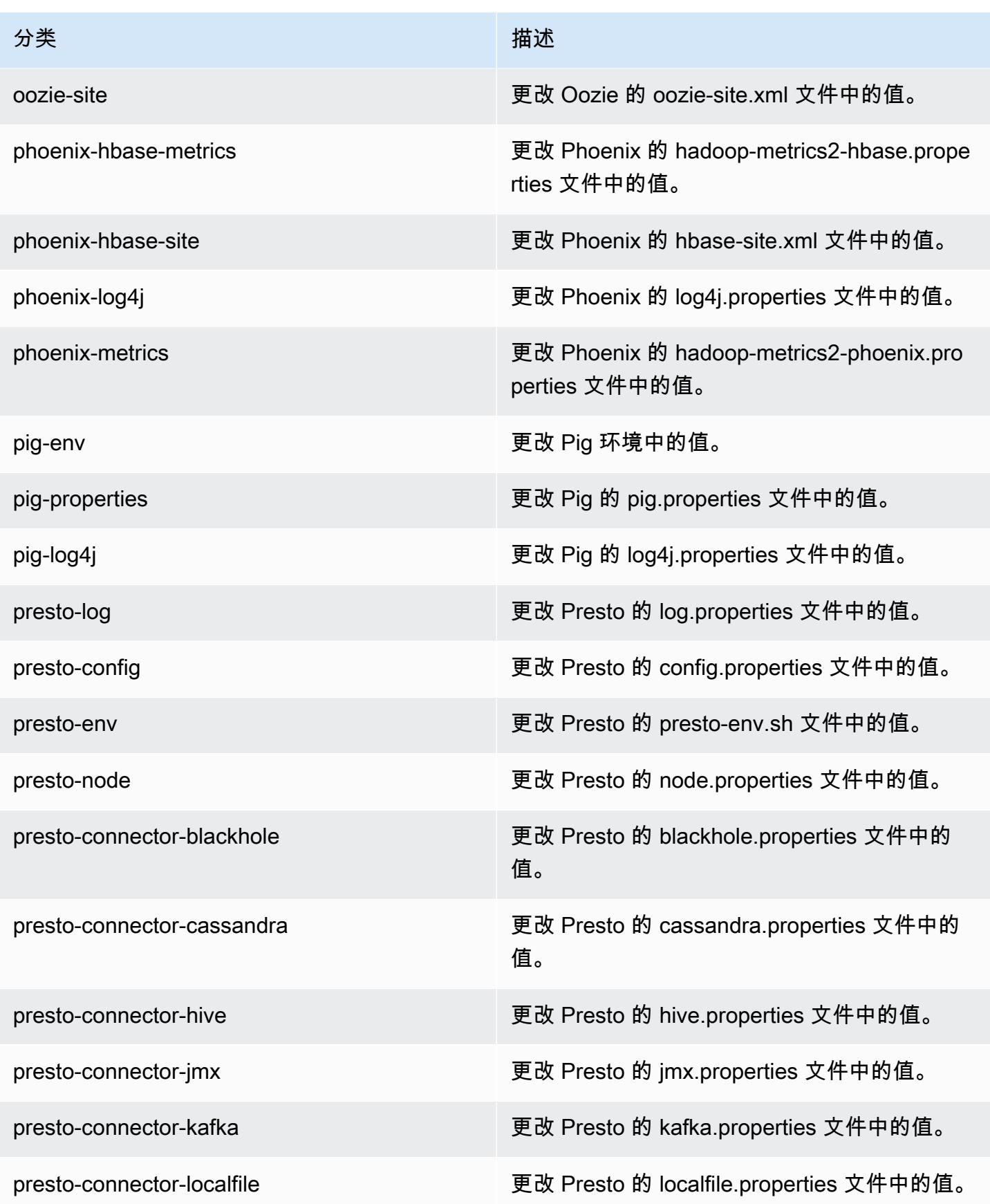

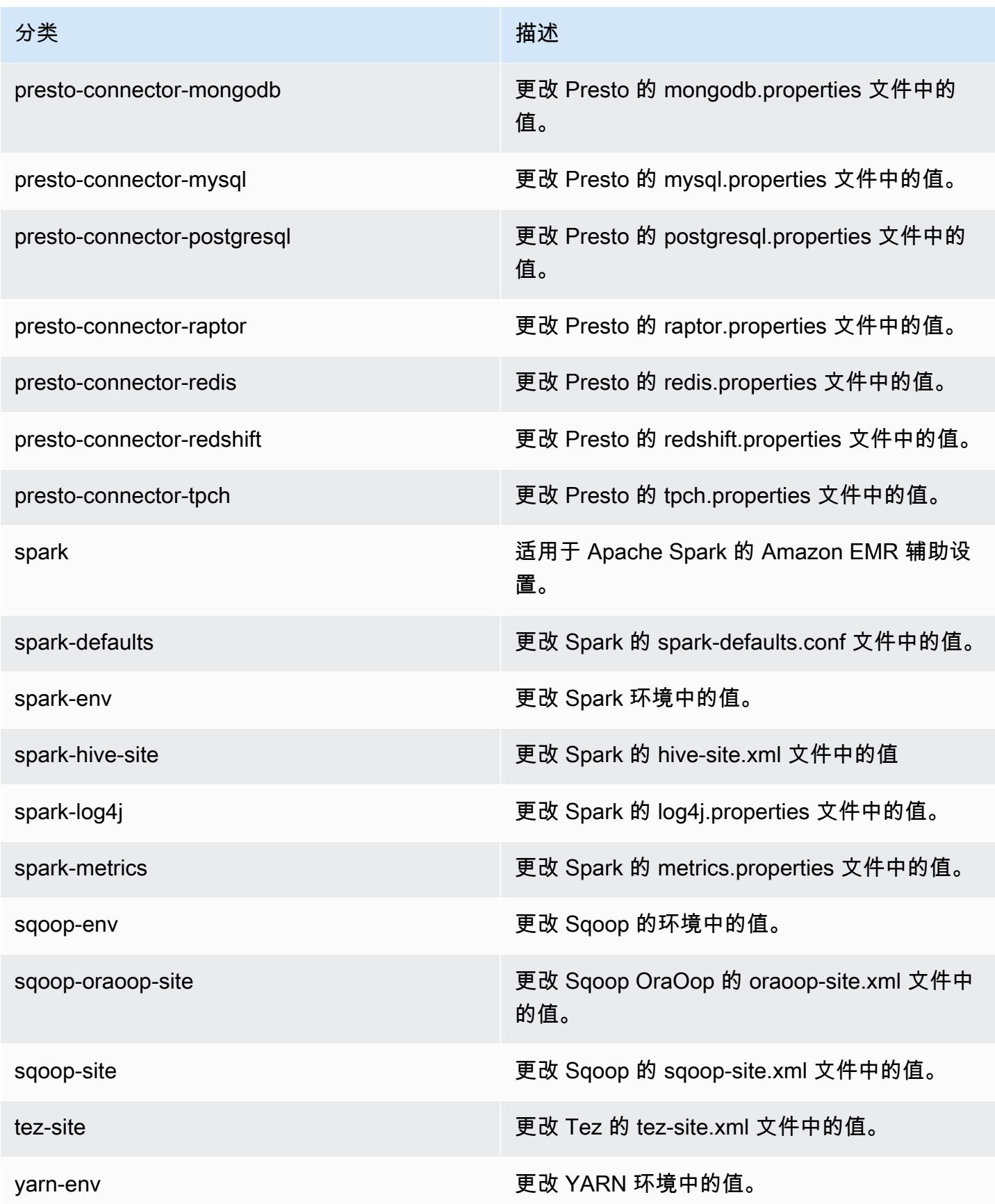

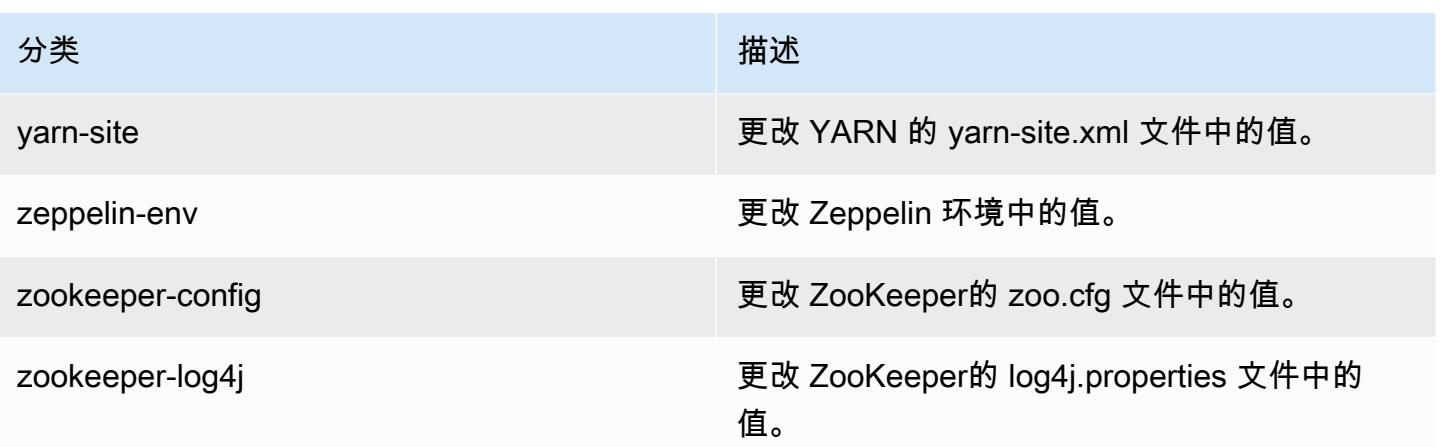

# Amazon EMR 发行版 5.11.4

## 5.11.4 应用程序版本

#### 此版本支持以下应用程

序: [Flink](https://flink.apache.org/)[、Ganglia、](http://ganglia.info)[HBase、](http://hbase.apache.org/)[HCatalog、](https://cwiki.apache.org/confluence/display/Hive/HCatalog)[Hadoop、](http://hadoop.apache.org/docs/current/)[Hive、](http://hive.apache.org/)[Hue、](http://gethue.com/)[Livy](https://livy.incubator.apache.org/)[、MXNet、](https://mxnet.incubator.apache.org/)[Mahout、](http://mahout.apache.org/)[Oozie](http://oozie.apache.org/)[、Phoenix](https://phoenix.apache.org/)、 和 [ZooKeeper。](https://zookeeper.apache.org)

下表列出了此版本的 Amazon EMR 中提供的应用程序版本以及前三个 Amazon EMR 发行版中的应用 程序版本(若适用)。

有关每个发行版的 Amazon EMR 的应用程序版本的全面历史记录,请参见以下主题:

- [Amazon EMR 7.x 发行版中的应用程序版本](#page-22-0)
- [Amazon EMR 6.x 发行版中的应用程序版本](#page-74-0)
- [Amazon EMR 5.x 发行版中的应用程序版本](#page-927-0)
- [Amazon EMR 4.x 发行版中的应用程序版本](#page-2231-0)

#### 应用程序版本信息

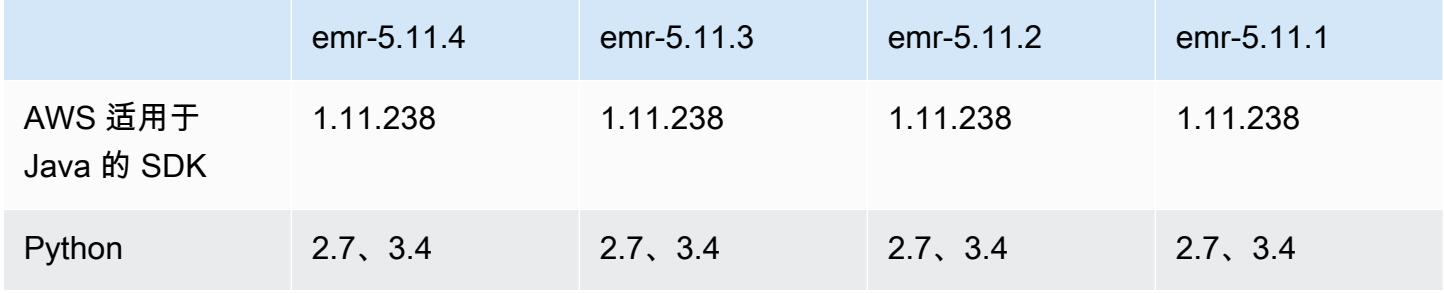

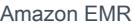

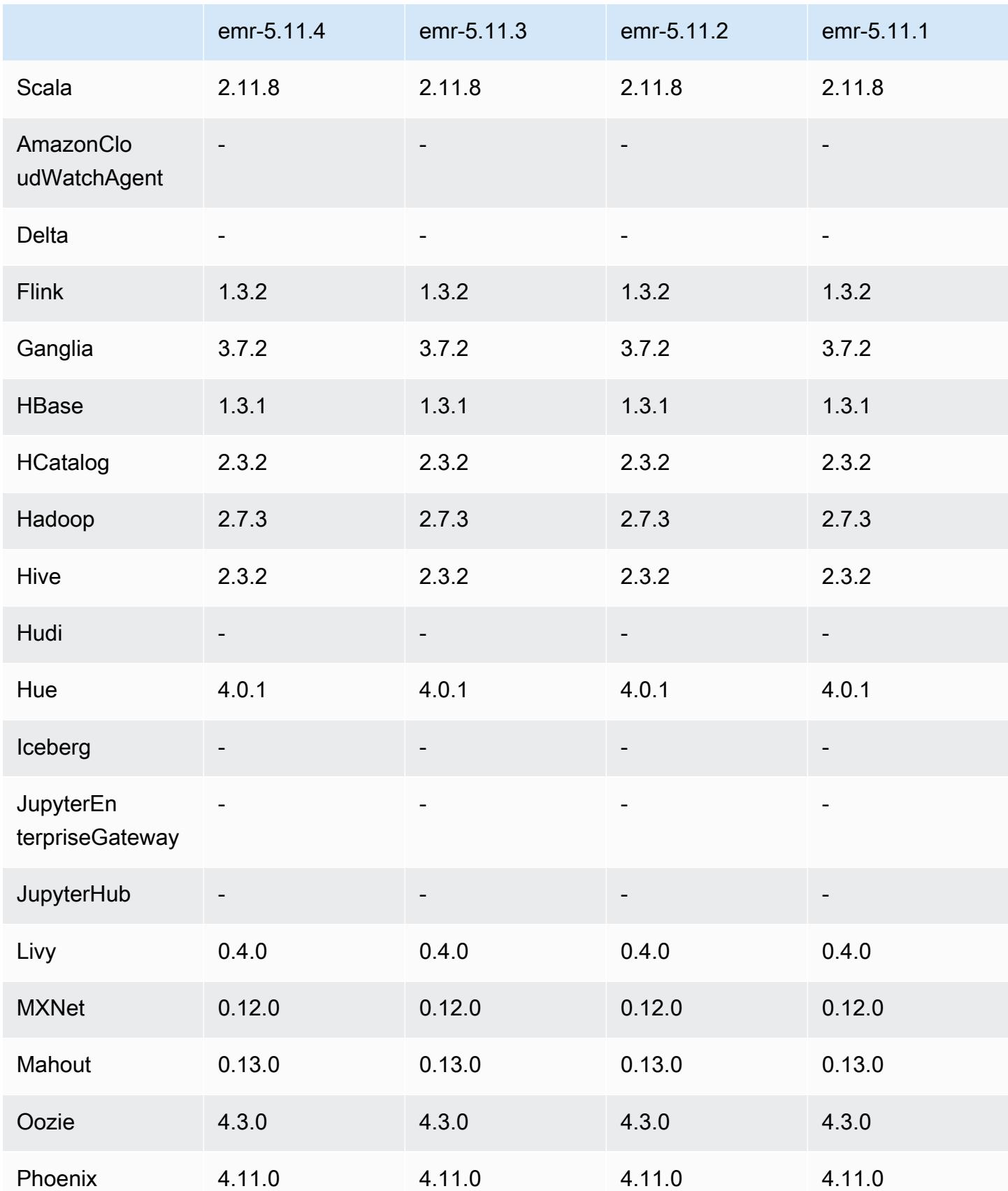

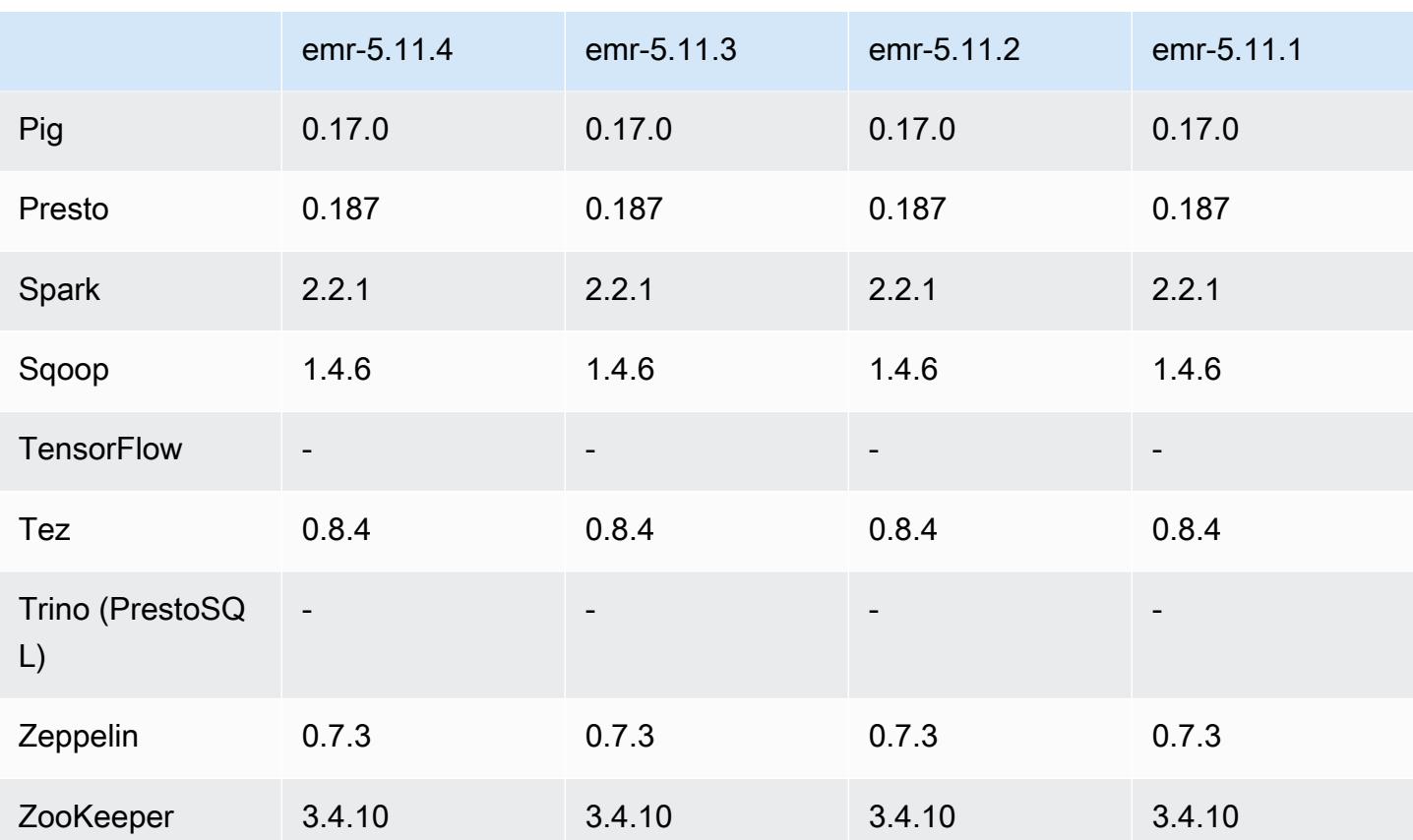

## 5.11.4 发布说明

这是一个补丁版本,用于为向 Amazon S3 发出的请求添加 AWS 签名版本 4 身份验证。所有应用程序 和组件都与之前的 Amazon EMR 发行版相同。

#### **A** Important

在此版本中,Amazon EMR 仅使用 AWS 签名版本 4 来验证向 Amazon S3 发出的请求。有关 更多信息,请参阅[新功能](https://docs.aws.amazon.com/emr/latest/ReleaseGuide/emr-whatsnew.html)。

# 5.11.4 组件版本

下面列出了 Amazon EMR 随此发行版一起安装的组件。一些组件作为大数据应用程序包的一部分安 装。其它组件是 Amazon EMR 独有的,并且已为系统流程和功能安装这些组件。它们通常以 emr 或 aws 开头。最新的 Amazon EMR 发行版中的大数据应用程序包通常是在社区中找到的最新版本。我们 会尽快在 Amazon EMR 中提供社区发行版。

Amazon EMR 中的某些组件与社区版本不同。这些组件具有以下形式的 *CommunityVersion*amzn-*EmrVersion* 的发行版标注。*EmrVersion* 从 0 开始。例如,假设已对名为 myappcomponent 的版本 2.2 的开源社区组件进行三次修改,以包含在不同的 Amazon EMR 发行版中,则 其发行版将为 2.2-amzn-2。

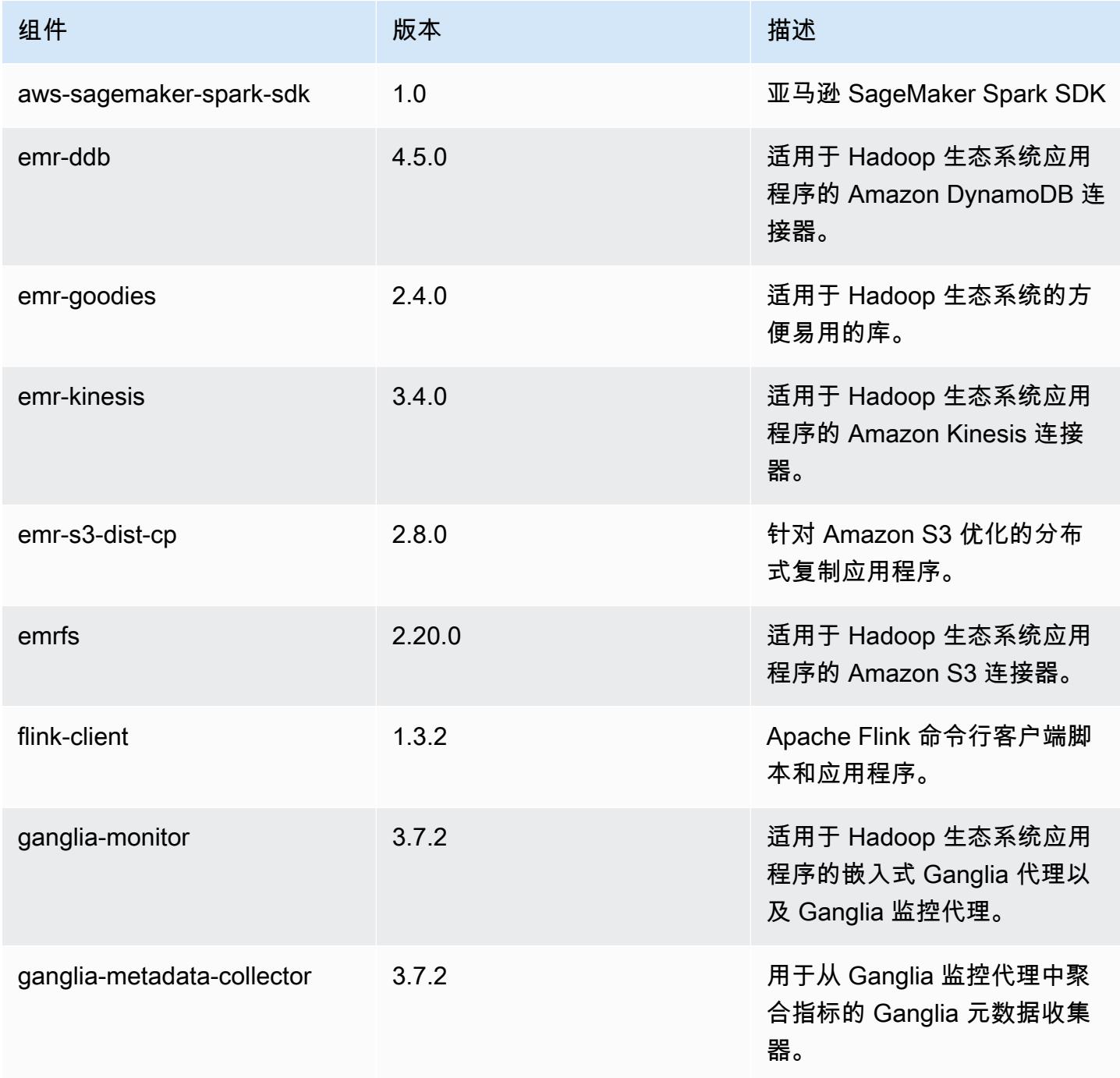

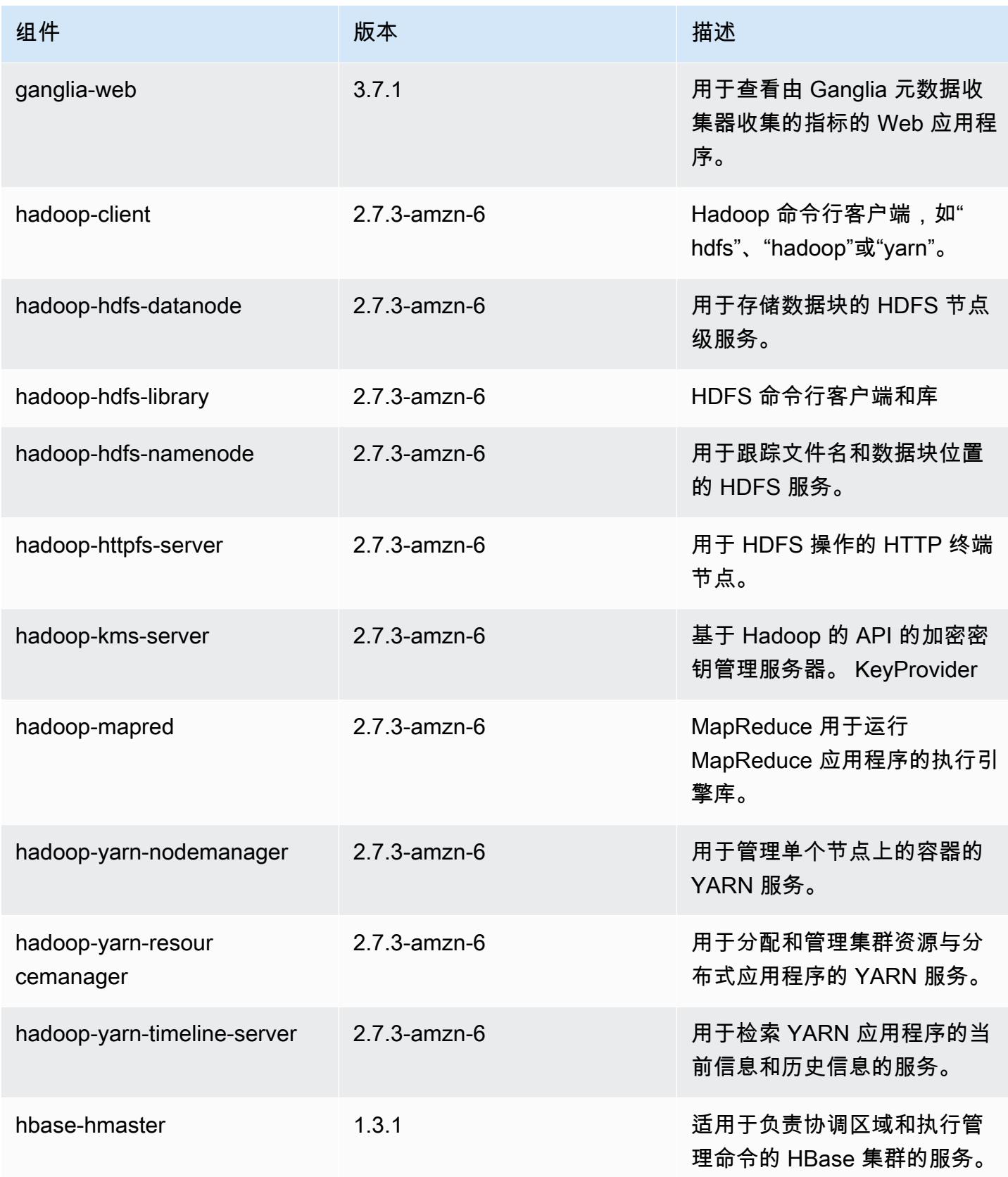

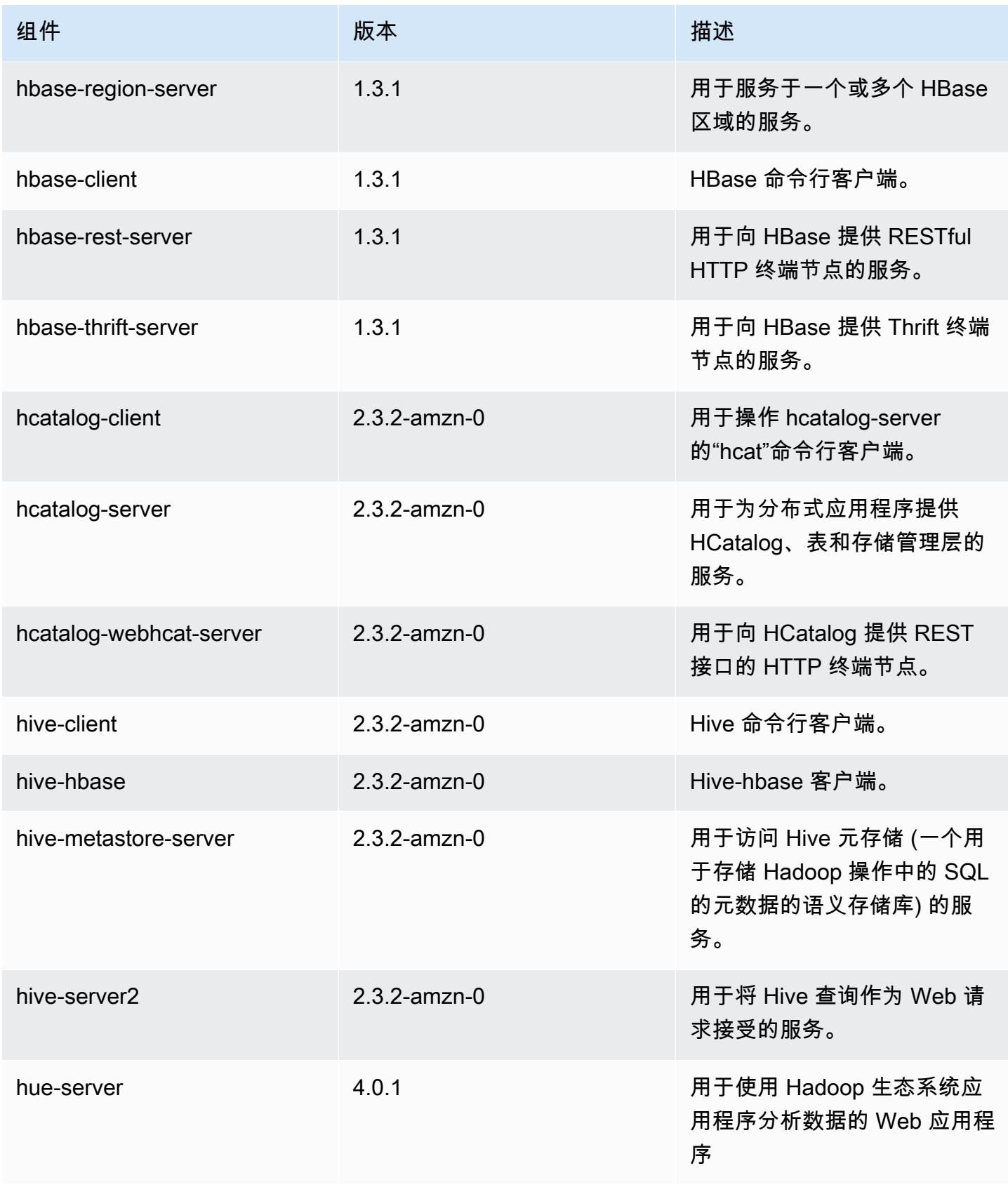

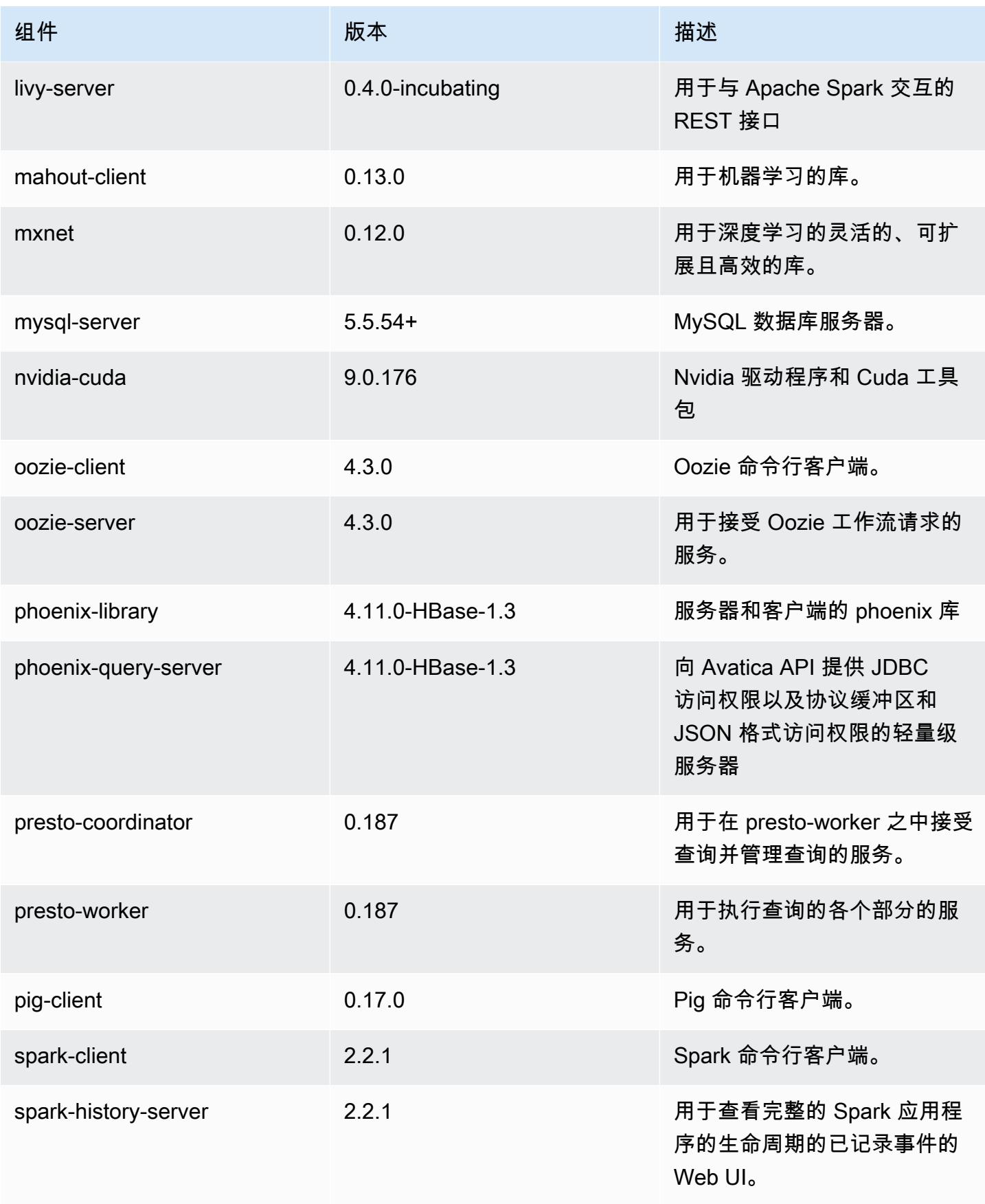

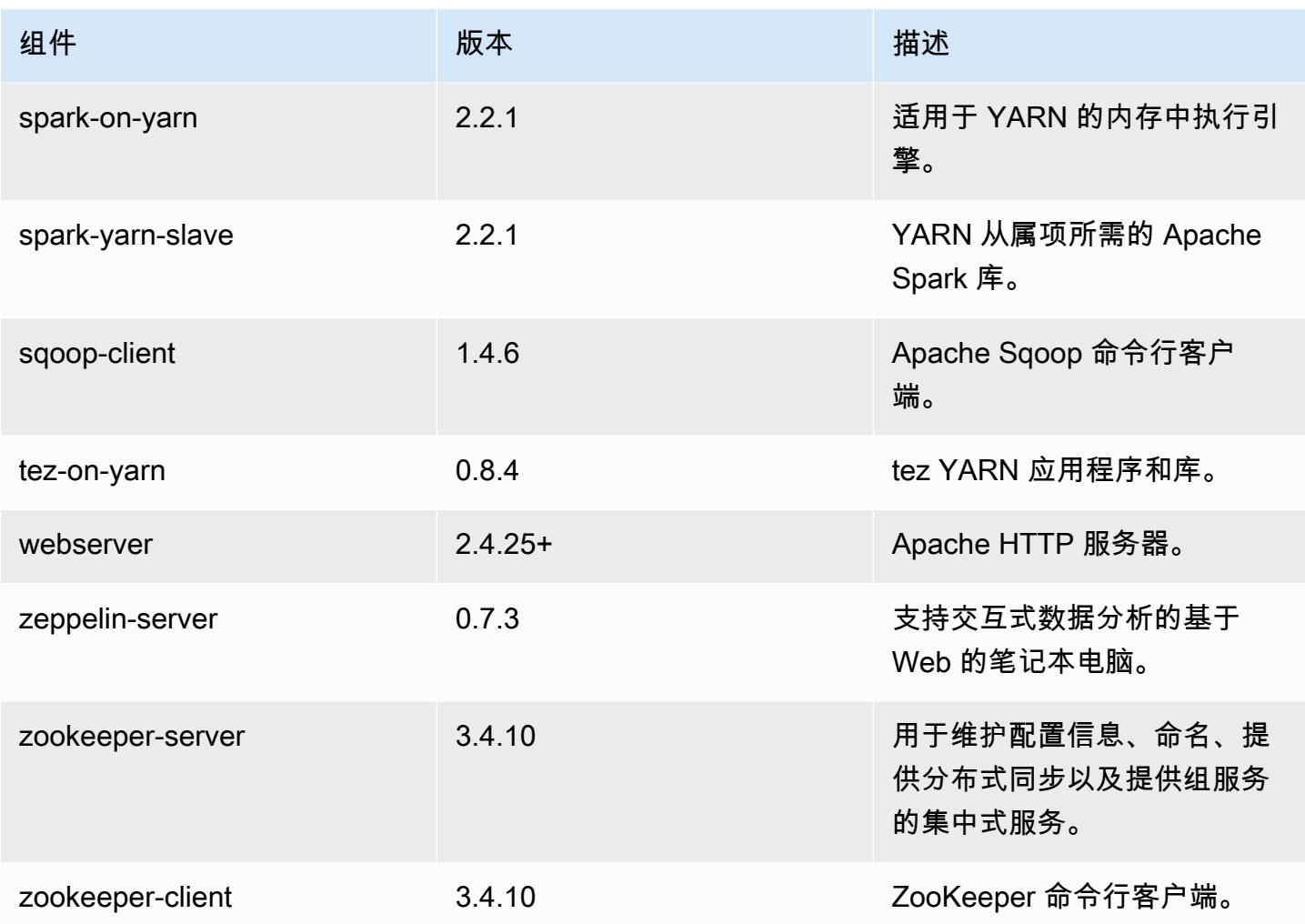

5.11.4 配置分类

配置分类允许您自定义应用程序。这些通常与应用程序的配置 XML 文件(例如 hive-site.xml)相 对应。有关更多信息,请参阅[配置应用程序](#page-2933-0)。

emr-5.11.4 分类

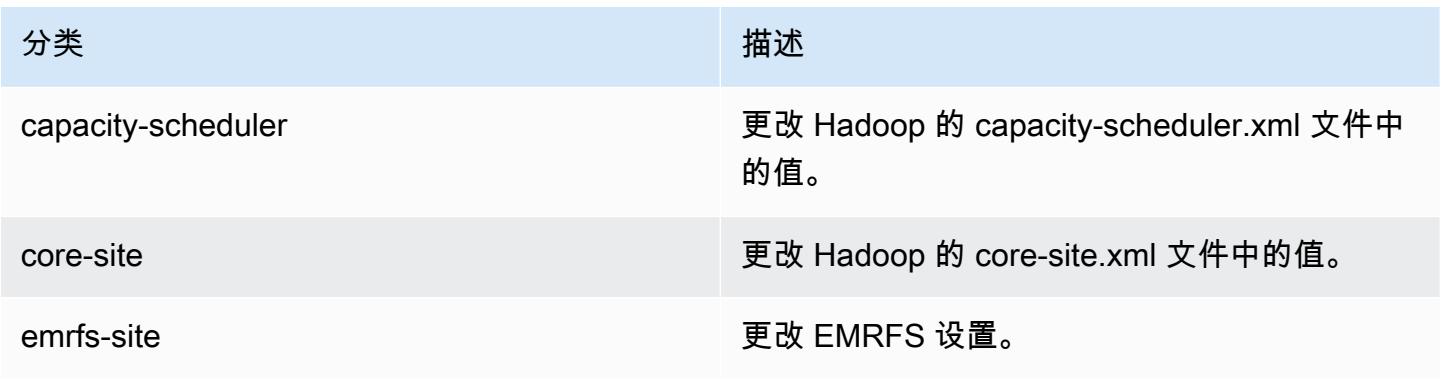

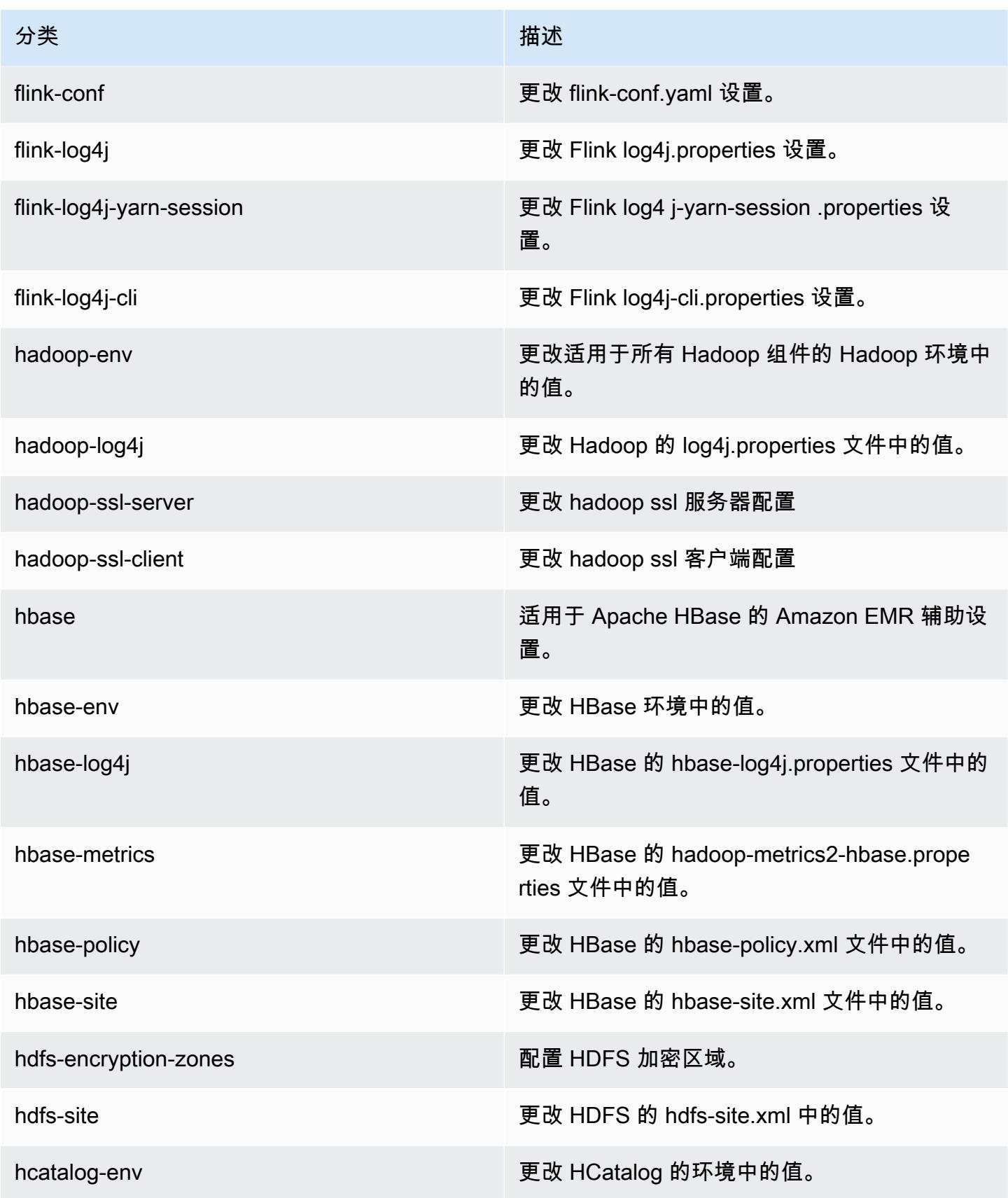

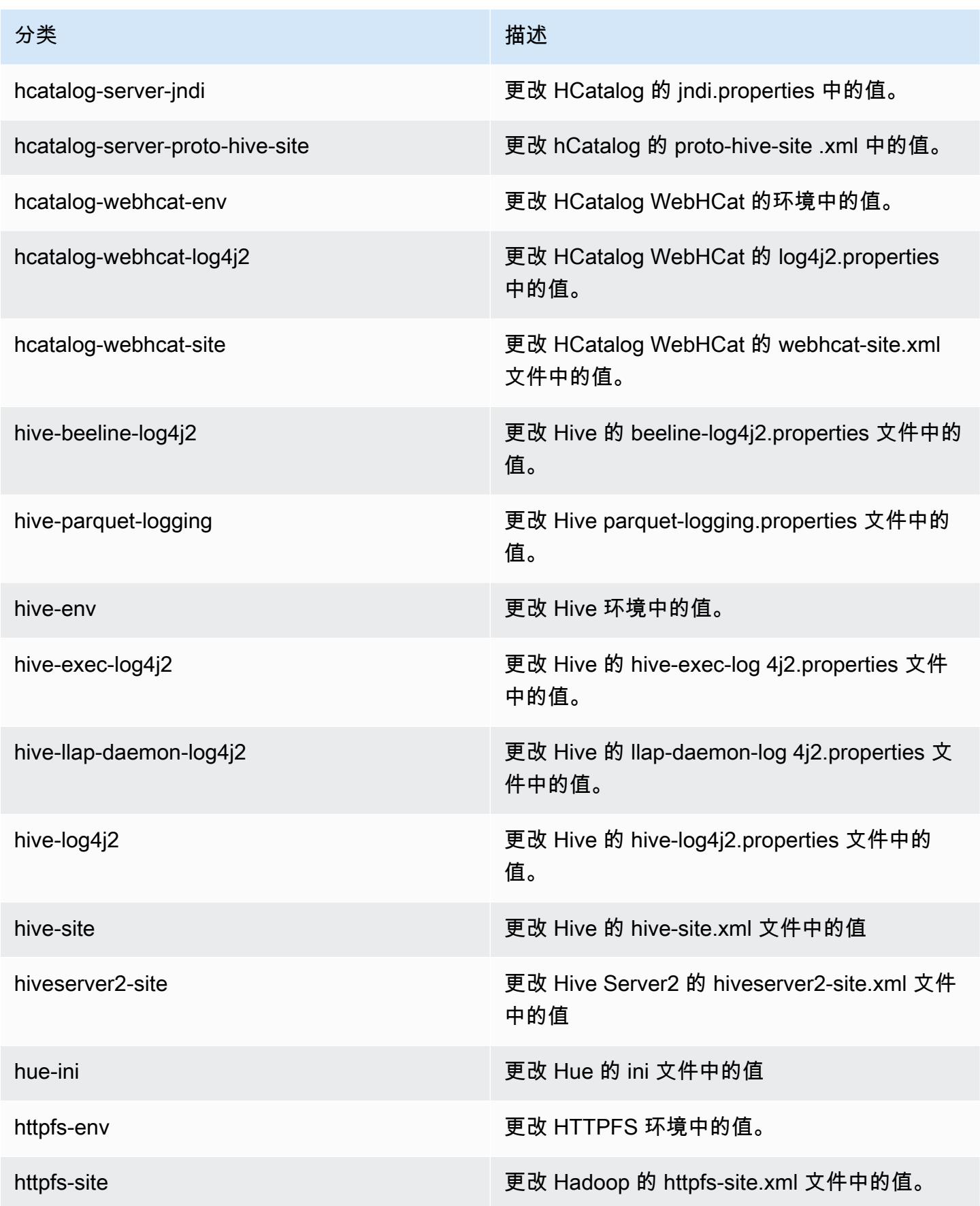

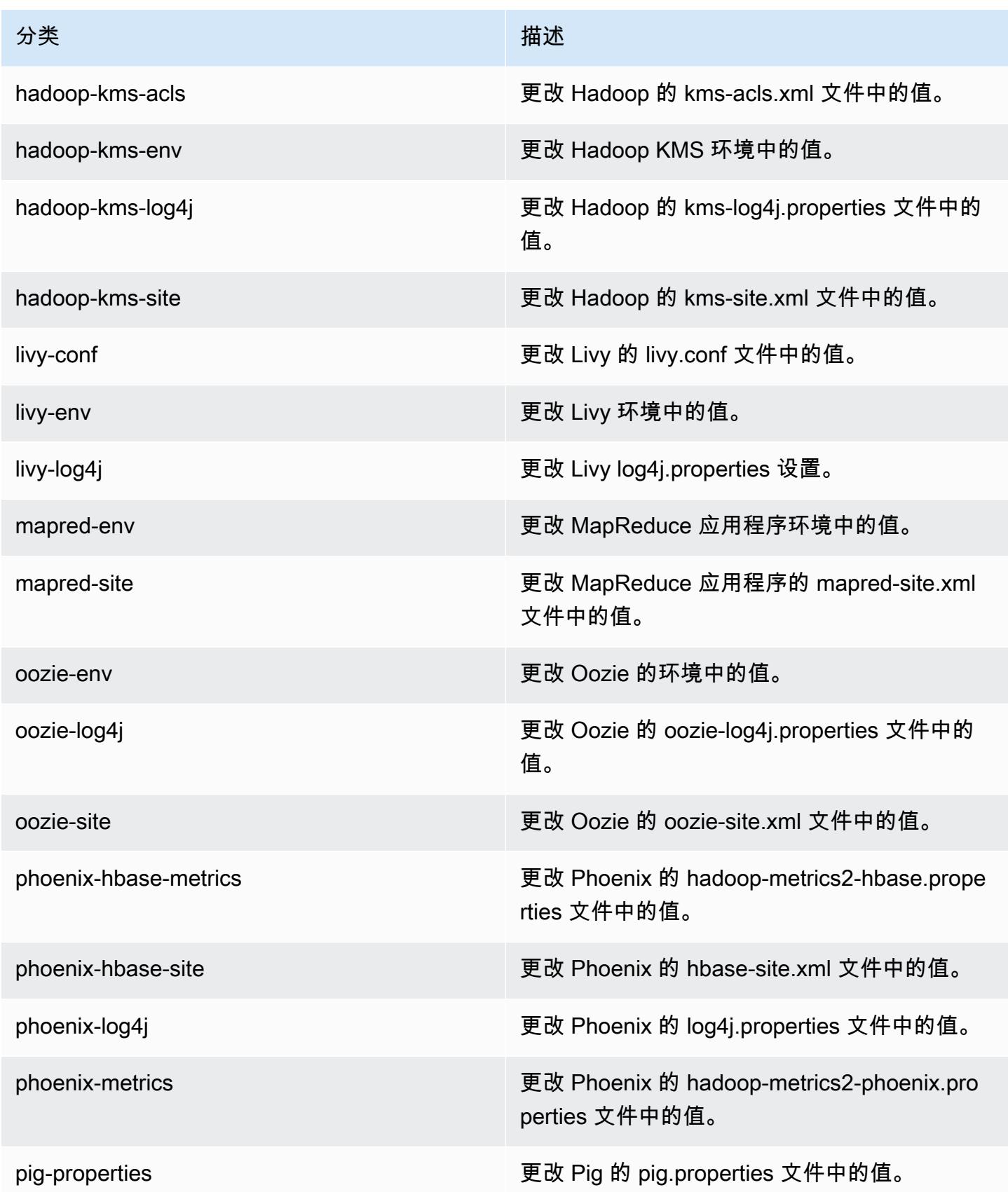

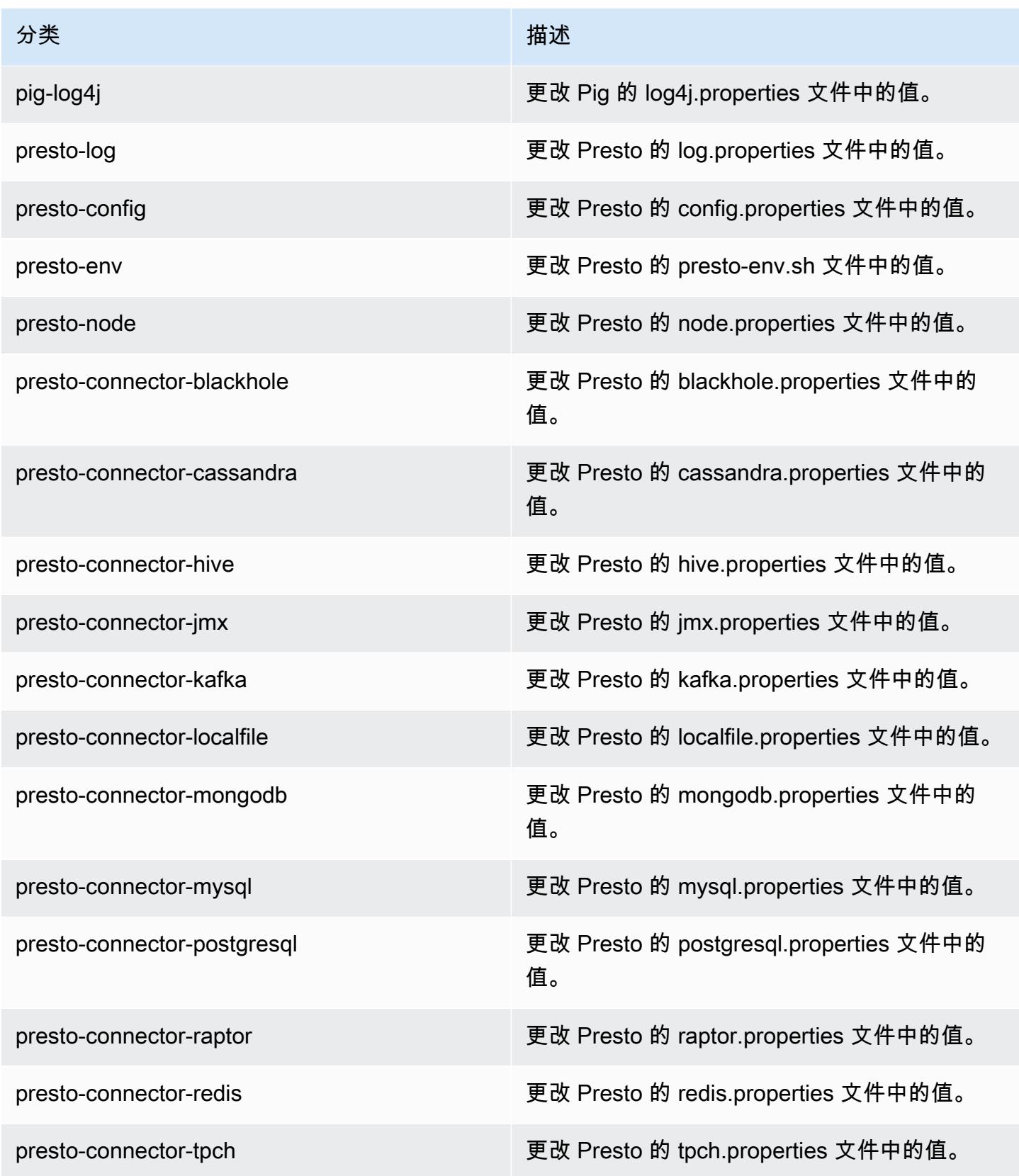

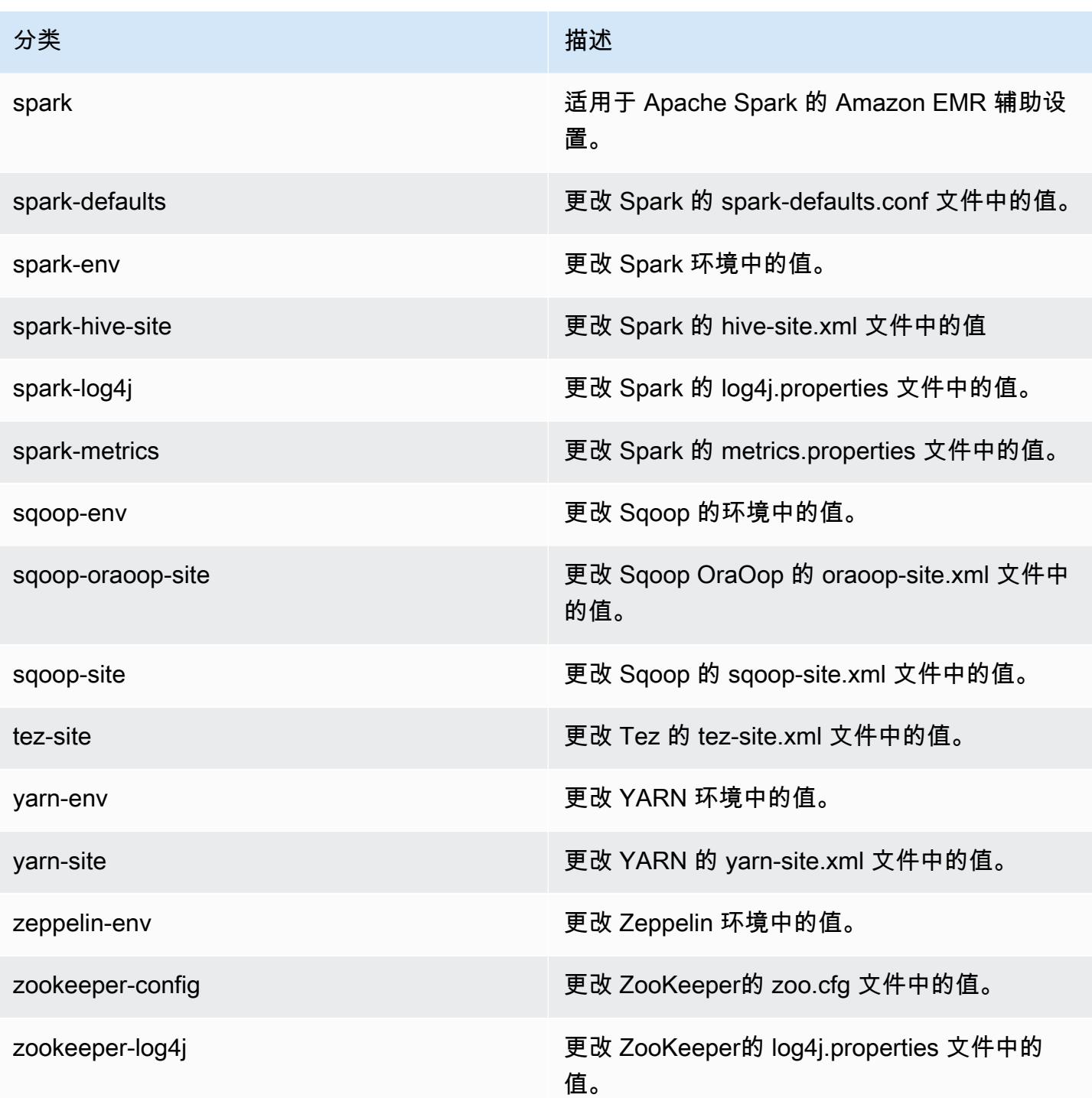

# Amazon EMR 发行版 5.11.3

## 5.11.3 应用程序版本

#### 此版本支持以下应用程

序: [Flink](https://flink.apache.org/)[、Ganglia、](http://ganglia.info)[HBase、](http://hbase.apache.org/)[HCatalog、](https://cwiki.apache.org/confluence/display/Hive/HCatalog)[Hadoop、](http://hadoop.apache.org/docs/current/)[Hive、](http://hive.apache.org/)[Hue、](http://gethue.com/)[Livy](https://livy.incubator.apache.org/)[、MXNet、](https://mxnet.incubator.apache.org/)[Mahout、](http://mahout.apache.org/)[Oozie](http://oozie.apache.org/)[、Phoenix](https://phoenix.apache.org/)、 和 [ZooKeeper。](https://zookeeper.apache.org)

下表列出了此版本的 Amazon EMR 中提供的应用程序版本以及前三个 Amazon EMR 发行版中的应用 程序版本(若适用)。

有关每个发行版的 Amazon EMR 的应用程序版本的全面历史记录,请参见以下主题:

- [Amazon EMR 7.x 发行版中的应用程序版本](#page-22-0)
- [Amazon EMR 6.x 发行版中的应用程序版本](#page-74-0)
- [Amazon EMR 5.x 发行版中的应用程序版本](#page-927-0)
- [Amazon EMR 4.x 发行版中的应用程序版本](#page-2231-0)

#### 应用程序版本信息

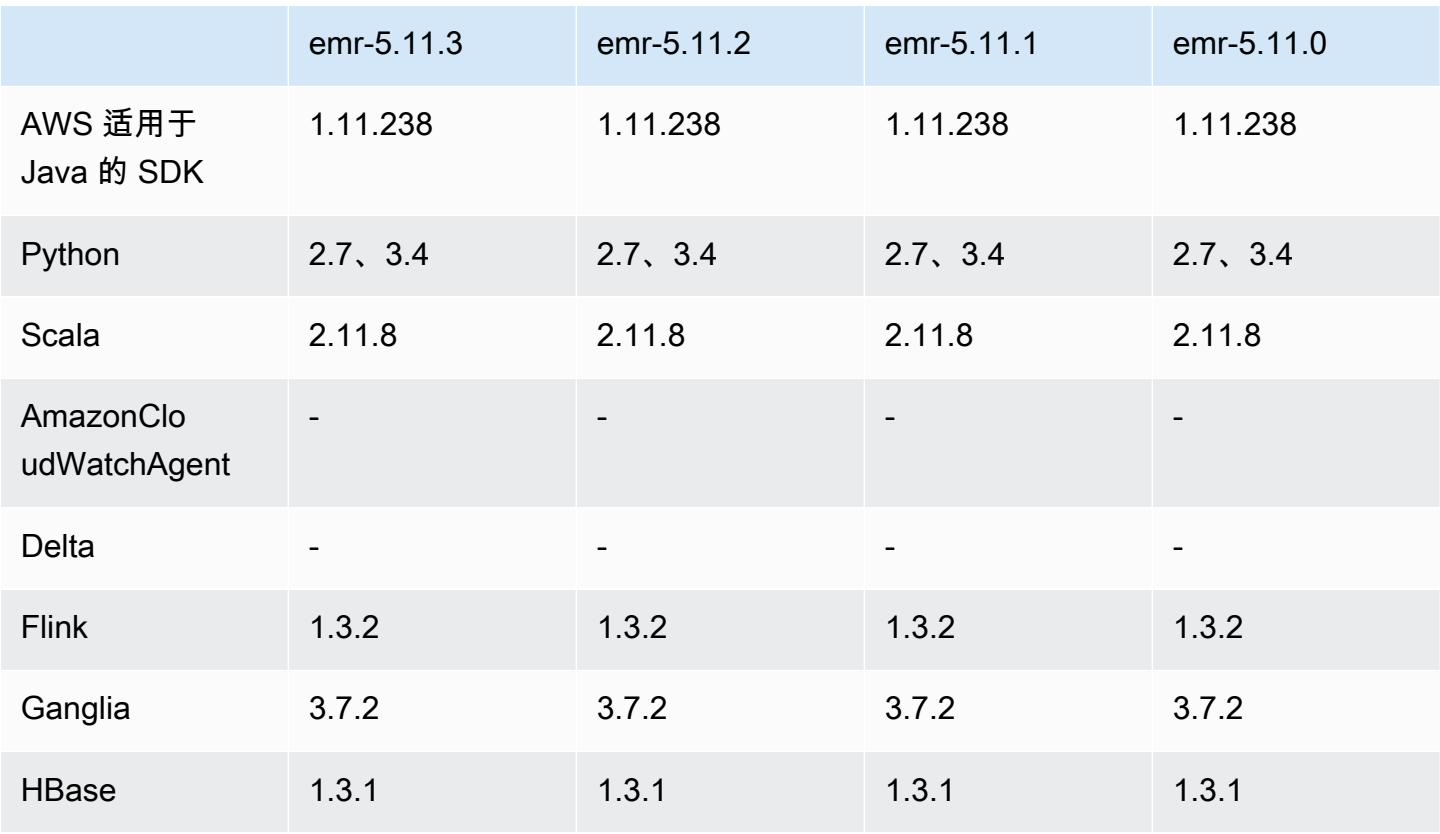

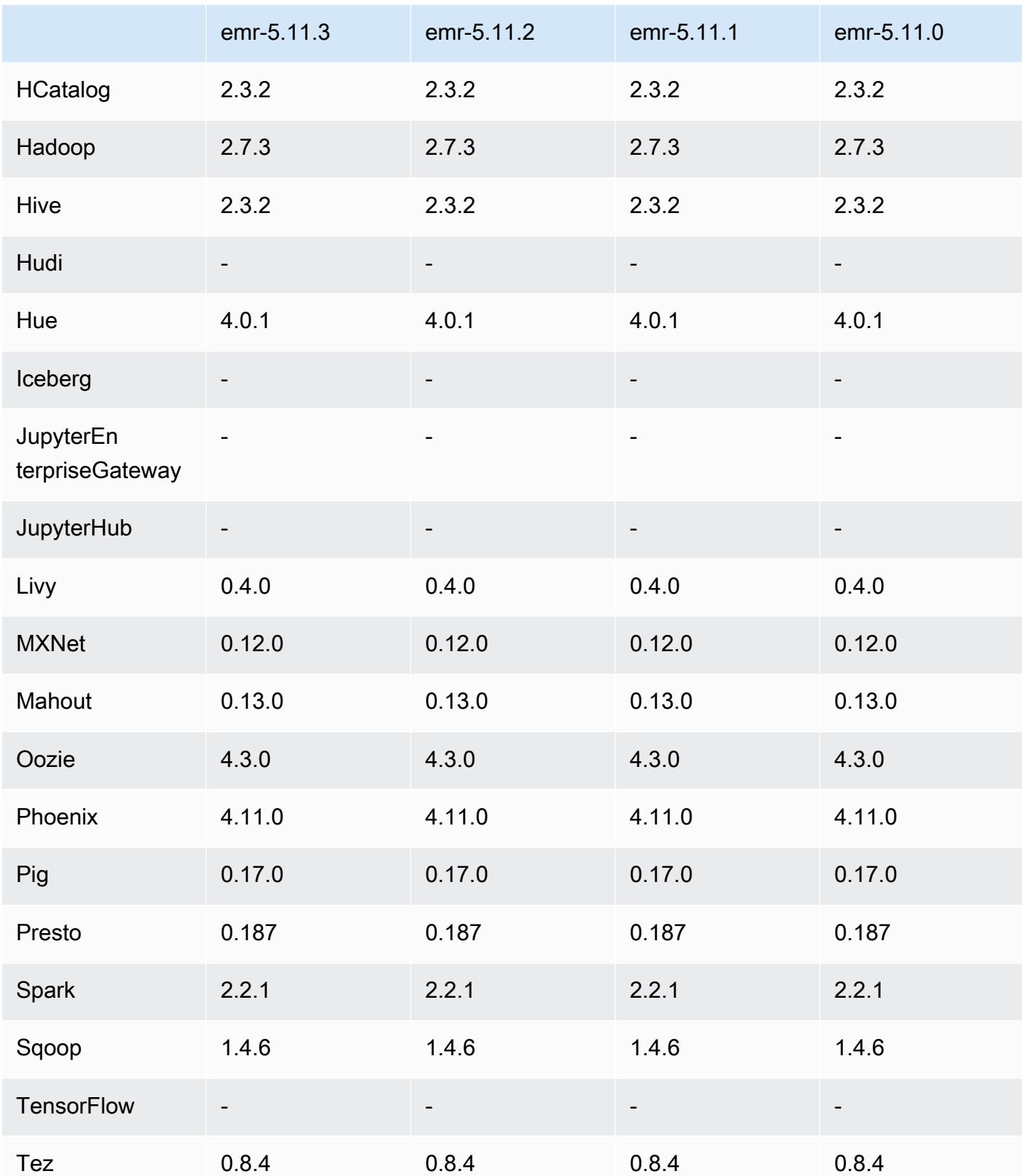

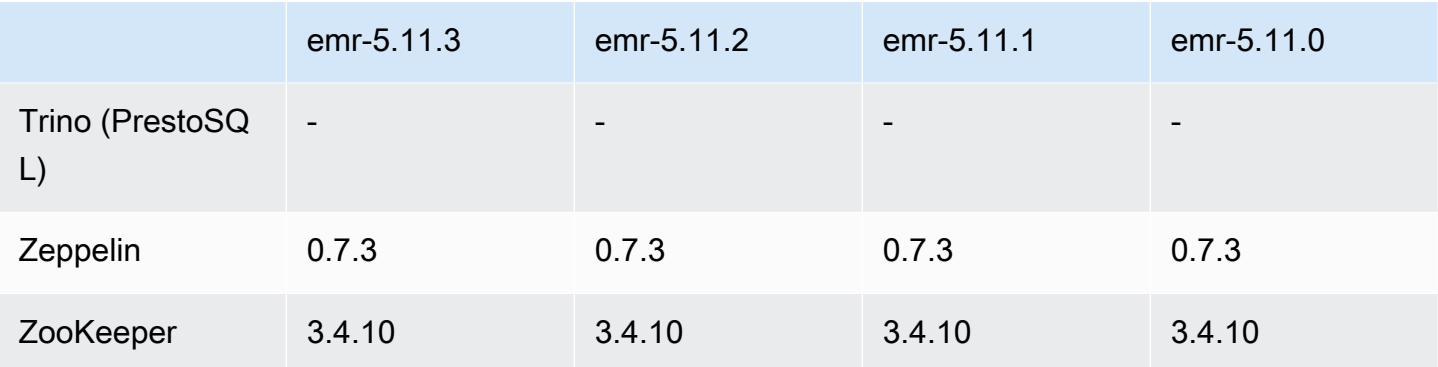

## 5.11.3 发布说明

以下发布说明包括有关 Amazon EMR 发行版 5.11.3 的信息。更改与 5.11.2 有关。

首次发布日期:2019 年 7 月 18 日

更改、增强功能和解决的问题

• 更新了 Amazon EMR 的默认 Amazon Linux AMI,提供了重要的 Linux 内核安全更新,其中包括 TCP SACK 拒绝服务问题[\(AWS-2019-005](https://aws.amazon.com/security/security-bulletins/AWS-2019-005/))。

## 5.11.3 组件版本

下面列出了 Amazon EMR 随此发行版一起安装的组件。一些组件作为大数据应用程序包的一部分安 装。其它组件是 Amazon EMR 独有的,并且已为系统流程和功能安装这些组件。它们通常以 emr 或 aws 开头。最新的 Amazon EMR 发行版中的大数据应用程序包通常是在社区中找到的最新版本。我们 会尽快在 Amazon EMR 中提供社区发行版。

Amazon EMR 中的某些组件与社区版本不同。这些组件具有以下形式的 *CommunityVersion*amzn-*EmrVersion* 的发行版标注。*EmrVersion* 从 0 开始。例如,假设已对名为 myappcomponent 的版本 2.2 的开源社区组件进行三次修改,以包含在不同的 Amazon EMR 发行版中,则 其发行版将为 2.2-amzn-2。

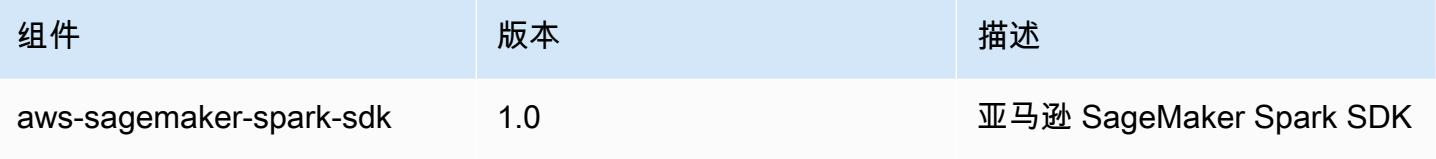

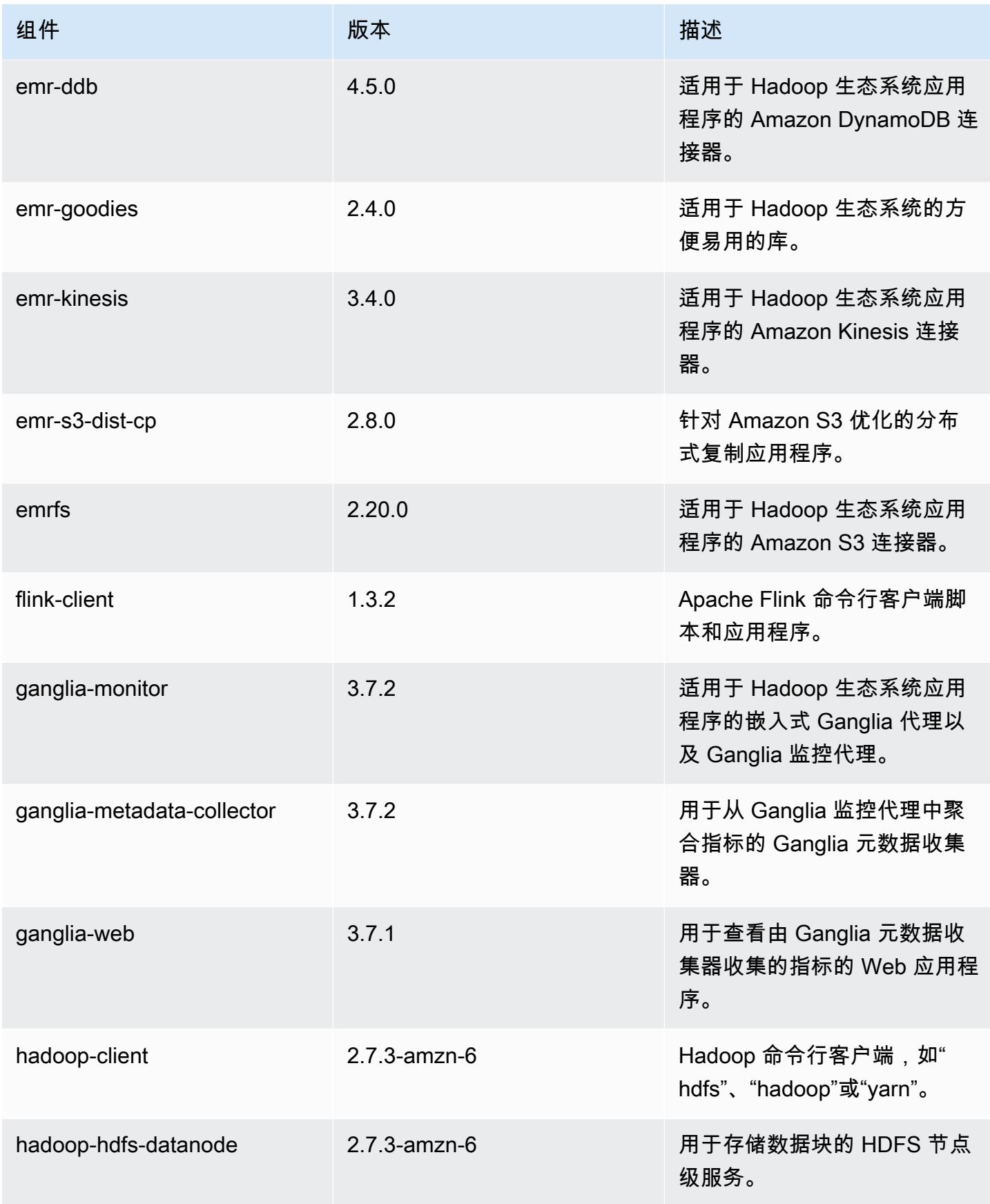

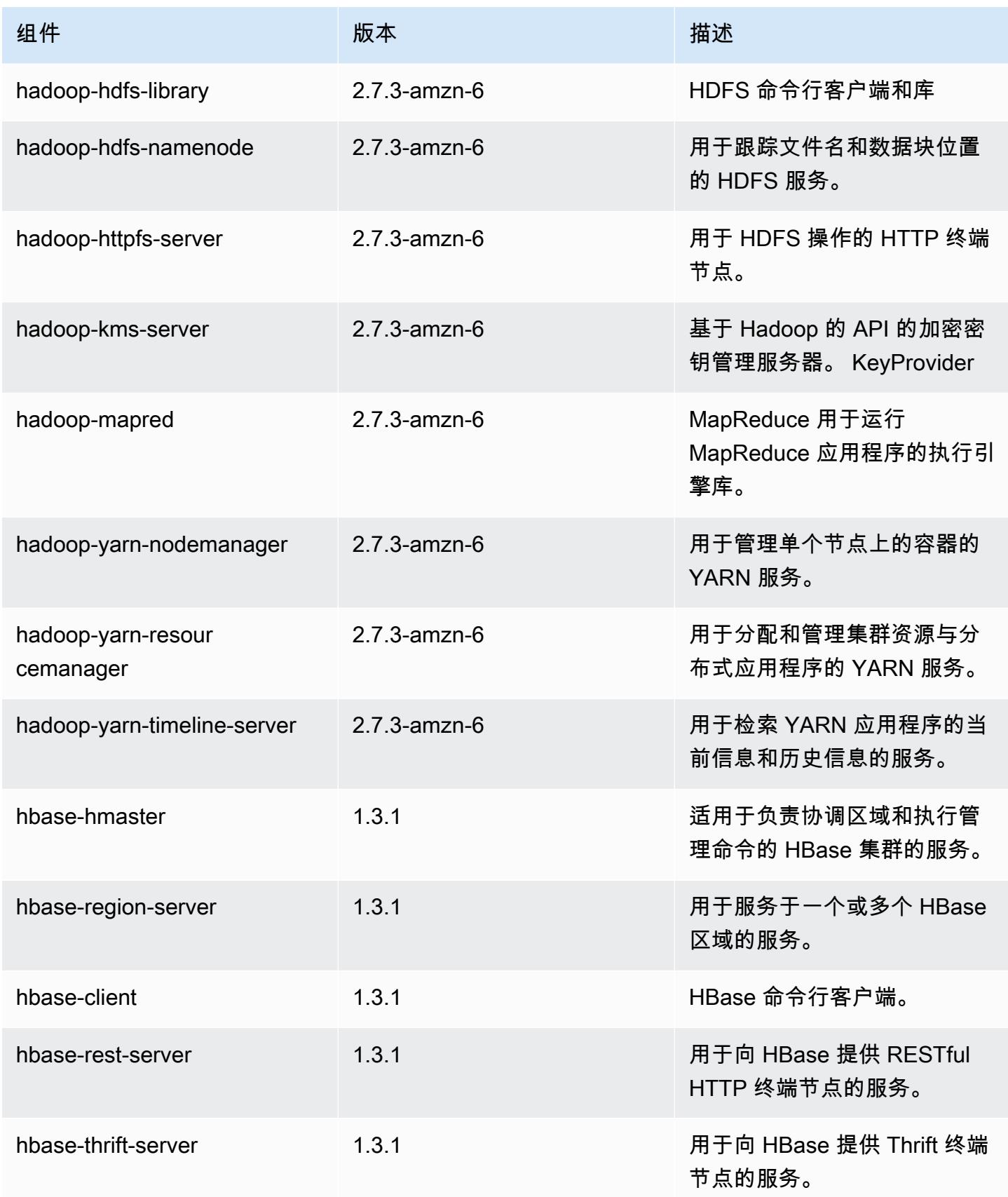

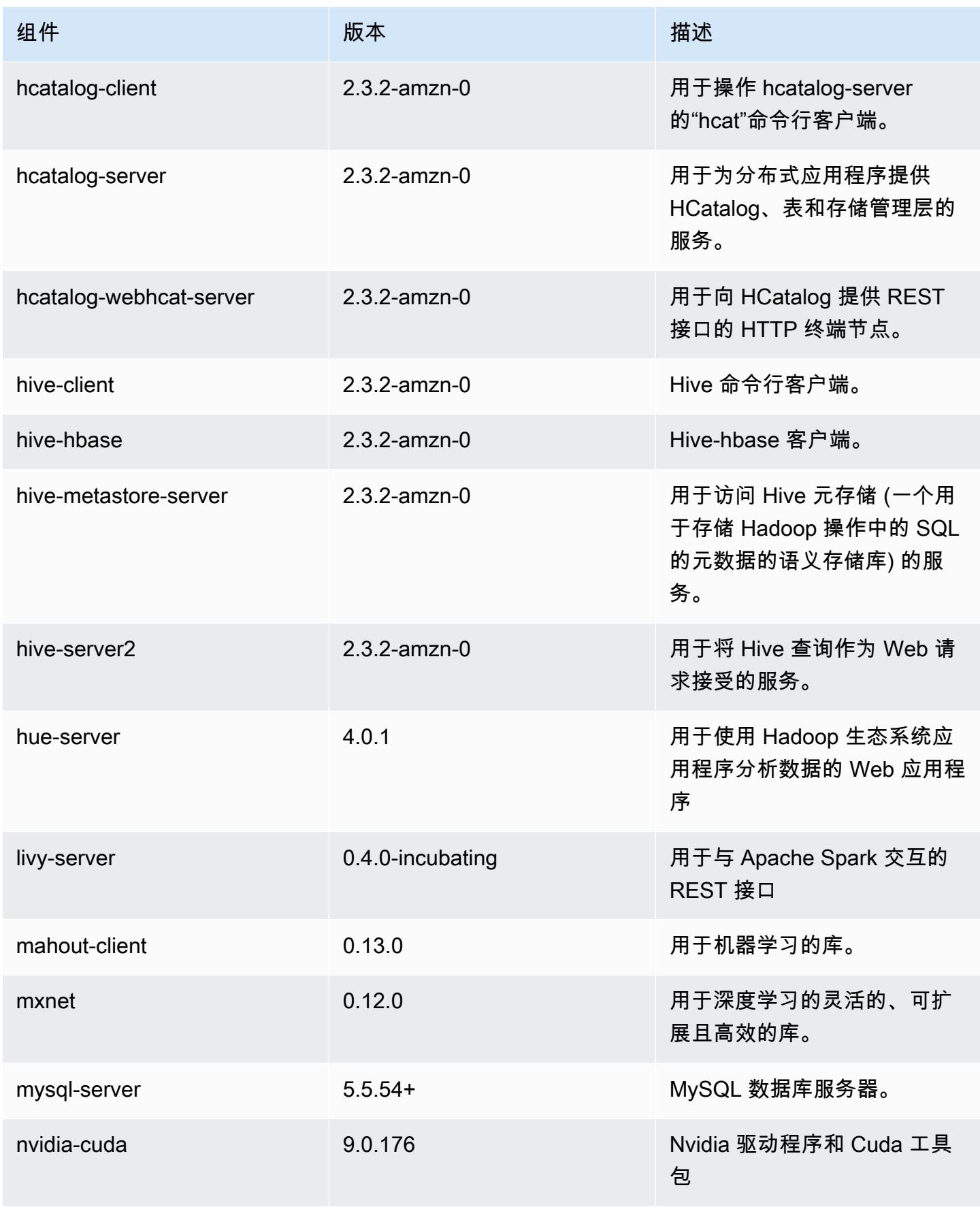

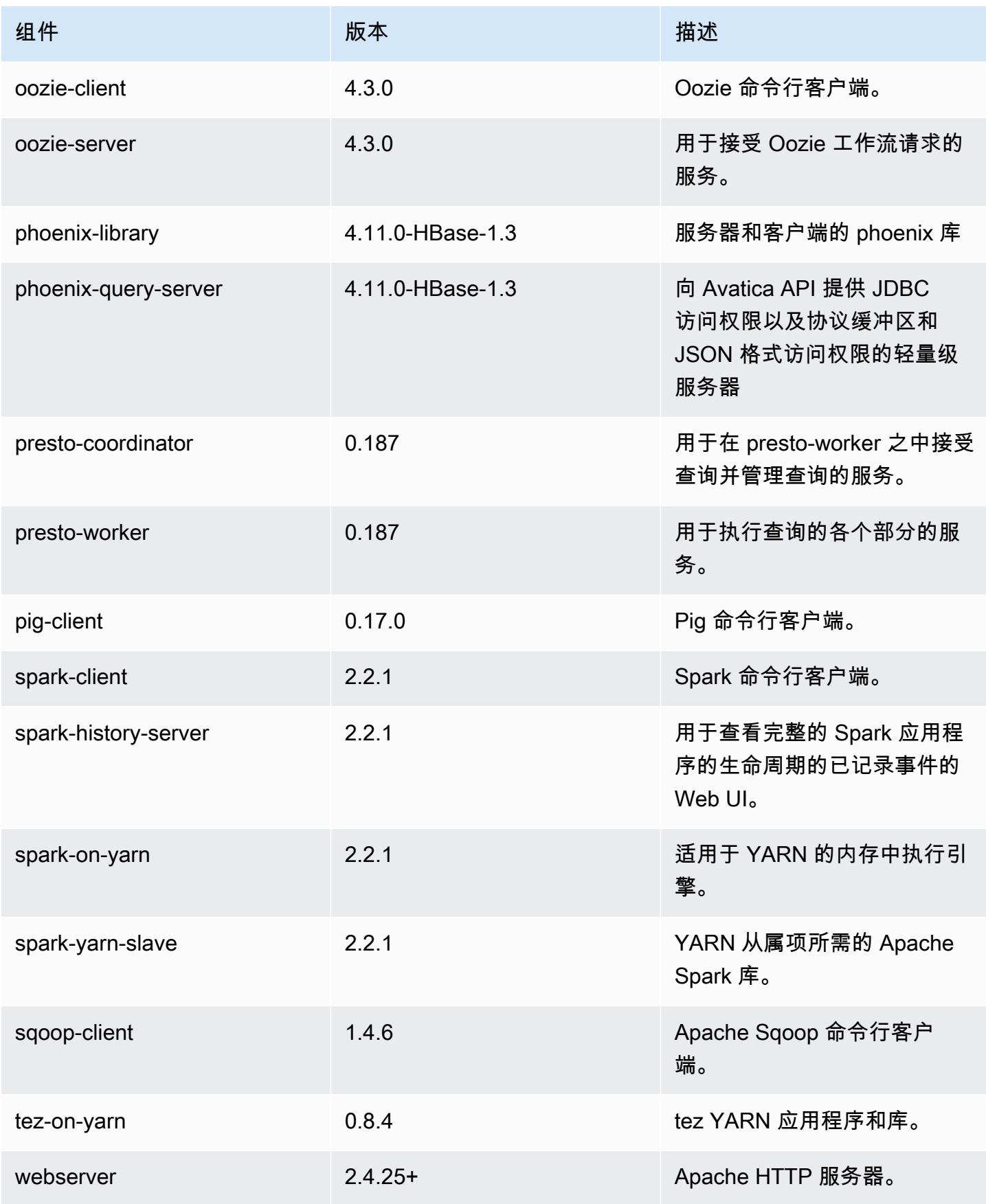

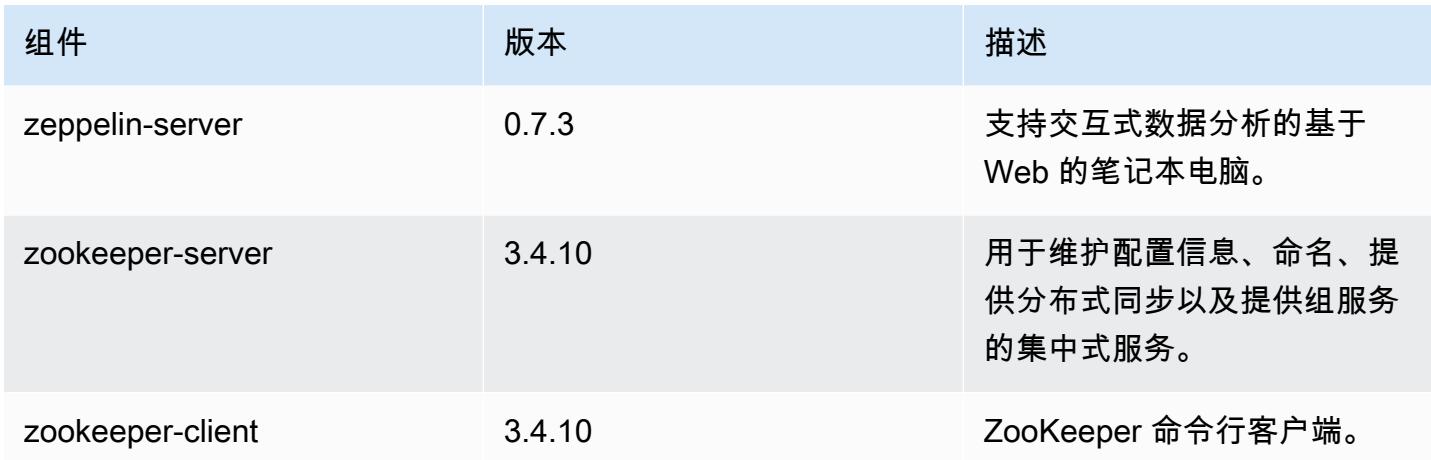

# 5.11.3 配置分类

配置分类允许您自定义应用程序。这些通常与应用程序的配置 XML 文件(例如 hive-site.xml)相 对应。有关更多信息,请参阅[配置应用程序](#page-2933-0)。

emr-5.11.3 分类

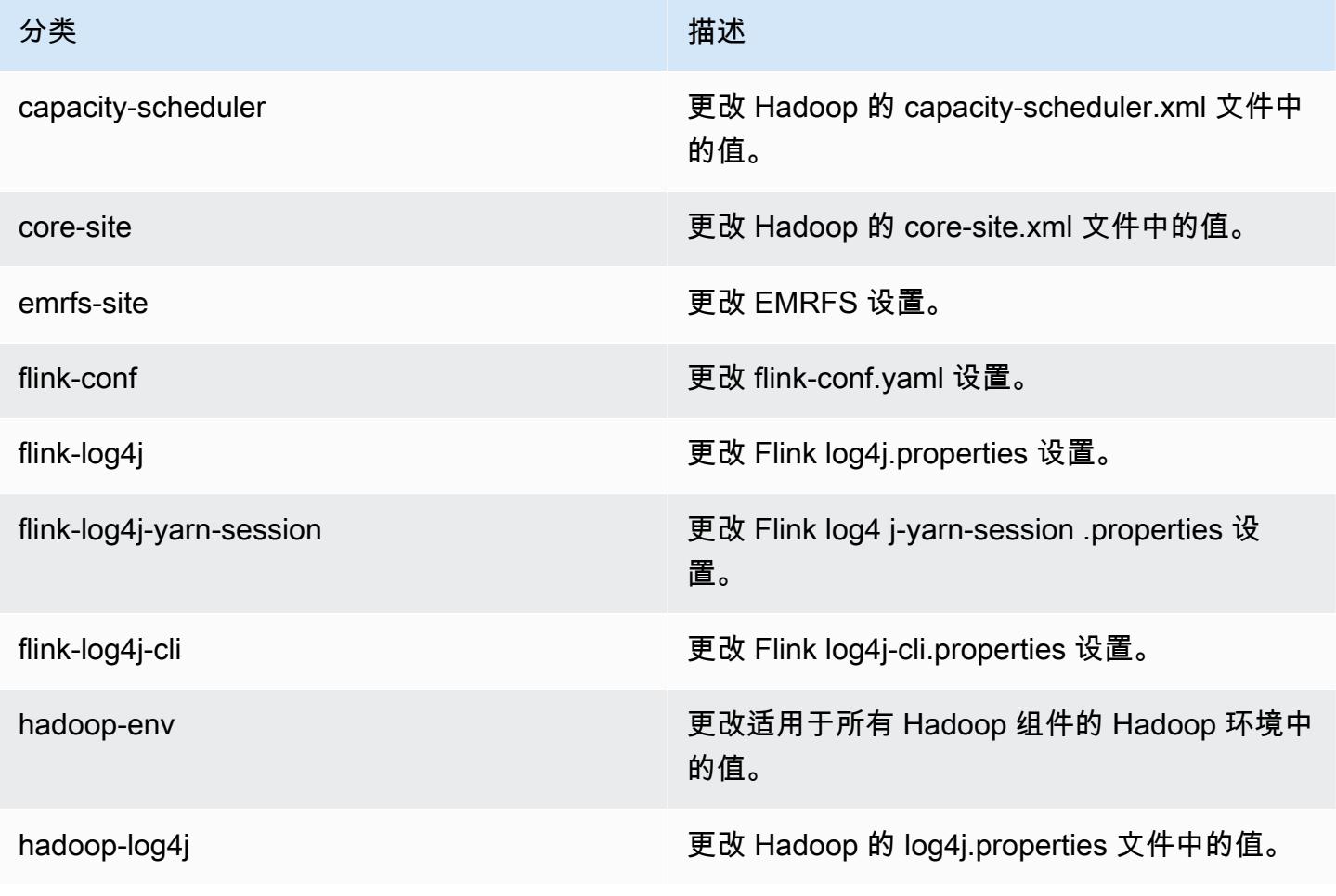

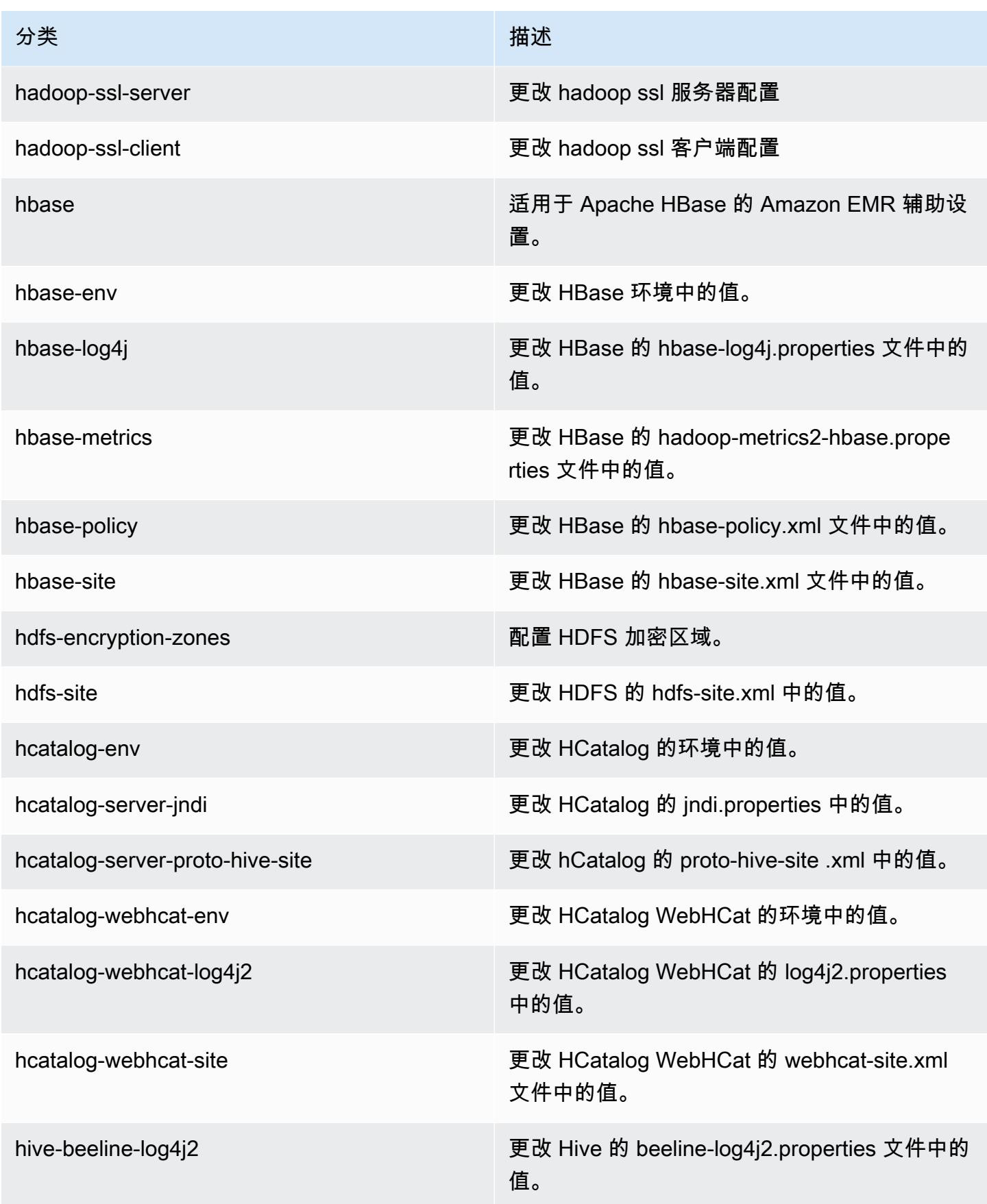

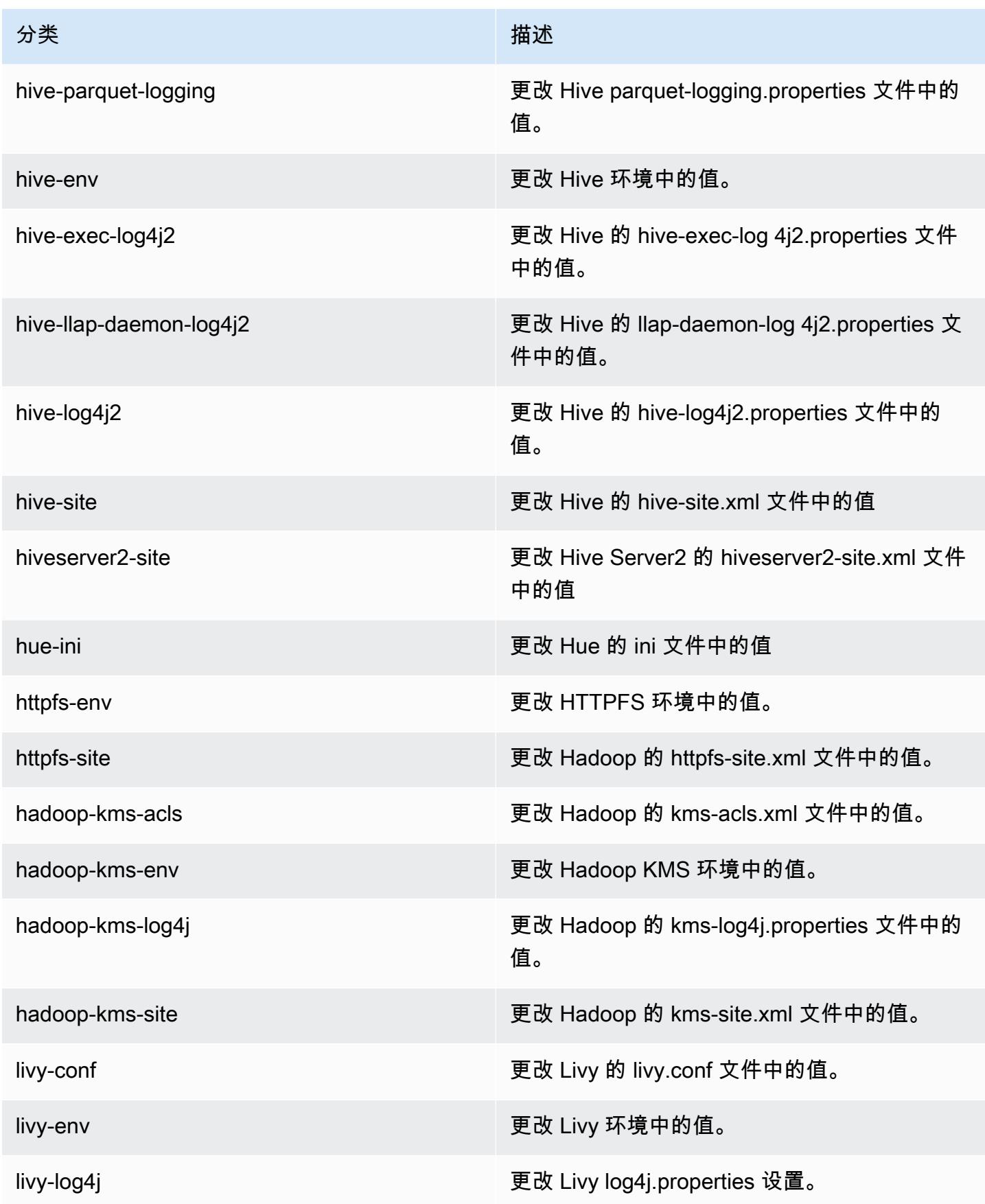

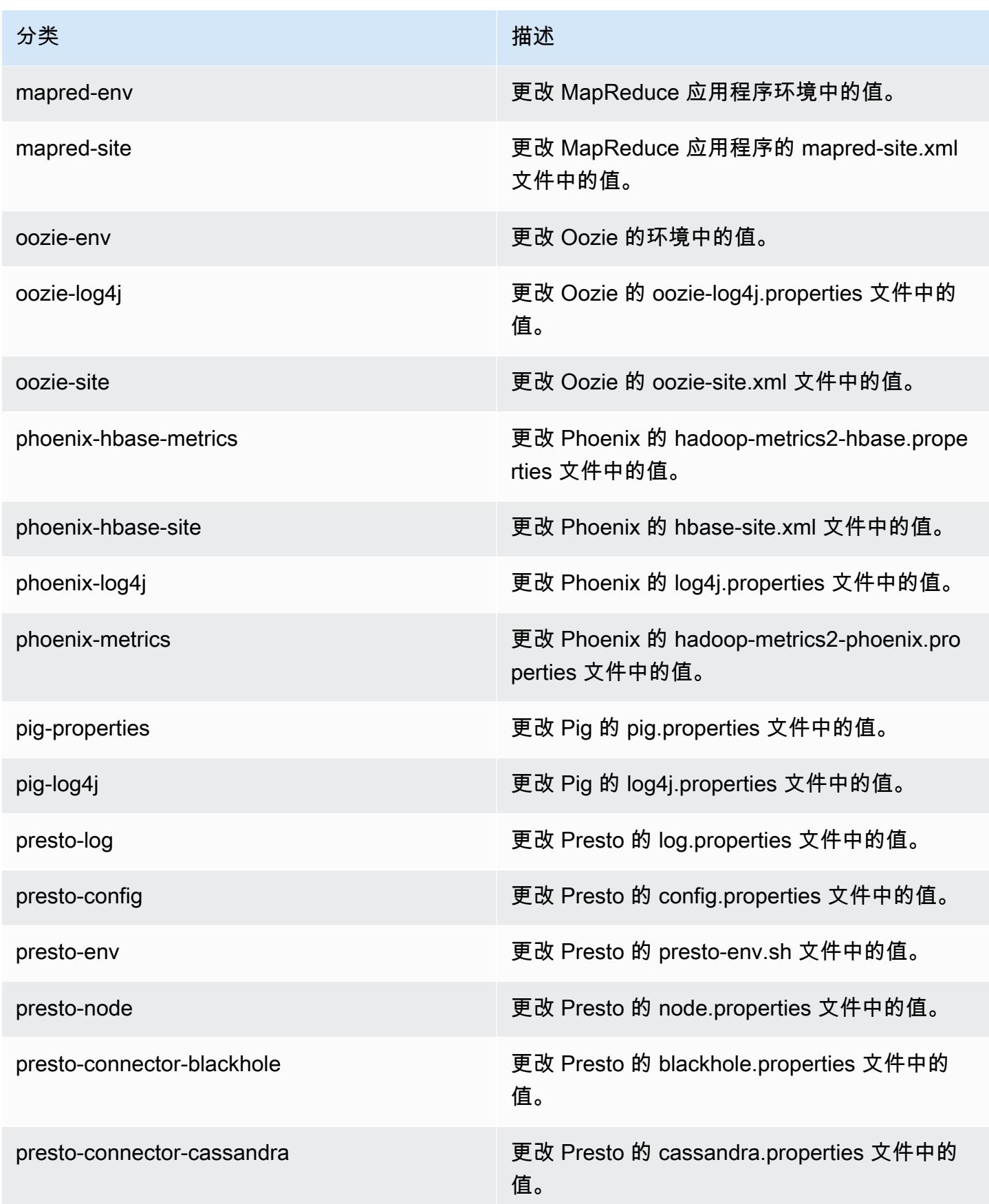

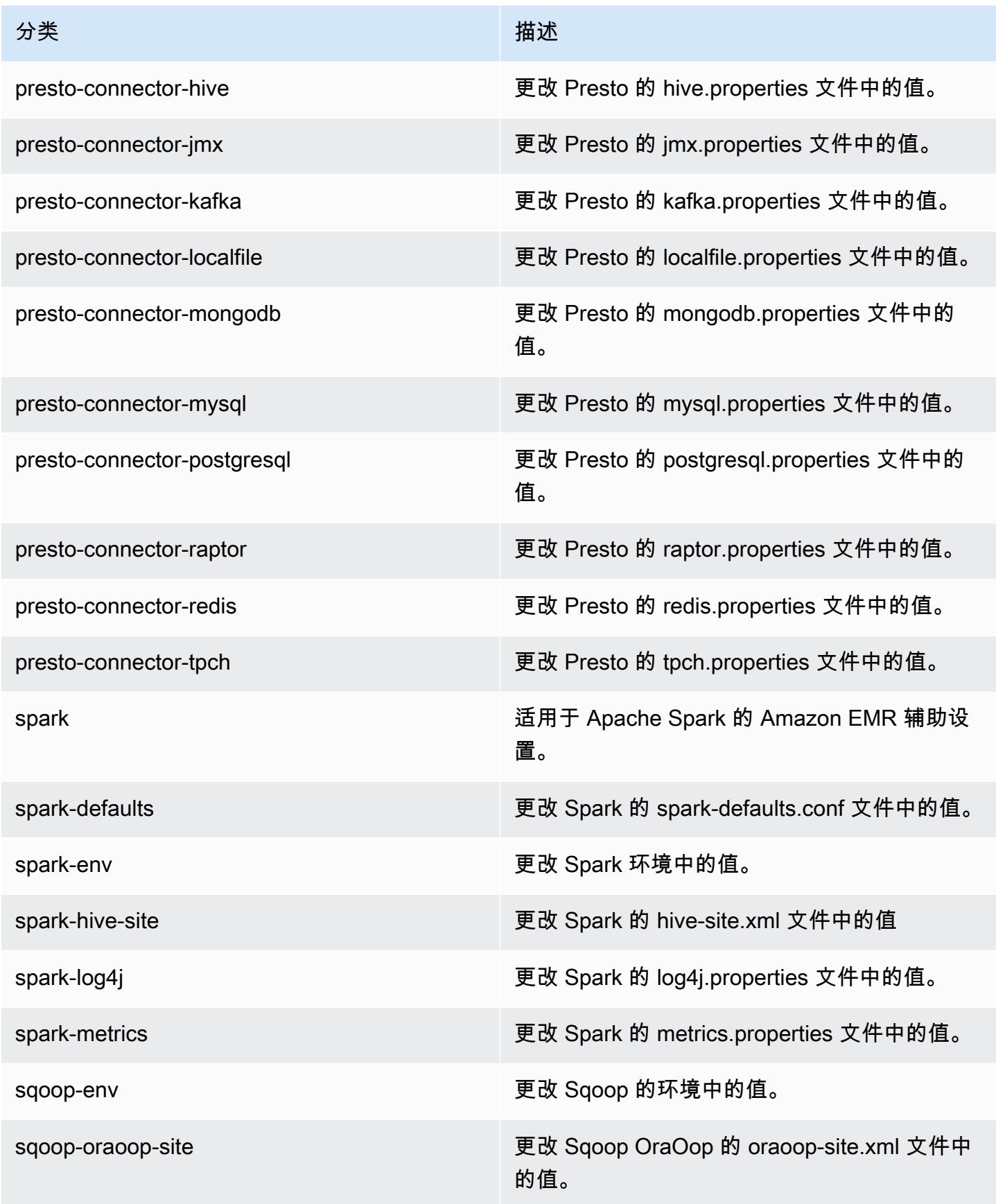
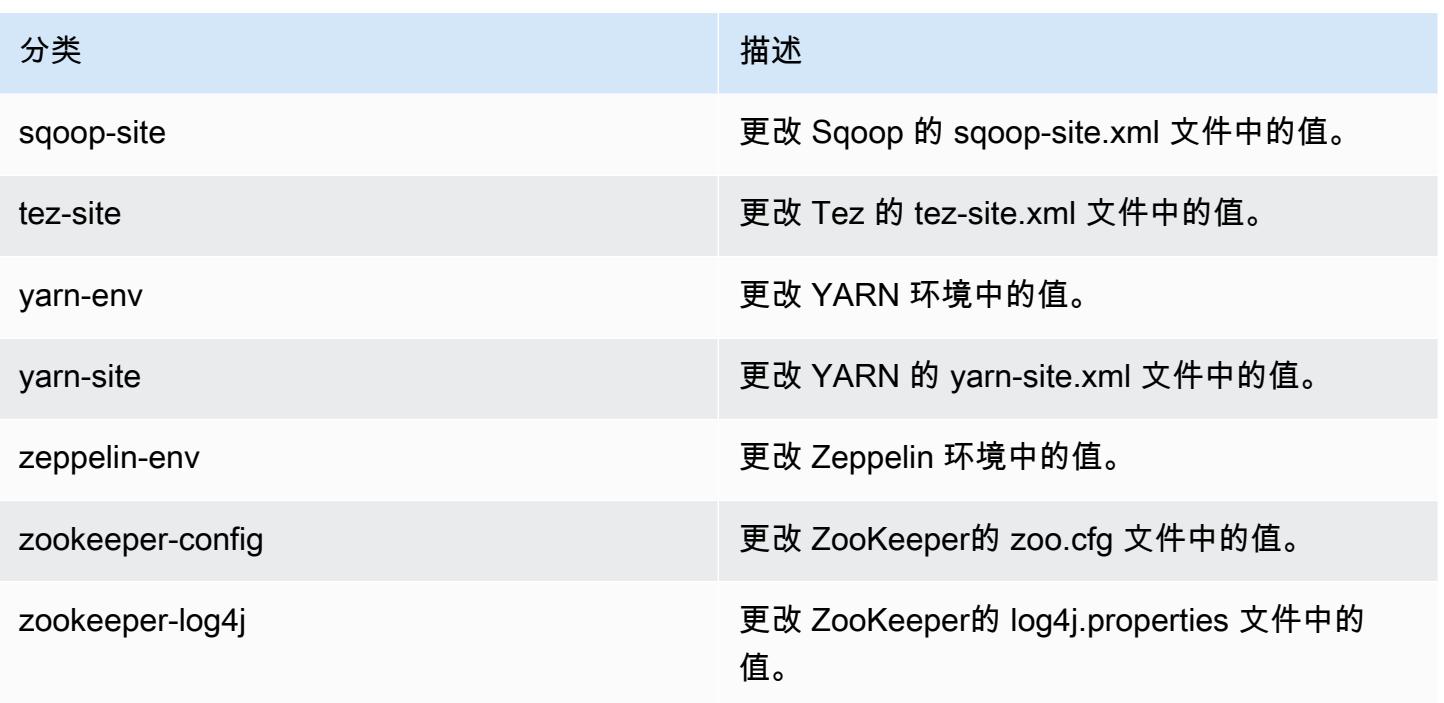

# Amazon EMR 发行版 5.11.2

5.11.2 应用程序版本

此版本支持以下应用程

序: [Flink](https://flink.apache.org/)[、Ganglia、](http://ganglia.info)[HBase、](http://hbase.apache.org/)[HCatalog、](https://cwiki.apache.org/confluence/display/Hive/HCatalog)[Hadoop、](http://hadoop.apache.org/docs/current/)[Hive、](http://hive.apache.org/)[Hue、](http://gethue.com/)[Livy](https://livy.incubator.apache.org/)[、MXNet、](https://mxnet.incubator.apache.org/)[Mahout、](http://mahout.apache.org/)[Oozie](http://oozie.apache.org/)[、Phoenix](https://phoenix.apache.org/)、 和 [ZooKeeper。](https://zookeeper.apache.org)

下表列出了此版本的 Amazon EMR 中提供的应用程序版本以及前三个 Amazon EMR 发行版中的应用 程序版本(若适用)。

有关每个发行版的 Amazon EMR 的应用程序版本的全面历史记录,请参见以下主题:

- [Amazon EMR 7.x 发行版中的应用程序版本](#page-22-0)
- [Amazon EMR 6.x 发行版中的应用程序版本](#page-74-0)
- [Amazon EMR 5.x 发行版中的应用程序版本](#page-927-0)
- [Amazon EMR 4.x 发行版中的应用程序版本](#page-2231-0)

## 应用程序版本信息

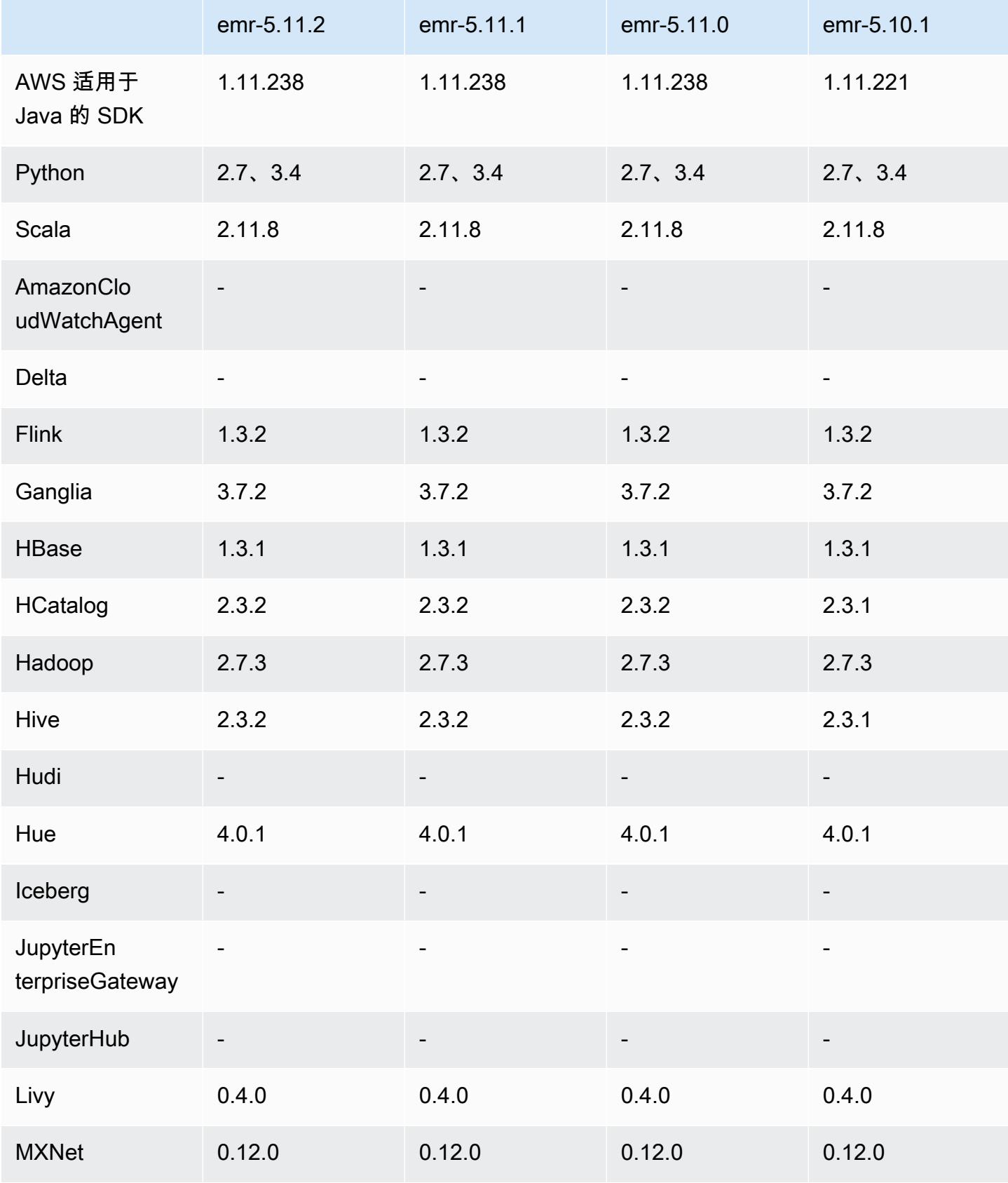

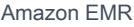

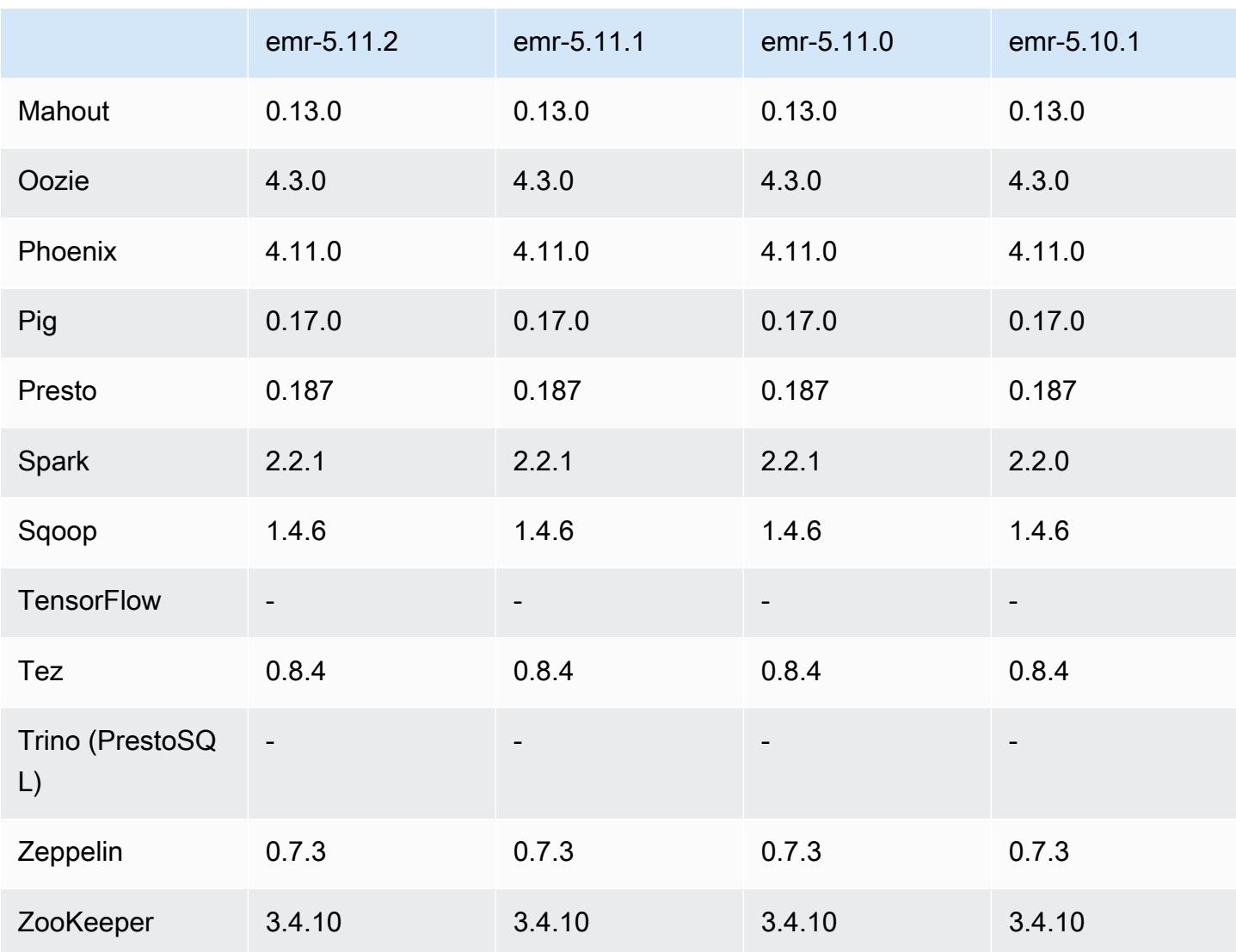

5.11.2 发布说明

以下发布说明包括有关 Amazon EMR 发行版 5.11.2 的信息。更改与 5.11.1 有关。

首次发布日期:2018年 8 月 29 日

更改、增强功能和解决的问题

• 此版本解决了潜在的安全漏洞。

5.11.2 组件版本

下面列出了 Amazon EMR 随此发行版一起安装的组件。一些组件作为大数据应用程序包的一部分安 装。其它组件是 Amazon EMR 独有的,并且已为系统流程和功能安装这些组件。它们通常以 emr 或 aws 开头。最新的 Amazon EMR 发行版中的大数据应用程序包通常是在社区中找到的最新版本。我们 会尽快在 Amazon EMR 中提供社区发行版。

Amazon EMR 中的某些组件与社区版本不同。这些组件具有以下形式的 *CommunityVersion*amzn-*EmrVersion* 的发行版标注。*EmrVersion* 从 0 开始。例如,假设已对名为 myappcomponent 的版本 2.2 的开源社区组件进行三次修改,以包含在不同的 Amazon EMR 发行版中,则 其发行版将为 2.2-amzn-2。

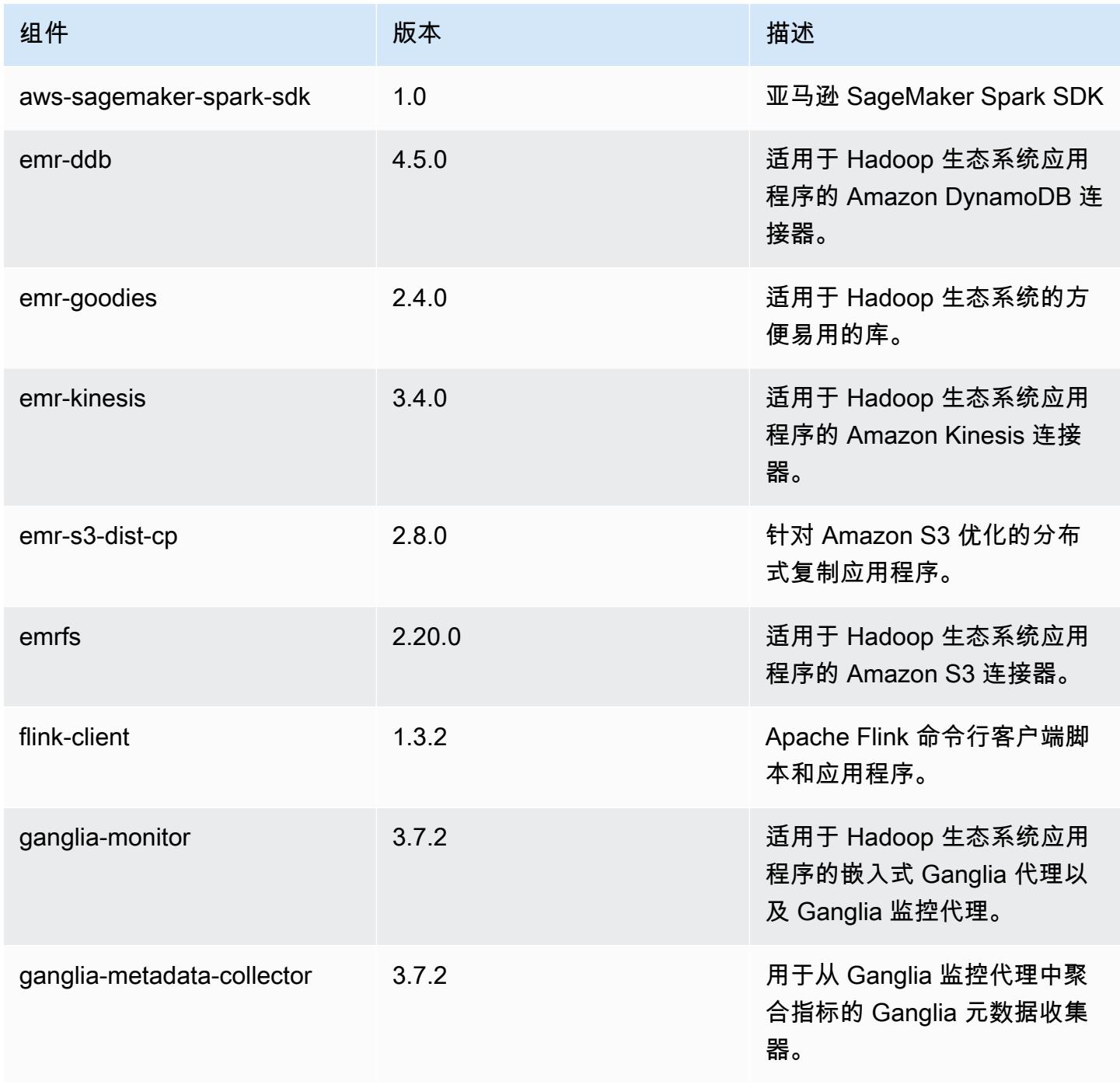

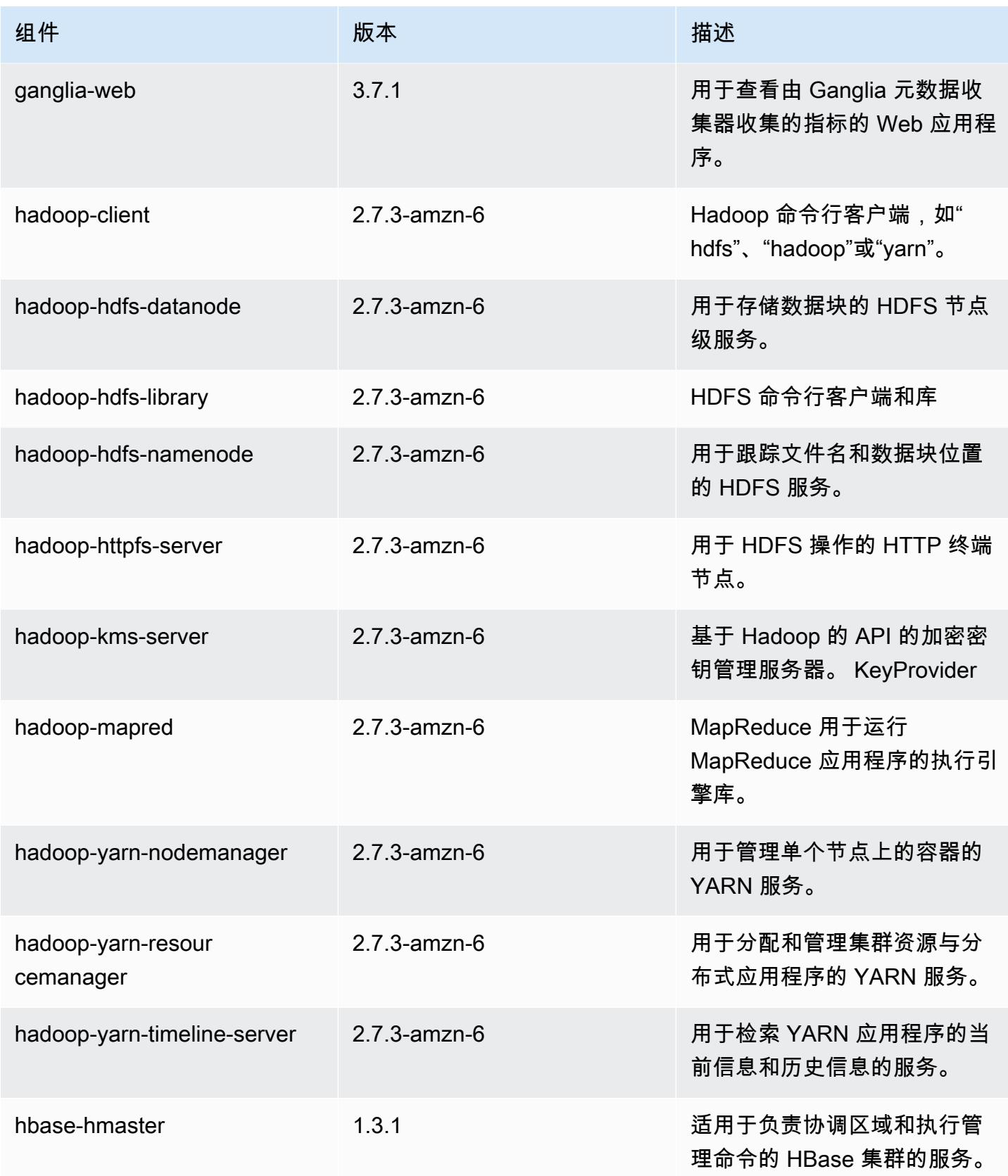

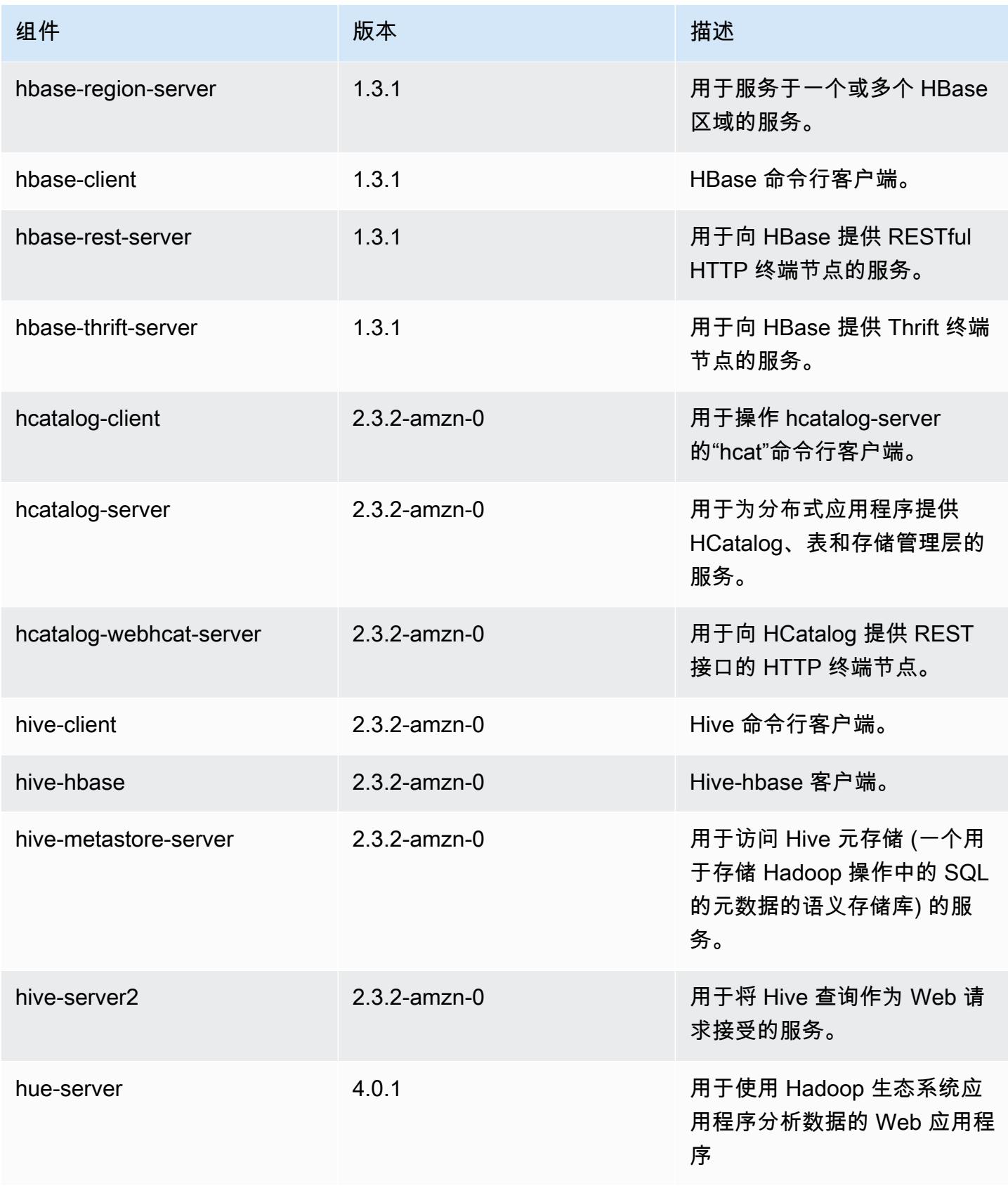

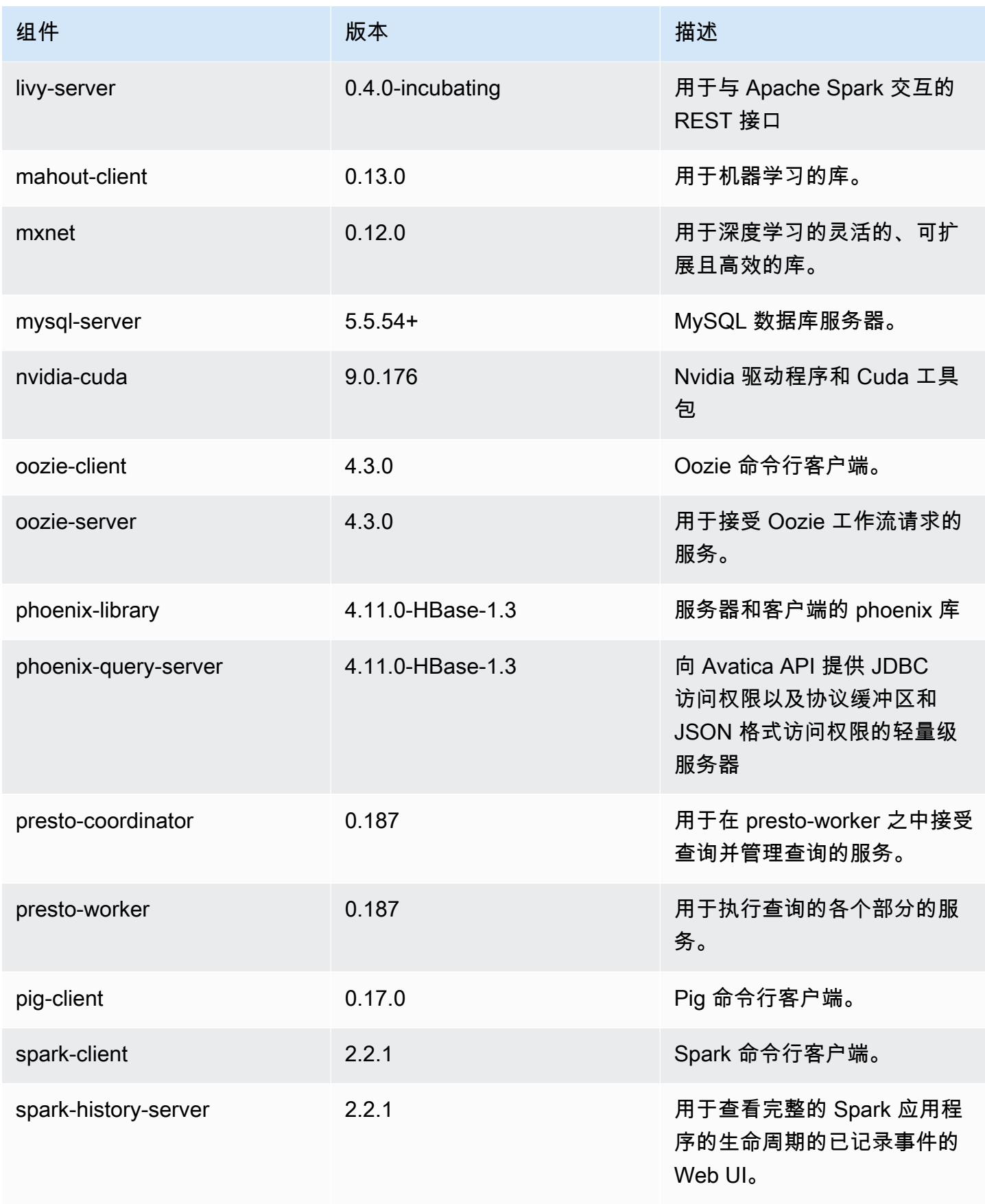

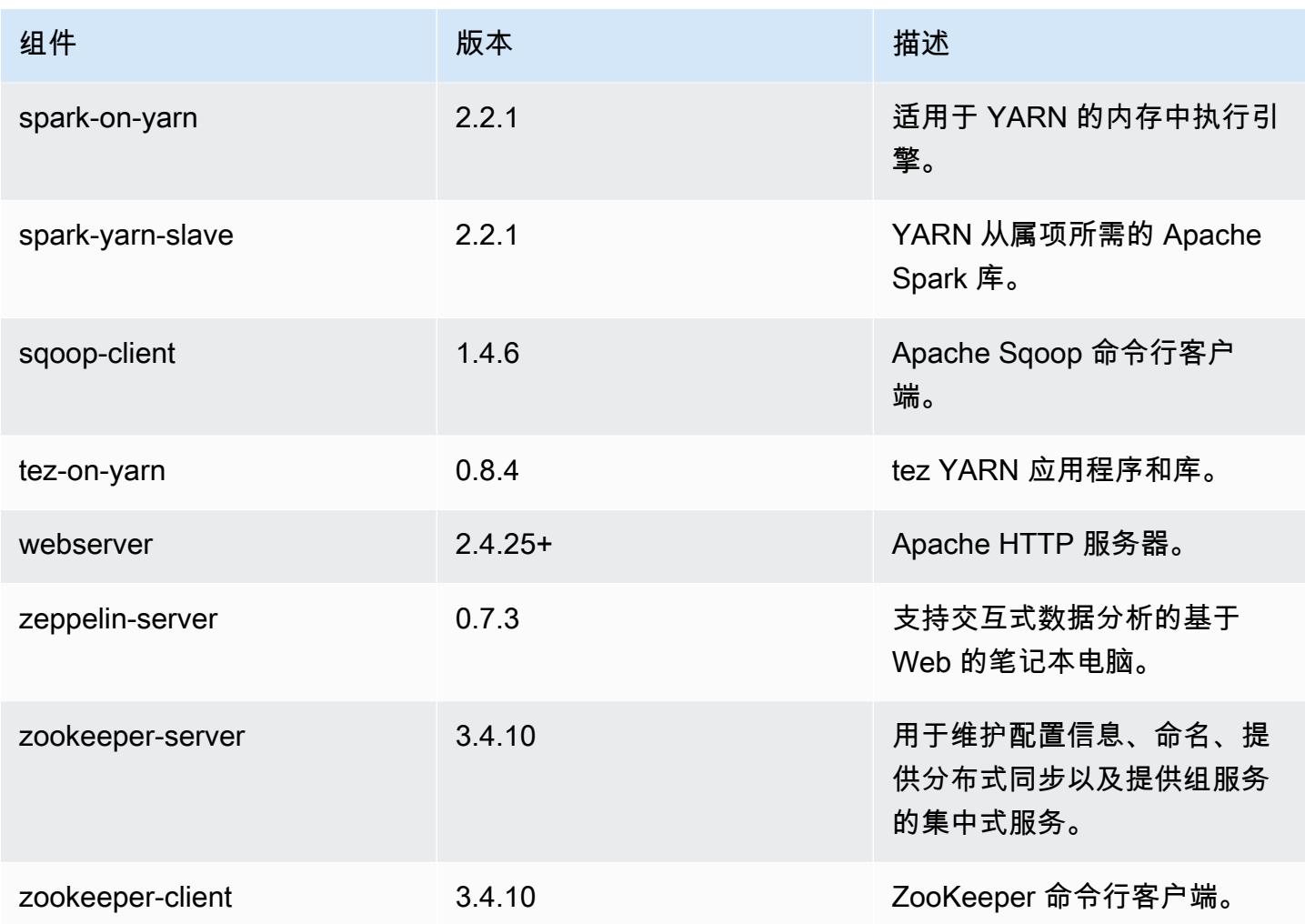

5.11.2 配置分类

配置分类允许您自定义应用程序。这些通常与应用程序的配置 XML 文件(例如 hive-site.xml)相 对应。有关更多信息,请参阅[配置应用程序](#page-2933-0)。

emr-5.11.2 分类

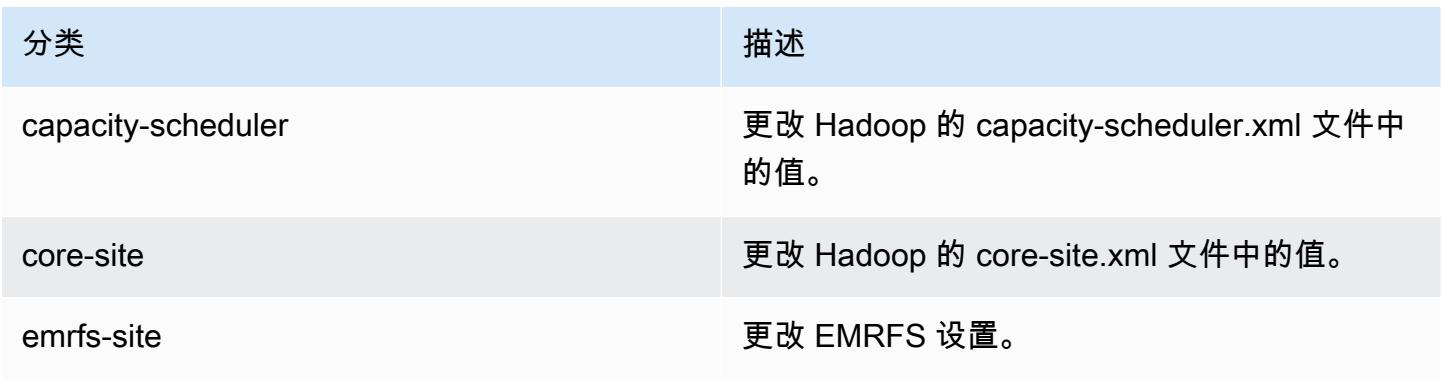

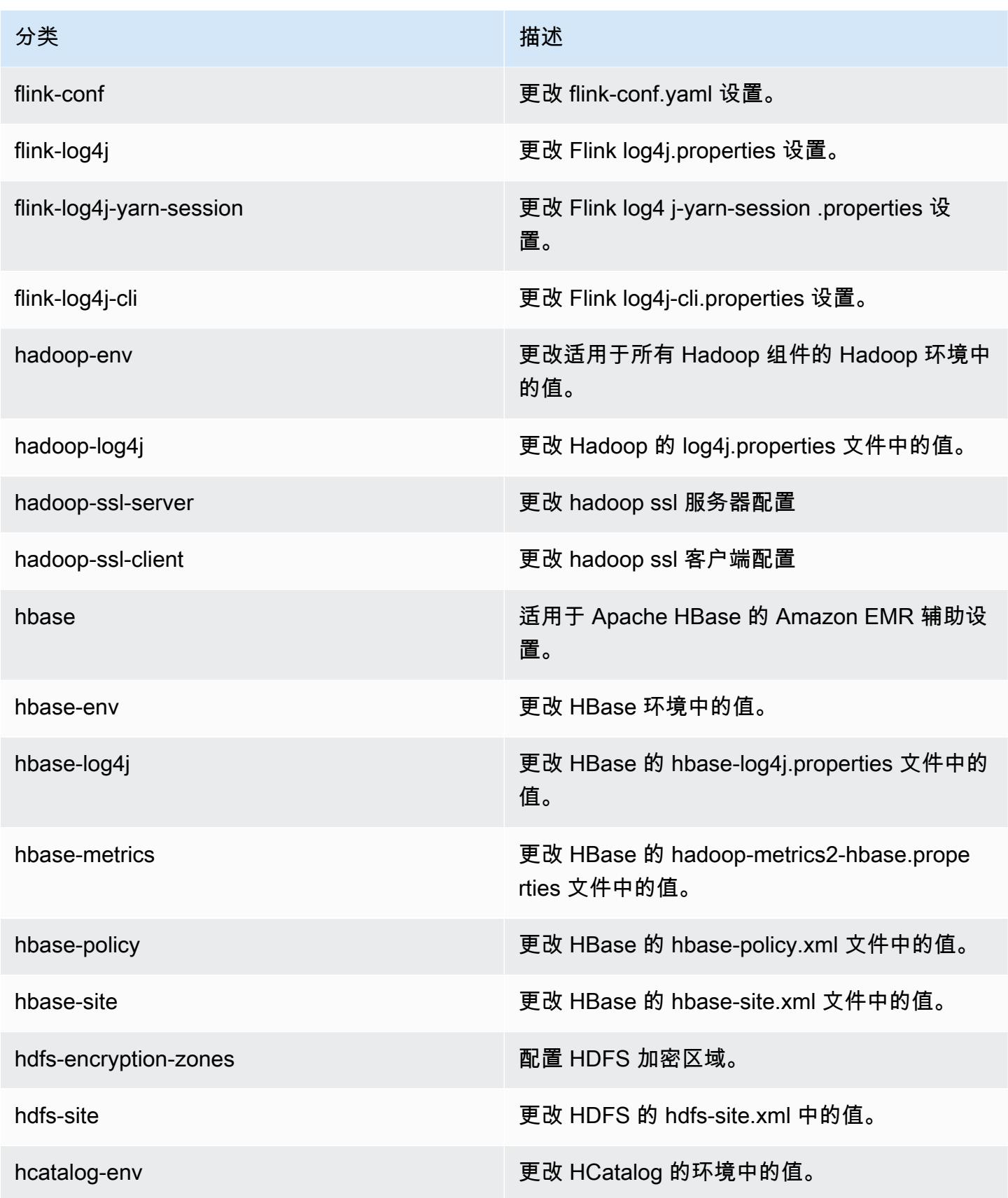

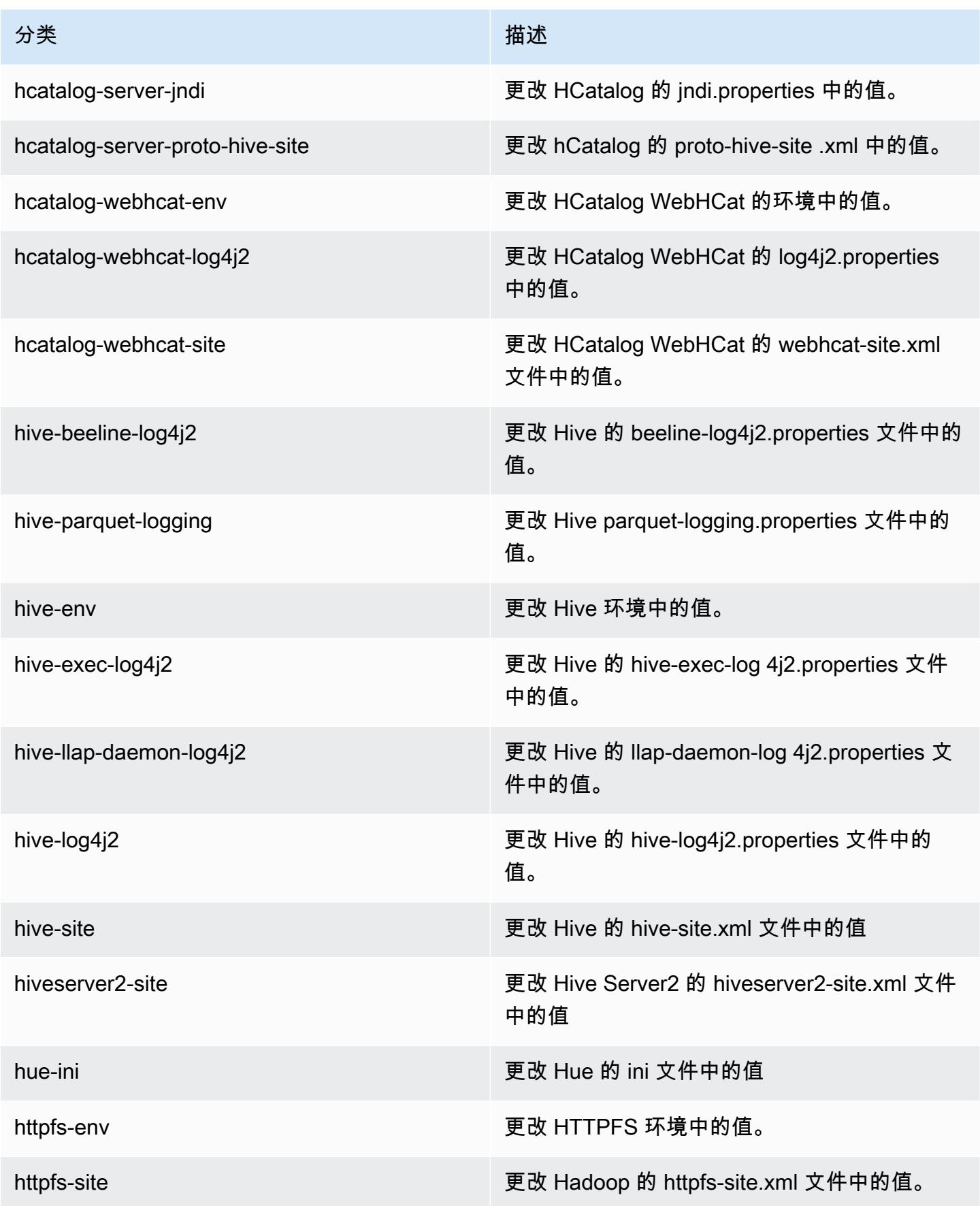

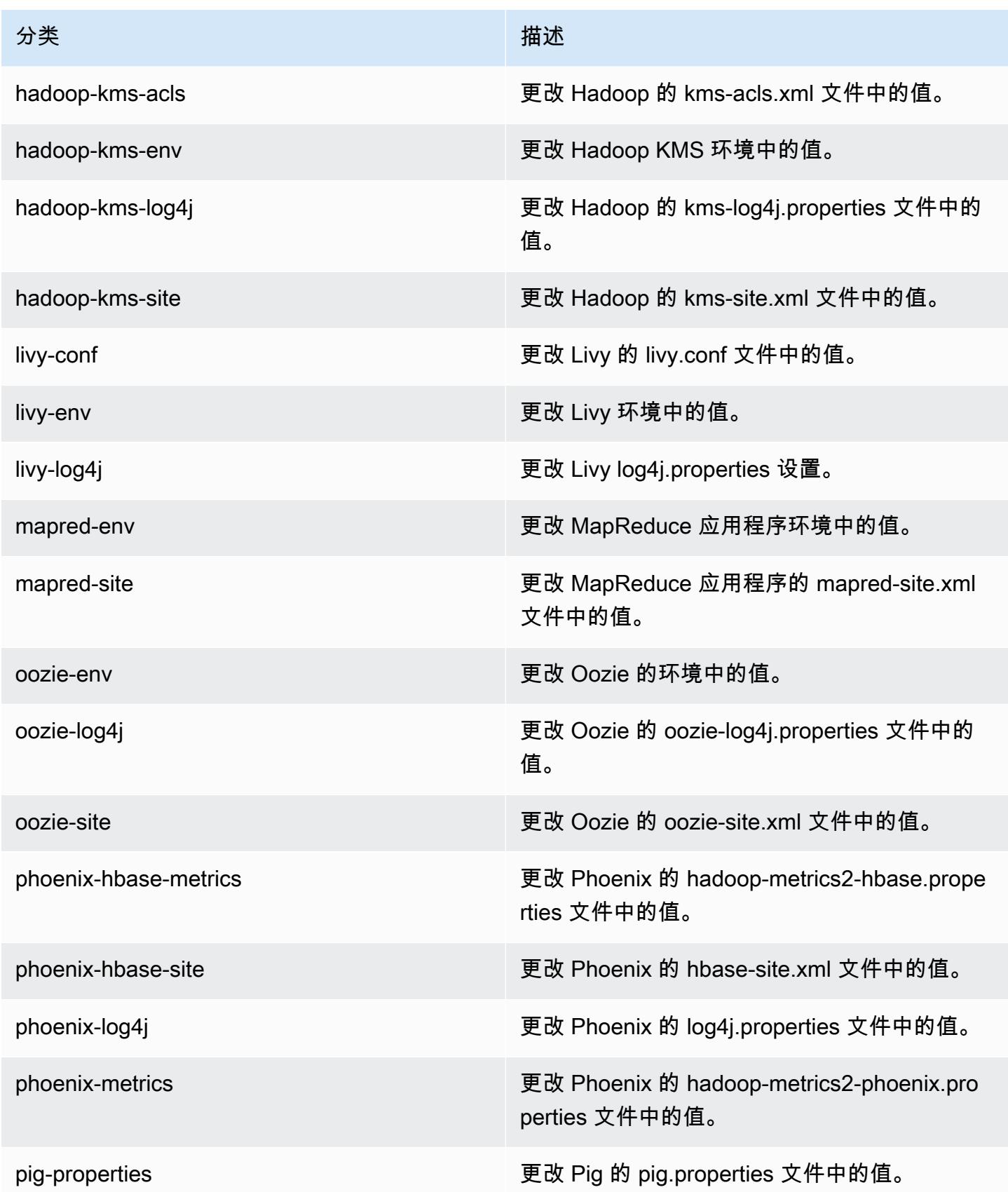

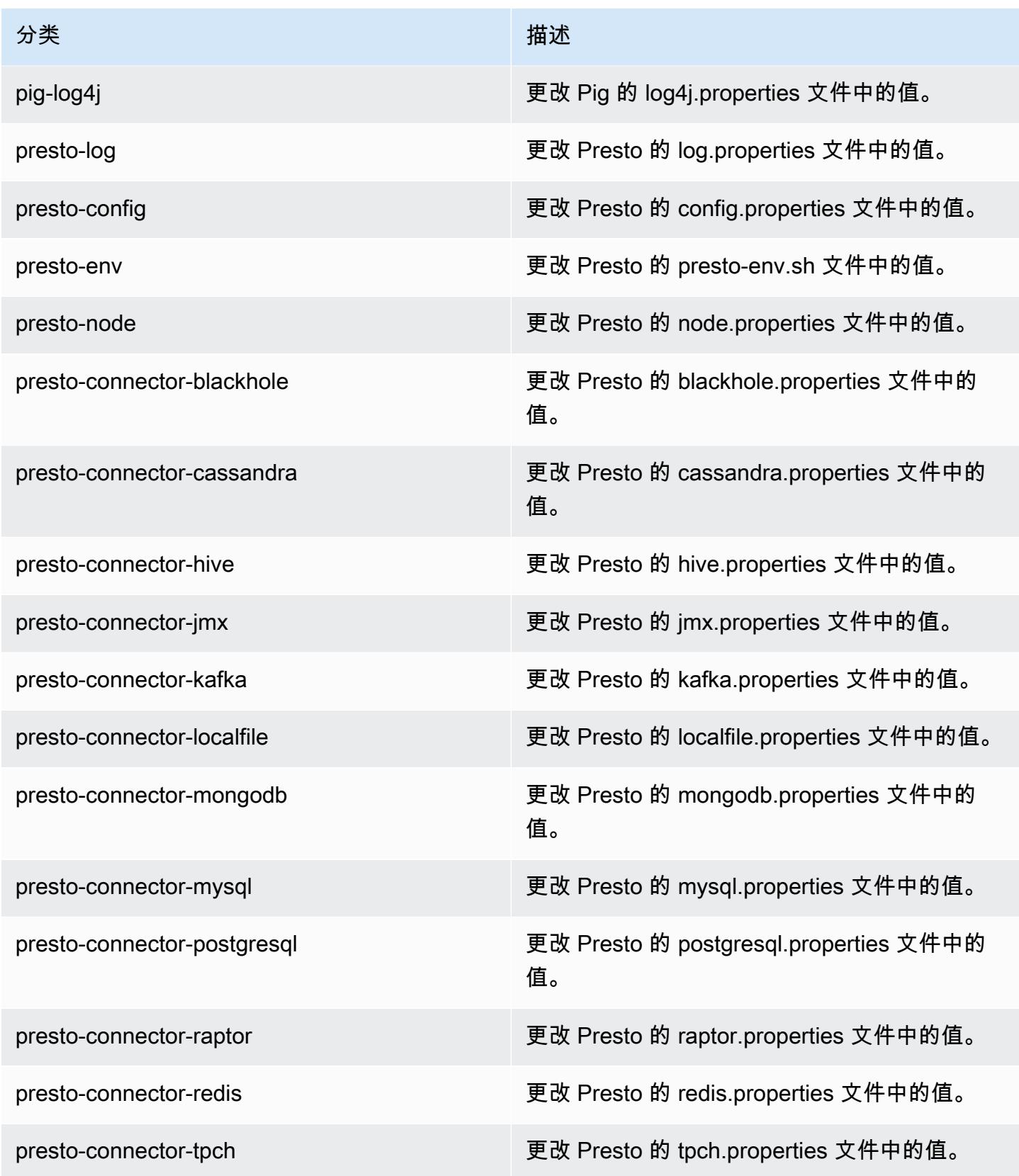

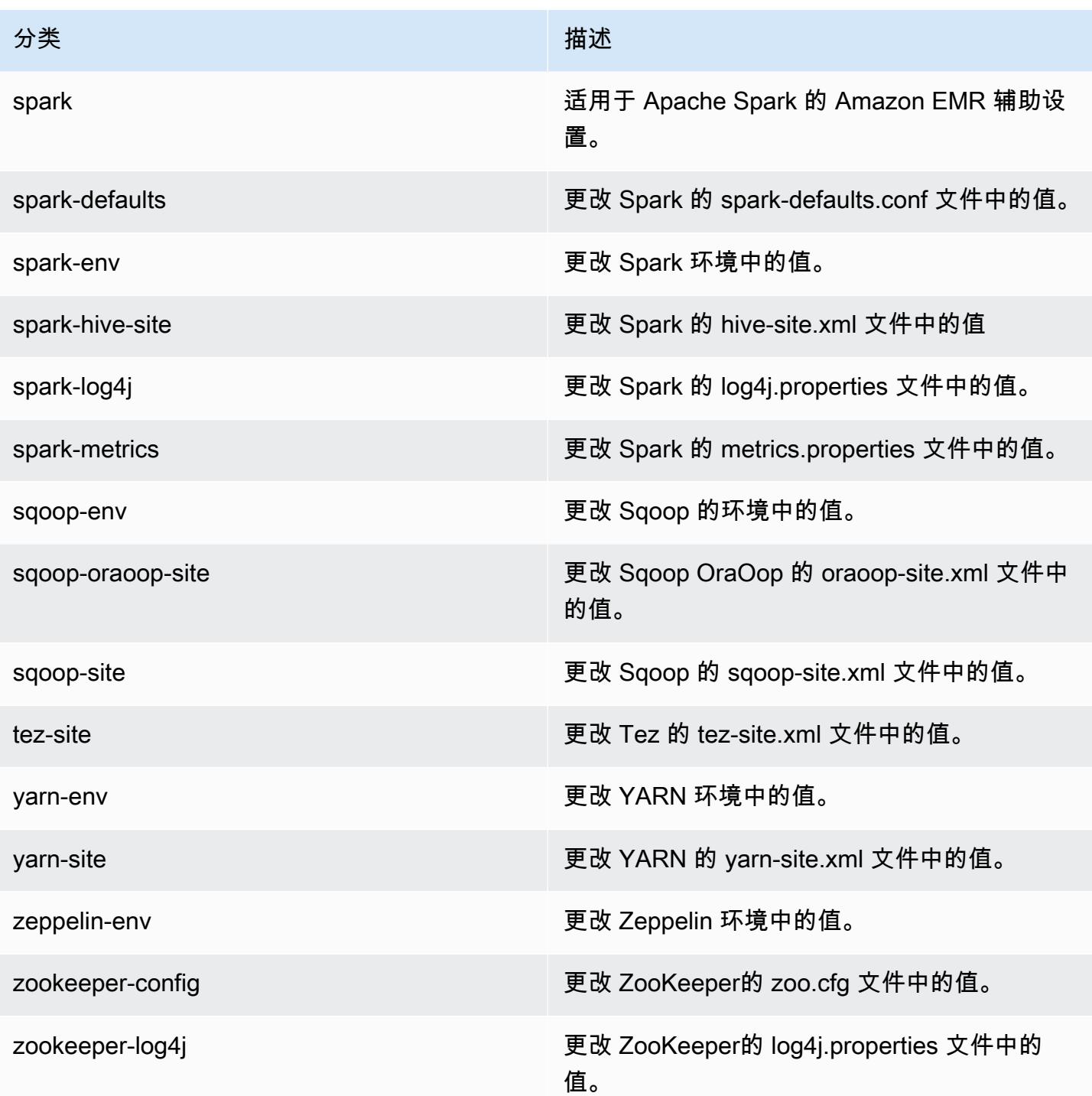

# Amazon EMR 发行版 5.11.1

5.11.1 应用程序版本

### 此版本支持以下应用程

序: [Flink](https://flink.apache.org/)[、Ganglia、](http://ganglia.info)[HBase、](http://hbase.apache.org/)[HCatalog、](https://cwiki.apache.org/confluence/display/Hive/HCatalog)[Hadoop、](http://hadoop.apache.org/docs/current/)[Hive、](http://hive.apache.org/)[Hue、](http://gethue.com/)[Livy](https://livy.incubator.apache.org/)[、MXNet、](https://mxnet.incubator.apache.org/)[Mahout、](http://mahout.apache.org/)[Oozie](http://oozie.apache.org/)[、Phoenix](https://phoenix.apache.org/)、 和 [ZooKeeper。](https://zookeeper.apache.org)

下表列出了此版本的 Amazon EMR 中提供的应用程序版本以及前三个 Amazon EMR 发行版中的应用 程序版本(若适用)。

有关每个发行版的 Amazon EMR 的应用程序版本的全面历史记录,请参见以下主题:

- [Amazon EMR 7.x 发行版中的应用程序版本](#page-22-0)
- [Amazon EMR 6.x 发行版中的应用程序版本](#page-74-0)
- [Amazon EMR 5.x 发行版中的应用程序版本](#page-927-0)
- [Amazon EMR 4.x 发行版中的应用程序版本](#page-2231-0)

### 应用程序版本信息

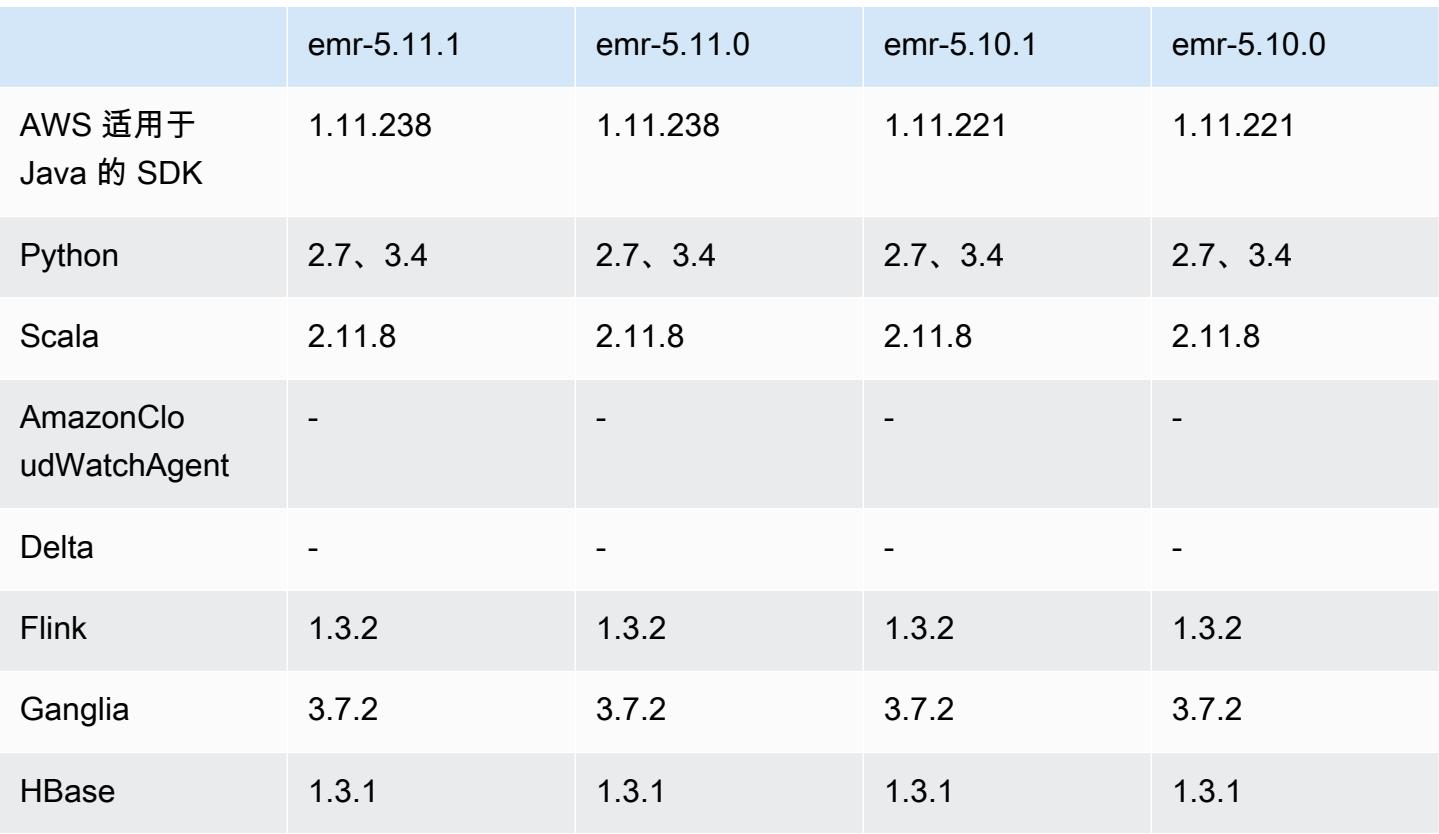

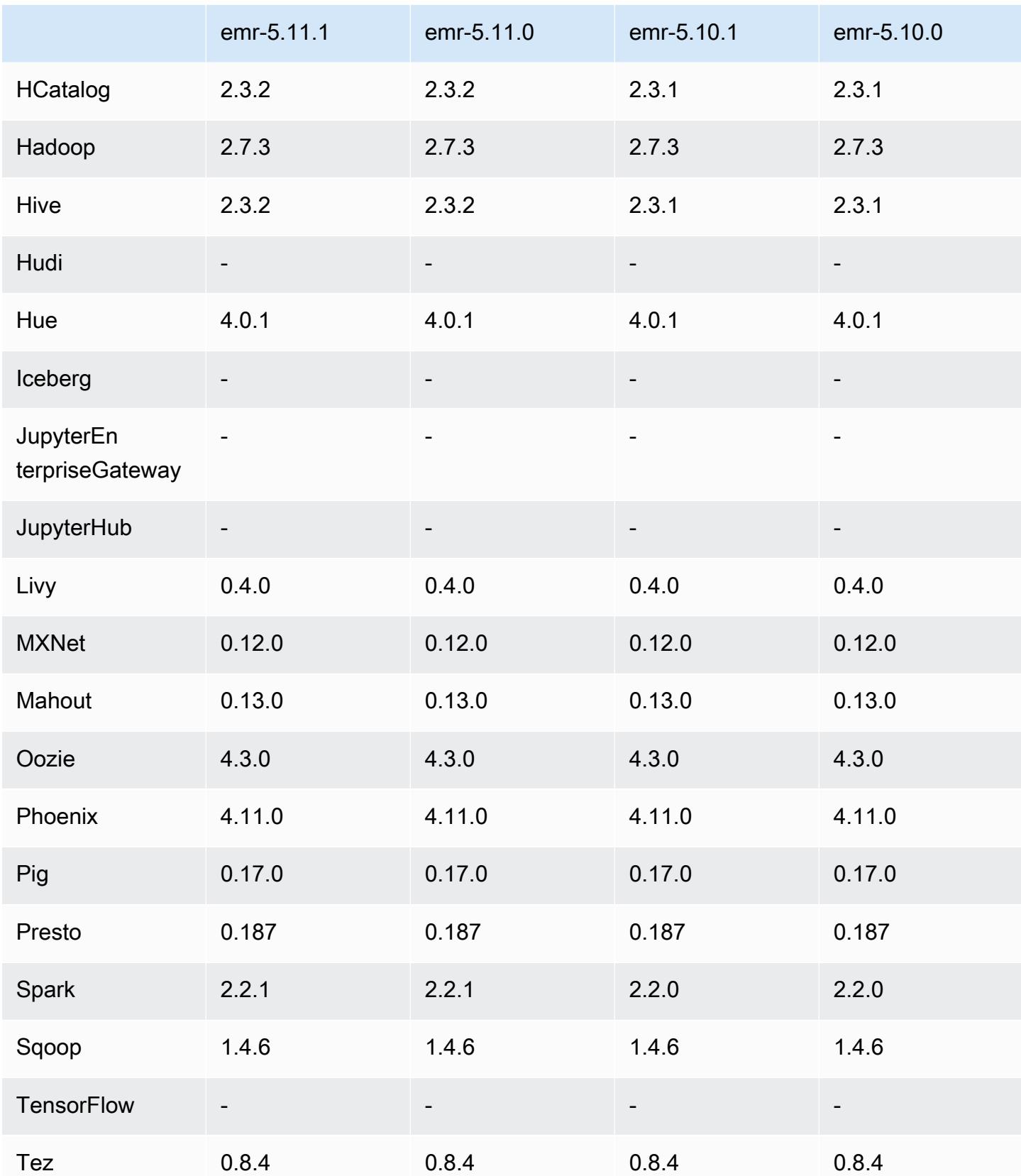

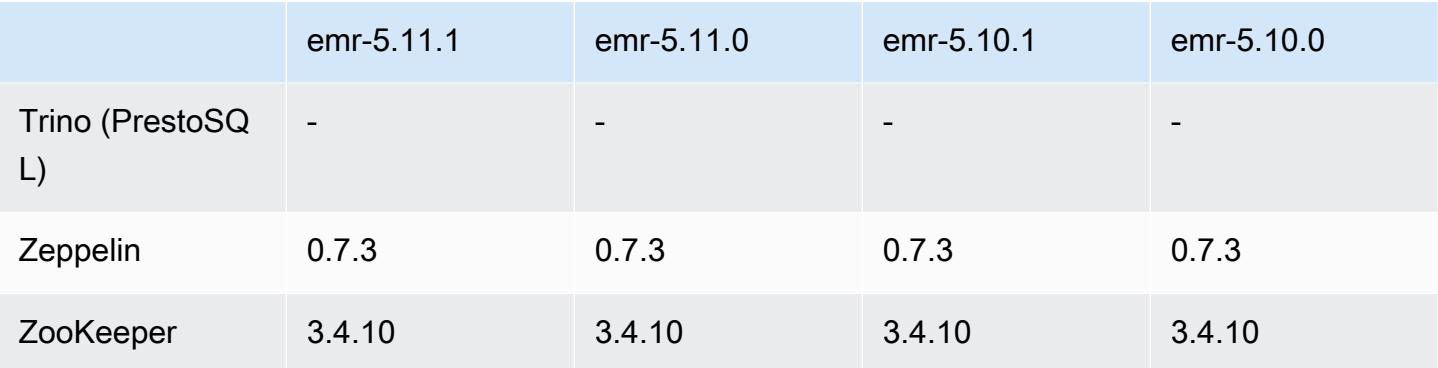

### 5.11.1 发布说明

以下发布说明包括有关 Amazon EMR 发行版 5.11.1 的信息。更改与 Amazon EMR 5.8.0 发行版有 关。

首次发布日期:2018 年 1 月 22 日

更改、增强功能和解决的问题

• 更新了 Amazon EMR 的默认 Amazon Linux AMI 的 Amazon Linux 内核,解决了与推测执行相关 的漏洞(CVE-2017-5715、CVE-2017-5753 和 CVE-2017-5754)。有关更多信息,请参阅 https:// [aws.amazon.com/security/security-bulletins/AWS-2018-013/](https://aws.amazon.com/security/security-bulletins/AWS-2018-013/)。

### 5.11.1 组件版本

下面列出了 Amazon EMR 随此发行版一起安装的组件。一些组件作为大数据应用程序包的一部分安 装。其它组件是 Amazon EMR 独有的,并且已为系统流程和功能安装这些组件。它们通常以 emr 或 aws 开头。最新的 Amazon EMR 发行版中的大数据应用程序包通常是在社区中找到的最新版本。我们 会尽快在 Amazon EMR 中提供社区发行版。

Amazon EMR 中的某些组件与社区版本不同。这些组件具有以下形式的 *CommunityVersion*amzn-*EmrVersion* 的发行版标注。*EmrVersion* 从 0 开始。例如,假设已对名为 myappcomponent 的版本 2.2 的开源社区组件进行三次修改,以包含在不同的 Amazon EMR 发行版中,则 其发行版将为 2.2-amzn-2。

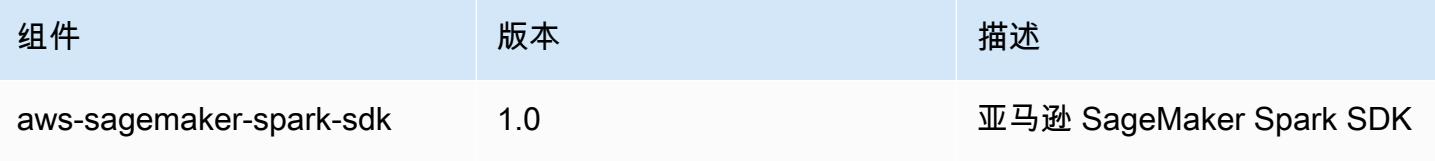

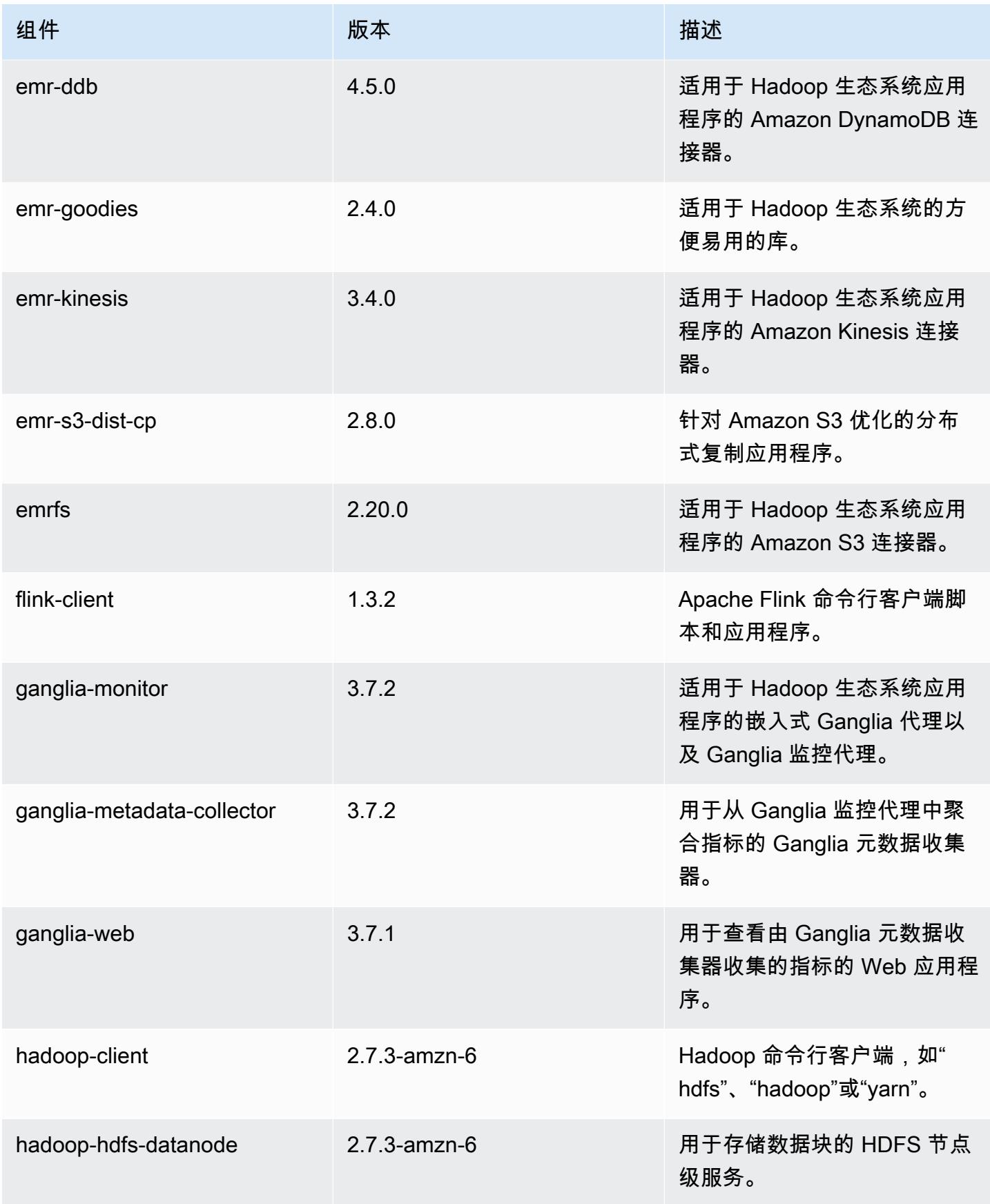

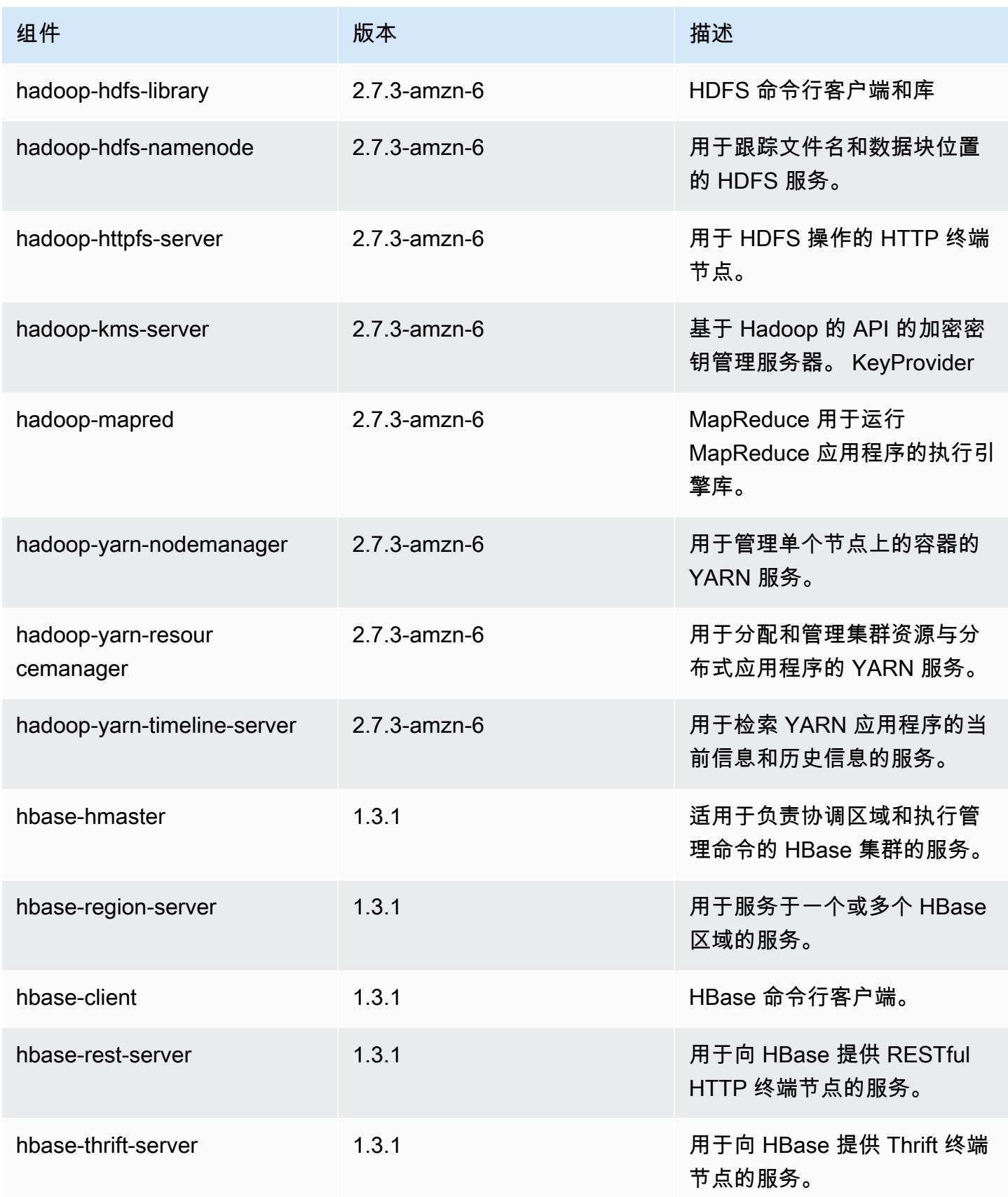

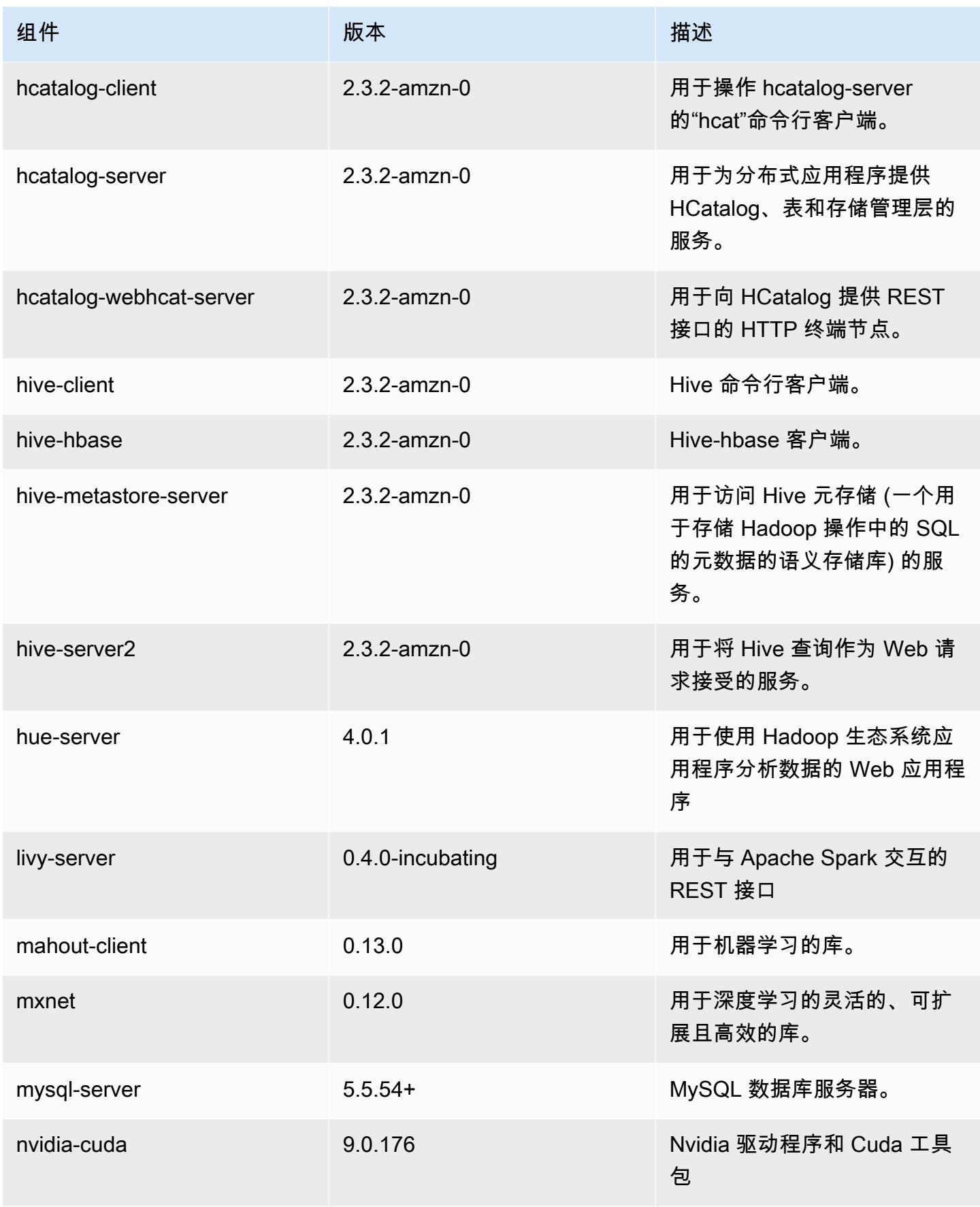

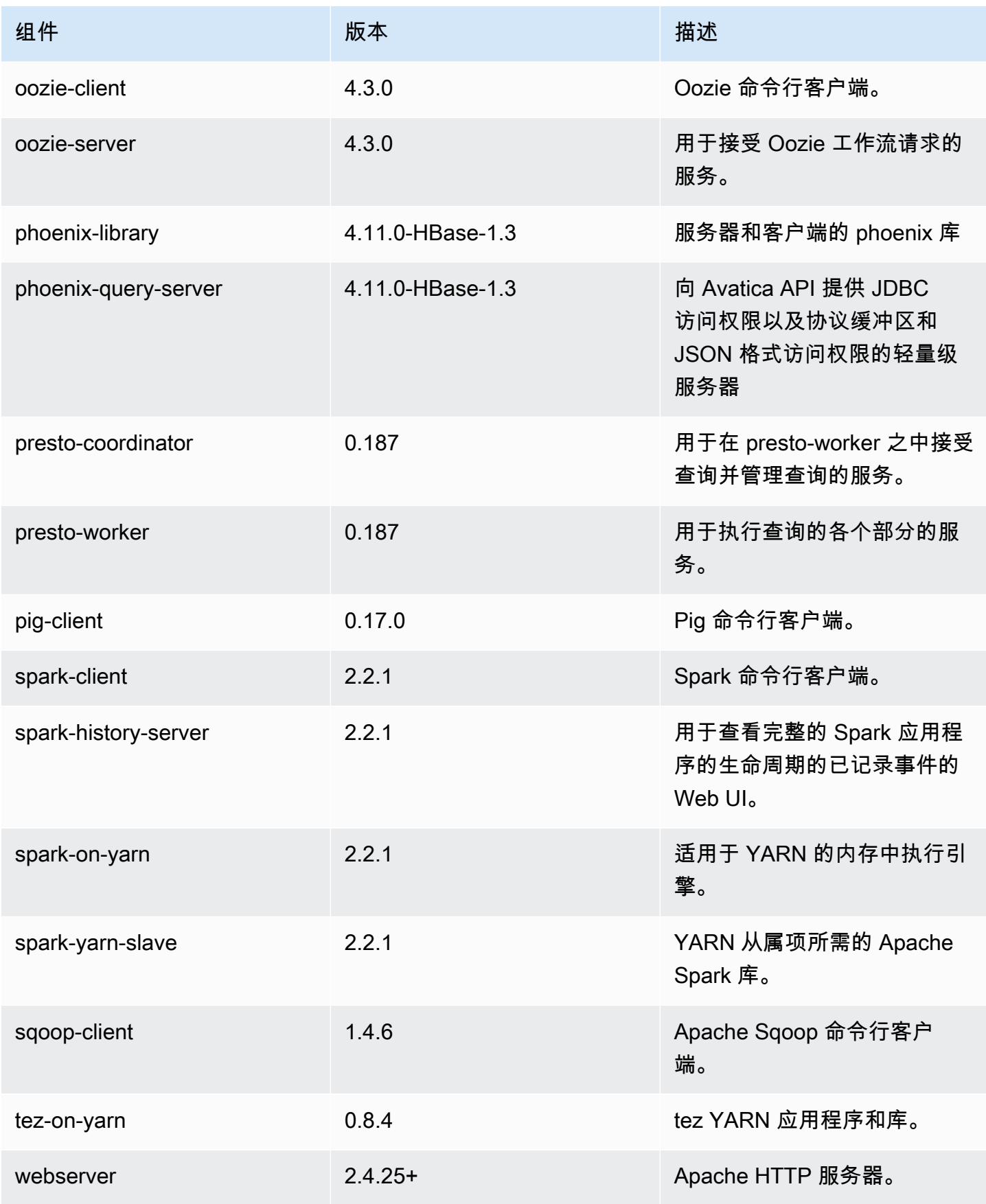

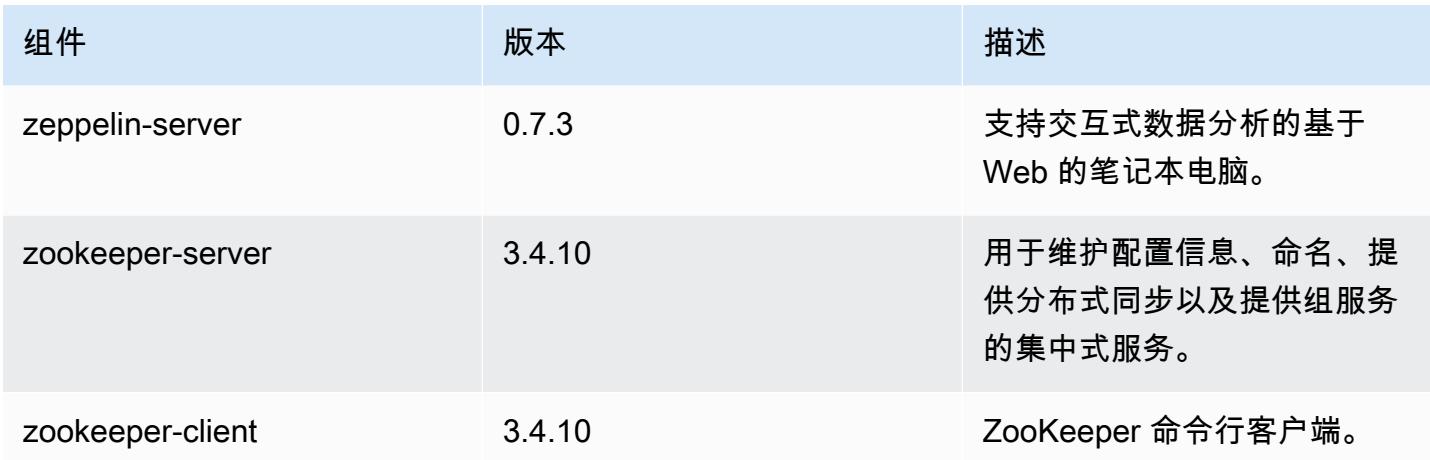

## 5.11.1 配置分类

配置分类允许您自定义应用程序。这些通常与应用程序的配置 XML 文件(例如 hive-site.xml)相 对应。有关更多信息,请参阅[配置应用程序](#page-2933-0)。

emr-5.11.1 分类

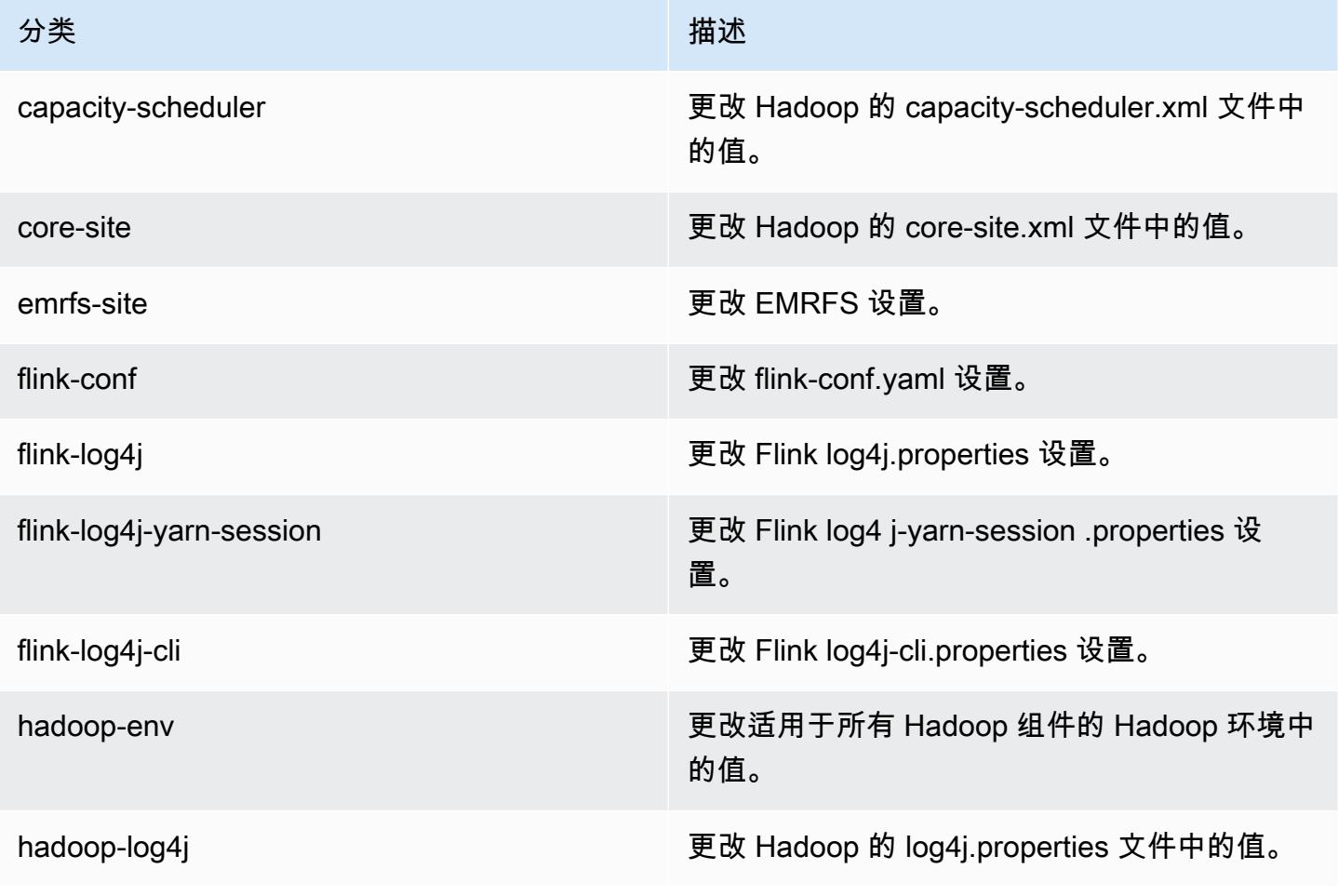

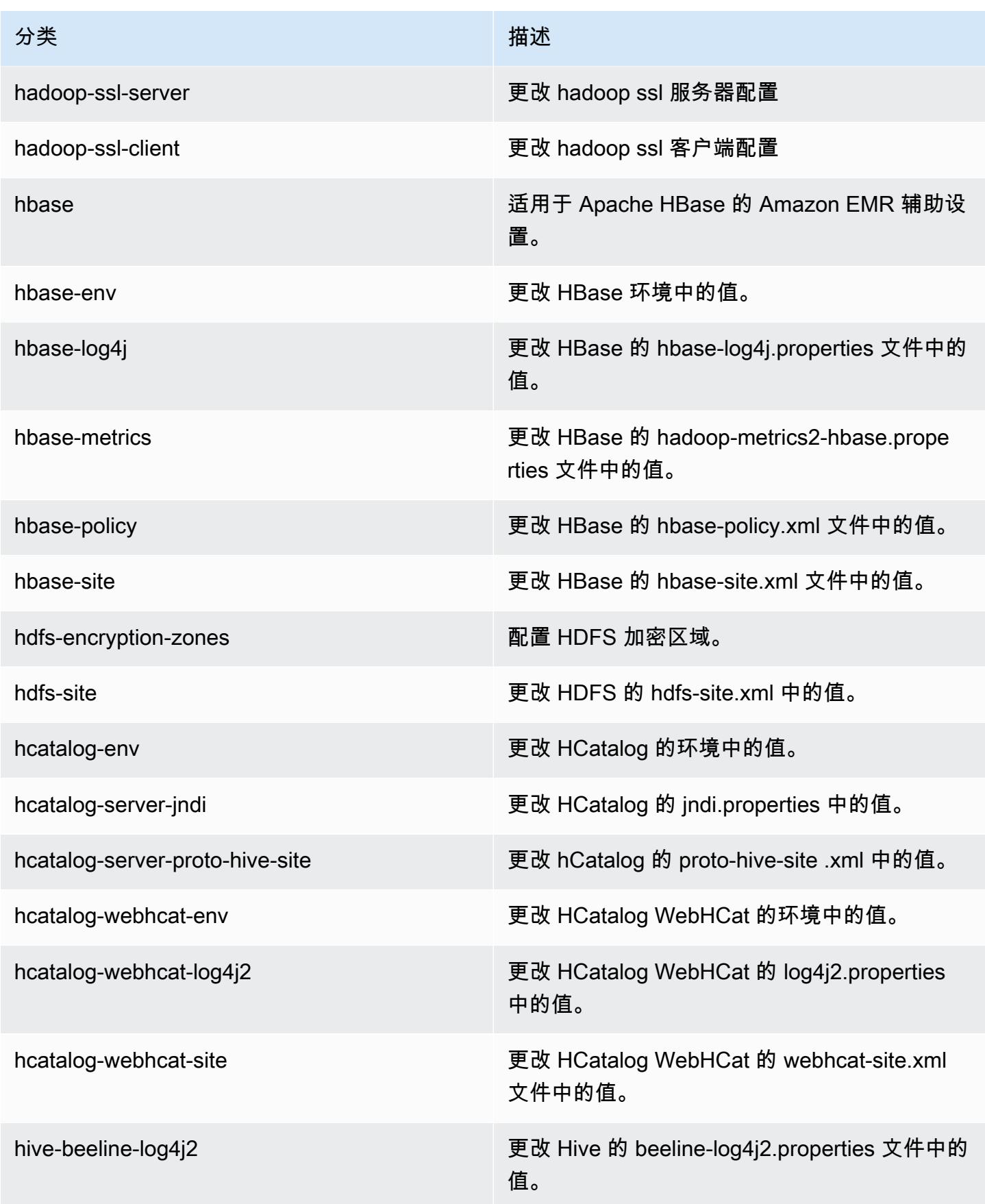

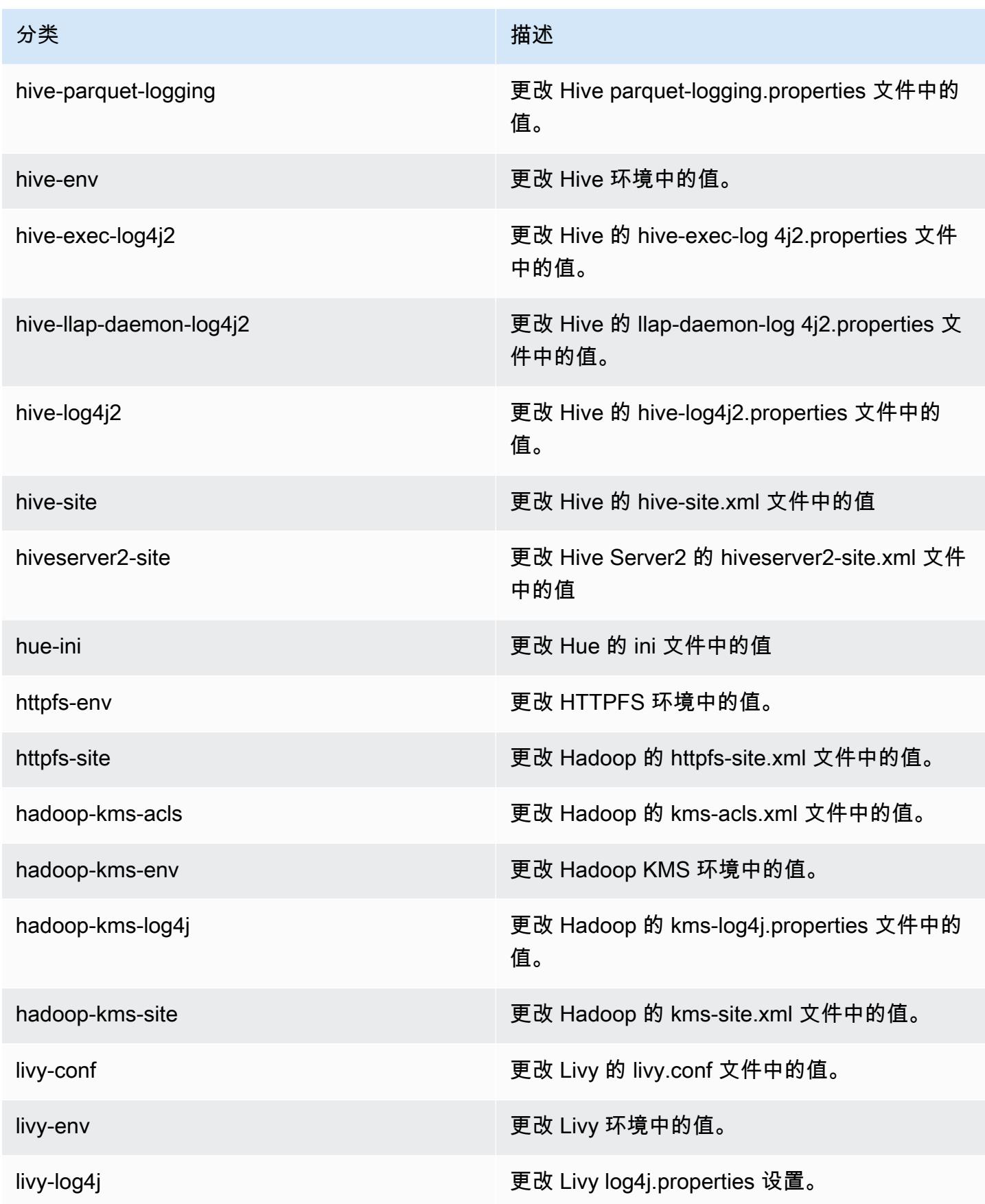

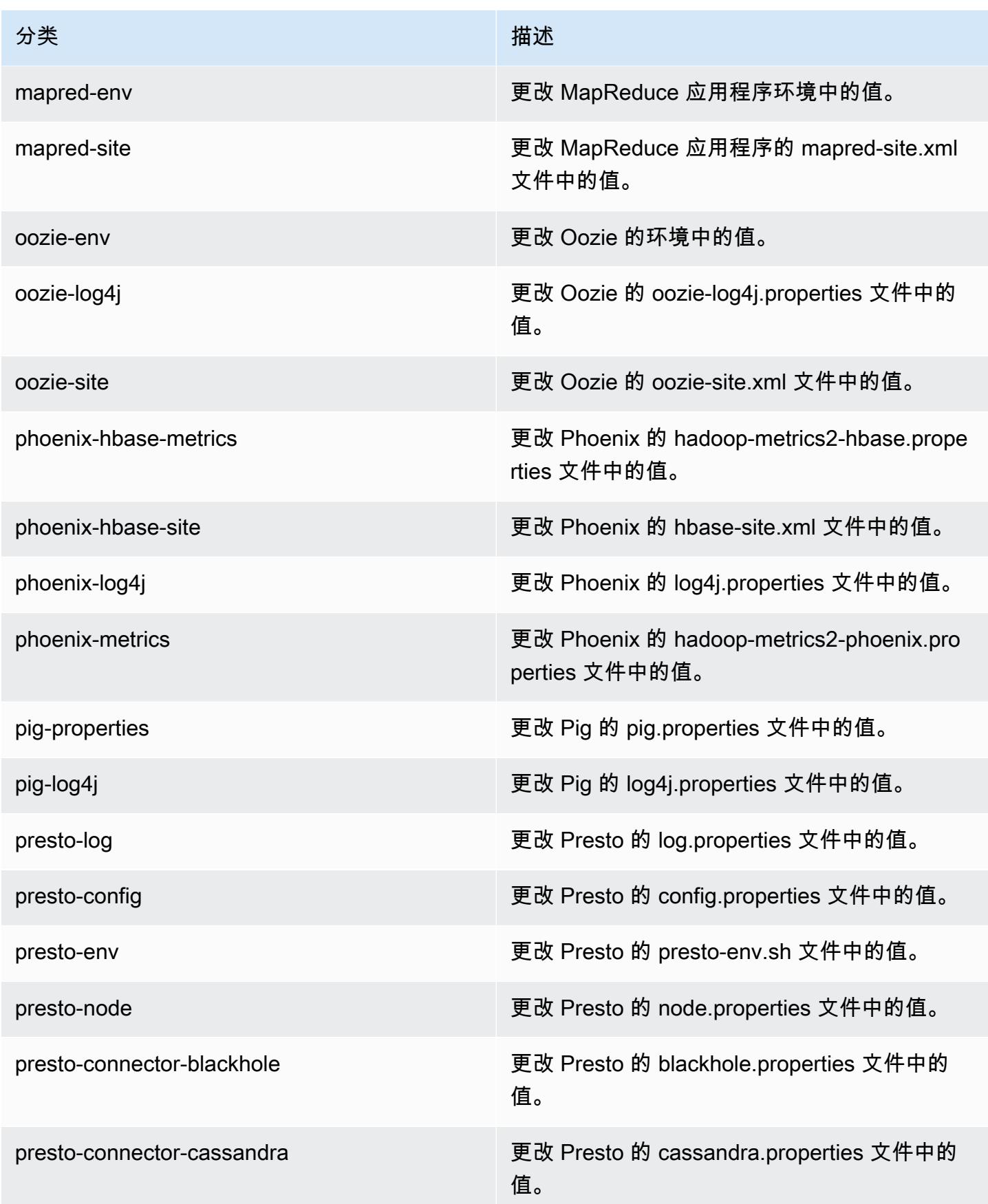

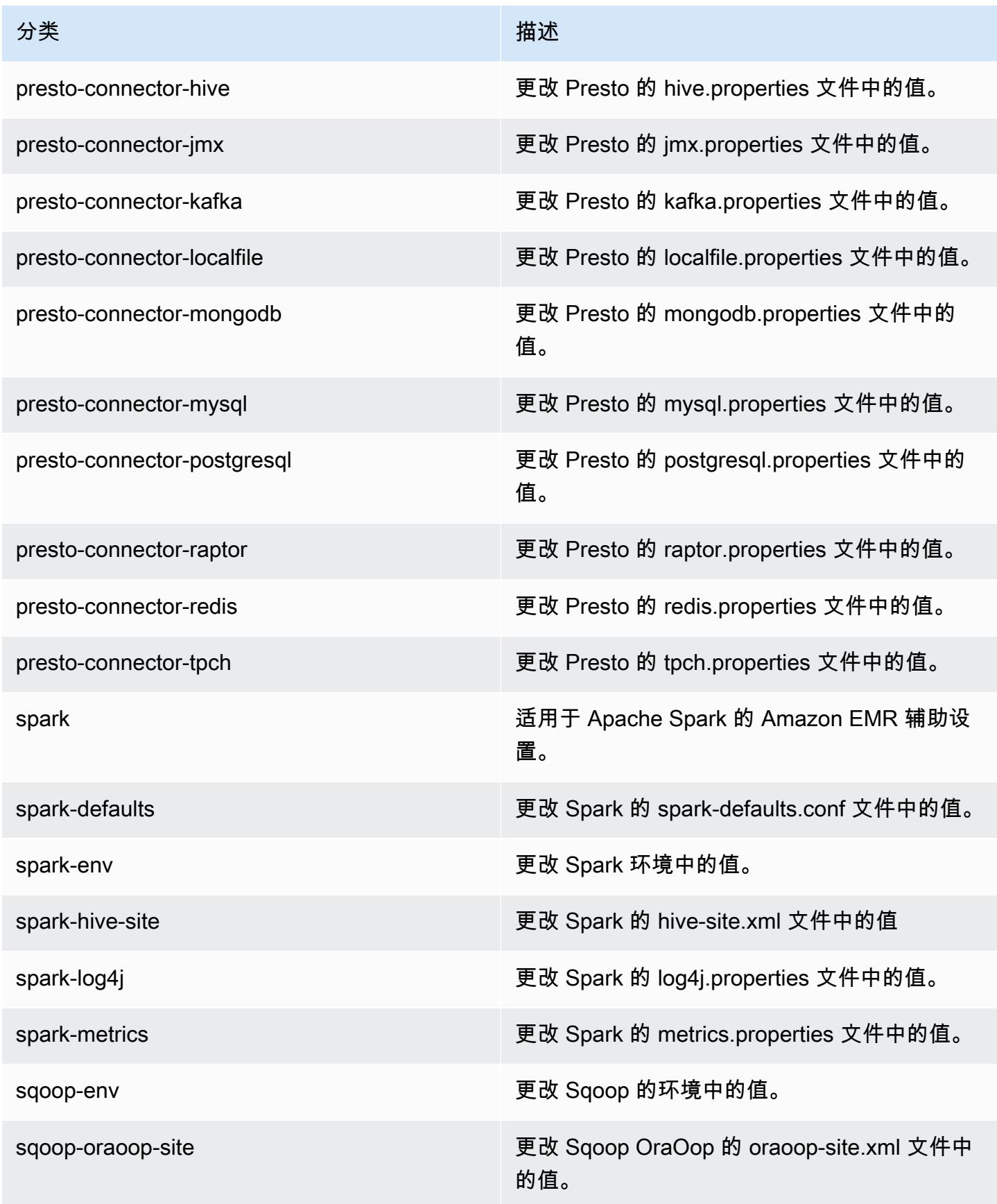

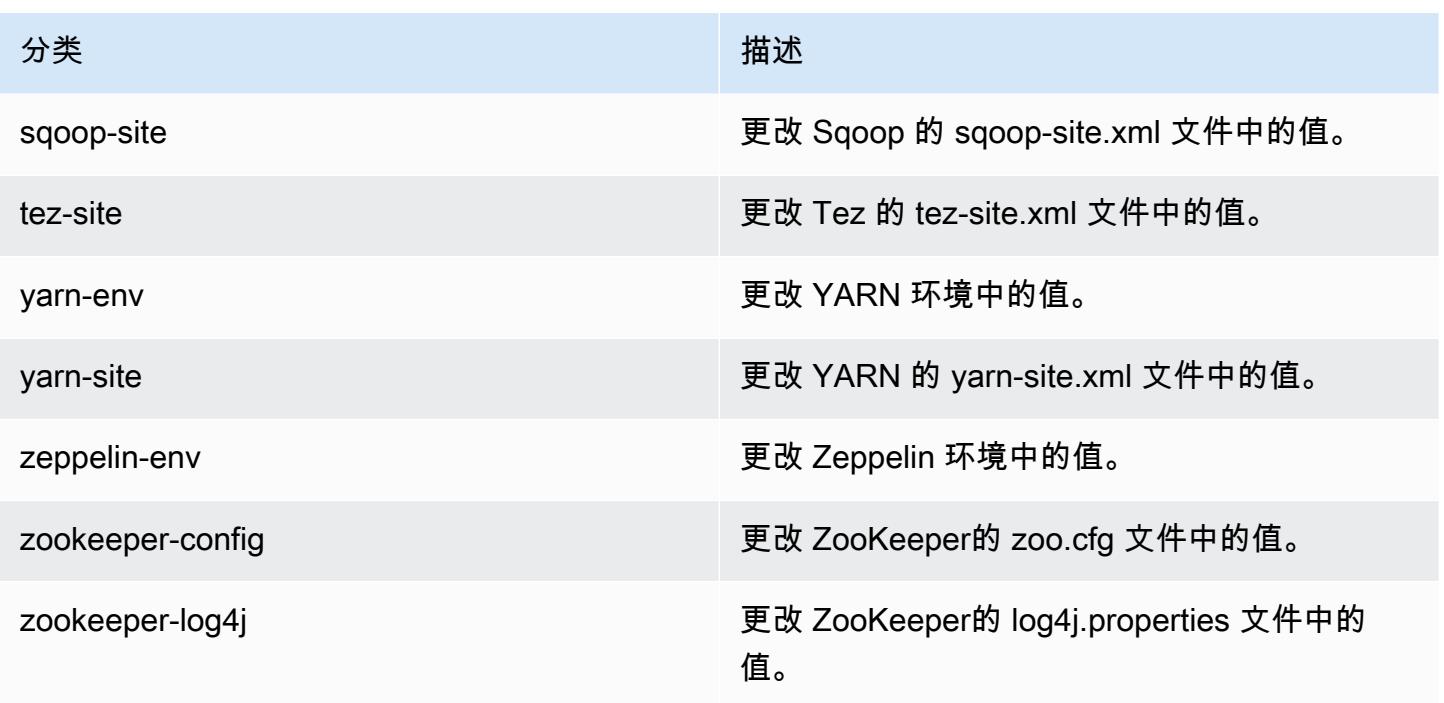

# Amazon EMR 发行版 5.11.0

5.11.0 应用程序版本

此版本支持以下应用程

序: [Flink](https://flink.apache.org/)[、Ganglia、](http://ganglia.info)[HBase、](http://hbase.apache.org/)[HCatalog、](https://cwiki.apache.org/confluence/display/Hive/HCatalog)[Hadoop、](http://hadoop.apache.org/docs/current/)[Hive、](http://hive.apache.org/)[Hue、](http://gethue.com/)[Livy](https://livy.incubator.apache.org/)[、MXNet、](https://mxnet.incubator.apache.org/)[Mahout、](http://mahout.apache.org/)[Oozie](http://oozie.apache.org/)[、Phoenix](https://phoenix.apache.org/)、 和 [ZooKeeper。](https://zookeeper.apache.org)

下表列出了此版本的 Amazon EMR 中提供的应用程序版本以及前三个 Amazon EMR 发行版中的应用 程序版本(若适用)。

有关每个发行版的 Amazon EMR 的应用程序版本的全面历史记录,请参见以下主题:

- [Amazon EMR 7.x 发行版中的应用程序版本](#page-22-0)
- [Amazon EMR 6.x 发行版中的应用程序版本](#page-74-0)
- [Amazon EMR 5.x 发行版中的应用程序版本](#page-927-0)
- [Amazon EMR 4.x 发行版中的应用程序版本](#page-2231-0)

## 应用程序版本信息

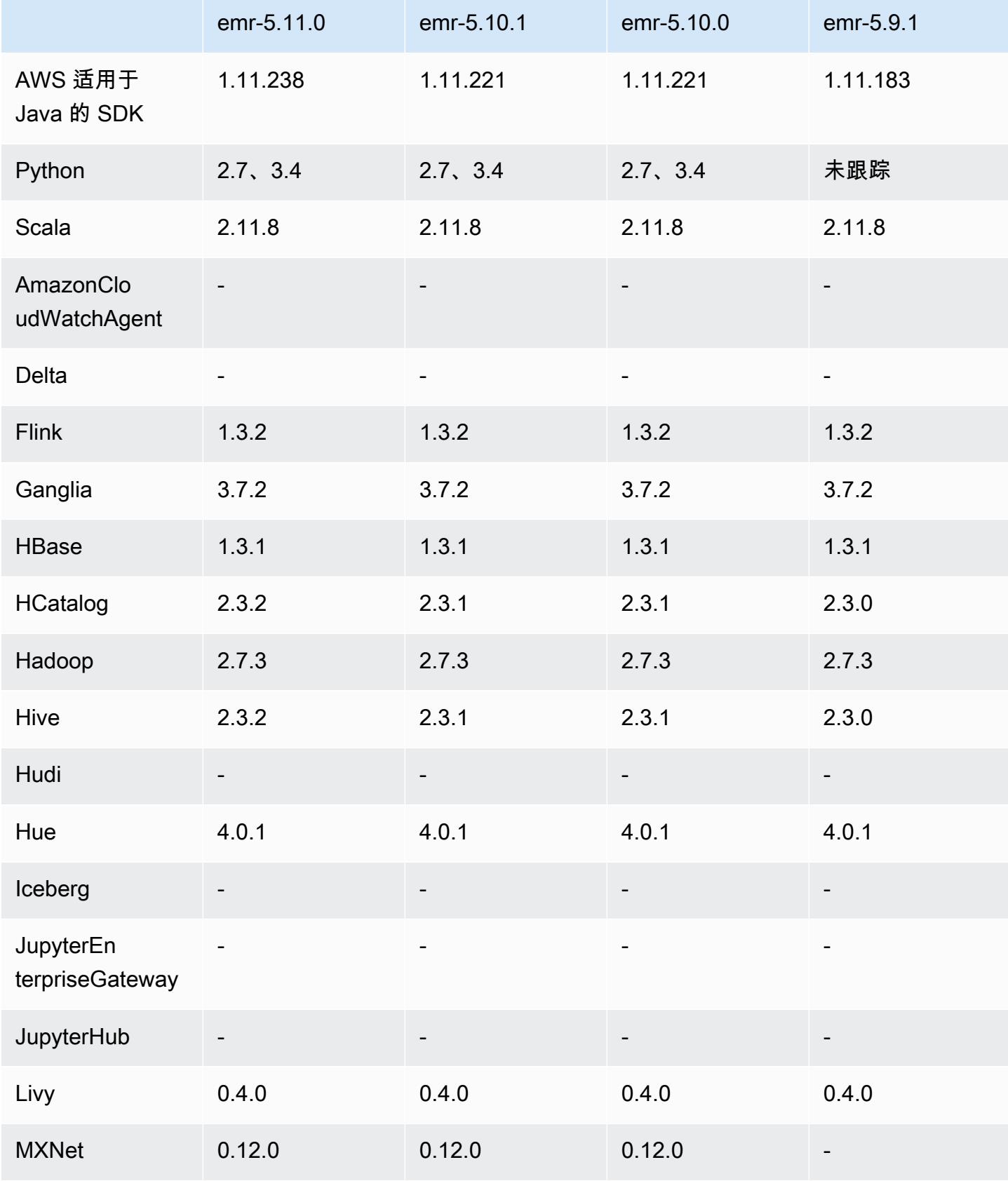

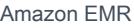

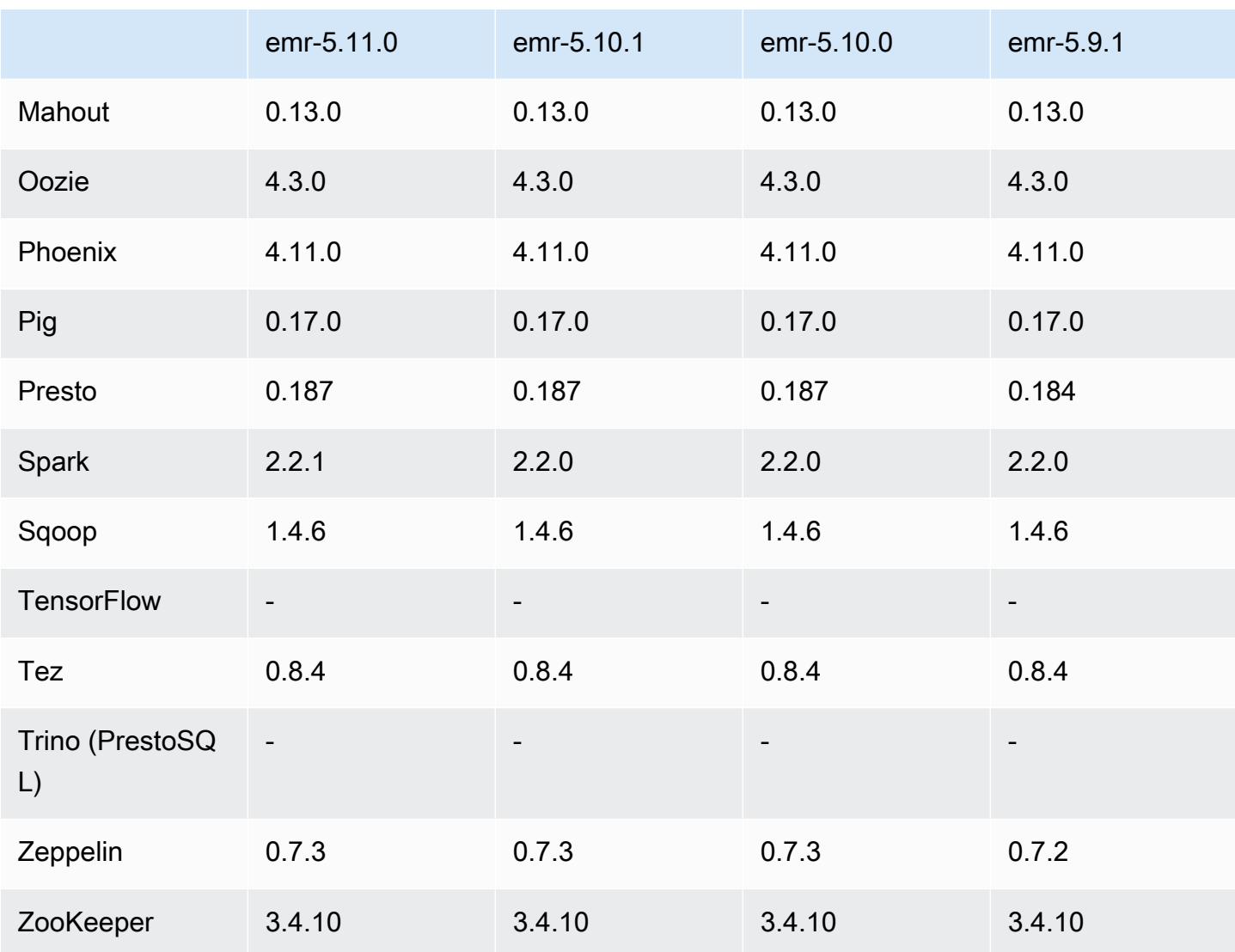

# 5.11.0 发布说明

以下发布说明包括有关 Amazon EMR 发行版 5.11.0 的信息。更改与 5.10.0 有关。

升级

- Hive 2.3.2
- Spark 2.2.1
- SDK for Java1.11.238

## 新功能

• Spark

- 增加了 spark.decommissioning.timeout.threshold 设置,这将改进使用竞价型实例时的 Spark 停用行为。有关更多信息,请参阅 [配置节点停用行为。](#page-4796-0)
- 在 Spark 中添加了aws-sagemaker-spark-sdk组件,它安装了 Amazon SageMaker Spark 以及与 Spark 与[亚马逊集](https://aws.amazon.com/sagemaker/)成的相关依赖项 SageMaker。你可以使用 Amazon SageMaker Spark 通过亚马逊 SageMaker 阶段构建 Spark 机器学习 (ML) 管道。有关更多信息,请参阅《亚马逊 SageMaker 开发者指南》中的 [SageMaker Spark 自述文件](https://github.com/aws/sagemaker-spark/blob/master/README.md) GitHub 和 SageMaker在亚马逊[上使用](https://docs.aws.amazon.com/sagemaker/latest/dg/apache-spark.html)  [Apache Spark](https://docs.aws.amazon.com/sagemaker/latest/dg/apache-spark.html)。

### 已知问题

- MXNet 不包含 OpenCV 库。
- 默认情况下,Hive 2.3.2 设置 hive.compute.query.using.stats=true。这会导致查询 从现有统计数据而不是直接从数据中获取数据,这可能会造成混淆。例如,如果您有一个包含 hive.compute.query.using.stats=true 的表并且将新文件上载到表 LOCATION,则在该表 上运行 SELECT COUNT(\*) 查询会返回来自统计数据的计数,而不是选择已添加的行。

作为解决方法,请使用 ANALYZE TABLE 命令收集新的统计数据,或者设置 hive.compute.query.using.stats=false。有关更多信息,请参阅 Apache Hive 文档中的 [Hive 中的统计数据](https://cwiki.apache.org/confluence/display/Hive/StatsDev#StatsDev-StatisticsinHive)。

### 5.11.0 组件版本

下面列出了 Amazon EMR 随此发行版一起安装的组件。一些组件作为大数据应用程序包的一部分安 装。其它组件是 Amazon EMR 独有的,并且已为系统流程和功能安装这些组件。它们通常以 emr 或 aws 开头。最新的 Amazon EMR 发行版中的大数据应用程序包通常是在社区中找到的最新版本。我们 会尽快在 Amazon EMR 中提供社区发行版。

Amazon EMR 中的某些组件与社区版本不同。这些组件具有以下形式的 *CommunityVersion*amzn-*EmrVersion* 的发行版标注。*EmrVersion* 从 0 开始。例如,假设已对名为 myappcomponent 的版本 2.2 的开源社区组件进行三次修改,以包含在不同的 Amazon EMR 发行版中,则 其发行版将为 2.2-amzn-2。

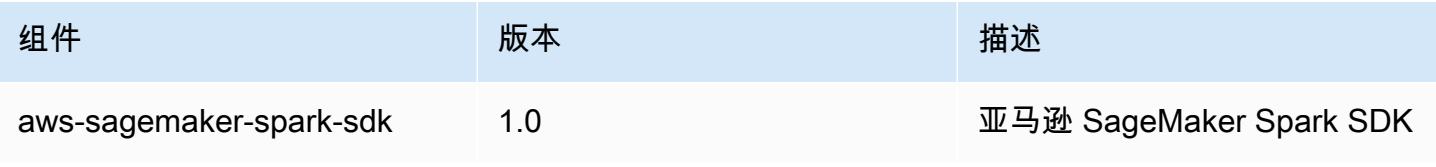

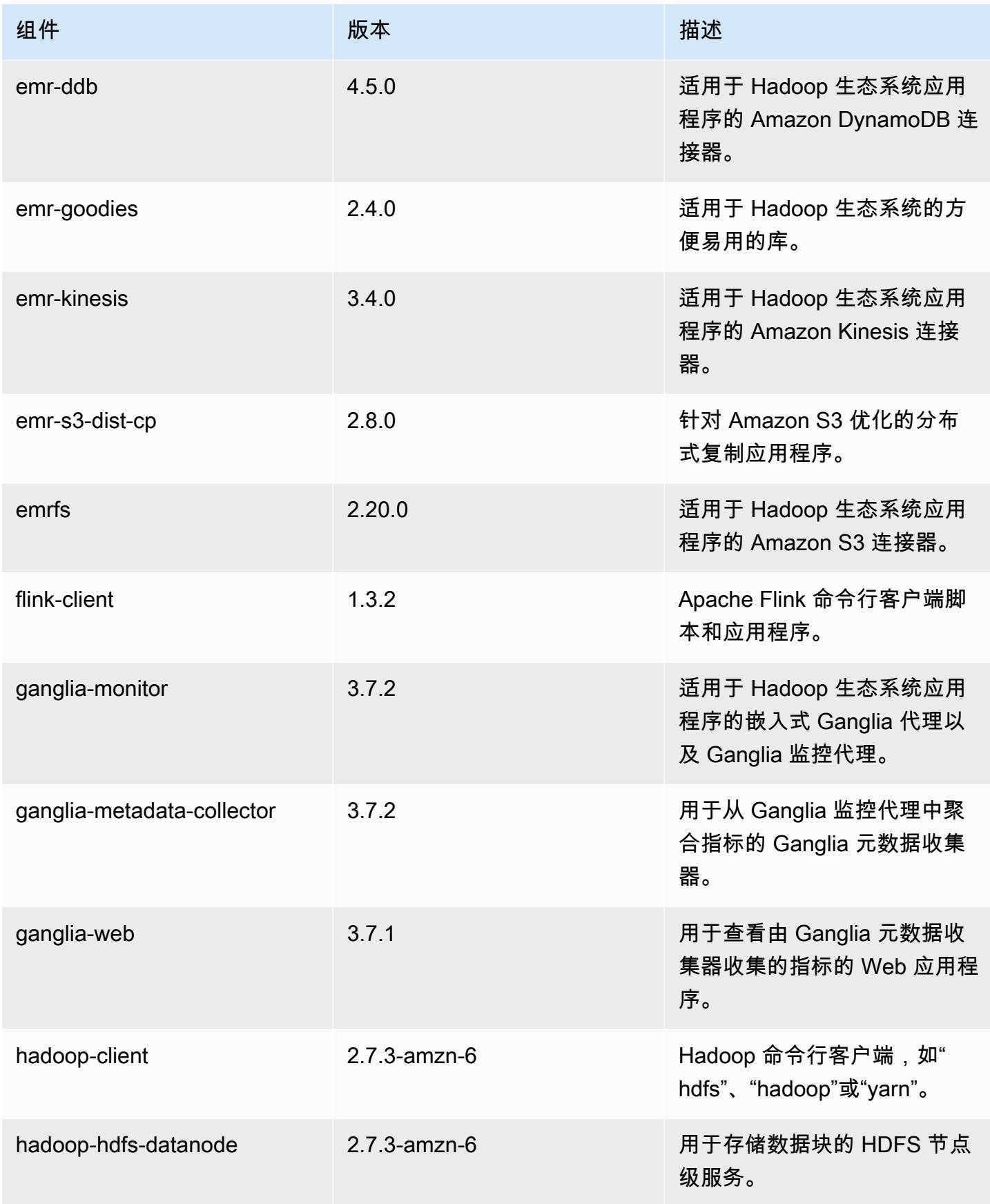

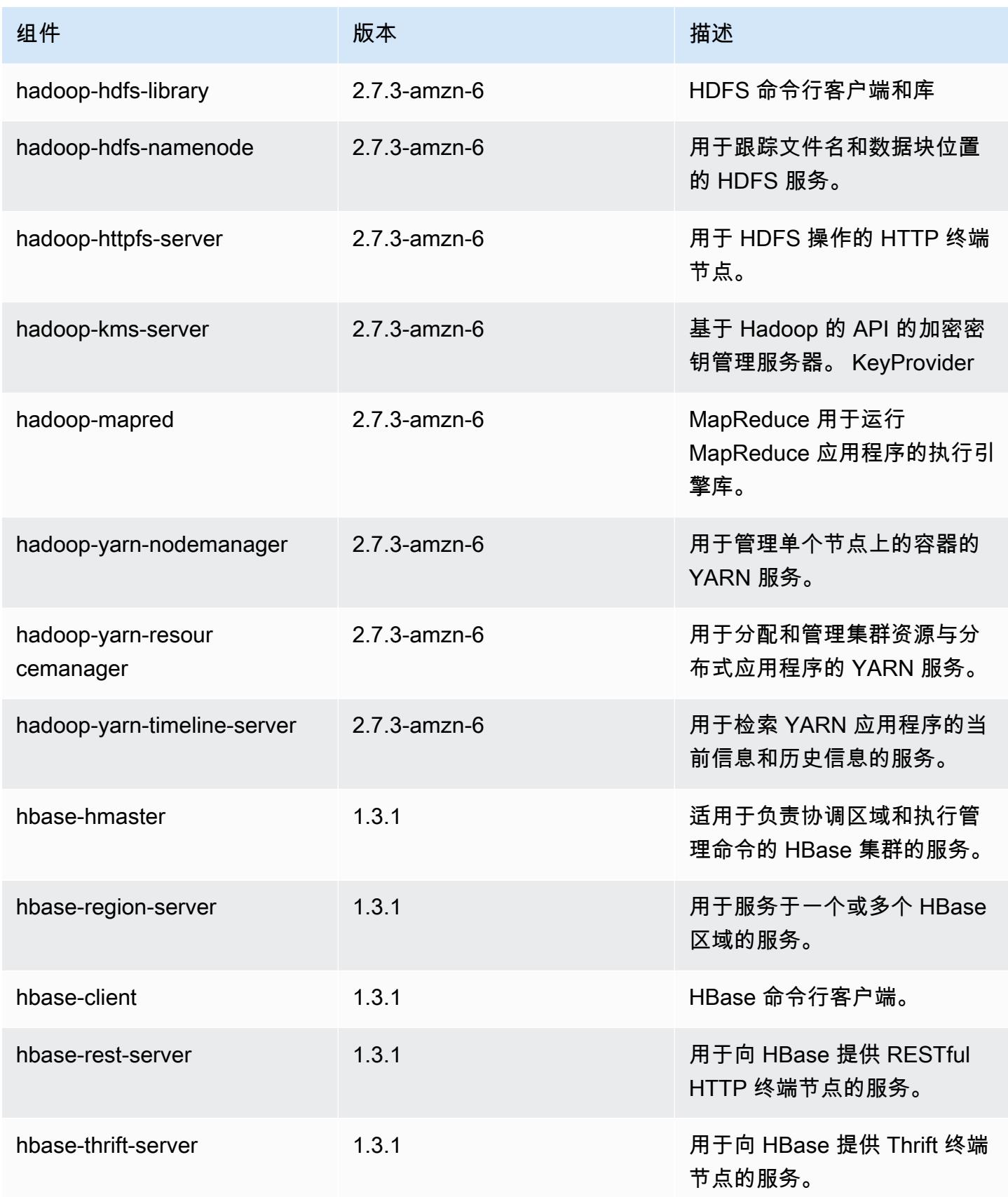

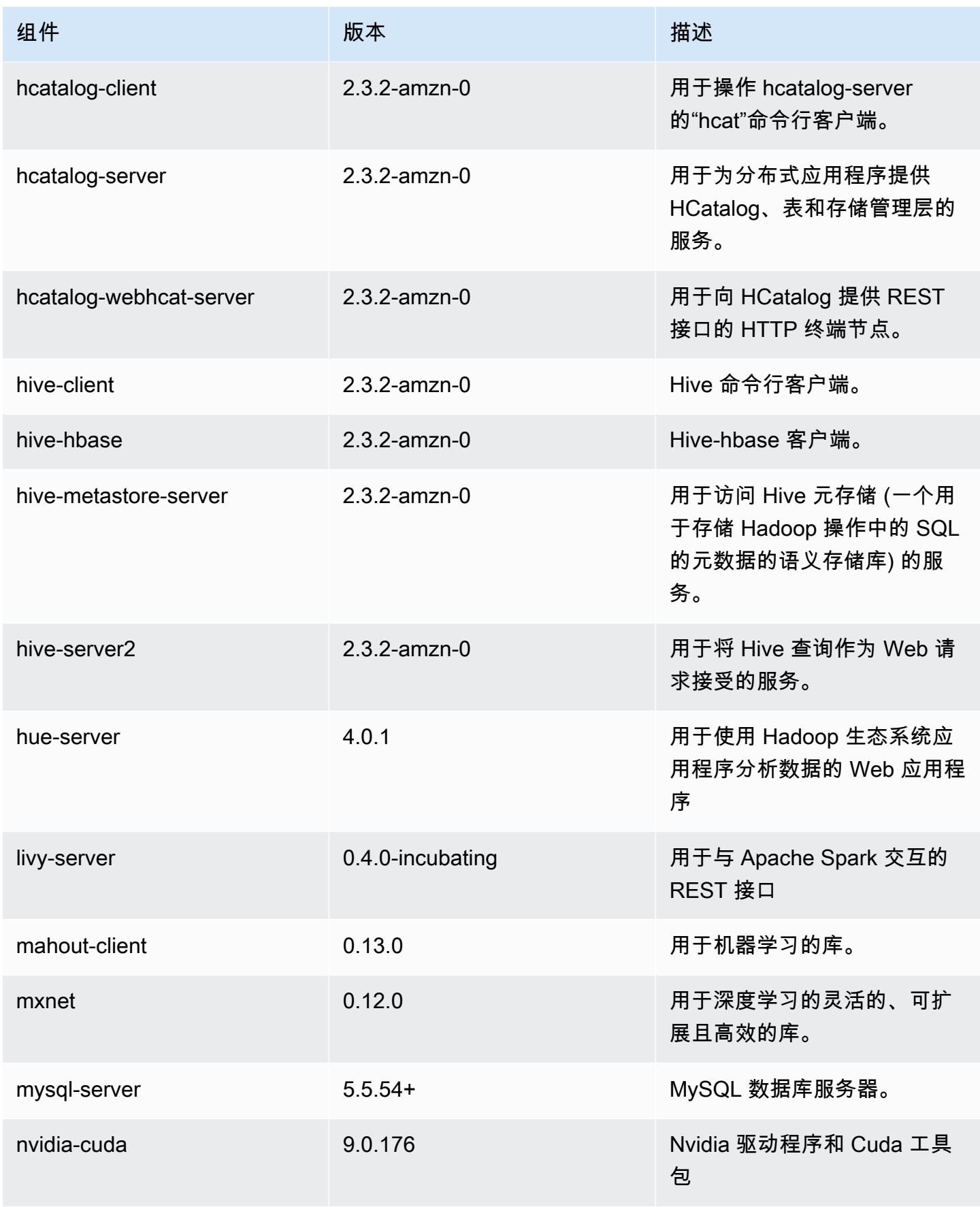

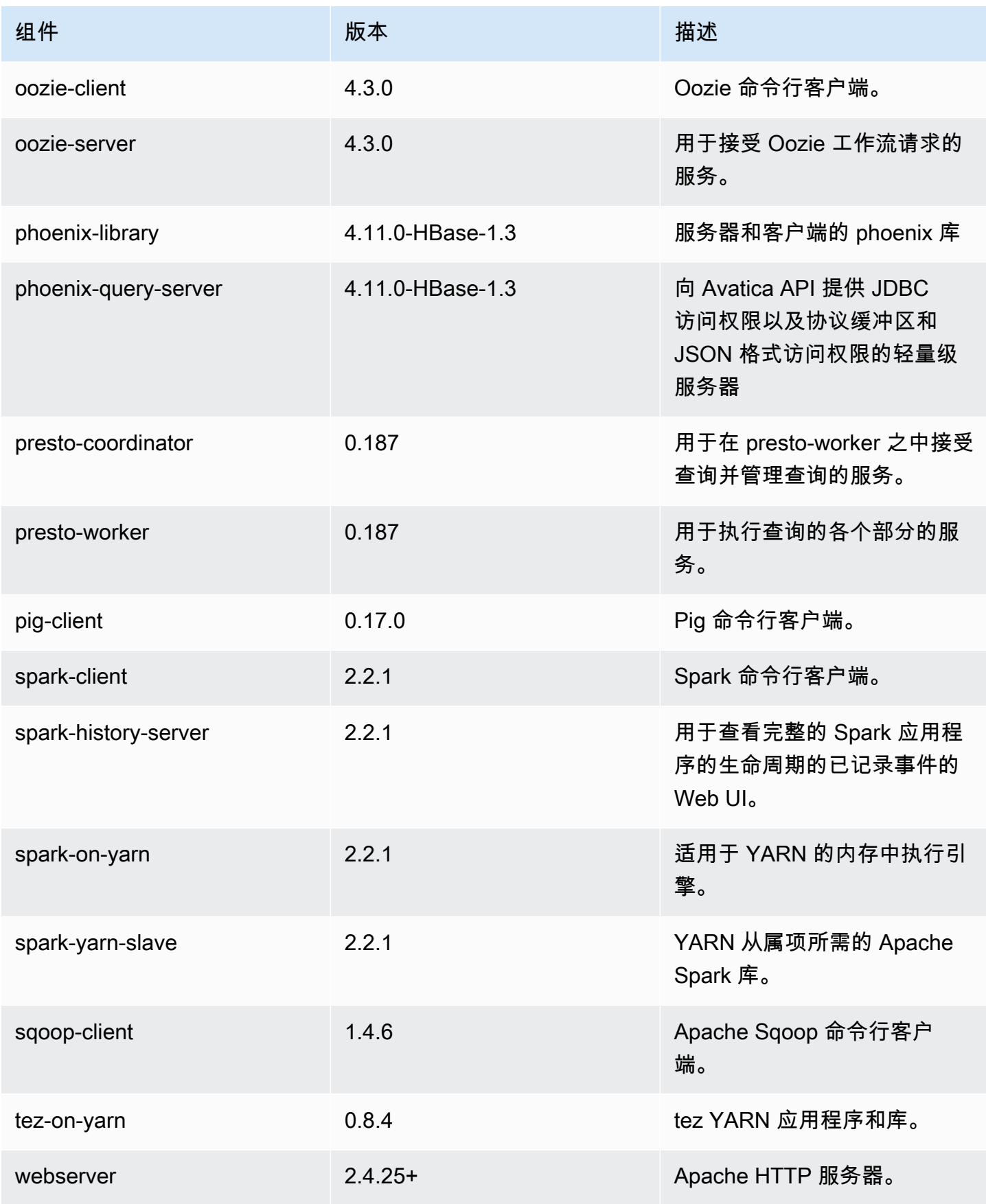

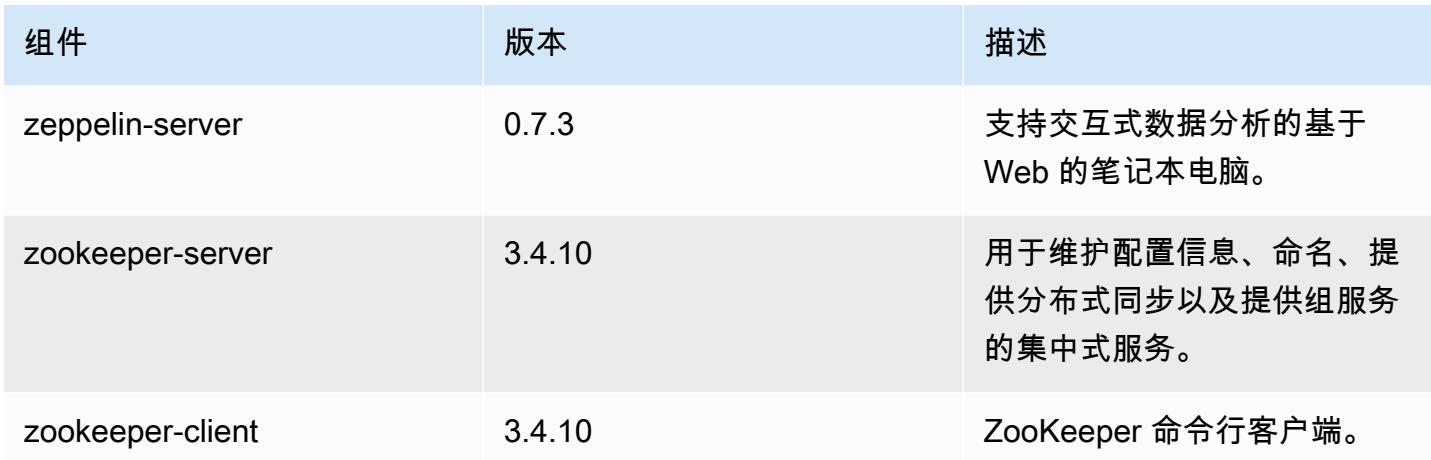

# 5.11.0 配置分类

配置分类允许您自定义应用程序。这些通常与应用程序的配置 XML 文件(例如 hive-site.xml)相 对应。有关更多信息,请参阅[配置应用程序](#page-2933-0)。

emr-5.11.0 分类

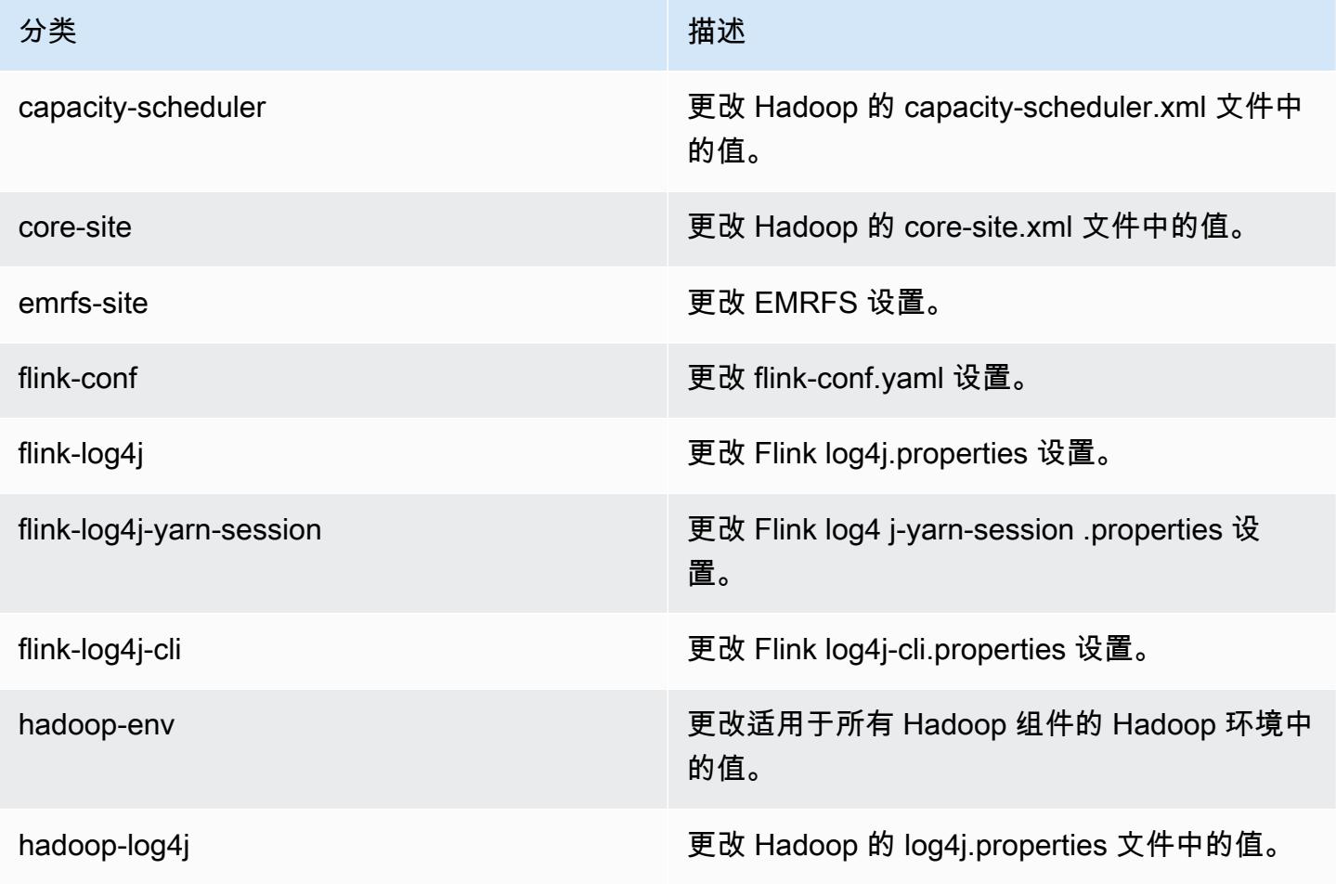

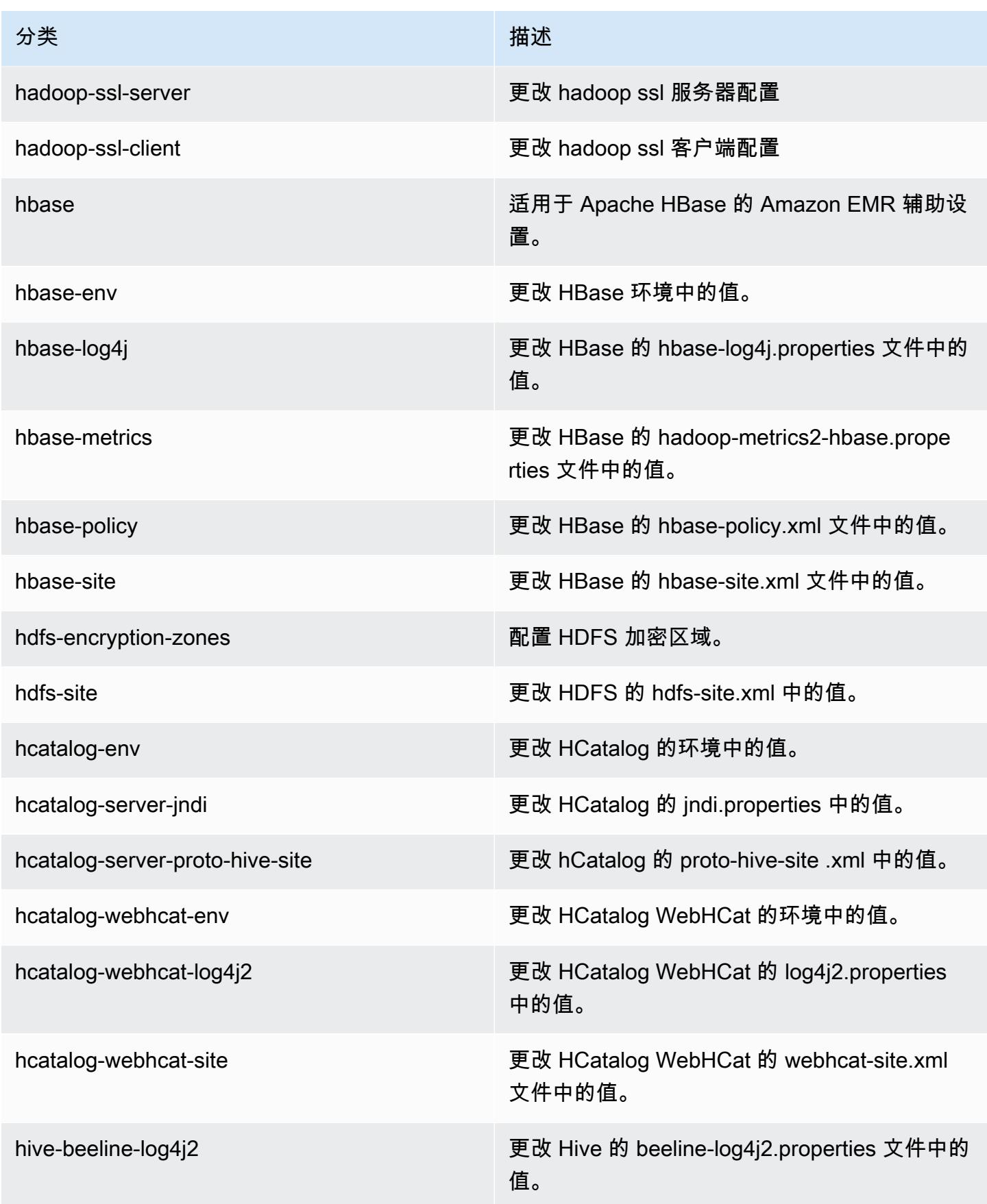

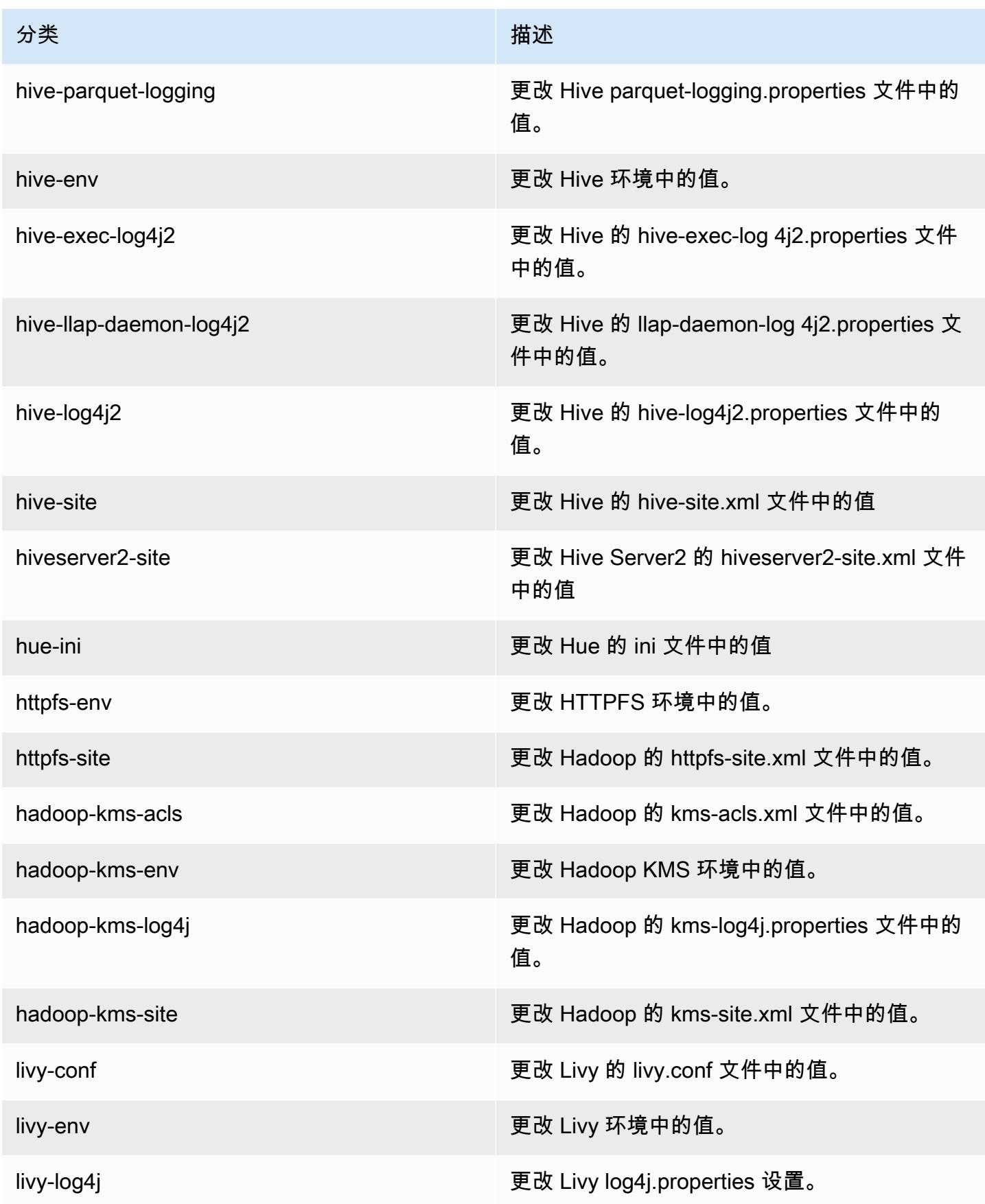
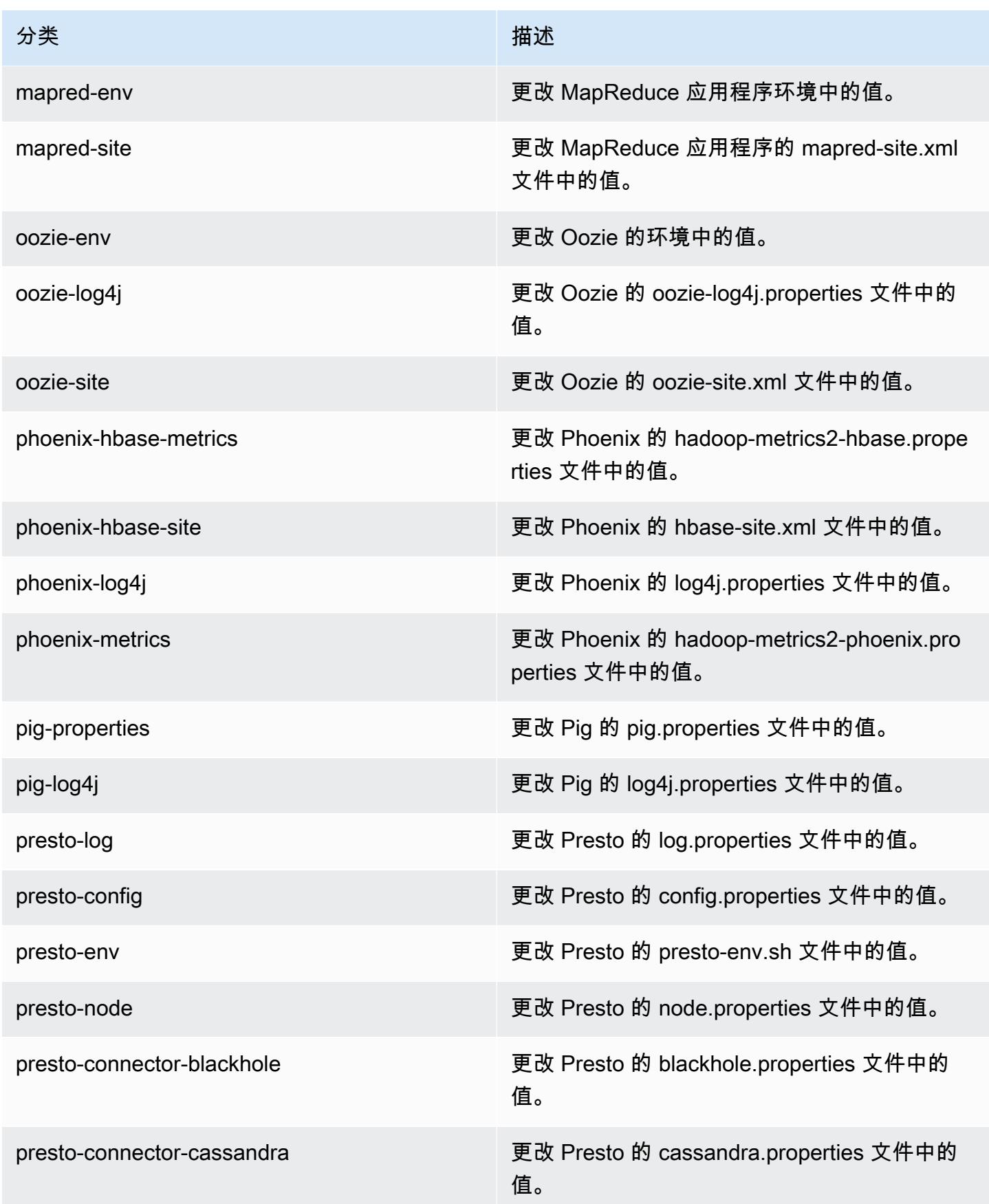

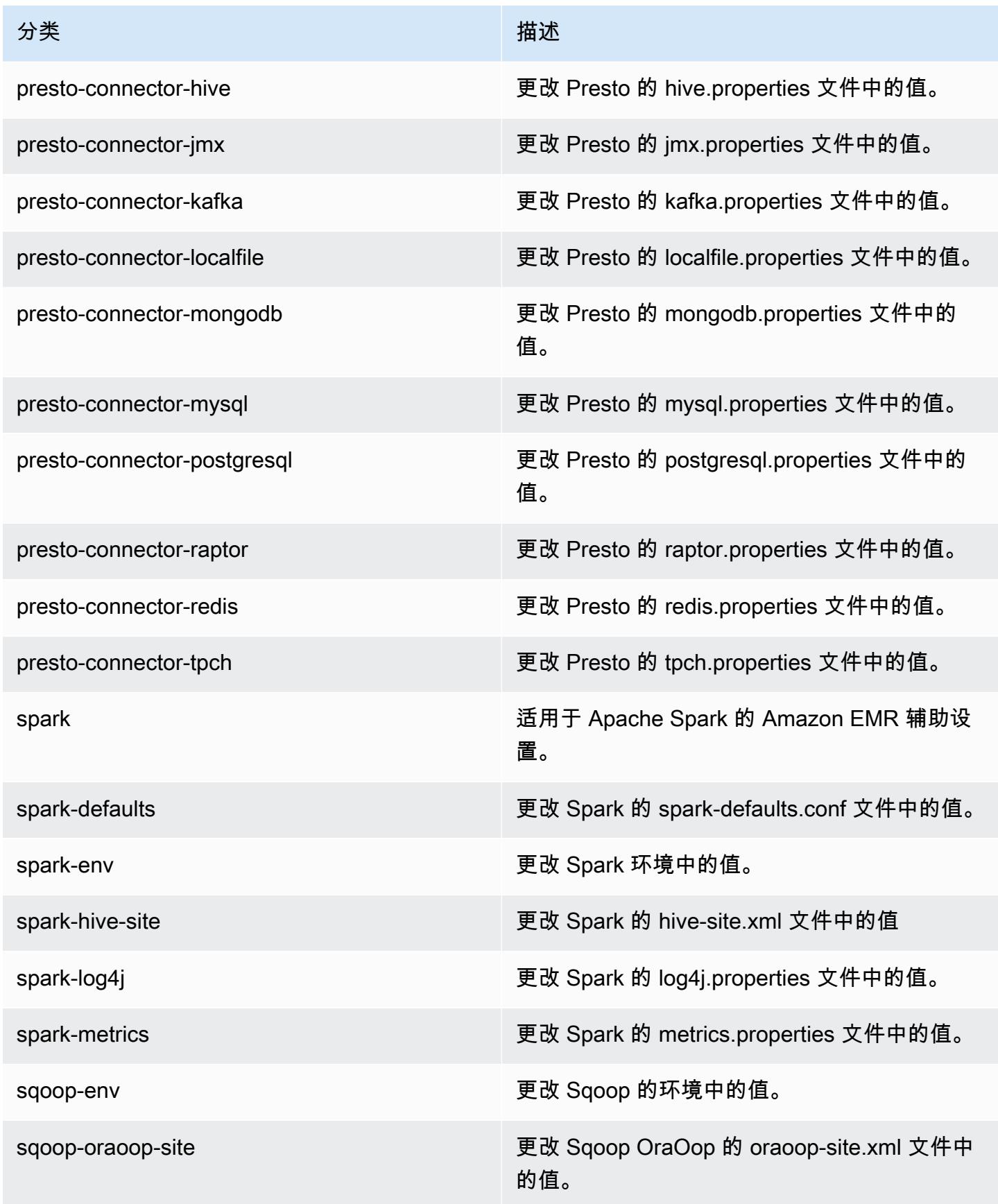

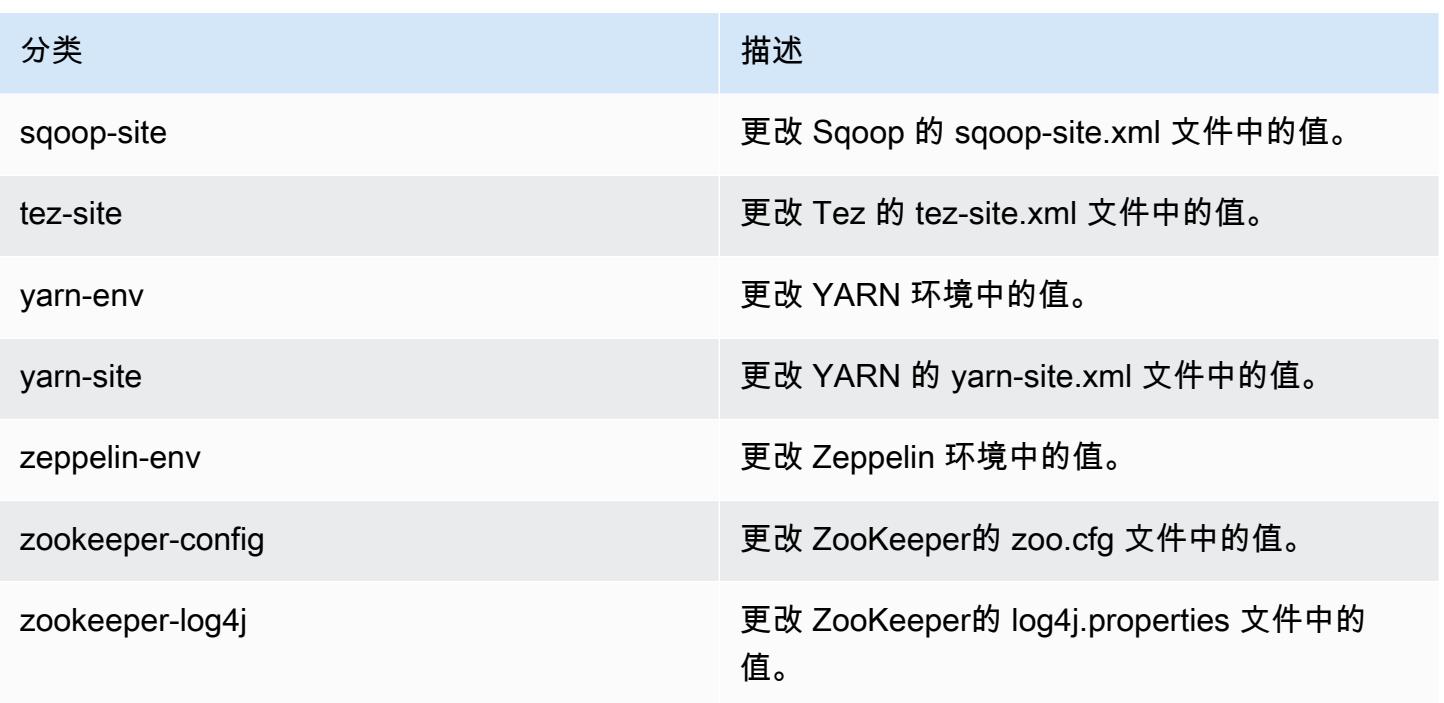

# Amazon EMR 发行版 5.10.1

5.10.1 应用程序版本

此版本支持以下应用程

序: [Flink](https://flink.apache.org/)[、Ganglia、](http://ganglia.info)[HBase、](http://hbase.apache.org/)[HCatalog、](https://cwiki.apache.org/confluence/display/Hive/HCatalog)[Hadoop、](http://hadoop.apache.org/docs/current/)[Hive、](http://hive.apache.org/)[Hue、](http://gethue.com/)[Livy](https://livy.incubator.apache.org/)[、MXNet、](https://mxnet.incubator.apache.org/)[Mahout、](http://mahout.apache.org/)[Oozie](http://oozie.apache.org/)[、Phoenix](https://phoenix.apache.org/)、 和 [ZooKeeper。](https://zookeeper.apache.org)

下表列出了此版本的 Amazon EMR 中提供的应用程序版本以及前三个 Amazon EMR 发行版中的应用 程序版本(若适用)。

有关每个发行版的 Amazon EMR 的应用程序版本的全面历史记录,请参见以下主题:

- [Amazon EMR 7.x 发行版中的应用程序版本](#page-22-0)
- [Amazon EMR 6.x 发行版中的应用程序版本](#page-74-0)
- [Amazon EMR 5.x 发行版中的应用程序版本](#page-927-0)
- [Amazon EMR 4.x 发行版中的应用程序版本](#page-2231-0)

## 应用程序版本信息

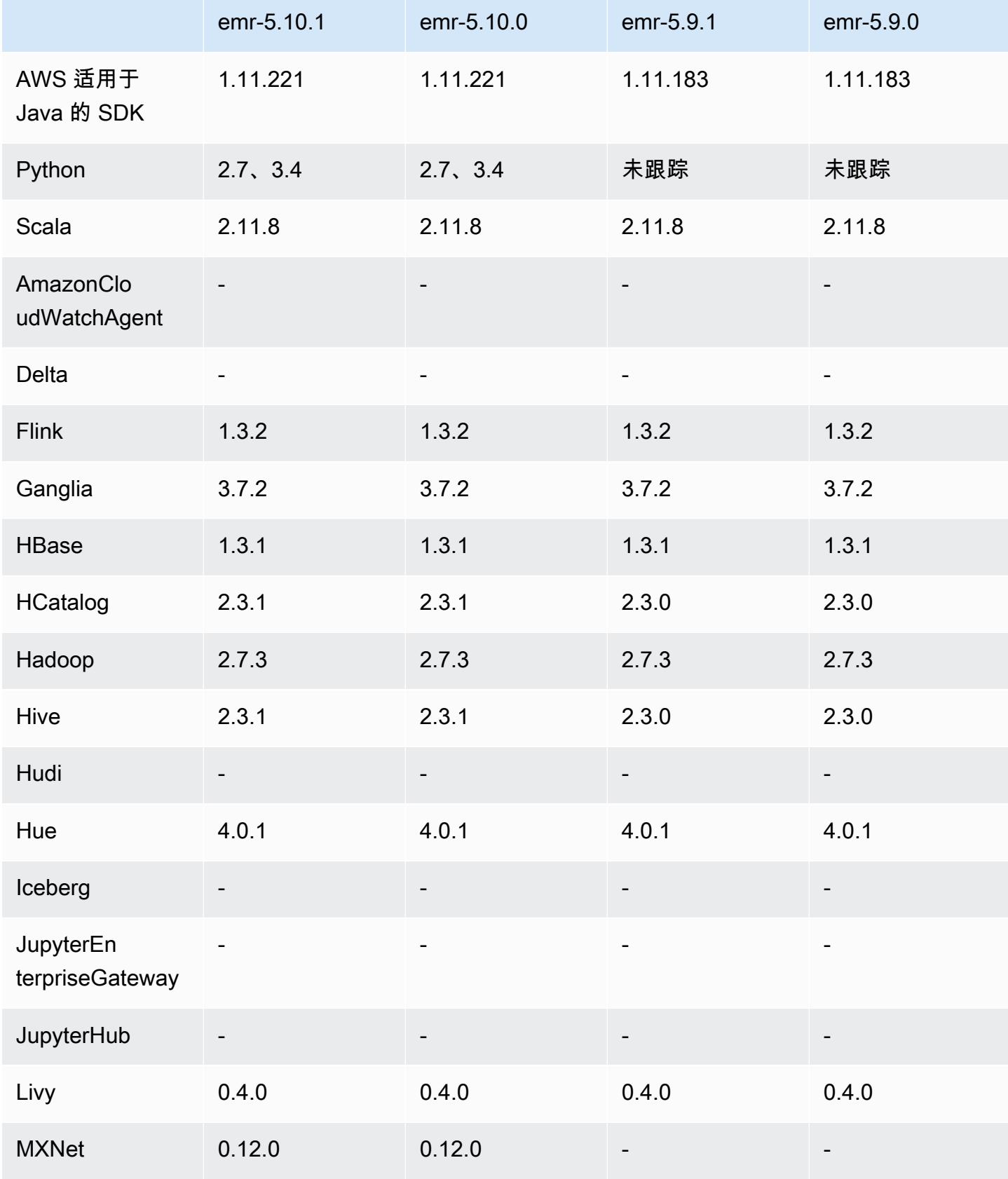

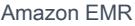

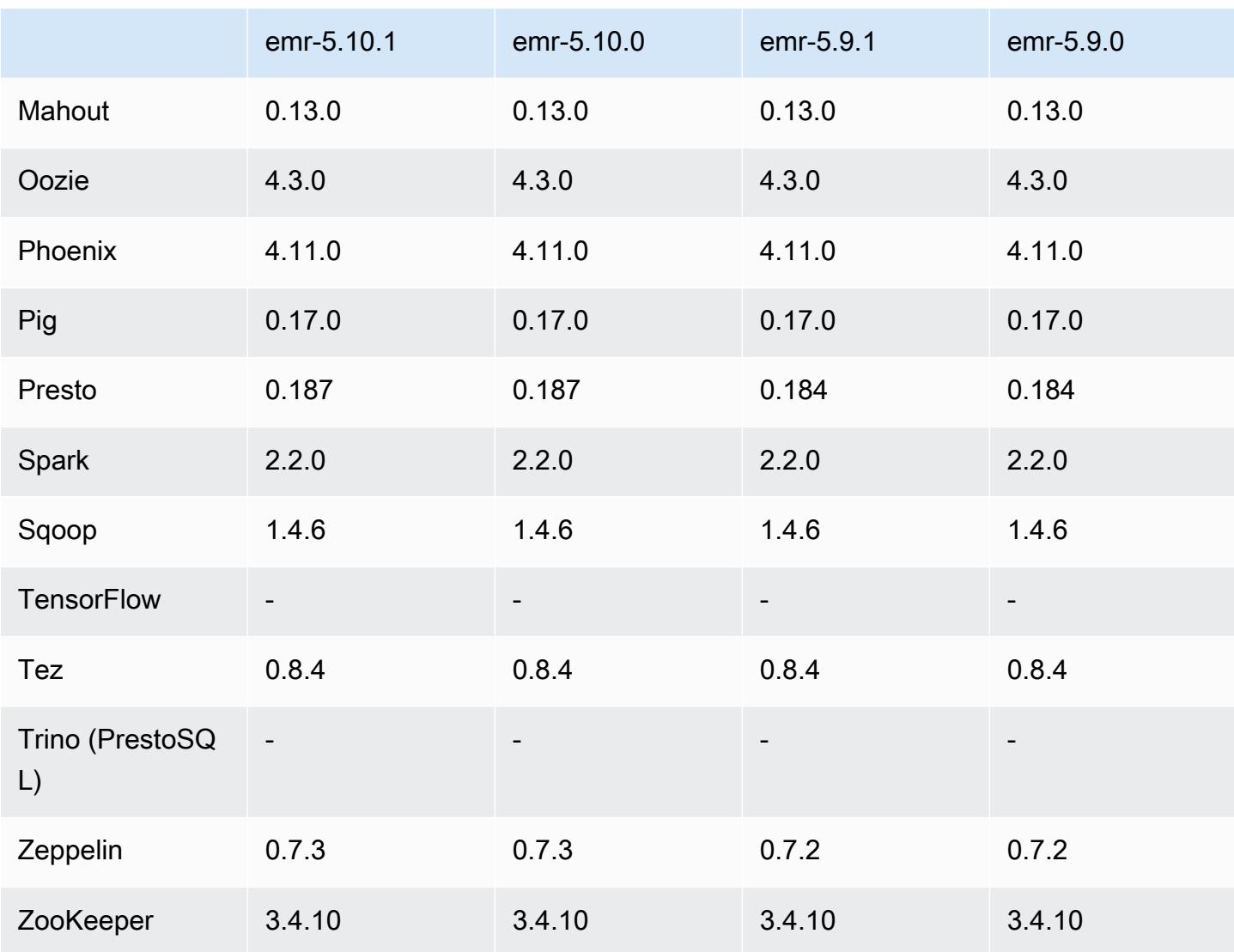

5.10.1 发布说明

这是一个补丁版本,用于为向 Amazon S3 发出的请求添加 AWS 签名版本 4 身份验证。所有应用程序 和组件都与之前的 Amazon EMR 发行版相同。

#### **A** Important

在此版本中,Amazon EMR 仅使用 AWS 签名版本 4 来验证向 Amazon S3 发出的请求。有关 更多信息,请参阅[新功能](https://docs.aws.amazon.com/emr/latest/ReleaseGuide/emr-whatsnew.html)。

## 5.10.1 组件版本

下面列出了 Amazon EMR 随此发行版一起安装的组件。一些组件作为大数据应用程序包的一部分安 装。其它组件是 Amazon EMR 独有的,并且已为系统流程和功能安装这些组件。它们通常以 emr 或 aws 开头。最新的 Amazon EMR 发行版中的大数据应用程序包通常是在社区中找到的最新版本。我们 会尽快在 Amazon EMR 中提供社区发行版。

Amazon EMR 中的某些组件与社区版本不同。这些组件具有以下形式的 *CommunityVersion*amzn-*EmrVersion* 的发行版标注。*EmrVersion* 从 0 开始。例如,假设已对名为 myappcomponent 的版本 2.2 的开源社区组件进行三次修改,以包含在不同的 Amazon EMR 发行版中,则 其发行版将为 2.2-amzn-2。

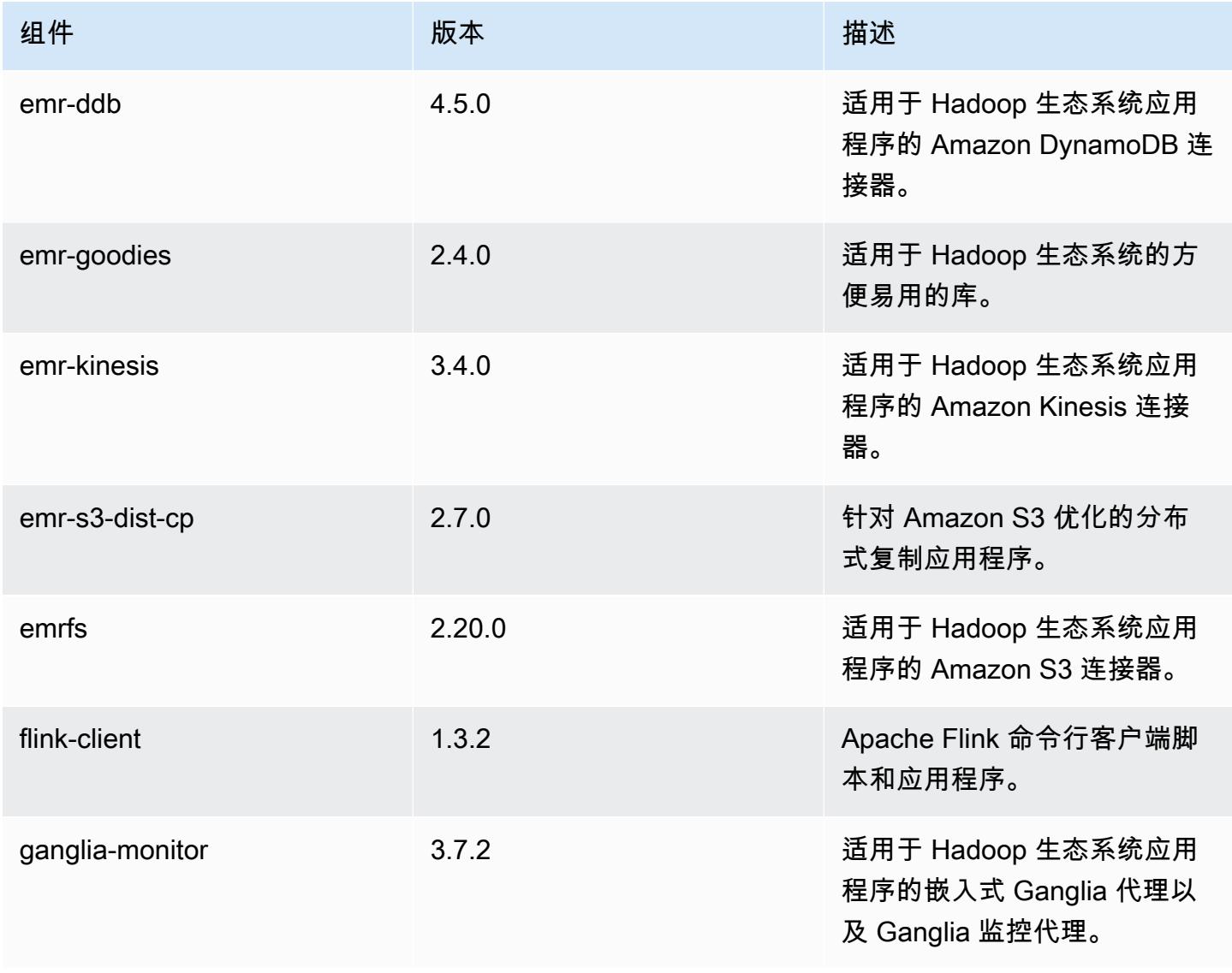

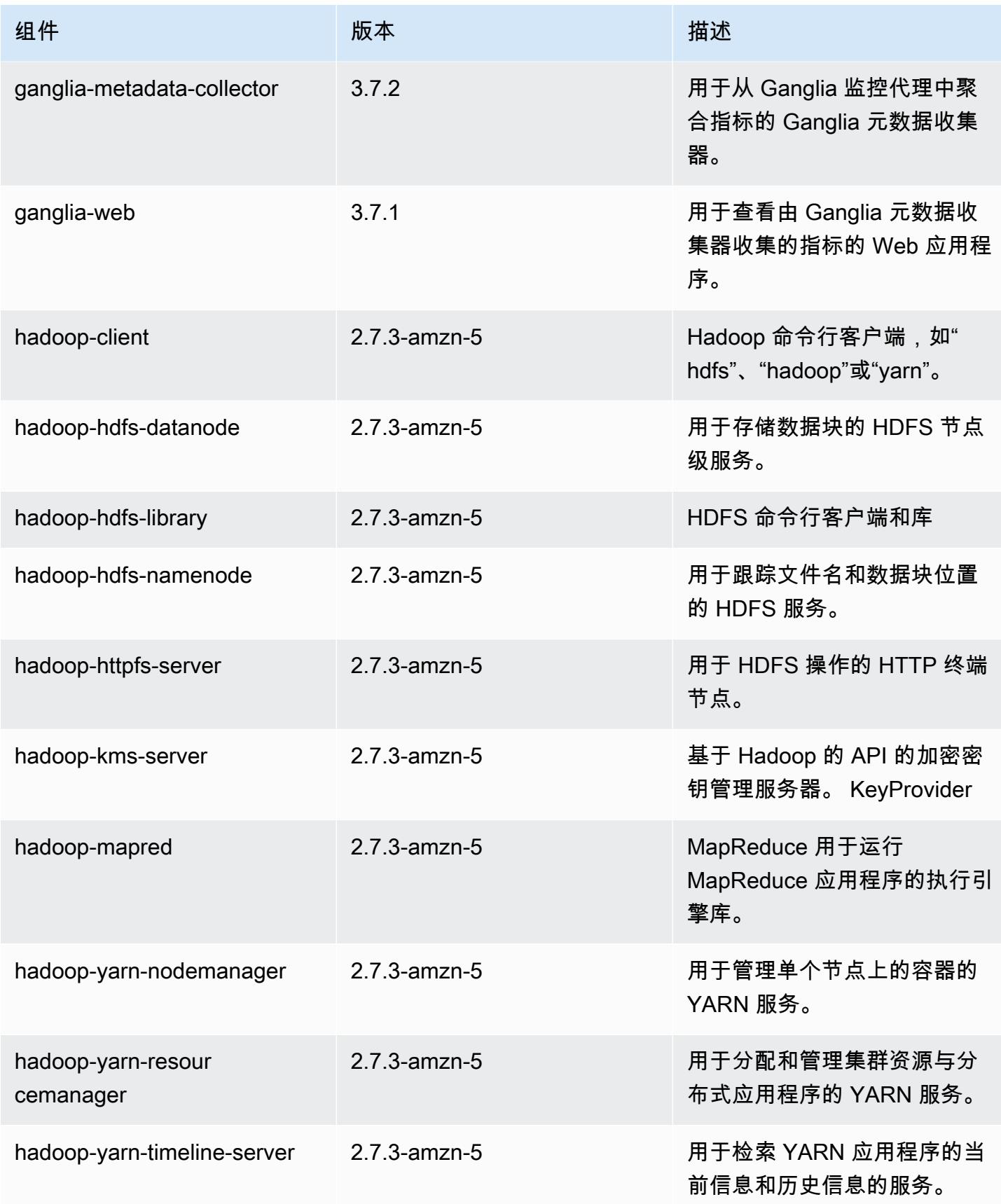

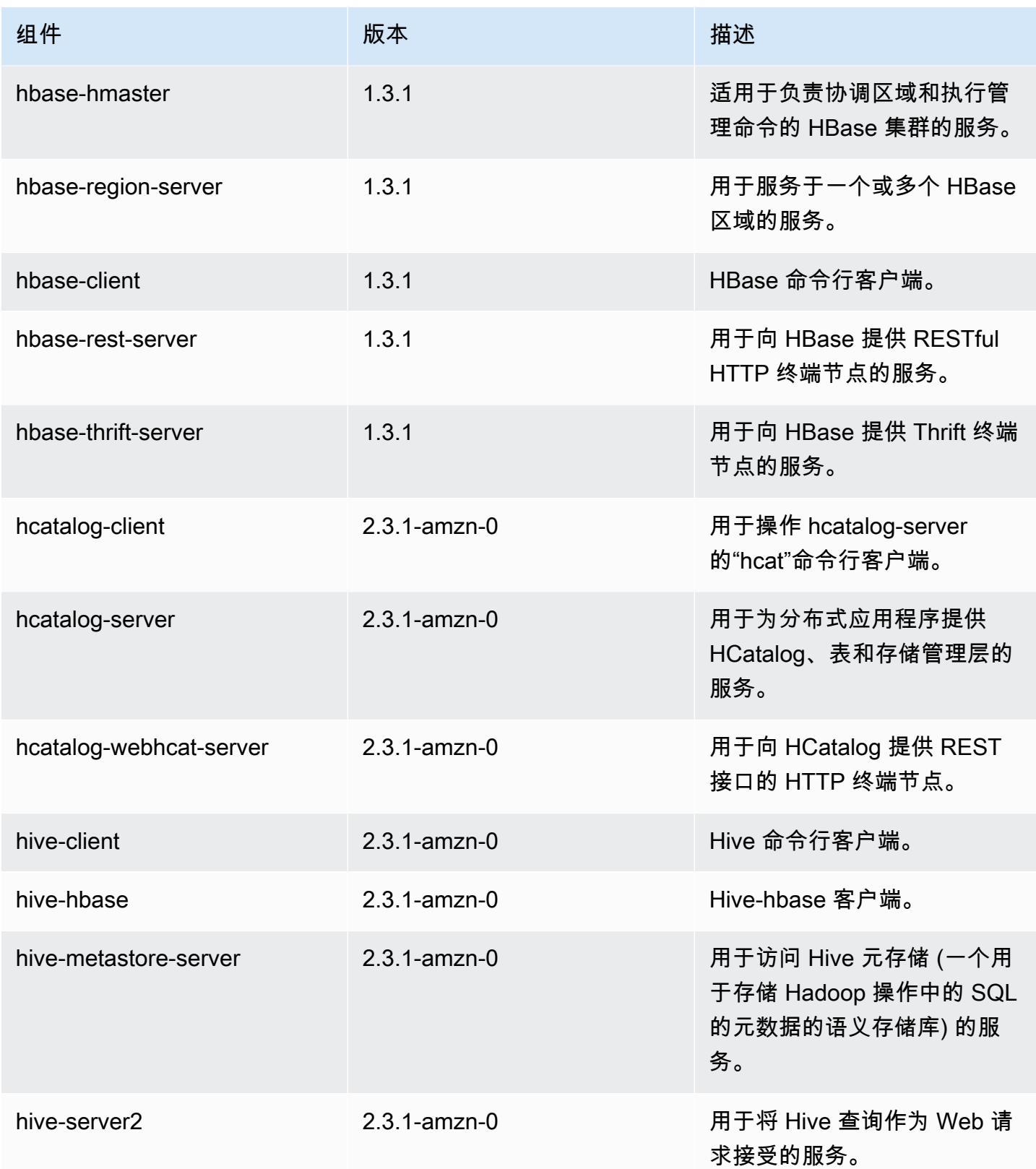

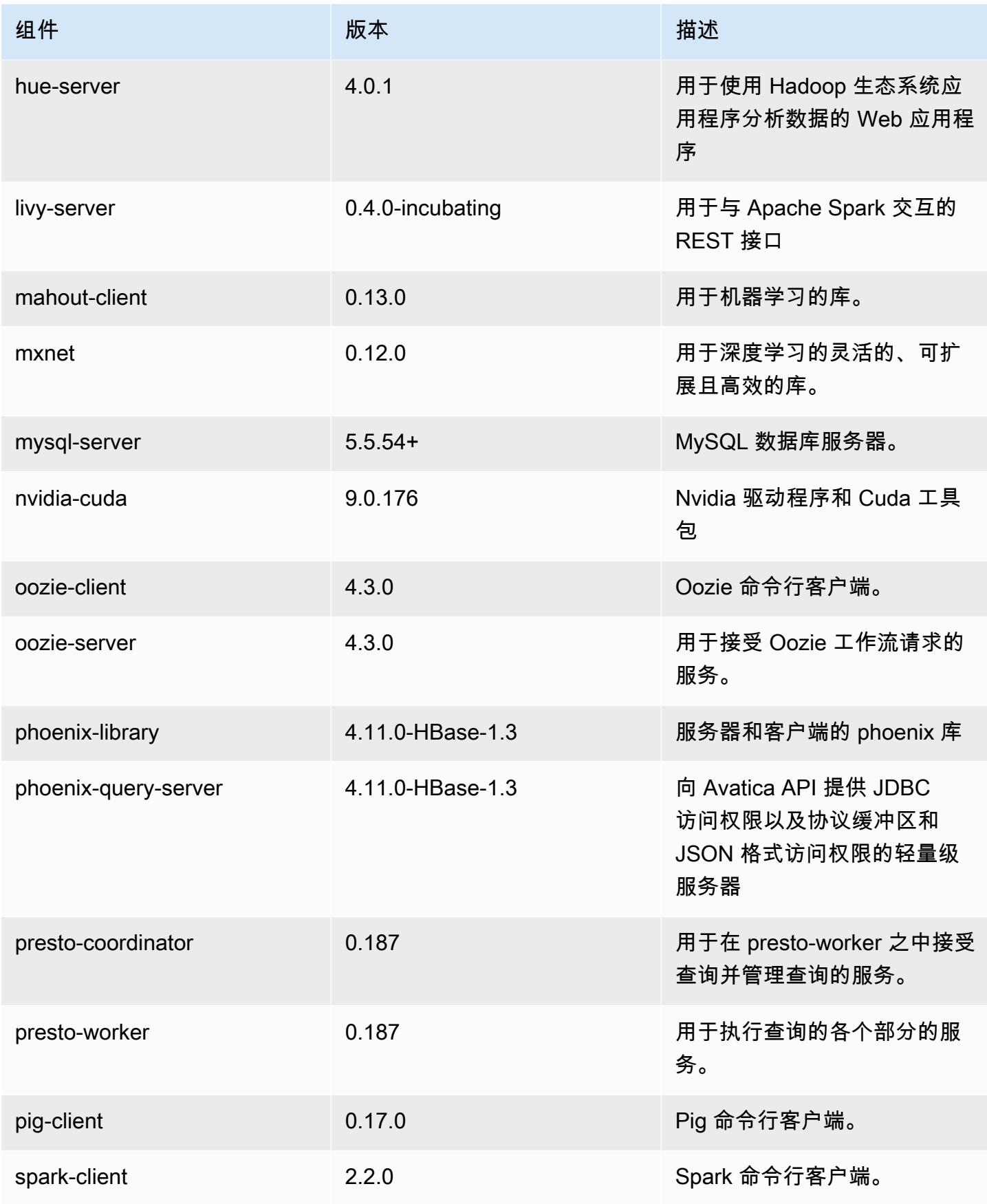

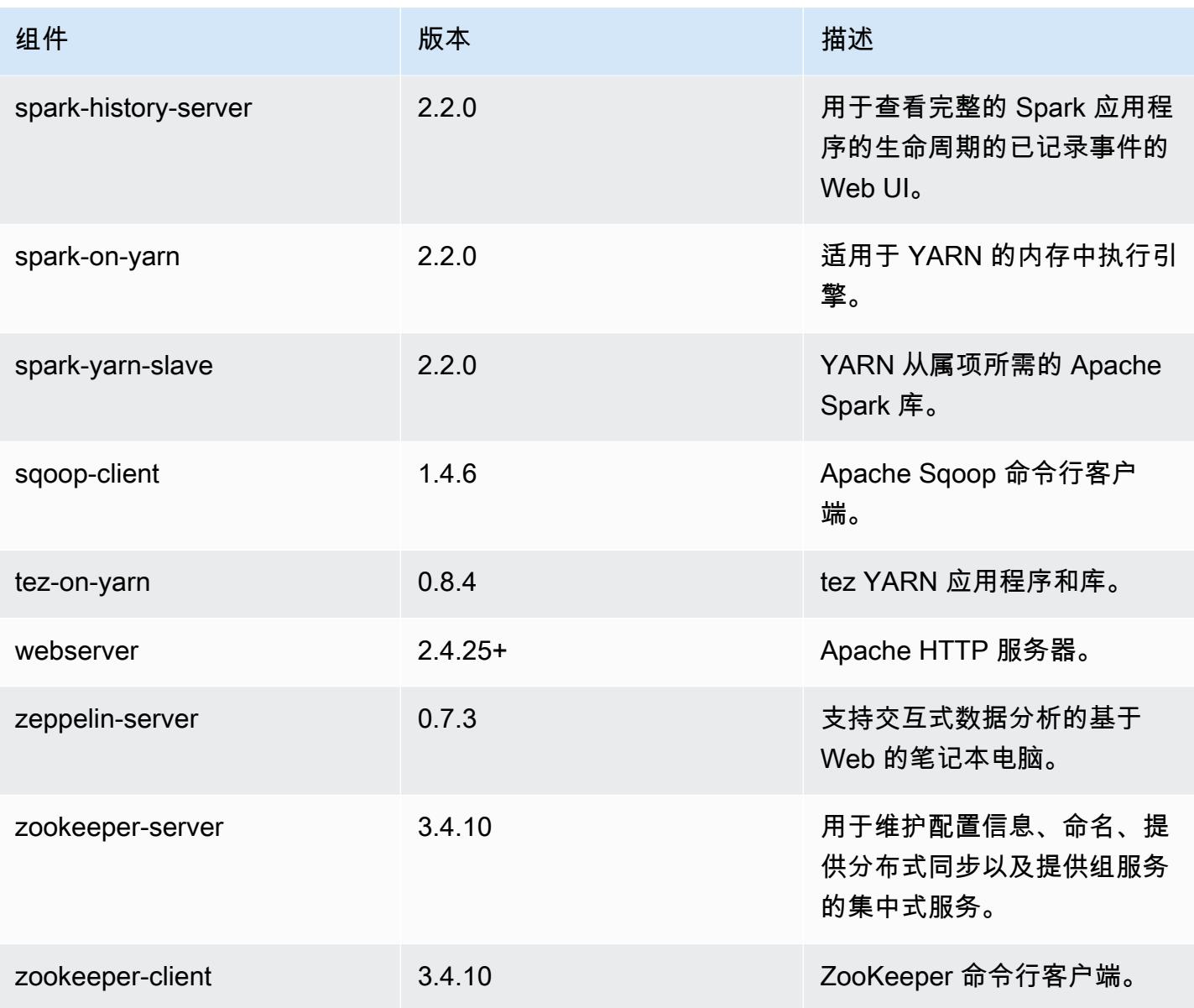

## 5.10.1 配置分类

配置分类允许您自定义应用程序。这些通常与应用程序的配置 XML 文件(例如 hive-site.xml)相 对应。有关更多信息,请参阅[配置应用程序](#page-2933-0)。

emr-5.10.1 分类

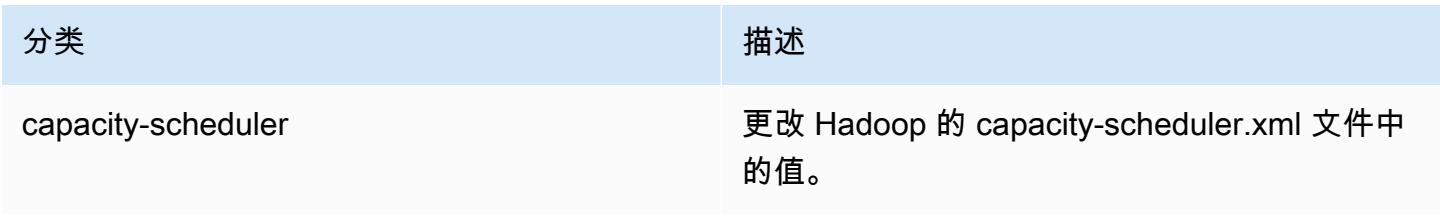

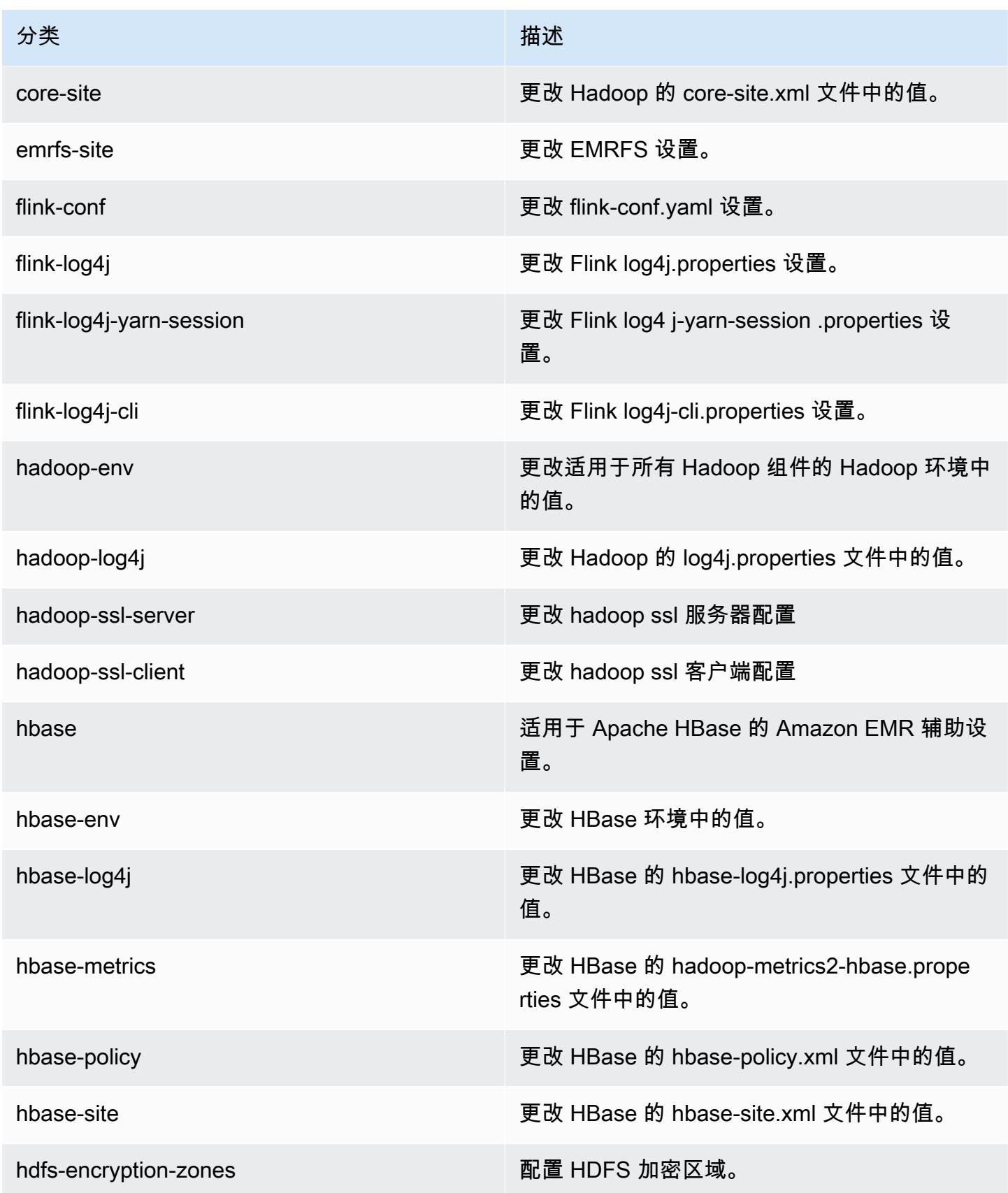

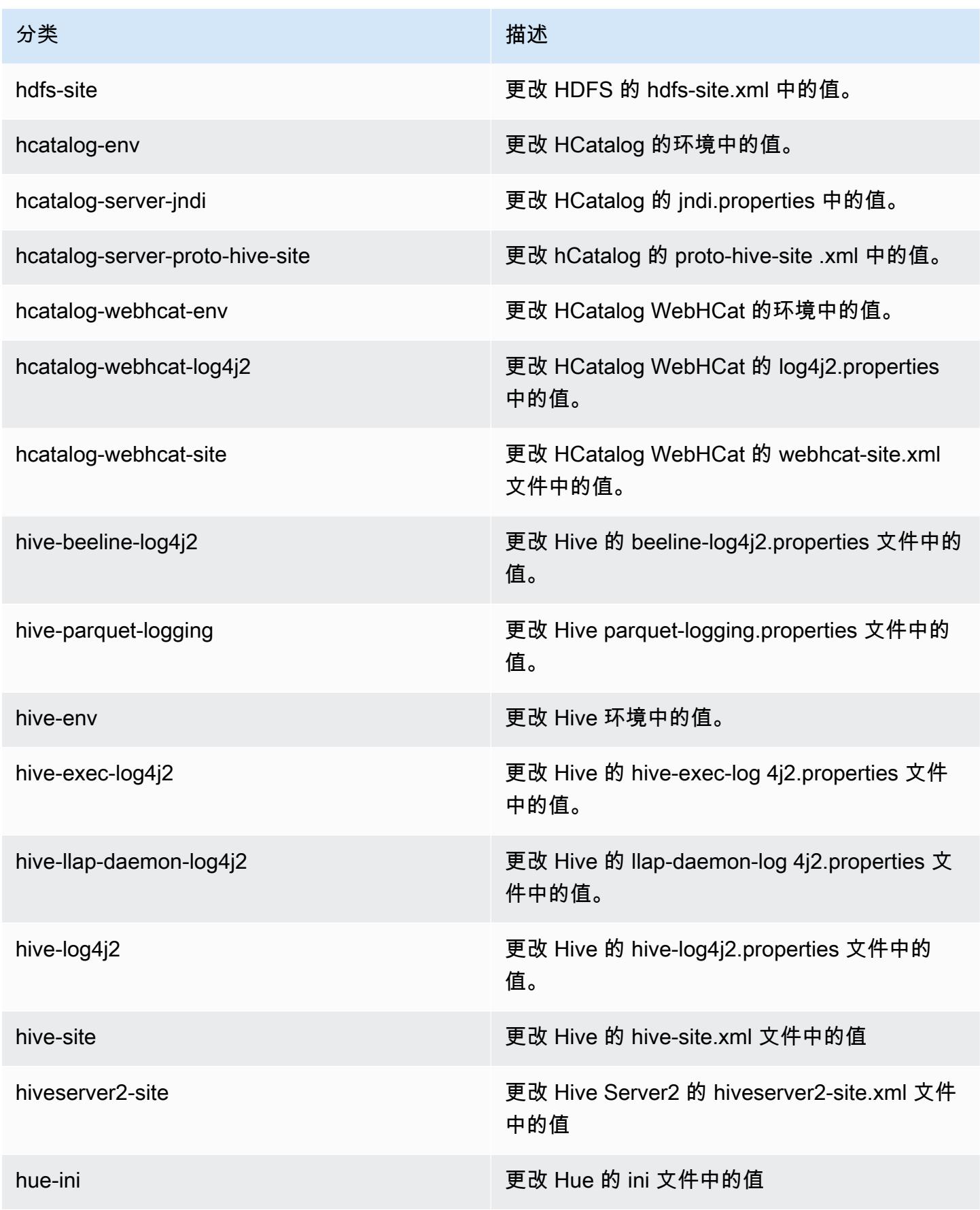

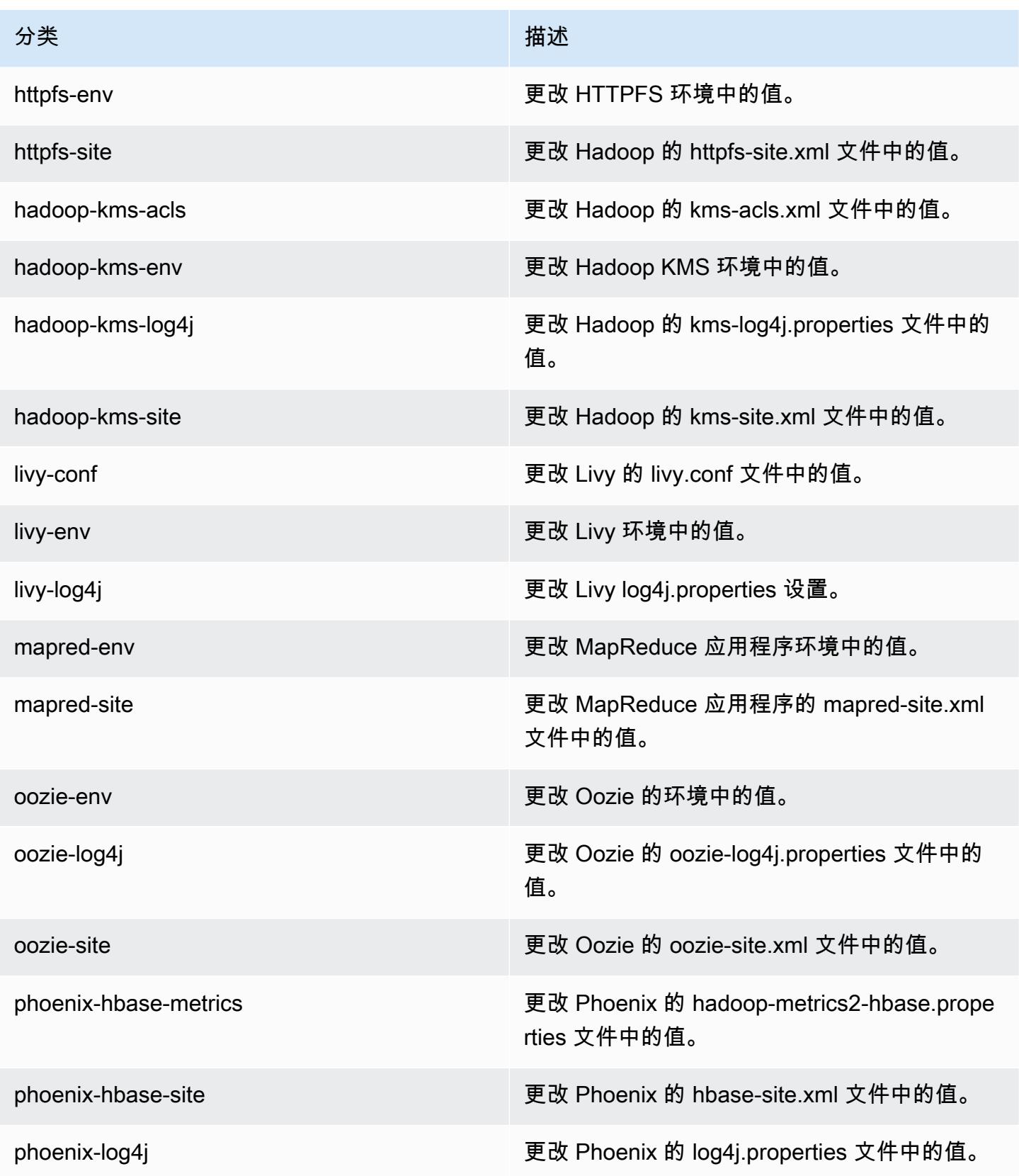

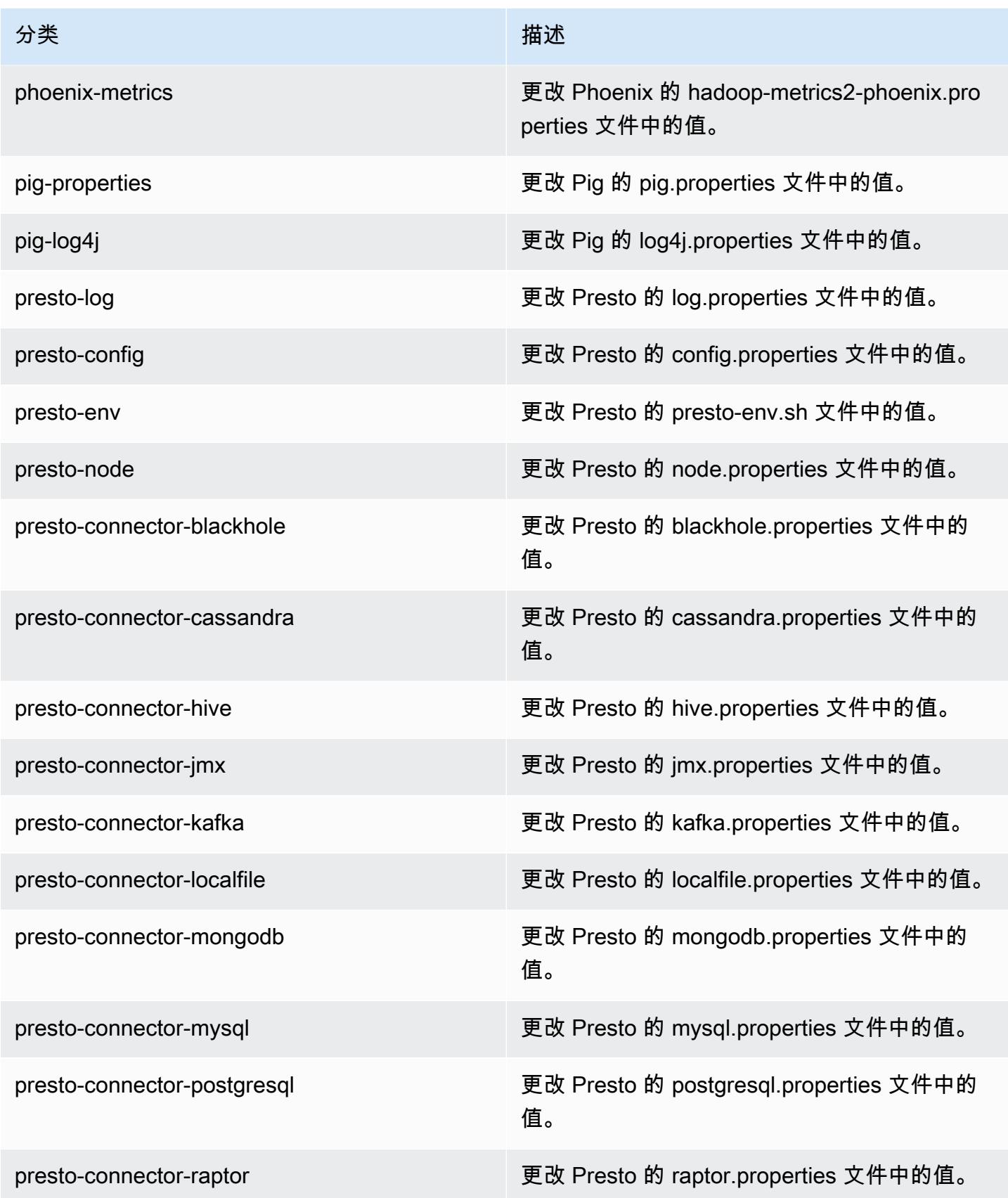

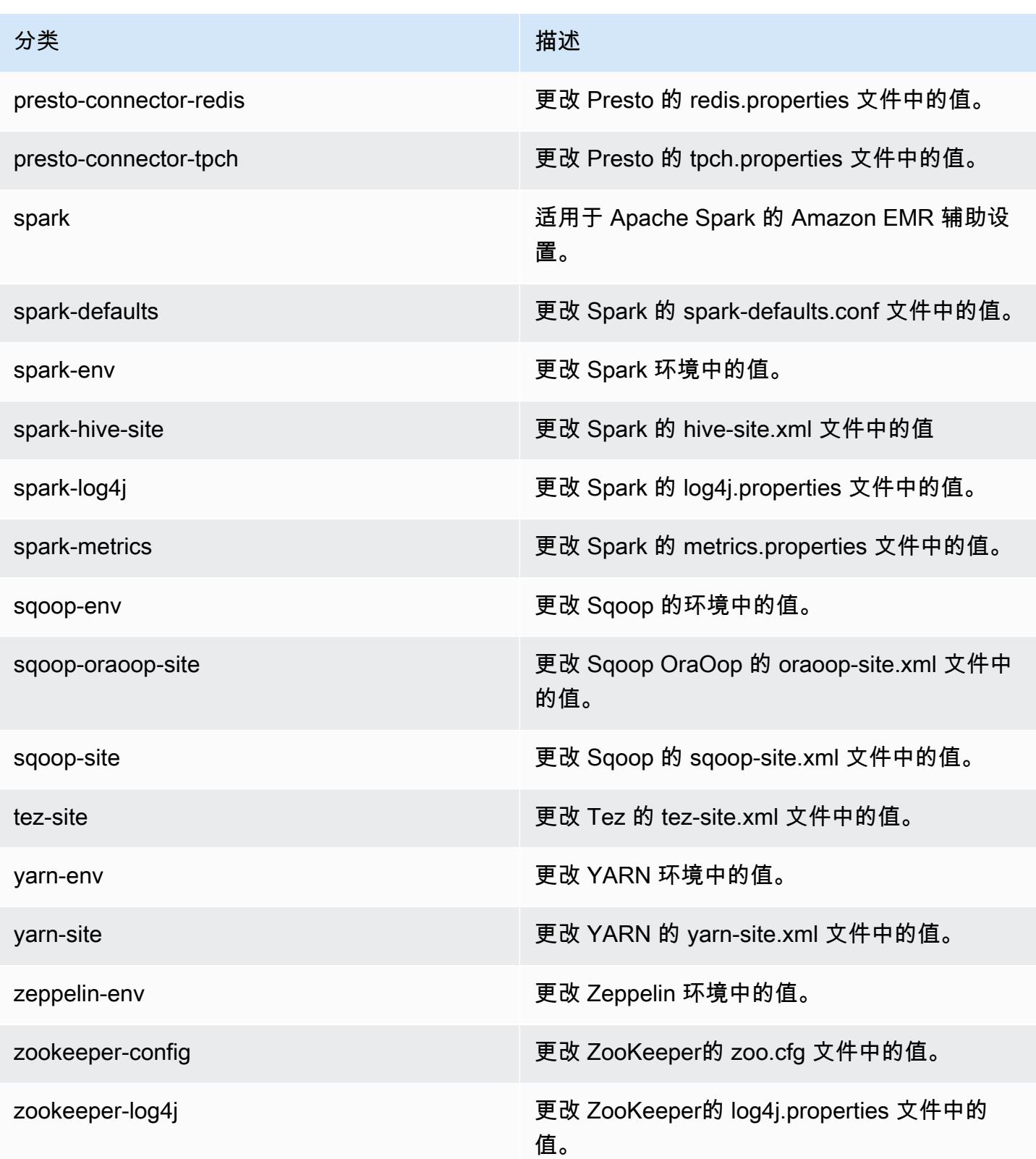

# Amazon EMR 发行版 5.10.0

### 5.10.0 应用程序版本

#### 此版本支持以下应用程

序: [Flink](https://flink.apache.org/)[、Ganglia、](http://ganglia.info)[HBase、](http://hbase.apache.org/)[HCatalog、](https://cwiki.apache.org/confluence/display/Hive/HCatalog)[Hadoop、](http://hadoop.apache.org/docs/current/)[Hive、](http://hive.apache.org/)[Hue、](http://gethue.com/)[Livy](https://livy.incubator.apache.org/)[、MXNet、](https://mxnet.incubator.apache.org/)[Mahout、](http://mahout.apache.org/)[Oozie](http://oozie.apache.org/)[、Phoenix](https://phoenix.apache.org/)、 和 [ZooKeeper。](https://zookeeper.apache.org)

下表列出了此版本的 Amazon EMR 中提供的应用程序版本以及前三个 Amazon EMR 发行版中的应用 程序版本(若适用)。

有关每个发行版的 Amazon EMR 的应用程序版本的全面历史记录,请参见以下主题:

- [Amazon EMR 7.x 发行版中的应用程序版本](#page-22-0)
- [Amazon EMR 6.x 发行版中的应用程序版本](#page-74-0)
- [Amazon EMR 5.x 发行版中的应用程序版本](#page-927-0)
- [Amazon EMR 4.x 发行版中的应用程序版本](#page-2231-0)

#### 应用程序版本信息

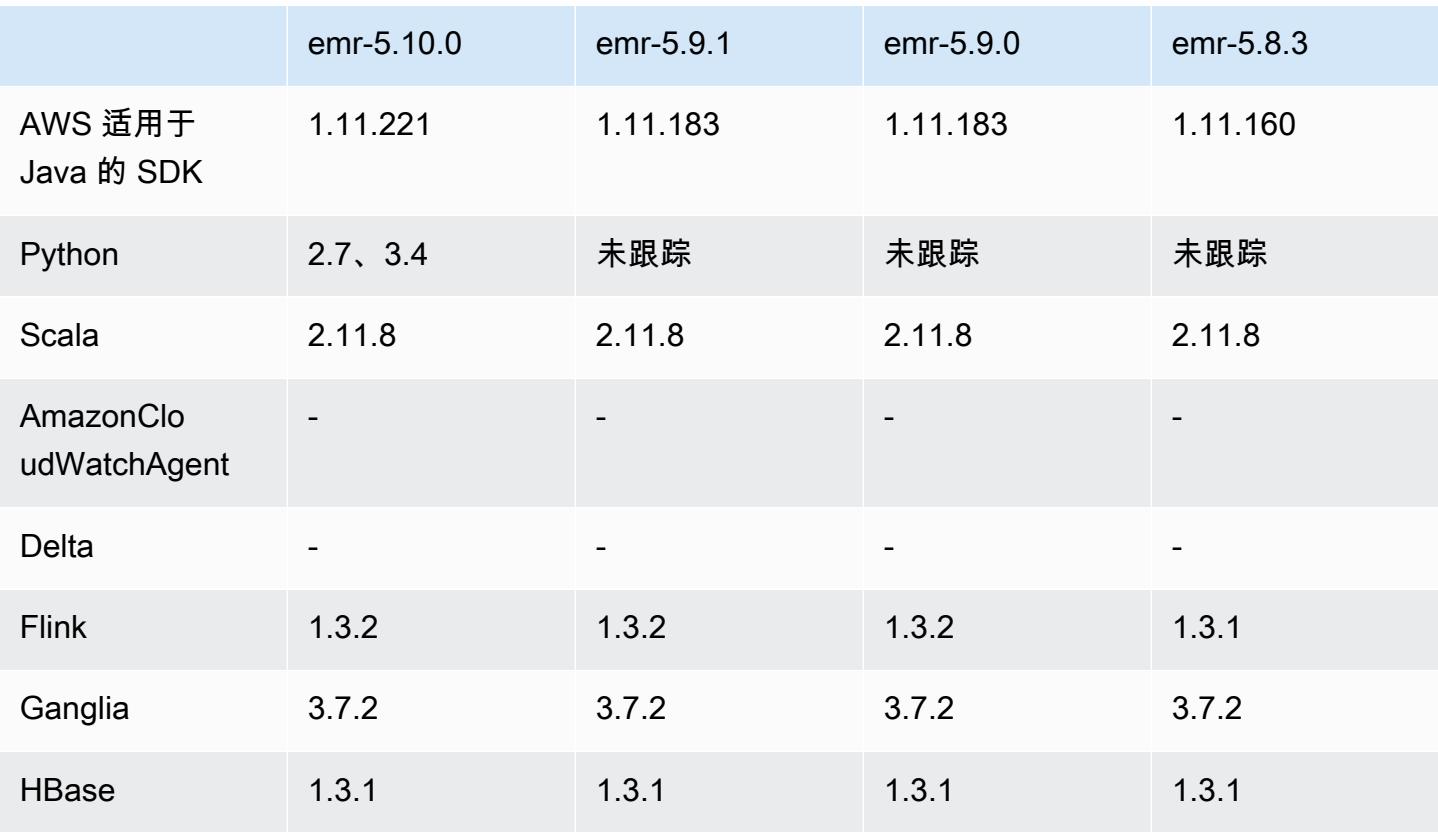

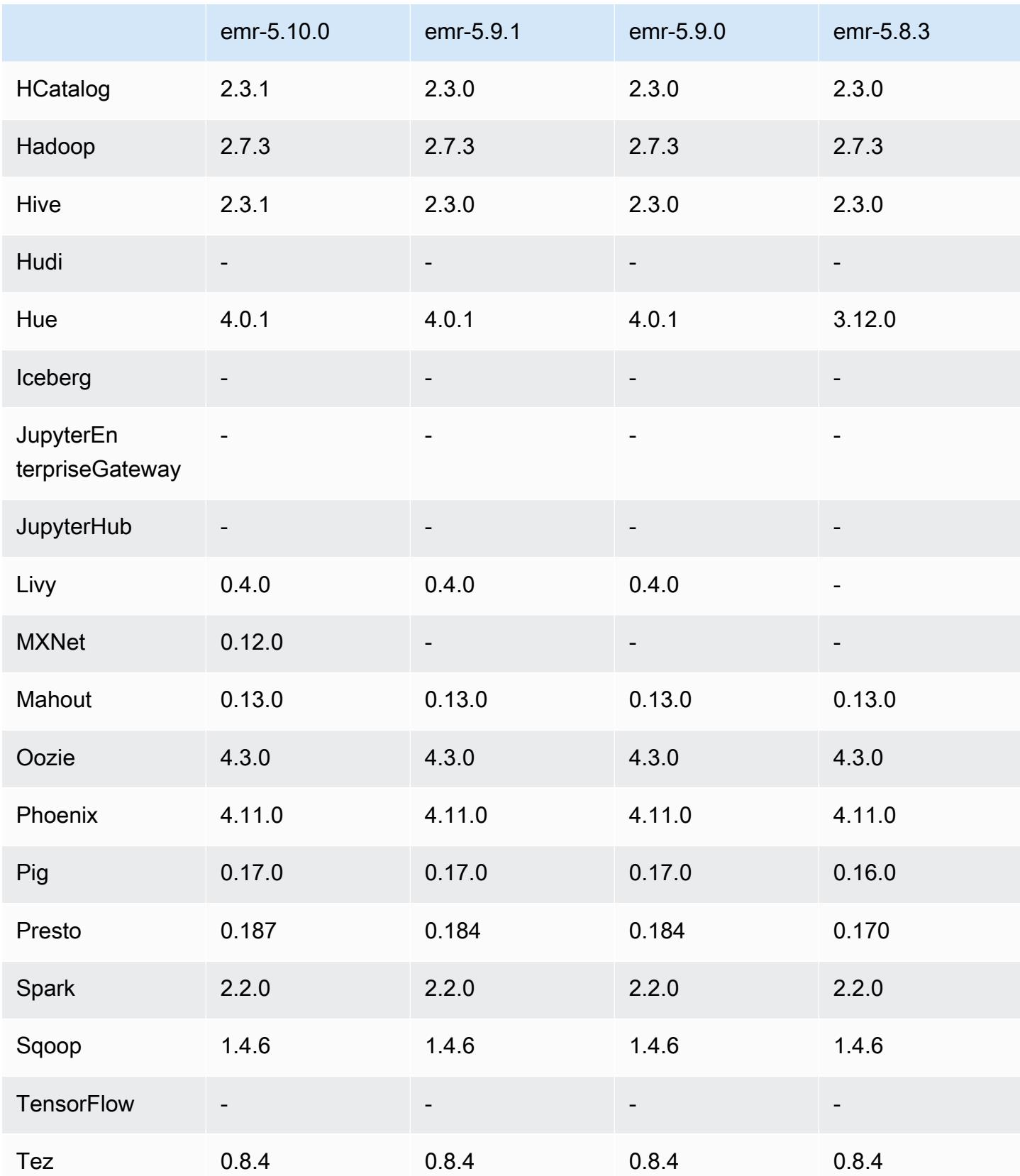

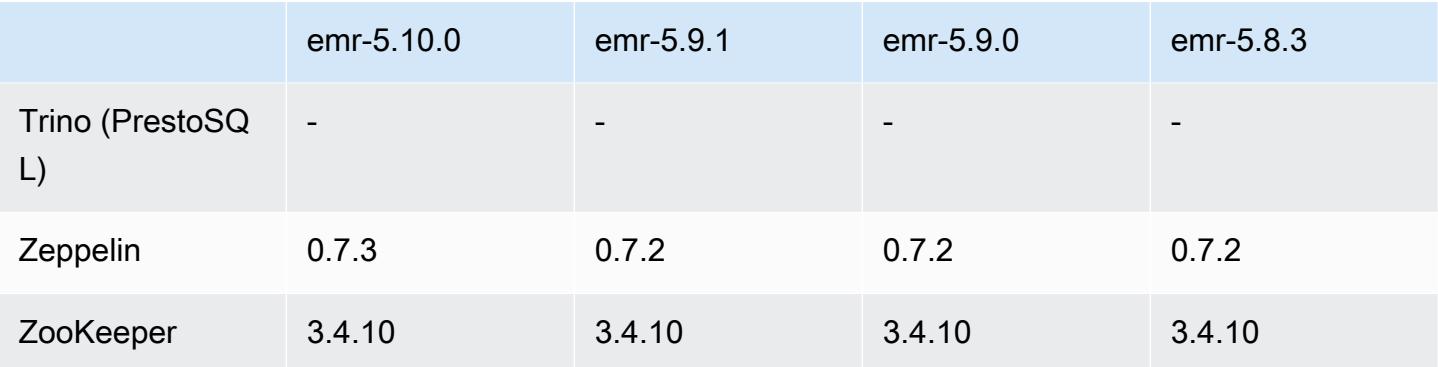

### 5.10.0 发布说明

以下发布说明包括有关 Amazon EMR 发行版 5.10.0 的信息。更改与 Amazon EMR 5.9.0 发行版有 关。

#### 升级

- AWS SDK for Java 1.11.221
- Hive 2.3.1
- Presto 0.187

### 新功能

- 添加了对 Kerberos 身份验证的支持。有关更多信息,请参阅《Amazon EMR 管理指南》中的使用 [Kerberos 身份验证。](https://docs.aws.amazon.com/emr/latest/ManagementGuide/emr-kerberos.html)
- 添加了对适用于 EMRFS 的 IAM 角色的支持。有关更多信息,请参阅《Amazon EMR 管理指南》中 的[为处理 EMRFS 对 Amazon S3 的请求配置 IAM 角色](https://docs.aws.amazon.com/emr/latest/ManagementGuide/emr-emrfs-iam-role.html)。
- 添加了对基于 GPU 的 P2 和 P3 实例类型的支持。有关更多信息,请参阅 [Amazon EC2 P2 实例和](https://aws.amazon.com/ec2/instance-types/p2/) [Amazon EC2 P3 实例。](https://aws.amazon.com/ec2/instance-types/p3/)NVIDIA 驱动程序 384.81 和 CUDA 驱动程序 9.0.176 默认安装在这些实例 类型上。
- 增加了对 [Apache MXNet](#page-4443-0) 的支持。

#### 更改、增强功能和解决的问题

- Presto
	- 增加了对使用 Glue 数据 AWS 目录作为默认 Hive 元数据仓的支持。有关更多信息,请参阅将 [Presto 与 AWS Glue 数据目录配合使用。](https://docs.aws.amazon.com/emr/latest/ReleaseGuide/emr-presto.html#emr-presto-glue)
- 添加了对[地理空间函数](https://prestodb.io/docs/current/functions/geospatial.html)的支持。
- 为联接添加了[溢出到磁盘](https://prestodb.io/docs/current/admin/spill.html)支持。
- 添加了对 [Redshift 连接器的](https://prestodb.io/docs/current/connector/redshift.html)支持。
- Spark
	- 已逆向移植 [SPARK-20640](https://issues.apache.org/jira/browse/SPARK-20640),这使随机注册的 rpc 超时值和重试 次数值可使用 spark.shuffle.registration.timeout 和 spark.shuffle.registration.maxAttempts 属性进行配置。
	- 向后移植[的 SPARK-21549](https://issues.apache.org/jira/browse/SPARK-21549),它更正了将自定义内容写入非 HDFS 位置时发生 OutputFormat 的错 误。
- 已逆向移植 [Hadoop 13270](https://issues.apache.org/jira/browse/HADOOP-13270)
- 从基本 Amazon EMR AMI 中删除了 Numpy、Scipy 和 Matplotlib 库。如果您的应用程序需要这些 库,应用程序存储库中提供了它们,因此您可以通过引导操作使用 yum install 在所有节点上安 装它们。
- Amazon EMR 基本 AMI 不再包含应用程序 RPM 软件包,因此集群节点上不再存在 RPM 软件包。 自定义 AMI 和 Amazon EMR 基本 AMI 现在引用 Amazon S3 中的 RPM 软件包存储库。
- 因为 Amazon EC2 中引入了按秒计费,默认的 Scale down behavior (缩减行为) 现在为 Terminate at task completion (在任务完成时终止) 而非 Terminate at instance hour (在实例小时边界终止)。有 关更多信息,请参阅[配置集群缩减](https://docs.aws.amazon.com/emr/latest/ManagementGuide/emr-scaledown-behavior.html)。

### 已知问题

- MXNet 不包含 OpenCV 库。
- 默认情况下,Hive 2.3.1 设置 hive.compute.query.using.stats=true。这会导致查询 从现有统计数据而不是直接从数据中获取数据,这可能会造成混淆。例如,如果您有一个包含 hive.compute.query.using.stats=true 的表并且将新文件上载到表 LOCATION,则在该表 上运行 SELECT COUNT(\*) 查询会返回来自统计数据的计数,而不是选择已添加的行。

作为解决方法,请使用 ANALYZE TABLE 命令收集新的统计数据,或者设置 hive.compute.query.using.stats=false。有关更多信息,请参阅 Apache Hive 文档中的 [Hive 中的统计数据](https://cwiki.apache.org/confluence/display/Hive/StatsDev#StatsDev-StatisticsinHive)。

## 5.10.0 组件版本

下面列出了 Amazon EMR 随此发行版一起安装的组件。一些组件作为大数据应用程序包的一部分安 装。其它组件是 Amazon EMR 独有的,并且已为系统流程和功能安装这些组件。它们通常以 emr 或 aws 开头。最新的 Amazon EMR 发行版中的大数据应用程序包通常是在社区中找到的最新版本。我们 会尽快在 Amazon EMR 中提供社区发行版。

Amazon EMR 中的某些组件与社区版本不同。这些组件具有以下形式的 *CommunityVersion*amzn-*EmrVersion* 的发行版标注。*EmrVersion* 从 0 开始。例如,假设已对名为 myappcomponent 的版本 2.2 的开源社区组件进行三次修改,以包含在不同的 Amazon EMR 发行版中,则 其发行版将为 2.2-amzn-2。

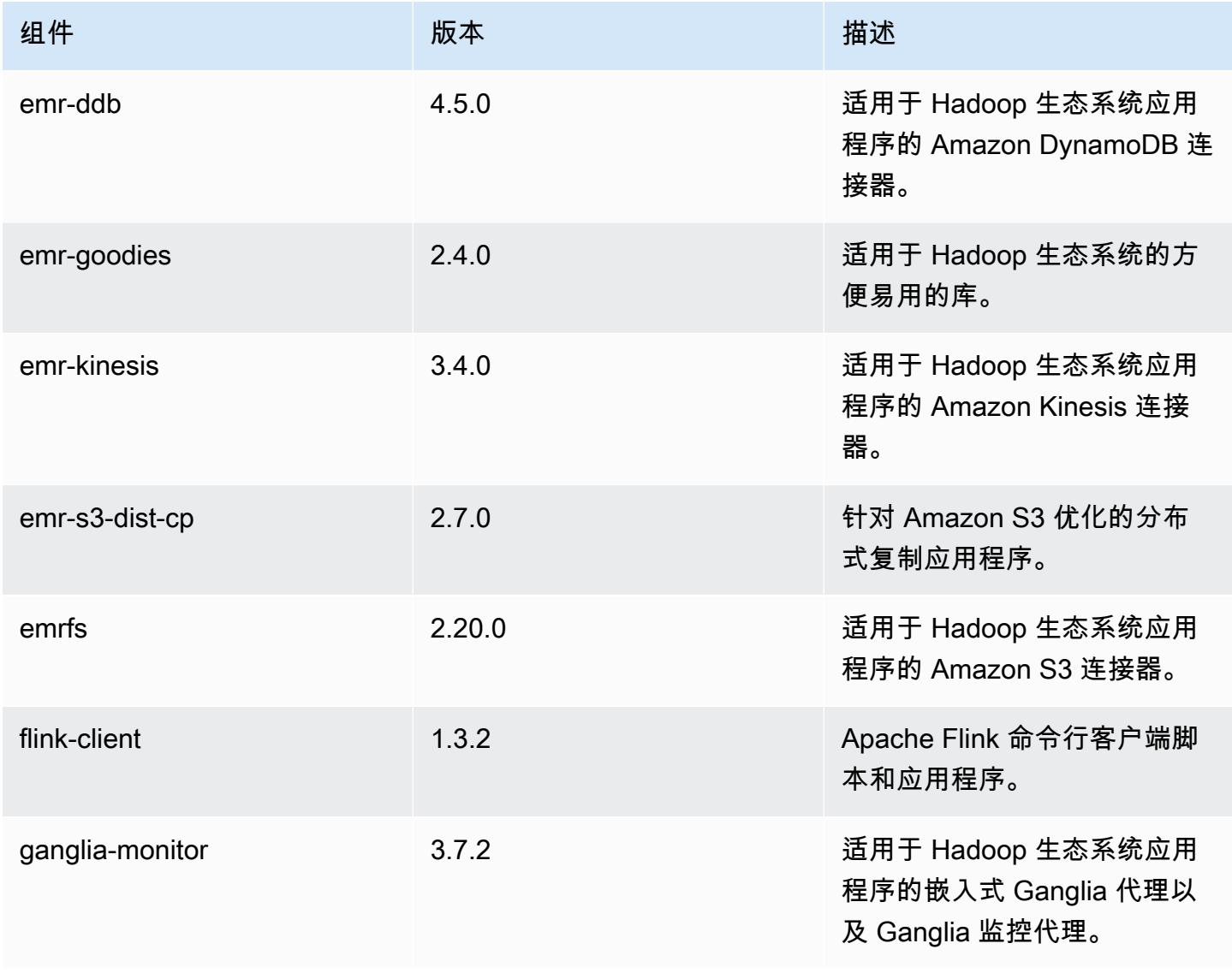

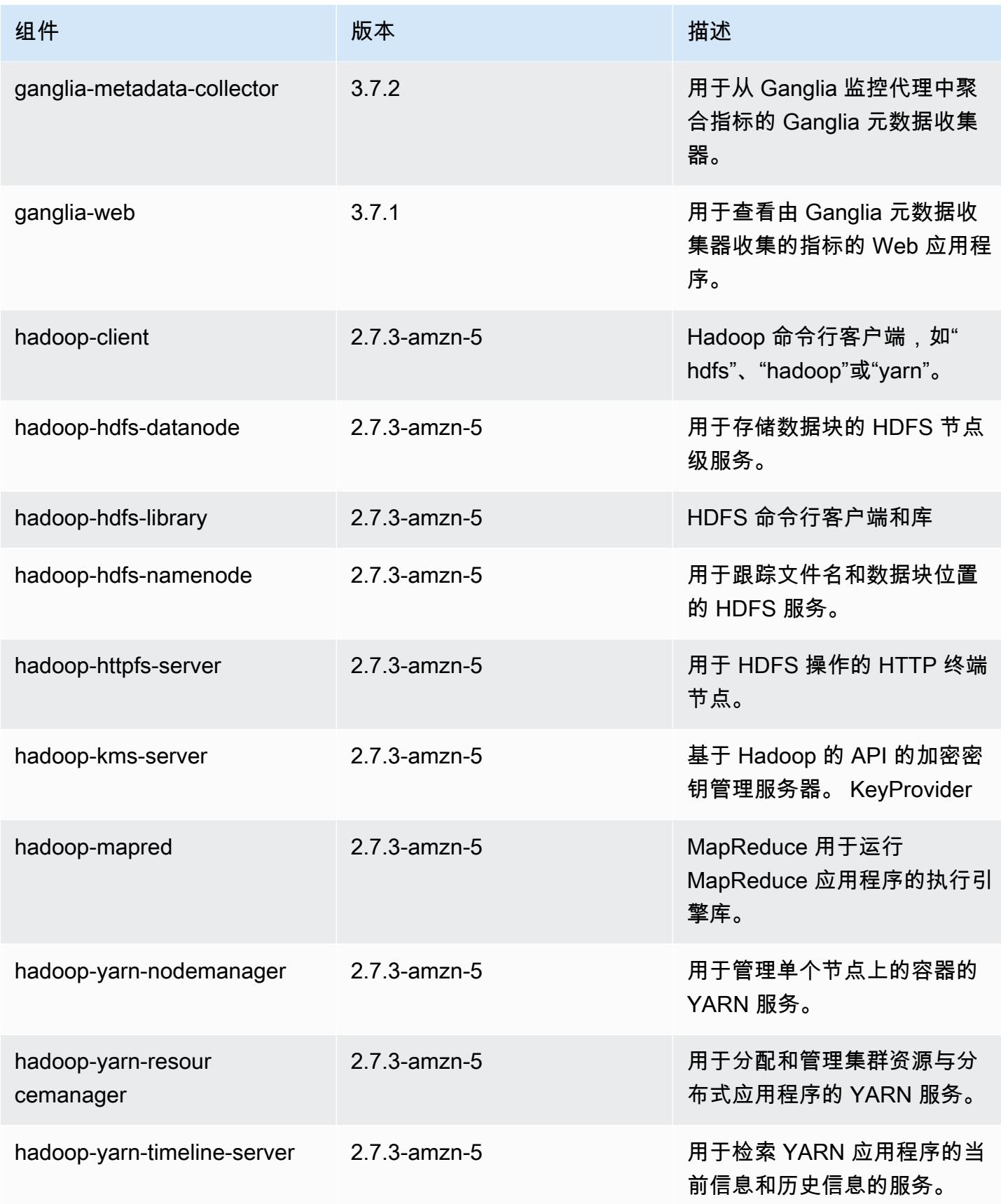

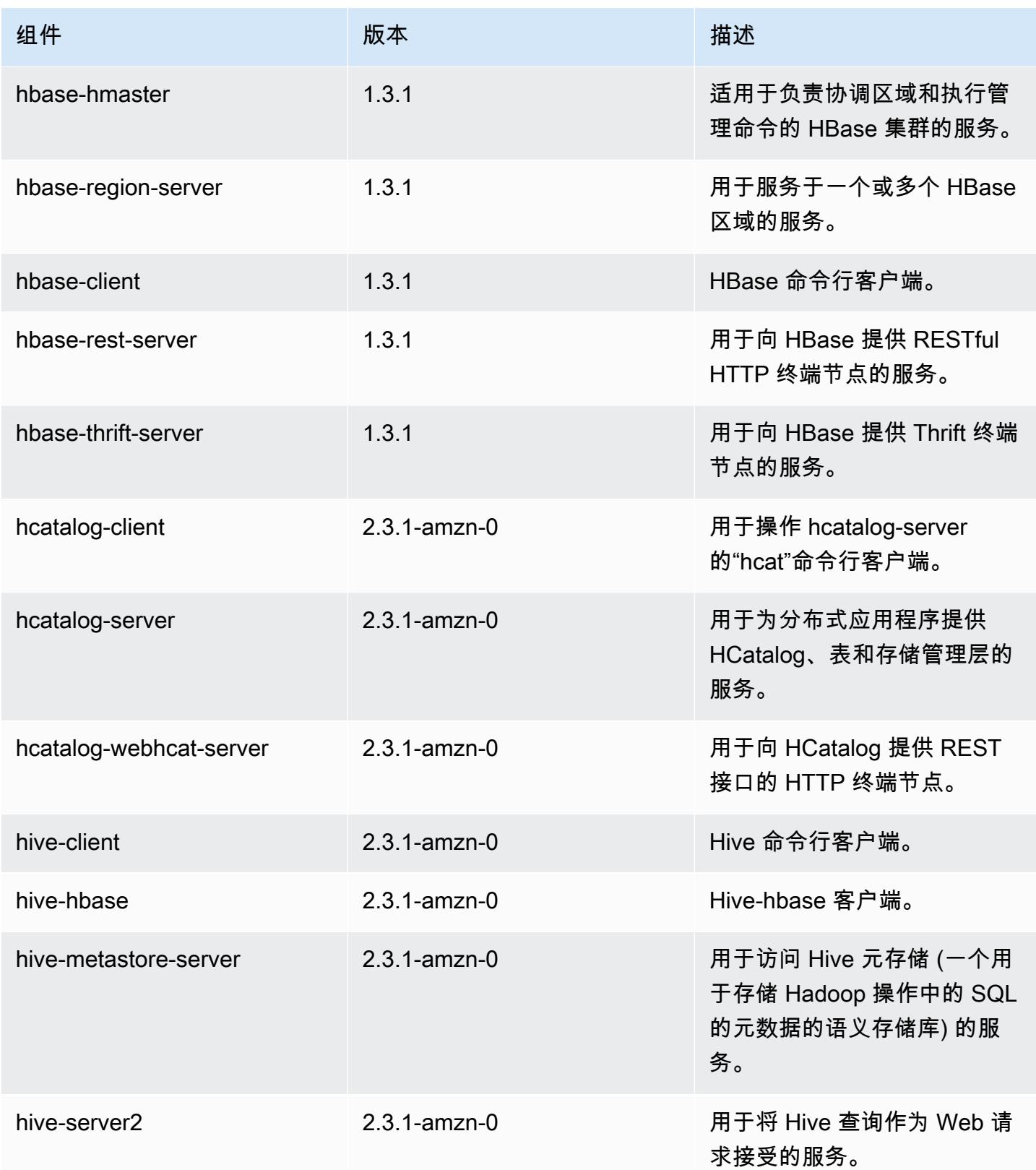

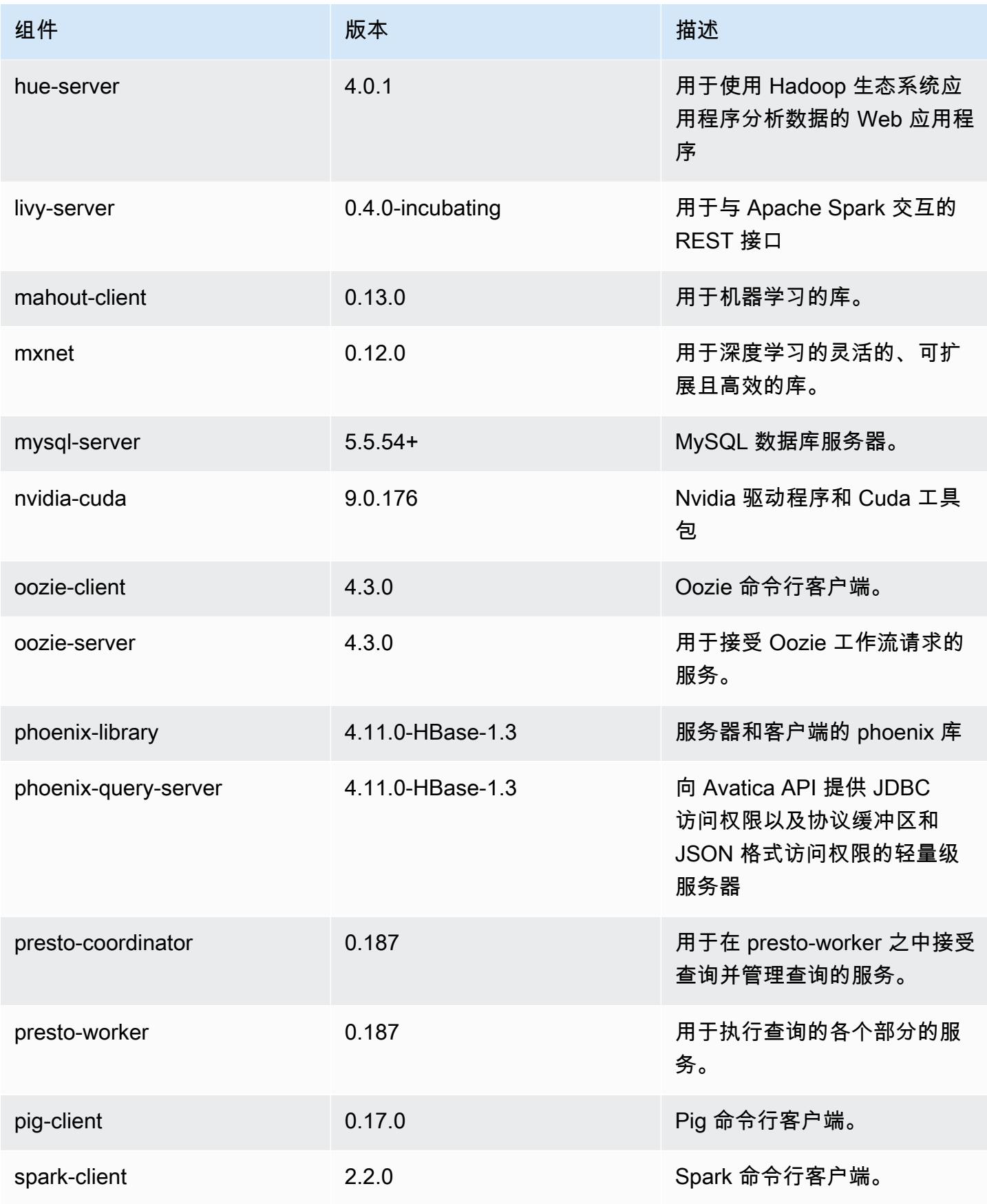

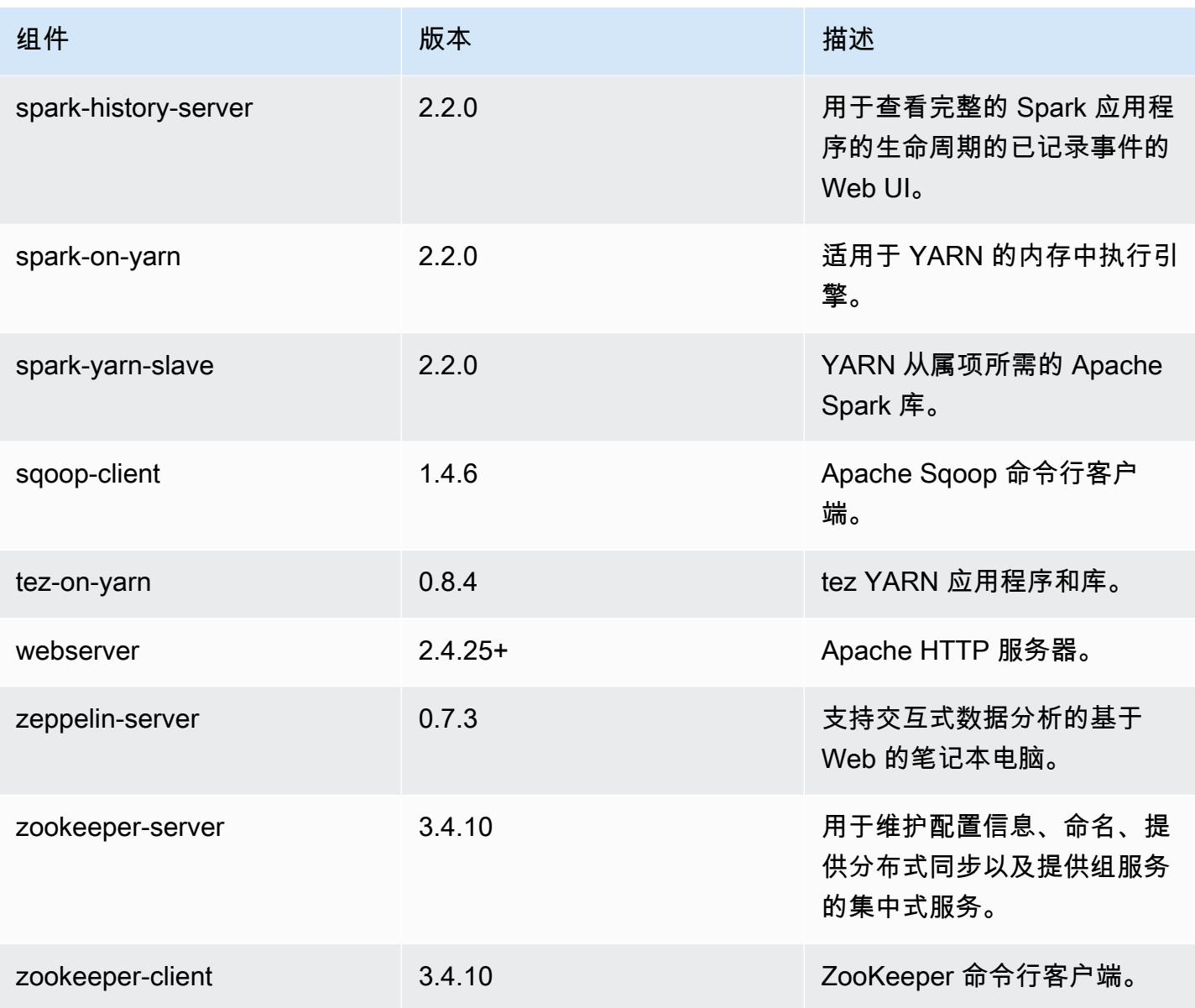

## 5.10.0 配置分类

配置分类允许您自定义应用程序。这些通常与应用程序的配置 XML 文件(例如 hive-site.xml)相 对应。有关更多信息,请参阅[配置应用程序](#page-2933-0)。

emr-5.10.0 分类

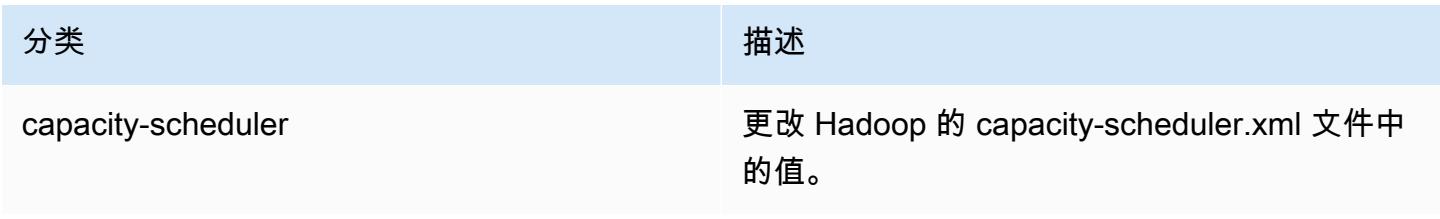

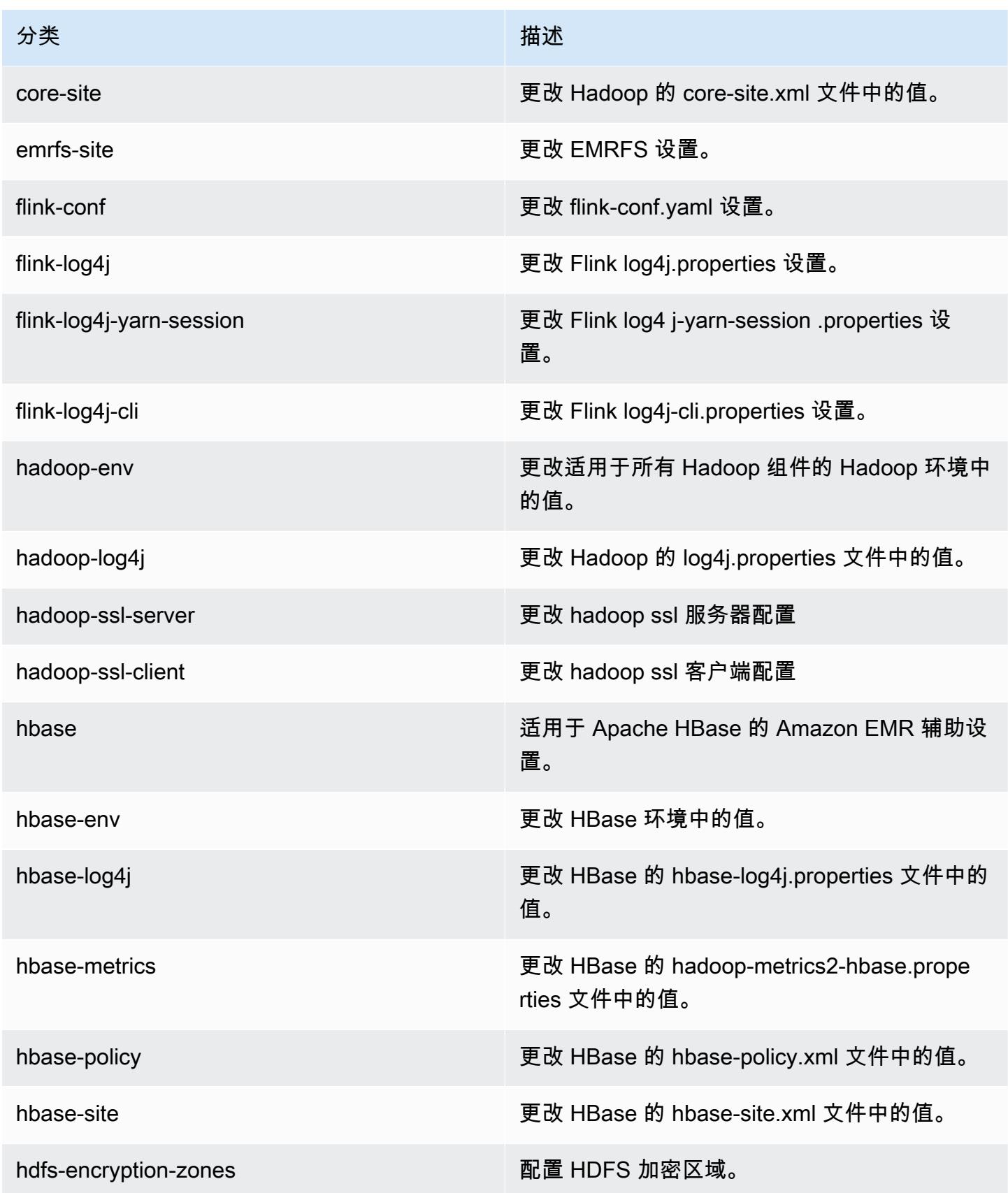

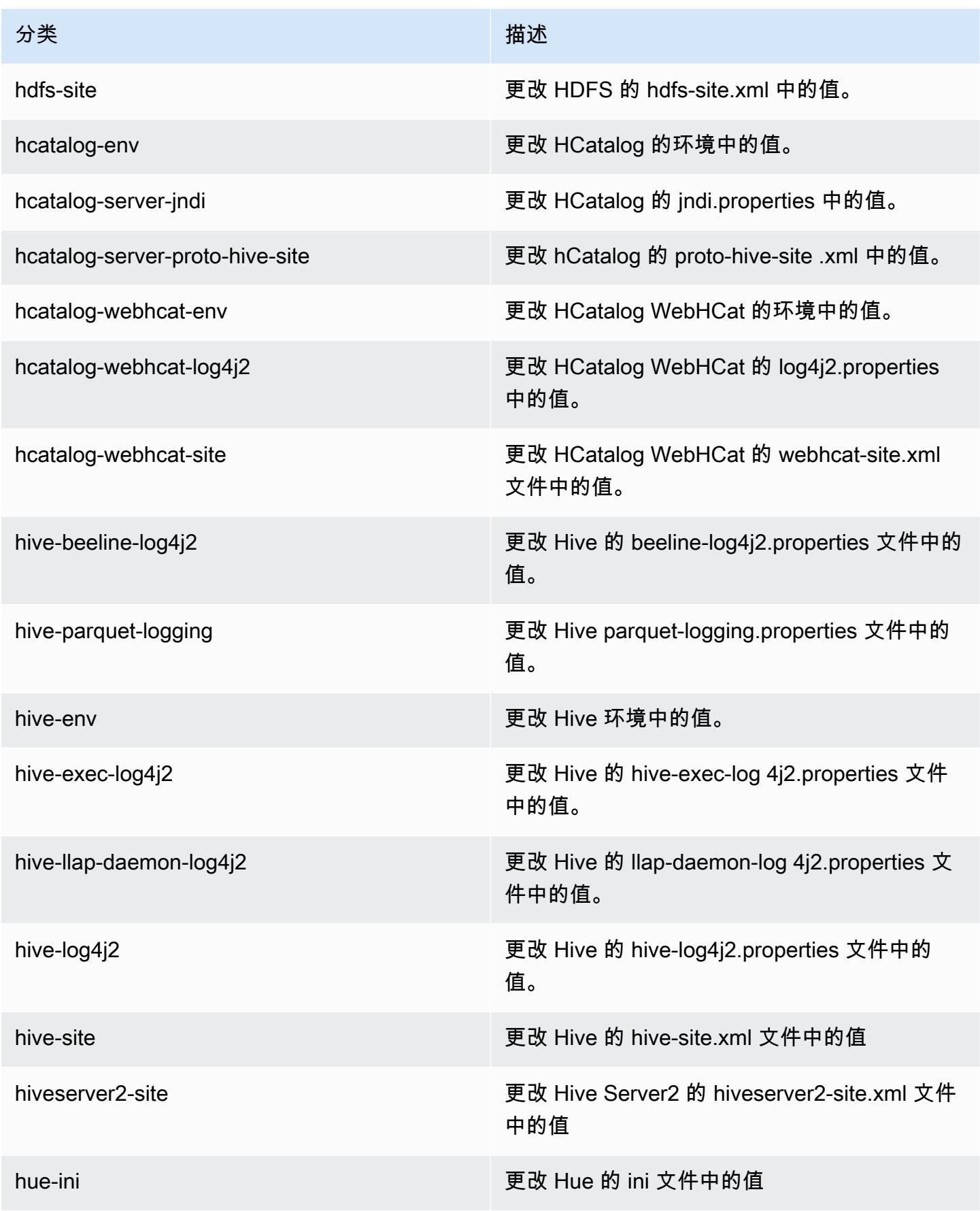

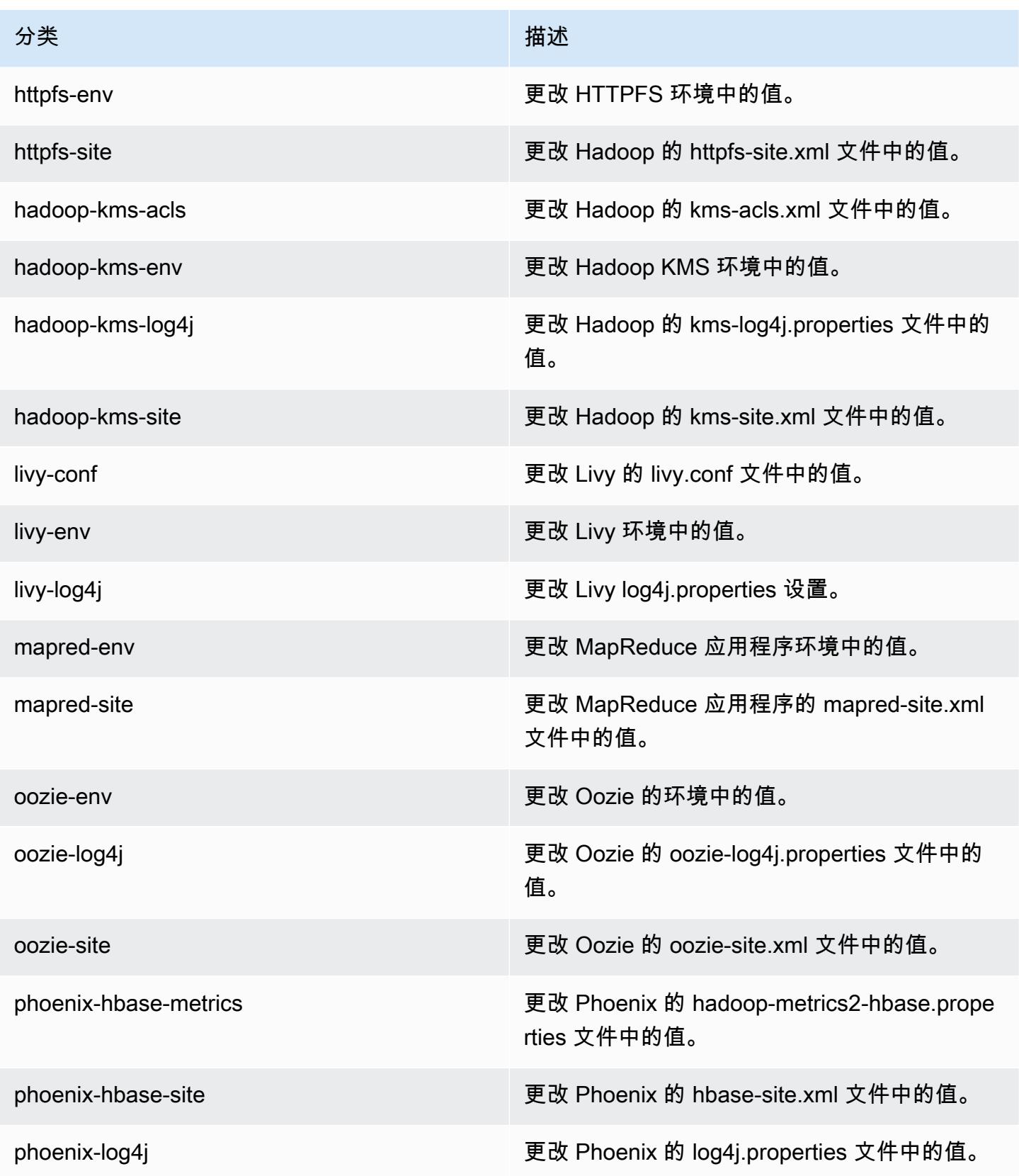

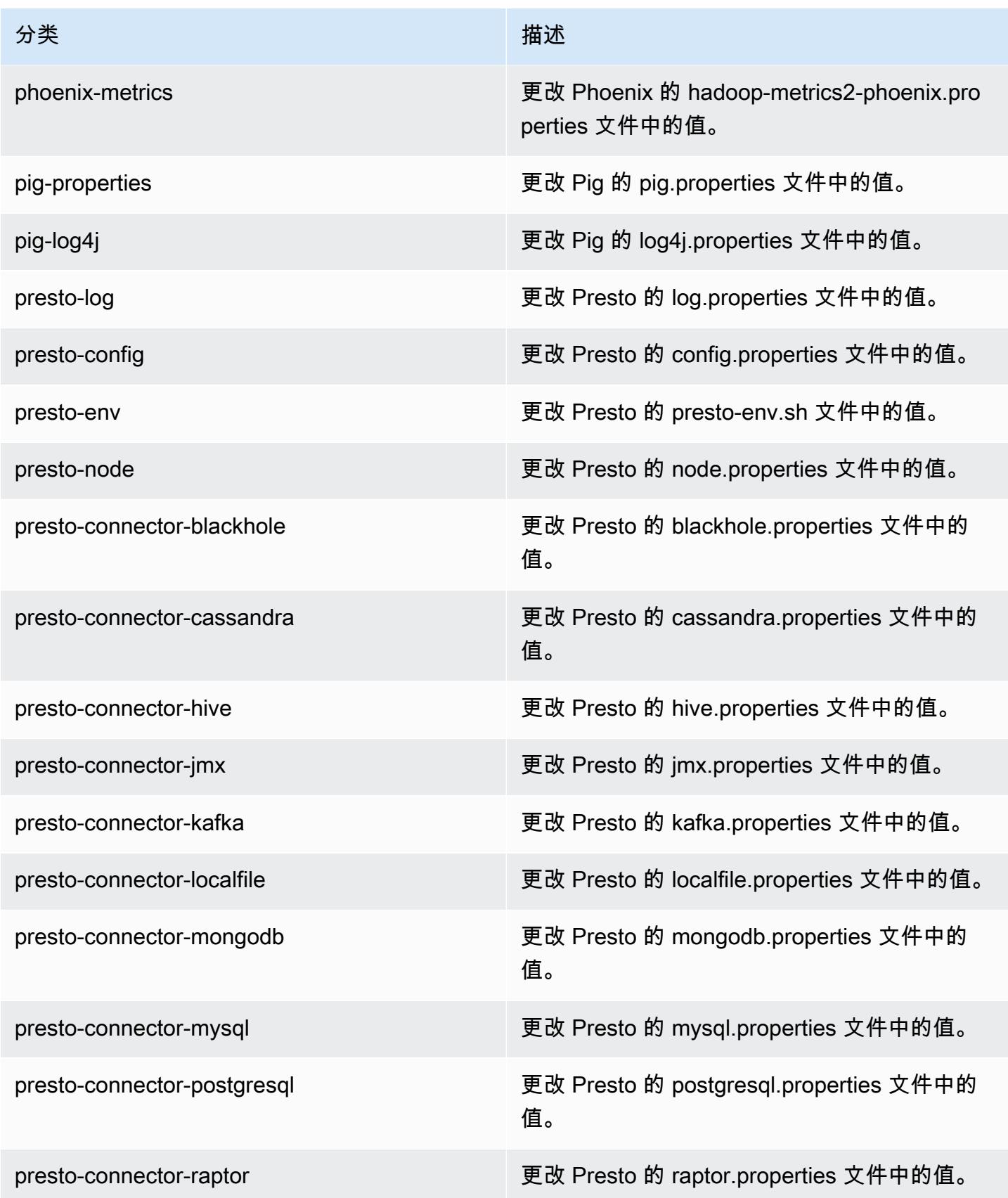

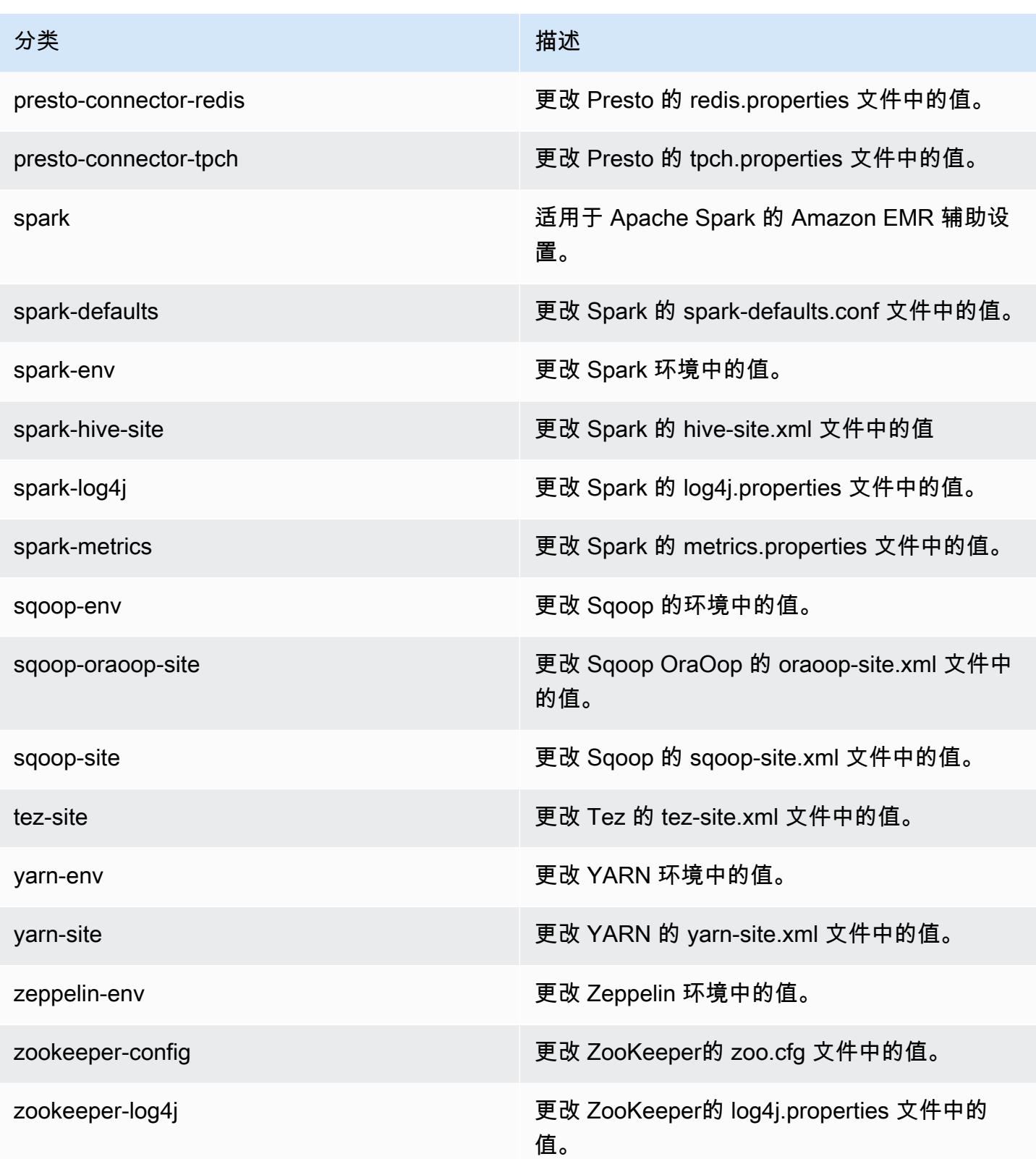

## Amazon EMR 发行版 5.9.1

### 5.9.1 应用程序版本

#### 此发行版本支持以下应用程

序:[Flink](https://flink.apache.org/)[、Ganglia、](http://ganglia.info)[HBase、](http://hbase.apache.org/)[HCatalog、](https://cwiki.apache.org/confluence/display/Hive/HCatalog)[Hadoop、](http://hadoop.apache.org/docs/current/)[Hive、](http://hive.apache.org/)[Hue、](http://gethue.com/)[Livy](https://livy.incubator.apache.org/)[、Mahout](http://mahout.apache.org/)[、Oozie](http://oozie.apache.org/)[、Phoenix、](https://phoenix.apache.org/)[Pig](http://pig.apache.org/)、 [Presto、](https://prestodb.io/)[Spark、](https://spark.apache.org/docs/latest/)[Sqoop、](http://sqoop.apache.org/)[Tez、](https://tez.apache.org/)[Zeppelin](https://zeppelin.incubator.apache.org/) 和 [ZooKeeper。](https://zookeeper.apache.org)

下表列出了此版本的 Amazon EMR 中提供的应用程序版本以及前三个 Amazon EMR 发行版中的应用 程序版本(若适用)。

有关每个发行版的 Amazon EMR 的应用程序版本的全面历史记录,请参见以下主题:

- [Amazon EMR 7.x 发行版中的应用程序版本](#page-22-0)
- [Amazon EMR 6.x 发行版中的应用程序版本](#page-74-0)
- [Amazon EMR 5.x 发行版中的应用程序版本](#page-927-0)
- [Amazon EMR 4.x 发行版中的应用程序版本](#page-2231-0)

#### 应用程序版本信息

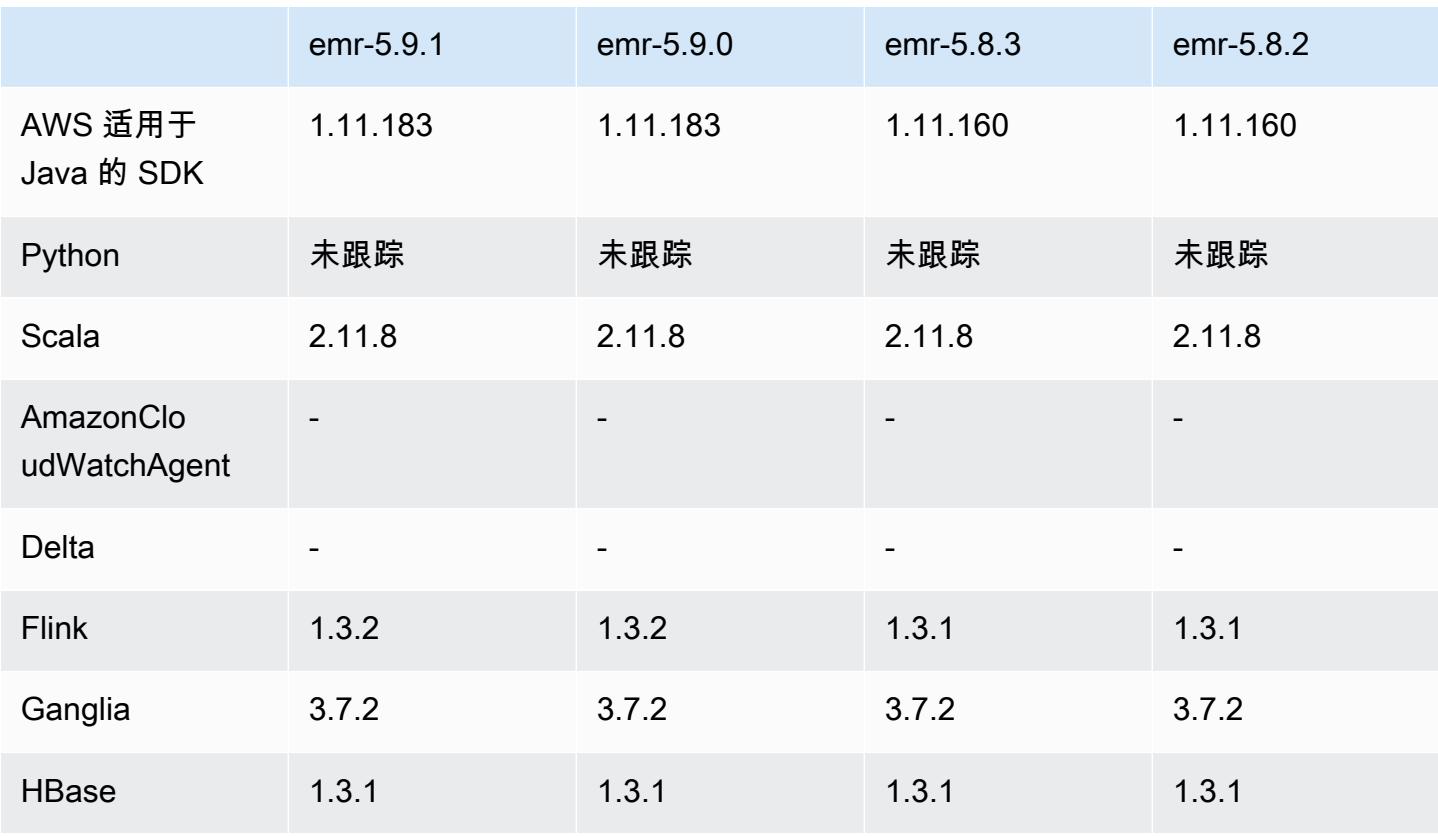

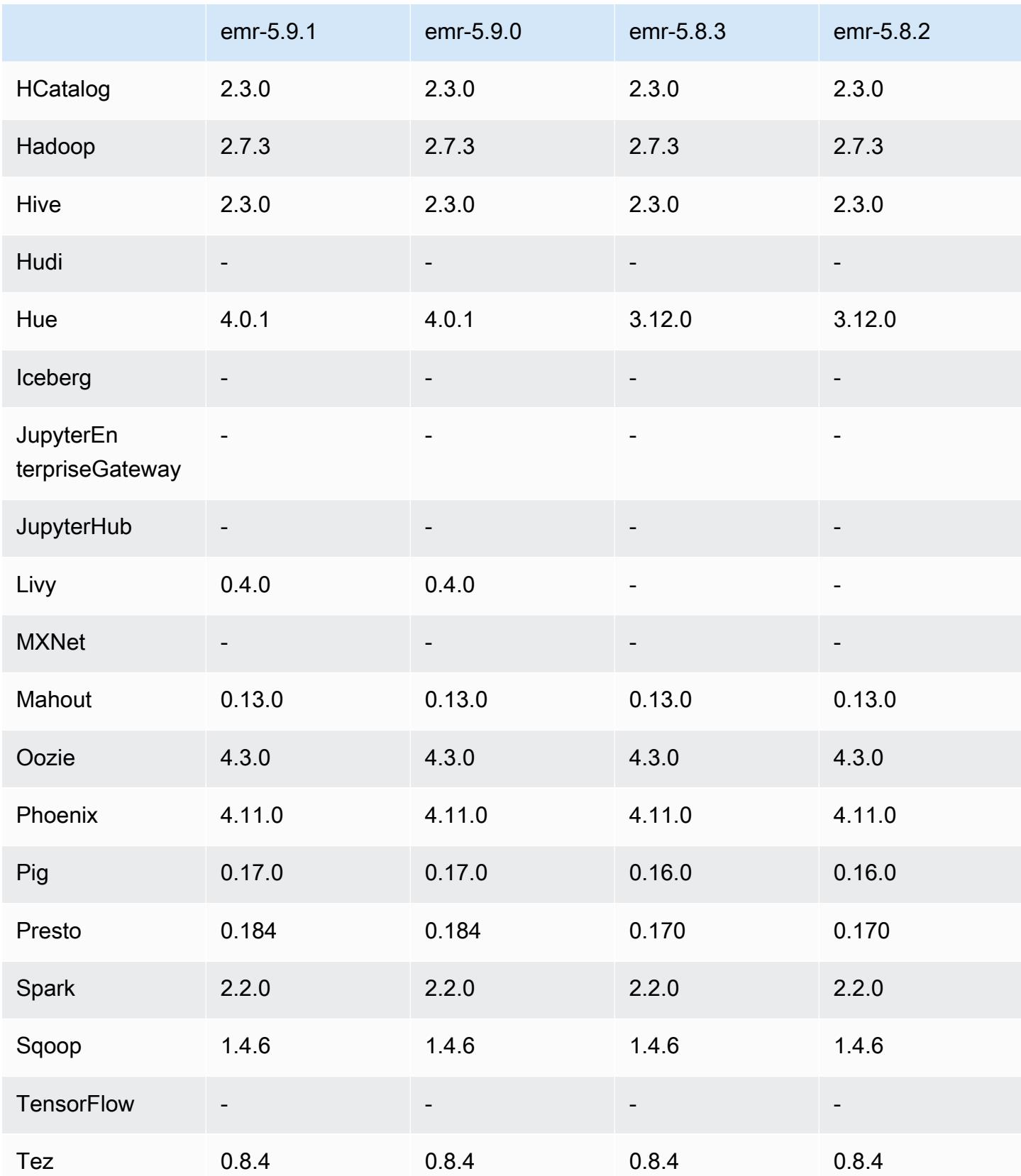

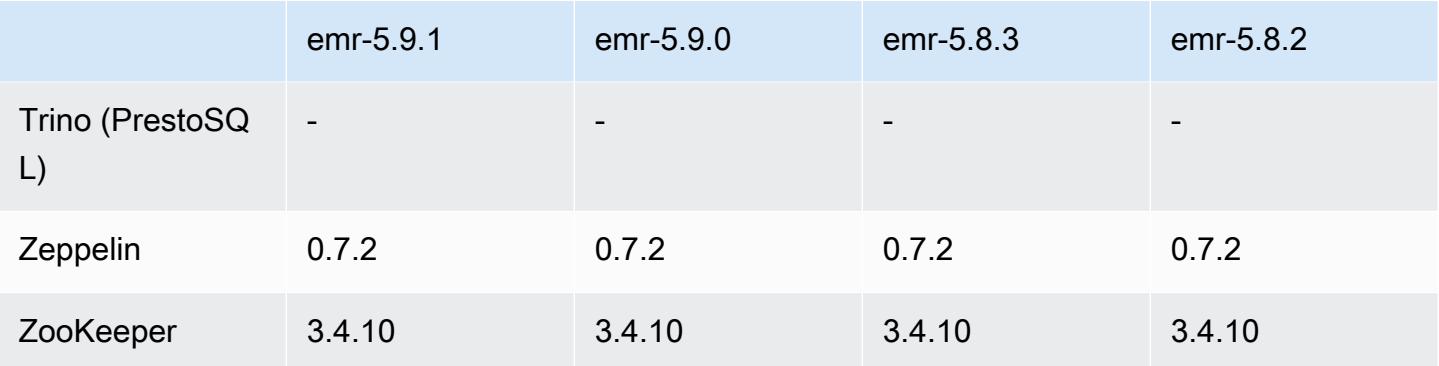

#### 5.9.1 发布说明

这是一个补丁版本,用于为向 Amazon S3 发出的请求添加 AWS 签名版本 4 身份验证。所有应用程序 和组件都与之前的 Amazon EMR 发行版相同。

#### **A** Important

在此版本中,Amazon EMR 仅使用 AWS 签名版本 4 来验证向 Amazon S3 发出的请求。有关 更多信息,请参阅[新功能](https://docs.aws.amazon.com/emr/latest/ReleaseGuide/emr-whatsnew.html)。

## 5.9.1 组件版本

下面列出了 Amazon EMR 随此发行版一起安装的组件。一些组件作为大数据应用程序包的一部分安 装。其它组件是 Amazon EMR 独有的,并且已为系统流程和功能安装这些组件。它们通常以 emr 或 aws 开头。最新的 Amazon EMR 发行版中的大数据应用程序包通常是在社区中找到的最新版本。我们 会尽快在 Amazon EMR 中提供社区发行版。

Amazon EMR 中的某些组件与社区版本不同。这些组件具有以下形式的 *CommunityVersion*amzn-*EmrVersion* 的发行版标注。*EmrVersion* 从 0 开始。例如,假设已对名为 myappcomponent 的版本 2.2 的开源社区组件进行三次修改,以包含在不同的 Amazon EMR 发行版中,则 其发行版将为 2.2-amzn-2。

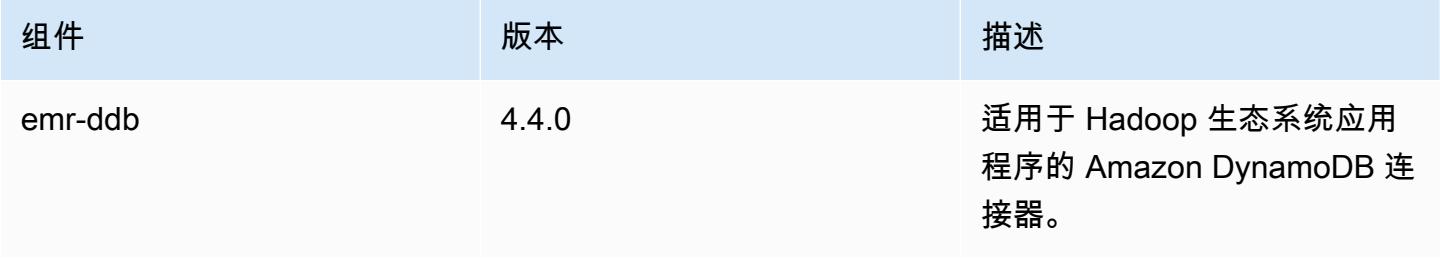

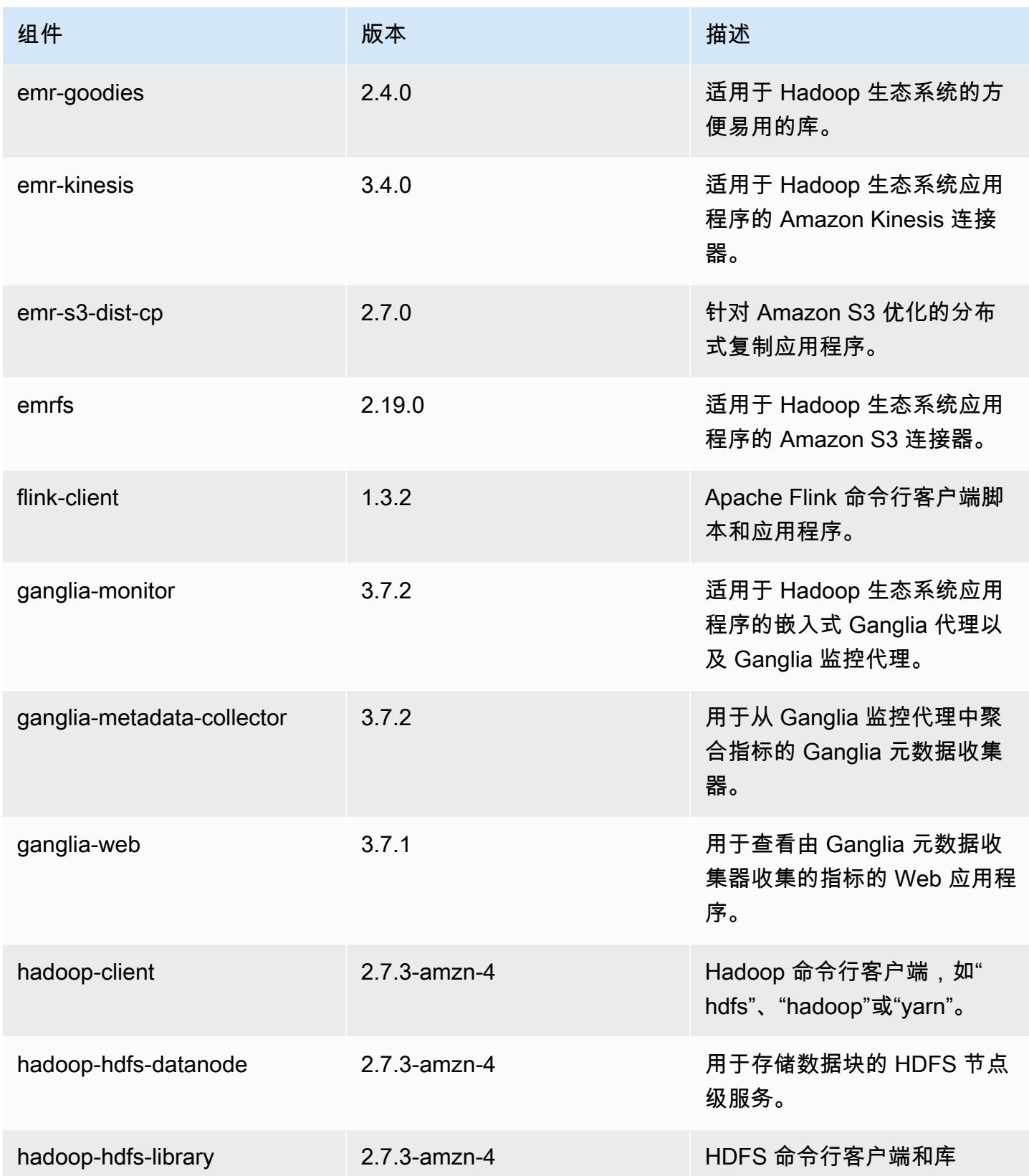

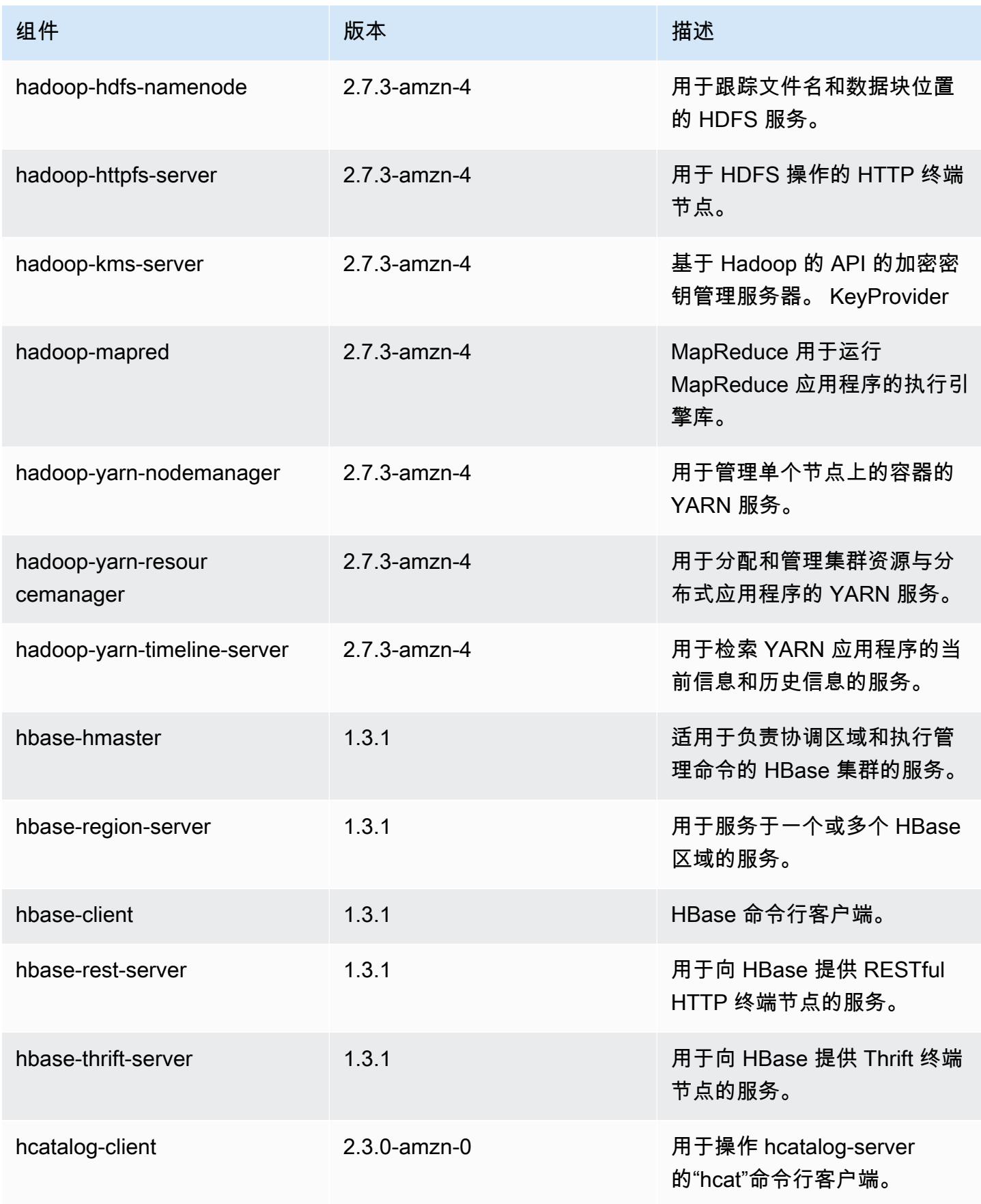

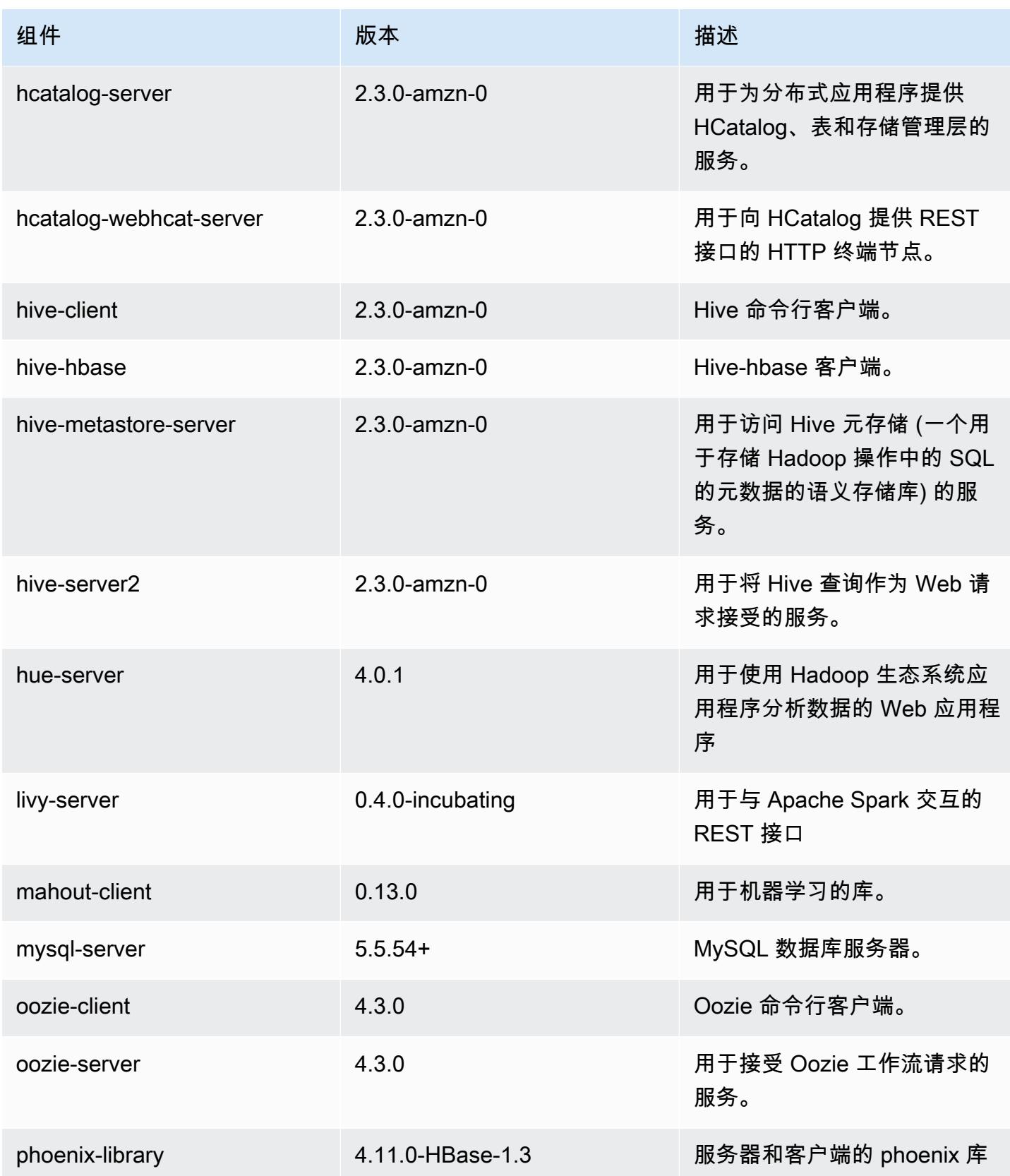

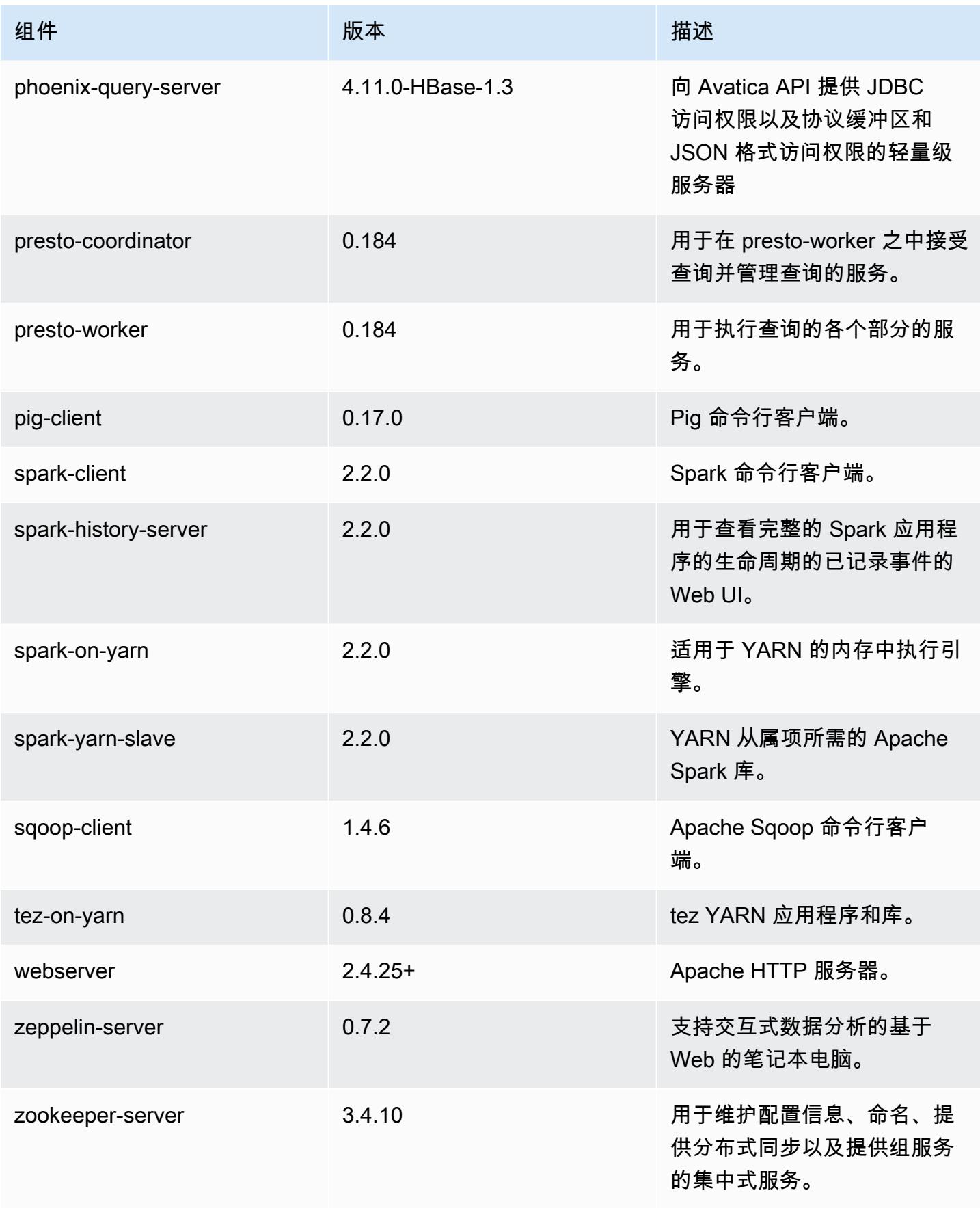
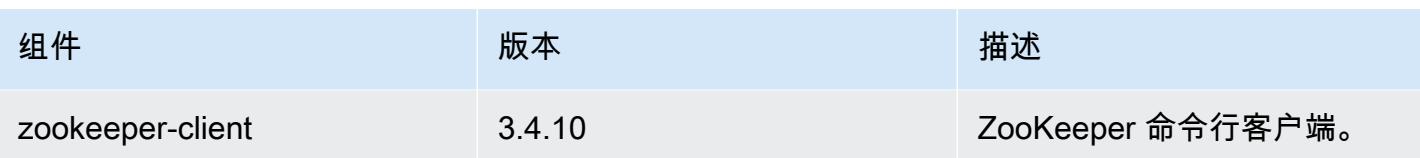

# 5.9.1 配置分类

配置分类允许您自定义应用程序。这些通常与应用程序的配置 XML 文件(例如 hive-site.xml)相 对应。有关更多信息,请参阅[配置应用程序](#page-2933-0)。

emr-5.9.1 分类

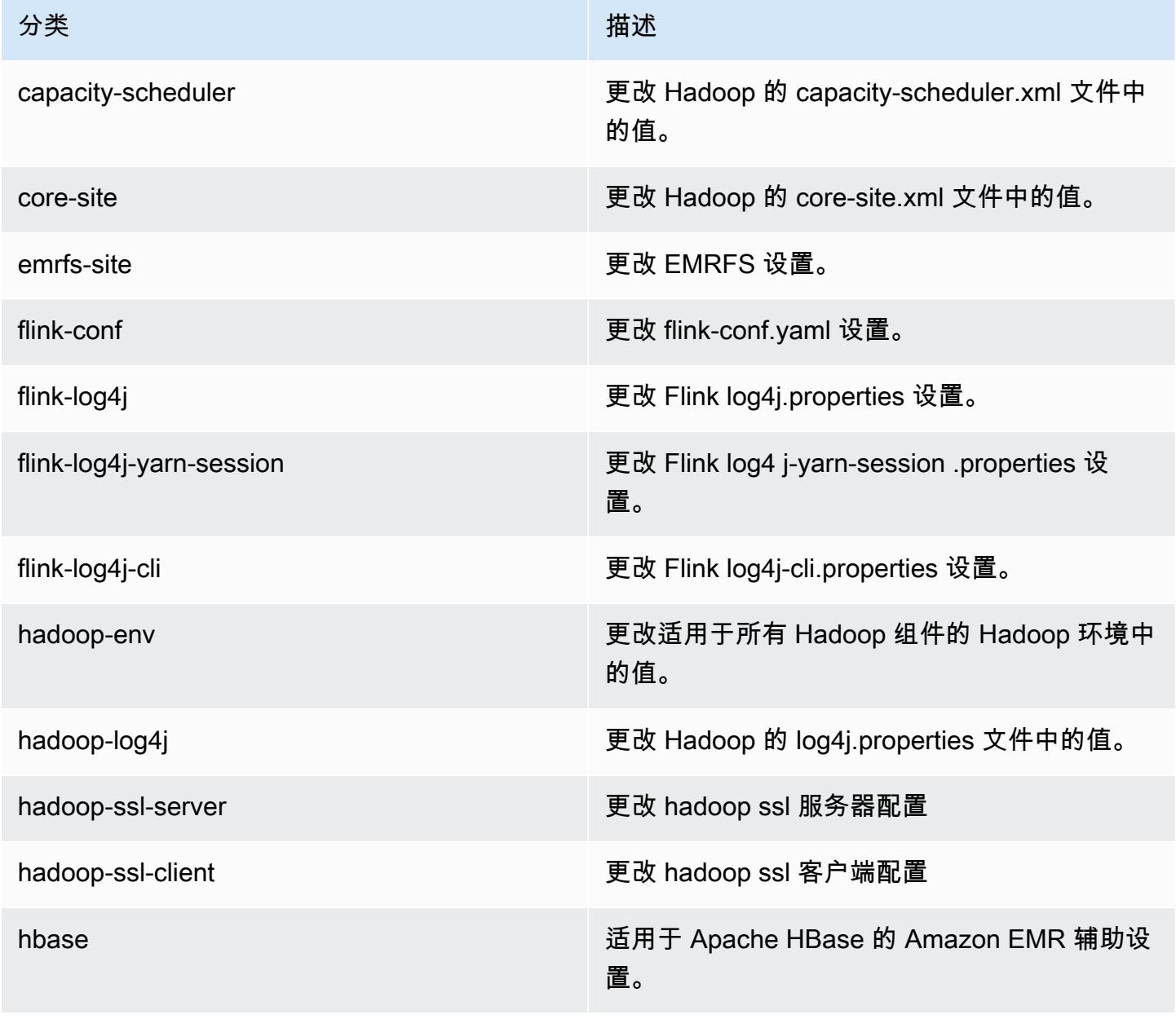

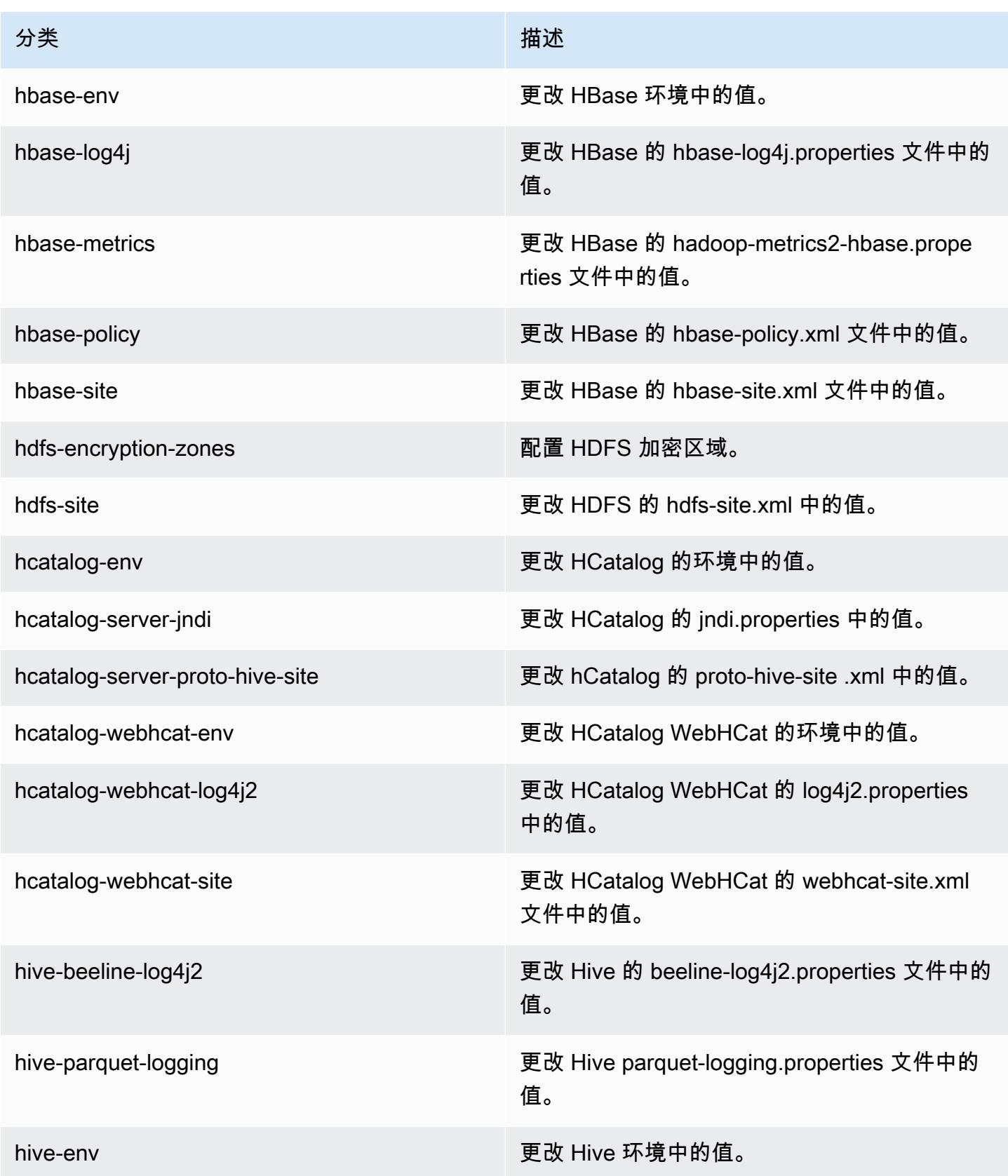

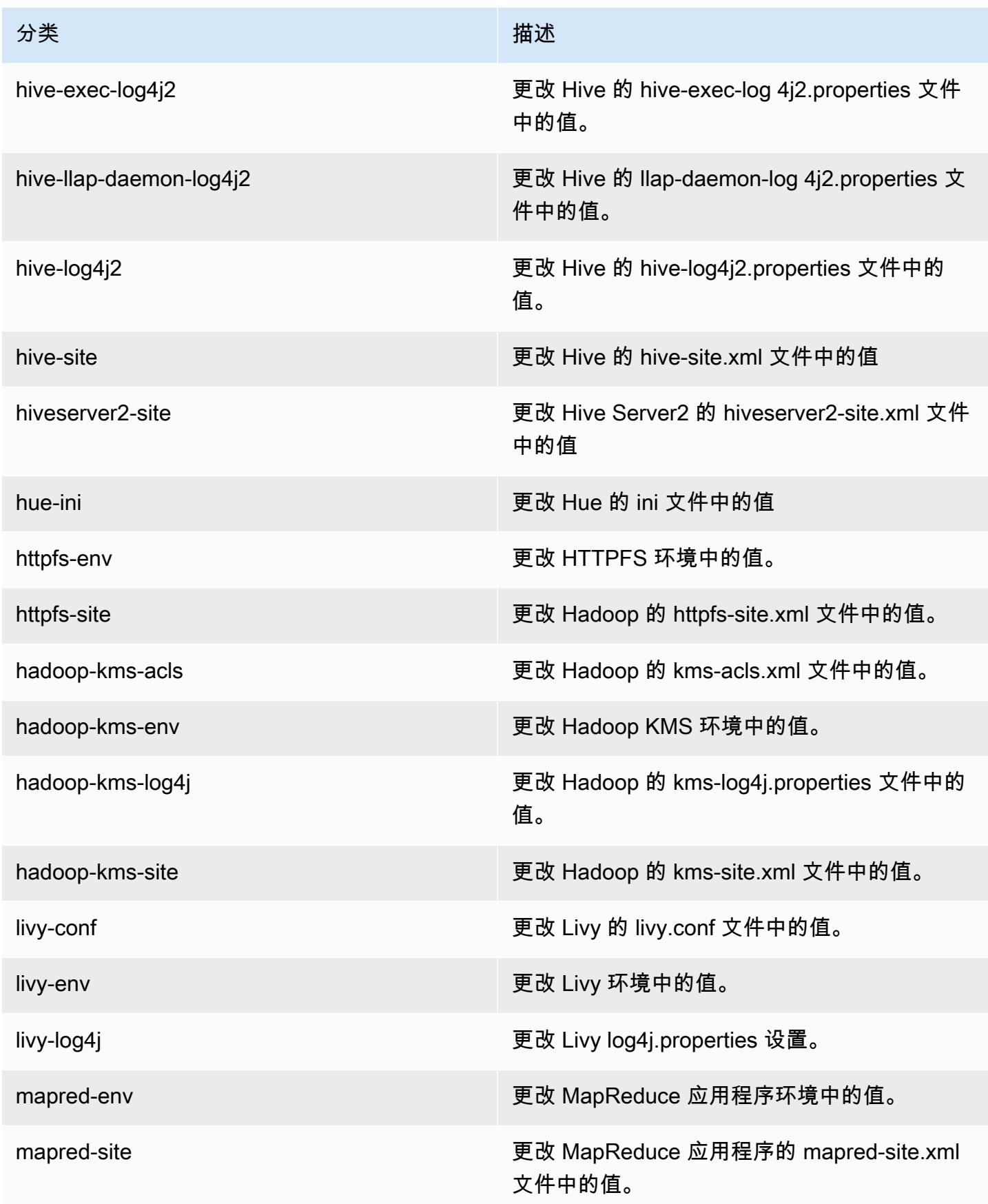

Amazon EMR **Maximum** Amazon EMR 版本指南

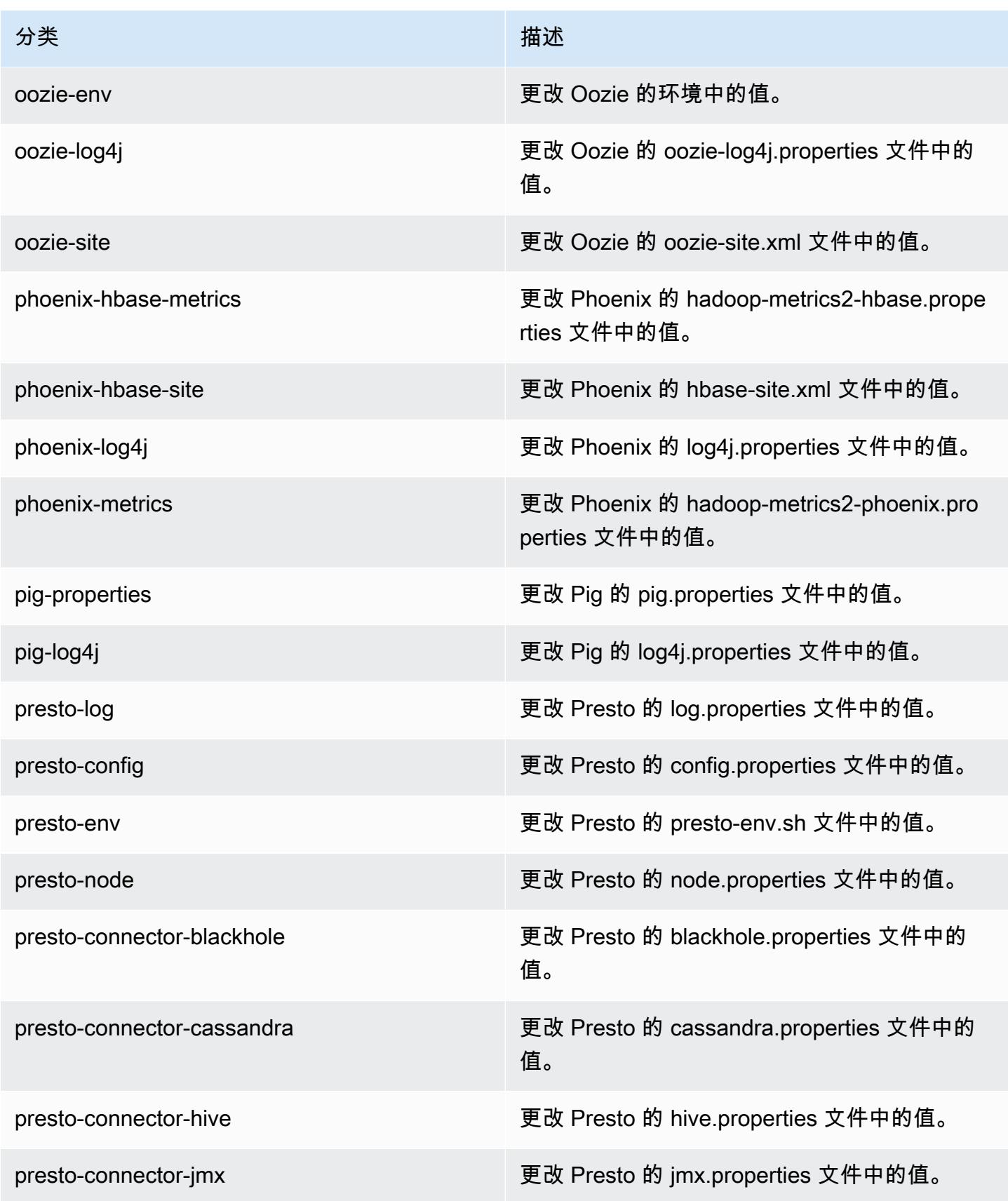

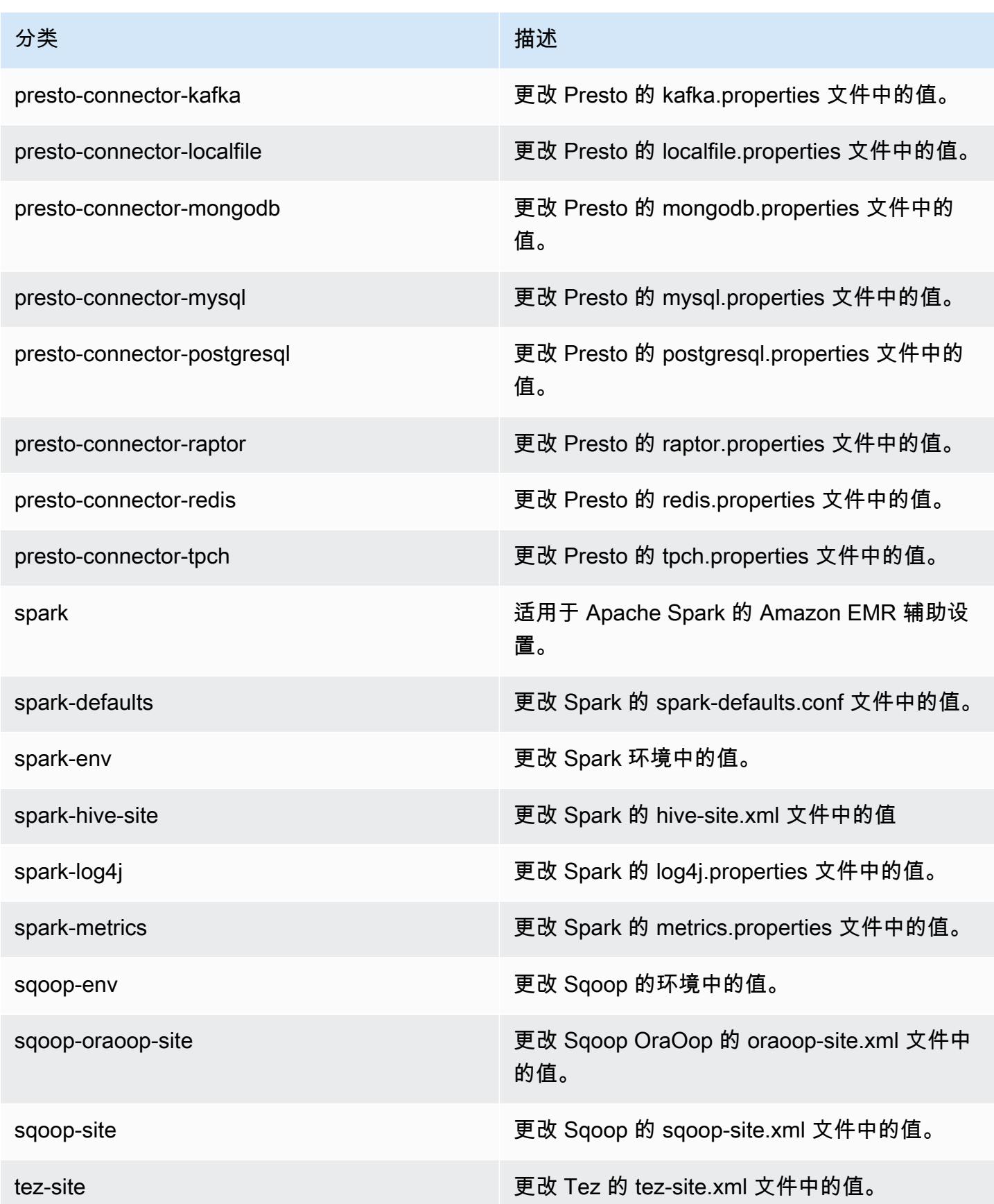

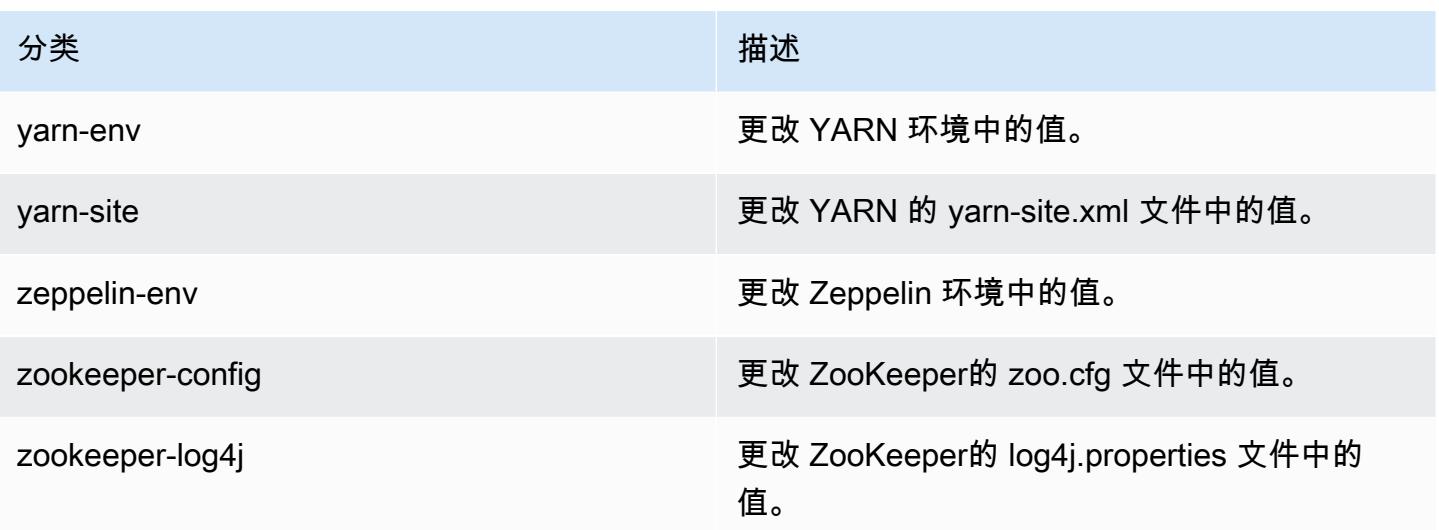

# Amazon EMR 发行版 5.9.0

### 5.9.0 应用程序版本

### 此发行版本支持以下应用程

序:[Flink](https://flink.apache.org/)[、Ganglia、](http://ganglia.info)[HBase、](http://hbase.apache.org/)[HCatalog、](https://cwiki.apache.org/confluence/display/Hive/HCatalog)[Hadoop、](http://hadoop.apache.org/docs/current/)[Hive、](http://hive.apache.org/)[Hue、](http://gethue.com/)[Livy](https://livy.incubator.apache.org/)[、Mahout](http://mahout.apache.org/)[、Oozie](http://oozie.apache.org/)[、Phoenix、](https://phoenix.apache.org/)[Pig](http://pig.apache.org/)、 [Presto、](https://prestodb.io/)[Spark、](https://spark.apache.org/docs/latest/)[Sqoop、](http://sqoop.apache.org/)[Tez、](https://tez.apache.org/)[Zeppelin](https://zeppelin.incubator.apache.org/) 和 [ZooKeeper。](https://zookeeper.apache.org)

下表列出了此版本的 Amazon EMR 中提供的应用程序版本以及前三个 Amazon EMR 发行版中的应用 程序版本(若适用)。

有关每个发行版的 Amazon EMR 的应用程序版本的全面历史记录,请参见以下主题:

- [Amazon EMR 7.x 发行版中的应用程序版本](#page-22-0)
- [Amazon EMR 6.x 发行版中的应用程序版本](#page-74-0)
- [Amazon EMR 5.x 发行版中的应用程序版本](#page-927-0)
- [Amazon EMR 4.x 发行版中的应用程序版本](#page-2231-0)

应用程序版本信息

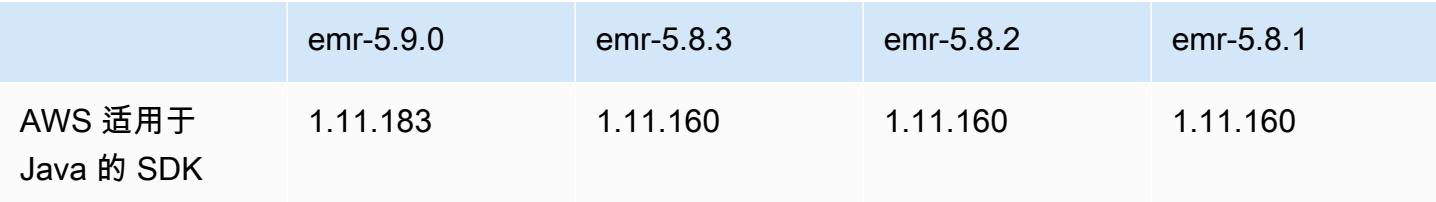

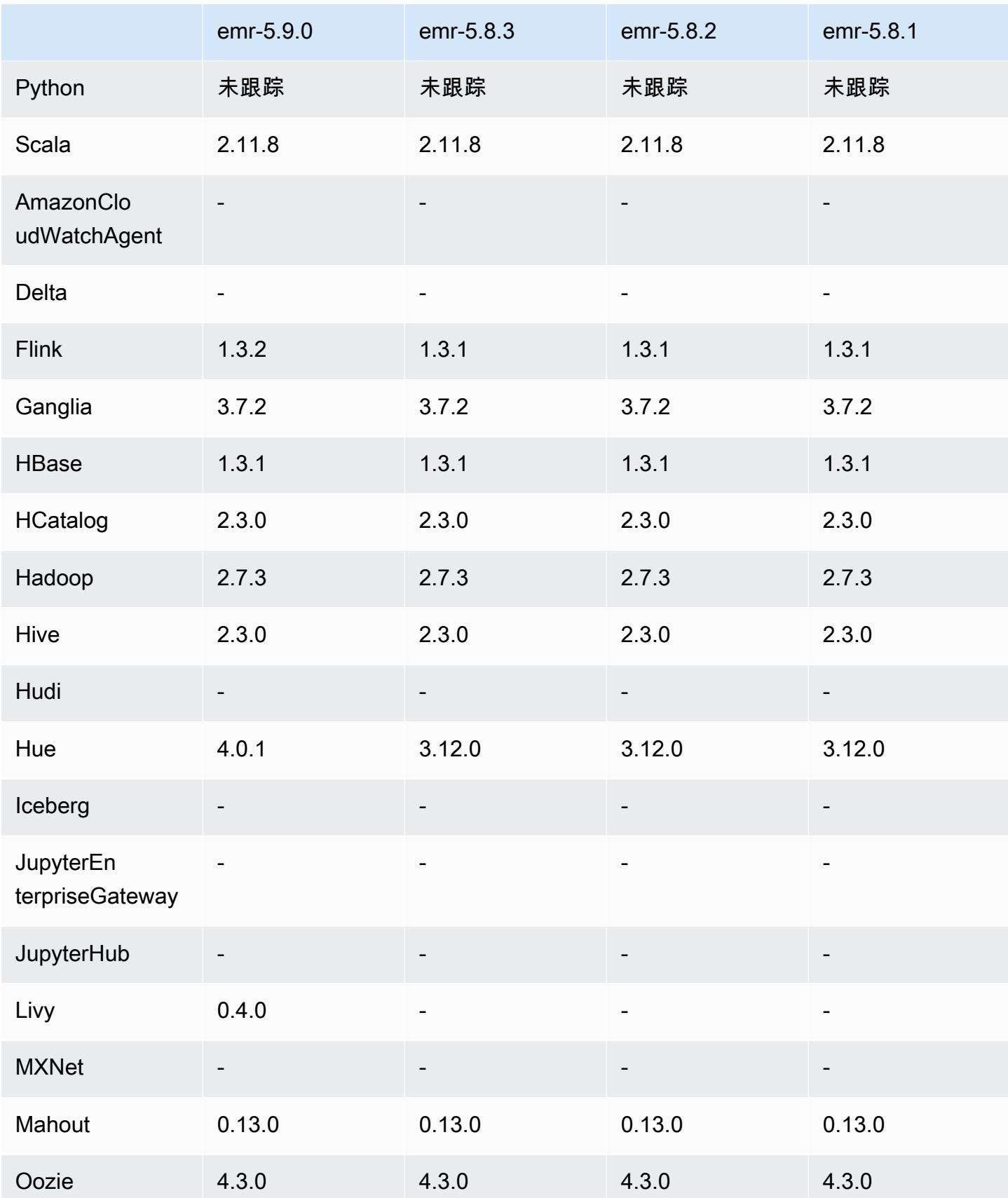

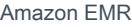

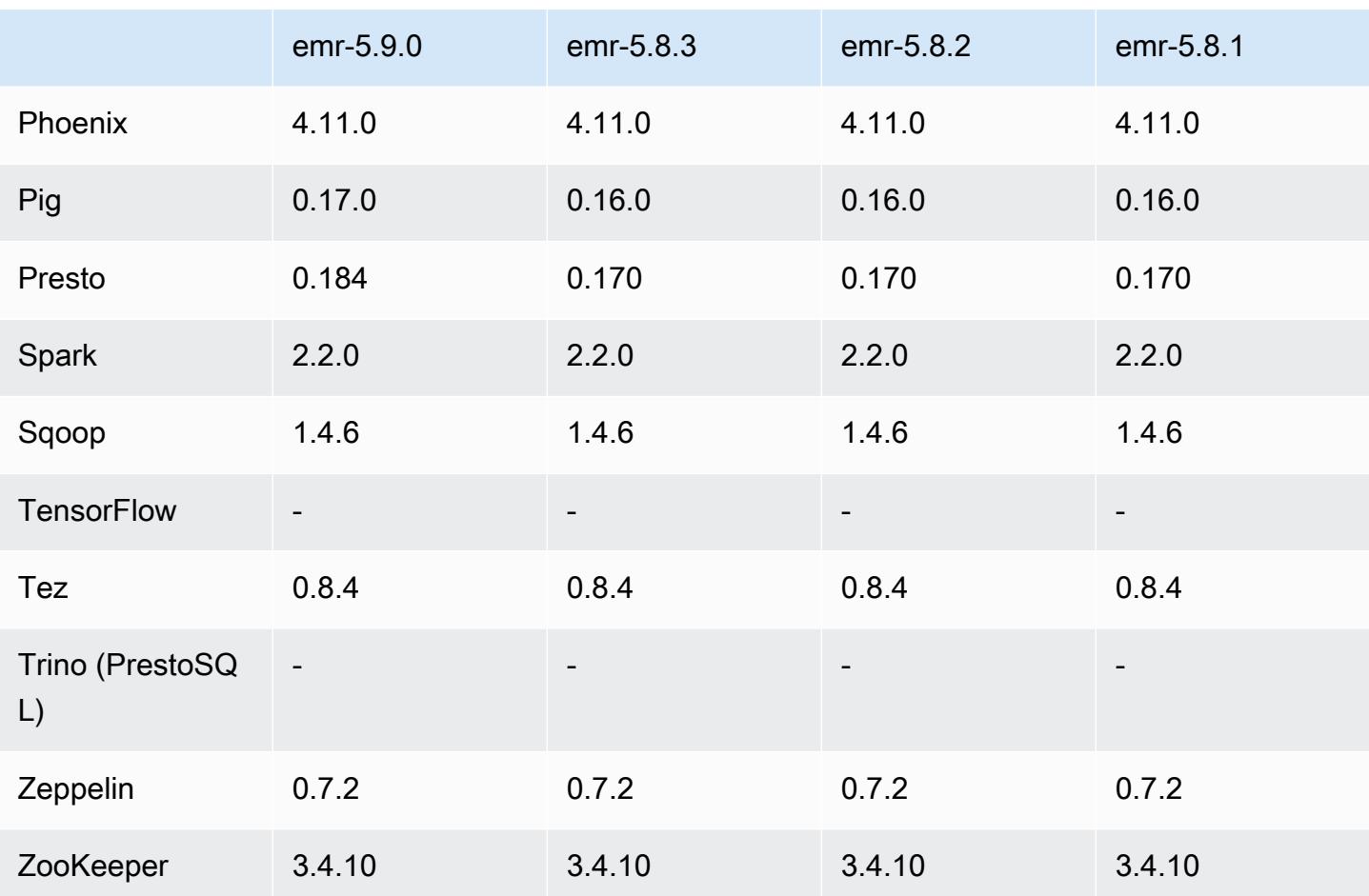

5.9.0 发布说明

以下发布说明包括有关 Amazon EMR 发行版 5.9.0 的信息。更改与 Amazon EMR 5.8.0 发行版有关。

发布日期:2017 年 10 月 5 日

最近功能更新时间:2017 年 10 月 12 日

升级

- AWS SDK for Java 版本 1.11.183
- Flink 1.3.2
- Hue 4.0.1
- Pig 0.17.0
- Presto 0.184

#### 新功能

- 添加了 Livy 支持 (0.4.0-incubating 版)。有关更多信息,请参阅[Apache Livy](#page-4397-0)。
- 添加了对 Hue Notebook for Spark 的支持。
- 添加了对 i3 系列 Amazon EC2 实例的支持 (2017 年 10 月 12 日)。

更改、增强功能和解决的问题

- Spark
	- 添加了一组新功能,有助于确保 Spark 能够更为正常地处理因手动调整大小或自动扩展策略请求 导致的节点终止。有关更多信息,请参阅[配置节点停用行为](#page-4796-0)。
	- 使用 SSL 取代 3DES 为数据块传输服务提供 in-transit 加密,可在使用带 AES-NI 的 Amazon EC2 实例类型时增强性能。
	- 已逆向移植 [SPARK-21494](https://issues.apache.org/jira/browse/SPARK-21494)。
- Zeppelin
	- 已逆向移植 [ZEPPELIN-2377。](https://issues.apache.org/jira/browse/ZEPPELIN-2377)
- HBase
	- 添加了 [HBASE-18533](https://issues.apache.org/jira/browse/HBASE-18533) 补丁,该补丁允许使用 BucketCache 配置分类为 HBase 配置提供其他 值。hbase-site
- Hue
	- 为 H AWS ue 中的 Hive 查询编辑器添加了 Glue 数据目录支持。
	- 默认情况下,Hue 中的超级用户可以访问允许 Amazon EMR IAM 角色访问的所有文 件。新建用户不会自动拥有对 Amazon S3 filebrowser 的访问权限,并且必须为其组启用 filebrowser.s3\_access 权限。
- 解决了导致无法访问使用 AWS Glue 数据目录创建的底层 JSON 数据的问题。

已知问题

- 当安装了所有应用程序且未更改默认 Amazon EBS 根卷大小时,集群启动会失败。要解决这个 问题,请使用中的aws emr create-cluster命令 AWS CLI 并指定一个更大的--ebs-rootvolume-size参数。
- 默认情况下,Hive 2.3.0 设置 hive.compute.query.using.stats=true。这会导致查询 从现有统计数据而不是直接从数据中获取数据,这可能会造成混淆。例如,如果您有一个包含

hive.compute.query.using.stats=true 的表并且将新文件上载到表 LOCATION,则在该表 上运行 SELECT COUNT(\*) 查询会返回来自统计数据的计数,而不是选择已添加的行。

作为解决方法,请使用 ANALYZE TABLE 命令收集新的统计数据,或者设置 hive.compute.query.using.stats=false。有关更多信息,请参阅 Apache Hive 文档中的 [Hive 中的统计数据](https://cwiki.apache.org/confluence/display/Hive/StatsDev#StatsDev-StatisticsinHive)。

### 5.9.0 组件版本

下面列出了 Amazon EMR 随此发行版一起安装的组件。一些组件作为大数据应用程序包的一部分安 装。其它组件是 Amazon EMR 独有的,并且已为系统流程和功能安装这些组件。它们通常以 emr 或 aws 开头。最新的 Amazon EMR 发行版中的大数据应用程序包通常是在社区中找到的最新版本。我们 会尽快在 Amazon EMR 中提供社区发行版。

Amazon EMR 中的某些组件与社区版本不同。这些组件具有以下形式的 *CommunityVersion*amzn-*EmrVersion* 的发行版标注。*EmrVersion* 从 0 开始。例如,假设已对名为 myappcomponent 的版本 2.2 的开源社区组件进行三次修改,以包含在不同的 Amazon EMR 发行版中,则 其发行版将为 2.2-amzn-2。

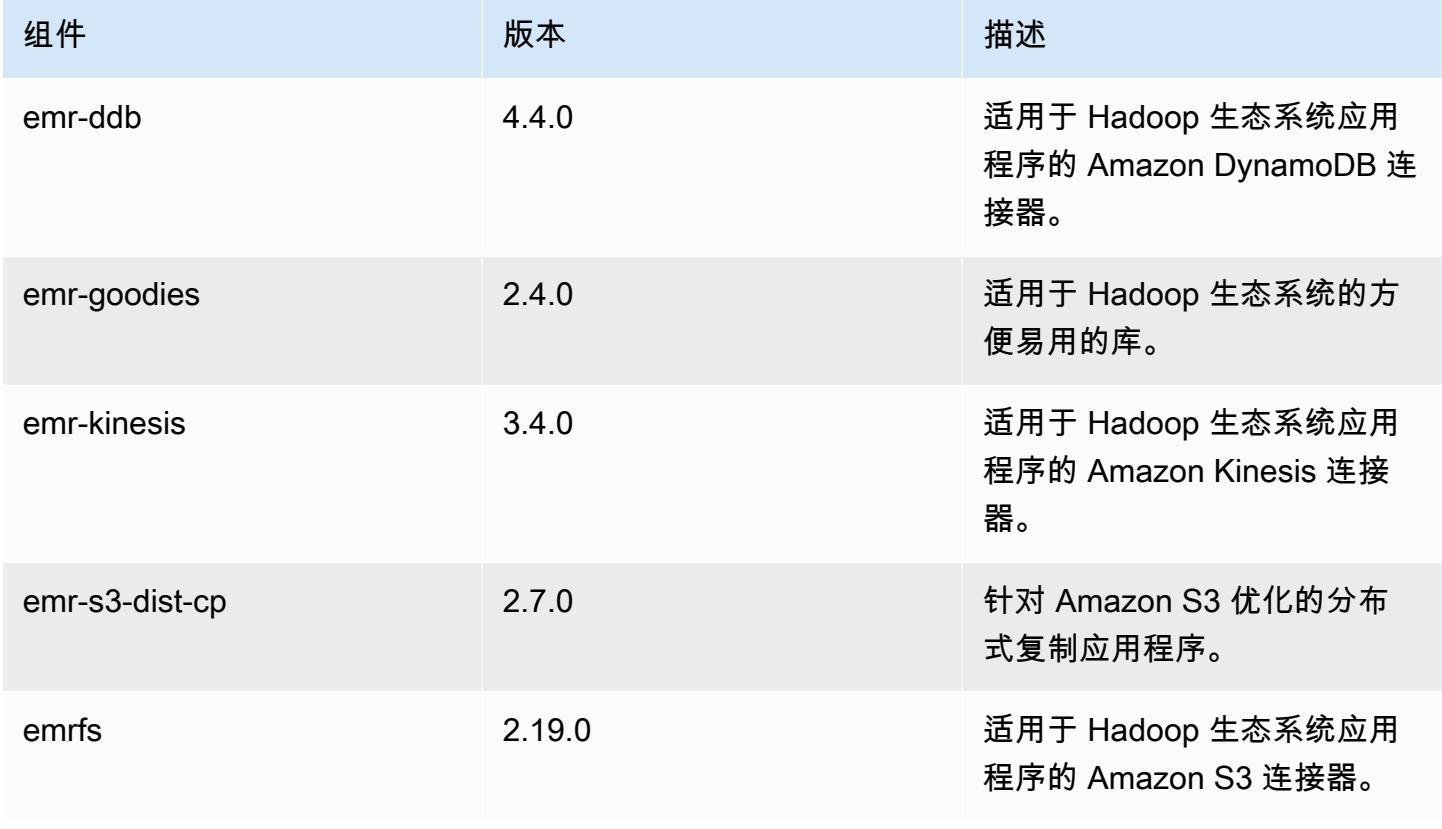

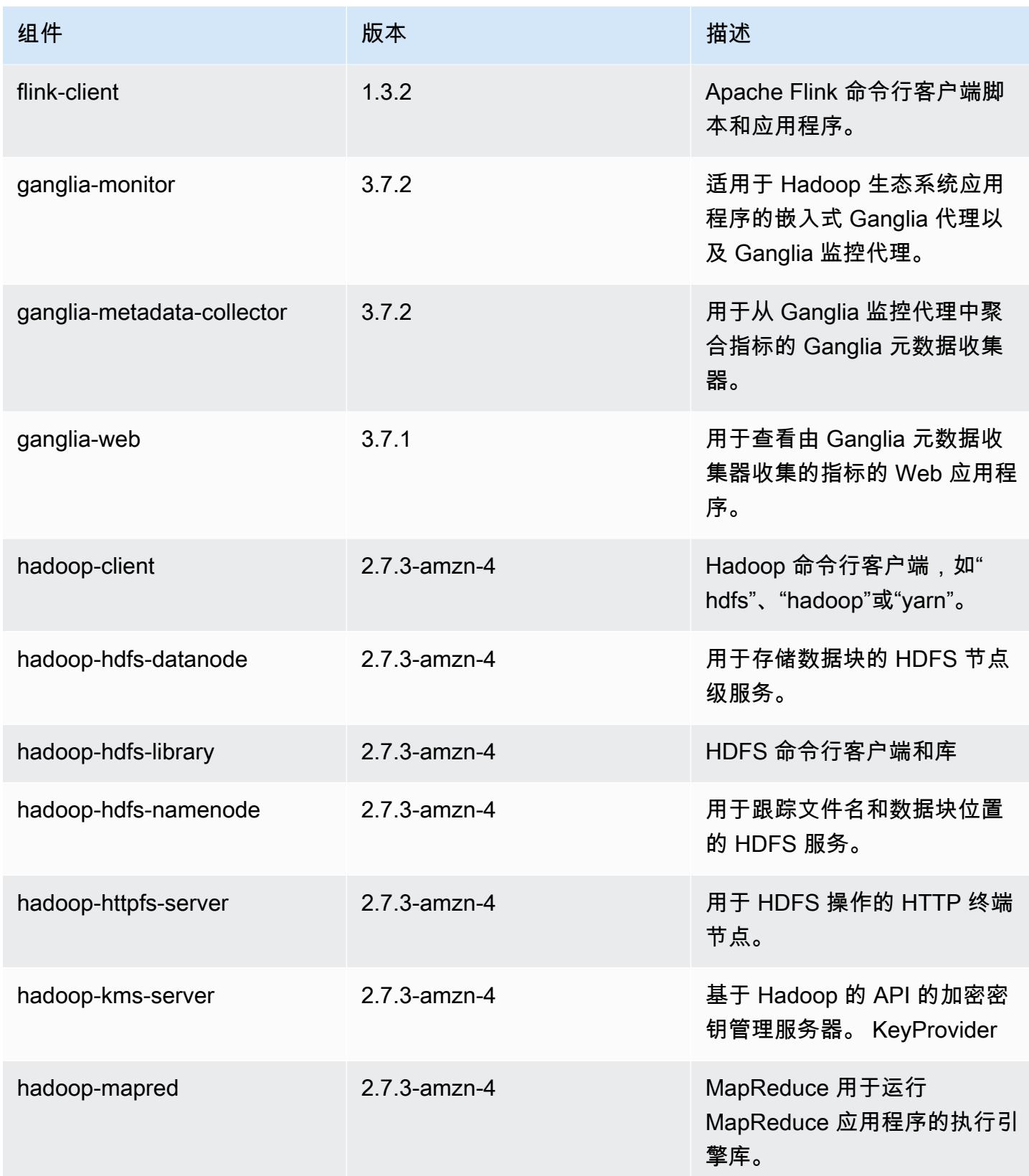

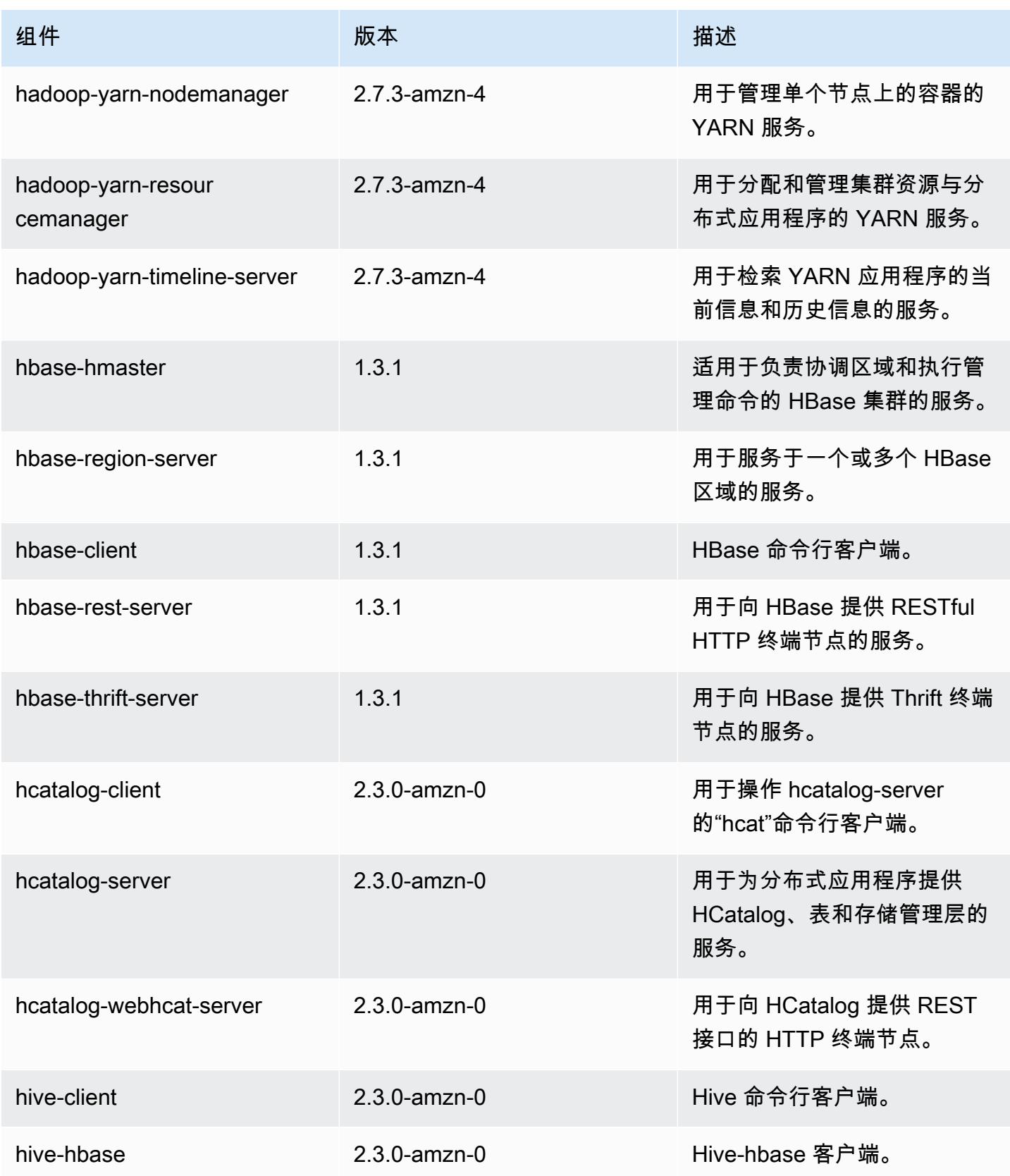

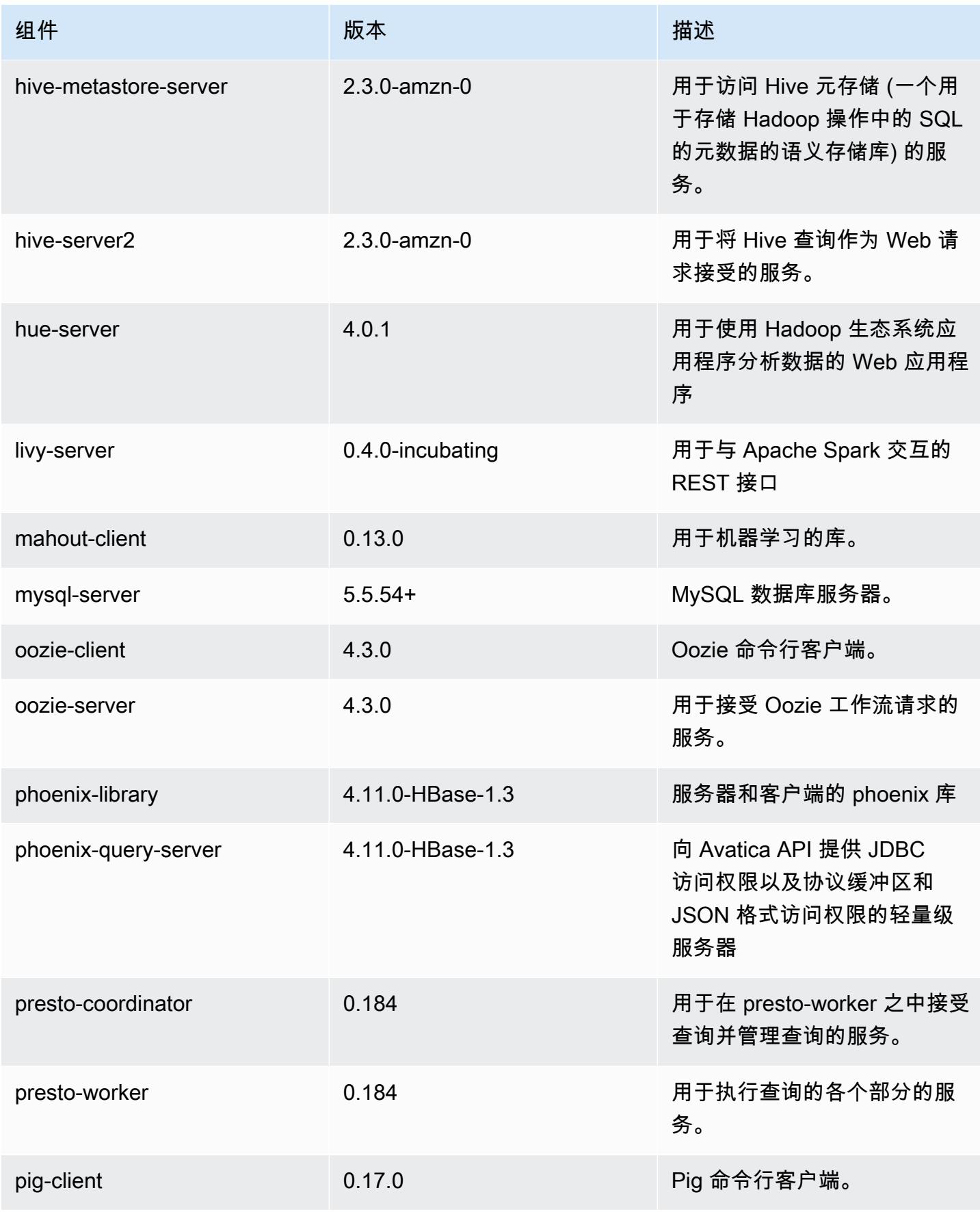

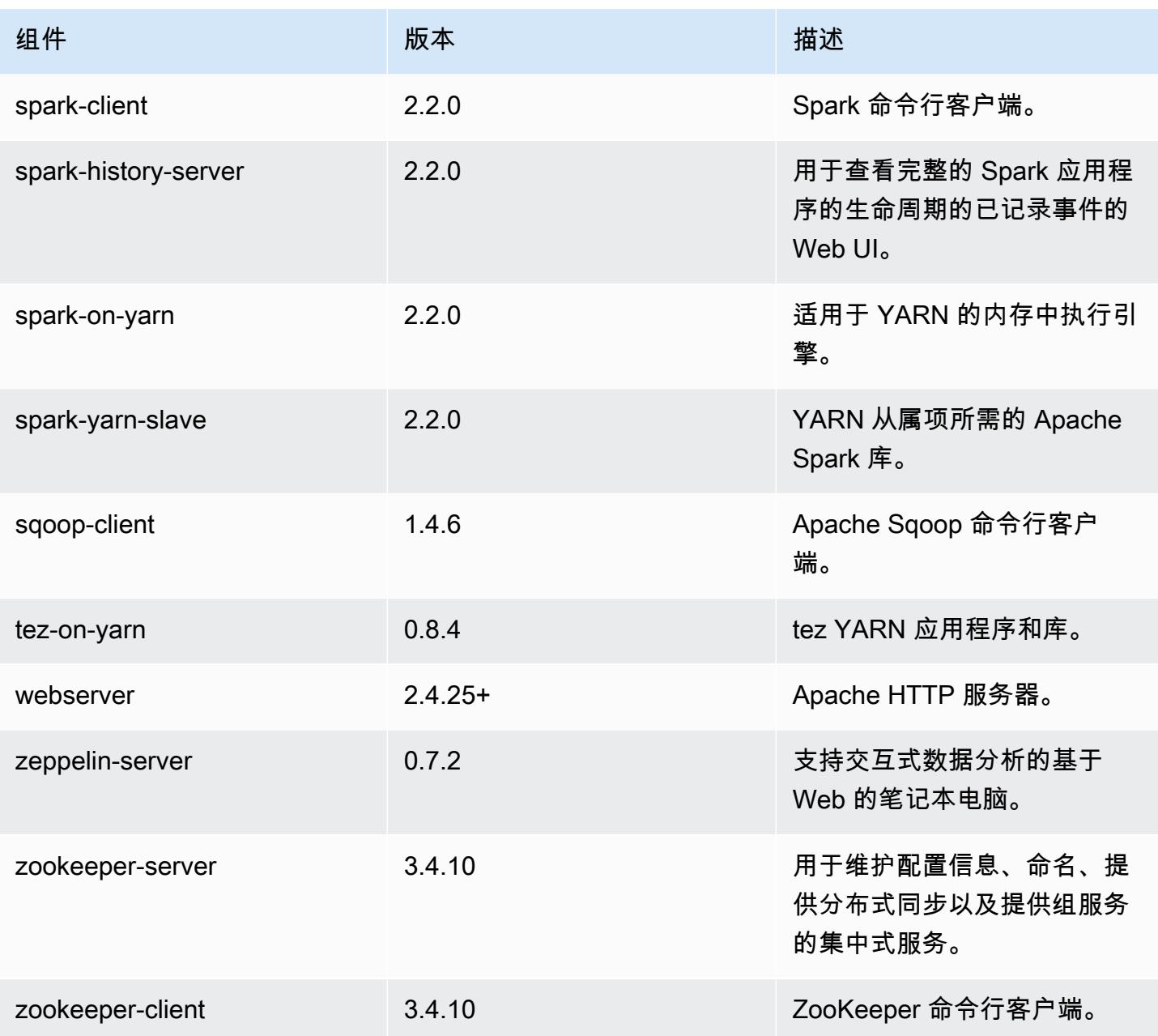

# 5.9.0 配置分类

配置分类允许您自定义应用程序。这些通常与应用程序的配置 XML 文件(例如 hive-site.xml)相 对应。有关更多信息,请参阅[配置应用程序](#page-2933-0)。

### emr-5.9.0 分类

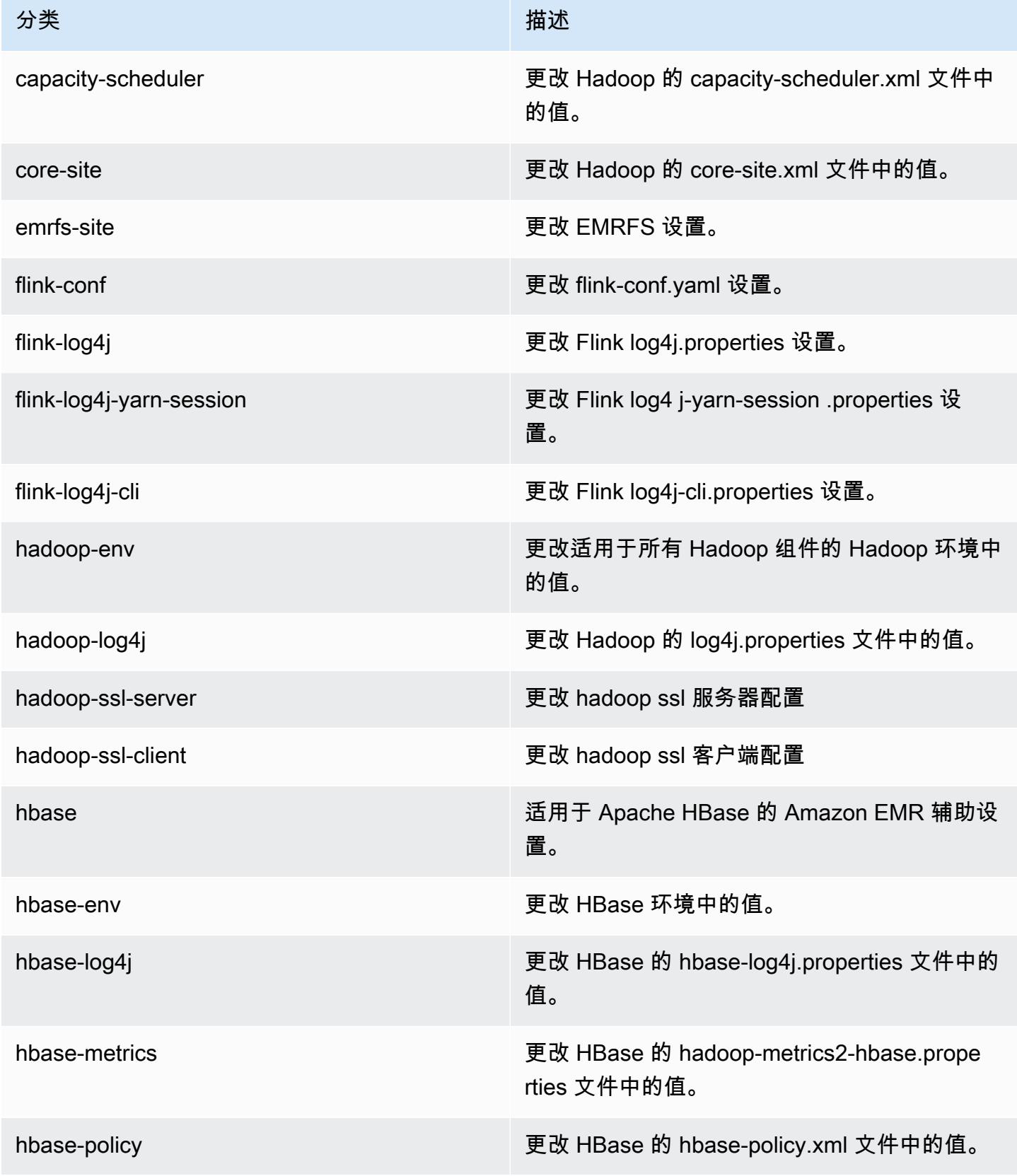

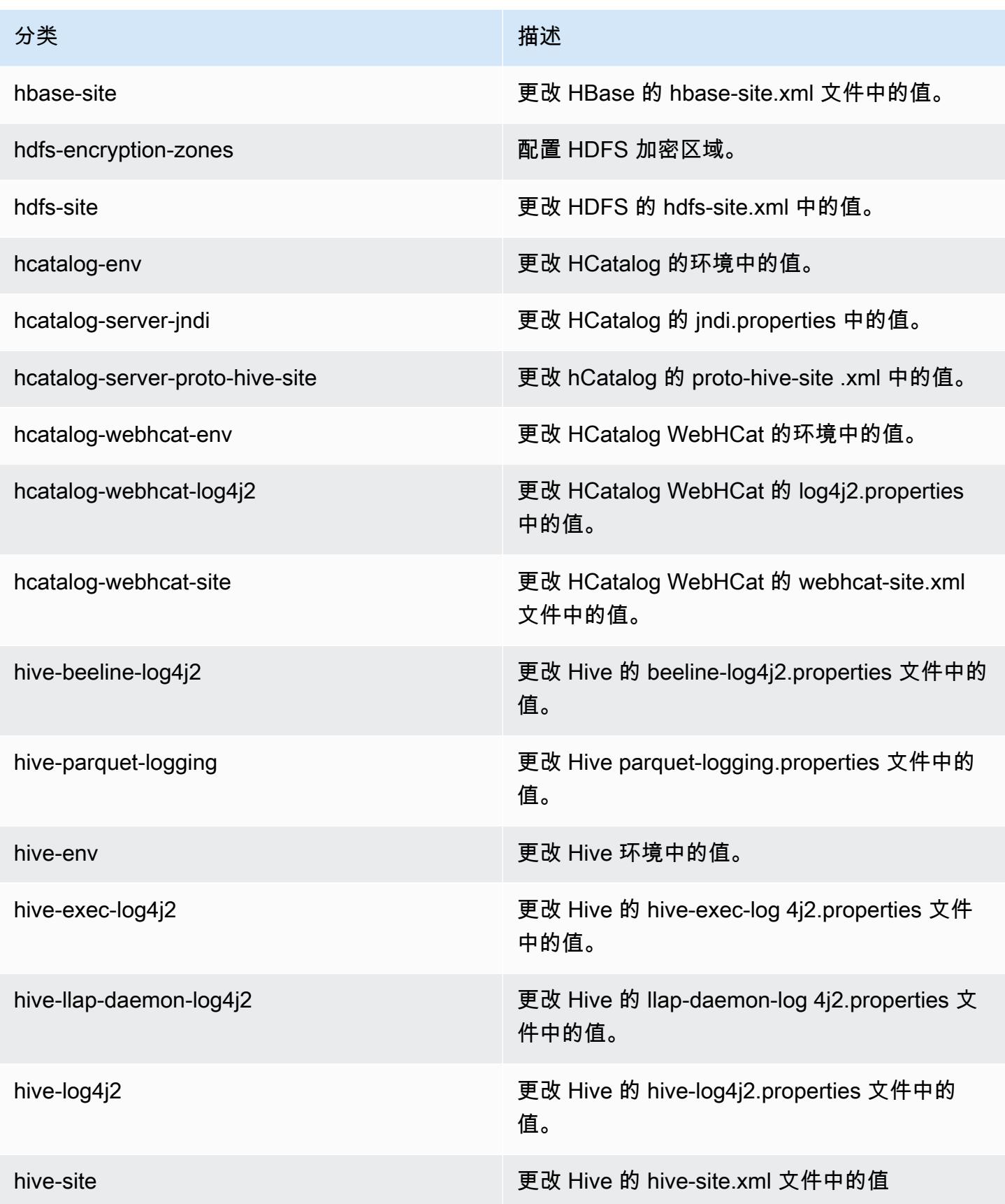

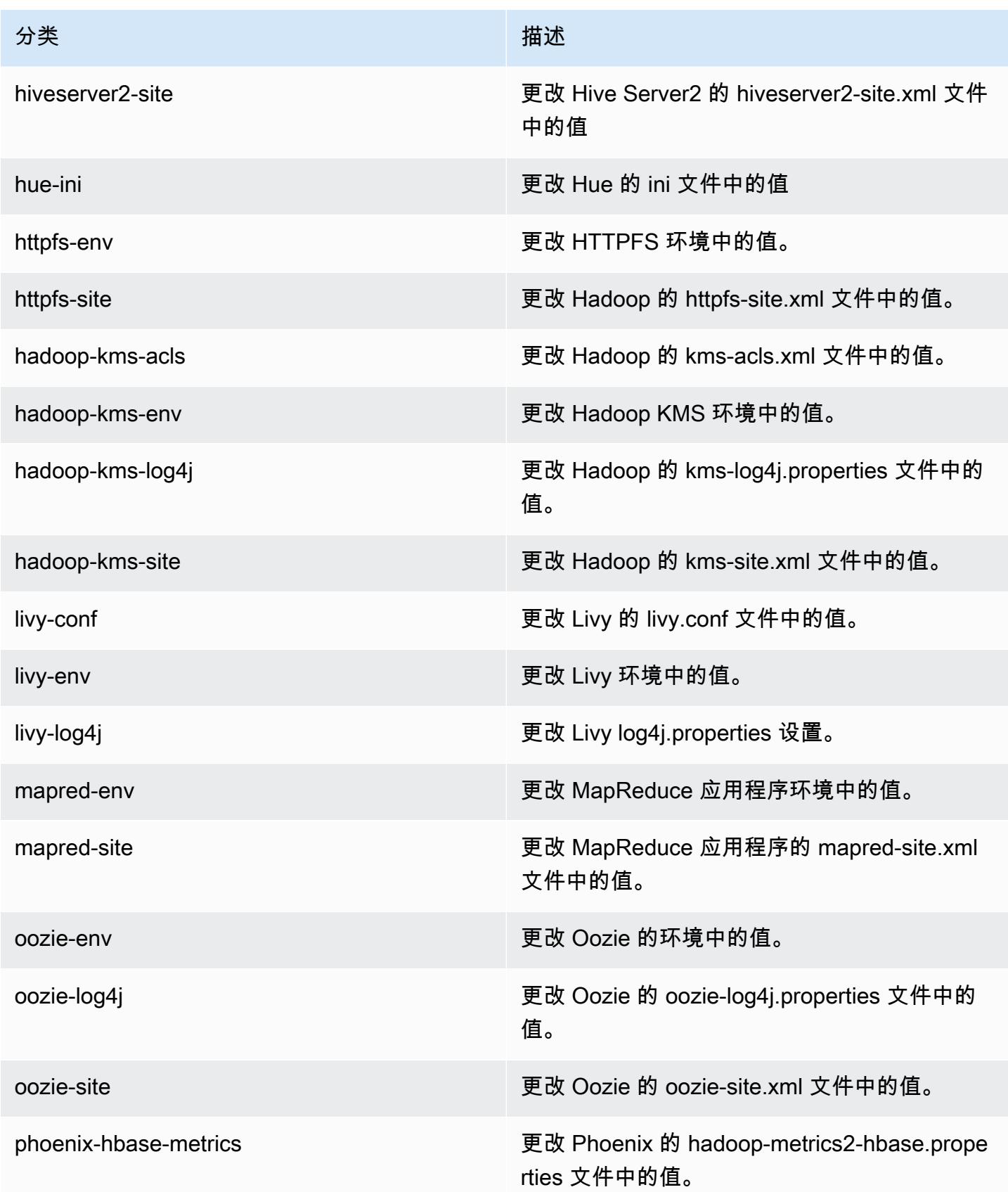

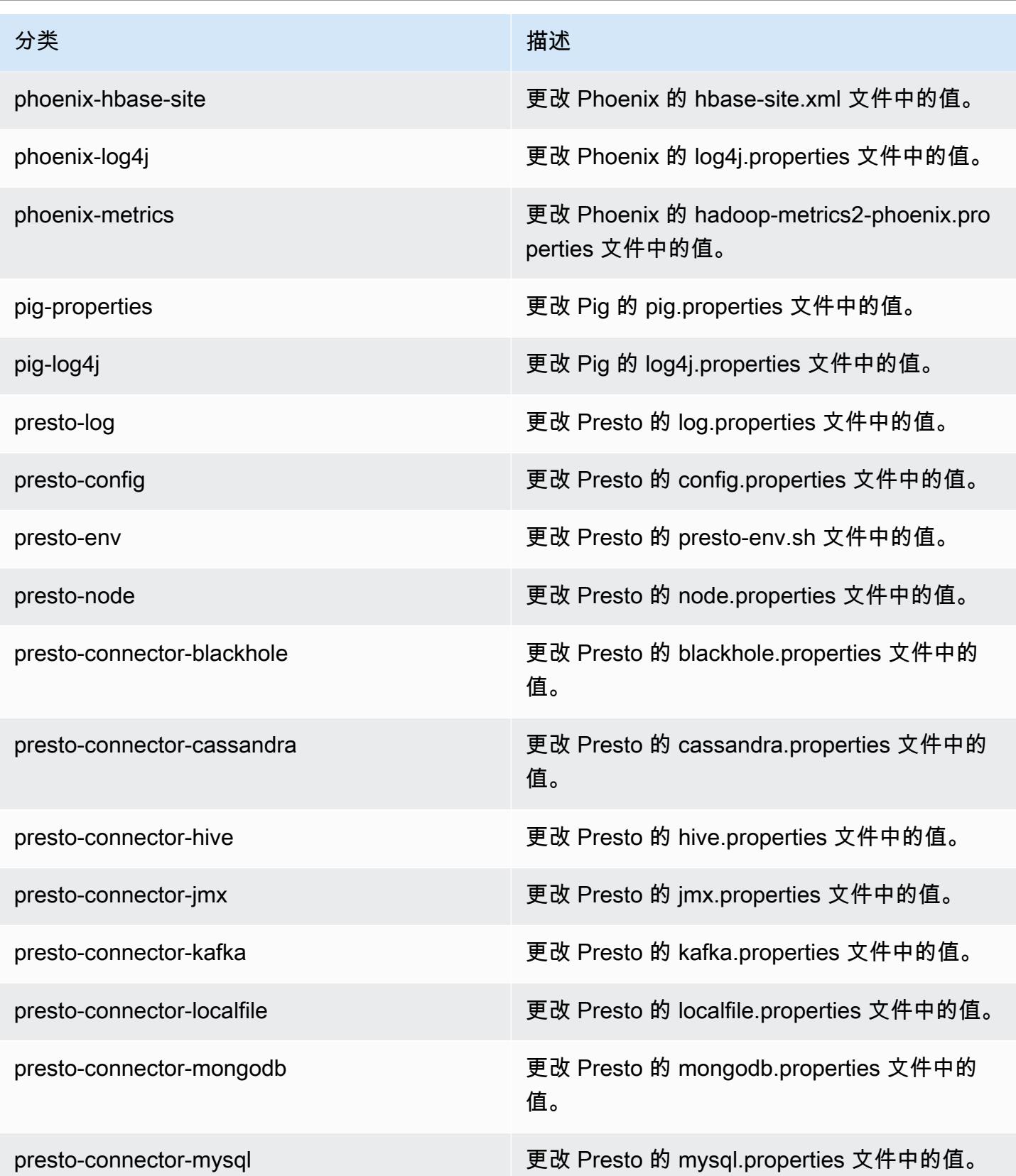

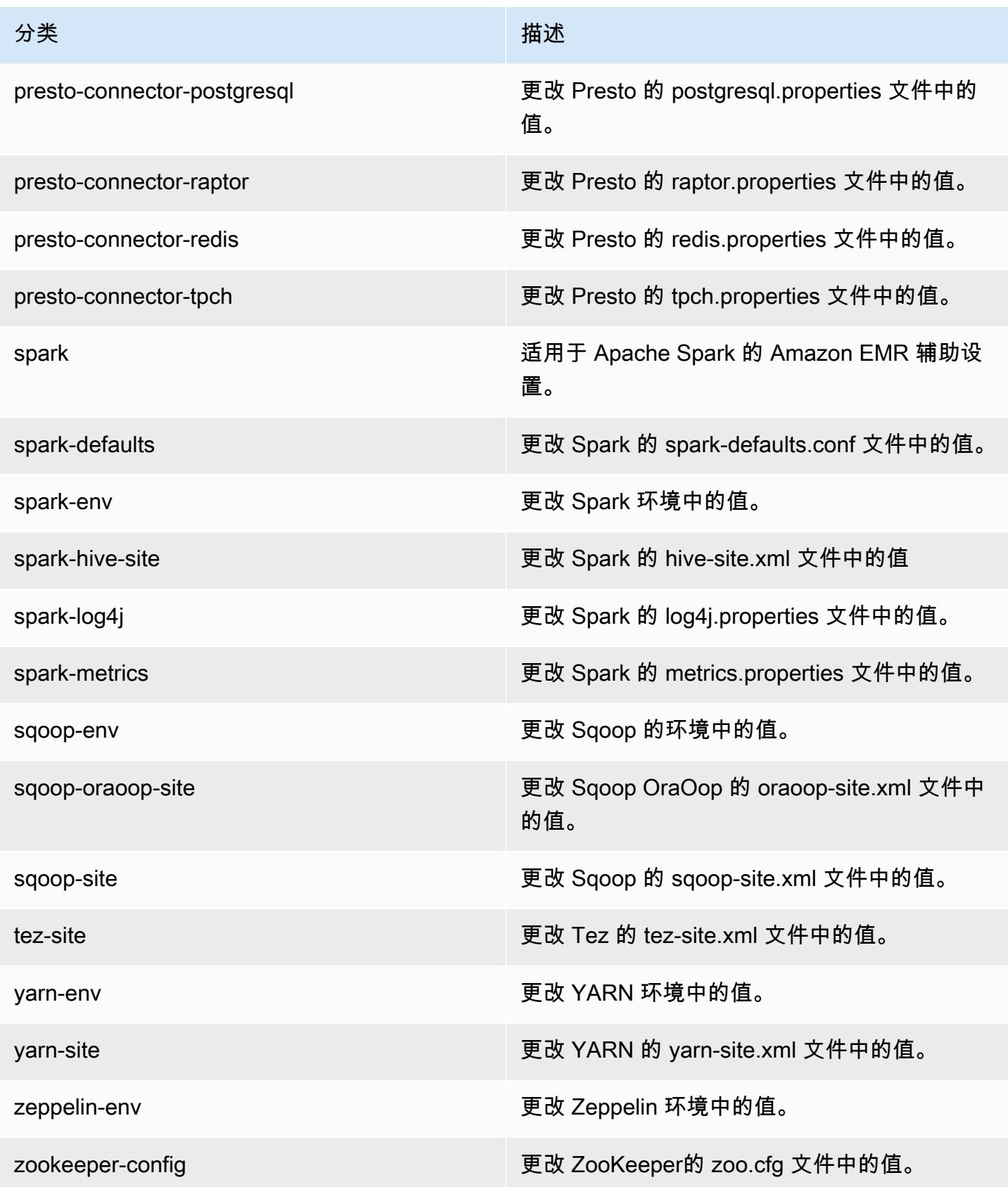

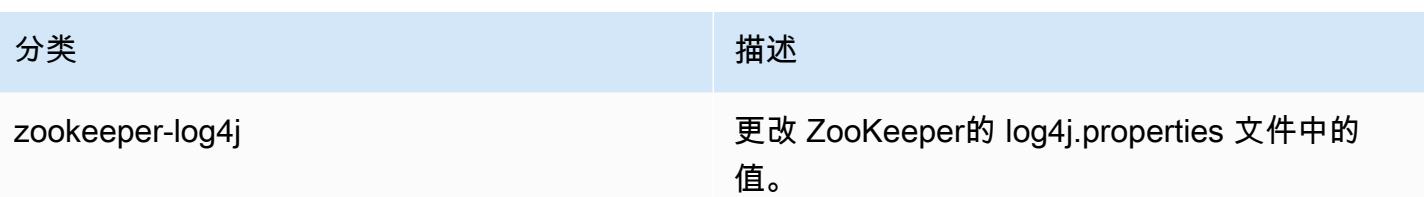

# Amazon EMR 发行版 5.8.3

5.8.3 应用程序版本

此版本支持以下应用程

序: [Flink](https://flink.apache.org/)[、Ganglia、](http://ganglia.info)[HBase、](http://hbase.apache.org/)[HCatalog、](https://cwiki.apache.org/confluence/display/Hive/HCatalog)[Hadoop、](http://hadoop.apache.org/docs/current/)[Hive、](http://hive.apache.org/)[Hue、](http://gethue.com/)[Mahout、](http://mahout.apache.org/)[Oozie](http://oozie.apache.org/)[、Phoenix](https://phoenix.apache.org/)[、Pig、](http://pig.apache.org/)[Presto](https://prestodb.io/)、 和 [ZooKeeper。](https://zookeeper.apache.org)

下表列出了此版本的 Amazon EMR 中提供的应用程序版本以及前三个 Amazon EMR 发行版中的应用 程序版本(若适用)。

有关每个发行版的 Amazon EMR 的应用程序版本的全面历史记录,请参见以下主题:

- [Amazon EMR 7.x 发行版中的应用程序版本](#page-22-0)
- [Amazon EMR 6.x 发行版中的应用程序版本](#page-74-0)
- [Amazon EMR 5.x 发行版中的应用程序版本](#page-927-0)
- [Amazon EMR 4.x 发行版中的应用程序版本](#page-2231-0)

### 应用程序版本信息

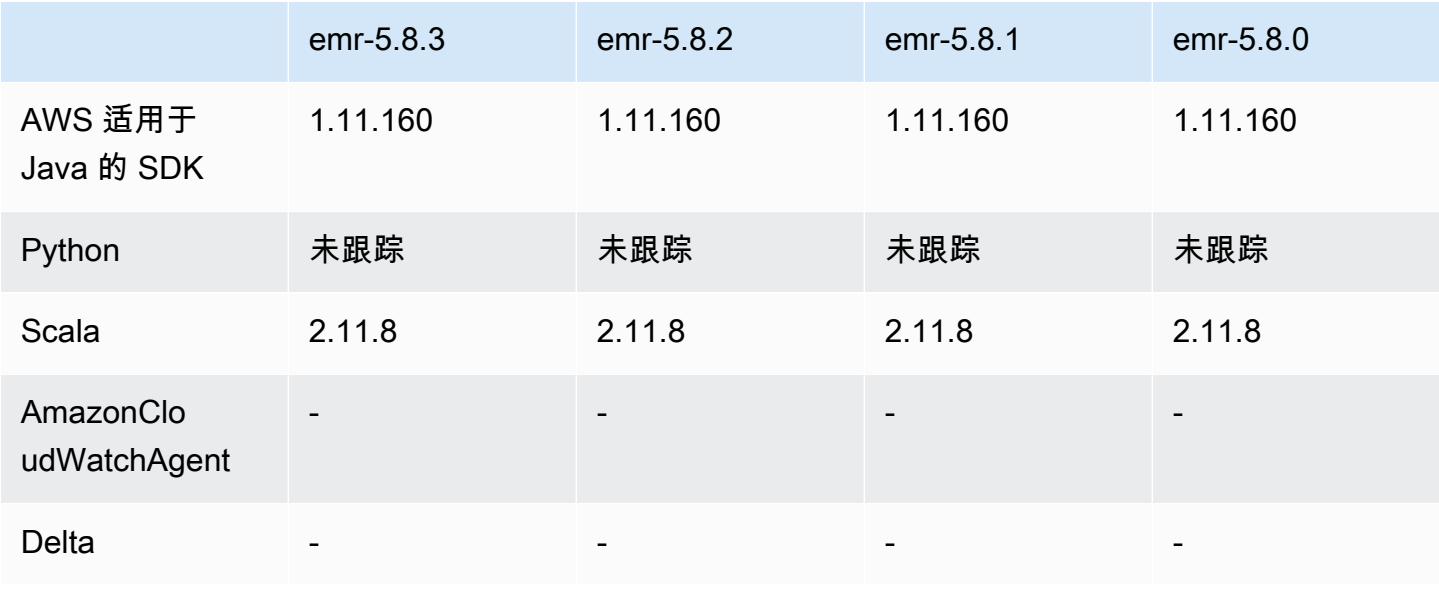

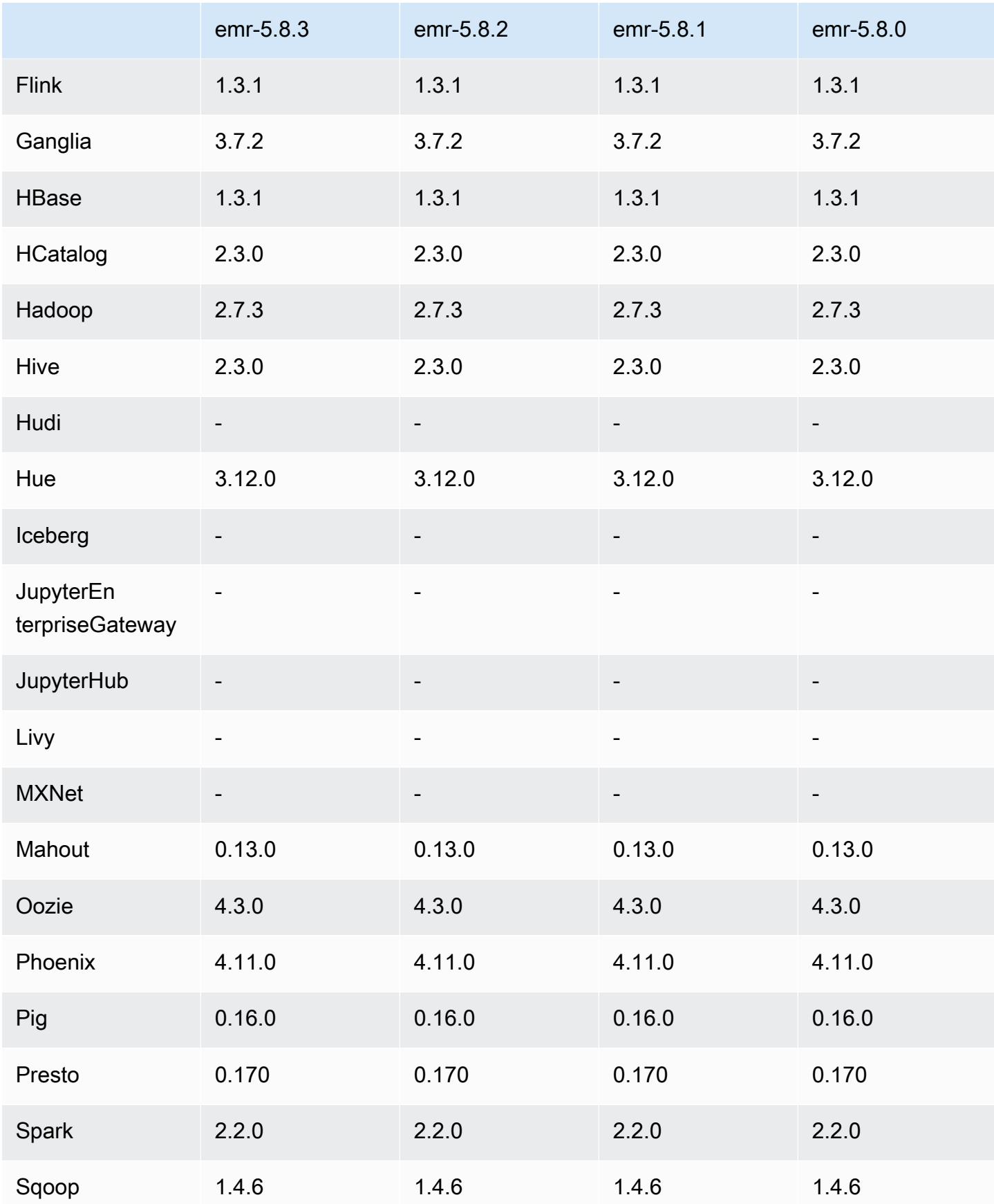

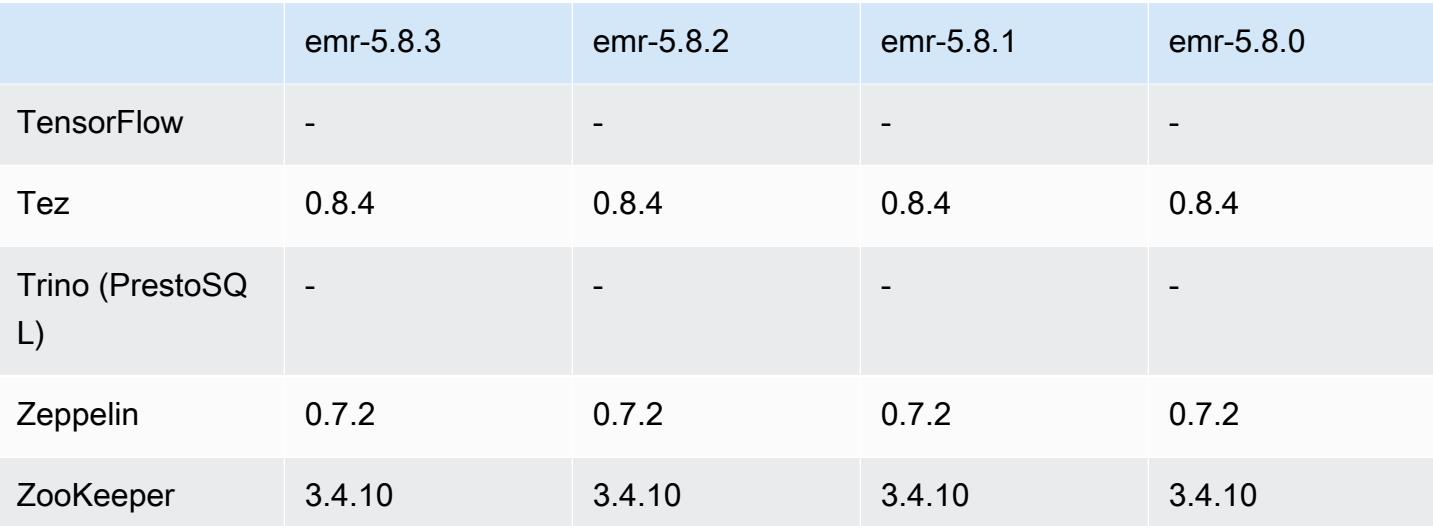

### 5.8.3 发布说明

这是一个补丁版本,用于为向 Amazon S3 发出的请求添加 AWS 签名版本 4 身份验证。所有应用程序 和组件都与之前的 Amazon EMR 发行版相同。

#### **A** Important

在此版本中,Amazon EMR 仅使用 AWS 签名版本 4 来验证向 Amazon S3 发出的请求。有关 更多信息,请参阅[新功能](https://docs.aws.amazon.com/emr/latest/ReleaseGuide/emr-whatsnew.html)。

5.8.3 组件版本

下面列出了 Amazon EMR 随此发行版一起安装的组件。一些组件作为大数据应用程序包的一部分安 装。其它组件是 Amazon EMR 独有的,并且已为系统流程和功能安装这些组件。它们通常以 emr 或 aws 开头。最新的 Amazon EMR 发行版中的大数据应用程序包通常是在社区中找到的最新版本。我们 会尽快在 Amazon EMR 中提供社区发行版。

Amazon EMR 中的某些组件与社区版本不同。这些组件具有以下形式的 *CommunityVersion*amzn-*EmrVersion* 的发行版标注。*EmrVersion* 从 0 开始。例如,假设已对名为 myappcomponent 的版本 2.2 的开源社区组件进行三次修改,以包含在不同的 Amazon EMR 发行版中,则 其发行版将为 2.2-amzn-2。

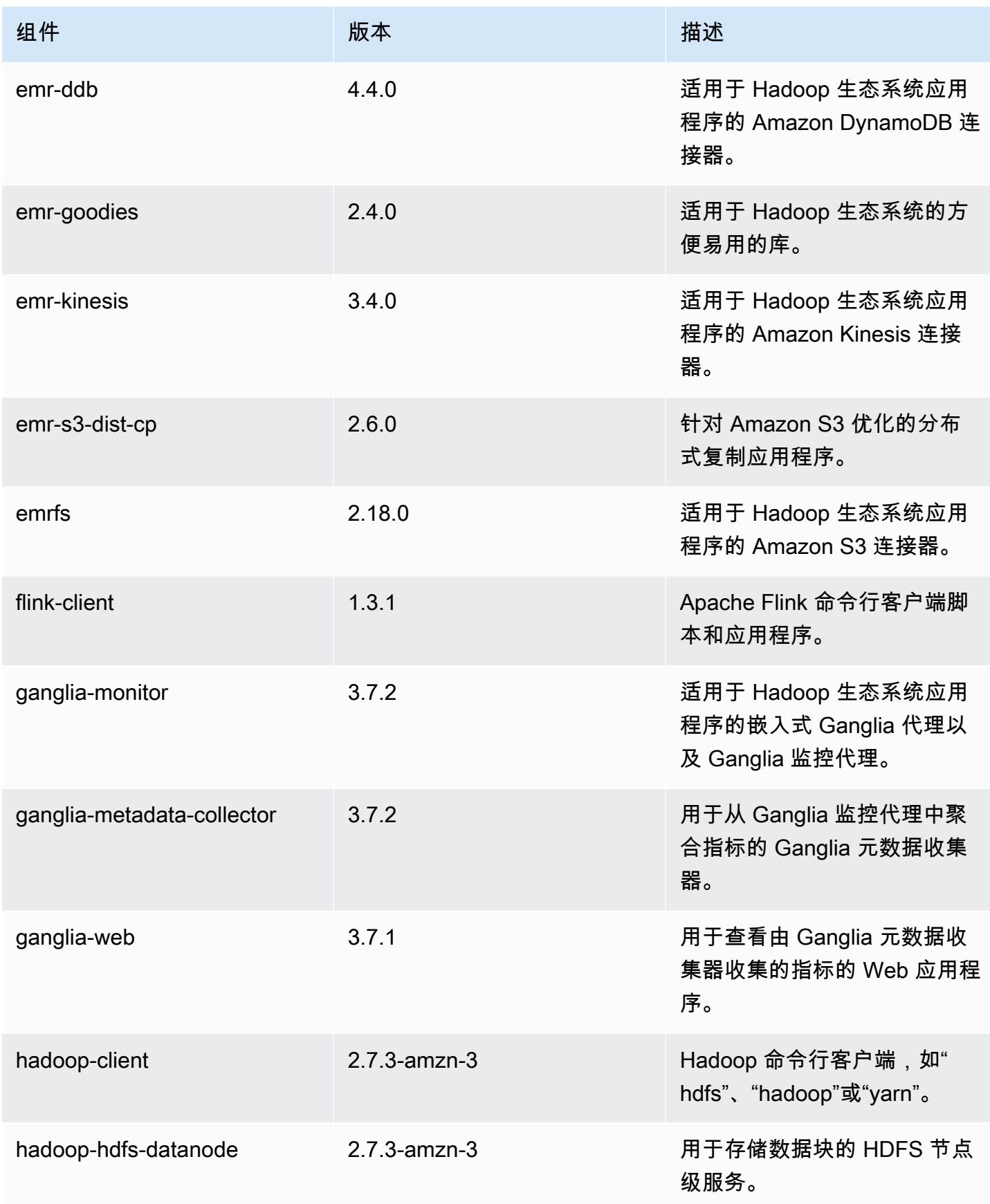

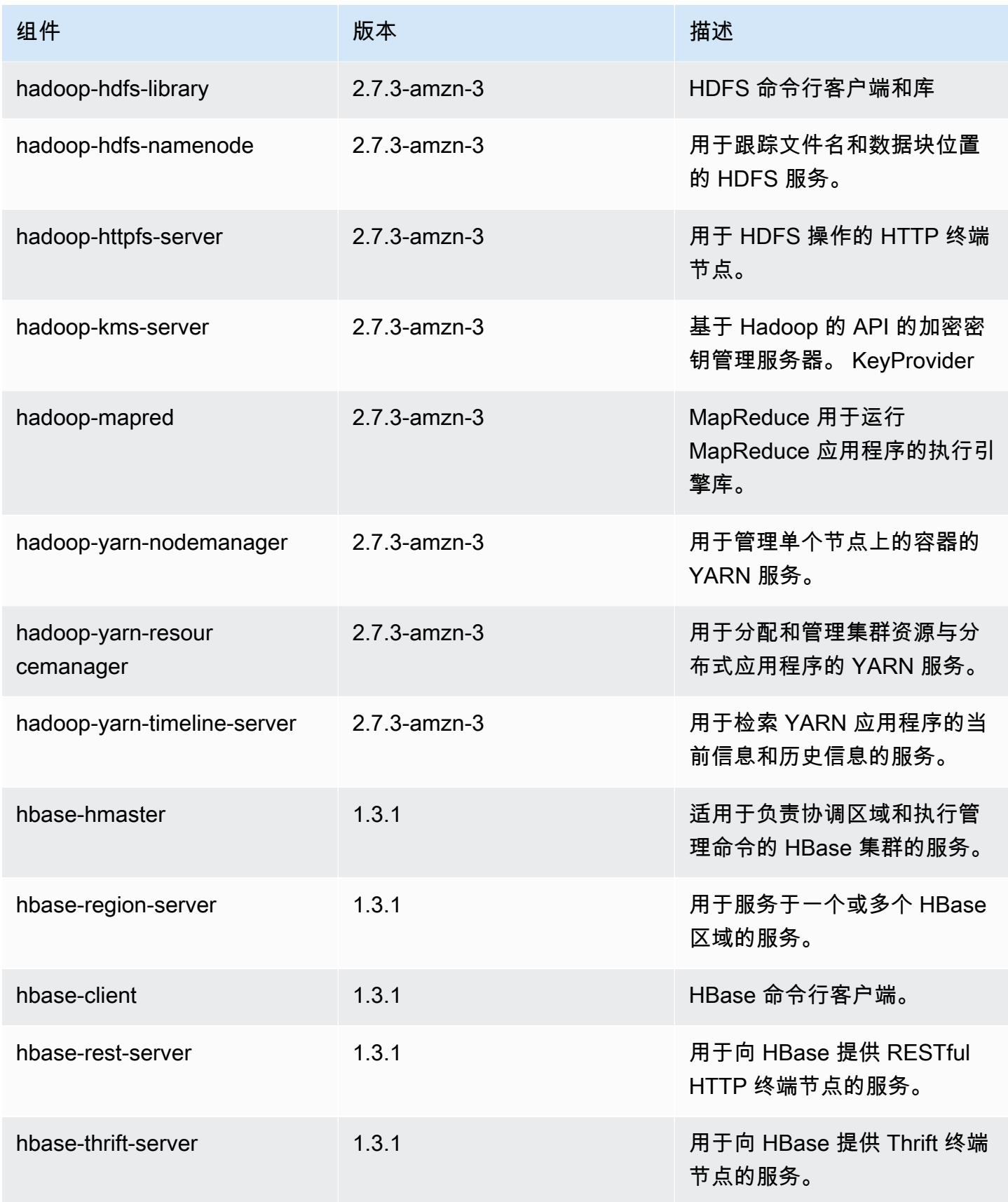

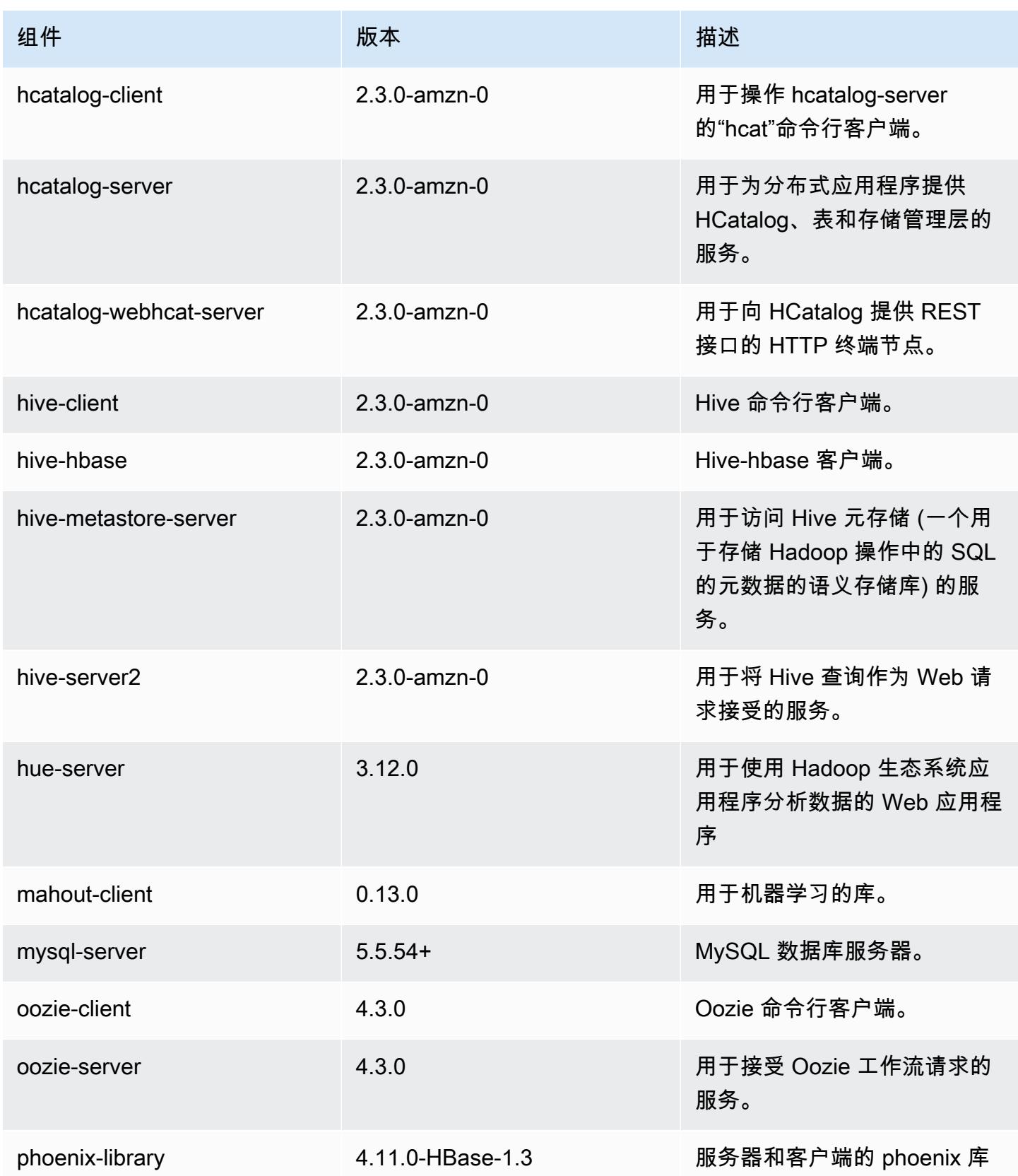

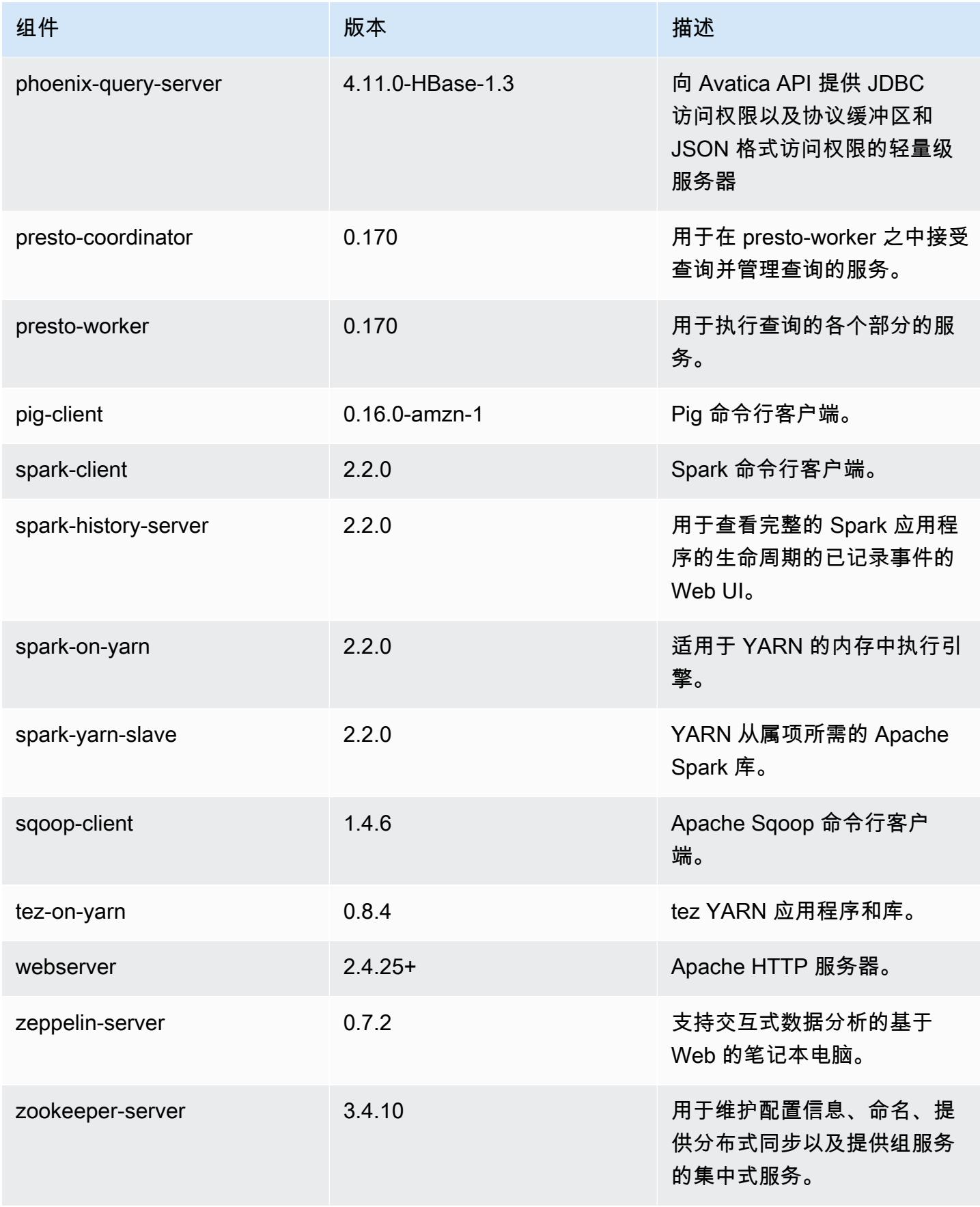

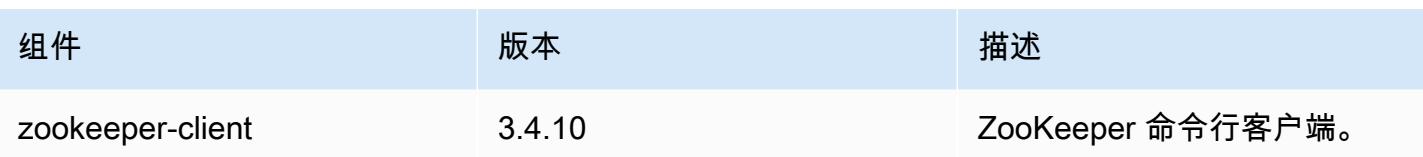

# 5.8.3 配置分类

配置分类允许您自定义应用程序。这些通常与应用程序的配置 XML 文件(例如 hive-site.xml)相 对应。有关更多信息,请参阅[配置应用程序](#page-2933-0)。

emr-5.8.3 分类

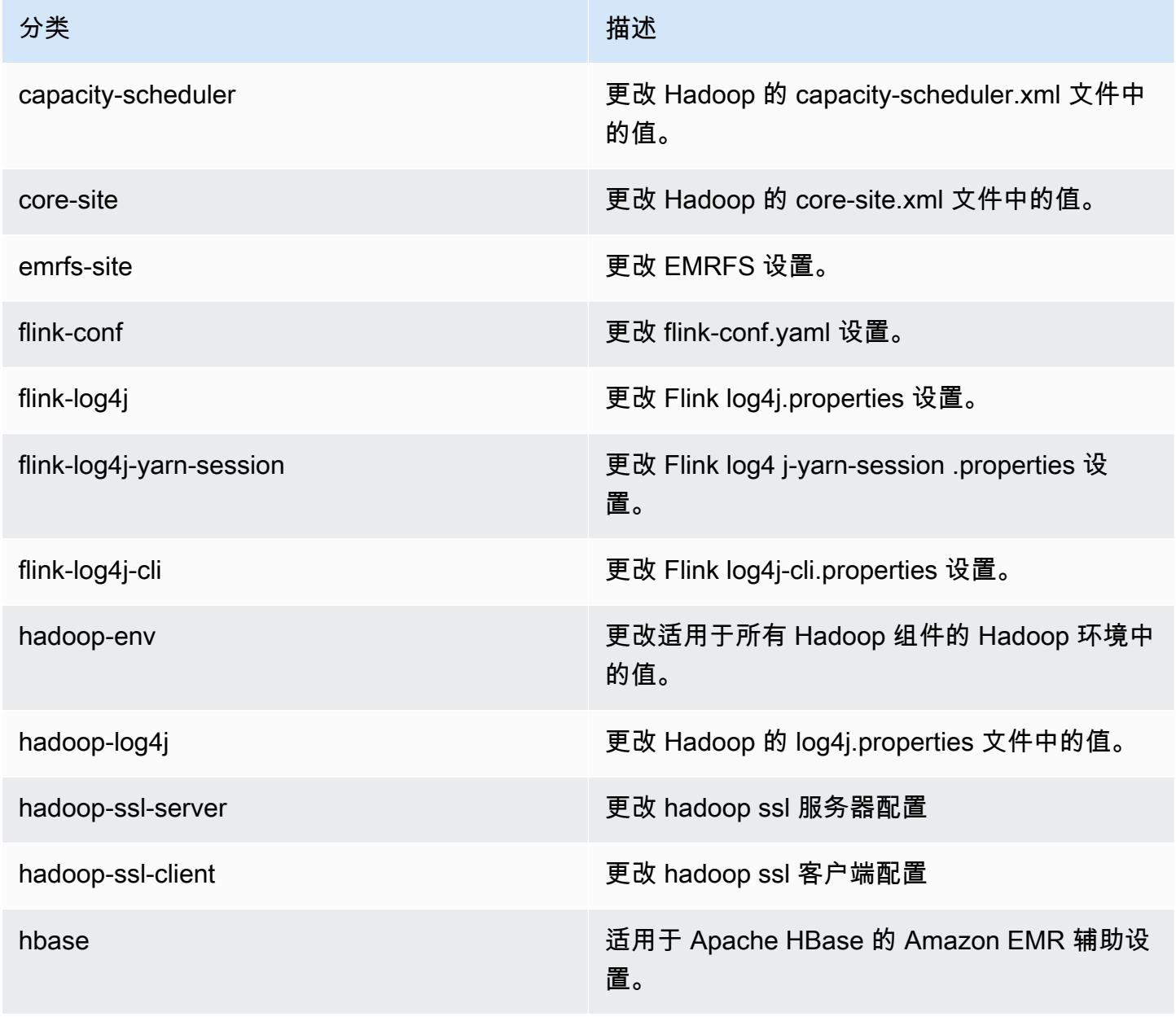

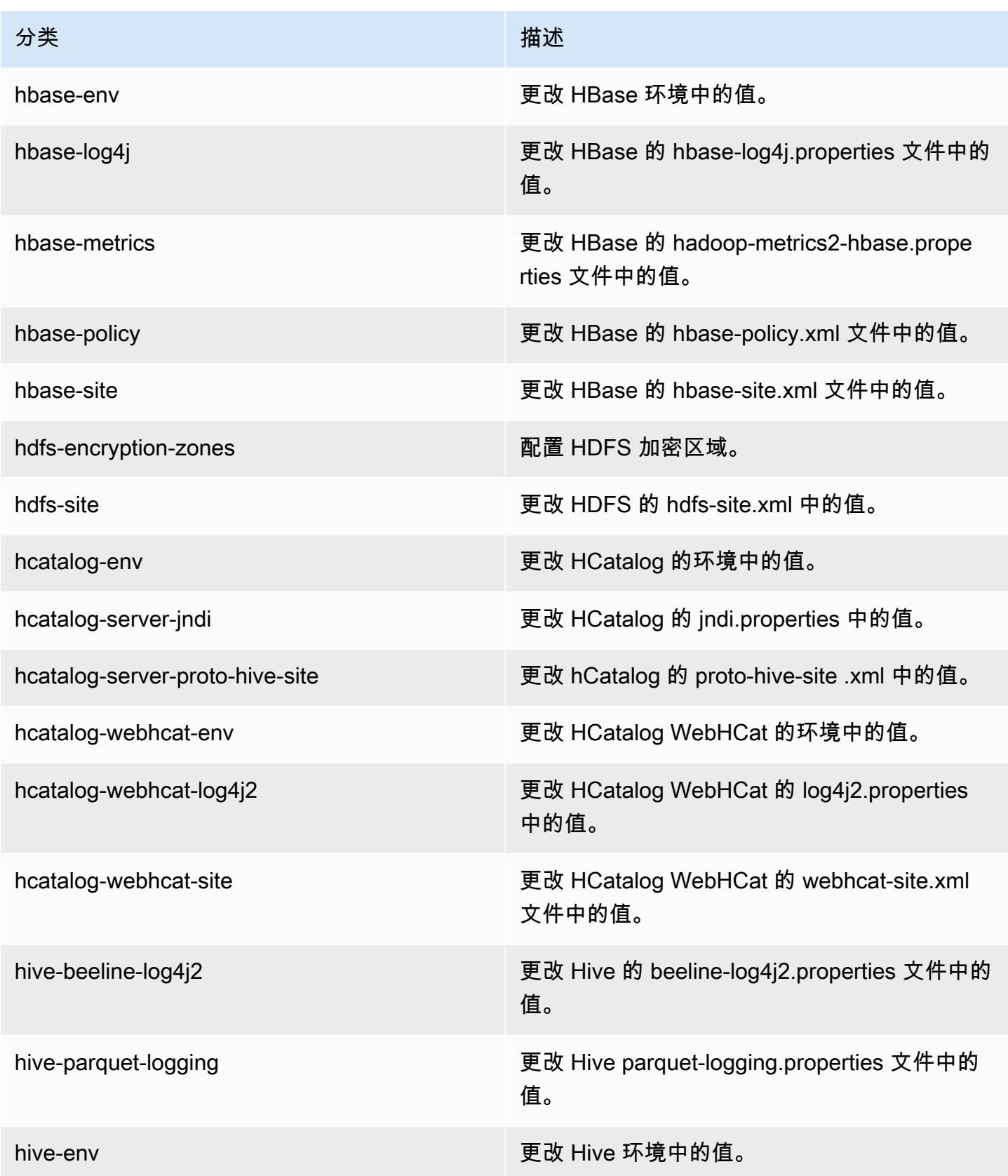

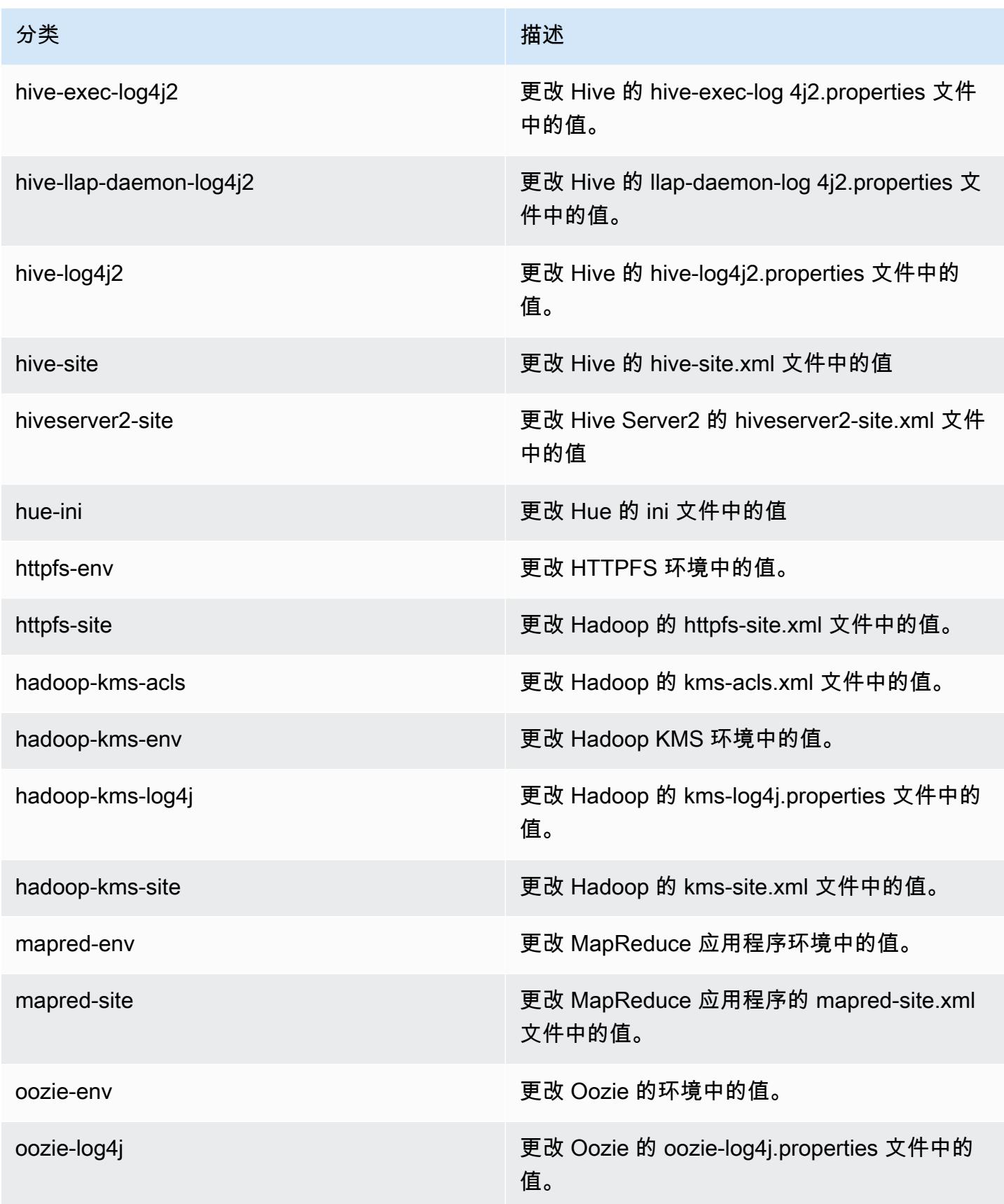

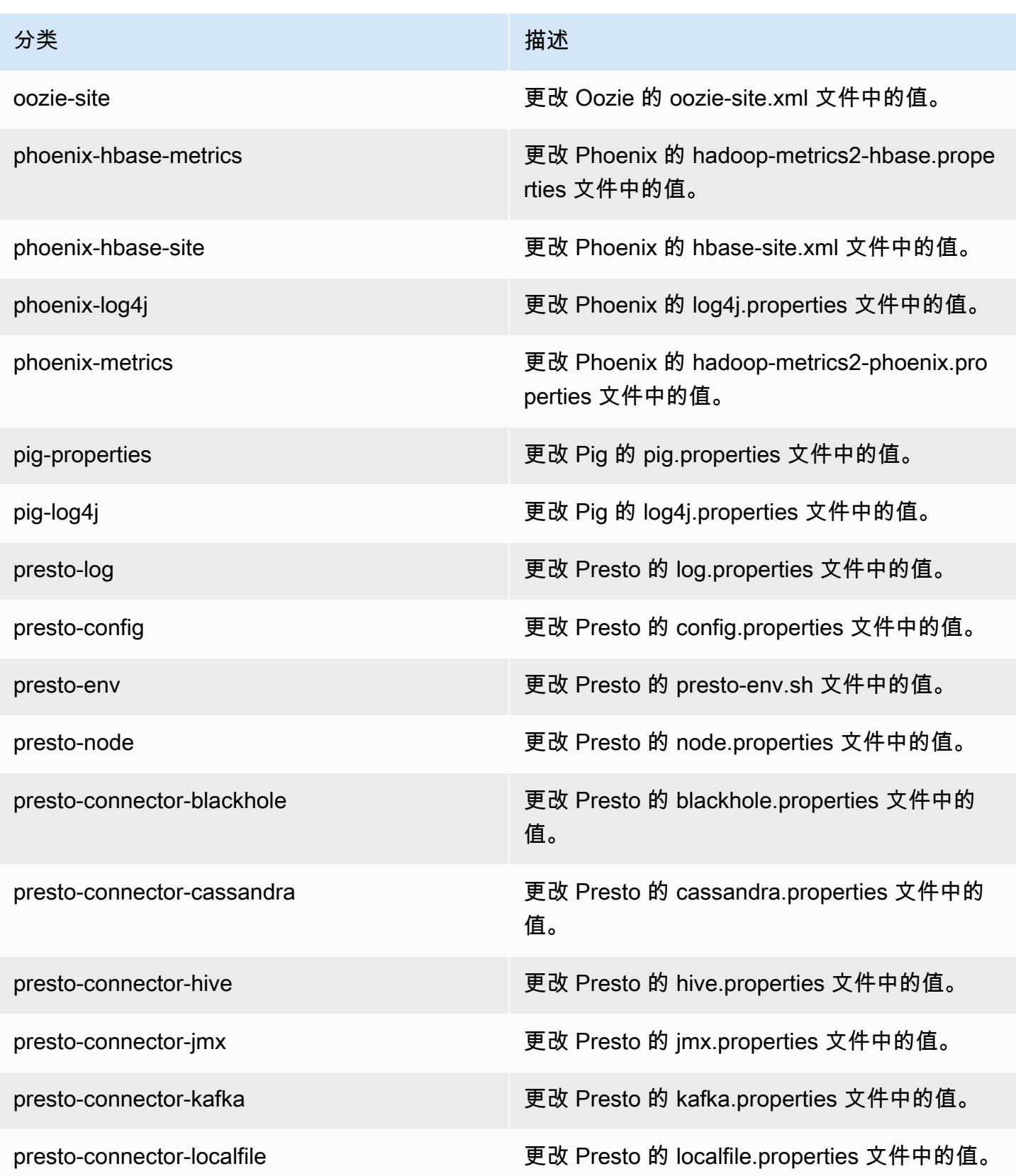

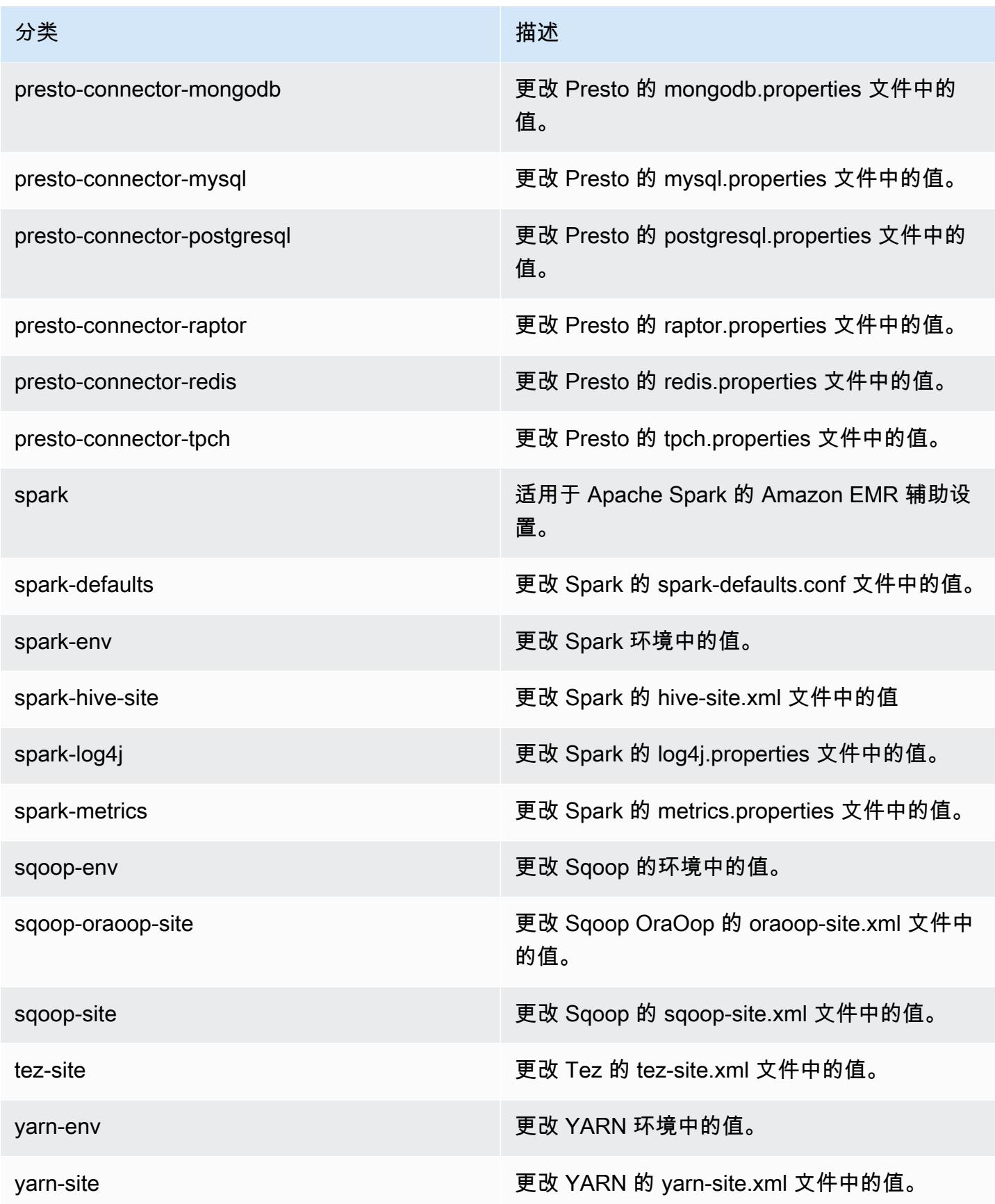

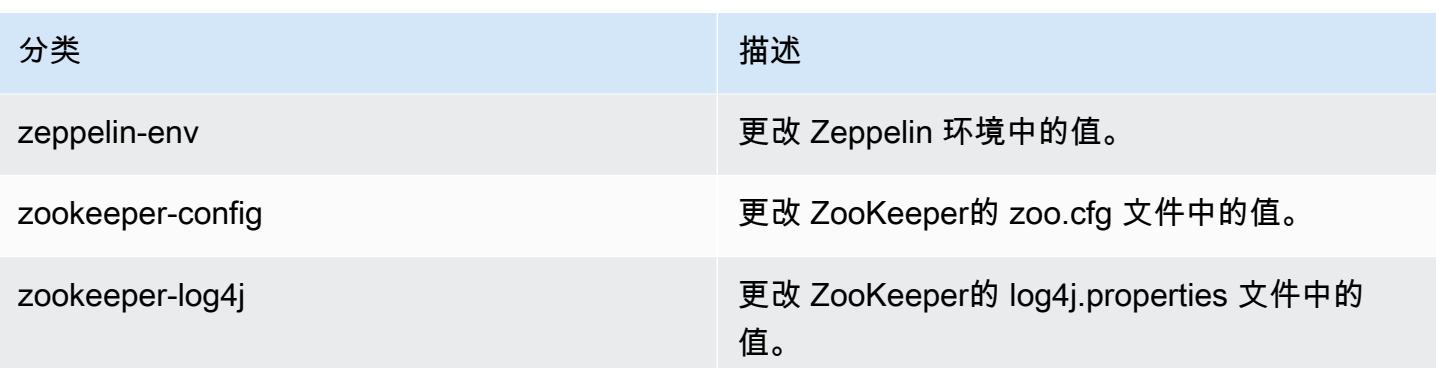

# Amazon EMR 发行版 5.8.2

## 5.8.2 应用程序版本

此版本支持以下应用程

序: [Flink](https://flink.apache.org/)[、Ganglia、](http://ganglia.info)[HBase、](http://hbase.apache.org/)[HCatalog、](https://cwiki.apache.org/confluence/display/Hive/HCatalog)[Hadoop、](http://hadoop.apache.org/docs/current/)[Hive、](http://hive.apache.org/)[Hue、](http://gethue.com/)[Mahout、](http://mahout.apache.org/)[Oozie](http://oozie.apache.org/)[、Phoenix](https://phoenix.apache.org/)[、Pig、](http://pig.apache.org/)[Presto](https://prestodb.io/)、 和 [ZooKeeper。](https://zookeeper.apache.org)

下表列出了此版本的 Amazon EMR 中提供的应用程序版本以及前三个 Amazon EMR 发行版中的应用 程序版本(若适用)。

有关每个发行版的 Amazon EMR 的应用程序版本的全面历史记录,请参见以下主题:

- [Amazon EMR 7.x 发行版中的应用程序版本](#page-22-0)
- [Amazon EMR 6.x 发行版中的应用程序版本](#page-74-0)
- [Amazon EMR 5.x 发行版中的应用程序版本](#page-927-0)
- [Amazon EMR 4.x 发行版中的应用程序版本](#page-2231-0)

### 应用程序版本信息

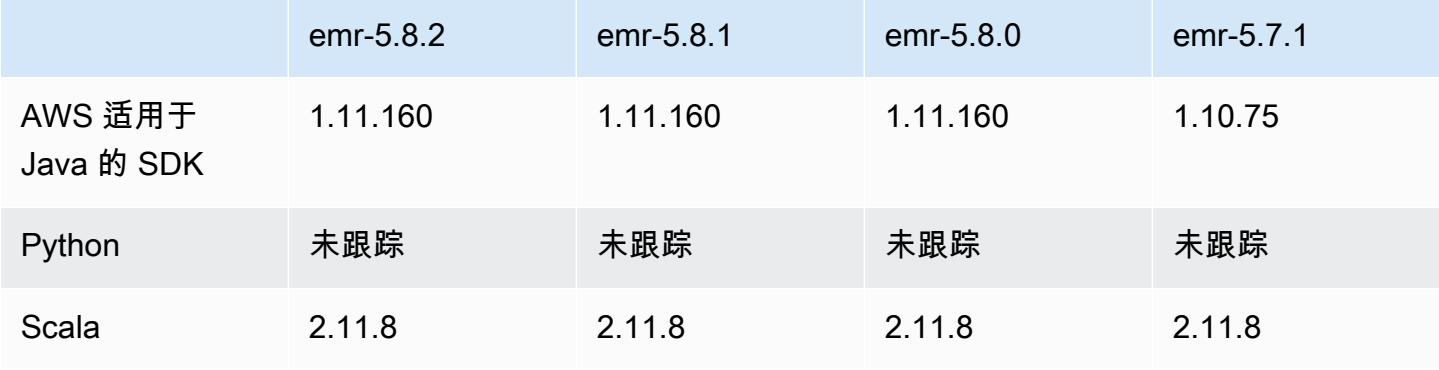

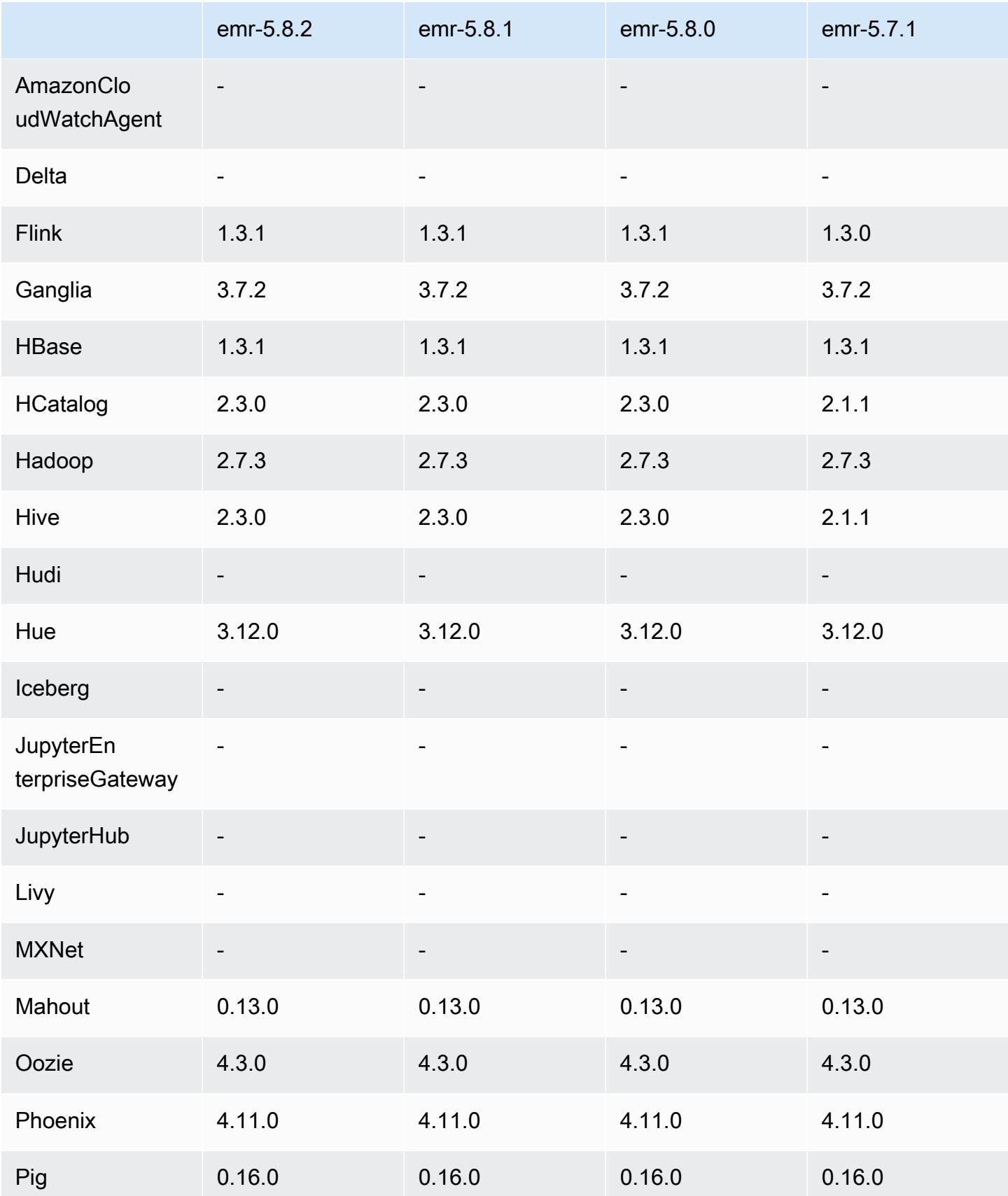

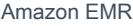

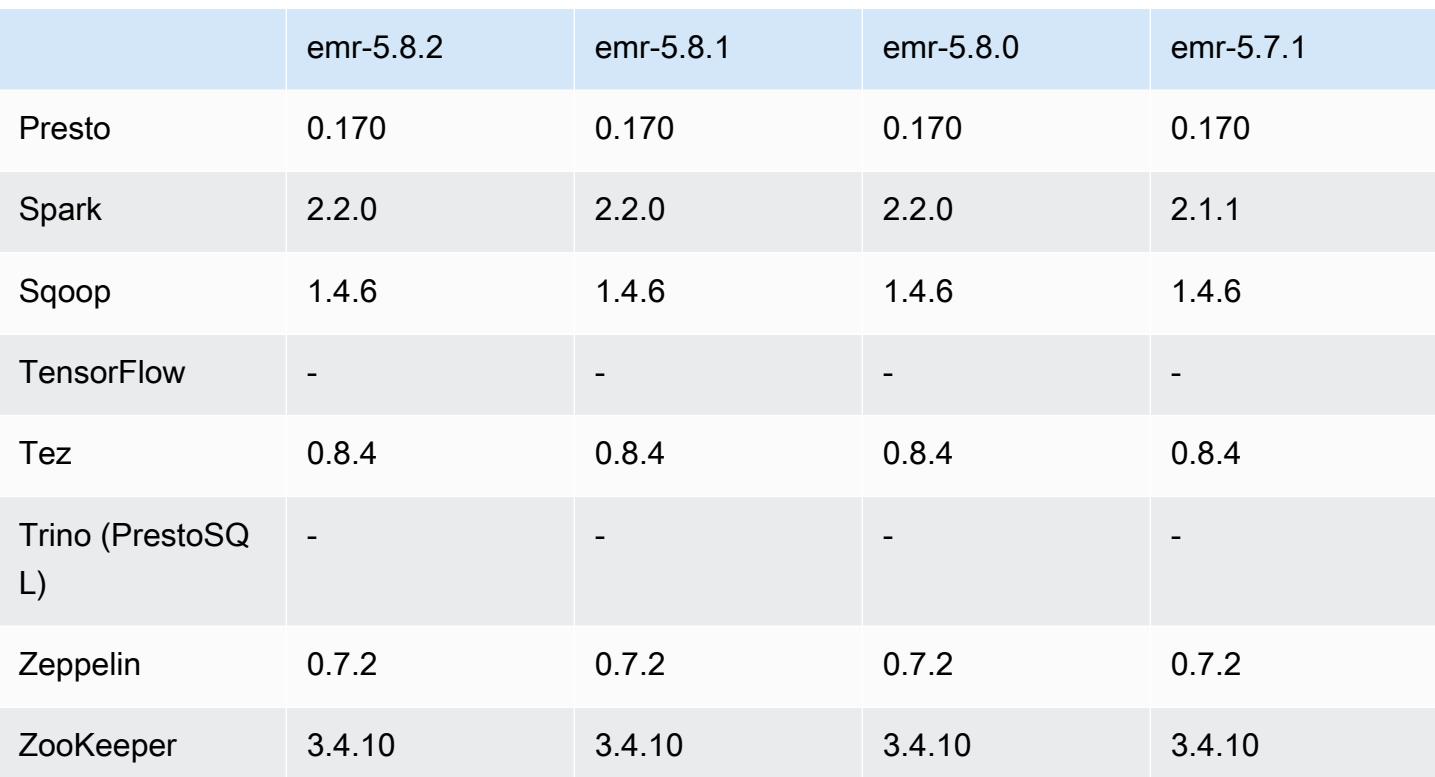

### 5.8.2 发布说明

以下发布说明包括有关 Amazon EMR 发行版 5.8.2 的信息。更改与 5.8.1 有关。

首次发布日期:2018 年 3 月 29 日

更改、增强功能和解决的问题

• 更新了 Amazon EMR 的默认 Amazon Linux AMI 的 Amazon Linux 内核,解决了潜在漏洞。

### 5.8.2 组件版本

下面列出了 Amazon EMR 随此发行版一起安装的组件。一些组件作为大数据应用程序包的一部分安 装。其它组件是 Amazon EMR 独有的,并且已为系统流程和功能安装这些组件。它们通常以 emr 或 aws 开头。最新的 Amazon EMR 发行版中的大数据应用程序包通常是在社区中找到的最新版本。我们 会尽快在 Amazon EMR 中提供社区发行版。

Amazon EMR 中的某些组件与社区版本不同。这些组件具有以下形式的 *CommunityVersion*amzn-*EmrVersion* 的发行版标注。*EmrVersion* 从 0 开始。例如,假设已对名为 myappcomponent 的版本 2.2 的开源社区组件进行三次修改,以包含在不同的 Amazon EMR 发行版中,则 其发行版将为 2.2-amzn-2。

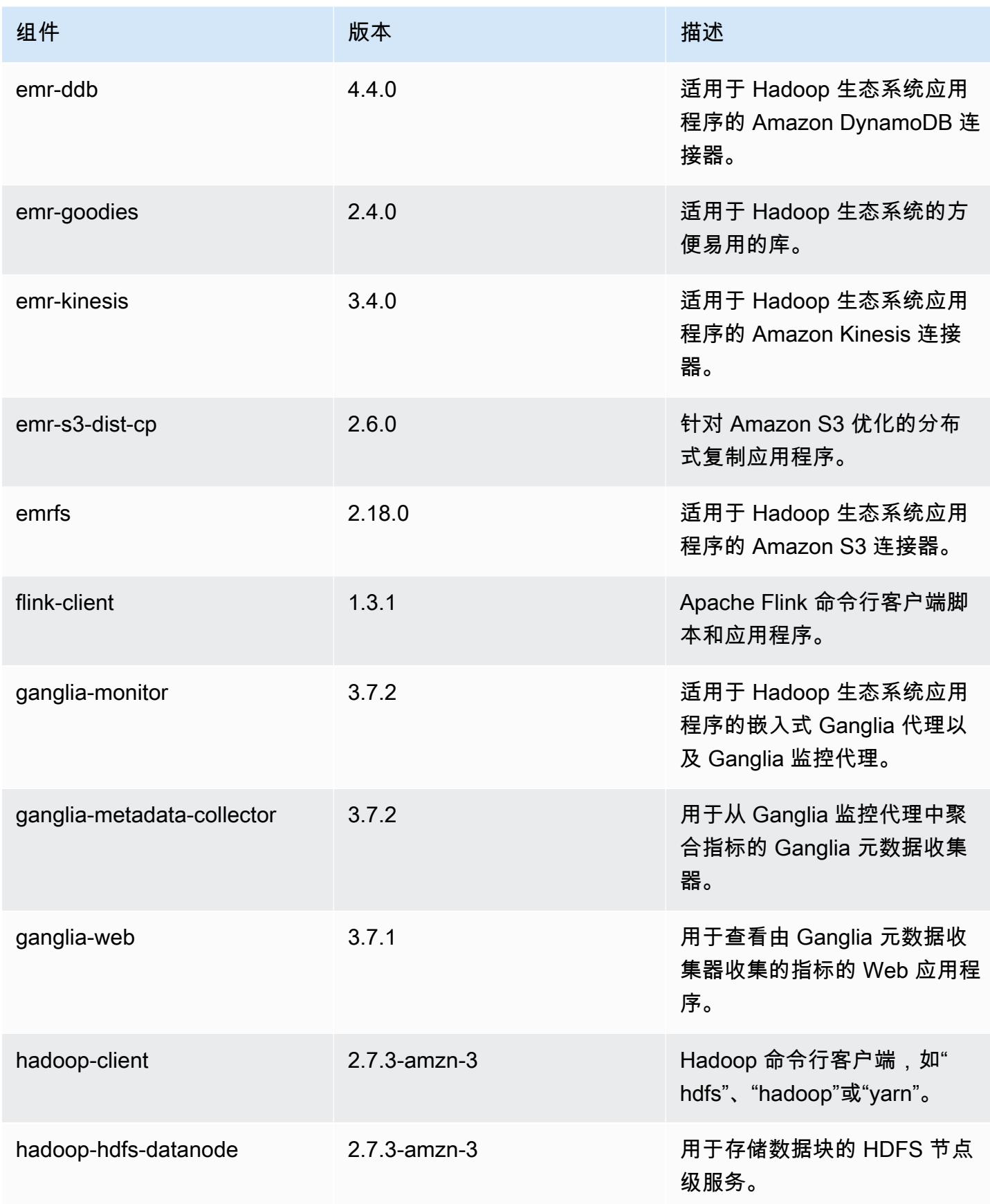

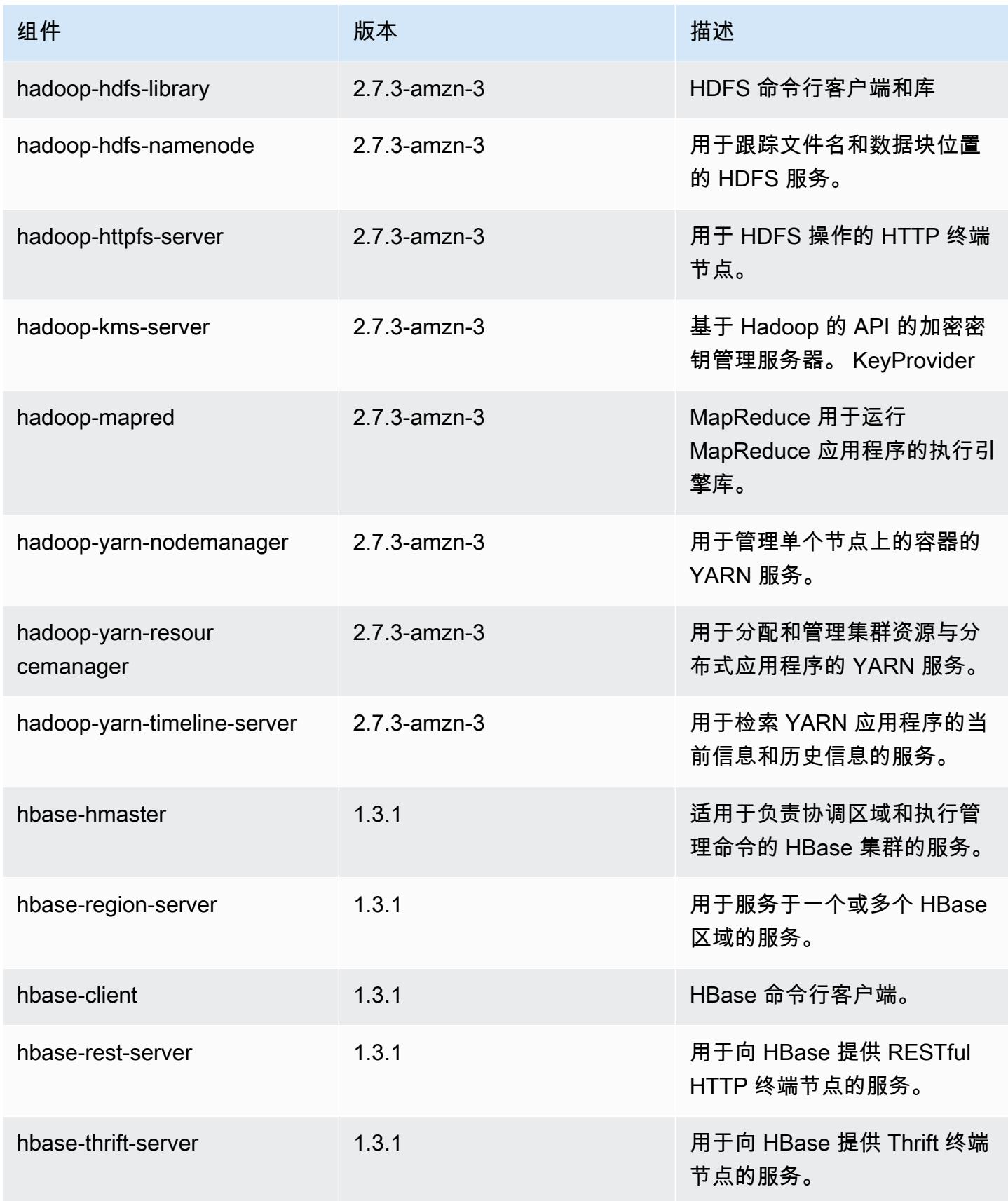
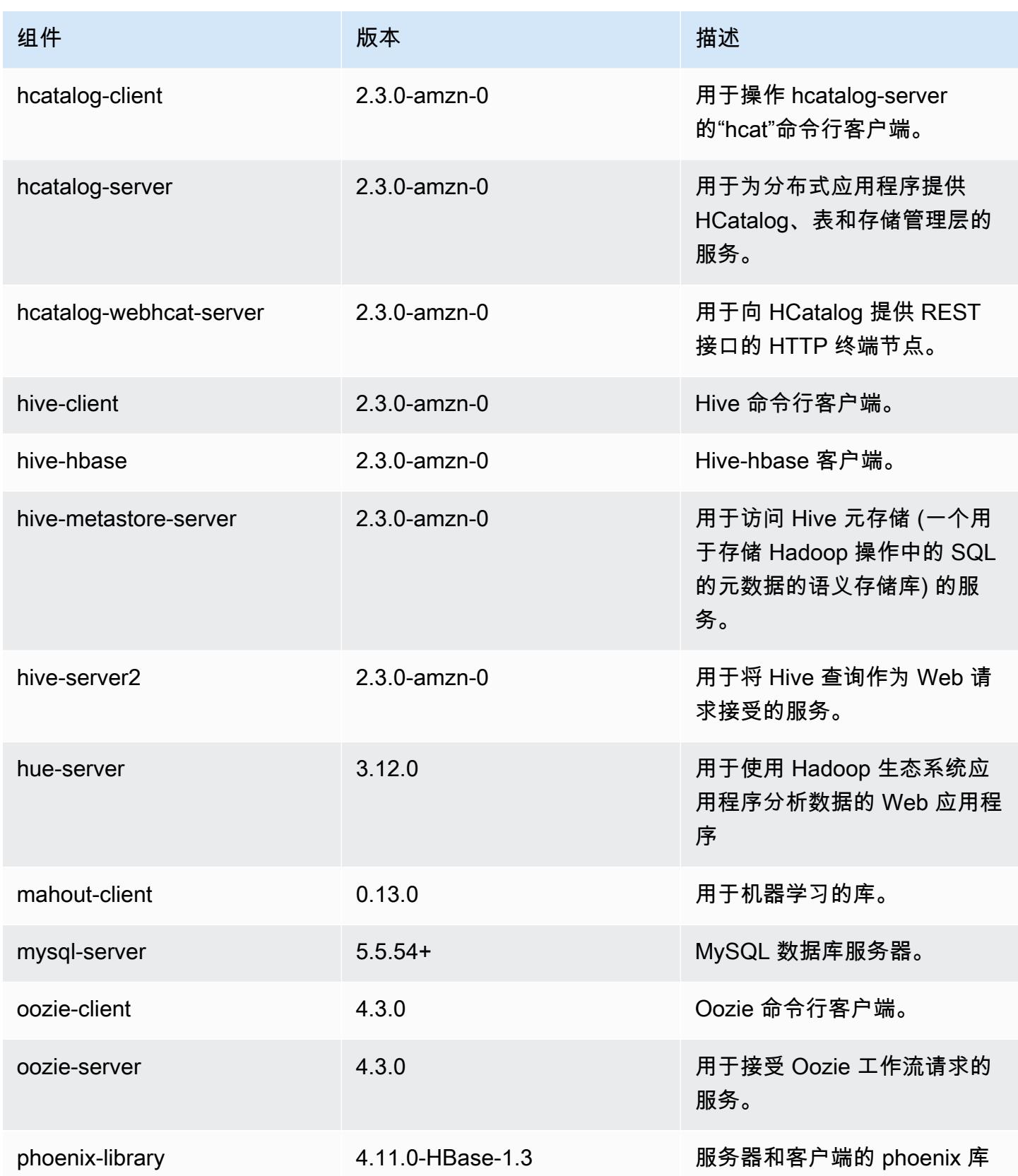

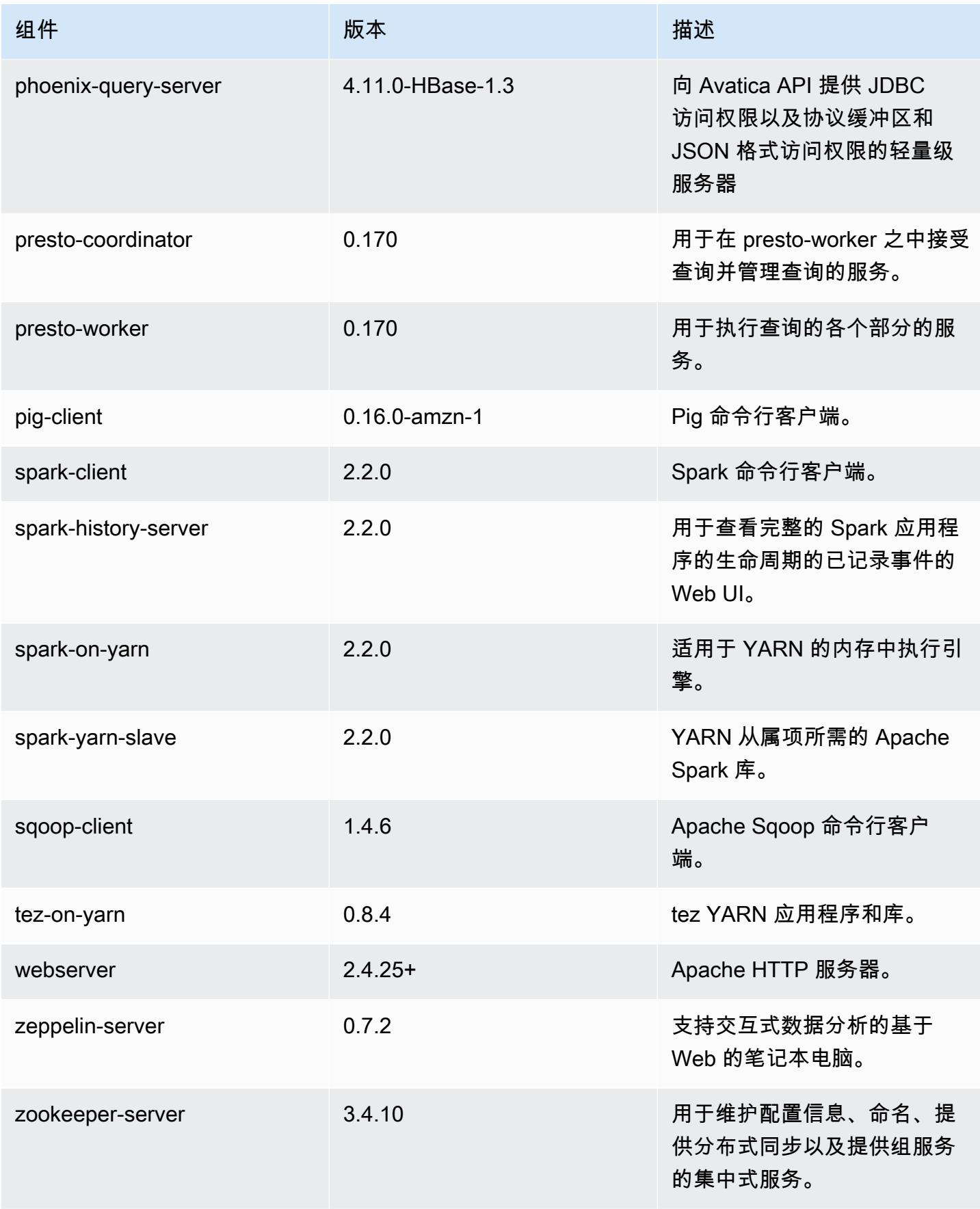

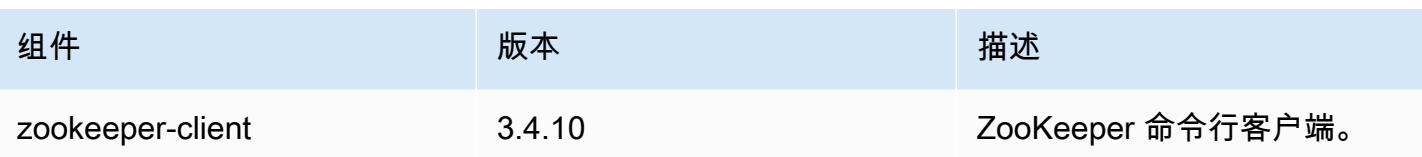

## 5.8.2 配置分类

配置分类允许您自定义应用程序。这些通常与应用程序的配置 XML 文件(例如 hive-site.xml)相 对应。有关更多信息,请参阅[配置应用程序](#page-2933-0)。

emr-5.8.2 分类

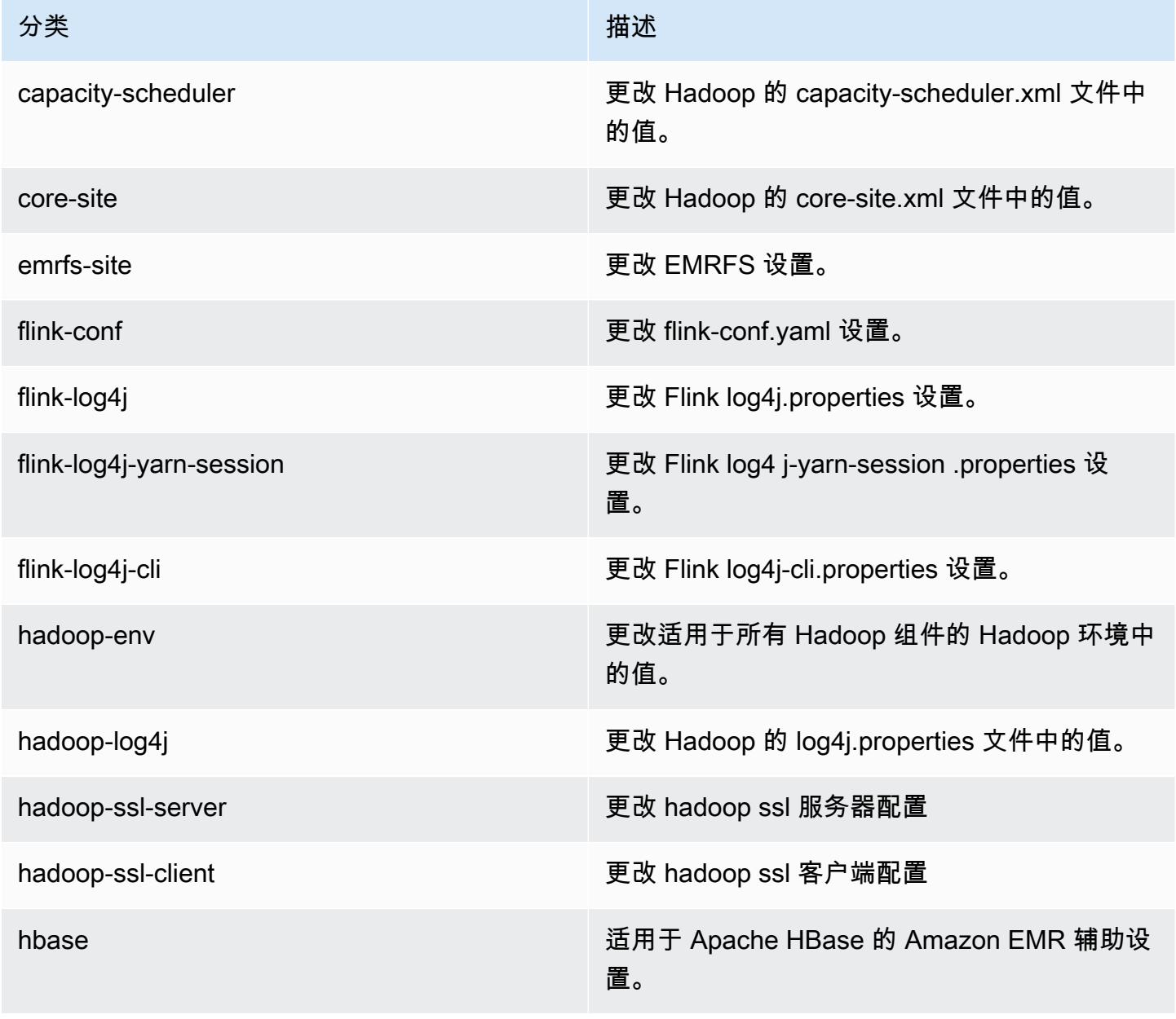

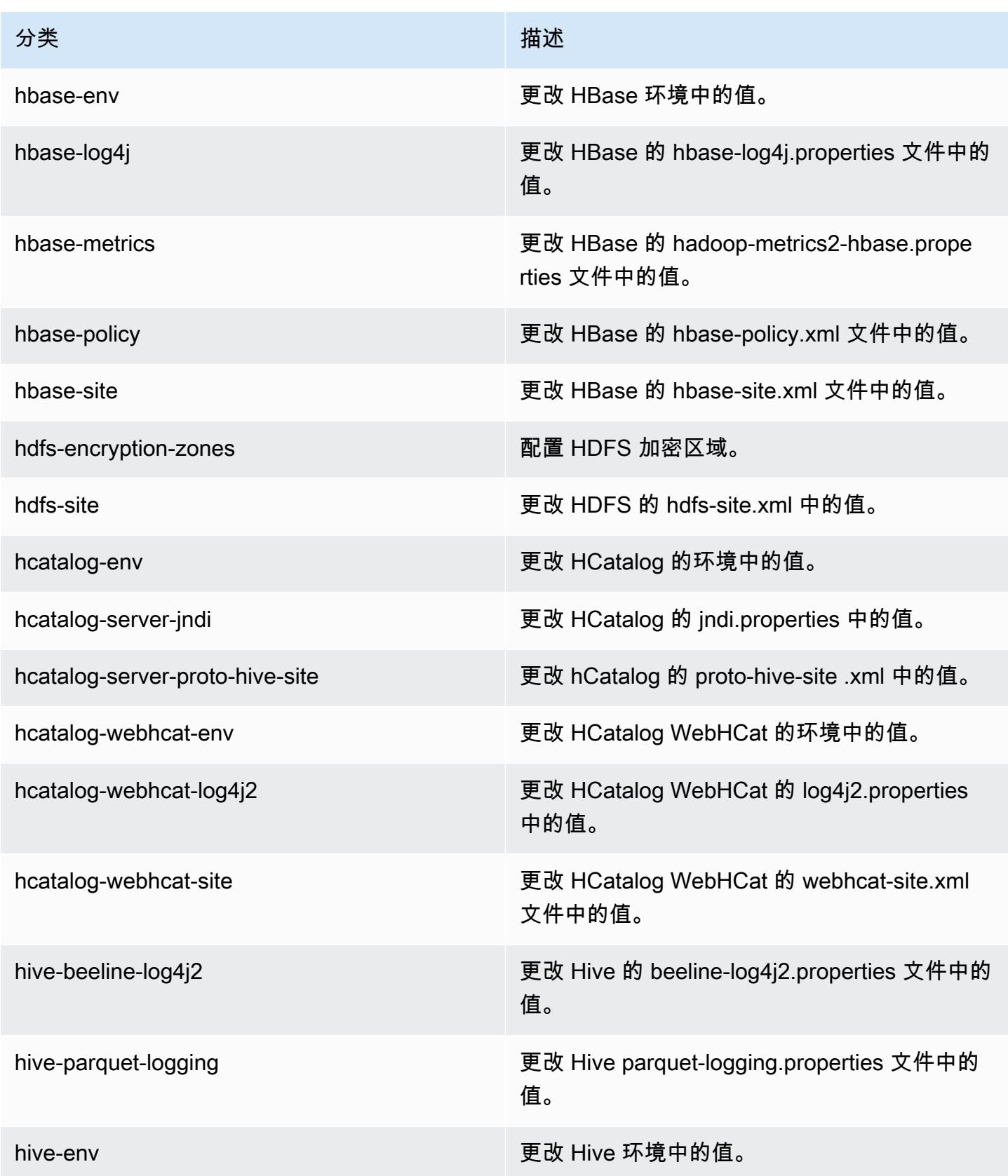

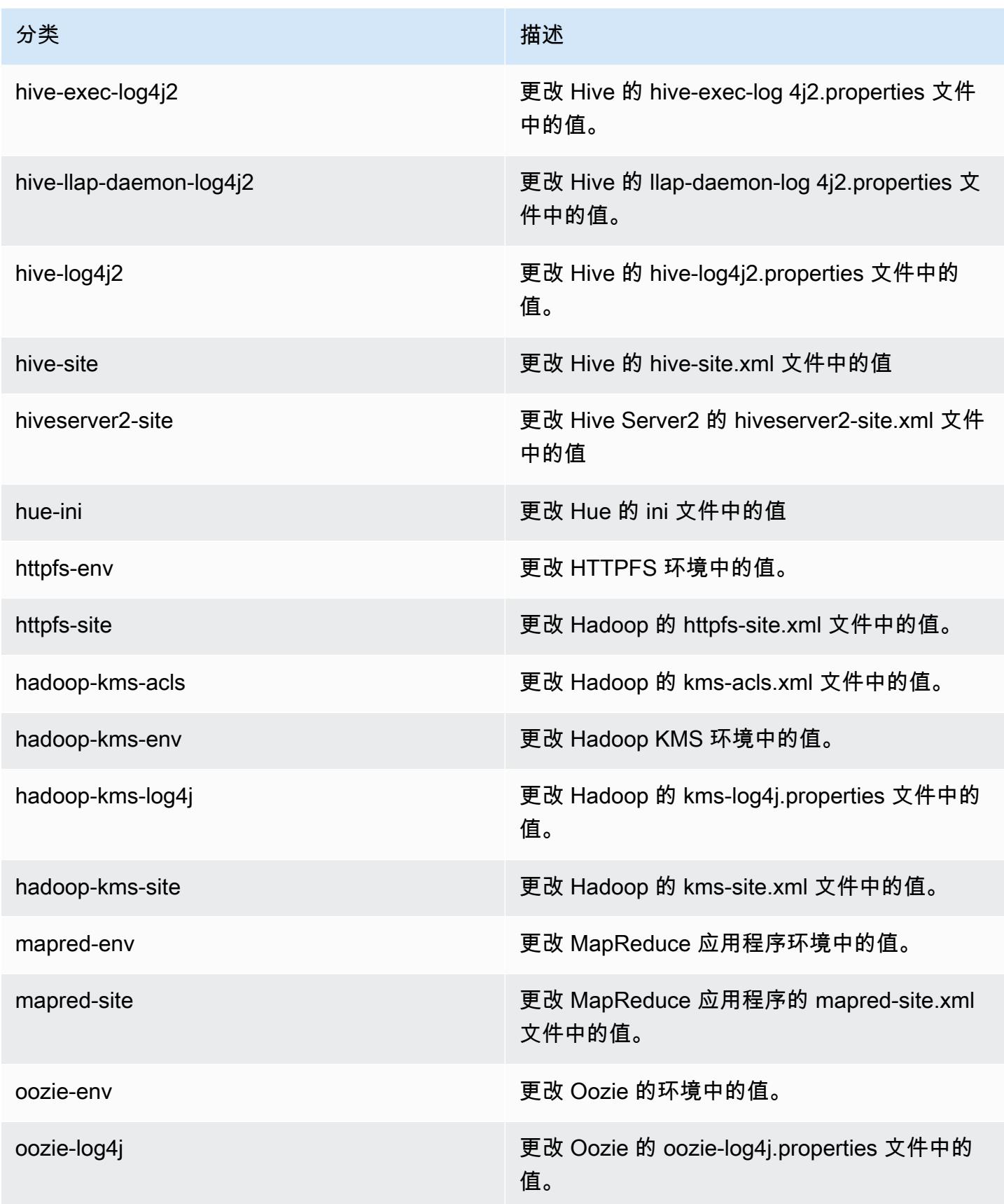

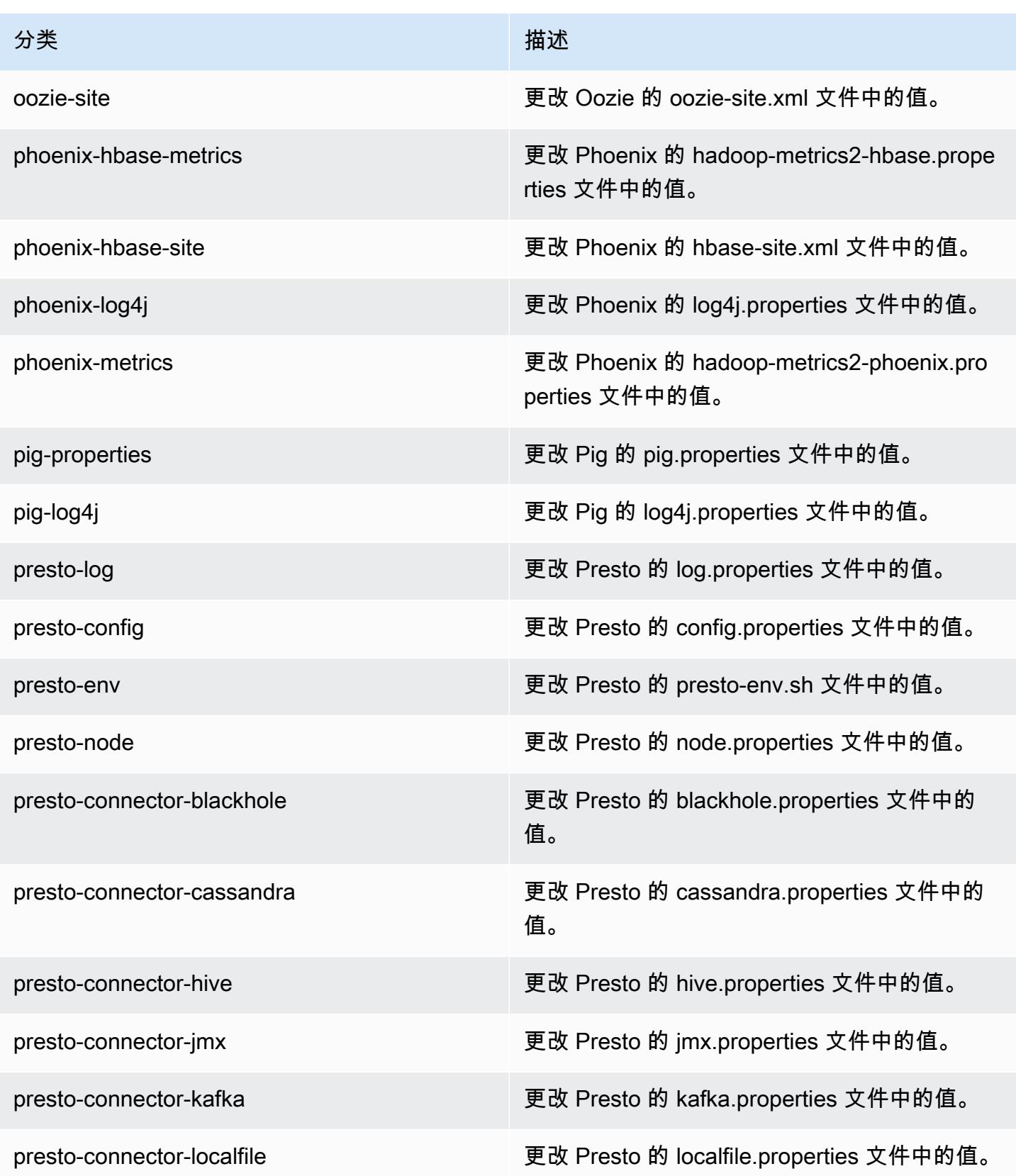

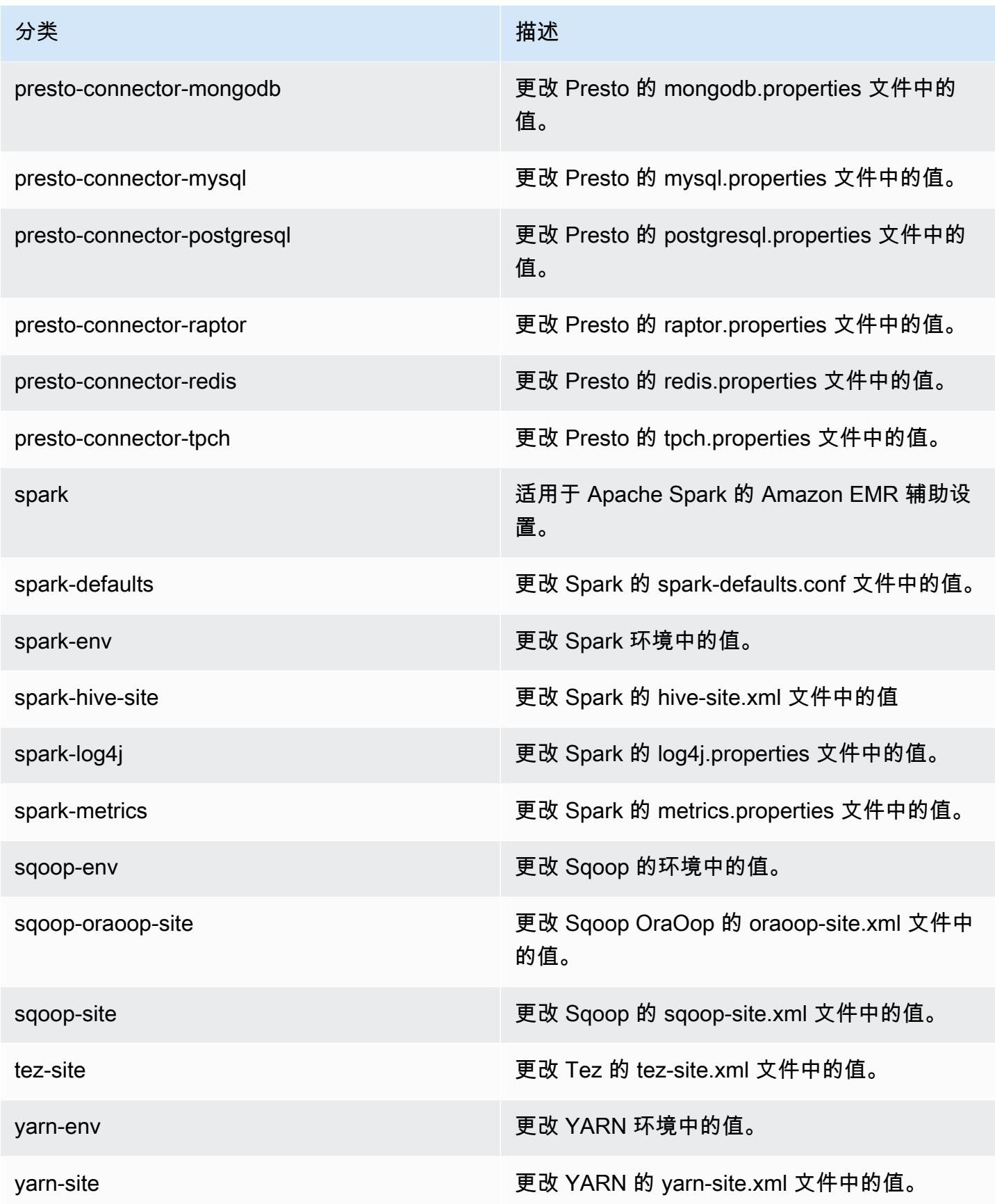

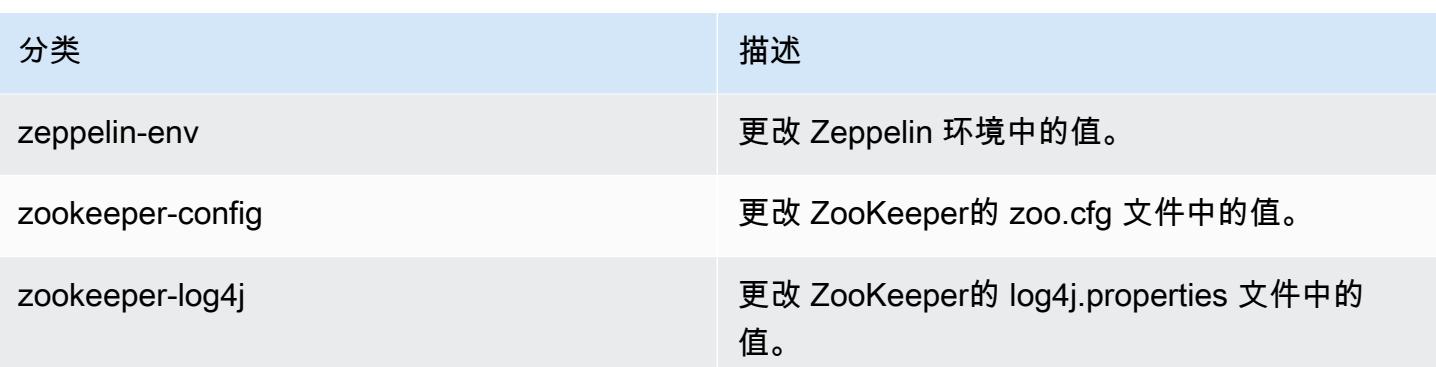

# Amazon EMR 发行版 5.8.1

## 5.8.1 应用程序版本

此版本支持以下应用程

序: [Flink](https://flink.apache.org/)[、Ganglia、](http://ganglia.info)[HBase、](http://hbase.apache.org/)[HCatalog、](https://cwiki.apache.org/confluence/display/Hive/HCatalog)[Hadoop、](http://hadoop.apache.org/docs/current/)[Hive、](http://hive.apache.org/)[Hue、](http://gethue.com/)[Mahout、](http://mahout.apache.org/)[Oozie](http://oozie.apache.org/)[、Phoenix](https://phoenix.apache.org/)[、Pig、](http://pig.apache.org/)[Presto](https://prestodb.io/)、 和 [ZooKeeper。](https://zookeeper.apache.org)

下表列出了此版本的 Amazon EMR 中提供的应用程序版本以及前三个 Amazon EMR 发行版中的应用 程序版本(若适用)。

有关每个发行版的 Amazon EMR 的应用程序版本的全面历史记录,请参见以下主题:

- [Amazon EMR 7.x 发行版中的应用程序版本](#page-22-0)
- [Amazon EMR 6.x 发行版中的应用程序版本](#page-74-0)
- [Amazon EMR 5.x 发行版中的应用程序版本](#page-927-0)
- [Amazon EMR 4.x 发行版中的应用程序版本](#page-2231-0)

#### 应用程序版本信息

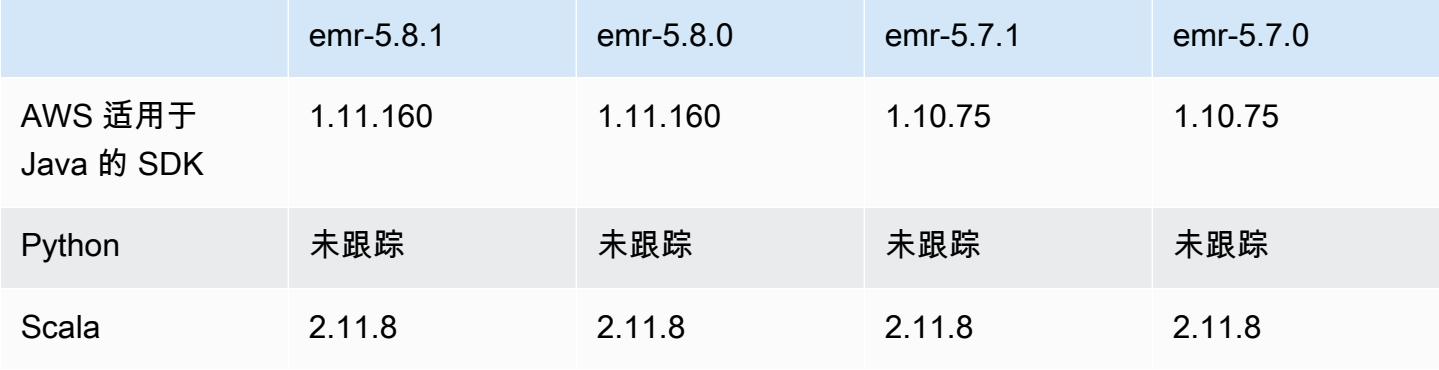

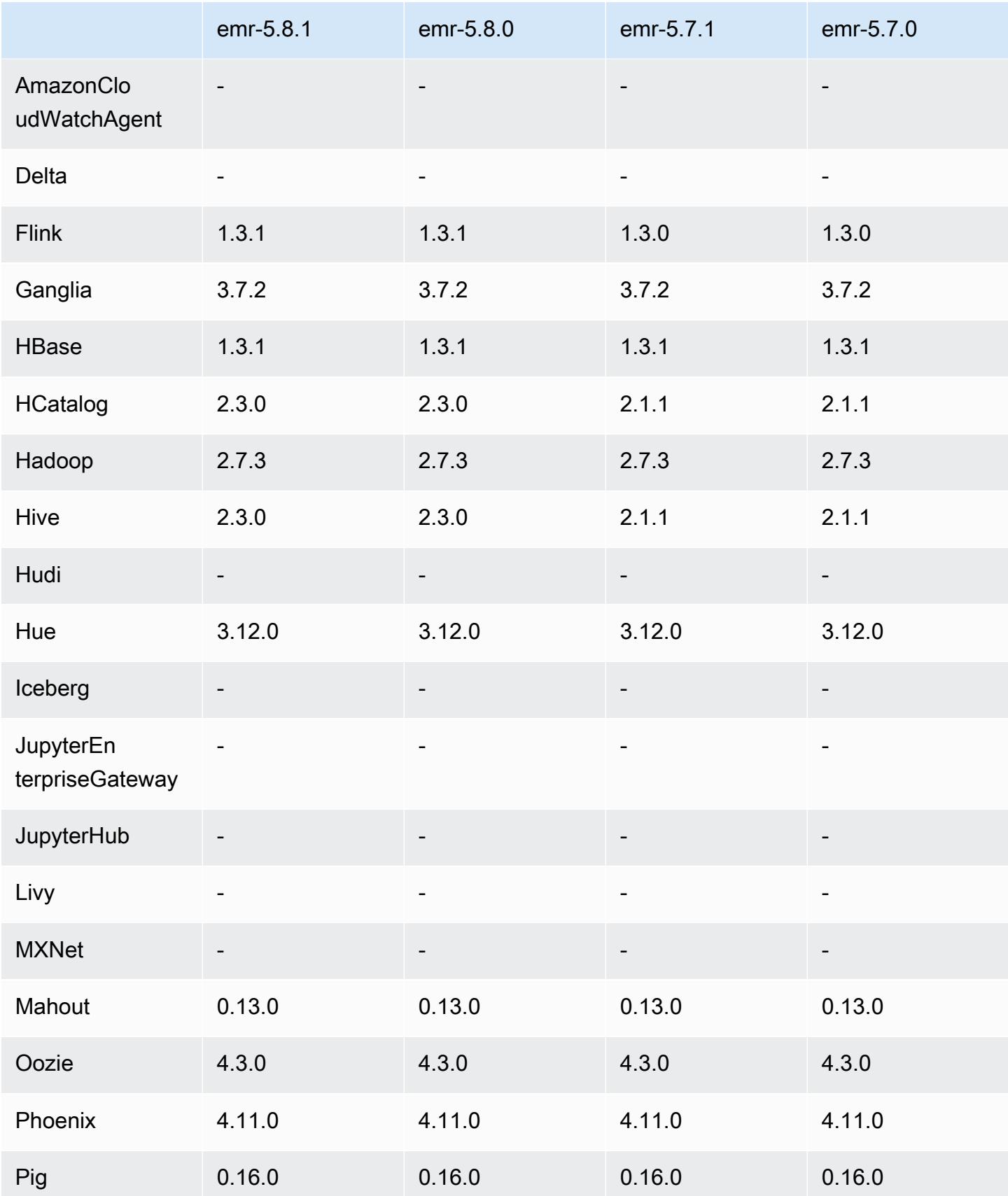

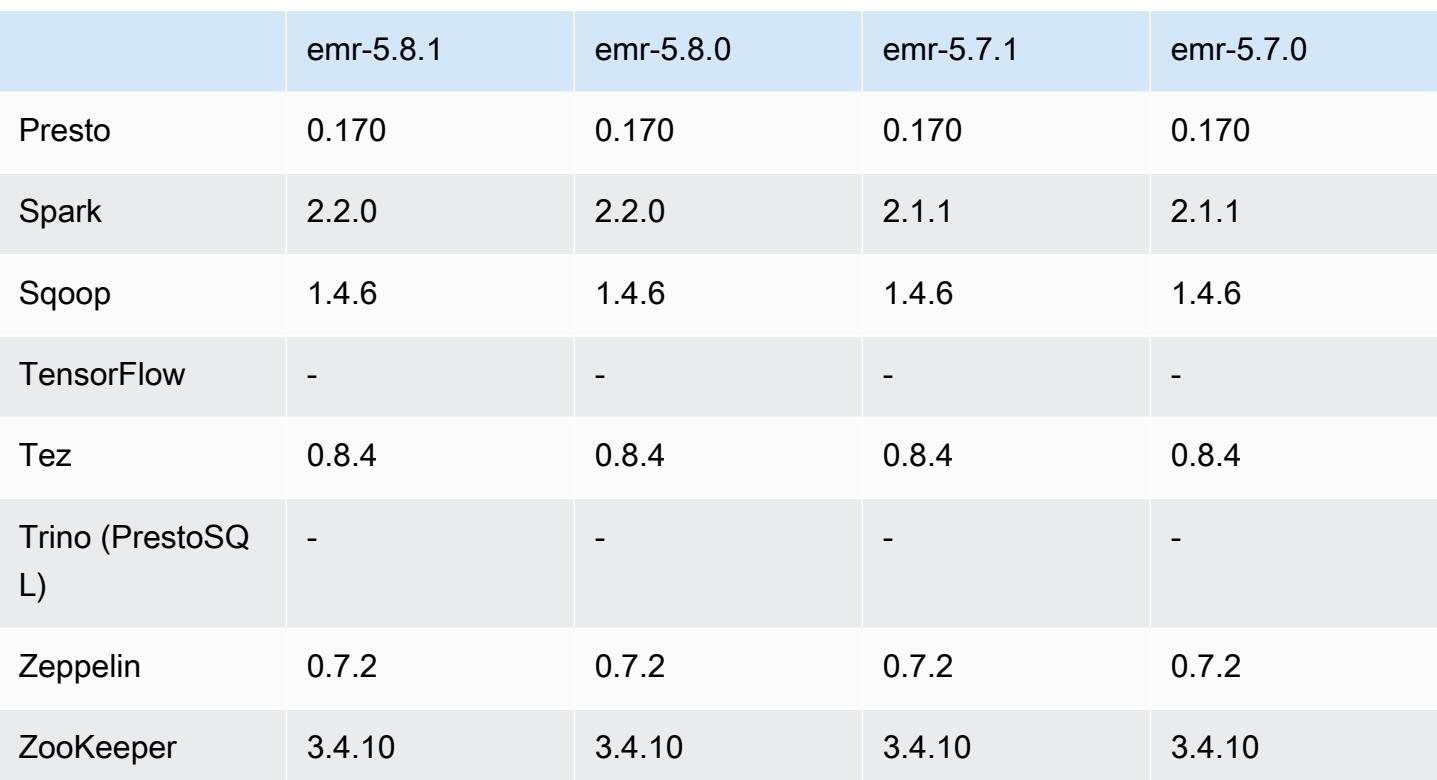

## 5.8.1 发布说明

以下发布说明包括有关 Amazon EMR 发行版 5.8.1 的信息。更改与 Amazon EMR 5.8.0 发行版有关。

首次发布日期:2018 年 1 月 22 日

更改、增强功能和解决的问题

• 更新了 Amazon EMR 的默认 Amazon Linux AMI 的 Amazon Linux 内核,解决了与推测执行相关 的漏洞(CVE-2017-5715、CVE-2017-5753 和 CVE-2017-5754)。有关更多信息,请参阅 [https://](https://aws.amazon.com/security/security-bulletins/AWS-2018-013/)  [aws.amazon.com/security/security-bulletins/AWS-2018-013/](https://aws.amazon.com/security/security-bulletins/AWS-2018-013/)。

## 5.8.1 组件版本

下面列出了 Amazon EMR 随此发行版一起安装的组件。一些组件作为大数据应用程序包的一部分安 装。其它组件是 Amazon EMR 独有的,并且已为系统流程和功能安装这些组件。它们通常以 emr 或 aws 开头。最新的 Amazon EMR 发行版中的大数据应用程序包通常是在社区中找到的最新版本。我们 会尽快在 Amazon EMR 中提供社区发行版。

Amazon EMR 中的某些组件与社区版本不同。这些组件具有以下形式的 *CommunityVersion*amzn-*EmrVersion* 的发行版标注。*EmrVersion* 从 0 开始。例如,假设已对名为 myappcomponent 的版本 2.2 的开源社区组件进行三次修改,以包含在不同的 Amazon EMR 发行版中,则 其发行版将为 2.2-amzn-2。

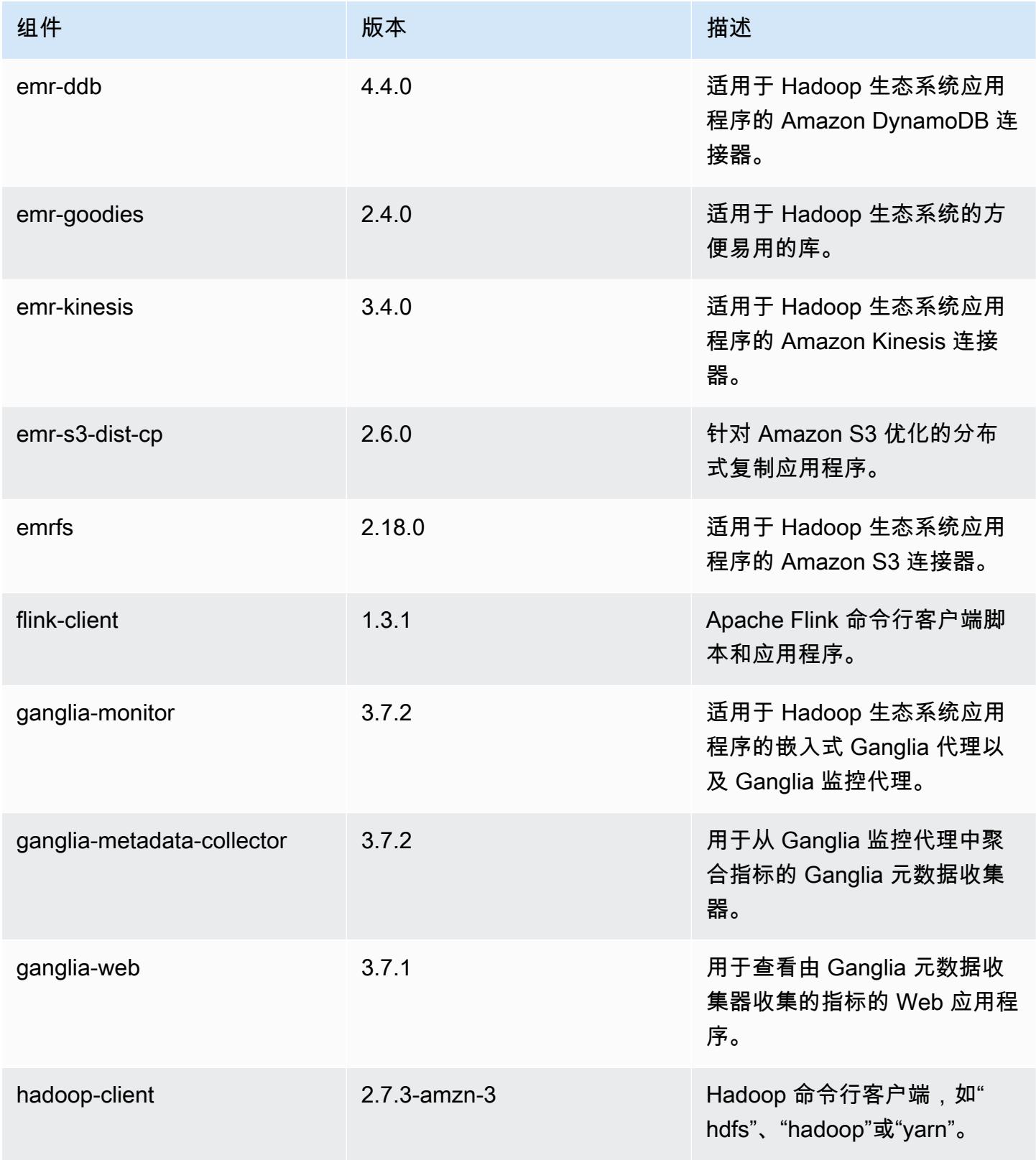

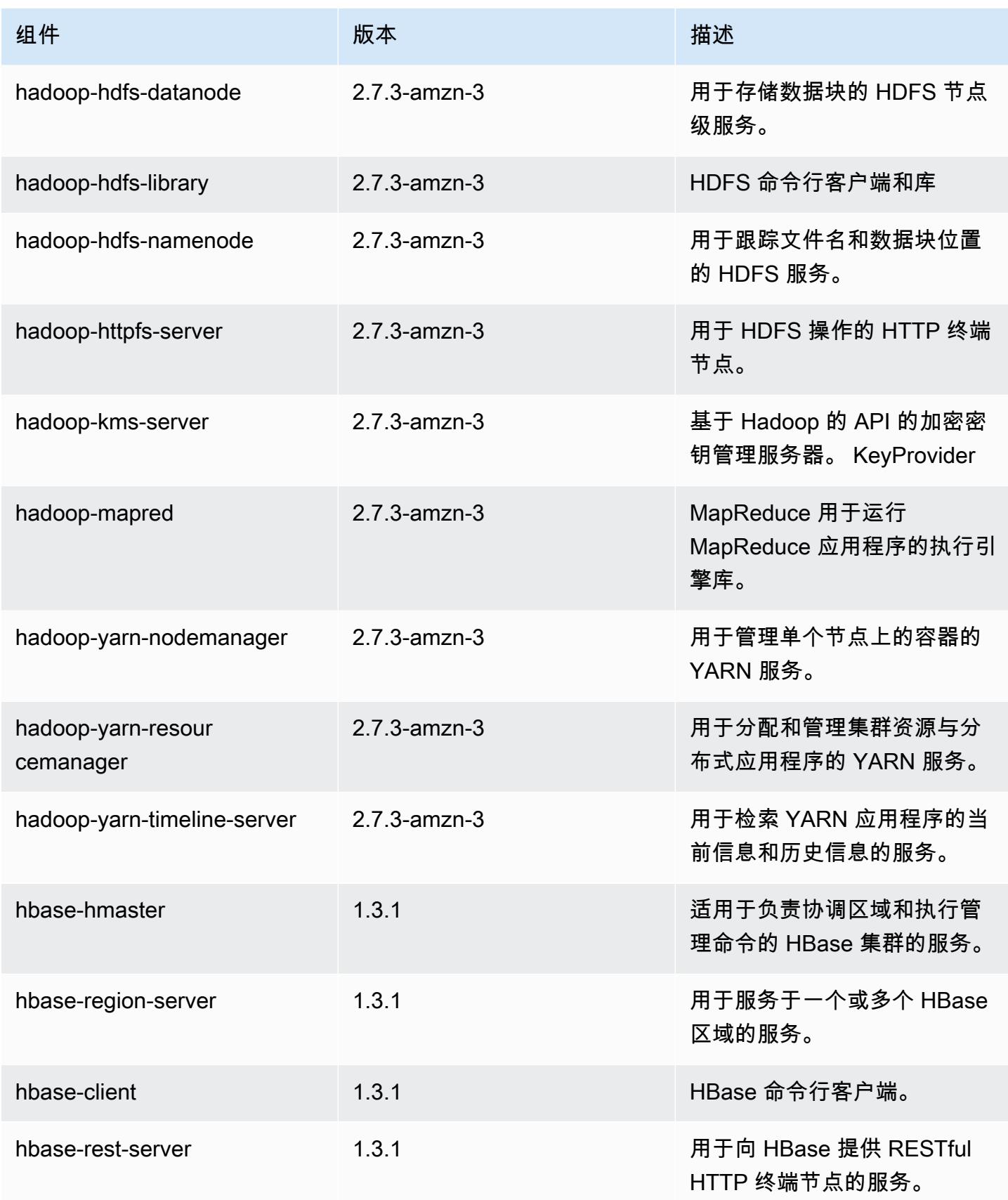

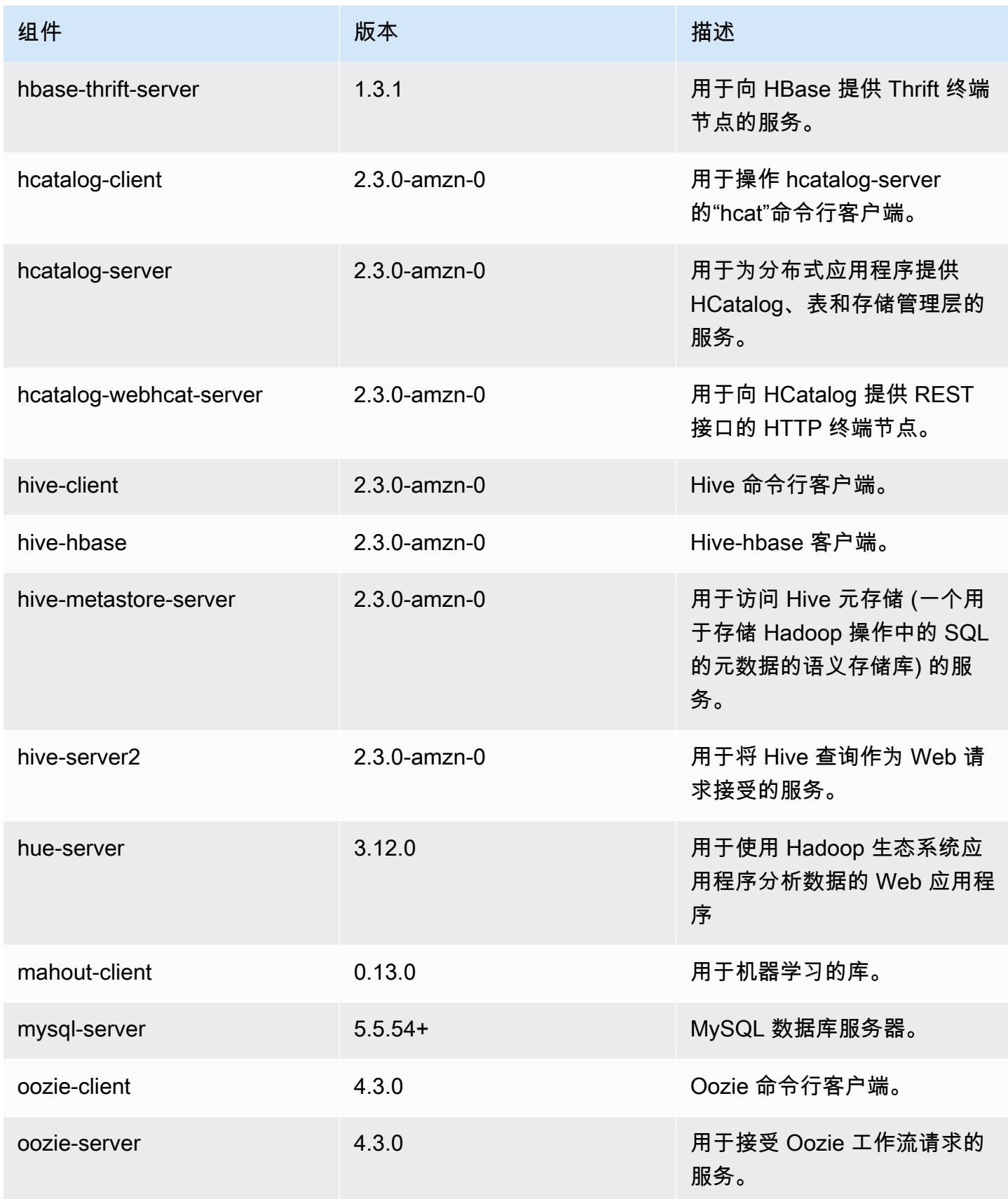

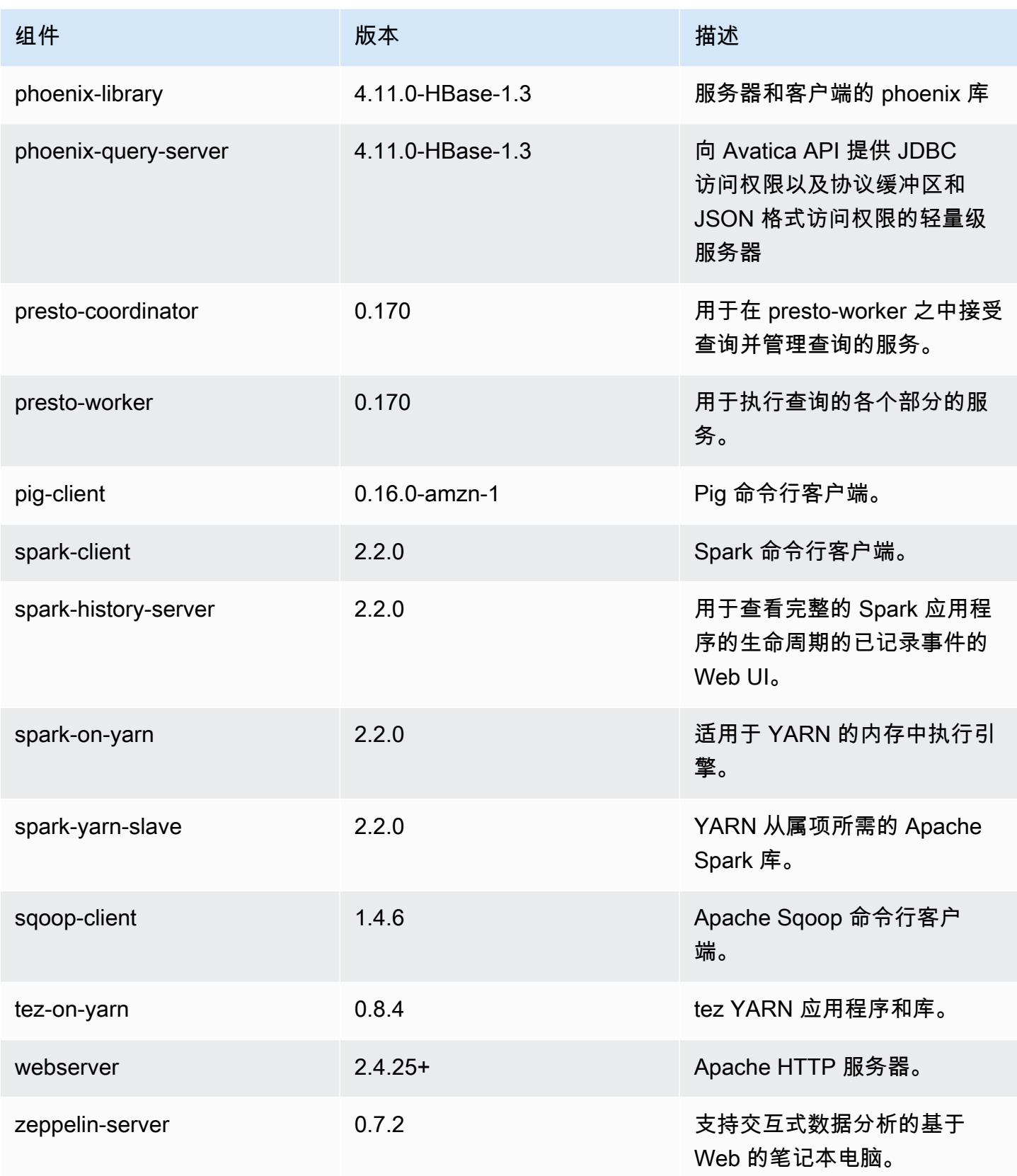

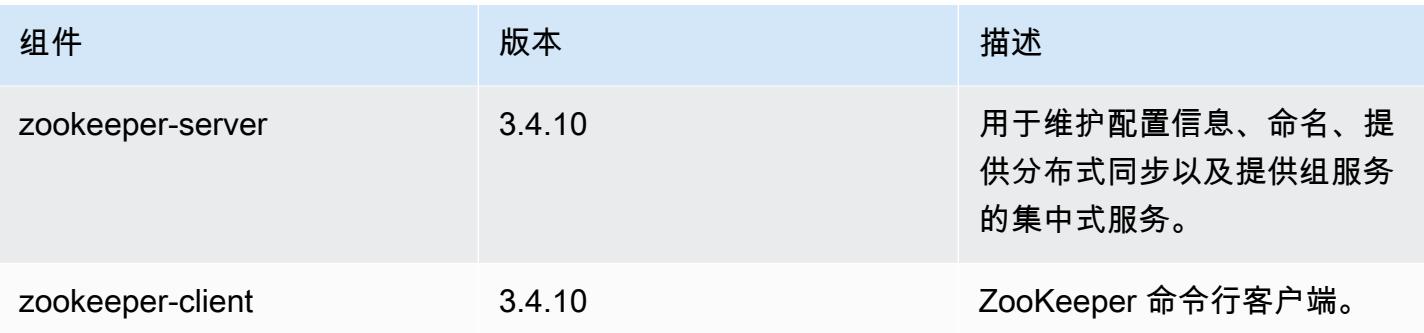

# 5.8.1 配置分类

配置分类允许您自定义应用程序。这些通常与应用程序的配置 XML 文件(例如 hive-site.xml)相 对应。有关更多信息,请参阅[配置应用程序](#page-2933-0)。

### emr-5.8.1 分类

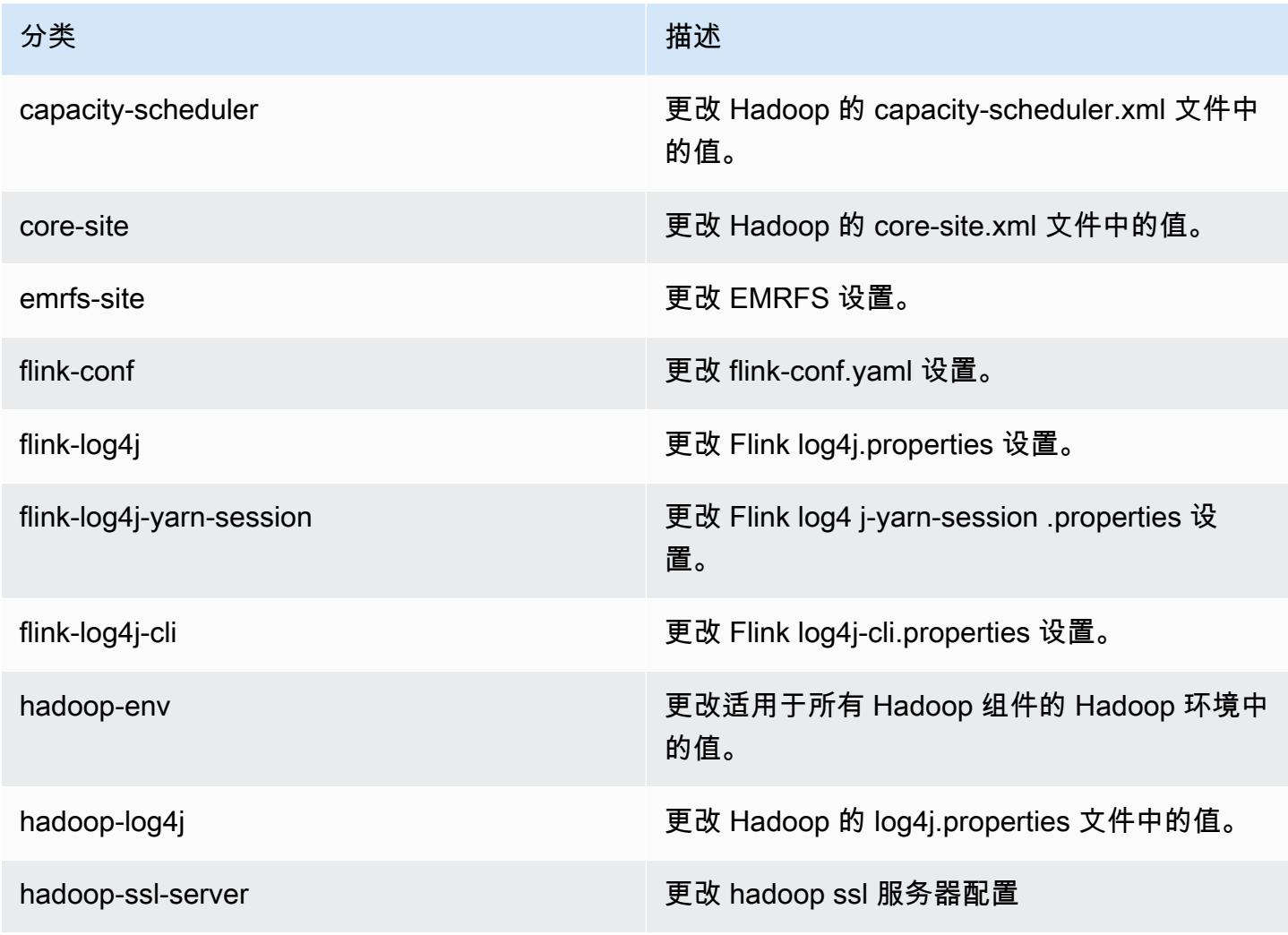

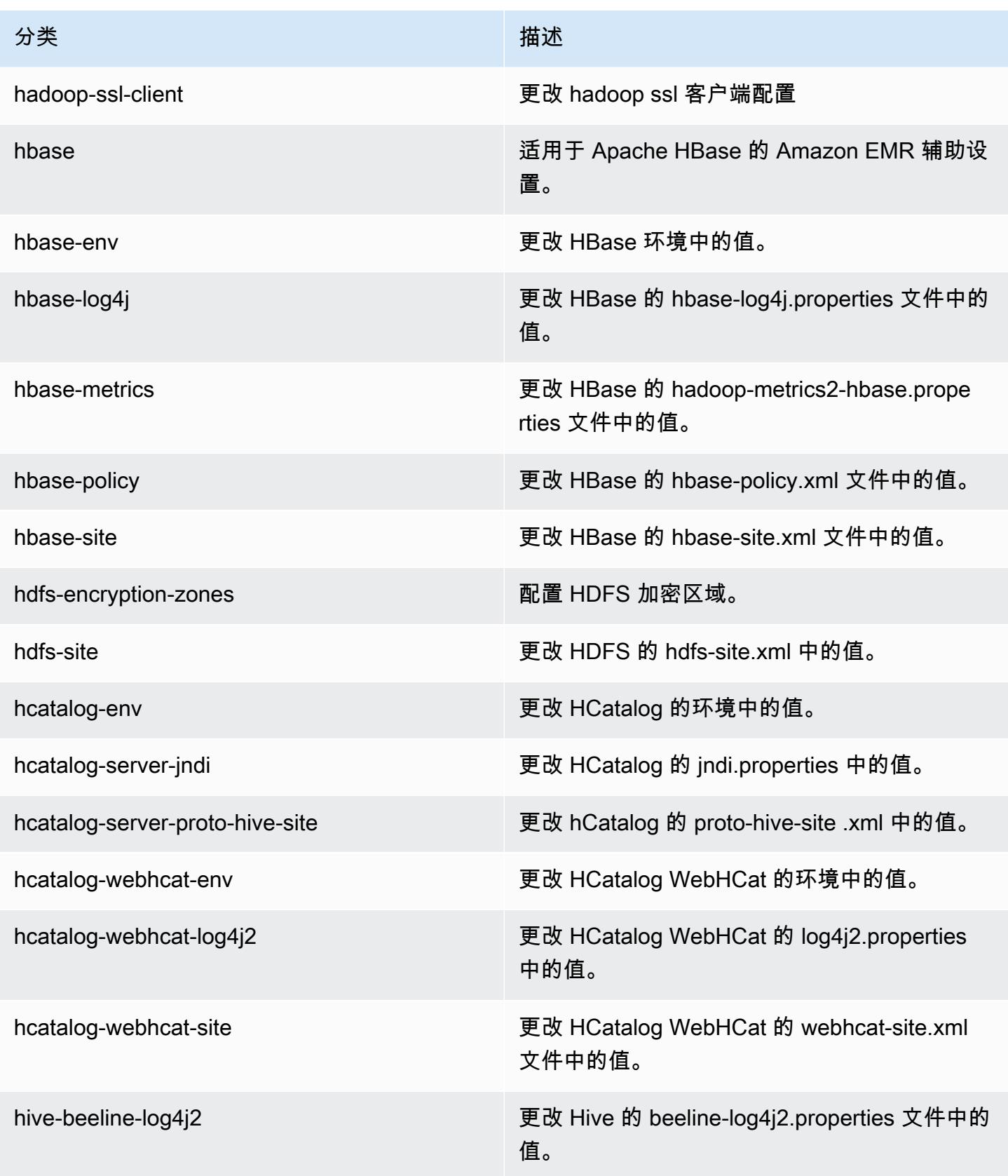

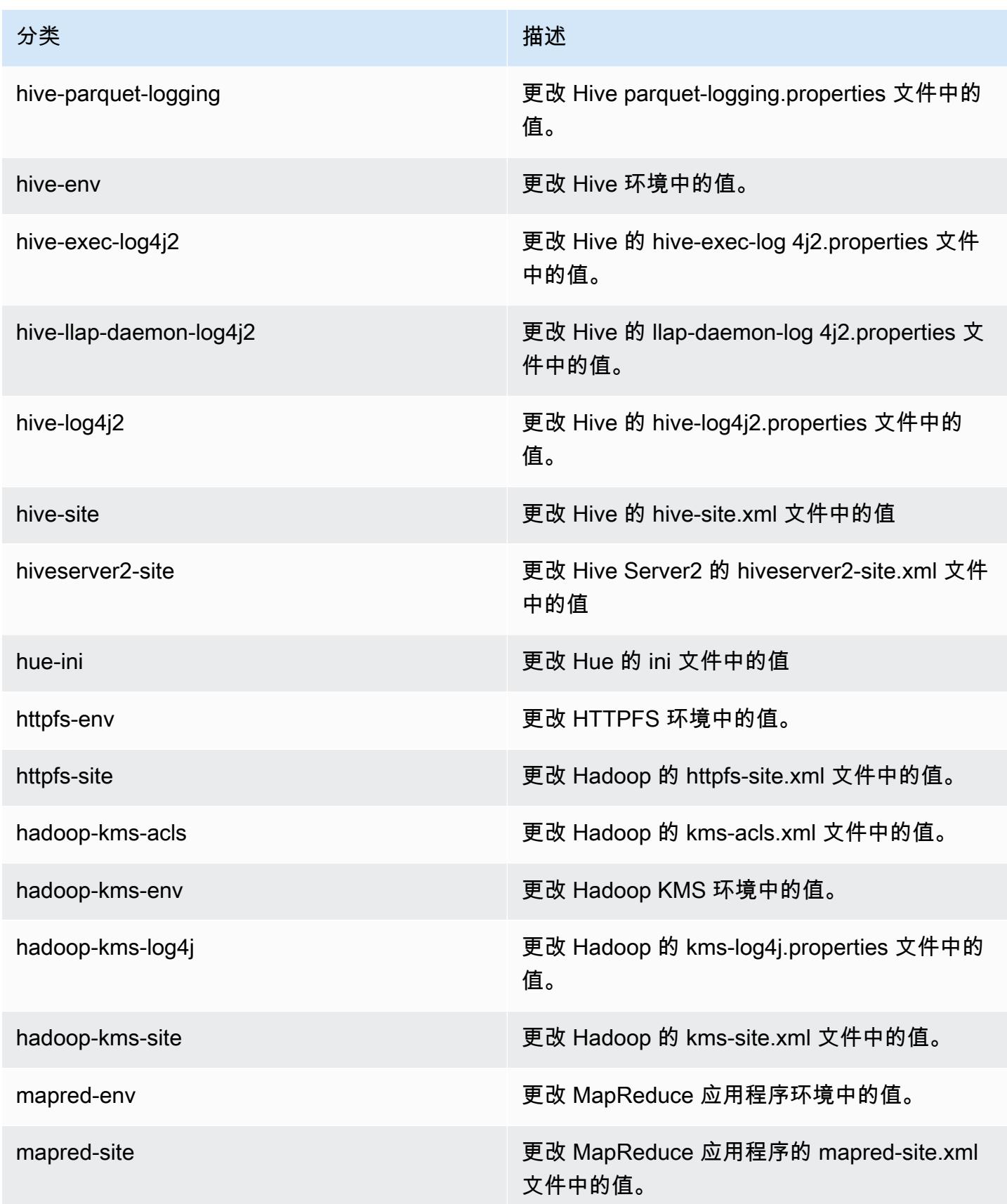

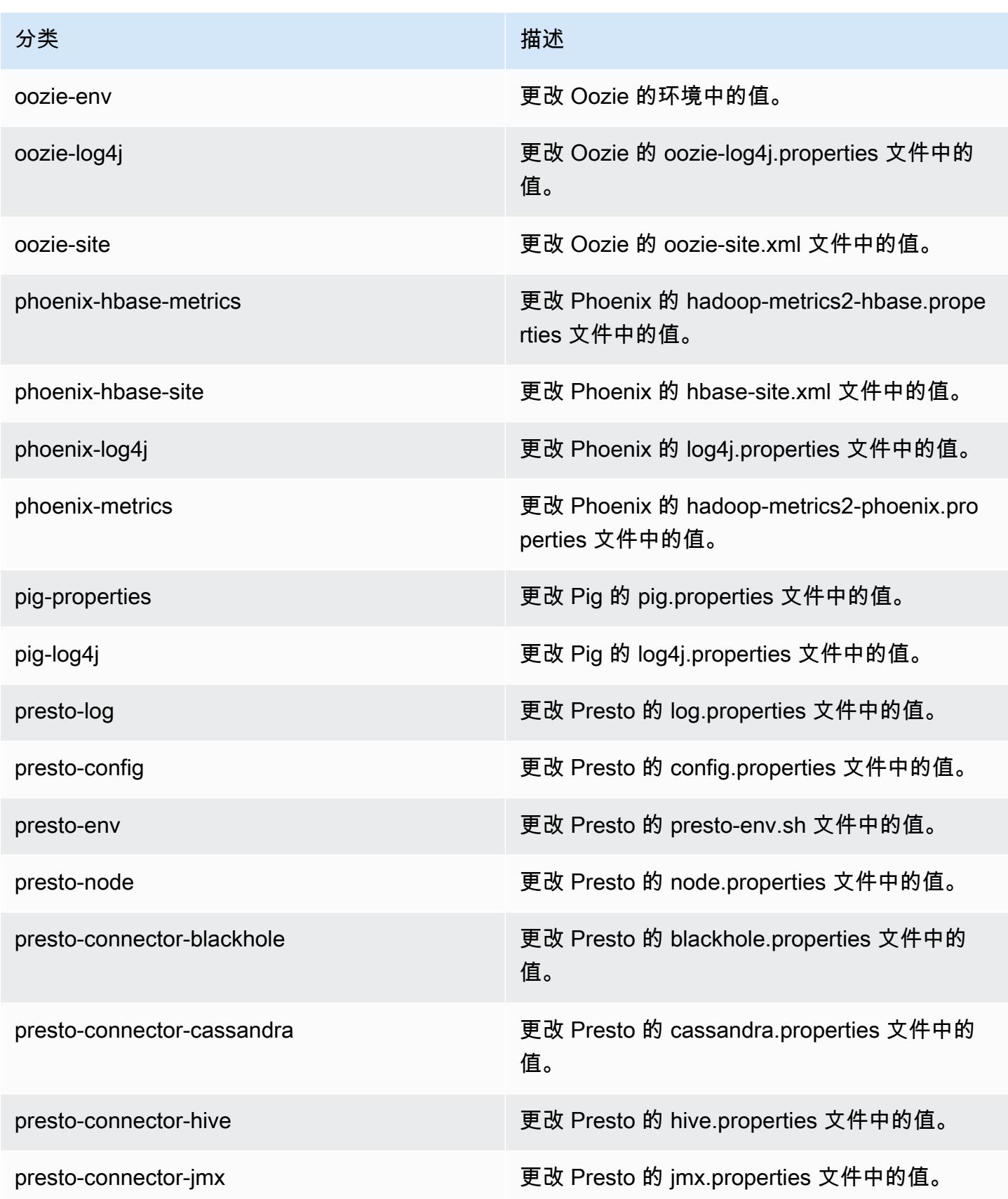

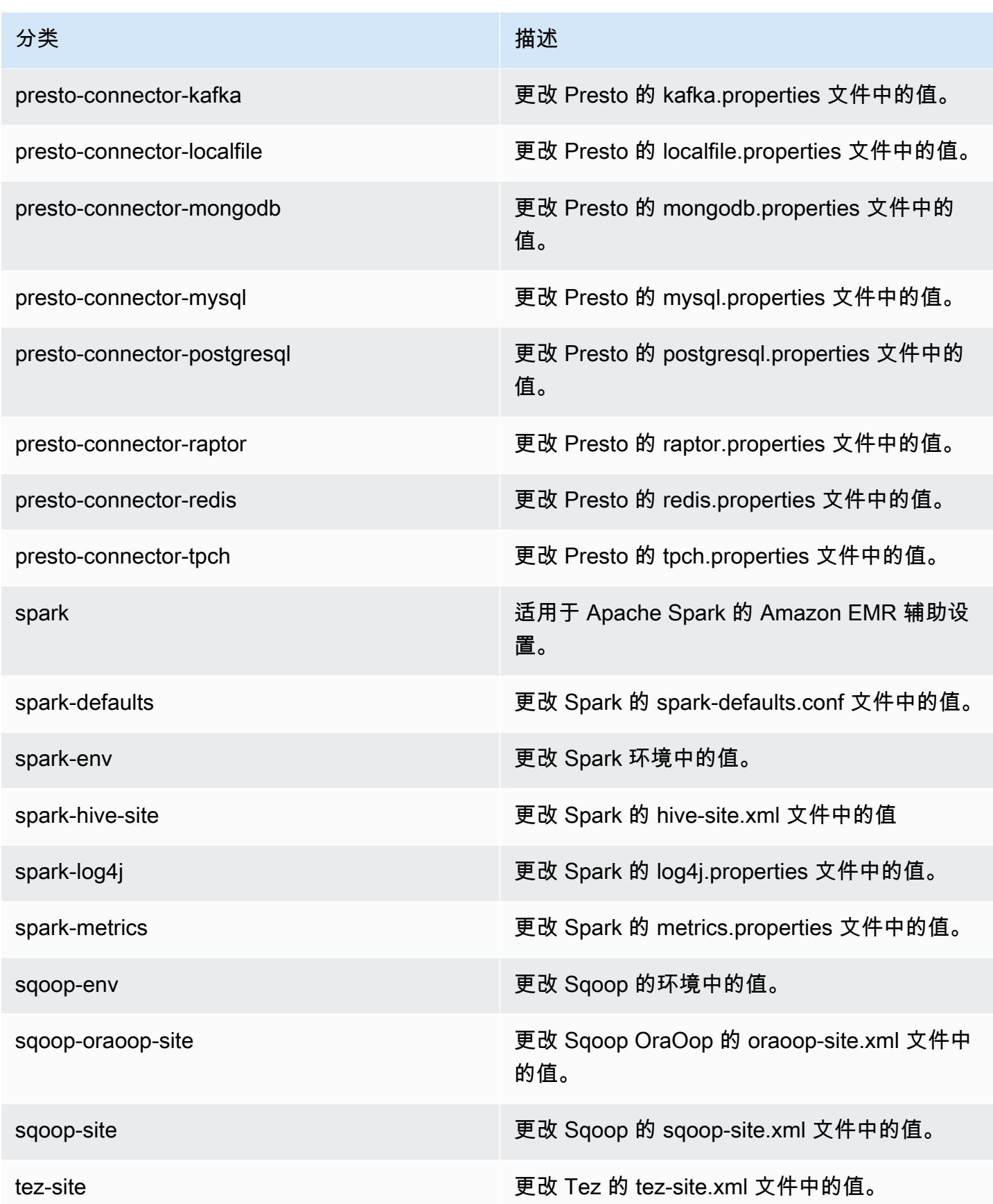

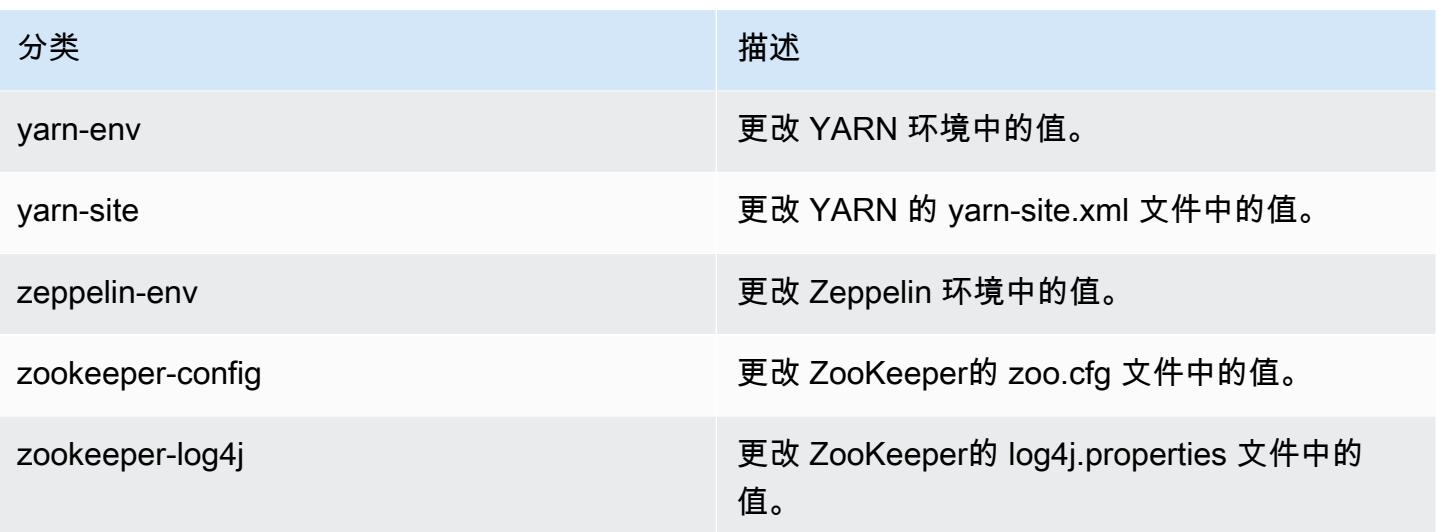

# Amazon EMR 发行版 5.8.0

5.8.0 应用程序版本

#### 此版本支持以下应用程

序: [Flink](https://flink.apache.org/)[、Ganglia、](http://ganglia.info)[HBase、](http://hbase.apache.org/)[HCatalog、](https://cwiki.apache.org/confluence/display/Hive/HCatalog)[Hadoop、](http://hadoop.apache.org/docs/current/)[Hive、](http://hive.apache.org/)[Hue、](http://gethue.com/)[Mahout、](http://mahout.apache.org/)[Oozie](http://oozie.apache.org/)[、Phoenix](https://phoenix.apache.org/)[、Pig、](http://pig.apache.org/)[Presto](https://prestodb.io/)、 和 [ZooKeeper。](https://zookeeper.apache.org)

下表列出了此版本的 Amazon EMR 中提供的应用程序版本以及前三个 Amazon EMR 发行版中的应用 程序版本(若适用)。

有关每个发行版的 Amazon EMR 的应用程序版本的全面历史记录,请参见以下主题:

- [Amazon EMR 7.x 发行版中的应用程序版本](#page-22-0)
- [Amazon EMR 6.x 发行版中的应用程序版本](#page-74-0)
- [Amazon EMR 5.x 发行版中的应用程序版本](#page-927-0)
- [Amazon EMR 4.x 发行版中的应用程序版本](#page-2231-0)

应用程序版本信息

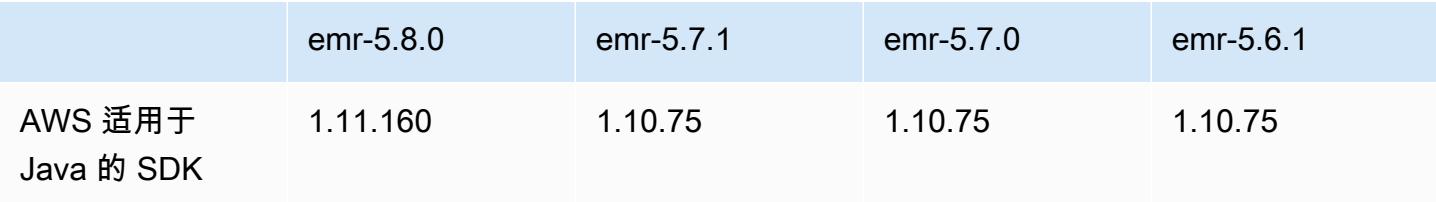

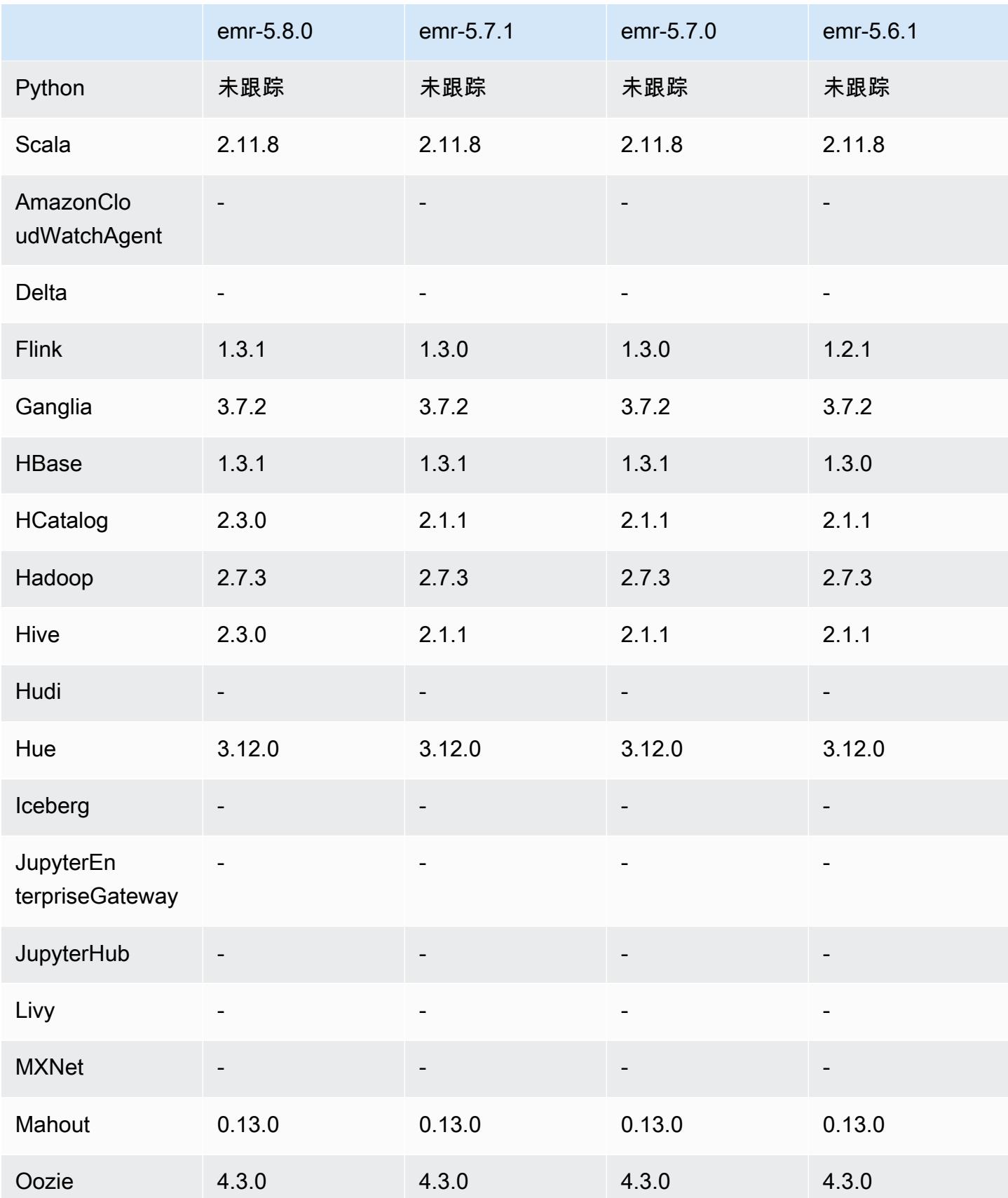

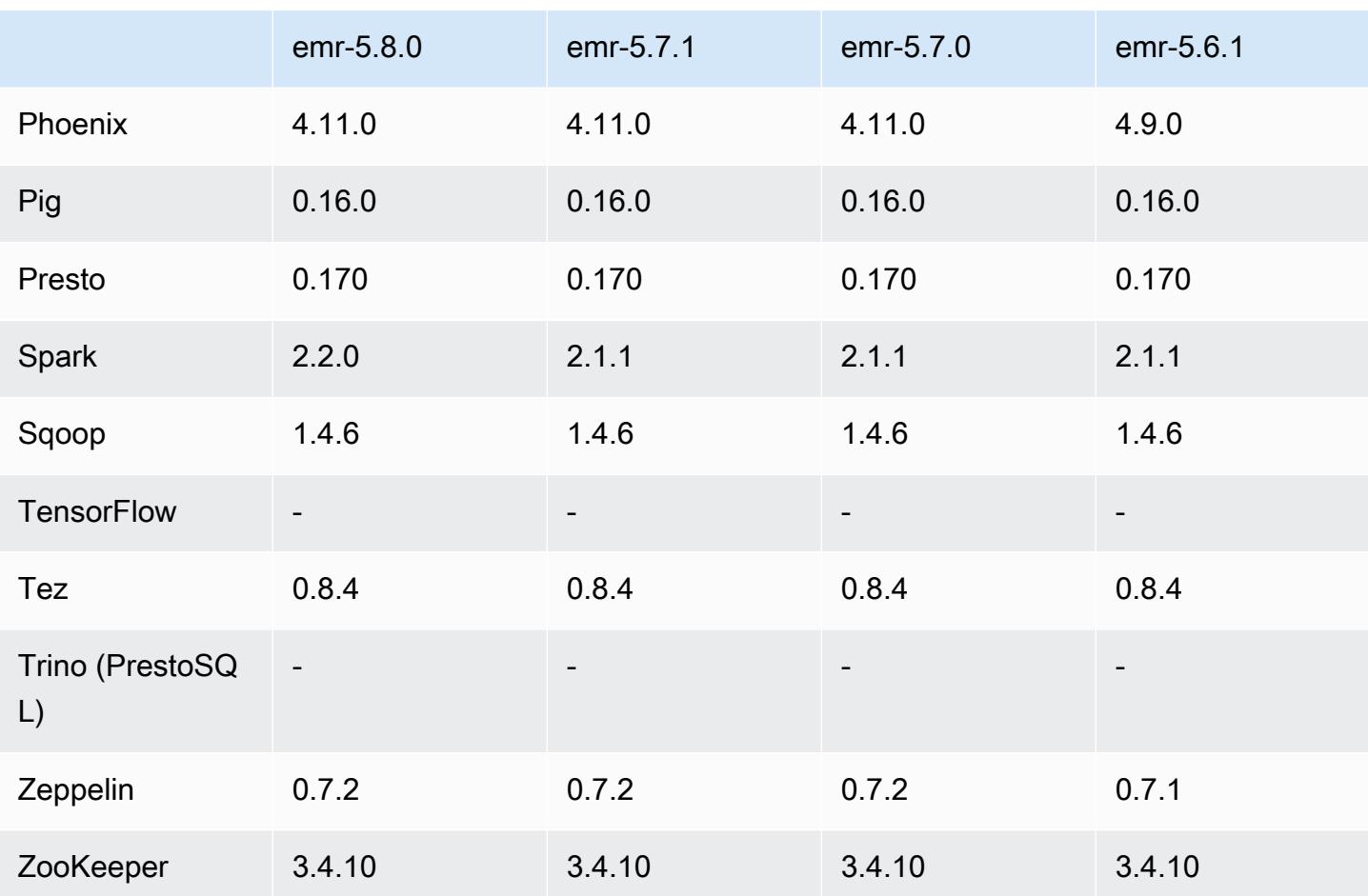

5.8.0 发布说明

以下发布说明包括有关 Amazon EMR 发行版 5.8.0 的信息。更改与 Amazon EMR 5.7.0 发行版有关。

首次发布日期:2017 年 8 月 10 日

最近功能更新时间:2017 年 9 月 25 日

升级

- AWS SDK 1.11.160
- Flink 1.3.1
- Hive 2.3.0。有关更多信息,请参阅 Apache Hive 站点上的[发布说明。](https://issues.apache.org/jira/secure/ConfigureReleaseNote.jspa?projectId=12310843&version=12340269)
- Spark 2.2.0。有关更多信息,请参阅 Apache Spark 站点上[的发布说明](https://spark.apache.org/releases/spark-release-2-2-0.html)。

新功能

• 添加了对查看应用程序历史记录的支持 (2017 年 9 月 25 日)。有关更多信息,请参阅《Amazon EMR 管理指南》中的[查看应用程序历史记录。](https://docs.aws.amazon.com/emr/latest/ManagementGuide/emr-cluster-application-history.html)

更改、增强功能和解决的问题

- 与 AWS Glue 数据目录集成
	- 添加了 Hive 和 Spark SQL 使用 AWS Glue 数据目录作为 Hive 元数据存储的功能。有关更多信 息,请参阅[使用 AWS Glue 数据目录作为 Hive 的元数据库](#page-4078-0)[和使用 AWS Glue 数据目录作为 Spark](#page-4787-0)  [SQL 的元数据库](#page-4787-0)。
- 已向集群详细信息添加 Application history (应用程序历史记录),这可让您查看 YARN 应用程序的历 史数据以及 Spark 应用程序的其它详细信息。有关更多信息,请参阅《Amazon EMR 管理指南》中 的[查看应用程序历史记录](https://docs.aws.amazon.com/emr/latest/ManagementGuide/emr-cluster-application-history.html)。
- Oozie
	- 已逆向移植 [OOZIE-2748](https://issues.apache.org/jira/browse/OOZIE-2748)。
- Hue
	- 已逆向移植 [HUE-5859](https://issues.cloudera.org/browse/HUE-5859)
- HBase
	- 添加了补丁,以使用 getMasterInitializedTime 通过 Java 管理扩展 (JMX) 公开 HBase 主 服务器启动时间。
	- 添加了改进集群启动时间的补丁。

已知问题

- 当安装了所有应用程序且未更改默认 Amazon EBS 根卷大小时,集群启动会失败。要解决这个 问题,请使用中的aws emr create-cluster命令 AWS CLI 并指定一个更大的--ebs-rootvolume-size参数。
- 默认情况下,Hive 2.3.0 设置 hive.compute.query.using.stats=true。这会导致查询 从现有统计数据而不是直接从数据中获取数据,这可能会造成混淆。例如,如果您有一个包含 hive.compute.query.using.stats=true 的表并且将新文件上载到表 LOCATION,则在该表 上运行 SELECT COUNT(\*) 查询会返回来自统计数据的计数,而不是选择已添加的行。

作为解决方法,请使用 ANALYZE TABLE 命令收集新的统计数据,或者设置 hive.compute.query.using.stats=false。有关更多信息,请参阅 Apache Hive 文档中的 [Hive 中的统计数据](https://cwiki.apache.org/confluence/display/Hive/StatsDev#StatsDev-StatisticsinHive)。

- Spark 在使用 Spark 时,apppusher 进程守护程序存在文件处理程序泄漏问题,长时间运行的 Spark 任务在几个小时或几天后可能会出现此情况。要解决此问题,请连接到主节点并键入 sudo / etc/init.d/apppusher stop。这将停止 apppusher 进程守护程序,而 Amazon EMR 将自动重 新启动它。
- 应用程序历史记录
	- 死 Spark 执行程序的历史数据不可用。
	- 应用程序历史记录对使用安全配置来启用传输中加密的集群不可用。

### 5.8.0 组件版本

下面列出了 Amazon EMR 随此发行版一起安装的组件。一些组件作为大数据应用程序包的一部分安 装。其它组件是 Amazon EMR 独有的,并且已为系统流程和功能安装这些组件。它们通常以 emr 或 aws 开头。最新的 Amazon EMR 发行版中的大数据应用程序包通常是在社区中找到的最新版本。我们 会尽快在 Amazon EMR 中提供社区发行版。

Amazon EMR 中的某些组件与社区版本不同。这些组件具有以下形式的 *CommunityVersion*amzn-*EmrVersion* 的发行版标注。*EmrVersion* 从 0 开始。例如,假设已对名为 myappcomponent 的版本 2.2 的开源社区组件进行三次修改,以包含在不同的 Amazon EMR 发行版中,则 其发行版将为 2.2-amzn-2。

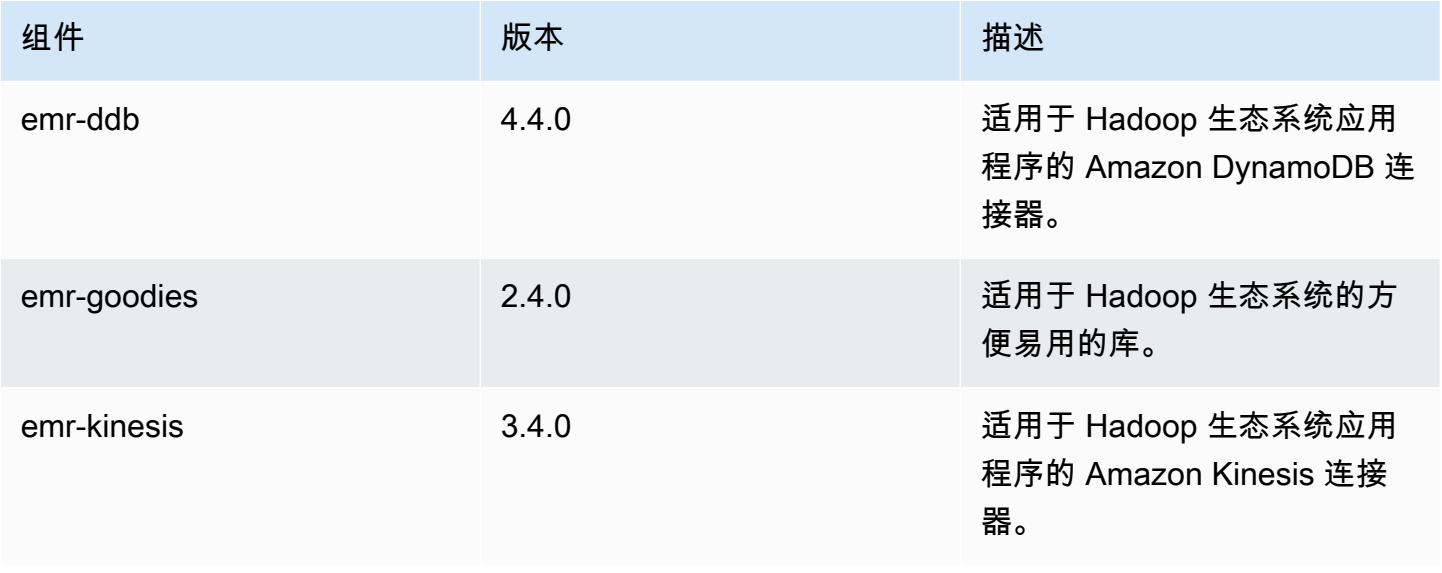

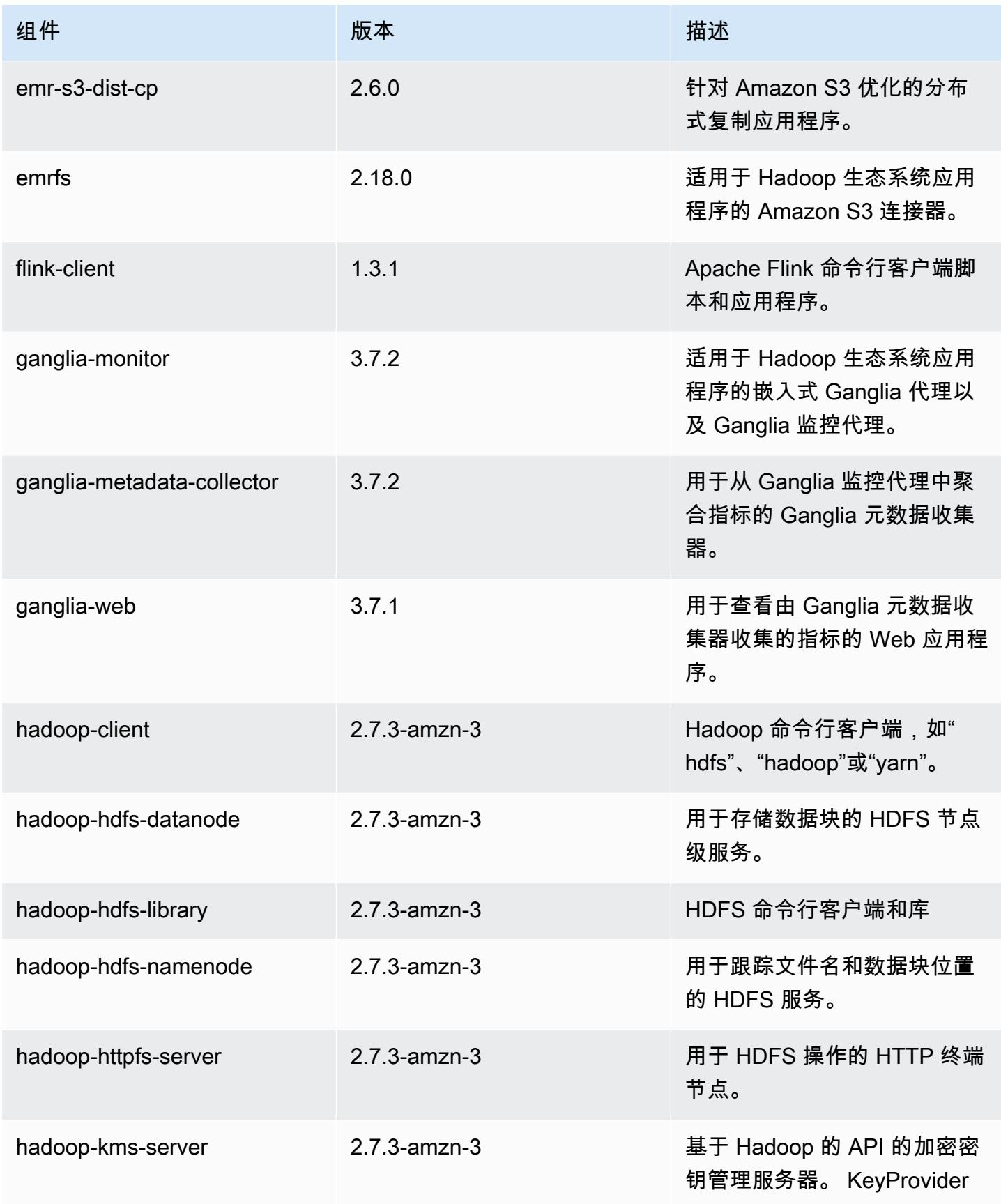

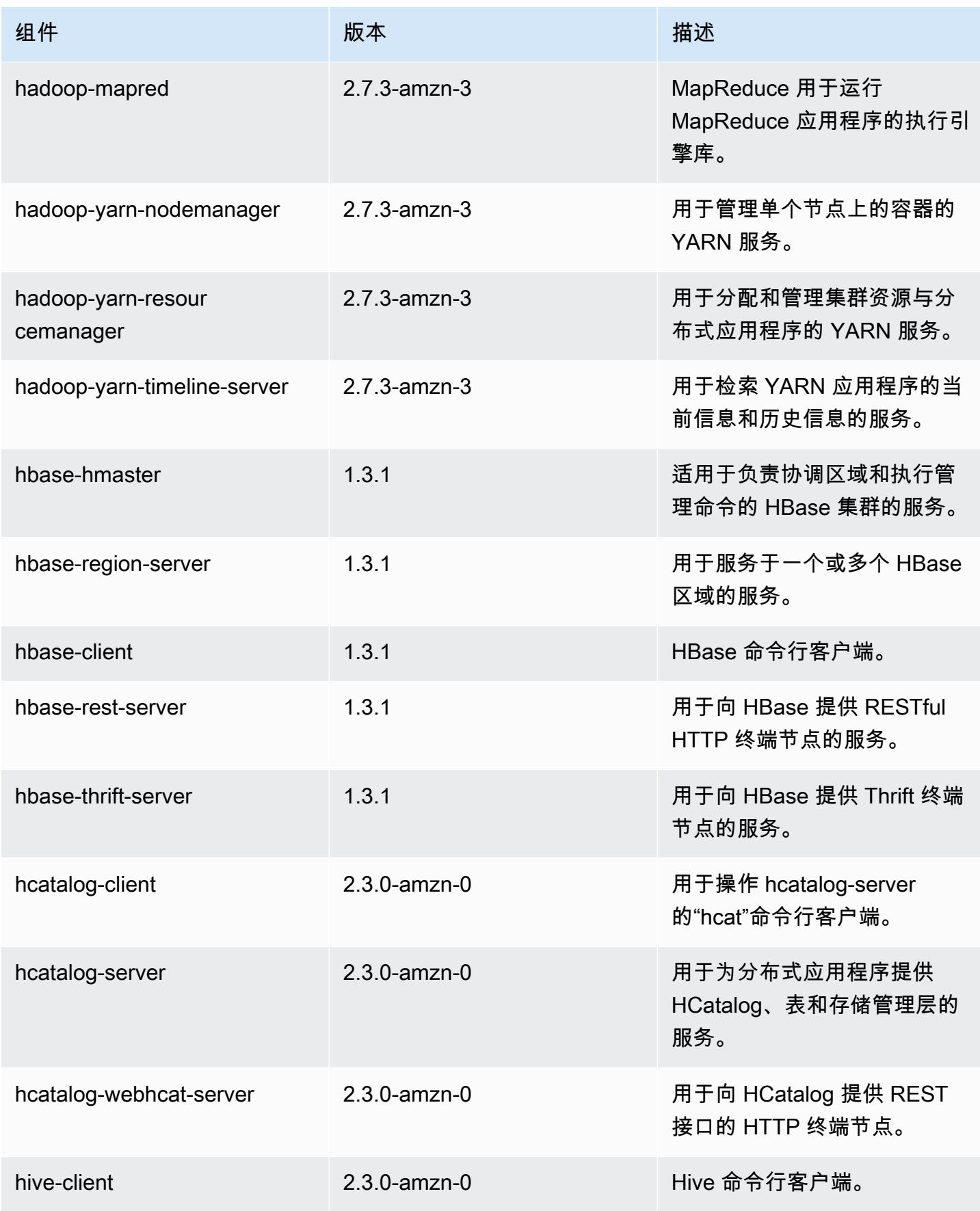

Amazon EMR **Maximum** Amazon EMR 版本指南

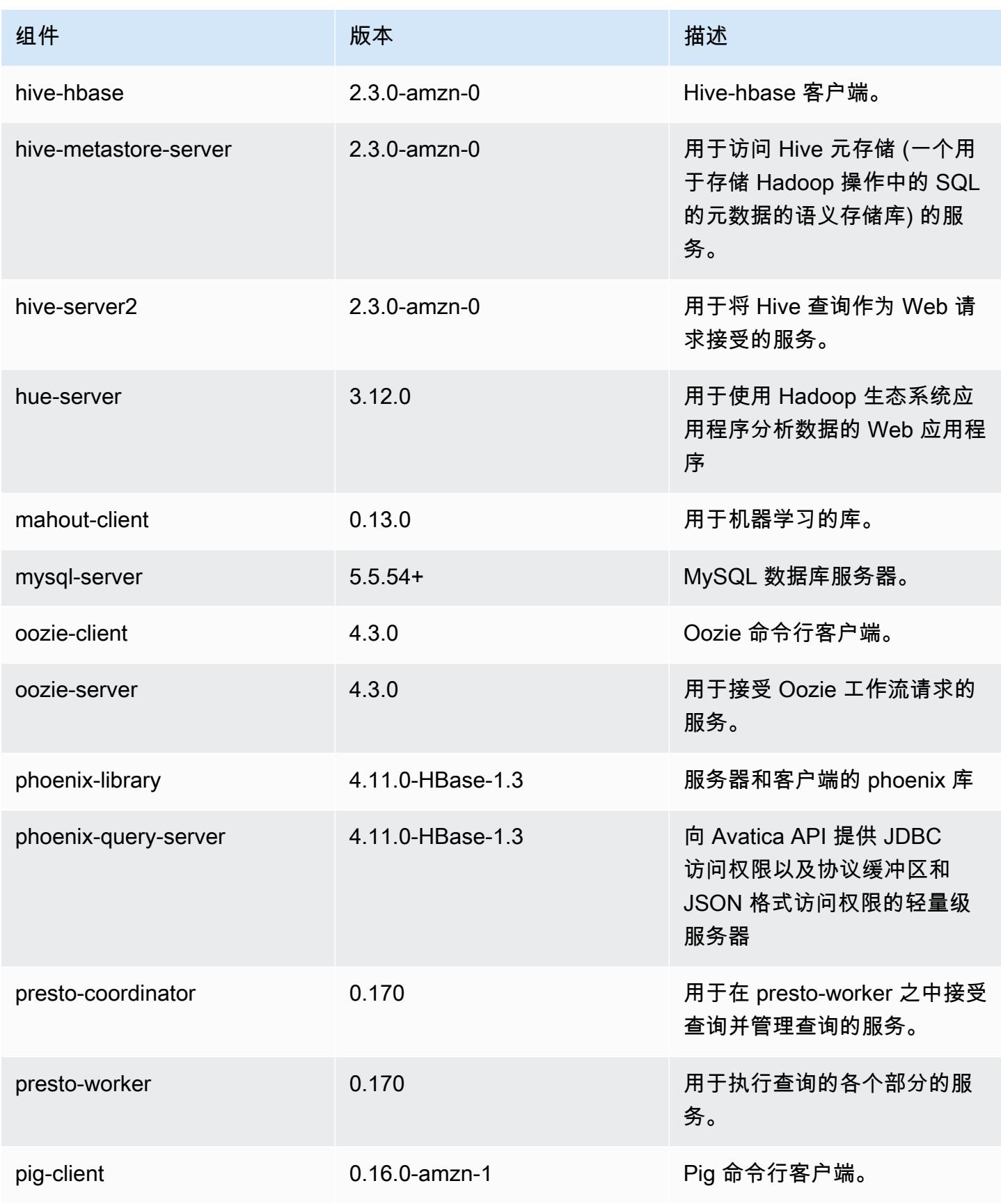

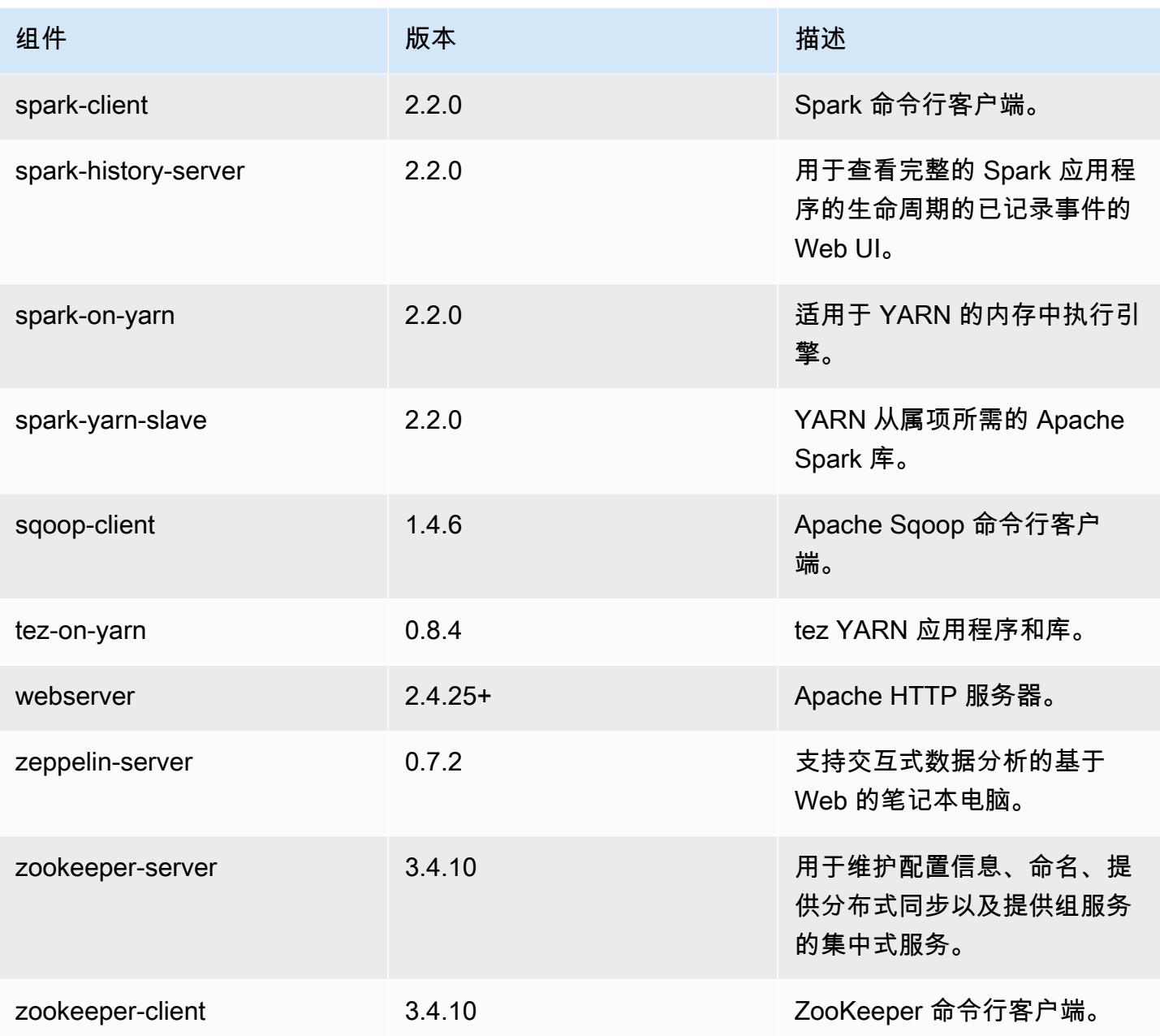

# 5.8.0 配置分类

配置分类允许您自定义应用程序。这些通常与应用程序的配置 XML 文件(例如 hive-site.xml)相 对应。有关更多信息,请参阅[配置应用程序](#page-2933-0)。

#### emr-5.8.0 分类

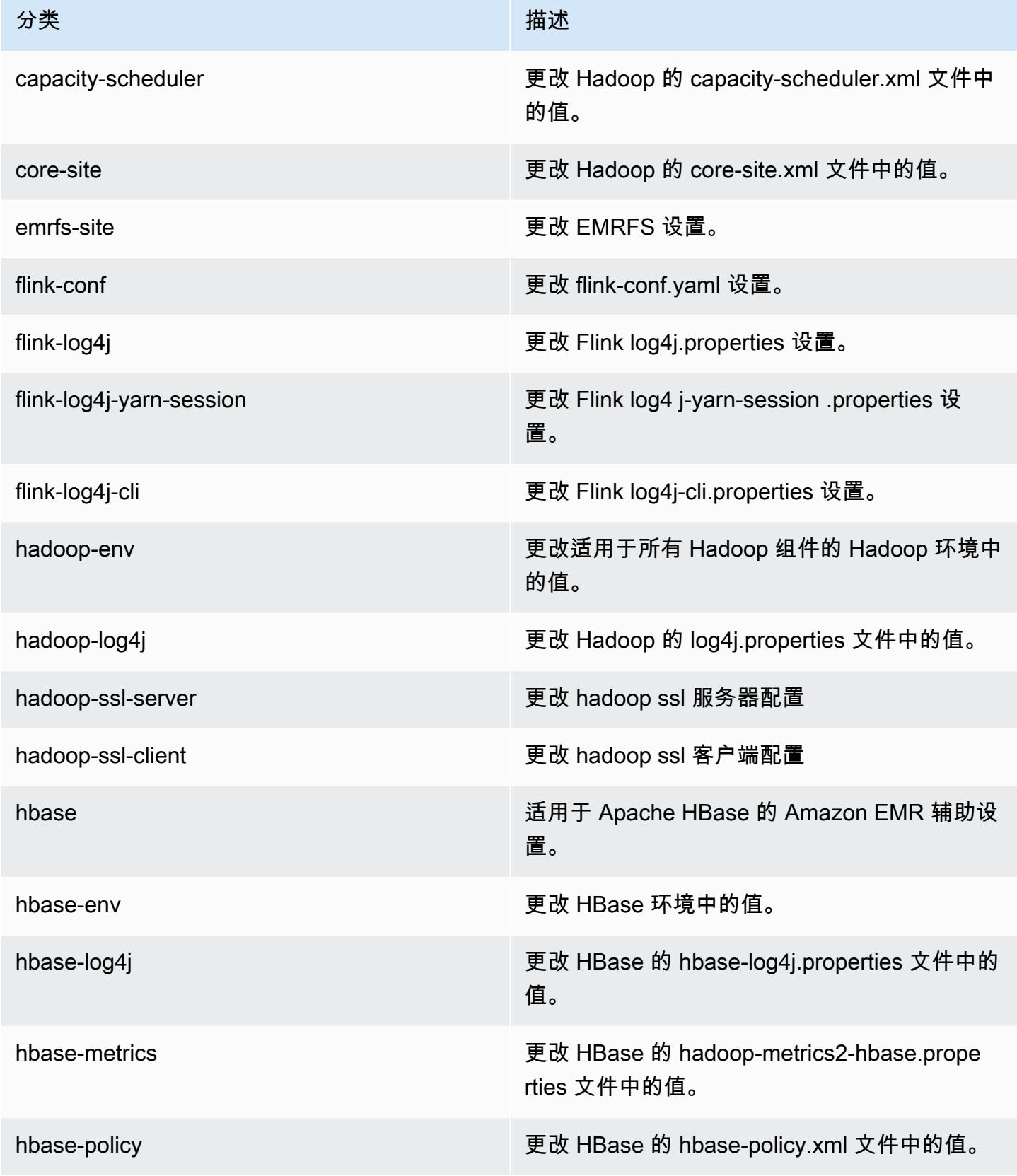

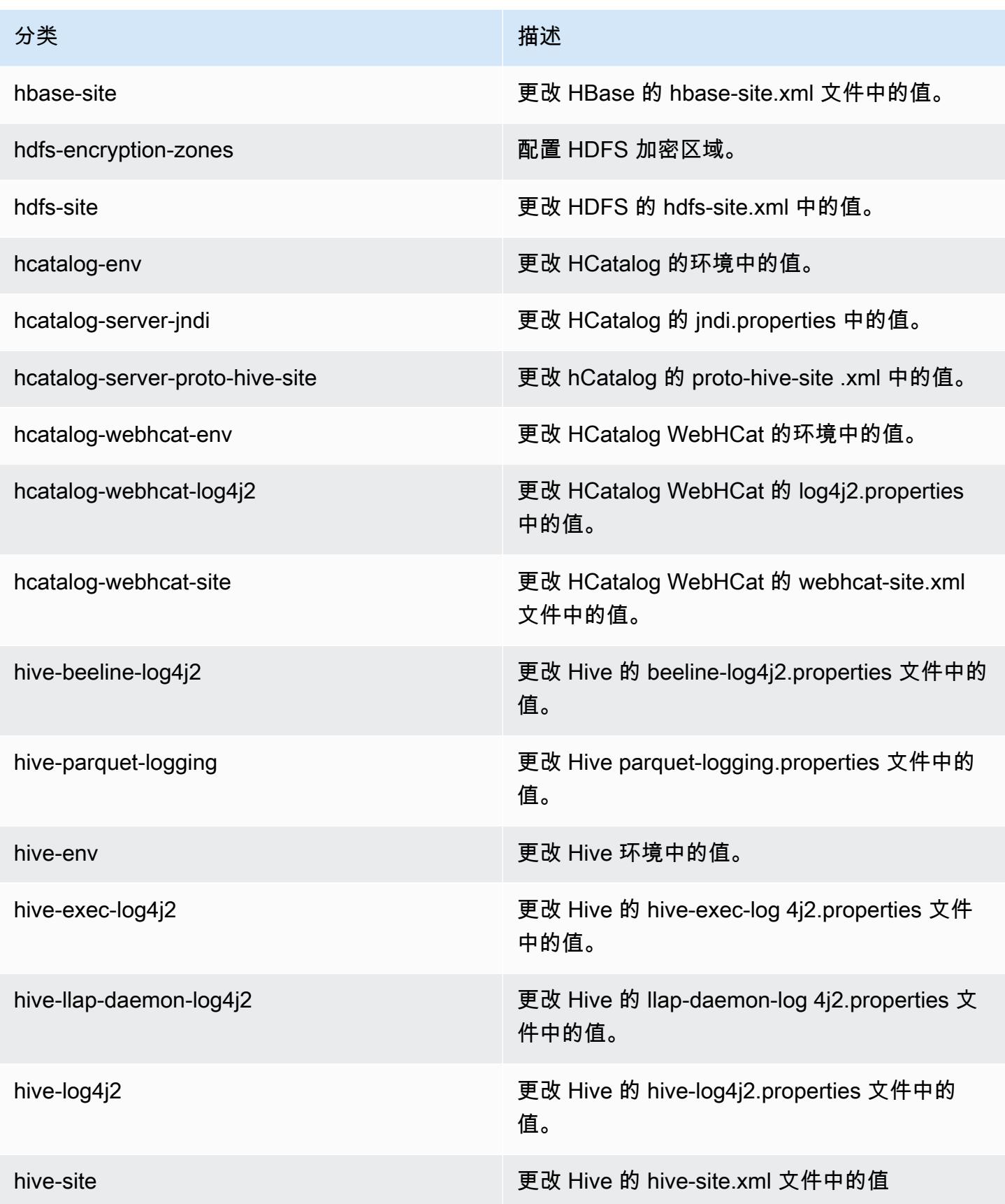

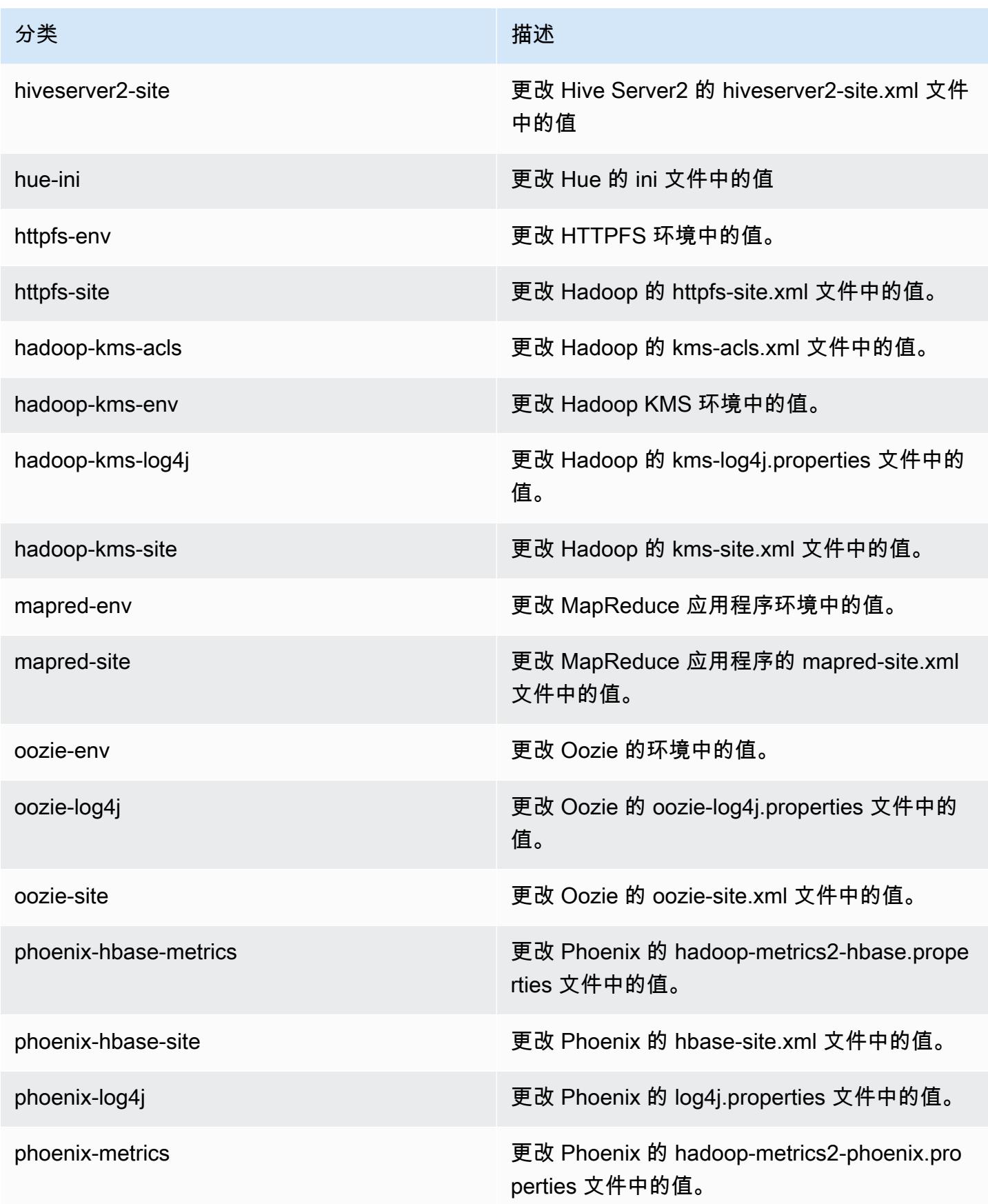

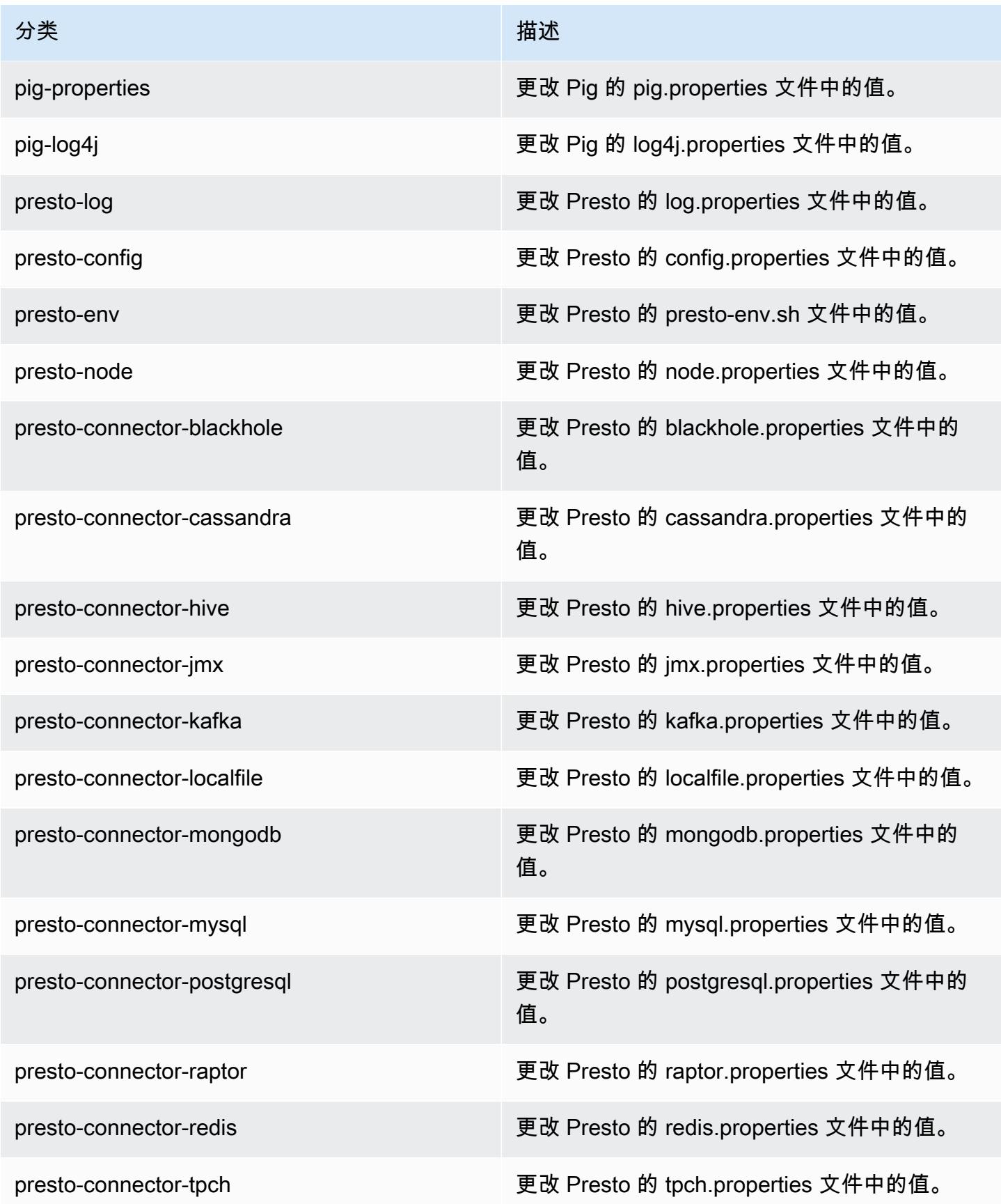

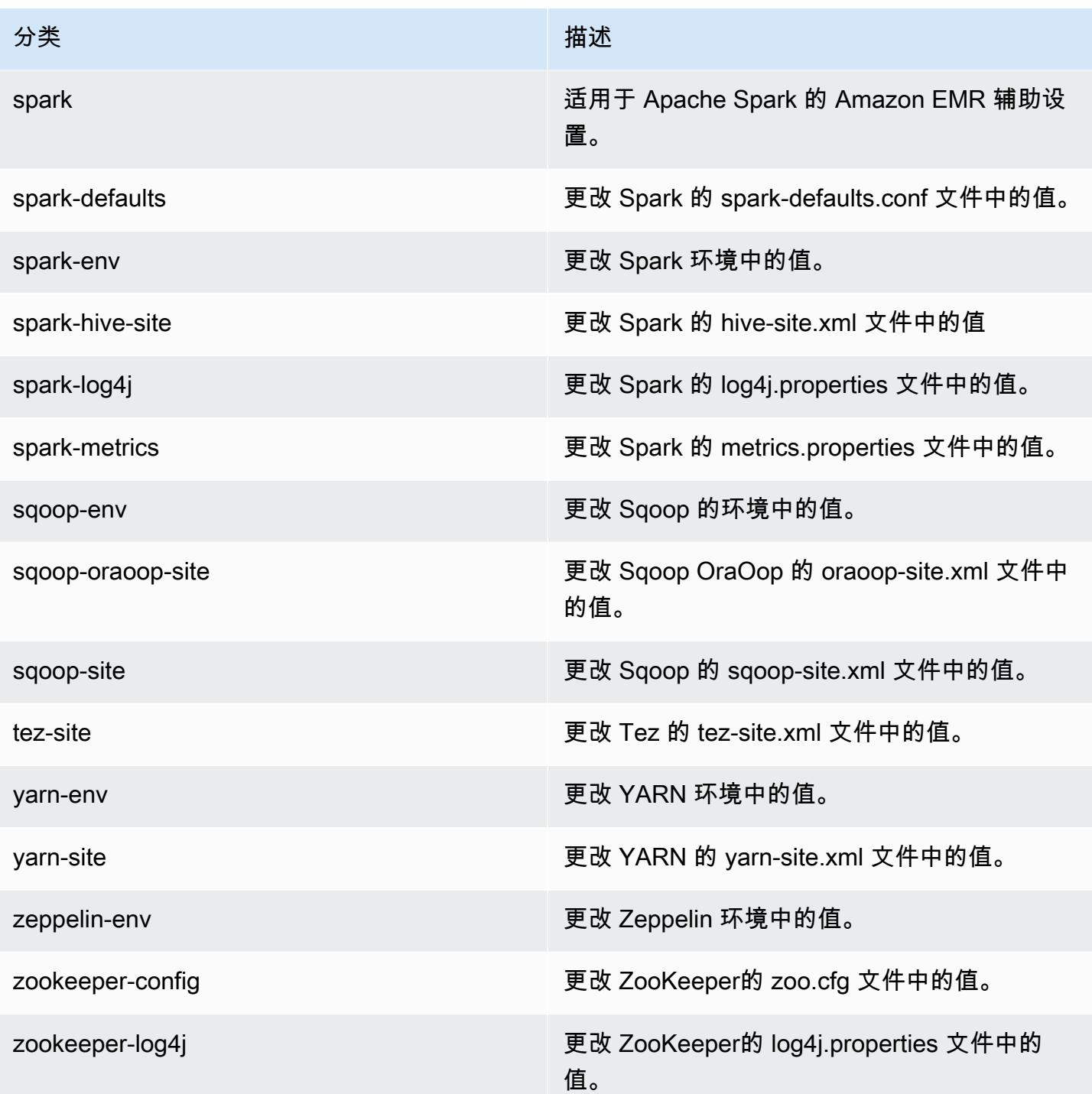

# Amazon EMR 发行版 5.7.1

5.7.1 应用程序版本

#### 此版本支持以下应用程

序: [Flink](https://flink.apache.org/)[、Ganglia、](http://ganglia.info)[HBase、](http://hbase.apache.org/)[HCatalog、](https://cwiki.apache.org/confluence/display/Hive/HCatalog)[Hadoop、](http://hadoop.apache.org/docs/current/)[Hive、](http://hive.apache.org/)[Hue、](http://gethue.com/)[Mahout、](http://mahout.apache.org/)[Oozie](http://oozie.apache.org/)[、Phoenix](https://phoenix.apache.org/)[、Pig、](http://pig.apache.org/)[Presto](https://prestodb.io/)、 和 [ZooKeeper。](https://zookeeper.apache.org)

下表列出了此版本的 Amazon EMR 中提供的应用程序版本以及前三个 Amazon EMR 发行版中的应用 程序版本(若适用)。

有关每个发行版的 Amazon EMR 的应用程序版本的全面历史记录,请参见以下主题:

- [Amazon EMR 7.x 发行版中的应用程序版本](#page-22-0)
- [Amazon EMR 6.x 发行版中的应用程序版本](#page-74-0)
- [Amazon EMR 5.x 发行版中的应用程序版本](#page-927-0)
- [Amazon EMR 4.x 发行版中的应用程序版本](#page-2231-0)

#### 应用程序版本信息

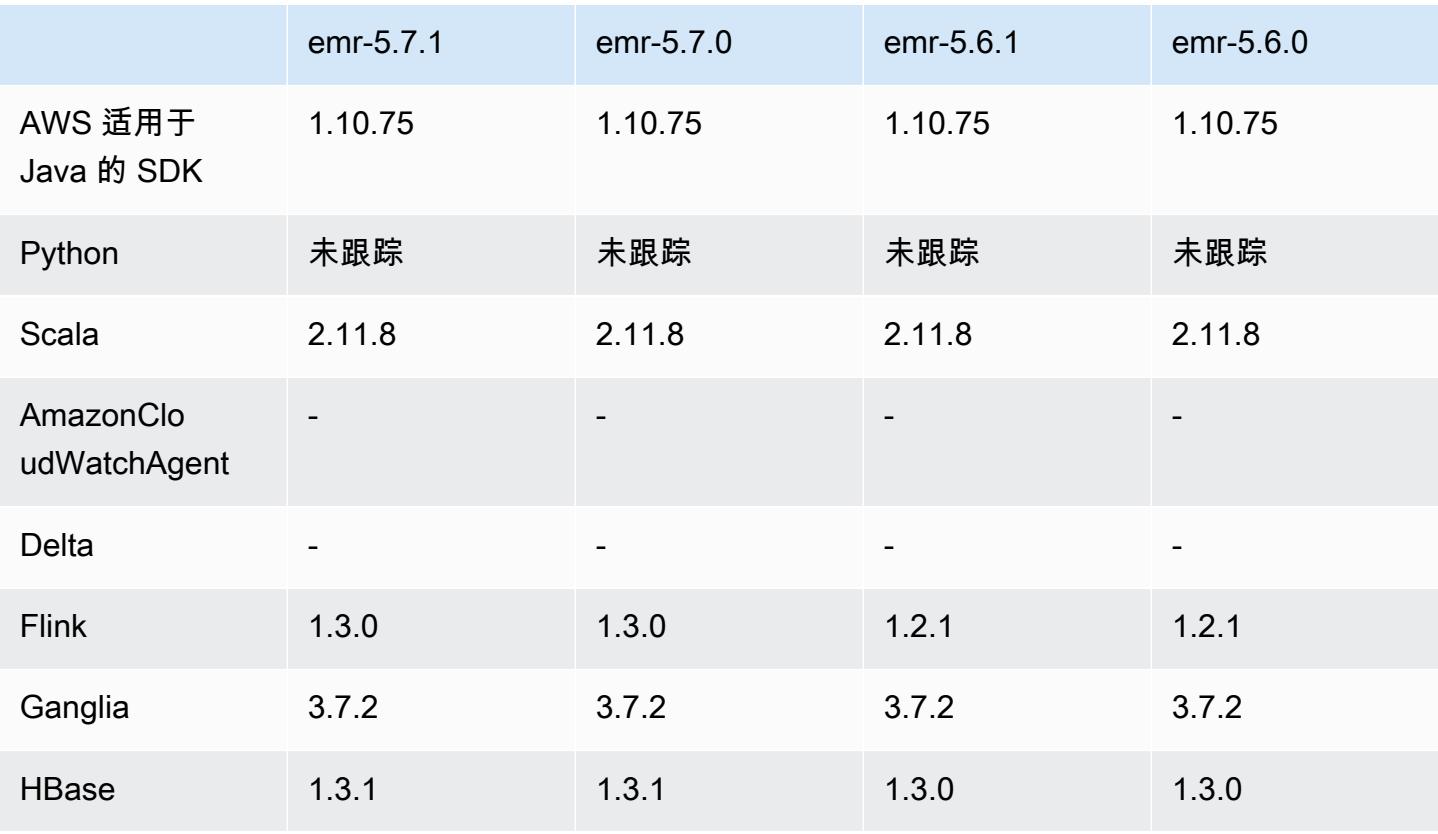

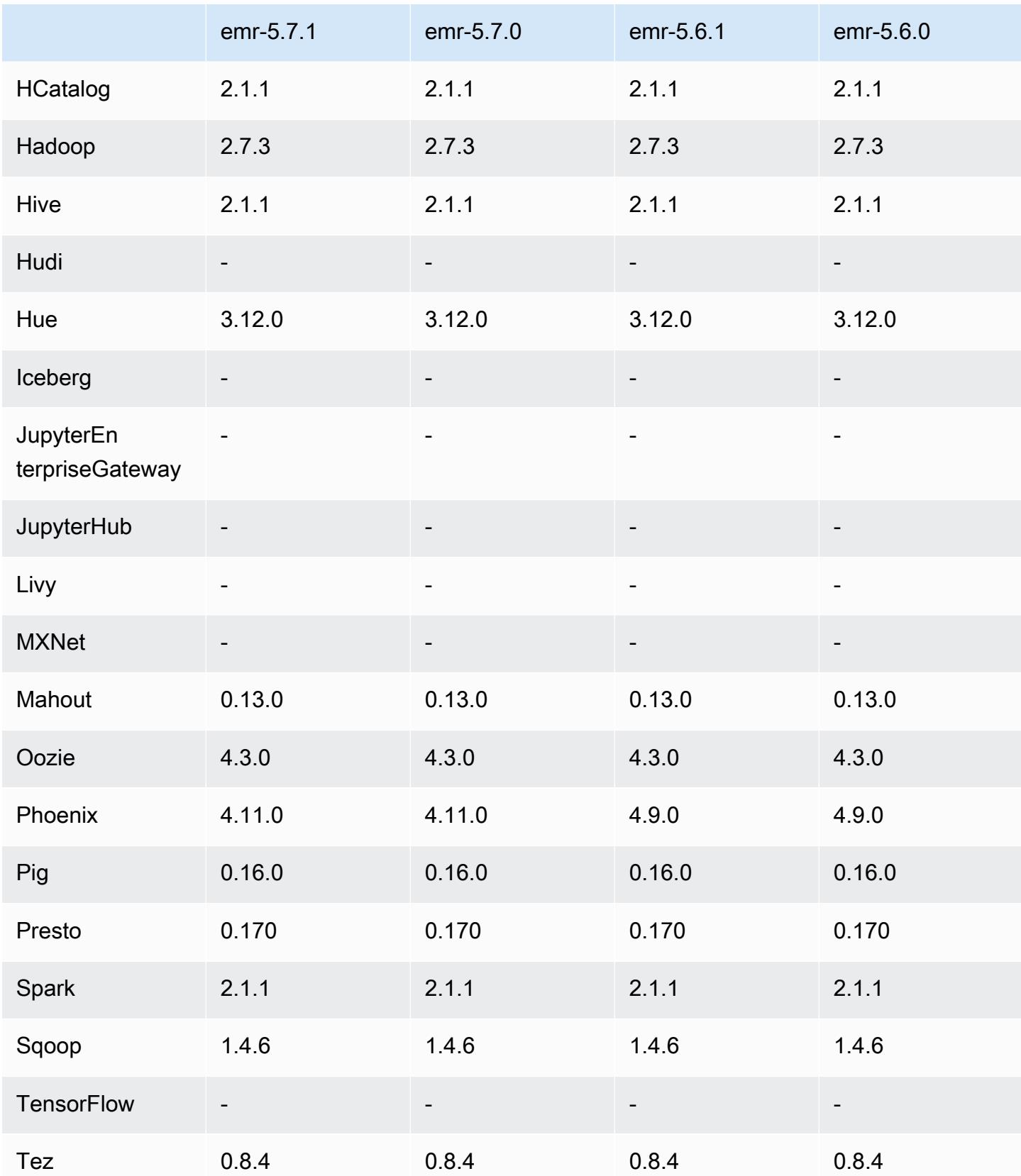

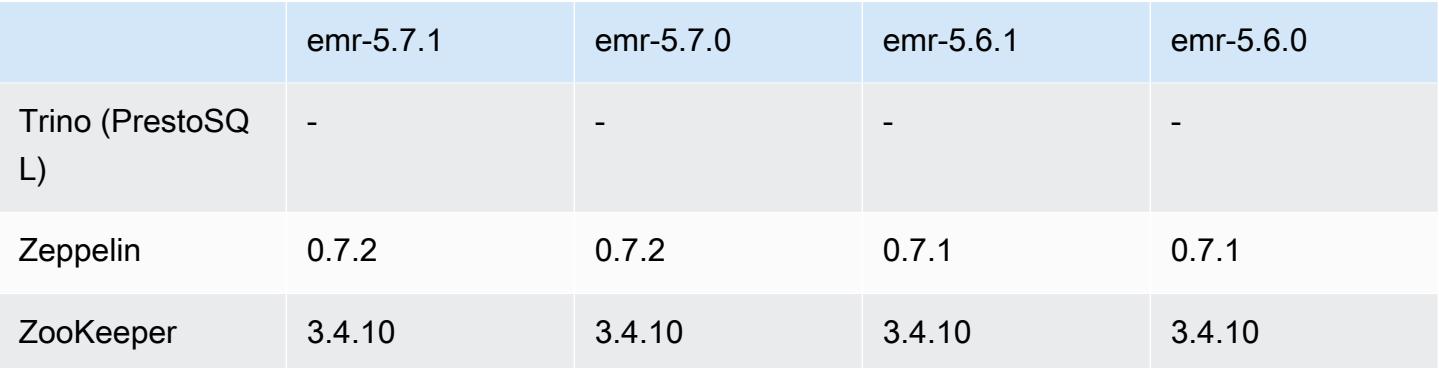

### 5.7.1 发布说明

这是一个补丁版本,用于为向 Amazon S3 发出的请求添加 AWS 签名版本 4 身份验证。所有应用程序 和组件都与之前的 Amazon EMR 发行版相同。

#### **A** Important

在此版本中,Amazon EMR 仅使用 AWS 签名版本 4 来验证向 Amazon S3 发出的请求。有关 更多信息,请参阅[新功能](https://docs.aws.amazon.com/emr/latest/ReleaseGuide/emr-whatsnew.html)。

## 5.7.1 组件版本

下面列出了 Amazon EMR 随此发行版一起安装的组件。一些组件作为大数据应用程序包的一部分安 装。其它组件是 Amazon EMR 独有的,并且已为系统流程和功能安装这些组件。它们通常以 emr 或 aws 开头。最新的 Amazon EMR 发行版中的大数据应用程序包通常是在社区中找到的最新版本。我们 会尽快在 Amazon EMR 中提供社区发行版。

Amazon EMR 中的某些组件与社区版本不同。这些组件具有以下形式的 *CommunityVersion*amzn-*EmrVersion* 的发行版标注。*EmrVersion* 从 0 开始。例如,假设已对名为 myappcomponent 的版本 2.2 的开源社区组件进行三次修改,以包含在不同的 Amazon EMR 发行版中,则 其发行版将为 2.2-amzn-2。

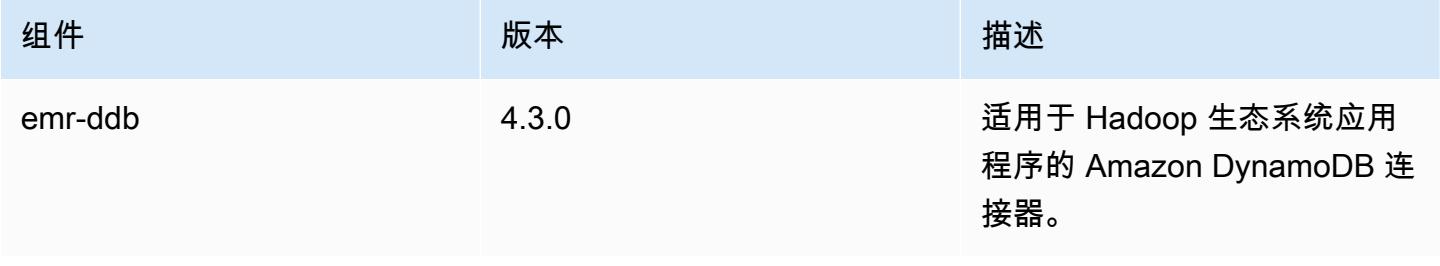
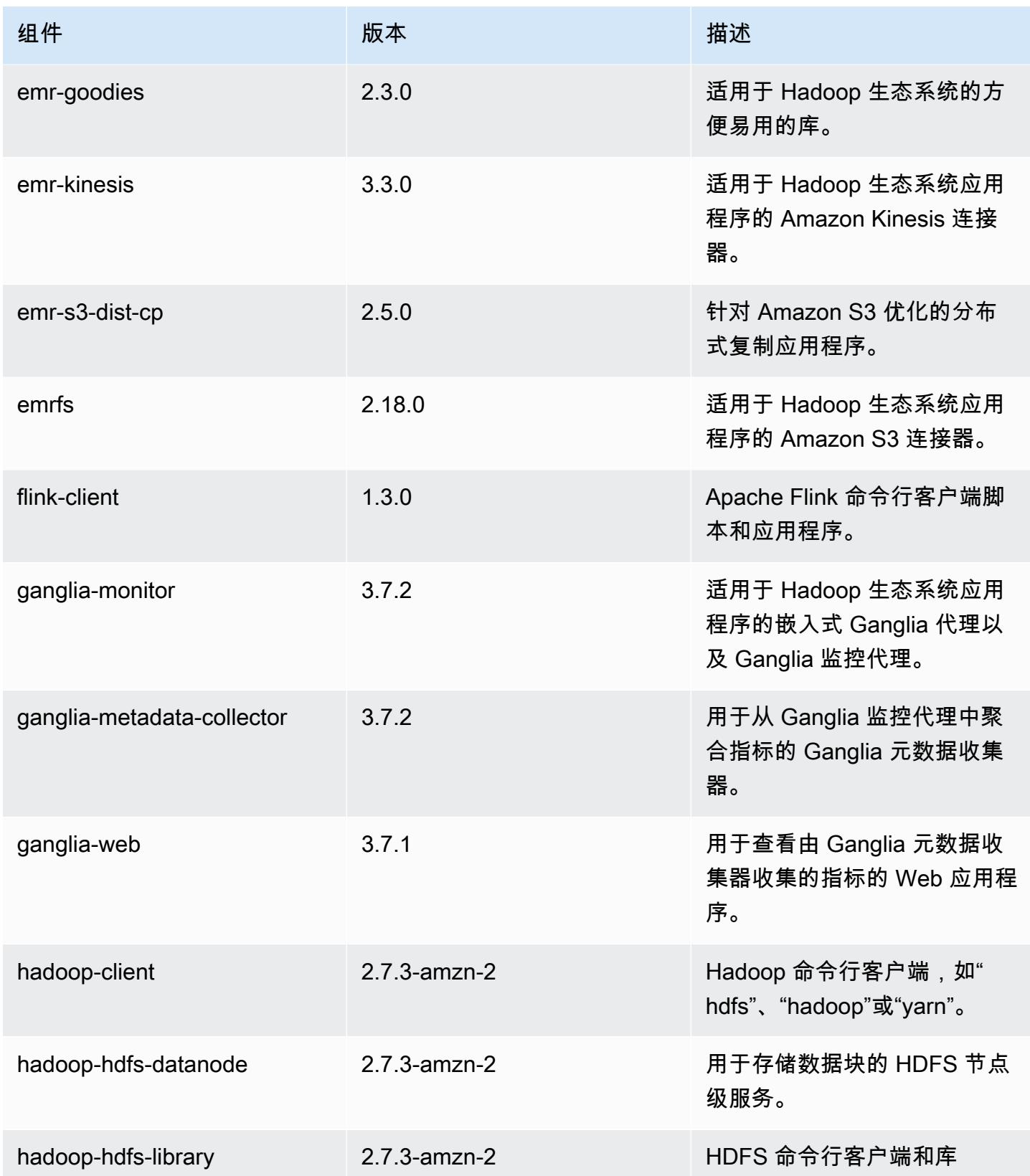

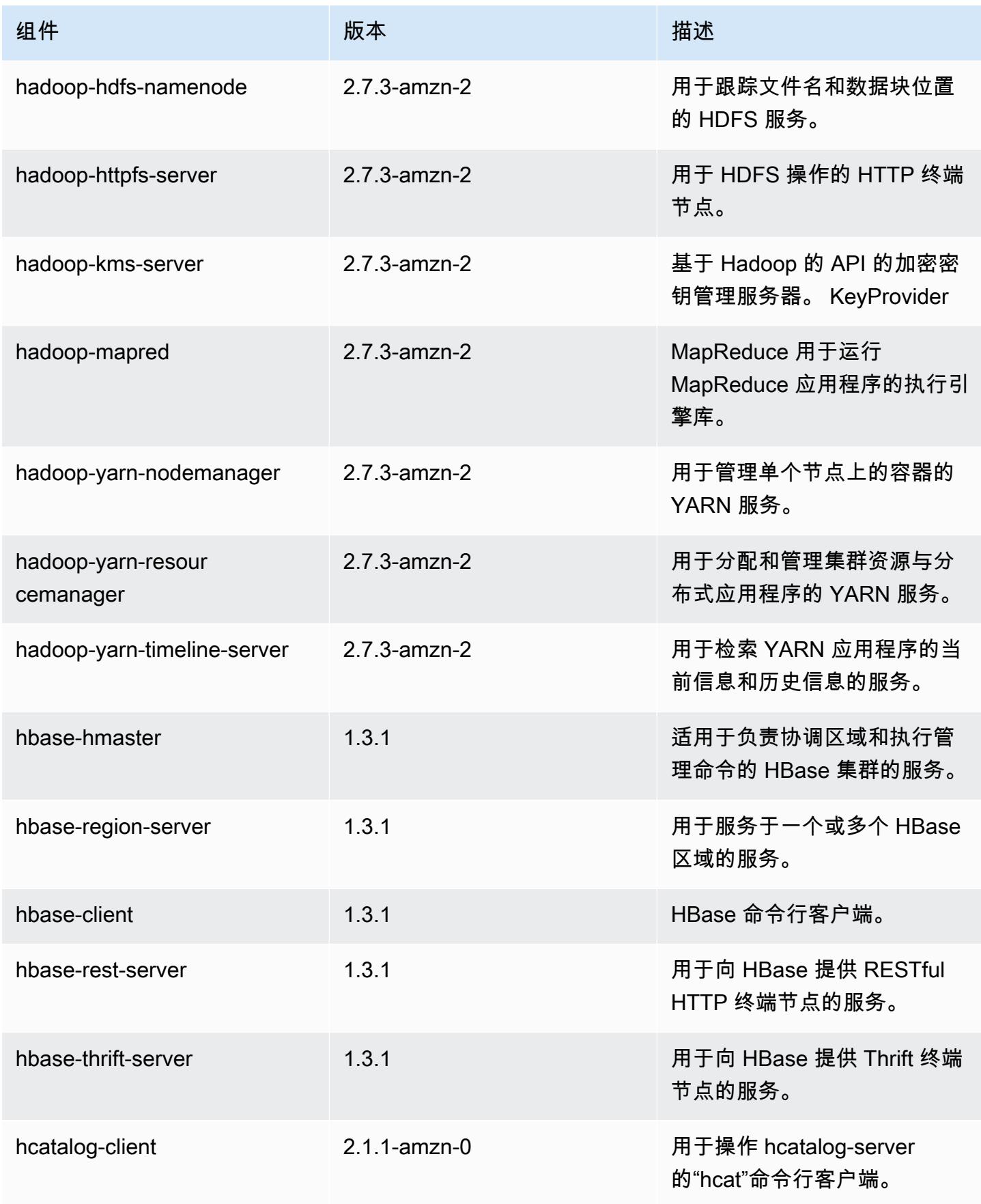

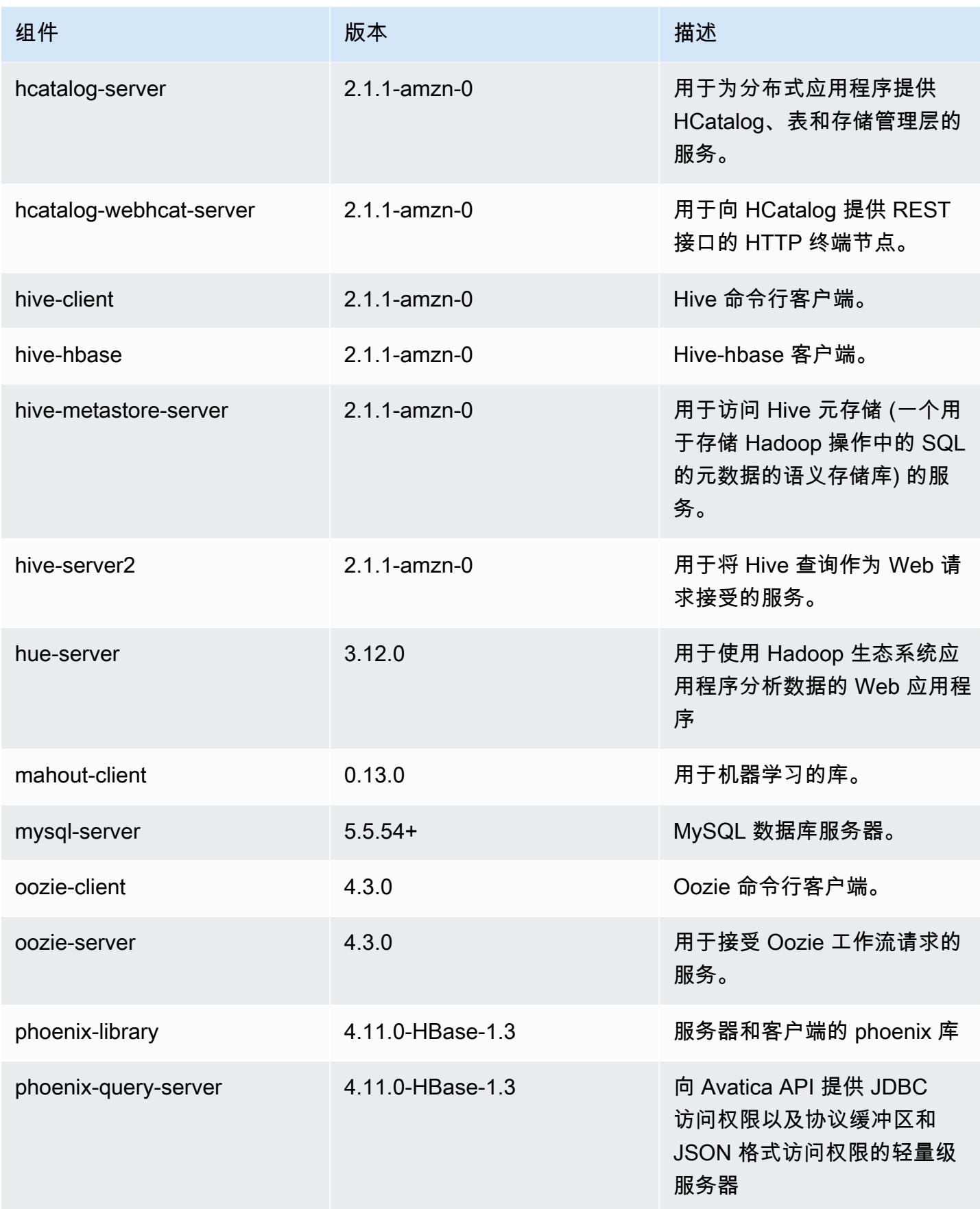

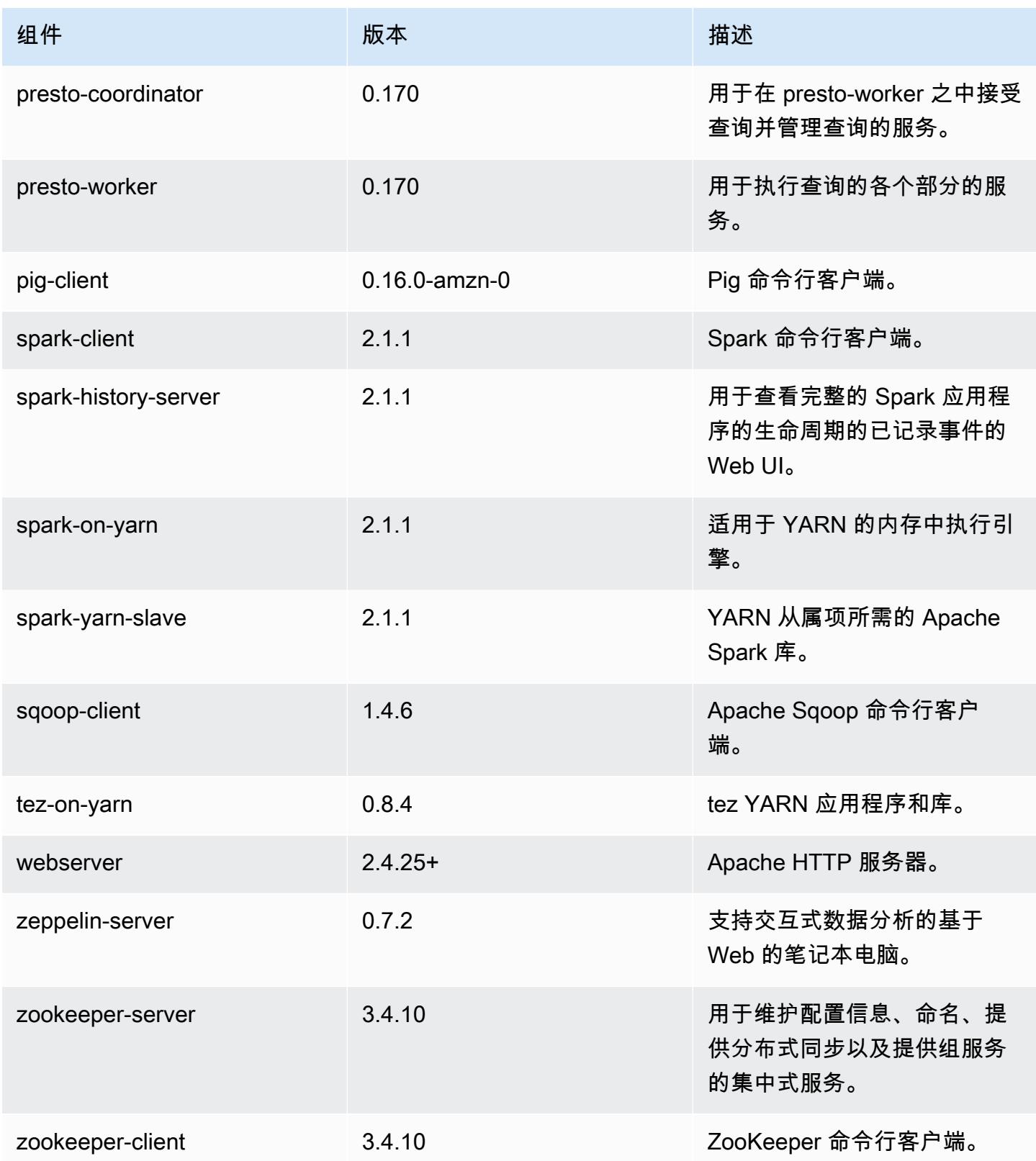

## 5.7.1 配置分类

配置分类允许您自定义应用程序。这些通常与应用程序的配置 XML 文件(例如 hive-site.xml)相 对应。有关更多信息,请参阅[配置应用程序](#page-2933-0)。

emr-5.7.1 分类

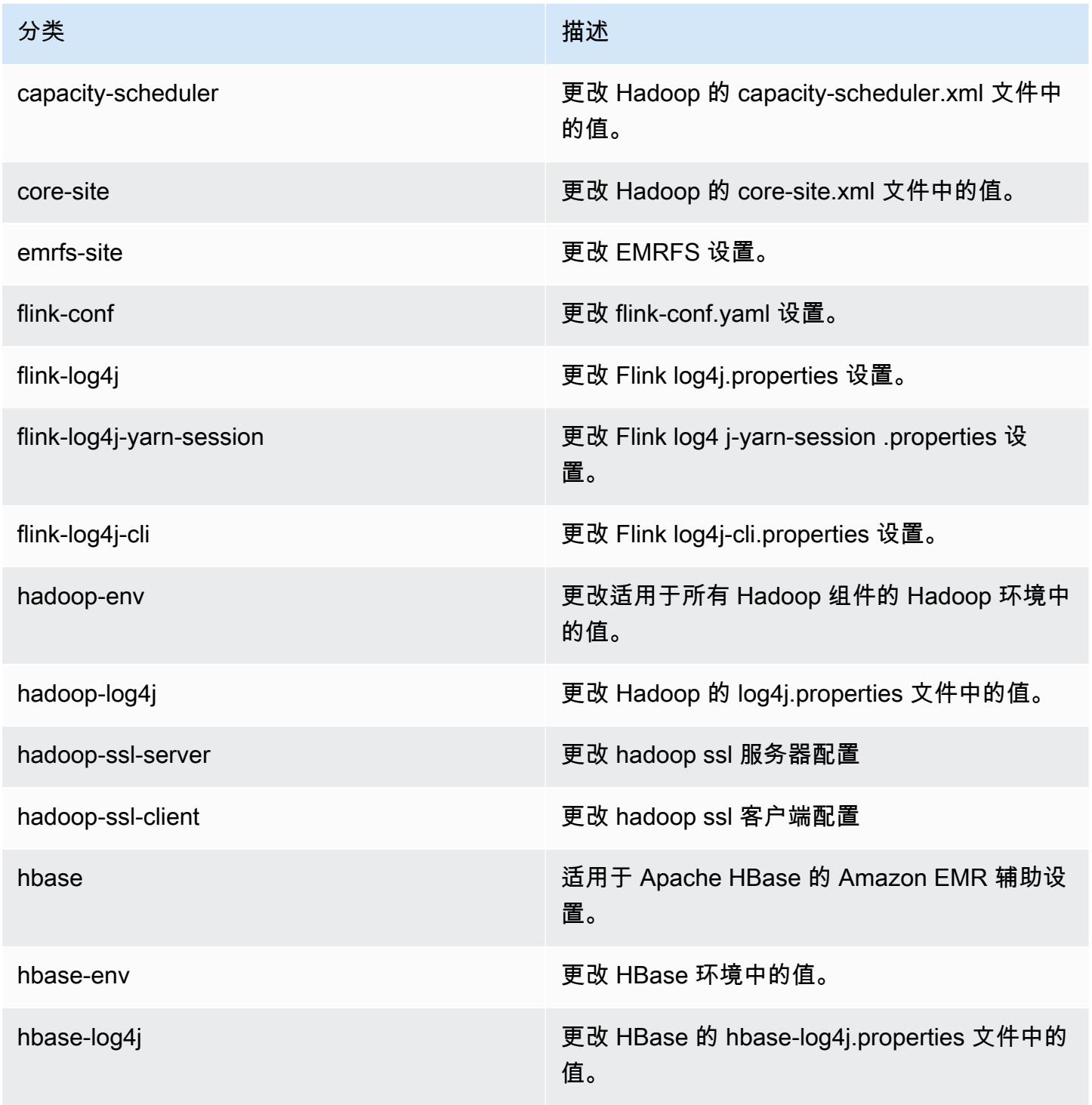

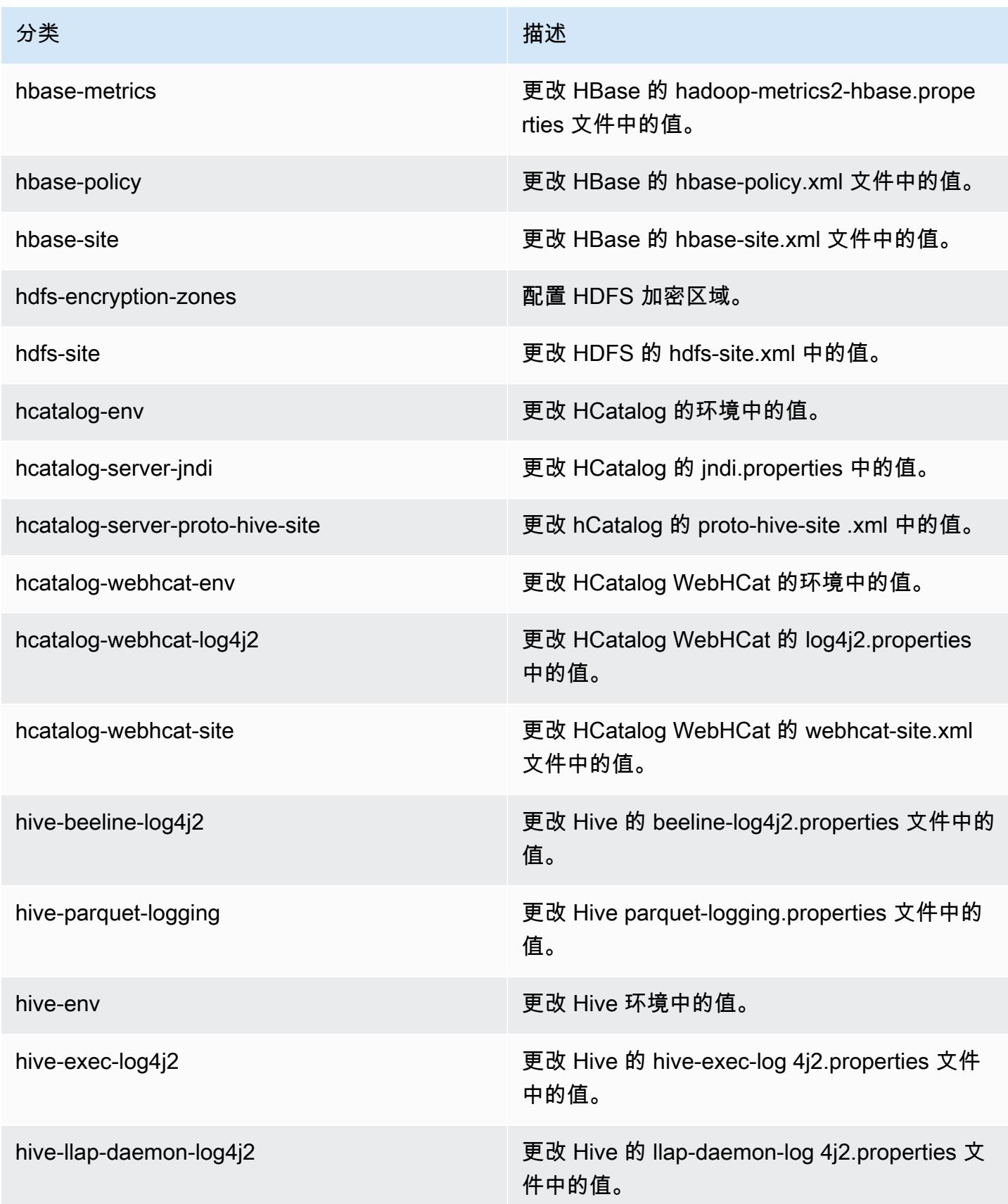

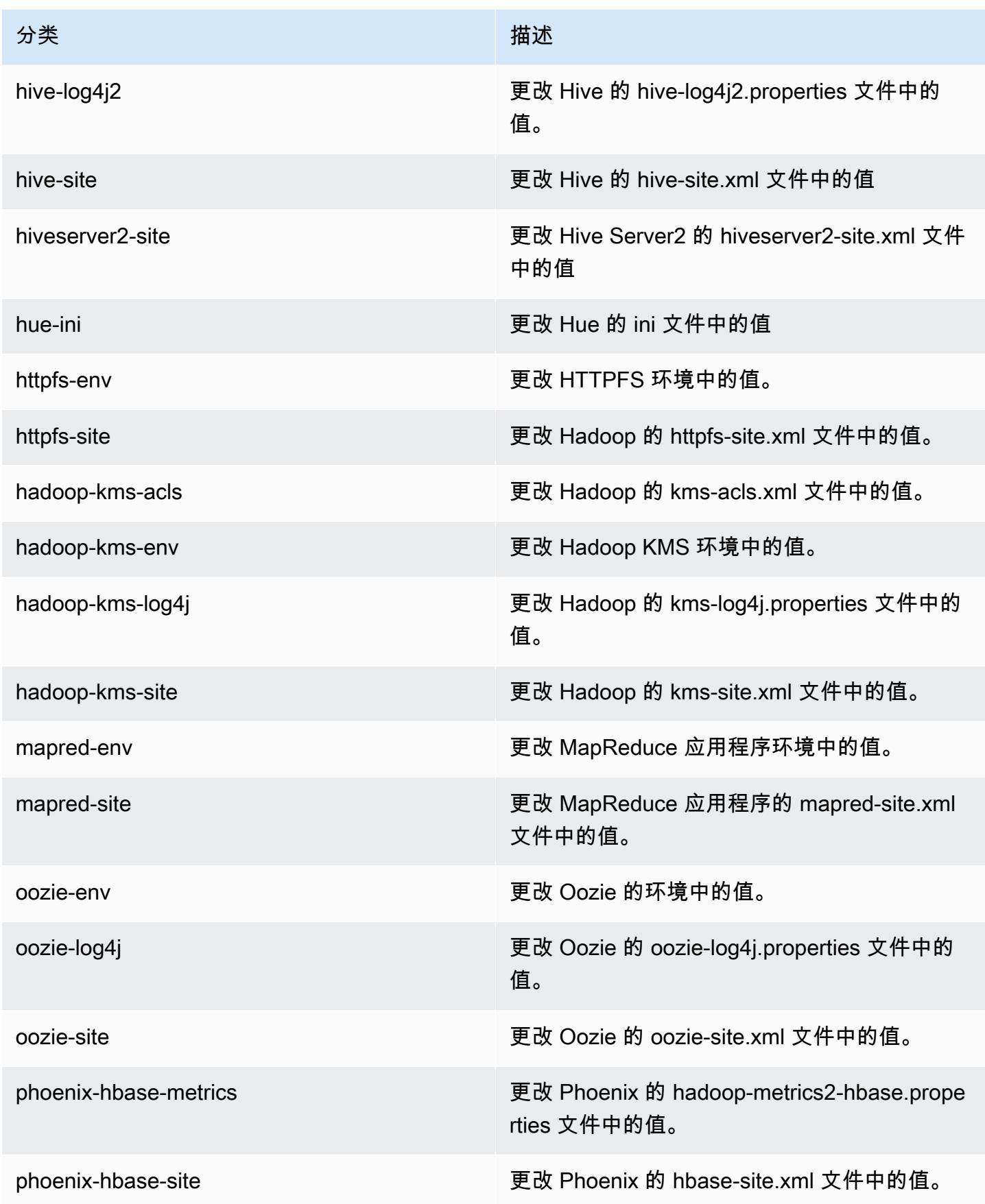

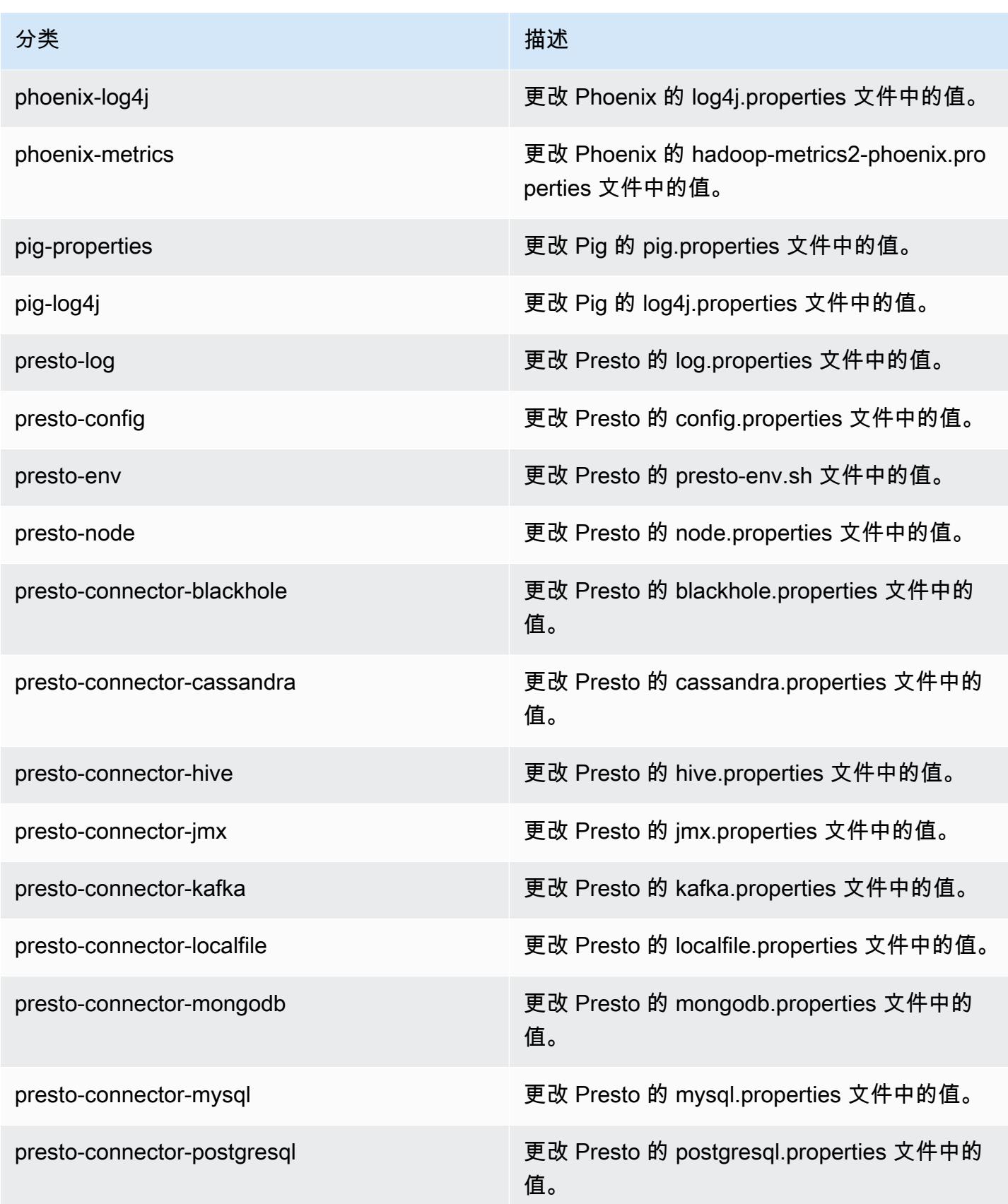

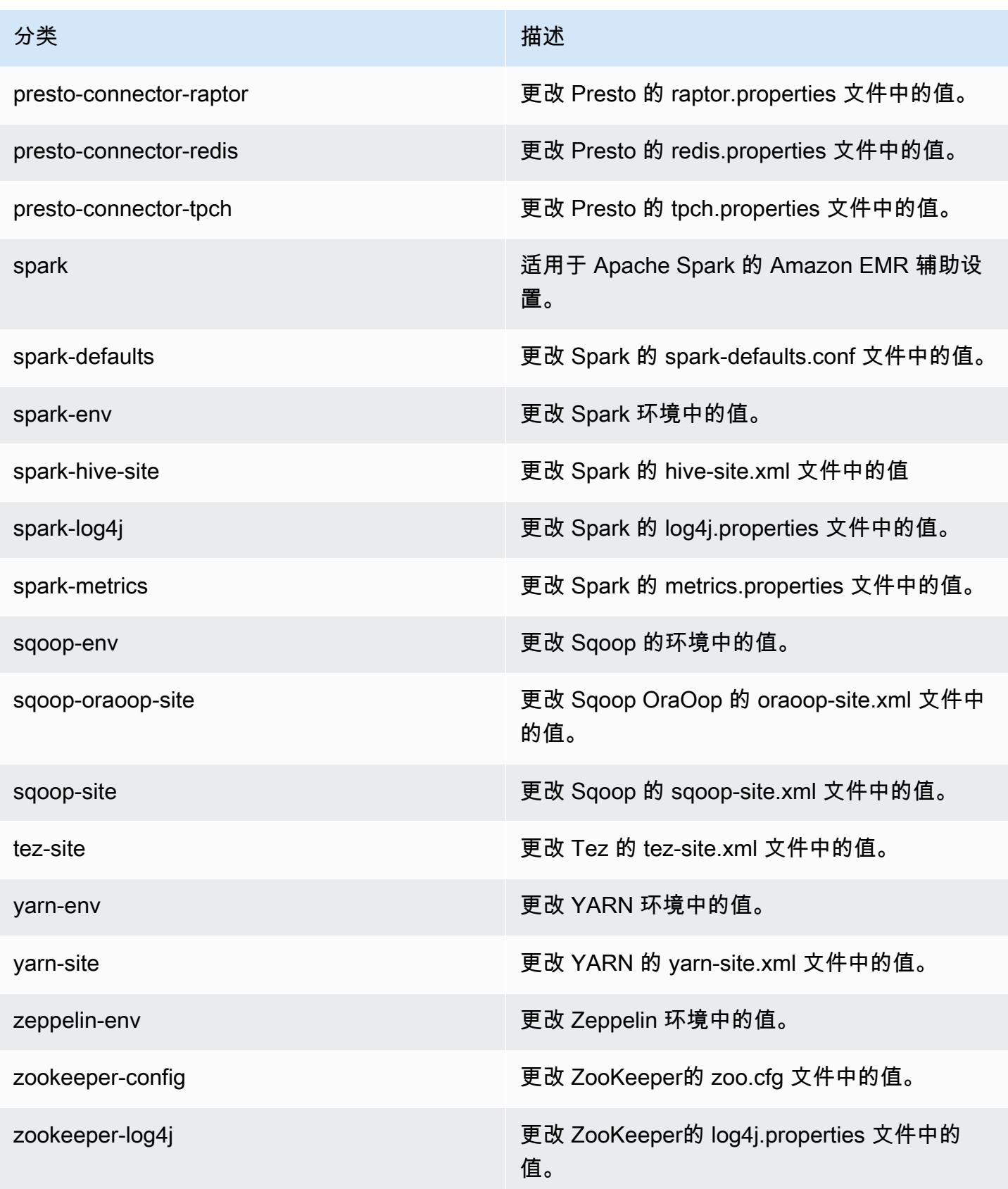

# Amazon EMR 发行版 5.7.0

## 5.7.0 应用程序版本

### 此版本支持以下应用程

序: [Flink](https://flink.apache.org/)[、Ganglia、](http://ganglia.info)[HBase、](http://hbase.apache.org/)[HCatalog、](https://cwiki.apache.org/confluence/display/Hive/HCatalog)[Hadoop、](http://hadoop.apache.org/docs/current/)[Hive、](http://hive.apache.org/)[Hue、](http://gethue.com/)[Mahout、](http://mahout.apache.org/)[Oozie](http://oozie.apache.org/)[、Phoenix](https://phoenix.apache.org/)[、Pig、](http://pig.apache.org/)[Presto](https://prestodb.io/)、 和 [ZooKeeper。](https://zookeeper.apache.org)

下表列出了此版本的 Amazon EMR 中提供的应用程序版本以及前三个 Amazon EMR 发行版中的应用 程序版本(若适用)。

有关每个发行版的 Amazon EMR 的应用程序版本的全面历史记录,请参见以下主题:

- [Amazon EMR 7.x 发行版中的应用程序版本](#page-22-0)
- [Amazon EMR 6.x 发行版中的应用程序版本](#page-74-0)
- [Amazon EMR 5.x 发行版中的应用程序版本](#page-927-0)
- [Amazon EMR 4.x 发行版中的应用程序版本](#page-2231-0)

### 应用程序版本信息

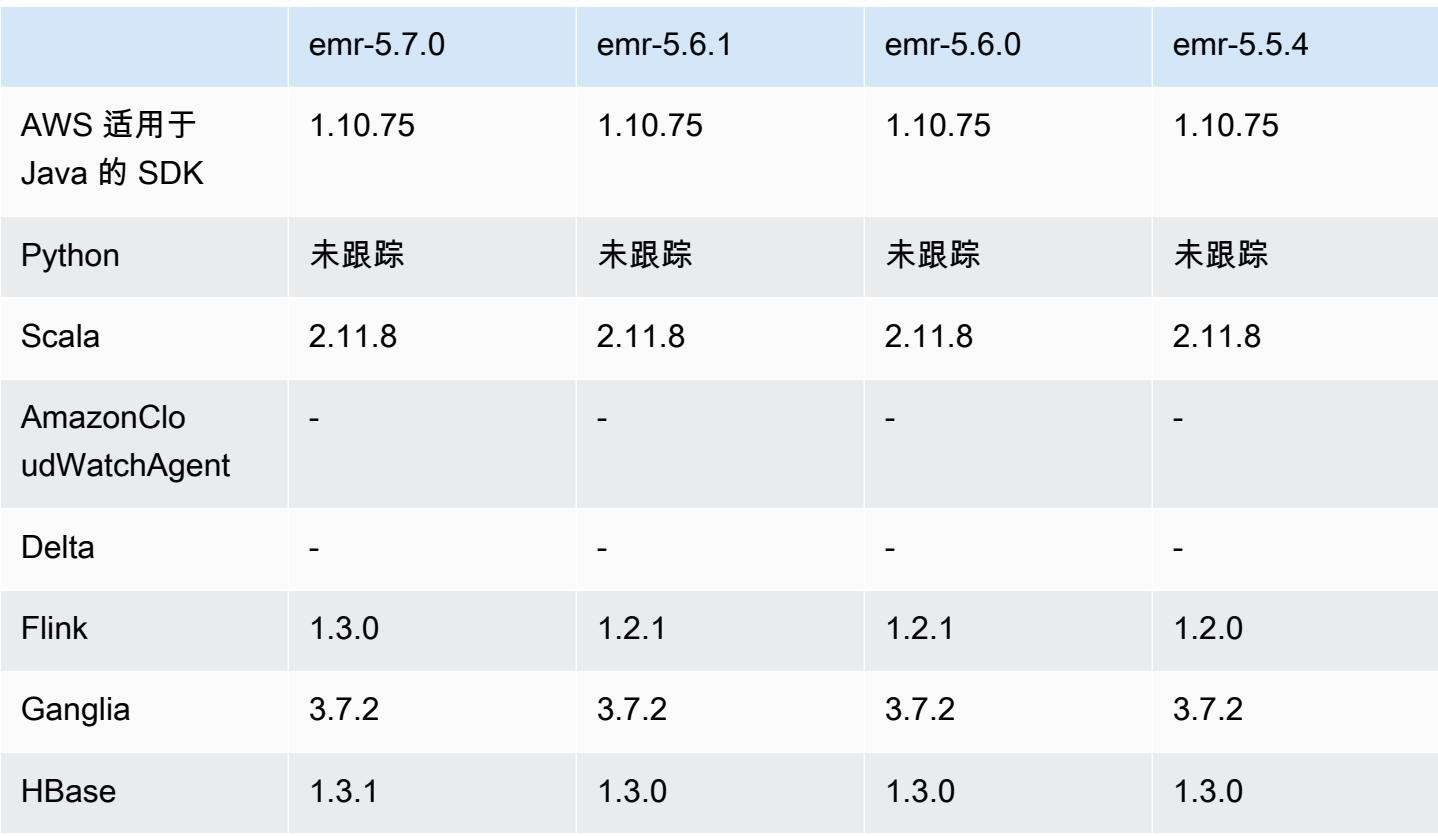

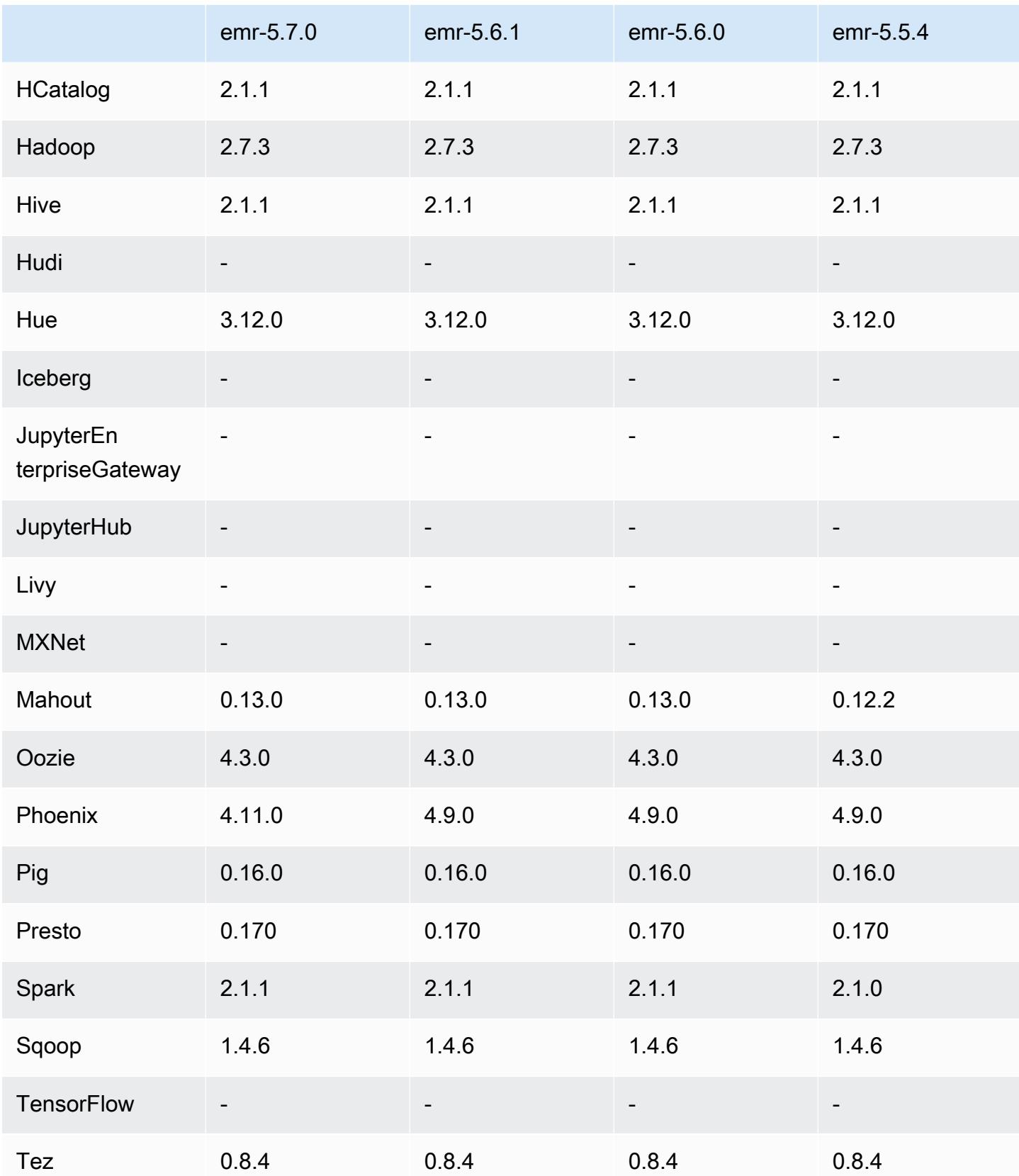

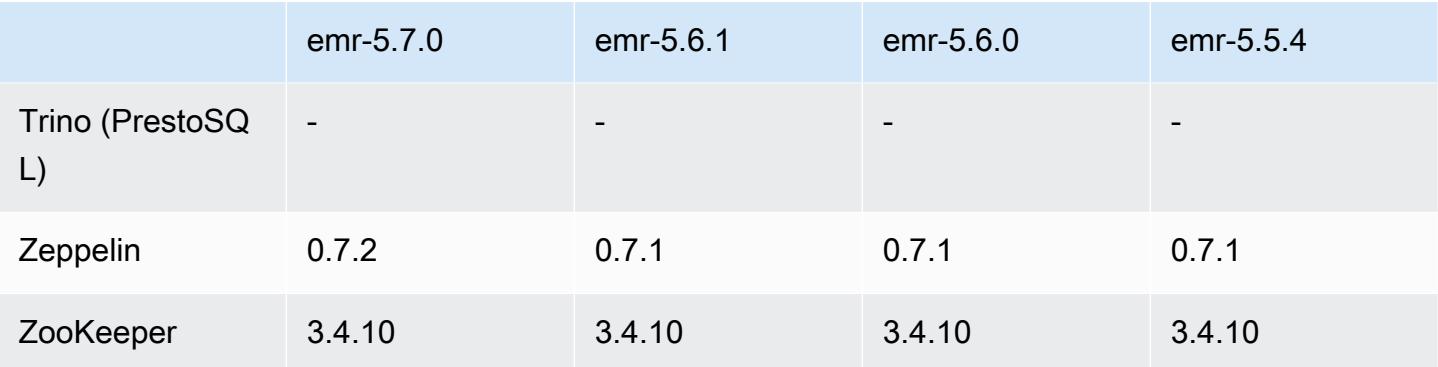

## 5.7.0 发布说明

以下发布说明包括有关 Amazon EMR 发行版 5.7.0 的信息。更改与 Amazon EMR 5.6.0 发行版有关。

发布日期:2017 年 7 月 13 日

## 升级

- Flink 1.3.0
- Phoenix 4.11.0
- Zeppelin 0.7.2

## 新功能

• 添加了创建集群时指定自定义 Amazon Linux AMI 的功能。有关更多信息,请参[阅使用自定义 AMI。](https://docs.aws.amazon.com/emr/latest/ManagementGuide/emr-custom-ami.html)

更改、增强功能和解决的问题

- HBase
	- 添加了配置 HBase 只读副本集群的功能。请参阅[使用只读副本集群。](https://docs.aws.amazon.com/emr/latest/ReleaseGuide/emr-hbase-s3.html#emr-hbase-s3-read-replica)
	- 多个错误修复和增强功能
- Presto 添加了配置 node.properties 的功能。
- YARN 添加了配置 container-log4j.properties 的功能
- Sqoop 已逆向移植 [SQOOP-2880](https://issues.apache.org/jira/browse/SQOOP-2880),这将引入一个允许您设置 Sqoop 临时目录的参数。

## 5.7.0 组件版本

下面列出了 Amazon EMR 随此发行版一起安装的组件。一些组件作为大数据应用程序包的一部分安 装。其它组件是 Amazon EMR 独有的,并且已为系统流程和功能安装这些组件。它们通常以 emr 或 aws 开头。最新的 Amazon EMR 发行版中的大数据应用程序包通常是在社区中找到的最新版本。我们 会尽快在 Amazon EMR 中提供社区发行版。

Amazon EMR 中的某些组件与社区版本不同。这些组件具有以下形式的 *CommunityVersion*amzn-*EmrVersion* 的发行版标注。*EmrVersion* 从 0 开始。例如,假设已对名为 myappcomponent 的版本 2.2 的开源社区组件进行三次修改,以包含在不同的 Amazon EMR 发行版中,则 其发行版将为 2.2-amzn-2。

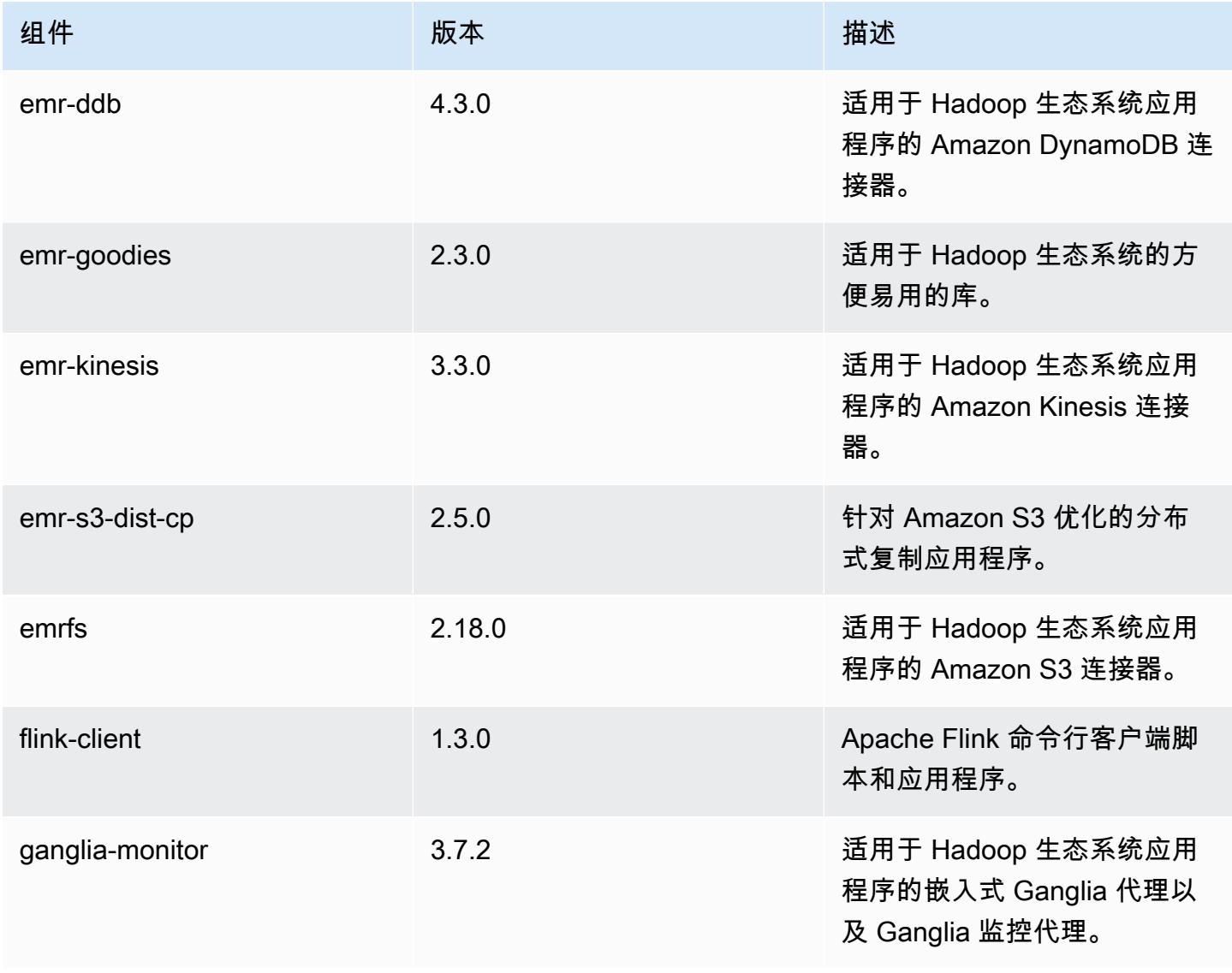

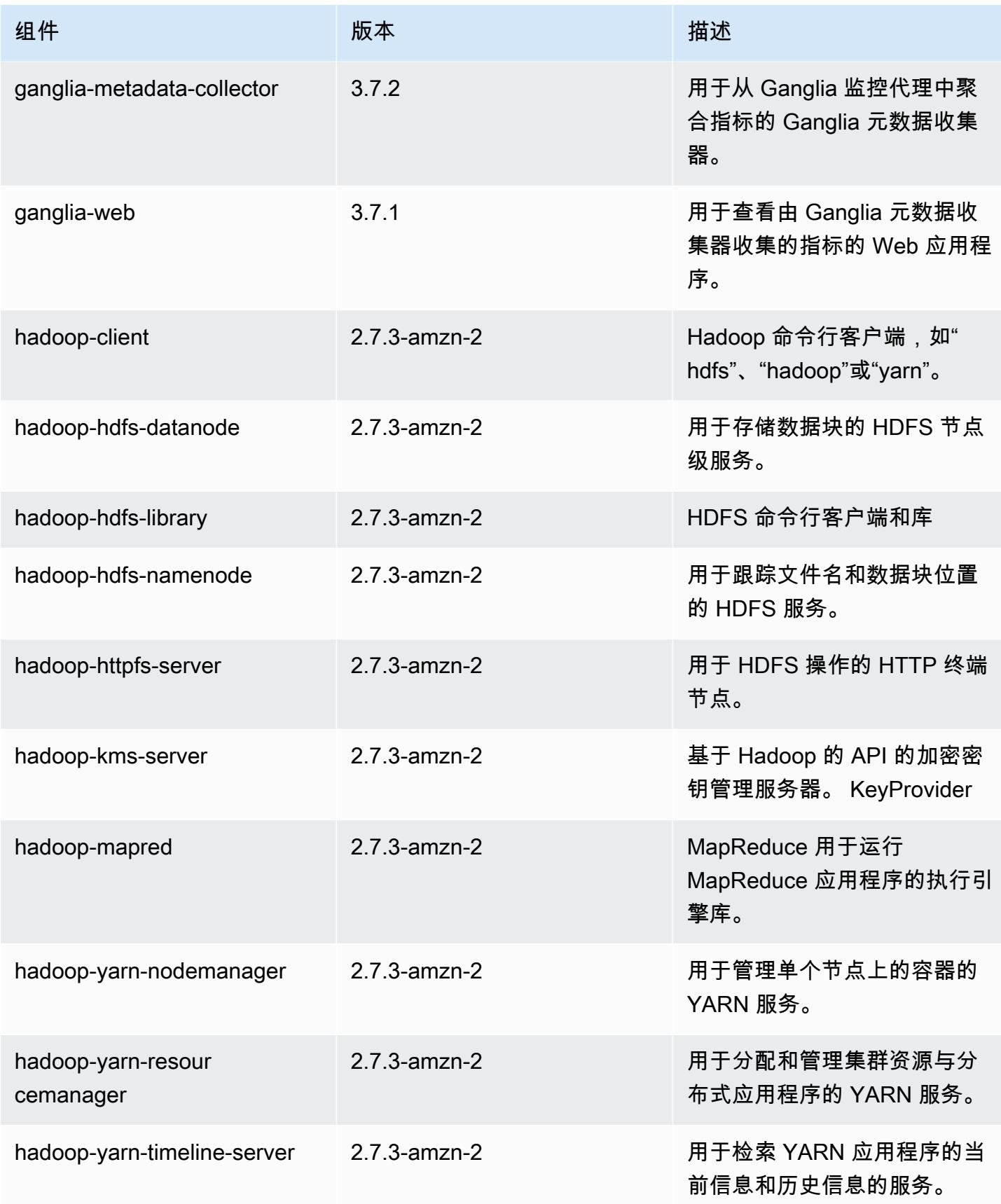

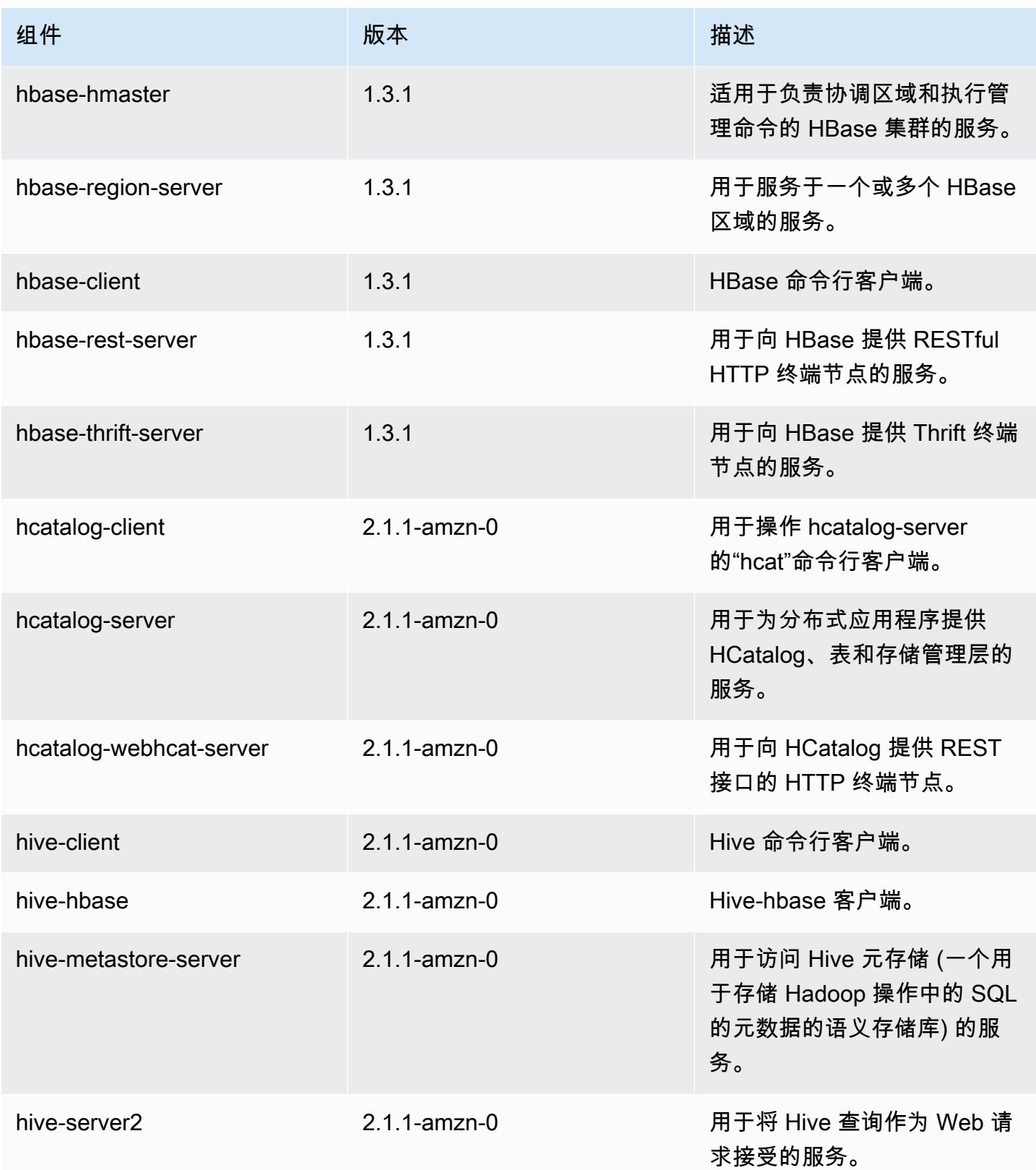

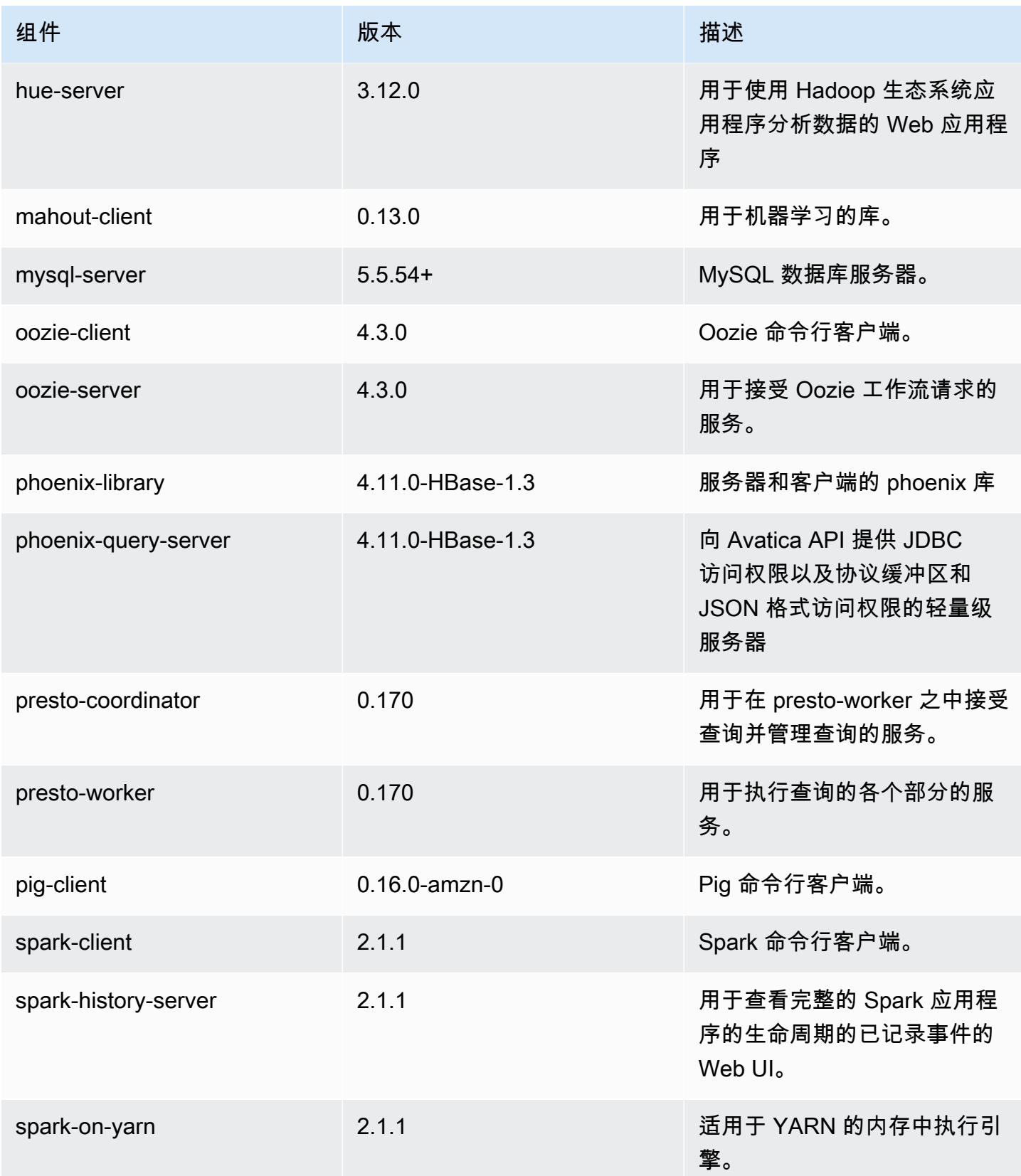

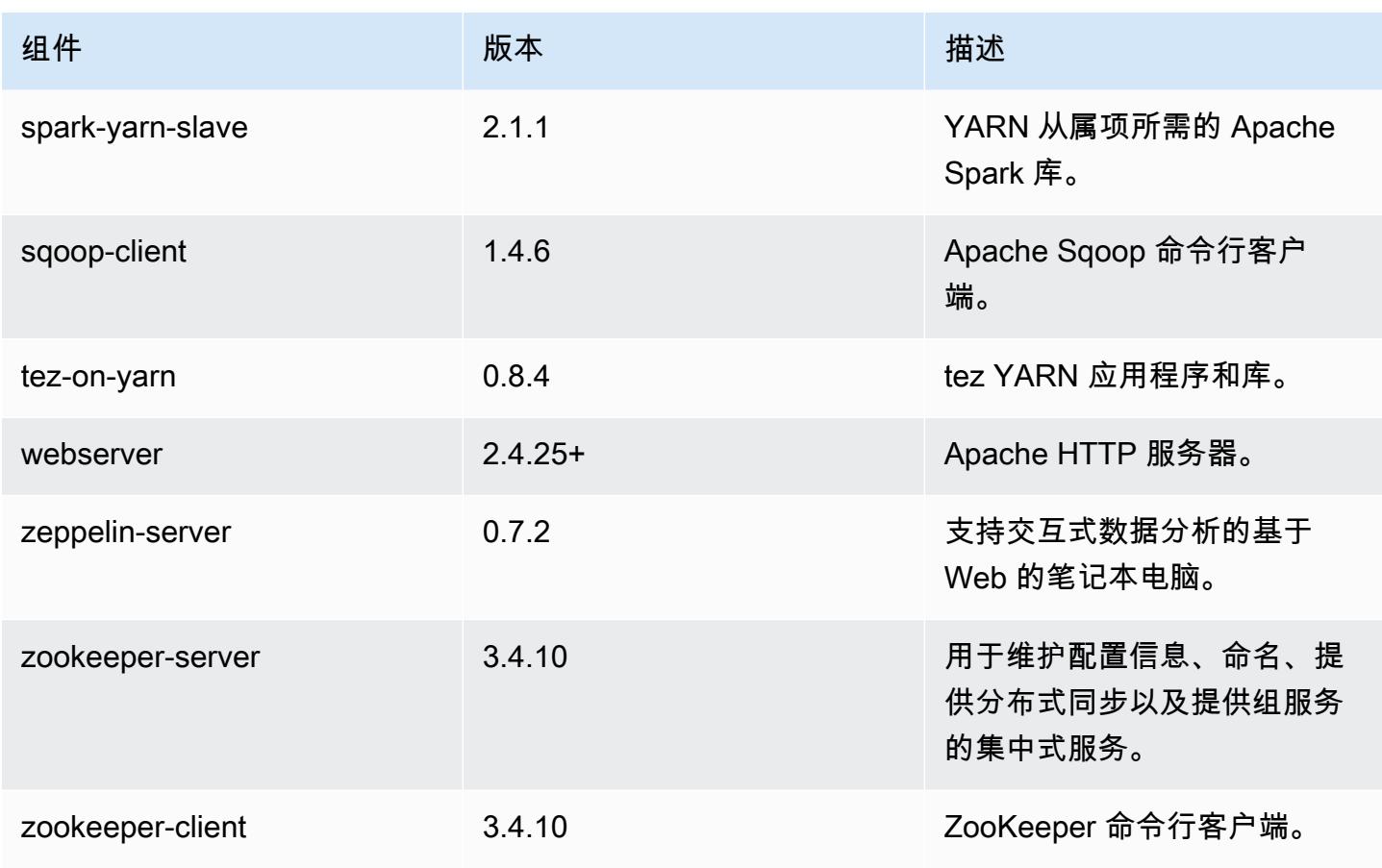

## 5.7.0 配置分类

配置分类允许您自定义应用程序。这些通常与应用程序的配置 XML 文件(例如 hive-site.xml)相 对应。有关更多信息,请参阅[配置应用程序](#page-2933-0)。

emr-5.7.0 分类

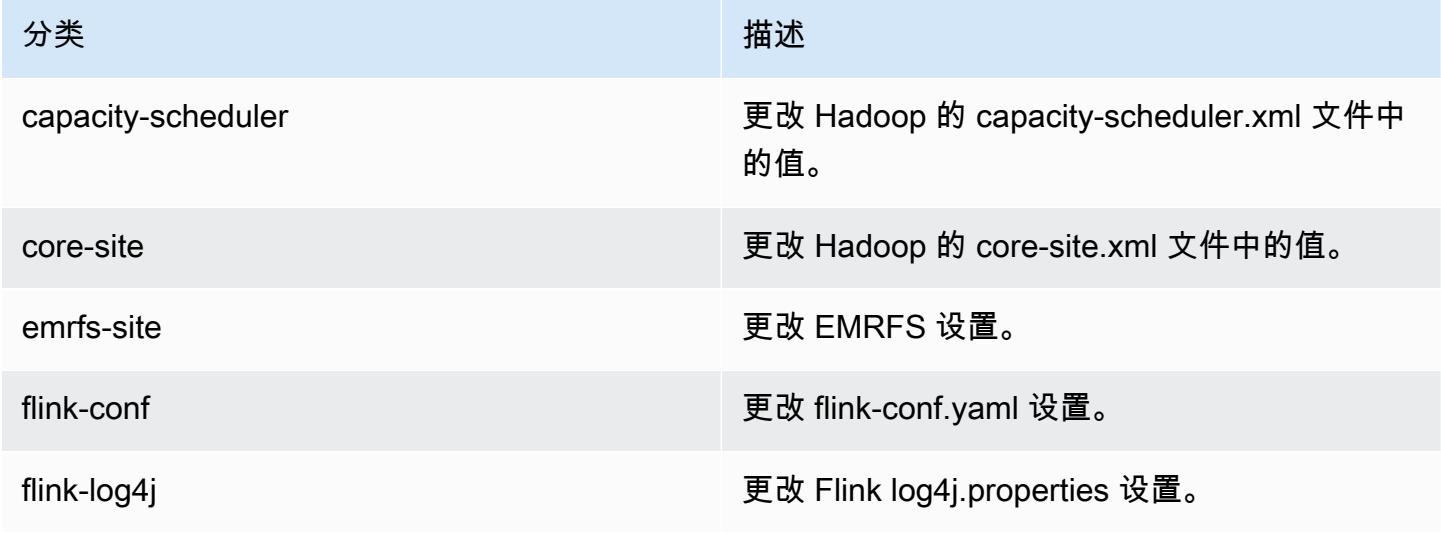

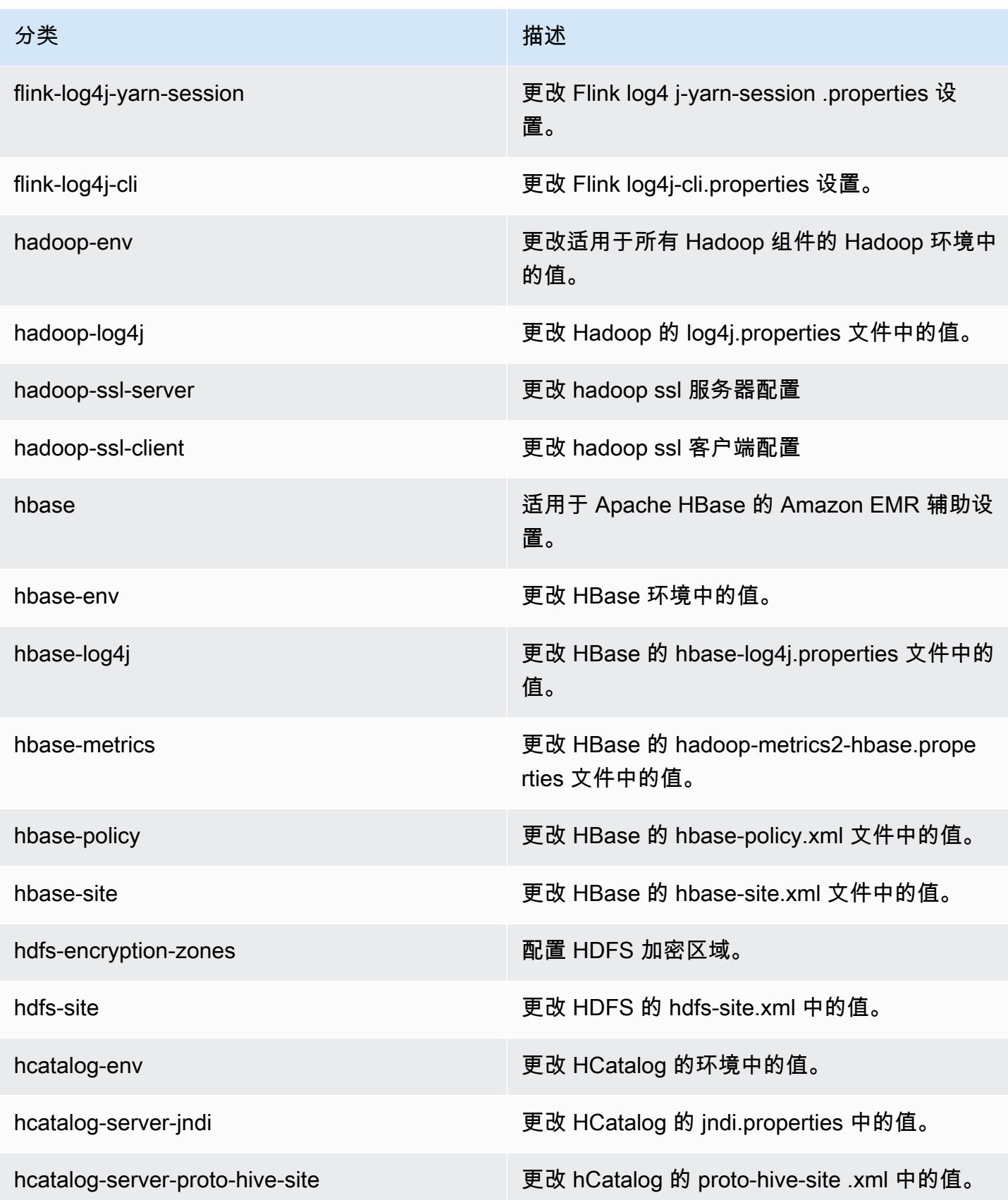

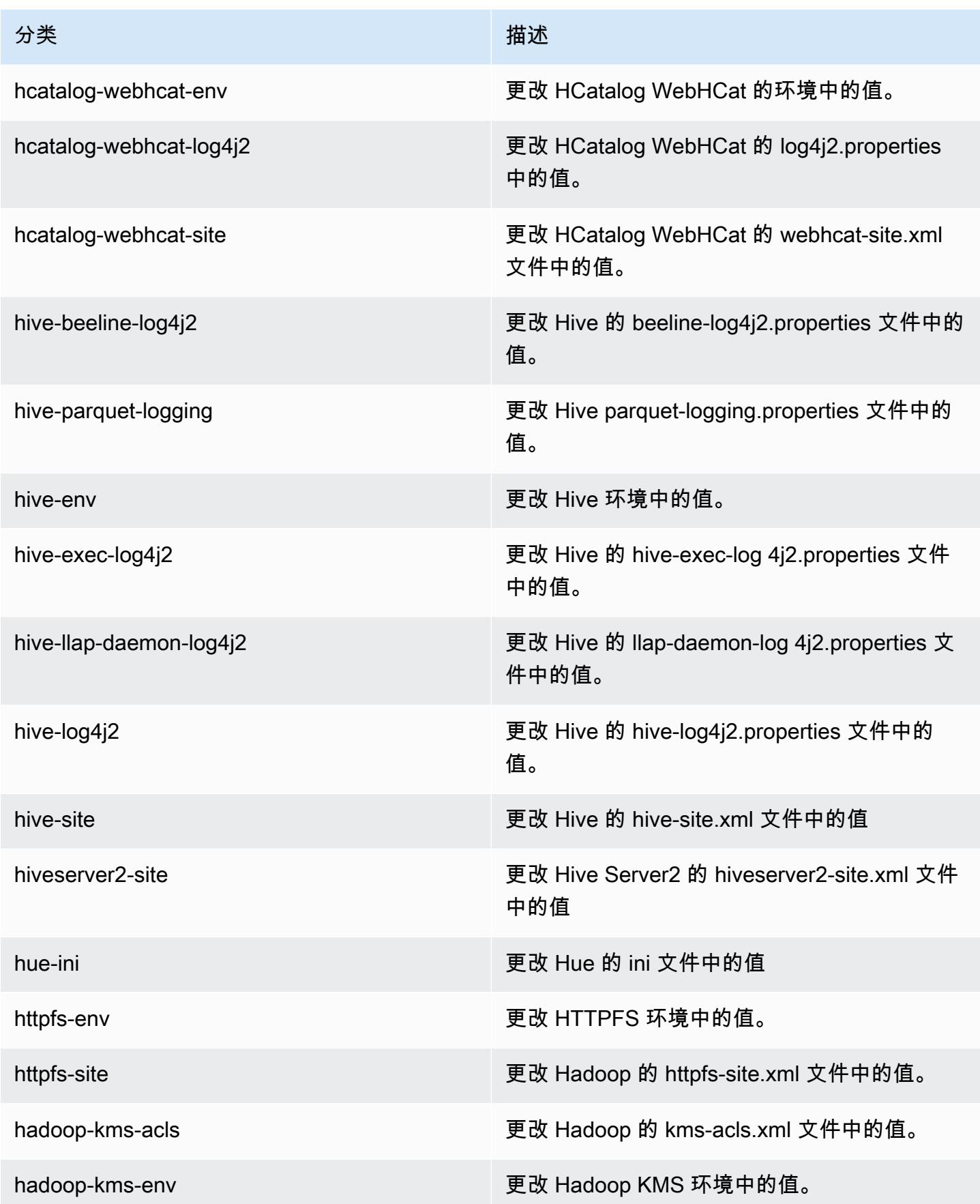

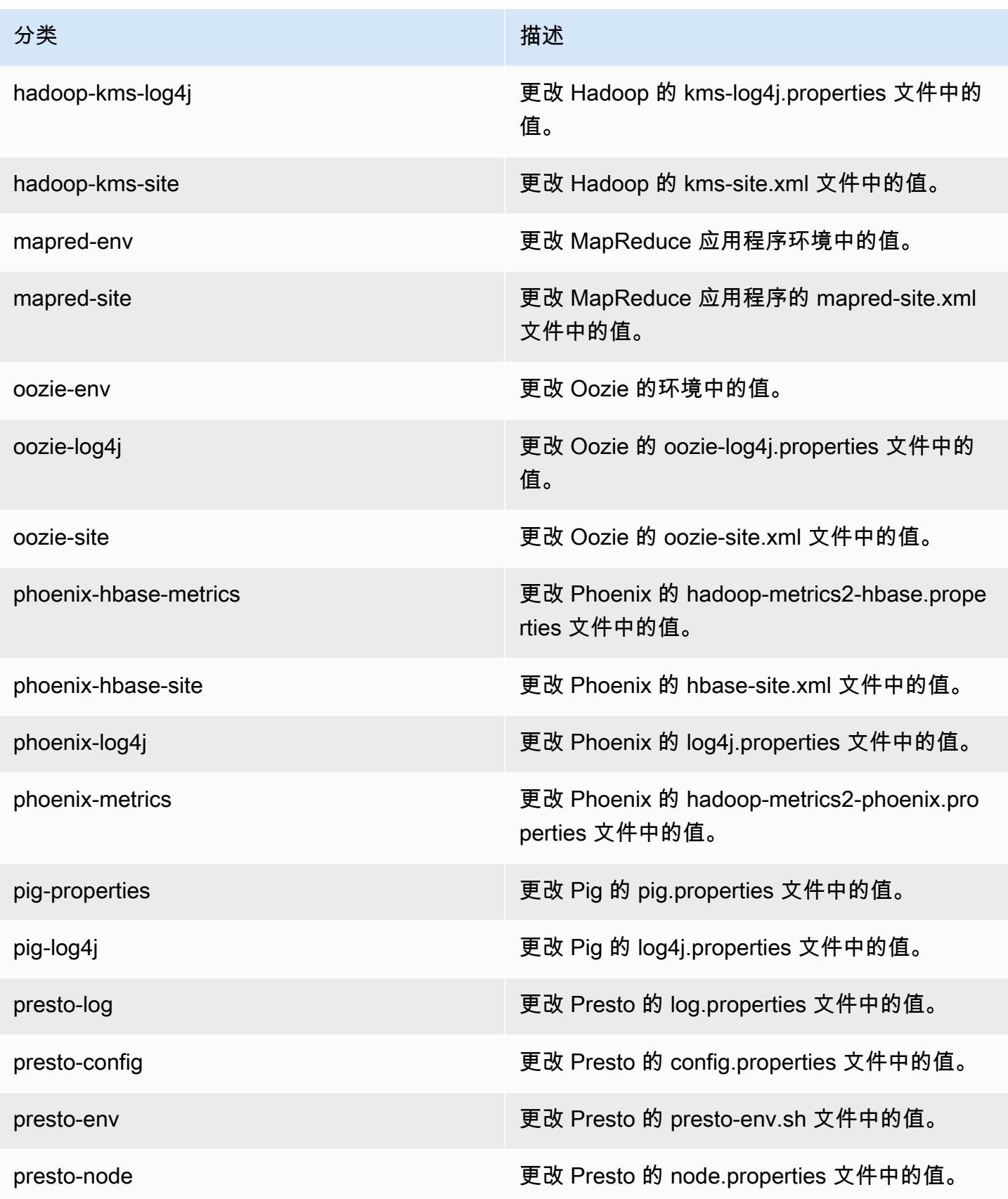

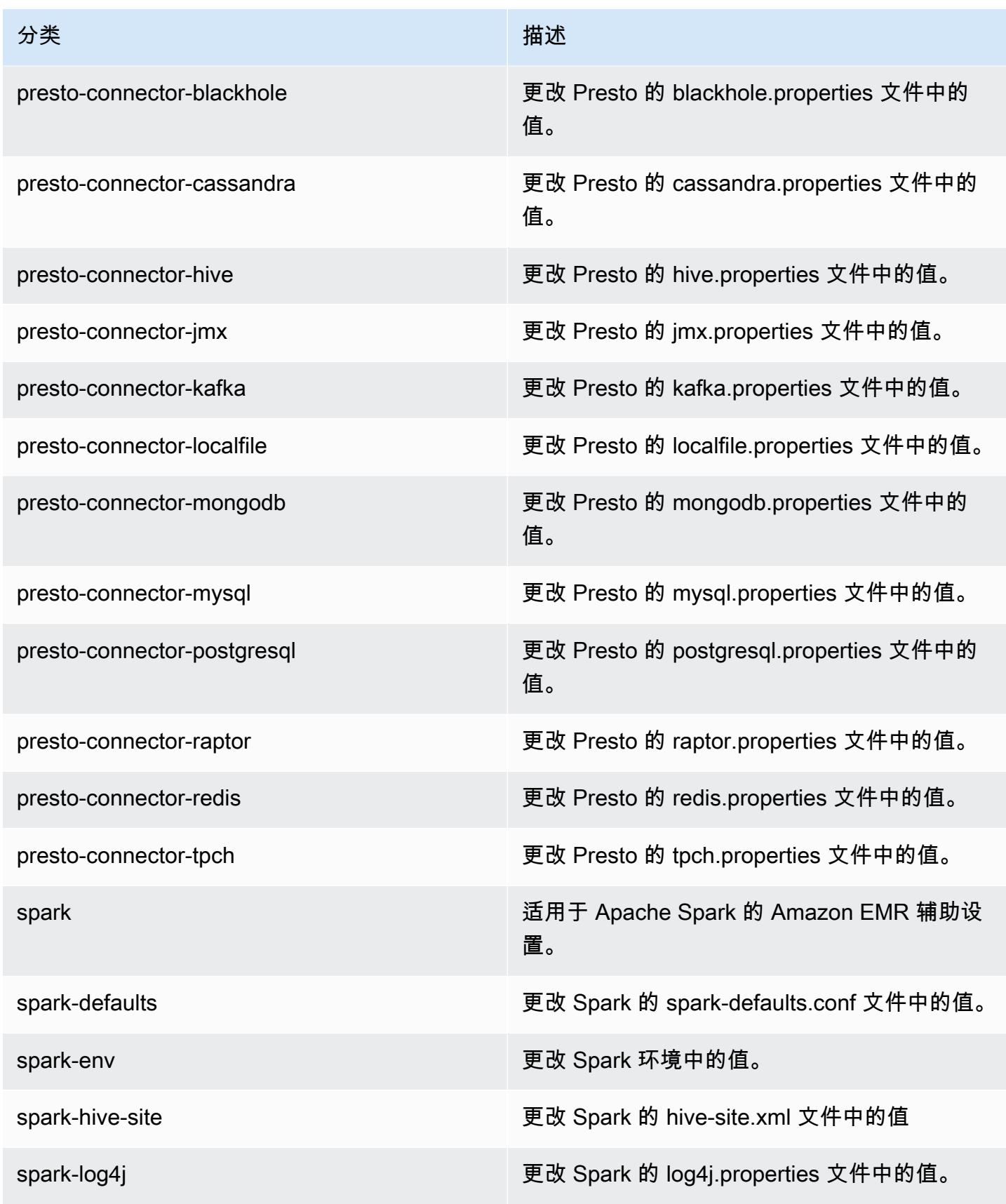

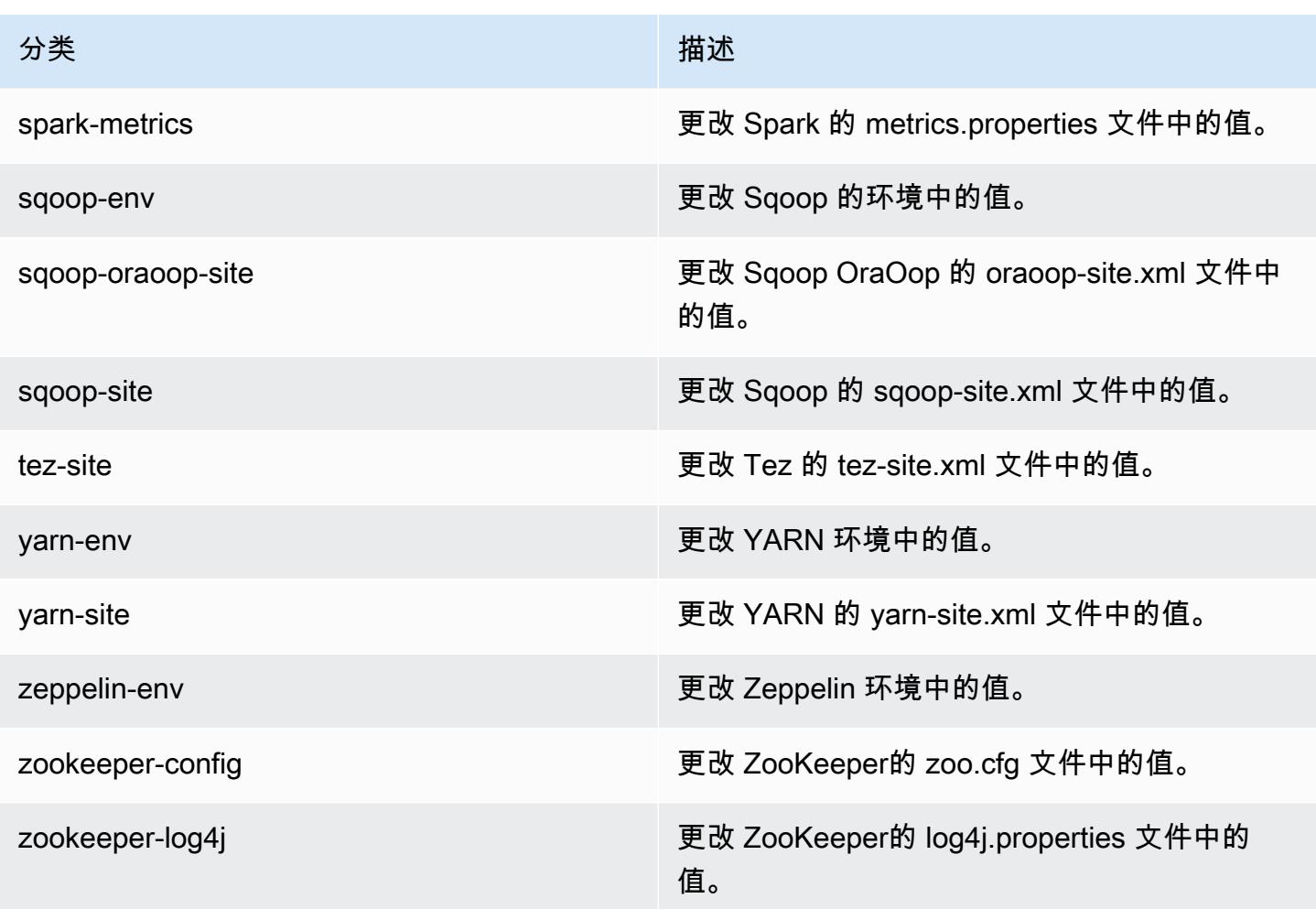

## Amazon EMR 发行版 5.6.1

## 5.6.1 应用程序版本

### 此版本支持以下应用程

序: [Flink](https://flink.apache.org/)[、Ganglia、](http://ganglia.info)[HBase、](http://hbase.apache.org/)[HCatalog、](https://cwiki.apache.org/confluence/display/Hive/HCatalog)[Hadoop、](http://hadoop.apache.org/docs/current/)[Hive、](http://hive.apache.org/)[Hue、](http://gethue.com/)[Mahout、](http://mahout.apache.org/)[Oozie](http://oozie.apache.org/)[、Phoenix](https://phoenix.apache.org/)[、Pig、](http://pig.apache.org/)[Presto](https://prestodb.io/)、 和 [ZooKeeper。](https://zookeeper.apache.org)

下表列出了此版本的 Amazon EMR 中提供的应用程序版本以及前三个 Amazon EMR 发行版中的应用 程序版本(若适用)。

有关每个发行版的 Amazon EMR 的应用程序版本的全面历史记录,请参见以下主题:

- [Amazon EMR 7.x 发行版中的应用程序版本](#page-22-0)
- [Amazon EMR 6.x 发行版中的应用程序版本](#page-74-0)
- [Amazon EMR 5.x 发行版中的应用程序版本](#page-927-0)

#### Amazon EMR **Maximum** Amazon EMR 版本指南

# • [Amazon EMR 4.x 发行版中的应用程序版本](#page-2231-0)

# 应用程序版本信息

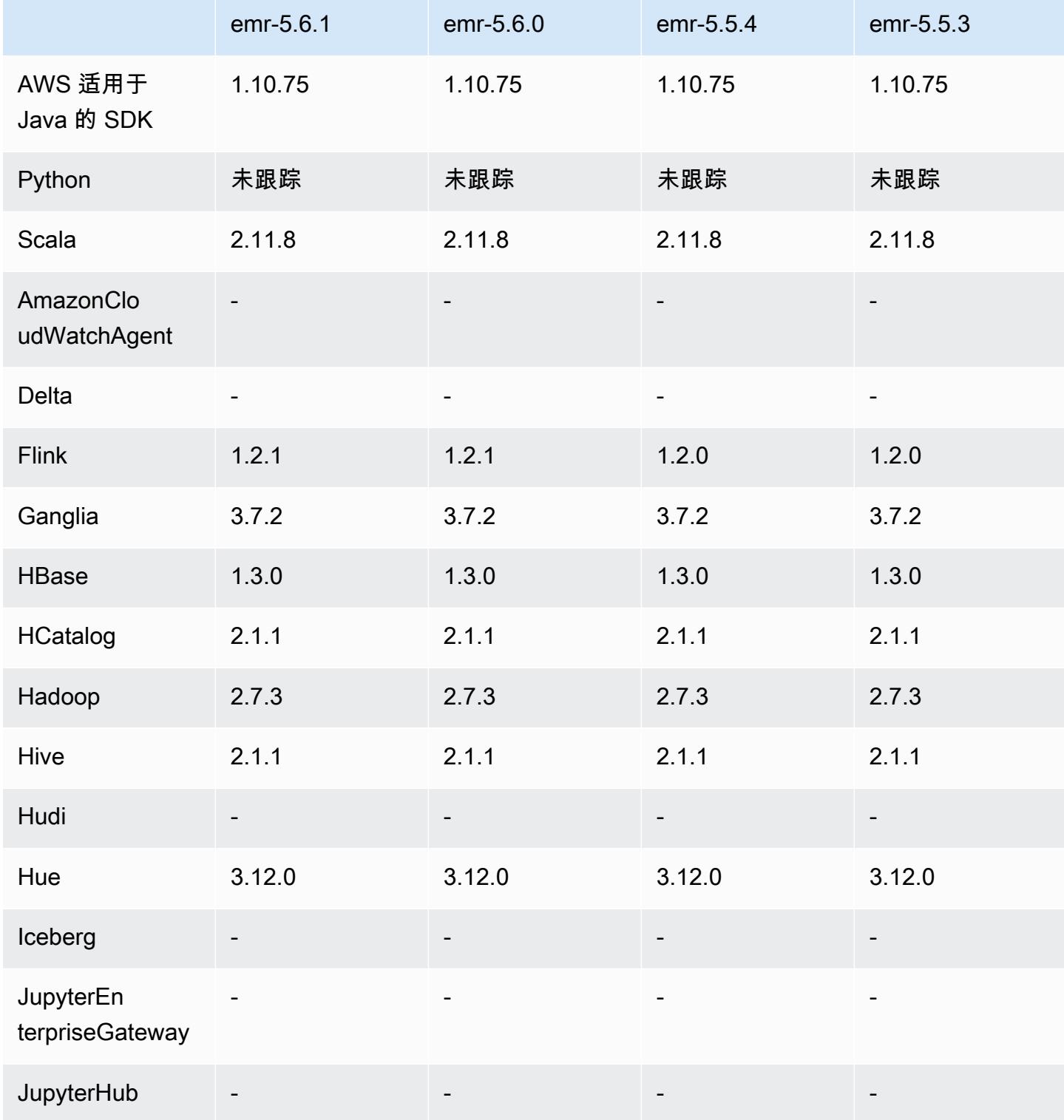

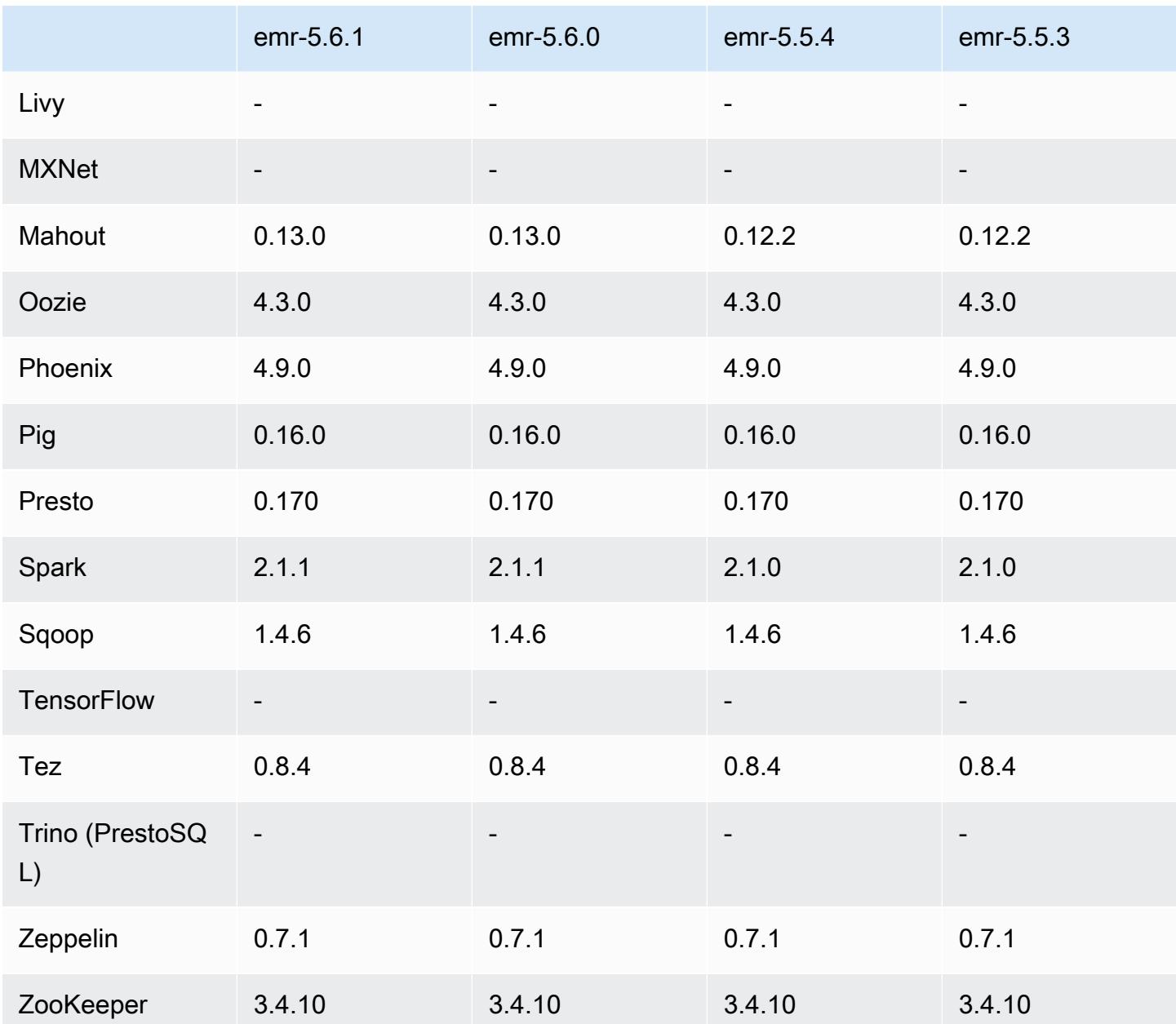

## 5.6.1 发布说明

这是一个补丁版本,用于为向 Amazon S3 发出的请求添加 AWS 签名版本 4 身份验证。所有应用程序 和组件都与之前的 Amazon EMR 发行版相同。

## **A** Important

在此版本中,Amazon EMR 仅使用 AWS 签名版本 4 来验证向 Amazon S3 发出的请求。有关 更多信息,请参阅[新功能](https://docs.aws.amazon.com/emr/latest/ReleaseGuide/emr-whatsnew.html)。

## 5.6.1 组件版本

下面列出了 Amazon EMR 随此发行版一起安装的组件。一些组件作为大数据应用程序包的一部分安 装。其它组件是 Amazon EMR 独有的,并且已为系统流程和功能安装这些组件。它们通常以 emr 或 aws 开头。最新的 Amazon EMR 发行版中的大数据应用程序包通常是在社区中找到的最新版本。我们 会尽快在 Amazon EMR 中提供社区发行版。

Amazon EMR 中的某些组件与社区版本不同。这些组件具有以下形式的 *CommunityVersion*amzn-*EmrVersion* 的发行版标注。*EmrVersion* 从 0 开始。例如,假设已对名为 myappcomponent 的版本 2.2 的开源社区组件进行三次修改,以包含在不同的 Amazon EMR 发行版中,则 其发行版将为 2.2-amzn-2。

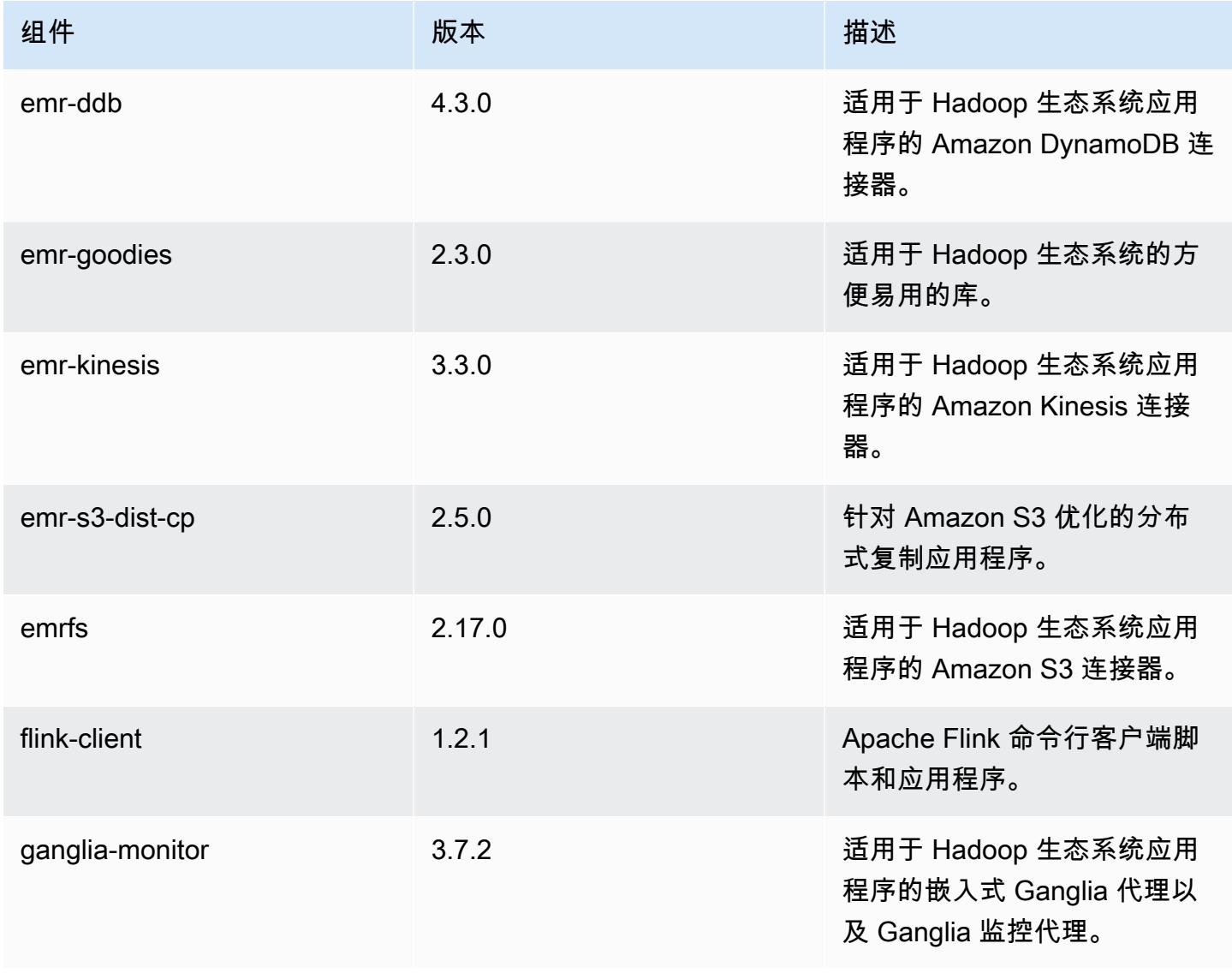

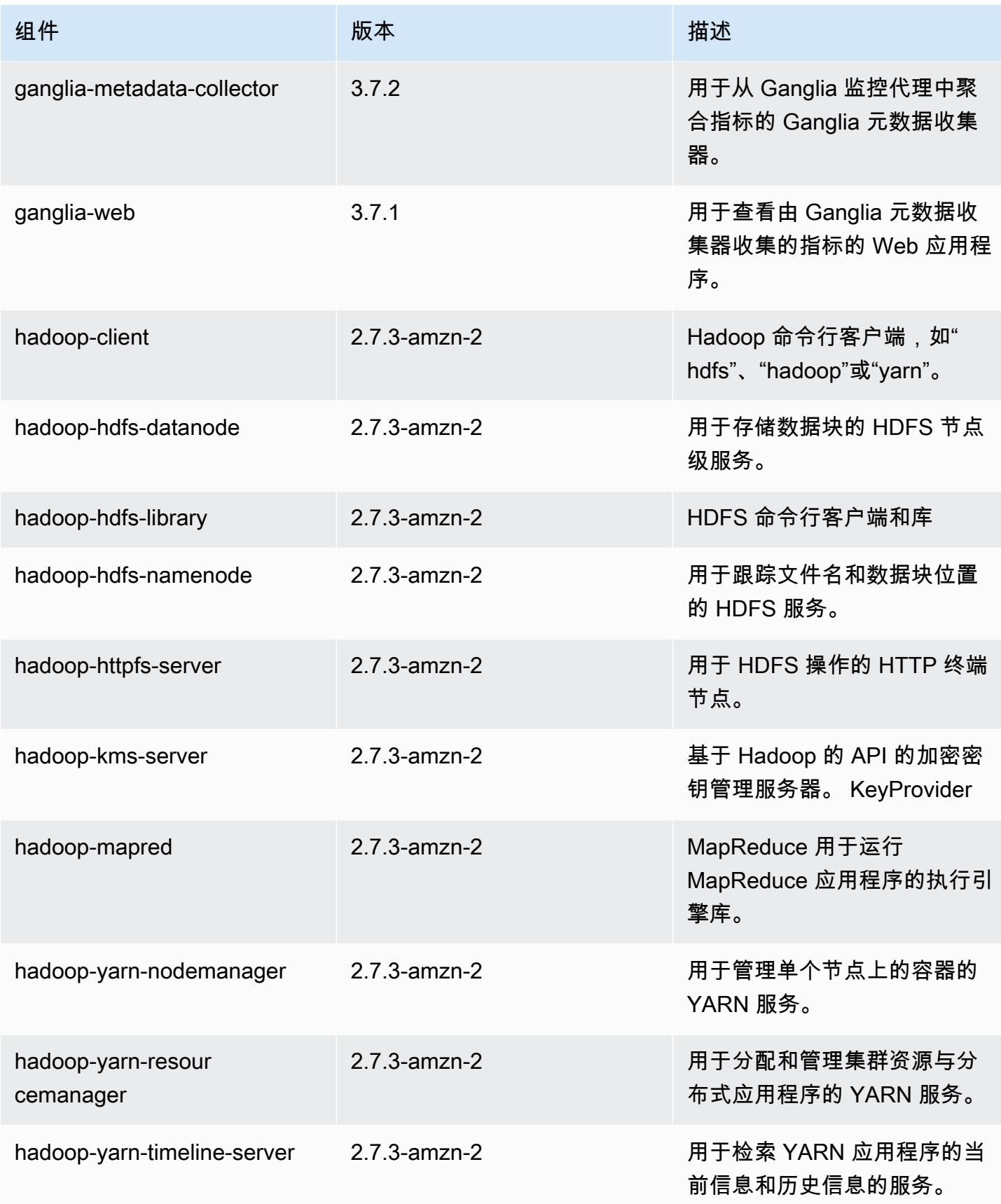

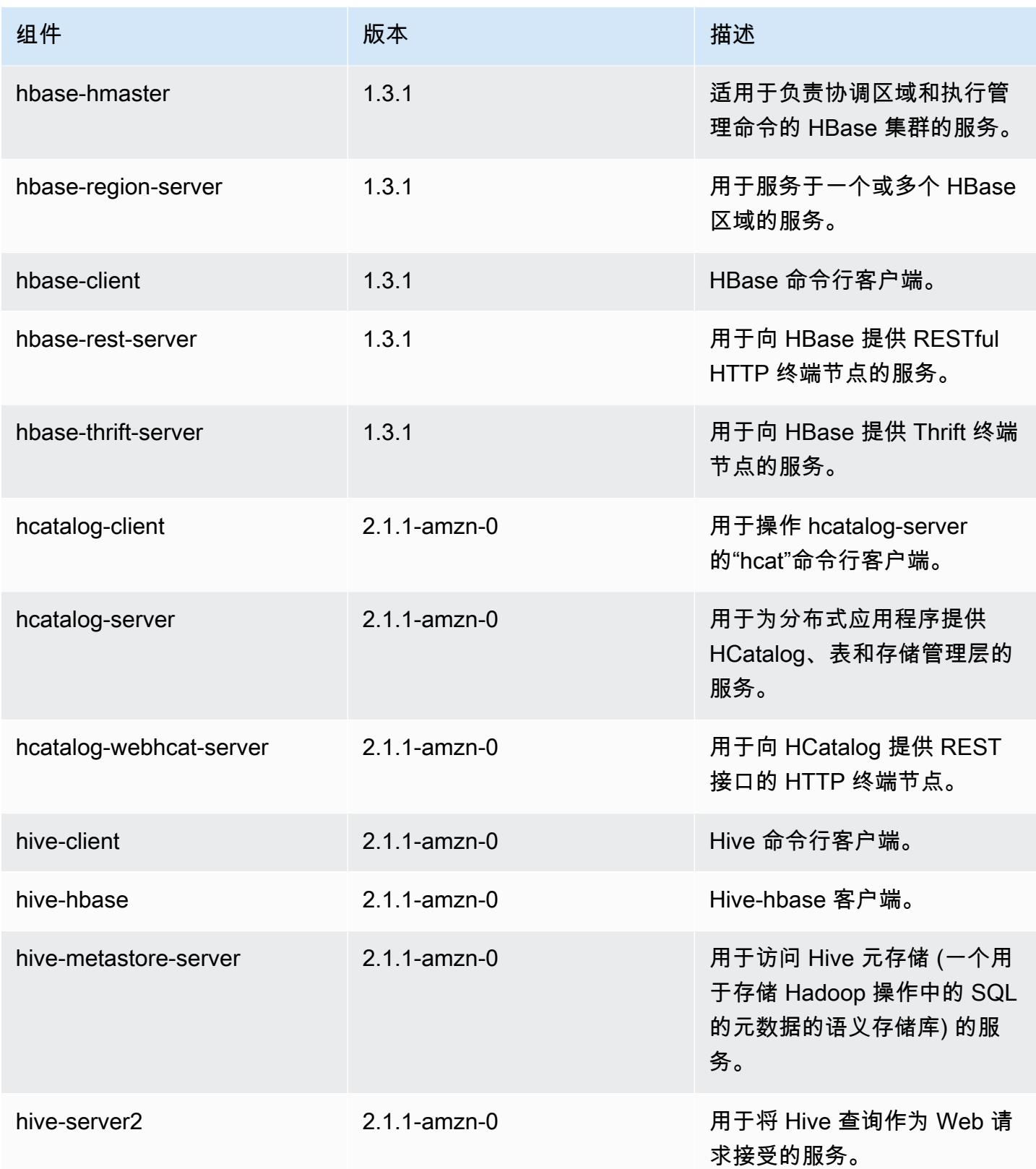

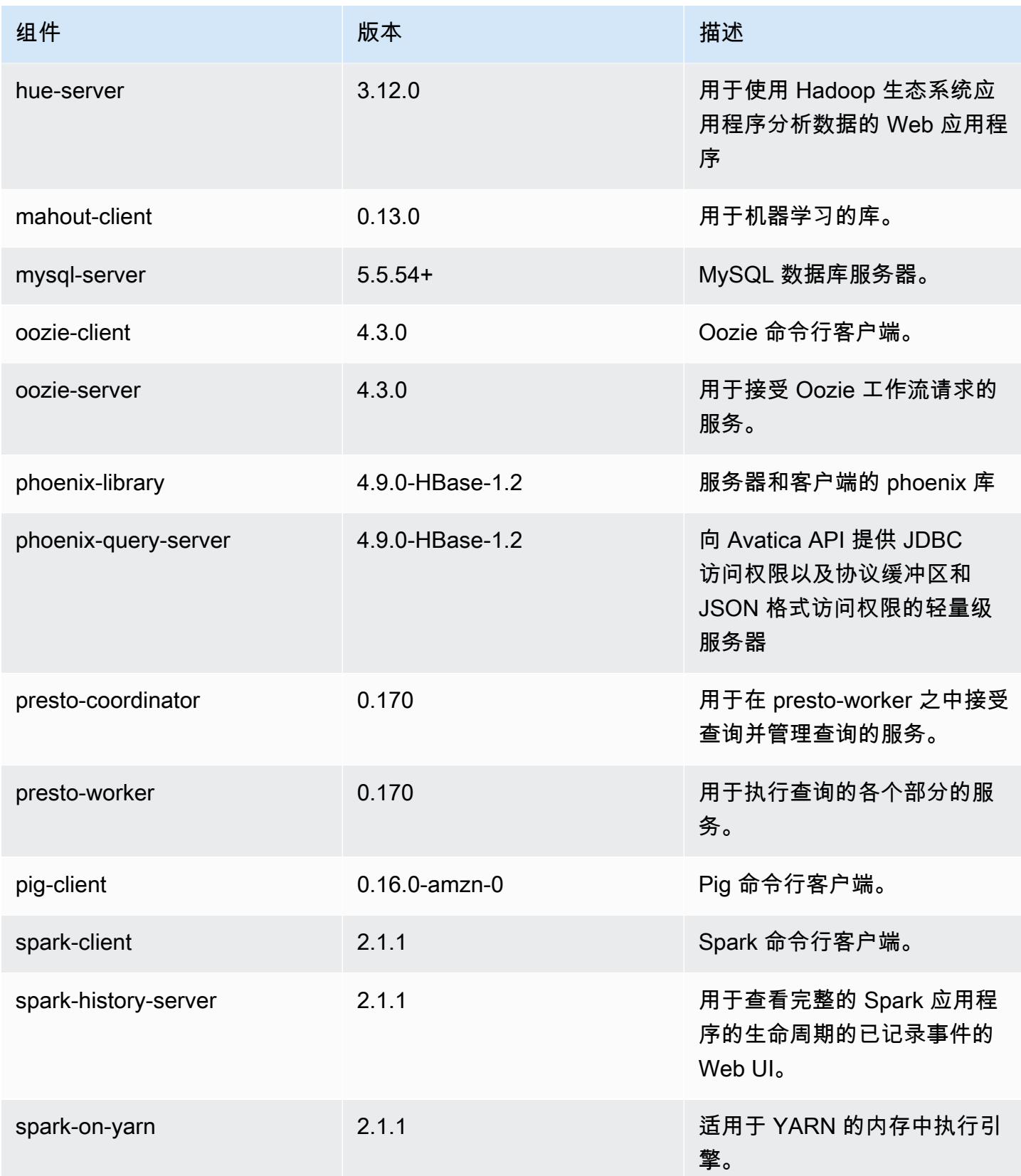

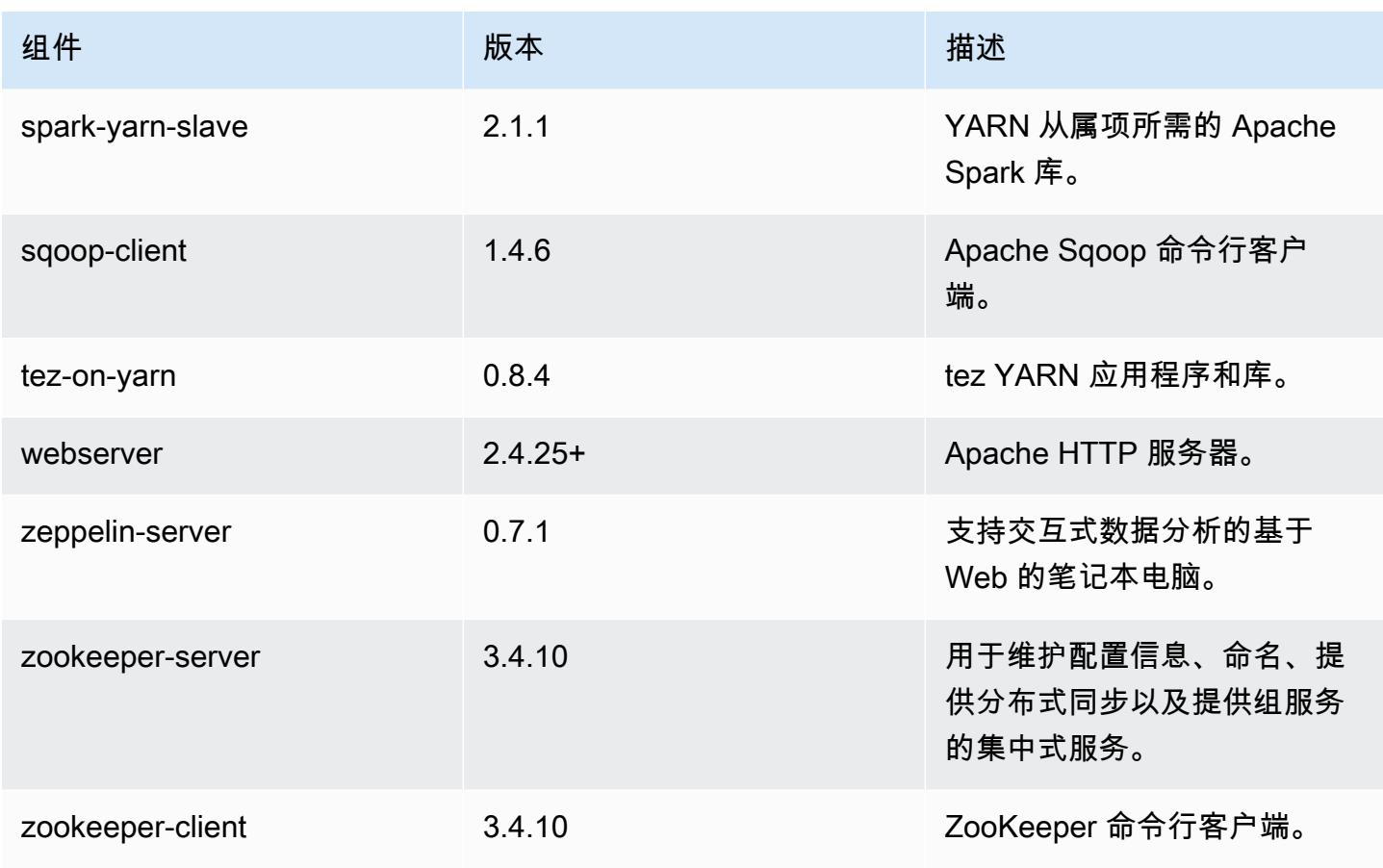

## 5.6.1 配置分类

配置分类允许您自定义应用程序。这些通常与应用程序的配置 XML 文件(例如 hive-site.xml)相 对应。有关更多信息,请参阅[配置应用程序](#page-2933-0)。

emr-5.6.1 分类

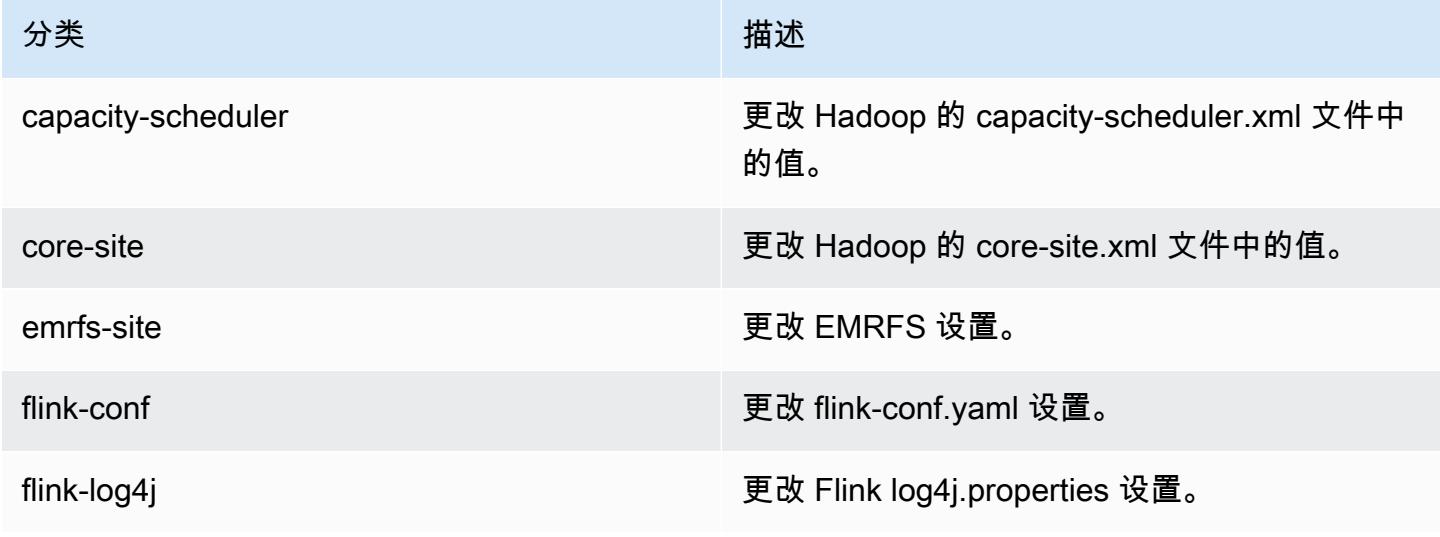

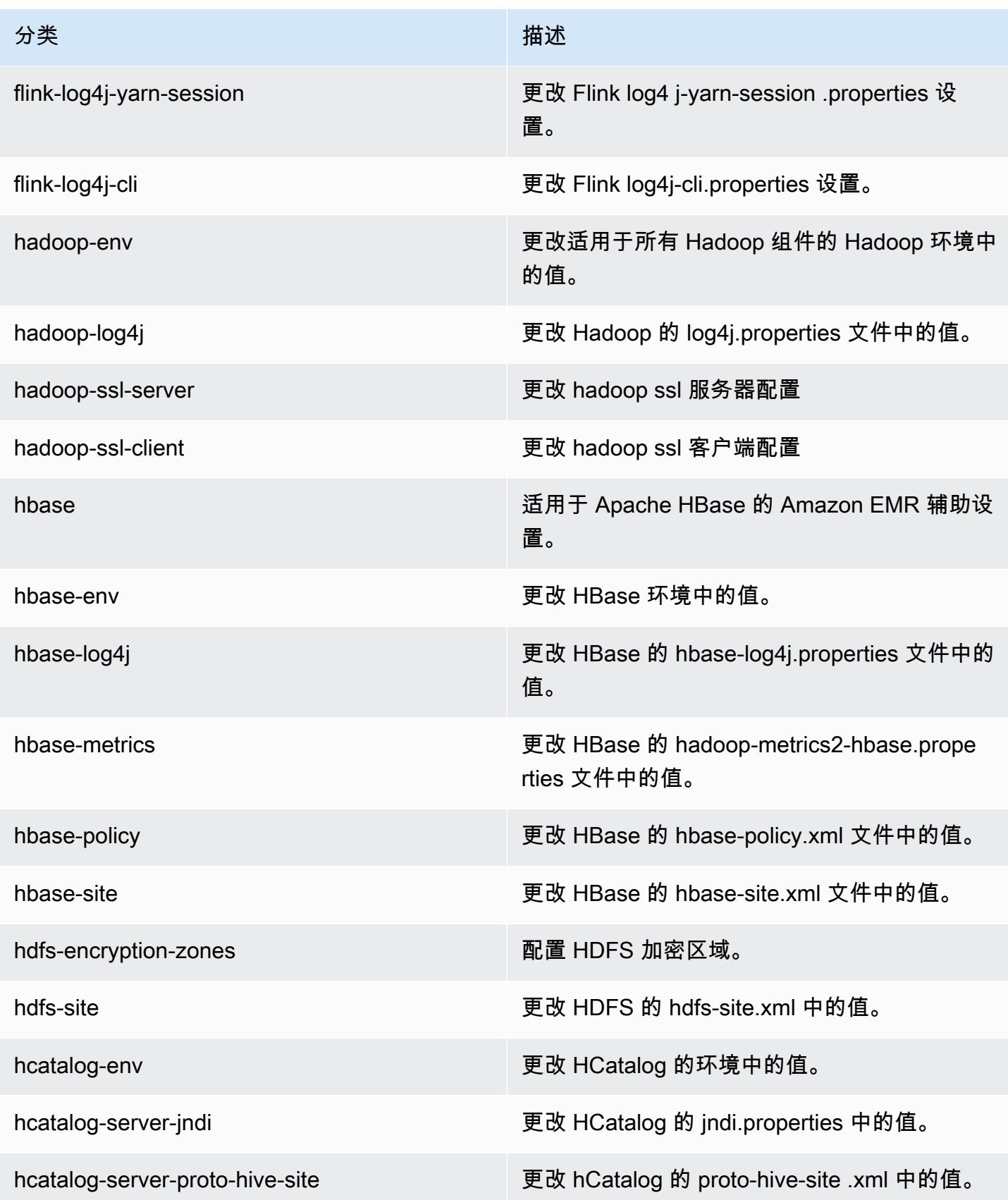

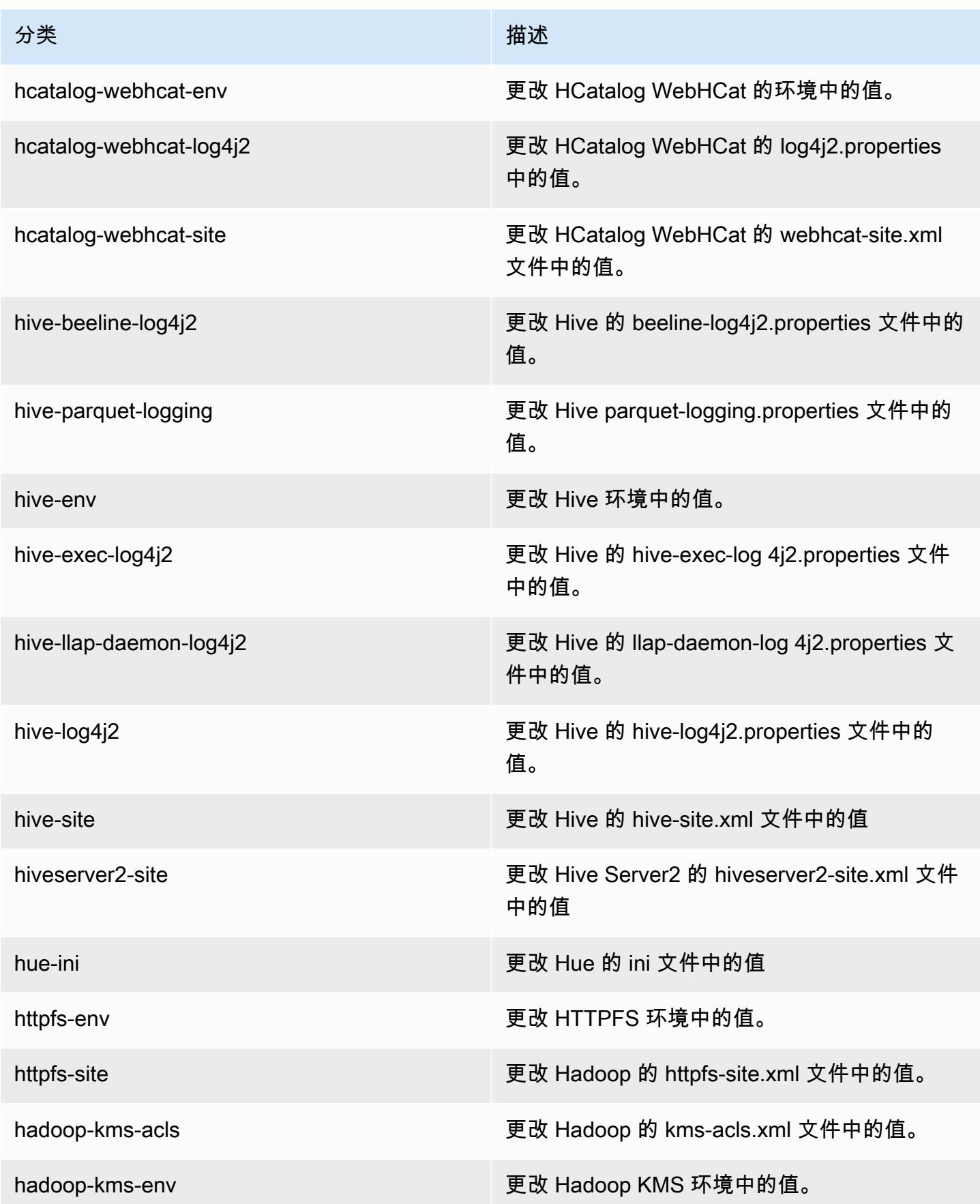

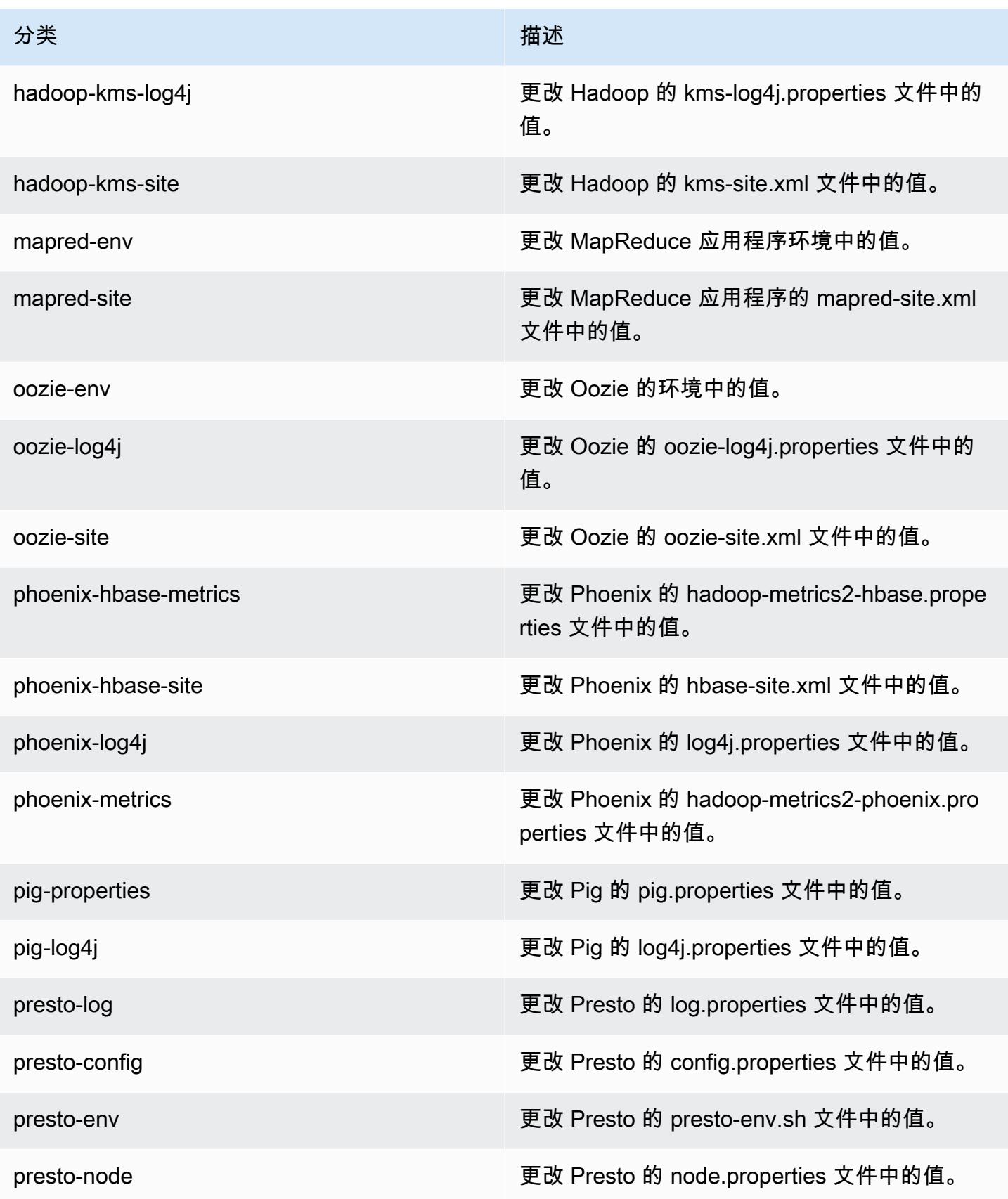

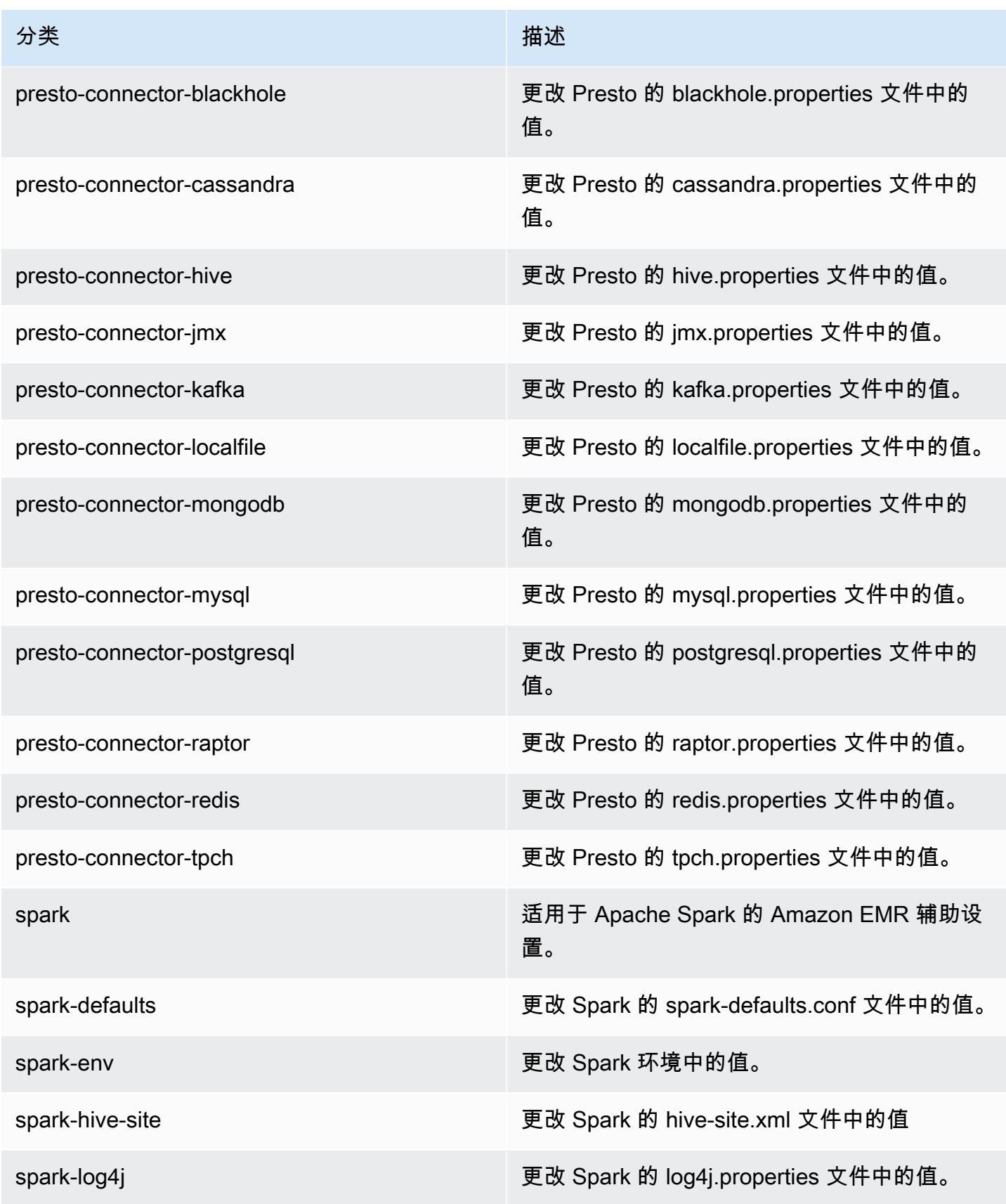

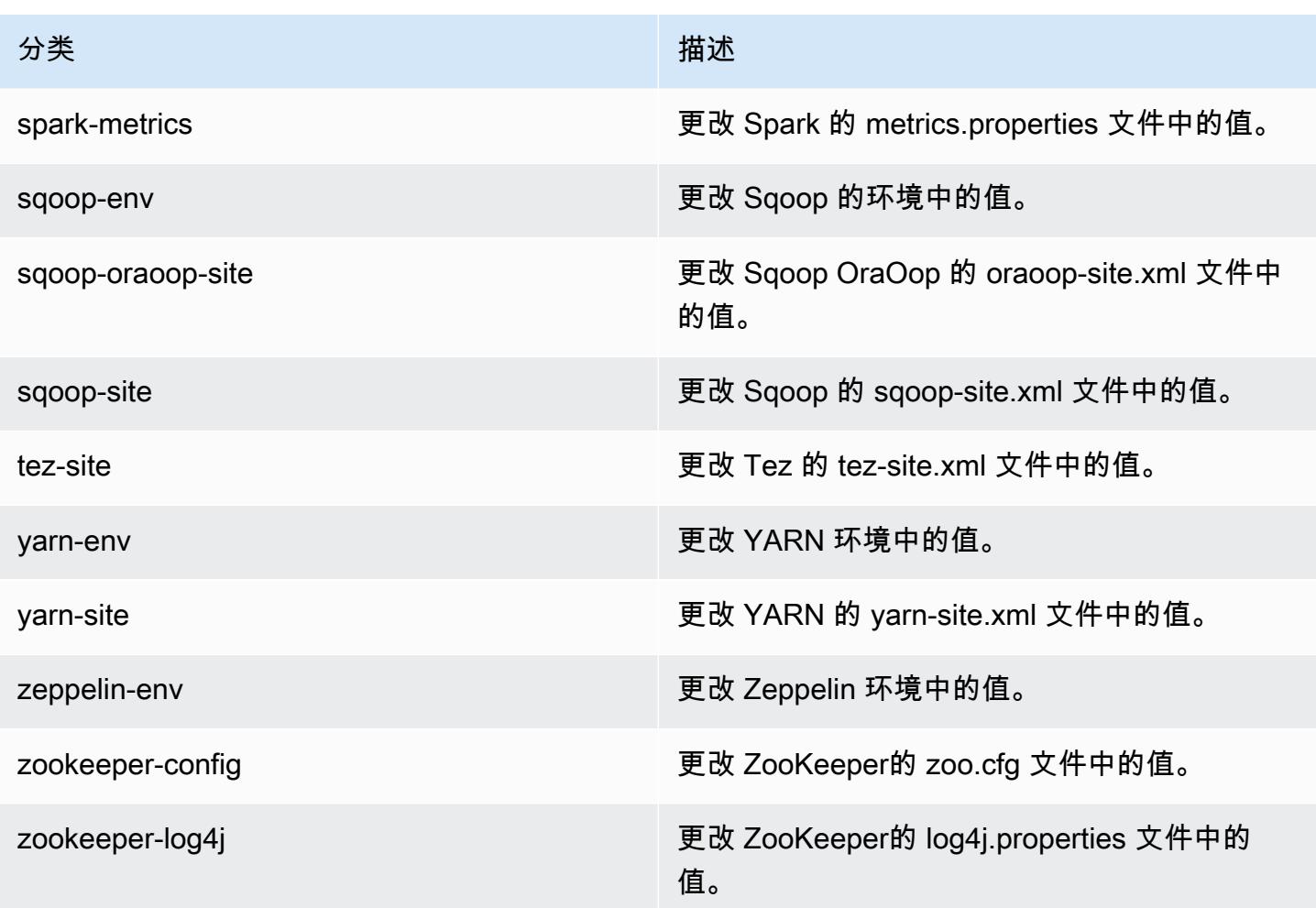

## Amazon EMR 发行版 5.6.0

## 5.6.0 应用程序版本

此版本支持以下应用程

序: [Flink](https://flink.apache.org/)[、Ganglia、](http://ganglia.info)[HBase、](http://hbase.apache.org/)[HCatalog、](https://cwiki.apache.org/confluence/display/Hive/HCatalog)[Hadoop、](http://hadoop.apache.org/docs/current/)[Hive、](http://hive.apache.org/)[Hue、](http://gethue.com/)[Mahout、](http://mahout.apache.org/)[Oozie](http://oozie.apache.org/)[、Phoenix](https://phoenix.apache.org/)[、Pig、](http://pig.apache.org/)[Presto](https://prestodb.io/)、 和 [ZooKeeper。](https://zookeeper.apache.org)

下表列出了此版本的 Amazon EMR 中提供的应用程序版本以及前三个 Amazon EMR 发行版中的应用 程序版本(若适用)。

有关每个发行版的 Amazon EMR 的应用程序版本的全面历史记录,请参见以下主题:

- [Amazon EMR 7.x 发行版中的应用程序版本](#page-22-0)
- [Amazon EMR 6.x 发行版中的应用程序版本](#page-74-0)
- [Amazon EMR 5.x 发行版中的应用程序版本](#page-927-0)

#### Amazon EMR **Maximum** Amazon EMR 版本指南

# • [Amazon EMR 4.x 发行版中的应用程序版本](#page-2231-0)

# 应用程序版本信息

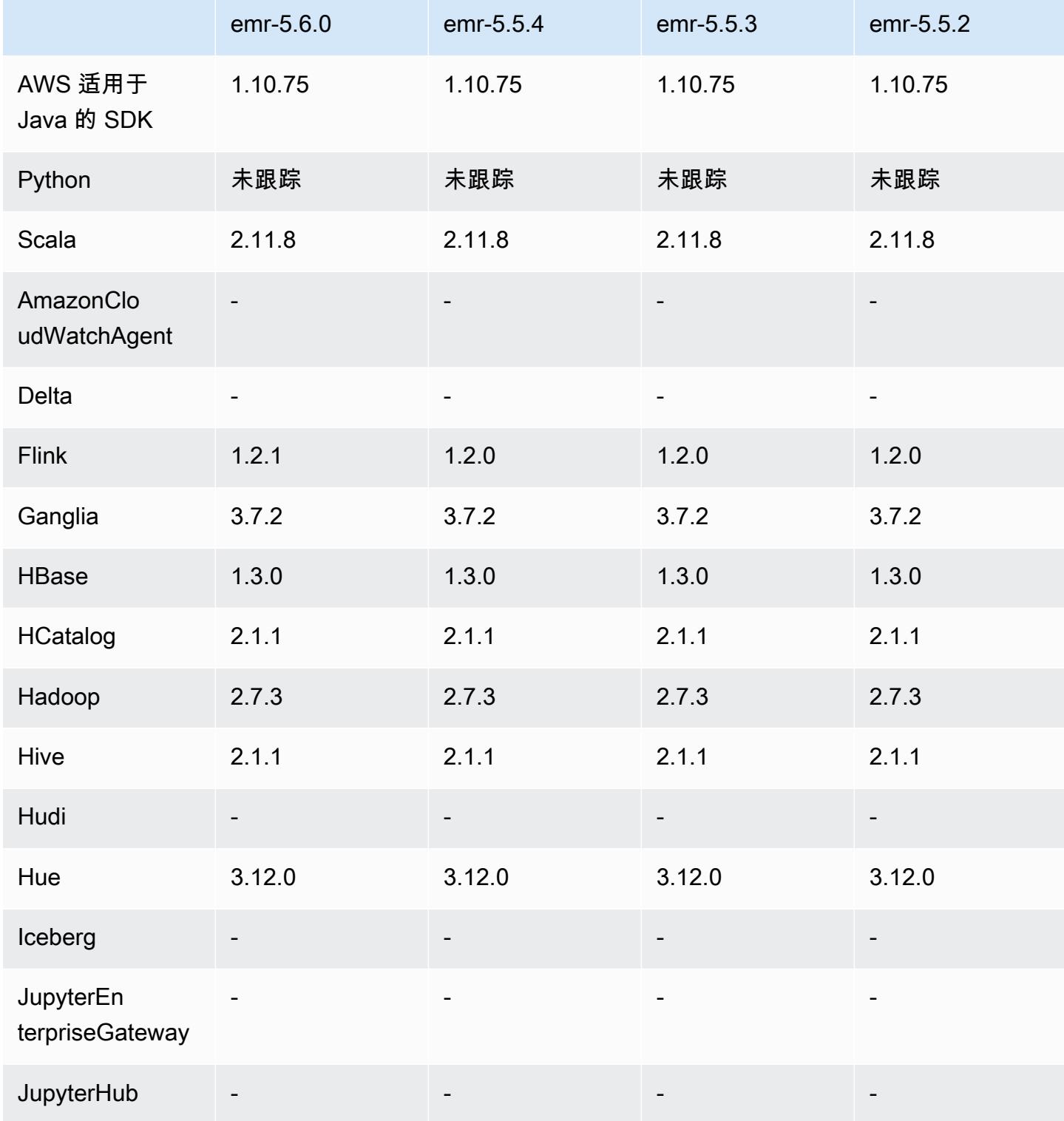

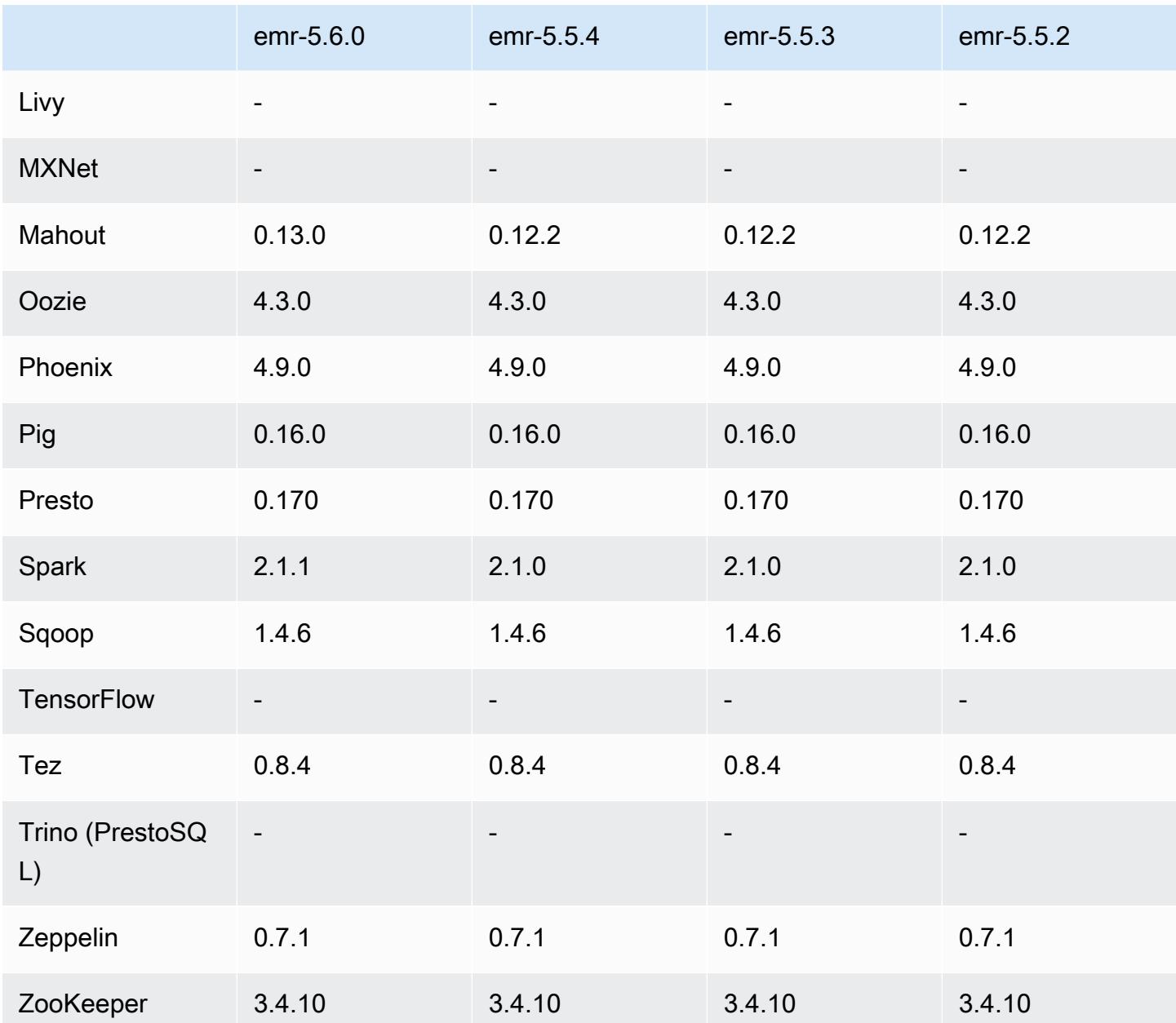

5.6.0 发布说明

以下发布说明包括有关 Amazon EMR 发行版 5.6.0 的信息。更改与 Amazon EMR 5.5.0 发行版有关。 发布日期:2017 年 6 月 5 日

升级

- Flink 1.2.1
- HBase 1.3.1
- Mahout 0.13.0。这是 Mahout 在 Amazon EMR 版本 5.0 及更高版本中支持 Spark 2.x 的第一个版 本。
- Spark 2.1.1

更改、增强功能和解决的问题

- Presto
	- 添加了通过使用安全配置启用传输中加密,从而在 Presto 节点之间实现 SSL/TLS 安全通信的功 能。有关更多信息,请参阅[传输中的数据加密](https://docs.aws.amazon.com/emr/latest/ReleaseGuide/emr-data-encryption-options.html#emr-encryption-intransit)。
	- 已逆向移植 [Presto 7661,](https://github.com/prestodb/presto/pull/7661/commits)它向 VERBOSE 语句添加了 EXPLAIN ANALYZE 选项,以报告有关查询 计划的更详细、更低级别的统计数据。

5.6.0 组件版本

下面列出了 Amazon EMR 随此发行版一起安装的组件。一些组件作为大数据应用程序包的一部分安 装。其它组件是 Amazon EMR 独有的,并且已为系统流程和功能安装这些组件。它们通常以 emr 或 aws 开头。最新的 Amazon EMR 发行版中的大数据应用程序包通常是在社区中找到的最新版本。我们 会尽快在 Amazon EMR 中提供社区发行版。

Amazon EMR 中的某些组件与社区版本不同。这些组件具有以下形式的 *CommunityVersion*amzn-*EmrVersion* 的发行版标注。*EmrVersion* 从 0 开始。例如,假设已对名为 myappcomponent 的版本 2.2 的开源社区组件进行三次修改,以包含在不同的 Amazon EMR 发行版中,则 其发行版将为 2.2-amzn-2。

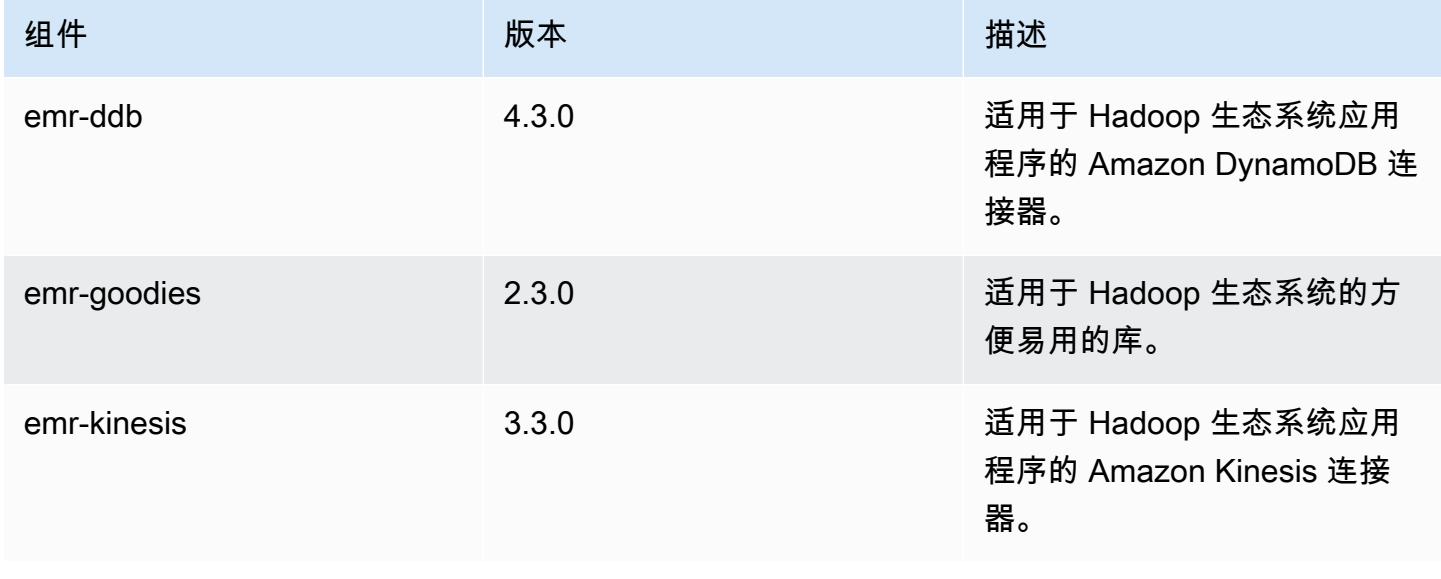

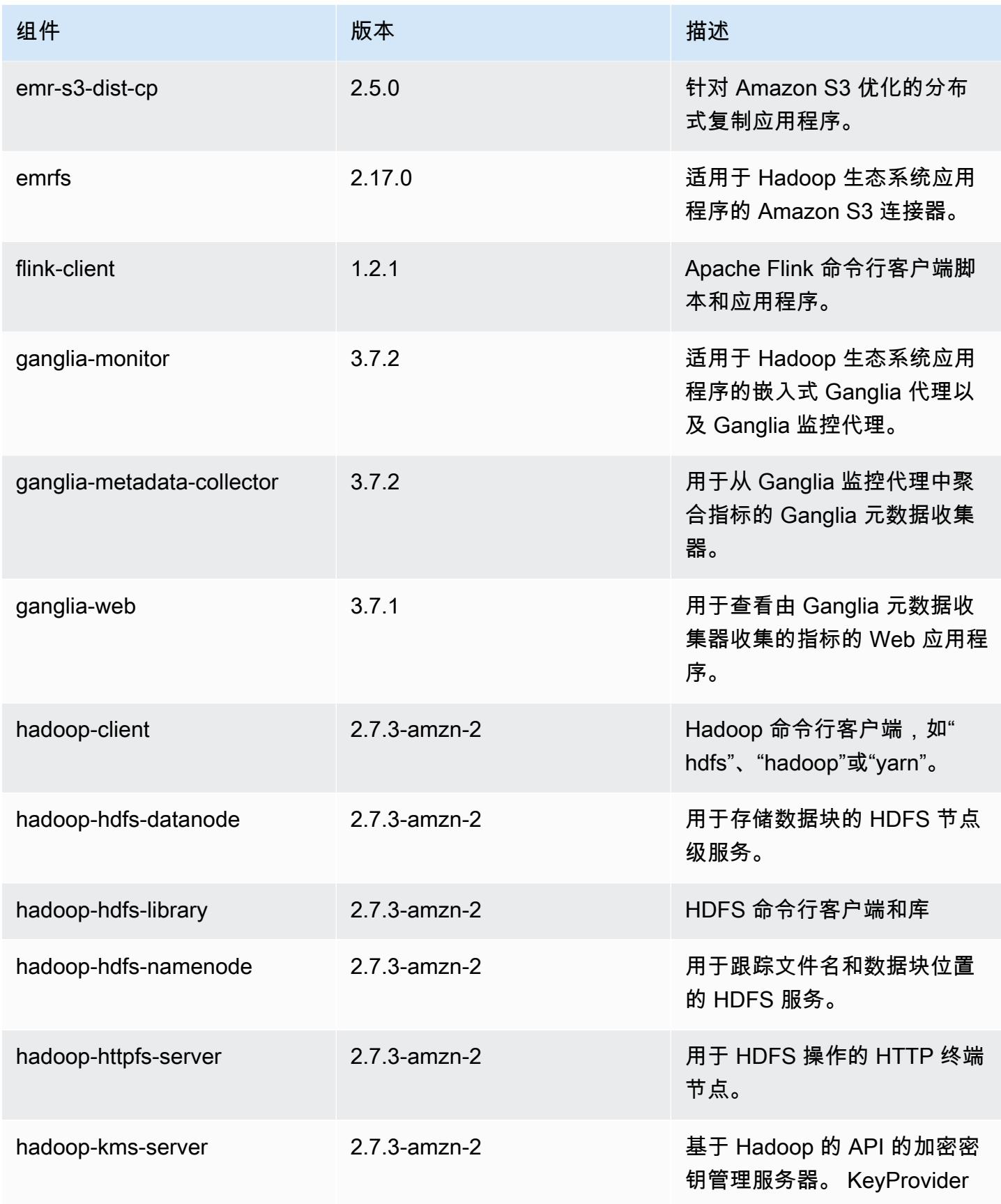

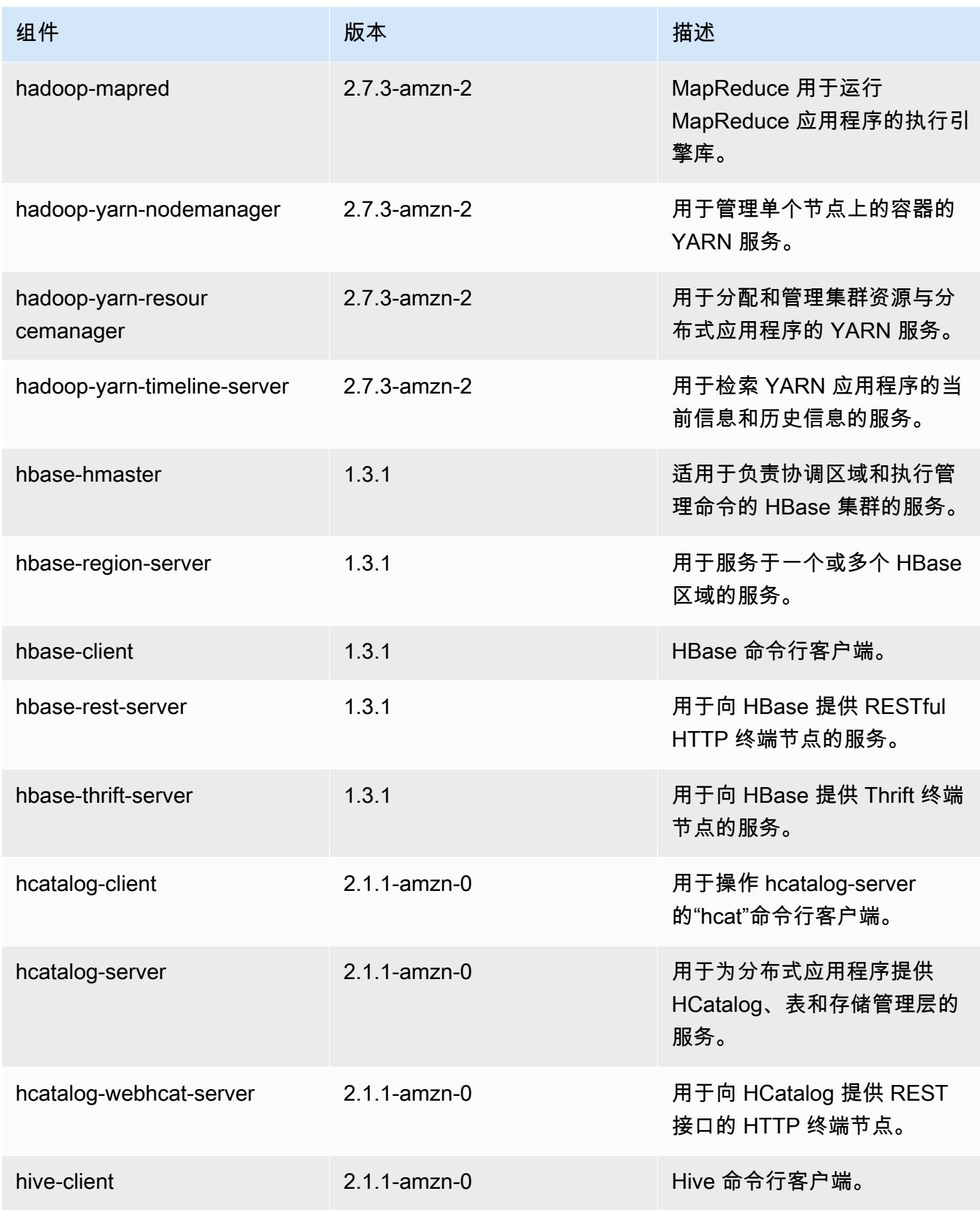

Amazon EMR **Maximum** Amazon EMR 版本指南

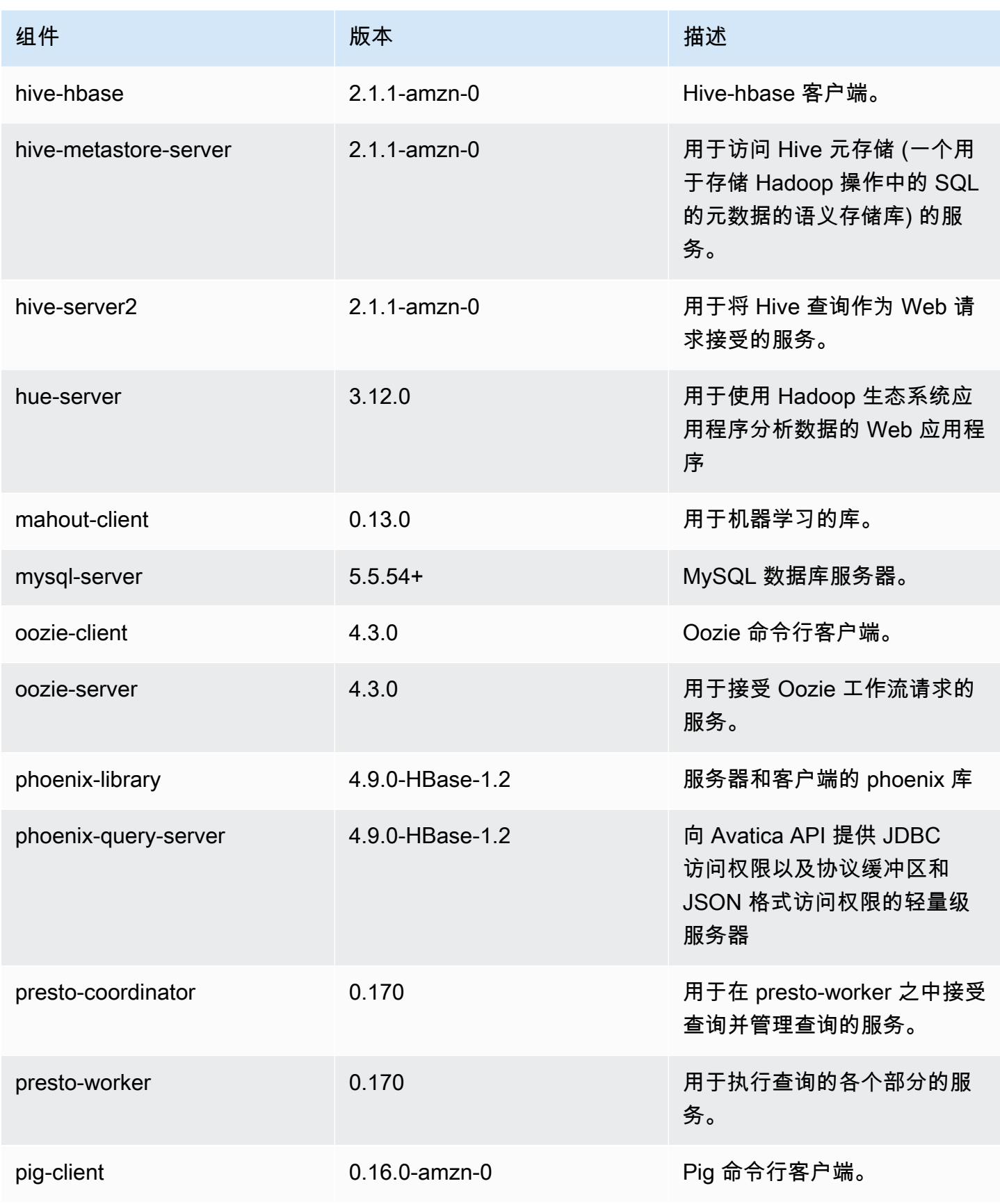

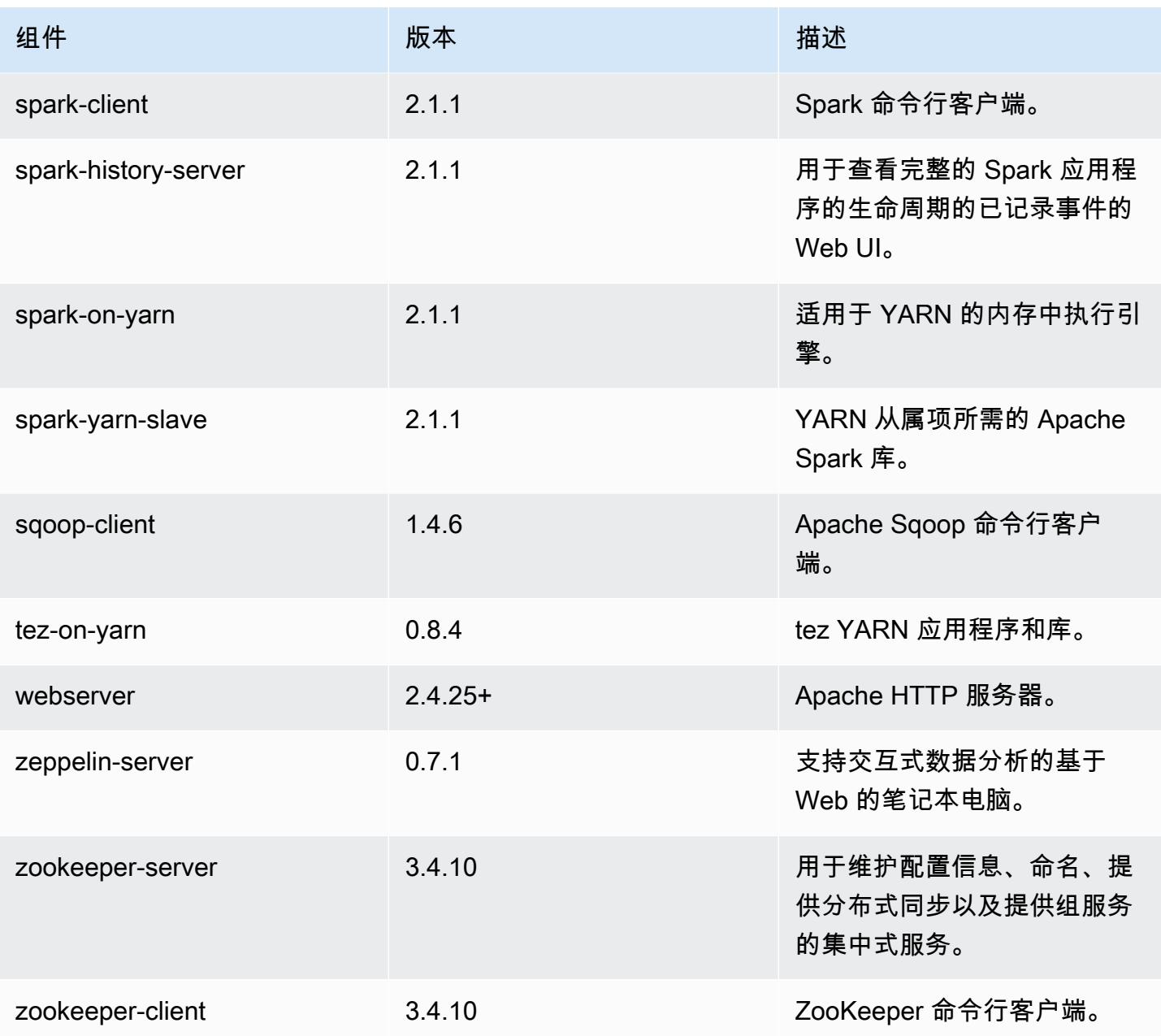

# 5.6.0 配置分类

配置分类允许您自定义应用程序。这些通常与应用程序的配置 XML 文件(例如 hive-site.xml)相 对应。有关更多信息,请参阅[配置应用程序](#page-2933-0)。

## emr-5.6.0 分类

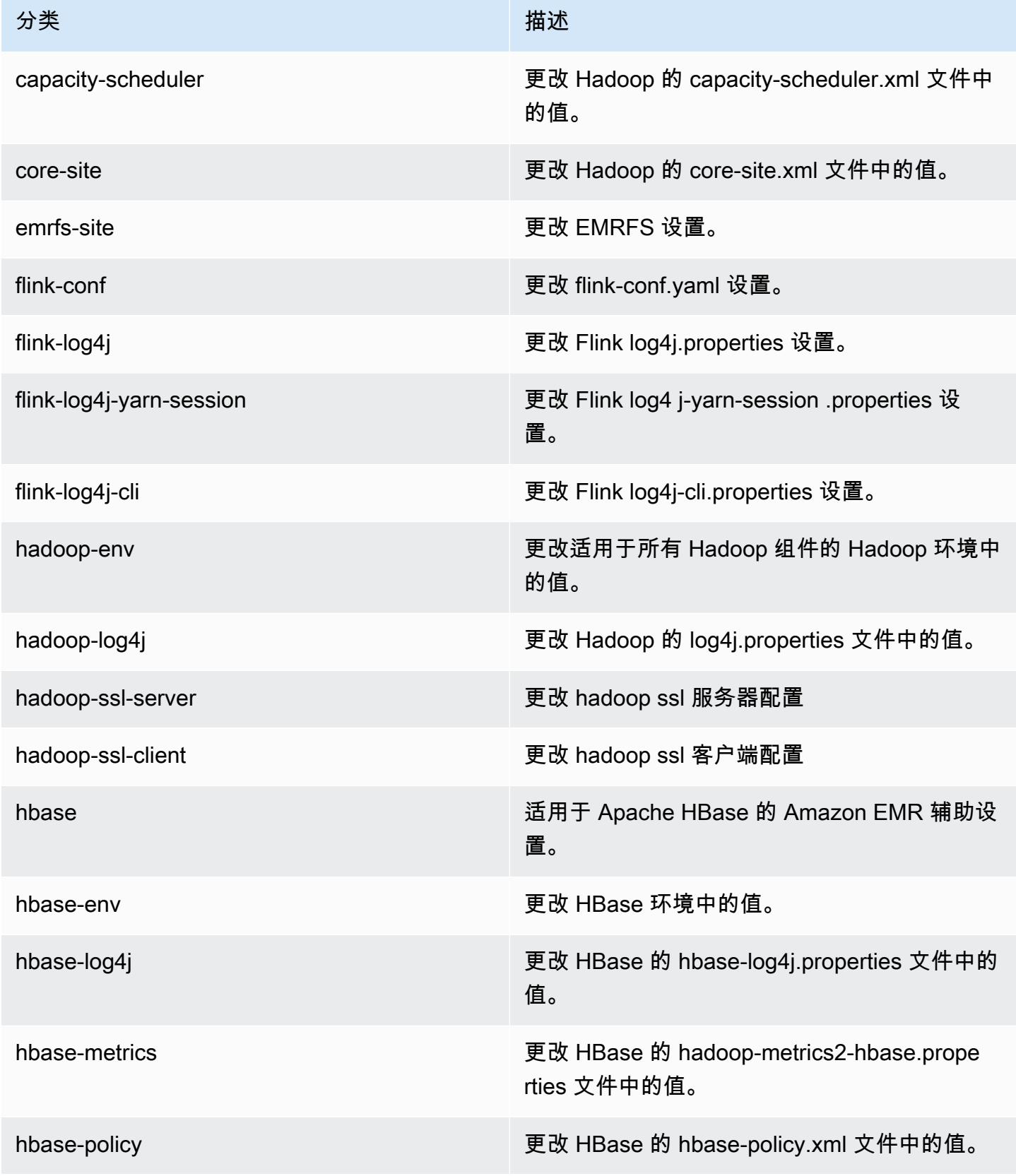

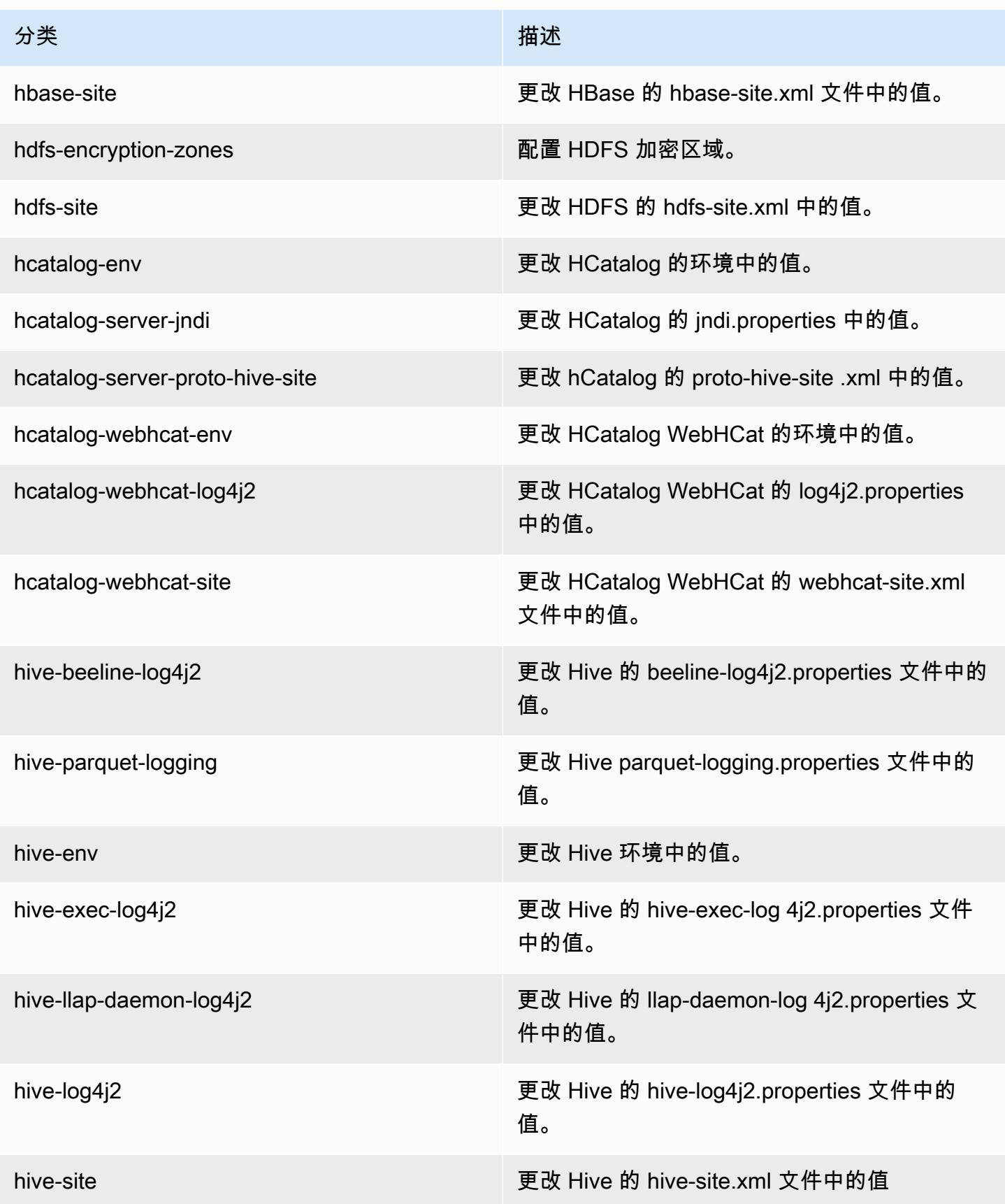

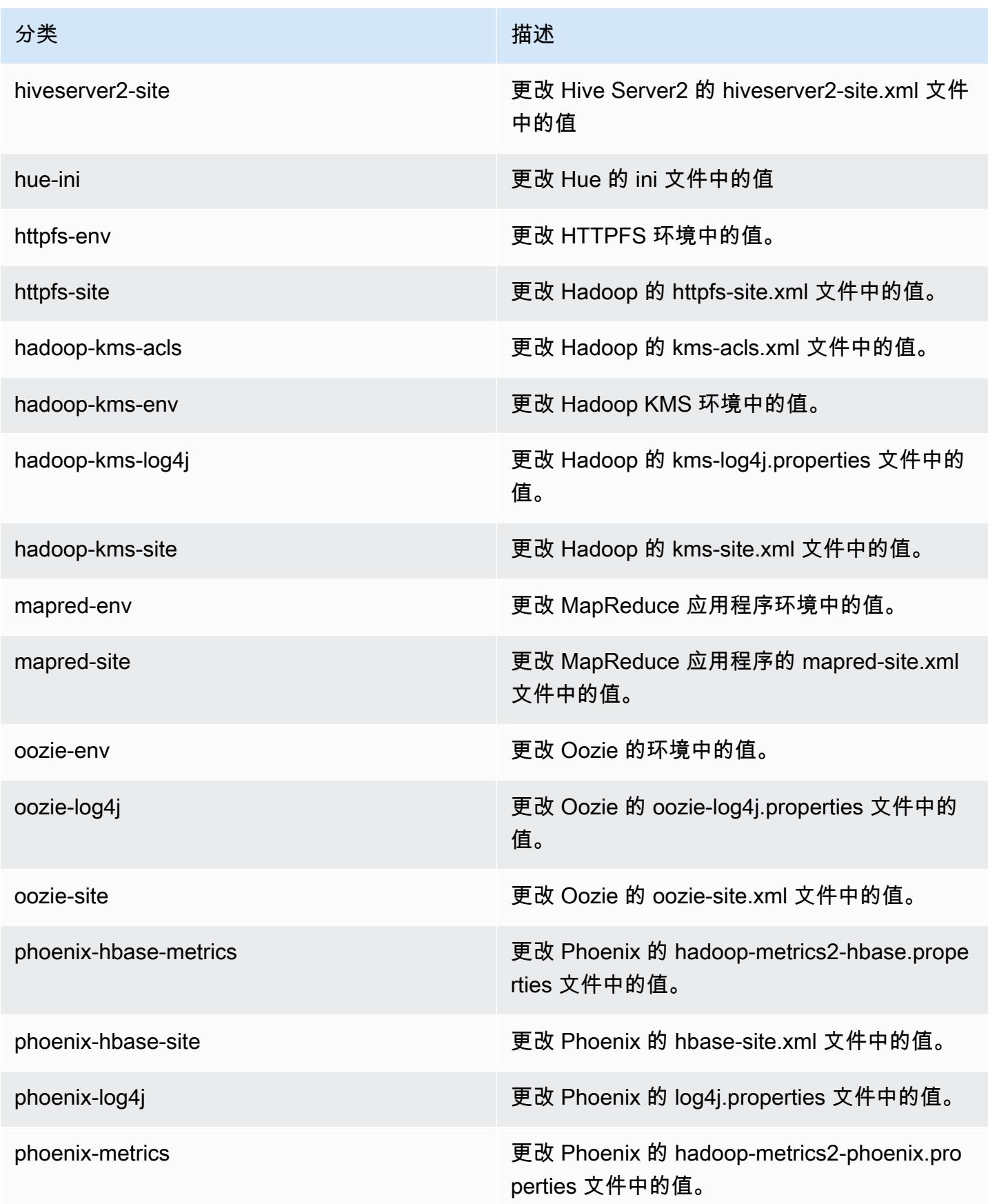

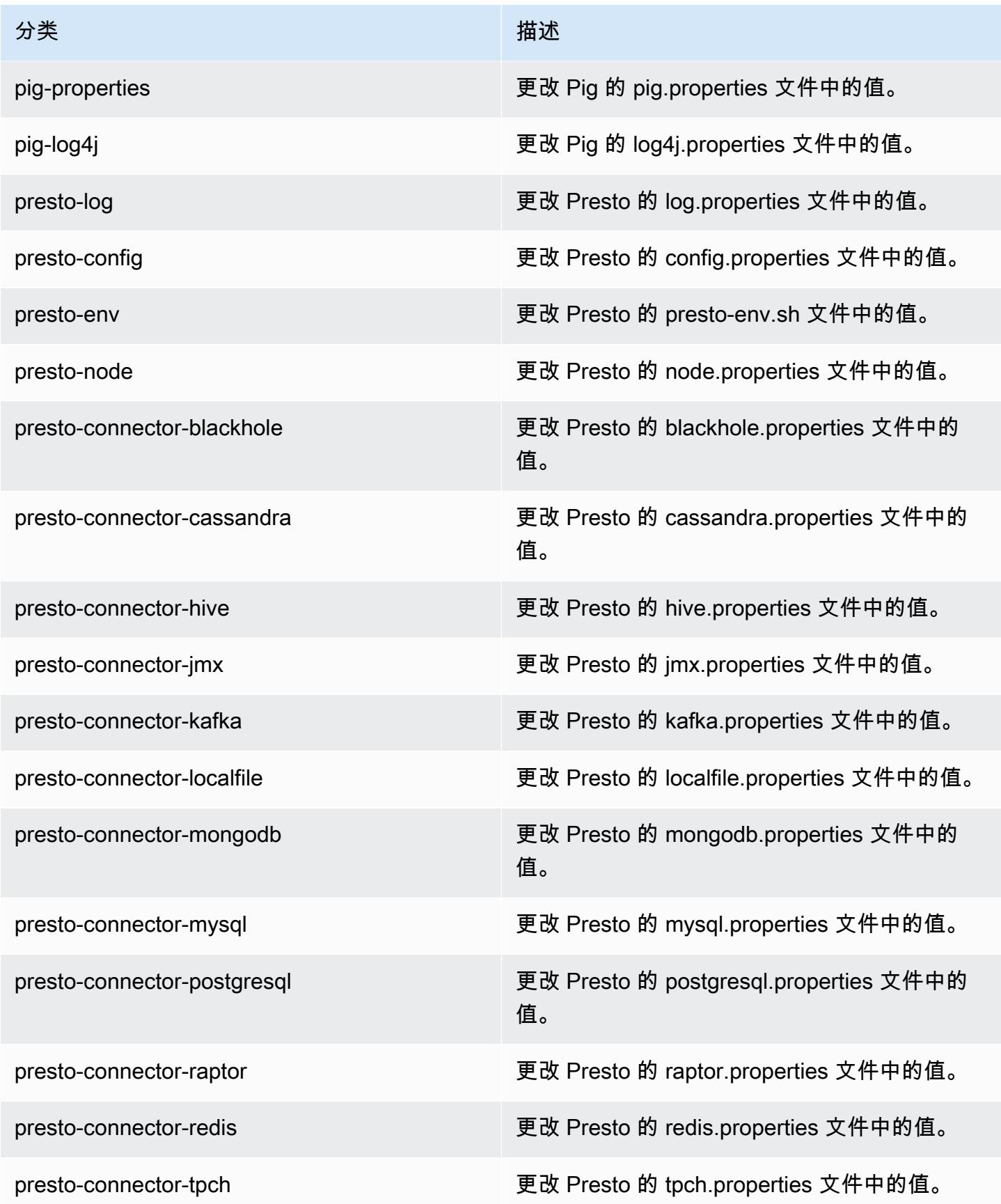

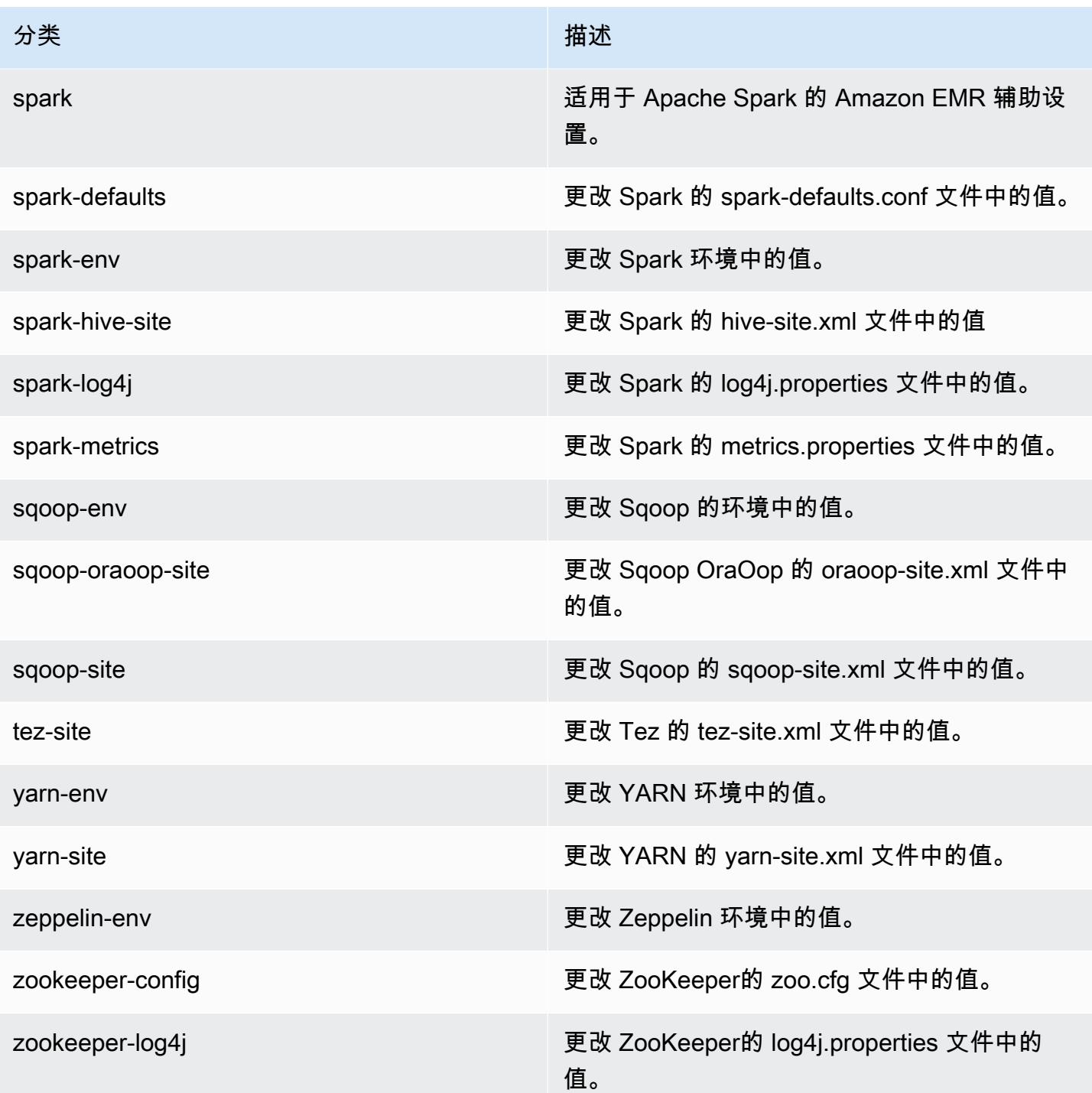

# Amazon EMR 发行版 5.5.4

## 5.5.4 应用程序版本

#### 此版本支持以下应用程

序: [Flink](https://flink.apache.org/)[、Ganglia、](http://ganglia.info)[HBase、](http://hbase.apache.org/)[HCatalog、](https://cwiki.apache.org/confluence/display/Hive/HCatalog)[Hadoop、](http://hadoop.apache.org/docs/current/)[Hive、](http://hive.apache.org/)[Hue、](http://gethue.com/)[Mahout、](http://mahout.apache.org/)[Oozie](http://oozie.apache.org/)[、Phoenix](https://phoenix.apache.org/)[、Pig、](http://pig.apache.org/)[Presto](https://prestodb.io/)、 和 [ZooKeeper。](https://zookeeper.apache.org)

下表列出了此版本的 Amazon EMR 中提供的应用程序版本以及前三个 Amazon EMR 发行版中的应用 程序版本(若适用)。

有关每个发行版的 Amazon EMR 的应用程序版本的全面历史记录,请参见以下主题:

- [Amazon EMR 7.x 发行版中的应用程序版本](#page-22-0)
- [Amazon EMR 6.x 发行版中的应用程序版本](#page-74-0)
- [Amazon EMR 5.x 发行版中的应用程序版本](#page-927-0)
- [Amazon EMR 4.x 发行版中的应用程序版本](#page-2231-0)

### 应用程序版本信息

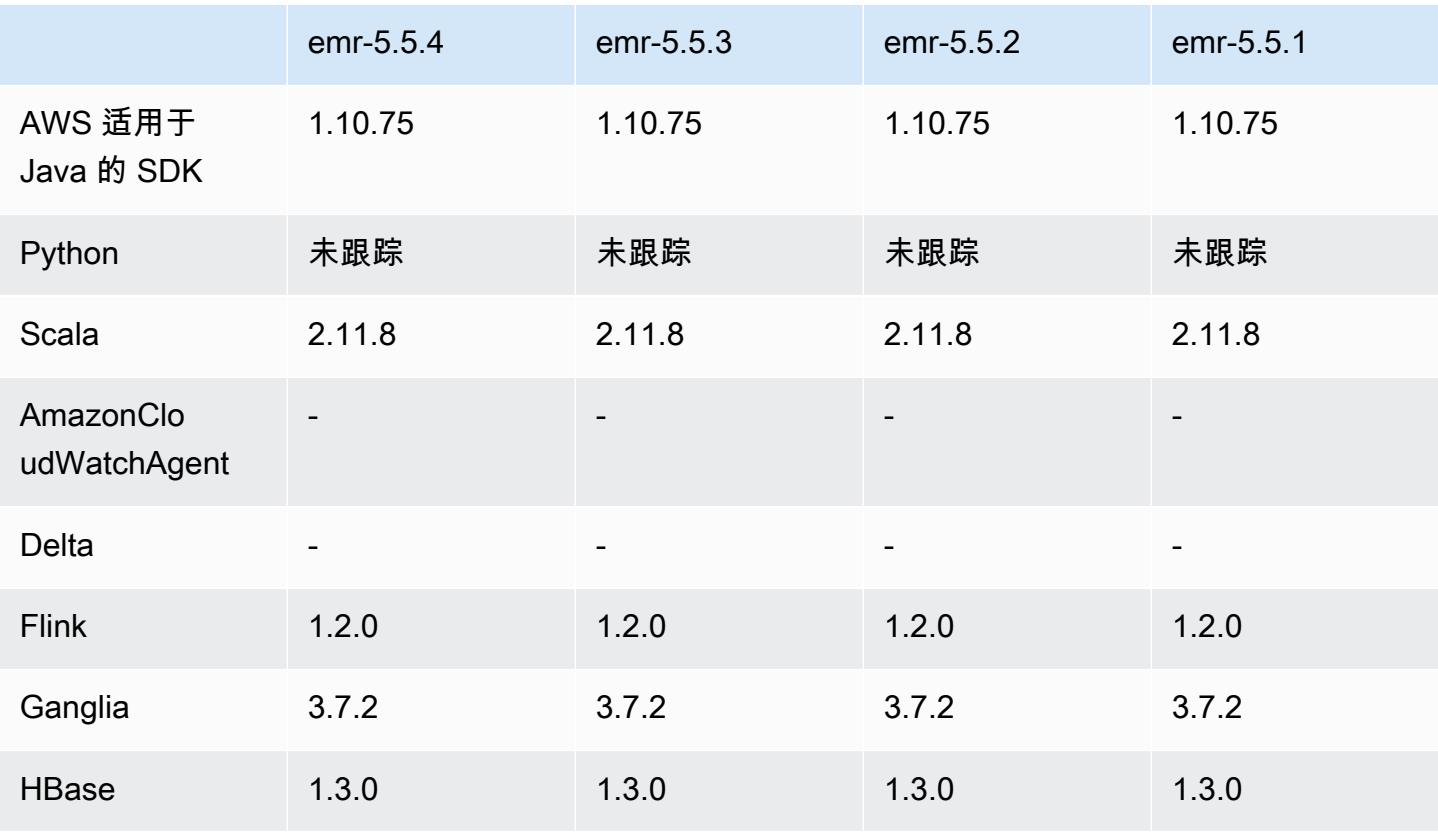

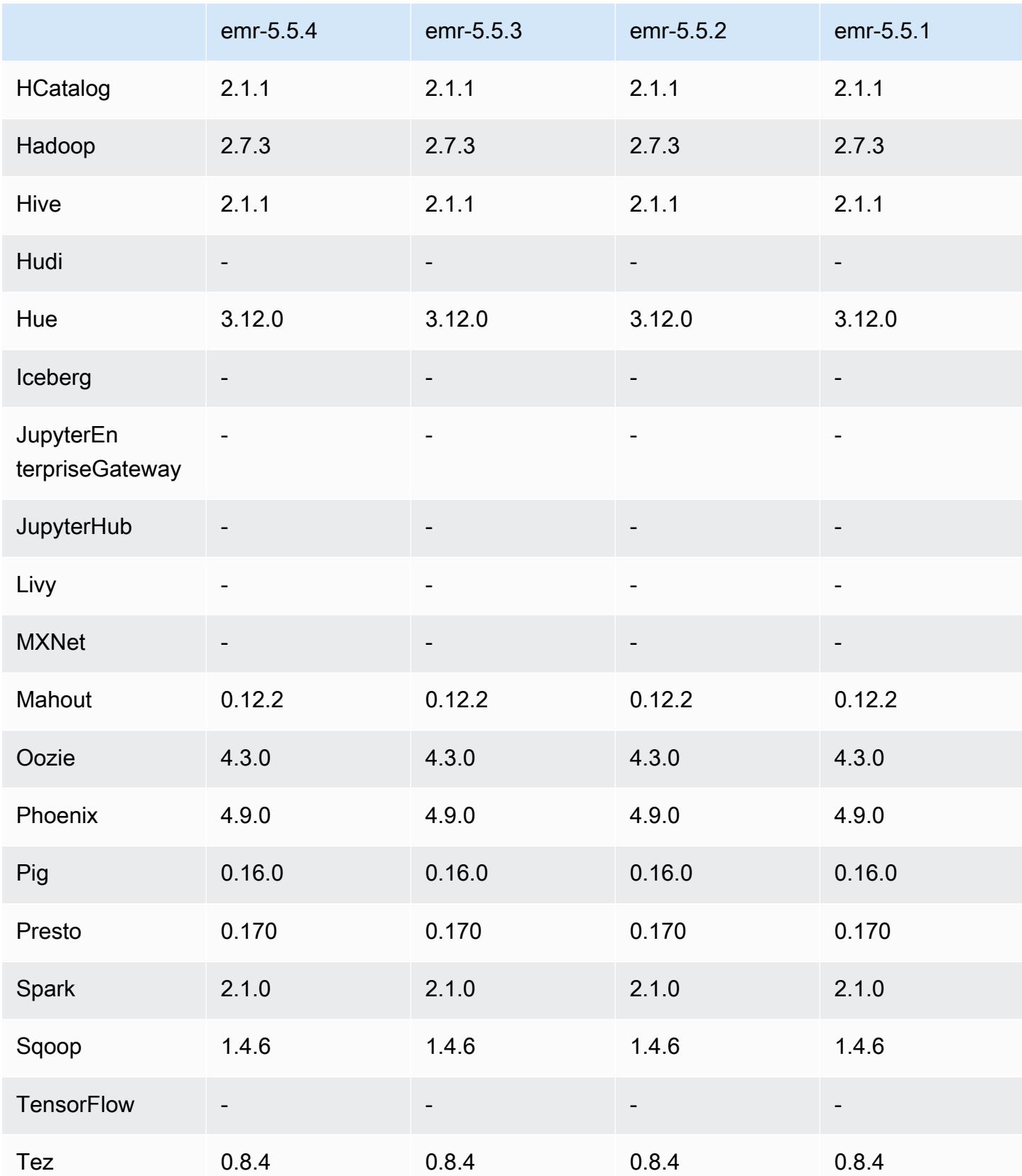

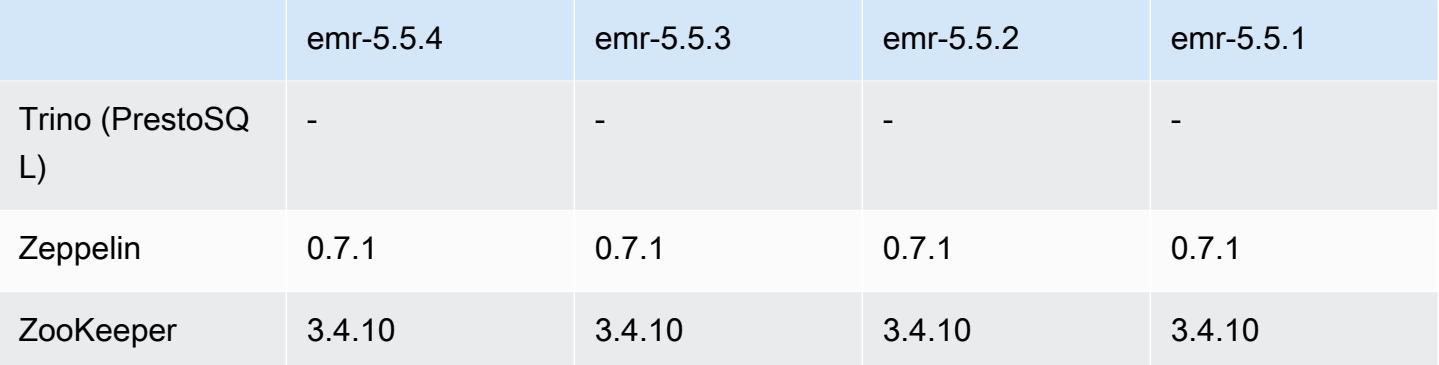

### 5.5.4 发布说明

这是一个补丁版本,用于为向 Amazon S3 发出的请求添加 AWS 签名版本 4 身份验证。所有应用程序 和组件都与之前的 Amazon EMR 发行版相同。

### **A** Important

在此版本中,Amazon EMR 仅使用 AWS 签名版本 4 来验证向 Amazon S3 发出的请求。有关 更多信息,请参阅[新功能](https://docs.aws.amazon.com/emr/latest/ReleaseGuide/emr-whatsnew.html)。

## 5.5.4 组件版本

下面列出了 Amazon EMR 随此发行版一起安装的组件。一些组件作为大数据应用程序包的一部分安 装。其它组件是 Amazon EMR 独有的,并且已为系统流程和功能安装这些组件。它们通常以 emr 或 aws 开头。最新的 Amazon EMR 发行版中的大数据应用程序包通常是在社区中找到的最新版本。我们 会尽快在 Amazon EMR 中提供社区发行版。

Amazon EMR 中的某些组件与社区版本不同。这些组件具有以下形式的 *CommunityVersion*amzn-*EmrVersion* 的发行版标注。*EmrVersion* 从 0 开始。例如,假设已对名为 myappcomponent 的版本 2.2 的开源社区组件进行三次修改,以包含在不同的 Amazon EMR 发行版中,则 其发行版将为 2.2-amzn-2。

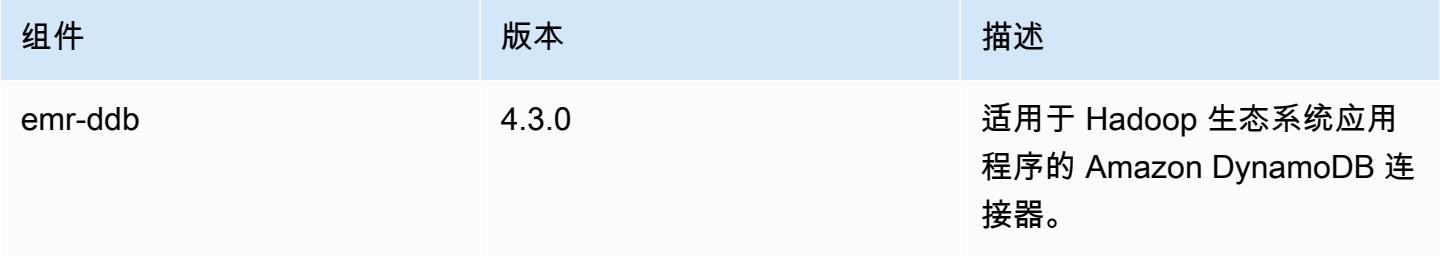

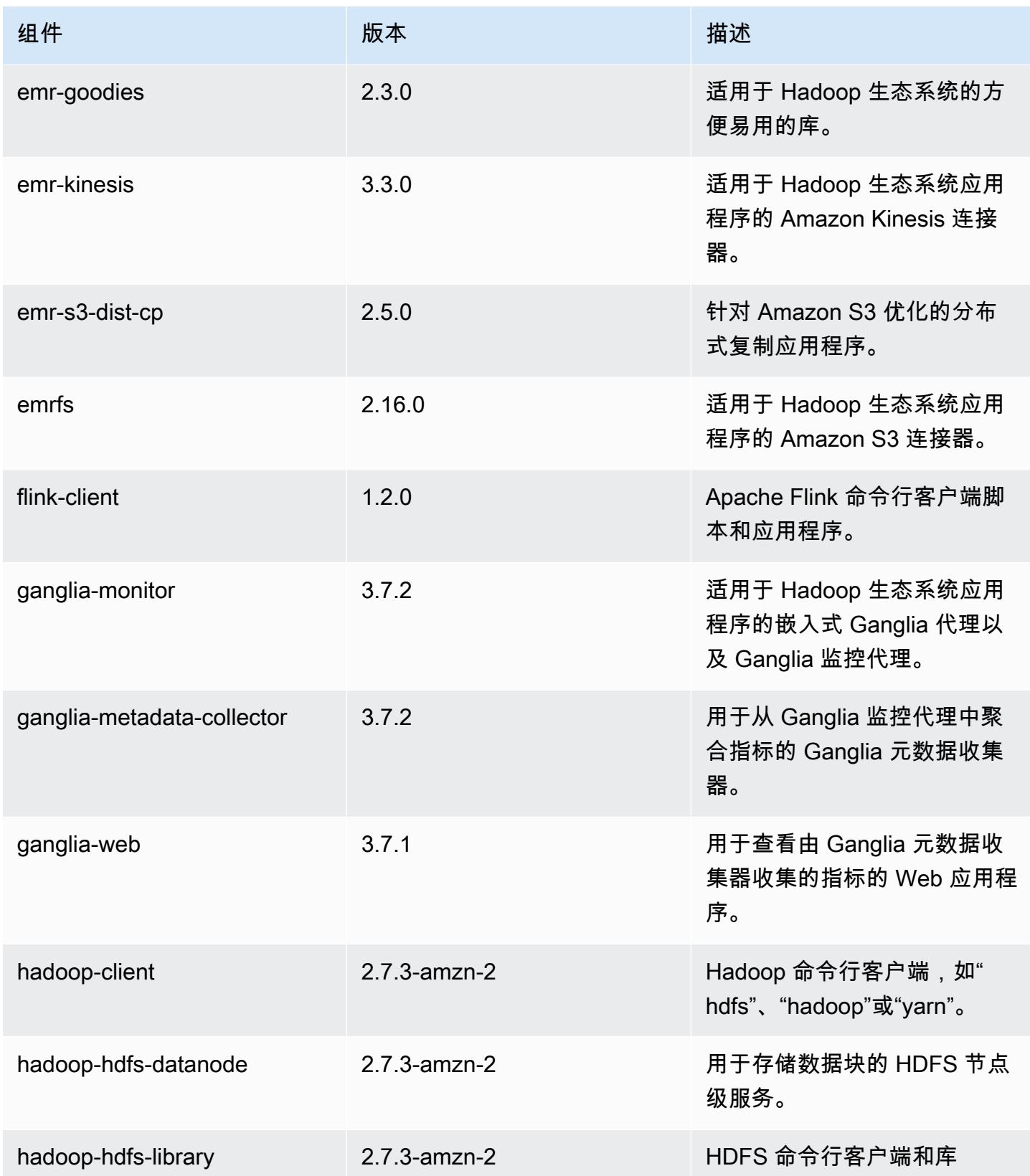

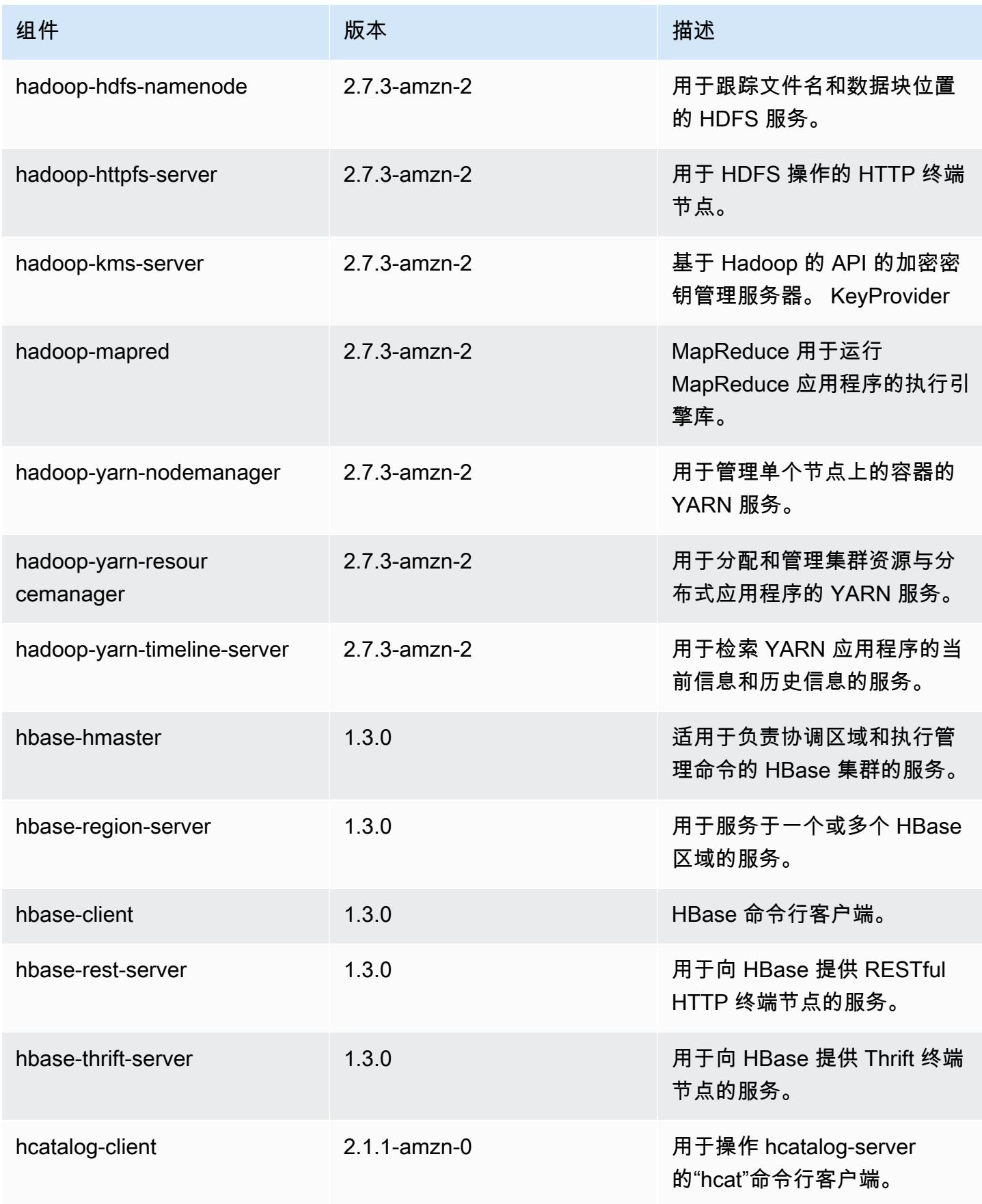

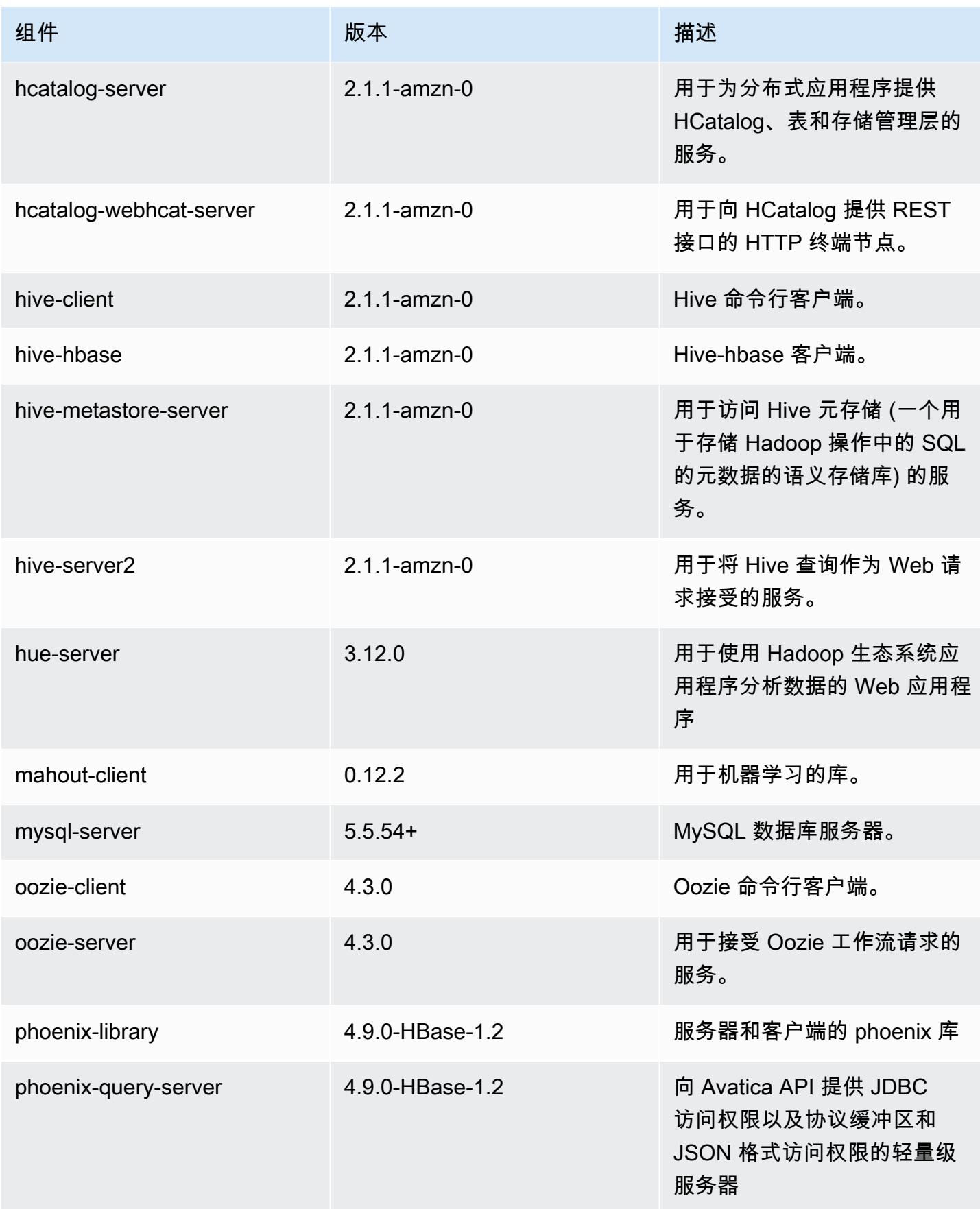

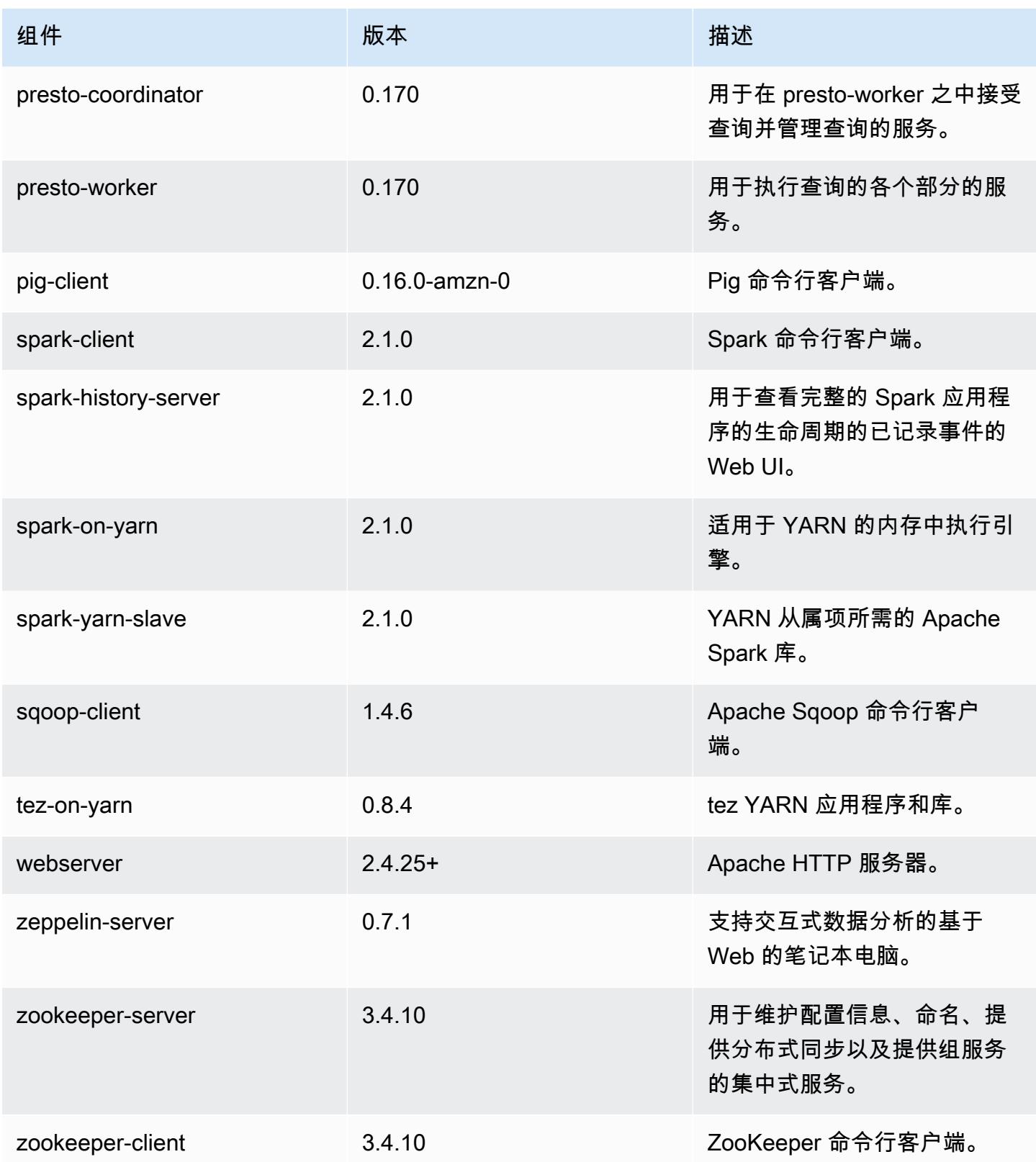

## 5.5.4 配置分类

配置分类允许您自定义应用程序。这些通常与应用程序的配置 XML 文件(例如 hive-site.xml)相 对应。有关更多信息,请参阅[配置应用程序](#page-2933-0)。

emr-5.5.4 分类

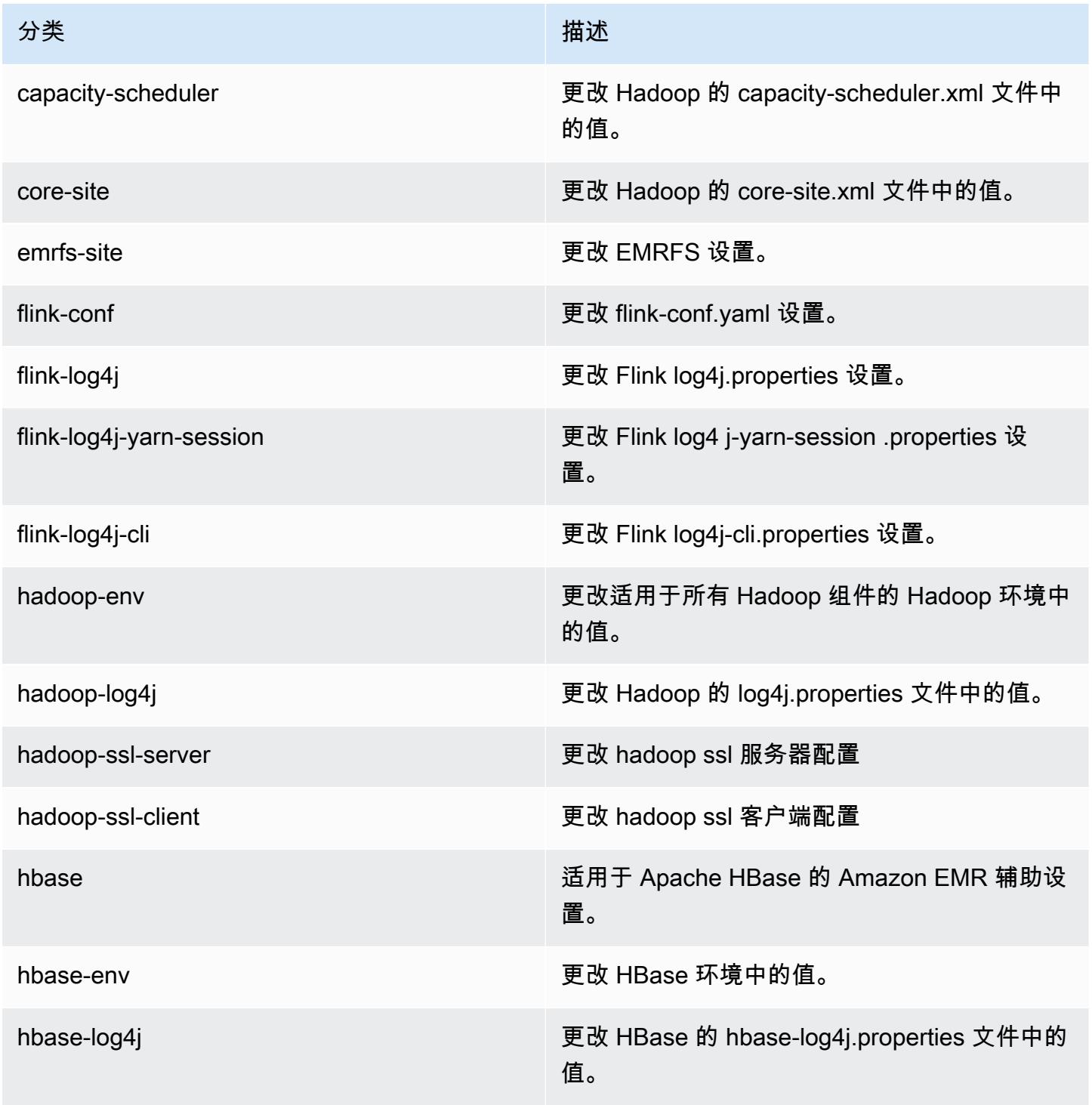

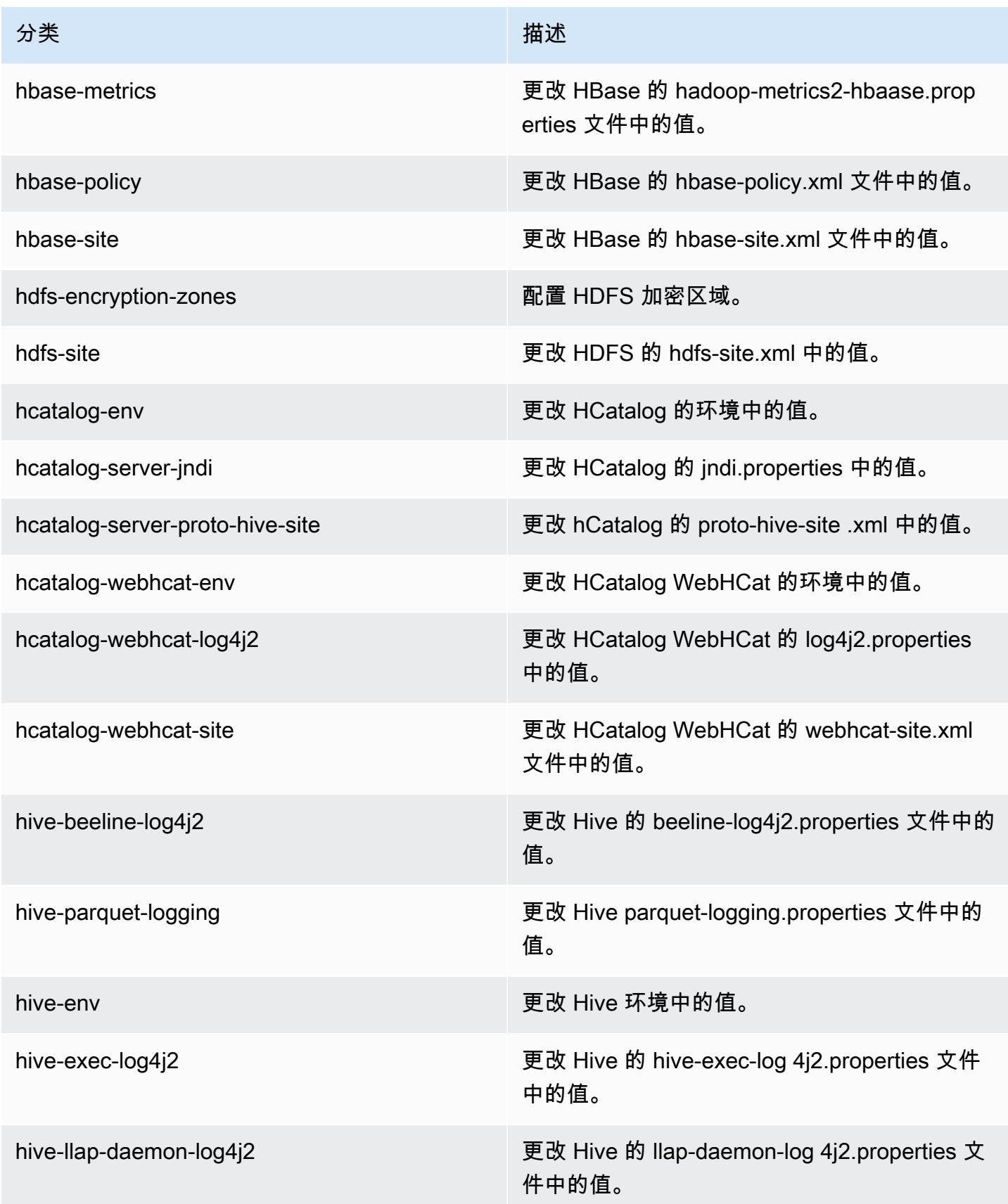

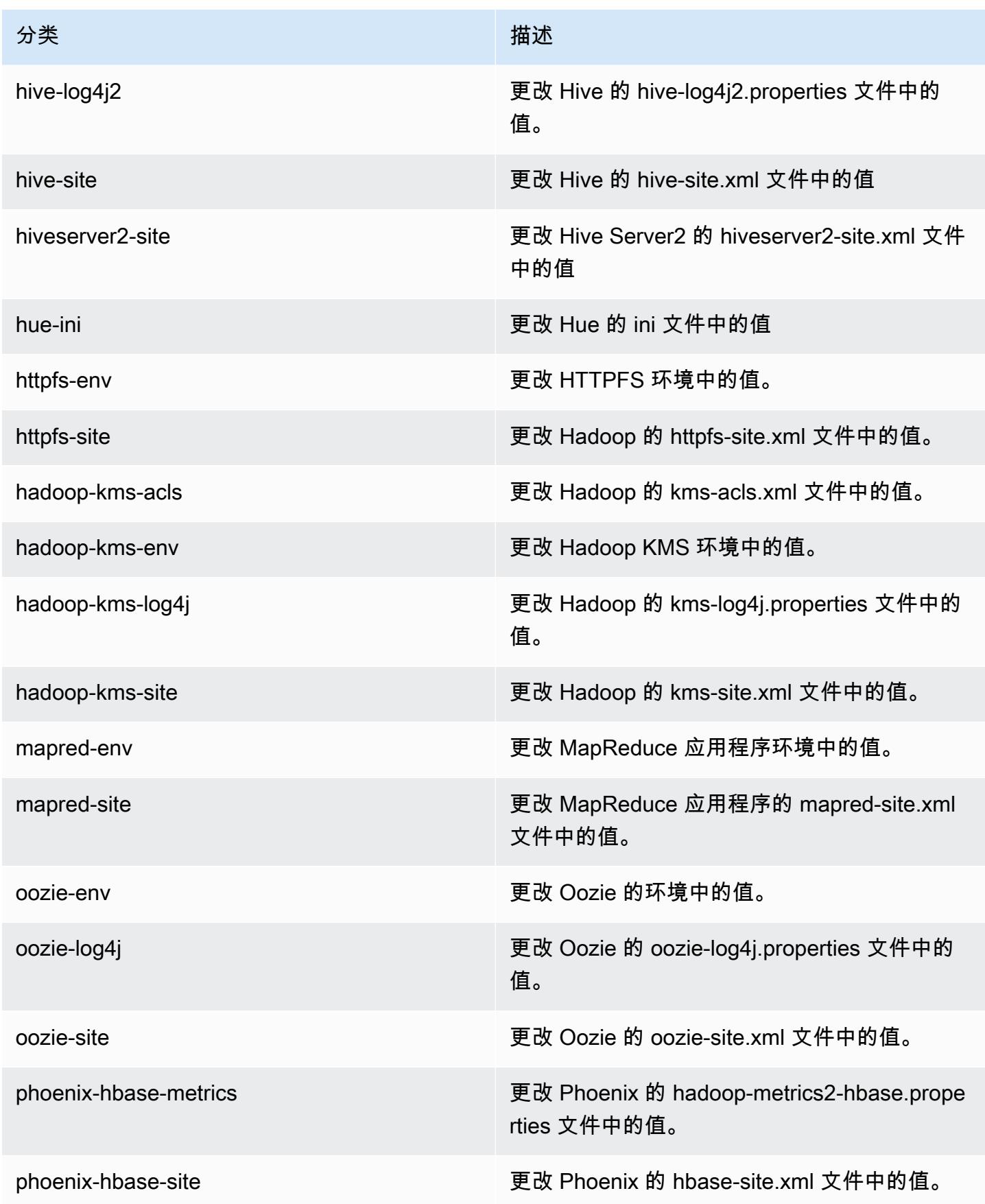

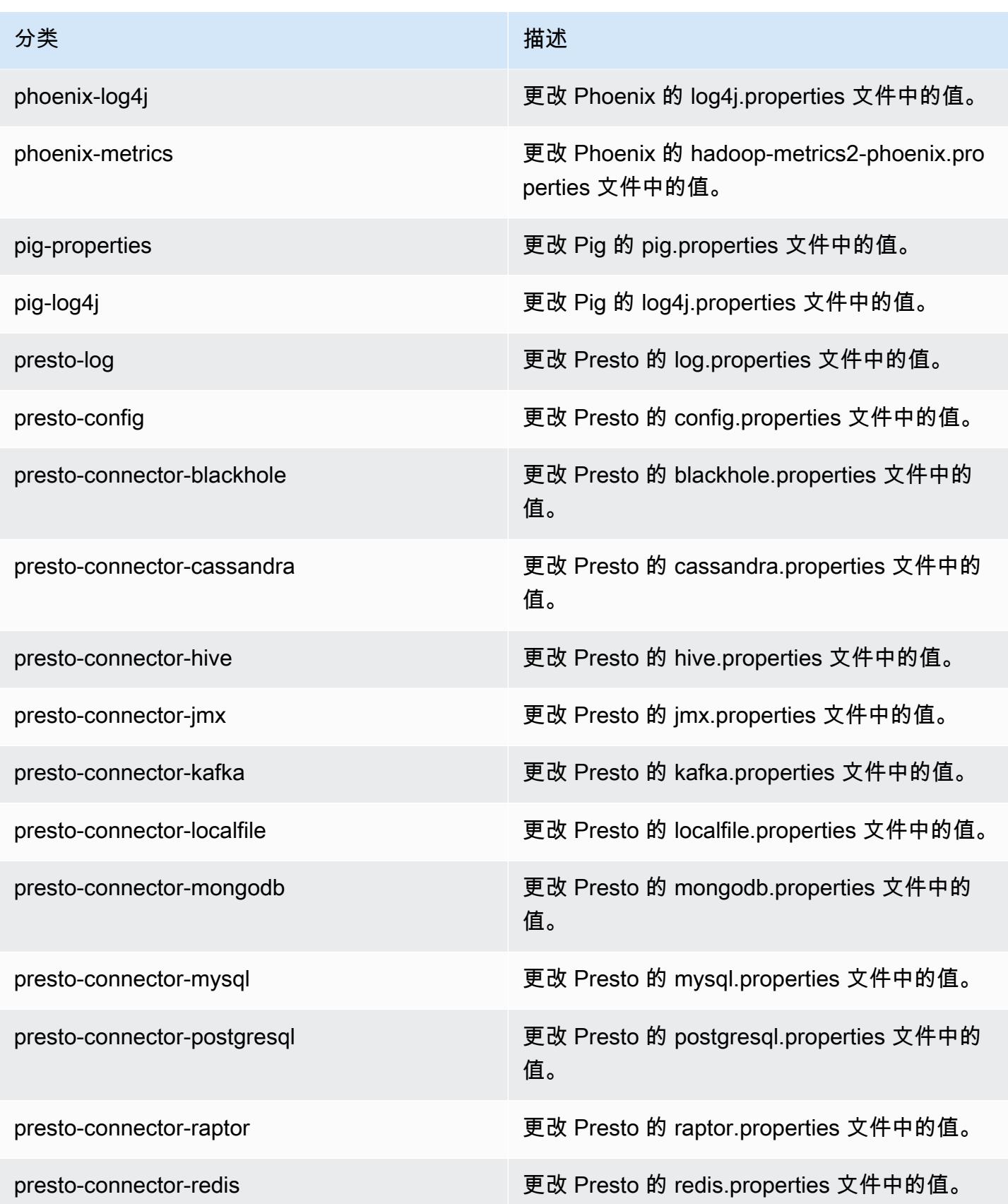

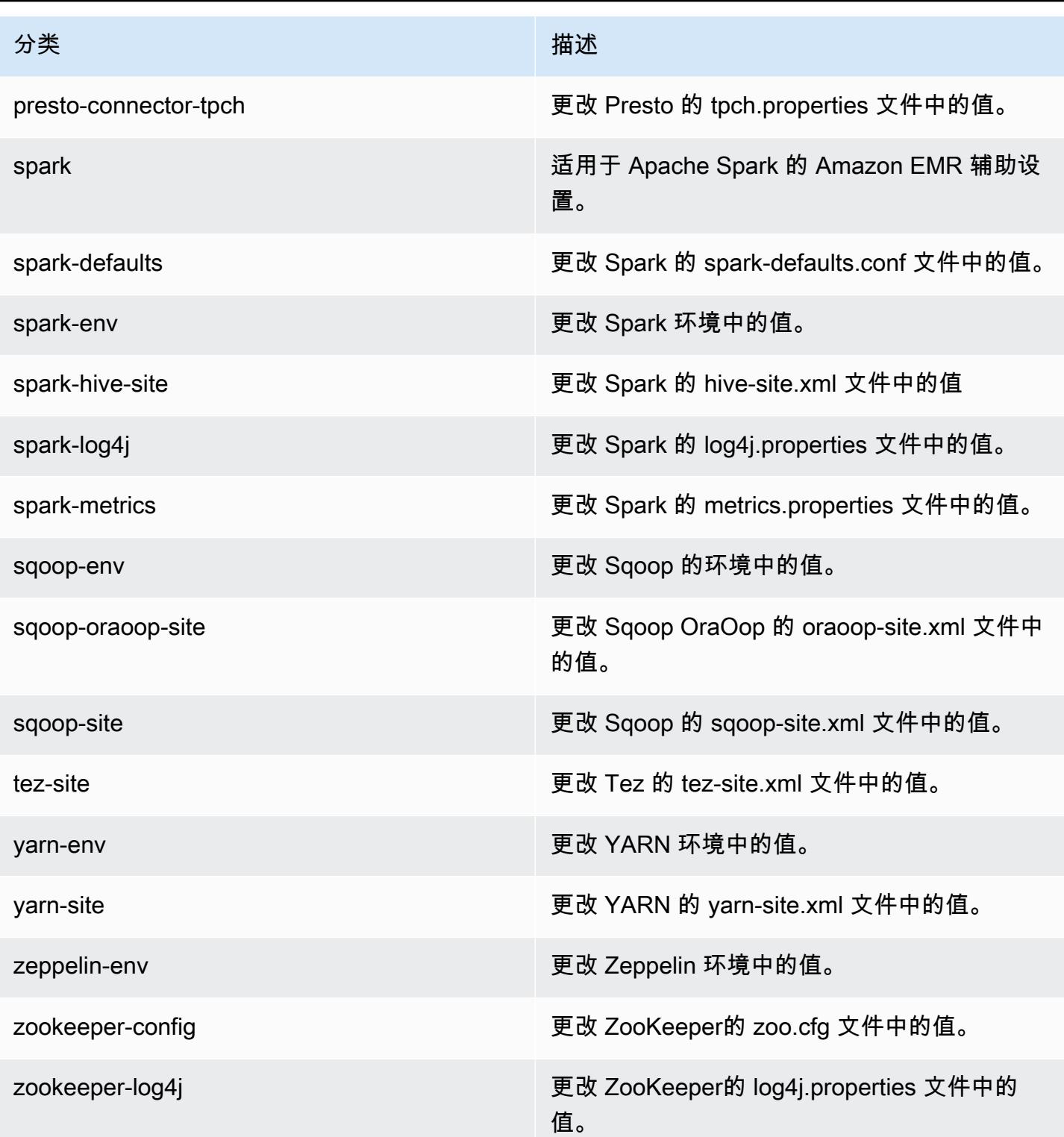

## Amazon EMR 发行版 5.5.3

## 5.5.3 应用程序版本

#### 此版本支持以下应用程

序: [Flink](https://flink.apache.org/)[、Ganglia、](http://ganglia.info)[HBase、](http://hbase.apache.org/)[HCatalog、](https://cwiki.apache.org/confluence/display/Hive/HCatalog)[Hadoop、](http://hadoop.apache.org/docs/current/)[Hive、](http://hive.apache.org/)[Hue、](http://gethue.com/)[Mahout、](http://mahout.apache.org/)[Oozie](http://oozie.apache.org/)[、Phoenix](https://phoenix.apache.org/)[、Pig、](http://pig.apache.org/)[Presto](https://prestodb.io/)、 和 [ZooKeeper。](https://zookeeper.apache.org)

下表列出了此版本的 Amazon EMR 中提供的应用程序版本以及前三个 Amazon EMR 发行版中的应用 程序版本(若适用)。

有关每个发行版的 Amazon EMR 的应用程序版本的全面历史记录,请参见以下主题:

- [Amazon EMR 7.x 发行版中的应用程序版本](#page-22-0)
- [Amazon EMR 6.x 发行版中的应用程序版本](#page-74-0)
- [Amazon EMR 5.x 发行版中的应用程序版本](#page-927-0)
- [Amazon EMR 4.x 发行版中的应用程序版本](#page-2231-0)

### 应用程序版本信息

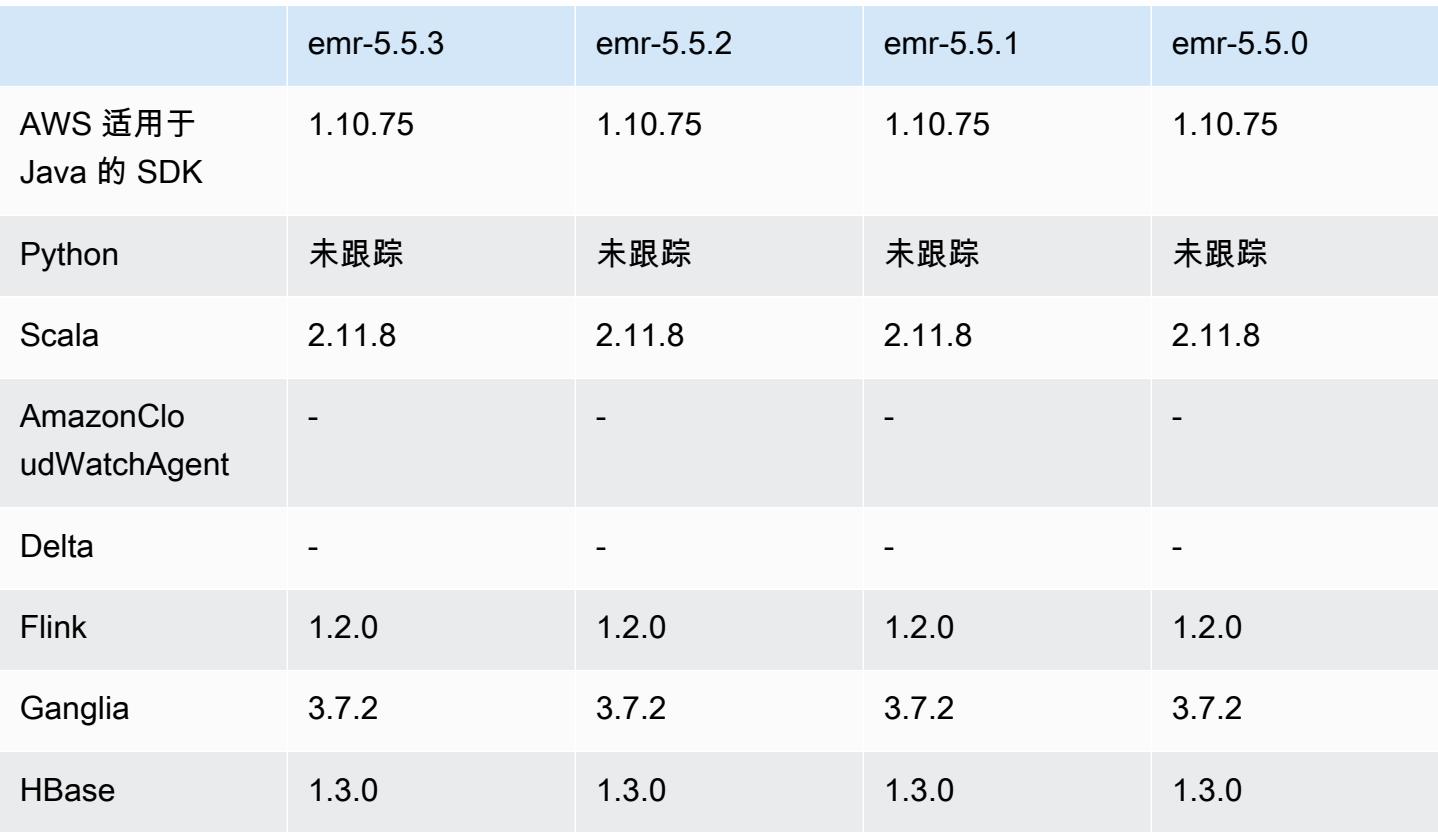

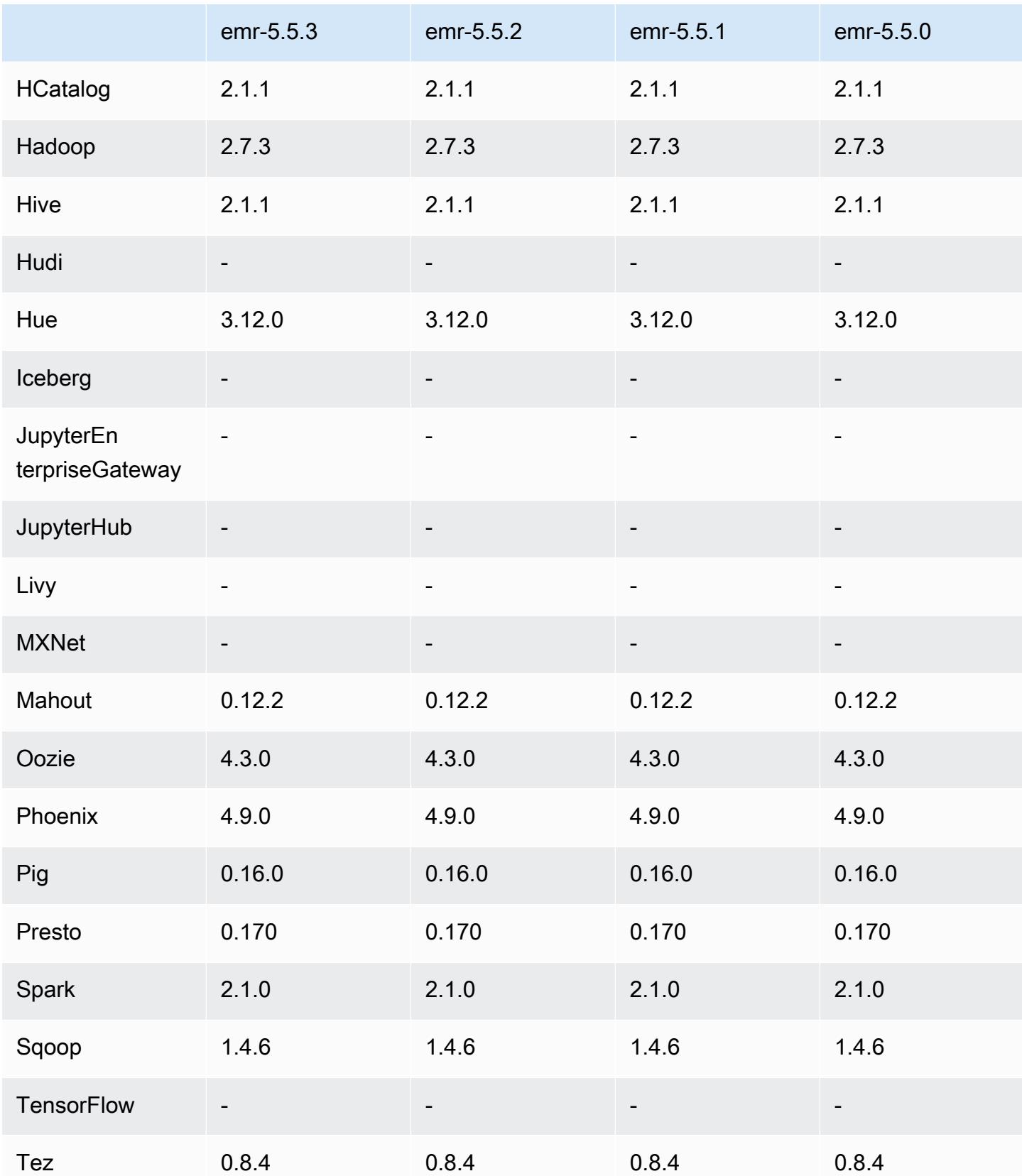

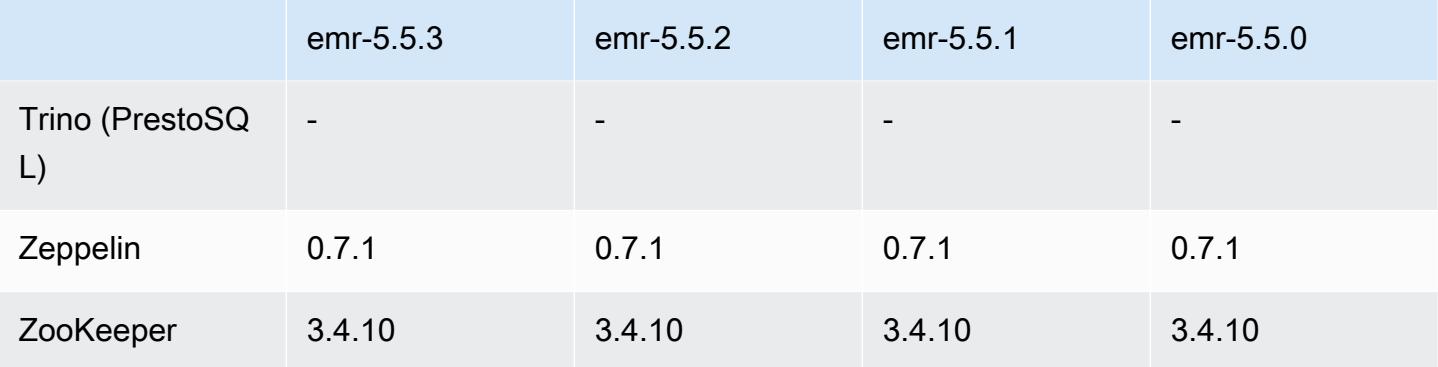

## 5.5.3 发布说明

以下发布说明包括有关 Amazon EMR 发行版 5.5.3 的信息。更改与 5.5.2 有关。

首次发布日期:2018年 8 月 29 日

更改、增强功能和解决的问题

• 此版本解决了潜在的安全漏洞。

5.5.3 组件版本

下面列出了 Amazon EMR 随此发行版一起安装的组件。一些组件作为大数据应用程序包的一部分安 装。其它组件是 Amazon EMR 独有的,并且已为系统流程和功能安装这些组件。它们通常以 emr 或 aws 开头。最新的 Amazon EMR 发行版中的大数据应用程序包通常是在社区中找到的最新版本。我们 会尽快在 Amazon EMR 中提供社区发行版。

Amazon EMR 中的某些组件与社区版本不同。这些组件具有以下形式的 *CommunityVersion*amzn-*EmrVersion* 的发行版标注。*EmrVersion* 从 0 开始。例如,假设已对名为 myappcomponent 的版本 2.2 的开源社区组件进行三次修改,以包含在不同的 Amazon EMR 发行版中,则 其发行版将为 2.2-amzn-2。

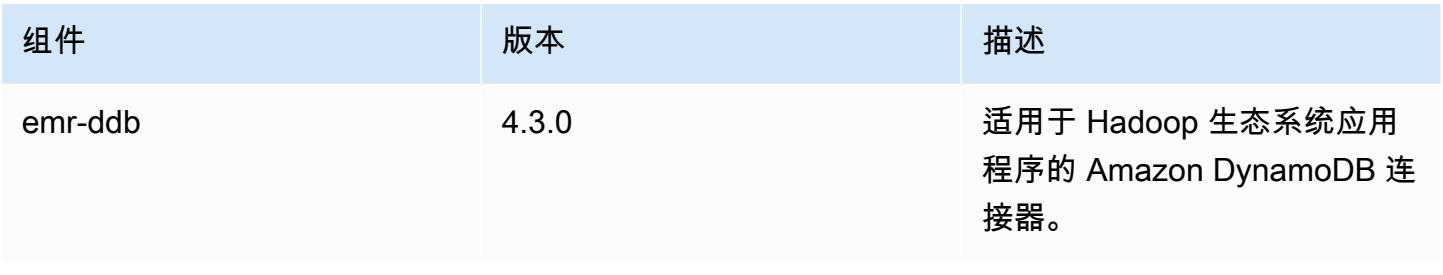

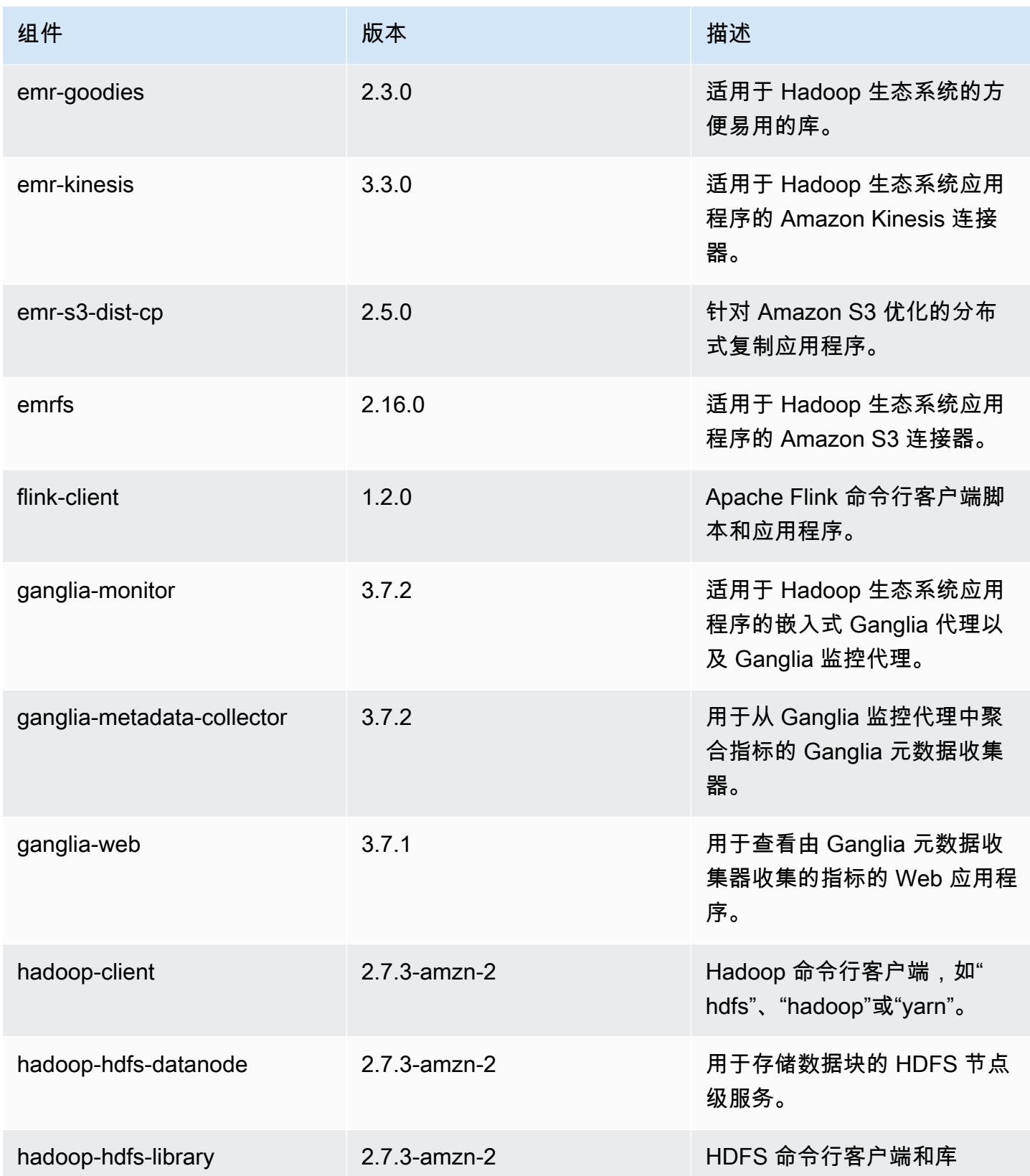

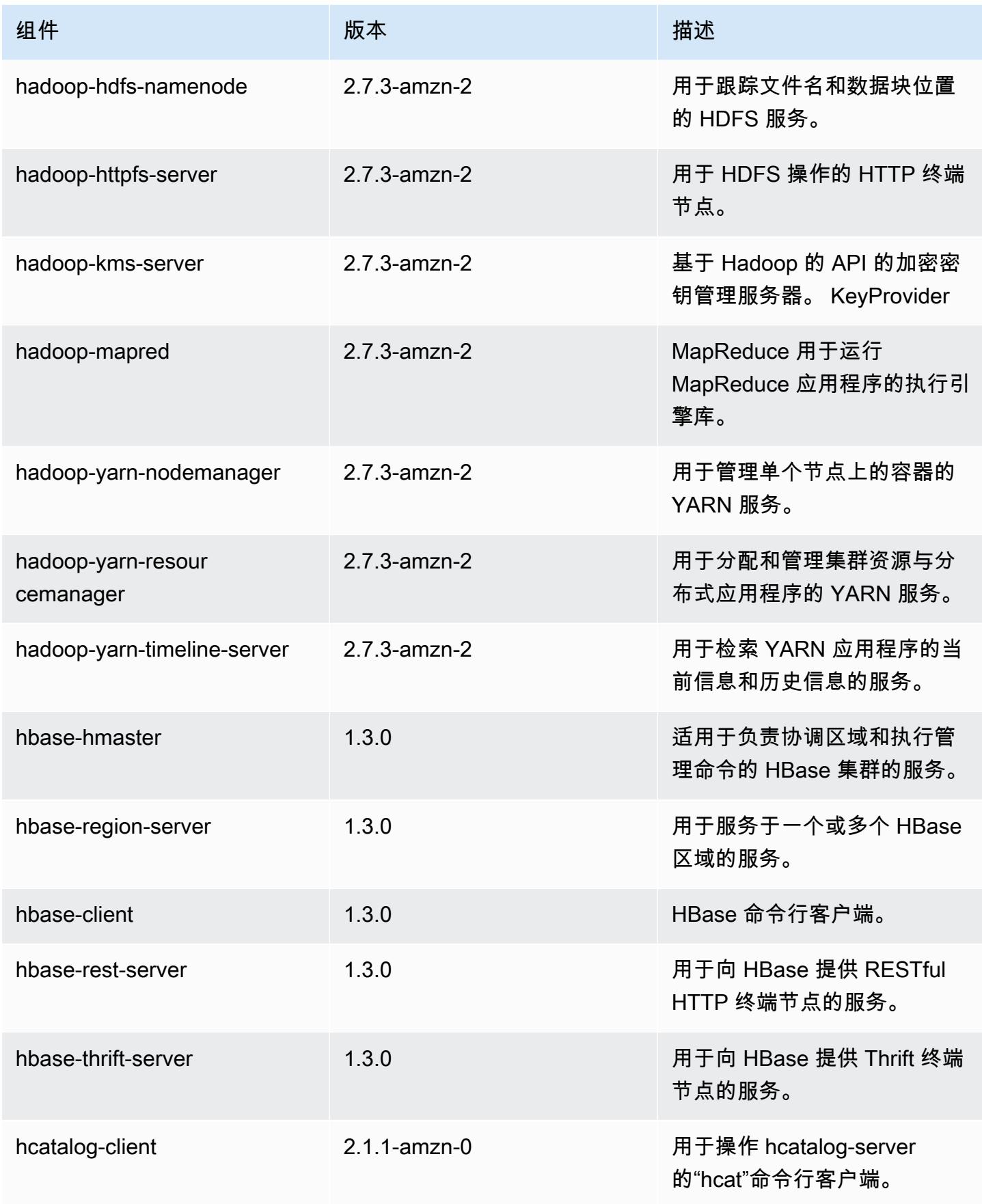

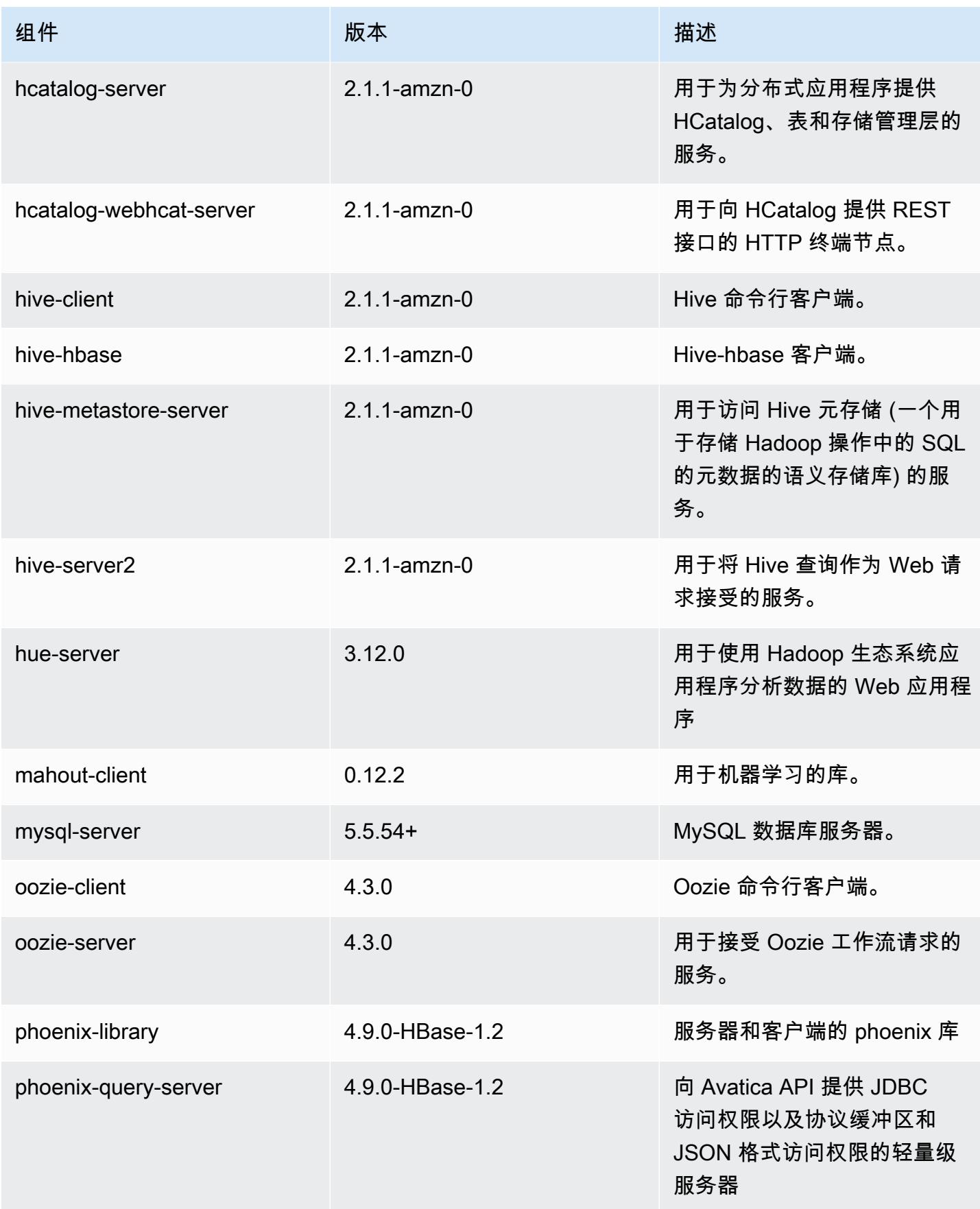

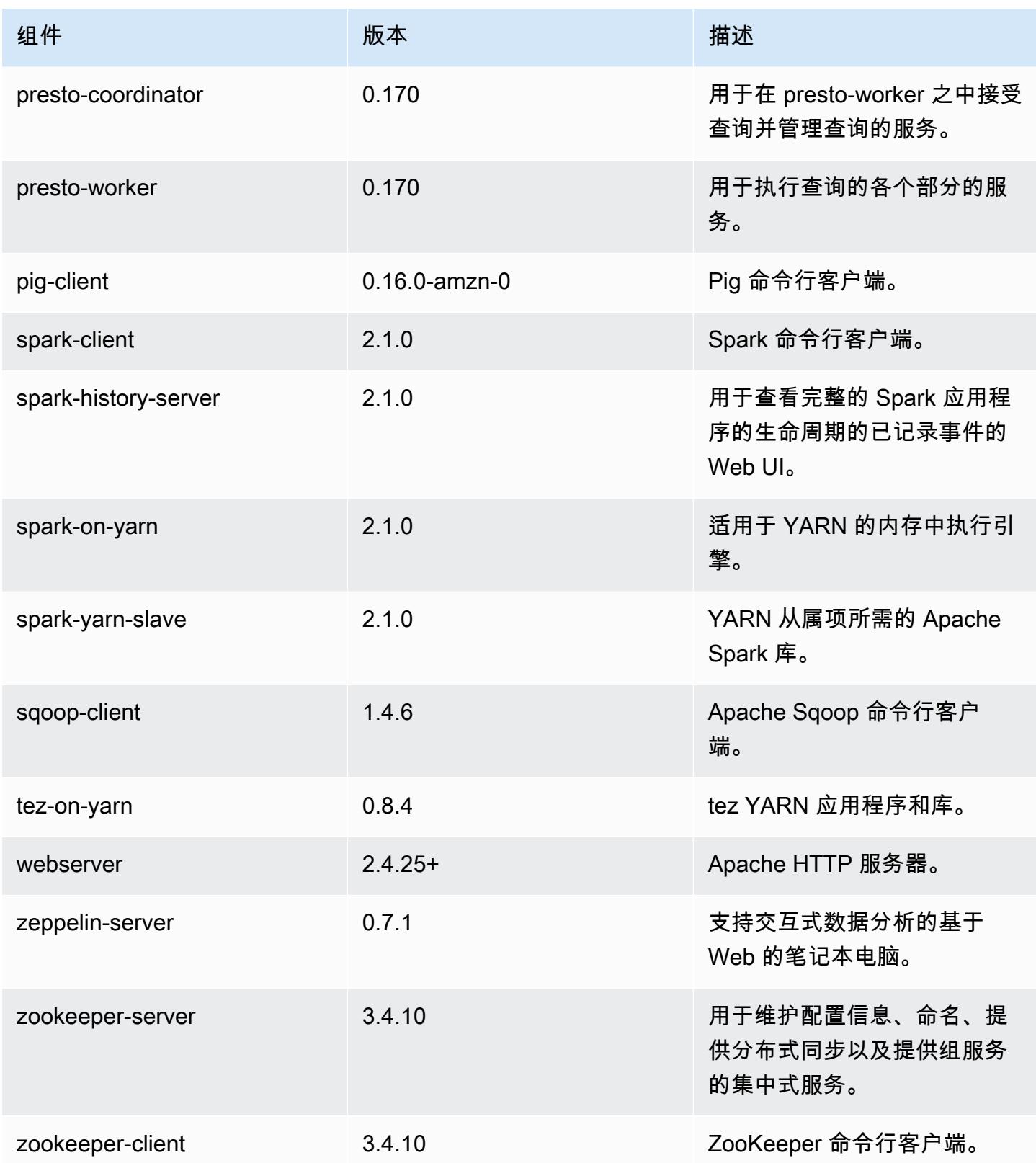

## 5.5.3 配置分类

配置分类允许您自定义应用程序。这些通常与应用程序的配置 XML 文件(例如 hive-site.xml)相 对应。有关更多信息,请参阅[配置应用程序](#page-2933-0)。

emr-5.5.3 分类

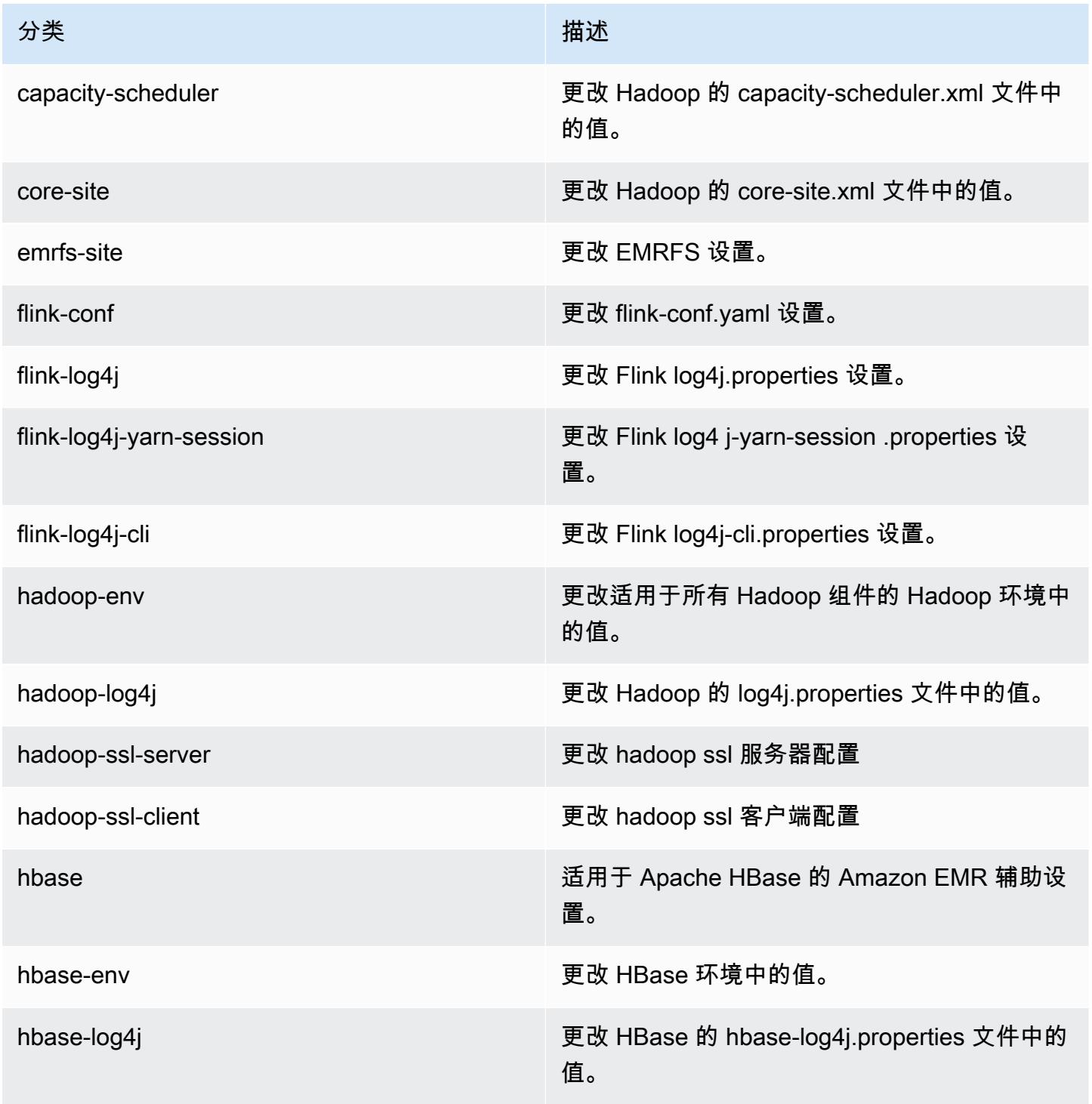

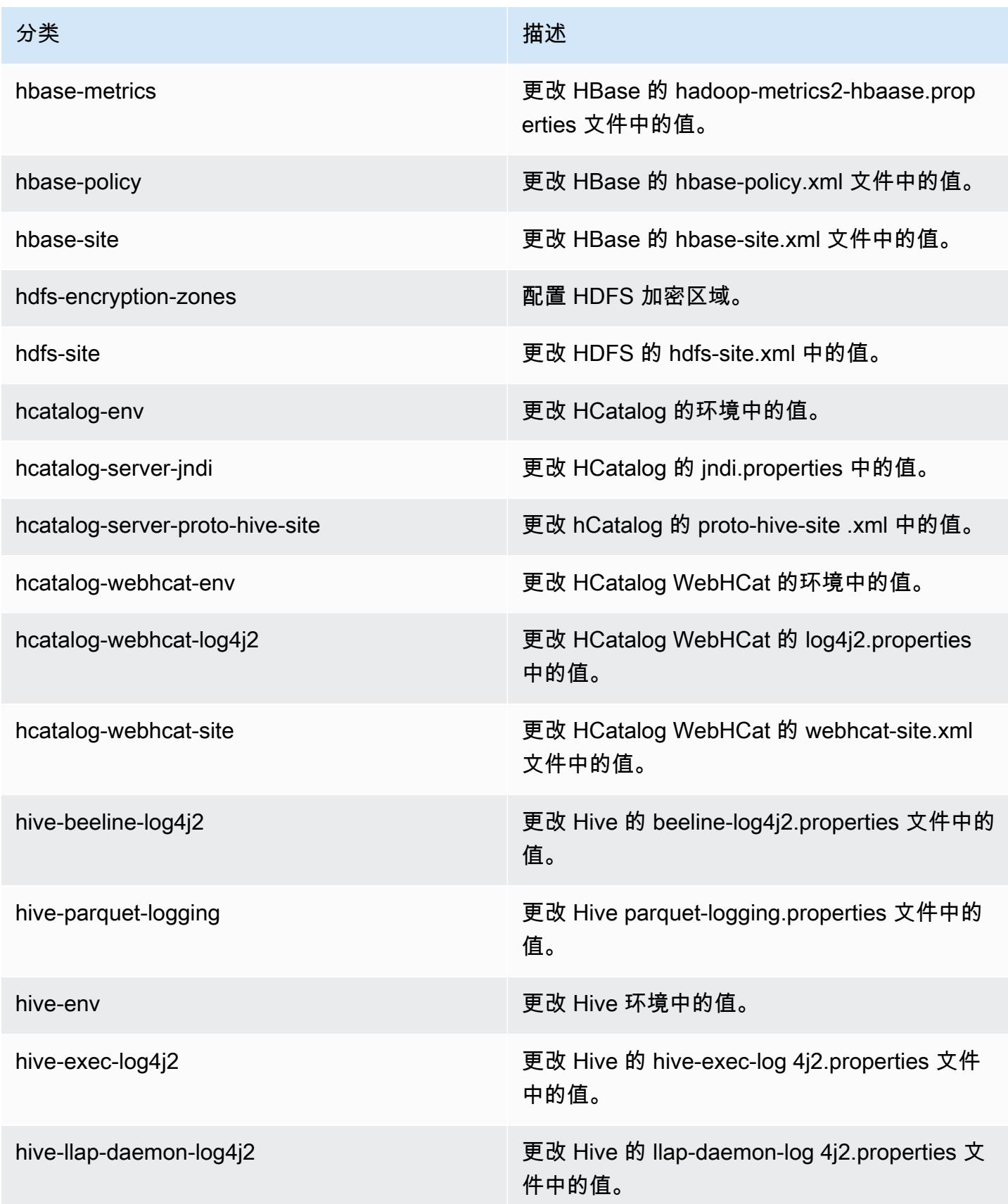

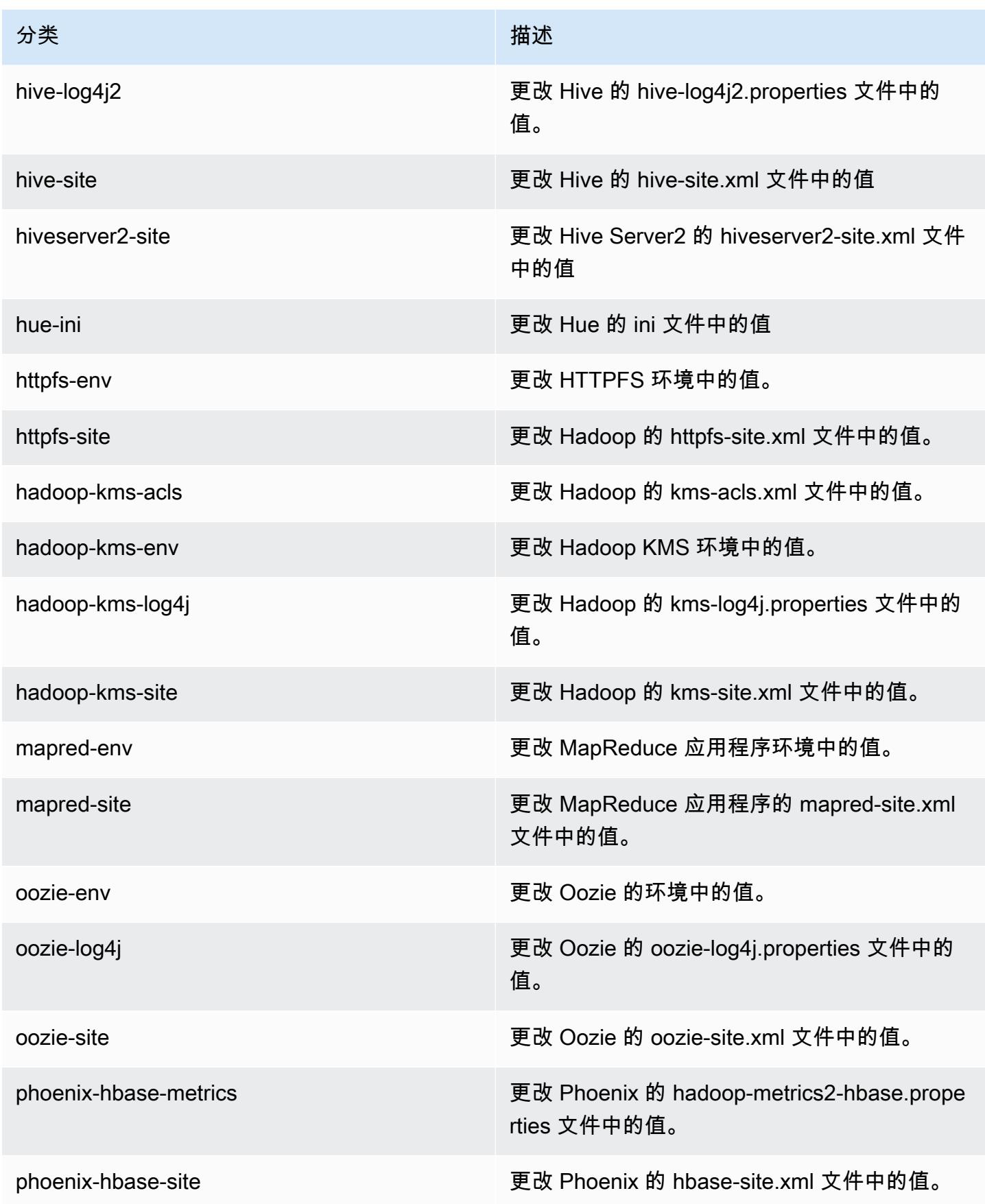

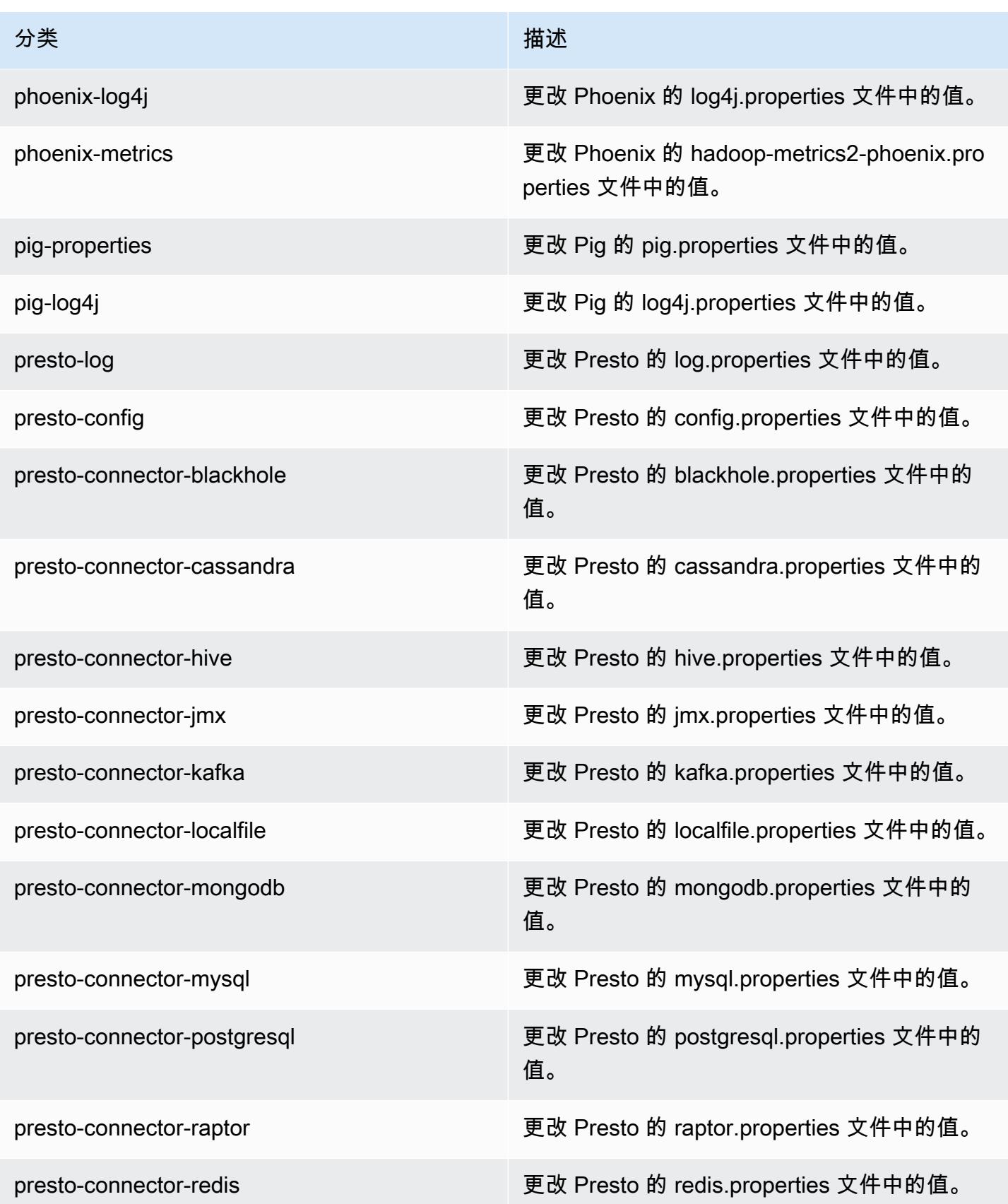

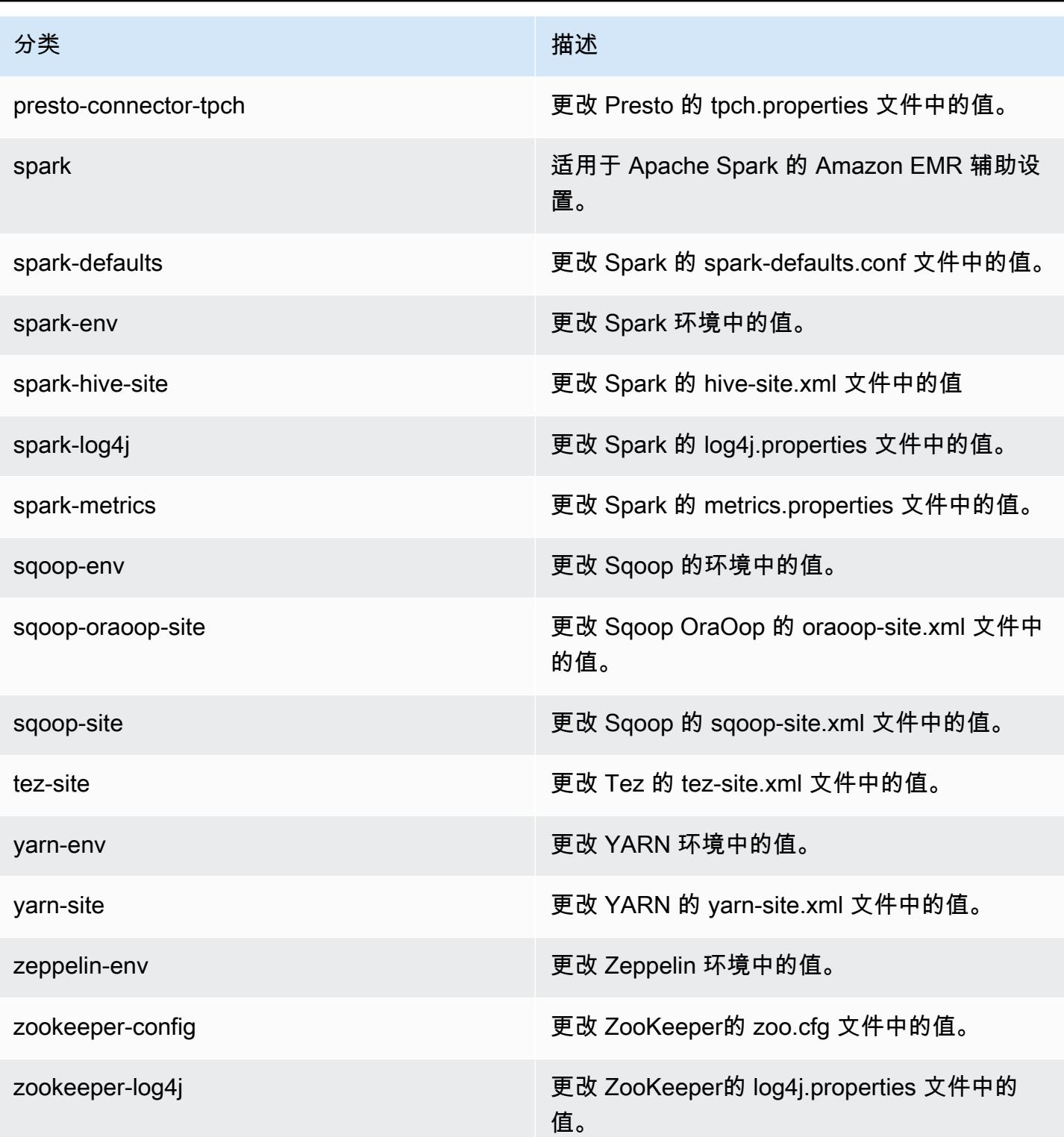

## Amazon EMR 发行版 5.5.2

## 5.5.2 应用程序版本

#### 此版本支持以下应用程

序: [Flink](https://flink.apache.org/)[、Ganglia、](http://ganglia.info)[HBase、](http://hbase.apache.org/)[HCatalog、](https://cwiki.apache.org/confluence/display/Hive/HCatalog)[Hadoop、](http://hadoop.apache.org/docs/current/)[Hive、](http://hive.apache.org/)[Hue、](http://gethue.com/)[Mahout、](http://mahout.apache.org/)[Oozie](http://oozie.apache.org/)[、Phoenix](https://phoenix.apache.org/)[、Pig、](http://pig.apache.org/)[Presto](https://prestodb.io/)、 和 [ZooKeeper。](https://zookeeper.apache.org)

下表列出了此版本的 Amazon EMR 中提供的应用程序版本以及前三个 Amazon EMR 发行版中的应用 程序版本(若适用)。

有关每个发行版的 Amazon EMR 的应用程序版本的全面历史记录,请参见以下主题:

- [Amazon EMR 7.x 发行版中的应用程序版本](#page-22-0)
- [Amazon EMR 6.x 发行版中的应用程序版本](#page-74-0)
- [Amazon EMR 5.x 发行版中的应用程序版本](#page-927-0)
- [Amazon EMR 4.x 发行版中的应用程序版本](#page-2231-0)

### 应用程序版本信息

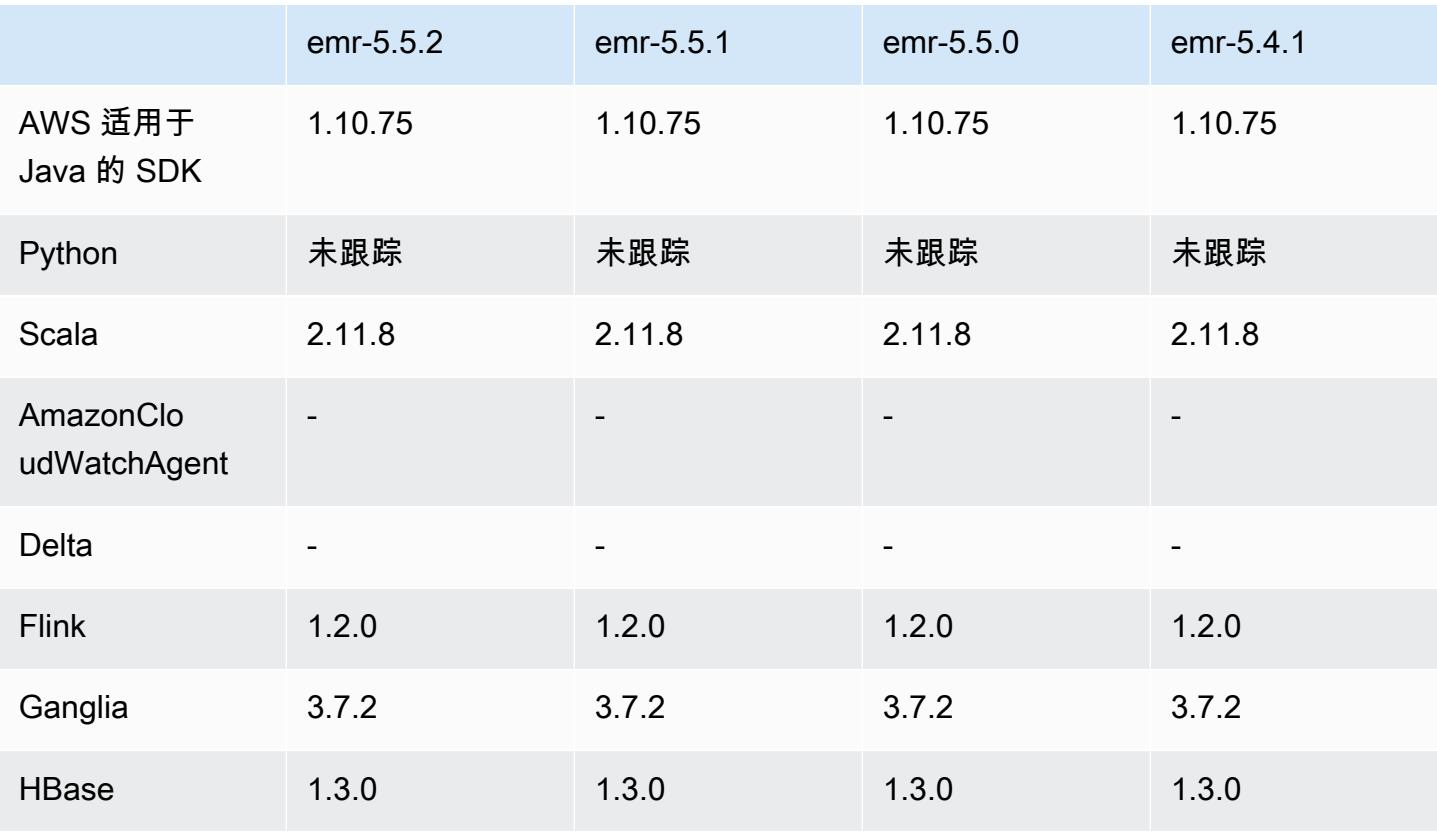

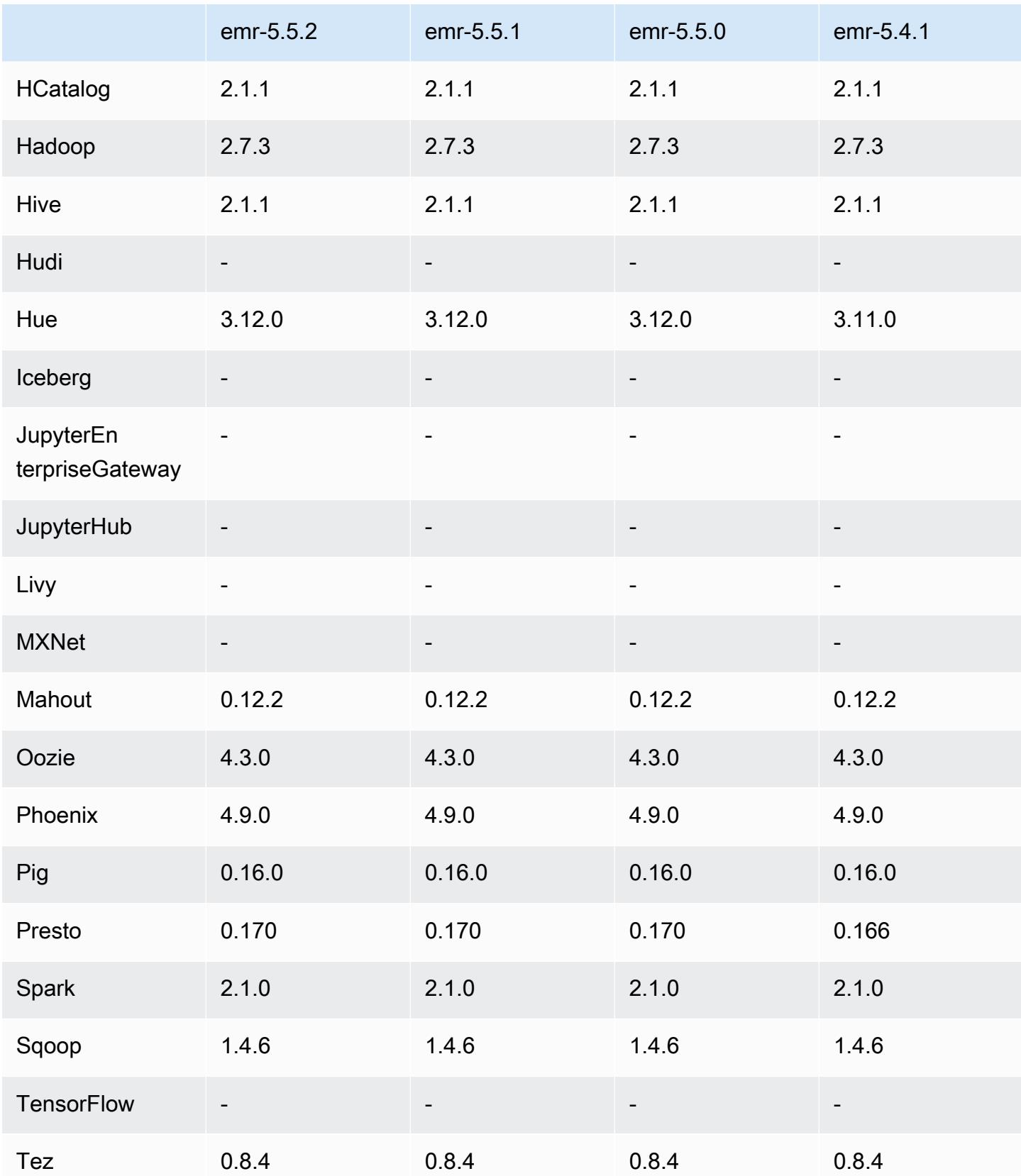
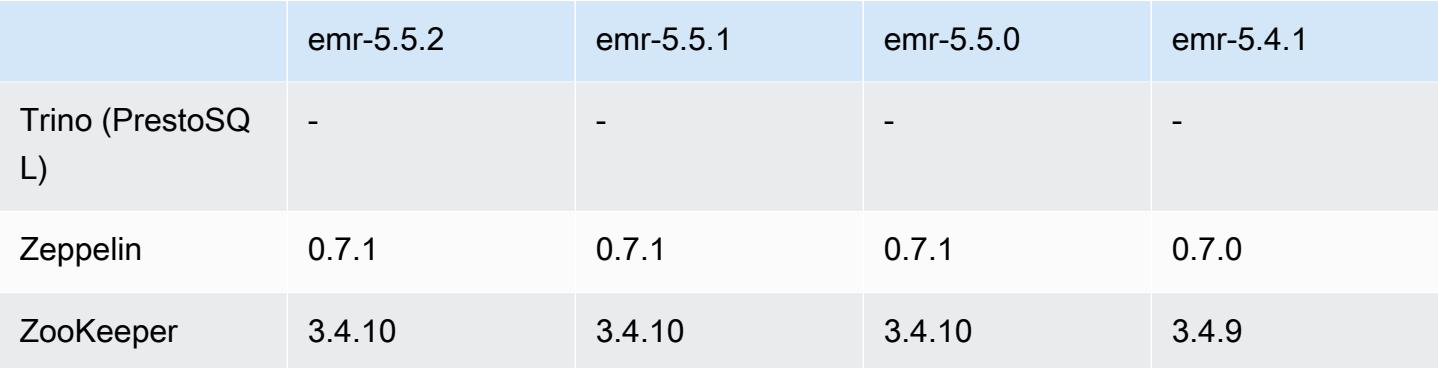

### 5.5.2 发布说明

以下发布说明包括有关 Amazon EMR 发行版 5.5.2 的信息。更改与 5.5.1 有关。

首次发布日期:2018 年 3 月 29 日

更改、增强功能和解决的问题

• 更新了 Amazon EMR 的默认 Amazon Linux AMI 的 Amazon Linux 内核,解决了潜在漏洞。

5.5.2 组件版本

下面列出了 Amazon EMR 随此发行版一起安装的组件。一些组件作为大数据应用程序包的一部分安 装。其它组件是 Amazon EMR 独有的,并且已为系统流程和功能安装这些组件。它们通常以 emr 或 aws 开头。最新的 Amazon EMR 发行版中的大数据应用程序包通常是在社区中找到的最新版本。我们 会尽快在 Amazon EMR 中提供社区发行版。

Amazon EMR 中的某些组件与社区版本不同。这些组件具有以下形式的 *CommunityVersion*amzn-*EmrVersion* 的发行版标注。*EmrVersion* 从 0 开始。例如,假设已对名为 myappcomponent 的版本 2.2 的开源社区组件进行三次修改,以包含在不同的 Amazon EMR 发行版中,则 其发行版将为 2.2-amzn-2。

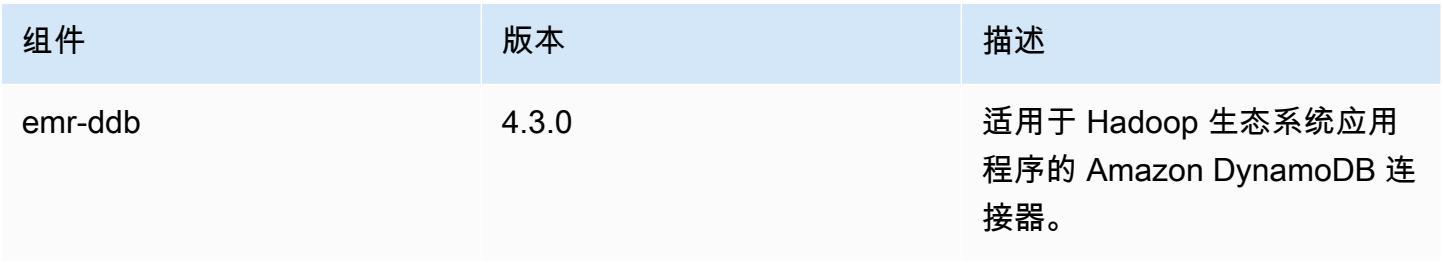

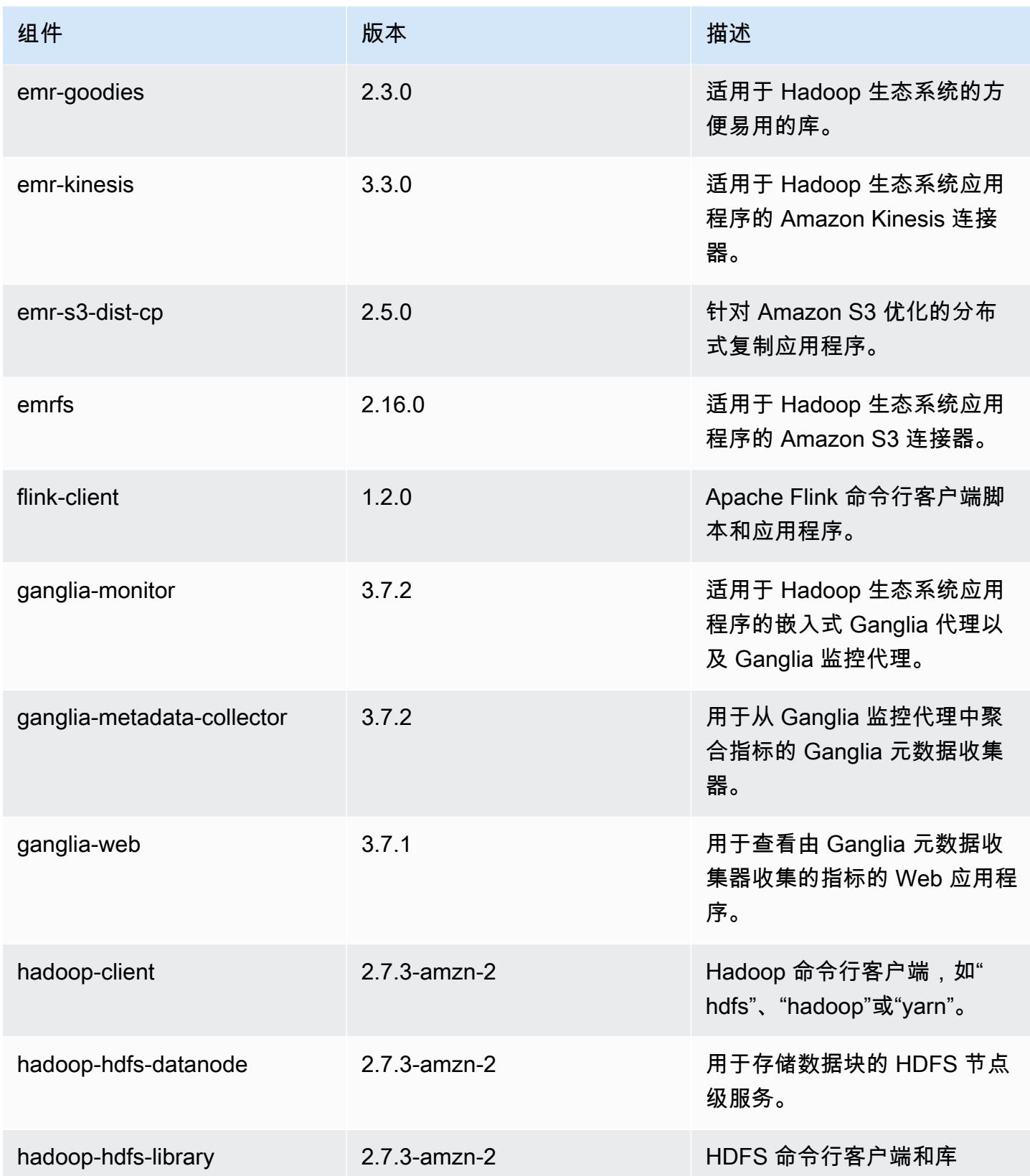

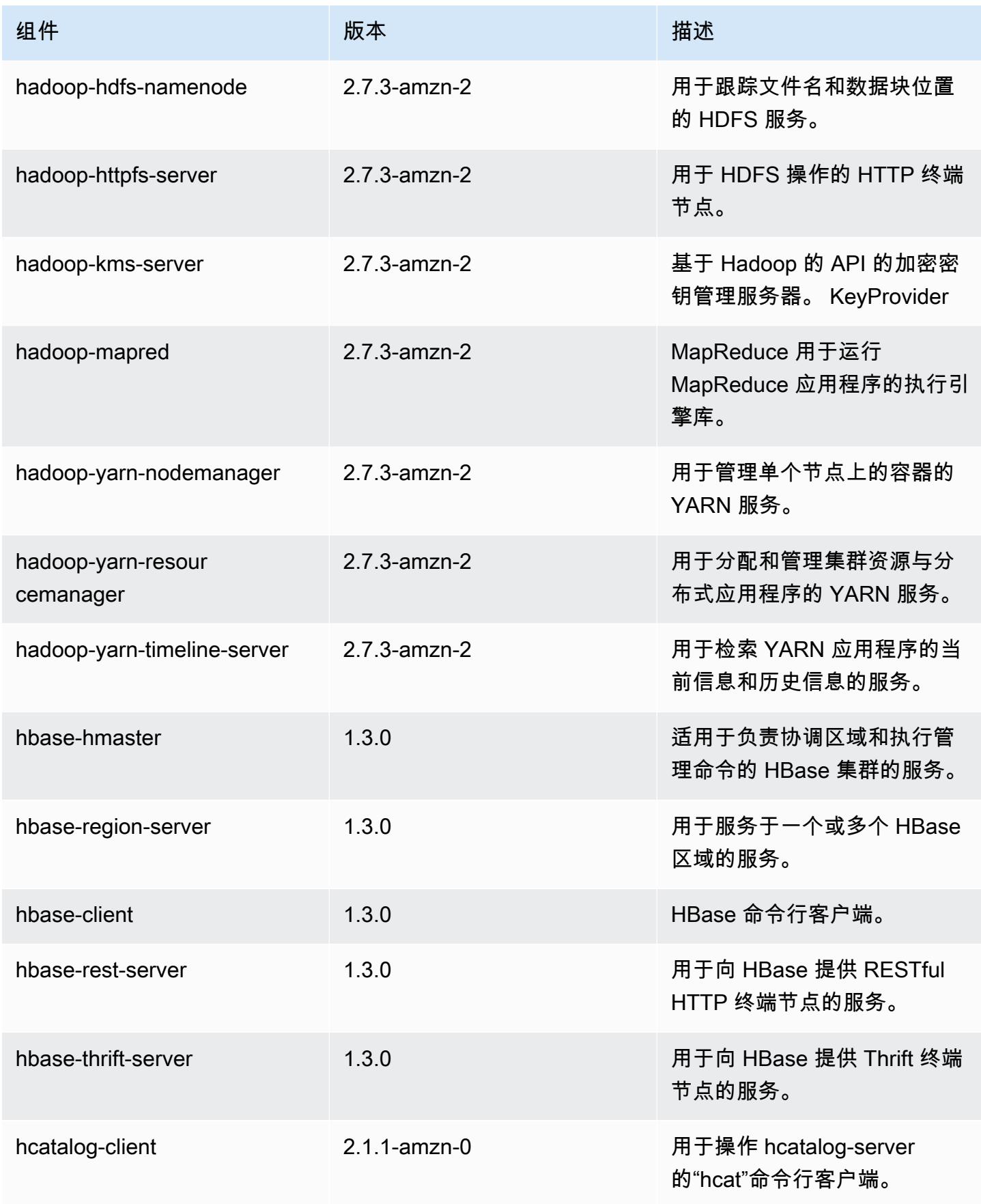

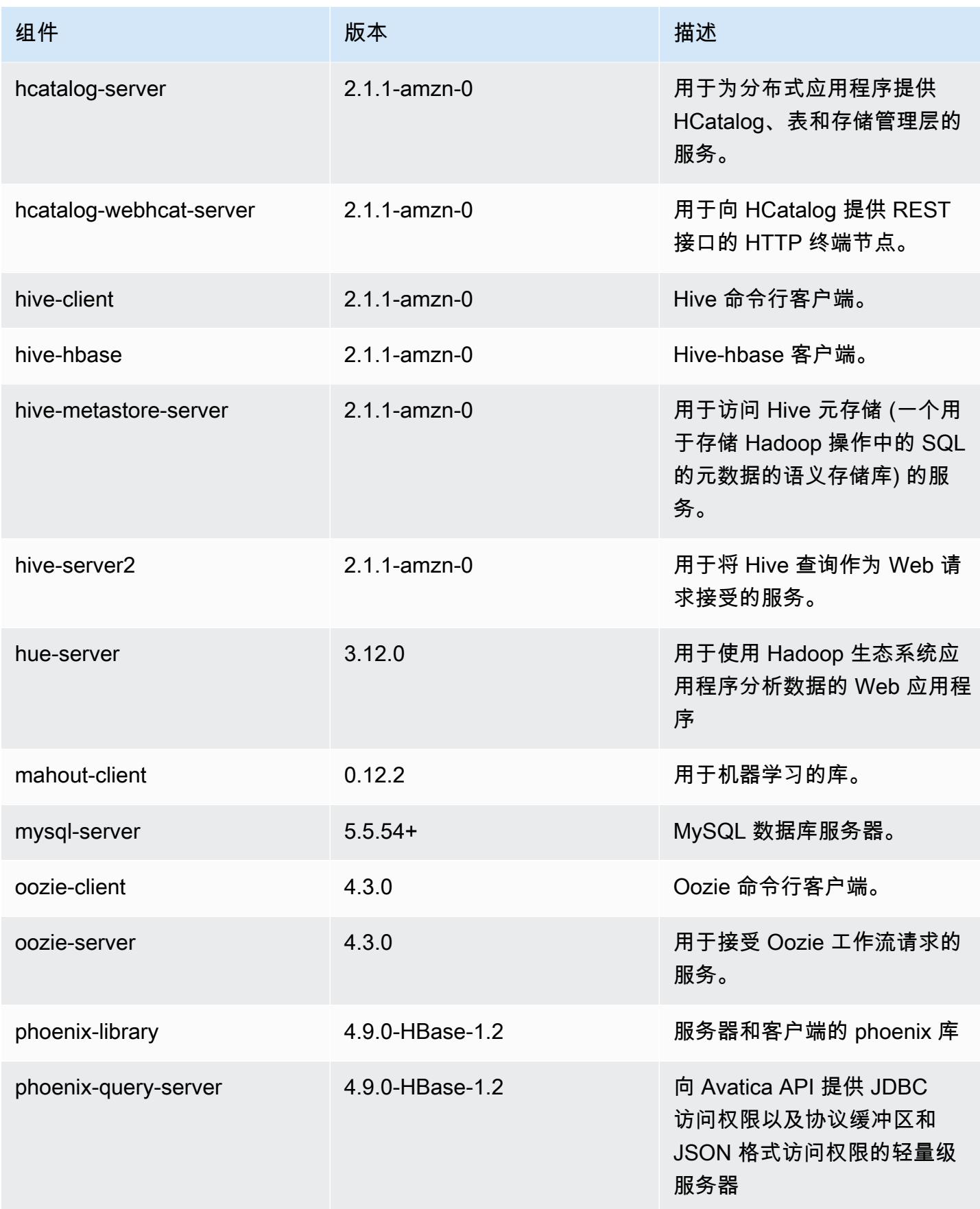

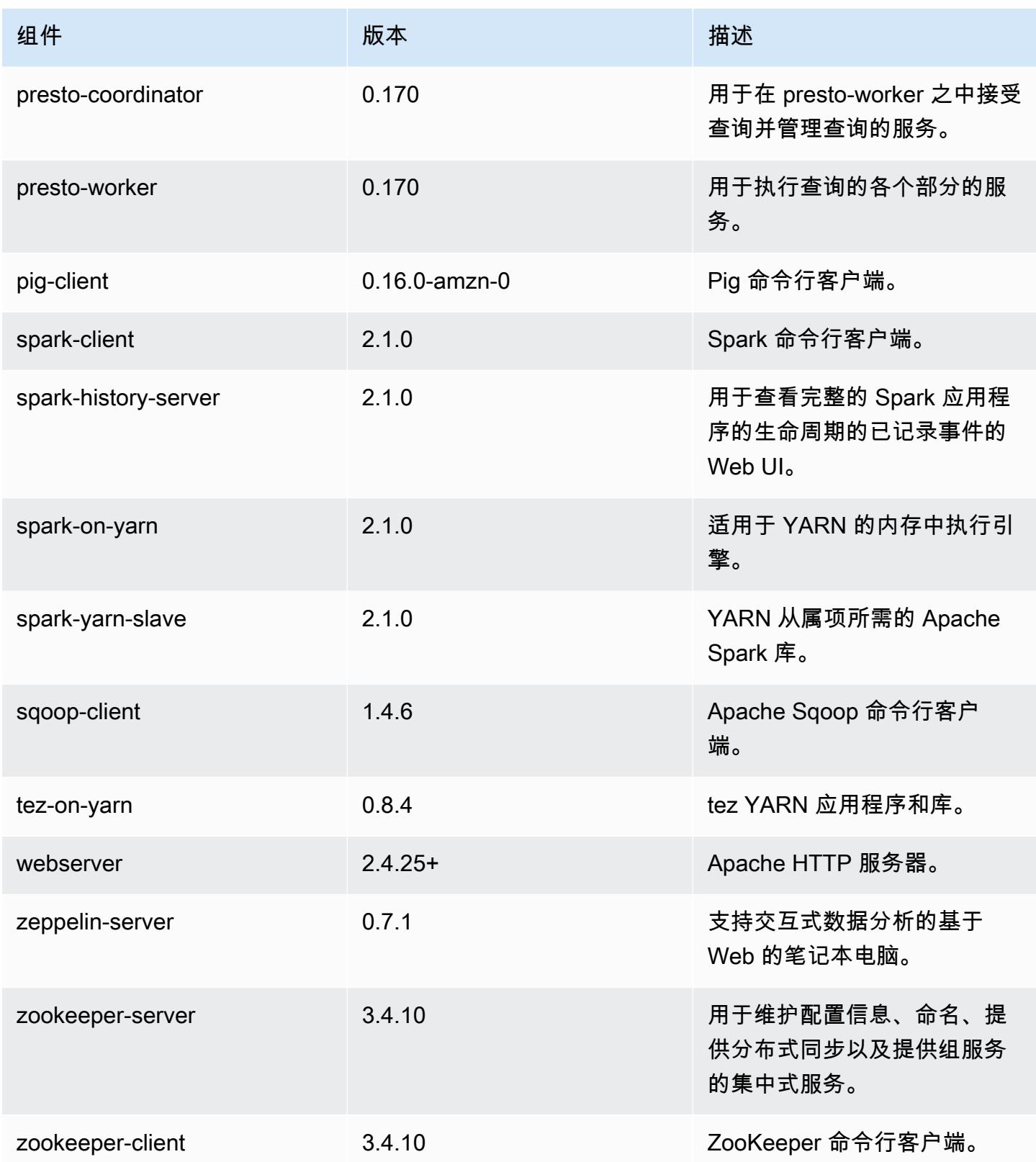

# 5.5.2 配置分类

配置分类允许您自定义应用程序。这些通常与应用程序的配置 XML 文件(例如 hive-site.xml)相 对应。有关更多信息,请参阅[配置应用程序](#page-2933-0)。

emr-5.5.2 分类

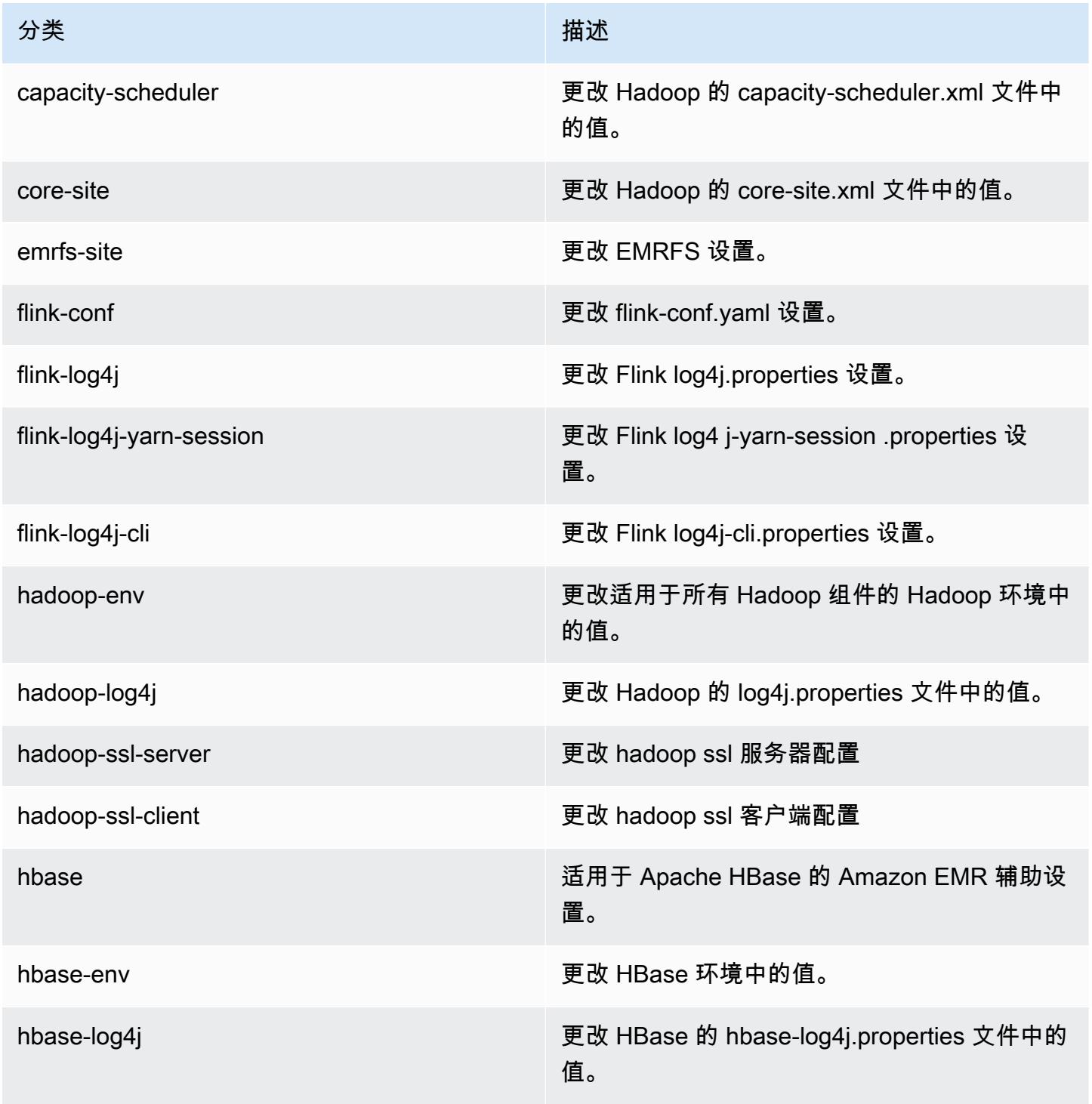

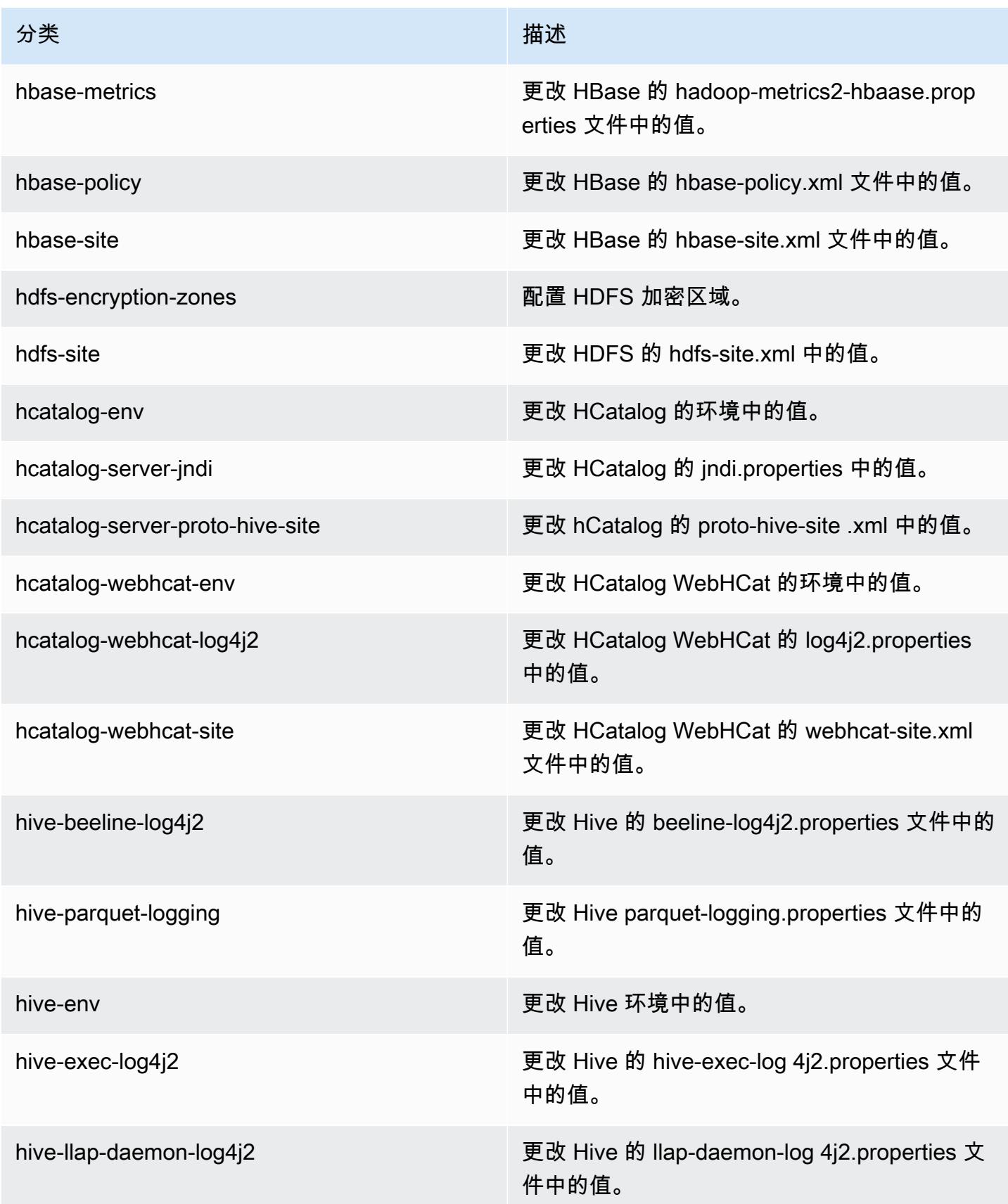

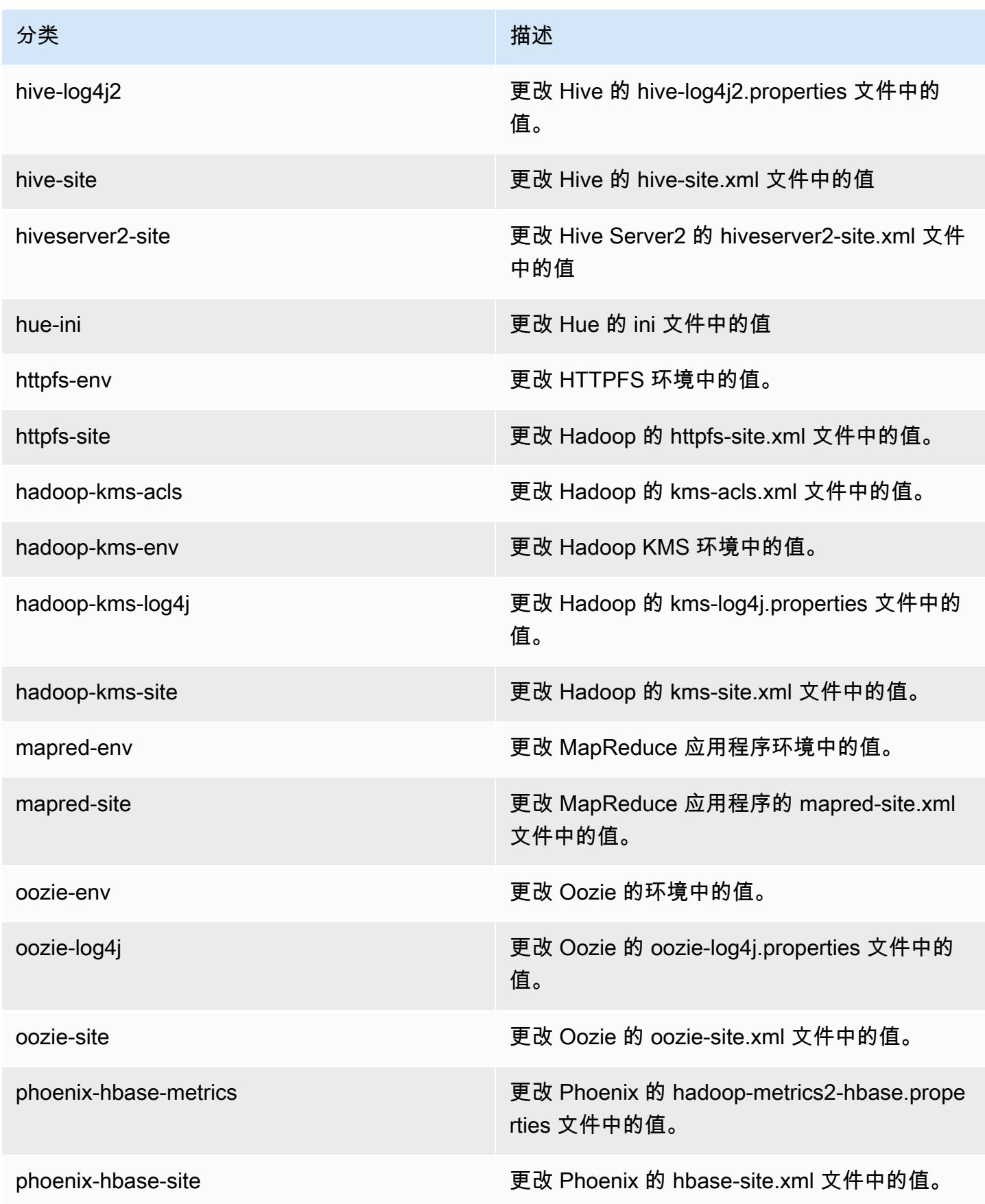

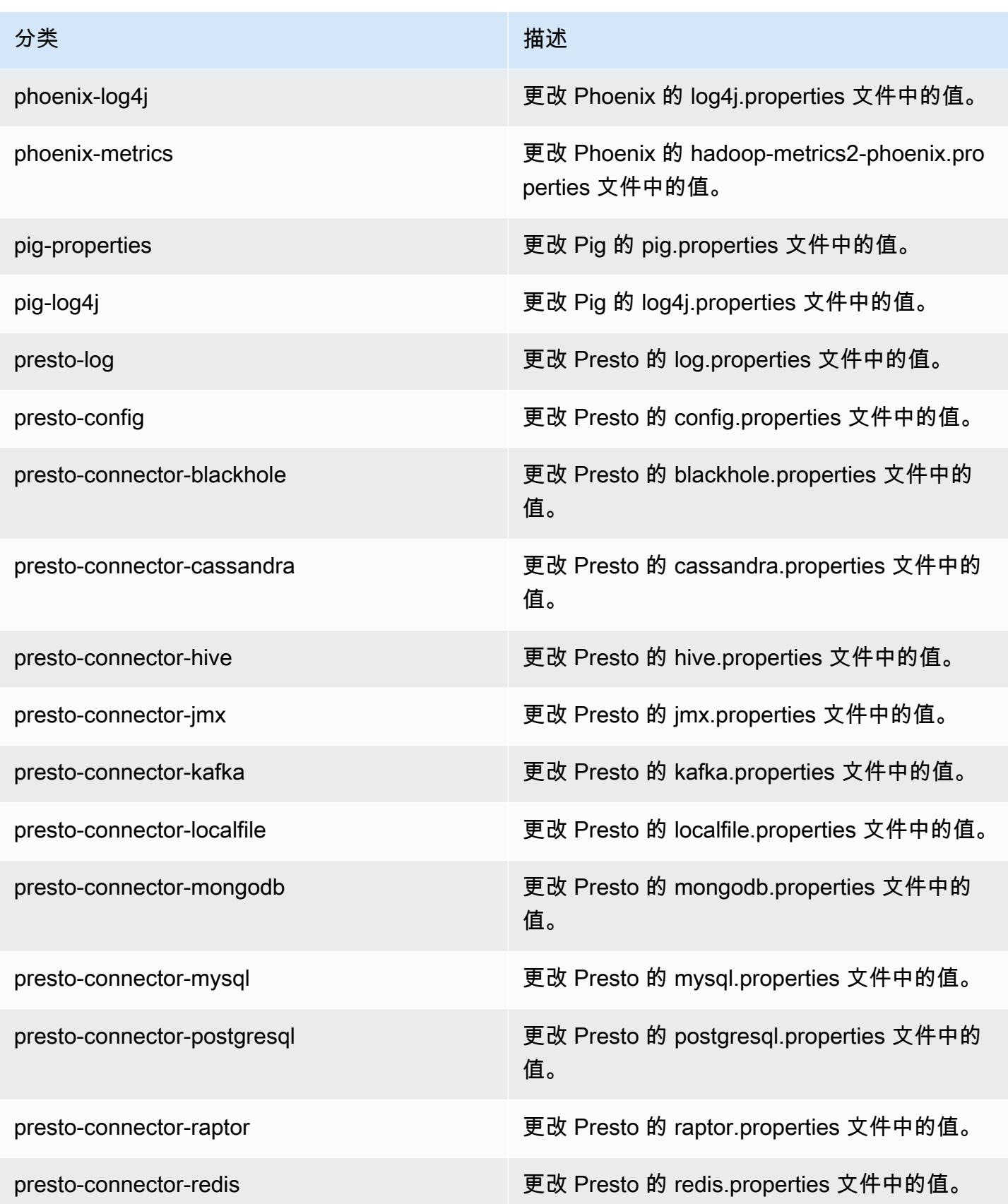

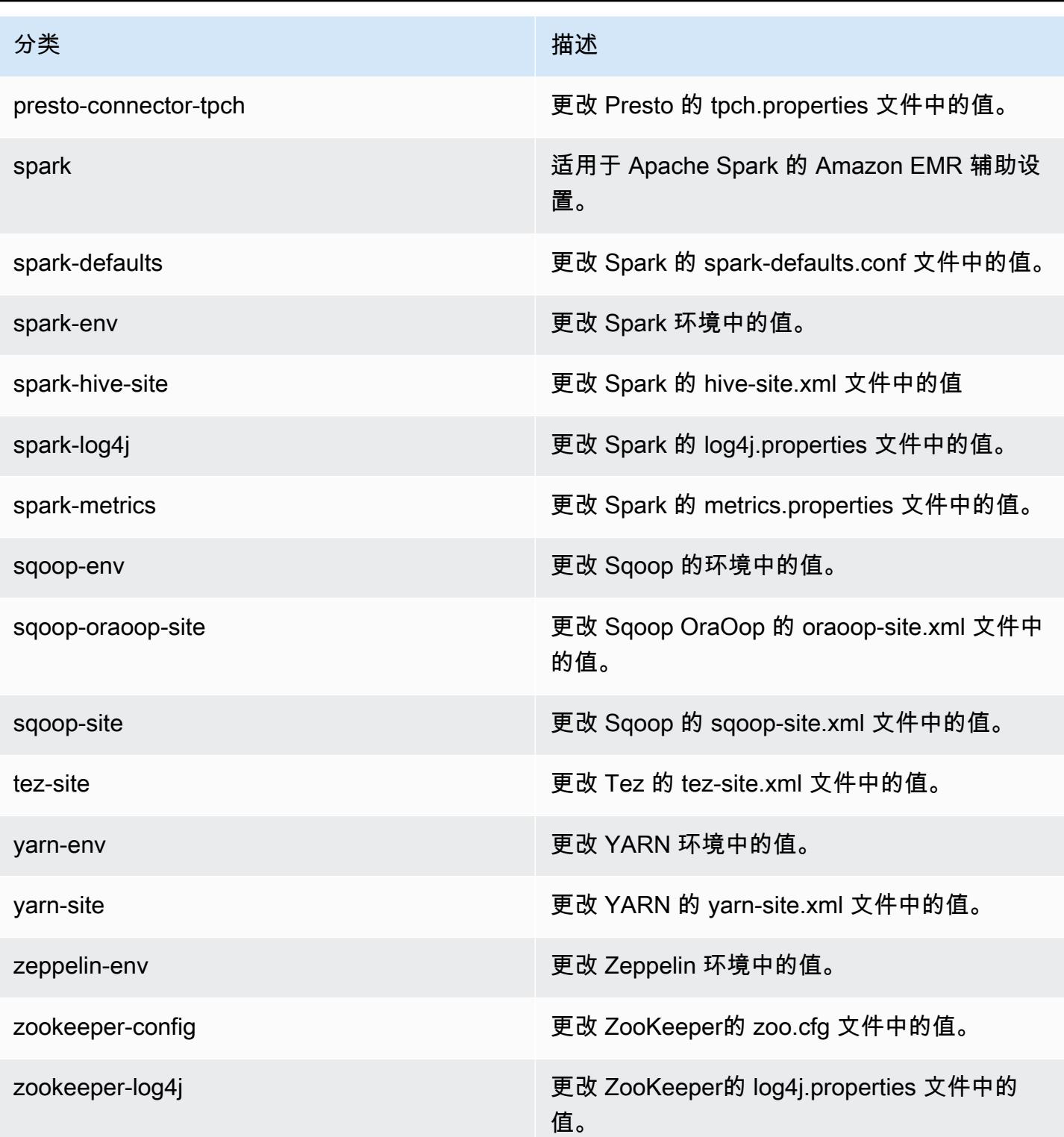

# Amazon EMR 发行版 5.5.1

### 5.5.1 应用程序版本

#### 此版本支持以下应用程

序: [Flink](https://flink.apache.org/)[、Ganglia、](http://ganglia.info)[HBase、](http://hbase.apache.org/)[HCatalog、](https://cwiki.apache.org/confluence/display/Hive/HCatalog)[Hadoop、](http://hadoop.apache.org/docs/current/)[Hive、](http://hive.apache.org/)[Hue、](http://gethue.com/)[Mahout、](http://mahout.apache.org/)[Oozie](http://oozie.apache.org/)[、Phoenix](https://phoenix.apache.org/)[、Pig、](http://pig.apache.org/)[Presto](https://prestodb.io/)、 和 [ZooKeeper。](https://zookeeper.apache.org)

下表列出了此版本的 Amazon EMR 中提供的应用程序版本以及前三个 Amazon EMR 发行版中的应用 程序版本(若适用)。

有关每个发行版的 Amazon EMR 的应用程序版本的全面历史记录,请参见以下主题:

- [Amazon EMR 7.x 发行版中的应用程序版本](#page-22-0)
- [Amazon EMR 6.x 发行版中的应用程序版本](#page-74-0)
- [Amazon EMR 5.x 发行版中的应用程序版本](#page-927-0)
- [Amazon EMR 4.x 发行版中的应用程序版本](#page-2231-0)

#### 应用程序版本信息

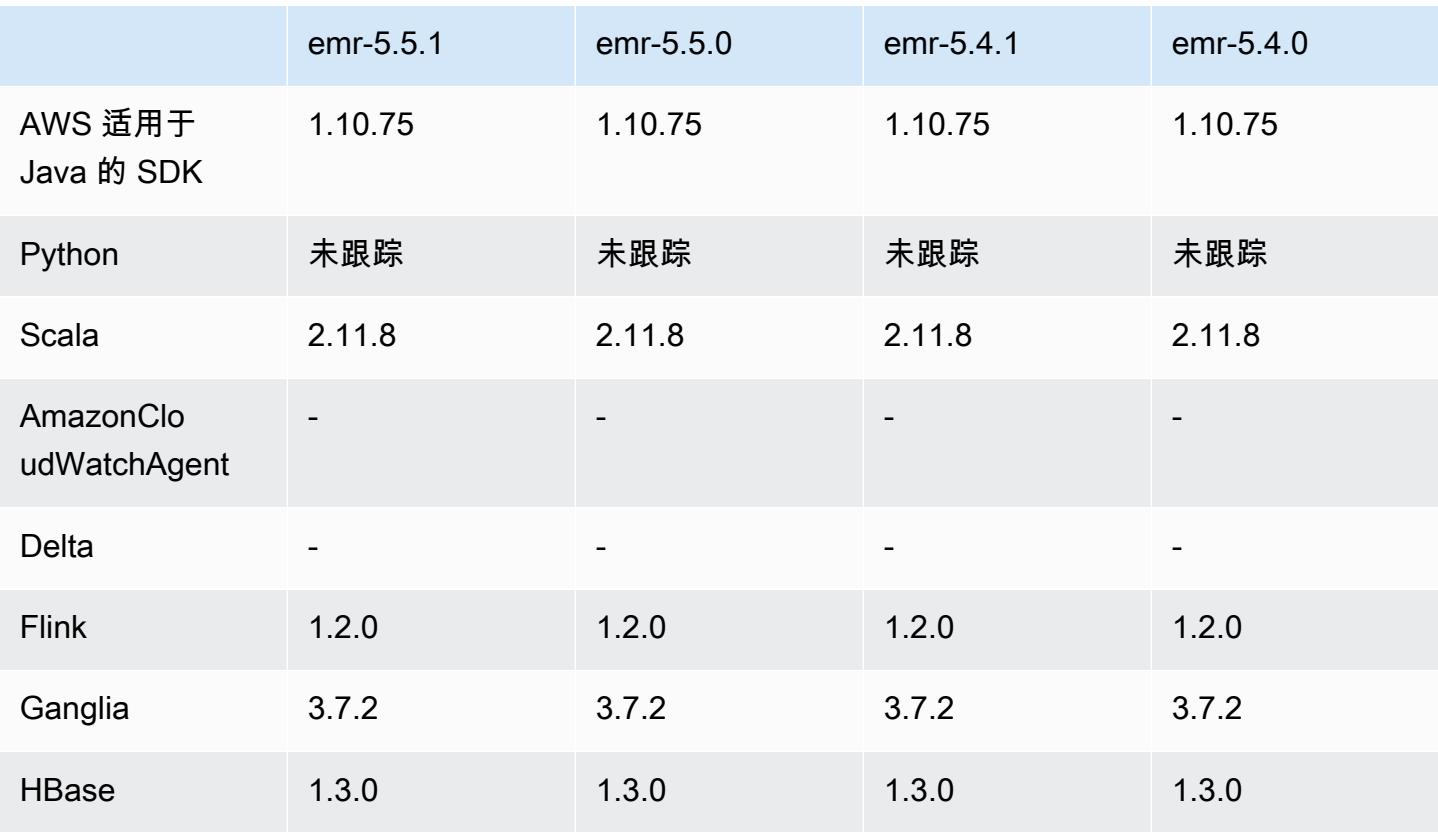

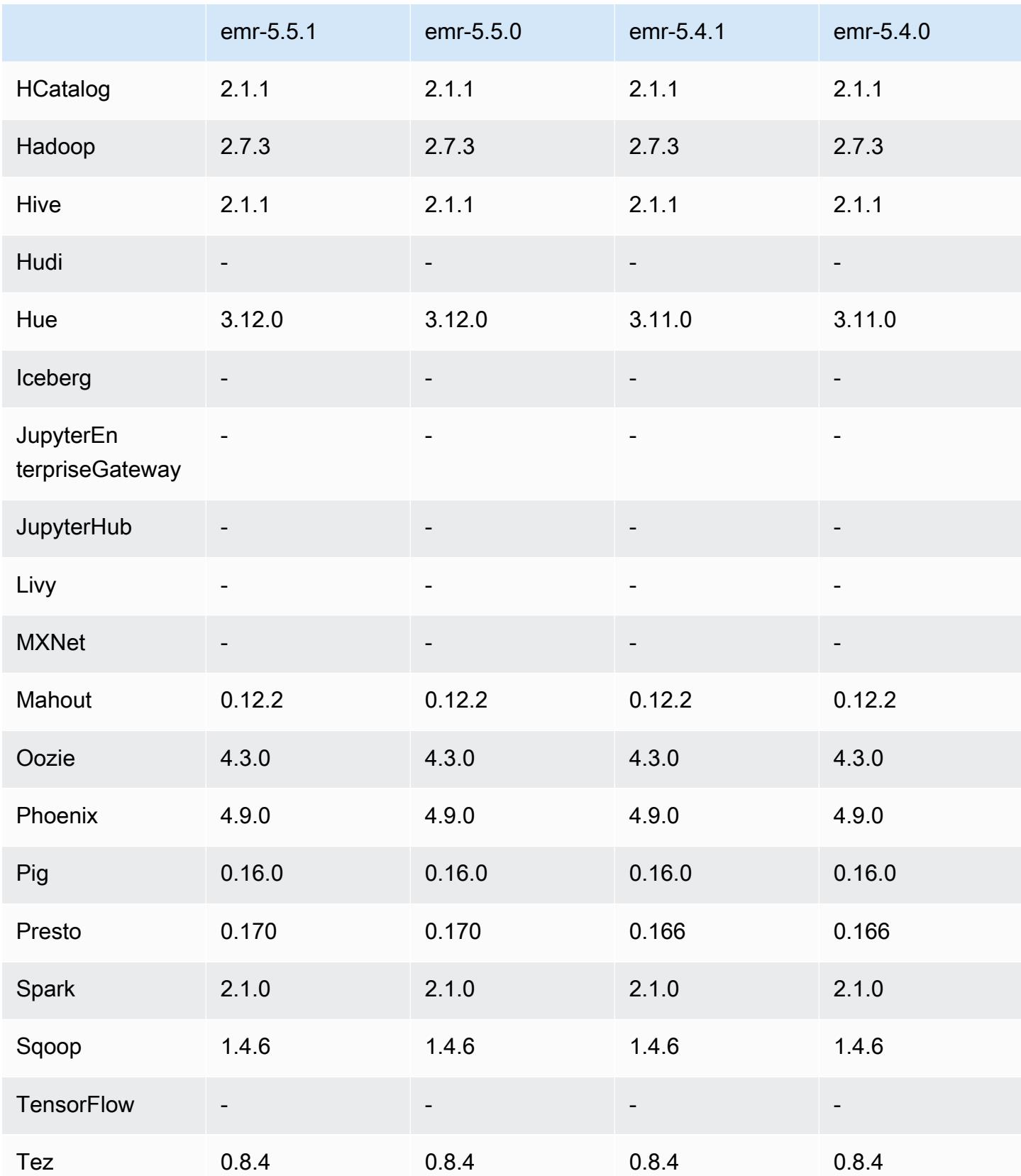

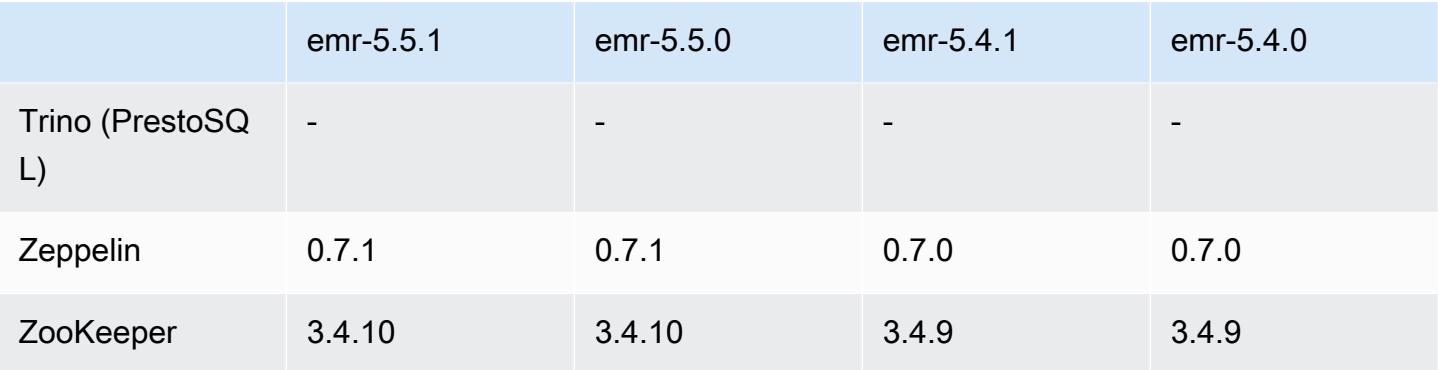

### 5.5.1 发布说明

以下发布说明包括有关 Amazon EMR 发行版 5.5.1 的信息。更改与 Amazon EMR 5.5.0 发行版有关。

首次发布日期:2018 年 1 月 22 日

更改、增强功能和解决的问题

• 更新了 Amazon EMR 的默认 Amazon Linux AMI 的 Amazon Linux 内核,解决了与推测执行相关 的漏洞(CVE-2017-5715、CVE-2017-5753 和 CVE-2017-5754)。有关更多信息,请参阅 [https://](https://aws.amazon.com/security/security-bulletins/AWS-2018-013/)  [aws.amazon.com/security/security-bulletins/AWS-2018-013/](https://aws.amazon.com/security/security-bulletins/AWS-2018-013/)。

### 5.5.1 组件版本

下面列出了 Amazon EMR 随此发行版一起安装的组件。一些组件作为大数据应用程序包的一部分安 装。其它组件是 Amazon EMR 独有的,并且已为系统流程和功能安装这些组件。它们通常以 emr 或 aws 开头。最新的 Amazon EMR 发行版中的大数据应用程序包通常是在社区中找到的最新版本。我们 会尽快在 Amazon EMR 中提供社区发行版。

Amazon EMR 中的某些组件与社区版本不同。这些组件具有以下形式的 *CommunityVersion*amzn-*EmrVersion* 的发行版标注。*EmrVersion* 从 0 开始。例如,假设已对名为 myappcomponent 的版本 2.2 的开源社区组件进行三次修改,以包含在不同的 Amazon EMR 发行版中,则 其发行版将为 2.2-amzn-2。

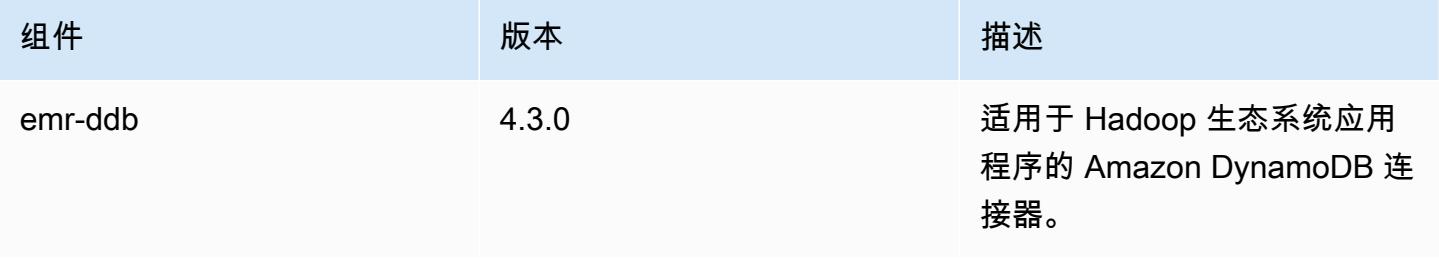

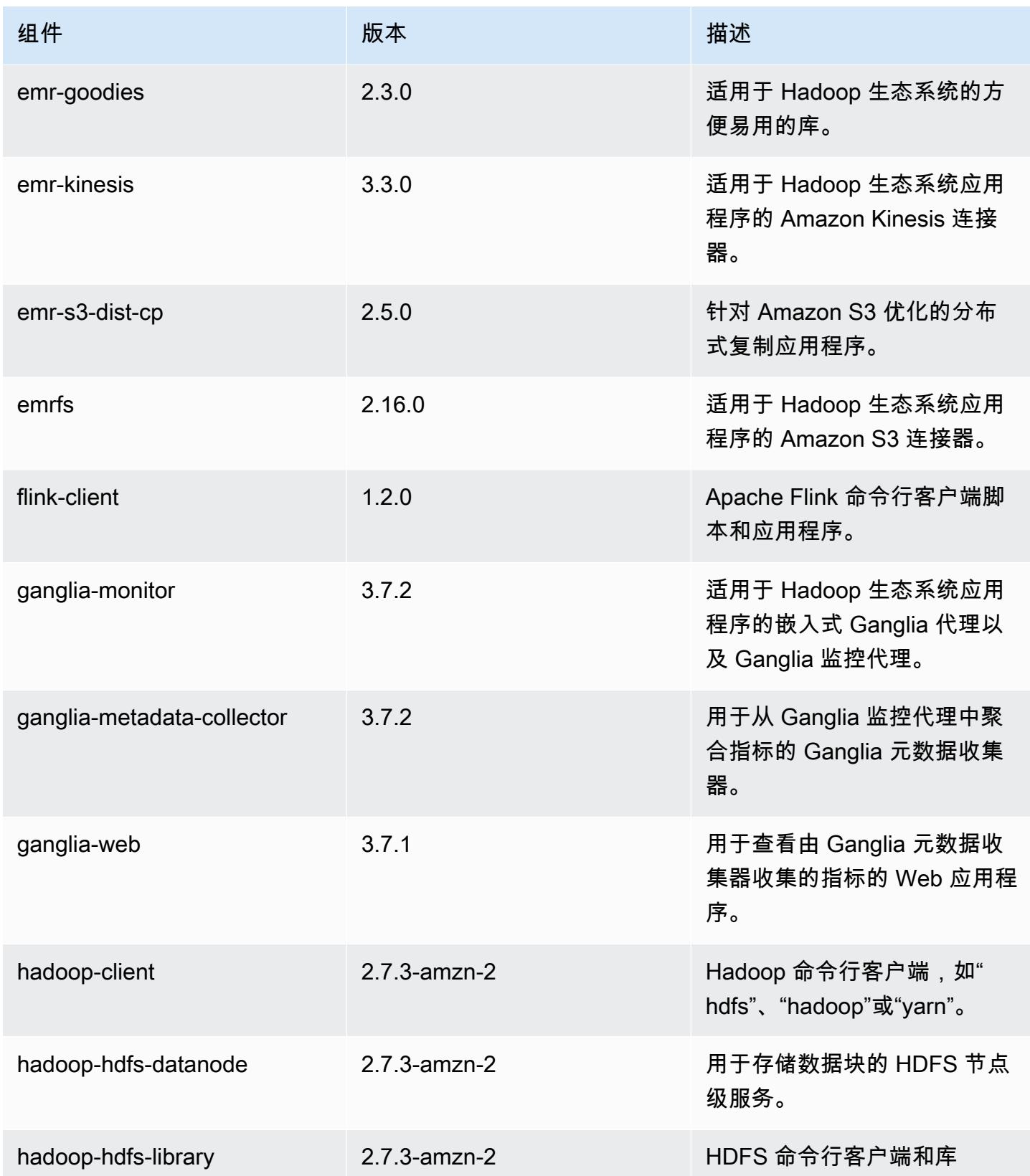

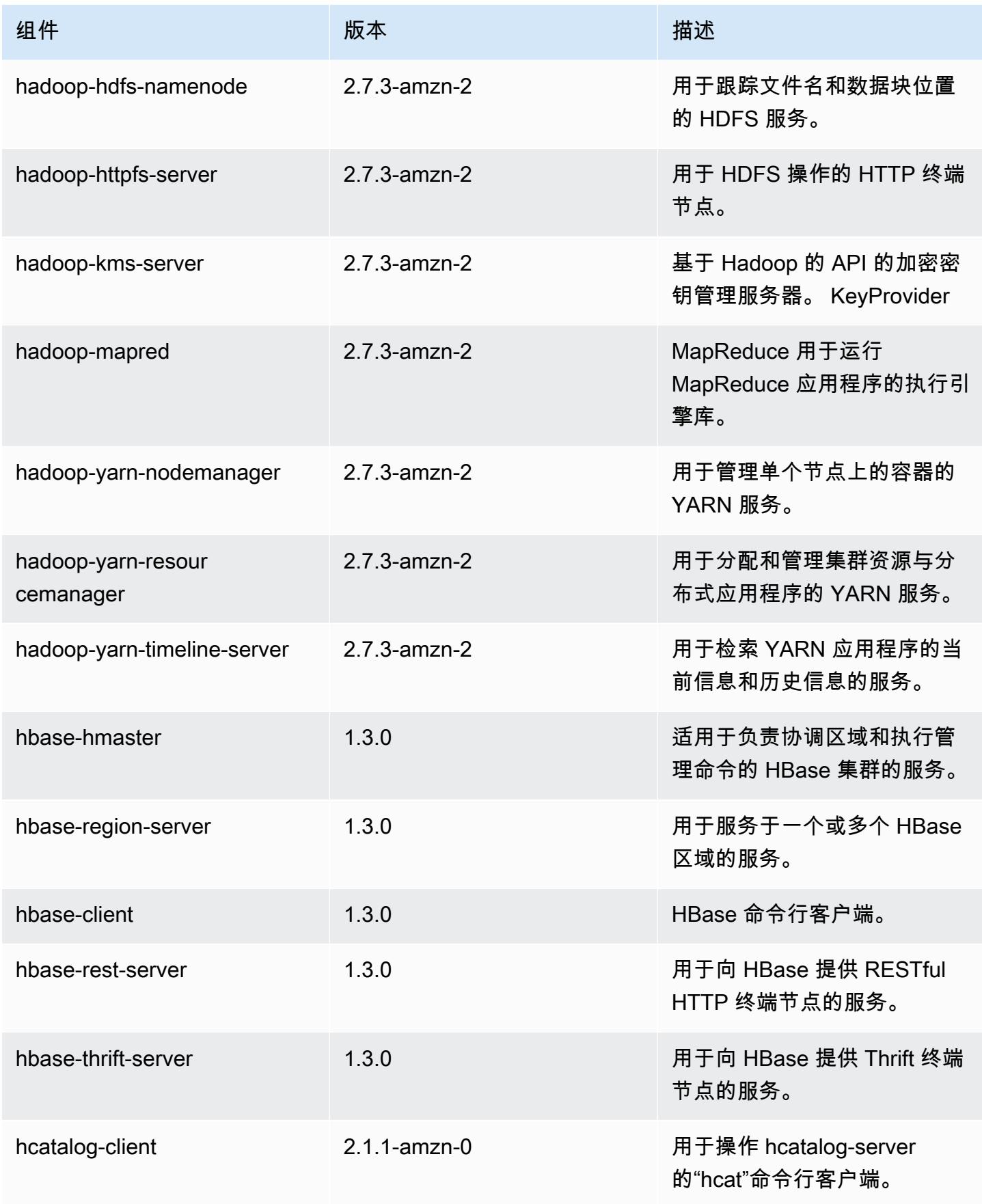

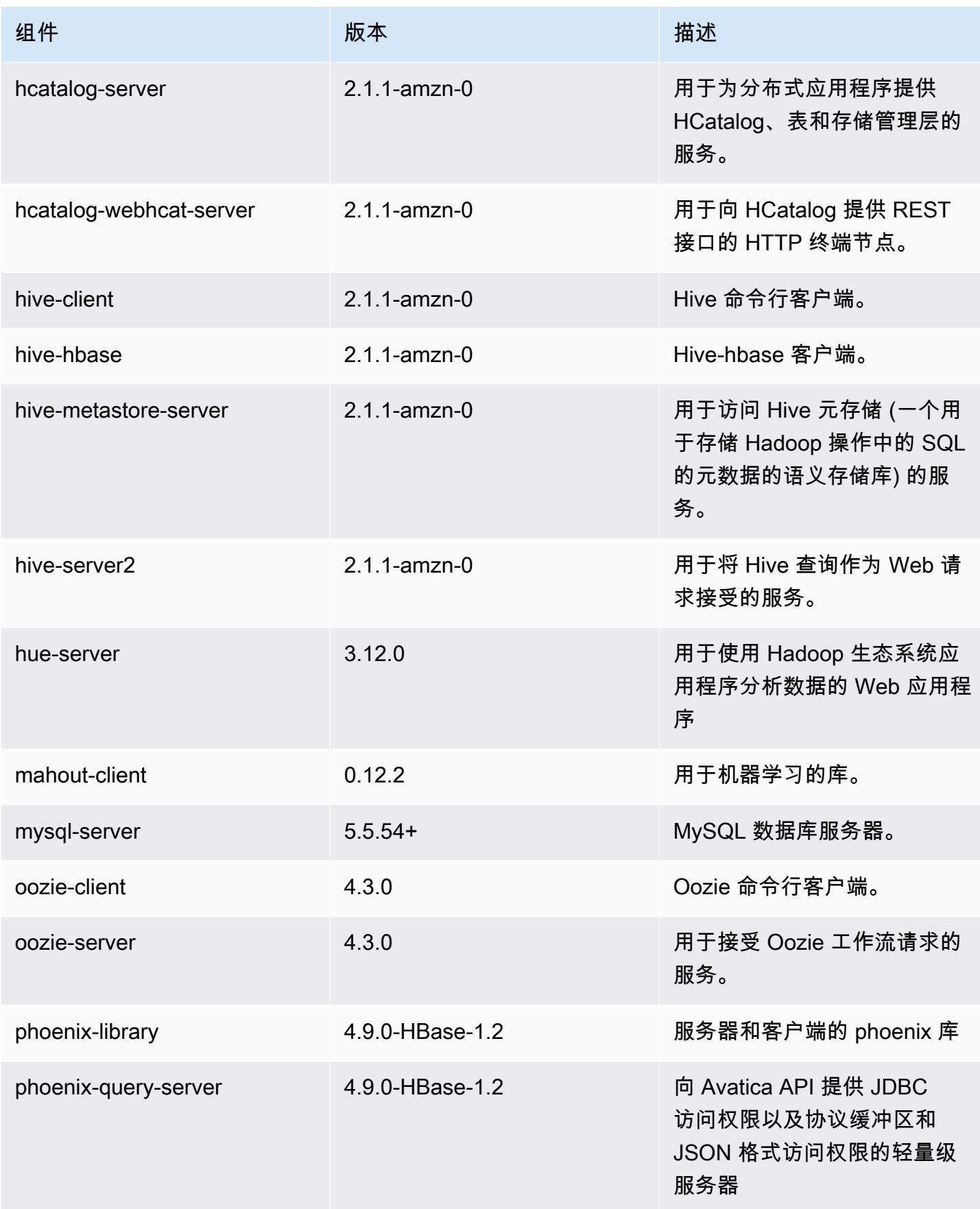

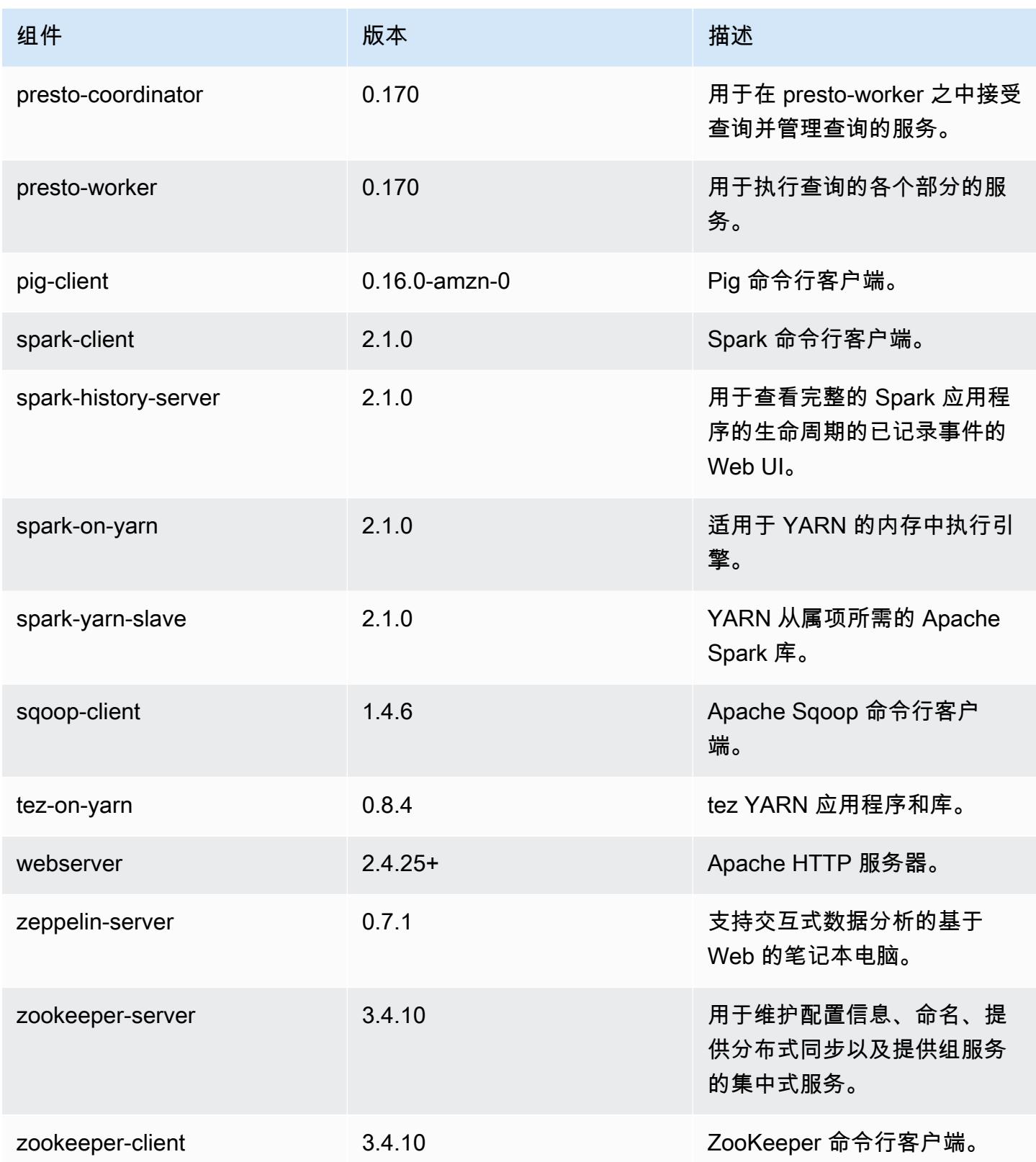

# 5.5.1 配置分类

配置分类允许您自定义应用程序。这些通常与应用程序的配置 XML 文件(例如 hive-site.xml)相 对应。有关更多信息,请参阅[配置应用程序](#page-2933-0)。

emr-5.5.1 分类

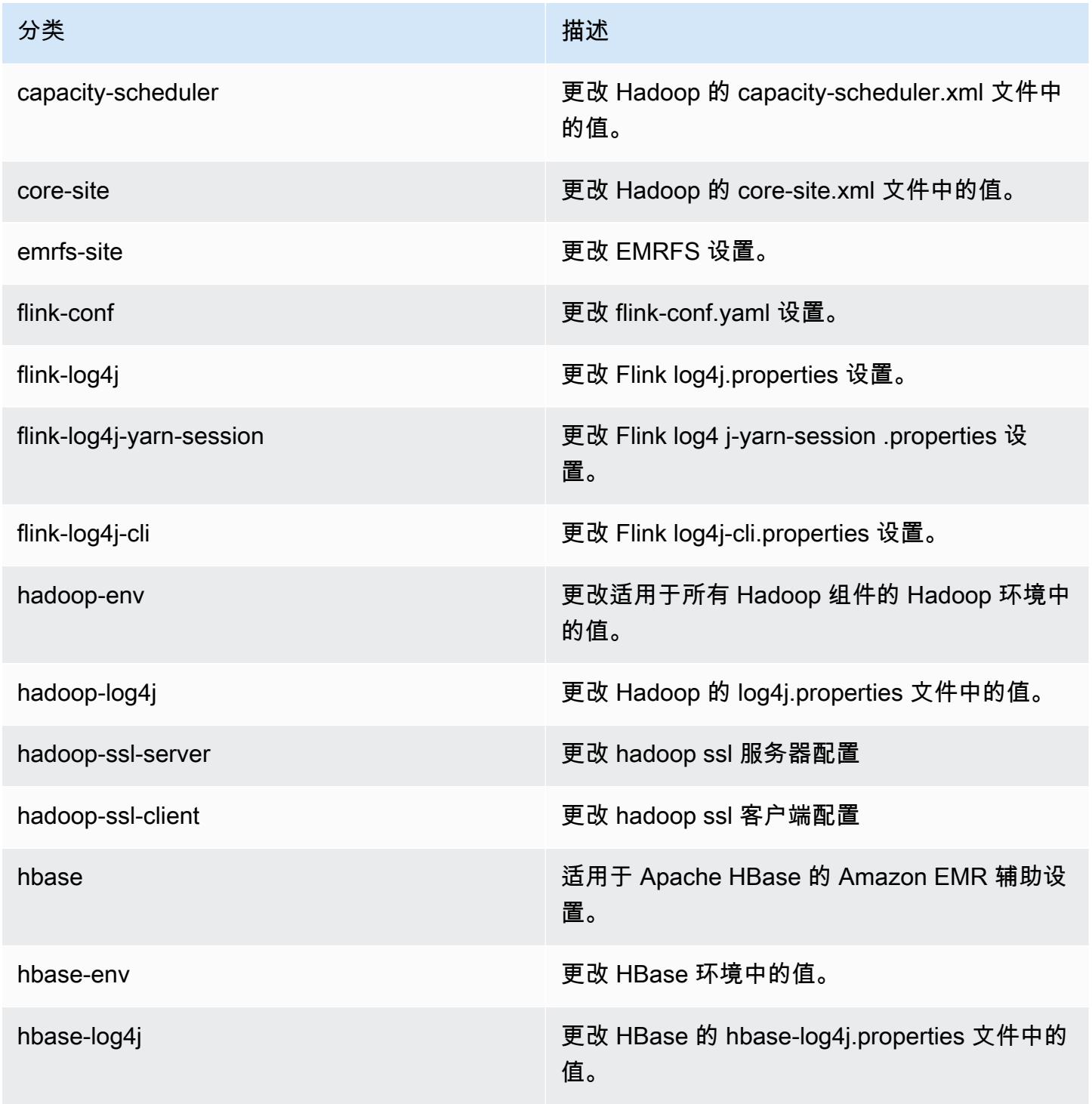

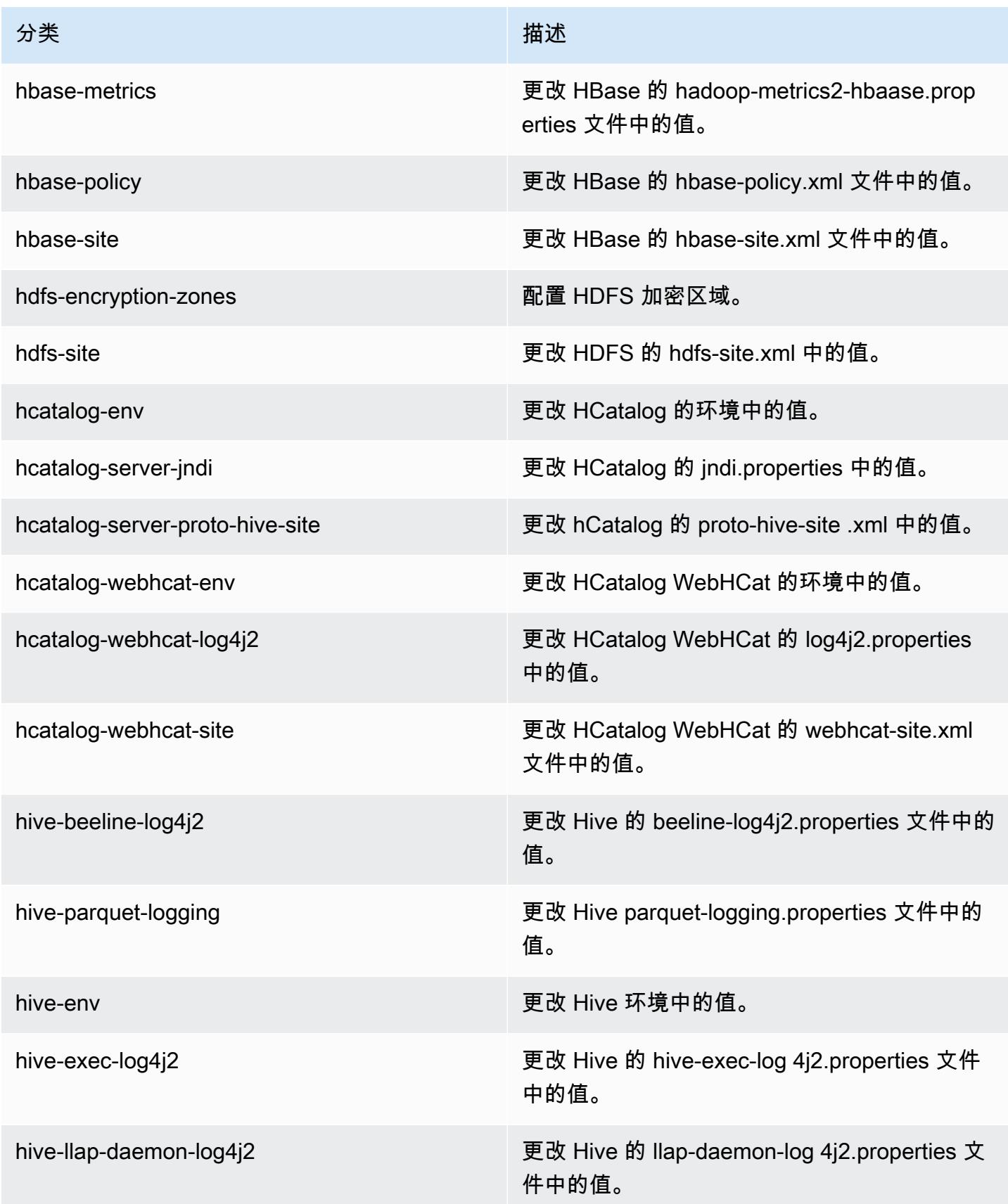

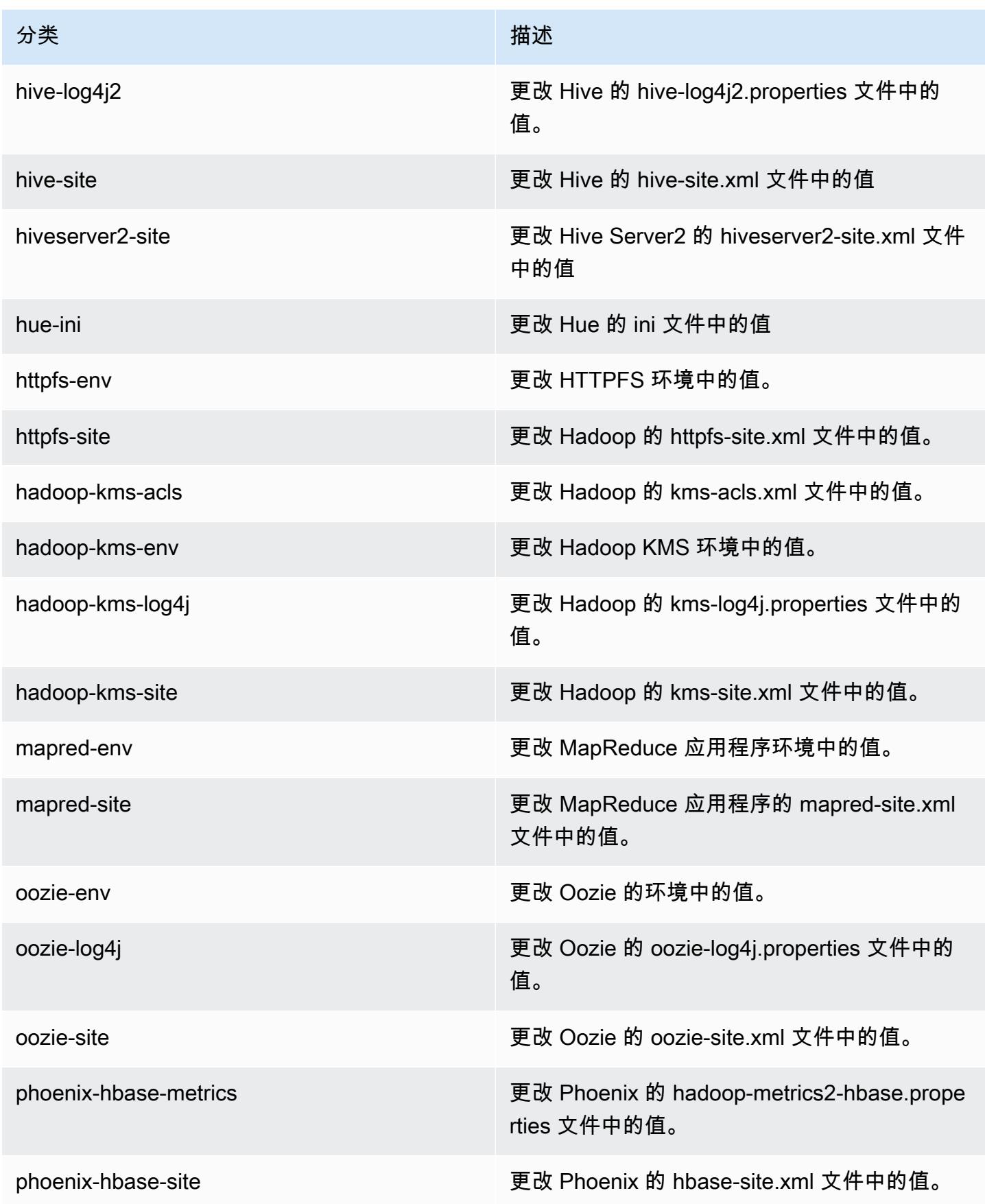

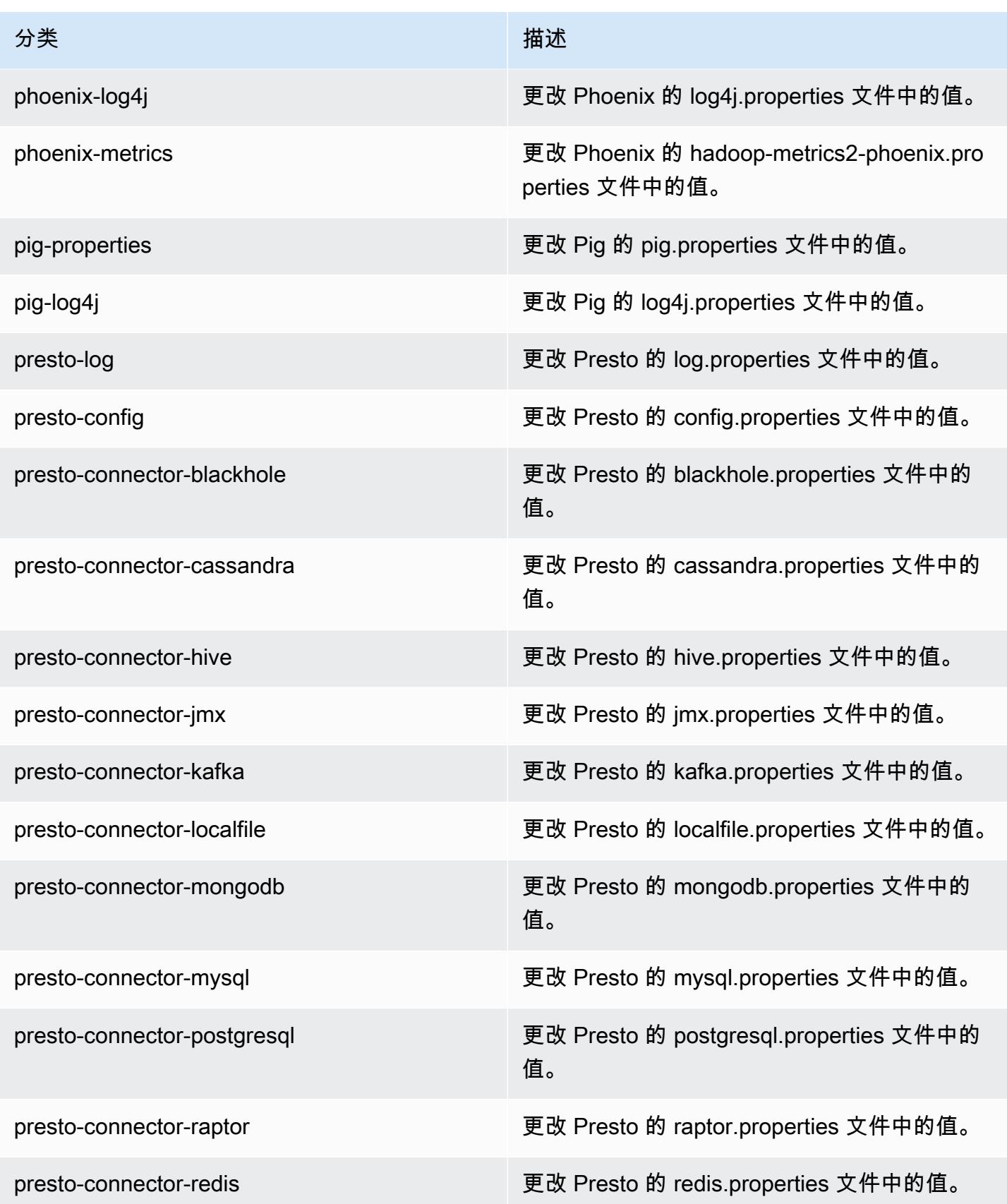

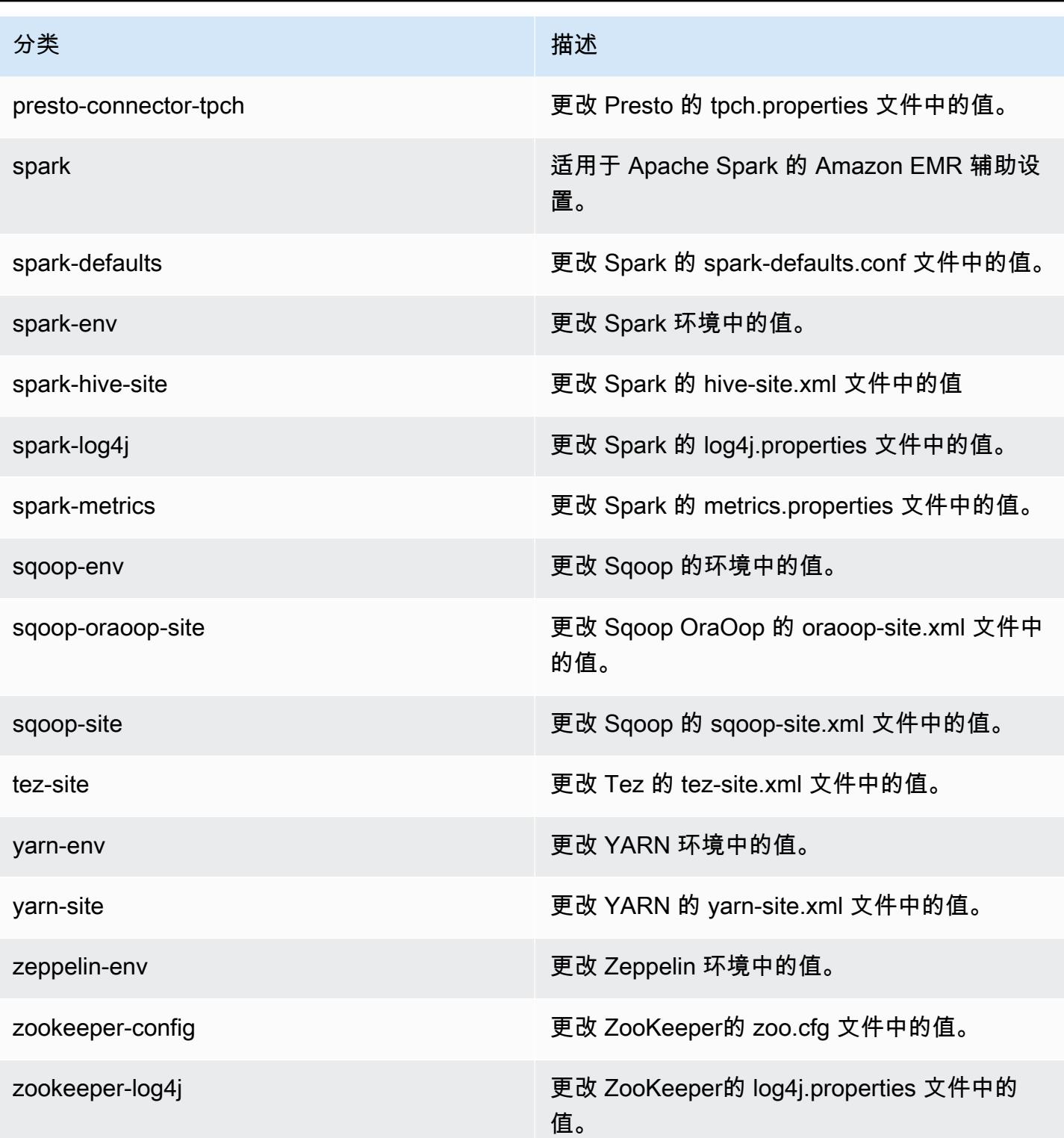

# Amazon EMR 发行版 5.5.0

### 5.5.0 应用程序版本

#### 此版本支持以下应用程

序: [Flink](https://flink.apache.org/)[、Ganglia、](http://ganglia.info)[HBase、](http://hbase.apache.org/)[HCatalog、](https://cwiki.apache.org/confluence/display/Hive/HCatalog)[Hadoop、](http://hadoop.apache.org/docs/current/)[Hive、](http://hive.apache.org/)[Hue、](http://gethue.com/)[Mahout、](http://mahout.apache.org/)[Oozie](http://oozie.apache.org/)[、Phoenix](https://phoenix.apache.org/)[、Pig、](http://pig.apache.org/)[Presto](https://prestodb.io/)、 和 [ZooKeeper。](https://zookeeper.apache.org)

下表列出了此版本的 Amazon EMR 中提供的应用程序版本以及前三个 Amazon EMR 发行版中的应用 程序版本(若适用)。

有关每个发行版的 Amazon EMR 的应用程序版本的全面历史记录,请参见以下主题:

- [Amazon EMR 7.x 发行版中的应用程序版本](#page-22-0)
- [Amazon EMR 6.x 发行版中的应用程序版本](#page-74-0)
- [Amazon EMR 5.x 发行版中的应用程序版本](#page-927-0)
- [Amazon EMR 4.x 发行版中的应用程序版本](#page-2231-0)

#### 应用程序版本信息

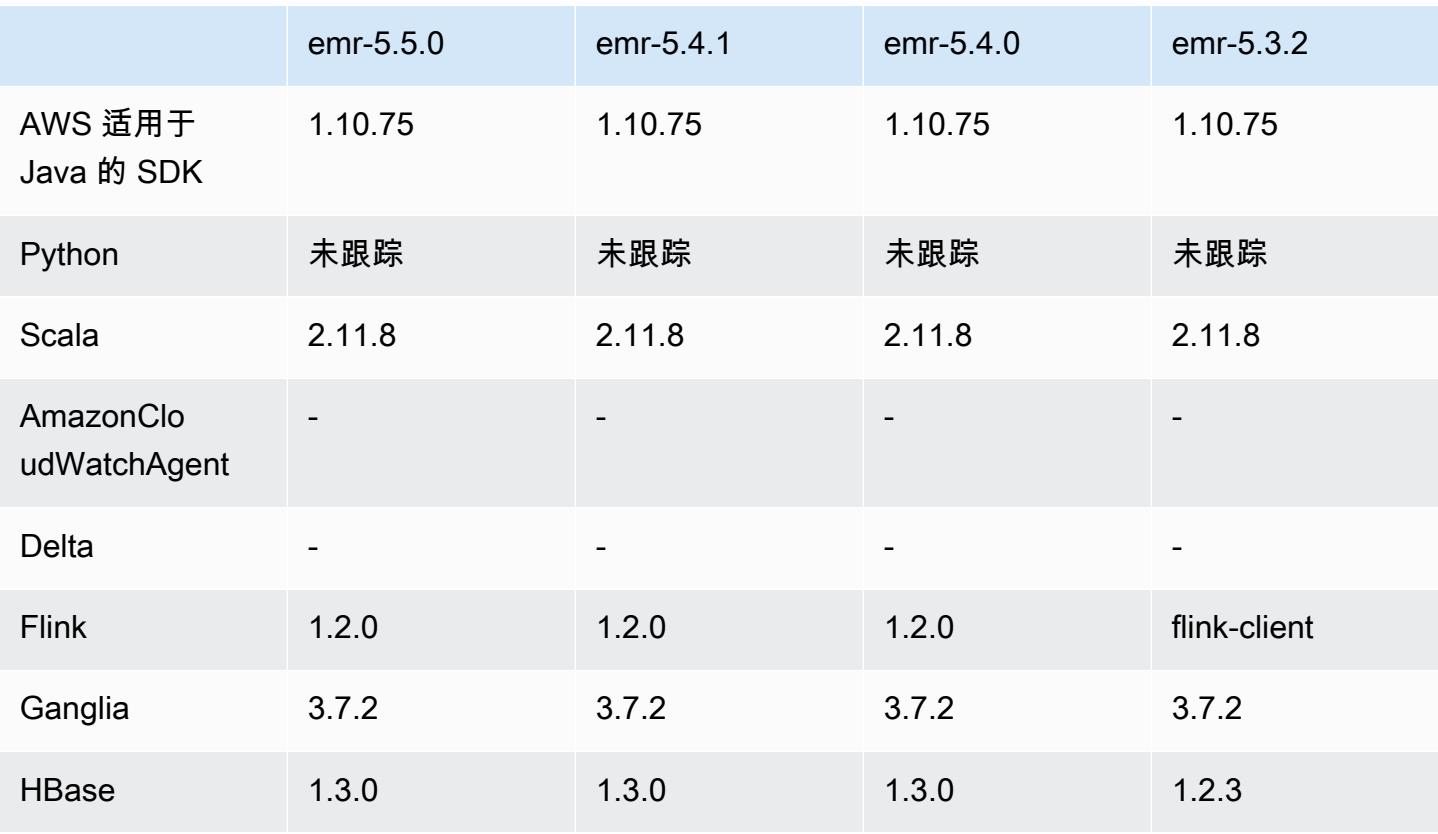

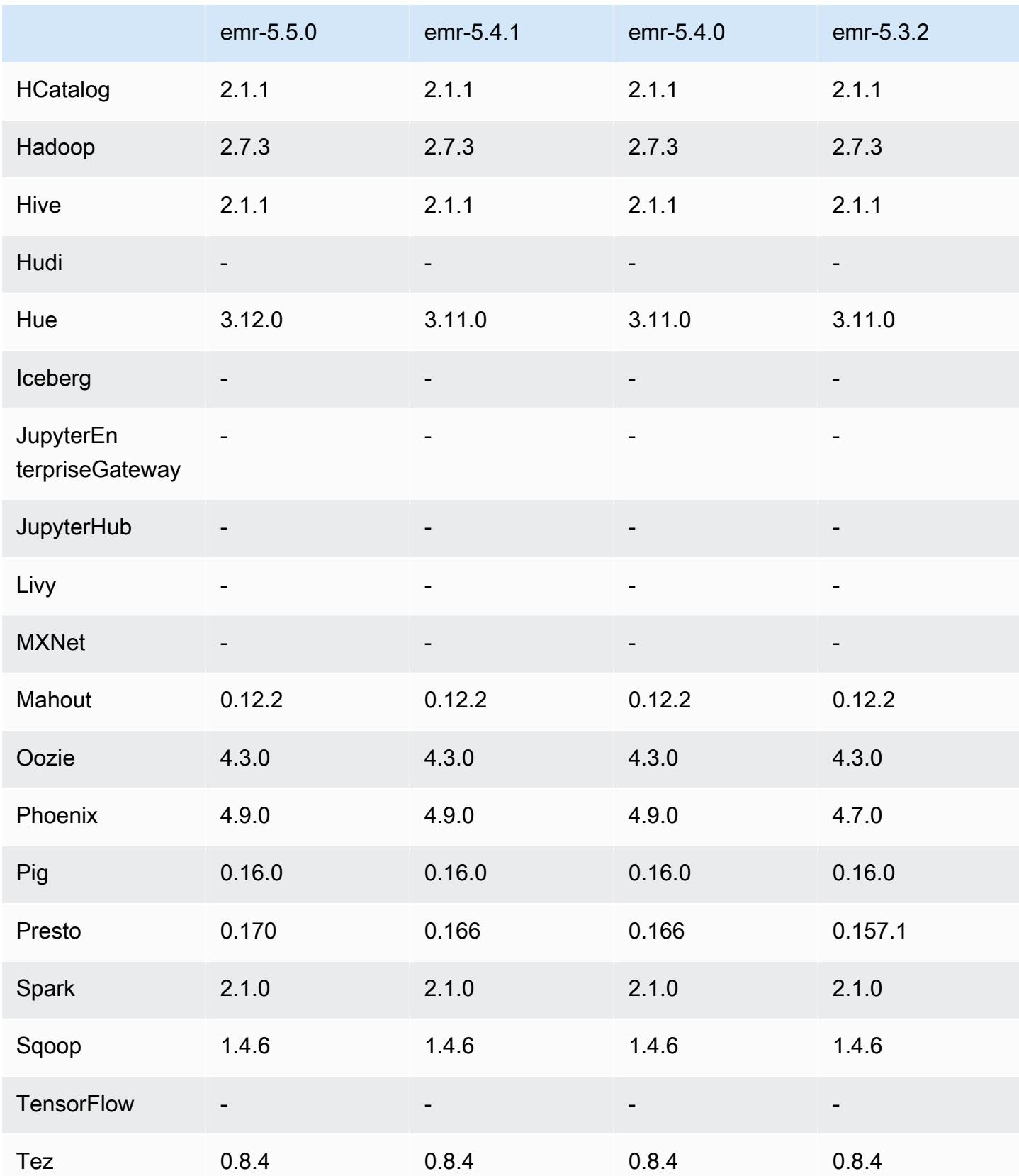

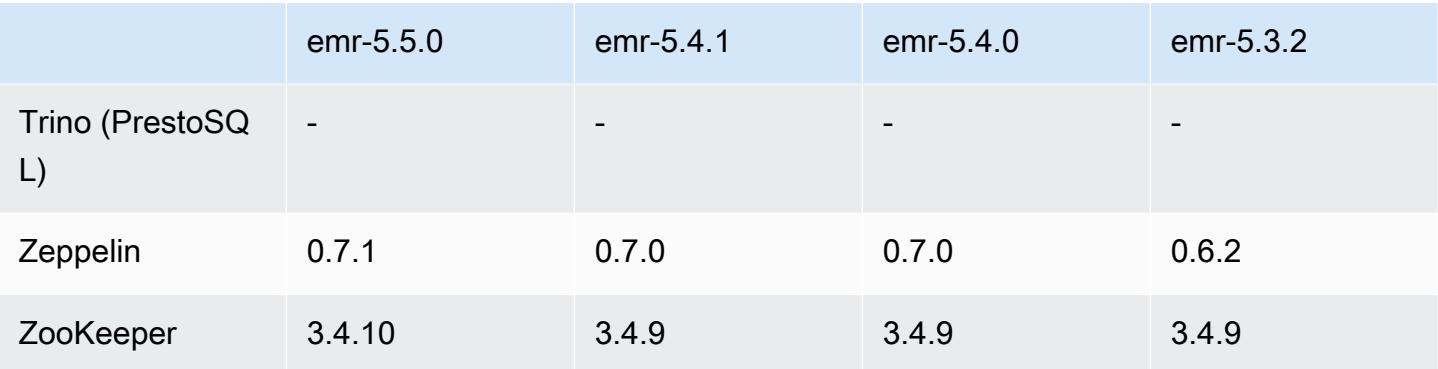

### 5.5.0 发布说明

以下发布说明包括有关 Amazon EMR 发行版 5.5.0 的信息。更改与 Amazon EMR 5.4.0 发行版有关。

发布日期:2017 年 4 月 26 日

升级

- Hue 3.12
- Presto 0.170
- Zeppelin 0.7.1
- ZooKeeper 3.4.10

更改、增强功能和解决的问题

- Spark
	- 已将 Spark 补丁 [\(SPARK-20115\) Fix DAGScheduler to recompute all the lost shuffle blocks](https://issues.apache.org/jira/browse/SPARK-20115)  [when external shuffle service is unavailable](https://issues.apache.org/jira/browse/SPARK-20115) 逆向移植到 2.1.0 版 Spark, 此版本包含在本次发布 中。
- Flink
	- Flink 现在使用 Scala 2.11 进行构建。如果您使用 Scala API 和库,我们建议您在项目中使用 Scala 2.11。
	- 解决了 HADOOP\_CONF\_DIR 和 YARN\_CONF\_DIR 默认值未正确设置,因此 startscala-shell.sh 无法工作的问题。此外,还添加了使用 env.hadoop.conf.dir 或 env.yarn.conf.dir 配置类别中的 /etc/flink/conf/flink-conf.yaml 和 flink-conf 设置这些值的功能。
- 推出了一个新的 EMR 特定的命令 flink-scala-shell 作为 start-scala-shell.sh 的包装程序。我们建议使用此命令而不是 start-scala-shell。新命令可简化执行。例 如,flink-scala-shell -n 2 将使用任务并行度 2 启动 Flink Scala Shell。
- 推出了一个新的 EMR 特定的命令 flink-yarn-session 作为 yarn-session.sh 的包装程 序。我们建议使用此命令而不是 yarn-session。新命令可简化执行。例如,flink-yarnsession -d -n 2 将使用两个任务管理器在分离状态下启动长时间运行的 Flink 会话。
- 解决了 [\(FLINK-6125\) Commons httpclient is not shaded anymore in Flink 1.2](https://issues.apache.org/jira/browse/FLINK-6125) 的问题。
- Presto
	- 添加了对 LDAP 身份验证的支持。将 LDAP 与 Presto on Amazon EMR 结合使用, 需要您启用对 Presto 协调器的 HTTPS 访问(config.properties 中的 httpserver.https.enabled=true)。有关配置详细信息,请参阅 Presto 文档中的 [LDAP 身份验](https://prestodb.io/docs/current/security/ldap.html) [证](https://prestodb.io/docs/current/security/ldap.html)。
	- 增加了对 SHOW GRANTS 的支持。
- Amazon EMR 基本 Linux AMI
	- Amazon EMR 发行版现在基于 Amazon Linux 2017.03。有关更多信息,请参阅 [Amazon Linux](https://aws.amazon.com/amazon-linux-ami/2017.03-release-notes/)  [AMI 2017.03 发布说明](https://aws.amazon.com/amazon-linux-ami/2017.03-release-notes/)。
	- 从 Amazon EMR 基本 Linux 映像中删除了 Python 2.6。默认安装 Python 2.7 和 3.4。如果需要, 您可以手动安装 Python 2.6。

5.5.0 组件版本

下面列出了 Amazon EMR 随此发行版一起安装的组件。一些组件作为大数据应用程序包的一部分安 装。其它组件是 Amazon EMR 独有的,并且已为系统流程和功能安装这些组件。它们通常以 emr 或 aws 开头。最新的 Amazon EMR 发行版中的大数据应用程序包通常是在社区中找到的最新版本。我们 会尽快在 Amazon EMR 中提供社区发行版。

Amazon EMR 中的某些组件与社区版本不同。这些组件具有以下形式的 *CommunityVersion*amzn-*EmrVersion* 的发行版标注。*EmrVersion* 从 0 开始。例如,假设已对名为 myappcomponent 的版本 2.2 的开源社区组件进行三次修改,以包含在不同的 Amazon EMR 发行版中,则 其发行版将为 2.2-amzn-2。

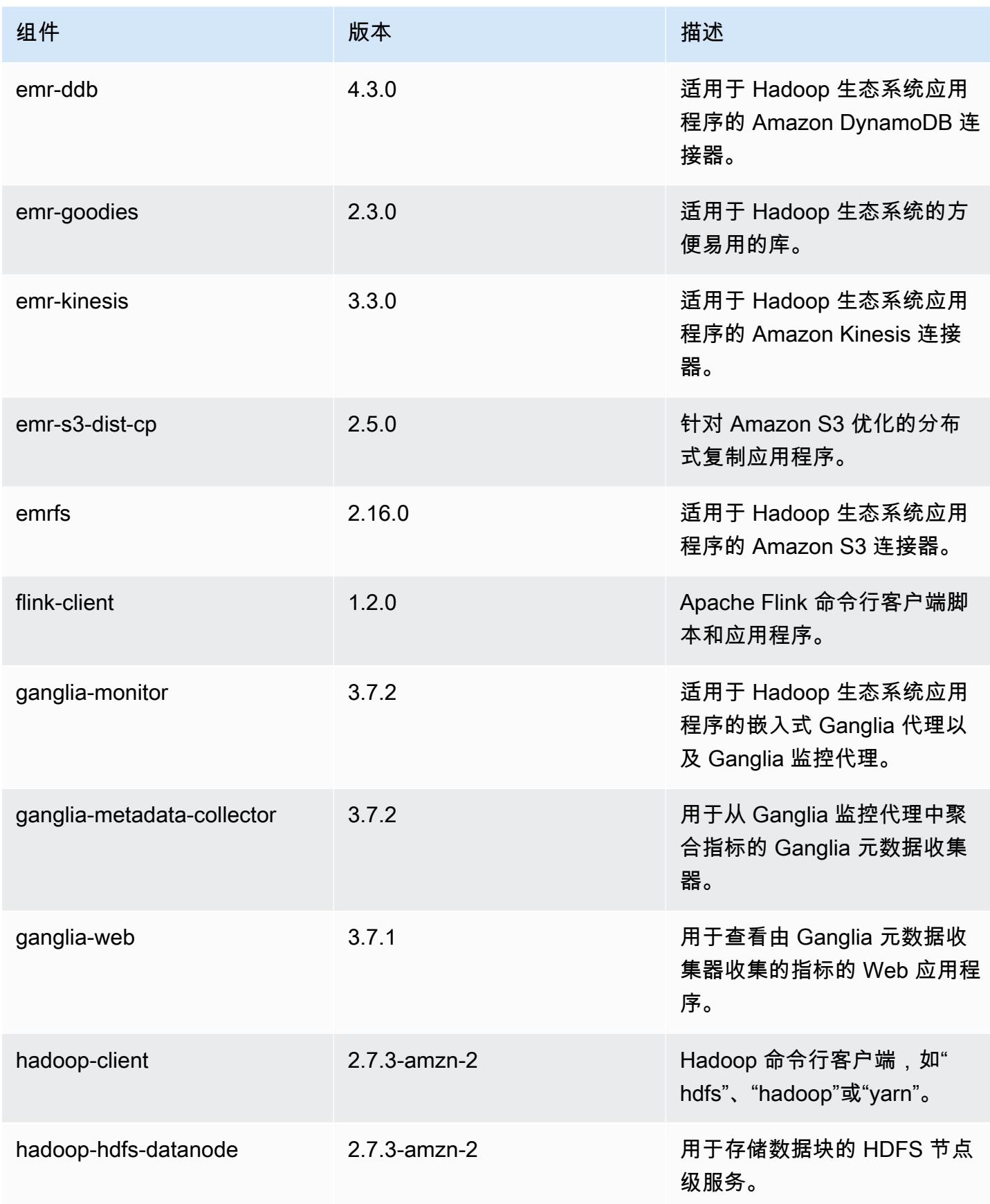

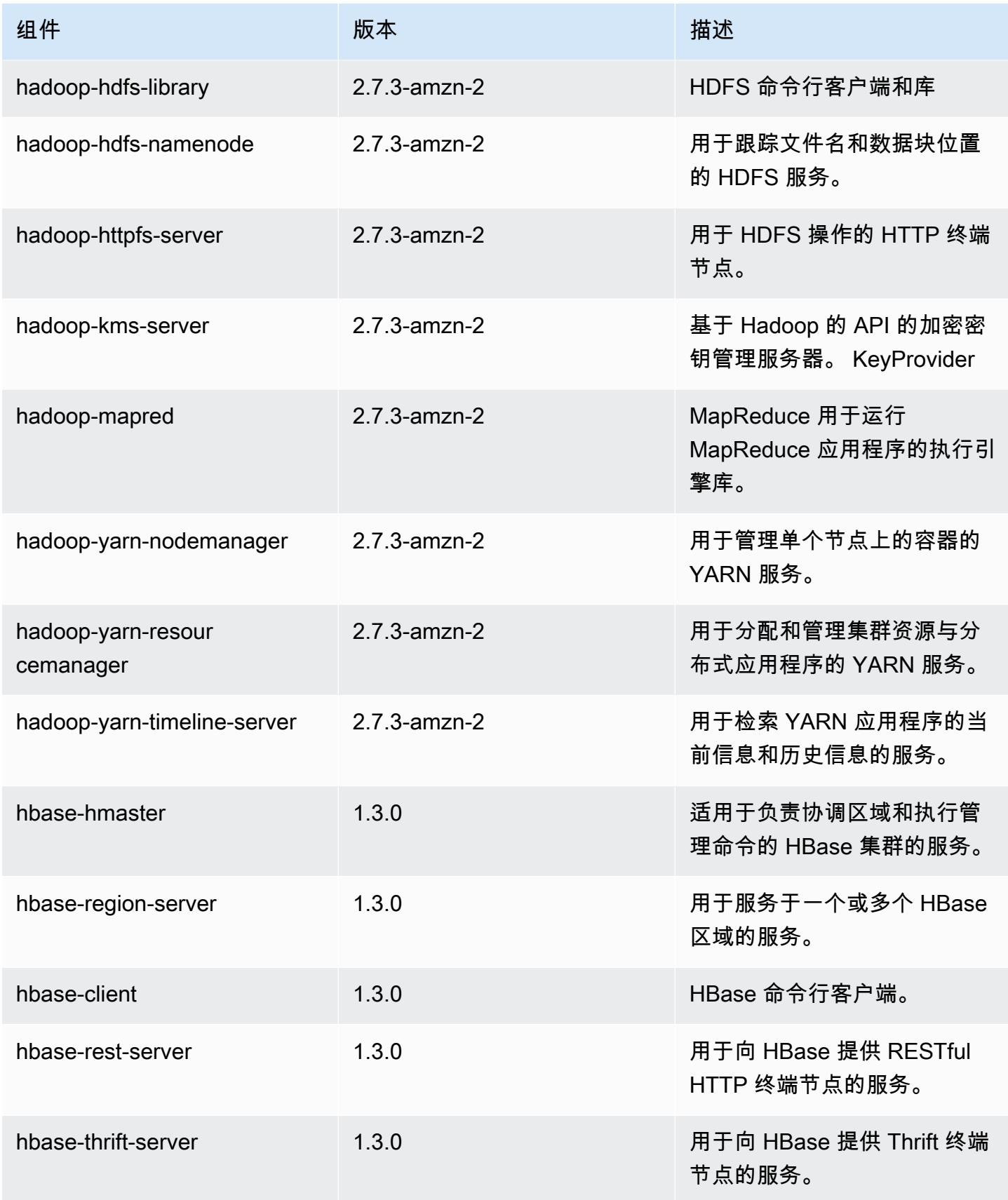

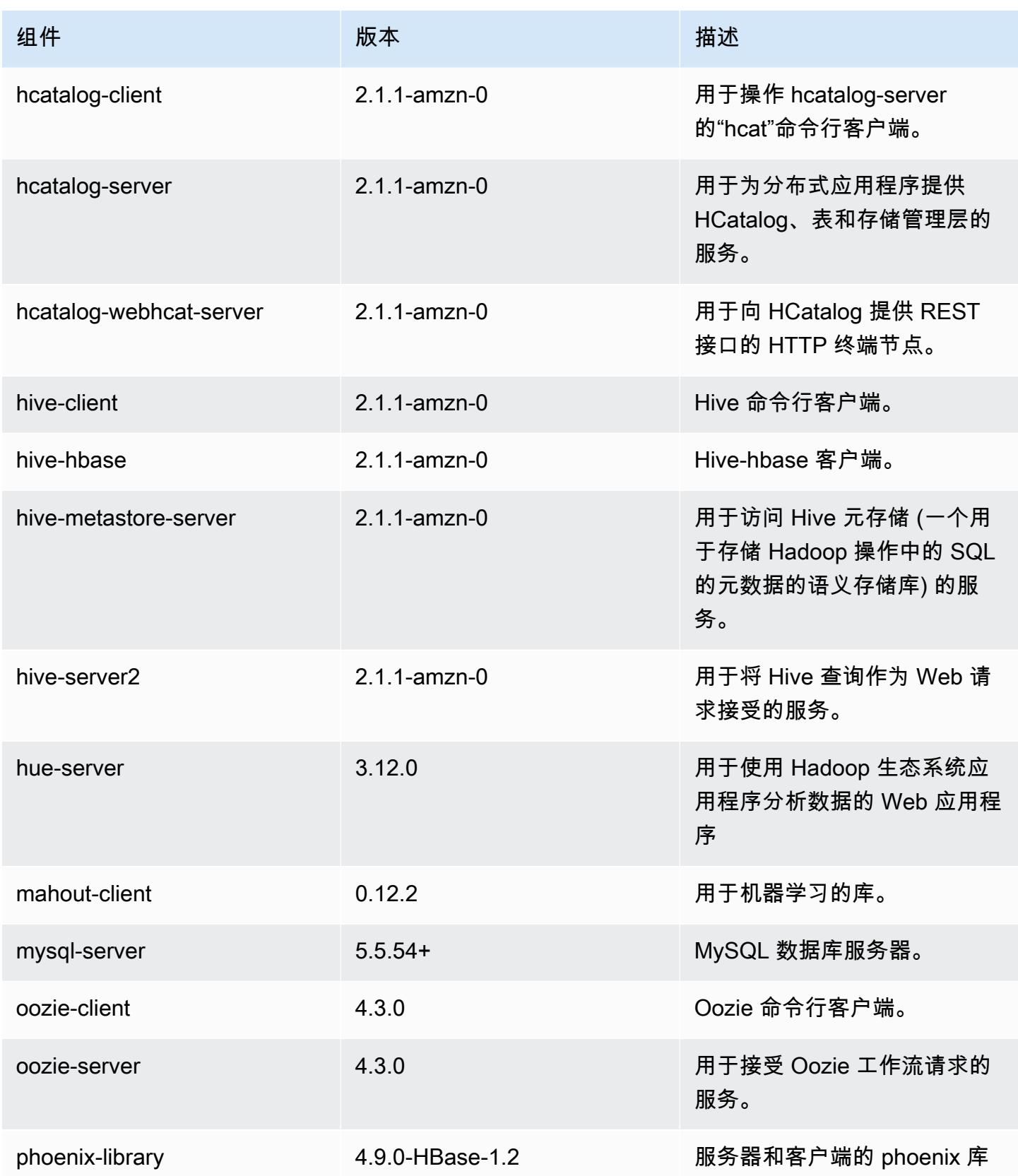

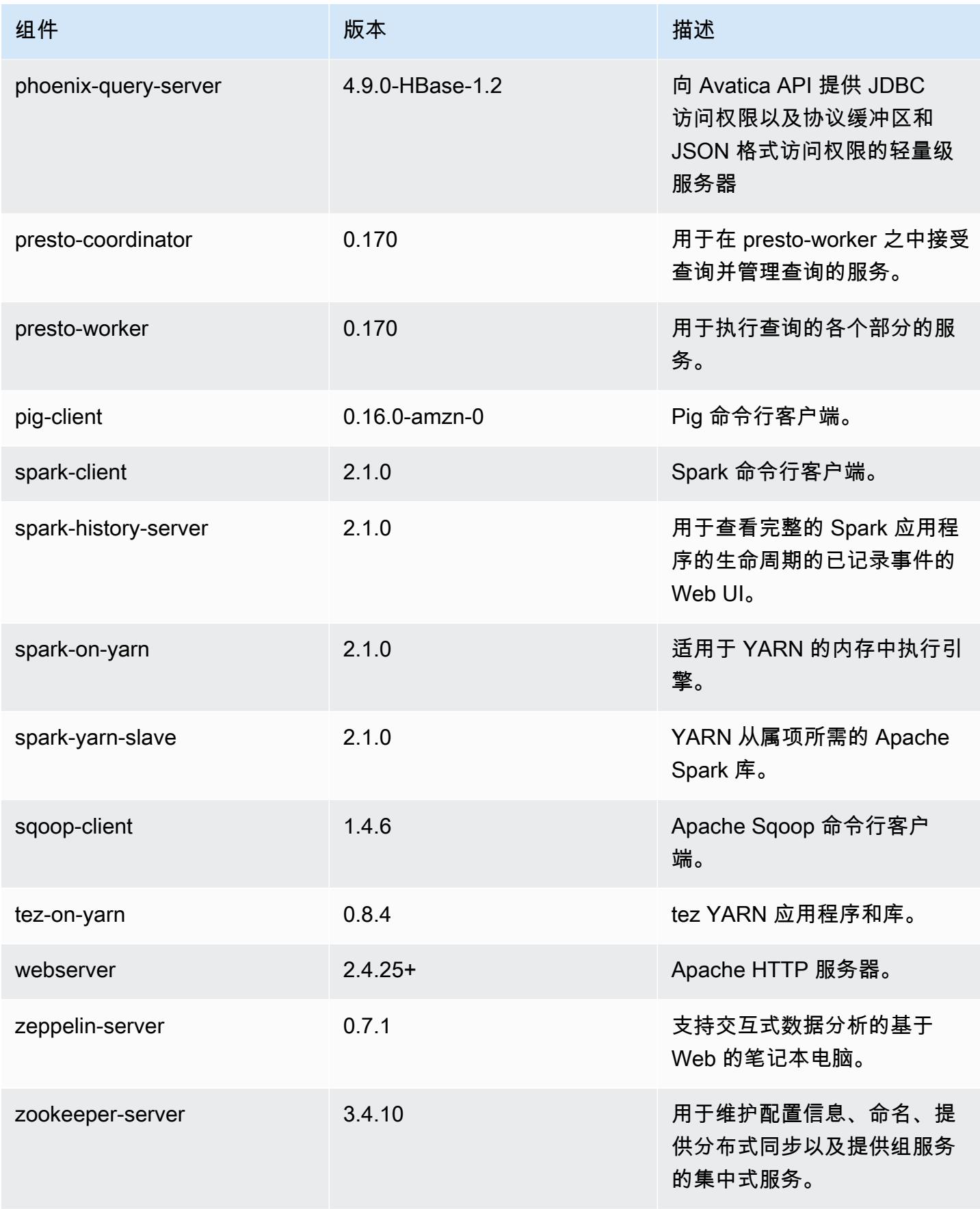

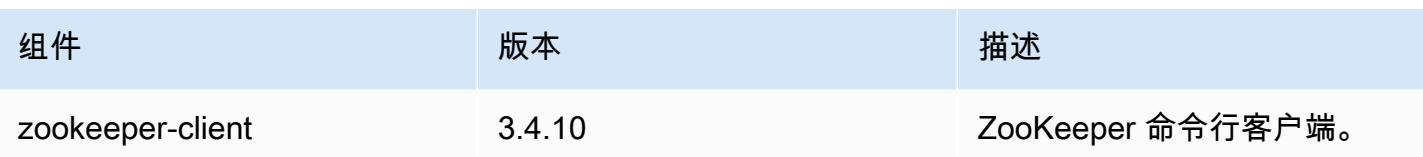

# 5.5.0 配置分类

配置分类允许您自定义应用程序。这些通常与应用程序的配置 XML 文件(例如 hive-site.xml)相 对应。有关更多信息,请参阅[配置应用程序](#page-2933-0)。

emr-5.5.0 分类

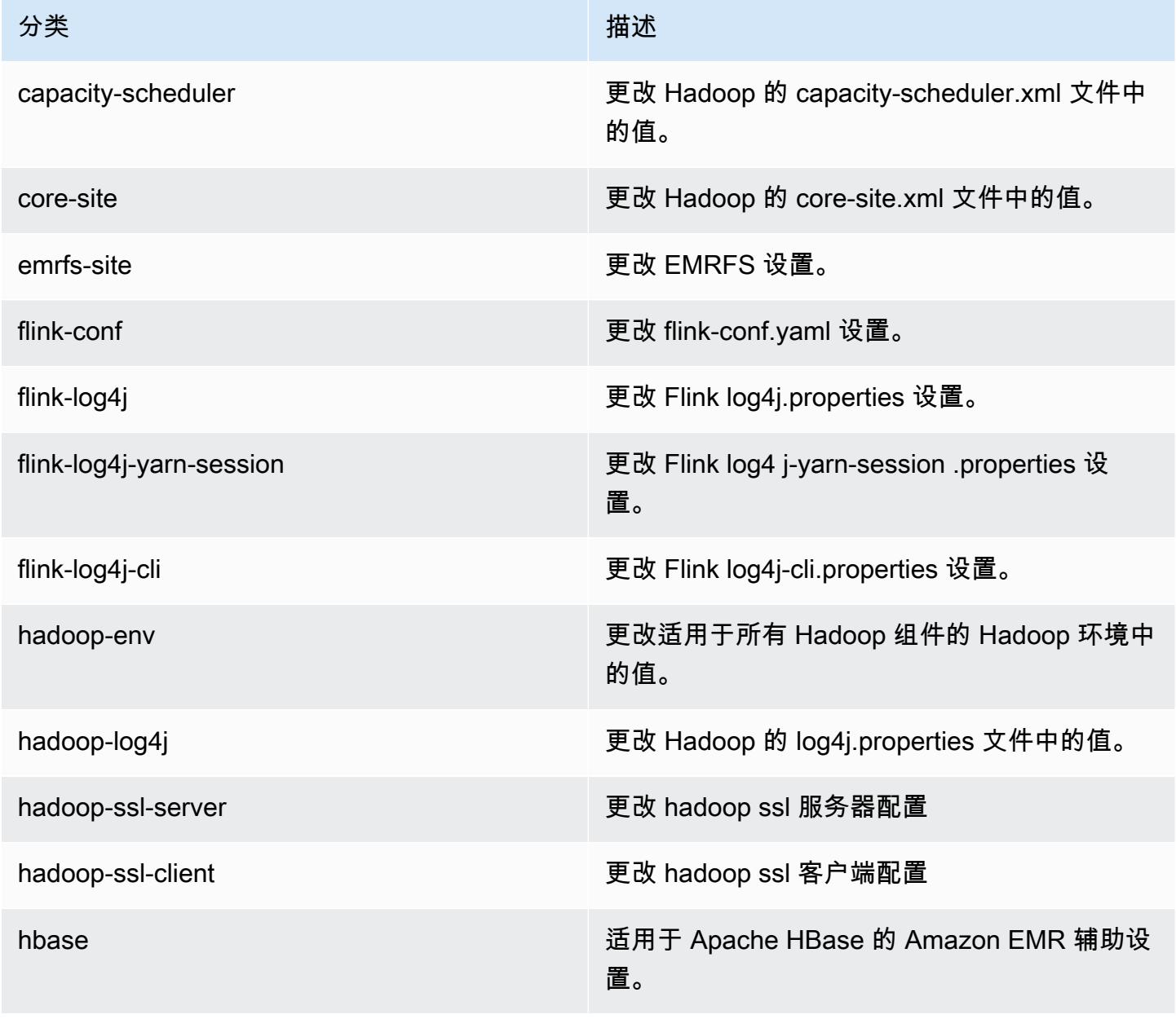

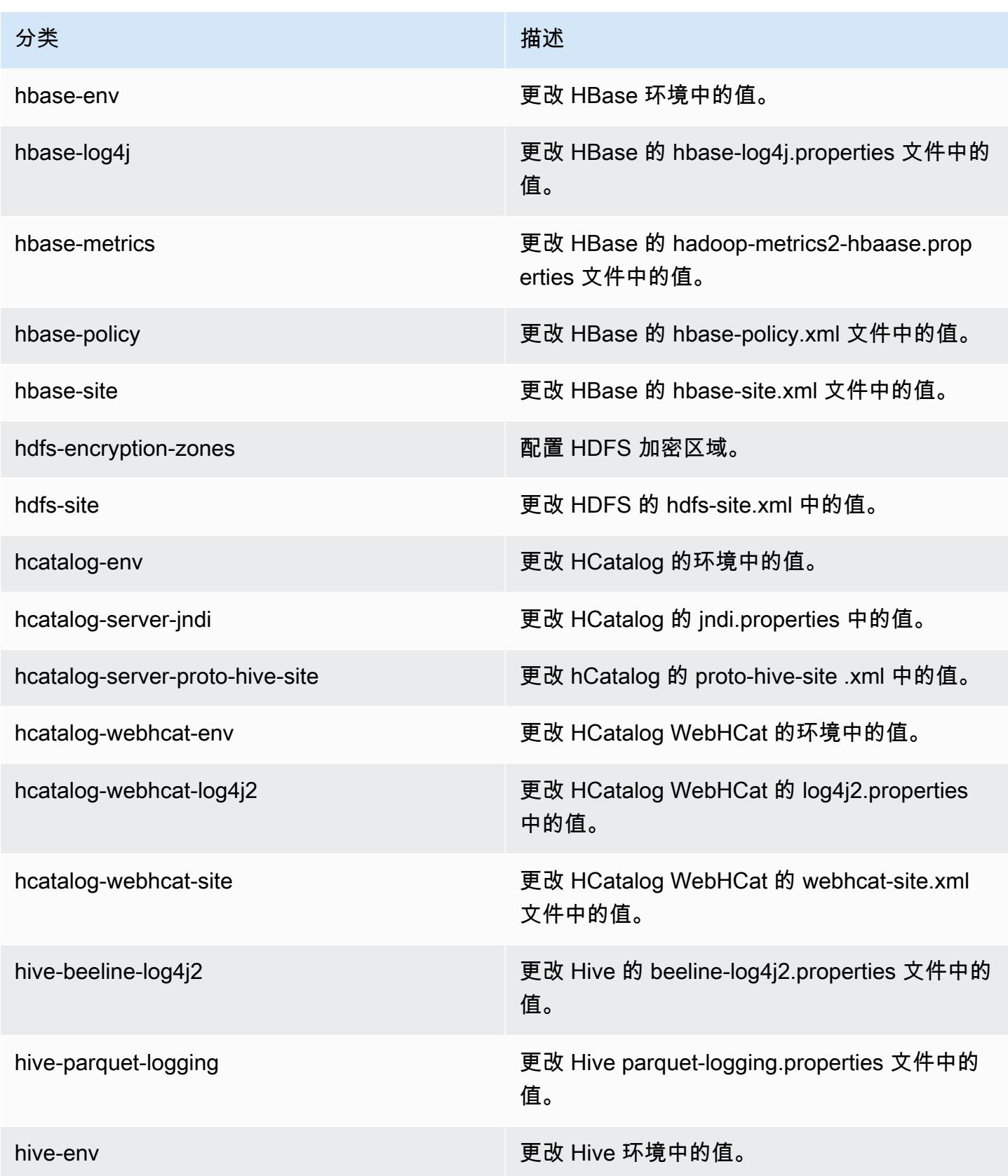

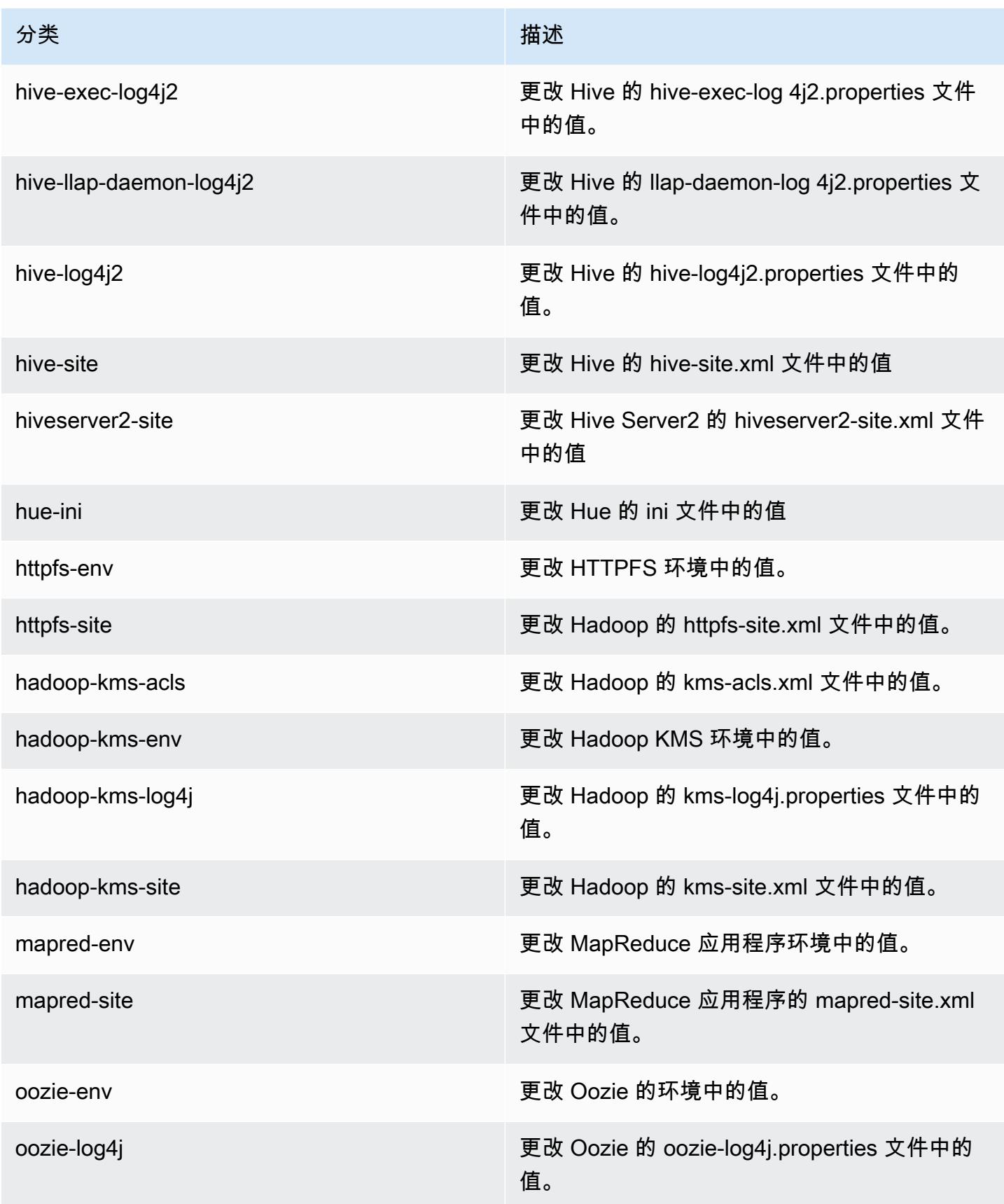

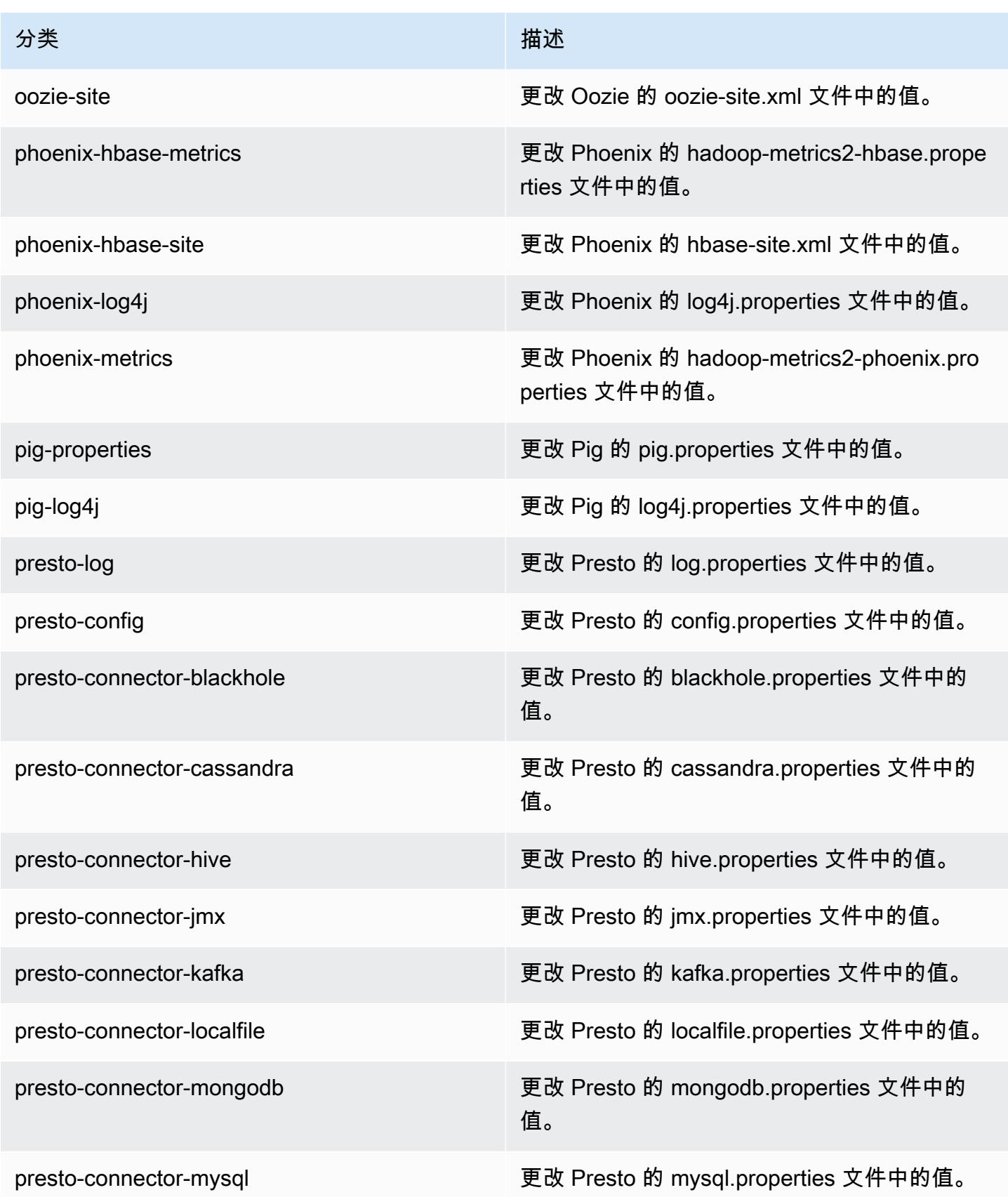

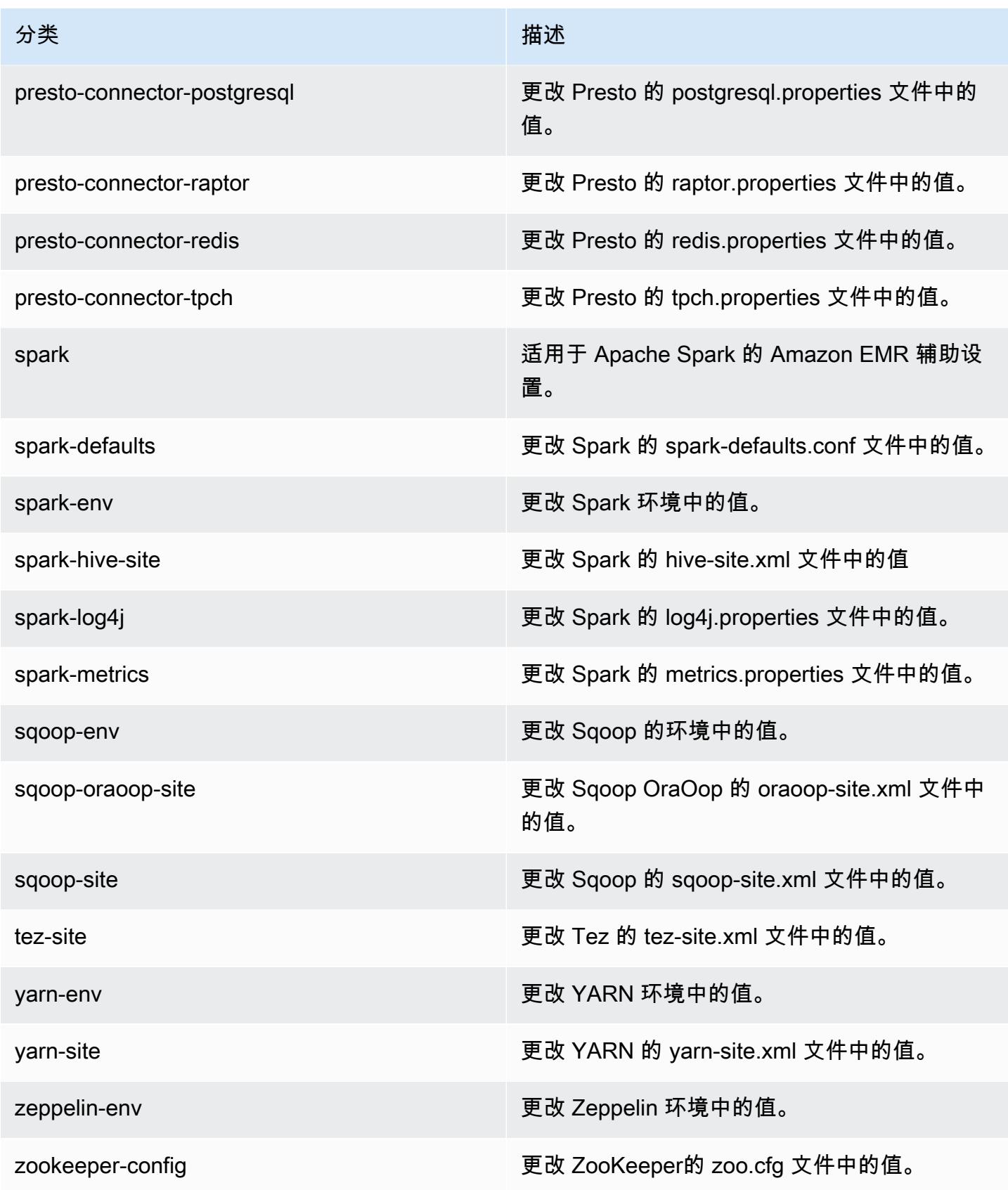

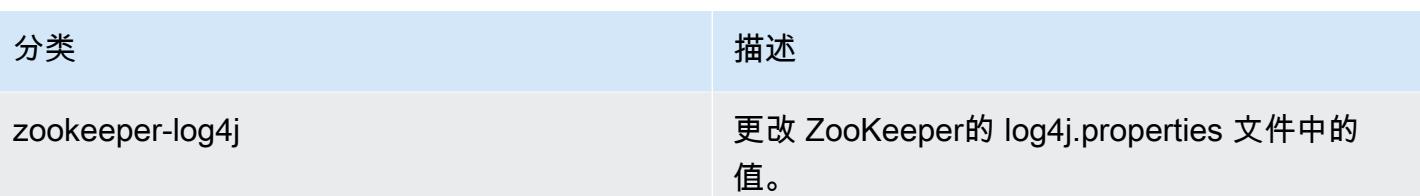

# Amazon EMR 发行版 5.4.1

5.4.1 应用程序版本

#### 此版本支持以下应用程

序: [Flink](https://flink.apache.org/)[、Ganglia、](http://ganglia.info)[HBase、](http://hbase.apache.org/)[HCatalog、](https://cwiki.apache.org/confluence/display/Hive/HCatalog)[Hadoop、](http://hadoop.apache.org/docs/current/)[Hive、](http://hive.apache.org/)[Hue、](http://gethue.com/)[Mahout、](http://mahout.apache.org/)[Oozie](http://oozie.apache.org/)[、Phoenix](https://phoenix.apache.org/)[、Pig、](http://pig.apache.org/)[Presto](https://prestodb.io/)、 和 [ZooKeeper。](https://zookeeper.apache.org)

下表列出了此版本的 Amazon EMR 中提供的应用程序版本以及前三个 Amazon EMR 发行版中的应用 程序版本(若适用)。

有关每个发行版的 Amazon EMR 的应用程序版本的全面历史记录,请参见以下主题:

- [Amazon EMR 7.x 发行版中的应用程序版本](#page-22-0)
- [Amazon EMR 6.x 发行版中的应用程序版本](#page-74-0)
- [Amazon EMR 5.x 发行版中的应用程序版本](#page-927-0)
- [Amazon EMR 4.x 发行版中的应用程序版本](#page-2231-0)

#### 应用程序版本信息

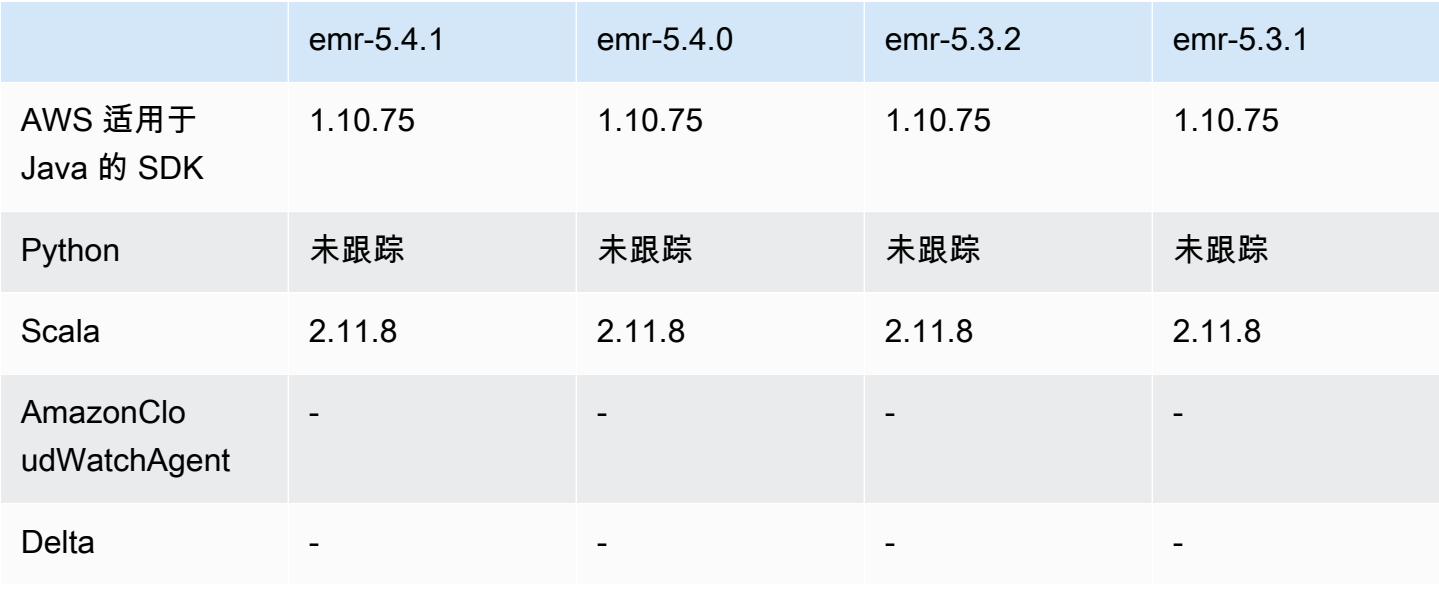
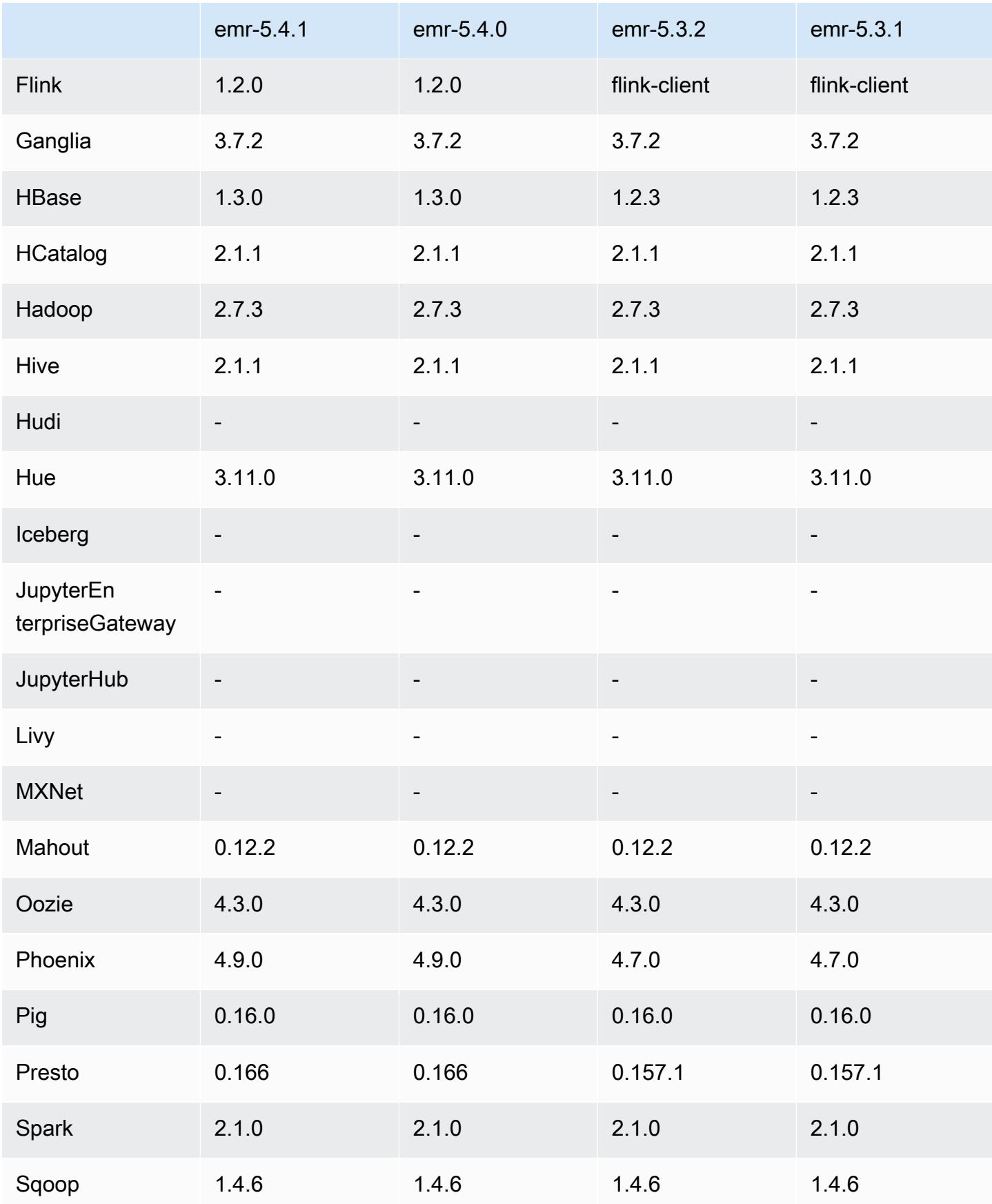

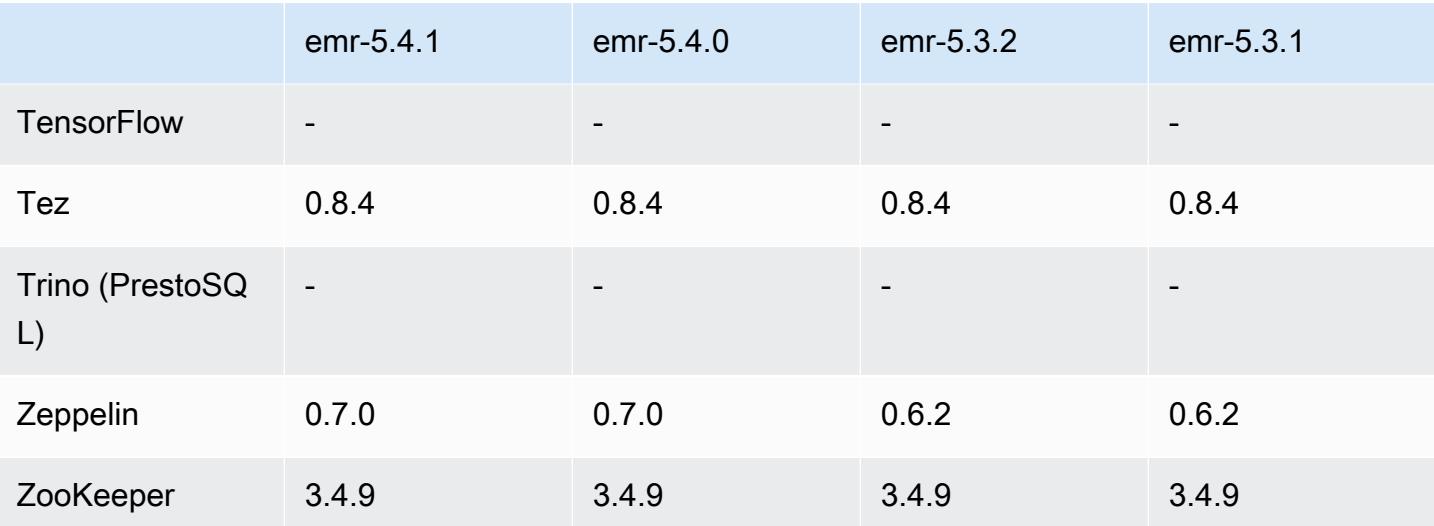

### 5.4.1 发布说明

这是一个补丁版本,用于为向 Amazon S3 发出的请求添加 AWS 签名版本 4 身份验证。所有应用程序 和组件都与之前的 Amazon EMR 发行版相同。

#### **A** Important

在此版本中,Amazon EMR 仅使用 AWS 签名版本 4 来验证向 Amazon S3 发出的请求。有关 更多信息,请参阅[新功能](https://docs.aws.amazon.com/emr/latest/ReleaseGuide/emr-whatsnew.html)。

5.4.1 组件版本

下面列出了 Amazon EMR 随此发行版一起安装的组件。一些组件作为大数据应用程序包的一部分安 装。其它组件是 Amazon EMR 独有的,并且已为系统流程和功能安装这些组件。它们通常以 emr 或 aws 开头。最新的 Amazon EMR 发行版中的大数据应用程序包通常是在社区中找到的最新版本。我们 会尽快在 Amazon EMR 中提供社区发行版。

Amazon EMR 中的某些组件与社区版本不同。这些组件具有以下形式的 *CommunityVersion*amzn-*EmrVersion* 的发行版标注。*EmrVersion* 从 0 开始。例如,假设已对名为 myappcomponent 的版本 2.2 的开源社区组件进行三次修改,以包含在不同的 Amazon EMR 发行版中,则 其发行版将为 2.2-amzn-2。

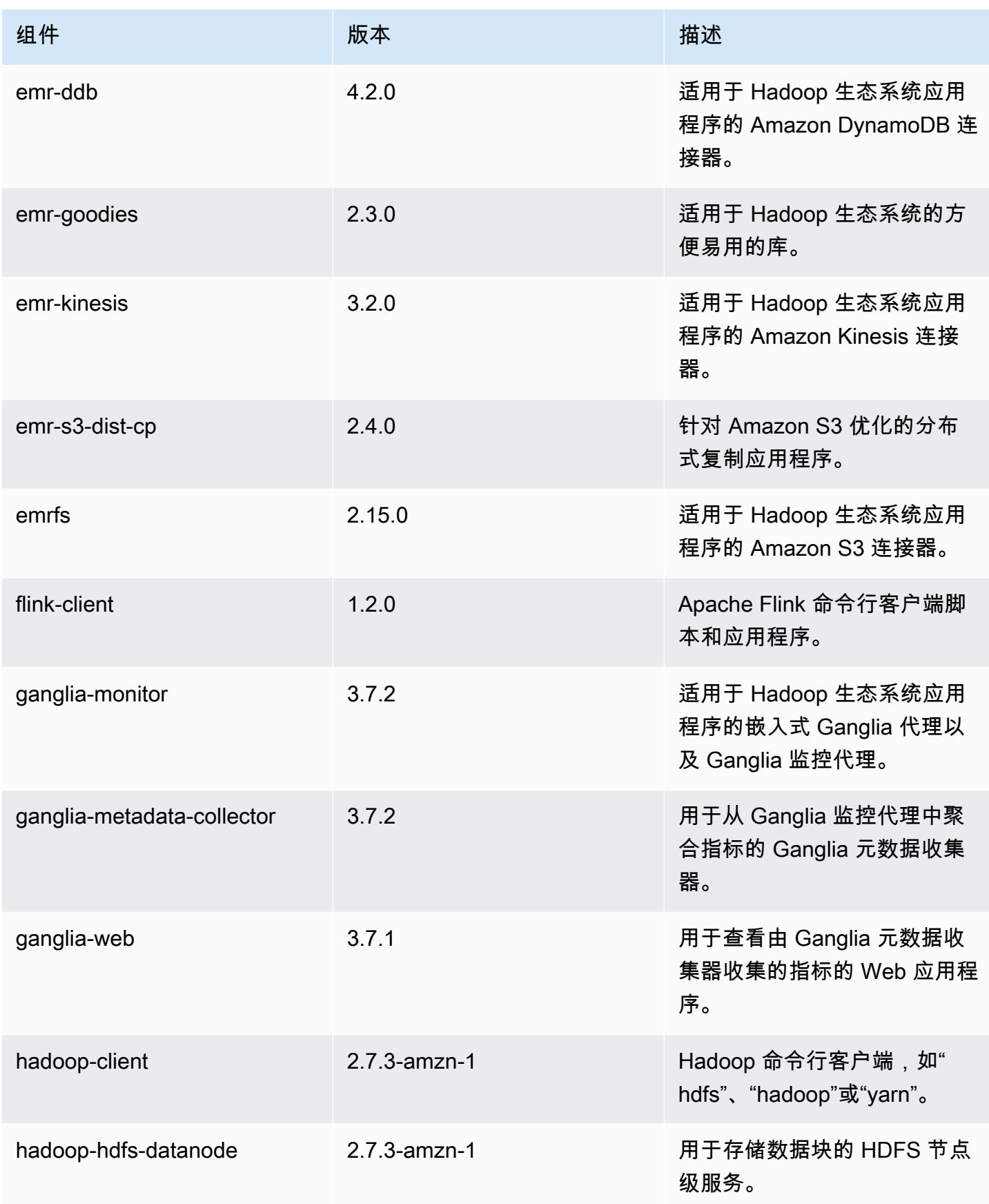

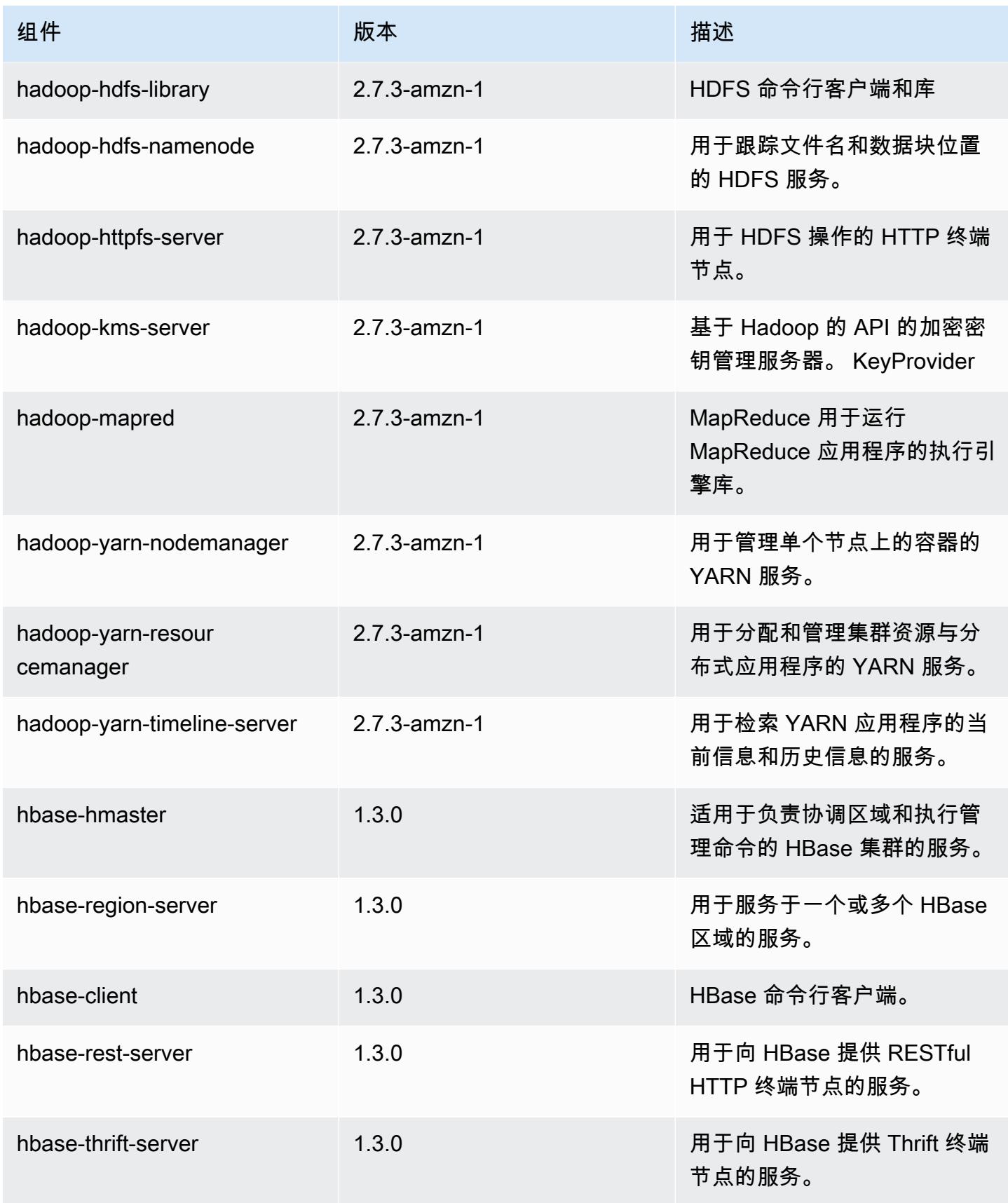

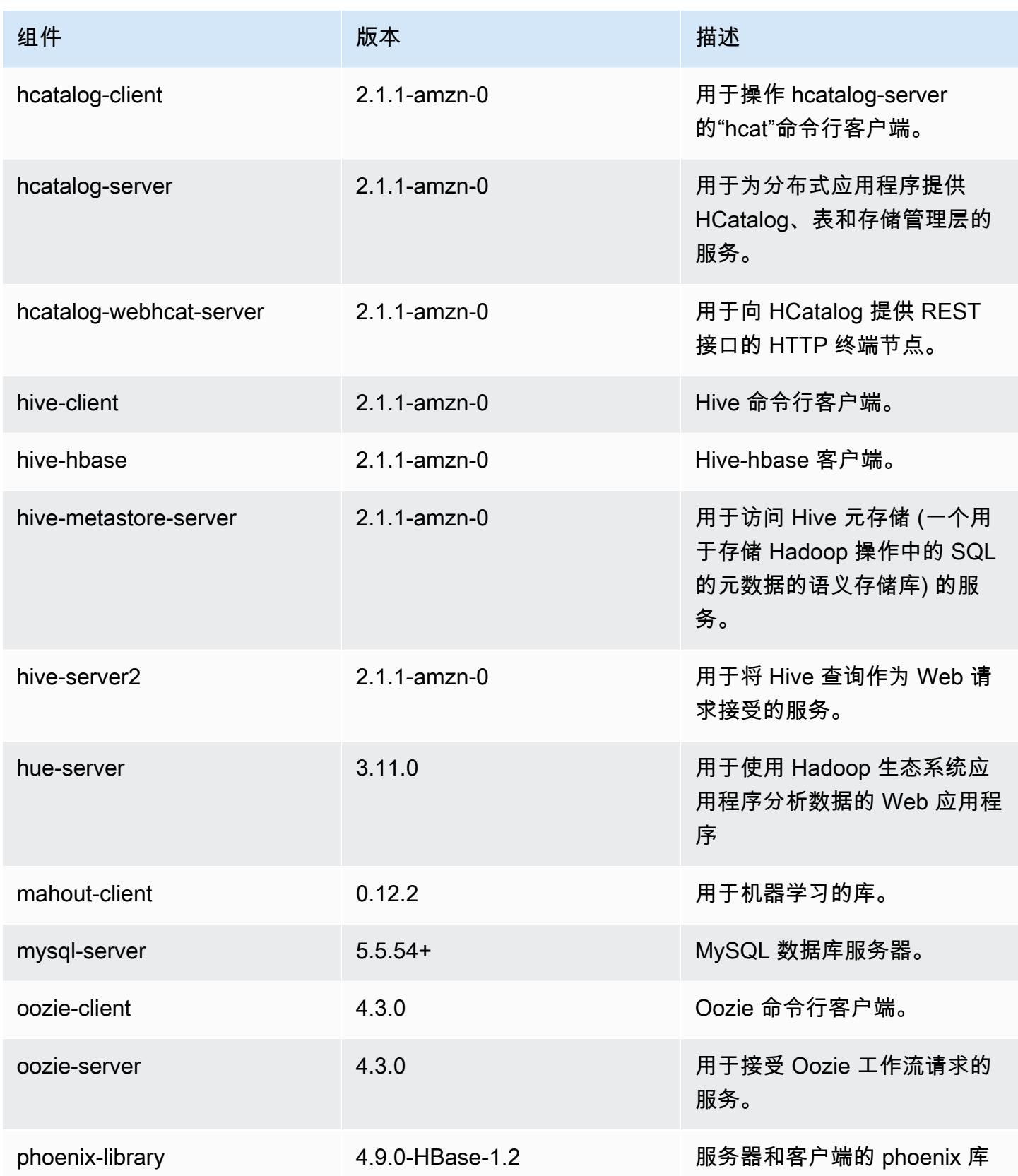

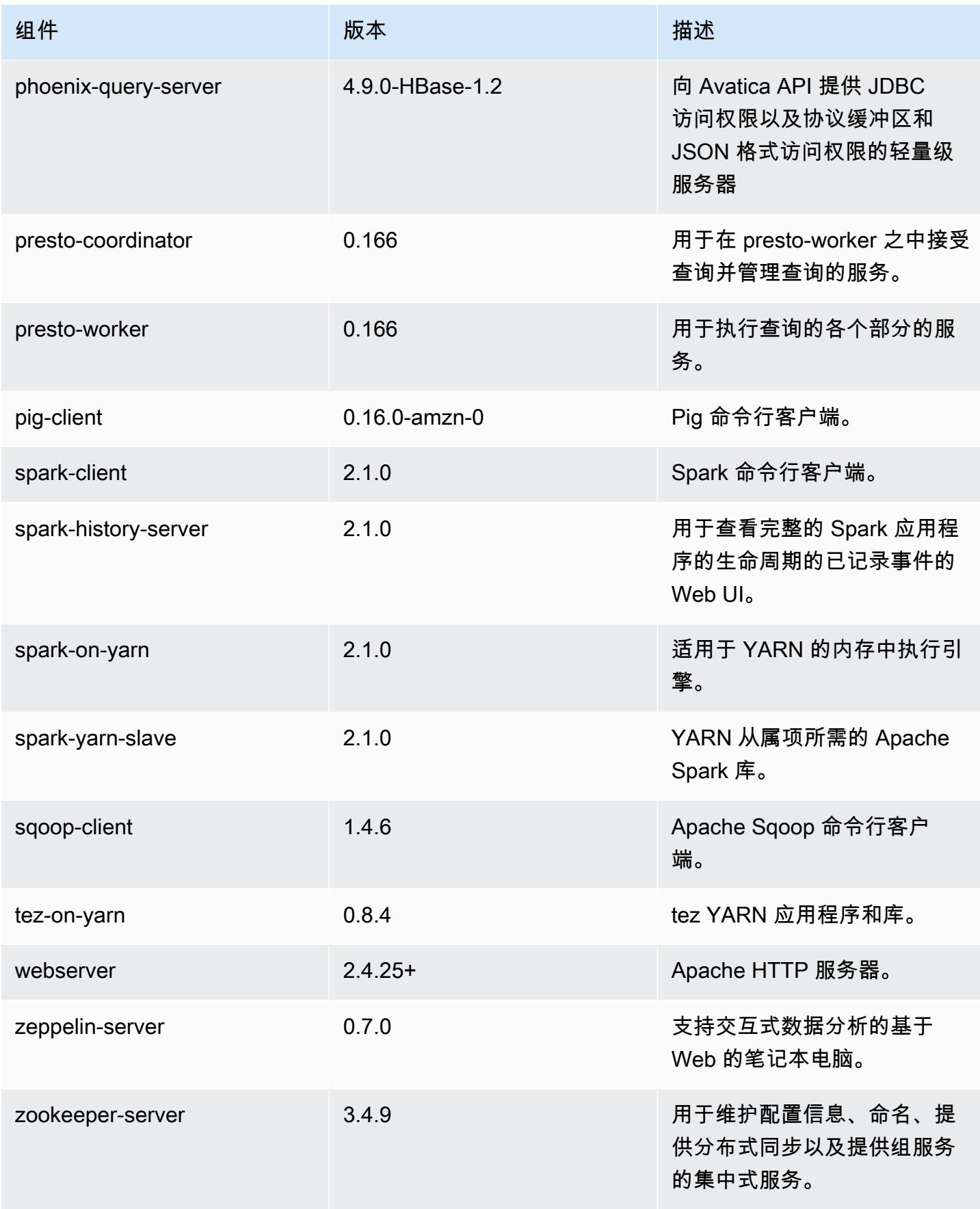

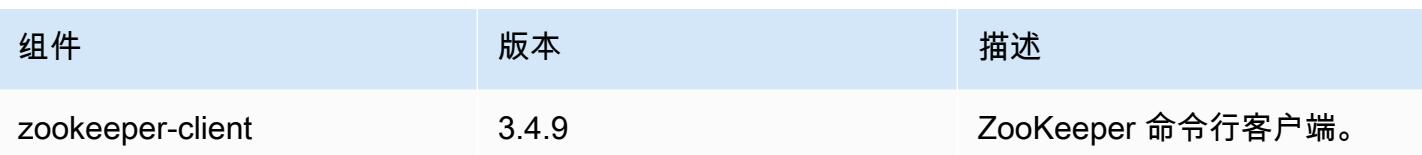

# 5.4.1 配置分类

配置分类允许您自定义应用程序。这些通常与应用程序的配置 XML 文件(例如 hive-site.xml)相 对应。有关更多信息,请参阅[配置应用程序](#page-2933-0)。

emr-5.4.1 分类

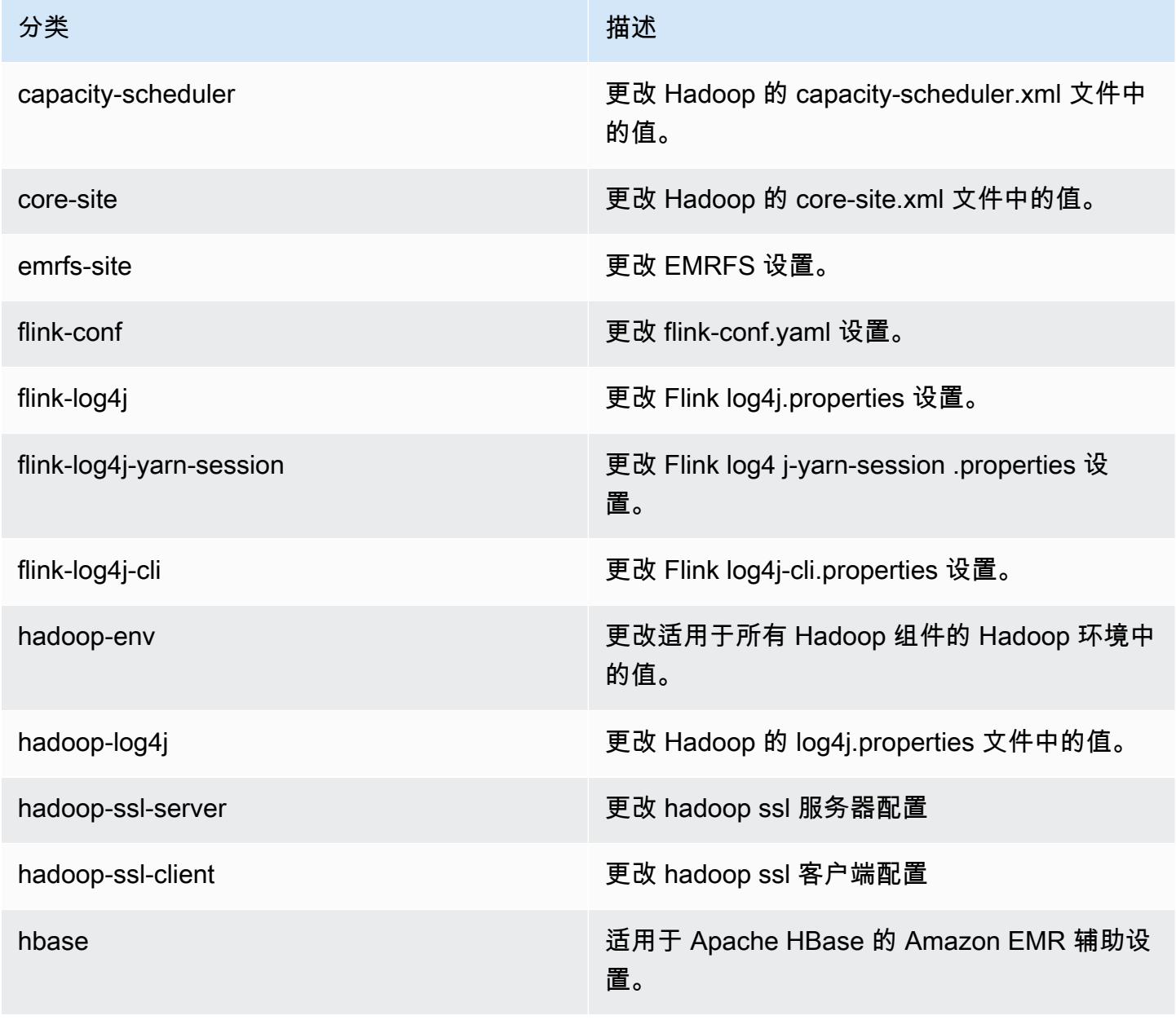

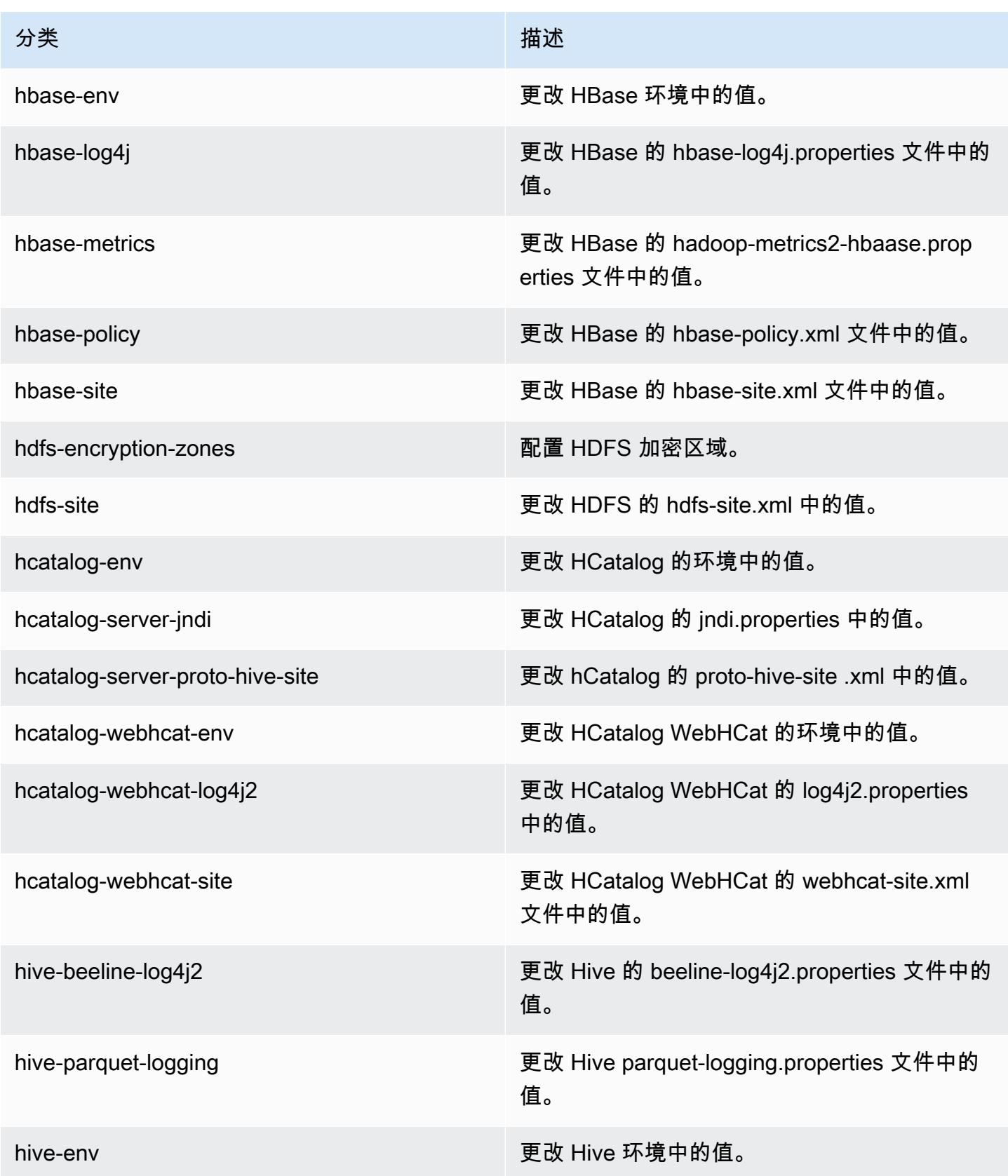

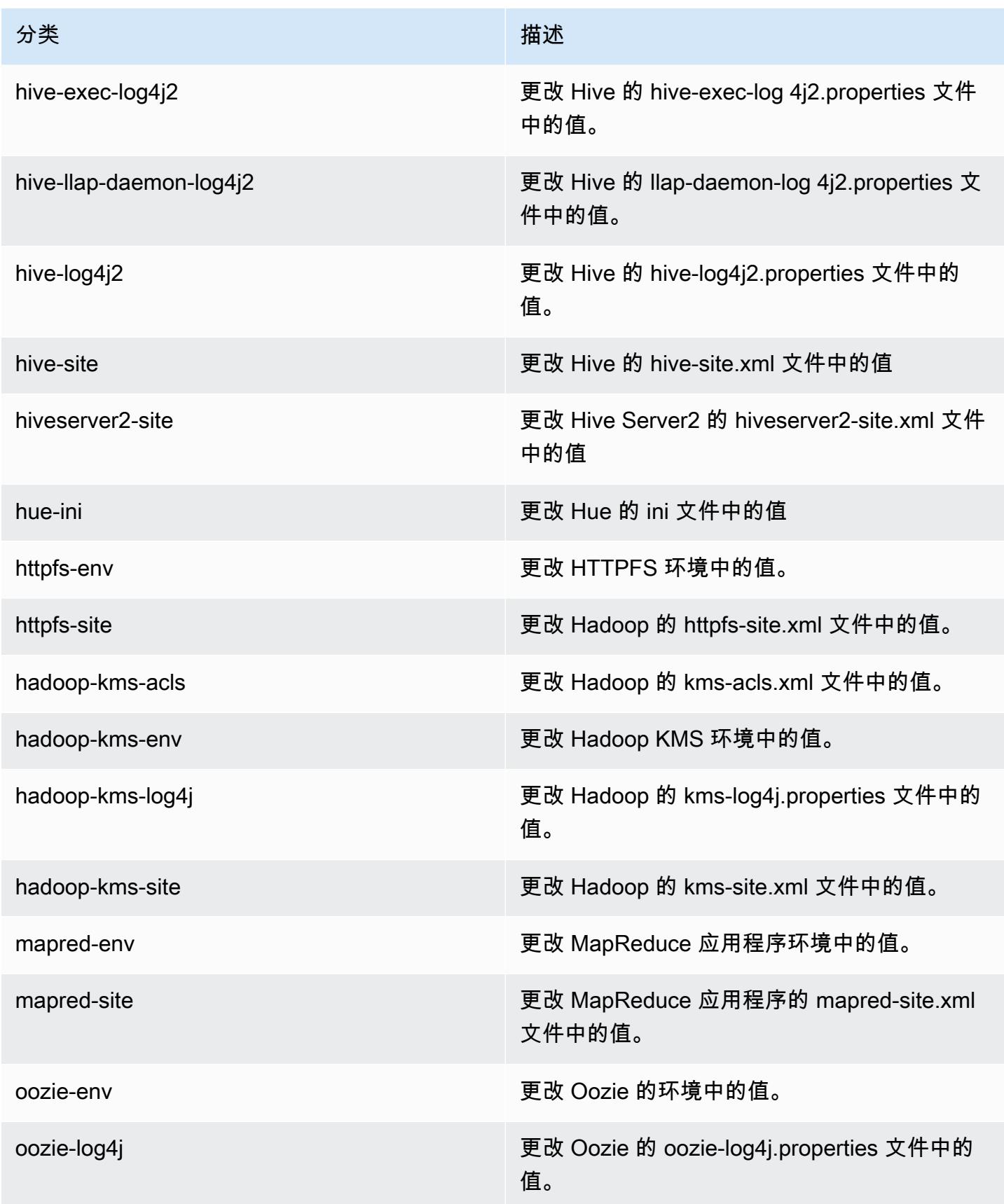

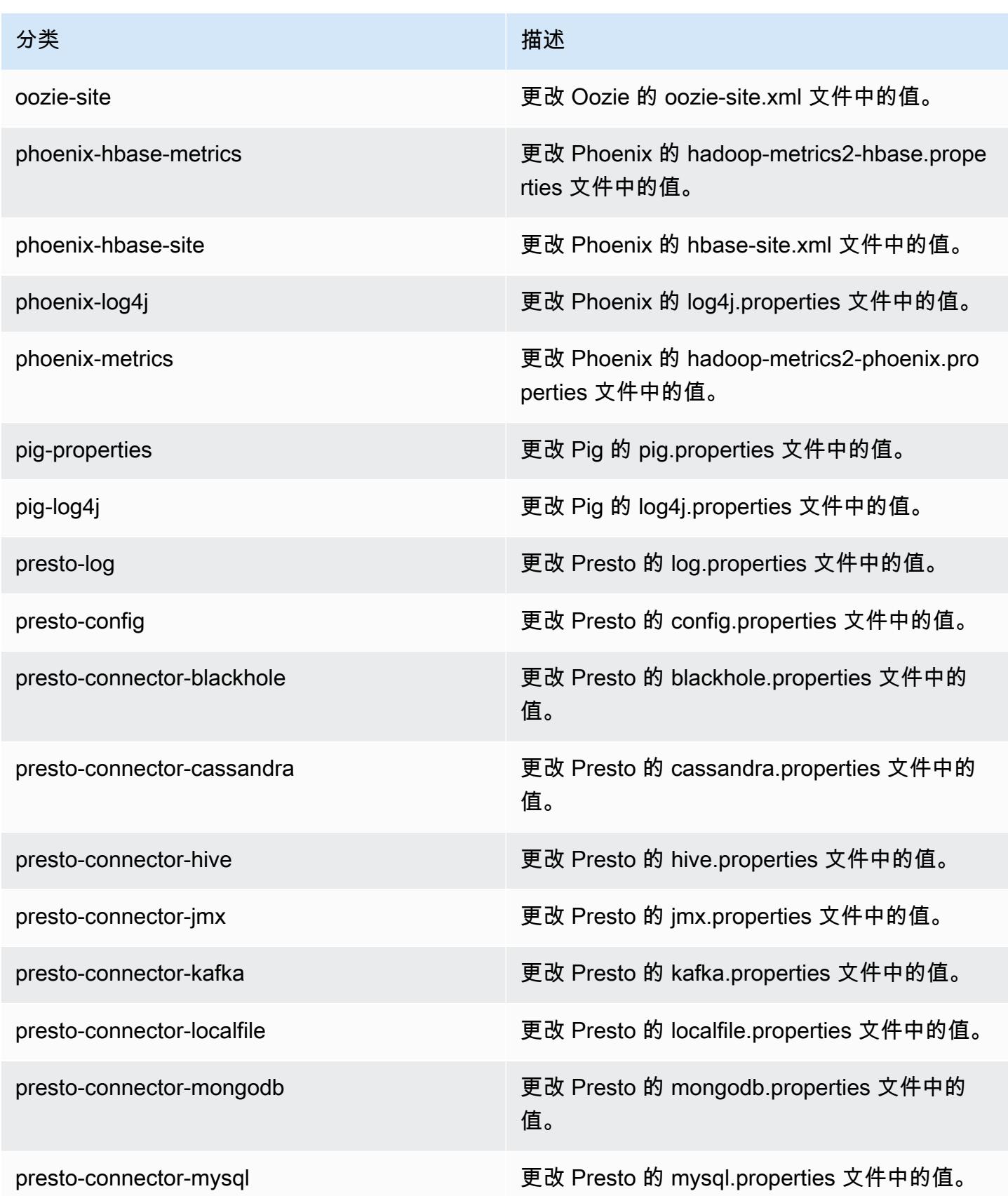

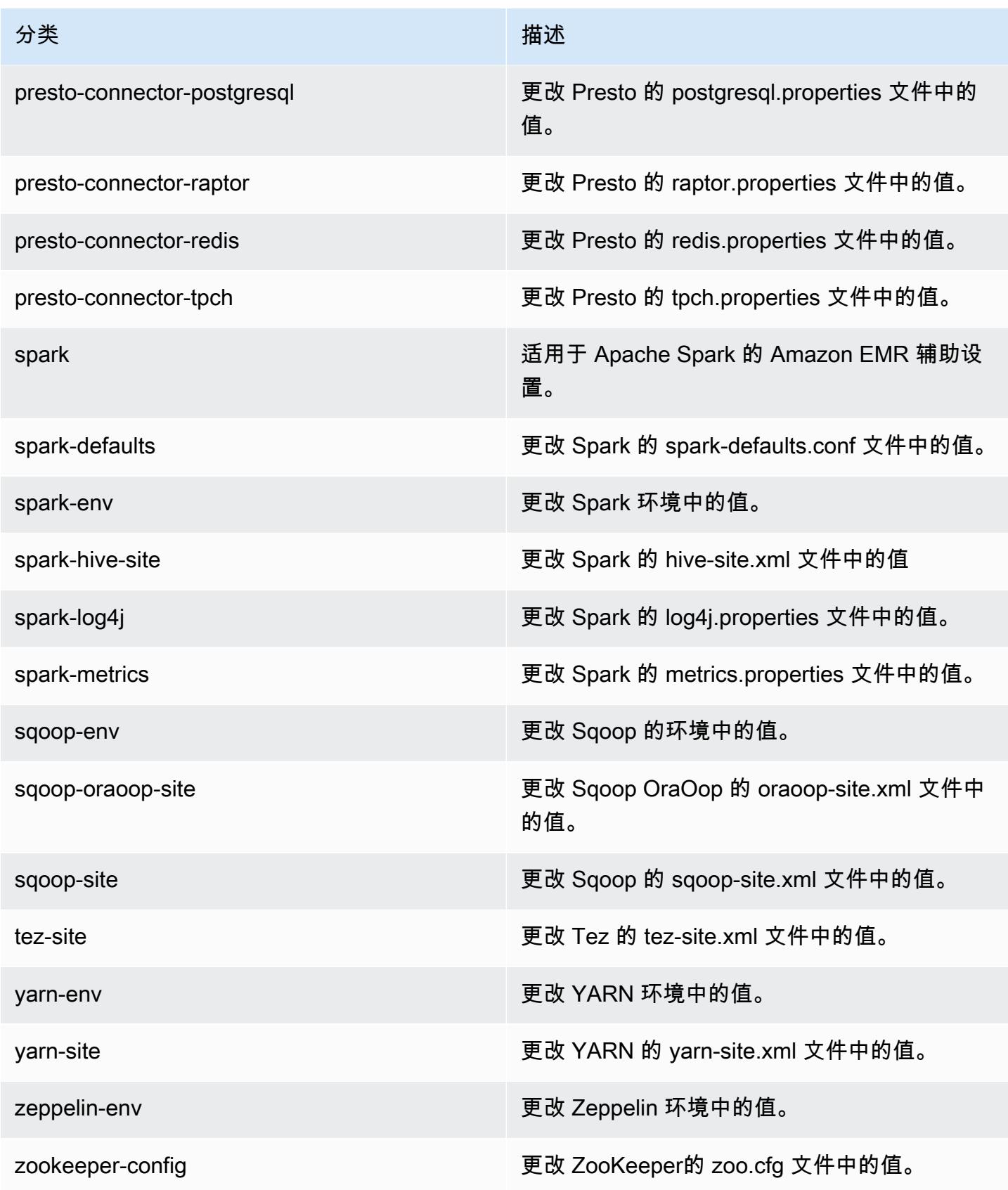

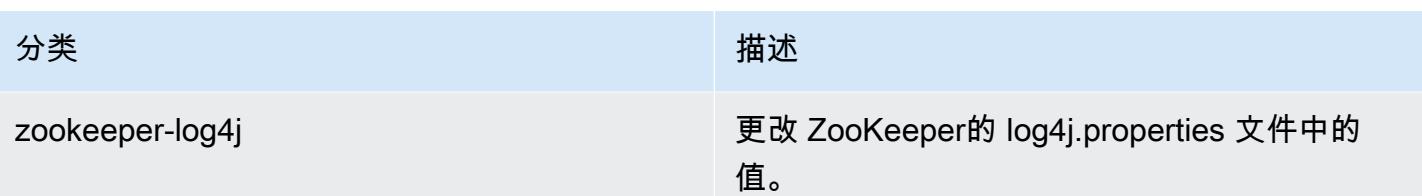

# Amazon EMR 发行版 5.4.0

5.4.0 应用程序版本

### 此版本支持以下应用程

序: [Flink](https://flink.apache.org/)[、Ganglia、](http://ganglia.info)[HBase、](http://hbase.apache.org/)[HCatalog、](https://cwiki.apache.org/confluence/display/Hive/HCatalog)[Hadoop、](http://hadoop.apache.org/docs/current/)[Hive、](http://hive.apache.org/)[Hue、](http://gethue.com/)[Mahout、](http://mahout.apache.org/)[Oozie](http://oozie.apache.org/)[、Phoenix](https://phoenix.apache.org/)[、Pig、](http://pig.apache.org/)[Presto](https://prestodb.io/)、 和 [ZooKeeper。](https://zookeeper.apache.org)

下表列出了此版本的 Amazon EMR 中提供的应用程序版本以及前三个 Amazon EMR 发行版中的应用 程序版本(若适用)。

有关每个发行版的 Amazon EMR 的应用程序版本的全面历史记录,请参见以下主题:

- [Amazon EMR 7.x 发行版中的应用程序版本](#page-22-0)
- [Amazon EMR 6.x 发行版中的应用程序版本](#page-74-0)
- [Amazon EMR 5.x 发行版中的应用程序版本](#page-927-0)
- [Amazon EMR 4.x 发行版中的应用程序版本](#page-2231-0)

### 应用程序版本信息

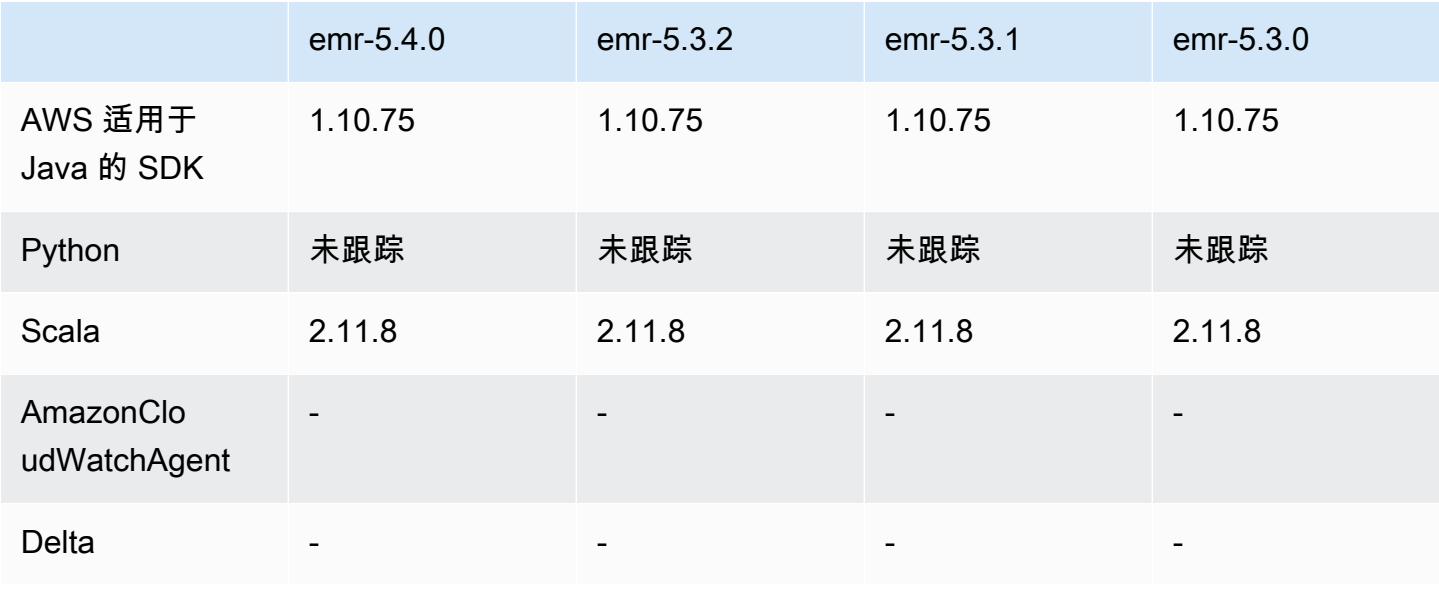

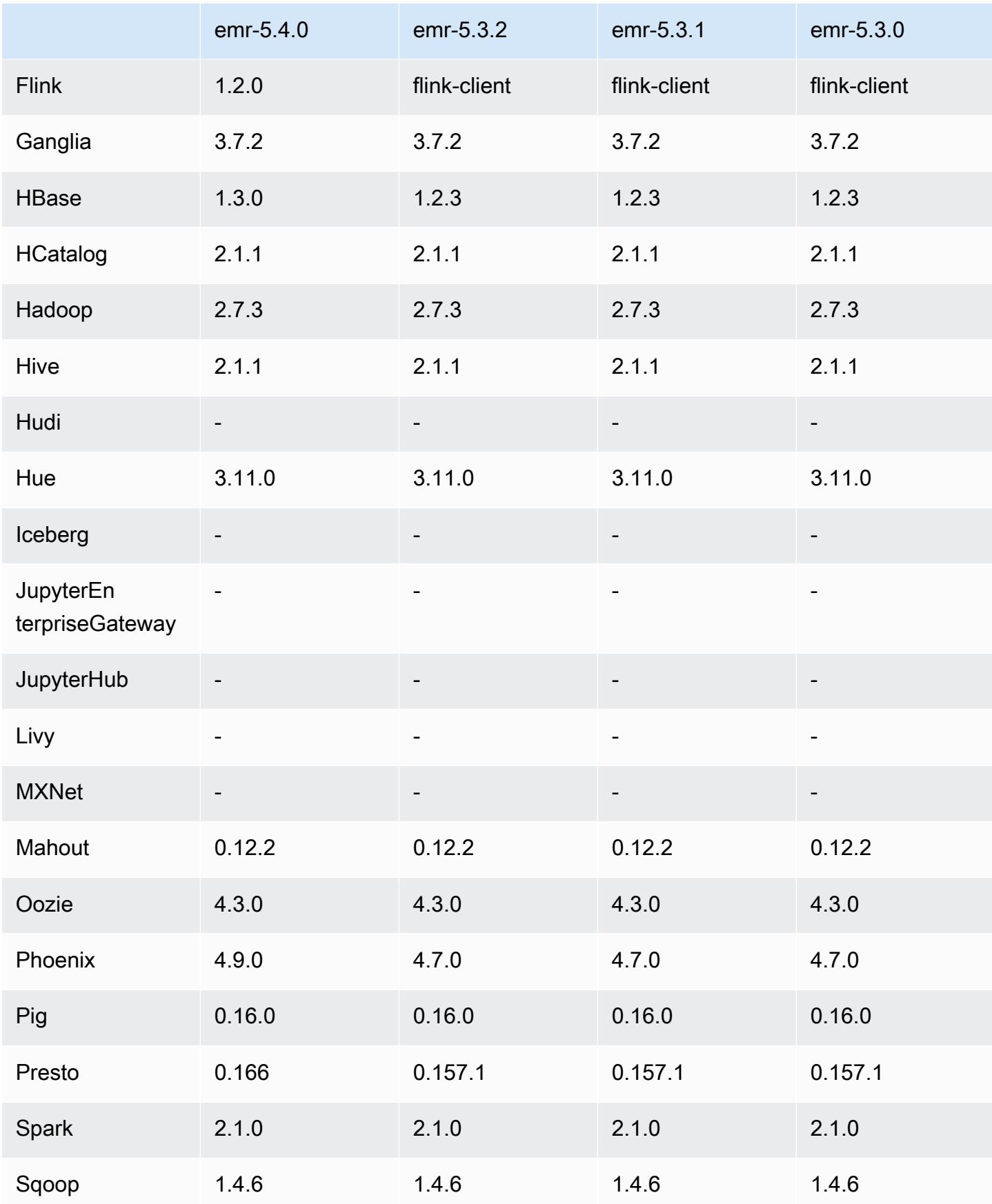

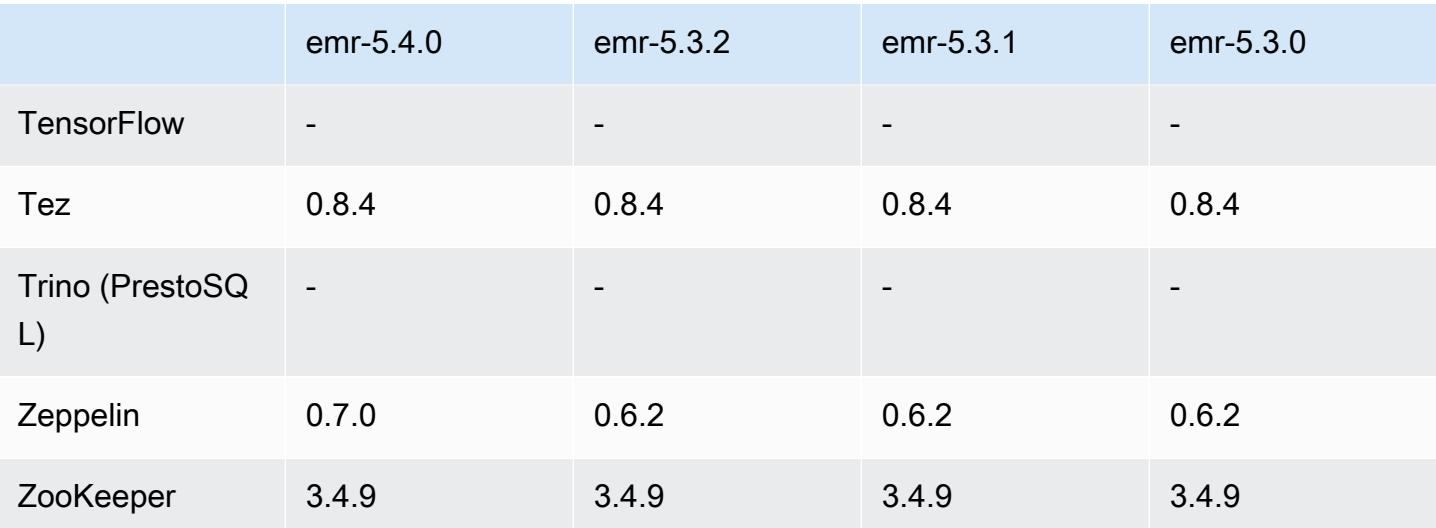

5.4.0 发布说明

以下发布说明包括有关 Amazon EMR 发行版 5.4.0 的信息。更改与 Amazon EMR 5.3.0 发行版有关。

发布日期:2017 年 3 月 8 日

升级

- 已升级到 Flink 1.2.0
- 已升级到 Hbase 1.3.0
- 已升级到 Phoenix 4.9.0

#### **a** Note

如果您从早期版本的 Amazon EMR 升级到 Amazon EMR 发行版 5.4.0 或更高版本并使用 二级索引,请升级本地索引,如 [Apache Phoenix 文档中](https://phoenix.apache.org/secondary_indexing.html#Upgrading_Local_Indexes_created_before_4.8.0)所述。Amazon EMR 将从 hbasesite 分类中删除所需配置,但索引需要重新填充。支持在线和离线升级索引。在线升级为 默认值,这意味着,在从版本 4.8.0 或更高版本的 Phoenix 客户端初始化时重新填充索引。 要指定离线升级,请在 phoenix.client.localIndexUpgrade 分类中将 phoenixsite 配置设置为 false,然后将 SSH 设置为主节点以运行 psql [zookeeper] -1。

- 已升级到 Presto 0.166
- 已升级到 Zeppelin 0.7.0

#### 更改和增强功能

• 增加了对 r4 实例的支持。请参阅 [Amazon EC2 实例类型。](https://aws.amazon.com/ec2/instance-types/)

5.4.0 组件版本

下面列出了 Amazon EMR 随此发行版一起安装的组件。一些组件作为大数据应用程序包的一部分安 装。其它组件是 Amazon EMR 独有的,并且已为系统流程和功能安装这些组件。它们通常以 emr 或 aws 开头。最新的 Amazon EMR 发行版中的大数据应用程序包通常是在社区中找到的最新版本。我们 会尽快在 Amazon EMR 中提供社区发行版。

Amazon EMR 中的某些组件与社区版本不同。这些组件具有以下形式的 *CommunityVersion*amzn-*EmrVersion* 的发行版标注。*EmrVersion* 从 0 开始。例如,假设已对名为 myappcomponent 的版本 2.2 的开源社区组件进行三次修改,以包含在不同的 Amazon EMR 发行版中,则 其发行版将为 2.2-amzn-2。

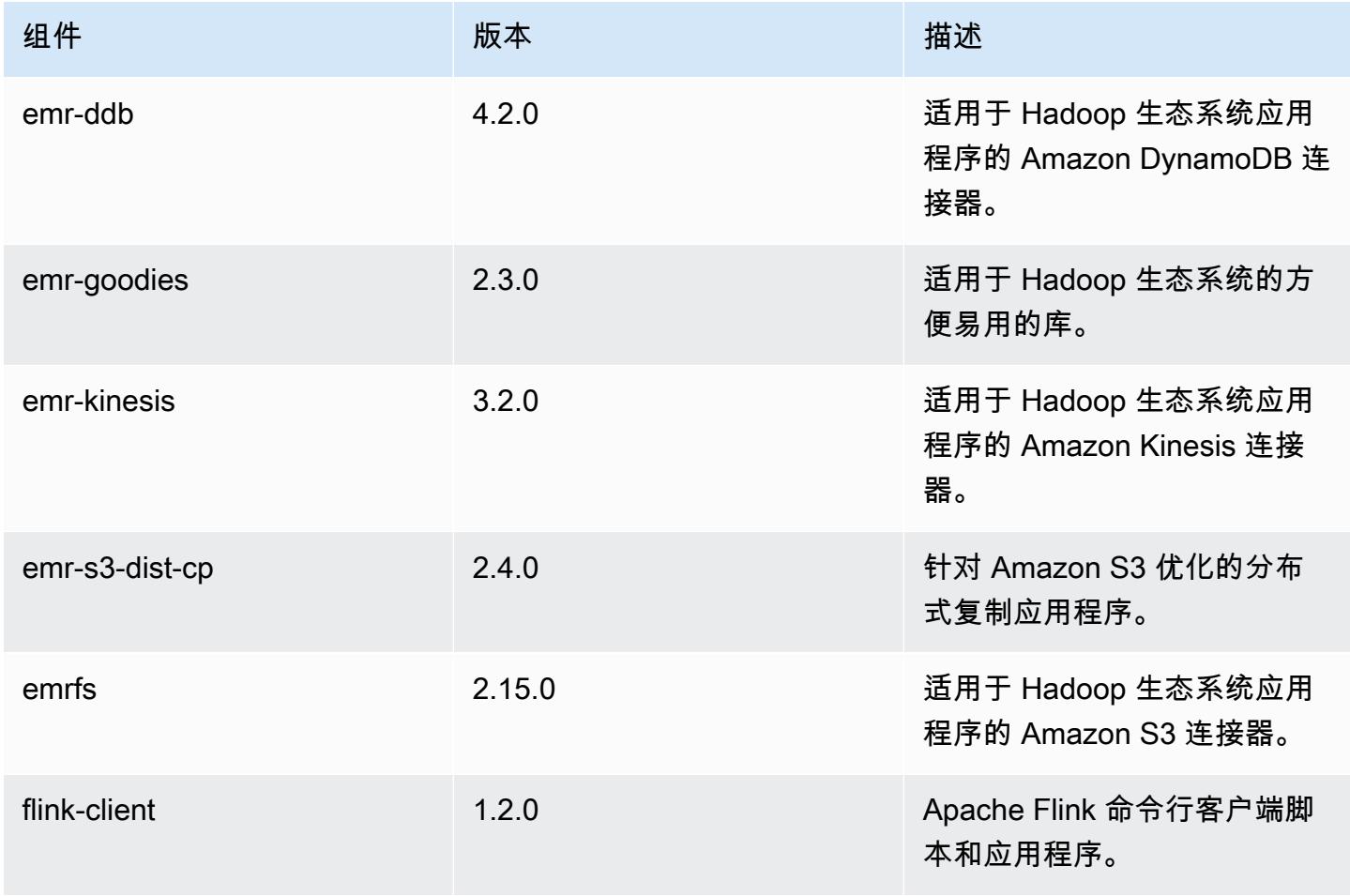

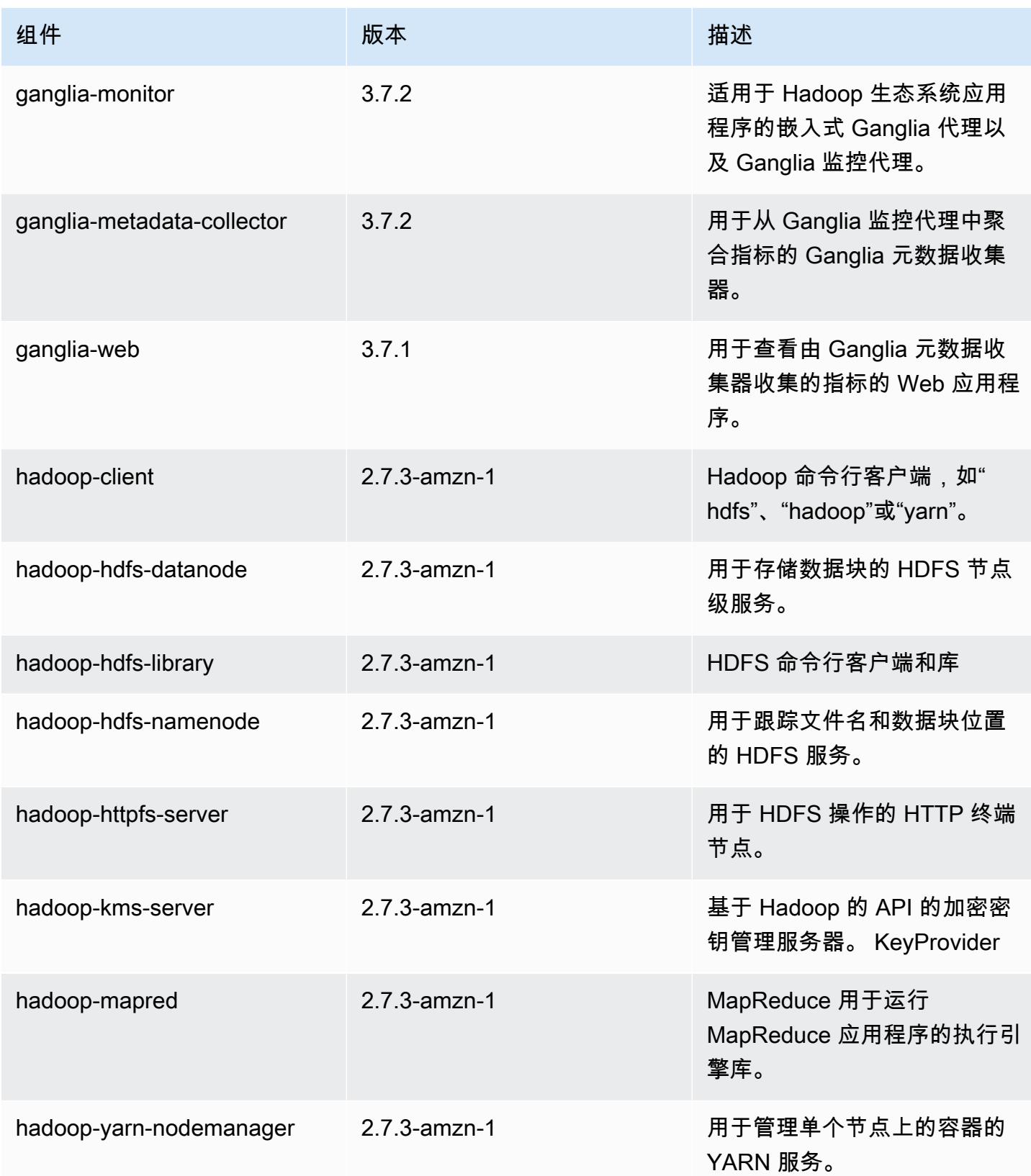

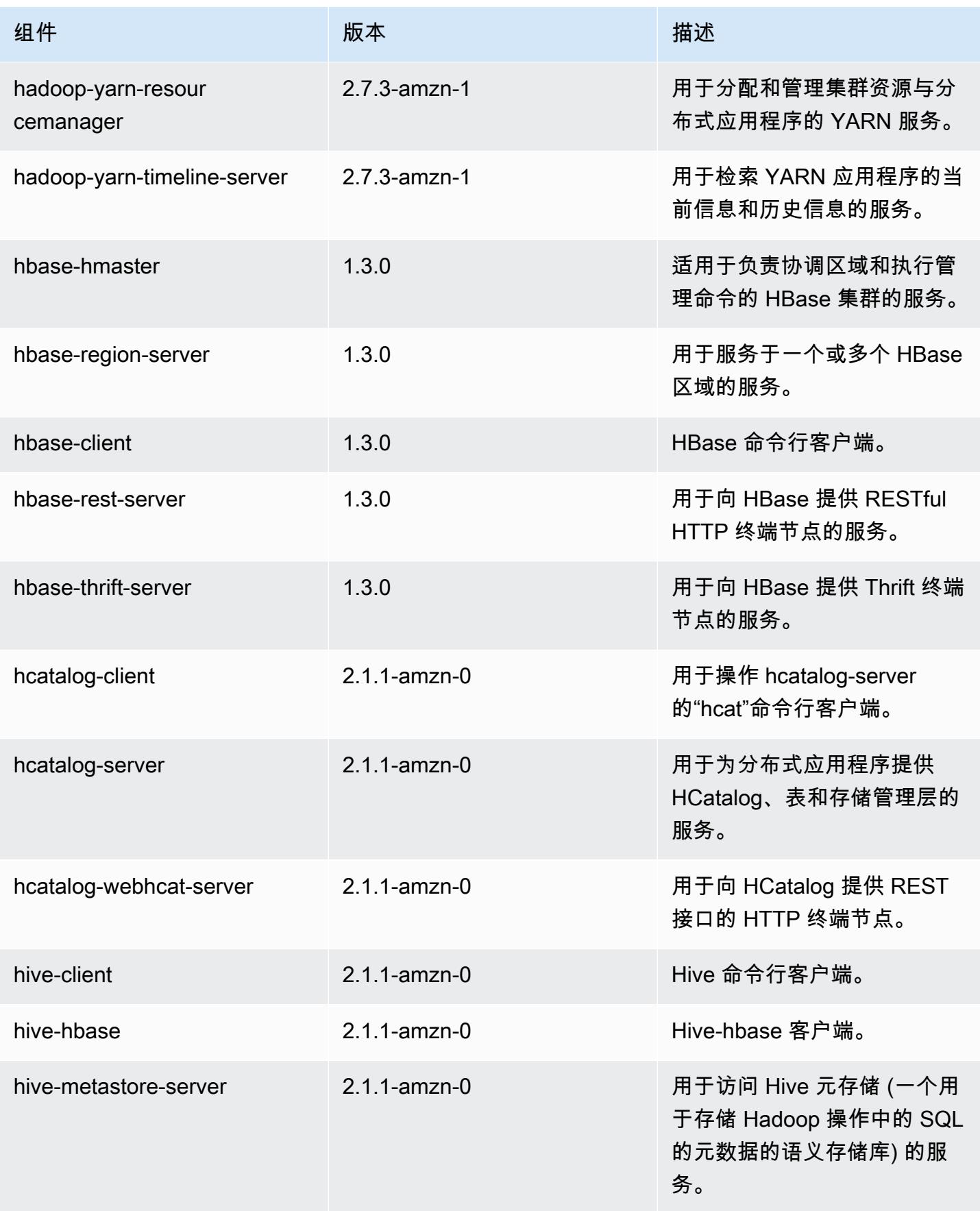

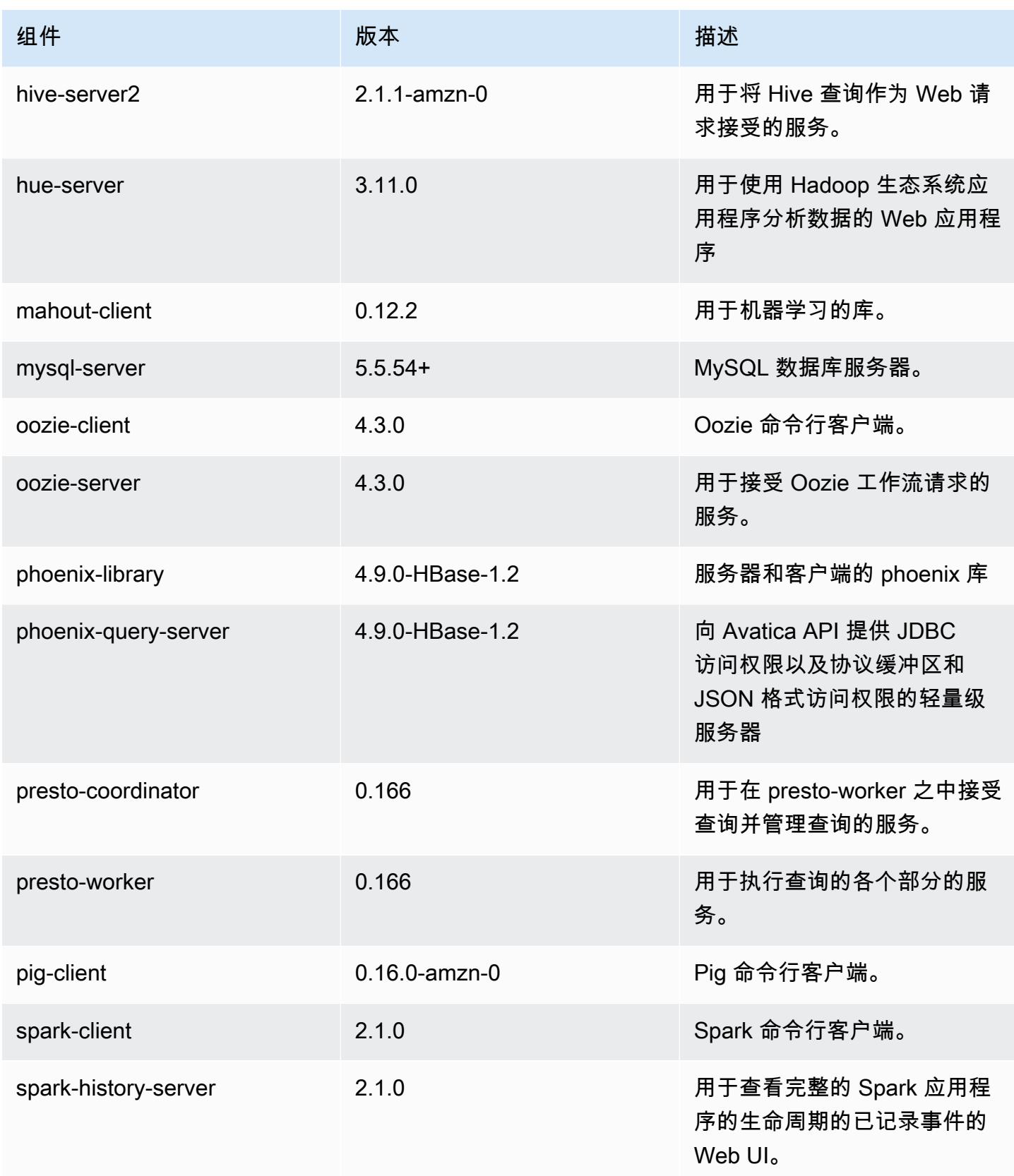

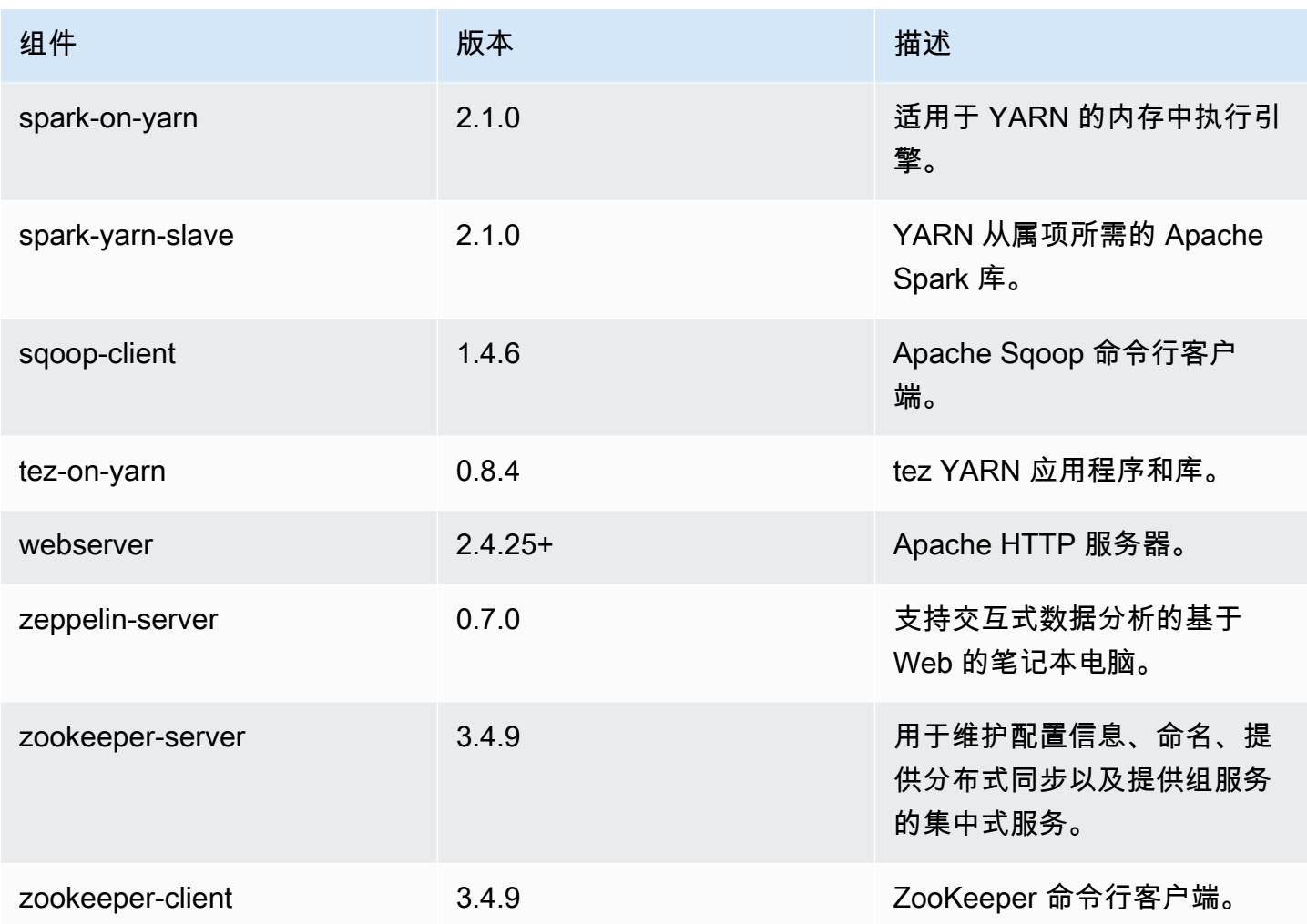

5.4.0 配置分类

配置分类允许您自定义应用程序。这些通常与应用程序的配置 XML 文件(例如 hive-site.xml)相 对应。有关更多信息,请参阅[配置应用程序](#page-2933-0)。

emr-5.4.0 分类

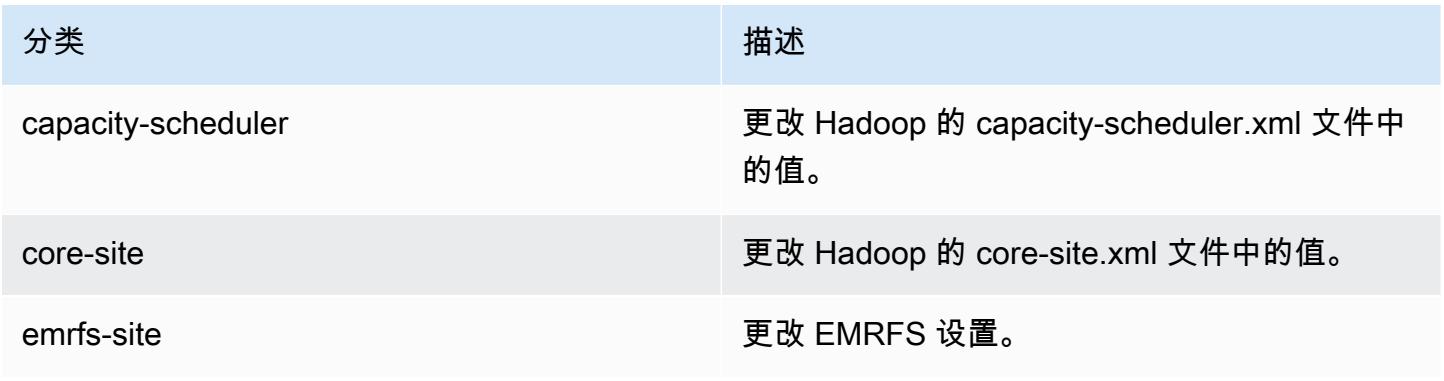

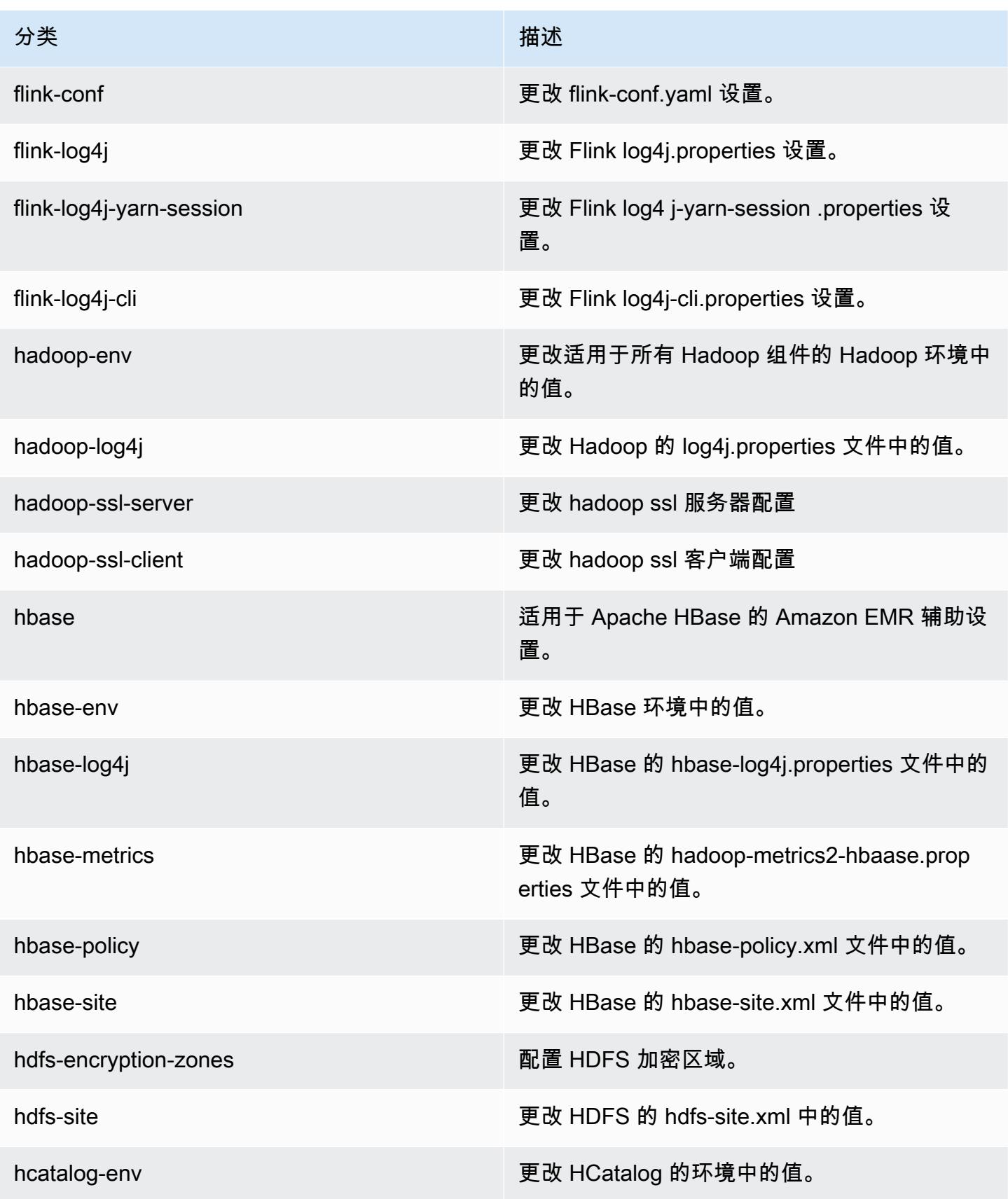

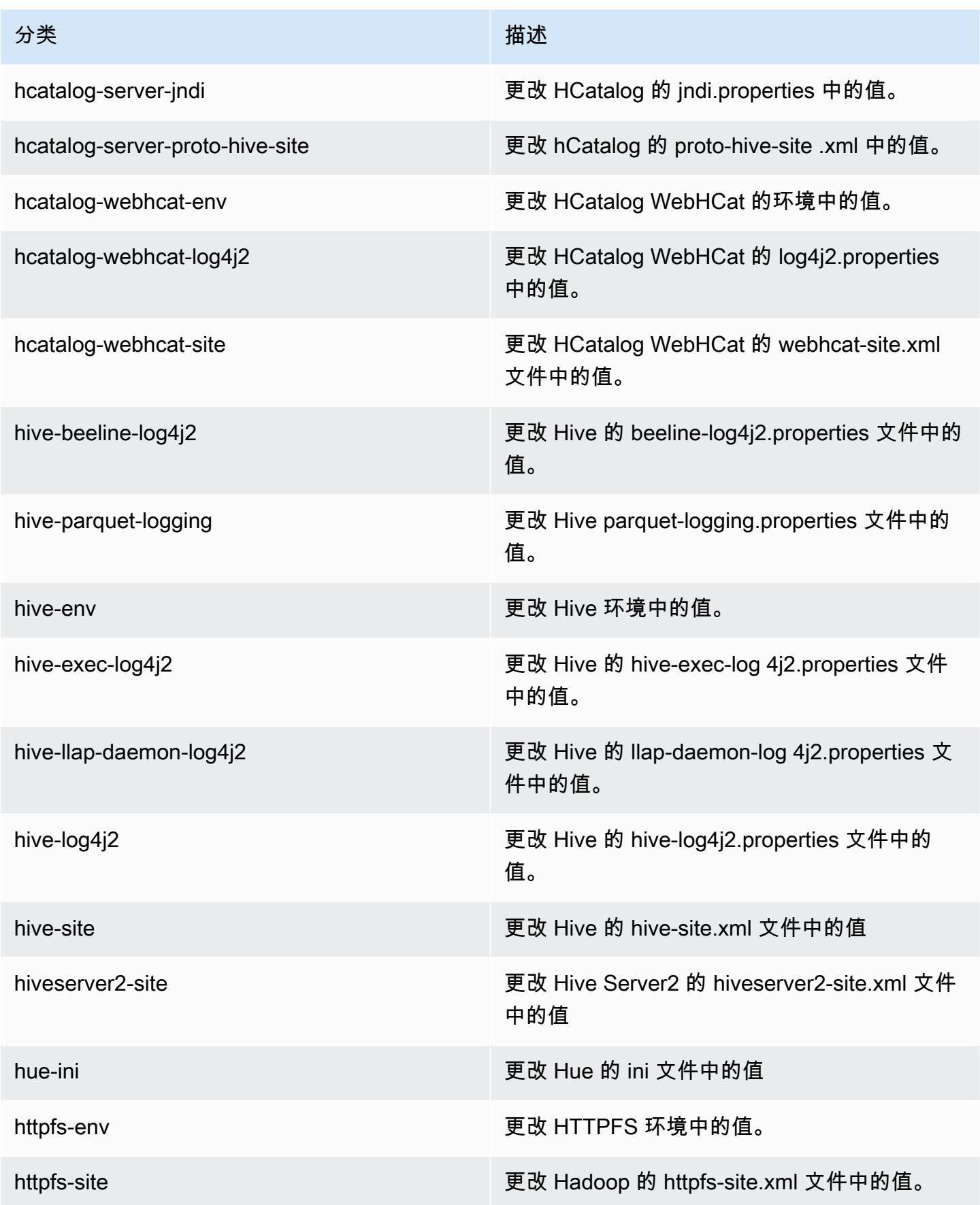

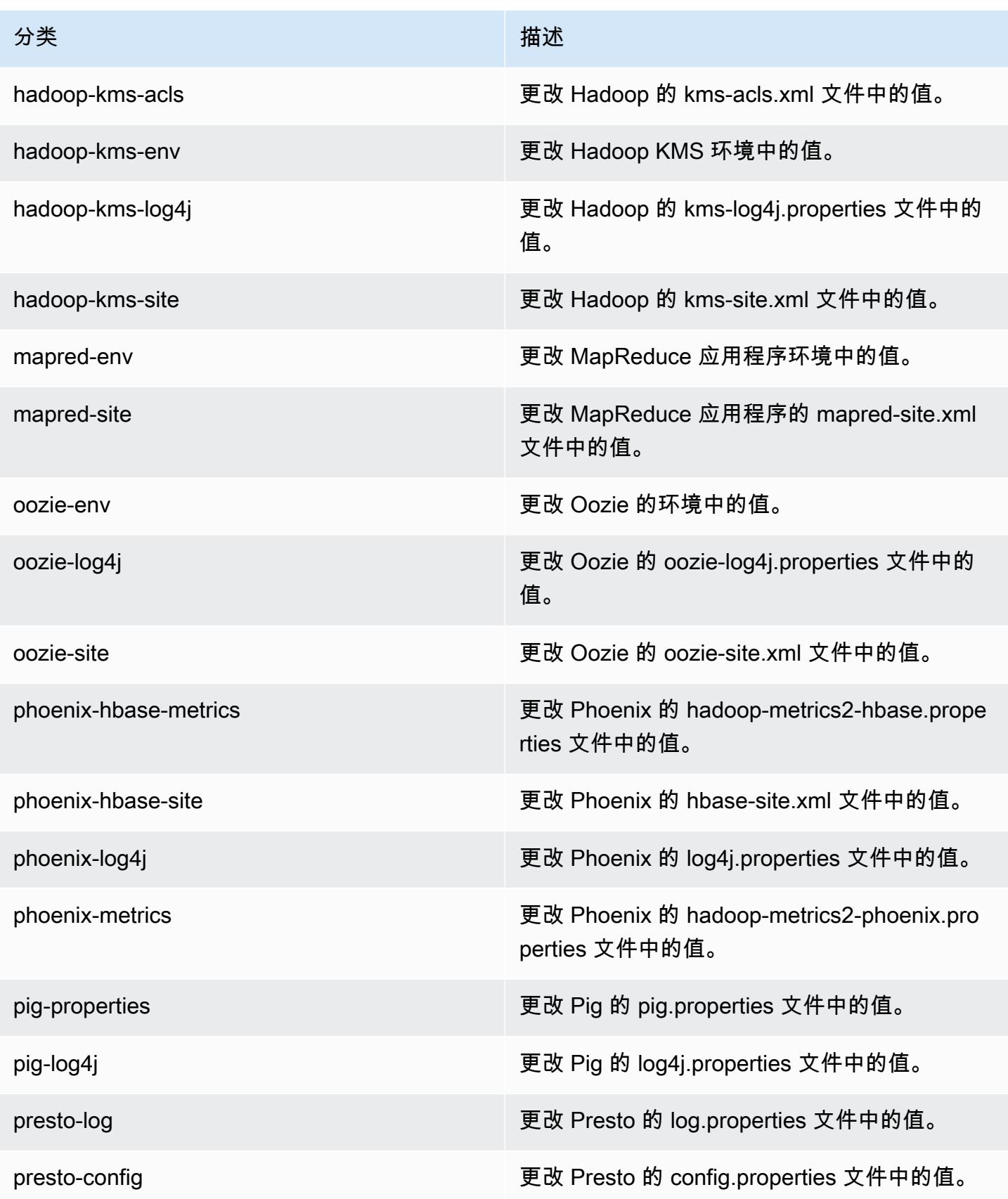

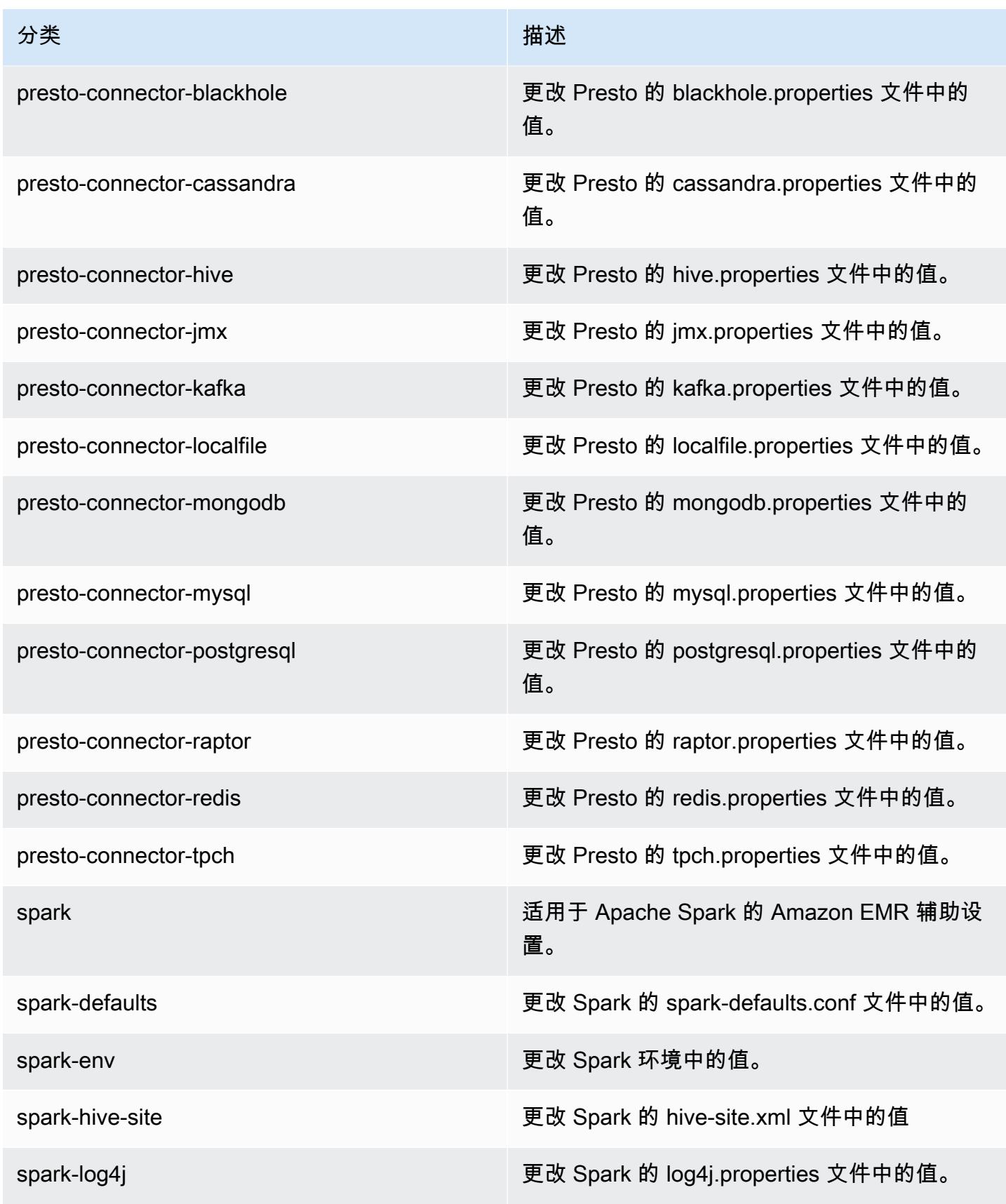

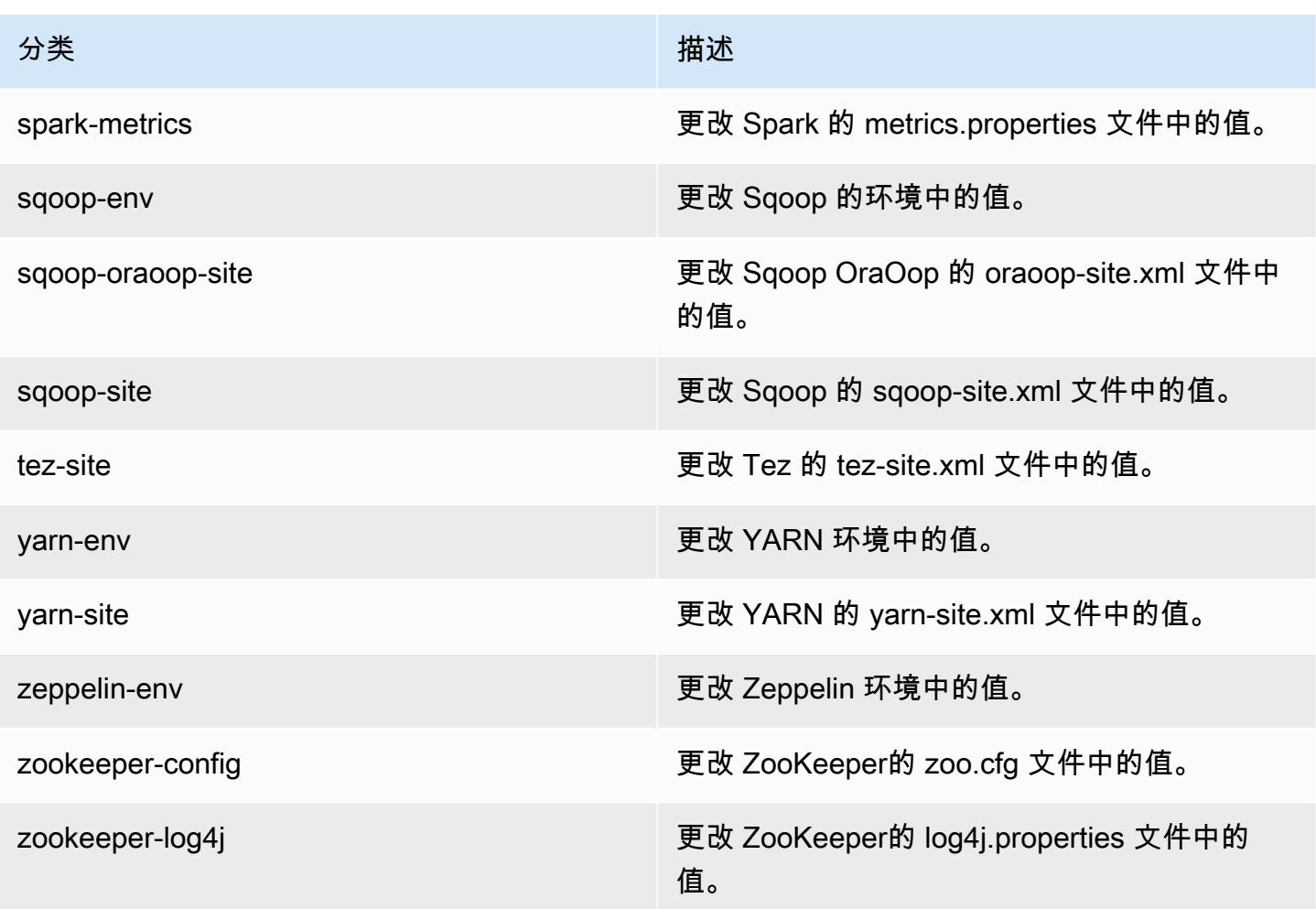

# Amazon EMR 发行版 5.3.2

## 5.3.2 应用程序版本

此版本支持以下应用程

序: [Flink](https://flink.apache.org/)[、Ganglia、](http://ganglia.info)[HBase、](http://hbase.apache.org/)[HCatalog、](https://cwiki.apache.org/confluence/display/Hive/HCatalog)[Hadoop、](http://hadoop.apache.org/docs/current/)[Hive、](http://hive.apache.org/)[Hue、](http://gethue.com/)[Mahout、](http://mahout.apache.org/)[Oozie](http://oozie.apache.org/)[、Phoenix](https://phoenix.apache.org/)[、Pig、](http://pig.apache.org/)[Presto](https://prestodb.io/)、 和 [ZooKeeper。](https://zookeeper.apache.org)

下表列出了此版本的 Amazon EMR 中提供的应用程序版本以及前三个 Amazon EMR 发行版中的应用 程序版本(若适用)。

有关每个发行版的 Amazon EMR 的应用程序版本的全面历史记录,请参见以下主题:

- [Amazon EMR 7.x 发行版中的应用程序版本](#page-22-0)
- [Amazon EMR 6.x 发行版中的应用程序版本](#page-74-0)
- [Amazon EMR 5.x 发行版中的应用程序版本](#page-927-0)

#### Amazon EMR **Maximum** Amazon EMR 版本指南

# • [Amazon EMR 4.x 发行版中的应用程序版本](#page-2231-0)

# 应用程序版本信息

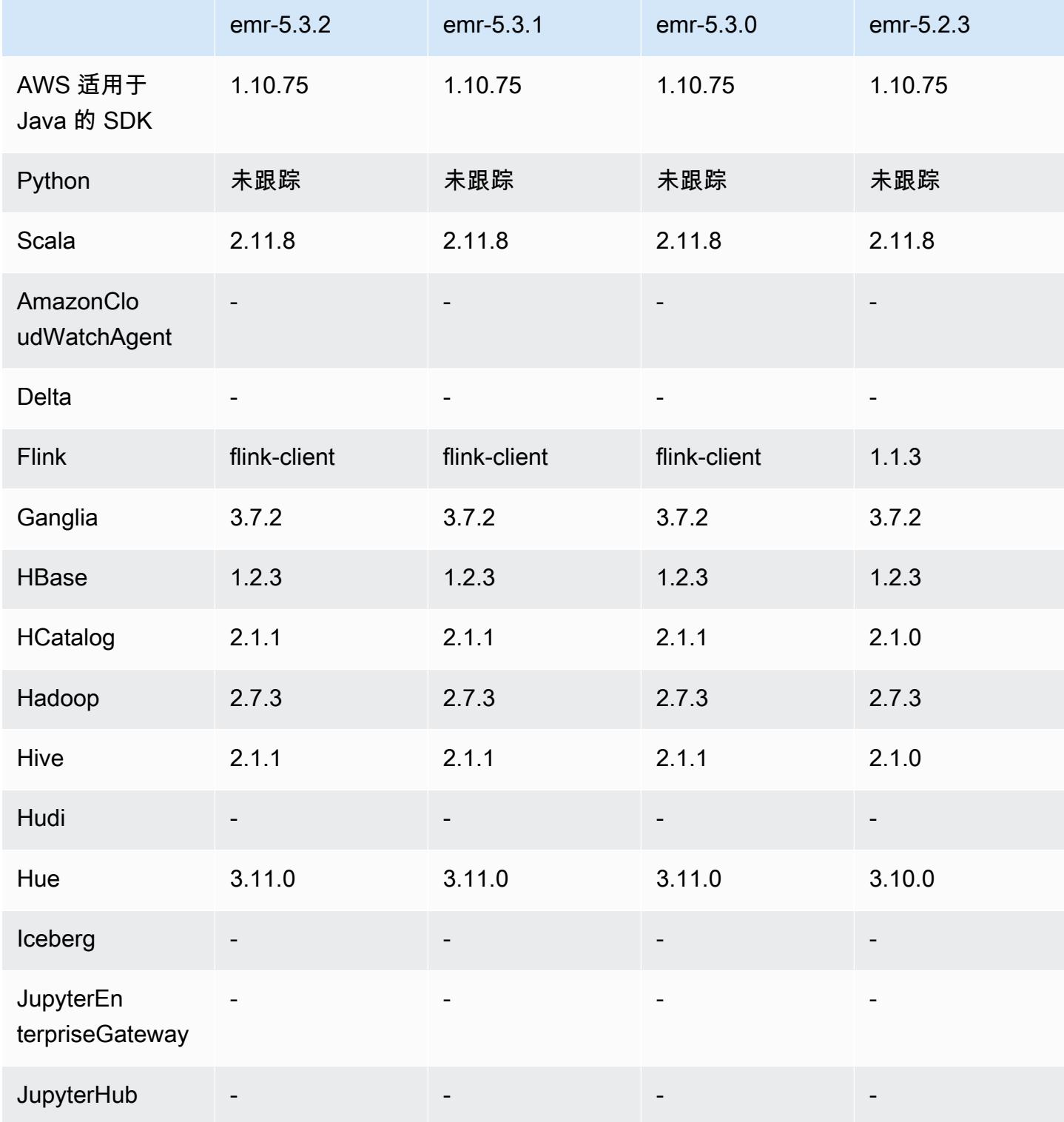

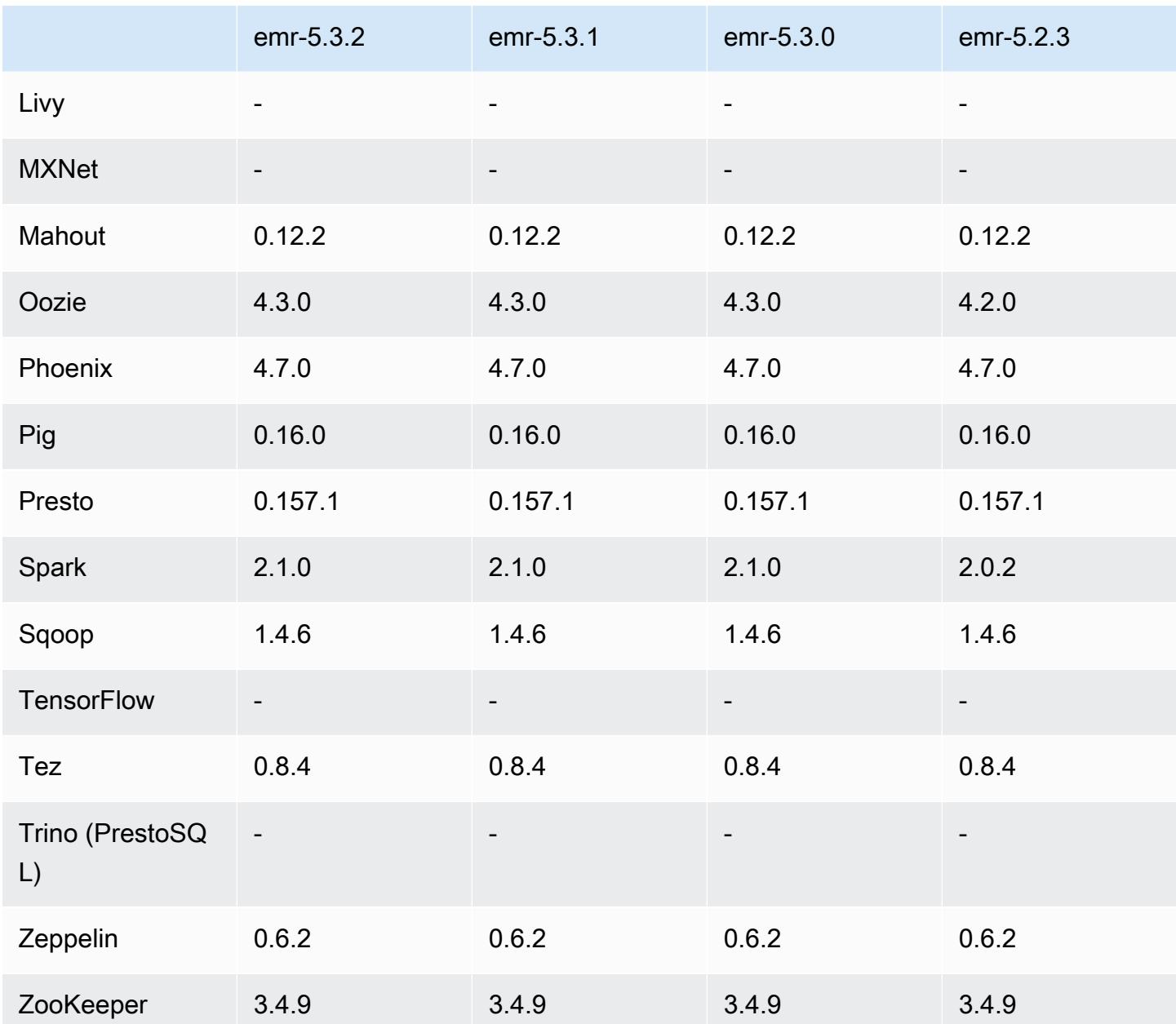

## 5.3.2 发布说明

这是一个补丁版本,用于为向 Amazon S3 发出的请求添加 AWS 签名版本 4 身份验证。所有应用程序 和组件都与之前的 Amazon EMR 发行版相同。

## **A** Important

在此版本中,Amazon EMR 仅使用 AWS 签名版本 4 来验证向 Amazon S3 发出的请求。有关 更多信息,请参阅[新功能](https://docs.aws.amazon.com/emr/latest/ReleaseGuide/emr-whatsnew.html)。

## 5.3.2 组件版本

下面列出了 Amazon EMR 随此发行版一起安装的组件。一些组件作为大数据应用程序包的一部分安 装。其它组件是 Amazon EMR 独有的,并且已为系统流程和功能安装这些组件。它们通常以 emr 或 aws 开头。最新的 Amazon EMR 发行版中的大数据应用程序包通常是在社区中找到的最新版本。我们 会尽快在 Amazon EMR 中提供社区发行版。

Amazon EMR 中的某些组件与社区版本不同。这些组件具有以下形式的 *CommunityVersion*amzn-*EmrVersion* 的发行版标注。*EmrVersion* 从 0 开始。例如,假设已对名为 myappcomponent 的版本 2.2 的开源社区组件进行三次修改,以包含在不同的 Amazon EMR 发行版中,则 其发行版将为 2.2-amzn-2。

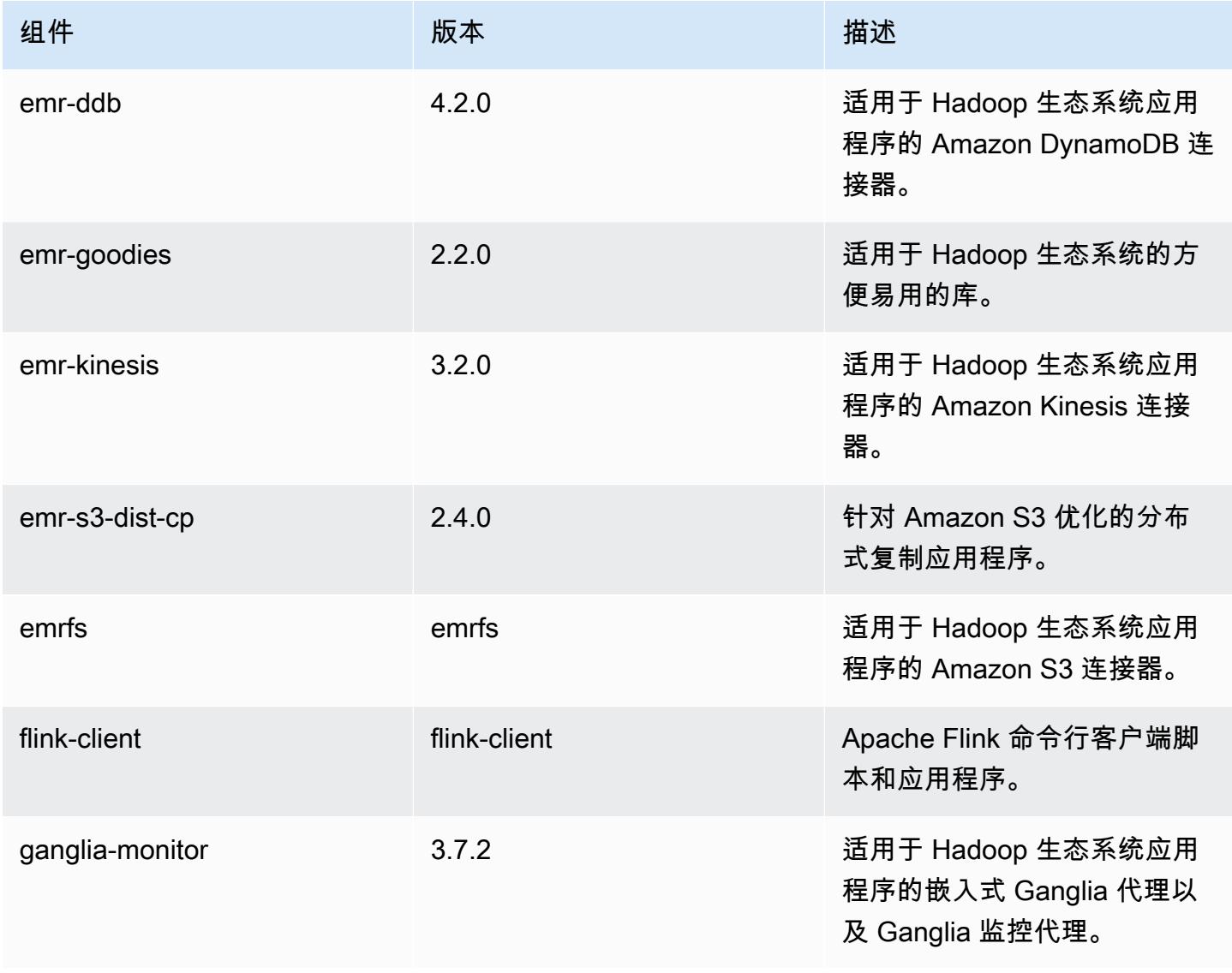

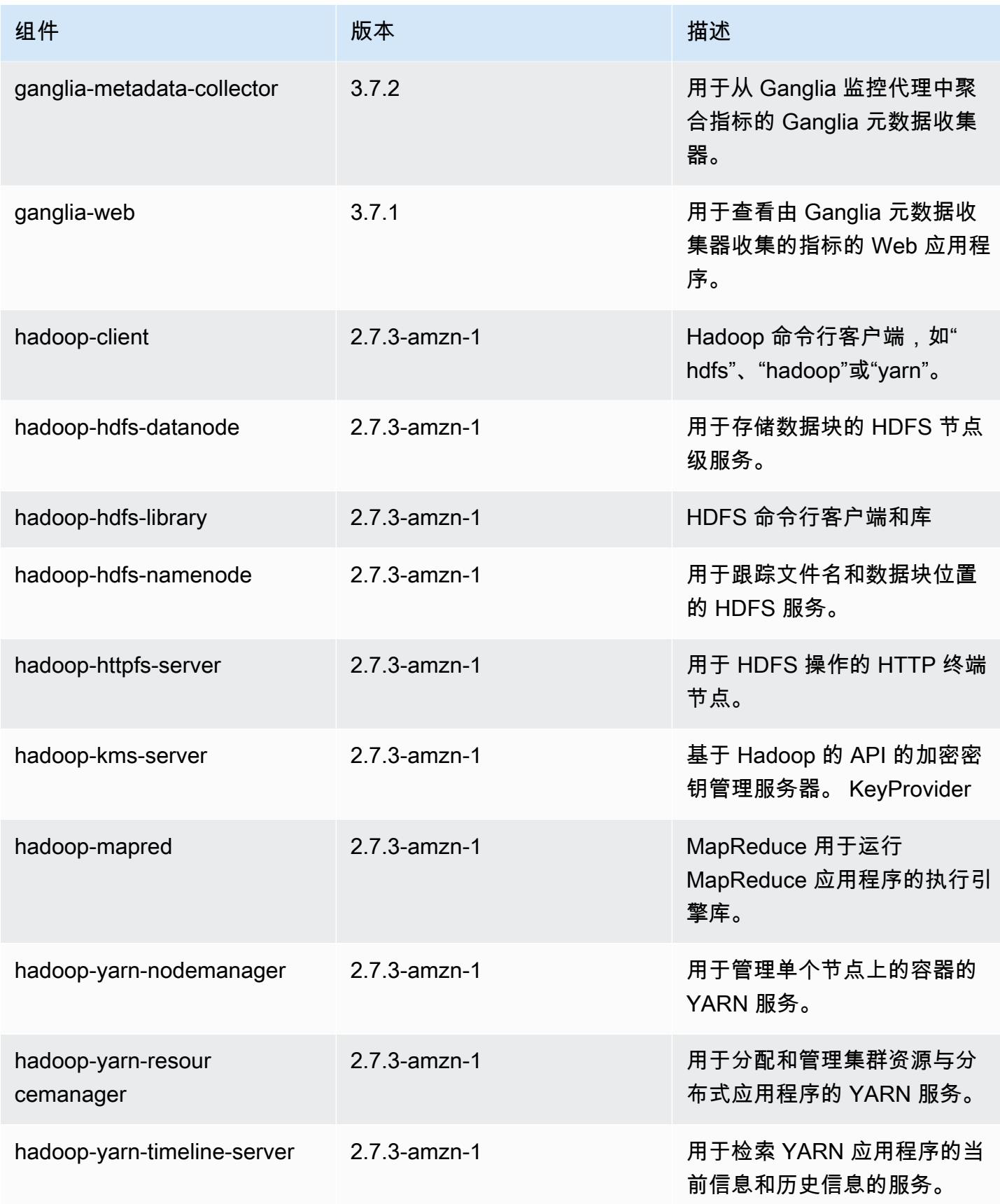

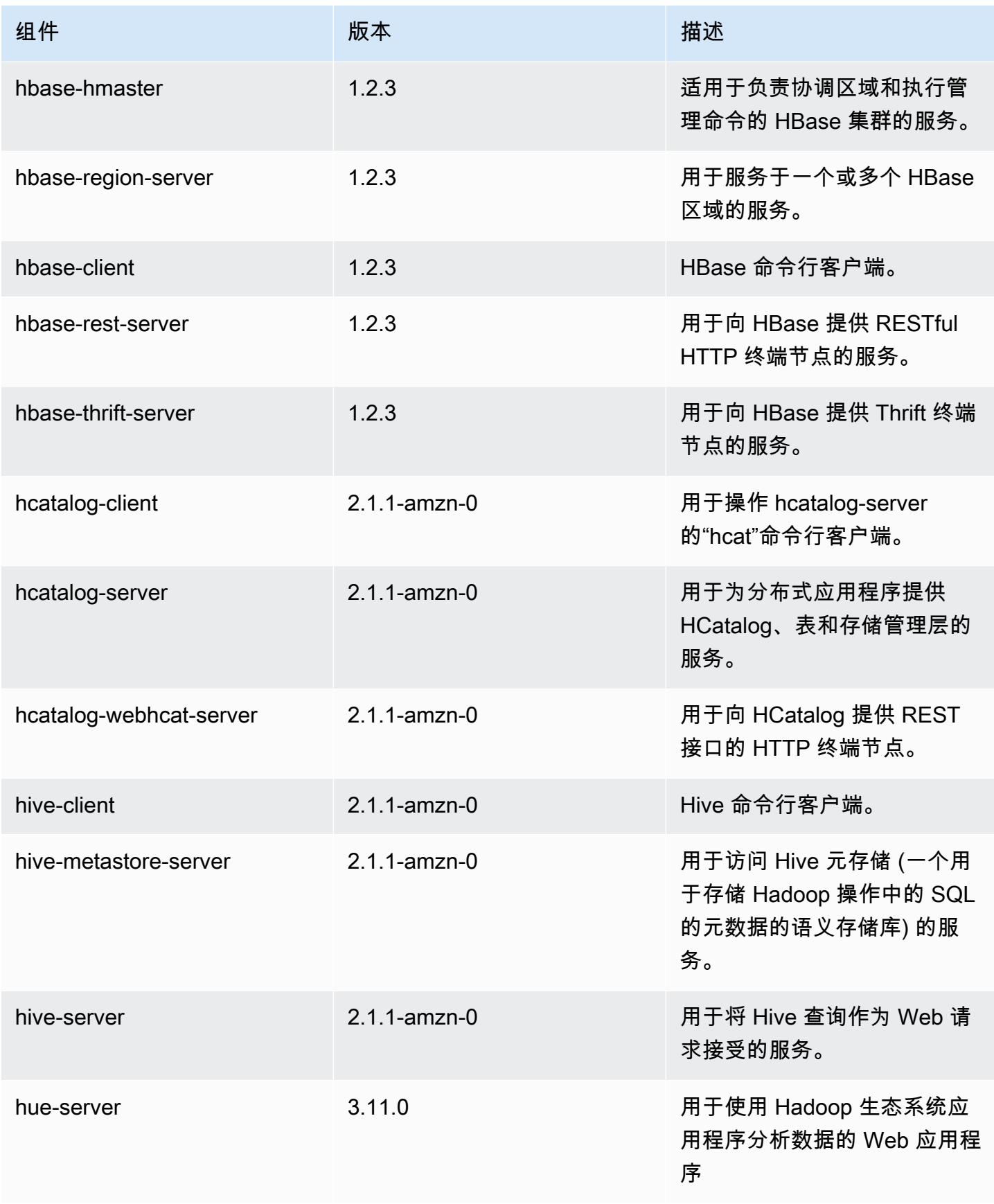

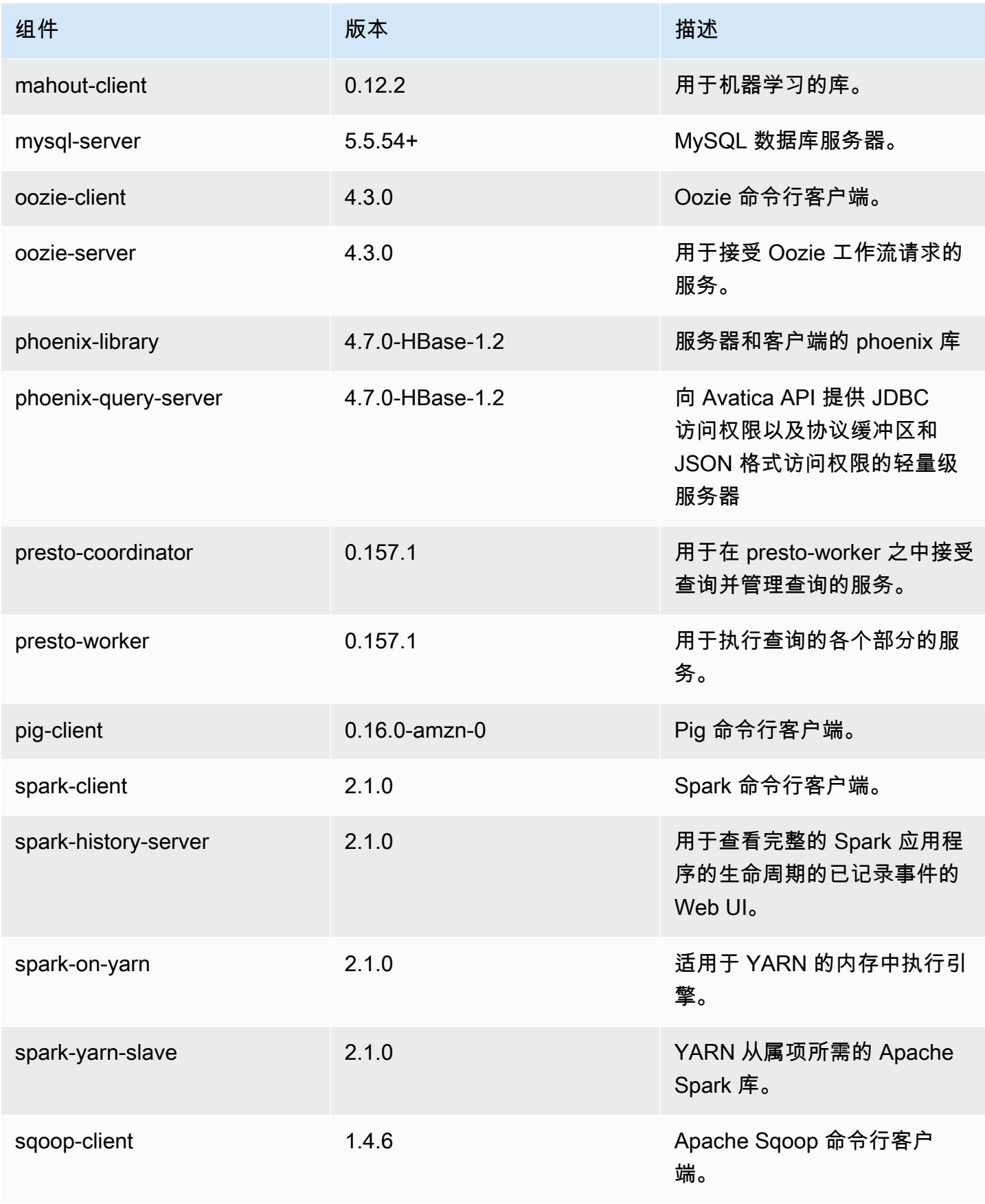

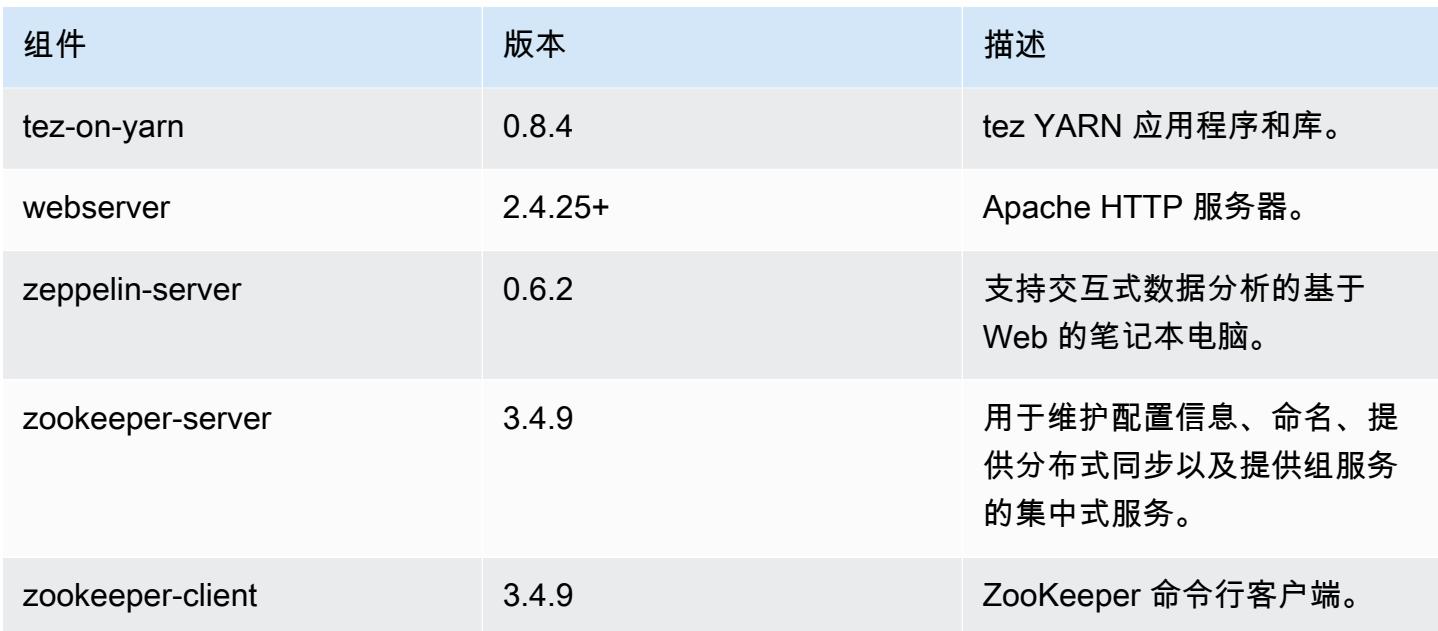

# 5.3.2 配置分类

配置分类允许您自定义应用程序。这些通常与应用程序的配置 XML 文件(例如 hive-site.xml)相 对应。有关更多信息,请参阅[配置应用程序](#page-2933-0)。

## emr-5.3.2 分类

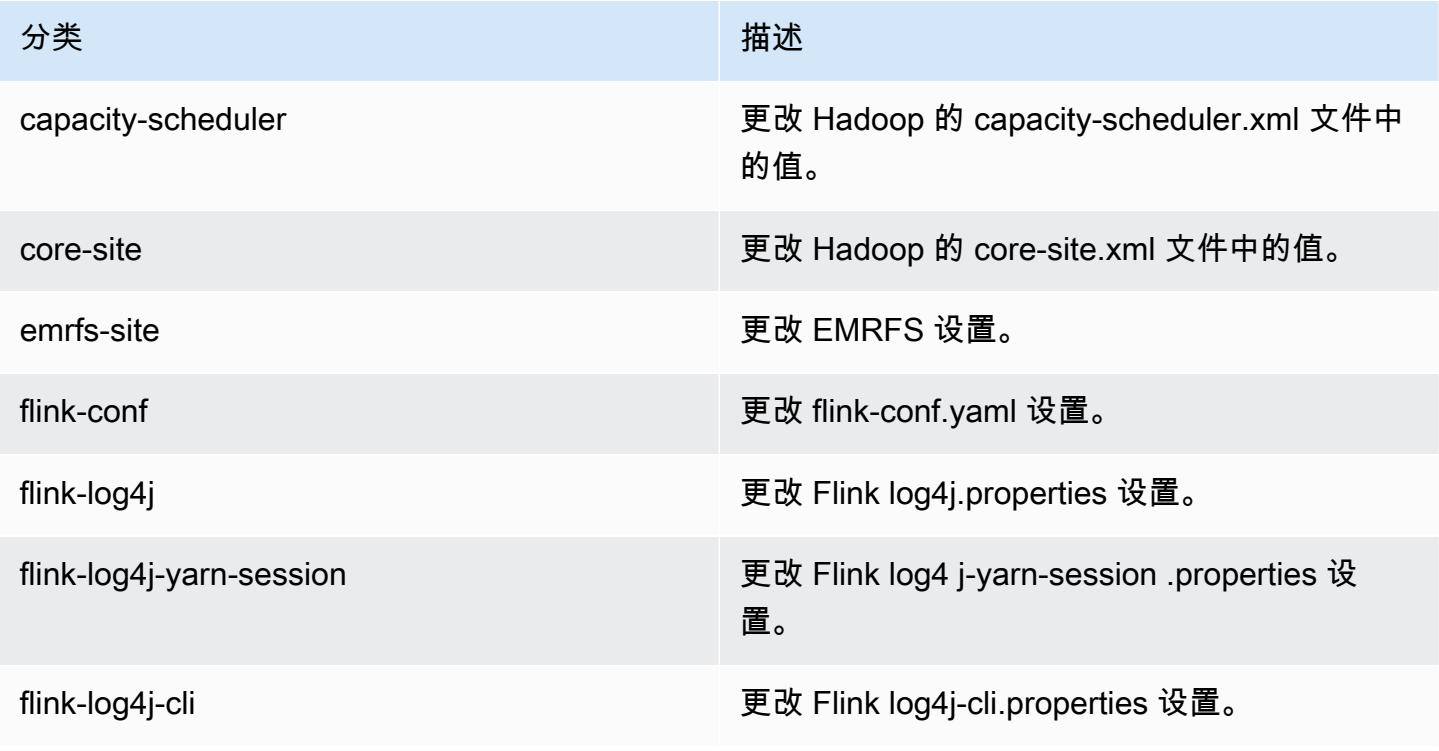

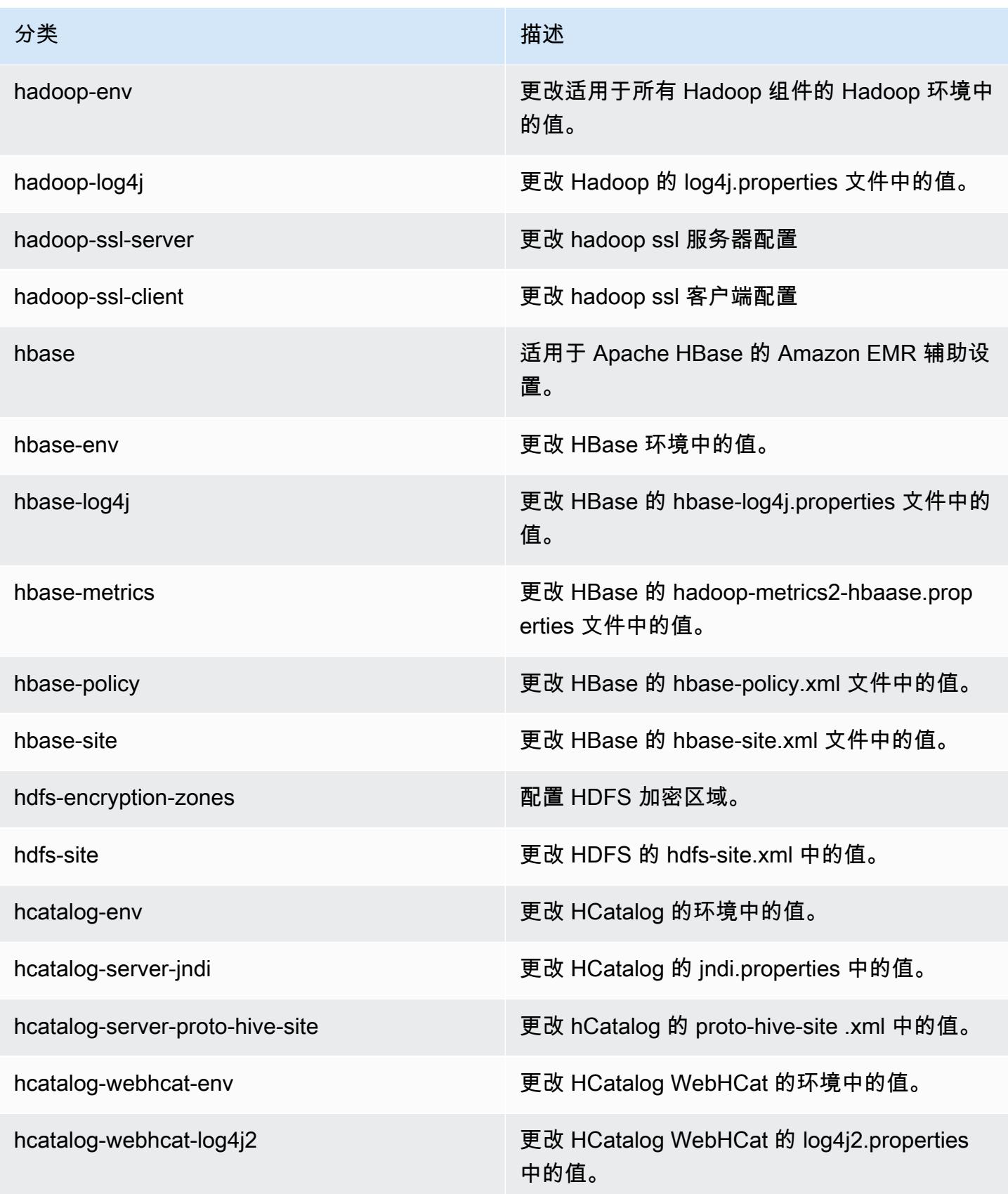

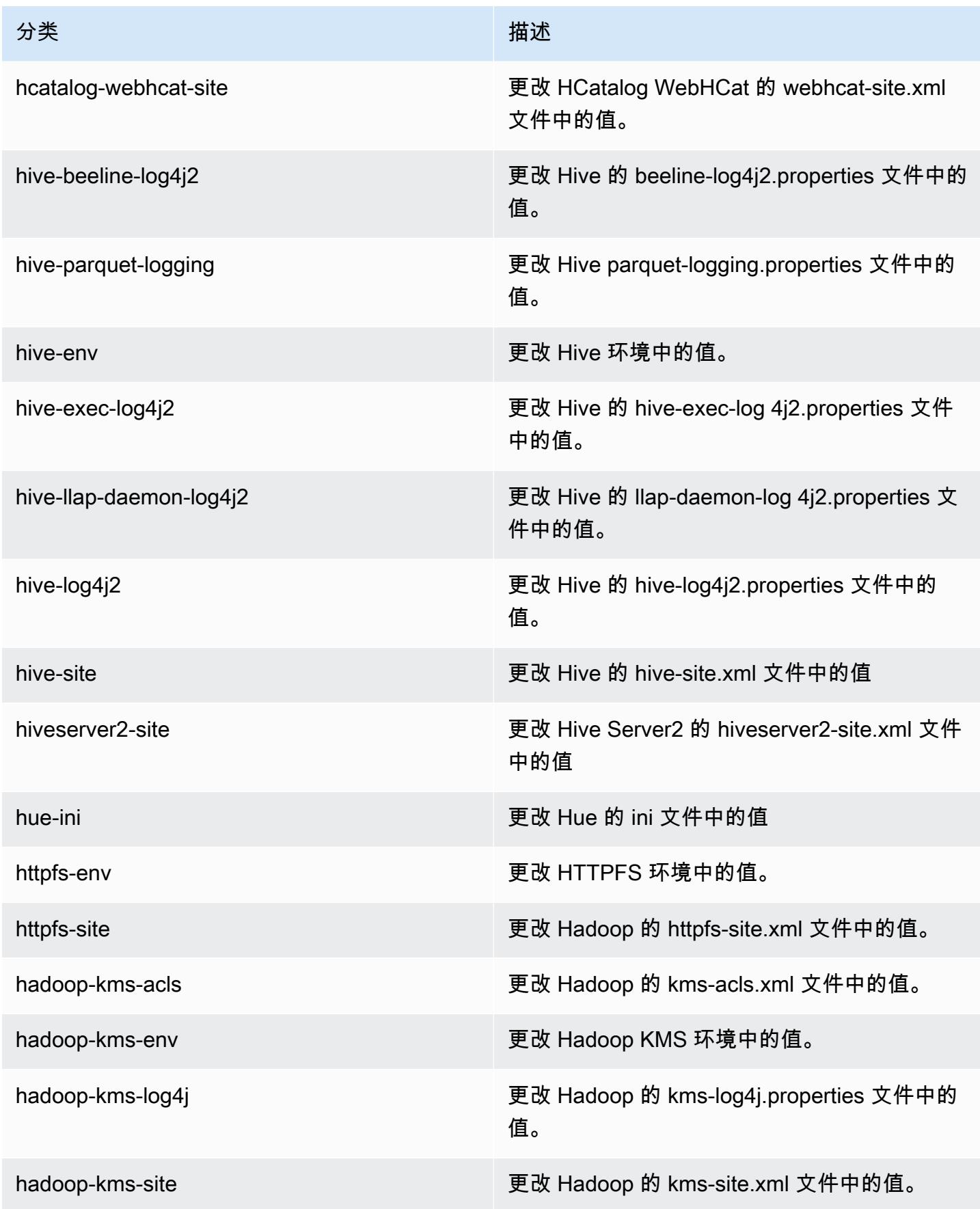

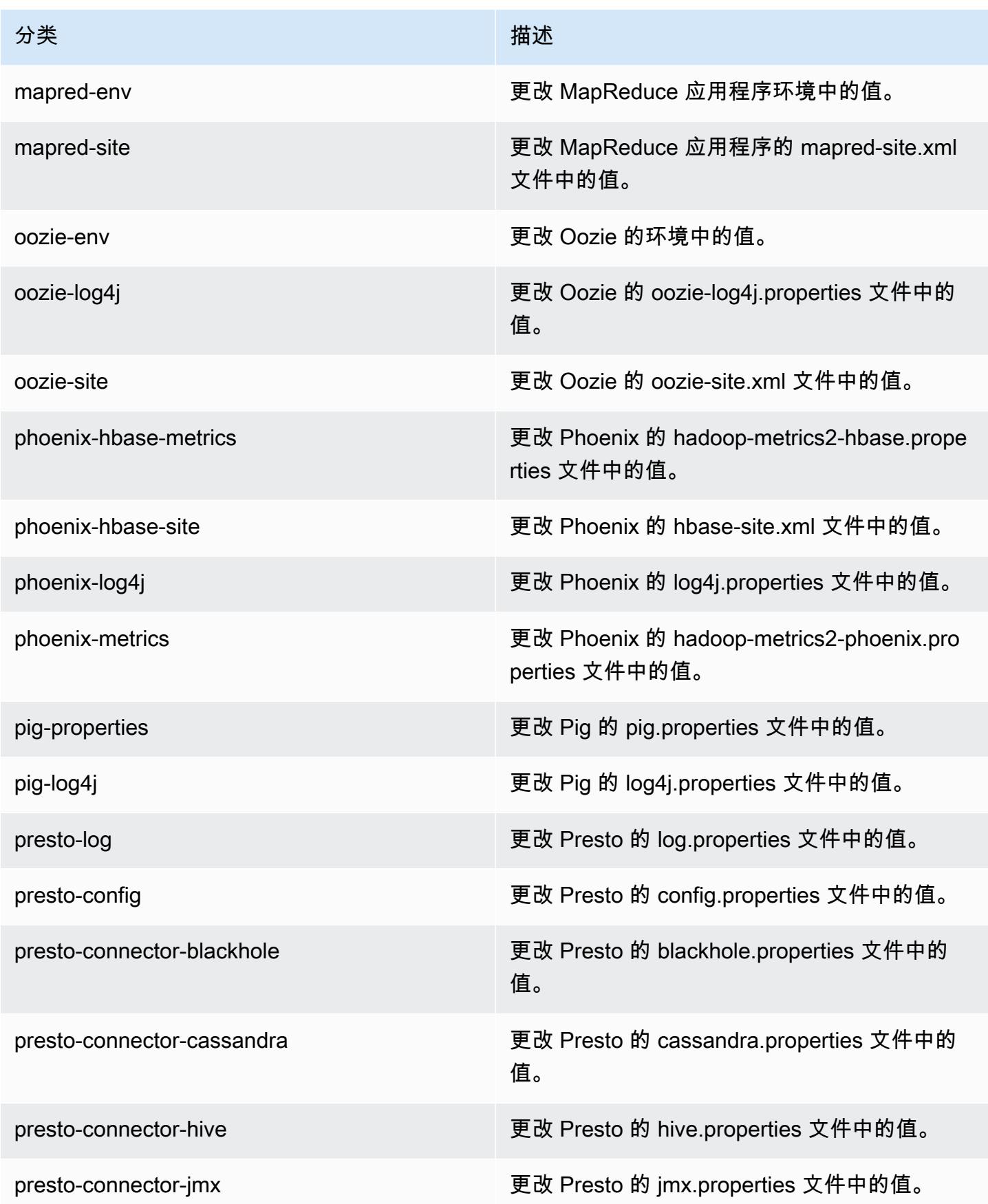

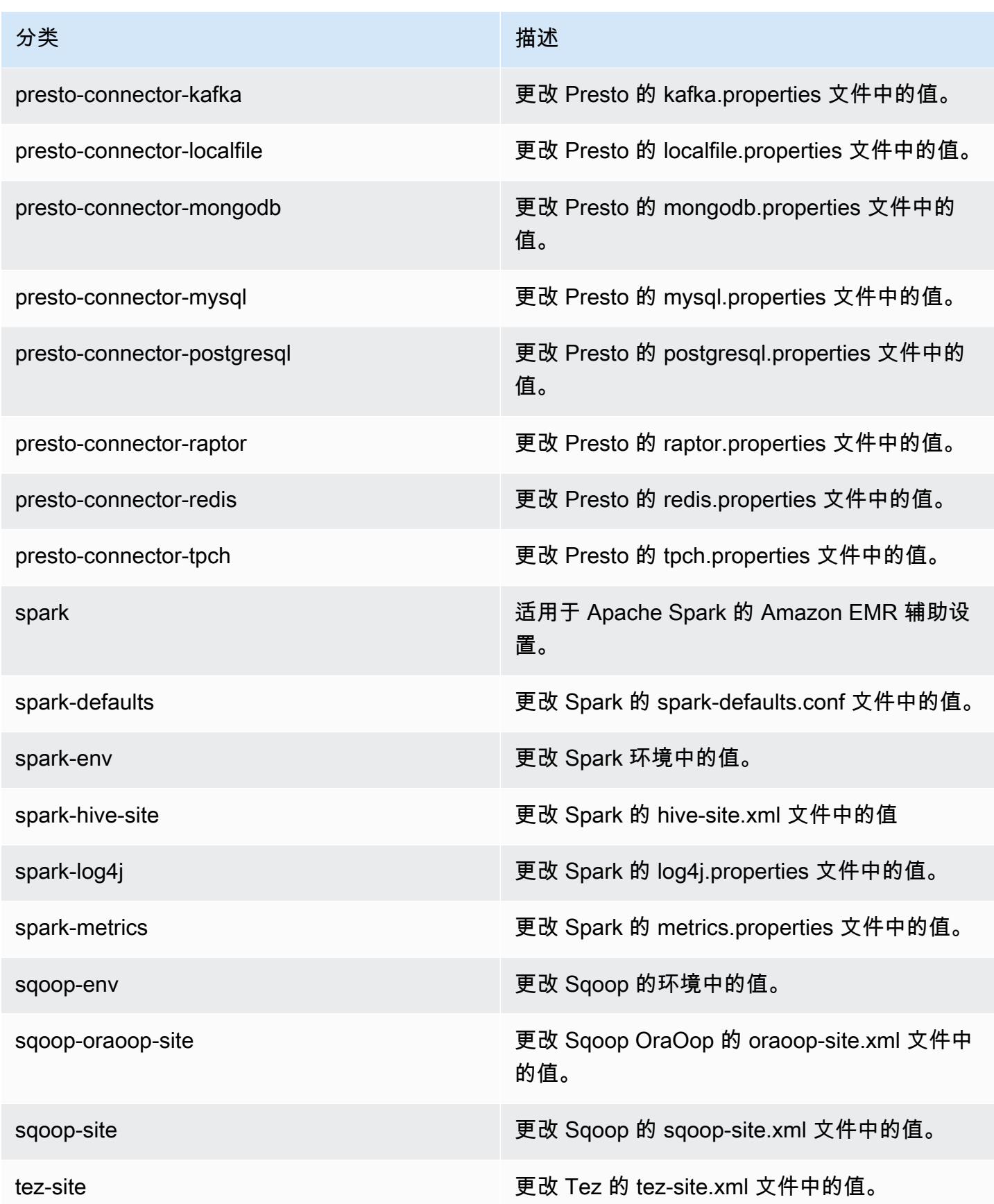

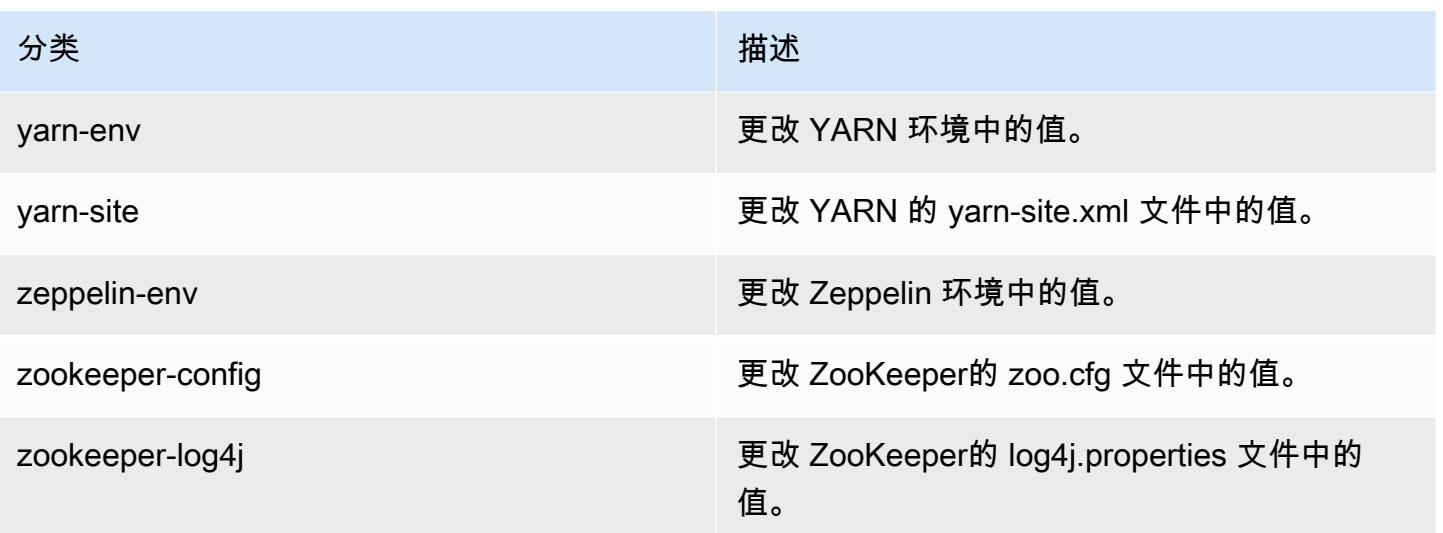

# Amazon EMR 发行版 5.3.1

### 5.3.1 应用程序版本

#### 此版本支持以下应用程

序: [Flink](https://flink.apache.org/)[、Ganglia、](http://ganglia.info)[HBase、](http://hbase.apache.org/)[HCatalog、](https://cwiki.apache.org/confluence/display/Hive/HCatalog)[Hadoop、](http://hadoop.apache.org/docs/current/)[Hive、](http://hive.apache.org/)[Hue、](http://gethue.com/)[Mahout、](http://mahout.apache.org/)[Oozie](http://oozie.apache.org/)[、Phoenix](https://phoenix.apache.org/)[、Pig、](http://pig.apache.org/)[Presto](https://prestodb.io/)、 和 [ZooKeeper。](https://zookeeper.apache.org)

下表列出了此版本的 Amazon EMR 中提供的应用程序版本以及前三个 Amazon EMR 发行版中的应用 程序版本(若适用)。

有关每个发行版的 Amazon EMR 的应用程序版本的全面历史记录,请参见以下主题:

- [Amazon EMR 7.x 发行版中的应用程序版本](#page-22-0)
- [Amazon EMR 6.x 发行版中的应用程序版本](#page-74-0)
- [Amazon EMR 5.x 发行版中的应用程序版本](#page-927-0)
- [Amazon EMR 4.x 发行版中的应用程序版本](#page-2231-0)

应用程序版本信息

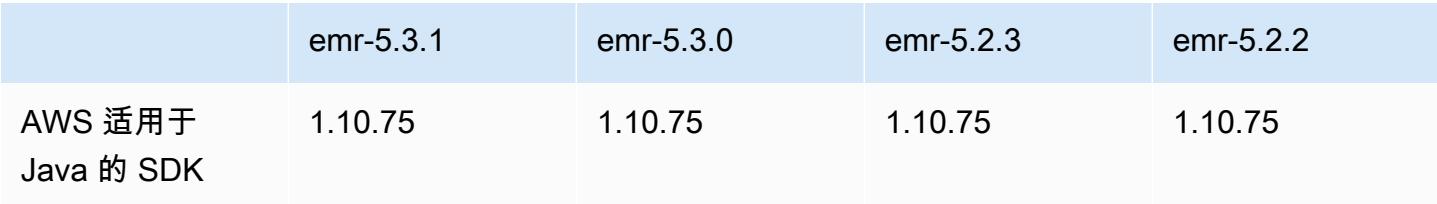
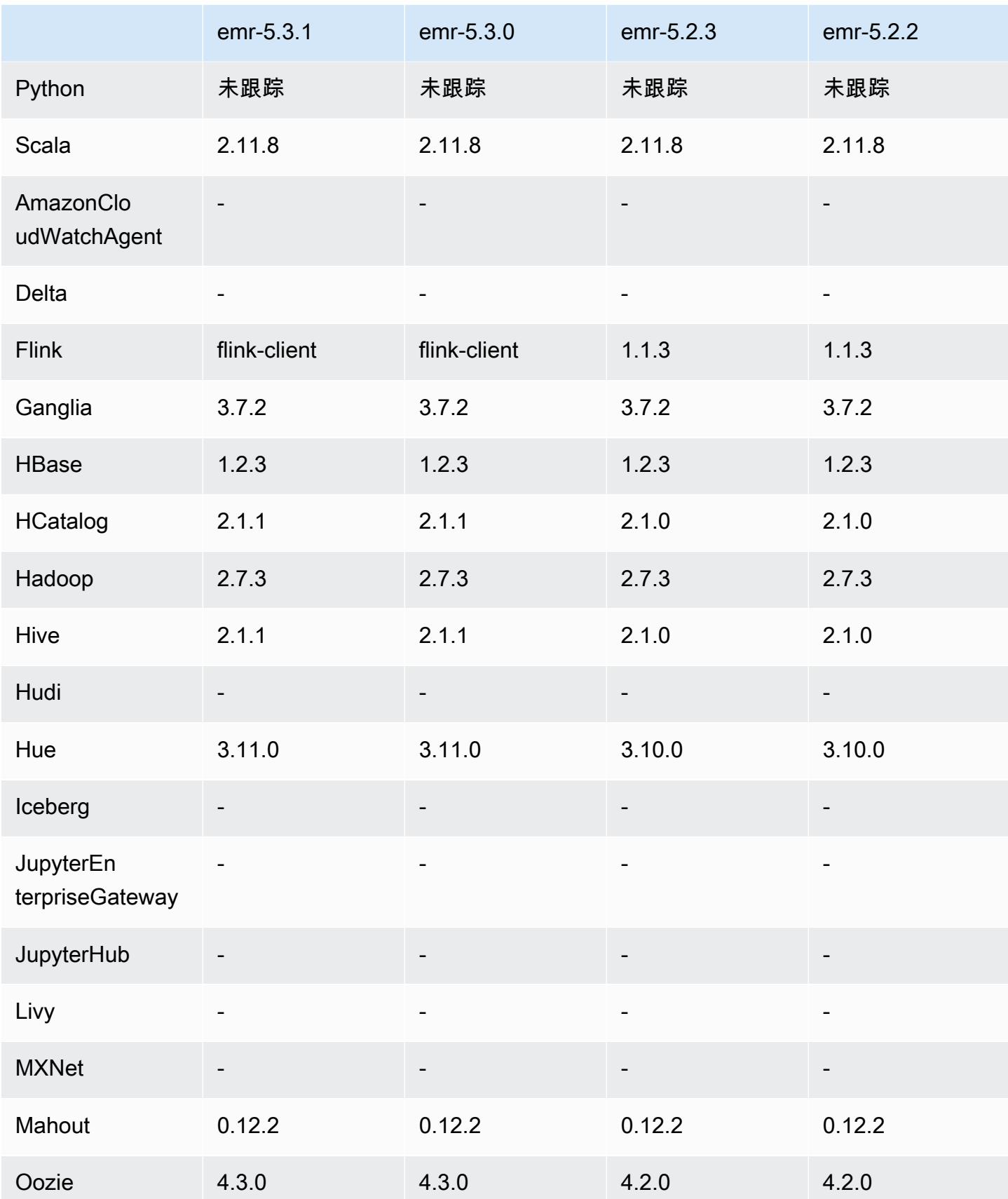

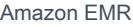

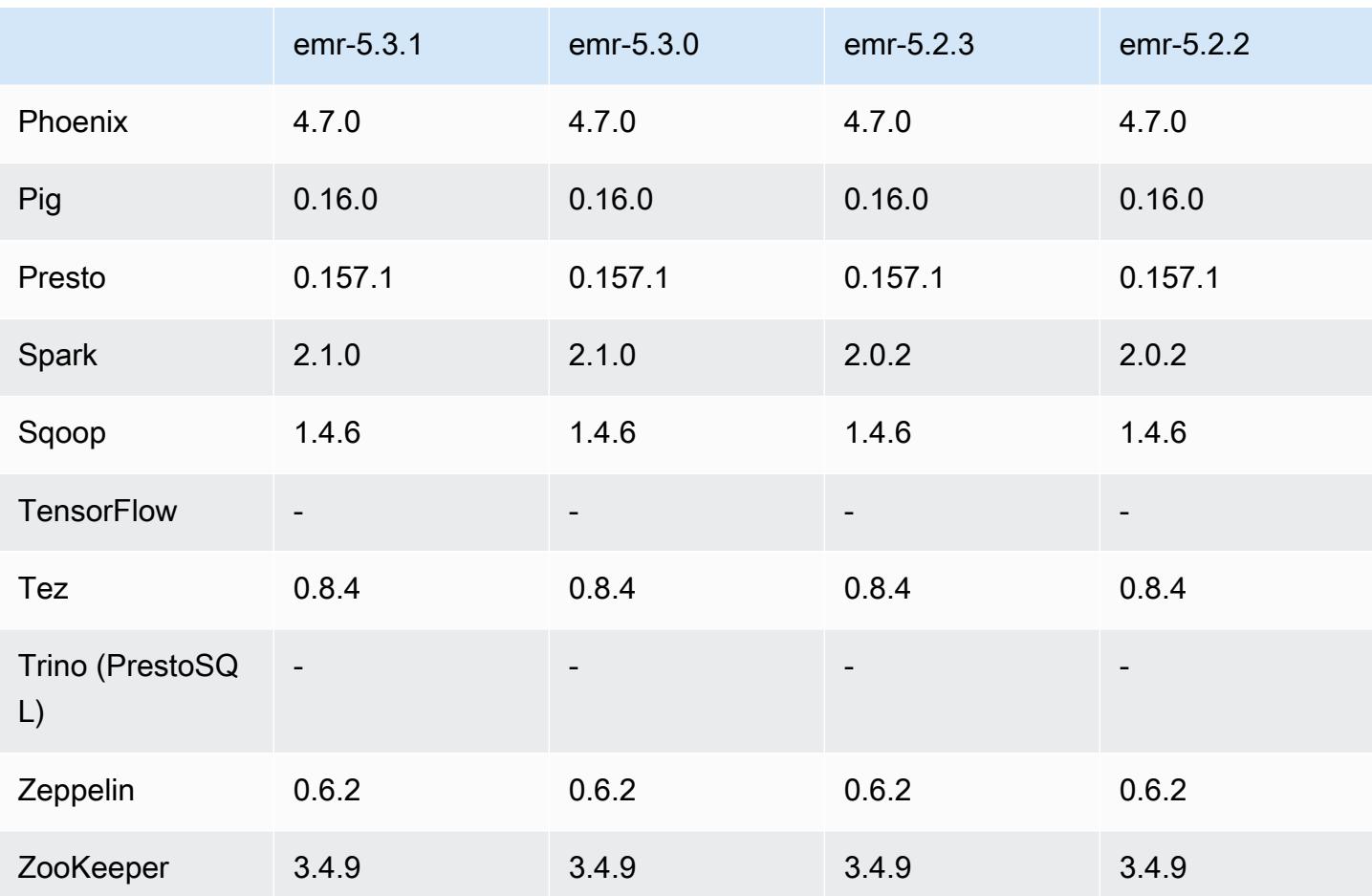

5.3.1 发布说明

以下发布说明包括有关 Amazon EMR 发行版 5.3.1 的信息。更改与 Amazon EMR 5.3.0 发行版有关。

发布日期:2017 年 2 月 7 日

进行了微小更改:逆向移植 Zeppelin 补丁,并更新了 Amazon EMR 的默认 AMI。

5.3.1 组件版本

下面列出了 Amazon EMR 随此发行版一起安装的组件。一些组件作为大数据应用程序包的一部分安 装。其它组件是 Amazon EMR 独有的,并且已为系统流程和功能安装这些组件。它们通常以 emr 或 aws 开头。最新的 Amazon EMR 发行版中的大数据应用程序包通常是在社区中找到的最新版本。我们 会尽快在 Amazon EMR 中提供社区发行版。

Amazon EMR 中的某些组件与社区版本不同。这些组件具有以下形式的 *CommunityVersion*amzn-*EmrVersion* 的发行版标注。*EmrVersion* 从 0 开始。例如,假设已对名为 myappcomponent 的版本 2.2 的开源社区组件进行三次修改,以包含在不同的 Amazon EMR 发行版中,则 其发行版将为 2.2-amzn-2。

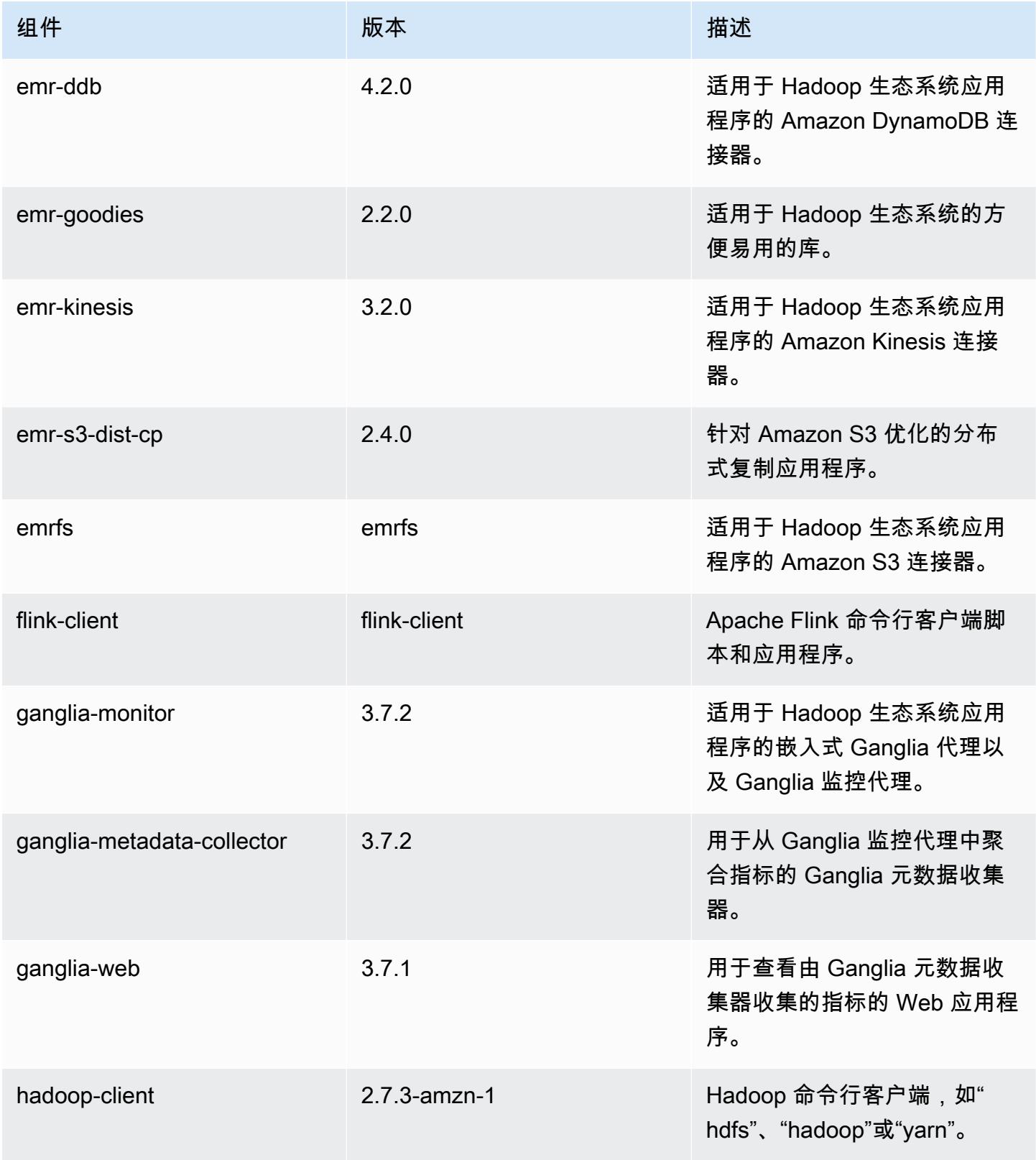

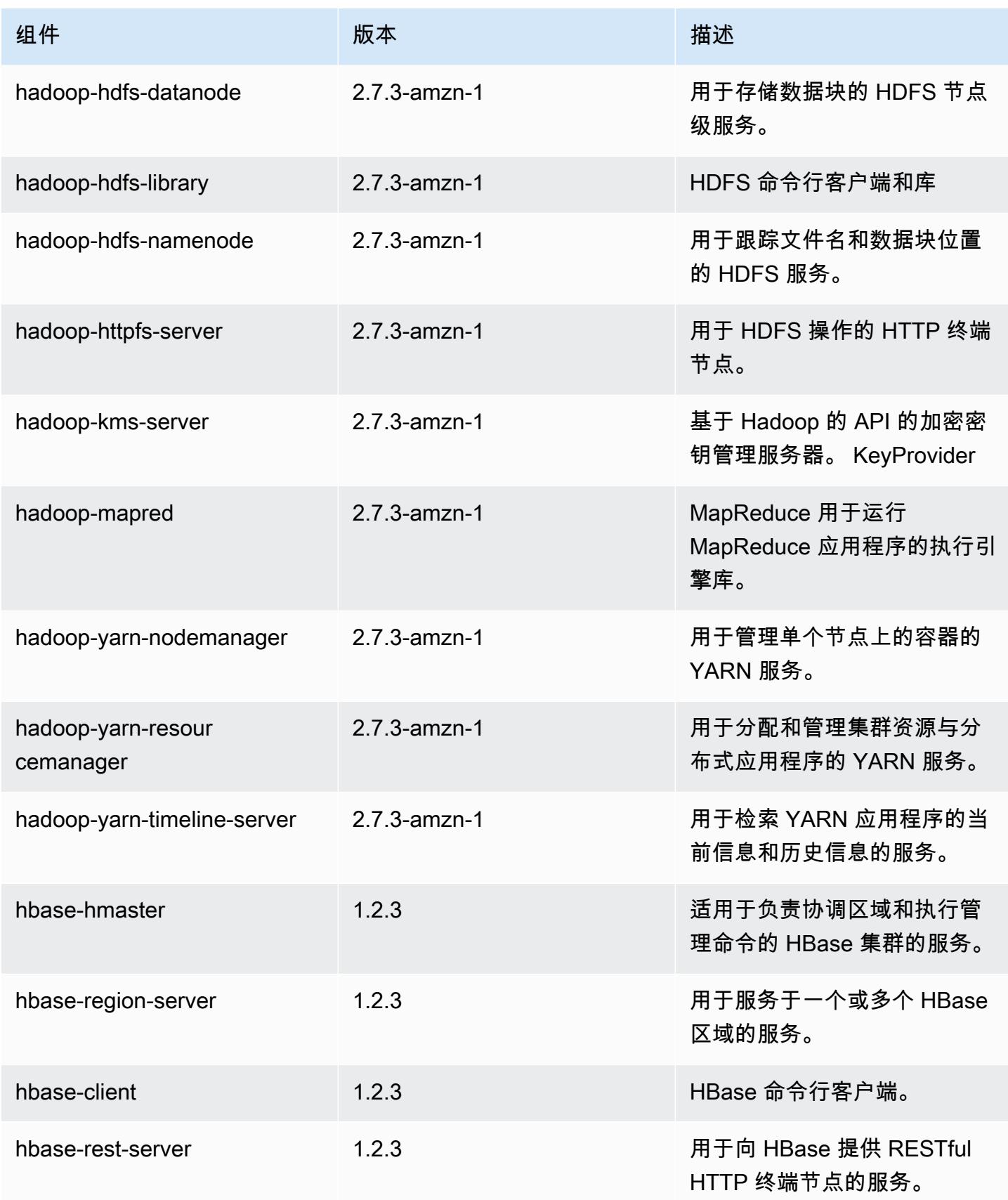

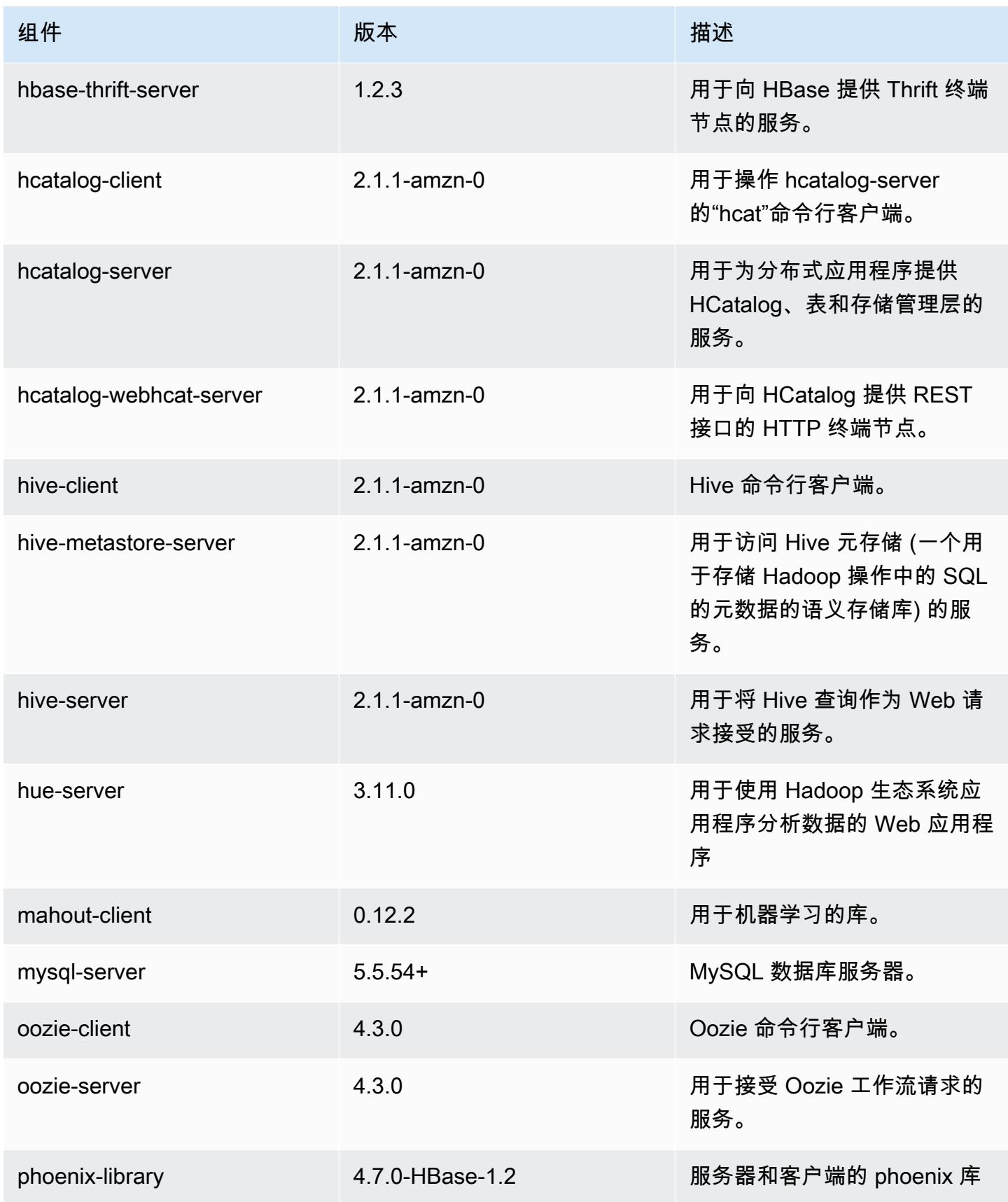

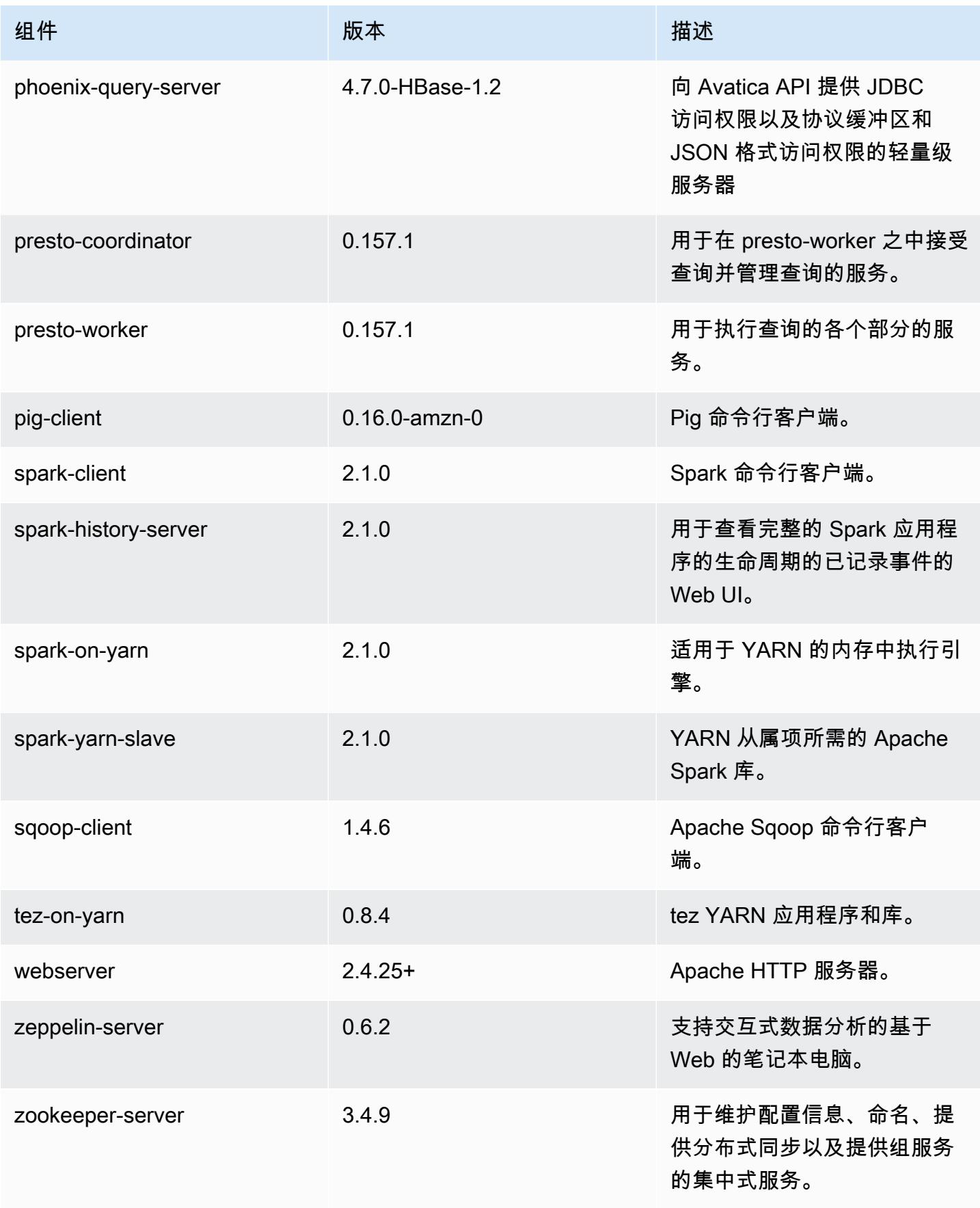

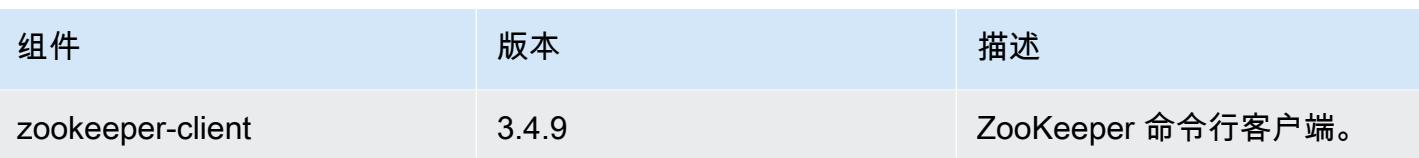

# 5.3.1 配置分类

配置分类允许您自定义应用程序。这些通常与应用程序的配置 XML 文件(例如 hive-site.xml)相 对应。有关更多信息,请参阅[配置应用程序](#page-2933-0)。

emr-5.3.1 分类

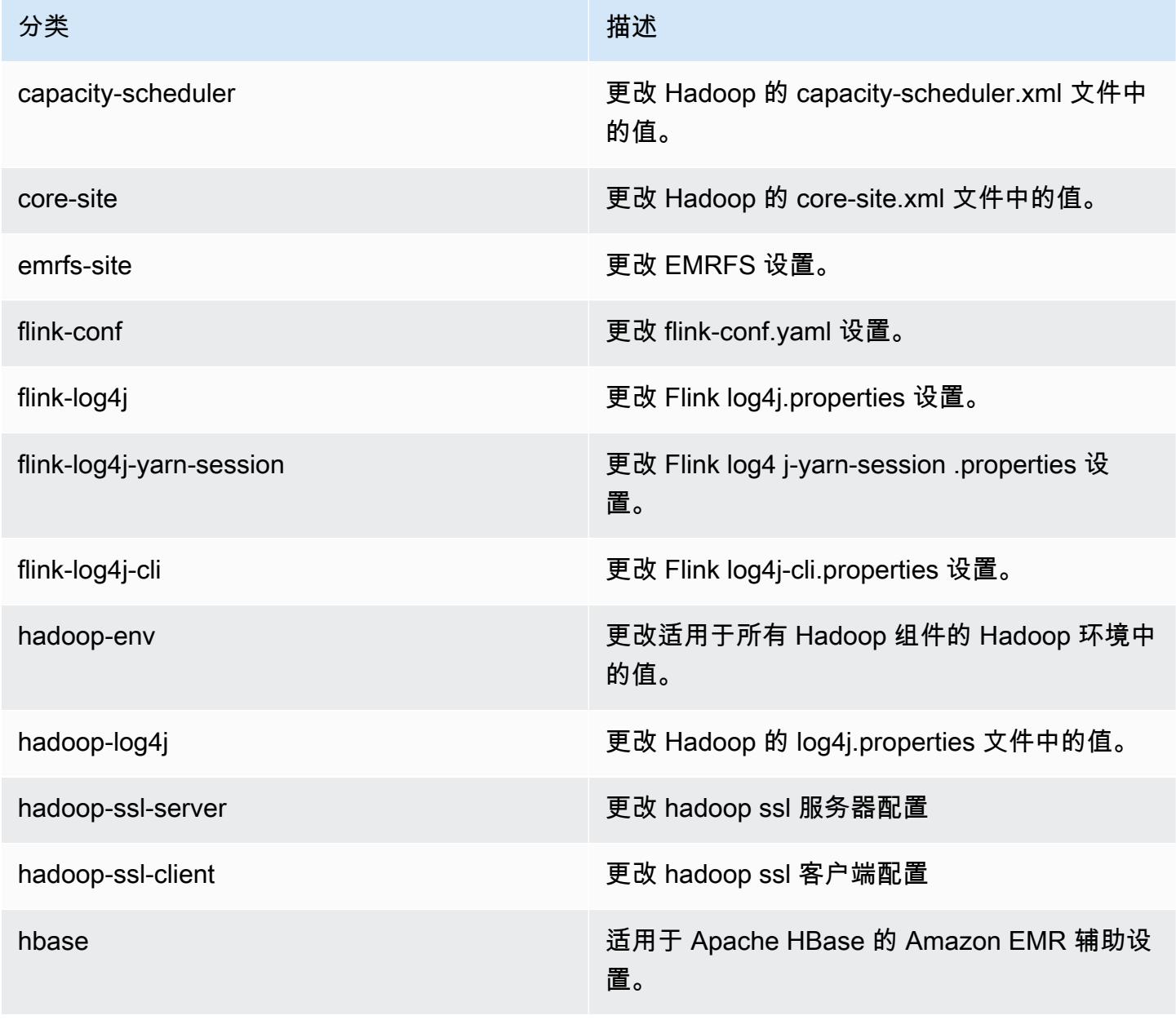

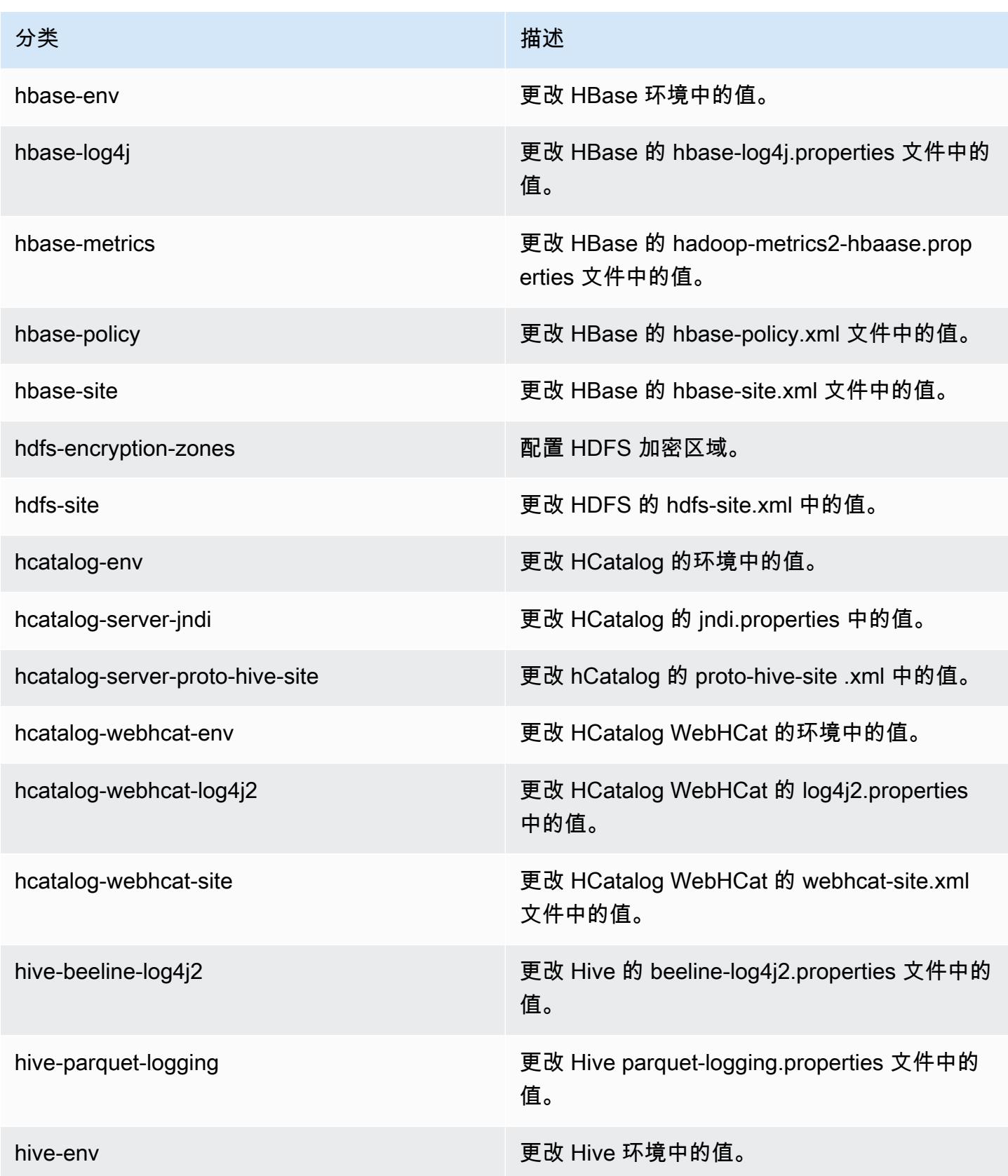

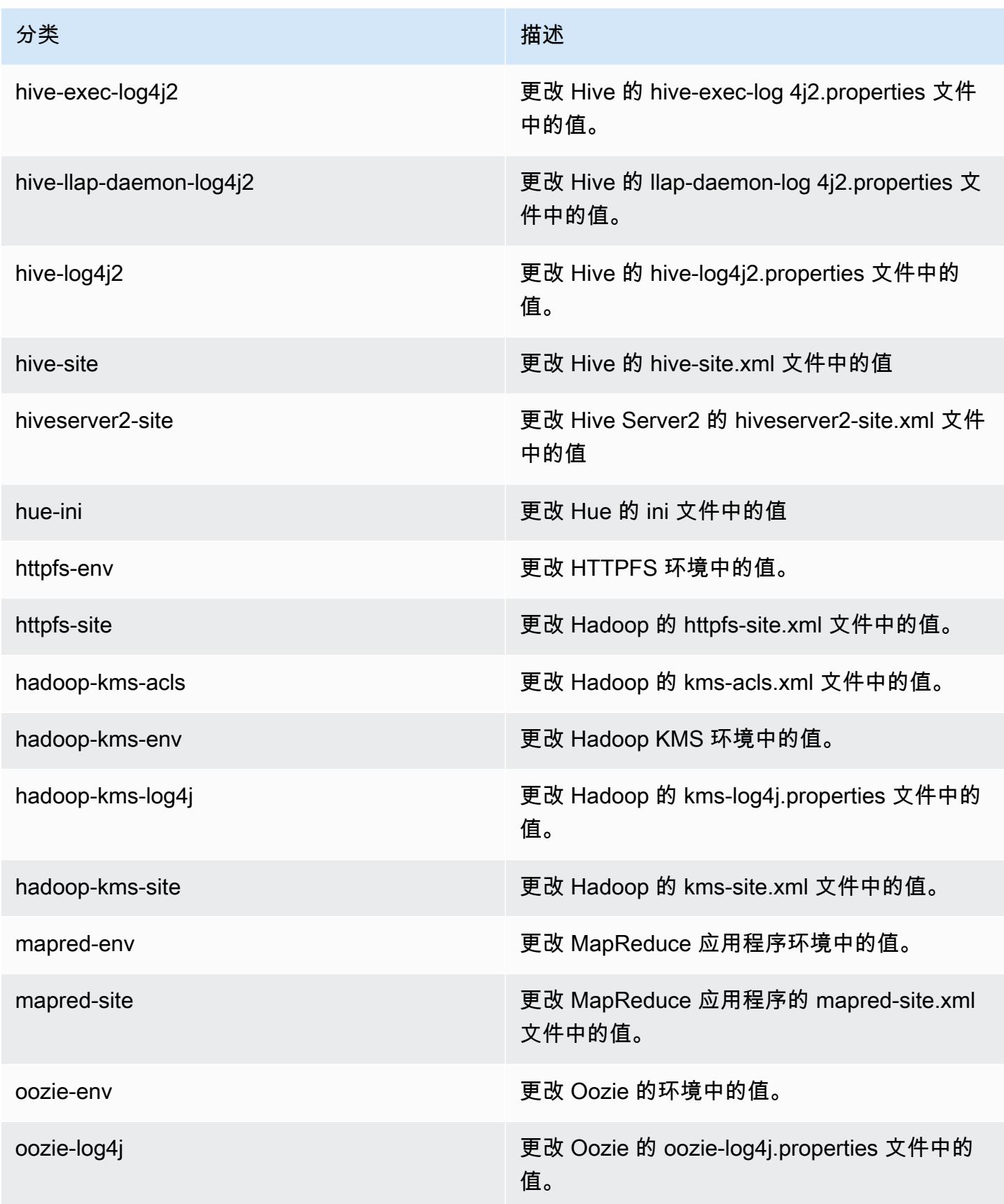

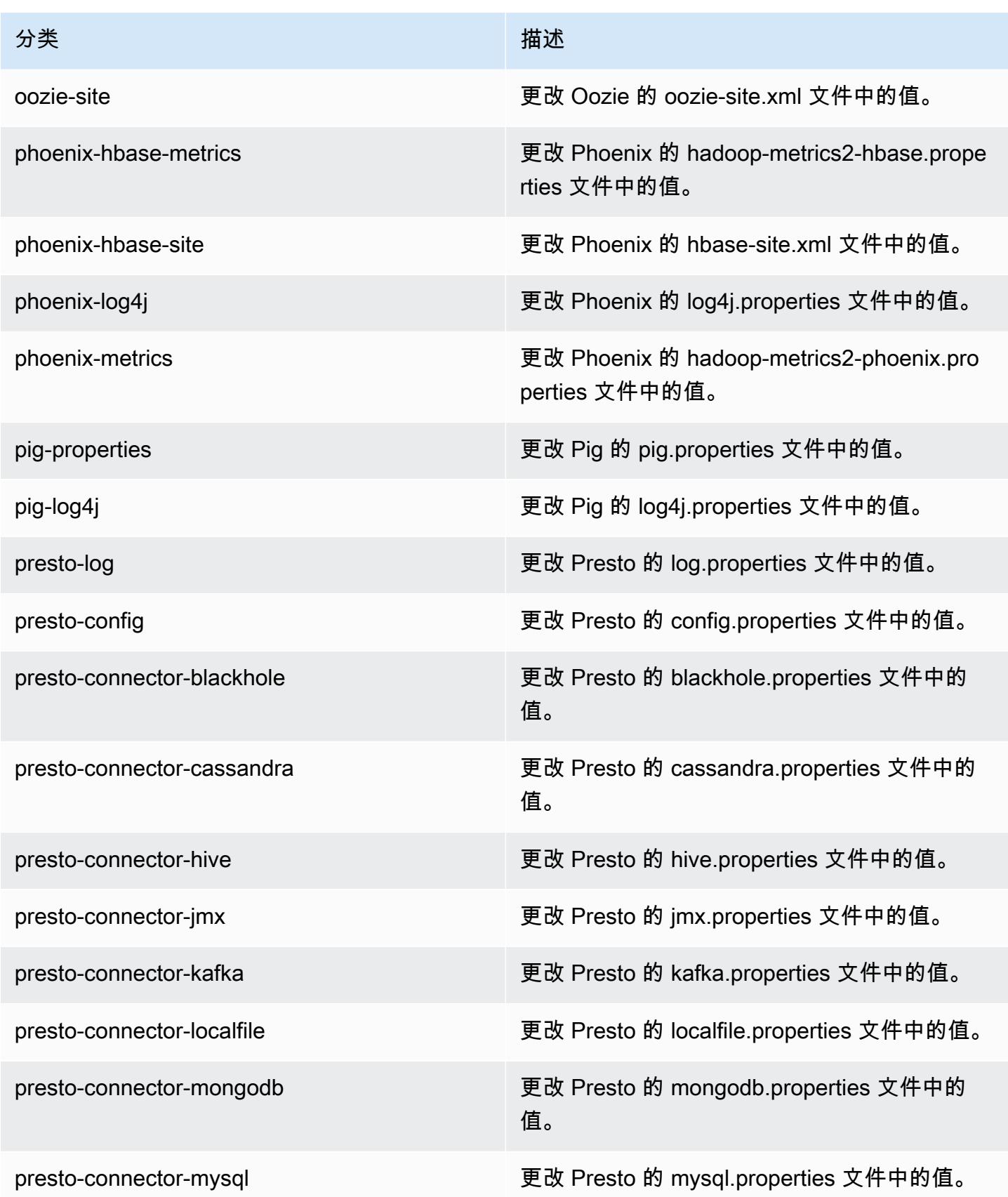

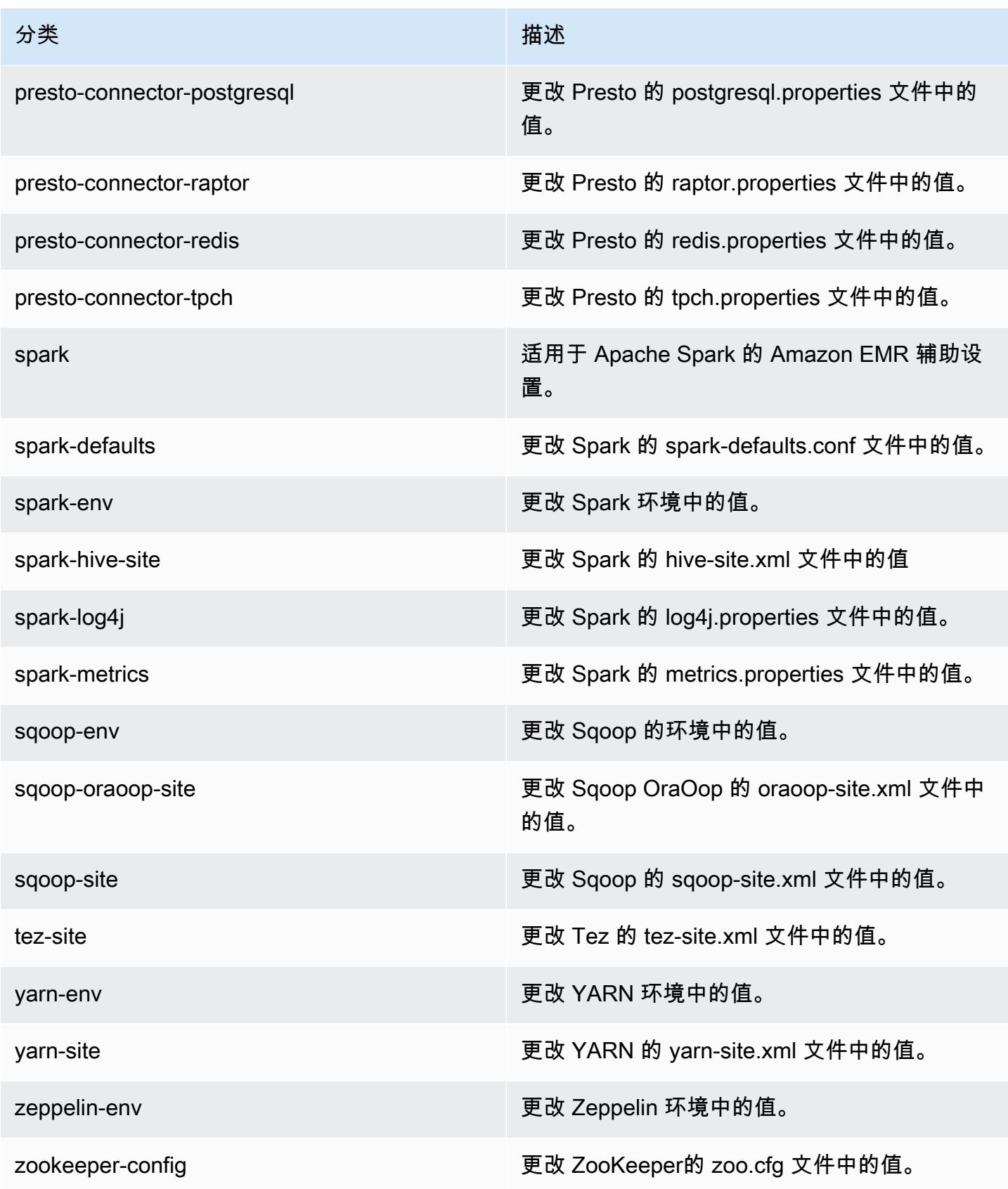

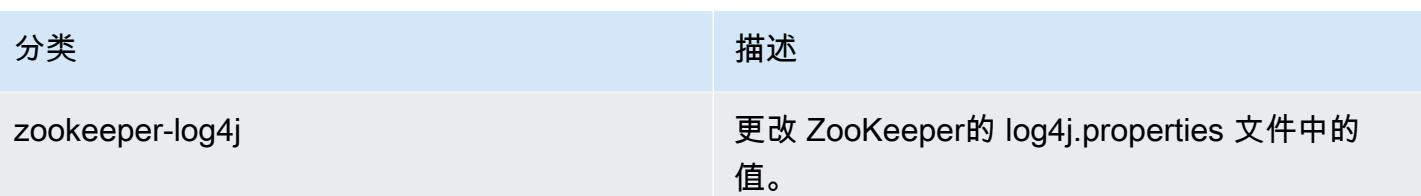

# Amazon EMR 发行版 5.3.0

5.3.0 应用程序版本

### 此版本支持以下应用程

序: [Flink](https://flink.apache.org/)[、Ganglia、](http://ganglia.info)[HBase、](http://hbase.apache.org/)[HCatalog、](https://cwiki.apache.org/confluence/display/Hive/HCatalog)[Hadoop、](http://hadoop.apache.org/docs/current/)[Hive、](http://hive.apache.org/)[Hue、](http://gethue.com/)[Mahout、](http://mahout.apache.org/)[Oozie](http://oozie.apache.org/)[、Phoenix](https://phoenix.apache.org/)[、Pig、](http://pig.apache.org/)[Presto](https://prestodb.io/)、 和 [ZooKeeper。](https://zookeeper.apache.org)

下表列出了此版本的 Amazon EMR 中提供的应用程序版本以及前三个 Amazon EMR 发行版中的应用 程序版本(若适用)。

有关每个发行版的 Amazon EMR 的应用程序版本的全面历史记录,请参见以下主题:

- [Amazon EMR 7.x 发行版中的应用程序版本](#page-22-0)
- [Amazon EMR 6.x 发行版中的应用程序版本](#page-74-0)
- [Amazon EMR 5.x 发行版中的应用程序版本](#page-927-0)
- [Amazon EMR 4.x 发行版中的应用程序版本](#page-2231-0)

### 应用程序版本信息

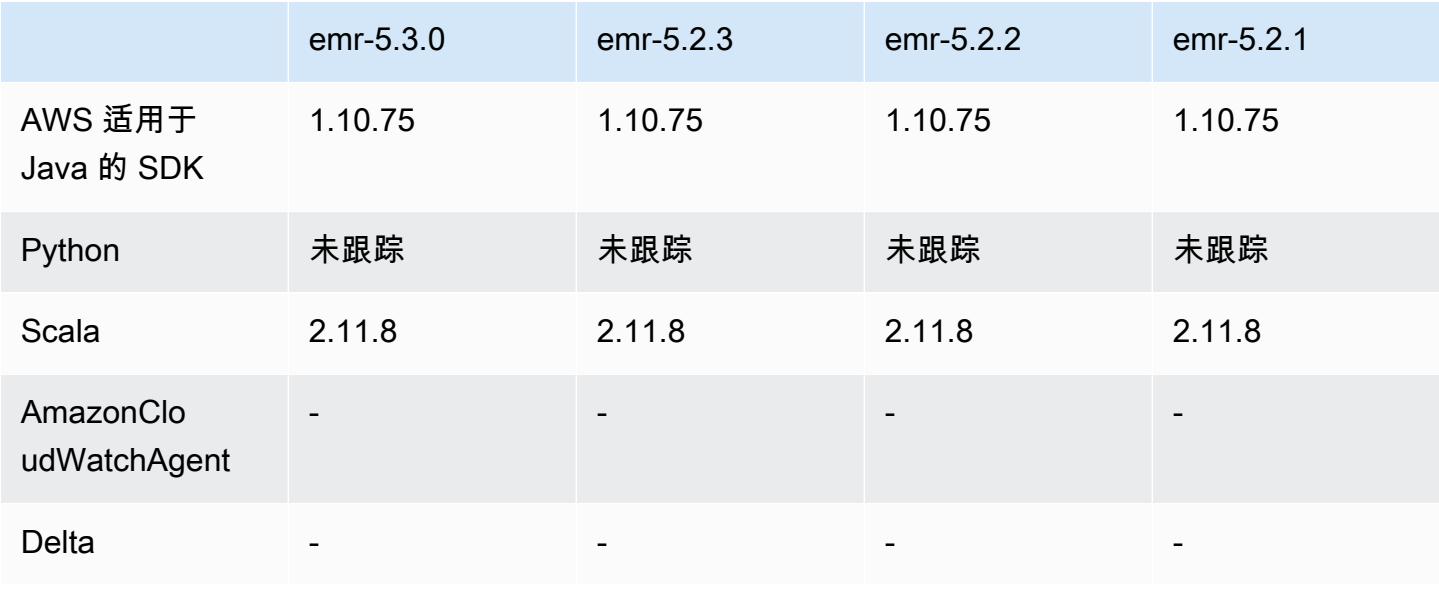

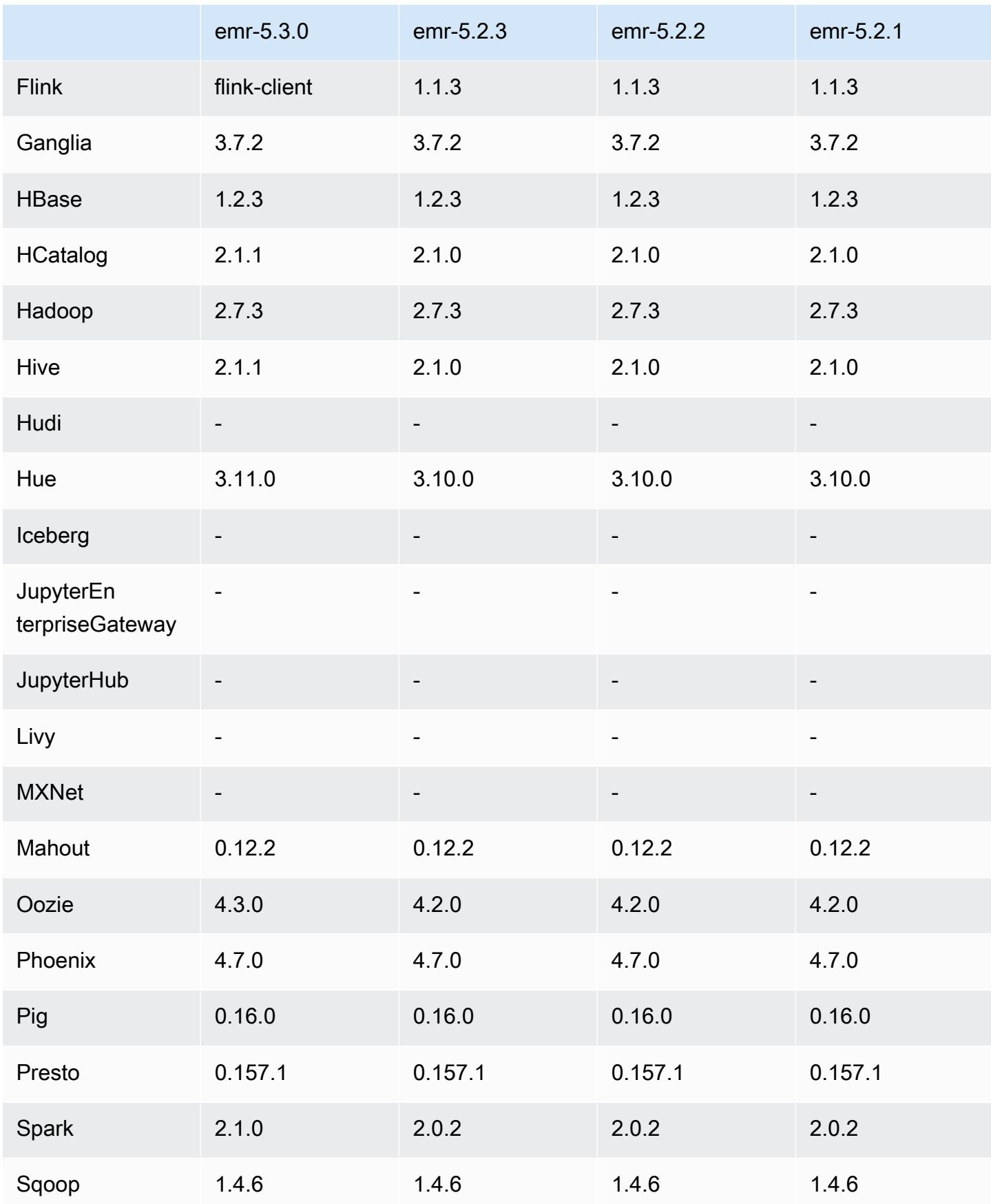

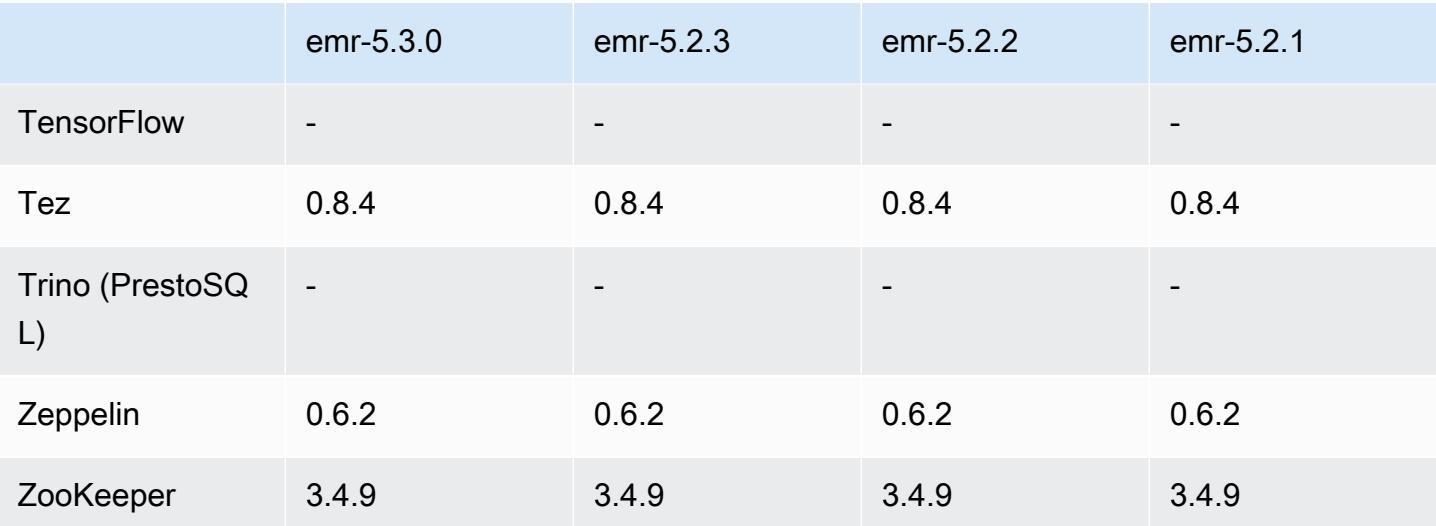

5.3.0 发布说明

以下发布说明包括有关 Amazon EMR 发行版 5.3.0 的信息。更改与 Amazon EMR 5.2.1 发行版有关。

发布日期:2017 年 1 月 26 日

升级

- 已升级到 Hive 2.1.1
- 已升级到 Hue 3.11.0
- 已升级到 Spark 2.1.0
- 已升级到 Oozie 4.3.0
- 已升级到 Flink 1.1.4

### 更改和增强功能

- Hue 新增补丁可使您使用 interpreters\_shown\_on\_wheel 设置配置解释器在笔记本选择轮盘上 最先显示的内容,而不受 hue.ini 文件中排序的限制。
- 新增 hive-parquet-logging 配置分类,您可以将其用于配置 Hive parquetlogging.properties 文件中的值。

## 5.3.0 组件版本

下面列出了 Amazon EMR 随此发行版一起安装的组件。一些组件作为大数据应用程序包的一部分安 装。其它组件是 Amazon EMR 独有的,并且已为系统流程和功能安装这些组件。它们通常以 emr 或 aws 开头。最新的 Amazon EMR 发行版中的大数据应用程序包通常是在社区中找到的最新版本。我们 会尽快在 Amazon EMR 中提供社区发行版。

Amazon EMR 中的某些组件与社区版本不同。这些组件具有以下形式的 *CommunityVersion*amzn-*EmrVersion* 的发行版标注。*EmrVersion* 从 0 开始。例如,假设已对名为 myappcomponent 的版本 2.2 的开源社区组件进行三次修改,以包含在不同的 Amazon EMR 发行版中,则 其发行版将为 2.2-amzn-2。

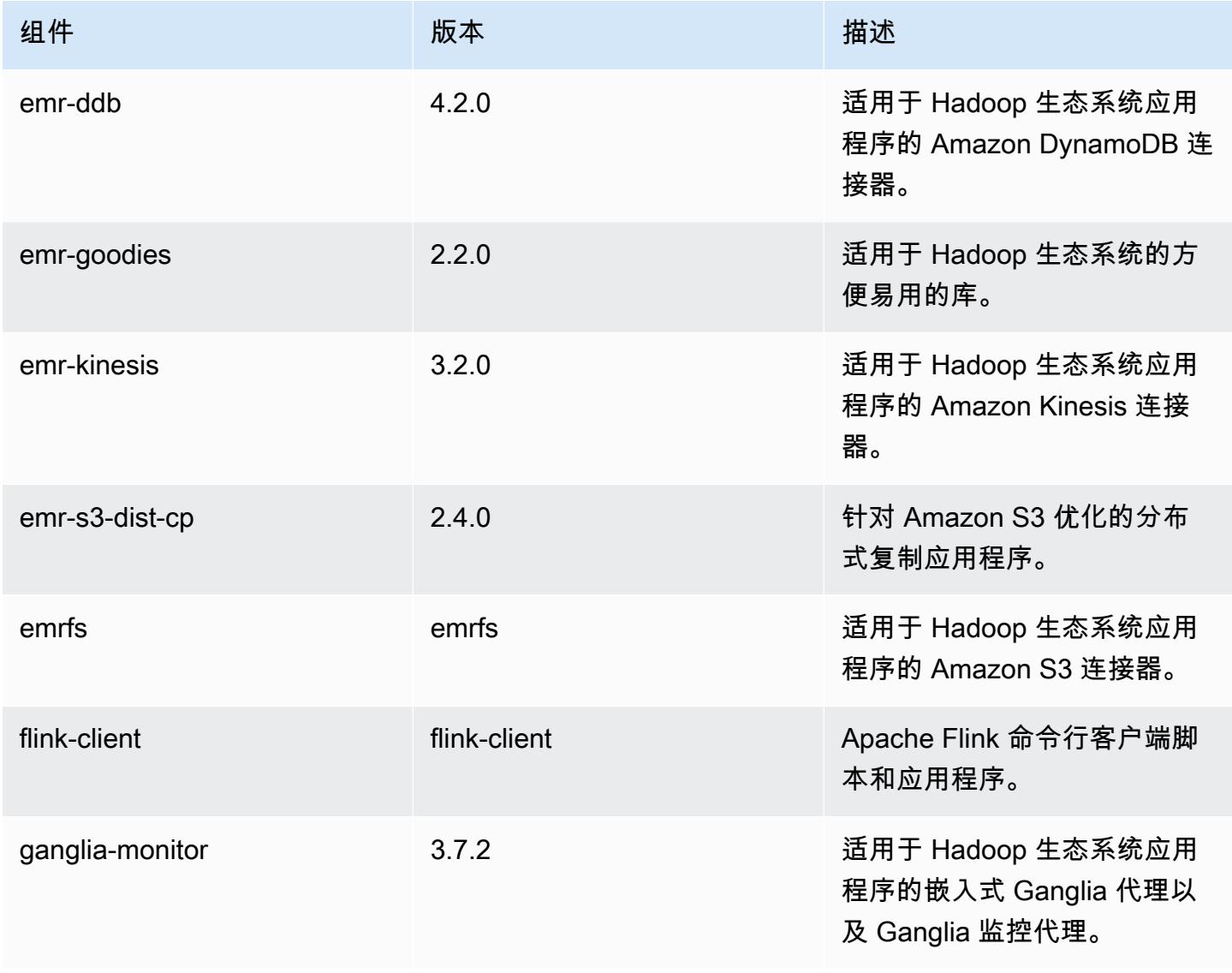

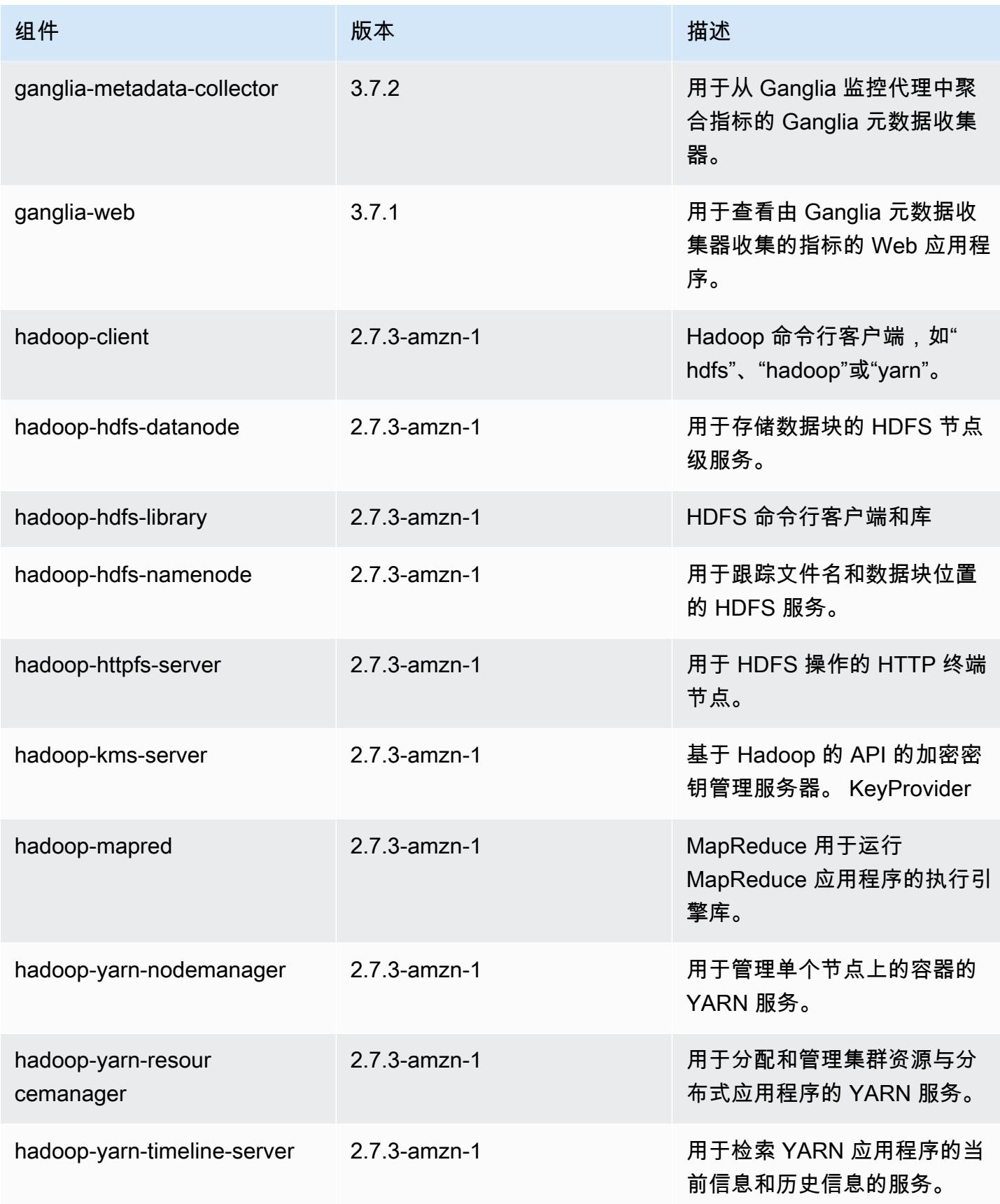

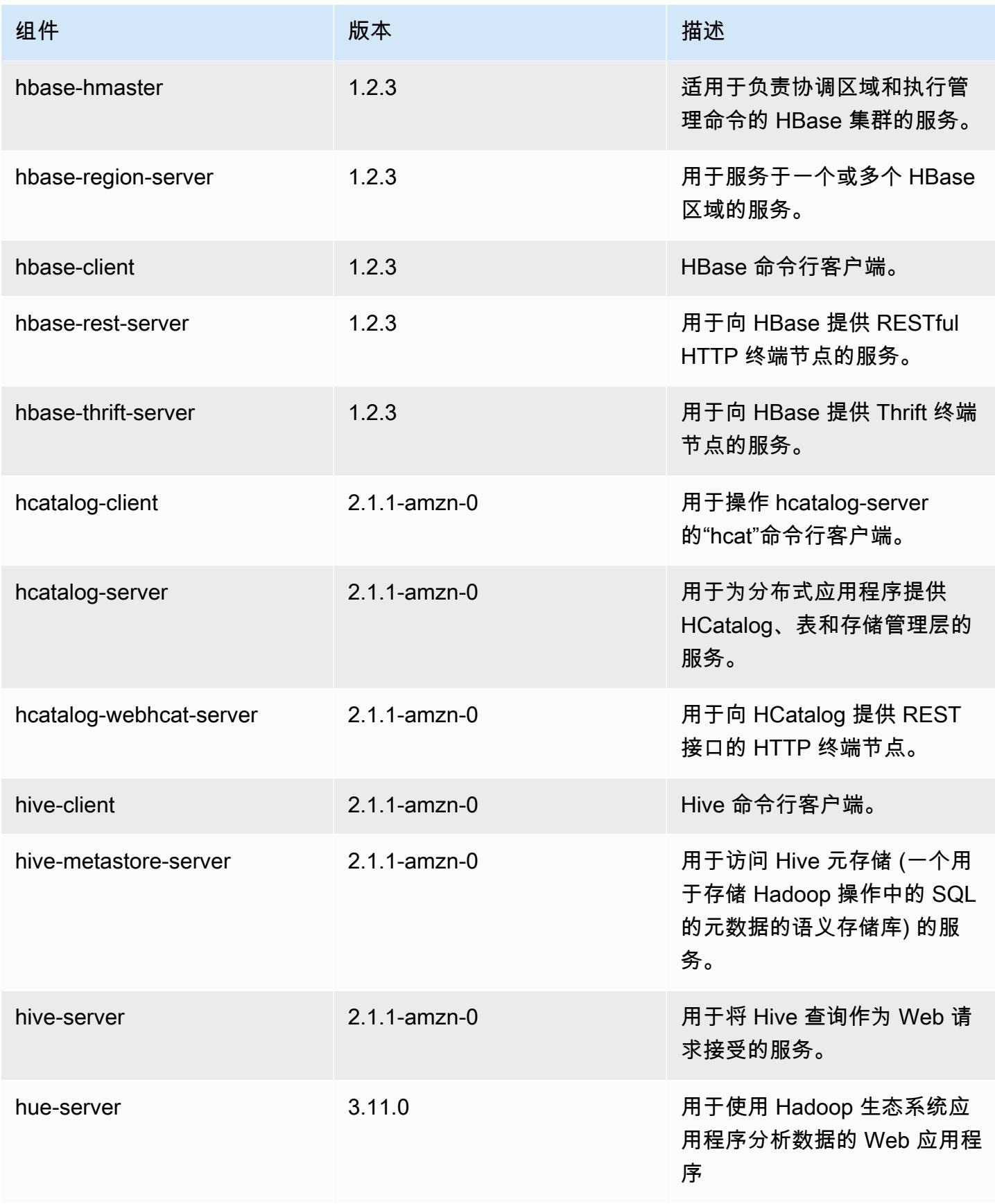

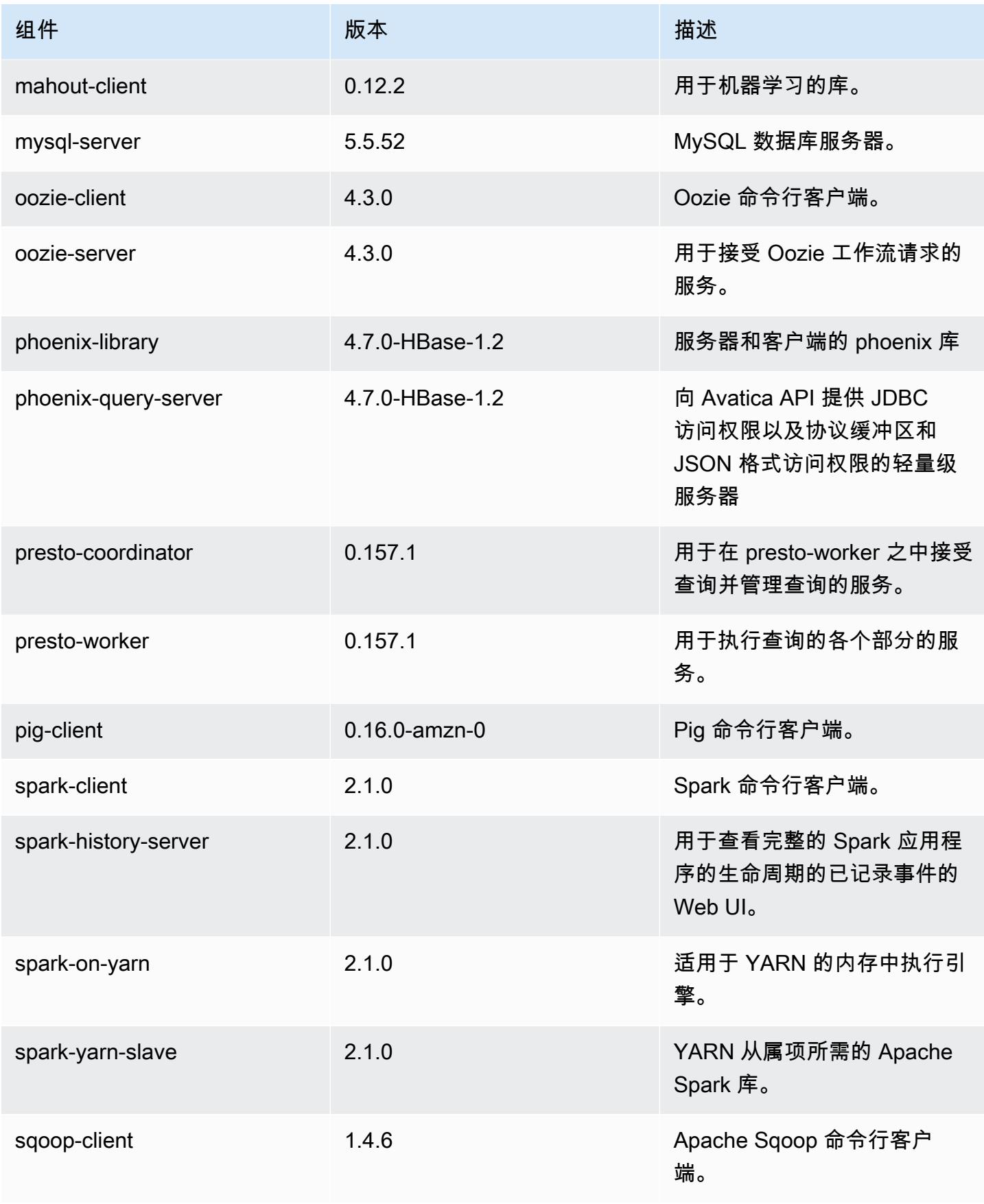

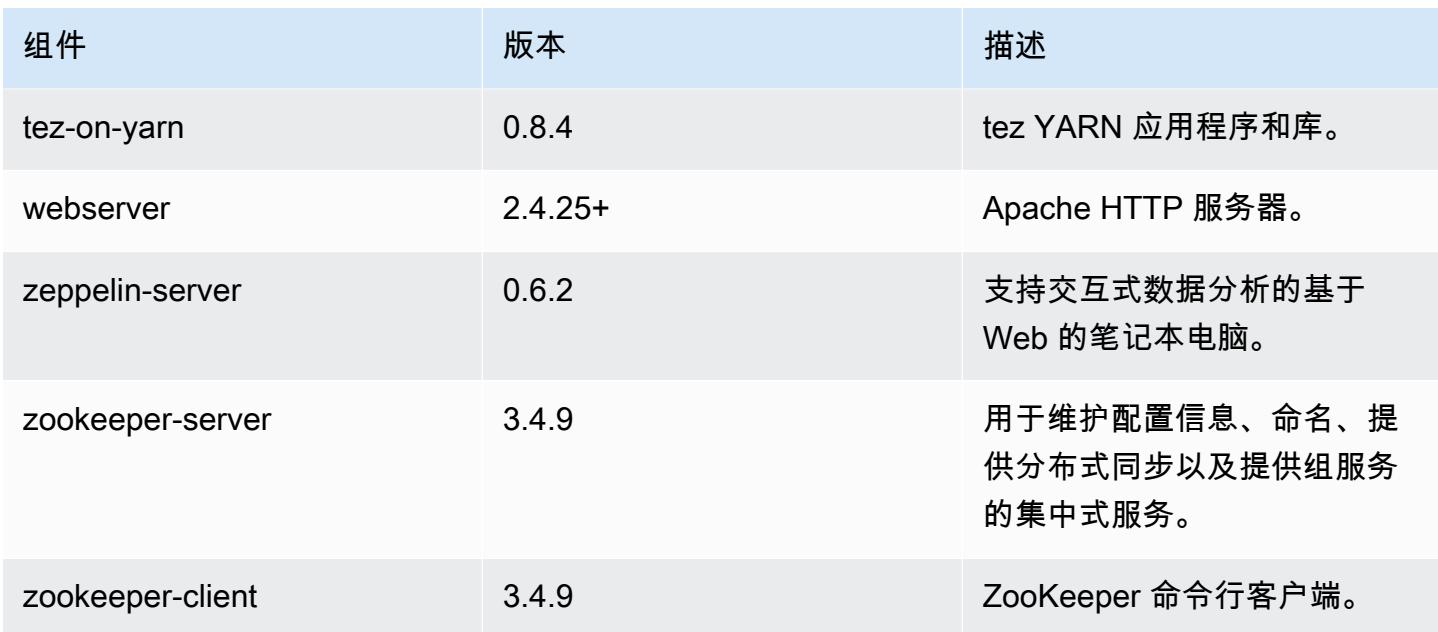

# 5.3.0 配置分类

配置分类允许您自定义应用程序。这些通常与应用程序的配置 XML 文件(例如 hive-site.xml)相 对应。有关更多信息,请参阅[配置应用程序](#page-2933-0)。

## emr-5.3.0 分类

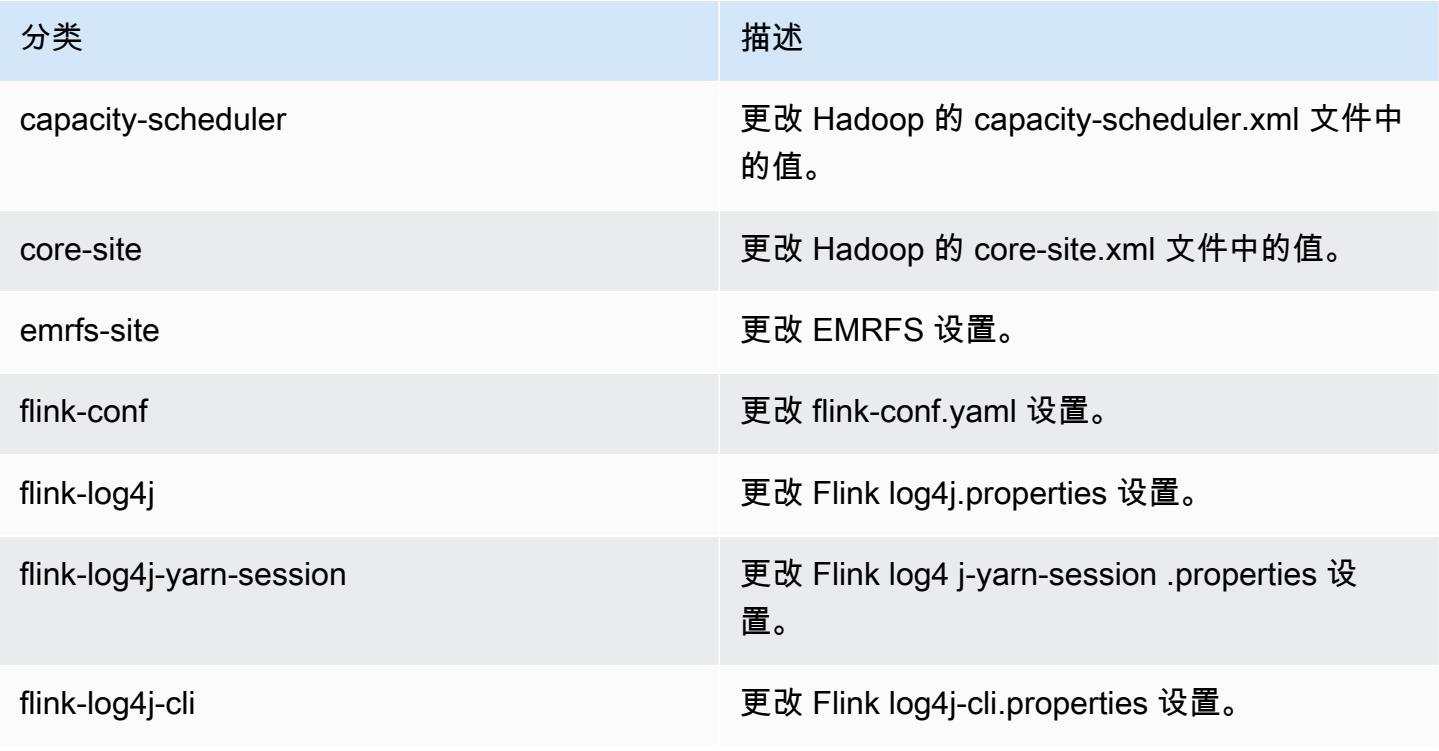

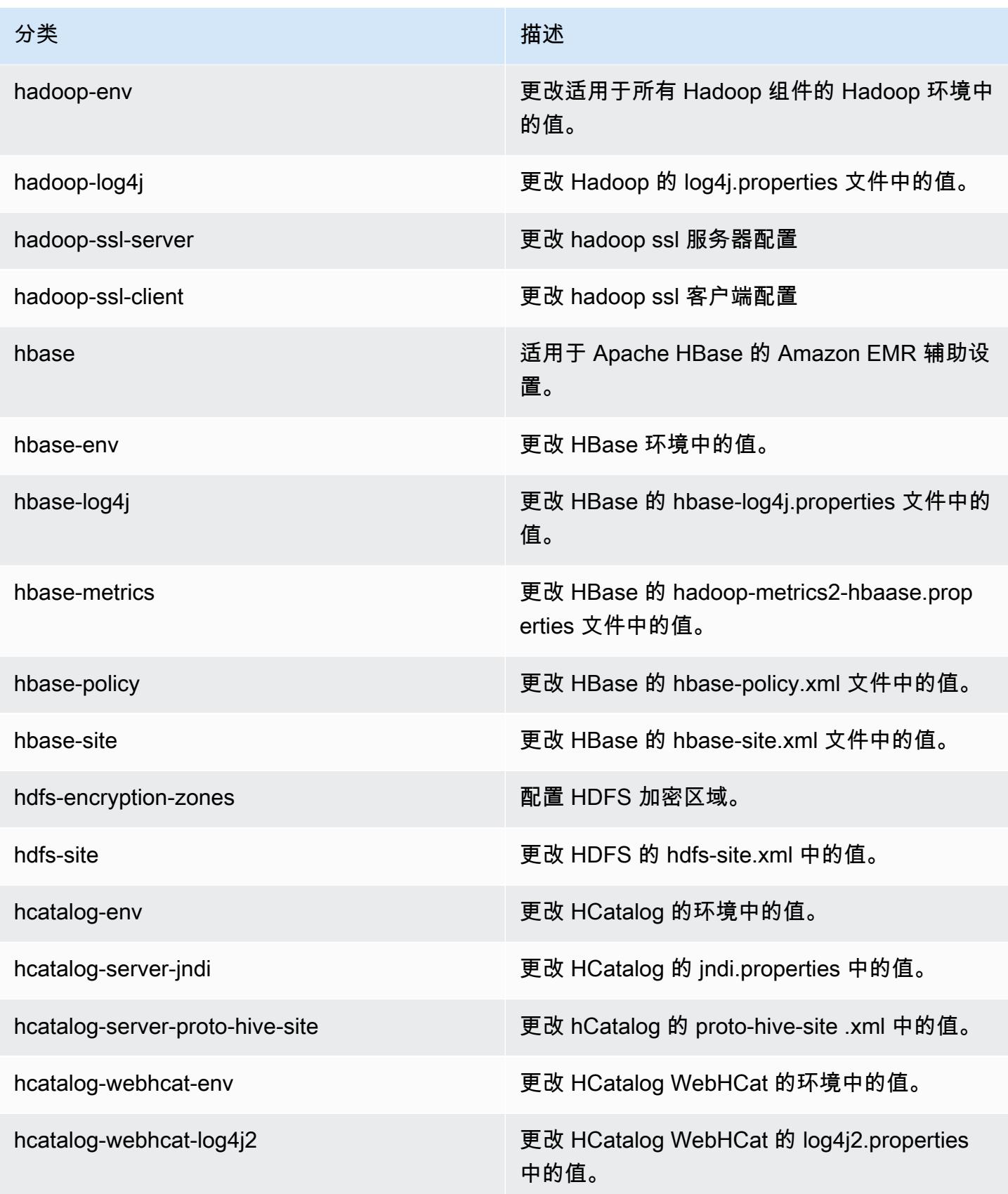

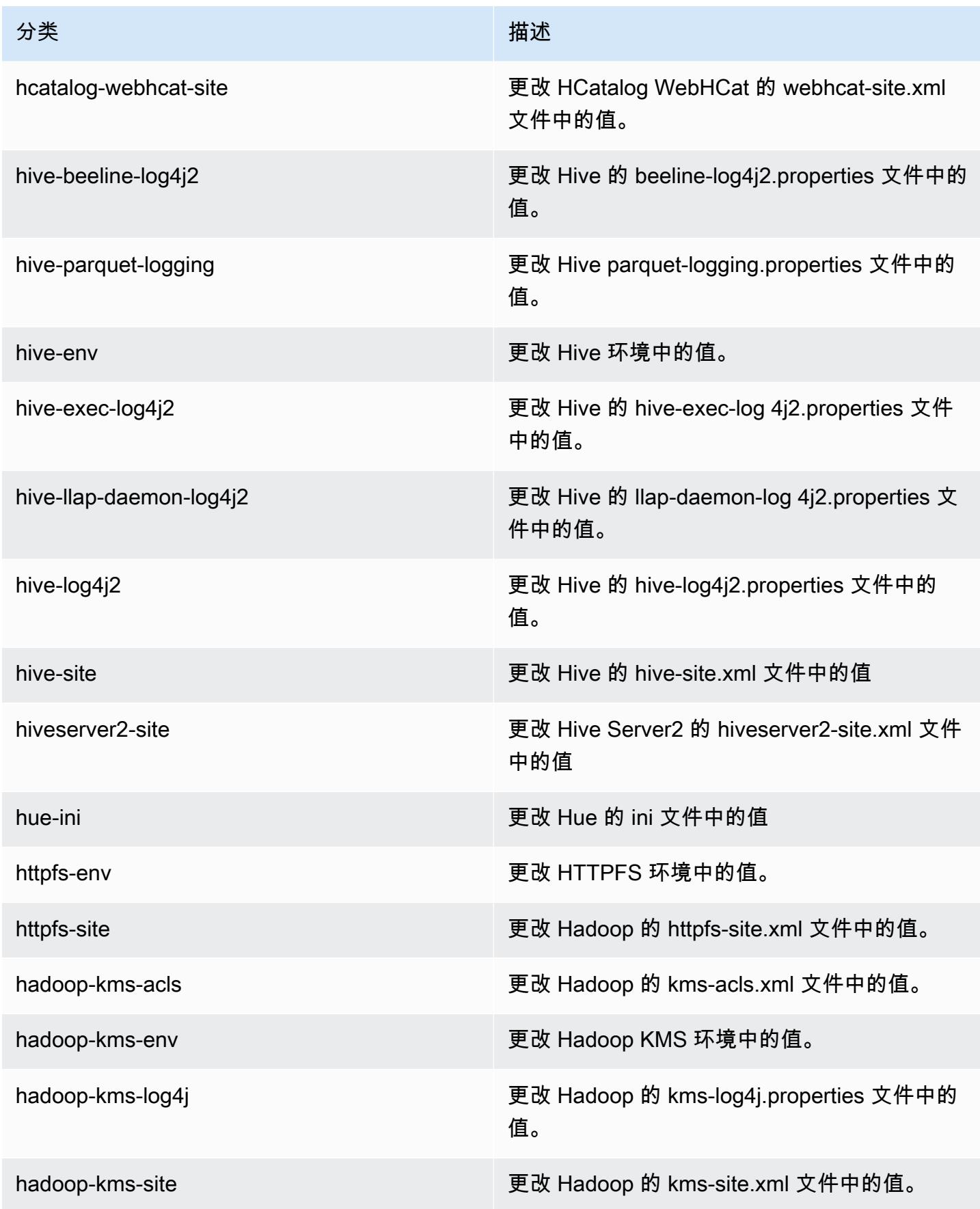

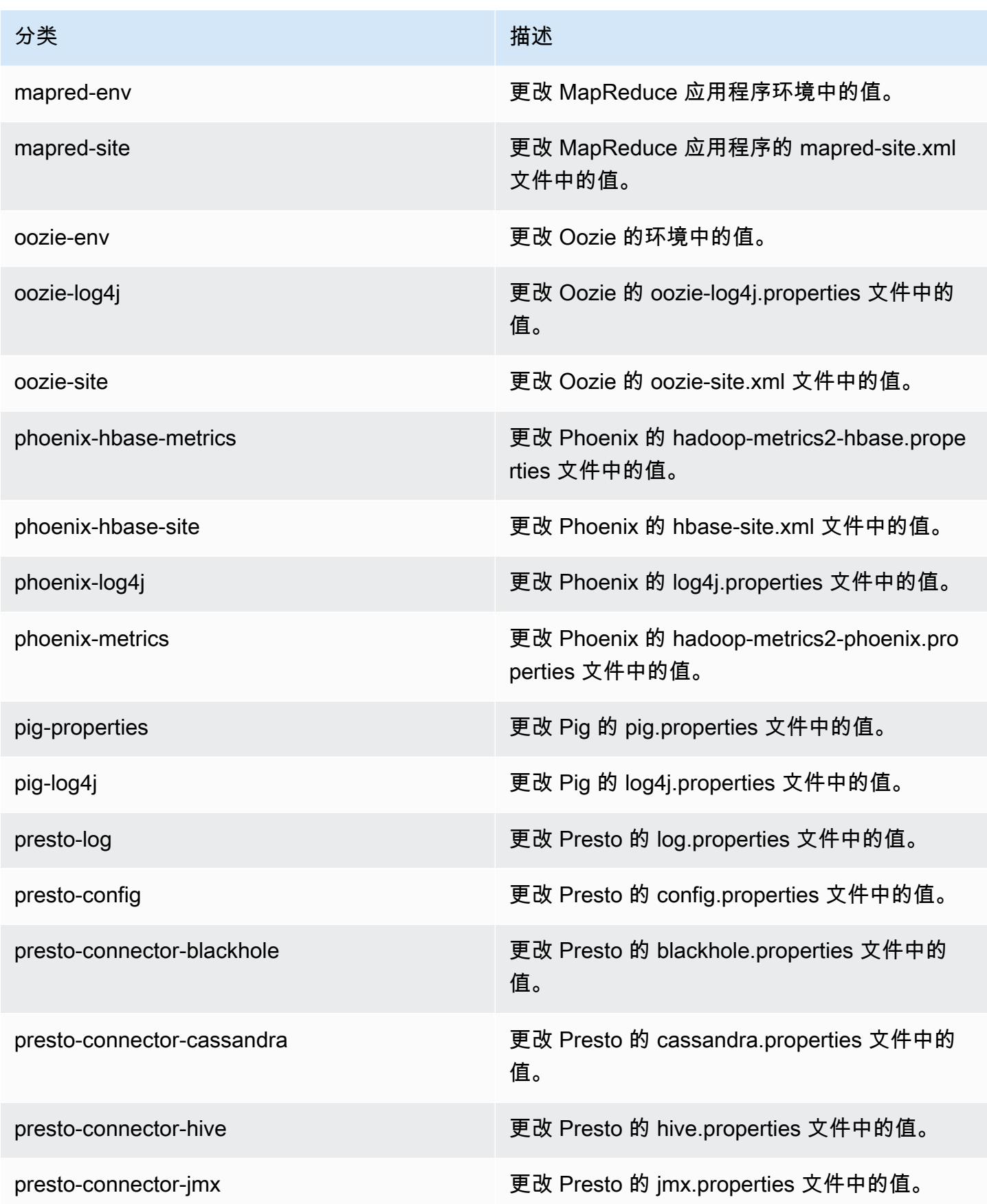

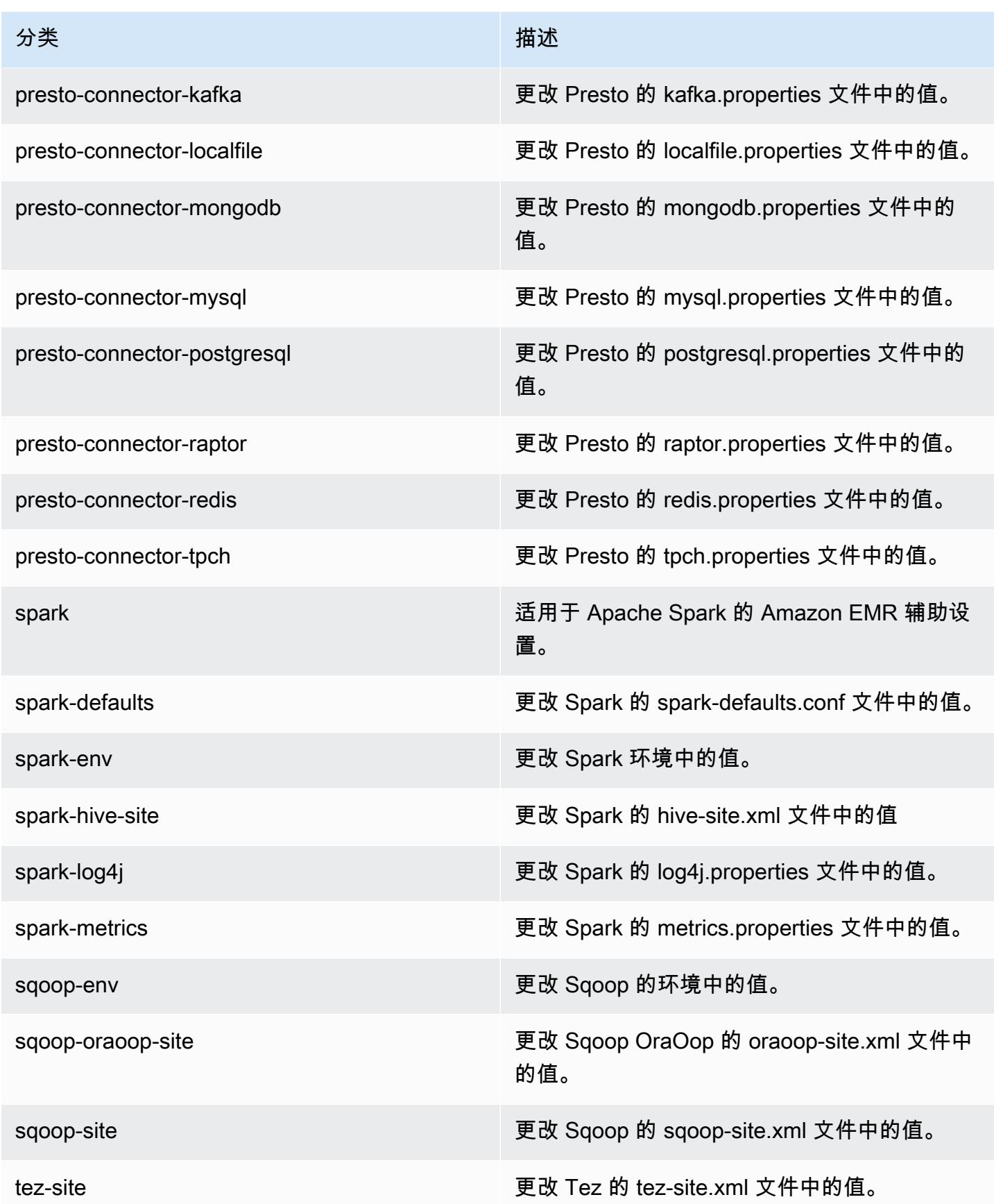

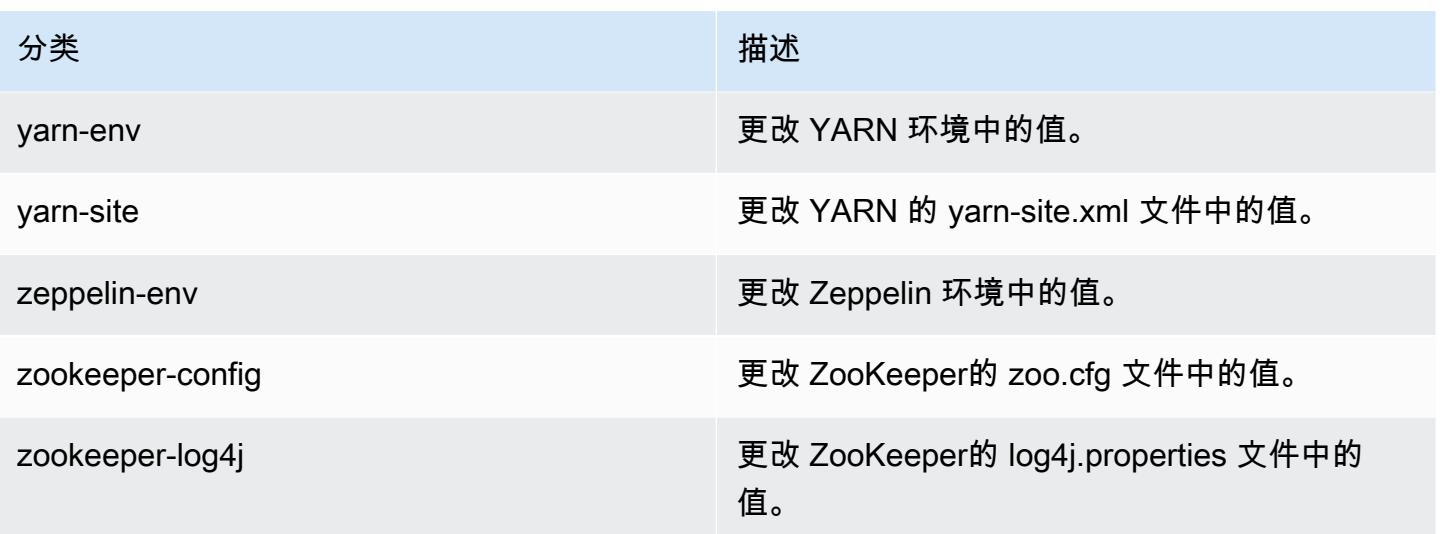

# Amazon EMR 发行版 5.2.3

### 5.2.3 用程序版本

#### 此版本支持以下应用程

序: [Flink](https://flink.apache.org/)[、Ganglia、](http://ganglia.info)[HBase、](http://hbase.apache.org/)[HCatalog、](https://cwiki.apache.org/confluence/display/Hive/HCatalog)[Hadoop、](http://hadoop.apache.org/docs/current/)[Hive、](http://hive.apache.org/)[Hue、](http://gethue.com/)[Mahout、](http://mahout.apache.org/)[Oozie](http://oozie.apache.org/)[、Phoenix](https://phoenix.apache.org/)[、Pig、](http://pig.apache.org/)[Presto](https://prestodb.io/)、 和 [ZooKeeper。](https://zookeeper.apache.org)

下表列出了此版本的 Amazon EMR 中提供的应用程序版本以及前三个 Amazon EMR 发行版中的应用 程序版本(若适用)。

有关每个发行版的 Amazon EMR 的应用程序版本的全面历史记录,请参见以下主题:

- [Amazon EMR 7.x 发行版中的应用程序版本](#page-22-0)
- [Amazon EMR 6.x 发行版中的应用程序版本](#page-74-0)
- [Amazon EMR 5.x 发行版中的应用程序版本](#page-927-0)
- [Amazon EMR 4.x 发行版中的应用程序版本](#page-2231-0)

应用程序版本信息

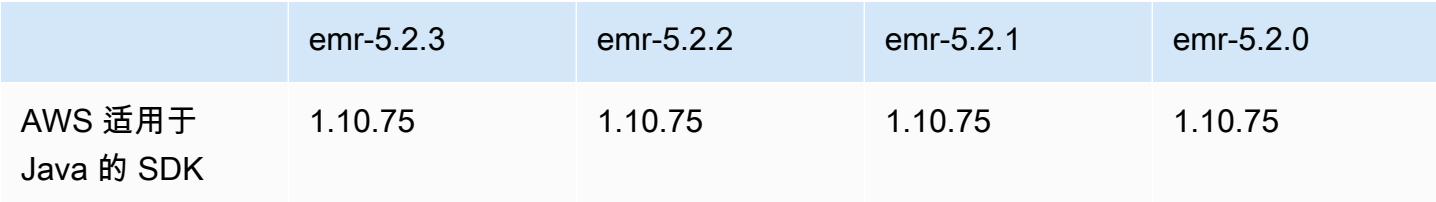

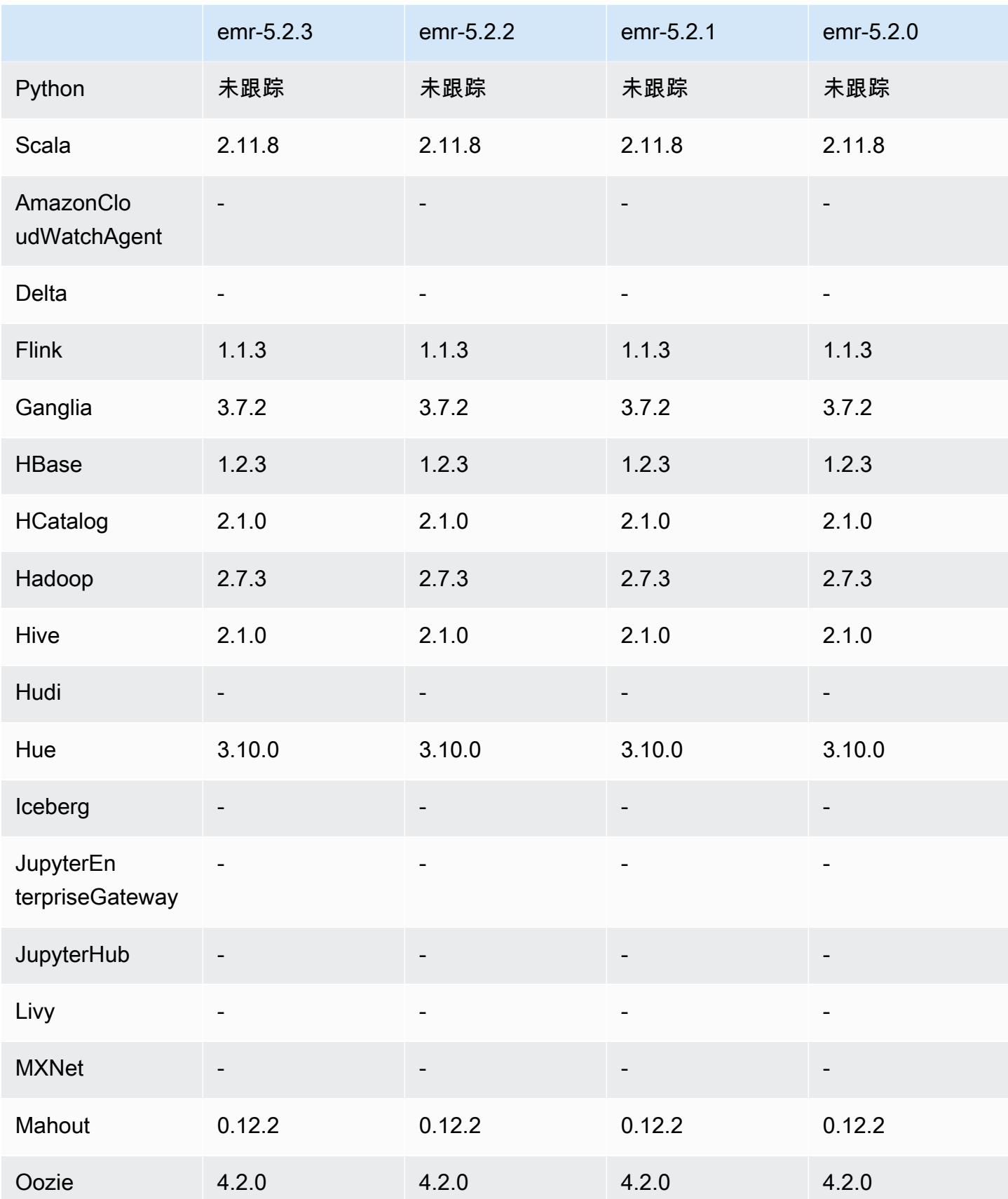

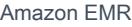

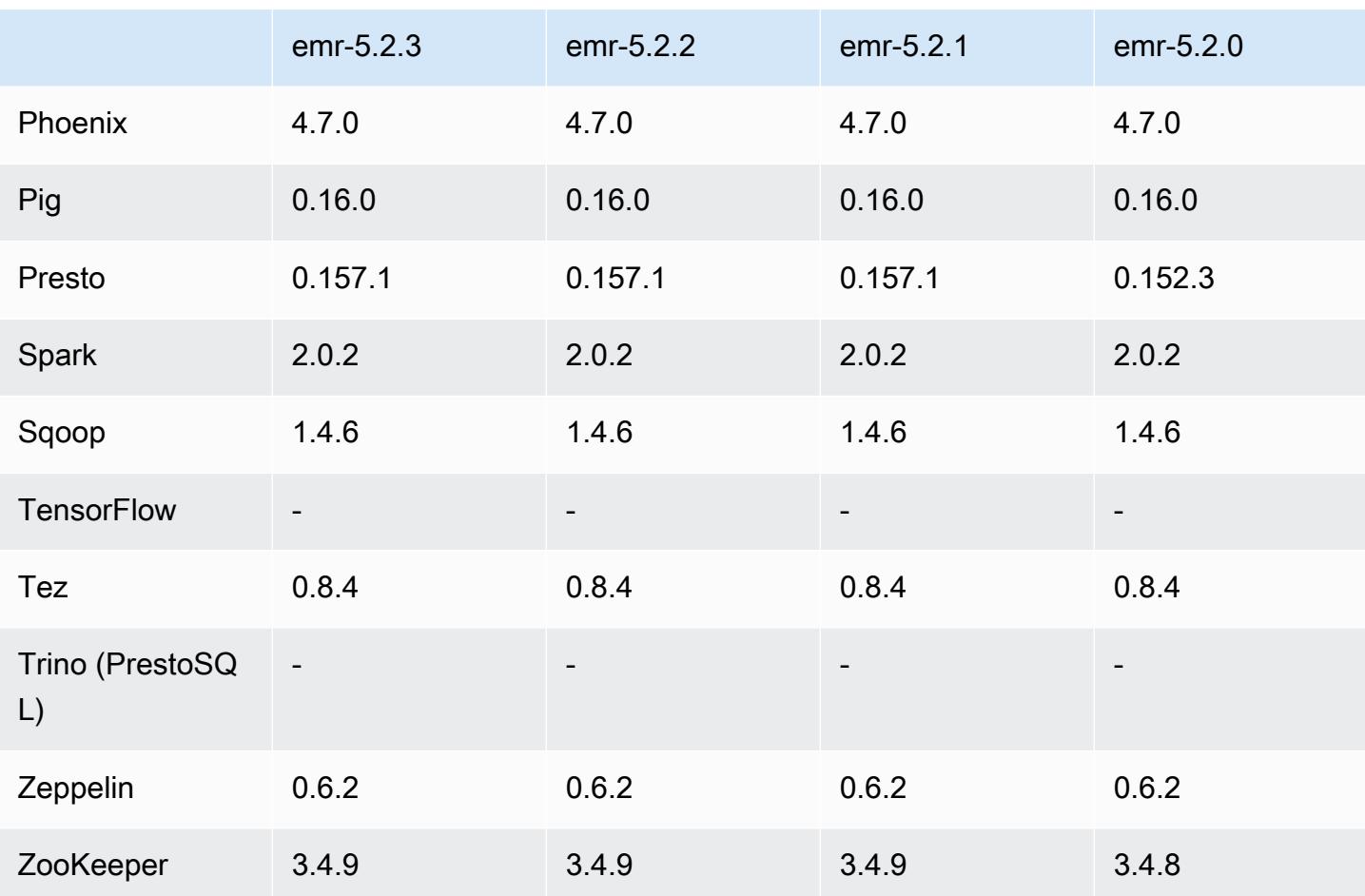

## 5.2.3 发布说明

这是一个补丁版本,用于为向 Amazon S3 发出的请求添加 AWS 签名版本 4 身份验证。所有应用程序 和组件都与之前的 Amazon EMR 发行版相同。

**A** Important

在此版本中,Amazon EMR 仅使用 AWS 签名版本 4 来验证向 Amazon S3 发出的请求。有关 更多信息,请参阅[新功能](https://docs.aws.amazon.com/emr/latest/ReleaseGuide/emr-whatsnew.html)。

5.2.3 组件版本

下面列出了 Amazon EMR 随此发行版一起安装的组件。一些组件作为大数据应用程序包的一部分安 装。其它组件是 Amazon EMR 独有的,并且已为系统流程和功能安装这些组件。它们通常以 emr 或 aws 开头。最新的 Amazon EMR 发行版中的大数据应用程序包通常是在社区中找到的最新版本。我们 会尽快在 Amazon EMR 中提供社区发行版。

Amazon EMR 中的某些组件与社区版本不同。这些组件具有以下形式的 *CommunityVersion*amzn-*EmrVersion* 的发行版标注。*EmrVersion* 从 0 开始。例如,假设已对名为 myappcomponent 的版本 2.2 的开源社区组件进行三次修改,以包含在不同的 Amazon EMR 发行版中,则 其发行版将为 2.2-amzn-2。

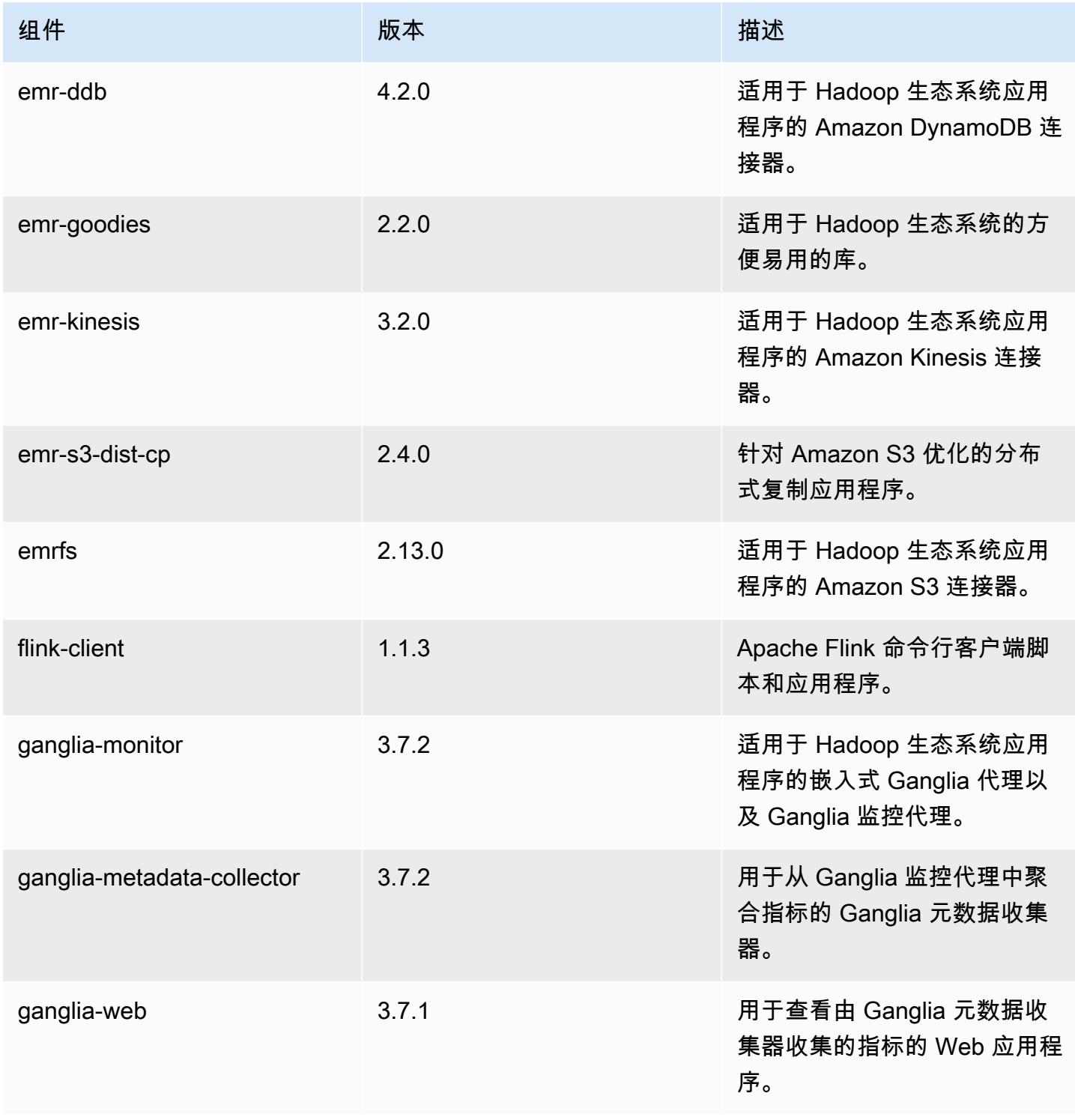

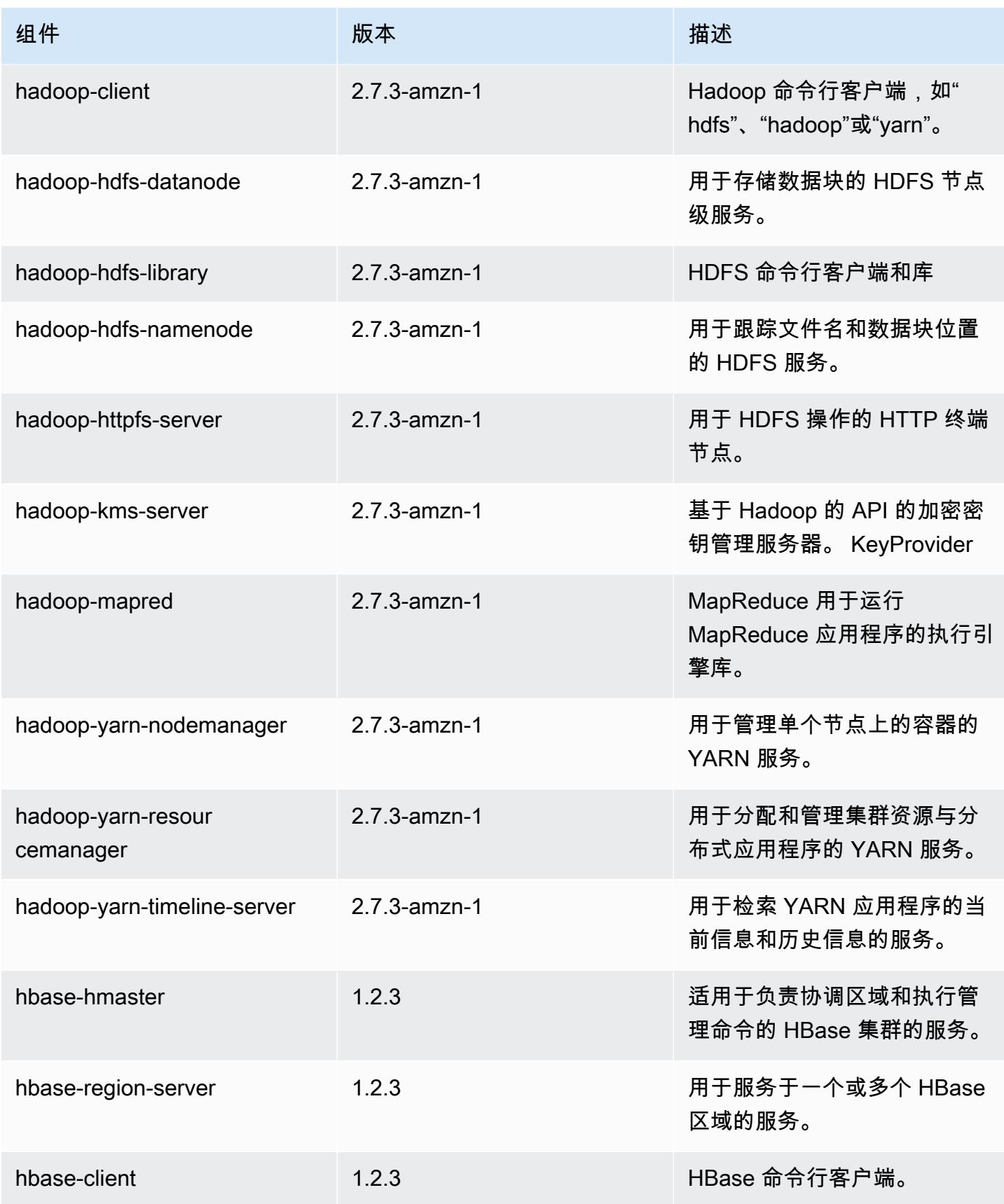

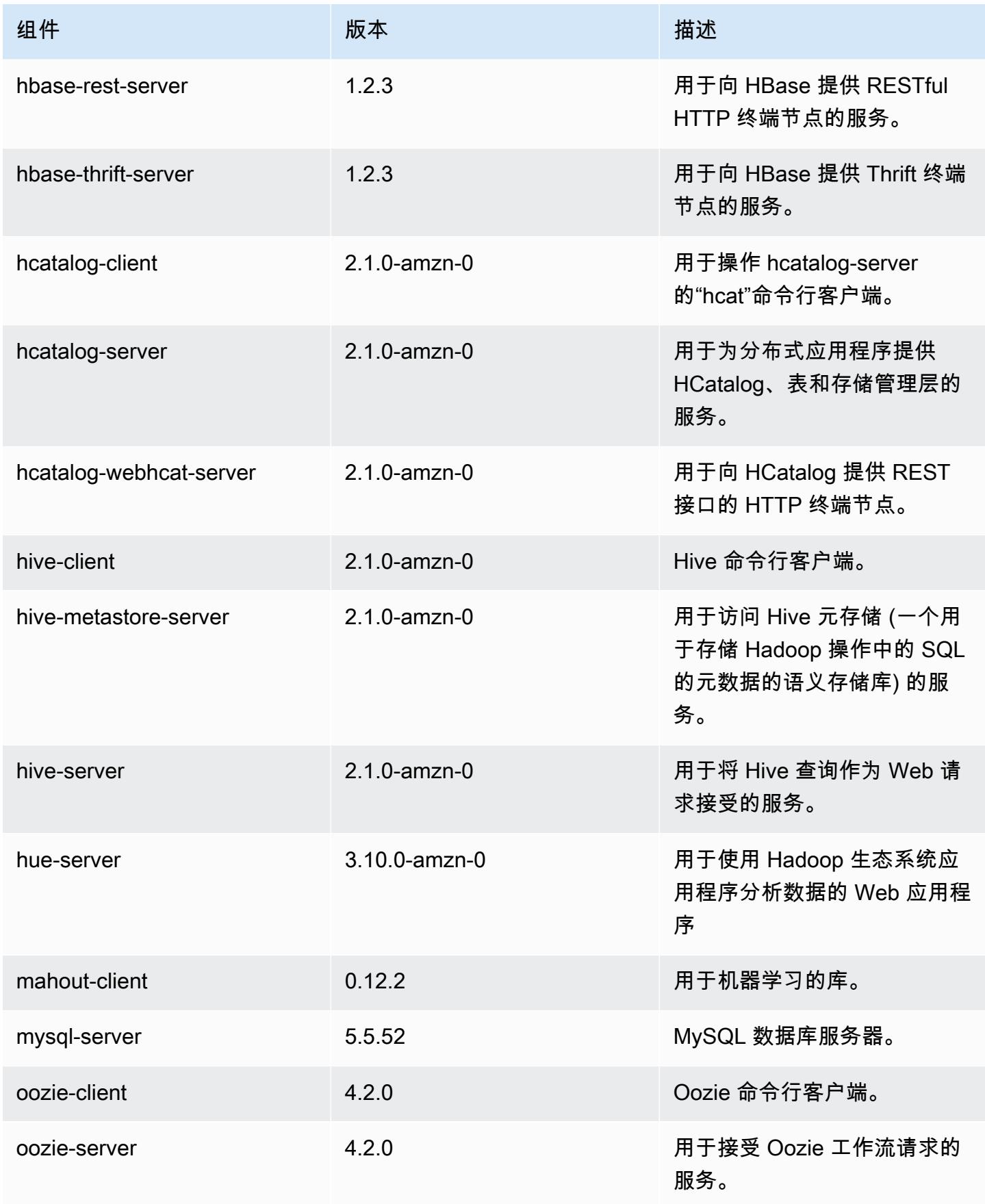

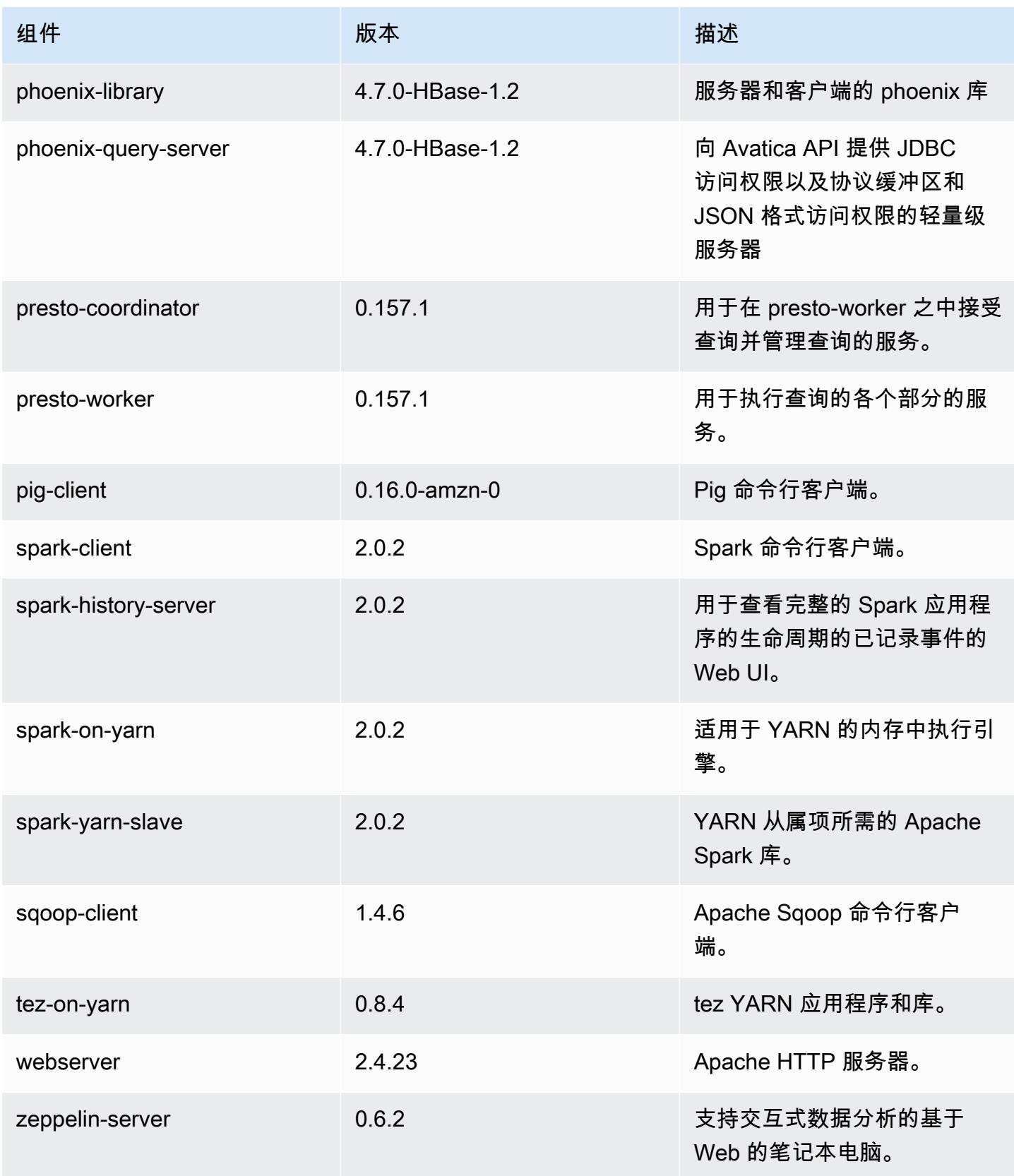

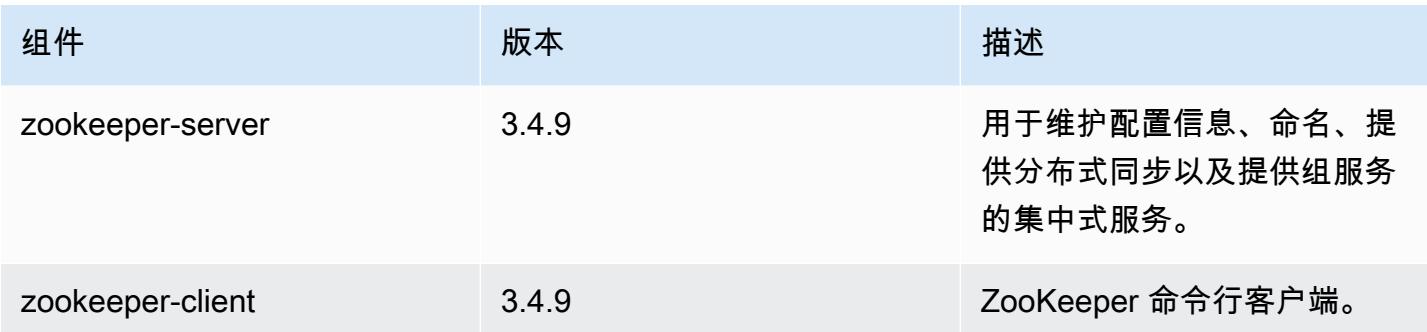

# 5.2.3 配置分类

配置分类允许您自定义应用程序。这些通常与应用程序的配置 XML 文件(例如 hive-site.xml)相 对应。有关更多信息,请参阅[配置应用程序](#page-2933-0)。

## emr-5.2.3 分类

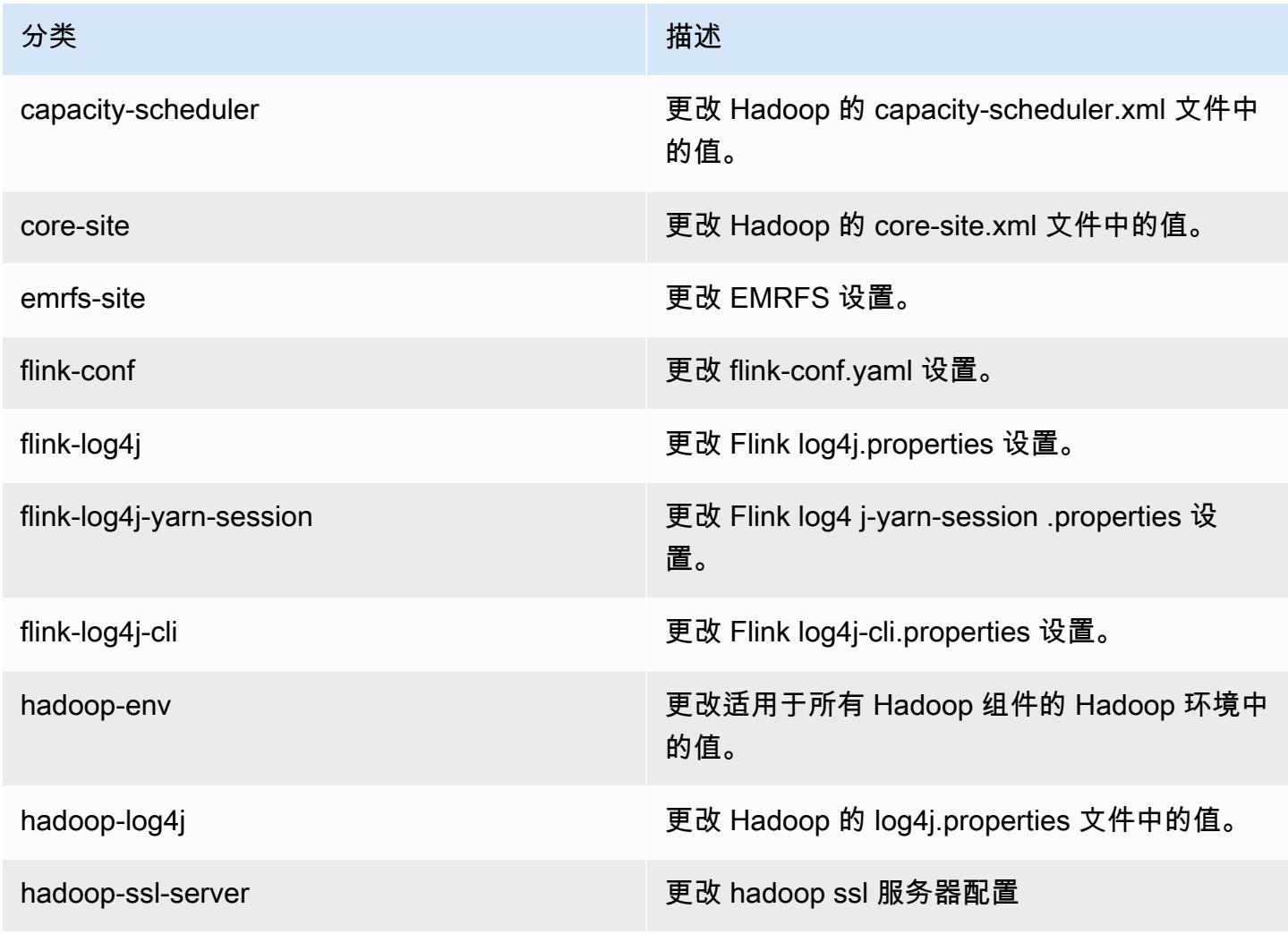

Amazon EMR **Maximum** Amazon EMR 版本指南

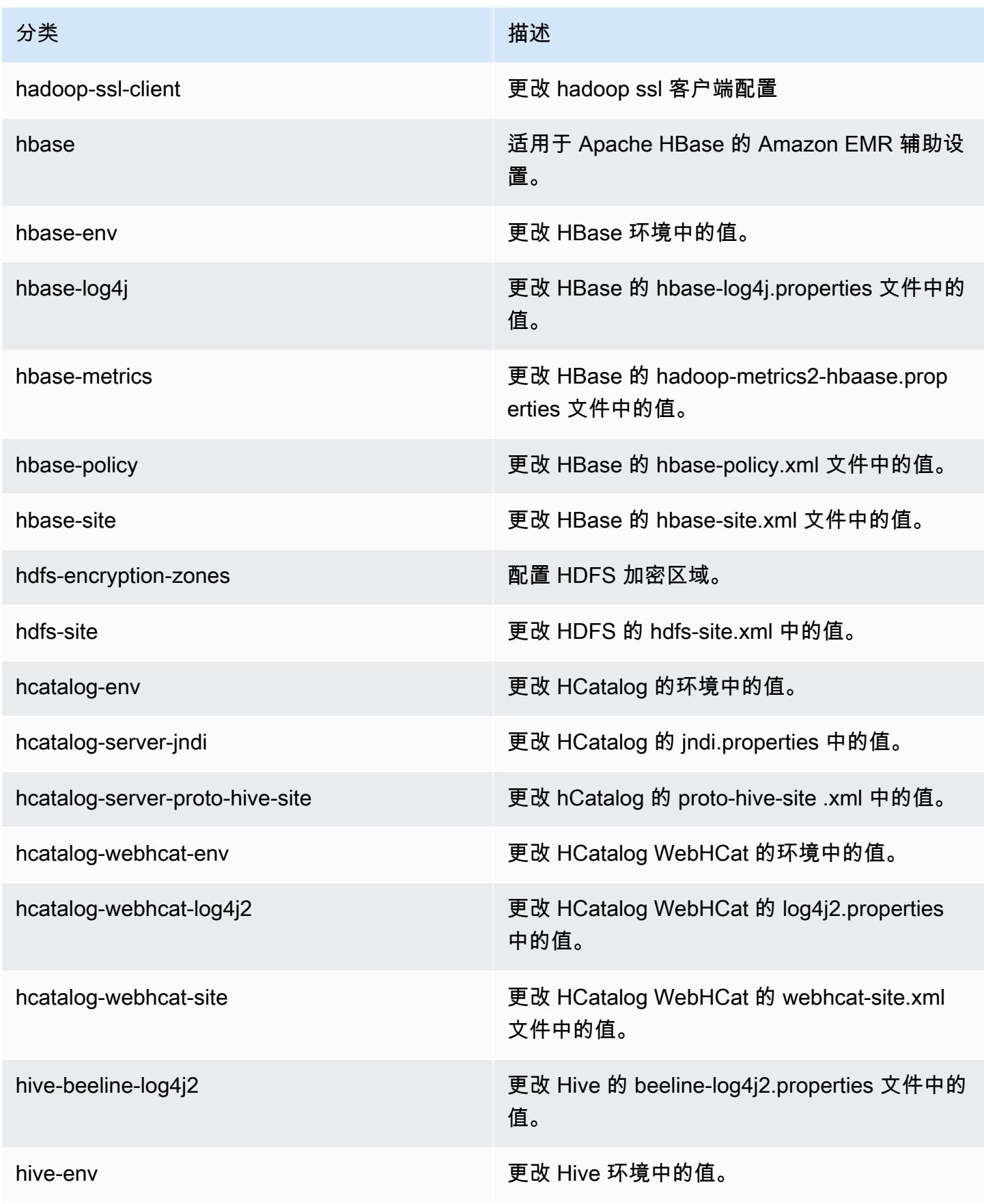

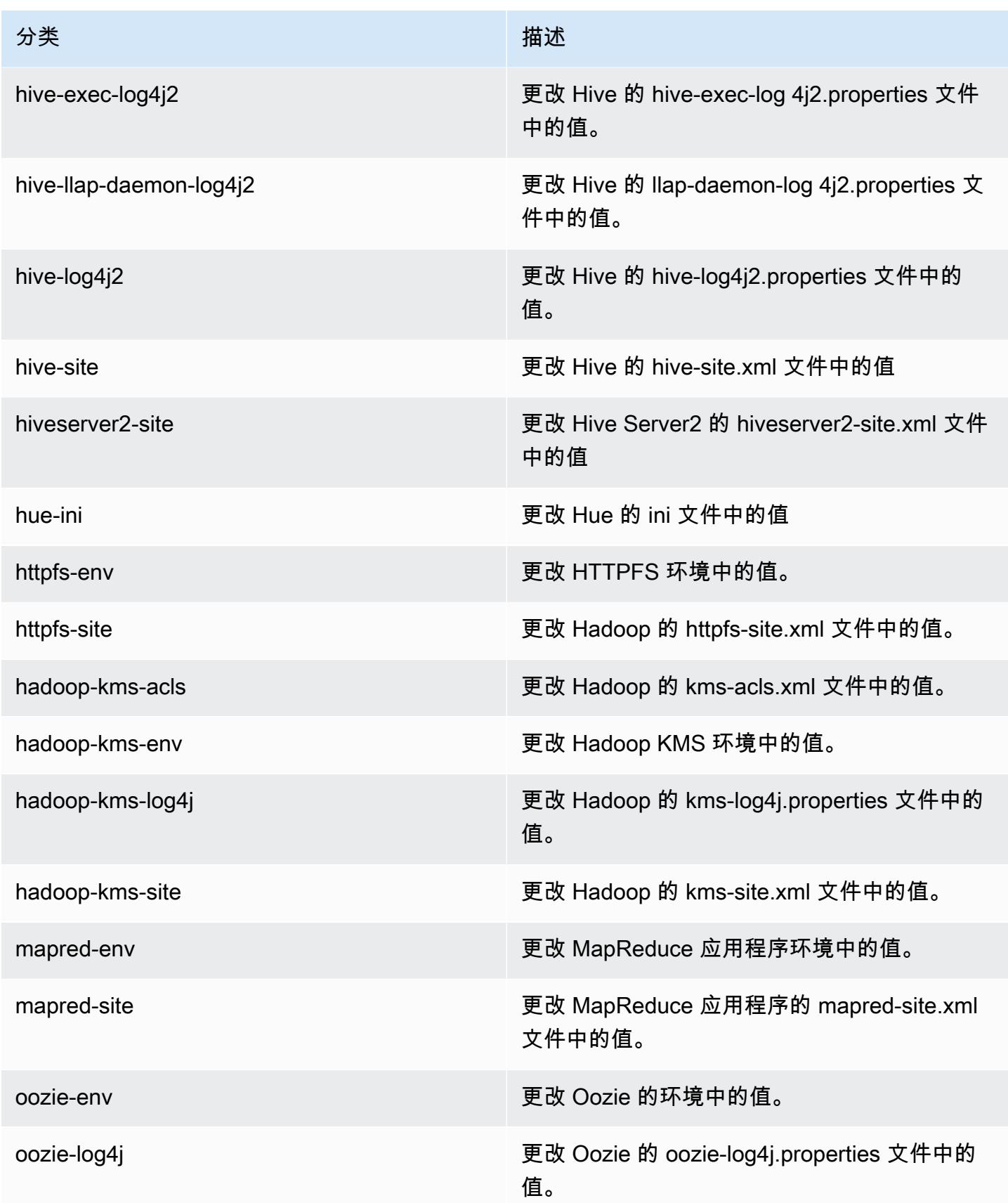

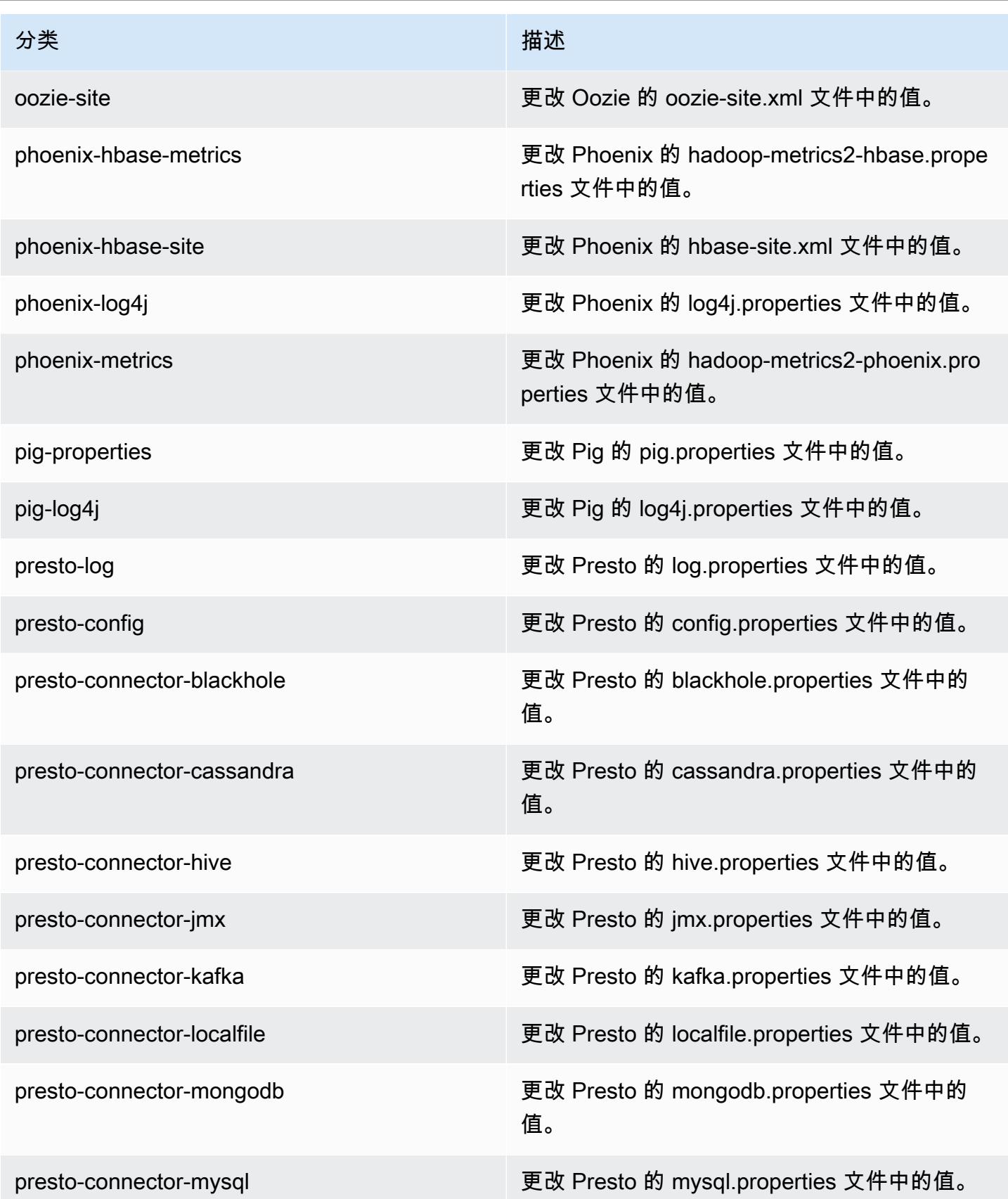

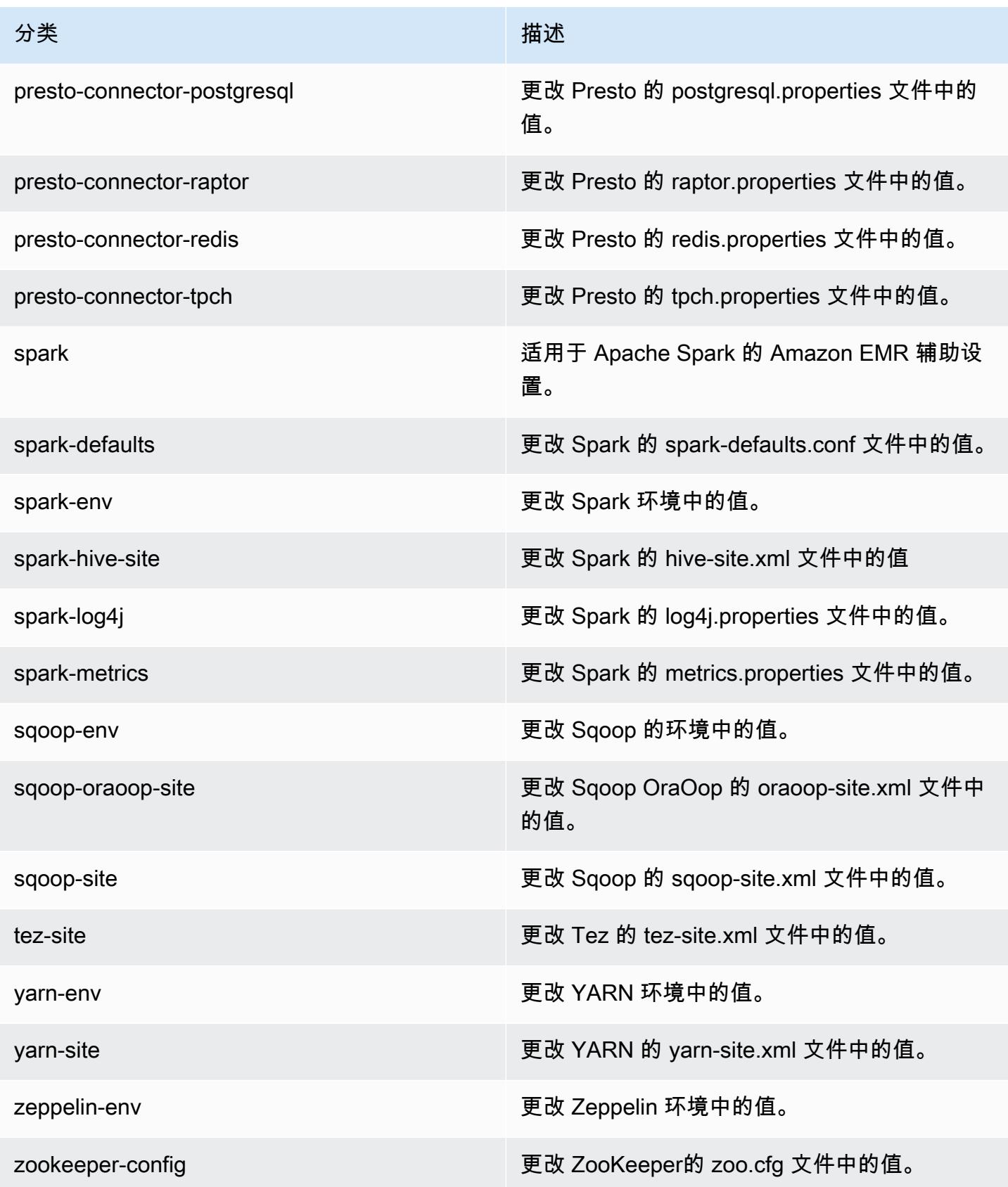

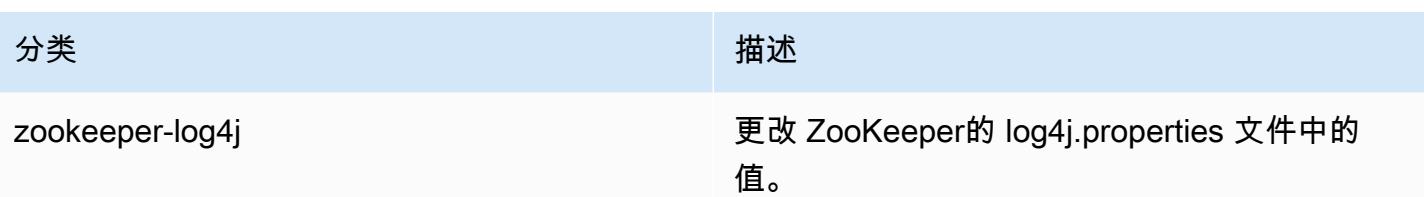

# Amazon EMR 发行版 5.2.2

5.2.2 应用程序版本

### 此版本支持以下应用程

序: [Flink](https://flink.apache.org/)[、Ganglia、](http://ganglia.info)[HBase、](http://hbase.apache.org/)[HCatalog、](https://cwiki.apache.org/confluence/display/Hive/HCatalog)[Hadoop、](http://hadoop.apache.org/docs/current/)[Hive、](http://hive.apache.org/)[Hue、](http://gethue.com/)[Mahout、](http://mahout.apache.org/)[Oozie](http://oozie.apache.org/)[、Phoenix](https://phoenix.apache.org/)[、Pig、](http://pig.apache.org/)[Presto](https://prestodb.io/)、 和 [ZooKeeper。](https://zookeeper.apache.org)

下表列出了此版本的 Amazon EMR 中提供的应用程序版本以及前三个 Amazon EMR 发行版中的应用 程序版本(若适用)。

有关每个发行版的 Amazon EMR 的应用程序版本的全面历史记录,请参见以下主题:

- [Amazon EMR 7.x 发行版中的应用程序版本](#page-22-0)
- [Amazon EMR 6.x 发行版中的应用程序版本](#page-74-0)
- [Amazon EMR 5.x 发行版中的应用程序版本](#page-927-0)
- [Amazon EMR 4.x 发行版中的应用程序版本](#page-2231-0)

### 应用程序版本信息

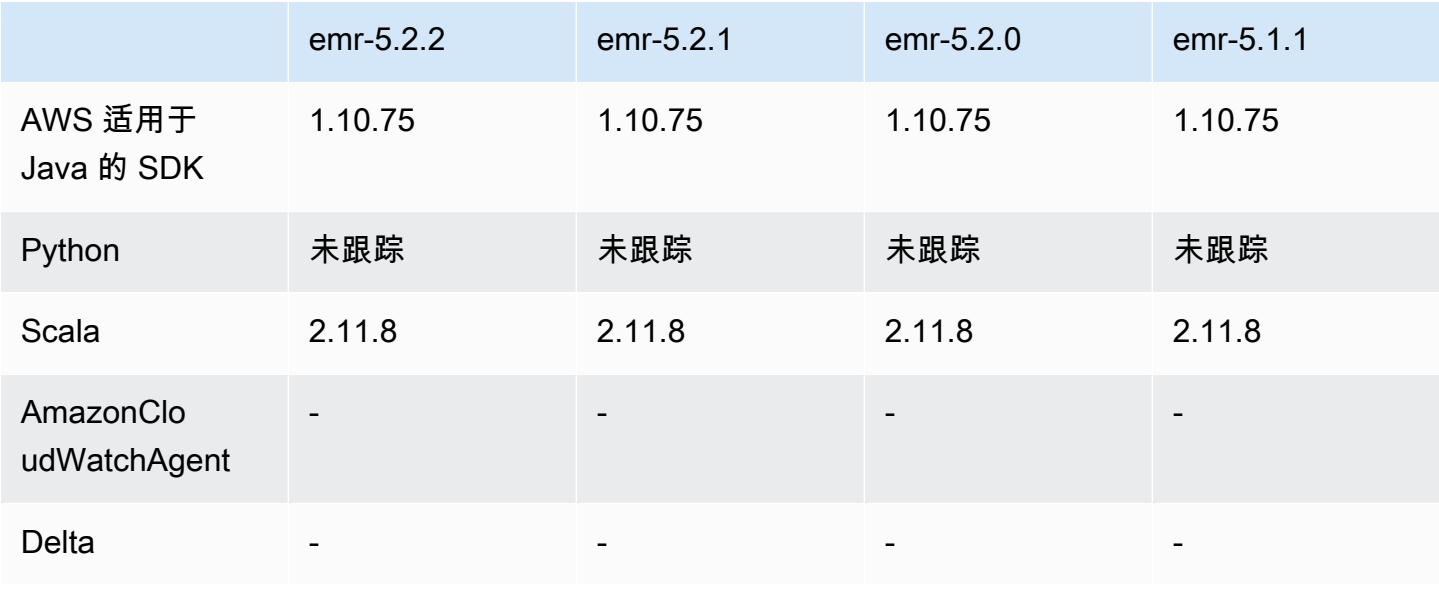
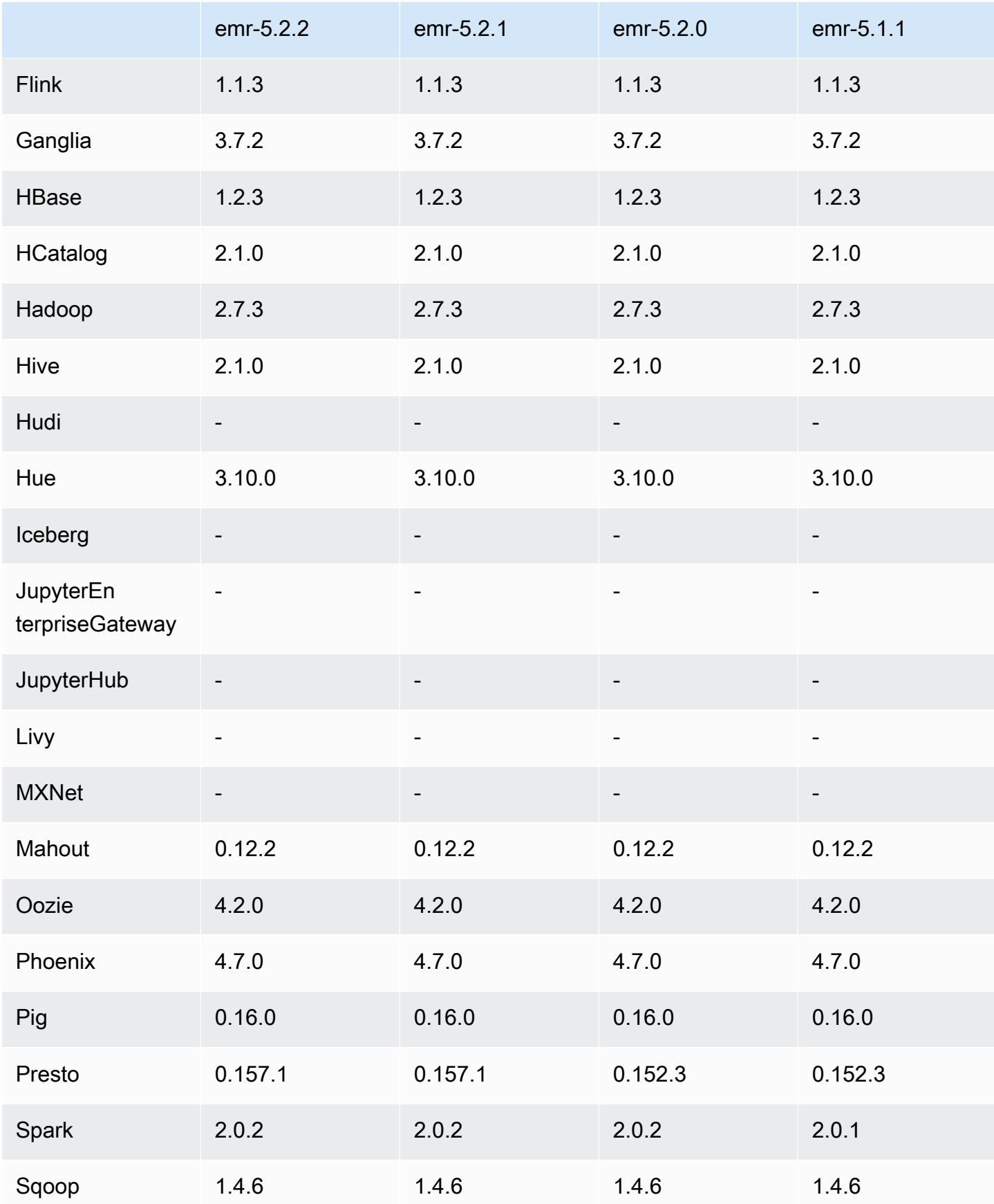

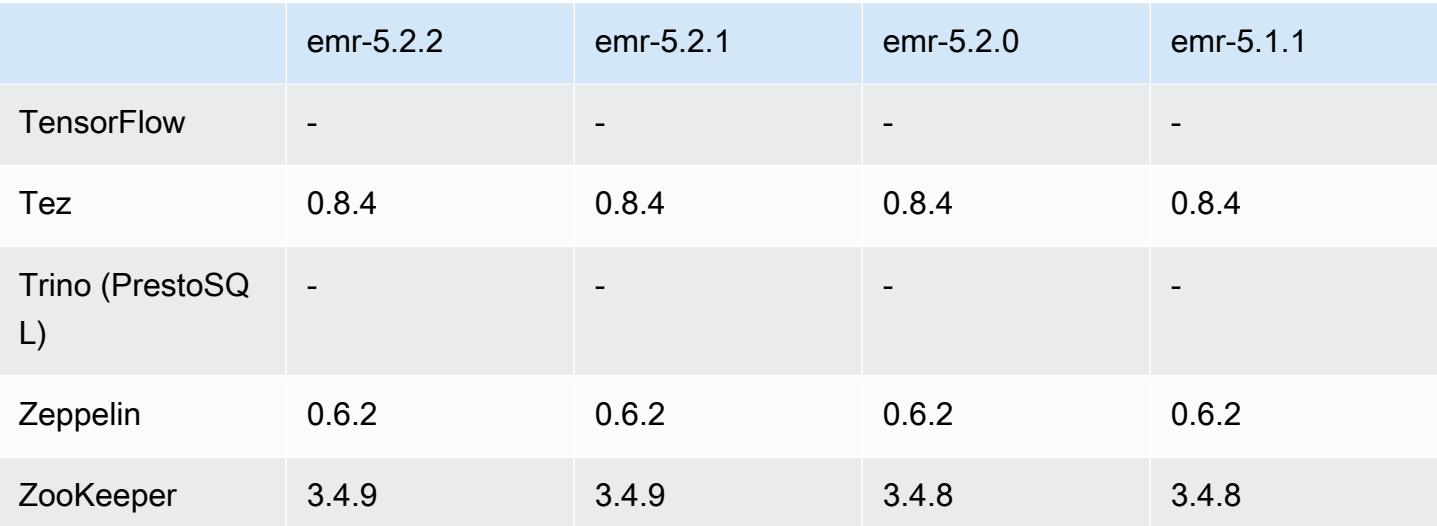

5.2.2 发布说明

以下发布说明包括有关 Amazon EMR 发行版 5.2.2 的信息。更改与 Amazon EMR 5.2.1 发行版有关。

发布日期:2017 年 5 月 2 日

早期版本中已解决的已知问题

• 已逆向移植 [SPARK-194459,](https://issues.apache.org/jira/browse/SPARK-19459)解决了从包含 char/varchar 列的 ORC 表读取内容时可能失败的问 题。

5.2.2 组件版本

下面列出了 Amazon EMR 随此发行版一起安装的组件。一些组件作为大数据应用程序包的一部分安 装。其它组件是 Amazon EMR 独有的,并且已为系统流程和功能安装这些组件。它们通常以 emr 或 aws 开头。最新的 Amazon EMR 发行版中的大数据应用程序包通常是在社区中找到的最新版本。我们 会尽快在 Amazon EMR 中提供社区发行版。

Amazon EMR 中的某些组件与社区版本不同。这些组件具有以下形式的 *CommunityVersion*amzn-*EmrVersion* 的发行版标注。*EmrVersion* 从 0 开始。例如,假设已对名为 myappcomponent 的版本 2.2 的开源社区组件进行三次修改,以包含在不同的 Amazon EMR 发行版中,则 其发行版将为 2.2-amzn-2。

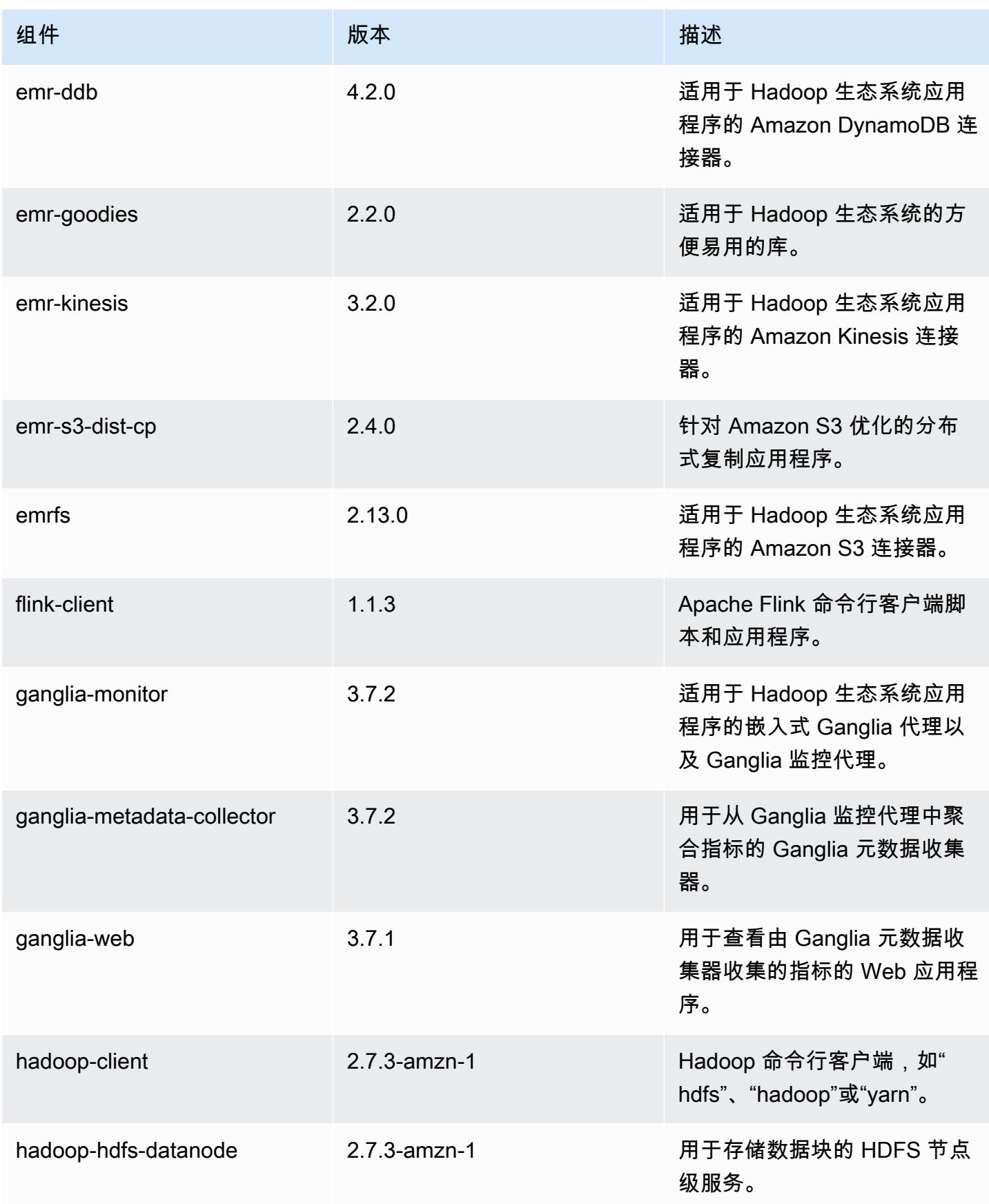

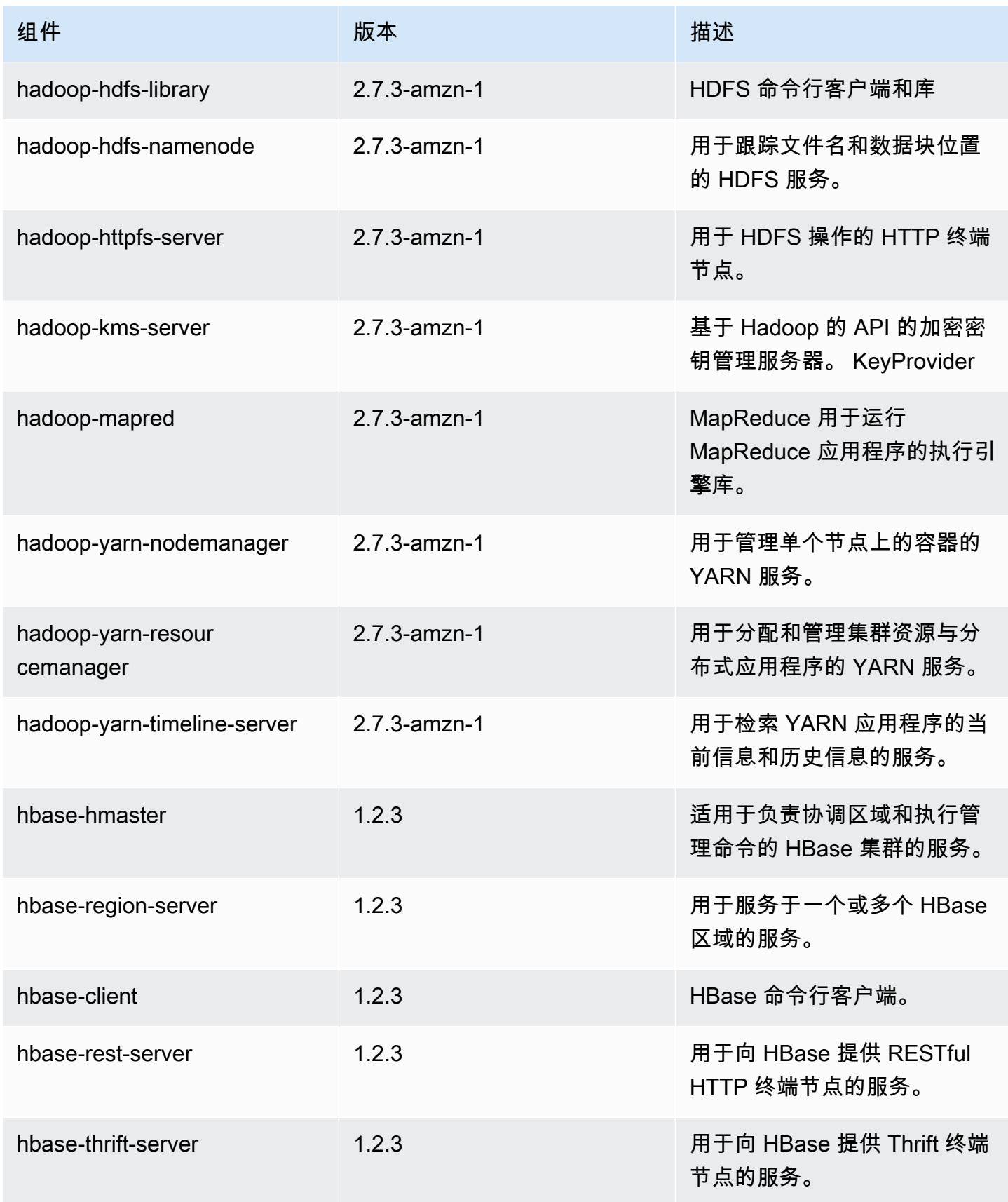

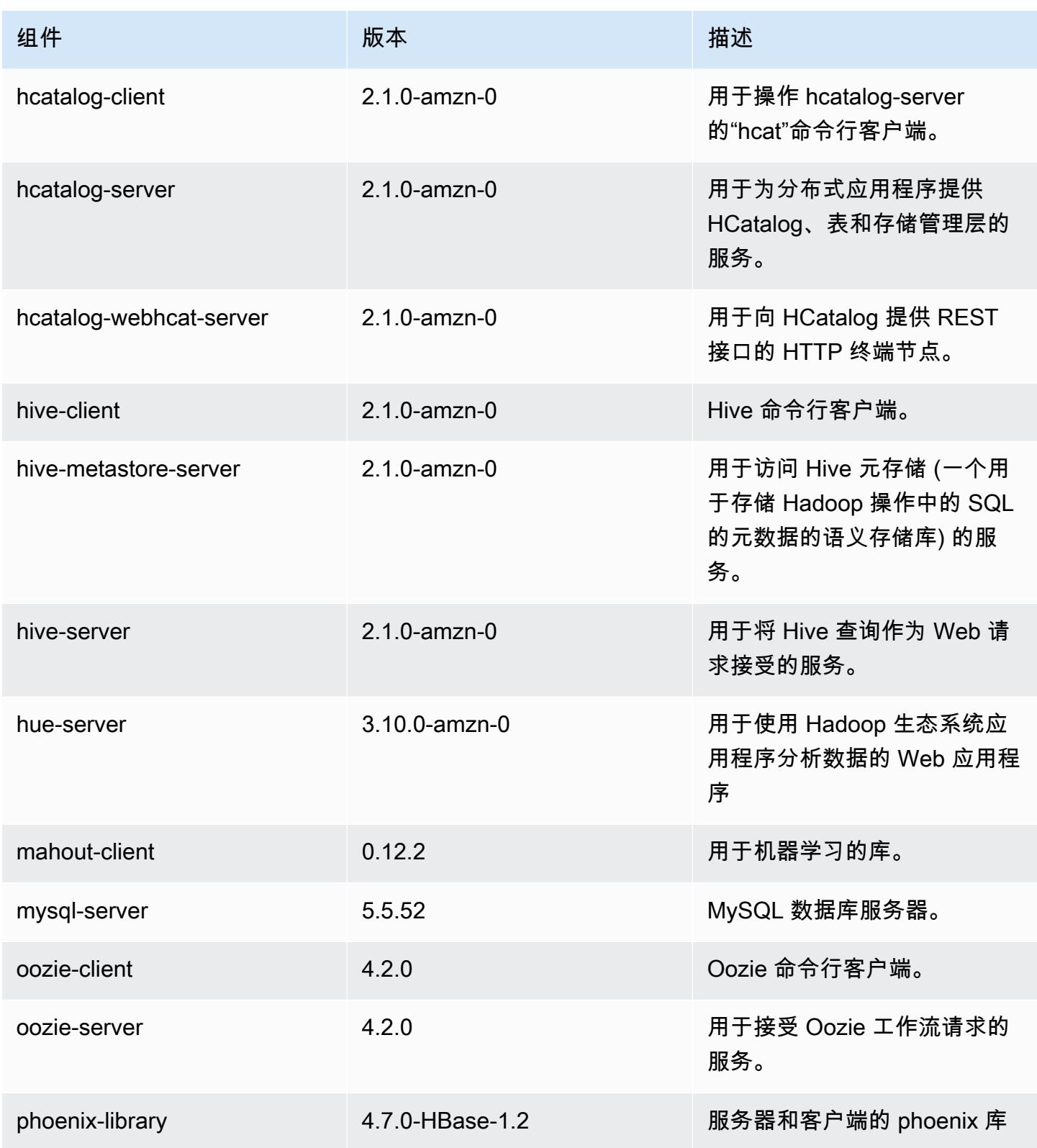

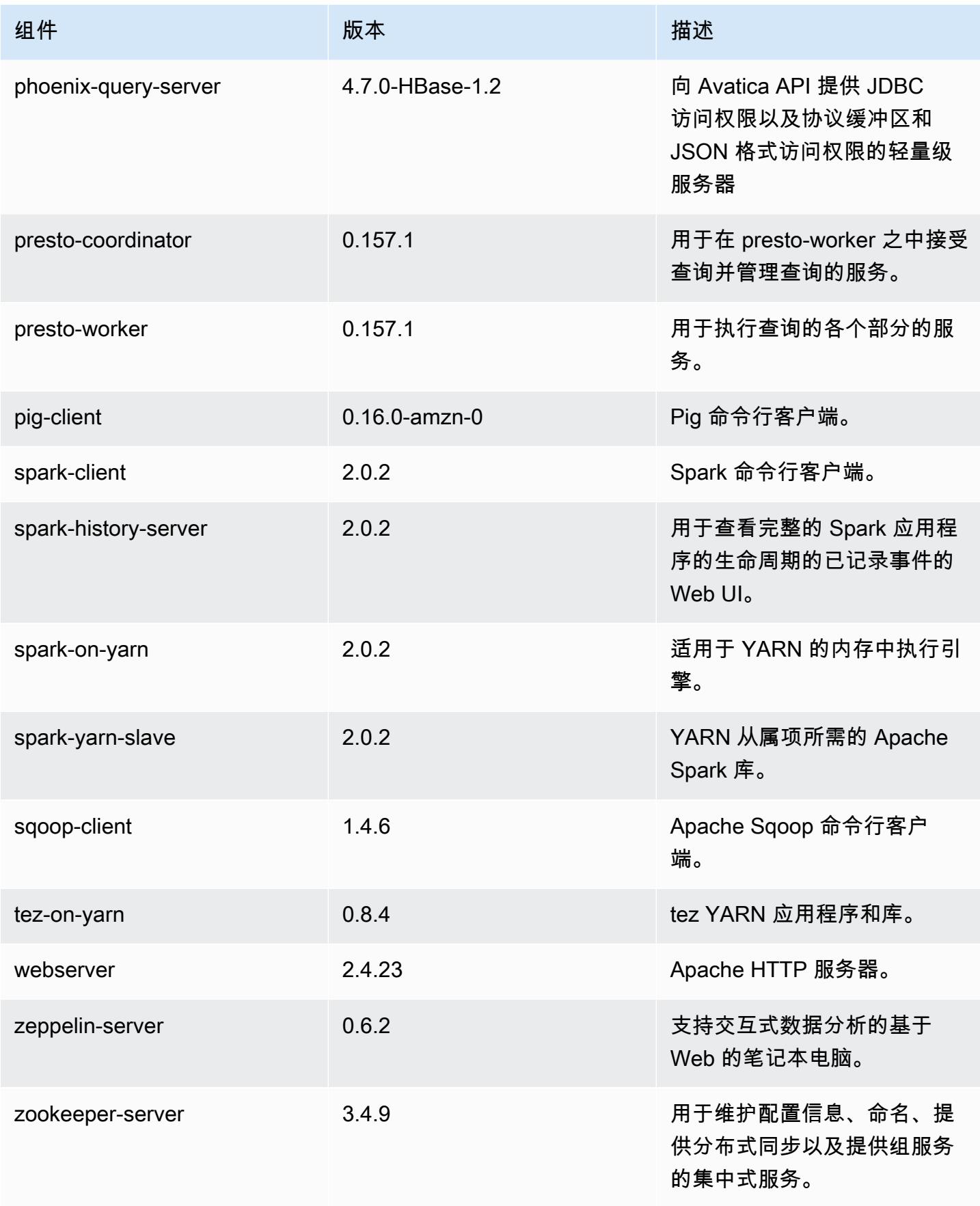

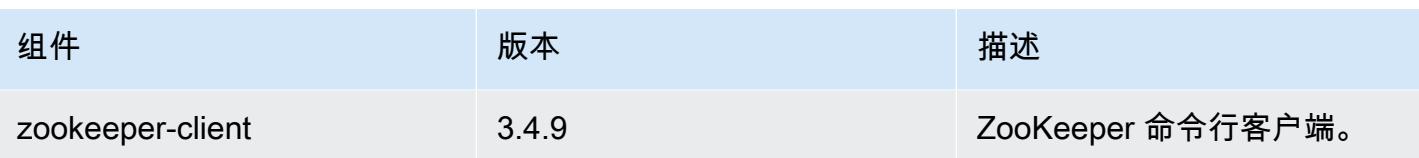

# 5.2.2 配置分类

配置分类允许您自定义应用程序。这些通常与应用程序的配置 XML 文件(例如 hive-site.xml)相 对应。有关更多信息,请参阅[配置应用程序](#page-2933-0)。

emr-5.2.2 分类

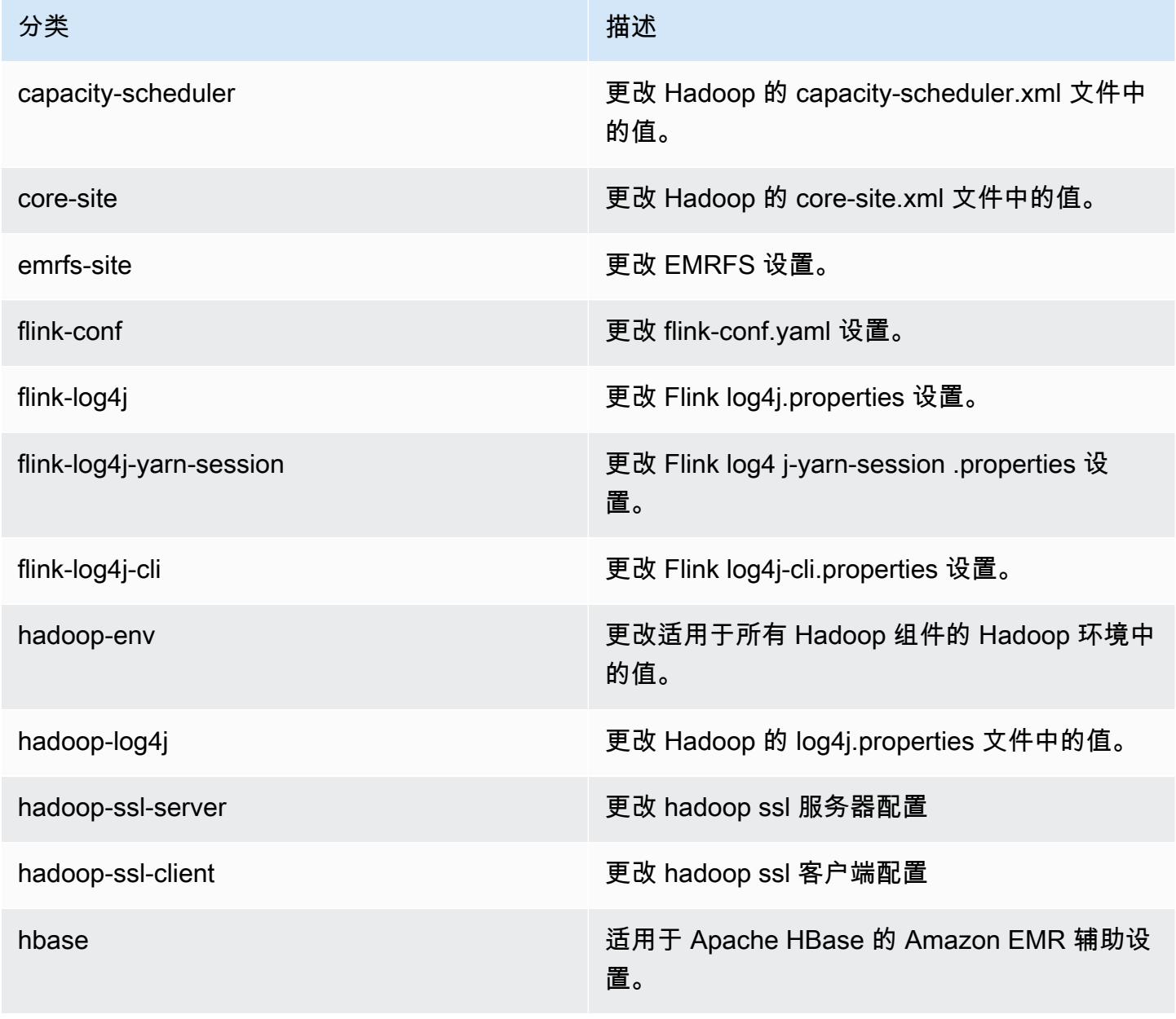

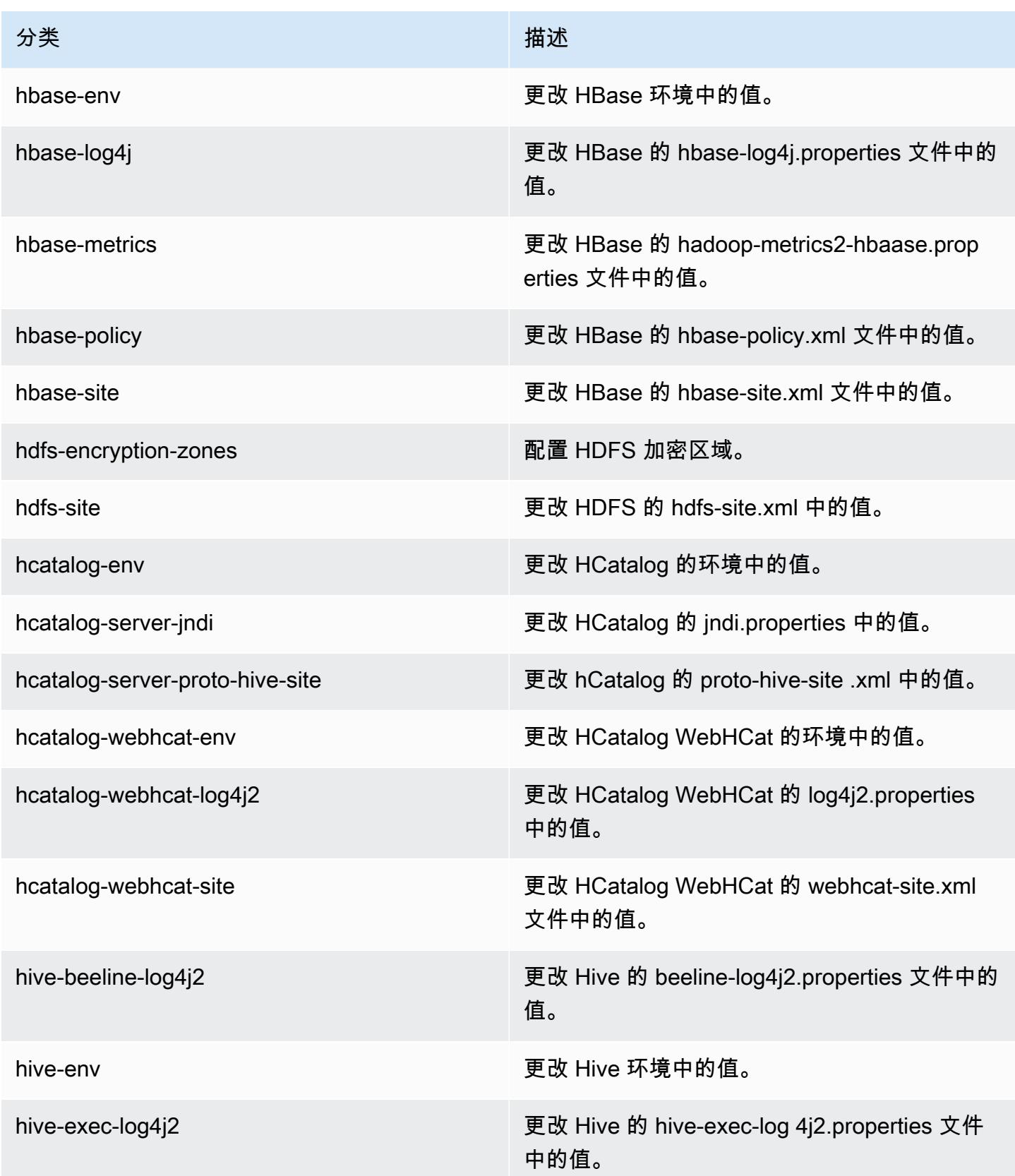

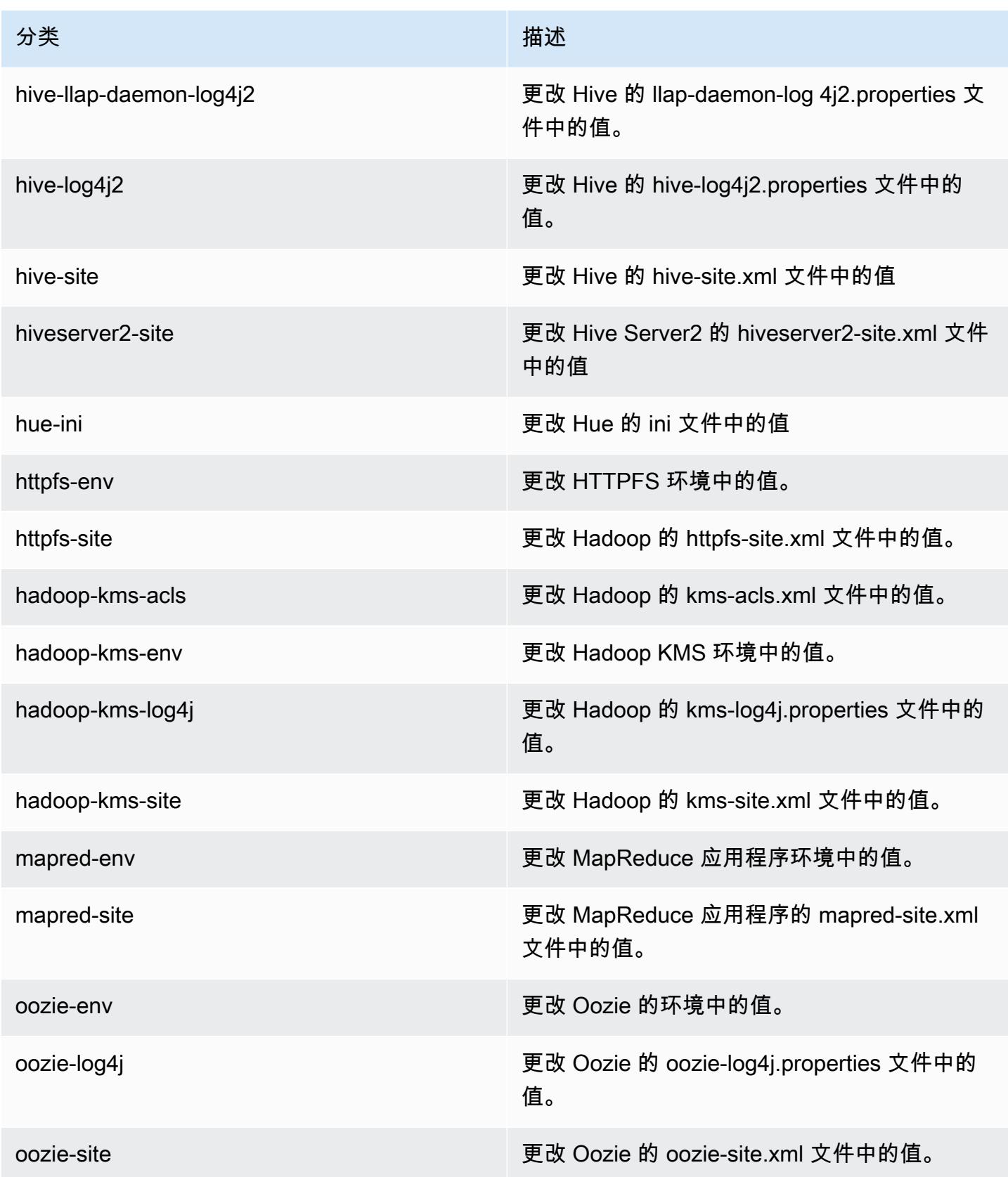

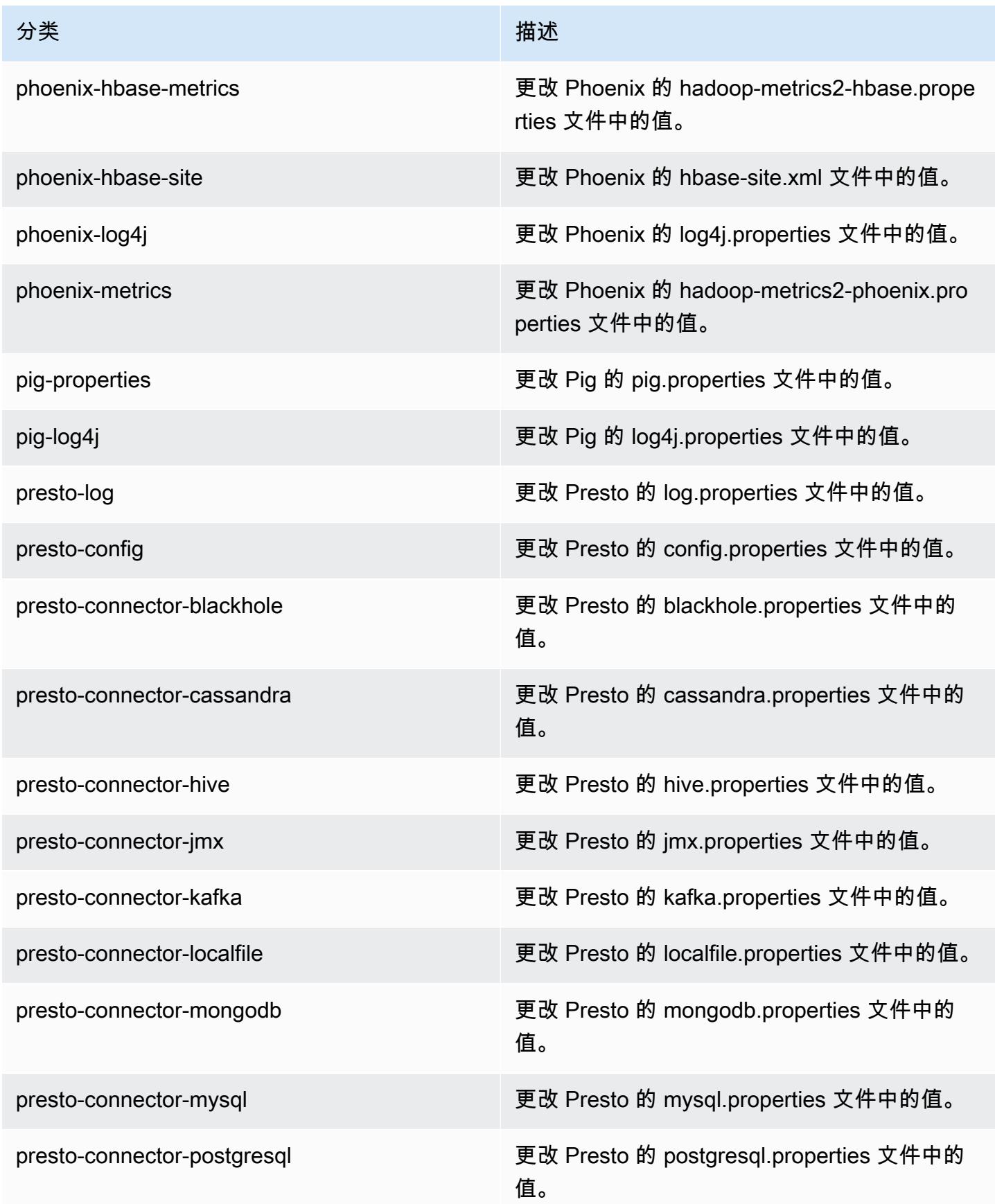

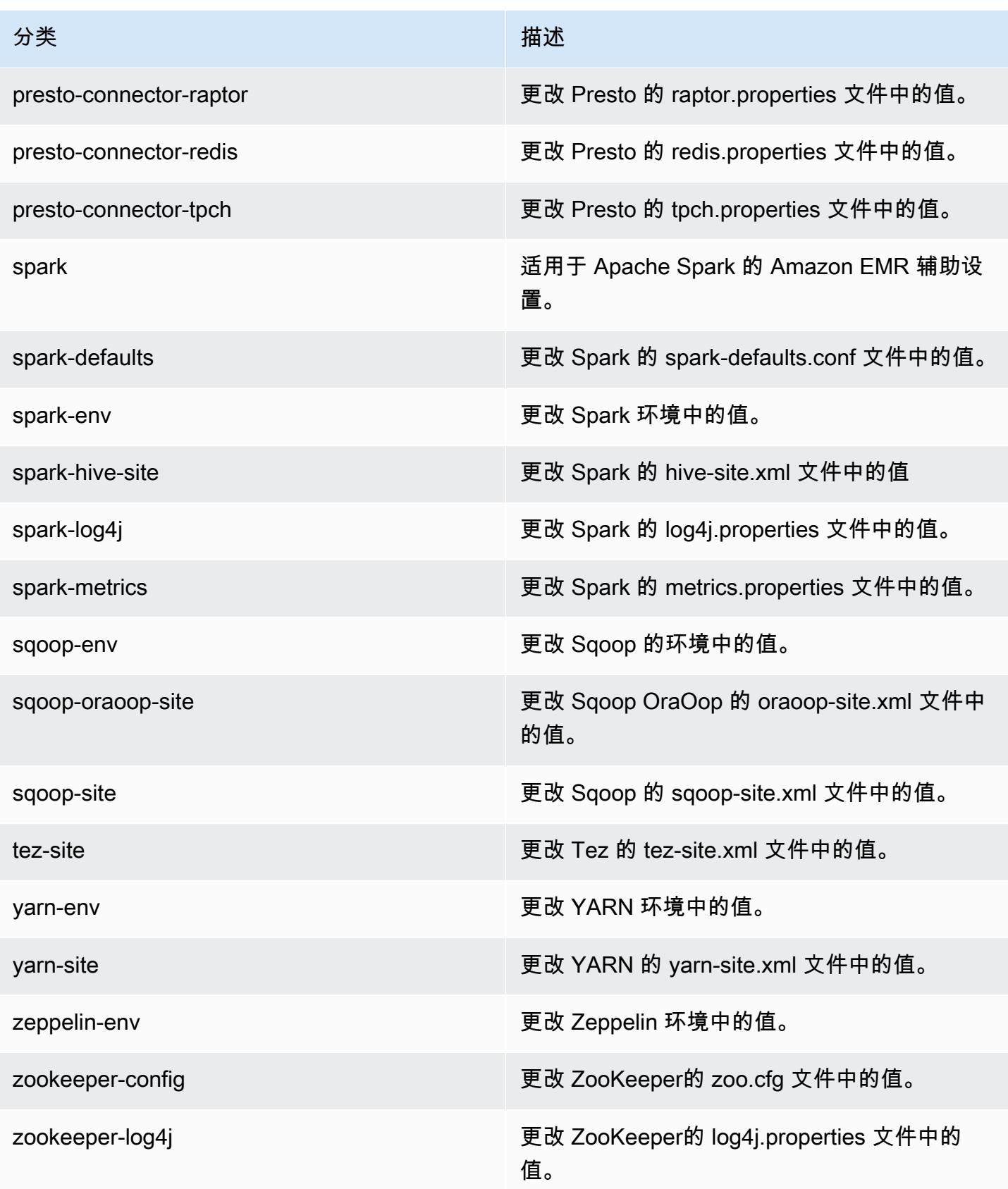

# Amazon EMR 发行版 5.2.1

### 5.2.1 应用程序版本

#### 此版本支持以下应用程

序: [Flink](https://flink.apache.org/)[、Ganglia、](http://ganglia.info)[HBase、](http://hbase.apache.org/)[HCatalog、](https://cwiki.apache.org/confluence/display/Hive/HCatalog)[Hadoop、](http://hadoop.apache.org/docs/current/)[Hive、](http://hive.apache.org/)[Hue、](http://gethue.com/)[Mahout、](http://mahout.apache.org/)[Oozie](http://oozie.apache.org/)[、Phoenix](https://phoenix.apache.org/)[、Pig、](http://pig.apache.org/)[Presto](https://prestodb.io/)、 和 [ZooKeeper。](https://zookeeper.apache.org)

下表列出了此版本的 Amazon EMR 中提供的应用程序版本以及前三个 Amazon EMR 发行版中的应用 程序版本(若适用)。

有关每个发行版的 Amazon EMR 的应用程序版本的全面历史记录,请参见以下主题:

- [Amazon EMR 7.x 发行版中的应用程序版本](#page-22-0)
- [Amazon EMR 6.x 发行版中的应用程序版本](#page-74-0)
- [Amazon EMR 5.x 发行版中的应用程序版本](#page-927-0)
- [Amazon EMR 4.x 发行版中的应用程序版本](#page-2231-0)

#### 应用程序版本信息

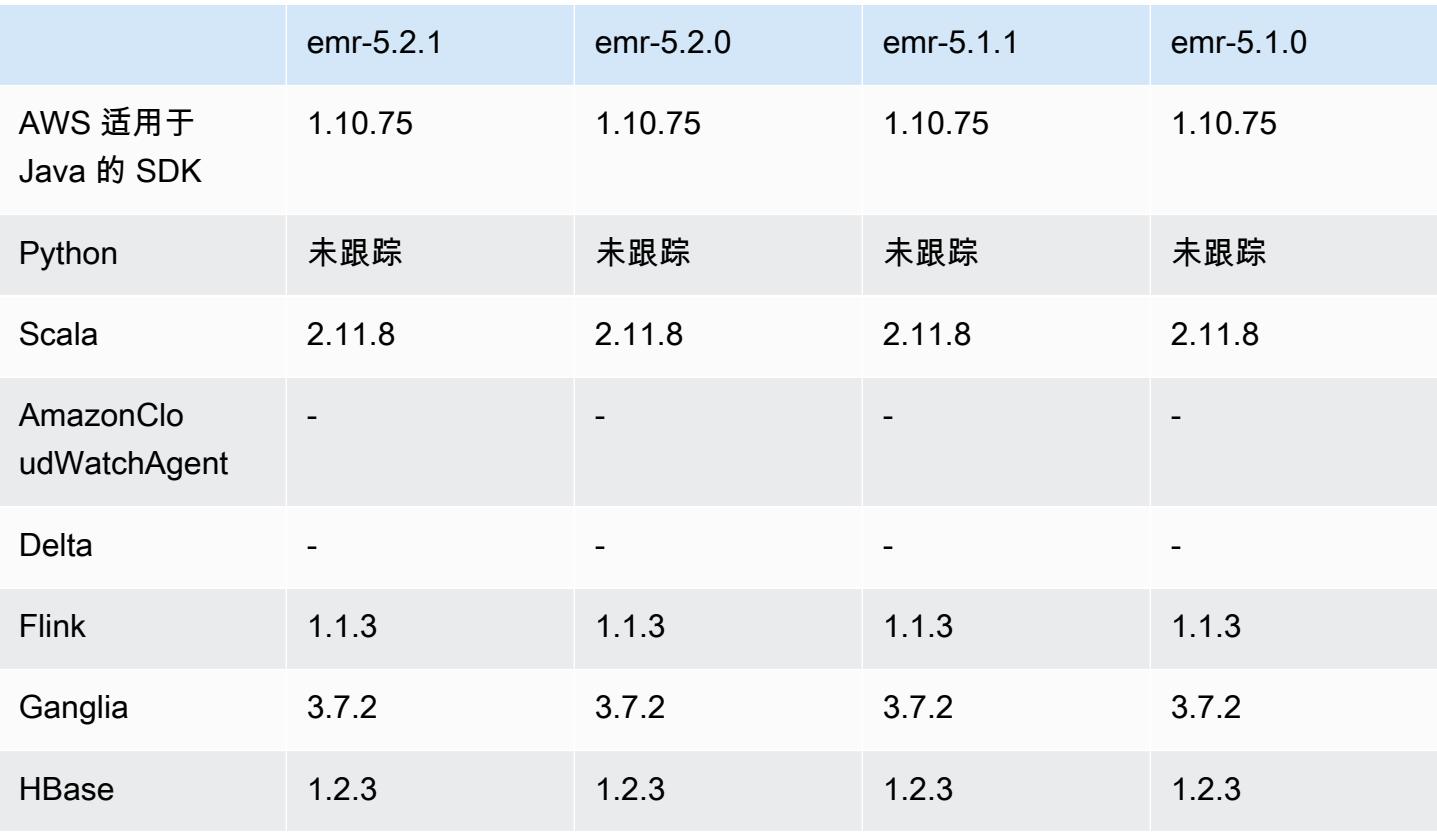

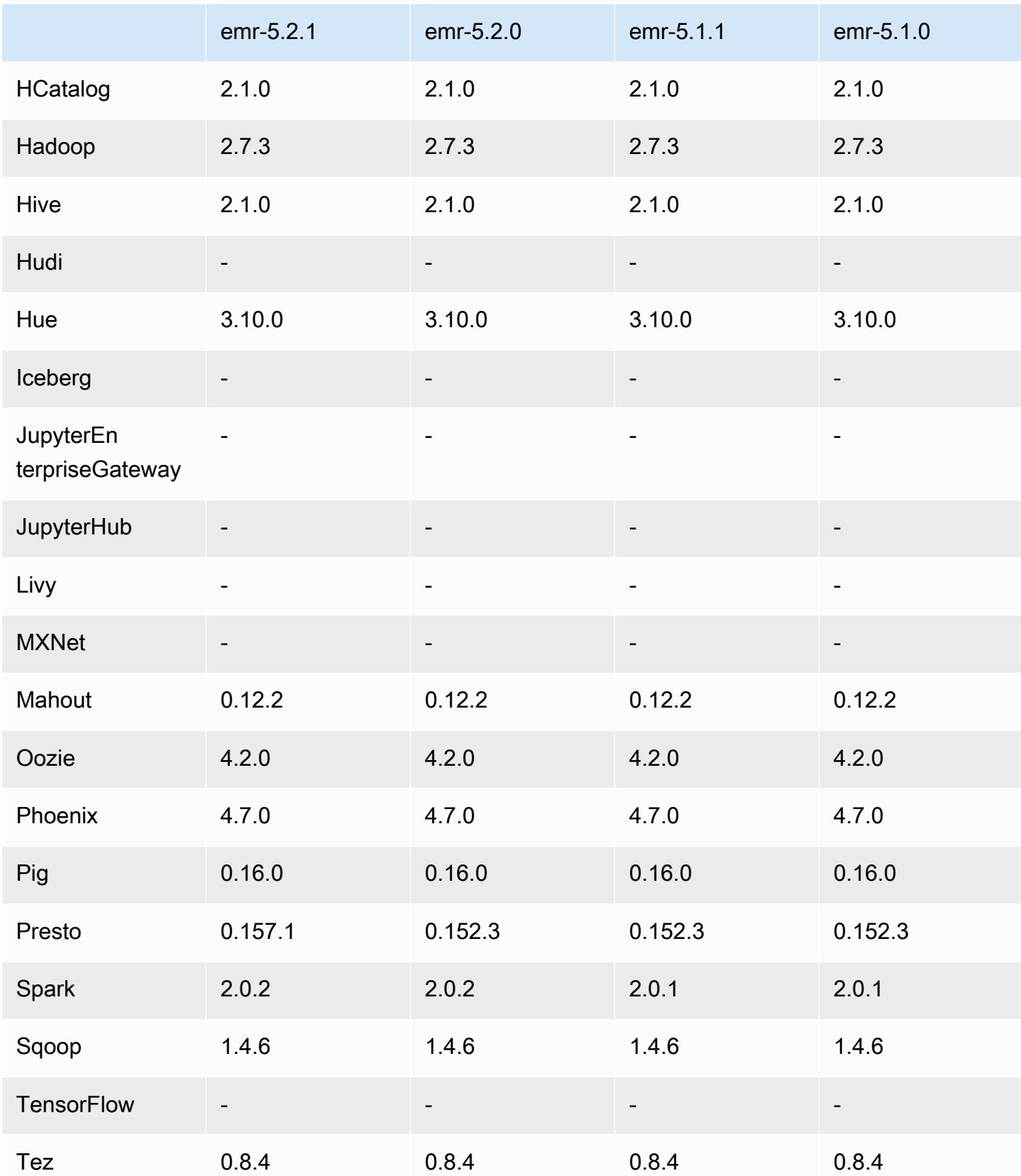

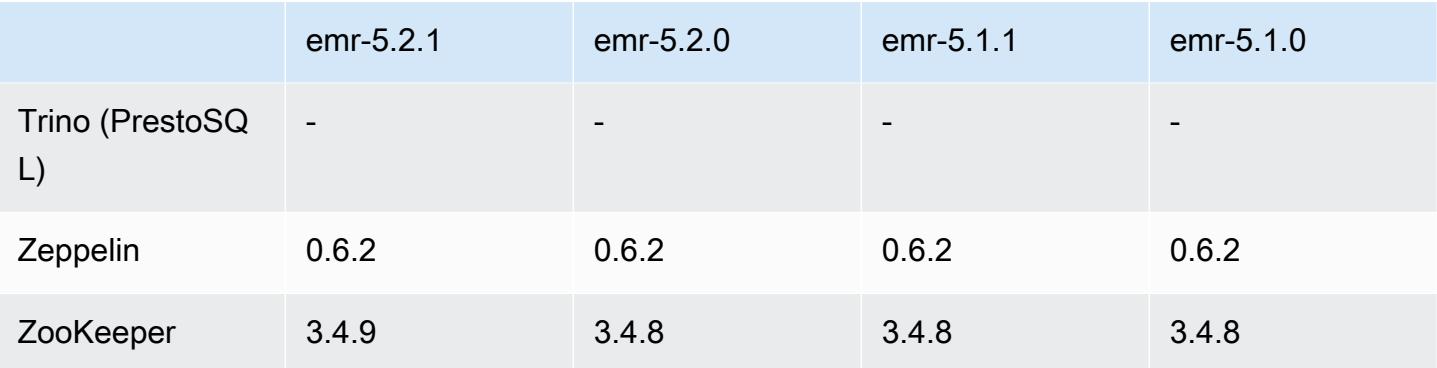

### 5.2.1 发布说明

以下发布说明包括有关 Amazon EMR 发行版 5.2.1 的信息。更改与 Amazon EMR 5.2.0 发行版有关。

发布日期:2016 年 12 月 29 日

升级

- 已升级到 Presto 0.157.1。有关更多信息,请参阅 Presto 文档中的 [Presto 发布说明。](https://prestodb.io/docs/current/release/release-0.157.1.html)
- 已升级到 Zookeeper 3.4.9。有关更多信息,请参阅 Apache ZooKeeper 文档中的[ZooKeeper发行说](https://zookeeper.apache.org/doc/r3.4.9/releasenotes.html) [明](https://zookeeper.apache.org/doc/r3.4.9/releasenotes.html)。

### 更改和增强功能

- 在 Amazon EMR 4.8.3 及更高版本(但不包括 5.0.0、5.0.3 和 5.2.0 版)中添加了对 Amazon EC2 m4.16xlarge 实例类型的支持。
- Amazon EMR 发行版现在基于 Amazon Linux 2016.09。有关更多信息,请参[阅https://](https://aws.amazon.com/amazon-linux-ami/2016.09-release-notes/) [aws.amazon.com/amazon-linux-ami/2016.09-release-notes/](https://aws.amazon.com/amazon-linux-ami/2016.09-release-notes/)。
- 现在,Flink 和 YARN 配置路径的位置默认在 /etc/default/flink 中设置,您在运行 flink 或 yarn-session.sh 驱动程序脚本启动 Flink 任务时,无需设置环境变量 FLINK\_CONF\_DIR 和 HADOOP\_CONF\_DIR。
- 增加了对 FlinkKinesisConsumer 类的支持。

早期版本中已解决的已知问题

- 修复了 Hadoop 中的一个问题,即由于在大型集群中复制和删除同一个文件之间存在竞争, ReplicationMonitor 线程可能会长时间卡住。
- 修复了任务状态未成功更新时 ControlledJob #toString 因空指针异常 (NPE) 而失败的问题。

## 5.2.1 组件版本

下面列出了 Amazon EMR 随此发行版一起安装的组件。一些组件作为大数据应用程序包的一部分安 装。其它组件是 Amazon EMR 独有的,并且已为系统流程和功能安装这些组件。它们通常以 emr 或 aws 开头。最新的 Amazon EMR 发行版中的大数据应用程序包通常是在社区中找到的最新版本。我们 会尽快在 Amazon EMR 中提供社区发行版。

Amazon EMR 中的某些组件与社区版本不同。这些组件具有以下形式的 *CommunityVersion*amzn-*EmrVersion* 的发行版标注。*EmrVersion* 从 0 开始。例如,假设已对名为 myappcomponent 的版本 2.2 的开源社区组件进行三次修改,以包含在不同的 Amazon EMR 发行版中,则 其发行版将为 2.2-amzn-2。

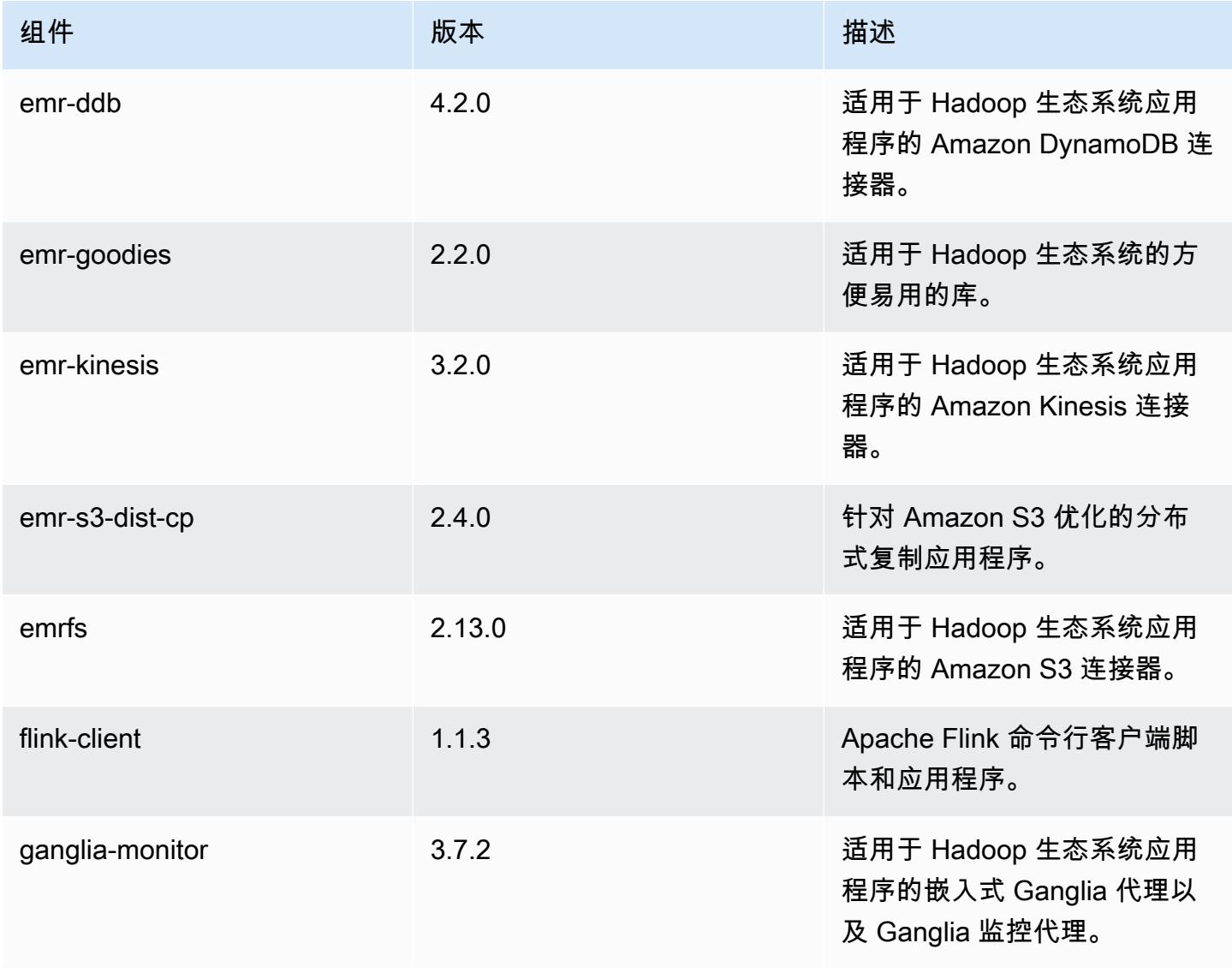

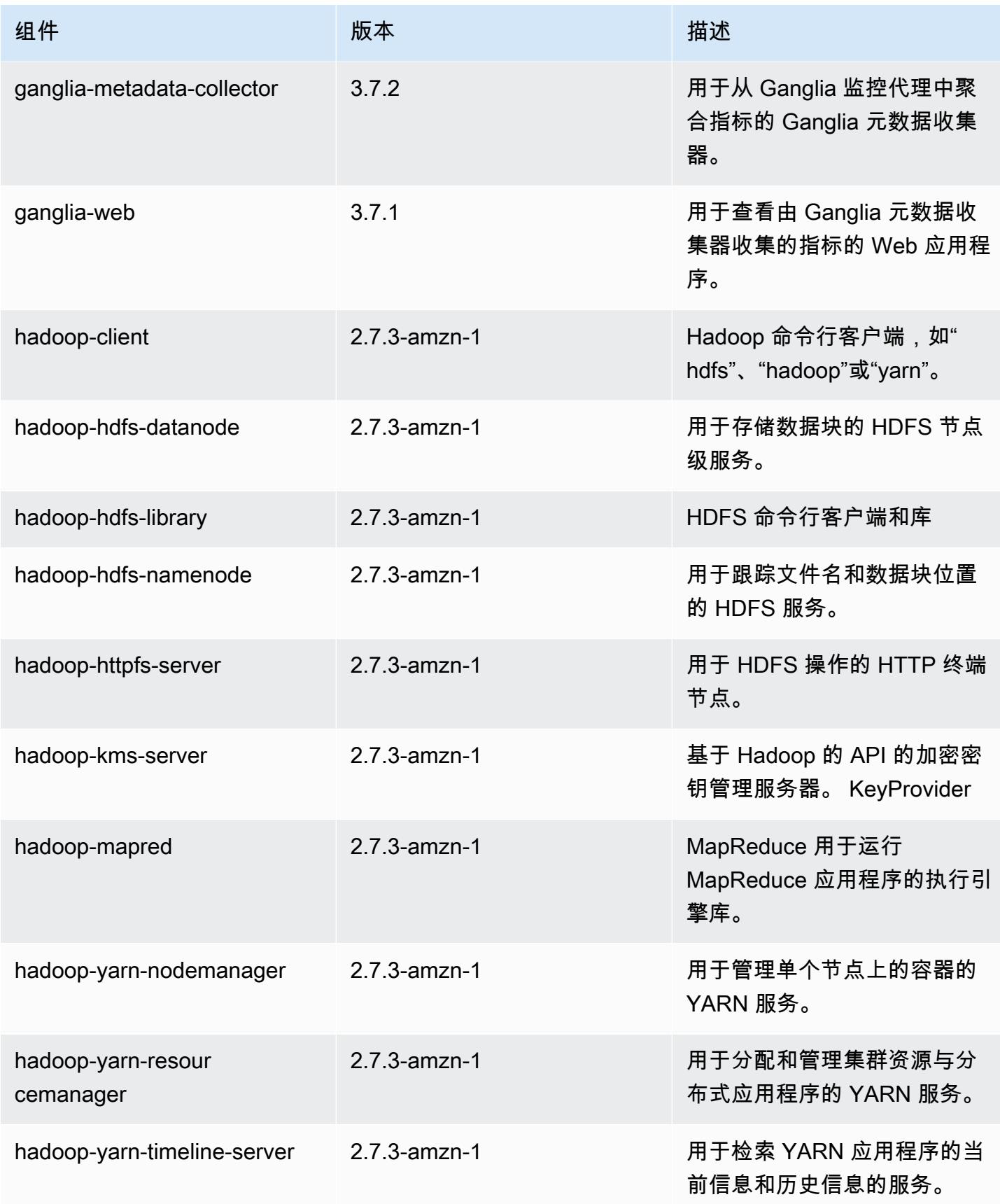

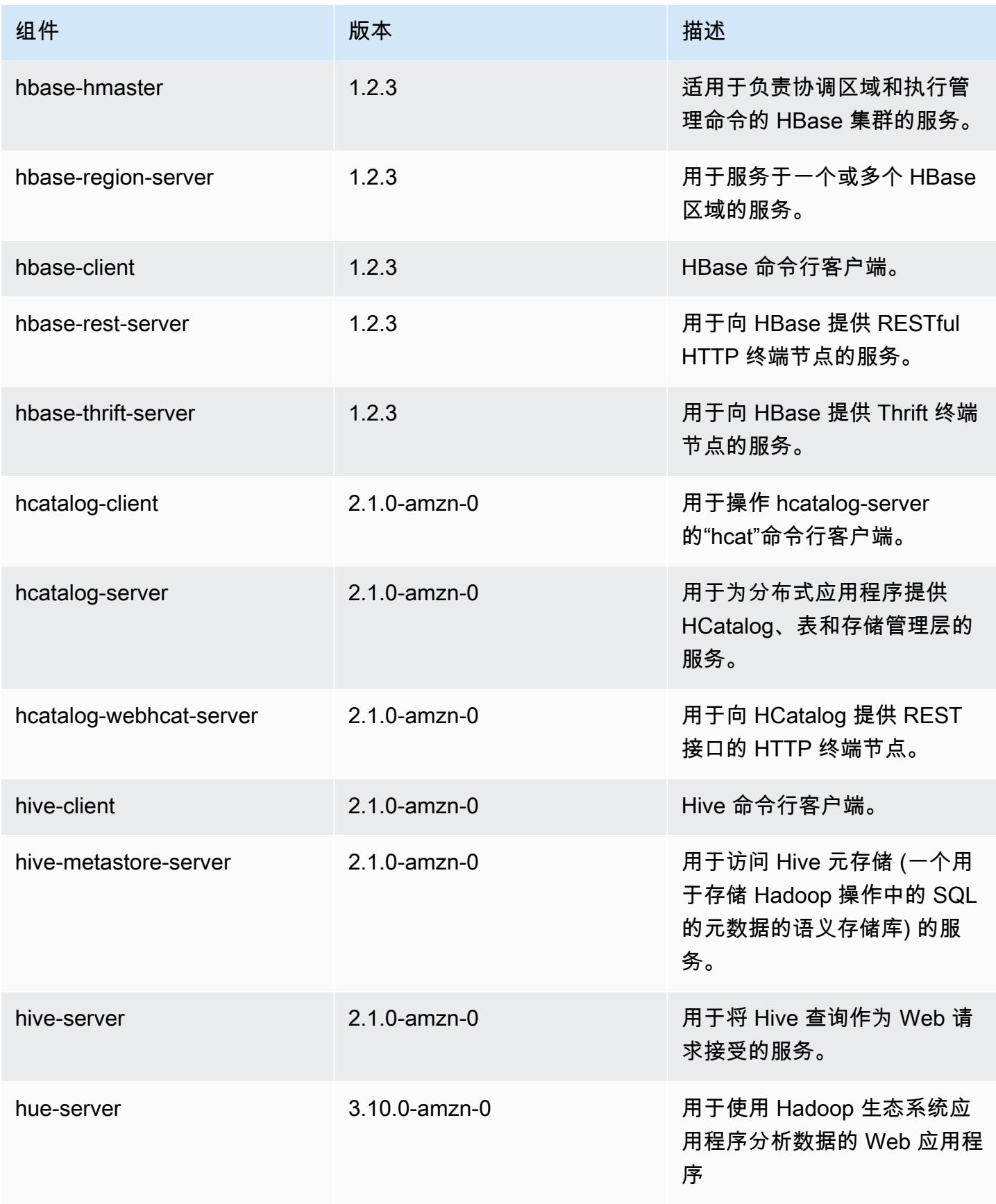

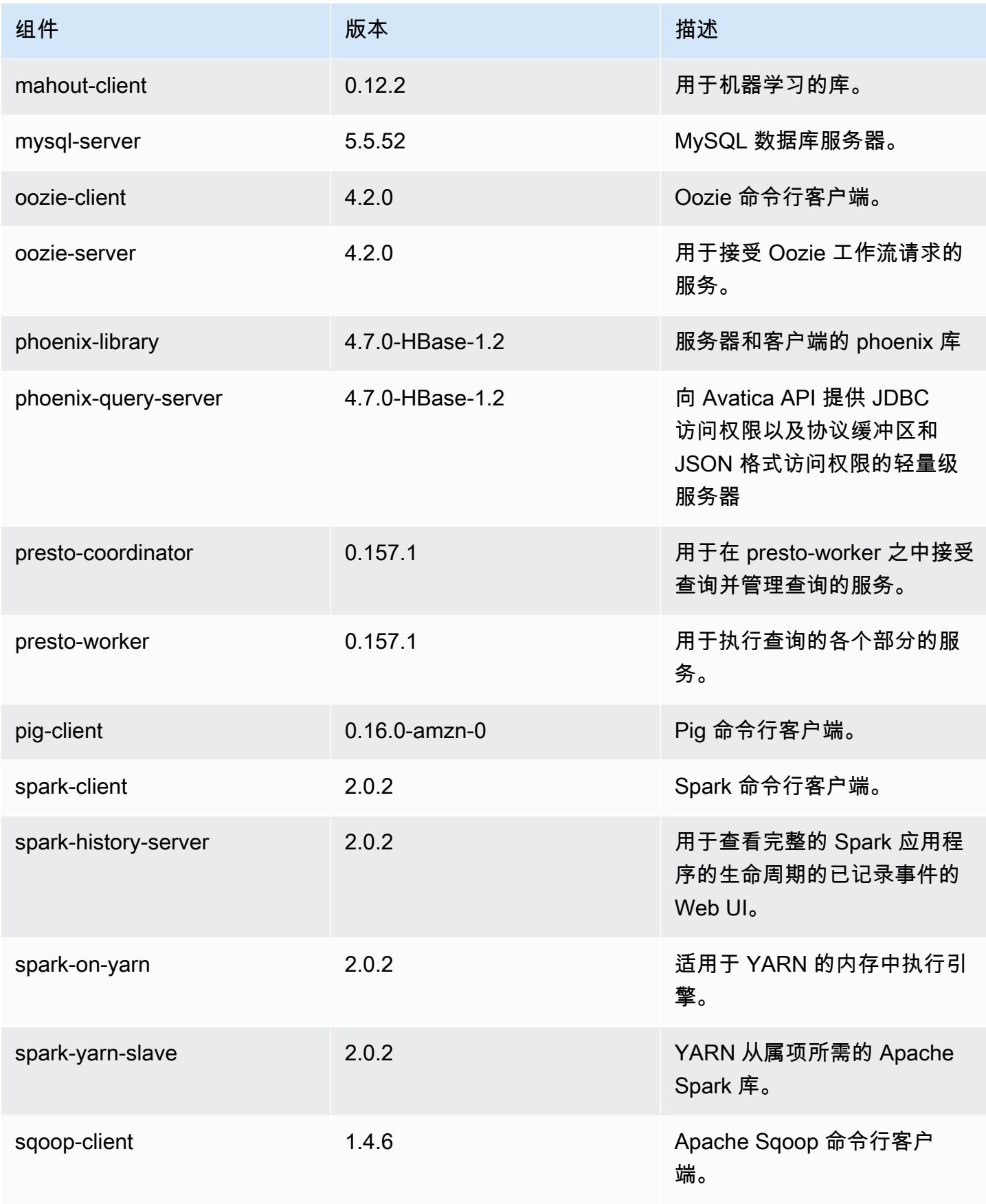

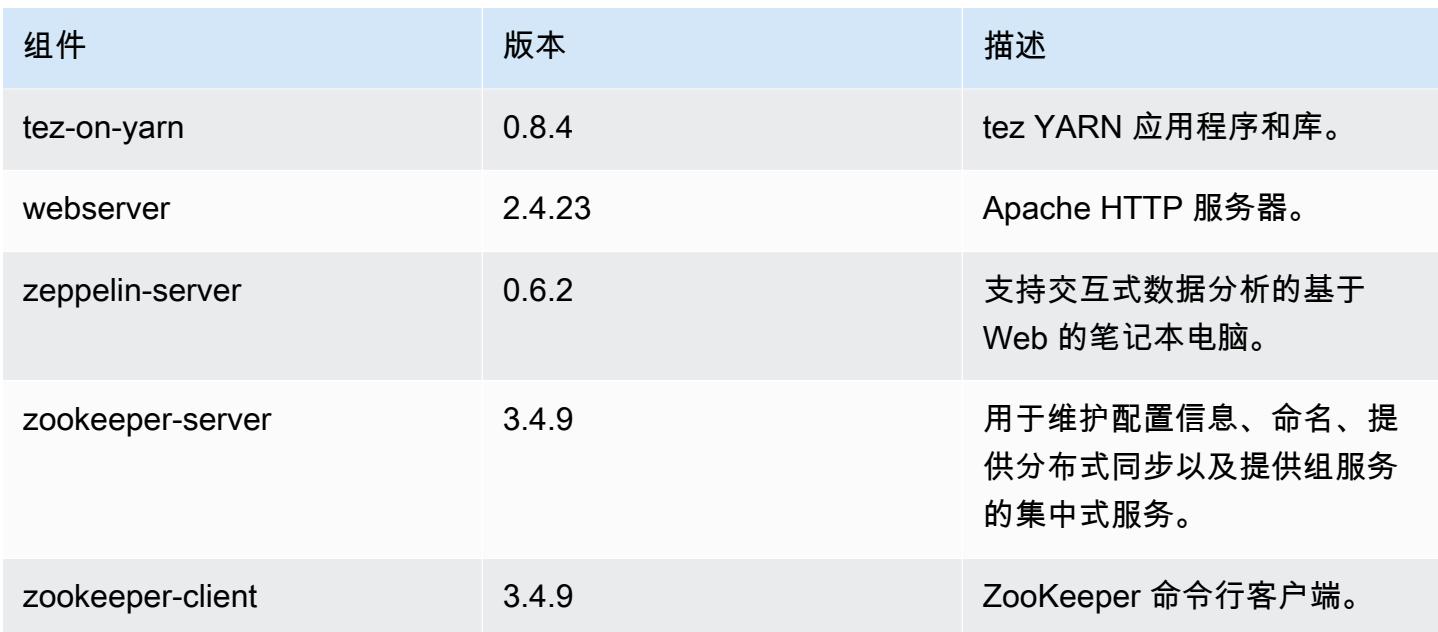

# 5.2.1 配置分类

配置分类允许您自定义应用程序。这些通常与应用程序的配置 XML 文件(例如 hive-site.xml)相 对应。有关更多信息,请参阅[配置应用程序](#page-2933-0)。

### emr-5.2.1 分类

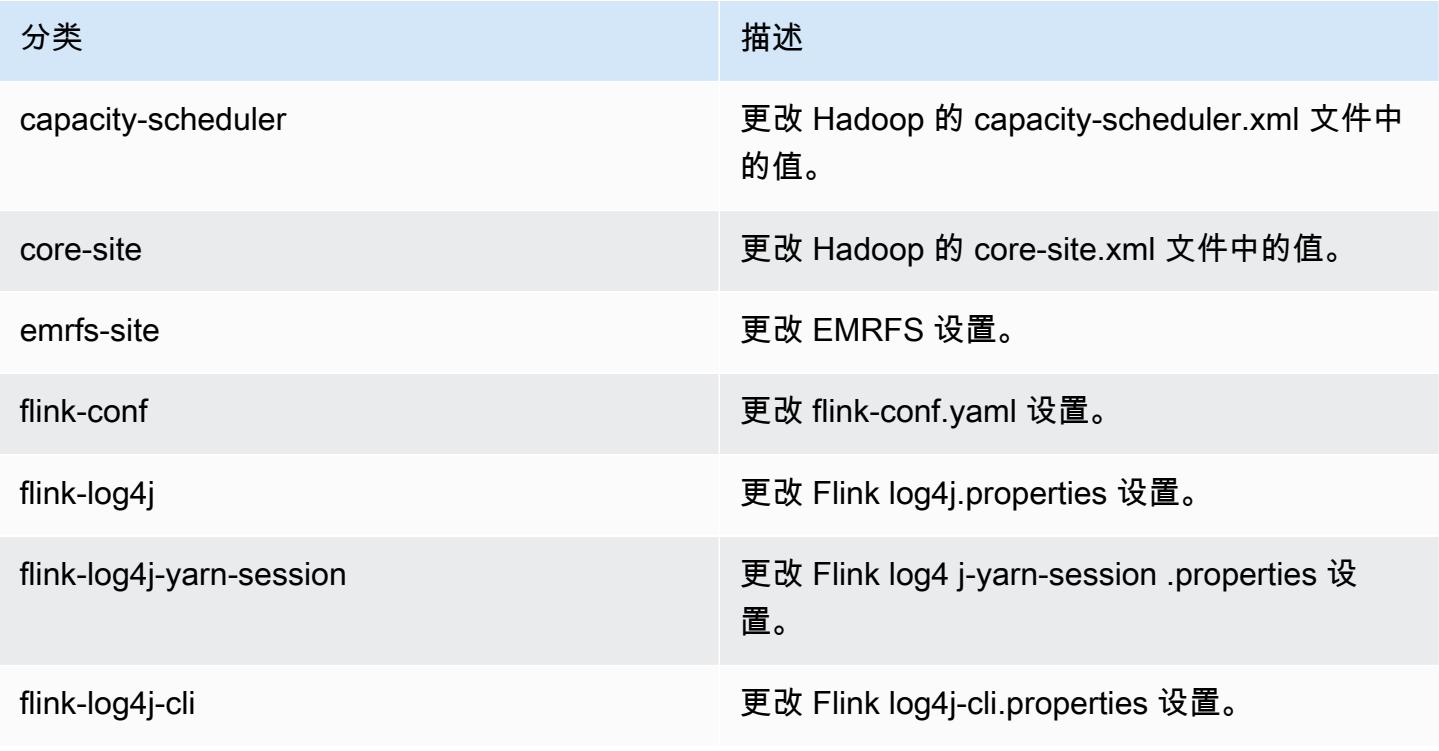

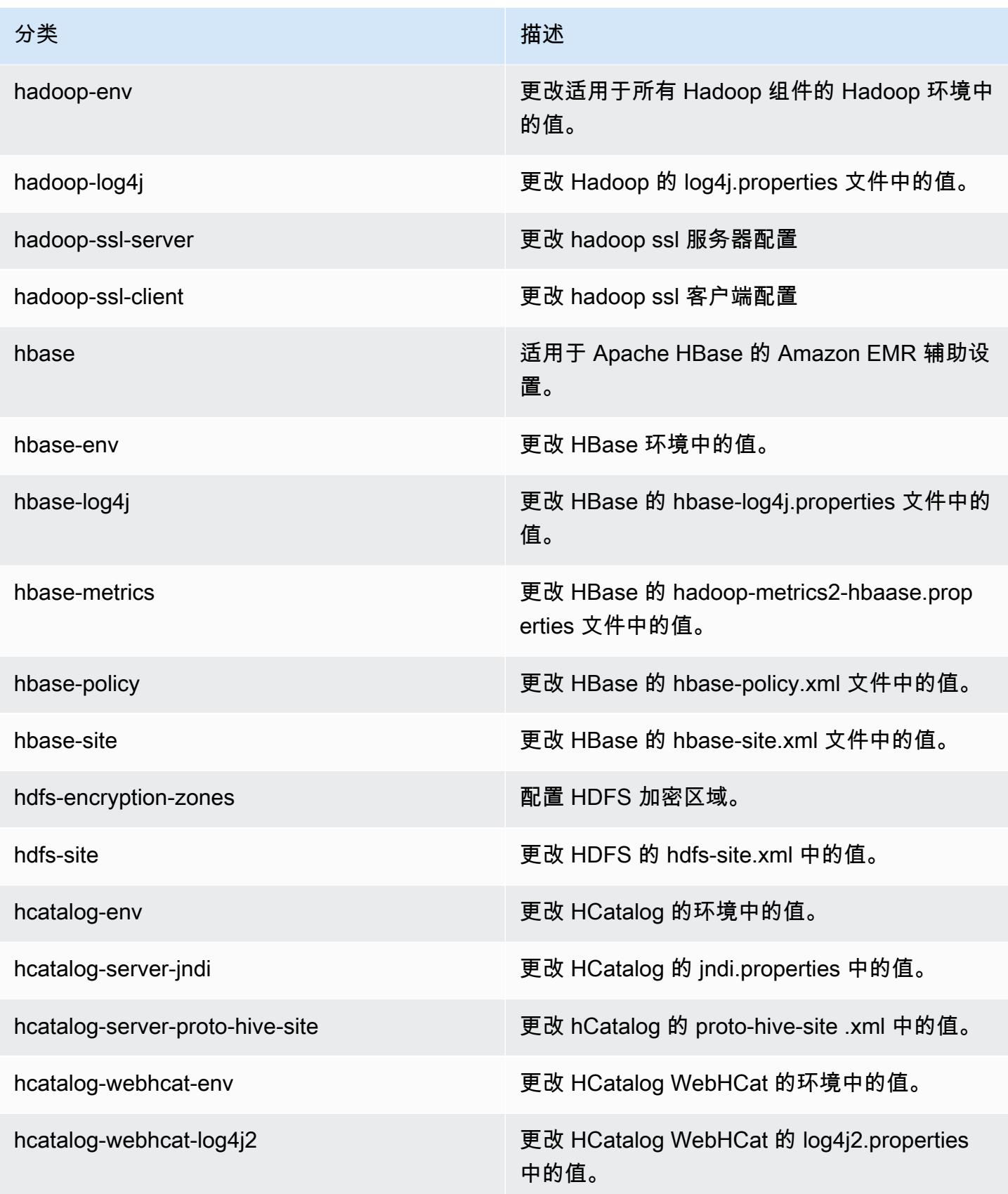

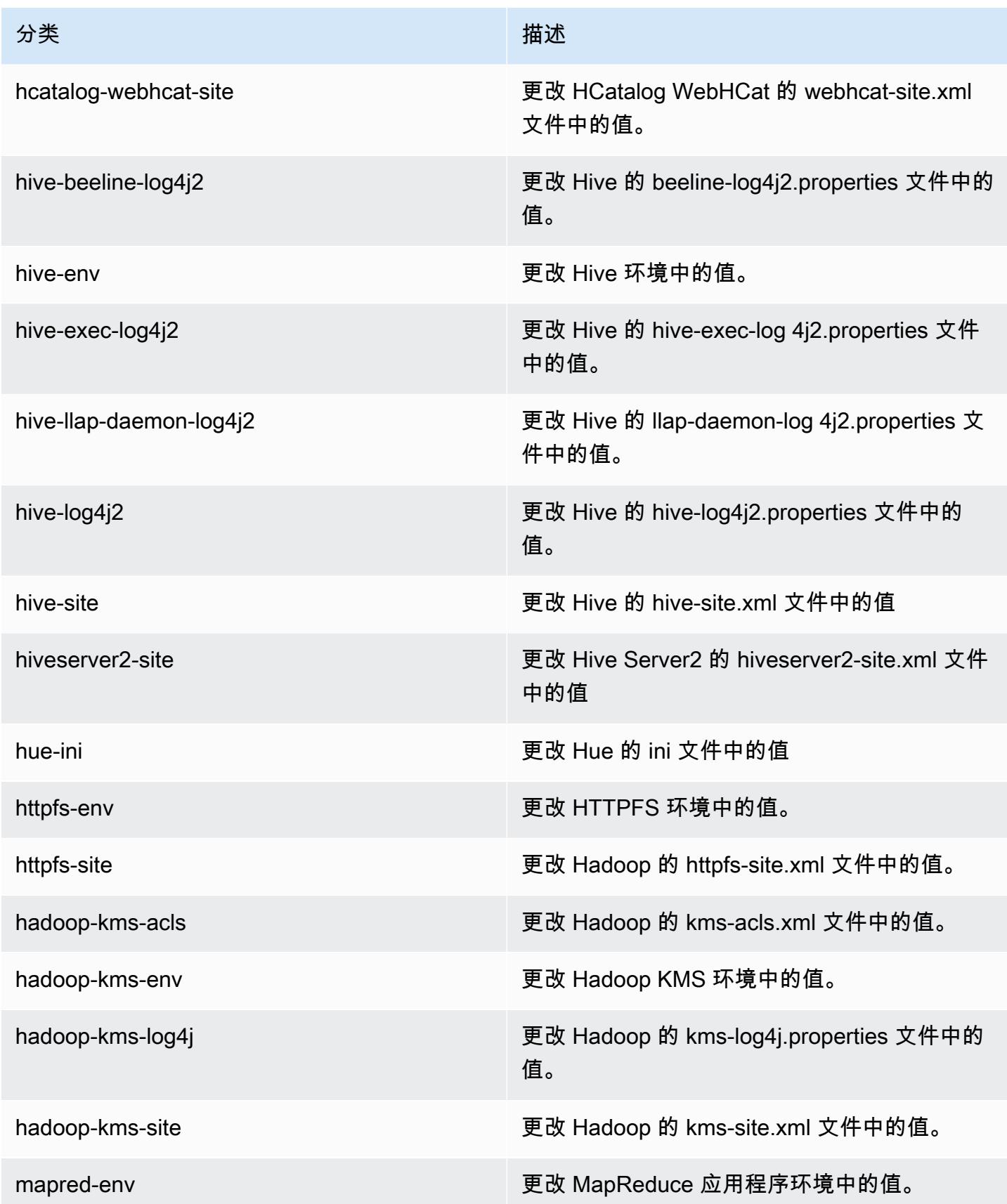

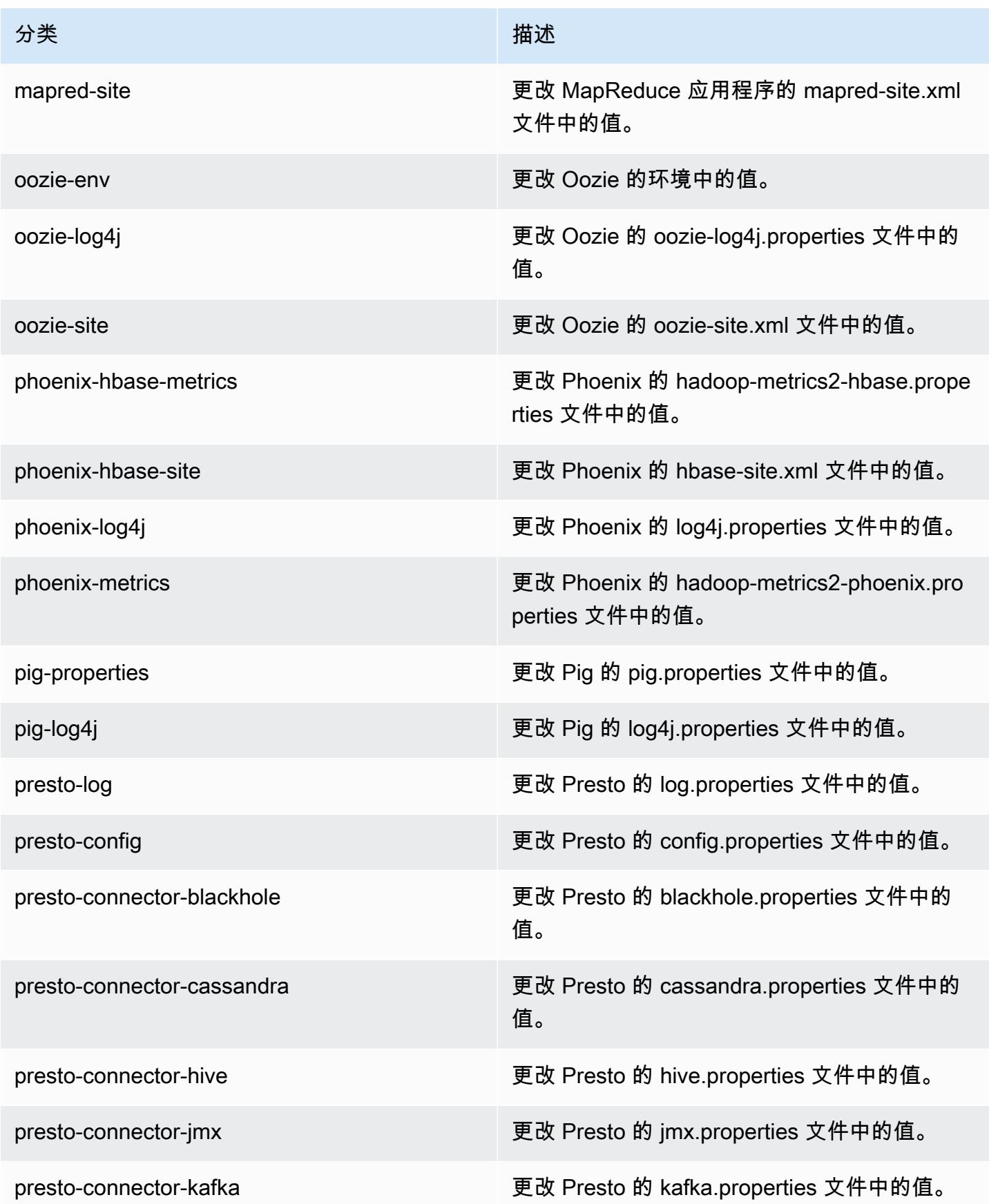

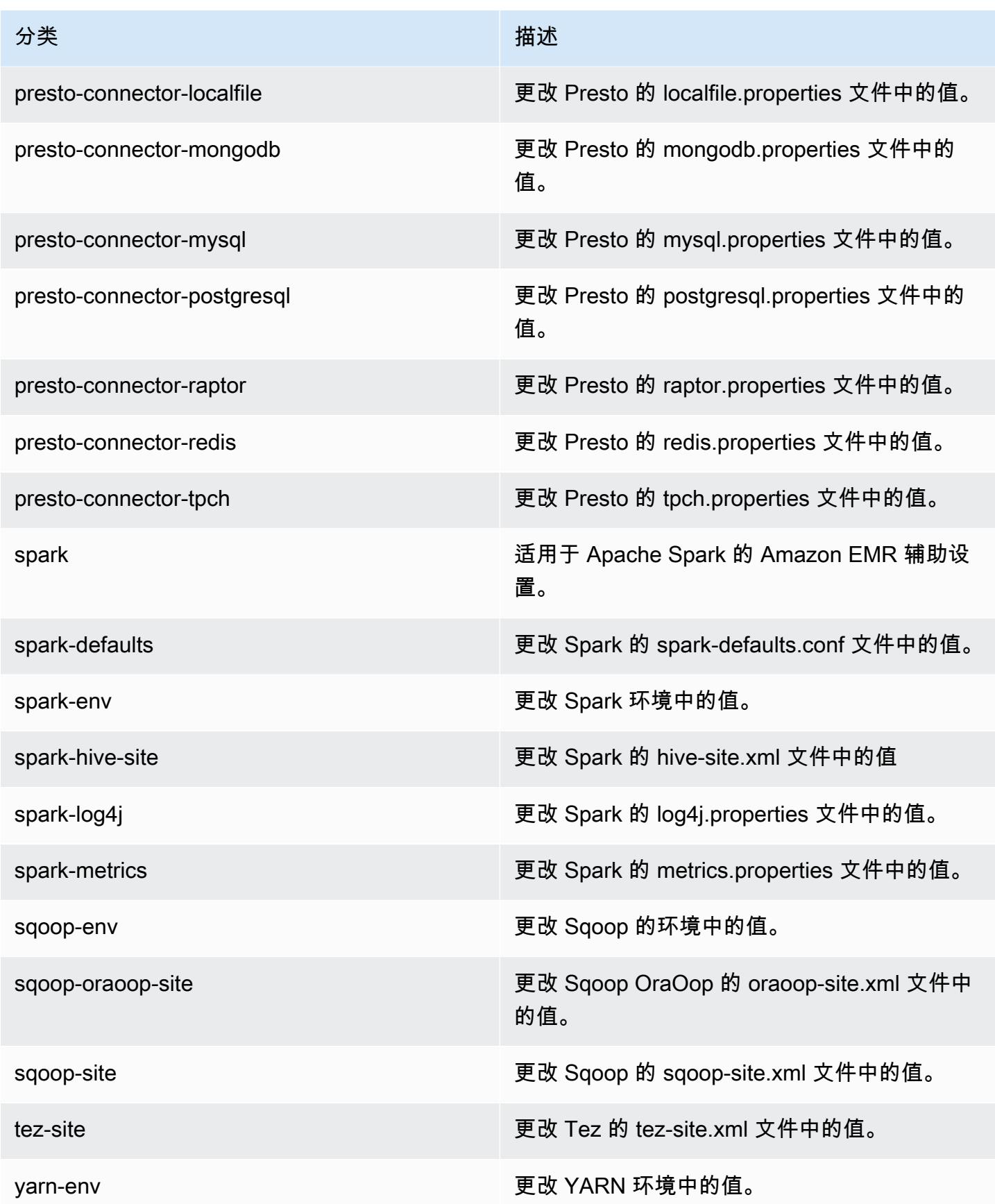

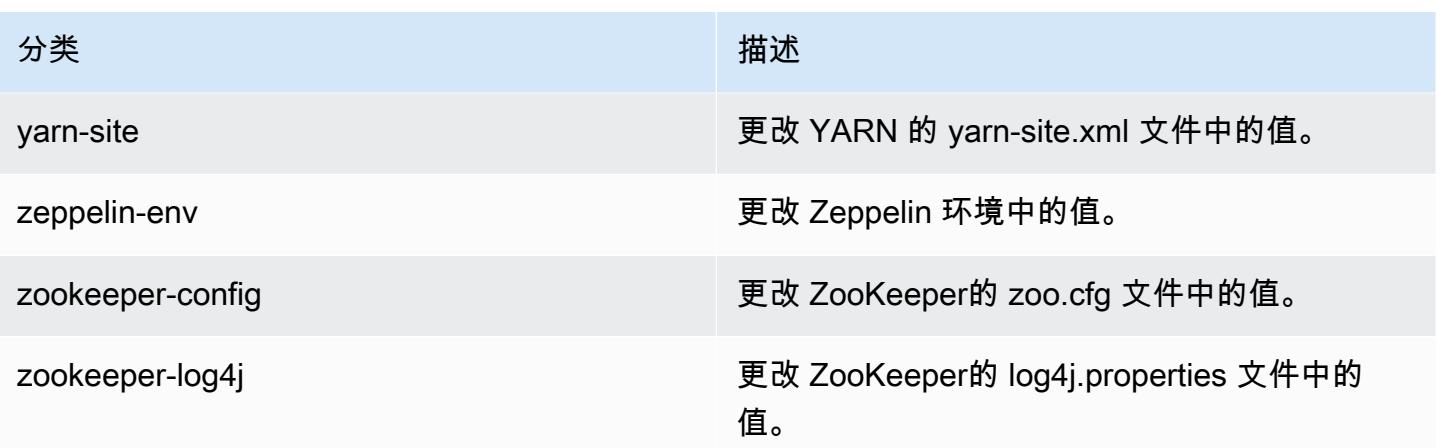

# Amazon EMR 发行版 5.2.0

## 5.2.0 应用程序版本

#### 此版本支持以下应用程

序: [Flink](https://flink.apache.org/)[、Ganglia、](http://ganglia.info)[HBase、](http://hbase.apache.org/)[HCatalog、](https://cwiki.apache.org/confluence/display/Hive/HCatalog)[Hadoop、](http://hadoop.apache.org/docs/current/)[Hive、](http://hive.apache.org/)[Hue、](http://gethue.com/)[Mahout、](http://mahout.apache.org/)[Oozie](http://oozie.apache.org/)[、Phoenix](https://phoenix.apache.org/)[、Pig、](http://pig.apache.org/)[Presto](https://prestodb.io/)、 和 [ZooKeeper。](https://zookeeper.apache.org)

下表列出了此版本的 Amazon EMR 中提供的应用程序版本以及前三个 Amazon EMR 发行版中的应用 程序版本(若适用)。

有关每个发行版的 Amazon EMR 的应用程序版本的全面历史记录,请参见以下主题:

- [Amazon EMR 7.x 发行版中的应用程序版本](#page-22-0)
- [Amazon EMR 6.x 发行版中的应用程序版本](#page-74-0)
- [Amazon EMR 5.x 发行版中的应用程序版本](#page-927-0)
- [Amazon EMR 4.x 发行版中的应用程序版本](#page-2231-0)

#### 应用程序版本信息

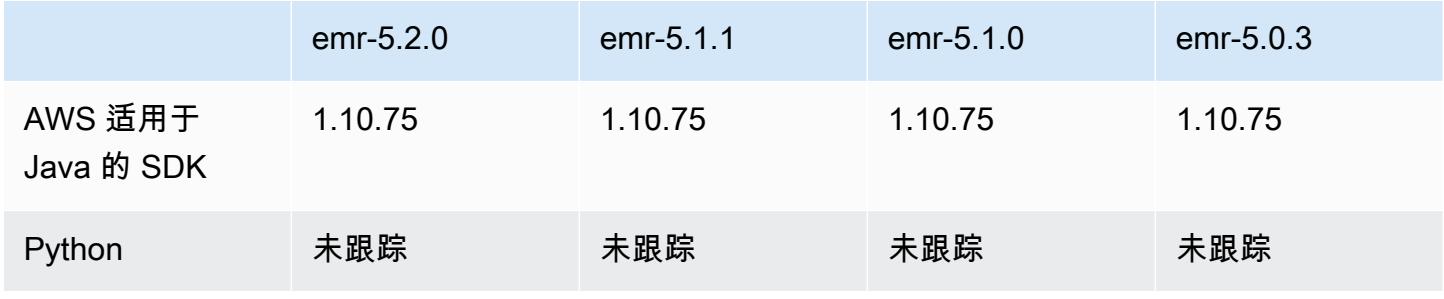

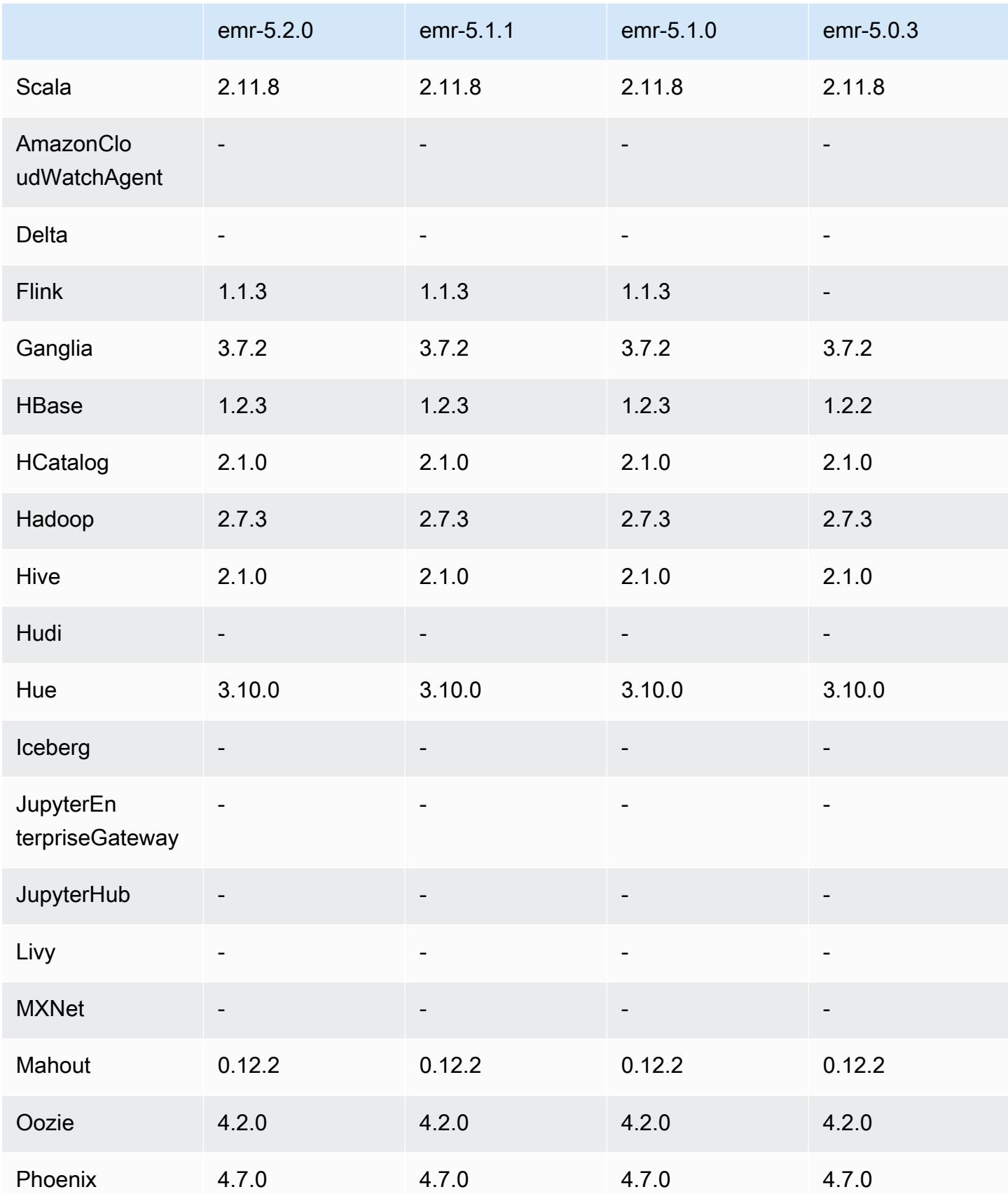

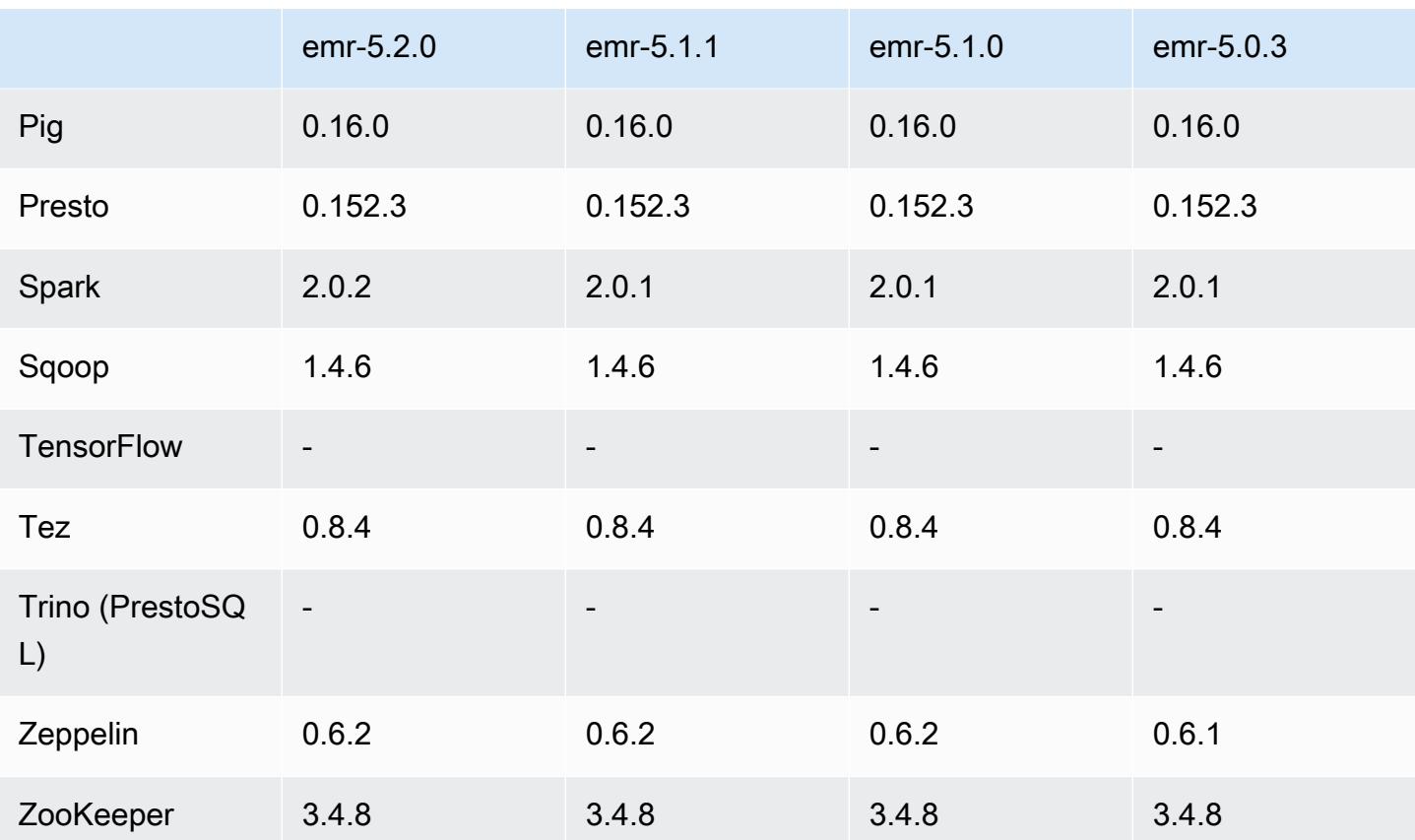

## 5.2.0 发布说明

以下发布说明包括有关 Amazon EMR 发行版 5.2.0 的信息。更改与 Amazon EMR 5.1.0 发行版有关。 发布日期:2016 年 11 月 21 日

### 更改和增强功能

- 添加了适用于 HBase 的 Amazon S3 存储模式。
- 使您能够为 HBase rootdir 指定 Amazon S3 位置。有关更多信息,请参阅 [Amazon S3 上的](https://docs.aws.amazon.com/emr/latest/ReleaseGuide/emr-hbase-s3.html) [HBase](https://docs.aws.amazon.com/emr/latest/ReleaseGuide/emr-hbase-s3.html)。

# 升级

• 已升级到 Spark 2.0.2

早期版本中已解决的已知问题

• 修复了限制为仅 EBS 实例类型上的 2 TB 的 /mnt 的问题。

• 修复了输出到相应的 .out 文件而不是常规 log4j 配置的 .log 文件 (每小时转动一次) 的 instancecontroller 和 logpusher 日志的问题。.out 文件不会转动,因此这最终将填满 /emr 分区。此问题仅影 响硬件虚拟机 (HVM) 实例类型。

5.2.0 组件版本

下面列出了 Amazon EMR 随此发行版一起安装的组件。一些组件作为大数据应用程序包的一部分安 装。其它组件是 Amazon EMR 独有的,并且已为系统流程和功能安装这些组件。它们通常以 emr 或 aws 开头。最新的 Amazon EMR 发行版中的大数据应用程序包通常是在社区中找到的最新版本。我们 会尽快在 Amazon EMR 中提供社区发行版。

Amazon EMR 中的某些组件与社区版本不同。这些组件具有以下形式的 *CommunityVersion*amzn-*EmrVersion* 的发行版标注。*EmrVersion* 从 0 开始。例如,假设已对名为 myappcomponent 的版本 2.2 的开源社区组件进行三次修改,以包含在不同的 Amazon EMR 发行版中,则 其发行版将为 2.2-amzn-2。

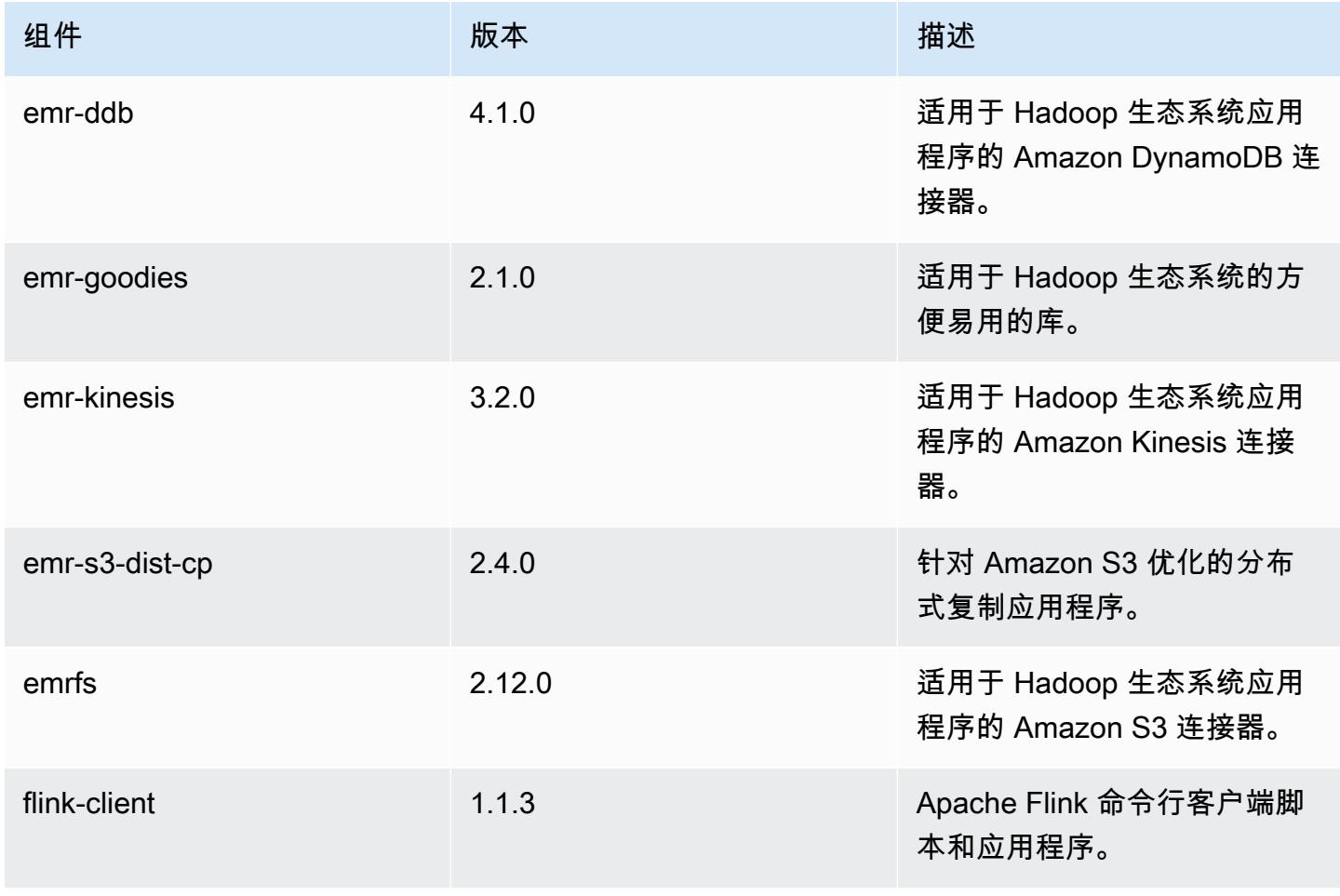

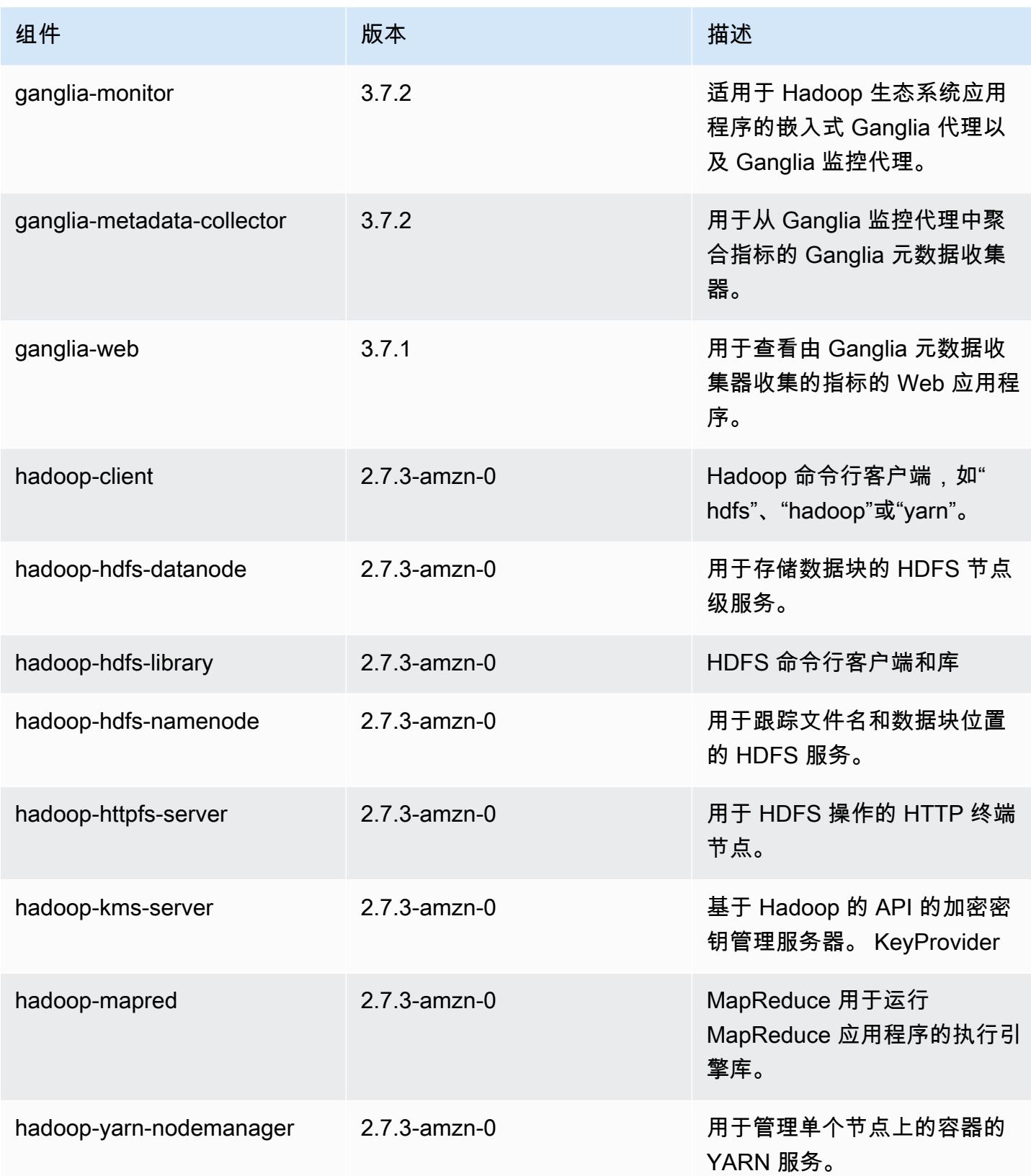

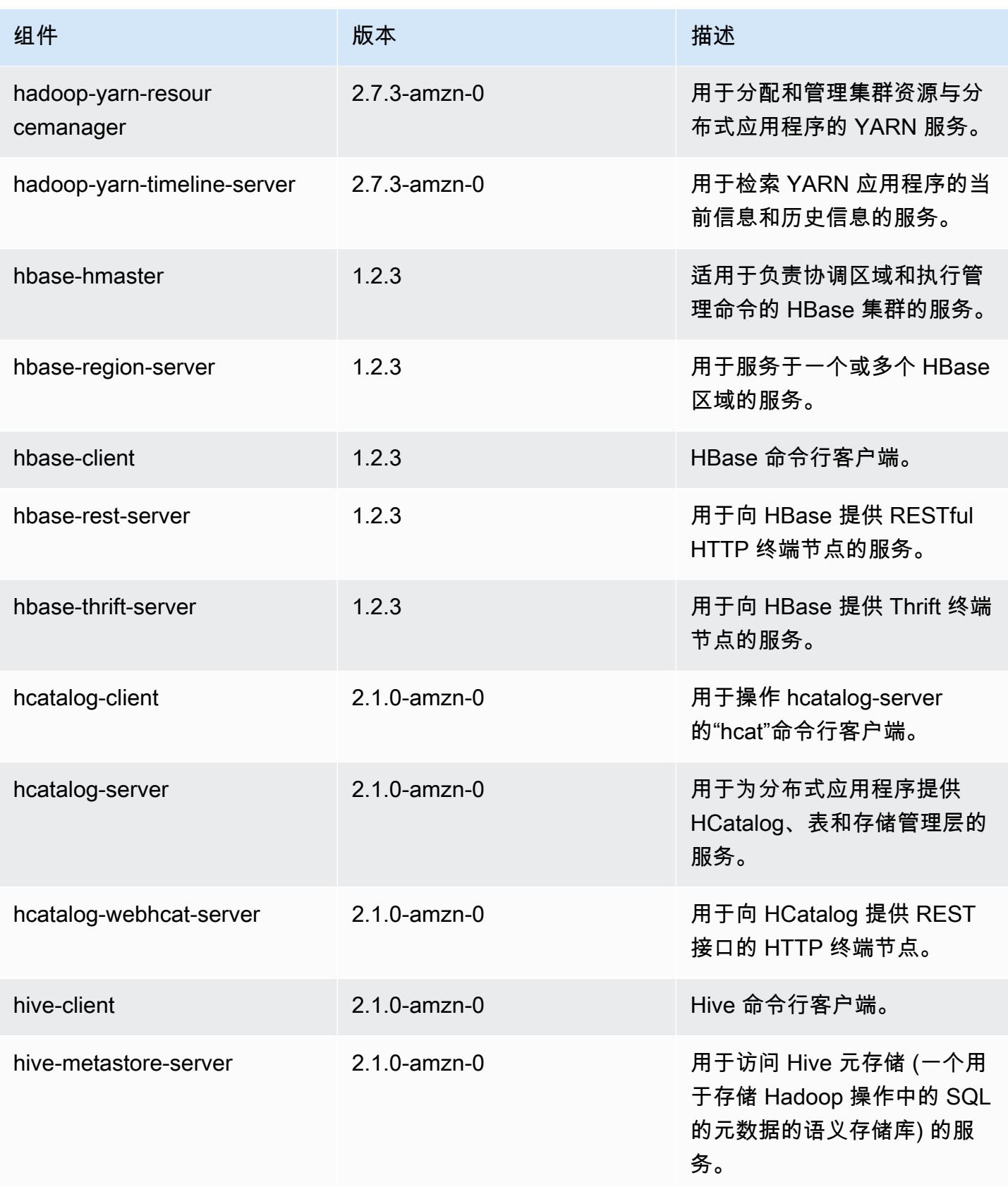

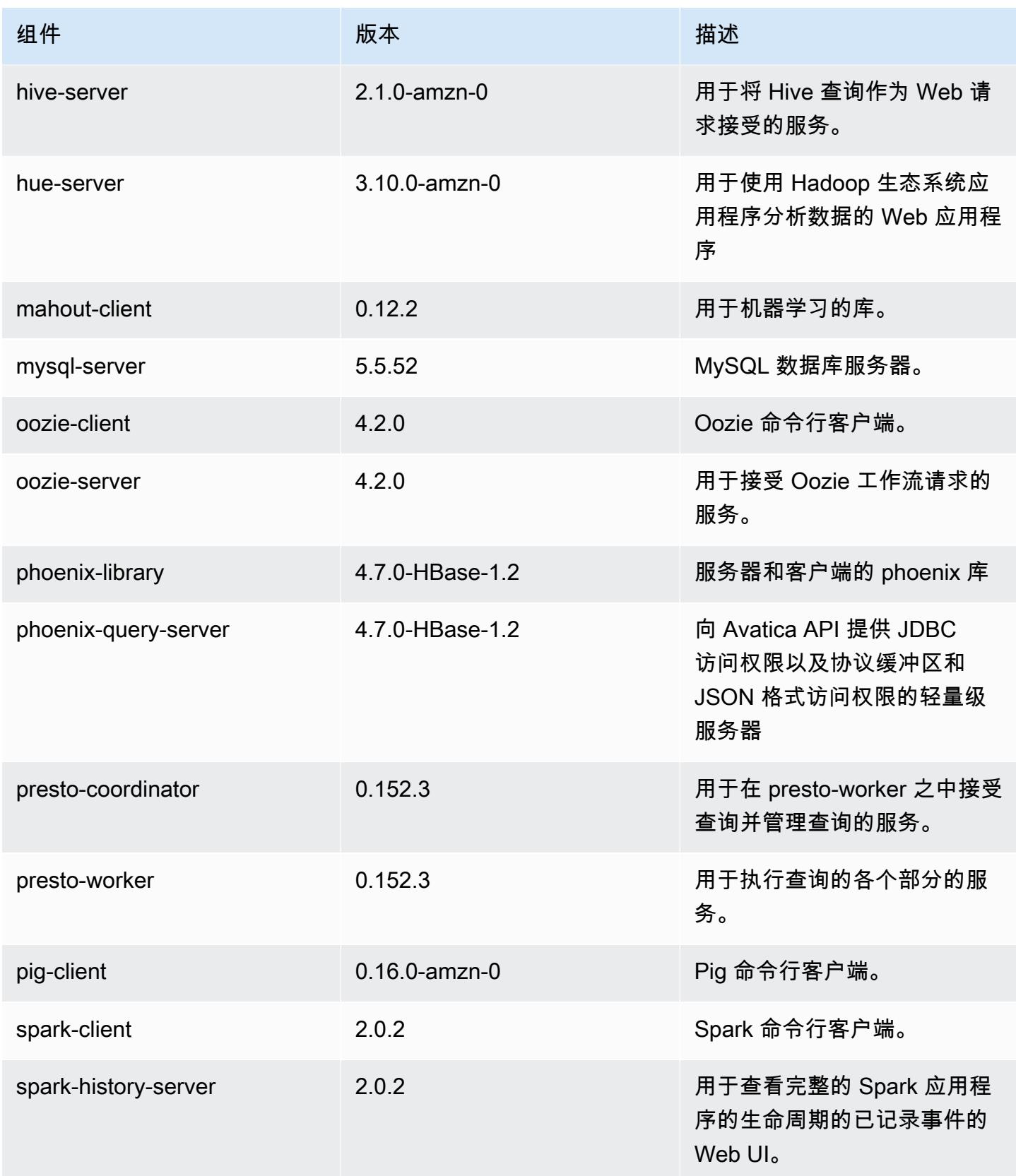

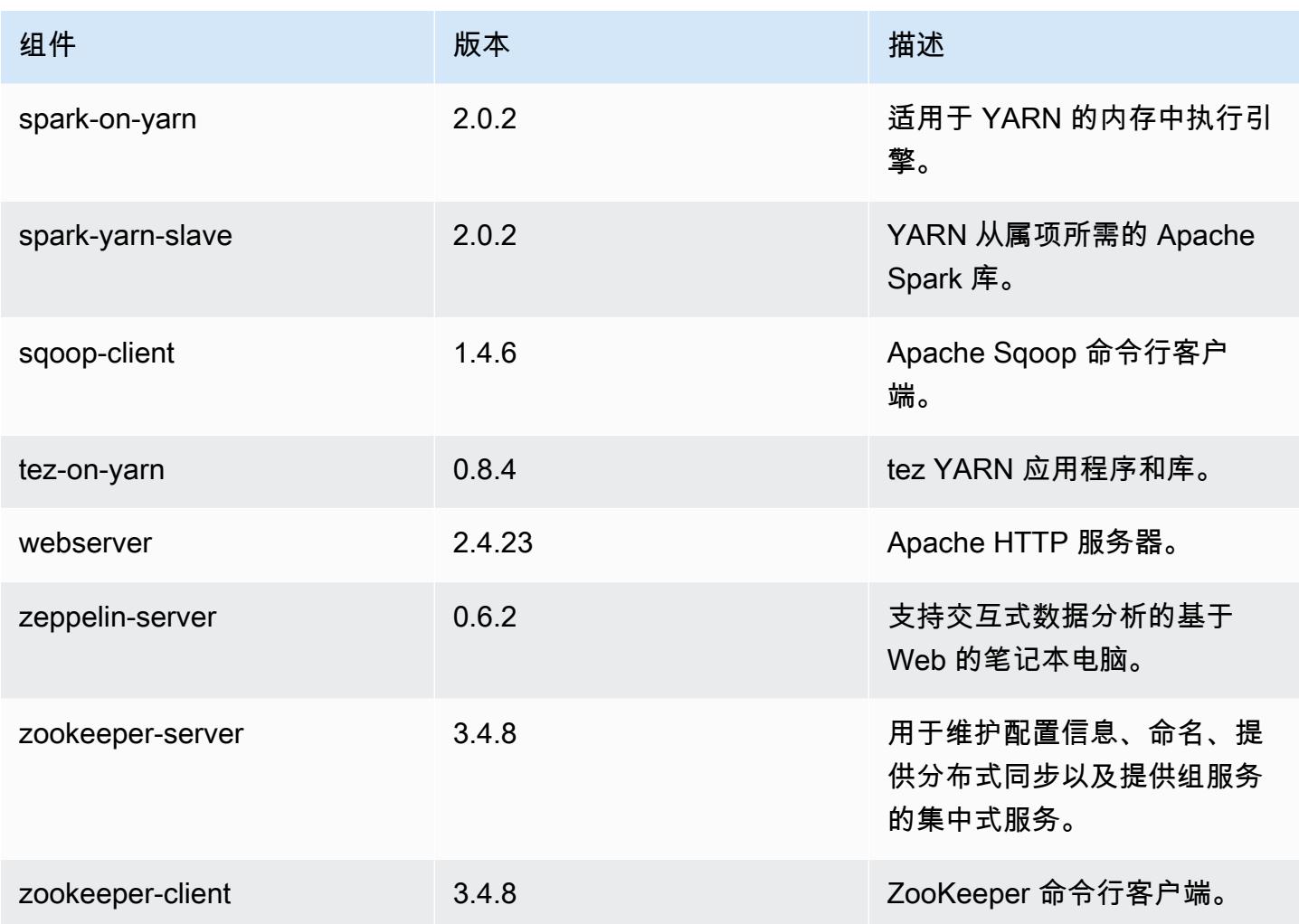

5.2.0 配置分类

配置分类允许您自定义应用程序。这些通常与应用程序的配置 XML 文件(例如 hive-site.xml)相 对应。有关更多信息,请参阅[配置应用程序](#page-2933-0)。

emr-5.2.0 分类

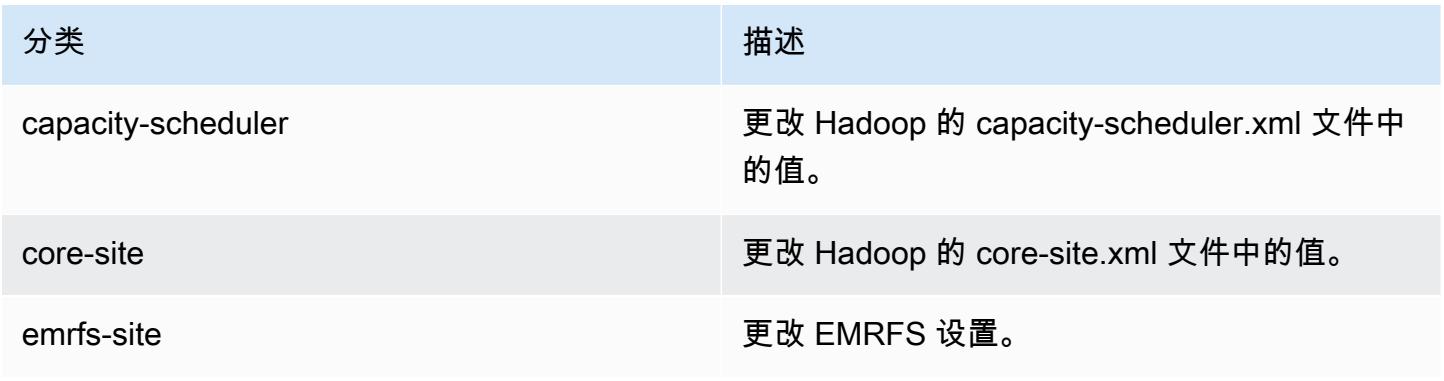

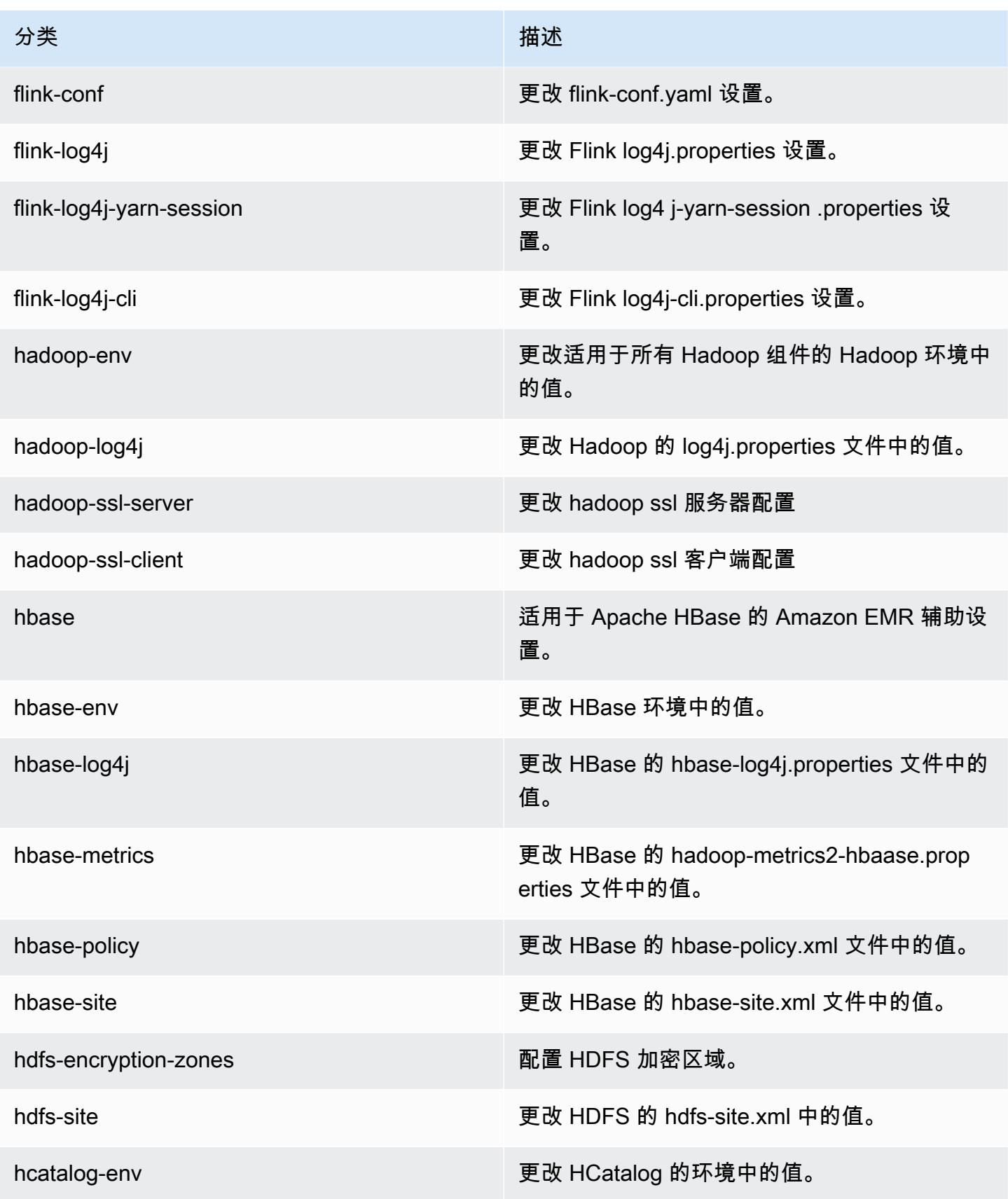

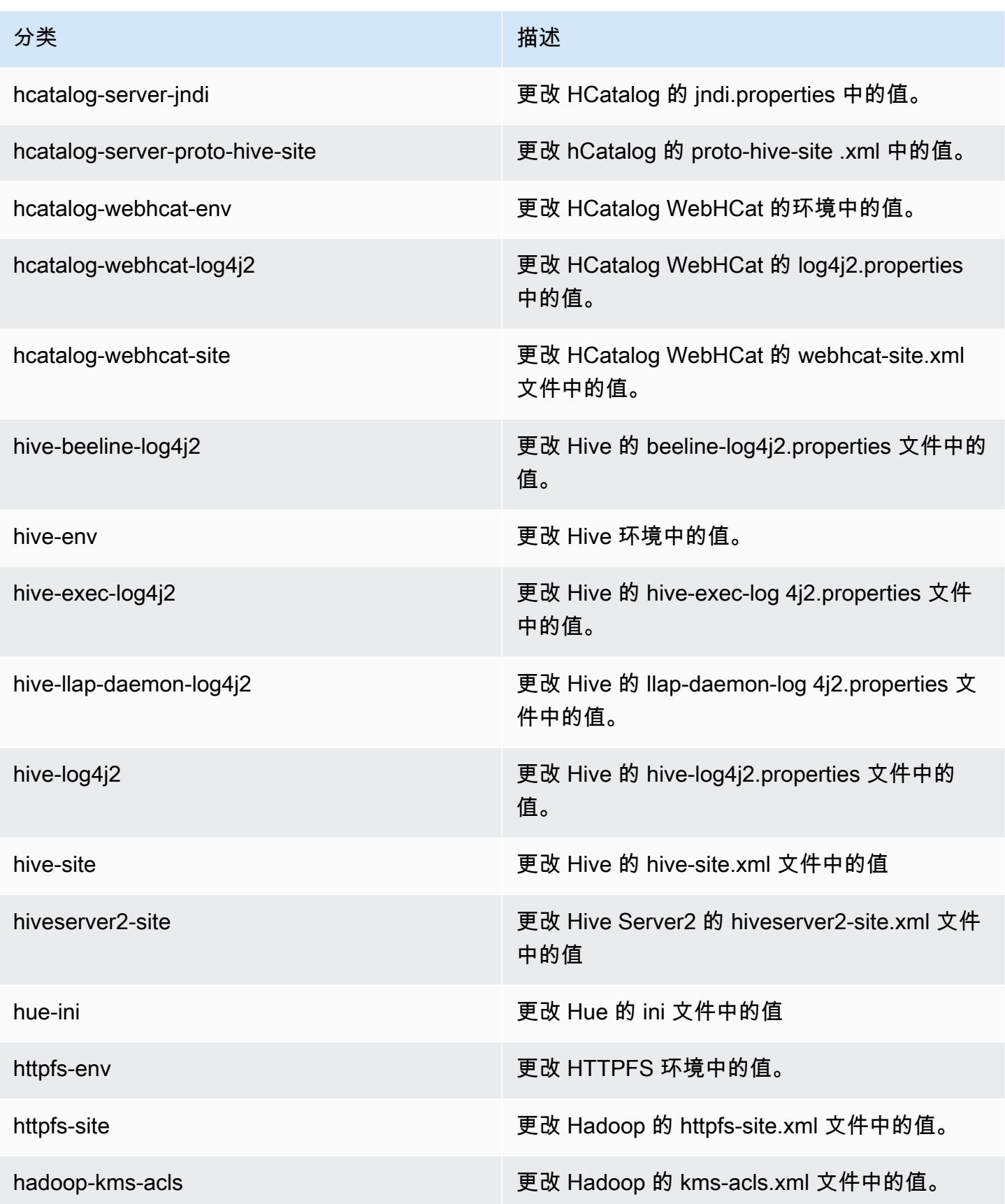

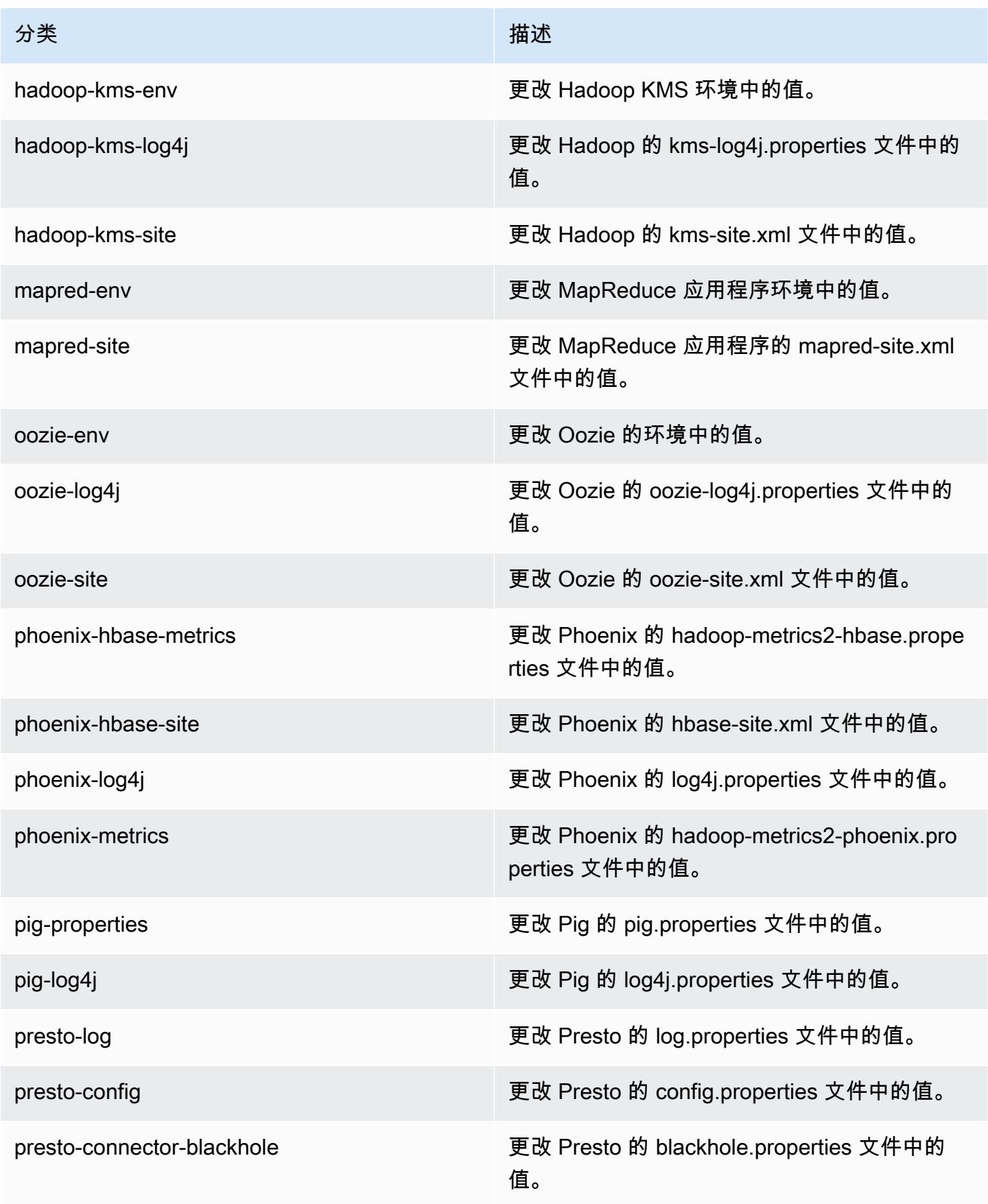

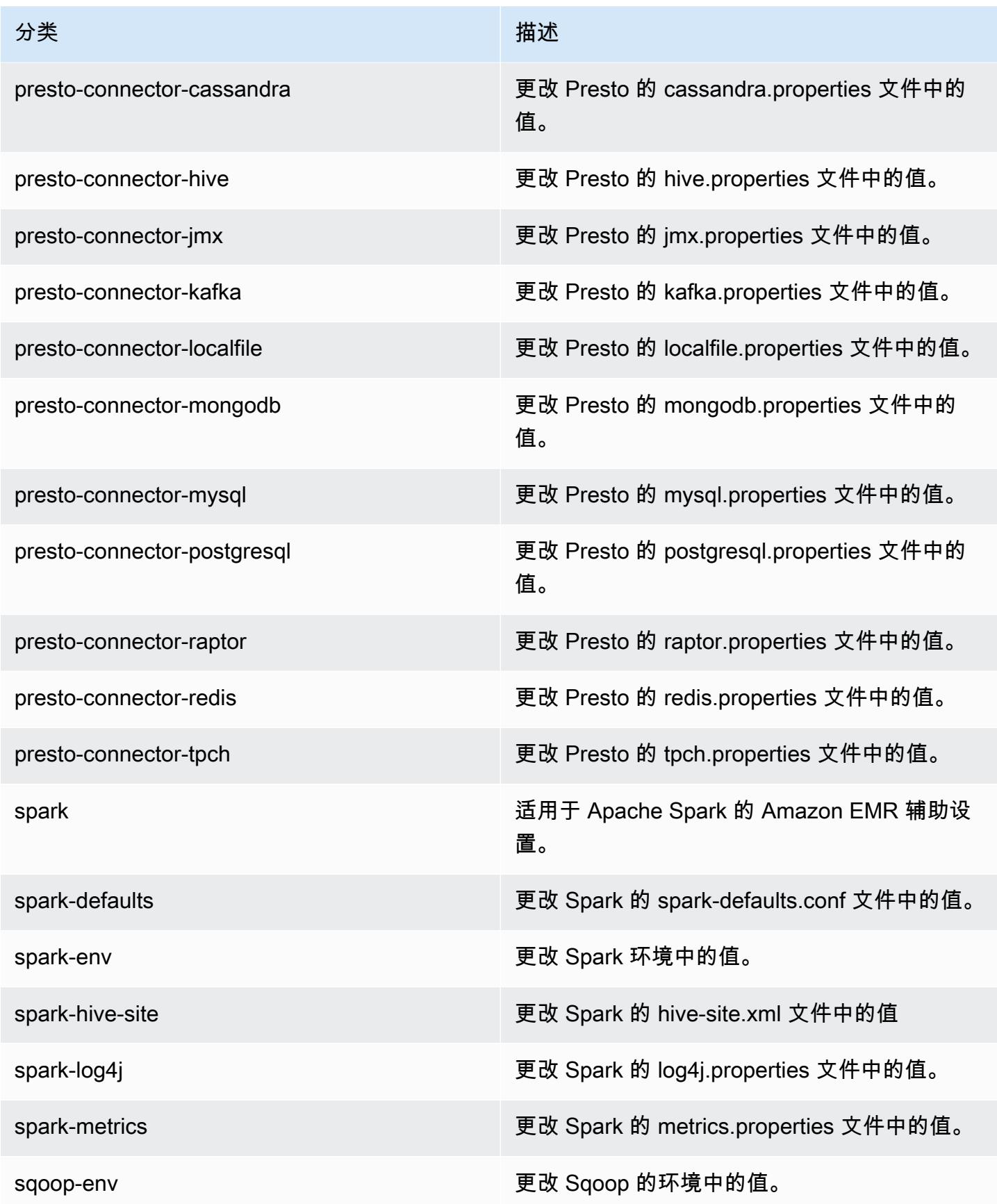

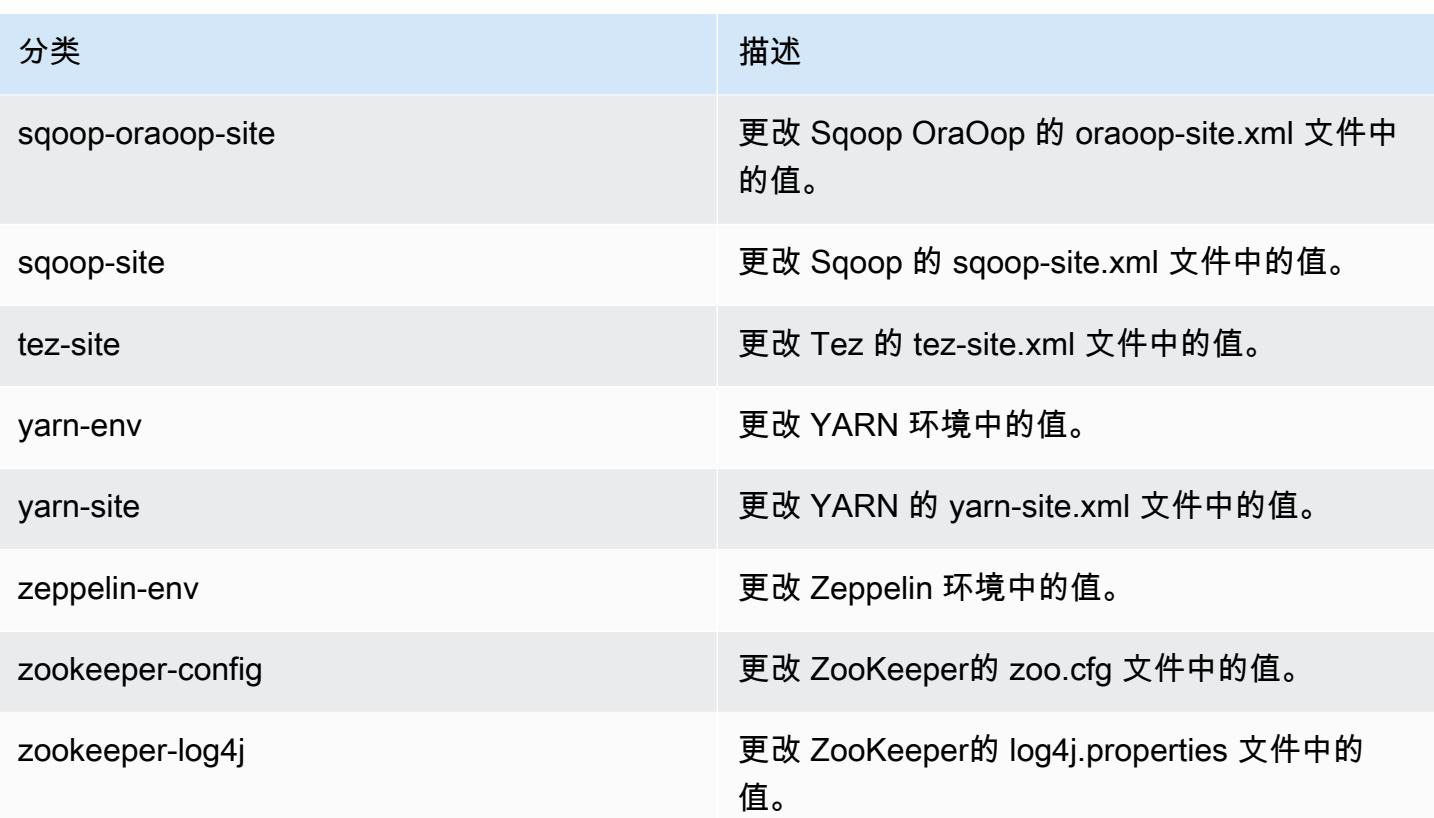

# Amazon EMR 发行版 5.1.1

## 5.1.1 应用程序版本

### 此版本支持以下应用程

序: [Flink](https://flink.apache.org/)[、Ganglia、](http://ganglia.info)[HBase、](http://hbase.apache.org/)[HCatalog、](https://cwiki.apache.org/confluence/display/Hive/HCatalog)[Hadoop、](http://hadoop.apache.org/docs/current/)[Hive、](http://hive.apache.org/)[Hue、](http://gethue.com/)[Mahout、](http://mahout.apache.org/)[Oozie](http://oozie.apache.org/)[、Phoenix](https://phoenix.apache.org/)[、Pig、](http://pig.apache.org/)[Presto](https://prestodb.io/)、 和 [ZooKeeper。](https://zookeeper.apache.org)

下表列出了此版本的 Amazon EMR 中提供的应用程序版本以及前三个 Amazon EMR 发行版中的应用 程序版本(若适用)。

有关每个发行版的 Amazon EMR 的应用程序版本的全面历史记录,请参见以下主题:

- [Amazon EMR 7.x 发行版中的应用程序版本](#page-22-0)
- [Amazon EMR 6.x 发行版中的应用程序版本](#page-74-0)
- [Amazon EMR 5.x 发行版中的应用程序版本](#page-927-0)
- [Amazon EMR 4.x 发行版中的应用程序版本](#page-2231-0)
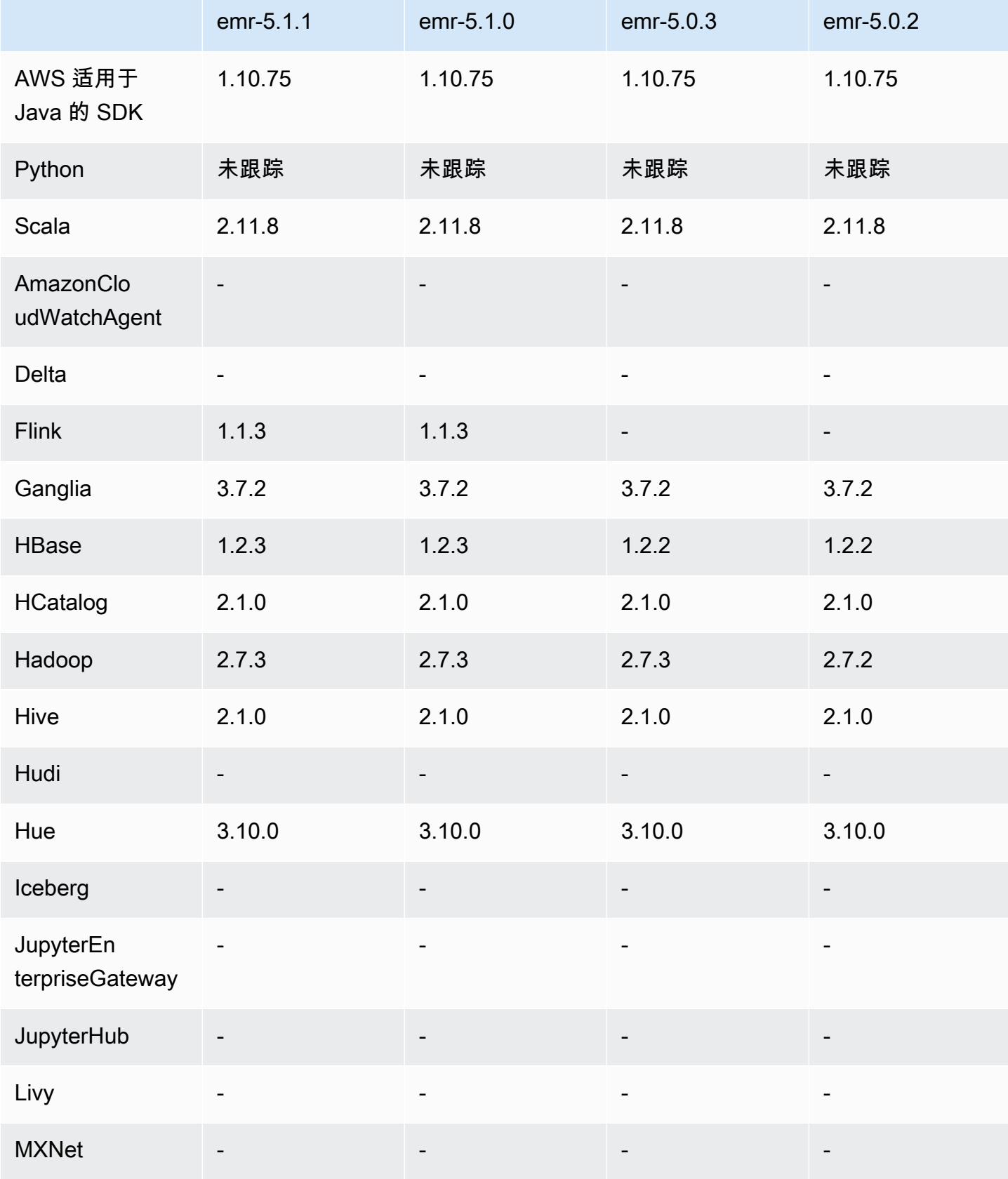

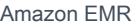

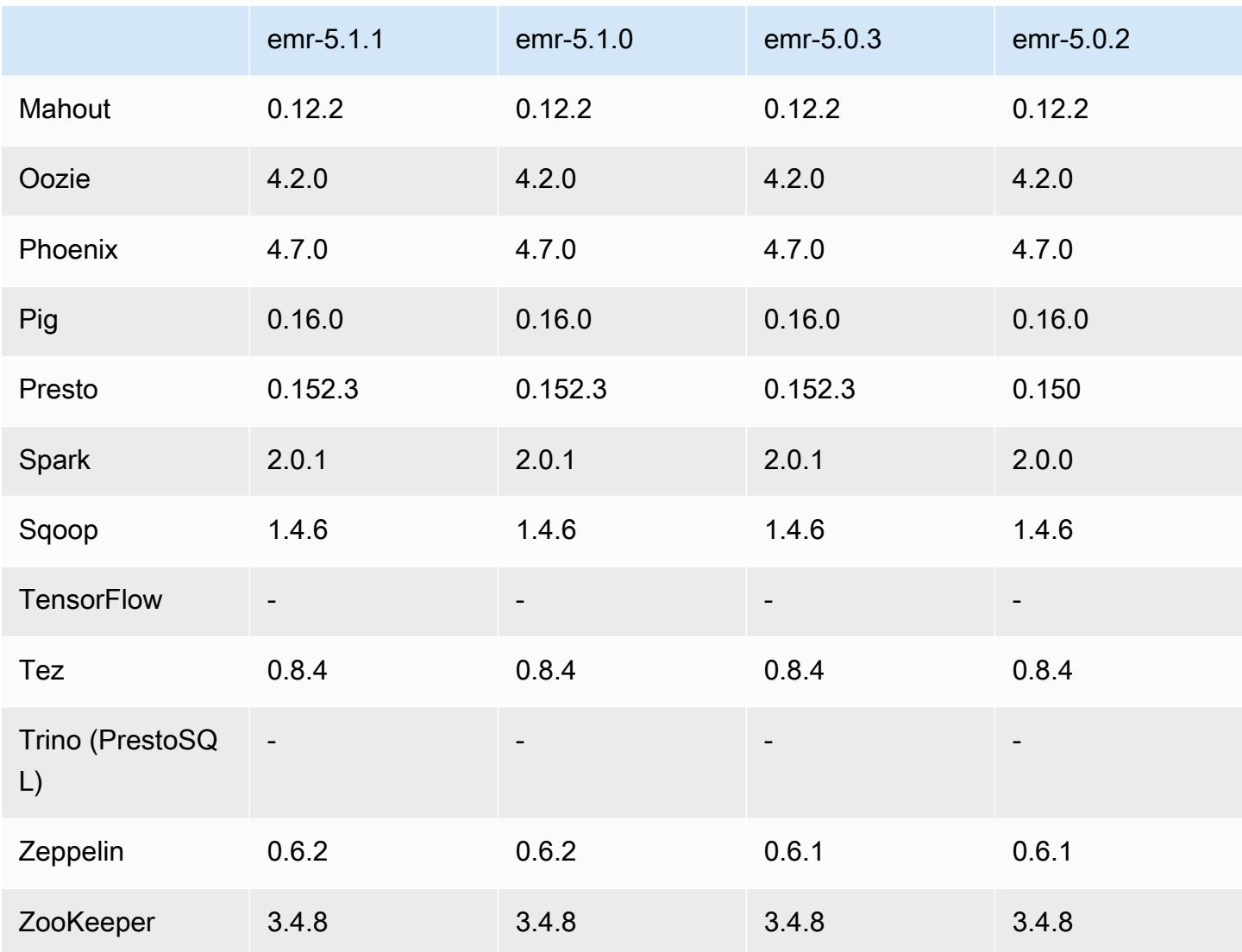

## 5.1.1 发布说明

这是一个补丁版本,用于为向 Amazon S3 发出的请求添加 AWS 签名版本 4 身份验证。所有应用程序 和组件都与之前的 Amazon EMR 发行版相同。

#### **A** Important

在此版本中,Amazon EMR 仅使用 AWS 签名版本 4 来验证向 Amazon S3 发出的请求。有关 更多信息,请参阅[新功能](https://docs.aws.amazon.com/emr/latest/ReleaseGuide/emr-whatsnew.html)。

### 5.1.1 组件版本

下面列出了 Amazon EMR 随此发行版一起安装的组件。一些组件作为大数据应用程序包的一部分安 装。其它组件是 Amazon EMR 独有的,并且已为系统流程和功能安装这些组件。它们通常以 emr 或 aws 开头。最新的 Amazon EMR 发行版中的大数据应用程序包通常是在社区中找到的最新版本。我们 会尽快在 Amazon EMR 中提供社区发行版。

Amazon EMR 中的某些组件与社区版本不同。这些组件具有以下形式的 *CommunityVersion*amzn-*EmrVersion* 的发行版标注。*EmrVersion* 从 0 开始。例如,假设已对名为 myappcomponent 的版本 2.2 的开源社区组件进行三次修改,以包含在不同的 Amazon EMR 发行版中,则 其发行版将为 2.2-amzn-2。

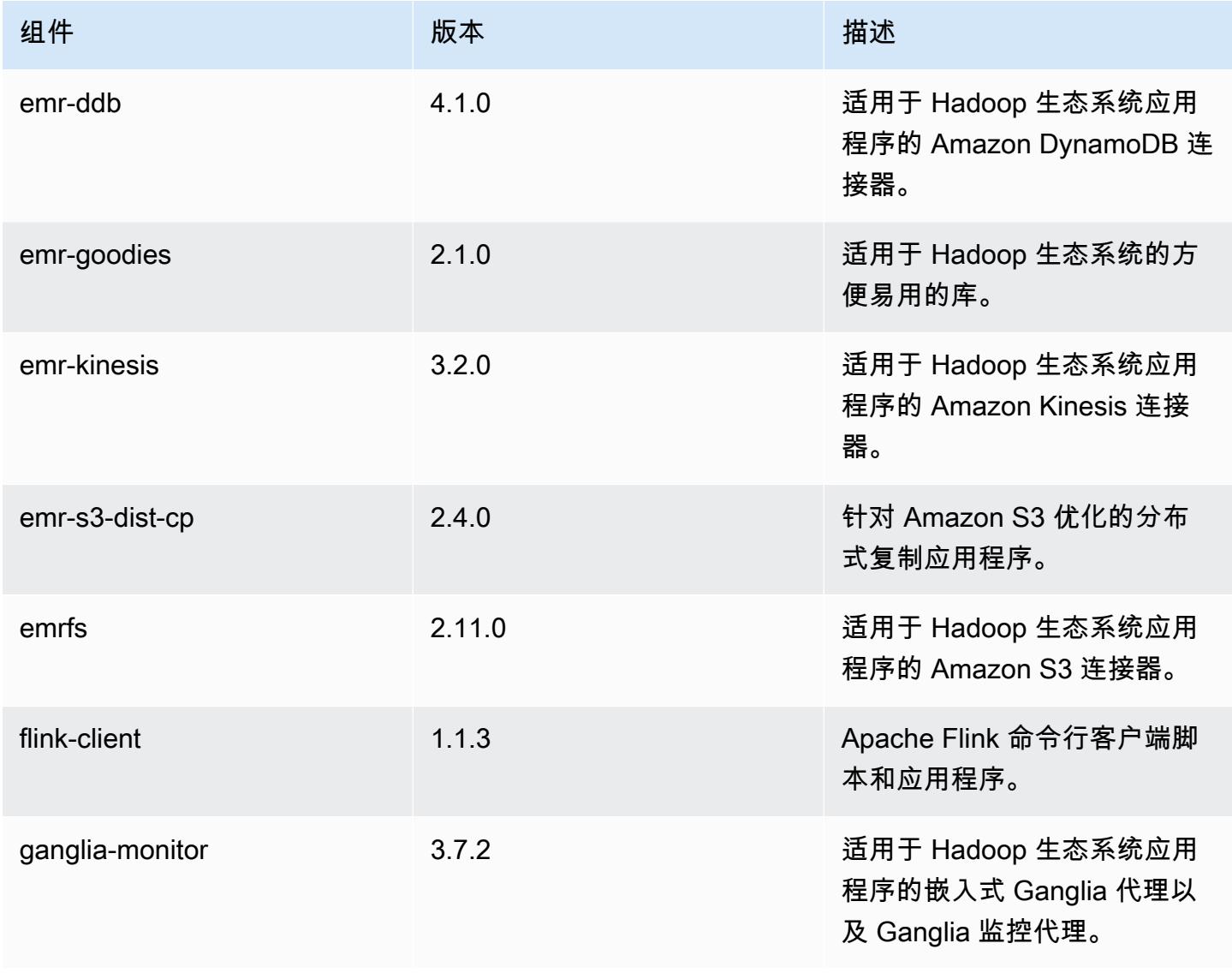

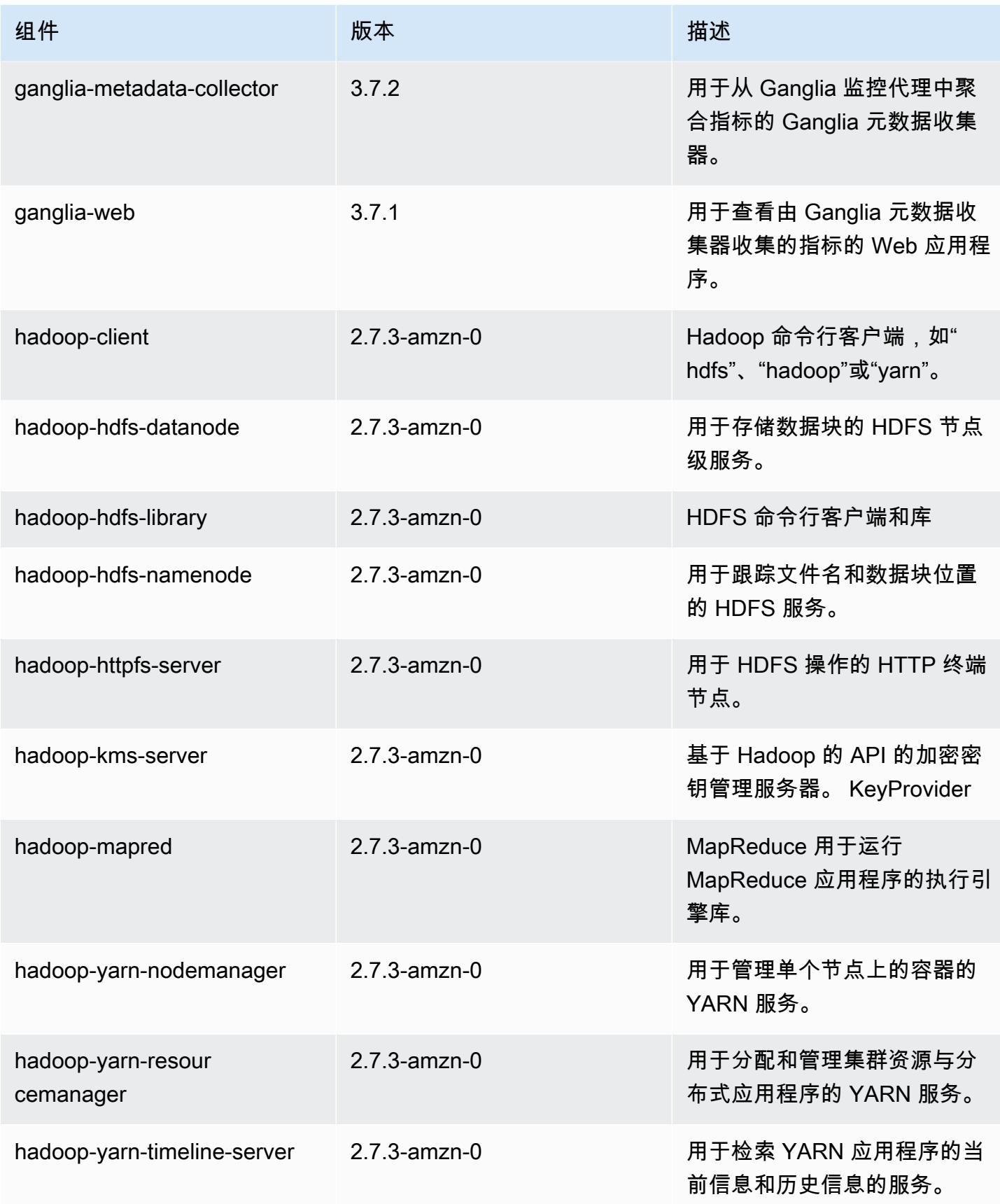

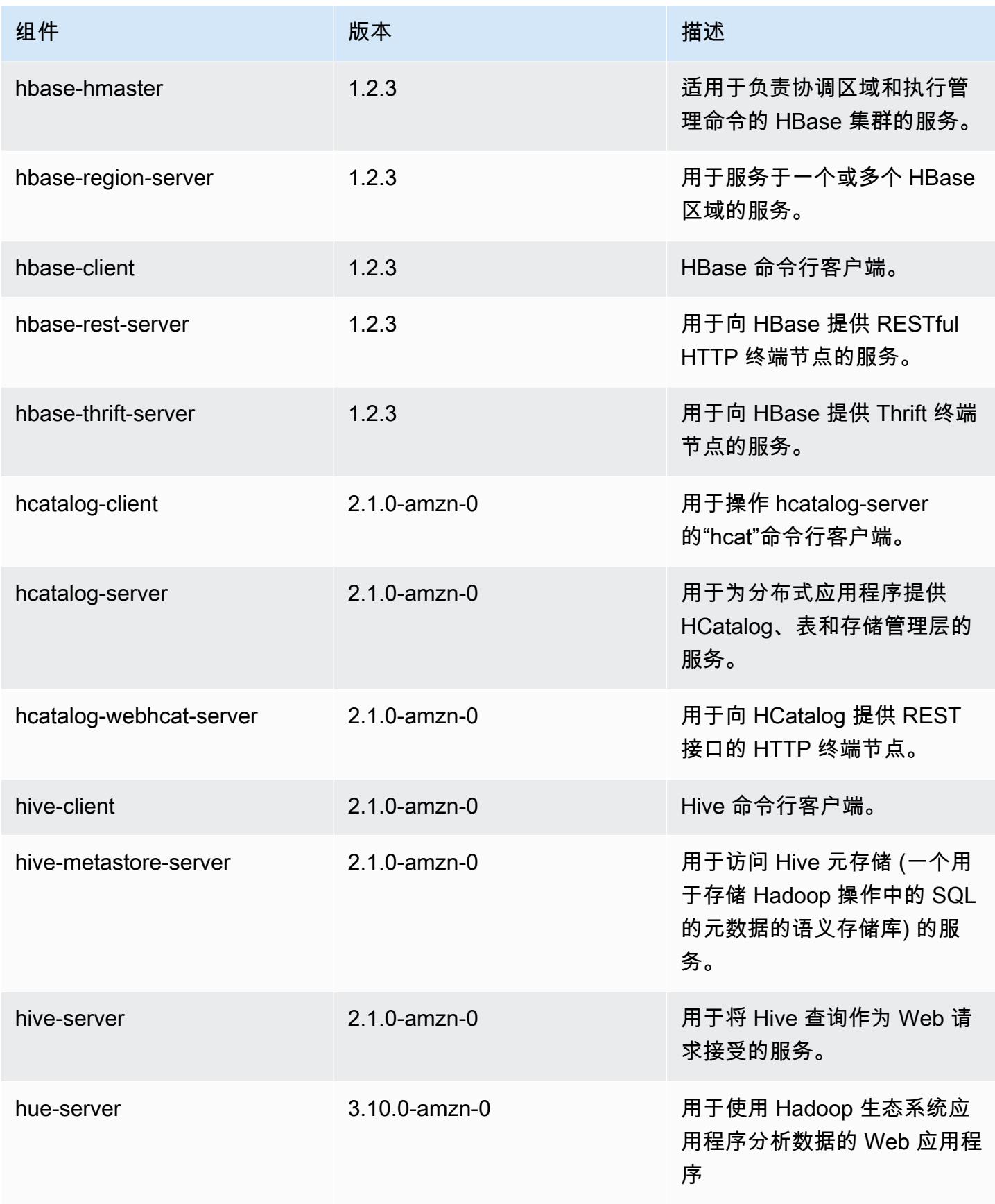

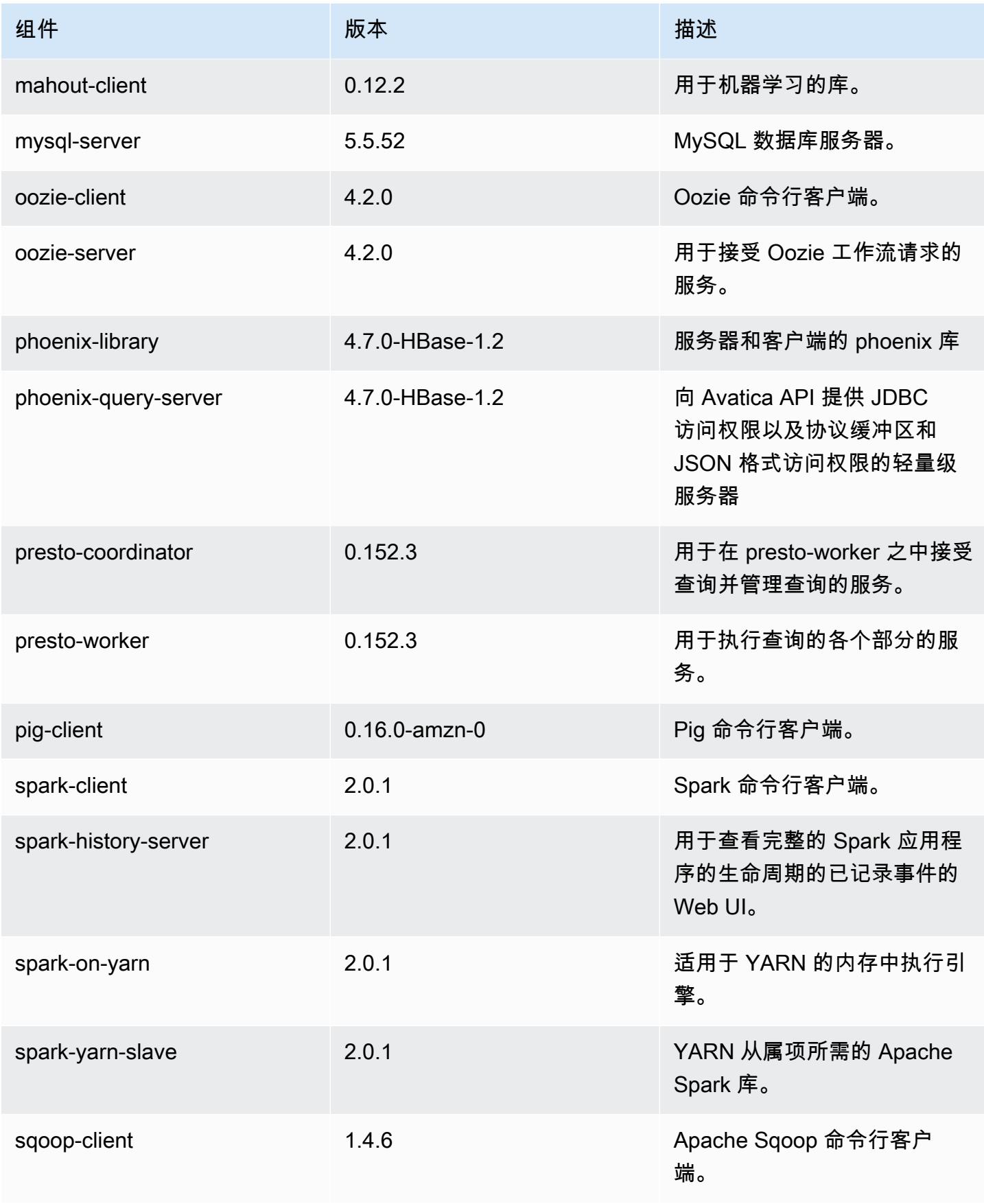

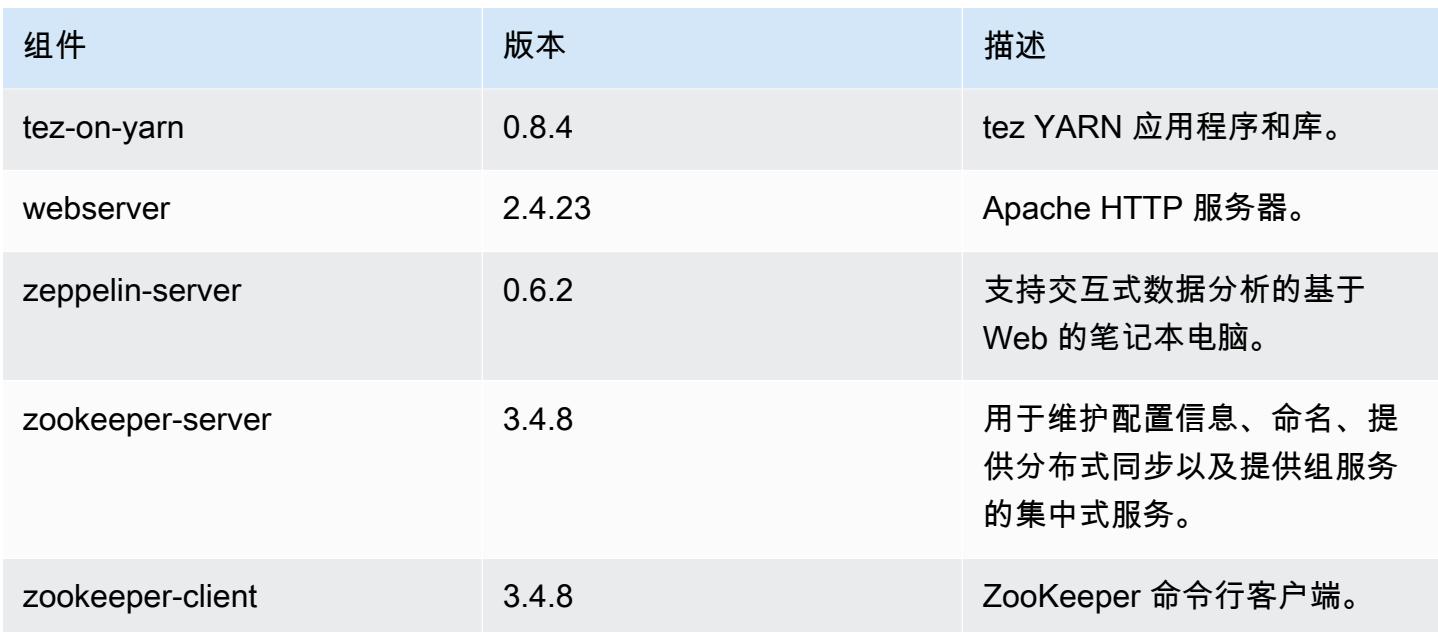

# 5.1.1 配置分类

配置分类允许您自定义应用程序。这些通常与应用程序的配置 XML 文件(例如 hive-site.xml)相 对应。有关更多信息,请参阅[配置应用程序](#page-2933-0)。

#### emr-5.1.1 分类

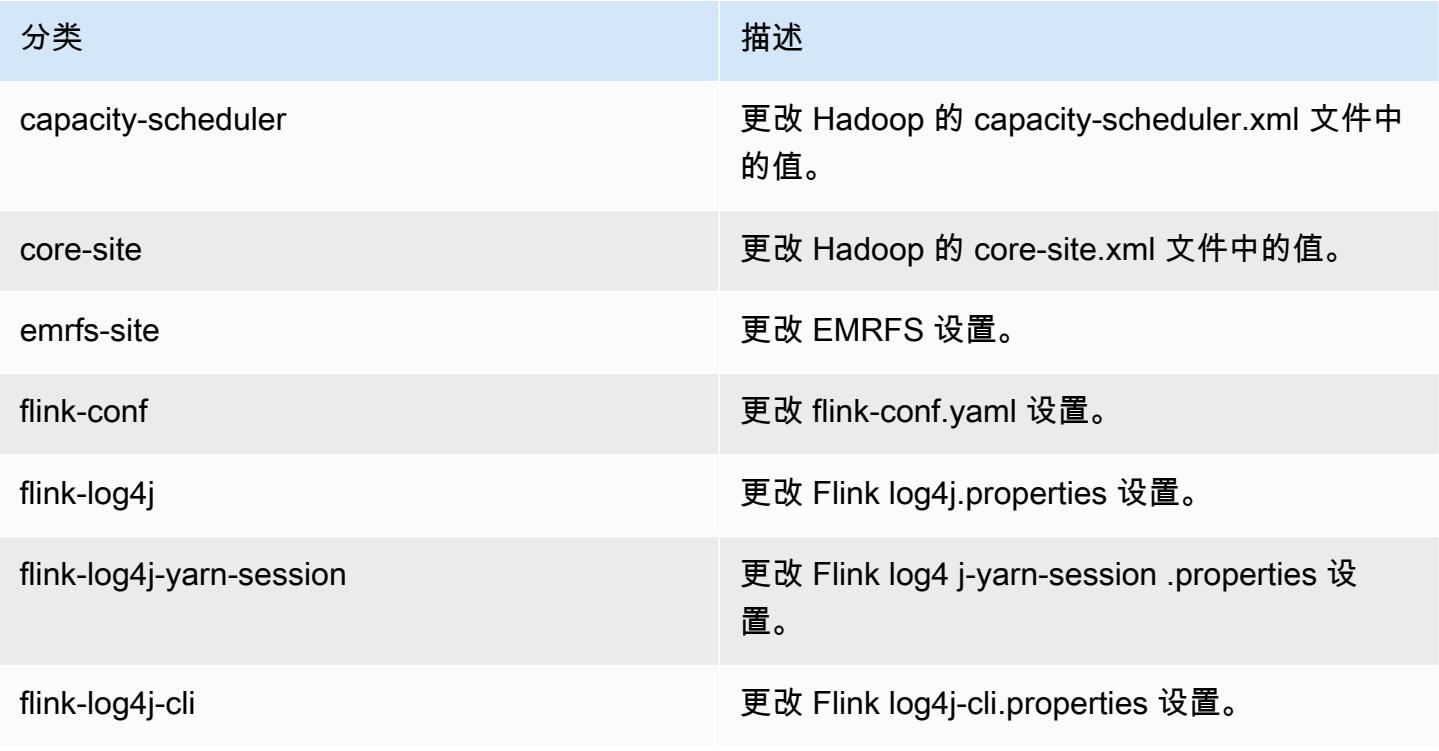

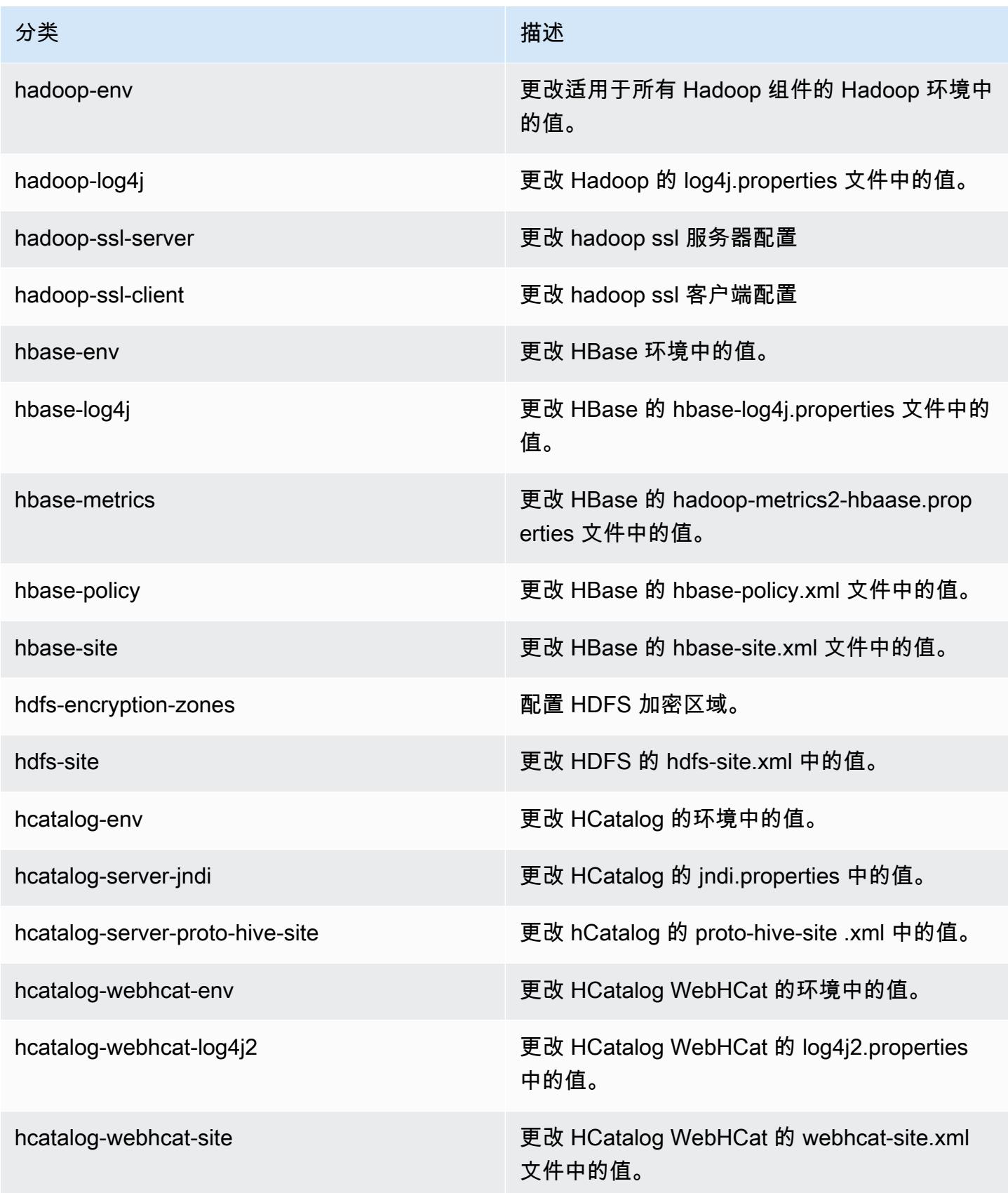

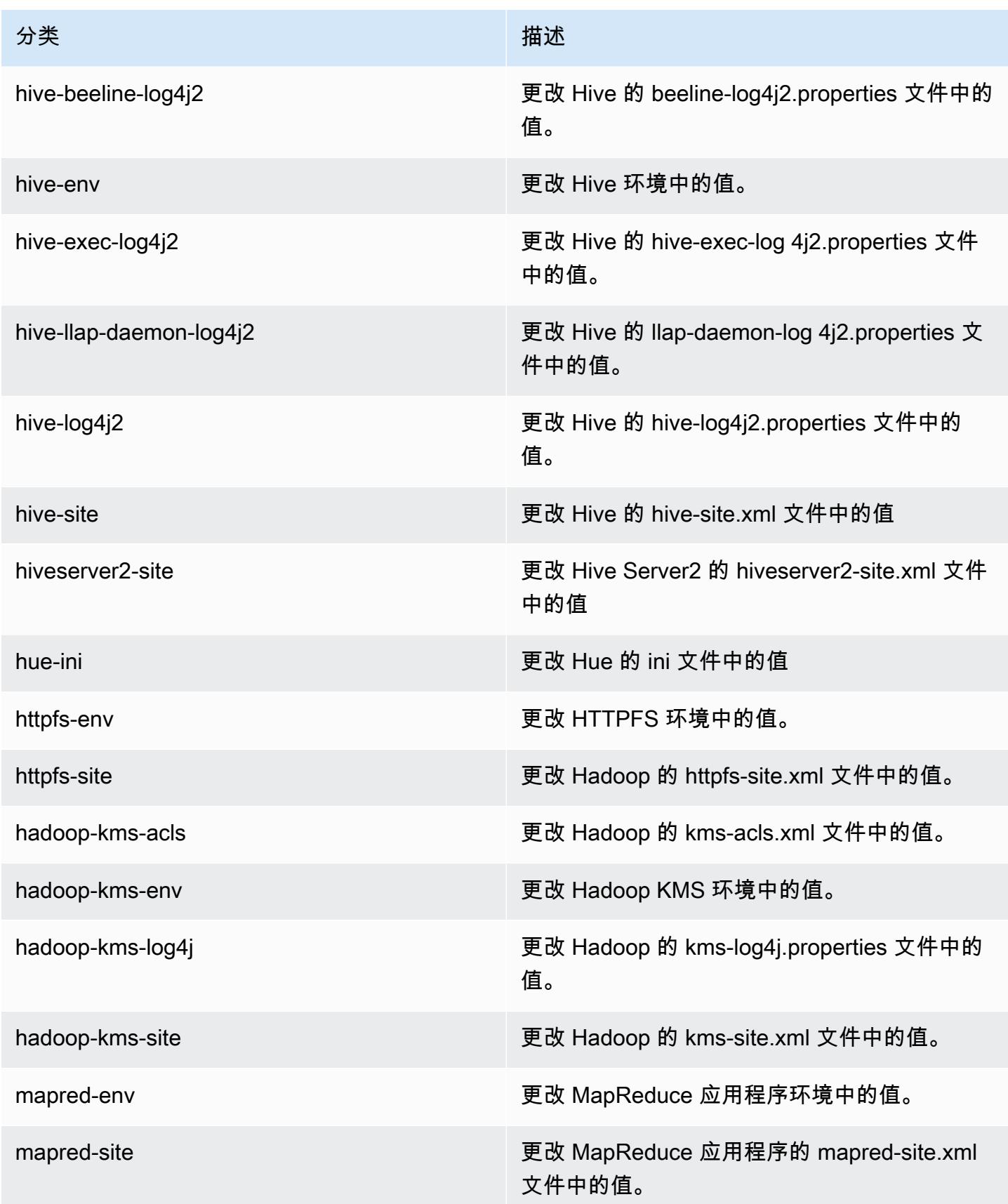

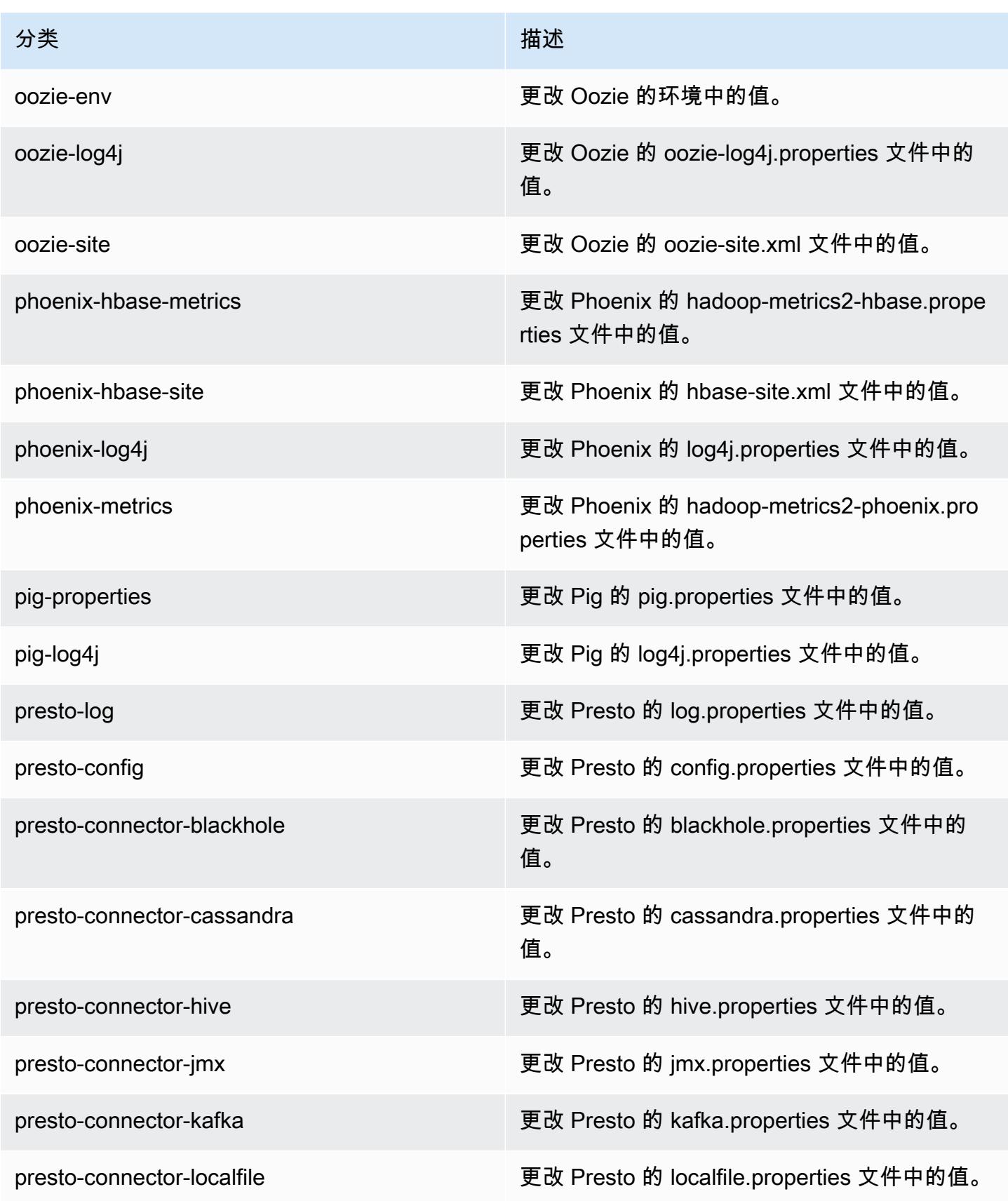

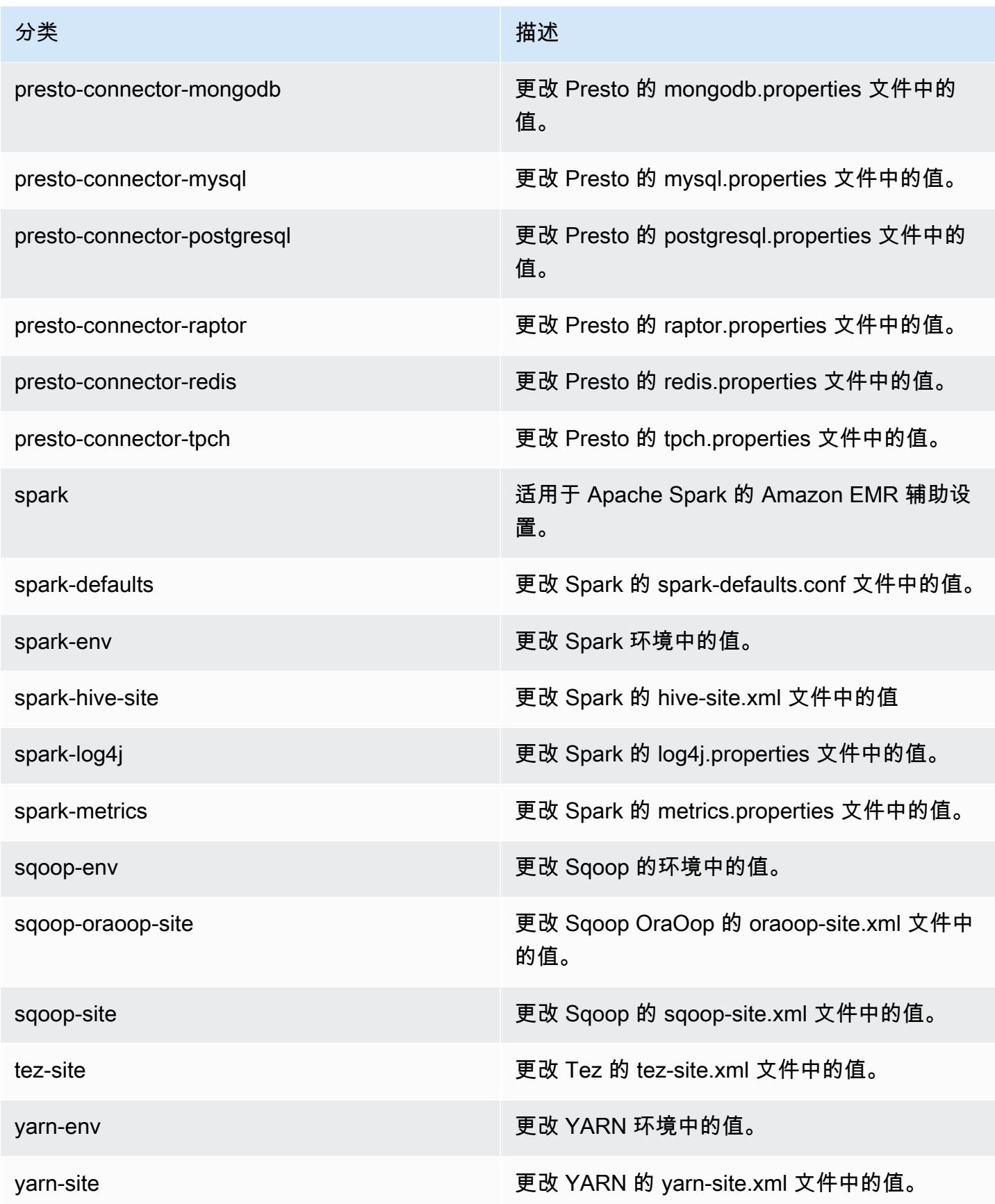

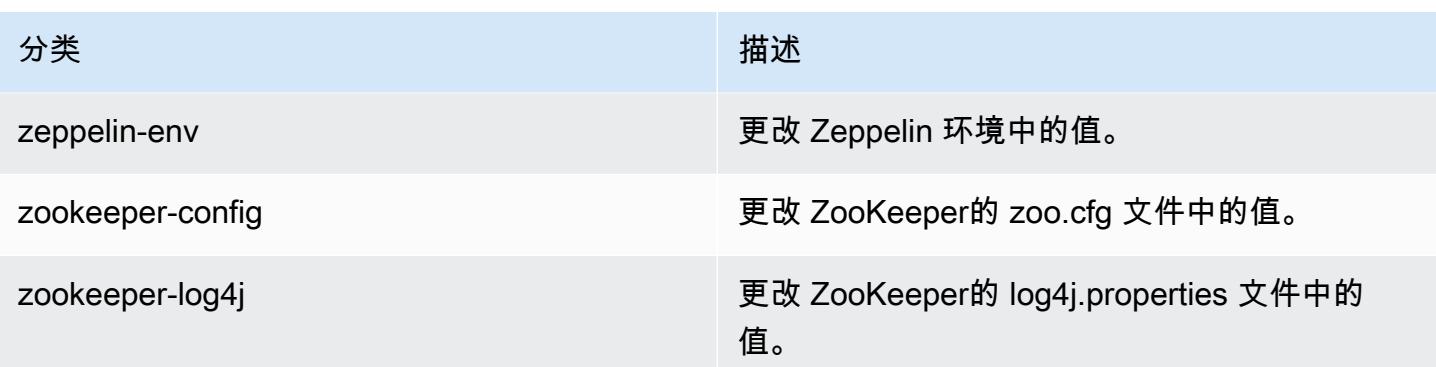

# Amazon EMR 发行版 5.1.0

### 5.1.0 应用程序版本

此版本支持以下应用程

序: [Flink](https://flink.apache.org/)[、Ganglia、](http://ganglia.info)[HBase、](http://hbase.apache.org/)[HCatalog、](https://cwiki.apache.org/confluence/display/Hive/HCatalog)[Hadoop、](http://hadoop.apache.org/docs/current/)[Hive、](http://hive.apache.org/)[Hue、](http://gethue.com/)[Mahout、](http://mahout.apache.org/)[Oozie](http://oozie.apache.org/)[、Phoenix](https://phoenix.apache.org/)[、Pig、](http://pig.apache.org/)[Presto](https://prestodb.io/)、 和 [ZooKeeper。](https://zookeeper.apache.org)

下表列出了此版本的 Amazon EMR 中提供的应用程序版本以及前三个 Amazon EMR 发行版中的应用 程序版本(若适用)。

有关每个发行版的 Amazon EMR 的应用程序版本的全面历史记录,请参见以下主题:

- [Amazon EMR 7.x 发行版中的应用程序版本](#page-22-0)
- [Amazon EMR 6.x 发行版中的应用程序版本](#page-74-0)
- [Amazon EMR 5.x 发行版中的应用程序版本](#page-927-0)
- [Amazon EMR 4.x 发行版中的应用程序版本](#page-2231-0)

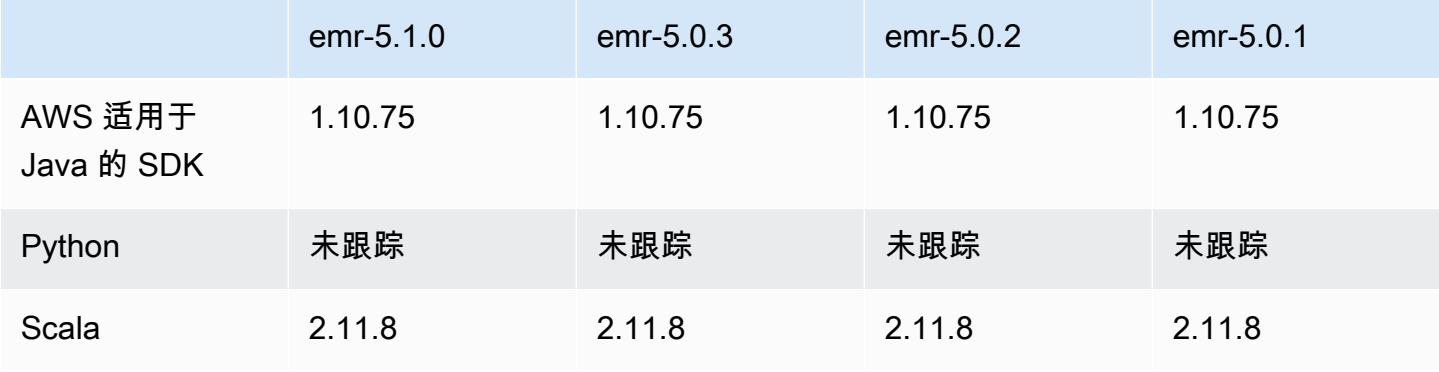

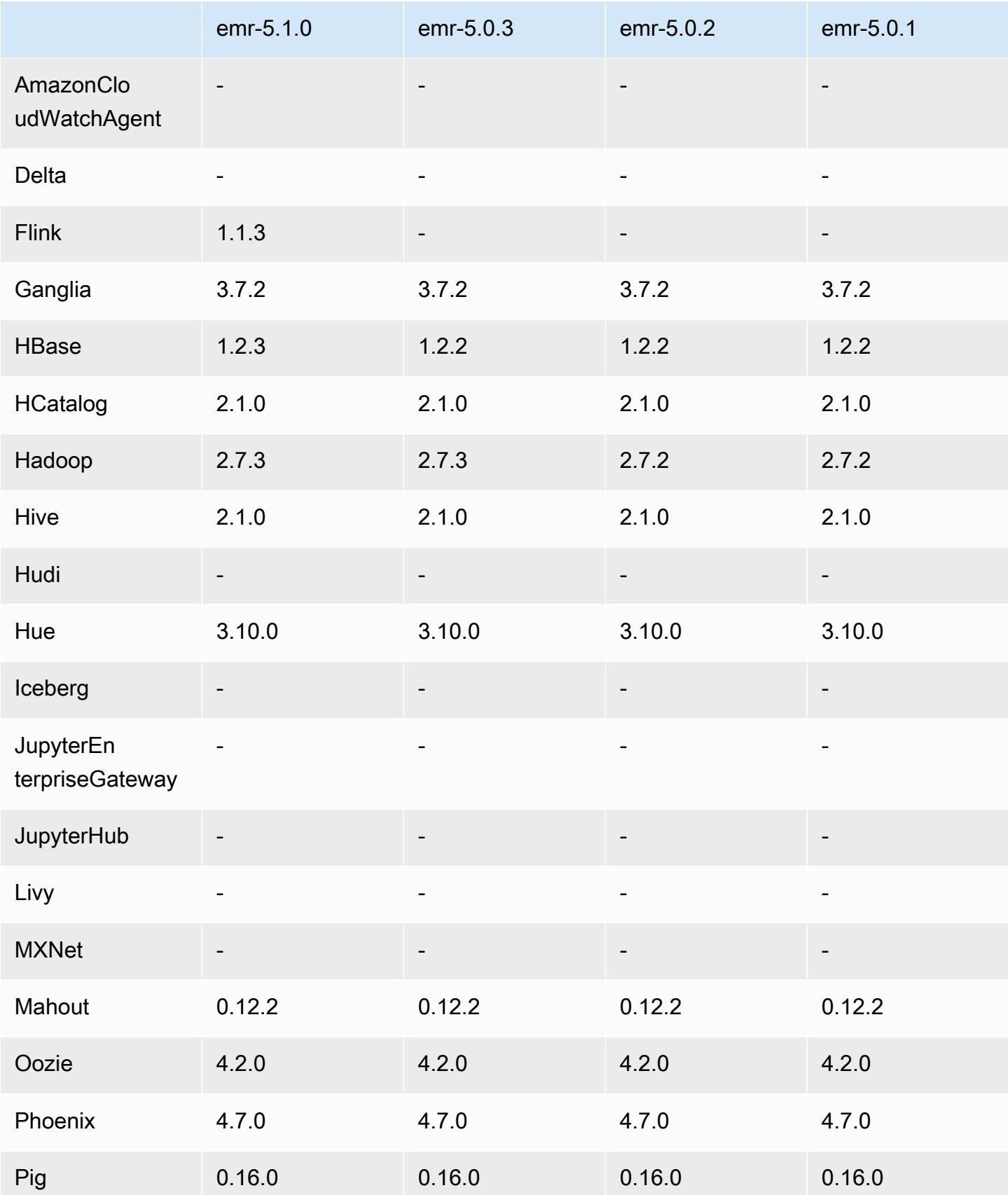

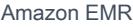

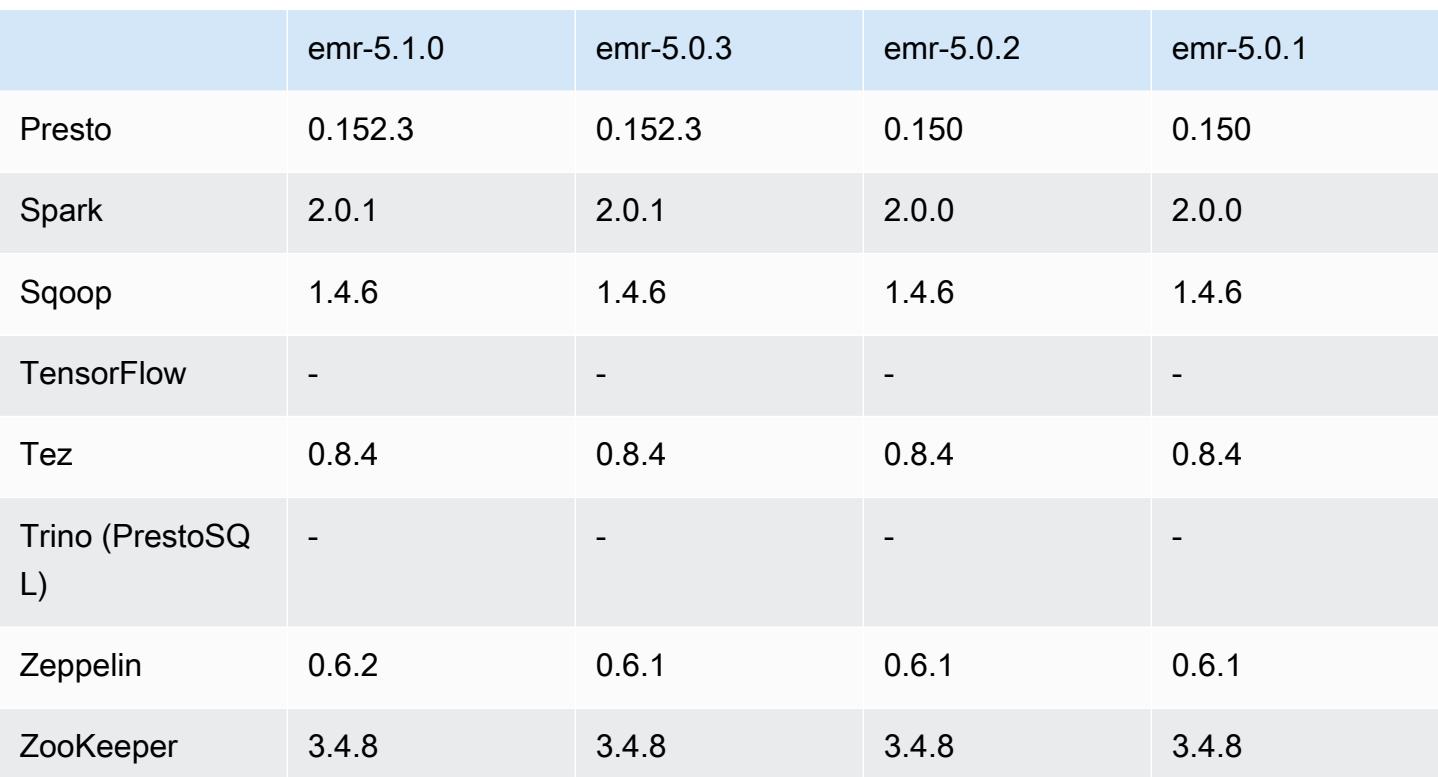

# 5.1.0 发布说明

以下发布说明包括有关 Amazon EMR 发行版 5.1.0 的信息。更改与 Amazon EMR 5.0.3 发行版有关。 发布日期:2016 年 11 月 3 日

### 更改和增强功能

- 增加了对 Flink 1.1.3 的支持。
- Presto 已作为 Hue 的记事本部分中的选项添加。

#### 升级

- 已升级到 HBase 1.2.3
- 已升级到 Zeppelin 0.6.2

#### 早期版本中已解决的已知问题

• 修复了带 ORC 文件的 Amazon S3 上的 Tez 查询的性能低于早期 Amazon EMR 4.x 版本中的性能 的问题。

### 5.1.0 组件版本

下面列出了 Amazon EMR 随此发行版一起安装的组件。一些组件作为大数据应用程序包的一部分安 装。其它组件是 Amazon EMR 独有的,并且已为系统流程和功能安装这些组件。它们通常以 emr 或 aws 开头。最新的 Amazon EMR 发行版中的大数据应用程序包通常是在社区中找到的最新版本。我们 会尽快在 Amazon EMR 中提供社区发行版。

Amazon EMR 中的某些组件与社区版本不同。这些组件具有以下形式的 *CommunityVersion*amzn-*EmrVersion* 的发行版标注。*EmrVersion* 从 0 开始。例如,假设已对名为 myappcomponent 的版本 2.2 的开源社区组件进行三次修改,以包含在不同的 Amazon EMR 发行版中,则 其发行版将为 2.2-amzn-2。

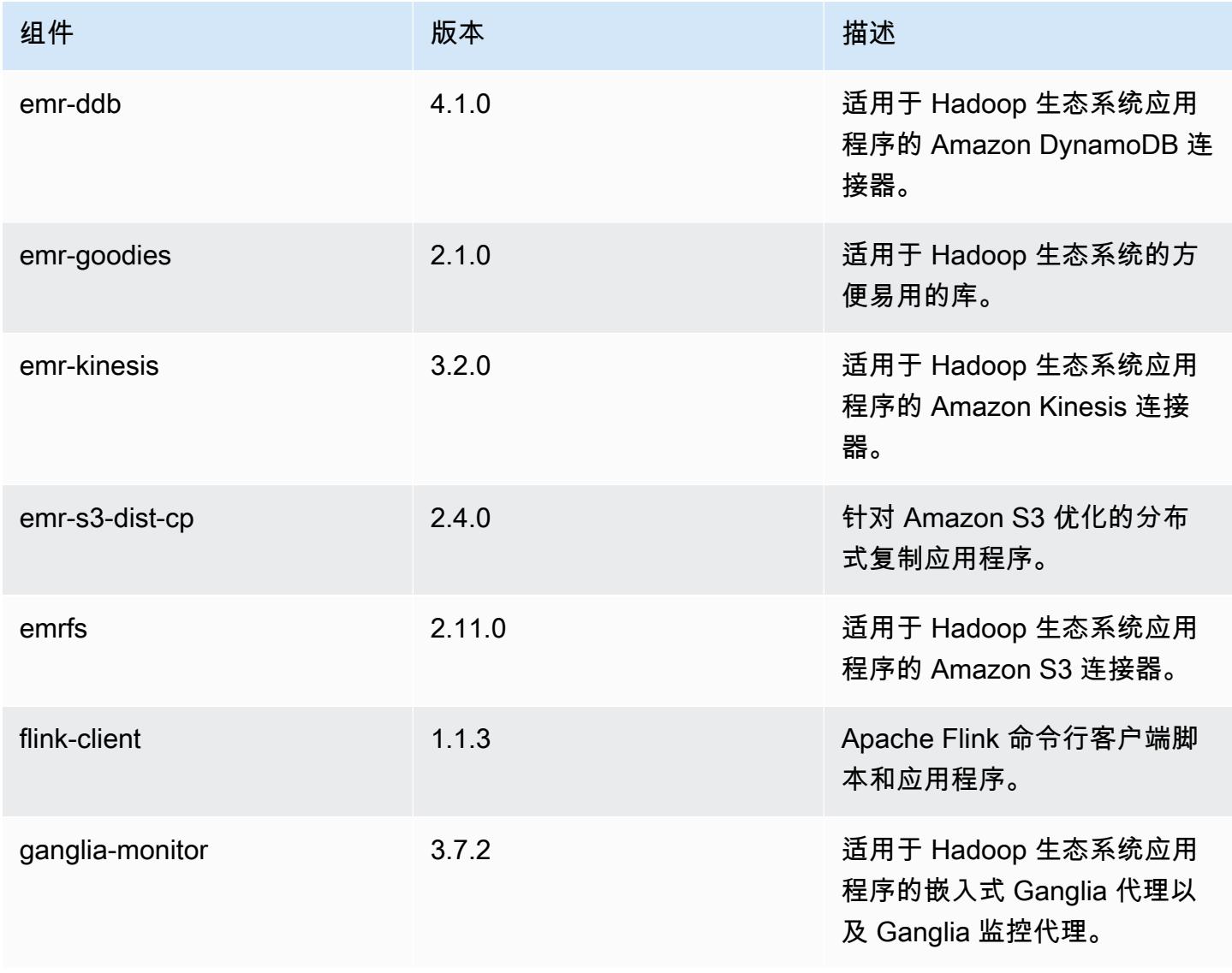

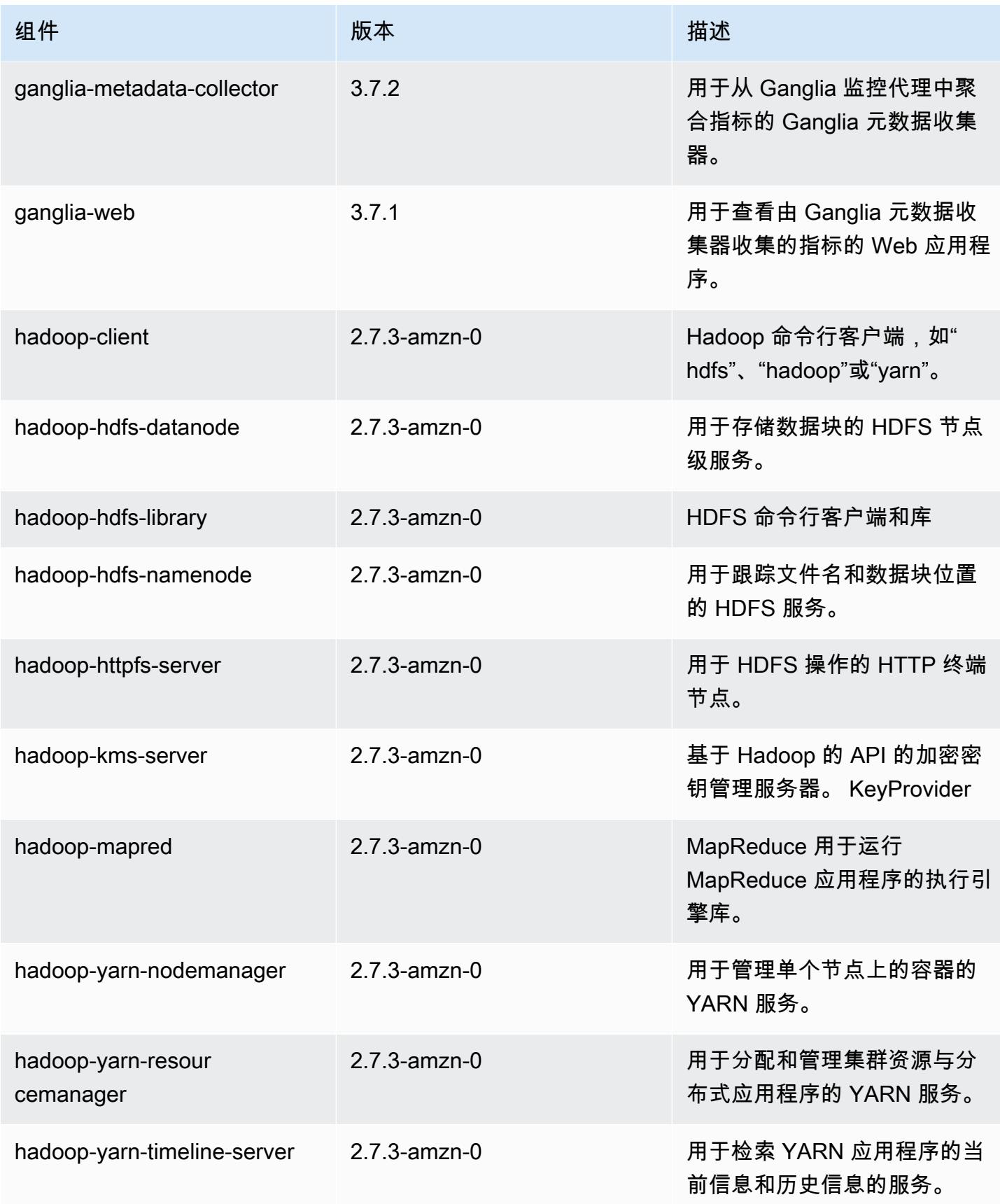

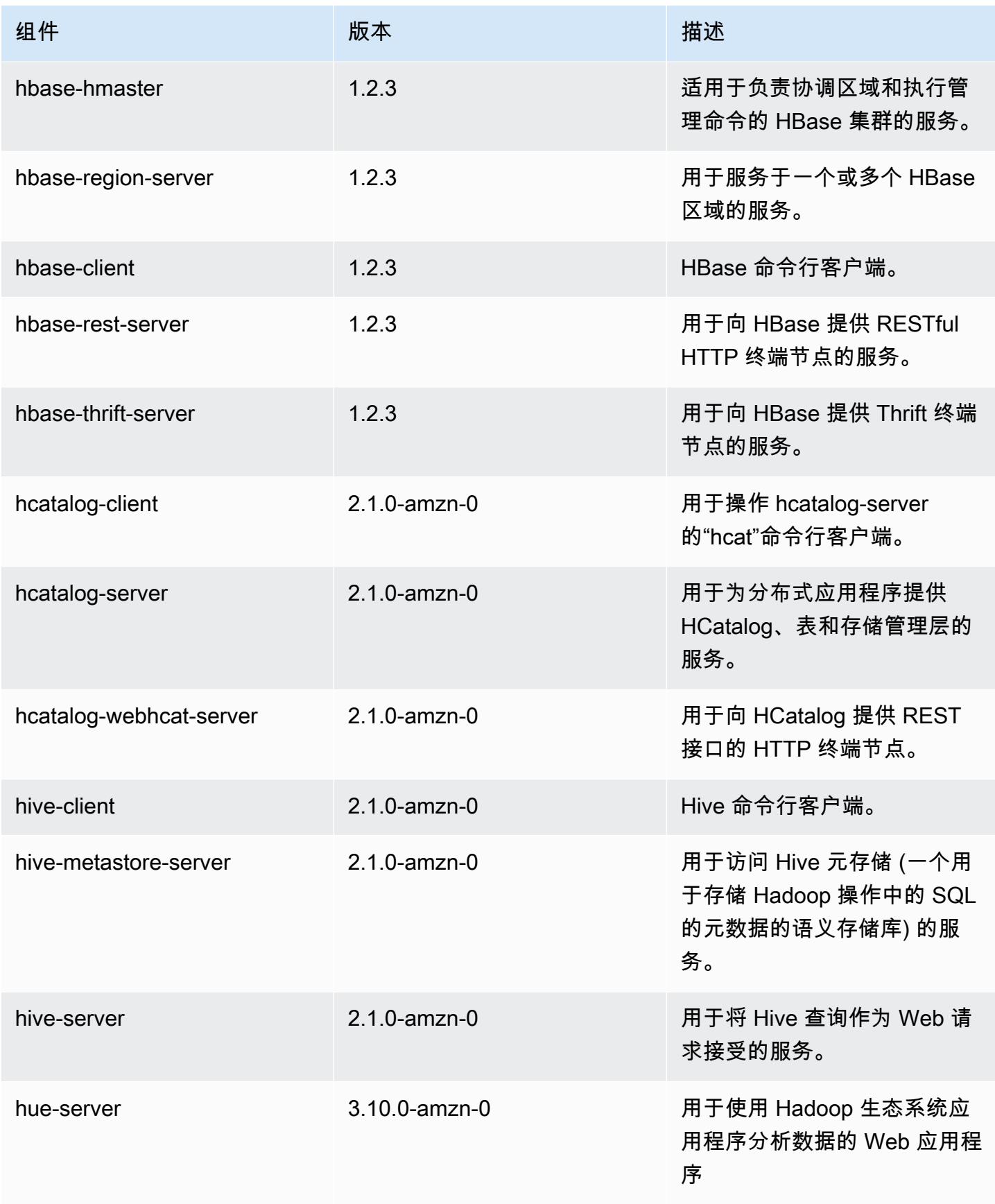

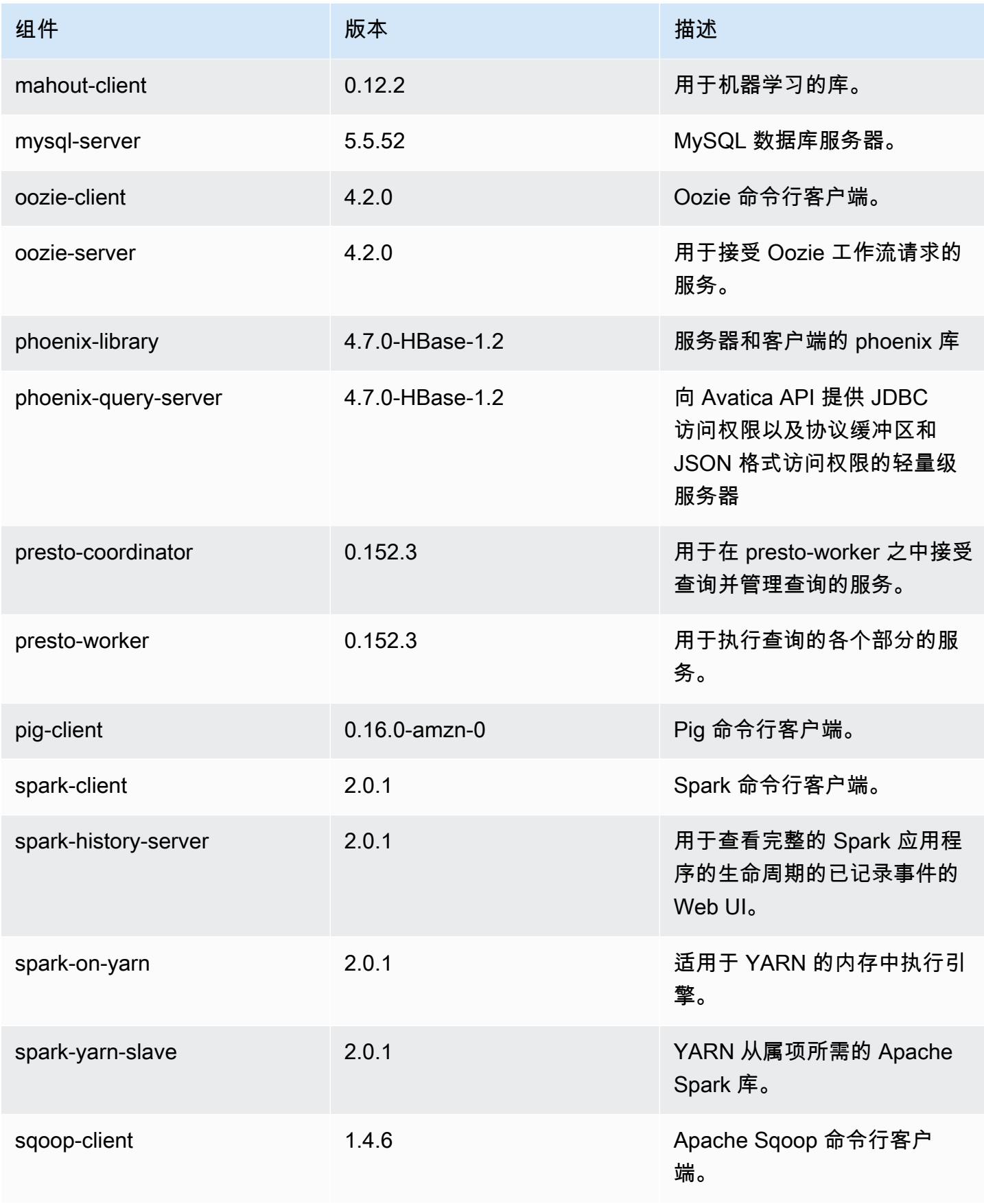

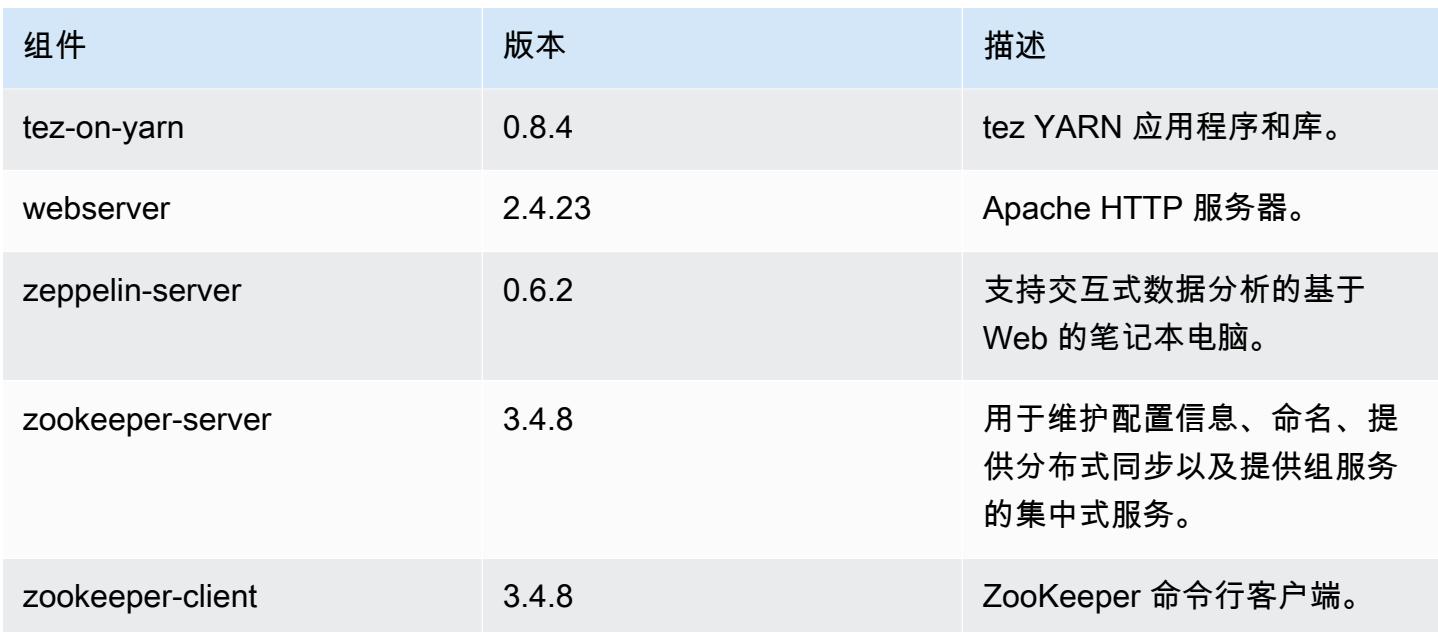

# 5.1.0 配置分类

配置分类允许您自定义应用程序。这些通常与应用程序的配置 XML 文件(例如 hive-site.xml)相 对应。有关更多信息,请参阅[配置应用程序](#page-2933-0)。

#### emr-5.1.0 分类

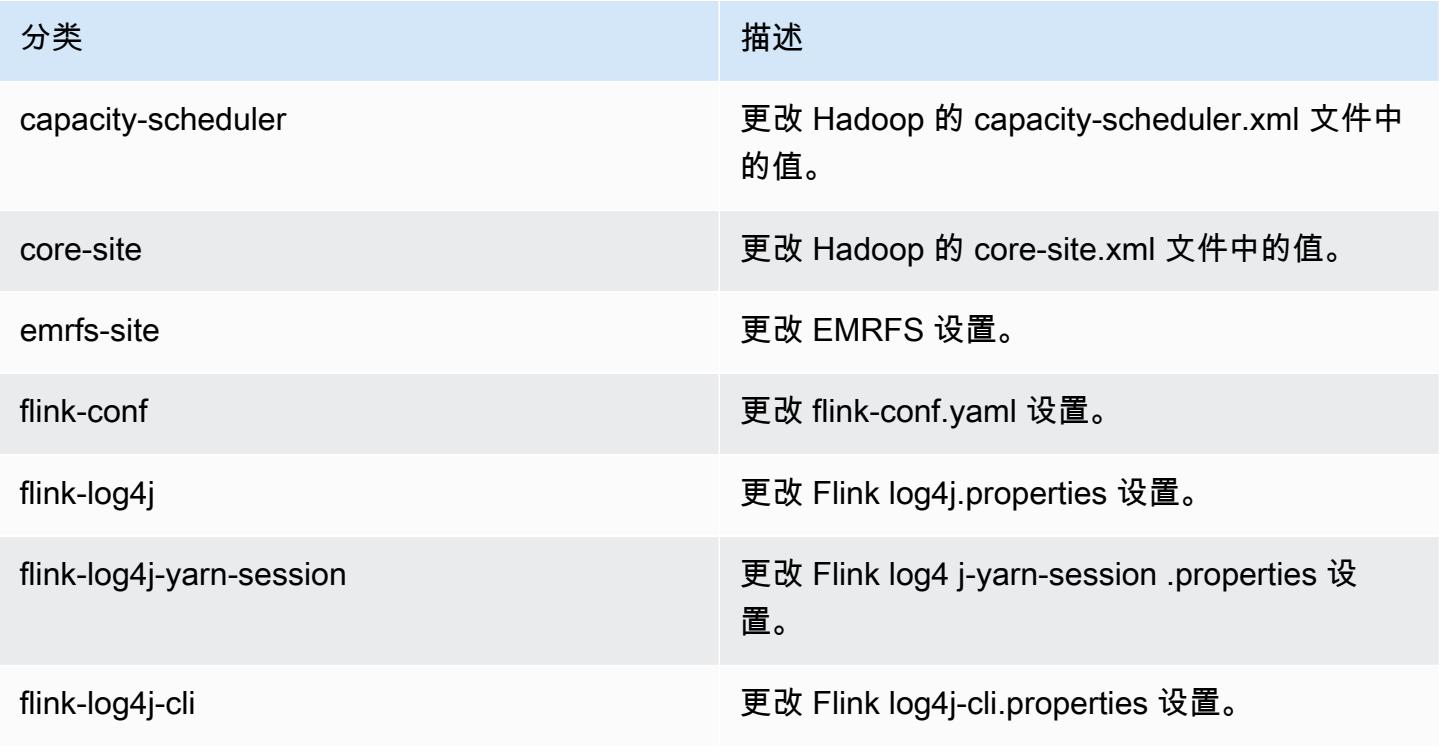

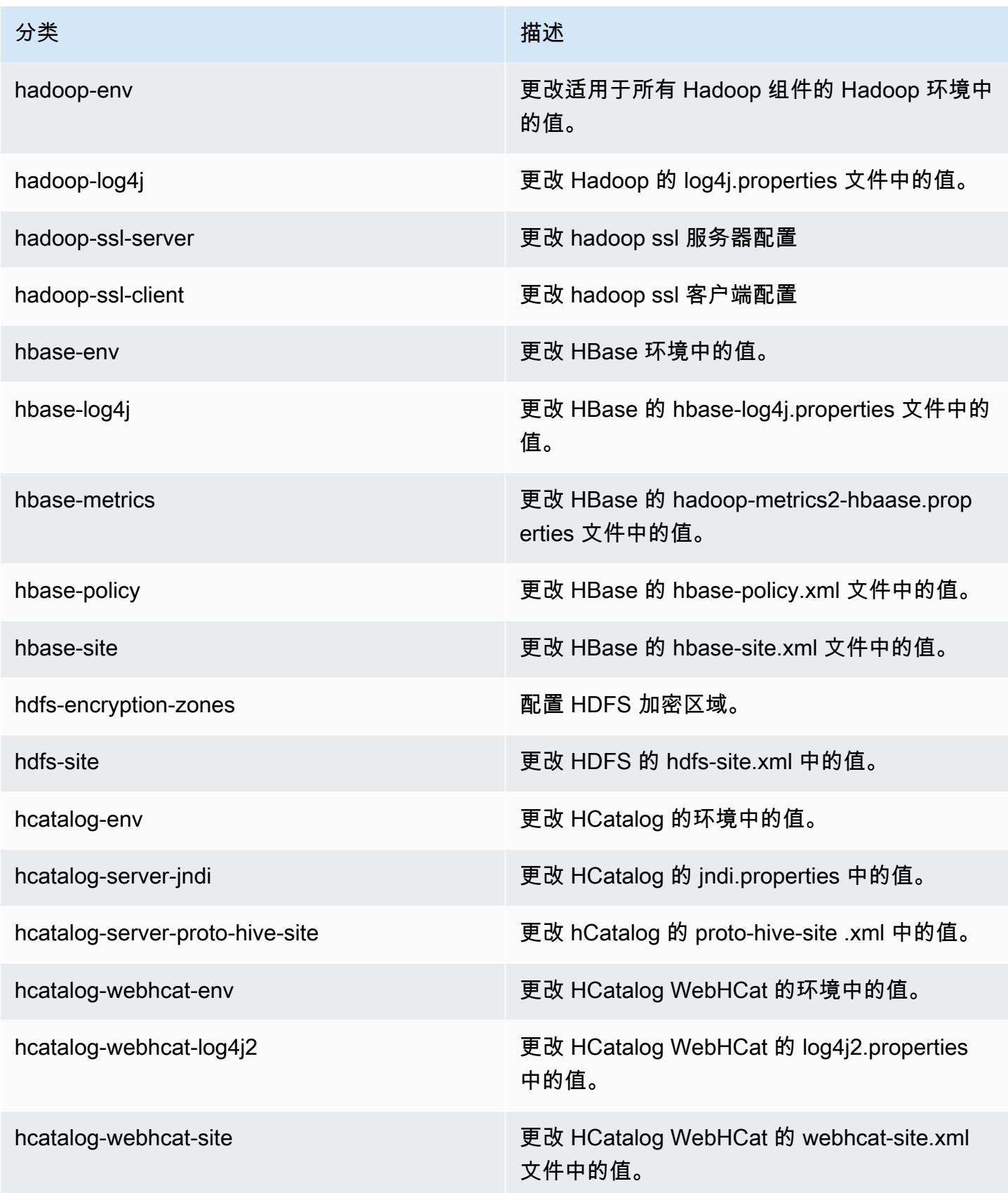

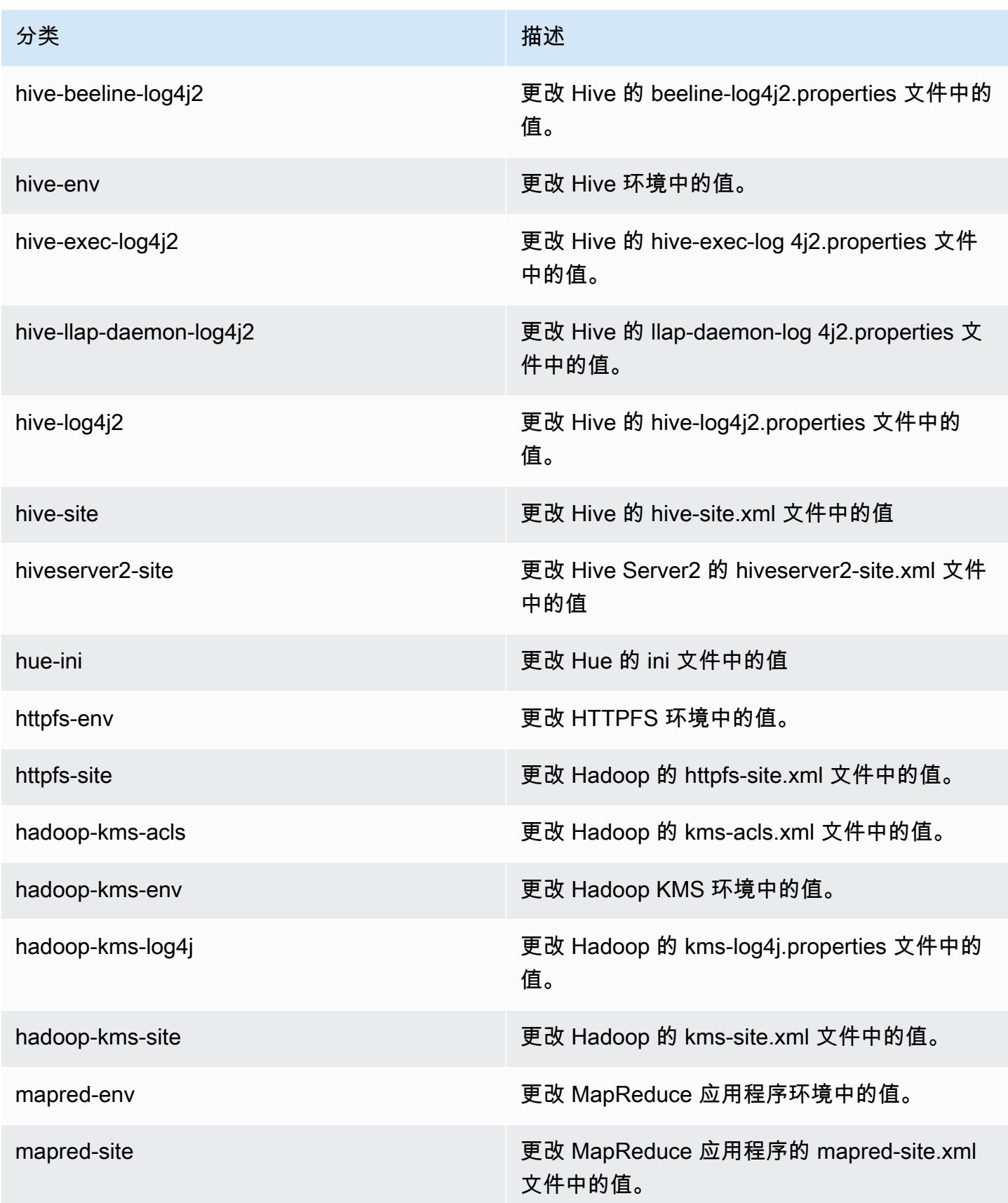

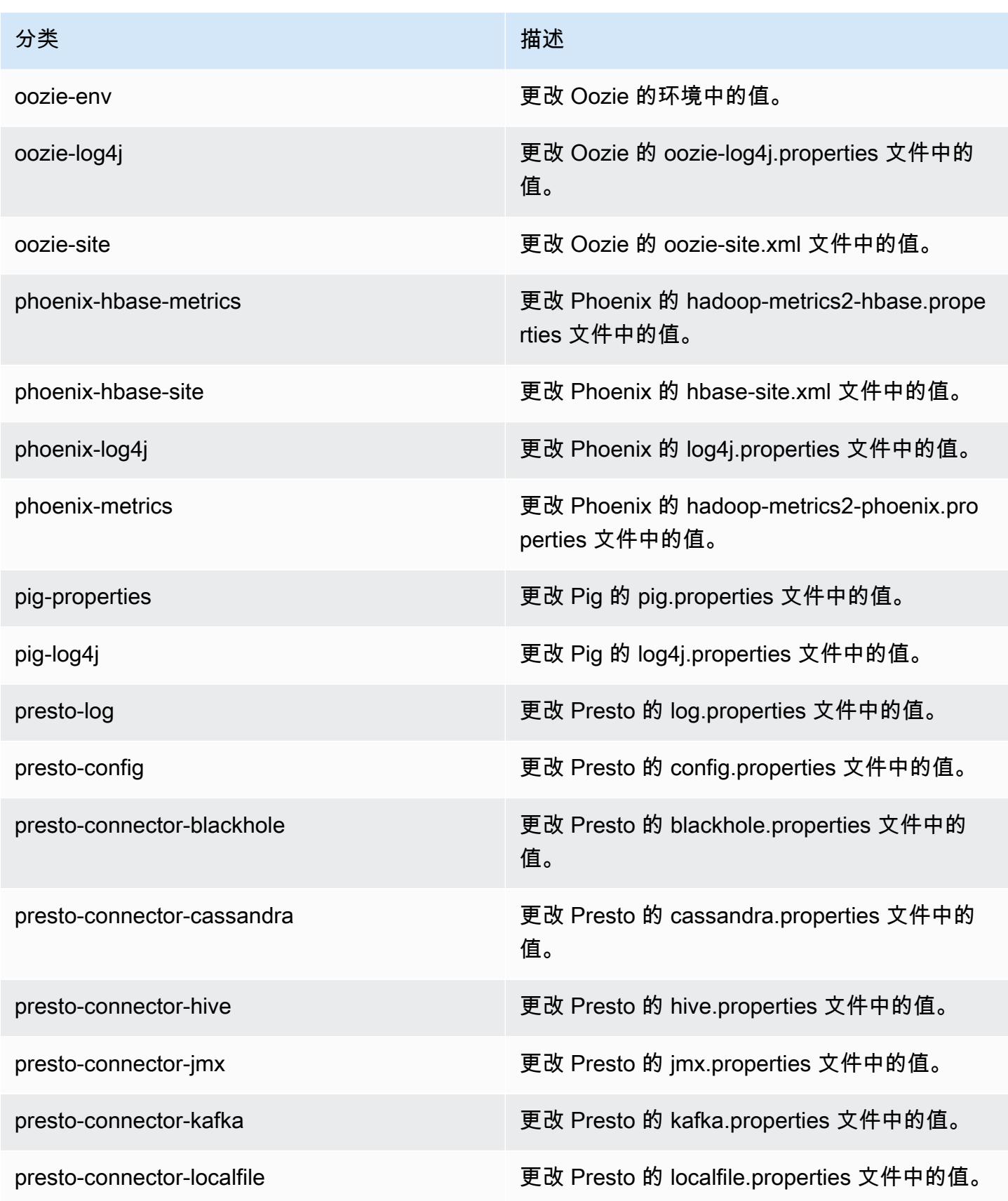

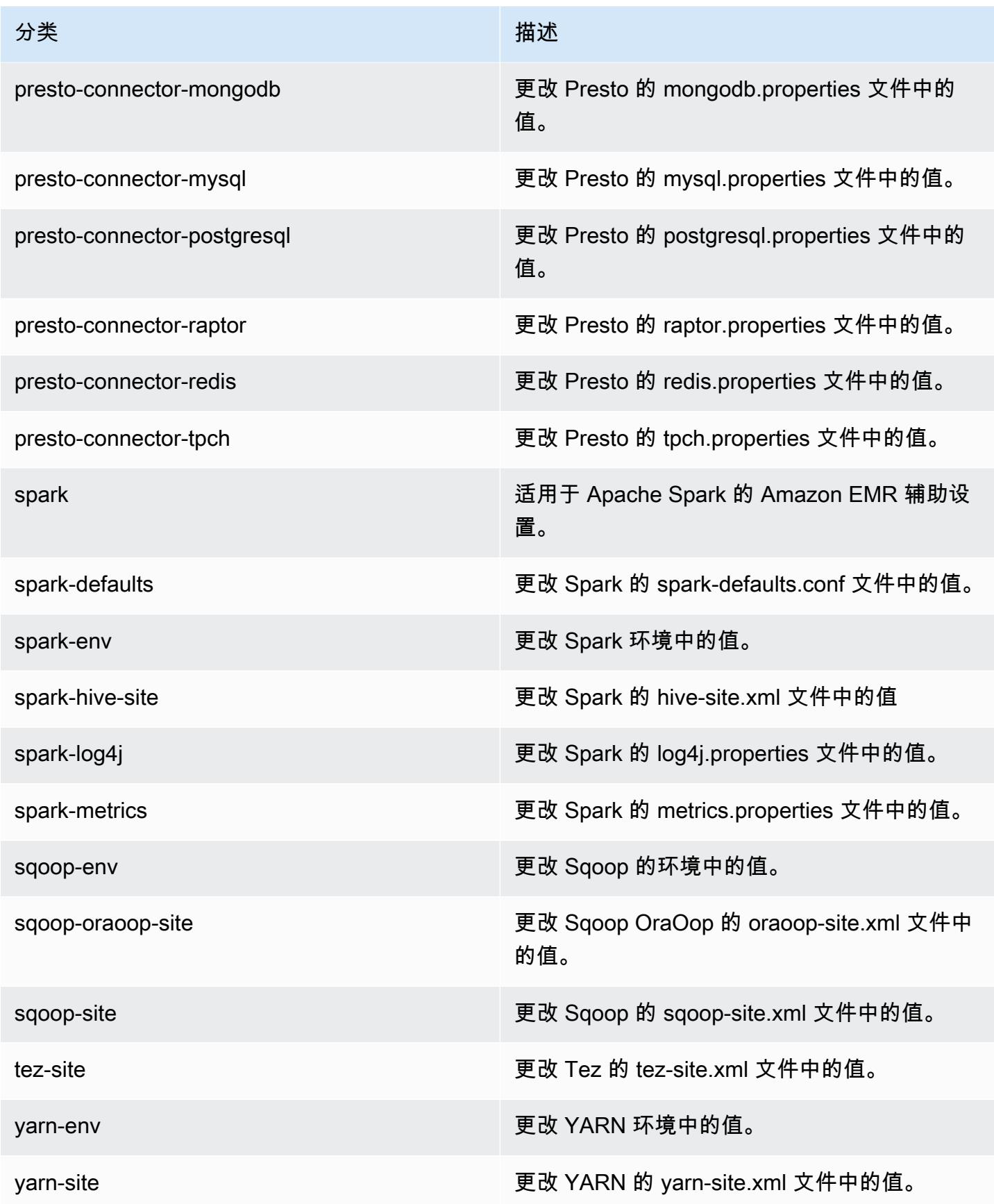

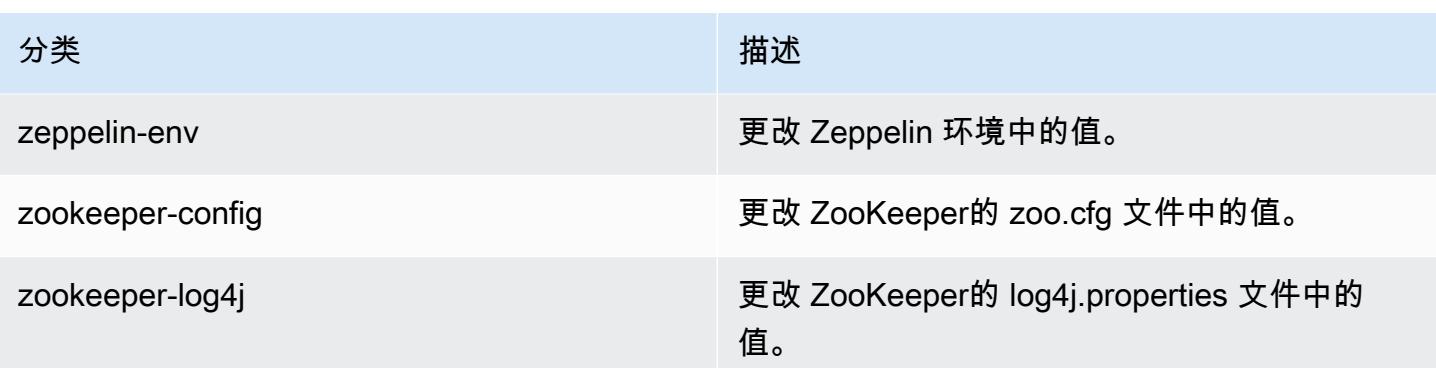

# Amazon EMR 发行版 5.0.3

### 5.0.3 应用程序版本

此版本支持以下应用程

序: [Ganglia](http://ganglia.info)[、HBase](http://hbase.apache.org/)[、HCatalog](https://cwiki.apache.org/confluence/display/Hive/HCatalog)[、Hadoop](http://hadoop.apache.org/docs/current/)[、Hive](http://hive.apache.org/)[、Hue](http://gethue.com/)[、Mahout](http://mahout.apache.org/)[、Oozie、](http://oozie.apache.org/)[Phoenix](https://phoenix.apache.org/)[、Pig](http://pig.apache.org/)[、Presto](https://prestodb.io/)[、Spark](https://spark.apache.org/docs/latest/)、 和 [ZooKeeper。](https://zookeeper.apache.org)

下表列出了此版本的 Amazon EMR 中提供的应用程序版本以及前三个 Amazon EMR 发行版中的应用 程序版本(若适用)。

有关每个发行版的 Amazon EMR 的应用程序版本的全面历史记录,请参见以下主题:

- [Amazon EMR 7.x 发行版中的应用程序版本](#page-22-0)
- [Amazon EMR 6.x 发行版中的应用程序版本](#page-74-0)
- [Amazon EMR 5.x 发行版中的应用程序版本](#page-927-0)
- [Amazon EMR 4.x 发行版中的应用程序版本](#page-2231-0)

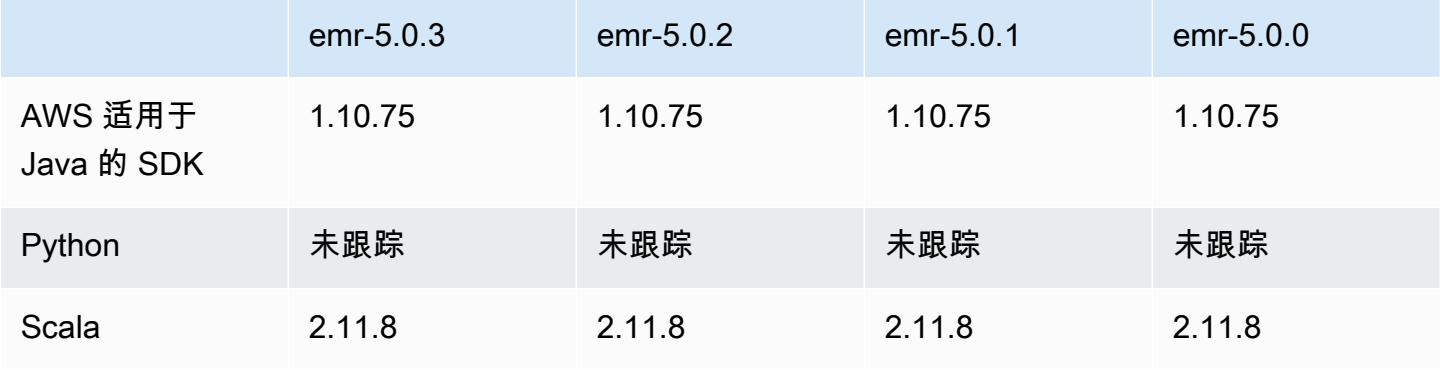

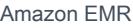

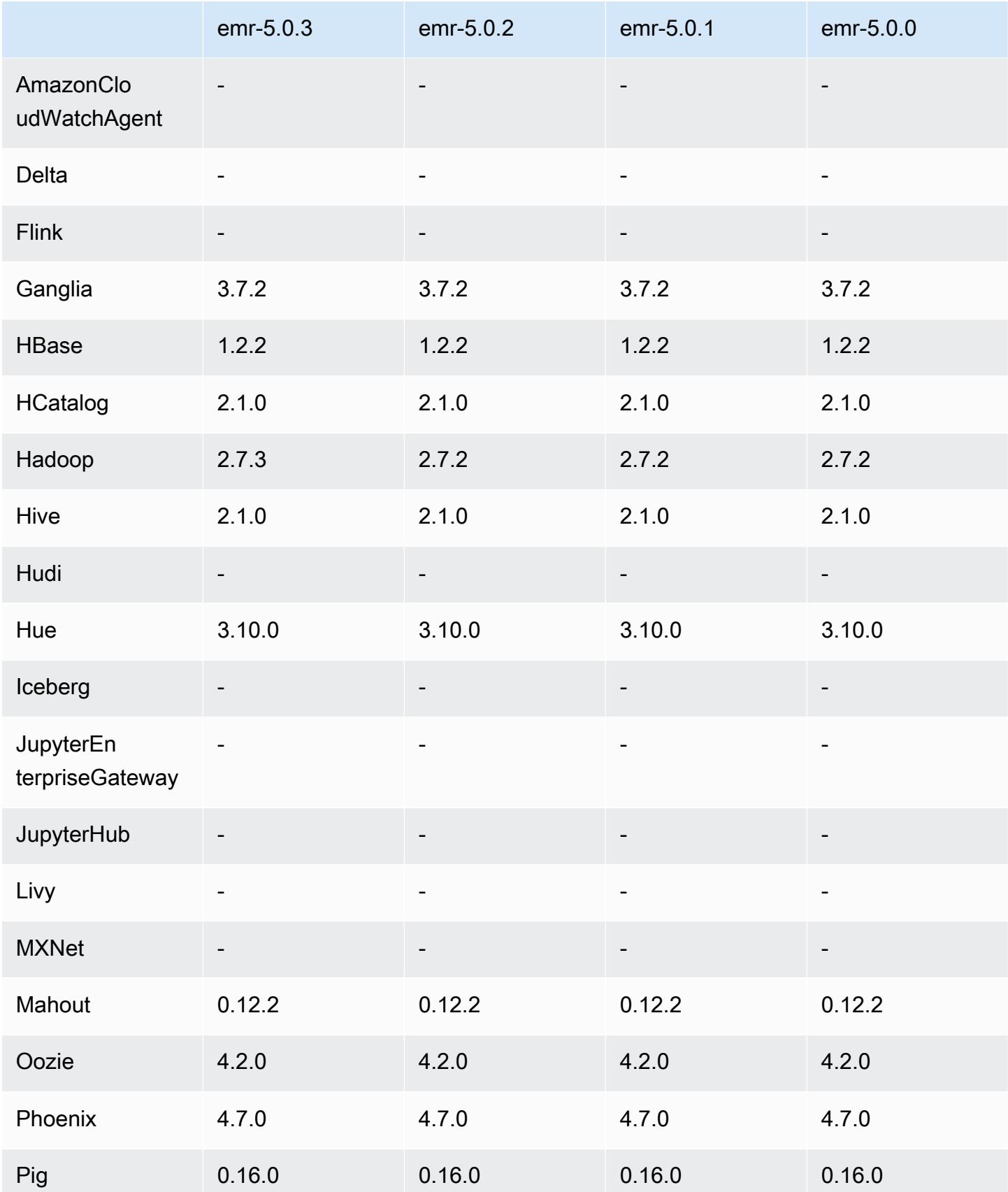

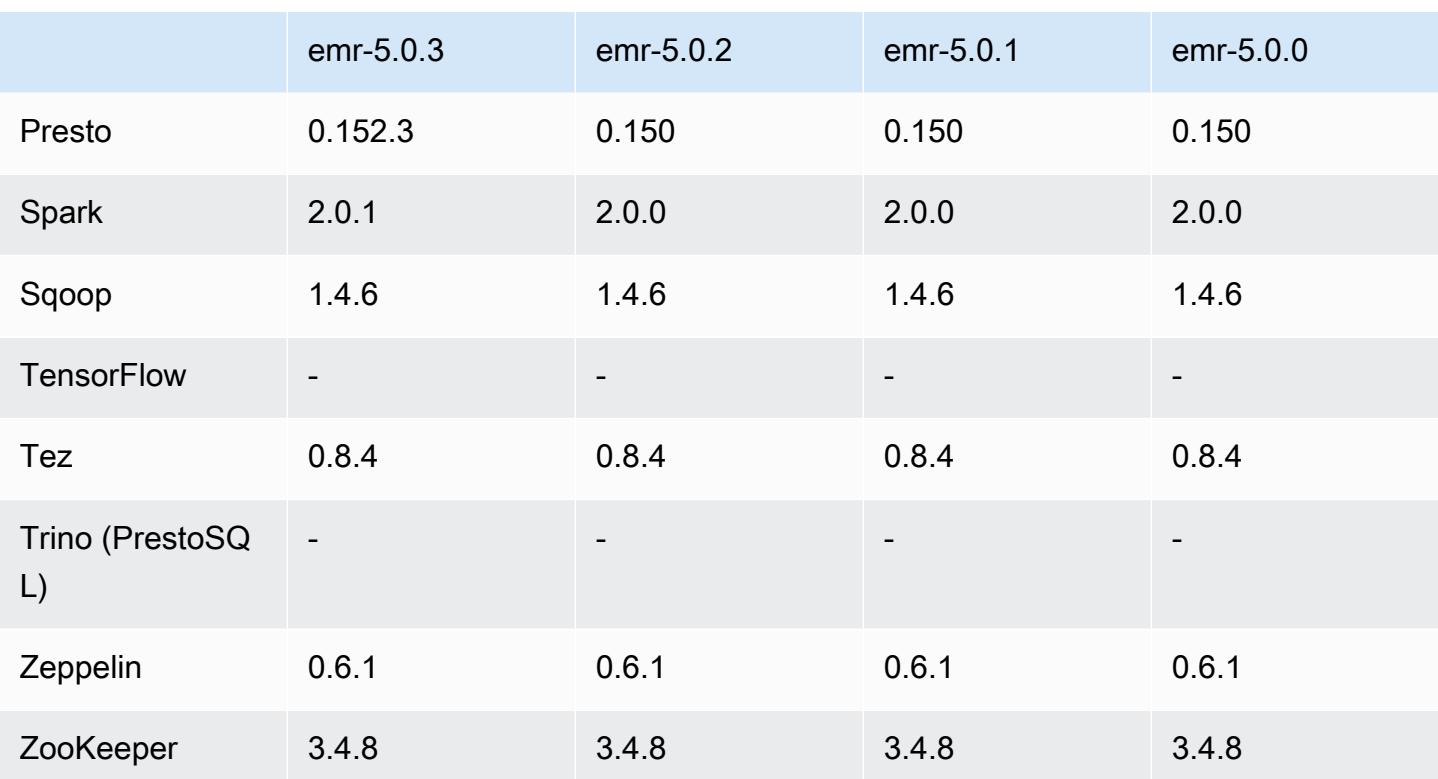

### 5.0.3 发布说明

以下发布说明包括有关 Amazon EMR 发行版 5.0.3 的信息。更改与 Amazon EMR 5.0.0 发行版有关。 发布日期:2016 年 10 月 24 日

#### 升级

- 已升级到 Hadoop 2.7.3
- 已升级到 Presto 0.152.3,它包括对 Presto Web 界面的支持。可使用端口 8889 访问 Presto 协调器 上的 Presto [Web 界面](https://prestodb.io/docs/current/admin/web-interface.html)。有关 Presto Web 界面的更多信息,请参阅 Presto 文档中的 Web 界面。
- 已升级到 Spark 2.0.1
- Amazon EMR 发行版现在基于 Amazon Linux 2016.09。有关更多信息,请参阅 [https://](https://aws.amazon.com/amazon-linux-ami/2016.09-release-notes/)  [aws.amazon.com/amazon-linux-ami/2016.09-release-notes/](https://aws.amazon.com/amazon-linux-ami/2016.09-release-notes/)。

### 5.0.3 组件版本

下面列出了 Amazon EMR 随此发行版一起安装的组件。一些组件作为大数据应用程序包的一部分安 装。其它组件是 Amazon EMR 独有的,并且已为系统流程和功能安装这些组件。它们通常以 emr 或 aws 开头。最新的 Amazon EMR 发行版中的大数据应用程序包通常是在社区中找到的最新版本。我们 会尽快在 Amazon EMR 中提供社区发行版。

Amazon EMR 中的某些组件与社区版本不同。这些组件具有以下形式的 *CommunityVersion*amzn-*EmrVersion* 的发行版标注。*EmrVersion* 从 0 开始。例如,假设已对名为 myappcomponent 的版本 2.2 的开源社区组件进行三次修改,以包含在不同的 Amazon EMR 发行版中,则 其发行版将为 2.2-amzn-2。

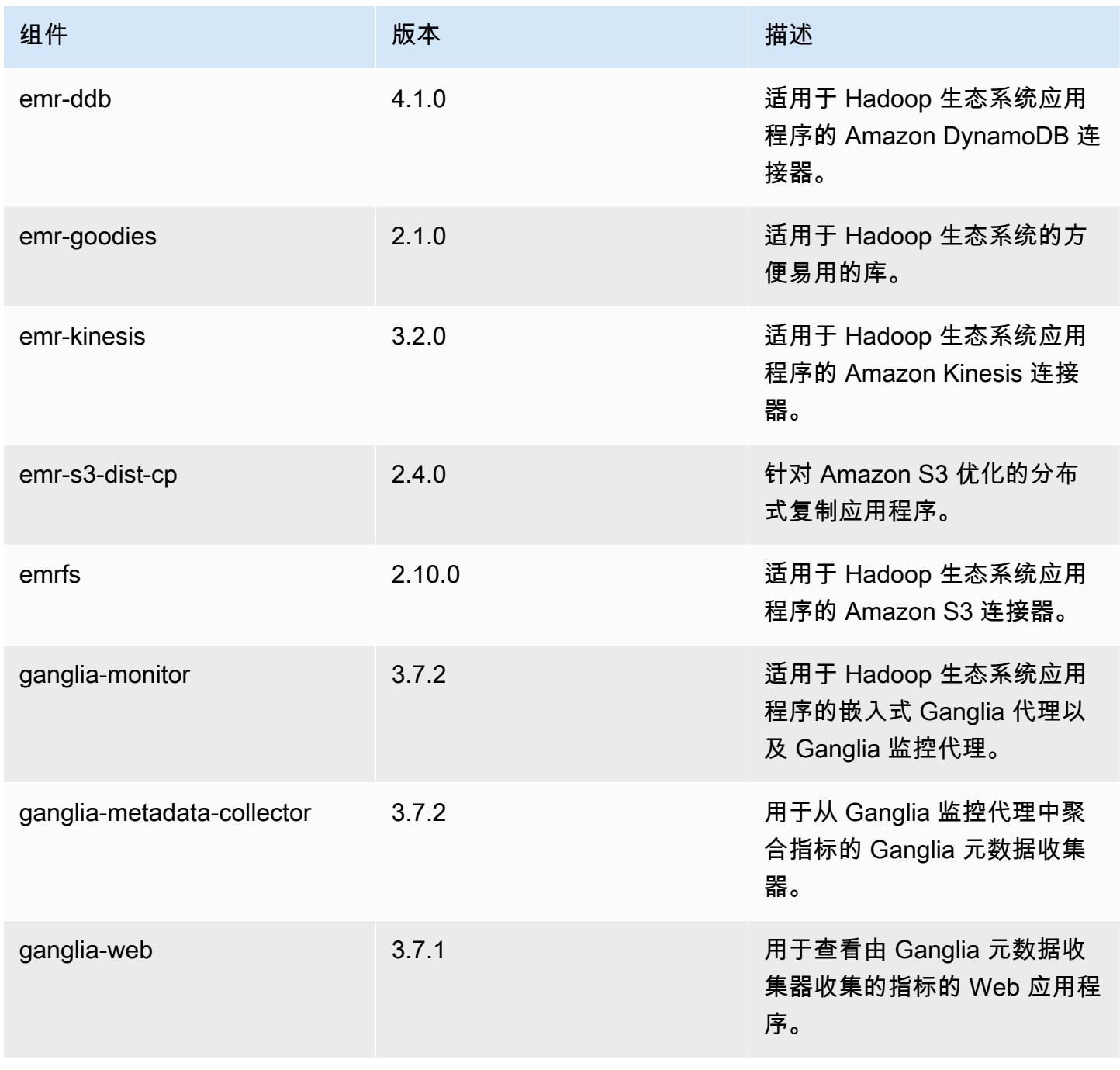

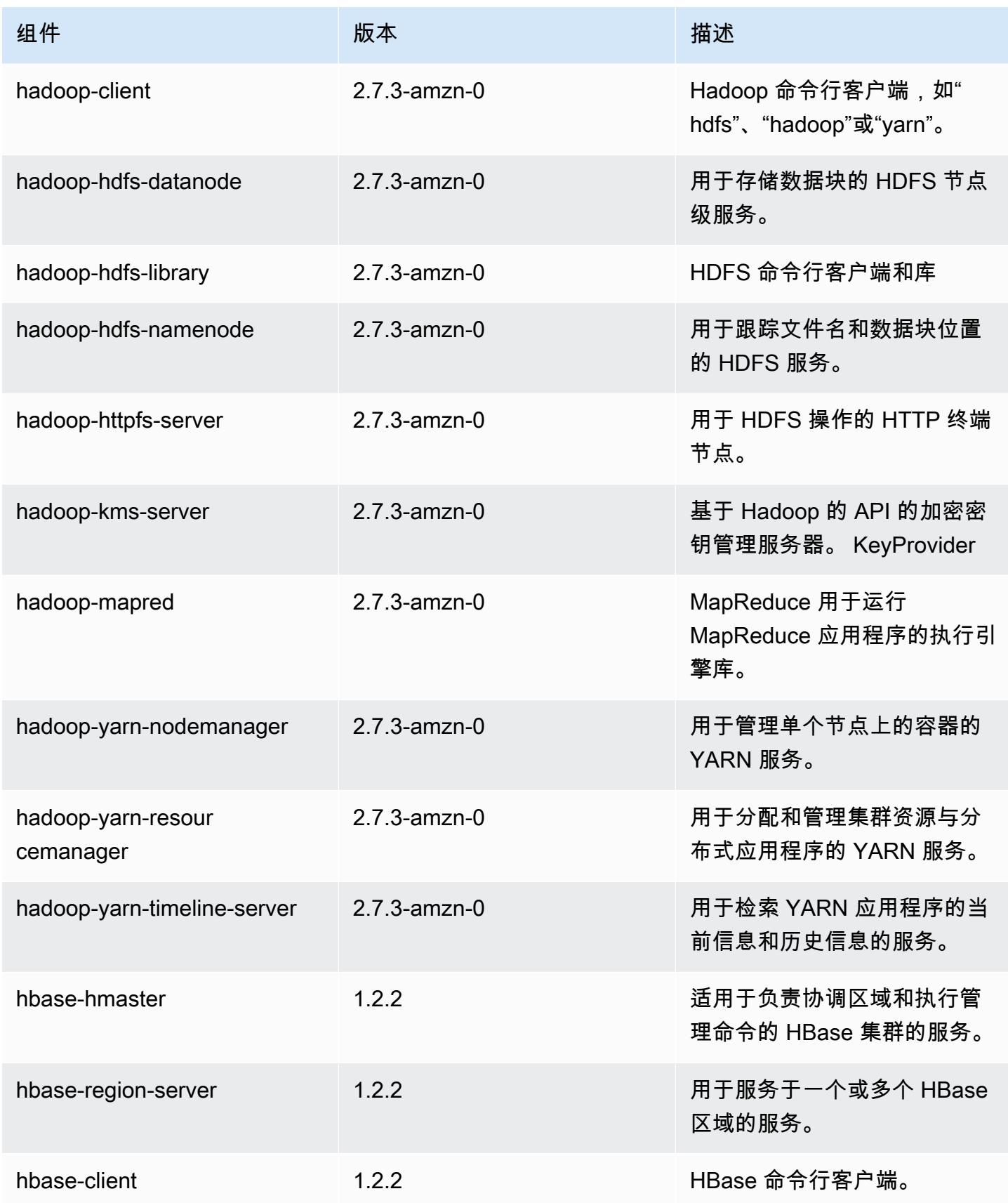

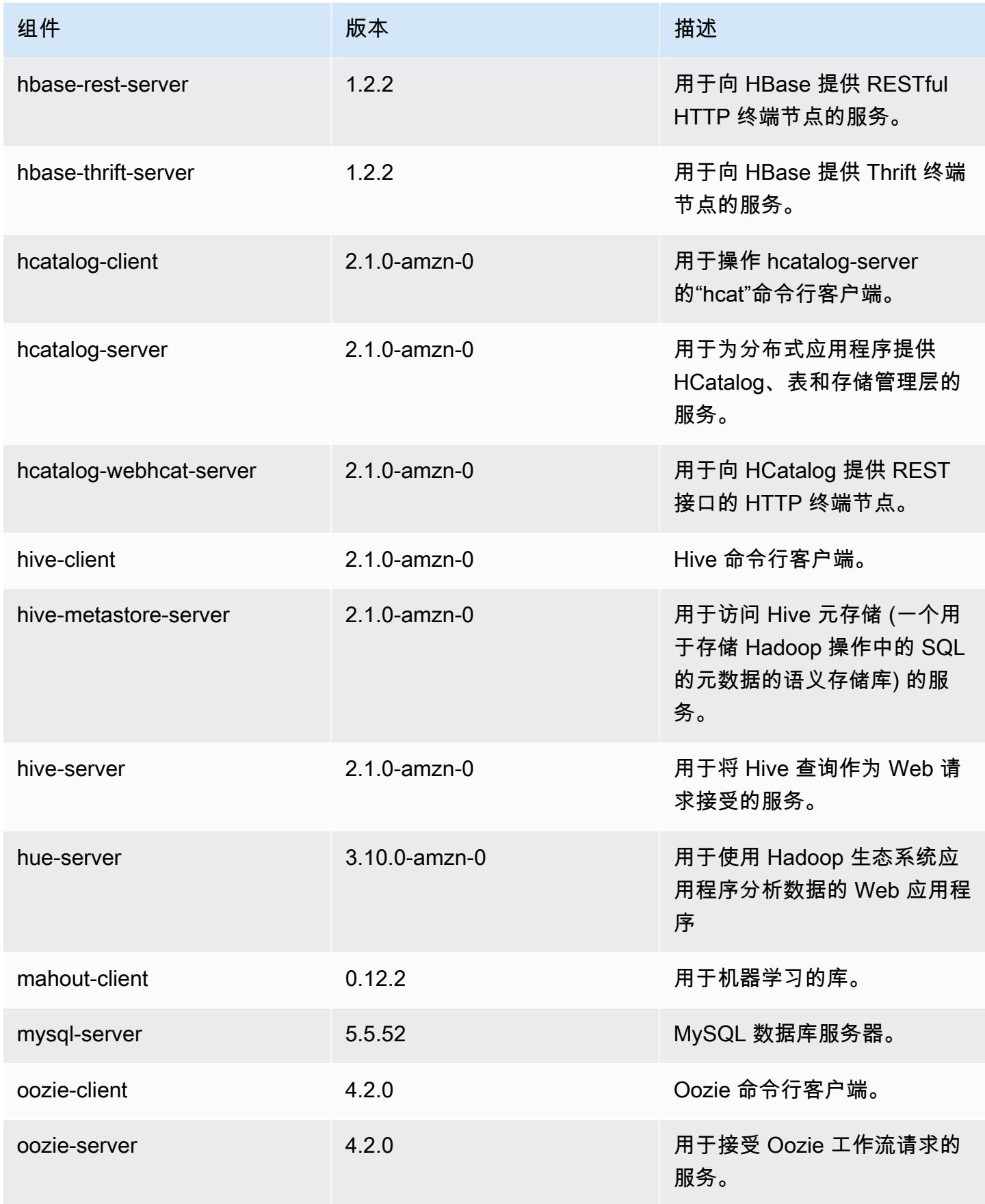

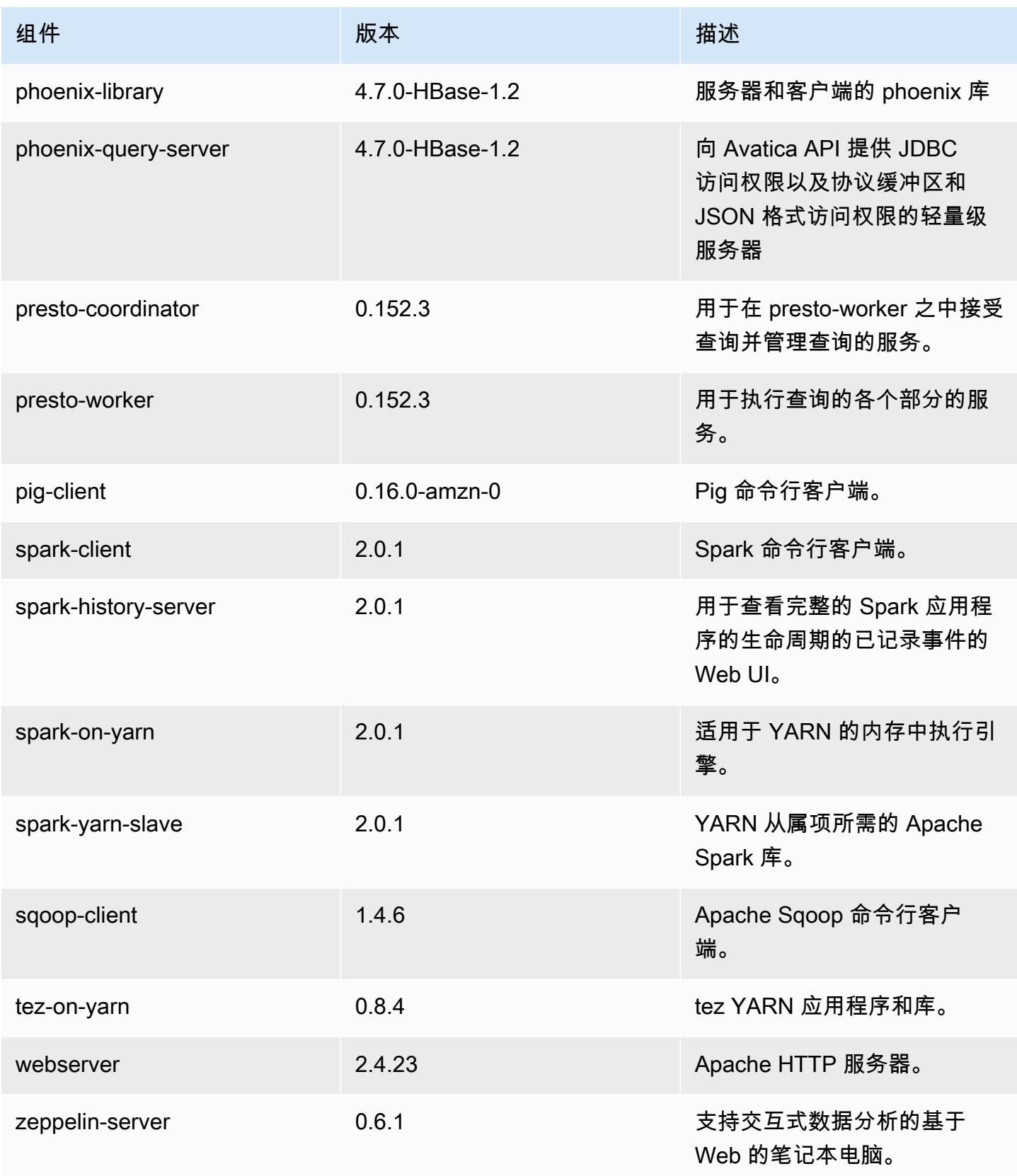

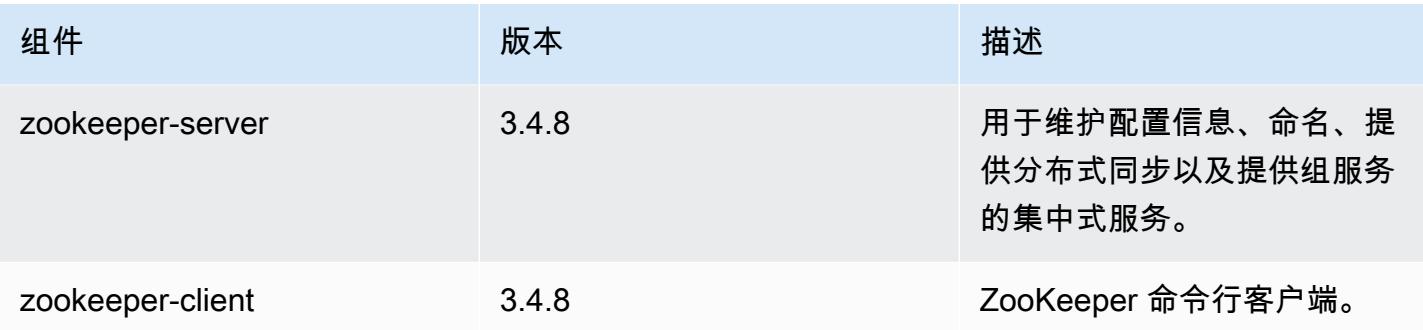

# 5.0.3 配置分类

配置分类允许您自定义应用程序。这些通常与应用程序的配置 XML 文件(例如 hive-site.xml)相 对应。有关更多信息,请参阅[配置应用程序](#page-2933-0)。

#### emr-5.0.3 分类

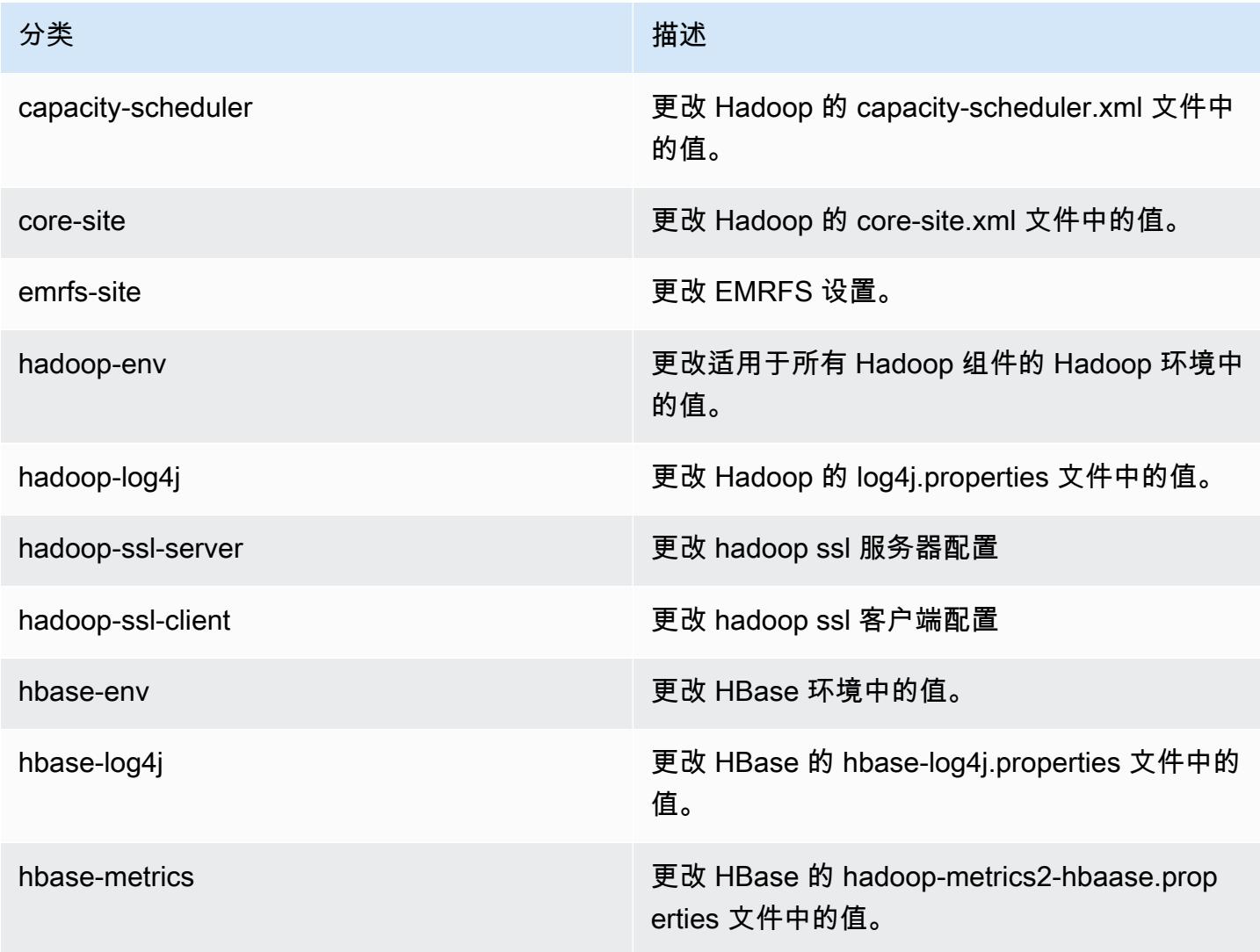

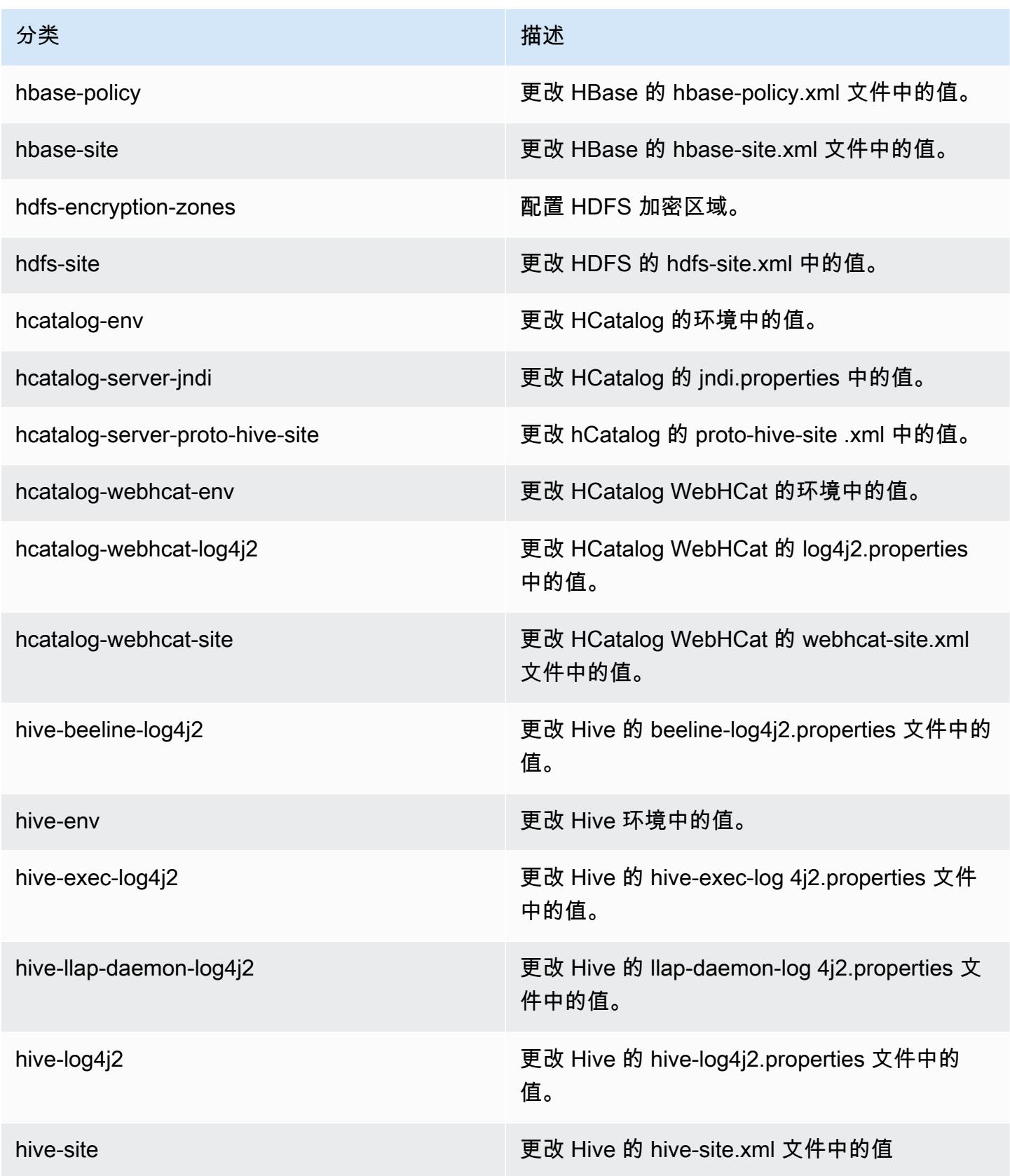

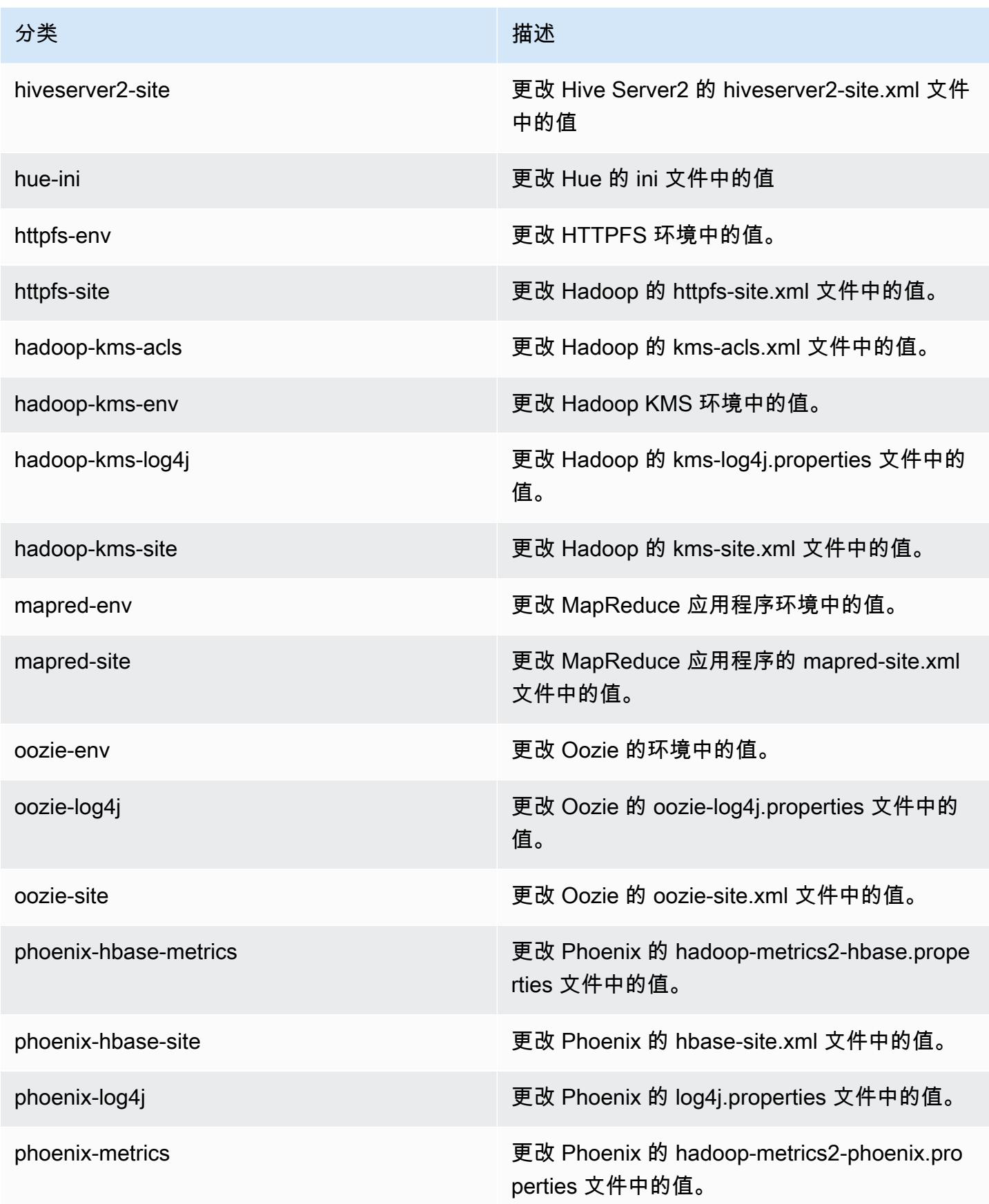

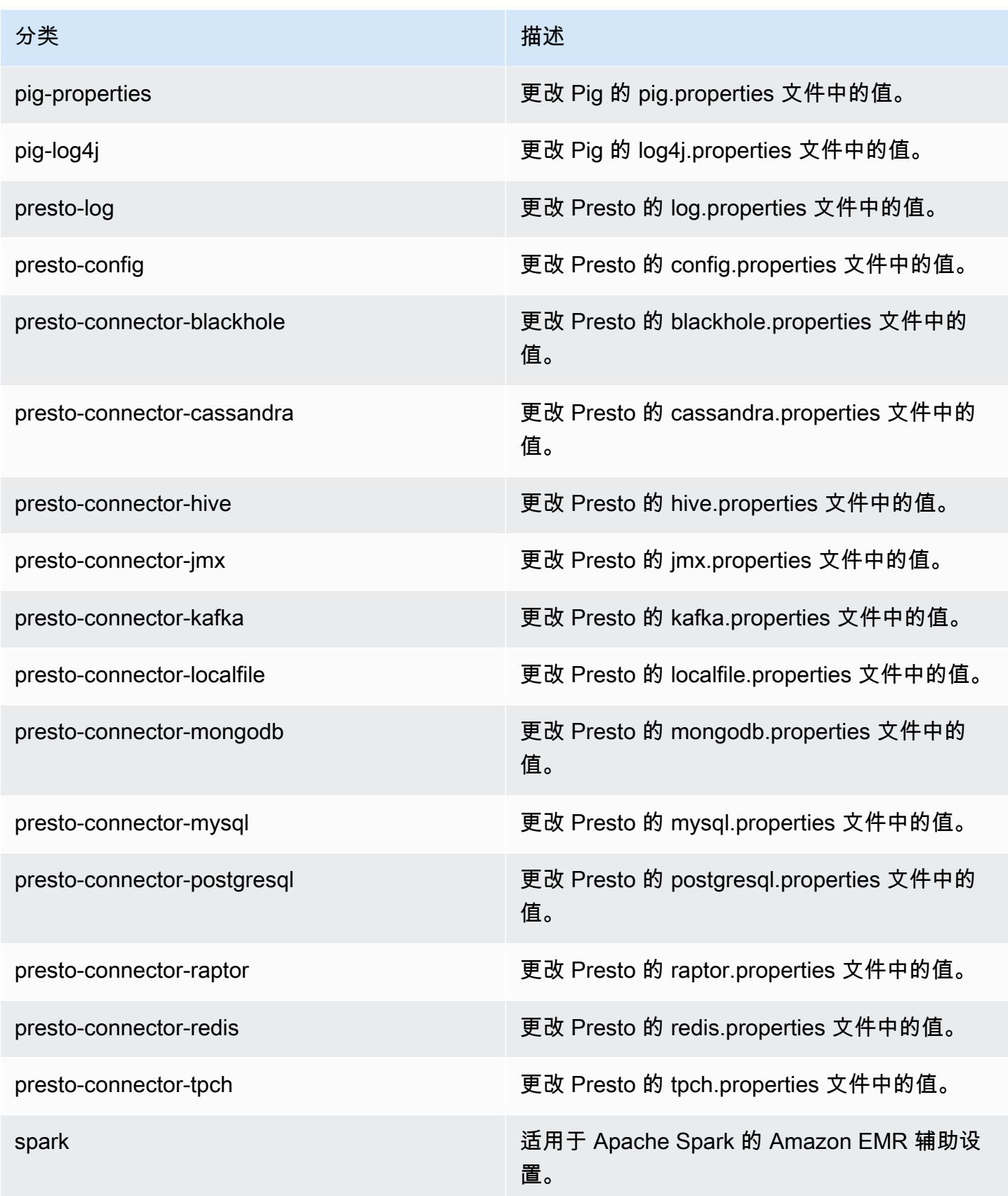

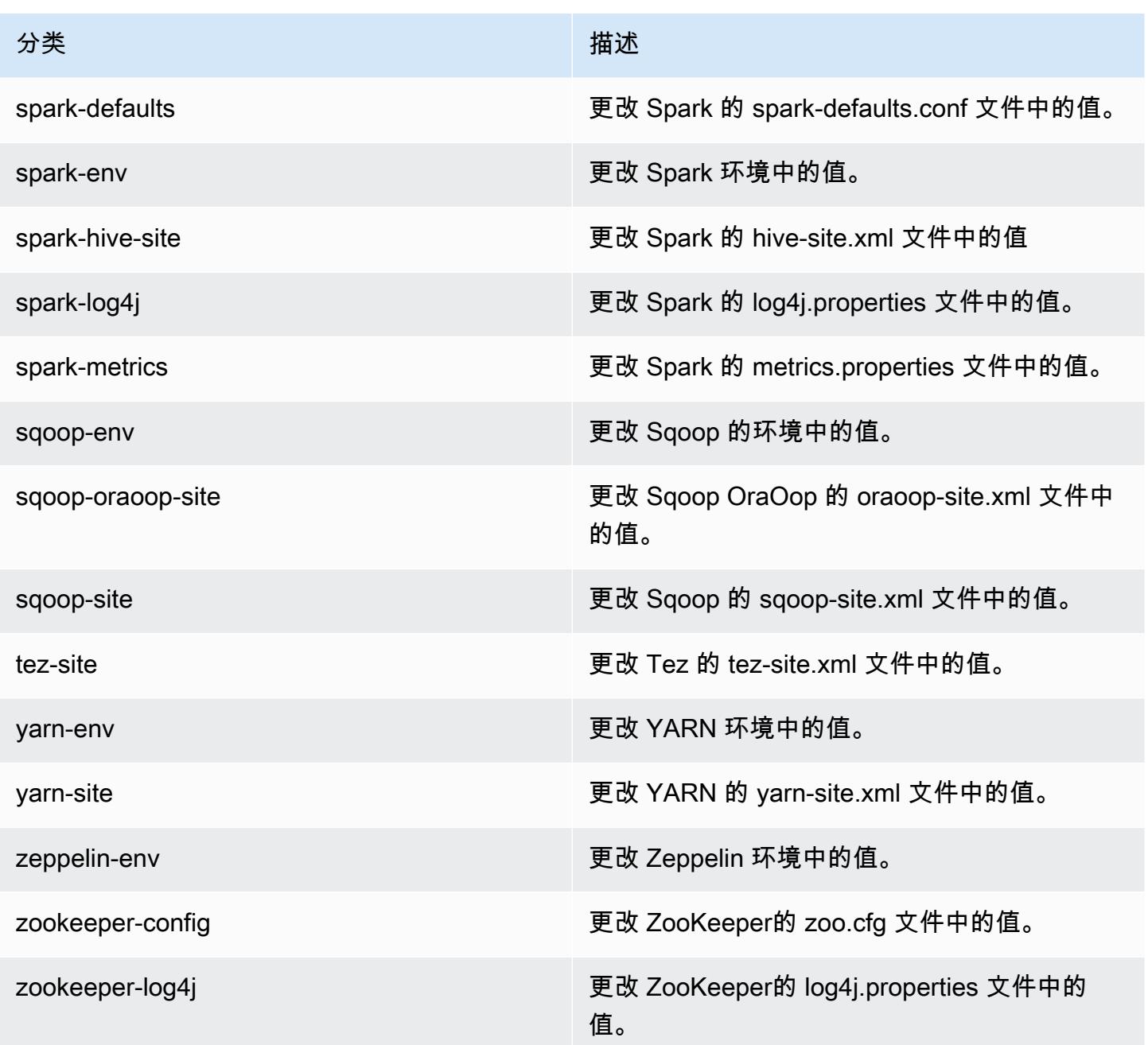

# Amazon EMR 发行版 5.0.2

### 5.0.2 应用程序版本

#### 此版本支持以下应用程

序: [Ganglia](http://ganglia.info)[、HBase](http://hbase.apache.org/)[、HCatalog](https://cwiki.apache.org/confluence/display/Hive/HCatalog)[、Hadoop](http://hadoop.apache.org/docs/current/)[、Hive](http://hive.apache.org/)[、Hue](http://gethue.com/)[、Mahout](http://mahout.apache.org/)[、Oozie、](http://oozie.apache.org/)[Phoenix](https://phoenix.apache.org/)[、Pig](http://pig.apache.org/)[、Presto](https://prestodb.io/)[、Spark](https://spark.apache.org/docs/latest/)、 和 [ZooKeeper。](https://zookeeper.apache.org)

下表列出了此版本的 Amazon EMR 中提供的应用程序版本以及前三个 Amazon EMR 发行版中的应用 程序版本(若适用)。

有关每个发行版的 Amazon EMR 的应用程序版本的全面历史记录,请参见以下主题:

- [Amazon EMR 7.x 发行版中的应用程序版本](#page-22-0)
- [Amazon EMR 6.x 发行版中的应用程序版本](#page-74-0)
- [Amazon EMR 5.x 发行版中的应用程序版本](#page-927-0)
- [Amazon EMR 4.x 发行版中的应用程序版本](#page-2231-0)

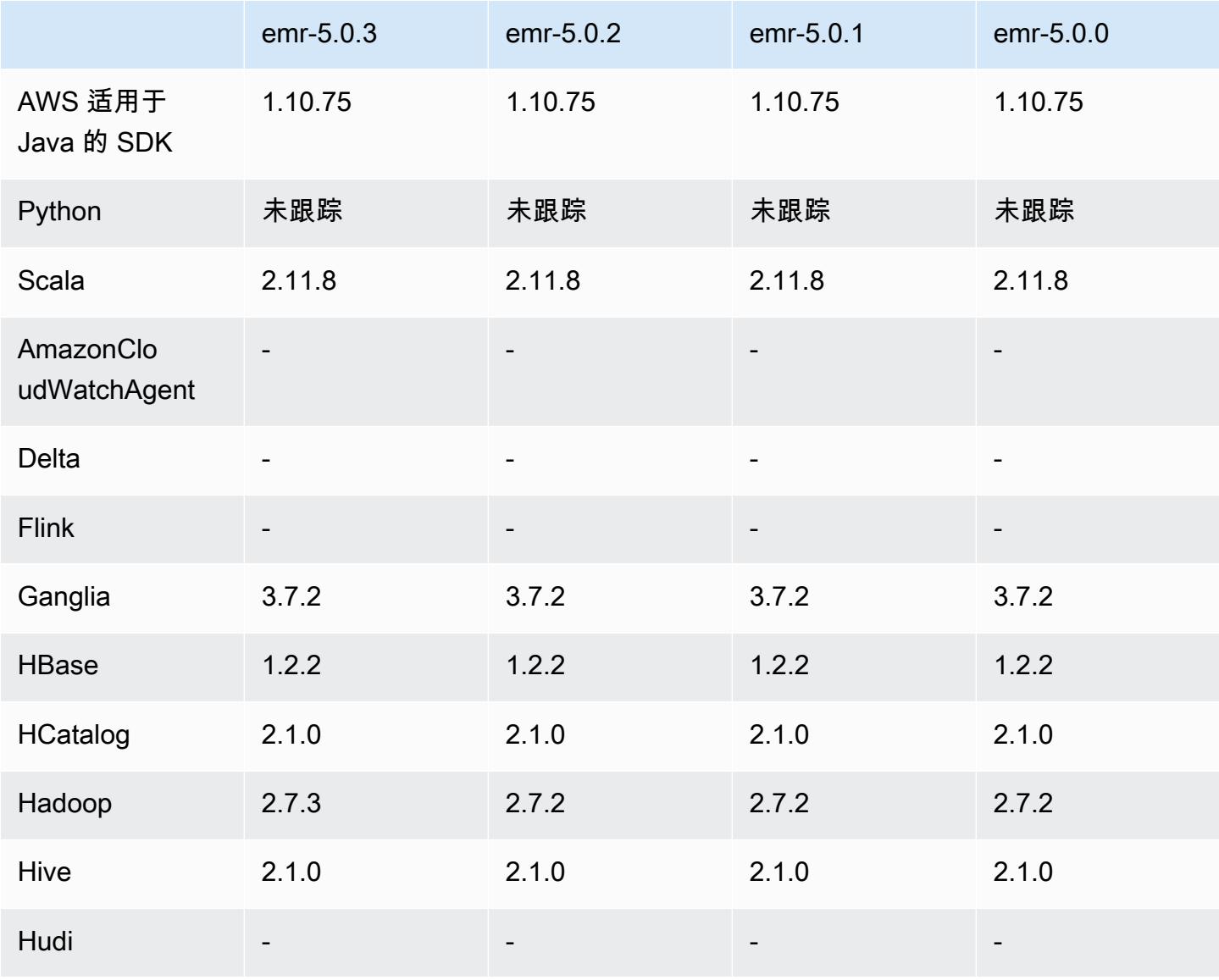
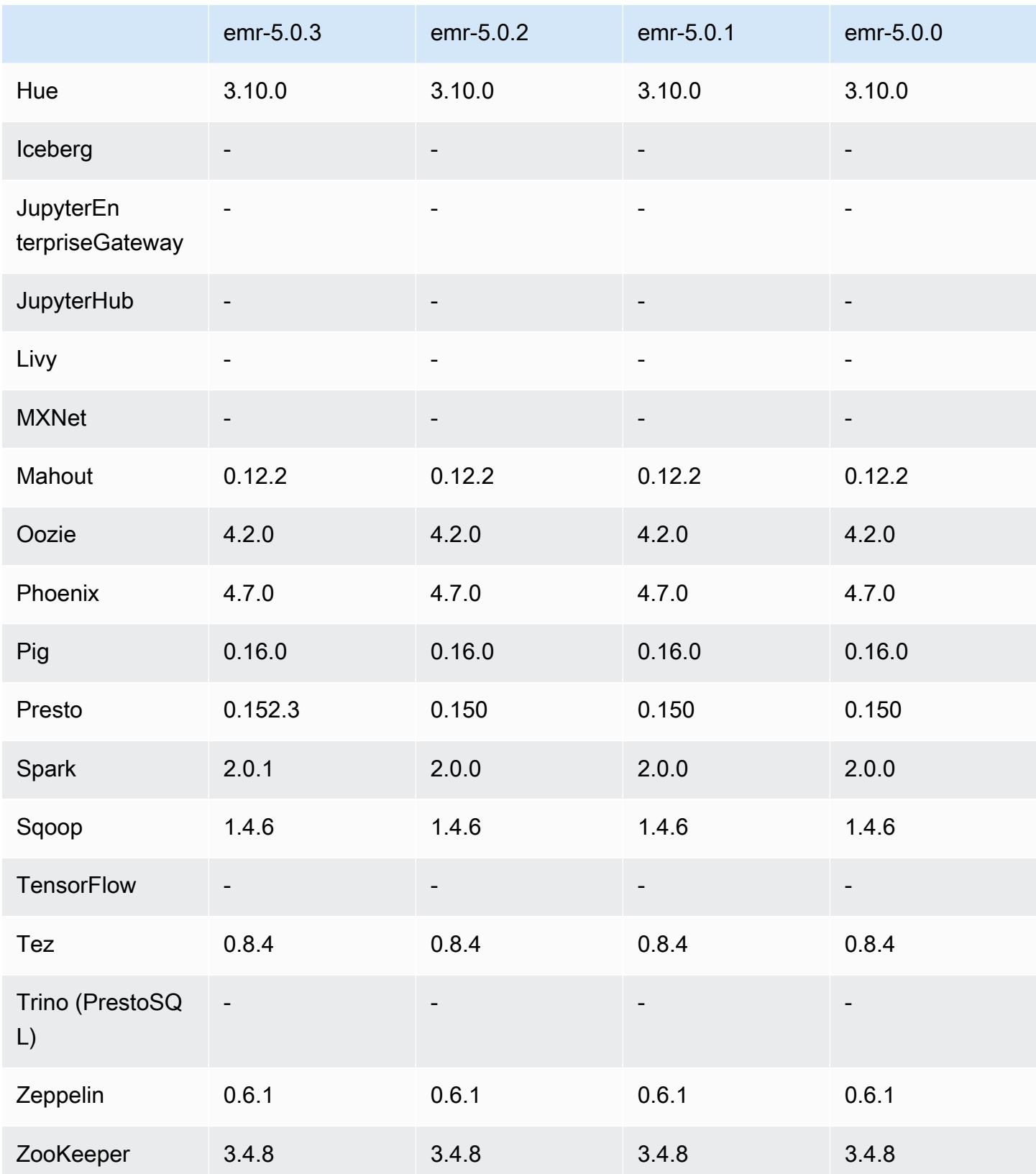

### 5.0.2 发布说明

### 5.0.2 组件版本

下面列出了 Amazon EMR 随此发行版一起安装的组件。一些组件作为大数据应用程序包的一部分安 装。其它组件是 Amazon EMR 独有的,并且已为系统流程和功能安装这些组件。它们通常以 emr 或 aws 开头。最新的 Amazon EMR 发行版中的大数据应用程序包通常是在社区中找到的最新版本。我们 会尽快在 Amazon EMR 中提供社区发行版。

Amazon EMR 中的某些组件与社区版本不同。这些组件具有以下形式的 *CommunityVersion*amzn-*EmrVersion* 的发行版标注。*EmrVersion* 从 0 开始。例如,假设已对名为 myappcomponent 的版本 2.2 的开源社区组件进行三次修改,以包含在不同的 Amazon EMR 发行版中,则 其发行版将为 2.2-amzn-2。

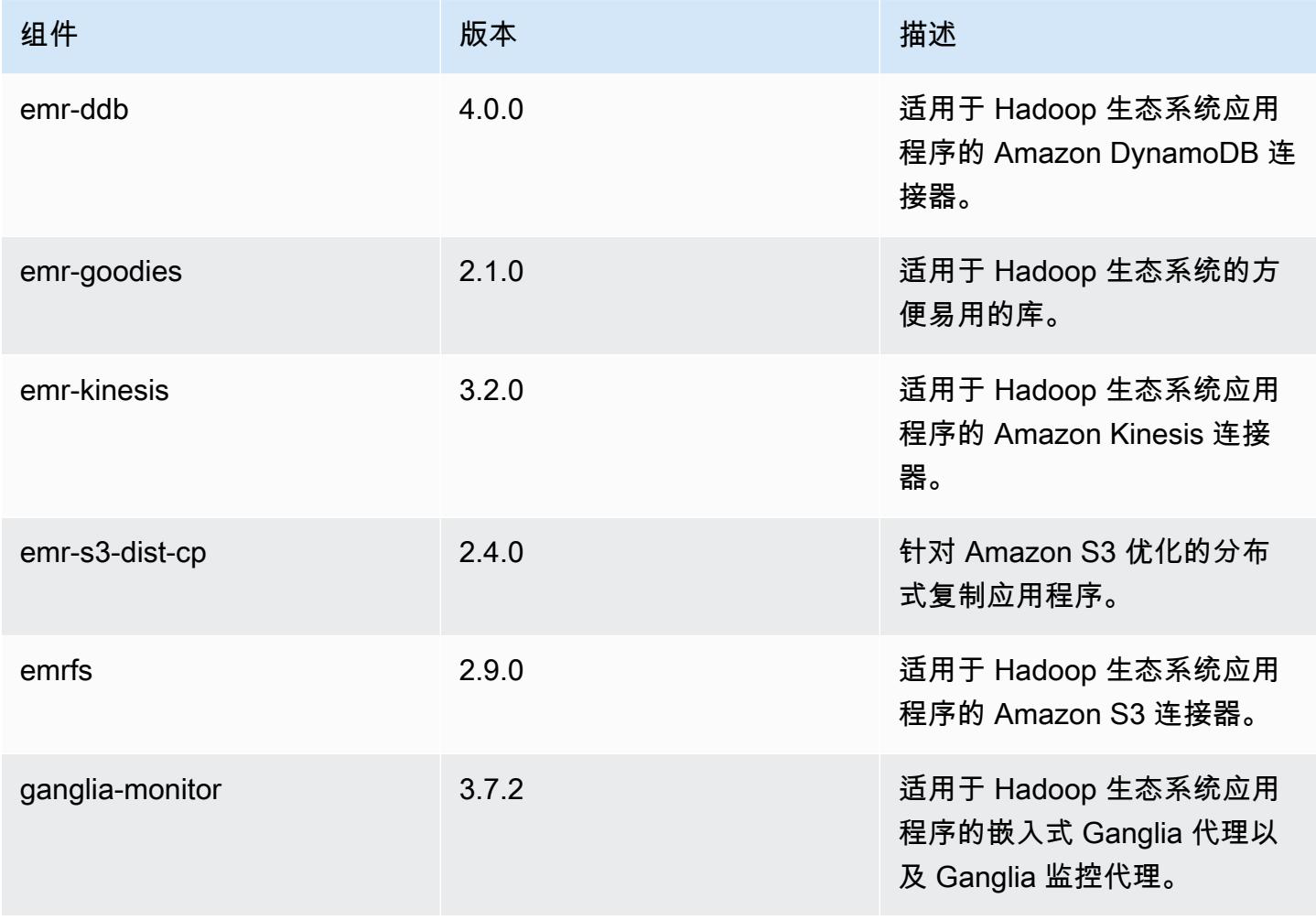

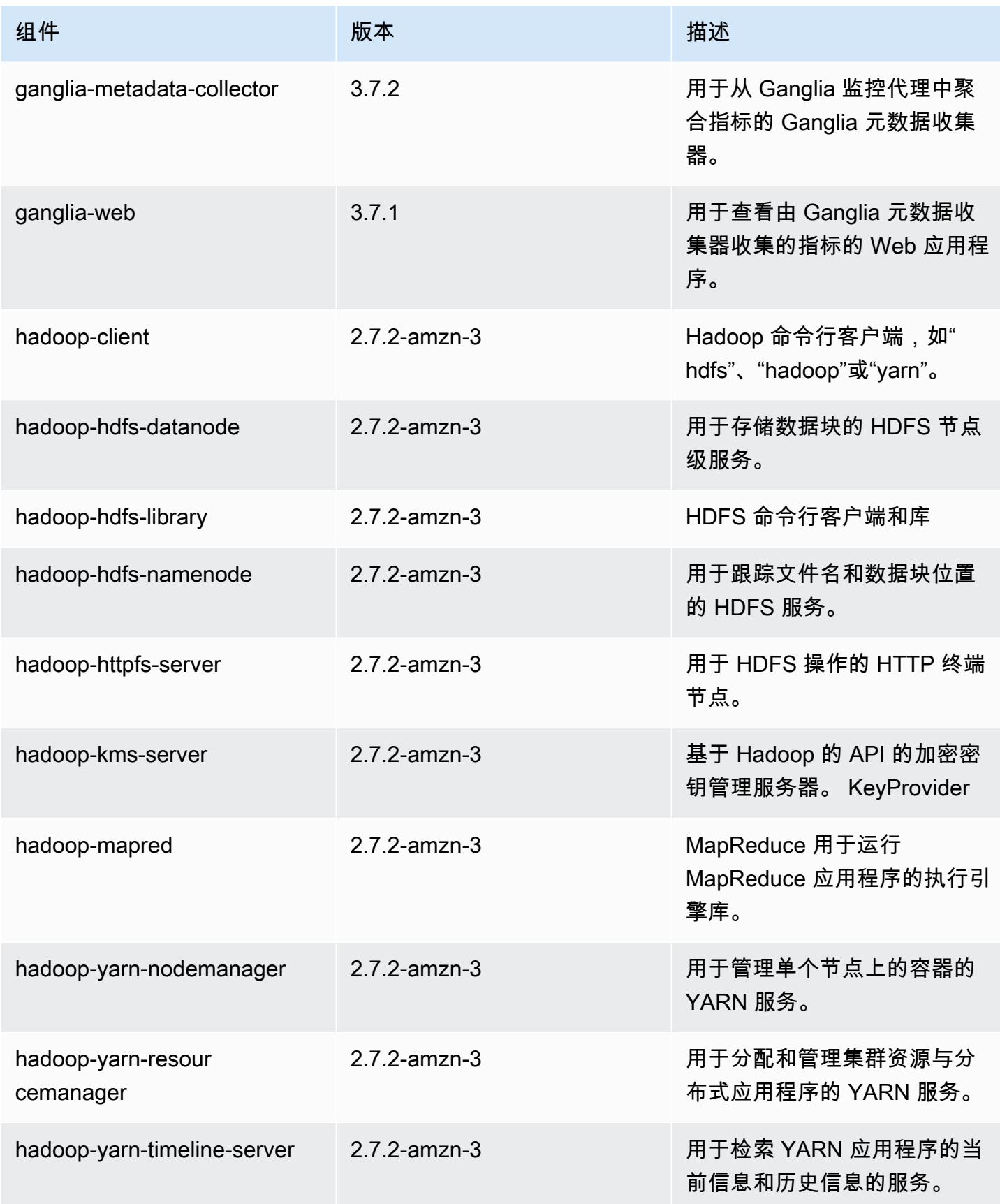

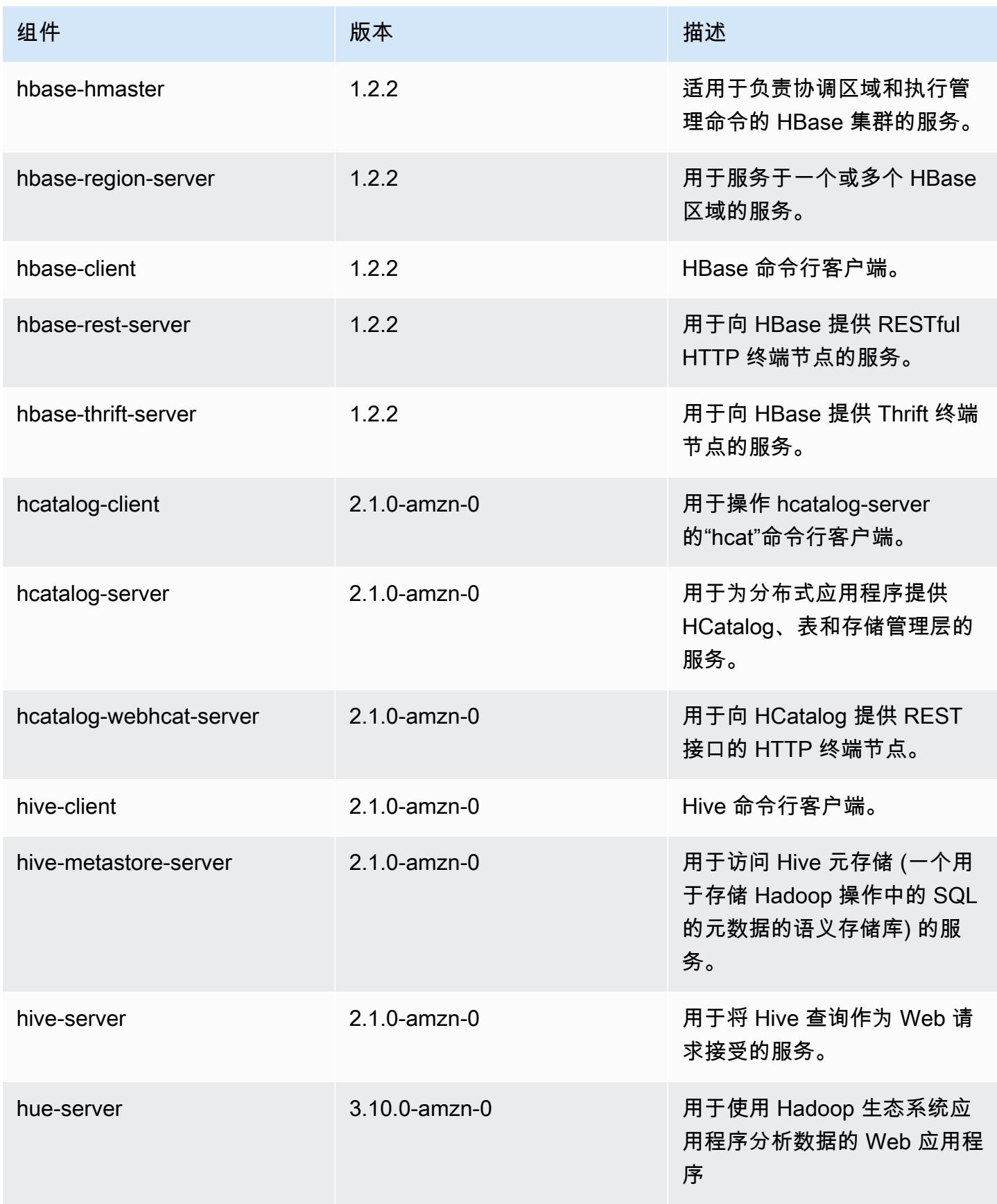

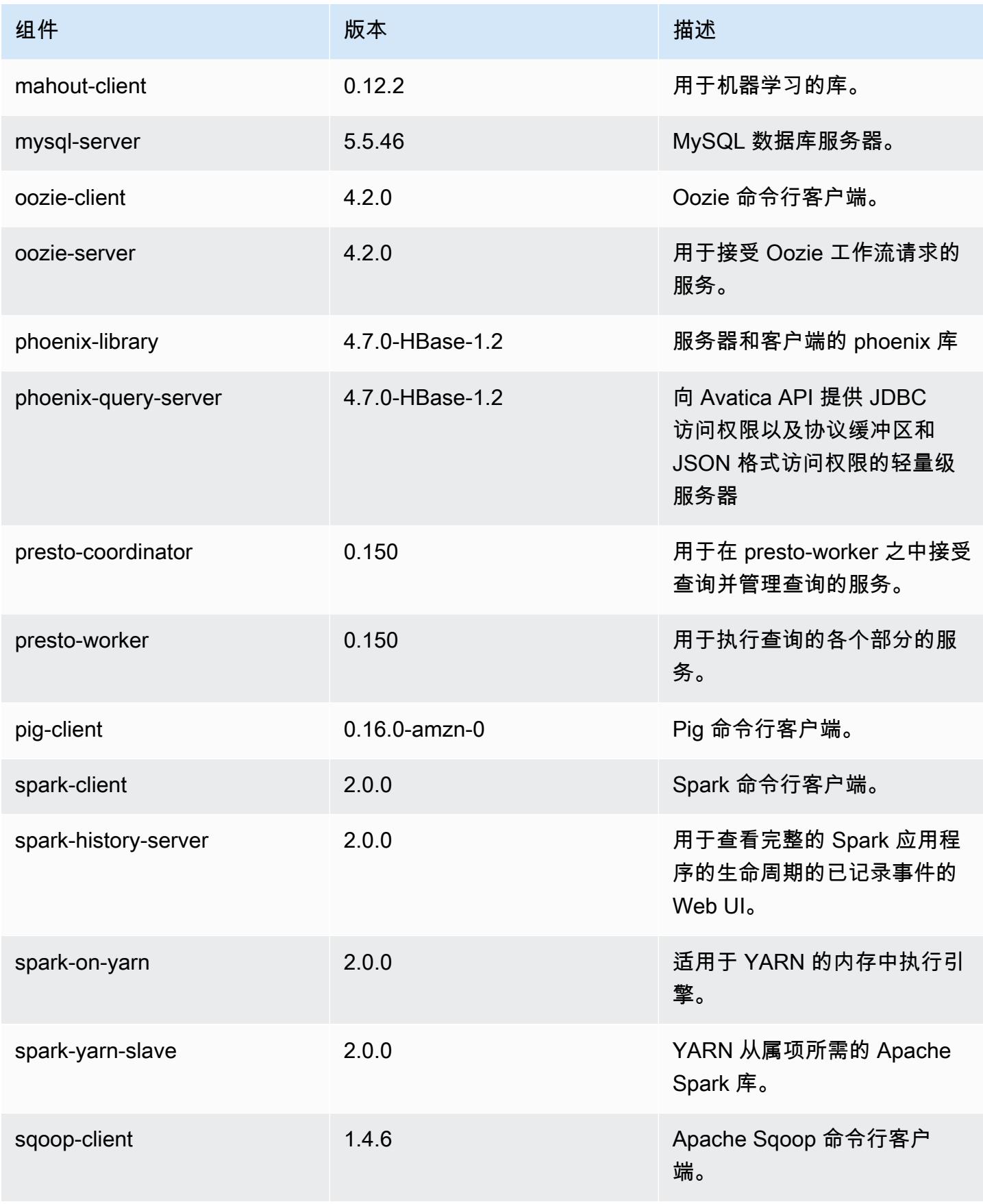

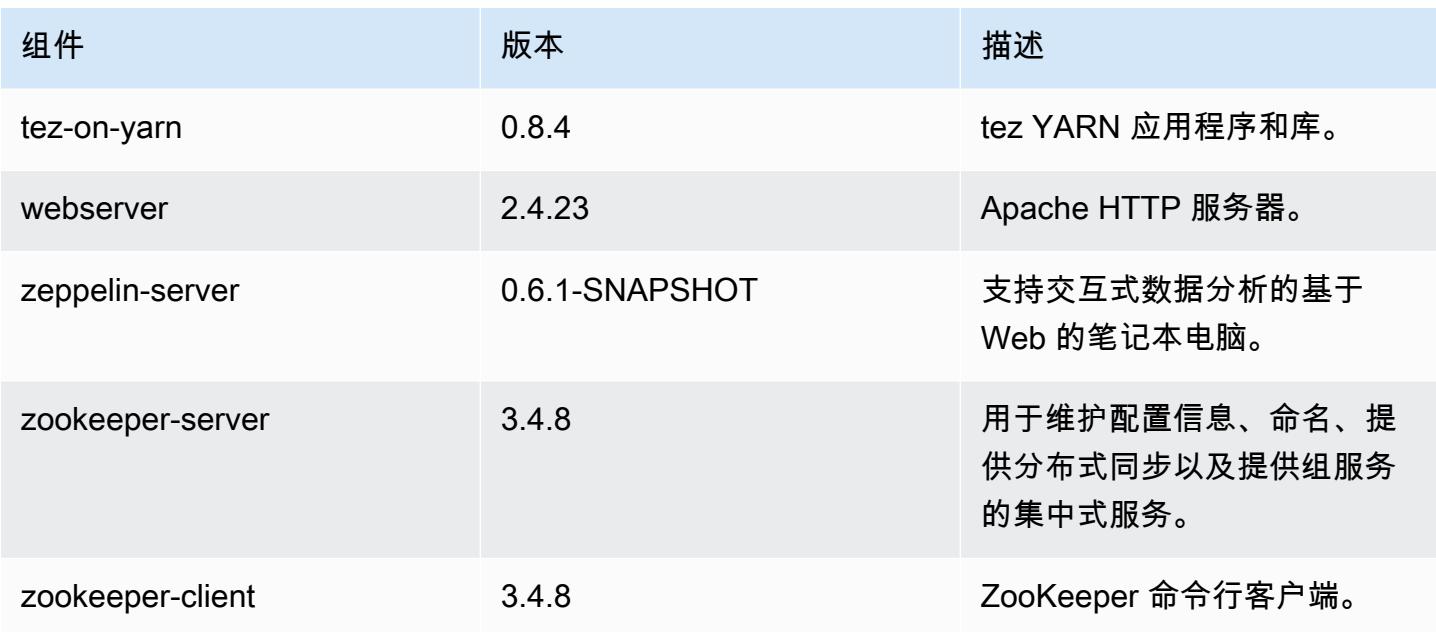

# 5.0.2 配置分类

配置分类允许您自定义应用程序。这些通常与应用程序的配置 XML 文件(例如 hive-site.xml)相 对应。有关更多信息,请参阅 [配置应用程序](#page-2933-0)。

### emr-5.0.2 分类

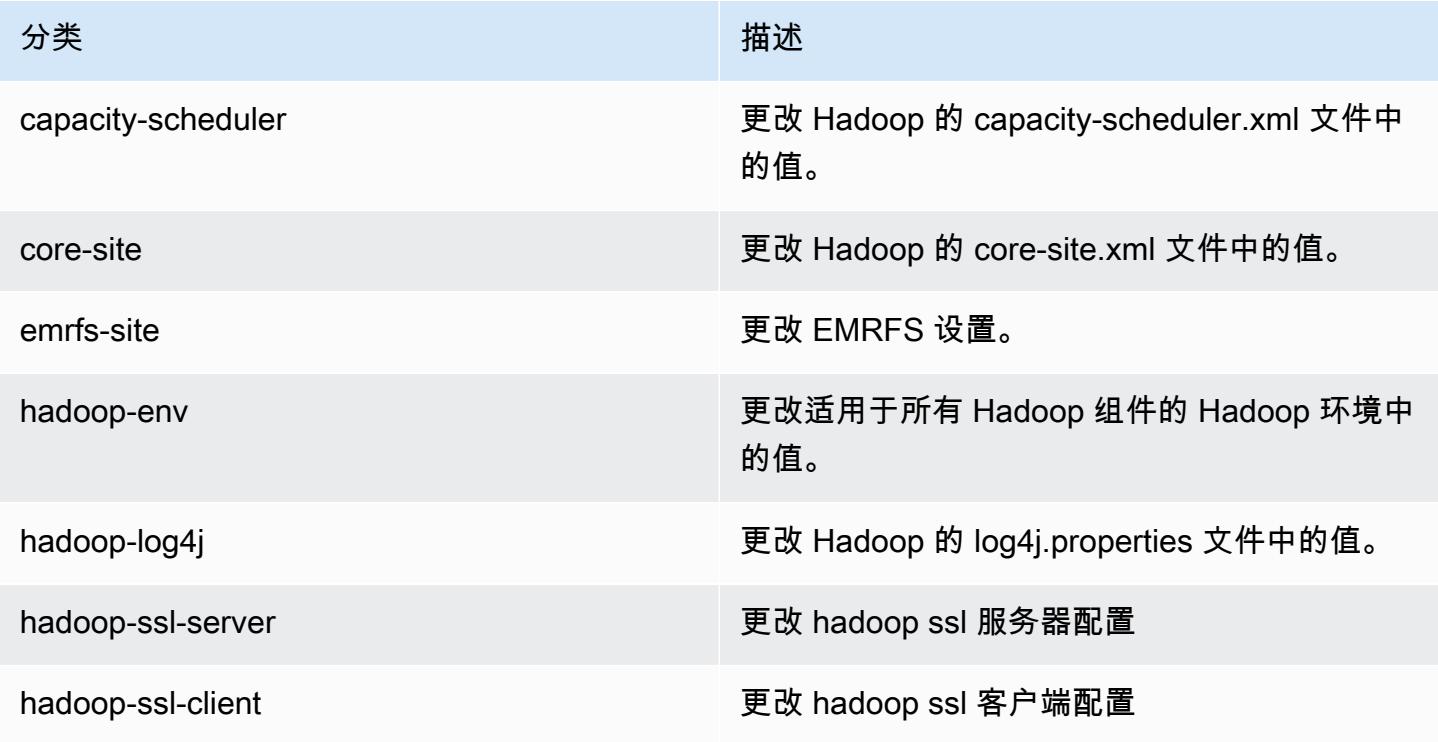

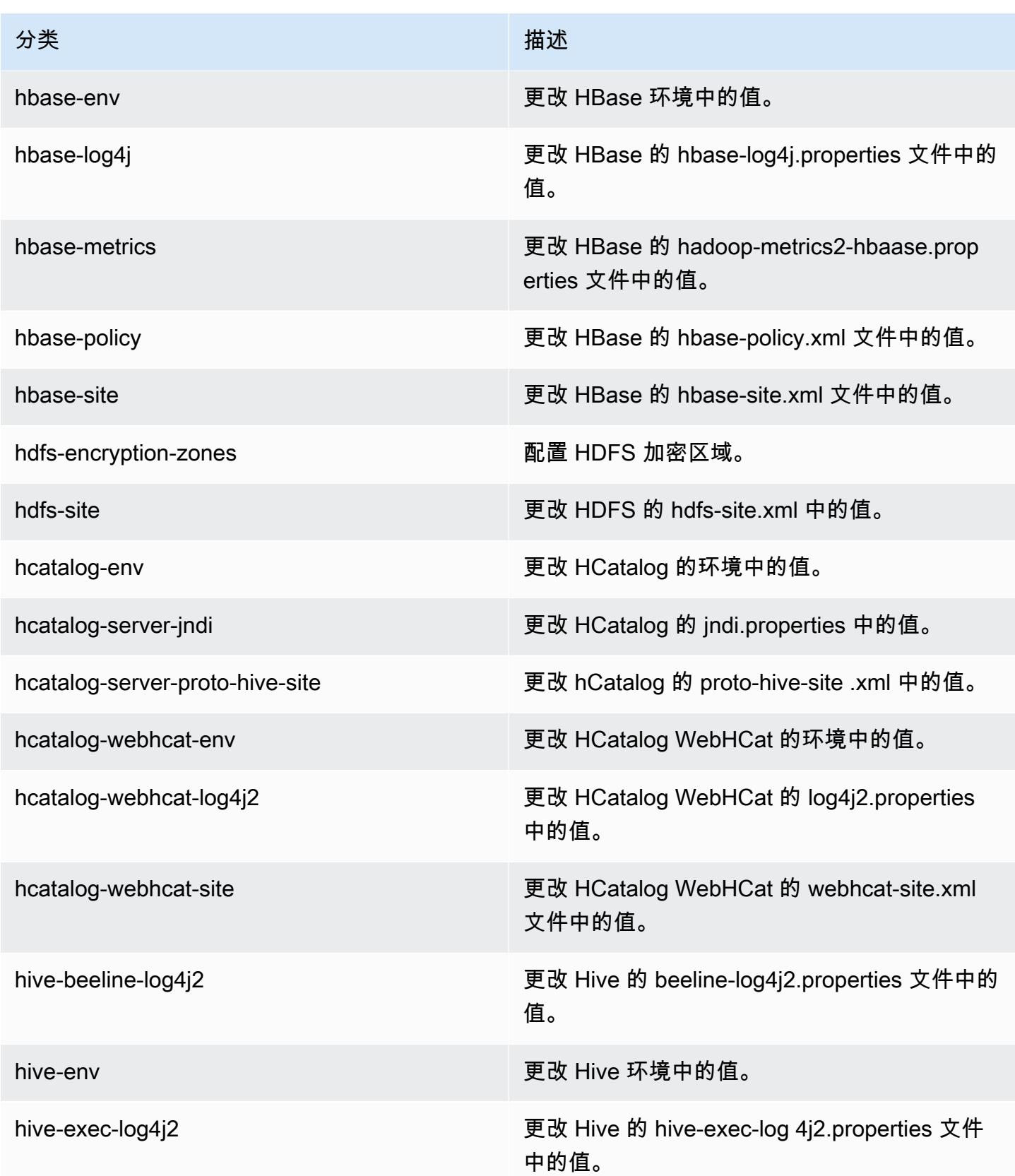

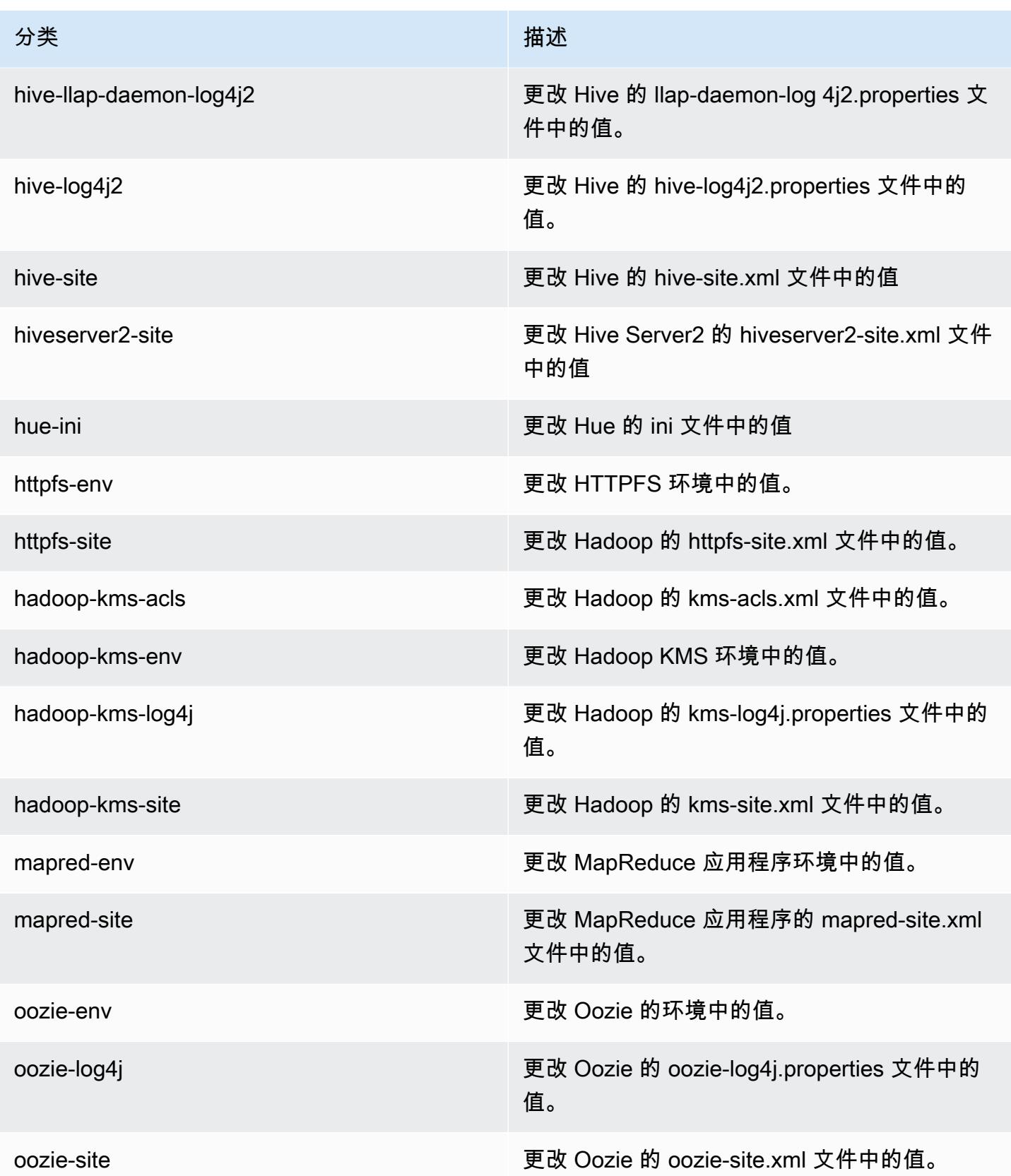

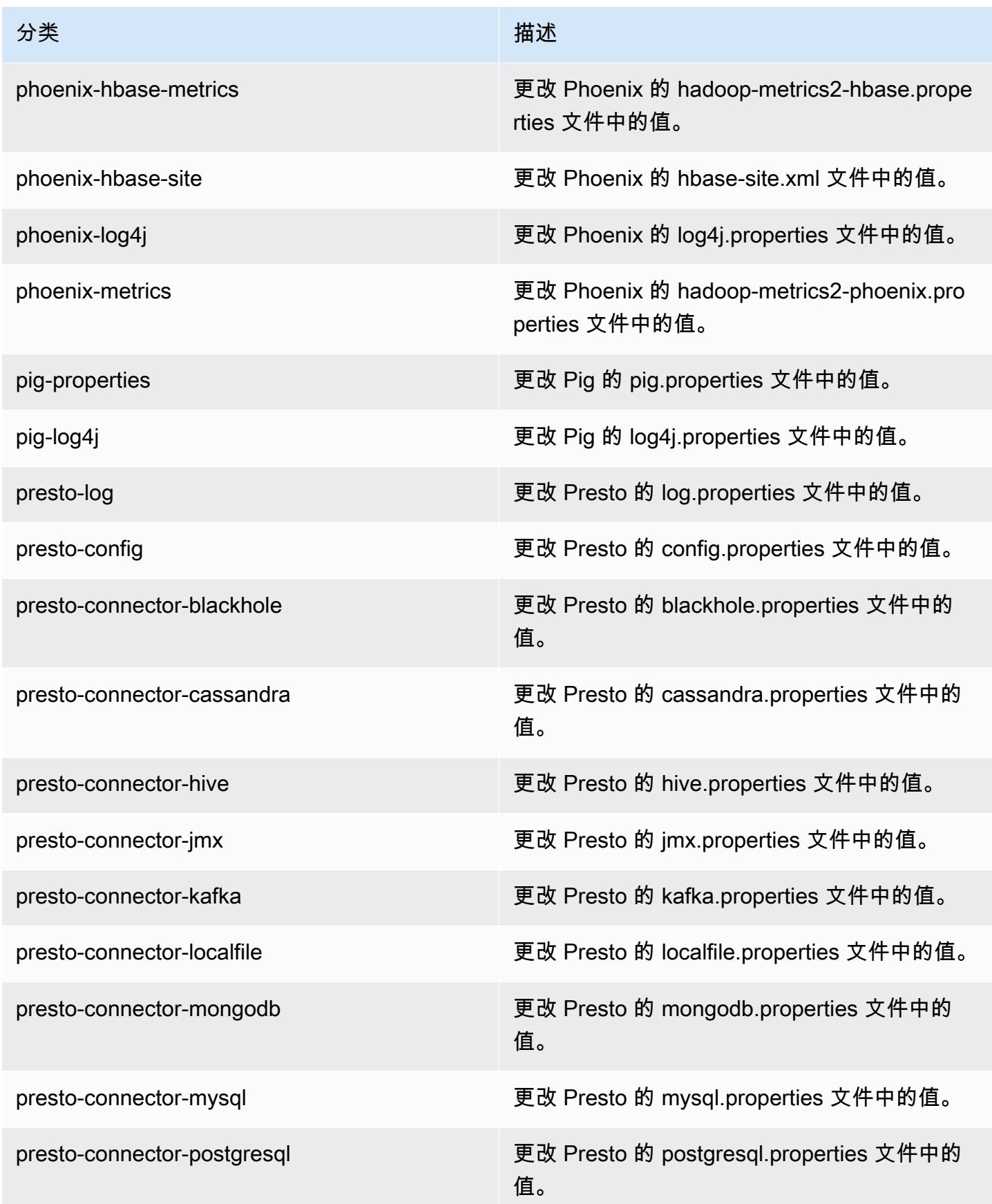

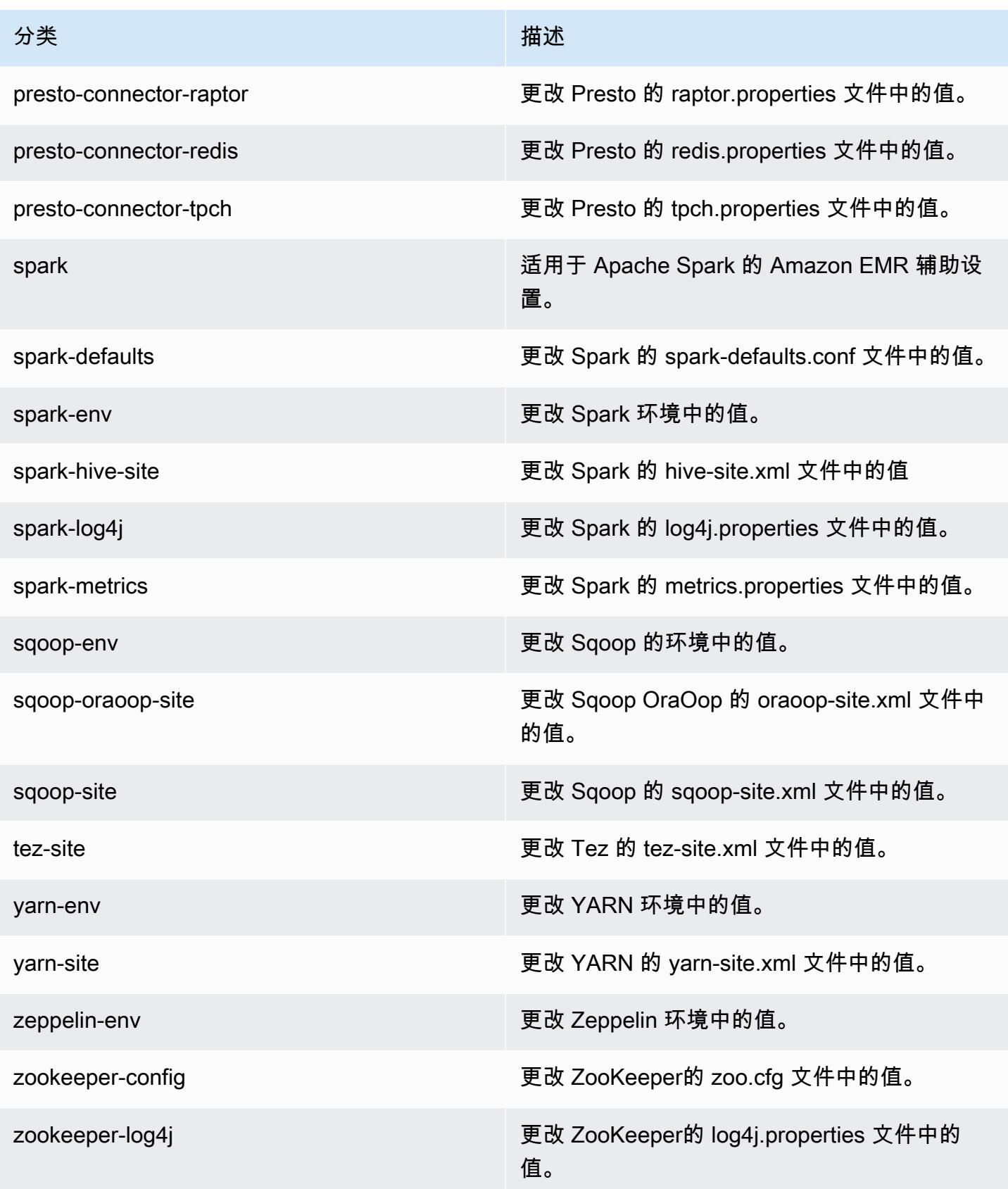

# Amazon EMR 发行版 5.0.1

### 5.0.1 应用程序版本

#### 此版本支持以下应用程

序: [Ganglia](http://ganglia.info)[、HBase](http://hbase.apache.org/)[、HCatalog](https://cwiki.apache.org/confluence/display/Hive/HCatalog)[、Hadoop](http://hadoop.apache.org/docs/current/)[、Hive](http://hive.apache.org/)[、Hue](http://gethue.com/)[、Mahout](http://mahout.apache.org/)[、Oozie、](http://oozie.apache.org/)[Phoenix](https://phoenix.apache.org/)[、Pig](http://pig.apache.org/)[、Presto](https://prestodb.io/)[、Spark](https://spark.apache.org/docs/latest/)、 和 [ZooKeeper。](https://zookeeper.apache.org)

下表列出了此版本的 Amazon EMR 中提供的应用程序版本以及前三个 Amazon EMR 发行版中的应用 程序版本(若适用)。

有关每个发行版的 Amazon EMR 的应用程序版本的全面历史记录,请参见以下主题:

- [Amazon EMR 7.x 发行版中的应用程序版本](#page-22-0)
- [Amazon EMR 6.x 发行版中的应用程序版本](#page-74-0)
- [Amazon EMR 5.x 发行版中的应用程序版本](#page-927-0)
- [Amazon EMR 4.x 发行版中的应用程序版本](#page-2231-0)

#### 应用程序版本信息

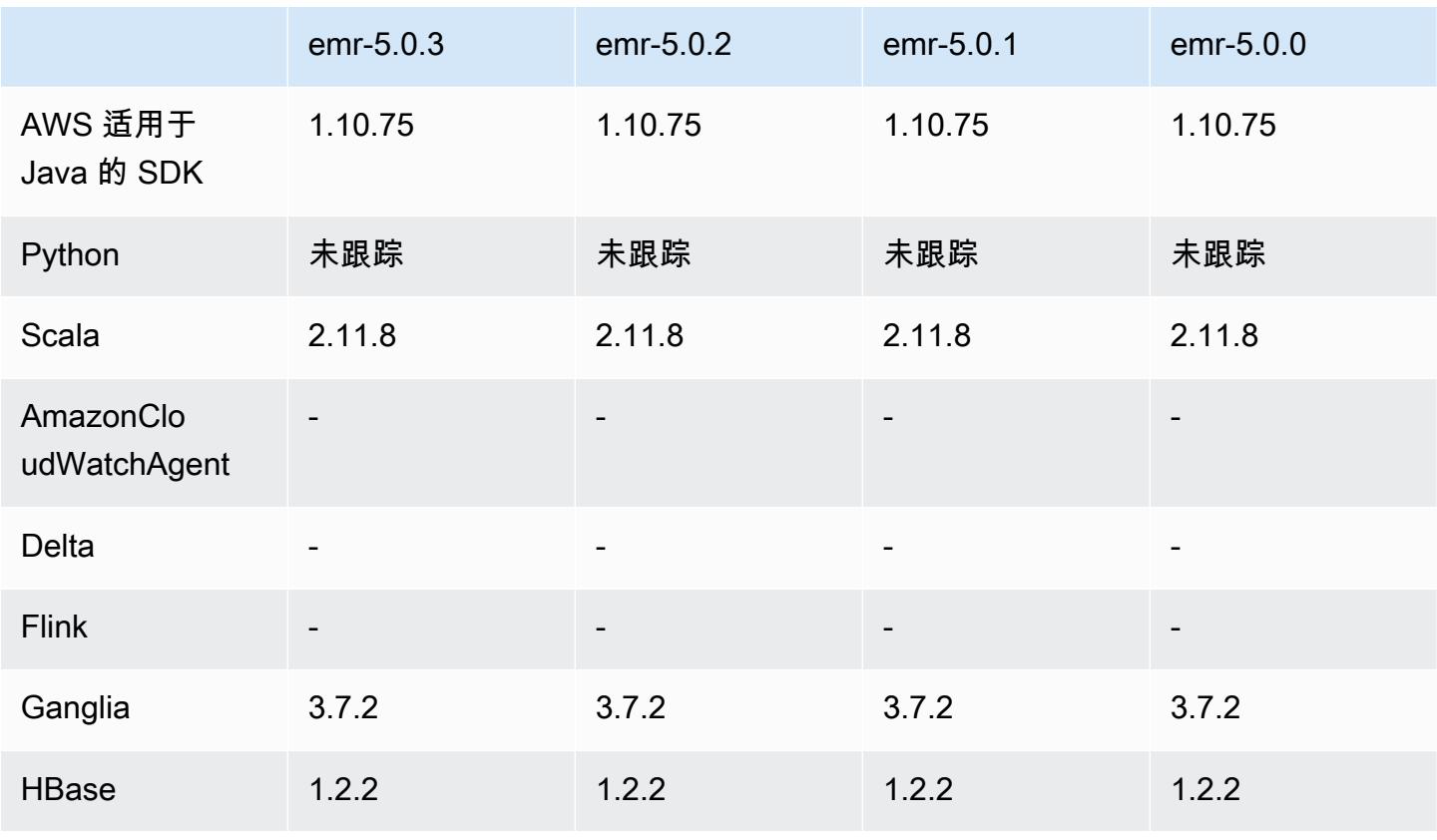

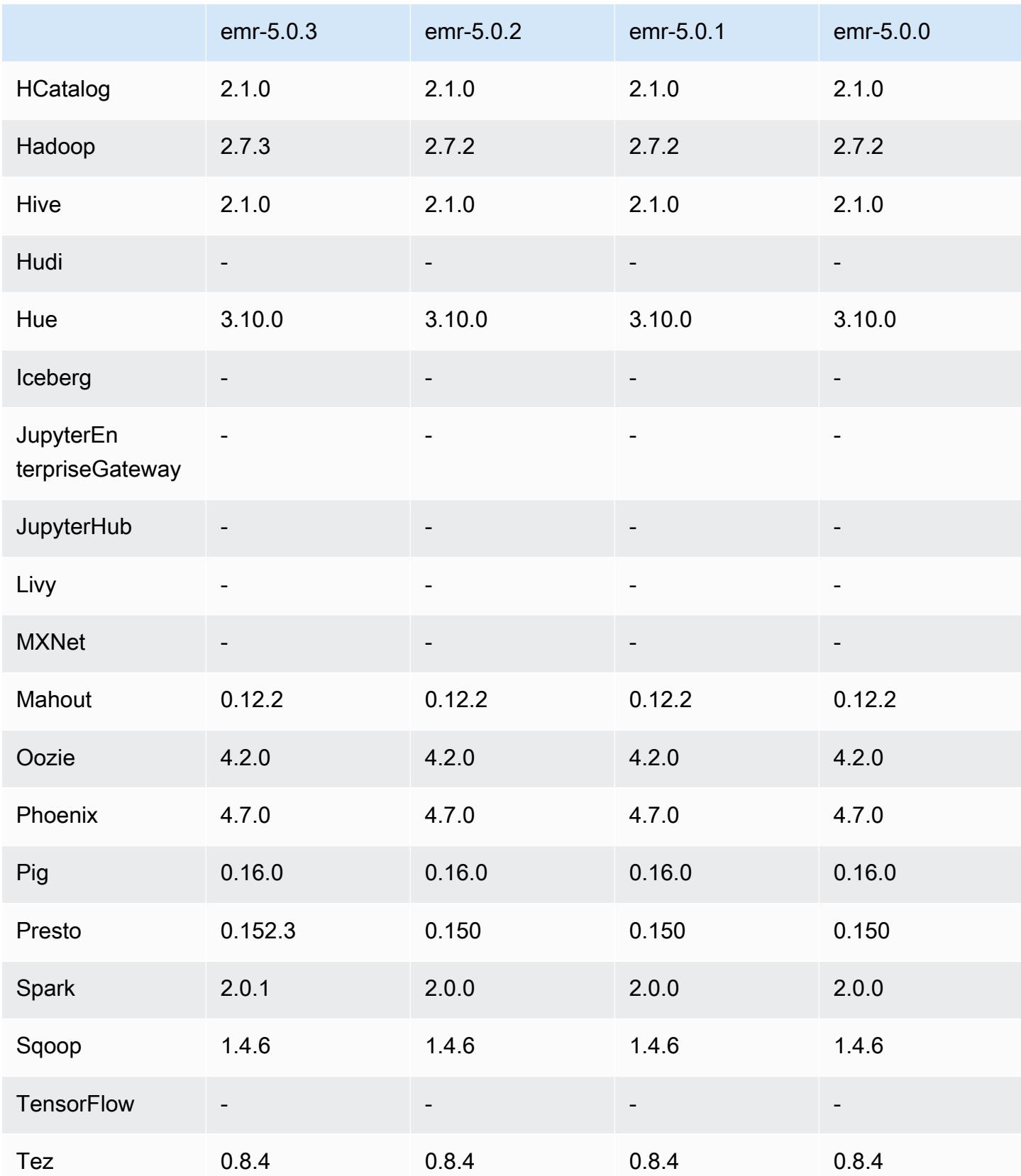

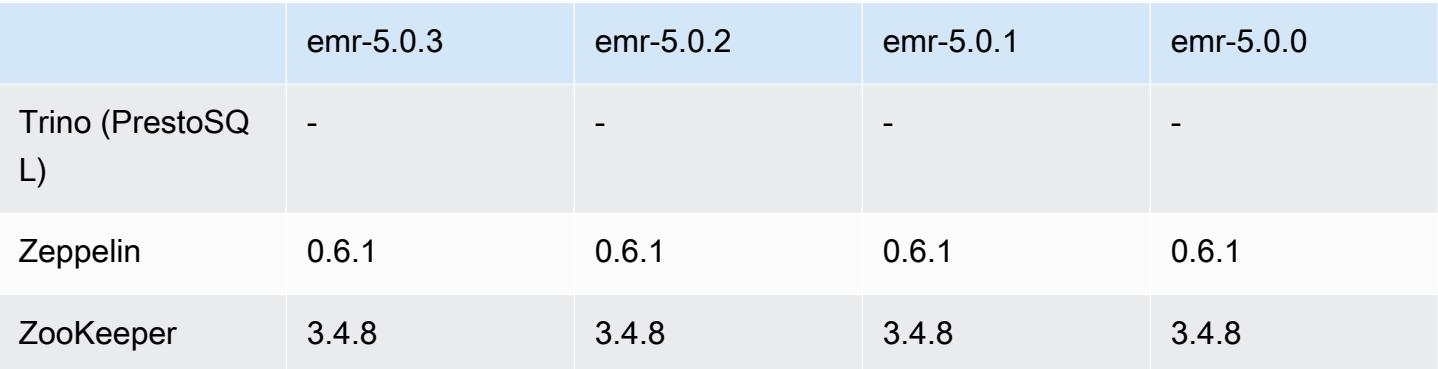

## 5.0.1 发布说明

5.0.1 组件版本

下面列出了 Amazon EMR 随此发行版一起安装的组件。一些组件作为大数据应用程序包的一部分安 装。其它组件是 Amazon EMR 独有的,并且已为系统流程和功能安装这些组件。它们通常以 emr 或 aws 开头。最新的 Amazon EMR 发行版中的大数据应用程序包通常是在社区中找到的最新版本。我们 会尽快在 Amazon EMR 中提供社区发行版。

Amazon EMR 中的某些组件与社区版本不同。这些组件具有以下形式的 *CommunityVersion*amzn-*EmrVersion* 的发行版标注。*EmrVersion* 从 0 开始。例如,假设已对名为 myappcomponent 的版本 2.2 的开源社区组件进行三次修改,以包含在不同的 Amazon EMR 发行版中,则 其发行版将为 2.2-amzn-2。

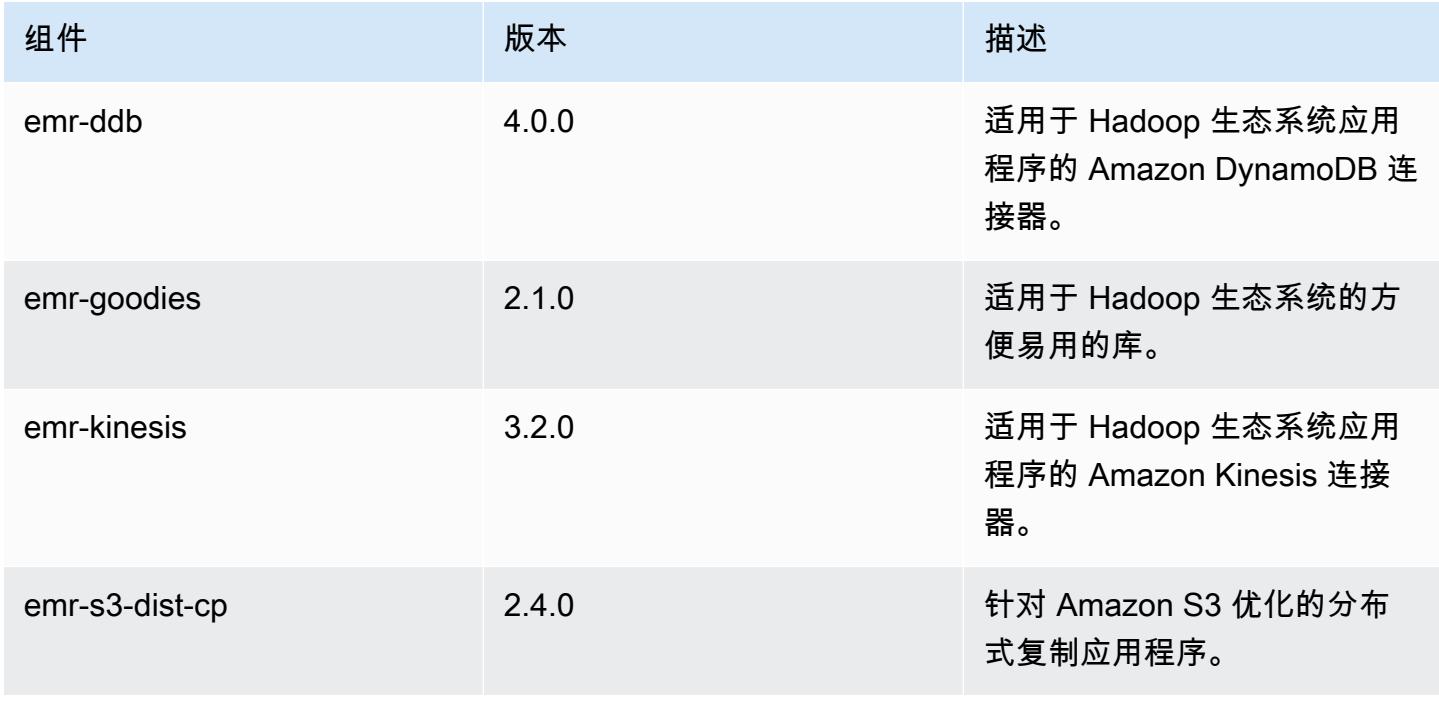

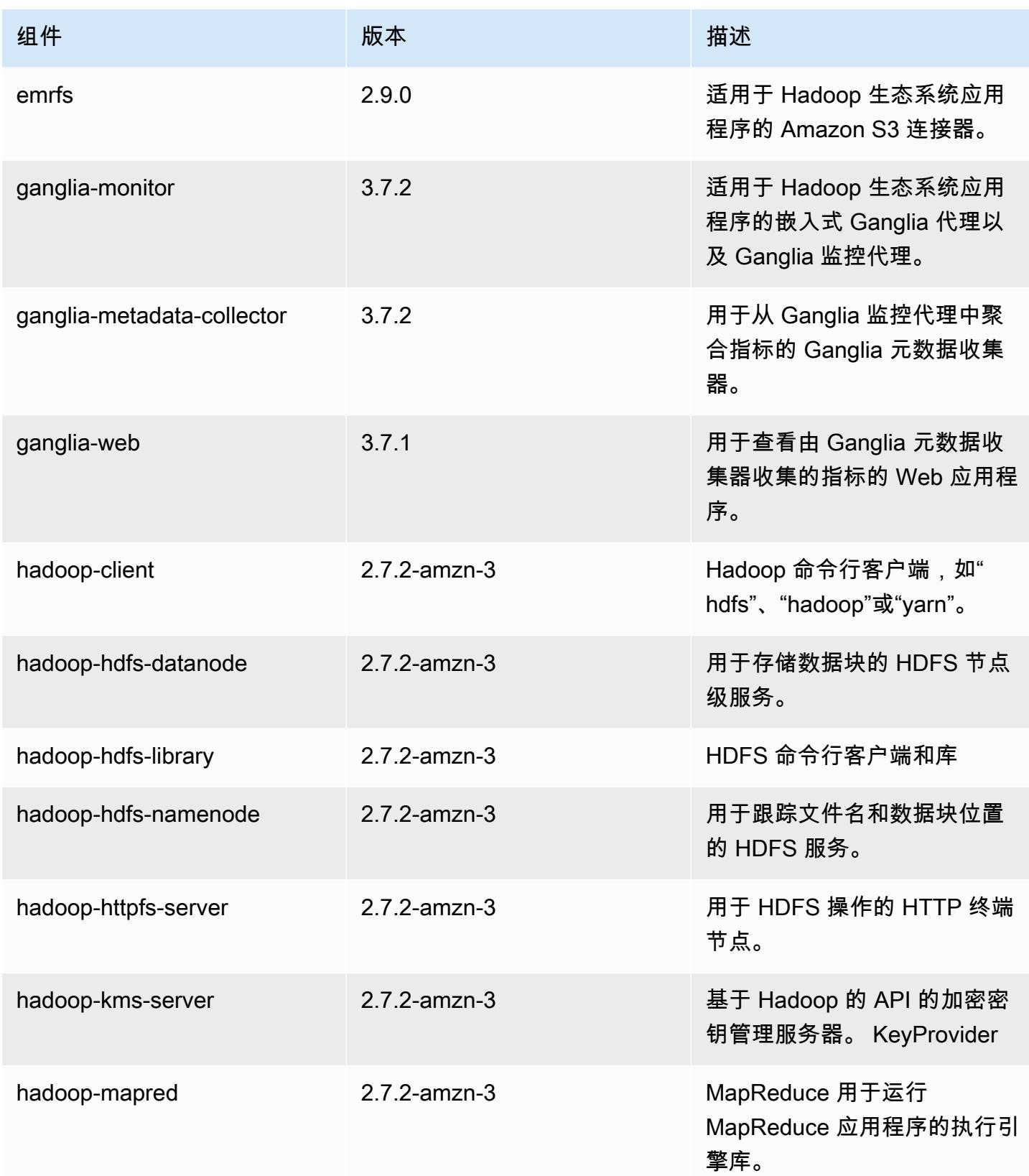

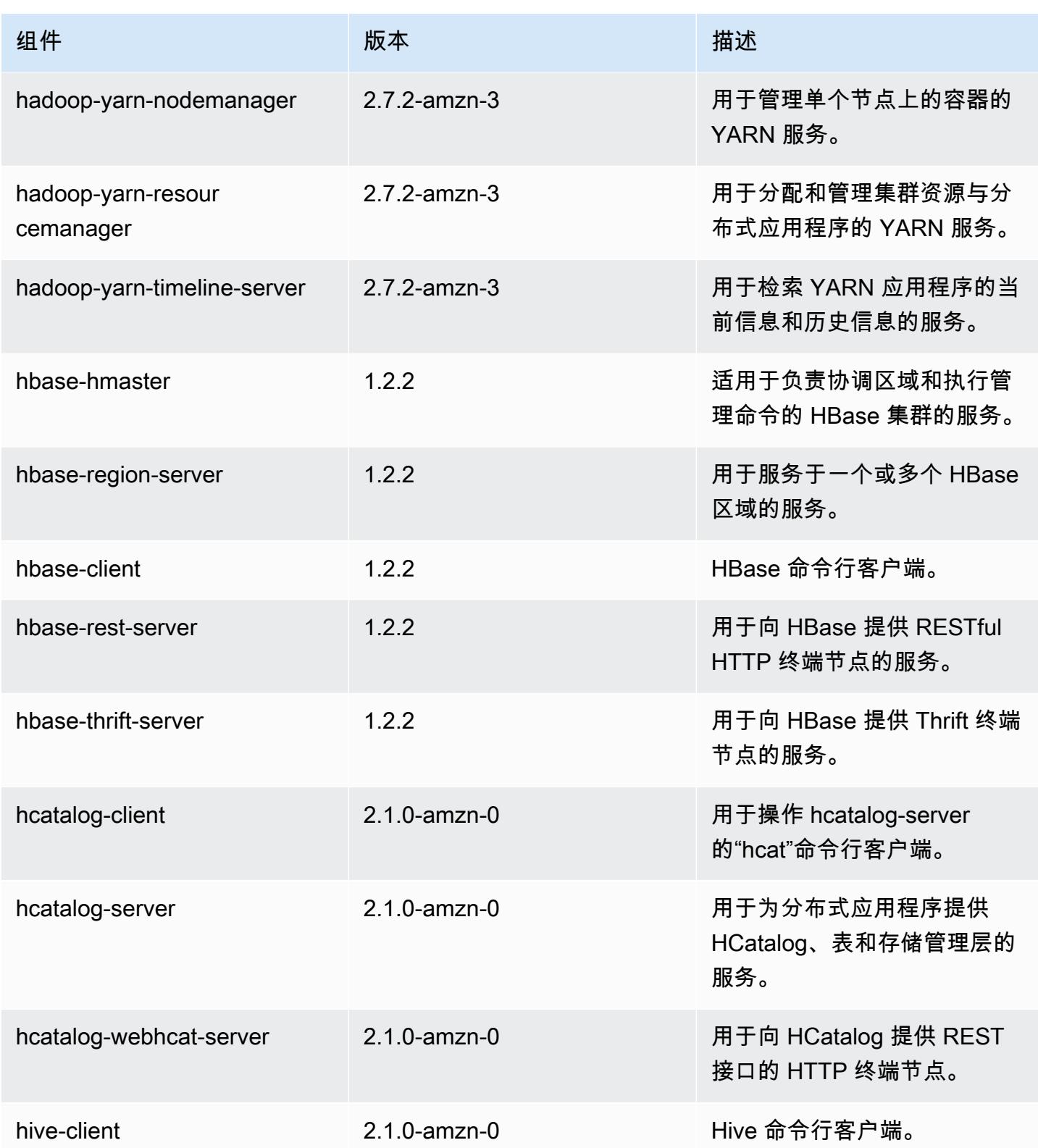

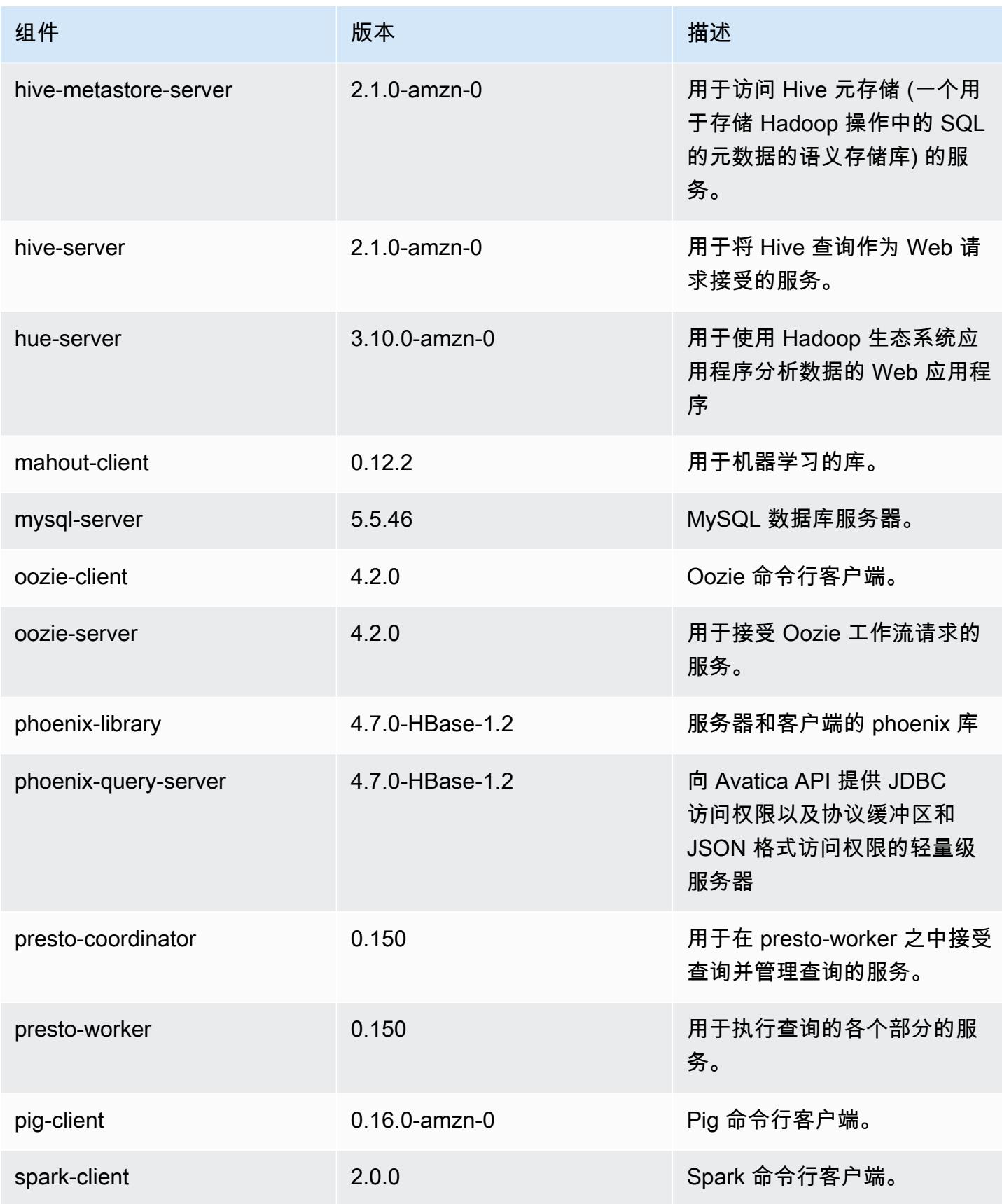

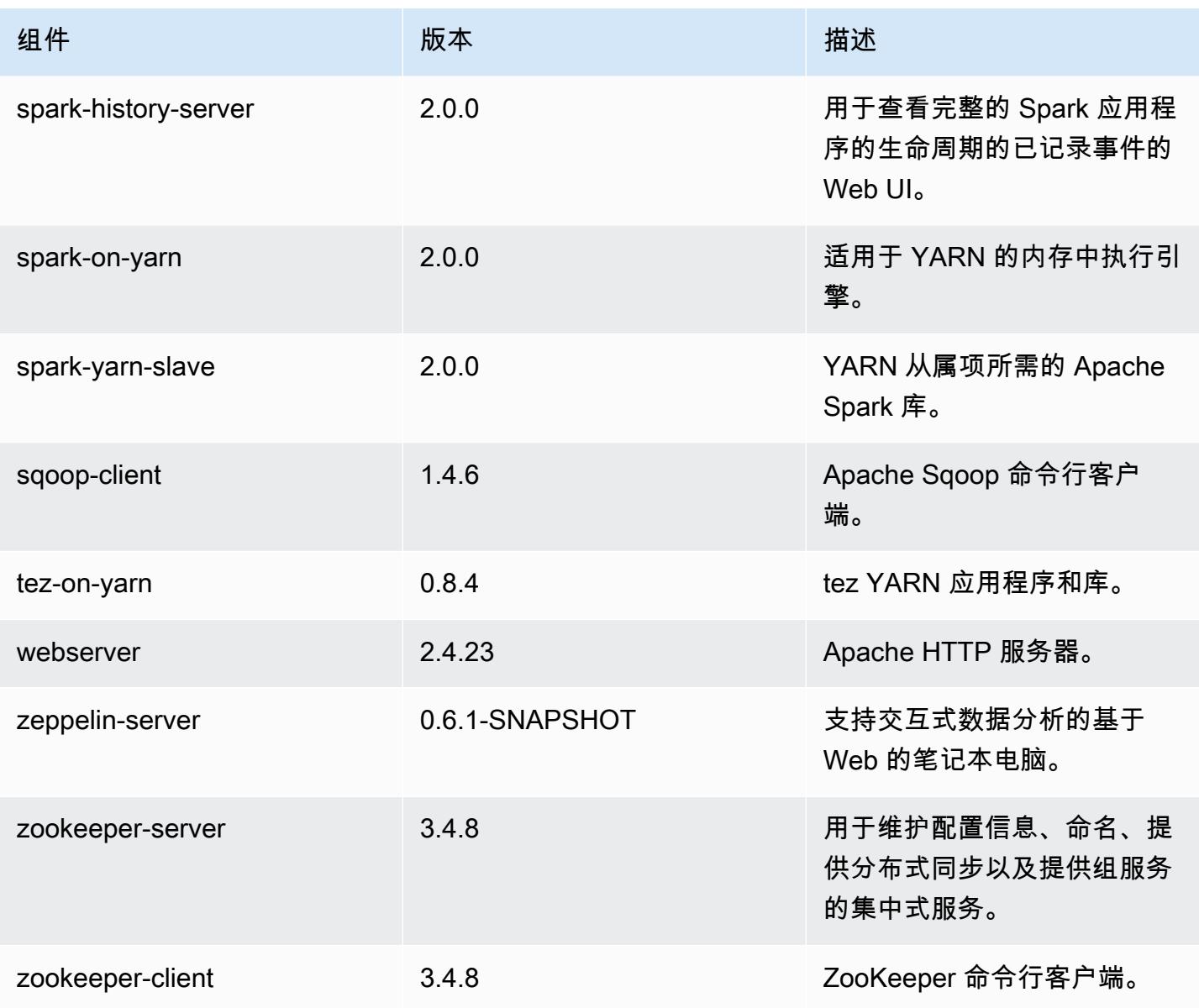

# 5.0.1 配置分类

配置分类允许您自定义应用程序。这些通常与应用程序的配置 XML 文件(例如 hive-site.xml)相 对应。有关更多信息,请参阅 [配置应用程序](#page-2933-0)。

emr-5.0.1 分类

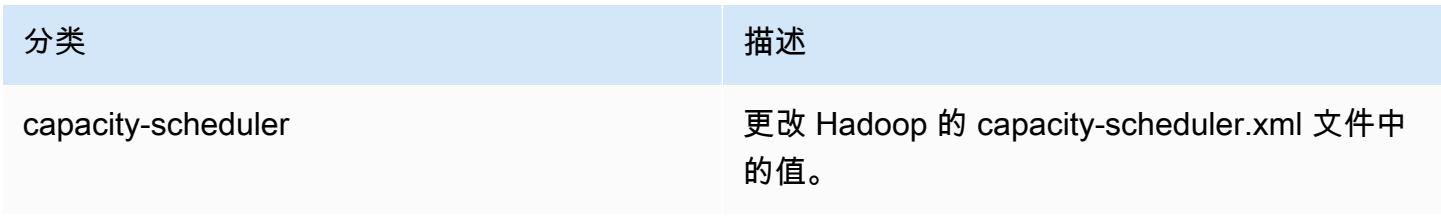

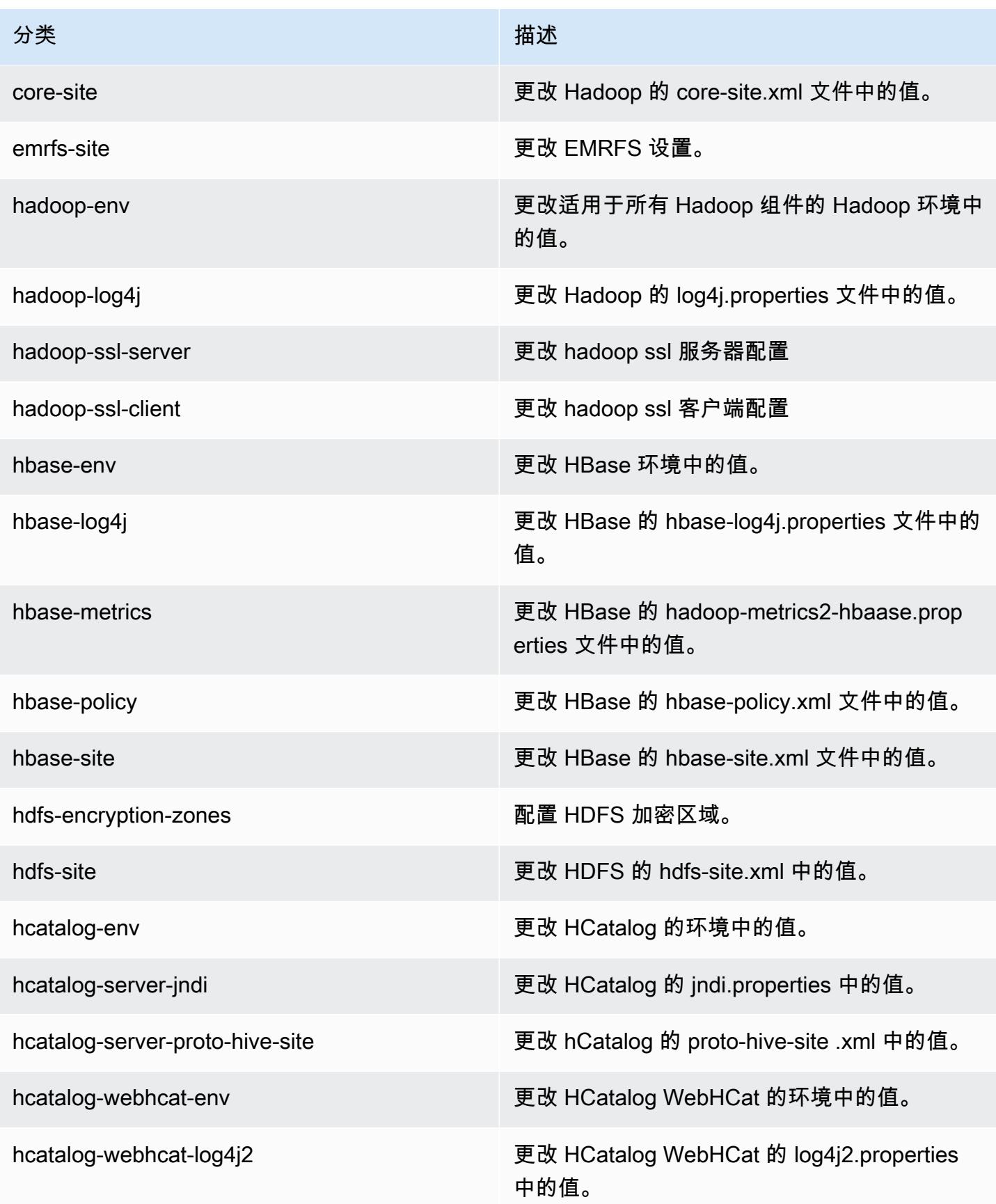

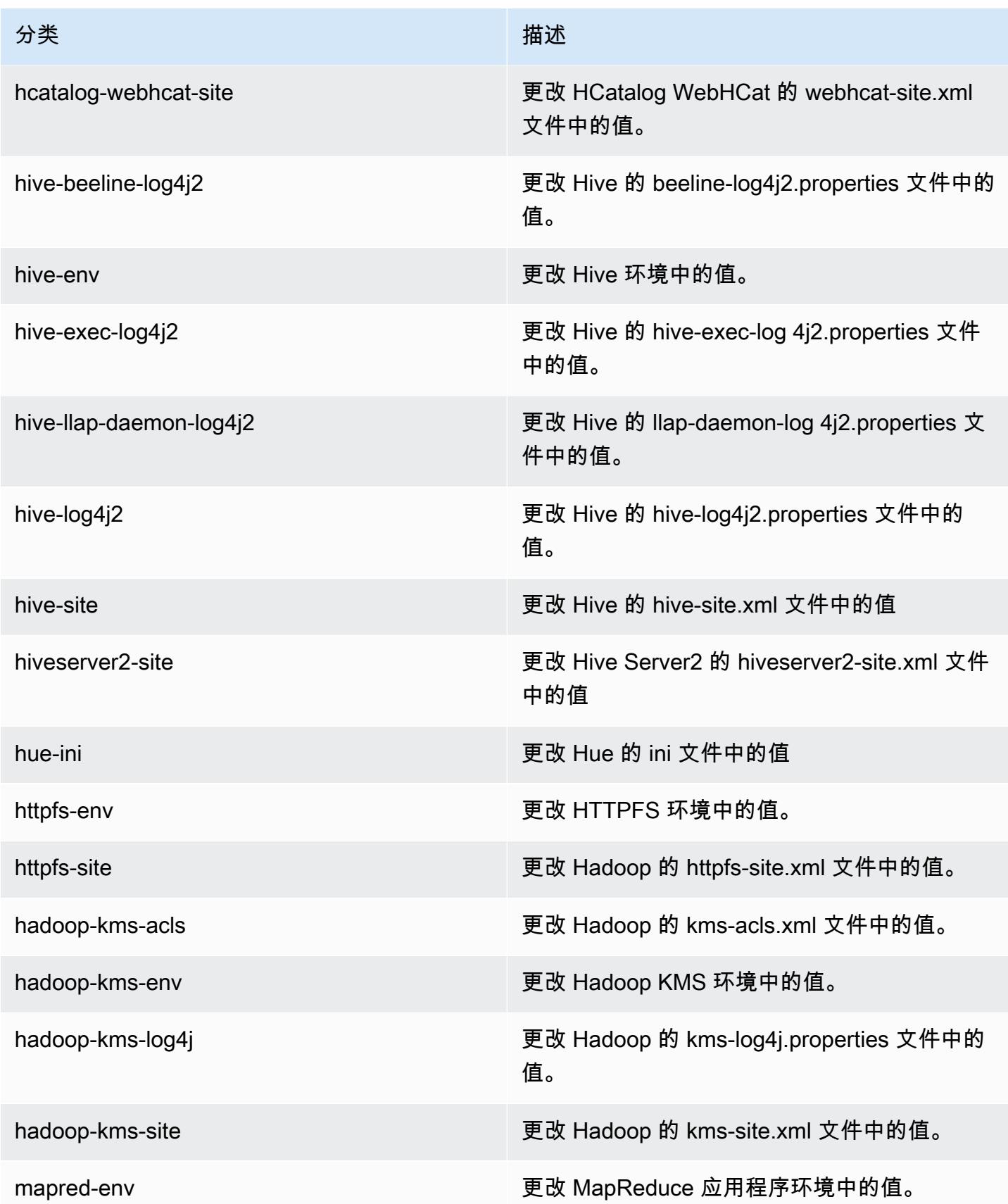

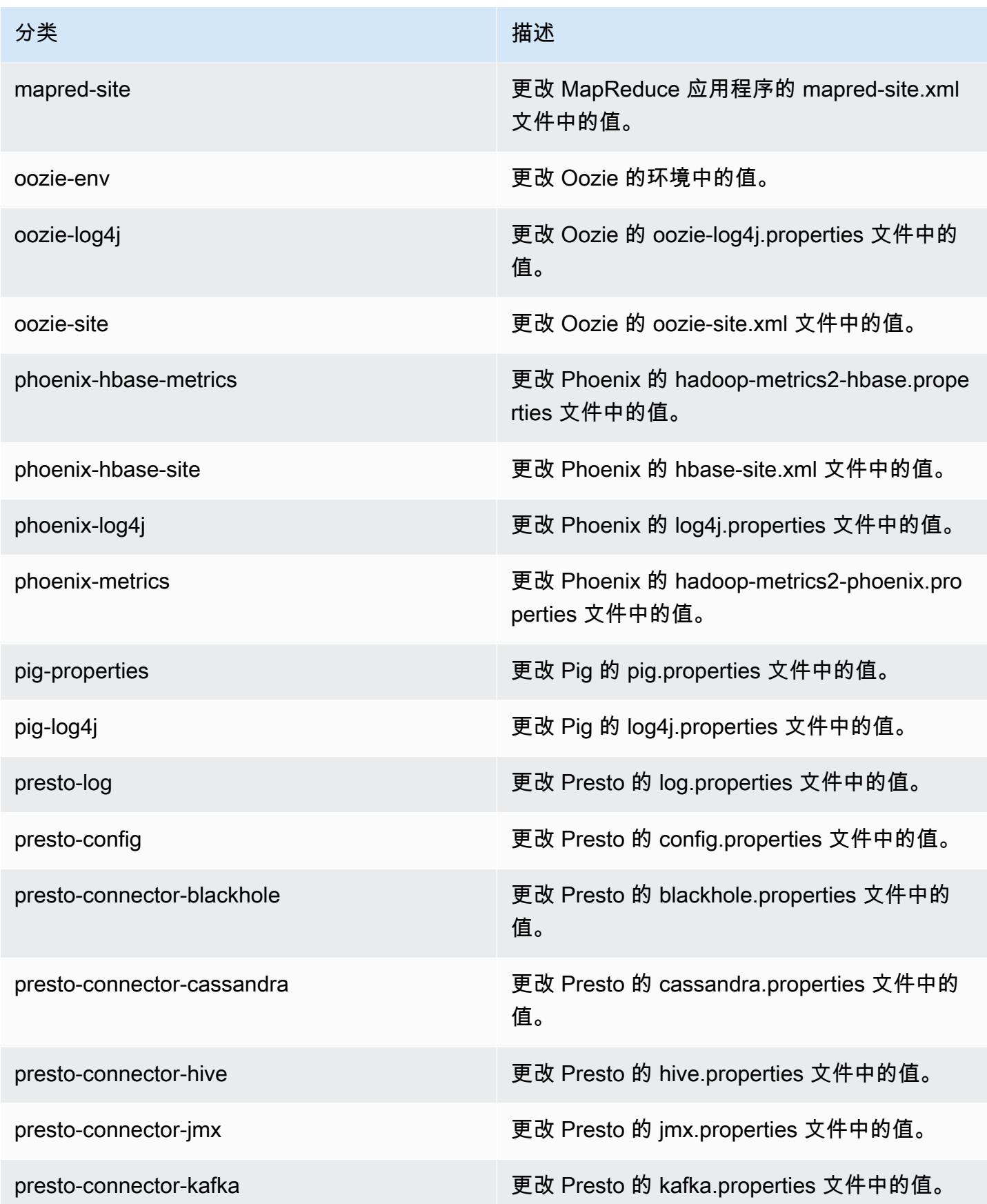

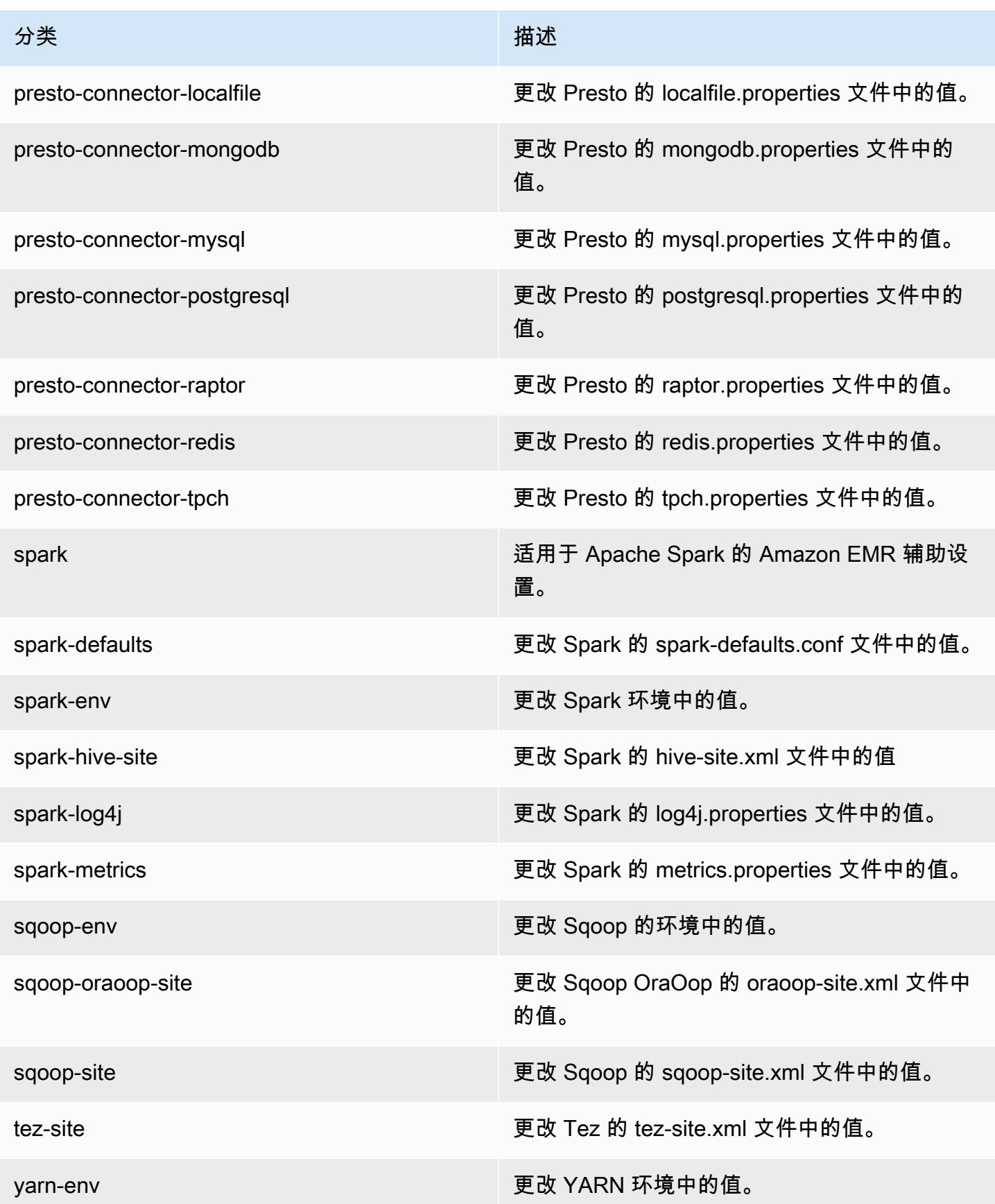

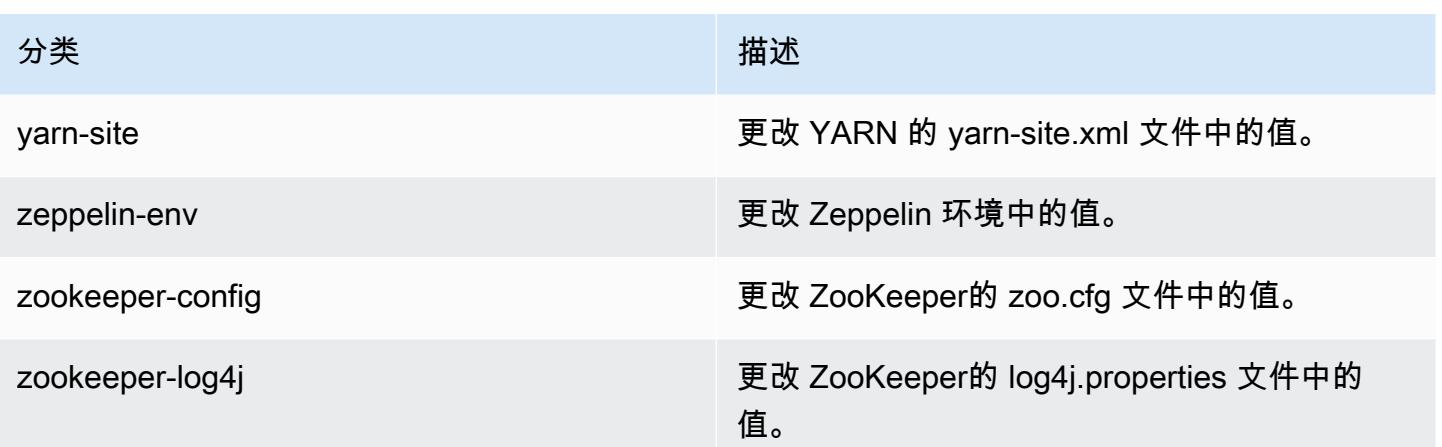

# Amazon EMR 发行版 5.0.0

### 5.0.0 应用程序版本

#### 此版本支持以下应用程

序: [Ganglia](http://ganglia.info)[、HBase](http://hbase.apache.org/)[、HCatalog](https://cwiki.apache.org/confluence/display/Hive/HCatalog)[、Hadoop](http://hadoop.apache.org/docs/current/)[、Hive](http://hive.apache.org/)[、Hue](http://gethue.com/)[、Mahout](http://mahout.apache.org/)[、Oozie、](http://oozie.apache.org/)[Phoenix](https://phoenix.apache.org/)[、Pig](http://pig.apache.org/)[、Presto](https://prestodb.io/)[、Spark](https://spark.apache.org/docs/latest/)、 和 [ZooKeeper。](https://zookeeper.apache.org)

下表列出了此版本的 Amazon EMR 中提供的应用程序版本以及前三个 Amazon EMR 发行版中的应用 程序版本(若适用)。

有关每个发行版的 Amazon EMR 的应用程序版本的全面历史记录,请参见以下主题:

- [Amazon EMR 7.x 发行版中的应用程序版本](#page-22-0)
- [Amazon EMR 6.x 发行版中的应用程序版本](#page-74-0)
- [Amazon EMR 5.x 发行版中的应用程序版本](#page-927-0)
- [Amazon EMR 4.x 发行版中的应用程序版本](#page-2231-0)

#### 应用程序版本信息

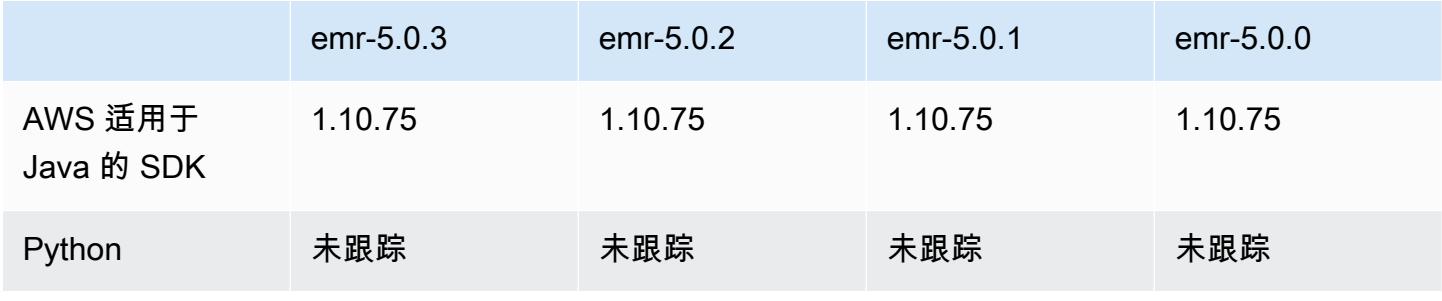

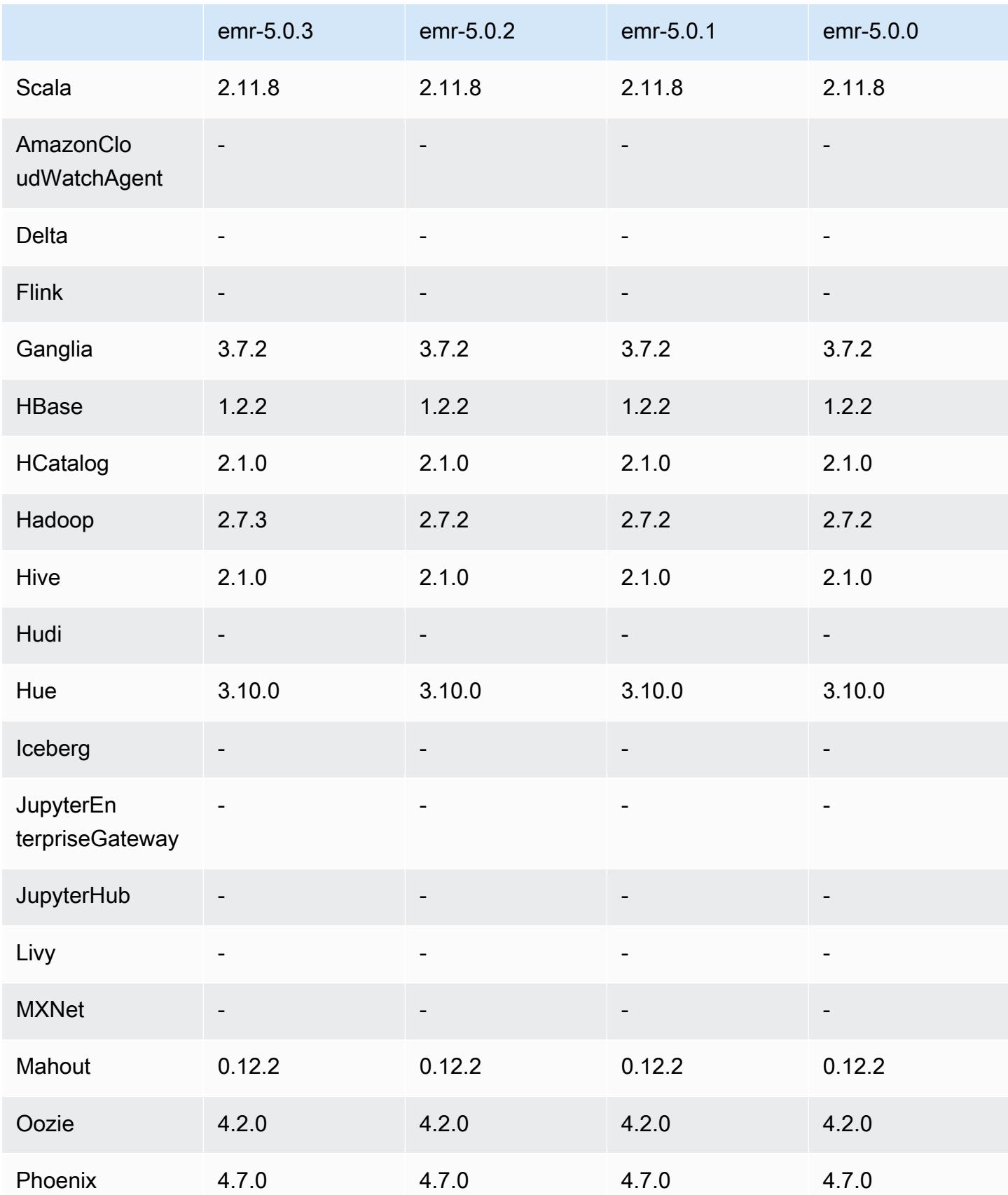

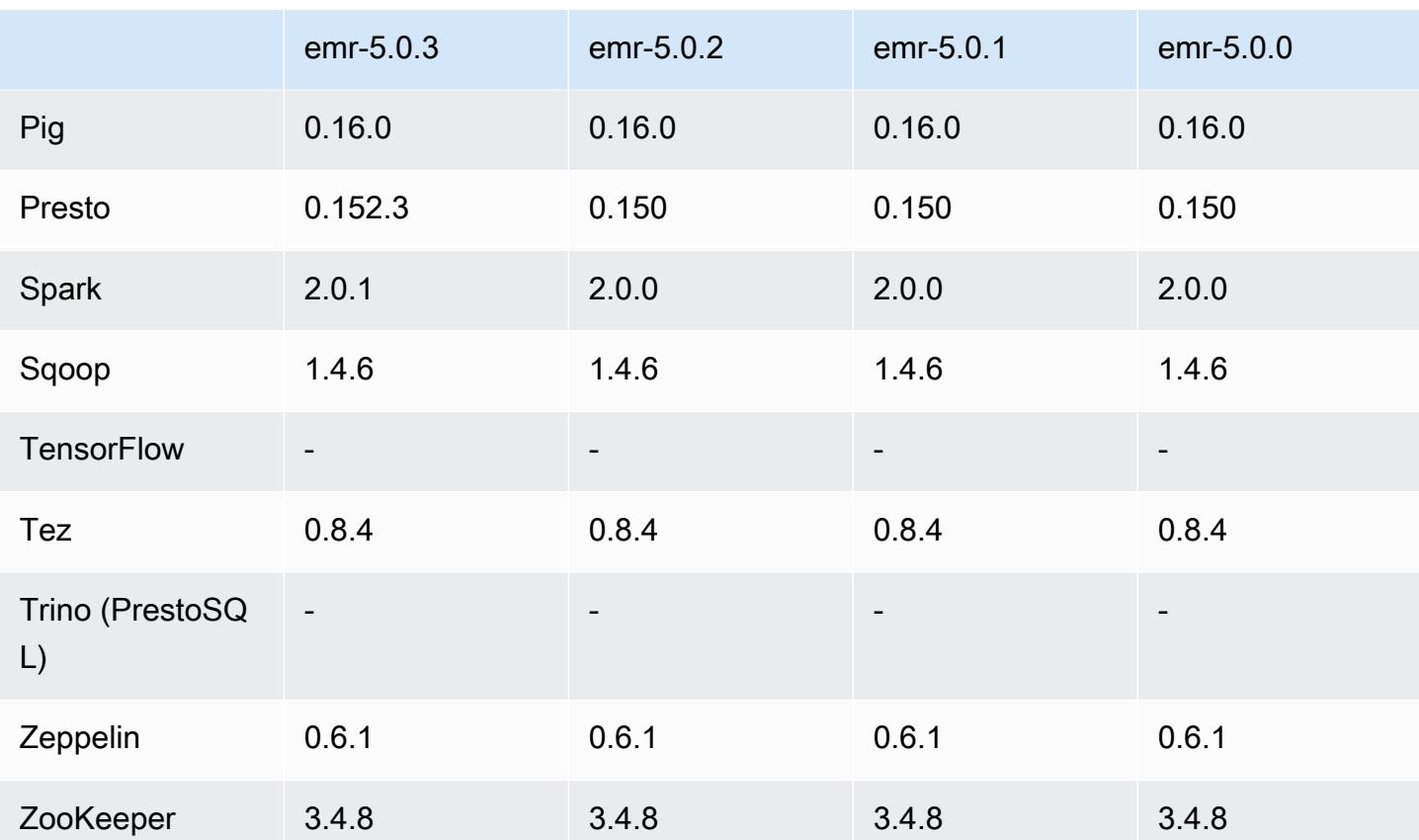

5.0.0 发布说明

发布日期:2016 年 7 月 27 日

## 升级

- 已升级到 Hive 2.1
- 已升级到 Presto 0.150
- 已升级到 Spark 2.0
- 已升级到 Hue 3.10.0
- 已升级到 Pig 0.16.0
- 已升级到 Tez 0.8.4
- 已升级到 Zeppelin 0.6.1

#### 更改和增强功能

- Amazon EMR 支持最新开源版本的 Hive(版本 2.1)和 Pig(版本 0.16.0)。如果您以前使用的是 Amazon EMR 上的 [Hive](https://docs.aws.amazon.com/emr/latest/ReleaseGuide/emr-hive.html) 或 Pig,那么这可能会影响某些使用案例。有关更多信息,请参阅 Hive 和 [Pig](https://docs.aws.amazon.com/emr/latest/ReleaseGuide/emr-pig.html)。
- Hive 和 Pig 的默认执行引擎现在是 Tez。要更改该设置,您可以在 hive-site 和 pigproperties 配置分类中分别编辑相应的值。
- 添加了增强型步骤调试功能,可让您查看步骤失败的根本原因 (如果服务可以确定原因)。有关更多信 息,请参阅《Amazon EMR 管理指南》中[的增强型步骤调试](https://docs.aws.amazon.com/emr/latest/ManagementGuide/emr-enhanced-step-debugging.html)。
- 先前以"-Sandbox"结尾的应用程序不再拥有该后缀。这可能会中断您的自动化,例如,如果您使用脚 本来启动具有这些应用程序的集群。下表显示了 Amazon EMR 4.7.2 与 Amazon EMR 5.0.0 中的应 用程序名称。

应用程序名称更改

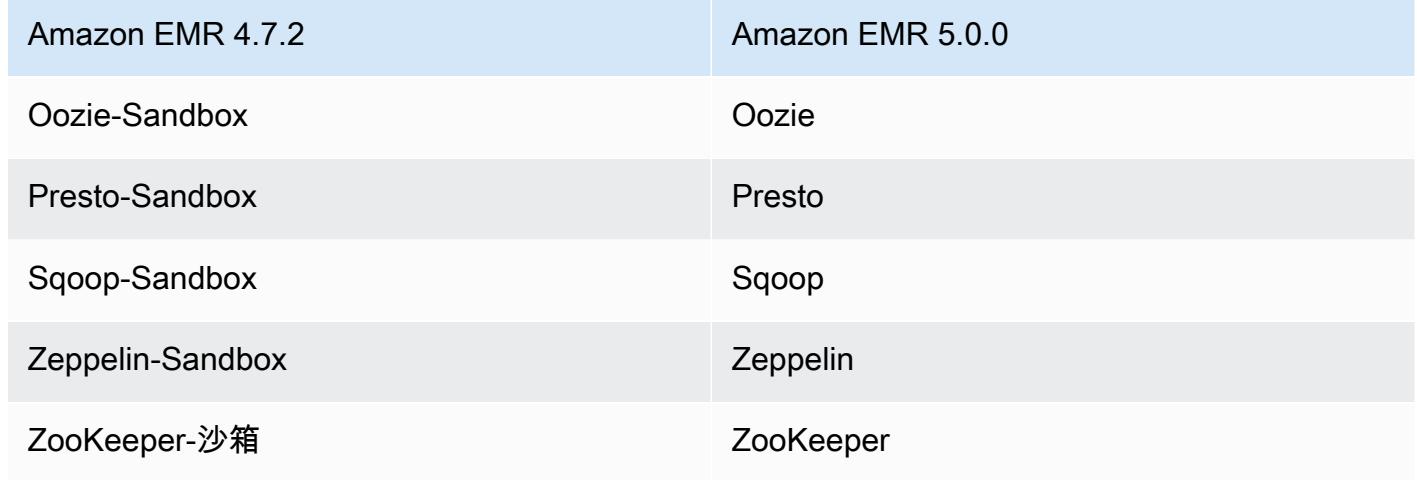

- Spark 现在针对 Scala 2.11 进行编译。
- Java 8 现在是默认 JVM。所有应用程序均使用 Java 8 runtime 运行。对任何应用程序的字节代码目 标都没有进行更改。大多数应用程序继续运行 Java 7。
- Zeppelin 现在包括身份验证功能。有关更多信息,请参阅 [Zeppelin。](https://docs.aws.amazon.com/emr/latest/ReleaseGuide/emr-zeppelin.html)
- 添加了对安全配置的支持,这使您可以更轻松地创建和应用加密选项。有关更多信息,请参阅[数据加](https://docs.aws.amazon.com/emr/latest/ReleaseGuide/emr-data-encryption.html) [密](https://docs.aws.amazon.com/emr/latest/ReleaseGuide/emr-data-encryption.html)。

5.0.0 组件版本

下面列出了 Amazon EMR 随此发行版一起安装的组件。一些组件作为大数据应用程序包的一部分安 装。其它组件是 Amazon EMR 独有的,并且已为系统流程和功能安装这些组件。它们通常以 emr 或

aws 开头。最新的 Amazon EMR 发行版中的大数据应用程序包通常是在社区中找到的最新版本。我们 会尽快在 Amazon EMR 中提供社区发行版。

Amazon EMR 中的某些组件与社区版本不同。这些组件具有以下形式的 *CommunityVersion*amzn-*EmrVersion* 的发行版标注。*EmrVersion* 从 0 开始。例如,假设已对名为 myappcomponent 的版本 2.2 的开源社区组件进行三次修改,以包含在不同的 Amazon EMR 发行版中,则 其发行版将为 2.2-amzn-2。

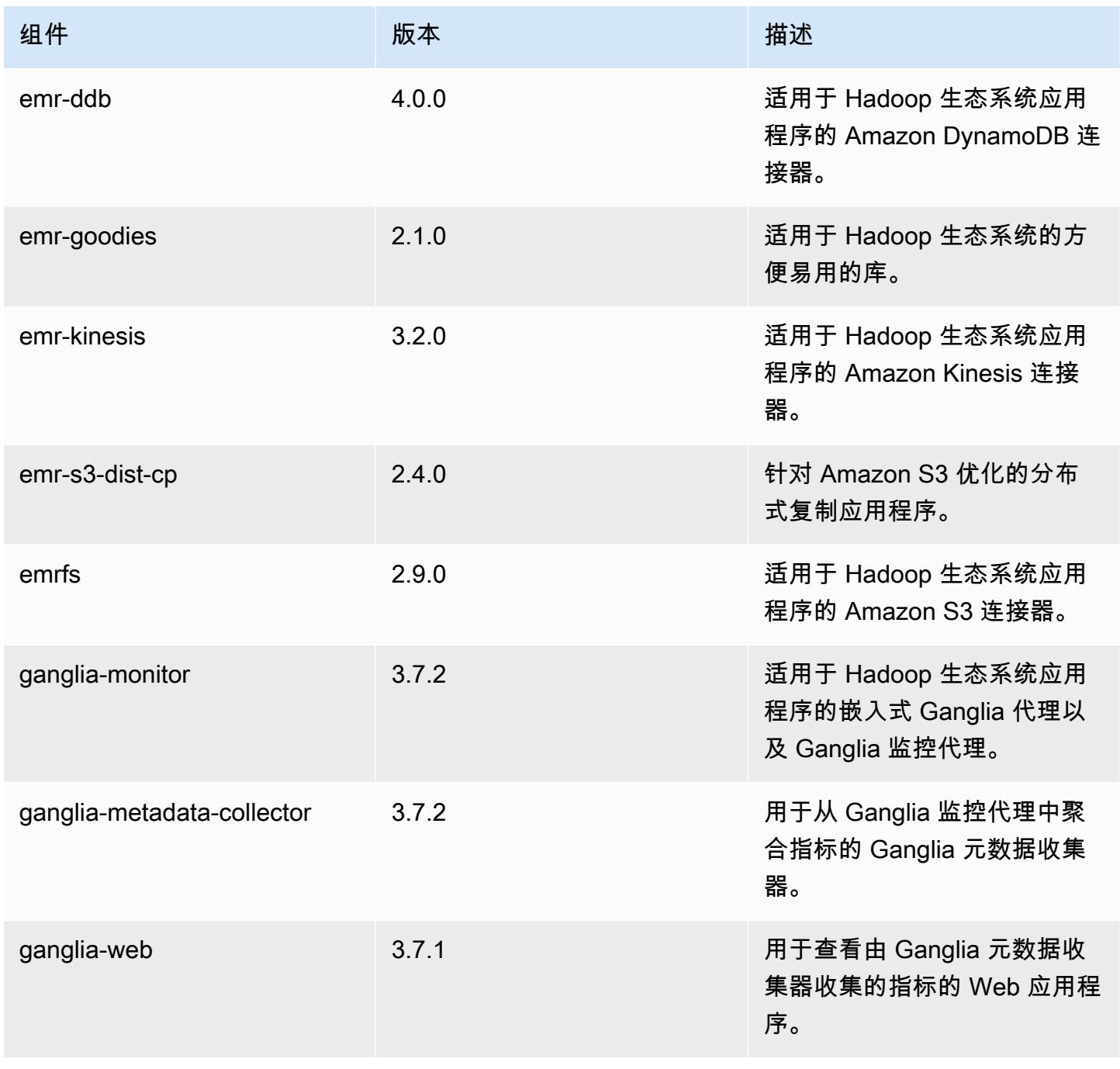

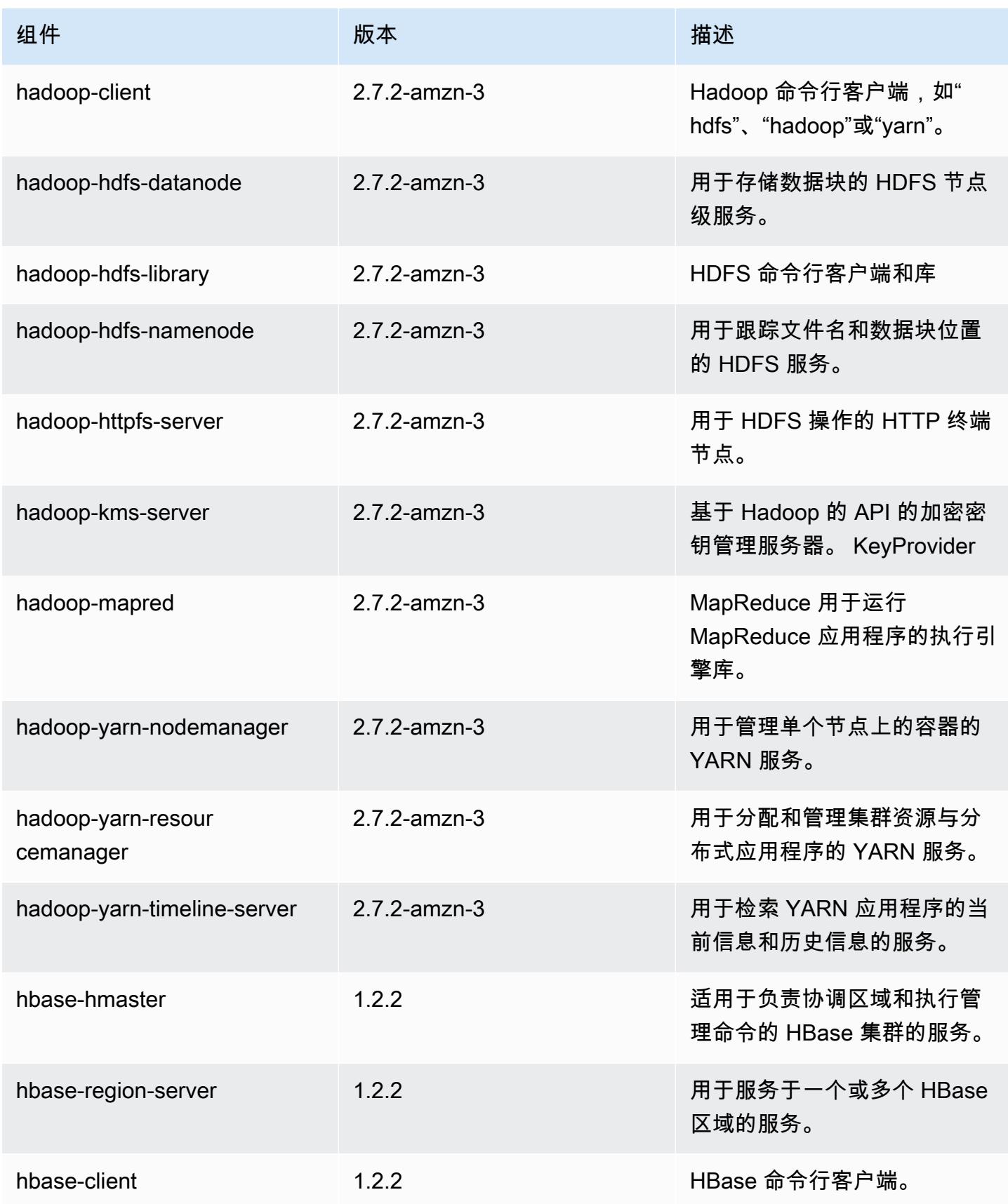

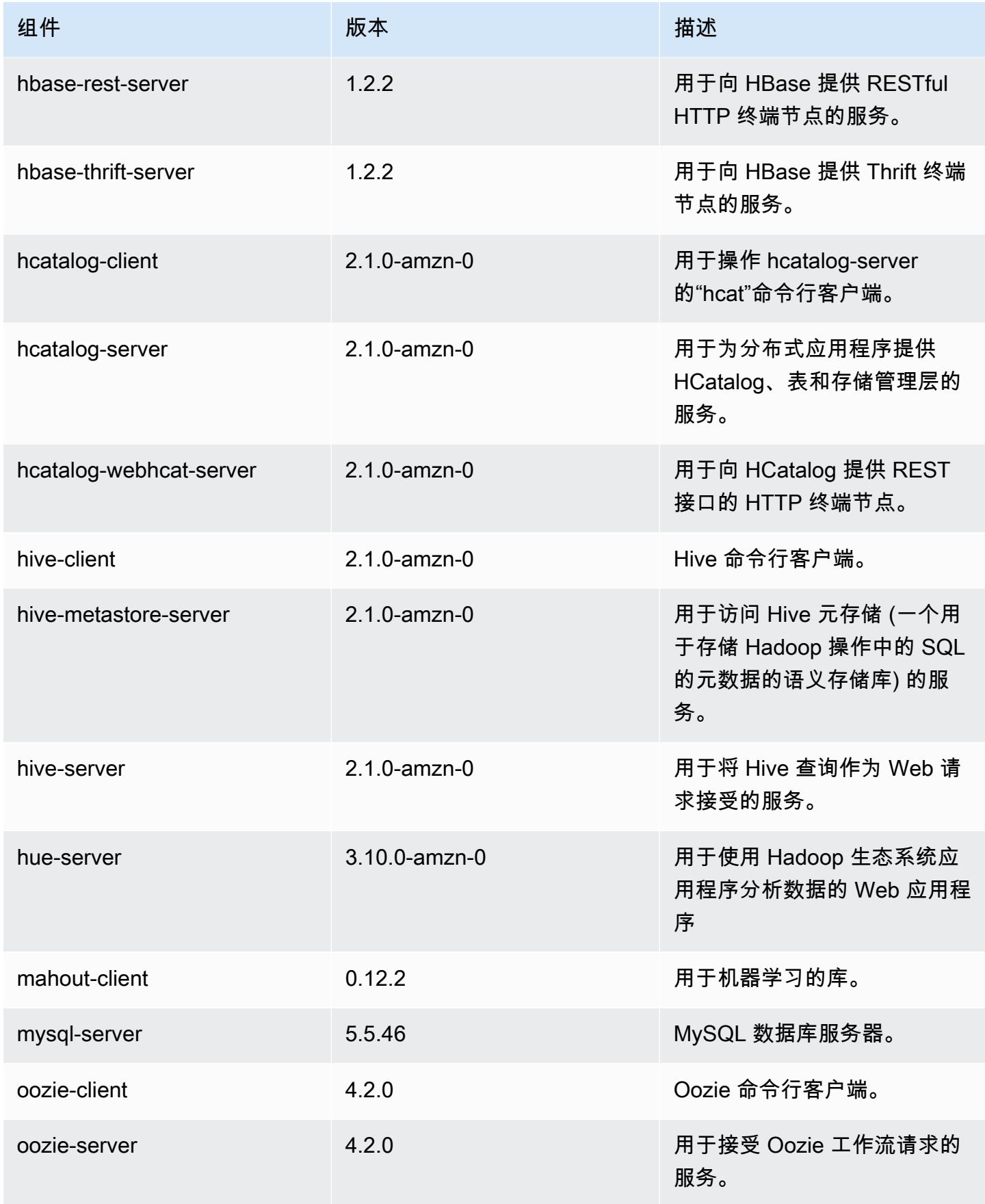

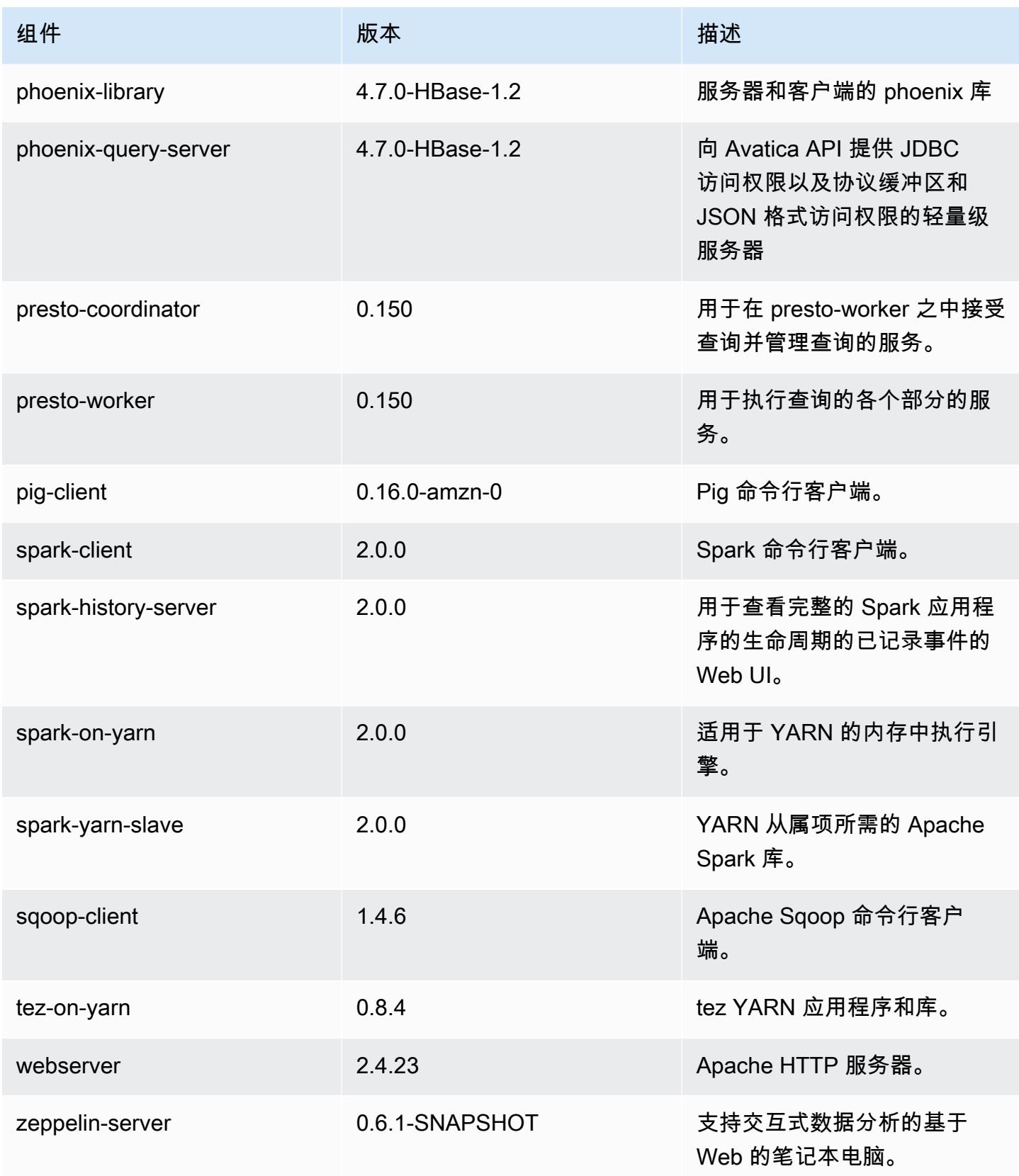

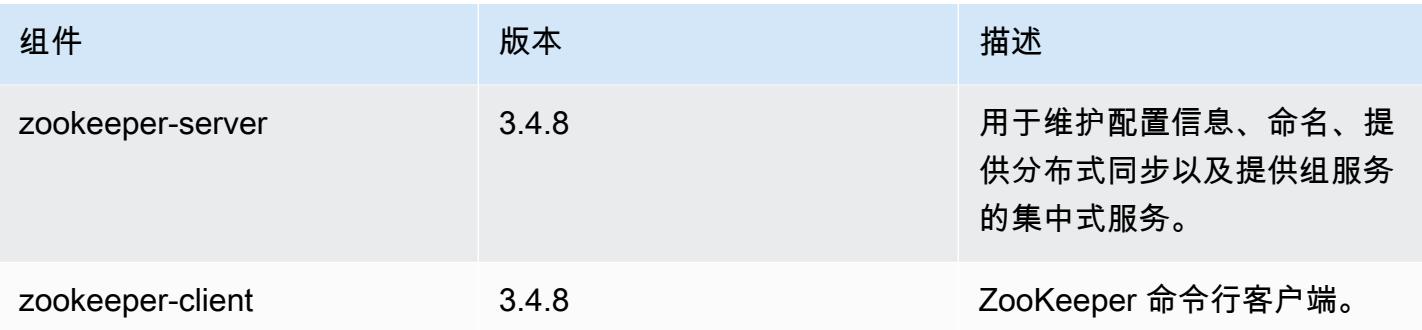

# 5.0.0 配置分类

配置分类允许您自定义应用程序。这些通常与应用程序的配置 XML 文件(例如 hive-site.xml)相 对应。有关更多信息,请参阅[配置应用程序](#page-2933-0)。

#### emr-5.0.0 分类

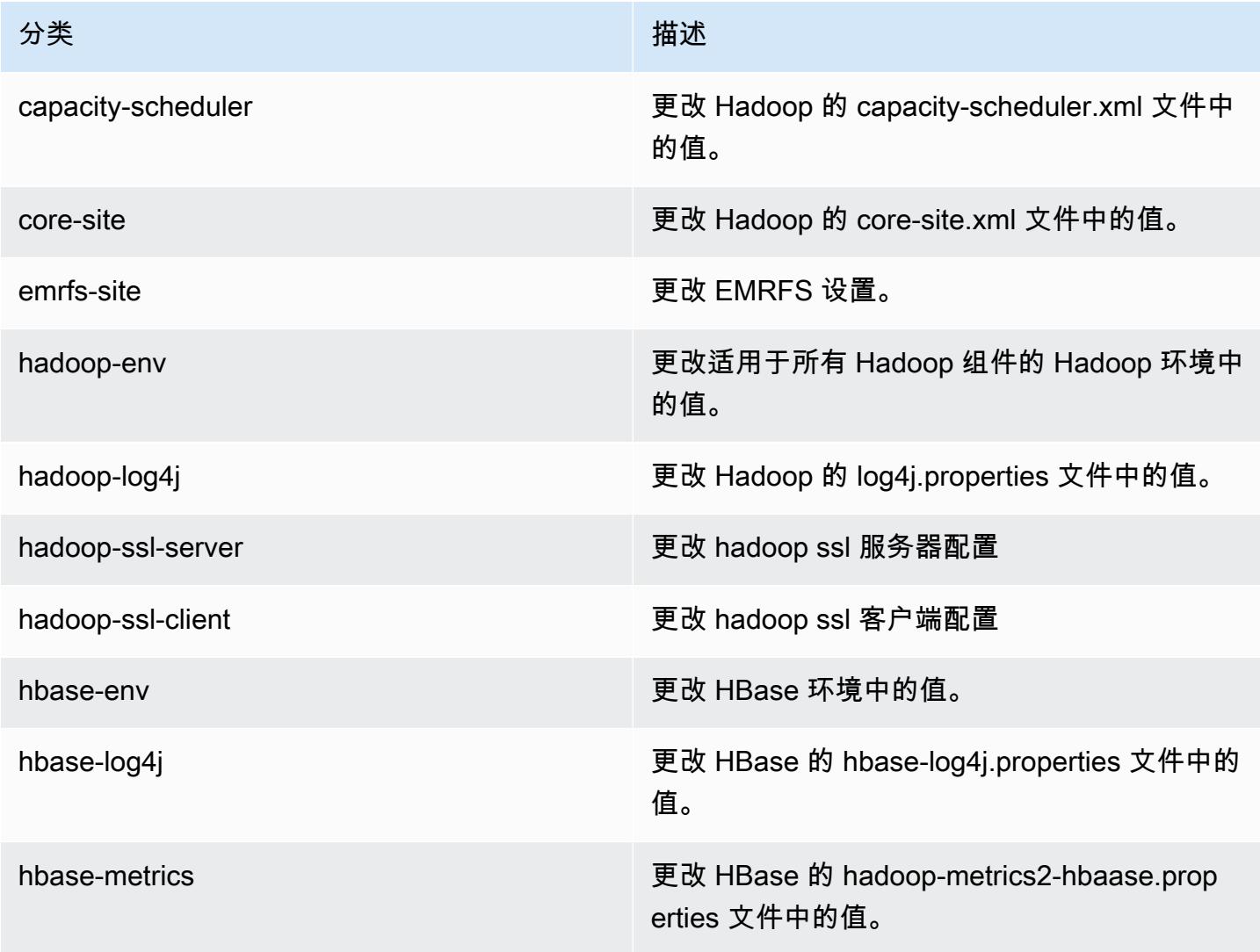

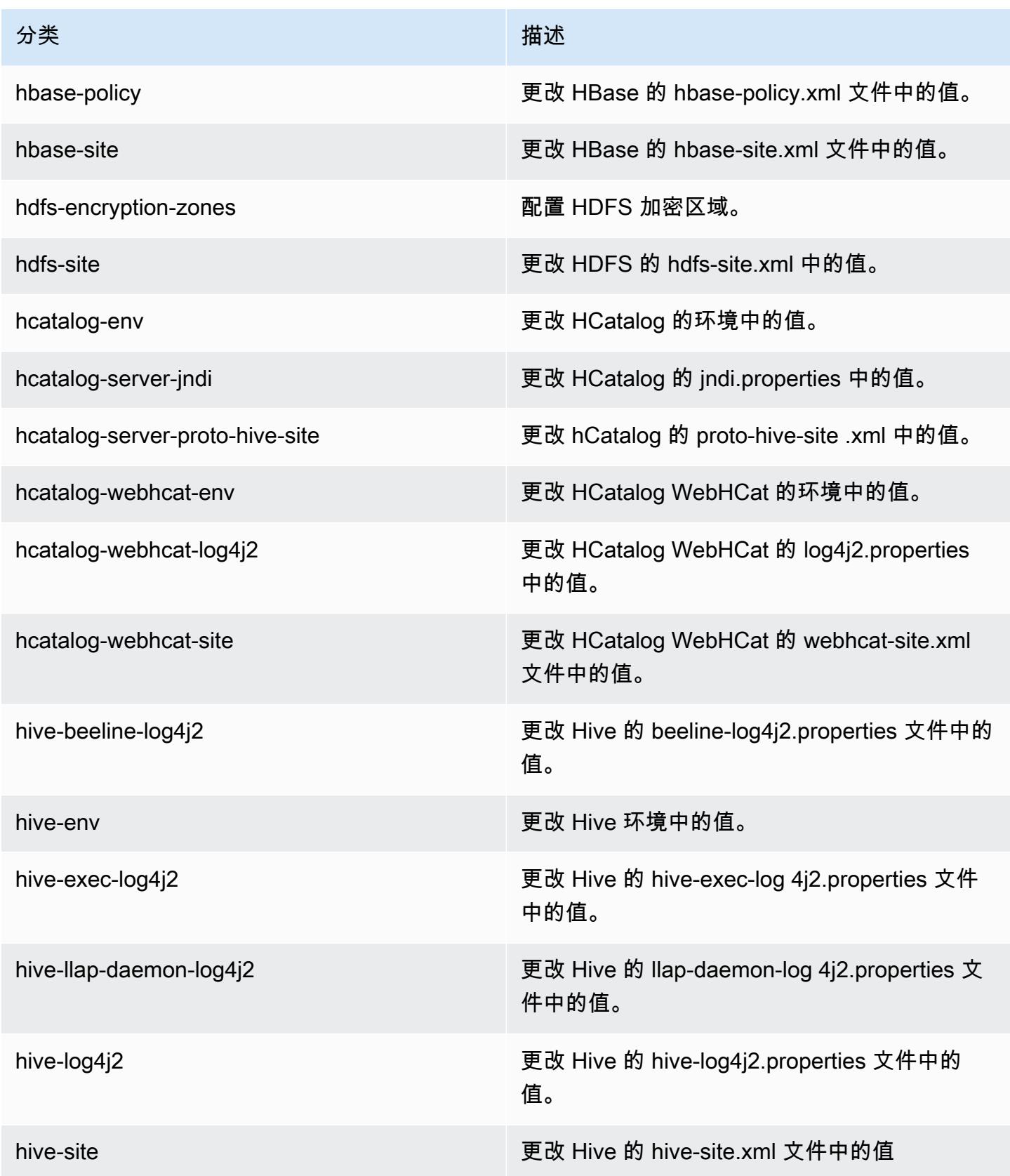

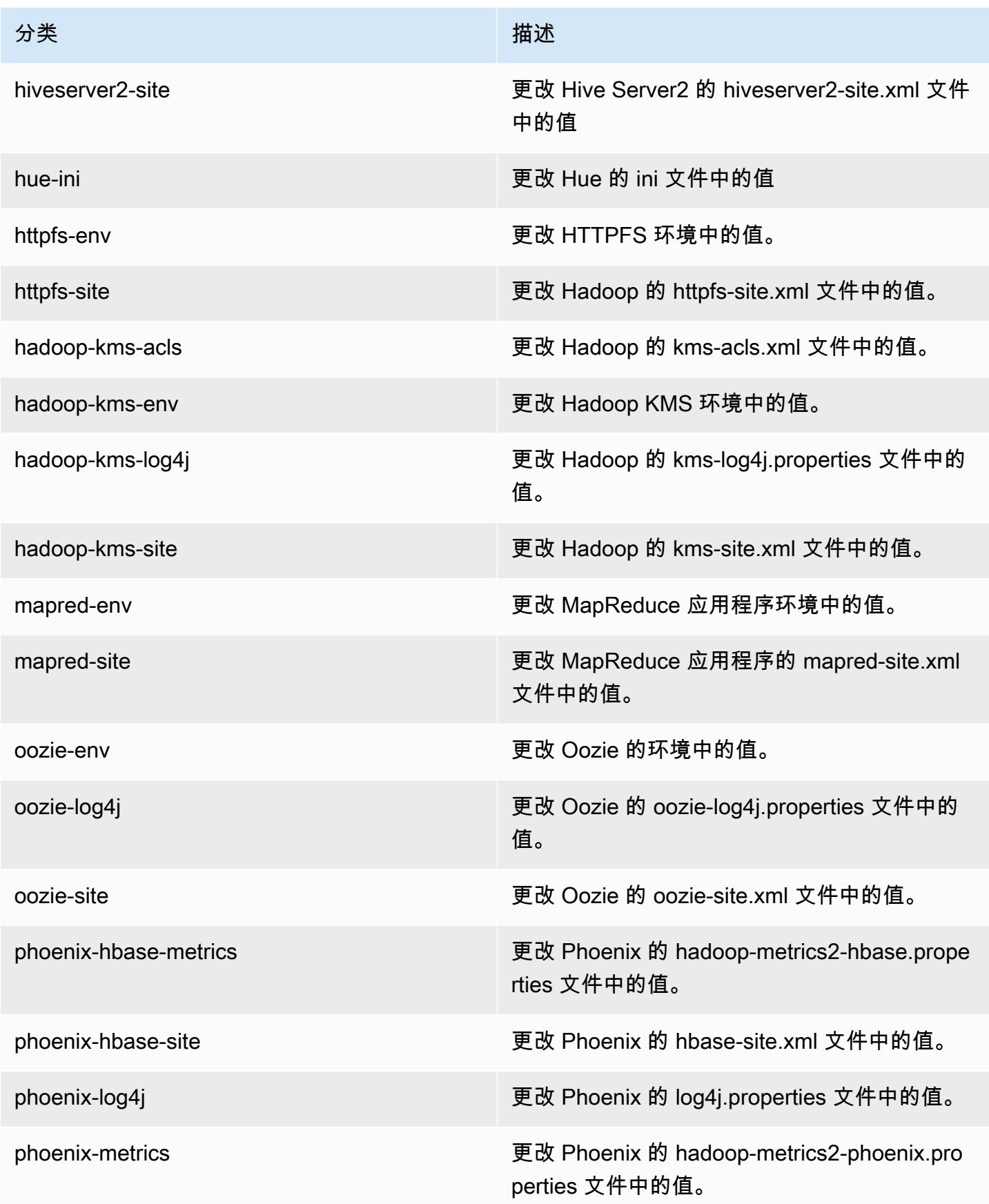

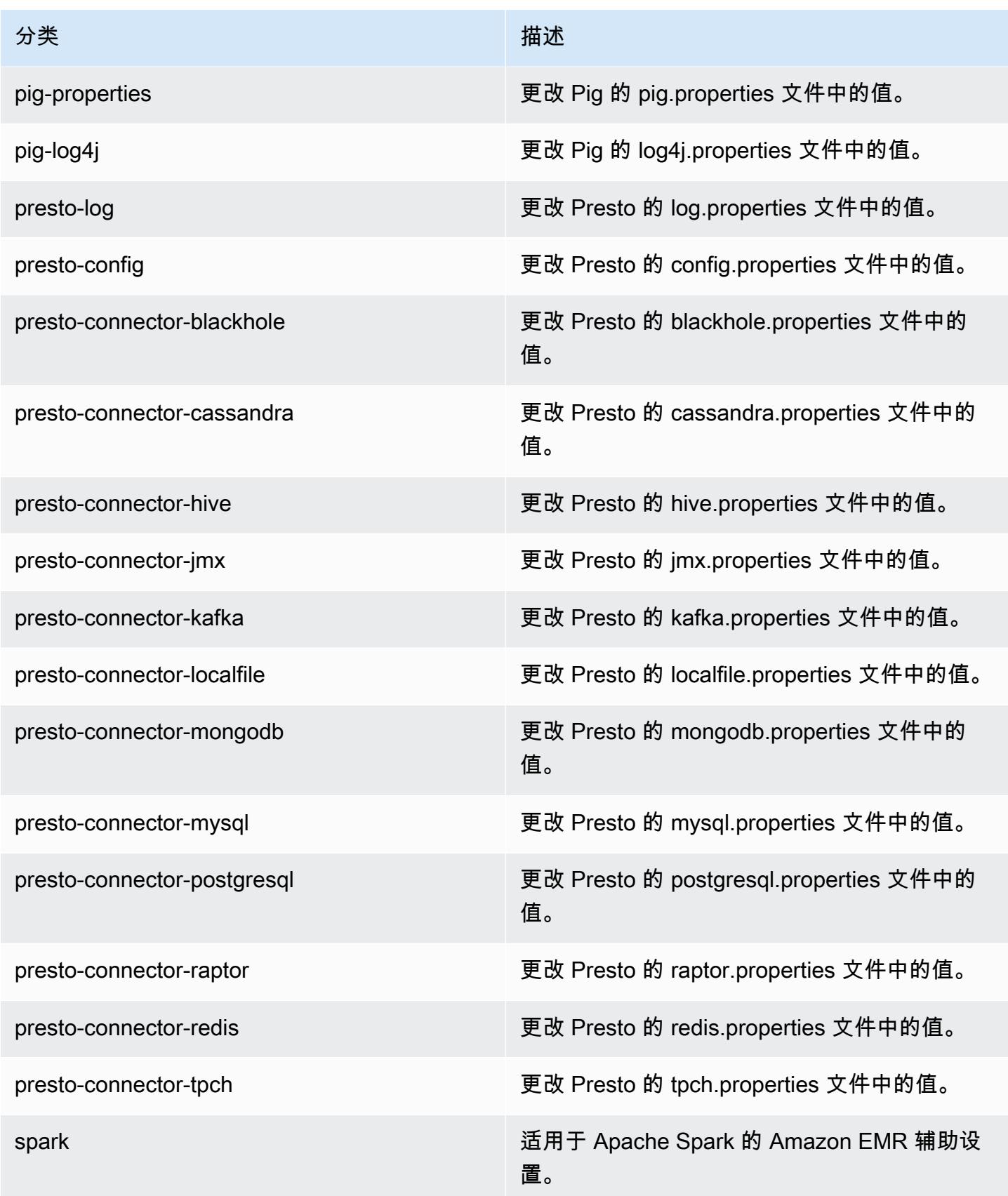

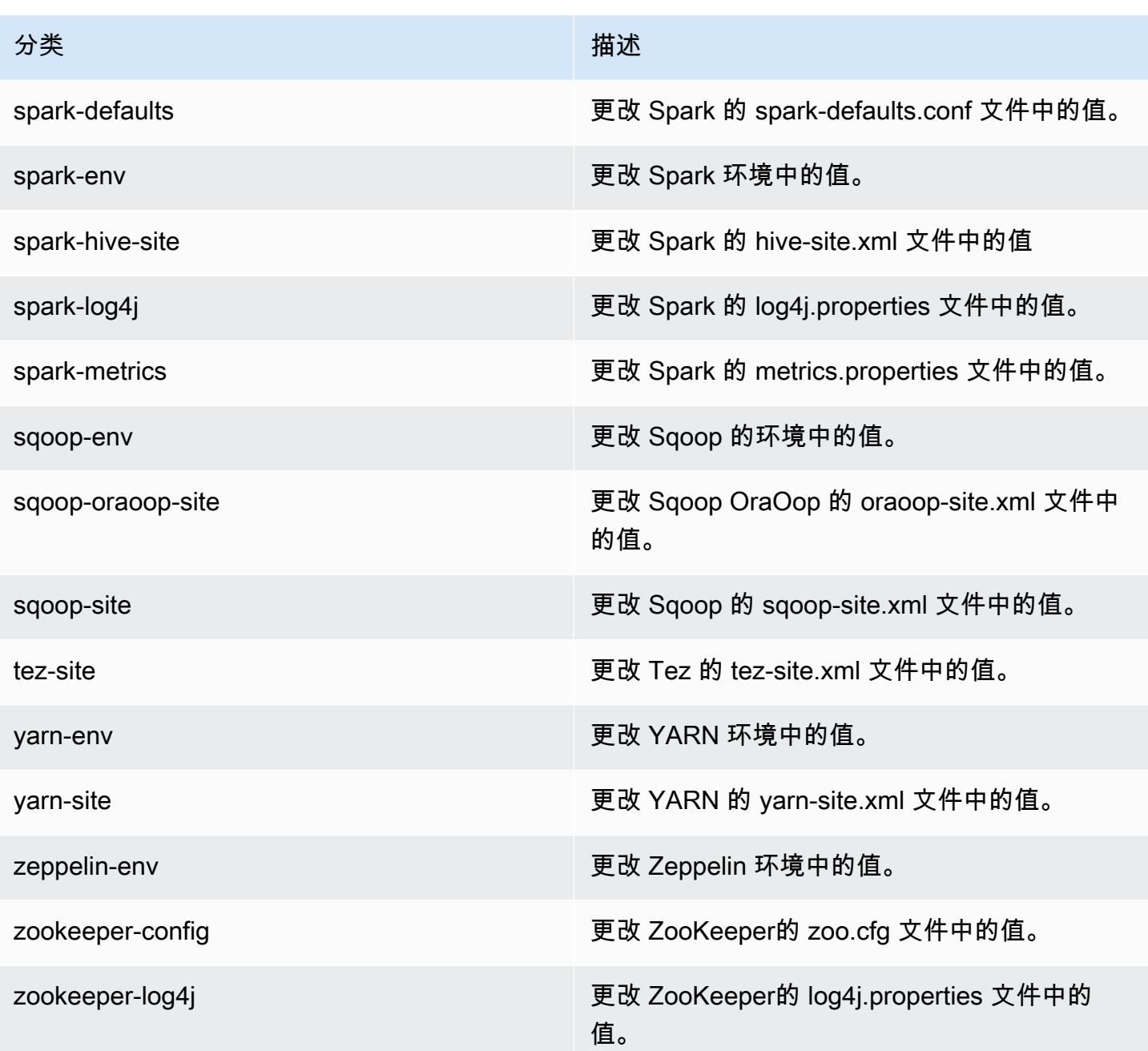

# Amazon EMR 4.x 发行版

本部分内容涵盖每个 Amazon EMR 4.x 发行版中可用的应用程序版本、发布说明、组件版本和配置分 类。

启动集群时,有多个 Amazon EMR 发行版可供选择。这允许您测试和使用满足您解决方案兼容 性需求的应用程序版本。您可以使用发行版标注指定版本号。版本标签的格式是 emr-*x.x.x*。例 如,emr-7.1.0。

从初始发布日期的第一个区域开始,新的 Amazon EMR 发行版将在几天内陆续在不同区域提供。在此 期间,您所在区域可能无法提供最新发行版。

有关每个 Amazon EMR 4.x 发行版本中应用程序版本的综合表格,请参阅[Amazon EMR 4.x 发行版中](#page-2231-0) [的应用程序版本](#page-2231-0)。

#### 主题

- [Amazon EMR 4.x 发行版中的应用程序版本](#page-2231-0)
- [各 Amazon EMR 4.x 发行版之间的差异](#page-2231-1)
- [Amazon EMR 发行版 4.9.6](#page-2274-0)
- [Amazon EMR 发行版 4.9.5](#page-2285-0)
- [Amazon EMR 发行版 4.9.4](#page-2297-0)
- [Amazon EMR 发行版 4.9.3](#page-2308-0)
- [Amazon EMR 发行版 4.9.2](#page-2320-0)
- [Amazon EMR 发行版 4.9.1](#page-2331-0)
- [Amazon EMR 发行版 4.8.5](#page-2343-0)
- [Amazon EMR 发行版 4.8.4](#page-2354-0)
- [Amazon EMR 发行版 4.8.3](#page-2366-0)
- [Amazon EMR 发行版 4.8.2](#page-2378-0)
- [亚马逊 EMR 版本 4.8.1](#page-2389-0)
- [Amazon EMR 发行版 4.8.0](#page-2400-0)
- [Amazon EMR 发行版 4.7.4](#page-2412-0)
- [亚马逊 EMR 版本 4.7.3](#page-2423-0)
- [Amazon EMR 发行版 4.7.2](#page-2433-0)
- [Amazon EMR 发行版 4.7.1](#page-2445-0)
- [Amazon EMR 发行版 4.7.0](#page-2455-0)
- [亚马逊 EMR 版本 4.6.1](#page-2467-0)
- [Amazon EMR 发行版 4.6.0](#page-2477-0)
- [Amazon EMR 发行版 4.5.0](#page-2488-0)
- [Amazon EMR 发行版 4.4.0](#page-2497-0)
- [Amazon EMR 发行版 4.3.0](#page-2507-0)
- [Amazon EMR 发行版 4.2.0](#page-2516-0)
- [Amazon EMR 发行版 4.1.0](#page-2525-0)
- [Amazon EMR 发行版 4.0.0](#page-2532-0)

### <span id="page-2231-0"></span>Amazon EMR 4.x 发行版中的应用程序版本

有关列出每个 Amazon EMR 4.x 发行版中可用的应用程序版本的综合表格,请在浏览器打开 [Amazon](https://docs.aws.amazon.com/emr/latest/ReleaseGuide/emr-release-app-versions-4.x.html) [EMR 4.x 发行版中的应用程序版本](https://docs.aws.amazon.com/emr/latest/ReleaseGuide/emr-release-app-versions-4.x.html)。

## <span id="page-2231-1"></span>各 Amazon EMR 4.x 发行版之间的差异

《Amazon EMR 管理指南》中有关 Amazon EMR 功能的文档指定开始提供某种功能的 Amazon EMR 发行版以及追溯至 4.0.0 的 Amazon EMR 功能之间的适用差异。

从 Amazon EMR 发行版 5.0.0 开始,一些应用程序已进行重大版本升级,安装或运行详细信息改变, 另一些应用程序则从沙盒应用程序提升为本机应用程序。此节中的各个主题提供使用 Amazon EMR 4.x 发行版时特定于应用程序的明显差异。

#### 主题

- [沙盒应用程序](#page-2231-2)
- [使用 Amazon EMR 4.x 上的 Hive 的注意事项](#page-2270-0)
- [使用 Amazon EMR 4.x 上的 Pig 的注意事项](#page-2271-0)

#### <span id="page-2231-2"></span>沙盒应用程序

使用 Amazon EMR 4.x 发行版时,一些应用程序会被视为沙盒应用程序。沙盒应用程序是我们在初始 Amazon EMR 发行版时因需求提供的应用程序的早期版本。您可以使用控制台、AWS CLI 或 API 让 Amazon EMR 安装沙盒应用程序(安装方式与本机应用程序的相同),但沙盒应用程序的支持和文档 有限。沙盒应用程序在 Amazon EMR 发行版 5.0.0 及更高版本中变为完全受支持的本机应用程序。以 下是 Amazon EMR 4.x 发行版中的沙盒应用程序。

- Oozie
- Presto
- Sqoop
- Zeppelin
- ZooKeeper
当您安装沙盒应用程序时,使用后缀 -sandbox 指示应用程序名称。例如,要安装沙盒版本的 *Presto*,请使用 Presto-sandbox。与完全受支持的应用程序相比,安装时间可能更长。此节中列 出的每个应用程序的版本号对应于应用程序的社区版本。

Oozie(沙盒版本)

Oozie 从 Amazon EMR 发行版 4.1.0 开始作为沙盒应用程序提供。

默认情况下,不会使用沙盒版本安装 Oozie 示例。要安装以上示例,可使用 SSH 连接到主节点并运行 install-oozie-examples。

Oozie 沙盒版本信息

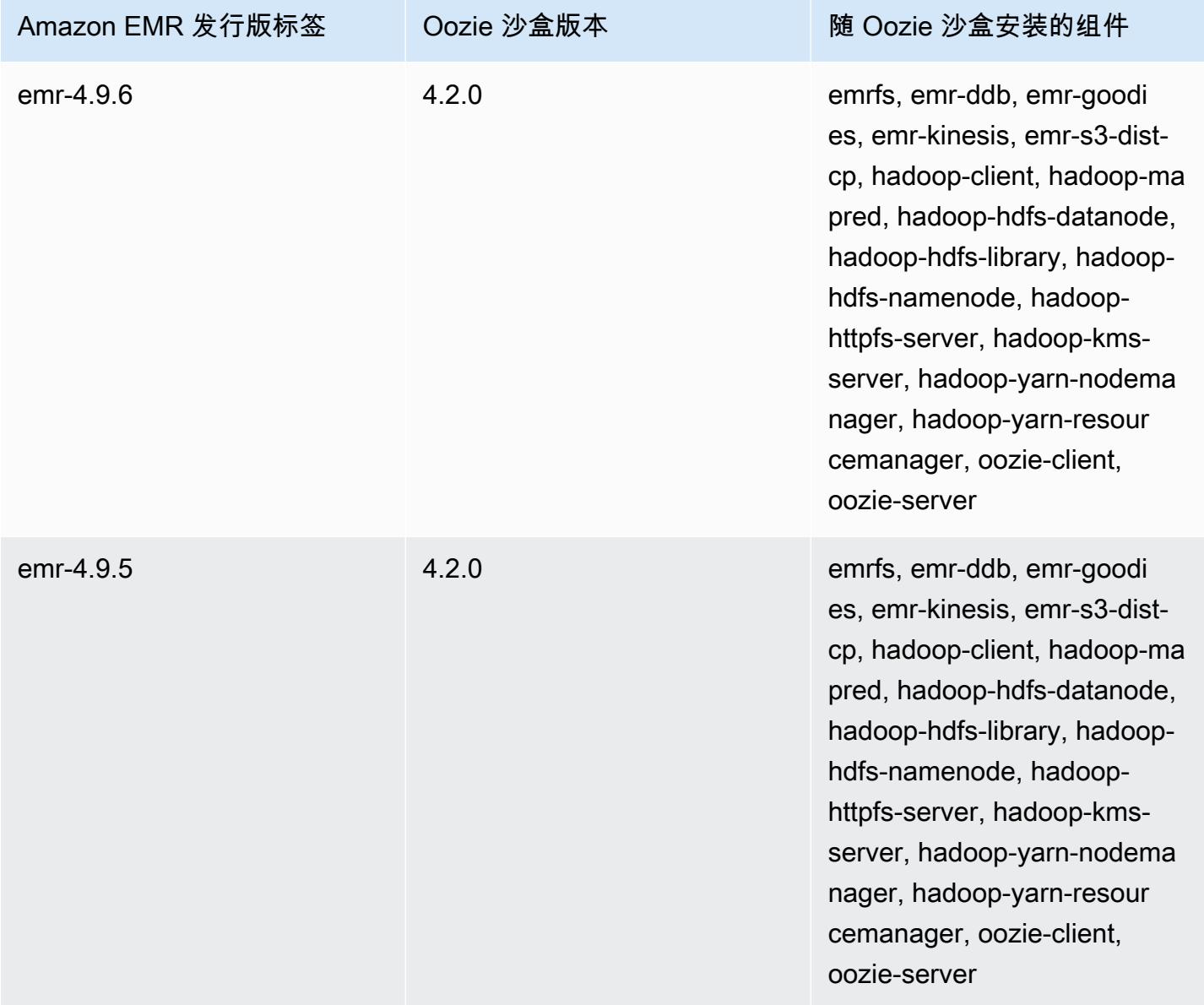

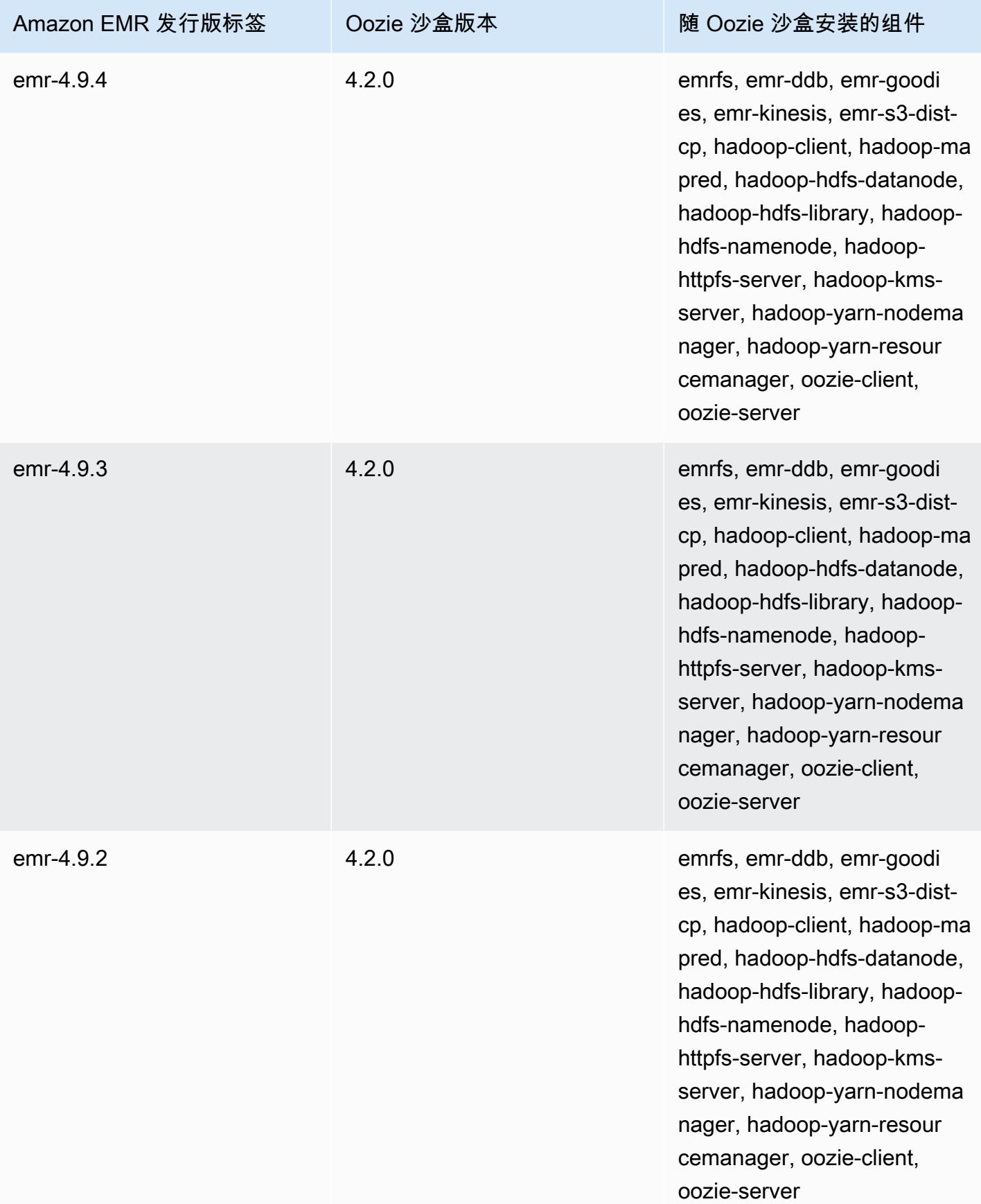

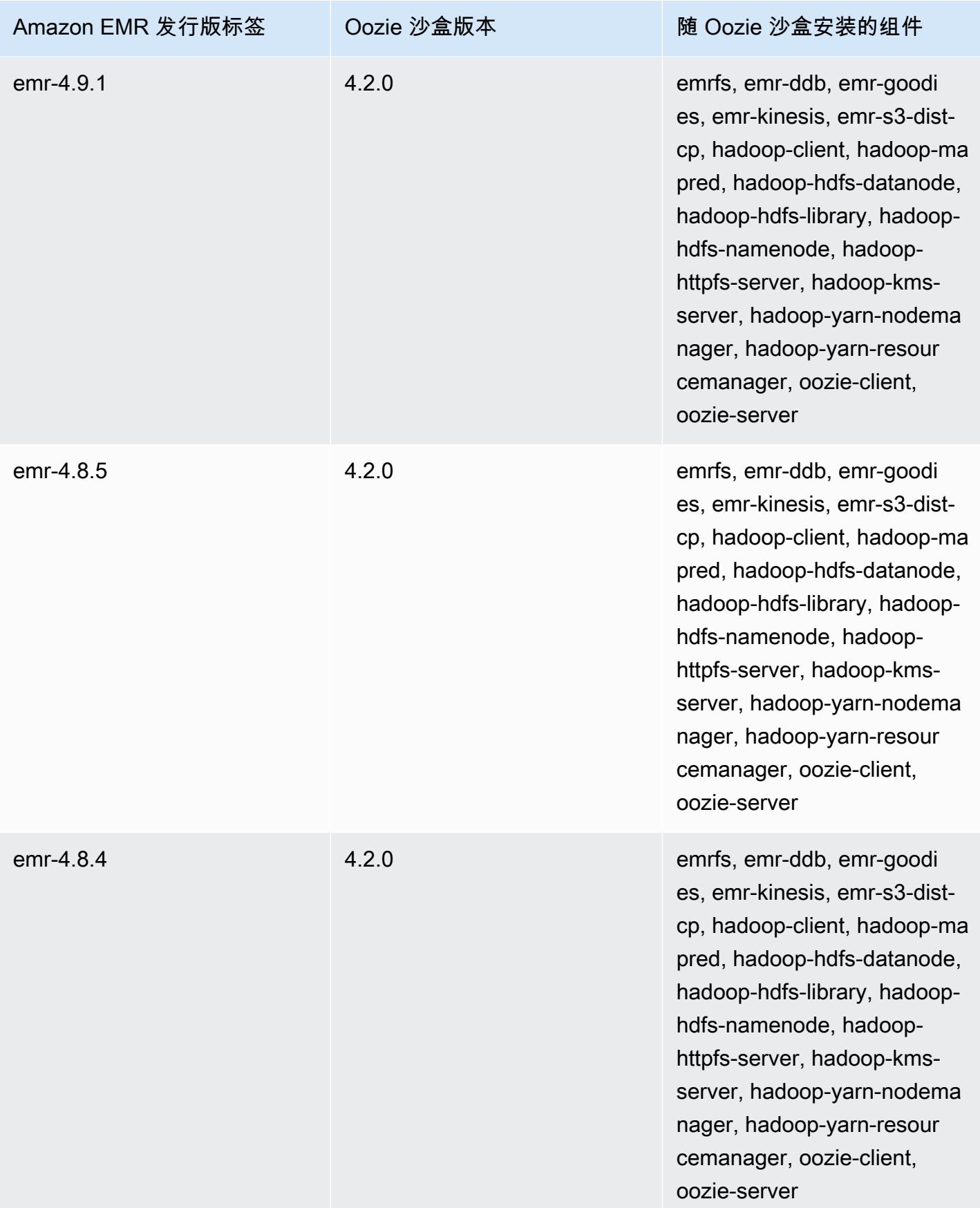

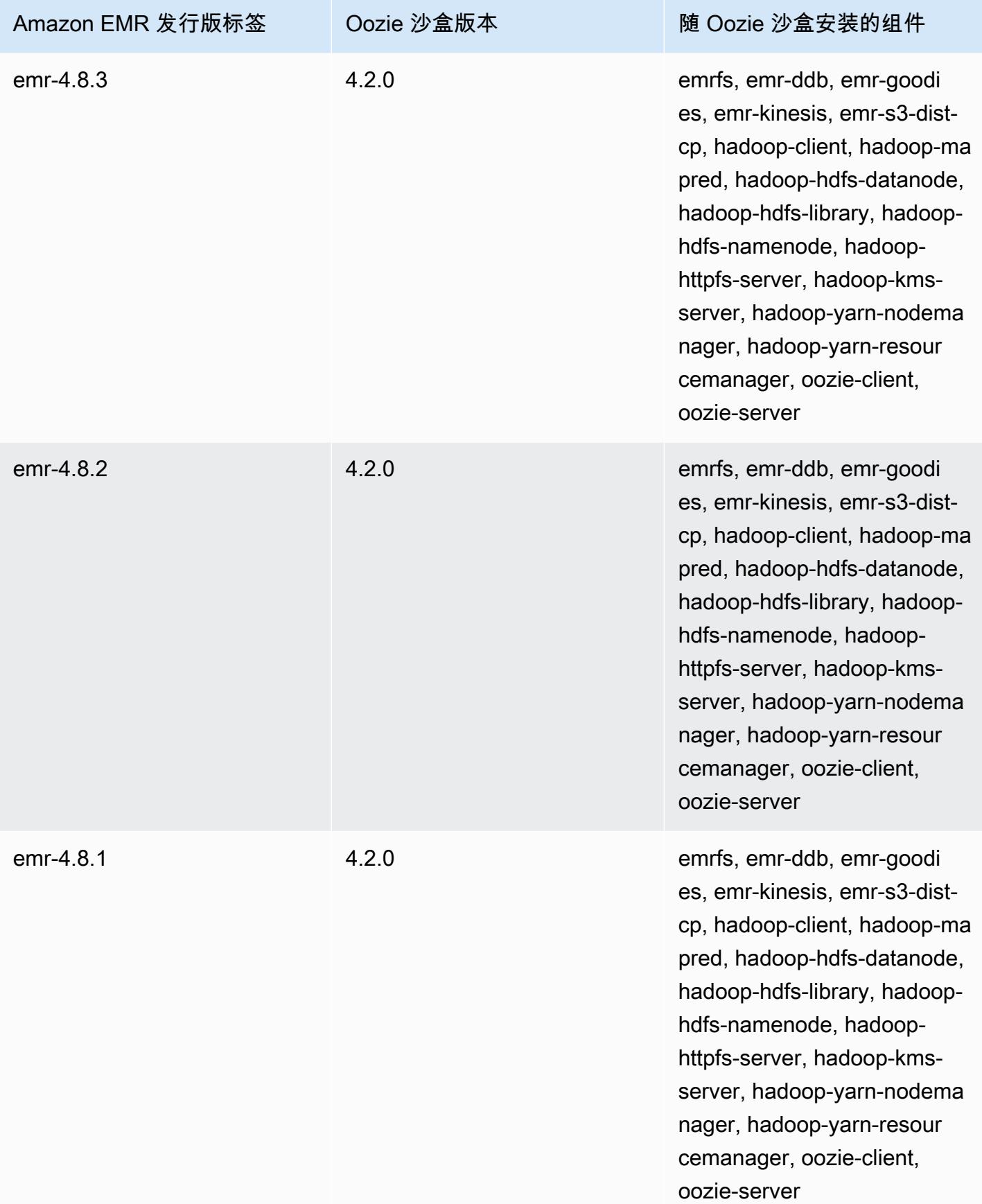

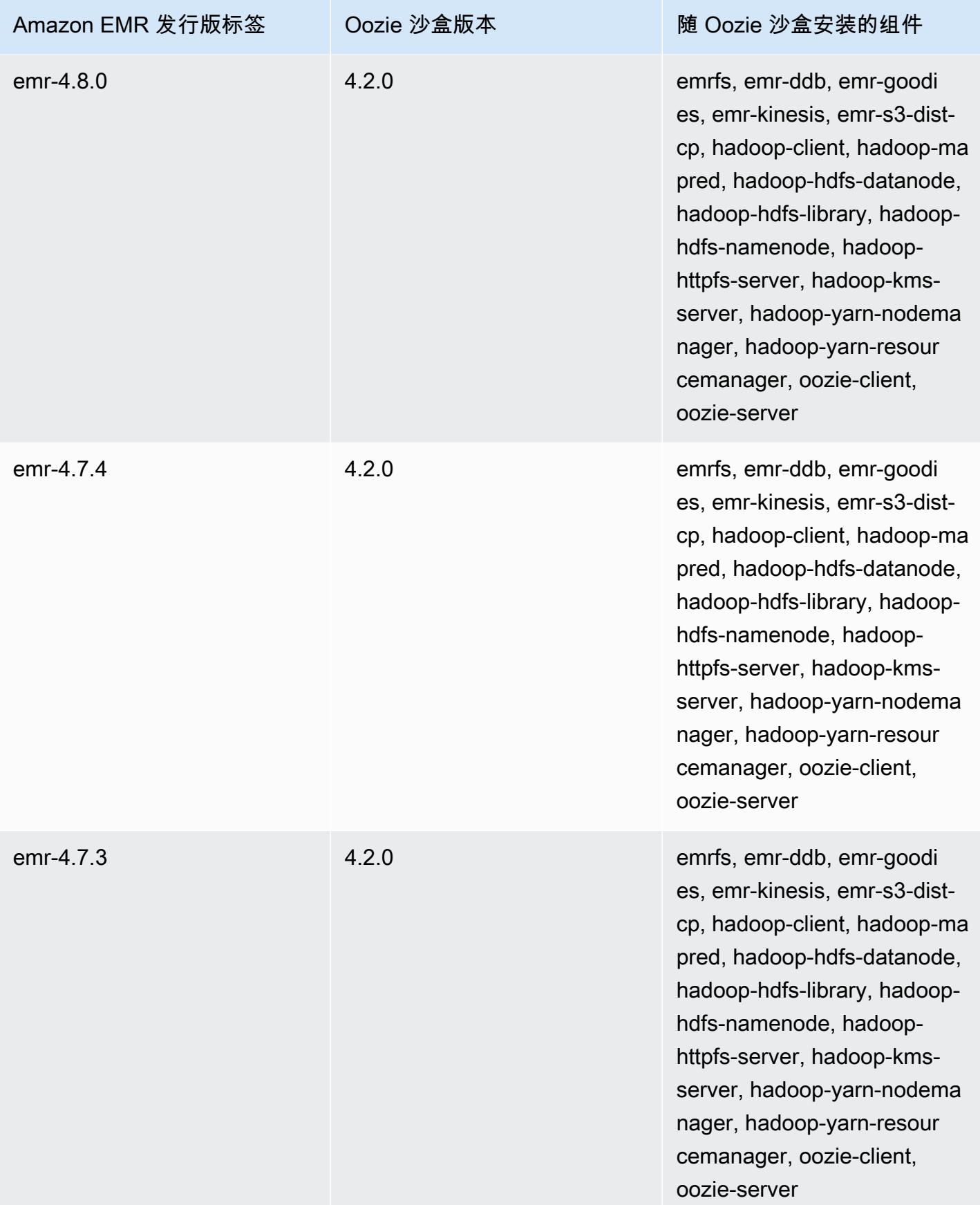

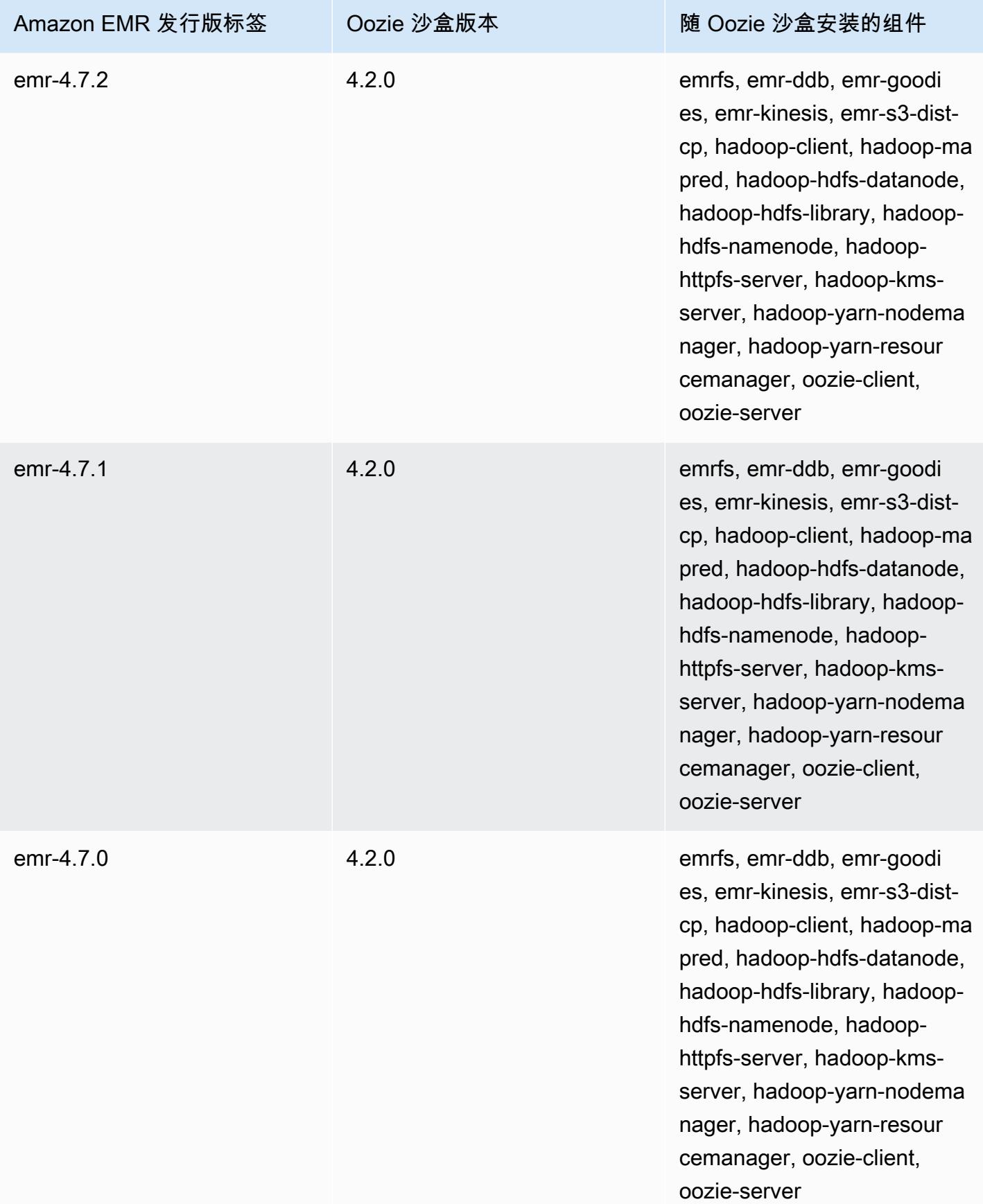

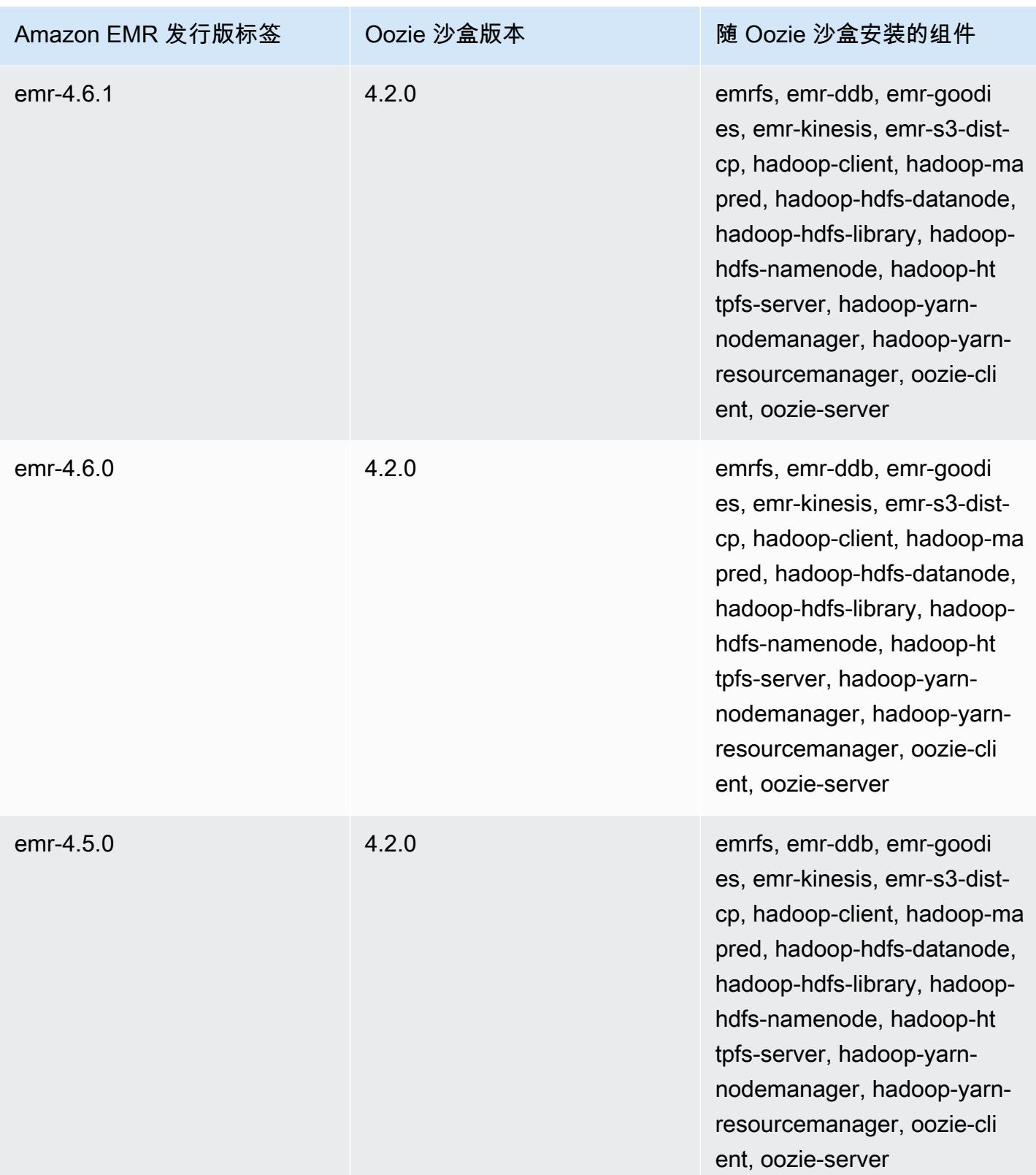

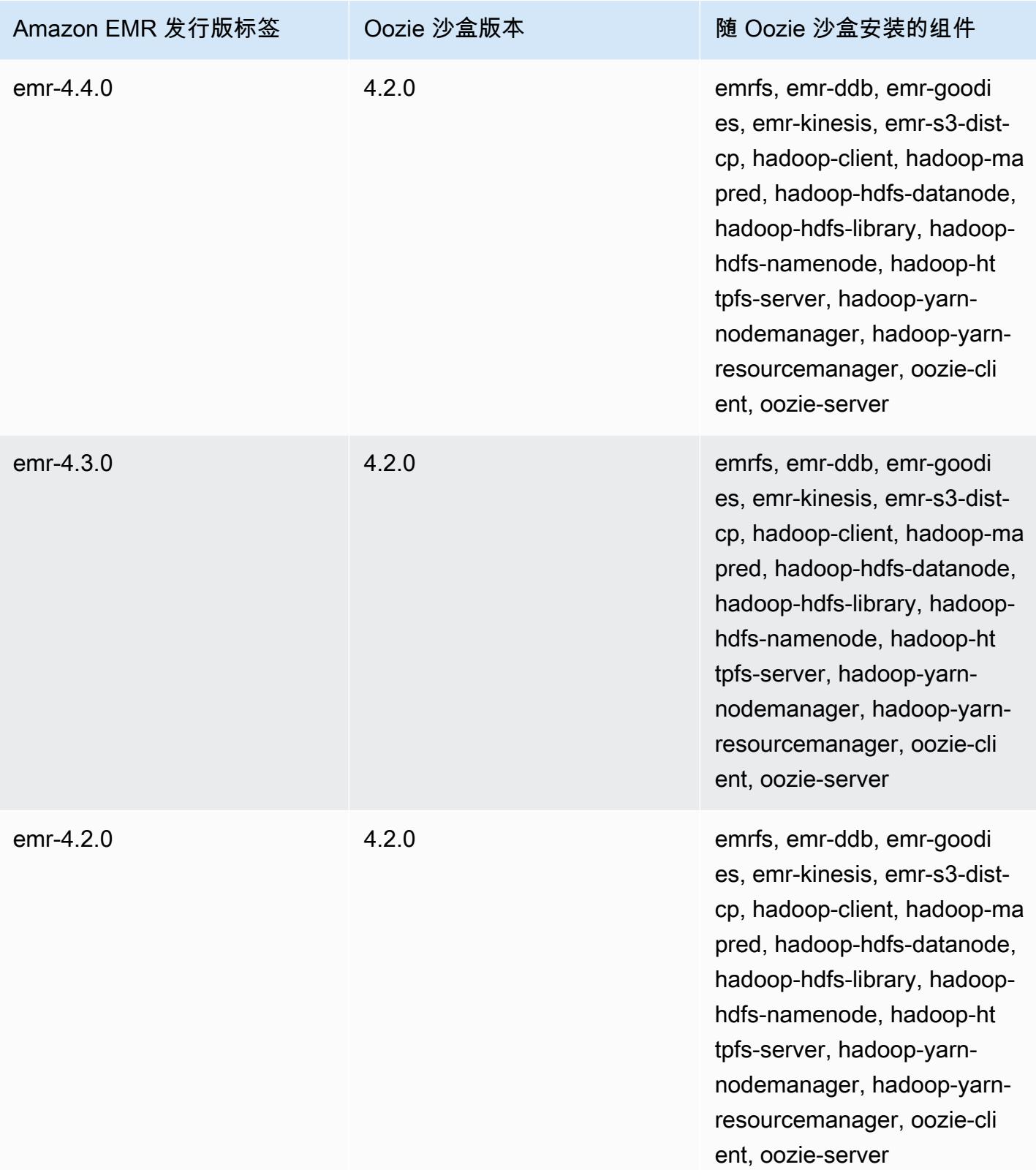

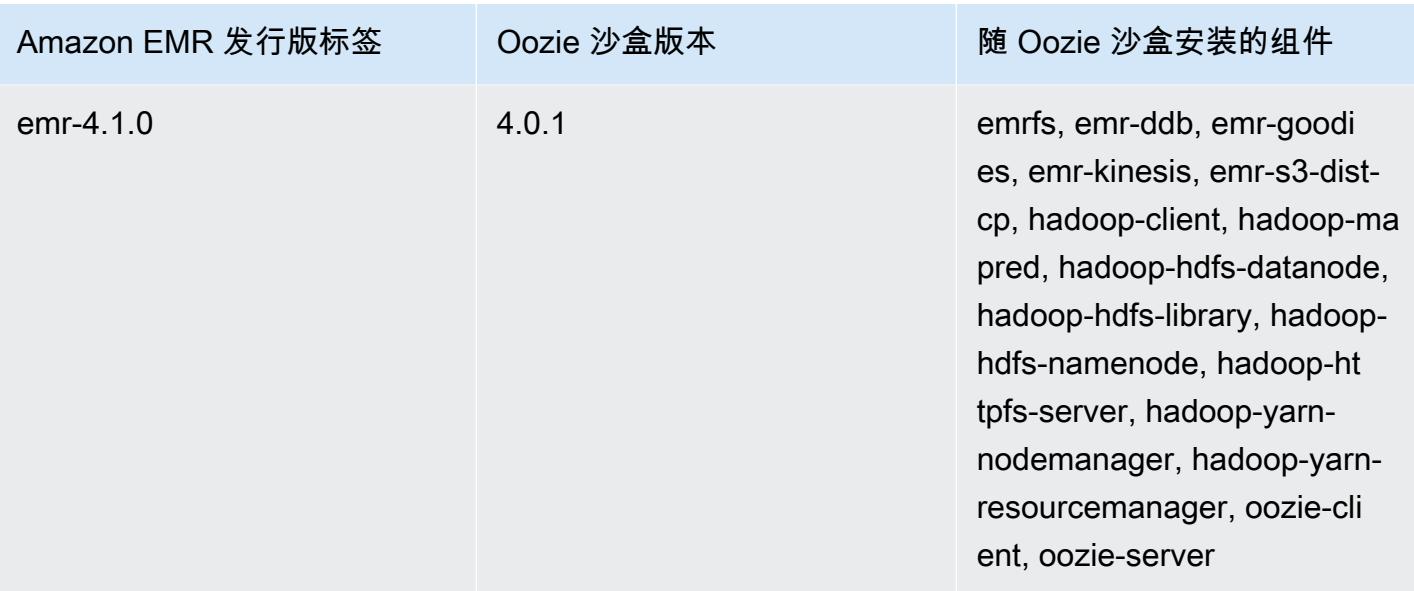

Presto(沙盒版本)

Presto 从 Amazon EMR 发行版 4.1.0 开始作为沙盒应用程序提供。

### Presto 沙盒版本信息

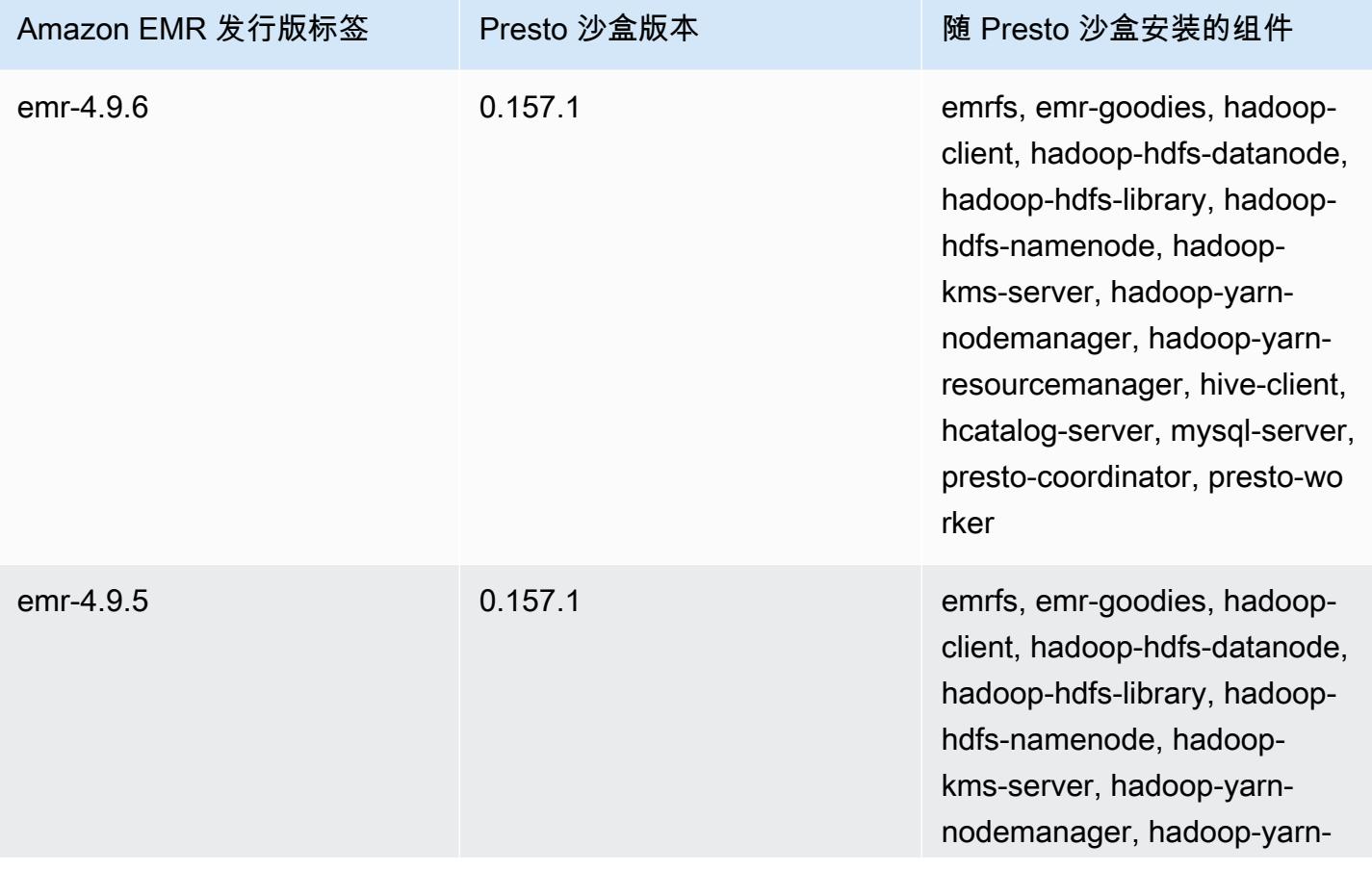

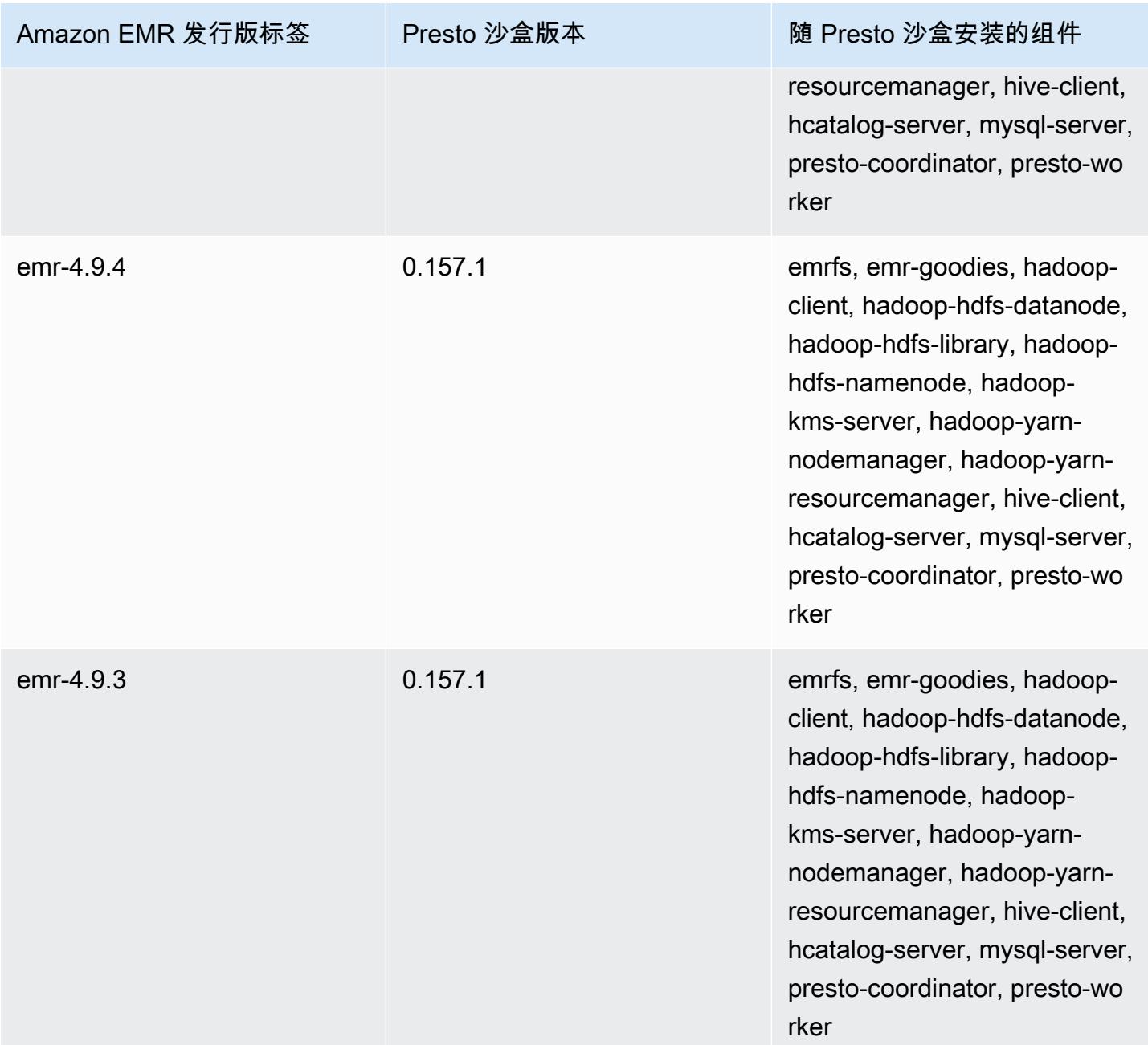

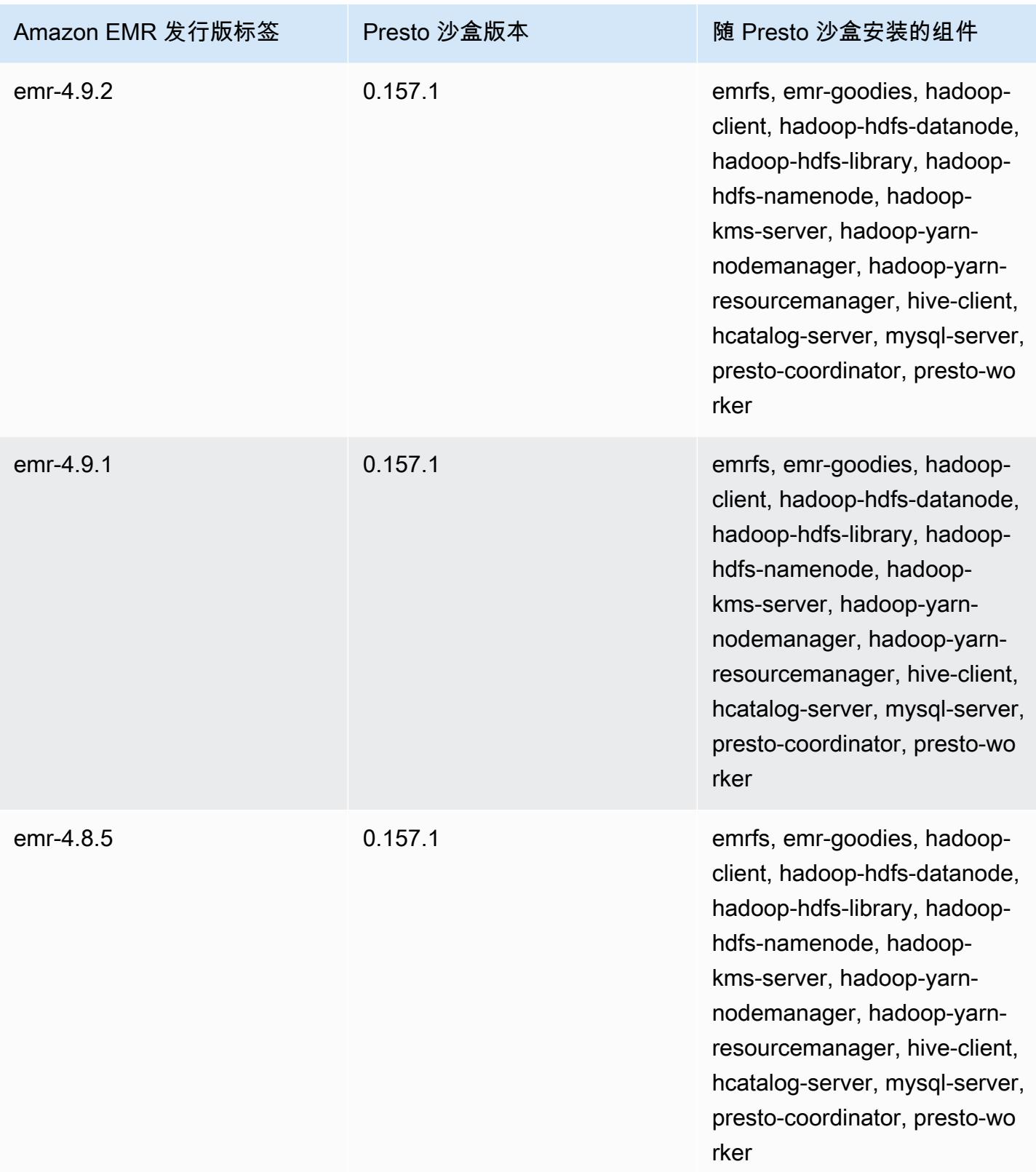

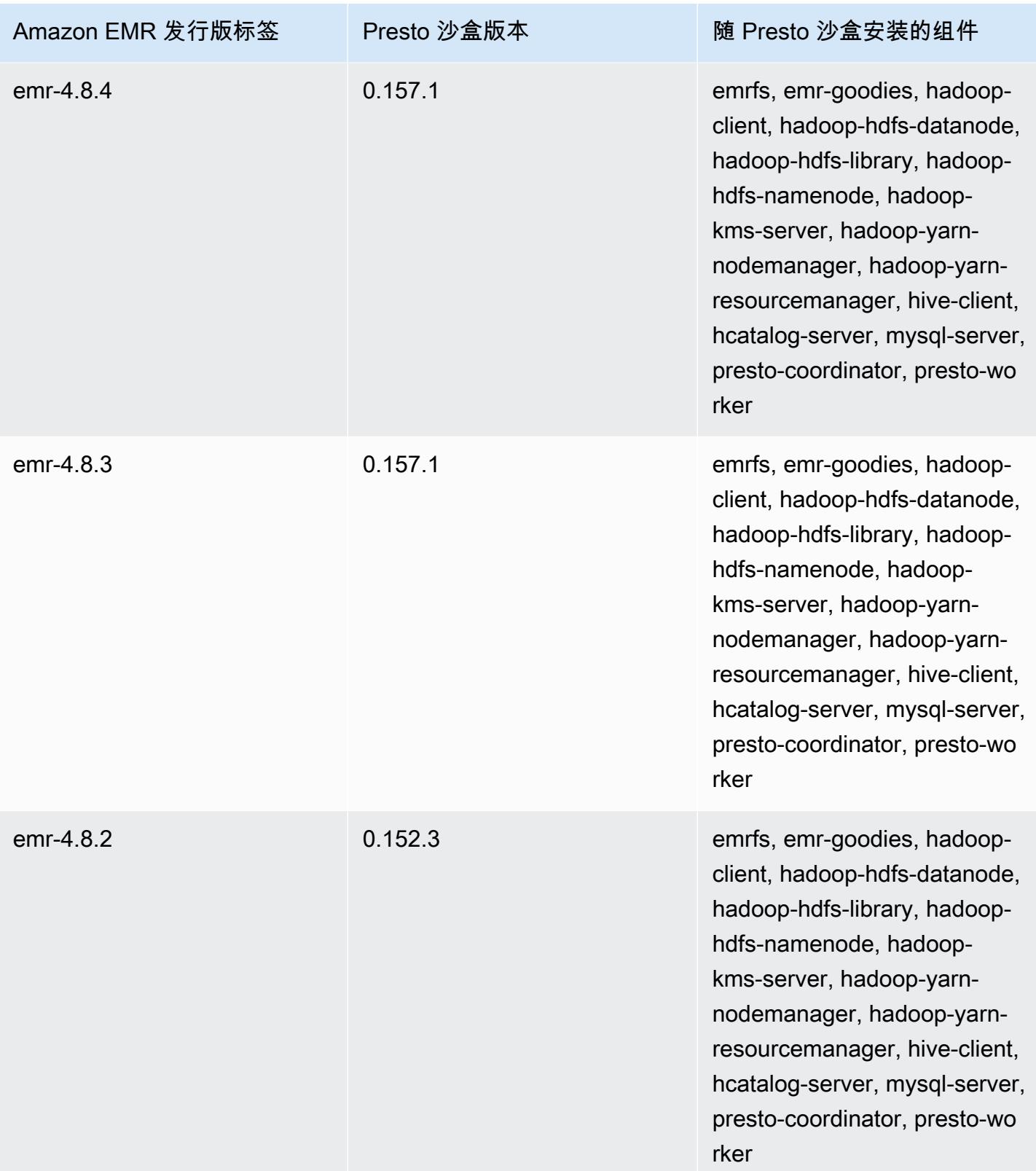

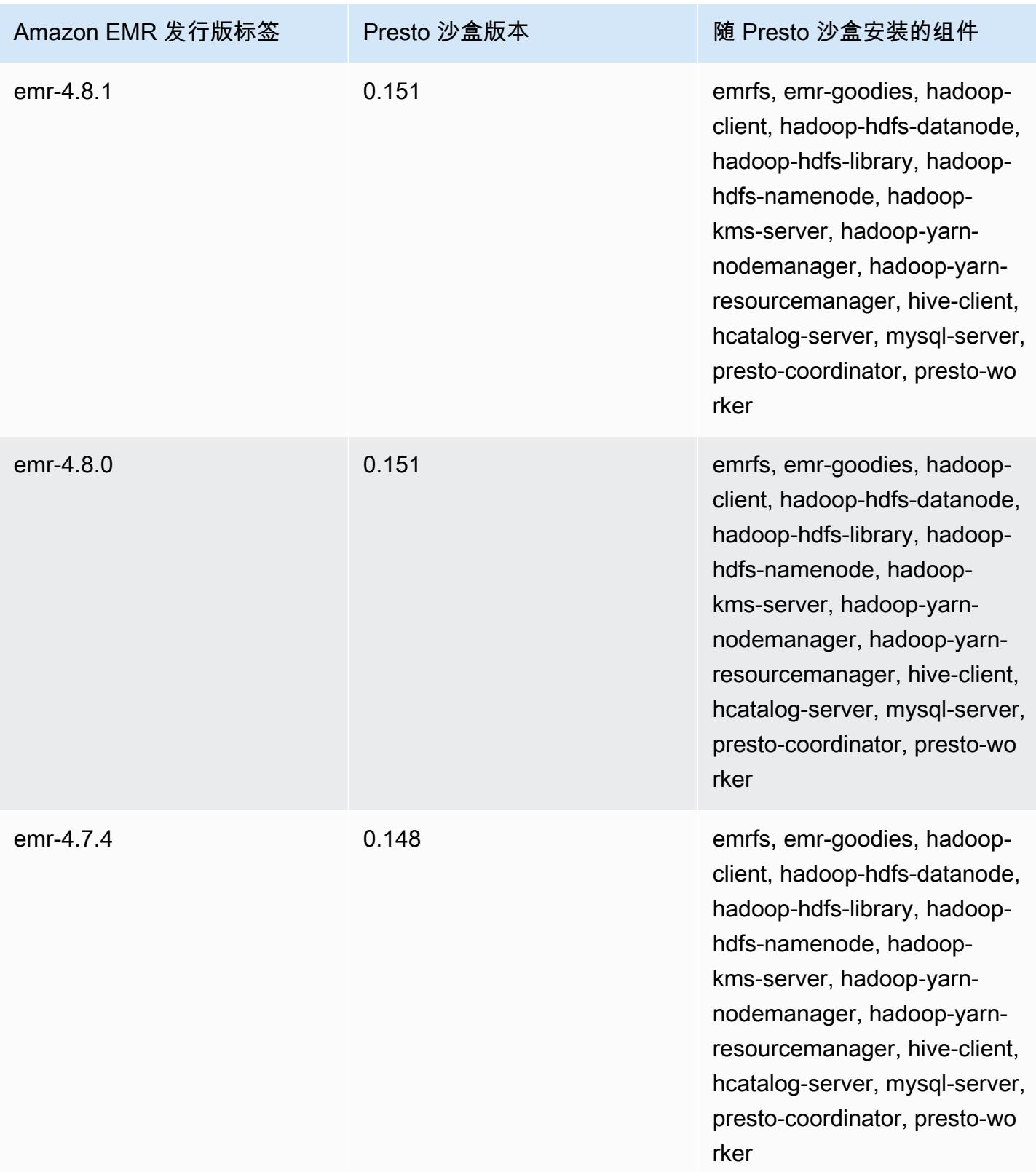

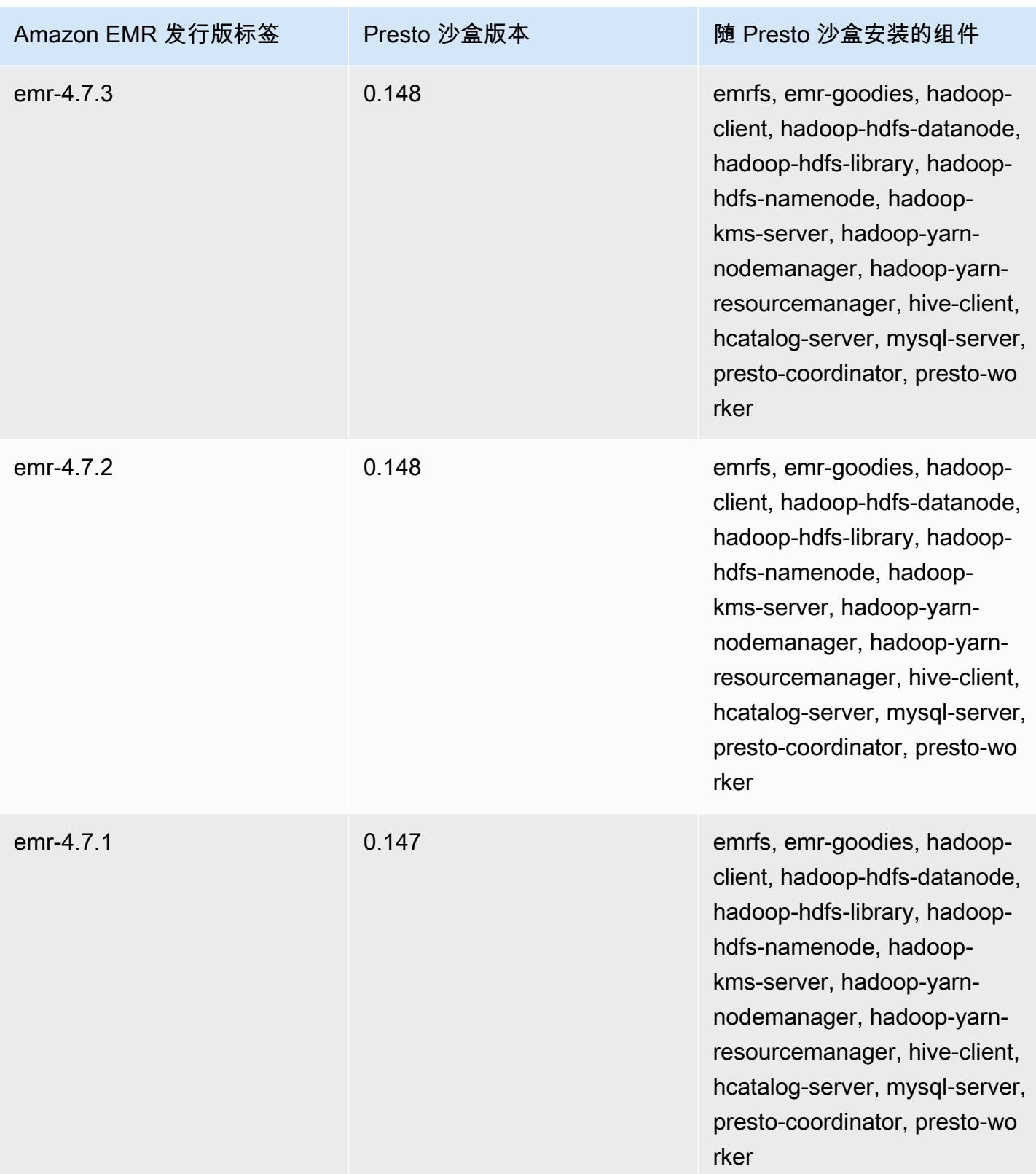

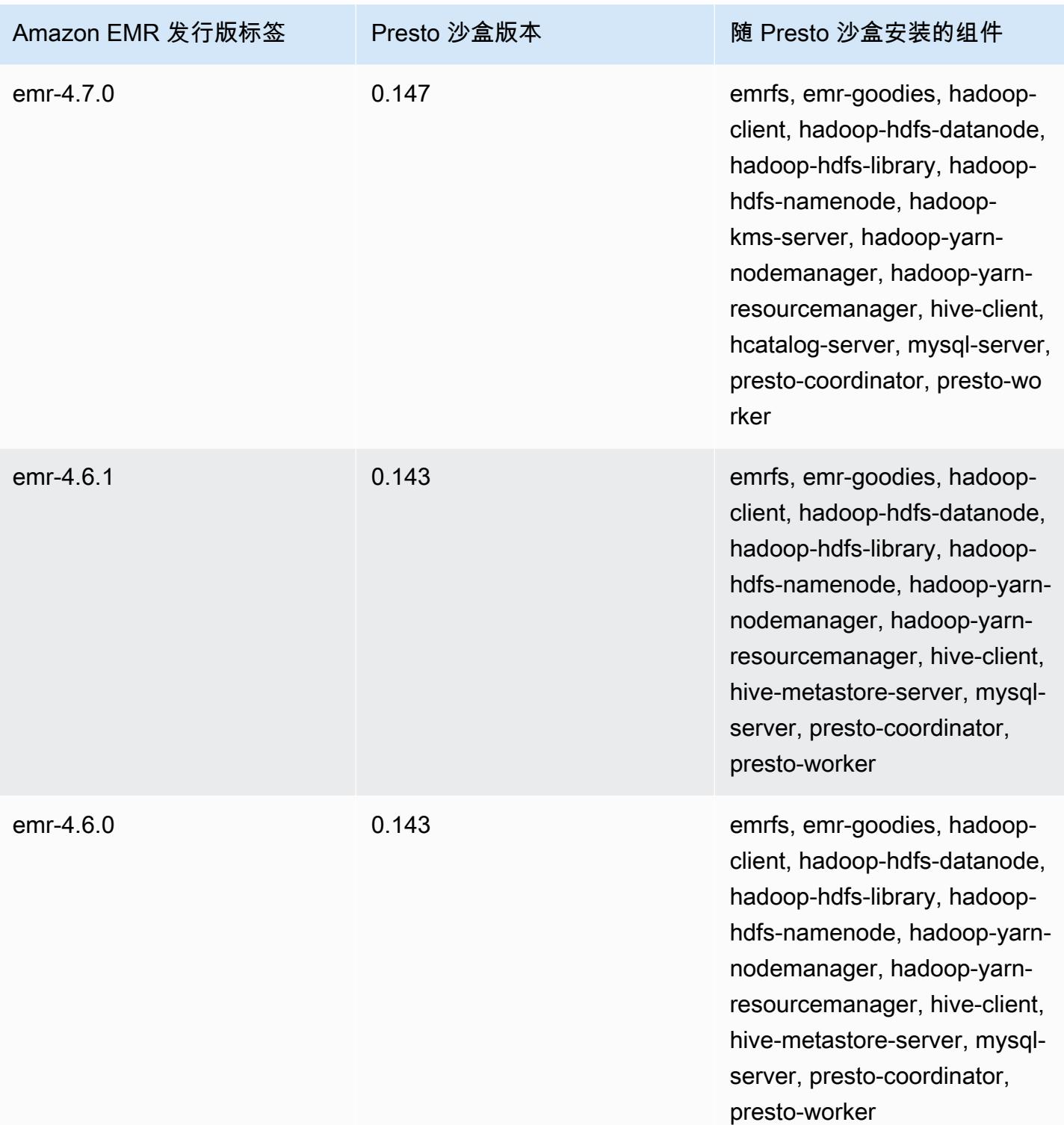

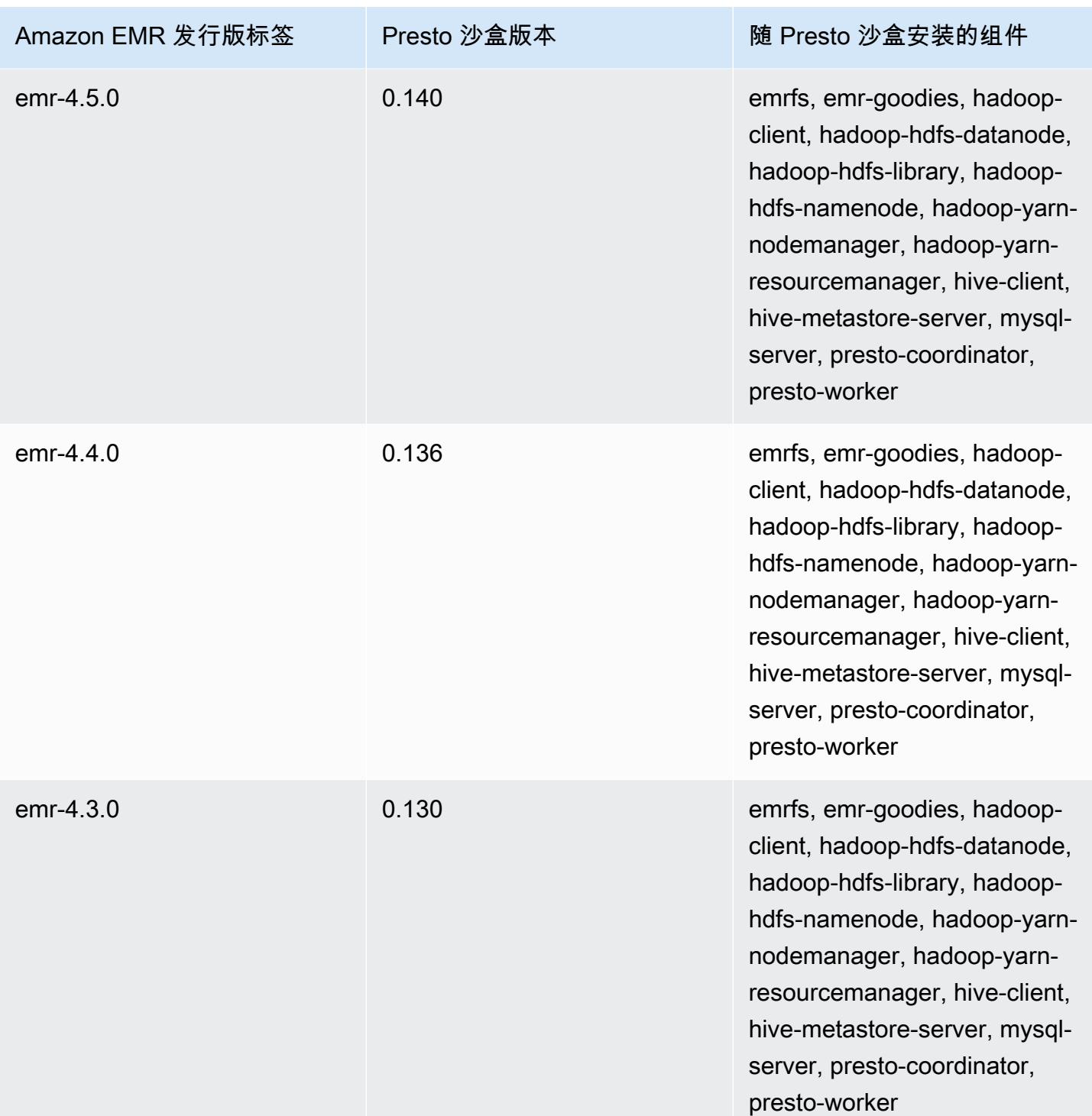

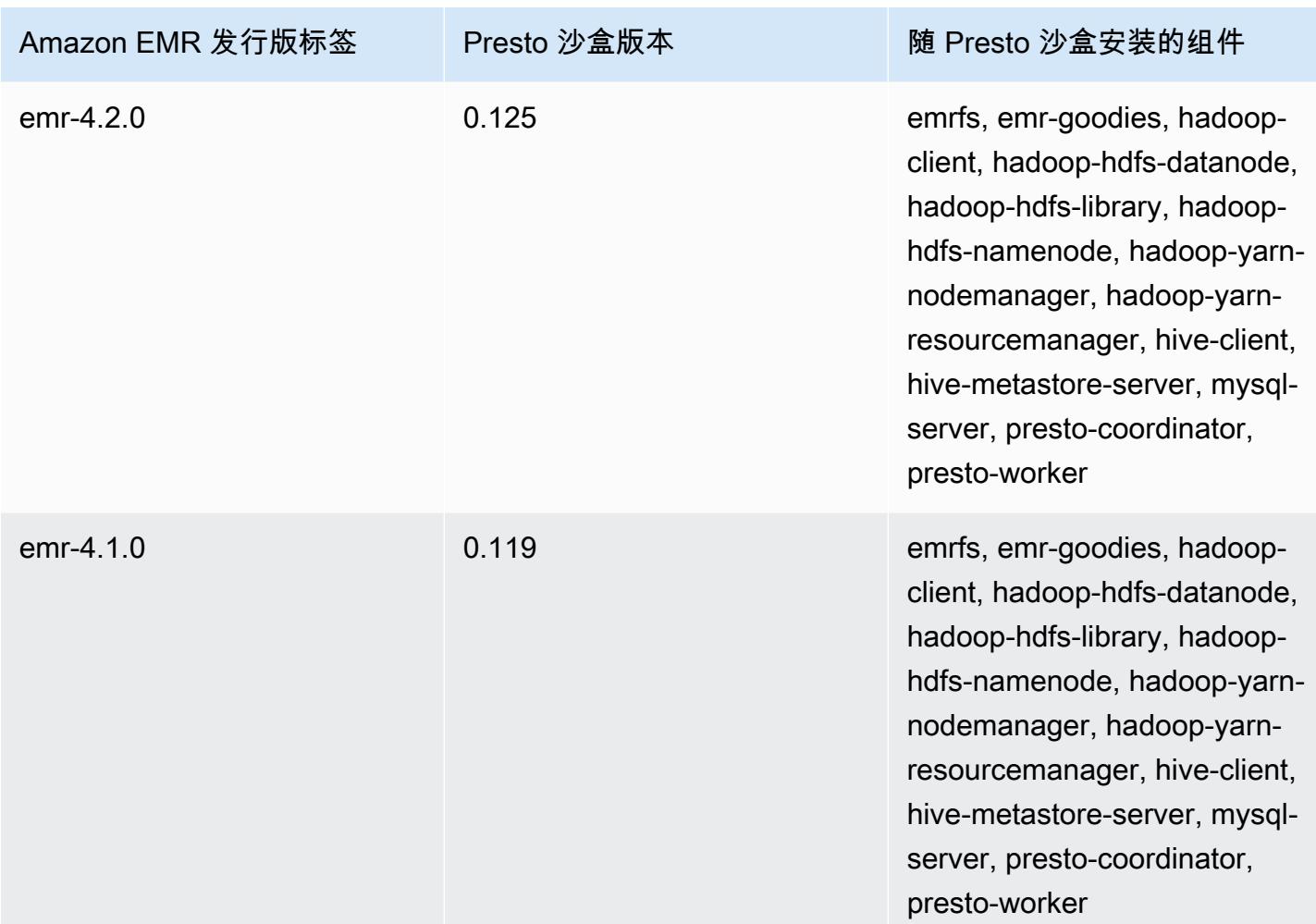

Sqoop(沙盒版本)

Sqoop 从 Amazon EMR 发行版 4.4.0 开始作为沙盒应用程序提供。

Sqoop 沙盒版本信息

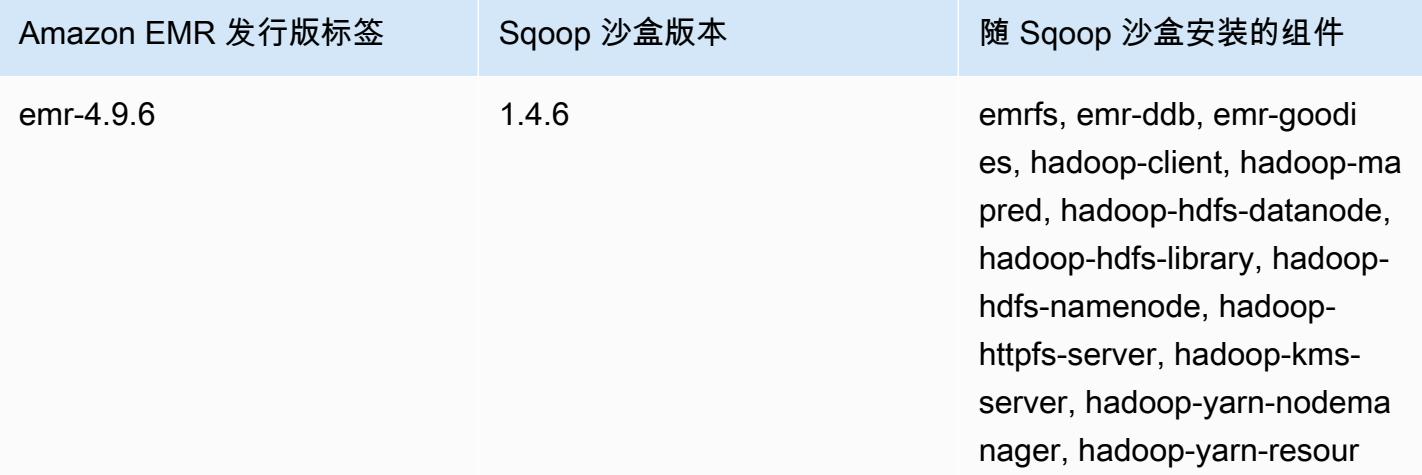

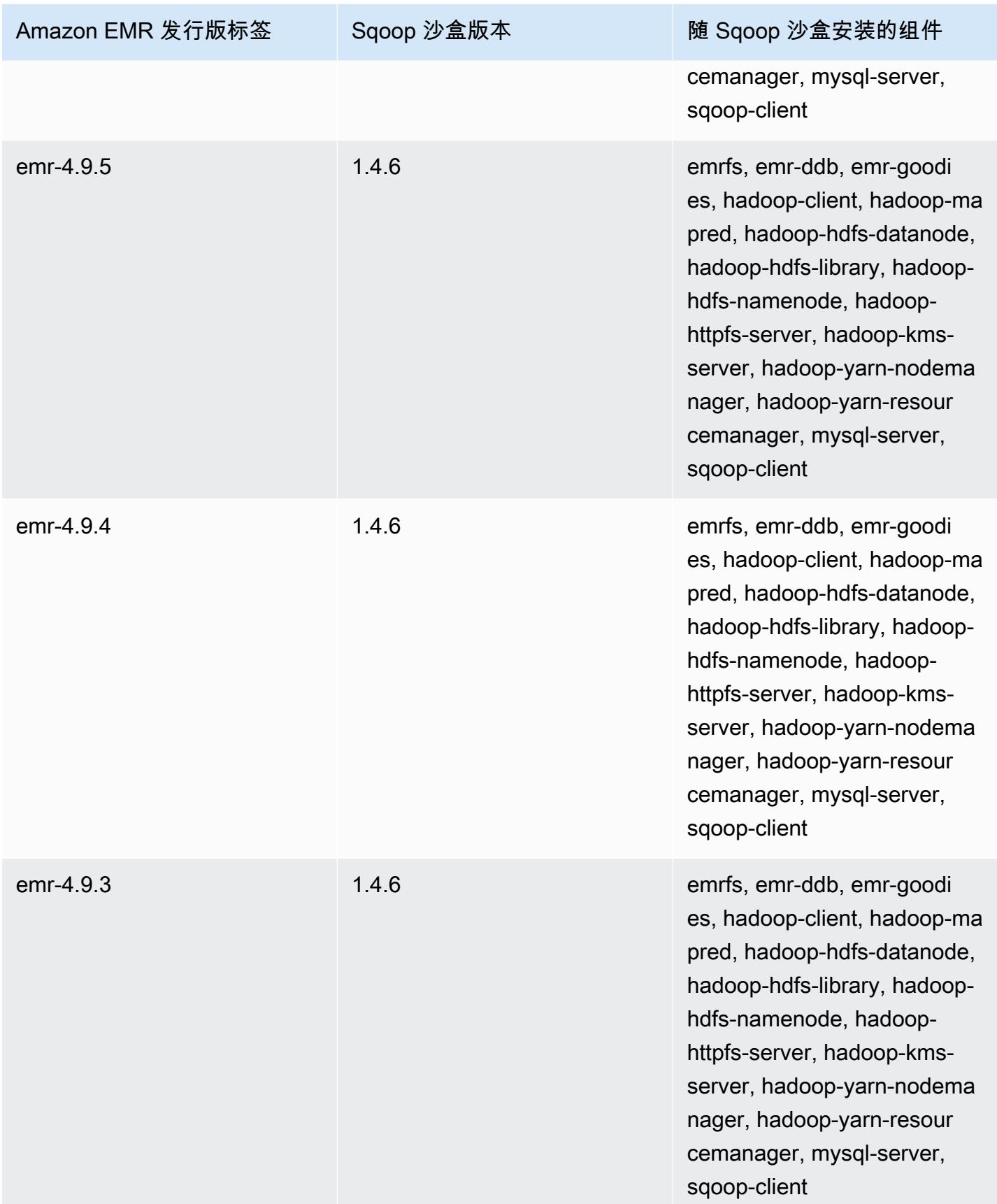

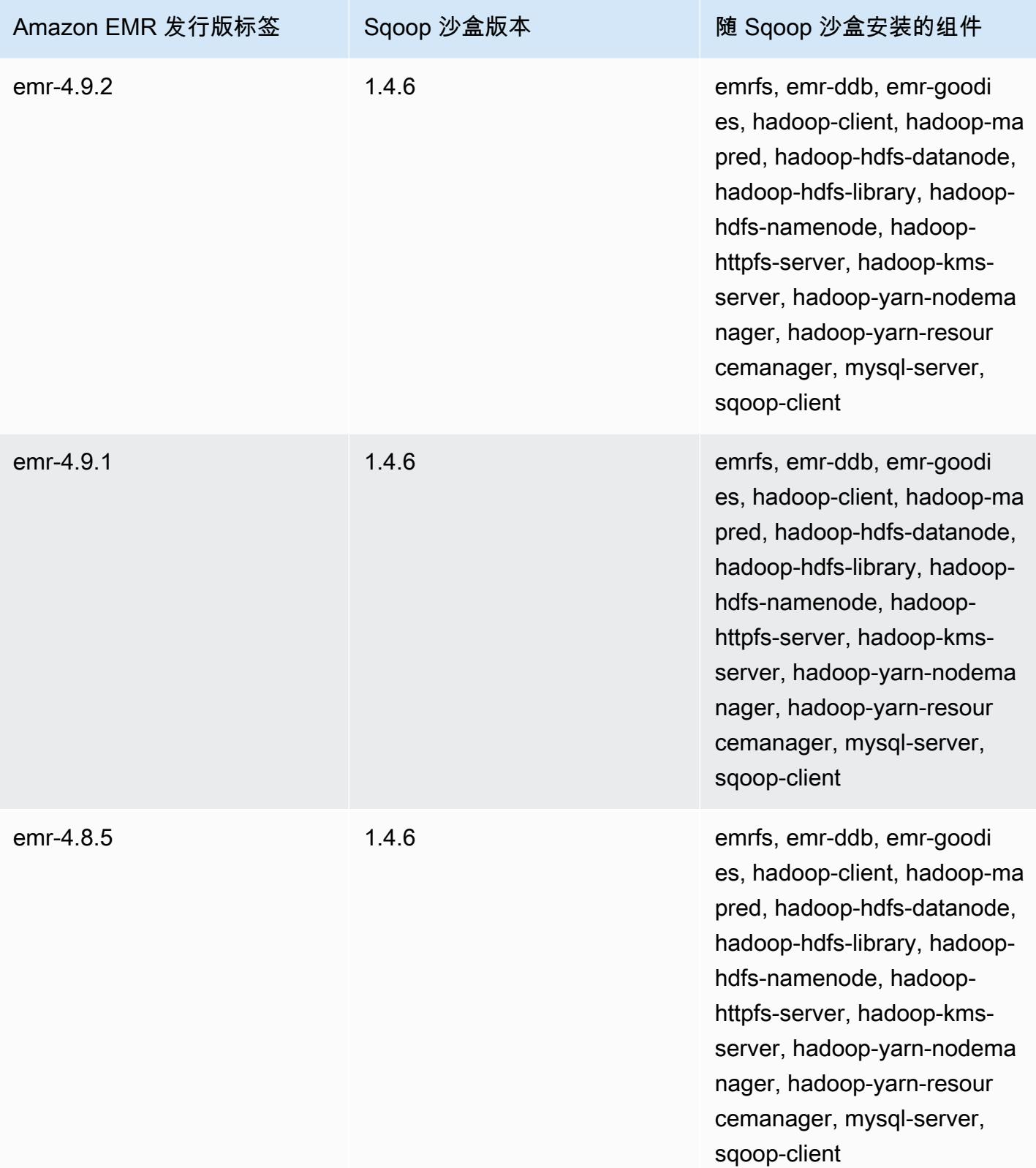

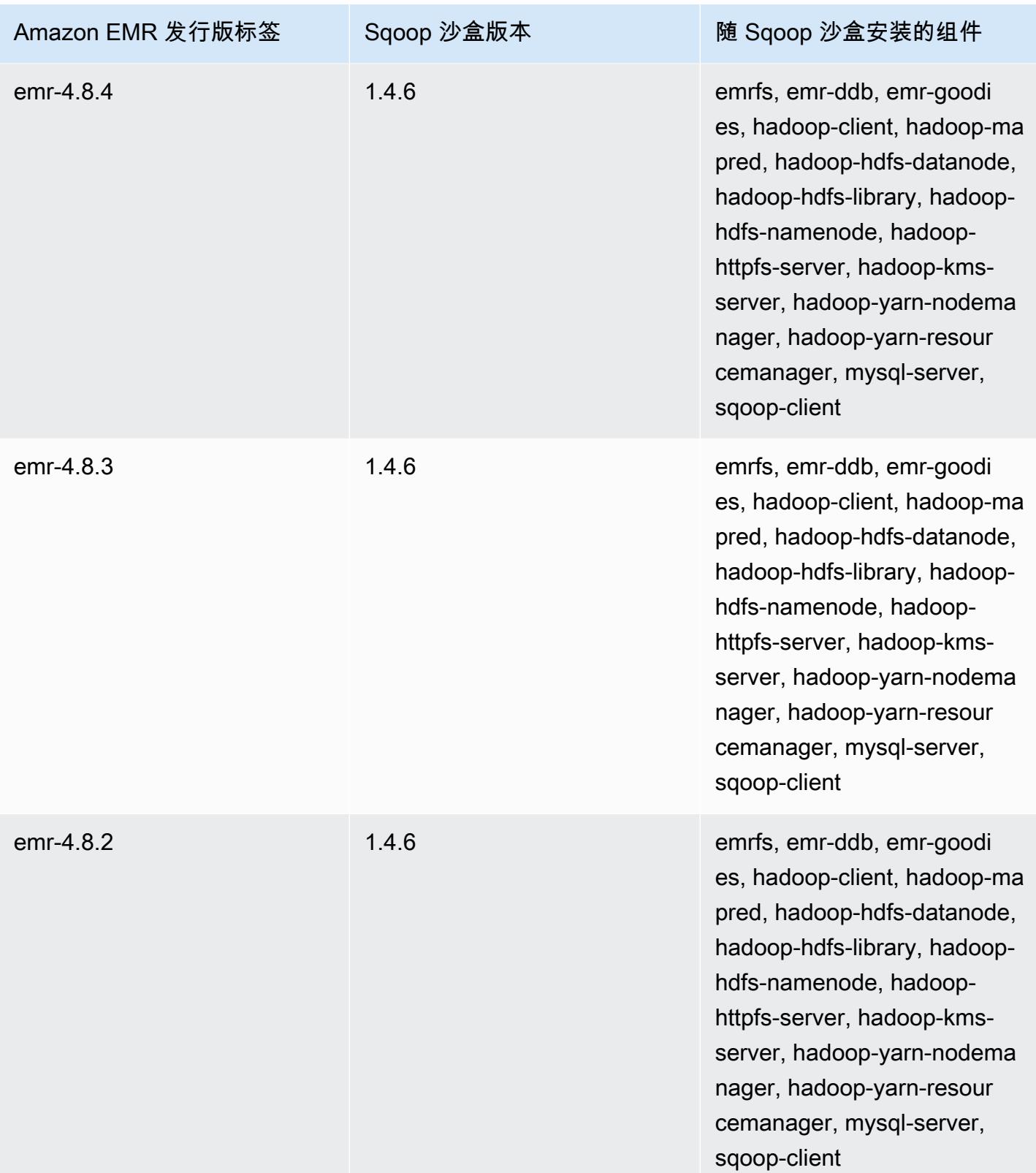

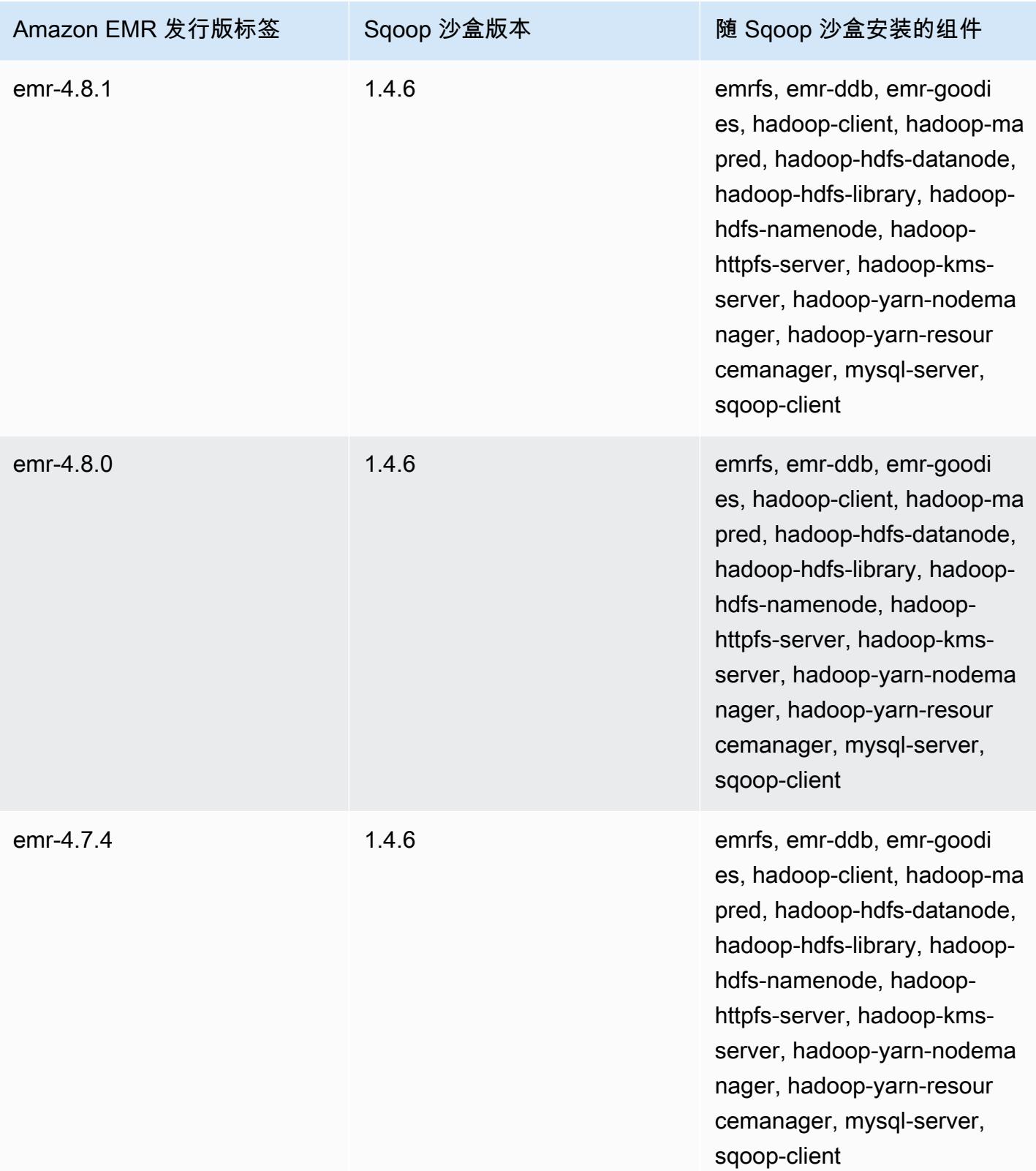

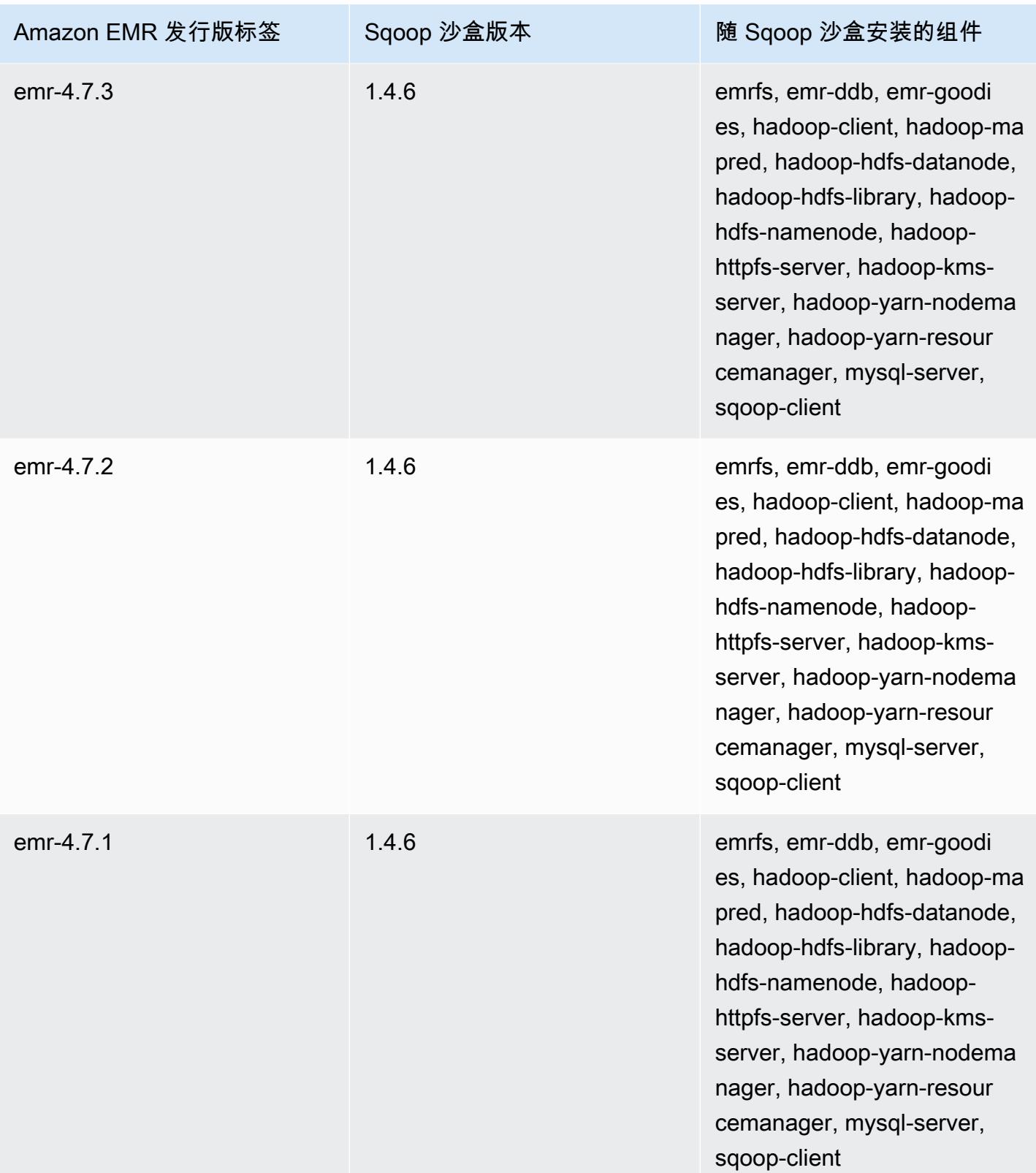

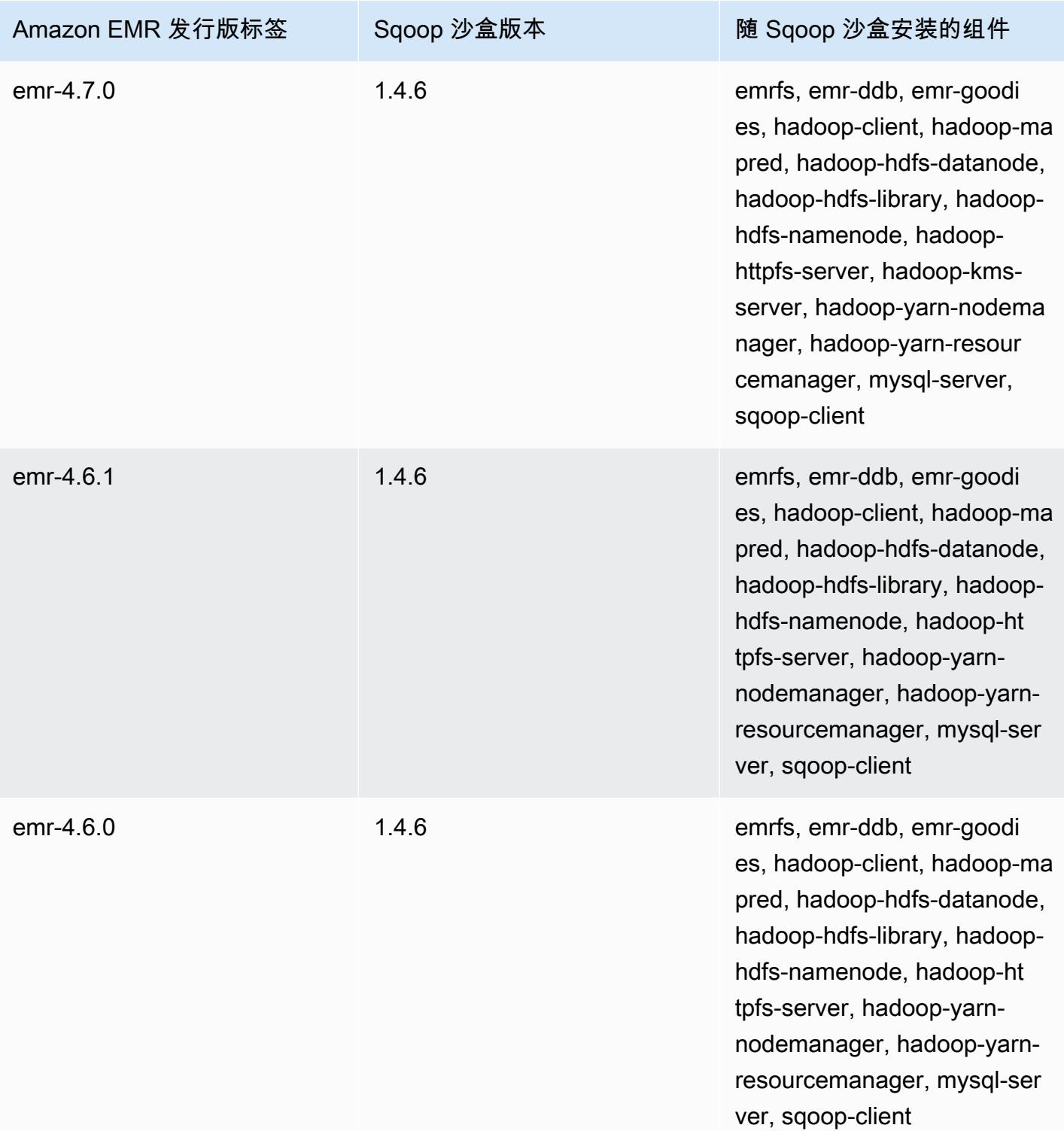

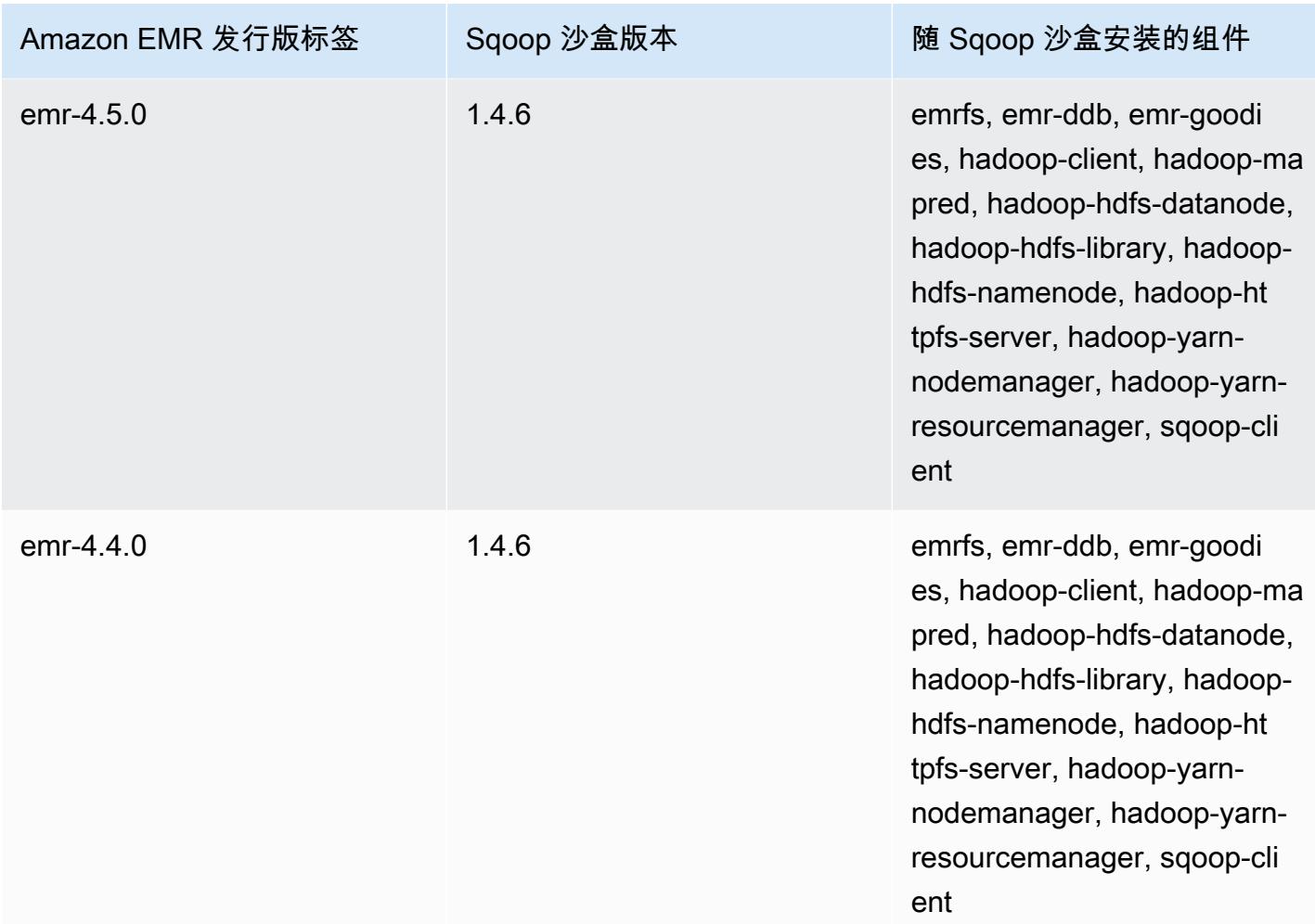

# Zeppelin(沙盒版本)

Zeppelin 从 Amazon EMR 发行版 4.1.0 开始作为沙盒应用程序提供。

# Zeppelin 沙盒版本信息

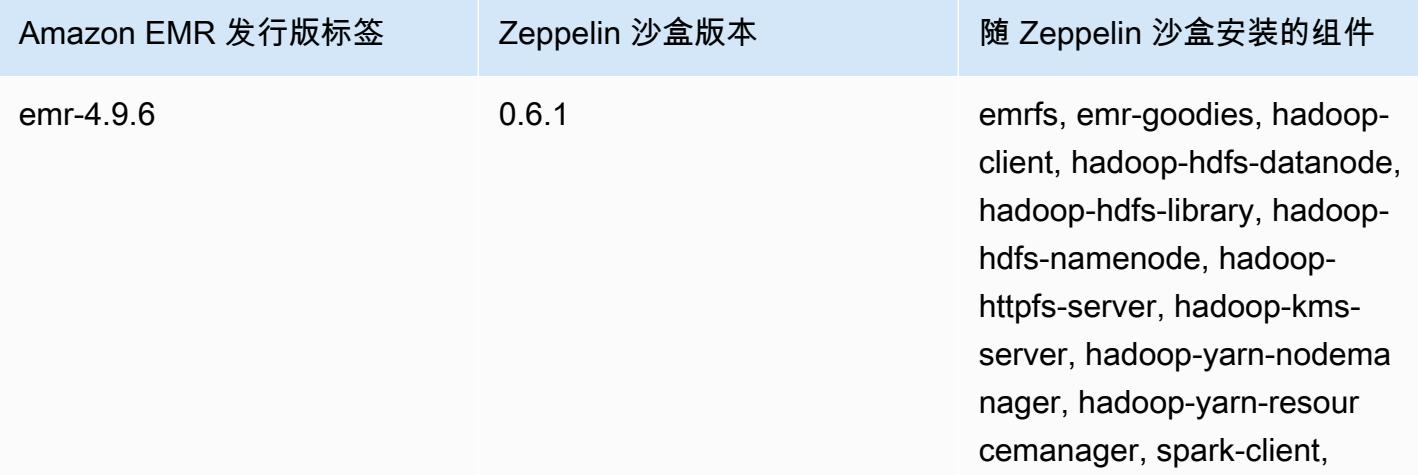

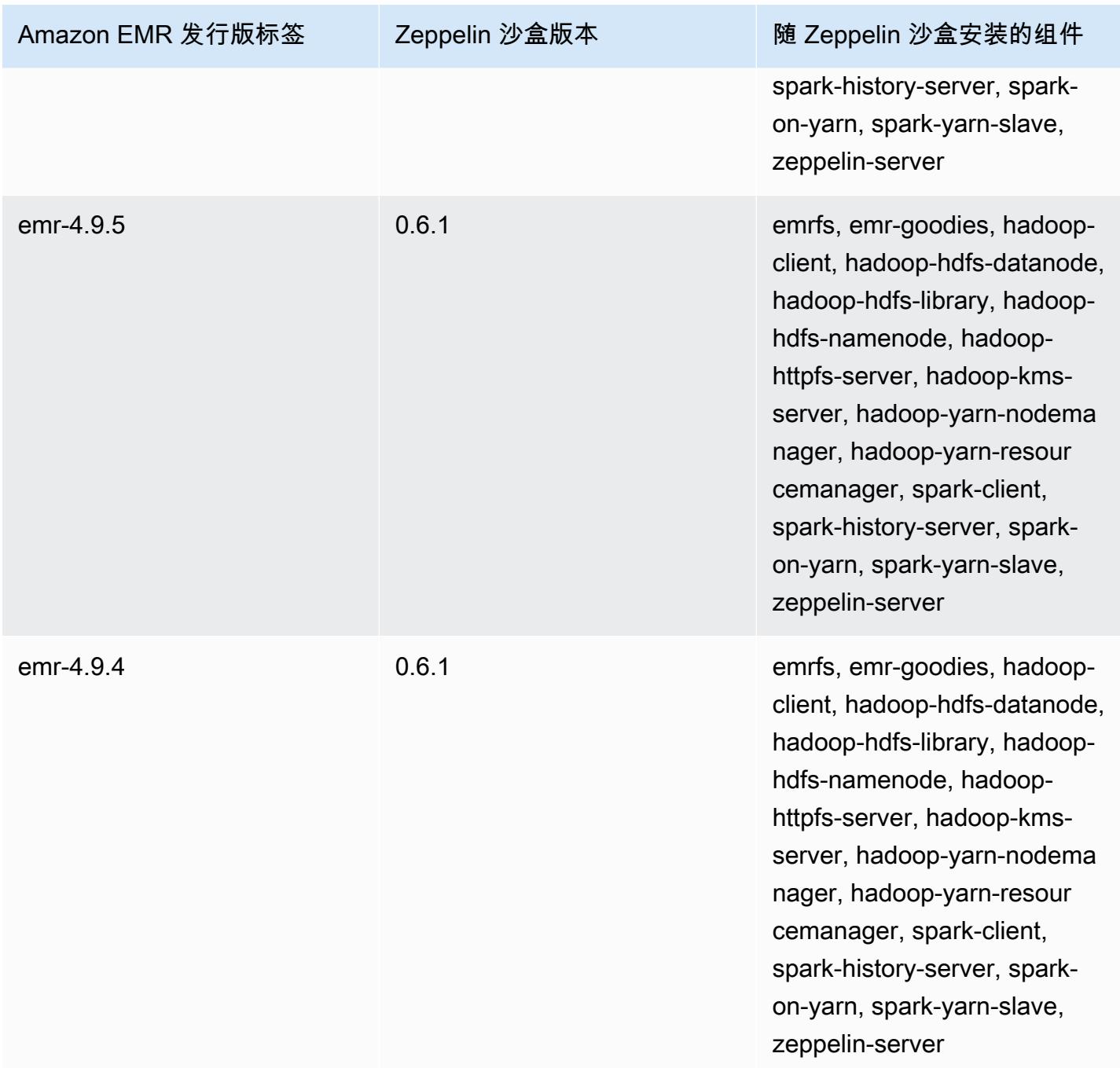

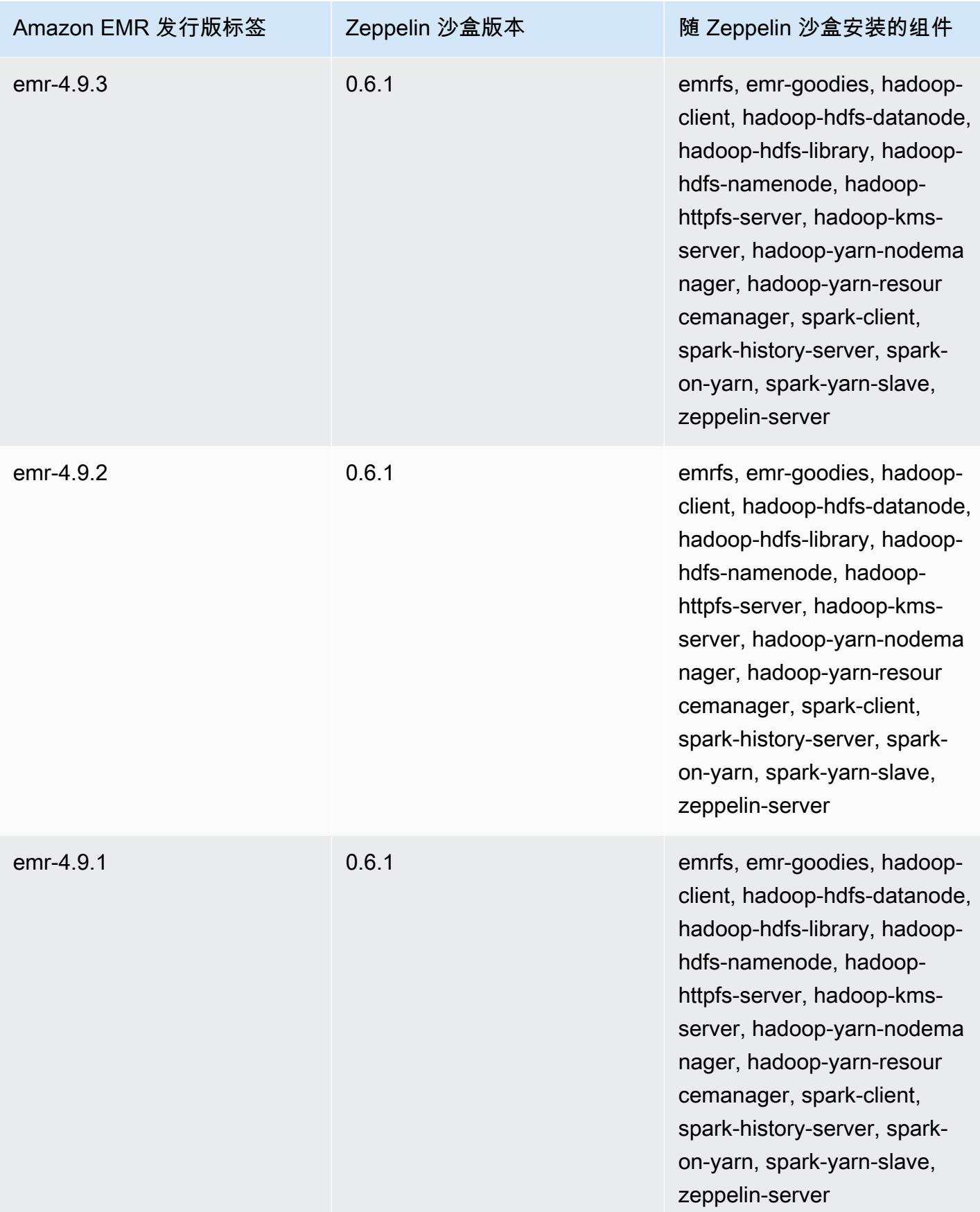

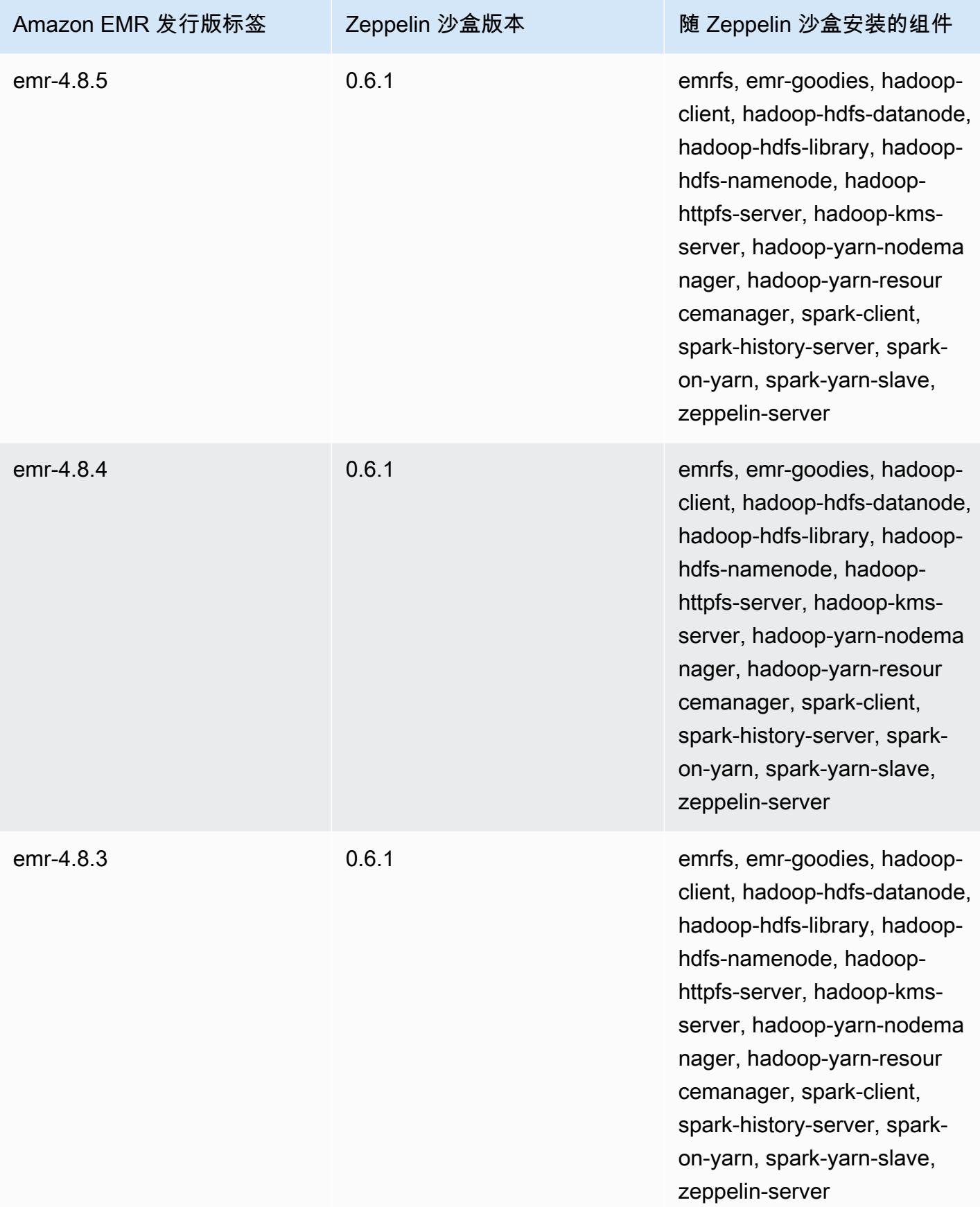

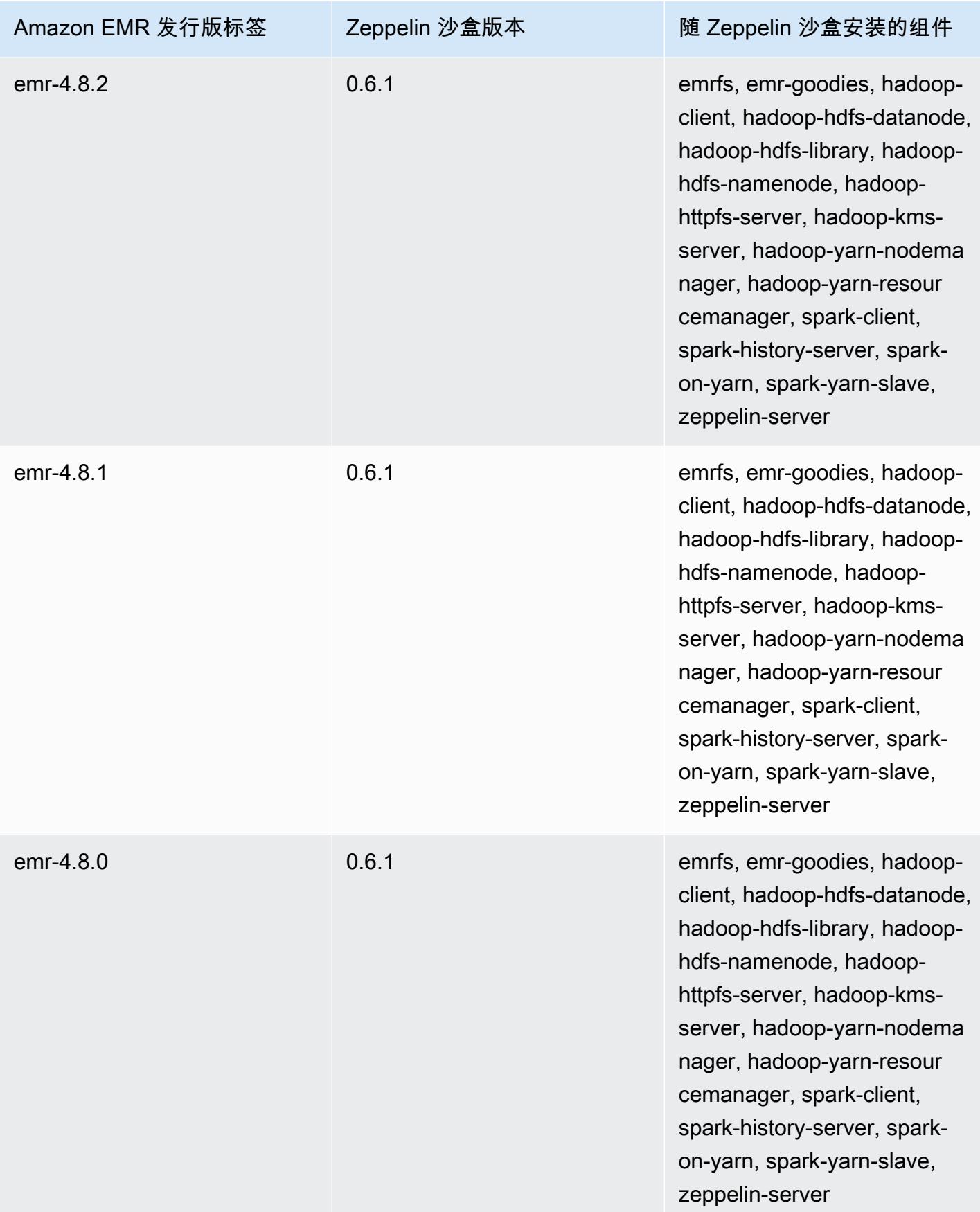

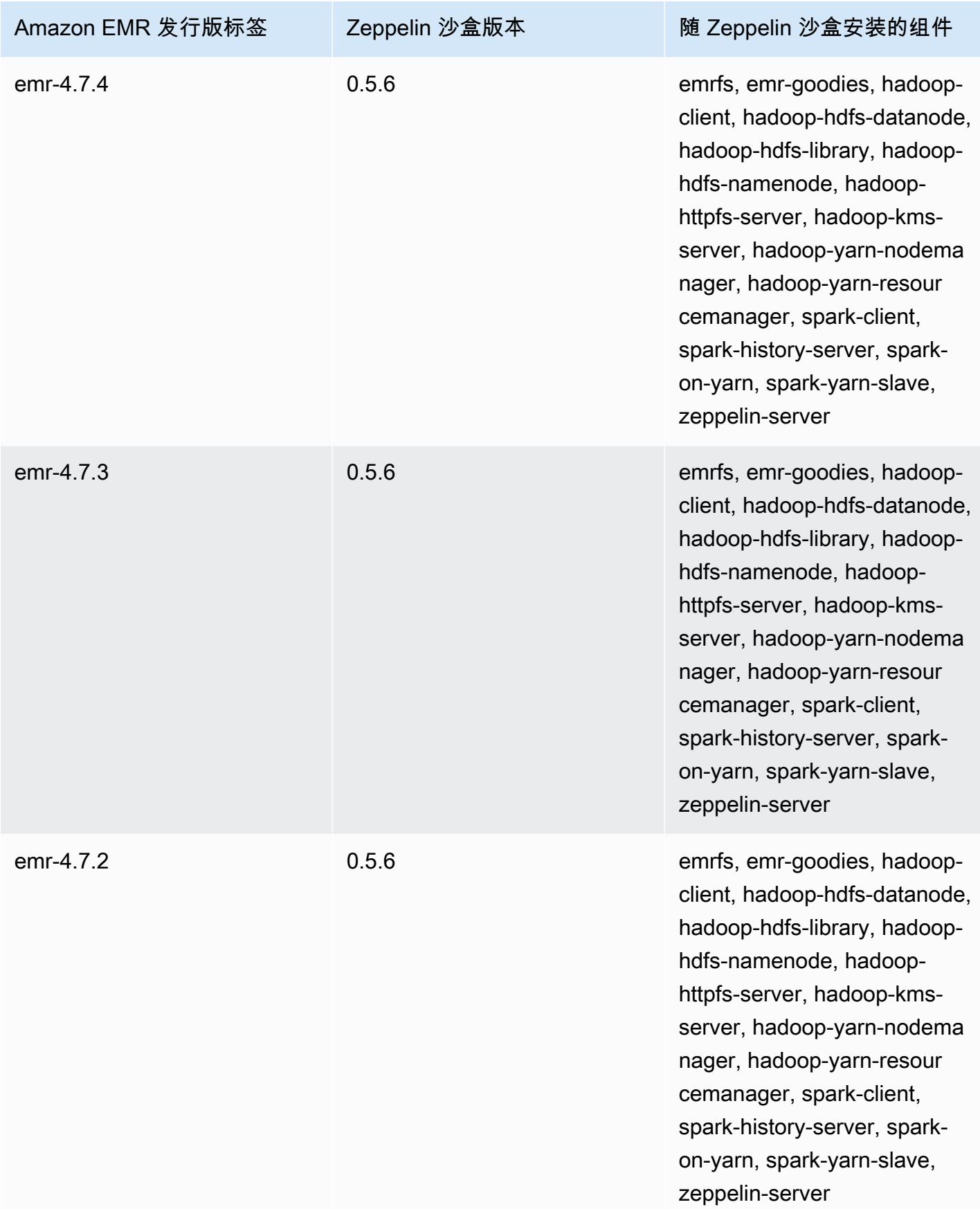

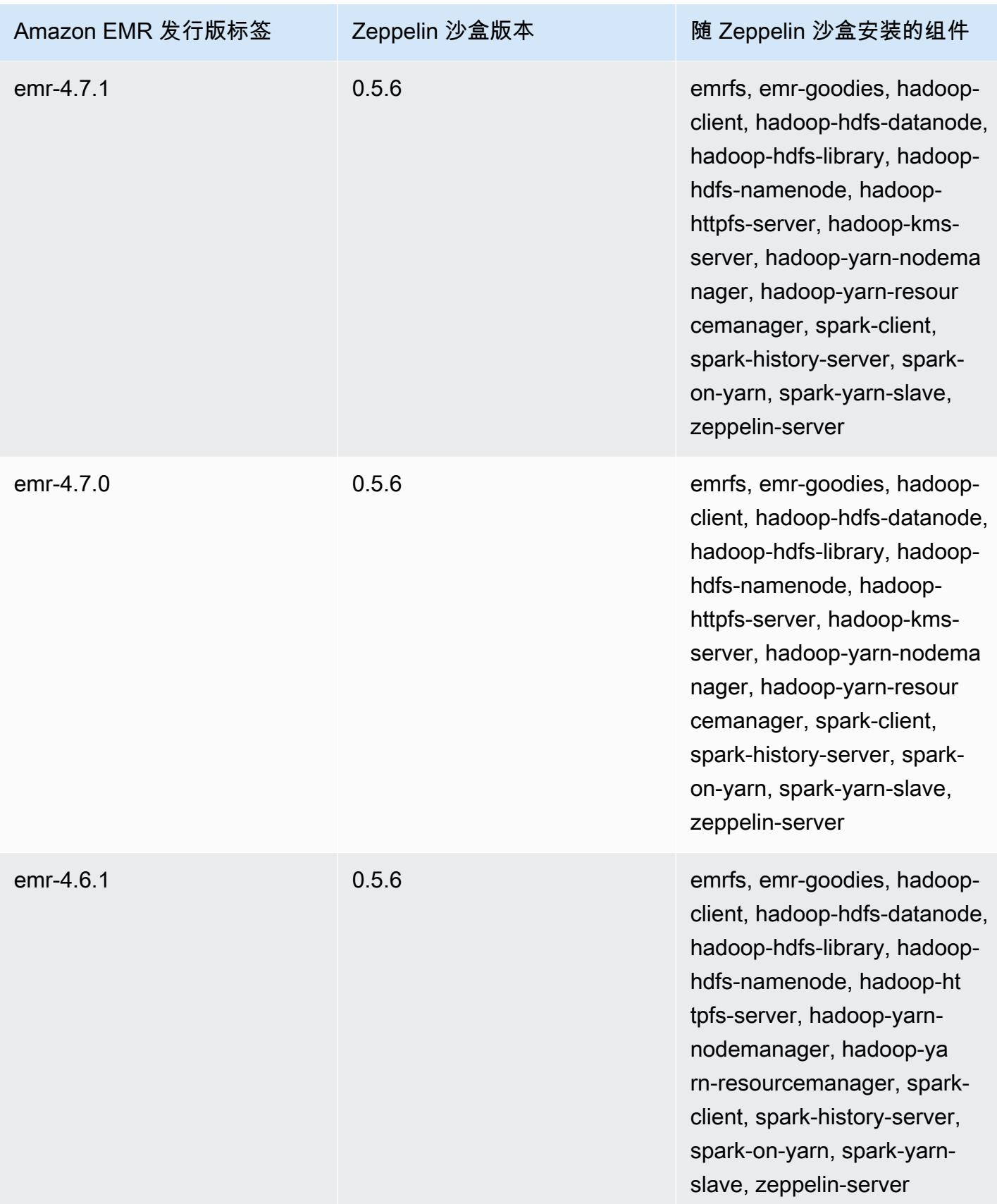

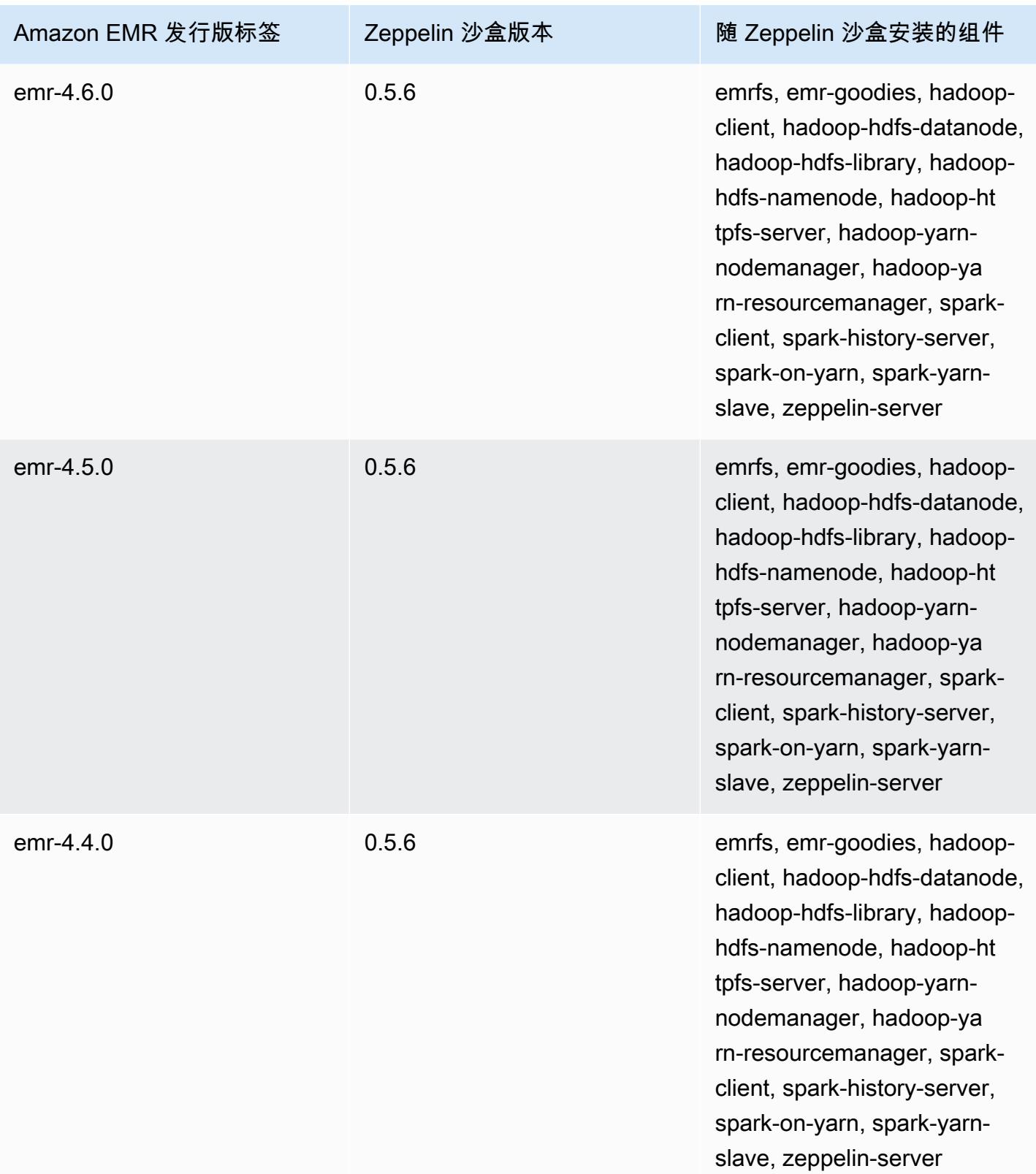

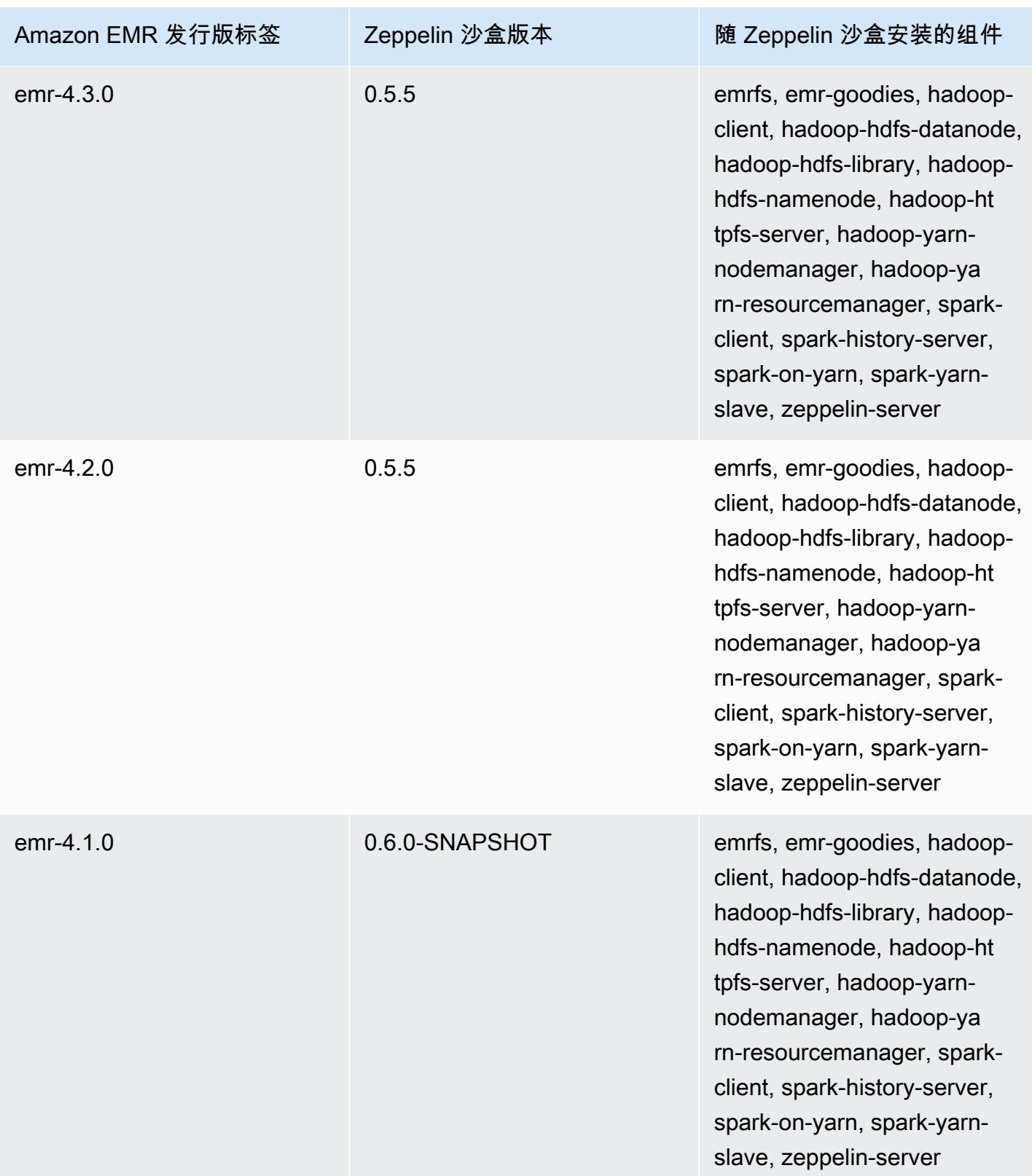

### Zookeeper(沙盒版本)

Zookeeper 从 Amazon EMR 发行版 4.6.0 开始作为沙盒应用程序提供。

# ZooKeeper 沙盒版本信息

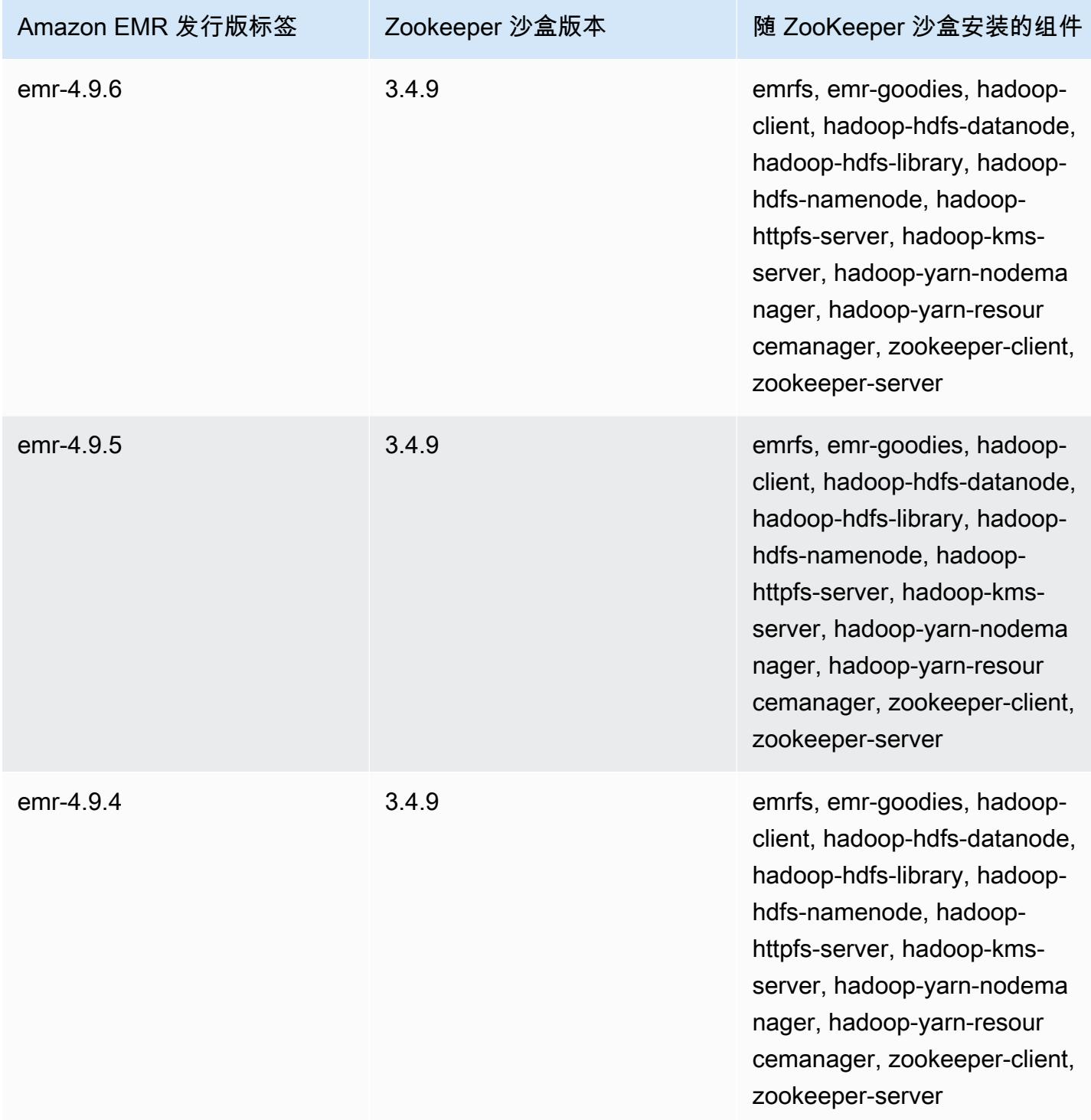

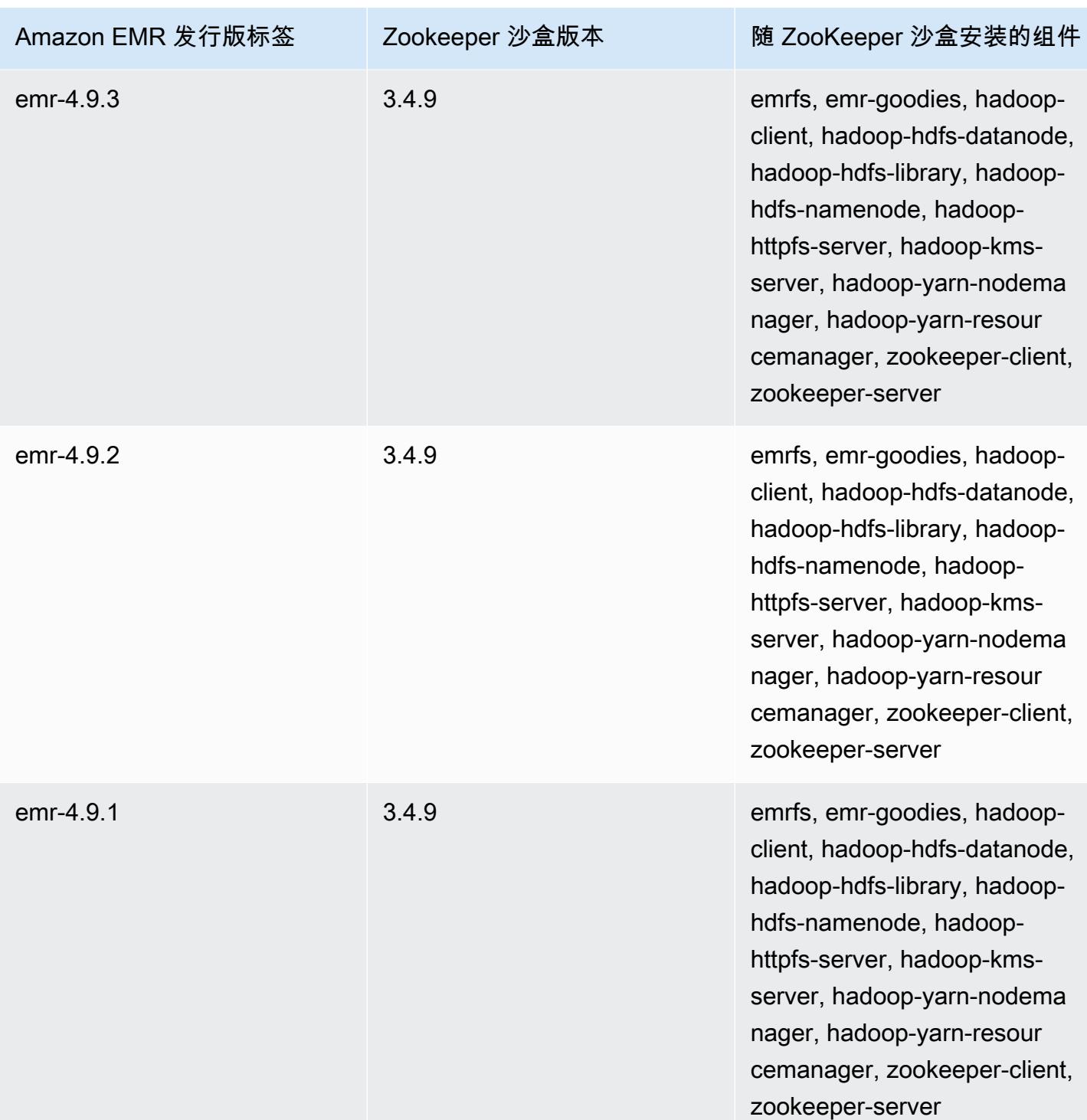

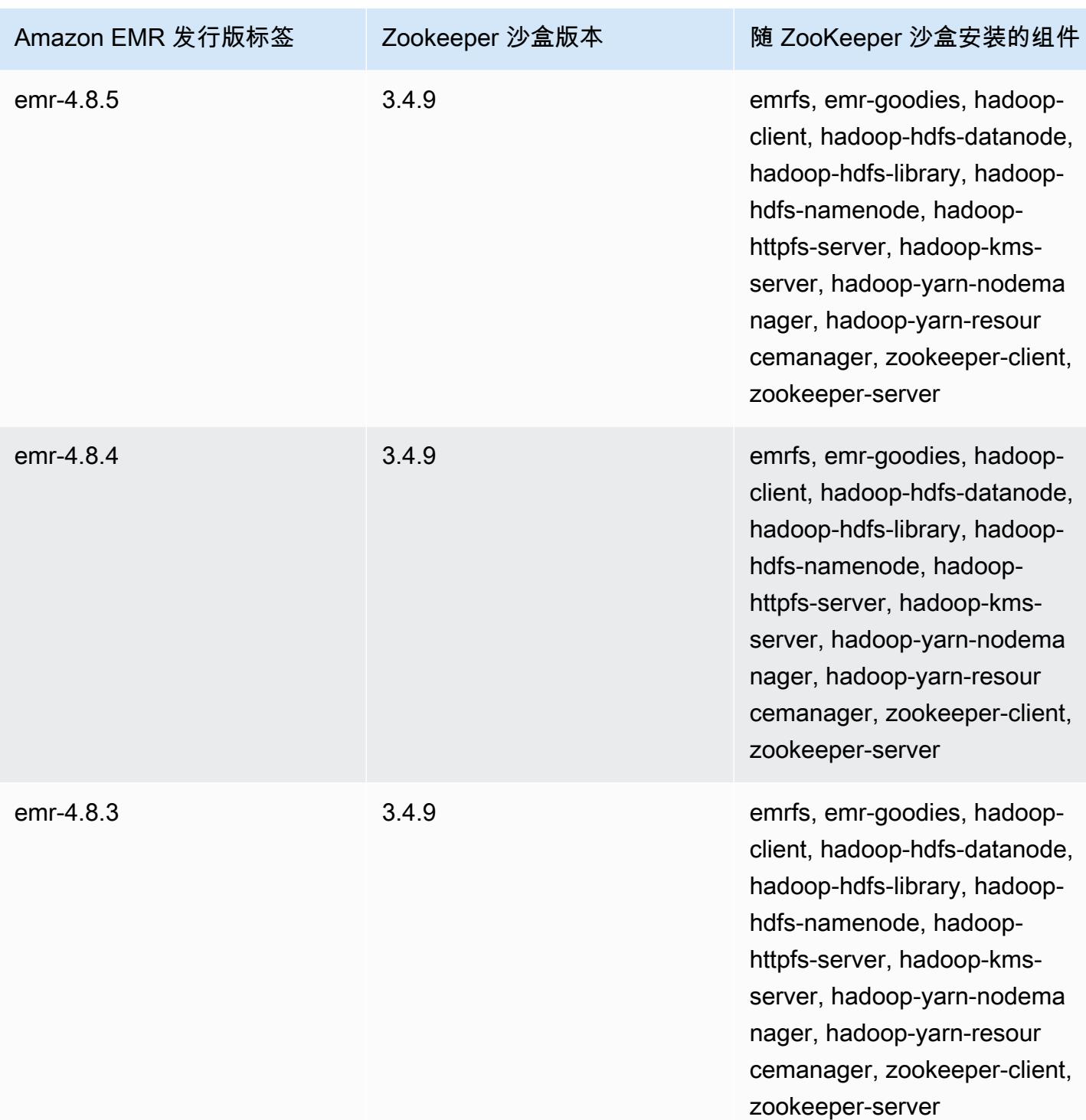

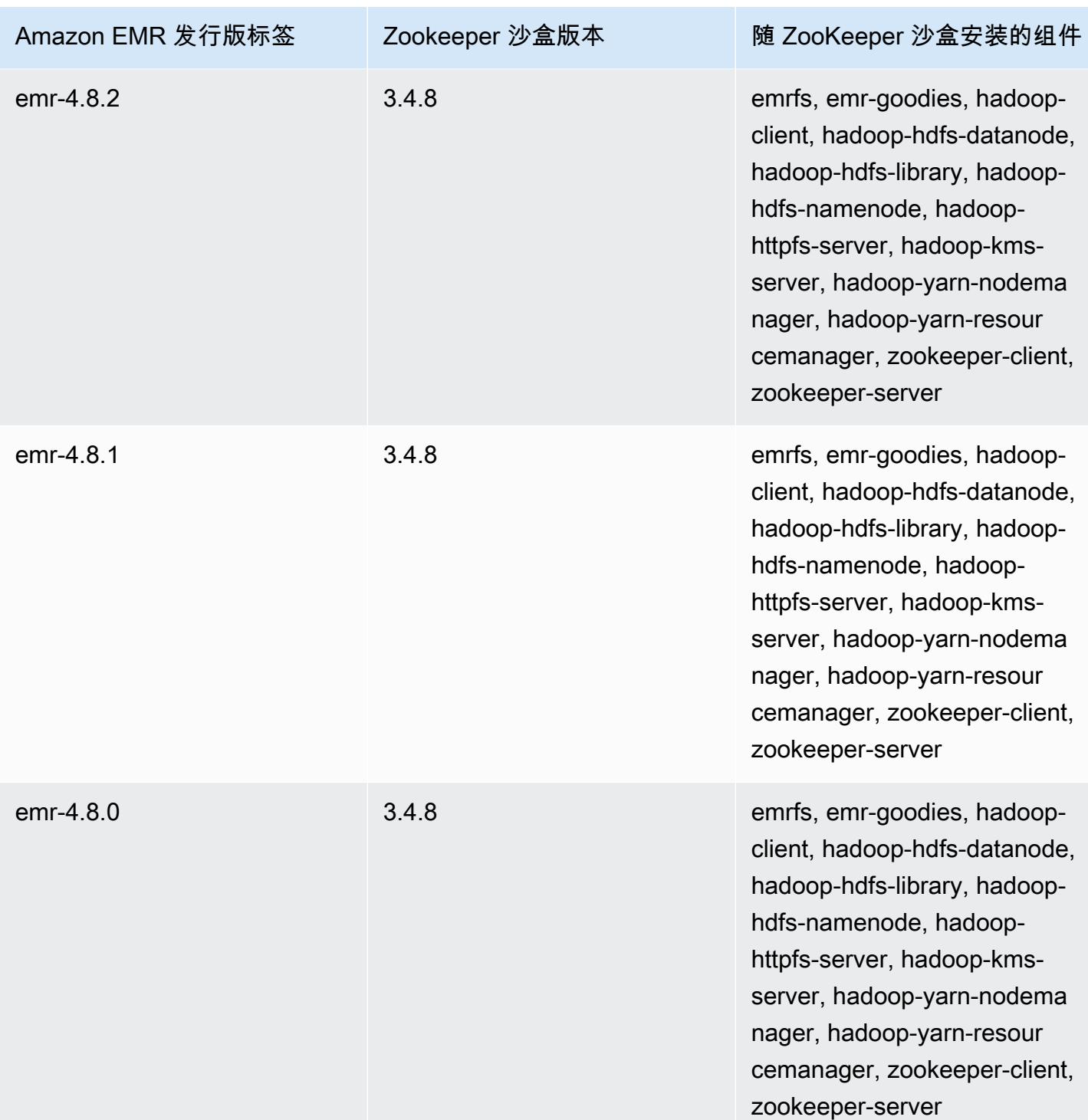
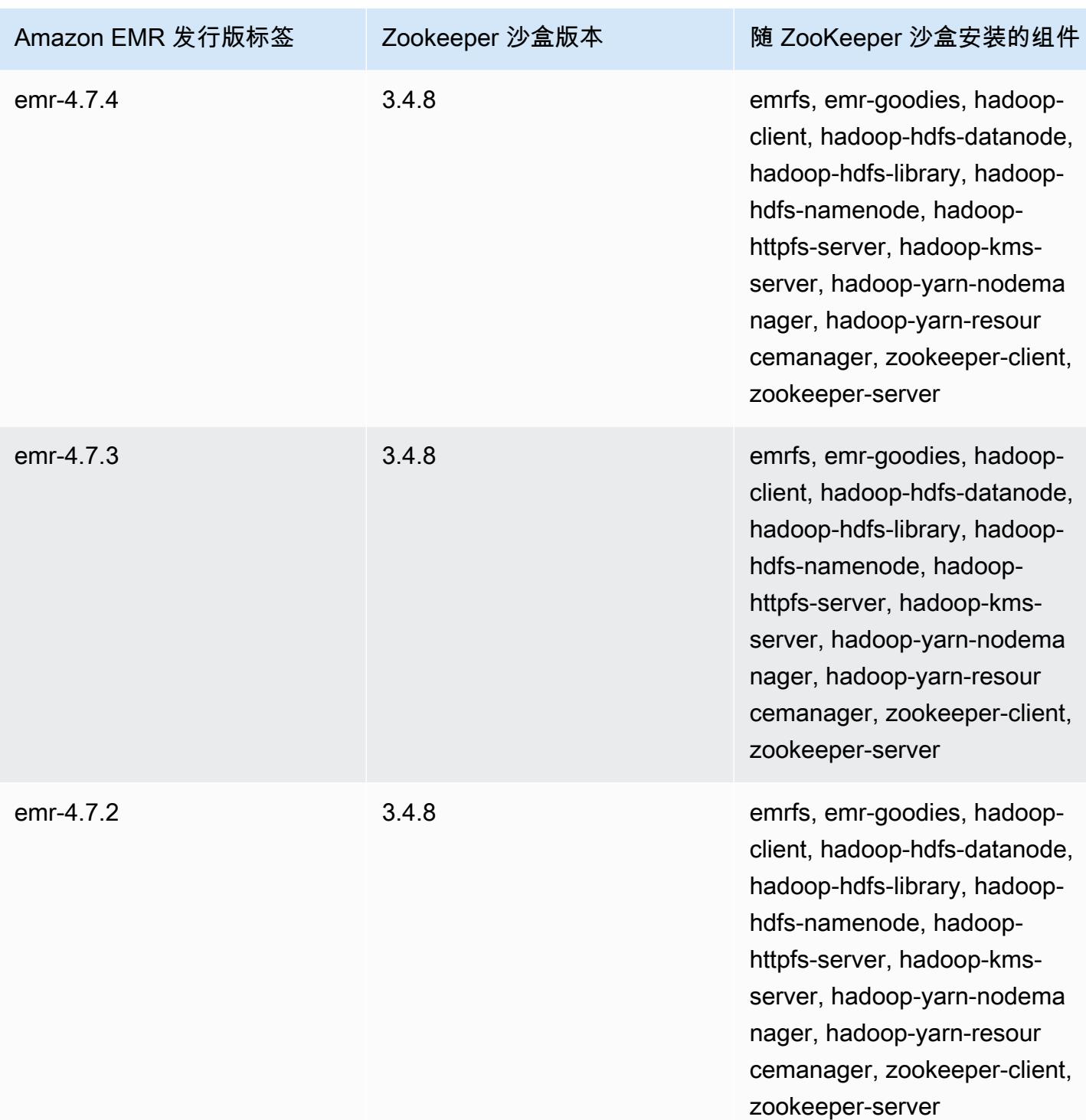

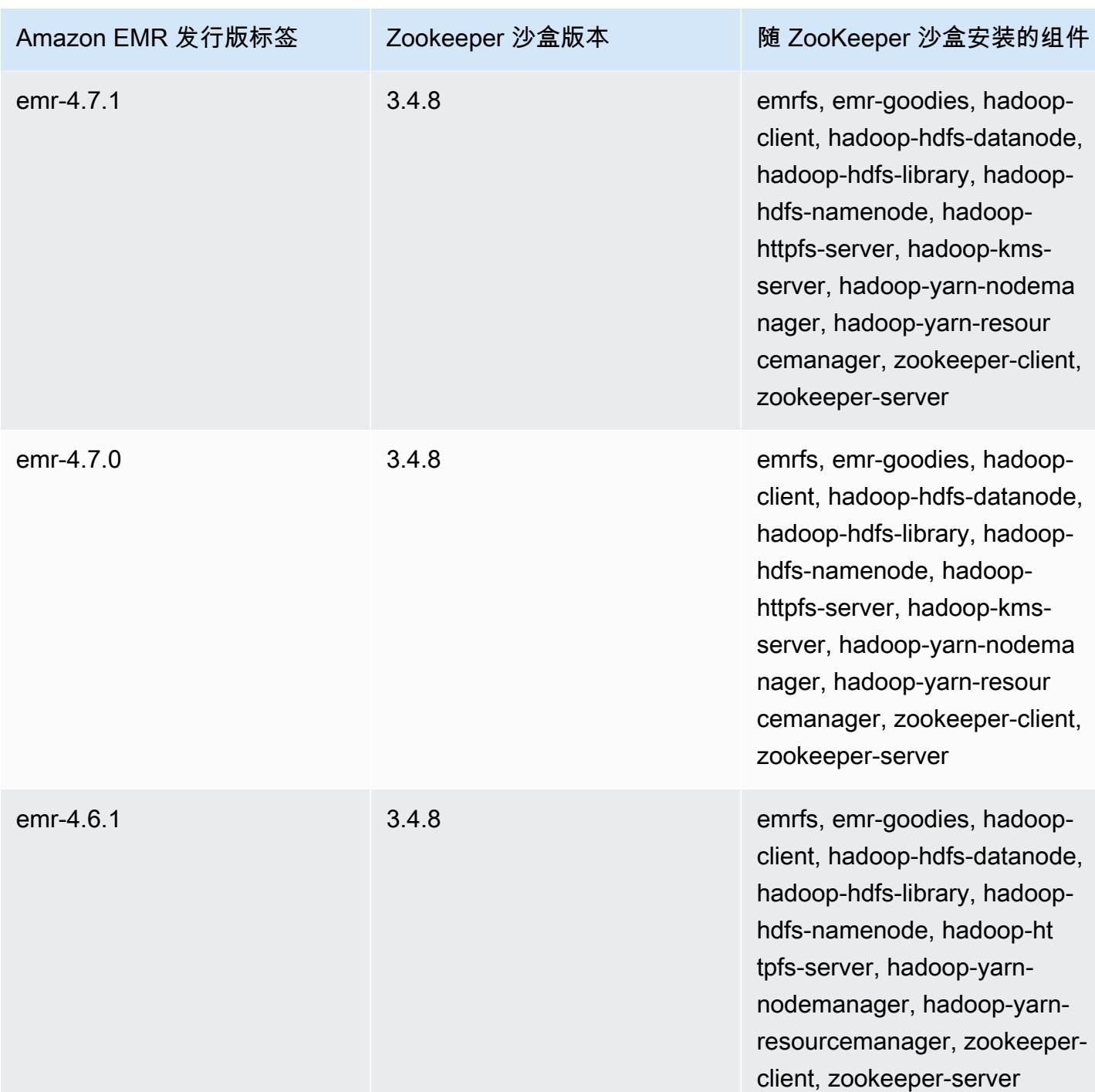

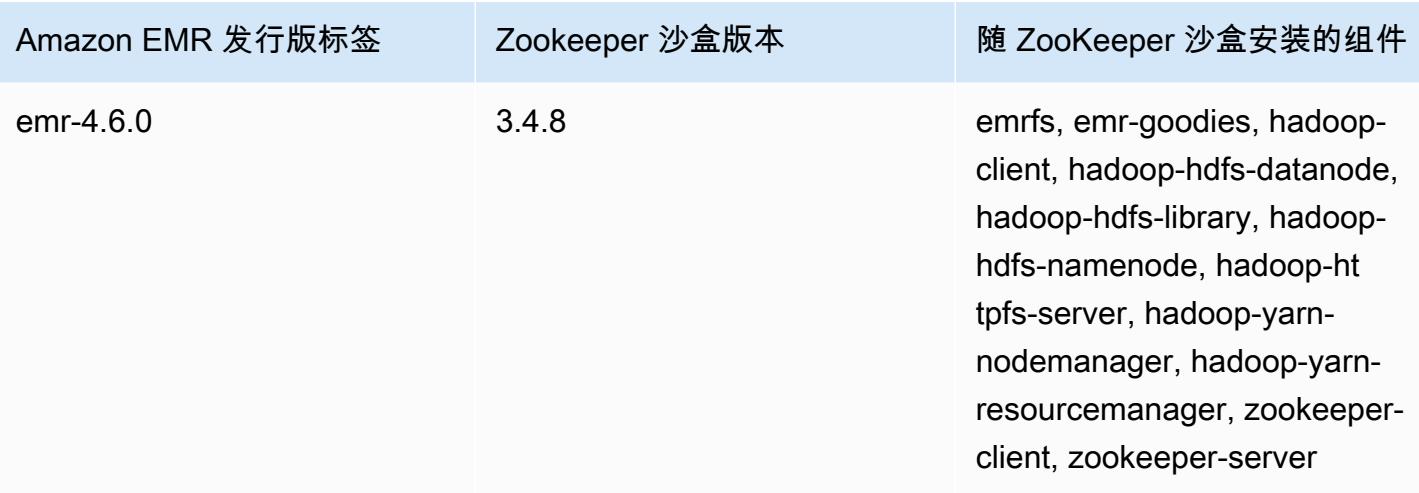

### 使用 Amazon EMR 4.x 上的 Hive 的注意事项

本节介绍在使用 Amazon EMR 4.x 发行版上的 Hive 版本 1.0.0 时要注意的差异(与 Amazon EMR 5.x 发行版上的 Hive 2.x 相比)。

#### 不支持 ACID 事务

使用 Amazon EMR 4.x 发行版时,4.x 发行版上的 Hive 不支持 Hive 数据存储在 Amazon S3 中的 ACID 事务。如果您尝试在 Amazon S3 中创建事务表,将出现异常。

对 Amazon S3 中的表的读写操作

Amazon EMR 4.x 发行版上的 Hive 可直接写入 Amazon S3,无需使用临时文件。这可以改善性能, 但导致您无法在同一个 Hive 语句内读写 Amazon S3 中的同一个表。一种解决办法是在 HDFS 中创建 并使用临时表。

以下示例显示了如何使用多 Hive 语句更新 Amazon S3 中的表。这些语句基于 Amazon S3 中一个 名为 my\_s3\_table 的表在 HDFS 中创建一个名为 tmp 的临时表。之后将使用此临时表的内容更新 Amazon S3 中的表。

```
CREATE TEMPORARY TABLE tmp LIKE my_s3_table;
INSERT OVERWRITE TABLE tmp SELECT ....;
INSERT OVERWRITE TABLE my_s3_table SELECT * FROM tmp;
```
#### Log4j 与 Log4j 2 的对比

Amazon EMR 4.x 发行版上的 Hive 使用 Log4j。从版本 5.0.0 开始,默认情况下使用 Log4j 2。这些版 本可能需要不同的日志记录配置。有关更多信息,请参阅 [Apache Log4j 2。](http://logging.apache.org/log4j/2.x/)

#### MapReduce 是默认执行引擎

Amazon EMR 4.x 发行版上的 Hive 使用 MapReduce 作为默认执行引擎。从 Amazon EMR 版本 5.0.0 开始,Tez 为默认引擎,这将改善大多数工作流的性能。

#### Hive 授权

Amazon EMR 4.x 发行版上的 Hive 对于 HDFS 支持 [Hive 授权](https://cwiki.apache.org/confluence/display/Hive/LanguageManual+Authorization),但对于 EMRFS 和 Amazon S3 不支 持此授权。默认情况下,Amazon EMR 集群在禁用授权的状态下运行。

#### Amazon S3 中的 Hive 文件合并操作

如果 hive.merge.mapfiles 为 true,Amazon EMR 4.x 发行版上的 Hive 将在仅映射任务结束时 合并小型文件。仅当任务的平均输出大小低于 hive.merge.smallfiles.avgsize 设置时,才会触 发合并。如果最终输出路径位于 HDFS 中,那么 Amazon EMR Hive 的行为将完全相同。但是,如果 输出路径位于 Amazon S3 中,将忽略 hive.merge.smallfiles.avgsize 参数。在那种情况下, 如果 hive.merge.mapfiles 设置为 true,会始终触发合并任务。

#### 使用 Amazon EMR 4.x 上的 Pig 的注意事项

Pig 版本 0.14.0 安装在使用 Amazon EMR 4.x 发行版创建的集群上。Pig 在 Amazon EMR 5.0.0 中已 升级到版本 0.16.0。下面介绍了明显差异。

#### 不同的默认执行引擎

Amazon EMR 4.x 发行版上的 Pig 版本 0.14.0 使用 MapReduce 作为默认执行引擎。Pig 0.16.0 及更 高版本均使用 Apache Tez。您可在 exectype=mapreduce 配置分类中显式设置 pig-properties 以使用 MapReduce。

已删除的 Pig 用户定义函数(UDF)

从 Pig 0.16.0 开始,删除了在 Amazon EMR 4.x 发行版上的 Pig 中可用的自定义 UDF。大多数 UDF 具有您可替换的等效函数。下表列出了已删除的 UDF 和等效函数。有关更多信息,请参阅 Apache Pig 网站上的[内置函数](https://pig.apache.org/docs/r0.16.0/func.html)。

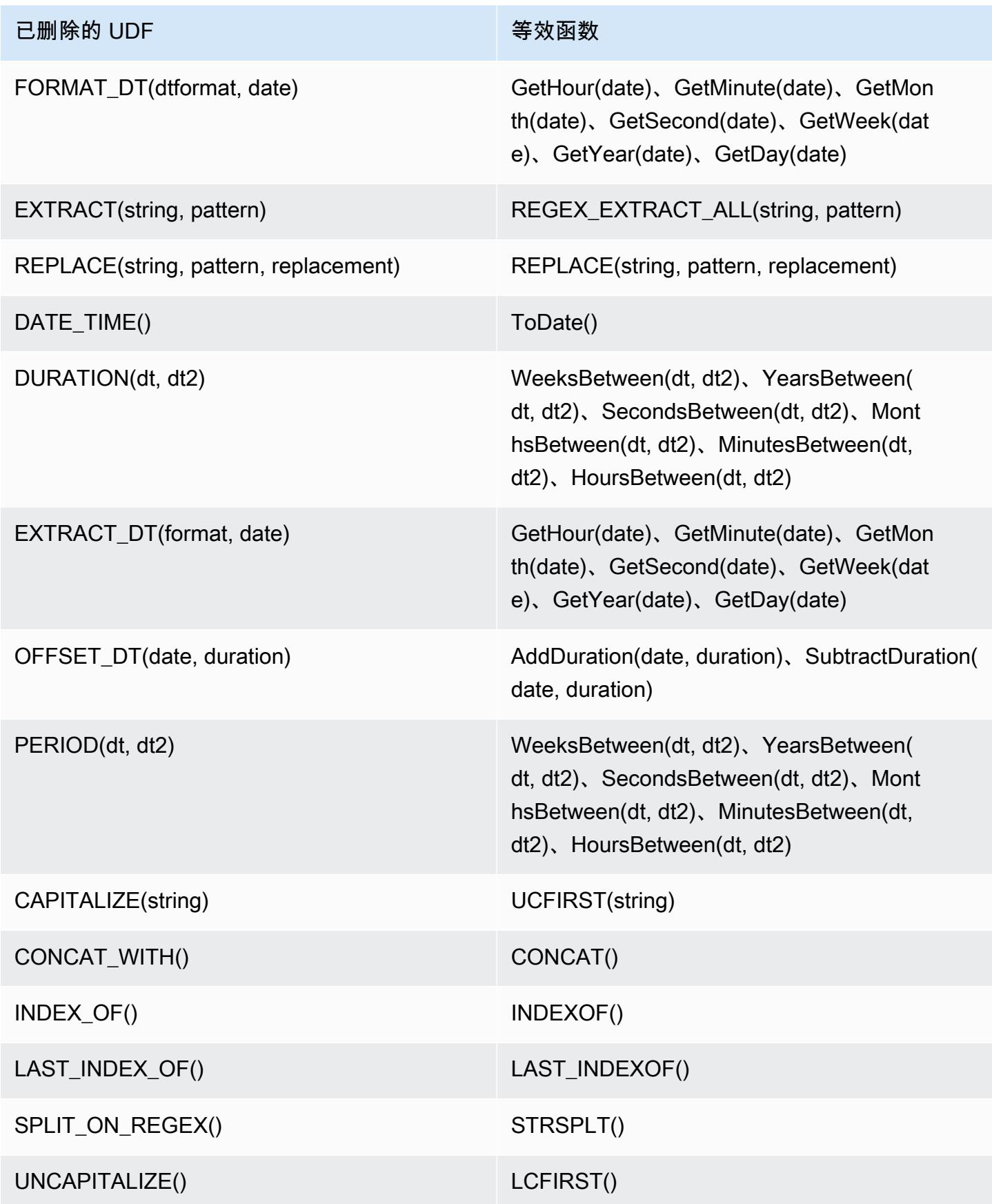

以下 UDF 已被删除,没有等效函数: FORMAT()、LOCAL\_DATE()、LOCAL\_TIME()、CENTER()、LEFT\_PAD()、REPEAT()、REPLACE\_ONCE

已停止使用 Grunt 命令

某些 Grunt 命令已从 Pig 0.16.0 开始停用。下表列出了 Pig 0.14.0 中的 Grunt 命令以及当前版本中的 等效命令(如果适用)。

Pig 0.14.0 和等效的当前 Grunt 命令

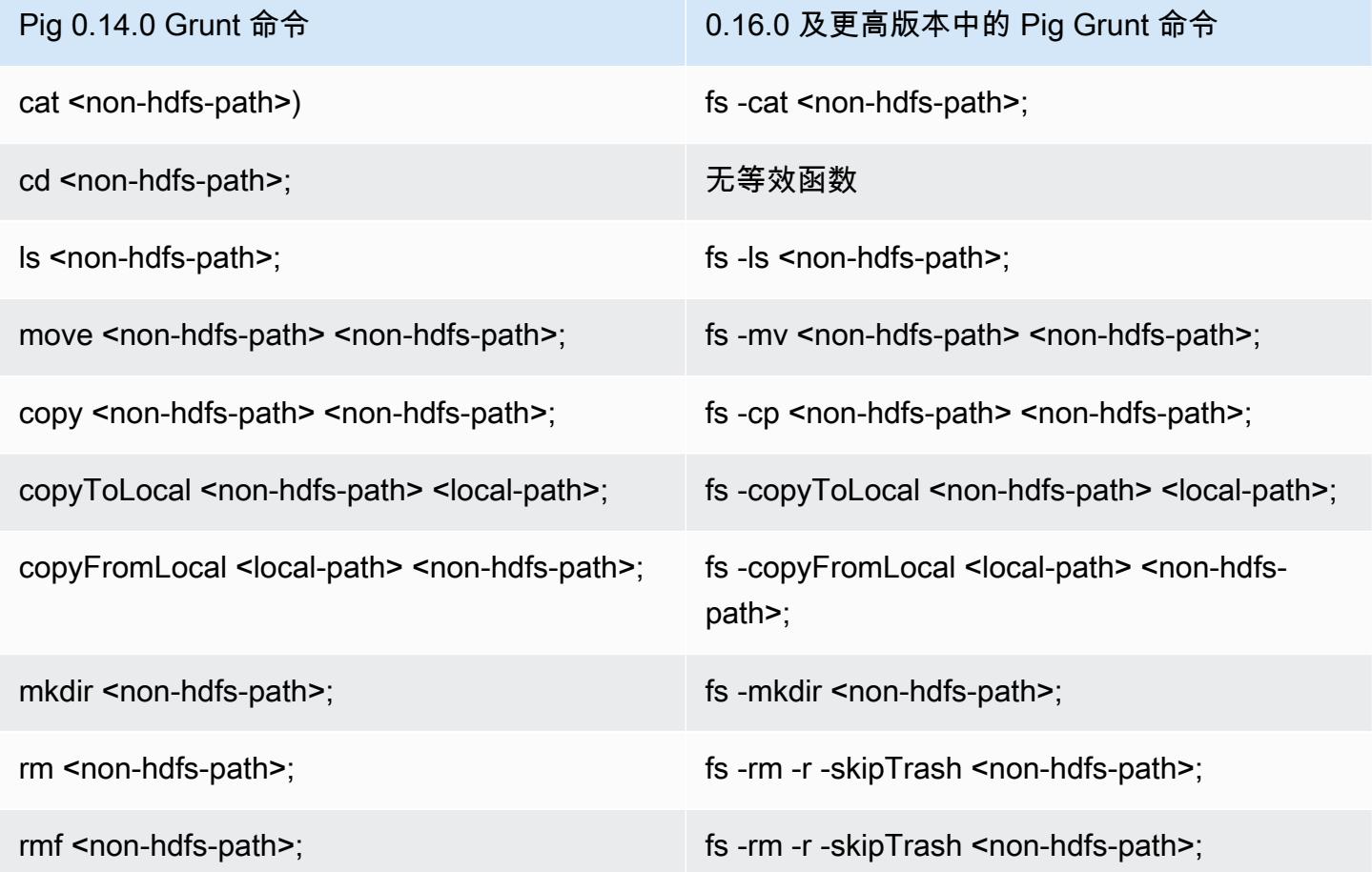

针对非 HDFS 主目录删除的功能

Amazon EMR 4.x 发行版上的 Pig 0.14.0 具有两种机制,以允许无主目录的 hadoop 用户之外的用户 运行 Pig 脚本。第一种机制是自动后备,将初始工作目录设置为根目录 (如果主目录不存在)。第二种机 制是 pig.initial.fs.name 属性,它允许您更改初始工作目录。

这两种机制从 Amazon EMR 版本 5.0.0 开始不可用,因此用户必须在 HDFS 上有一个主目录。这不 适用于 hadoop 用户,因为在启动时会配置一个主目录。使用 Hadoop jar 步骤运行的脚本默认为由 Hadoop 用户运行,除非使用 command-runner.jar 显式指定了其它用户。

# Amazon EMR 发行版 4.9.6

### 4.9.6 应用程序版本

此版本支持以下应用程序:[Ganglia](http://ganglia.info)[、HBase](http://hbase.apache.org/)[、HCatalog](https://cwiki.apache.org/confluence/display/Hive/HCatalog)[、Hadoop](http://hadoop.apache.org/docs/current/)[、Hive](http://hive.apache.org/)[、Hue](http://gethue.com/)[、Mahout](http://mahout.apache.org/)[、Oozie-](http://oozie.apache.org/)[Sandbox](http://oozie.apache.org/)[、Phoenix、](https://phoenix.apache.org/)[Pig](http://pig.apache.org/)[、Presto-Sandbox](https://prestodb.io/)[、Spark](https://spark.apache.org/docs/latest/)[、Sqoop-Sandbox](http://sqoop.apache.org/)[、Tez](https://tez.apache.org/)[、Zeppelin-Sandbox](https://zeppelin.incubator.apache.org/) 和 [ZooKeeper-Sandbox。](https://zookeeper.apache.org)

下表列出了此版本的 Amazon EMR 中提供的应用程序版本以及前三个 Amazon EMR 发行版中的应用 程序版本(若适用)。

有关每个发行版的 Amazon EMR 的应用程序版本的全面历史记录,请参见以下主题:

- [Amazon EMR 7.x 发行版中的应用程序版本](#page-22-0)
- [Amazon EMR 6.x 发行版中的应用程序版本](#page-74-0)
- [Amazon EMR 5.x 发行版中的应用程序版本](#page-927-0)
- [Amazon EMR 4.x 发行版中的应用程序版本](#page-2231-0)

#### 应用程序版本信息

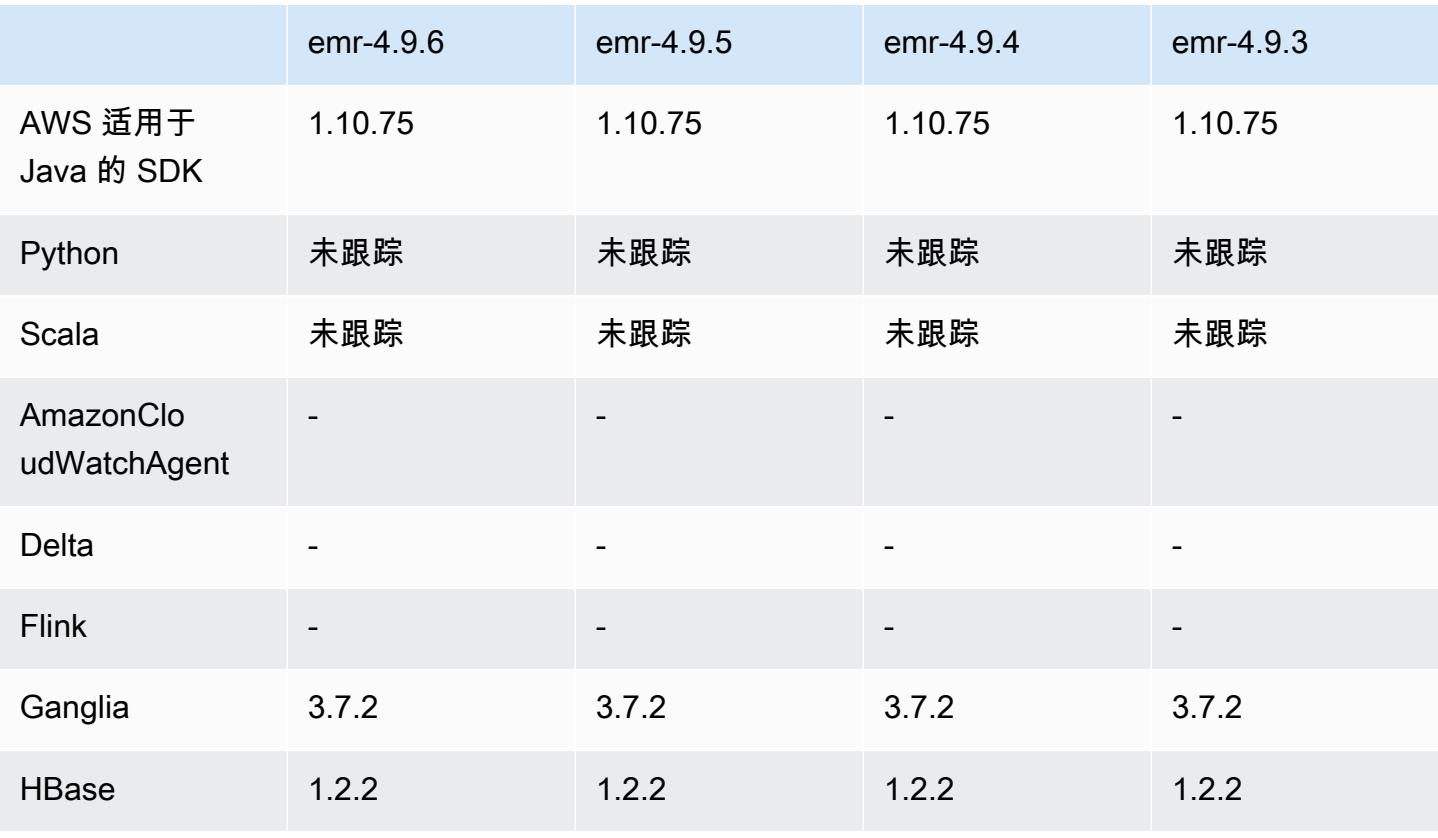

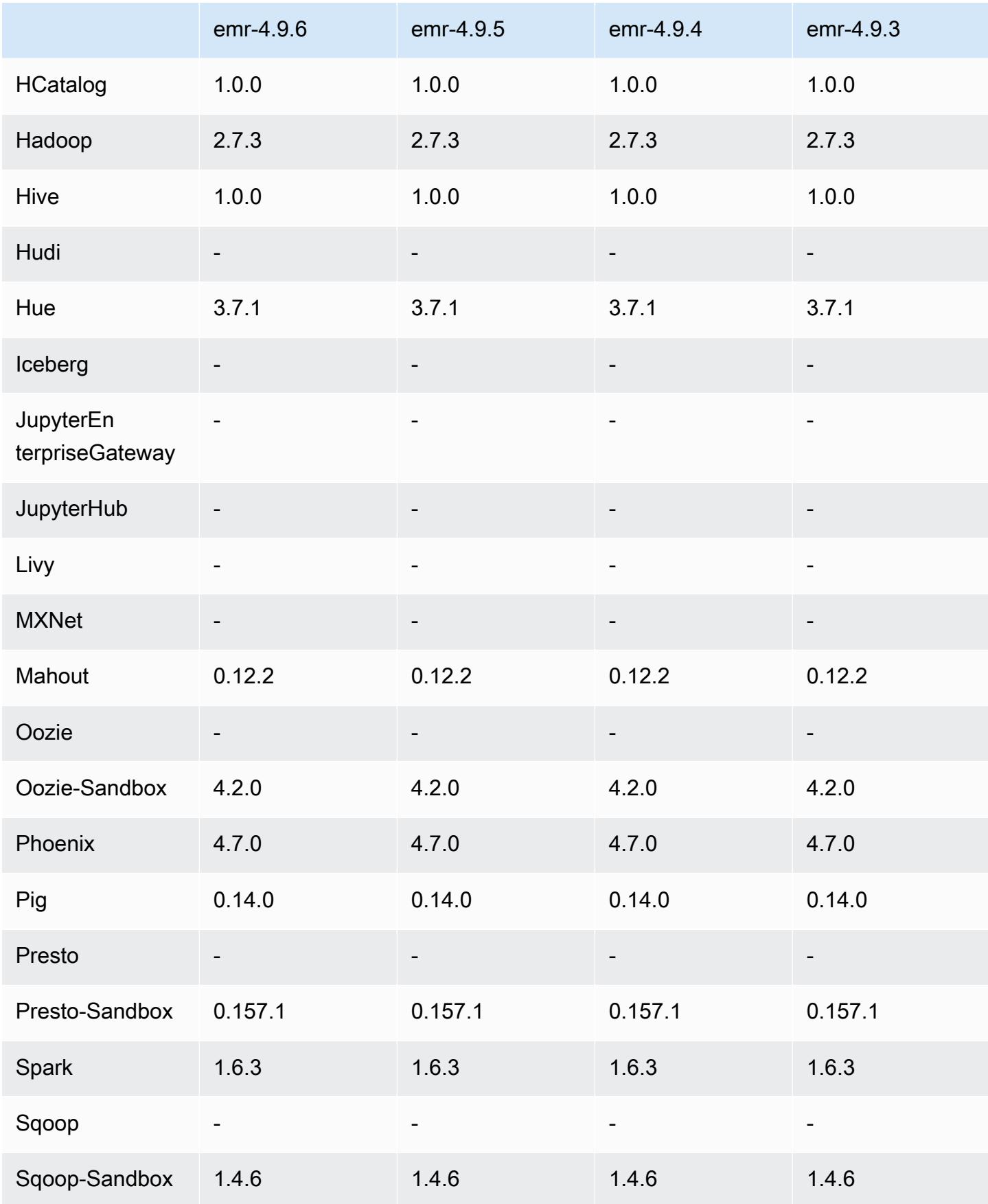

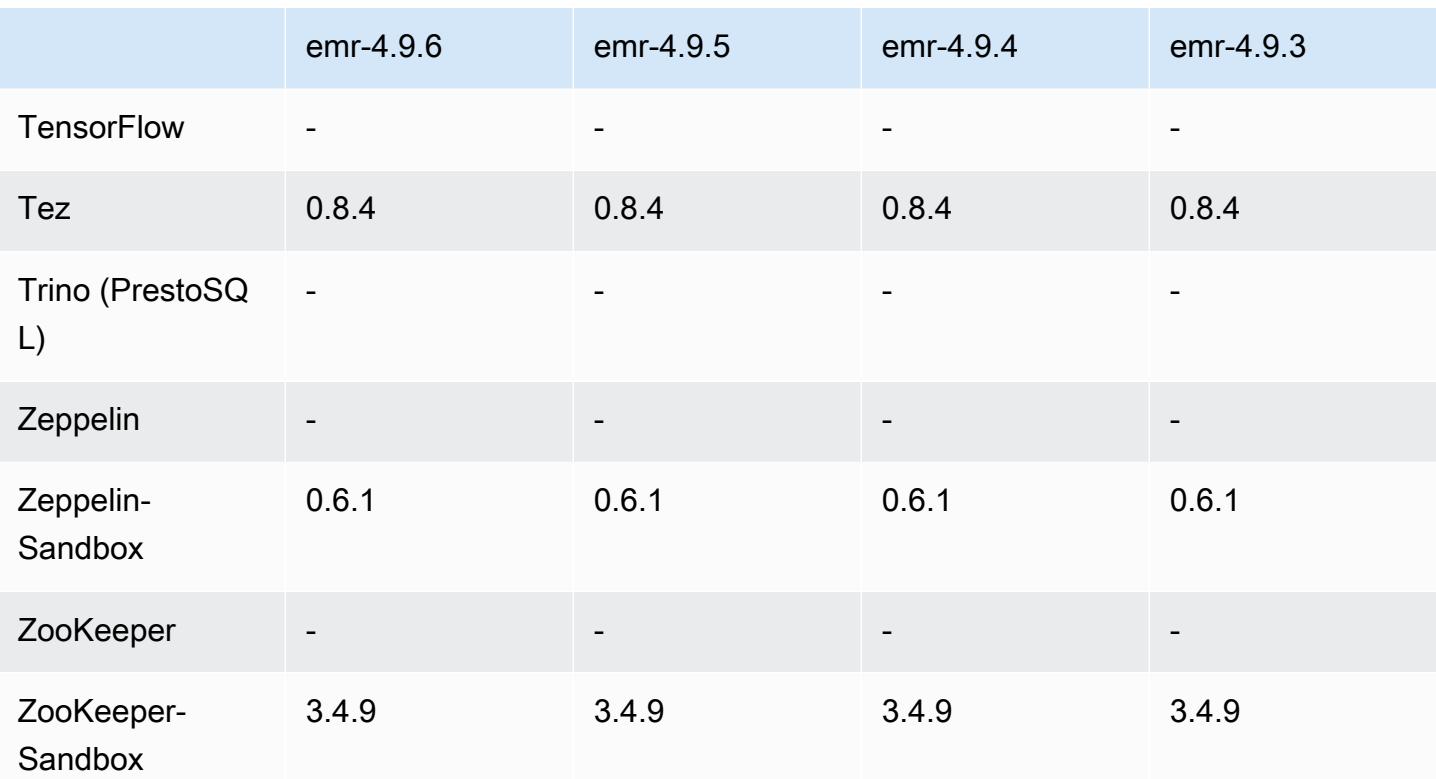

4.9.6 发行说明

这是一个补丁版本,用于为向 Amazon S3 发出的请求添加 AWS 签名版本 4 身份验证。所有应用程序 和组件都与之前的 Amazon EMR 发行版相同。

**A** Important

在此版本中,Amazon EMR 仅使用 AWS 签名版本 4 来验证向 Amazon S3 发出的请求。有关 更多信息,请参阅[新功能](https://docs.aws.amazon.com/emr/latest/ReleaseGuide/emr-whatsnew.html)。

### 4.9.6 组件版本

下面列出了 Amazon EMR 随此发行版一起安装的组件。一些组件作为大数据应用程序包的一部分安 装。其它组件是 Amazon EMR 独有的,并且已为系统流程和功能安装这些组件。它们通常以 emr 或 aws 开头。最新的 Amazon EMR 发行版中的大数据应用程序包通常是在社区中找到的最新版本。我们 会尽快在 Amazon EMR 中提供社区发行版。

Amazon EMR 中的某些组件与社区版本不同。这些组件具有以下形式的 *CommunityVersion*amzn-*EmrVersion* 的发行版标注。*EmrVersion* 从 0 开始。例如,假设已对名为 myappcomponent 的版本 2.2 的开源社区组件进行三次修改,以包含在不同的 Amazon EMR 发行版中,则 其发行版将为 2.2-amzn-2。

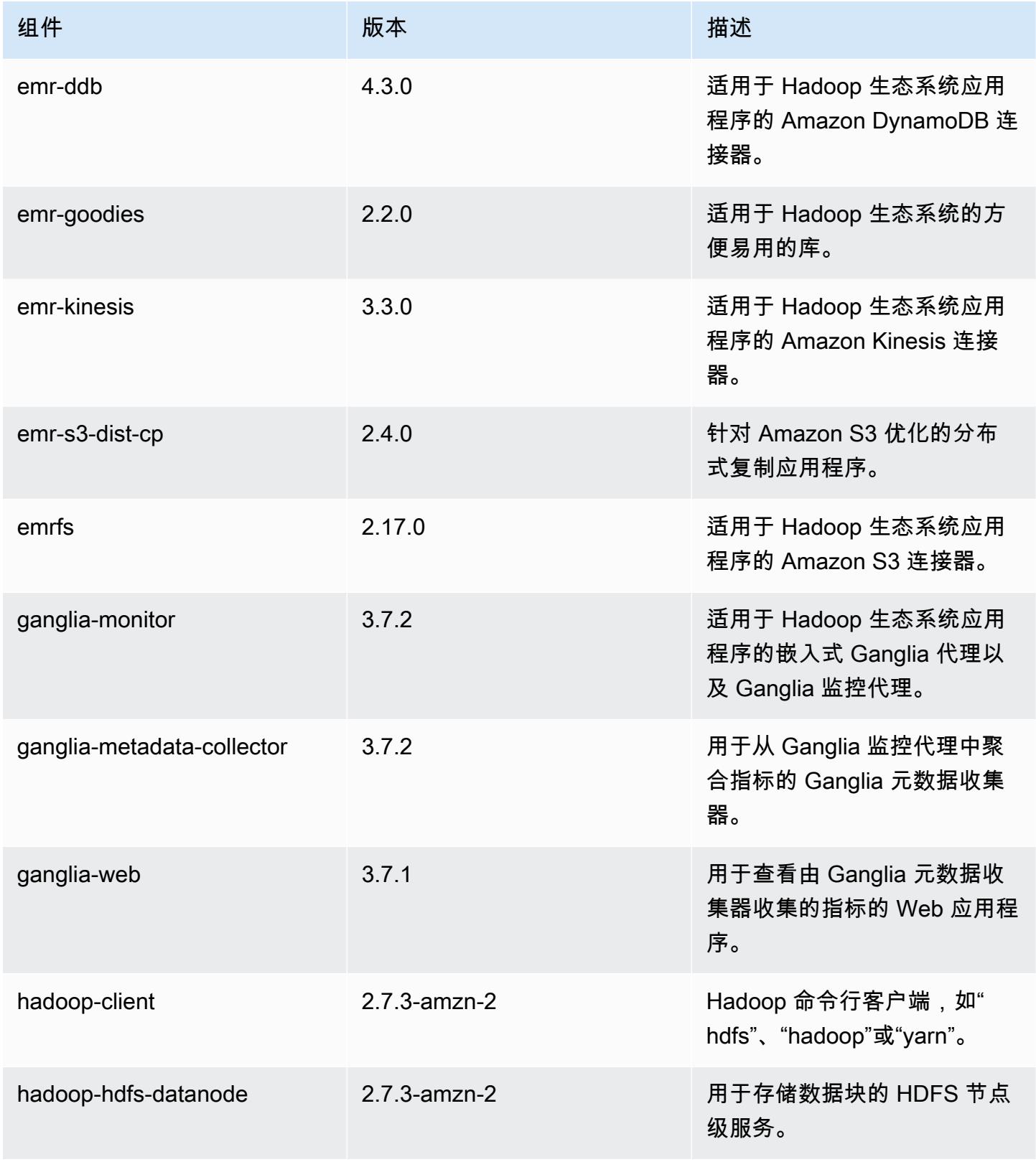

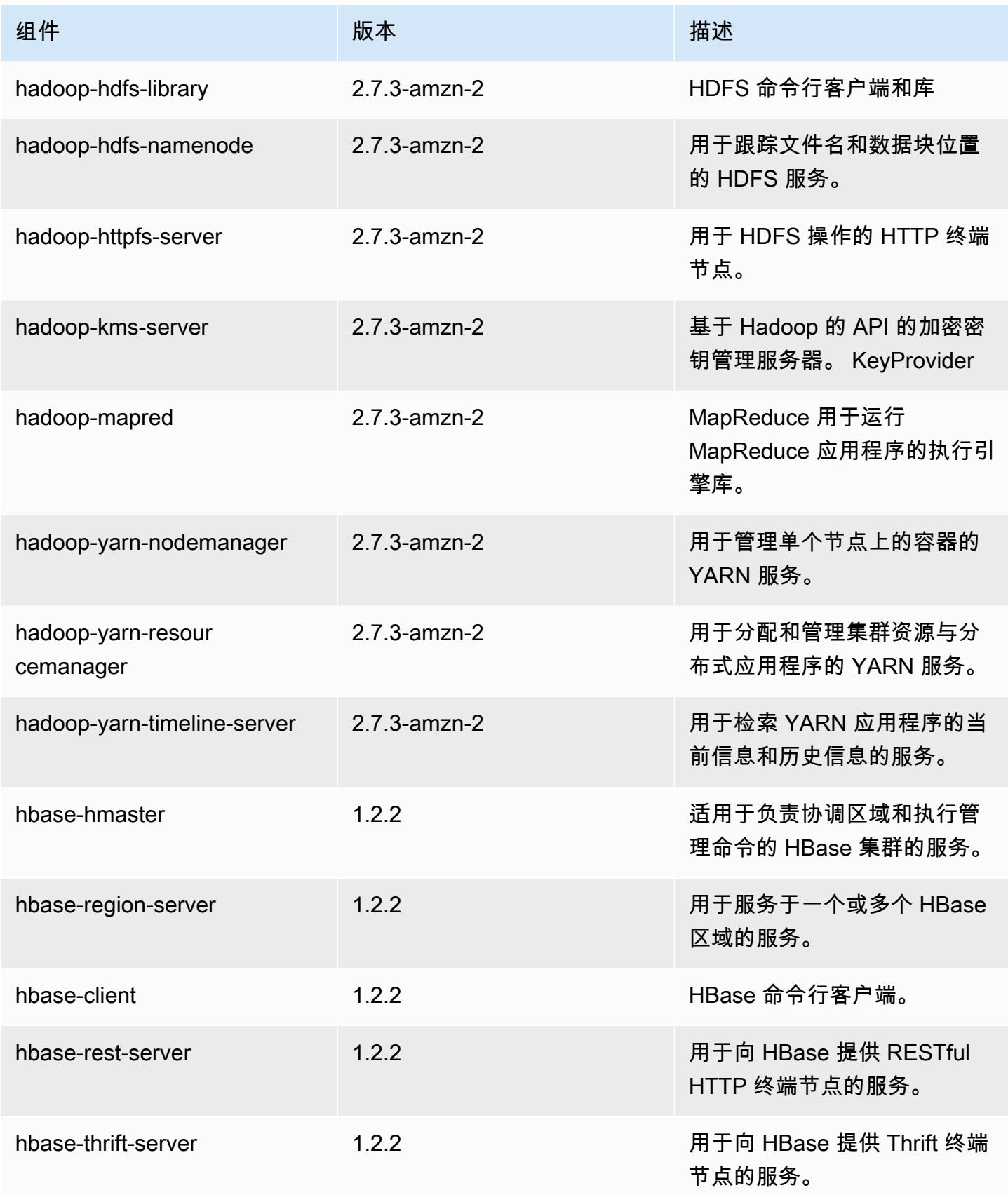

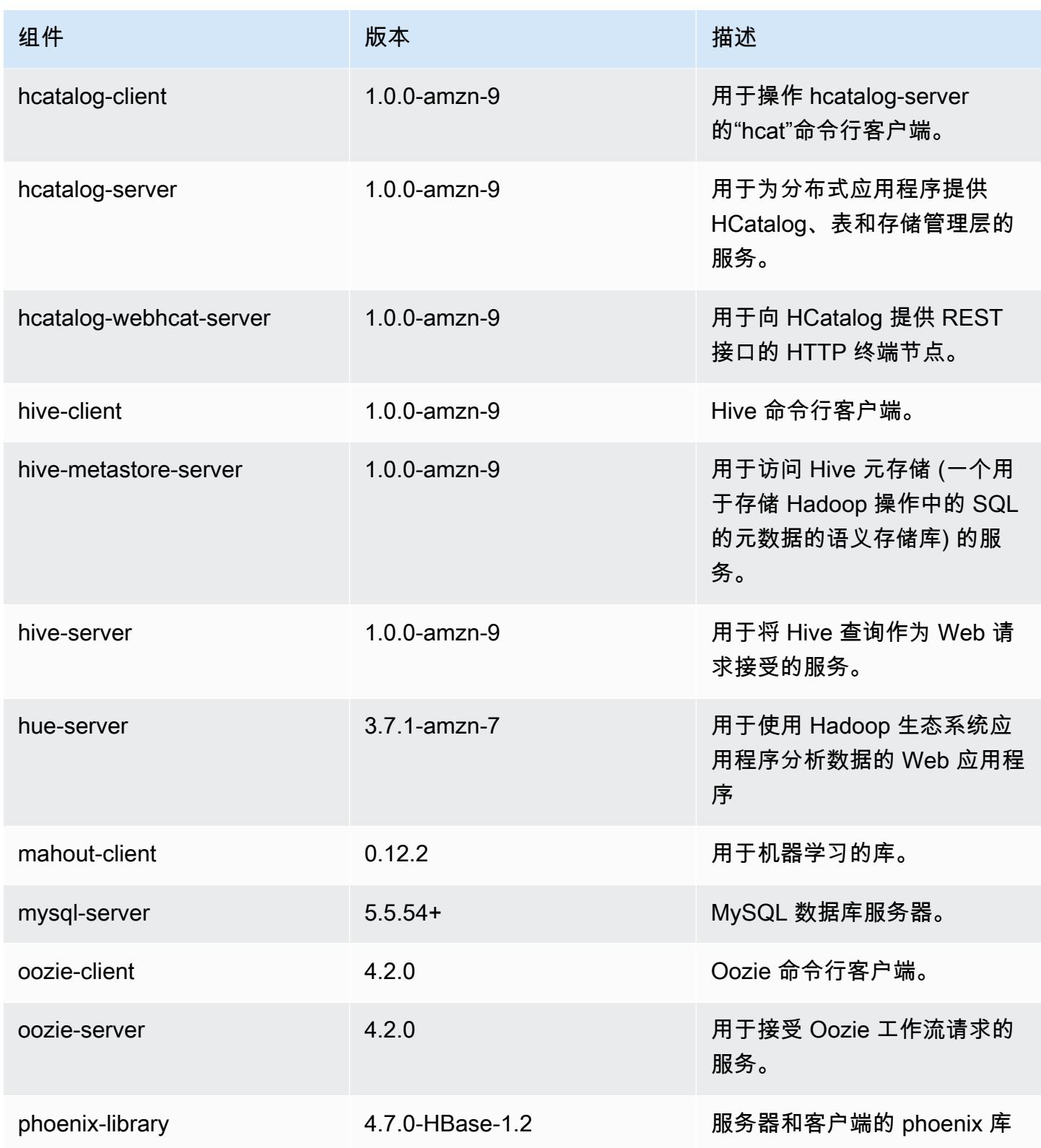

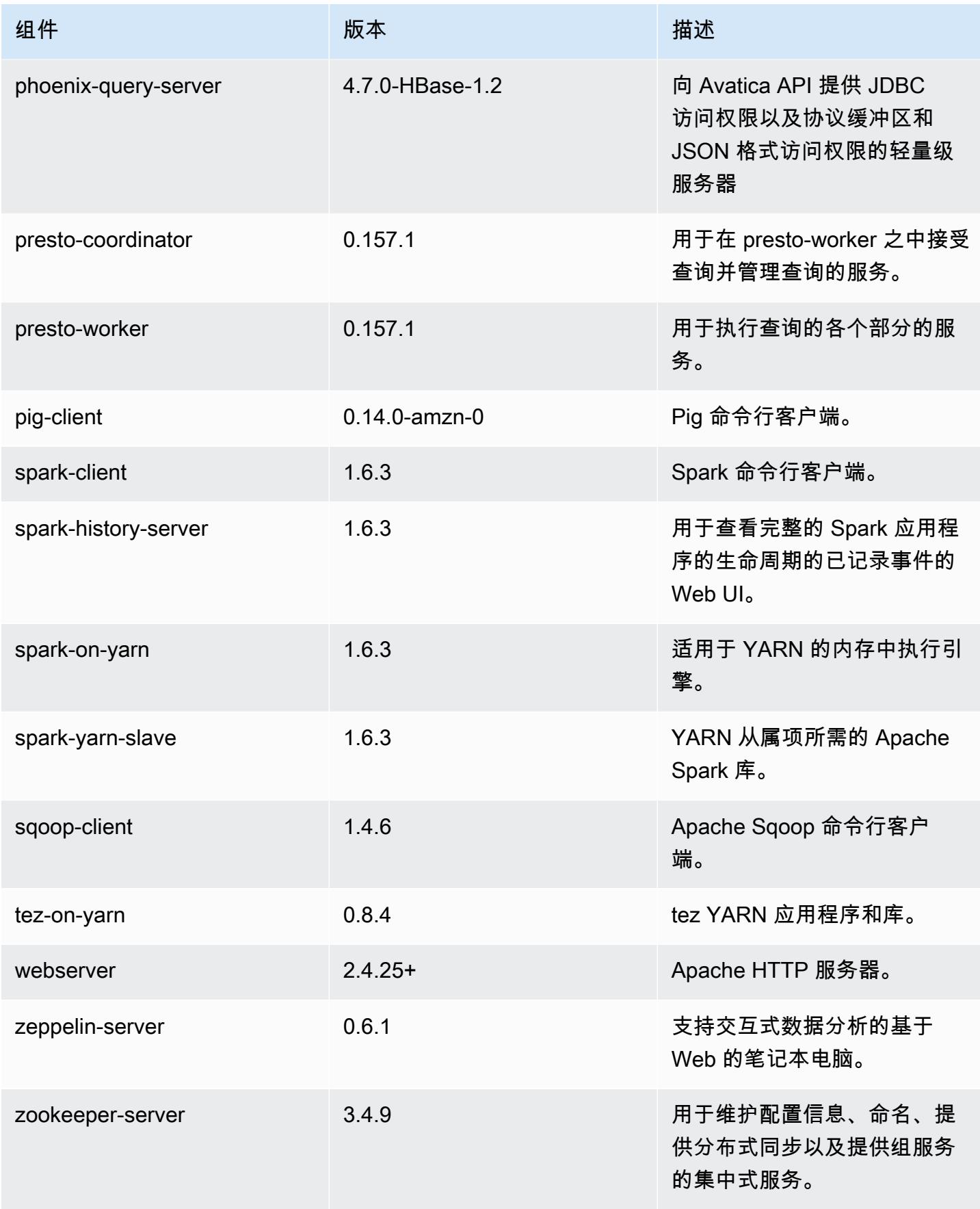

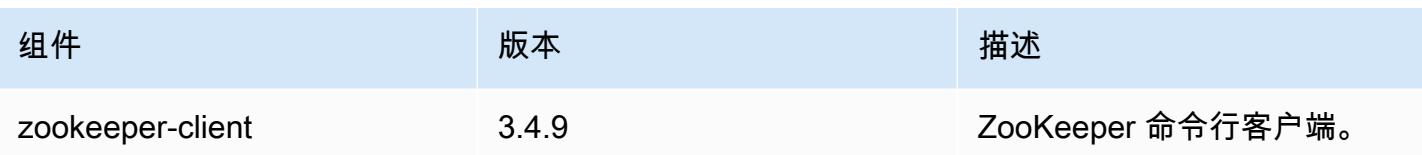

## 4.9.6 配置分类

配置分类允许您自定义应用程序。这些通常与应用程序的配置 XML 文件(例如 hive-site.xml)相 对应。有关更多信息,请参阅[配置应用程序](#page-2933-0)。

emr-4.9.6 分类

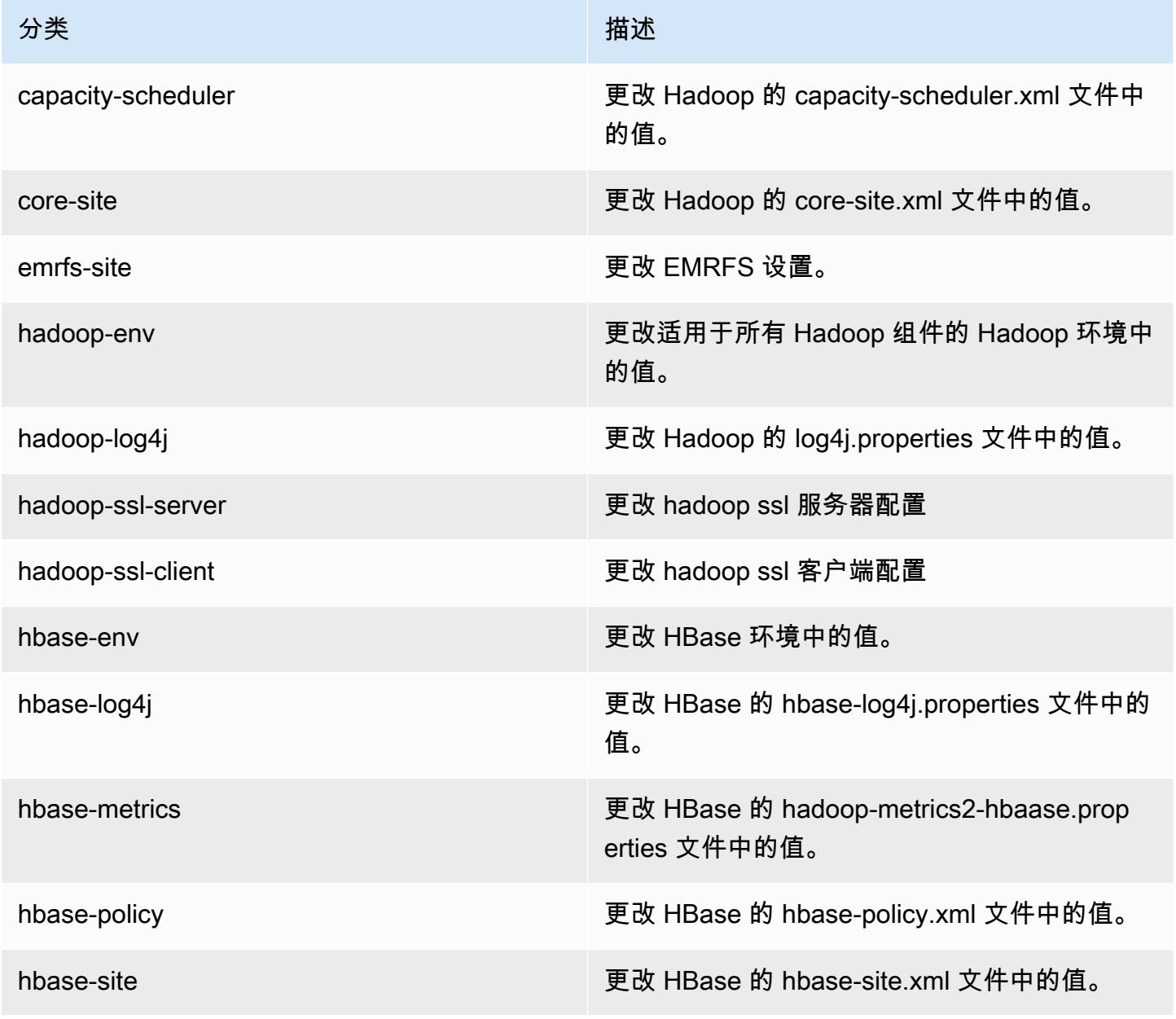

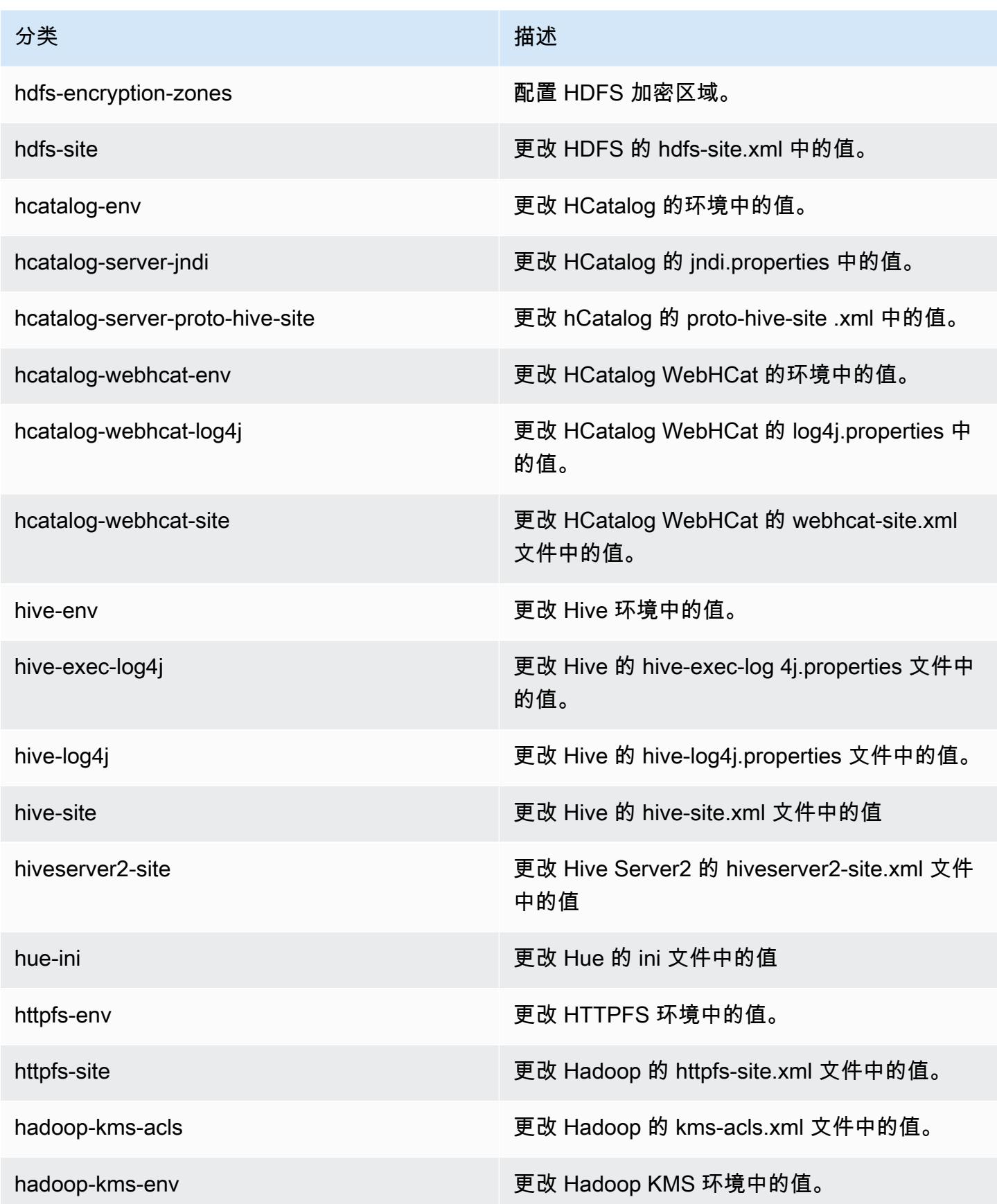

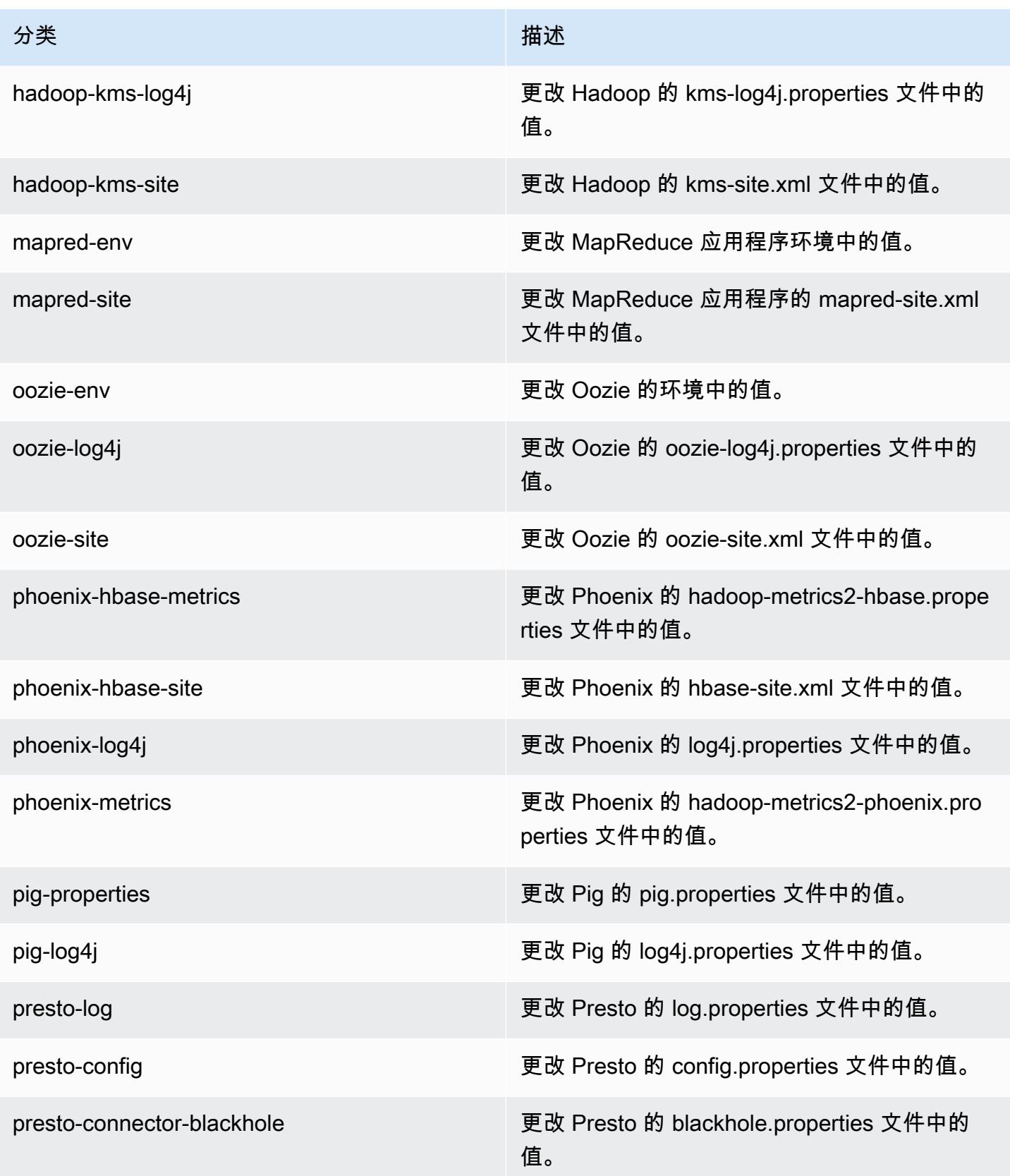

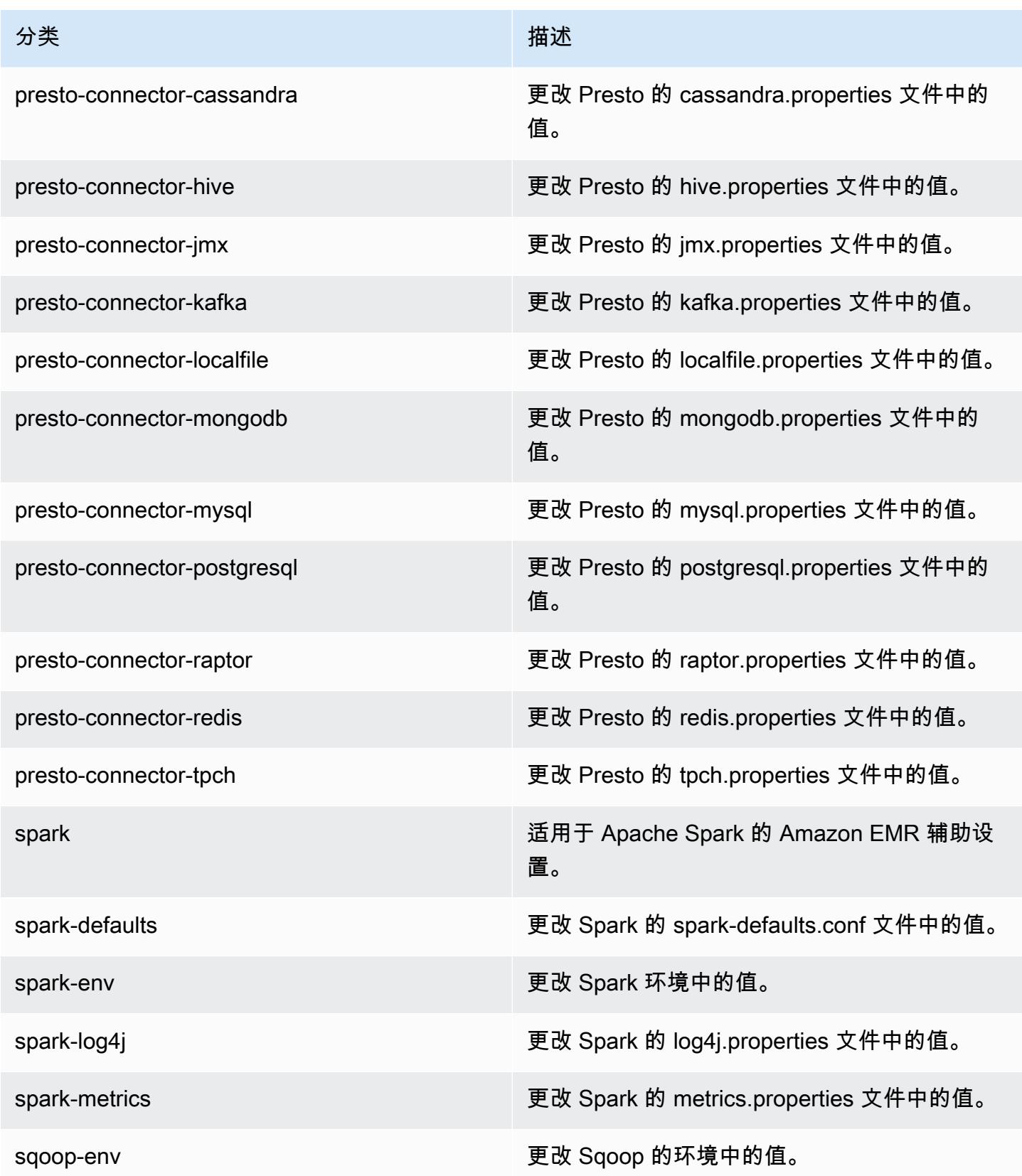

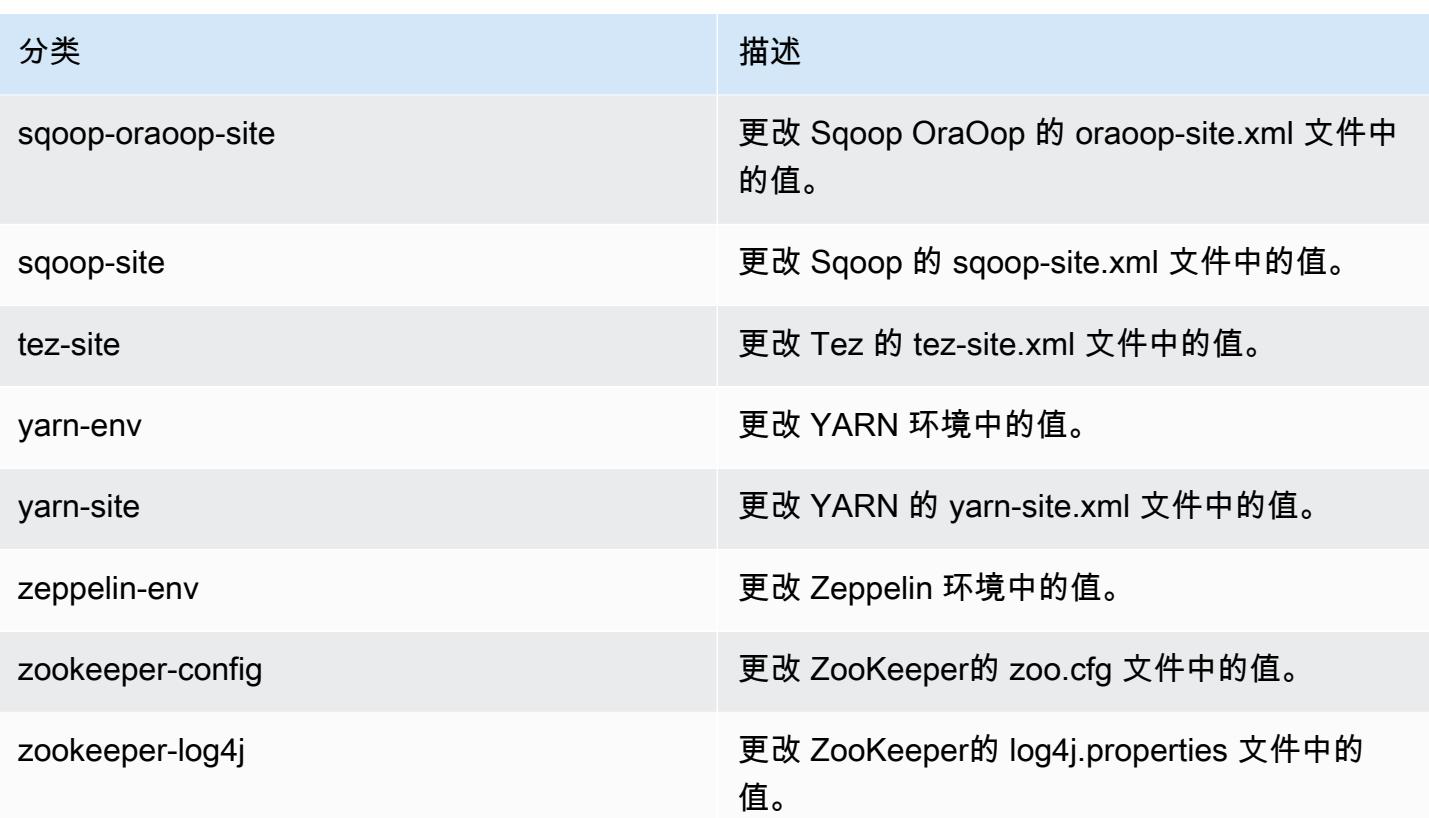

# Amazon EMR 发行版 4.9.5

## 4.9.5 应用程序版本

此版本支持以下应用程序:[Ganglia](http://ganglia.info)[、HBase](http://hbase.apache.org/)[、HCatalog](https://cwiki.apache.org/confluence/display/Hive/HCatalog)[、Hadoop](http://hadoop.apache.org/docs/current/)[、Hive](http://hive.apache.org/)[、Hue](http://gethue.com/)[、Mahout](http://mahout.apache.org/)[、Oozie-](http://oozie.apache.org/)[Sandbox](http://oozie.apache.org/)[、Phoenix、](https://phoenix.apache.org/)[Pig](http://pig.apache.org/)[、Presto-Sandbox](https://prestodb.io/)[、Spark](https://spark.apache.org/docs/latest/)[、Sqoop-Sandbox](http://sqoop.apache.org/)[、Tez](https://tez.apache.org/)[、Zeppelin-Sandbox](https://zeppelin.incubator.apache.org/) 和 [ZooKeeper-Sandbox。](https://zookeeper.apache.org)

下表列出了此版本的 Amazon EMR 中提供的应用程序版本以及前三个 Amazon EMR 发行版中的应用 程序版本(若适用)。

有关每个发行版的 Amazon EMR 的应用程序版本的全面历史记录,请参见以下主题:

- [Amazon EMR 7.x 发行版中的应用程序版本](#page-22-0)
- [Amazon EMR 6.x 发行版中的应用程序版本](#page-74-0)
- [Amazon EMR 5.x 发行版中的应用程序版本](#page-927-0)
- [Amazon EMR 4.x 发行版中的应用程序版本](#page-2231-0)

## 应用程序版本信息

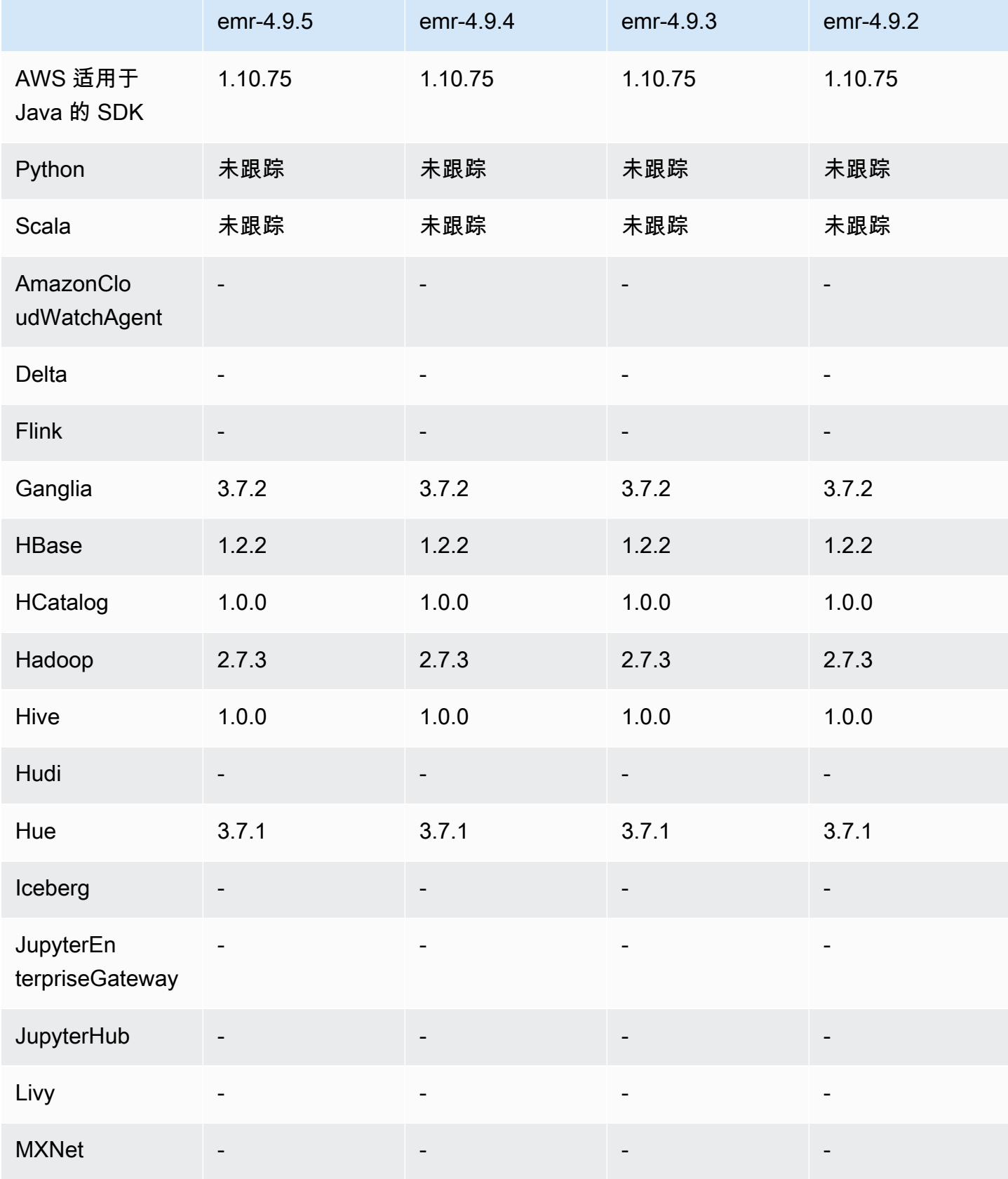

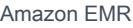

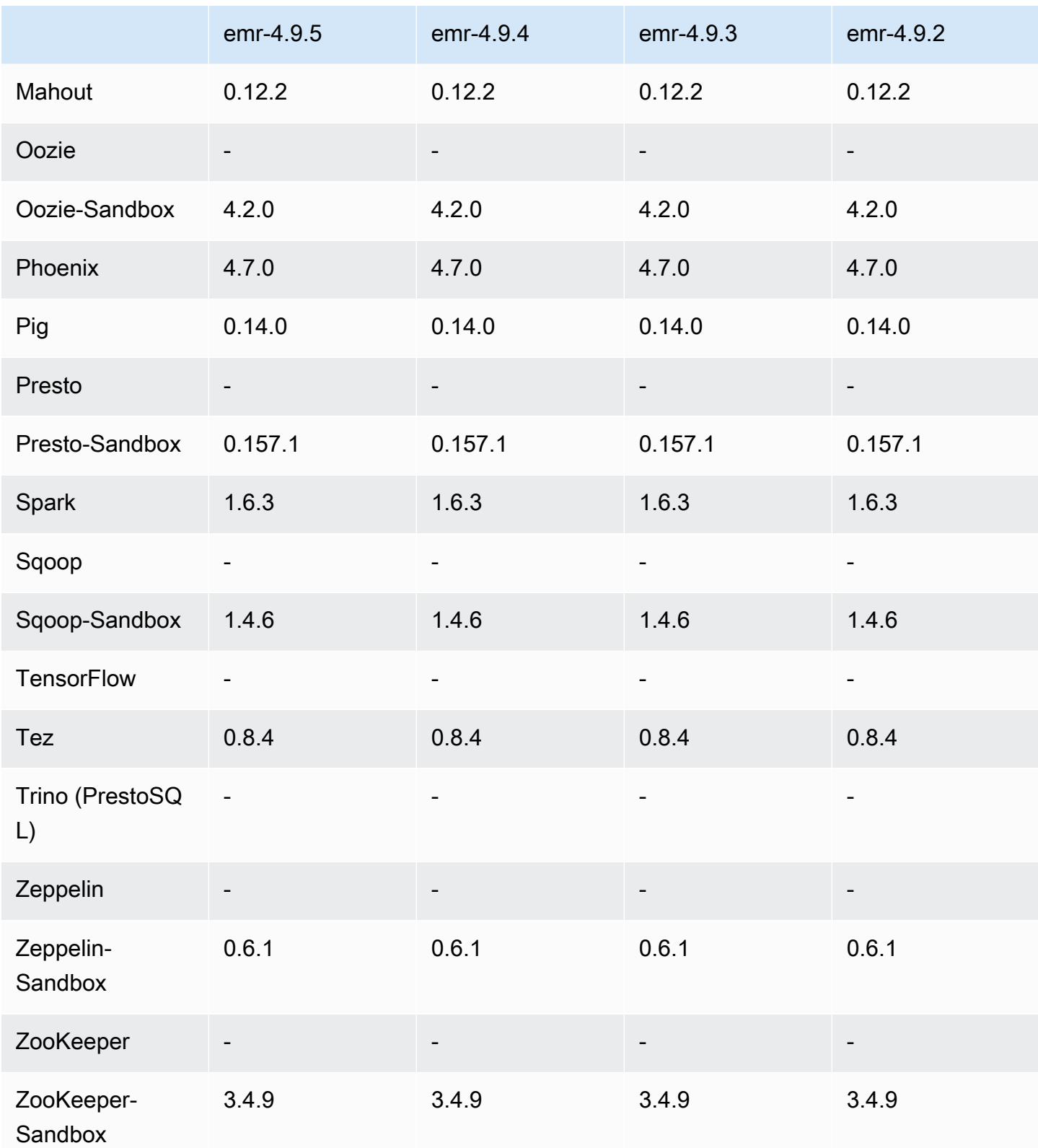

### 4.9.5 发行说明

以下发布说明包括有关 Amazon EMR 发行版 4.9.5 的信息。更改与 4.9.4 有关。

首次发布日期:2018年 8 月 29 日

更改、增强功能和解决的问题

- HBase
	- 此版本解决了潜在的安全漏洞。

4.9.5 组件版本

下面列出了 Amazon EMR 随此发行版一起安装的组件。一些组件作为大数据应用程序包的一部分安 装。其它组件是 Amazon EMR 独有的,并且已为系统流程和功能安装这些组件。它们通常以 emr 或 aws 开头。最新的 Amazon EMR 发行版中的大数据应用程序包通常是在社区中找到的最新版本。我们 会尽快在 Amazon EMR 中提供社区发行版。

Amazon EMR 中的某些组件与社区版本不同。这些组件具有以下形式的 *CommunityVersion*amzn-*EmrVersion* 的发行版标注。*EmrVersion* 从 0 开始。例如,假设已对名为 myappcomponent 的版本 2.2 的开源社区组件进行三次修改,以包含在不同的 Amazon EMR 发行版中,则 其发行版将为 2.2-amzn-2。

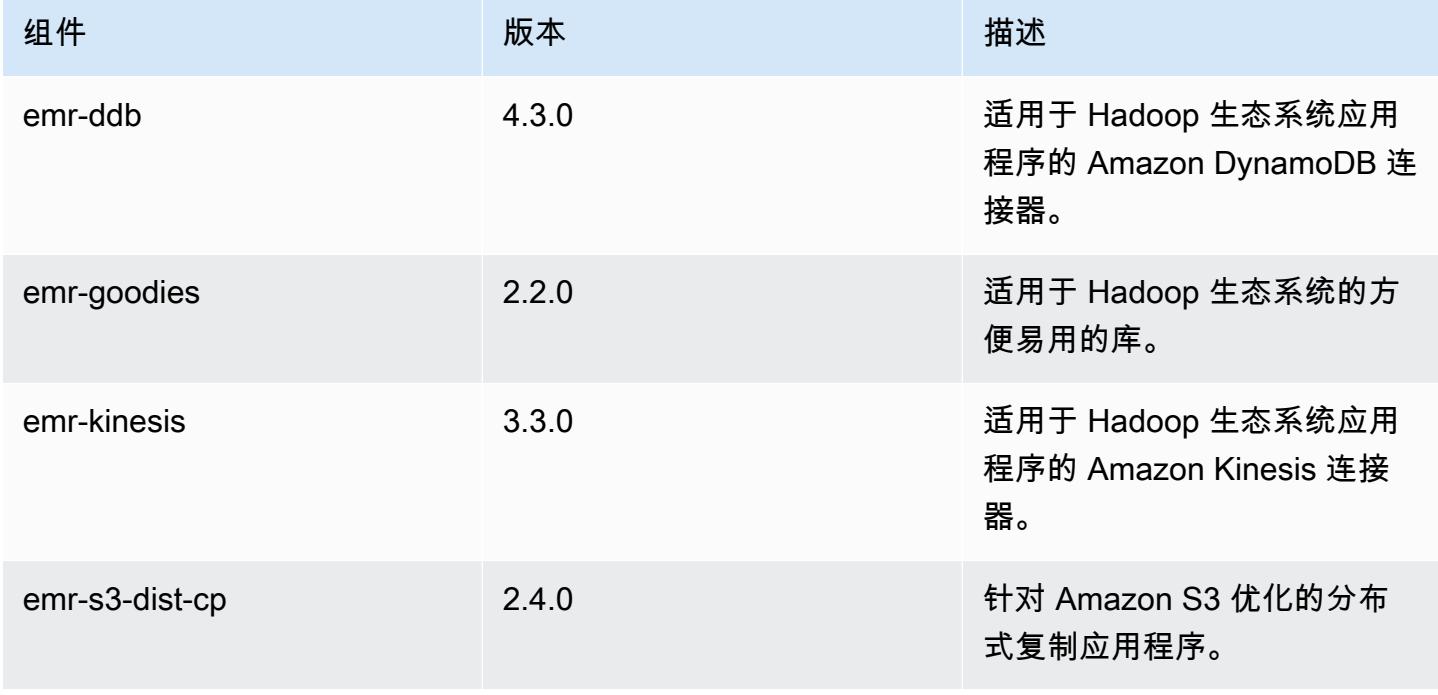

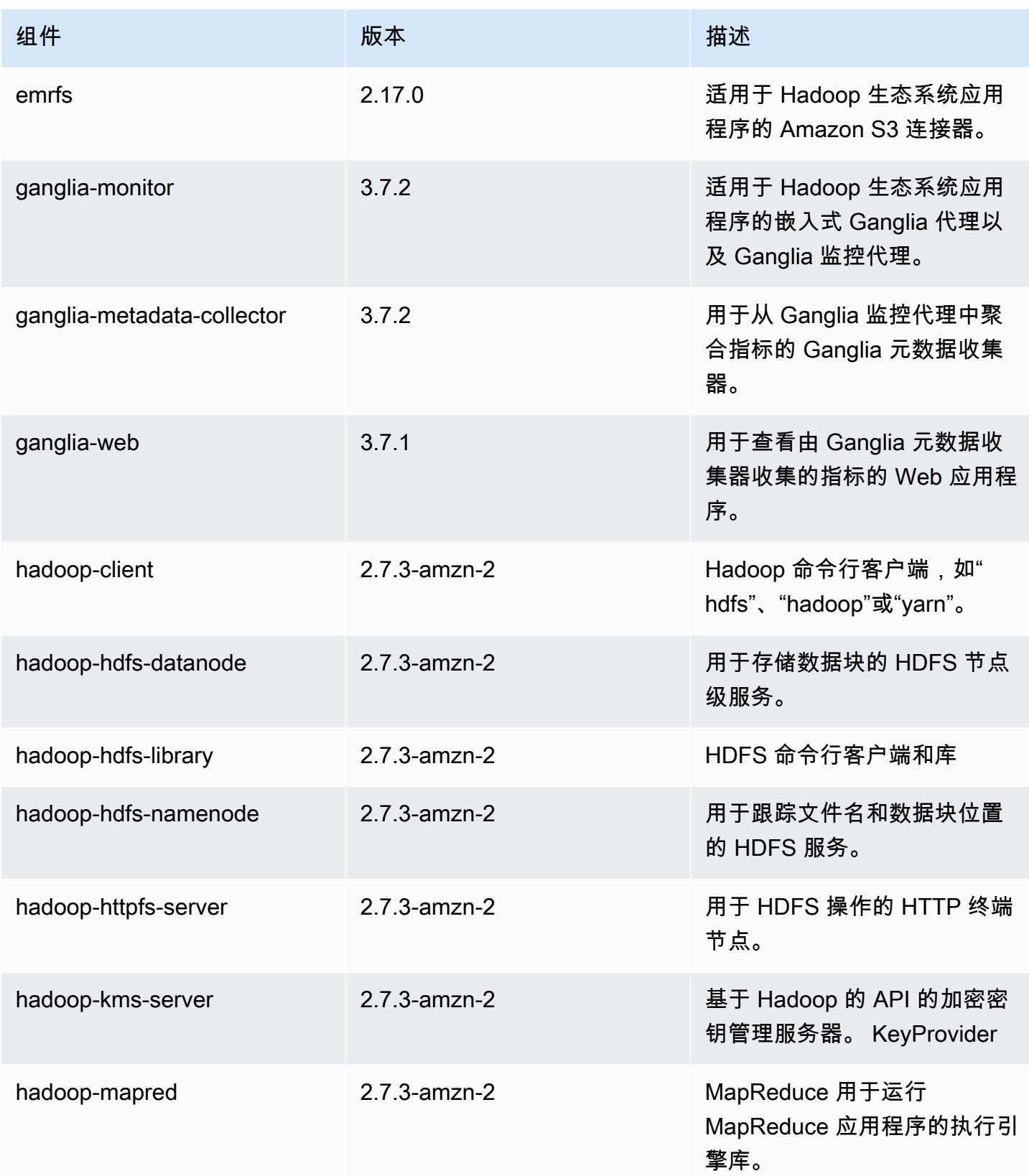

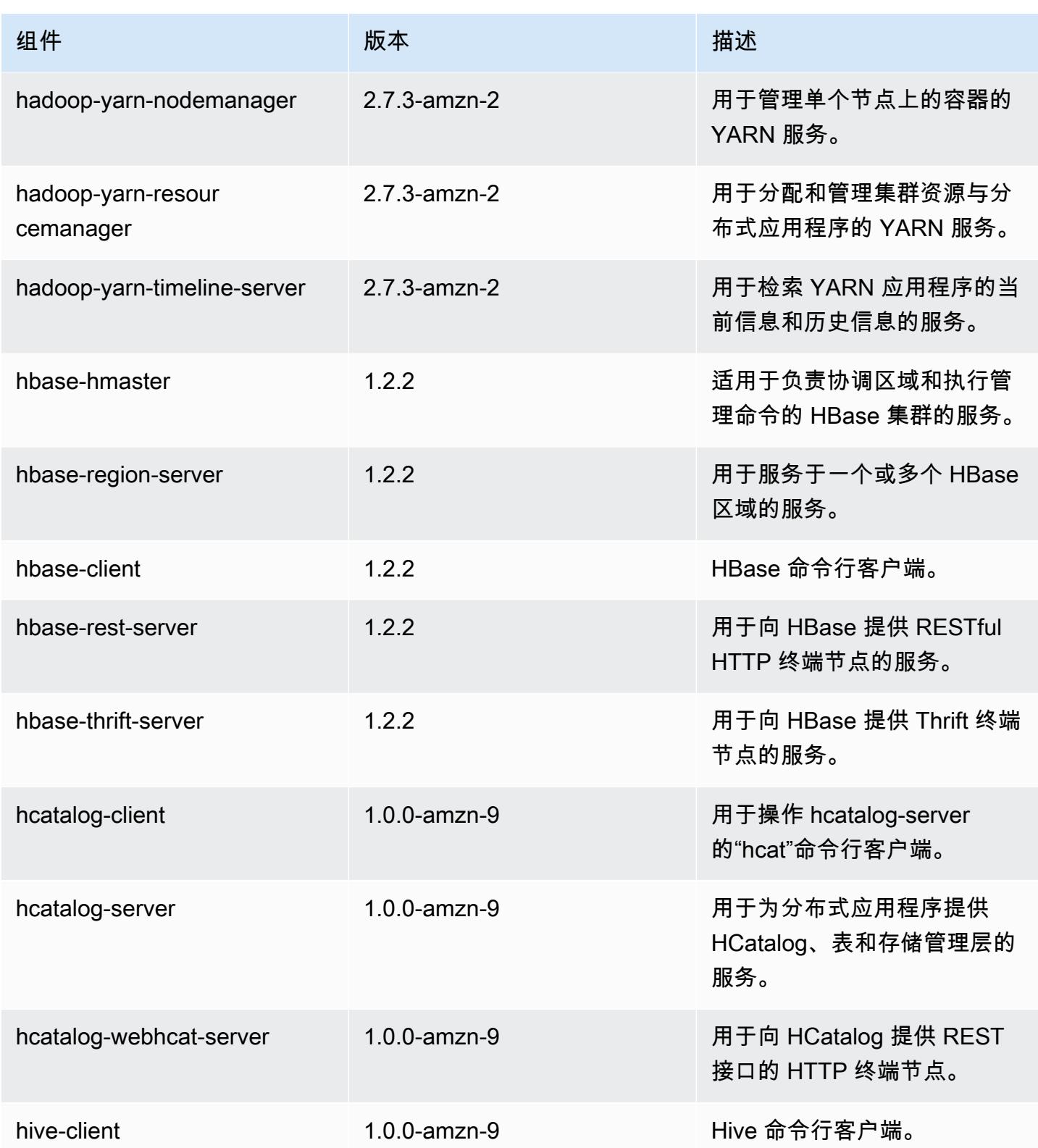

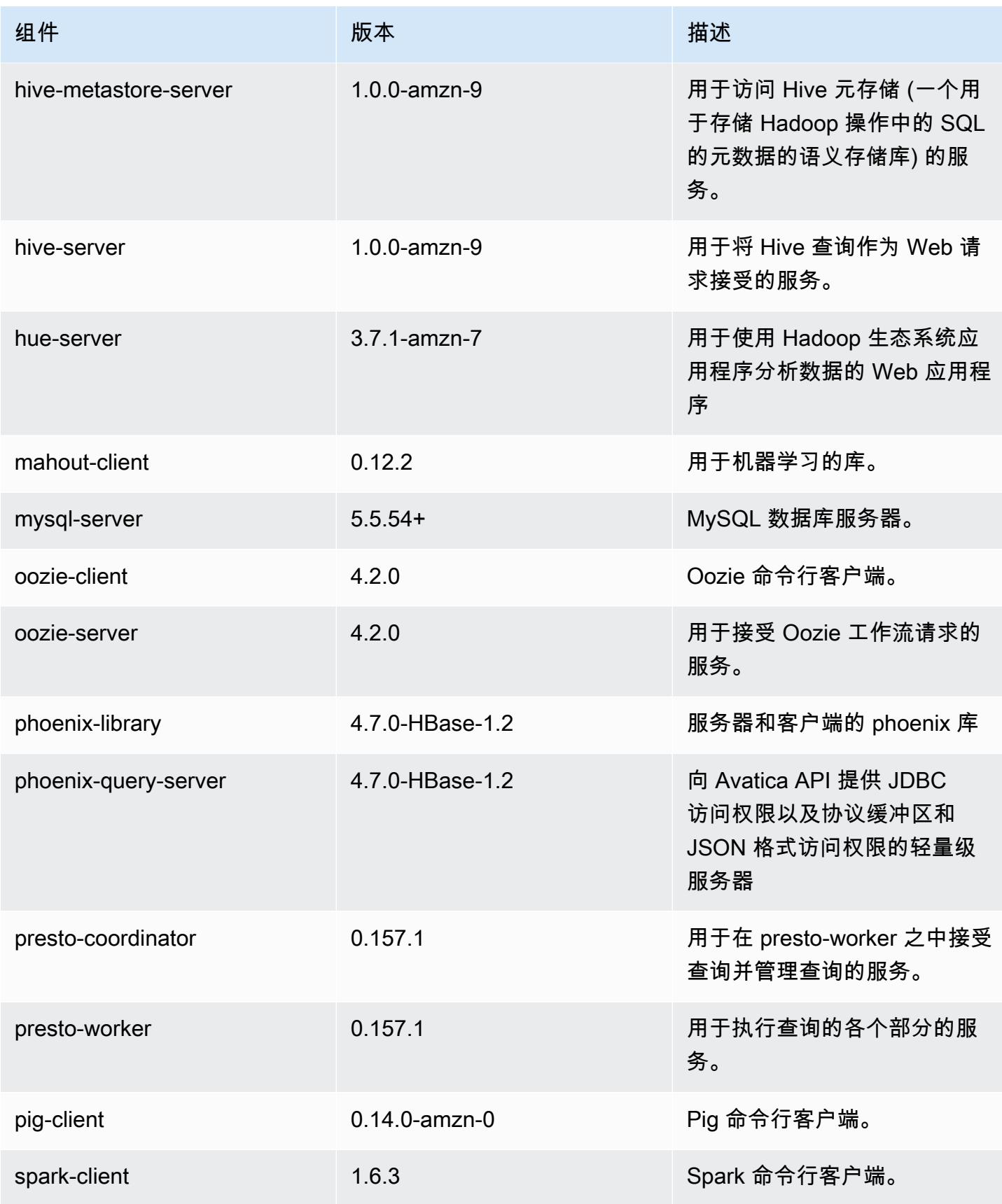

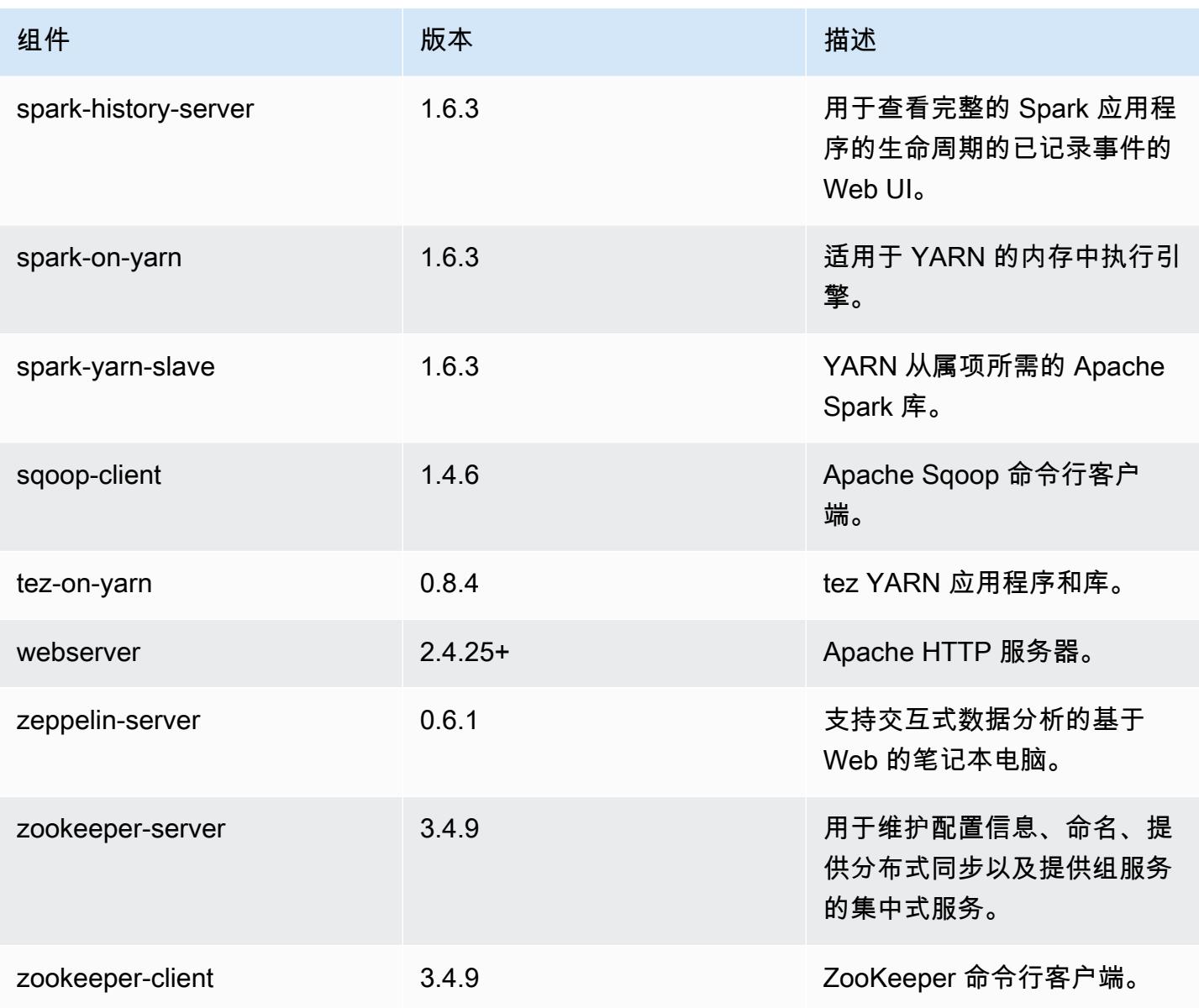

## 4.9.5 配置分类

配置分类允许您自定义应用程序。这些通常与应用程序的配置 XML 文件(例如 hive-site.xml)相 对应。有关更多信息,请参阅[配置应用程序](#page-2933-0)。

emr-4.9.5 分类

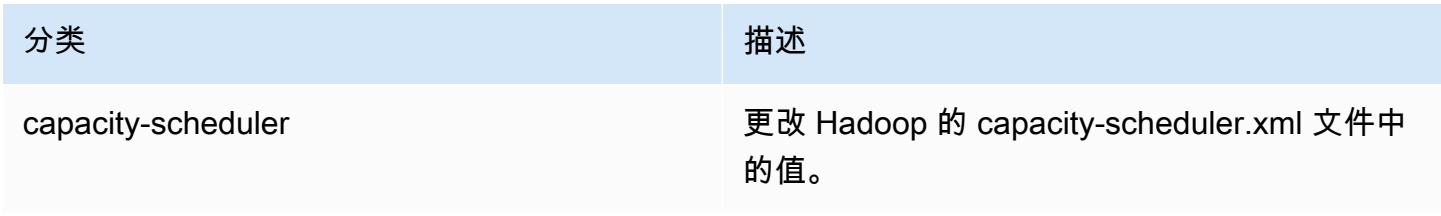

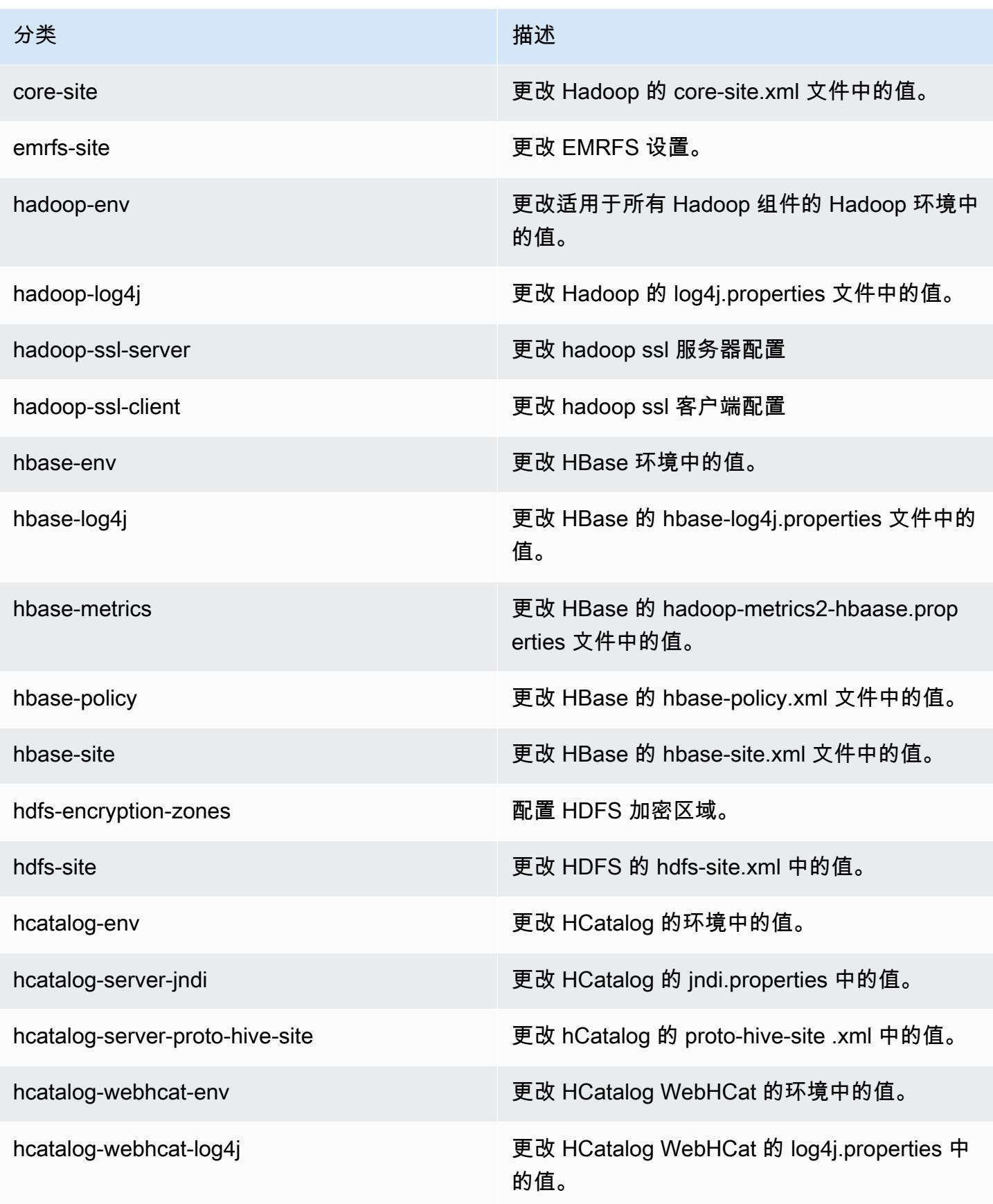

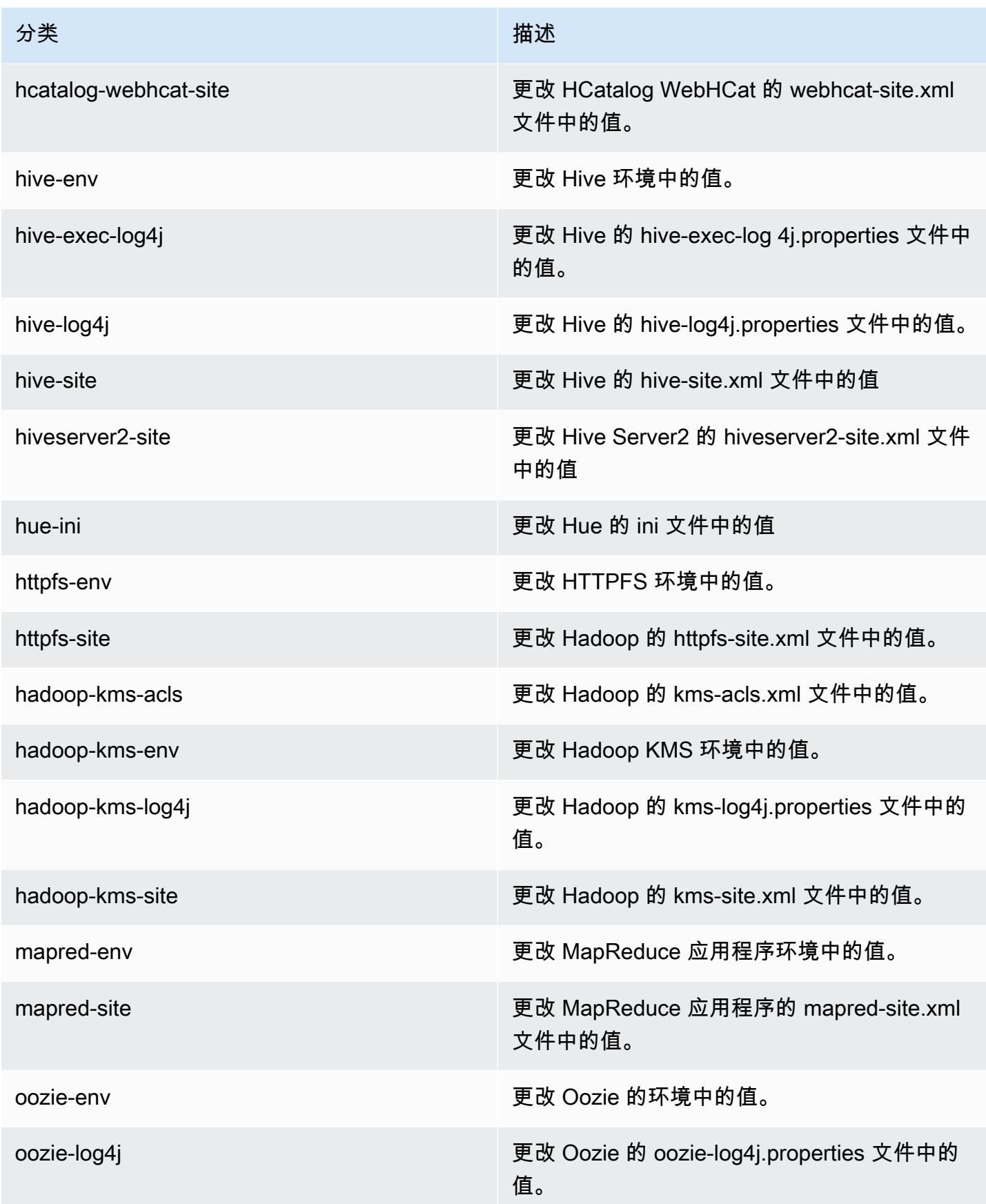

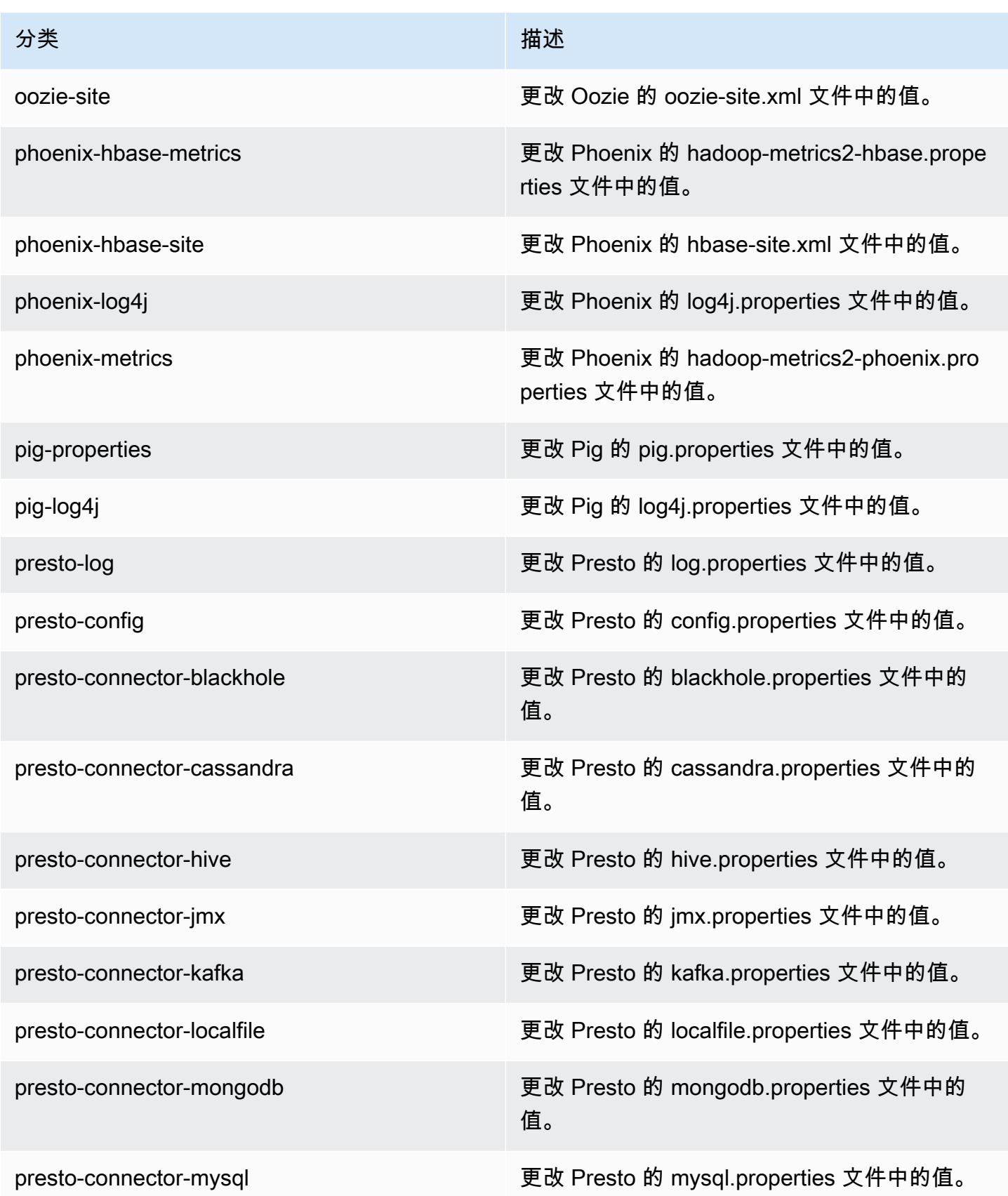

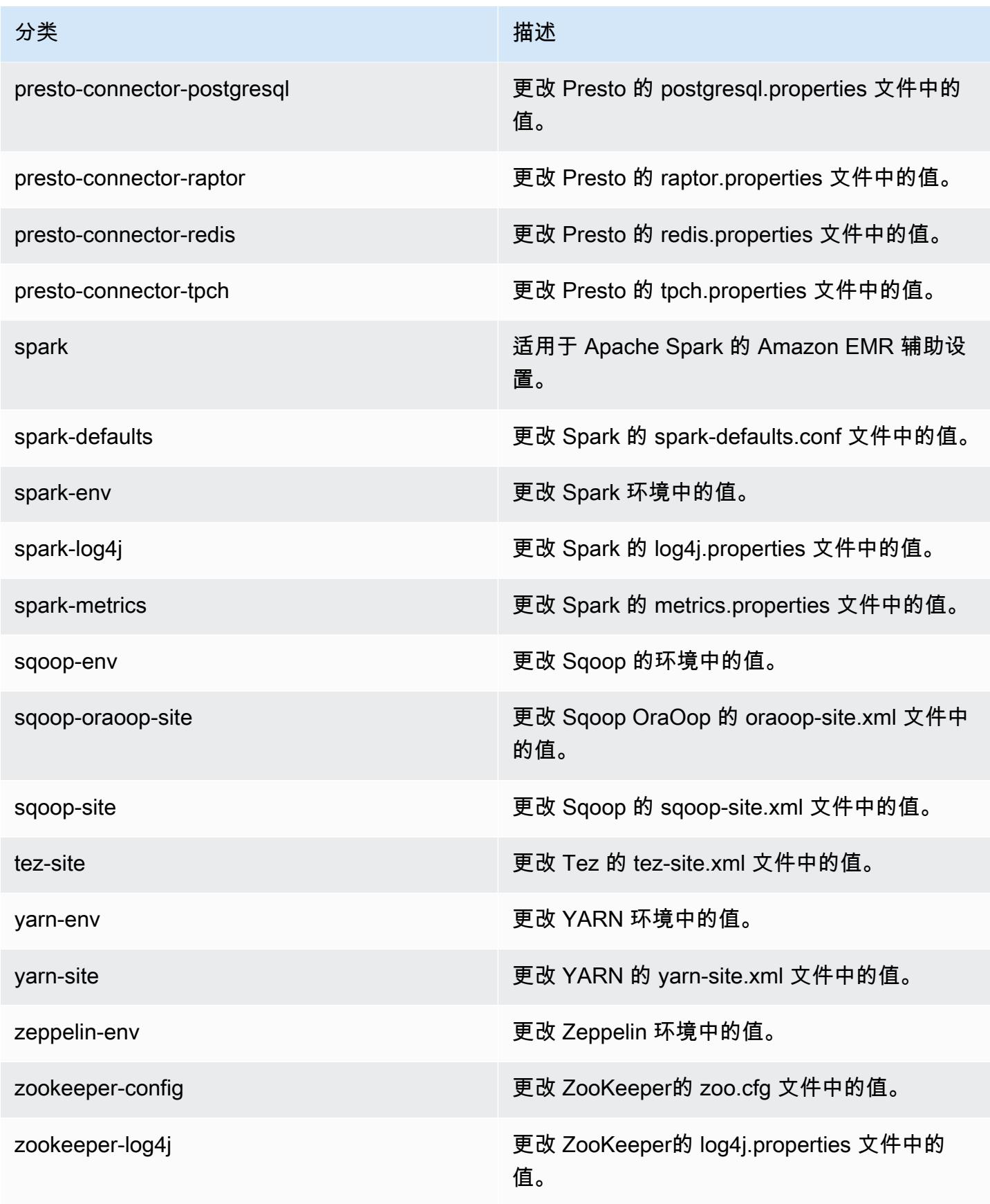

# Amazon EMR 发行版 4.9.4

### 4.9.4 应用程序版本

此版本支持以下应用程序:[Ganglia](http://ganglia.info)[、HBase](http://hbase.apache.org/)[、HCatalog](https://cwiki.apache.org/confluence/display/Hive/HCatalog)[、Hadoop](http://hadoop.apache.org/docs/current/)[、Hive](http://hive.apache.org/)[、Hue](http://gethue.com/)[、Mahout](http://mahout.apache.org/)[、Oozie-](http://oozie.apache.org/)[Sandbox](http://oozie.apache.org/)[、Phoenix、](https://phoenix.apache.org/)[Pig](http://pig.apache.org/)[、Presto-Sandbox](https://prestodb.io/)[、Spark](https://spark.apache.org/docs/latest/)[、Sqoop-Sandbox](http://sqoop.apache.org/)[、Tez](https://tez.apache.org/)[、Zeppelin-Sandbox](https://zeppelin.incubator.apache.org/) 和 [ZooKeeper-Sandbox。](https://zookeeper.apache.org)

下表列出了此版本的 Amazon EMR 中提供的应用程序版本以及前三个 Amazon EMR 发行版中的应用 程序版本(若适用)。

有关每个发行版的 Amazon EMR 的应用程序版本的全面历史记录,请参见以下主题:

- [Amazon EMR 7.x 发行版中的应用程序版本](#page-22-0)
- [Amazon EMR 6.x 发行版中的应用程序版本](#page-74-0)
- [Amazon EMR 5.x 发行版中的应用程序版本](#page-927-0)
- [Amazon EMR 4.x 发行版中的应用程序版本](#page-2231-0)

#### 应用程序版本信息

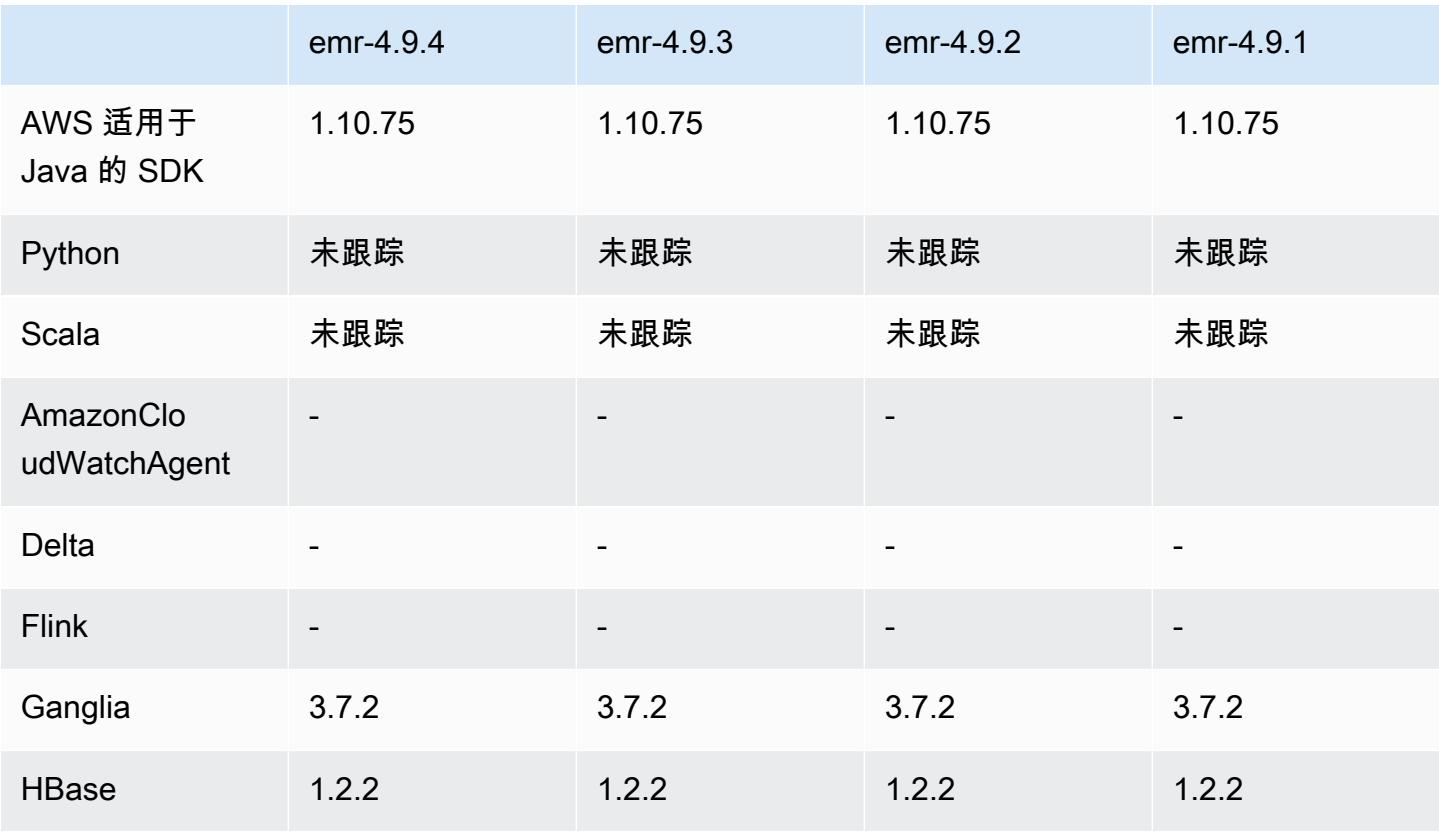

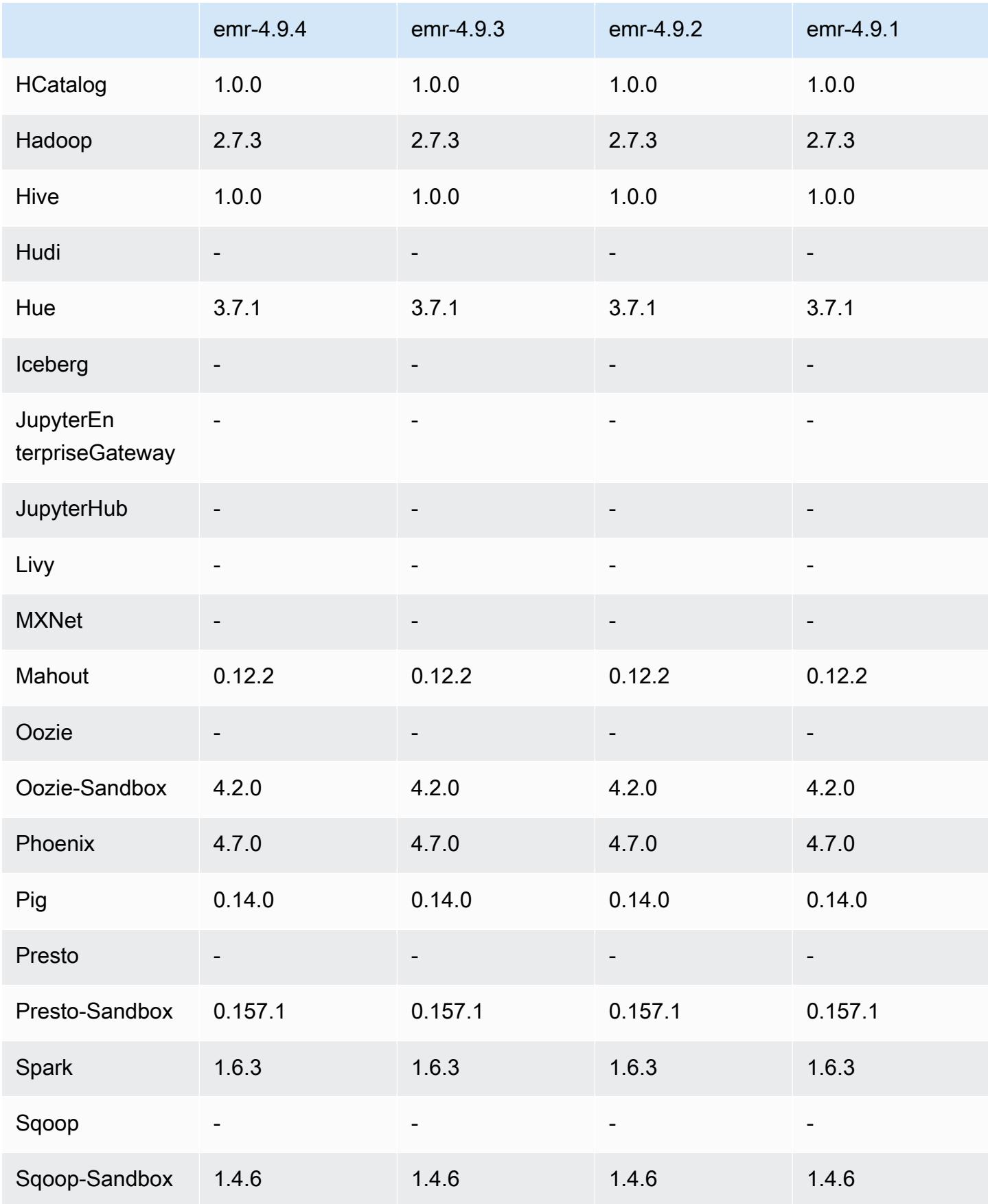

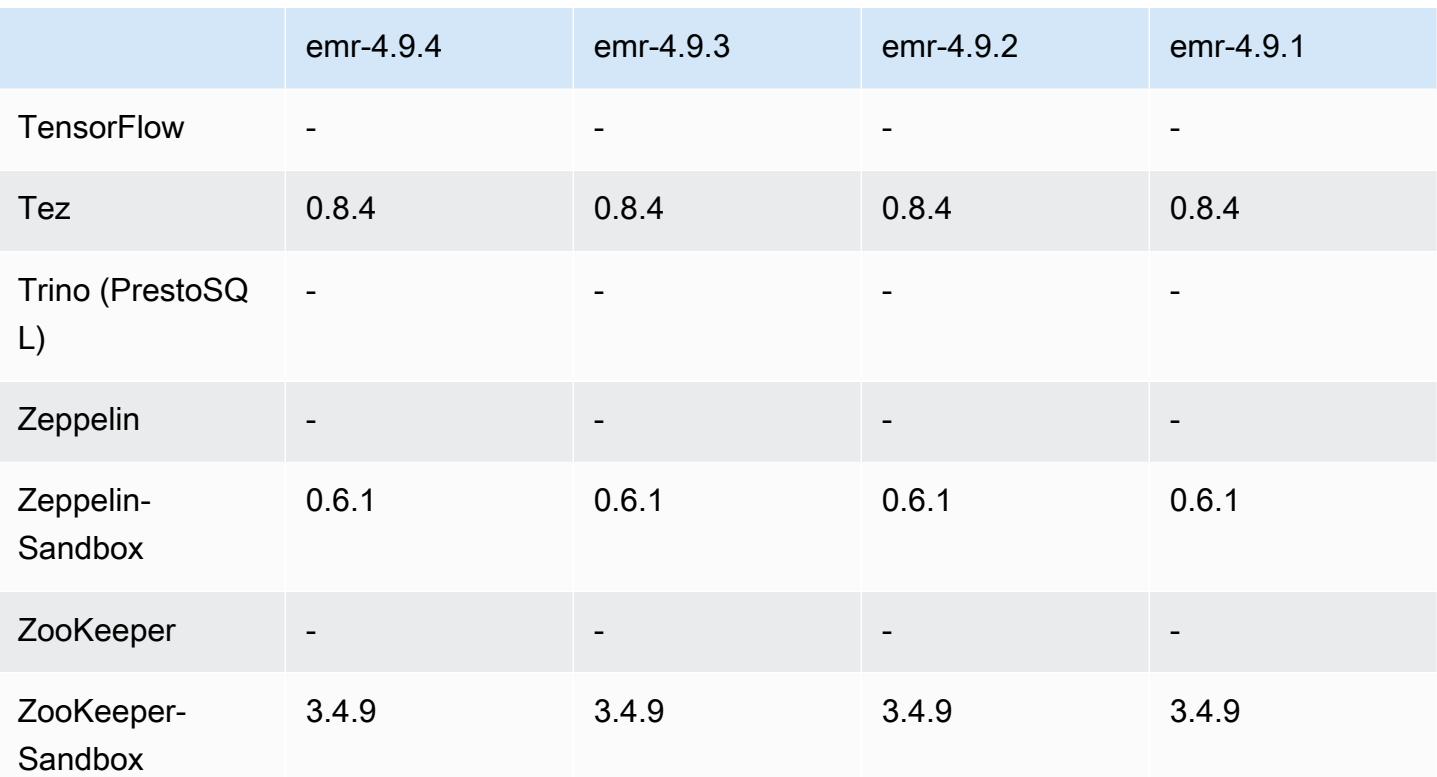

4.9.4 发行说明

以下发布说明包括有关 Amazon EMR 发行版 4.9.4 的信息。更改与 4.9.3 有关。

首次发布日期:2018 年 3 月 29 日

更改、增强功能和解决的问题

• 更新了 Amazon EMR 的默认 Amazon Linux AMI 的 Amazon Linux 内核,解决了潜在漏洞。

4.9.4 组件版本

下面列出了 Amazon EMR 随此发行版一起安装的组件。一些组件作为大数据应用程序包的一部分安 装。其它组件是 Amazon EMR 独有的,并且已为系统流程和功能安装这些组件。它们通常以 emr 或 aws 开头。最新的 Amazon EMR 发行版中的大数据应用程序包通常是在社区中找到的最新版本。我们 会尽快在 Amazon EMR 中提供社区发行版。

Amazon EMR 中的某些组件与社区版本不同。这些组件具有以下形式的 *CommunityVersion*amzn-*EmrVersion* 的发行版标注。*EmrVersion* 从 0 开始。例如,假设已对名为 myappcomponent 的版本 2.2 的开源社区组件进行三次修改,以包含在不同的 Amazon EMR 发行版中,则 其发行版将为 2.2-amzn-2。

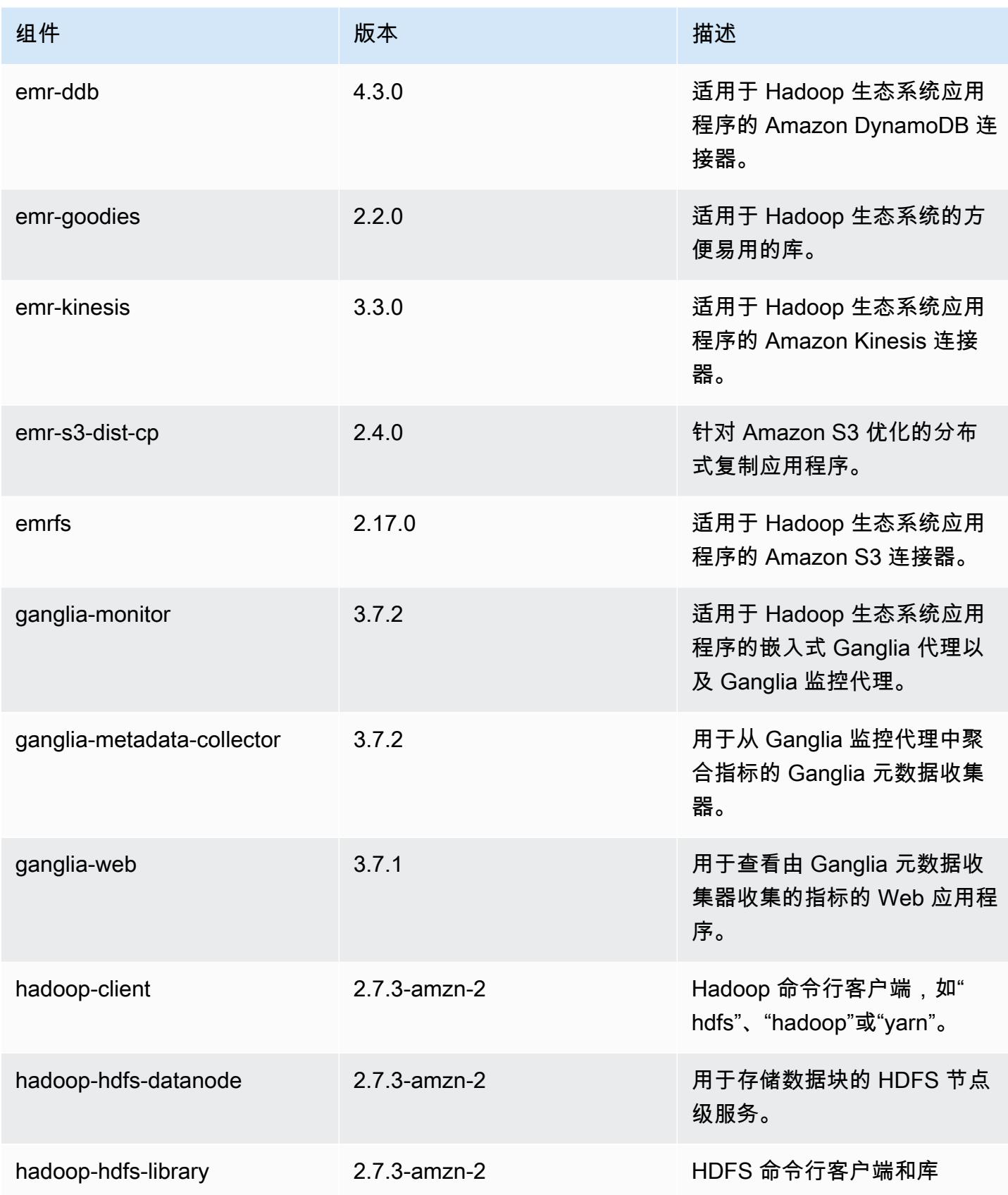

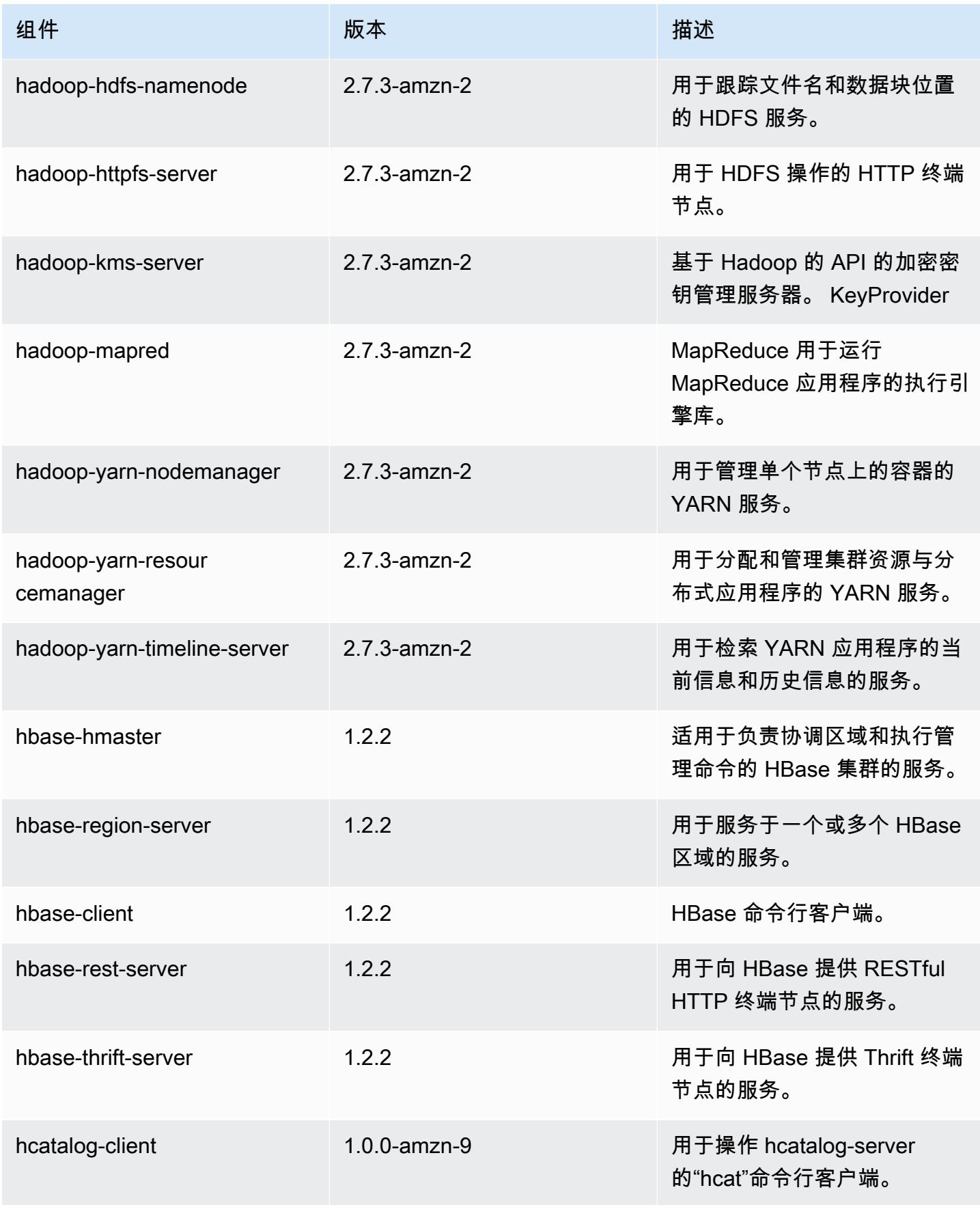

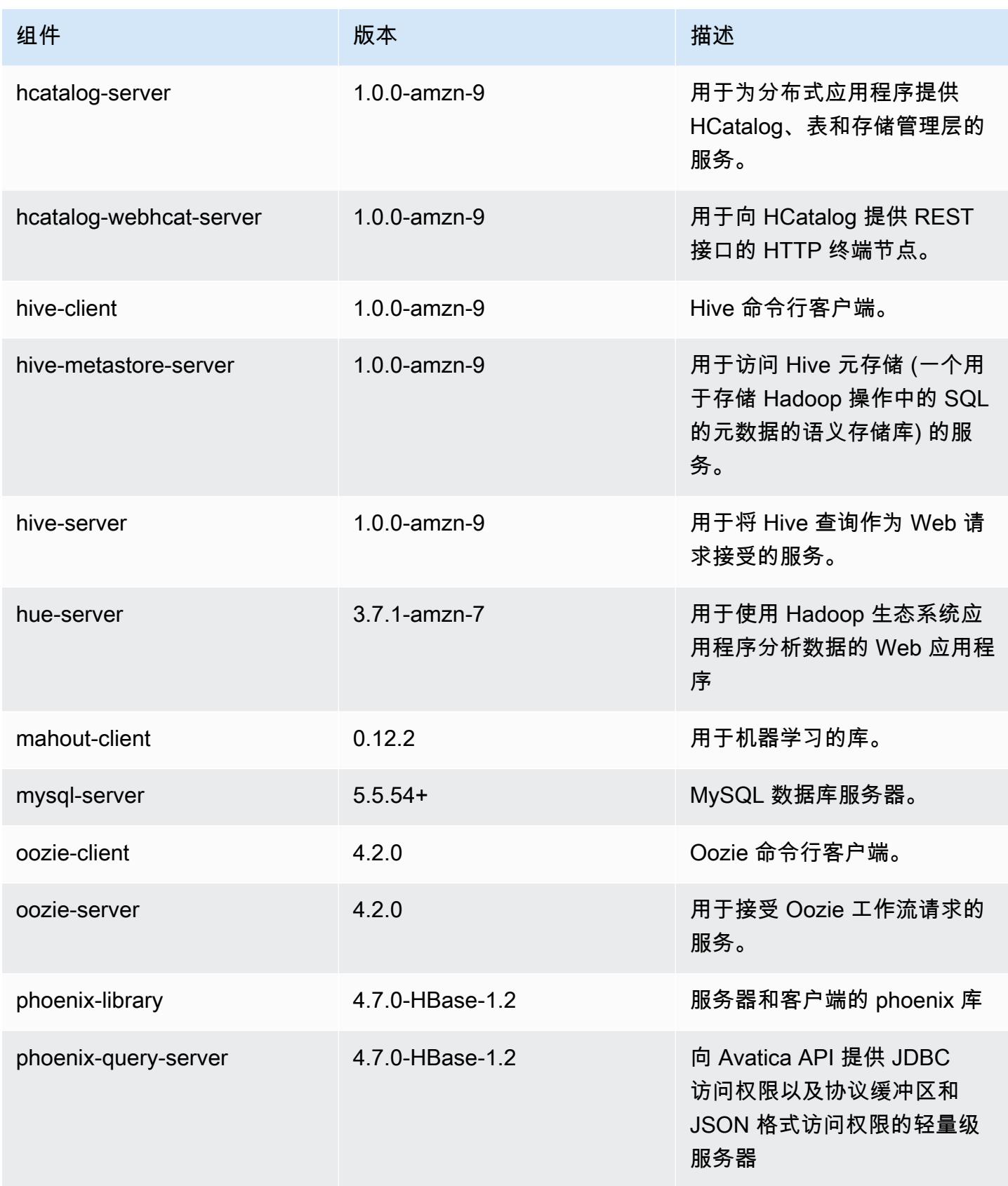

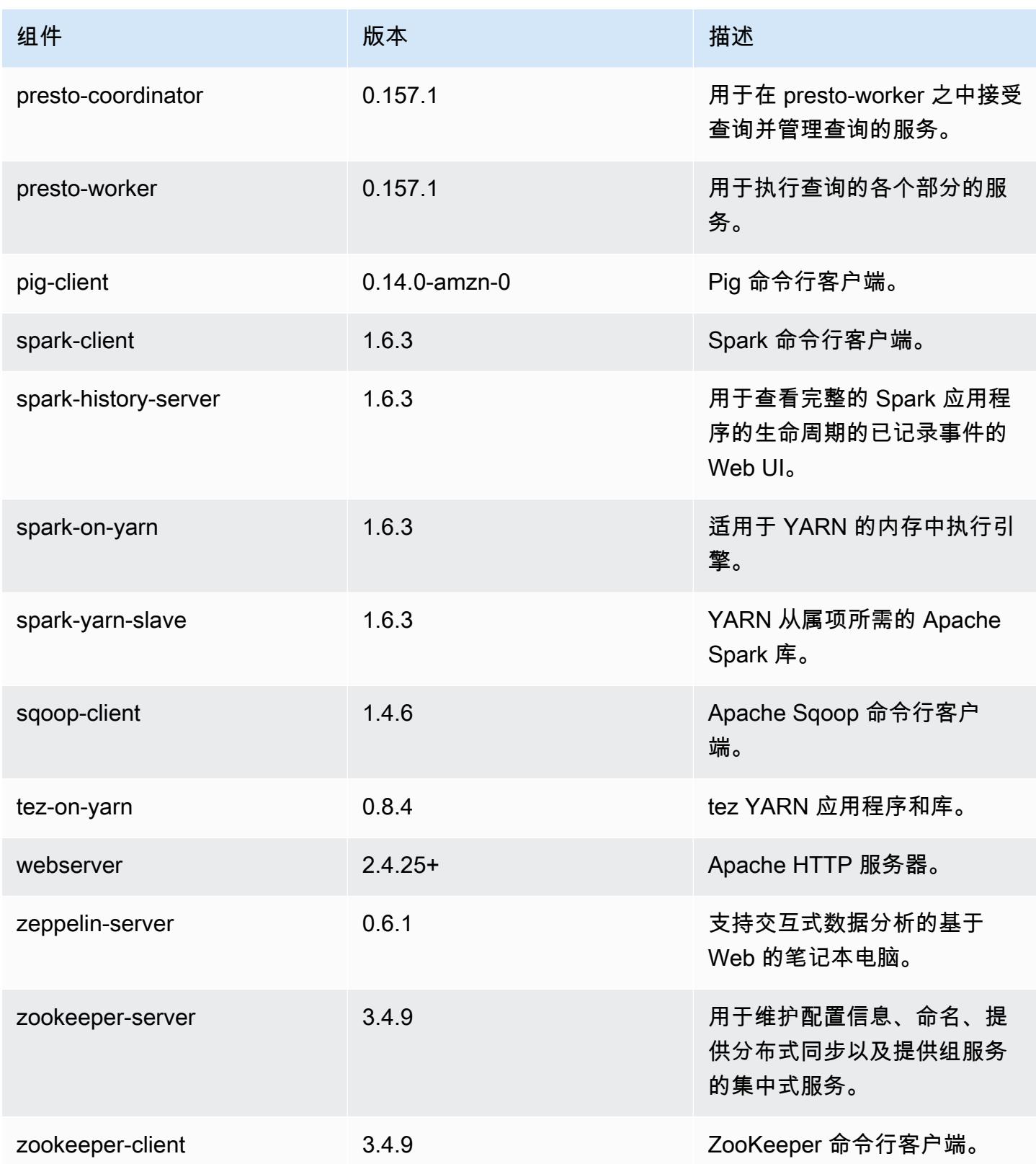
# 4.9.4 配置分类

配置分类允许您自定义应用程序。这些通常与应用程序的配置 XML 文件(例如 hive-site.xml)相 对应。有关更多信息,请参阅[配置应用程序](#page-2933-0)。

emr-4.9.4 分类

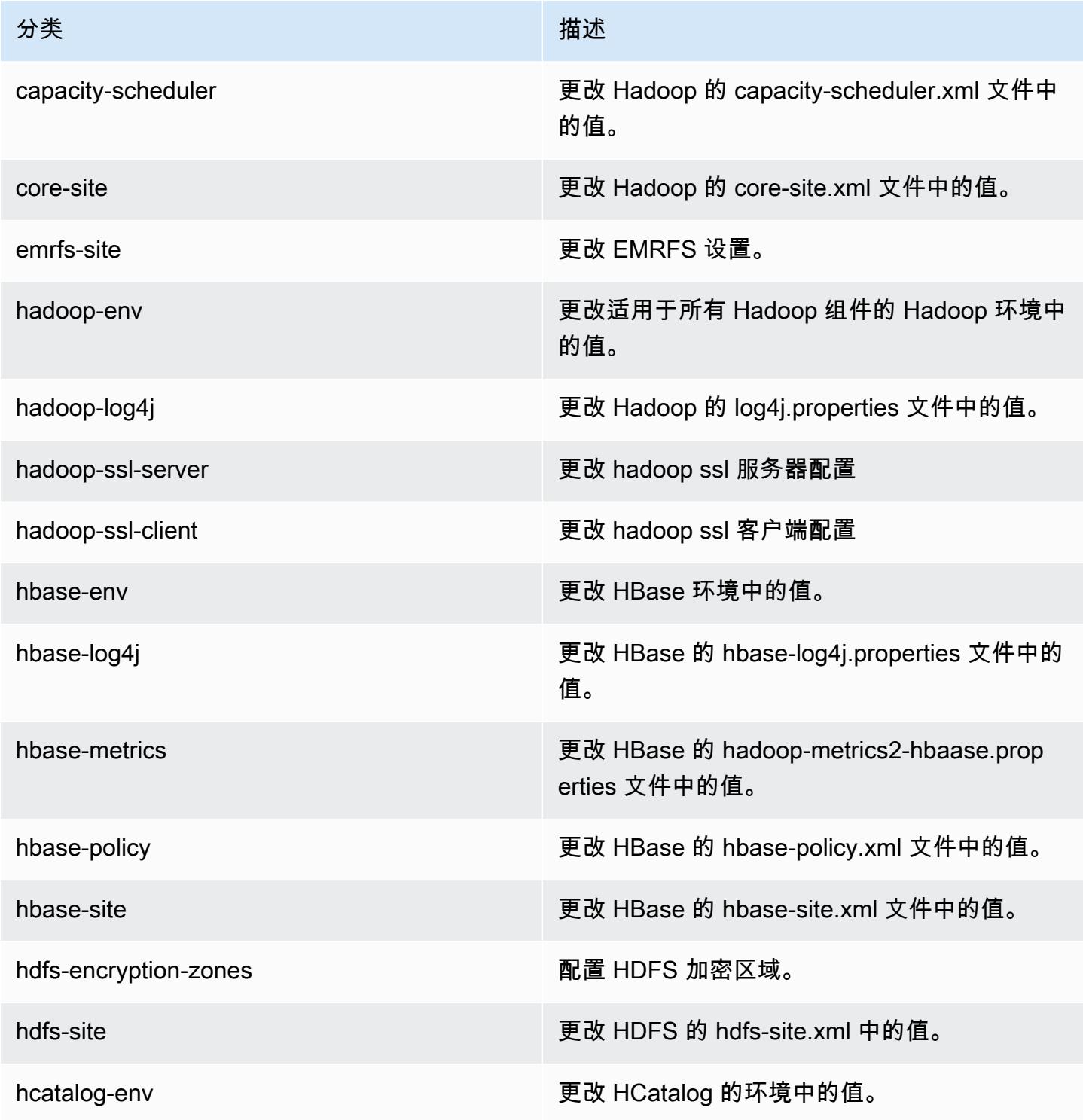

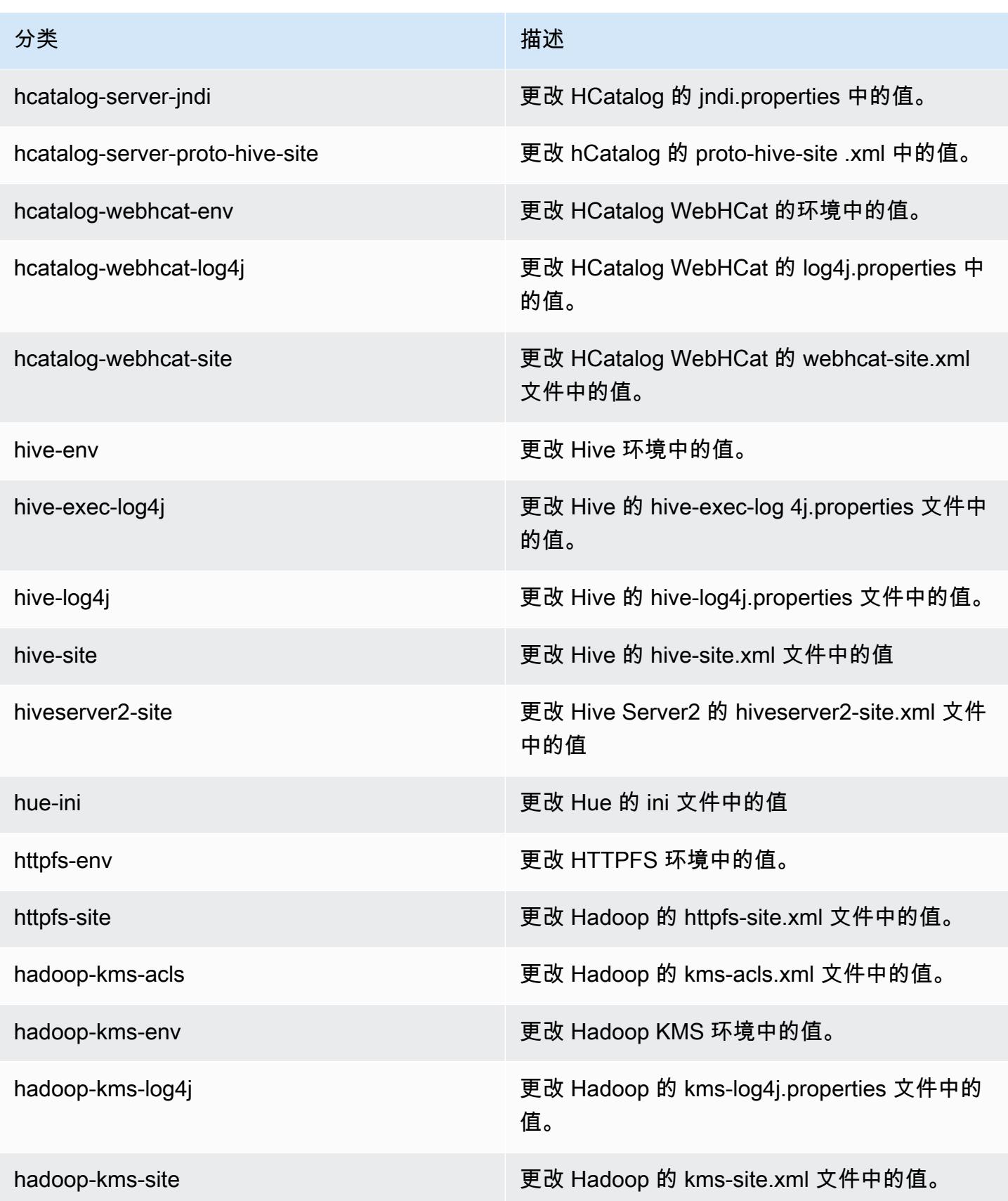

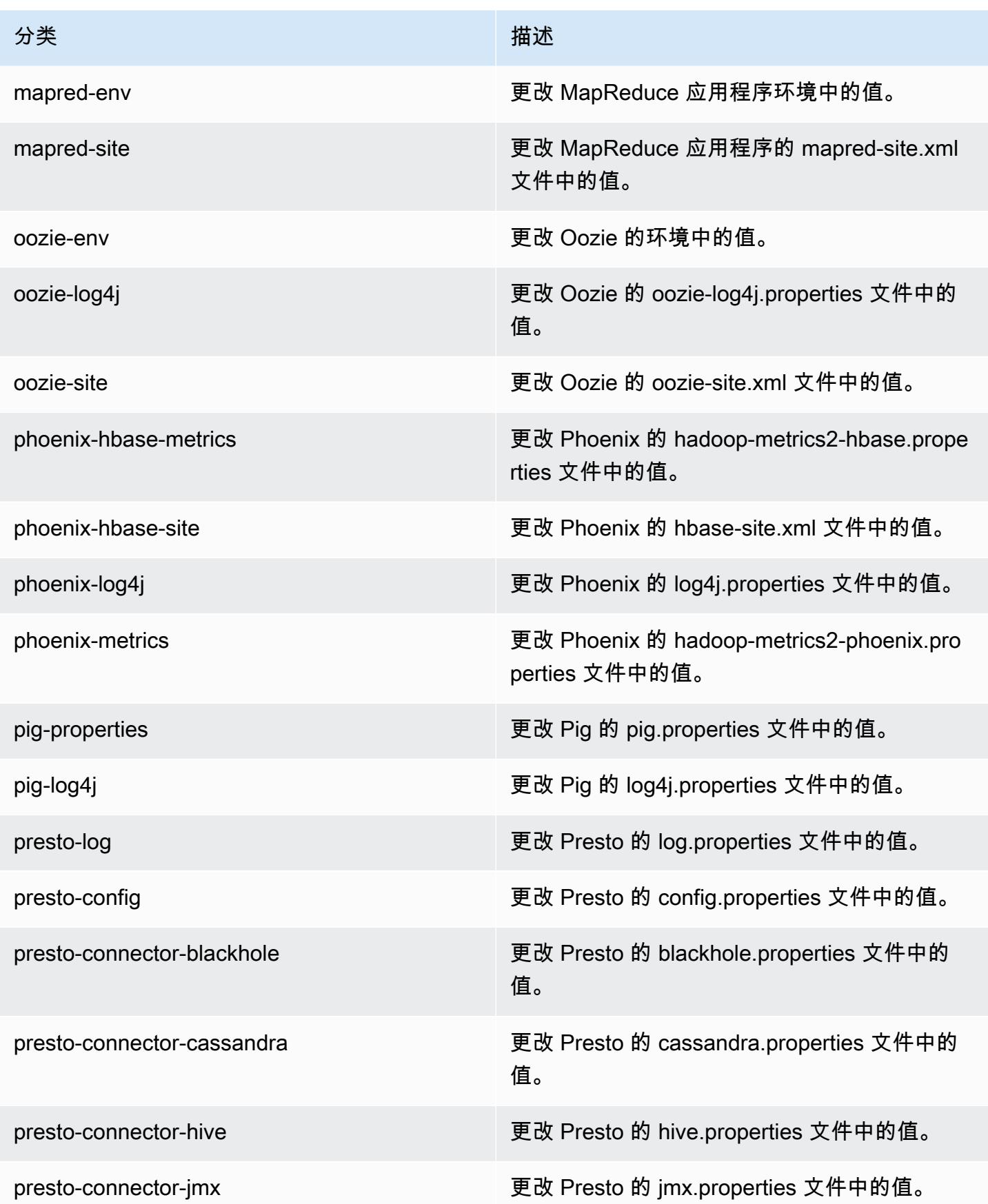

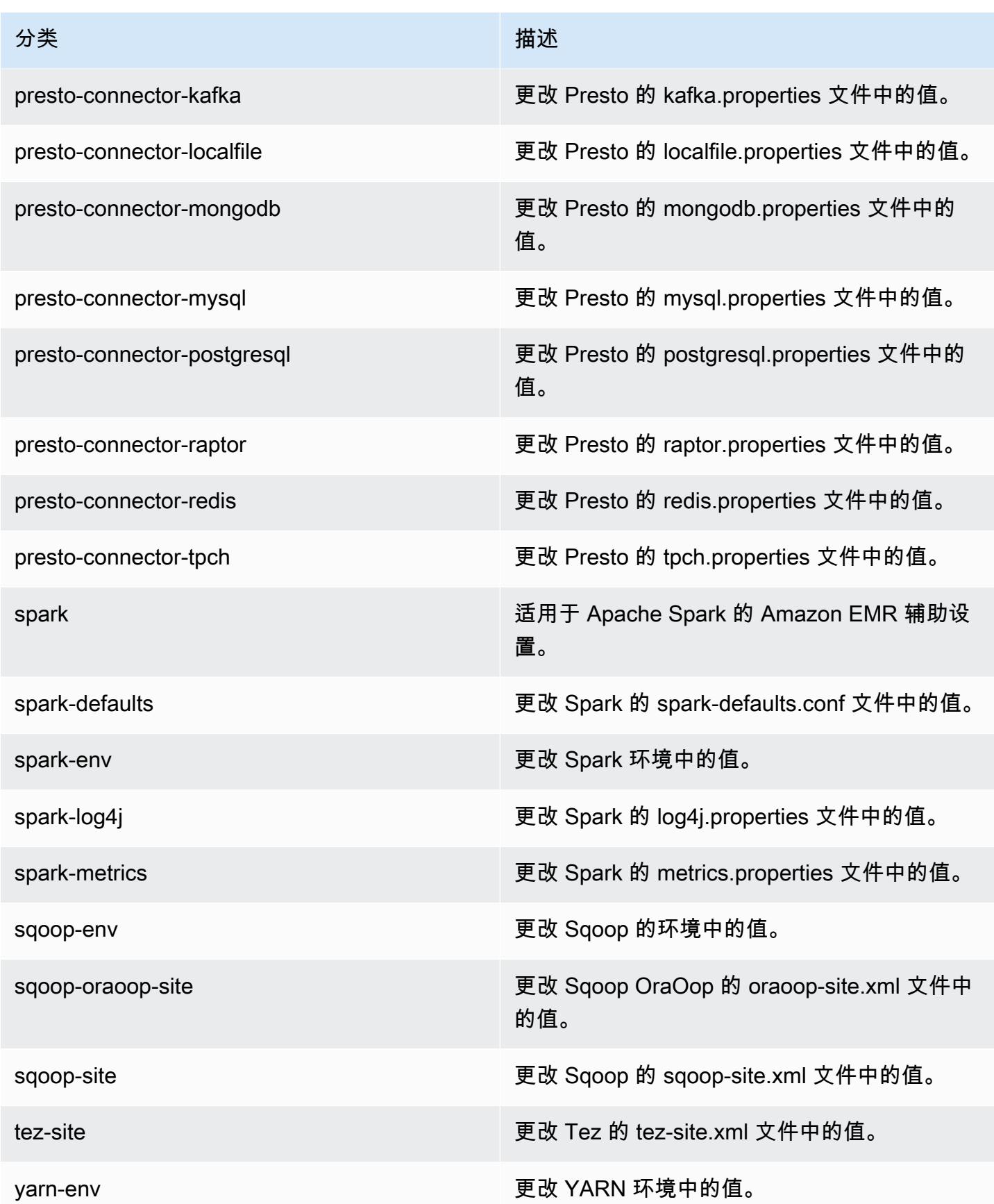

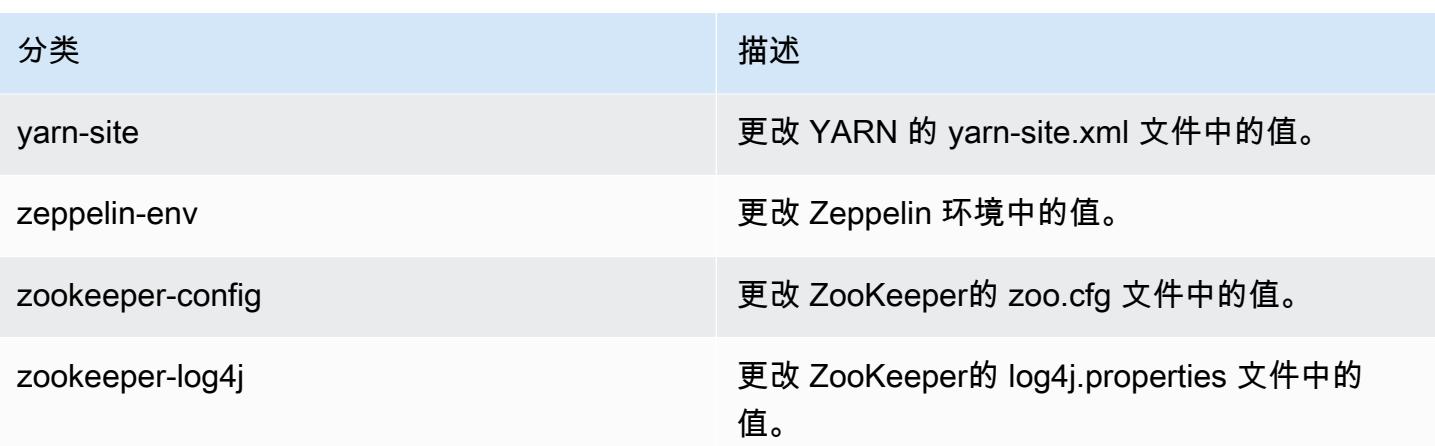

# Amazon EMR 发行版 4.9.3

## 4.9.3 应用程序版本

此版本支持以下应用程序:[Ganglia](http://ganglia.info)[、HBase](http://hbase.apache.org/)[、HCatalog](https://cwiki.apache.org/confluence/display/Hive/HCatalog)[、Hadoop](http://hadoop.apache.org/docs/current/)[、Hive](http://hive.apache.org/)[、Hue](http://gethue.com/)[、Mahout](http://mahout.apache.org/)[、Oozie-](http://oozie.apache.org/)[Sandbox](http://oozie.apache.org/)[、Phoenix、](https://phoenix.apache.org/)[Pig](http://pig.apache.org/)[、Presto-Sandbox](https://prestodb.io/)[、Spark](https://spark.apache.org/docs/latest/)[、Sqoop-Sandbox](http://sqoop.apache.org/)[、Tez](https://tez.apache.org/)[、Zeppelin-Sandbox](https://zeppelin.incubator.apache.org/) 和 [ZooKeeper-Sandbox。](https://zookeeper.apache.org)

下表列出了此版本的 Amazon EMR 中提供的应用程序版本以及前三个 Amazon EMR 发行版中的应用 程序版本(若适用)。

有关每个发行版的 Amazon EMR 的应用程序版本的全面历史记录,请参见以下主题:

- [Amazon EMR 7.x 发行版中的应用程序版本](#page-22-0)
- [Amazon EMR 6.x 发行版中的应用程序版本](#page-74-0)
- [Amazon EMR 5.x 发行版中的应用程序版本](#page-927-0)
- [Amazon EMR 4.x 发行版中的应用程序版本](#page-2231-0)

#### 应用程序版本信息

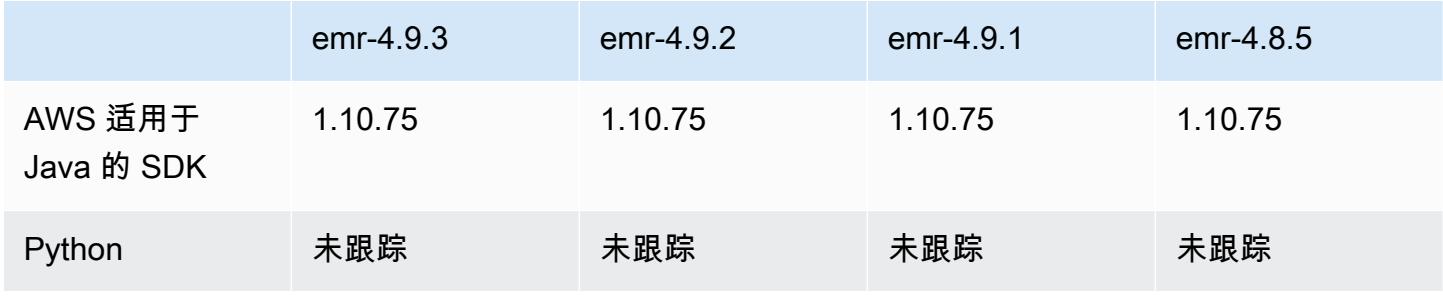

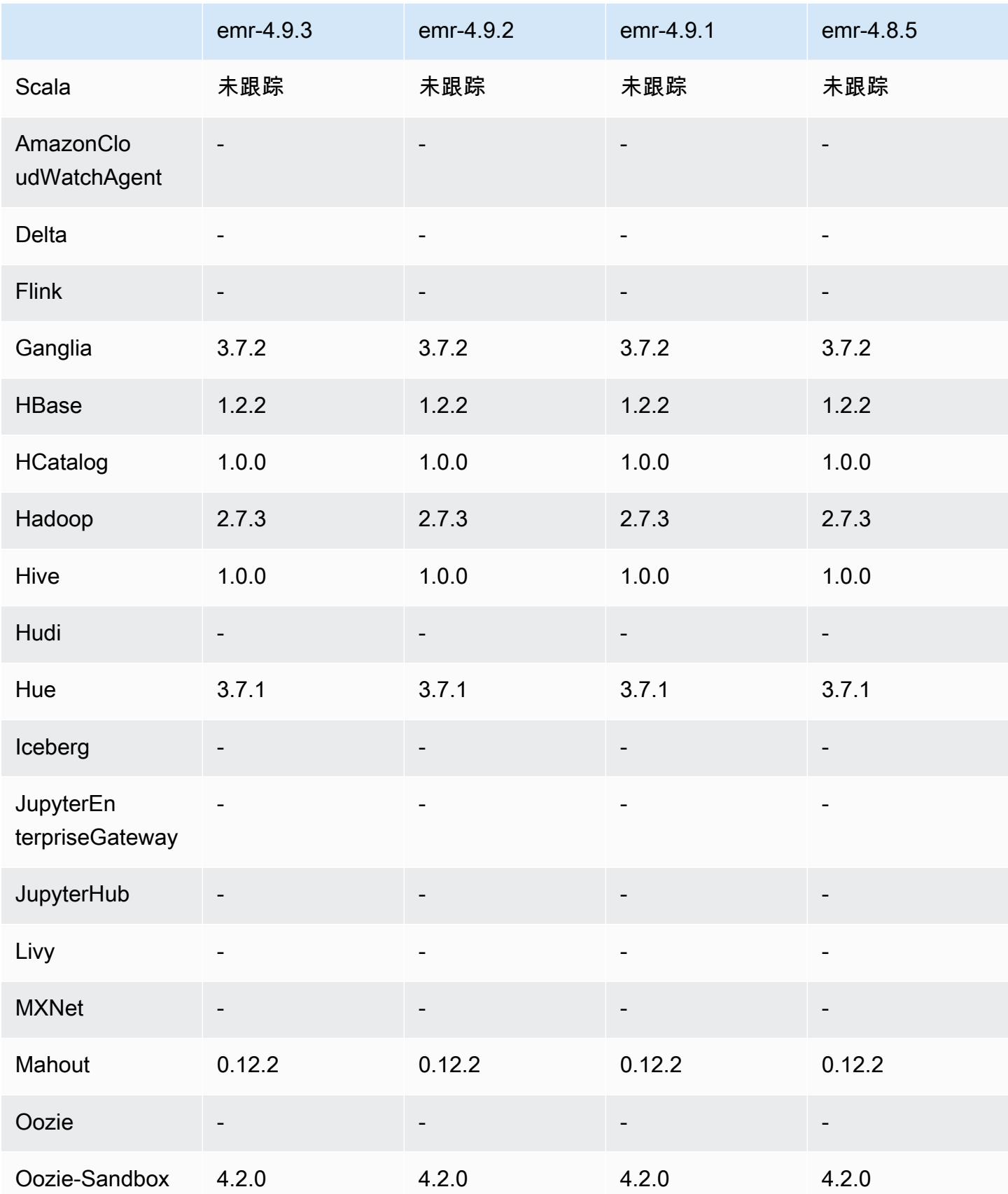

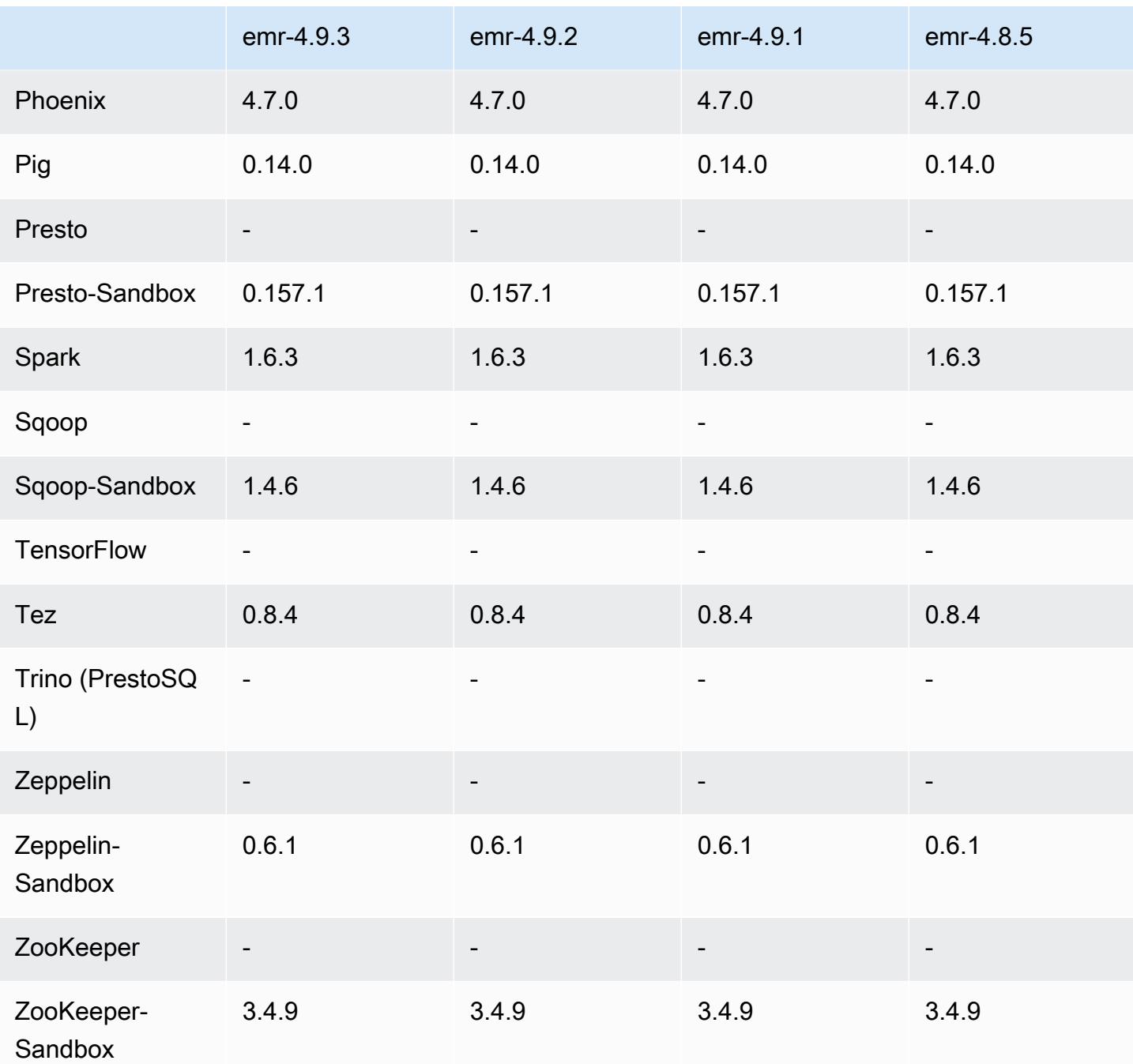

4.9.3 发行说明

以下发布说明包括有关 Amazon EMR 发行版 4.9.3 的信息。更改与 Amazon EMR 4.9.2 发行版有关。

首次发布日期:2018 年 1 月 22 日

#### 更改、增强功能和解决的问题

• 更新了 Amazon EMR 的默认 Amazon Linux AMI 的 Amazon Linux 内核,解决了与推测执行相关 的漏洞(CVE-2017-5715、CVE-2017-5753 和 CVE-2017-5754)。有关更多信息,请参阅 [https://](https://aws.amazon.com/security/security-bulletins/AWS-2018-013/)  [aws.amazon.com/security/security-bulletins/AWS-2018-013/](https://aws.amazon.com/security/security-bulletins/AWS-2018-013/)。

## 4.9.3 组件版本

下面列出了 Amazon EMR 随此发行版一起安装的组件。一些组件作为大数据应用程序包的一部分安 装。其它组件是 Amazon EMR 独有的,并且已为系统流程和功能安装这些组件。它们通常以 emr 或 aws 开头。最新的 Amazon EMR 发行版中的大数据应用程序包通常是在社区中找到的最新版本。我们 会尽快在 Amazon EMR 中提供社区发行版。

Amazon EMR 中的某些组件与社区版本不同。这些组件具有以下形式的 *CommunityVersion*amzn-*EmrVersion* 的发行版标注。*EmrVersion* 从 0 开始。例如,假设已对名为 myappcomponent 的版本 2.2 的开源社区组件进行三次修改,以包含在不同的 Amazon EMR 发行版中,则 其发行版将为 2.2-amzn-2。

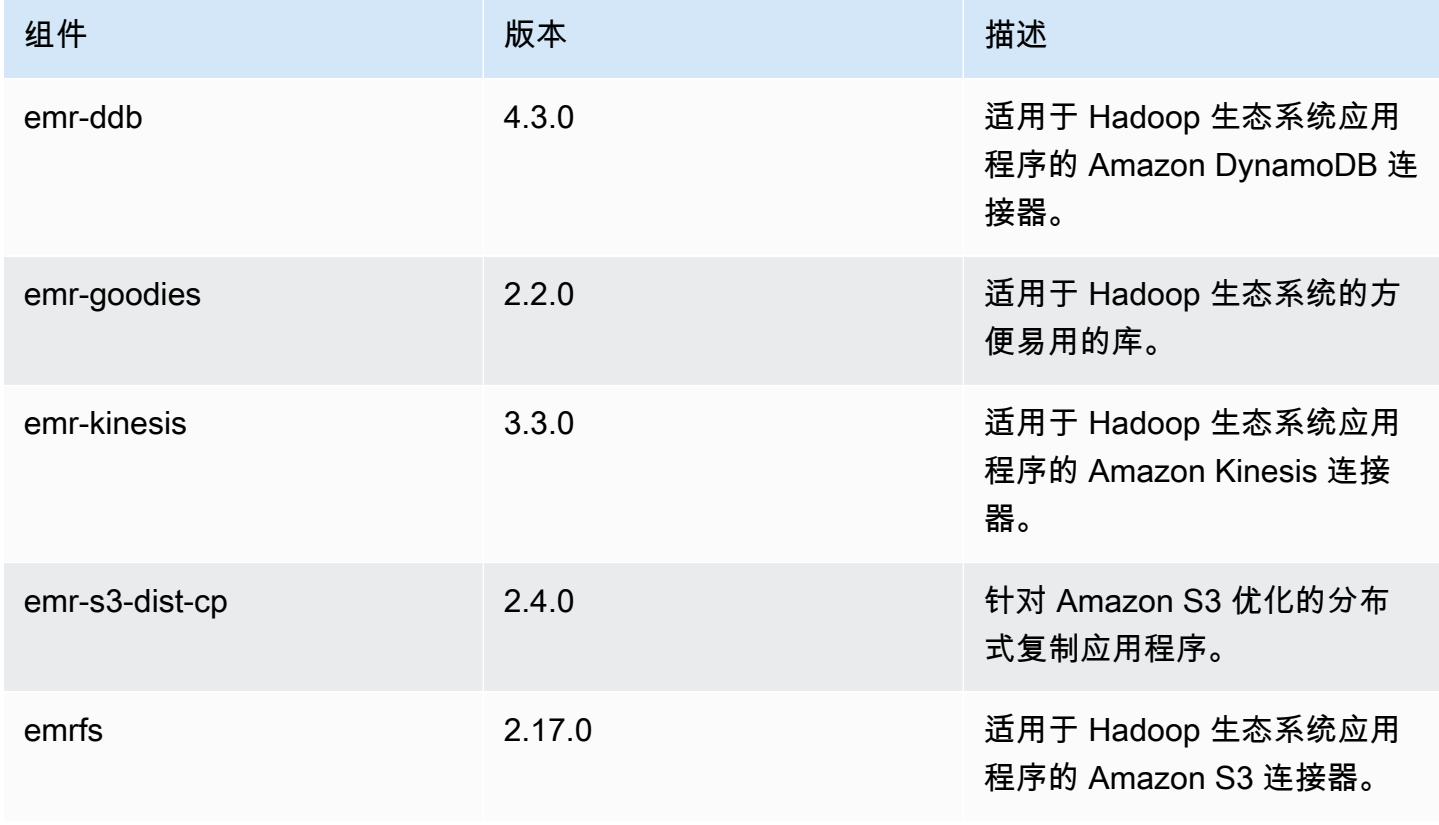

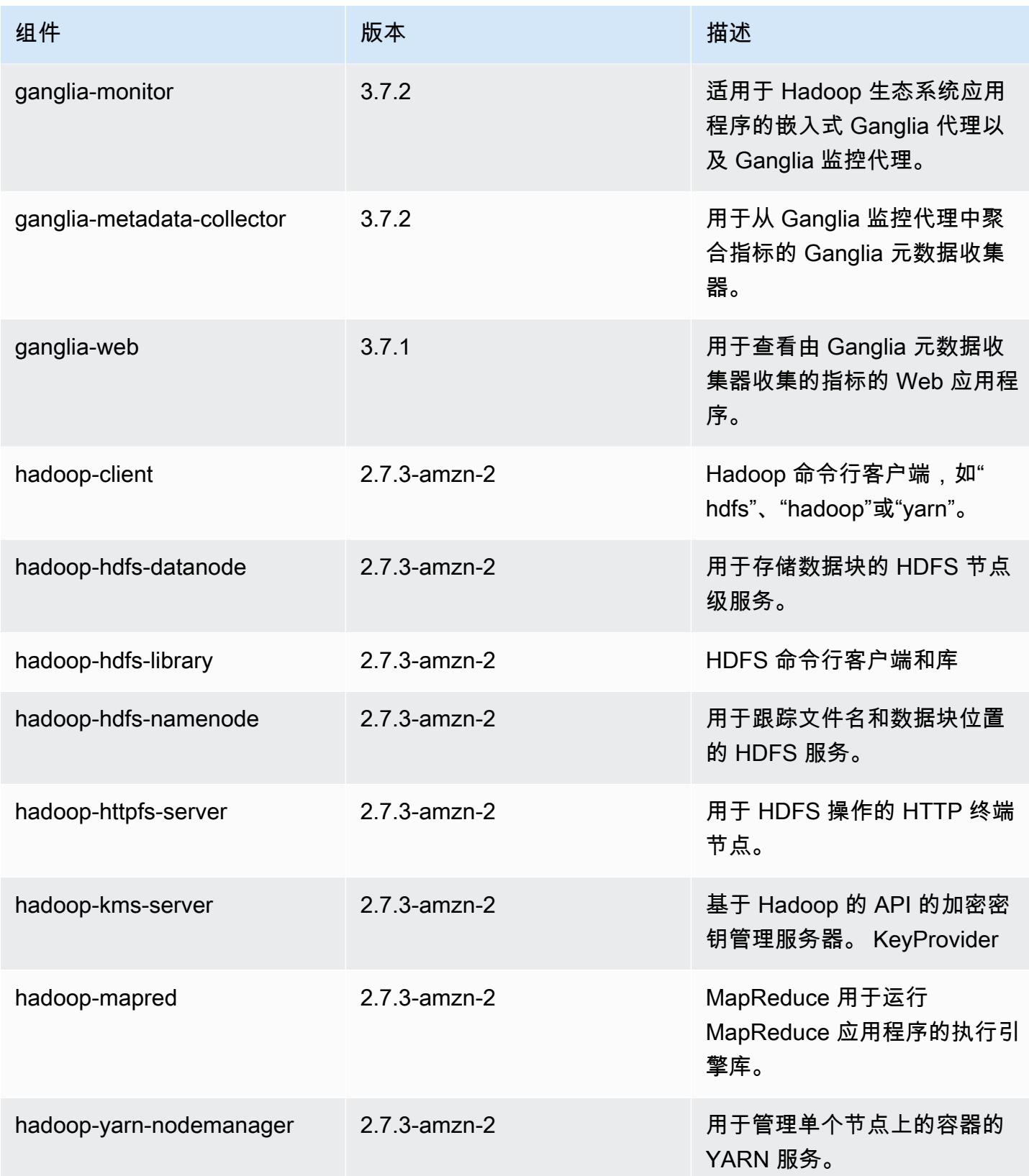

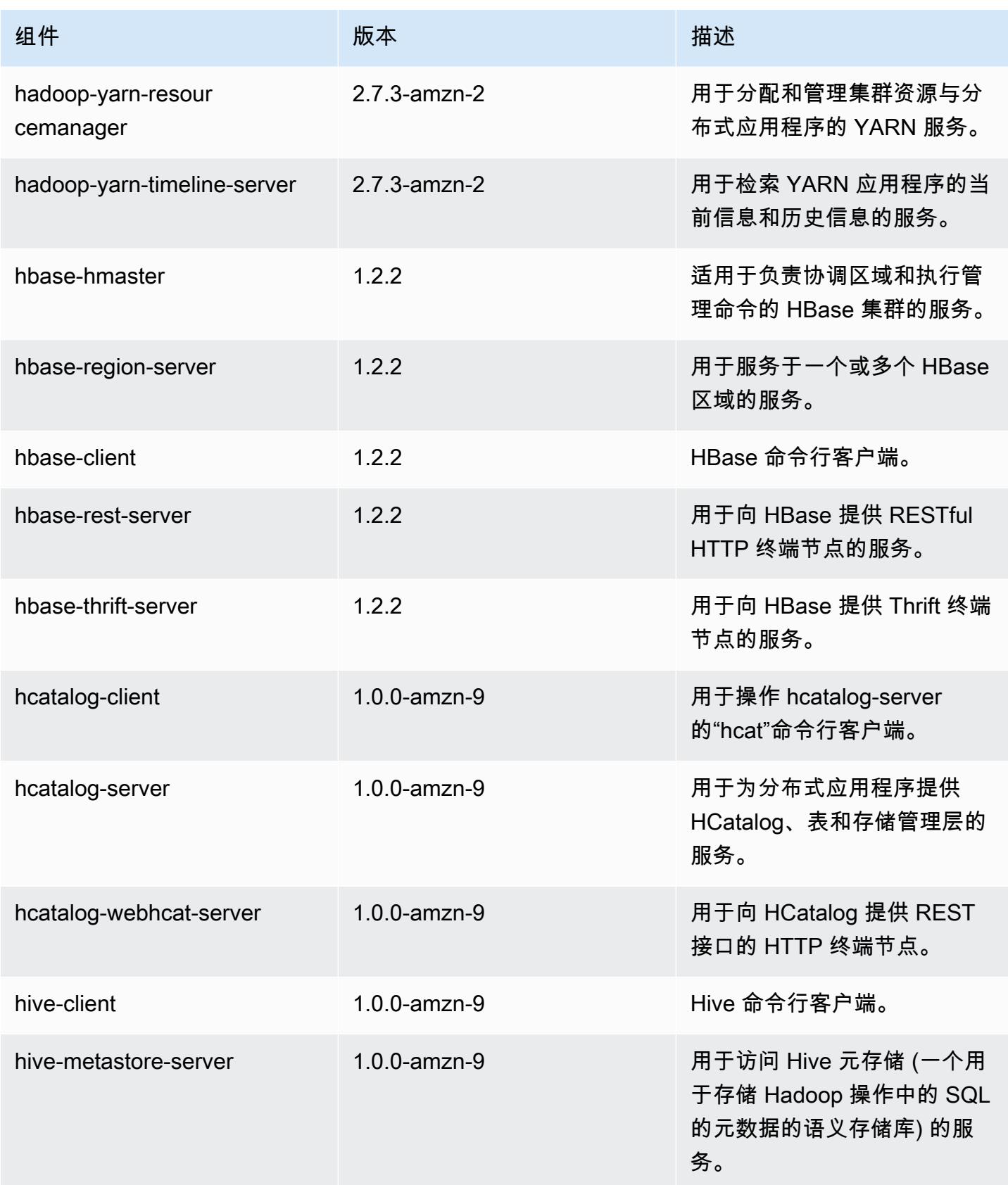

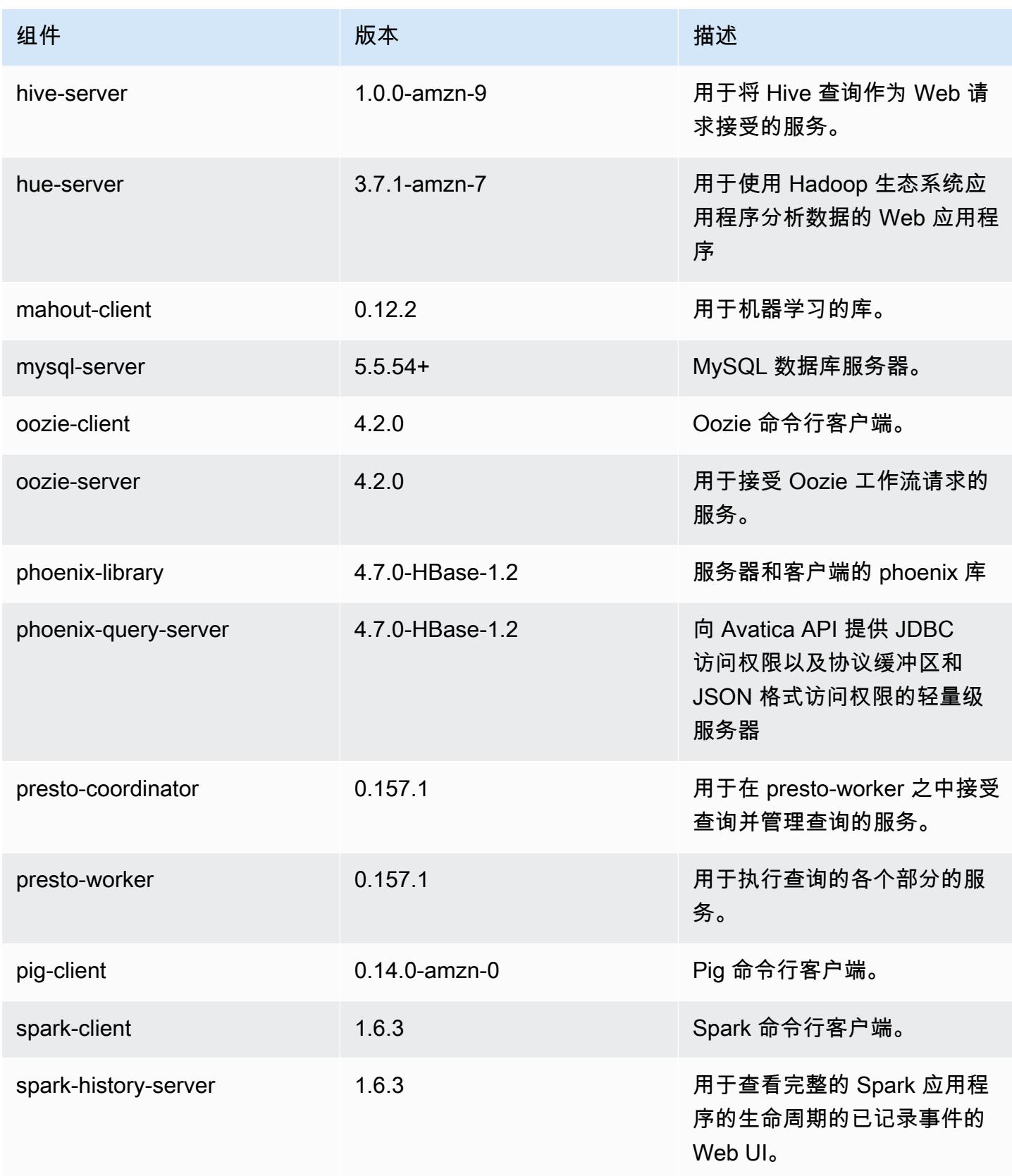

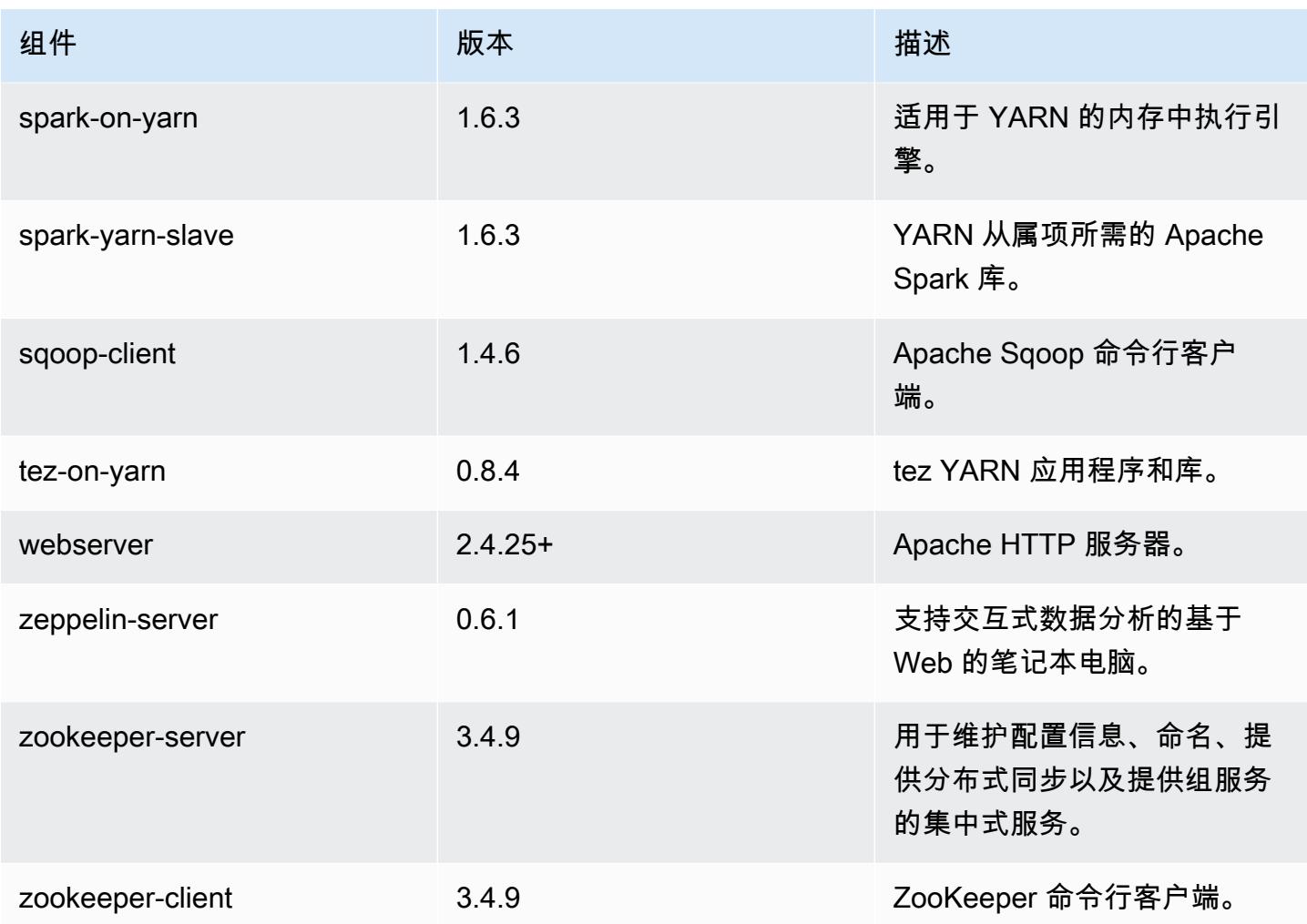

4.9.3 配置分类

配置分类允许您自定义应用程序。这些通常与应用程序的配置 XML 文件(例如 hive-site.xml)相 对应。有关更多信息,请参阅[配置应用程序](#page-2933-0)。

emr-4.9.3 分类

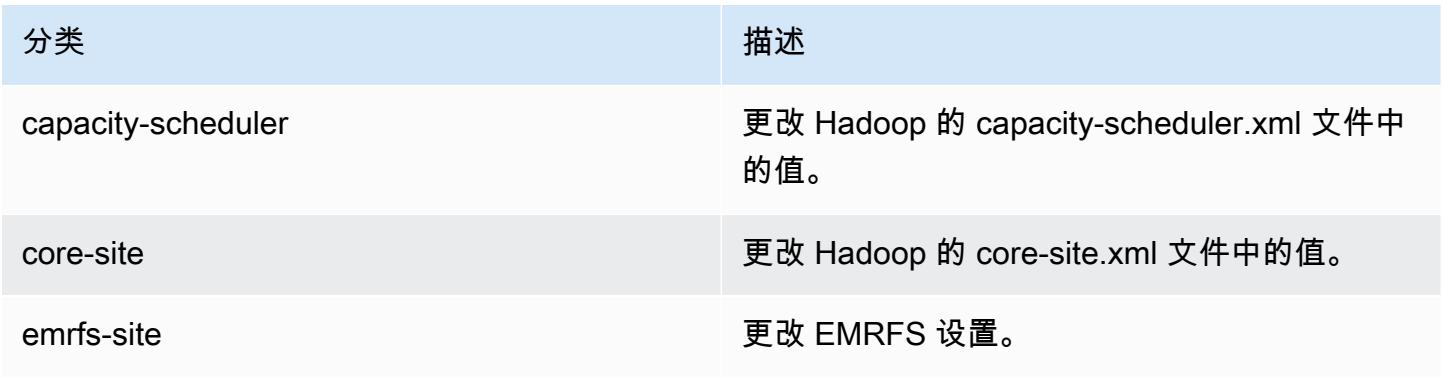

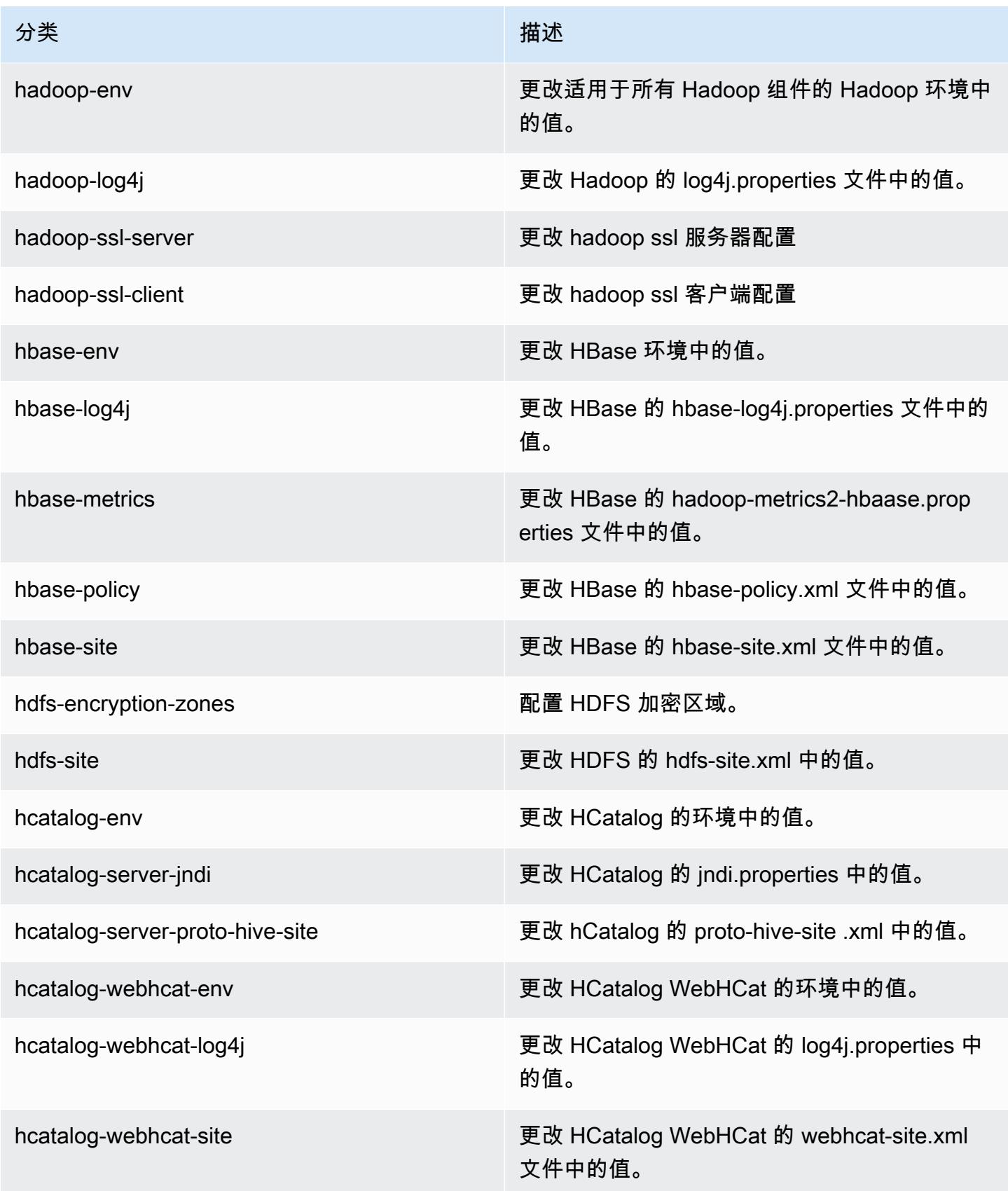

Amazon EMR **Maximum** Amazon EMR 版本指南

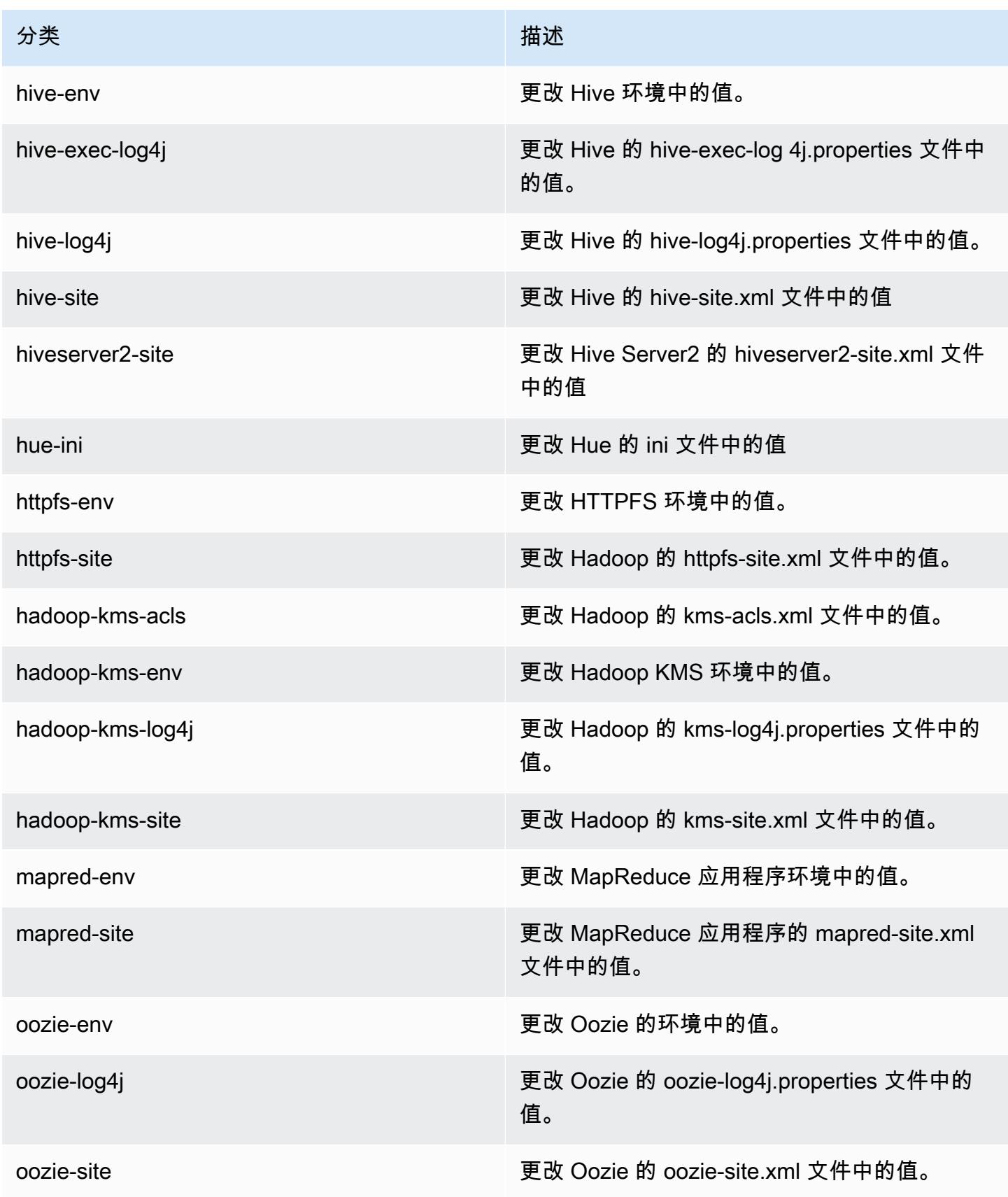

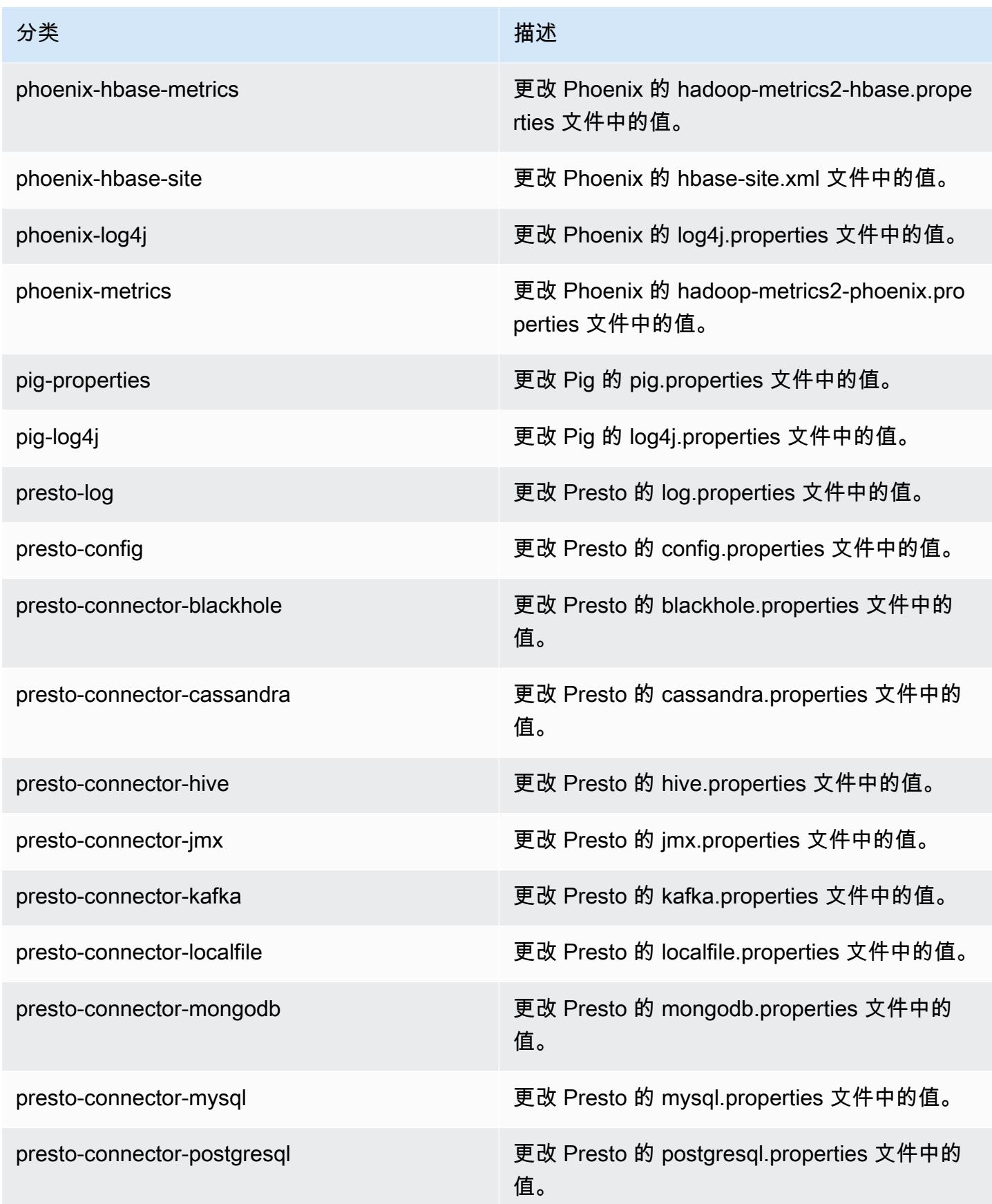

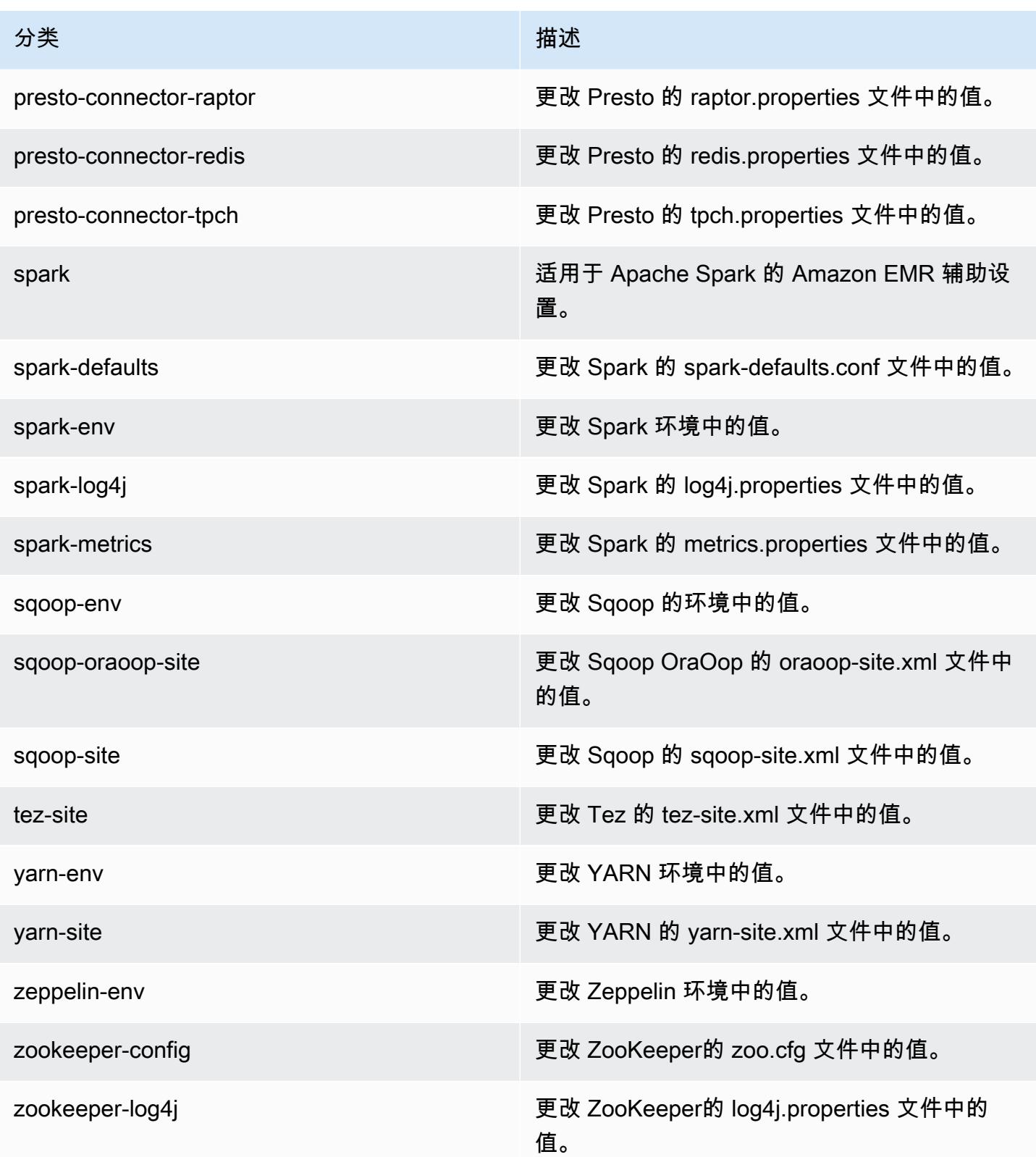

# Amazon EMR 发行版 4.9.2

## 4.9.2 应用程序版本

此版本支持以下应用程序:[Ganglia](http://ganglia.info)[、HBase](http://hbase.apache.org/)[、HCatalog](https://cwiki.apache.org/confluence/display/Hive/HCatalog)[、Hadoop](http://hadoop.apache.org/docs/current/)[、Hive](http://hive.apache.org/)[、Hue](http://gethue.com/)[、Mahout](http://mahout.apache.org/)[、Oozie-](http://oozie.apache.org/)[Sandbox](http://oozie.apache.org/)[、Phoenix、](https://phoenix.apache.org/)[Pig](http://pig.apache.org/)[、Presto-Sandbox](https://prestodb.io/)[、Spark](https://spark.apache.org/docs/latest/)[、Sqoop-Sandbox](http://sqoop.apache.org/)[、Tez](https://tez.apache.org/)[、Zeppelin-Sandbox](https://zeppelin.incubator.apache.org/) 和 [ZooKeeper-Sandbox。](https://zookeeper.apache.org)

下表列出了此版本的 Amazon EMR 中提供的应用程序版本以及前三个 Amazon EMR 发行版中的应用 程序版本(若适用)。

有关每个发行版的 Amazon EMR 的应用程序版本的全面历史记录,请参见以下主题:

- [Amazon EMR 7.x 发行版中的应用程序版本](#page-22-0)
- [Amazon EMR 6.x 发行版中的应用程序版本](#page-74-0)
- [Amazon EMR 5.x 发行版中的应用程序版本](#page-927-0)
- [Amazon EMR 4.x 发行版中的应用程序版本](#page-2231-0)

### 应用程序版本信息

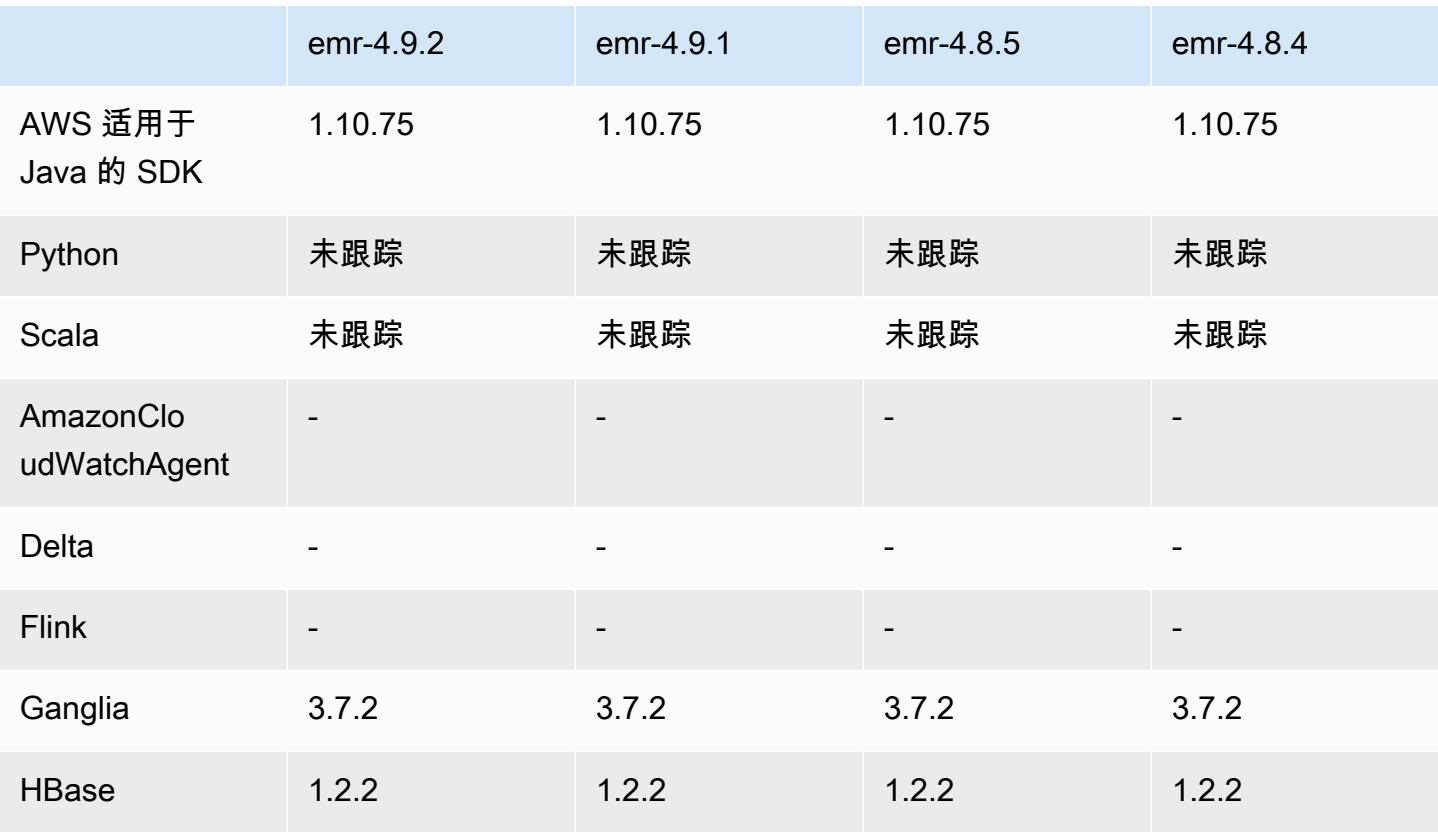

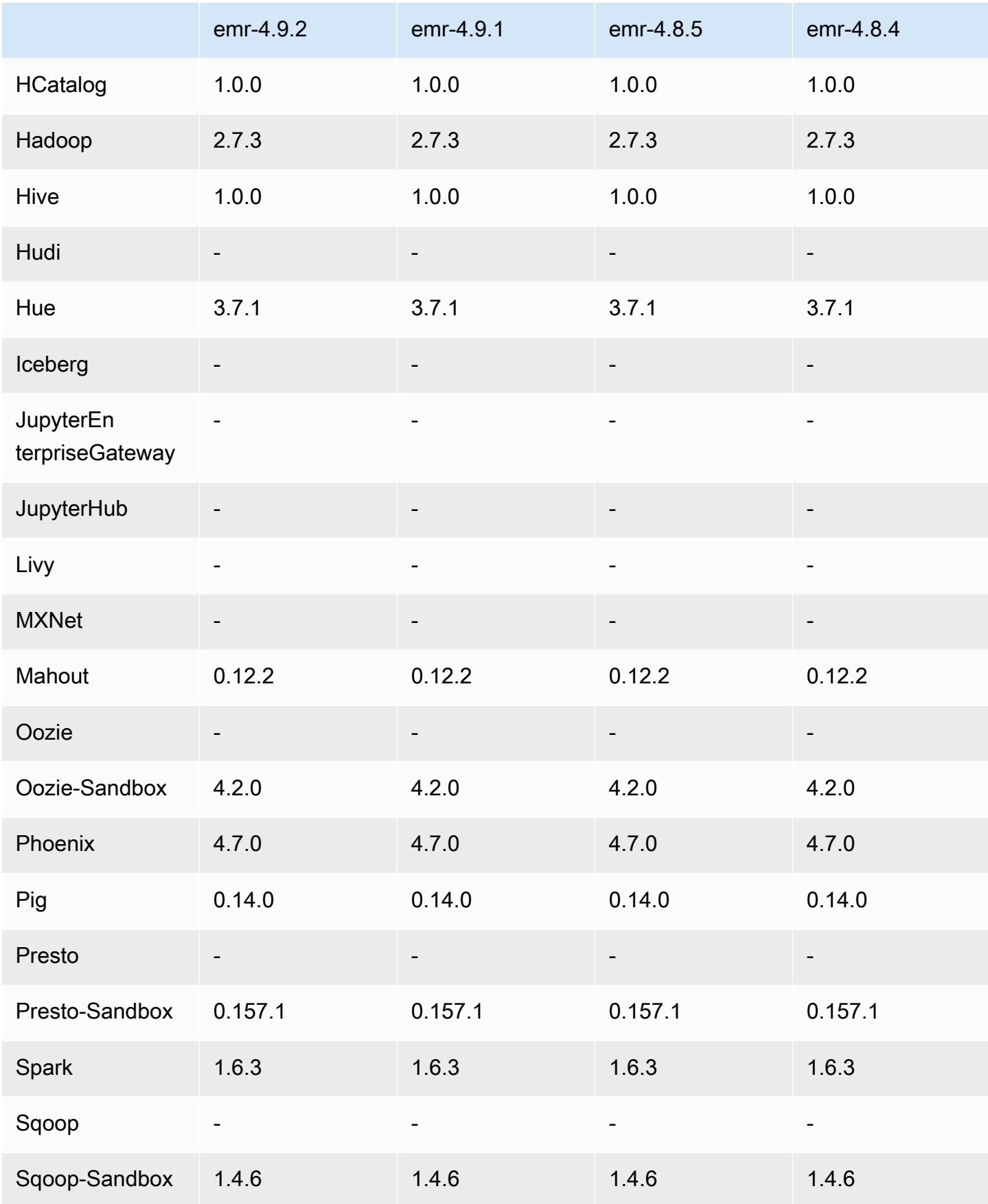

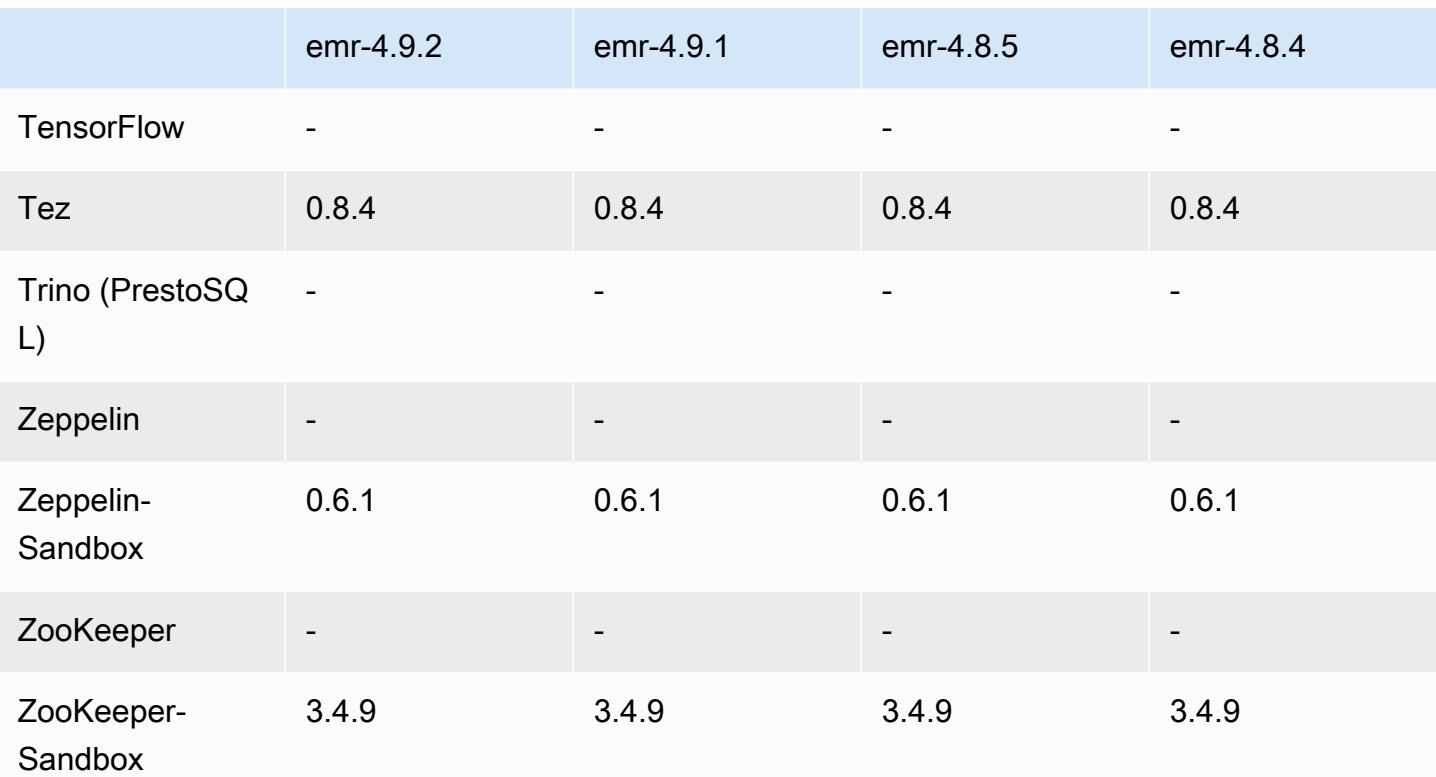

4.9.2 发行说明

以下发布说明包括有关 Amazon EMR 发行版 4.9.2 的信息。更改与 Amazon EMR 4.9.1 发行版有关。

发布日期:2017 年 7 月 13 日

此版本略微进行了一些改动、错误修复和增强。

4.9.2 组件版本

下面列出了 Amazon EMR 随此发行版一起安装的组件。一些组件作为大数据应用程序包的一部分安 装。其它组件是 Amazon EMR 独有的,并且已为系统流程和功能安装这些组件。它们通常以 emr 或 aws 开头。最新的 Amazon EMR 发行版中的大数据应用程序包通常是在社区中找到的最新版本。我们 会尽快在 Amazon EMR 中提供社区发行版。

Amazon EMR 中的某些组件与社区版本不同。这些组件具有以下形式的 *CommunityVersion*amzn-*EmrVersion* 的发行版标注。*EmrVersion* 从 0 开始。例如,假设已对名为 myappcomponent 的版本 2.2 的开源社区组件进行三次修改,以包含在不同的 Amazon EMR 发行版中,则 其发行版将为 2.2-amzn-2。

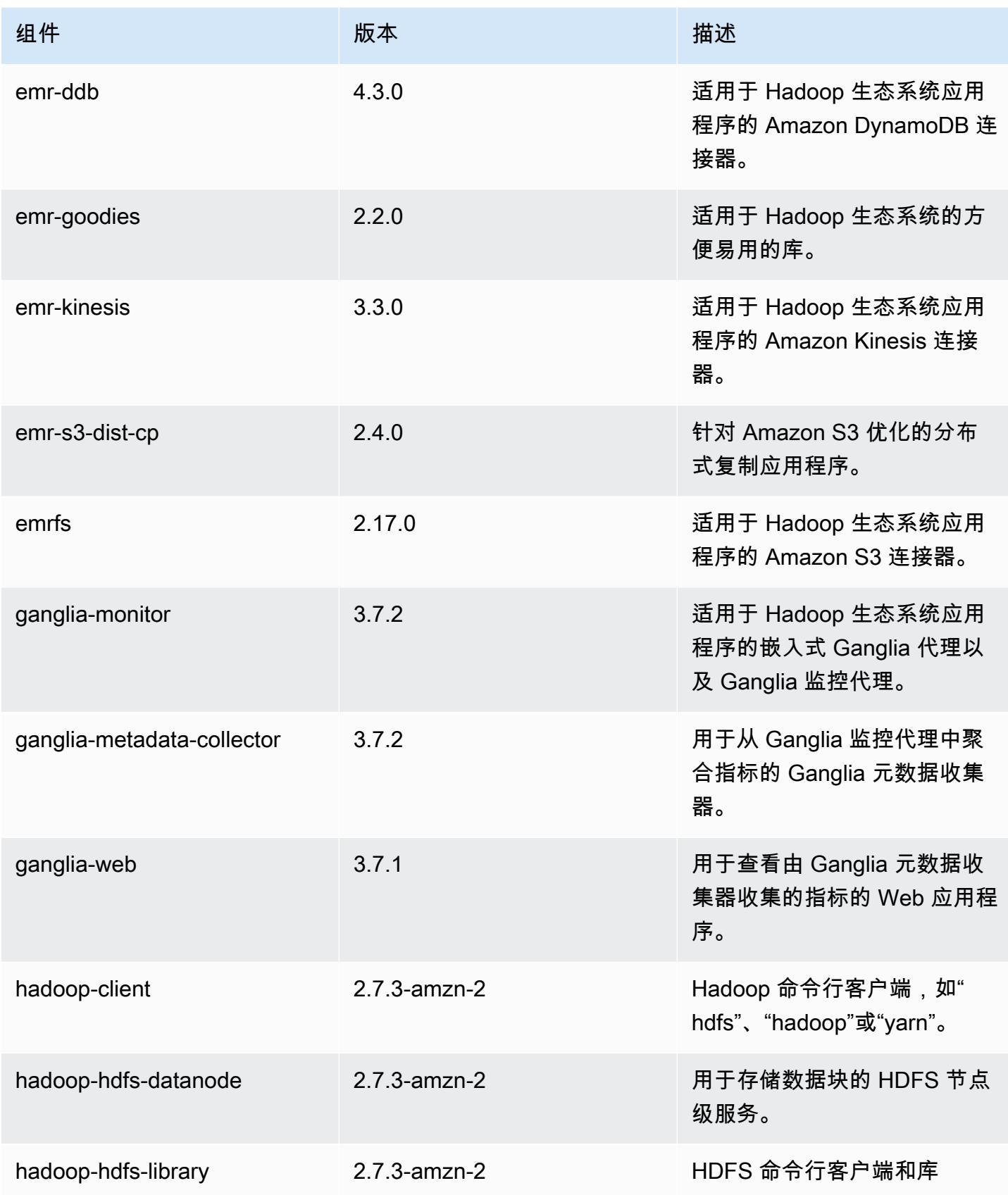

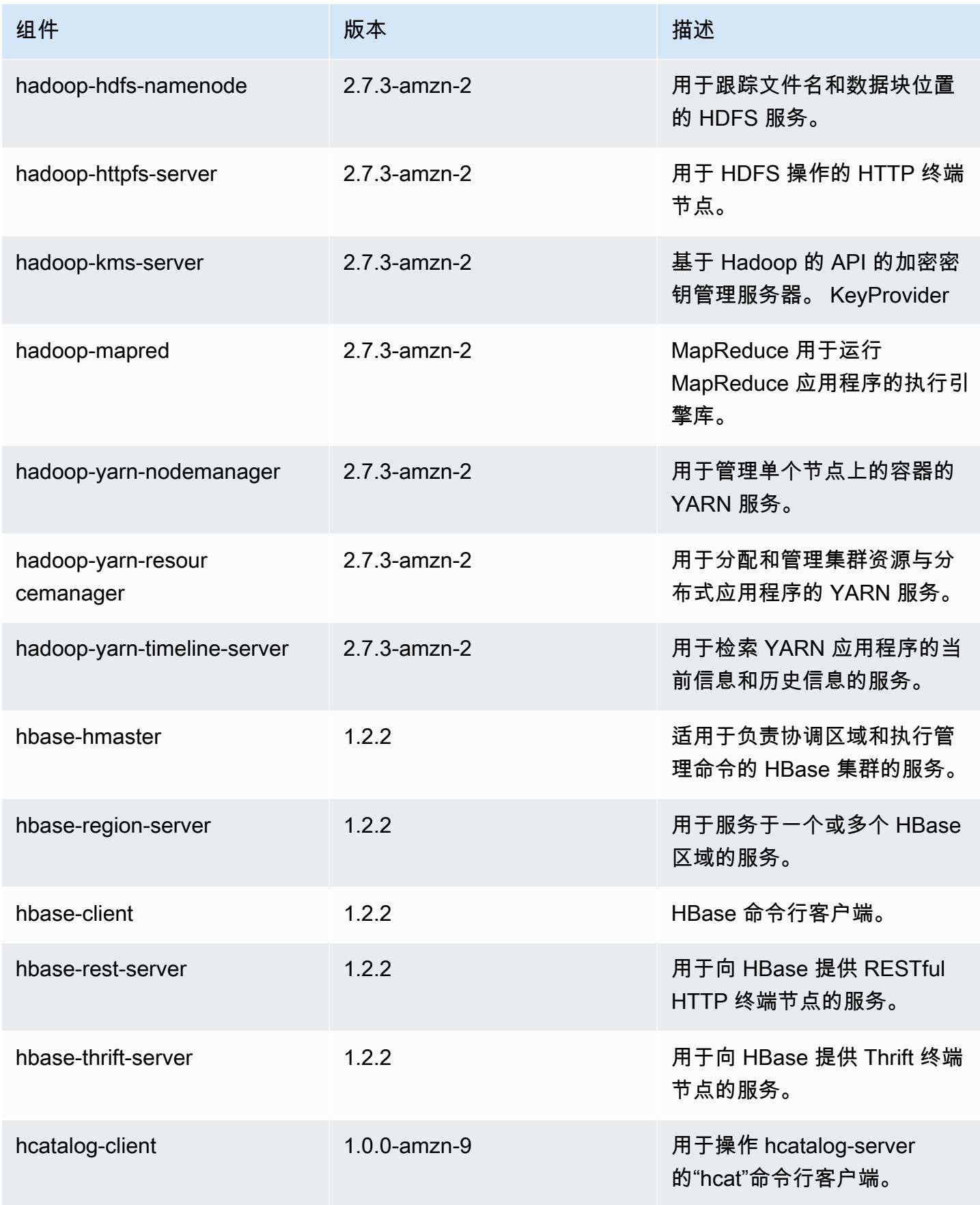

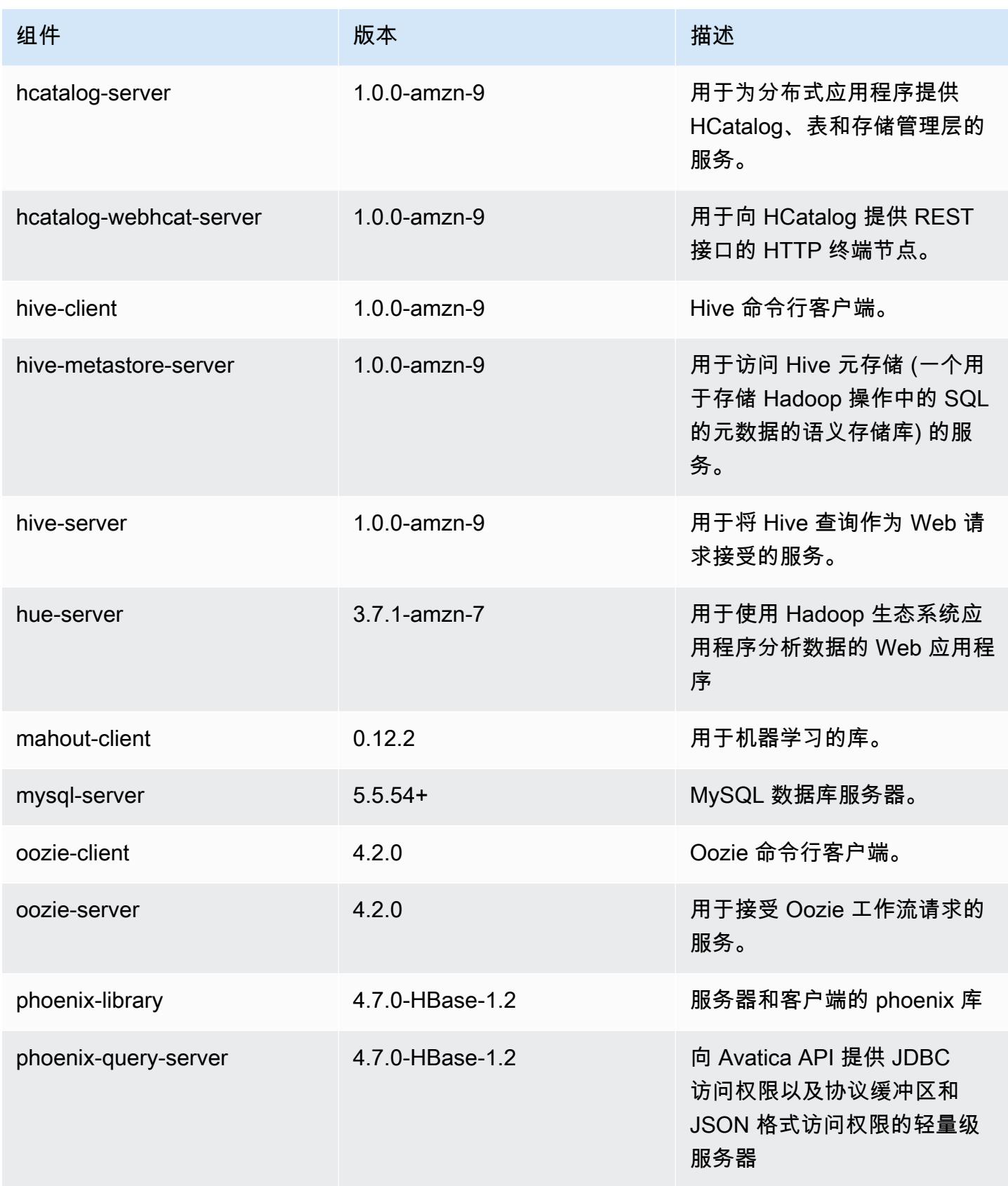

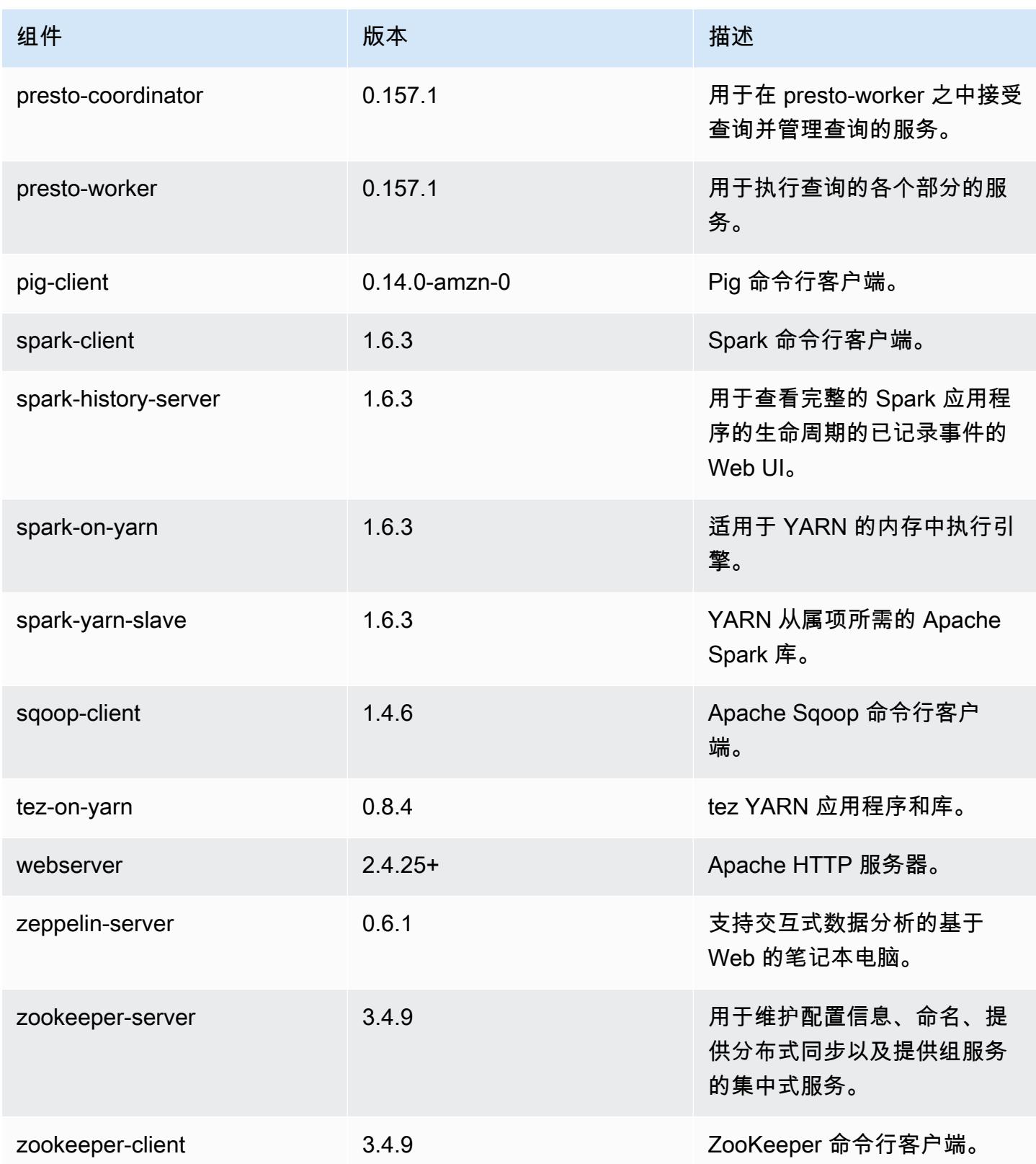

# 4.9.2 配置分类

配置分类允许您自定义应用程序。这些通常与应用程序的配置 XML 文件(例如 hive-site.xml)相 对应。有关更多信息,请参阅[配置应用程序](#page-2933-0)。

emr-4.9.2 分类

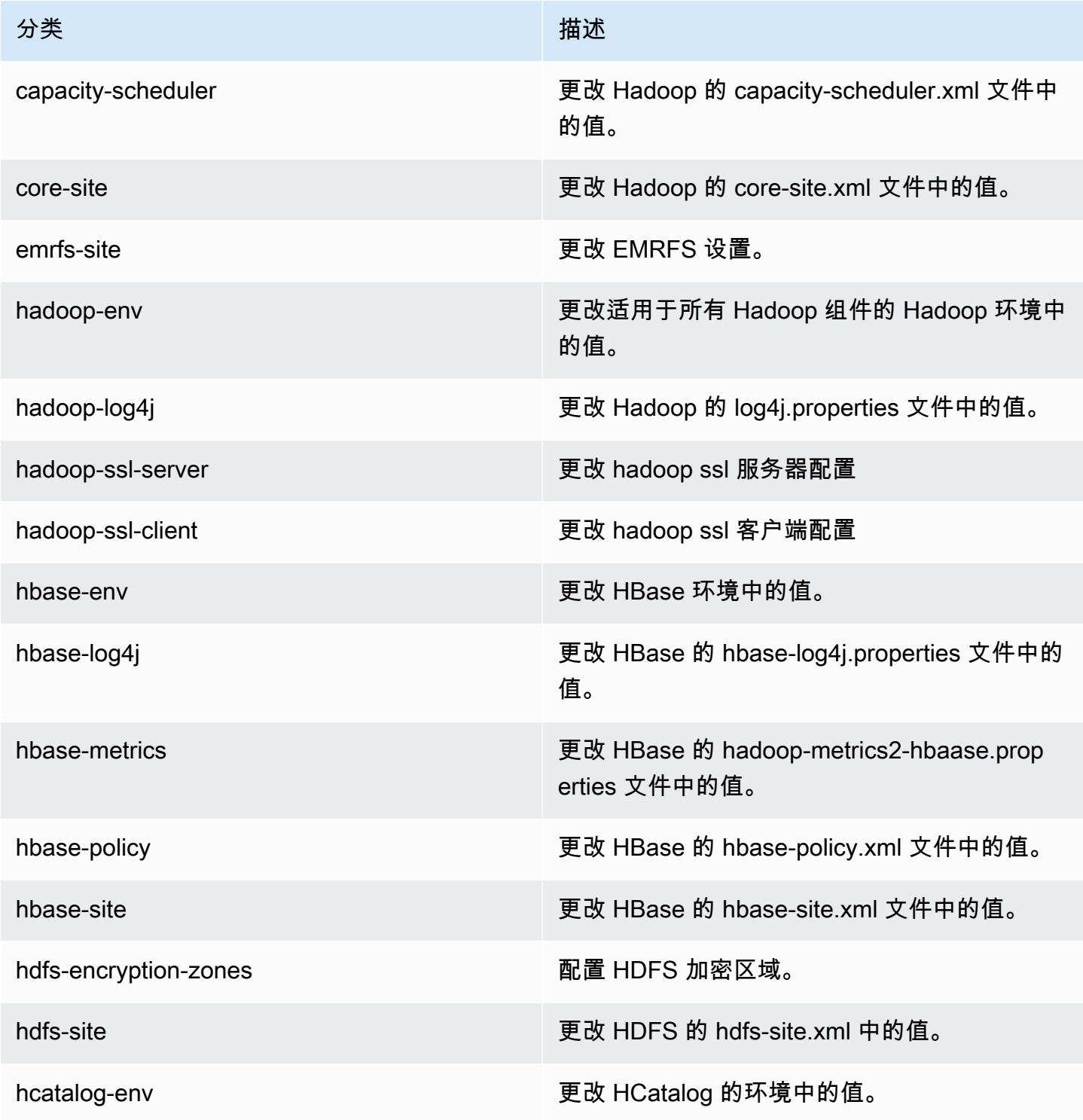

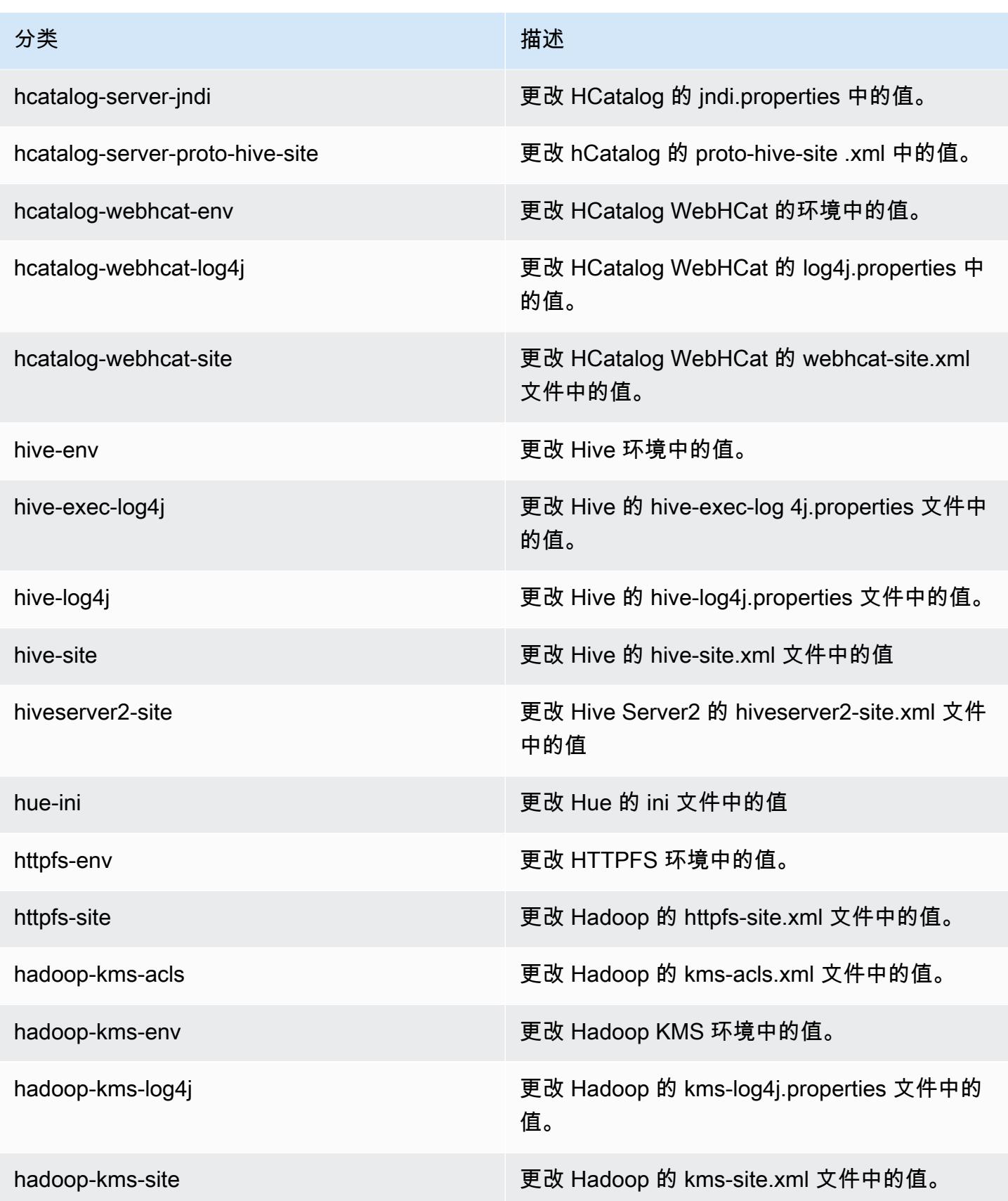

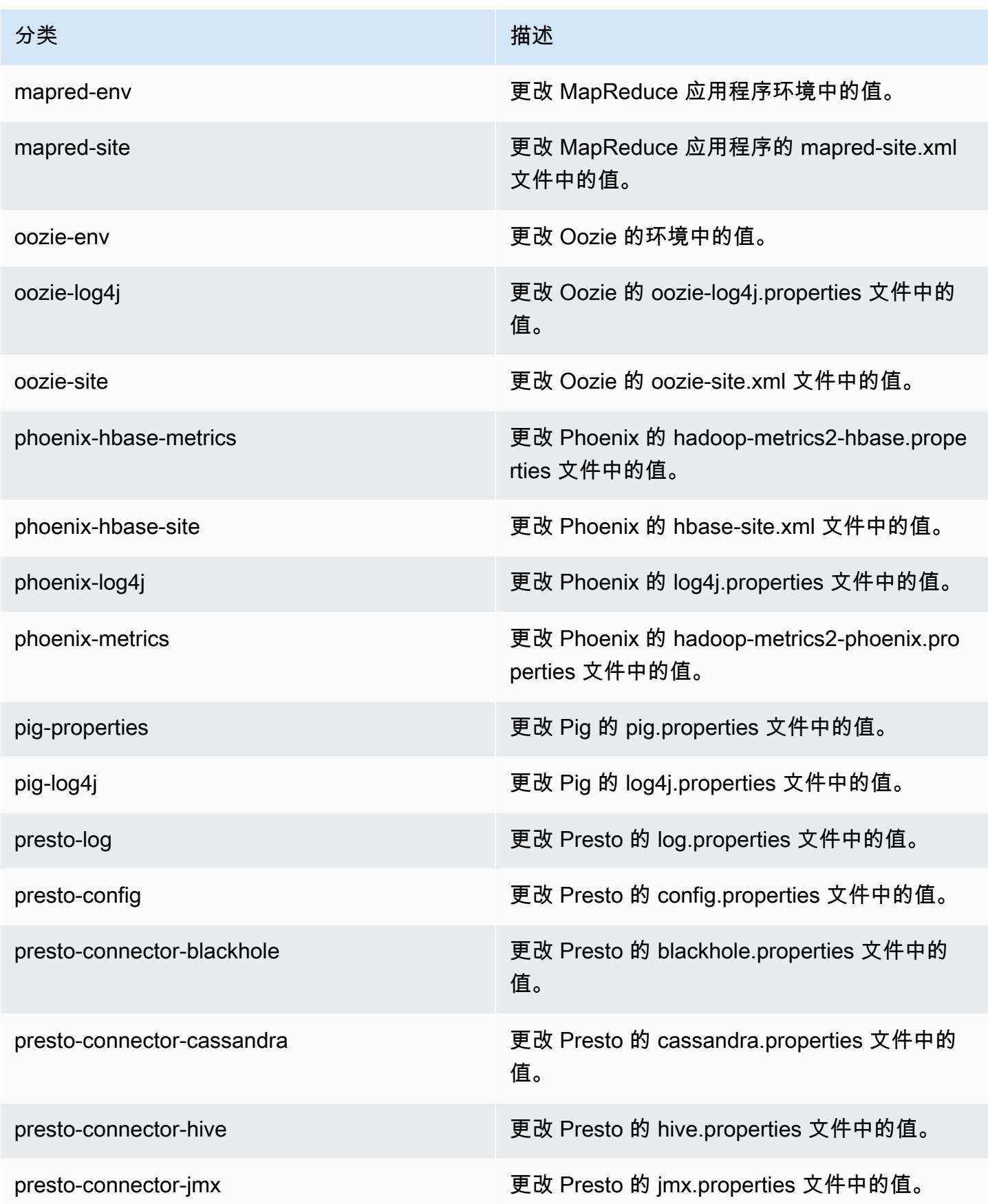

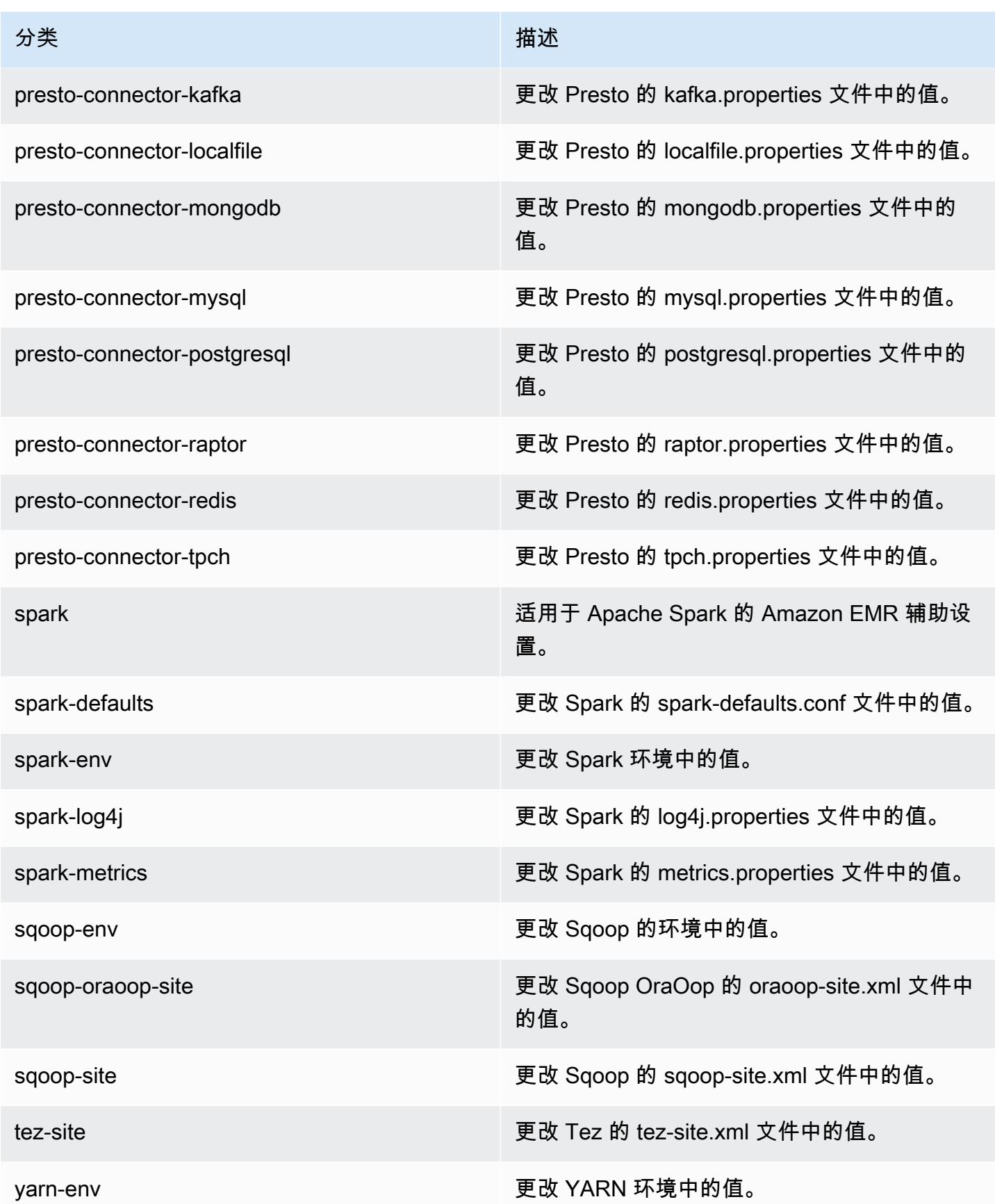

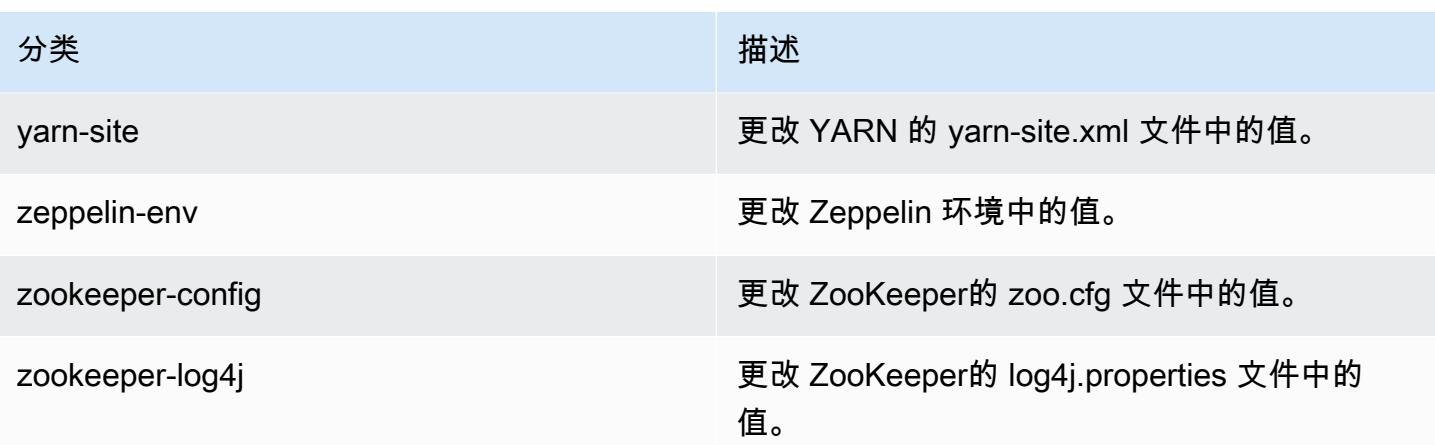

# Amazon EMR 发行版 4.9.1

## 4.9.1 应用程序版本

此版本支持以下应用程序:[Ganglia](http://ganglia.info)[、HBase](http://hbase.apache.org/)[、HCatalog](https://cwiki.apache.org/confluence/display/Hive/HCatalog)[、Hadoop](http://hadoop.apache.org/docs/current/)[、Hive](http://hive.apache.org/)[、Hue](http://gethue.com/)[、Mahout](http://mahout.apache.org/)[、Oozie-](http://oozie.apache.org/)[Sandbox](http://oozie.apache.org/)[、Phoenix、](https://phoenix.apache.org/)[Pig](http://pig.apache.org/)[、Presto-Sandbox](https://prestodb.io/)[、Spark](https://spark.apache.org/docs/latest/)[、Sqoop-Sandbox](http://sqoop.apache.org/)[、Tez](https://tez.apache.org/)[、Zeppelin-Sandbox](https://zeppelin.incubator.apache.org/) 和 [ZooKeeper-Sandbox。](https://zookeeper.apache.org)

下表列出了此版本的 Amazon EMR 中提供的应用程序版本以及前三个 Amazon EMR 发行版中的应用 程序版本(若适用)。

有关每个发行版的 Amazon EMR 的应用程序版本的全面历史记录,请参见以下主题:

- [Amazon EMR 7.x 发行版中的应用程序版本](#page-22-0)
- [Amazon EMR 6.x 发行版中的应用程序版本](#page-74-0)
- [Amazon EMR 5.x 发行版中的应用程序版本](#page-927-0)
- [Amazon EMR 4.x 发行版中的应用程序版本](#page-2231-0)

#### 应用程序版本信息

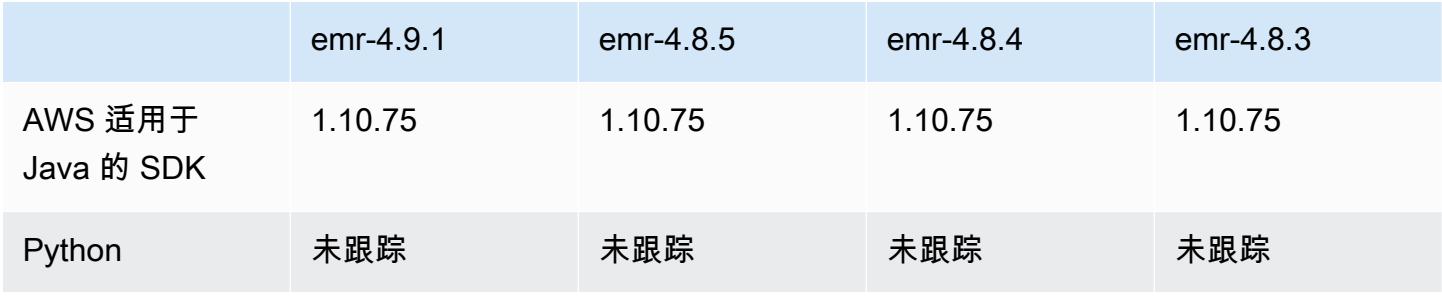

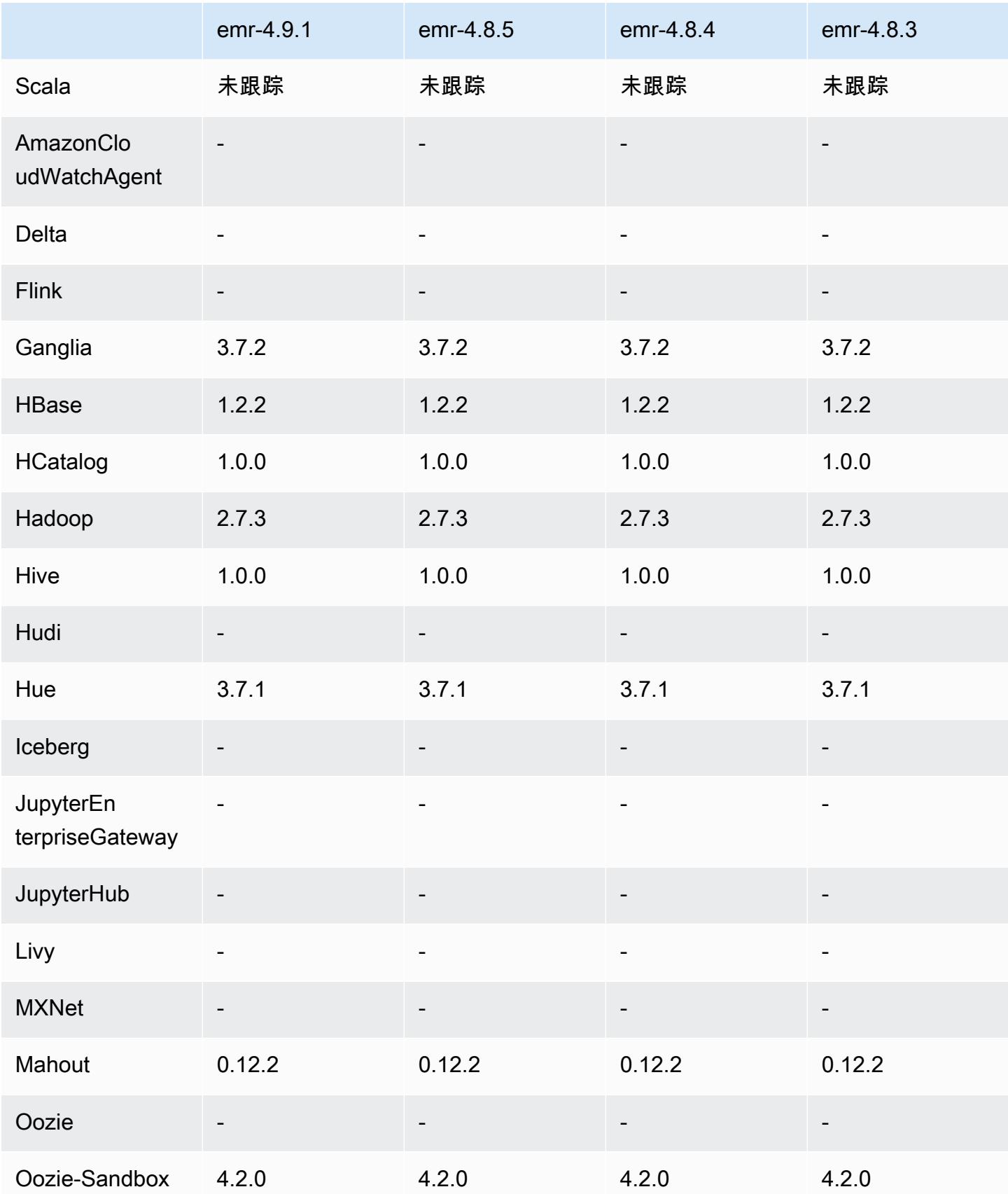

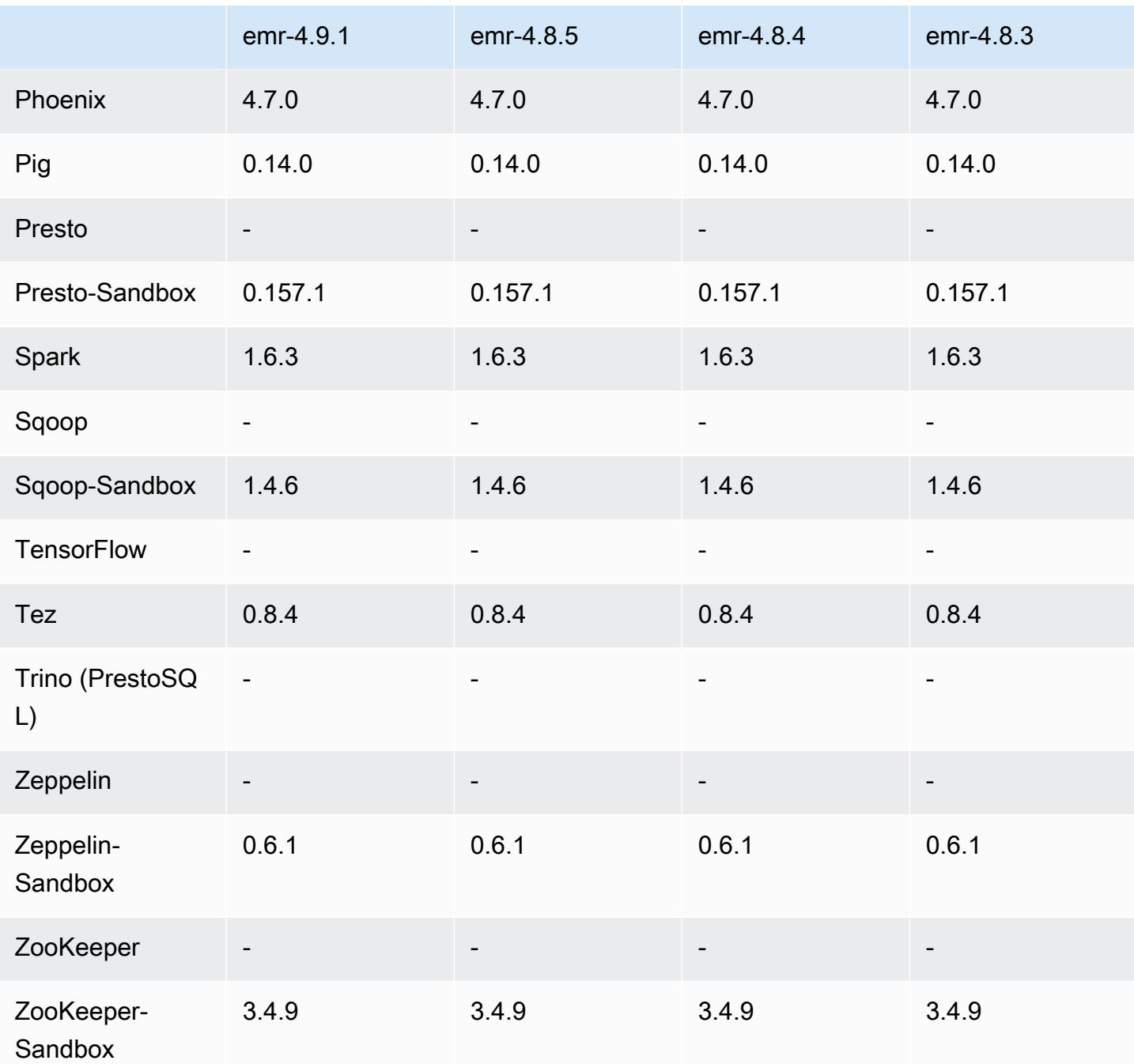

4.9.1 发行说明

以下发布说明包括有关 Amazon EMR 发行版 4.9.1 的信息。更改与 Amazon EMR 4.8.4 发行版有关。

发布日期:2017 年 4 月 10 日

#### 早期版本中已解决的已知问题

- 已逆向移植 [HIVE-9976](https://issues.apache.org/jira/browse/HIVE-9976) 和 [HIVE-10106](https://issues.apache.org/jira/browse/HIVE-10106)
- 修复了 YARN 中大量节点(大于 2,000)和容器(大于 5,000)会导致 out-of-memory 错误的问题, 例如:"Exception in thread main java.lang.OutOfMemoryError"。

#### 更改和增强功能

- Amazon EMR 发行版现在基于 Amazon Linux 2017.03。有关更多信息,请参[阅https://](https://aws.amazon.com/amazon-linux-ami/2017.03-release-notes/) [aws.amazon.com/amazon-linux-ami/2017.03-release-notes/](https://aws.amazon.com/amazon-linux-ami/2017.03-release-notes/)。
- 从 Amazon EMR 基本 Linux 映像中删除了 Python 2.6。如果需要,您可以手动安装 Python 2.6。

#### 4.9.1 组件版本

下面列出了 Amazon EMR 随此发行版一起安装的组件。一些组件作为大数据应用程序包的一部分安 装。其它组件是 Amazon EMR 独有的,并且已为系统流程和功能安装这些组件。它们通常以 emr 或 aws 开头。最新的 Amazon EMR 发行版中的大数据应用程序包通常是在社区中找到的最新版本。我们 会尽快在 Amazon EMR 中提供社区发行版。

Amazon EMR 中的某些组件与社区版本不同。这些组件具有以下形式的 *CommunityVersion*amzn-*EmrVersion* 的发行版标注。*EmrVersion* 从 0 开始。例如,假设已对名为 myappcomponent 的版本 2.2 的开源社区组件进行三次修改,以包含在不同的 Amazon EMR 发行版中,则 其发行版将为 2.2-amzn-2。

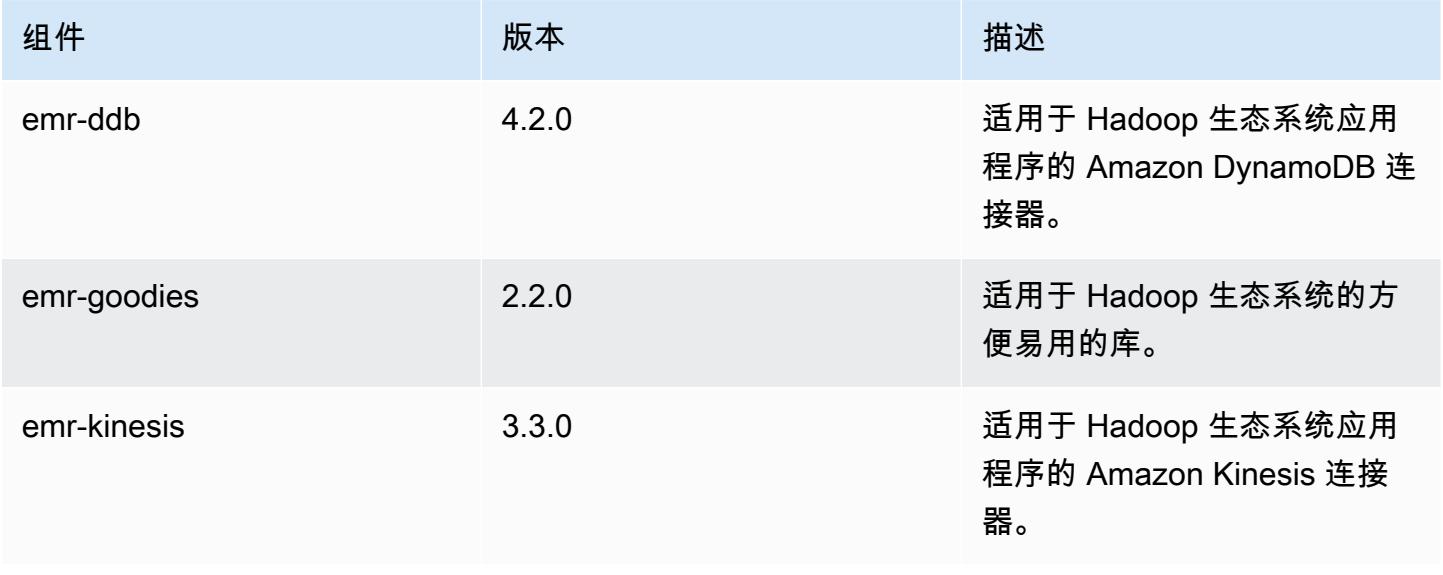

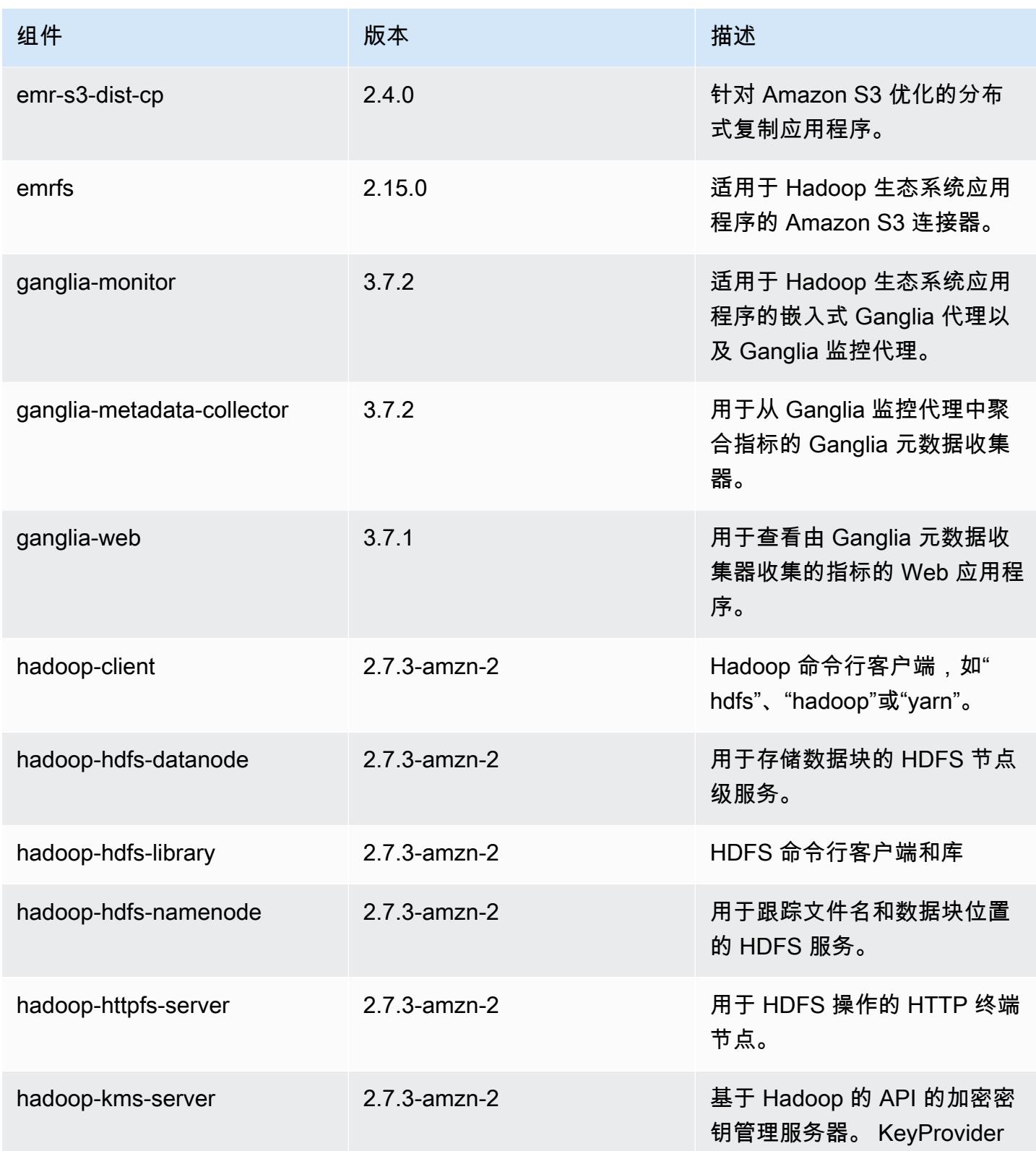

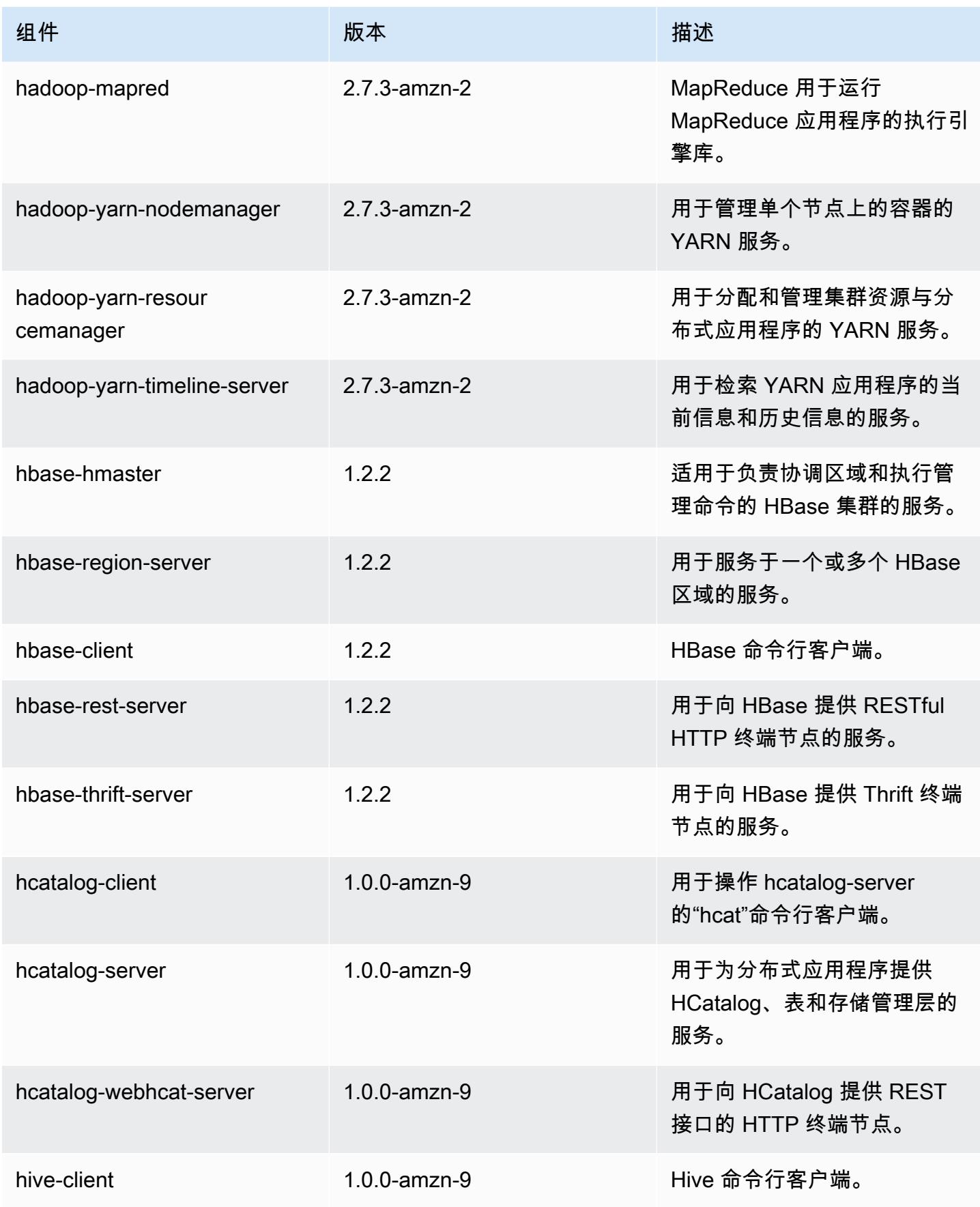

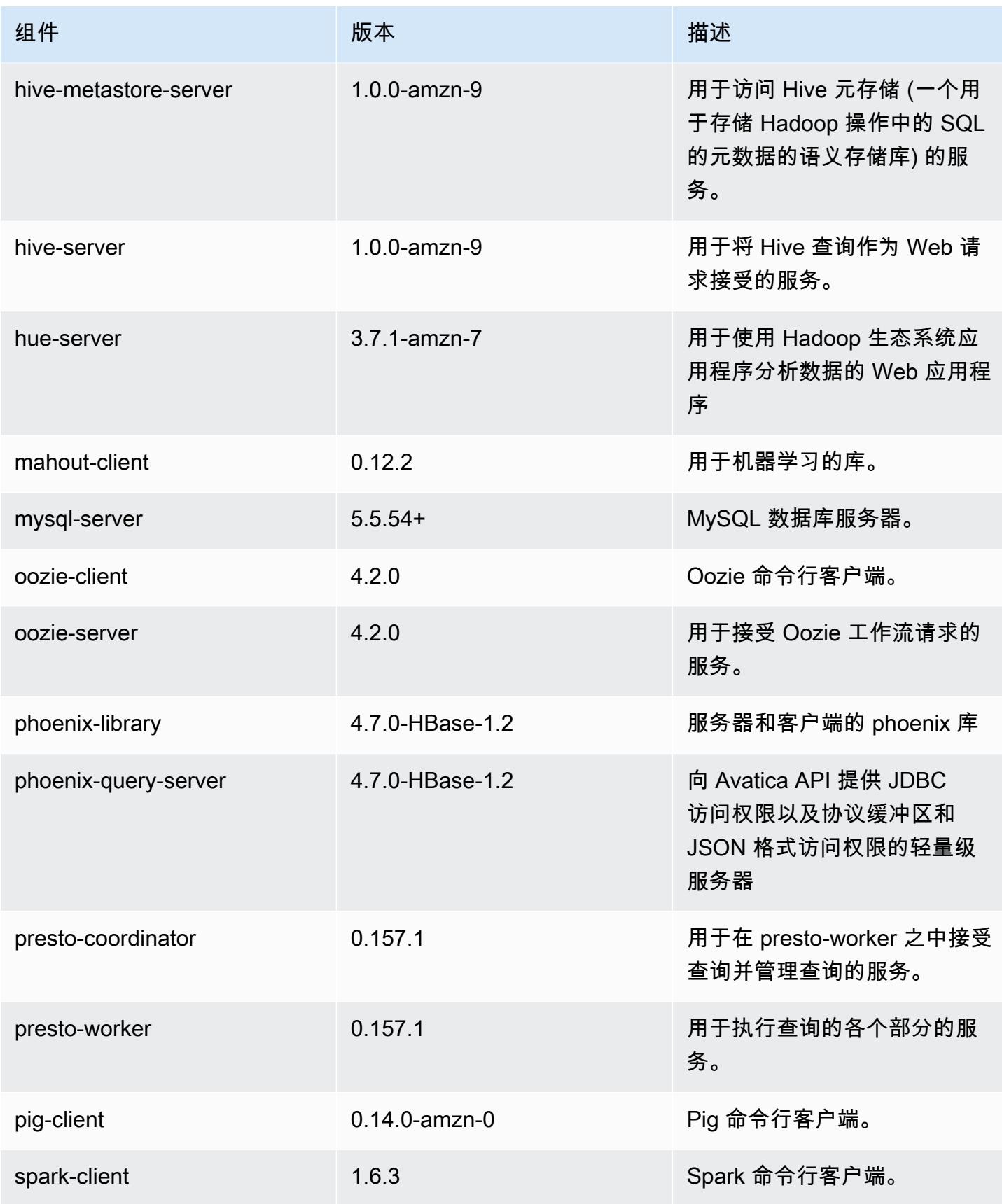

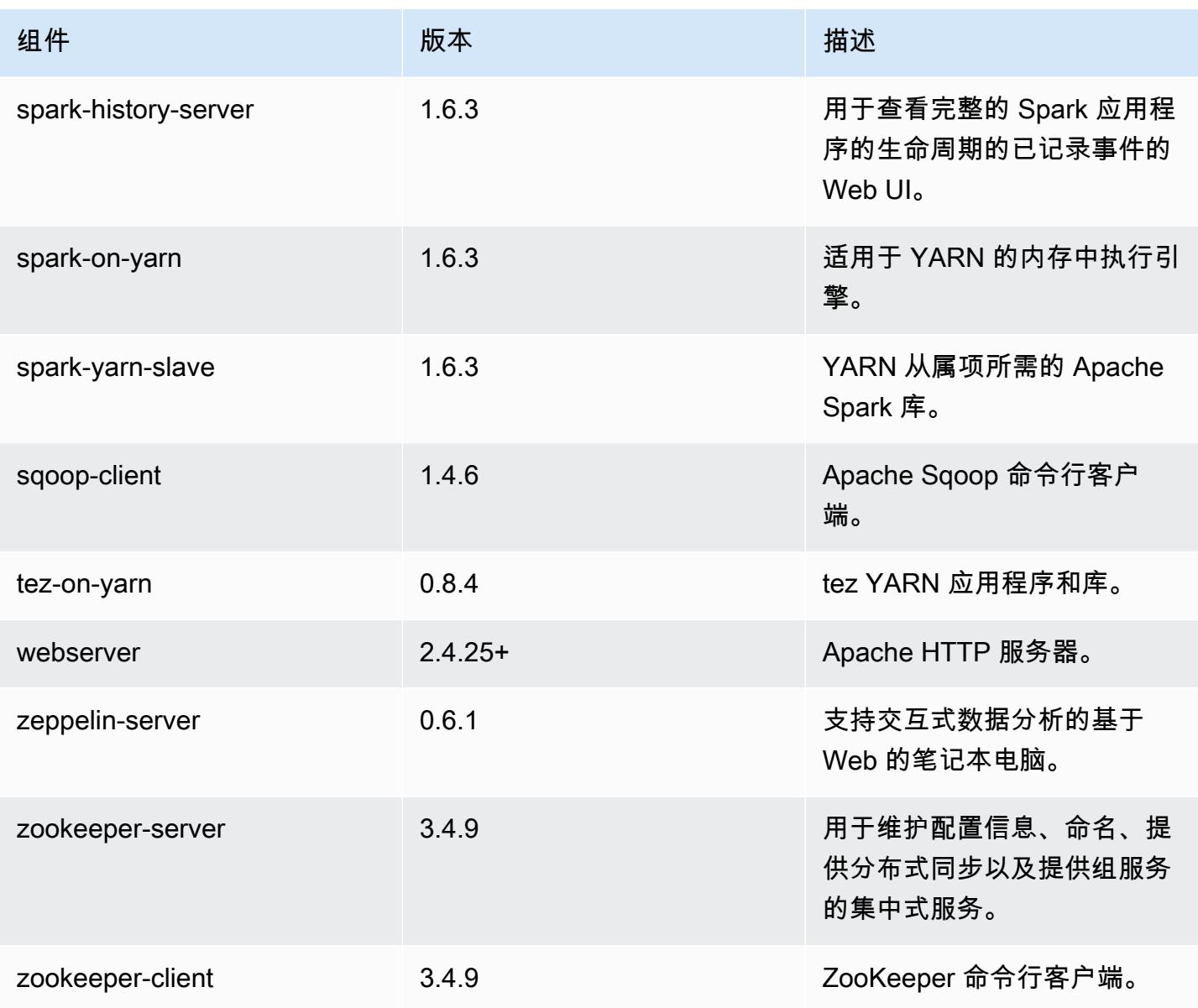

# 4.9.1 配置分类

配置分类允许您自定义应用程序。这些通常与应用程序的配置 XML 文件(例如 hive-site.xml)相 对应。有关更多信息,请参阅[配置应用程序](#page-2933-0)。

emr-4.9.1 分类

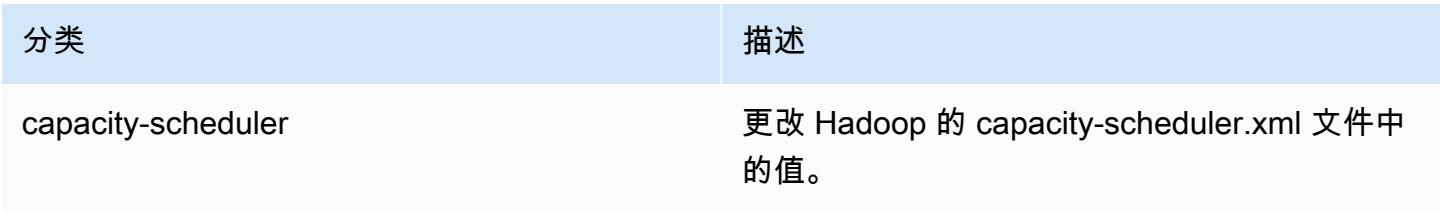

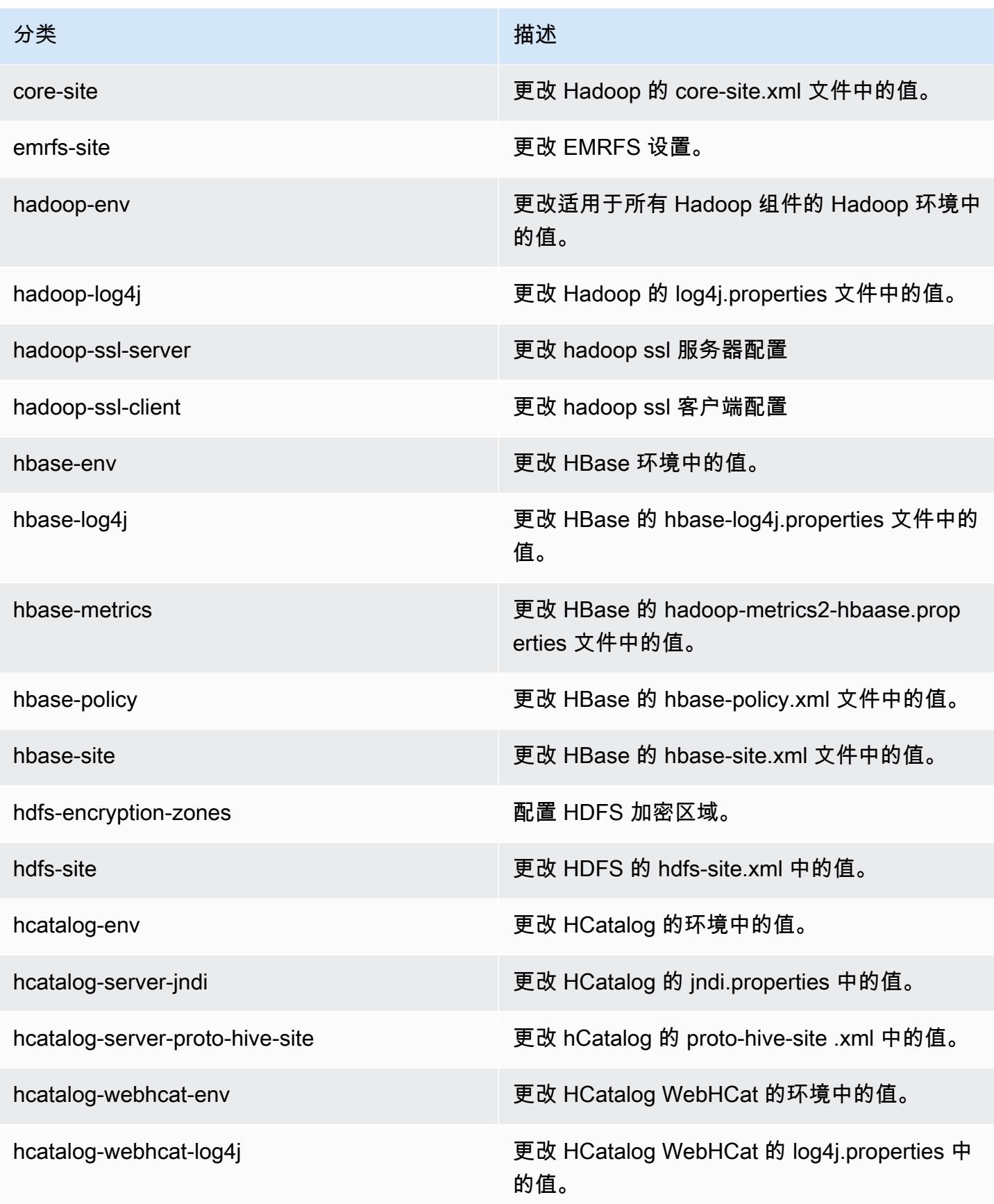
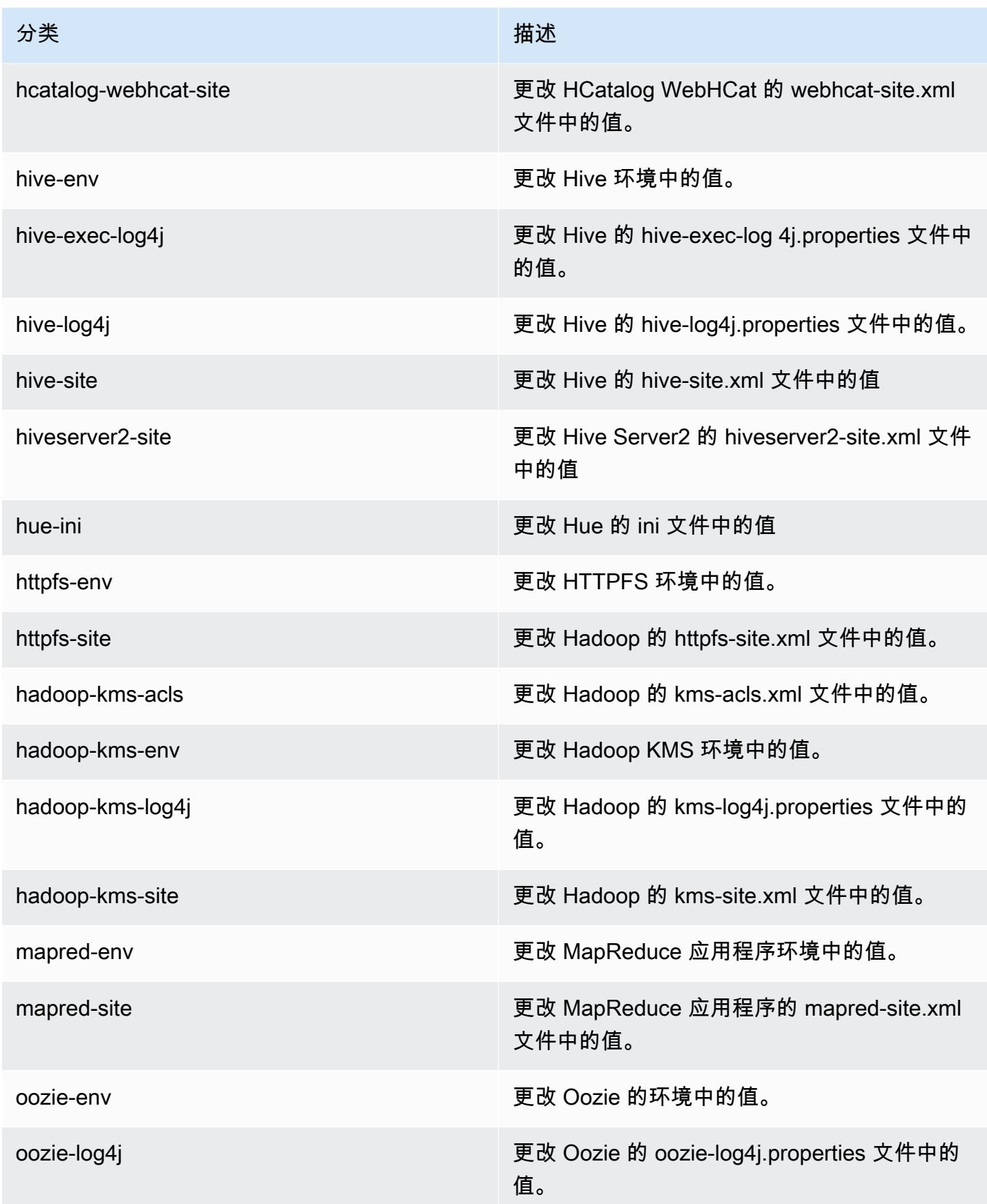

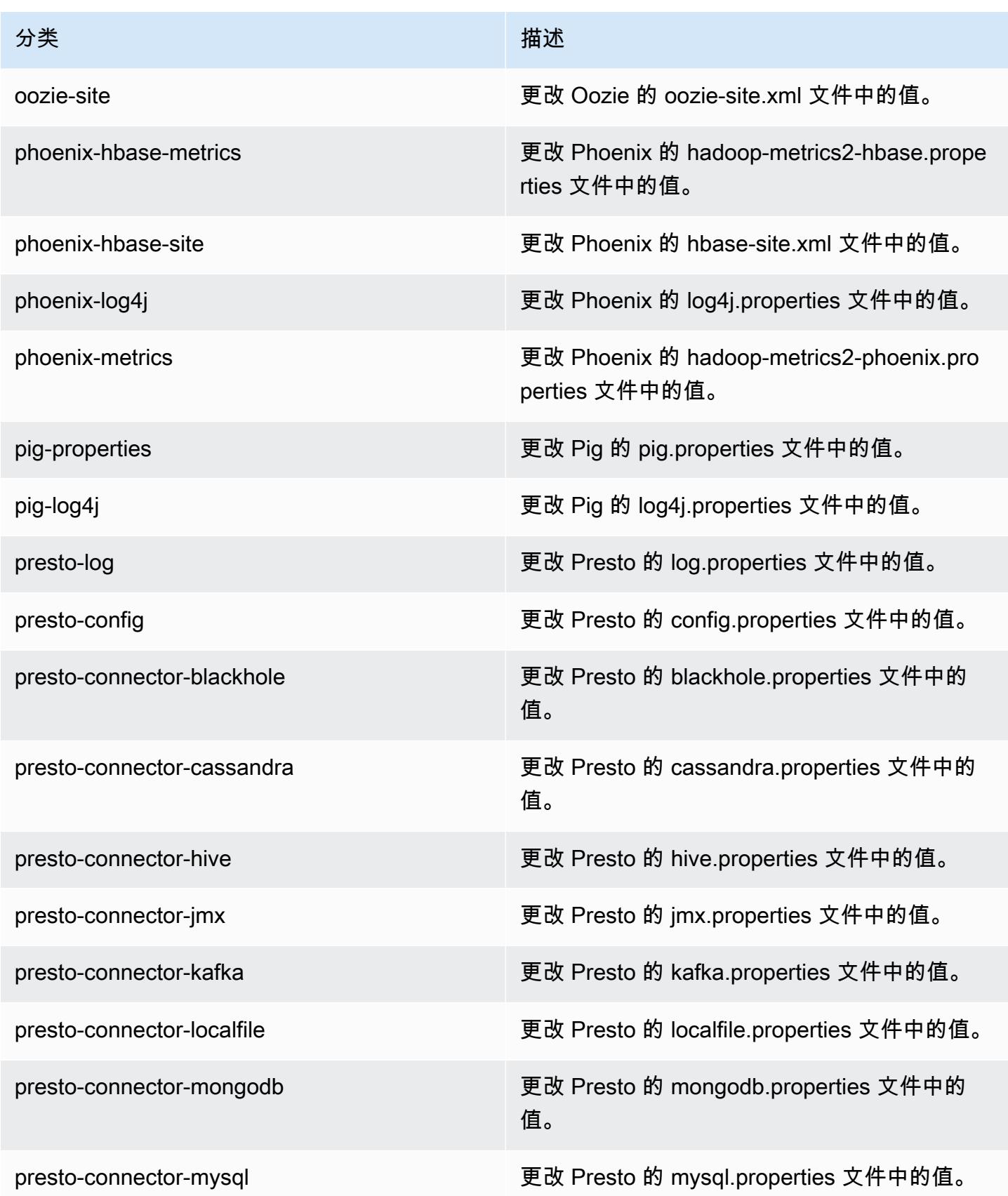

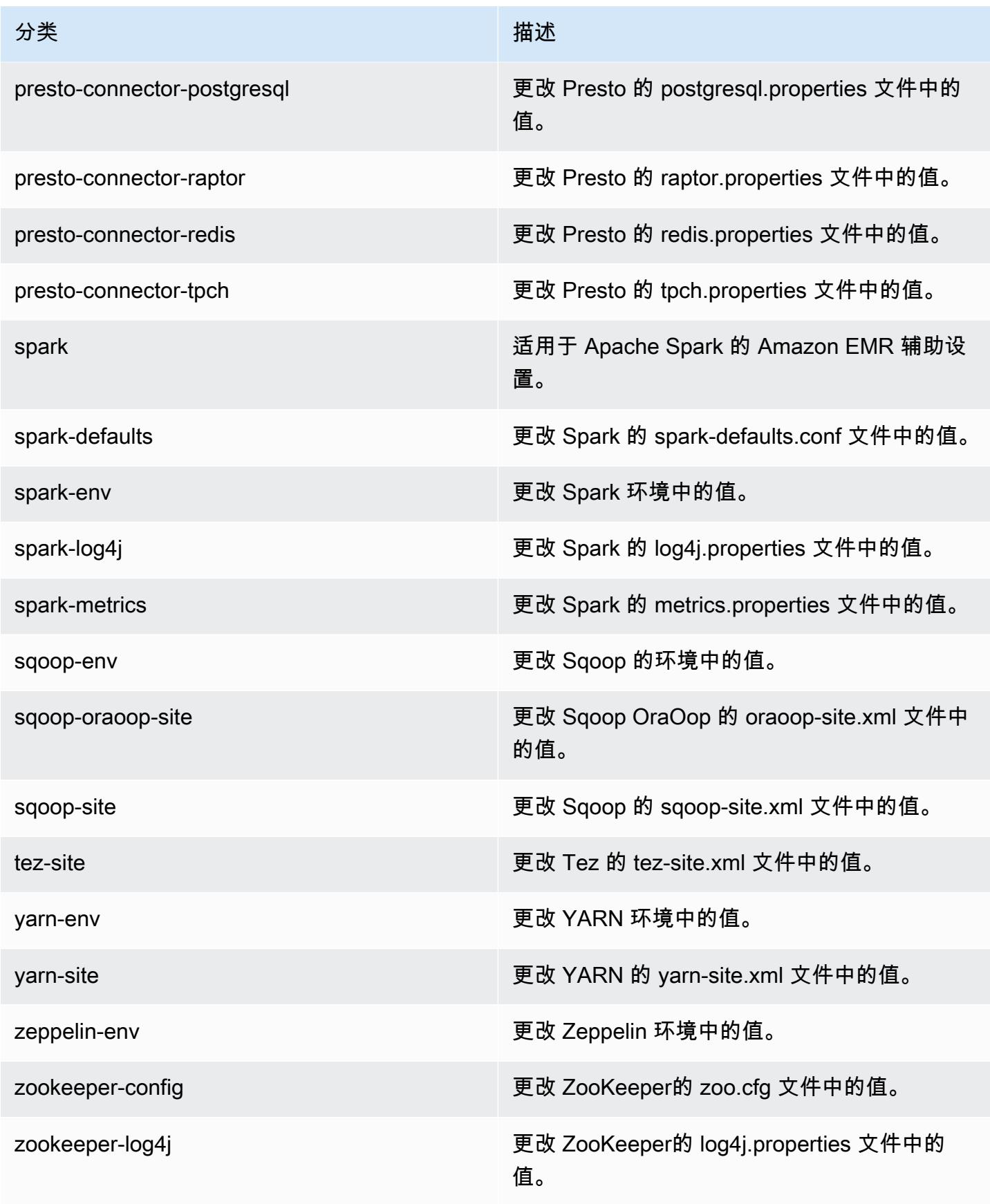

# Amazon EMR 发行版 4.8.5

### 4.8.5 应用程序版本

此版本支持以下应用程序:[Ganglia](http://ganglia.info)[、HBase](http://hbase.apache.org/)[、HCatalog](https://cwiki.apache.org/confluence/display/Hive/HCatalog)[、Hadoop](http://hadoop.apache.org/docs/current/)[、Hive](http://hive.apache.org/)[、Hue](http://gethue.com/)[、Mahout](http://mahout.apache.org/)[、Oozie-](http://oozie.apache.org/)[Sandbox](http://oozie.apache.org/)[、Phoenix、](https://phoenix.apache.org/)[Pig](http://pig.apache.org/)[、Presto-Sandbox](https://prestodb.io/)[、Spark](https://spark.apache.org/docs/latest/)[、Sqoop-Sandbox](http://sqoop.apache.org/)[、Tez](https://tez.apache.org/)[、Zeppelin-Sandbox](https://zeppelin.incubator.apache.org/) 和 [ZooKeeper-Sandbox。](https://zookeeper.apache.org)

下表列出了此版本的 Amazon EMR 中提供的应用程序版本以及前三个 Amazon EMR 发行版中的应用 程序版本(若适用)。

有关每个发行版的 Amazon EMR 的应用程序版本的全面历史记录,请参见以下主题:

- [Amazon EMR 7.x 发行版中的应用程序版本](#page-22-0)
- [Amazon EMR 6.x 发行版中的应用程序版本](#page-74-0)
- [Amazon EMR 5.x 发行版中的应用程序版本](#page-927-0)
- [Amazon EMR 4.x 发行版中的应用程序版本](#page-2231-0)

#### 应用程序版本信息

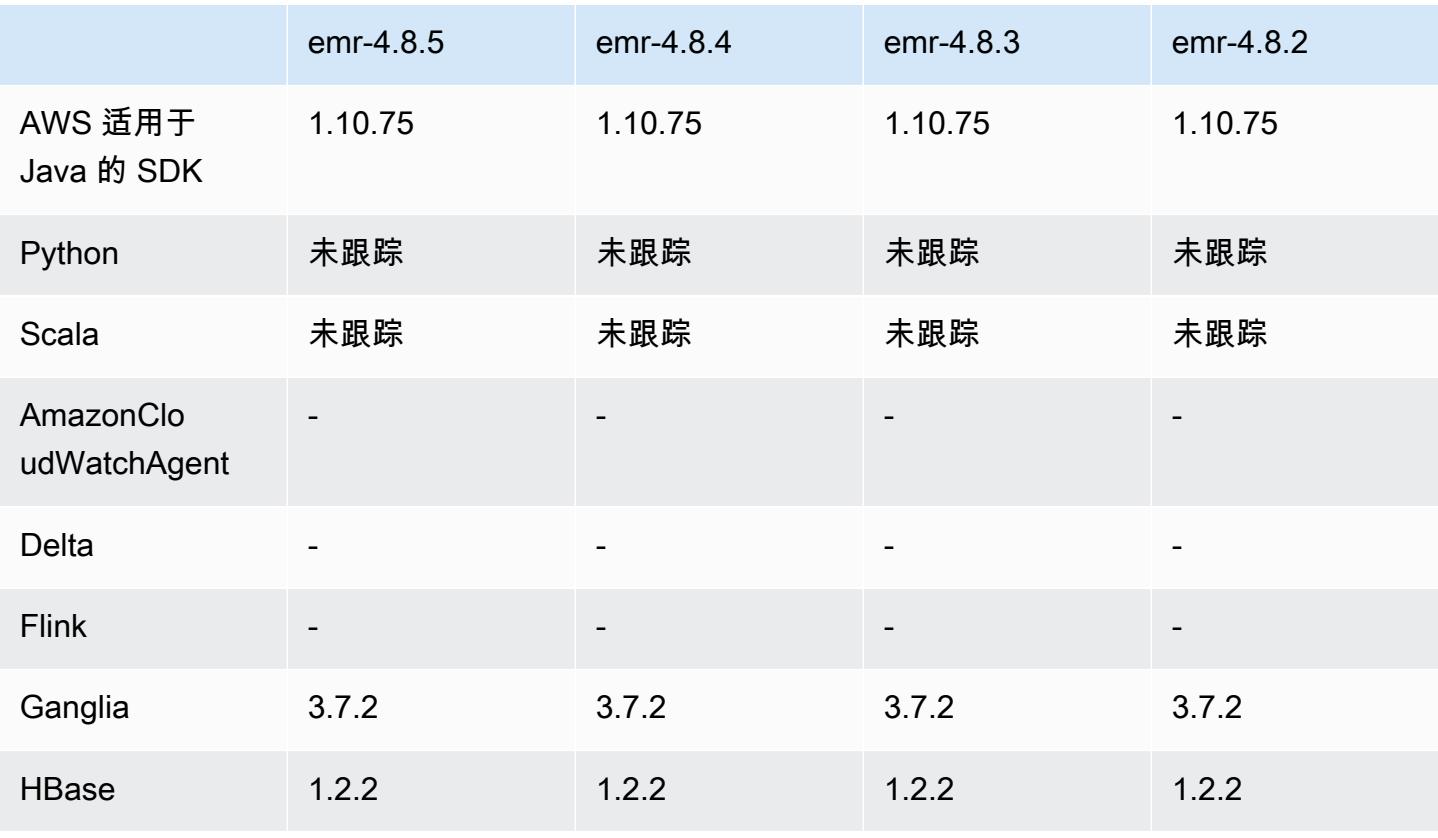

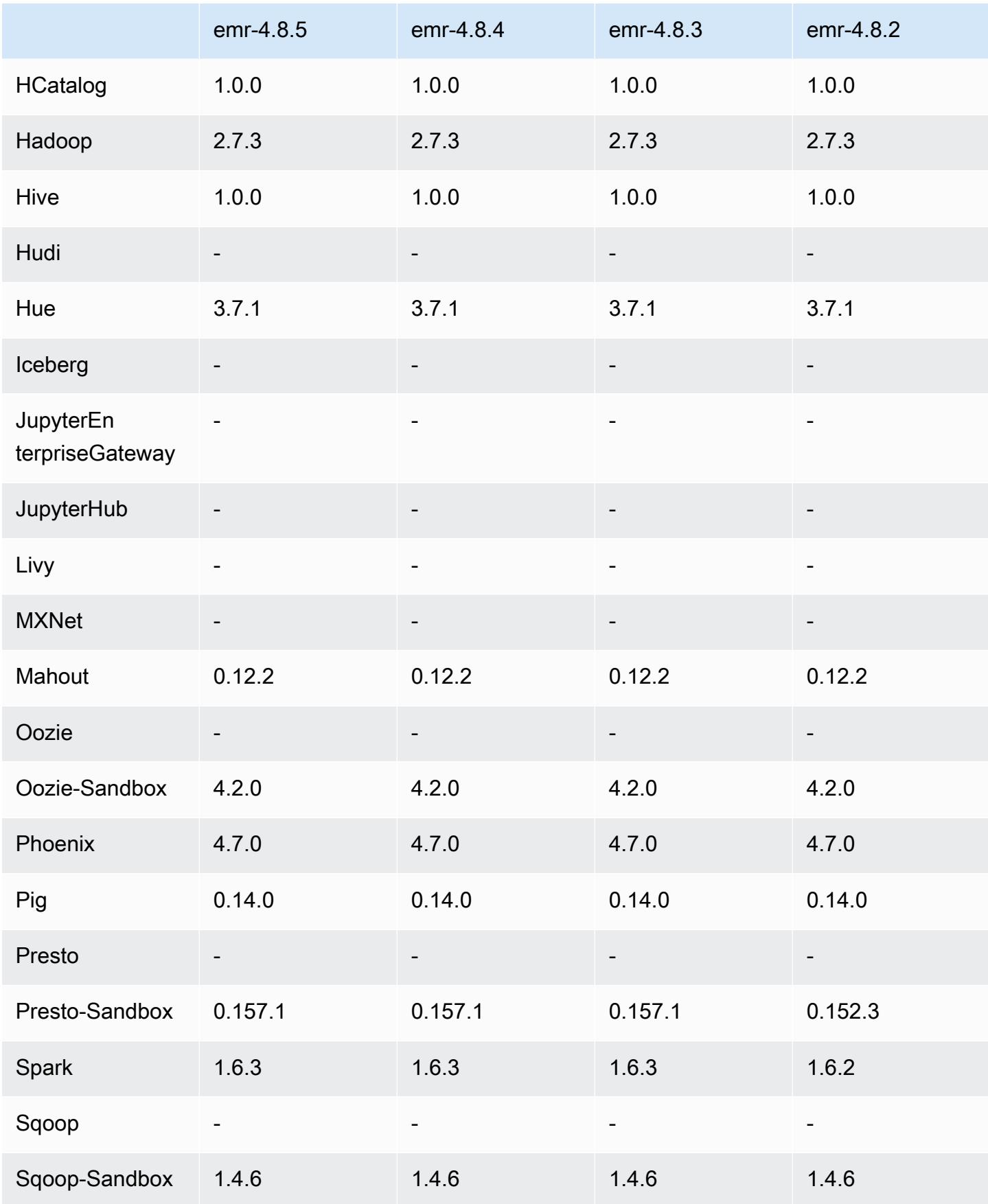

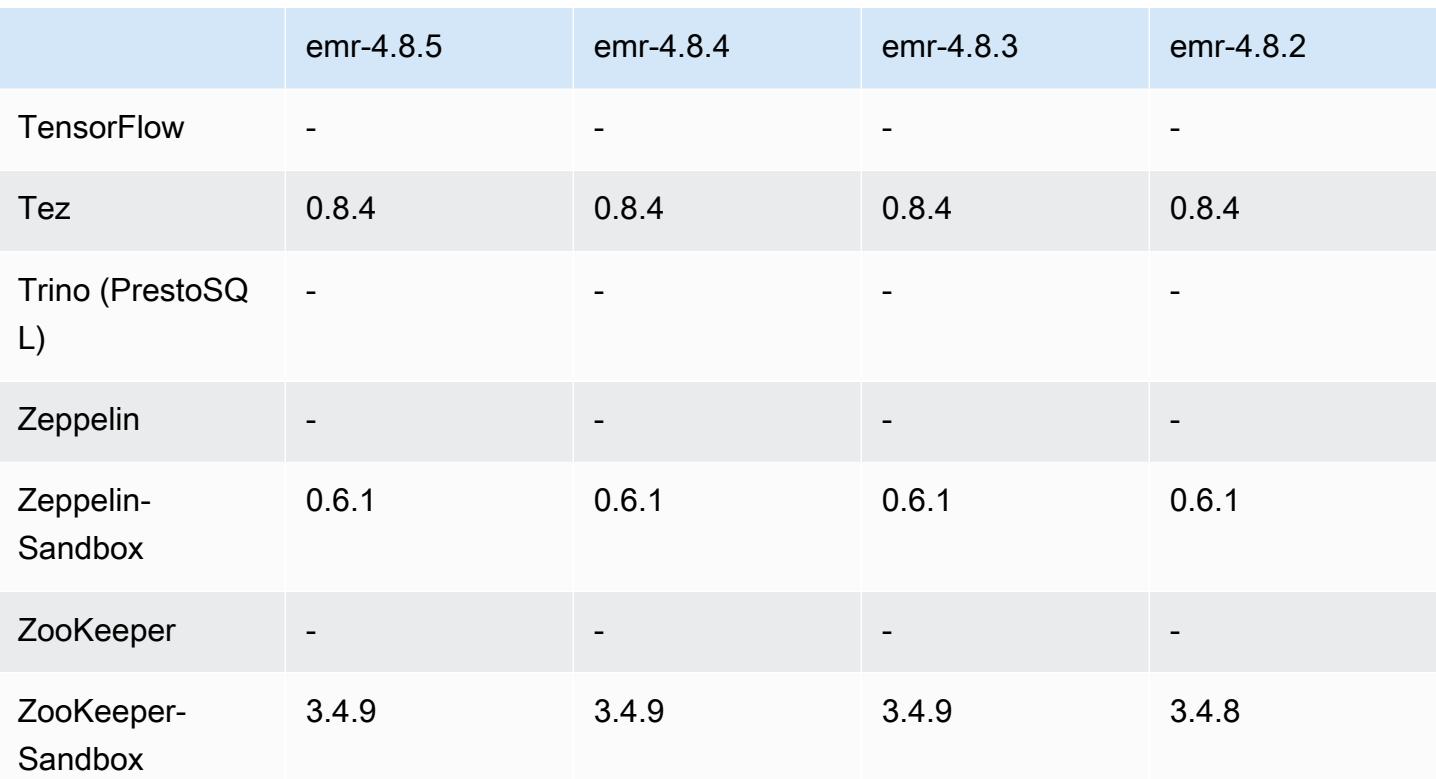

4.8.5 发行说明

这是一个补丁版本,用于为向 Amazon S3 发出的请求添加 AWS 签名版本 4 身份验证。所有应用程序 和组件都与之前的 Amazon EMR 发行版相同。

**A** Important

在此版本中,Amazon EMR 仅使用 AWS 签名版本 4 来验证向 Amazon S3 发出的请求。有关 更多信息,请参阅[新功能](https://docs.aws.amazon.com/emr/latest/ReleaseGuide/emr-whatsnew.html)。

### 4.8.5 组件版本

下面列出了 Amazon EMR 随此发行版一起安装的组件。一些组件作为大数据应用程序包的一部分安 装。其它组件是 Amazon EMR 独有的,并且已为系统流程和功能安装这些组件。它们通常以 emr 或 aws 开头。最新的 Amazon EMR 发行版中的大数据应用程序包通常是在社区中找到的最新版本。我们 会尽快在 Amazon EMR 中提供社区发行版。

Amazon EMR 中的某些组件与社区版本不同。这些组件具有以下形式的 *CommunityVersion*amzn-*EmrVersion* 的发行版标注。*EmrVersion* 从 0 开始。例如,假设已对名为 myappcomponent 的版本 2.2 的开源社区组件进行三次修改,以包含在不同的 Amazon EMR 发行版中,则 其发行版将为 2.2-amzn-2。

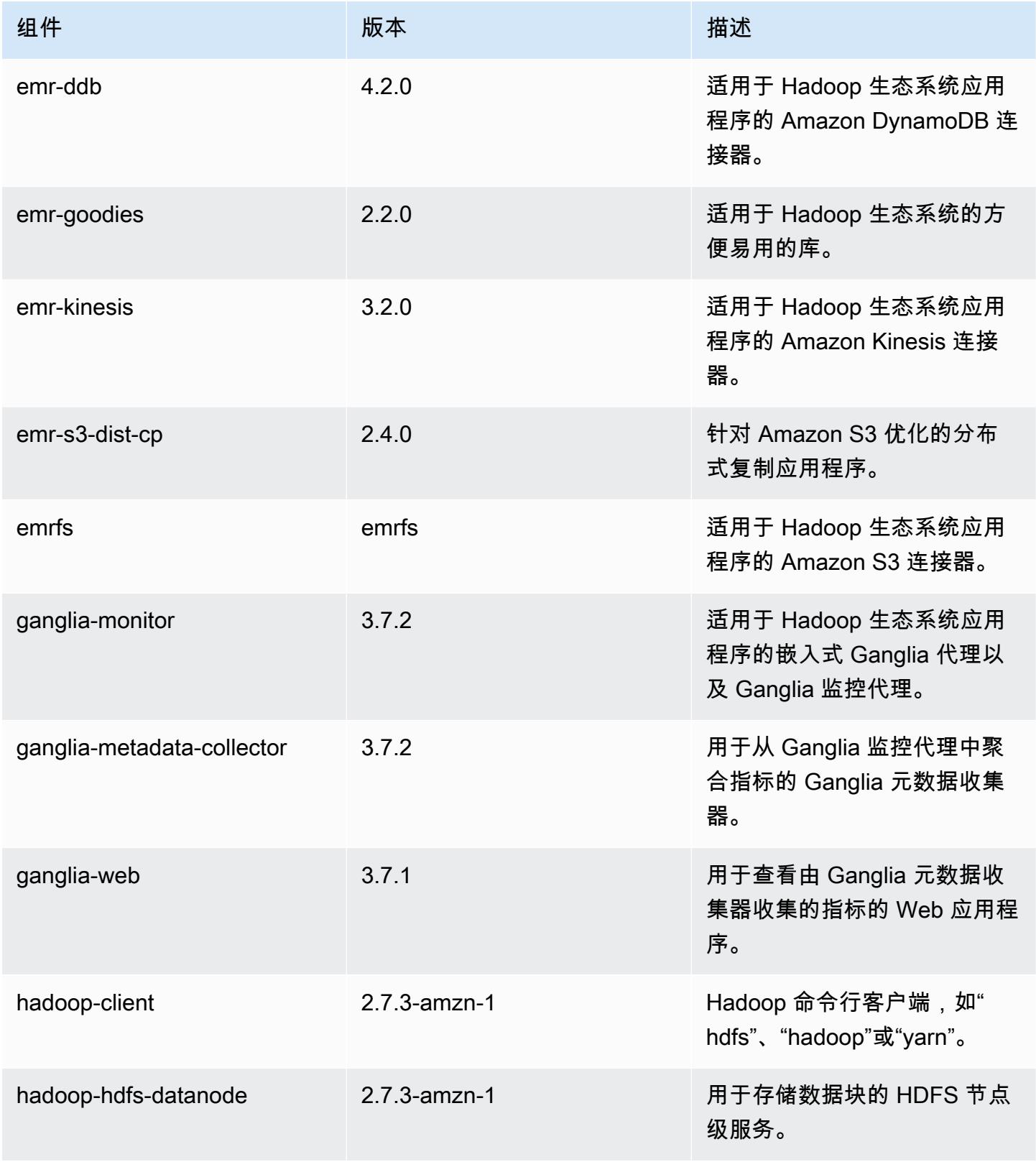

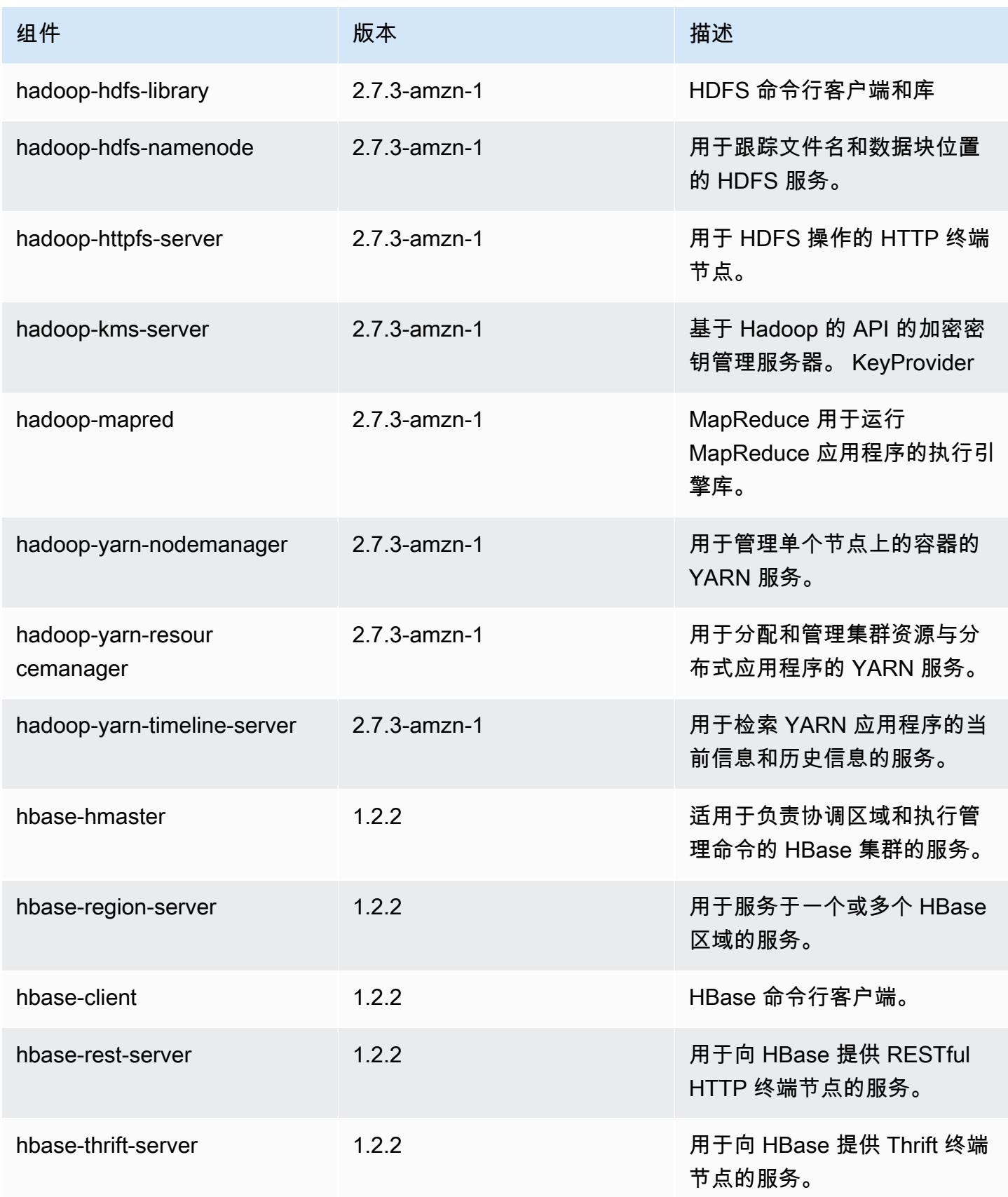

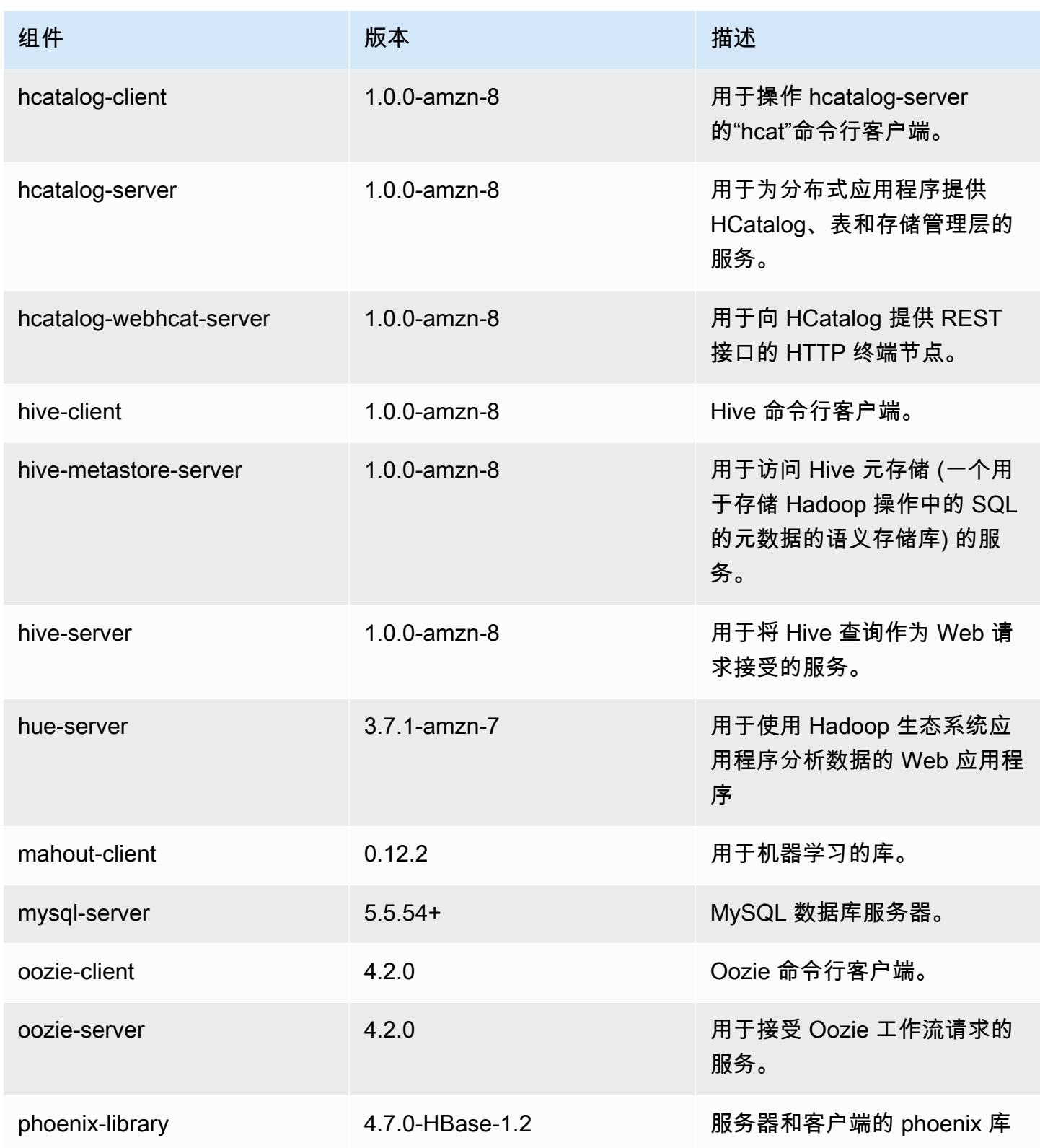

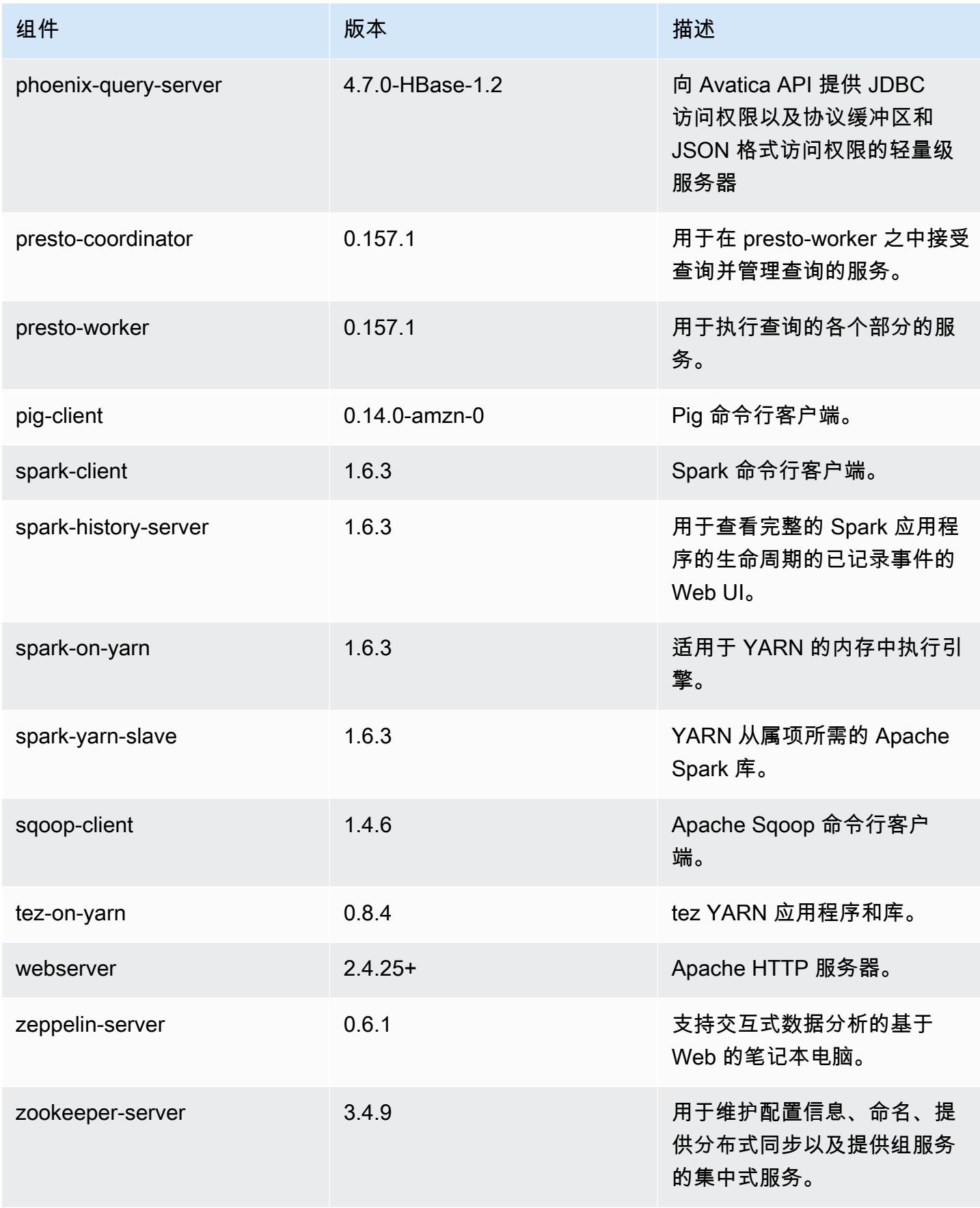

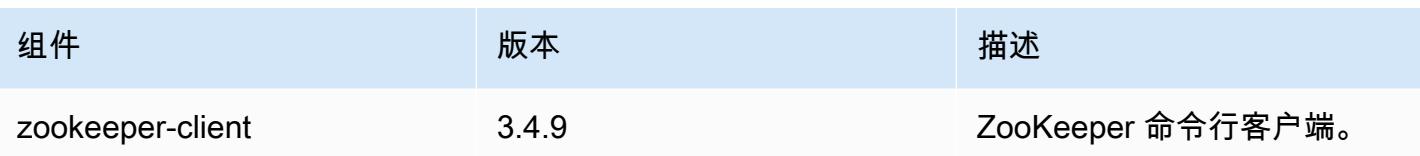

# 4.8.5 配置分类

配置分类允许您自定义应用程序。这些通常与应用程序的配置 XML 文件(例如 hive-site.xml)相 对应。有关更多信息,请参阅[配置应用程序](#page-2933-0)。

emr-4.8.5 分类

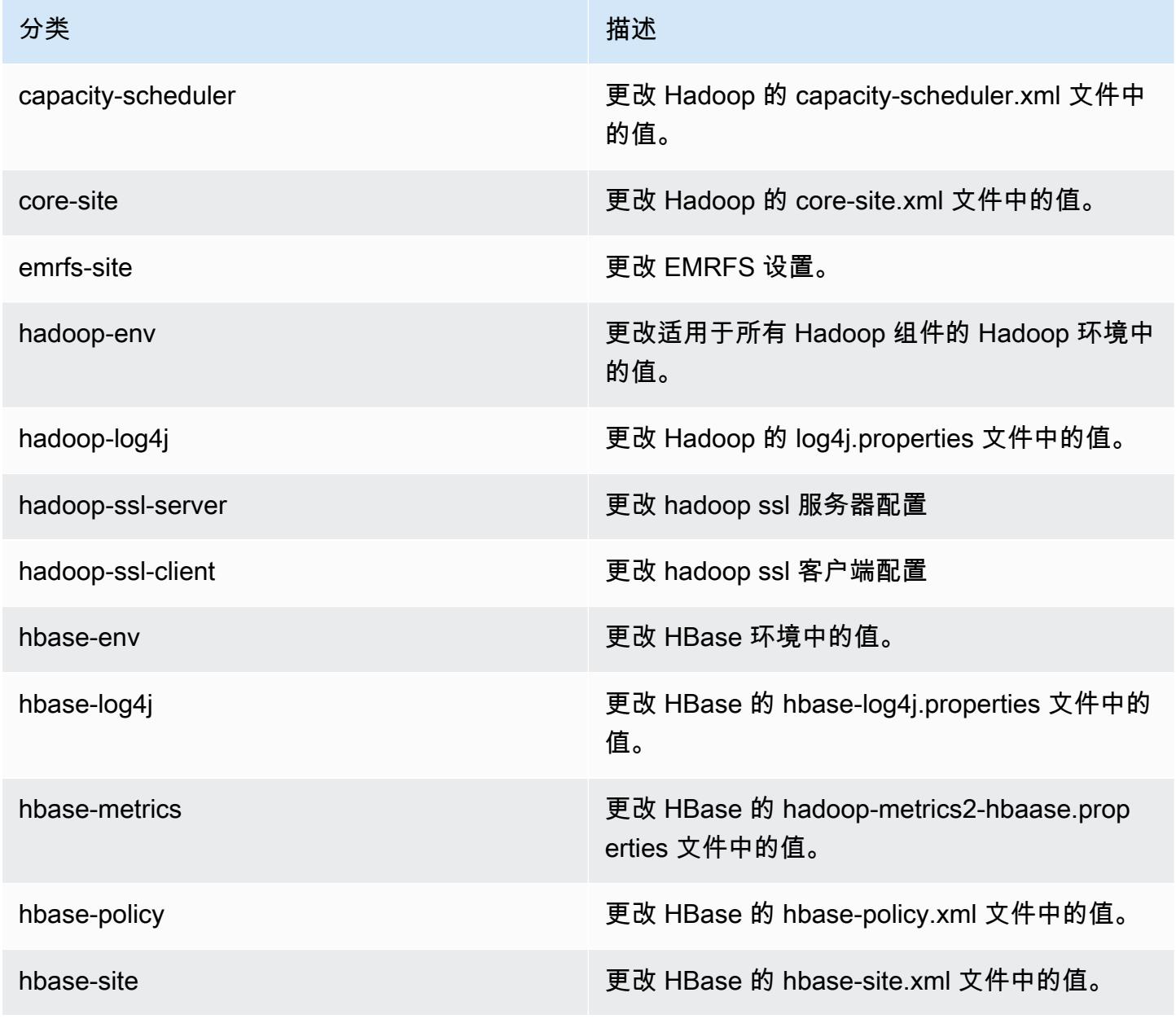

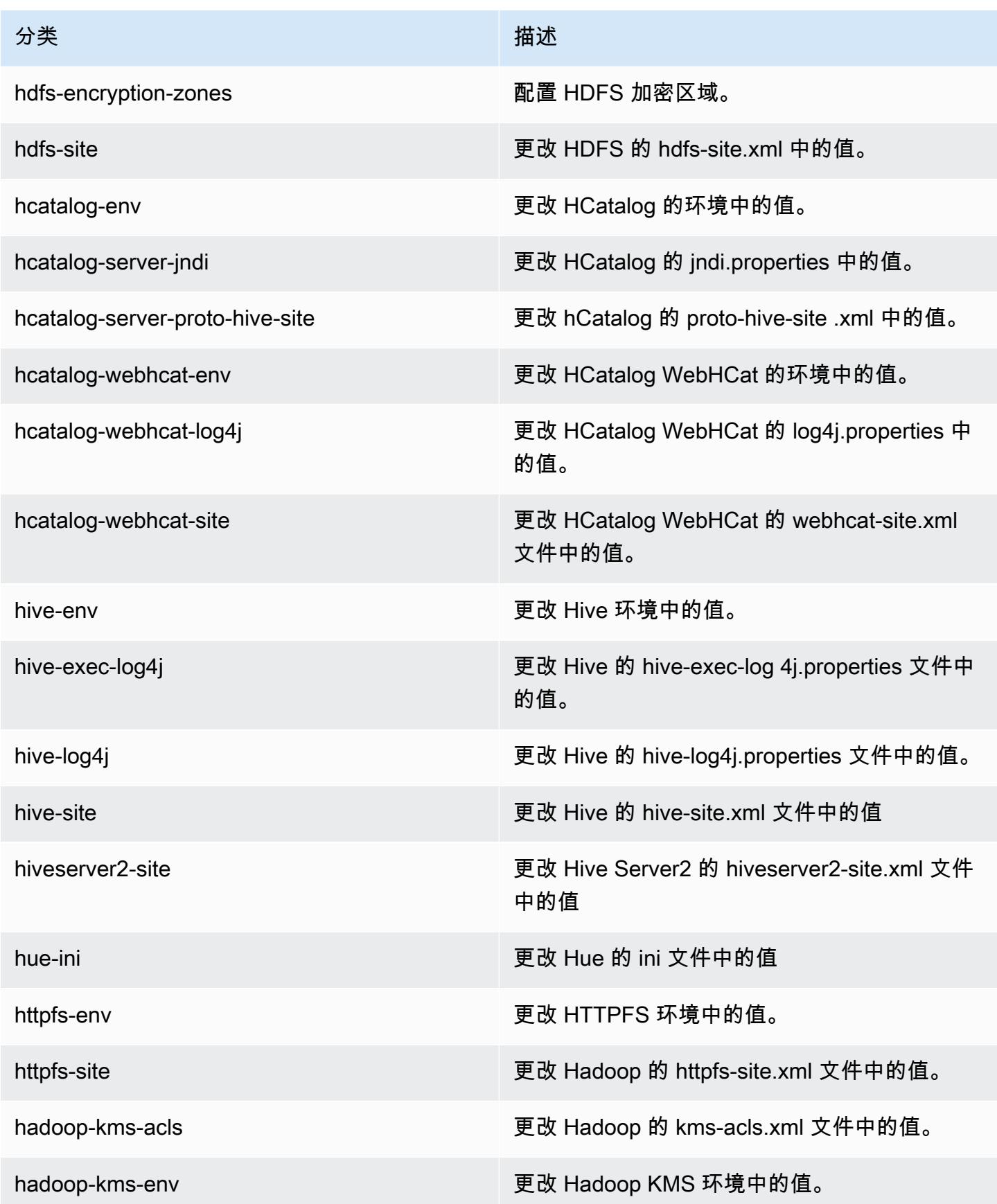

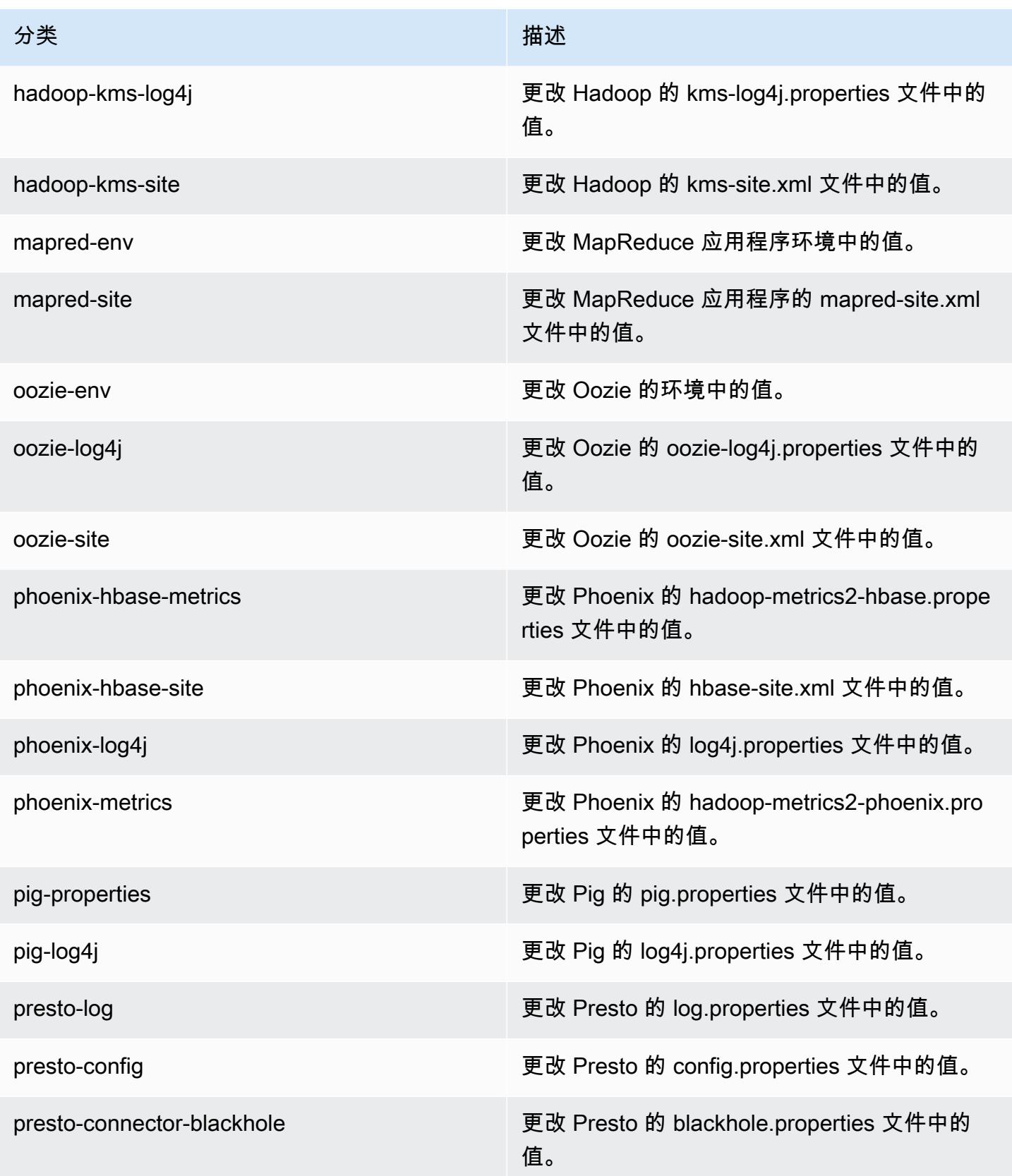

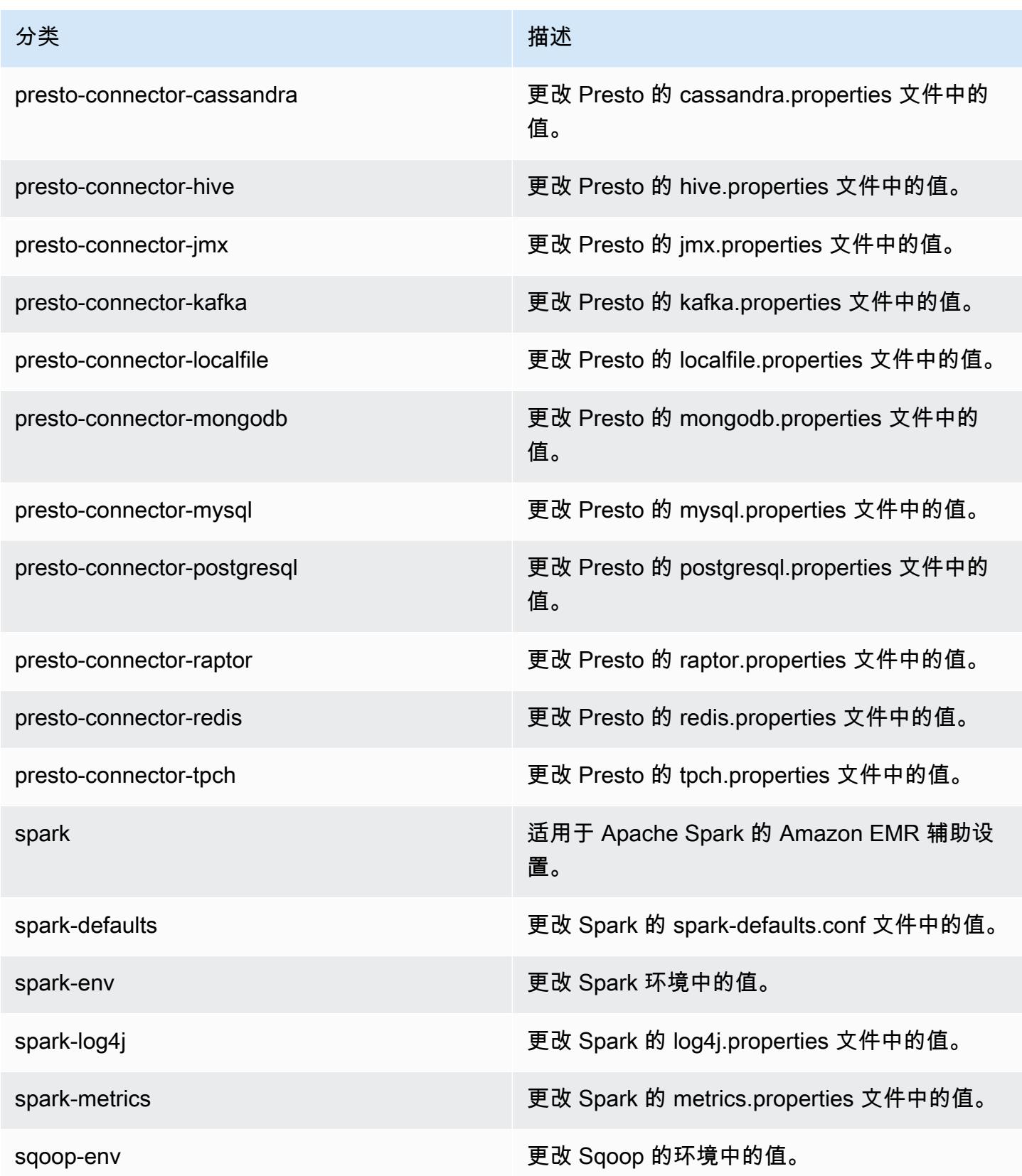

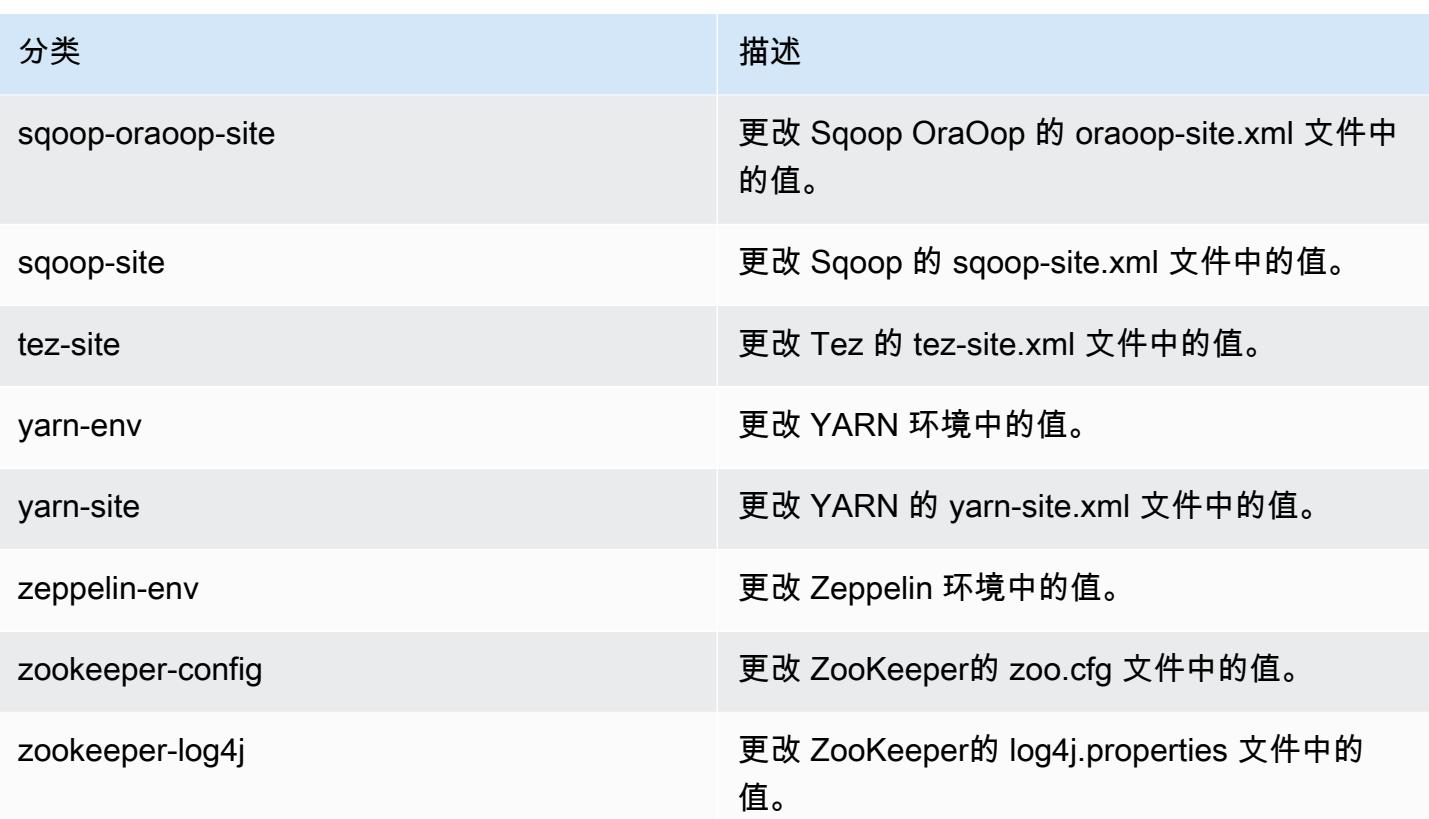

# Amazon EMR 发行版 4.8.4

## 4.8.4 应用程序版本

此版本支持以下应用程序:[Ganglia](http://ganglia.info)[、HBase](http://hbase.apache.org/)[、HCatalog](https://cwiki.apache.org/confluence/display/Hive/HCatalog)[、Hadoop](http://hadoop.apache.org/docs/current/)[、Hive](http://hive.apache.org/)[、Hue](http://gethue.com/)[、Mahout](http://mahout.apache.org/)[、Oozie-](http://oozie.apache.org/)[Sandbox](http://oozie.apache.org/)[、Phoenix、](https://phoenix.apache.org/)[Pig](http://pig.apache.org/)[、Presto-Sandbox](https://prestodb.io/)[、Spark](https://spark.apache.org/docs/latest/)[、Sqoop-Sandbox](http://sqoop.apache.org/)[、Tez](https://tez.apache.org/)[、Zeppelin-Sandbox](https://zeppelin.incubator.apache.org/) 和 [ZooKeeper-Sandbox。](https://zookeeper.apache.org)

下表列出了此版本的 Amazon EMR 中提供的应用程序版本以及前三个 Amazon EMR 发行版中的应用 程序版本(若适用)。

有关每个发行版的 Amazon EMR 的应用程序版本的全面历史记录,请参见以下主题:

- [Amazon EMR 7.x 发行版中的应用程序版本](#page-22-0)
- [Amazon EMR 6.x 发行版中的应用程序版本](#page-74-0)
- [Amazon EMR 5.x 发行版中的应用程序版本](#page-927-0)
- [Amazon EMR 4.x 发行版中的应用程序版本](#page-2231-0)

# 应用程序版本信息

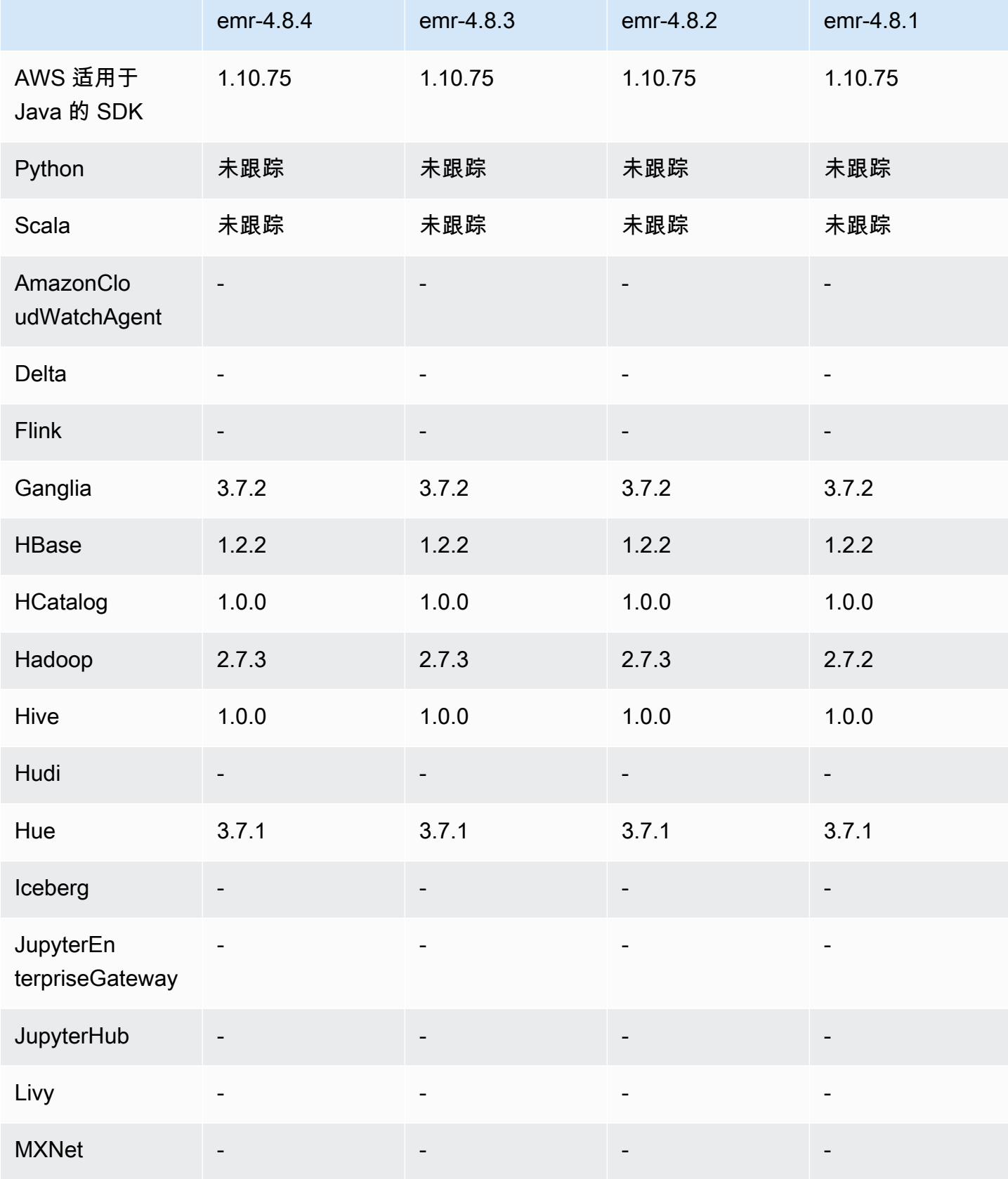

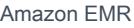

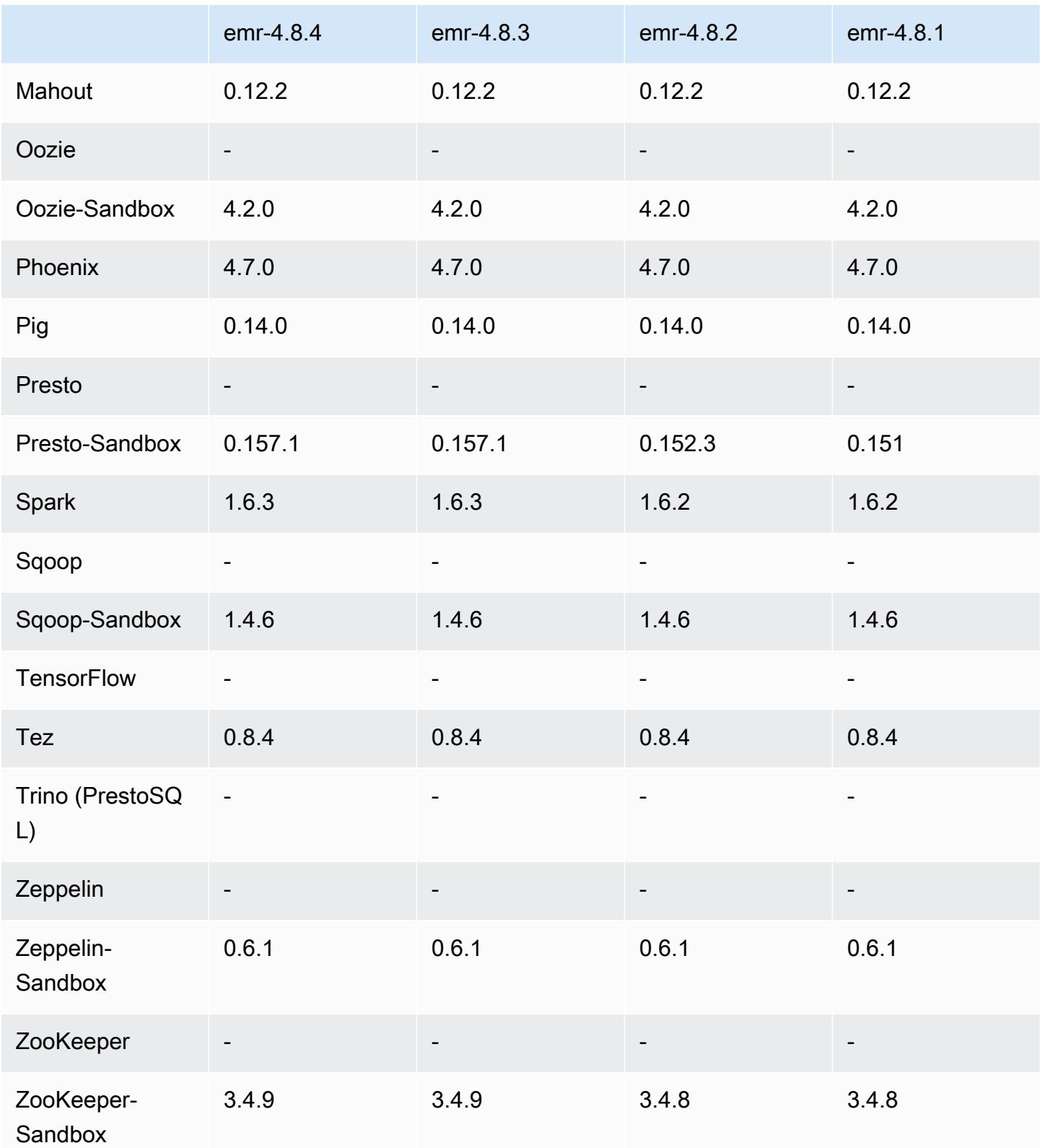

# 4.8.4 发行说明

以下发布说明包括有关 Amazon EMR 发行版 4.8.4 的信息。更改与 Amazon EMR 4.8.3 发行版有关。

发布日期:2017 年 2 月 7 日

此版本略微进行了一些改动、错误修复和增强。

#### 4.8.4 组件版本

下面列出了 Amazon EMR 随此发行版一起安装的组件。一些组件作为大数据应用程序包的一部分安 装。其它组件是 Amazon EMR 独有的,并且已为系统流程和功能安装这些组件。它们通常以 emr 或 aws 开头。最新的 Amazon EMR 发行版中的大数据应用程序包通常是在社区中找到的最新版本。我们 会尽快在 Amazon EMR 中提供社区发行版。

Amazon EMR 中的某些组件与社区版本不同。这些组件具有以下形式的 *CommunityVersion*amzn-*EmrVersion* 的发行版标注。*EmrVersion* 从 0 开始。例如,假设已对名为 myappcomponent 的版本 2.2 的开源社区组件进行三次修改,以包含在不同的 Amazon EMR 发行版中,则 其发行版将为 2.2-amzn-2。

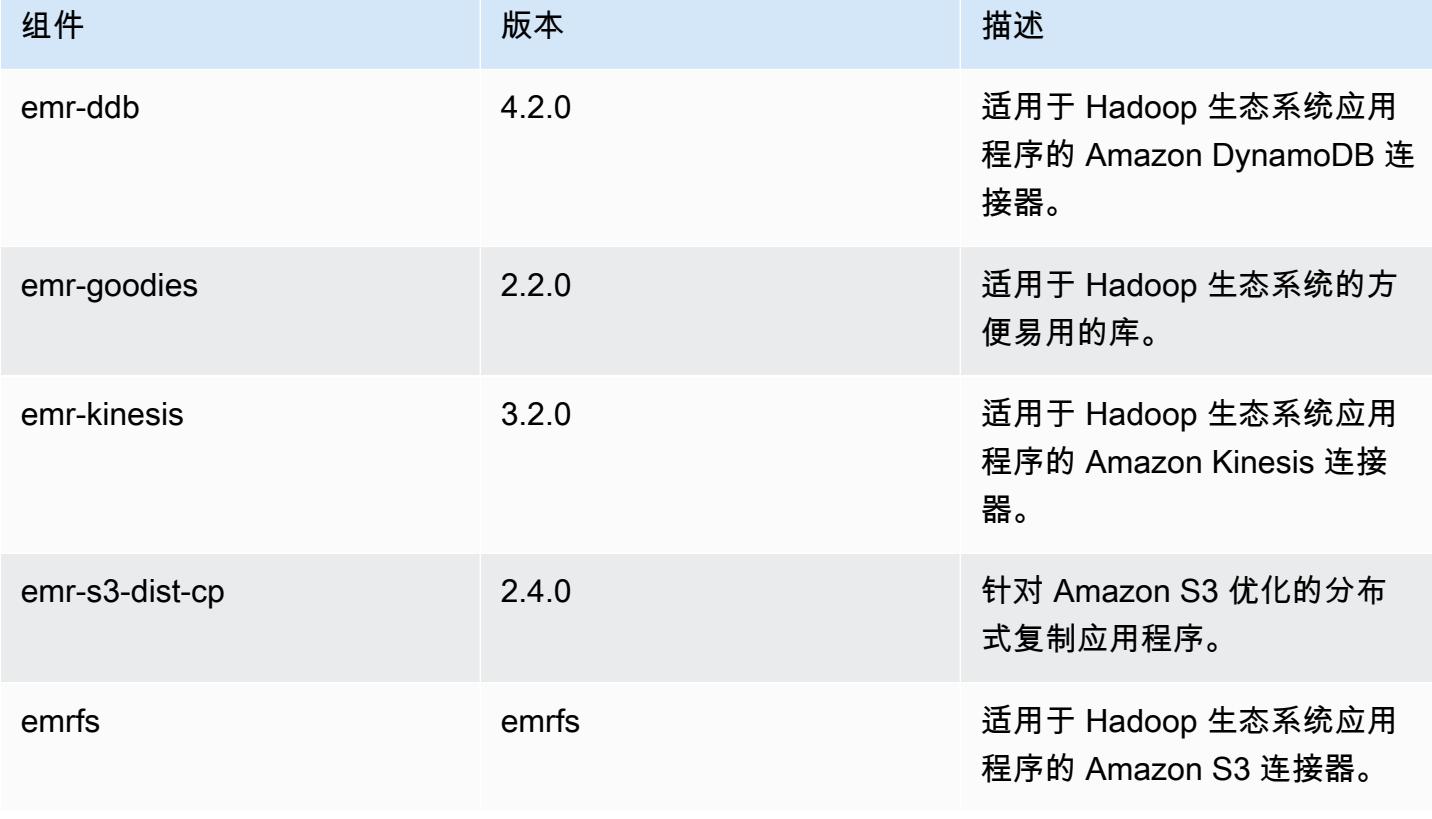

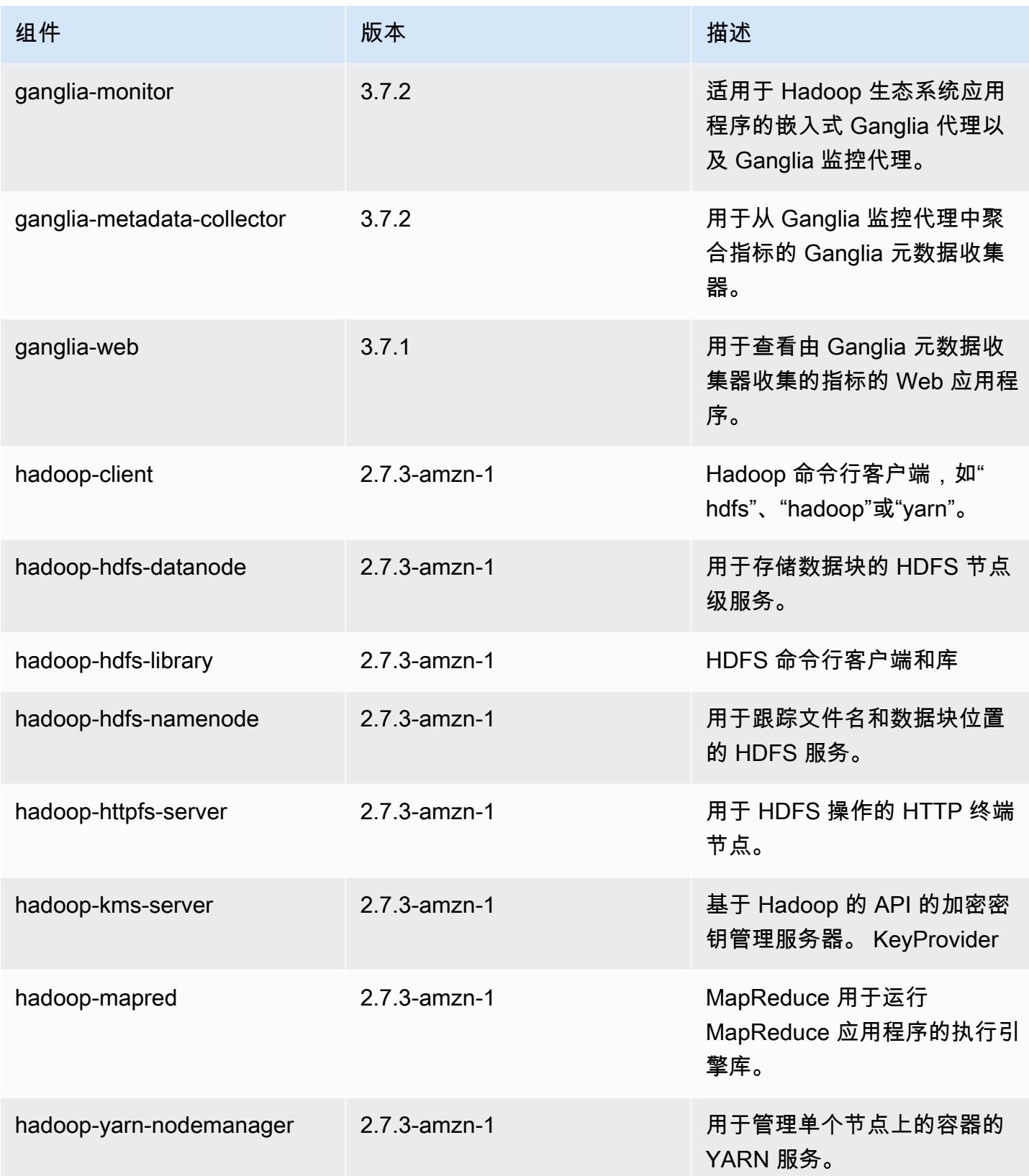

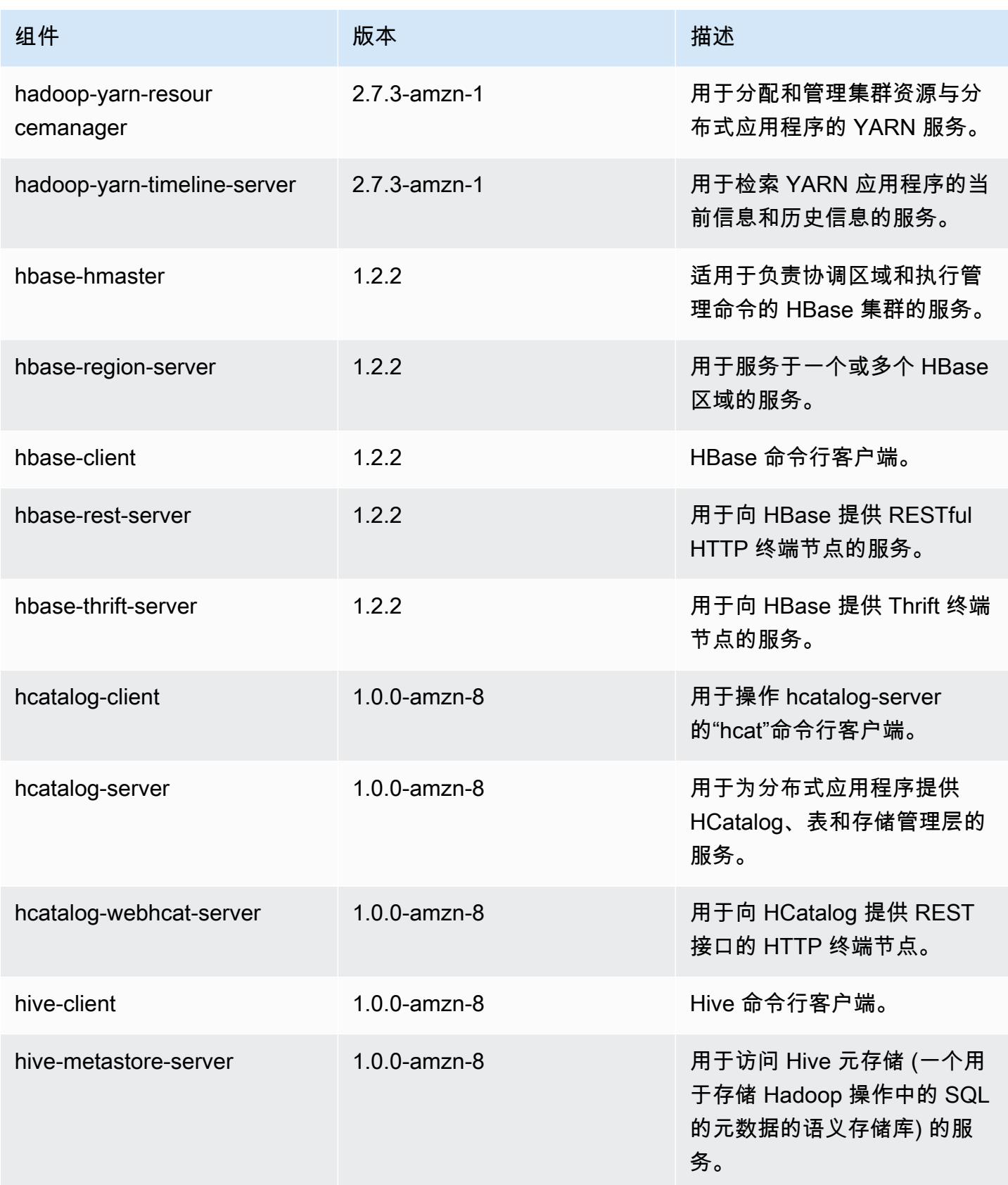

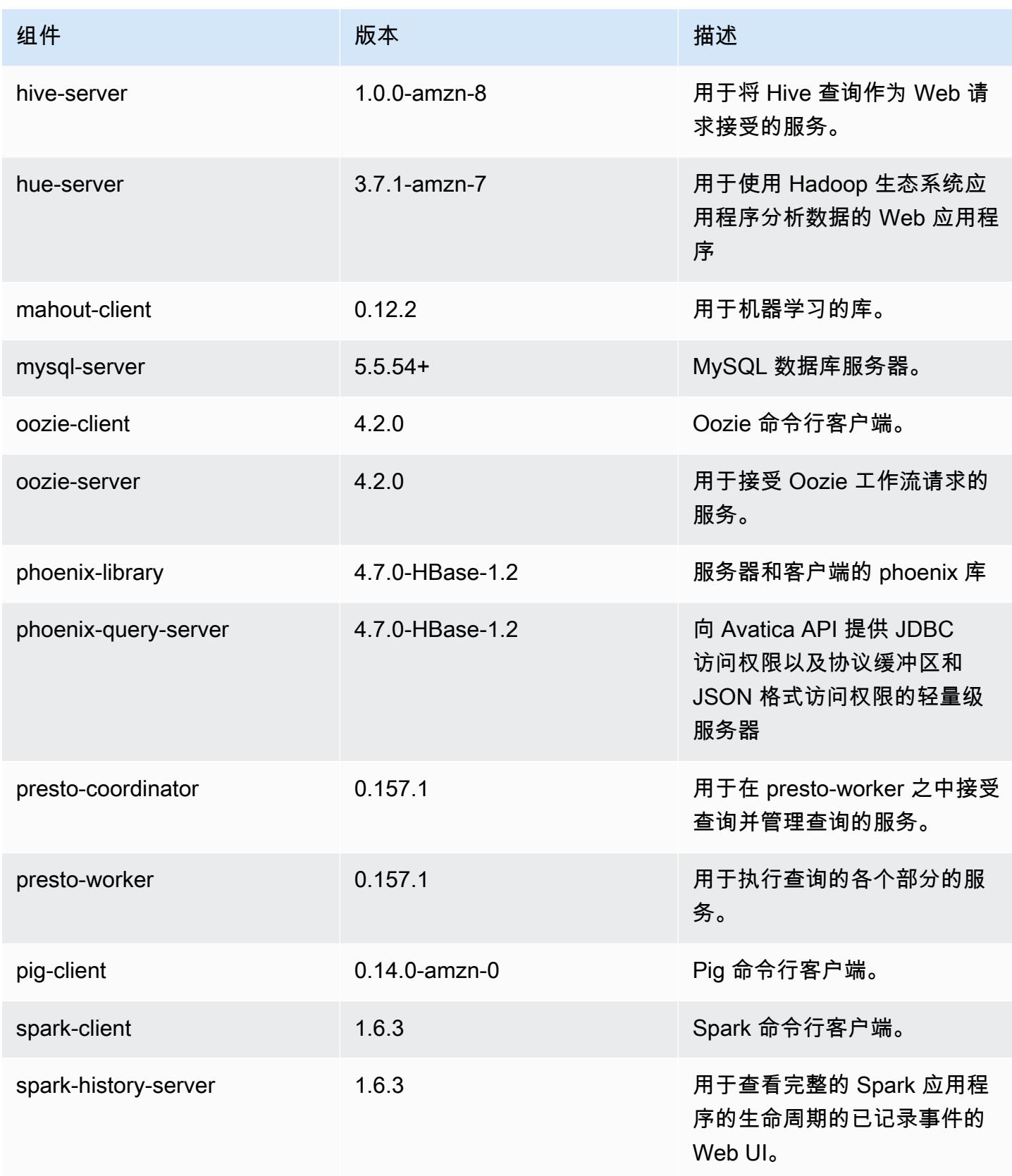

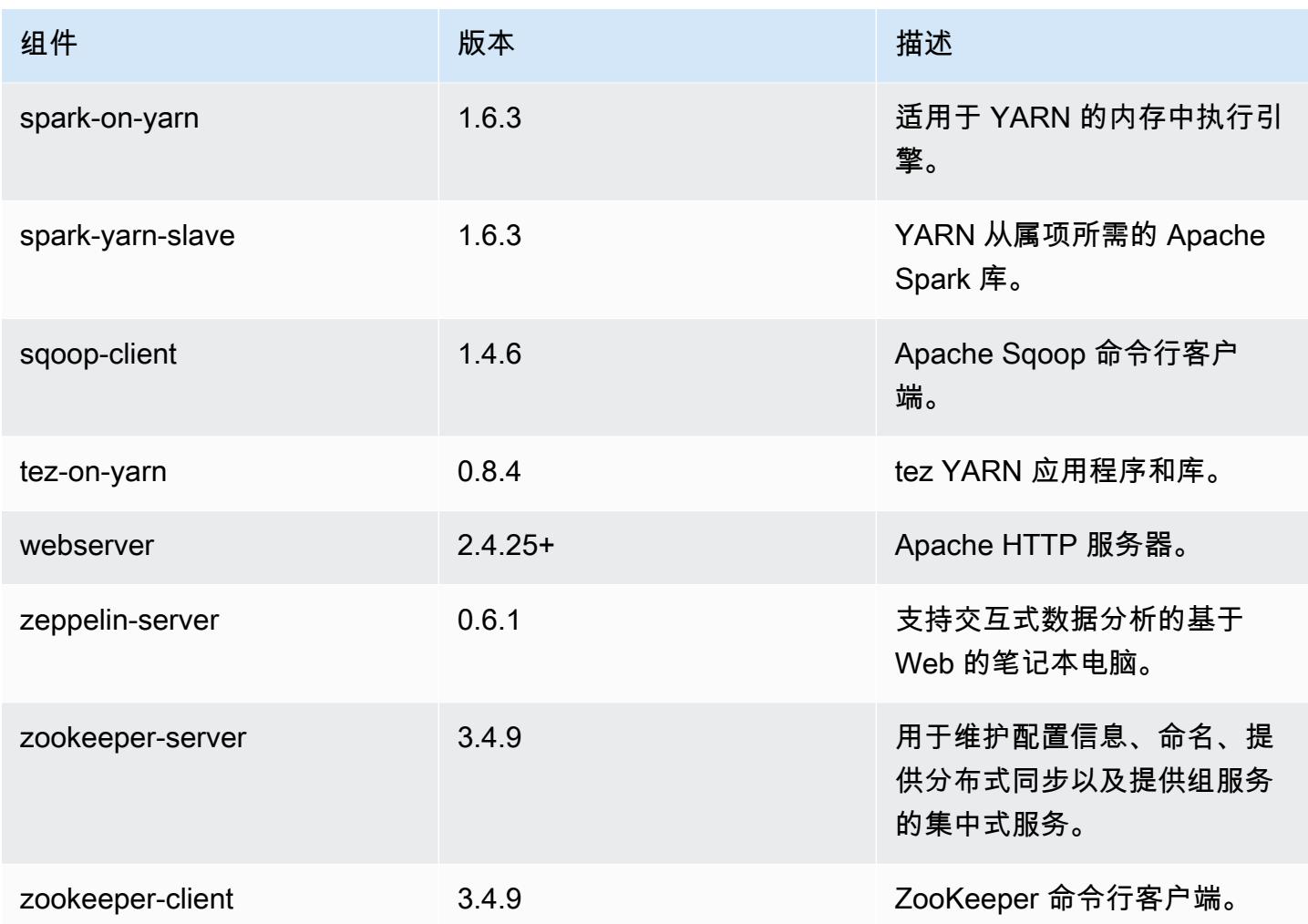

4.8.4 配置分类

配置分类允许您自定义应用程序。这些通常与应用程序的配置 XML 文件(例如 hive-site.xml)相 对应。有关更多信息,请参阅[配置应用程序](#page-2933-0)。

## emr-4.8.4 分类

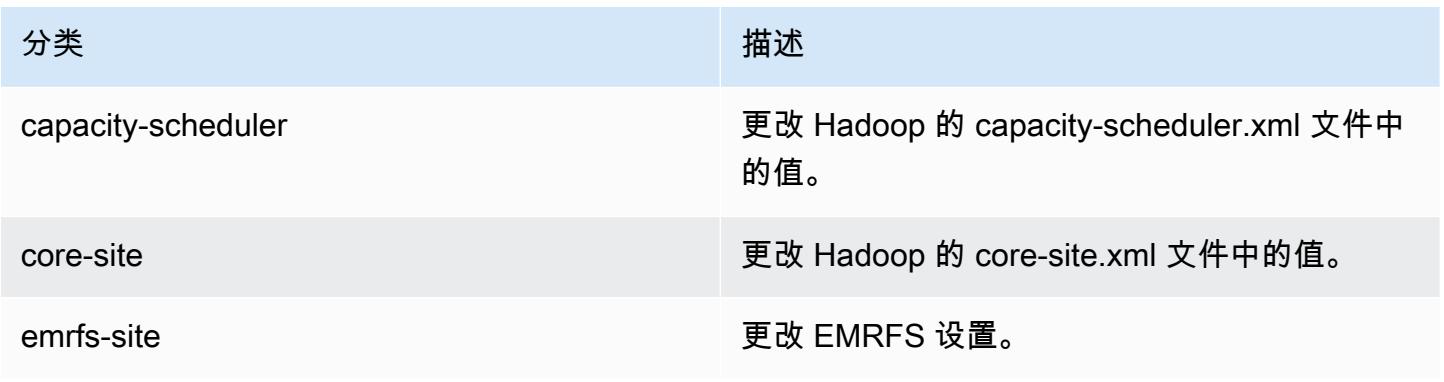

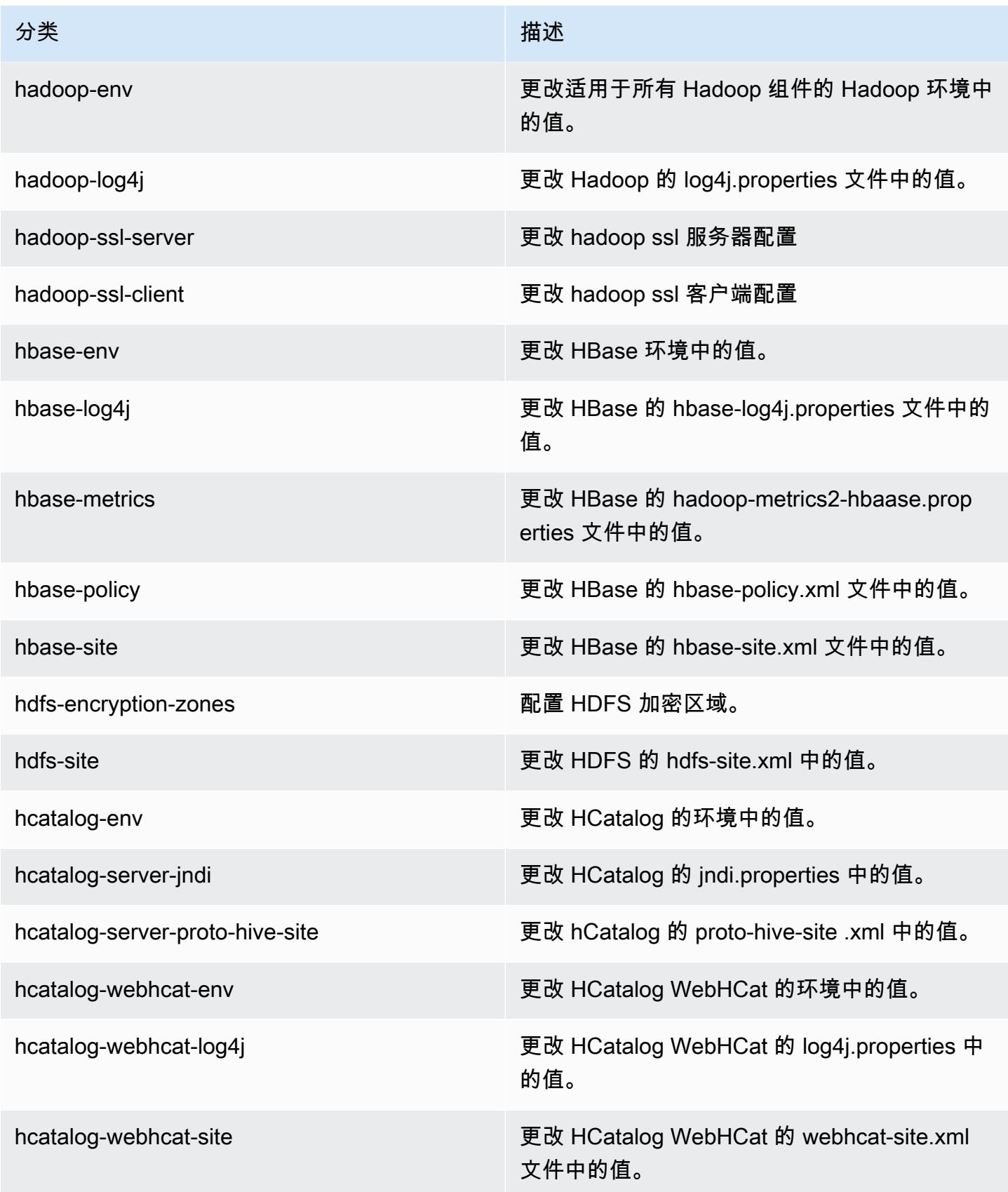

Amazon EMR **Maximum** Amazon EMR 版本指南

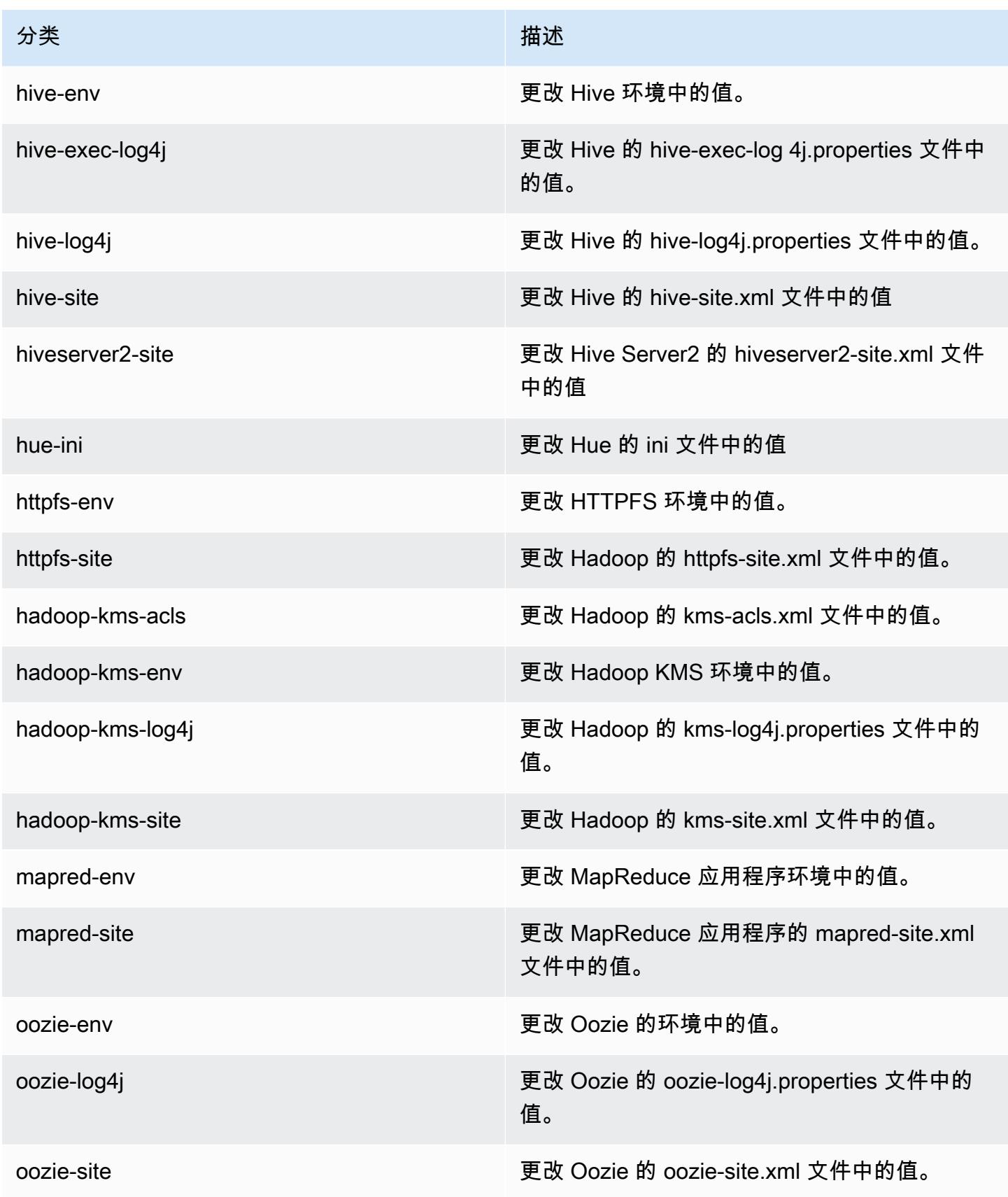

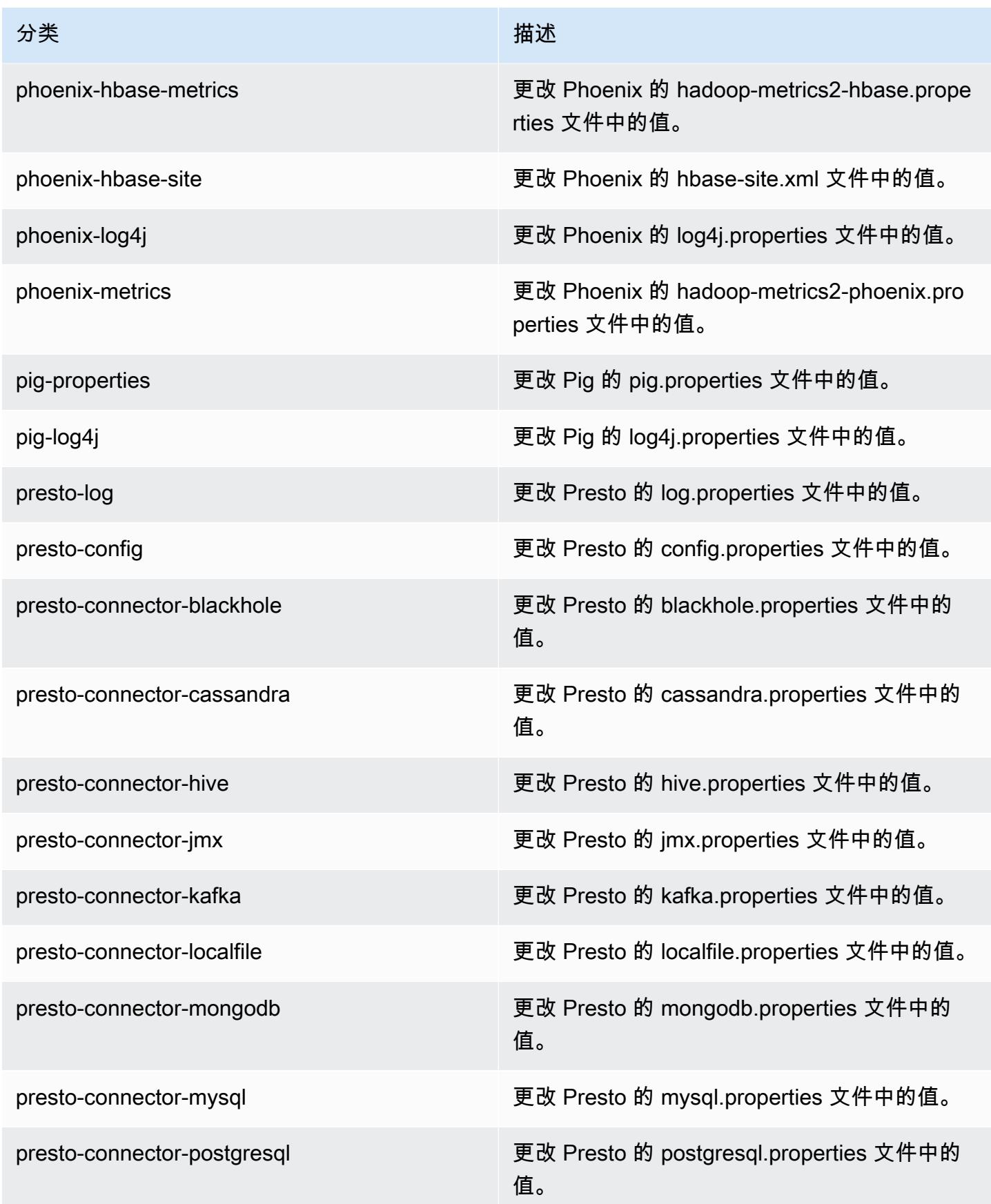

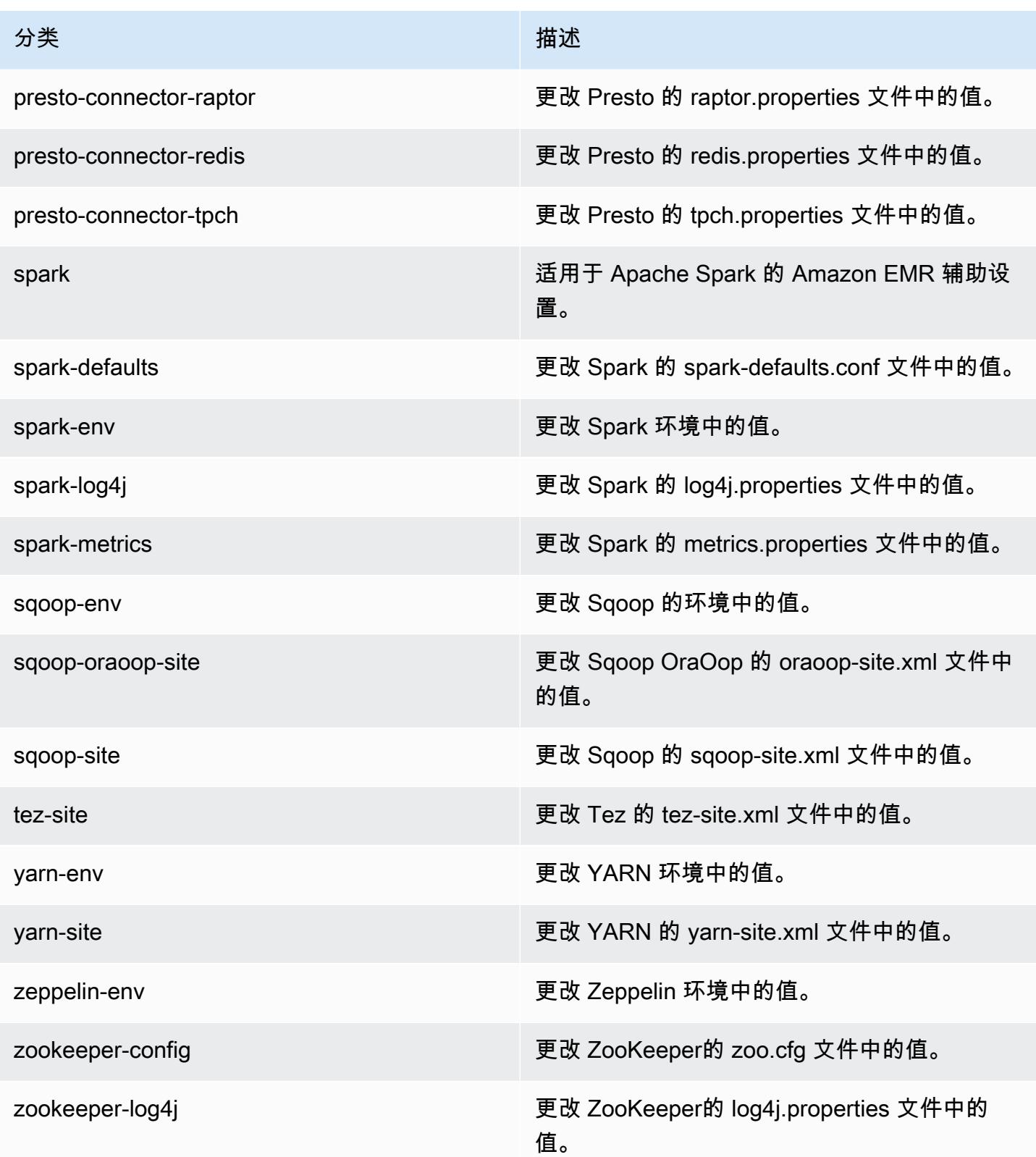

# Amazon EMR 发行版 4.8.3

### 4.8.3 应用程序版本

此版本支持以下应用程序:[Ganglia](http://ganglia.info)[、HBase](http://hbase.apache.org/)[、HCatalog](https://cwiki.apache.org/confluence/display/Hive/HCatalog)[、Hadoop](http://hadoop.apache.org/docs/current/)[、Hive](http://hive.apache.org/)[、Hue](http://gethue.com/)[、Mahout](http://mahout.apache.org/)[、Oozie-](http://oozie.apache.org/)[Sandbox](http://oozie.apache.org/)[、Phoenix、](https://phoenix.apache.org/)[Pig](http://pig.apache.org/)[、Presto-Sandbox](https://prestodb.io/)[、Spark](https://spark.apache.org/docs/latest/)[、Sqoop-Sandbox](http://sqoop.apache.org/)[、Tez](https://tez.apache.org/)[、Zeppelin-Sandbox](https://zeppelin.incubator.apache.org/) 和 [ZooKeeper-Sandbox。](https://zookeeper.apache.org)

下表列出了此版本的 Amazon EMR 中提供的应用程序版本以及前三个 Amazon EMR 发行版中的应用 程序版本(若适用)。

有关每个发行版的 Amazon EMR 的应用程序版本的全面历史记录,请参见以下主题:

- [Amazon EMR 7.x 发行版中的应用程序版本](#page-22-0)
- [Amazon EMR 6.x 发行版中的应用程序版本](#page-74-0)
- [Amazon EMR 5.x 发行版中的应用程序版本](#page-927-0)
- [Amazon EMR 4.x 发行版中的应用程序版本](#page-2231-0)

#### 应用程序版本信息

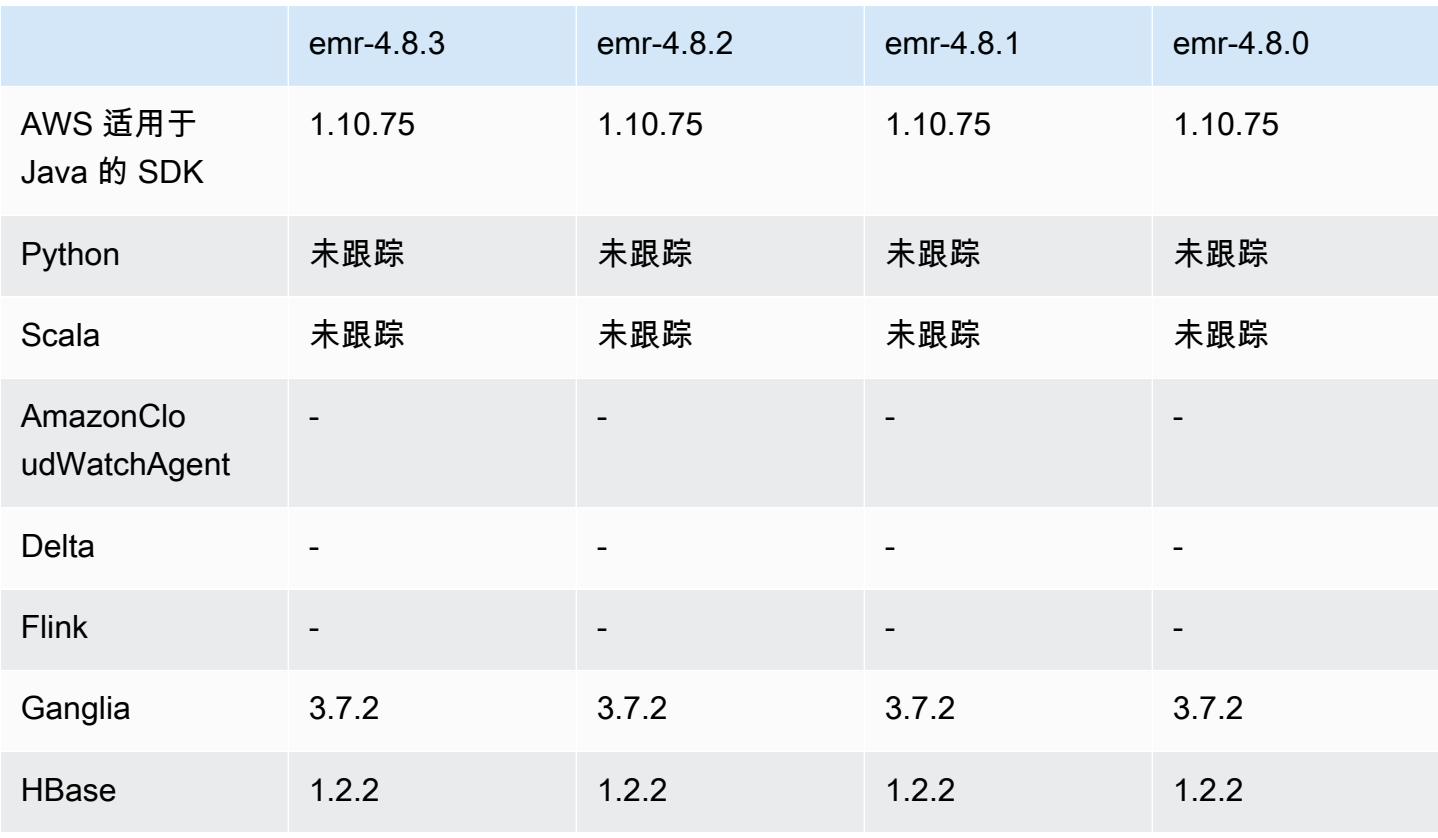

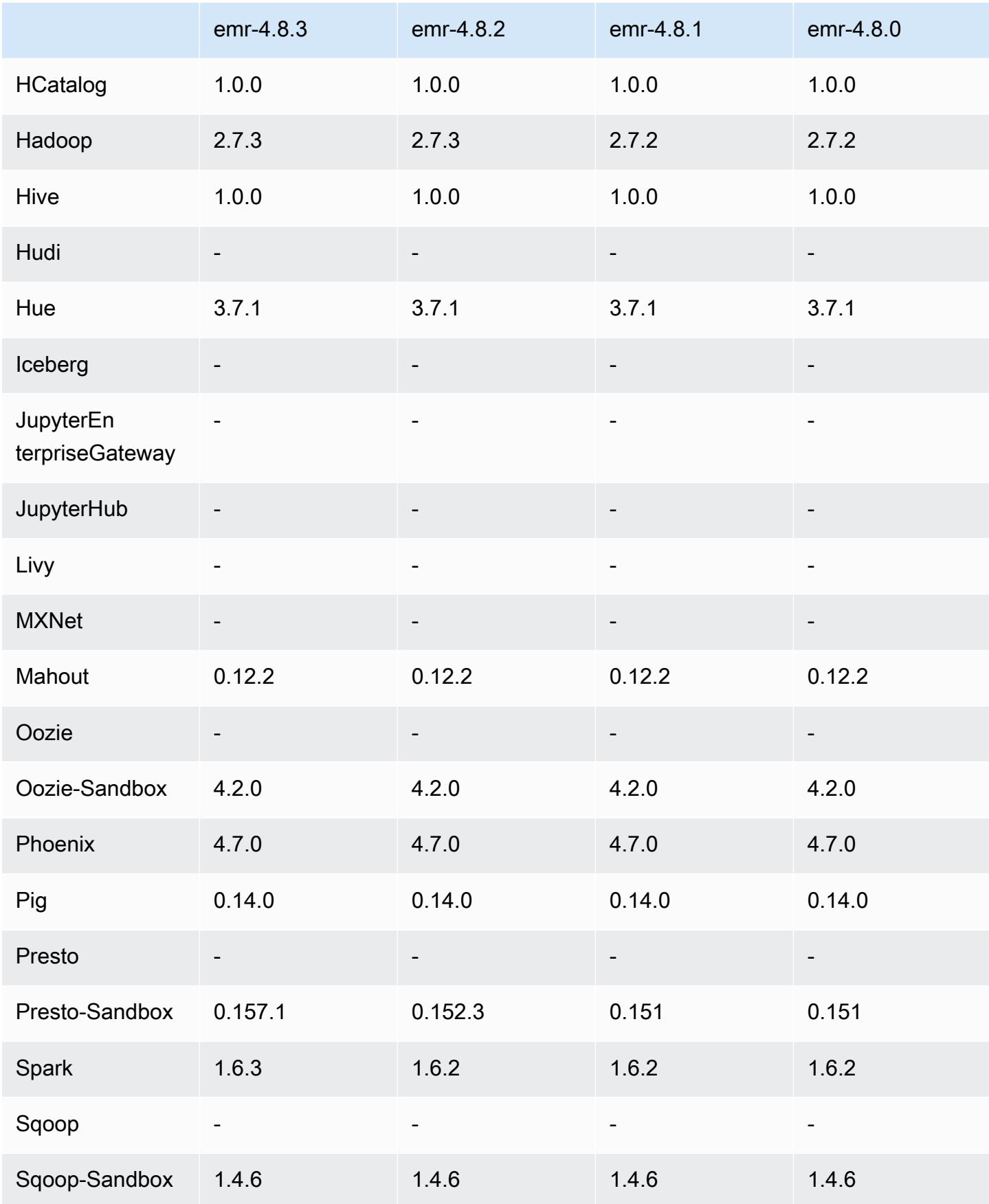

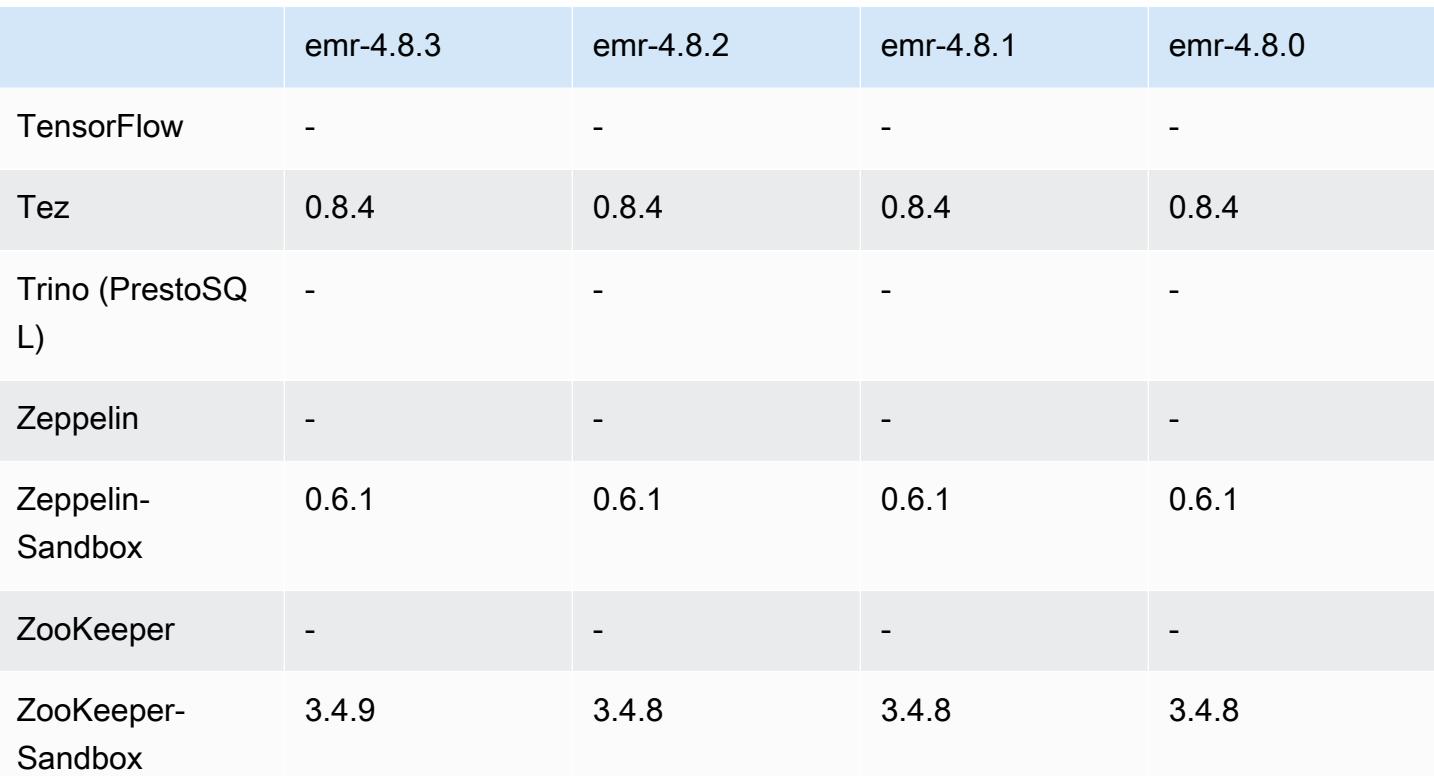

4.8.3 发行说明

以下发布说明包括有关 Amazon EMR 发行版 4.8.3 的信息。更改与 Amazon EMR 4.8.2 发行版有关。 发布日期:2016 年 12 月 29 日

升级

- 已升级到 Presto 0.157.1。有关更多信息,请参阅 Presto 文档中的 [Presto 发布说明。](https://prestodb.io/docs/current/release/release-0.157.1.html)
- 已升级到 Spark 1.6.3。有关更多信息,请参阅 Apache Spark 文档中的 [Spark 发布说明。](http://spark.apache.org/releases/spark-release-1-6-3.html)
- 已升级到 ZooKeeper 3.4.9。有关更多信息,请参阅 Apache ZooKeeper 文档中的[ZooKeeper发行说](https://zookeeper.apache.org/doc/r3.4.9/releasenotes.html) [明](https://zookeeper.apache.org/doc/r3.4.9/releasenotes.html)。

更改和增强功能

- 在 Amazon EMR 4.8.3 及更高版本(但不包括 5.0.0、5.0.3 和 5.2.0 版)中添加了对 Amazon EC2 m4.16xlarge 实例类型的支持。
- Amazon EMR 发行版现在基于 Amazon Linux 2016.09。有关更多信息,请参[阅https://](https://aws.amazon.com/amazon-linux-ami/2016.09-release-notes/) [aws.amazon.com/amazon-linux-ami/2016.09-release-notes/](https://aws.amazon.com/amazon-linux-ami/2016.09-release-notes/)。

早期版本中已解决的已知问题

- 修复了 Hadoop 中的一个问题,即由于在大型集群中复制和删除同一文件之间存在竞争, ReplicationMonitor 线程可能会长时间卡住。
- 修复了任务状态未成功更新时 ControlledJob #toString 因空指针异常 (NPE) 而失败的问题。

## 4.8.3 组件版本

下面列出了 Amazon EMR 随此发行版一起安装的组件。一些组件作为大数据应用程序包的一部分安 装。其它组件是 Amazon EMR 独有的,并且已为系统流程和功能安装这些组件。它们通常以 emr 或 aws 开头。最新的 Amazon EMR 发行版中的大数据应用程序包通常是在社区中找到的最新版本。我们 会尽快在 Amazon EMR 中提供社区发行版。

Amazon EMR 中的某些组件与社区版本不同。这些组件具有以下形式的 *CommunityVersion*amzn-*EmrVersion* 的发行版标注。*EmrVersion* 从 0 开始。例如,假设已对名为 myappcomponent 的版本 2.2 的开源社区组件进行三次修改,以包含在不同的 Amazon EMR 发行版中,则 其发行版将为 2.2-amzn-2。

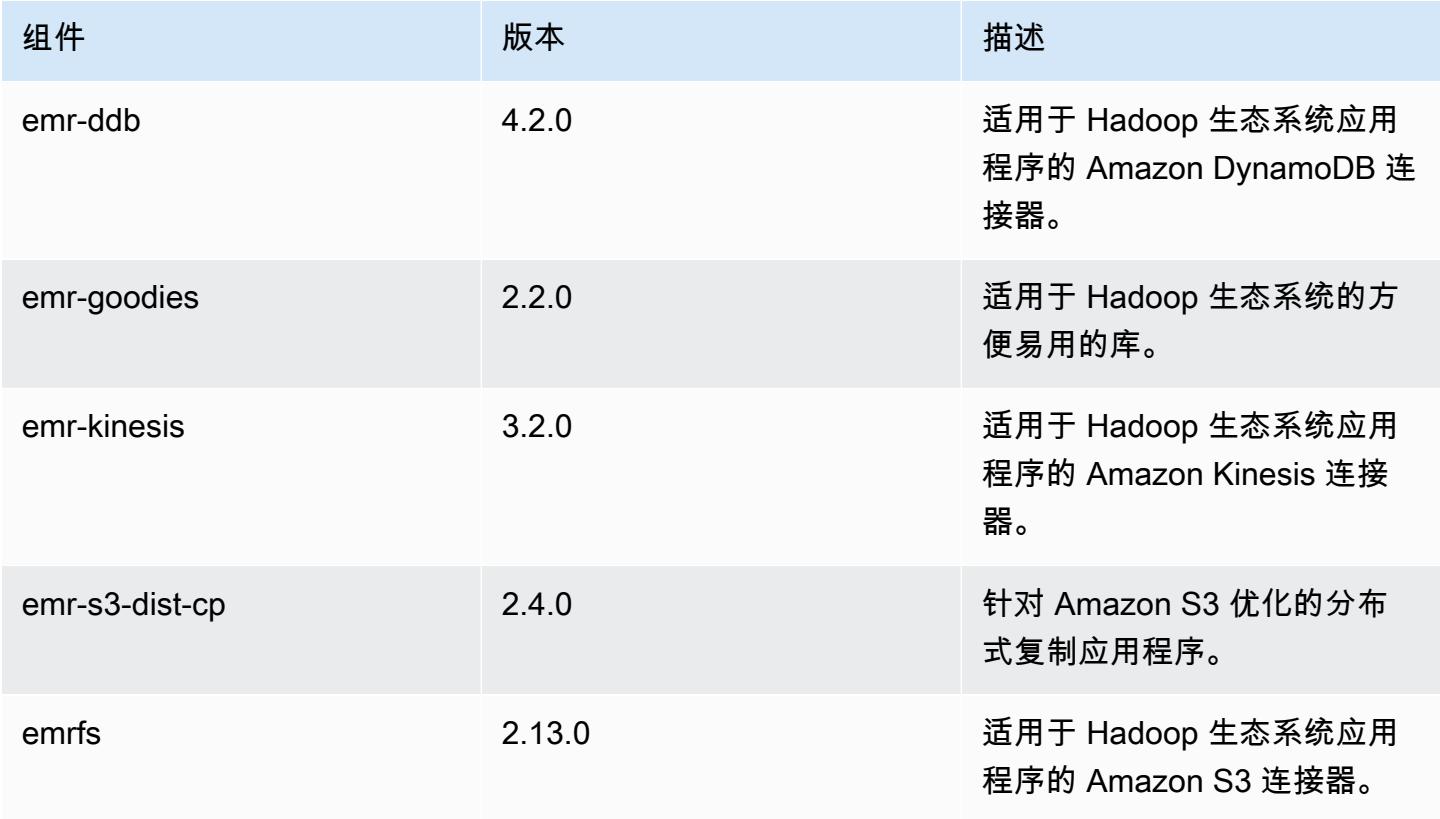

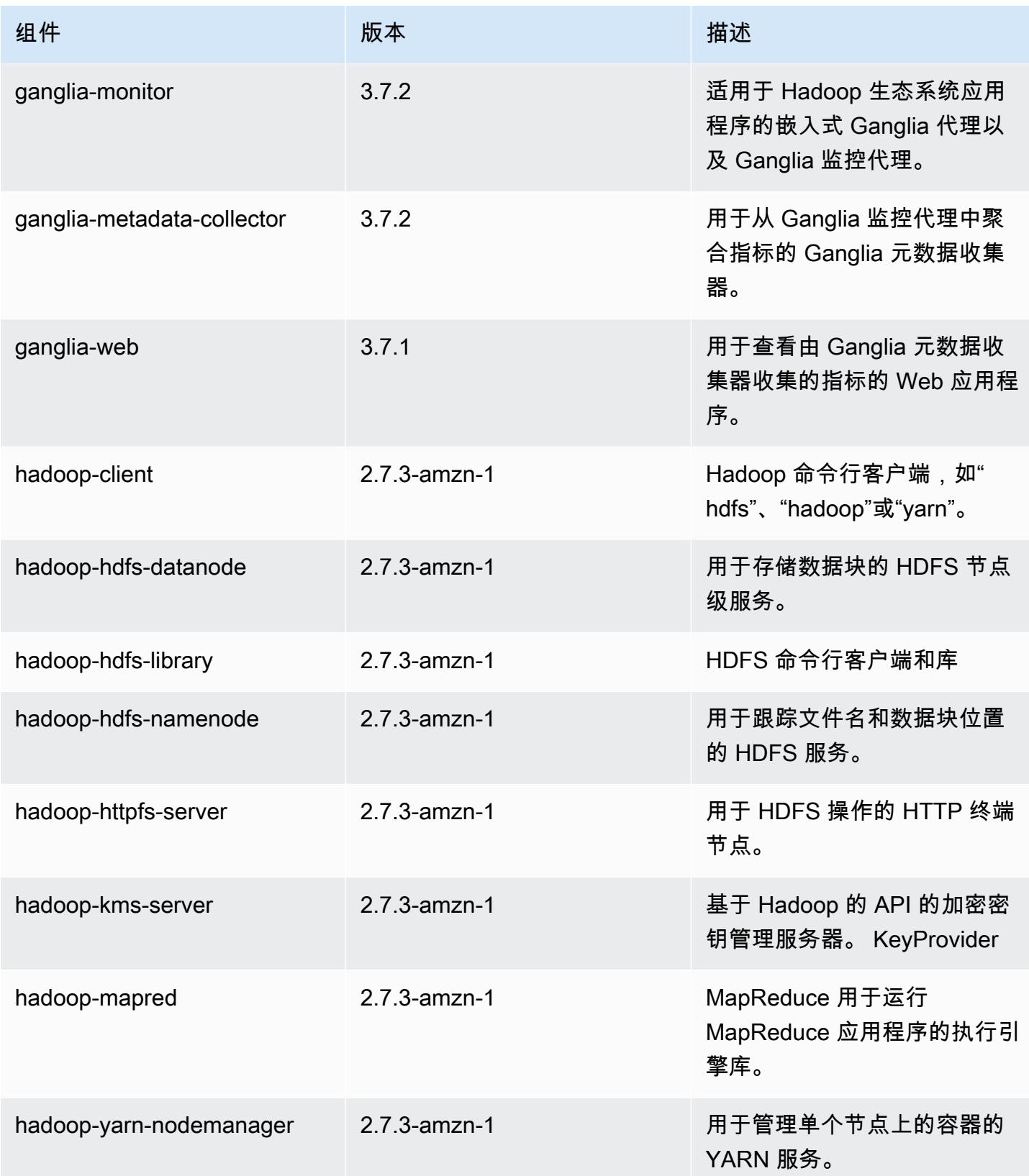

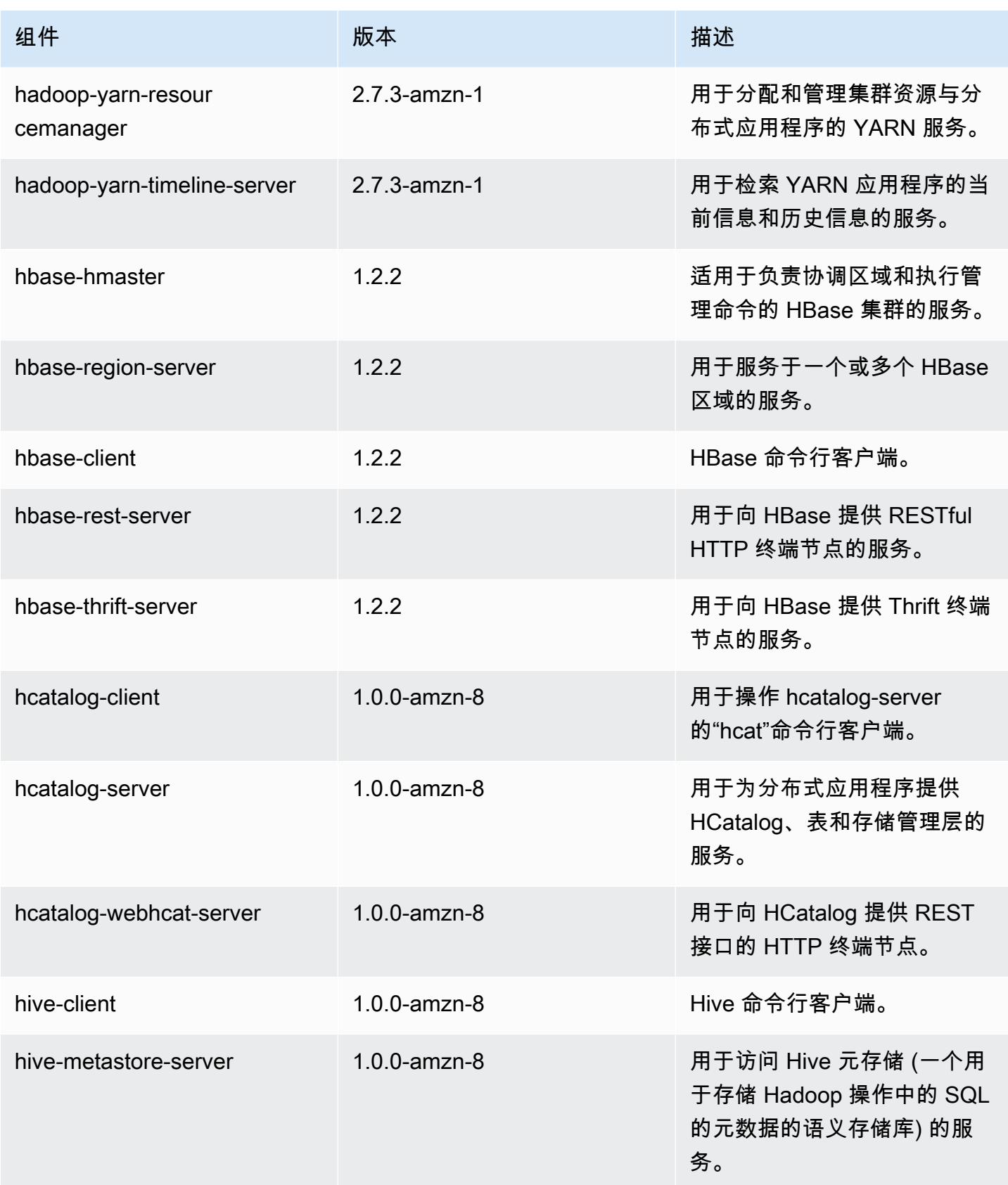

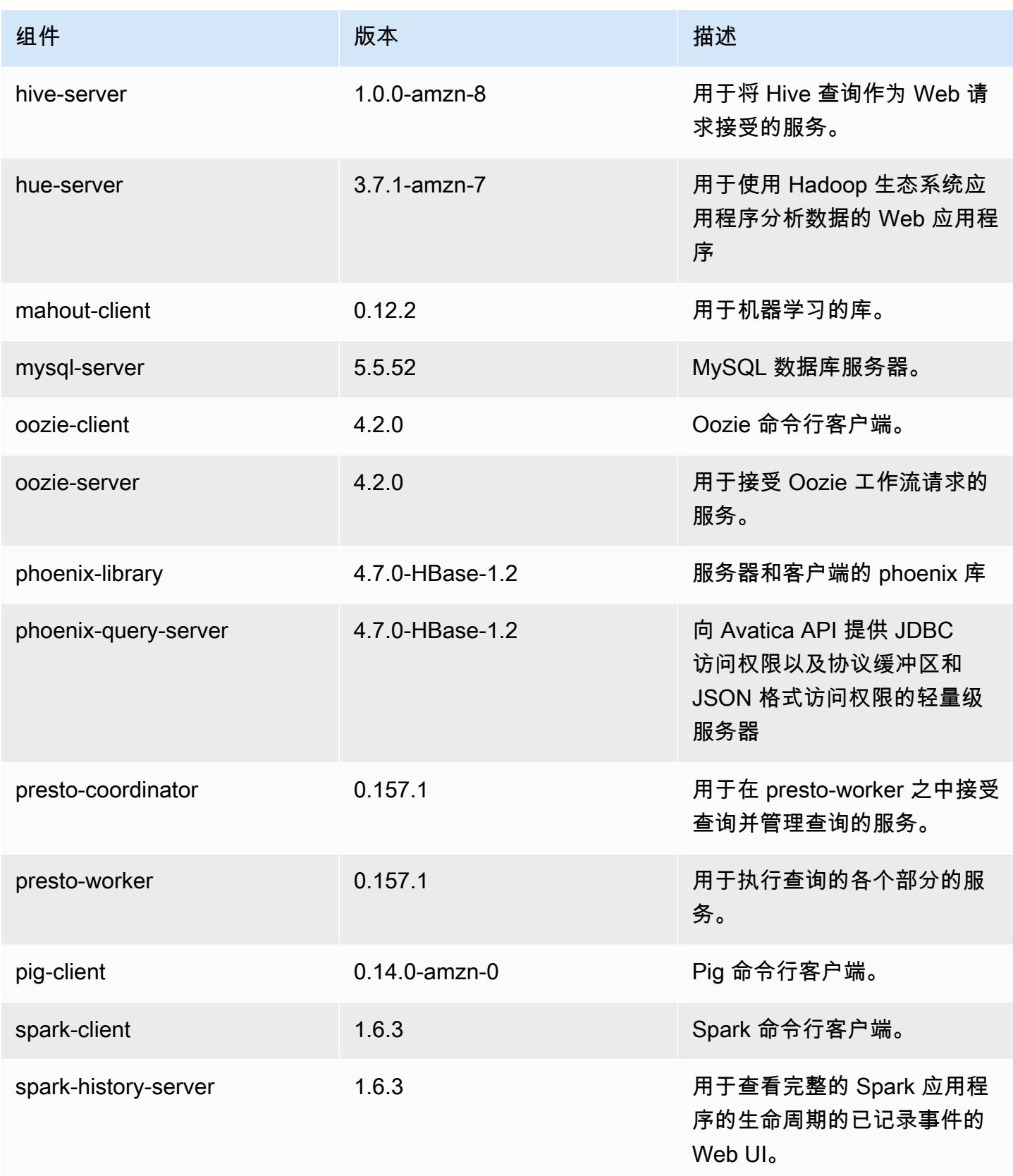

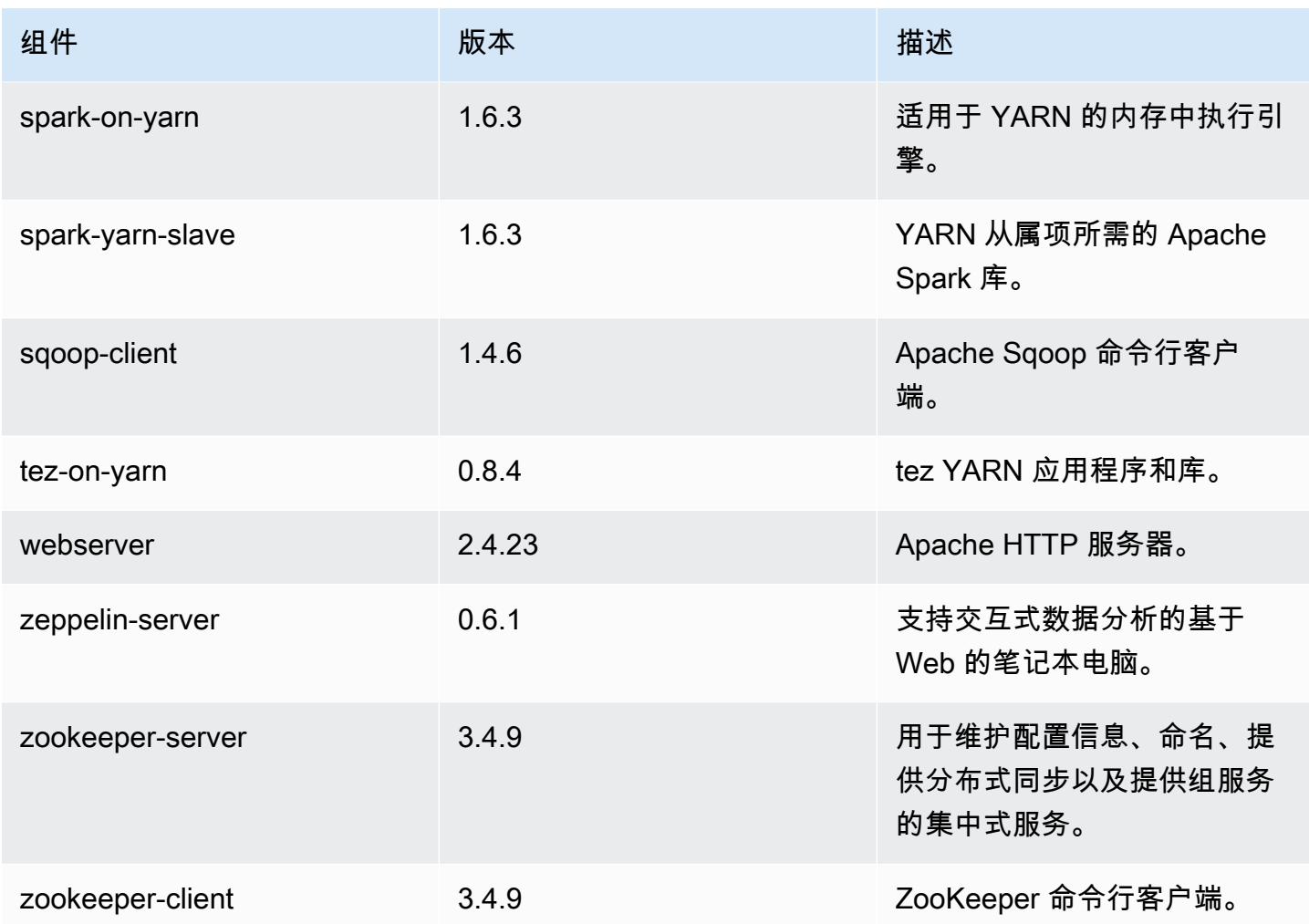

4.8.3 配置分类

配置分类允许您自定义应用程序。这些通常与应用程序的配置 XML 文件(例如 hive-site.xml)相 对应。有关更多信息,请参阅[配置应用程序](#page-2933-0)。

emr-4.8.3 分类

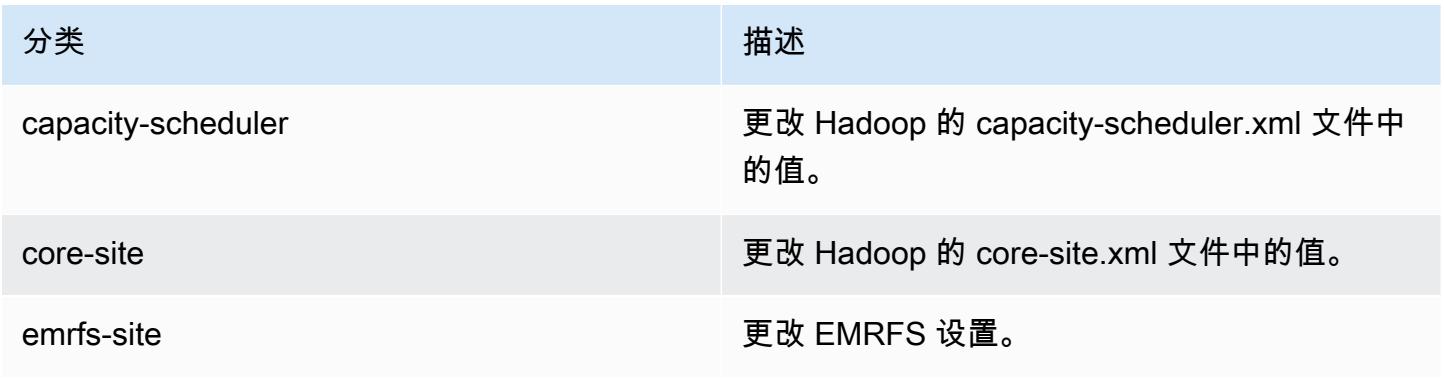

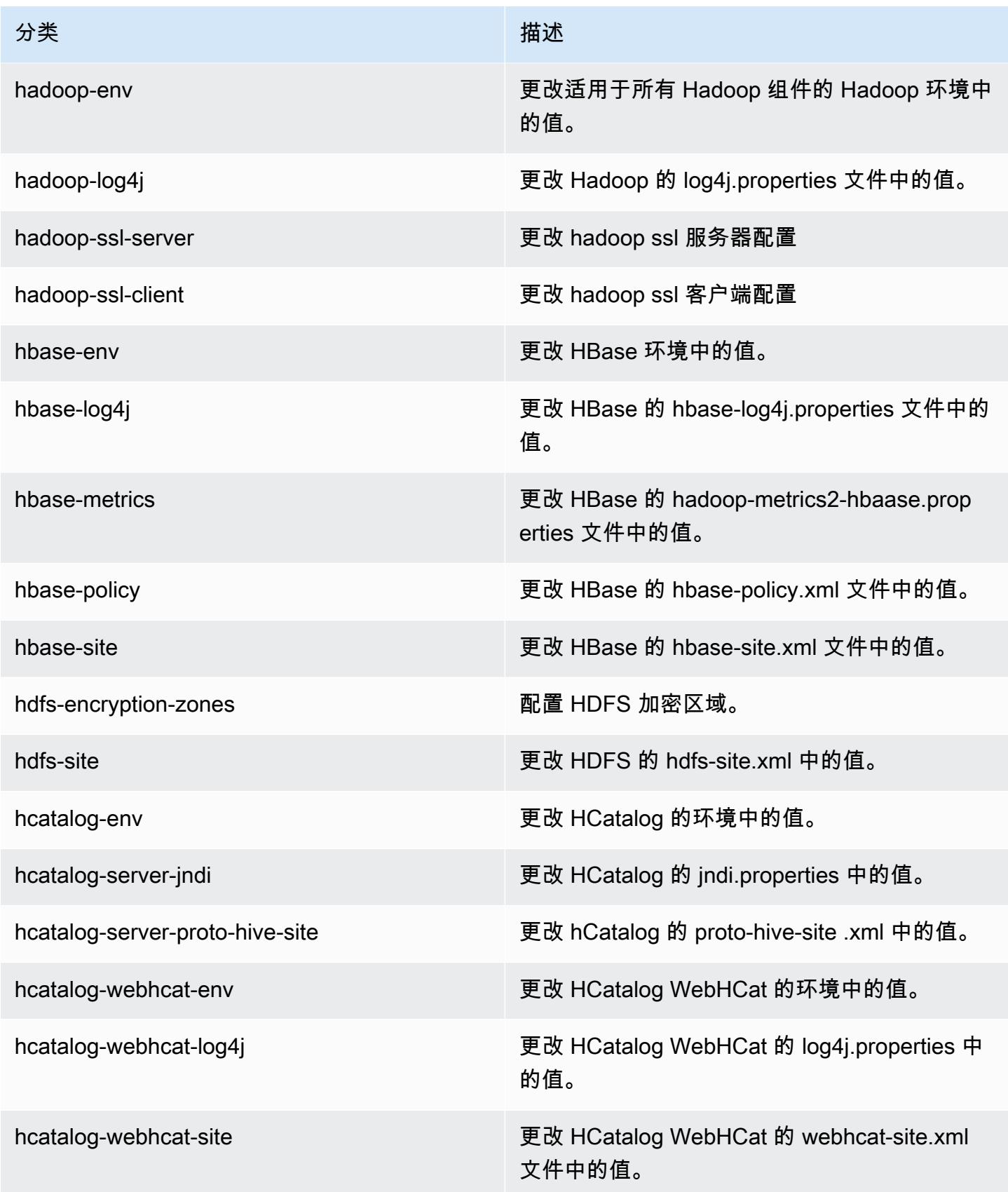

Amazon EMR **Maximum** Amazon EMR 版本指南

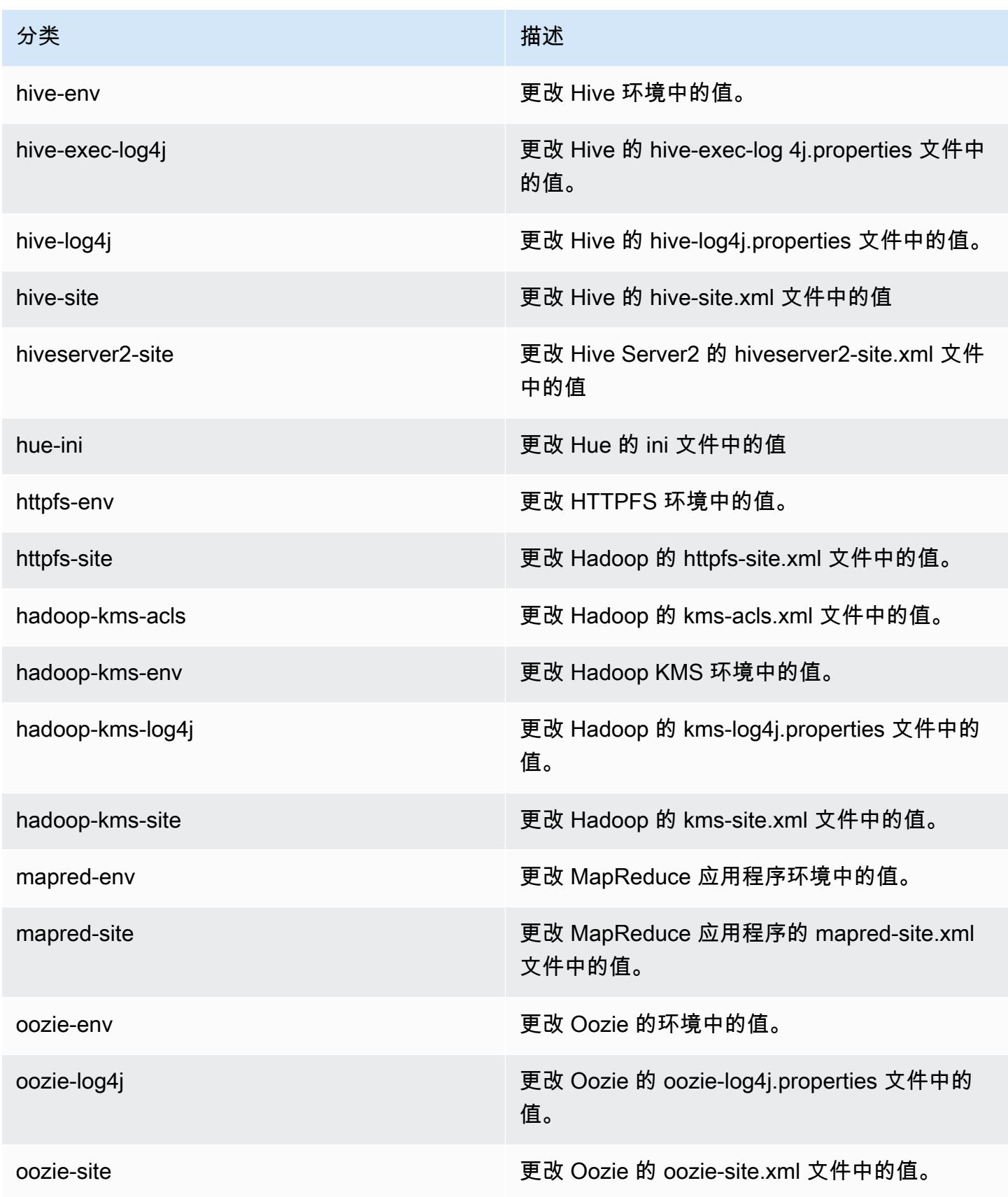
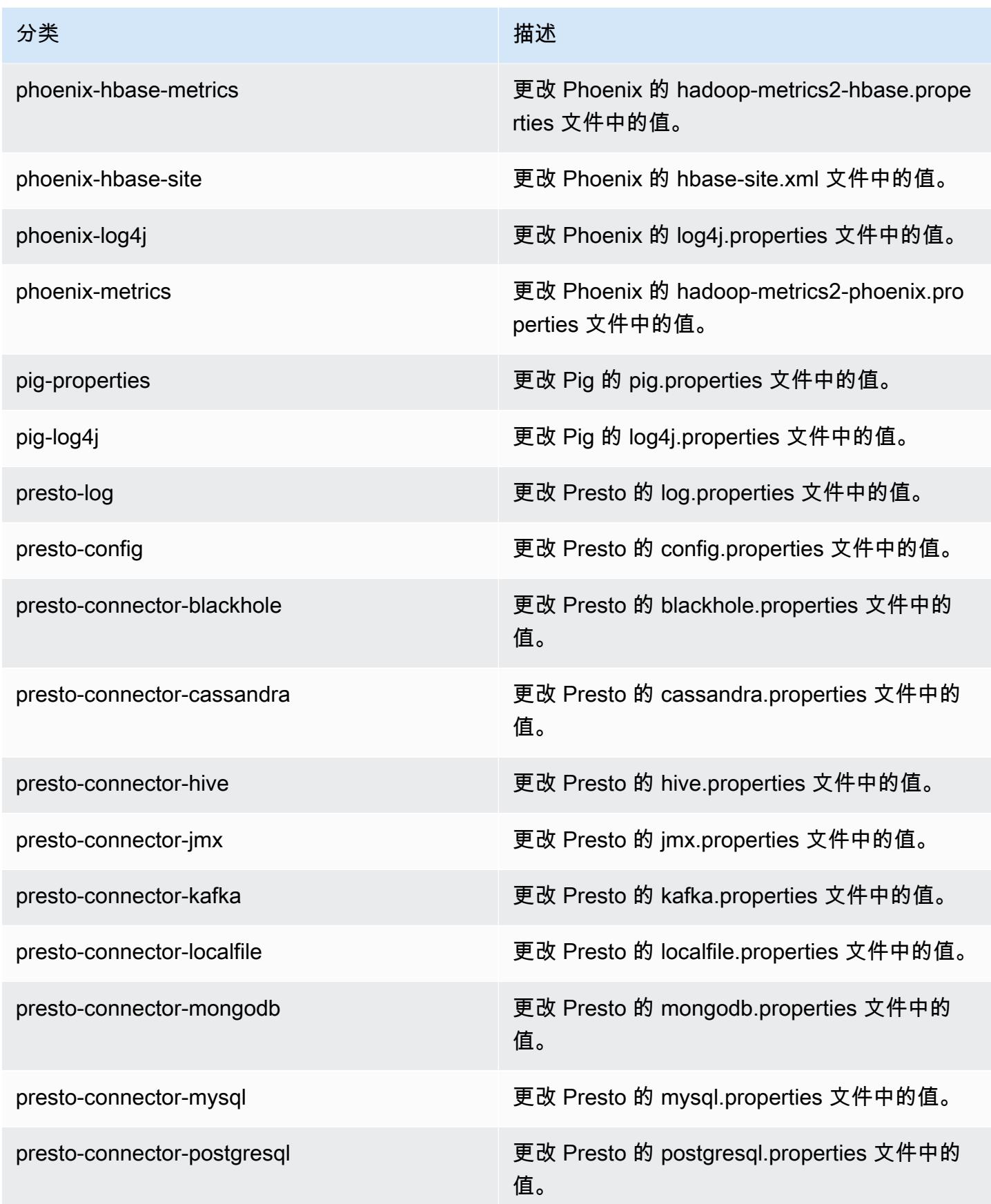

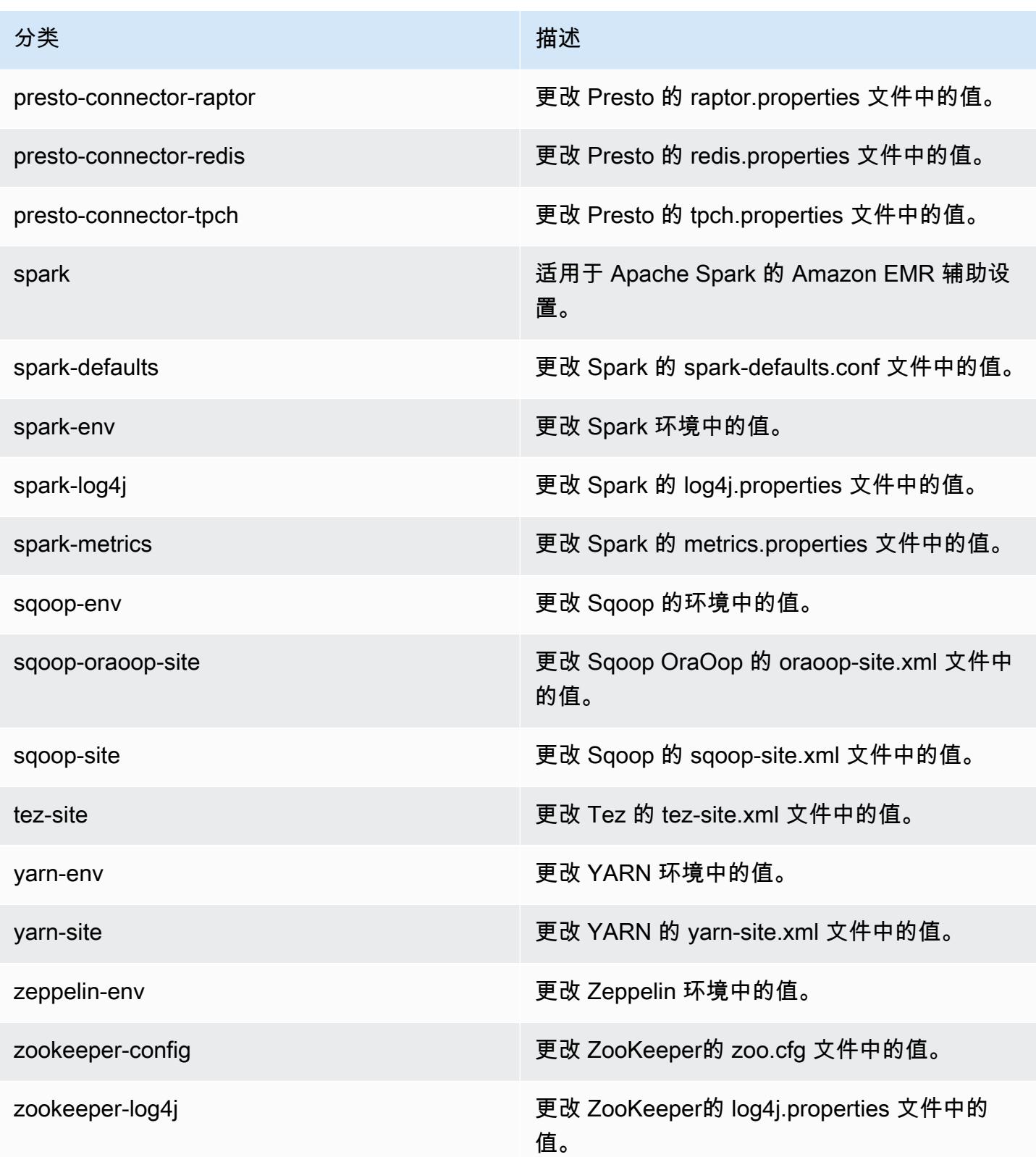

## Amazon EMR 发行版 4.8.2

#### 4.8.2 应用程序版本

此版本支持以下应用程序:[Ganglia](http://ganglia.info)[、HBase](http://hbase.apache.org/)[、HCatalog](https://cwiki.apache.org/confluence/display/Hive/HCatalog)[、Hadoop](http://hadoop.apache.org/docs/current/)[、Hive](http://hive.apache.org/)[、Hue](http://gethue.com/)[、Mahout](http://mahout.apache.org/)[、Oozie-](http://oozie.apache.org/)[Sandbox](http://oozie.apache.org/)[、Phoenix、](https://phoenix.apache.org/)[Pig](http://pig.apache.org/)[、Presto-Sandbox](https://prestodb.io/)[、Spark](https://spark.apache.org/docs/latest/)[、Sqoop-Sandbox](http://sqoop.apache.org/)[、Tez](https://tez.apache.org/)[、Zeppelin-Sandbox](https://zeppelin.incubator.apache.org/) 和 [ZooKeeper-Sandbox。](https://zookeeper.apache.org)

下表列出了此版本的 Amazon EMR 中提供的应用程序版本以及前三个 Amazon EMR 发行版中的应用 程序版本(若适用)。

有关每个发行版的 Amazon EMR 的应用程序版本的全面历史记录,请参见以下主题:

- [Amazon EMR 7.x 发行版中的应用程序版本](#page-22-0)
- [Amazon EMR 6.x 发行版中的应用程序版本](#page-74-0)
- [Amazon EMR 5.x 发行版中的应用程序版本](#page-927-0)
- [Amazon EMR 4.x 发行版中的应用程序版本](#page-2231-0)

#### 应用程序版本信息

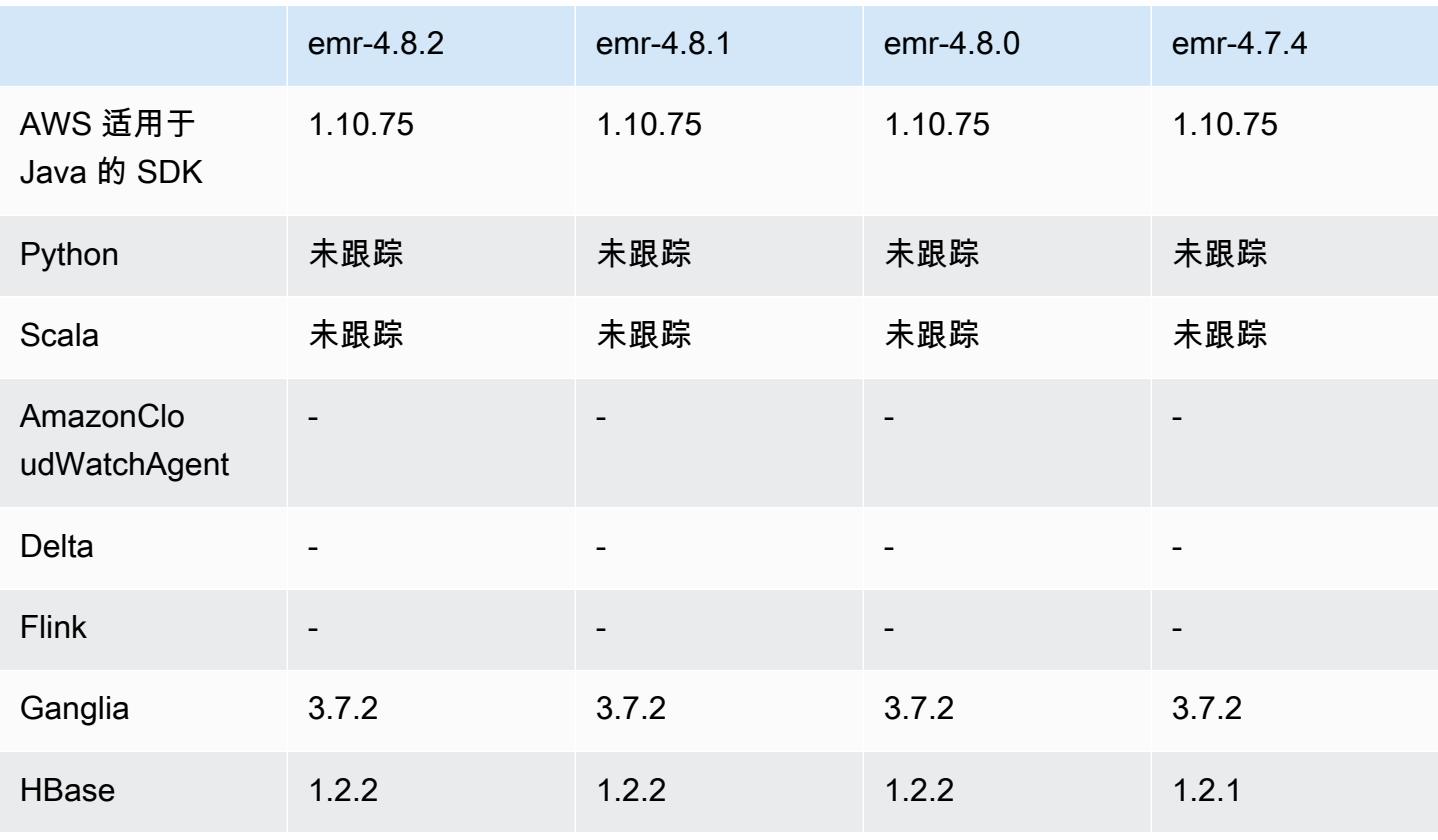

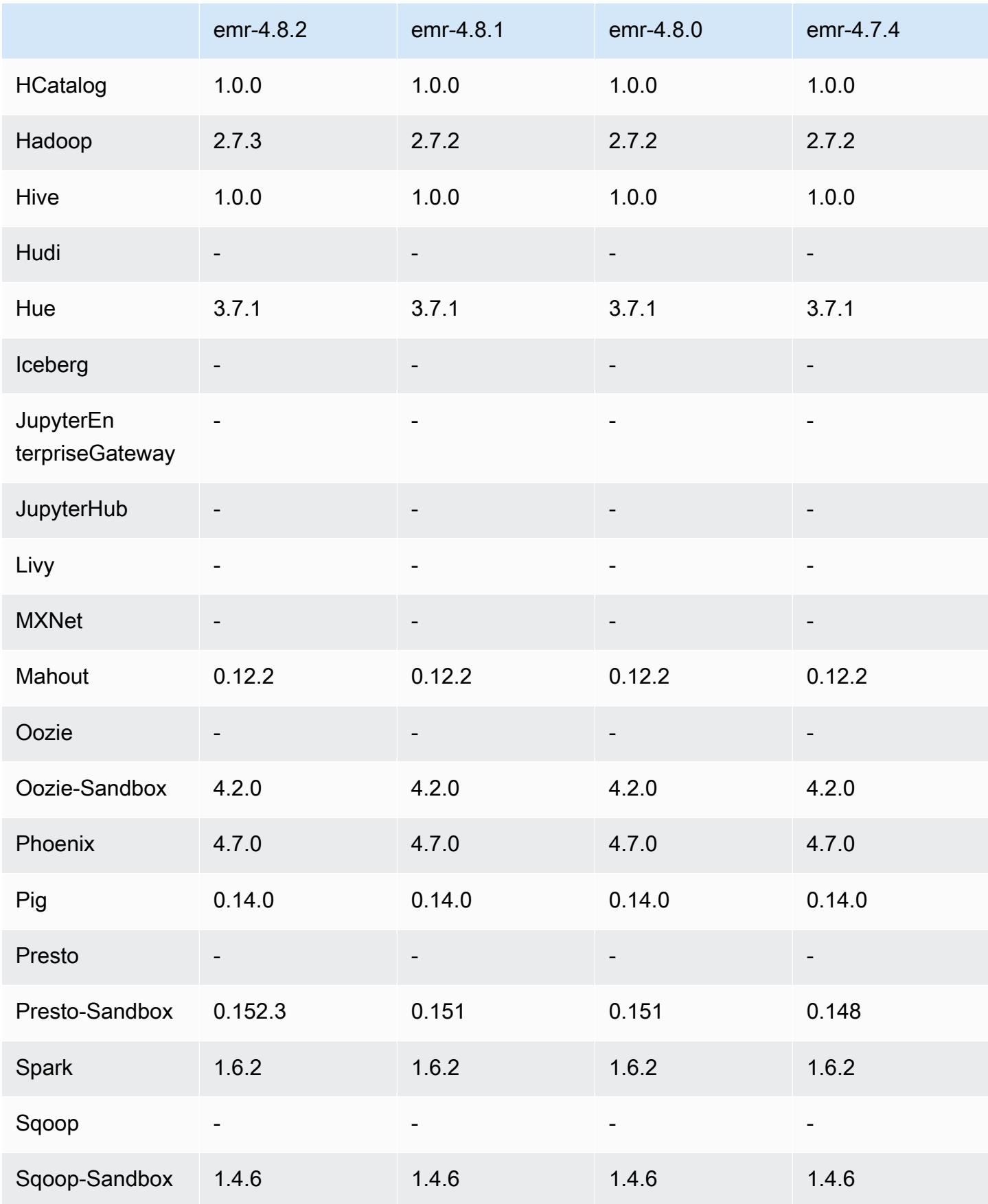

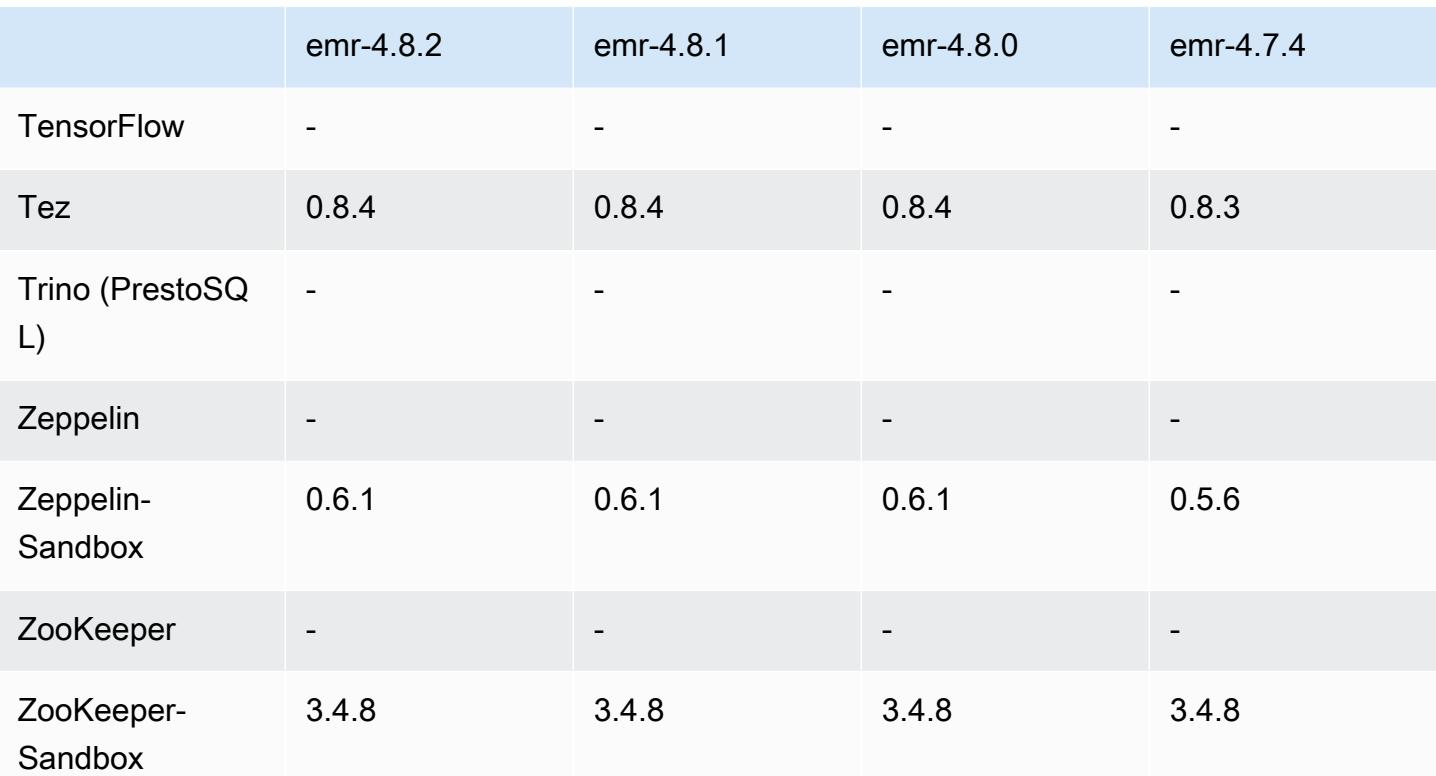

### 4.8.2 发行说明

以下发布说明包括有关 Amazon EMR 发行版 4.8.2 的信息。更改与 Amazon EMR 4.8.0 发行版有关。 发布日期:2016 年 10 月 24 日

#### 升级

- 已升级到 Hadoop 2.7.3
- 已升级到 Presto 0.152.3,它包括对 Presto Web 界面的支持。可使用端口 8889 访问 Presto 协调器 上的 Presto [Web 界面](https://prestodb.io/docs/current/admin/web-interface.html)。有关 Presto Web 界面的更多信息,请参阅 Presto 文档中的 Web 界面。
- Amazon EMR 发行版现在基于 Amazon Linux 2016.09。有关更多信息,请参阅 [https://](https://aws.amazon.com/amazon-linux-ami/2016.09-release-notes/)  [aws.amazon.com/amazon-linux-ami/2016.09-release-notes/](https://aws.amazon.com/amazon-linux-ami/2016.09-release-notes/)。

### 4.8.2 组件版本

下面列出了 Amazon EMR 随此发行版一起安装的组件。一些组件作为大数据应用程序包的一部分安 装。其它组件是 Amazon EMR 独有的,并且已为系统流程和功能安装这些组件。它们通常以 emr 或 aws 开头。最新的 Amazon EMR 发行版中的大数据应用程序包通常是在社区中找到的最新版本。我们 会尽快在 Amazon EMR 中提供社区发行版。

Amazon EMR 中的某些组件与社区版本不同。这些组件具有以下形式的 *CommunityVersion*amzn-*EmrVersion* 的发行版标注。*EmrVersion* 从 0 开始。例如,假设已对名为 myappcomponent 的版本 2.2 的开源社区组件进行三次修改,以包含在不同的 Amazon EMR 发行版中,则 其发行版将为 2.2-amzn-2。

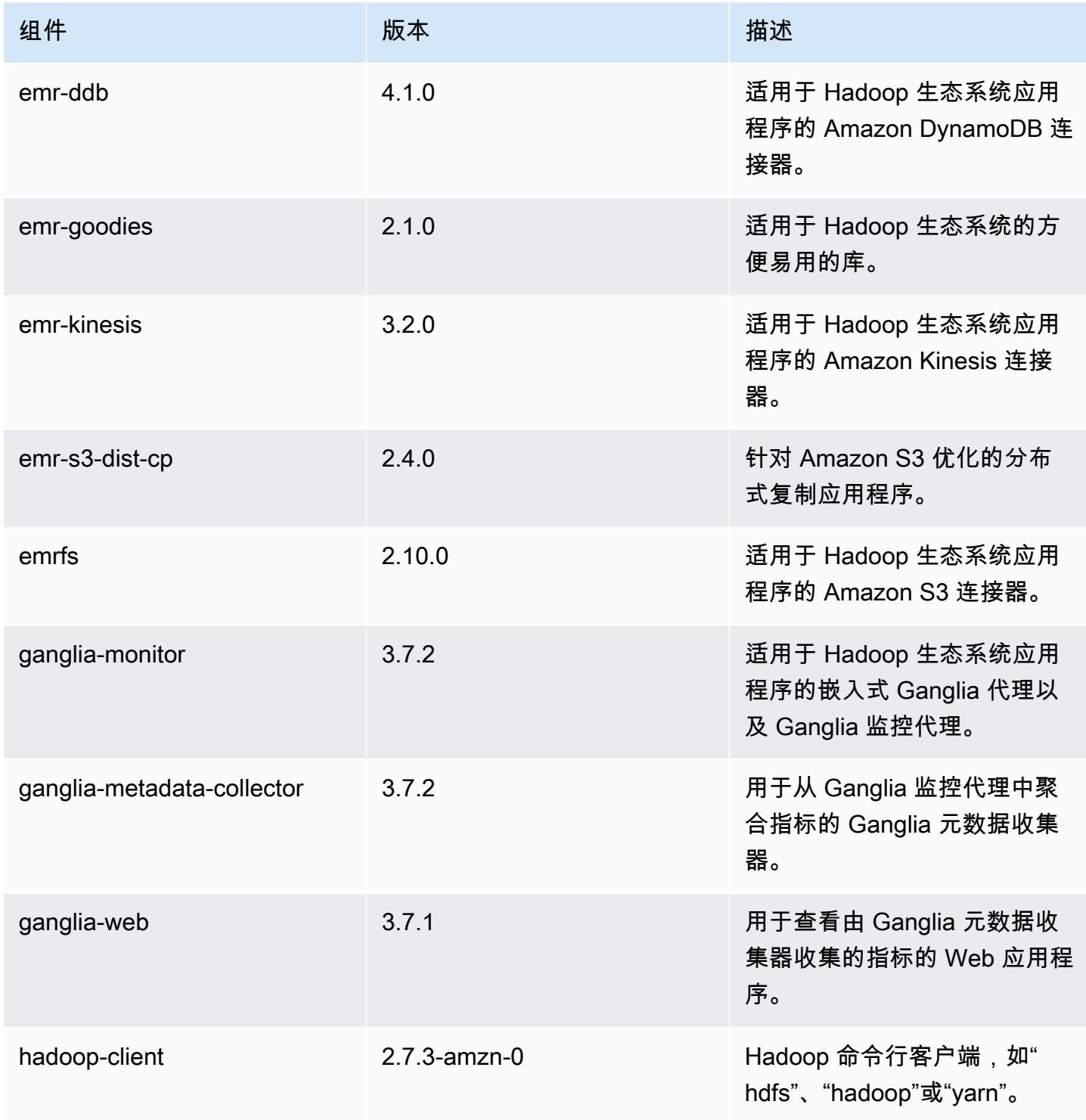

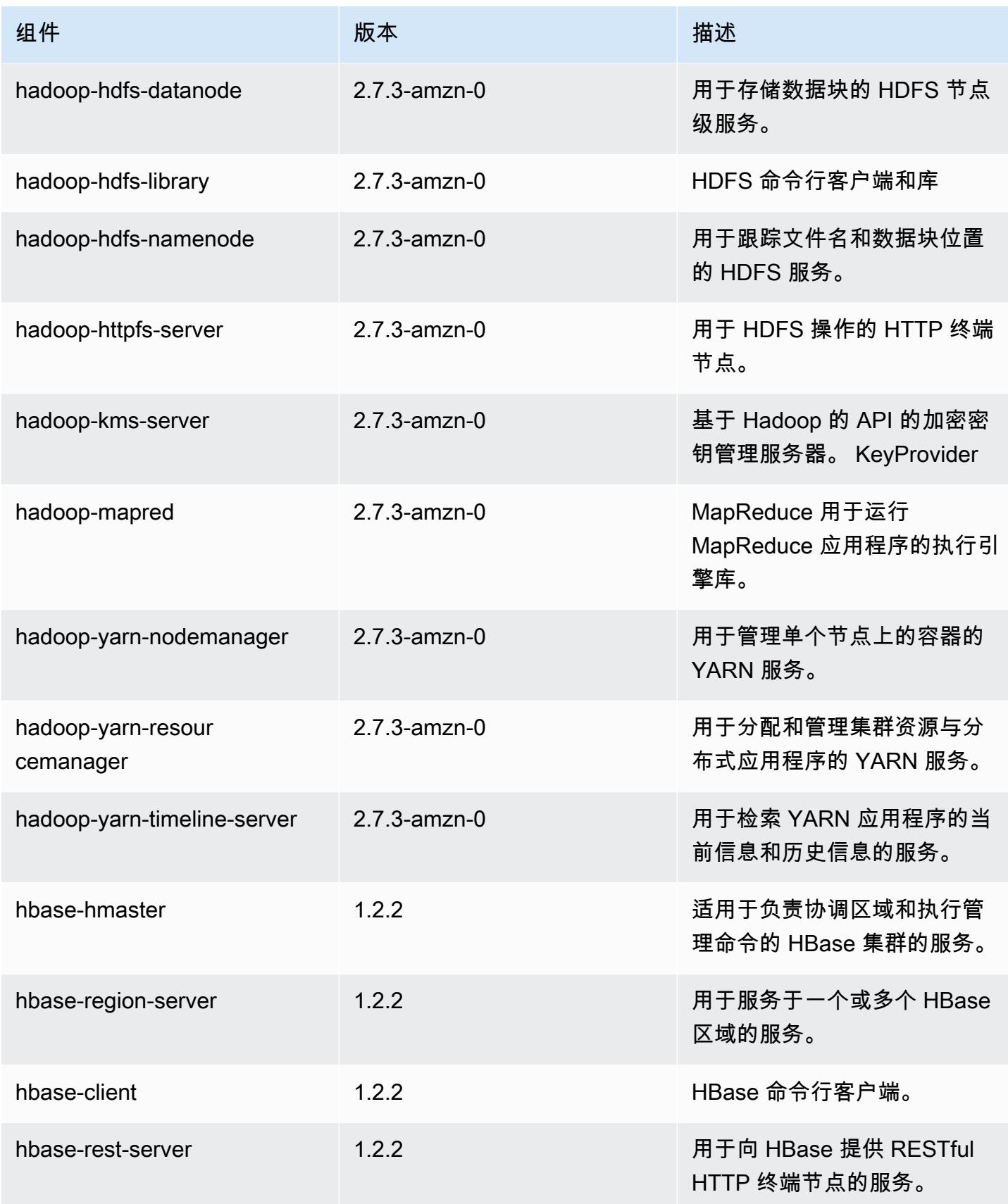

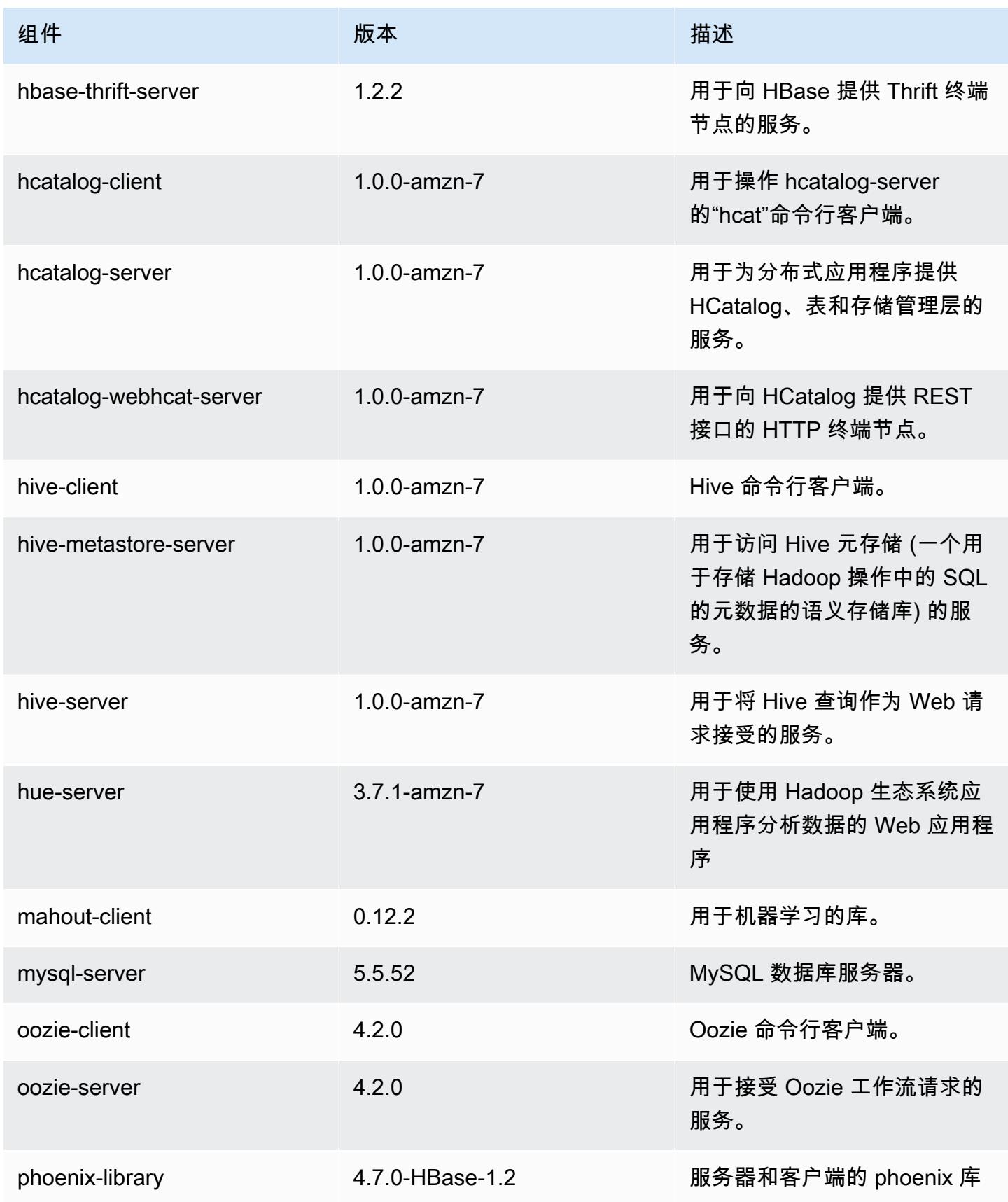

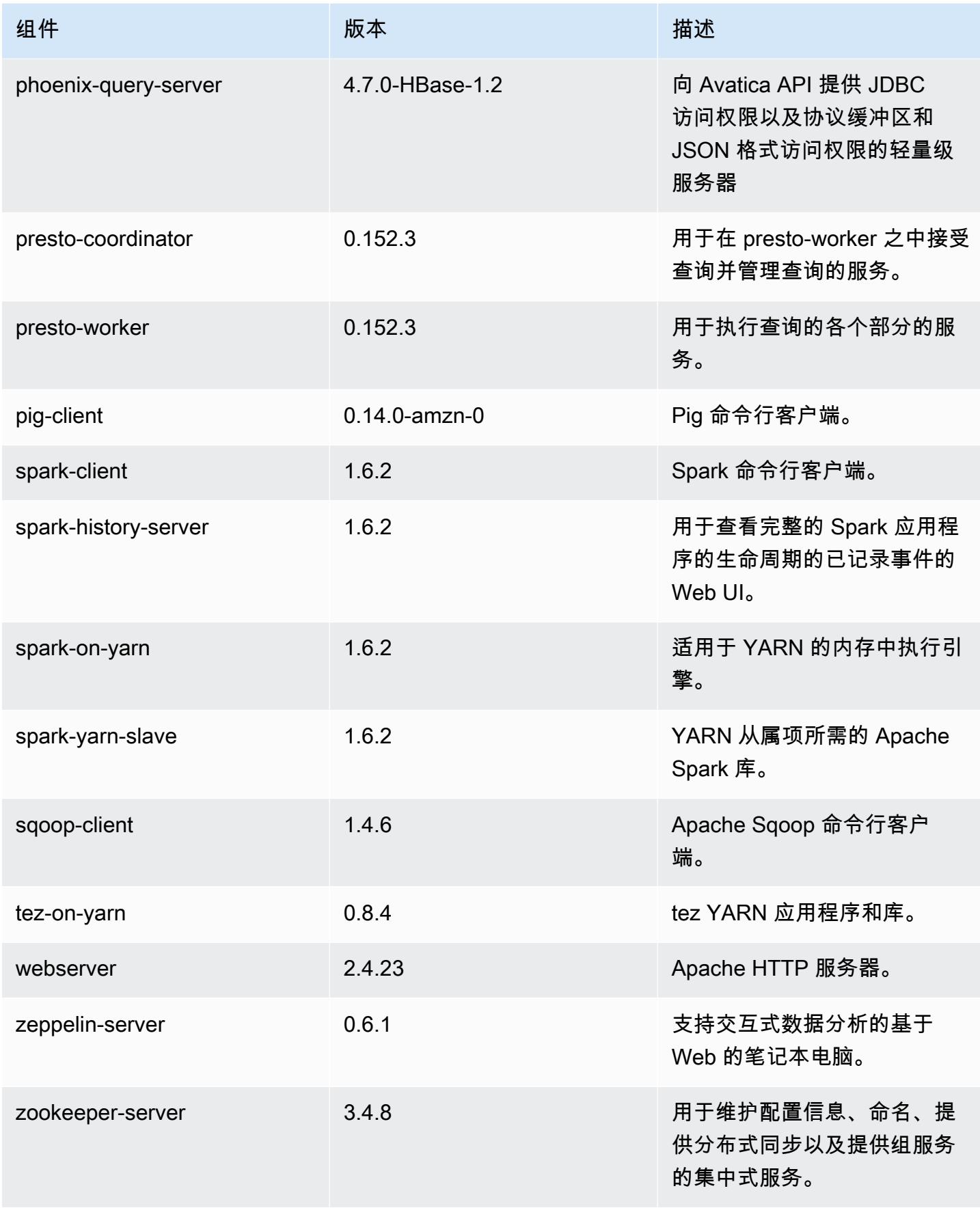

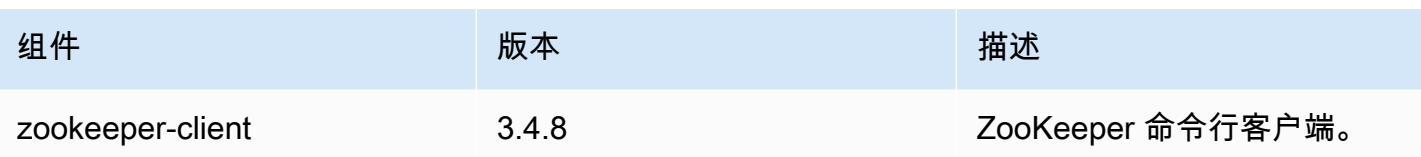

### 4.8.2 配置分类

配置分类允许您自定义应用程序。这些通常与应用程序的配置 XML 文件(例如 hive-site.xml)相 对应。有关更多信息,请参阅[配置应用程序](#page-2933-0)。

emr-4.8.2 分类

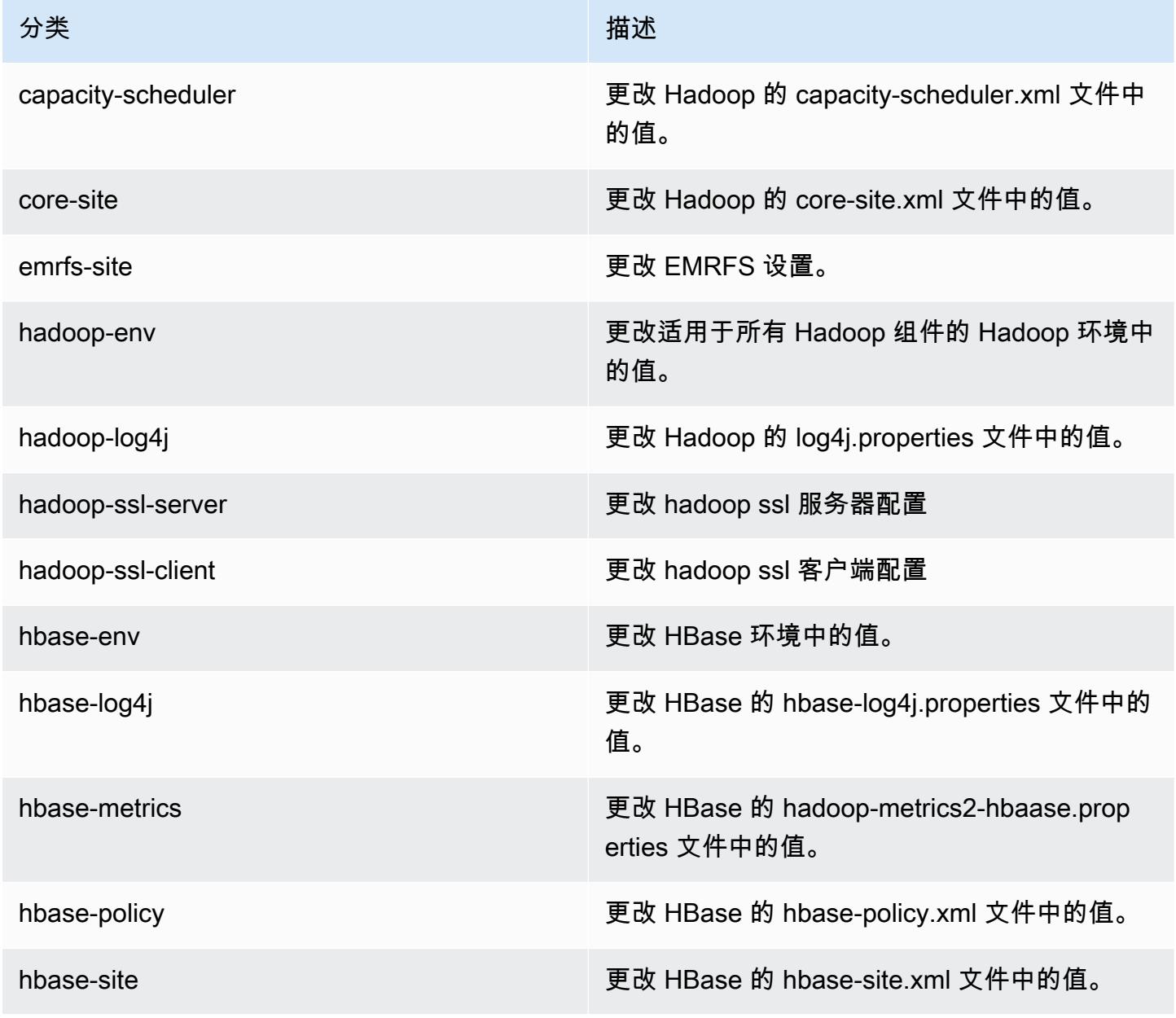

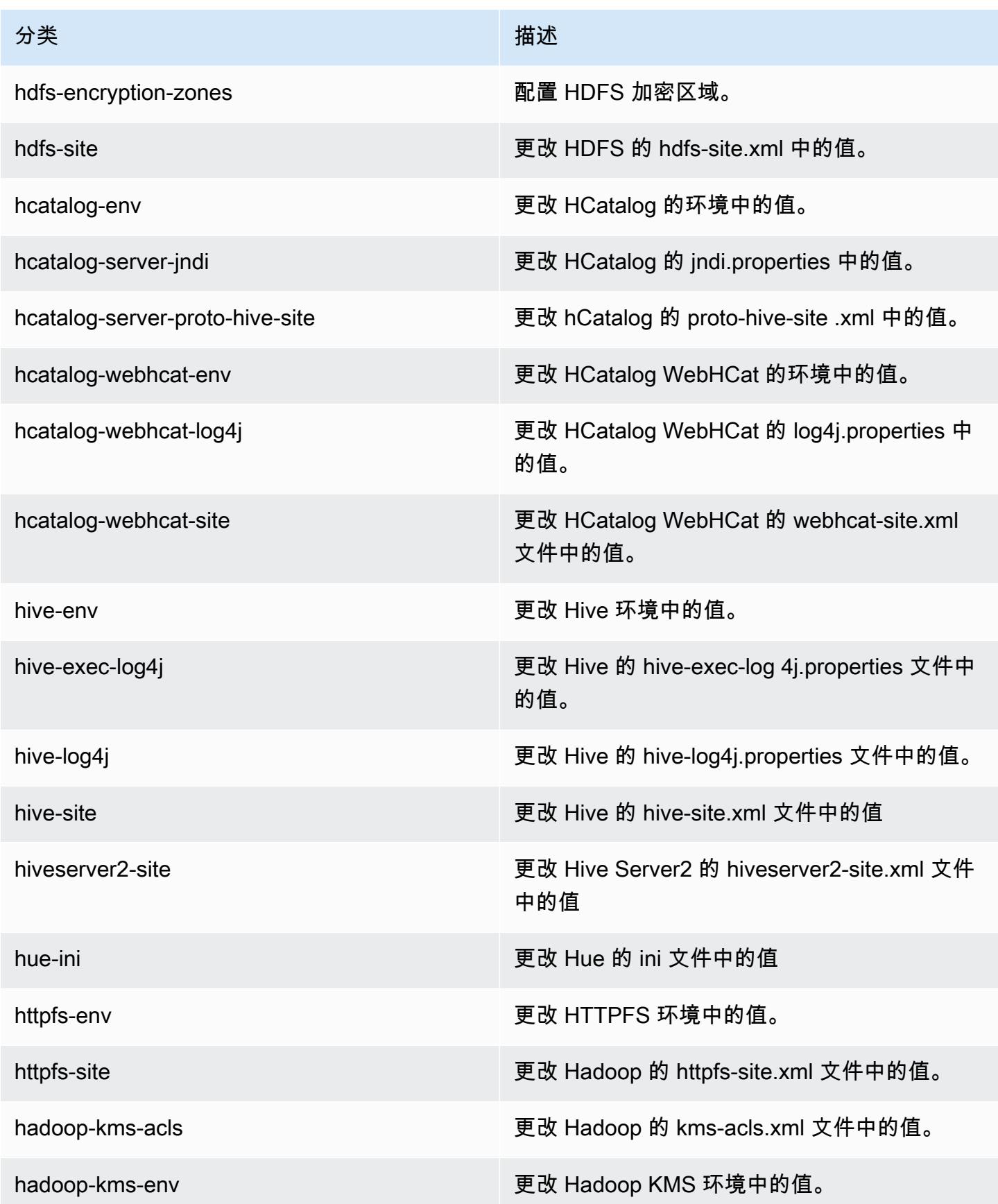

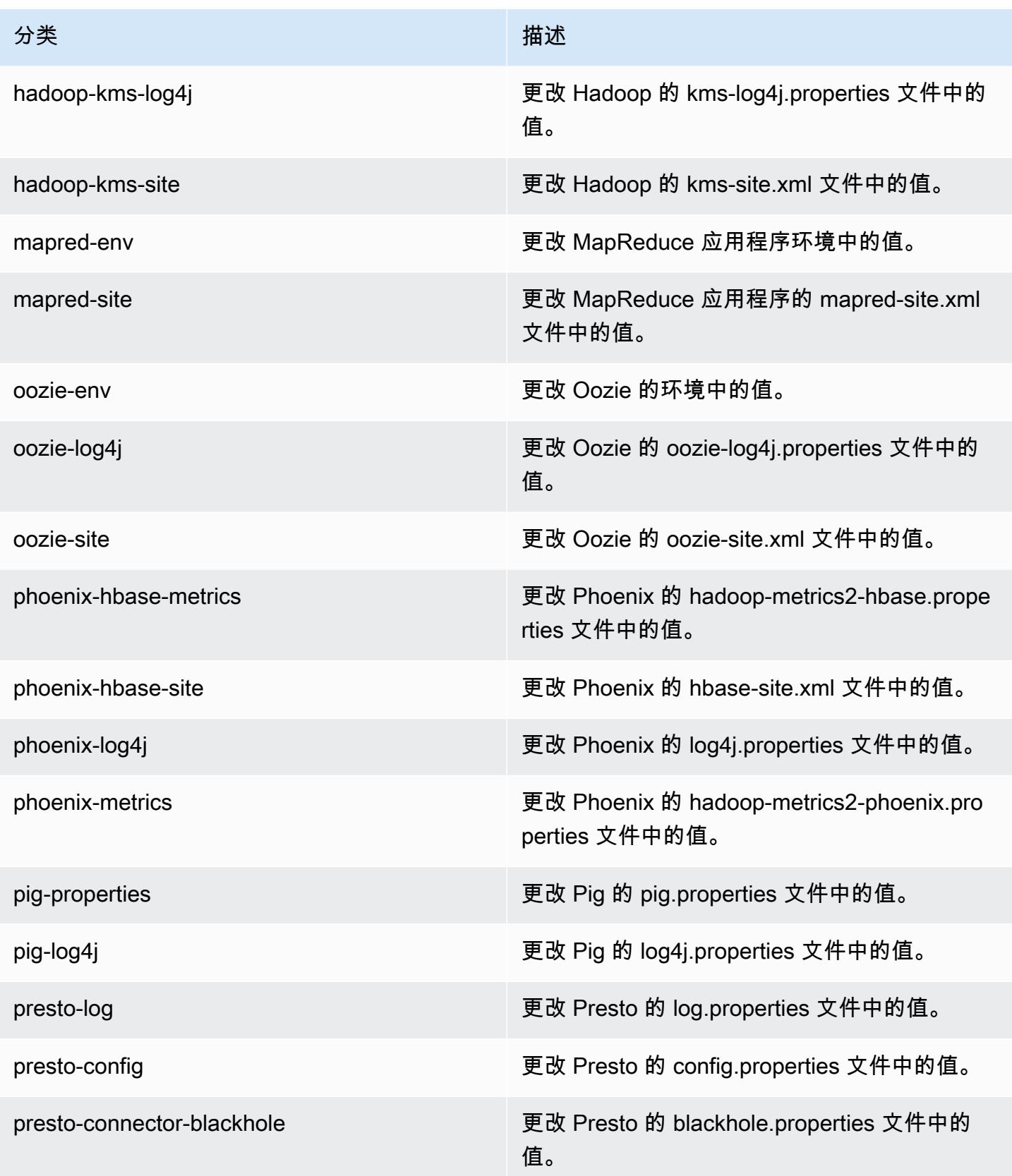

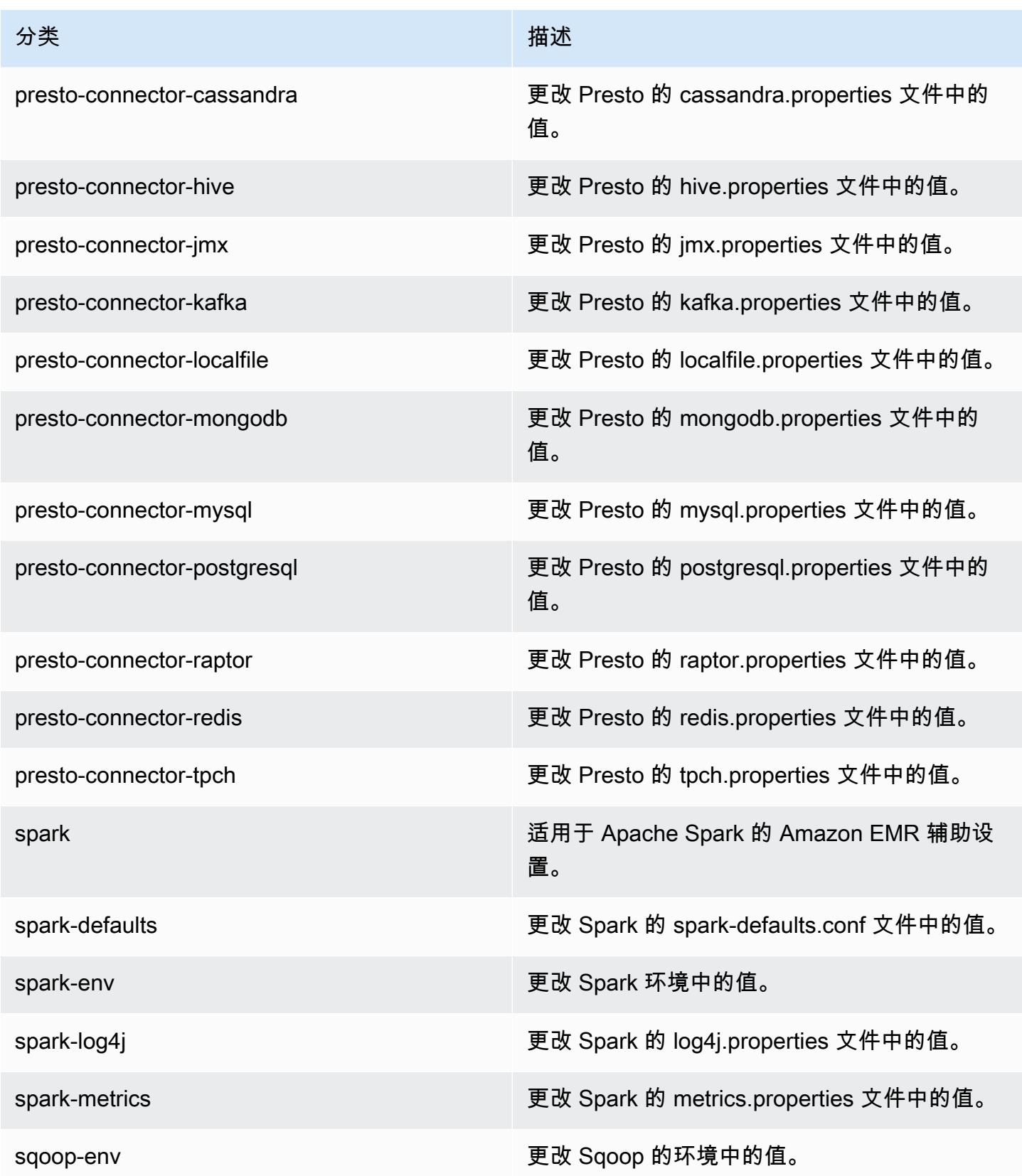

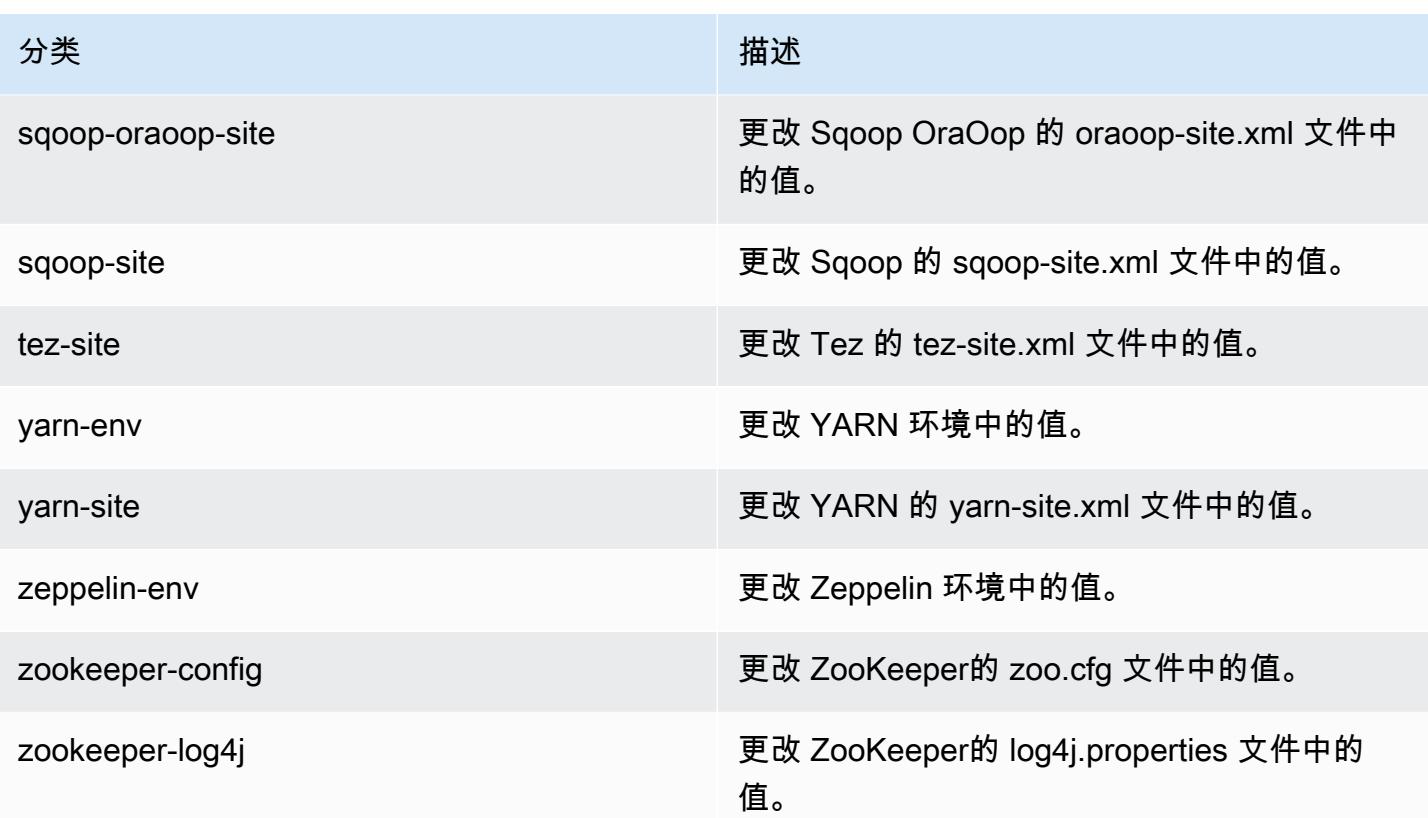

### 亚马逊 EMR 版本 4.8.1

### 4.8.1 应用程序版本

此版本支持以下应用程序:[Ganglia](http://ganglia.info)[、HBase](http://hbase.apache.org/)[、HCatalog](https://cwiki.apache.org/confluence/display/Hive/HCatalog)[、Hadoop](http://hadoop.apache.org/docs/current/)[、Hive](http://hive.apache.org/)[、Hue](http://gethue.com/)[、Mahout](http://mahout.apache.org/)[、Oozie-](http://oozie.apache.org/)[Sandbox](http://oozie.apache.org/)[、Phoenix、](https://phoenix.apache.org/)[Pig](http://pig.apache.org/)[、Presto-Sandbox](https://prestodb.io/)[、Spark](https://spark.apache.org/docs/latest/)[、Sqoop-Sandbox](http://sqoop.apache.org/)[、Tez](https://tez.apache.org/)[、Zeppelin-Sandbox](https://zeppelin.incubator.apache.org/) 和 [ZooKeeper-Sandbox。](https://zookeeper.apache.org)

下表列出了此版本的 Amazon EMR 中提供的应用程序版本以及前三个 Amazon EMR 发行版中的应用 程序版本(若适用)。

有关每个发行版的 Amazon EMR 的应用程序版本的全面历史记录,请参见以下主题:

- [Amazon EMR 7.x 发行版中的应用程序版本](#page-22-0)
- [Amazon EMR 6.x 发行版中的应用程序版本](#page-74-0)
- [Amazon EMR 5.x 发行版中的应用程序版本](#page-927-0)
- [Amazon EMR 4.x 发行版中的应用程序版本](#page-2231-0)

### 应用程序版本信息

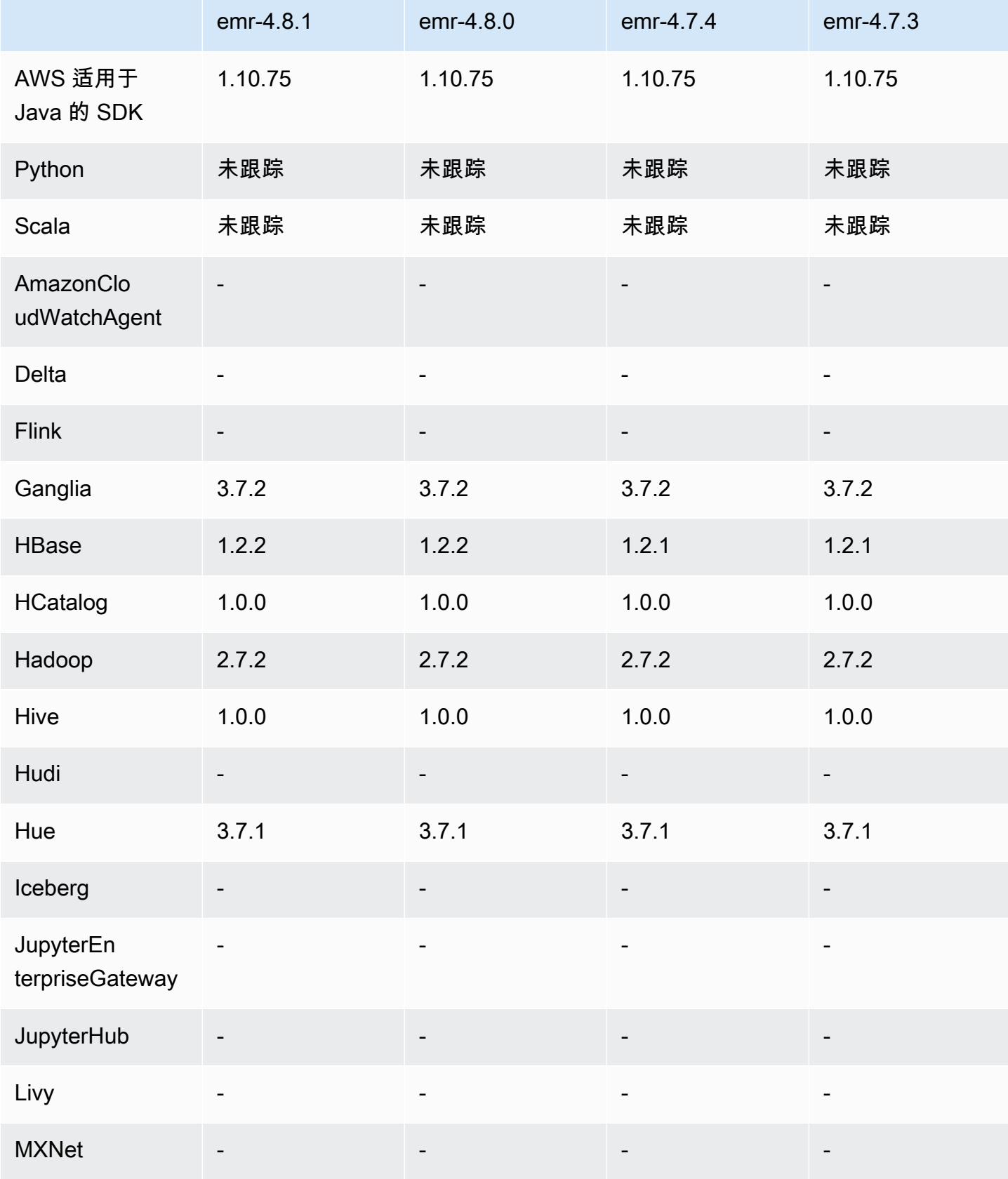

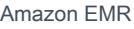

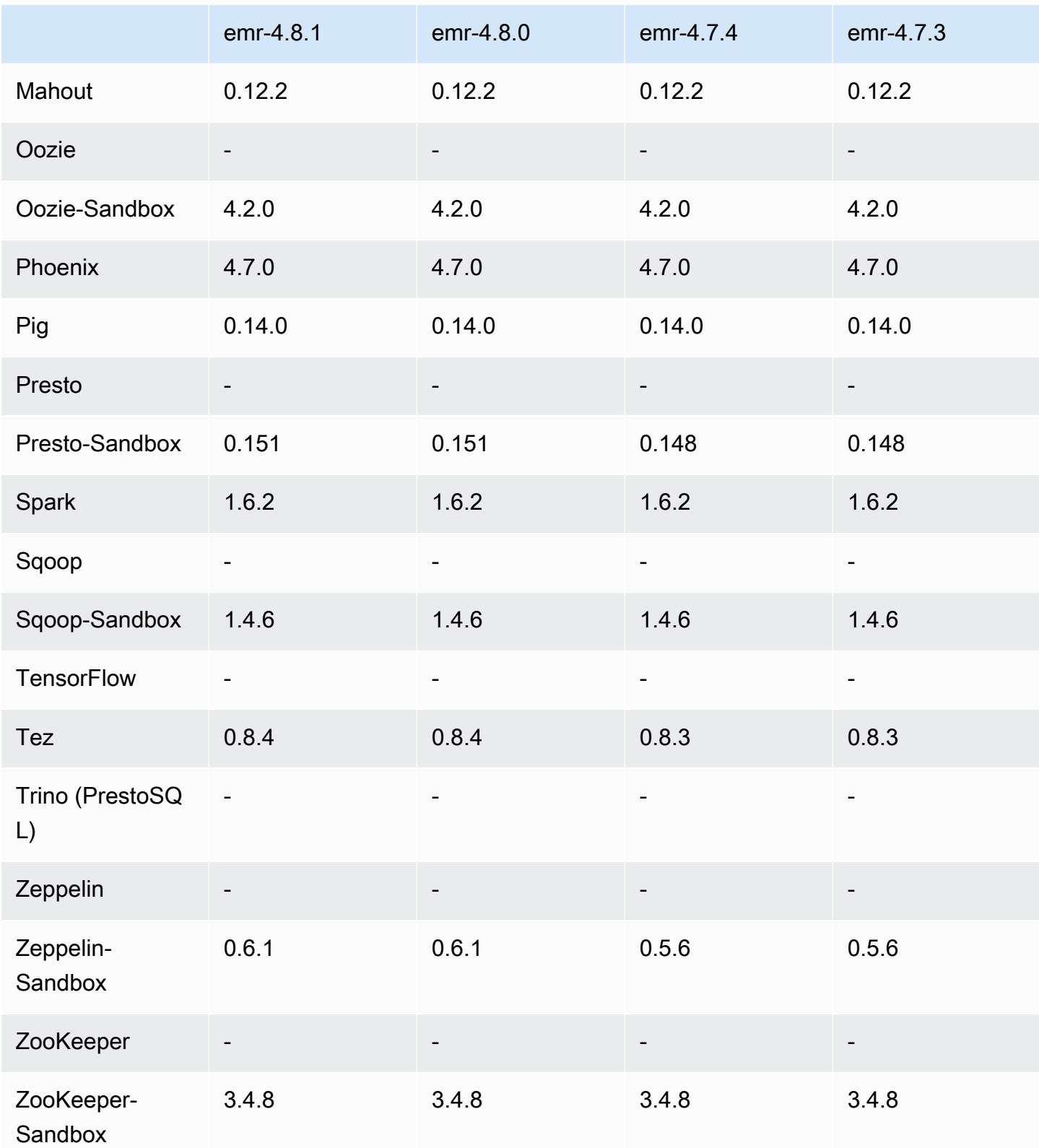

#### 4.8.1 发行说明

#### 4.8.1 组件版本

下面列出了 Amazon EMR 随此发行版一起安装的组件。一些组件作为大数据应用程序包的一部分安 装。其它组件是 Amazon EMR 独有的,并且已为系统流程和功能安装这些组件。它们通常以 emr 或 aws 开头。最新的 Amazon EMR 发行版中的大数据应用程序包通常是在社区中找到的最新版本。我们 会尽快在 Amazon EMR 中提供社区发行版。

Amazon EMR 中的某些组件与社区版本不同。这些组件具有以下形式的 *CommunityVersion*amzn-*EmrVersion* 的发行版标注。*EmrVersion* 从 0 开始。例如,假设已对名为 myappcomponent 的版本 2.2 的开源社区组件进行三次修改,以包含在不同的 Amazon EMR 发行版中,则 其发行版将为 2.2-amzn-2。

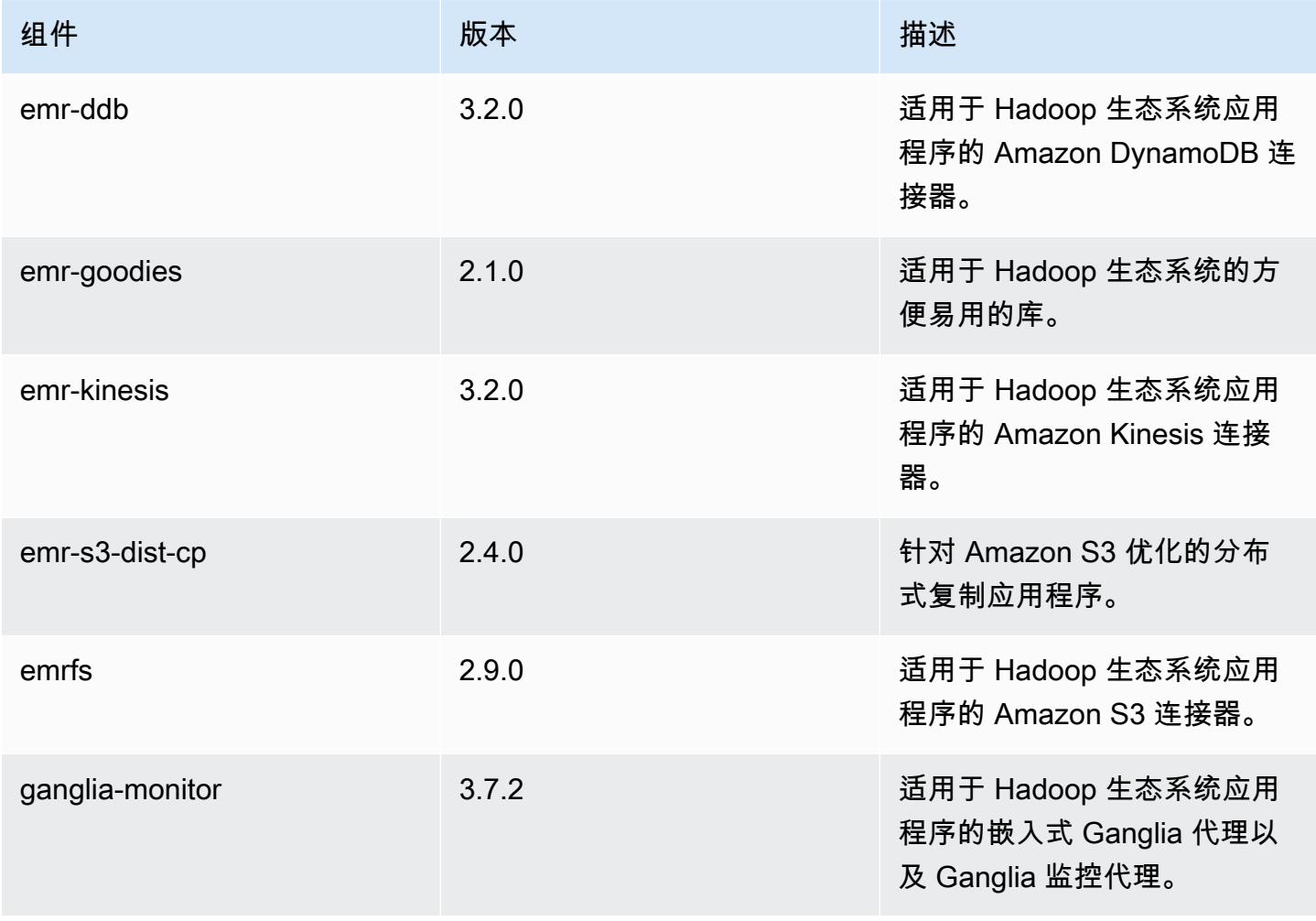

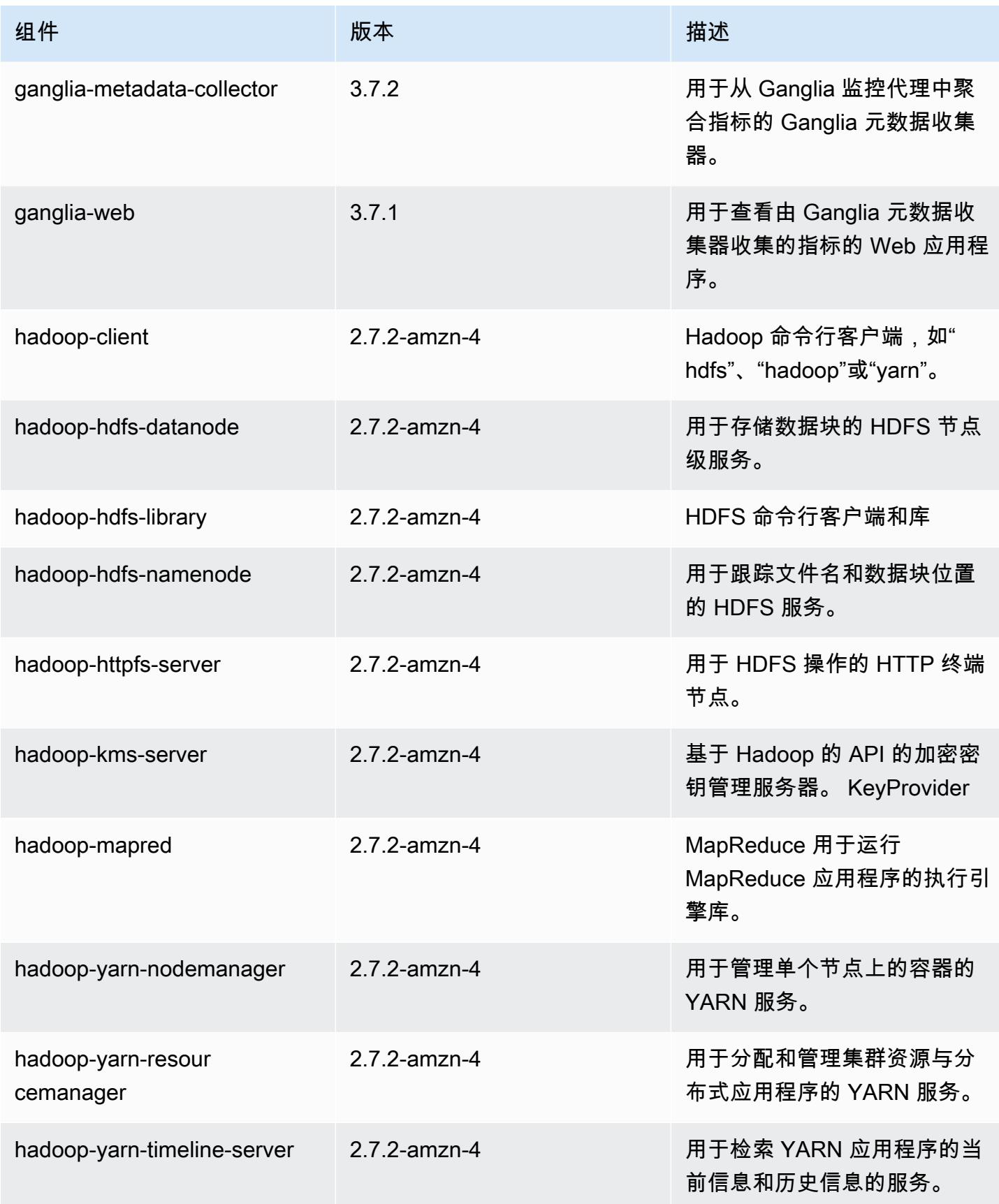

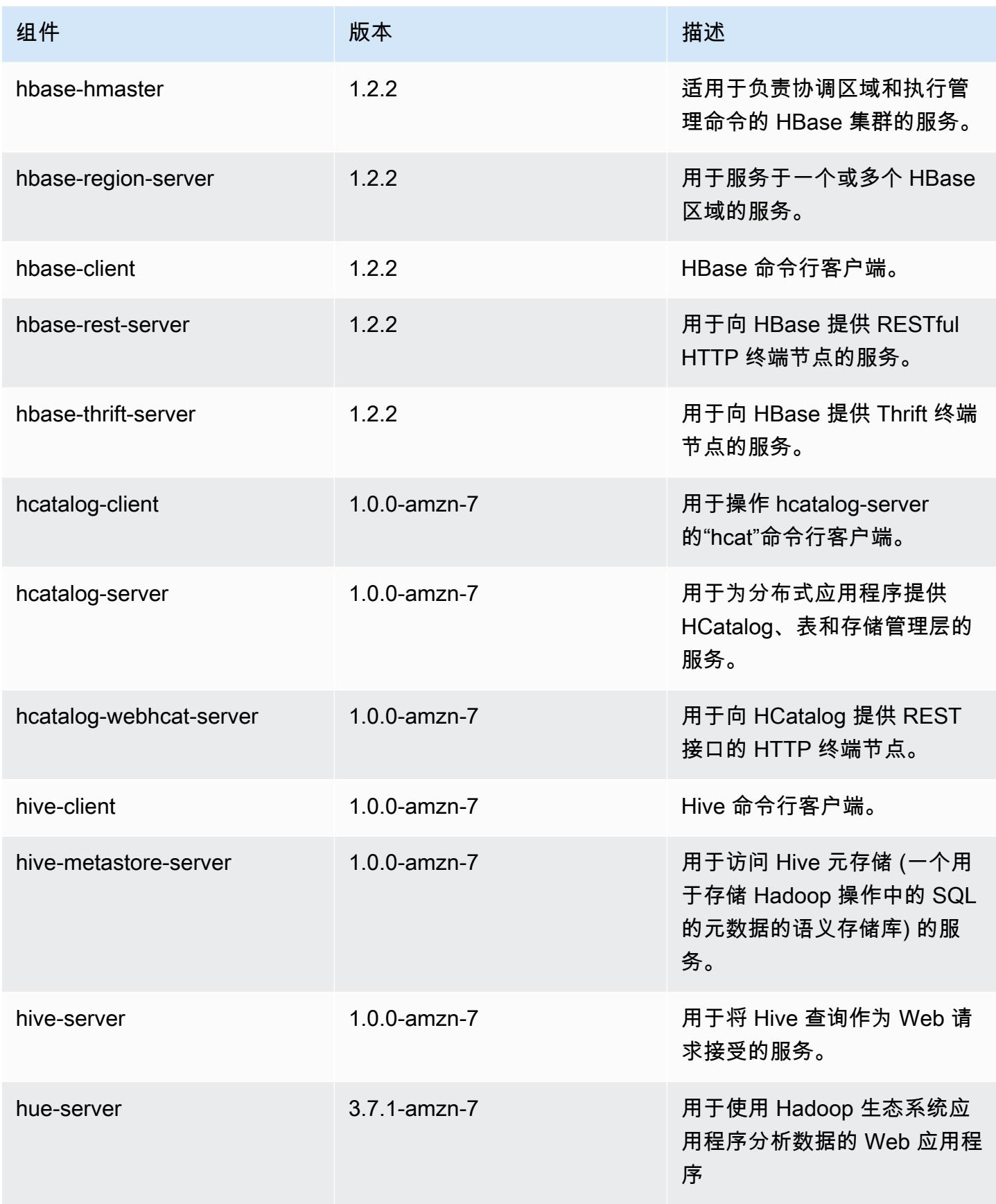

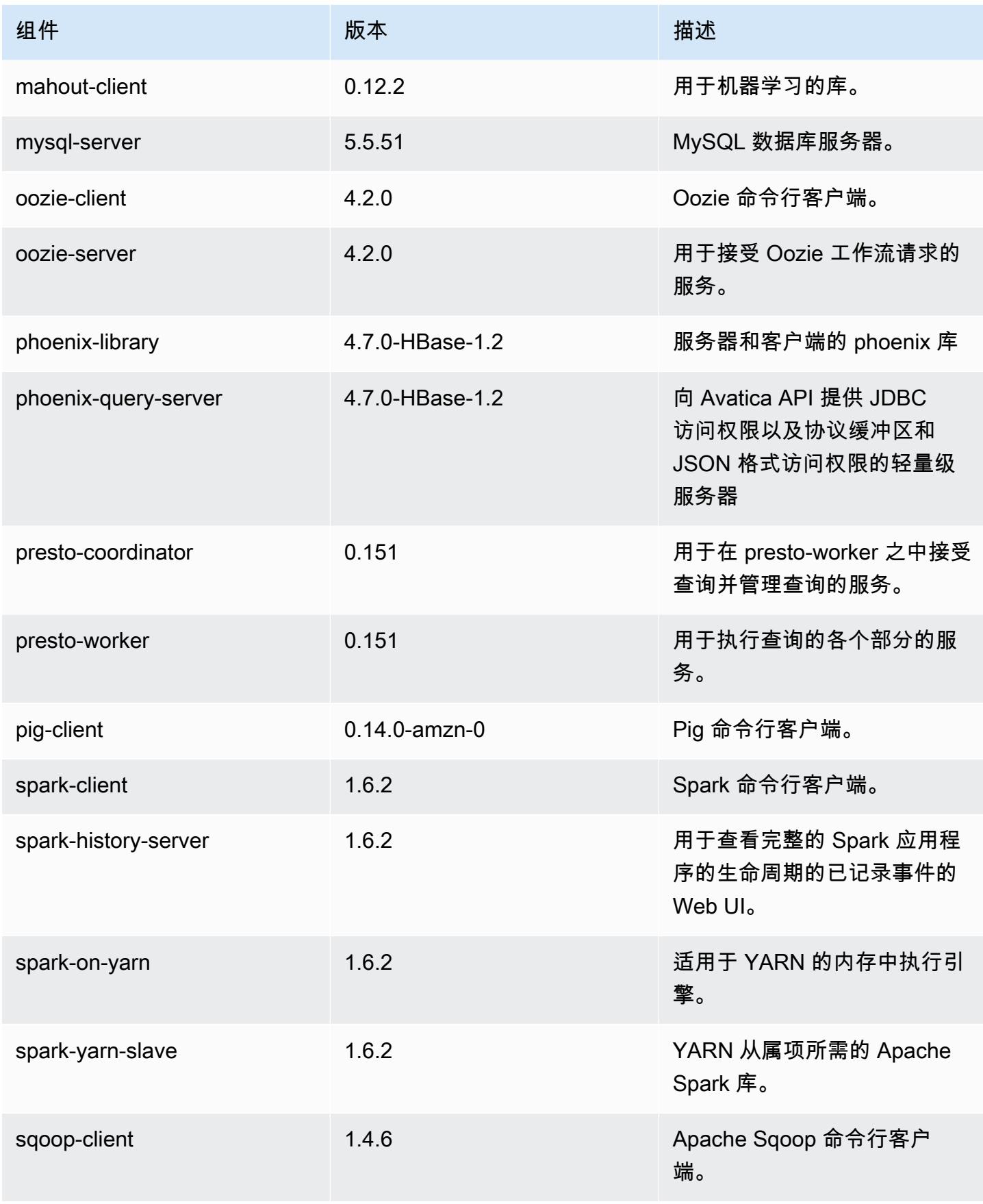

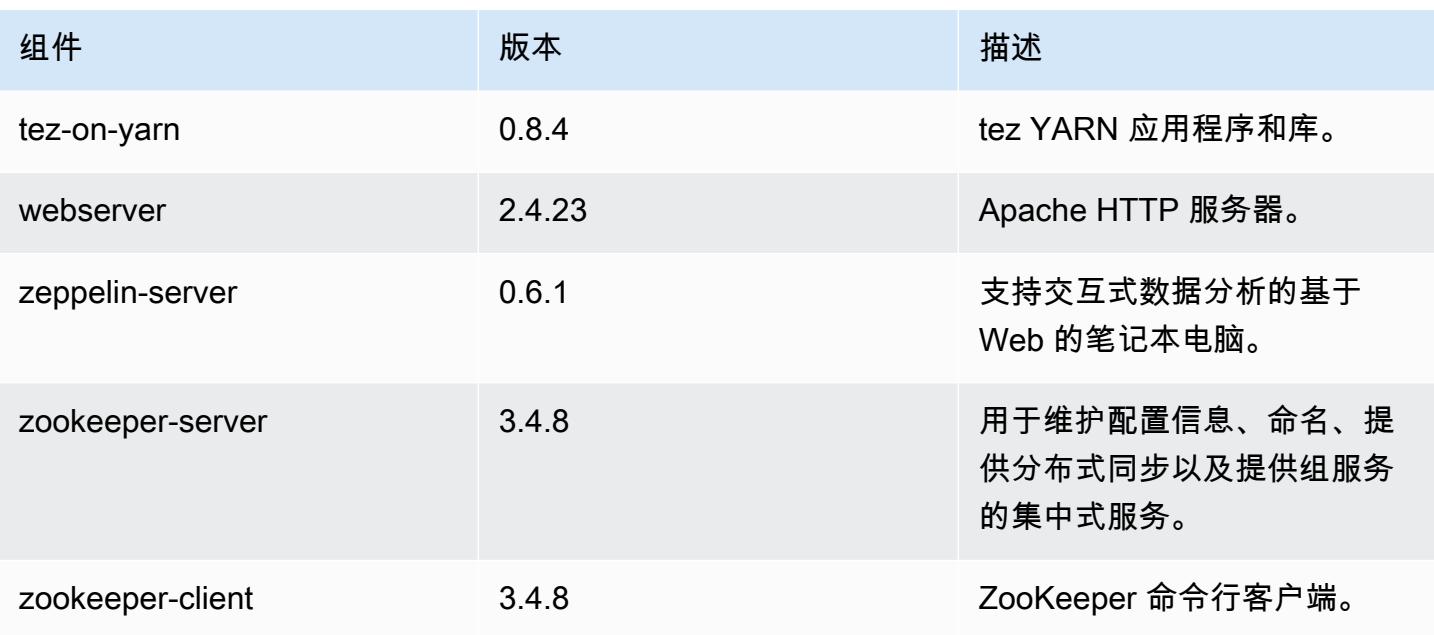

# 4.8.1 配置分类

配置分类允许您自定义应用程序。这些通常与应用程序的配置 XML 文件(例如 hive-site.xml)相 对应。有关更多信息,请参阅 [配置应用程序](#page-2933-0)。

#### emr-4.8.1 分类

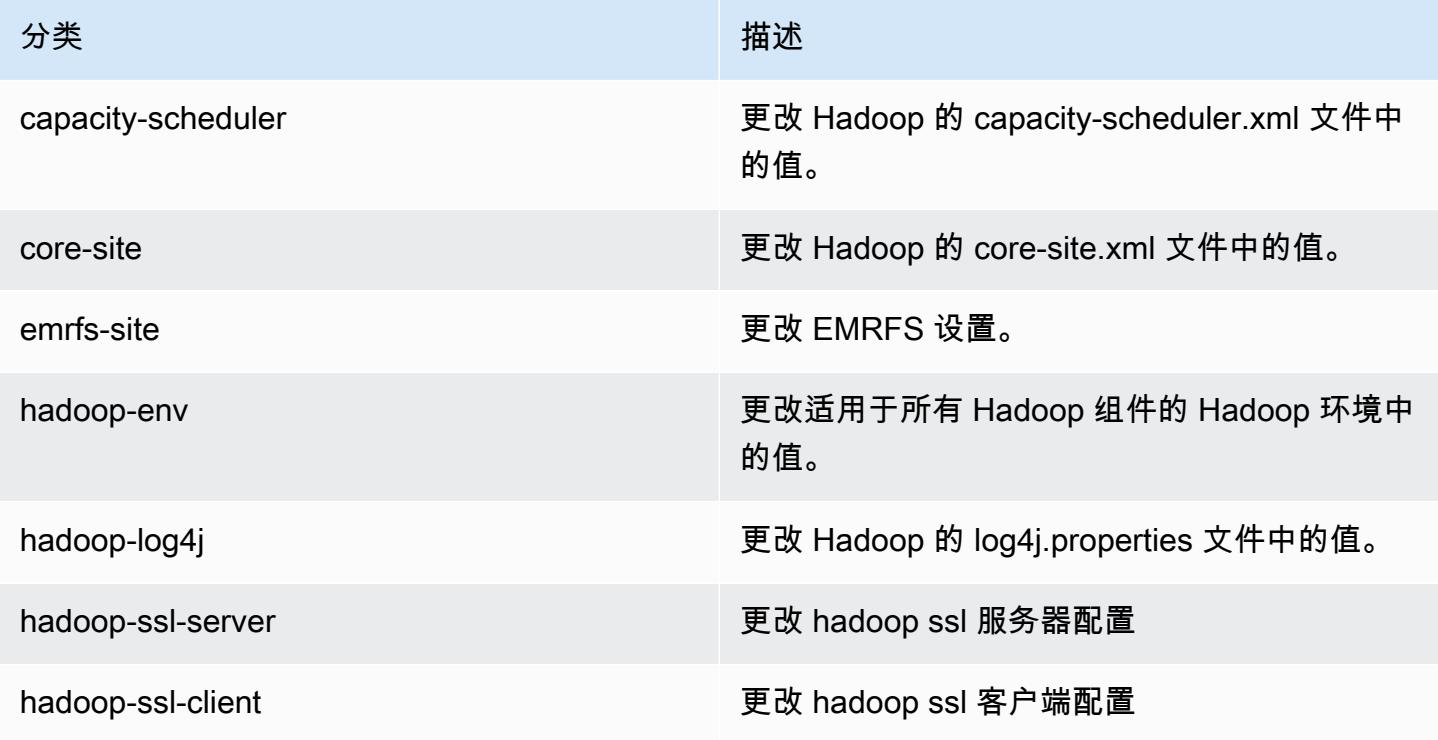

Amazon EMR **Maximum** Amazon EMR 版本指南

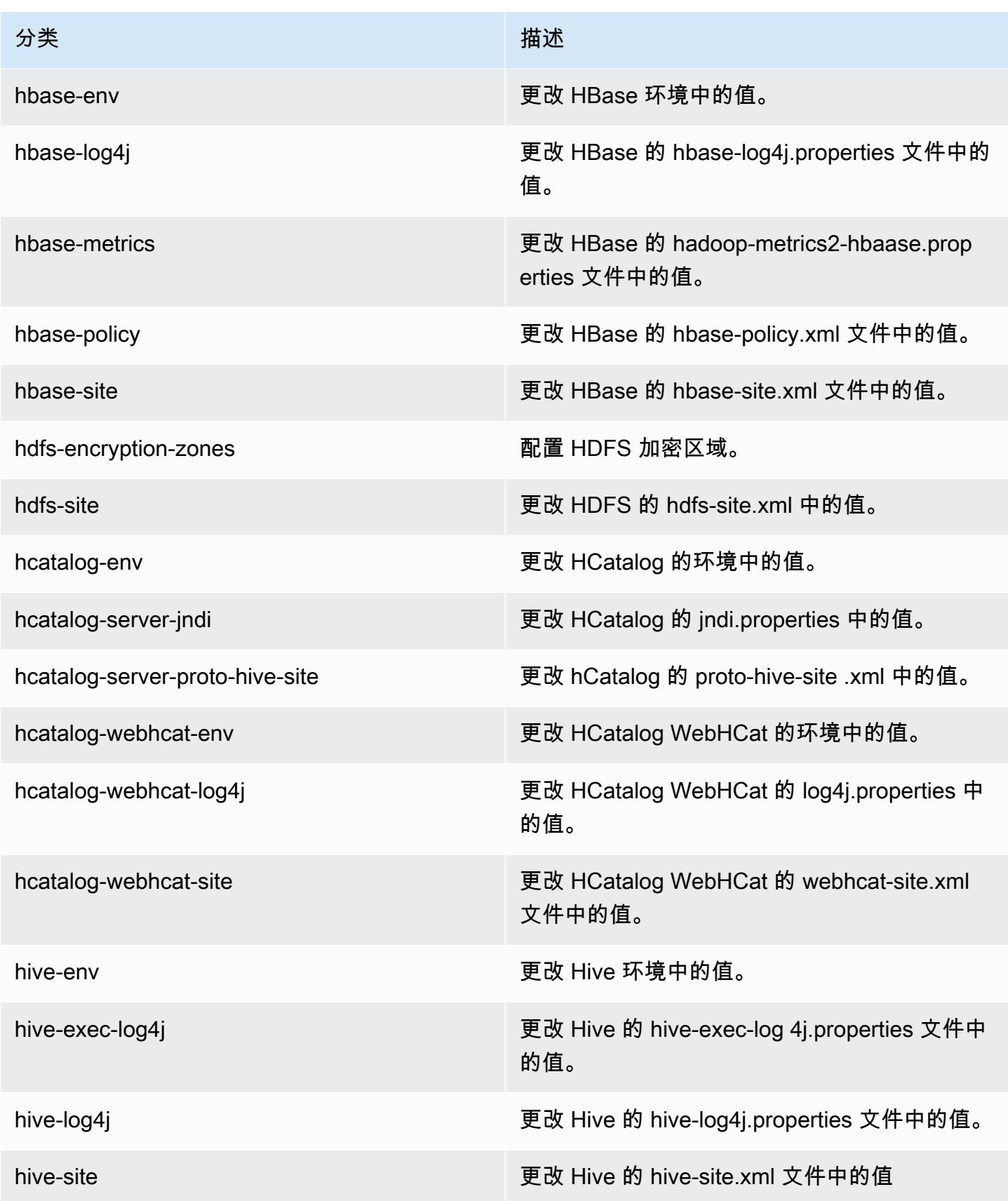

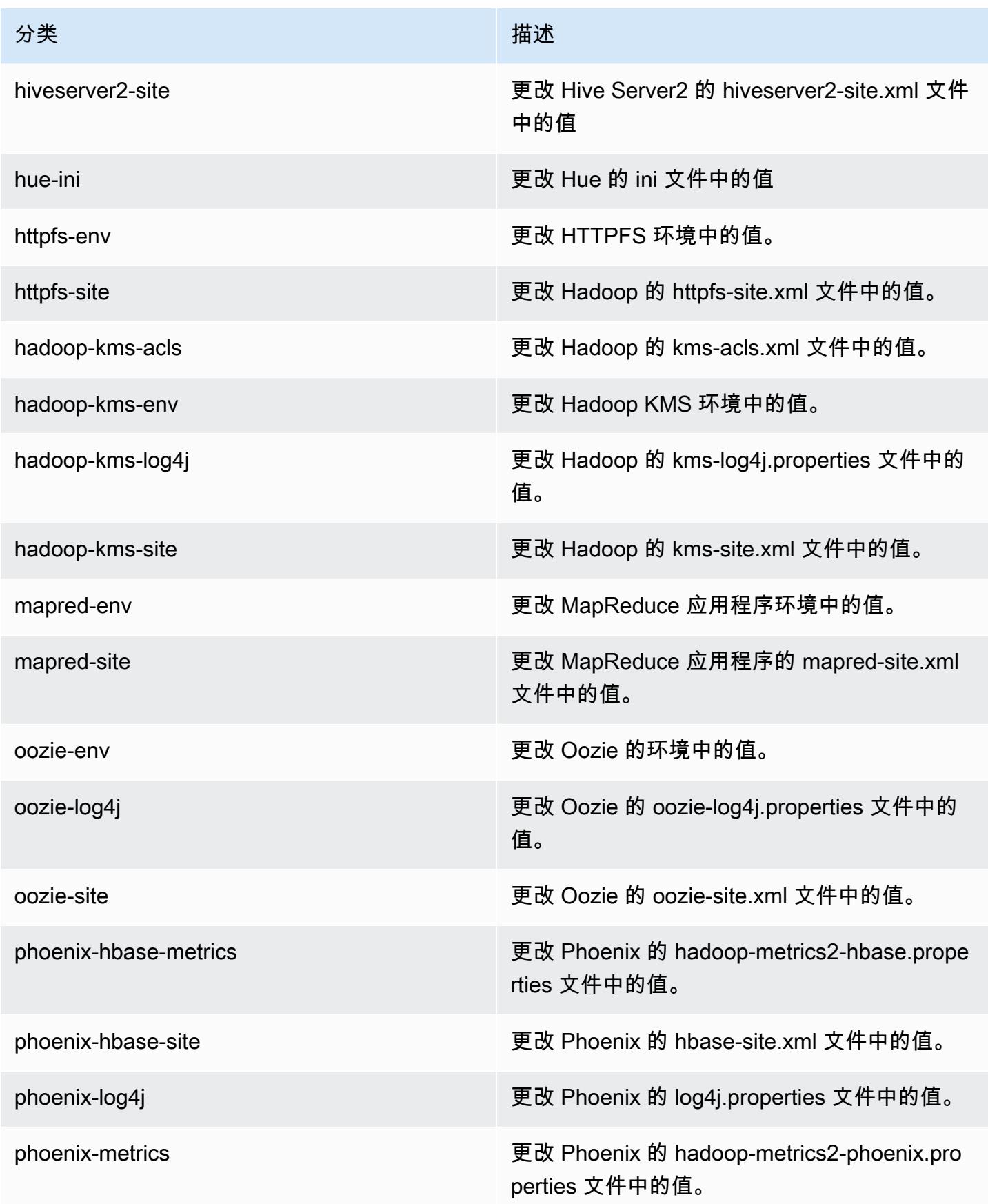

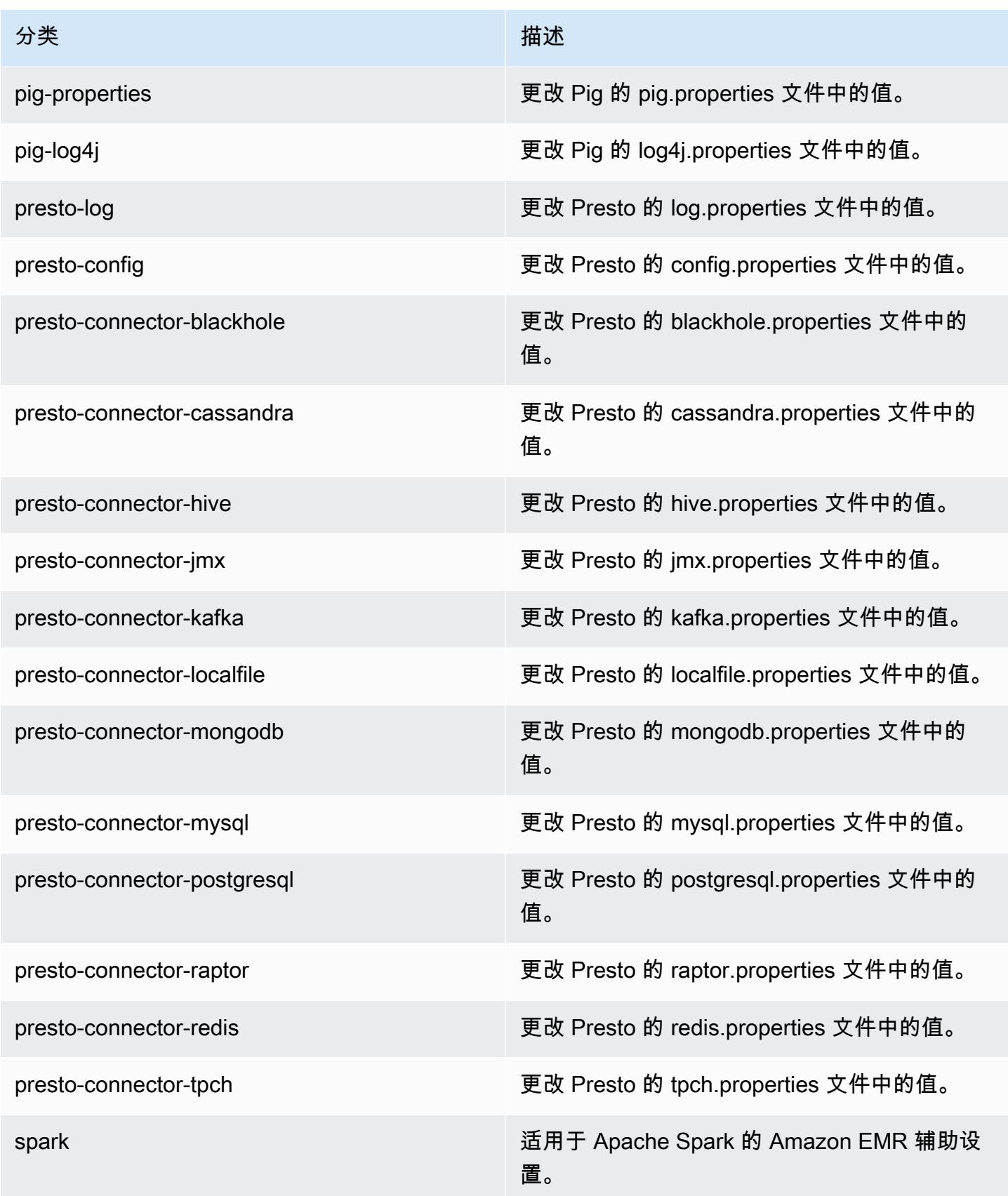

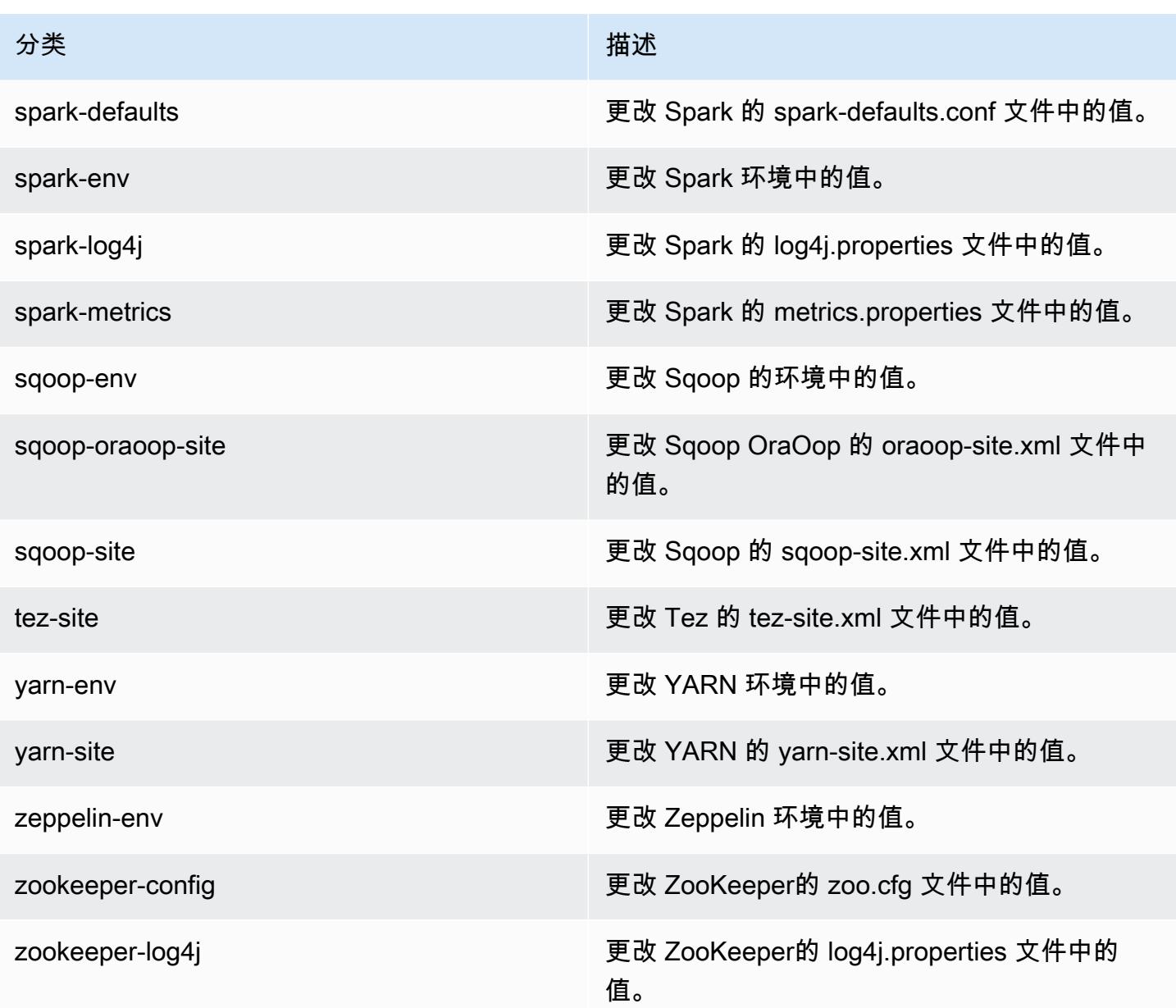

# Amazon EMR 发行版 4.8.0

### 4.8.0 应用程序版本

此版本支持以下应用程序:[Ganglia](http://ganglia.info)[、HBase](http://hbase.apache.org/)[、HCatalog](https://cwiki.apache.org/confluence/display/Hive/HCatalog)[、Hadoop](http://hadoop.apache.org/docs/current/)[、Hive](http://hive.apache.org/)[、Hue](http://gethue.com/)[、Mahout](http://mahout.apache.org/)[、Oozie-](http://oozie.apache.org/)[Sandbox](http://oozie.apache.org/)[、Phoenix、](https://phoenix.apache.org/)[Pig](http://pig.apache.org/)[、Presto-Sandbox](https://prestodb.io/)[、Spark](https://spark.apache.org/docs/latest/)[、Sqoop-Sandbox](http://sqoop.apache.org/)[、Tez](https://tez.apache.org/)[、Zeppelin-Sandbox](https://zeppelin.incubator.apache.org/) 和 [ZooKeeper-Sandbox。](https://zookeeper.apache.org)

下表列出了此版本的 Amazon EMR 中提供的应用程序版本以及前三个 Amazon EMR 发行版中的应用 程序版本(若适用)。

有关每个发行版的 Amazon EMR 的应用程序版本的全面历史记录,请参见以下主题:

- [Amazon EMR 7.x 发行版中的应用程序版本](#page-22-0)
- [Amazon EMR 6.x 发行版中的应用程序版本](#page-74-0)
- [Amazon EMR 5.x 发行版中的应用程序版本](#page-927-0)
- [Amazon EMR 4.x 发行版中的应用程序版本](#page-2231-0)

#### 应用程序版本信息

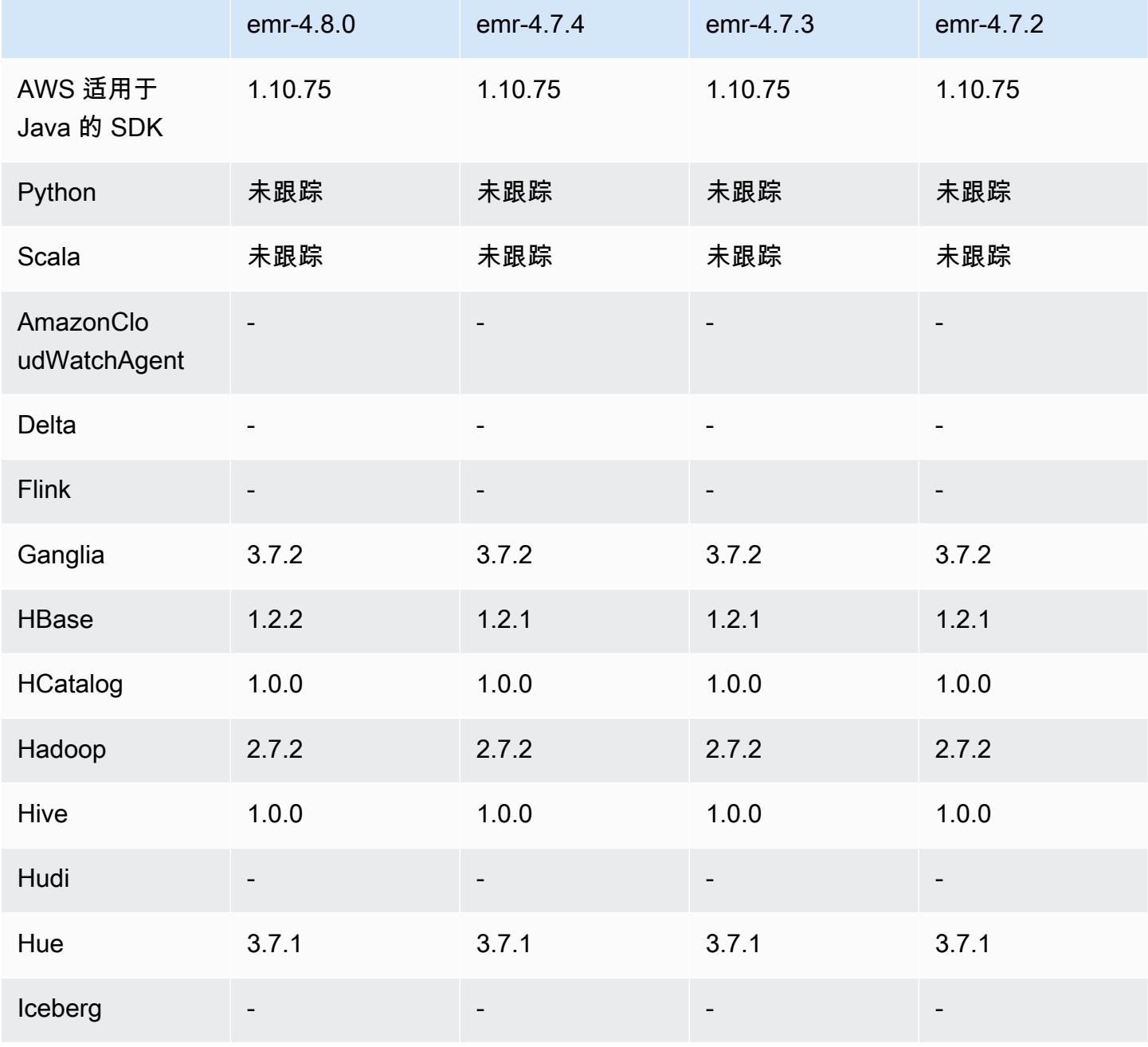

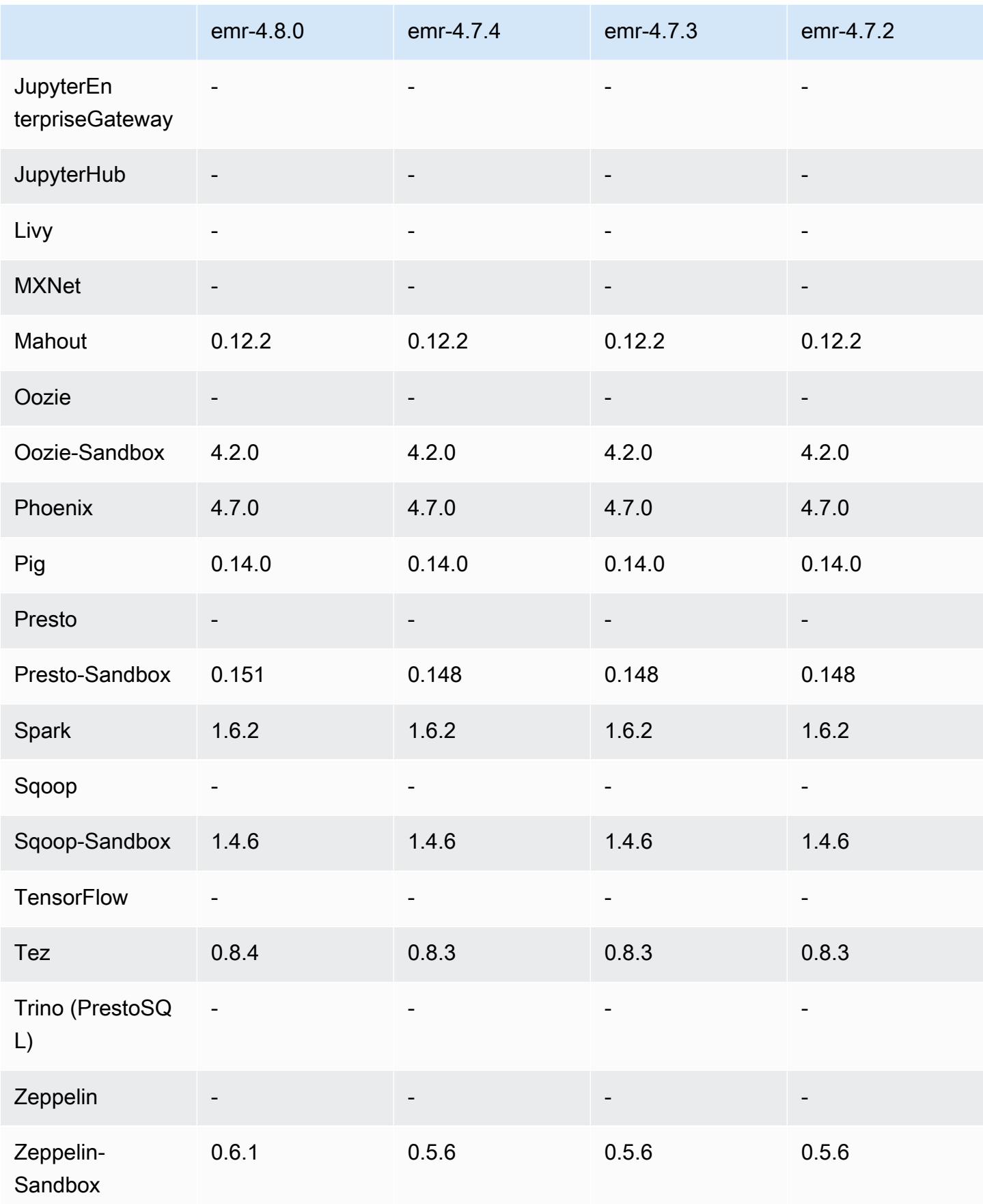

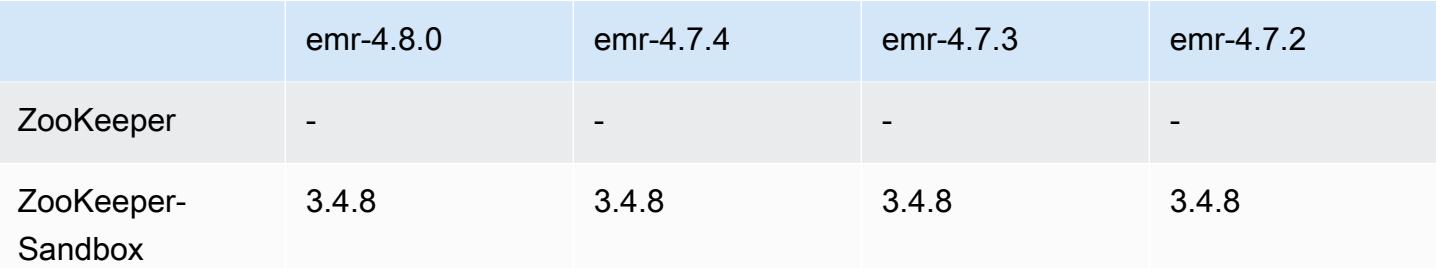

4.8.0 版本说明

以下发布说明包括有关 Amazon EMR 发行版 4.8.0 的信息。更改与 Amazon EMR 4.7.2 发行版有关。

发布日期:2016 年 9 月 7 日

升级

- 已升级到 HBase 1.2.2
- 已升级到 Presto-Sandbox 0.151
- 已升级到 Tez 0.8.4
- 已升级到 Zeppelin-Sandbox 0.6.1

#### 更改和增强功能

- 修复了 YARN 中的一个问题, ApplicationMaster 即尝试清理因实例已终止而不再存在的容器。
- 更正了 Oozie 示例中 Hive2 操作的 hive-server2 URL。
- 添加了对其它 Presto 目录的支持。
- 已逆向移植修补程 序:[HIVE-8948、](https://issues.apache.org/jira/browse/HIVE-8948)[HIVE-12679、](https://issues.apache.org/jira/browse/HIVE-12679)[HIVE-13405](https://issues.apache.org/jira/browse/HIVE-13405)[、PHOENIX-3116、](https://issues.apache.org/jira/browse/PHOENIX-3116)[HADOOP-12689](https://issues.apache.org/jira/browse/HADOOP-12689)
- 添加了对安全配置的支持,这使您可以更轻松地创建和应用加密选项。有关更多信息,请参阅[数据加](https://docs.aws.amazon.com/emr/latest/ReleaseGuide/emr-data-encryption.html) [密](https://docs.aws.amazon.com/emr/latest/ReleaseGuide/emr-data-encryption.html)。

4.8.0 组件版本

下面列出了 Amazon EMR 随此发行版一起安装的组件。一些组件作为大数据应用程序包的一部分安 装。其它组件是 Amazon EMR 独有的,并且已为系统流程和功能安装这些组件。它们通常以 emr 或 aws 开头。最新的 Amazon EMR 发行版中的大数据应用程序包通常是在社区中找到的最新版本。我们 会尽快在 Amazon EMR 中提供社区发行版。

Amazon EMR 中的某些组件与社区版本不同。这些组件具有以下形式的 *CommunityVersion*amzn-*EmrVersion* 的发行版标注。*EmrVersion* 从 0 开始。例如,假设已对名为 myappcomponent 的版本 2.2 的开源社区组件进行三次修改,以包含在不同的 Amazon EMR 发行版中,则 其发行版将为 2.2-amzn-2。

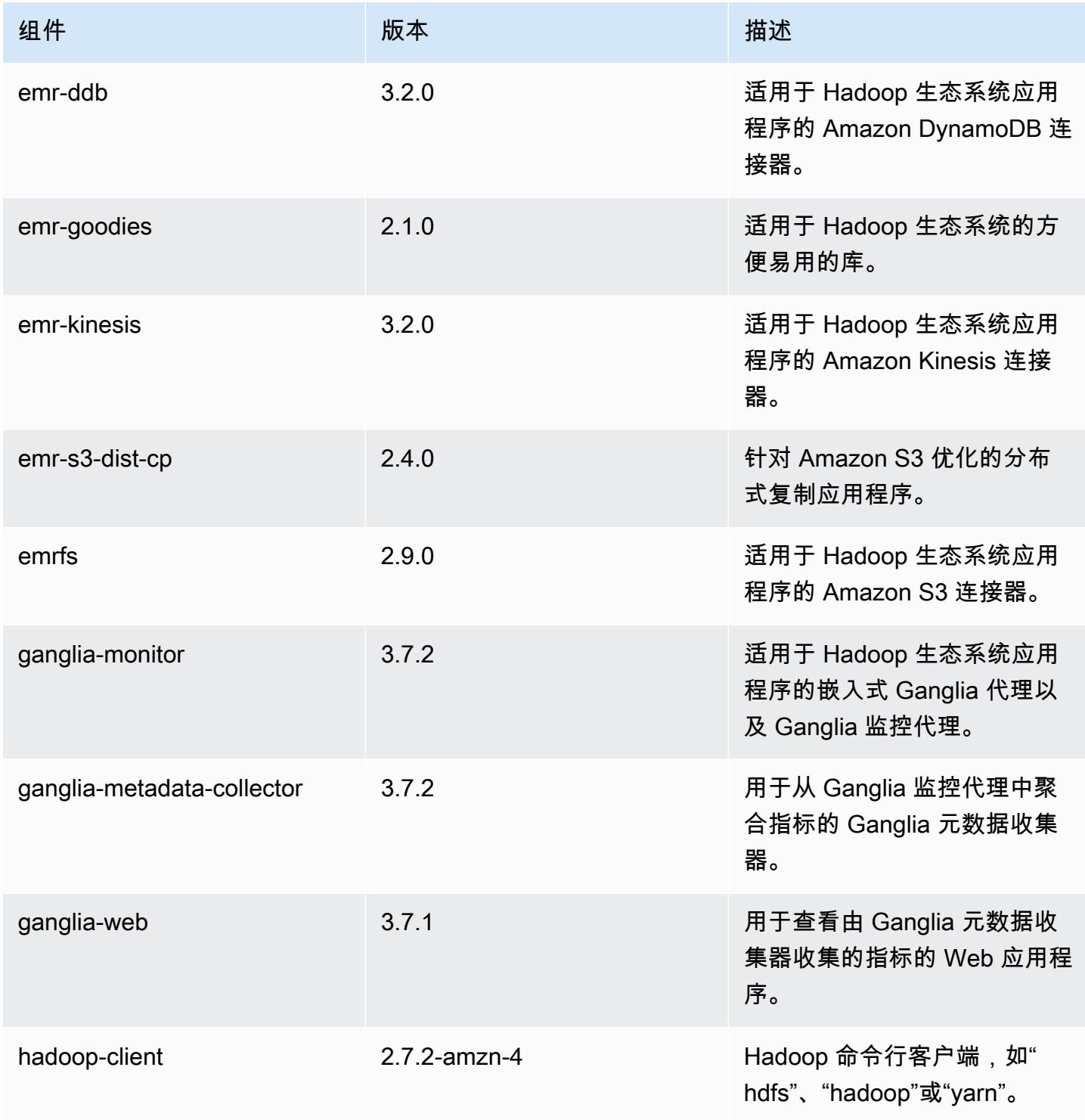

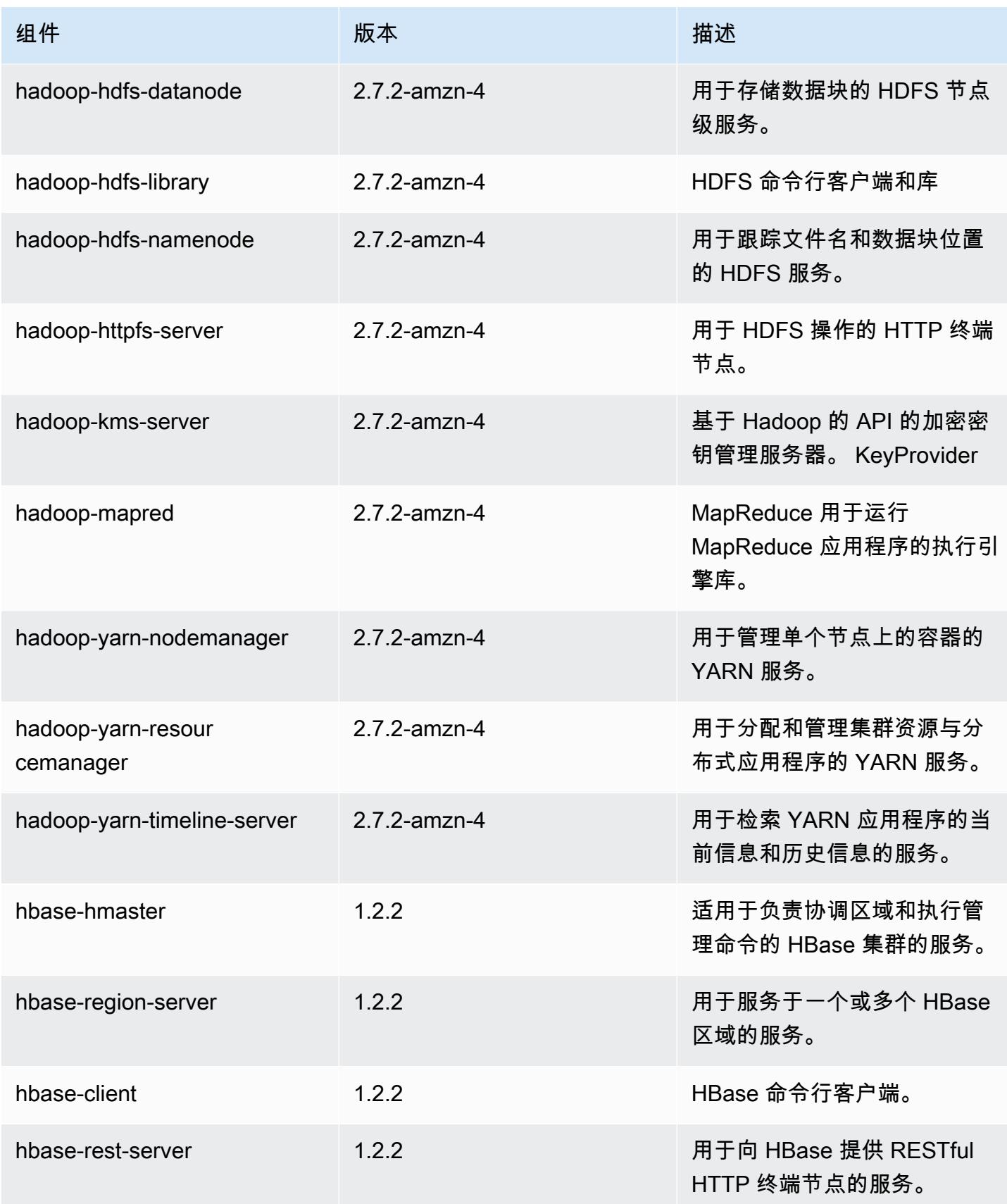

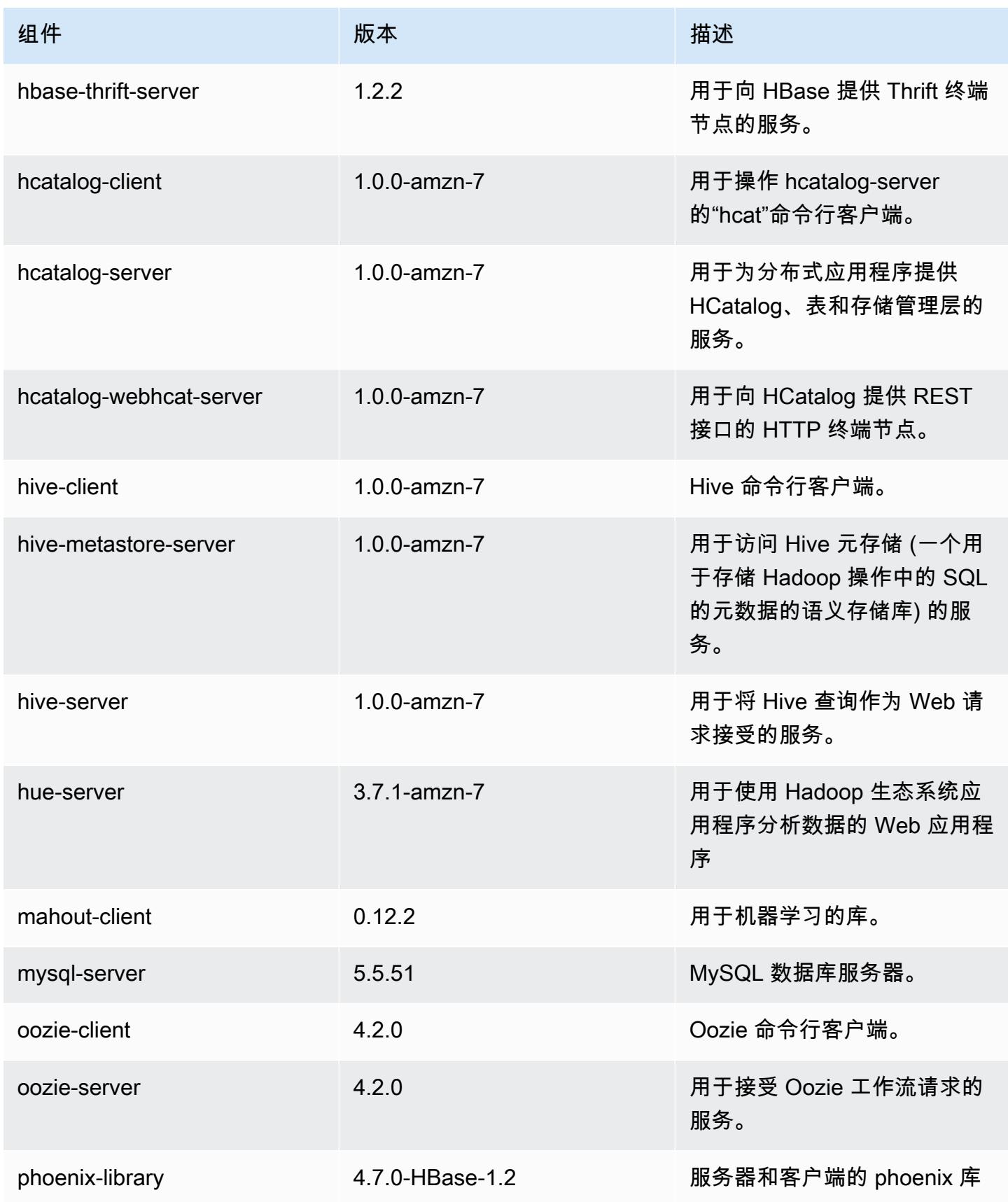

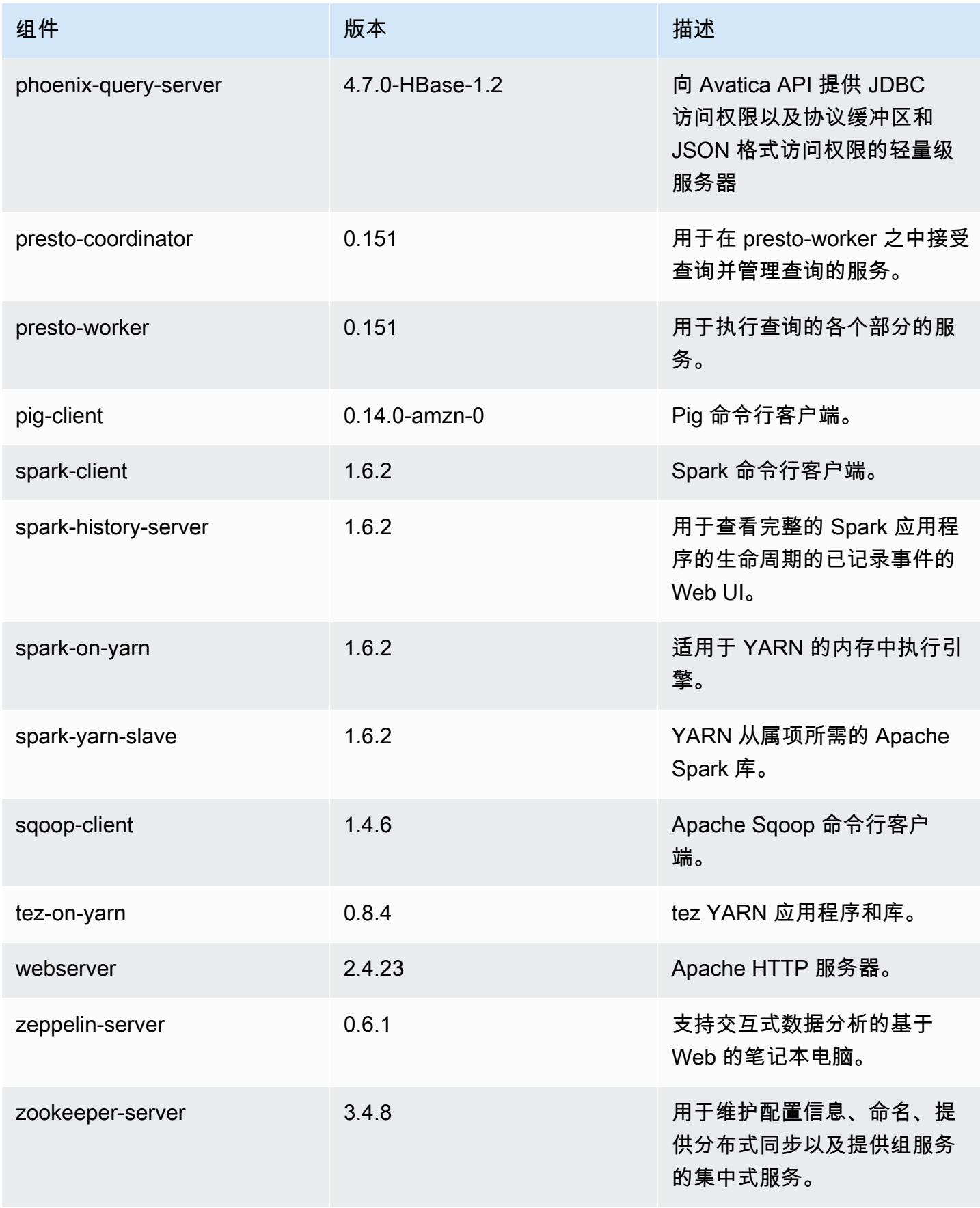

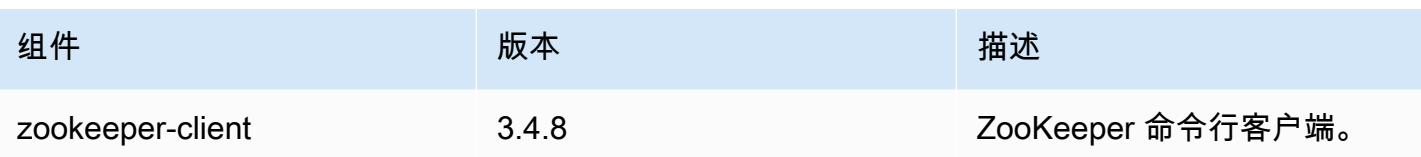

## 4.8.0 配置分类

配置分类允许您自定义应用程序。这些通常与应用程序的配置 XML 文件(例如 hive-site.xml)相 对应。有关更多信息,请参阅[配置应用程序](#page-2933-0)。

emr-4.8.0 分类

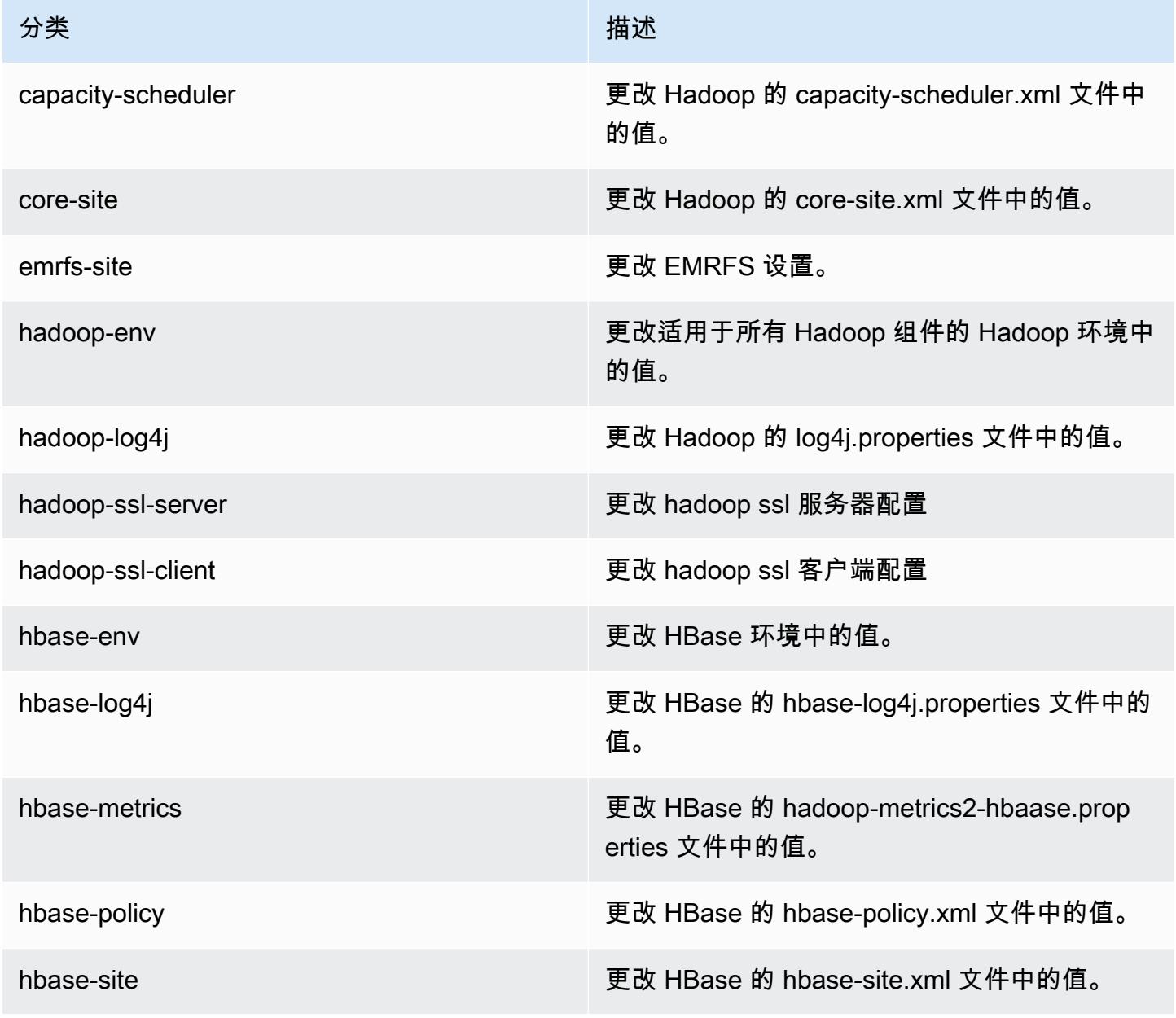

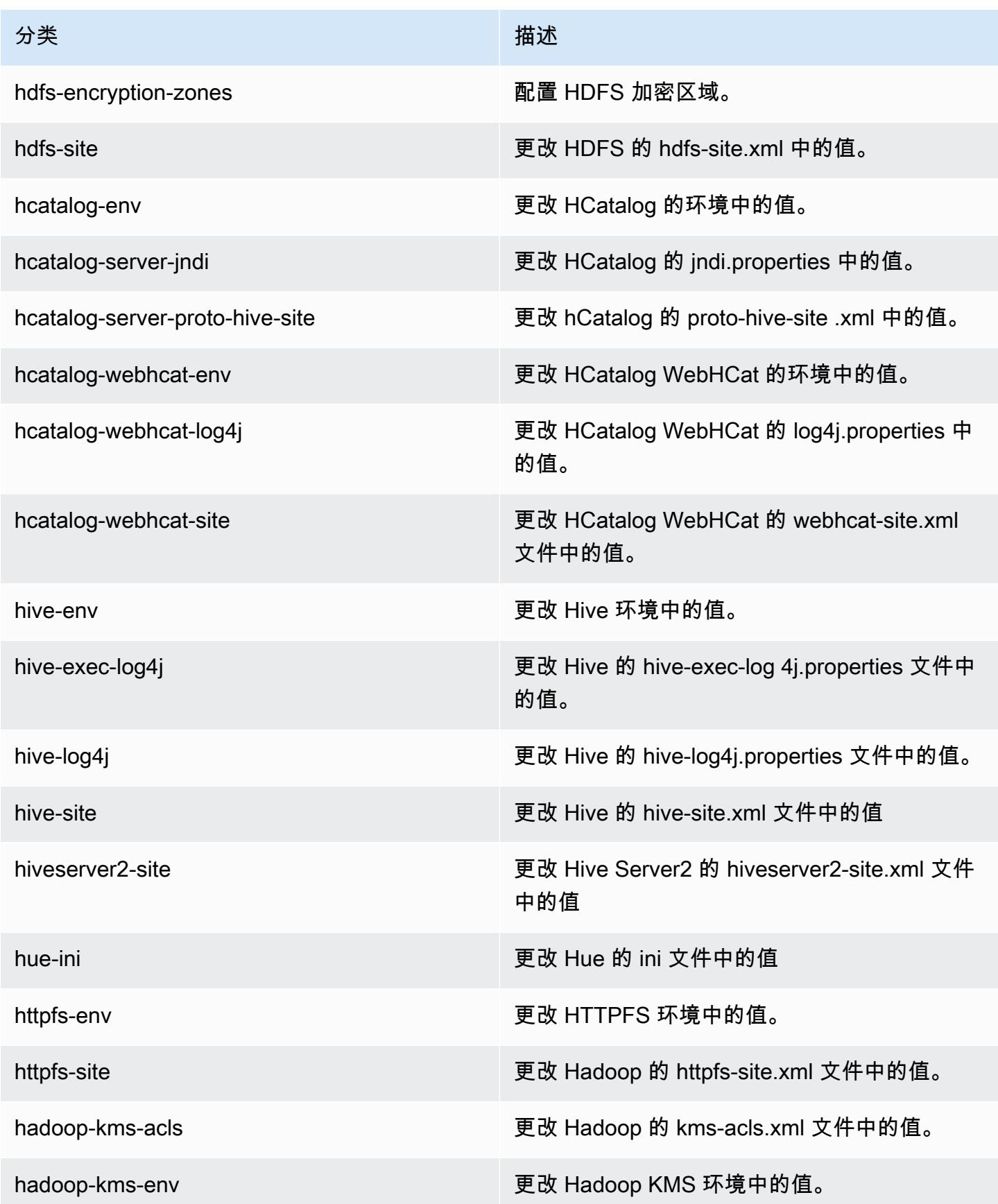

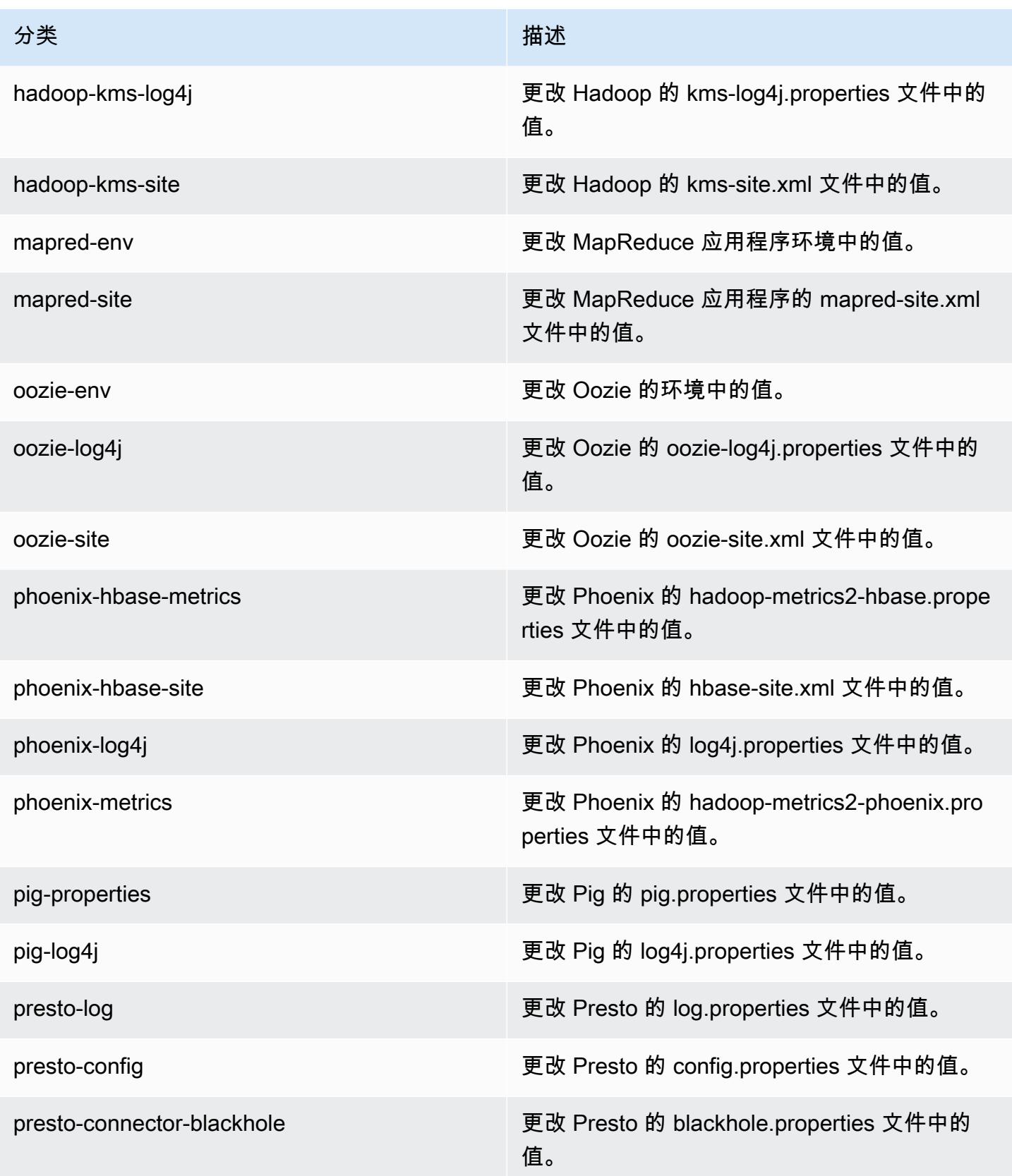

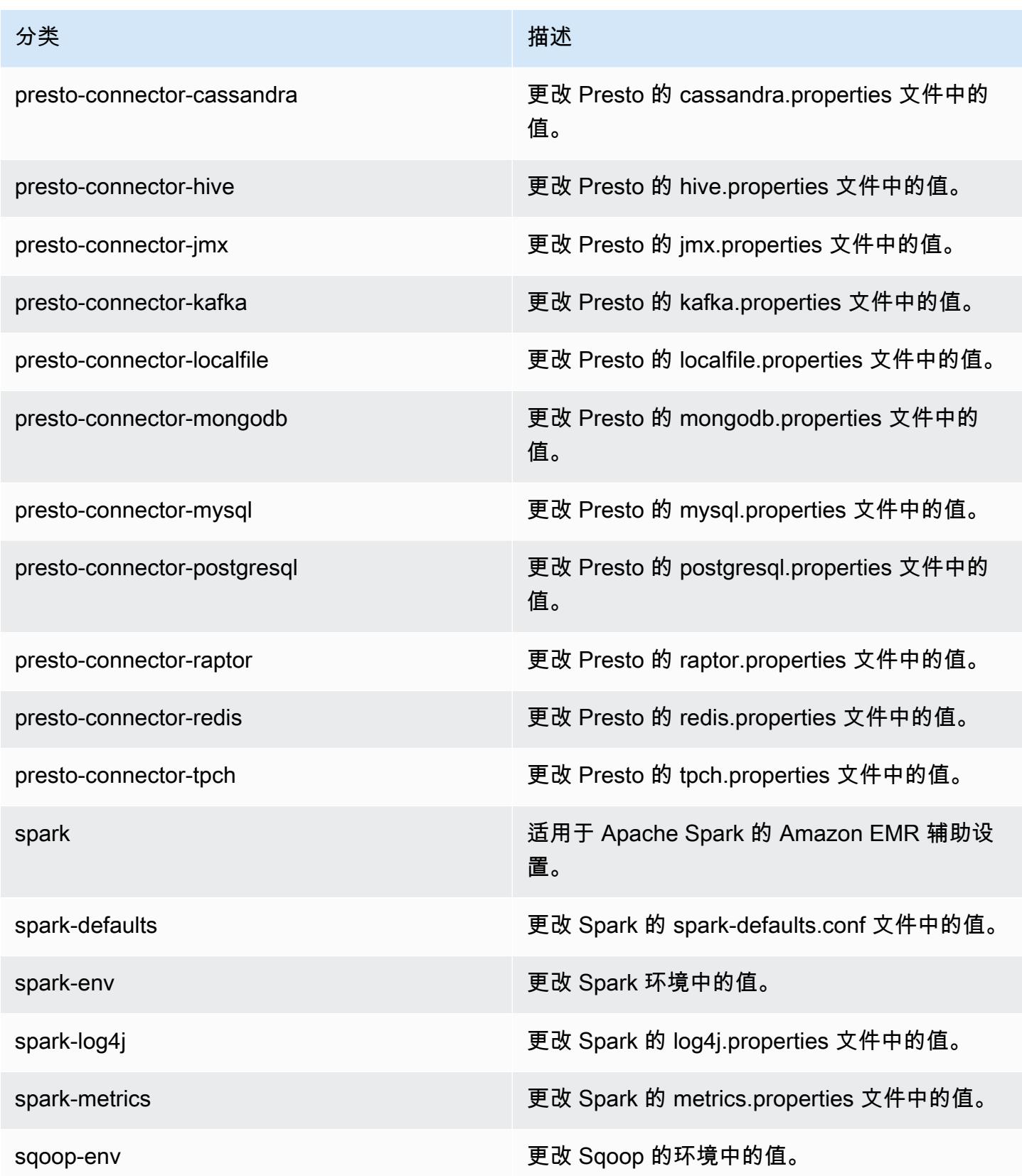
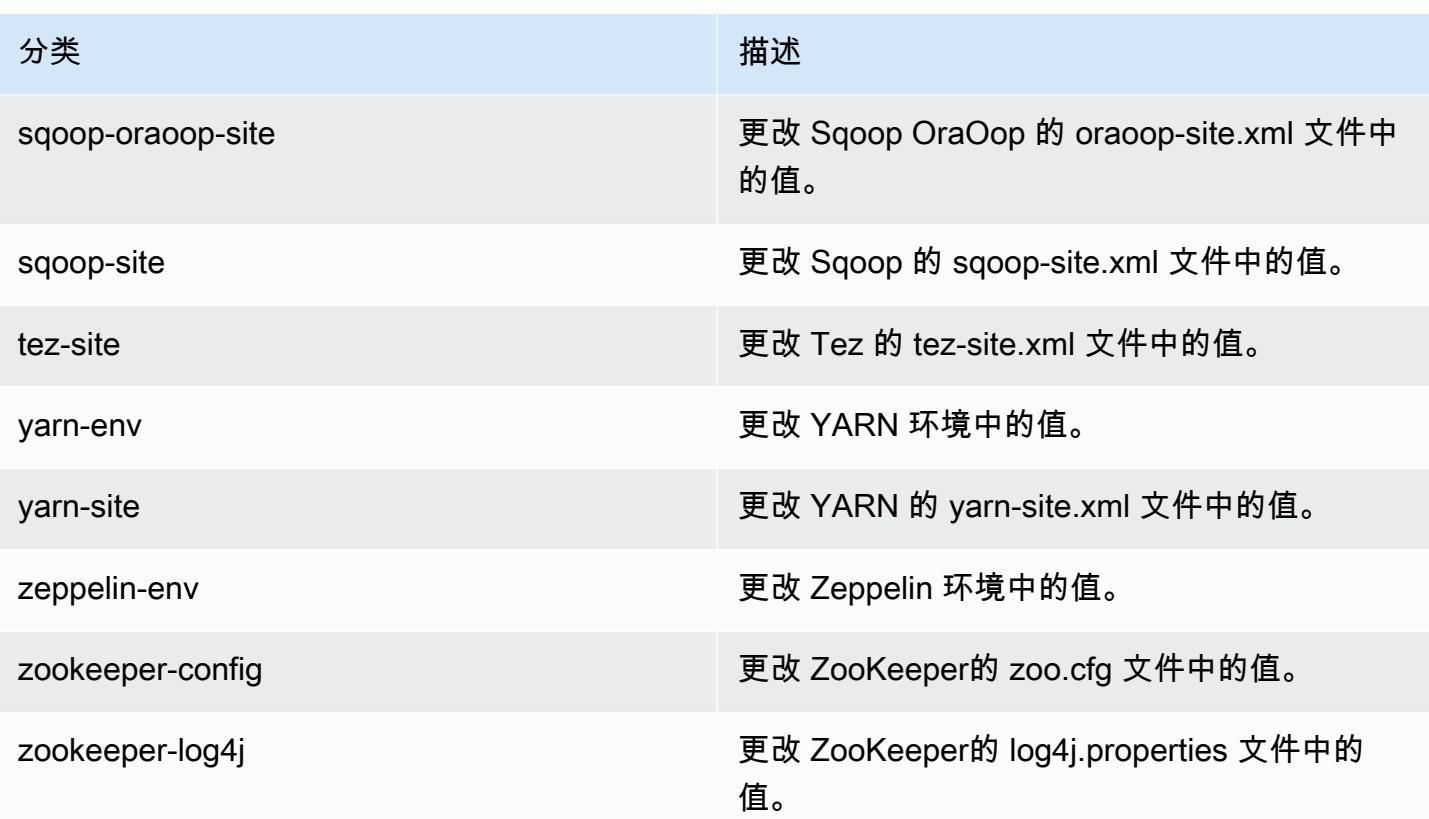

## Amazon EMR 发行版 4.7.4

### 4.7.4 应用程序版本

此版本支持以下应用程序:[Ganglia](http://ganglia.info)[、HBase](http://hbase.apache.org/)[、HCatalog](https://cwiki.apache.org/confluence/display/Hive/HCatalog)[、Hadoop](http://hadoop.apache.org/docs/current/)[、Hive](http://hive.apache.org/)[、Hue](http://gethue.com/)[、Mahout](http://mahout.apache.org/)[、Oozie-](http://oozie.apache.org/)[Sandbox](http://oozie.apache.org/)[、Phoenix、](https://phoenix.apache.org/)[Pig](http://pig.apache.org/)[、Presto-Sandbox](https://prestodb.io/)[、Spark](https://spark.apache.org/docs/latest/)[、Sqoop-Sandbox](http://sqoop.apache.org/)[、Tez](https://tez.apache.org/)[、Zeppelin-Sandbox](https://zeppelin.incubator.apache.org/) 和 [ZooKeeper-Sandbox。](https://zookeeper.apache.org)

下表列出了此版本的 Amazon EMR 中提供的应用程序版本以及前三个 Amazon EMR 发行版中的应用 程序版本(若适用)。

有关每个发行版的 Amazon EMR 的应用程序版本的全面历史记录,请参见以下主题:

- [Amazon EMR 7.x 发行版中的应用程序版本](#page-22-0)
- [Amazon EMR 6.x 发行版中的应用程序版本](#page-74-0)
- [Amazon EMR 5.x 发行版中的应用程序版本](#page-927-0)
- [Amazon EMR 4.x 发行版中的应用程序版本](#page-2231-0)

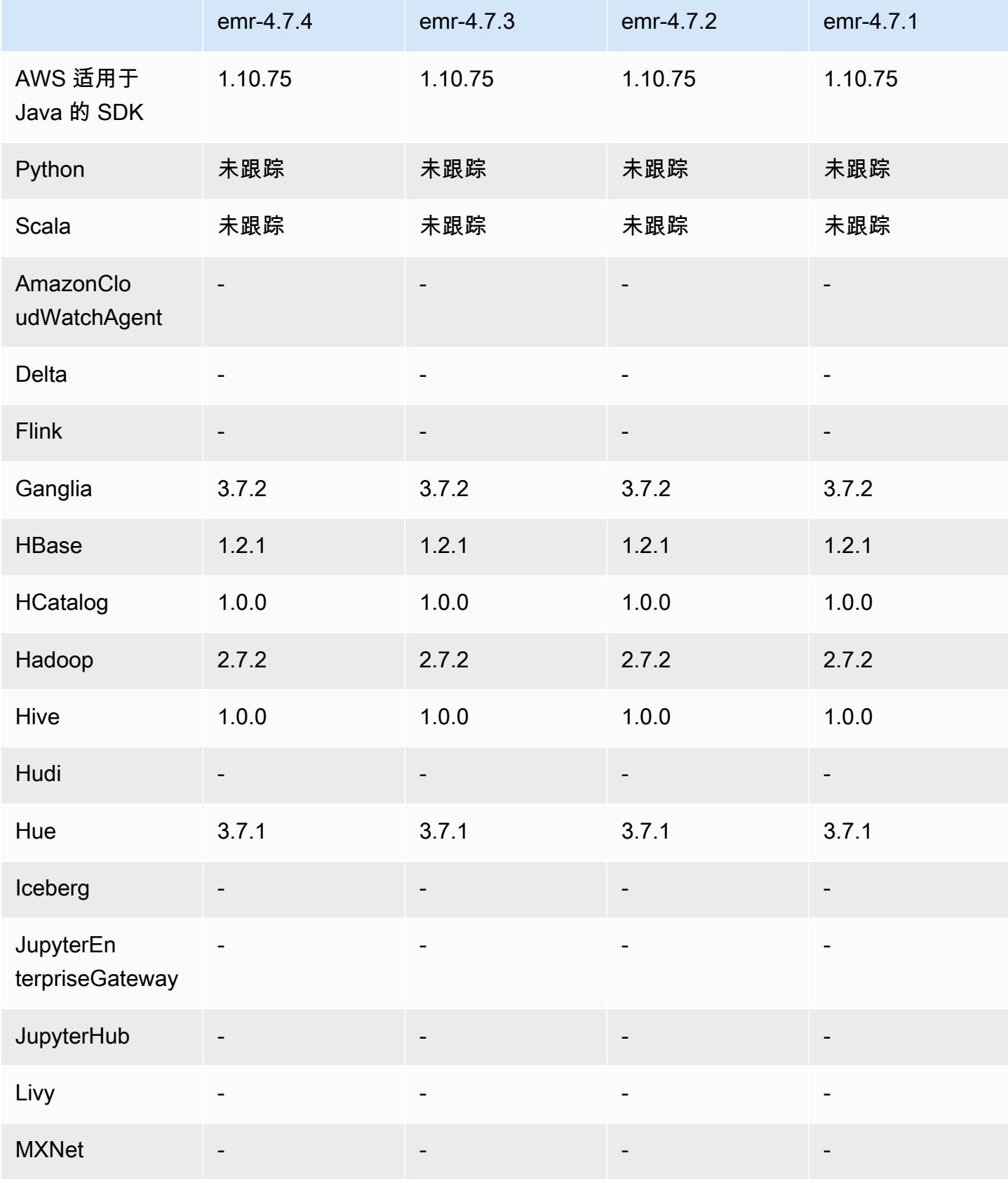

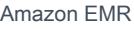

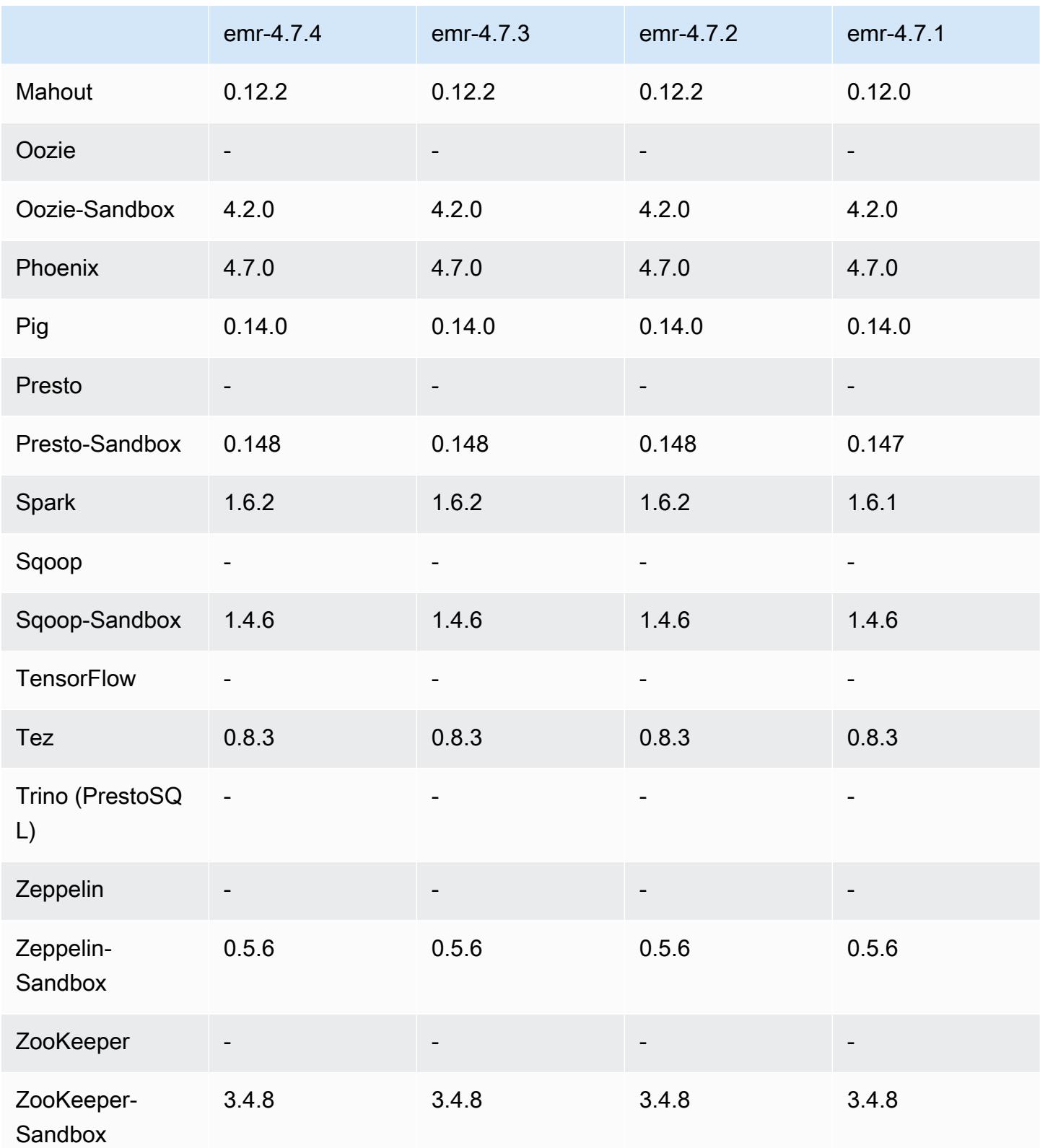

### 4.7.4 发行说明

这是一个补丁版本,用于为向 Amazon S3 发出的请求添加 AWS 签名版本 4 身份验证。所有应用程序 和组件都与之前的 Amazon EMR 发行版相同。

#### **A** Important

在此版本中,Amazon EMR 仅使用 AWS 签名版本 4 来验证向 Amazon S3 发出的请求。有关 更多信息,请参阅[新功能](https://docs.aws.amazon.com/emr/latest/ReleaseGuide/emr-whatsnew.html)。

4.7.4 组件版本

下面列出了 Amazon EMR 随此发行版一起安装的组件。一些组件作为大数据应用程序包的一部分安 装。其它组件是 Amazon EMR 独有的,并且已为系统流程和功能安装这些组件。它们通常以 emr 或 aws 开头。最新的 Amazon EMR 发行版中的大数据应用程序包通常是在社区中找到的最新版本。我们 会尽快在 Amazon EMR 中提供社区发行版。

Amazon EMR 中的某些组件与社区版本不同。这些组件具有以下形式的 *CommunityVersion*amzn-*EmrVersion* 的发行版标注。*EmrVersion* 从 0 开始。例如,假设已对名为 myappcomponent 的版本 2.2 的开源社区组件进行三次修改,以包含在不同的 Amazon EMR 发行版中,则 其发行版将为 2.2-amzn-2。

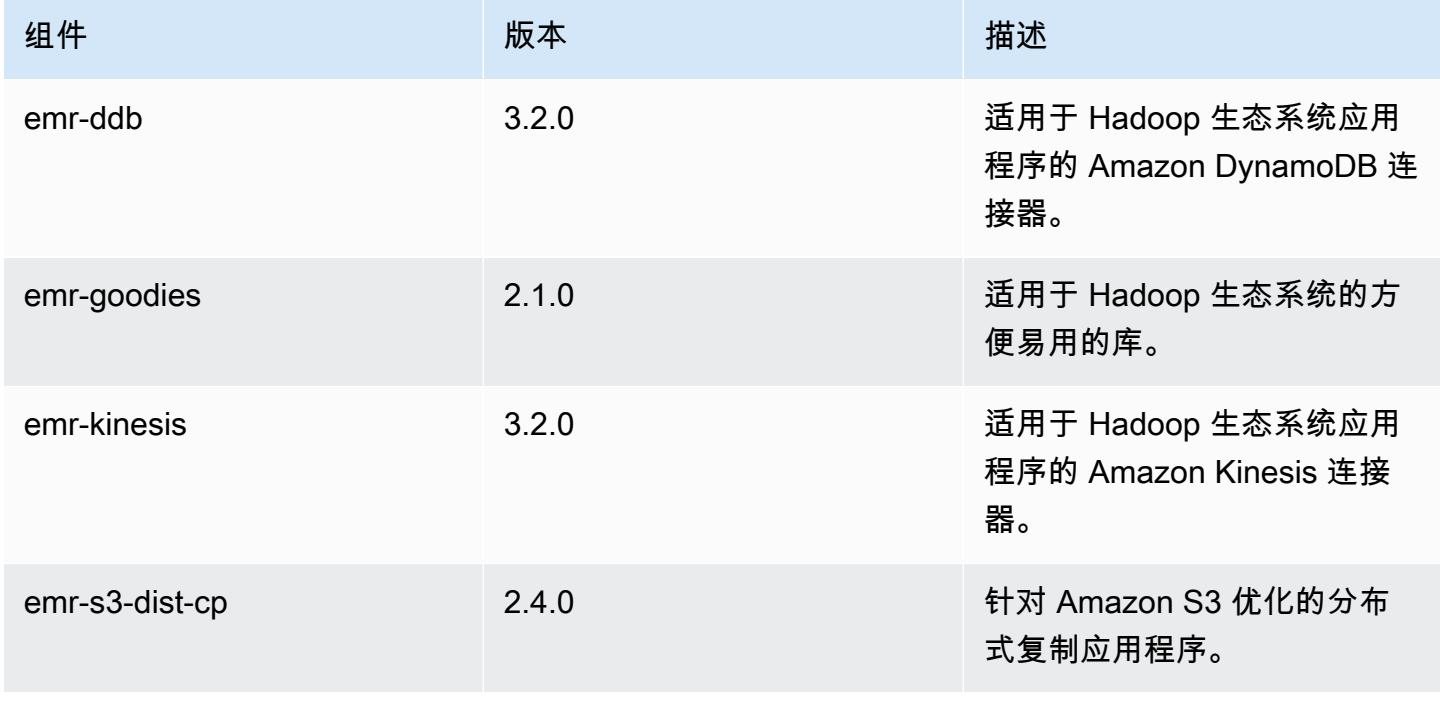

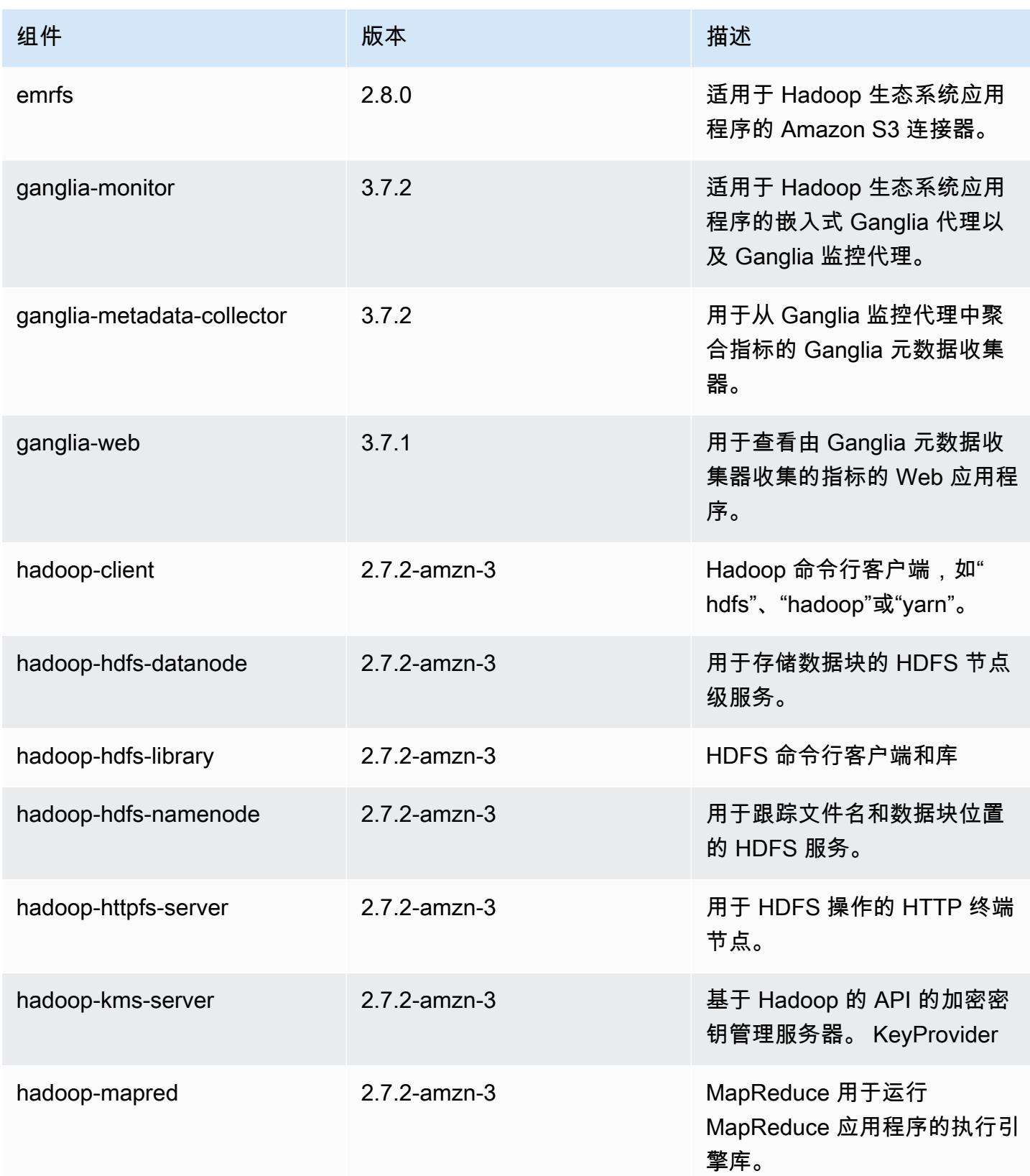

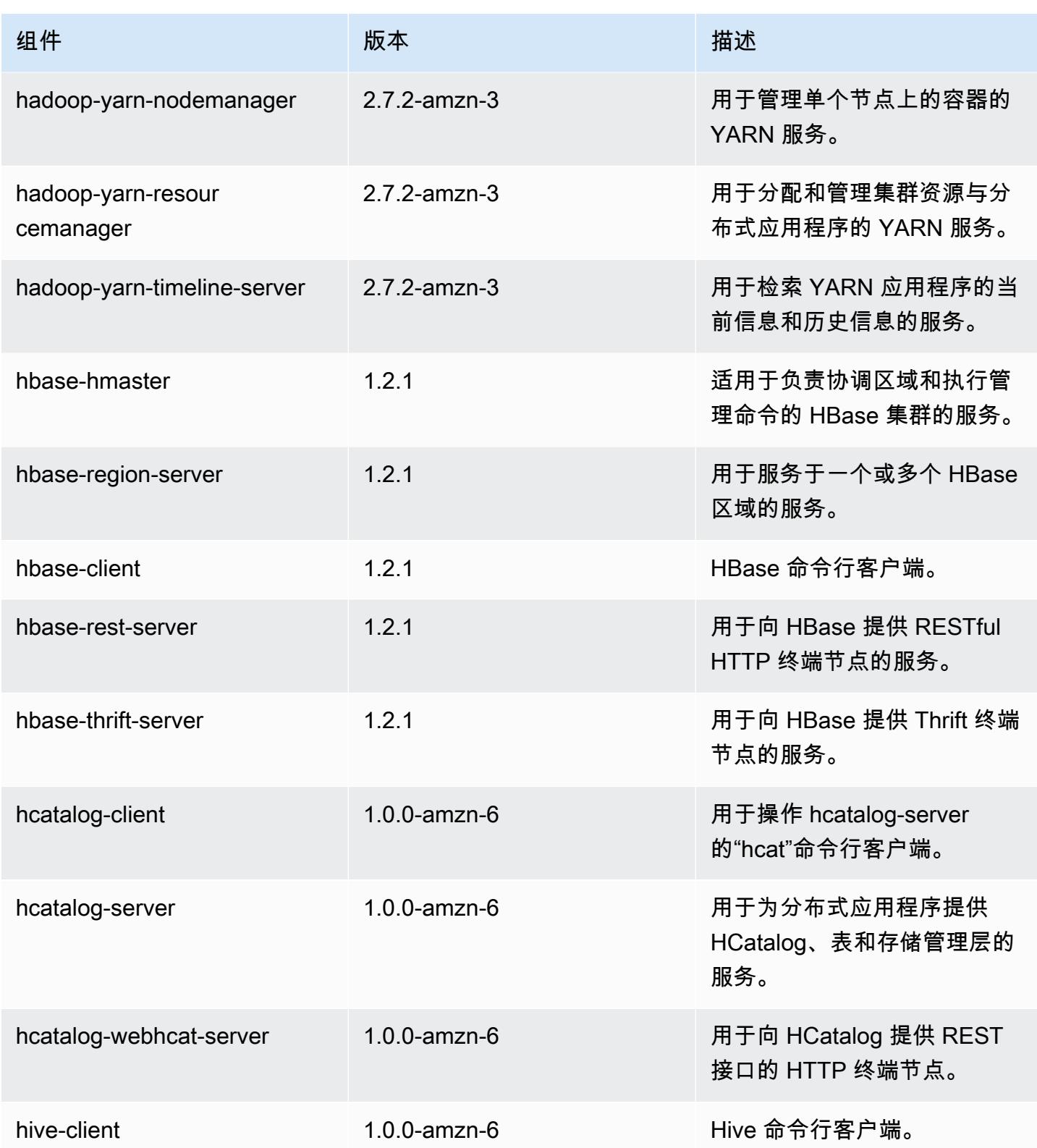

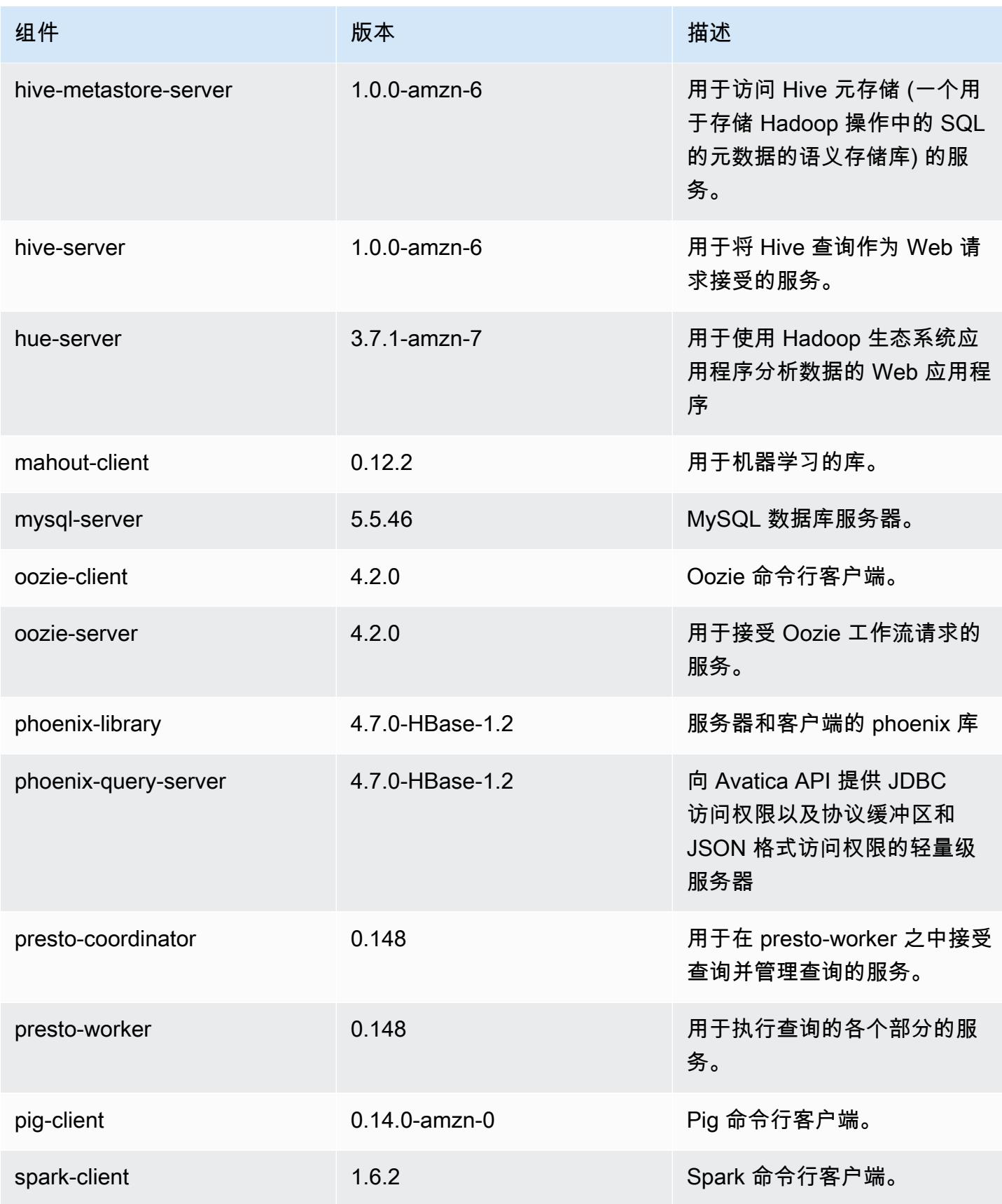

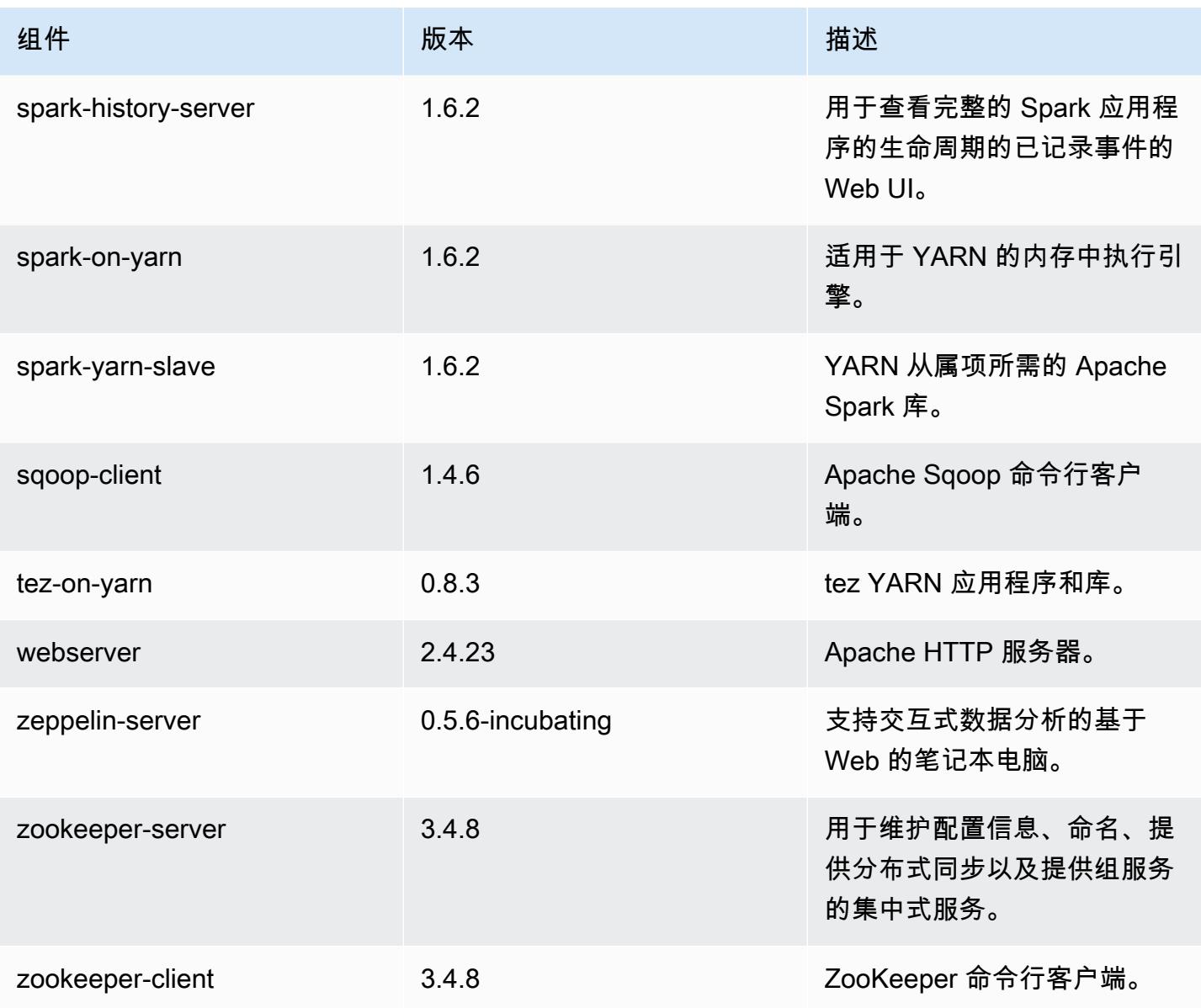

## 4.7.4 配置分类

配置分类允许您自定义应用程序。这些通常与应用程序的配置 XML 文件(例如 hive-site.xml)相 对应。有关更多信息,请参阅[配置应用程序](#page-2933-0)。

emr-4.7.4 分类

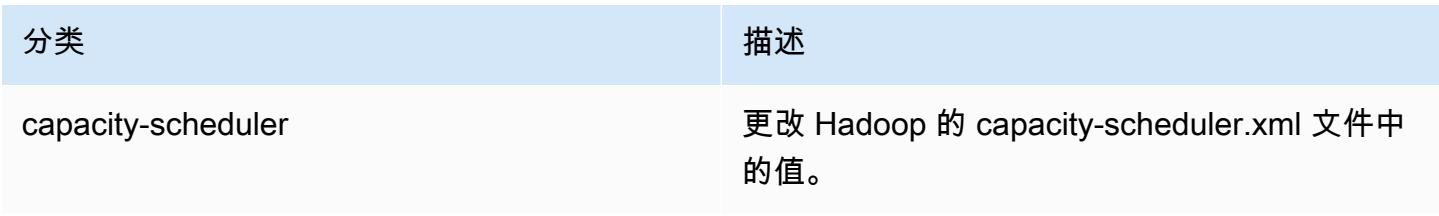

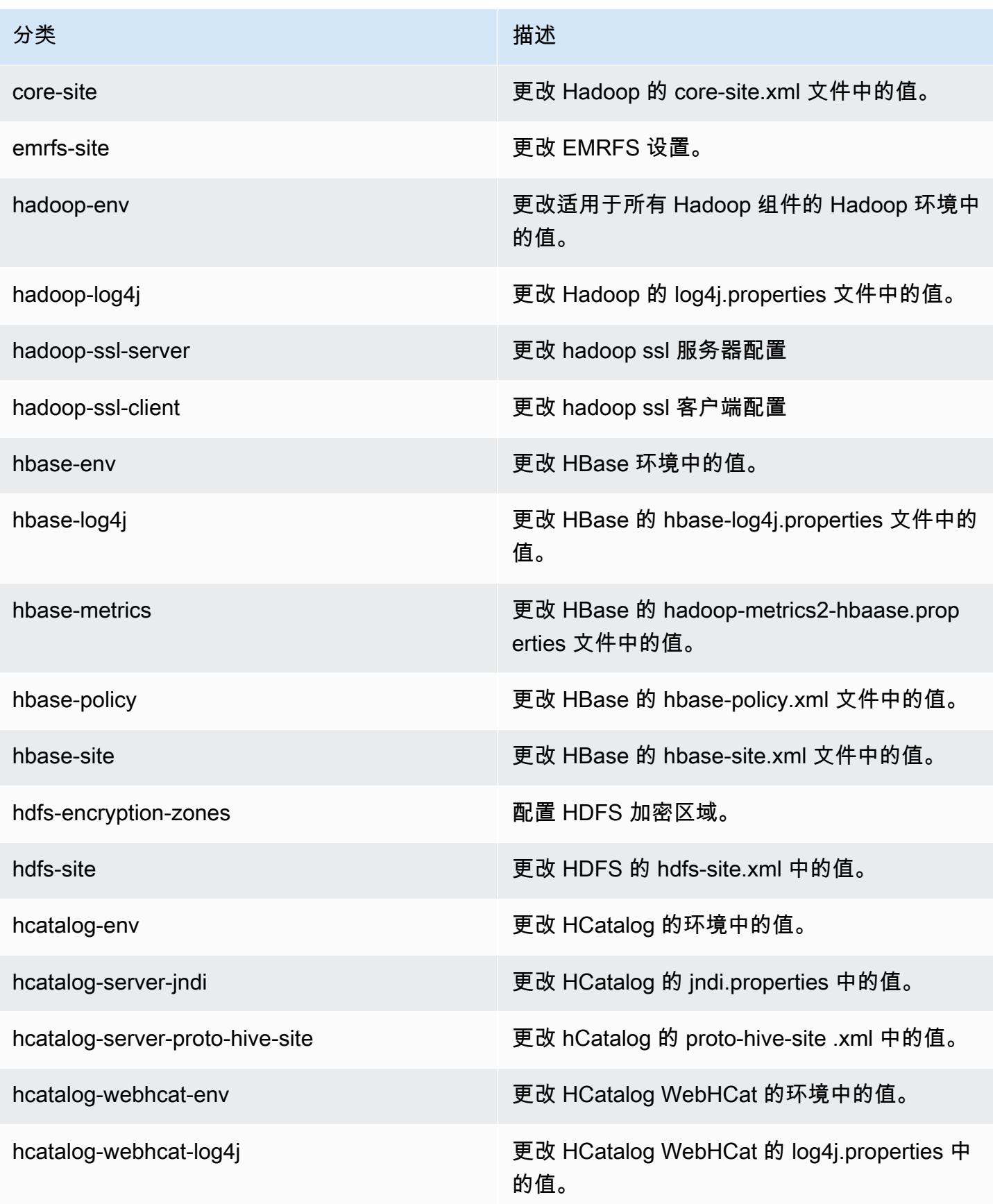

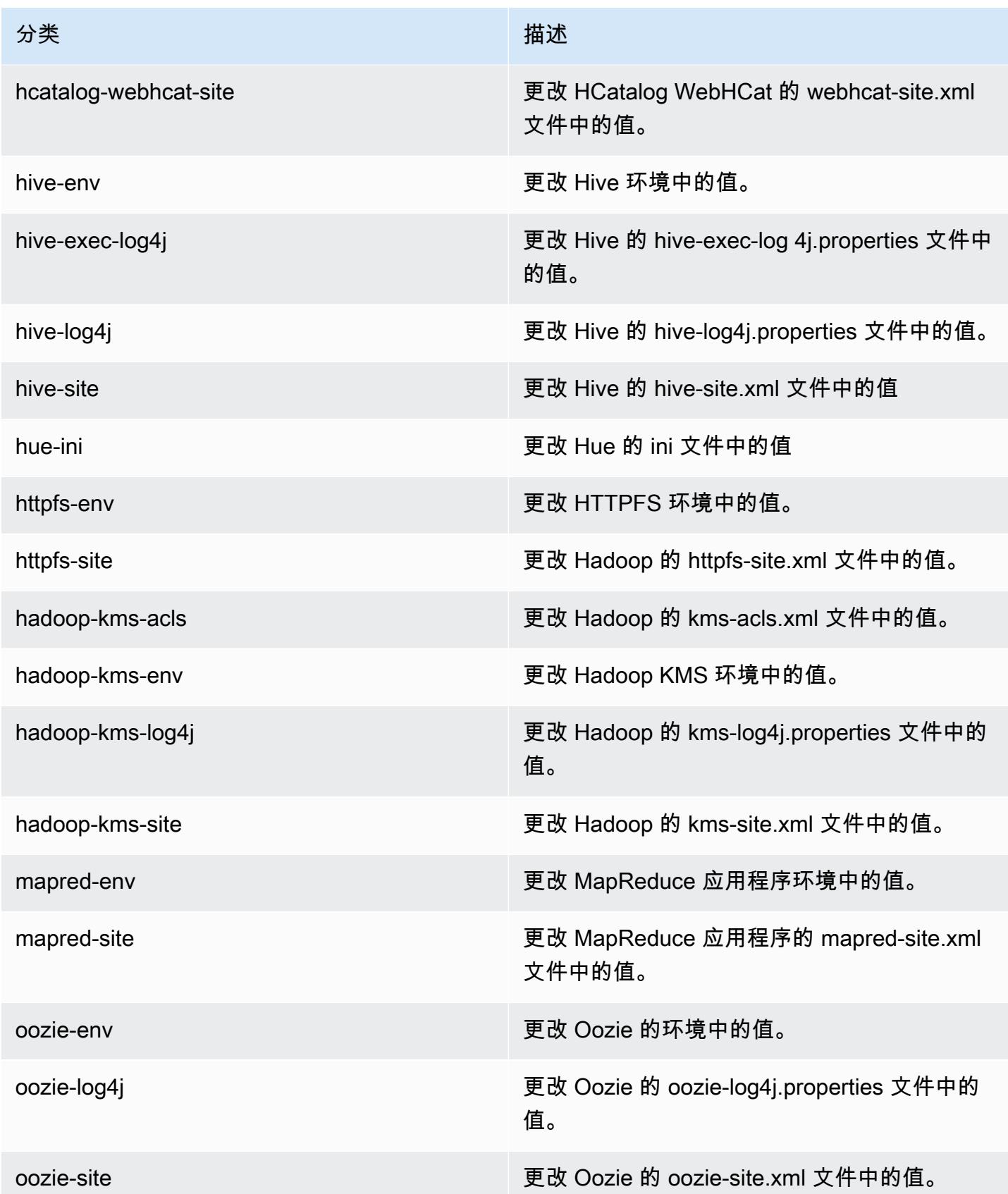

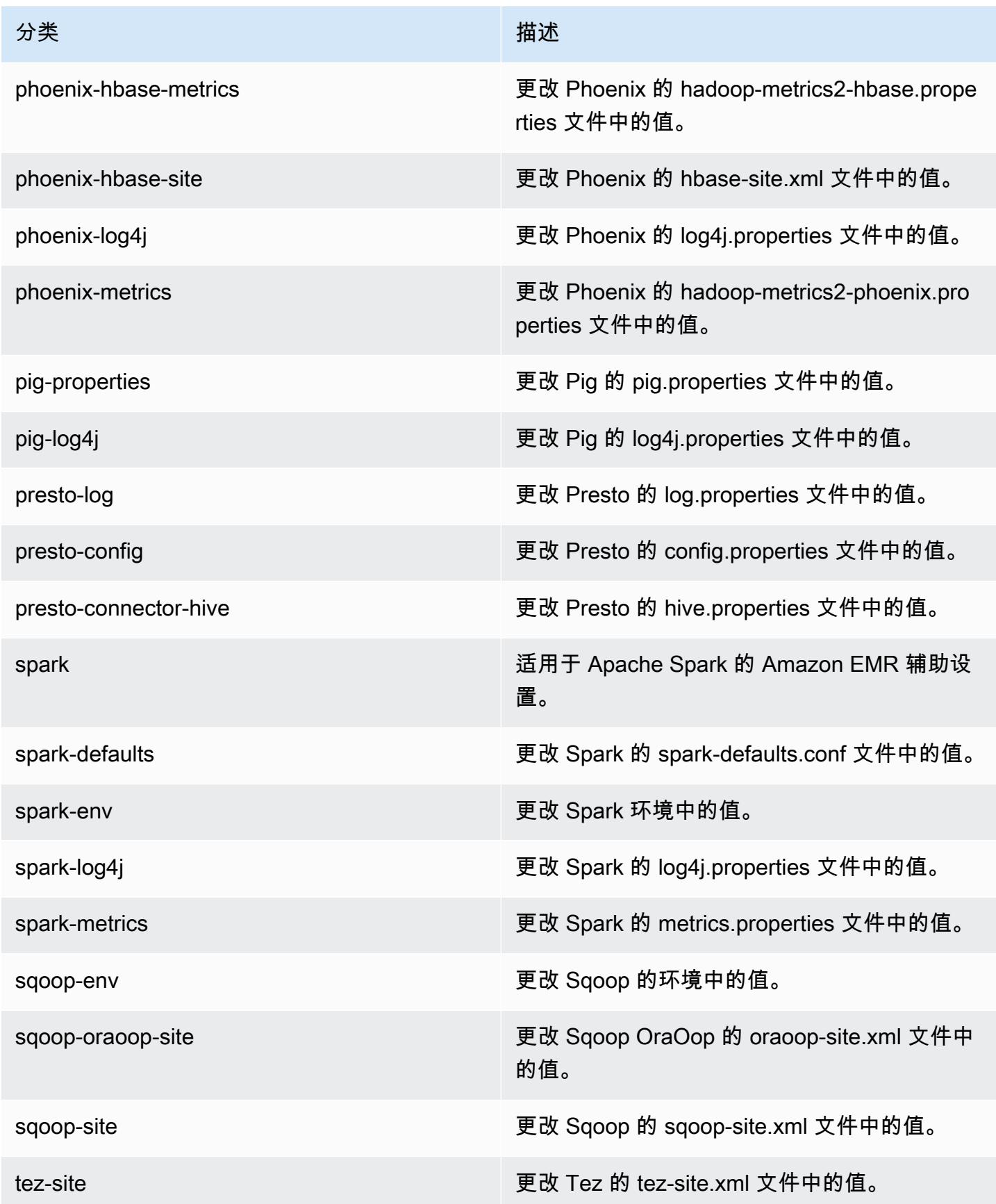

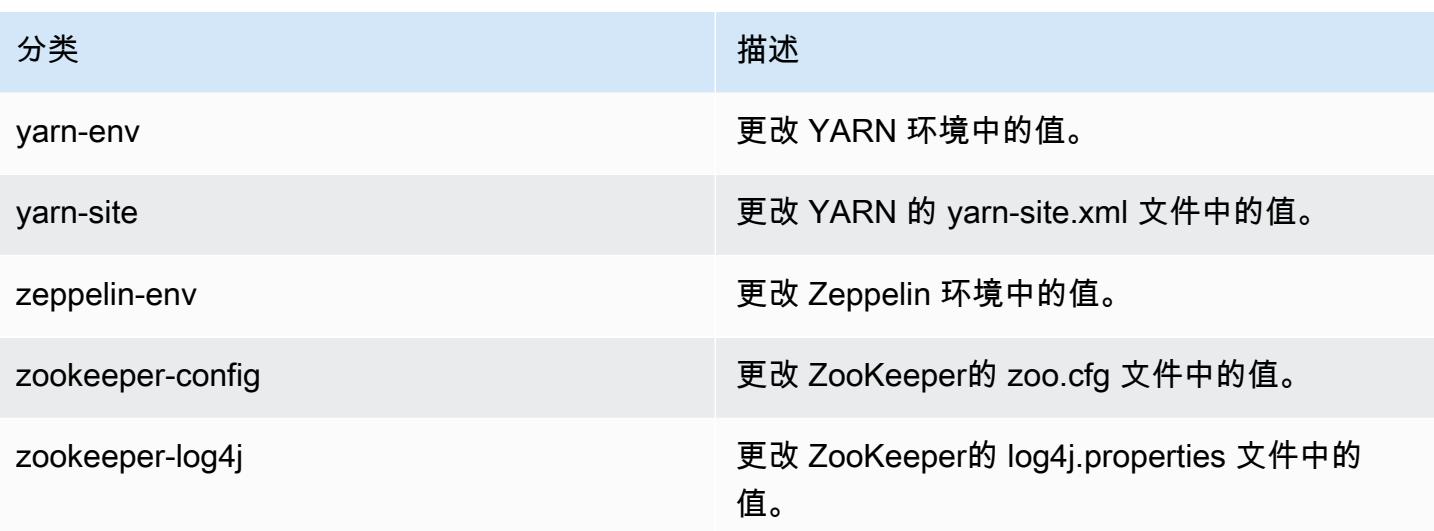

## 亚马逊 EMR 版本 4.7.3

### 4.7.3 应用程序版本

此版本支持以下应用程序:[Ganglia](http://ganglia.info)[、HBase](http://hbase.apache.org/)[、HCatalog](https://cwiki.apache.org/confluence/display/Hive/HCatalog)[、Hadoop](http://hadoop.apache.org/docs/current/)[、Hive](http://hive.apache.org/)[、Hue](http://gethue.com/)[、Mahout](http://mahout.apache.org/)[、Oozie-](http://oozie.apache.org/)[Sandbox](http://oozie.apache.org/)[、Phoenix、](https://phoenix.apache.org/)[Pig](http://pig.apache.org/)[、Presto-Sandbox](https://prestodb.io/)[、Spark](https://spark.apache.org/docs/latest/)[、Sqoop-Sandbox](http://sqoop.apache.org/)[、Tez](https://tez.apache.org/)[、Zeppelin-Sandbox](https://zeppelin.incubator.apache.org/) 和 [ZooKeeper-Sandbox。](https://zookeeper.apache.org)

下表列出了此版本的 Amazon EMR 中提供的应用程序版本以及前三个 Amazon EMR 发行版中的应用 程序版本(若适用)。

有关每个发行版的 Amazon EMR 的应用程序版本的全面历史记录,请参见以下主题:

- [Amazon EMR 7.x 发行版中的应用程序版本](#page-22-0)
- [Amazon EMR 6.x 发行版中的应用程序版本](#page-74-0)
- [Amazon EMR 5.x 发行版中的应用程序版本](#page-927-0)
- [Amazon EMR 4.x 发行版中的应用程序版本](#page-2231-0)

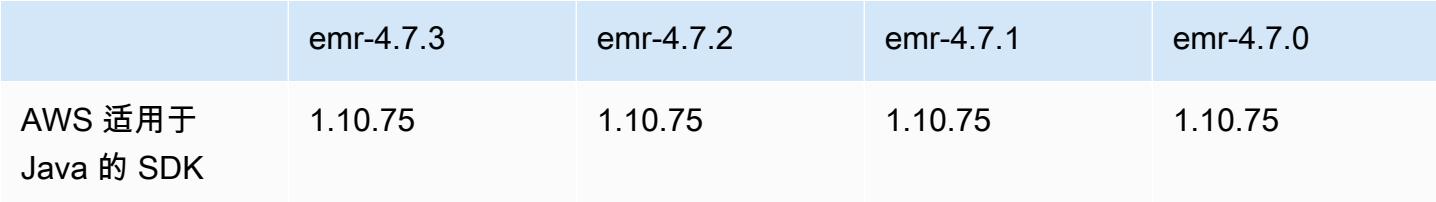

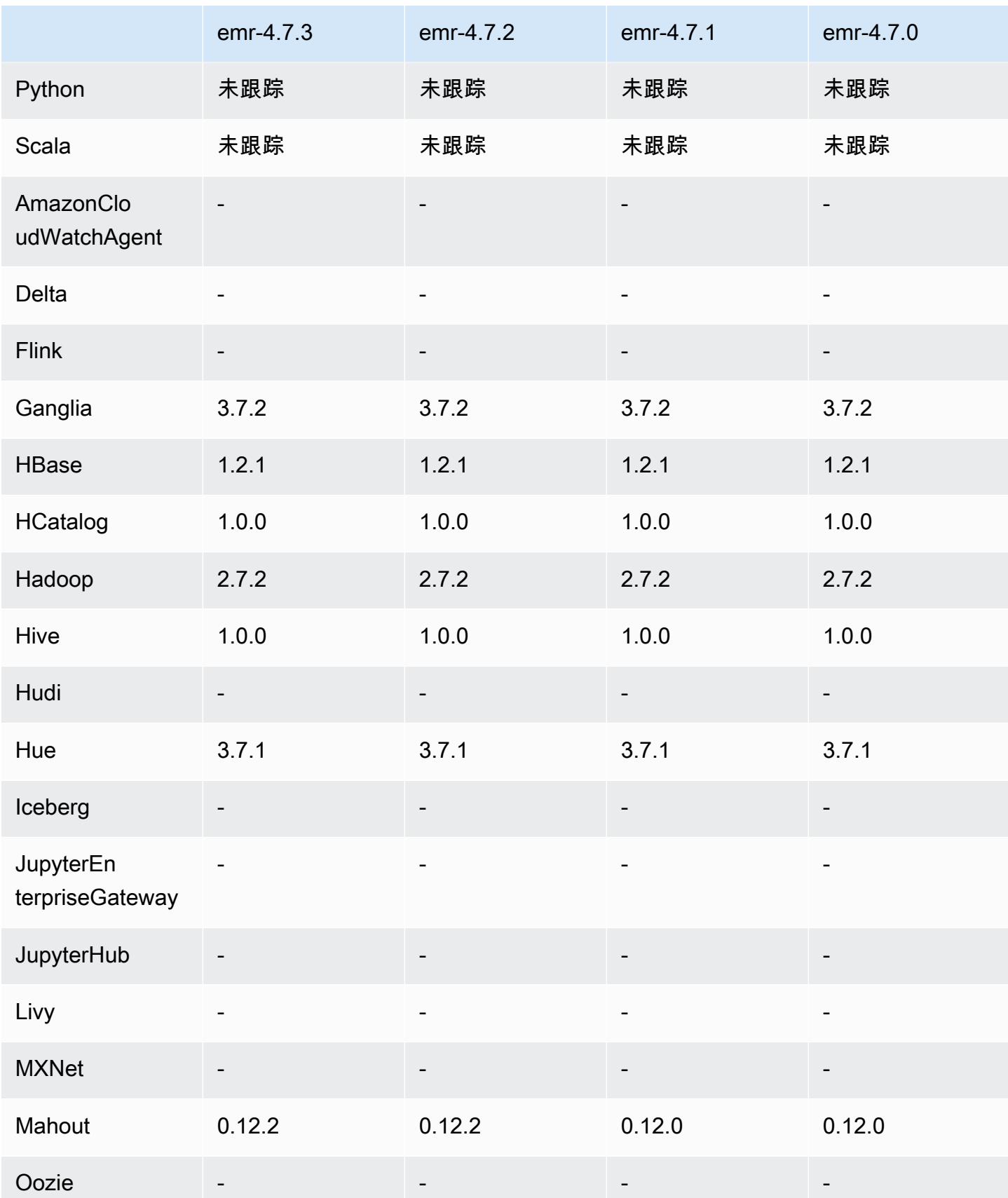

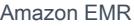

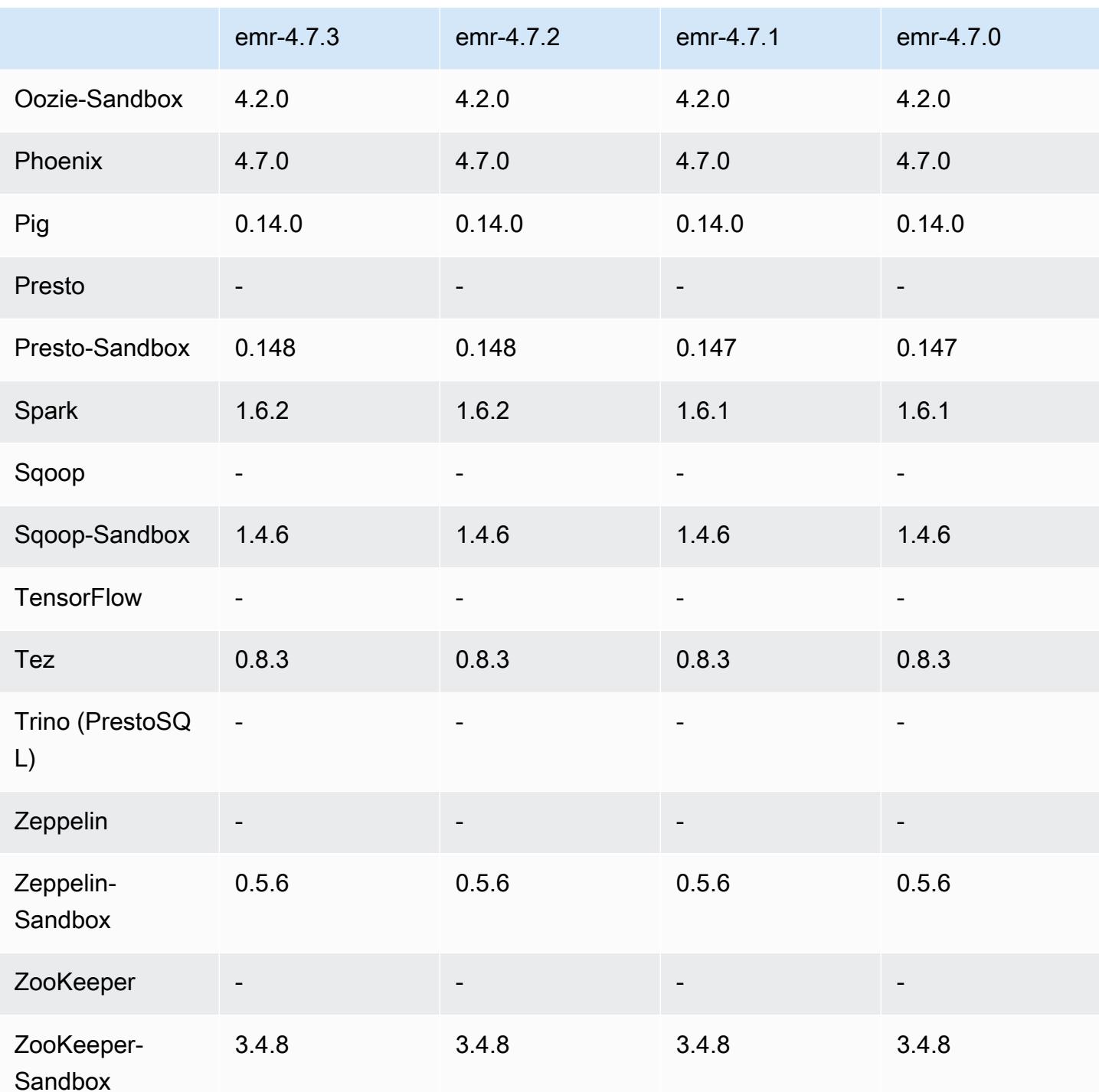

## 4.7.3 发行说明

4.7.3 组件版本

下面列出了 Amazon EMR 随此发行版一起安装的组件。一些组件作为大数据应用程序包的一部分安 装。其它组件是 Amazon EMR 独有的,并且已为系统流程和功能安装这些组件。它们通常以 emr 或 aws 开头。最新的 Amazon EMR 发行版中的大数据应用程序包通常是在社区中找到的最新版本。我们 会尽快在 Amazon EMR 中提供社区发行版。

Amazon EMR 中的某些组件与社区版本不同。这些组件具有以下形式的 *CommunityVersion*amzn-*EmrVersion* 的发行版标注。*EmrVersion* 从 0 开始。例如,假设已对名为 myappcomponent 的版本 2.2 的开源社区组件进行三次修改,以包含在不同的 Amazon EMR 发行版中,则 其发行版将为 2.2-amzn-2。

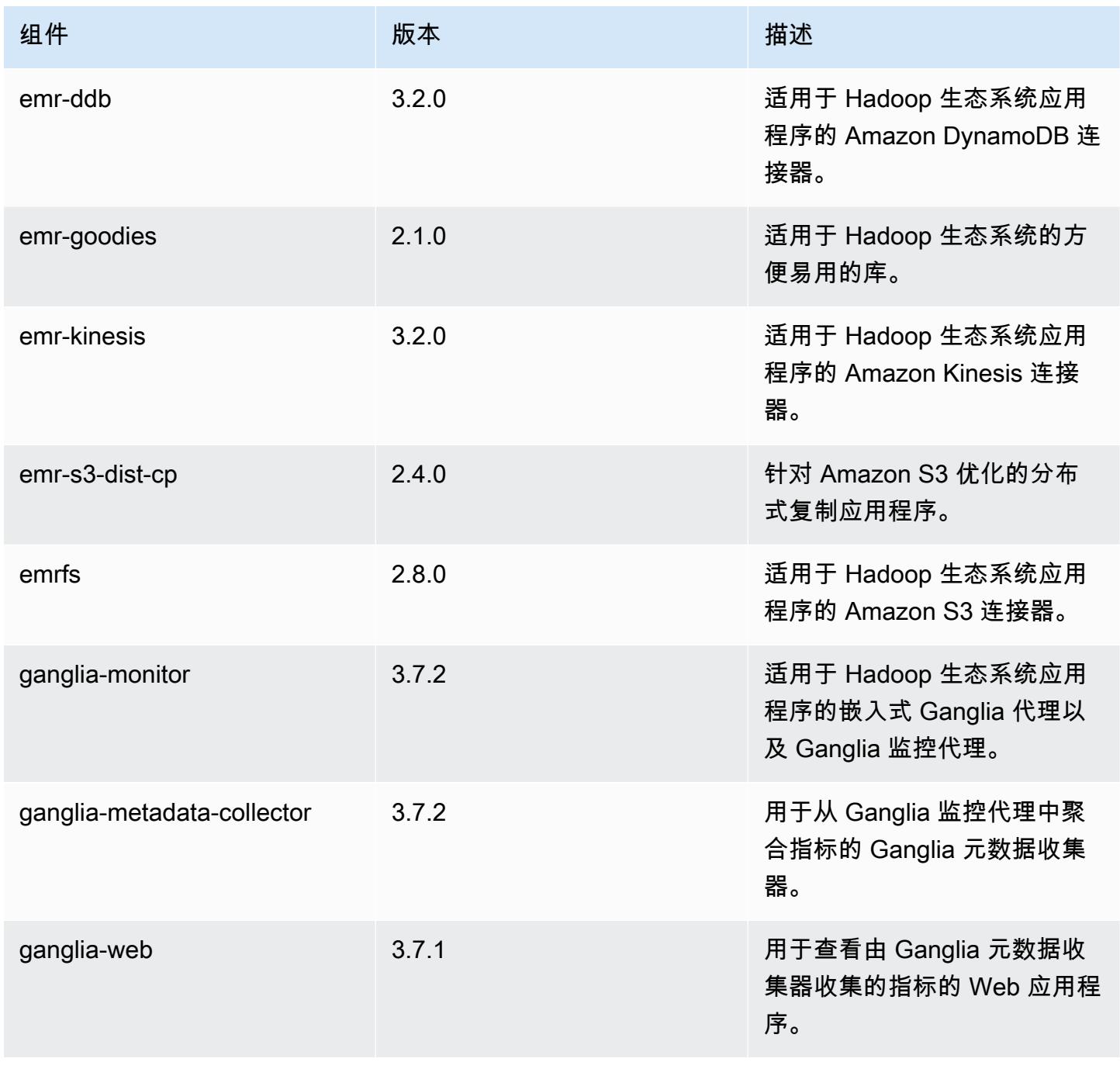

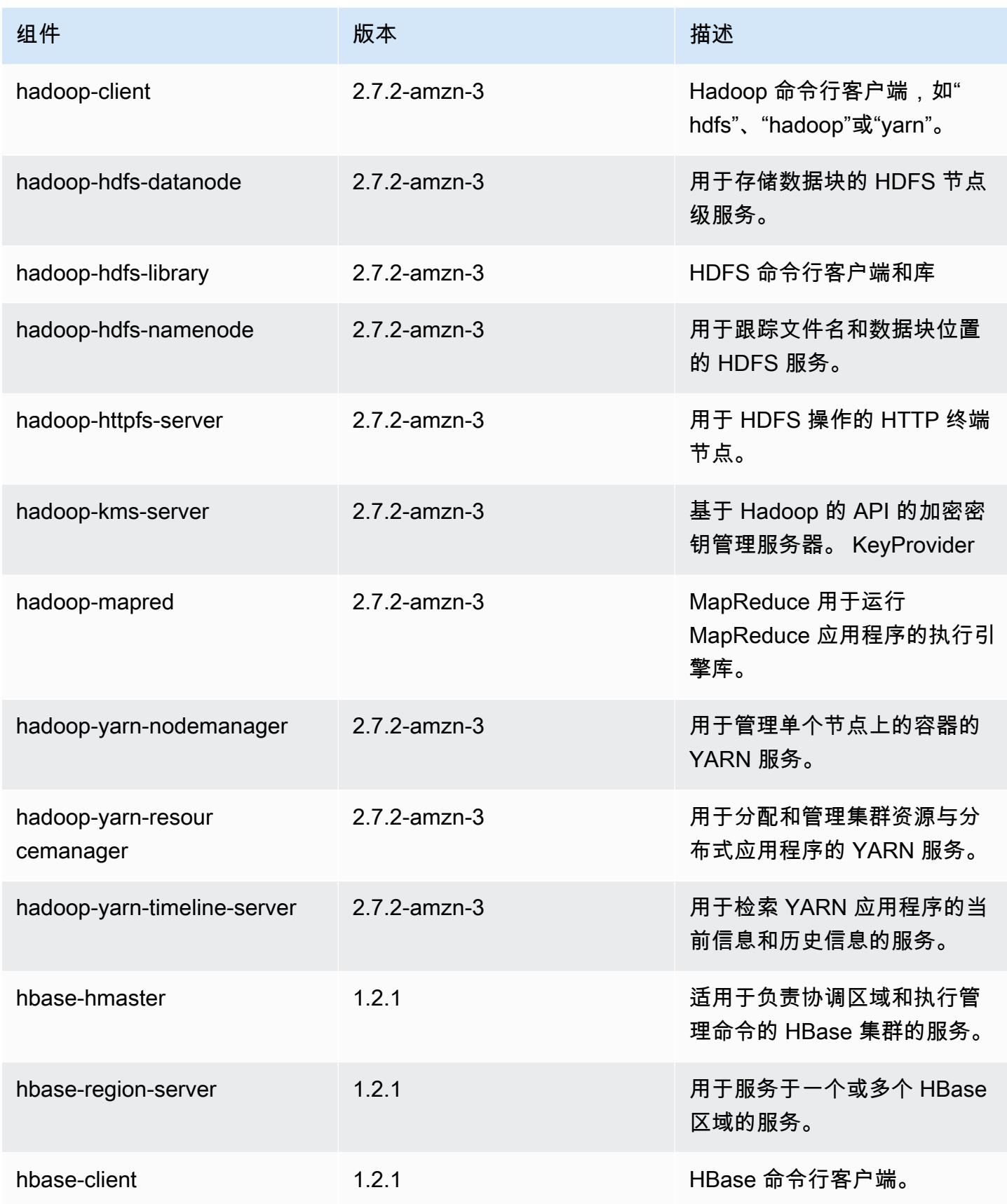

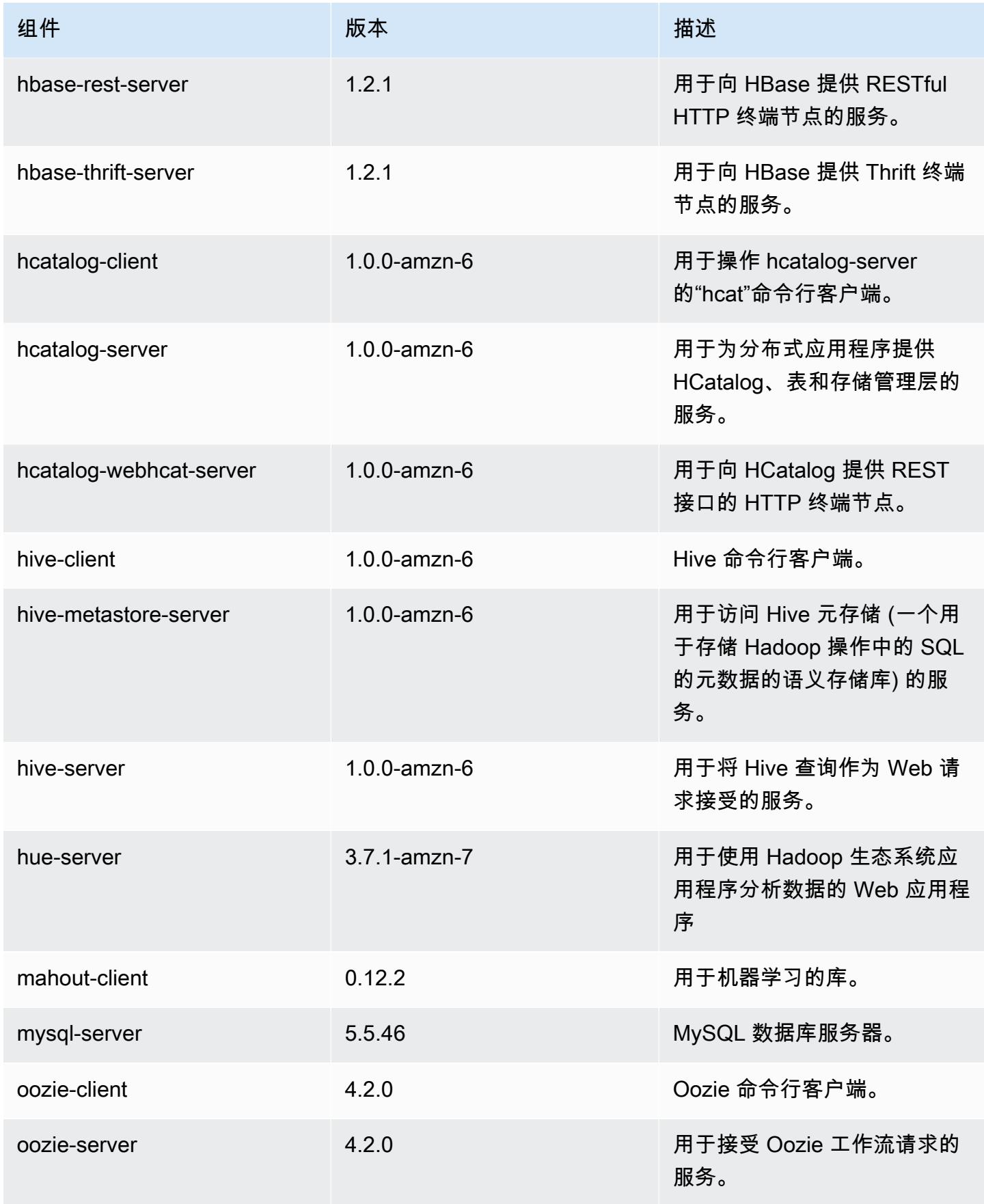

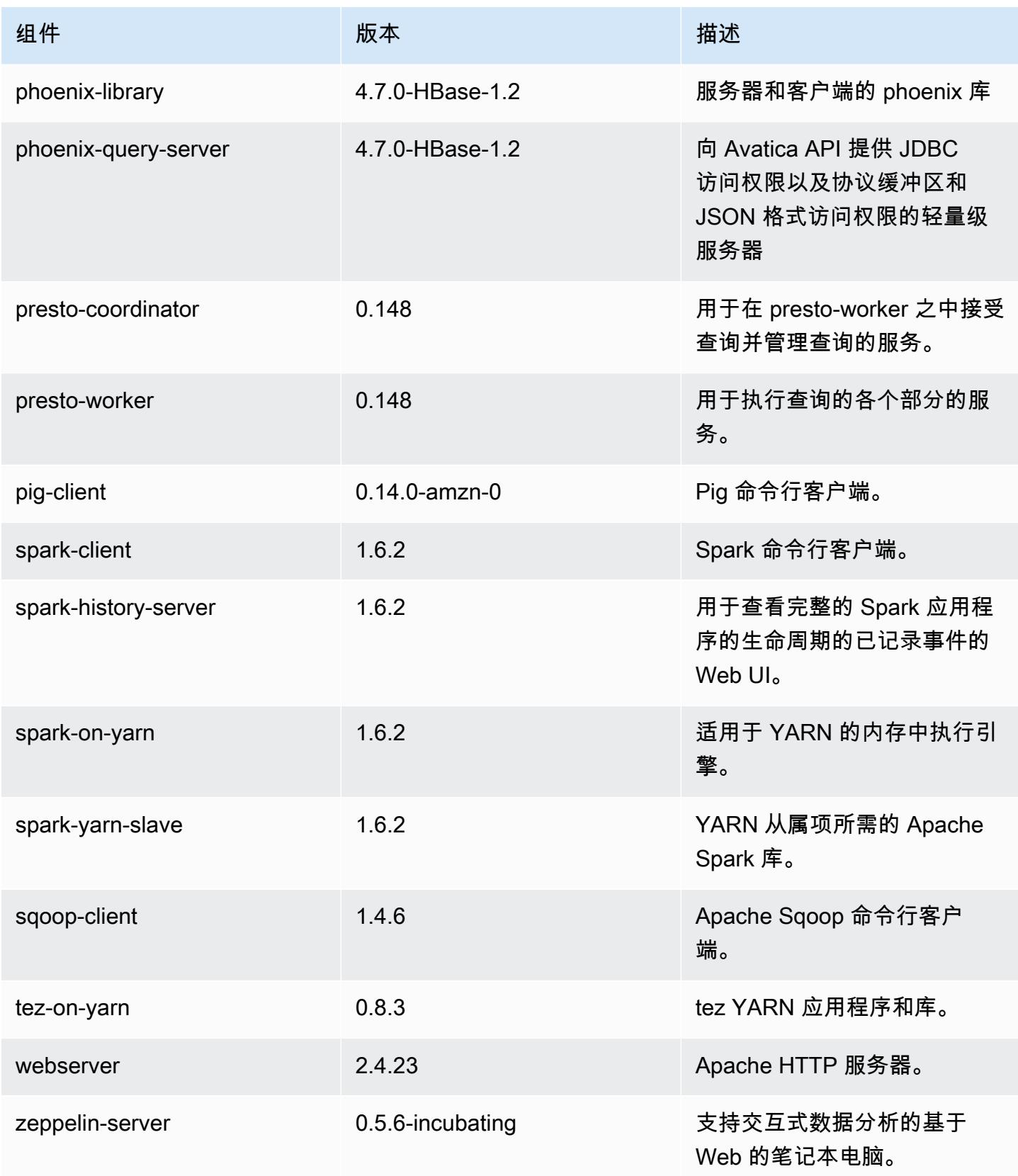

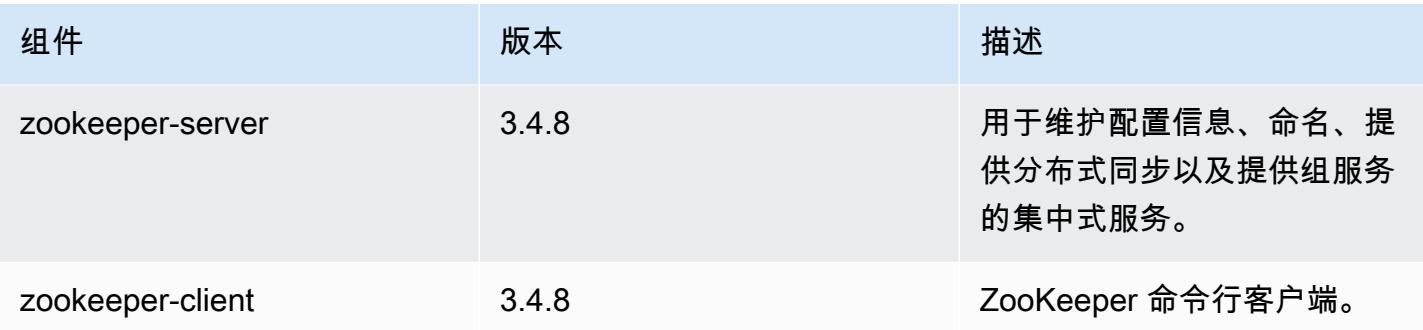

## 4.7.3 配置分类

配置分类允许您自定义应用程序。这些通常与应用程序的配置 XML 文件(例如 hive-site.xml)相 对应。有关更多信息,请参阅 [配置应用程序](#page-2933-0)。

### emr-4.7.3 分类

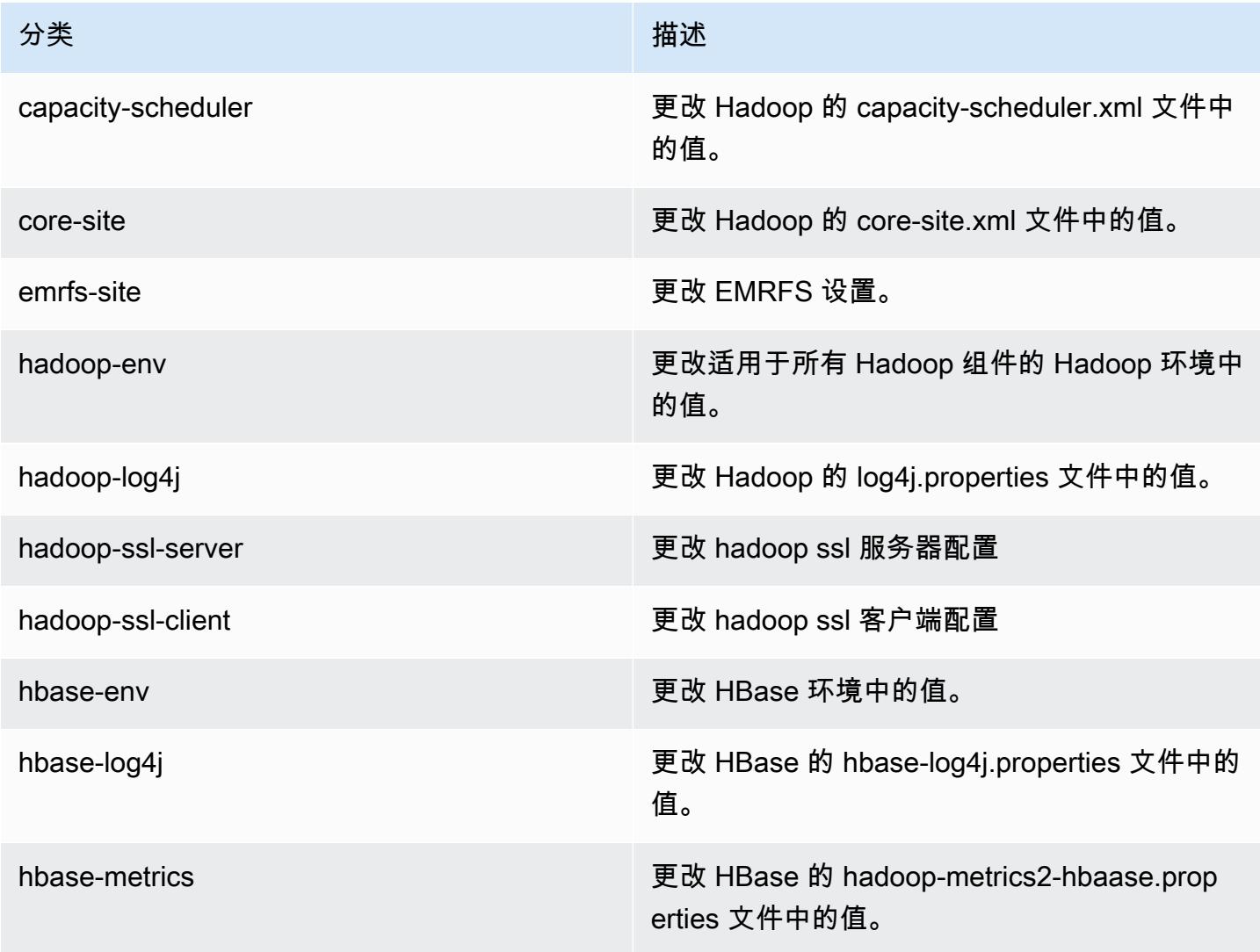

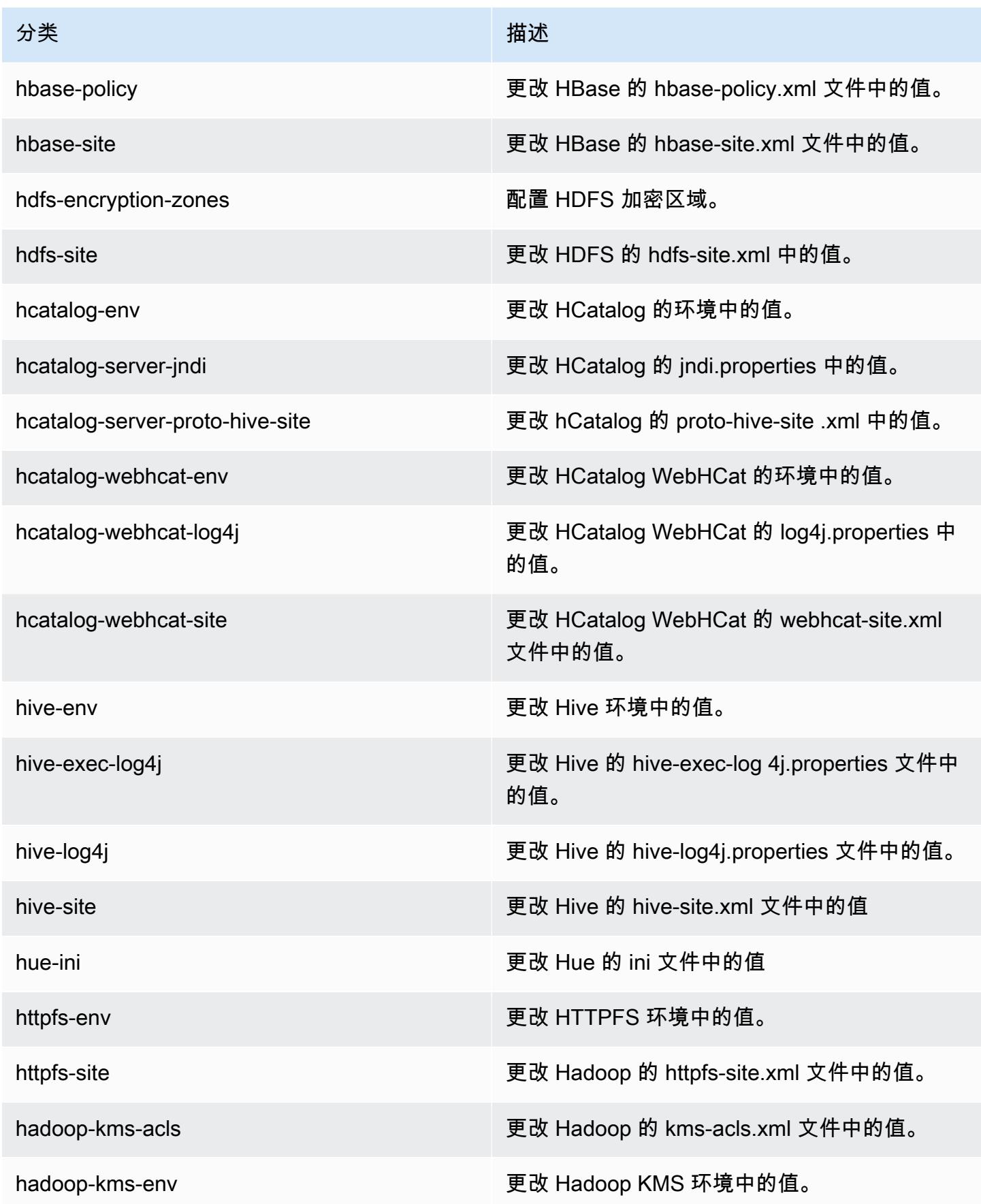

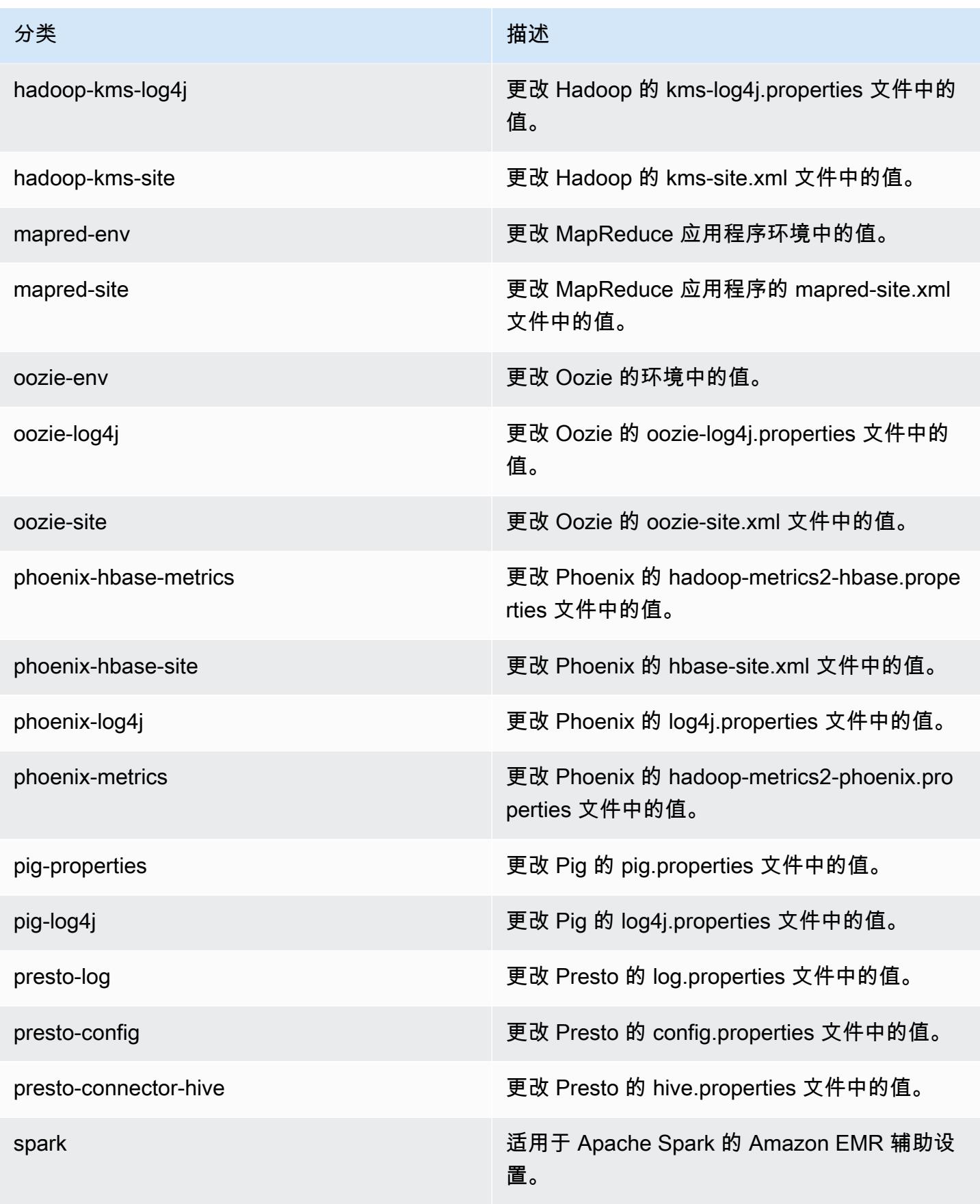

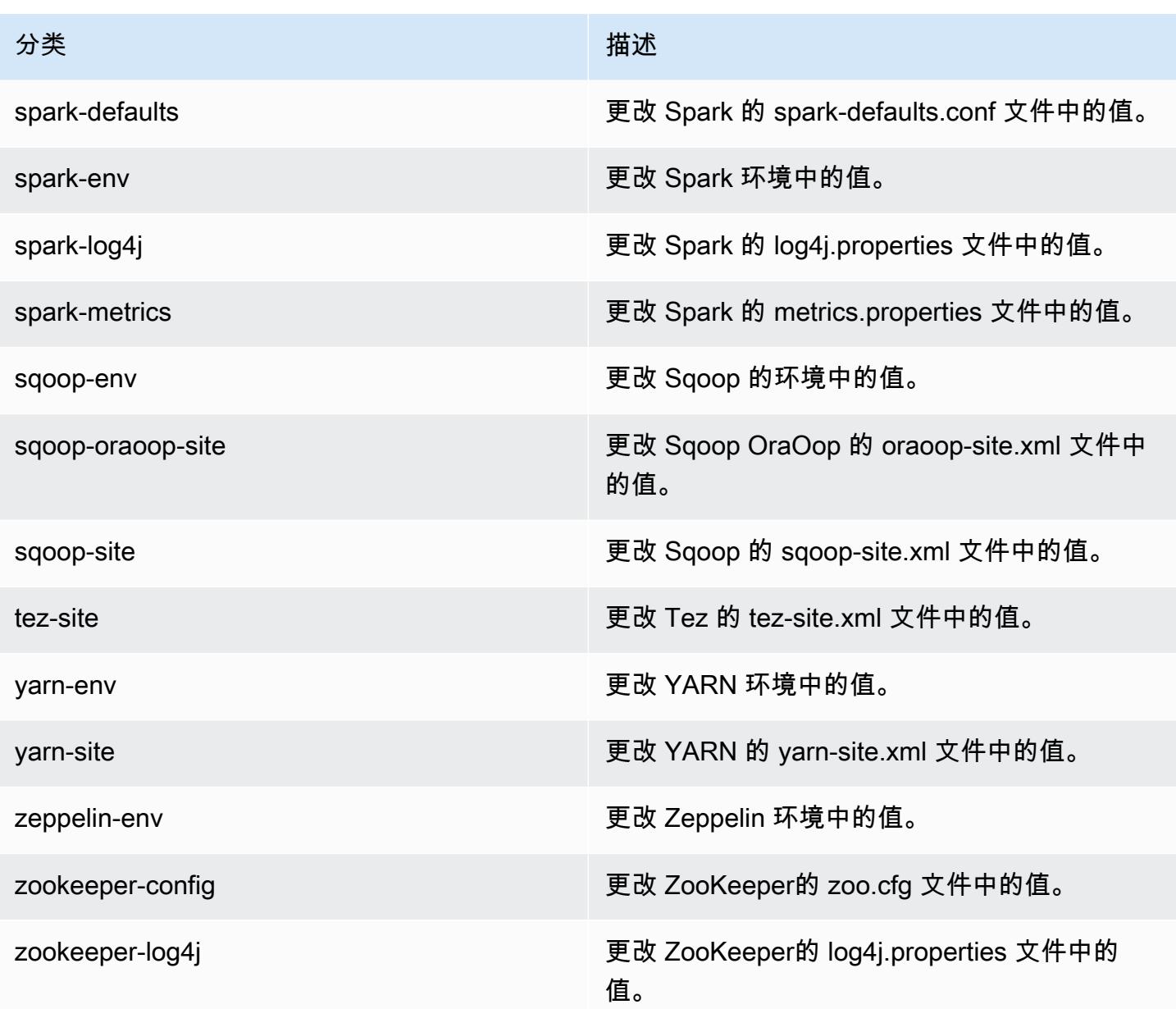

# Amazon EMR 发行版 4.7.2

## 4.7.2 应用程序版本

此版本支持以下应用程序:[Ganglia](http://ganglia.info)[、HBase](http://hbase.apache.org/)[、HCatalog](https://cwiki.apache.org/confluence/display/Hive/HCatalog)[、Hadoop](http://hadoop.apache.org/docs/current/)[、Hive](http://hive.apache.org/)[、Hue](http://gethue.com/)[、Mahout](http://mahout.apache.org/)[、Oozie-](http://oozie.apache.org/)[Sandbox](http://oozie.apache.org/)[、Phoenix、](https://phoenix.apache.org/)[Pig](http://pig.apache.org/)[、Presto-Sandbox](https://prestodb.io/)[、Spark](https://spark.apache.org/docs/latest/)[、Sqoop-Sandbox](http://sqoop.apache.org/)[、Tez](https://tez.apache.org/)[、Zeppelin-Sandbox](https://zeppelin.incubator.apache.org/) 和 [ZooKeeper-Sandbox。](https://zookeeper.apache.org)

下表列出了此版本的 Amazon EMR 中提供的应用程序版本以及前三个 Amazon EMR 发行版中的应用 程序版本(若适用)。

有关每个发行版的 Amazon EMR 的应用程序版本的全面历史记录,请参见以下主题:

- [Amazon EMR 7.x 发行版中的应用程序版本](#page-22-0)
- [Amazon EMR 6.x 发行版中的应用程序版本](#page-74-0)
- [Amazon EMR 5.x 发行版中的应用程序版本](#page-927-0)
- [Amazon EMR 4.x 发行版中的应用程序版本](#page-2231-0)

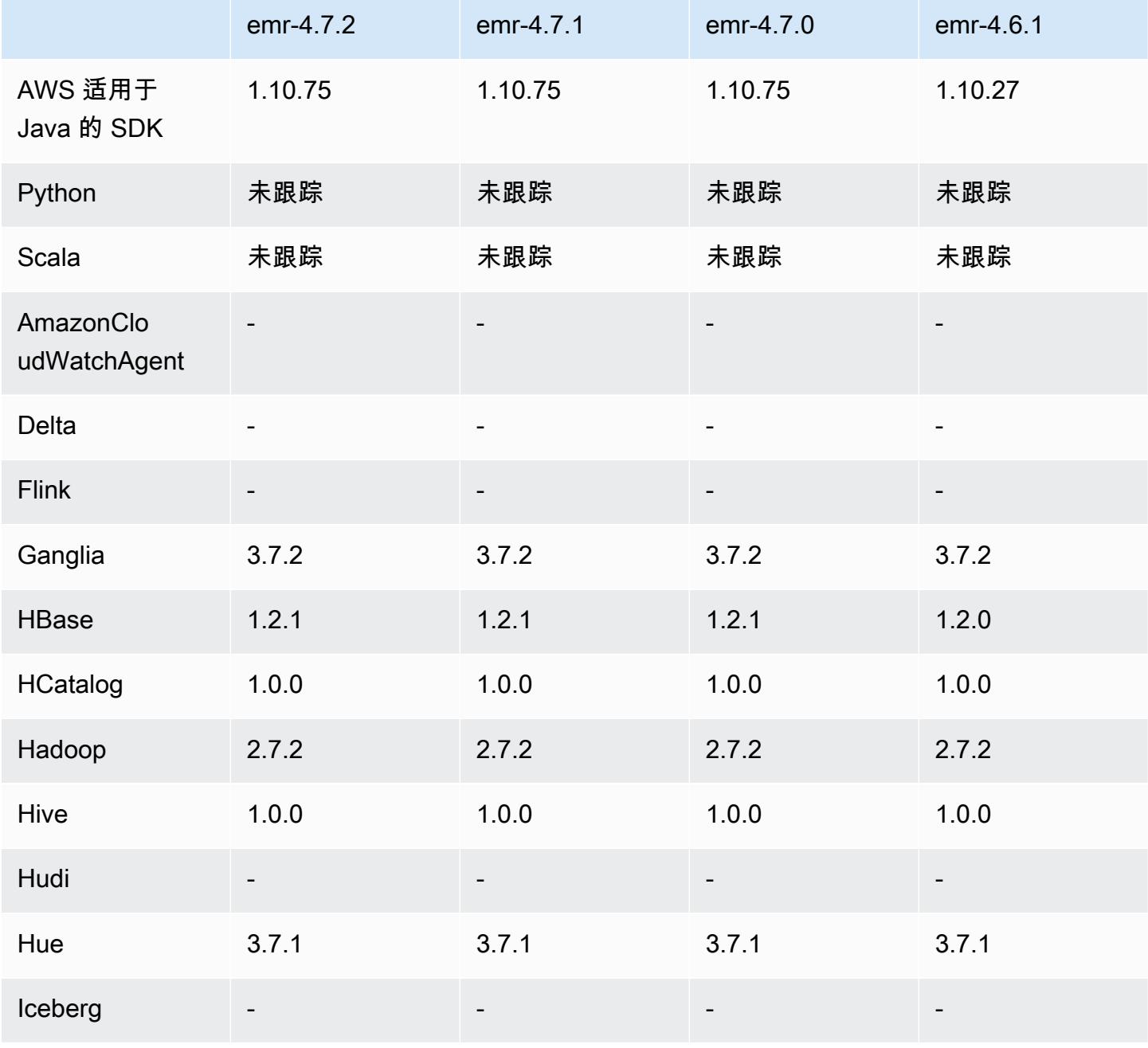

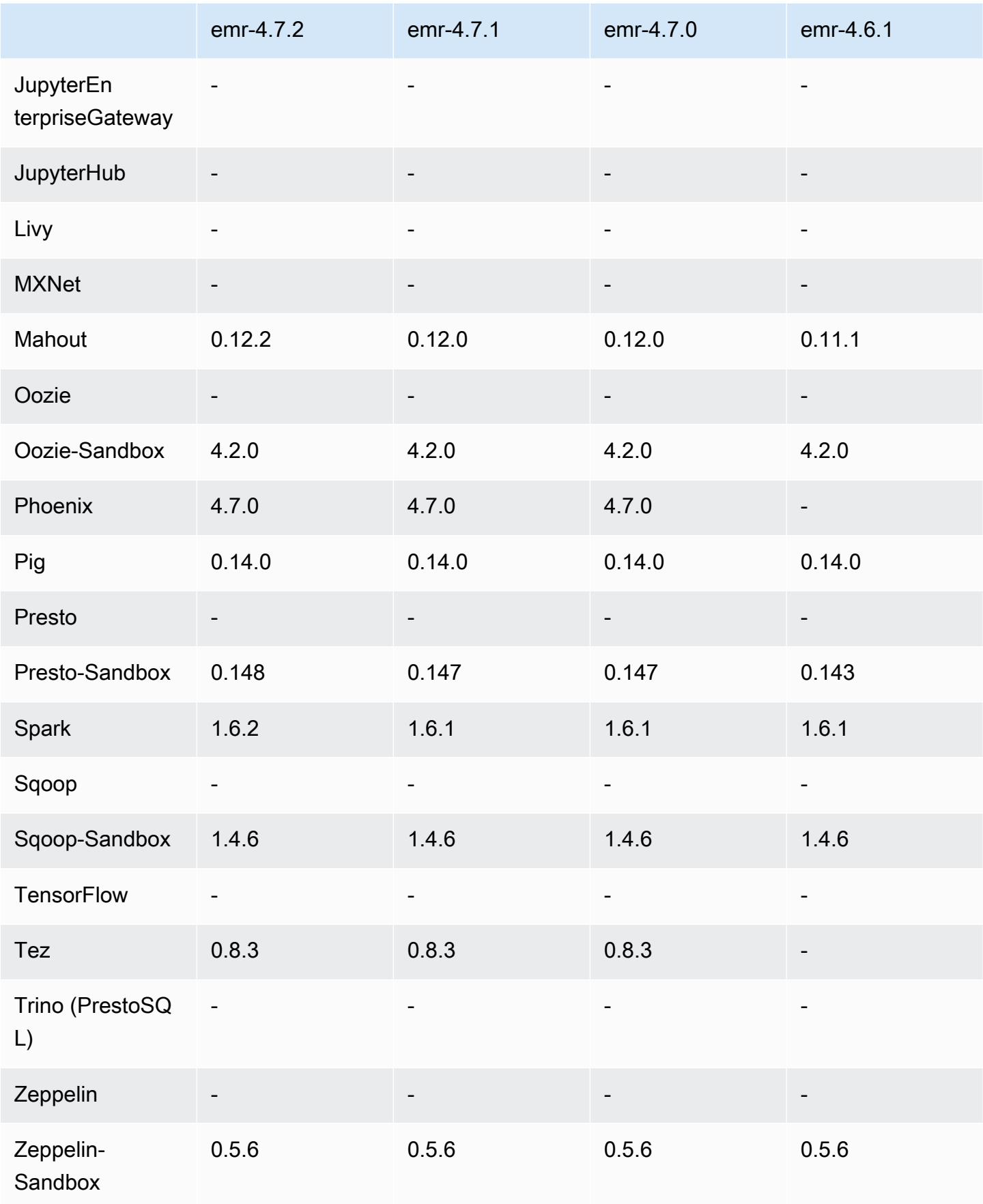

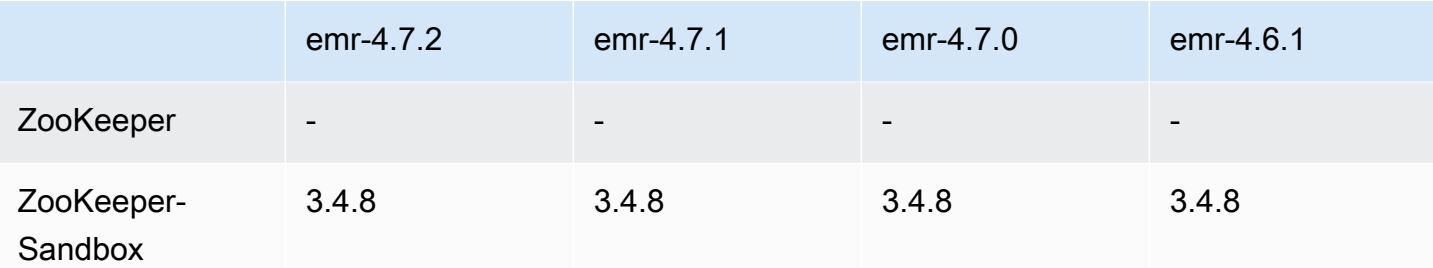

4.7.2 发行说明

以下发布说明包括有关 Amazon EMR 4.7.2 的信息。

发布日期:2016 年 7 月 15 日

功能

- 已升级到 Mahout 0.12.2
- 已升级到 Presto 0.148
- 已升级到 Spark 1.6.2
- 现在,您可以使用 URI 作为参数来创建用 AWSCredentialsProvider 于 EMRFS 的。有关更多信息, 请参阅为 [EMRF AWSCredentialsProvider S 创建。](https://docs.aws.amazon.com/emr/latest/ReleaseGuide/emr-plan-credentialsprovider.html)
- EMRFS 现在允许用户使用 emrfs-site.xml 中的 fs.s3.consistent.dynamodb.endpoint 属性来为其一致视图元数据配置自定义 DynamoDB 终端节点。
- 在 /usr/bin 中添加了一个名为 spark-example 的脚本,它将包装 /usr/lib/spark/spark/ bin/run-example,因此您可以直接运行示例。 SparkPi 例如,要运行 Spark 发行版附带的示 例,可以spark-example SparkPi 100从命令行运行,也可以command-runner.jar将其用作 API 中的一个步骤。

早期版本中已解决的已知问题

- 修复了 Oozie 在安装 Spark 后拥有的 spark-assembly.jar 未位于正确位置 (这导致使用 Oozie 启动 Spark 应用程序失败) 的问题。
- 修复了与 YARN 容器中基于 Spark Log4j 的登录有关的问题。

### 4.7.2 组件版本

下面列出了 Amazon EMR 随此发行版一起安装的组件。一些组件作为大数据应用程序包的一部分安 装。其它组件是 Amazon EMR 独有的,并且已为系统流程和功能安装这些组件。它们通常以 emr 或 aws 开头。最新的 Amazon EMR 发行版中的大数据应用程序包通常是在社区中找到的最新版本。我们 会尽快在 Amazon EMR 中提供社区发行版。

Amazon EMR 中的某些组件与社区版本不同。这些组件具有以下形式的 *CommunityVersion*amzn-*EmrVersion* 的发行版标注。*EmrVersion* 从 0 开始。例如,假设已对名为 myappcomponent 的版本 2.2 的开源社区组件进行三次修改,以包含在不同的 Amazon EMR 发行版中,则 其发行版将为 2.2-amzn-2。

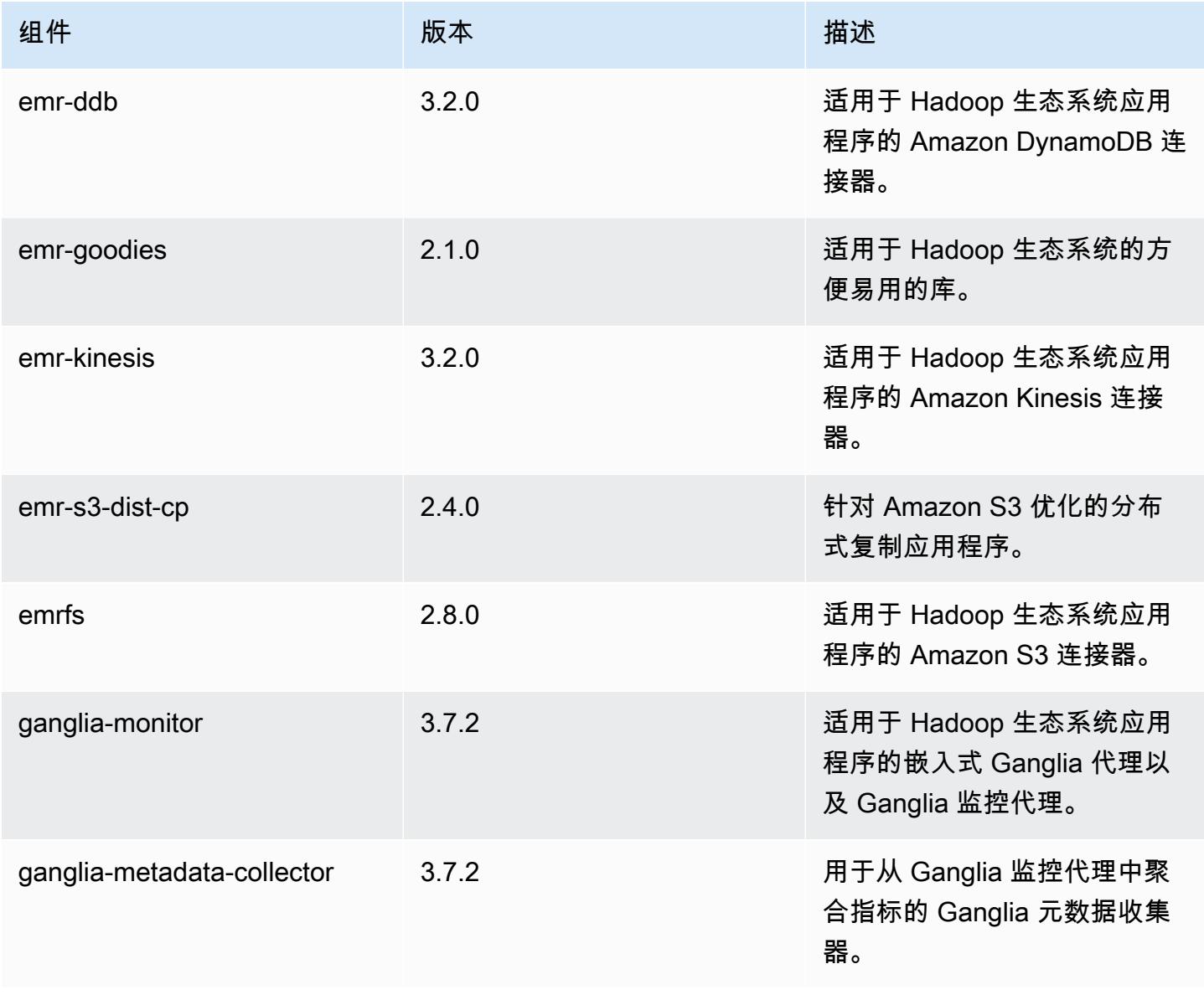

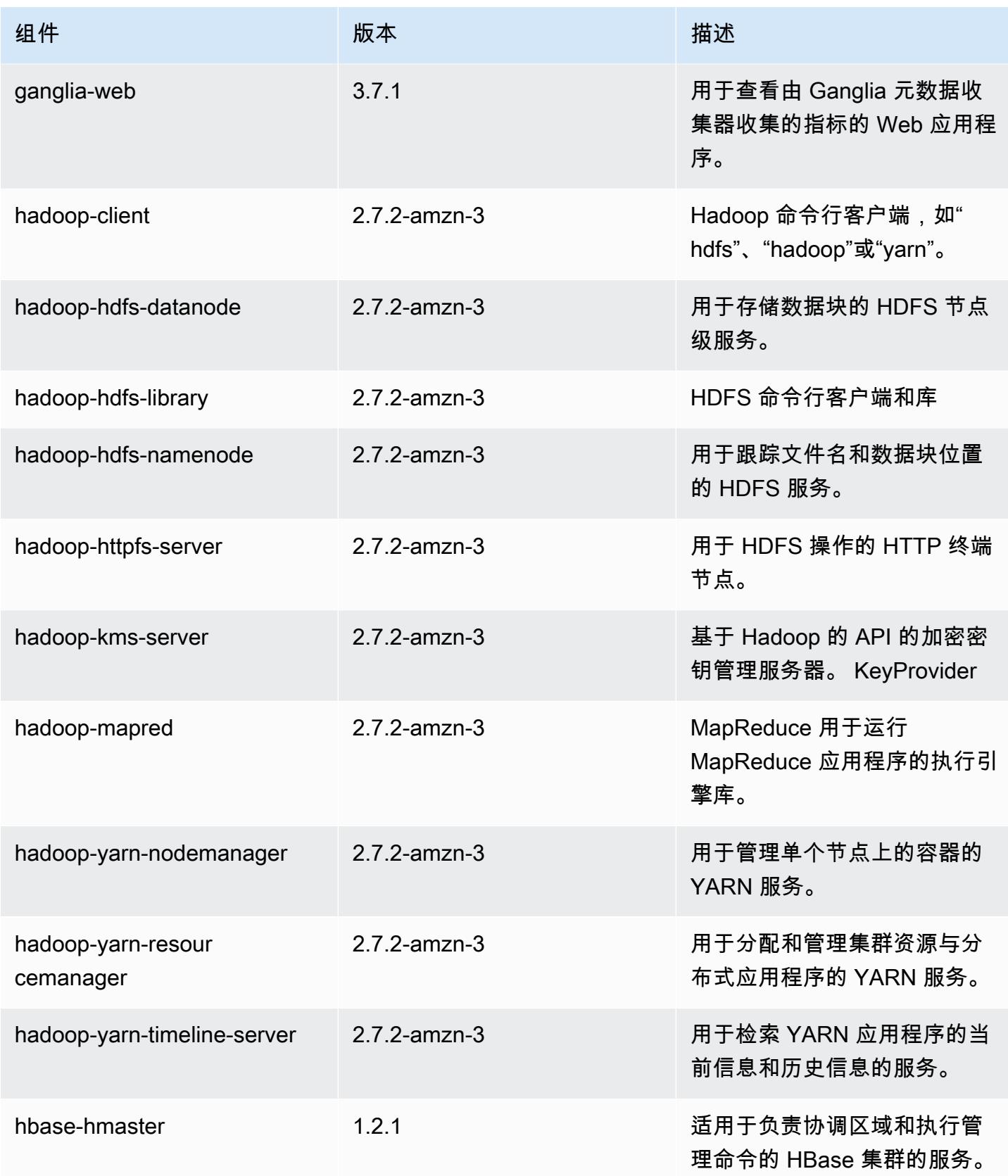

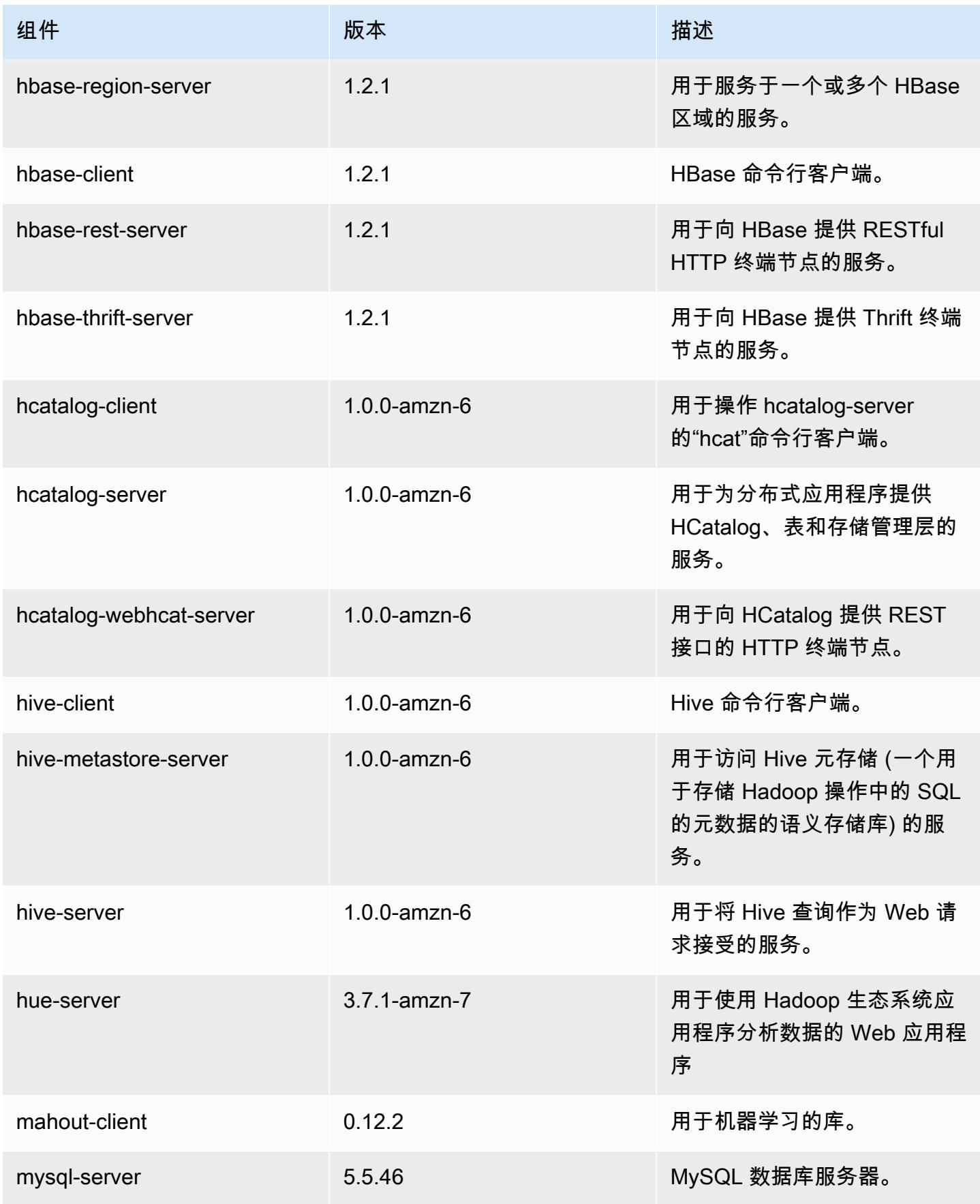

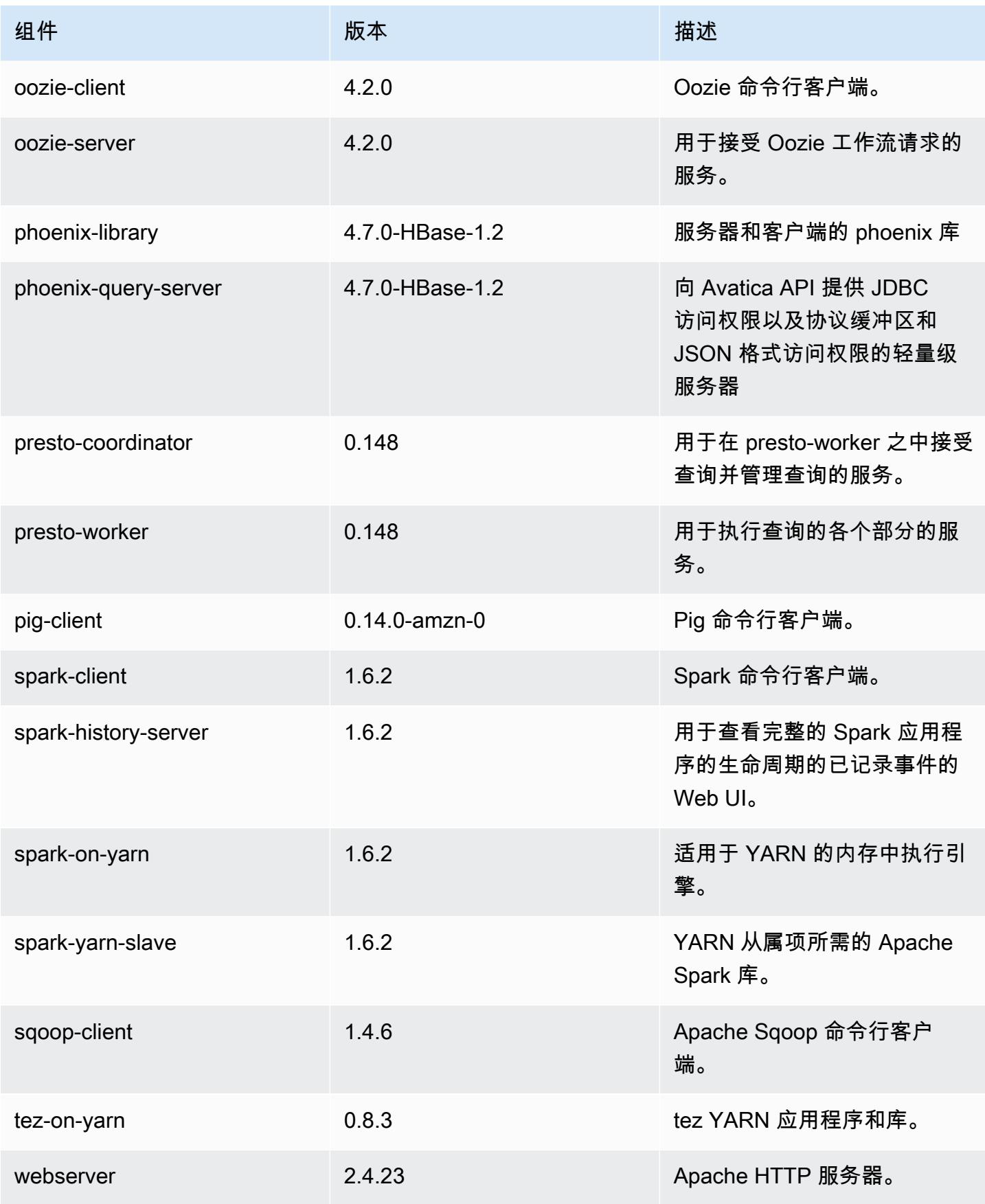

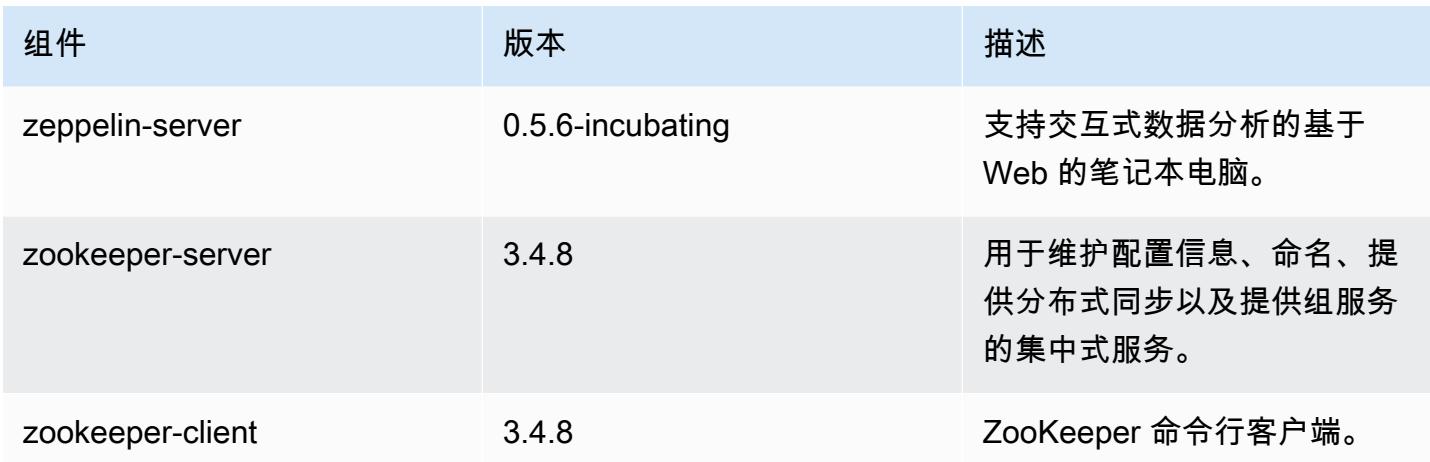

## 4.7.2 配置分类

配置分类允许您自定义应用程序。这些通常与应用程序的配置 XML 文件(例如 hive-site.xml)相 对应。有关更多信息,请参阅[配置应用程序](#page-2933-0)。

### emr-4.7.2 分类

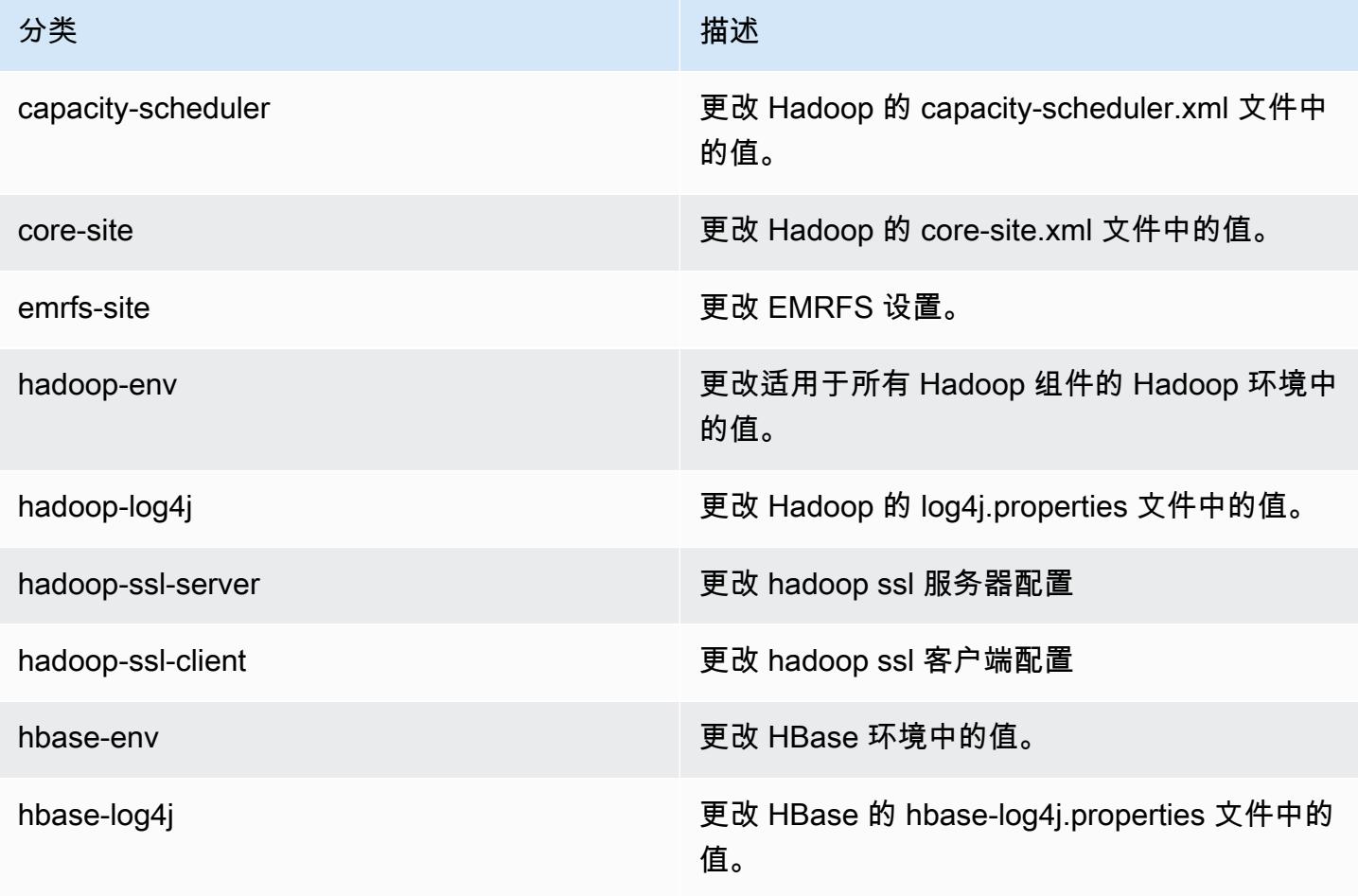

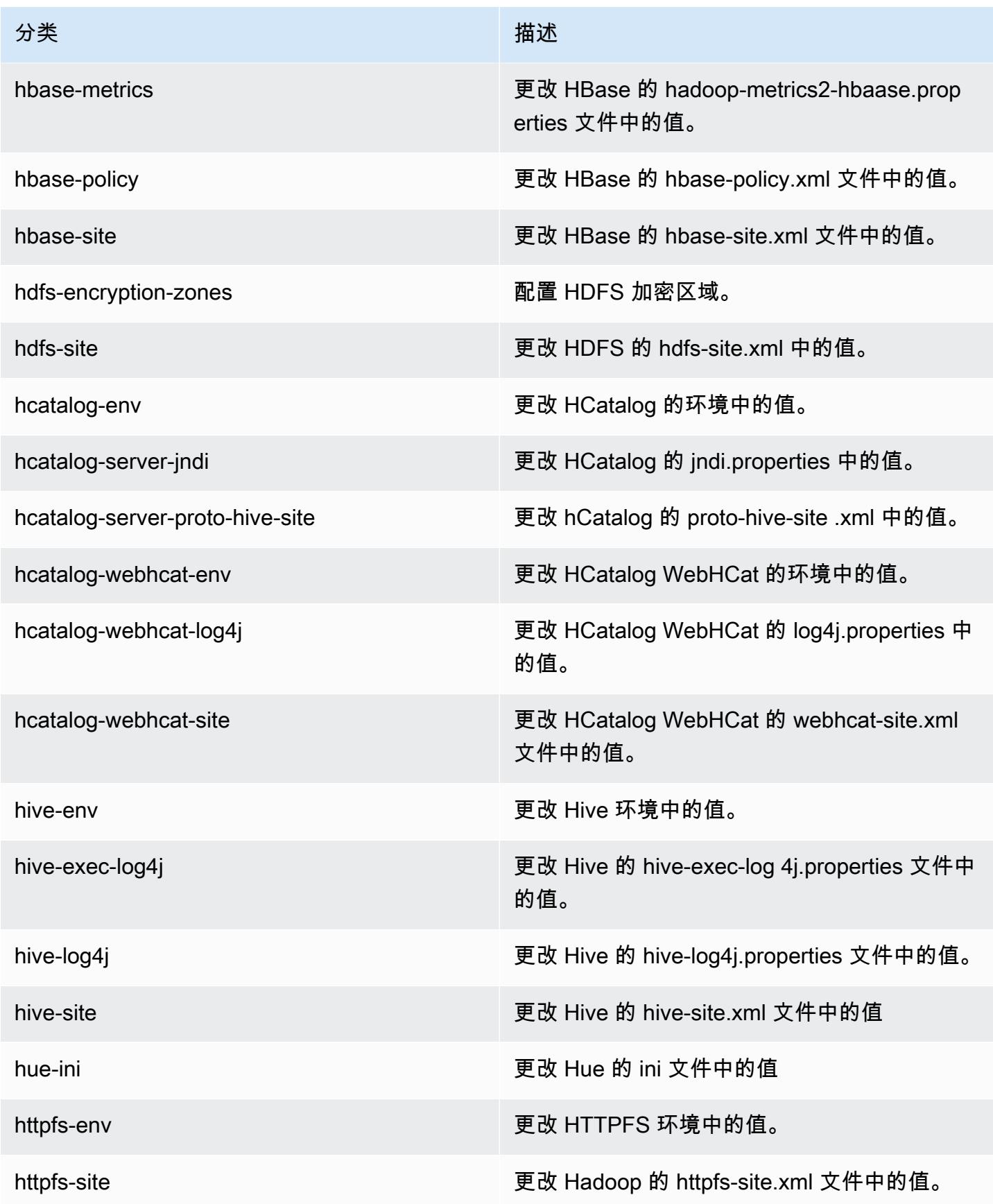

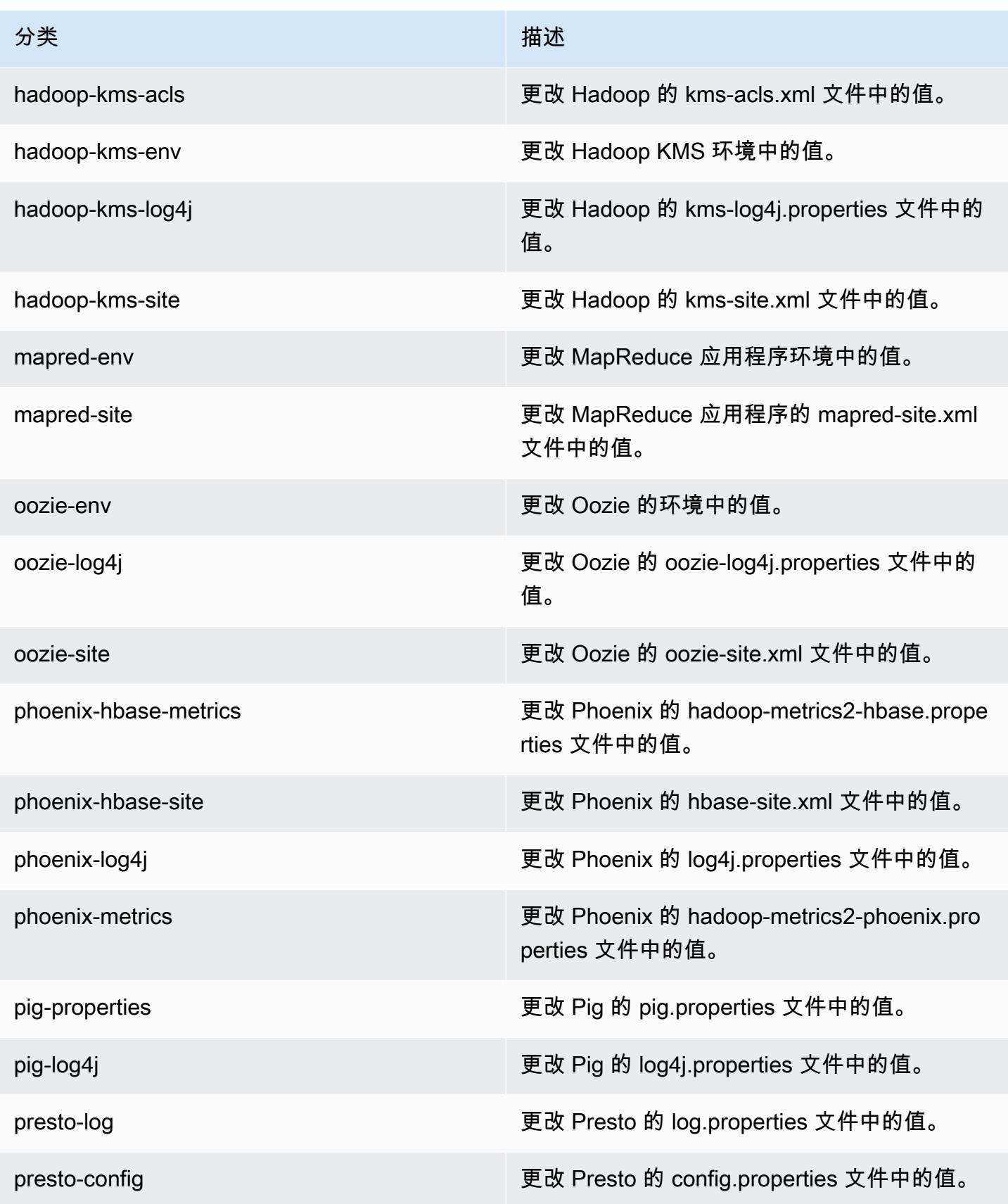

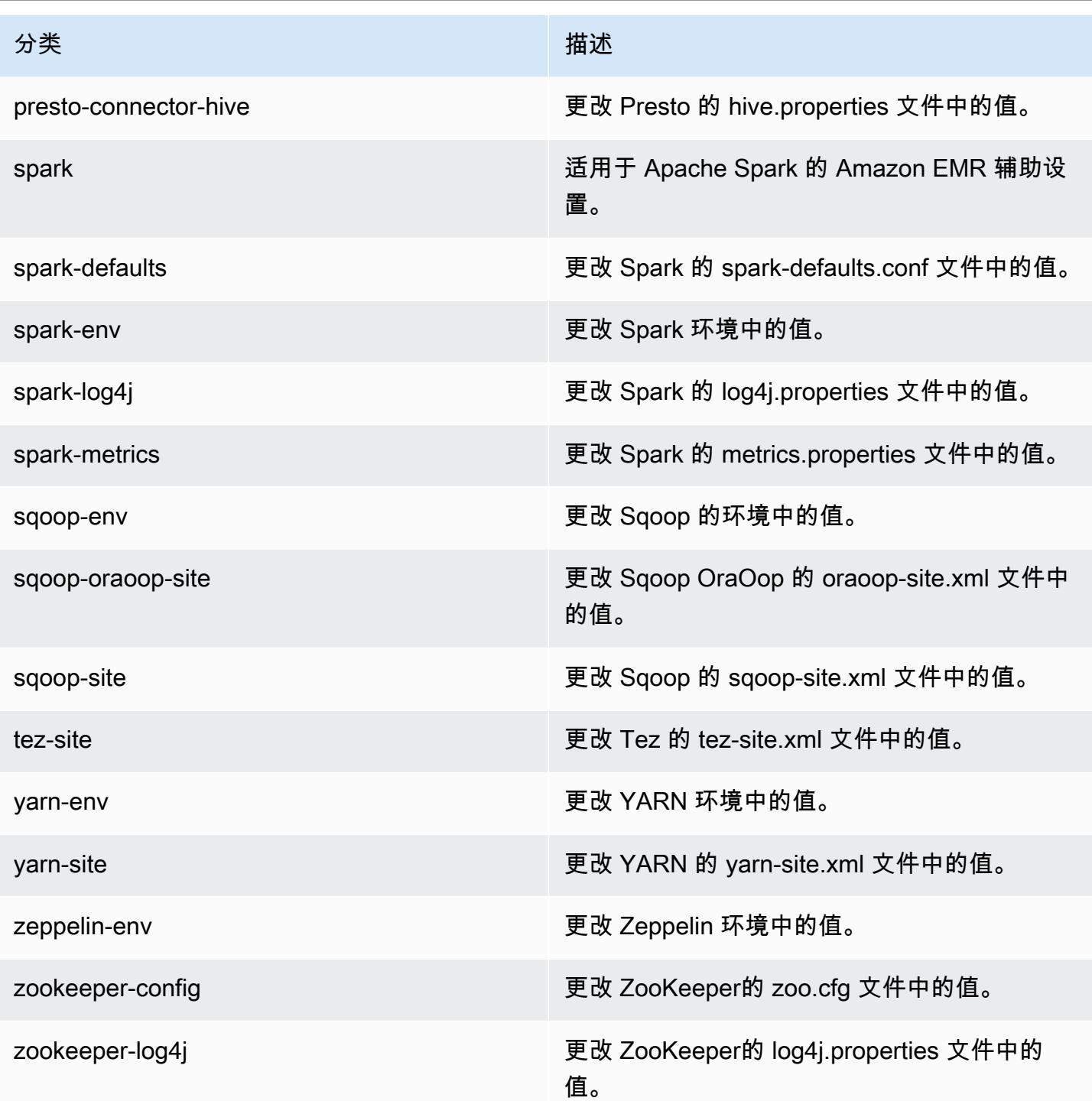

## Amazon EMR 发行版 4.7.1

### 4.7.1 应用程序版本

此版本支持以下应用程序:[Ganglia](http://ganglia.info)[、HBase](http://hbase.apache.org/)[、HCatalog](https://cwiki.apache.org/confluence/display/Hive/HCatalog)[、Hadoop](http://hadoop.apache.org/docs/current/)[、Hive](http://hive.apache.org/)[、Hue](http://gethue.com/)[、Mahout](http://mahout.apache.org/)[、Oozie-](http://oozie.apache.org/)[Sandbox](http://oozie.apache.org/)[、Phoenix、](https://phoenix.apache.org/)[Pig](http://pig.apache.org/)[、Presto-Sandbox](https://prestodb.io/)[、Spark](https://spark.apache.org/docs/latest/)[、Sqoop-Sandbox](http://sqoop.apache.org/)[、Tez](https://tez.apache.org/)[、Zeppelin-Sandbox](https://zeppelin.incubator.apache.org/) 和 [ZooKeeper-Sandbox。](https://zookeeper.apache.org)

下表列出了此版本的 Amazon EMR 中提供的应用程序版本以及前三个 Amazon EMR 发行版中的应用 程序版本(若适用)。

有关每个发行版的 Amazon EMR 的应用程序版本的全面历史记录,请参见以下主题:

- [Amazon EMR 7.x 发行版中的应用程序版本](#page-22-0)
- [Amazon EMR 6.x 发行版中的应用程序版本](#page-74-0)
- [Amazon EMR 5.x 发行版中的应用程序版本](#page-927-0)
- [Amazon EMR 4.x 发行版中的应用程序版本](#page-2231-0)

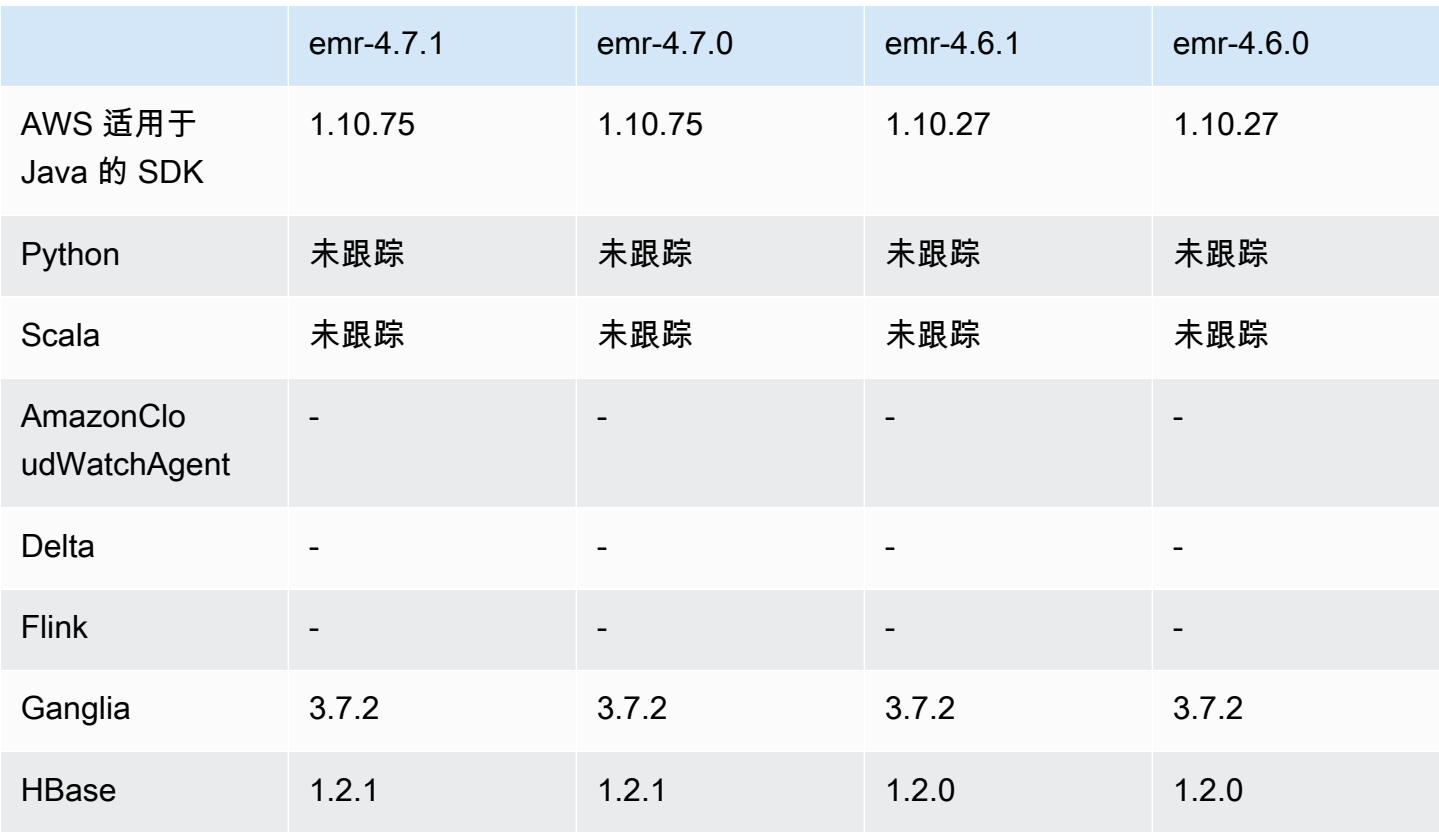

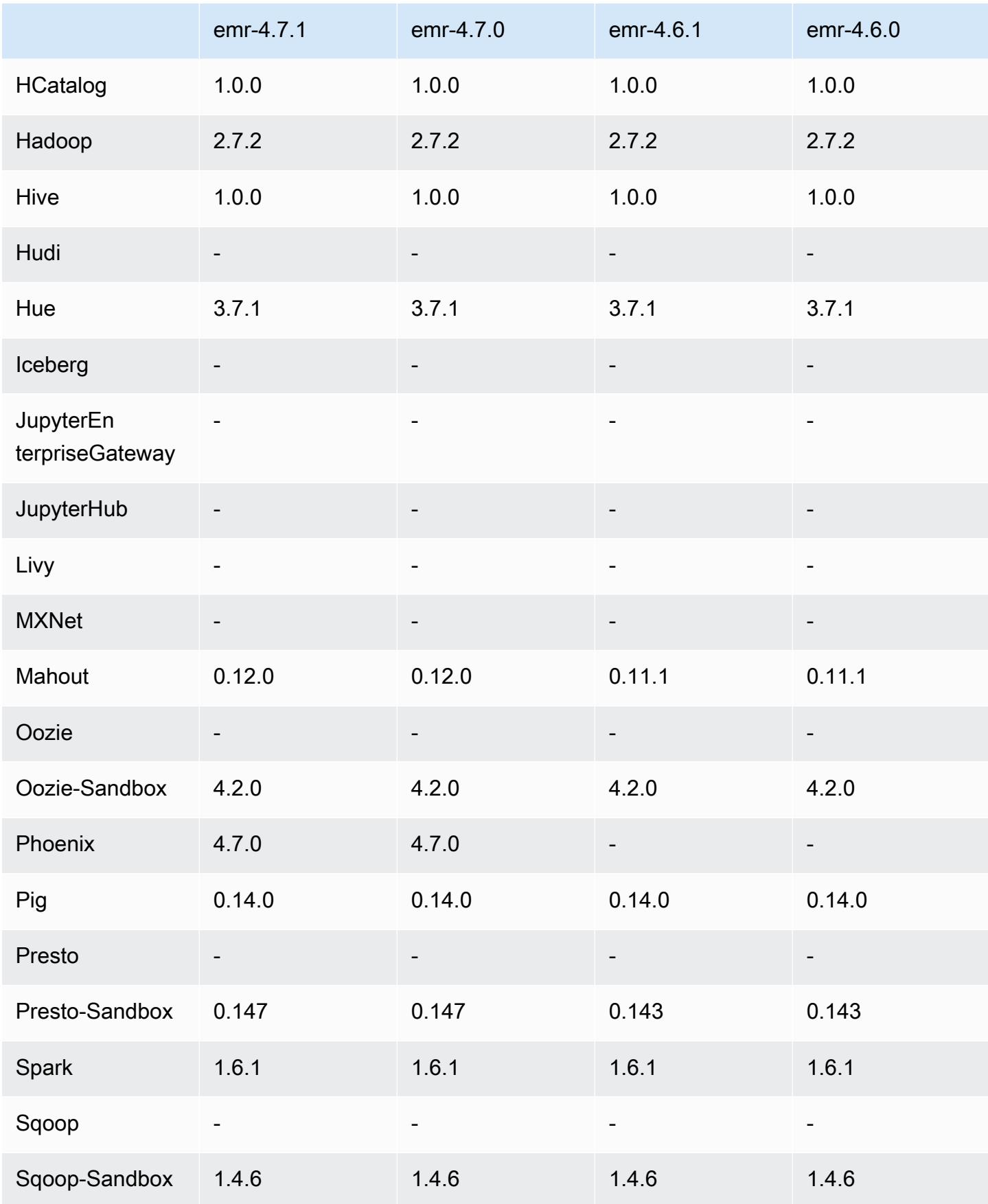

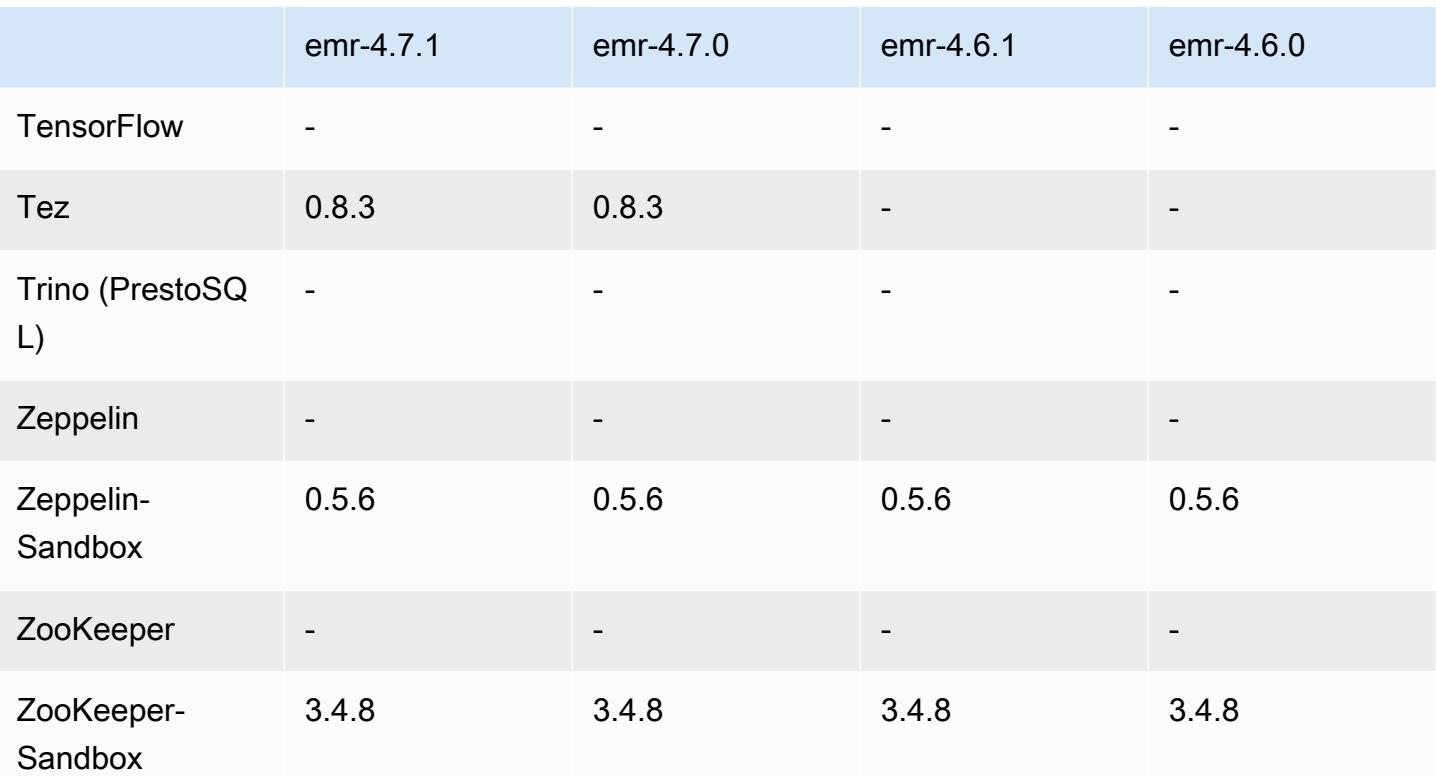

### 4.7.1 发行说明

以下发布说明包括有关 Amazon EMR 4.7.1 的信息。

发布日期:2016 年 6 月 10 日

早期版本中已解决的已知问题

- 修复了延长带有私有子网的 VPC 中启动的集群的启动时间的问题。此错误仅影响使用 Amazon EMR 4.7.0 发行版启动的集群。
- 修复了在 Amazon EMR 中错误处理针对使用 Amazon EMR 4.7.0 发行版启动的集群的文件列表的问 题。

4.7.1 组件版本

下面列出了 Amazon EMR 随此发行版一起安装的组件。一些组件作为大数据应用程序包的一部分安 装。其它组件是 Amazon EMR 独有的,并且已为系统流程和功能安装这些组件。它们通常以 emr 或 aws 开头。最新的 Amazon EMR 发行版中的大数据应用程序包通常是在社区中找到的最新版本。我们 会尽快在 Amazon EMR 中提供社区发行版。
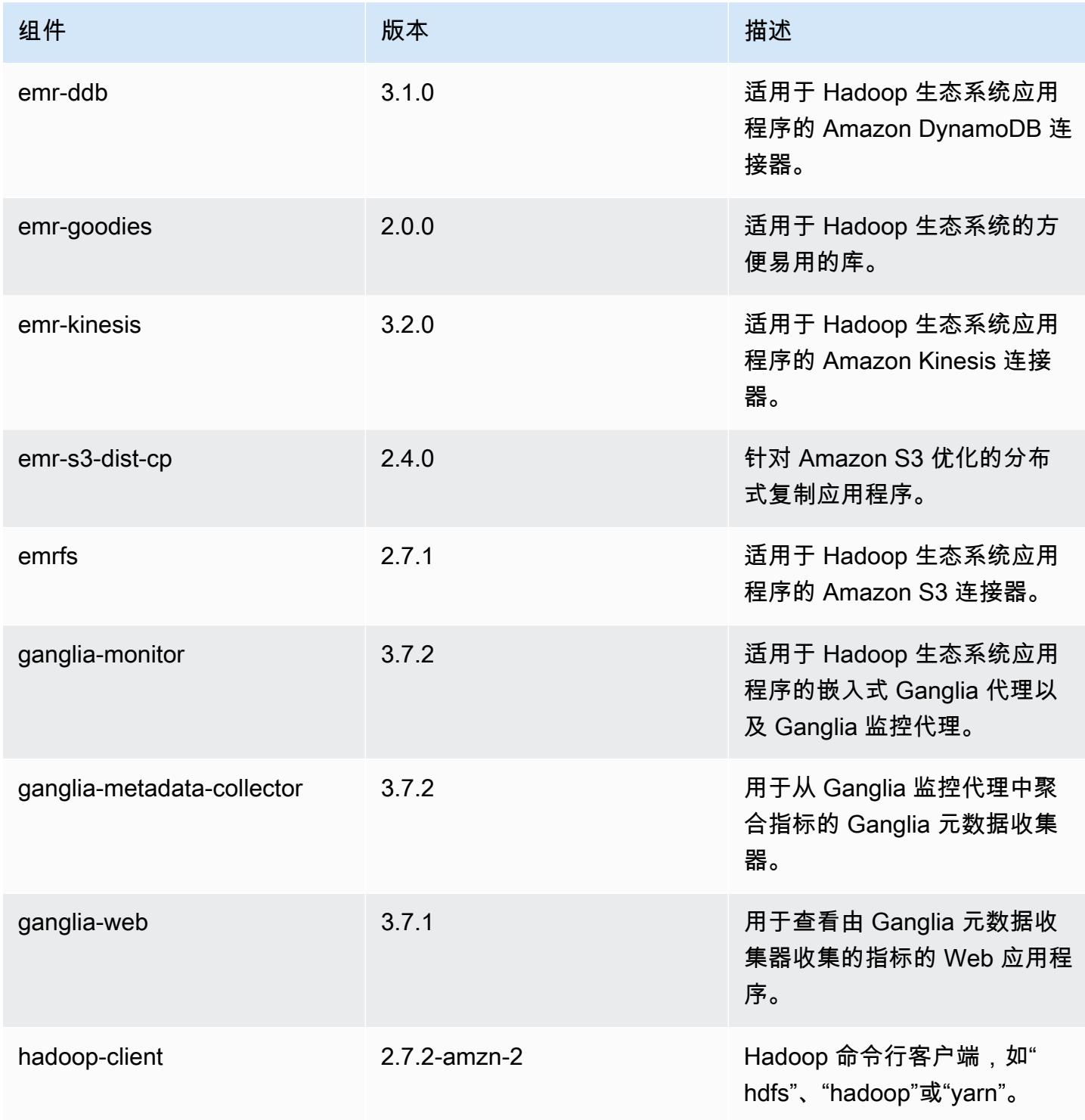

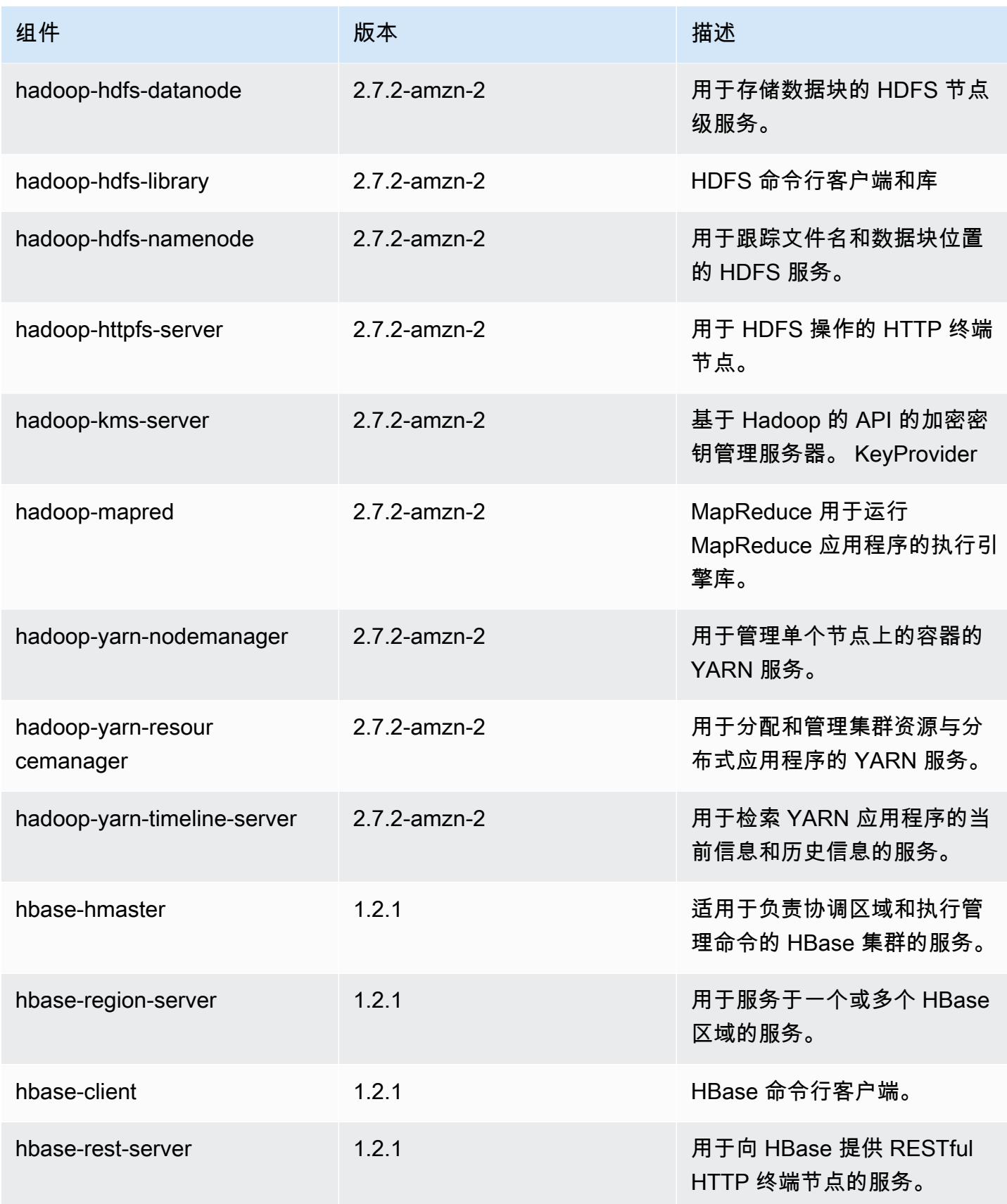

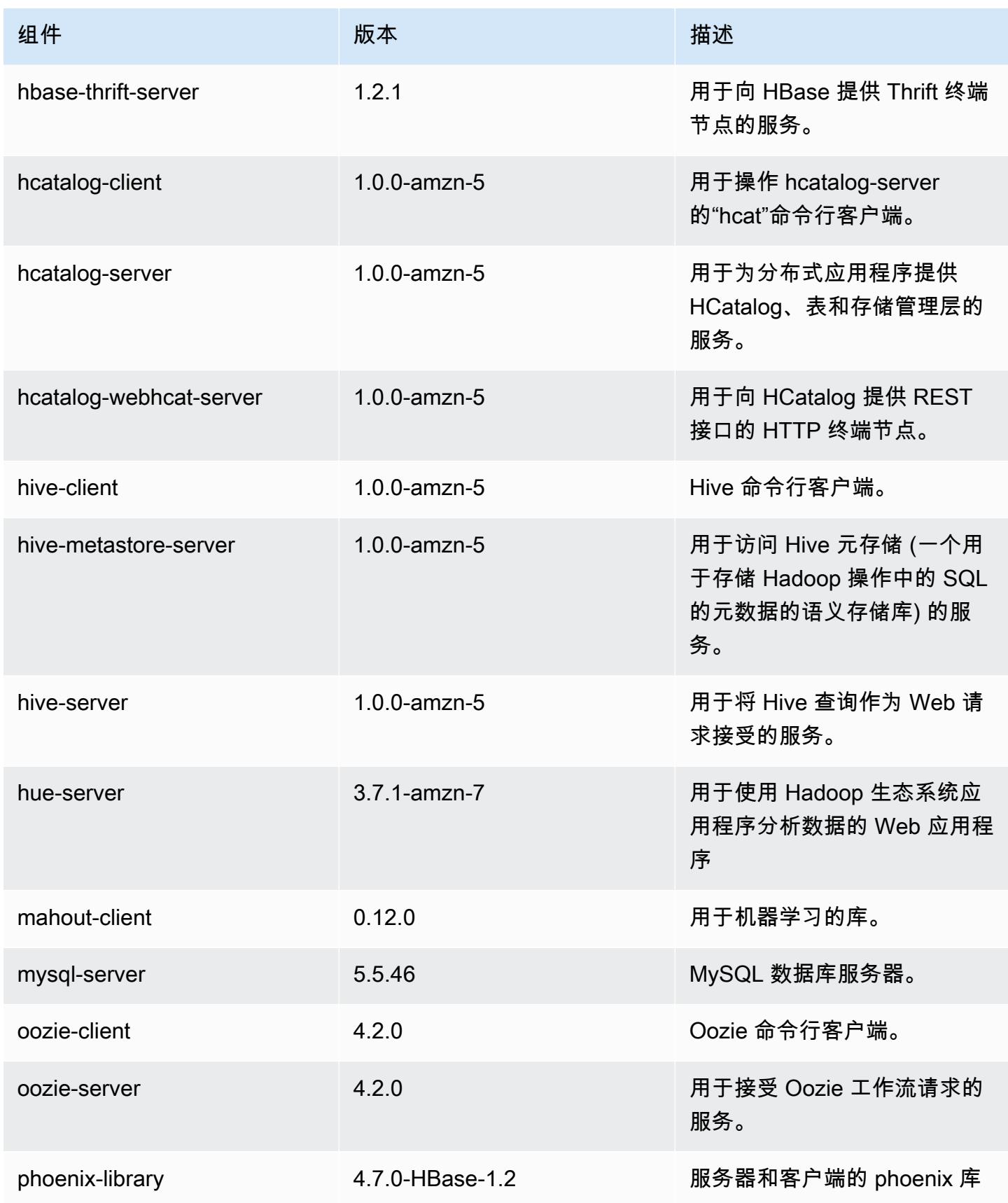

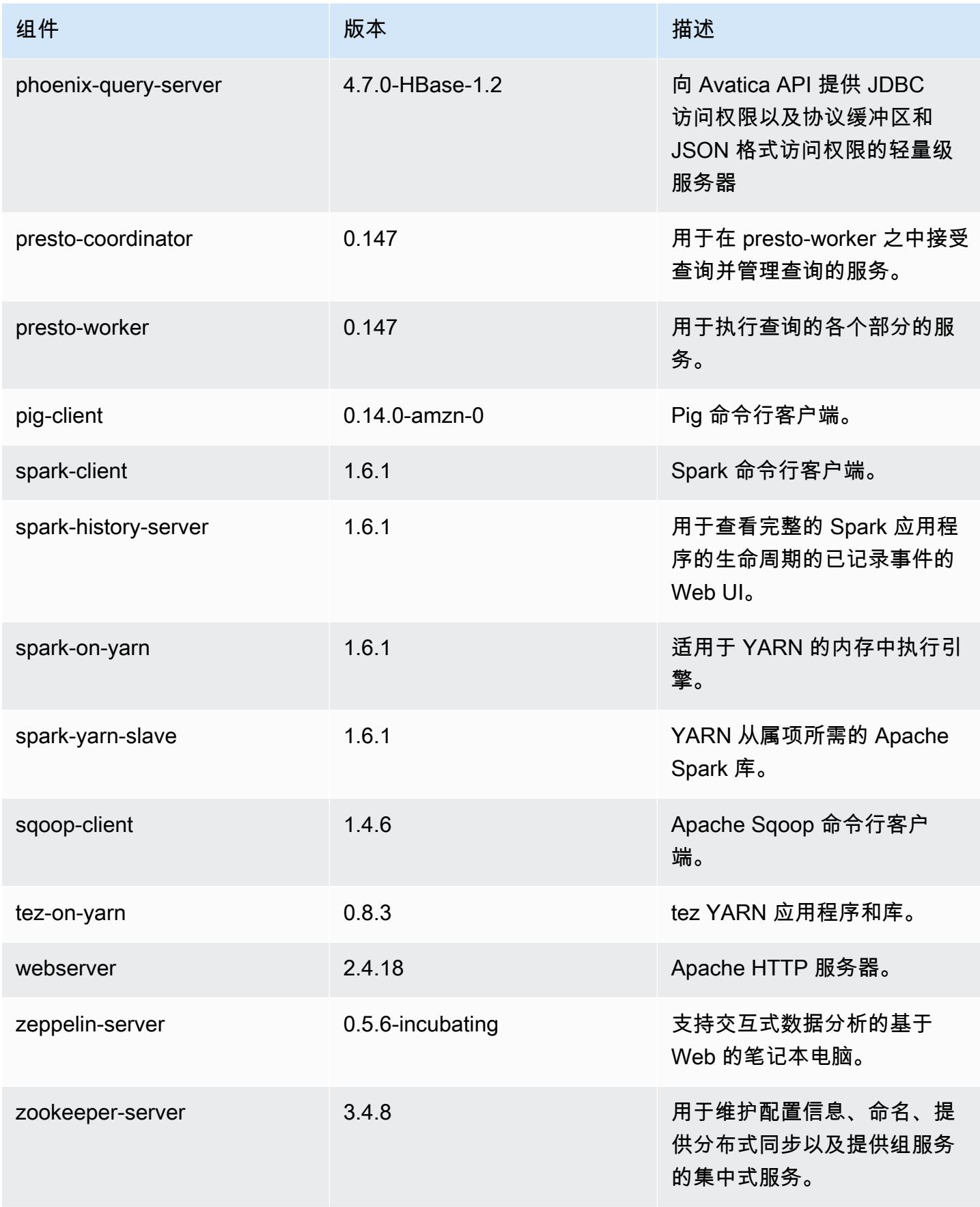

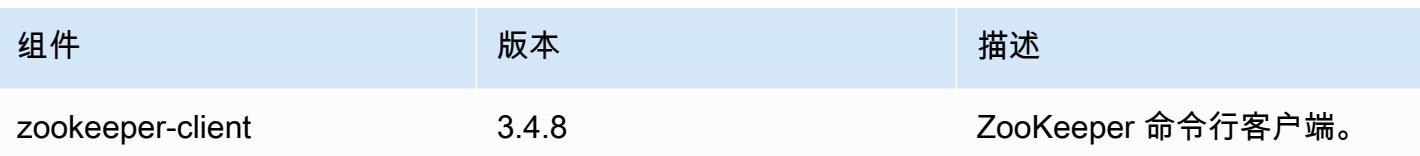

### 4.7.1 配置分类

配置分类允许您自定义应用程序。这些通常与应用程序的配置 XML 文件(例如 hive-site.xml)相 对应。有关更多信息,请参阅[配置应用程序](#page-2933-0)。

emr-4.7.1 分类

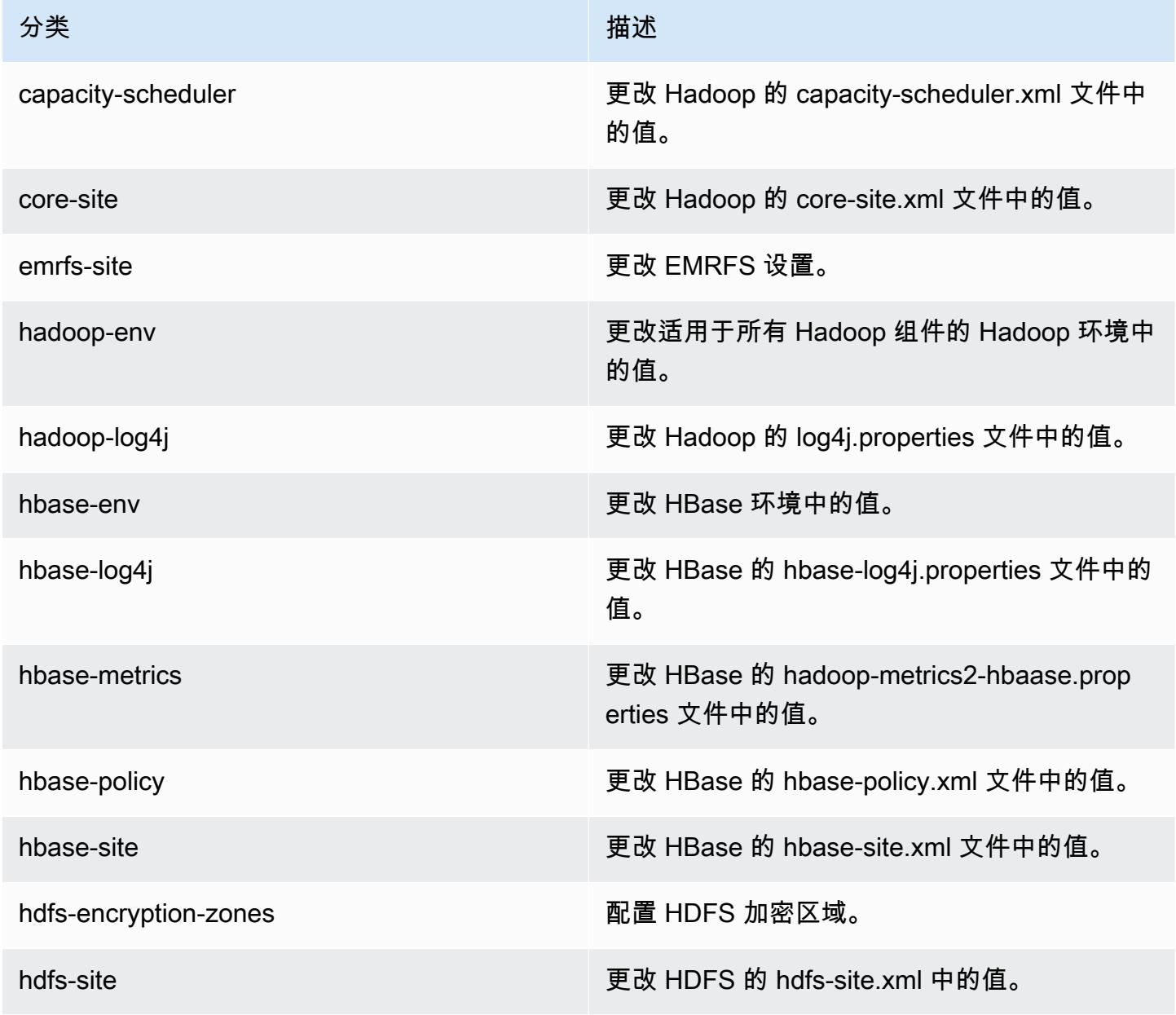

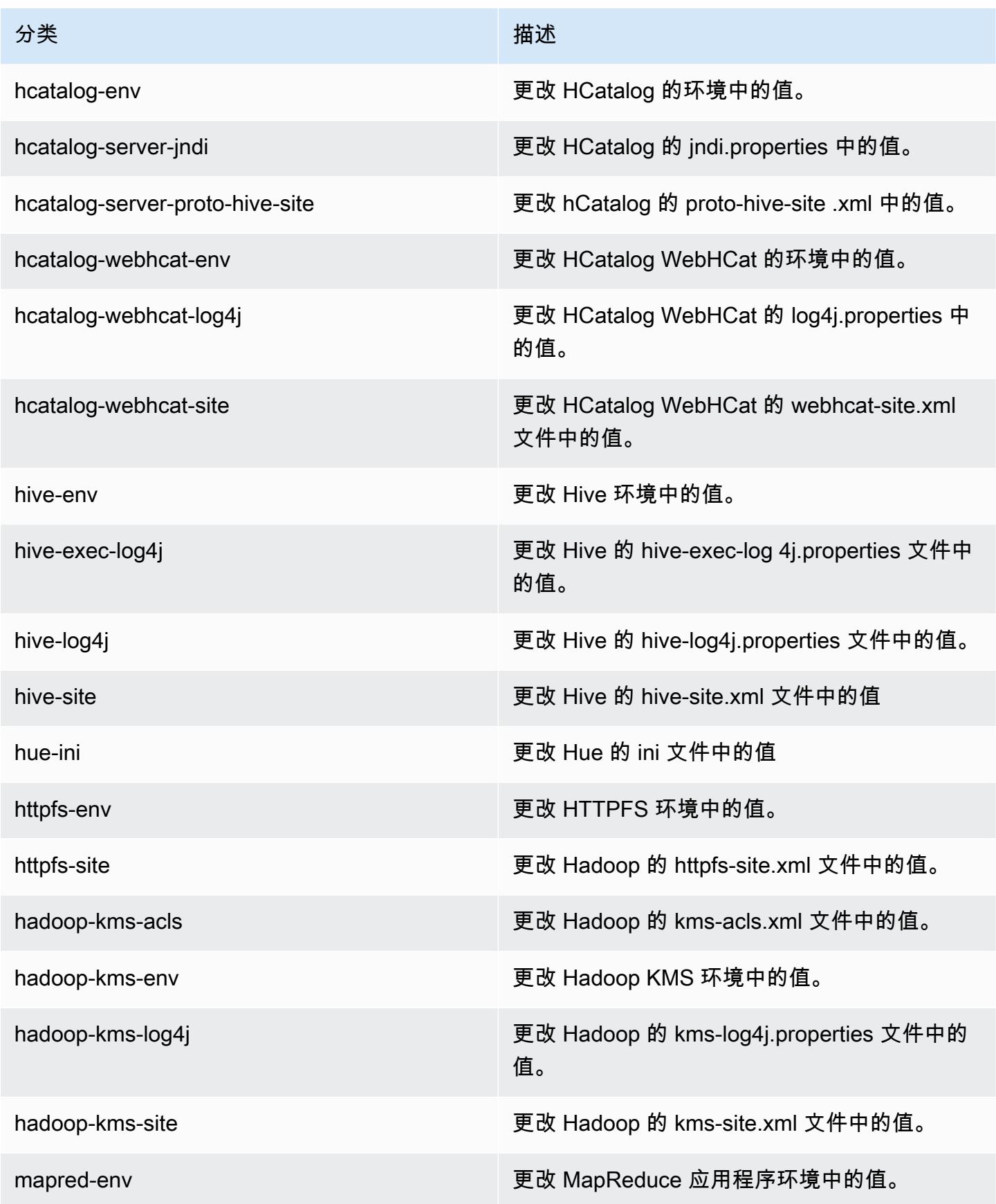

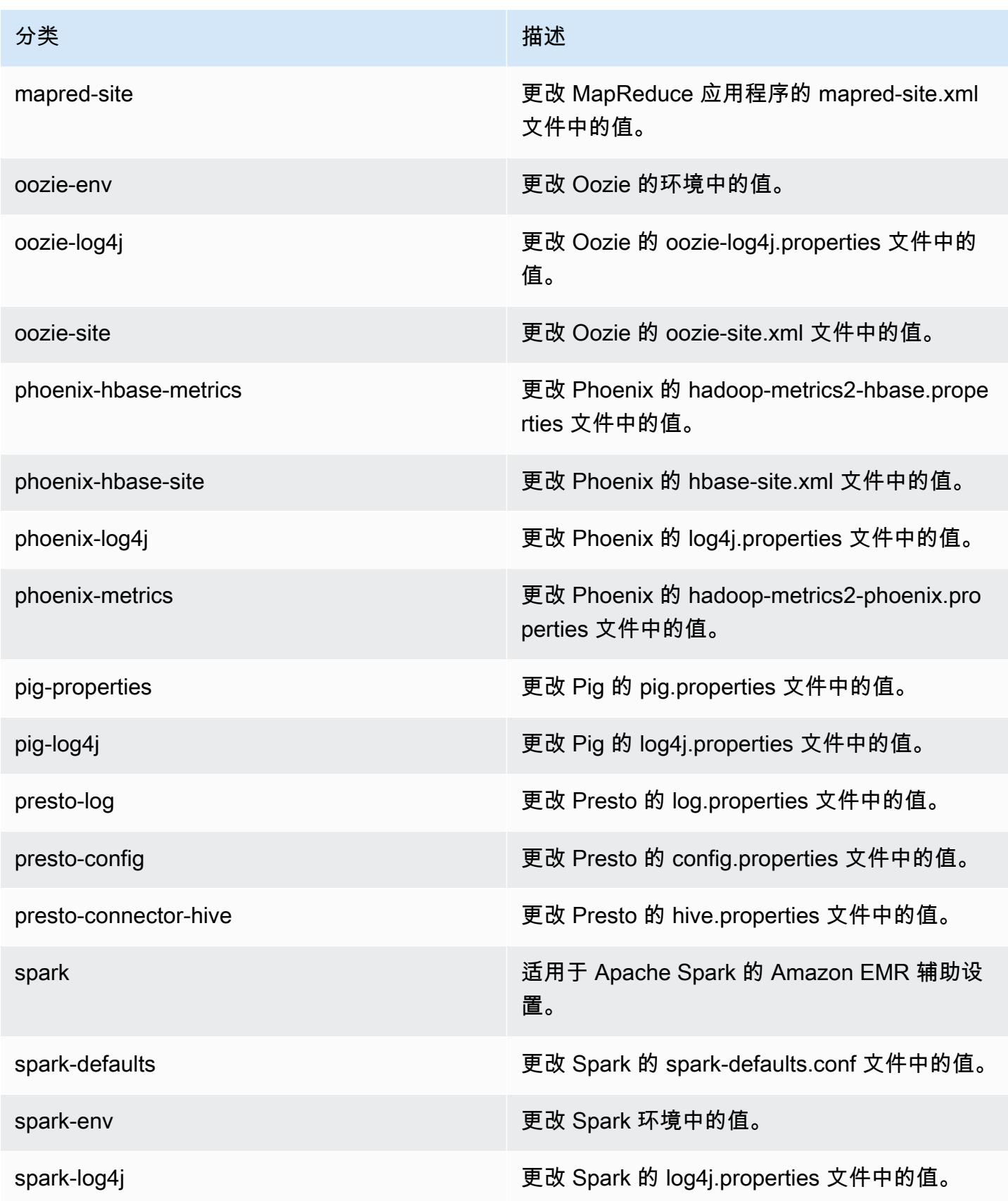

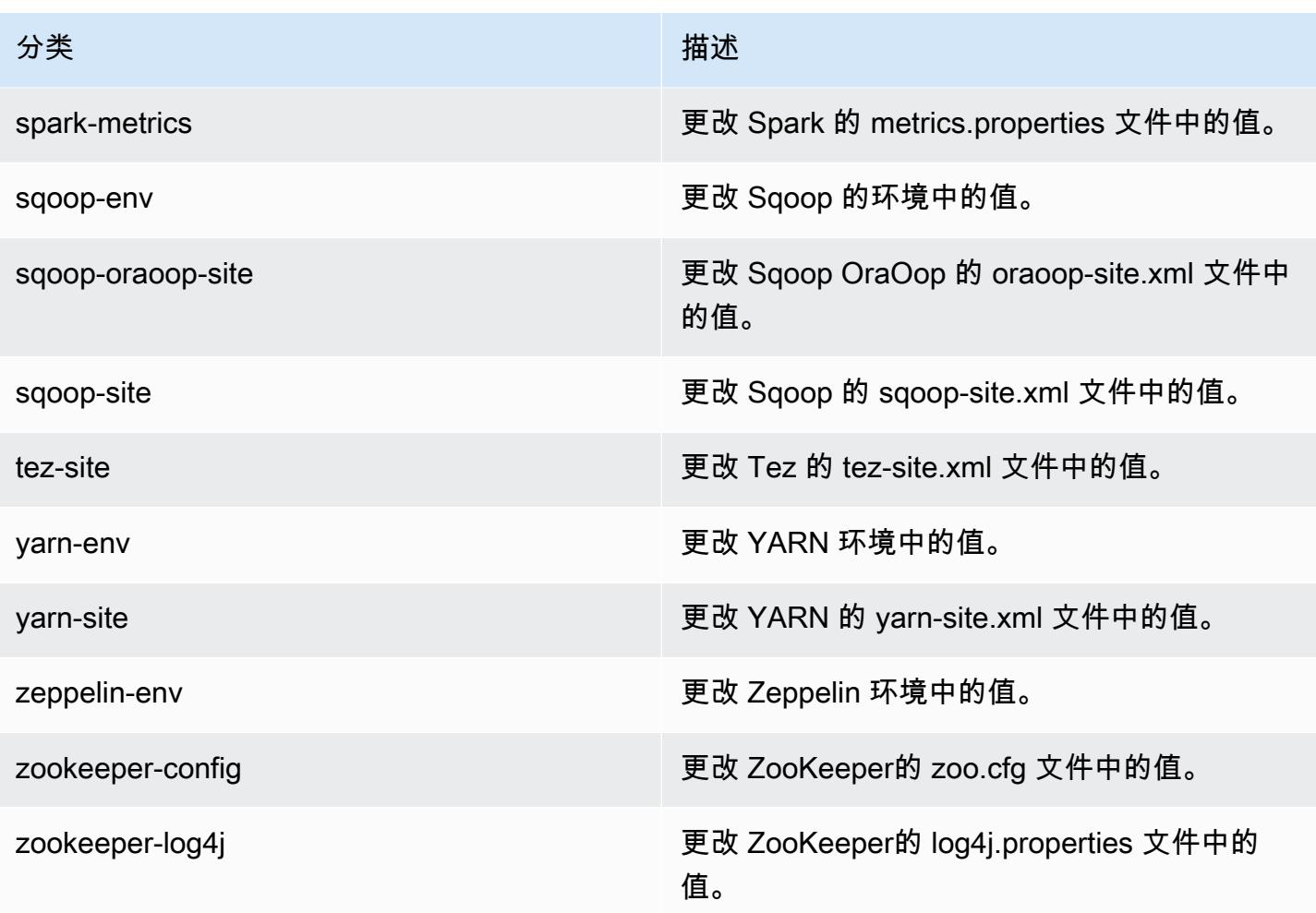

## Amazon EMR 发行版 4.7.0

#### 4.7.0 应用程序版本

此版本支持以下应用程序:[Ganglia](http://ganglia.info)[、HBase](http://hbase.apache.org/)[、HCatalog](https://cwiki.apache.org/confluence/display/Hive/HCatalog)[、Hadoop](http://hadoop.apache.org/docs/current/)[、Hive](http://hive.apache.org/)[、Hue](http://gethue.com/)[、Mahout](http://mahout.apache.org/)[、Oozie-](http://oozie.apache.org/)[Sandbox](http://oozie.apache.org/)[、Phoenix、](https://phoenix.apache.org/)[Pig](http://pig.apache.org/)[、Presto-Sandbox](https://prestodb.io/)[、Spark](https://spark.apache.org/docs/latest/)[、Sqoop-Sandbox](http://sqoop.apache.org/)[、Tez](https://tez.apache.org/)[、Zeppelin-Sandbox](https://zeppelin.incubator.apache.org/) 和 [ZooKeeper-Sandbox。](https://zookeeper.apache.org)

下表列出了此版本的 Amazon EMR 中提供的应用程序版本以及前三个 Amazon EMR 发行版中的应用 程序版本(若适用)。

有关每个发行版的 Amazon EMR 的应用程序版本的全面历史记录,请参见以下主题:

- [Amazon EMR 7.x 发行版中的应用程序版本](#page-22-0)
- [Amazon EMR 6.x 发行版中的应用程序版本](#page-74-0)
- [Amazon EMR 5.x 发行版中的应用程序版本](#page-927-0)

#### Amazon EMR **Maximum** Amazon EMR 版本指南

# • [Amazon EMR 4.x 发行版中的应用程序版本](#page-2231-0)

# 应用程序版本信息

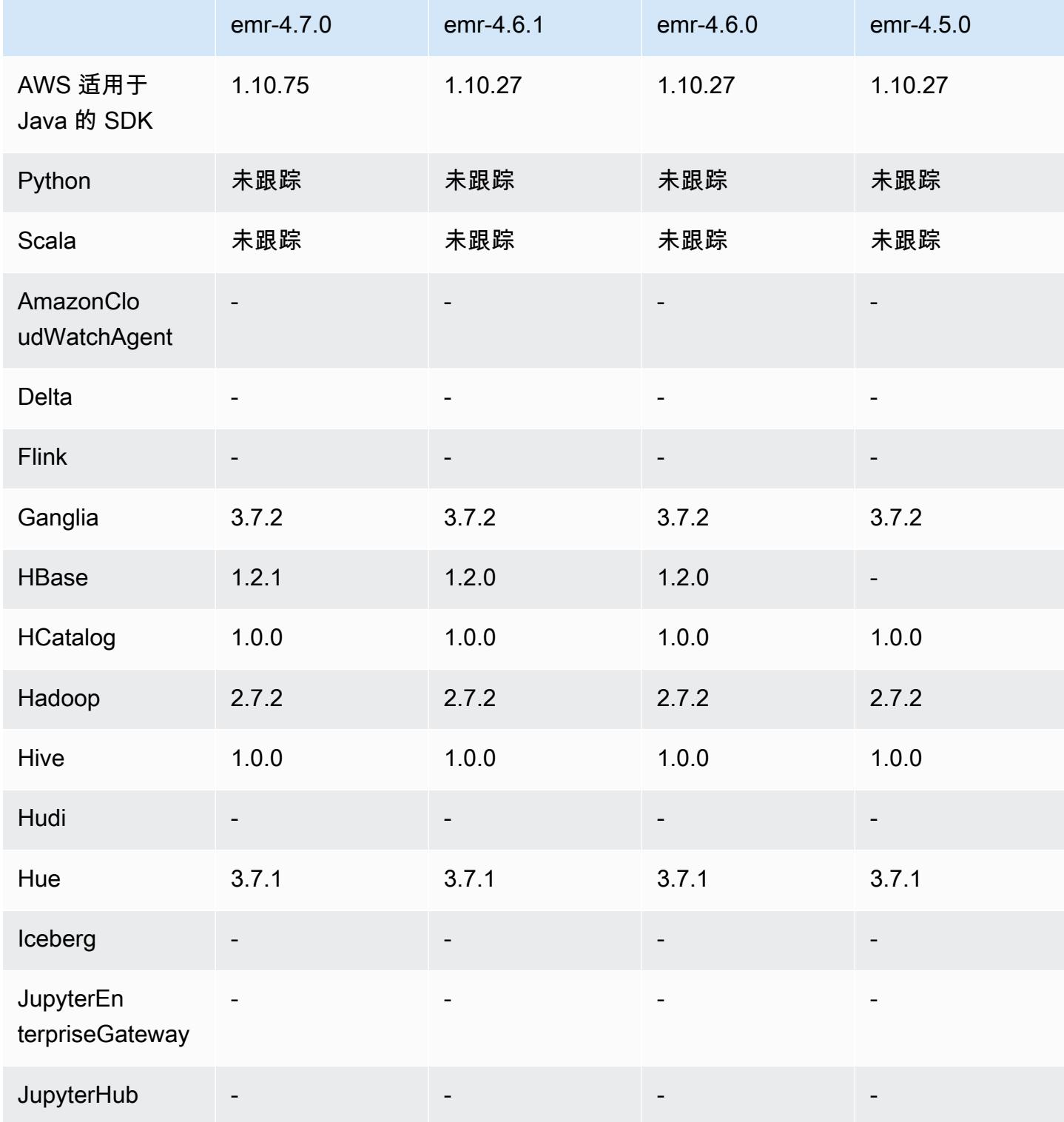

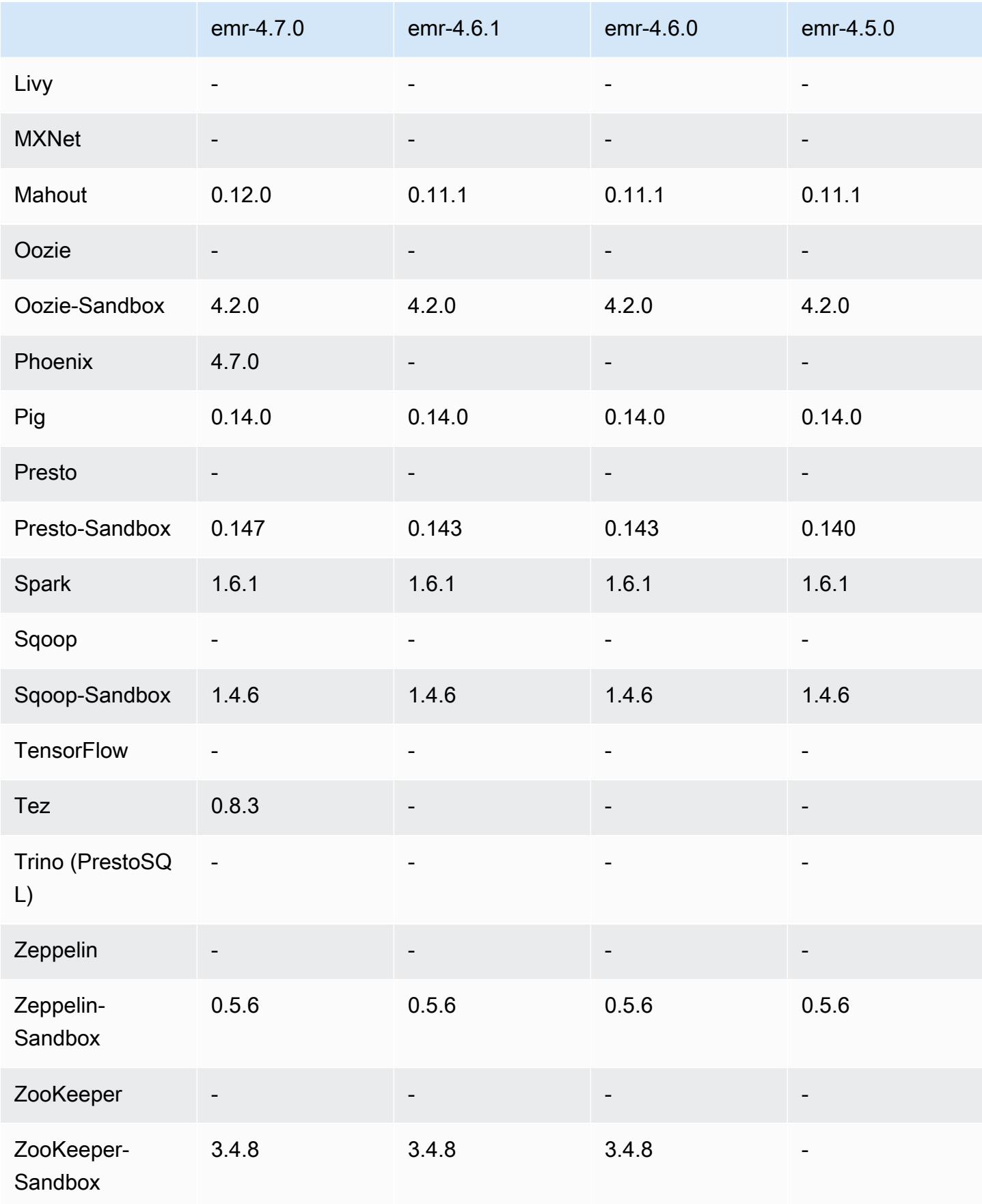

### 4.7.0 版本说明

#### **A** Important

Amazon EMR 4.7.0 已弃用。请改用 Amazon EMR 4.7.1 或更高版本。

#### 发布日期:2016 年 6 月 2 日

#### 功能

- 已添加 Apache Phoenix 4.7.0
- 已添加 Apache Tez 0.8.3
- 已升级到 HBase 1.2.1
- 已升级到 Mahout 0.12.0
- 已升级到 Presto 0.147
- 已将升级 AWS SDK for Java 到 1.10.75
- 已从 mapreduce.cluster.local.dir 中的 mapred-site.xml 属性中删除最终标志以允许用 户以本地模式运行 Pig。
- 集群上可用的 Amazon Redshift JDBC 驱动程序

Amazon Redshift JDBC 驱动程序现在包含在 /usr/share/aws/redshift/jdbc 中。/usr/ share/aws/redshift/jdbc/RedshiftJDBC41.jar 是与 JDBC 4.1 兼容的驱动程序,/usr/ share/aws/redshift/jdbc/RedshiftJDBC4.jar 是与 JDBC 4.0 兼容的 Amazon Redshift 驱 动程序。有关更多信息,请参阅 [Amazon Redshift 管理指南中](https://docs.aws.amazon.com/redshift/latest/mgmt/configure-jdbc-connection.html)的配置 JDBC 连接。

• Java 8

OpenJDK 1.7 是用于所有应用程序 (Presto 除外) 的默认 JDK。但是,将同时安装 OpenJDK 1.7 和 1.8。有关如何为应用程序设置 JAVA\_HOME 的信息,请参[阅配置应用程序以使用 Java 8。](https://docs.aws.amazon.com/emr/latest/ReleaseGuide/emr-configure-apps.html#configuring-java8)

#### 早期版本中已解决的已知问题

- 修复了一个内核问题,该问题已明显影响了 emr-4.6.0 中的 Amazon EMR 的吞吐量优化 HDD(st1)EBS 卷的性能。
- 修复了在不选择 Hadoop 作为应用程序的情况下指定任何 HDFS 加密区域时集群将失败的问题。
- 已将默认 HDFS 编写策略从 RoundRobin 更改为 AvailableSpaceVolumeChoosingPolicy。 RoundRobin配置中未正确利用某些卷,导致核心节点出现故障和 HDFS 不可靠。
- 修复了与 EMRFS CLI 有关的问题,此问题将在创建默认 DynamoDB 元数据表以获得一致视图时导 致异常。
- 修复了在分段重命名和复制操作期间可能发生在 EMRFS 中的死锁问题。
- 修复了 EMRFS 导致默认 CopyPart 大小为 5 MB 的问题。默认值现已相应地设置为 128 MB。
- 修复了与 Zeppelin upstart 配置有关的问题,此问题可能会阻止您停止服务。
- 修复了与 Spark 和 Zeppelin 有关的问题,此问题会阻止您使用 s3a:// URI 方案,因为 /usr/ lib/hadoop/hadoop-aws.jar 未在其各自的类路径中正确加载。
- 已逆向移植 [HUE-2484](https://issues.cloudera.org/browse/HUE-2484)。
- 已从 Hue 3.9.0 (不存在 JIRA) 逆向移植 [commit](https://github.com/cloudera/hue/commit/c3c89f085e7a29c9fac7de016d881142d90af3eb) 来修复与 HBase 浏览器示例有关的问题。
- 已逆向移植 [HIVE-9073。](https://issues.apache.org/jira/browse/HIVE-9073)

#### 4.7.0 组件版本

下面列出了 Amazon EMR 随此发行版一起安装的组件。一些组件作为大数据应用程序包的一部分安 装。其它组件是 Amazon EMR 独有的,并且已为系统流程和功能安装这些组件。它们通常以 emr 或 aws 开头。最新的 Amazon EMR 发行版中的大数据应用程序包通常是在社区中找到的最新版本。我们 会尽快在 Amazon EMR 中提供社区发行版。

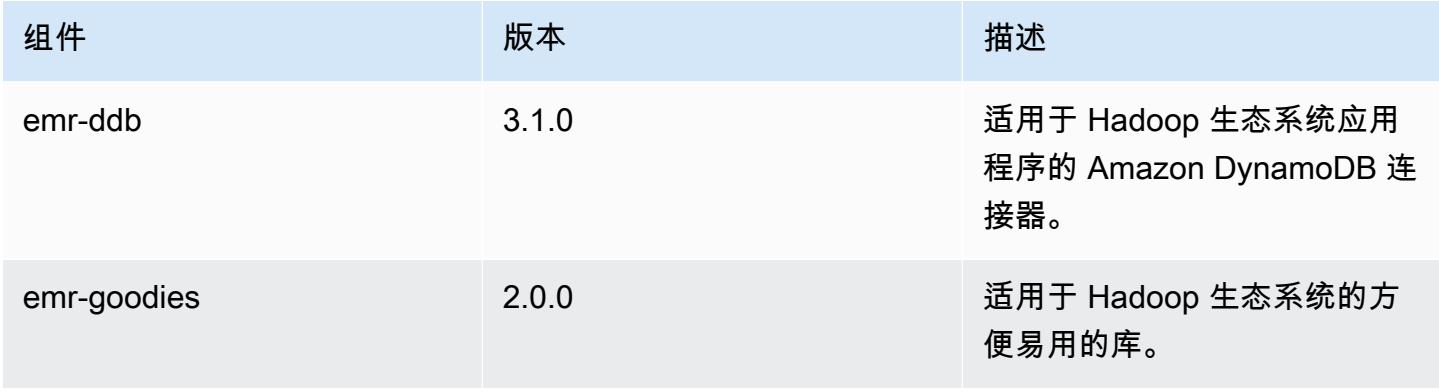

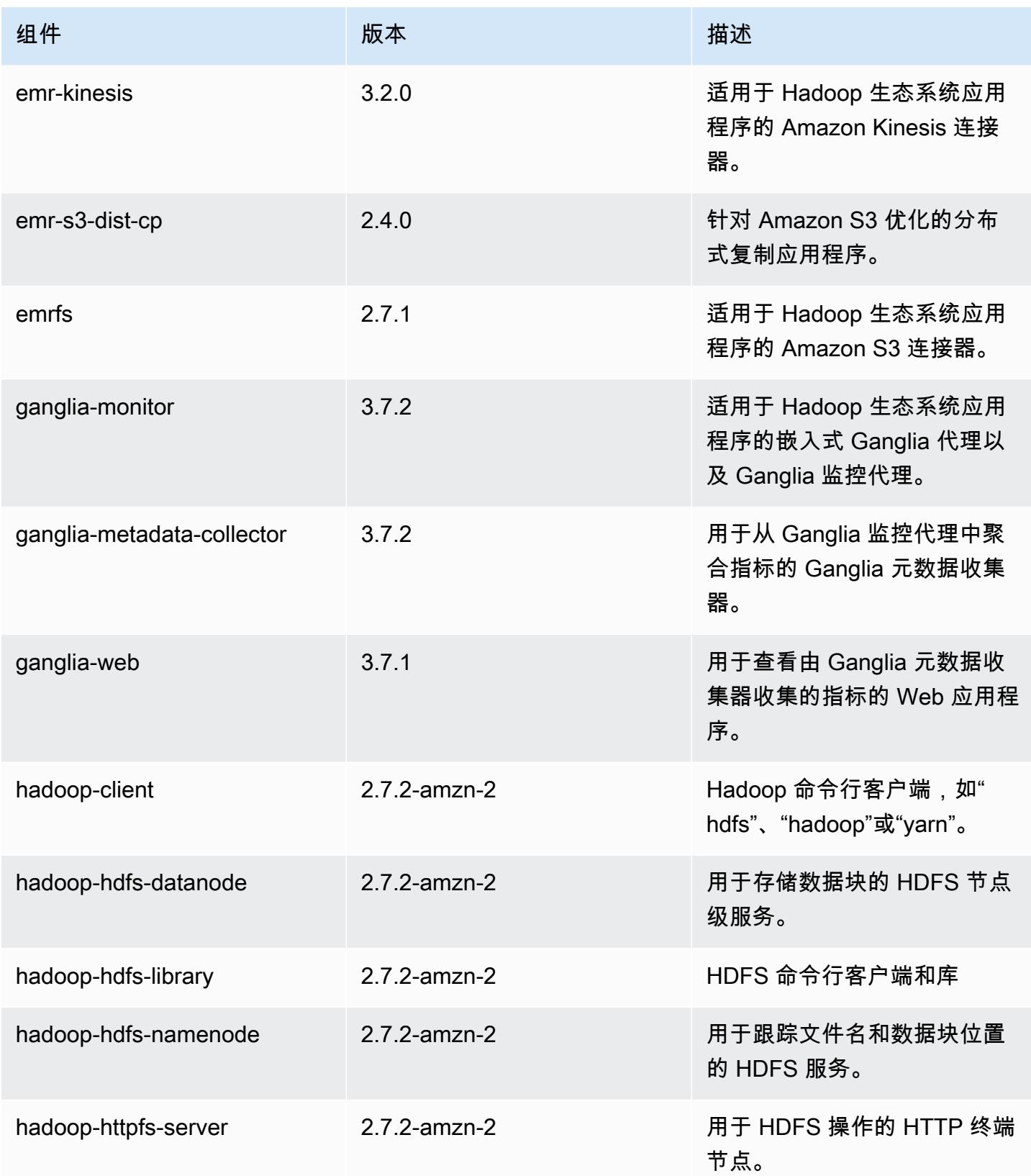

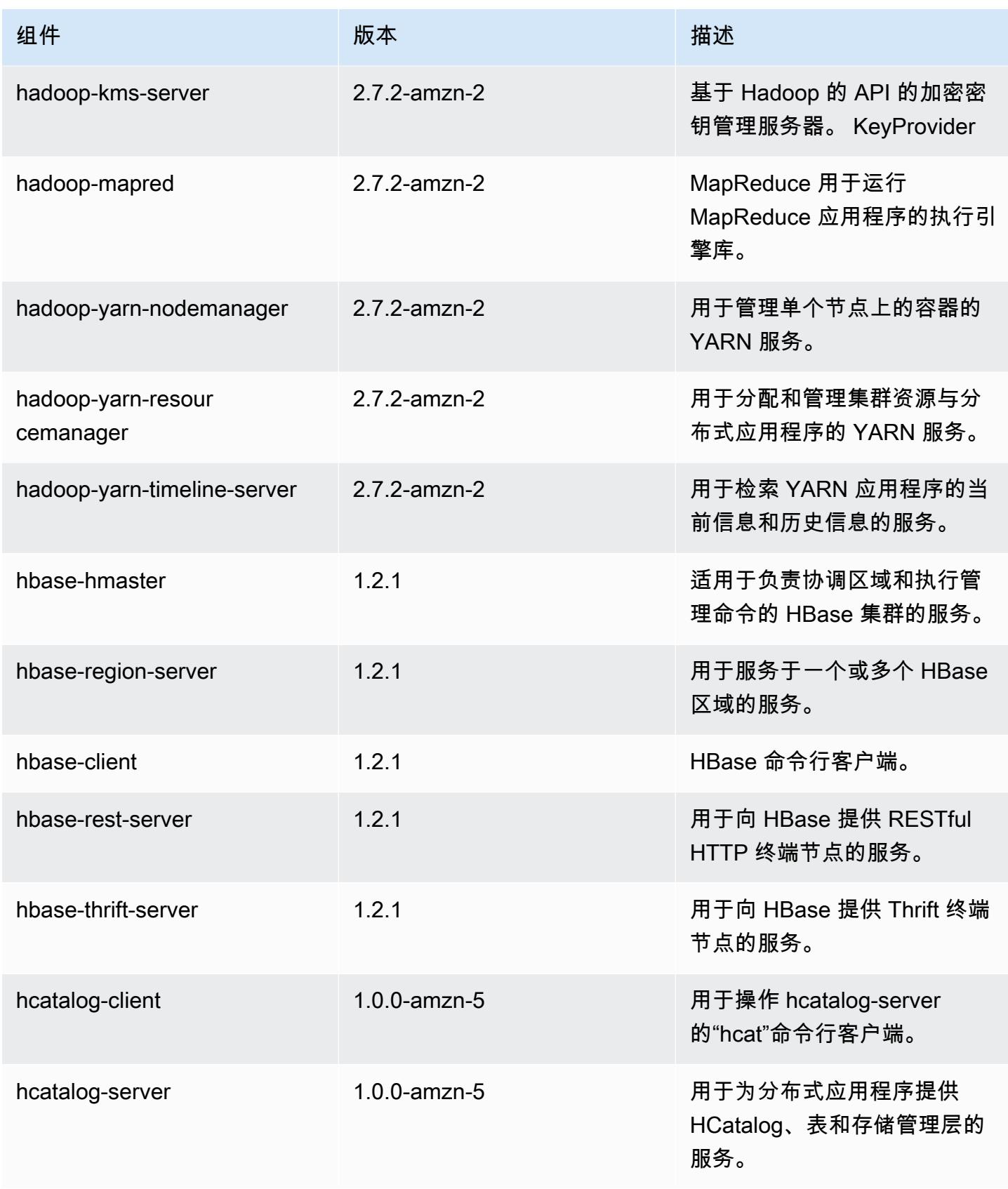

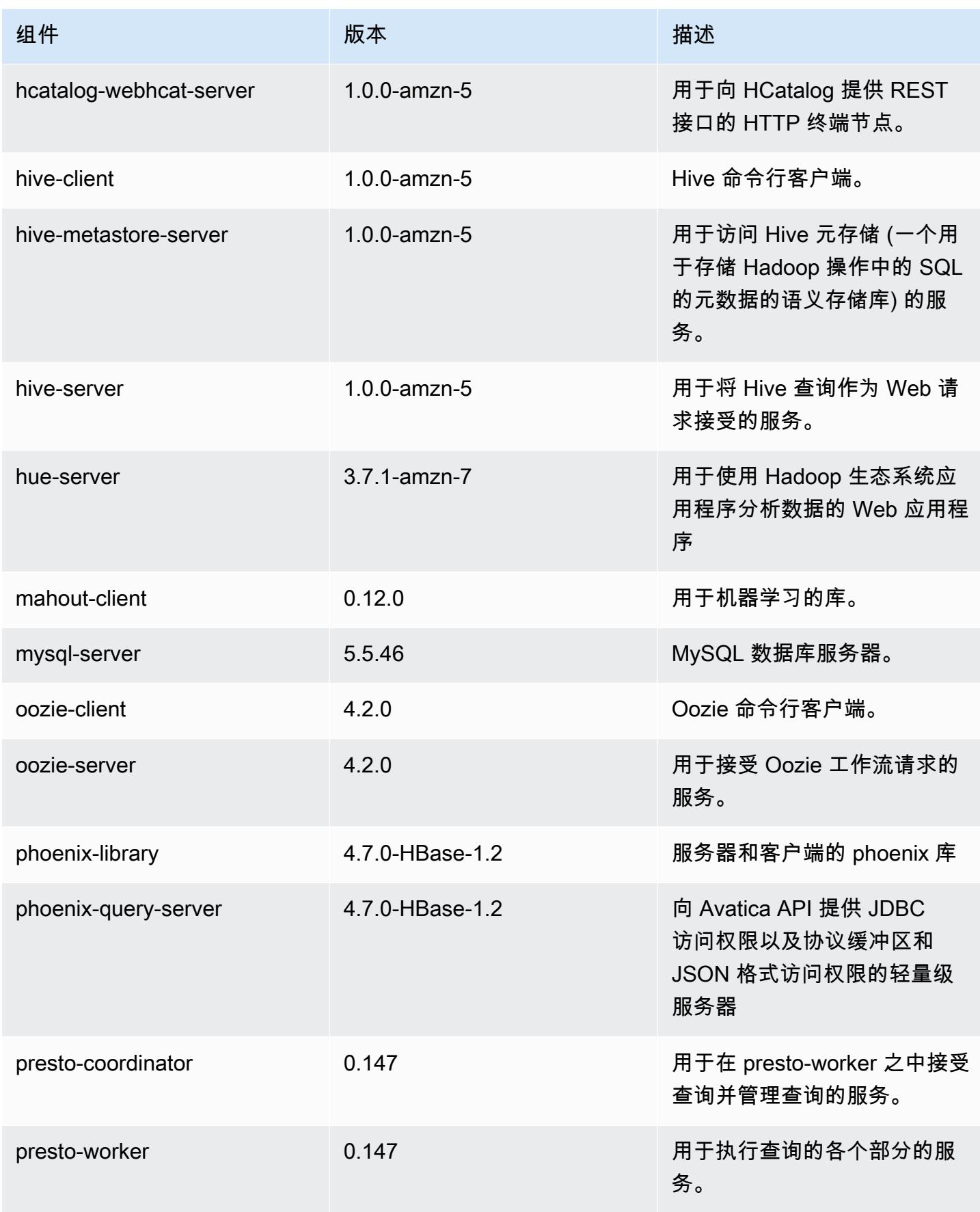

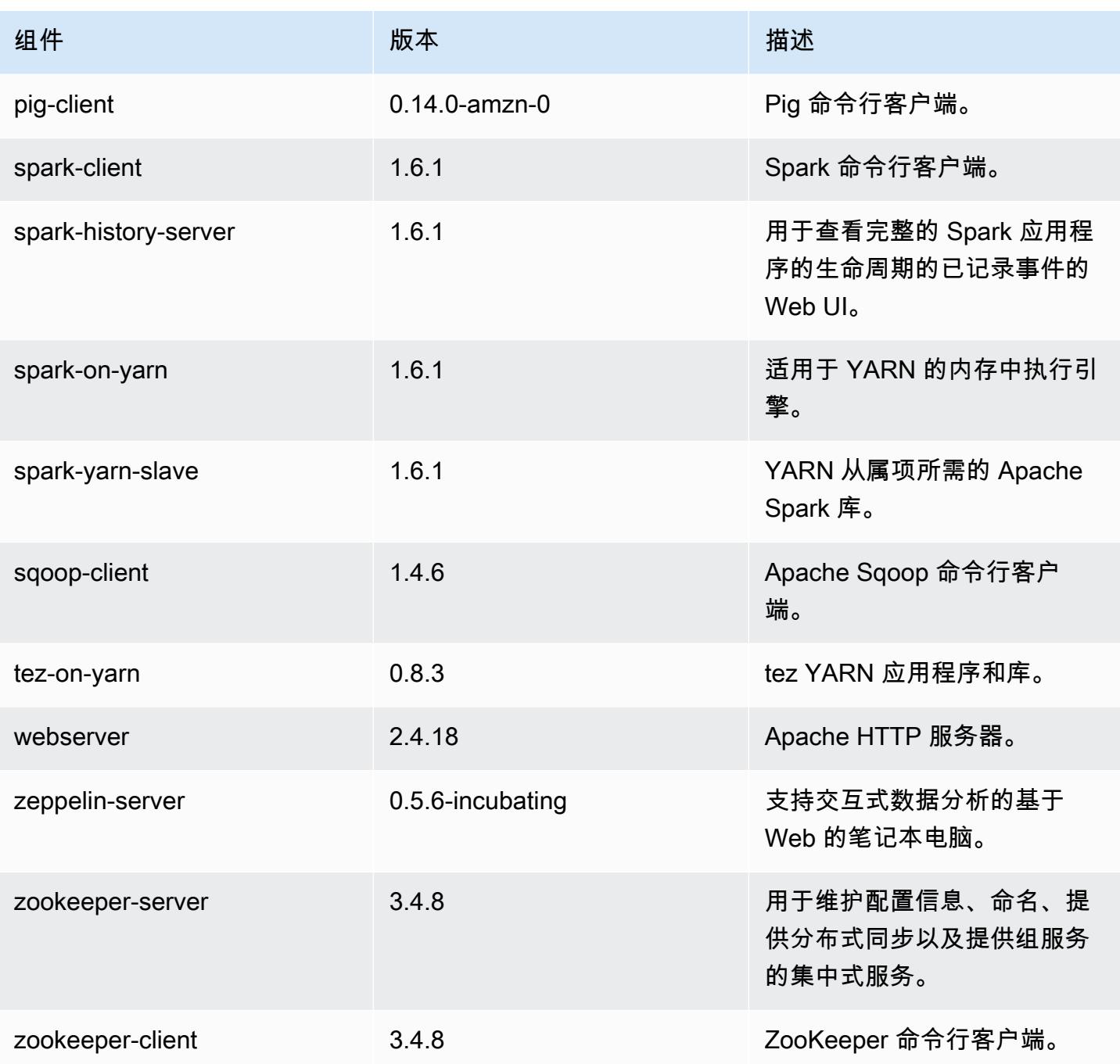

### 4.7.0 配置分类

配置分类允许您自定义应用程序。这些通常与应用程序的配置 XML 文件(例如 hive-site.xml)相 对应。有关更多信息,请参阅[配置应用程序](#page-2933-0)。

#### emr-4.7.0 分类

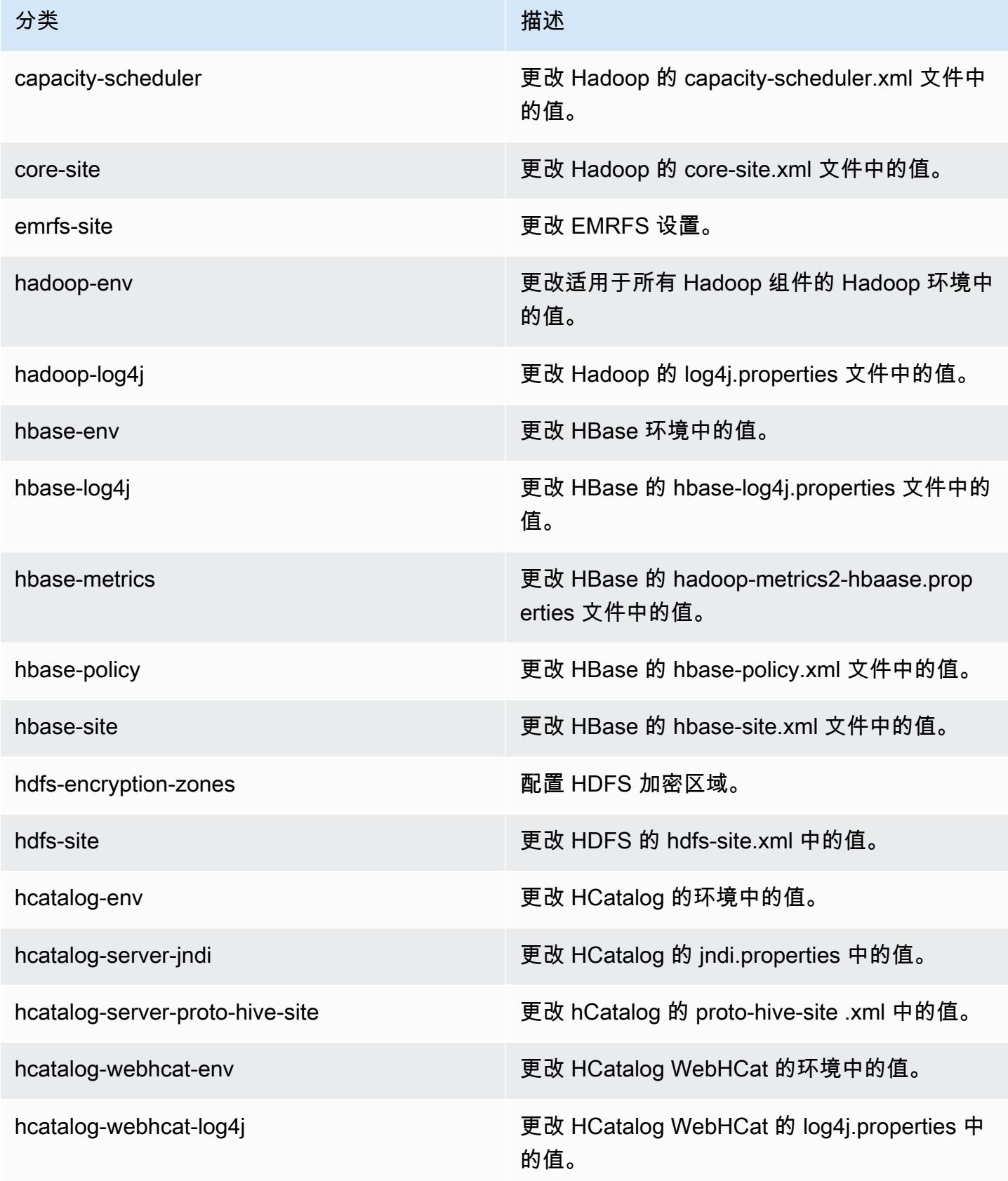

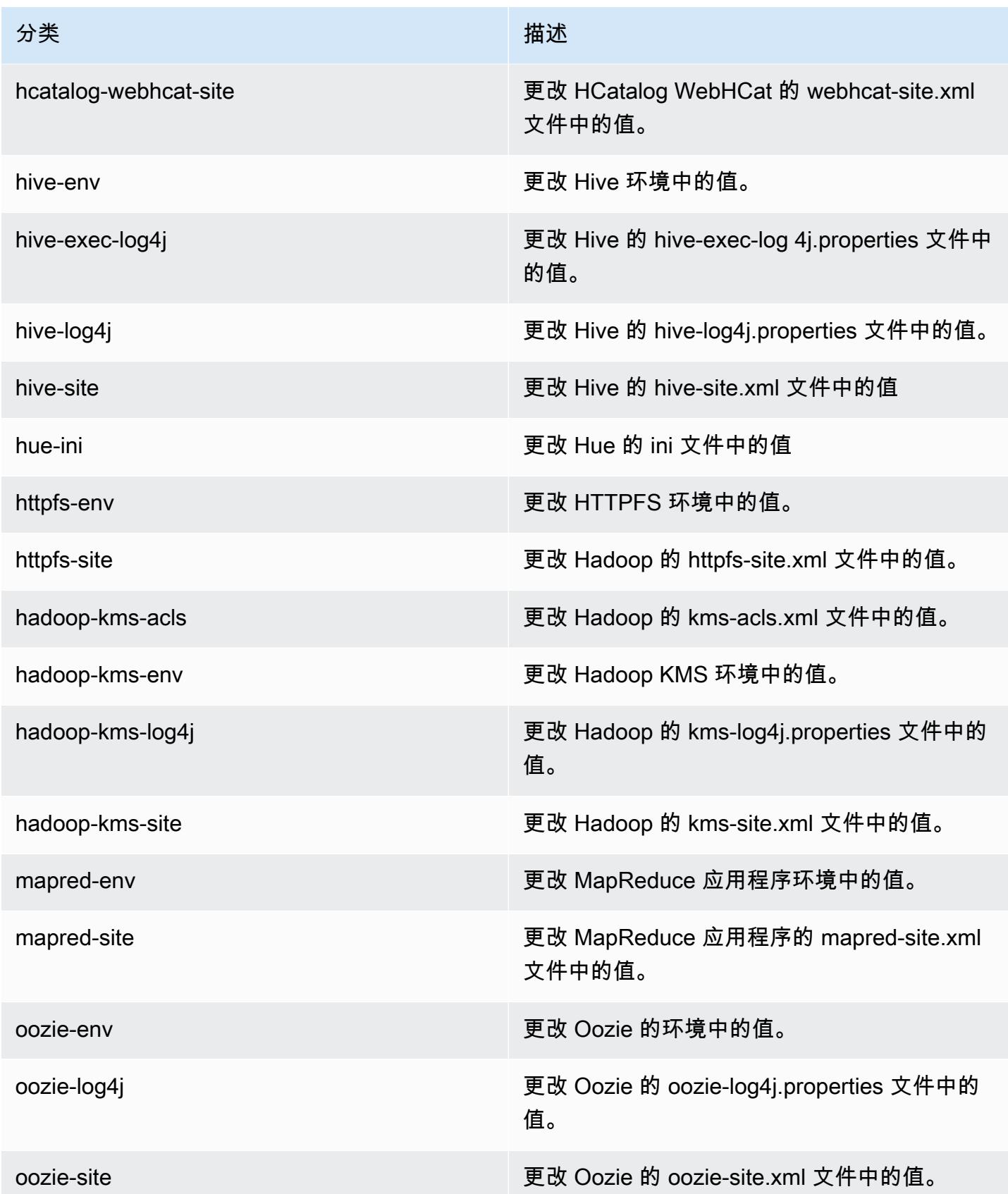

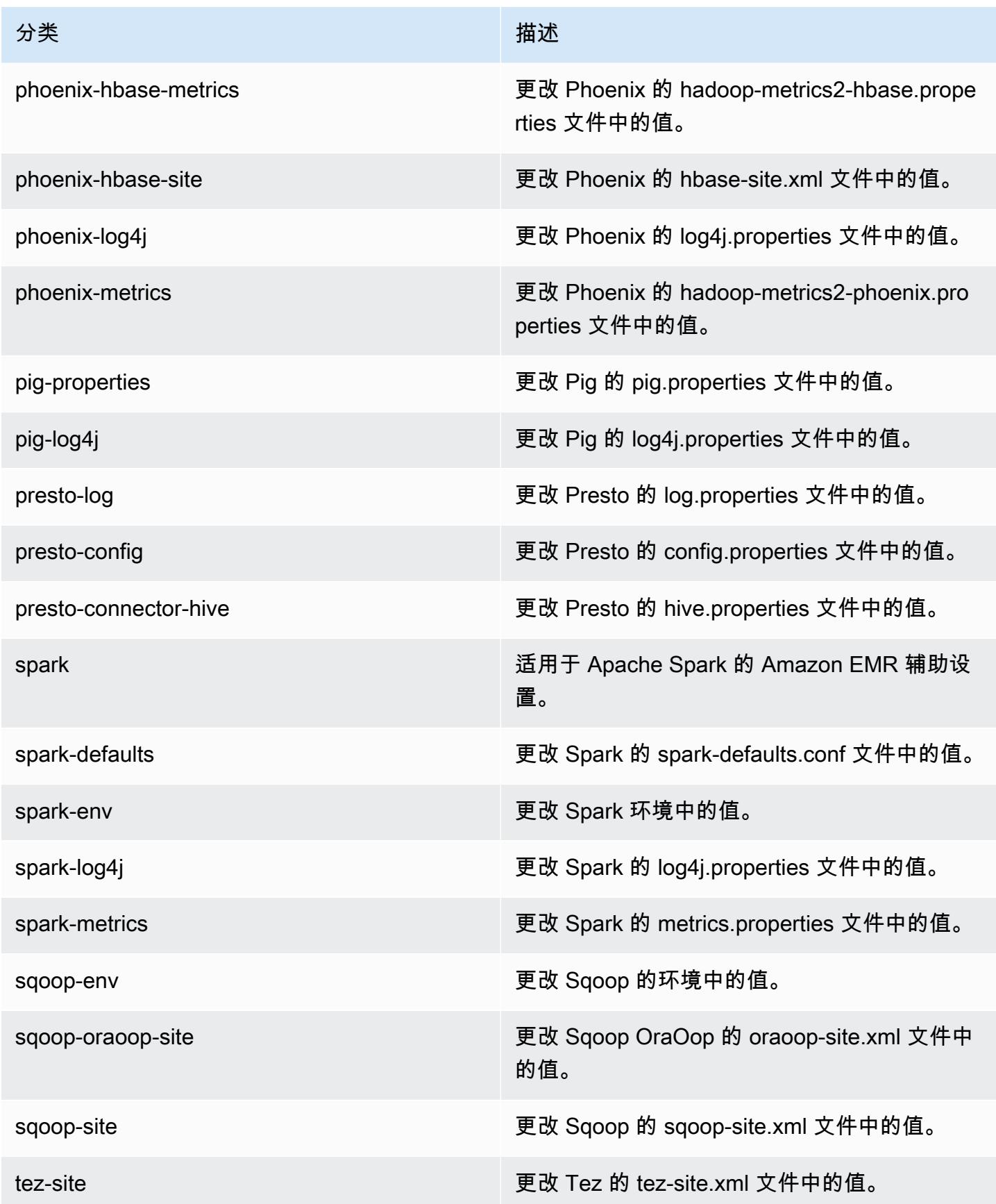

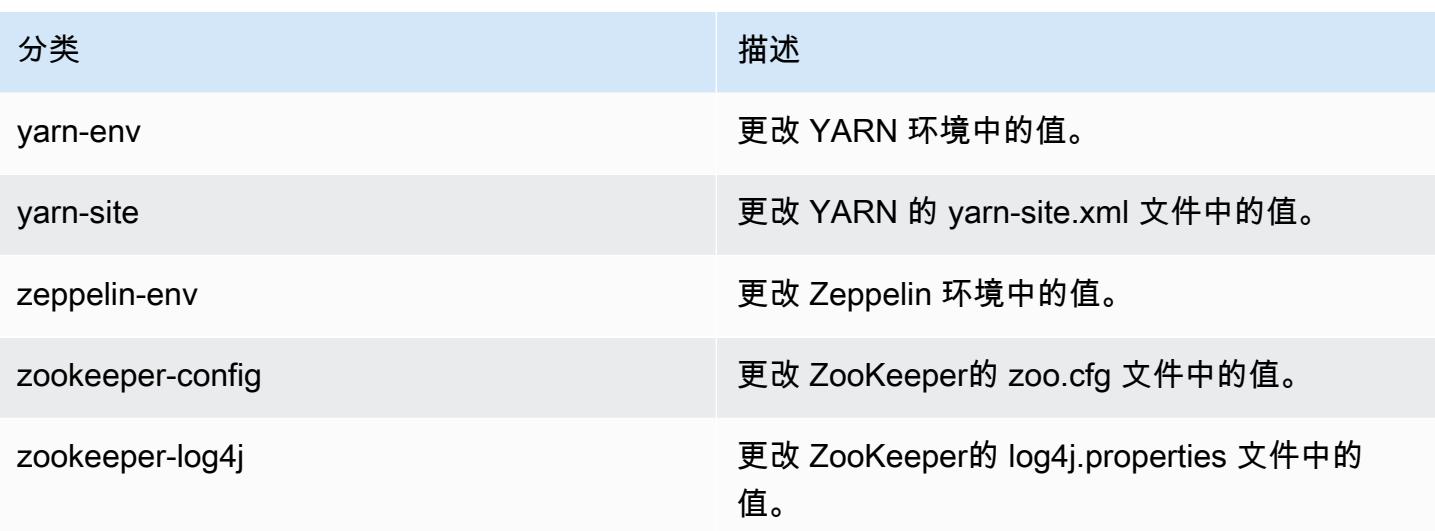

### 亚马逊 EMR 版本 4.6.1

#### 4.6.1 应用程序版本

此发行版支持以下应用程序:[Ganglia](http://ganglia.info)[、HBase](http://hbase.apache.org/)[、HCatalog](https://cwiki.apache.org/confluence/display/Hive/HCatalog)[、Hadoop](http://hadoop.apache.org/docs/current/)[、Hive](http://hive.apache.org/)[、Hue](http://gethue.com/)[、Mahout](http://mahout.apache.org/)[、Oozie-](http://oozie.apache.org/)[Sandbox](http://oozie.apache.org/)[、Pig、](http://pig.apache.org/)[Presto-Sandbox、](https://prestodb.io/)[Spark](https://spark.apache.org/docs/latest/)[、Sqoop-Sandbox](http://sqoop.apache.org/)[、Zeppelin-Sandbox](https://zeppelin.incubator.apache.org/) 和 [ZooKeeper-](https://zookeeper.apache.org)[Sandbox](https://zookeeper.apache.org)。

下表列出了此版本的 Amazon EMR 中提供的应用程序版本以及前三个 Amazon EMR 发行版中的应用 程序版本(若适用)。

有关每个发行版的 Amazon EMR 的应用程序版本的全面历史记录,请参见以下主题:

- [Amazon EMR 7.x 发行版中的应用程序版本](#page-22-0)
- [Amazon EMR 6.x 发行版中的应用程序版本](#page-74-0)
- [Amazon EMR 5.x 发行版中的应用程序版本](#page-927-0)
- [Amazon EMR 4.x 发行版中的应用程序版本](#page-2231-0)

应用程序版本信息

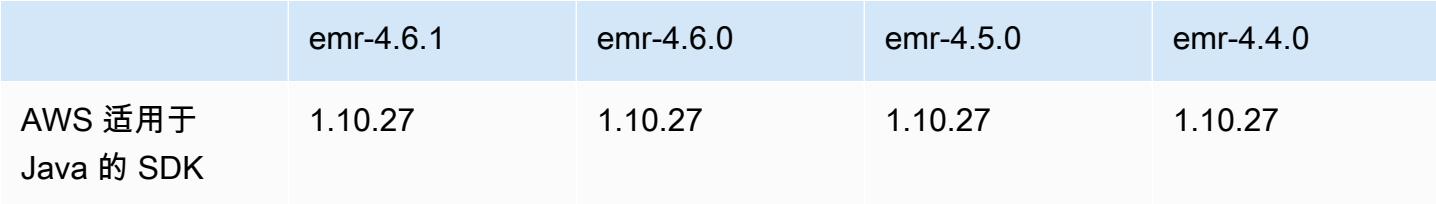

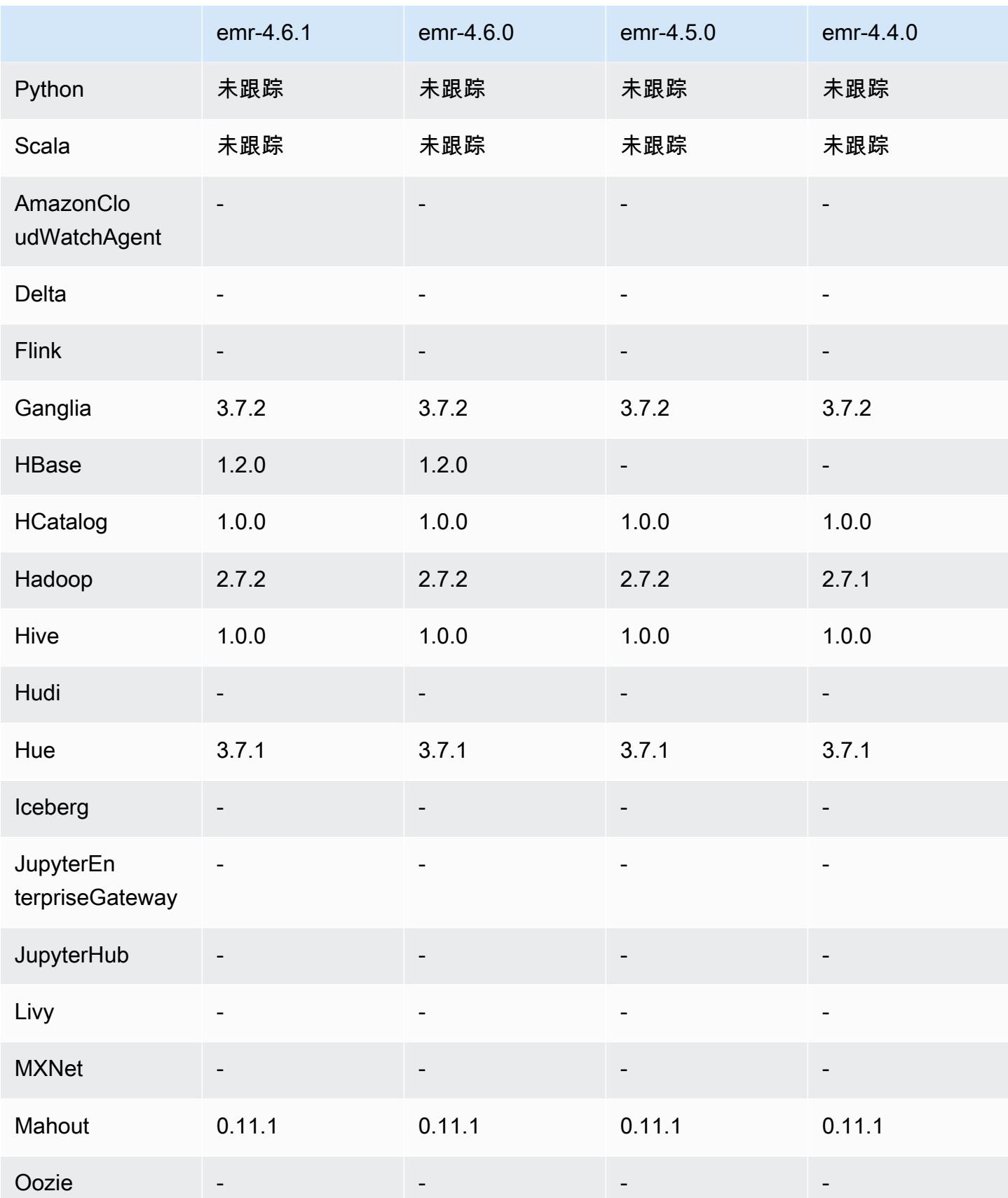

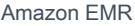

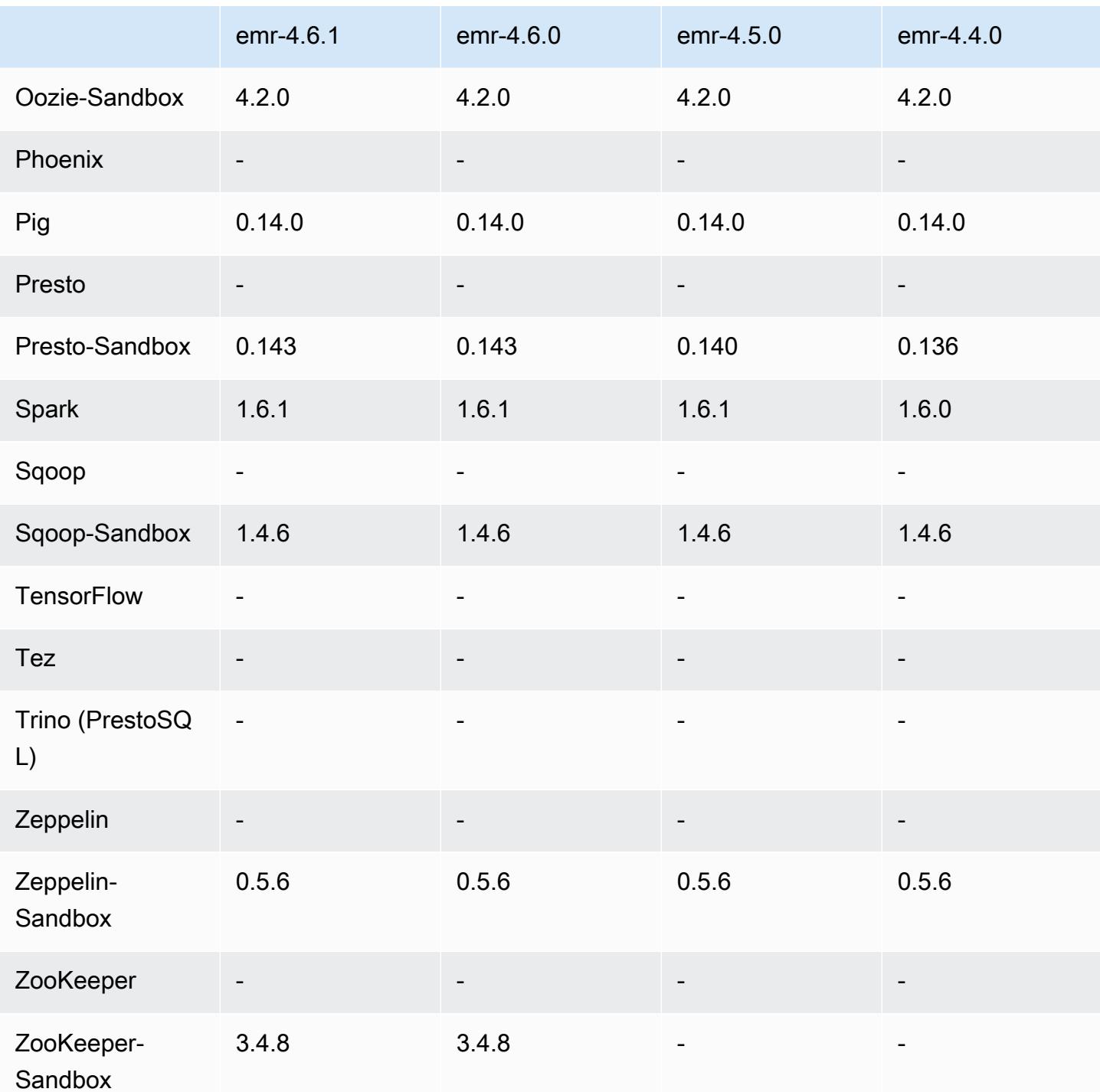

## 4.6.1 发行说明

4.6.1 组件版本

下面列出了 Amazon EMR 随此发行版一起安装的组件。一些组件作为大数据应用程序包的一部分安 装。其它组件是 Amazon EMR 独有的,并且已为系统流程和功能安装这些组件。它们通常以 emr 或

aws 开头。最新的 Amazon EMR 发行版中的大数据应用程序包通常是在社区中找到的最新版本。我们 会尽快在 Amazon EMR 中提供社区发行版。

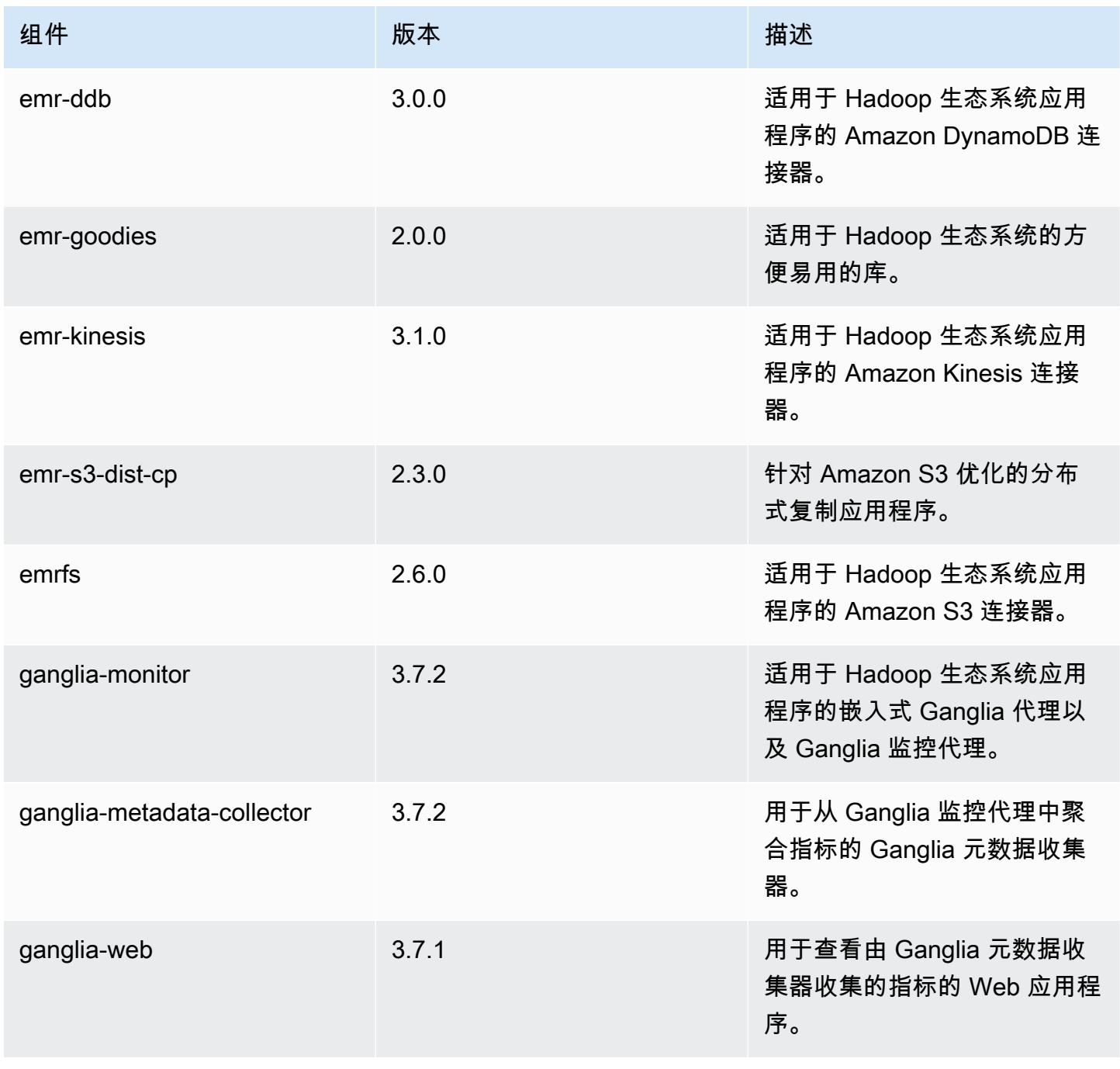

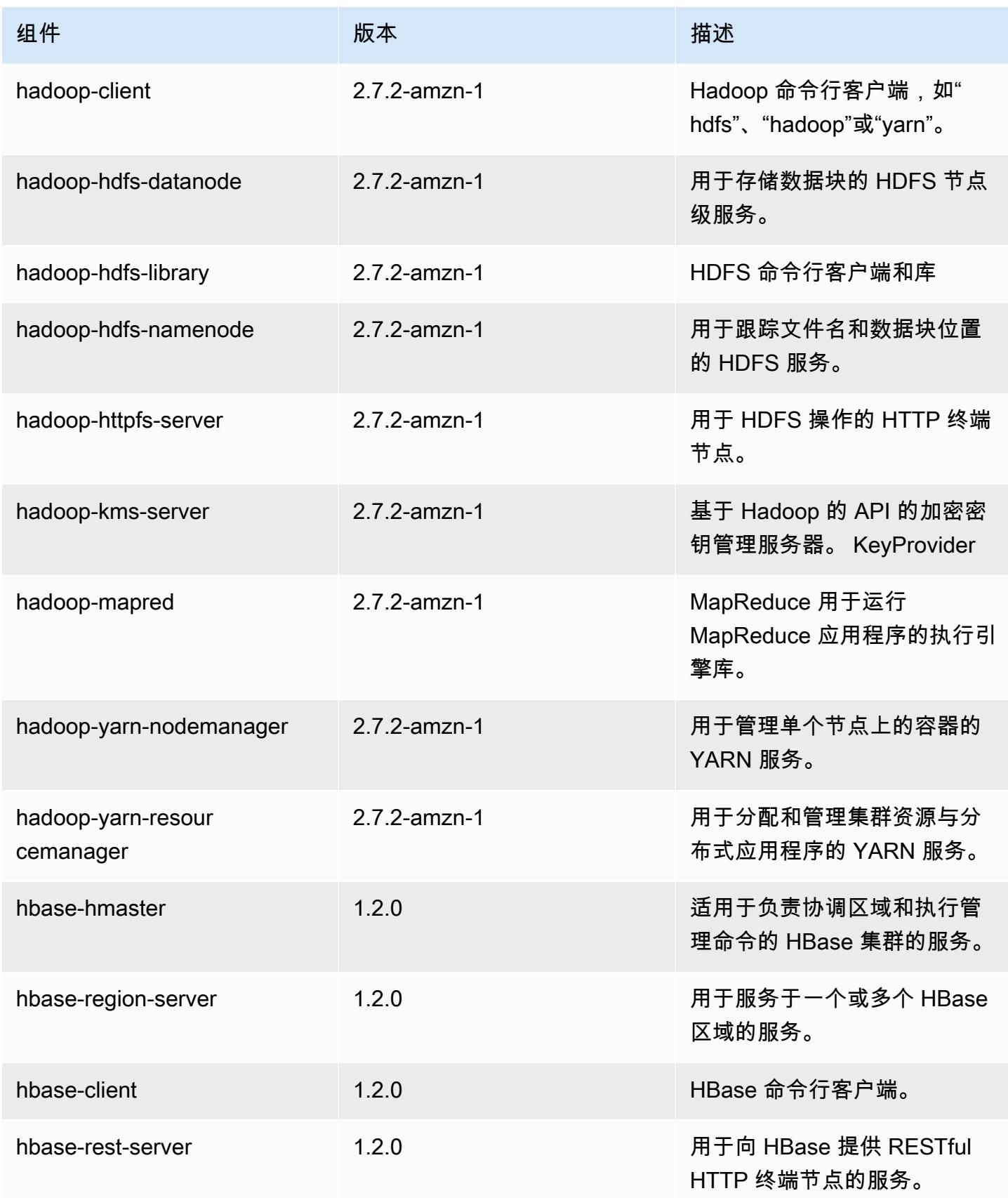

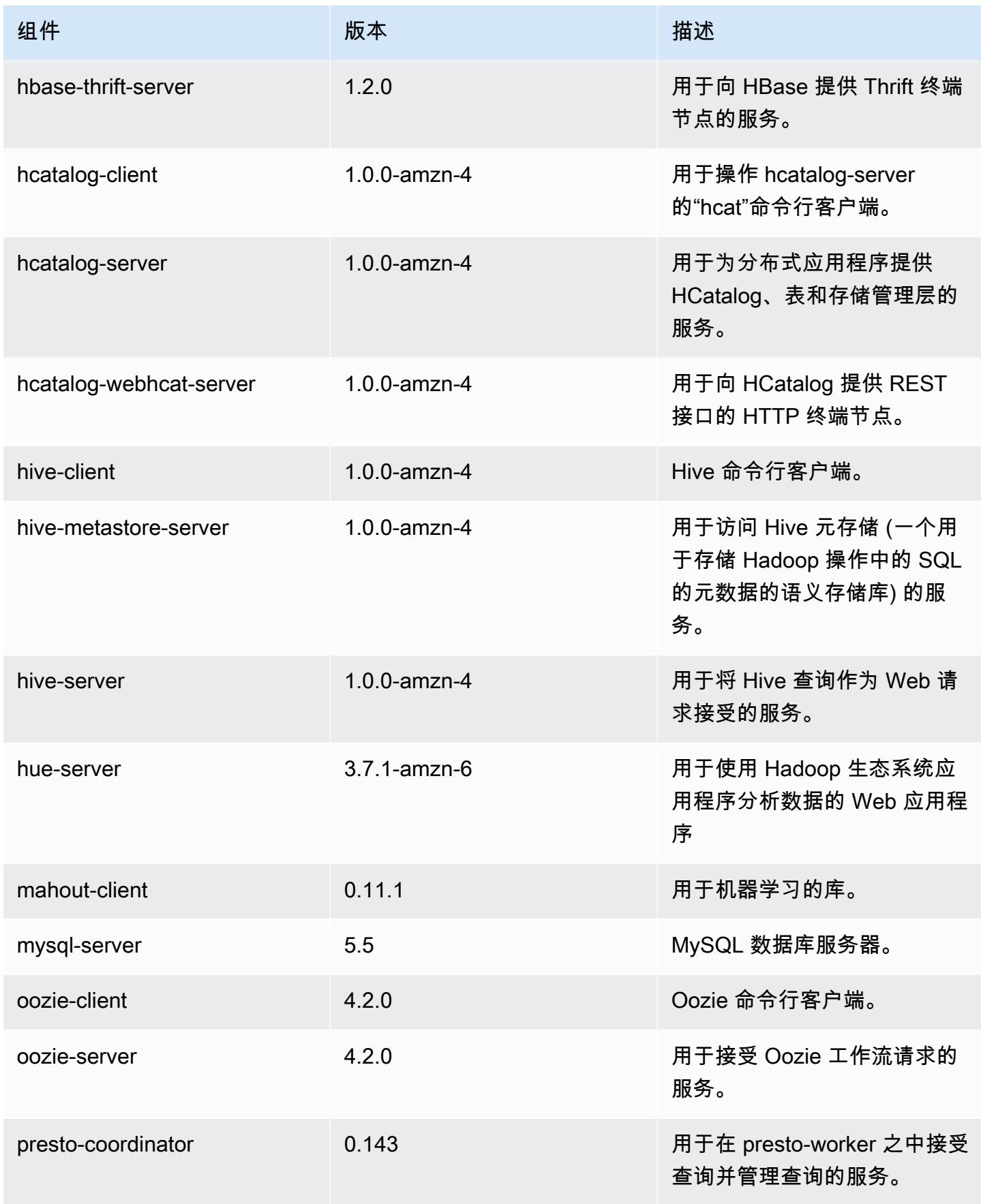

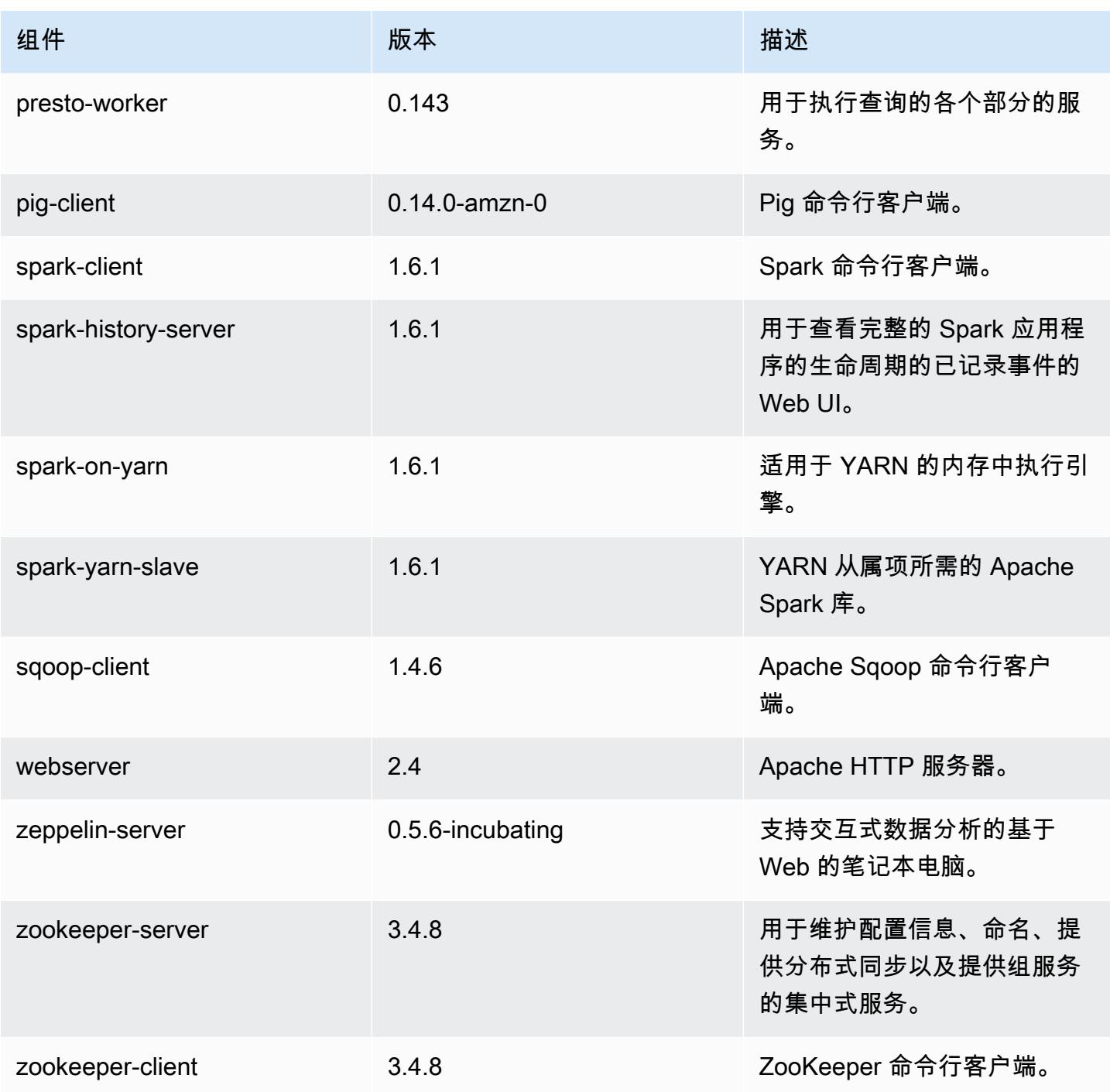

### 4.6.1 配置分类

配置分类允许您自定义应用程序。这些通常与应用程序的配置 XML 文件(例如 hive-site.xml)相 对应。有关更多信息,请参阅 [配置应用程序](#page-2933-0)。

#### emr-4.6.1 分类

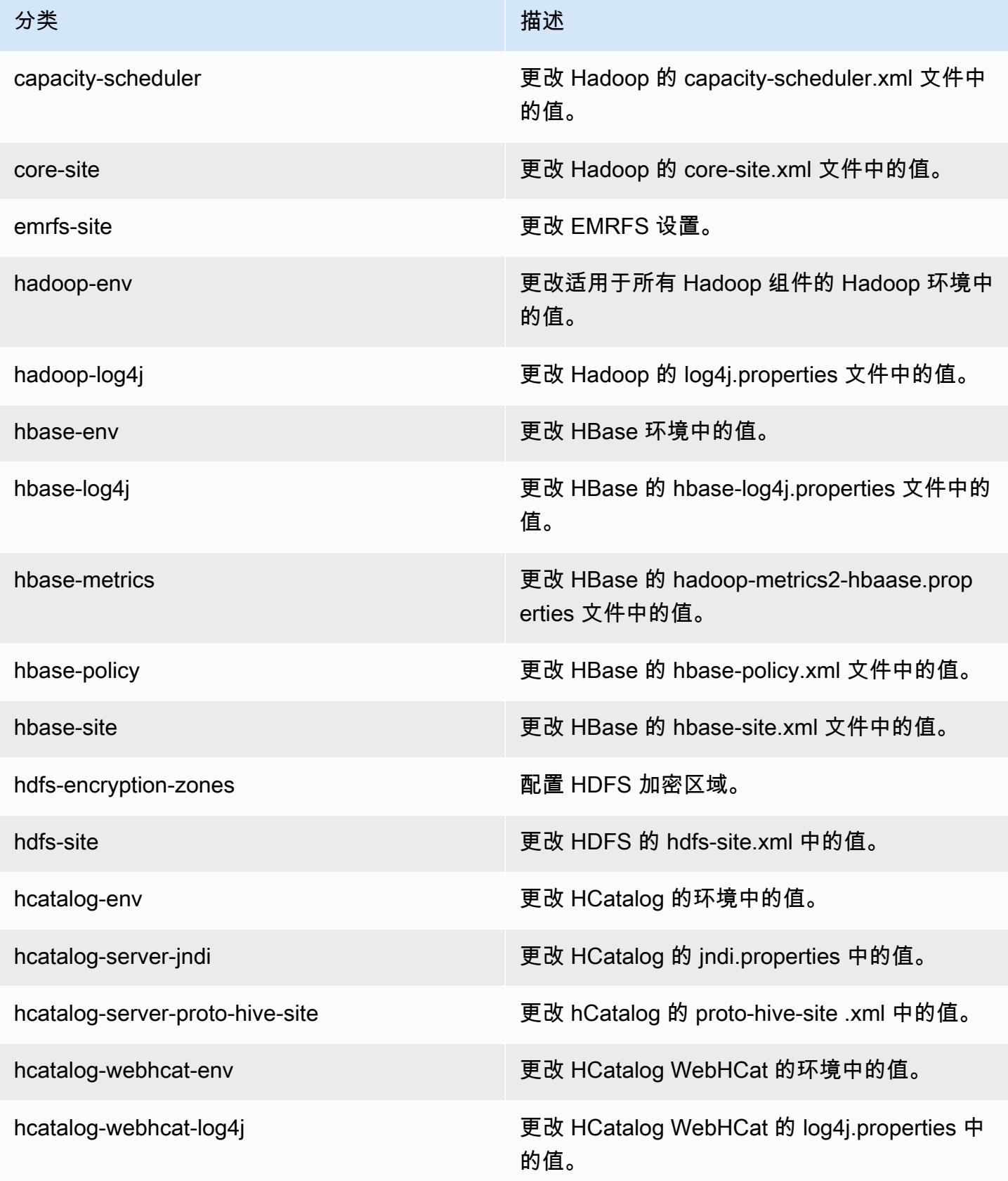

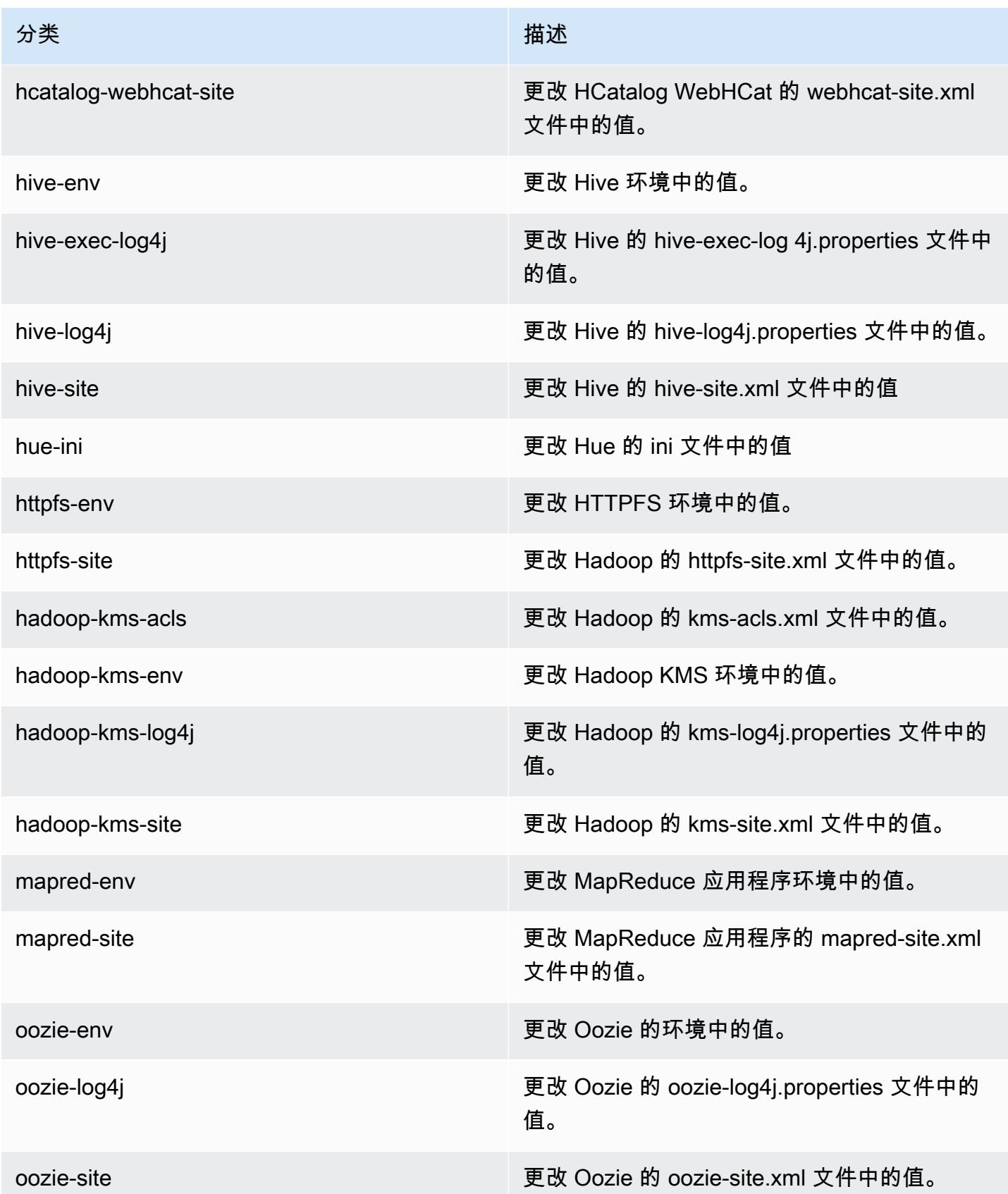

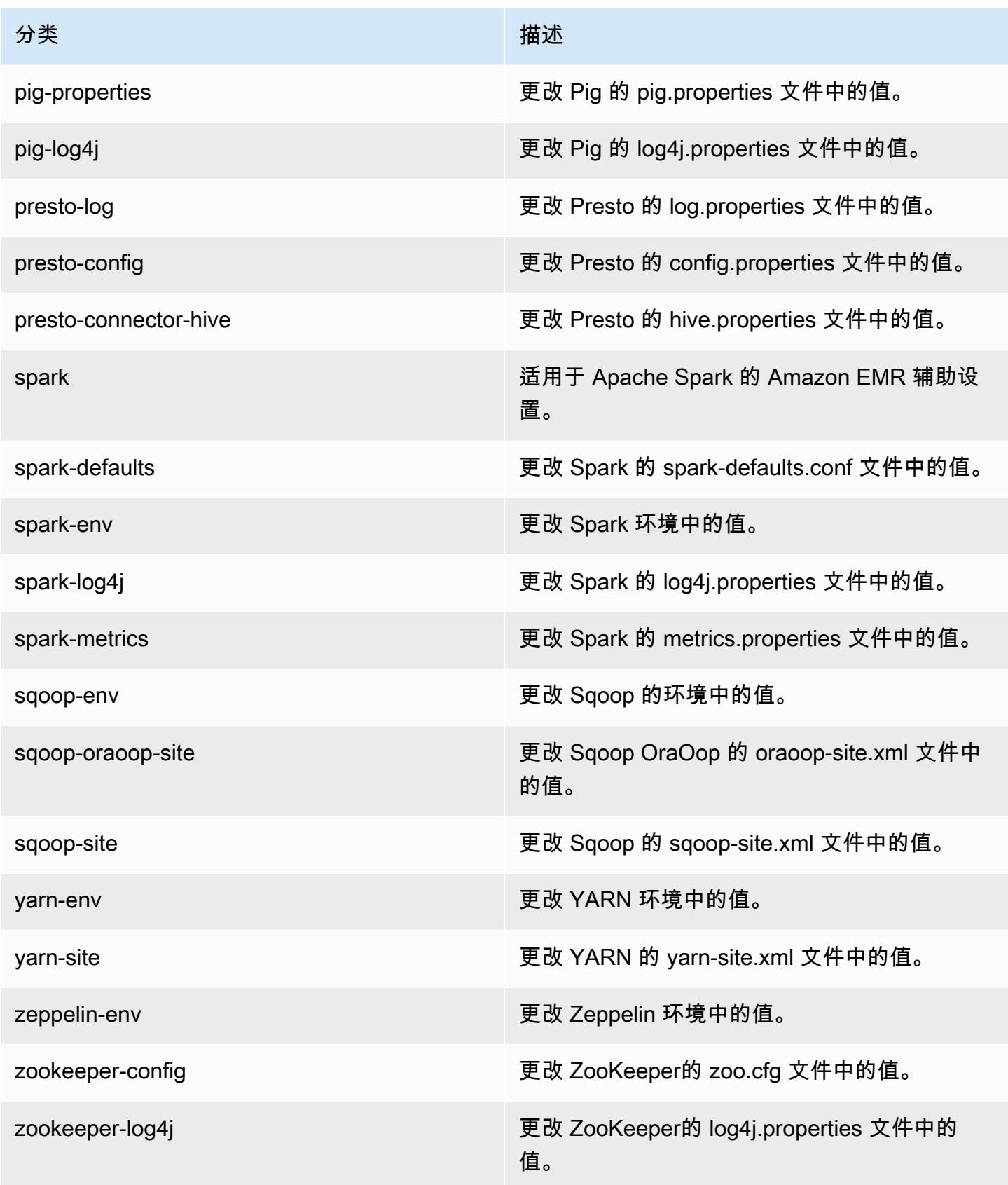

# Amazon EMR 发行版 4.6.0

### 4.6.0 应用程序版本

此发行版支持以下应用程序:[Ganglia](http://ganglia.info)[、HBase](http://hbase.apache.org/)[、HCatalog](https://cwiki.apache.org/confluence/display/Hive/HCatalog)[、Hadoop](http://hadoop.apache.org/docs/current/)[、Hive](http://hive.apache.org/)[、Hue](http://gethue.com/)[、Mahout](http://mahout.apache.org/)[、Oozie-](http://oozie.apache.org/)[Sandbox](http://oozie.apache.org/)[、Pig、](http://pig.apache.org/)[Presto-Sandbox、](https://prestodb.io/)[Spark](https://spark.apache.org/docs/latest/)[、Sqoop-Sandbox](http://sqoop.apache.org/)[、Zeppelin-Sandbox](https://zeppelin.incubator.apache.org/) 和 [ZooKeeper-](https://zookeeper.apache.org)[Sandbox](https://zookeeper.apache.org)。

下表列出了此版本的 Amazon EMR 中提供的应用程序版本以及前三个 Amazon EMR 发行版中的应用 程序版本(若适用)。

有关每个发行版的 Amazon EMR 的应用程序版本的全面历史记录,请参见以下主题:

- [Amazon EMR 7.x 发行版中的应用程序版本](#page-22-0)
- [Amazon EMR 6.x 发行版中的应用程序版本](#page-74-0)
- [Amazon EMR 5.x 发行版中的应用程序版本](#page-927-0)
- [Amazon EMR 4.x 发行版中的应用程序版本](#page-2231-0)

#### 应用程序版本信息

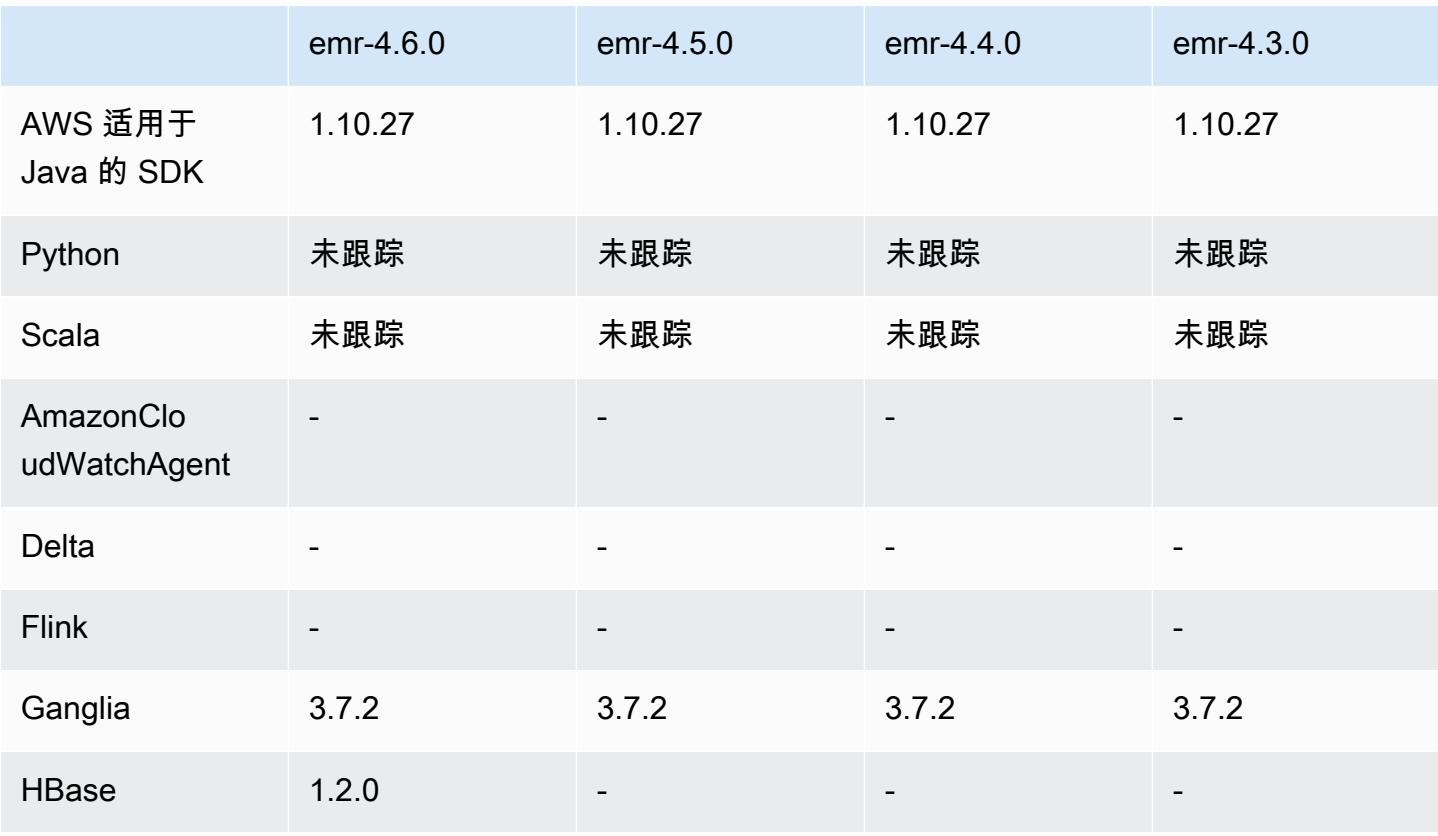

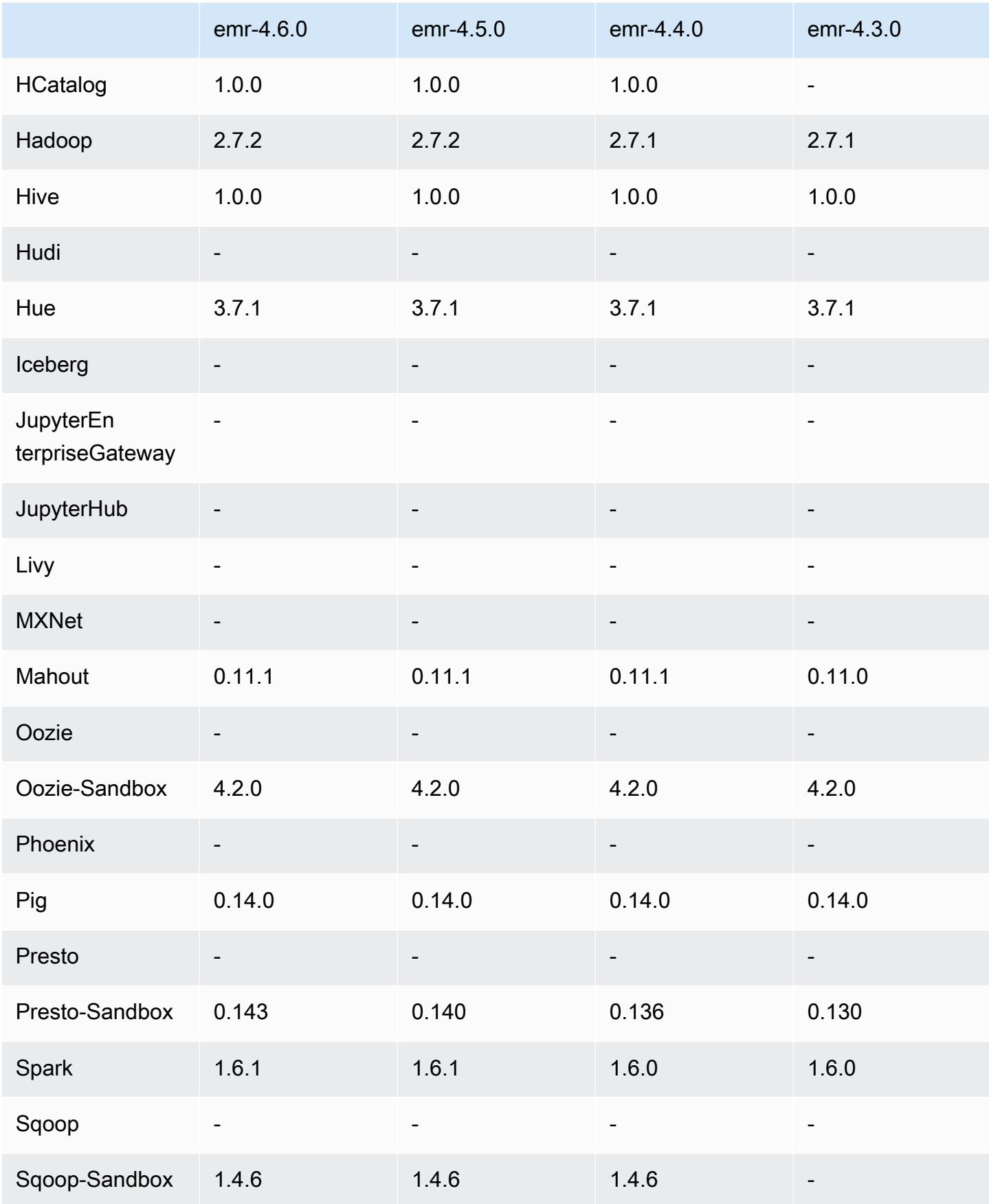

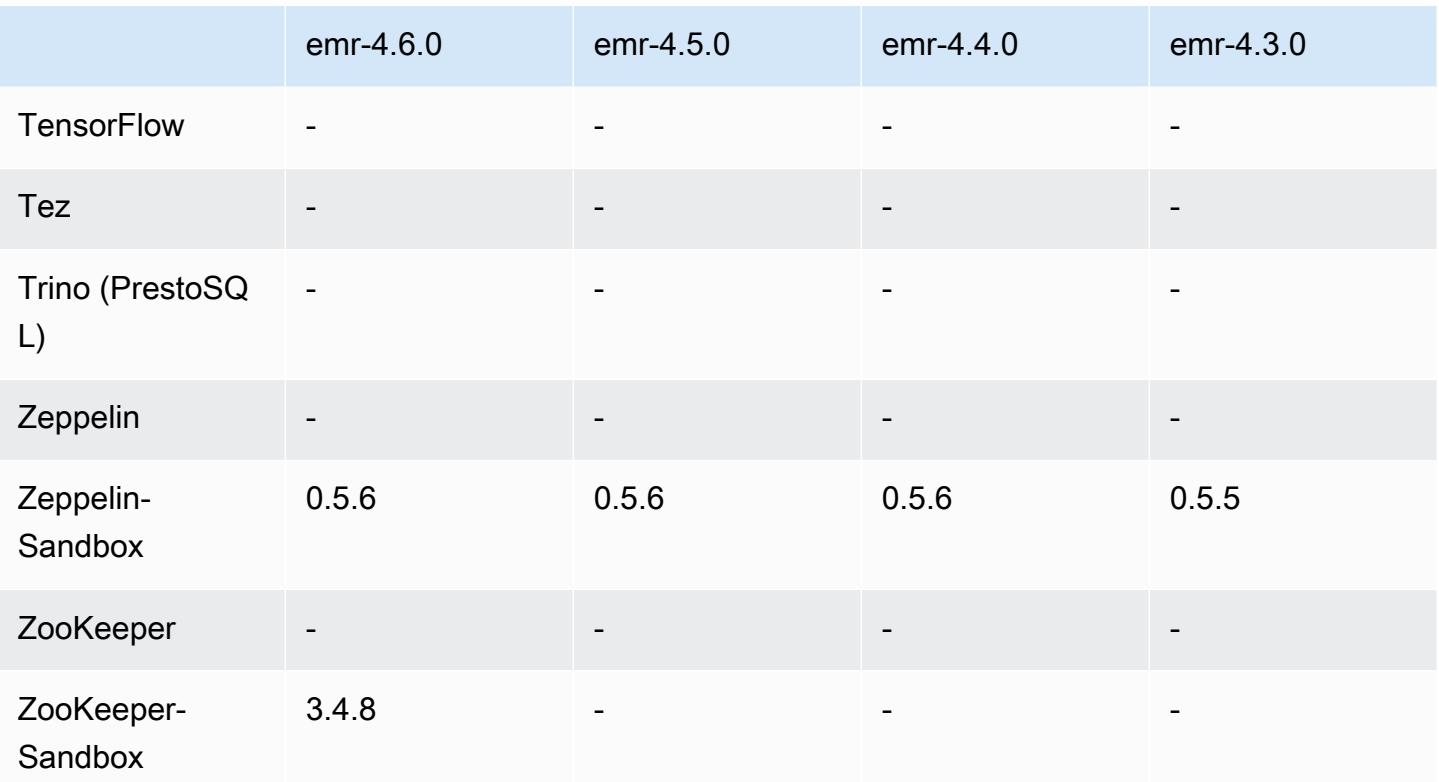

4.6.0 版本说明

以下发布说明包括有关 Amazon EMR 发行版 4.6.0 的信息。

- 已添加 HBase  $120$
- 已添加 Zookeeper-Sandbox 3.4.8
- 已升级到 Presto-Sandbox 0.143
- Amazon EMR 发行版现在基于 Amazon Linux 2016.03.0。有关更多信息,请参[阅https://](https://aws.amazon.com/amazon-linux-ami/2016.03-release-notes/) [aws.amazon.com/amazon-linux-ami/2016.03-release-notes/](https://aws.amazon.com/amazon-linux-ami/2016.03-release-notes/)。
- 影响吞吐量优化 HDD (st1) EBS 卷类型的问题

Linux 内核版本 4.2 及更高版本中的问题将显著影响 EMR 的吞吐量优化 HDD (st1) EBS 卷上的性 能。此版本 (emr-4.6.0) 使用内核版本 4.4.5,因此会受到影响。因此,如果您打算使用 st1 EBS 卷,我们建议您不要使用 emr-4.6.0。您可将 emr-4.5.0 或早期 Amazon EMR 发行版与 st1 配合使 用,而不会产生影响。此外,我们将随将来版本一起提供修复程序。

• Python 默认值

现在,默认情况下已安装 Python 3.4,但 Python 2.7 将保留系统默认值。您可以使用引导操作将 Python 3.4 配置为系统默认值;您可以使用配置 API /usr/bin/python3.4 在spark-env分类中 将 PYSPARK\_PYTHON 导出设置为,以影响所使用的 Python 版本。 PySpark

• Java 8

OpenJDK 1.7 是用于所有应用程序 (Presto 除外) 的默认 JDK。但是,将同时安装 OpenJDK 1.7 和 1.8。有关如何为应用程序设置 JAVA\_HOME 的信息,请参[阅配置应用程序以使用 Java 8。](https://docs.aws.amazon.com/emr/latest/ReleaseGuide/emr-configure-apps.html#configuring-java8)

#### 早期版本中已解决的已知问题

- 修复了应用程序预置有时会因生成的密码导致随机失败的问题。
- 之前,mysq1d 已安装在所有节点上。现在,它仅安装在主实例上,而且仅在所选应用程序 将 mysq1-server 作为组件包含时安装。当前,以下应用程序包含 mysq1-server 组件: HCatalog、Hive、Hue、Presto-Sandbox 和 Sqoop-Sandbox。
- 已将 yarn.scheduler.maximum-allocation-vcores 从默认值 32 更改 为 80,这修复了 emr-4.4.0 中引入的一个问题,此问题主要在使用集群(其内 核实例类型为具有高于 32 的 YARN 虚拟内核集的几个大型实例类型之一)中的 maximizeResourceAllocation 选项时与 Spark 时一起出现;也就是说,此问题影响了 c4.8xlarge、cc2.8xlarge、hs1.8xlarge、i2.8xlarge、m2.4xlarge、r3.8xlarge、d2.8xlarge 或 m4.10xlarge。
- s3-dist-cp 现在对所有 Amazon S3 提名使用 EMRFS,并且不再过渡到临时 HDFS 目录。
- 修复了与针对客户端加密分段上载的异常处理有关的问题。
- 添加了允许用户更改 Amazon S3 存储类的选项。默认情况下,此设置为 STANDARD。emrfssite 配置分类设置为 fs.s3.storageClass,可能的值为 STANDARD、STANDARD\_IA 和 REDUCED\_REDUNDANCY。有关存储类的更多信息,请参阅《Amazon Simple Storage Service 用户 指南》中的[存储类](https://docs.aws.amazon.com/AmazonS3/latest/dev/storage-class-intro.html)。

#### 4.6.0 组件版本

下面列出了 Amazon EMR 随此发行版一起安装的组件。一些组件作为大数据应用程序包的一部分安 装。其它组件是 Amazon EMR 独有的,并且已为系统流程和功能安装这些组件。它们通常以 emr 或 aws 开头。最新的 Amazon EMR 发行版中的大数据应用程序包通常是在社区中找到的最新版本。我们 会尽快在 Amazon EMR 中提供社区发行版。

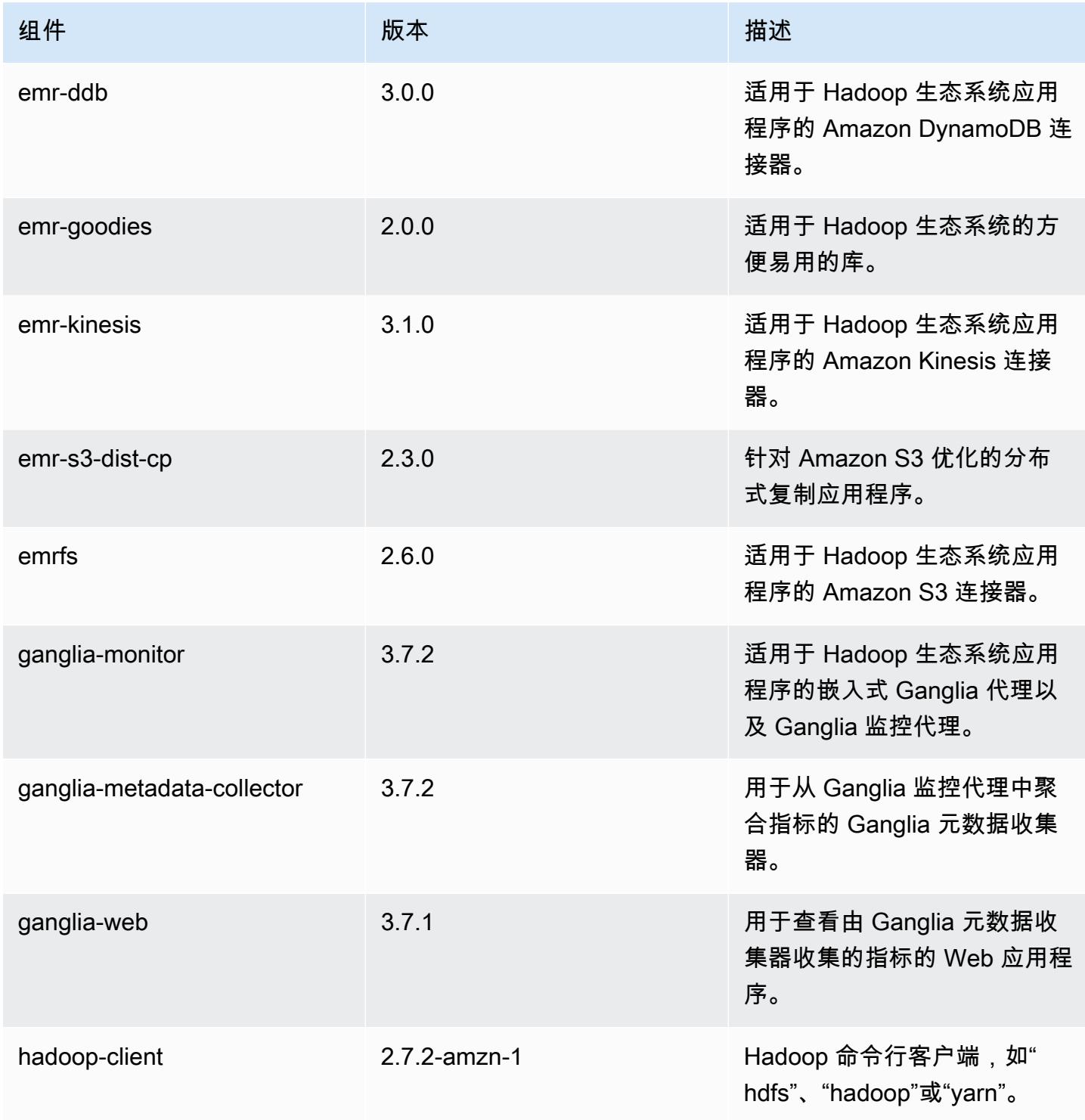

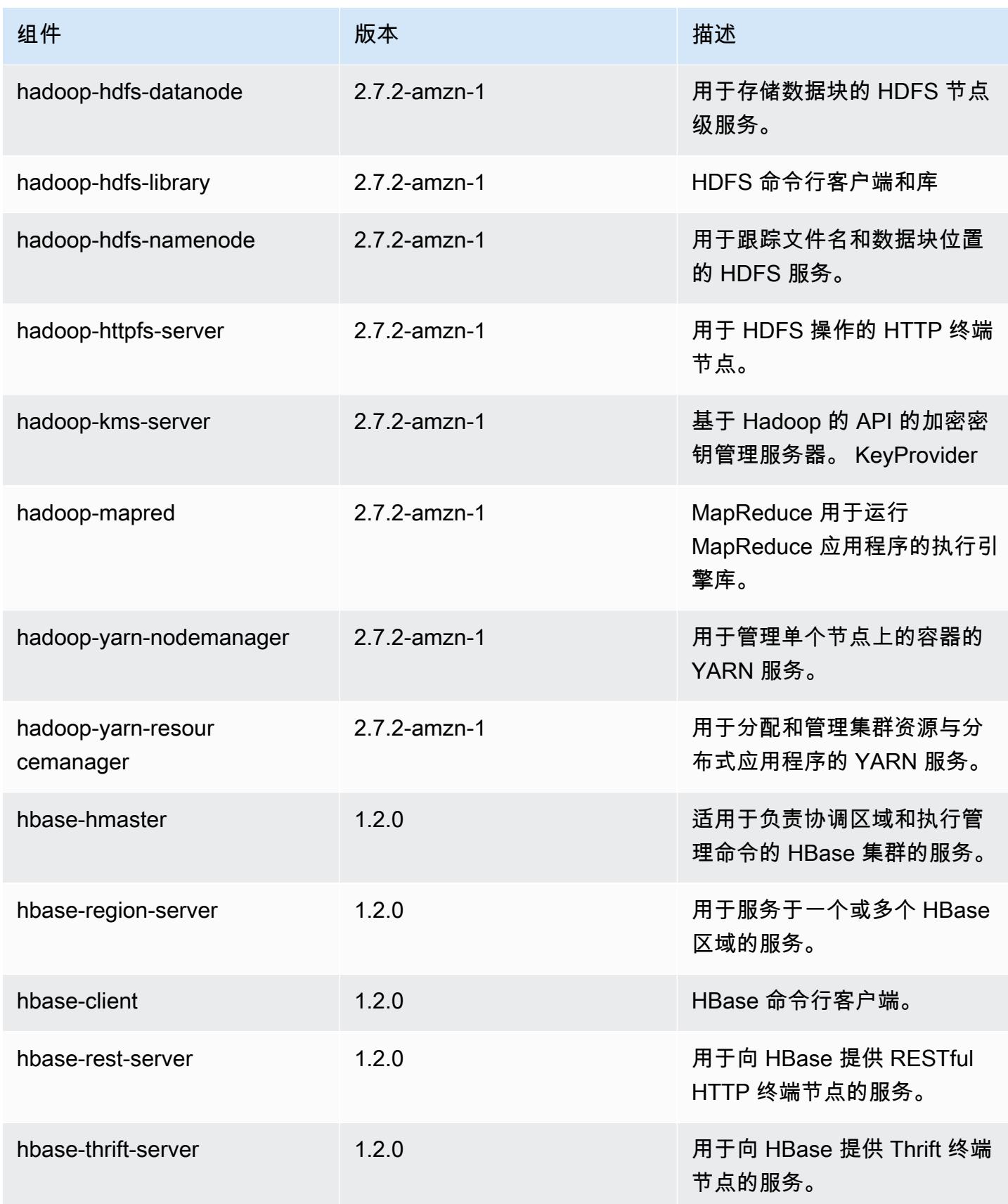

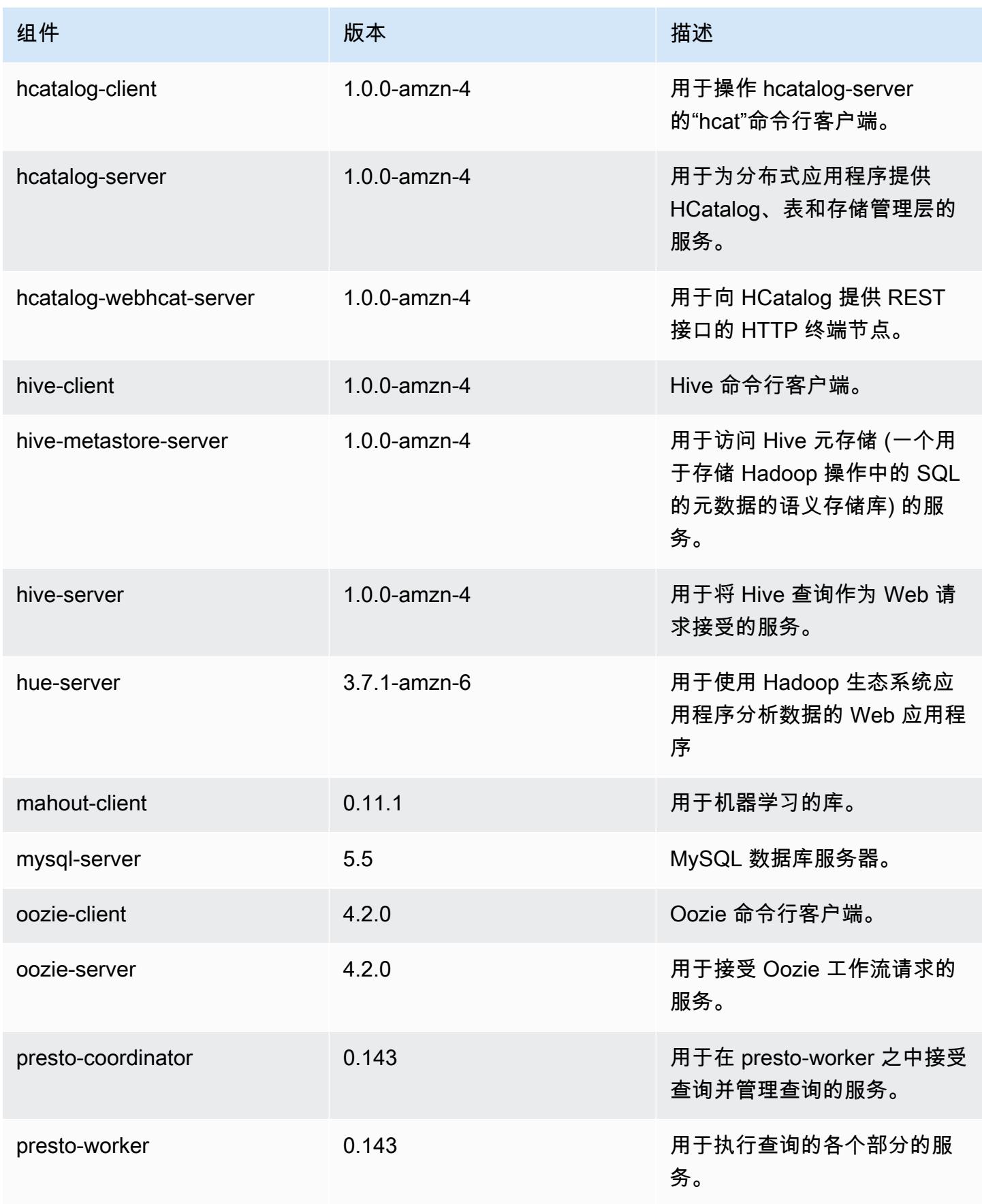
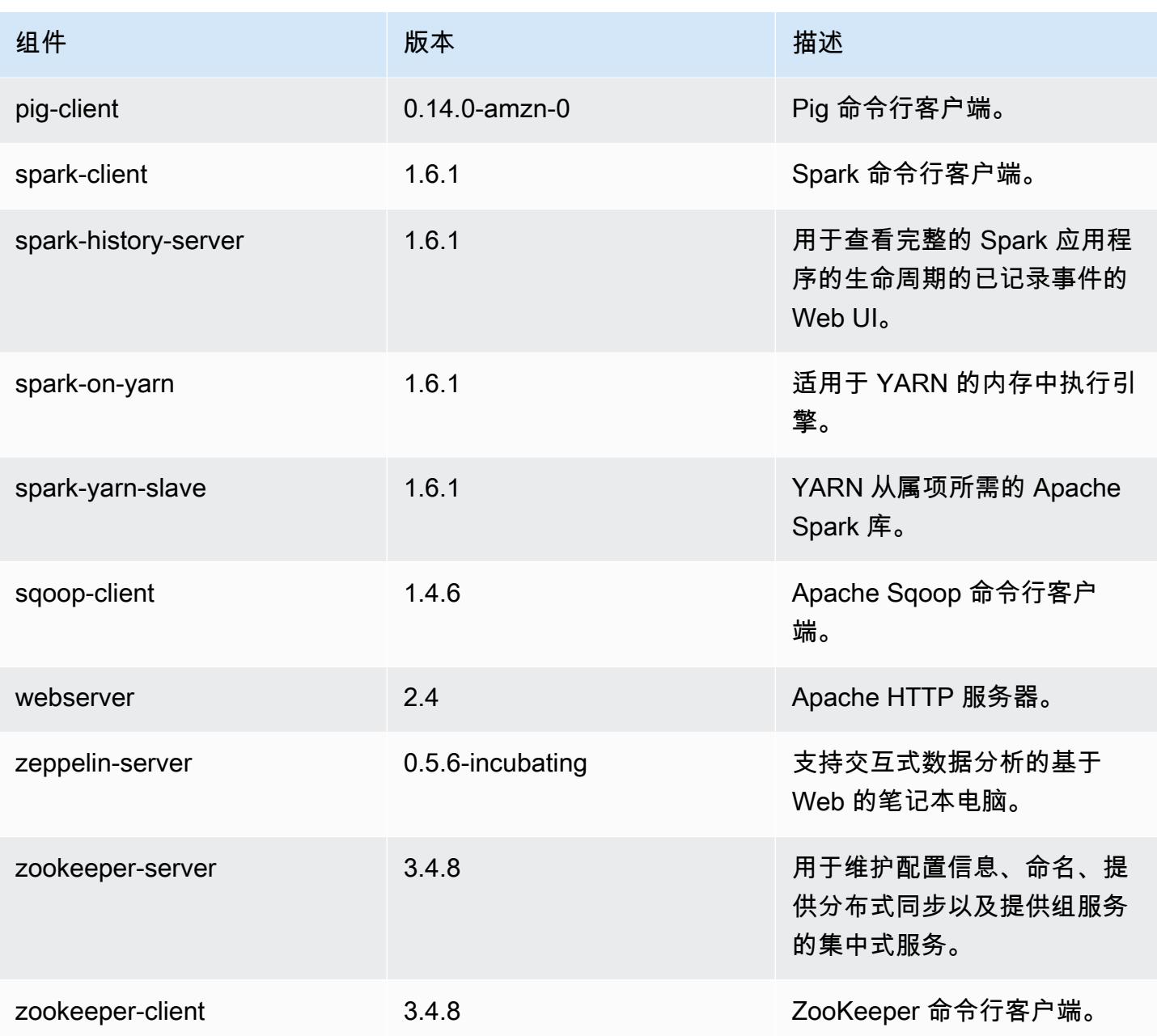

## 4.6.0 配置分类

配置分类允许您自定义应用程序。这些通常与应用程序的配置 XML 文件(例如 hive-site.xml)相 对应。有关更多信息,请参阅[配置应用程序](#page-2933-0)。

### emr-4.6.0 分类

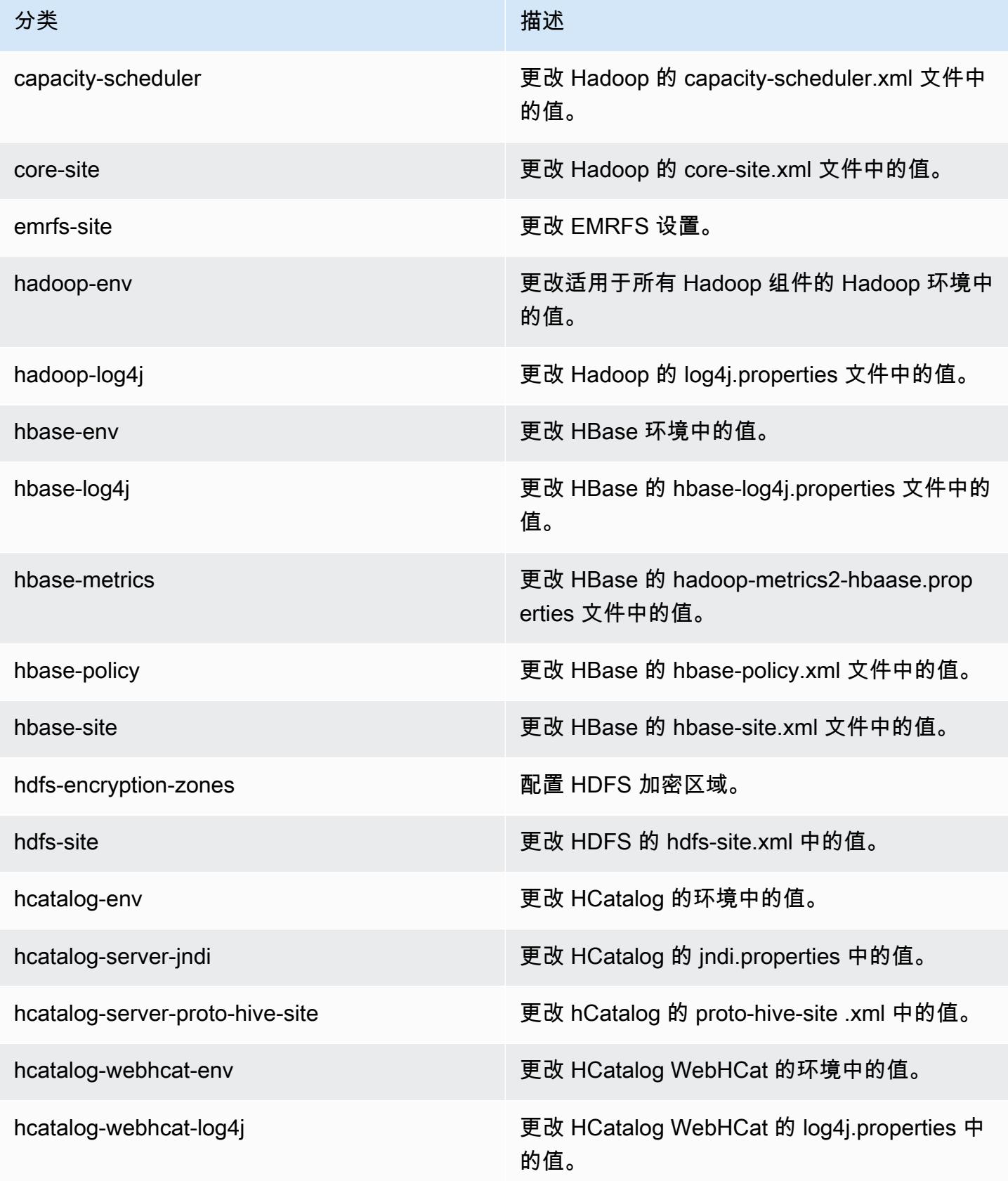

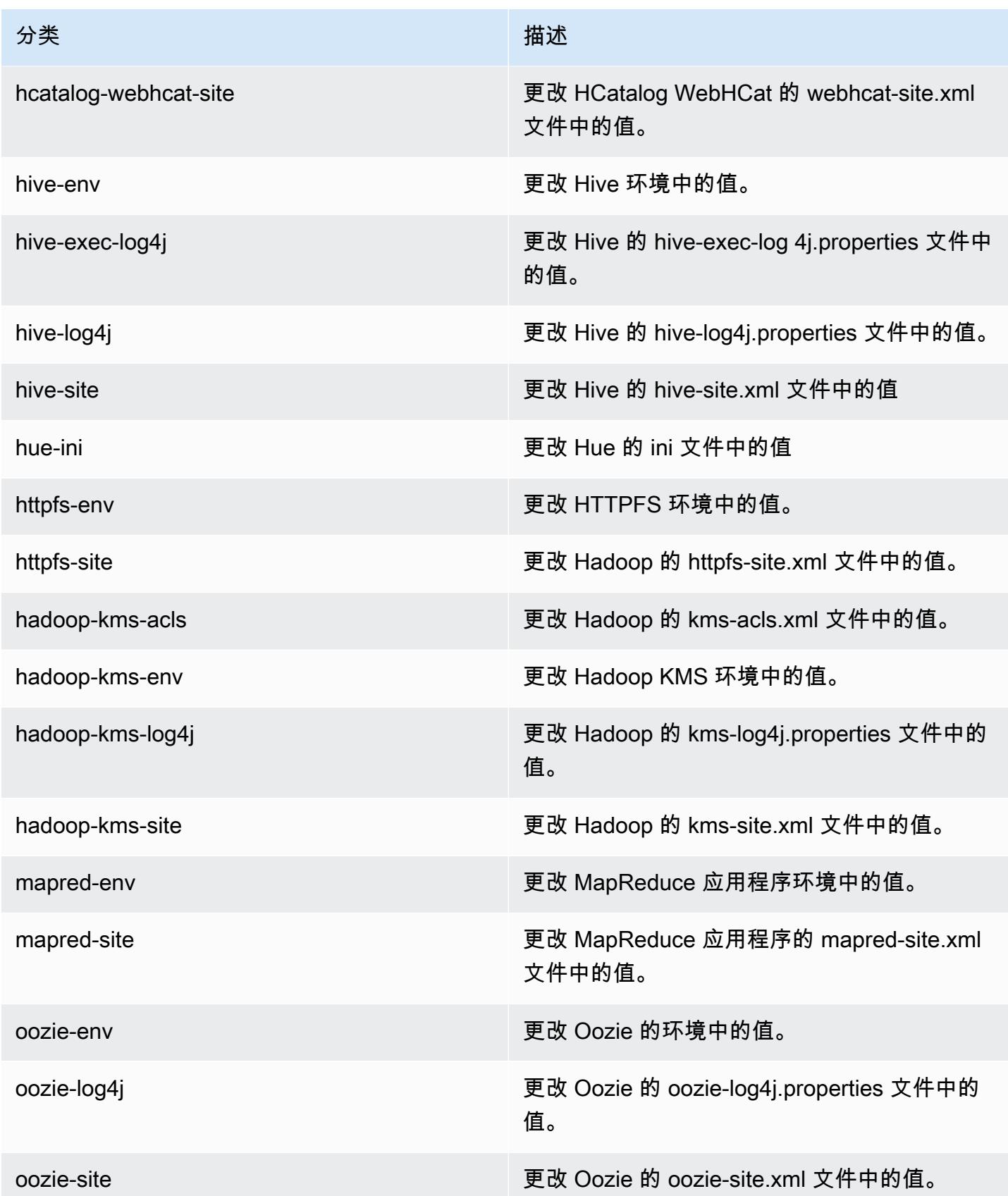

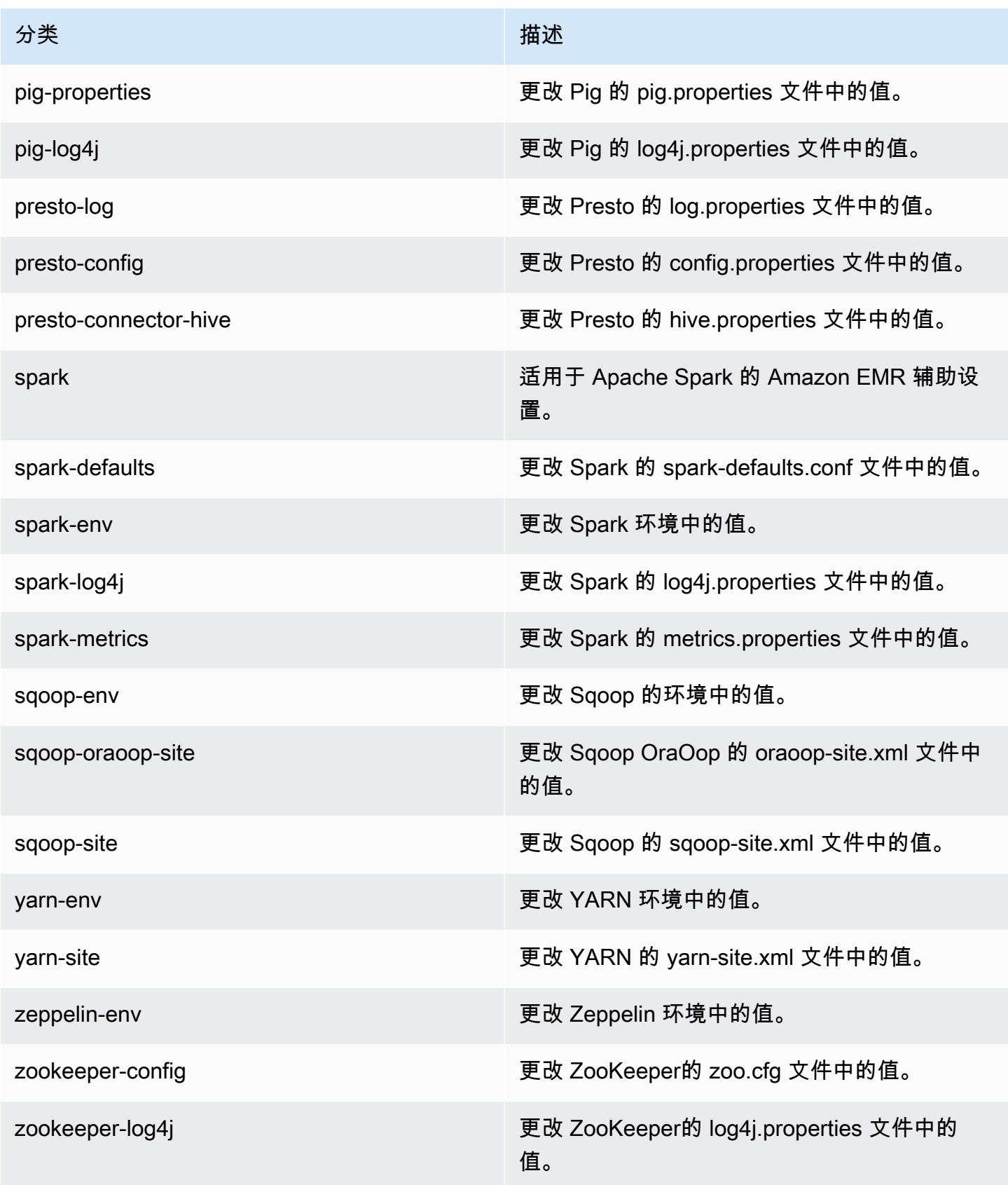

# Amazon EMR 发行版 4.5.0

### 4.5.0 应用程序版本

此发行版支持以下应用程序:[Ganglia](http://ganglia.info)[、HCatalog](https://cwiki.apache.org/confluence/display/Hive/HCatalog)[、Hadoop](http://hadoop.apache.org/docs/current/)[、Hive](http://hive.apache.org/)[、Hue](http://gethue.com/)[、Mahout](http://mahout.apache.org/)[、Oozie-](http://oozie.apache.org/)[Sandbox](http://oozie.apache.org/)[、Pig、](http://pig.apache.org/)[Presto-Sandbox、](https://prestodb.io/)[Spark](https://spark.apache.org/docs/latest/)[、Sqoop-Sandbox](http://sqoop.apache.org/) 和 [Zeppelin-Sandbox](https://zeppelin.incubator.apache.org/)。

下表列出了此版本的 Amazon EMR 中提供的应用程序版本以及前三个 Amazon EMR 发行版中的应用 程序版本(若适用)。

有关每个发行版的 Amazon EMR 的应用程序版本的全面历史记录,请参见以下主题:

- [Amazon EMR 7.x 发行版中的应用程序版本](#page-22-0)
- [Amazon EMR 6.x 发行版中的应用程序版本](#page-74-0)
- [Amazon EMR 5.x 发行版中的应用程序版本](#page-927-0)
- [Amazon EMR 4.x 发行版中的应用程序版本](#page-2231-0)

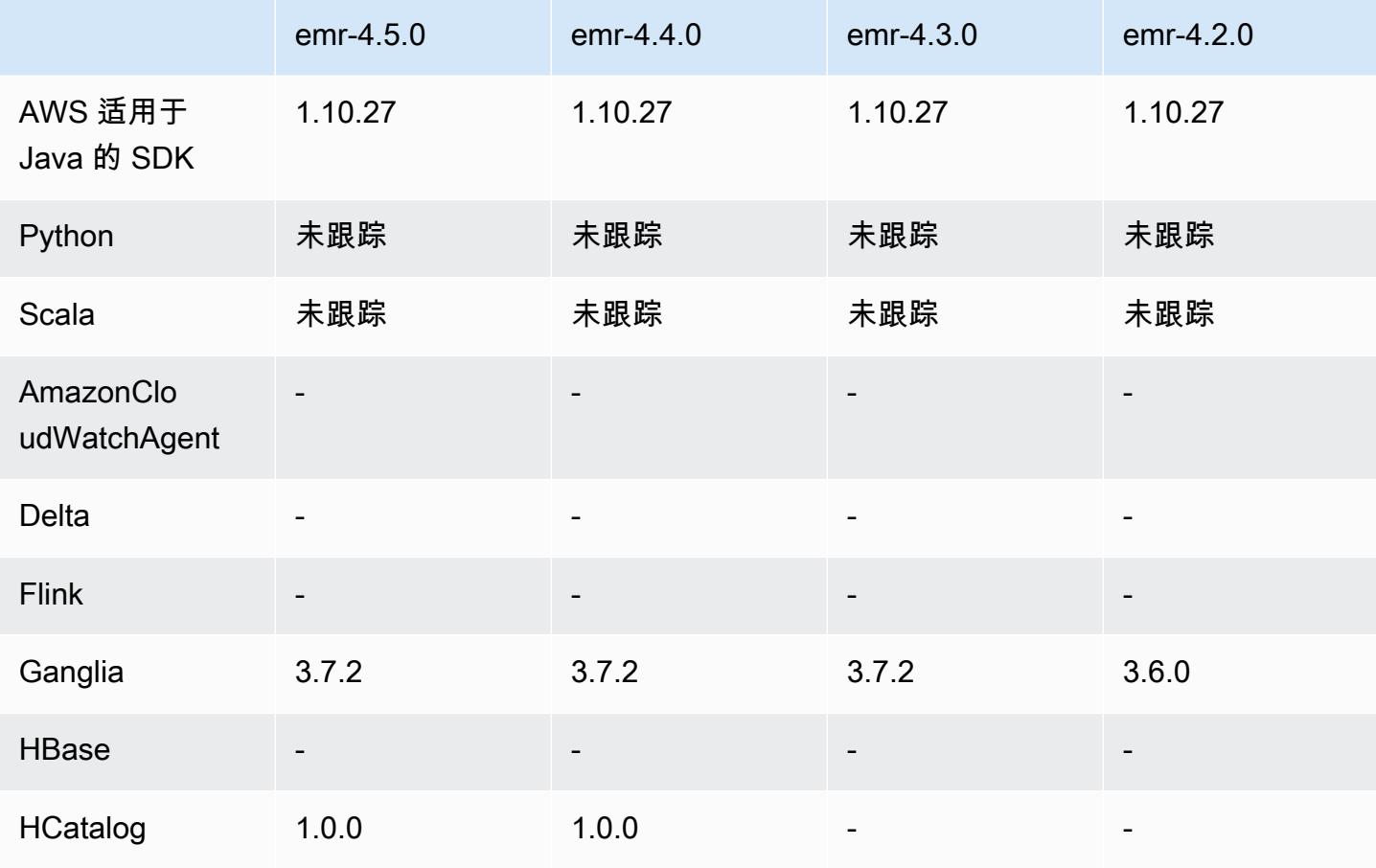

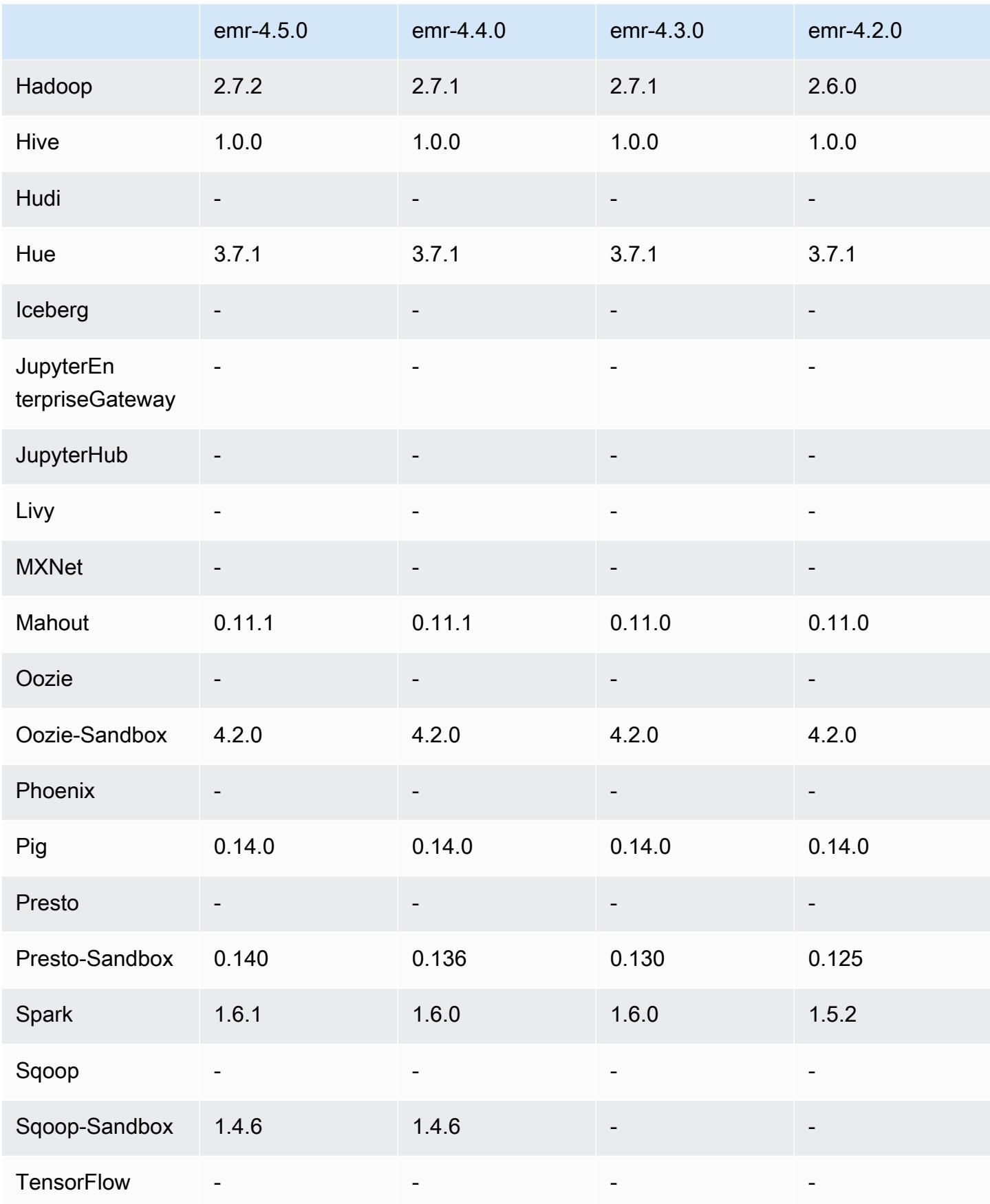

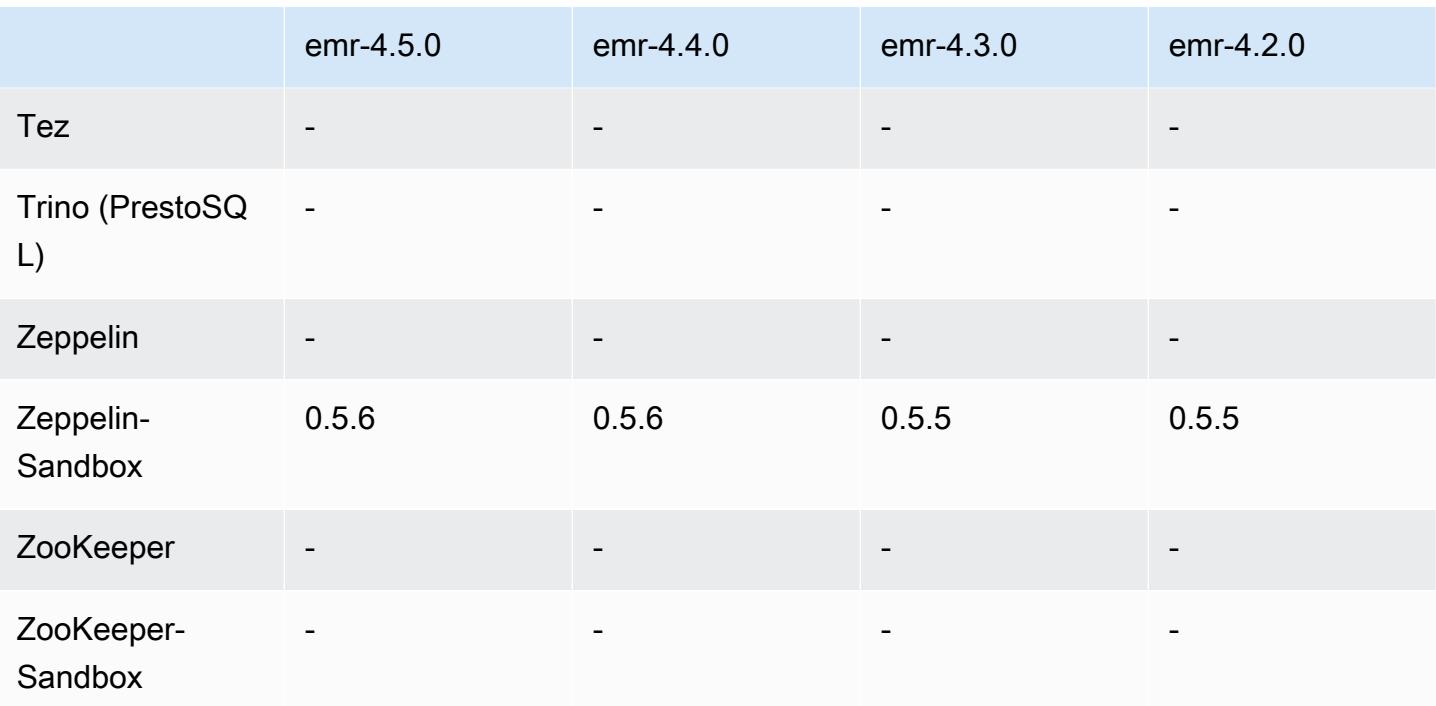

### 4.5.0 发行说明

以下发布说明包括有关 Amazon EMR 发行版 4.5.0 的信息。

发布日期:2016 年 4 月 4 日

### 功能

- 已升级到 Spark 1.6.1
- 已升级到 Hadoop 2.7.2
- 已升级到 Presto 0.140
- 增加了对 Amazon S3 服务器端加密的 AWS KMS 支持。

#### 早期版本中已解决的已知问题

- 修复了重启节点后无法启动 MySQL 和 Apache 服务器的问题。
- 修复了 IMPORT 未正确使用存储在 Amazon S3 中的非分区表的问题
- 修复了与 Presto 有关的问题,此问题导致在写入 Hive 表时要求暂存目录为 /mnt/tmp 而不是 / tmp。

### 4.5.0 组件版本

下面列出了 Amazon EMR 随此发行版一起安装的组件。一些组件作为大数据应用程序包的一部分安 装。其它组件是 Amazon EMR 独有的,并且已为系统流程和功能安装这些组件。它们通常以 emr 或 aws 开头。最新的 Amazon EMR 发行版中的大数据应用程序包通常是在社区中找到的最新版本。我们 会尽快在 Amazon EMR 中提供社区发行版。

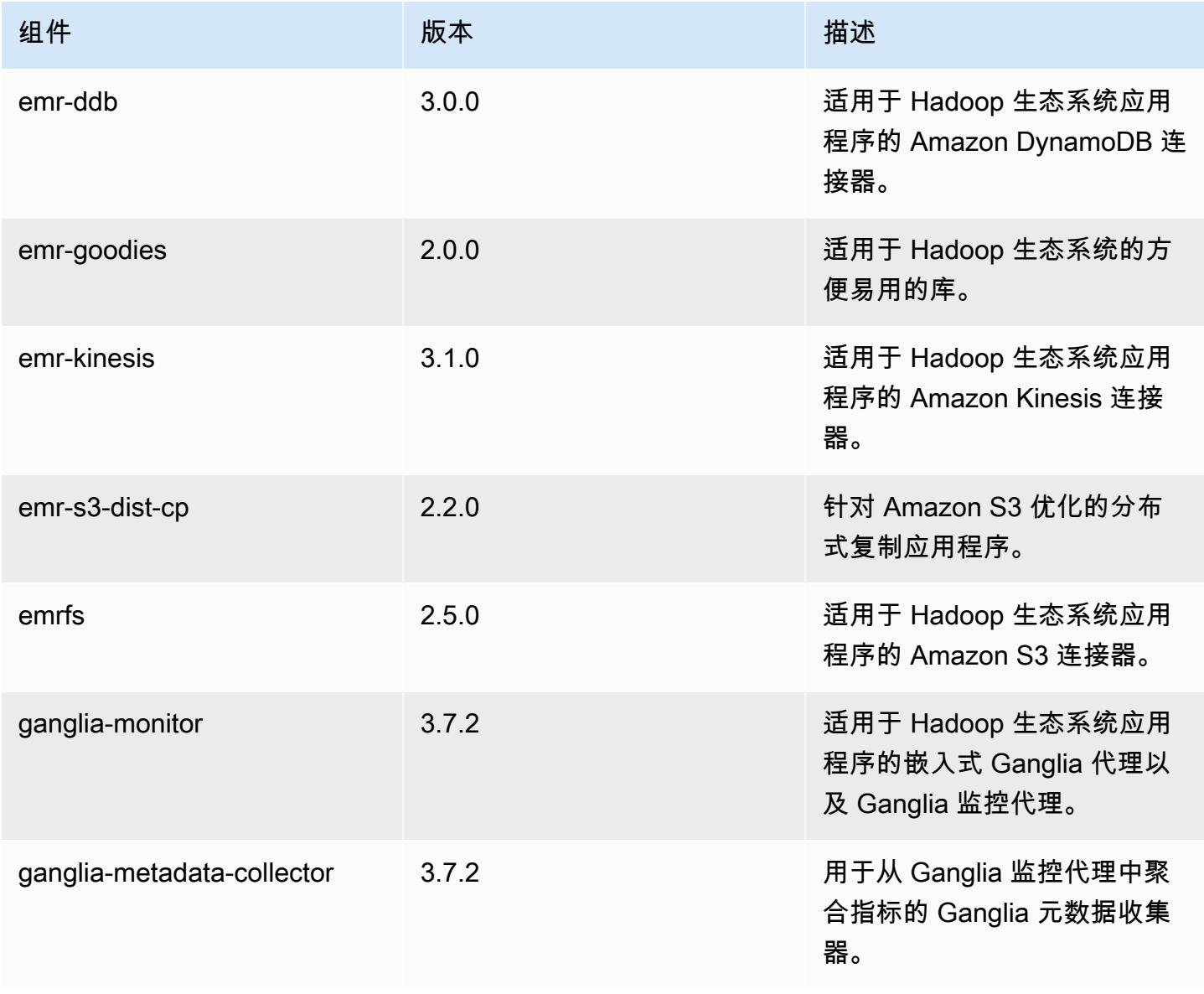

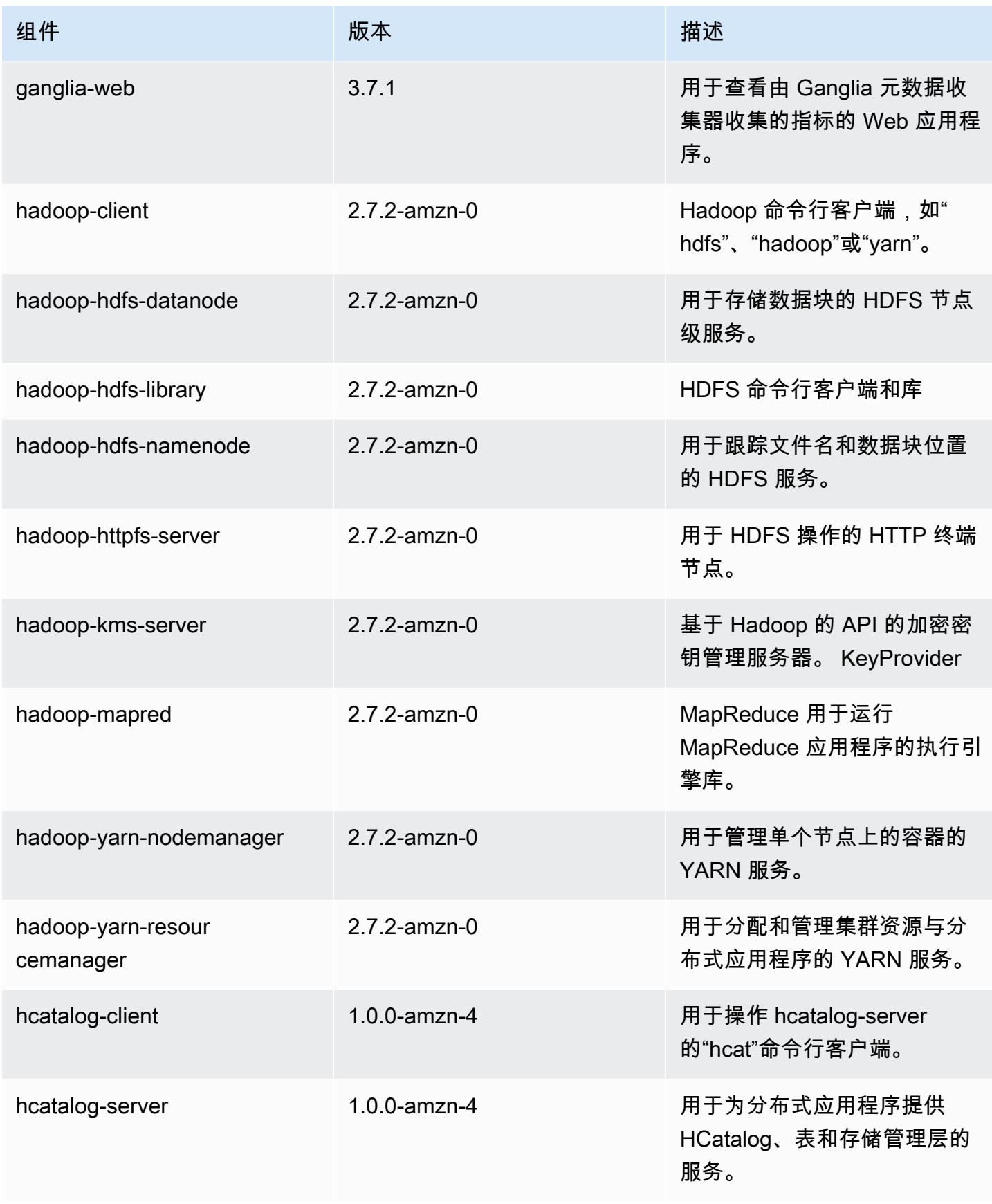

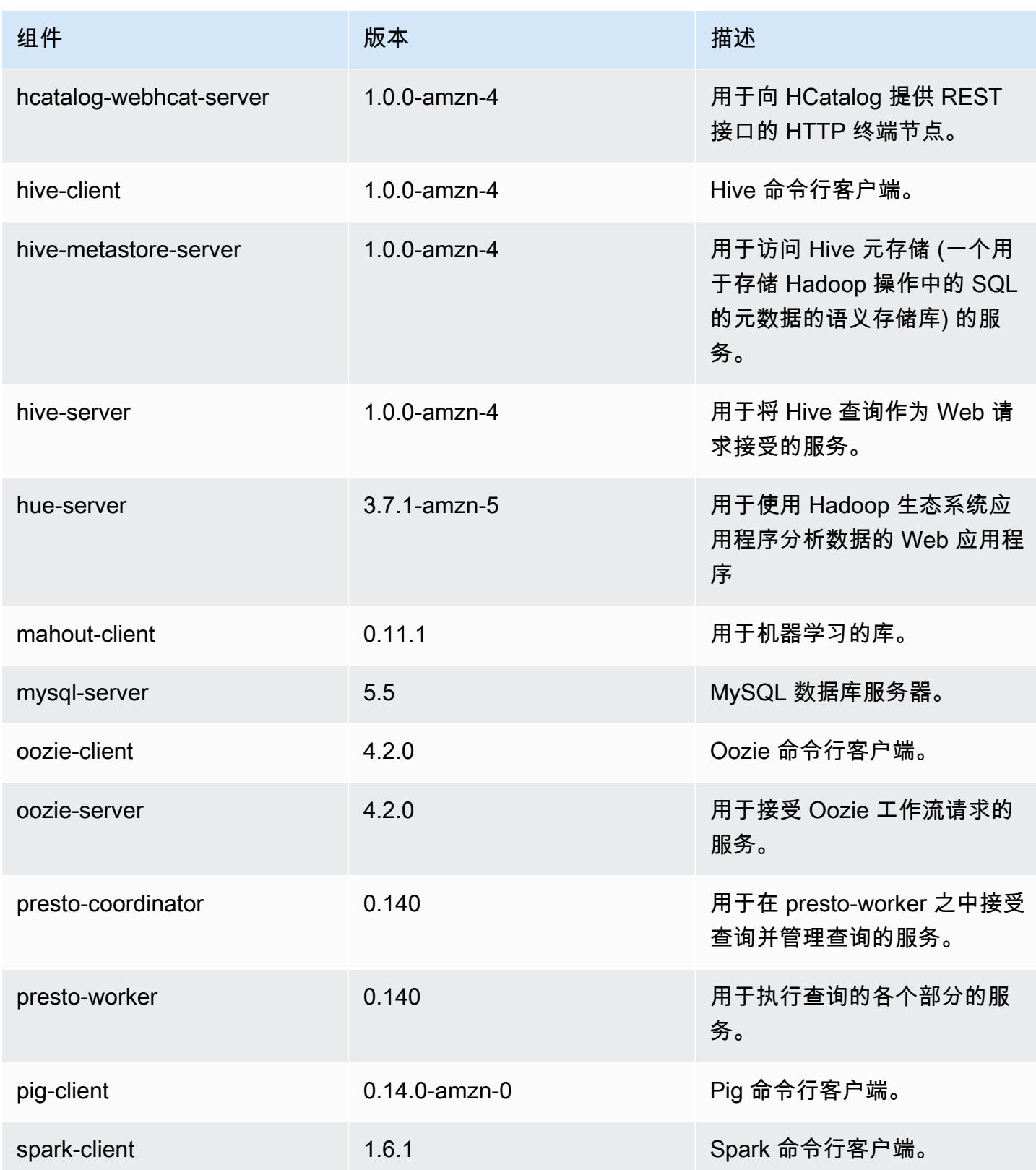

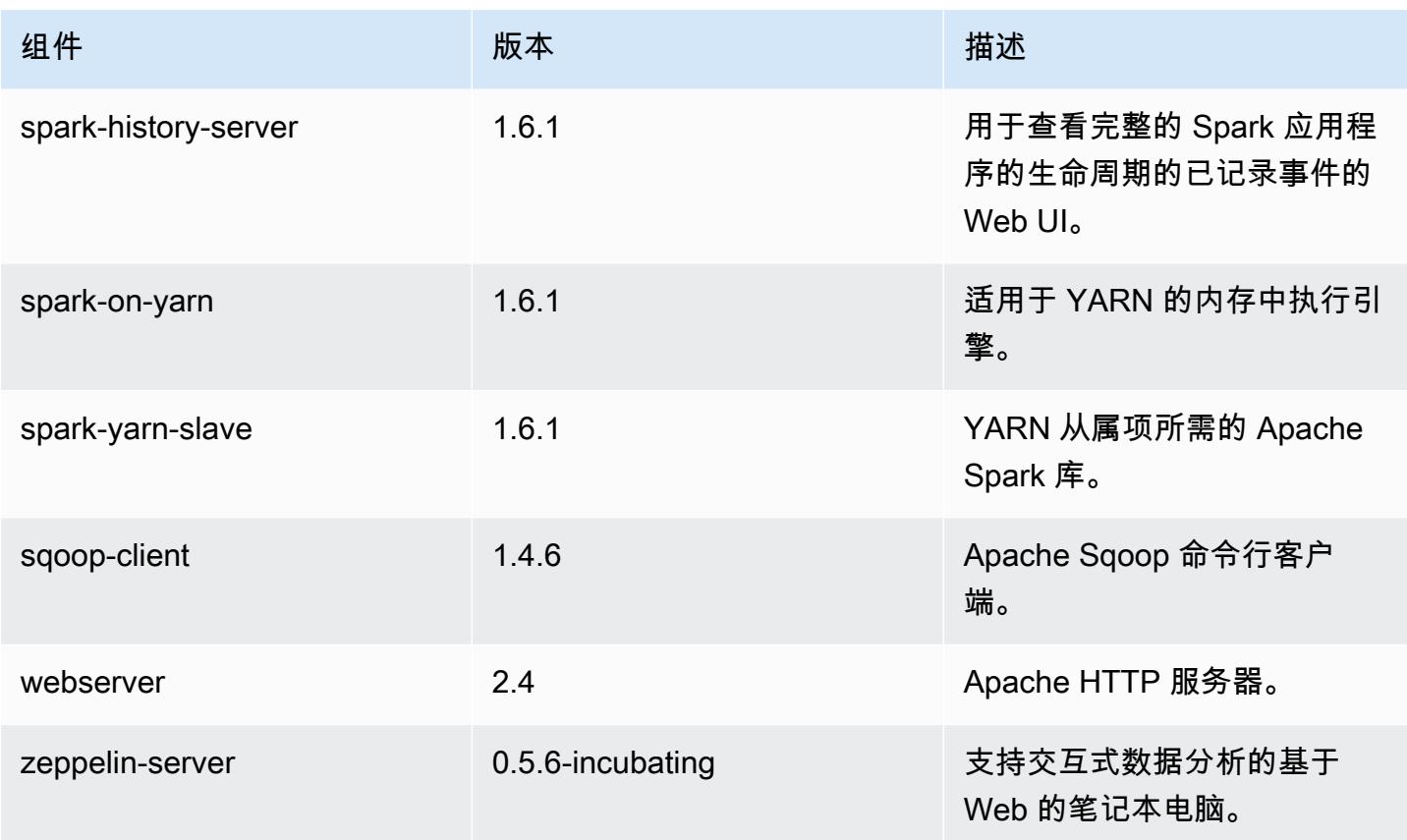

# 4.5.0 配置分类

配置分类允许您自定义应用程序。这些通常与应用程序的配置 XML 文件(例如 hive-site.xml)相 对应。有关更多信息,请参阅[配置应用程序](#page-2933-0)。

emr-4.5.0 分类

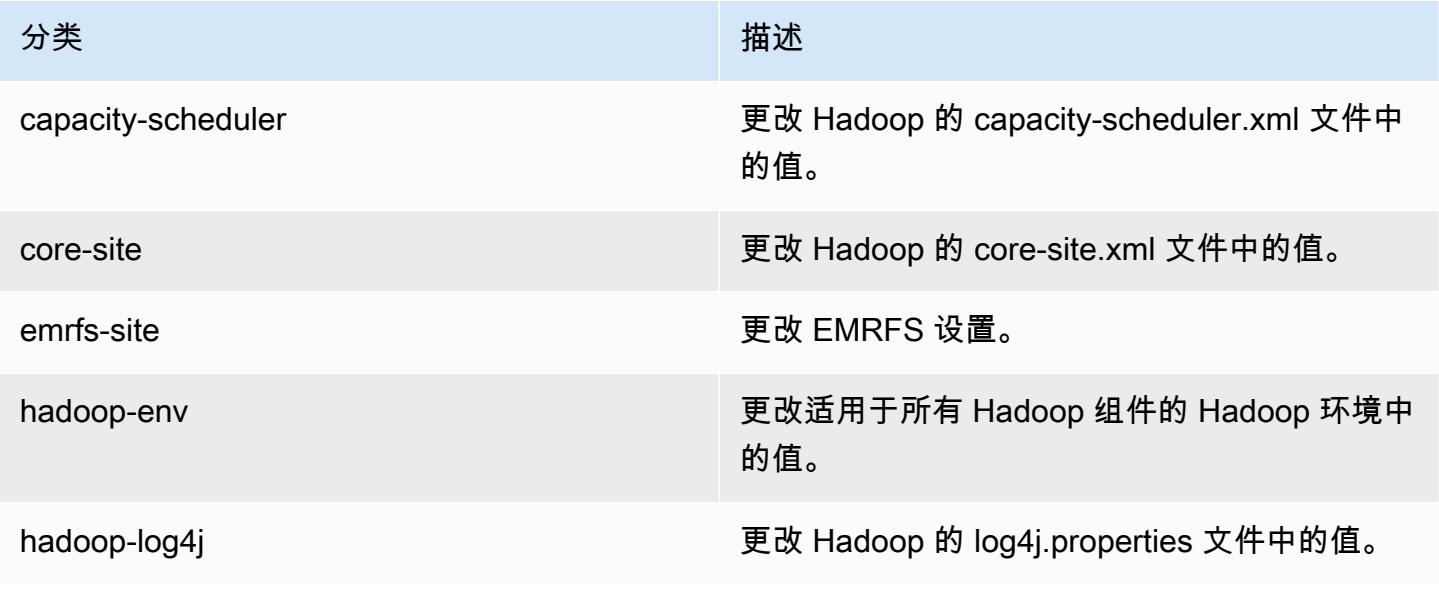

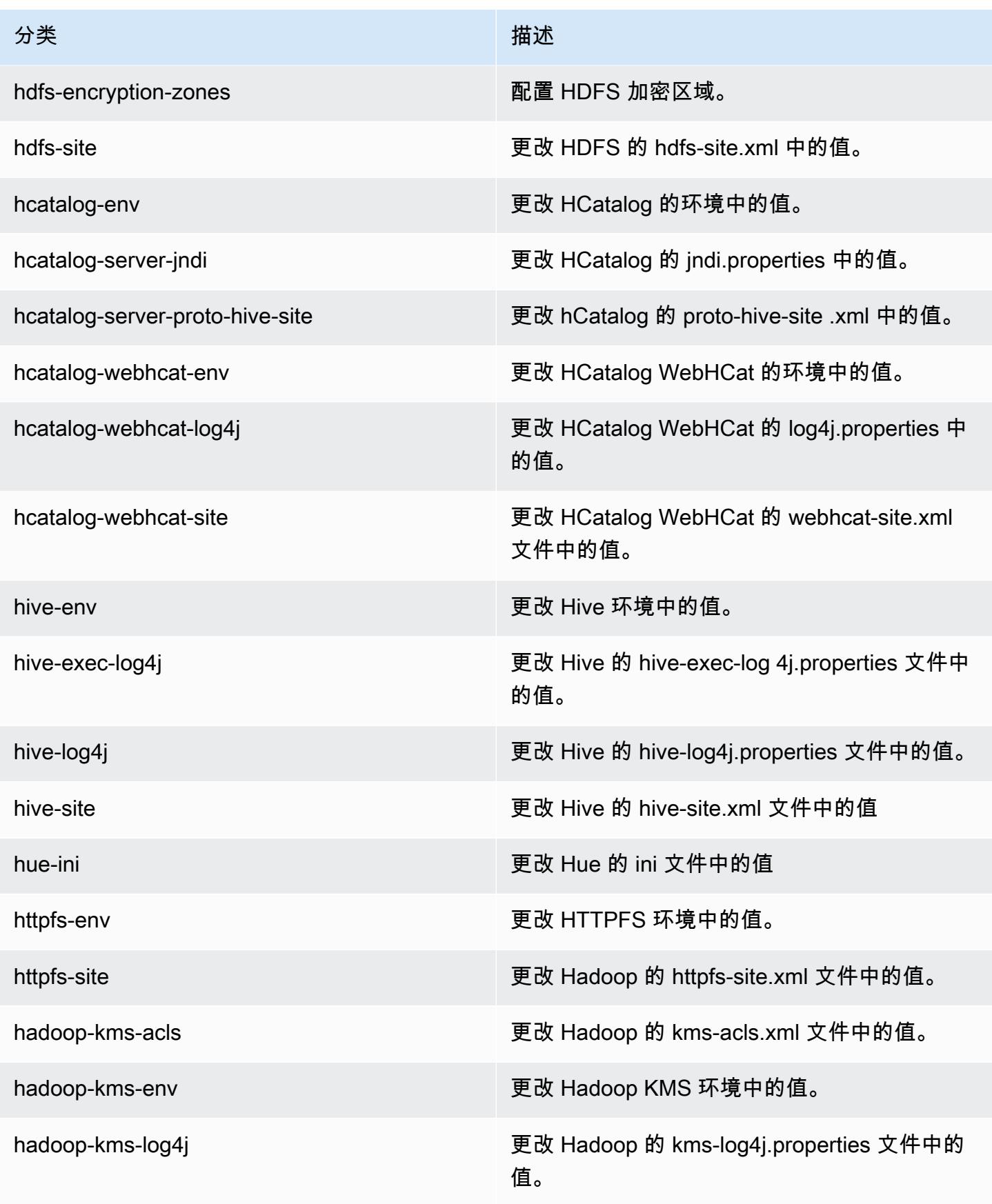

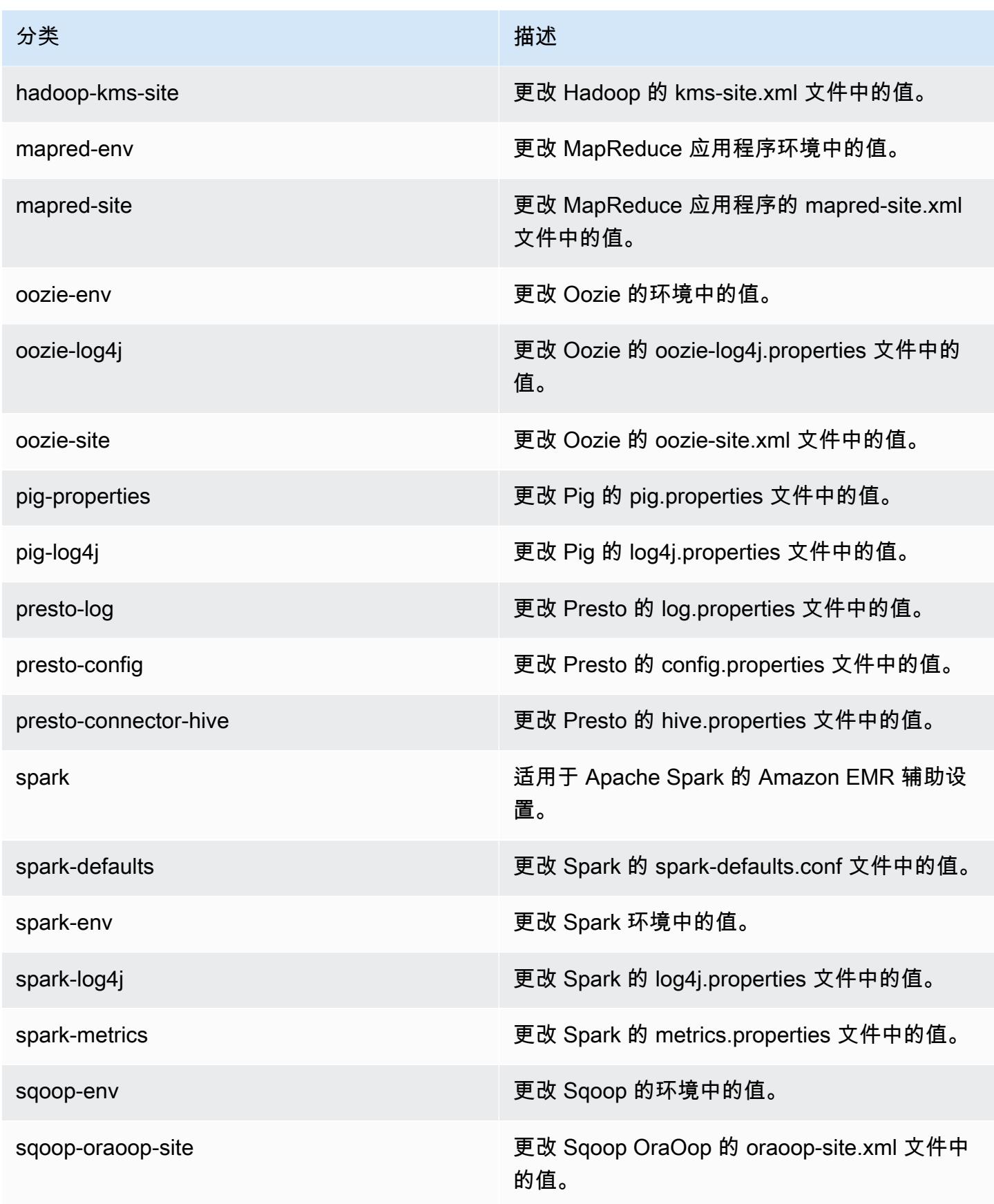

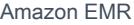

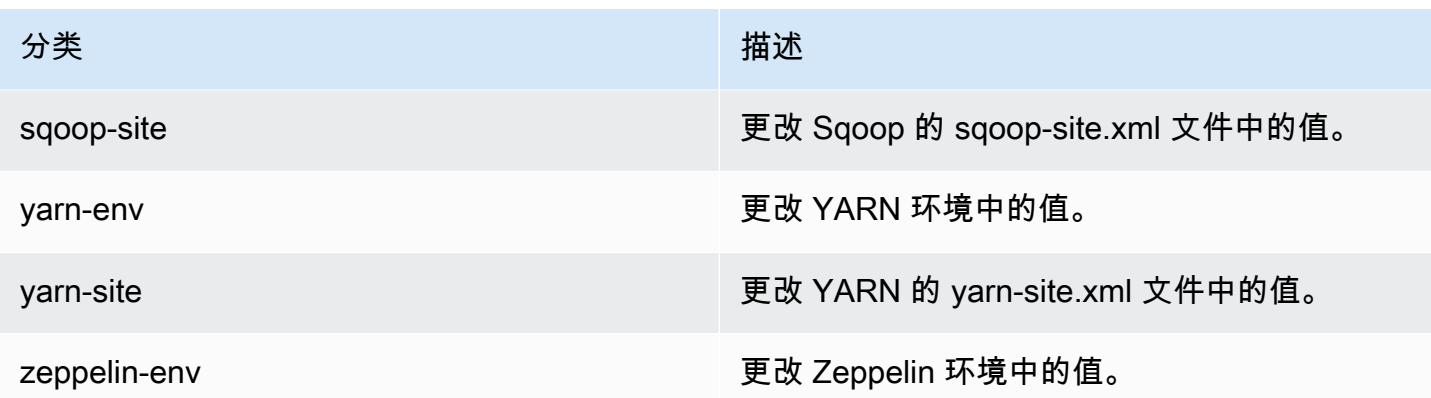

## Amazon EMR 发行版 4.4.0

### 4.4.0 应用程序版本

此发行版支持以下应用程序:[Ganglia](http://ganglia.info)[、HCatalog](https://cwiki.apache.org/confluence/display/Hive/HCatalog)[、Hadoop](http://hadoop.apache.org/docs/current/)[、Hive](http://hive.apache.org/)[、Hue](http://gethue.com/)[、Mahout](http://mahout.apache.org/)[、Oozie-](http://oozie.apache.org/)[Sandbox](http://oozie.apache.org/)[、Pig、](http://pig.apache.org/)[Presto-Sandbox、](https://prestodb.io/)[Spark](https://spark.apache.org/docs/latest/)[、Sqoop-Sandbox](http://sqoop.apache.org/) 和 [Zeppelin-Sandbox](https://zeppelin.incubator.apache.org/)。

下表列出了此版本的 Amazon EMR 中提供的应用程序版本以及前三个 Amazon EMR 发行版中的应用 程序版本(若适用)。

有关每个发行版的 Amazon EMR 的应用程序版本的全面历史记录,请参见以下主题:

- [Amazon EMR 7.x 发行版中的应用程序版本](#page-22-0)
- [Amazon EMR 6.x 发行版中的应用程序版本](#page-74-0)
- [Amazon EMR 5.x 发行版中的应用程序版本](#page-927-0)
- [Amazon EMR 4.x 发行版中的应用程序版本](#page-2231-0)

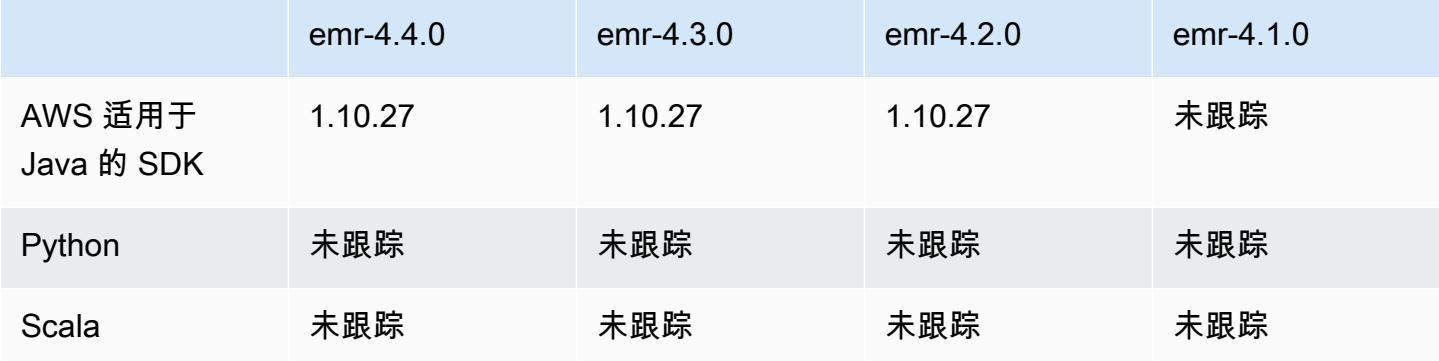

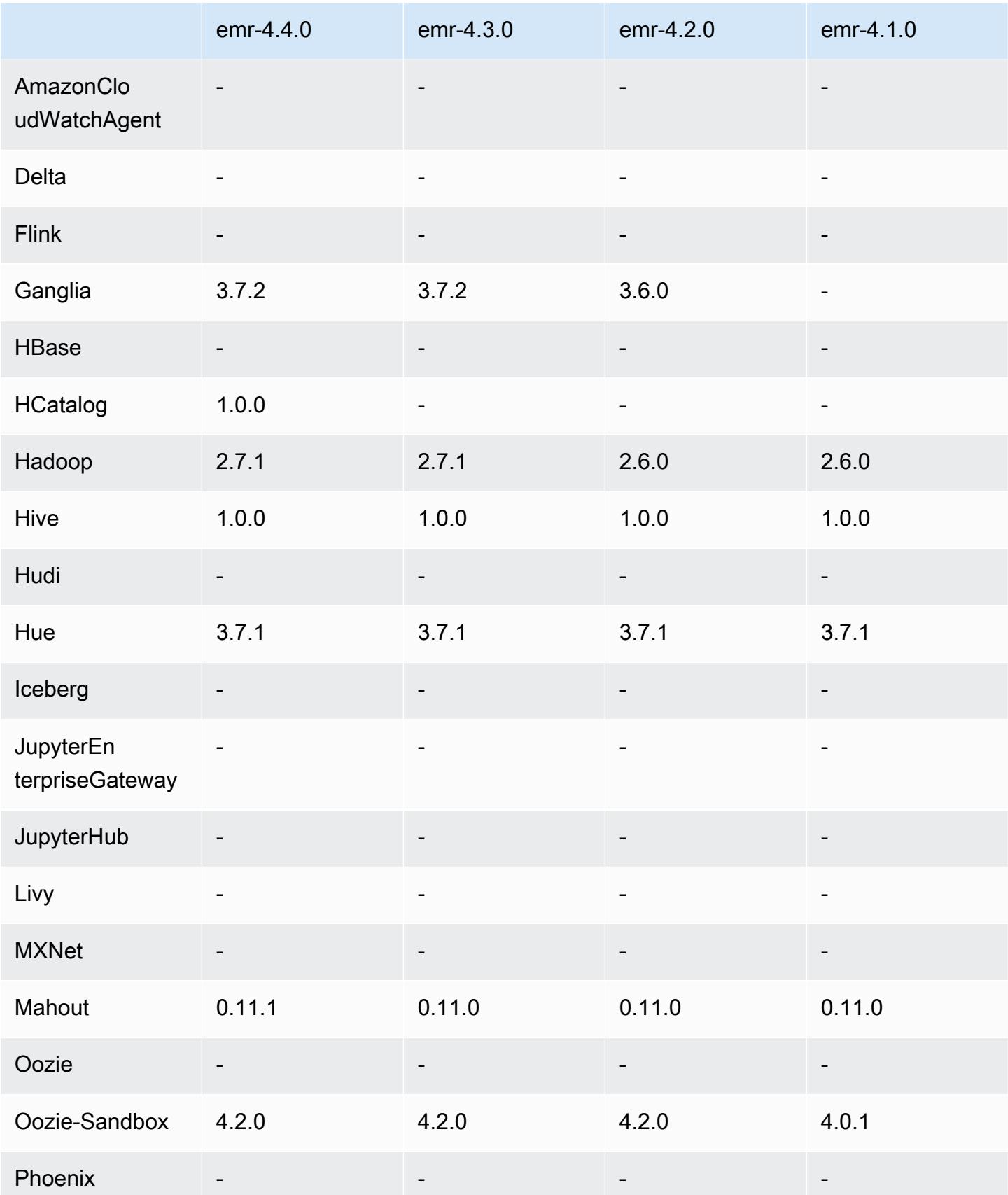

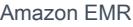

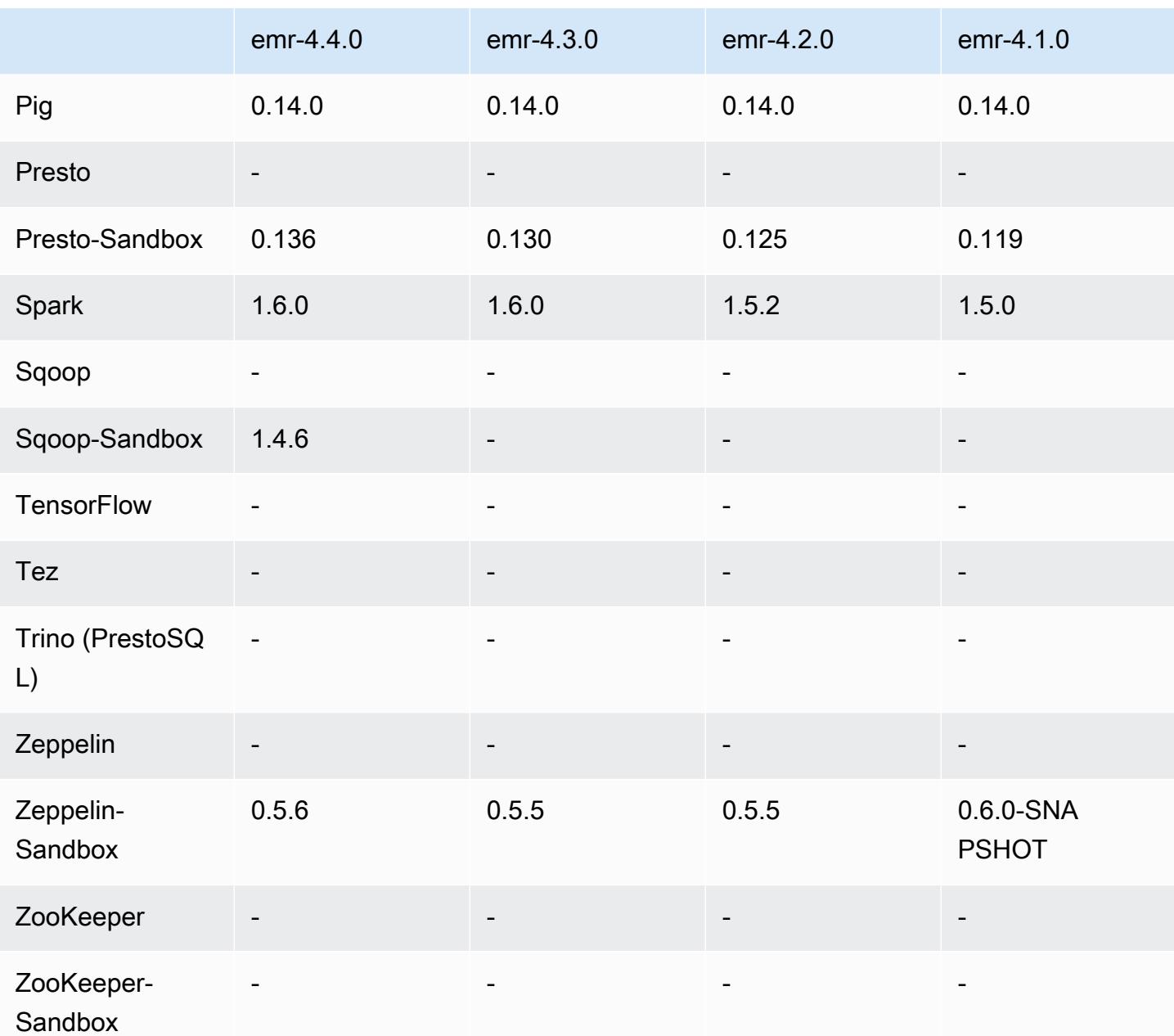

# 4.4.0 版本说明

以下发布说明包括有关 Amazon EMR 发行版 4.4.0 的信息。

发布日期:2016 年 3 月 14 日

## 功能

- 已添加 HCatalog 1.0.0
- 已添加 Sqoop-Sandbox 1.4.6
- 已升级到 Presto 0.136
- 已升级到 Zeppelin 0.5.6
- 已升级到 Mahout 0.11.1
- 默认情况下已启用 dynamicResourceAllocation。
- 已添加针对此版本的所有配置分类的表。有关更多信息,请参阅[配置应用程序](https://docs.aws.amazon.com/emr/latest/ReleaseGuide/emr-configure-apps.html)中的"配置分类"表。

早期版本中已解决的已知问题

- 修复了该maximizeResourceAllocation设置无法为 YARN ApplicationMaster 守护程序保留足 够内存的问题。
- 修复了遇到的与自定义 DNS 相关的问题。如果 resolve.conf 中的任何条目位于提供的自定义条 目之前,则自定义条目不可解析。此行为受 VPC 中集群的影响,其中,默认 VPC 名称服务器已作 为顶部条目插入 resolve.conf 中。
- 修复了默认 Python 已移至版本 2.7 且未为该版本安装 boto 的问题。
- 修复了 YARN 容器和 Spark 应用程序将生成唯一 Ganglia 轮询数据库 (rrd) 文件的问题,此问题会导 致第一个附加到实例的磁盘填满。修复后,YARN 容器级别指标和 Spark 应用程序级别指标均已禁 用。
- 修复了导致日志推送程序中删除所有空日志文件夹的问题。这会造成 Hive CLI 无法记录日志,因为 日志推送程序已删除 user 下的 /var/log/hive 空文件夹。
- 修复了影响 Hive 导入的问题,此问题影响分区并导致导入期间出现错误。
- 修复了 EMRFS 和 s3-dist-cp 未正确处理包含句点的存储桶名称的问题。
- 更改了 EMRFS 中的行为,以便在启用版本控制的存储桶中,不会持续创建 \_\$folder\$ 标记文 件,从而有助于提高启用版本控制的存储桶的性能。
- 更改了 EMRFS 中的行为,使它不会使用说明文件,已启用客户端加密的情况 除外。如果您要在使用客户端加密时删除说明文件,可将 emrfs-site.xml 属性 fs.s3.cse.cryptoStorageMode.deleteInstructionFiles.enabled 设置为 true。
- 更改了 YARN 日志聚合以在聚合目标中将日志保留两天。默认目标为您的集群的 HDFS 存储。如果 您要更改此持续时间,请在创建集群时使用 yarn.log-aggregation.retain-seconds 配置分 类来更改 yarn-site 的值。与往常一样,您可以在创建集群时使用 log-uri 参数将应用程序日志 保存到 Amazon S3。

已应用的修补程序

• [HIVE-9655](https://issues.apache.org/jira/browse/HIVE-9655)

- [HIVE-9183](https://issues.apache.org/jira/browse/HIVE-9183)
- [HADOOP-12810](https://issues.apache.org/jira/browse/HADOOP-12810)

### 4.4.0 组件版本

下面列出了 Amazon EMR 随此发行版一起安装的组件。一些组件作为大数据应用程序包的一部分安 装。其它组件是 Amazon EMR 独有的,并且已为系统流程和功能安装这些组件。它们通常以 emr 或 aws 开头。最新的 Amazon EMR 发行版中的大数据应用程序包通常是在社区中找到的最新版本。我们 会尽快在 Amazon EMR 中提供社区发行版。

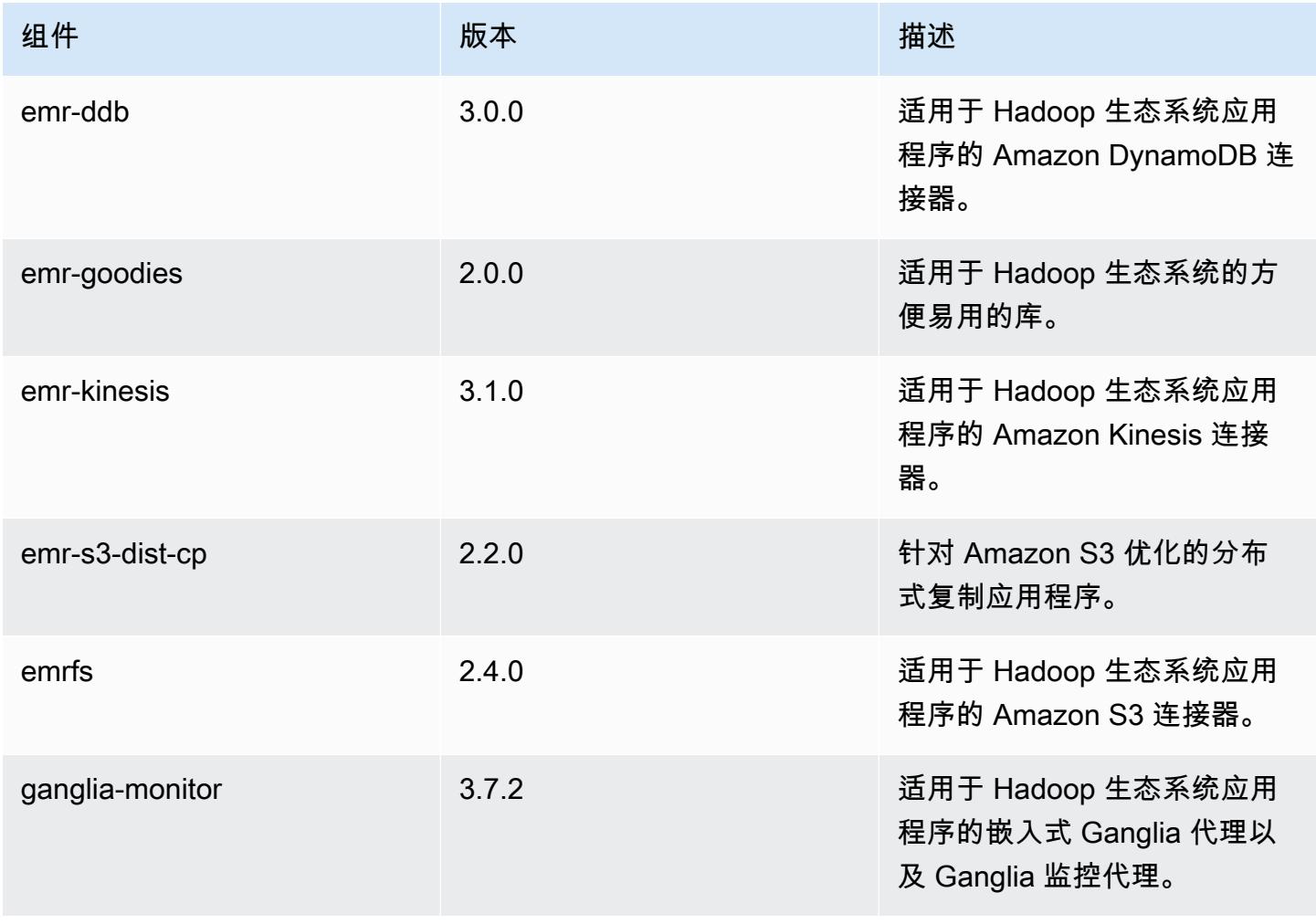

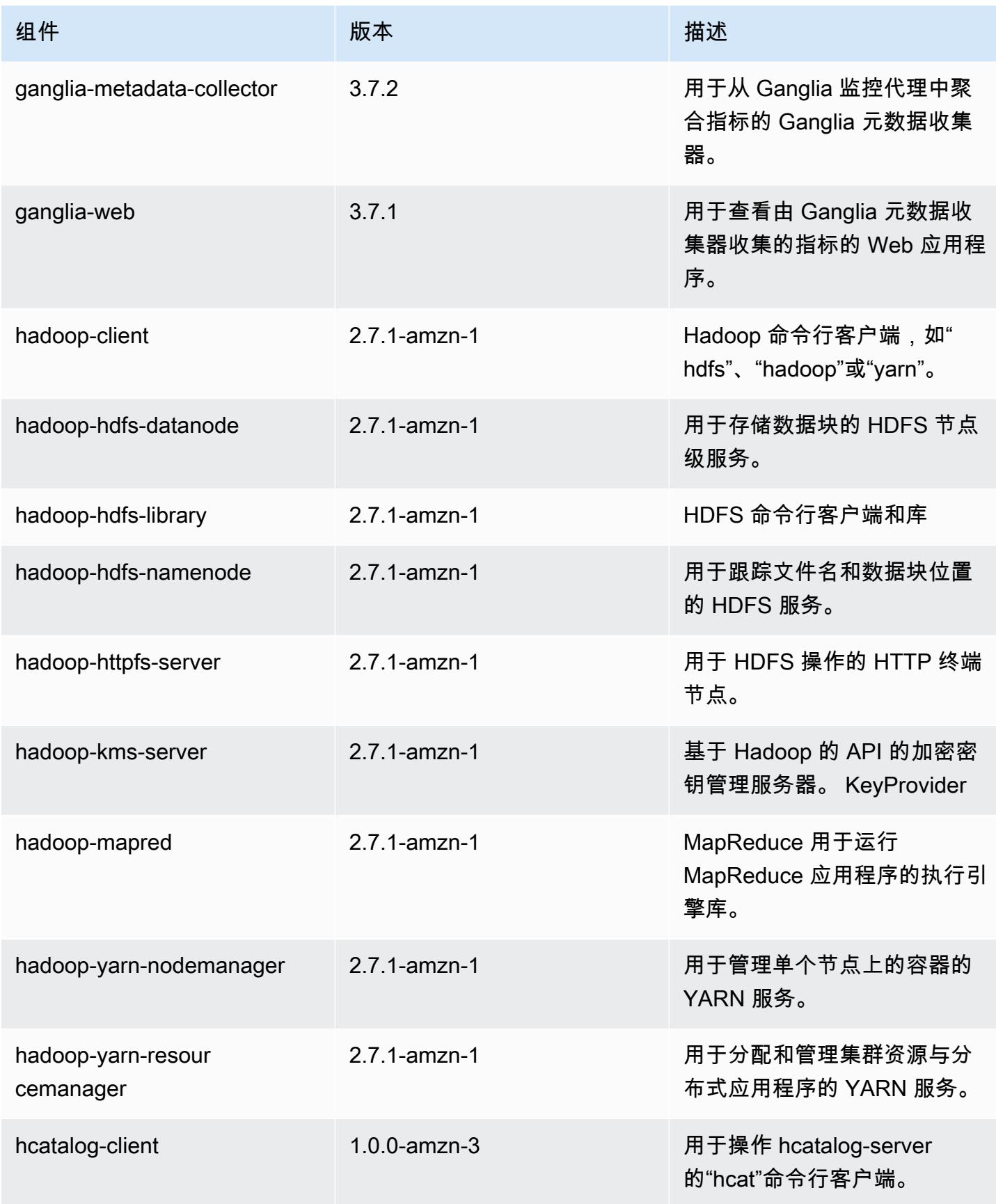

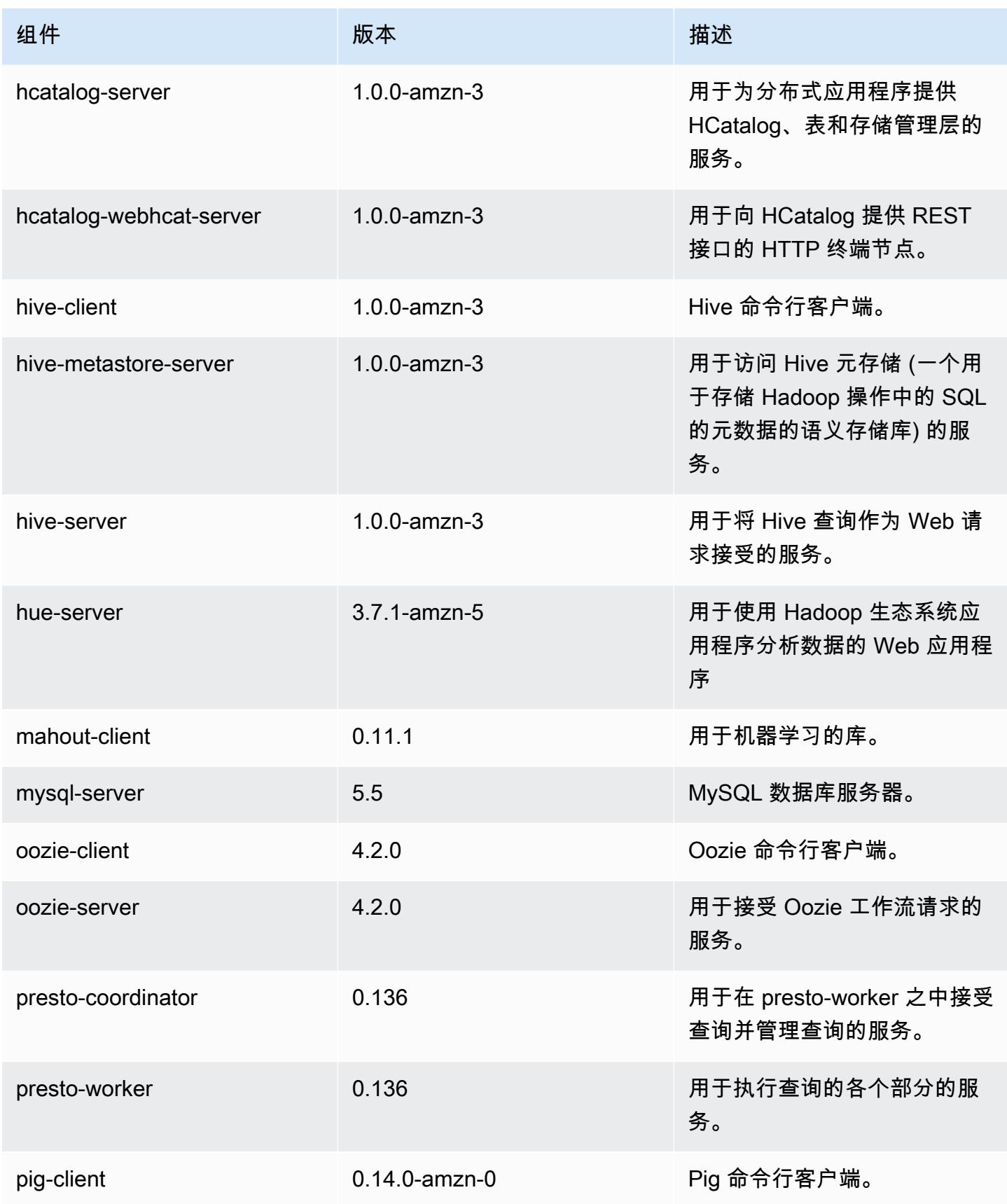

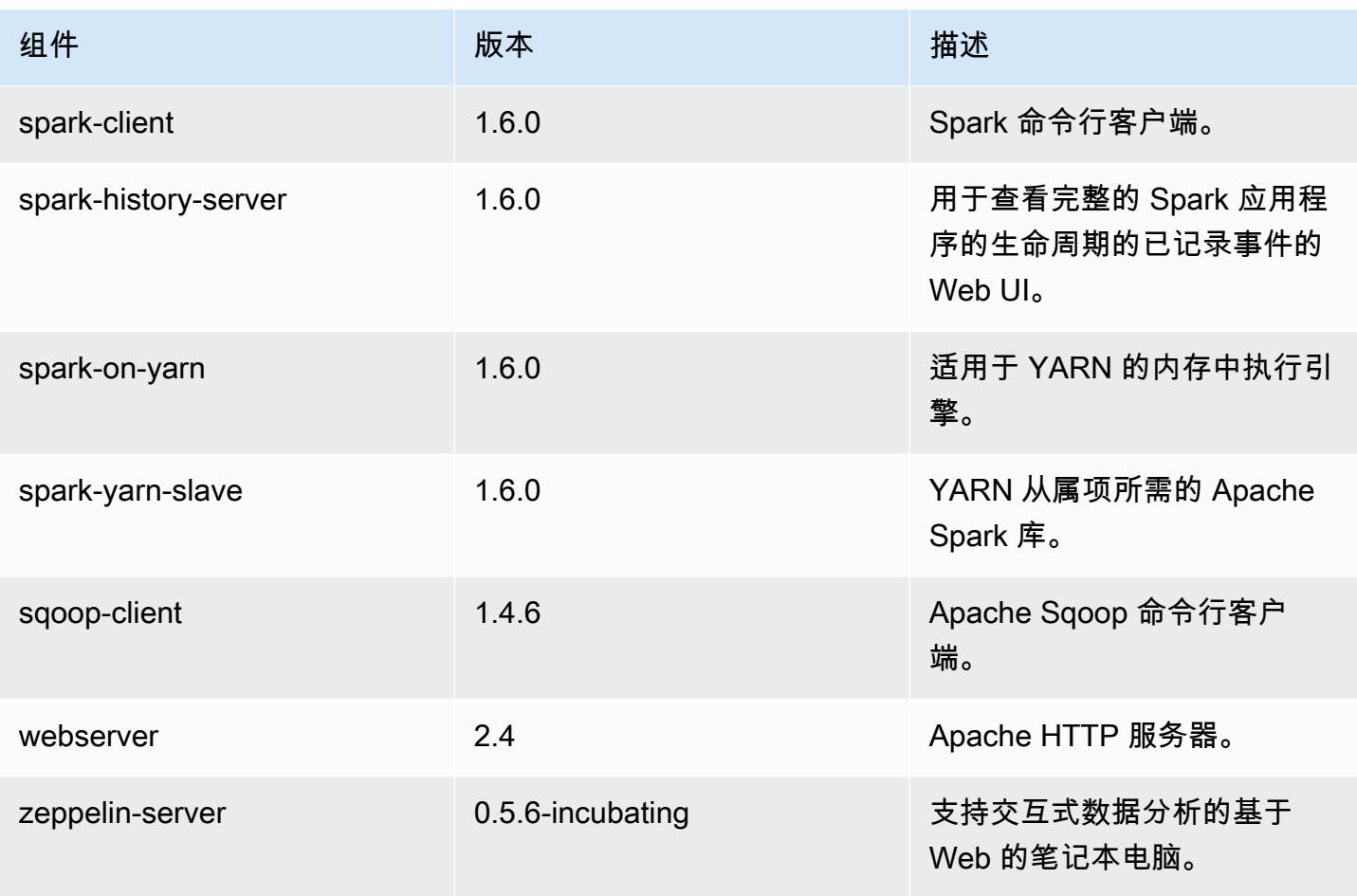

## 4.4.0 配置分类

配置分类允许您自定义应用程序。这些通常与应用程序的配置 XML 文件(例如 hive-site.xml)相 对应。有关更多信息,请参阅[配置应用程序](#page-2933-0)。

emr-4.4.0 分类

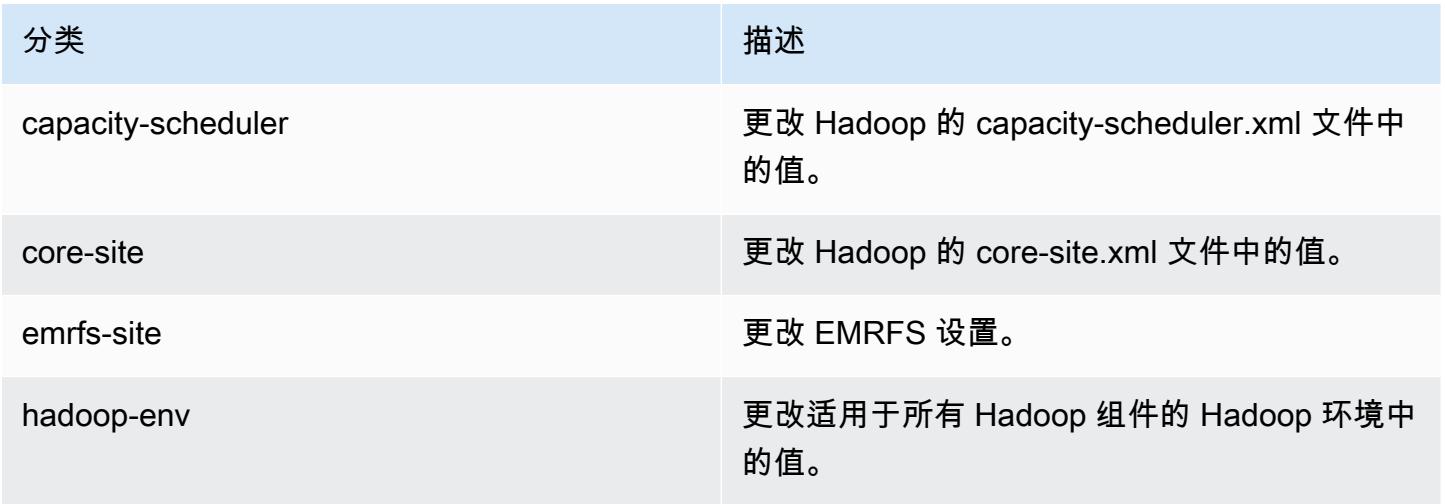

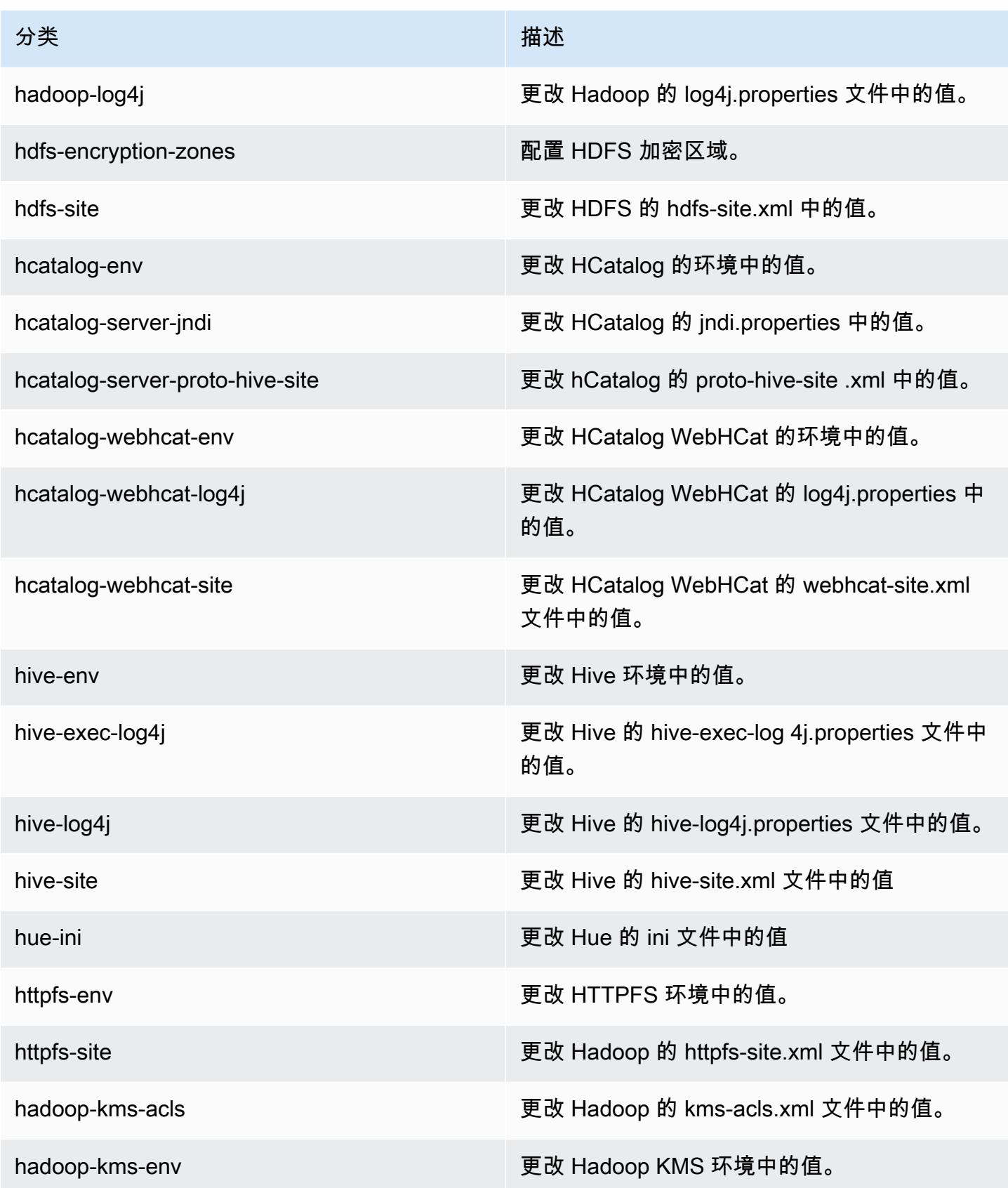

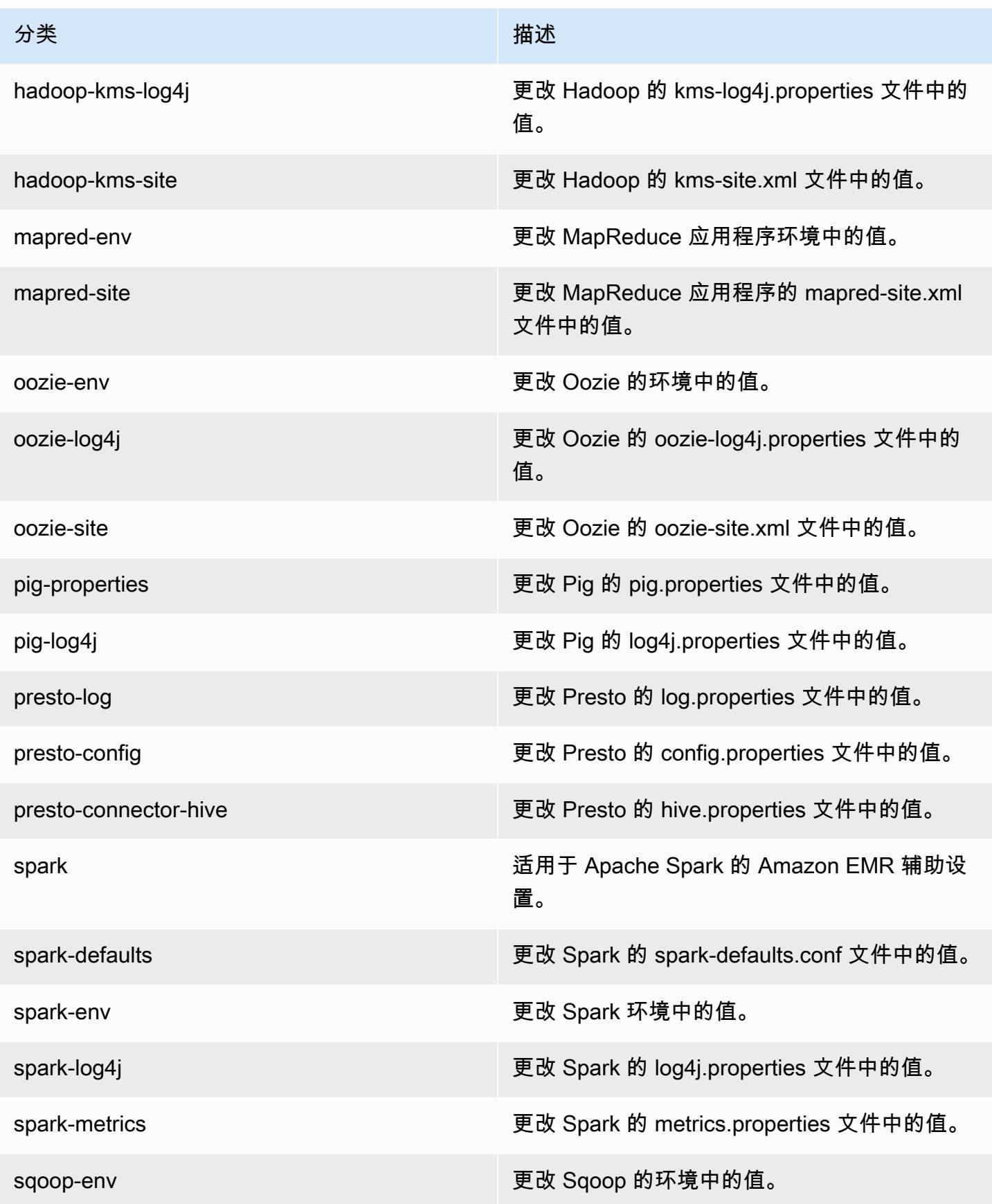

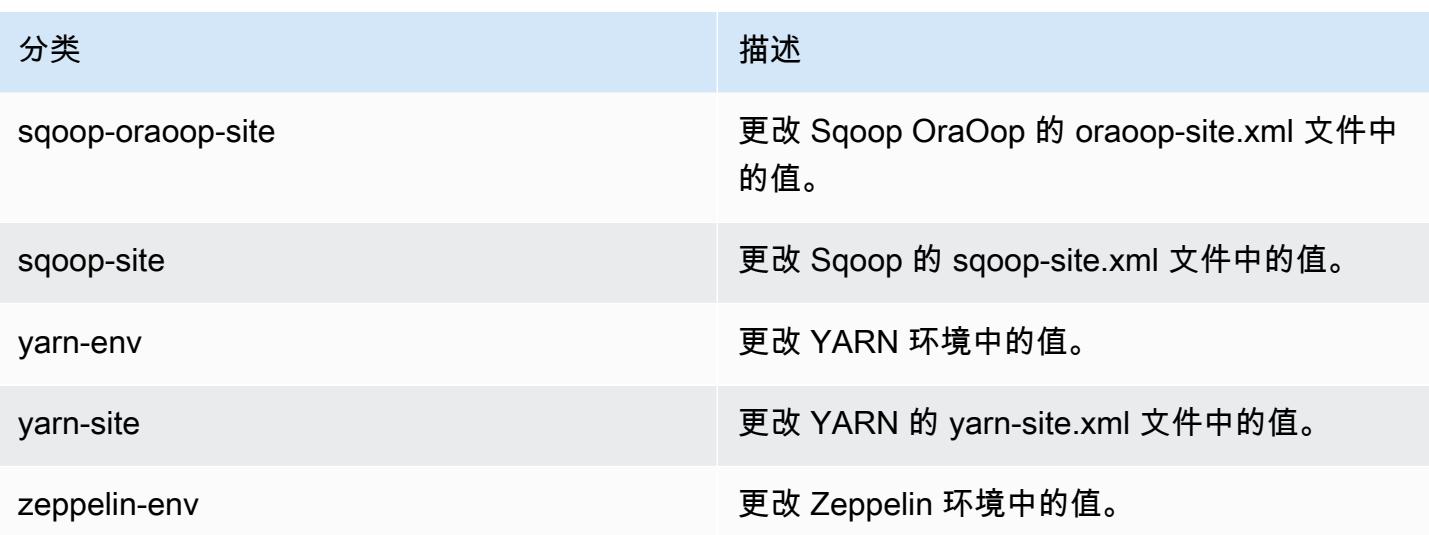

## Amazon EMR 发行版 4.3.0

### 4.3.0 应用程序版本

此版本支持以下应用程序:[Ganglia](http://ganglia.info)[、Hadoop](http://hadoop.apache.org/docs/current/)[、Hive](http://hive.apache.org/)[、Hue](http://gethue.com/)[、Mahout](http://mahout.apache.org/)[、Oozie-Sandbox](http://oozie.apache.org/)[、Pig](http://pig.apache.org/)[、Presto-](https://prestodb.io/)[Sandbox](https://prestodb.io/)[、Spark](https://spark.apache.org/docs/latest/) 和 [Zeppelin-Sandbox。](https://zeppelin.incubator.apache.org/)

下表列出了此版本的 Amazon EMR 中提供的应用程序版本以及前三个 Amazon EMR 发行版中的应用 程序版本(若适用)。

有关每个发行版的 Amazon EMR 的应用程序版本的全面历史记录,请参见以下主题:

- [Amazon EMR 7.x 发行版中的应用程序版本](#page-22-0)
- [Amazon EMR 6.x 发行版中的应用程序版本](#page-74-0)
- [Amazon EMR 5.x 发行版中的应用程序版本](#page-927-0)
- [Amazon EMR 4.x 发行版中的应用程序版本](#page-2231-0)

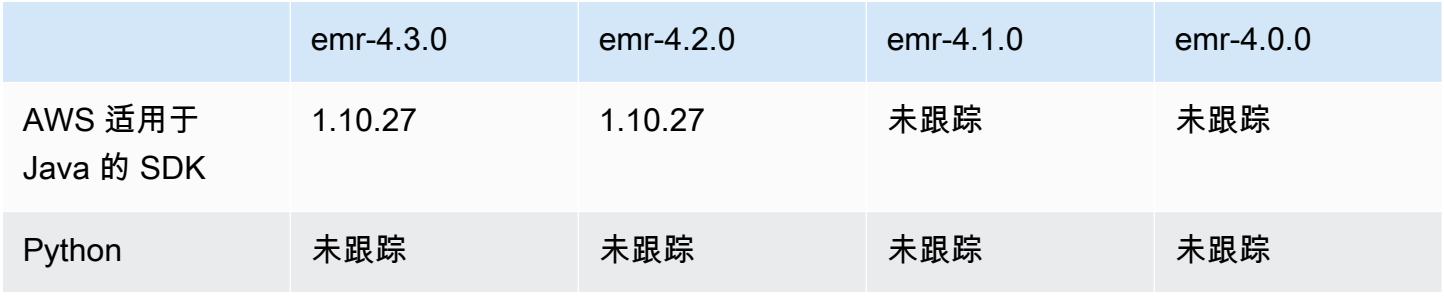

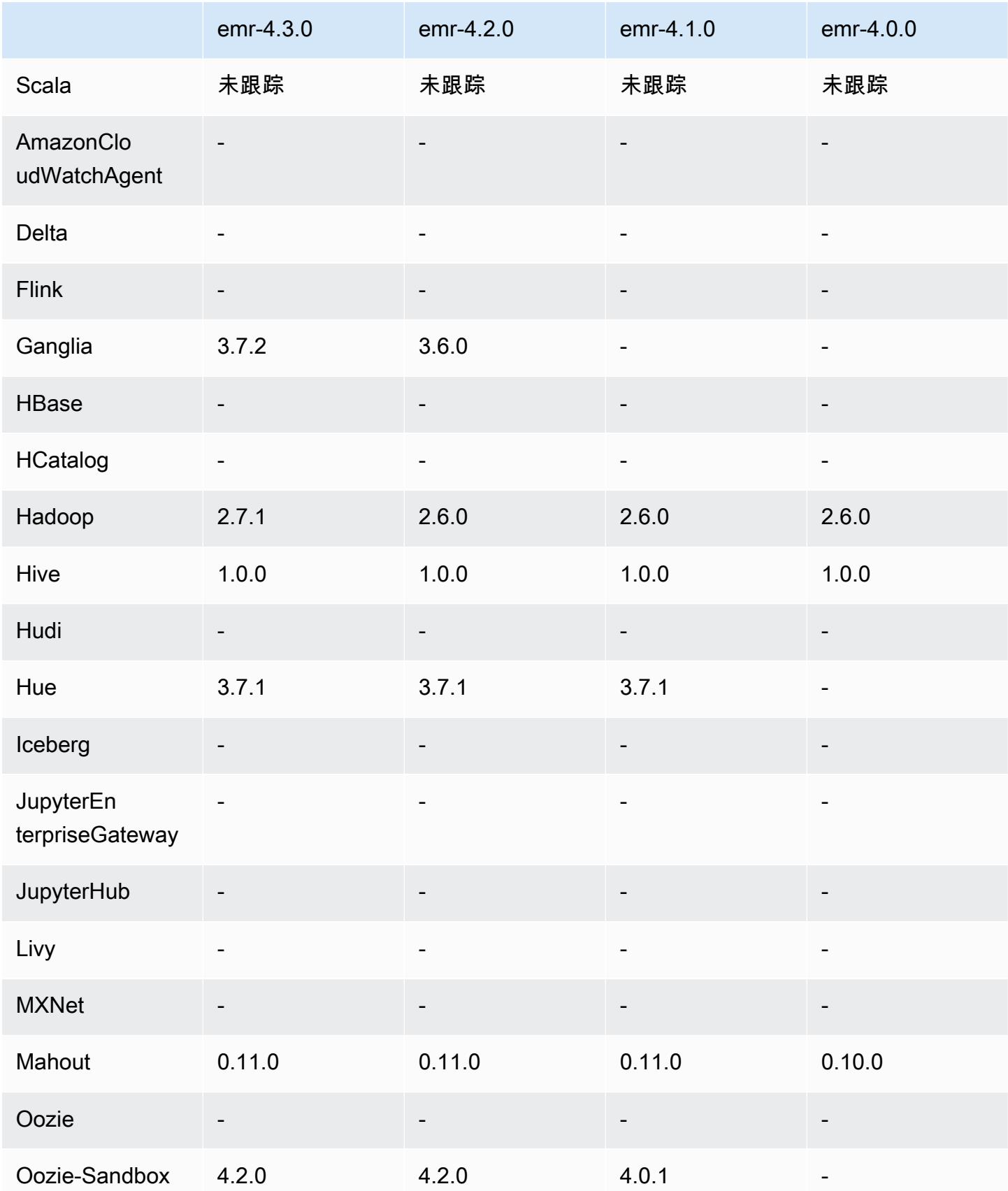

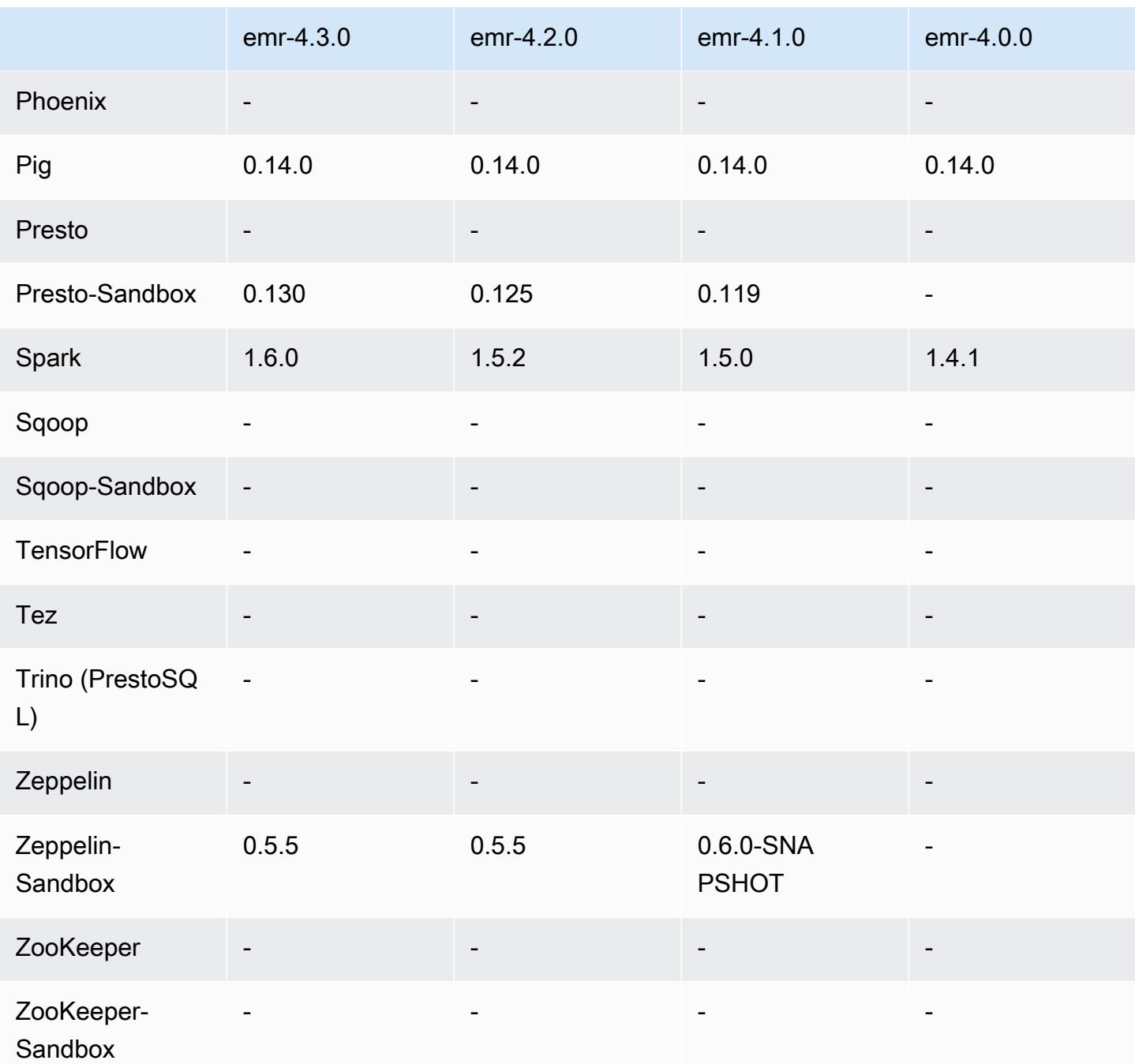

4.3.0 发行说明

以下发布说明包括有关 Amazon EMR 发行版 4.3.0 的信息。

发布日期:2016 年 1 月 19 日

#### 功能

- 已升级到 Hadoop 2.7.1
- 已升级到 Spark 1.6.0
- 已将 Ganglia 升级到 3.7.2
- 已将 Presto 升级到 0.130
- 将 spark.dynamicAllocation.enabled 设置为 true 时,Amazon EMR 已对其做出一些更改; 默认情况下,此项为 false。如果设置为 true,则会影响由 maximizeResourceAllocation 设置 设定的默认值:
	- 若spark.dynamicAllocation.enabled设为 true , 则 spark.executor.instances 将不 被 maximizeResourceAllocation 设置。
	- 目前,spark.driver.memory 设置根据集群中的实例类型进行配置,与 spark.executors.memory 设置的方式类似。但是,由于 Spark 驱动应用程序可在主实例或核 心实例之一上运行 (例如在 YARN 客户端和集群模式下分别进行),spark.driver.memory 设置 根据更小实例类型的实例类型,在两个实例组之间进行。
	- 目前,spark.default.parallelism 设置为 YARN 容器可用的 CPU 内核数的两倍。在上一 版本中,这是该值的一半。
	- 为 Spark YARN 过程预留的内存开销计算精确性经过优化,从而使得 Spark 可用内存总量略有增 加(即 spark.executor.memory)。

早期版本中已解决的已知问题

- 默认情况下,现已启用 YARN 日志聚合。
- 修复了在启用 YARN 日志聚合后日志未推送至集群的 Amazon S3 日志存储桶的问题。
- YARN 容器大小现跨所有节点类型具有新的最小值 32。
- 修复了与 Ganglia 有关的问题,此问题已导致大型集群中主节点上的磁盘 I/O 过多。
- 修复了在关闭集群时阻止应用程序日志推送至 Amazon S3 的问题。
- 修复了 EMRFS CLI 中导致某些命令失败的问题。
- 修复了齐柏林飞艇无法在底层加载依赖项的问题。 SparkContext
- 修复了因发出尝试添加实例的调整大小命令导致的问题。
- 修复了 Hive 中的问题,此问题导致 CREATE TABLE AS SELECT 对 Amazon S3 进行过多的列表 调用。
- 修复了在安装 Hue、Oozie 和 Ganglia 时无法正常预置大型集群的问题。

• 修复了 s3-dist-cp 中的问题,此问题导致即使在失败并出现错误的情况下仍将返回零退出代码。

4.3.0 组件版本

下面列出了 Amazon EMR 随此发行版一起安装的组件。一些组件作为大数据应用程序包的一部分安 装。其它组件是 Amazon EMR 独有的,并且已为系统流程和功能安装这些组件。它们通常以 emr 或 aws 开头。最新的 Amazon EMR 发行版中的大数据应用程序包通常是在社区中找到的最新版本。我们 会尽快在 Amazon EMR 中提供社区发行版。

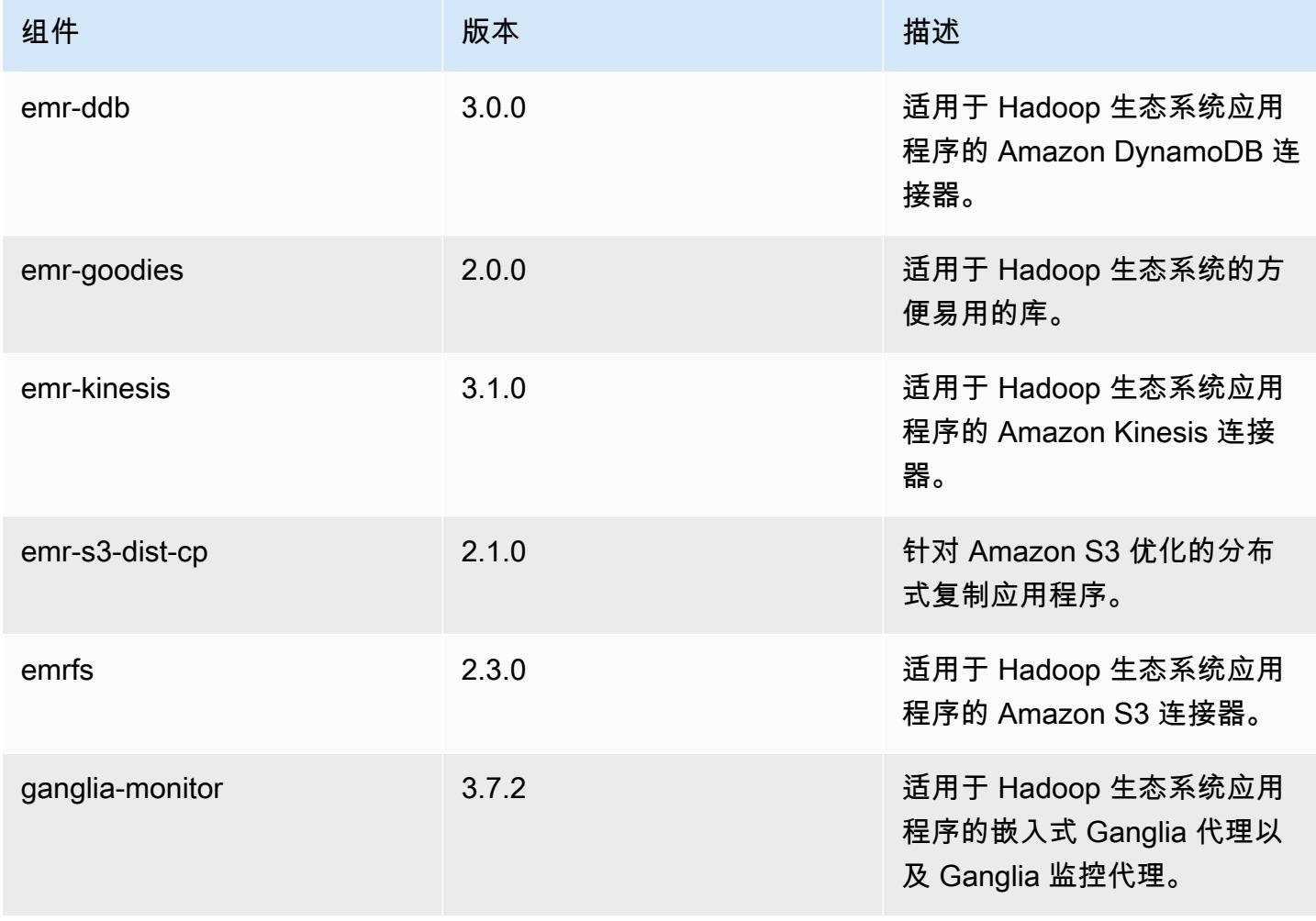

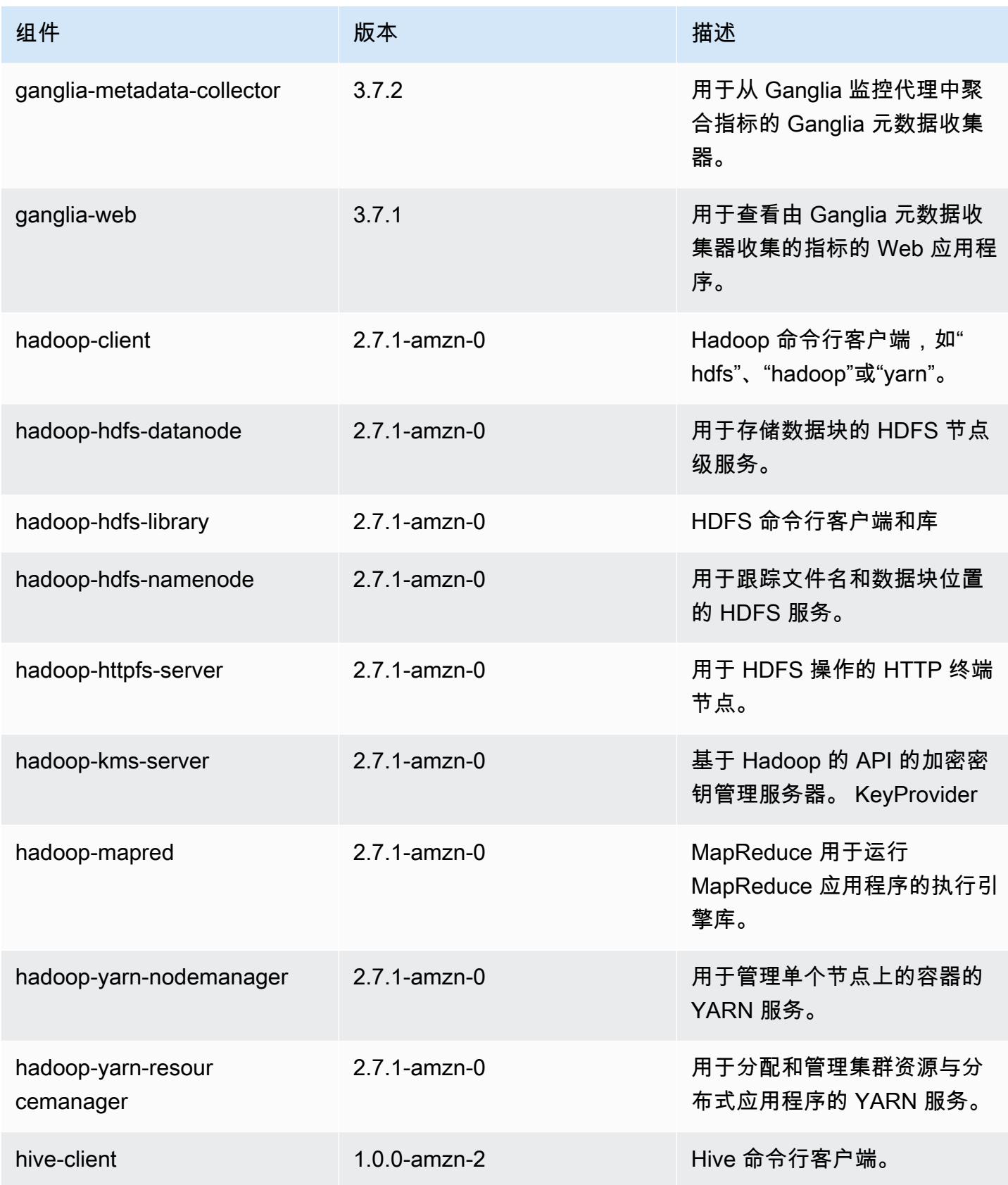

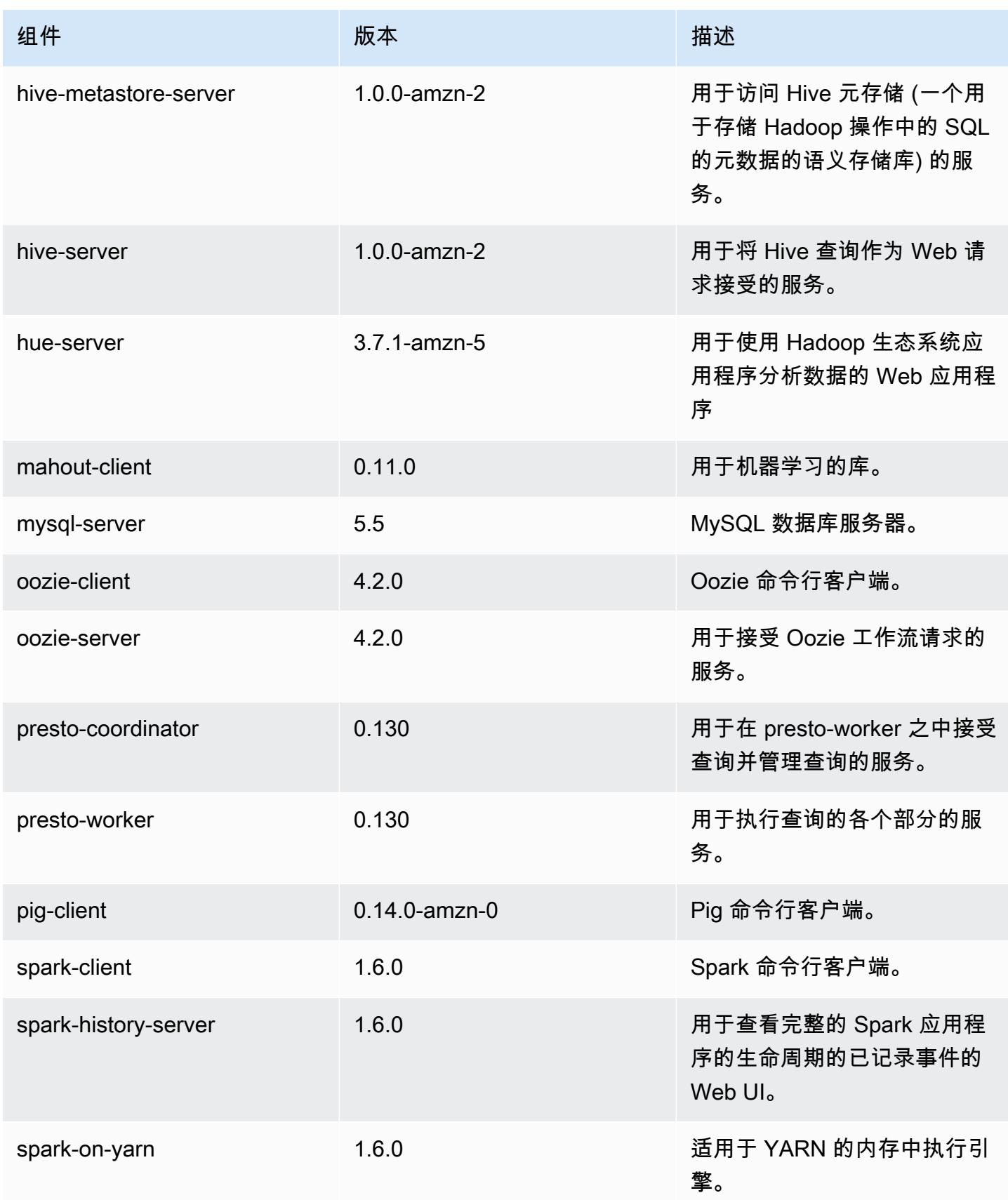

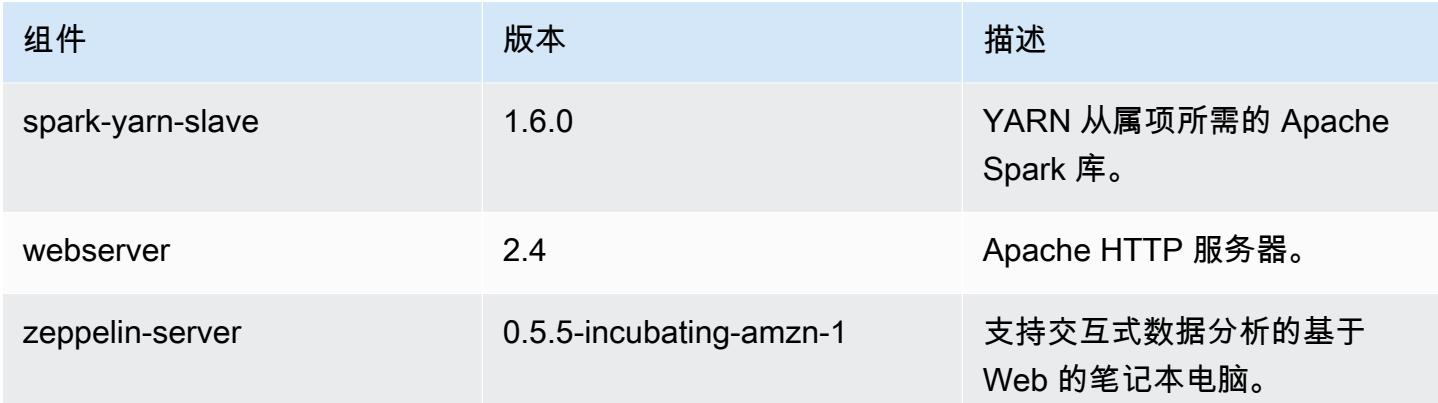

# 4.3.0 配置分类

配置分类允许您自定义应用程序。这些通常与应用程序的配置 XML 文件(例如 hive-site.xml)相 对应。有关更多信息,请参阅[配置应用程序](#page-2933-0)。

## emr-4.3.0 分类

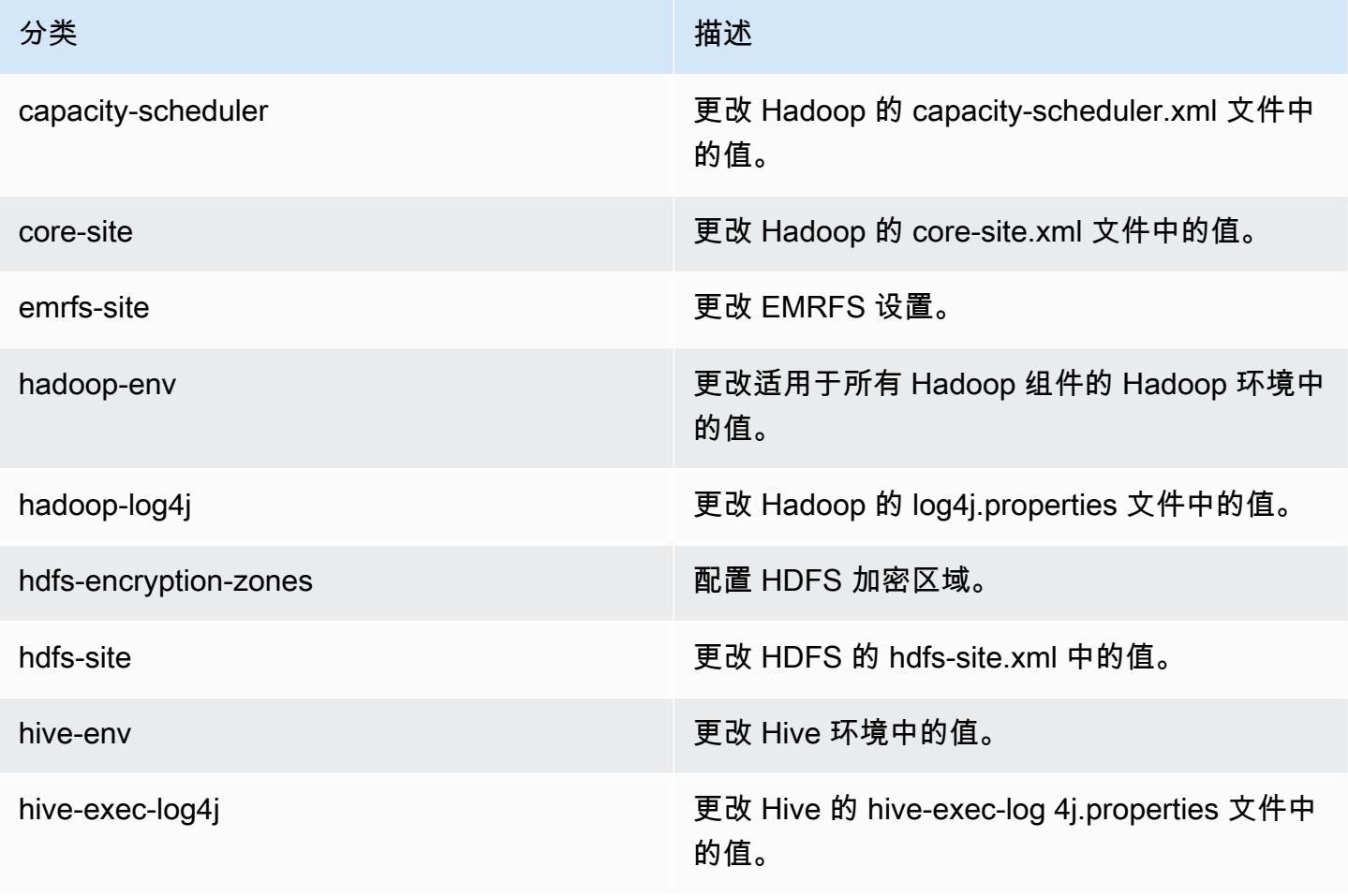

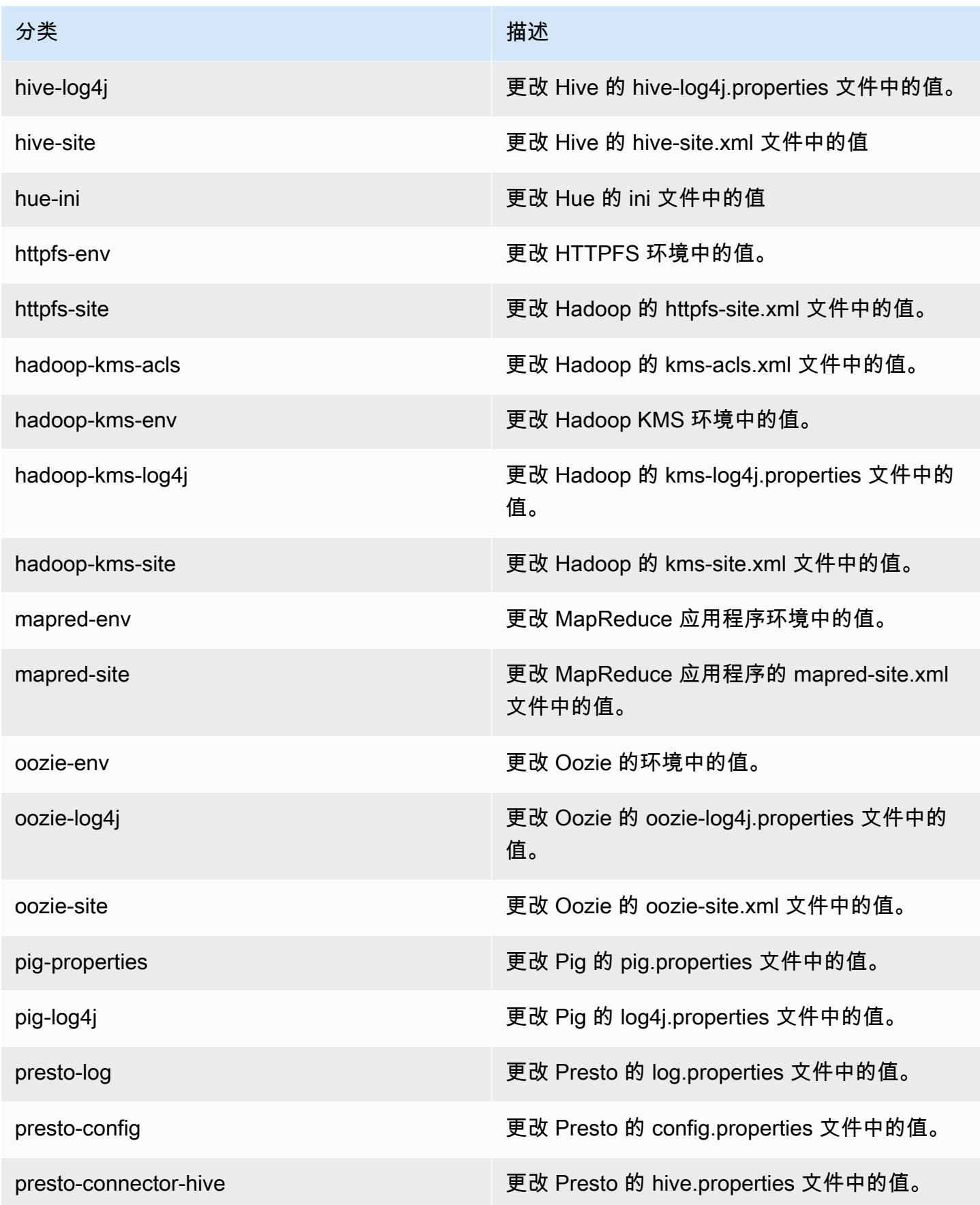

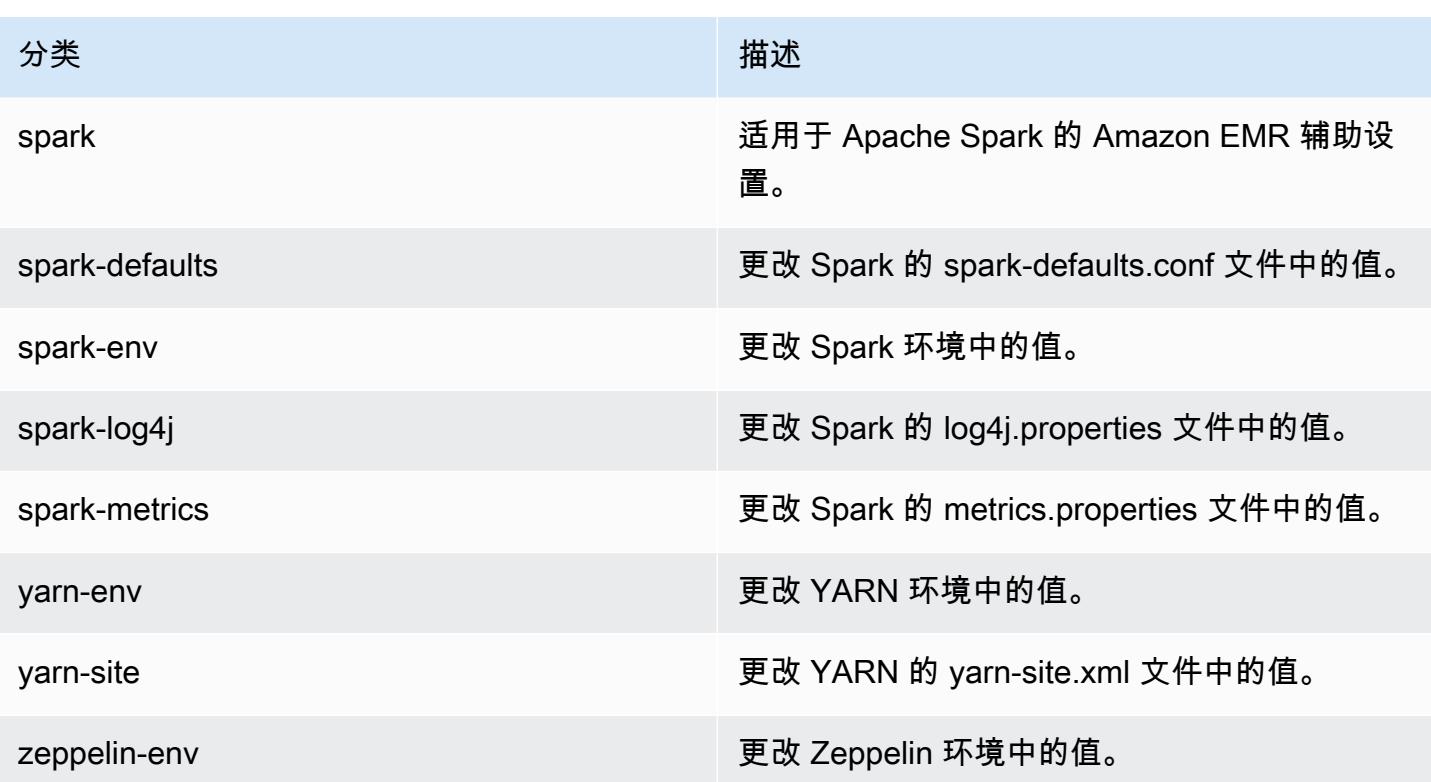

# Amazon EMR 发行版 4.2.0

## 4.2.0 应用程序版本

此版本支持以下应用程序:[Ganglia](http://ganglia.info)[、Hadoop](http://hadoop.apache.org/docs/current/)[、Hive](http://hive.apache.org/)[、Hue](http://gethue.com/)[、Mahout](http://mahout.apache.org/)[、Oozie-Sandbox](http://oozie.apache.org/)[、Pig](http://pig.apache.org/)[、Presto-](https://prestodb.io/)[Sandbox](https://prestodb.io/)[、Spark](https://spark.apache.org/docs/latest/) 和 [Zeppelin-Sandbox。](https://zeppelin.incubator.apache.org/)

下表列出了此版本的 Amazon EMR 中提供的应用程序版本以及前三个 Amazon EMR 发行版中的应用 程序版本(若适用)。

有关每个发行版的 Amazon EMR 的应用程序版本的全面历史记录,请参见以下主题:

- [Amazon EMR 7.x 发行版中的应用程序版本](#page-22-0)
- [Amazon EMR 6.x 发行版中的应用程序版本](#page-74-0)
- [Amazon EMR 5.x 发行版中的应用程序版本](#page-927-0)
- [Amazon EMR 4.x 发行版中的应用程序版本](#page-2231-0)

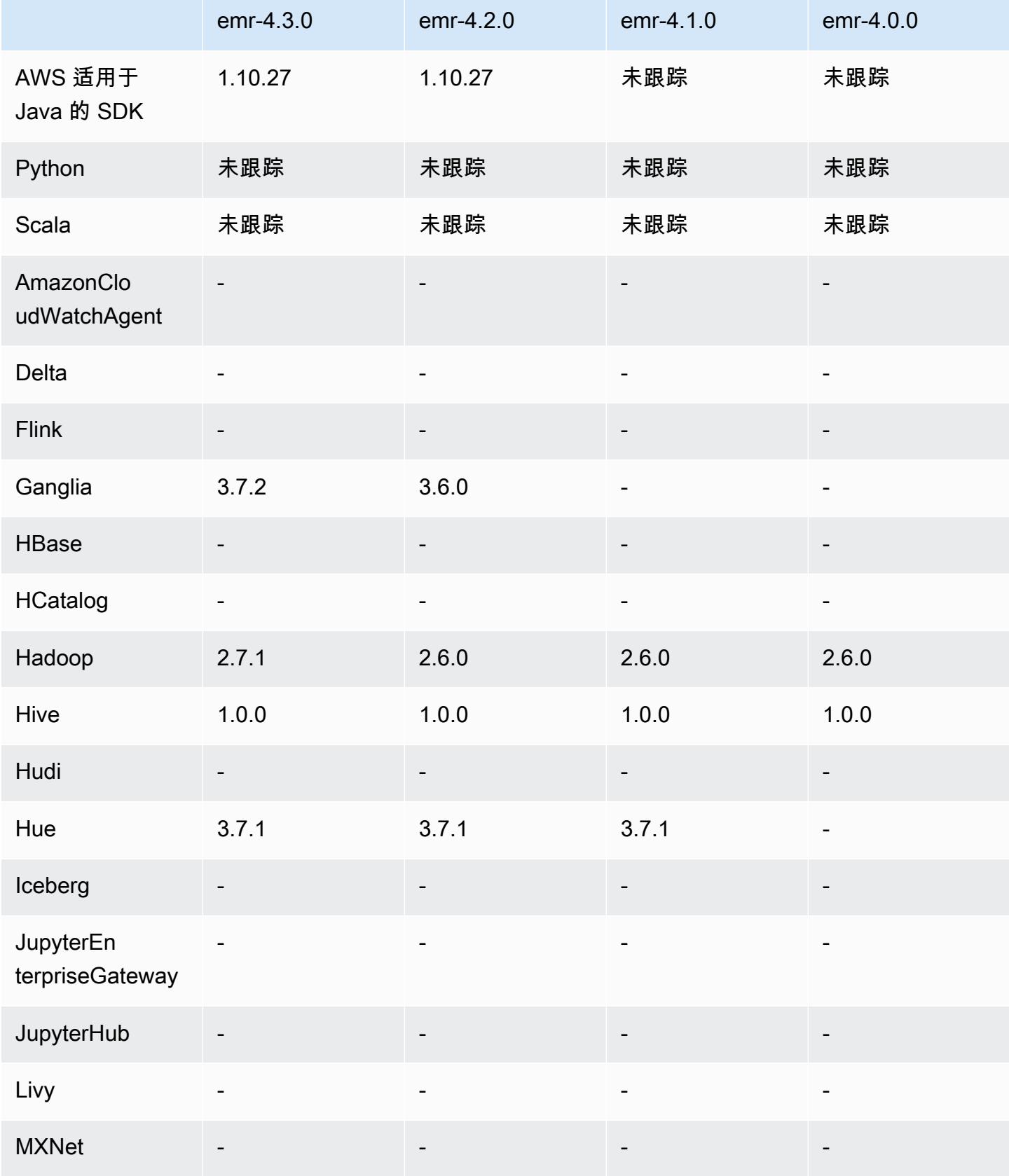

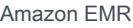

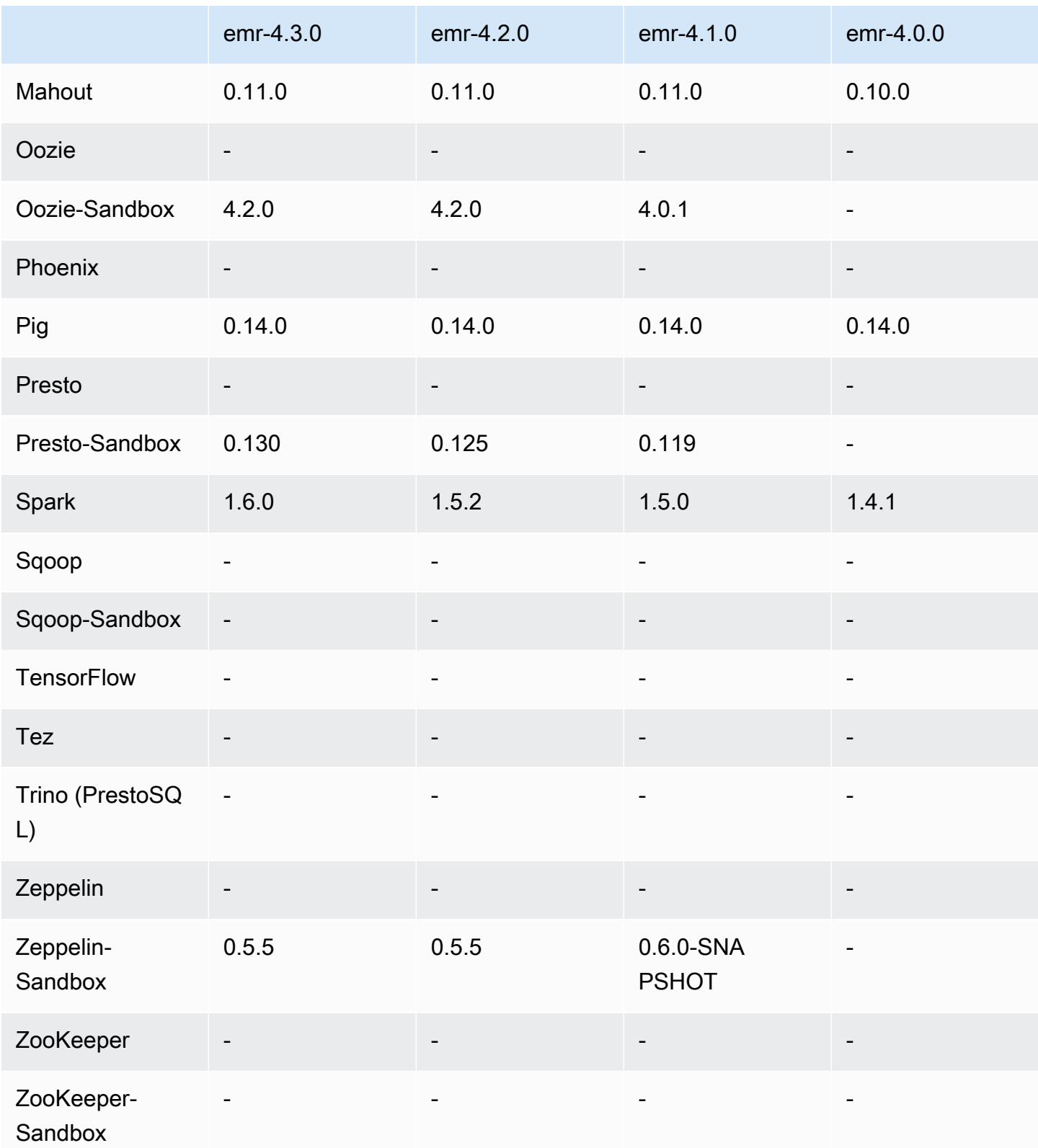

### 4.2.0 版本说明

以下发布说明包括有关 Amazon EMR 发行版 4.2.0 的信息。

发布日期:2015 年 11 月 18 日

功能

- 已添加 Ganglia 支持
- 已升级到 Spark 1.5.2
- 已升级到 Presto 0.125
- 已将 Oozie 升级到 4.2.0
- 已将 Zeppelin 升级到 0.5.5
- 已将升级 AWS SDK for Java 到 1.10.27

#### 早期版本中已解决的已知问题

- 修复了与 EMRFS CLI 有关的问题,此问题发导致不使用默认元数据表名称。
- 修复了在 Amazon S3 中使用 ORC 支持的表时遇到的问题。
- 修复了遇到的 Python 版本在 Spark 配置中不匹配的问题。
- 修复了 YARN 节点状态因 VPC 中集群的 DNS 问题导致无法报告的问题。
- 修复了 YARN 停用节点时遇到的问题,该问题会导致应用程序挂起或无法计划新应用程序。
- 修复了集群终止且状态为 TIMED\_OUT\_STARTING 时遇到的问题。
- 修复了在其它内部版本中包含 EMRFS Scala 依赖项时遇到的问题。Scala 依赖项已被删除。

#### 4.2.0 组件版本

下面列出了 Amazon EMR 随此发行版一起安装的组件。一些组件作为大数据应用程序包的一部分安 装。其它组件是 Amazon EMR 独有的,并且已为系统流程和功能安装这些组件。它们通常以 emr 或 aws 开头。最新的 Amazon EMR 发行版中的大数据应用程序包通常是在社区中找到的最新版本。我们 会尽快在 Amazon EMR 中提供社区发行版。
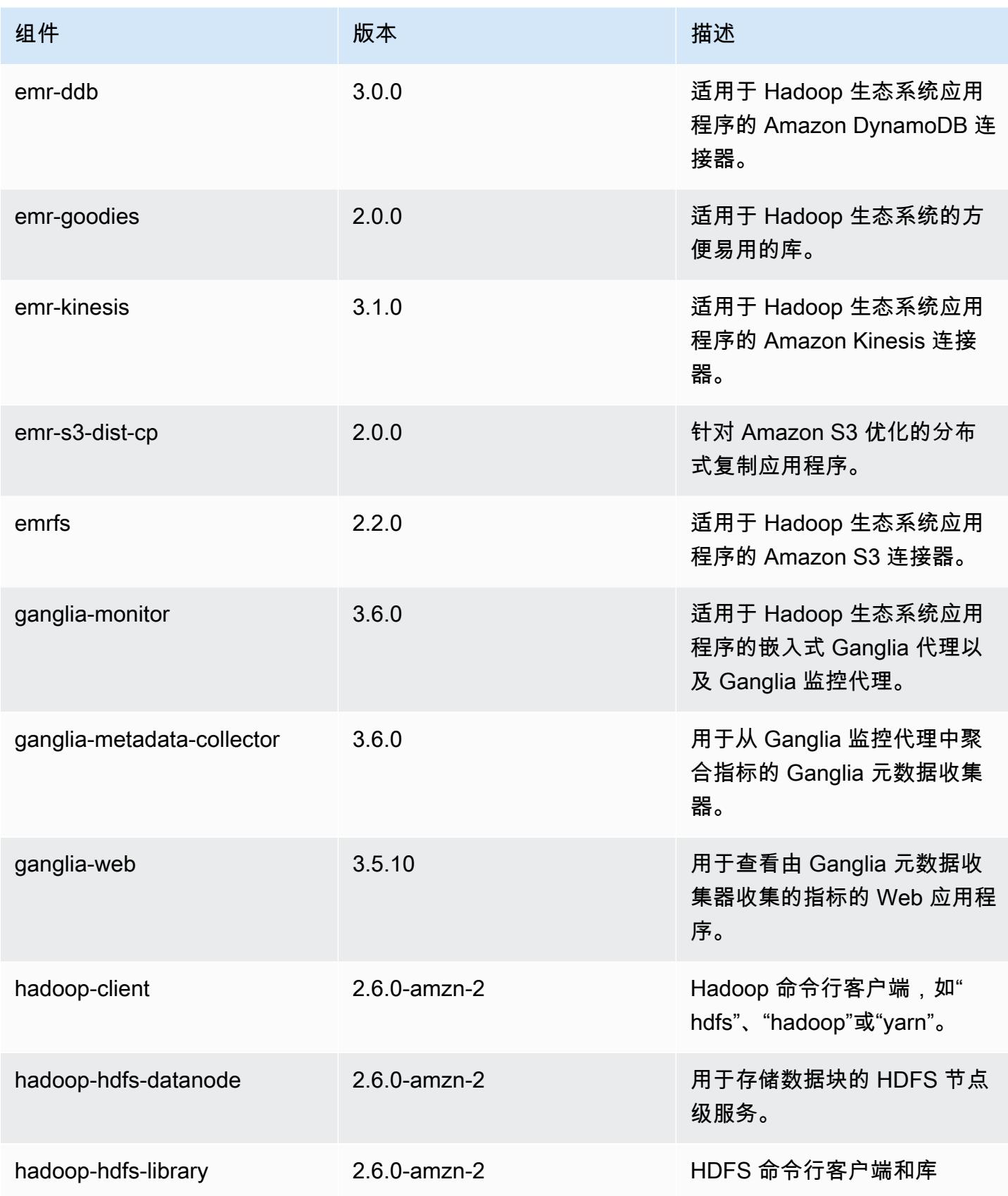

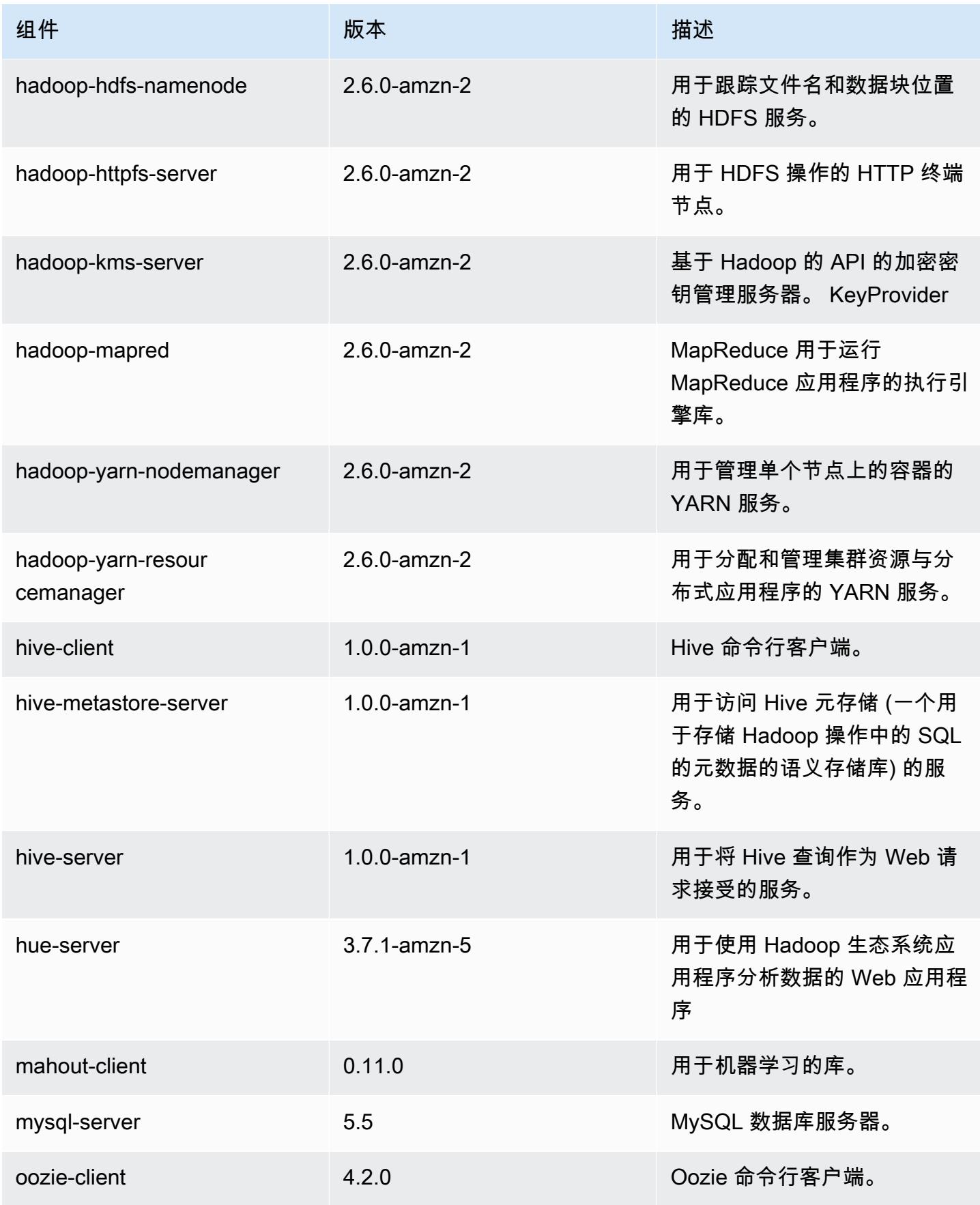

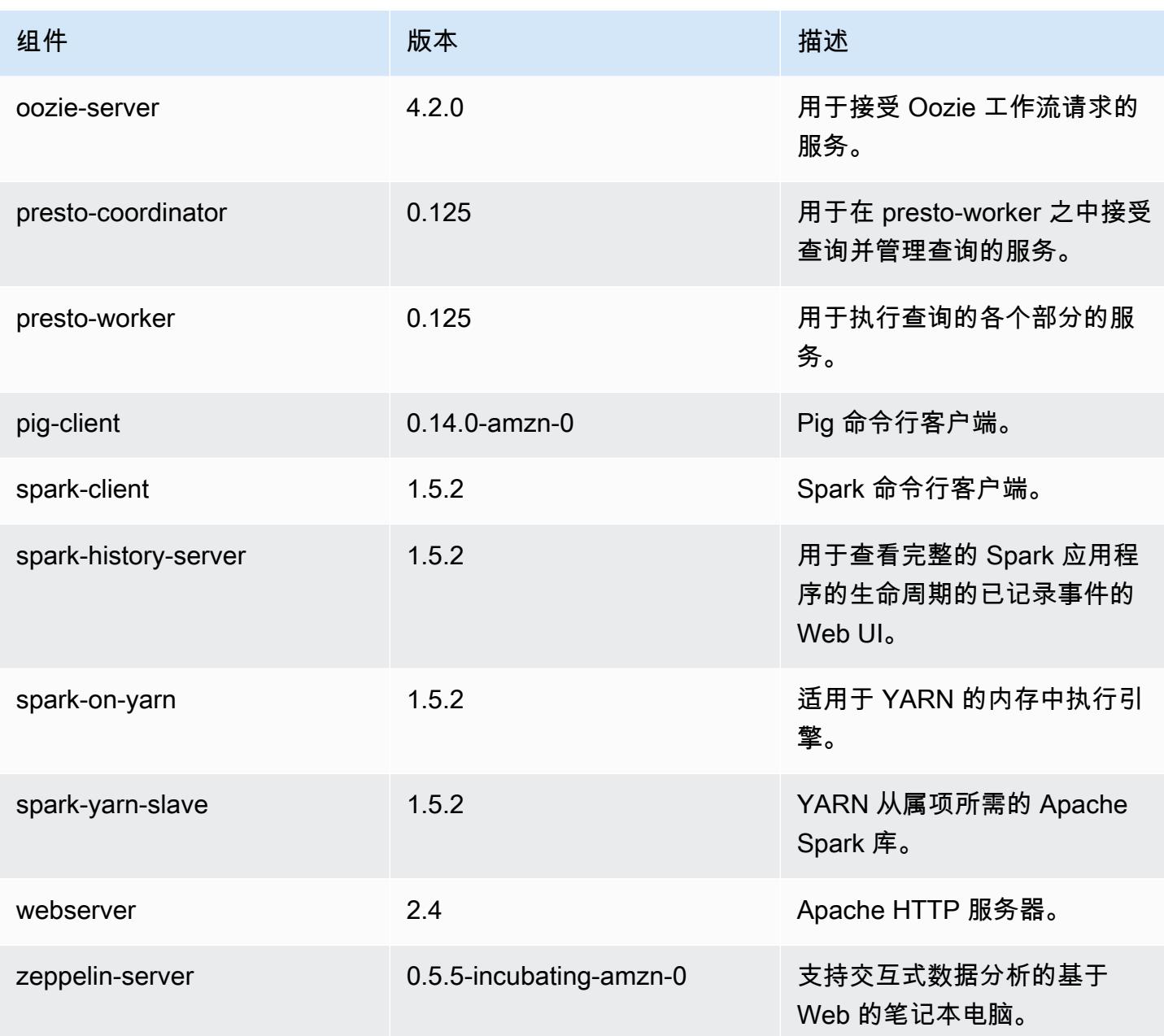

# 4.2.0 配置分类

配置分类允许您自定义应用程序。这些通常与应用程序的配置 XML 文件(例如 hive-site.xml)相 对应。有关更多信息,请参阅[配置应用程序](#page-2933-0)。

## emr-4.2.0 分类

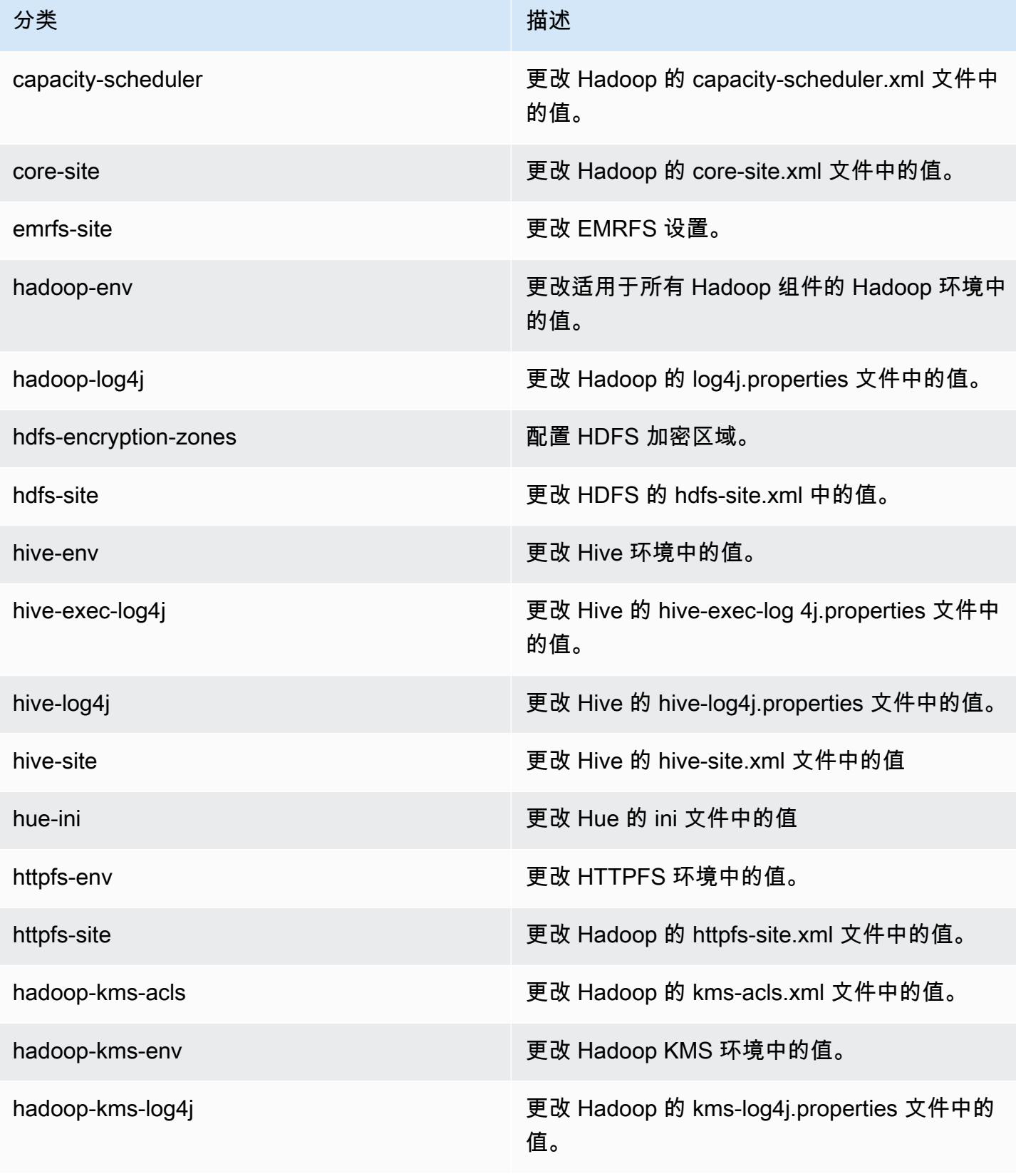

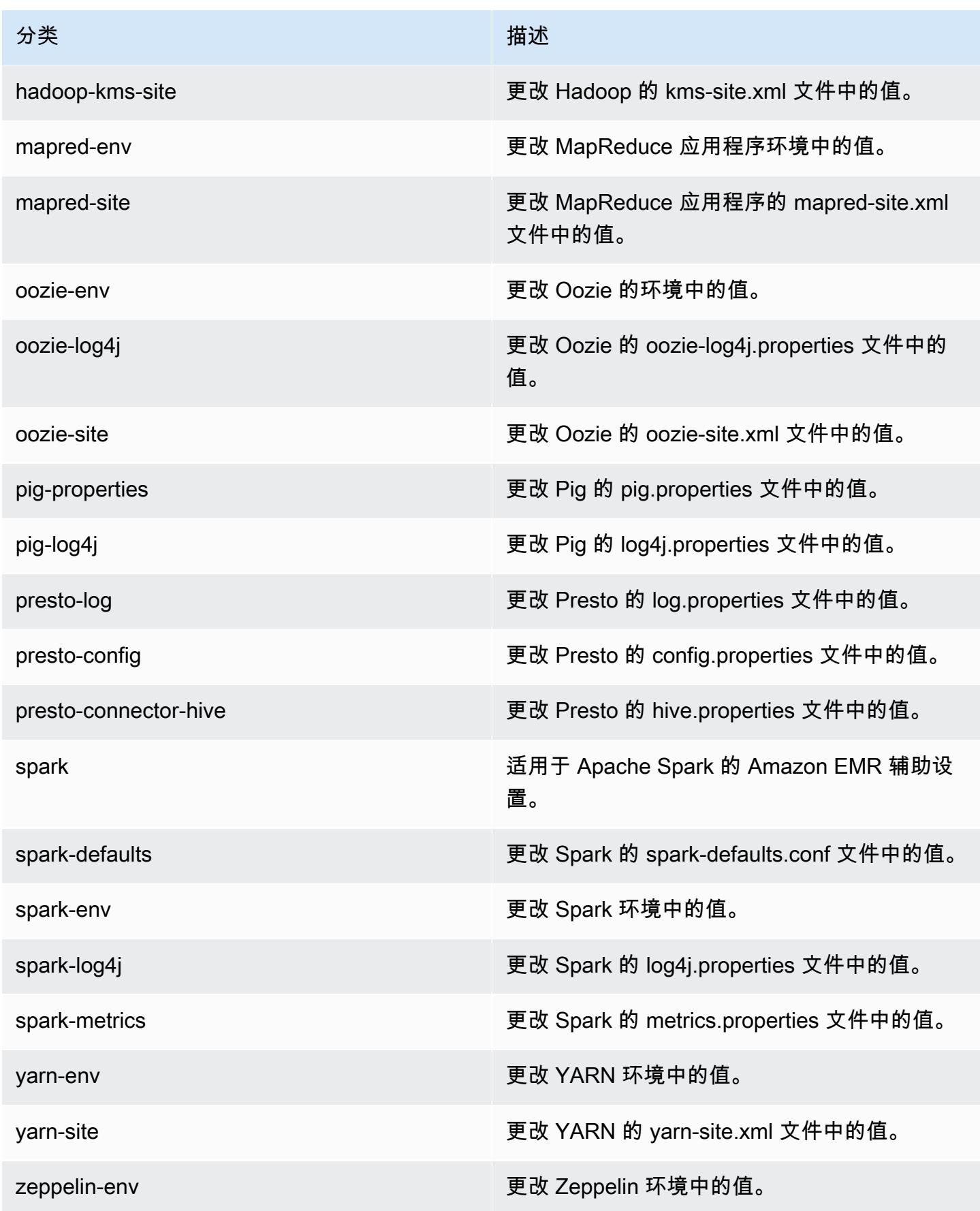

# Amazon EMR 发行版 4.1.0

### 4.1.0 应用程序版本

此版本支持以下应用程序:[Hadoop](http://hadoop.apache.org/docs/current/)[、Hive](http://hive.apache.org/)[、Hue](http://gethue.com/)[、Mahout](http://mahout.apache.org/)[、Oozie-Sandbox、](http://oozie.apache.org/)[Pig](http://pig.apache.org/)[、Presto-](https://prestodb.io/)[Sandbox](https://prestodb.io/)[、Spark](https://spark.apache.org/docs/latest/) 和 [Zeppelin-Sandbox。](https://zeppelin.incubator.apache.org/)

下表列出了此版本的 Amazon EMR 中提供的应用程序版本以及前三个 Amazon EMR 发行版中的应用 程序版本(若适用)。

有关每个发行版的 Amazon EMR 的应用程序版本的全面历史记录,请参见以下主题:

- [Amazon EMR 7.x 发行版中的应用程序版本](#page-22-0)
- [Amazon EMR 6.x 发行版中的应用程序版本](#page-74-0)
- [Amazon EMR 5.x 发行版中的应用程序版本](#page-927-0)
- [Amazon EMR 4.x 发行版中的应用程序版本](#page-2231-0)

#### 应用程序版本信息

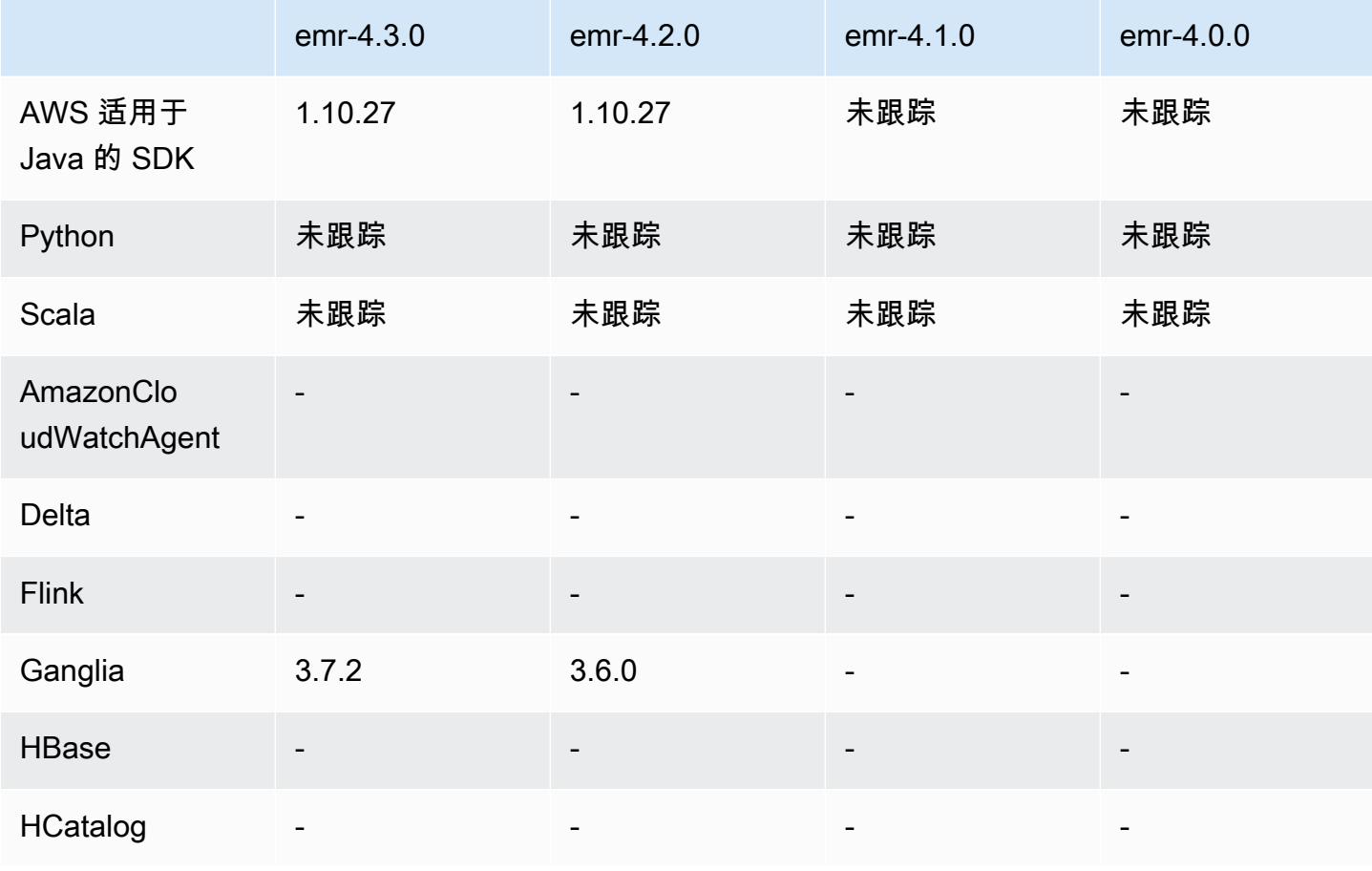

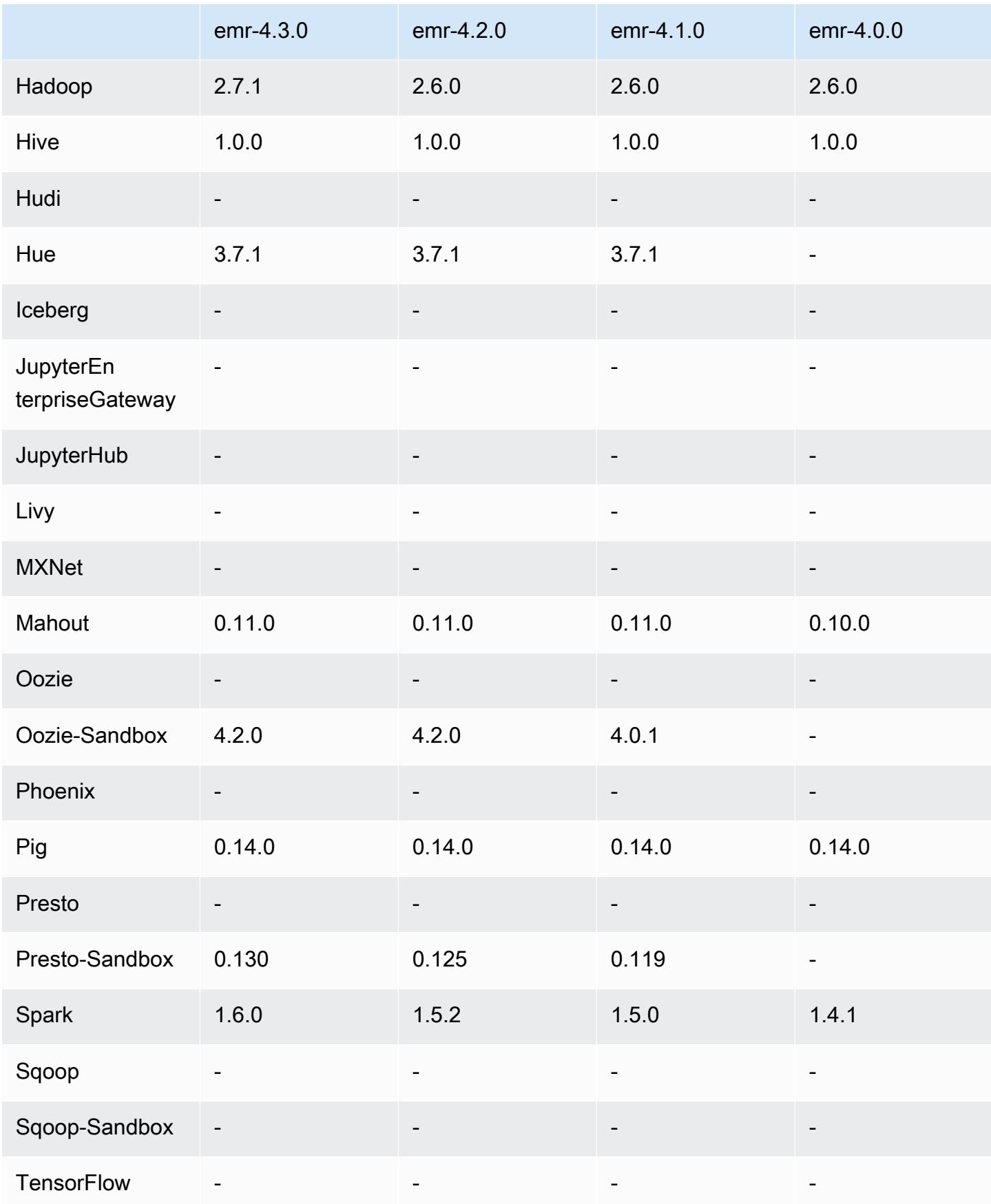

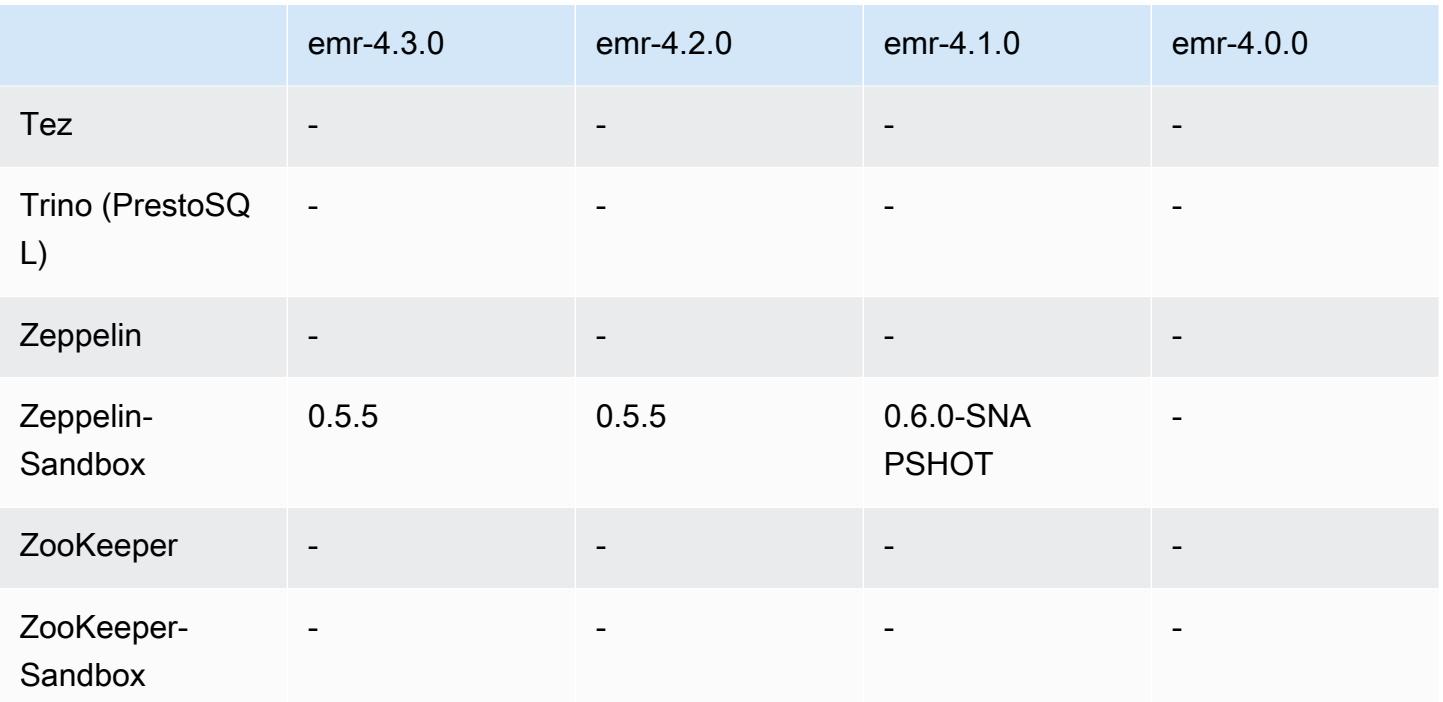

## 4.1.0 发行说明

4.1.0 组件版本

下面列出了 Amazon EMR 随此发行版一起安装的组件。一些组件作为大数据应用程序包的一部分安 装。其它组件是 Amazon EMR 独有的,并且已为系统流程和功能安装这些组件。它们通常以 emr 或 aws 开头。最新的 Amazon EMR 发行版中的大数据应用程序包通常是在社区中找到的最新版本。我们 会尽快在 Amazon EMR 中提供社区发行版。

Amazon EMR 中的某些组件与社区版本不同。这些组件具有以下形式的 *CommunityVersion*amzn-*EmrVersion* 的发行版标注。*EmrVersion* 从 0 开始。例如,假设已对名为 myappcomponent 的版本 2.2 的开源社区组件进行三次修改,以包含在不同的 Amazon EMR 发行版中,则 其发行版将为 2.2-amzn-2。

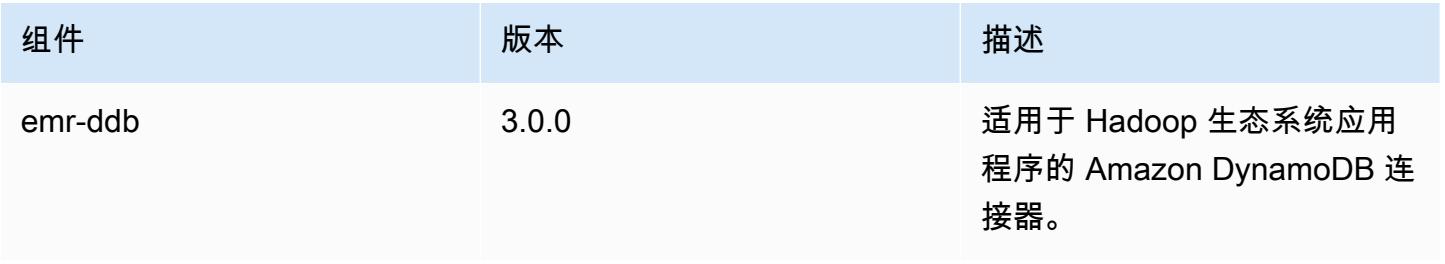

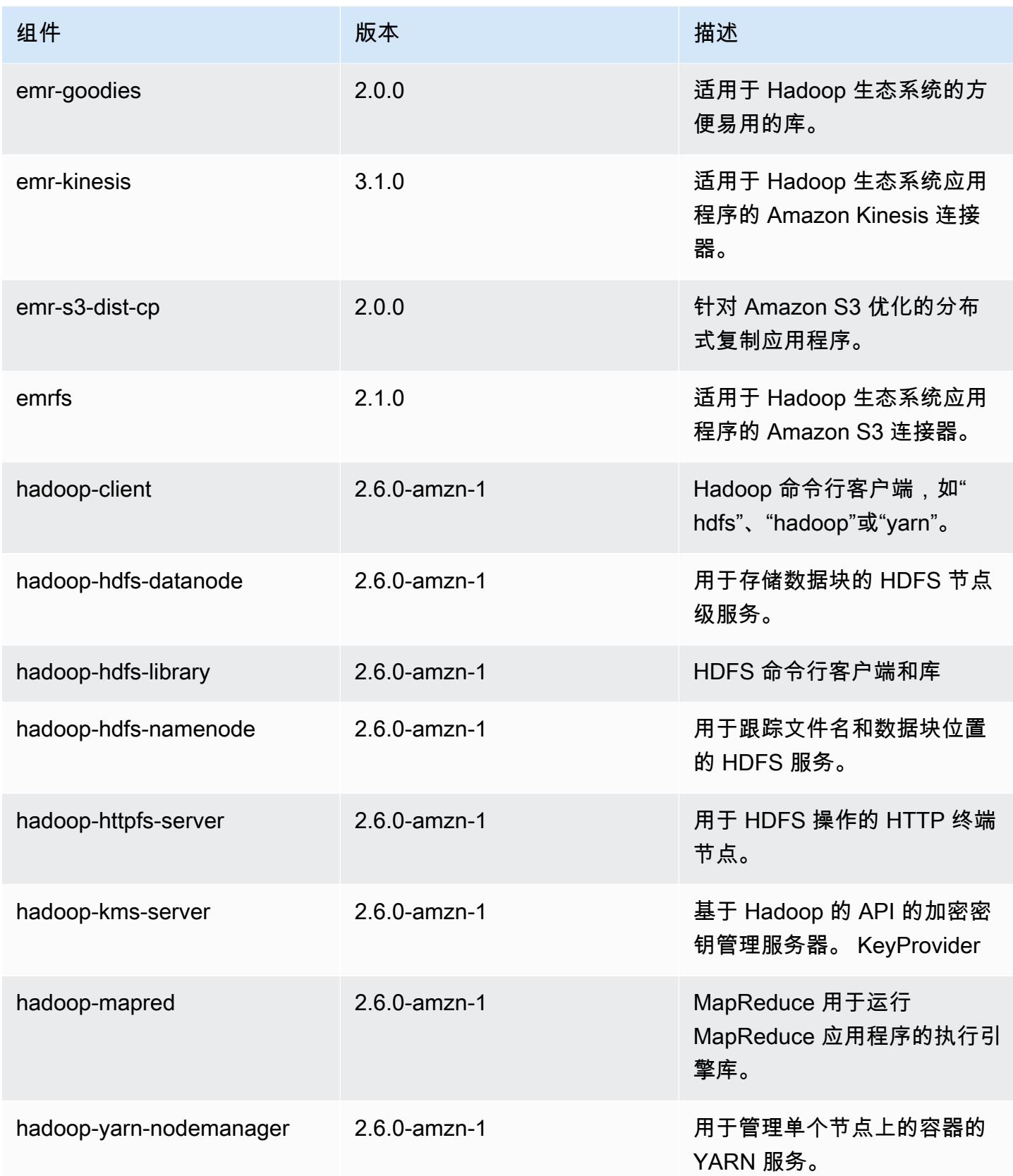

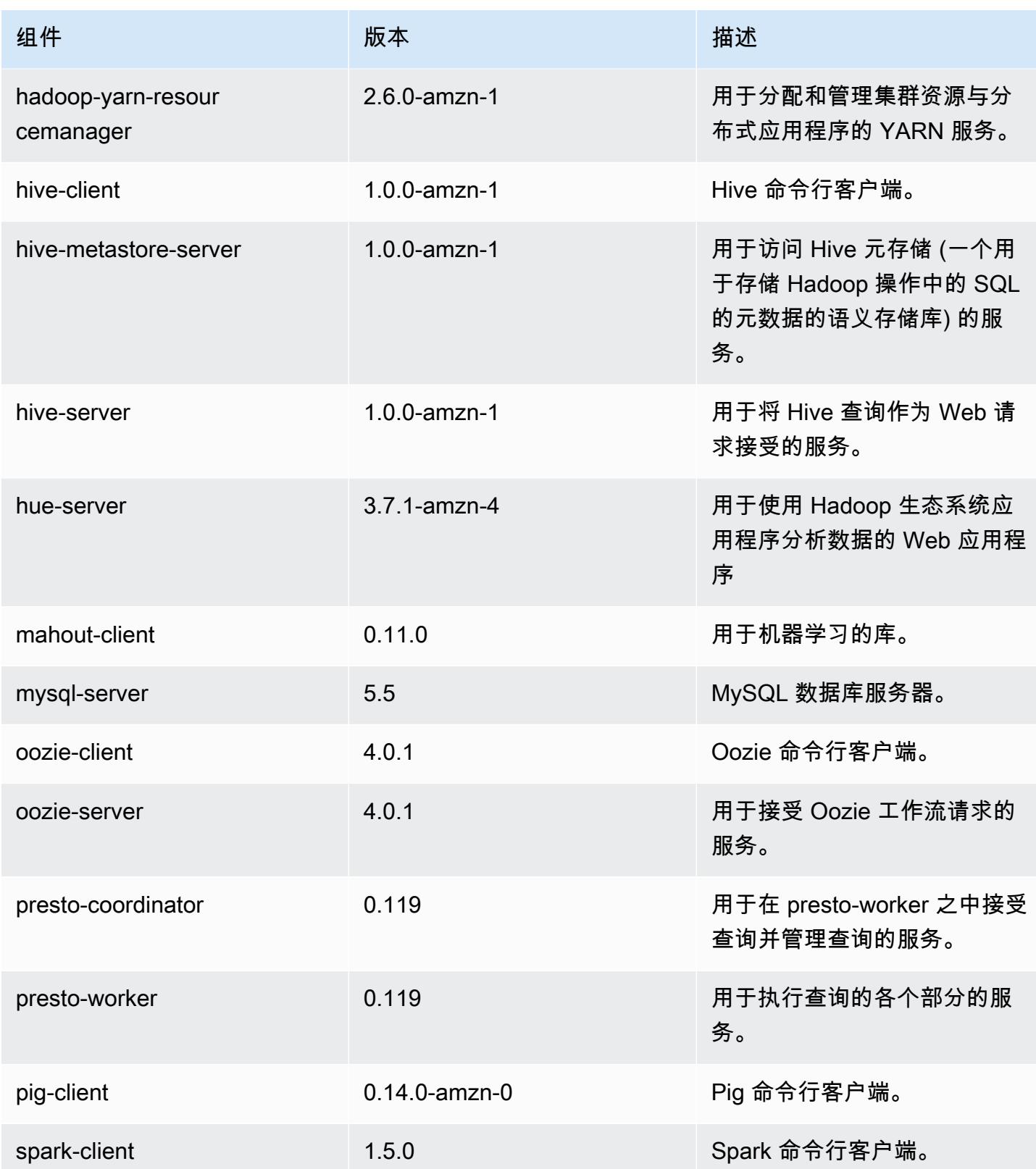

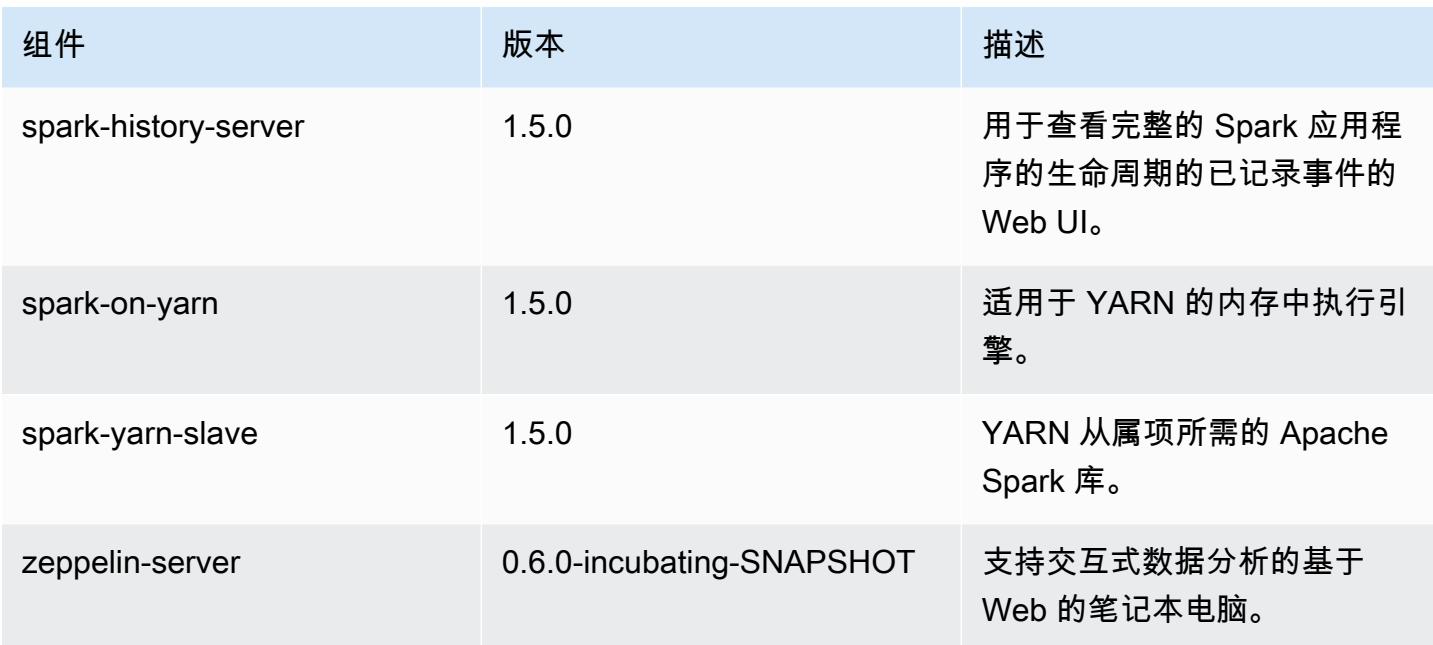

## 4.1.0 配置分类

配置分类允许您自定义应用程序。这些通常与应用程序的配置 XML 文件(例如 hive-site.xml)相 对应。有关更多信息,请参阅[配置应用程序](#page-2933-0)。

### emr-4.1.0 分类

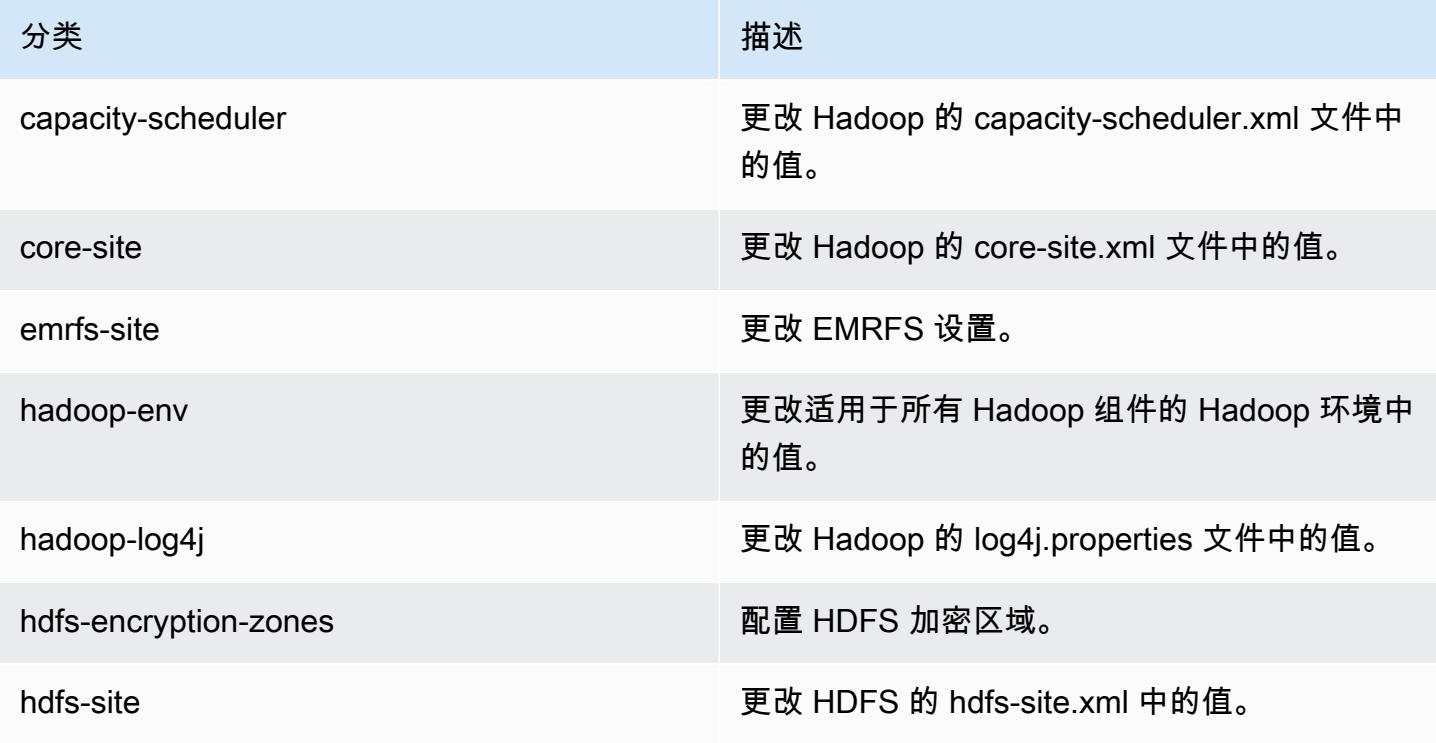

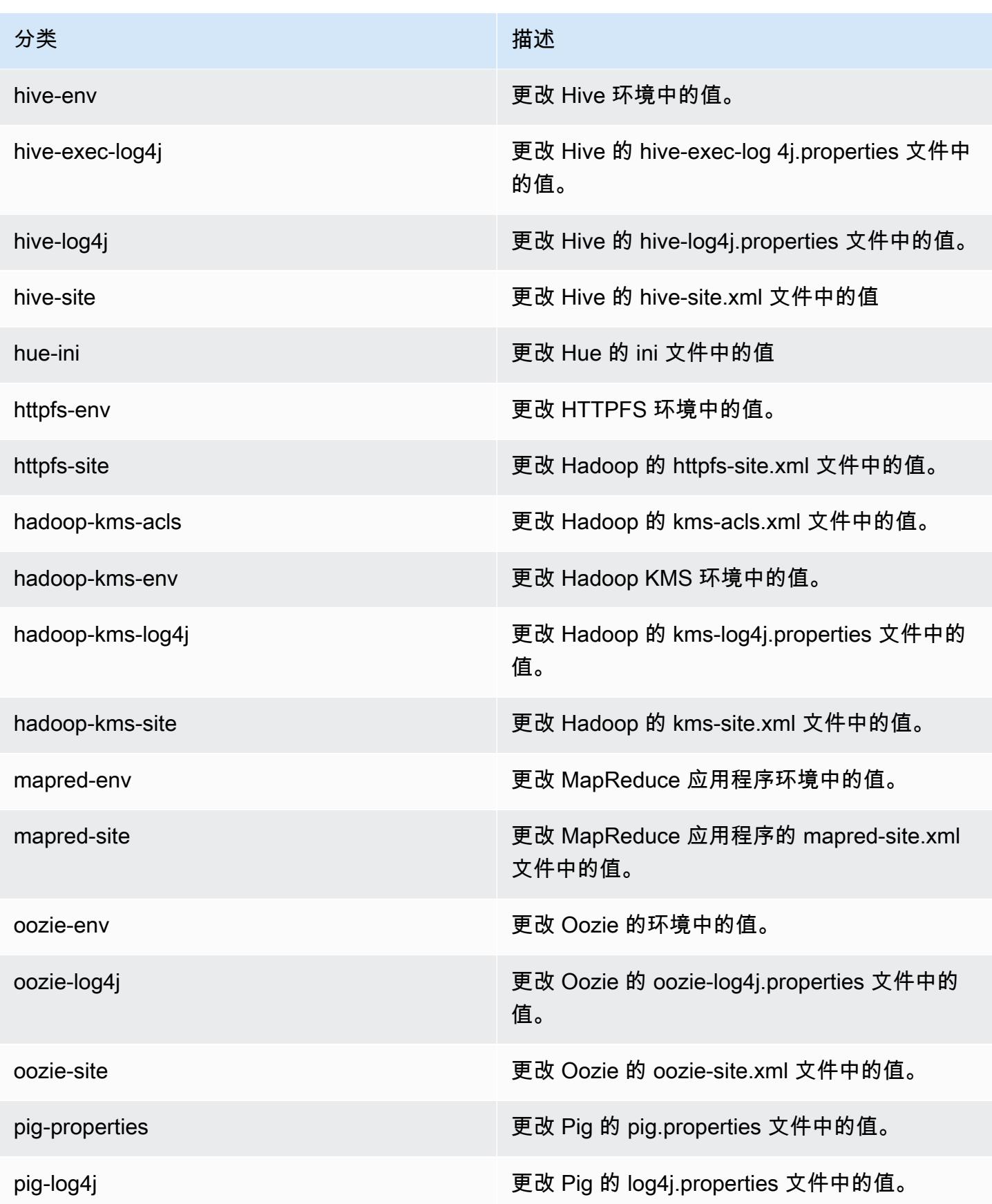

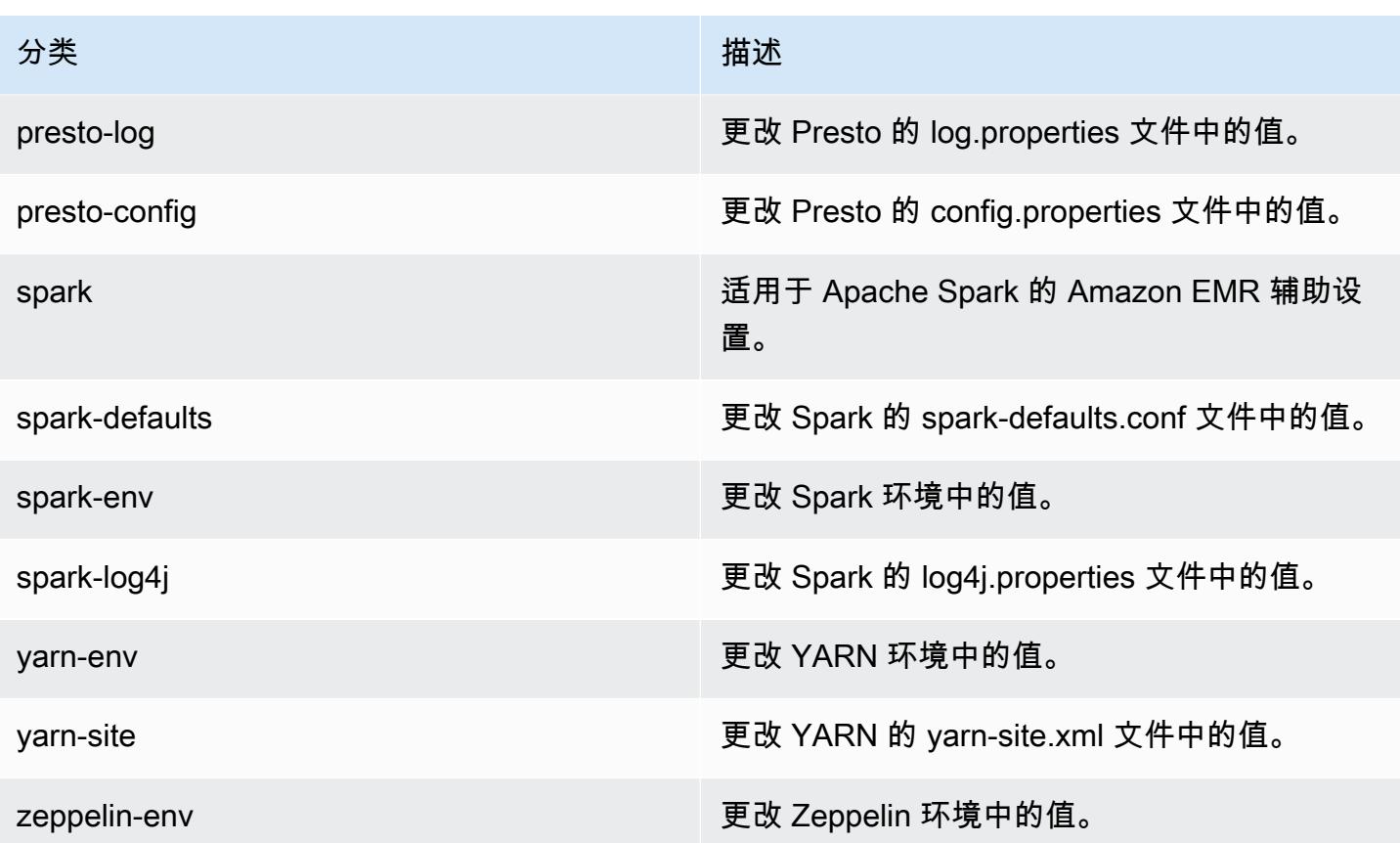

Amazon EMR 发行版 4.0.0

## 4.0.0 应用程序版本

此版本支持以下应用程序:[Hadoop](http://hadoop.apache.org/docs/current/)[、Hive](http://hive.apache.org/)[、Mahout](http://mahout.apache.org/)[、Pig](http://pig.apache.org/) 和 [Spark](https://spark.apache.org/docs/latest/)。

下表列出了此版本的 Amazon EMR 中提供的应用程序版本以及前三个 Amazon EMR 发行版中的应用 程序版本(若适用)。

有关每个发行版的 Amazon EMR 的应用程序版本的全面历史记录,请参见以下主题:

- [Amazon EMR 7.x 发行版中的应用程序版本](#page-22-0)
- [Amazon EMR 6.x 发行版中的应用程序版本](#page-74-0)
- [Amazon EMR 5.x 发行版中的应用程序版本](#page-927-0)
- [Amazon EMR 4.x 发行版中的应用程序版本](#page-2231-0)

## 应用程序版本信息

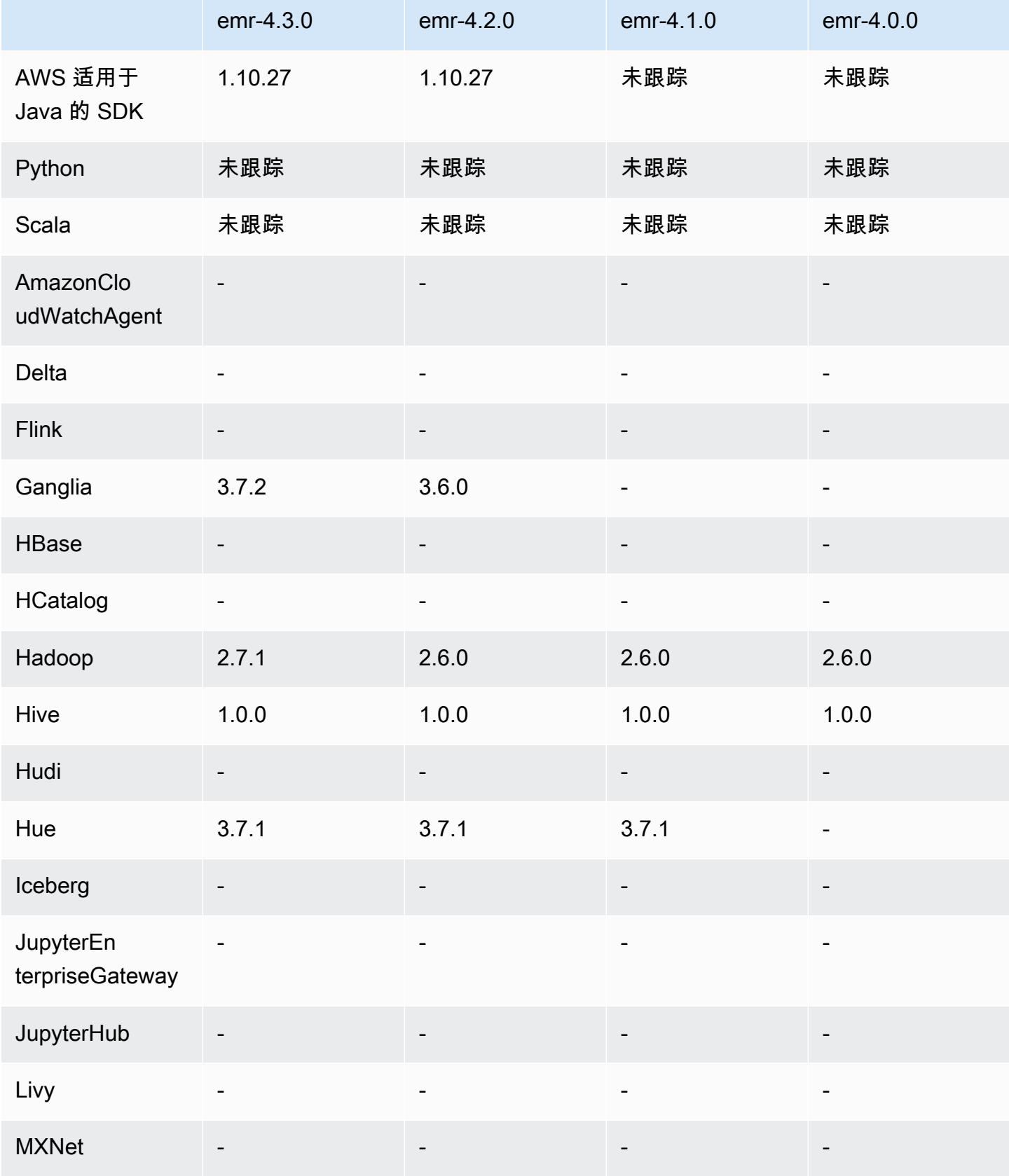

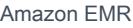

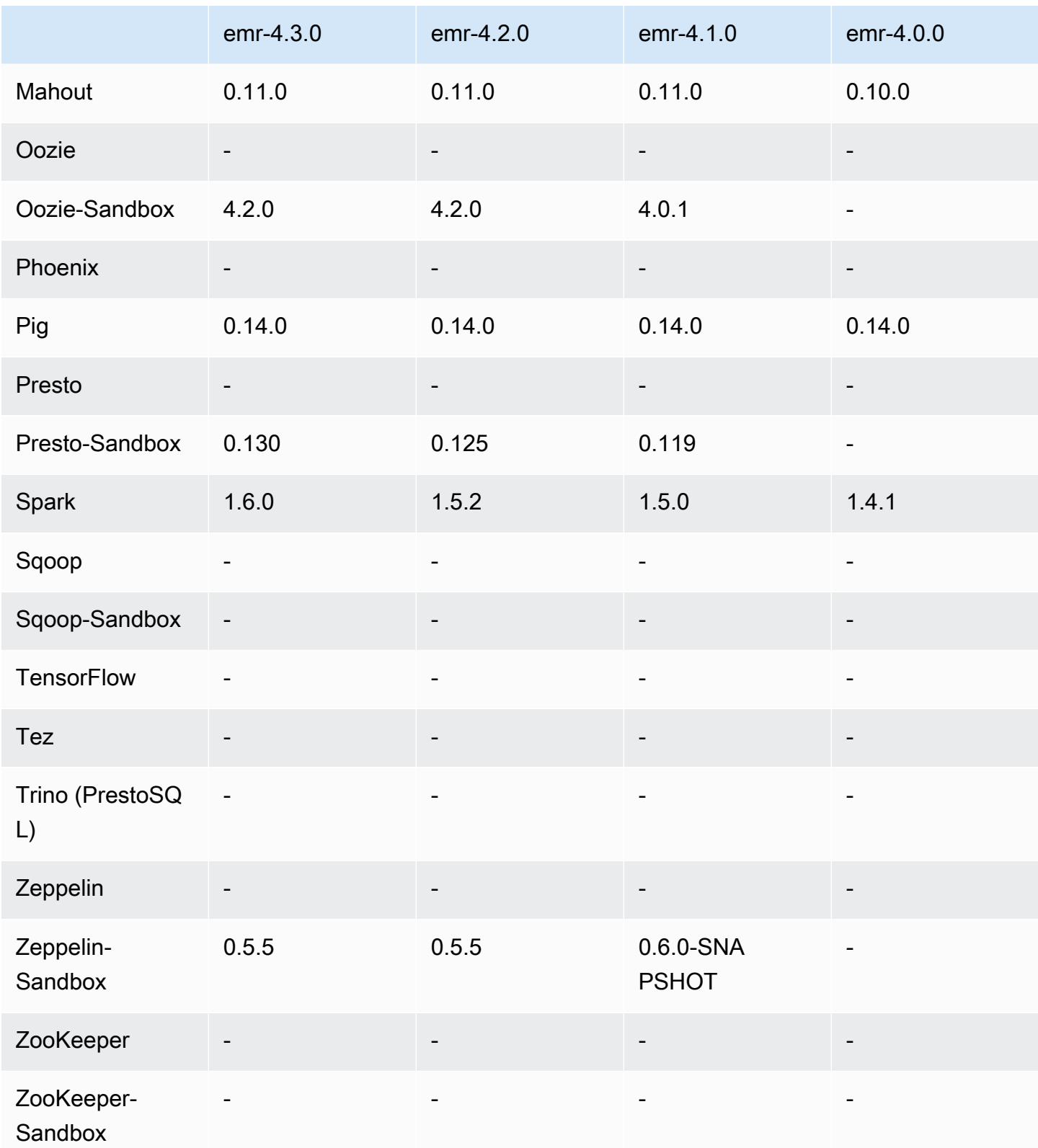

## 4.0.0 版本说明

4.0.0 组件版本

下面列出了 Amazon EMR 随此发行版一起安装的组件。一些组件作为大数据应用程序包的一部分安 装。其它组件是 Amazon EMR 独有的,并且已为系统流程和功能安装这些组件。它们通常以 emr 或 aws 开头。最新的 Amazon EMR 发行版中的大数据应用程序包通常是在社区中找到的最新版本。我们 会尽快在 Amazon EMR 中提供社区发行版。

Amazon EMR 中的某些组件与社区版本不同。这些组件具有以下形式的 *CommunityVersion*amzn-*EmrVersion* 的发行版标注。*EmrVersion* 从 0 开始。例如,假设已对名为 myappcomponent 的版本 2.2 的开源社区组件进行三次修改,以包含在不同的 Amazon EMR 发行版中,则 其发行版将为 2.2-amzn-2。

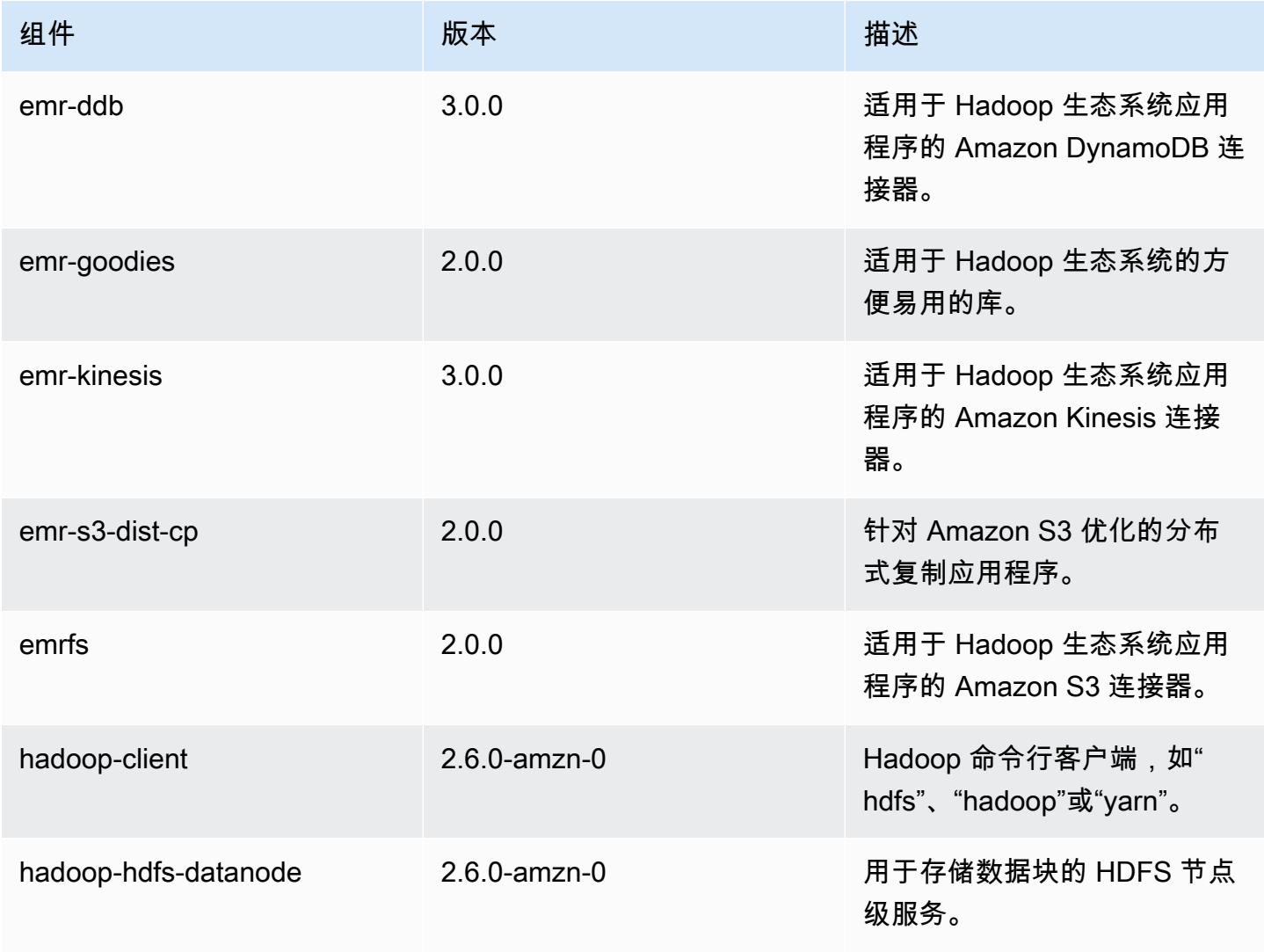

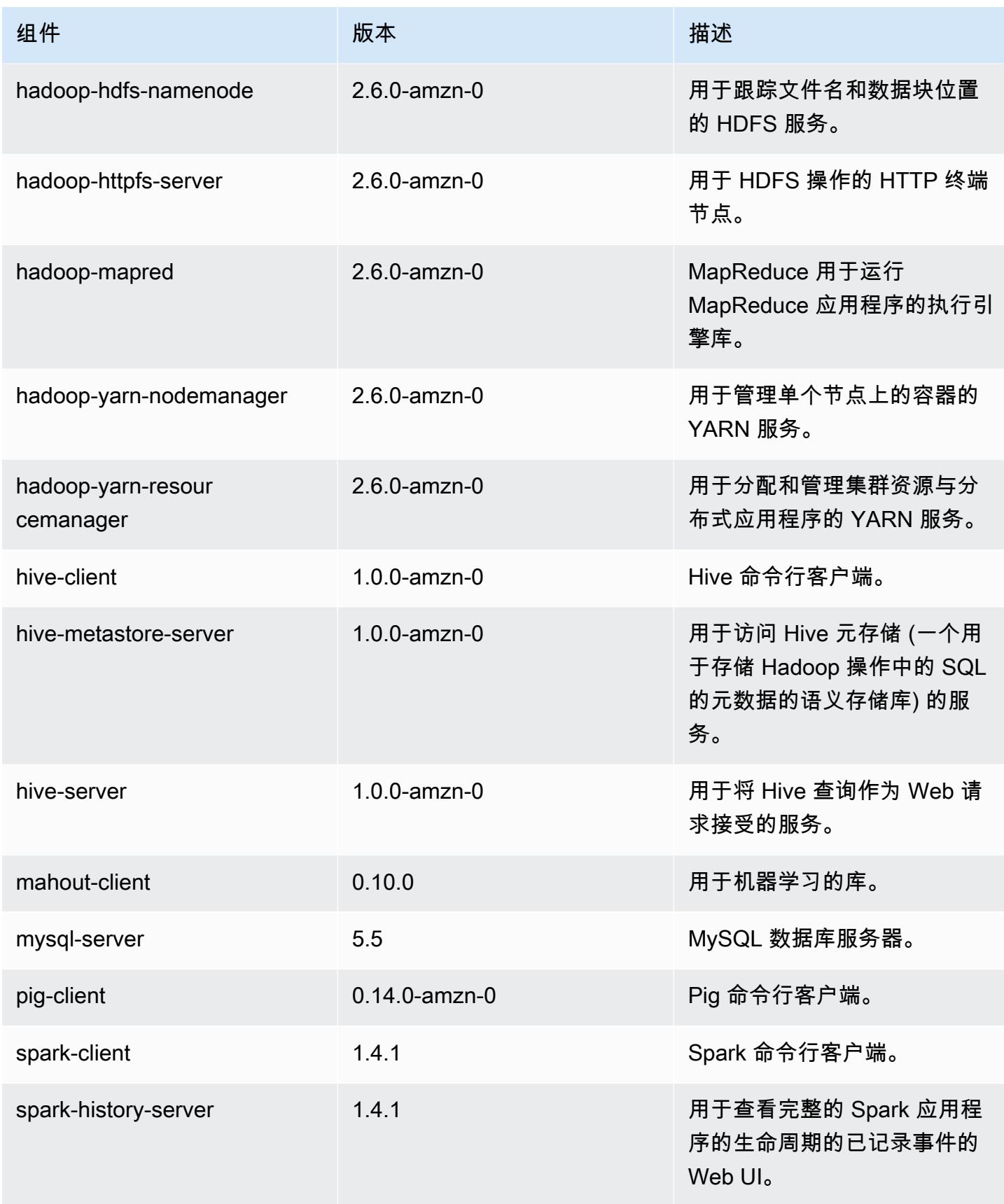

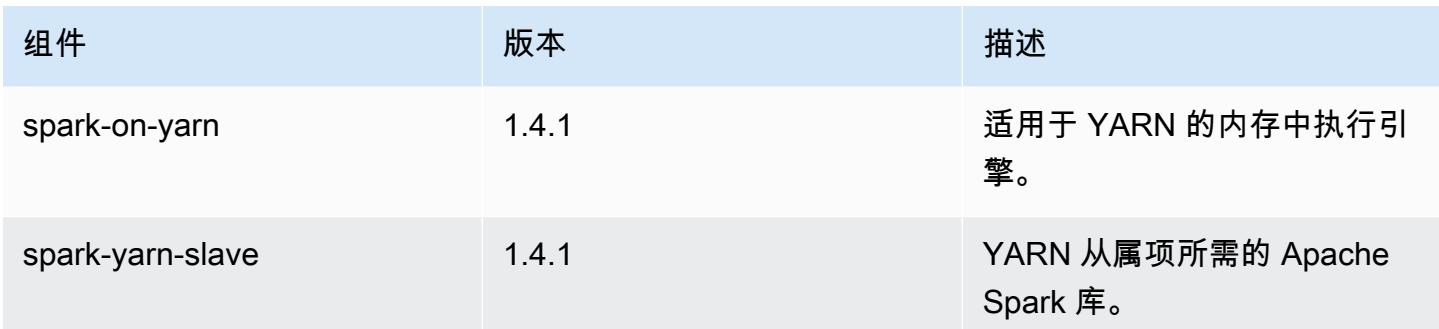

## 4.0.0 配置分类

配置分类允许您自定义应用程序。这些通常与应用程序的配置 XML 文件(例如 hive-site.xml)相 对应。有关更多信息,请参阅[配置应用程序](#page-2933-0)。

emr-4.0.0 分类

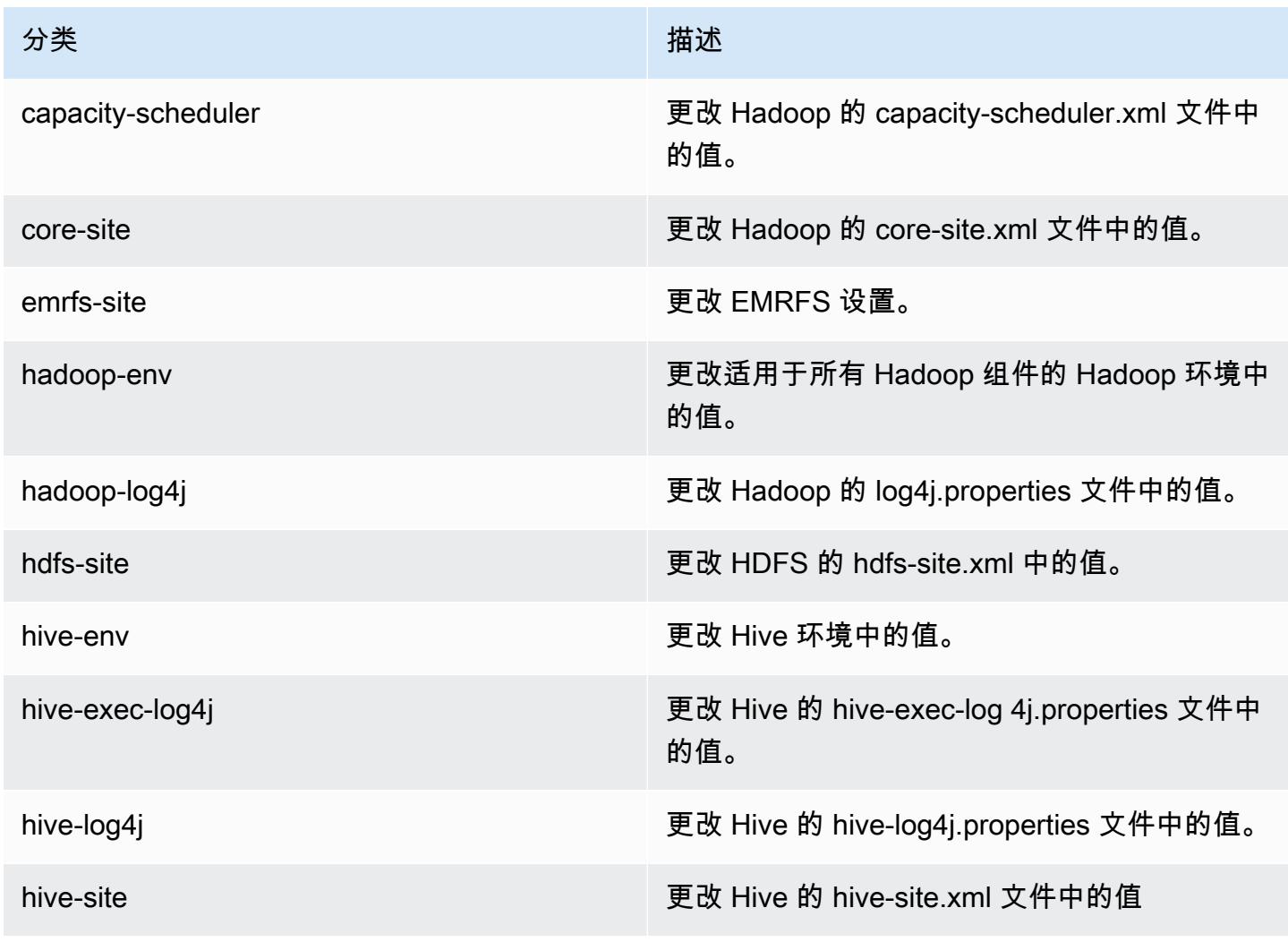

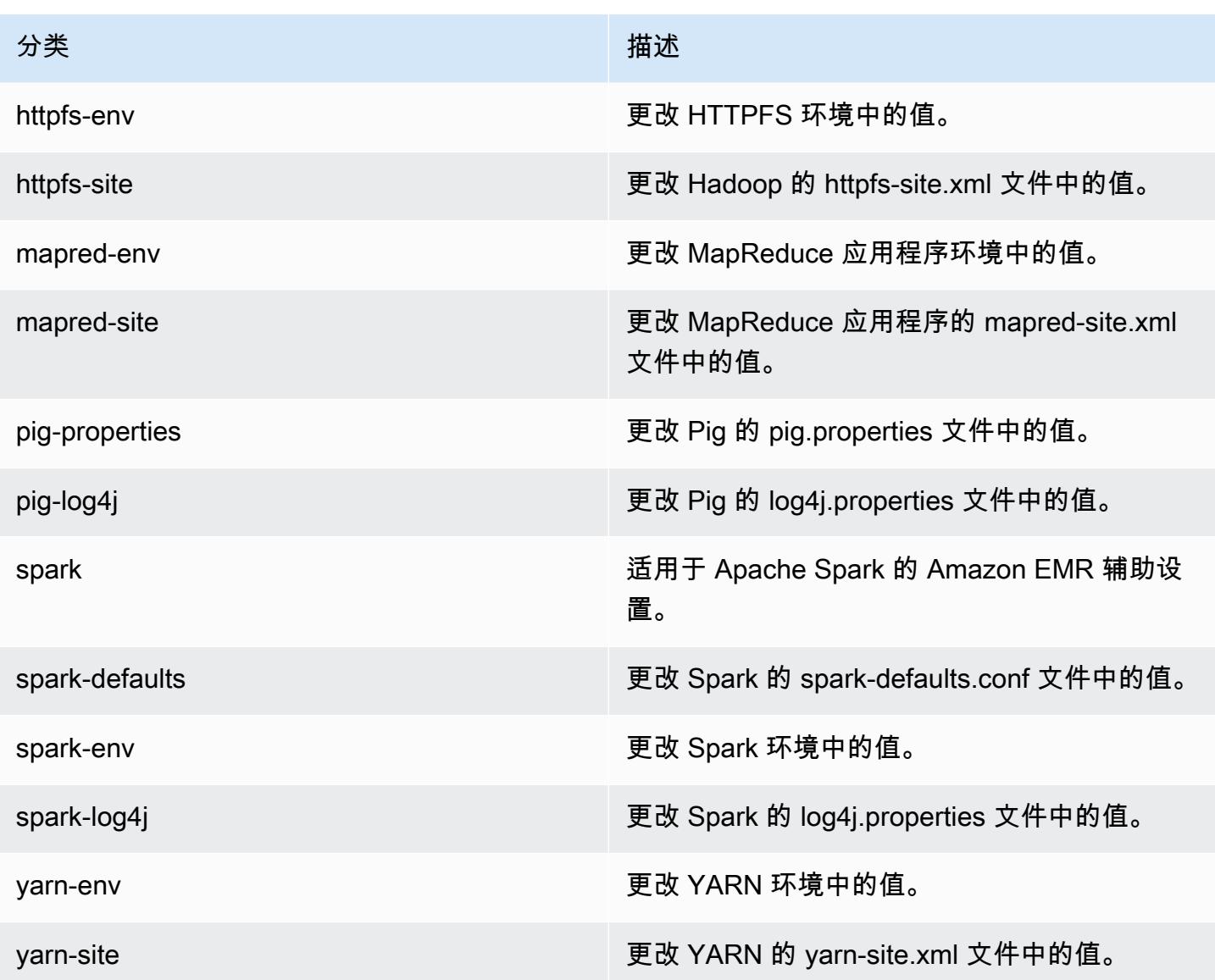

# Amazon EMR 2.x 和 3.x AMI 版本

## **a** Note

AWS 正在将所有 AWS API 端点的 TLS 配置更新为 TLS 1.2 的最低版本。Amazon EMR 3.10 及更低版本仅支持 TLS 1.0/1.1 连接。2023 年 12 月 4 日之后, 您将无法使用 Amazon EMR 3.10 及更低版本创建集群。 如果您使用 Amazon EMR 3.10 或更低版本,我们建议您立即测试您的工作负载并将其迁移到

最新的 Amazon EMR 版本。有关更多信息,请参阅 [AWS 安全博客。](https://aws.amazon.com/blogs/security/tls-1-2-required-for-aws-endpoints/)

Amazon EMR 2.x 和 3.x 发行版(称为 AMI 版本)是为出于兼容原因而需要它们的现有解决方案提供 的。我们建议不要使用这些发行版创建新集群或新解决方案。它们缺少更新的发行版功能并且包含过时 的应用程序包。

建议您使用最新的 Amazon EMR 发行版构建解决方案。

2.x 和 3.x 系列发行版与最新的 Amazon EMR 发行版之间的差异范围非常大。从您创建和配置集群的 方式到集群上应用程序的端口和目录结构,均存在差异。

本节将尝试介绍 Amazon EMR 最重要的差异以及特定的应用程序配置和管理差异。介绍并不全面。如 果您在 2.x 或 3.x 系列中创建并使用集群,可能遇到此节中未涉及的差异。

主题

- [使用 Amazon EMR 的早期 AMI 版本创建集群](#page-2539-0)
- [使用 Amazon EMR 的早期 AMI 版本安装应用程序](#page-2541-0)
- [使用 Amazon EMR 的早期 AMI 版本自定义集群和应用程序配置](#page-2541-1)
- [Amazon EMR 的早期 AMI 版本的 Hive 应用程序细节](#page-2548-0)
- [Amazon EMR 的早期 AMI 版本的 HBase 应用程序细节](#page-2557-0)
- [Amazon EMR 的早期 AMI 版本的 Pig 应用程序细节](#page-2568-0)
- [Amazon EMR 的早期 AMI 版本的 Spark 应用程序细节](#page-2573-0)
- [S3 DistCp 实用程序与早期 AMI 版本的 Amazon EMR 的区别](#page-2576-0)

# <span id="page-2539-0"></span>使用 Amazon EMR 的早期 AMI 版本创建集群

Amazon EMR 2.x 和 3.x 发行版是按 AMI 版本引用的。对于 Amazon EMR 版本 4.0.0 及更高版本,通 过使用版本标签(如 emr-5.11.0)按发行版来引用版本。当您以编程方式使用 AWS CLI 或创建集群 时,这种变化最为明显。

当您使用使用 AMI 发行版创建集群时,请使用--ami-version选项,例如--ami-version 3.11.0。 AWS CLI Amazon EMR 4.0.0 及更高版本中推出的许多选项、功能和应用程序在您指定 - ami-version 时不可用。有关更多信息,请参阅《AWS CLI 命令参考》中的 [create-cluster](https://docs.aws.amazon.com/cli/latest/reference/emr/create-cluster.html)。

以下示例 AWS CLI 命令使用 AMI 版本启动集群。

#### **a** Note

为了便于读取,包含 Linux 行继续符 (\)。它们可以通过 Linux 命令删除或使用。对于 Windows,请将它们删除或替换为脱字号(^)。

```
aws emr create-cluster --name "Test cluster" --ami-version 3.11.0 \
--applications Name=Hue Name=Hive Name=Pig \
--use-default-roles --ec2-attributes KeyName=myKey \
--instance-groups InstanceGroupType=MASTER,InstanceCount=1,\
InstanceType=m3.xlarge InstanceGroupType=CORE,InstanceCount=2,\
InstanceType=m3.xlarge --bootstrap-actions Path=s3://elasticmapreduce/bootstrap-
actions/configure-hadoop,\
Name="Configuring infinite JVM reuse",Args=["-m","mapred.job.reuse.jvm.num.tasks=-1"]
```
所有 Amazon EMR 发行版均以编程方式在 EMR API 中使用 RunJobFlowRequest 操作创建集群。 以下示例 Java 代码使用 AMI 发行版 3.11.0 创建集群。

```
RunJobFlowRequest request = new RunJobFlowRequest() 
    .withName("AmiVersion Cluster") 
    .withAmiVersion("3.11.0") 
    .withInstances(new JobFlowInstancesConfig() 
     .withEc2KeyName("myKeyPair") 
     .withInstanceCount(1) 
     .withKeepJobFlowAliveWhenNoSteps(true) 
     .withMasterInstanceType("m3.xlarge") 
     .withSlaveInstanceType("m3.xlarge");
```
以下 RunJobFlowRequest 调用改用版本标签:

```
RunJobFlowRequest request = new RunJobFlowRequest() 
    .withName("ReleaseLabel Cluster") 
    .withReleaseLabel("emr-7.1.0") 
    .withInstances(new JobFlowInstancesConfig() 
     .withEc2KeyName("myKeyPair") 
     .withInstanceCount(1) 
     .withKeepJobFlowAliveWhenNoSteps(true) 
     .withMasterInstanceType("m3.xlarge") 
     .withSlaveInstanceType("m3.xlarge");
```
#### 配置集群大小

当您的集群运行时,Hadoop 会决定处理数据所需的映射器和 Reducer 任务的数量。更大的集群应当 有更多任务,以更好地利用资源并缩短处理时间。通常,EMR 集群在整个集群运行期间会保持相同的 大小;当您创建集群时,需要设置任务数量。当您调整正在运行的集群大小时,您可以改变集群执行过 程中的处理。因此,您可以在集群的生命周期内改变任务数量,而不是使用固定数量的任务。有两个配 置选项可以帮助设置理想的任务数量:

- mapred.map.tasksperslot
- mapred.reduce.tasksperslot

您可以在 mapred-conf . xm1 文件中设置这两个选项。当您向集群提交任务时,任务客户端会检查当 前整个集群范围中可用的 map-reduce 槽位总数。然后,作业客户端会使用以下公式设置任务数量:

- mapred.map.tasks = mapred.map.tasksperslot \* 集群中的映射槽位数
- mapred.reduce.tasks = mapred.reduce.tasksperslot \* 集群中的 reduce 槽位

如果未配置任务数量,则作业客户端只会读取 tasksperslot 参数。通过引导操作 (对于全部集群) 或 添加一个更改配置的步骤 (对每个作业单独执行)。您可以随时覆盖任务数量。

Amazon EMR 可以承受任务节点故障,即使任务节点不可用,也会继续执行集群。Amazon EMR 将自 动预置额外的任务节点,以替换出现故障的节点。

对于每个集群步骤,您可以有不同数量的任务节点。您还可以向正在运行的集群添加步骤,以修改任务 节点的数量。由于所有步骤在默认情况下都保证按顺序运行,您可以为任何步骤指定运行任务节点的数 量。

## <span id="page-2541-0"></span>使用 Amazon EMR 的早期 AMI 版本安装应用程序

使用 AMI 版本时,可以通过多种方式安装应用程序,包括使用操作的NewSupportedProducts参 数、使用引导[RunJobFlow操](https://docs.aws.amazon.com/ElasticMapReduce/latest/API/API_RunJobFlow.html)作和使用 [St](https://docs.aws.amazon.com/ElasticMapReduce/latest/API/API_Step.html) ep 操作。

## <span id="page-2541-1"></span>使用 Amazon EMR 的早期 AMI 版本自定义集群和应用程序配置

Amazon EMR 发行版 4.0.0 推出了使用配置分类的精简应用程序配置方法。有关更多信息,请 参阅 [配置应用程序](#page-2933-0)。当使用 AMI 版本时,使用引导操作以及您传递的参数配置应用程序。例 如,configure-hadoop 和 configure-daemons 引导操作设置 Hadoop 和 YARN 特定环境属性

(如 --namenode-heap-size)。在更新的版本中,这些属性是使用 hadoop-env 和 yarn-env 配置分类配置的。有关执行常见配置的引导操作,请参阅 [Github 上的emr-bootstrap-actions 存储库。](https://github.com/awslabs/emr-bootstrap-actions)

以下各表将引导操作映射到更新的 Amazon EMR 发行版中的配置分类。

#### Hadoop

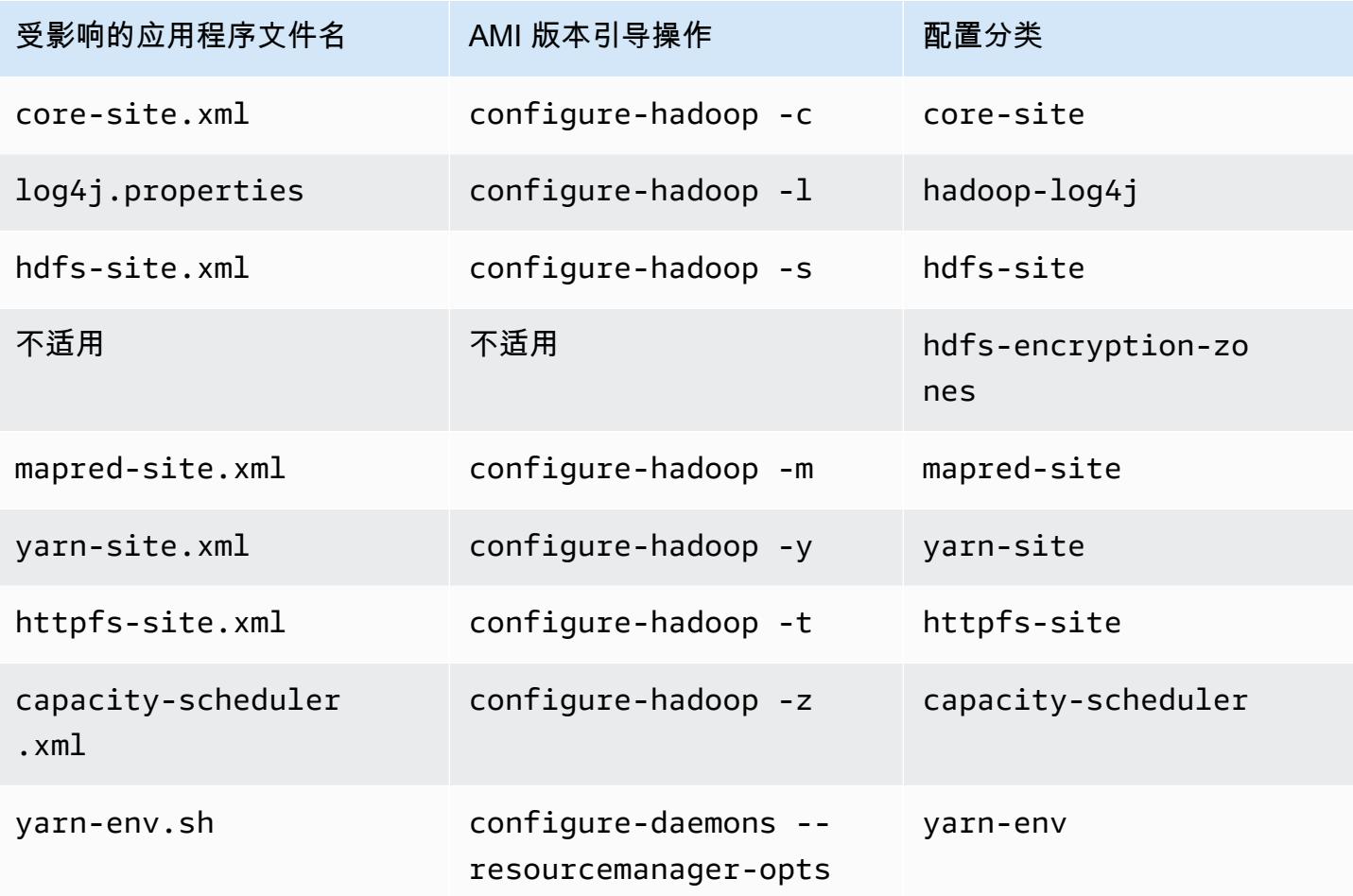

#### Hive

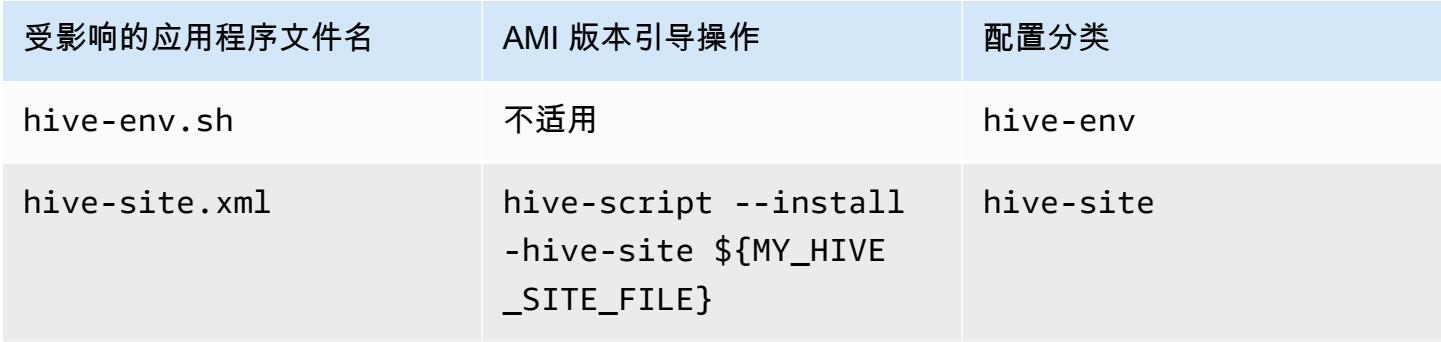

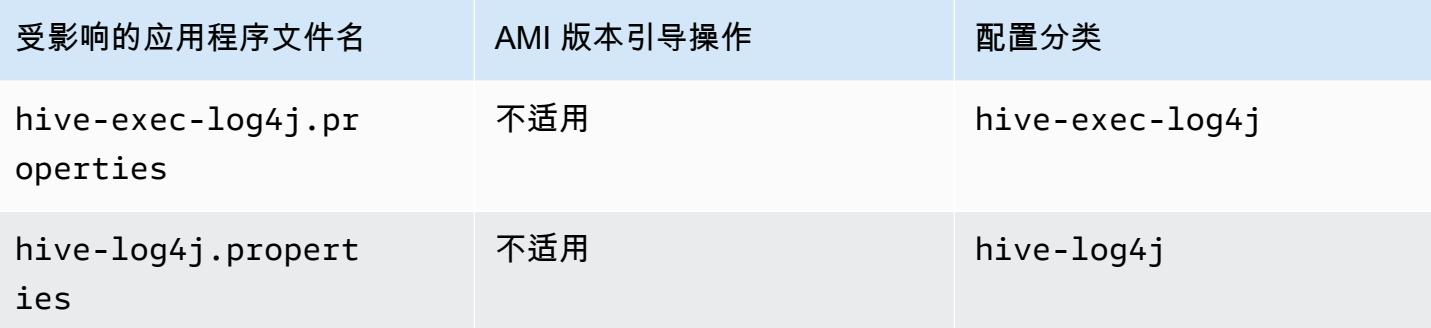

EMRFS

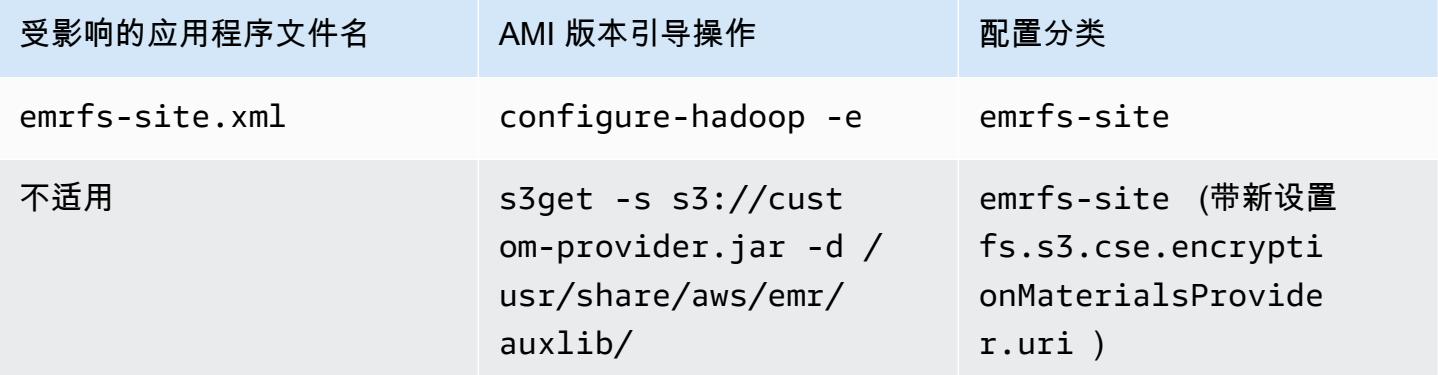

有关所有分类的列表,请参阅[配置应用程序](#page-2933-0)。

## 应用程序环境变量

当使用 AMI 版本时, 将结合使用 hadoop-user-env.sh 脚本与 configure-daemons 引导操作来 配置 Hadoop 环境。该脚本包括以下操作:

```
#!/bin/bash 
export HADOOP_USER_CLASSPATH_FIRST=true; 
echo "HADOOP_CLASSPATH=/path/to/my.jar" >> /home/hadoop/conf/hadoop-user-env.sh
```
在 Amazon EMR 版本 4.x 中,使用 hadoop-env 配置分类执行相同的操作,如以下示例中所示:

 $\Gamma$  { "Classification":"hadoop-env", "Properties":{ },

```
         "Configurations":[ 
\{\hspace{.1cm} \}               "Classification":"export", 
                                       "Properties":{ 
                                               "HADOOP_USER_CLASSPATH_FIRST":"true", 
                                               "HADOOP_CLASSPATH":"/path/to/my.jar" 
               } 
                               } 
         ] 
               } 
       ]
```
再举一例,使用 configure-daemons 并传递 --namenode-heap-size=2048 和 --namenodeopts=-XX:GCTimeRatio=19 等效于以下配置分类。

```
\Gamma      { 
                        "Classification":"hadoop-env", 
                        "Properties":{ 
                        }, 
                        "Configurations":[ 
\{\hspace{.1cm} \}               "Classification":"export", 
                                        "Properties":{ 
                                                "HADOOP_DATANODE_HEAPSIZE": "2048", 
                     "HADOOP_NAMENODE_OPTS": "-XX:GCTimeRatio=19" 
               } 
                               } 
               \mathbf{I}      } 
     \mathbf{I}
```
其他应用程序环境变量不再在 /home/hadoop/.bashrc 中定义。相反,它们主要在 /etc/ default 文件中基于每个组件或应用程序设置,例如 /etc/default/hadoop。/usr/bin/ 中由应 用程序 RPM 安装的包装脚本还可以在涉及实际 bin 脚本之前设置其他环境变量。

服务端口

当使用 AMI 版本时,某些服务使用自定义端口。

## 端口设置中的更改

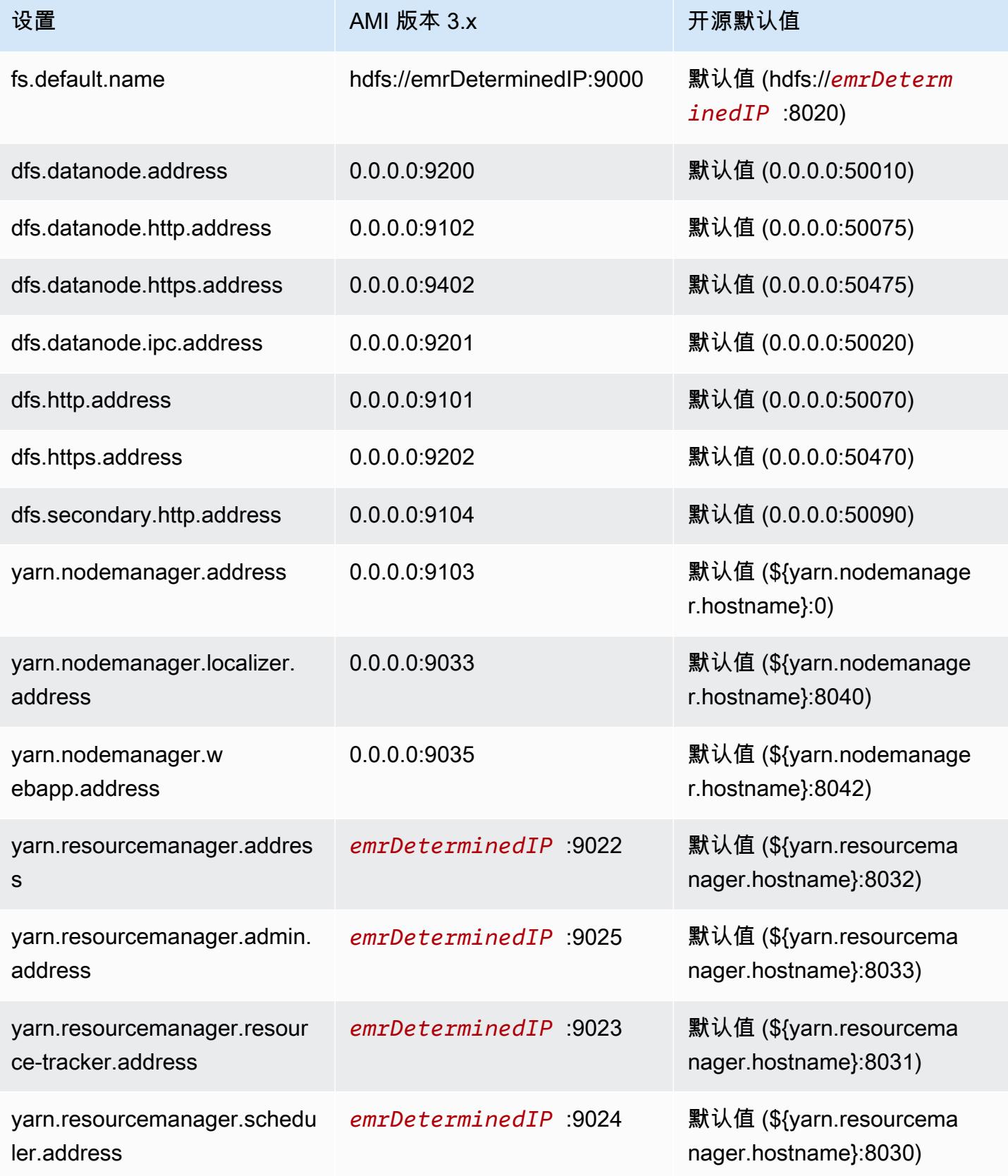

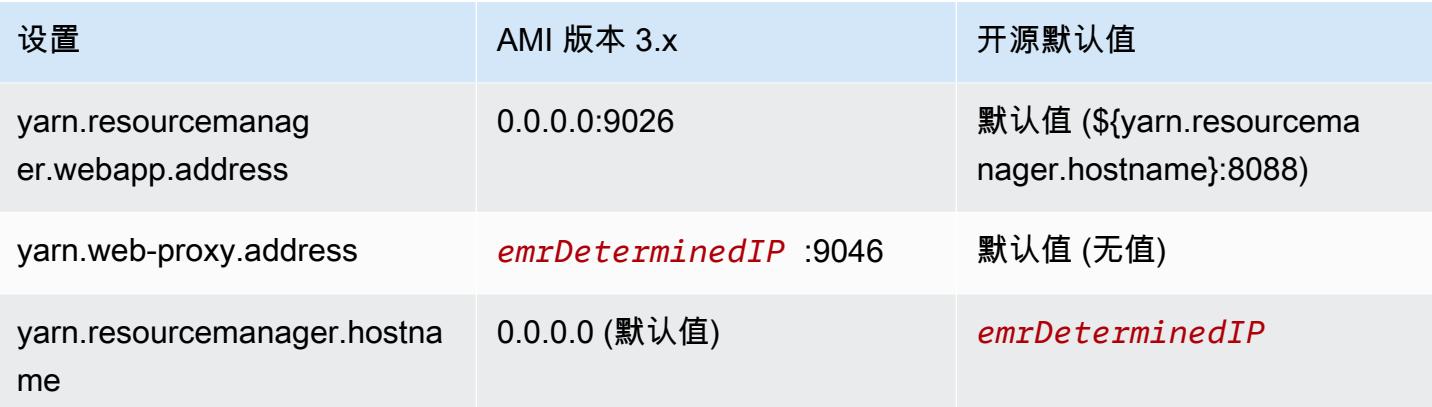

#### **a** Note

*emrDeterminedIP* 是 Amazon EMR 生成的 IP 地址。

## 用户

当使用 AMI 版本时,用户 hadoop 将运行所有进程并拥有所有文件。在 Amazon EMR 版本 4.0.0 及更 高版本中,用户位于应用程序和组件级别。

## 安装顺序、安装的构件和日志文件位置

当使用 AMI 版本时,应用程序构件及其配置目录安装在 /home/hadoop/*application* 目录中。 例如,如果已安装 Hive,目录将是 /home/hadoop/hive。在 Amazon EMR 版本 4.0.0 及更高版本 中,应用程序构件安装在 /usr/lib/*application* 目录中。当使用 AMI 版本时,日志文件位于不同 的位置。下表列出了位置。

Amazon S3 上的日志位置的更改

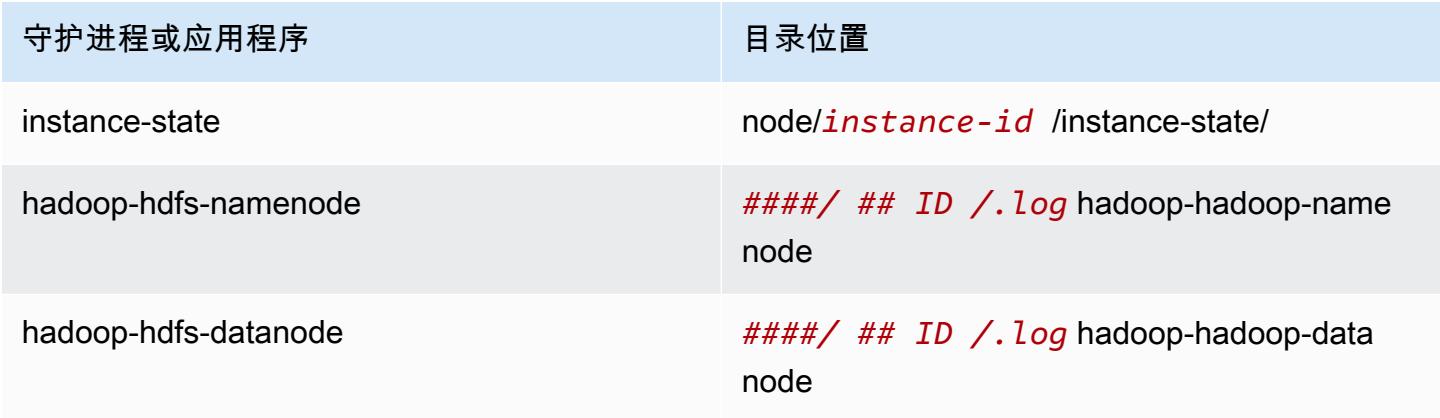

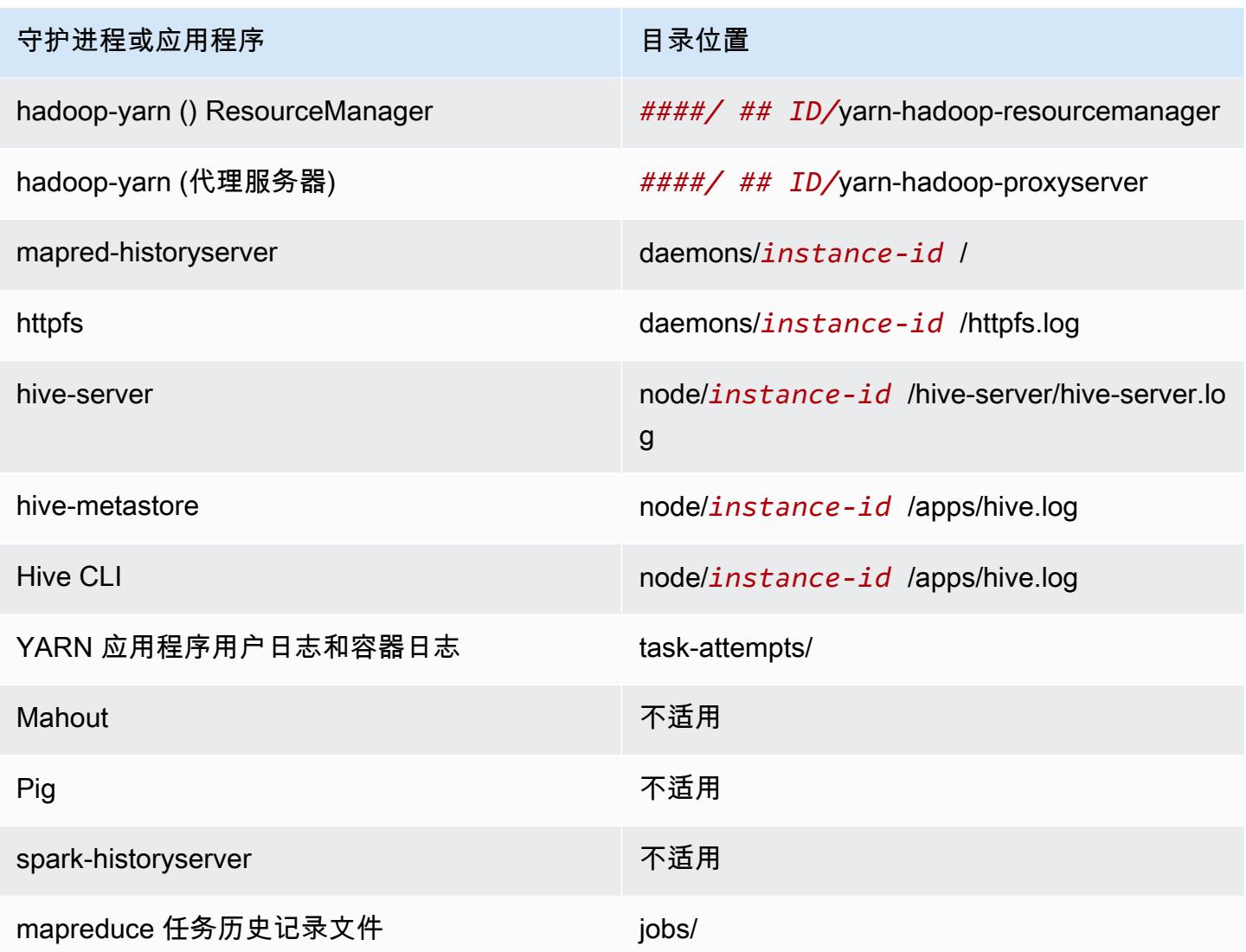

## Command Runner

当使用 AMI 版本时, 许多脚本或程序 (如 /home/hadoop/contrib/streaming/hadoopstreaming.jar) 未位于 shell 登录路径环境上, 因此您需要在使用 jar 文件 (如 command-runner.jar 或 script-runner.jar) 执行脚本时指定完整路径。command-runner.jar 位于 AMI 上,因此无需知道 完整 URI,这与 script-runner.jar 的情况相同。

## 重复因子

重复因子使您可以配置启动 Hadoop JVM 的时间。您可以在执行每项任务时启动新的 Hadoop JVM, 这将实现更好的任务隔离;也可以在各项任务之间共享 JVM,以降低框架开销。如果您处理的是许多 小文件,合理的做法是多次重复使用 JVM,以摊销启动成本。然而,如果每项任务耗时较长或处理的 数据量较大,您可以选择不重复使用 JVM,以确保释放出所有内存供后续任务使用。当使用 AMI 版本 时,您可以使用 configure-hadoop 引导操作设置 mapred.job.reuse.jvm.num.tasks 属性来 自定义重复因子。

以下示例演示如何设置无限 JVM 重复使用的 JVM 重复使用因子。

#### **a** Note

为了便于读取,包含 Linux 行继续符(\)。它们可以通过 Linux 命令删除或使用。对于 Windows,请将它们删除或替换为脱字号(^)。

```
aws emr create-cluster --name "Test cluster" --ami-version 3.11.0 \
--applications Name=Hue Name=Hive Name=Pig \
--use-default-roles --ec2-attributes KeyName=myKey \
--instance-groups InstanceGroupType=MASTER,InstanceCount=1,InstanceType=m3.xlarge \
InstanceGroupType=CORE,InstanceCount=2,InstanceType=m3.xlarge \
--bootstrap-actions Path=s3://elasticmapreduce/bootstrap-actions/configure-hadoop,\
Name="Configuring infinite JVM reuse",Args=["-m","mapred.job.reuse.jvm.num.tasks=-1"]
```
## <span id="page-2548-0"></span>Amazon EMR 的早期 AMI 版本的 Hive 应用程序细节

### 日志文件

使用 Amazon EMR AMI 版本 2.x 和 3.x 时,Hive 日志将保存到 /mnt/var/log/apps/。为了支持 Hive 的并行版本,您运行的这个 Hive 版本还会确定日志文件名称,如下表所示。

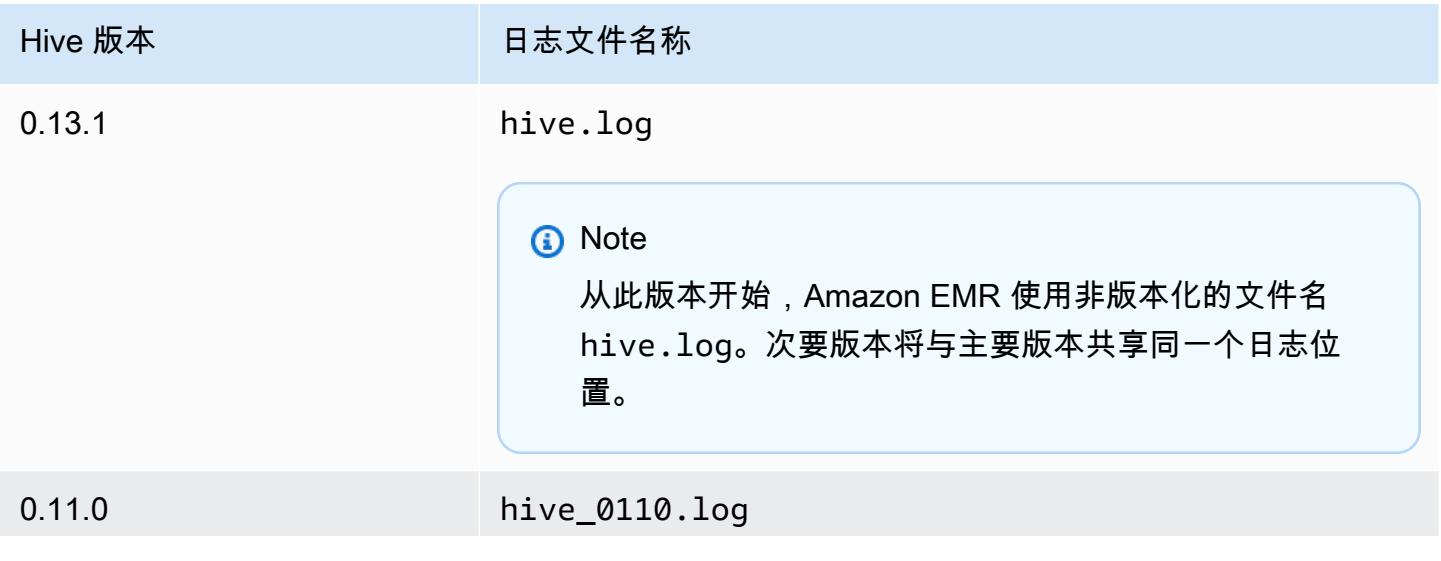

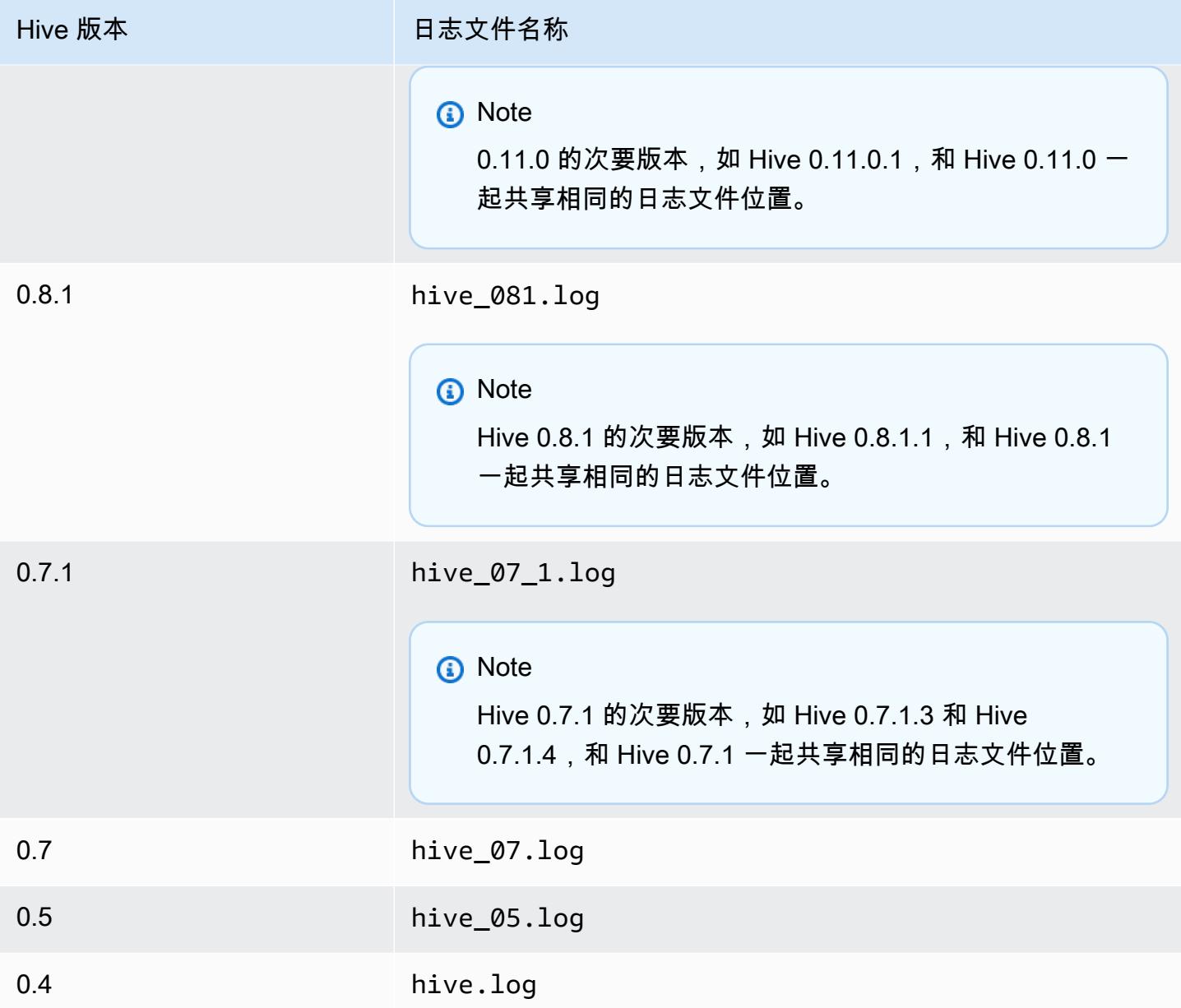

## 拆分输入功能

要使用 0.13.1 之前的 Hive 版本(3.11.0 之前的 Amazon EMR AMI 版本)实现拆分输入功能,请使用 以下命令:

hive> set hive.input.format=org.apache.hadoop.hive.ql.io.HiveCombineSplitsInputFormat; hive> set mapred.min.split.size=*100000000*;

Hive 0.13.1 已弃用此功能。要在 Amazon EMR AMI 版本 3.11.0 中获得同样的拆分输入格式功能,可 以使用以下命令:

set hive.hadoop.supports.splittable.combineinputformat=true;

#### Thrift 服务端口

Thrift 是一种 RPC 框架,用于定义紧凑型二进制序列化格式,以保存数据结构供后续分析使用。通 常,Hive 会配置服务器在以下端口上运行。

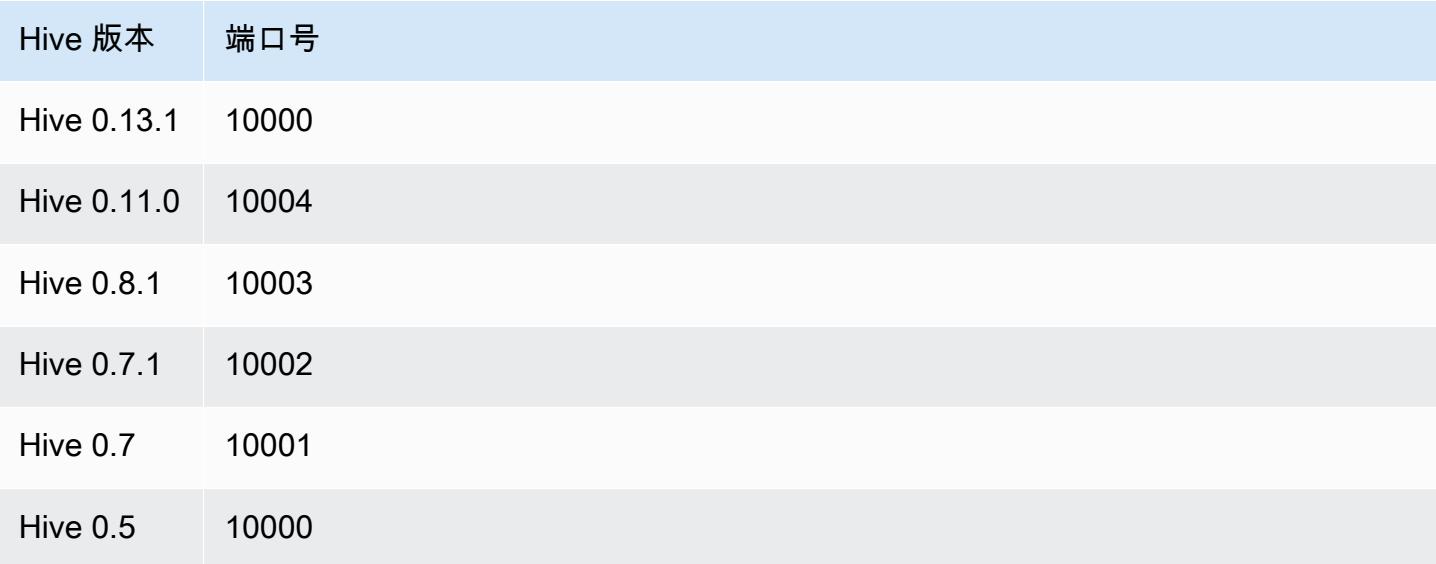

有关 Thrift 服务的更多信息,请参阅 [http://wiki.apache.org/thrift/。](http://wiki.apache.org/thrift/)

使用 Hive 恢复分区

Amazon EMR 包含一条 Hive 查询语言语句,该语句可以从位于 Amazon S3 中的表数据恢复表的分 区。以下示例对此进行了介绍。

CREATE EXTERNAL TABLE (json string) raw\_impression PARTITIONED BY (dt string) LOCATION 's3://elastic-mapreduce/samples/hive-ads/tables/impressions'; ALTER TABLE logs RECOVER PARTITIONS;

分区目录和数据必须处于表定义所指定的位置,而且必须根据 Hive 惯例命名:如dt=2009-01-01。

#### **a** Note

Hive 0.13.1 版之后使用 msck repair *table* 在本机支持此功能,因此不支持 recover partitions。欲了解更多信息,请参阅 [https://cwiki.apache.org/confluence/display/Hive/](https://cwiki.apache.org/confluence/display/Hive/LanguageManual+DDL) [LanguageManual +DDL](https://cwiki.apache.org/confluence/display/Hive/LanguageManual+DDL)。

#### 将 Hive 变量传递到脚本

要使用将变量传递到 Hive 步骤,请键入以下命令 AWS CLI,将 my *Key* 替换为您的 EC2 密钥对的名 称,然后*# mybucket ##*为您的存储桶名称。在此示例中,SAMPLE 是 -d 开关后面的变量值。此变 量在 Hive 脚本中的定义如下:\${SAMPLE}。

**a** Note

为了便于读取,包含 Linux 行继续符(\)。它们可以通过 Linux 命令删除或使用。对于 Windows,请将它们删除或替换为脱字号(^)。

```
aws emr create-cluster --name "Test cluster" --ami-version 3.9 \
--applications Name=Hue Name=Hive Name=Pig \
--use-default-roles --ec2-attributes KeyName=myKey \
--instance-type m3.xlarge --instance-count 3 \
--steps Type=Hive,Name="Hive Program",ActionOnFailure=CONTINUE,\
Args=[-f,s3://elasticmapreduce/samples/hive-ads/libs/response-time-stats.q,-d,\
INPUT=s3://elasticmapreduce/samples/hive-ads/tables,-d,OUTPUT=s3://mybucket/hive-ads/
output/,\
-d,SAMPLE=s3://elasticmapreduce/samples/hive-ads/]
```
## 指定外部元存储位置

以下步骤介绍了如何覆盖 Hive 元数据仓位置的默认配置值和使用重新配置的元数据仓位置启动集群。

#### 创建位于 EMR 集群外的元数据仓

1. 使用 Amazon RDS 创建 MySQL 或 Aurora 数据库。

有关如何创建 Amazon RDS 数据库的信息,请参阅 [Amazon RDS 入门。](https://docs.aws.amazon.com/AmazonRDS/latest/UserGuide/CHAP_GettingStarted.html)

2. 修改您的安全组以允许您的数据库和 ElasticMapReduce-Master 安全组之间的 JDBC 连接。

有关如何针对访问权限修改安全组的信息,请参阅《Amazon RDS 用户指南》中的 [Amazon RDS](https://docs.aws.amazon.com/AmazonRDS/latest/UserGuide/Overview.RDSSecurityGroups.html)  [安全组](https://docs.aws.amazon.com/AmazonRDS/latest/UserGuide/Overview.RDSSecurityGroups.html)。

- 3. 在 hive-site.xml 中设置 JDBC 配置值:
	- a. 创建包含以下信息的 hive-site.xml 配置文件:

```
<configuration> 
   <property> 
     <name>javax.jdo.option.ConnectionURL</name> 
     <value>jdbc:mariadb://hostname:3306/hive?createDatabaseIfNotExist=true</
value> 
     <description>JDBC connect string for a JDBC metastore</description> 
   </property> 
   <property> 
     <name>javax.jdo.option.ConnectionUserName</name> 
     <value>hive</value> 
     <description>Username to use against metastore database</description> 
   </property> 
   <property> 
     <name>javax.jdo.option.ConnectionPassword</name> 
     <value>password</value> 
     <description>Password to use against metastore database</description> 
   </property>
</configuration>
```
*hostname* 是运行数据库的 Amazon RDS 实例的 DNS 地址。*username* 和 *password* 是数 据库的凭证。有关连接到 MySQL 和 Aurora 数据库实例的更多信息,请参阅《Amazon RDS 用户指南》中的[连接到运行 MySQL 数据库引擎的数据库实例和](https://docs.aws.amazon.com/AmazonRDS/latest/UserGuide/USER_ConnectToInstance.html)[连接到 Aurora 数据库集群](https://docs.aws.amazon.com/AmazonRDS/latest/UserGuide/Aurora.Connecting.html)。

JDBC 驱动程序由 Amazon EMR 进行安装。

**a** Note

值属性不应该包含任何空格或回车。所有内容应显示在一行中。

- b. 将 hive-site.xml 文件保存到 Amazon S3 中的位置上,如 s3://*mybucket/*hivesite.xml。
- 4. 创建一个集群,以指定自定义 hive-site.xml 文件的 Amazon S3 位置。

以下示例命令演示了 AWS CLI 执行此操作的命令。

**a** Note

为了便于读取,包含 Linux 行继续符 (\)。它们可以通过 Linux 命令删除或使用。对于 Windows,请将它们删除或替换为脱字号(^)。

```
aws emr create-cluster --name "Test cluster" --ami-version 3.10 \
--applications Name=Hue Name=Hive Name=Pig \
--use-default-roles --ec2-attributes KeyName=myKey \
--instance-type m3.xlarge --instance-count 3 \
--bootstrap-actions Name="Install Hive Site Configuration",\
Path="s3://region.elasticmapreduce/libs/hive/hive-script",\
Args=["--base-path","s3://elasticmapreduce/libs/hive","--install-hive-site",\
"--hive-site=s3://mybucket/hive-site.xml","--hive-versions","latest"]
```
## 使用 JDBC 连接到 Hive

要通过 JDBC 连接 Hive,您需要下载 JDBC 驱动程序并安装 SQL 客户端。以下示例说明如何使用 SQL Workbench/J 通过 JDBC 连接 Hive。

下载 JDBC 驱动程序

- 1. 下载并解压适用于您想访问的 Hive 版本的驱动程序。根据您在创建 Amazon EMR 集群时选择的 AMI, Hive 版本有所不同。
	- [Hive 0.13.1 JDBC 驱动程序:https: //.s3.amazonaws.com/public/ jdbc\\_1.0.4.1004.zip amazon](https://amazon-odbc-jdbc-drivers.s3.amazonaws.com/public/AmazonHiveJDBC_1.0.4.1004.zip)[odbc-jdbc-drivers AmazonHive](https://amazon-odbc-jdbc-drivers.s3.amazonaws.com/public/AmazonHiveJDBC_1.0.4.1004.zip)
	- Hive 0.11.0 JDBC 驱动程序: https://mvnrepository.com/artifact/org.apache.hive/hive-jdbc/ [0.11.0](https://mvnrepository.com/artifact/org.apache.hive/hive-jdbc/0.11.0)
	- Hive 0.8.1 JDBC 驱动程序:<https://mvnrepository.com/artifact/org.apache.hive/hive-jdbc/0.8.1>
- 2. 安装 SQL Workbench/J。有关更多信息,请参阅 SQL Workbench/J 用户手册中的[安装并启动](http://www.sql-workbench.net/manual/install.html)  [SQL Workbench/J](http://www.sql-workbench.net/manual/install.html)。
- 3. 创建到集群主节点的 SSH 隧道。连接端口因 Hive 版本而异。下表中提供了适用于 Linux ssh 用 户的示例命令以及适用于 Windows 用户的 PuTTY 命令

Linux SSH 命令

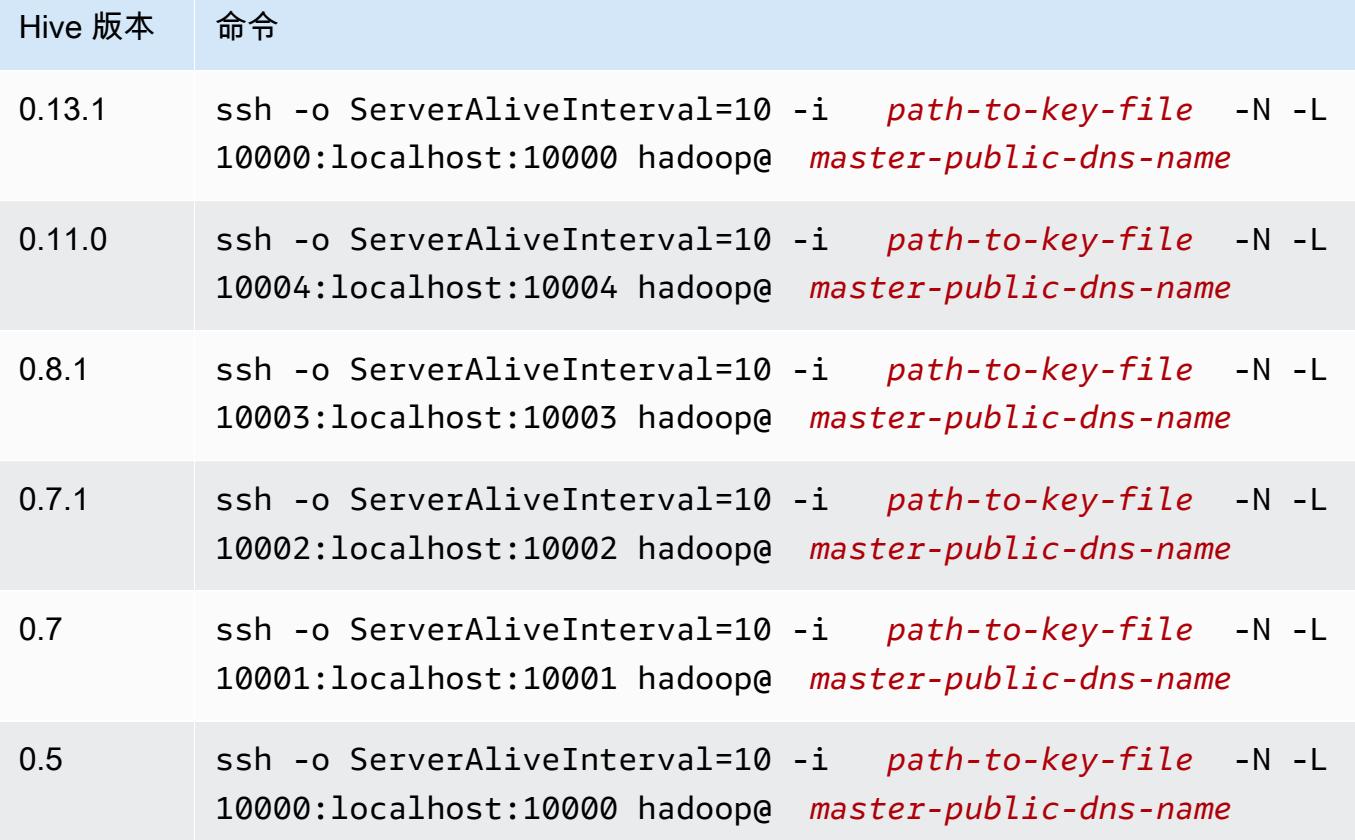

Windows PuTTY 隧道设置

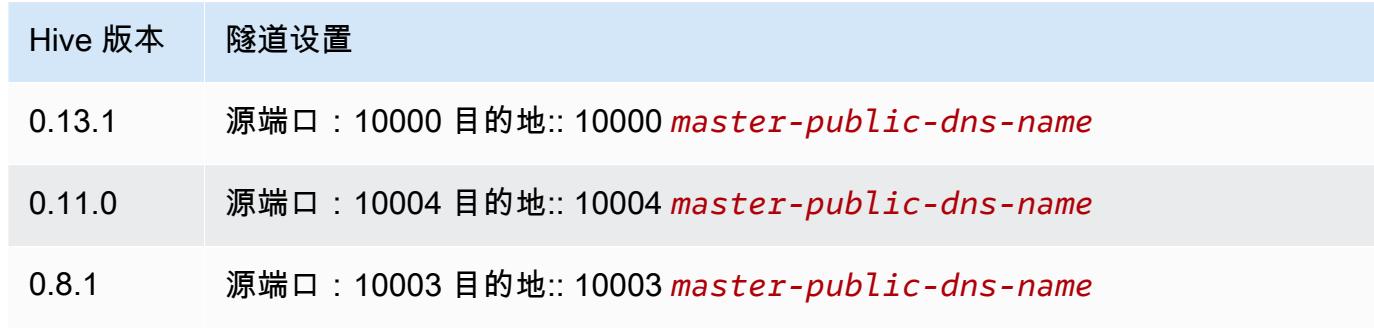

- 4. 将 JDBC 驱动程序添加到 SQL Workbench。
	- a. 在 Select Connection Profile (选择连接配置文件) 对话框中,选择 Manage Drivers (管理驱动 程序)。
	- b. 选择 Create a new entry (创建新条目)(空白页)图标。
	- c. 在名称字段中,键入 **Hive JDBC**。

d. 对于 Library (库),请单击 Select the JAR file(s) (选择 JAR 文件) 图标。

e. 选择如下表中所示的 JAR 文件。

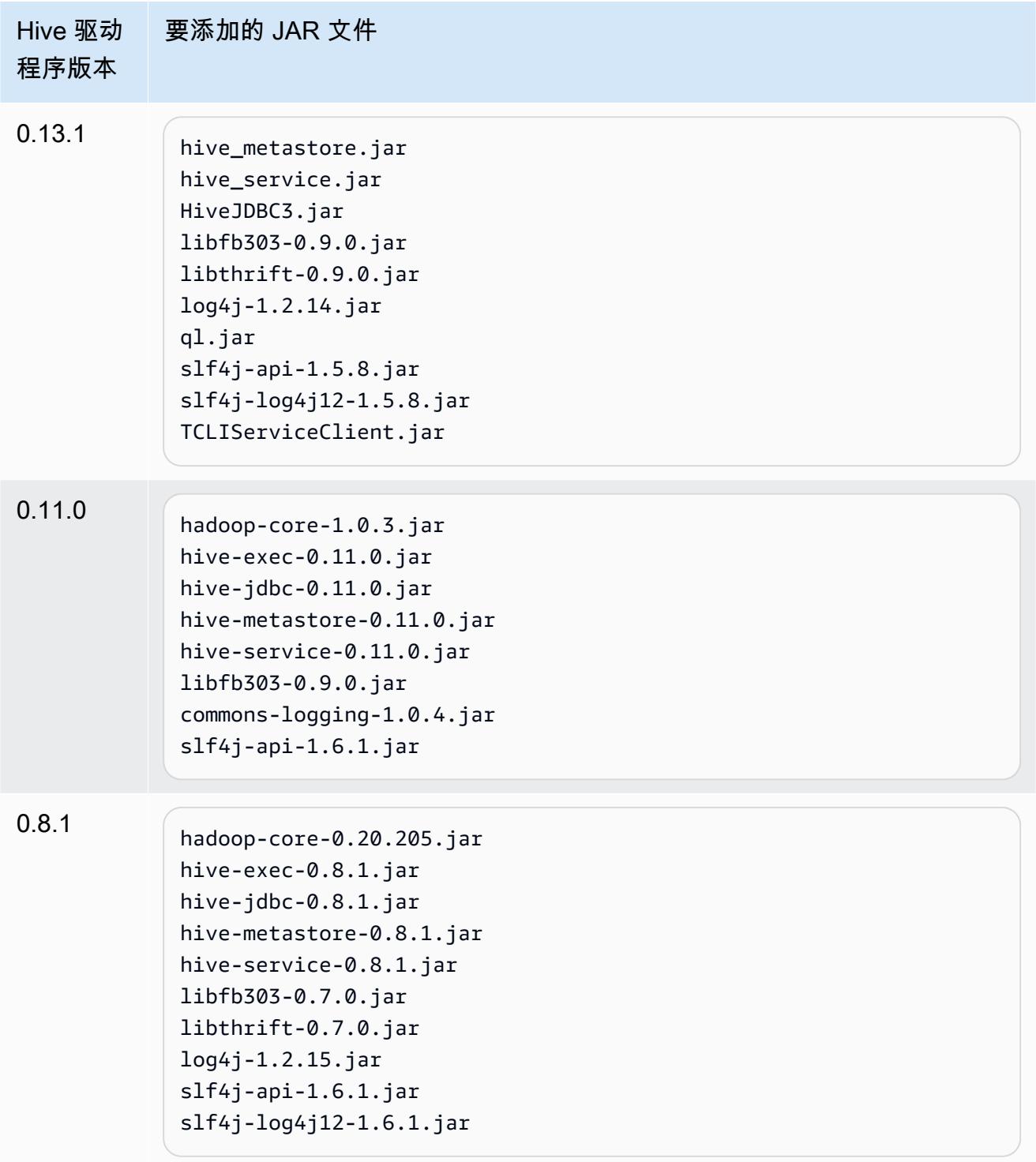
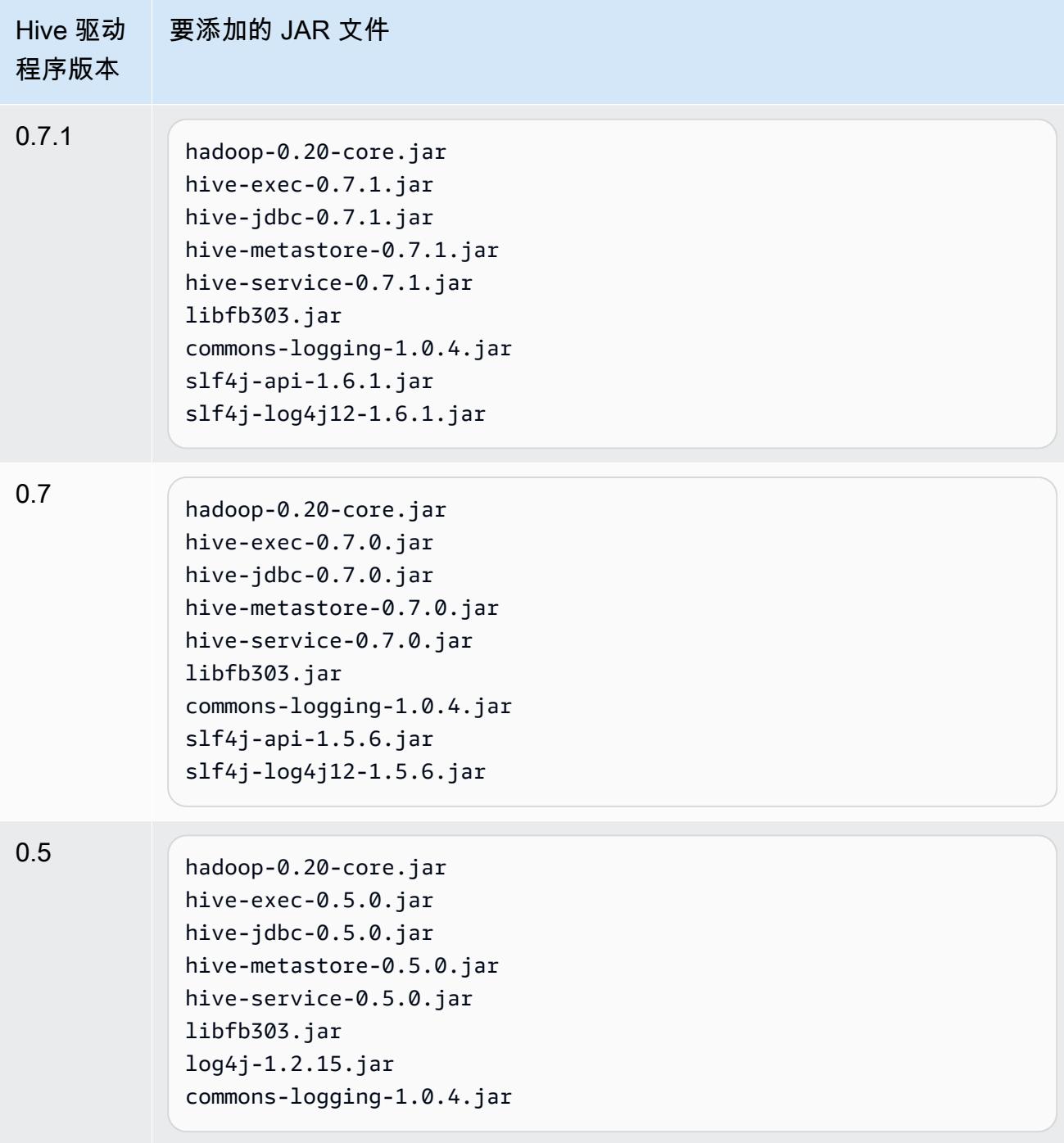

f. 在 Please select one driver (请选择一个驱动程序) 对话框中,根据下表选择一个驱动程序并 单击 OK (确定)。

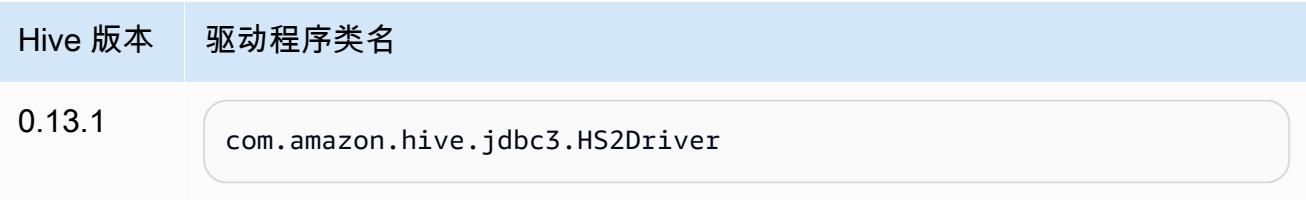

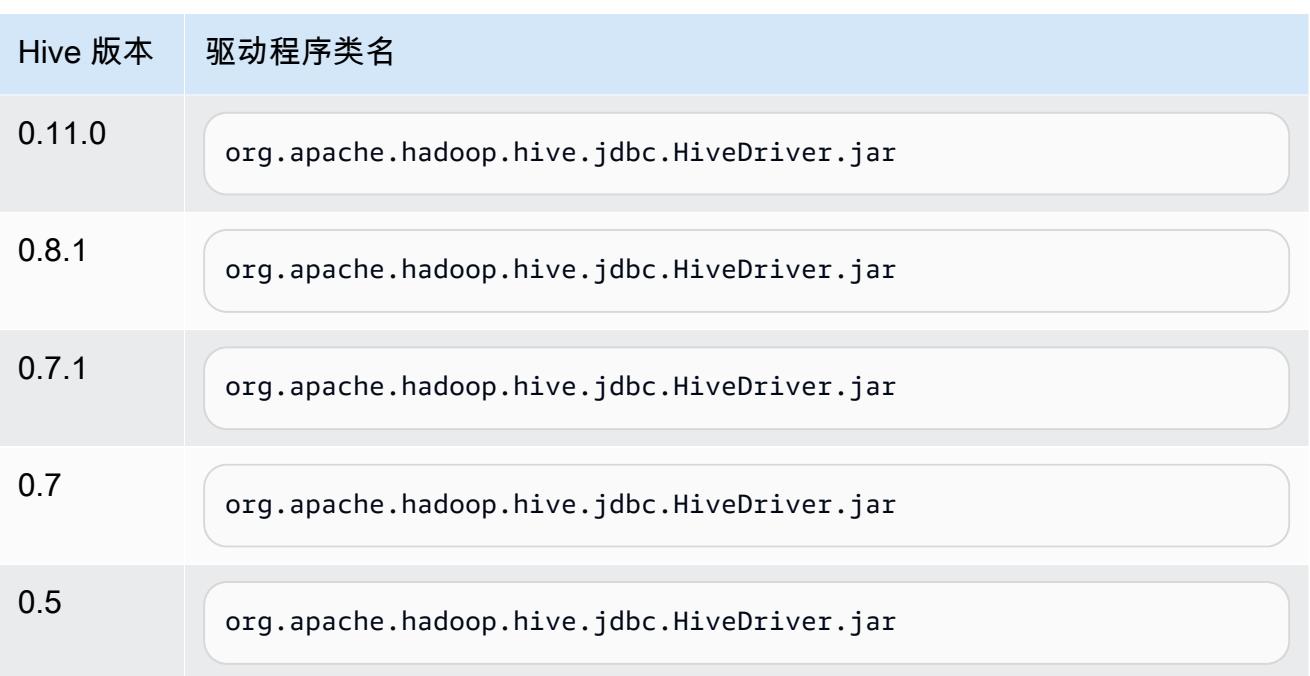

5. 当您返回到 Select Connection Profile(选择连接配置文件)对话框时,验证 Driver(驱动程序) 字段是否设置为 Hive JDBC,然后在 URL 字段中根据下表提供 JDBC 连接字符串。

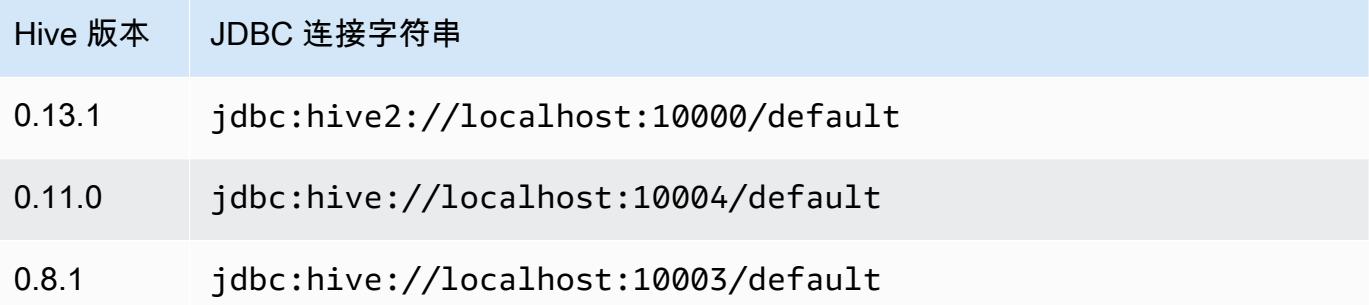

如果集群使用 AMI 版本 3.3.1 或更高版本,则在 Select Connection Profile (选择连接配置文件) 对 话框中,在 Username (用户名) 字段中键入 **hadoop**。

# Amazon EMR 的早期 AMI 版本的 HBase 应用程序细节

## 支持的 HBase 版本

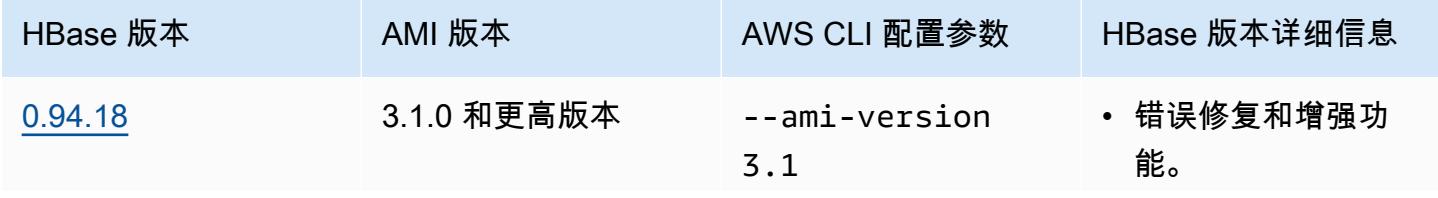

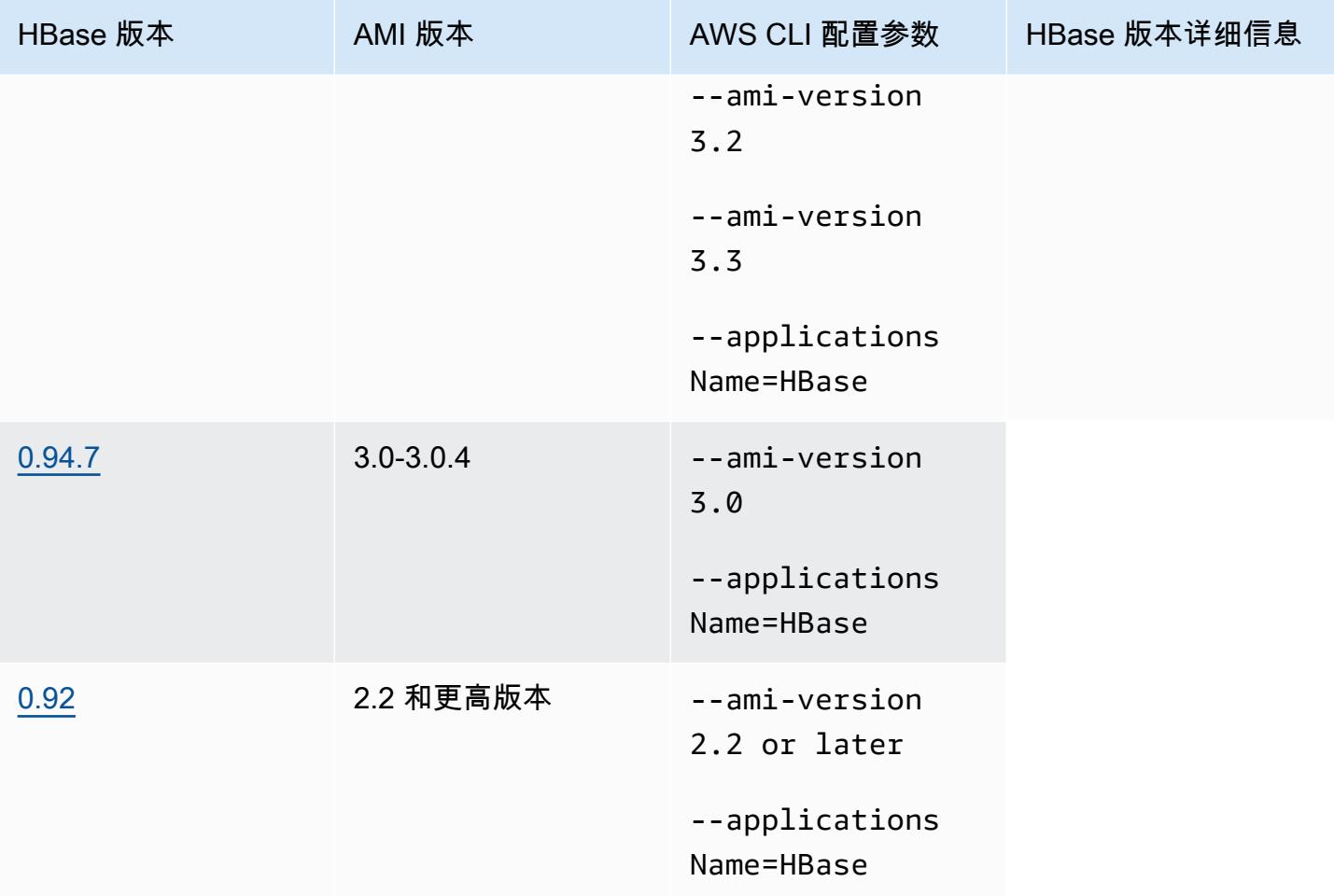

HBase 集群前提条件

使用 Amazon EMR AMI 版本 2.x 和 3.x 创建的集群应满足 HBase 的以下要求。

- AWS CLI (可选)-要使用命令行与 HBase 交互,请下载并安装最新版本的。 AWS CLI有关更多信 息,请参阅 AWS Command Line Interface 用户指南 中的[安装 AWS Command Line Interface](https://docs.aws.amazon.com/cli/latest/userguide/installing.html)。
- 至少两个实例(可选)– 集群的主节点运行 HBase 主服务器和 Zookeeper,任务节点运行 HBase 区 域服务器。为获得最佳性能,HBase 集群至少应在两个 EC2 实例上运行,但在进行评估时,您可以 在单一节点上运行 HBase。
- 长时间运行的集群 HBase 只能在长时间运行的集群上运行。默认情况下,CLI 和 Amazon EMR 控 制台会创建长时间运行的集群。
- Amazon EC2 密钥对集(推荐)– 要使用 Secure Shell(SSH)网络协议连接主节点并运行 HBase Shell 命令,必须在创建集群时使用 Amazon EC2 密钥对。
- The correct AMI and Hadoop versions (正确的 AMI 和 Hadoop 版本) 目前, 仅 Hadoop 20.205 或后续版本支持 HBase 群集。
- Ganglia(可选) 要监控 HBase 性能指标,可以在创建群集时安装 Ganglia。
- 用于存储日志的 Amazon S3 存储桶(可选)– HBase 的日志可在主节点上使用。如果要将这些日志 复制到 Amazon S3 中,请在创建集群时指定接收日志文件的 S3 存储桶。

# 创建带 HBase 的集群

下表列出了使用控制台通过 Amazon EMR AMI 发行版创建带 HBase 的集群时可用的选项。

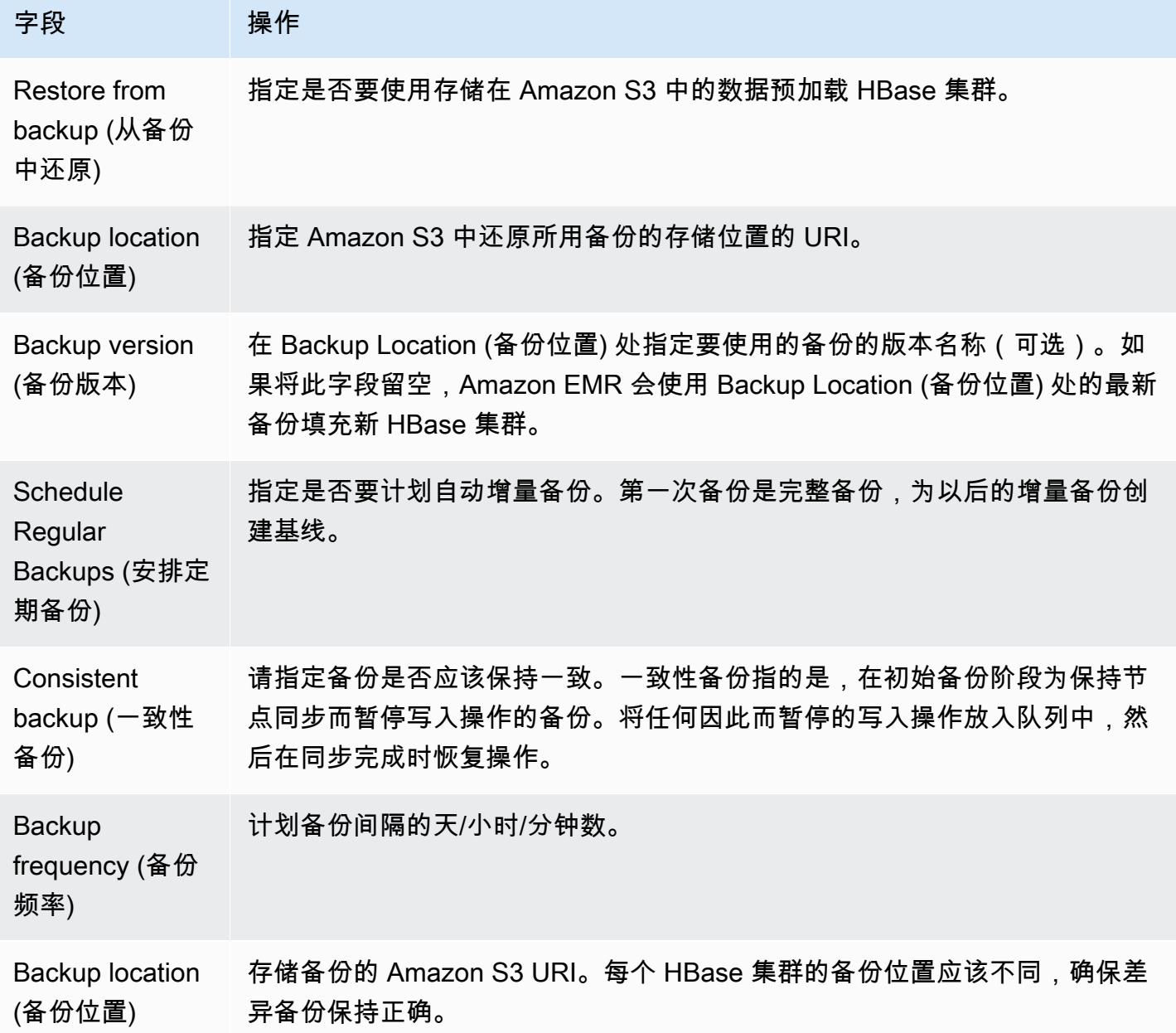

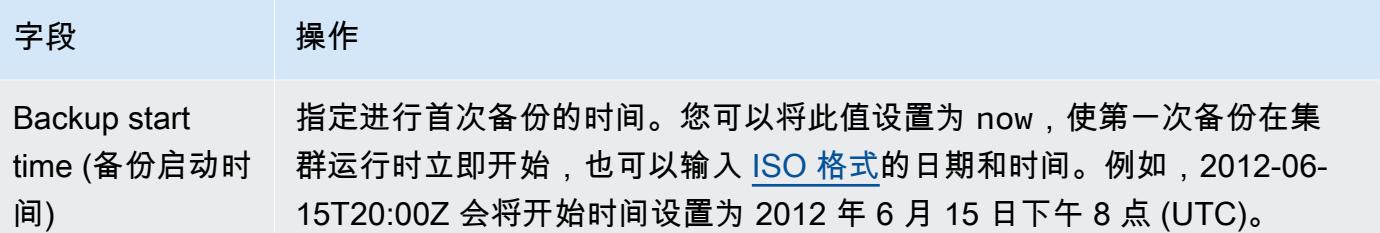

以下示例 AWS CLI 命令启动带有 HBase 和其他应用程序的集群:

**a** Note

为了便于读取,包含 Linux 行继续符 (\)。它们可以通过 Linux 命令删除或使用。对于 Windows,请将它们删除或替换为脱字号(^)。

```
aws emr create-cluster --name "Test cluster" --ami-version 3.3 \ 
                --applications Name=Hue Name=Hive Name=Pig Name=HBase \ 
                --use-default-roles --ec2-attributes KeyName=myKey \ 
                --instance-type c1.xlarge --instance-count 3 --termination-protected
```
在 Hive 和 HBase HBase 集群之间建立连接后 (如上一过程所示)。您可以通过在 Hive 中创建外部表访 问存储在 HBase 集群上的数据。

从 Hive 提示符中运行时,以下示例创建了一个外部表,此表引用了存储在名为 inputTable 的 HBase 表上的数据。然后,您可以引用 Hive 语句中的 inputTable,查询和修改存储在 HBase 集群 上的数据。

**a** Note

以下示例使用了 AMI 2.3.3 中的 protobuf-java-2.4.0a.jar,但是您应该修改此示例以匹配您的 版本。要检查您有哪一版本的 Protocol Buffers JAR,请在 Hive 命令提示符处运行命令: ! ls /home/hadoop/lib;。

add jar lib/emr-metrics-1.0.jar ; add jar lib/protobuf-java-2.4.0a.jar ;

set hbase.zookeeper.quorum=ec2-107-21-163-157.compute-1.amazonaws.com ;

 create external table inputTable (key string, value string) stored by 'org.apache.hadoop.hive.hbase.HBaseStorageHandler' with serdeproperties ("hbase.columns.mapping" = ":key,f1:col1") tblproperties ("hbase.table.name" = "t1");

select count(\*) from inputTable ;

自定义 HBase 配置

尽管默认设置应当用于大多数应用程序,但是您可以灵活地修改 HBase 配置设置。为此,请运行两种 引导操作脚本之一:

- configure-hbase-daemons— 配置主守护程序、区域服务器守护程序和 zookeeper 守护程序的属 性。这些属性包括堆大小和 HBase 守护程序启动时传递至 Java 虚拟机 (JVM) 的选项。将这些属性 设置为引导操作中的参数。此引导操作会修改 HBase 集群上的 /home/hadoop/conf/ .sh 配置hbaseuser-env文件。
- configure-hbase 配置 HBase 站点特定的设置,例如 HBase 主服务器应绑定到的端口,以及客户 端 CLI 客户端应重试操作的最大次数。您可以将它们 one-by-one设置为引导操作中的参数,也可以 指定 XML 配置文件在 Amazon S3 中的位置。此引导操作可修改 HBase 集群上的 /home/hadoop/ conf/hbase-site.xml 配置文件。

**a** Note

与其他引导操作一样,这些脚本只有在创建集群时才可以运行,您不能使用它们更改目前运行 的 HBase 集群的配置。

运行 configu re-hbase 或configure-hbase-daemons引导操作时,您指定的值会覆盖默认值。任何未显 式设置的值都会接受默认值。

使用这些引导操作配置 HBase 与在 Amazon EMR 中使用引导操作配置 Hadoop 设置和 Hadoop 守护 进程属性类似。区别在于,HBase 没有每个进程的内存选项。而是使用 --*daemon*-opts 参数设置内 存选项,使用要配置的守护程序名称代替 *daemon*。

配置 HBase 守护进程

Amazon EMR 提供了引导操作 s3://*region*.elasticmapreduce/bootstrap-actions/ configure-hbase-daemons,您可以使用此操作更改 HBase 守护进程的配置,其中 *region (# #)* 是您要在其中启动 HBase 集群的区域。

要使用配置 HBase 守护程序 AWS CLI,请在启动集群时添加configure-hbase-daemons引导操作 以配置一个或多个 HBase 守护程序。您可以设置以下属性。

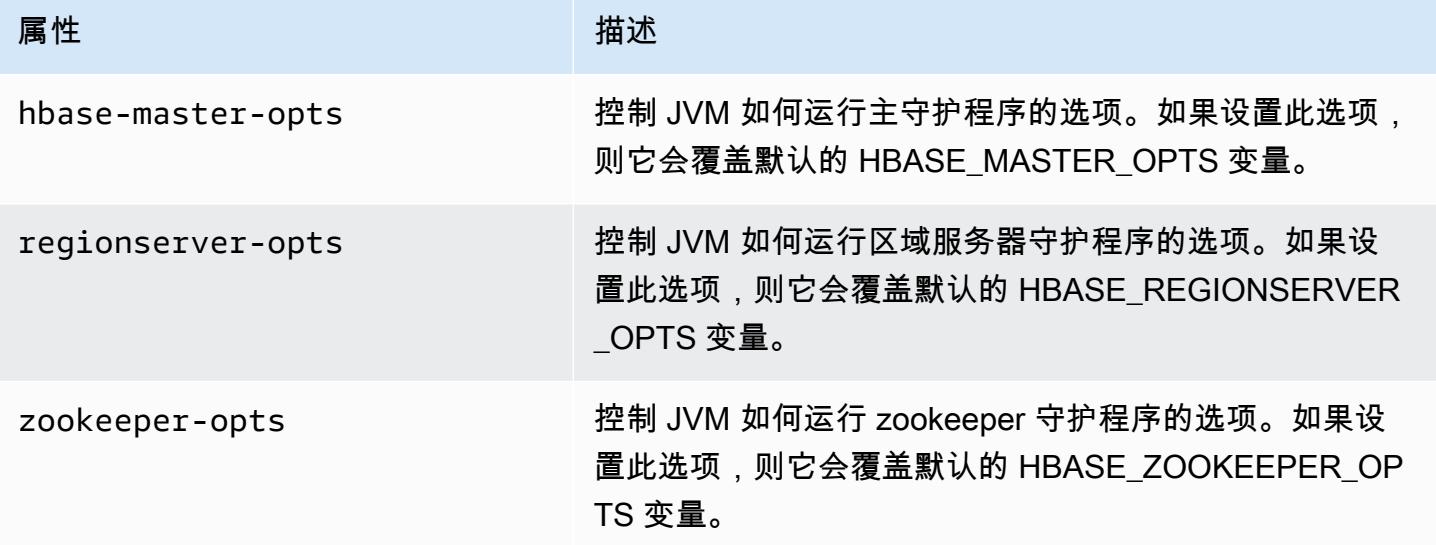

有关这些选项的更多信息,请参阅 HBase 文档中的 [hbase-env.sh。](https://hbase.apache.org/book.html#hbase.env.sh)

以下示例中显示的是为 zookeeper-opts 和 hbase-master-opts 配置值的引导操作。

**a** Note

```
为了便于读取,包含 Linux 行继续符(\)。它们可以通过 Linux 命令删除或使用。对于 
Windows,请将它们删除或替换为脱字号(^)。
```

```
aws emr create-cluster --name "Test cluster" --ami-version 3.3 \
--applications Name=Hue Name=Hive Name=Pig Name=HBase \
--use-default-roles --ec2-attributes KeyName=myKey \
--instance-type c1.xlarge --instance-count 3 --termination-protected \
--bootstrap-actions Path=s3://elasticmapreduce/bootstrap-actions/configure-hbase-
daemons,\
Args=["--hbase-zookeeper-opts=-Xmx1024m -XX:GCTimeRatio=19","--hbase-master-opts=-
Xmx2048m","--hbase-regionserver-opts=-Xmx4096m"]
```
### 配置 HBase 站点设置

Amazon EMR 提供了引导操作 s3://elasticmapreduce/bootstrap-actions/configurehbase,您可以使用此操作更改 HBase 的配置。您可以将配置值 one-by-one设置为引导操作中的参

数,也可以指定 XML 配置文件在 Amazon S3 中的位置。如果您只需要设置几个配置设置, one-byone 则设置配置值非常有用。如果您需要做出很多更改,或如果您要保存配置设置以便重新使用,那么 非常适合使用 XML 文件进行设置。

### **a** Note

您可以为 Amazon S3 存储桶名称加上区域前缀,如 s3://*region*.elasticmapreduce/ bootstrap-actions/configure-hbase,其中的 *region (##)* 是要在其中启动 HBase 集群的区域。

此引导操作可修改 HBase 集群上的 /home/hadoop/conf/hbase-site.xml 配置文件。只有当 HBase 集群启动时,才可以运行引导操作。

有关可配置的 HBase 站点设置的更多信息,请参阅 HBase 文档中[的默认配置](http://hbase.apache.org/book.html#config.files)。

设置当您启动 HBase 集群时的 configure-hbase 引导操作,并在 hbase-site.xml 中指定要更 改的值。

要指定各个 HBase 站点设置,请使用 AWS CLI

• 要更改 hbase.hregion.max.filesize 设置,请键入以下命令,并将 *myKey* 替换为您的 Amazon EC2 密钥对的名称。

**a** Note

为了便于读取,包含 Linux 行继续符(\)。它们可以通过 Linux 命令删除或使用。对于 Windows,请将它们删除或替换为脱字号 (^)。

```
aws emr create-cluster --name "Test cluster" --ami-version 3.3 \
--applications Name=Hue Name=Hive Name=Pig Name=HBase \
--use-default-roles --ec2-attributes KeyName=myKey \
--instance-type c1.xlarge --instance-count 3 --termination-protected \
--bootstrap-actions Path=s3://elasticmapreduce/bootstrap-actions/configure-
hbase,Args=["-s","hbase.hregion.max.filesize=52428800"]
```
要使用 XML 文件指定 HBase 站点设置,请使用 AWS CLI

- 1. 创建 hbase-site.xml 的自定义版本。您的自定义文件必须是有效的 XML。要减少出现错误的 机会,请使用 Amazon EMR HBase 主节点上 /home/hadoop/conf/hbase-site.xml 处的 hbase-site.xml 默认副本开始,然后编辑该文件的副本,而不是从头创建全新文件。可以给您 的新文件指定一个新名称,或保留 hbase-site.xml。
- 2. 将您的自定义 hbase-site.xml 文件上传到 Amazon S3 存储桶。它应该设置权限,以便启动集 群的 AWS 账户可以访问该文件。如果启动集群的 AWS 账户还拥有 Amazon S3 存储桶,则该账 户有权访问。
- 3. 设置当您启动 HBase 集群时的 configure-hbase 引导操作,并在其中包含您的自定义 hbasesite.xml 文件所在的位置。以下示例将 HBase 站点配置值设置为文件 s3://mybucket/myhbase-site.xml 中指定的值。键入以下命令,将 *myKey* 替换为您的 EC2 密钥对的名称,将 *mybucket* 替换为您的 Amazon S3 存储桶的名称。

**a** Note

为了便于读取,包含 Linux 行继续符(\)。它们可以通过 Linux 命令删除或使用。对于 Windows,请将它们删除或替换为脱字号(^)。

```
aws emr create-cluster --name "Test cluster" --ami-version 3.3 \ 
         --applications Name=Hue Name=Hive Name=Pig Name=HBase \ 
         --use-default-roles --ec2-attributes KeyName=myKey \ 
         --instance-type c1.xlarge --instance-count 3 --termination-protected \ 
         --bootstrap-actions Path=s3://elasticmapreduce/bootstrap-actions/configure-
hbase,Args=["--site-config-file","s3://mybucket/config.xml"]
```
如果指定多个选项来自定义 HBase 操作,则必须在每个键值对的前面加上 -s 选项开关,如以下 示例所示:

```
 --bootstrap-actions s3://elasticmapreduce/bootstrap-actions/configure-
hbase,Args=["-s","zookeeper.session.timeout=60000"]
```
设置代理并打开 SSH 连接后,您可以通过打开带有 http: //: 60010/master-status 的浏览器窗口来查看 HBase 用户界面 *master-public-dns-name*,其中是 HBase 集群*master-public-dns-name*中 主节点的公有 DNS 地址。

您可以使用 SSH 连接主节点,然后导航到 mnt/var/log/hbase 目录,从而查看当前的 HBase 日 志。除非您在集群启动时启用了针对 Amazon S3 的日志记录,否则这些日志将在集群终止后不再可 用。

### 备份和还原 HBase

Amazon EMR 可通过手动方式或按照计划自动将 HBase 数据备份到 Amazon S3 中。您可以执行完整 备份和增量备份。拥有 HBase 数据的备份版本后,您就可以将该版本还原到 HBase 集群。您可以还 原到当前正在运行的 HBase 集群,也可以启动预填充了备份数据的新集群。

备份过程中,HBase 会继续执行写入命令。虽然这样可确保集群在整个备份过程中都处于可用状态, 但存在的风险是,正在备份的数据可能与并行执行的任何写入操作不一致。要了解可能出现的不一致情 况,您必须考虑到,HBase 是在集群中的各节点处分配写入操作的。如果写入操作发生在轮询特定节 点之后,则备份存档中不会包含该数据。甚至,您可能会发现,备份存档中可能未包含 HBase 集群的 早期写入操作 (发送到已轮询过的节点)。而包含了后期写入操作 (发送到尚未轮询的节点)。

如果需要进行一致性备份,您必须在备份过程的初始部分中暂停对 HBase 的写入操作,保持节点同 步。您可以通过在请求备份时指定 --consistent 参数完成此操作。指定此参数后,系统会将此期间 的写入操作加入队列并在同步完成后立即执行这些操作。您还可以计划重复备份,一次备份过程中遗失 的数据会在后续备份过程中得到备份,从而解决随时间推移而产生的任何不一致问题。

在备份 HBase 数据时,应该为每个集群指定不同的备份目录。完成此操作的一种简单方法是,将集群 标识符用作备份目录指定路径的一部分。例如,s3://mybucket/backups/j-3AEXXXXXX16F2。 这样可确保以后所有的增量备份都引用正确的 HBase 集群。

在准备删除不再需要的旧备份文件时,我们建议您首先对 HBase 数据进行完整备份。这样可确保保留 所有数据并为以后的增量备份提供基线。完成完整备份后,您可以导航到备份位置并手动删除旧备份文 件。

HBase 备份过程使用 S3 DistCp 进行复制操作,这在临时文件存储空间方面有一定的限制。

#### 使用控制台备份和还原 HBase

借助控制台,您可以启动新集群并向其中填充先前 HBase 备份中的数据。您还可以借助控制台安排 HBase 数据的定期增量备份。使用 CLI 时还可以执行其他备份和还原功能,如将数据还原到已在运行 的集群、执行手动备份和计划自动完整备份。

#### 通过控制台使用已存档 HBase 数据填充新的集群

- 1. 导航到 Amazon EMR 新控制台,然后从侧面导航栏中选择切换到旧控制台。有关切换到旧控制台 后预期情况的更多信息,请参阅 [Using the old console。](https://docs.aws.amazon.com/emr/latest/ManagementGuide/whats-new-in-console.html#console-opt-in)
- 2. 选择创建集群。
- 3. 在 Software Configuration (软件配置) 部分中,为 Additional Applications (其他应用程序) 选择 HBase 和 Configure and add (配置并添加)。
- 4. 在 Add Application (添加应用程序) 对话框中,选中 Restore From Backup (从备份中恢复)。
- 5. 对于 Backup Location (备份位置),指定要加载到新 HBase 集群中的备份的位置。该位置应是 s3://myawsbucket/backups/ 格式的 Amazon S3 URL。
- 6. 对于 Backup Version (备份版本),您可以选择通过设置值来指定要加载的备份版本的名称。如果 没有设置 Backup Version (备份版本) 的值,Amazon EMR 会加载指定位置中的最新备份。
- 7. 选择 Add (添加) 并继续使用所需的其他选项创建集群。

使用控制台计划 HBase 数据的自动备份

- 1. 在 Software Configuration (软件配置) 部分中,为 Additional Applications (其他应用程序) 选择 HBase 和 Configure and add (配置并添加)。
- 2. 选择 Schedule Regular Backups (安排定期备份)。
- 3. 请指定备份是否应该保持一致。一致性备份指的是,在初始备份阶段为保持节点同步而暂停写入操 作的备份。将任何因此而暂停的写入操作放入队列中,然后在同步完成时恢复操作。
- 4. 通过在 Backup Frequency (备份频率) 中输入一个数字并选择 Days (天)、Hours (小时数) 或 Minutes (分钟数)来设置备份频率。首先运行的自动备份将是完整备份;在此之后,Amazon EMR 将根据您指定的日程安排保存增量备份。
- 5. 指定 Amazon S3 中应当存储备份的位置。每个 HBase 集群都应当备份至 Amazon S3 中的单独位 置,以确保正确地计算增量备份。
- 6. 通过为 Backup Start Time (备份启动时间) 设置一个值,指定应当何时进行第一次备份。您可以将 此值设置为 now,使第一次备份在集群运行时立即开始,也可以输入 [ISO 格式](http://www.w3.org/TR/NOTE-datetime)的日期和时间。例 如,2013-09-26T20:00Z 会将开始时间设置为 2013 年 9 月 26 日下午 8 点 (UTC)。
- 7. 选择 添加。
- 8. 根据需要继续使用其他选项创建集群。

# 使用监控 HBase CloudWatch

Amazon EMR 报告了三个指标 CloudWatch ,您可以使用这些指标来监控 HBase 备份。这些指标每隔 五分钟推送 CloudWatch 一次,并且是免费提供的。

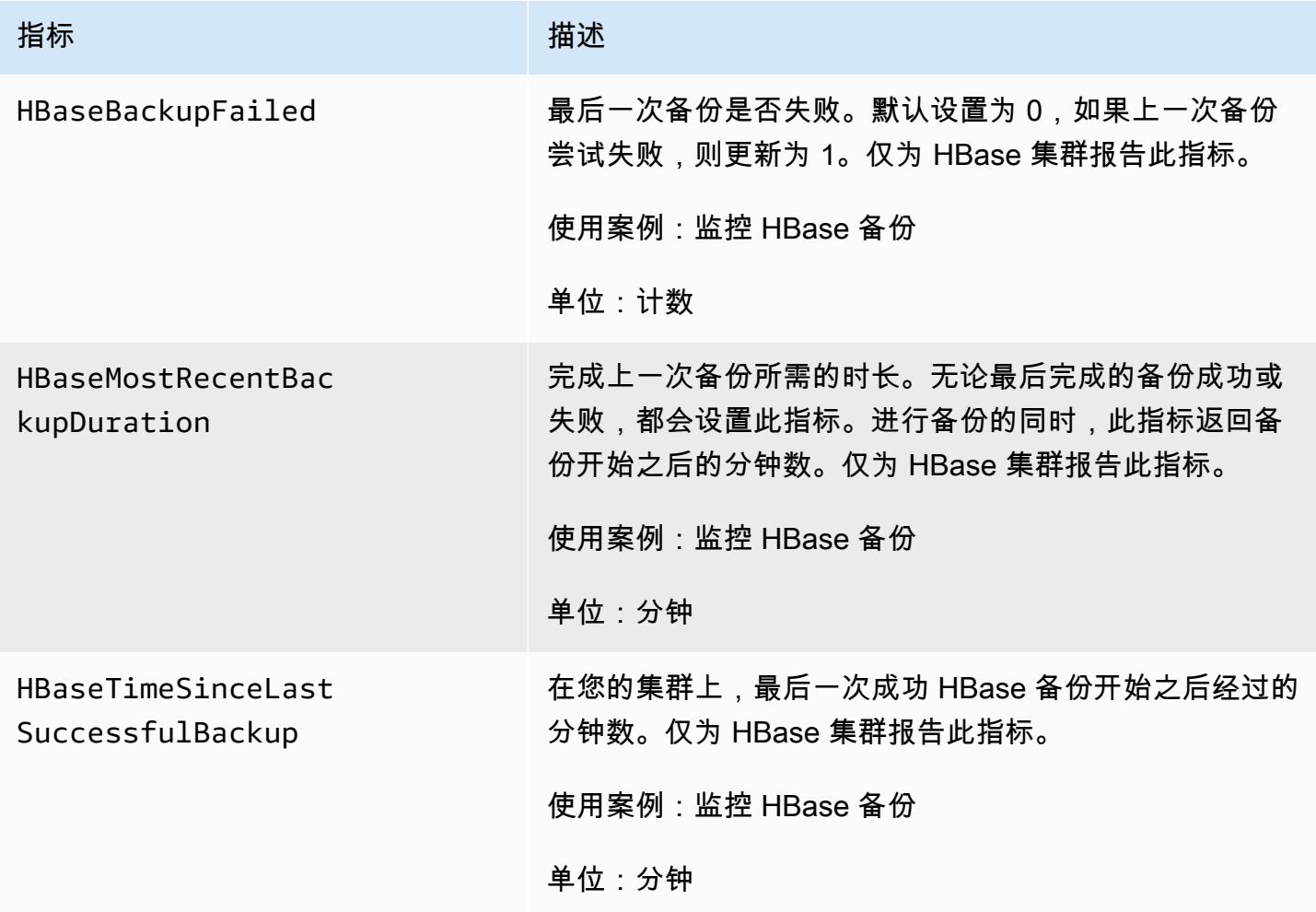

## 为 HBase 配置 Ganglia

您可以使用configure-hbase-for-ganglia引导操作为 HBase 配置 Ganglia。此引导操作可配置 HBase 以向 Ganglia 发布指标。

在必须在启动集群时配置 HBase 和 Ganglia;无法将 Ganglia 报告添加到已在运行的集群。

Ganglia 还可以将日志文件存储在 /mnt/var/log/ganglia/rrds 处的服务器上。如果您配置了集 群以将日志文件保存到 Amazon S3 存储桶,Ganglia 日志文件也会保存在那里。

要使用 Ganglia for HBase 启动集群,请使用configure-hbase-for-ganglia引导操作,如下例所示。

#### **a** Note

为了便于读取,包含 Linux 行继续符 (\)。它们可以通过 Linux 命令删除或使用。对于 Windows,请将它们删除或替换为脱字号(^)。

```
aws emr create-cluster --name "Test cluster" --ami-version 3.3 \
--applications Name=Hue Name=Hive Name=Pig Name=HBase Name=Ganglia \
--use-default-roles --ec2-attributes KeyName=myKey \
--instance-type c1.xlarge --instance-count 3 --termination-protected \
--bootstrap-actions Path=s3://elasticmapreduce/bootstrap-actions/configure-hbase-for-
ganglia
```
在配置了 Ganglia 的情况下启动集群后,您就可以使用主节点上运行的图形界面来访问 Ganglia 图形和 报告。

### Amazon EMR 的早期 AMI 版本的 Pig 应用程序细节

支持的 Pig 版本

您可以添加到集群的 Pig 版本取决于您所使用的 Amazon EMR AMI 的版本和 Hadoop 的版本。下表显 示的是哪些 AMI 和 Hadoop 版本与哪些 Pig 版本兼容。我们建议使用最新版本的 Pig,以便利用各种 性能增强和新的功能。

当您使用 API 安装 Pig 时,除非您在调用期间将 Pig 加载到集群的步骤中指定--pig-versions为参 数,否则将使用默认版本[RunJobFlow。](https://docs.aws.amazon.com/ElasticMapReduce/latest/API/API_RunJobFlow.html)

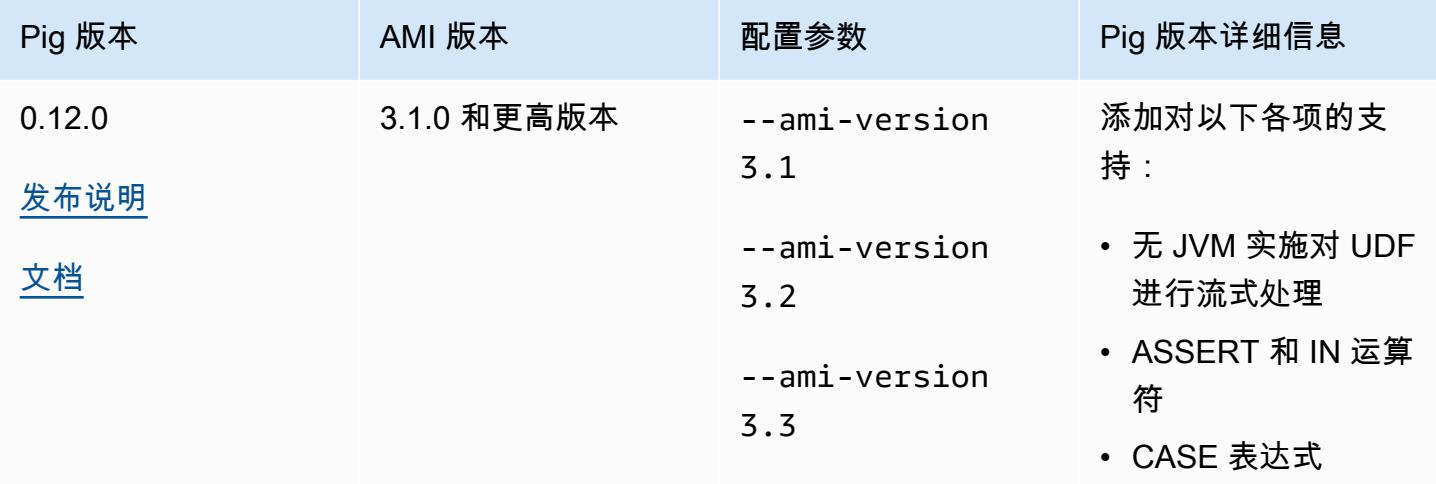

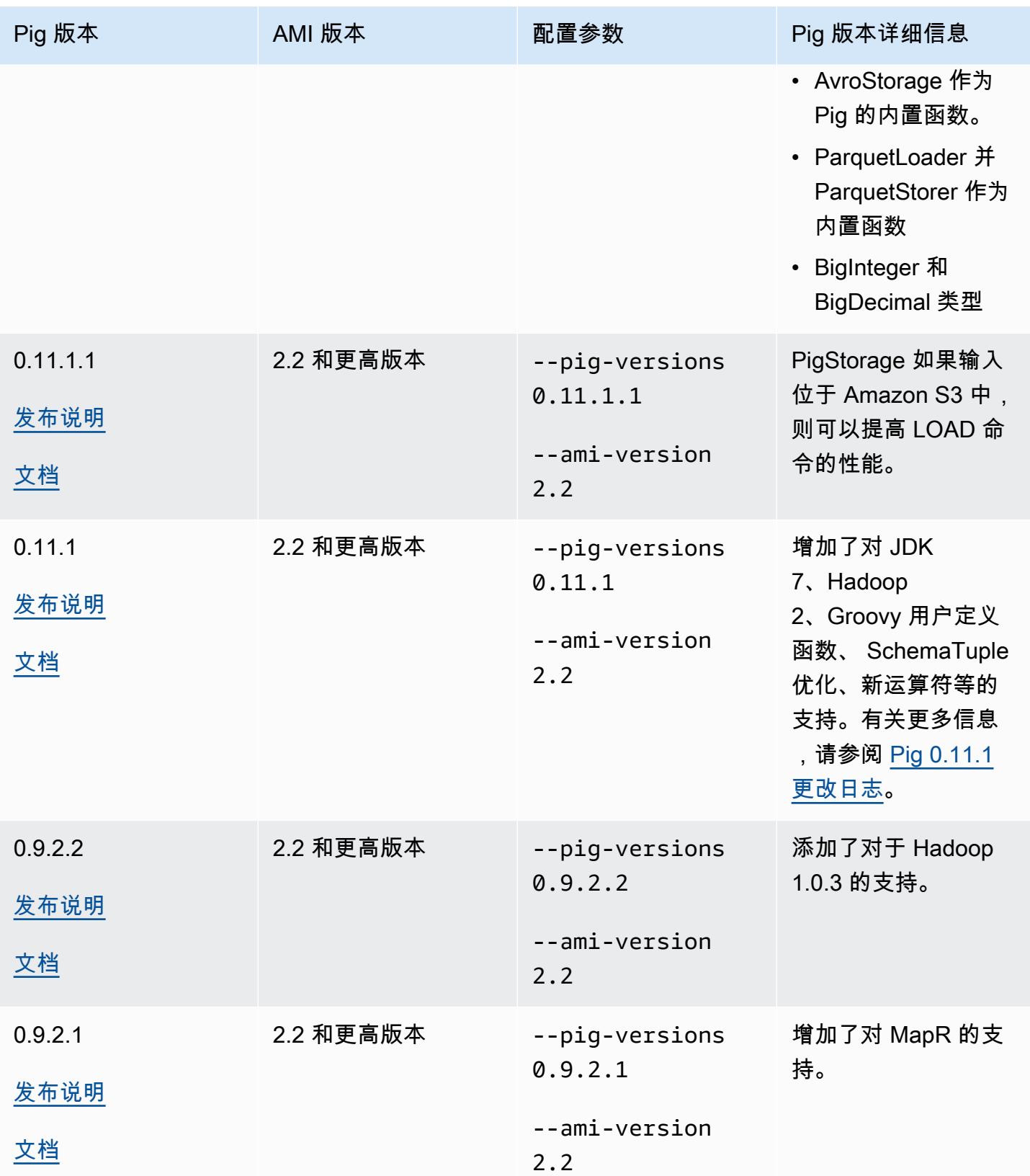

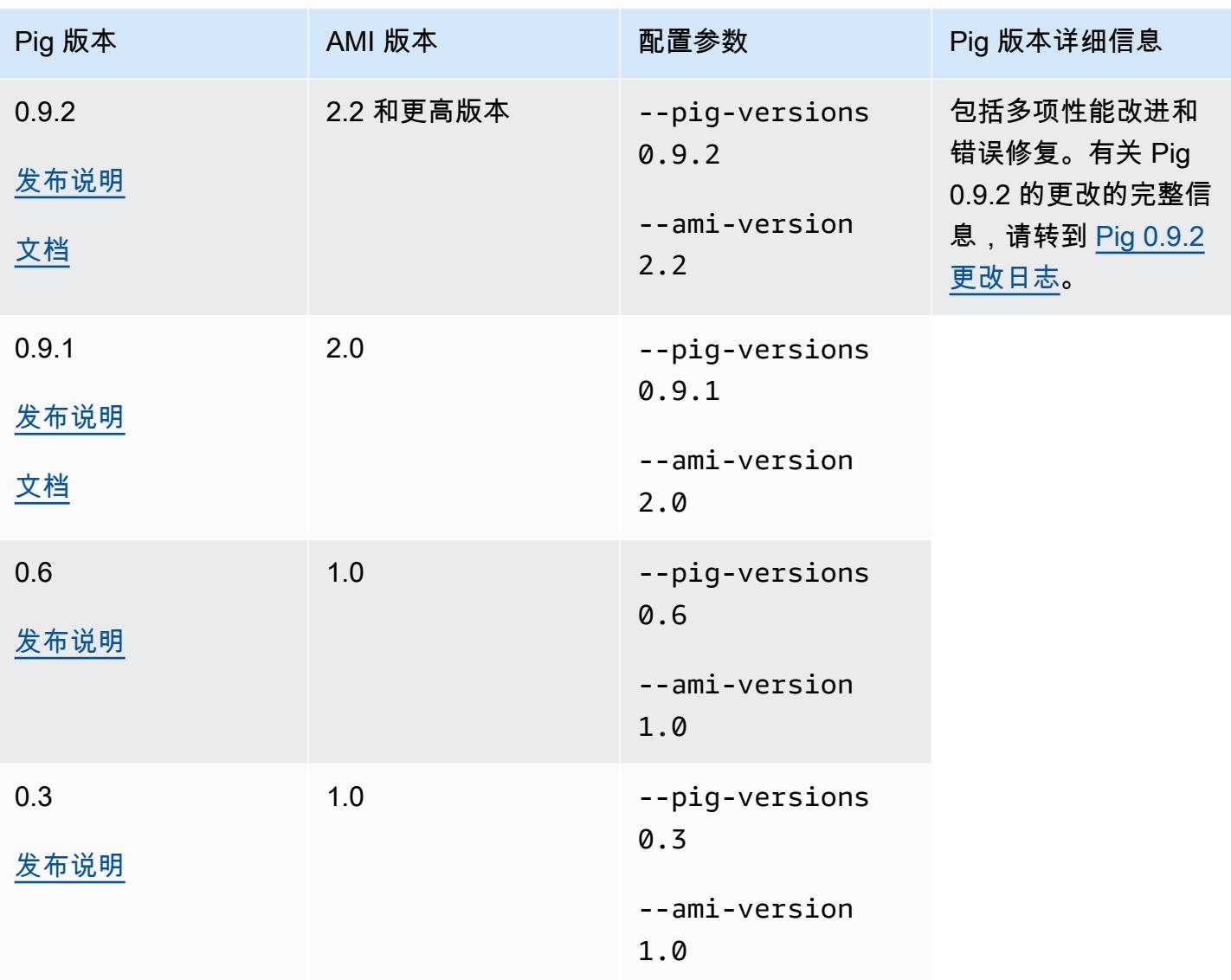

### Pig 版本详细信息

Amazon EMR 支持可能应用了其他 Amazon EMR 补丁的某些 Pig 版本。您可以配置要在 Amazon EMR 集群上运行的 Pig 版本。有关此操作的详细信息,请参阅 [Apache Pig。](#page-4616-0)以下部分介绍了各种 Pig 版本以及应用到 Amazon EMR 上所加载版本的修补程序。

Pig 修补

本节介绍应用到 Amazon EMR 可用的 Pig 版本的自定义修补程序。

Pig 0.11.1.1 修补

Amazon EMR 版本的 Pig 0.11.1.1 是一个维护版本, PigStorage 如果输入位于亚马逊 S3 中,则可以 提高加载命令的性能。

Pig 0.11.1 补丁

Amazon EMR 版本的 Pig 0.11.1 包含 Apache Software Foundation 提供的所有更新以及从 Pig 0.9.2.2 版本开始累积的 Amazon EMR 补丁。但是,Pig 0.11.1 中没有特定于 Amazon EMR 的新补丁。

Pig 0.9.2 补丁

Apache Pig 0.9.2 是 Pig 的维护版。Amazon EMR 团队已将以下补丁应用到 Amazon EMR 版本的 Pig 0.9.2。

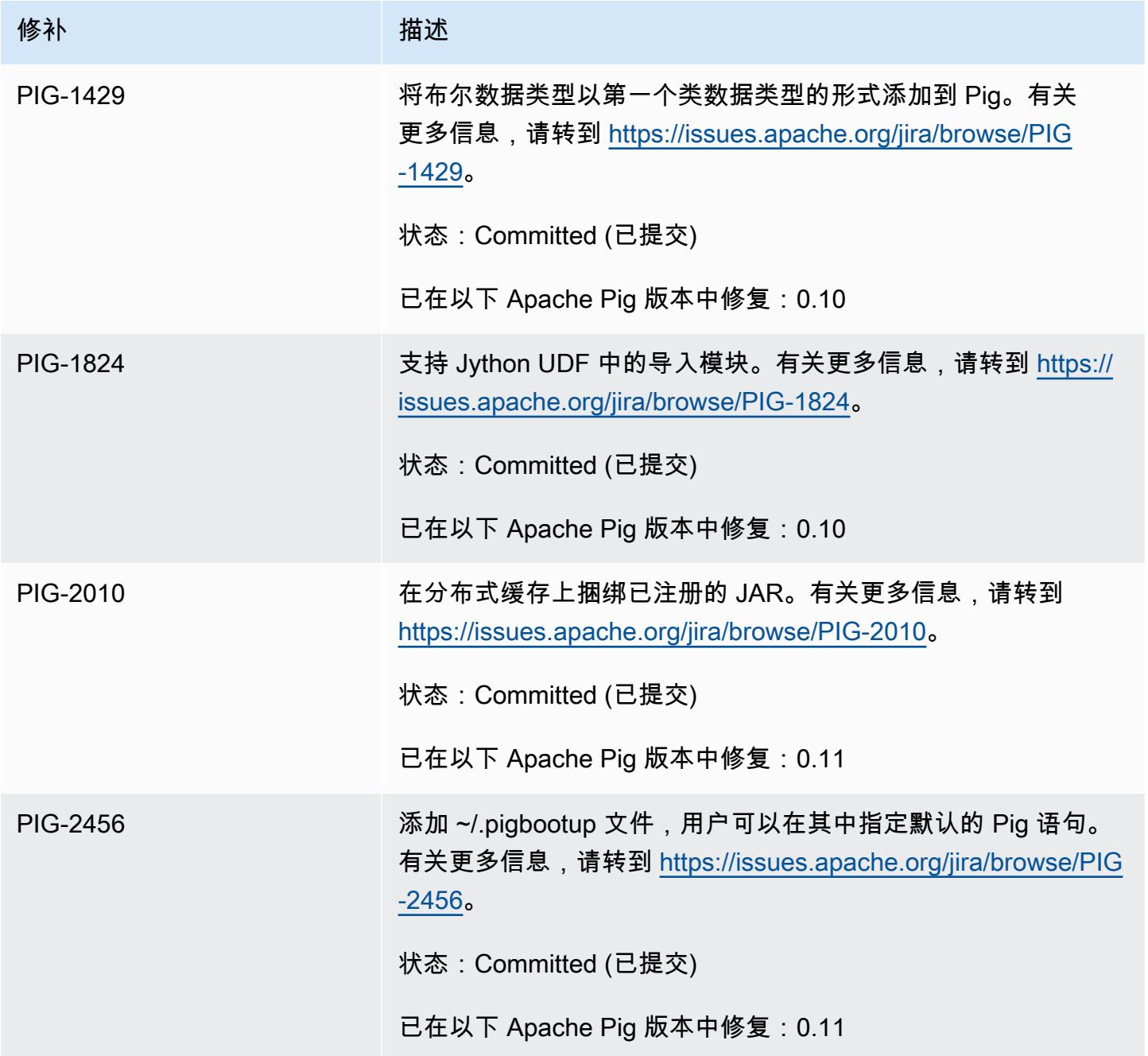

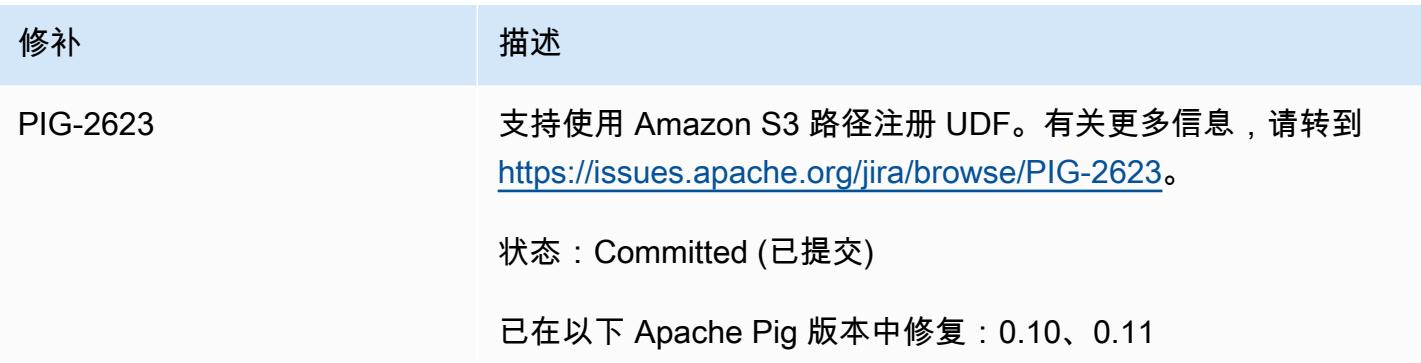

Pig 0.9.1 补丁

Amazon EMR 团队已将以下补丁应用到 Amazon EMR 版本的 Pig 0.9.1。

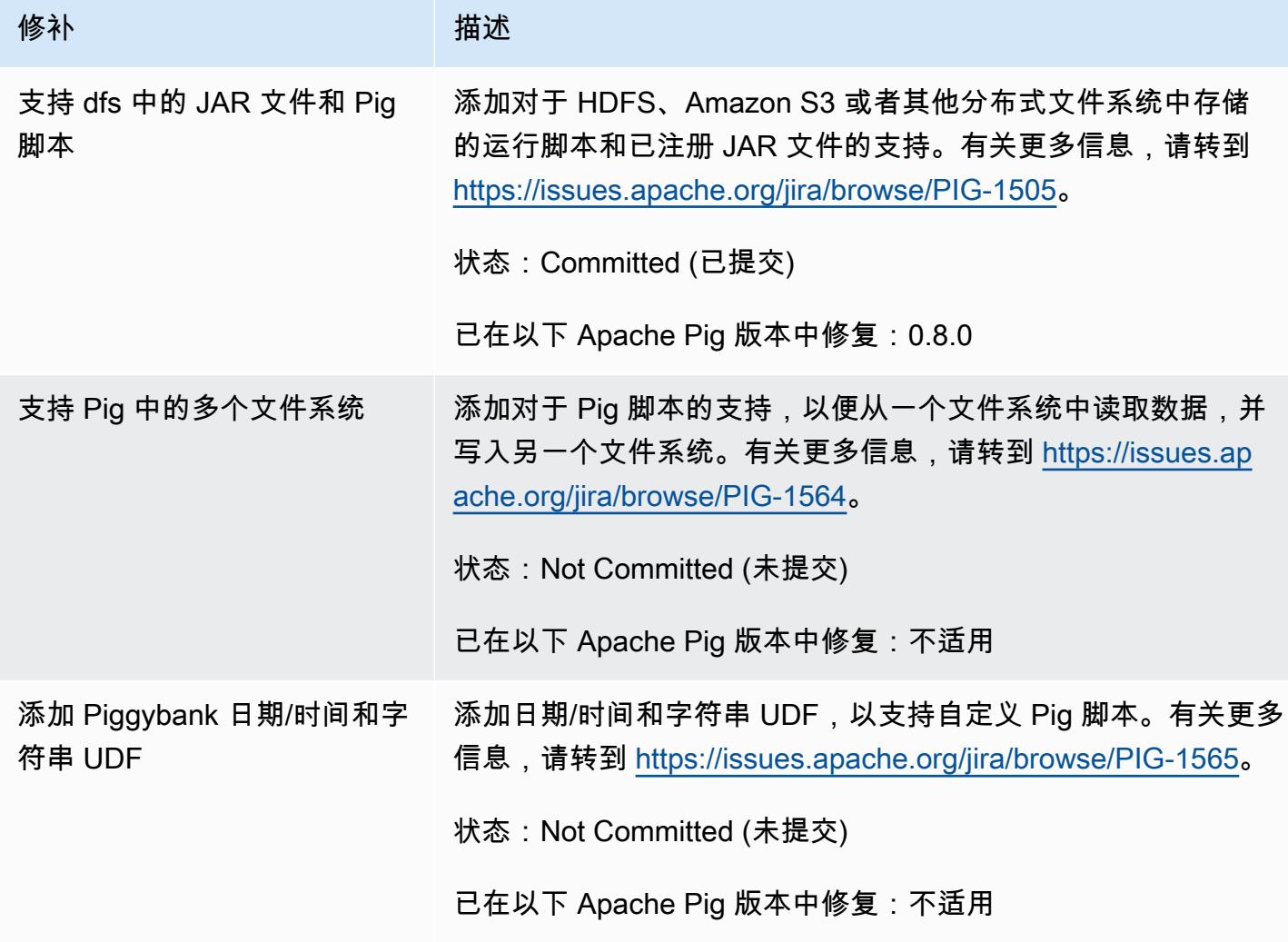

### 交互式的和批处理的 Pig 集群

Amazon EMR 可让您以两种模式运行 Pig 脚本:

- 交互式
- 批处理

当你使用控制台或启动长时间运行的集群时 AWS CLI,你可以以 Hadoop 用户的身份使用连接到主节 点,ssh然后使用 Grunt shell 以交互方式开发和运行你的 Pig 脚本。以交互方式使用 Pig,您就可以比 批处理方式更轻松地修改 Pig 脚本。以交互模式成功修改 Pig 脚本之后,可以将脚本上传到 Amazon S3,并使用批处理模式在生产环境中运行该脚本。您还可以根据需要,在正在运行的集群中以交互方 式提交 Pig 命令来分析和转换数据。

在批处理模式下,需要将 Pig 脚本上传到 Amazon S3,然后作为操作步骤将此工作提交到集群。Pig 步骤可提交到长时间运行的集群或临时集群。

# Amazon EMR 的早期 AMI 版本的 Spark 应用程序细节

以交互方式或批处理模式使用 Spark

Amazon EMR 可让您以两种模式运行 Spark 应用程序:

- 交互式
- 批处理

使用控制台或启动长时间运行的集群时 AWS CLI,您可以以 Hadoop 用户身份使用 SSH 连接到主节 点,然后使用 Spark 外壳以交互方式开发和运行 Spark 应用程序。与批处理环境相比,以交互方式使 用 Spark 能够让您更轻松地对 Spark 应用程序进行原型设计或测试。在交互模式下成功修改 Spark 应 用程序后,您可以将该应用程序 JAR 或 Python 程序放到 Amazon S3 上集群主节点的本地文件系统 上。然后,您可以将应用程序作为批处理工作流程提交。

在批处理模式中,将 Spark 脚本上传到 Amazon S3 或本地主节点文件系统,然后将此工作作为步骤提 交到集群。Spark 步骤可提交到长时间运行的集群或暂时性集群。

### 创建安装了 Spark 的集群

使用控制台启动安装了 Spark 的集群

- 1. 导航到 Amazon EMR 新控制台,然后从侧面导航栏中选择切换到旧控制台。有关切换到旧控制台 后预期情况的更多信息,请参阅 [Using the old console。](https://docs.aws.amazon.com/emr/latest/ManagementGuide/whats-new-in-console.html#console-opt-in)
- 2. 选择创建集群。
- 3. 对于 Software Configuration (软件配置),请选择您需要的 AMI 发布版。
- 4. 对于 Applications to be installed (要安装的应用程序),从列表中选择 Spark,然后选择 Configure and add (配置并添加)。
- 5. 添加参数以按需更改 Spark 配置。有关更多信息,请参阅 [配置 Spark。](#page-2574-0)选择 添加。
- 6. 根据需要选择其它选项,然后选择 Create cluster (创建集群)。

以下示例演示如何使用 Java 创建带 Spark 的集群:

```
AmazonElasticMapReduceClient emr = new AmazonElasticMapReduceClient(credentials);
SupportedProductConfig sparkConfig = new SupportedProductConfig() 
    .withName("Spark");
RunJobFlowRequest request = new RunJobFlowRequest() 
    .withName("Spark Cluster") 
    .withAmiVersion("3.11.0") 
    .withNewSupportedProducts(sparkConfig) 
    .withInstances(new JobFlowInstancesConfig() 
     .withEc2KeyName("myKeyName") 
     .withInstanceCount(1) 
     .withKeepJobFlowAliveWhenNoSteps(true) 
     .withMasterInstanceType("m3.xlarge") 
     .withSlaveInstanceType("m3.xlarge") 
    ); 
RunJobFlowResult result = emr.runJobFlow(request);
```
### <span id="page-2574-0"></span>配置 Spark

在创建集群时,你可以通过运行位于 Github 上的 [awslabs emr-bootstrap-actions //s](https://github.com/awslabs/emr-bootstrap-actions/tree/master/spark) park 存储库中 的引导操作来配置 Spark。有关引导操作接受的参数,请参阅存储库中的 [README](https://github.com/aws-samples/emr-bootstrap-actions/blob/master/spark/examples/README.md)。引导操作配置 \$SPARK\_CONF\_DIR/spark-defaults.conf 文件中的属性。有关设置的更多信息,请参阅 Spark 文档中的 Spark 配置主题。您可以将以下 URL 中的"latest"替换为您要安装的 Spark 的版本号,例 如,2.2.0 [http://spark.apache.org/docs/latest/configuration.html。](http://spark.apache.org/docs/latest/configuration.html)

您也可以在每次提交应用程序时动态配置 Spark。使用 spark 配置文件提供了便于执行程序自动充分 利用资源分配的设置。有关更多信息,请参阅 [覆盖 Spark 默认配置设置](#page-2576-0)。

更改 Spark 默认设置

以下示例演示如何使用 AWS CLI创建 spark.executor.memory 设置为 2G 的集群。

#### **a** Note

为了便于读取,包含 Linux 行继续符 (\)。它们可以通过 Linux 命令删除或使用。对于 Windows,请将它们删除或替换为脱字号(^)。

```
aws emr create-cluster --name "Spark cluster" --ami-version 3.11.0 \
--applications Name=Spark, Args=[-d,spark.executor.memory=2G] --ec2-attributes 
  KeyName=myKey \
--instance-type m3.xlarge --instance-count 3 --use-default-roles
```
向 Spark 提交工作

要向集群提交工作,请使用步骤在 EMR 集群上运行 spark-submit 脚本。使用中 的addJobFlowSteps方法添加步骤 [AmazonElasticMapReduceClient:](https://docs.aws.amazon.com/AWSJavaSDK/latest/javadoc/com/amazonaws/services/elasticmapreduce/AmazonElasticMapReduceClient.html)

```
AWSCredentials credentials = new BasicAWSCredentials(accessKey, secretKey);
AmazonElasticMapReduceClient emr = new AmazonElasticMapReduceClient(credentials);
StepFactory stepFactory = new StepFactory();
AddJobFlowStepsRequest req = new AddJobFlowStepsRequest();
req.withJobFlowId("j-1K48XXXXXXHCB");
List<StepConfig> stepConfigs = new ArrayList<StepConfig>(); 
StepConfig sparkStep = new StepConfig() 
  .withName("Spark Step") 
  .withActionOnFailure("CONTINUE") 
  .withHadoopJarStep(stepFactory.newScriptRunnerStep("/home/hadoop/spark/bin/spark-
submit","--class","org.apache.spark.examples.SparkPi","/home/hadoop/spark/lib/spark-
examples-1.3.1-hadoop2.4.0.jar","10"));
stepConfigs.add(sparkStep);
req.withSteps(stepConfigs);
AddJobFlowStepsResult result = emr.addJobFlowSteps(req);
```
#### <span id="page-2576-0"></span>覆盖 Spark 默认配置设置

建议您为不同的应用程序覆盖 Spark 默认配置值。您可以在提交应用程序时使用步骤完成此操作 (实质 上是向 spark-submit 传递选项)。例如,您可能需要通过更改 spark.executor.memory 来更改 为执行者进程分配的内存。您可以为 --executor-memory 开关提供与下类似的参数:

```
/home/hadoop/spark/bin/spark-submit --executor-memory 1g --class 
  org.apache.spark.examples.SparkPi /home/hadoop/spark/lib/spark-examples*.jar 10
```
同样地,您也可以调节 --executor-cores 和 --driver-memory。在步骤中,您可以向步骤提供 以下参数:

```
--executor-memory 1g --class org.apache.spark.examples.SparkPi /home/hadoop/spark/lib/
spark-examples*.jar 10
```
您还可以使用 --conf 选项调节没有内置开关的设置。有关可调节的其他设置的更多信息,请参阅 Apache Spark 文档中的[动态加载 Spark 属性主](https://spark.apache.org/docs/latest/configuration.html#dynamically-loading-spark-properties)题。

### S3 DistCp 实用程序与早期 AMI 版本的 Amazon EMR 的区别

亚马逊 EMR 支持的 S3 DistCp 版本

亚马逊 EMR AMI DistCp 版本支持以下 S3 版本。1.0.7 之后的 S3 DistCp 版本可以直接在集群上找 到。使用 /home/hadoop/lib 中的 JAR 以获得最新功能。

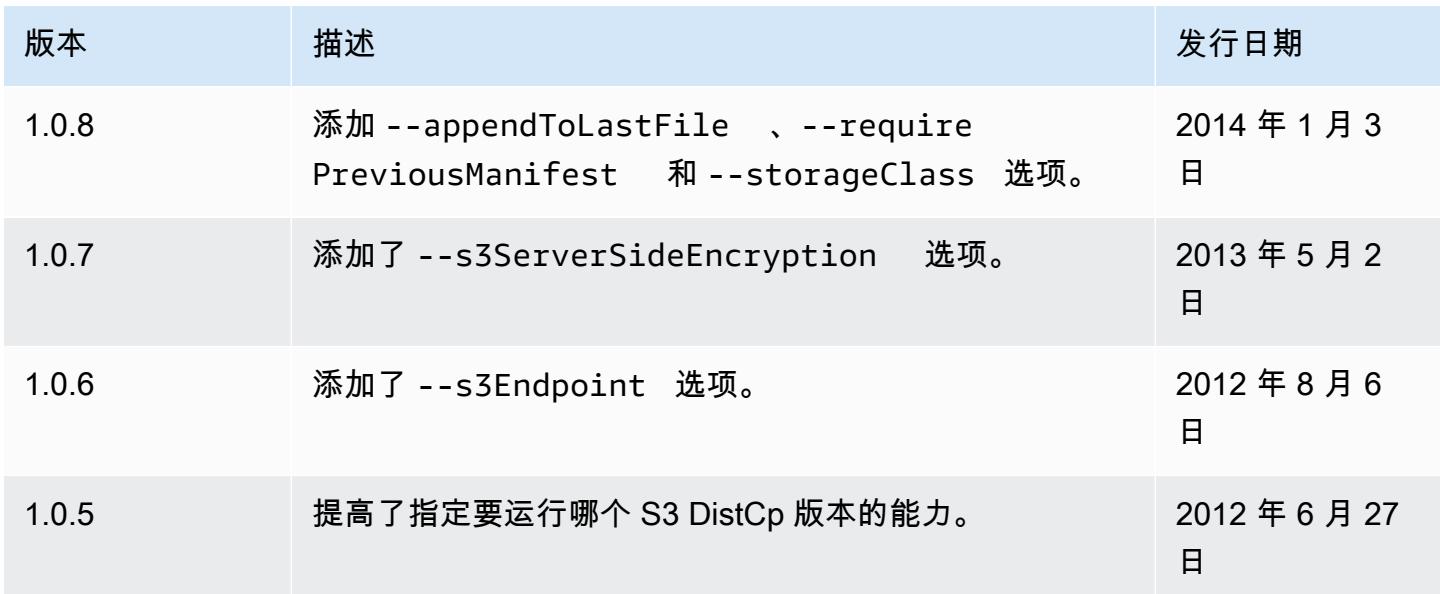

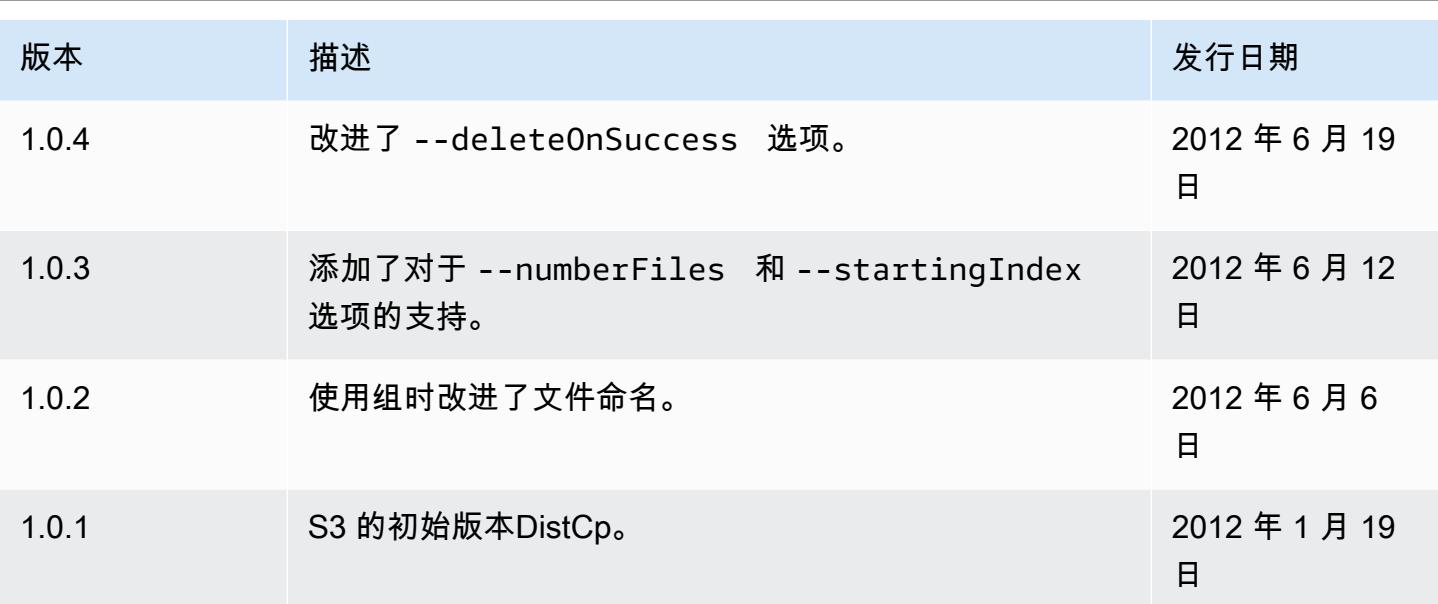

### 向集群添加 S3 DistCp 复制步骤

*########### S3 DistCp ############## j-3gyxxxxxx9iOK ####### ID#### mybucket ##### Amazon S3 ######*

**a** Note

为了便于读取,包含 Linux 行继续符 (\)。它们可以通过 Linux 命令删除或使用。对于 Windows,请将它们删除或替换为脱字号 (^)。

```
aws emr add-steps --cluster-id j-3GYXXXXXX9IOK \
--steps Type=CUSTOM_JAR,Name="S3DistCp step",Jar=/home/hadoop/lib/emr-s3distcp-1.0.jar,
\setminusArgs=["--s3Endpoint,s3-eu-west-1.amazonaws.com",\
"--src,s3://mybucket/logs/j-3GYXXXXXX9IOJ/node/",\
"--dest,hdfs:///output",\
"--srcPattern,.*[a-zA-Z,]+"]
```
Example 将亚马逊 CloudFront 日志加载到 HDFS

此示例通过向正在运行的集群添加步骤将 Amazon CloudFront 日志加载到 HDFS 中。在此过程中,它 将压缩格式从 Gzip( CloudFront默认)更改为 LZO。这很有用,因为使用 LZO 压缩的数据在解压缩 时能拆分成多个映射,所以,与 Gzip 格式不同,您不必等到压缩完成。当您使用 Amazon EMR 分析 数据时,这可以提供更好的性能。此示例还通过以下方式提高性能:使用在 --groupBy 选项中指定的 正则表达式,将给定小时内的所有日志组合成为单个文件。Amazon EMR 集群处理几个大型 LZO 压缩 文件的效率比处理许多小型 Gzip 压缩文件的效率更高。要拆分 LZO 文件,您必须为这些文件编制索 引并使用 hadoop-lzo 第三方库。

*##### CloudFront ##### HDFS ########### j-3gyxxxxxx9iOK ####### ID#### mybucket ##### Amazon S3 ######*

**a** Note

为了便于读取,包含 Linux 行继续符 (\)。它们可以通过 Linux 命令删除或使用。对于 Windows,请将它们删除或替换为脱字号 (^)。

```
aws emr add-steps --cluster-id j-3GYXXXXXX9IOK \
--steps Type=CUSTOM_JAR,Name="S3DistCp step",Jar=/home/hadoop/lib/emr-s3distcp-1.0.jar,
\setminusArgs=["--src,s3://mybucket/cf","--dest,hdfs:///local",\
"--groupBy,.*XABCD12345678.([0-9]+-[0-9]+-[0-9]+-[0-9]+).*",\
"--targetSize,128",
"--outputCodec,lzo","--deleteOnSuccess"]
```
假设前面的示例是在以下 CloudFront 日志文件上运行的。

s3://DOC-EXAMPLE-BUCKET1/cf/XABCD12345678.2012-02-23-01.HLUS3JKx.gz s3://DOC-EXAMPLE-BUCKET1/cf/XABCD12345678.2012-02-23-01.I9CNAZrg.gz s3://DOC-EXAMPLE-BUCKET1/cf/XABCD12345678.2012-02-23-02.YRRwERSA.gz s3://DOC-EXAMPLE-BUCKET1/cf/XABCD12345678.2012-02-23-02.dshVLXFE.gz s3://DOC-EXAMPLE-BUCKET1/cf/XABCD12345678.2012-02-23-02.LpLfuShd.gz

S3 将文件DistCp 复制、连接和压缩到以下两个文件中,其中文件名由正则表达式的匹配确定。

hdfs:///local/2012-02-23-01.lzo hdfs:///local/2012-02-23-02.lzo

# 新增功能

本页介绍了 Amazon EMR 7.x、6.x 和 5.x 最新发行版中的更改和可用功能。

这些发行说明还可在亚马逊 EM [R 7.1.0、亚马逊 EMR](#page-22-0) [6.15.0 和 A m](#page-75-0)[azon EMR](#page-927-0) 5.36.2 页面上找到, 以及每个版本的应用程序版本、组件版本和可用配置分类。

- 有关早期发行版的发布说明,请参阅 [发布说明的 Amazon EMR 存档。](#page-2607-0)
- 要在新的 Amazon EMR 发行版可用时接收更新,请订阅 [RSS 源以获取 Amazon EMR 发布说明。](https://docs.aws.amazon.com/emr/latest/ReleaseGuide/amazon-emr-release-notes.rss)

### **a** Note

更高版本的 Amazon EMR 使用 AWS 签名版本 4 (SigV4) 来验证向 Amazon S3 发出的请求。 我们建议您使用支持 SigV4 的 Amazon EMR 发行版,这样您可以访问新的 S3 存储桶,避 免工作负载中断。有关更多信息和支持 SigV4 的 Amazon EMR 发行版列表,请参阅 [亚马逊](#page-2597-0)  [EMR 和 AWS 签名版 4。](#page-2597-0)

# 亚马逊 EMR 7.1.0(7.x 系列的最新版本)

从初始发布日期的第一个区域开始,新的 Amazon EMR 发行版将在几天内陆续在不同区域提供。在此 期间,您所在区域可能无法提供最新发行版。

以下发行说明包含 Amazon EMR 7.1.0 版本的信息。更改与 7.1.0 有关。

新功能

- 应用程序升级 Amazon EMR 7.1.0 application upgrades include Livy 0.8.0, Trino 435, and ZooKeeper 3.9.1。
- [不健康的节点替换](https://docs.aws.amazon.com/emr/latest/ManagementGuide/emr-plan-node-replacement.html) 在 Amazon EMR 7.1.0 及更高版本中,默认启用不健康的节点替换,因此 Amazon EMR 将优雅地替换您的不健康节点。为避免影响您在 Amazon EMR 7.0.0 及更低版本上的 现有工作流程,如果您在集群中启用了终止保护,则会禁用不健康的节点替换。
- [CloudWatch 代理](https://docs.aws.amazon.com/emr/latest/ReleaseGuide/emr-AmazonCloudWatchAgent.html) 使用 Amazon EMR 配置 API 将 CloudWatch 代理配置为使用其他系统指标、 添加应用程序指标和更改指标目标。

#### 已知问题

• EMR Studio 不支持 Python 3.11。

更改、增强功能和解决的问题

- 虽然亚马逊 EMR 7.1.0 默认支持 Python 3.9,但亚马逊 EMR 7.1.0 中的 Livy 0.8.0 和 Spark 支持 Python 3.11。
- 此版本修复了 PySpark 与 Python 版本 3.11 一起使用时需要逐行运行的问题。
- 齐柏林飞艇升级 亚马逊 EMR 7.1.0 包括齐柏林飞艇升级到 Java 版 SDK v2。 AWS 此次升级使 齐柏林飞艇 S3 笔记本电脑能够接受定制加密材料提供商。适用于 Java 的 AWS SDK v2 删除了该 EncryptionMaterialsProvider 接口。升级到 Amazon EMR 7.1.0 时,如果要使用自定义加密,则必须 实现[密钥环接口](https://github.com/aws/amazon-s3-encryption-client-java/blob/main/src/main/java/software/amazon/encryption/s3/materials/Keyring.java)。有关如何实现密钥环接口的示例,请参阅 [KmsKeyring.j](https://github.com/aws/amazon-s3-encryption-client-java/blob/a5d714fe27f97793997e41745939ef7da8a22167/src/main/java/software/amazon/encryption/s3/materials/KmsKeyring.java#L36) ava。
- 升级到 Amazon EMR 7.1.0 版本时,请将本地磁盘加密的自定义密钥提供程序更改为使用 AES/ GCM/ 的 AES 算法生成密钥。NoPadding如果您不更新算法,集群创建可能会失败并显示错 误Local disk encryption failed on master instance (i-123456789) due to internal error.。有关创建自定义密钥提供程序的更多信息,请参阅[创建自定义密钥提供程序](https://docs.aws.amazon.com/emr/latest/ManagementGuide/emr-encryption-enable.html#emr-custom-keys)。
- Amazon EMR 7.1.0 通过改进具有打开文件句柄的文件的日志截断逻辑,提高了节点在磁盘空间不足 条件下的弹性。
- 此版本增强了编码和解码逻辑,在重启节点时使用 Amazon EMR 守护程序读取和写入文件,最大限 度地降低了数据损坏和节点故障的风险。
- 当您启动最新补丁版本为亚马逊 EMR 5.36 或更高版本、6.6 或更高版本、7.0 或更高版本的集群 时,亚马逊 EMR 使用最新的亚马逊 Linux 2023 或亚马逊 Linux 2 版本作为默认亚马逊 EMR AMI。 如需更多信息,请参阅 [Using the default Amazon Linux AMI for Amazon EMR。](https://docs.aws.amazon.com/emr/latest/ManagementGuide/emr-default-ami.html)

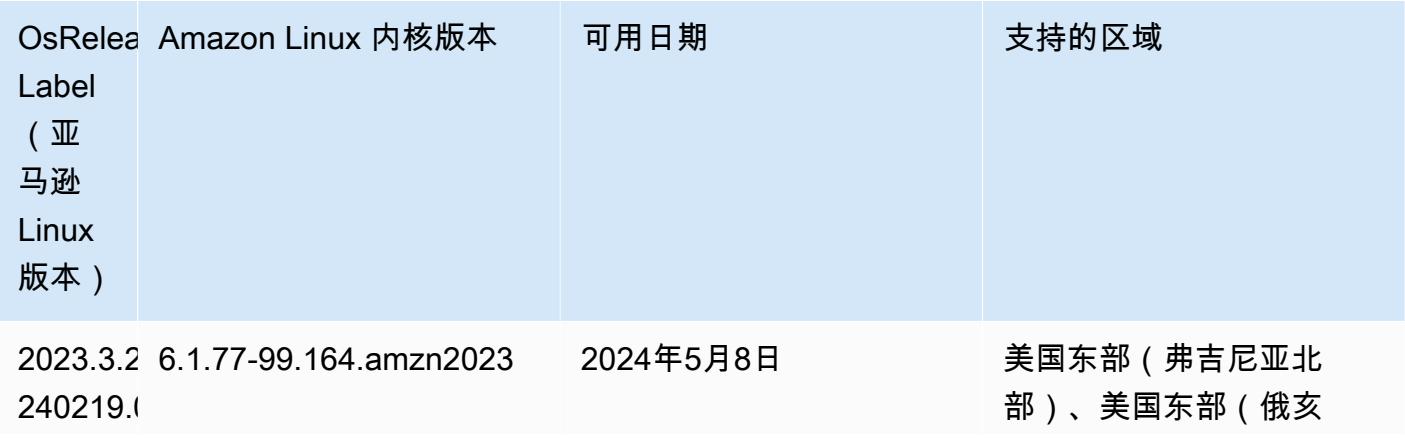

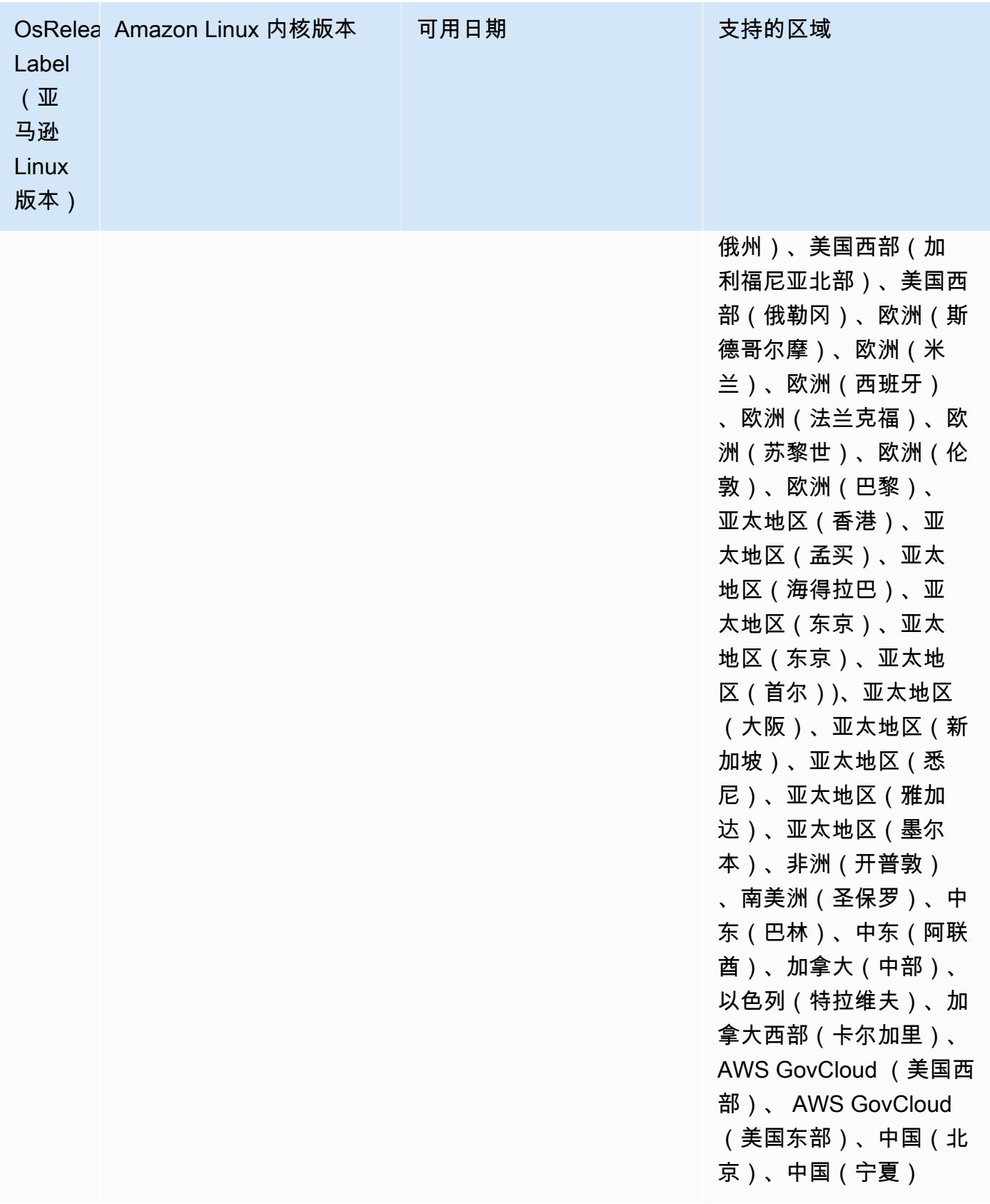

# Amazon EMR 6.15.0(6.x 系列的最新版本)

从初始发布日期的第一个区域开始,新的 Amazon EMR 发行版将在几天内陆续在不同区域提供。在此 期间,您所在区域可能无法提供最新发行版。

以下发布说明包括有关 Amazon EMR 发行版 6.15.0 的信息。更改与 6.14.0 有关。有关发布时间表的 更多信息,请参阅 [6.15.0 更改日志。](#page-111-0)

#### 新功能

- 应用程序升级 Amazon EMR 6.15.0 application upgrades include Apache Hadoop 3.3.6, Apache Hudi 0.14.0-amzn-0, Iceberg 1.4.0-amzn-0, and Trino 426.
- [在 EC2 上运行的 EMR 集群启动更快](https://aws.amazon.com/about-aws/whats-new/2023/11/amazon-emr-ec2-clusters-5-minutes-less/) 现在,在 EC2 集群上启动 Amazon EMR 的速度最多可提高 35%。通过这一改进,大多数客户可以在 5 分钟或更短时间内启动集群。
- [CodeWhisperer 对于 EMR Studio](https://docs.aws.amazon.com/emr/latest/ManagementGuide/emr-studio-codewhisperer.html) 您现在可以将 CodeWhisperer 亚马逊与 Amazon EMR Studio 配合使用,在编写代码时获得实时推荐。 JupyterLab CodeWhisperer 可以完成您的注释、完成单行 代码、提出 line-by-line 建议并生成完整格式的函数。
- [使用 Flink 可以缩短作业重启时间](https://docs.aws.amazon.com/emr/latest/ReleaseGuide/flink-restart.html) 在 Amazon EMR 6.15.0 及更高版本中,Apache Flink 有几种新 机制可用于缩短任务恢复或扩展操作期间的作业重启时间。这样可以优化执行图的恢复和重启速度, 从而提高作业稳定性。
- [开放表格式的表级和细粒度访问控制](https://docs.aws.amazon.com/emr/latest/ManagementGuide/emr-lf-enable.html) 在 Amazon EMR 6.15.0 及更高版本中,当您在访问 G AWS lue 数据目录中数据的 EC2 集群上在 Amazon EMR 上运行 Spark 作业时, AWS Lake Formation 您可以使用对基于 Hudi、Iceberg 或 Delta Lake 的表应用表、行、列和单元格级别的权限。
- Hadoop 升级 Amazon EMR 6.15.0 包括将 Apache Hadoop 升级到版本 3.3.6。Hadoop 3.3.6 是 Apache 于 2023 年 6 月发布 Amazon EMR 6.15 部署时的最新版本。之前发布的 Amazon EMR 版 本(6.9.0 至 6.14.x)使用了 Hadoop 3.3.3。

此次升级包括数百项改进和修复,以及包括可重新配置的数据节点参数的功能、在所有实时数据节点 上启动批量重新配置操作的 DFSAdmin 选项,以及允许搜索量大的读者指定多个要读取的范围的向 量化 API。Hadoop 3.3.6 还增加了对 HDFS API 的支持及其预写日志(WAL)的语义,因此 HBase 可以在其他存储系统实现上运行。有关更多信息,请参阅 Apache Hadoop 文档中的 [3.3.4、](https://hadoop.apache.org/docs/r3.3.4/hadoop-project-dist/hadoop-common/release/3.3.4/CHANGELOG.3.3.4.html)[3.3.5](https://hadoop.apache.org/docs/r3.3.5/hadoop-project-dist/hadoop-common/release/3.3.5/CHANGELOG.3.3.5.html) 和 [3.3.6](https://hadoop.apache.org/docs/r3.3.6/hadoop-project-dist/hadoop-common/release/3.3.6/CHANGELOG.3.3.6.html) 版本的变更日志。

• 支持 AWS 适用于 Java 的 SDK , 版本 2 [——亚马逊 EMR 6.15.0 应用程序可以使用 AWS 适用于](https://github.com/aws/aws-sdk-java-v2/tree/2.20.160) [Java 的 SDK 版本](https://github.com/aws/aws-sdk-java-v2/tree/2.20.160) [1.12.569 或 2.20.16](https://github.com/aws/aws-sdk-java/tree/1.12.569) [0\(如果应用程序支持 v2\)。](https://github.com/aws/aws-sdk-java-v2/tree/2.20.160) AWS 适用于 Java 2.x 的 SDK 是对 1.x 版本代码库的重大改写。它基于 Java 8+ 构建,并增加了几个请求次数较多的功能。其中包 括对非阻塞 I/O 的支持以及在运行时系统插入不同 HTTP 实现的功能。有关更多信息,包括从 SDK for Java v1 到 v2 的迁移指南,请参阅 [AWS SDK for Java 版本 2](https://docs.aws.amazon.com/sdk-for-java) 指南。

更改、增强功能和解决的问题

- 为了改进您的高可用性 EMR 集群,此发行版允许在使用 IPv6 端点的本地主机上连接到 Amazon EMR 进程守护程序。
- 此版本启用 TLS 1.2,以便 ZooKeeper 在您的高可用性集群的所有主节点上进行通信。
- 此版本改进了对主节点上维护的 ZooKeeper 事务日志文件的管理,以最大限度地减少日志文件越界 增长并中断集群操作的情况。
- 此发行版使高可用性 EMR 集群的节点内通信更具弹性。此改进减小了引导操作失败或集群启动失败 的几率。
- Amazon EMR 6.15.0 中的 Tez 引入了配置,您可以指定这些配置来异步打开 Tez 分组拆分中的输入 拆分。当单个 Tez 分组拆分中有大量输入拆分时,这样可以提高读取查询的性能。有关更多信息, 请参阅 [Tez 异步拆分打开。](https://docs.aws.amazon.com/emr/latest/ReleaseGuide/tez-configure.html#tez-configure-async)
- 当您启动最新补丁版本为亚马逊 EMR 5.36 或更高版本、6.6 或更高版本、7.0 或更高版本的集群 时,亚马逊 EMR 使用最新的亚马逊 Linux 2023 或亚马逊 Linux 2 版本作为默认亚马逊 EMR AMI。 如需更多信息,请参阅 [Using the default Amazon Linux AMI for Amazon EMR。](https://docs.aws.amazon.com/emr/latest/ManagementGuide/emr-default-ami.html)

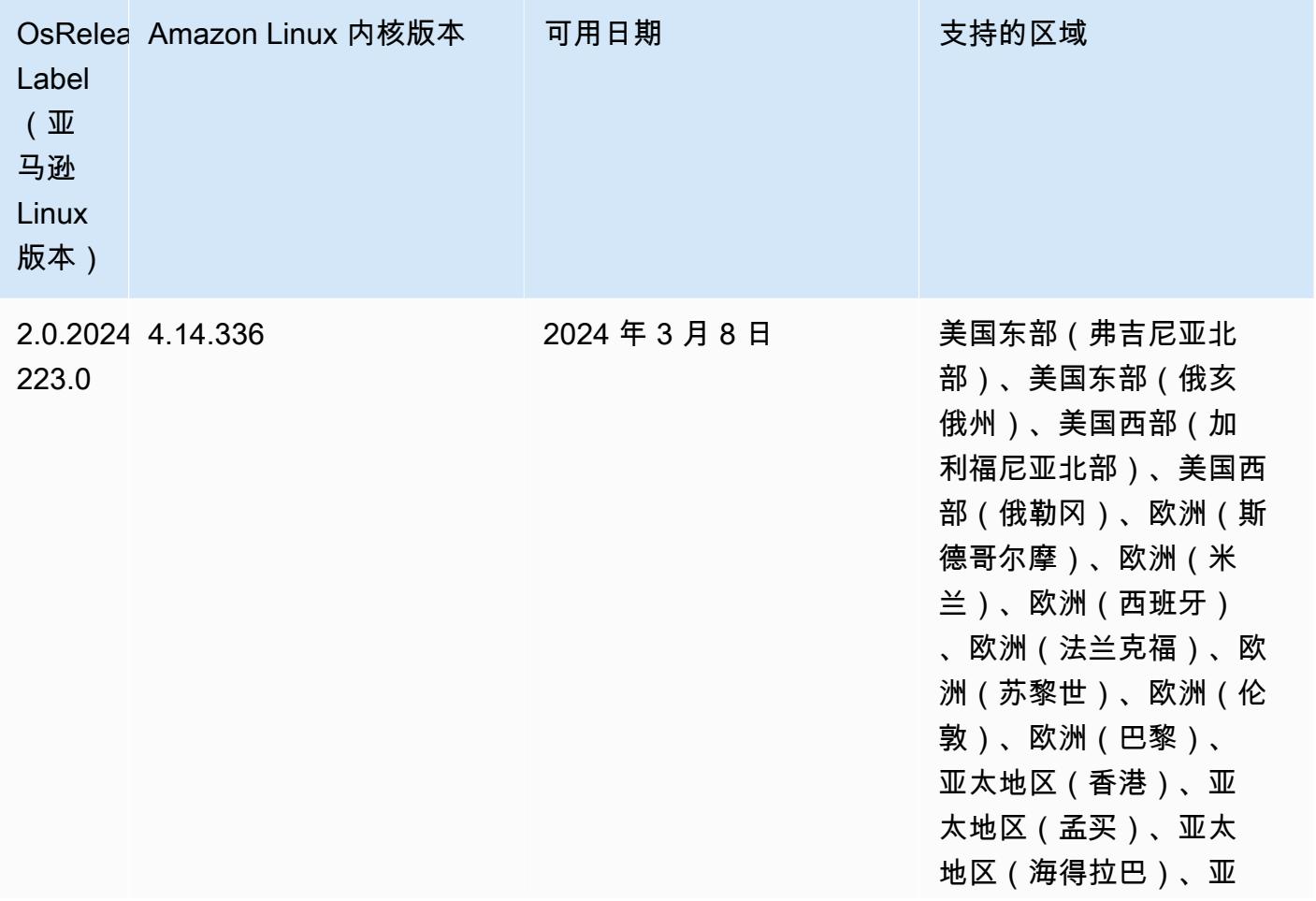

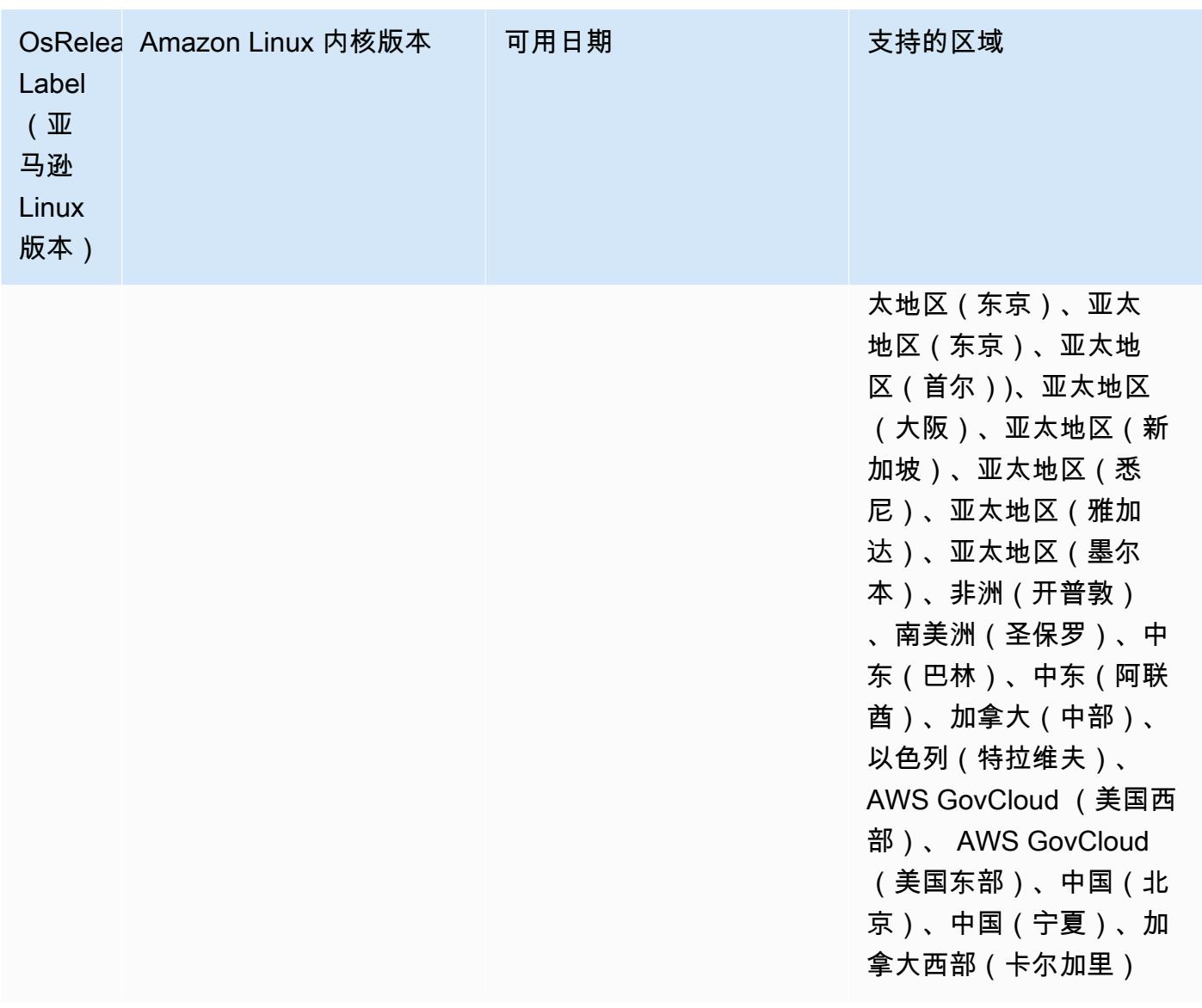

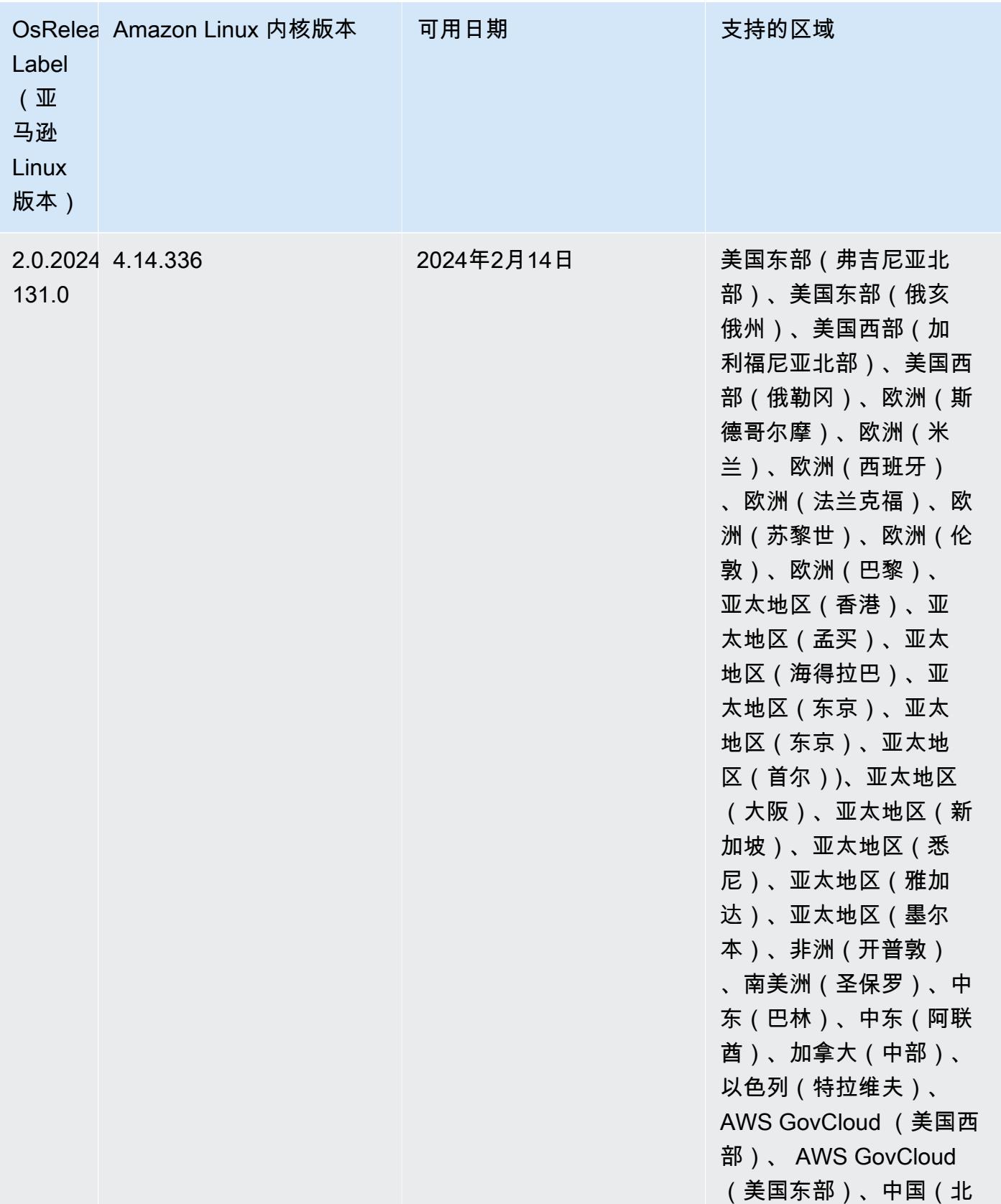

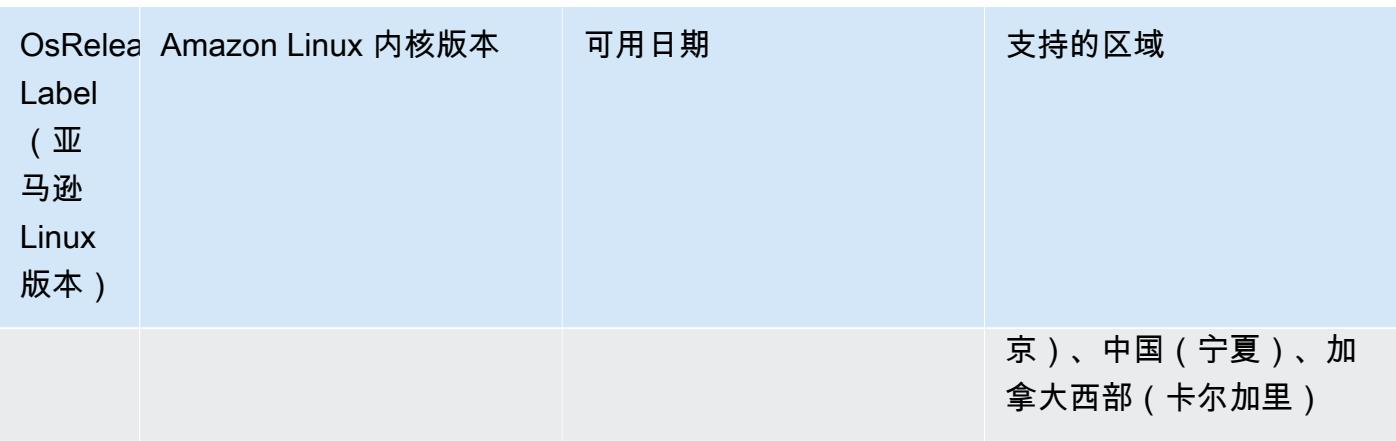

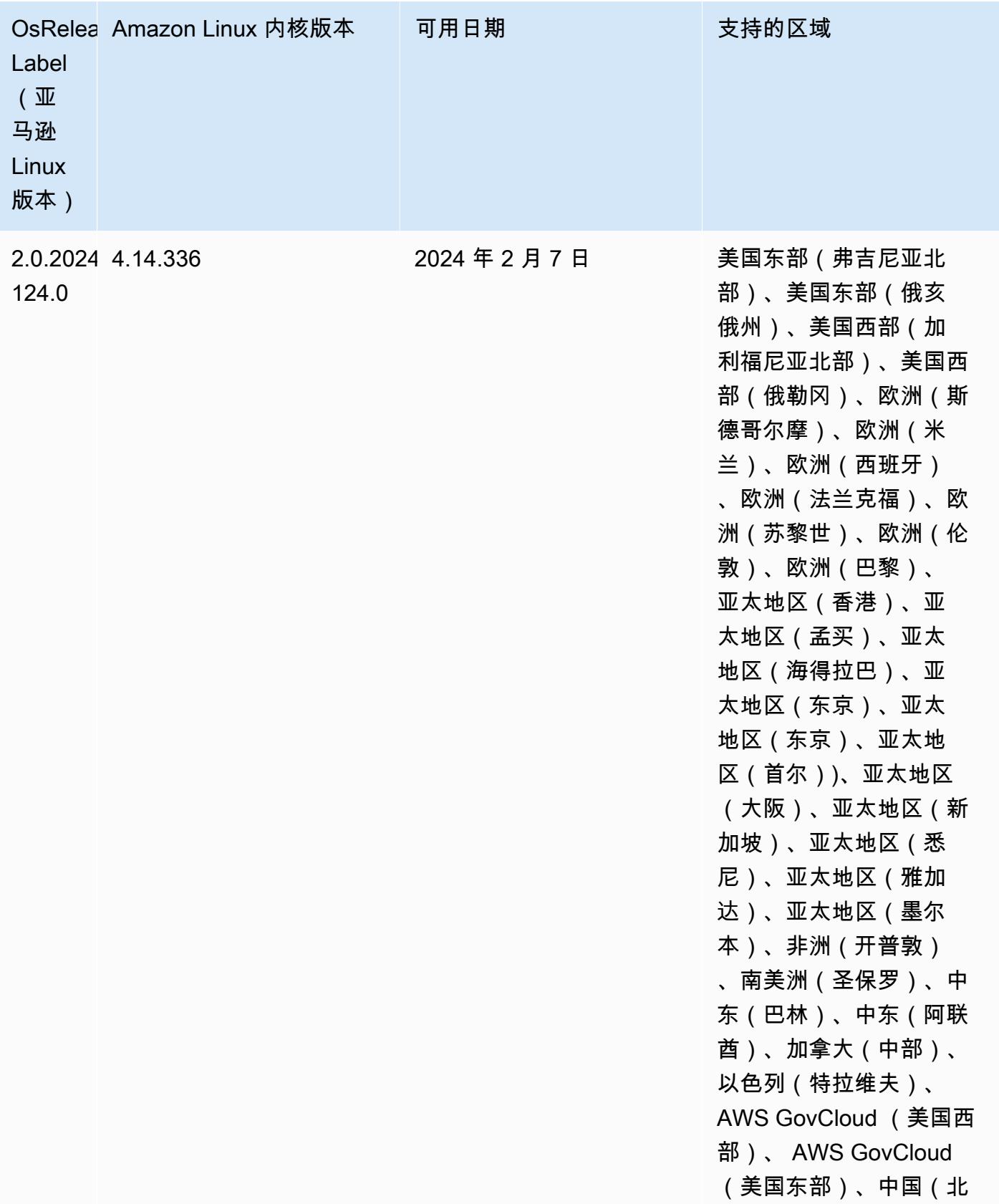

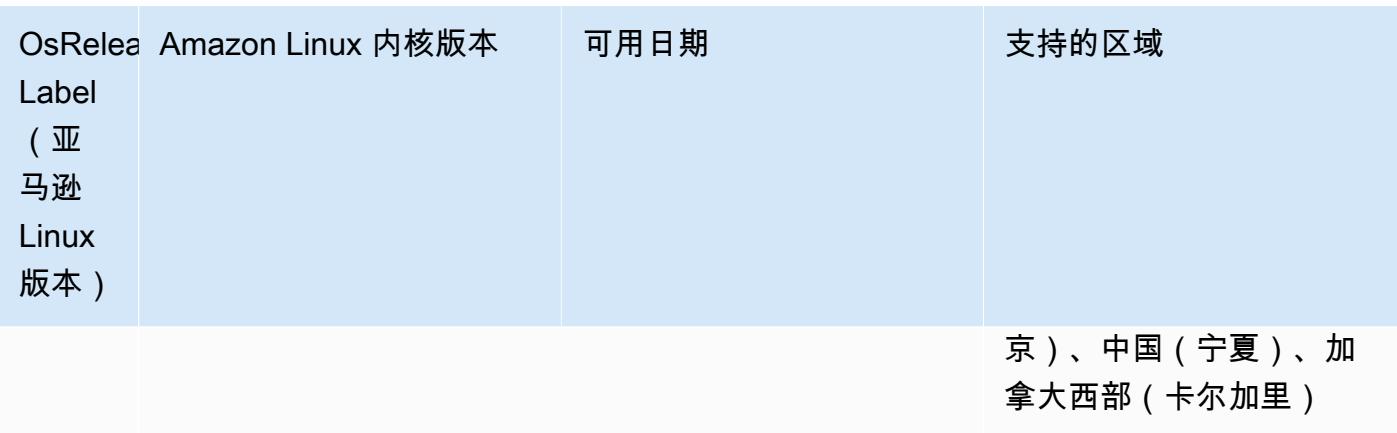

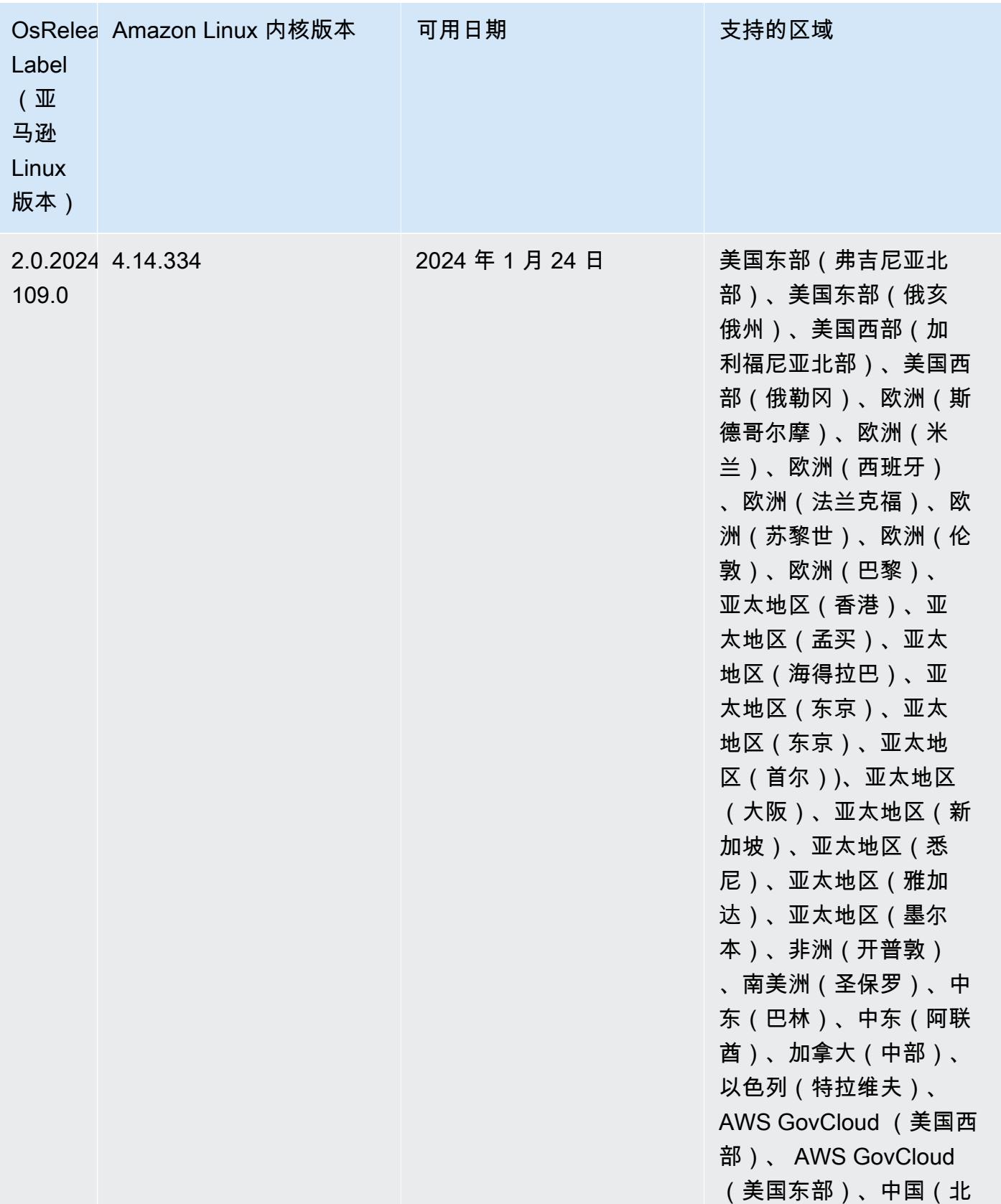

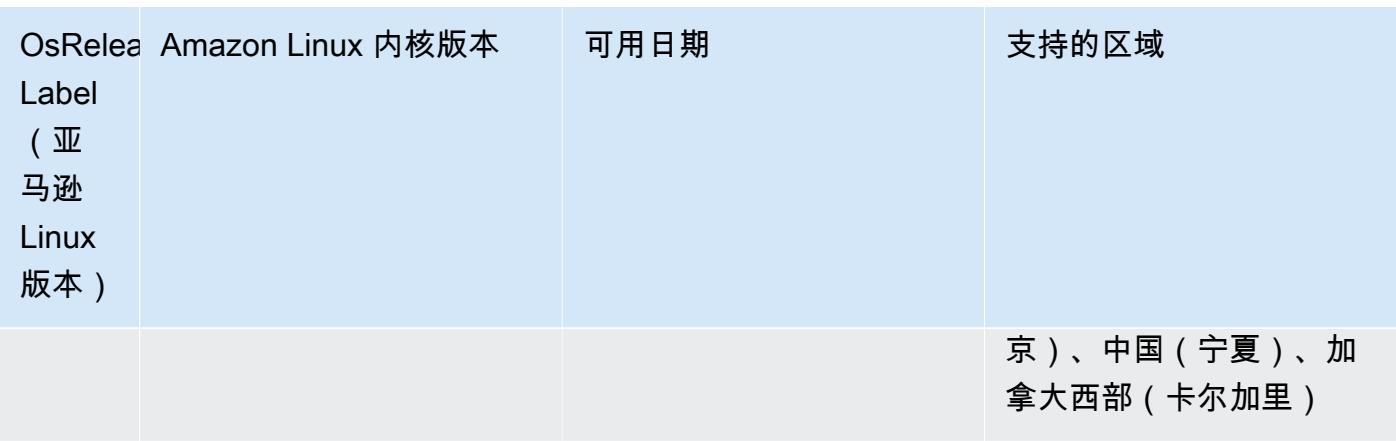

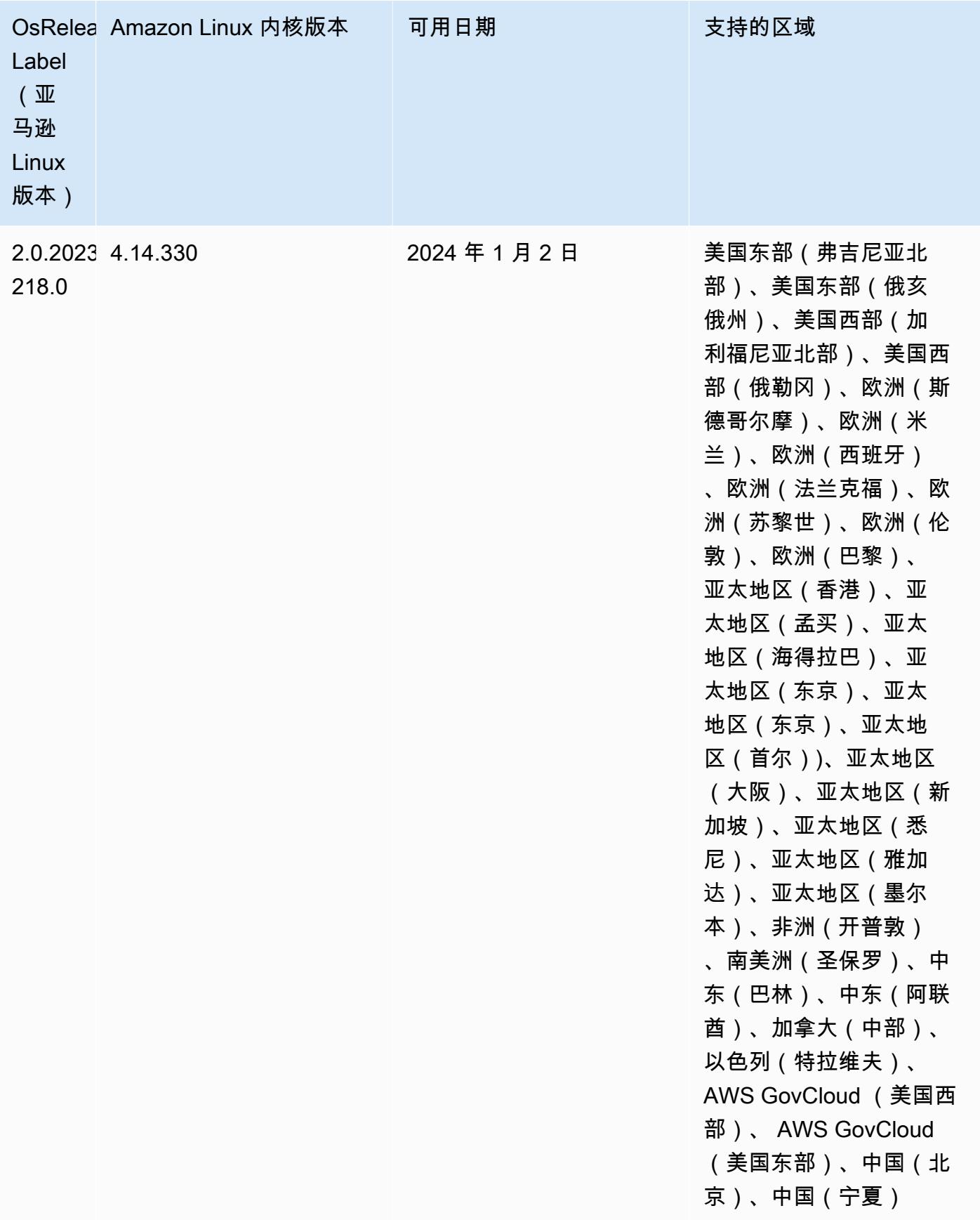
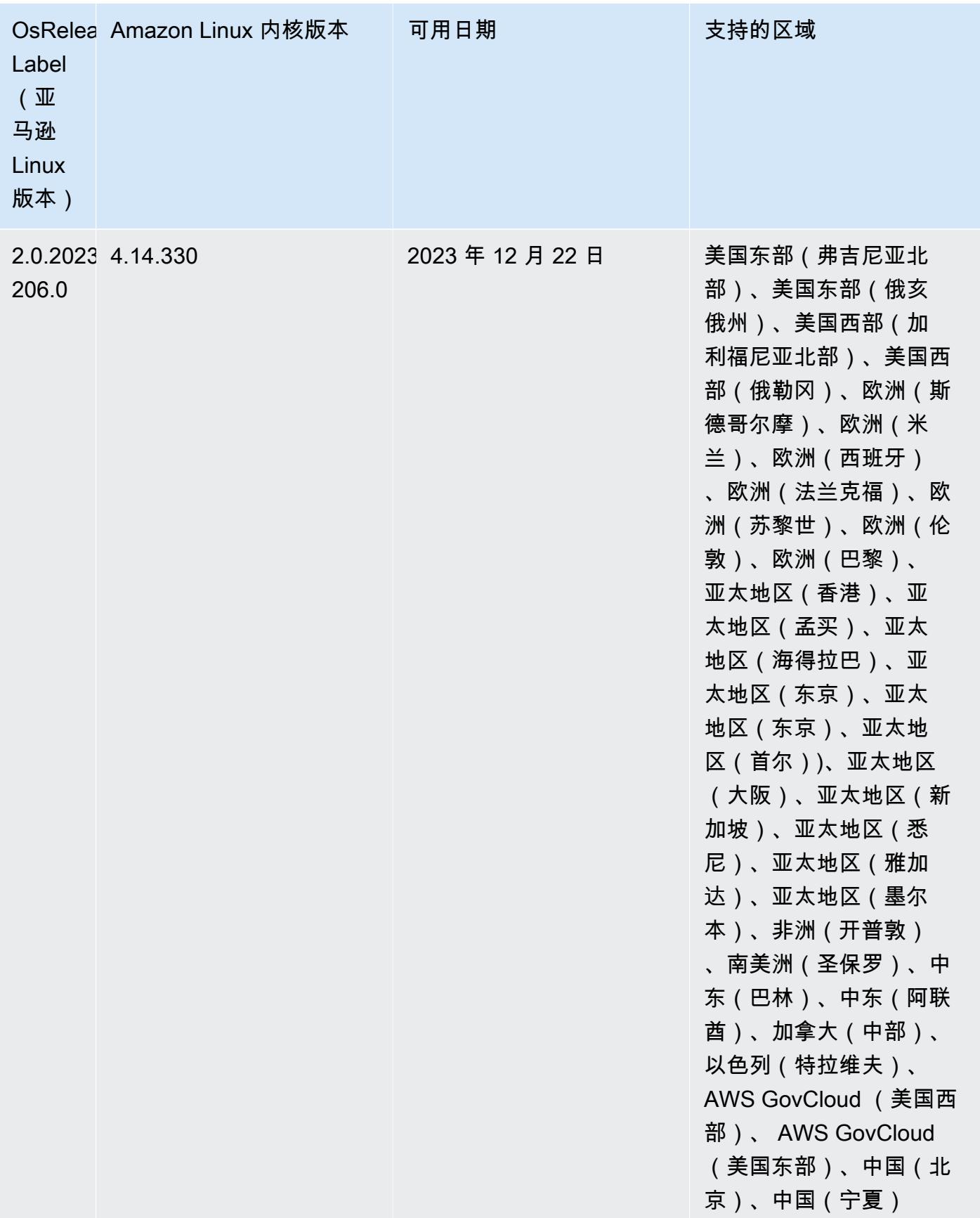

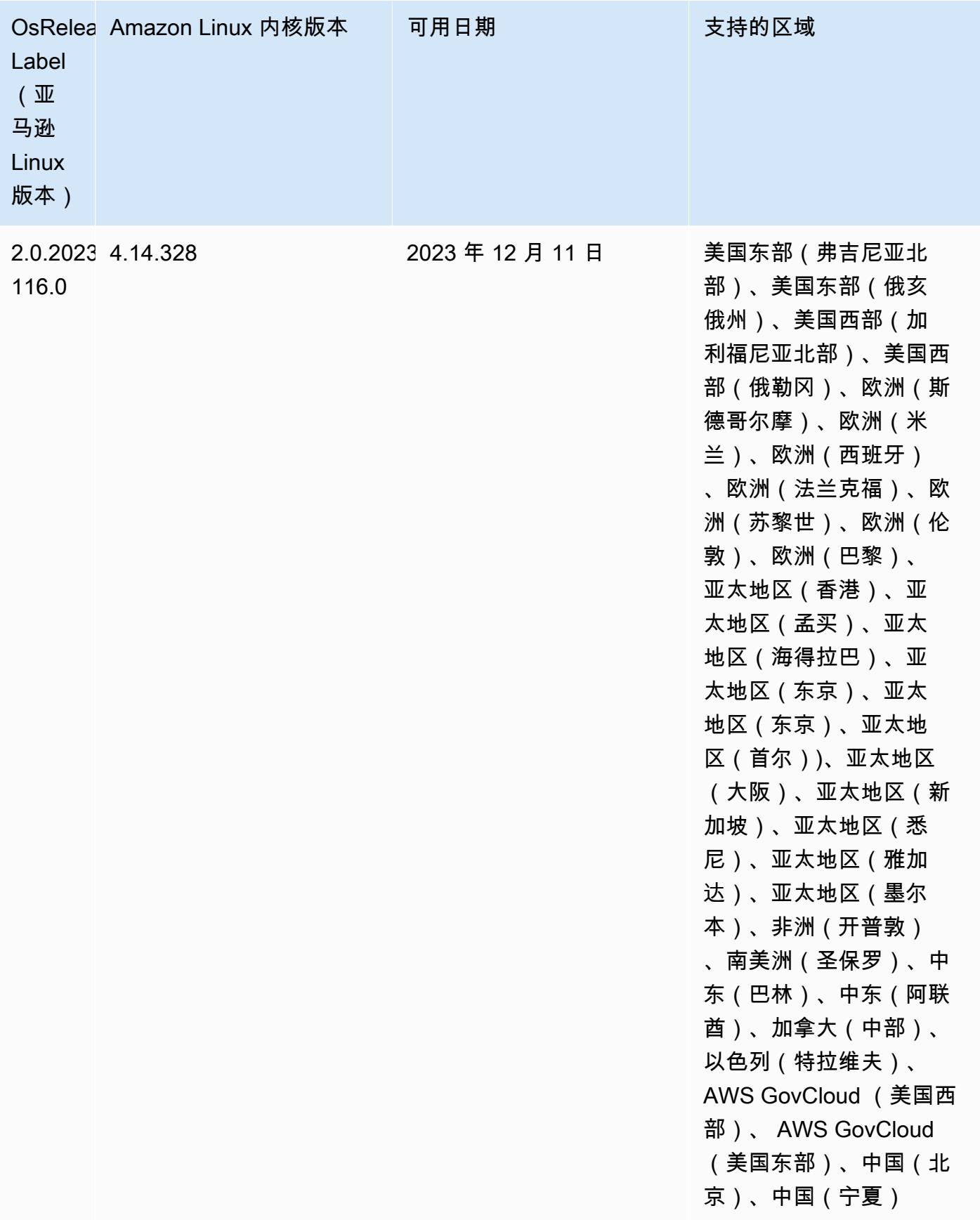

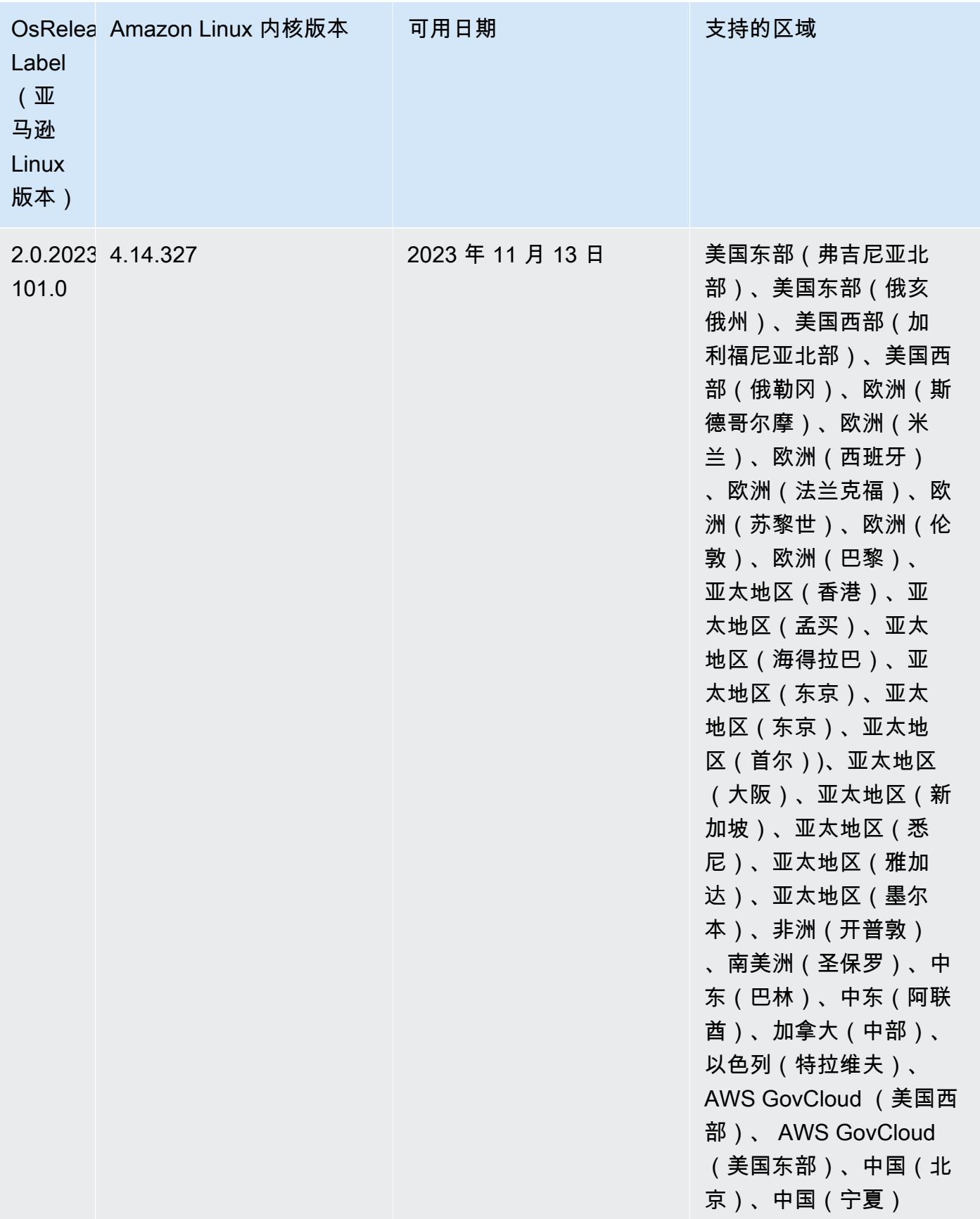

### 亚马逊 EMR 5.36.2(5.x 系列的最新版本)

从初始发布日期的第一个区域开始,新的 Amazon EMR 发行版将在几天内陆续在不同区域提供。在此 期间,您所在区域可能无法提供最新发行版。

以下发行说明包含 Amazon EMR 版本 5.36.2 的信息。变化是相对于 5.36.1 的。有关发布时间表的信 息,请参阅[更改日志](https://docs.aws.amazon.com/emr/latest/ReleaseGuide/emr-5362-release.html#5362-changelog)。

更改、增强功能和解决的问题

- 此版本改进了集群缩容逻辑,因此 Amazon EMR 不会将核心节点缩小到低于集群的 HDFS 复制因子 设置。这一改进满足了数据冗余要求,并降低了扩展操作可能停滞的机会。
- 此版本为运行 Presto 或 Trino 的集群扩展工作流程添加了新的重试机制。这一改进降低了由于单个 调整大小操作失败而导致集群调整无限期运行的风险。它还可以提高集群利用率,因为您的集群可以 更快地向上和向下扩展。
- 修复了以下问题:当 Amazon EMR 优雅地停用核心节点时,集群缩小操作可能会停止,并且核心节 点在完全停用之前变为运行状况不佳。
- 当 Amazon EMR 重启单个节点时,提高了具有多个主节点的高可用性集群中节点的稳定性。
- 通过在亚马逊 EC2 上运行的 Amazon EMR 来优化日志管理。因此,您可能会看到集群日志的存储 成本略有降低。
- 改进了对主节点上维护的 ZooKeeper 事务日志文件的管理,以最大限度地减少日志文件越界增长并 中断集群操作的情况。
- 修复了一个罕见的错误,该错误可能导致具有多个主节点的高可用性集群因无法与 Yarn ResourceManager 通信而发生故障。
- 当您启动最新补丁版本为亚马逊 EMR 5.36 或更高版本、6.6 或更高版本、7.0 或更高版本的集群 时,亚马逊 EMR 使用最新的亚马逊 Linux 2023 或亚马逊 Linux 2 版本作为默认亚马逊 EMR AMI。 如需更多信息,请参阅 [Using the default Amazon Linux AMI for Amazon EMR。](https://docs.aws.amazon.com/emr/latest/ManagementGuide/emr-default-ami.html)

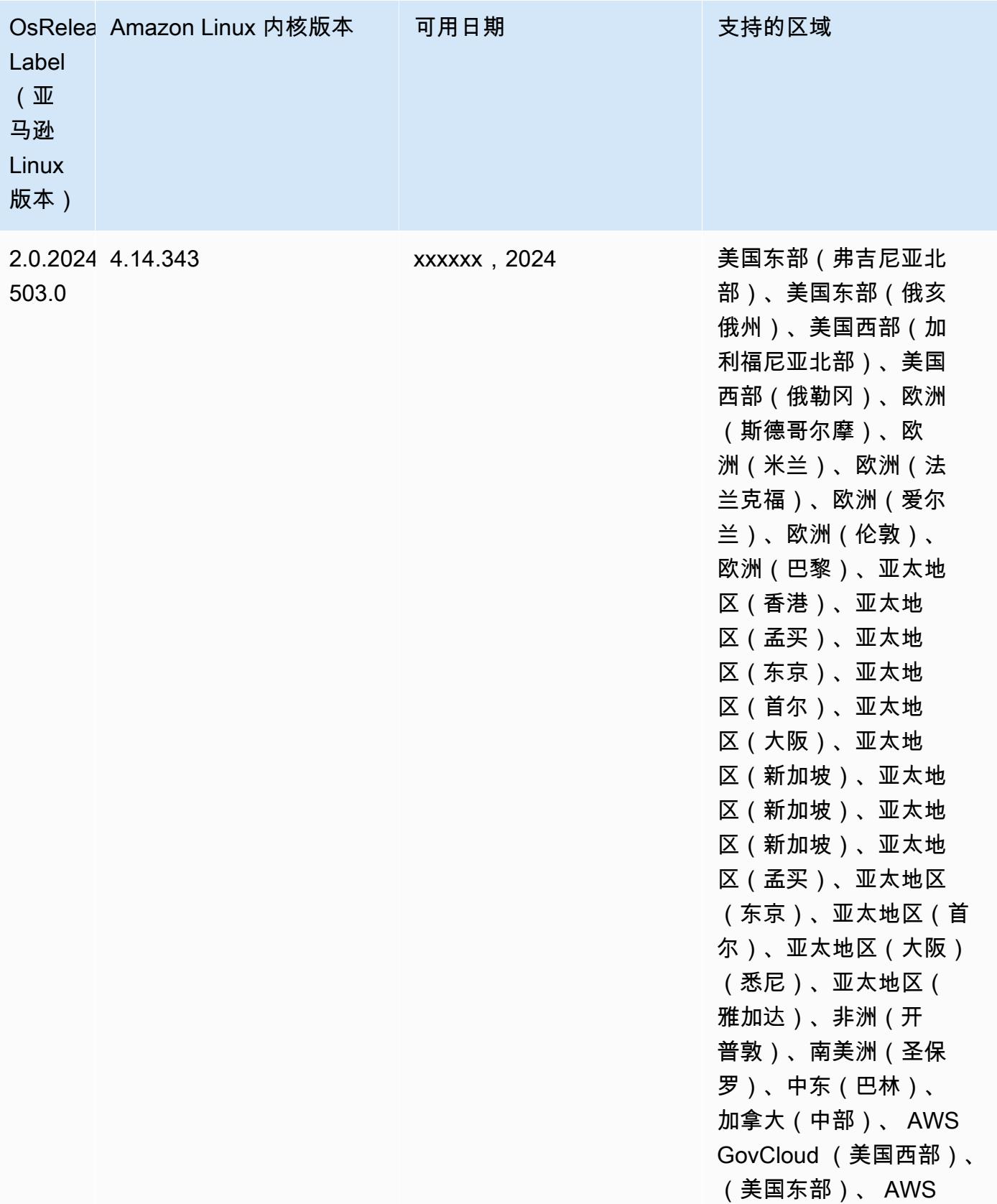

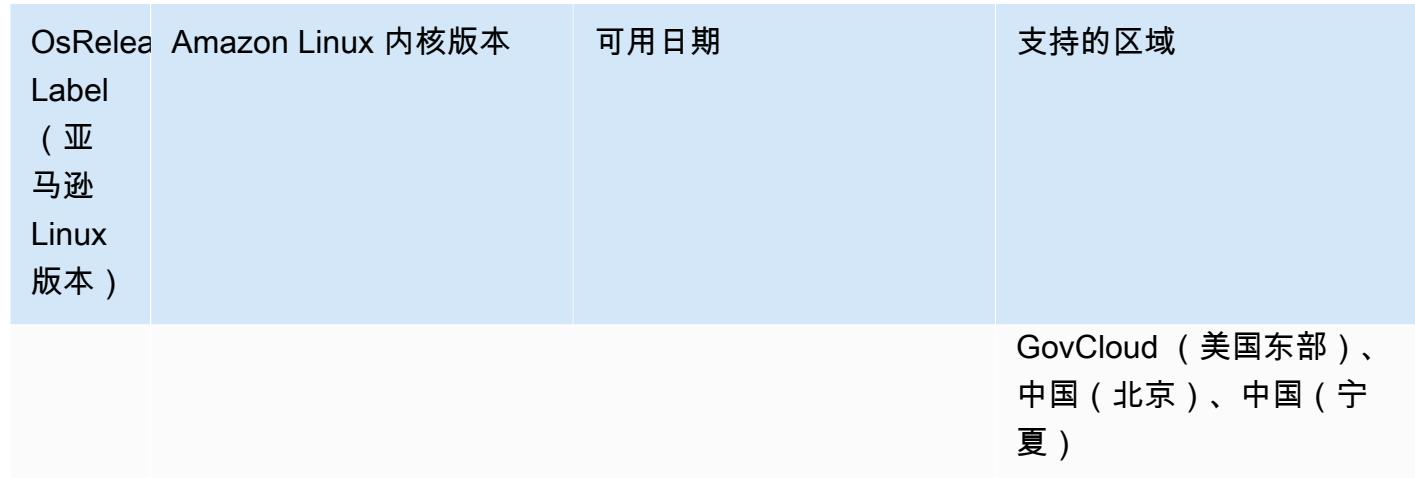

## 亚马逊 EMR 和 AWS 签名版 4

亚马逊 EMR 版本使用 AWS 签名版本 4 (SigV4) 来验证向 Amazon S3 发出的请求。2020 年 6 月 24 日之后在 Amazon S3 中创建的存储桶不支持由签名版本 2(SigV2)签名的请求。2020 年 6 月 24 日 或之前创建的存储桶将继续支持 SigV2。建议您迁移到支持 SigV4 的 Amazon EMR 发行版,这样您可 以访问新的 S3 存储桶,避免工作负载中断。

如果您使用的是 Amazon EMR 中包含的应用程序,例如 Apache Spark、Apache Hive 和 Presto,则 无需更改应用程序代码即可使用 SigV4。如果您使用的是 Amazon EMR 中未包含的自定义应用程序, 则可能需要更新代码才能使用 SigV4。有关更多信息,请参阅《Amazon S3 用户指南》中的[从签名版](https://docs.aws.amazon.com/AmazonS3/latest/dev/UsingAWSSDK.html#UsingAWSSDK-move-to-Sig4) [本 2 转向签名版本 4](https://docs.aws.amazon.com/AmazonS3/latest/dev/UsingAWSSDK.html#UsingAWSSDK-move-to-Sig4)。

以下 Amazon EMR 发行版支持 SigV4:emr-4.7.4, emr-4.8.5, emr-4.9.6, emr-4.10.1, emr-5.1.1, emr-5.2.3, emr-5.3.2, emr-5.4.1, emr-5.5.4, emr-5.6.1, emr-5.7.1, emr-5.8.3, emr-5.9.1, emr-5.10.1, emr-5.11.4, emr-5.12.3, emr-5.13.1, emr-5.14.2, emr-5.15.1, emr-5.16.1, emr-5.17.2, emr-5.18.1, emr-5.19.1, emr-5.20.1, emr-5.21.2, and emr-5.22.0 and higher。所有的 6.x 和 7.x 发行版都支持 SigV4。

# 缓解 CVE-2021-44228 的方法

**a** Note

对于 Amazon EMR 发行版 6.9.0 及更高版本,Amazon EMR 安装的所有使用 Log4j 库的组件 都使用 Log4j 版本 2.17.1 或更高版本。

#### 在 EC2 上运行的 Amazon EMR

[CVE-2021-44228](https://nvd.nist.gov/vuln/detail/CVE-2021-44228) 中讨论的问题在处理来自不可信来源的输入时,与 2.0.0 到 2.14.1 之间的 Apache Log4j 核心版本相关。随 Amazon EMR 5.x 发行版 ( 最高 5.34.0 ) 和 EMR 6.x 发行版 ( 最高 Amazon EMR 6.5.0)一起启动的 Amazon EMR 集群包括开源框架,例如 Apache Hive、Flink、HUDI、Presto 和 Trino,均使用这些版本的 Apache Log4j。但是,有许多客户使用安装在其 Amazon EMR 集群上的 开源框架来处理和记录来自不可信来源的输入。

我们建议您按照下节所述,应用"适用于 Log4j CVE-2021-44228 的 Amazon EMR 引导操作解决方 案"。此解决方案还解决了 CVE-2021-45046 问题。

#### **a** Note

Amazon EMR 的引导操作脚本已于 2022 年 9 月 7 日更新,包括对 Oozie 的增量错误修复和 改进。如果您使用 Oozie,则按照下节所述,应用更新后的 Amazon EMR 引导操作解决方 案。

#### Amazon EMR on EKS

如果您使用默认配置的 [Amazon EMR on EKS](https://docs.aws.amazon.com/emr/latest/EMR-on-EKS-DevelopmentGuide/emr-eks.html),则不会受到 CVE-2021-44228 中所述问题的影响, 也不必应用 [适用于 Log4j CVE-2021-44228 和 CVE-2021-45046 的 Amazon EMR 引导操作解决方](#page-2598-0) [案](#page-2598-0) 部分中所述的解决方案。对于 Amazon EMR on EKS,适用于 Spark 的 Amazon EMR 运行时使用 Apache Log4j 版本 1.2.17。使用 Amazon EMR on EKS 时,不得将 1og4j.appender 组件的默认设 置更改为 log。

# <span id="page-2598-0"></span>适用于 Log4j CVE-2021-44228 和 CVE-2021-45046 的 Amazon EMR 引导 操作解决方案

此解决方案提供了必须在 Amazon EMR 集群上应用的 Amazon EMR 引导操作。对于每个 Amazon EMR 发行版,您都会在下面找到一个指向引导操作脚本的链接。要应用此引导操作,您应完成以下步 骤:

- 1. 将与 Amazon EMR 发行版对应的脚本复制到 AWS 账户中的本地 S3 存储桶。请确保您使用的是 Amazon EMR 发行版特定的引导脚本。
- 2. 为 EMR 集群设置引导操作,以按照 [EMR 文档中](https://docs.aws.amazon.com/emr/latest/ManagementGuide/emr-plan-bootstrap.html)所述的说明运行复制到 S3 存储桶的脚本。如果 您为 EMR 集群配置了其他引导操作,请确保将此脚本设置为要执行的第一个引导操作脚本。

3. 终止现有 EMR 集群,并使用引导操作脚本启动新集群。 AWS 建议您在测试环境中测试引导脚本 并验证应用程序,然后再将其应用于生产环境。如果您没有为 EMR 次要版本(例如 6.3.0)使用 最新版本,则必须使用最新版本(例如 6.3.1),然后应用上面讨论的解决方案。

CVE-2021-44228 和 CVE-2021-45046 - Amazon EMR 发行版的引导脚本

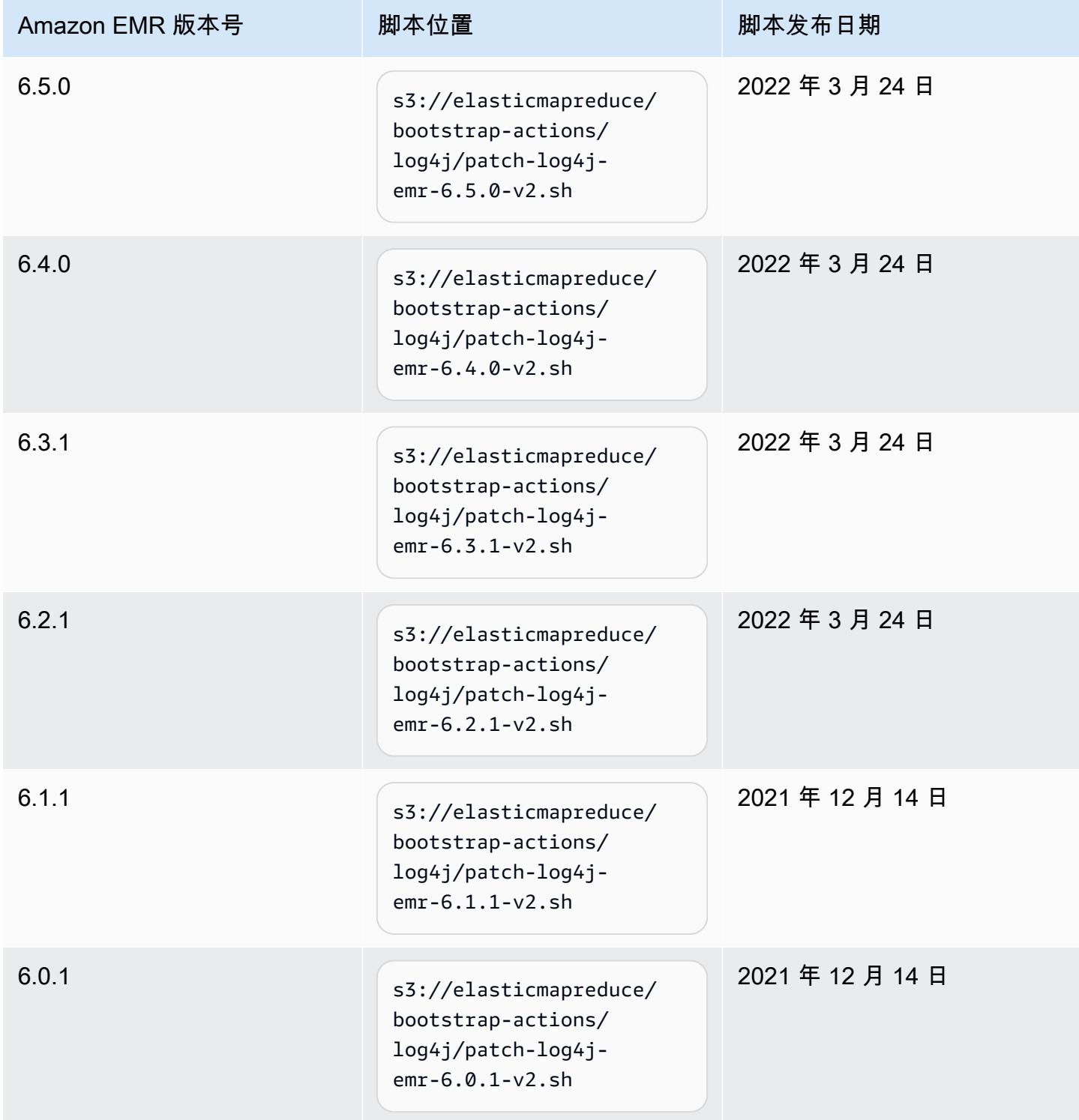

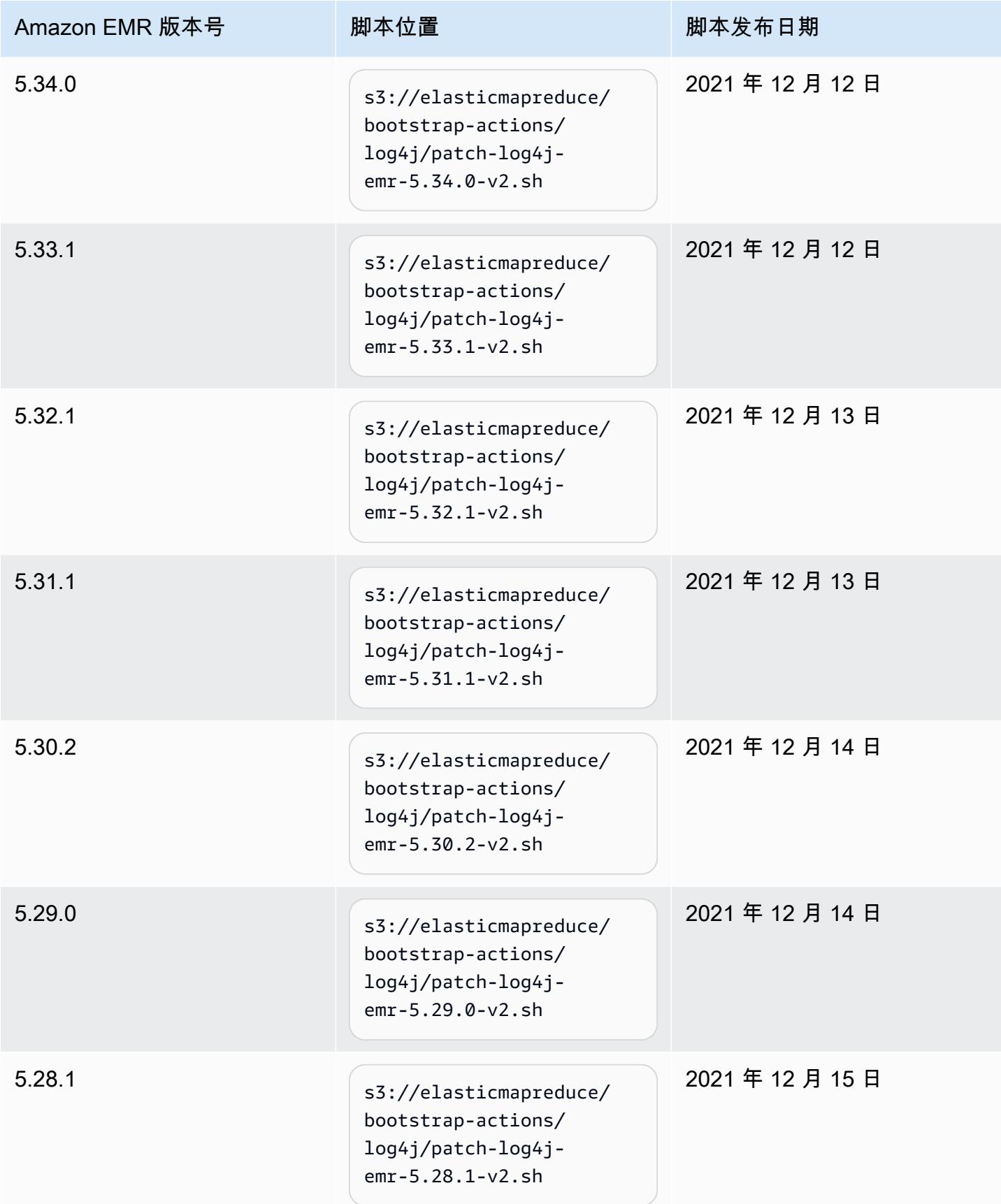

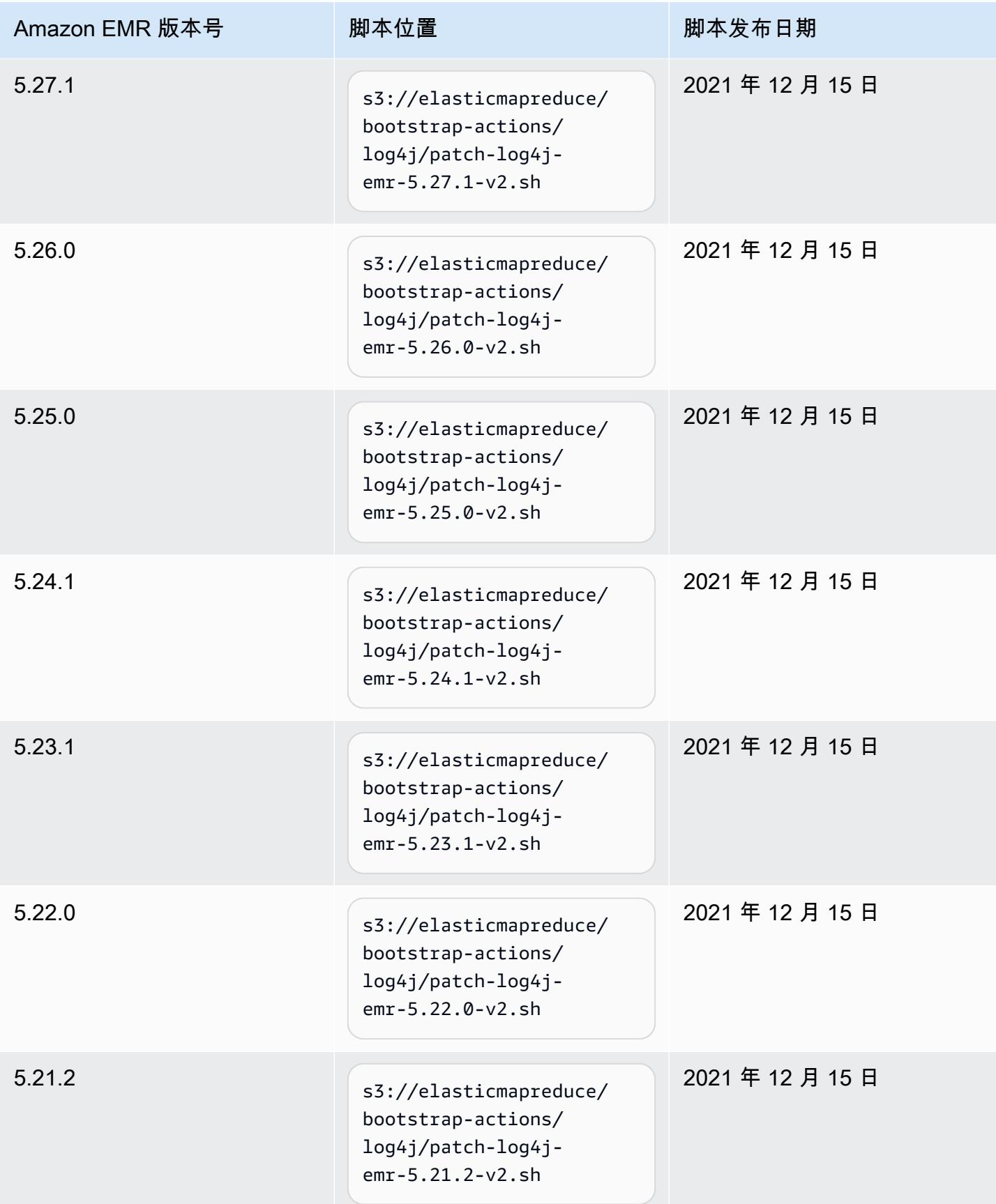

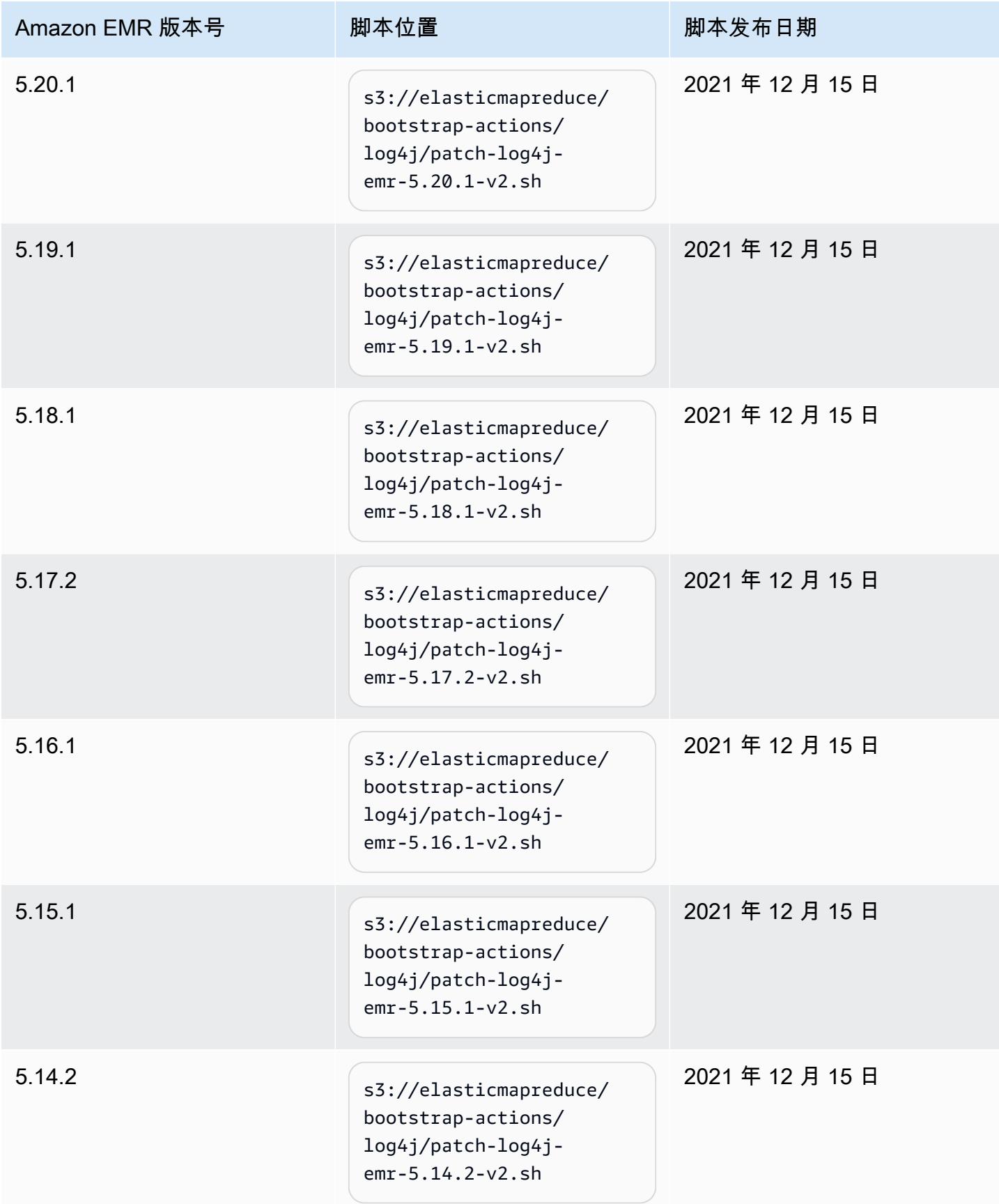

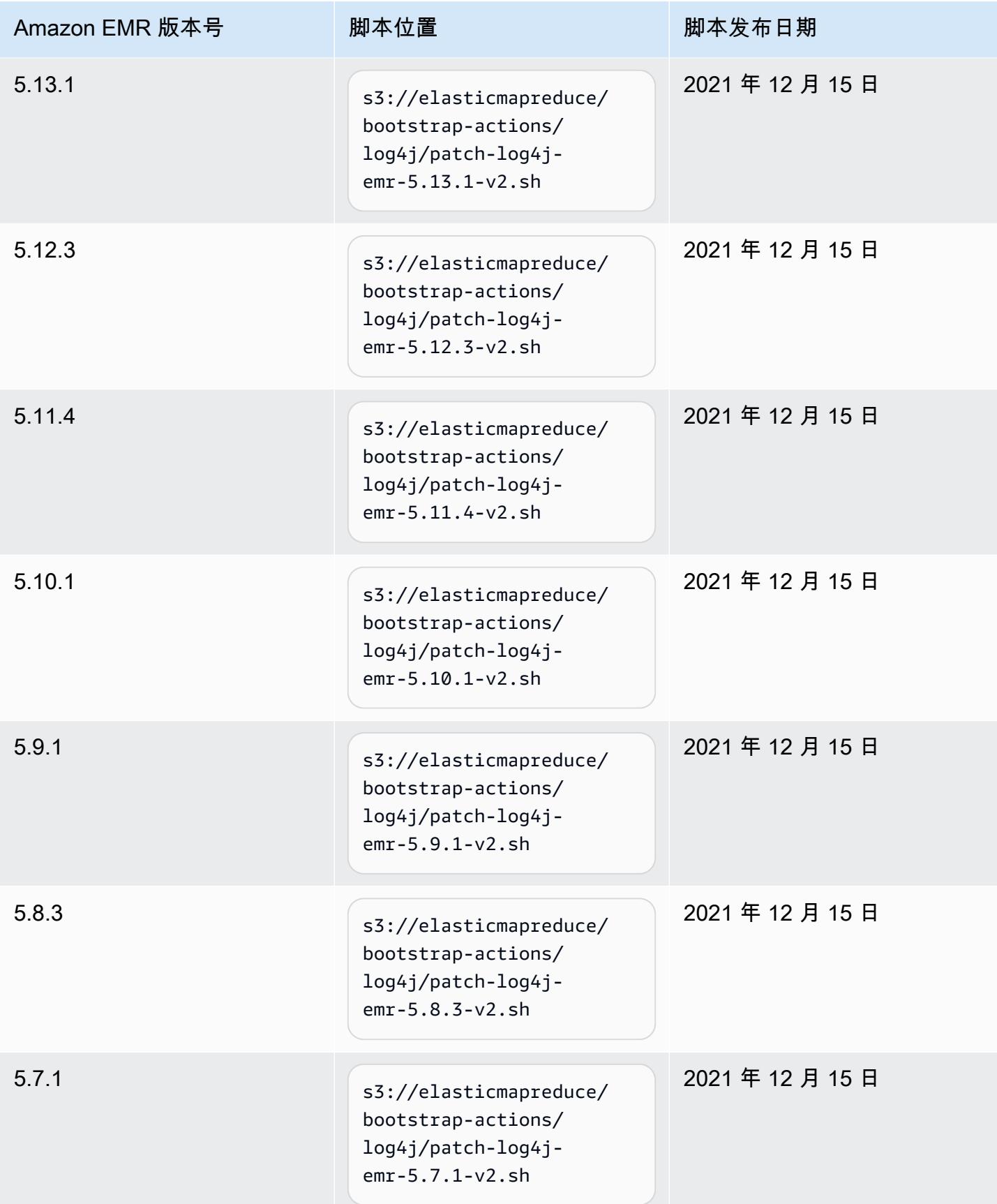

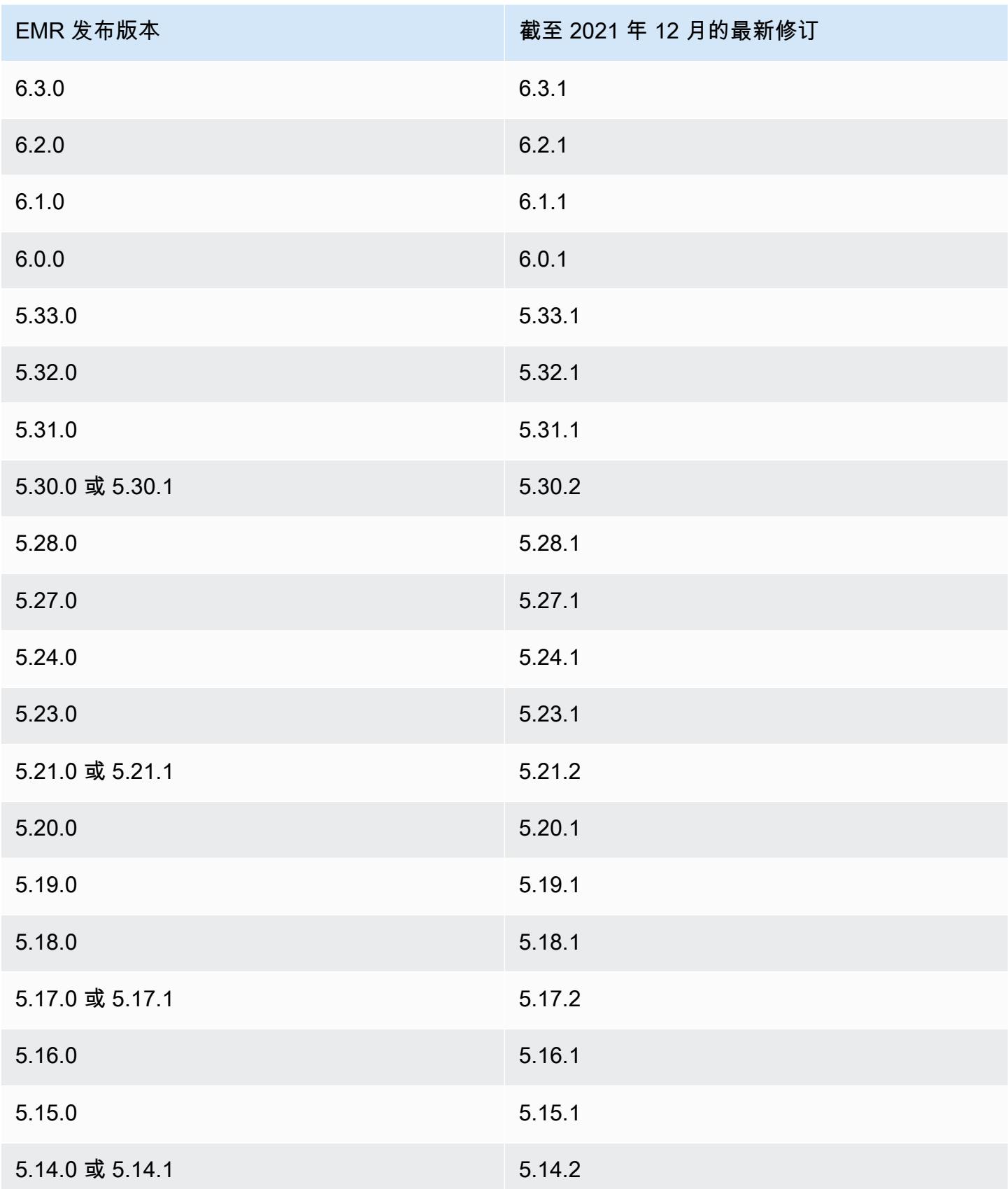

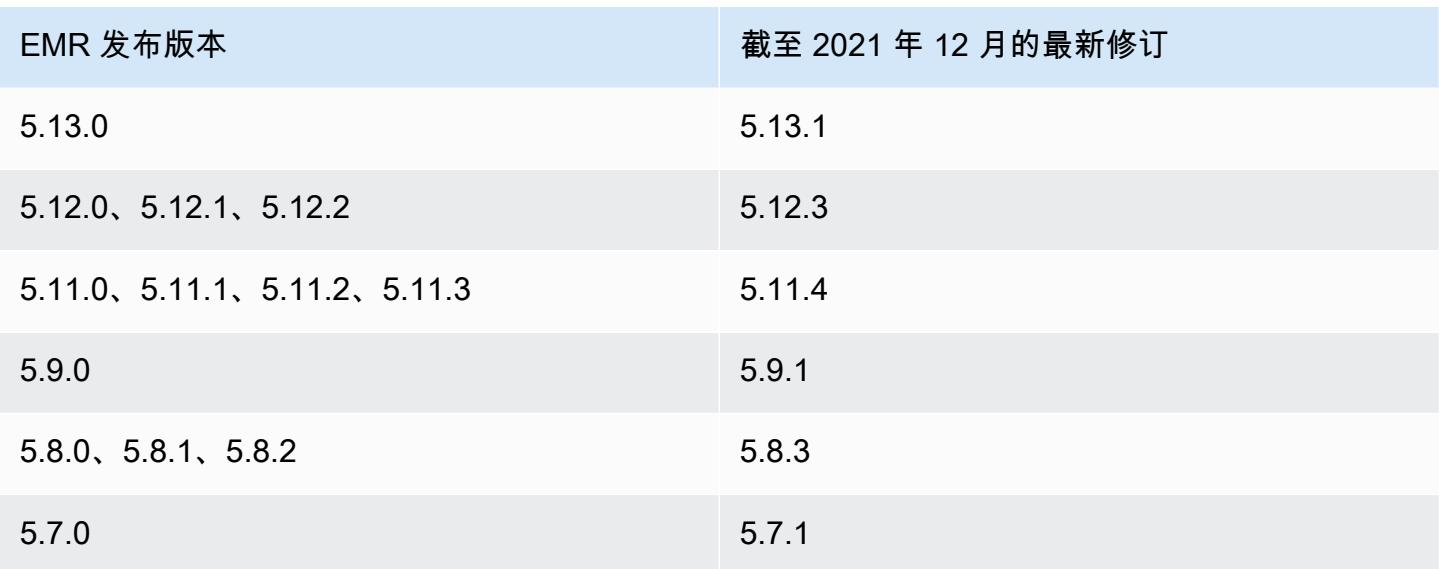

### 常见问题

• EMR 5 之前的 EMR 版本是否受到 CVE-2021-44228 的影响?

否。EMR 版本 5 之前的 EMR 版本使用 2.0 之前的 Log4j 版本。

• 此解决方案是否解决了 CVE-2021-45046 的问题?

此解决方案还解决了 CVE-2021-45046 问题。

• 该解决方案是否处理了我在 EMR 集群上安装的自定义应用程序?

引导脚本仅更新 EMR 安装的 JAR 文件。如果您通过使用自定义 Amazon Linux AMI 或通过任何其 他机制,通过引导操作在您的 EMR 集群上安装自定义应用程序和 JAR 文件并将其作为提交至集群 的步骤运行,请与您的应用程序提供商合作,以确定您的自定义应用程序是否受 CVE-2021- 44228 影响,并确定合适的解决方案。

• 我应该如何使用 EKS 上的 EMR 处理[自定义 Docker 映像?](https://docs.aws.amazon.com/emr/latest/EMR-on-EKS-DevelopmentGuide/docker-custom-images.html)

如果您使用[自定义 Docker 映像将](https://docs.aws.amazon.com/emr/latest/EMR-on-EKS-DevelopmentGuide/docker-custom-images.html)自定义应用程序添加到 EKS 上的 Amazon EMR 或者使用自定义应 用程序文件将任务提交到 EKS 上的 Amazon EMR,请与应用程序供应商合作,以确定您的自定义应 用程序是否受到 CVE-2021-44228 的影响,并确定合适的解决方案。

• 引导脚本如何缓解 CVE-2021-44228 和 CVE-2021-45046 中描述的问题?

引导脚本通过添加一组新的指令来更新 EMR 启动指令。这些新指令删除了 EMR 安装的所有开源框 架通过 Log4j 使用的 JndiLookup 类文件。这遵循了 [Apache 发布的](https://nvd.nist.gov/vuln/detail/CVE-2021-45046#vulnCurrentDescriptionTitle)用于解决 Log4j 问题的建议。

• 使用 Log4j 版本 2.17.1 或更高版本的 EMR 是否有更新?

不超过版本 5.34 的 EMR 5 发行版以及不超过版本 6.5 的 EMR 6 发行版使用不兼容最新版本 Log4j 的较旧版本开源框架。如果您继续使用这些发行版,我们建议您应用引导操作来缓解 CVE 中讨论的 问题。在 EMR 5 发行版 5.34 和 EMR 6 发行版 6.5 以后,使用 log4J 1.x 和 log4J 2.x 的应用程序将 分别升级为使用 log4J 1.2.17(或更高版本)和 log4J 2.17.1(或更高版本),并且不需要使用上面 介绍的引导操作来缓解 CVE 问题。

• EMR 版本是否受到 CVE-2021-45105 的影响?

由 Amazon EMR 安装的具有 EMR 默认配置的应用程序不受 CVE-2021-45105 的影响。在 Amazon EMR 安装的应用程序中,只有 Apache Hive 将 Apache Log4j 与[上下文查找结](https://logging.apache.org/log4j/2.x/index.html)合使用,而且它不会 以允许处理不适当的输入数据的方式使用非默认模式布局。

• Amazon EMR 是否受以下任何 CVE 披露的影响?

下表包含了与 Log4J 相关的 CVE 列表,并说明了每个 CVE 是否影响 Amazon EMR。此表中的信息 仅适用于 Amazon EMR 使用原定设置配置安装应用程序的情形。

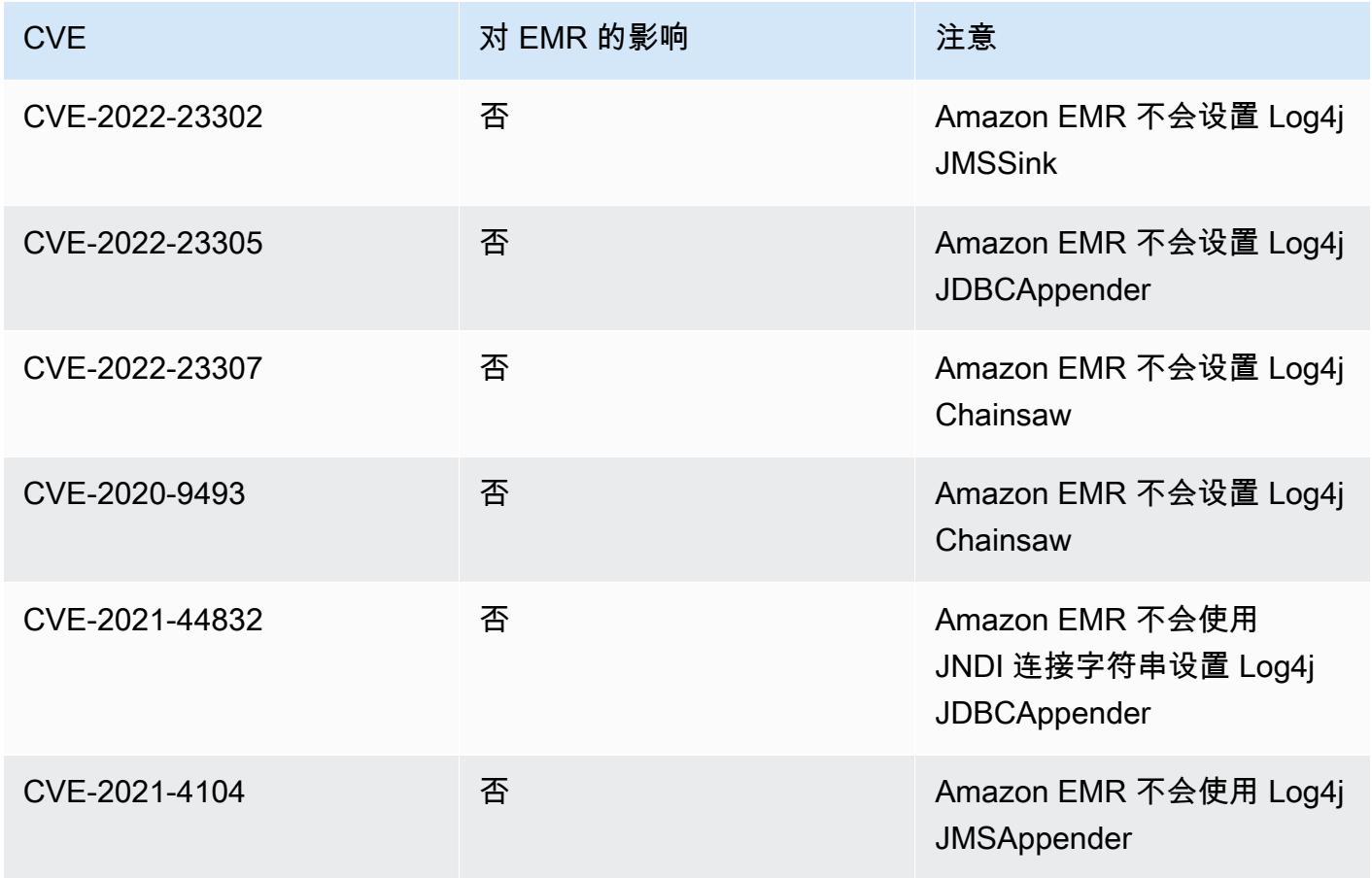

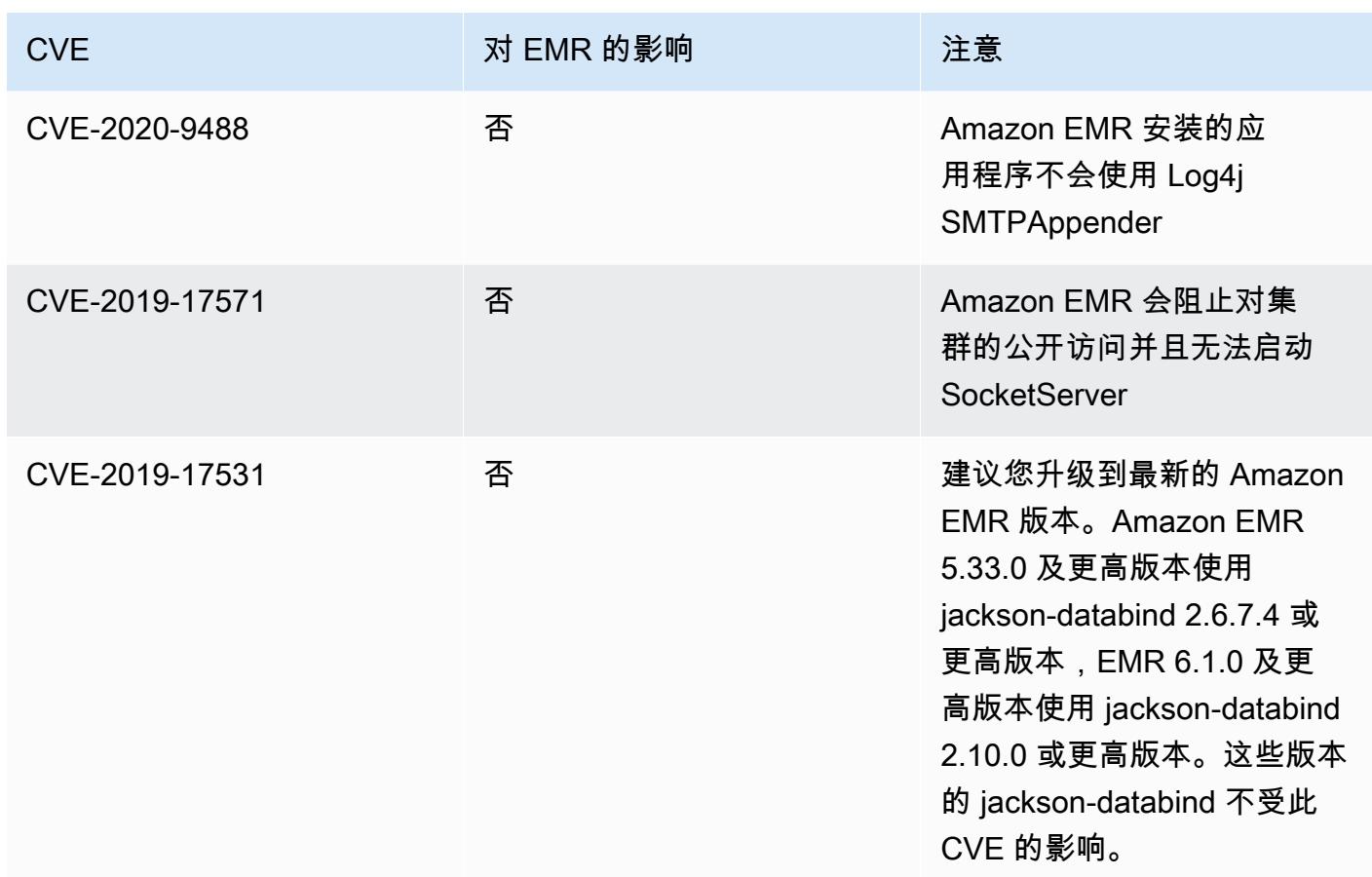

# 发布说明的 Amazon EMR 存档

下面提供了所有 Amazon EMR 发行版的发布说明。有关每个发行版的全面版本信息,请参阅 [Amazon](#page-73-0)  [EMR 6.x 发行版](#page-73-0)[、Amazon EMR 5.x 发行版](#page-924-0) 和 [Amazon EMR 4.x 发行版](#page-2229-0)。

要在新的 Amazon EMR 发行版可用时接收更新,请订阅 [RSS 源以获取 Amazon EMR 发布说明。](https://docs.aws.amazon.com/emr/latest/ReleaseGuide/amazon-emr-release-notes.rss)

发行版 6.14.0

以下发布说明包括有关 Amazon EMR 发行版 6.14.0 的信息。更改与 6.13.0 有关。有关发布时间表的 更多信息,请参阅 [6.14.0 更改日志。](#page-149-0)

新功能

- Amazon EMR 6.14.0 supports Apache Spark 3.4.1, Apache Spark RAPIDS 23.06.0-amzn-2, Flink 1.17.1, Iceberg 1.3.1, and Trino 422.
- [Amazon EMR 托管式自动扩缩功能](https://docs.aws.amazon.com/emr/latest/ManagementGuide/emr-managed-scaling.html) 现已在 ap-southeast-3 亚太地区(雅加达)区域开放,可用 于您使用 Amazon EMR 6.14.0 及更高版本创建的集群。

更改、增强功能和解决的问题

- 6.14.0 发行版通过在 Amazon EC2 上运行的 Amazon EMR 来优化日志管理。因此,您可能会看到 集群日志的存储成本略有降低。
- 6.14.0 发行版改进了扩展工作流,以满足 Amazon EBS 卷大小差异很大的不同核心实例需求。此改 进仅适用于核心节点;任务节点的缩减操作不受影响。
- 6.14.0 发行版改进了 Amazon EMR 与 Apache Hadoop YARN ResourceManager and HDFS NameNode 等开源应用程序交互的方式。此改进降低了集群扩展导致操作延迟的风险,并减少了由 于开源应用程序连接问题导致的启动故障。
- 6.14.0 发行版优化了集群启动时的应用程序安装。此改进缩短了某些 Amazon EMR 应用程序组合的 集群启动时间。
- 6.14.0 发行版修复了在具有自定义域的 VPC 上运行的集群遇到核心节点或任务节点重启时,集群的 缩减操作可能会停滞的问题。
- 当您启动最新补丁版本为亚马逊 EMR 5.36 或更高版本、6.6 或更高版本、7.0 或更高版本的集群 时,亚马逊 EMR 使用最新的亚马逊 Linux 2023 或亚马逊 Linux 2 版本作为默认亚马逊 EMR AMI。 如需更多信息,请参阅 [Using the default Amazon Linux AMI for Amazon EMR。](https://docs.aws.amazon.com/emr/latest/ManagementGuide/emr-default-ami.html)

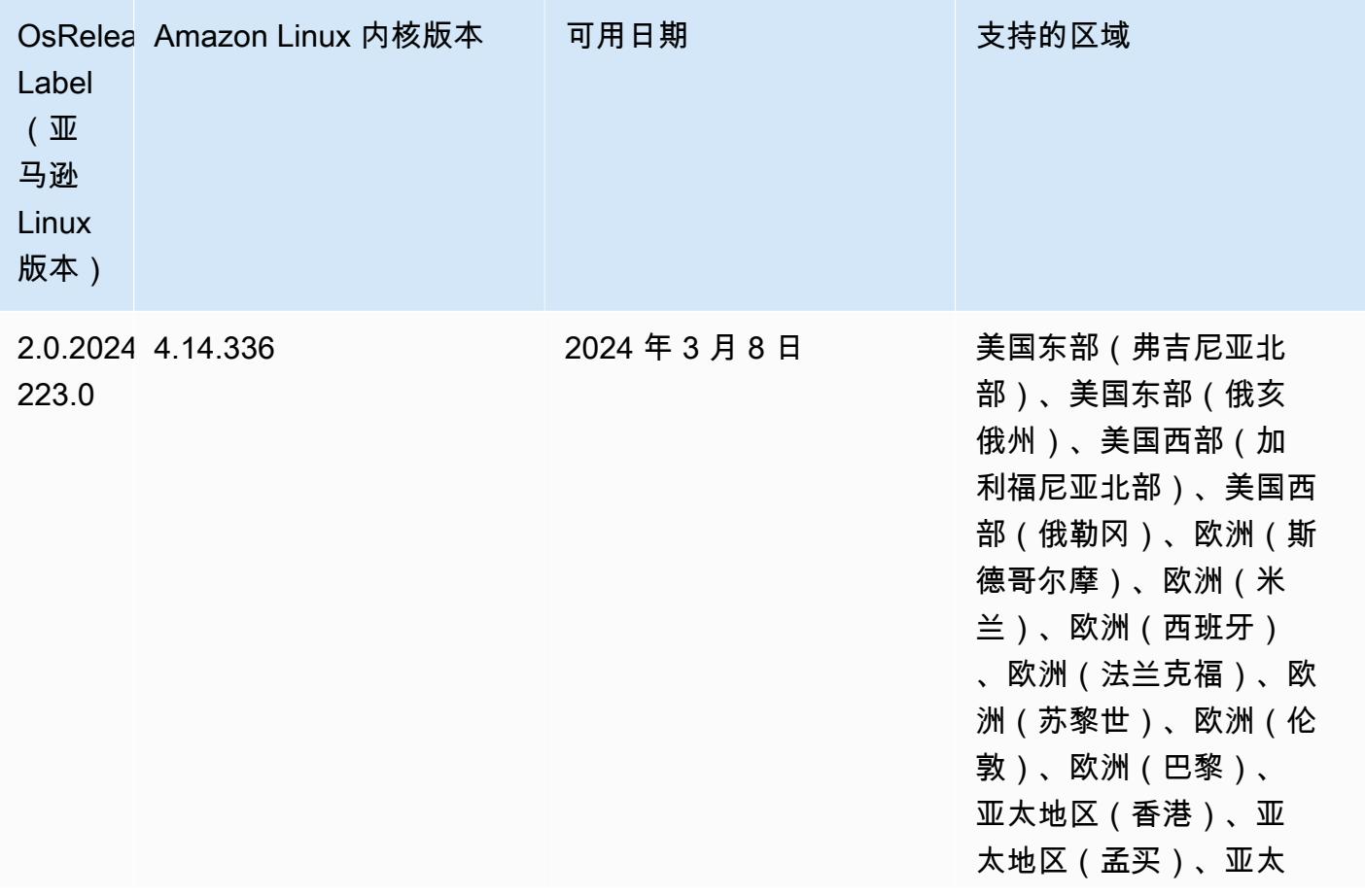

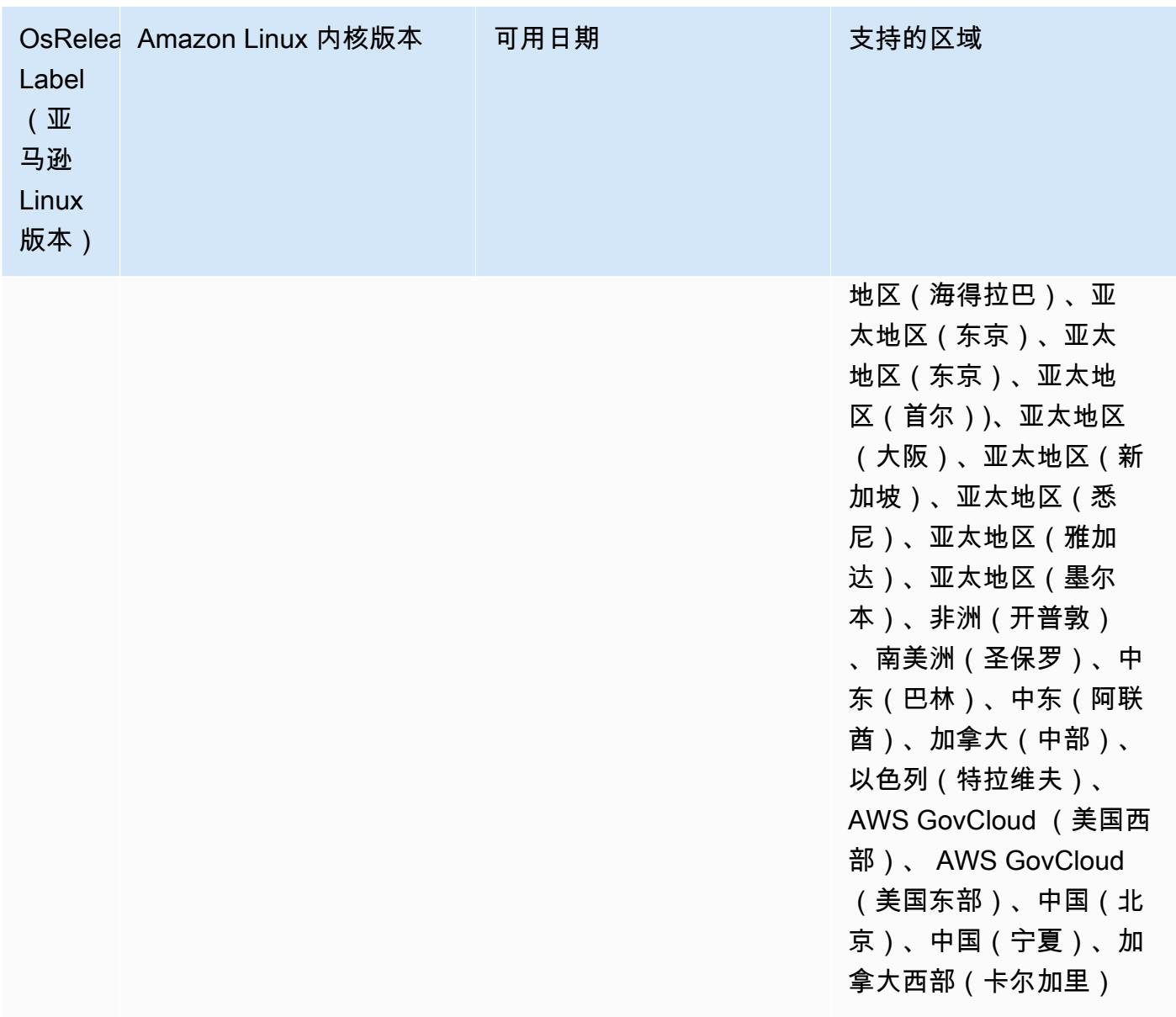

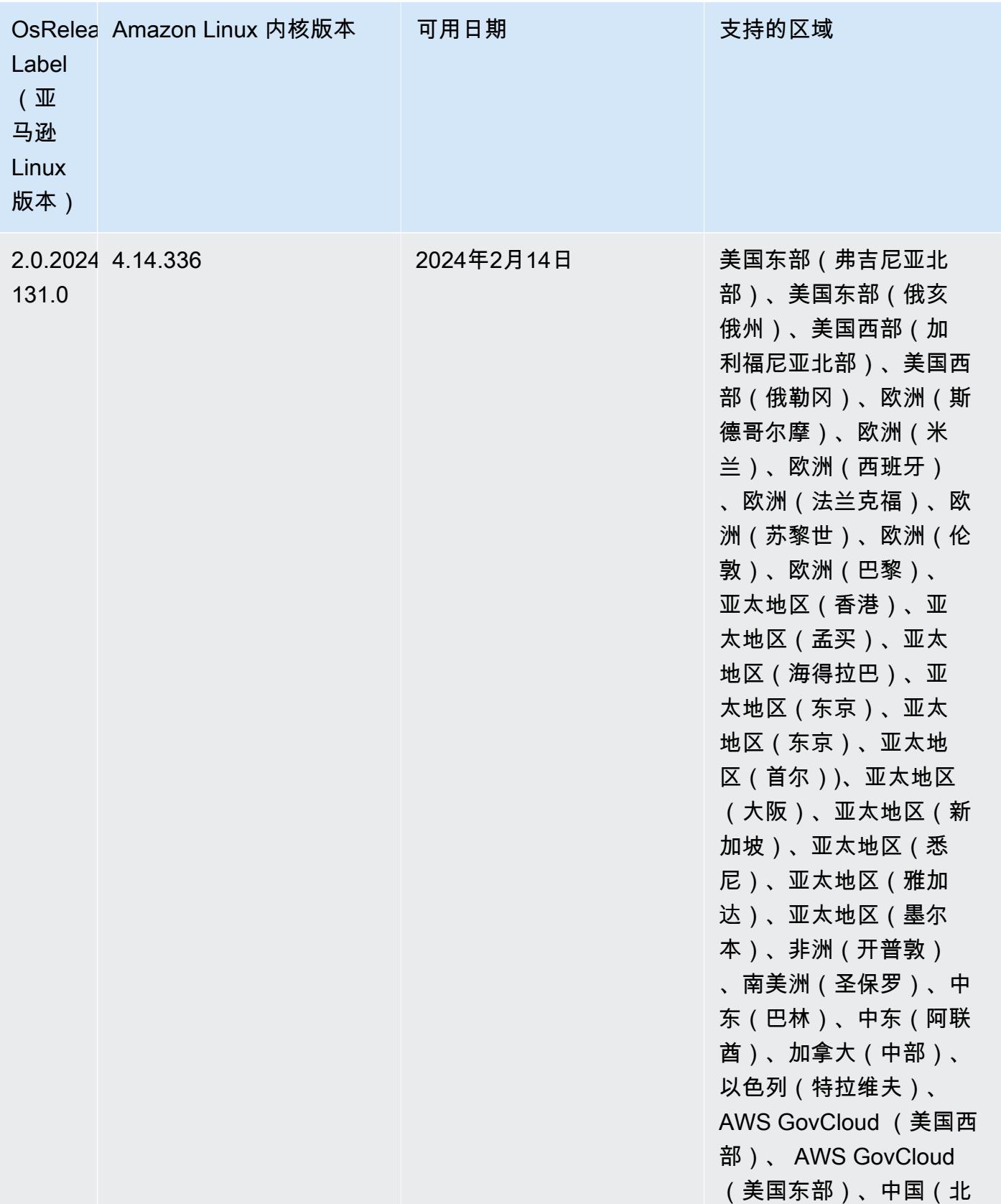

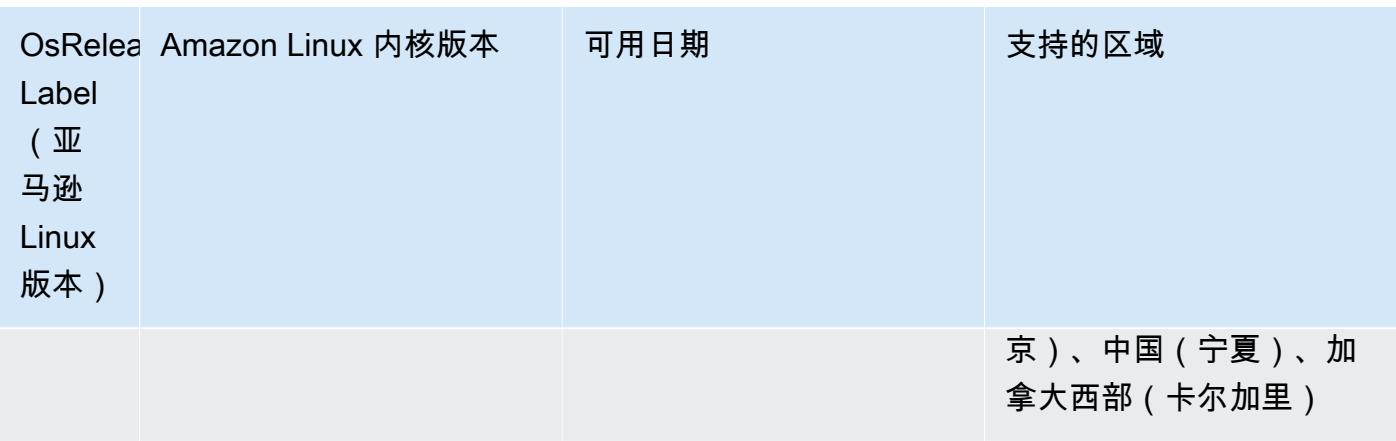

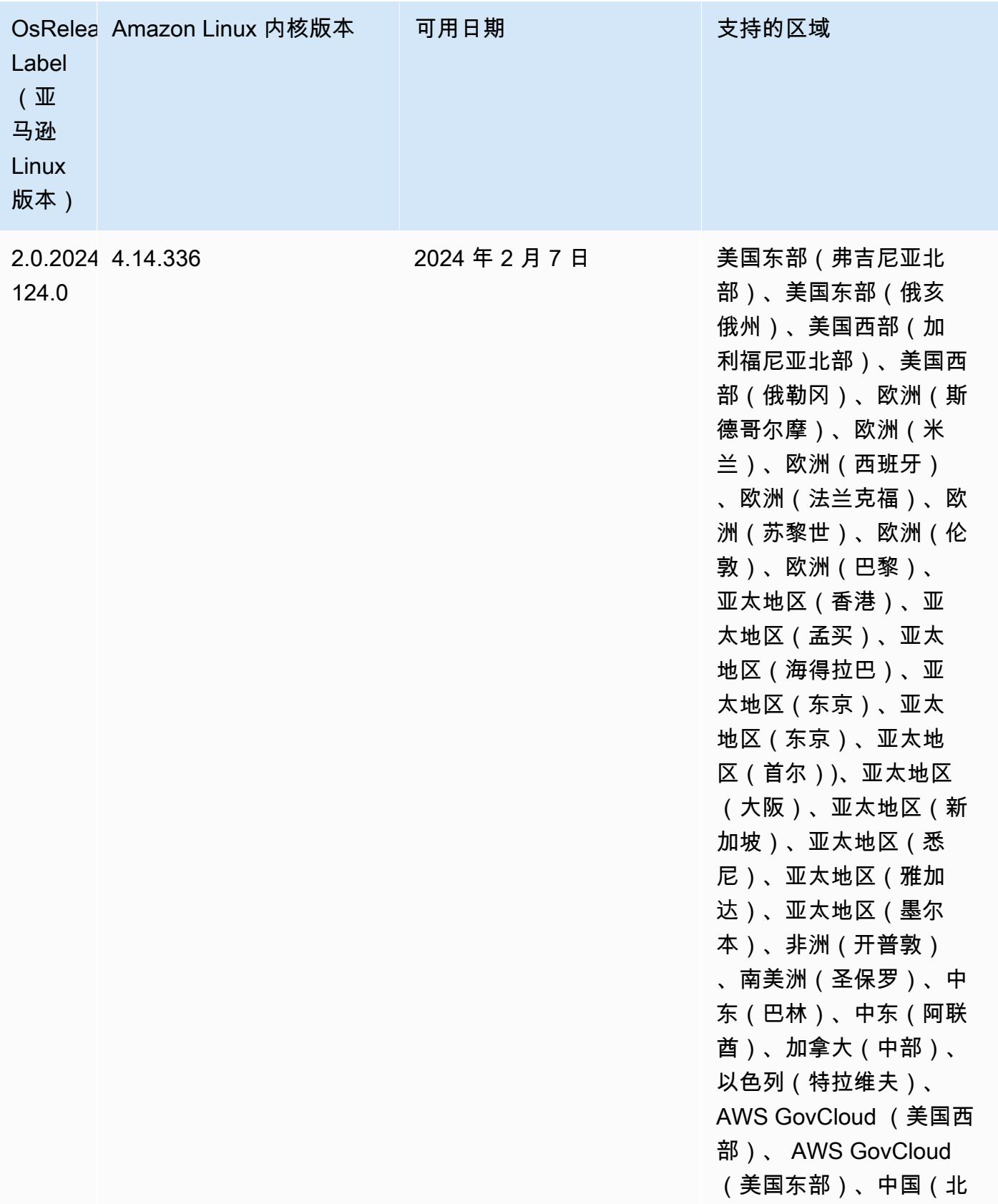

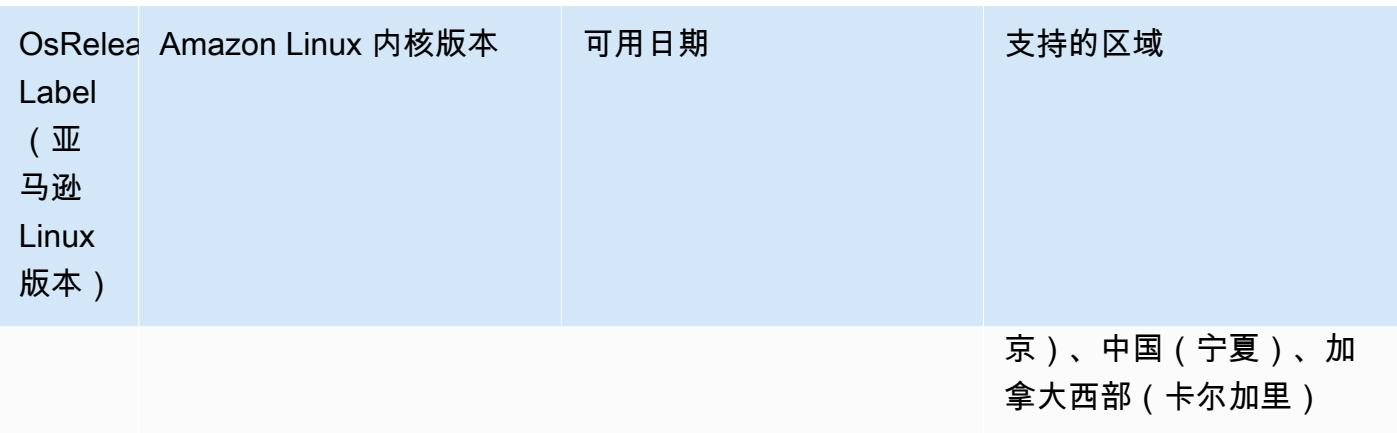

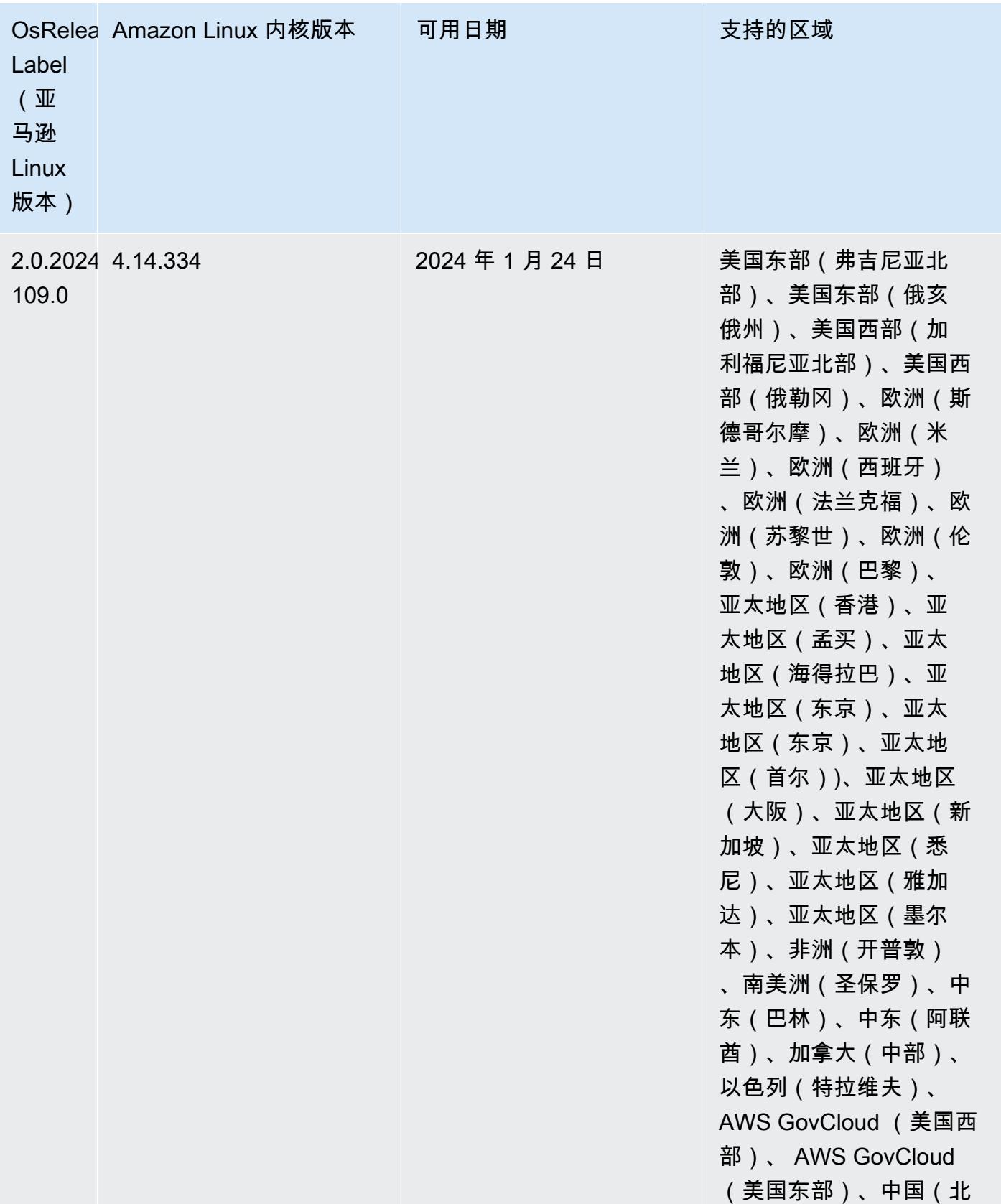

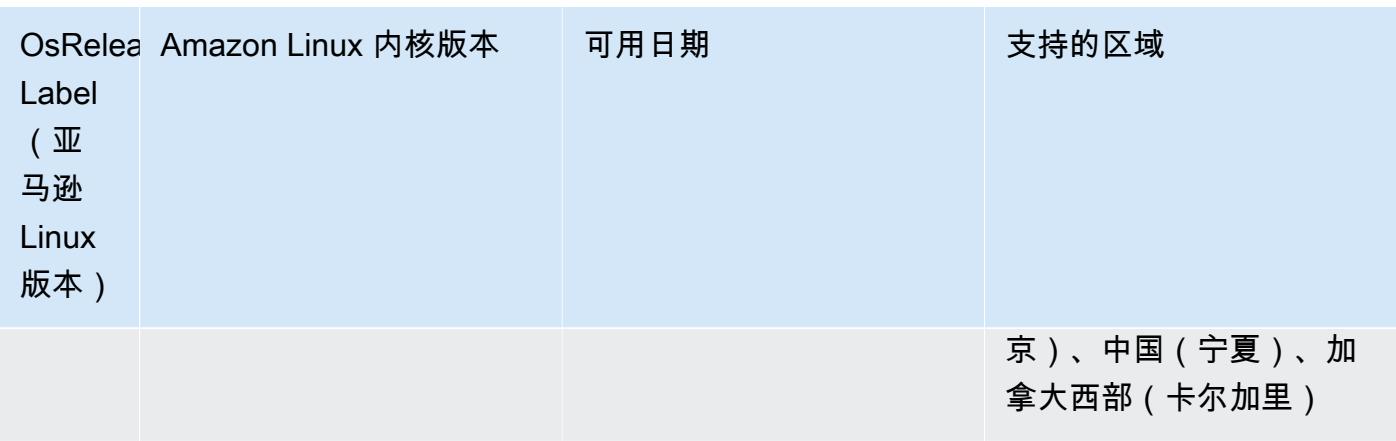

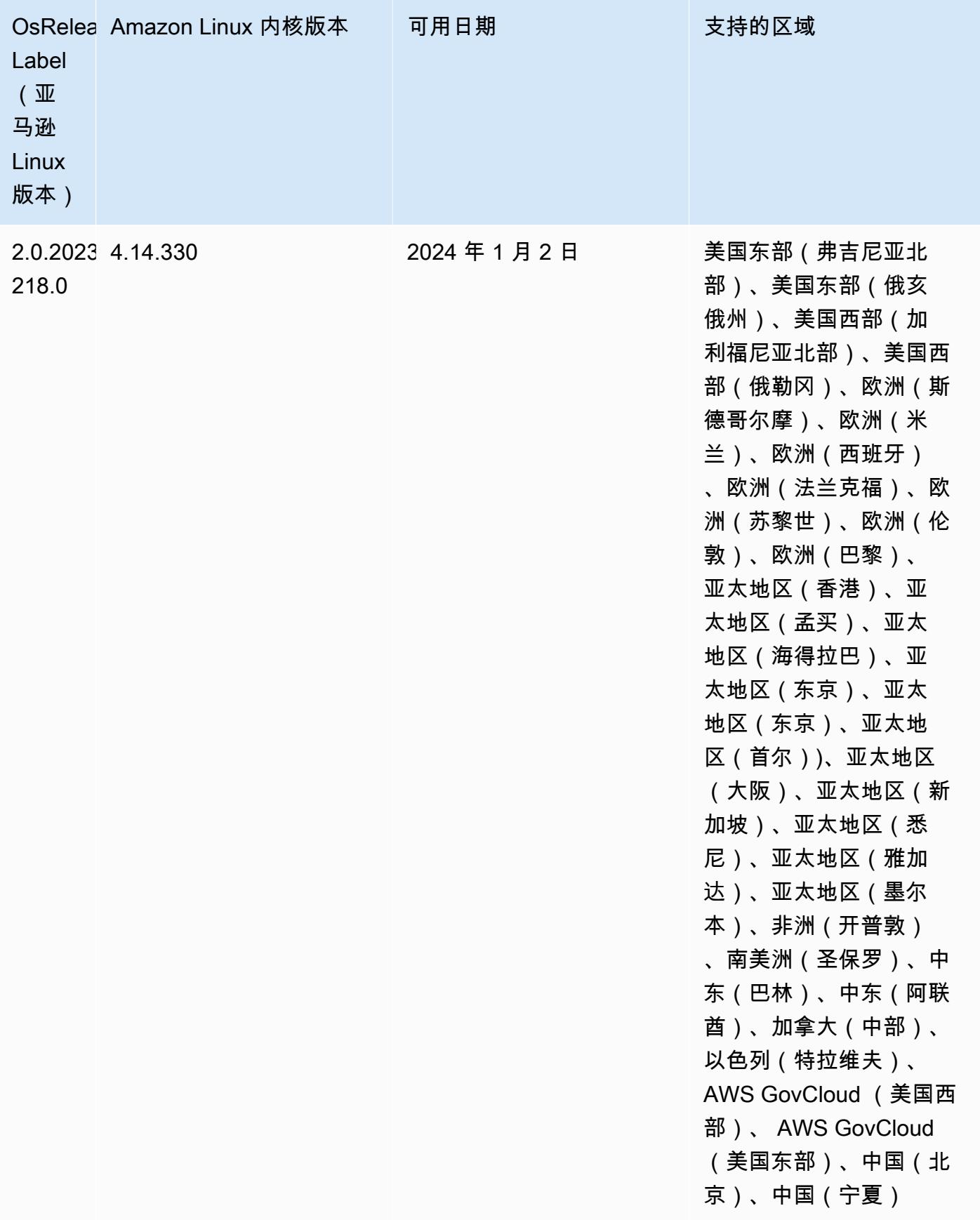

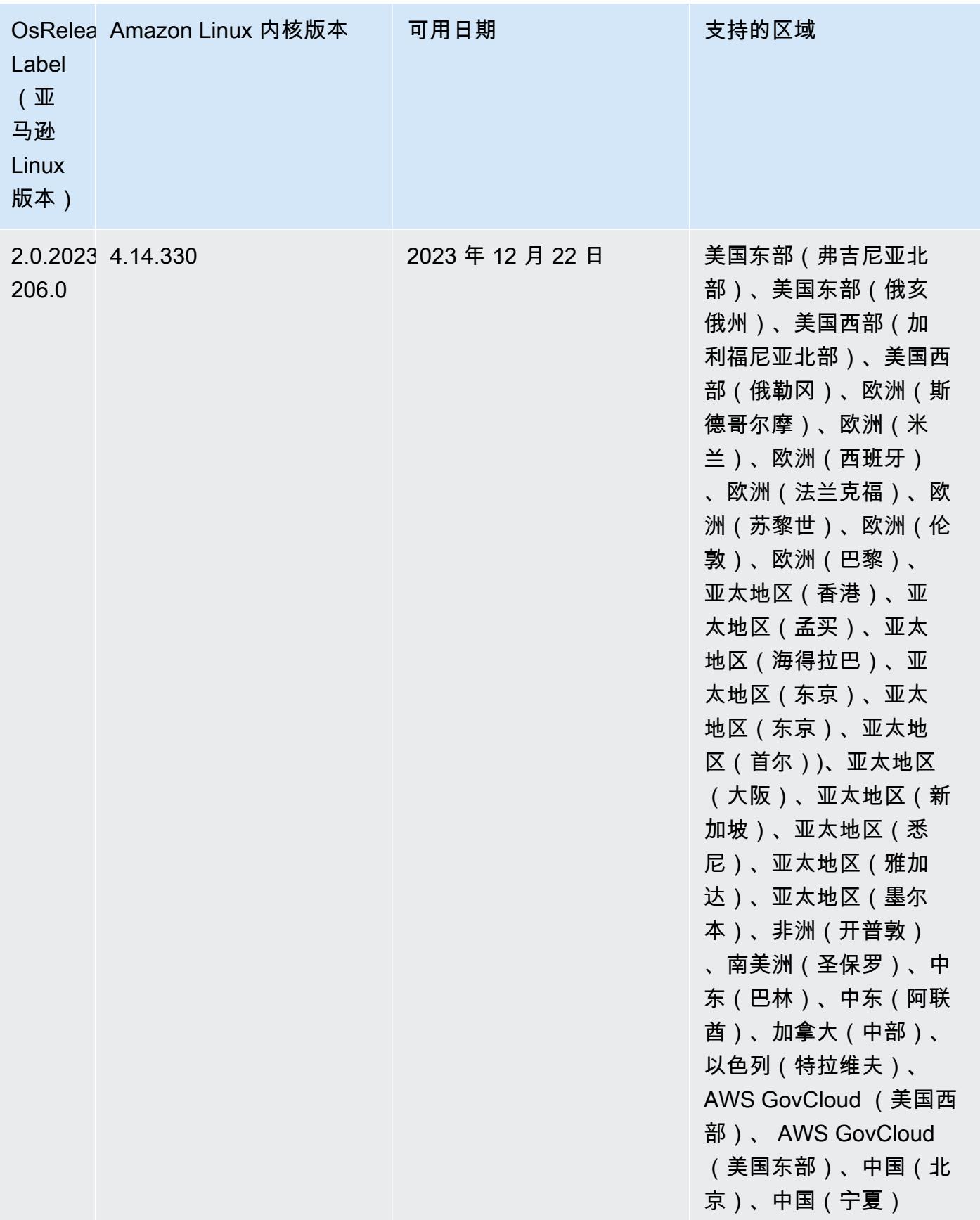

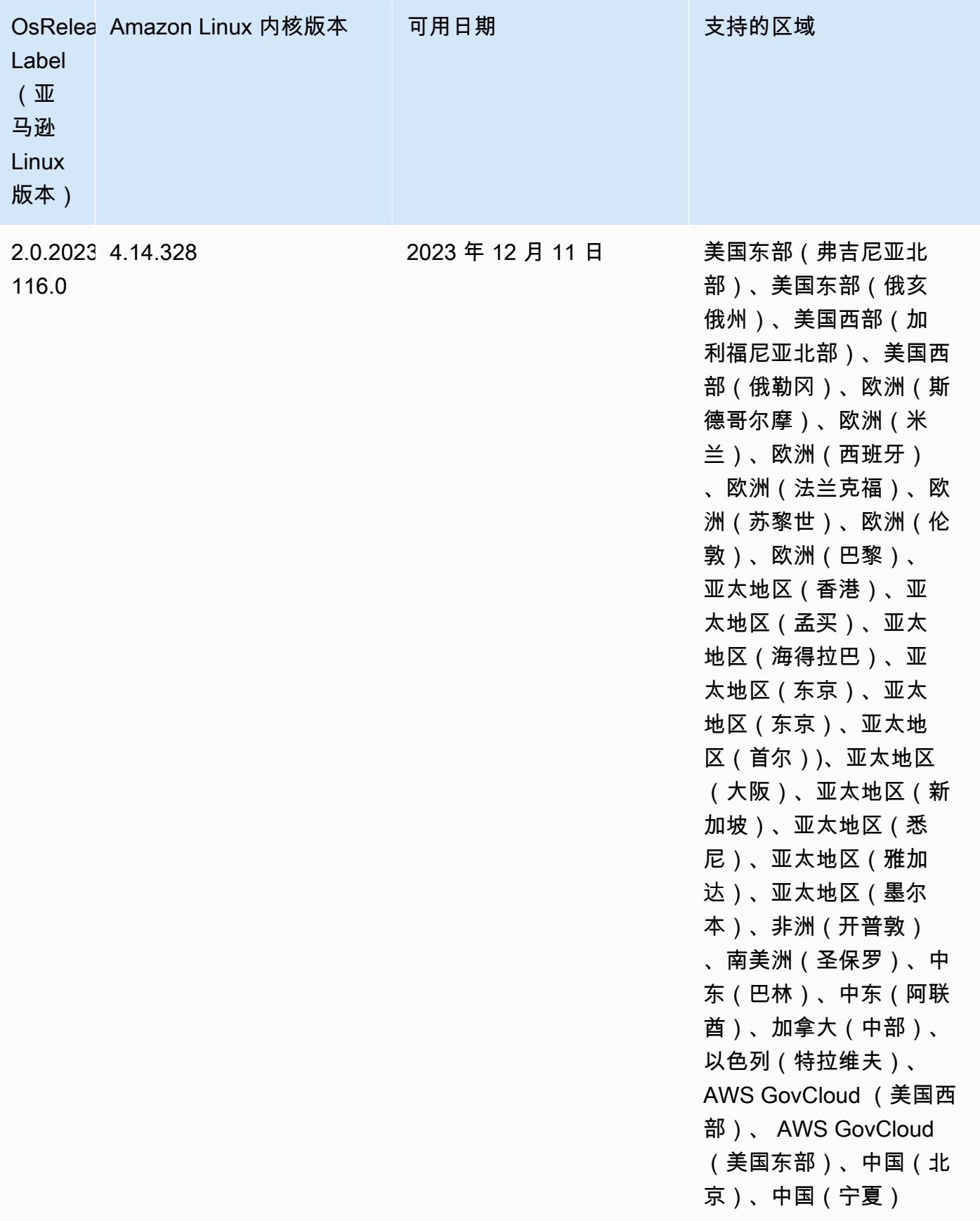

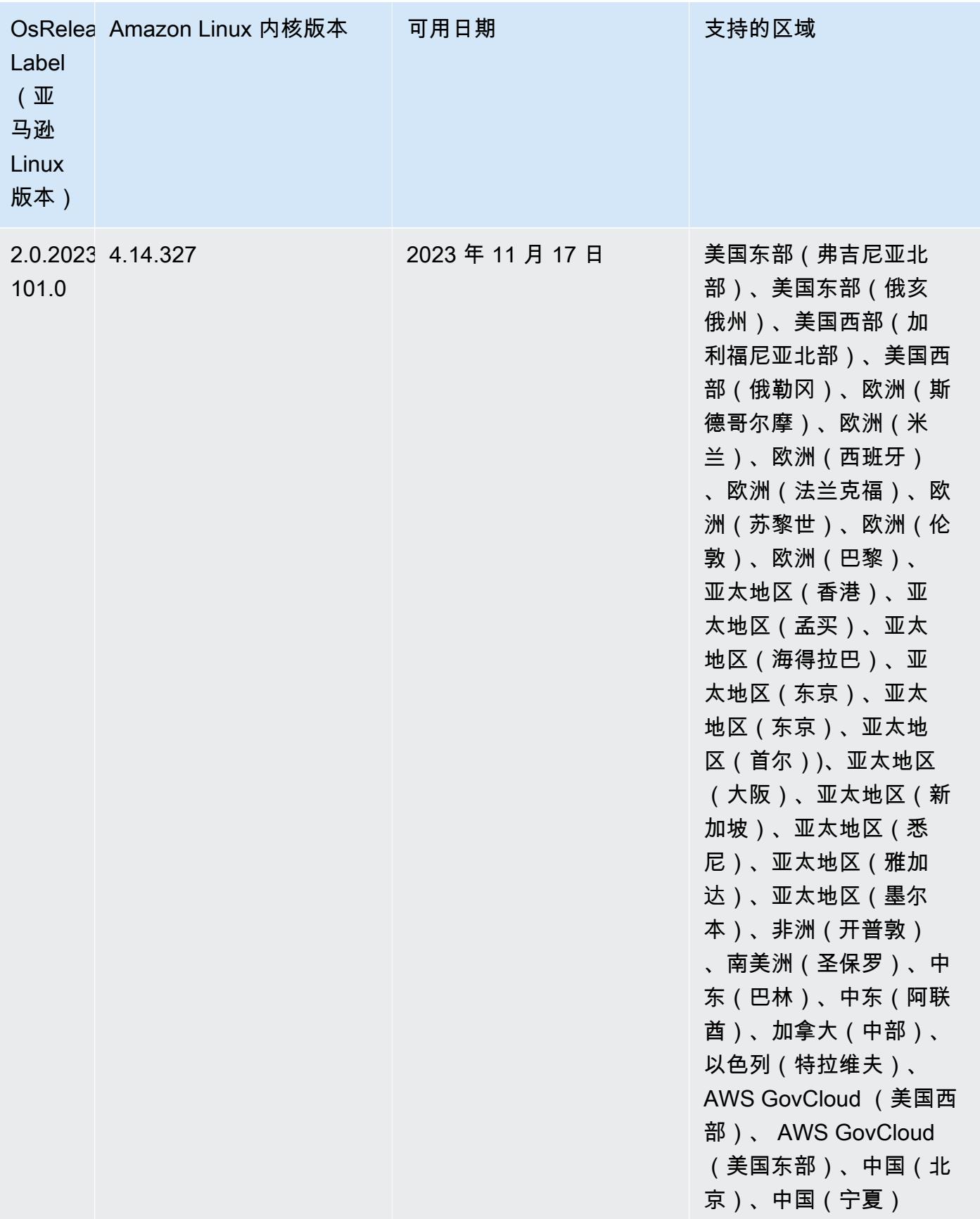

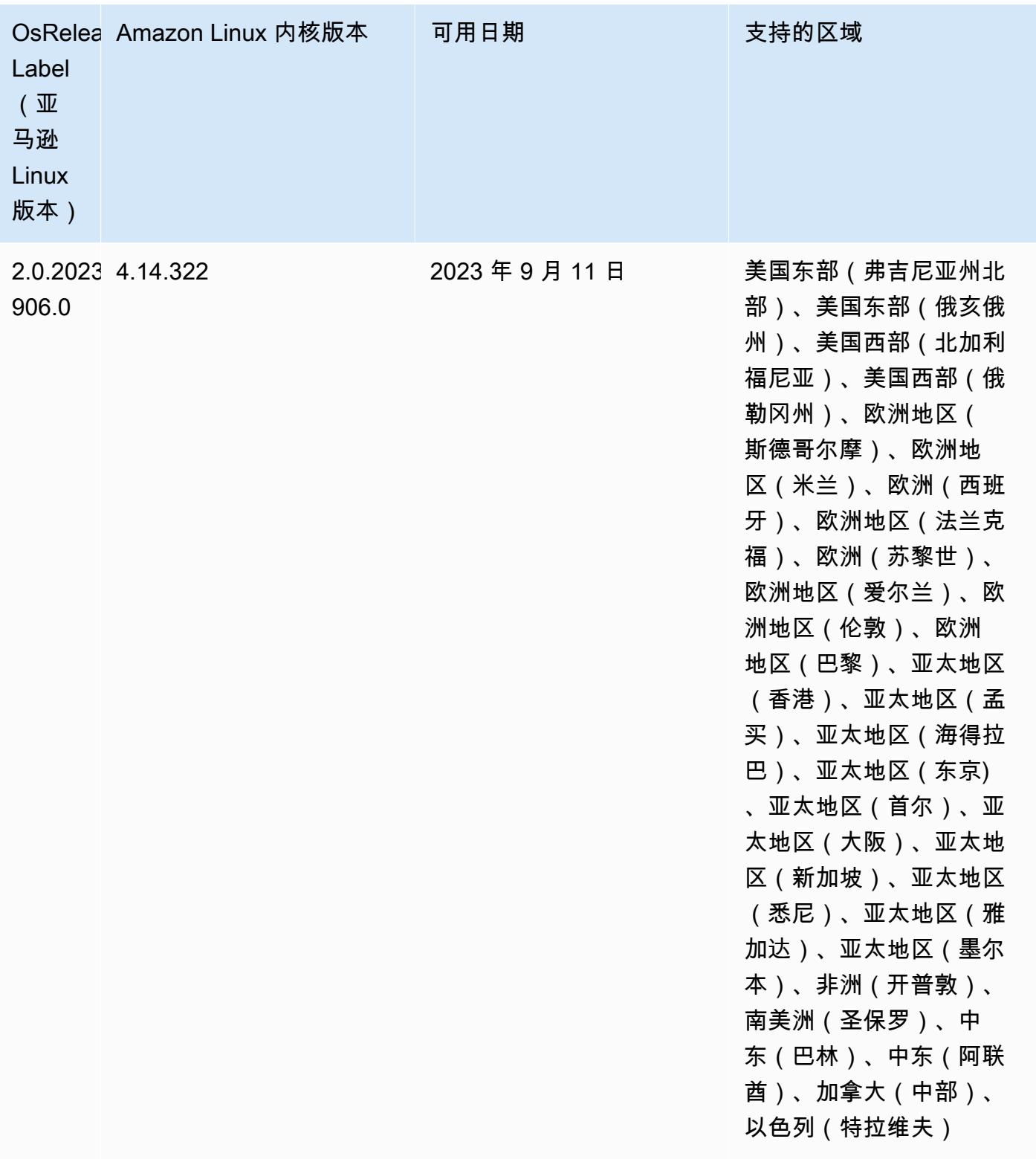

## 发行版 6.13.0

以下发布说明包括有关 Amazon EMR 版本 6.13.0 的信息。更改与 6.12.0 有关。有关发布时间表的更 多信息,请参阅 [6.13.0 更改日志。](#page-191-0)

### 新功能

• Amazon EMR 6.13.0 supports Apache Spark 3.4.1, Apache Spark RAPIDS 23.06.0-amzn-1, CUDA Toolkit 11.8.0, and JupyterHub 1.5.0.

### 更改、增强功能和解决的问题

- 6.13.0 版本改进了 Amazon EMR 日志管理进程守护程序,以确保在发出集群终止命令时,所有日志 都定期上传到 Amazon S3。这有助于更快地终止集群。
- 6.13.0 版本增强了 Amazon EMR 日志管理功能,确保所有日志文件一致而及时地上传到 Amazon S3。这尤其有利于长期运行的 EMR 集群。
- 当您启动最新补丁版本为亚马逊 EMR 5.36 或更高版本、6.6 或更高版本、7.0 或更高版本的集群 时,亚马逊 EMR 使用最新的亚马逊 Linux 2023 或亚马逊 Linux 2 版本作为默认亚马逊 EMR AMI。 如需更多信息,请参阅 [Using the default Amazon Linux AMI for Amazon EMR。](https://docs.aws.amazon.com/emr/latest/ManagementGuide/emr-default-ami.html)

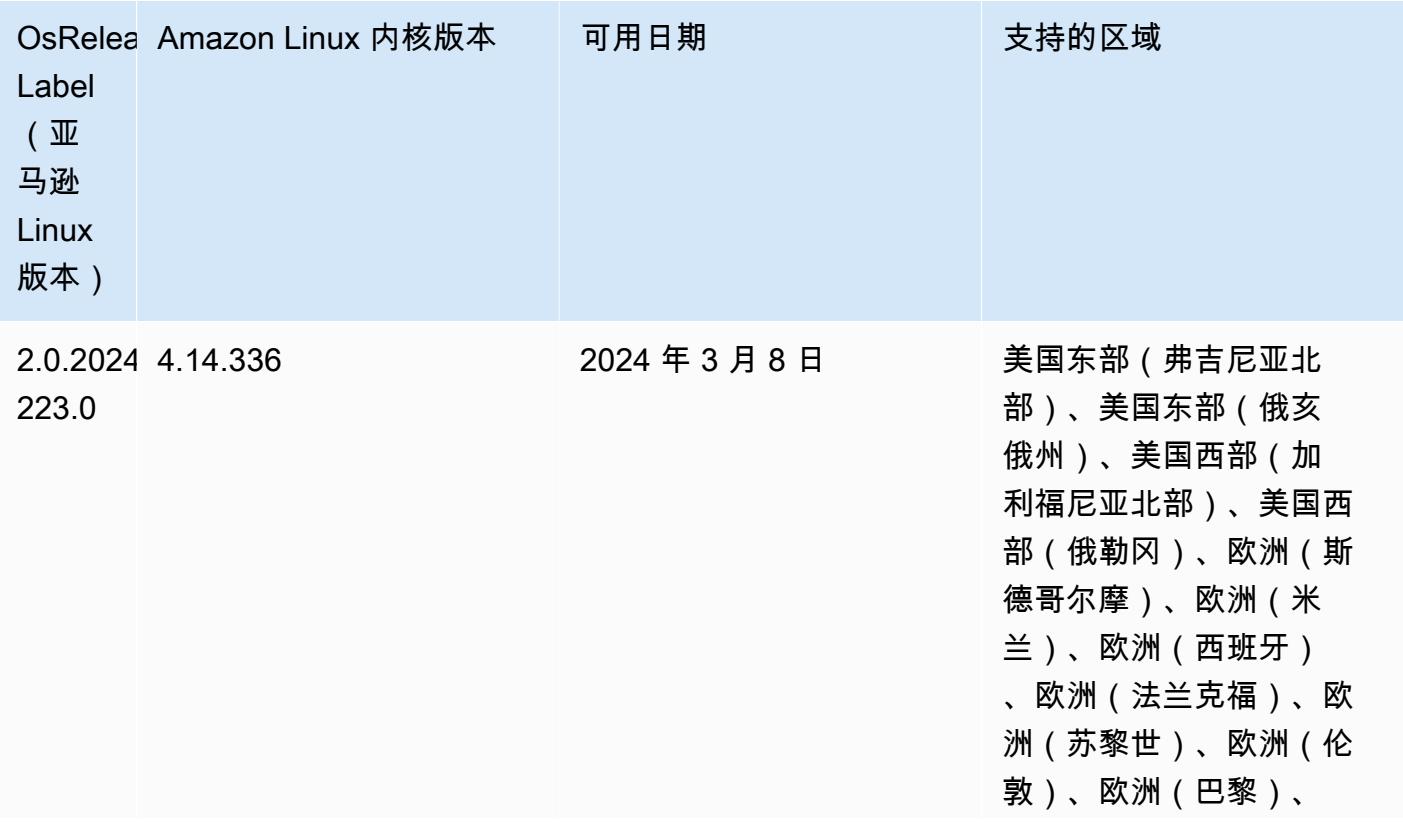

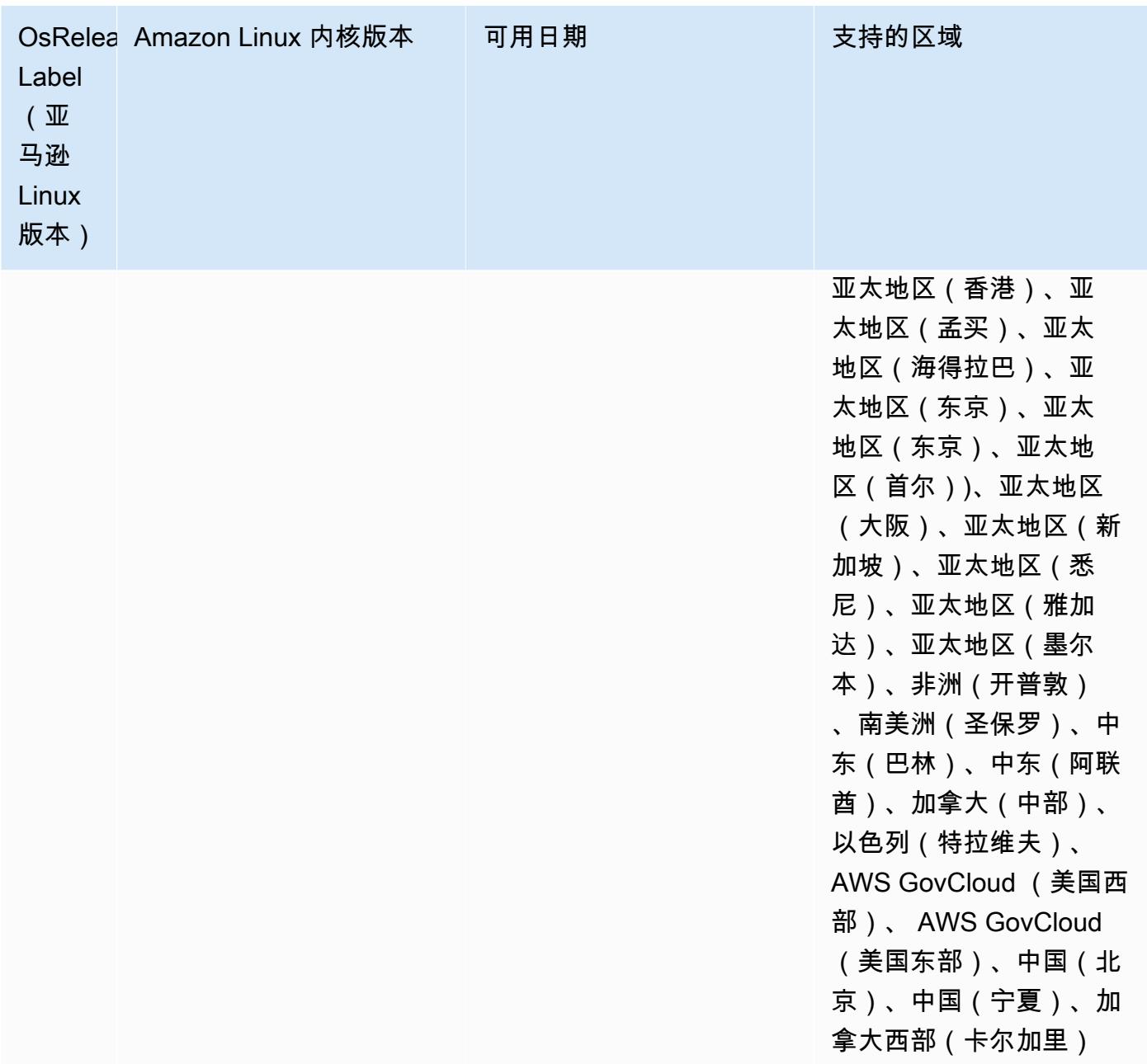

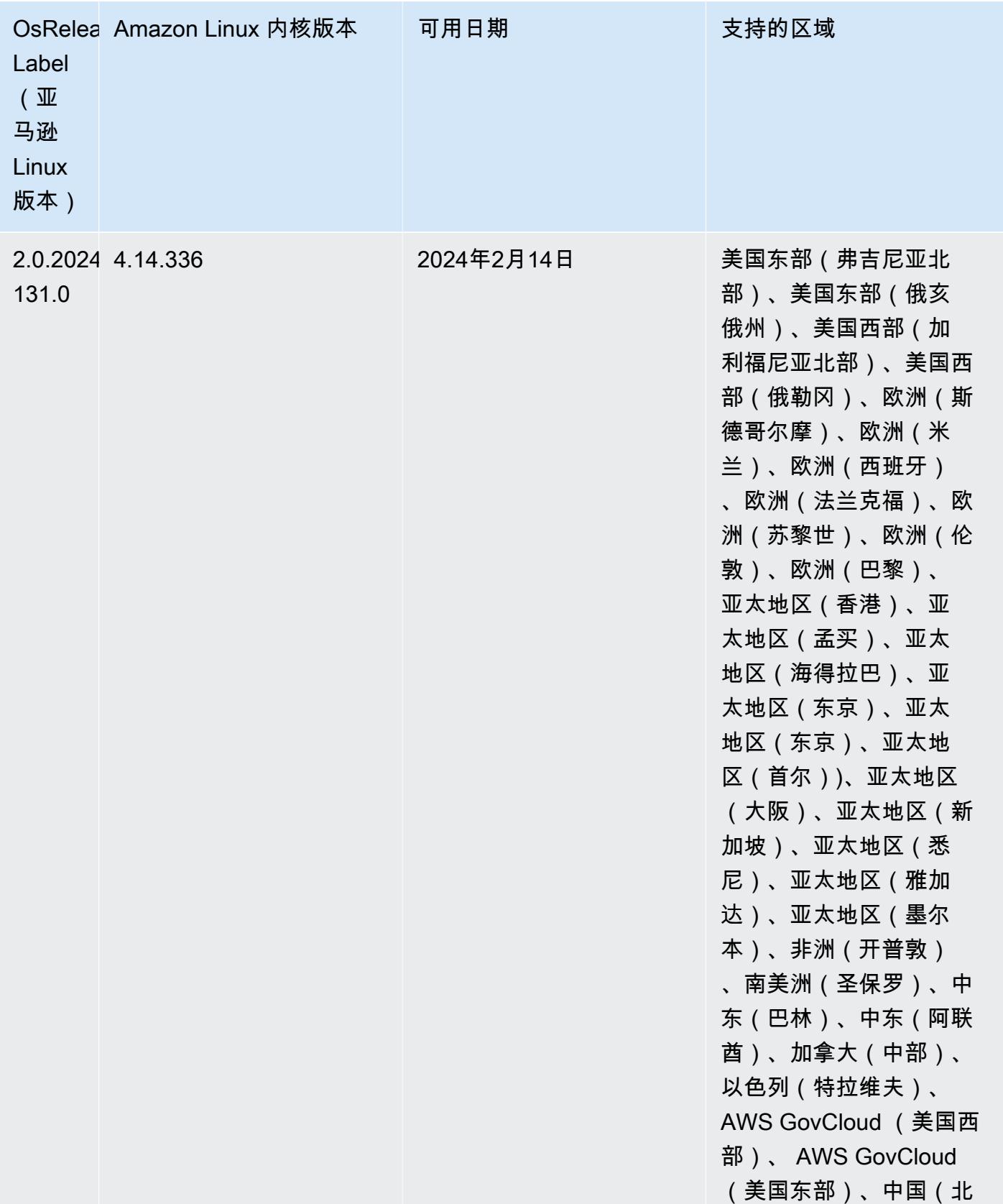

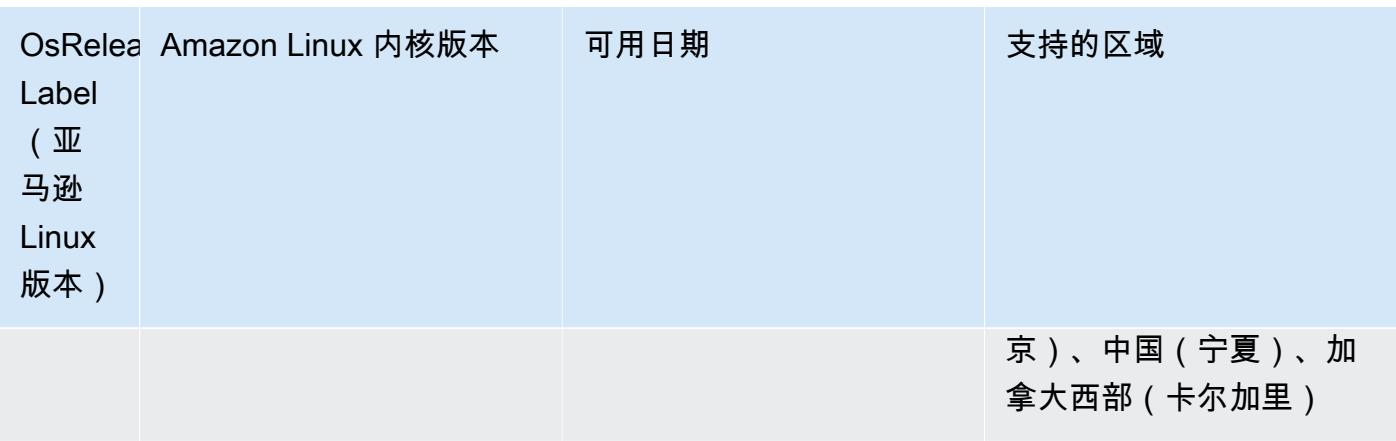

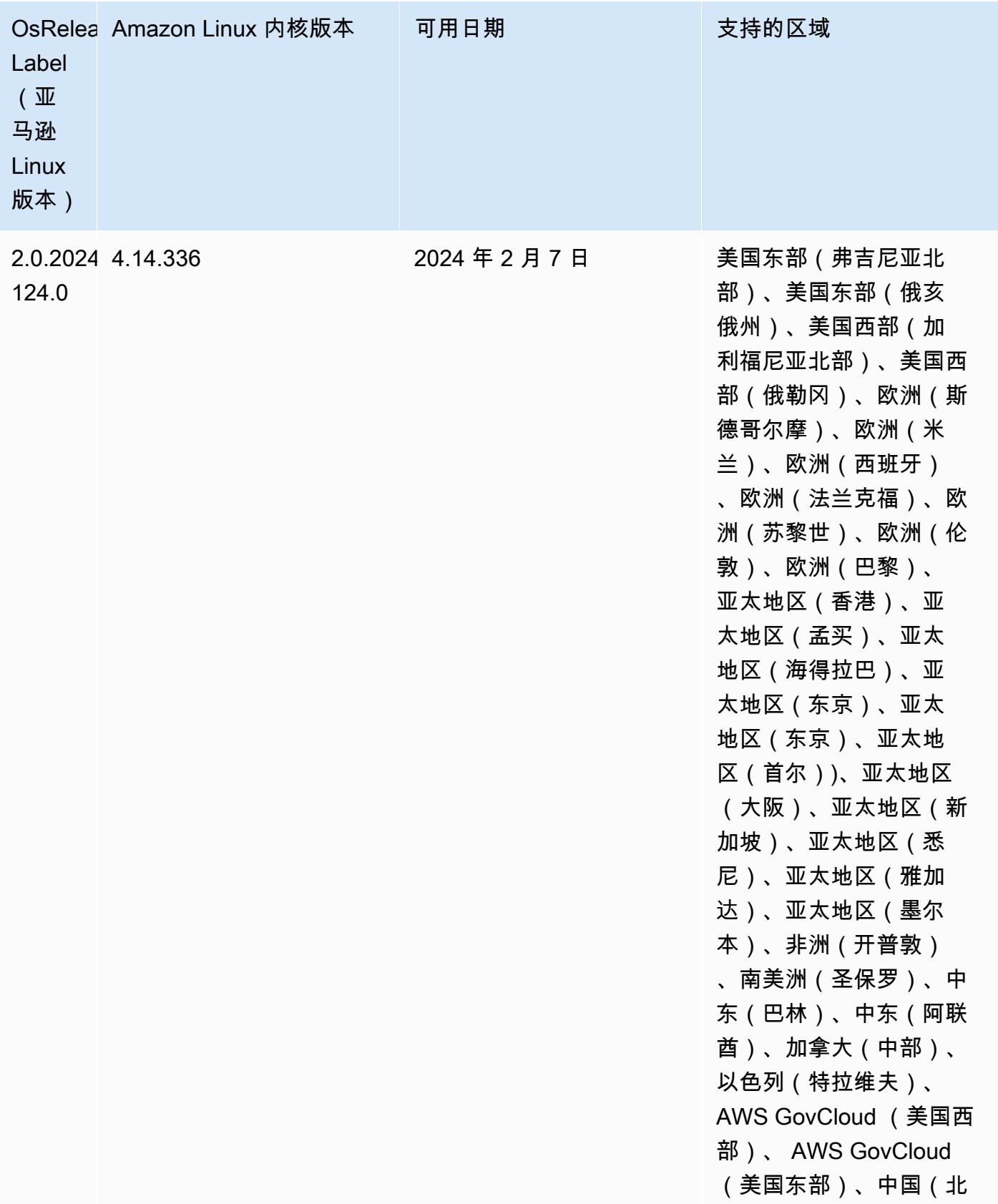

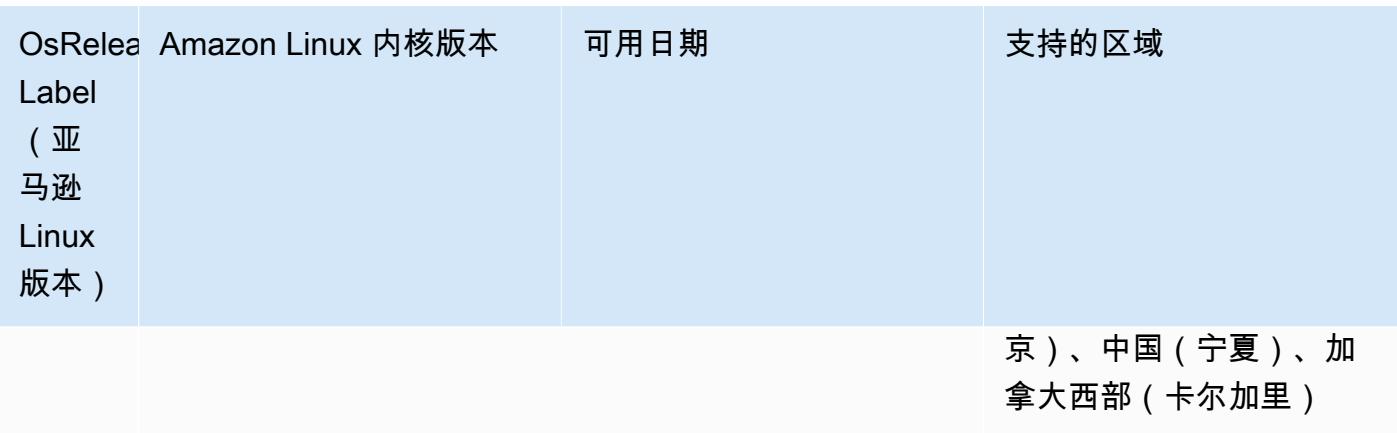

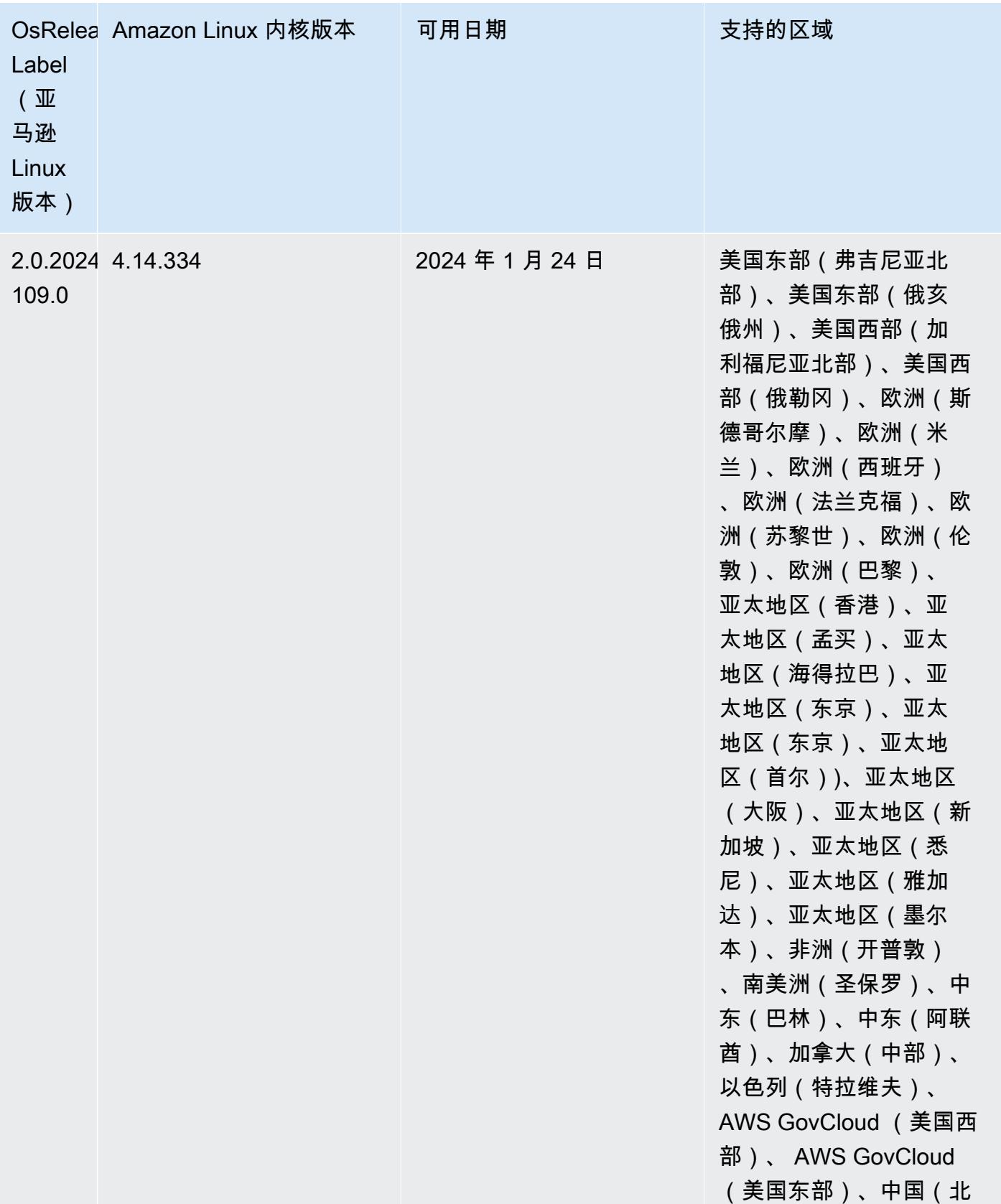
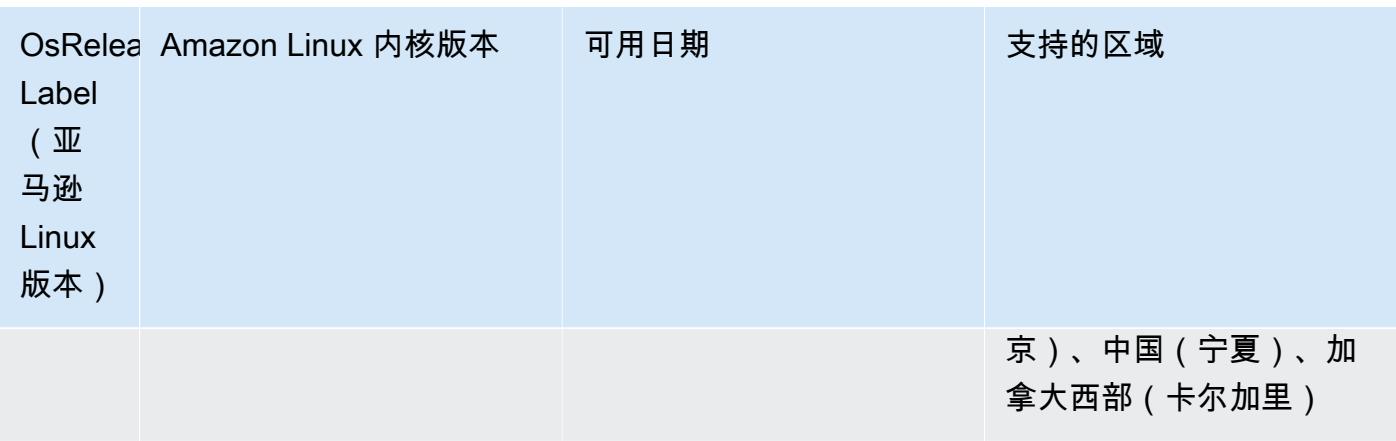

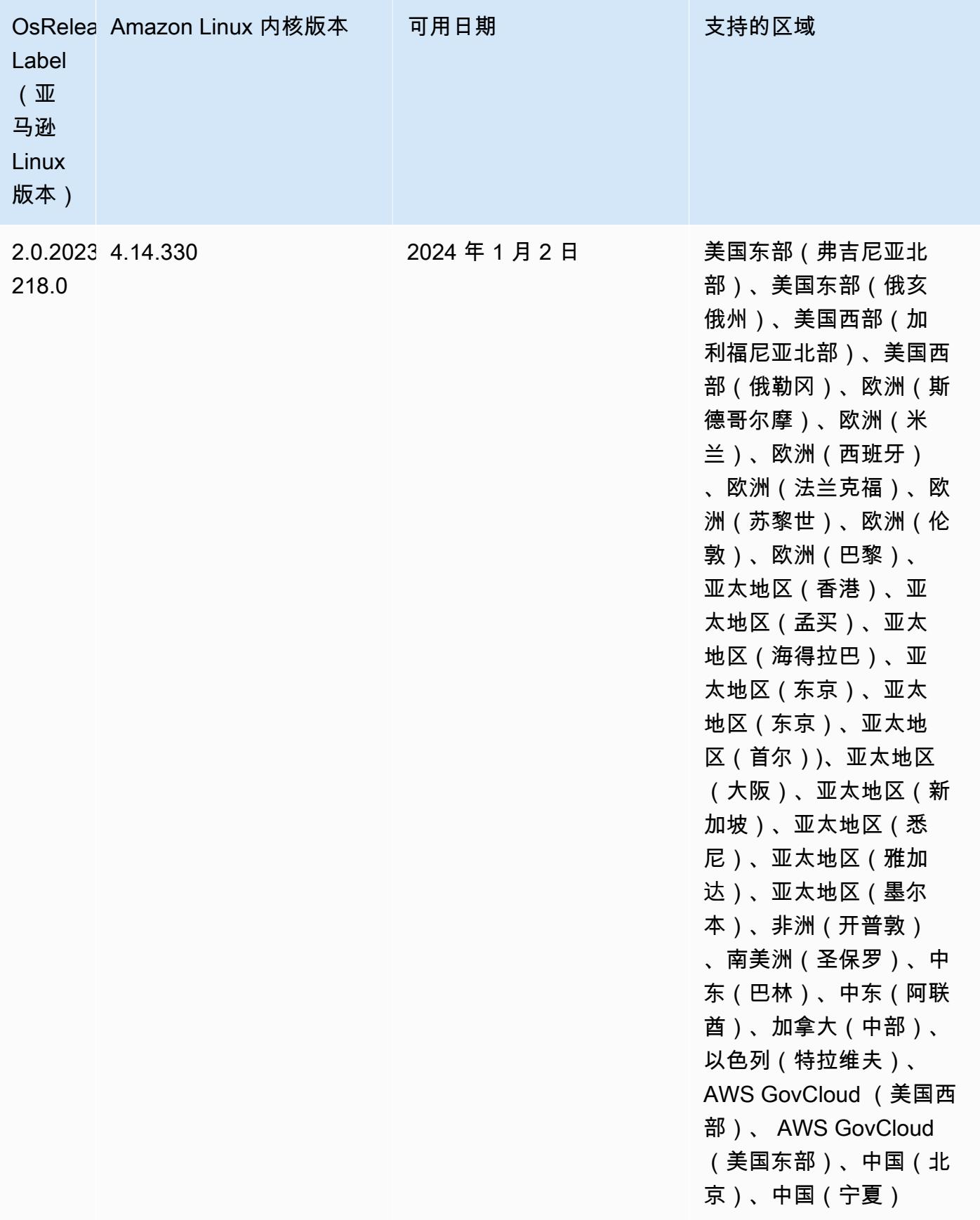

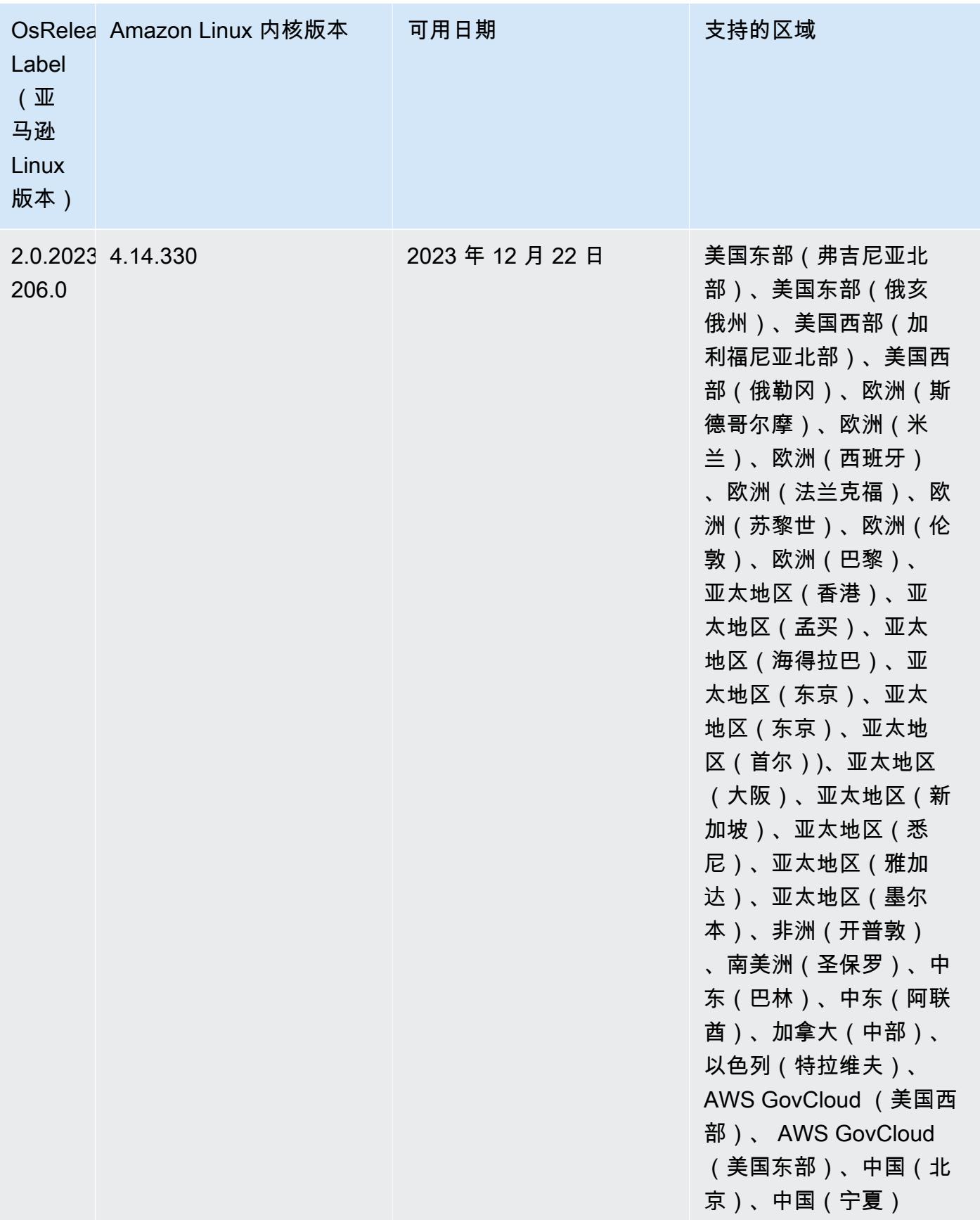

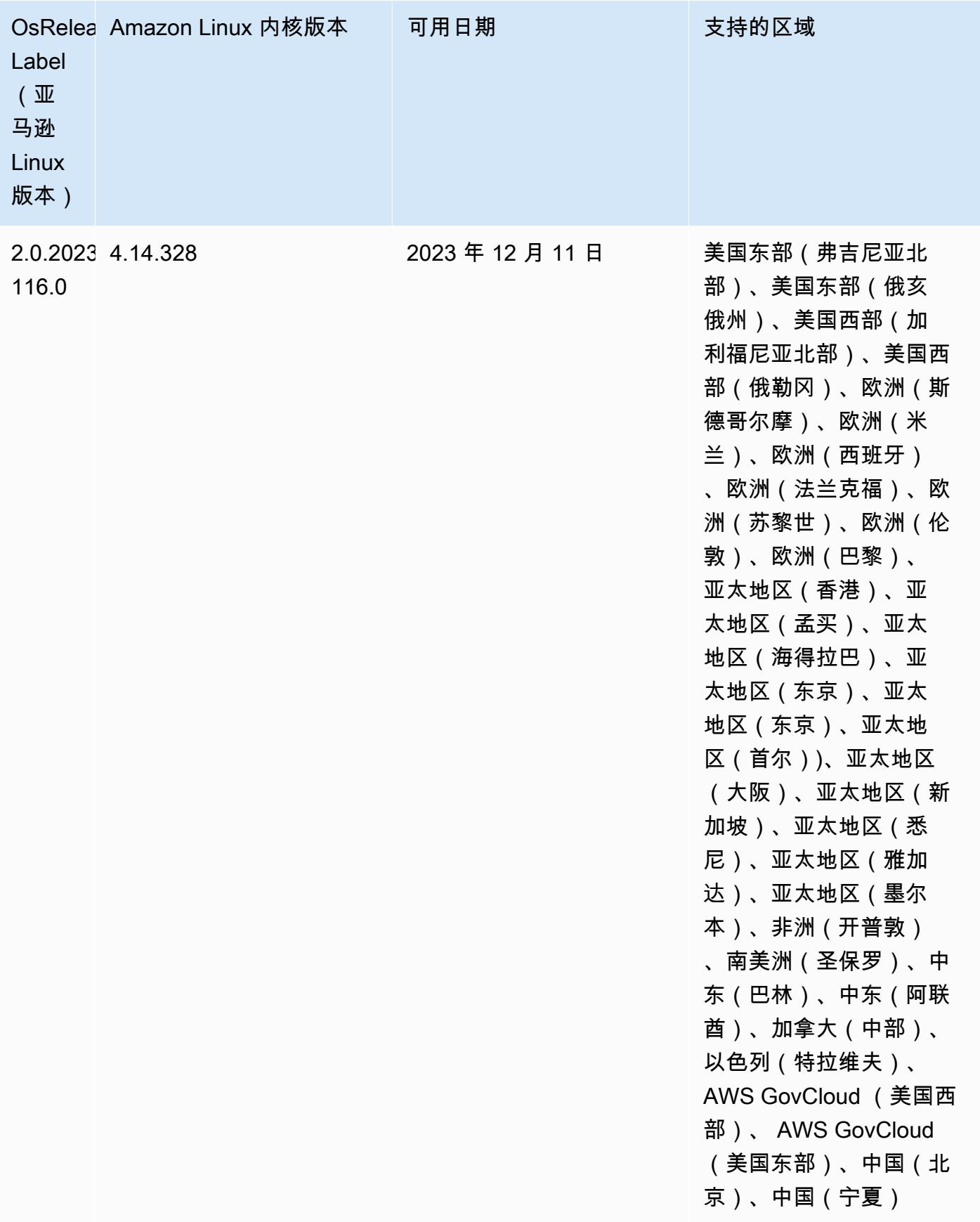

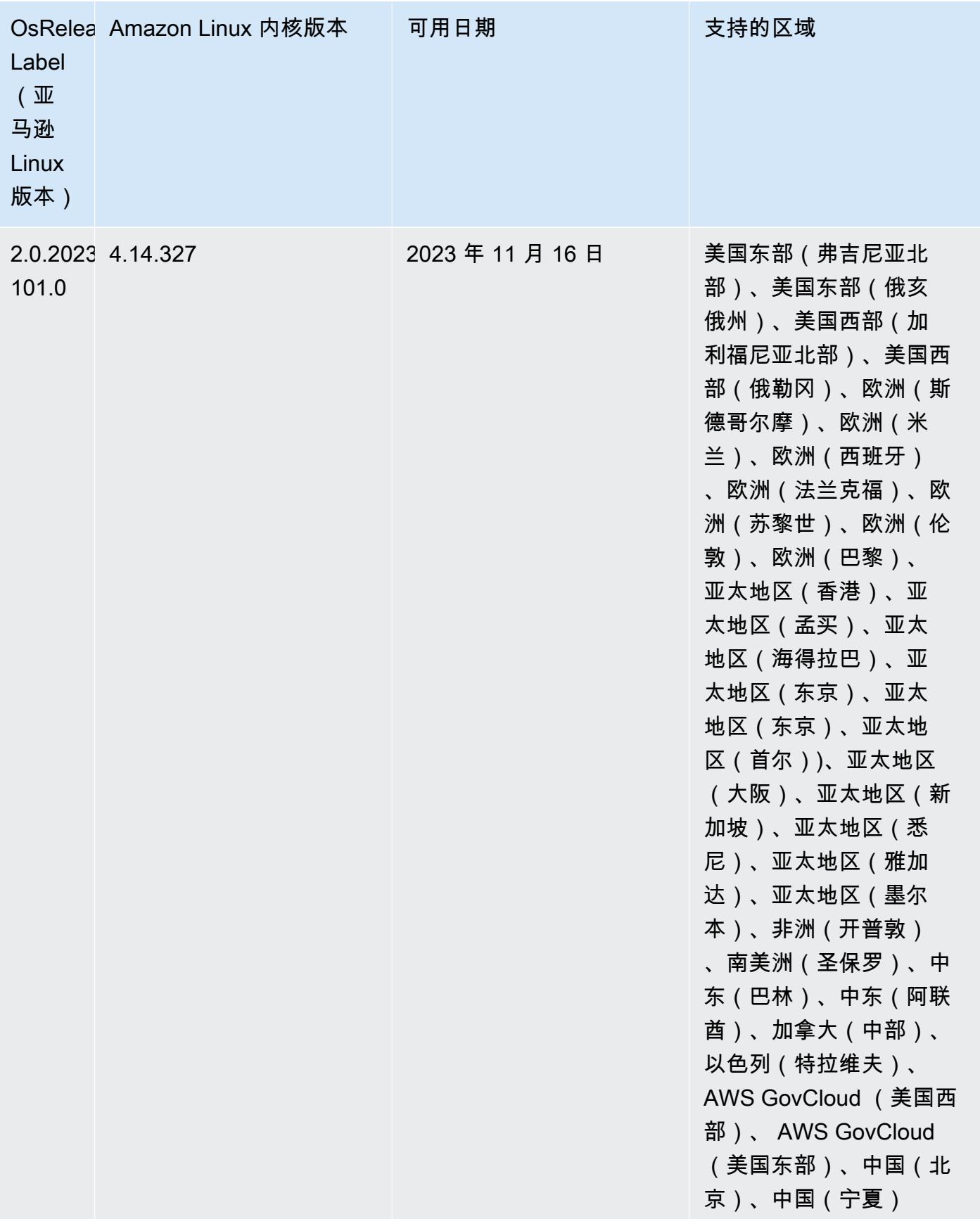

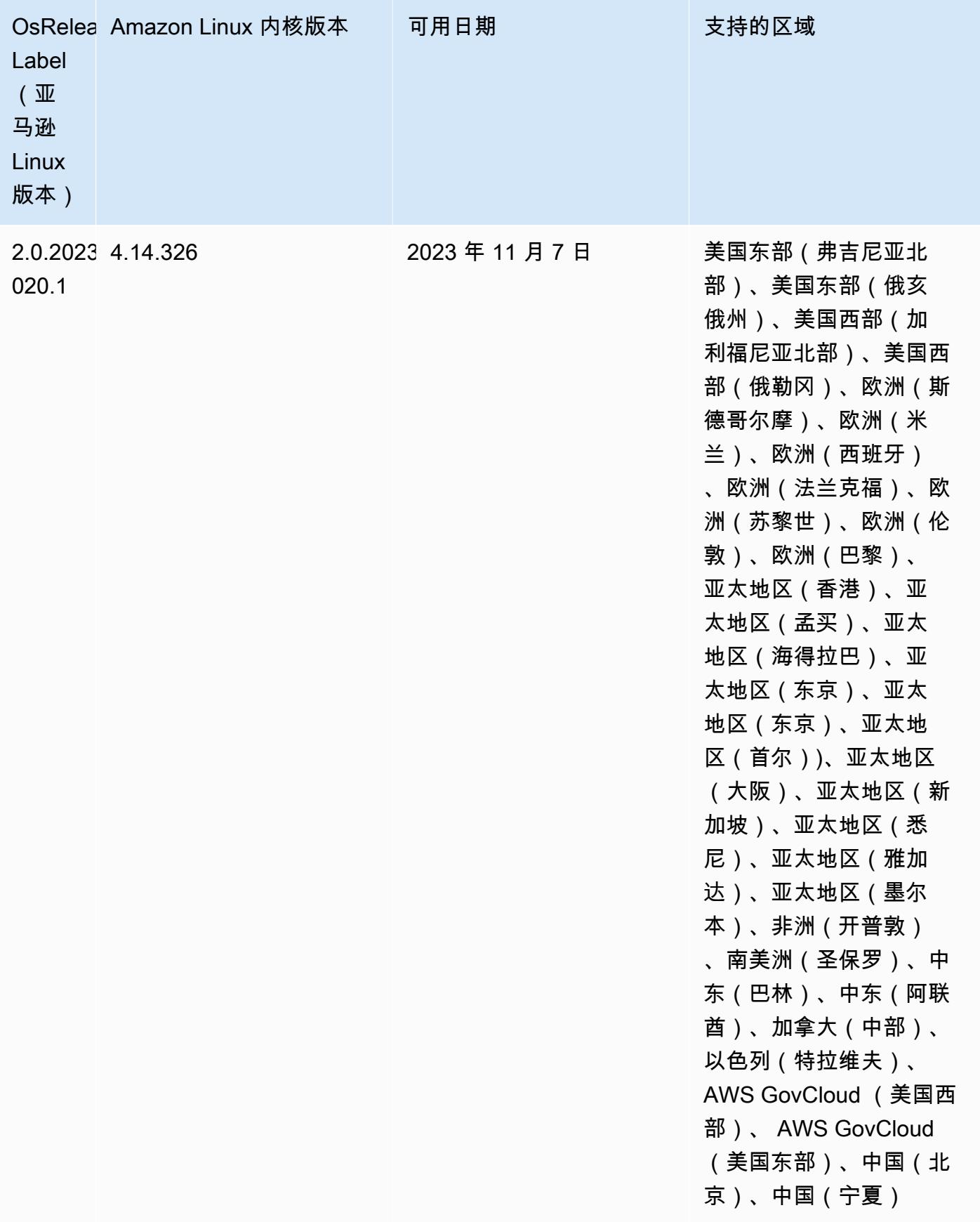

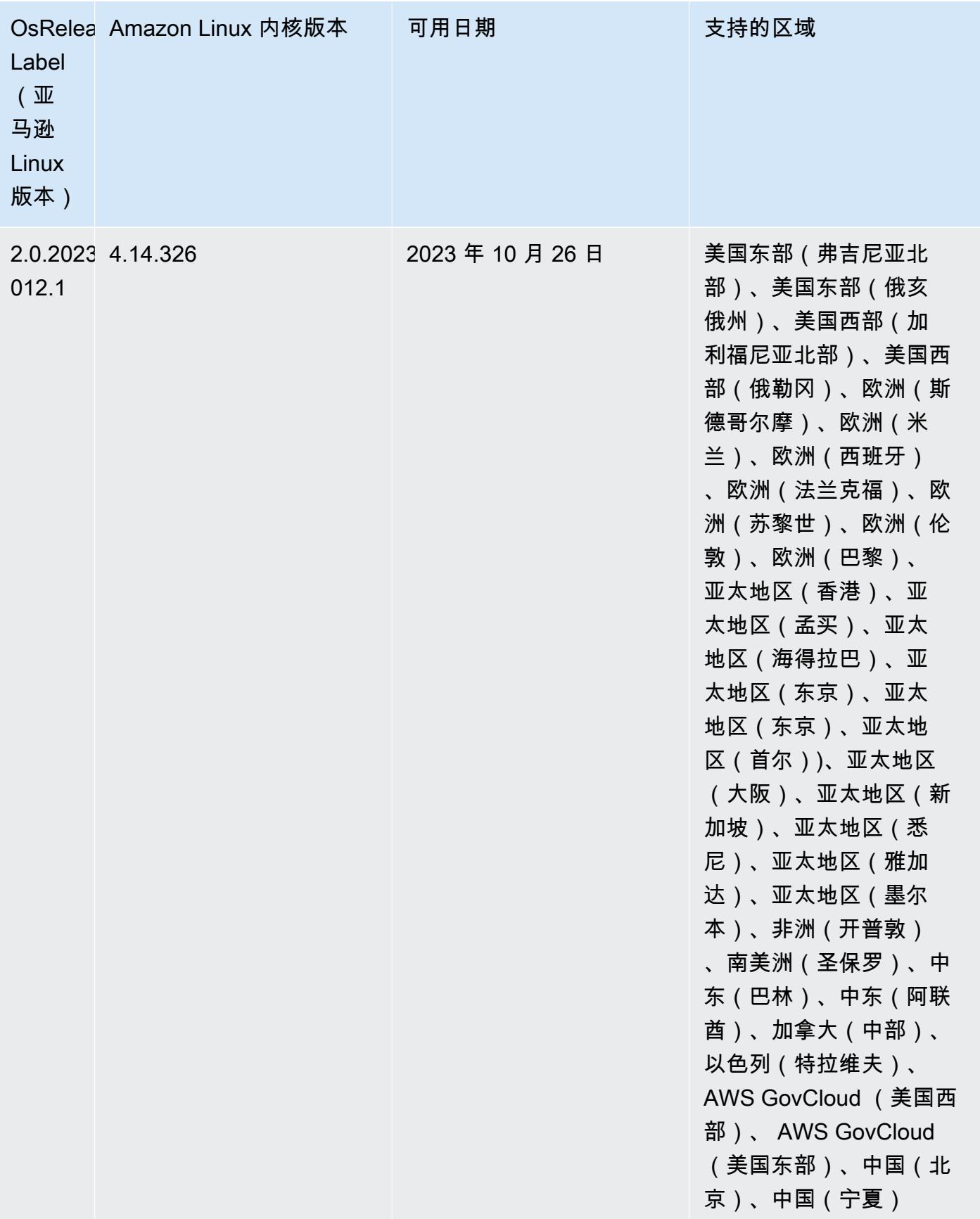

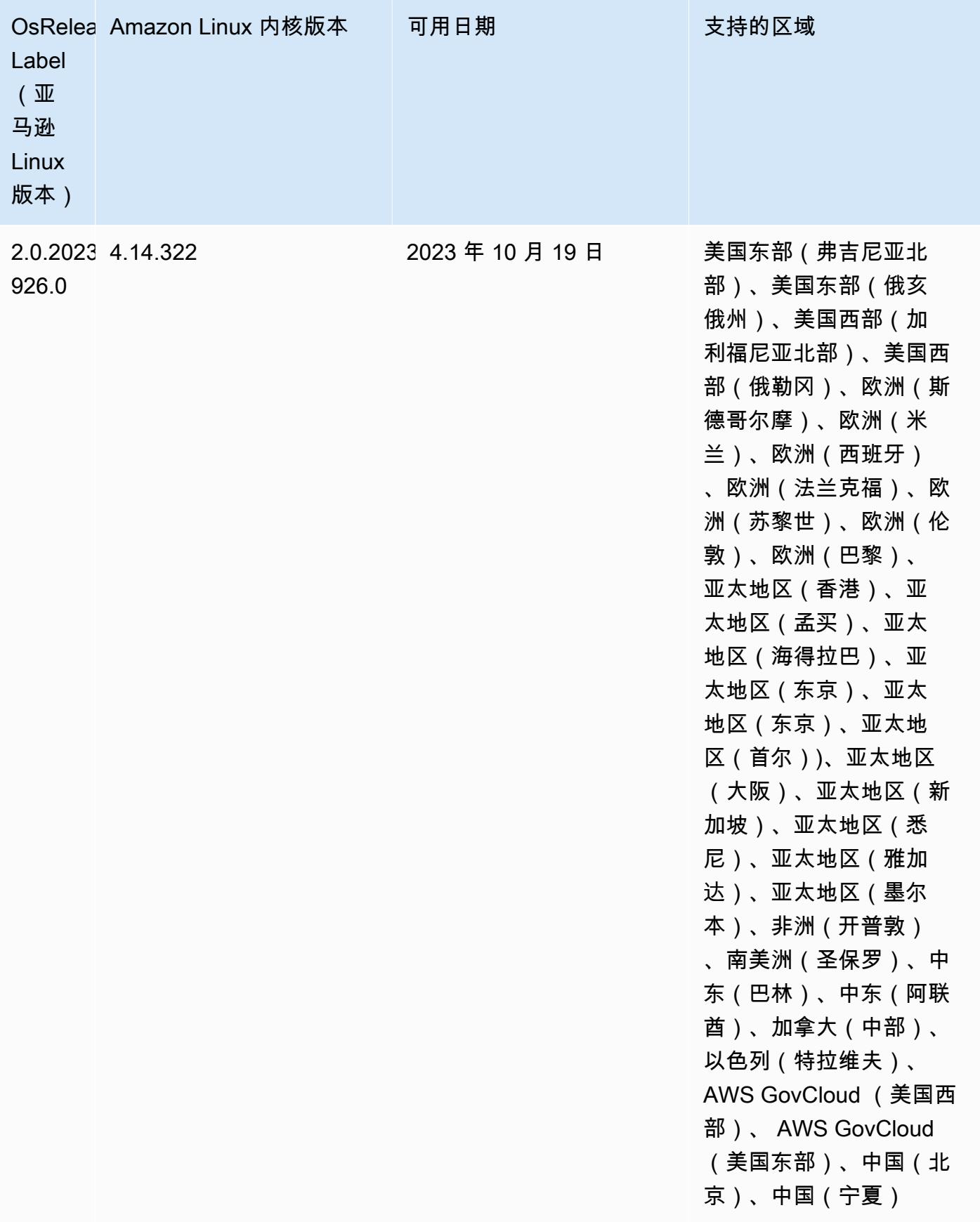

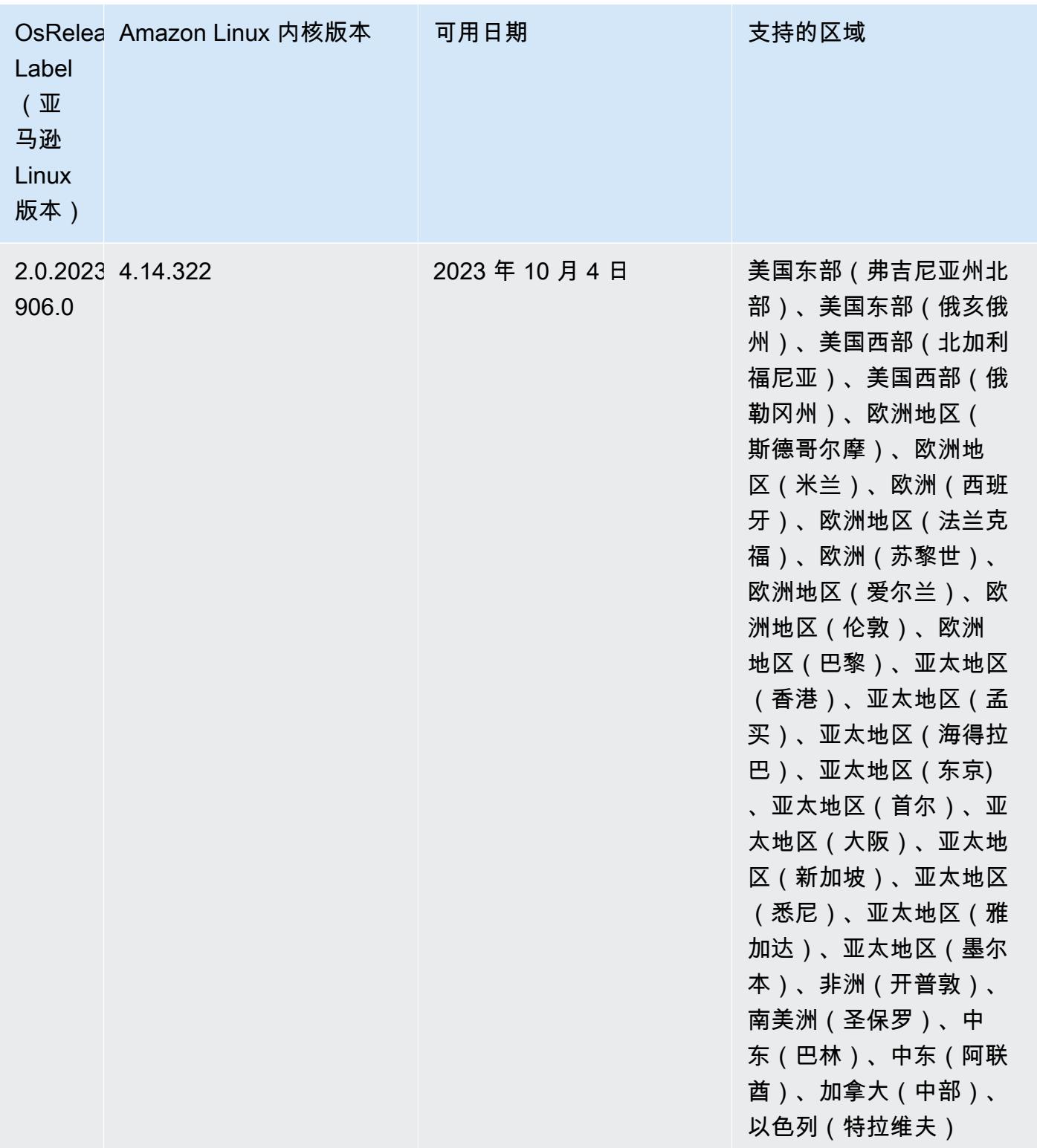

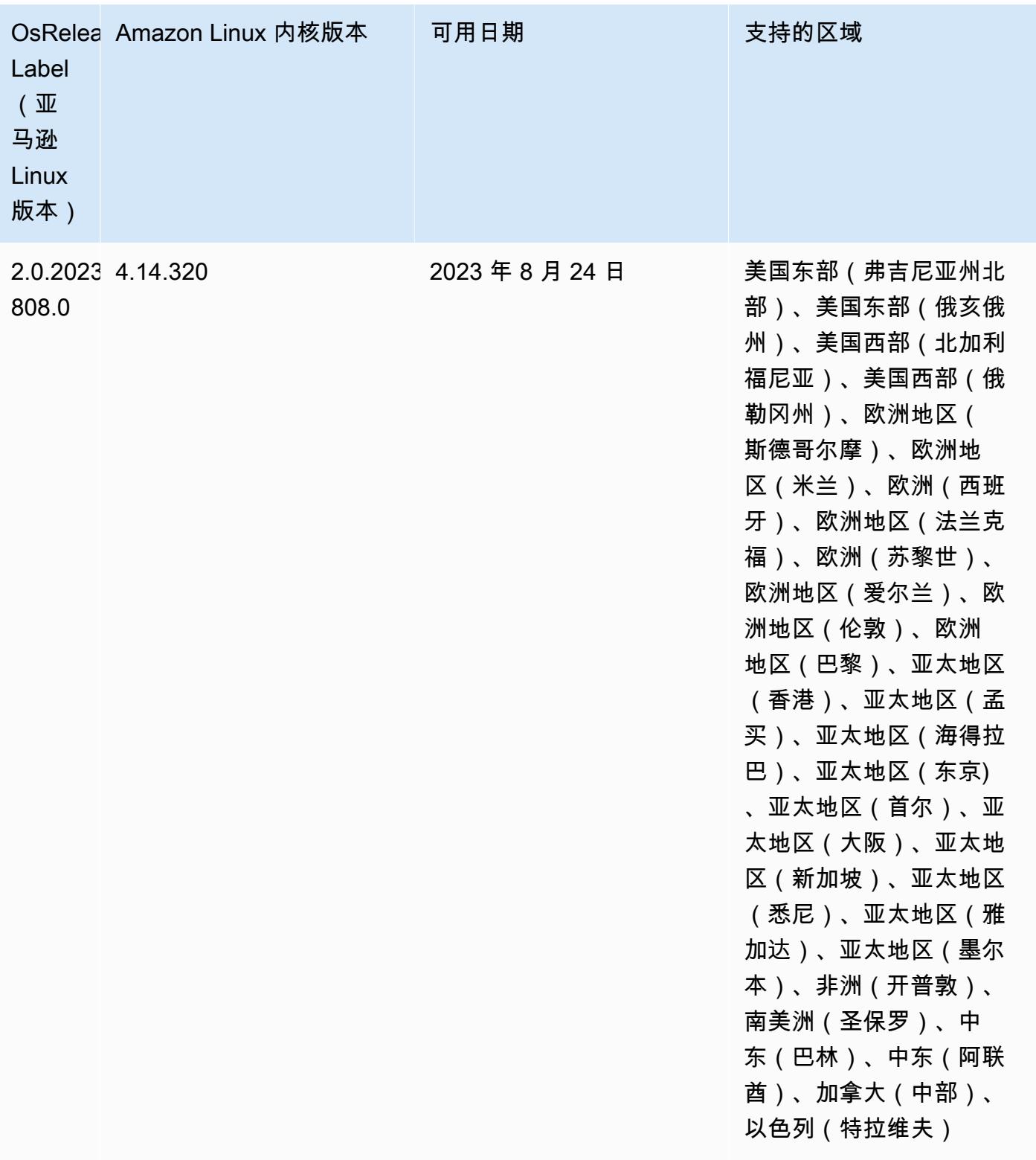

## 版本 6.12.0

以下发布说明包括有关 Amazon EMR 版本 6.12.0 的信息。更改与 6.11.0 有关。有关发布时间表的更 多信息,请参阅 [6.12.0 更改日志。](#page-237-0)

## 新功能

- Amazon EMR 6.12.0 supports Apache Spark 3.4.0, Apache Spark RAPIDS 23.06.0-amzn-0, CUDA 11.8.0, Apache Hudi 0.13.1-amzn-0, Apache Iceberg 1.3.0-amzn-0, Trino 414, and PrestoDB 0.281.
- 亚马逊 EMR 版本 6.12.0 及更高版本支持 LDAP 与 Apache Livy、Apache Hive 到 HiveServer 2 (HS2)、Trino、Presto 和 Hue 集成。您还可以在使用 6.12.0 或更高版本的 EMR 集群上安装 Apache Spark 和 Apache Hadoop,并将它们配置为使用 LDAP。有关更多信息,请参阅[使用 Active](https://docs.aws.amazon.com/emr/latest/ManagementGuide/ldap.html)  [Directory 或 LDAP 服务器通过 Amazon EMR 进行身份验证。](https://docs.aws.amazon.com/emr/latest/ManagementGuide/ldap.html)

## 更改、增强功能和解决的问题

- Amazon EMR 6.12.0 及更高版本为 Flink 提供 Java 11 运行时系统支持。有关更多信息,请参阅 [将](#page-3062-0)  [Flink 配置为使用 Java 11 运行](#page-3062-0)。
- 6.12.0 版本为运行 Presto 或 Trino 的 EMR 集群的集群扩展工作流程添加了新的重试机制。这一改 进降低了由于单个调整大小操作失败而导致集群大小调整无限期停滞的风险。它还可以提高集群利用 率,因为您的集群可以更快地向上和向下扩展。
- 6.12.0 版本修复了一个问题,即当处于正常停用状态的核心节点在完全停用之前出于任何原因变得 运行不正常时,集群的缩减操作可能会停滞不前。
- 6.12.0 版本改进了集群缩减逻辑,因此您的集群不会尝试将核心节点缩减到低于集群 HDFS 复制因 子设置的范围。这符合您的数据冗余要求,并减少了扩展操作可能停滞的机会。
- 6.12.0 版本通过提高记录实例状态变化的速度,提高了 Amazon EMR 运行状况监控服务的性能和效 率。这一改进降低了运行多个自定义客户端工具或第三方应用程序的集群节点性能下降的机会。
- 6.12.0 版本提高了 Amazon EMR 的集群上日志管理进程守护程序的性能。因此,对于以高并发度运 行步骤的 EMR 集群,性能下降的可能性较小。
- 在 Amazon EMR 6.12.0 版本中,日志管理进程守护程序已升级,可以识别本地实例存储中所有包 含打开文件句柄的使用中的日志,以及相关的进程。此次升级可确保 Amazon EMR 在日志存档到 Amazon S3 后正确删除文件并回收存储空间。
- 6.12.0 版本包括日志管理进程守护程序增强功能,可删除本地集群文件系统中空的、未使用的步骤 目录。过多的空目录会降低 Amazon EMR 进程守护程序的性能并导致磁盘过度使用。
- 6.12.0 版本支持 YARN Timeline Server 日志的日志轮换。这样可以最大限度地减少磁盘过度使用情 况,特别是对于长时间运行的集群。
- Amazon EMR 6.10.0 及更高版本的默认根卷大小已增加到 15 GB。早期版本的默认根卷大小为 10 GB。
- 当您启动最新补丁版本为亚马逊 EMR 5.36 或更高版本、6.6 或更高版本、7.0 或更高版本的集群 时,亚马逊 EMR 使用最新的亚马逊 Linux 2023 或亚马逊 Linux 2 版本作为默认亚马逊 EMR AMI。 如需更多信息,请参阅 [Using the default Amazon Linux AMI for Amazon EMR。](https://docs.aws.amazon.com/emr/latest/ManagementGuide/emr-default-ami.html)

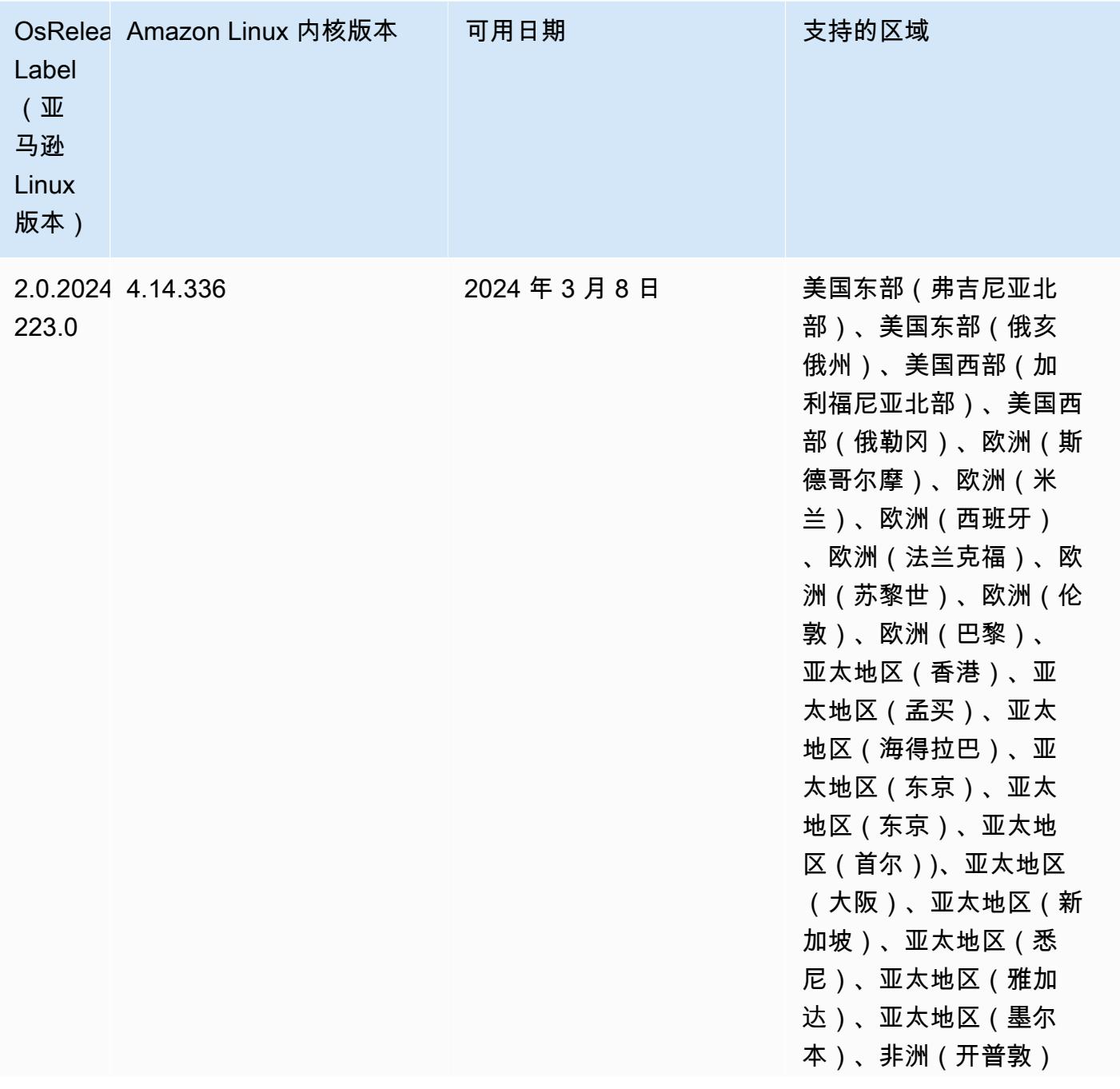

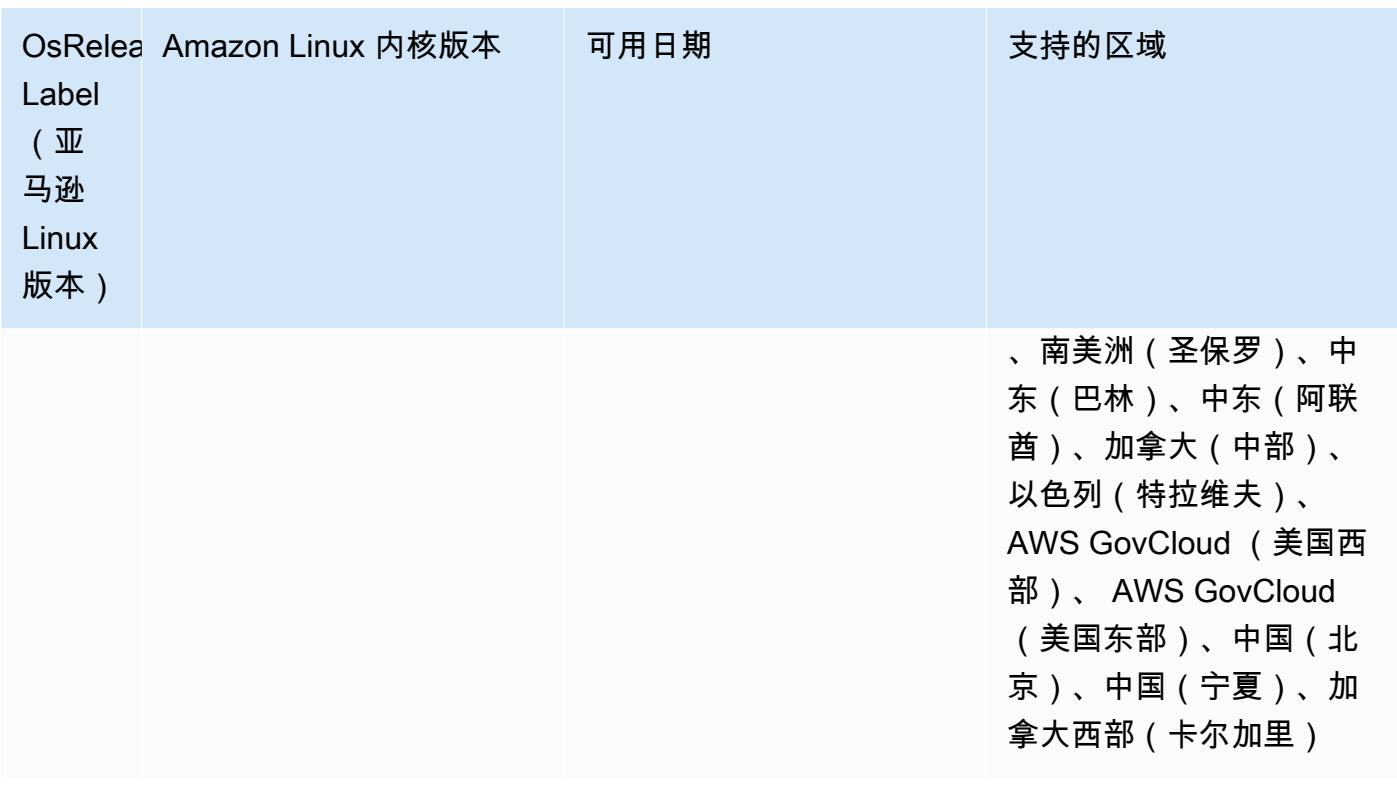

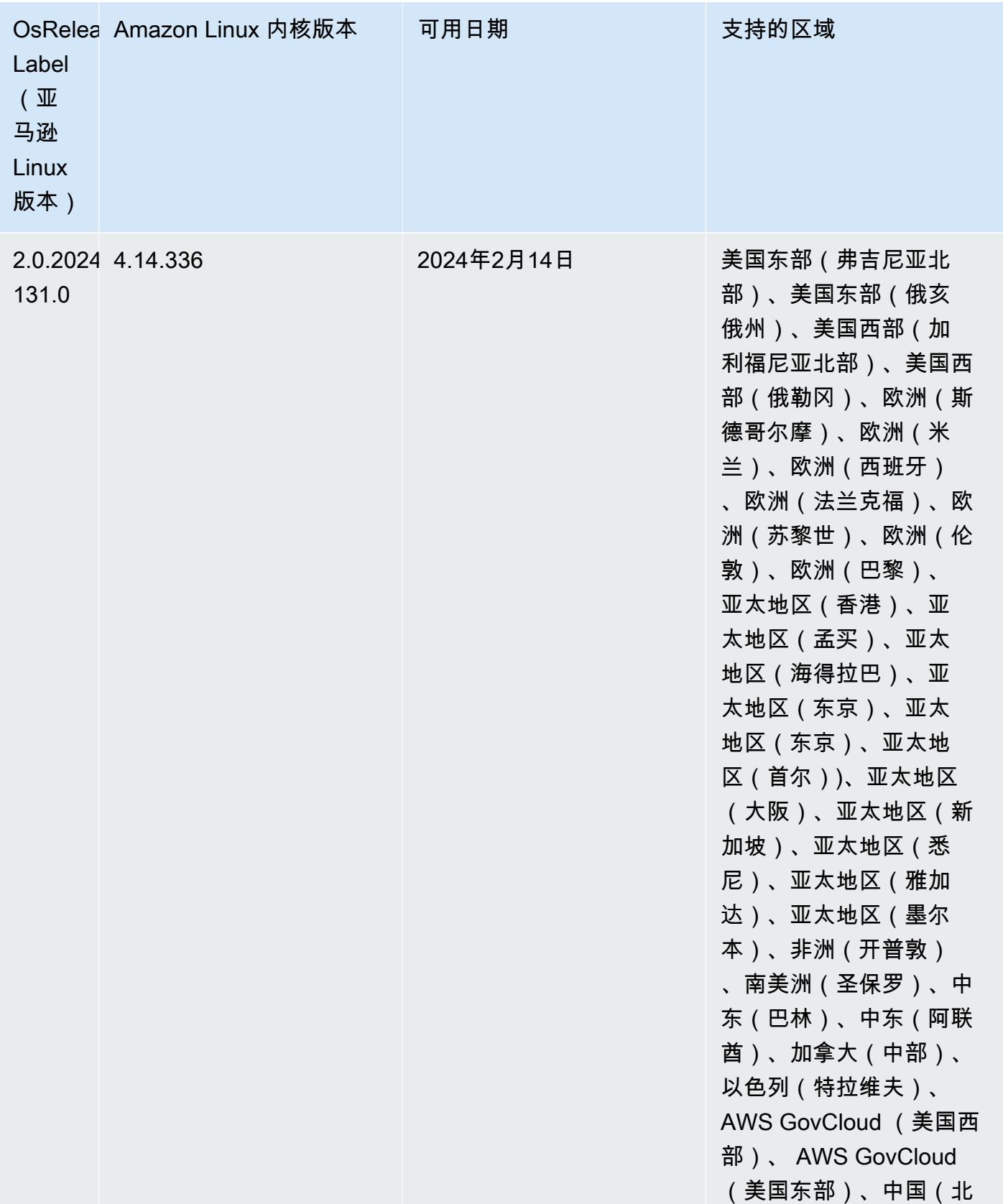

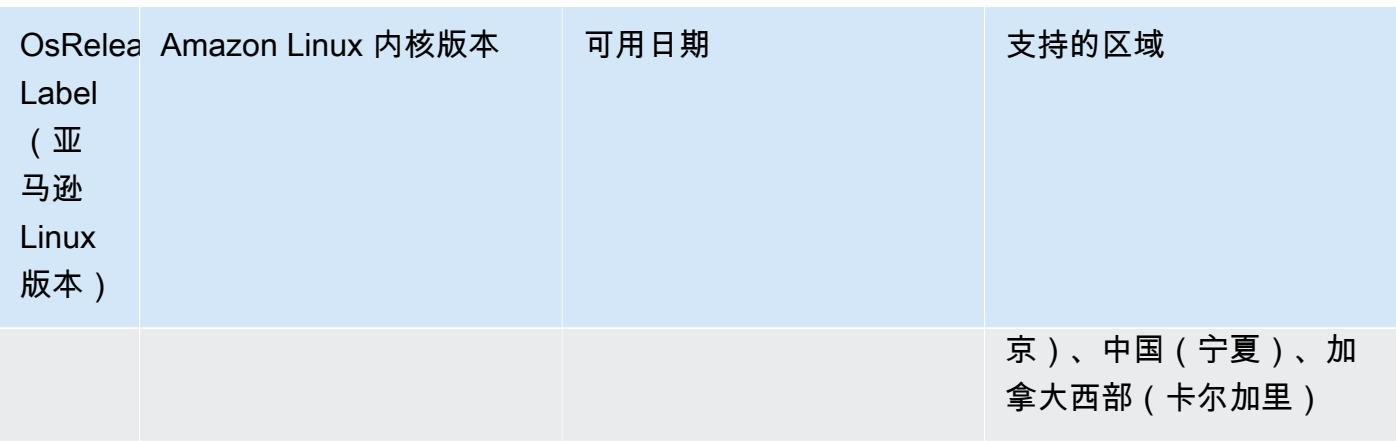

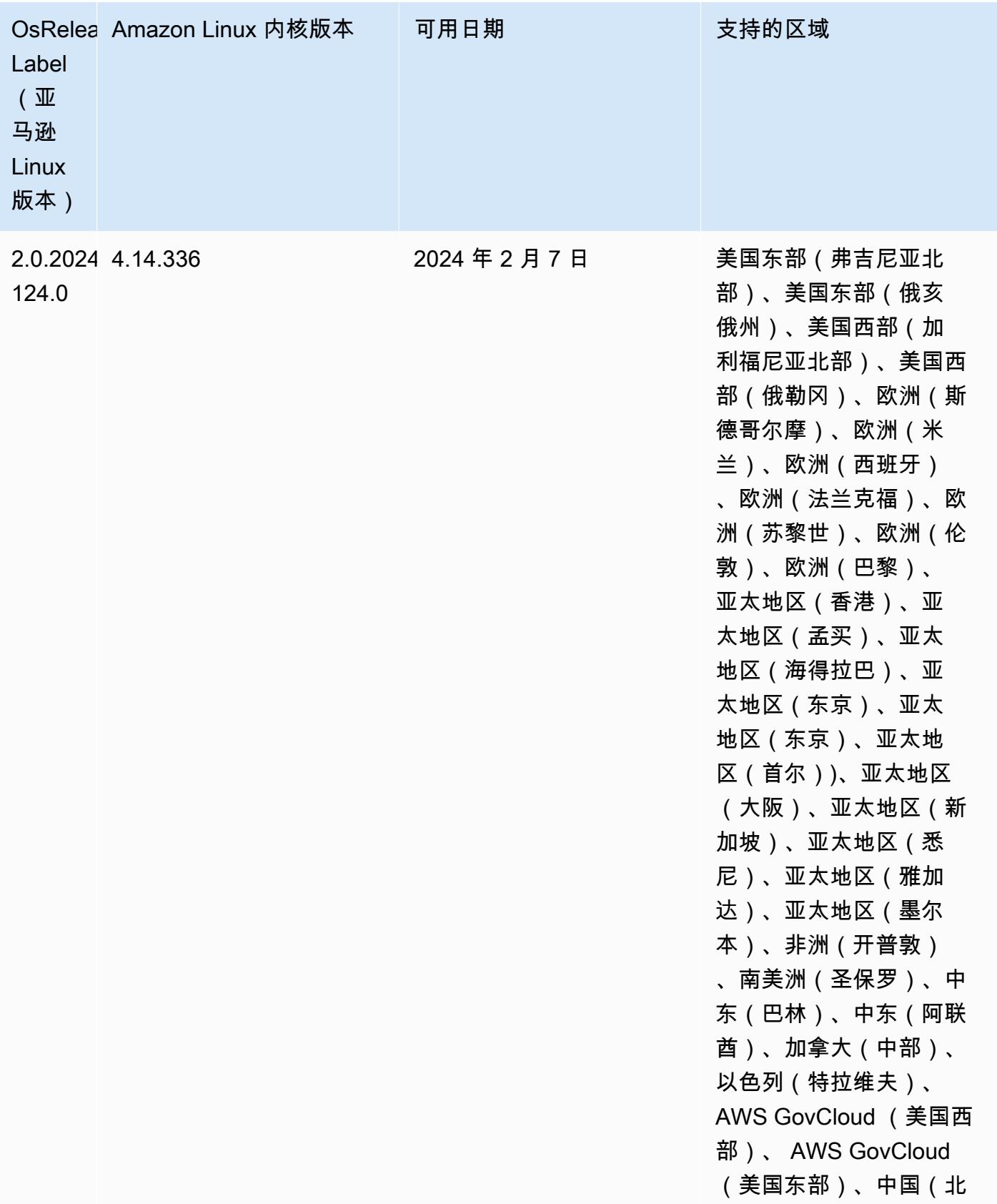

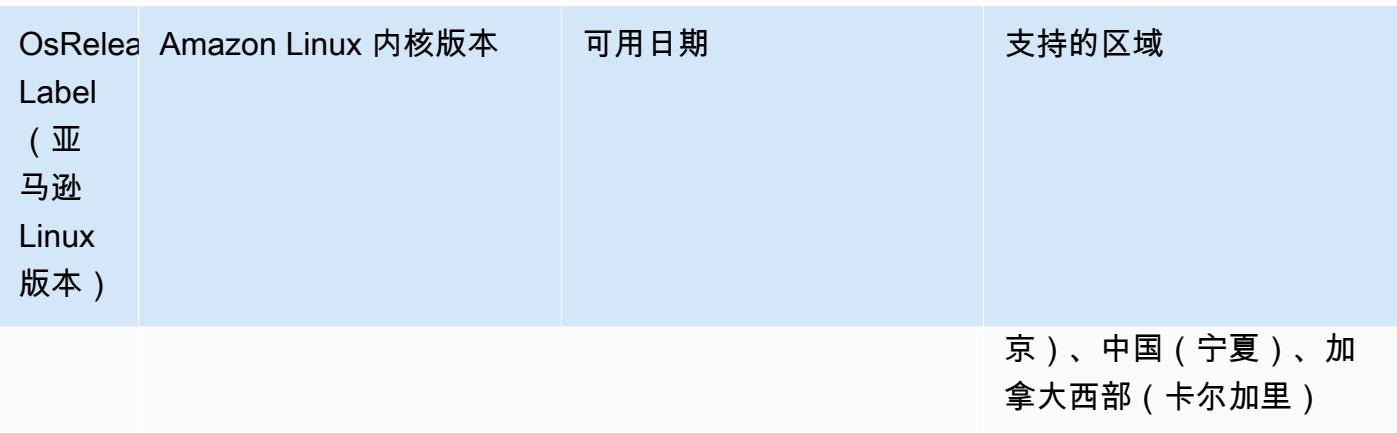

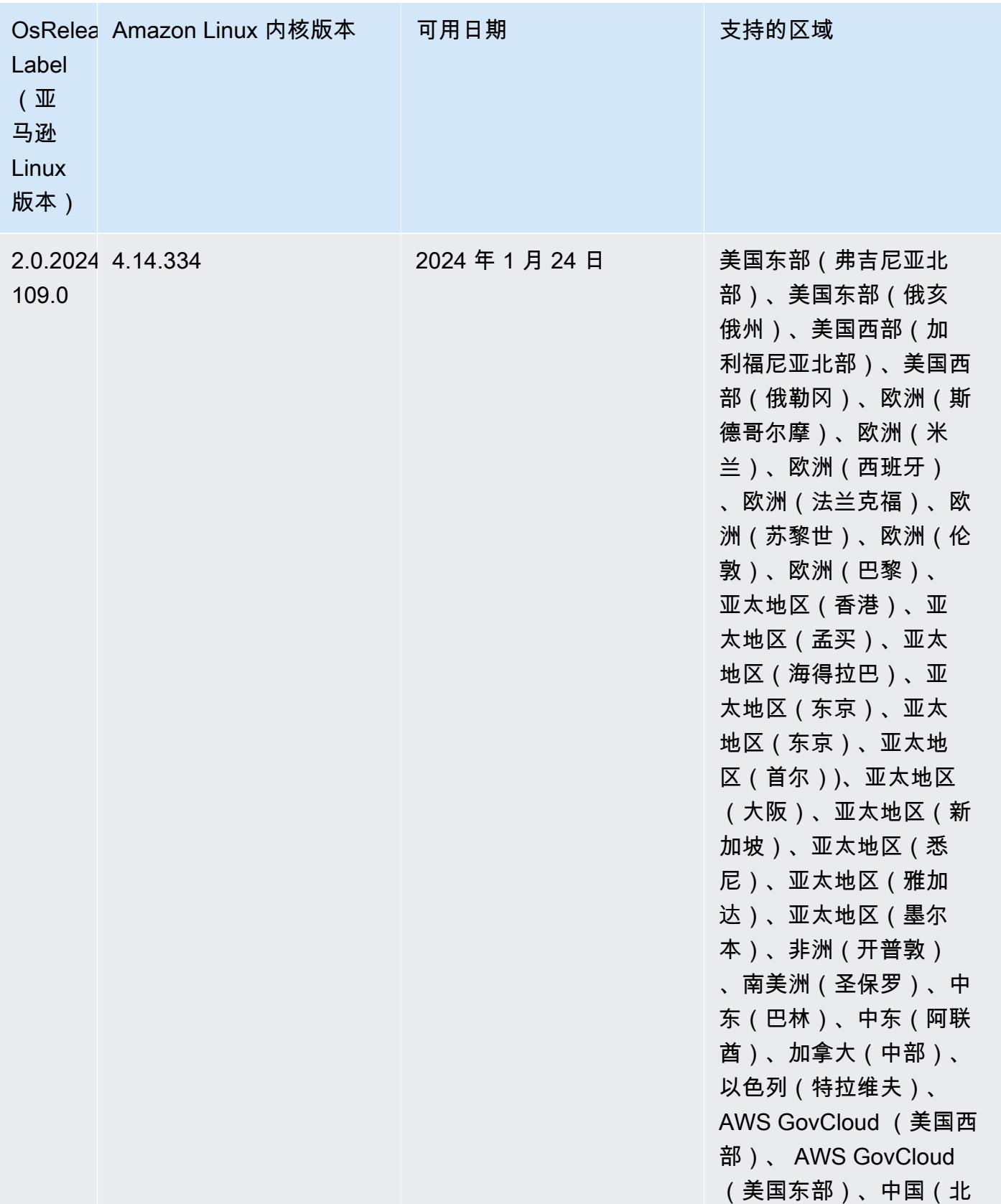

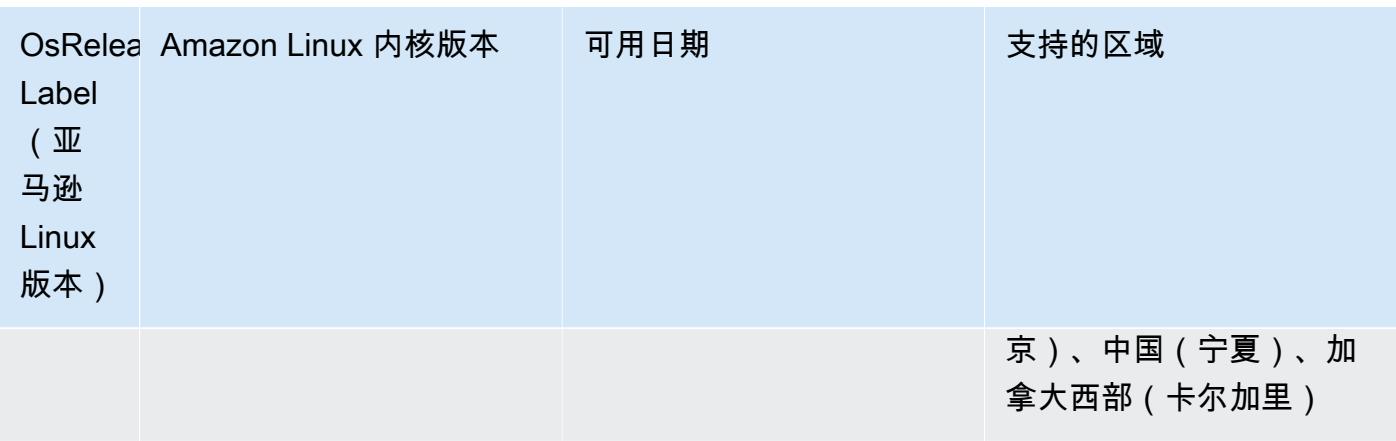

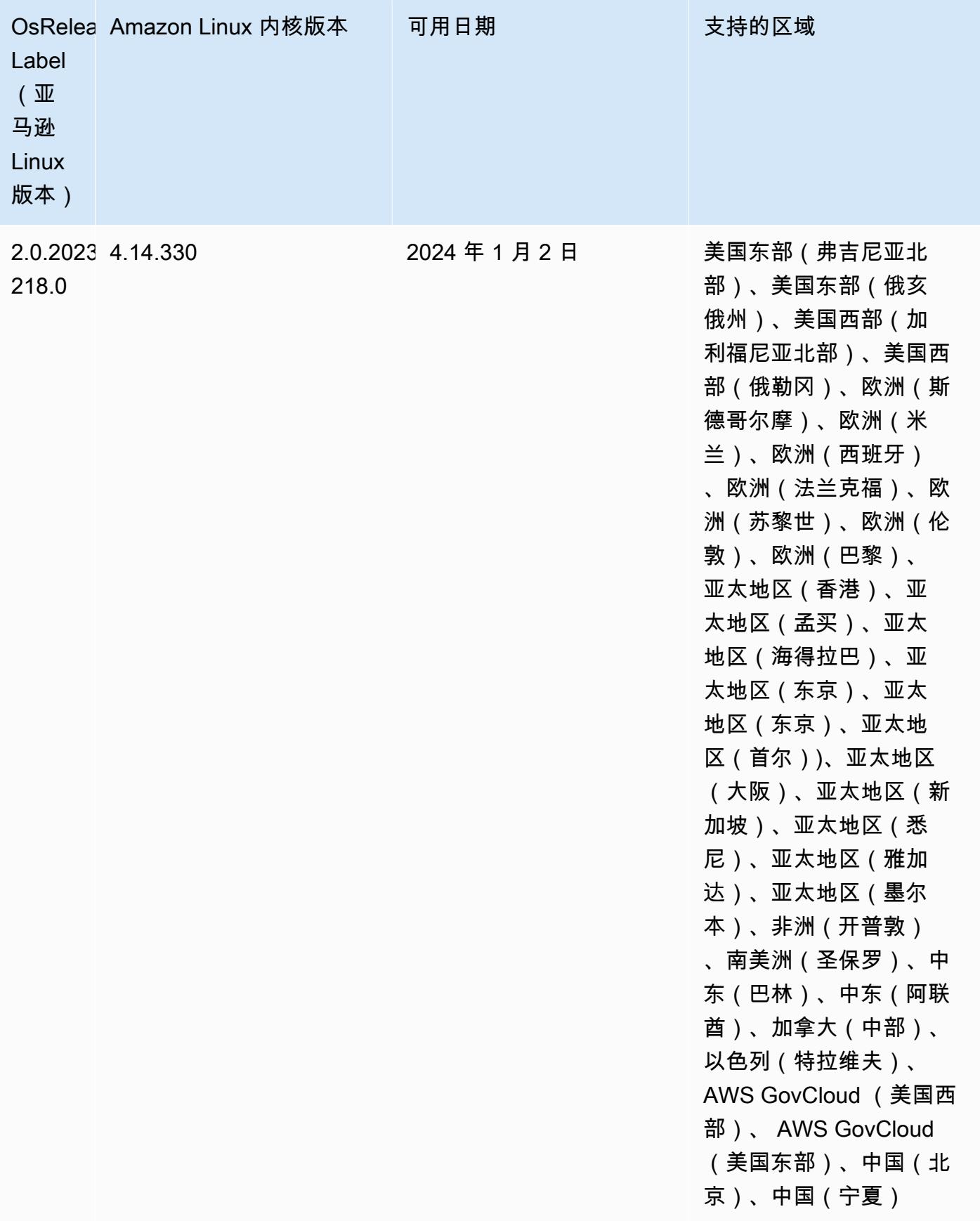

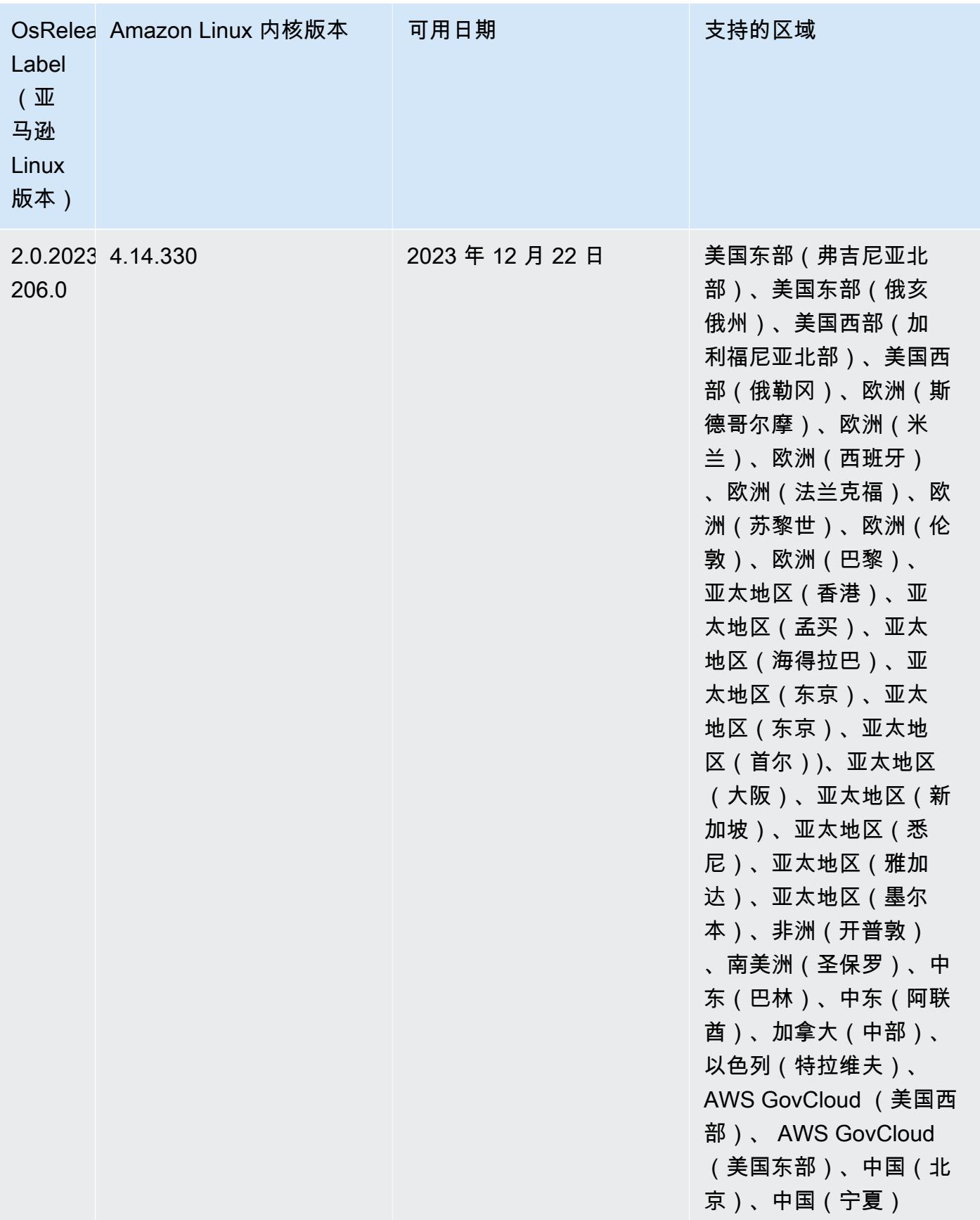

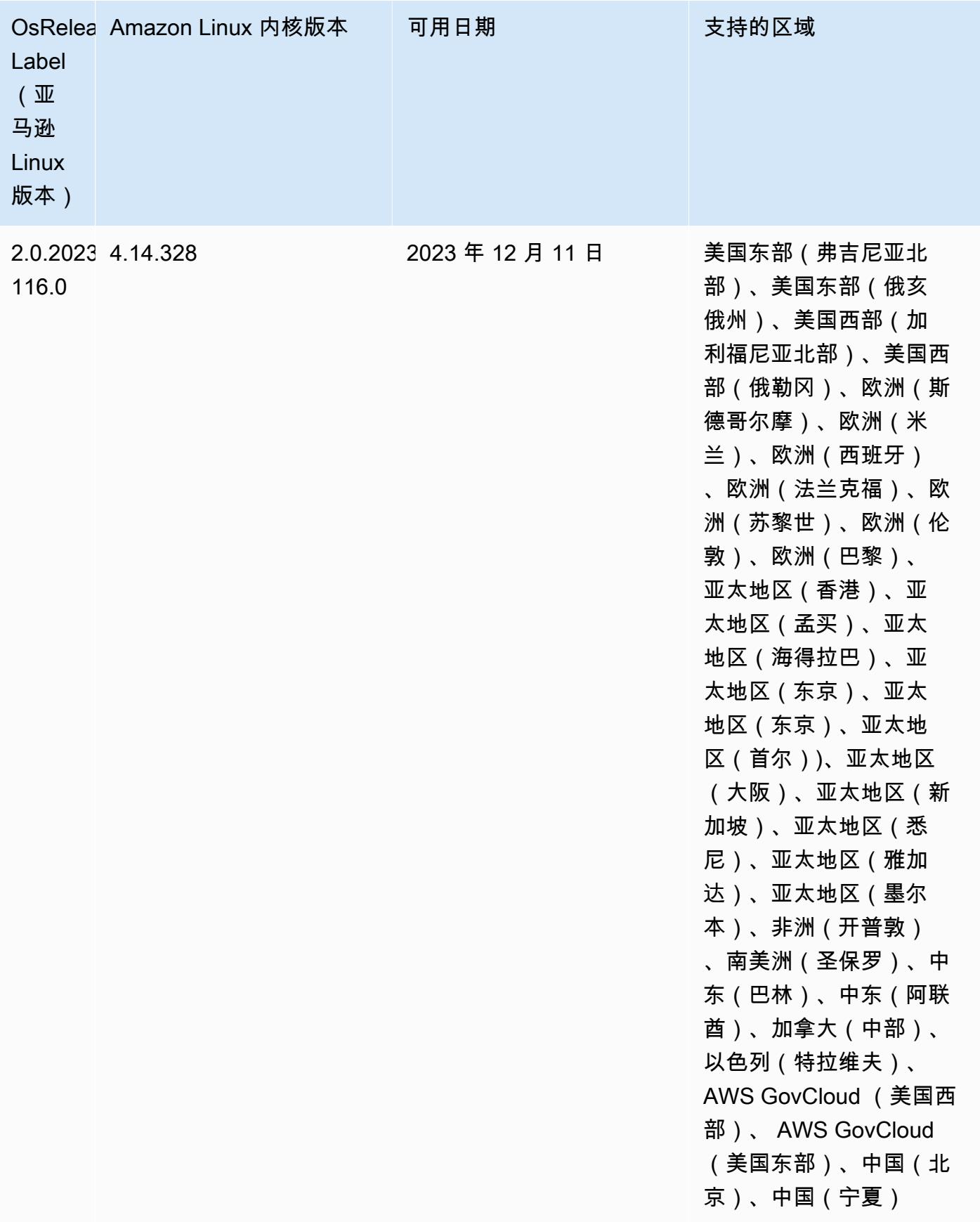

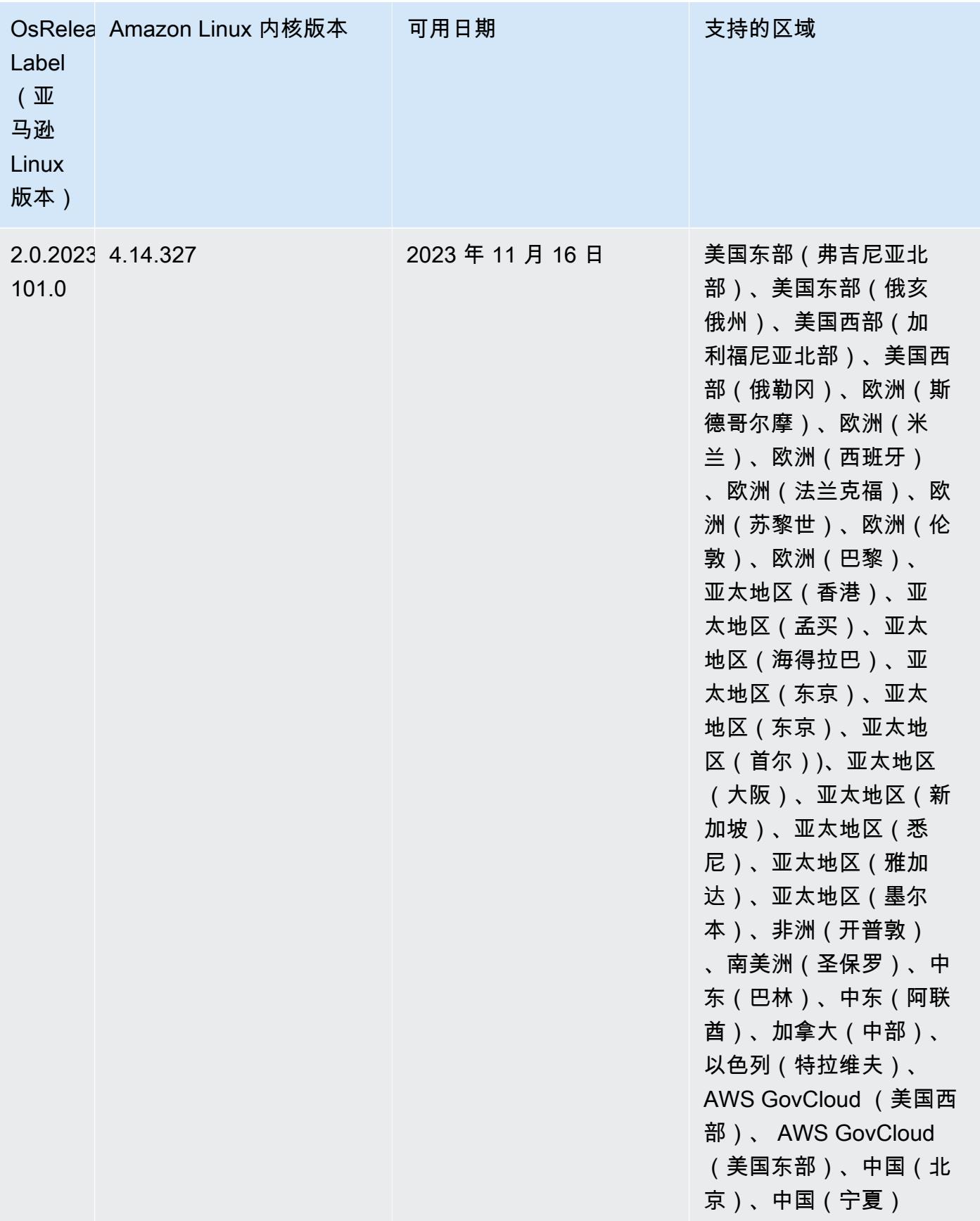

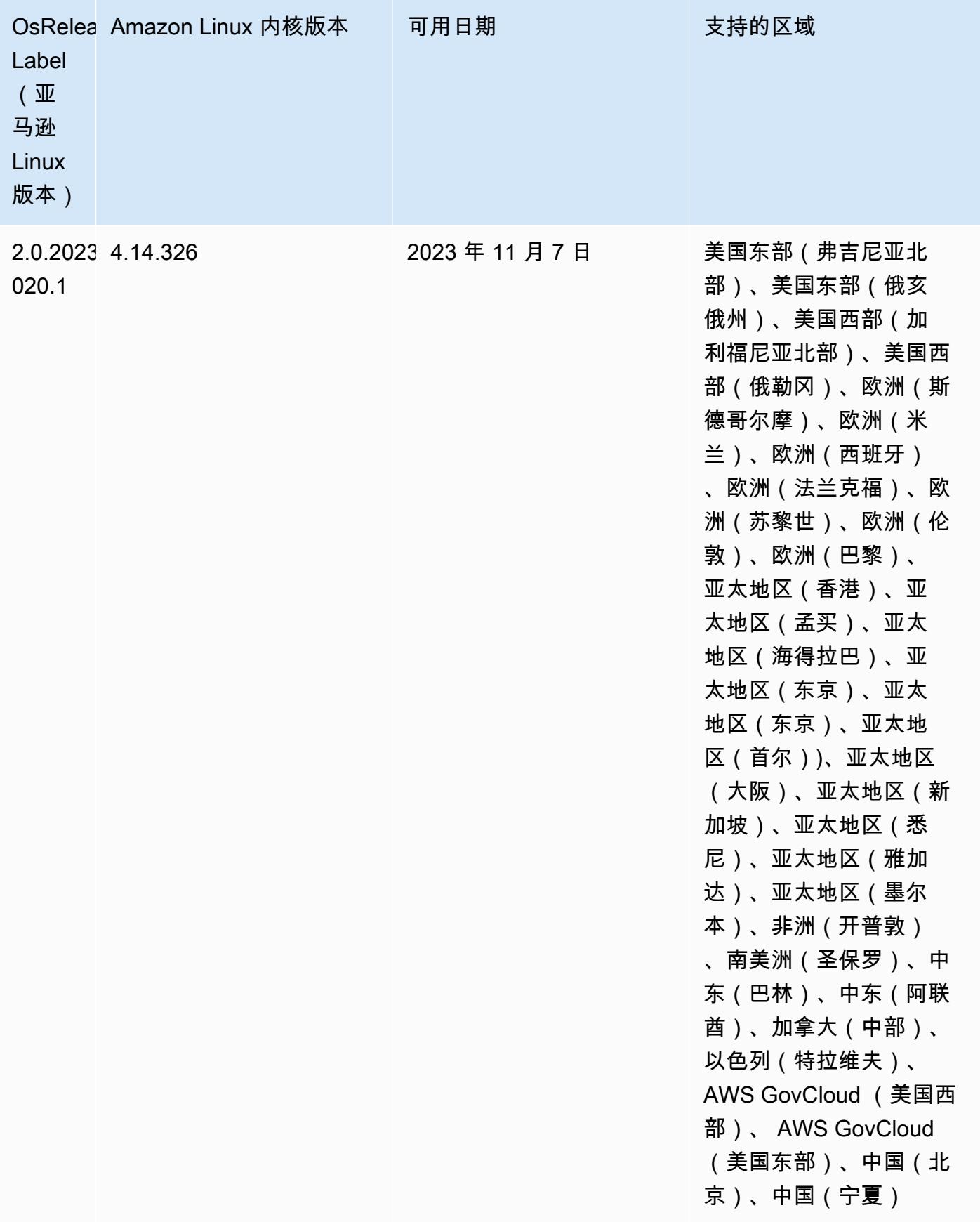

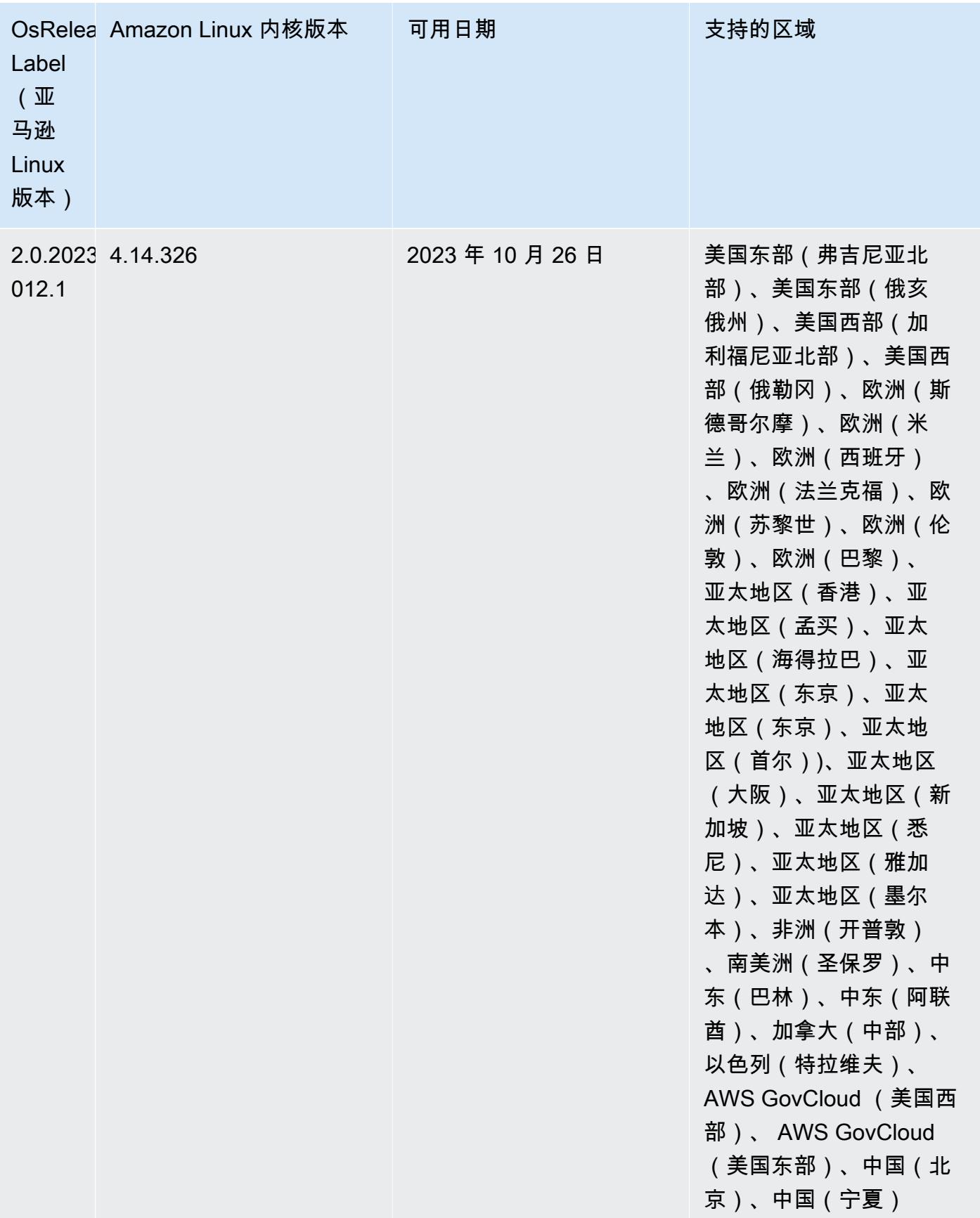

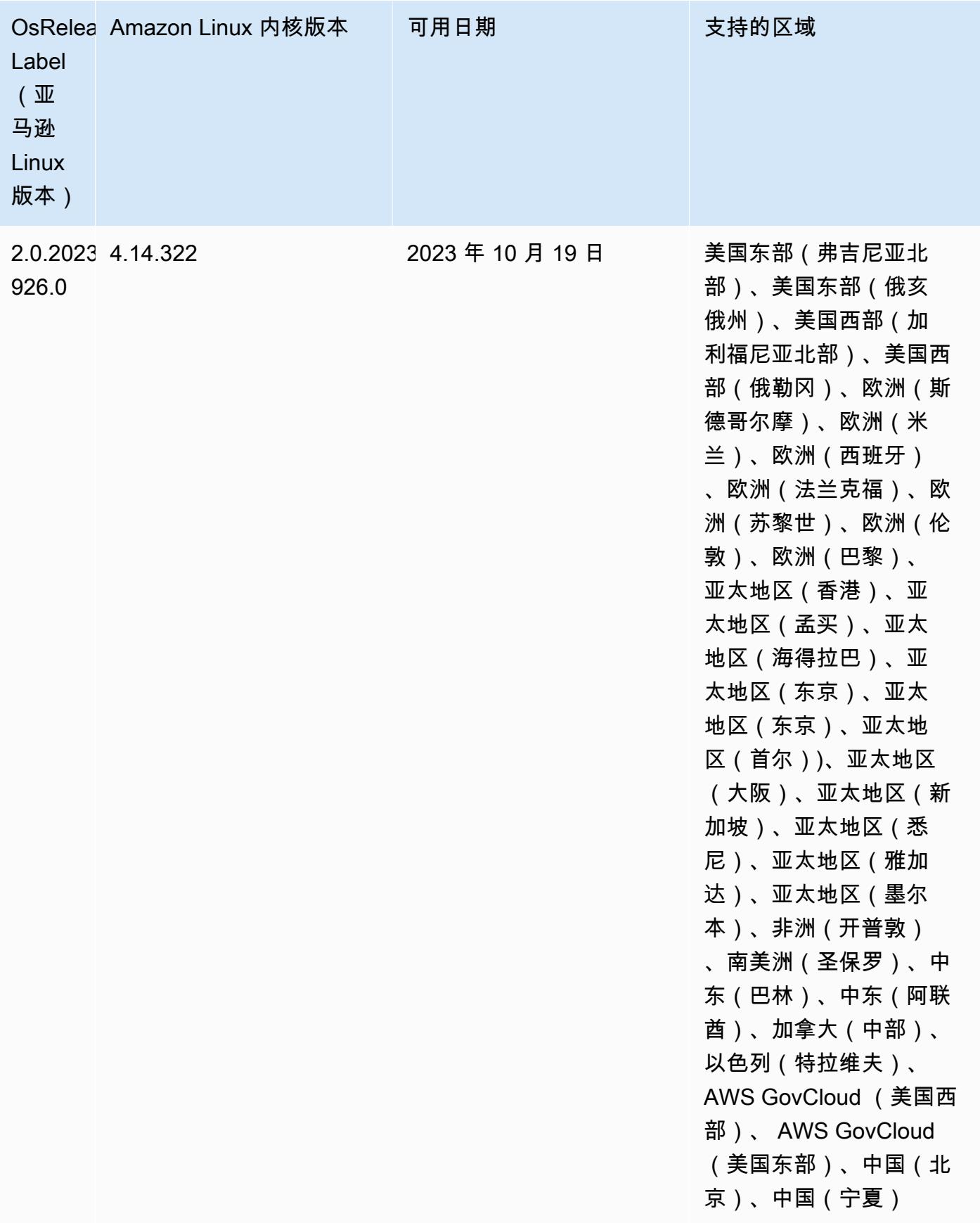

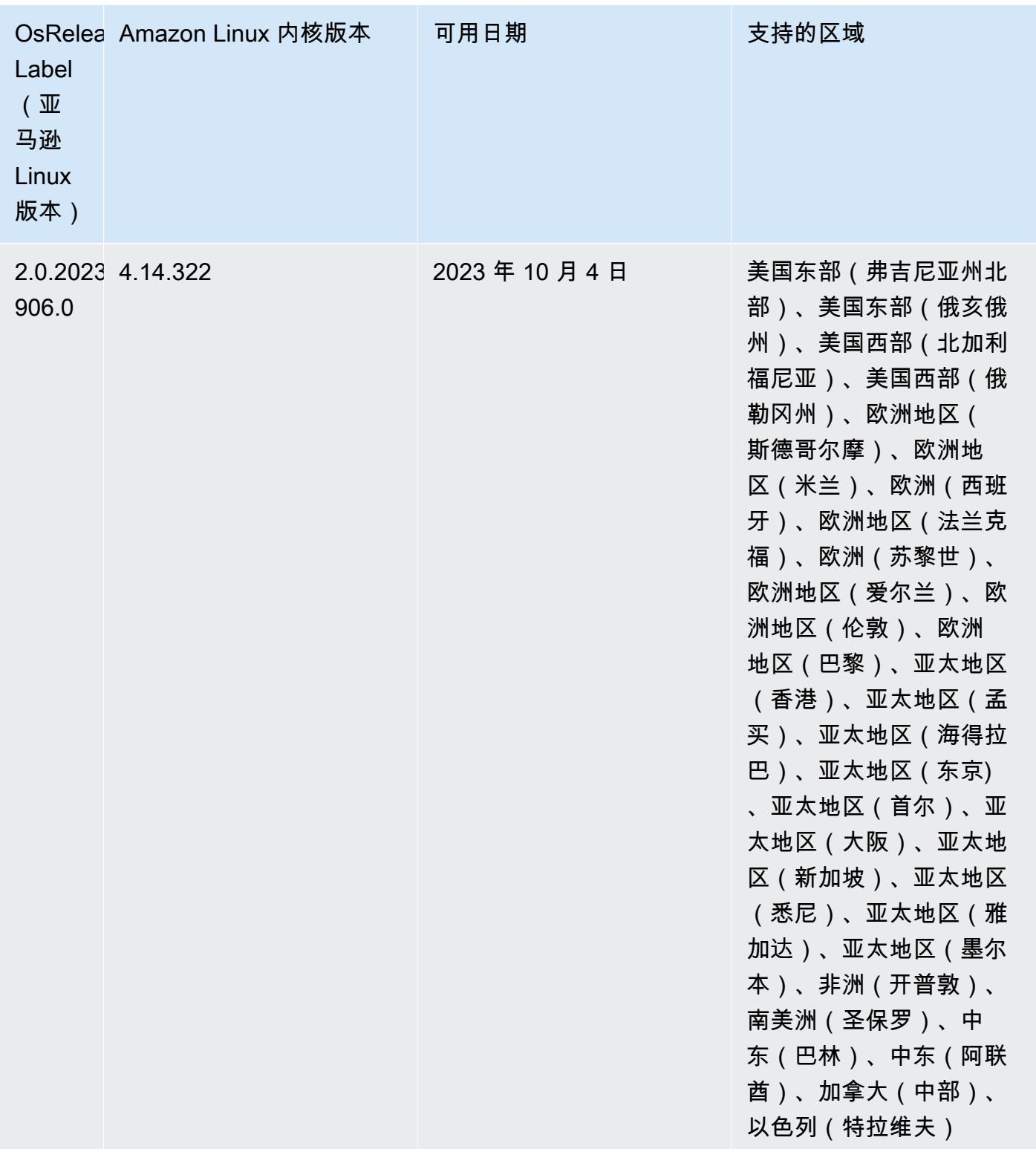

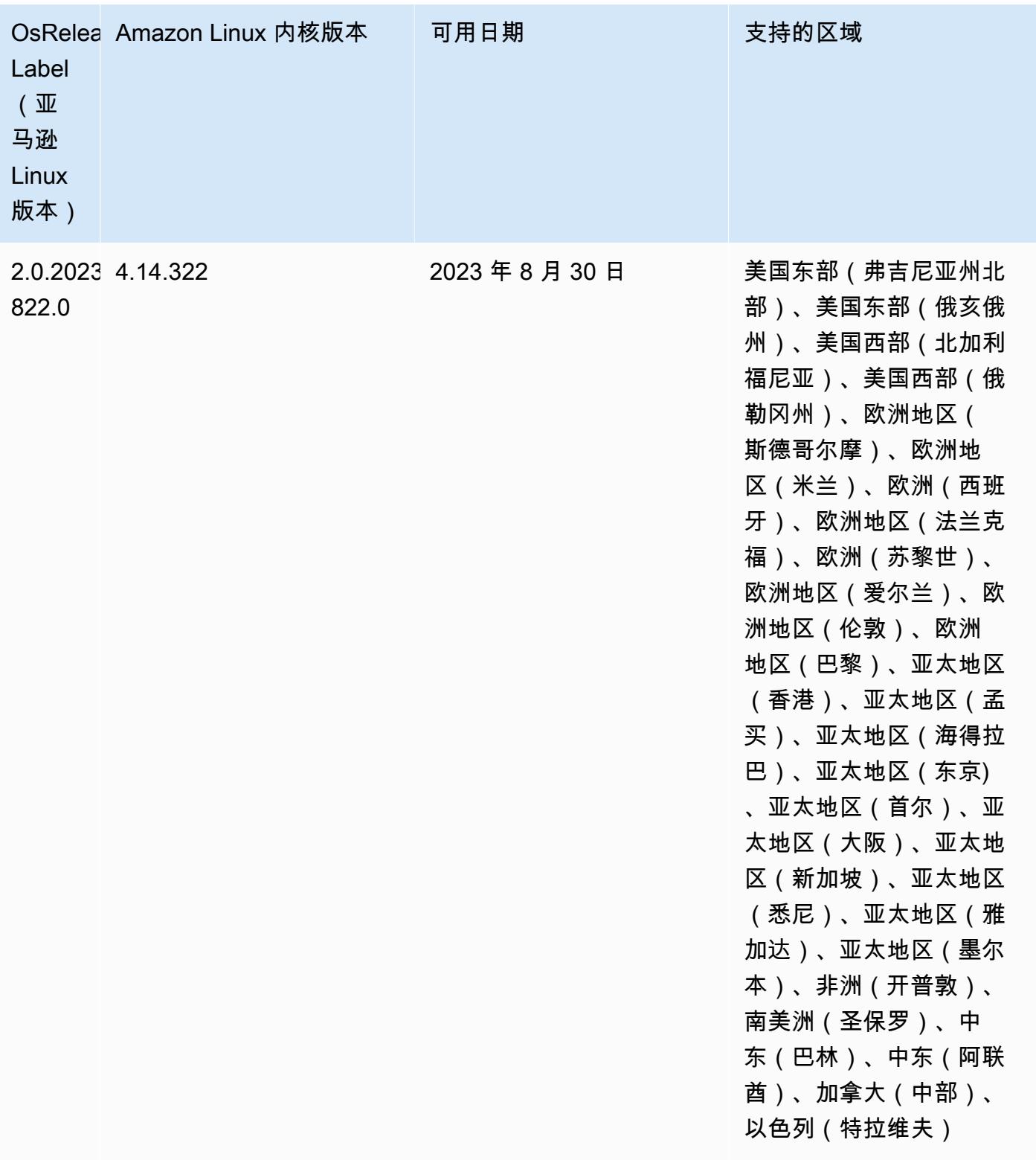

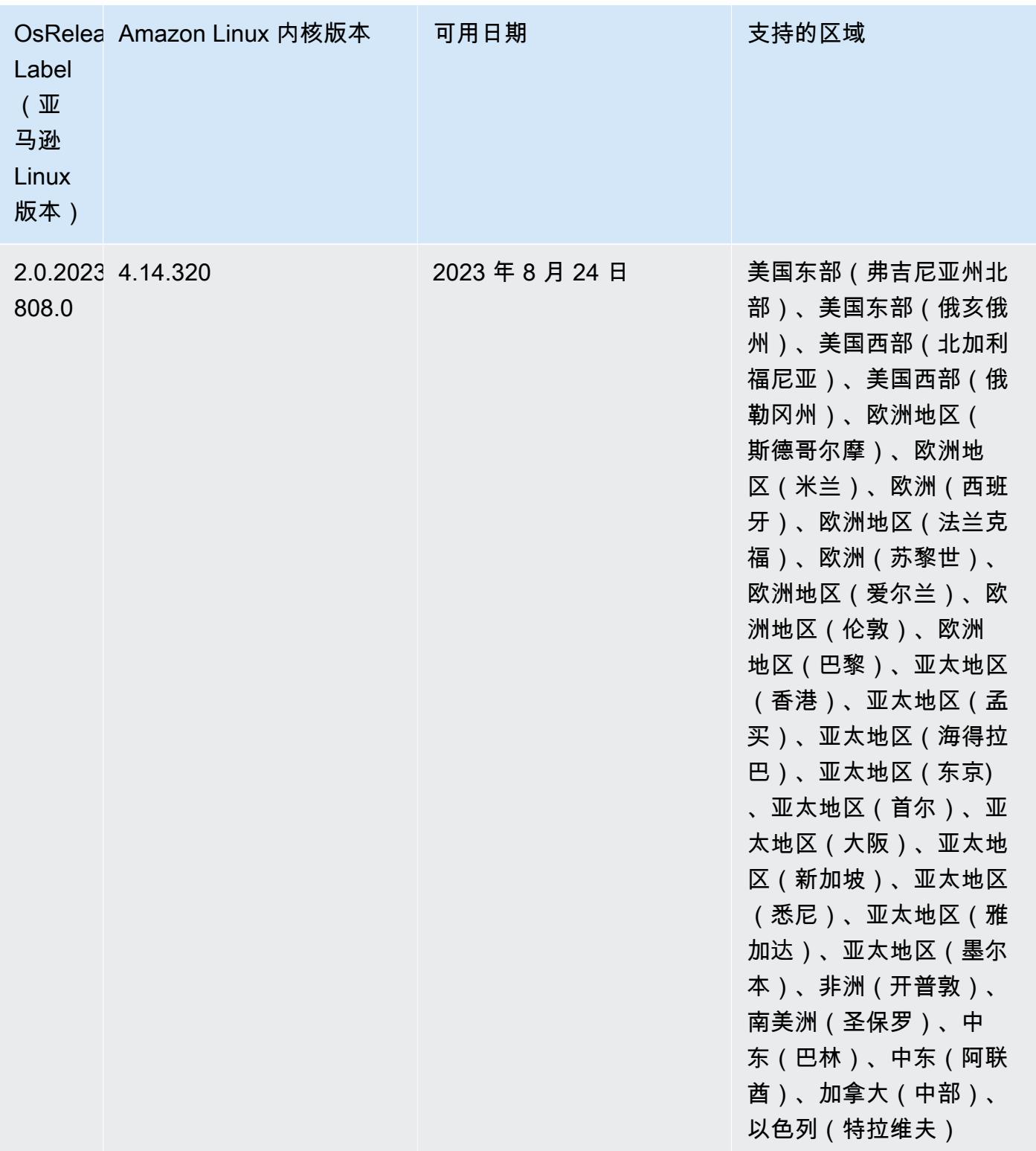

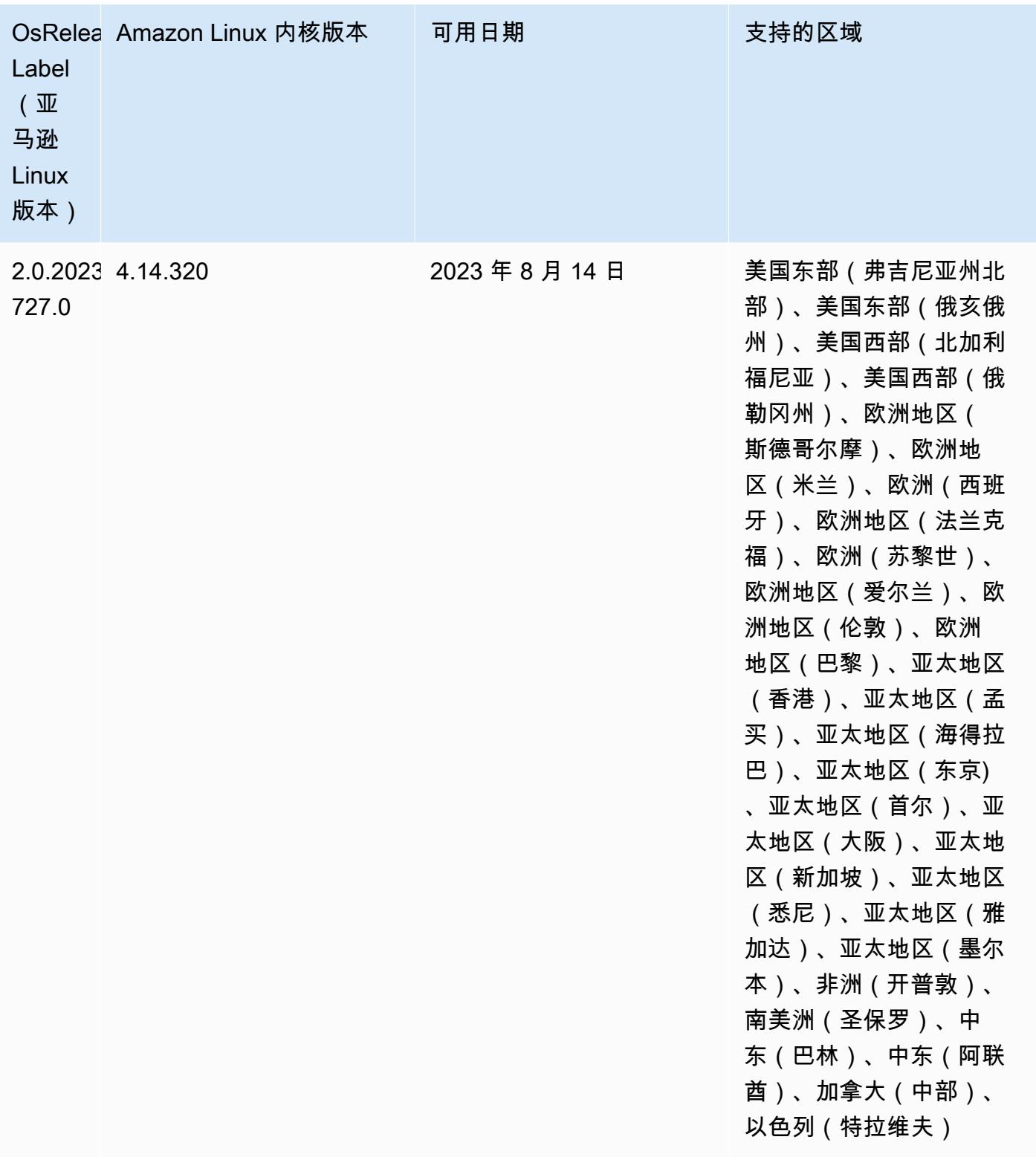

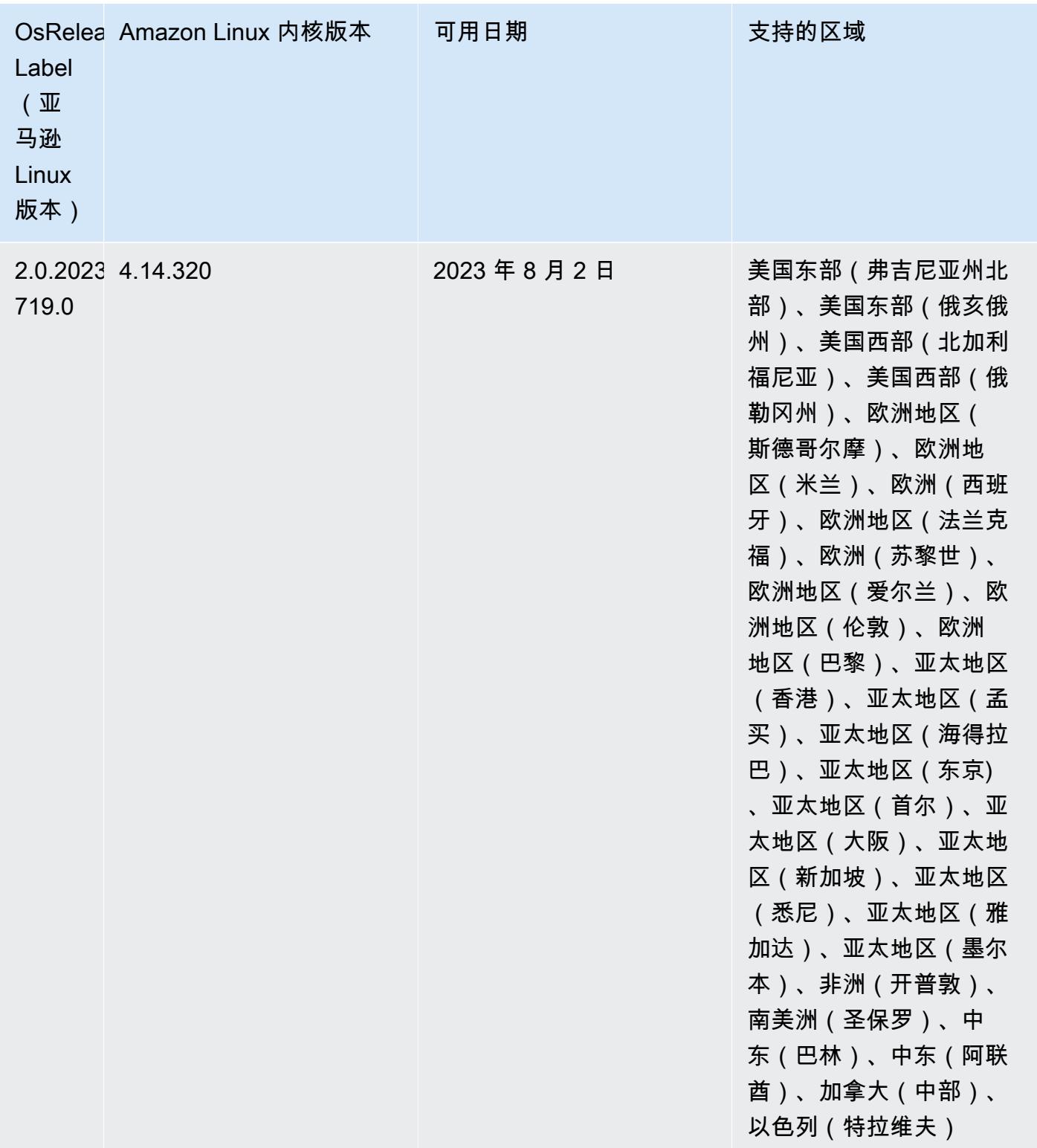

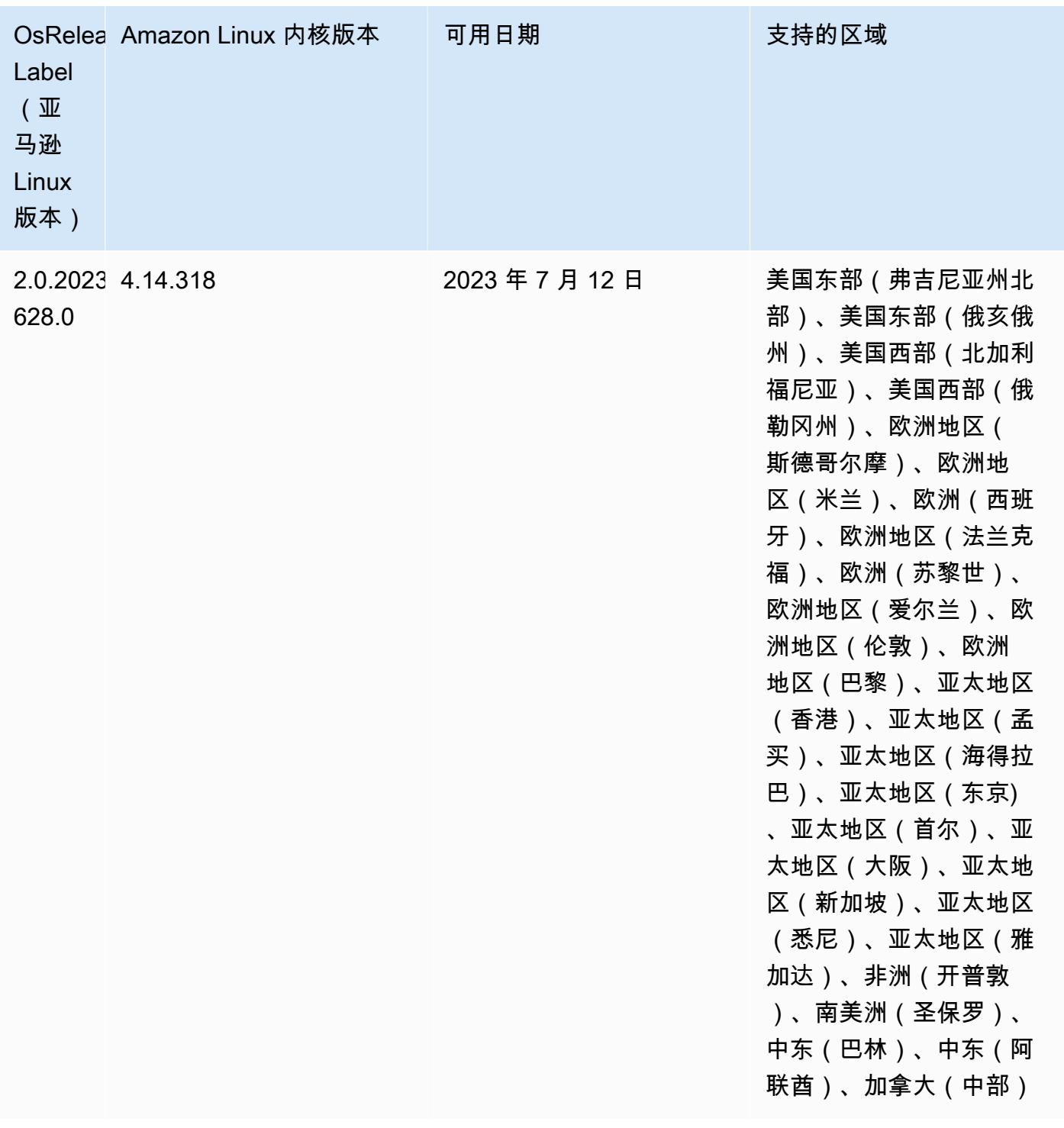

版本 6.11.1

以下发布说明包括有关 Amazon EMR 版本 6.11.1 的信息。更改与 6.11.0 有关。有关发布时间表的更 多信息,请参阅 [6.11.1 更改日志。](#page-280-0)

## 更改、增强功能和解决的问题

- 由于锁争用,如果在尝试停用节点的同时添加或移除节点,则该节点可能会陷入死锁。结 果,Hadoop 资源管理器(YARN)变得无响应,并会影响所有传入和当前正在运行的容器。
- 此版本包括一项更改,允许高可用性集群在重启后从故障状态中恢复。
- 此版本包含针对 Hue 和 HBase 的安全补丁。
- 此版本修复了在 Spark 上使用 Amazon EMR 运行工作负载的集群可能会静默收到包含 contains、startsWith、endsWith 和 like 错误结果的问题。当您在 Amazon EMR Hive3 Metastore 服务器(HMS)中使用包含元数据的分区字段的表达式时,就会出现此问题。
- 此版本修复了没有用户定义函数(UDF)时在 Glue 端的节流问题。
- 此版本修复了在 YARN 停用时,在日志推送器能够将容器日志推送到 S3 之前,节点日志聚合服务 会删除容器日志的问题。
- 此版本修复了 Hadoo FairShare p 启用节点标签时调度器指标的问题。
- 此版本修复了您在 spark-defaults.conf 中为 spark.yarn.heterogeneousExecutors.enabled 配置设置默认 true 值时影响 Spark 性能的 问题。
- 此版本修复了 Reduce Task 无法读取随机数据的问题。该问题因内存损坏错误导致 Hive 查询失败。
- 此版本为运行 Presto 或 Trino 的 EMR 集群的集群扩展工作流程添加了新的重试机制。这一改进降 低了由于单个调整大小操作失败而导致集群大小调整无限期停滞的风险。它还可以提高集群利用率, 因为您的集群可以更快地向上和向下扩展。
- 此版本改进了集群缩减逻辑,因此您的集群不会尝试将核心节点缩减到低于集群 HDFS 复制因子设 置的范围。这符合您的数据冗余要求,并减少了扩展操作可能停滞的机会。
- 日志管理进程守护程序已升级,可以识别本地实例存储中所有包含打开文件句柄的使用中的日志,以 及相关的进程。此次升级可确保 Amazon EMR 在日志存档到 Amazon S3 后正确删除文件并回收存 储空间。
- 此版本包括日志管理进程守护程序增强功能,可删除本地集群文件系统中空的、未使用的步骤目录。 过多的空目录会降低 Amazon EMR 进程守护程序的性能并导致磁盘过度使用。
- 当您启动最新补丁版本为亚马逊 EMR 5.36 或更高版本、6.6 或更高版本、7.0 或更高版本的集群 时,亚马逊 EMR 使用最新的亚马逊 Linux 2023 或亚马逊 Linux 2 版本作为默认亚马逊 EMR AMI。 如需更多信息,请参阅 [Using the default Amazon Linux AMI for Amazon EMR。](https://docs.aws.amazon.com/emr/latest/ManagementGuide/emr-default-ami.html)

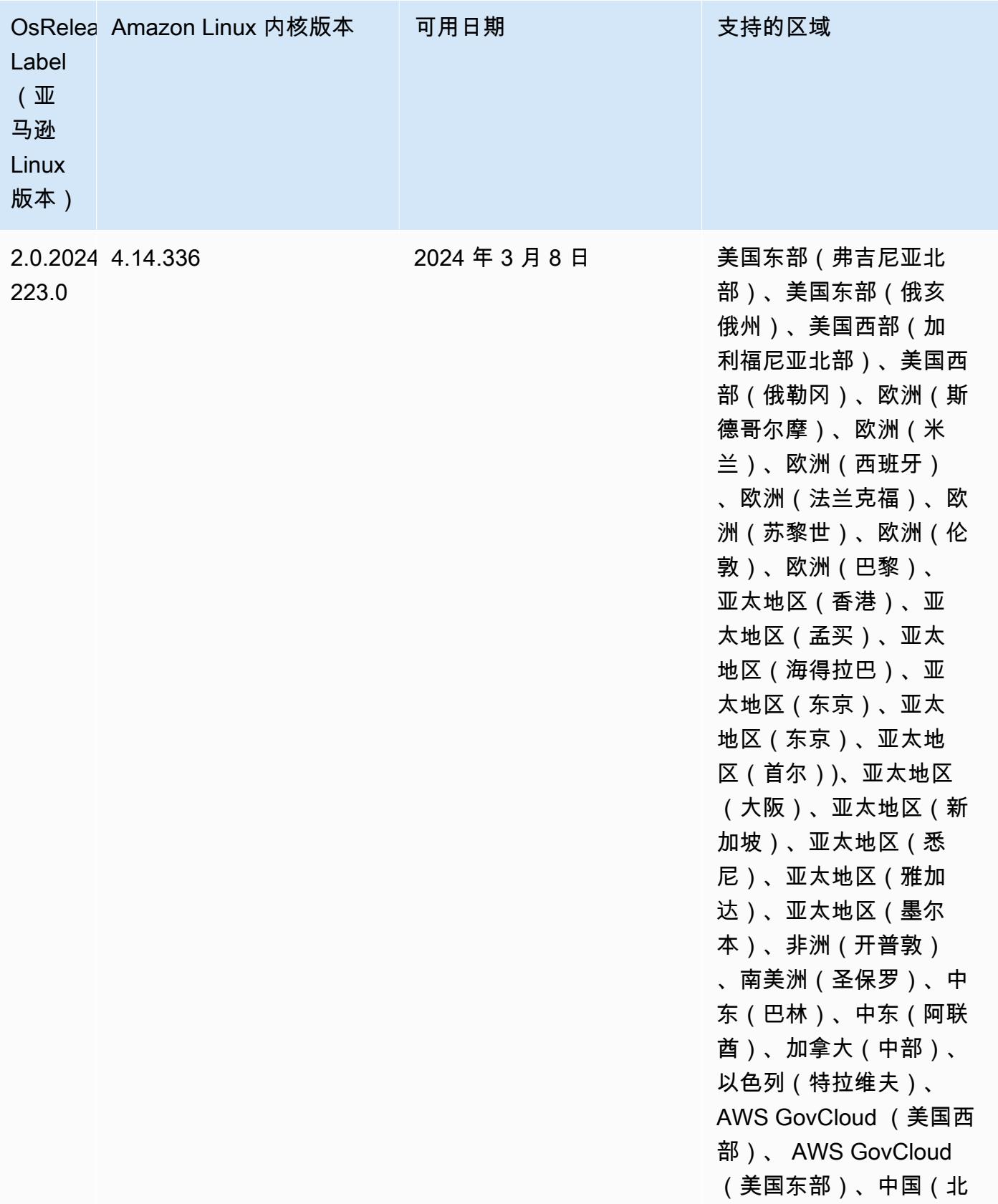

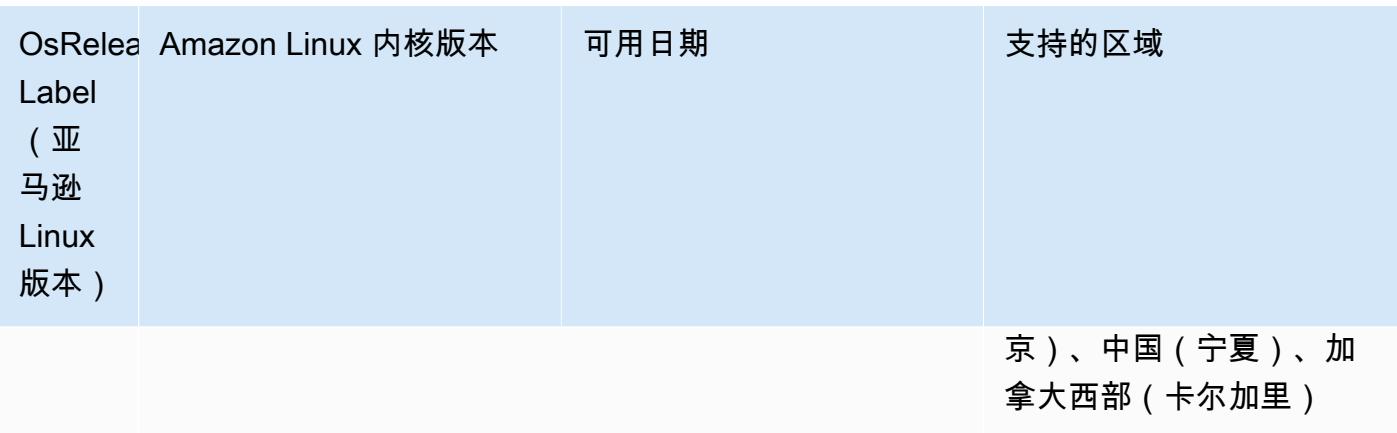

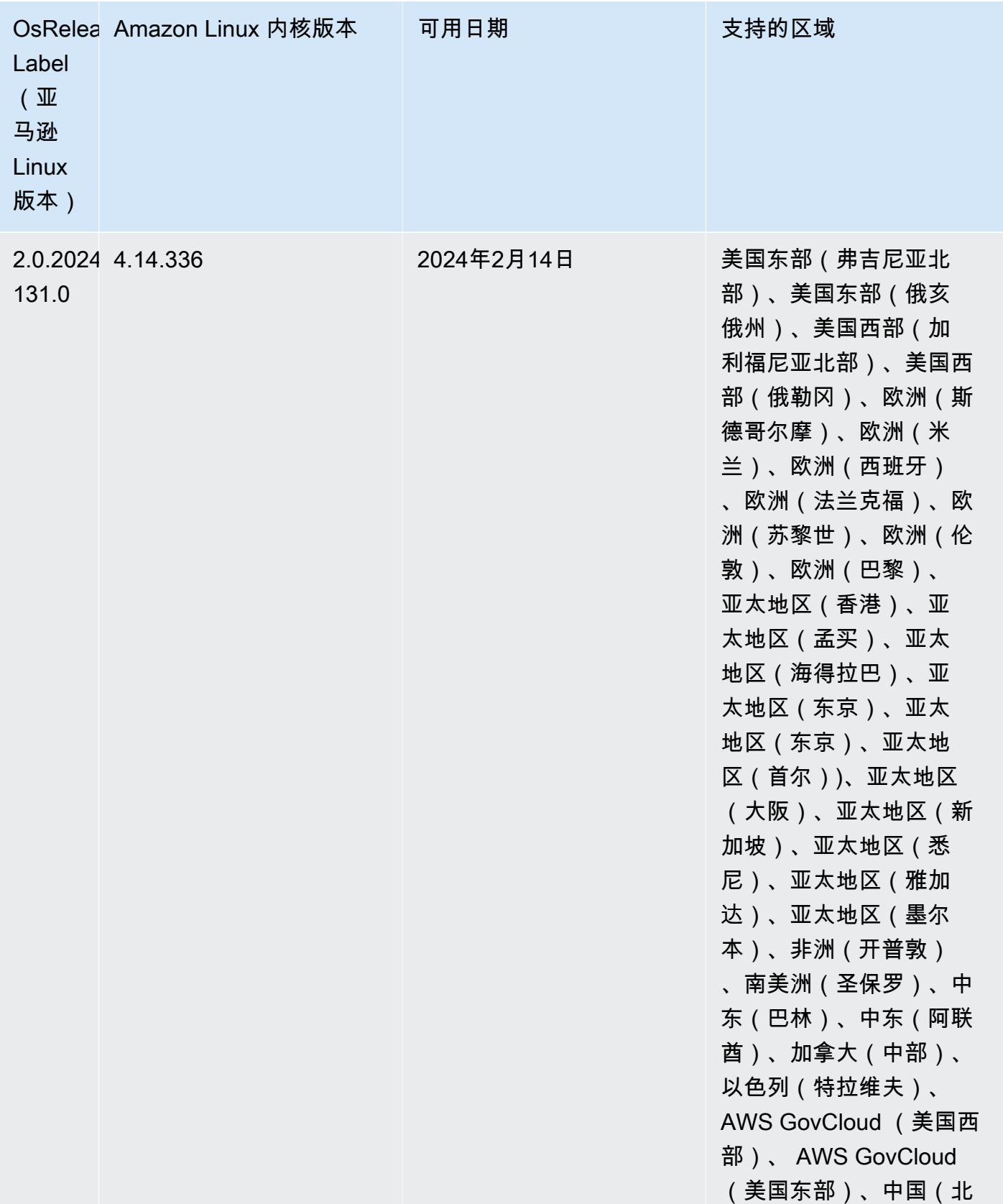
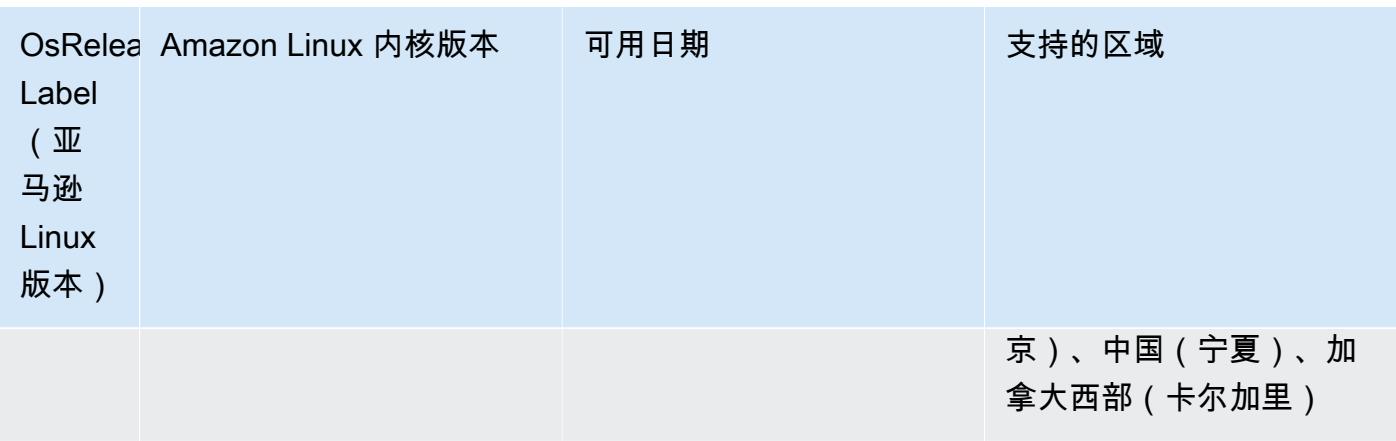

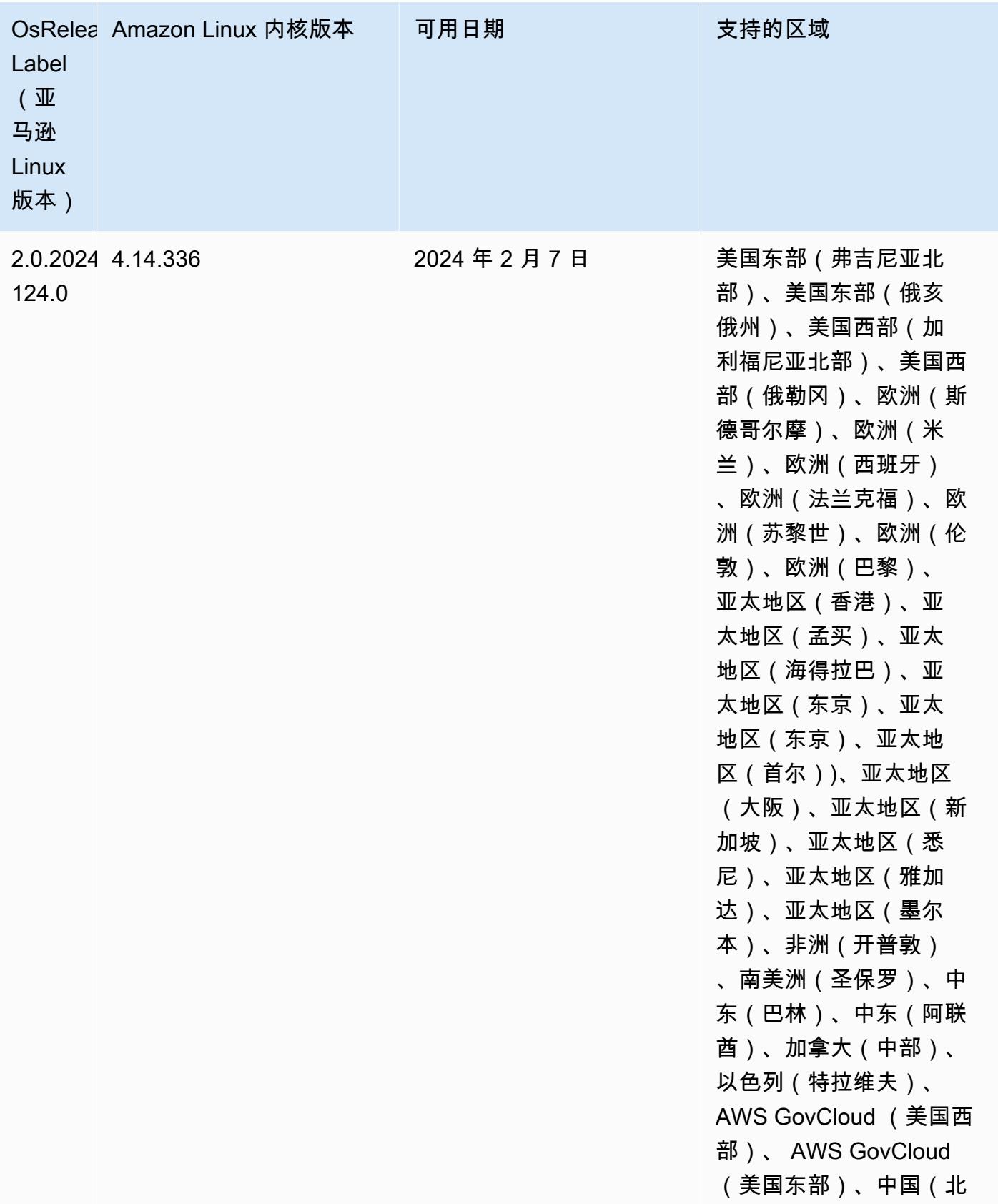

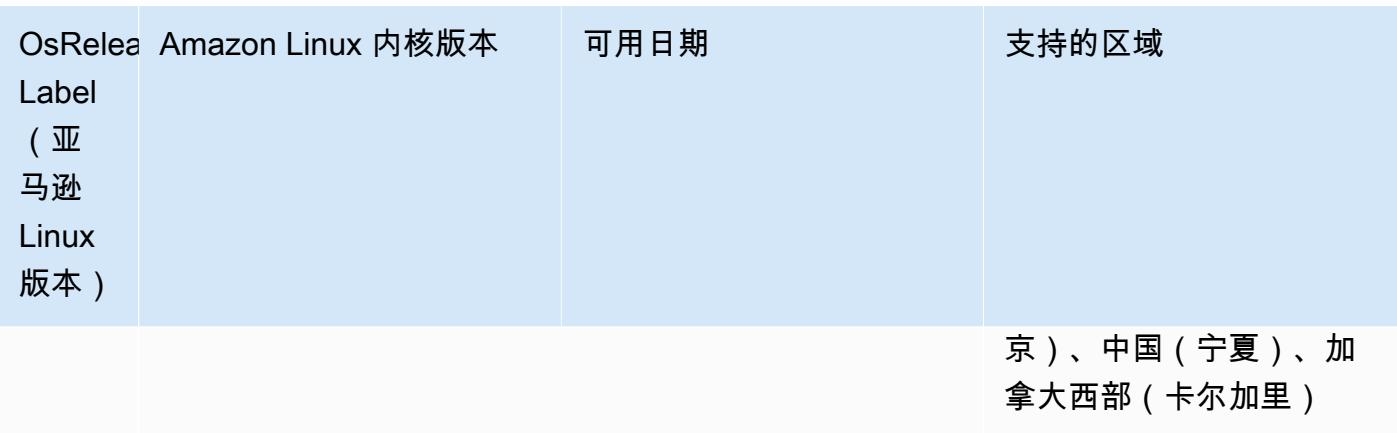

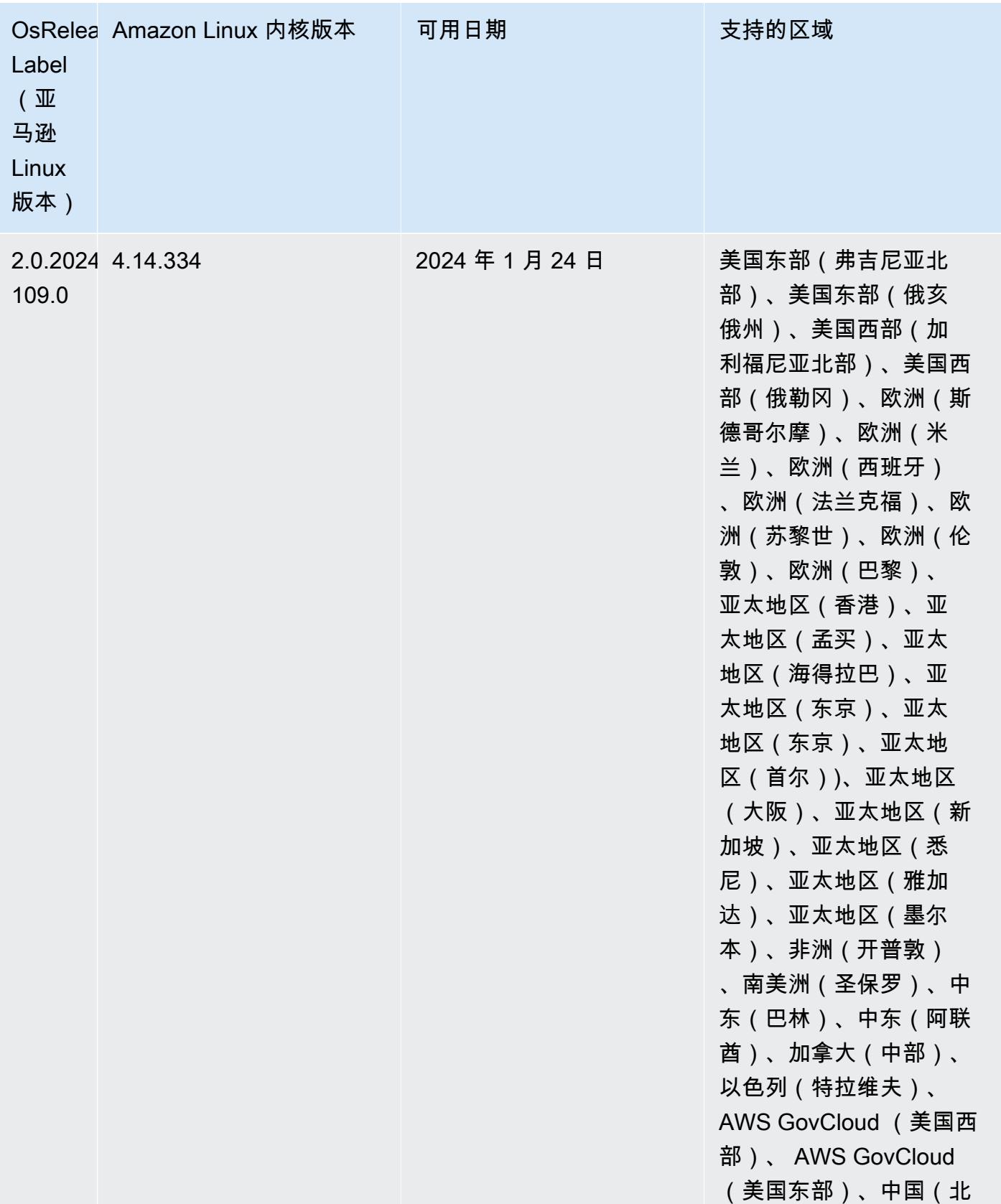

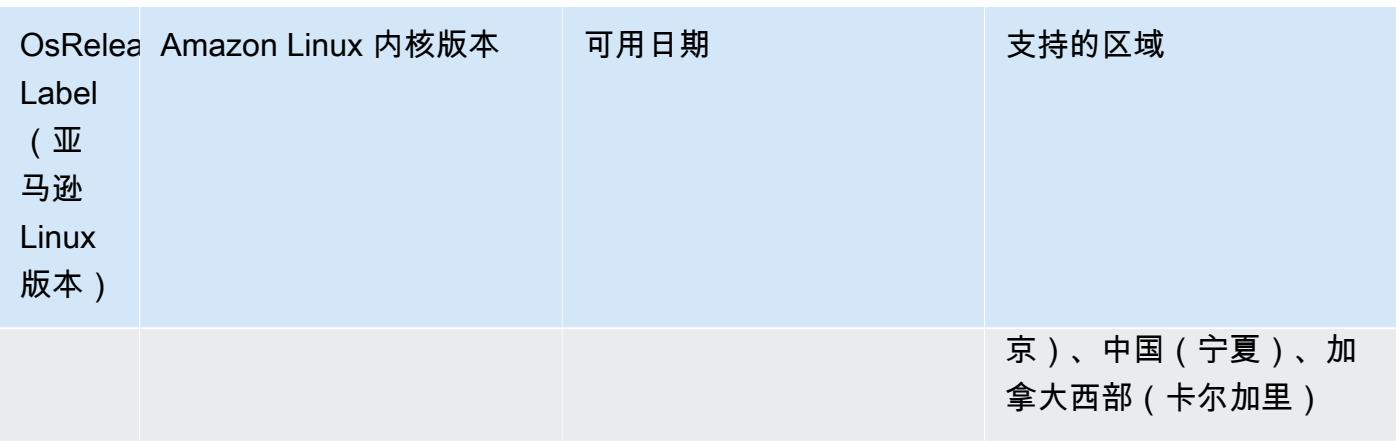

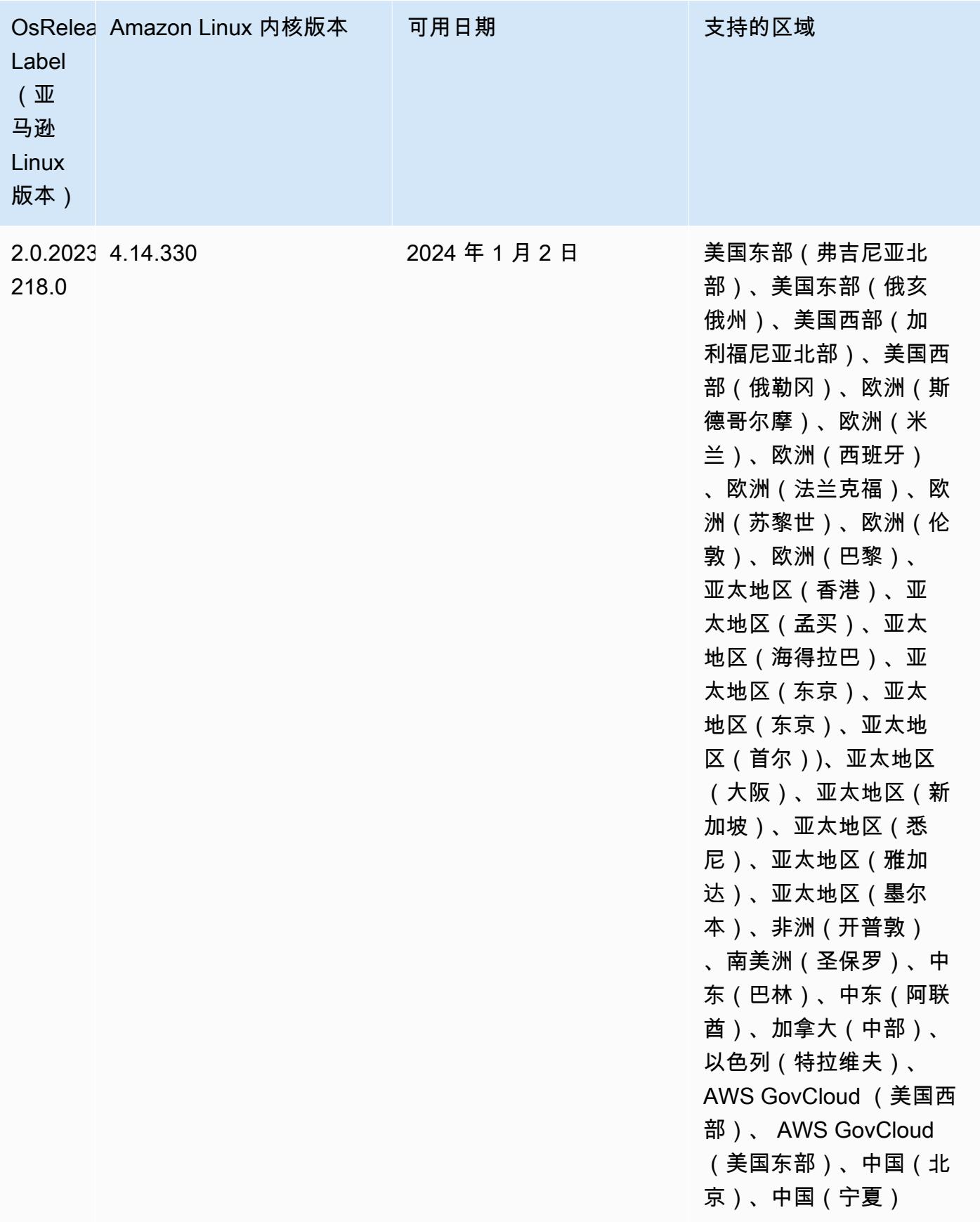

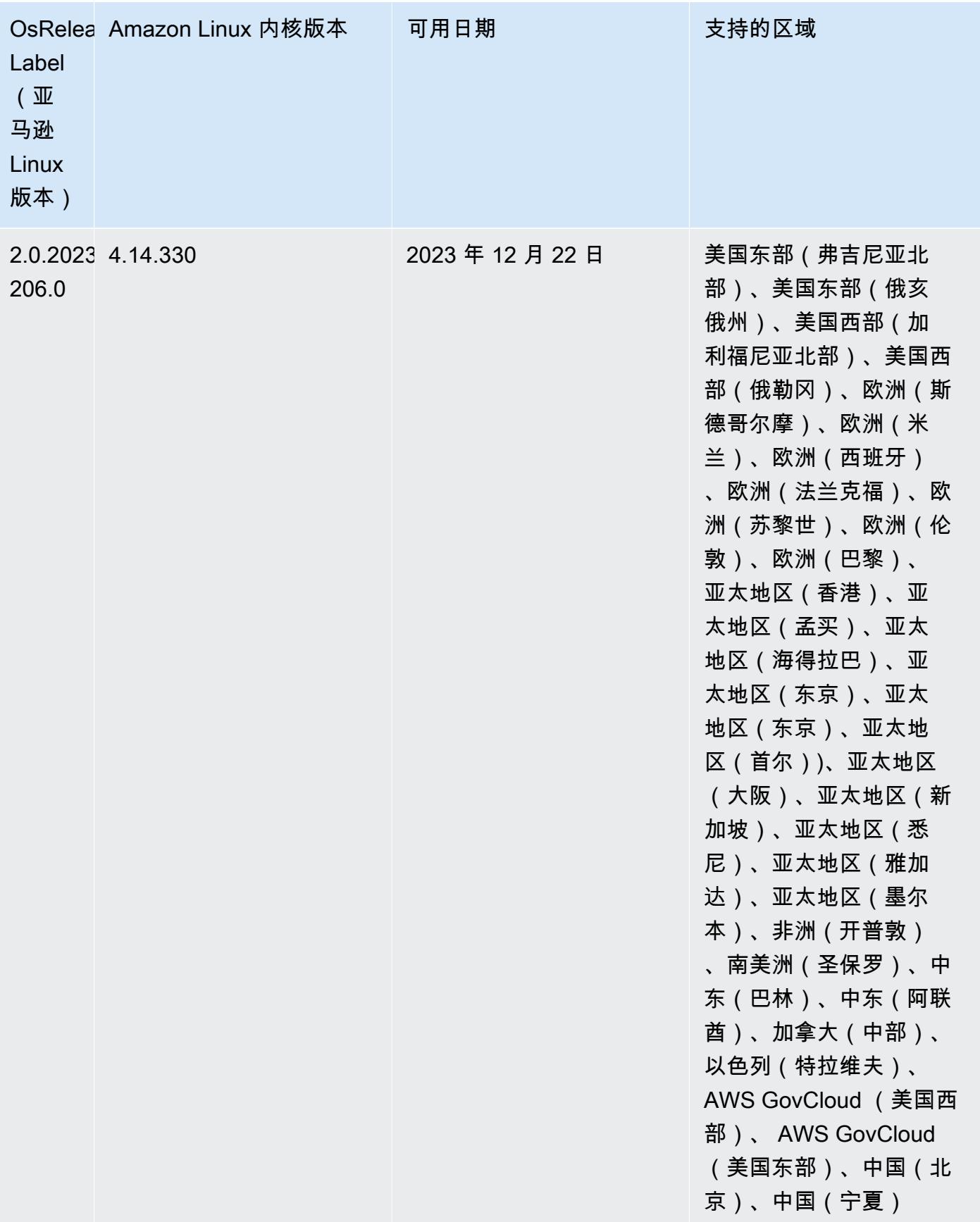

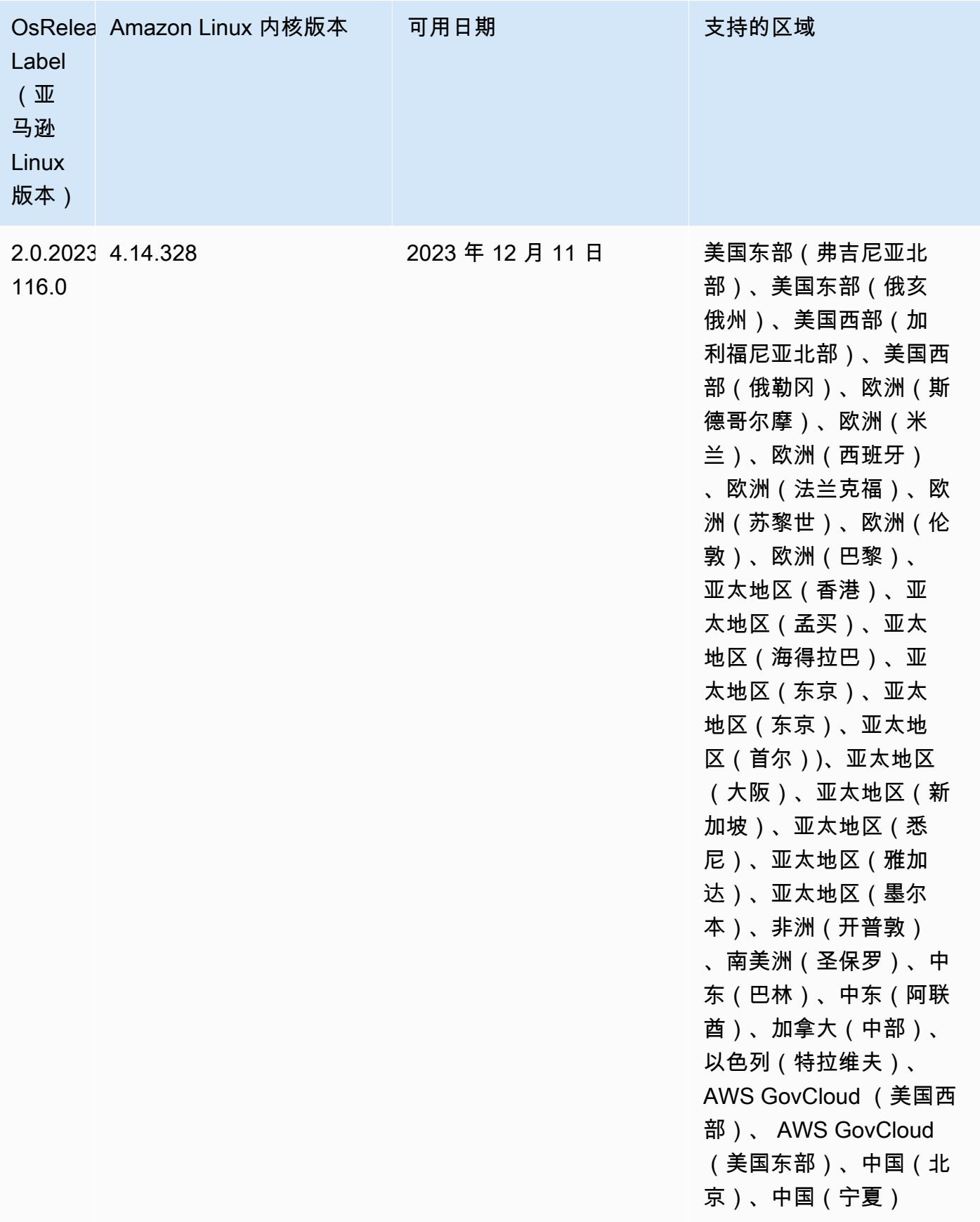

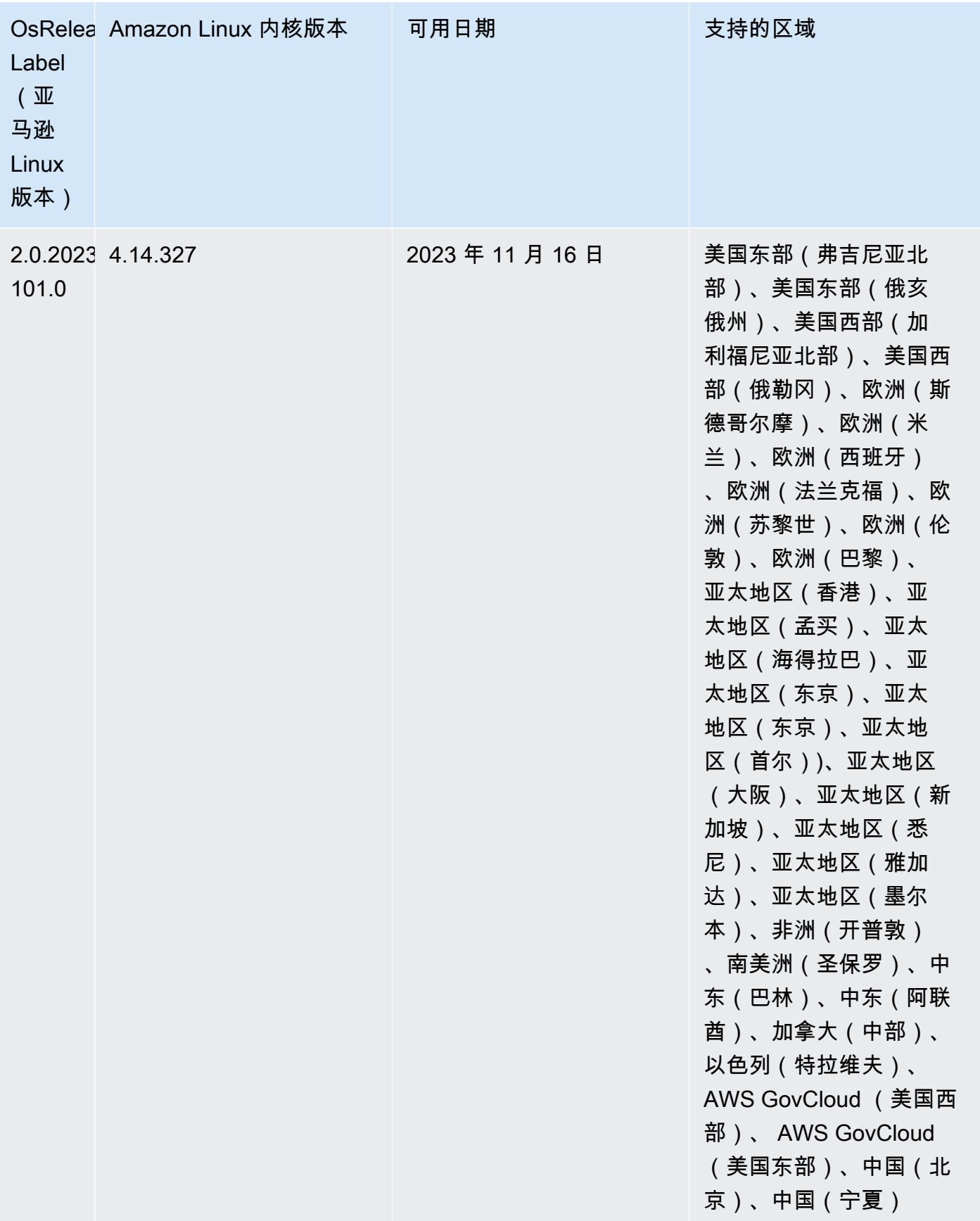

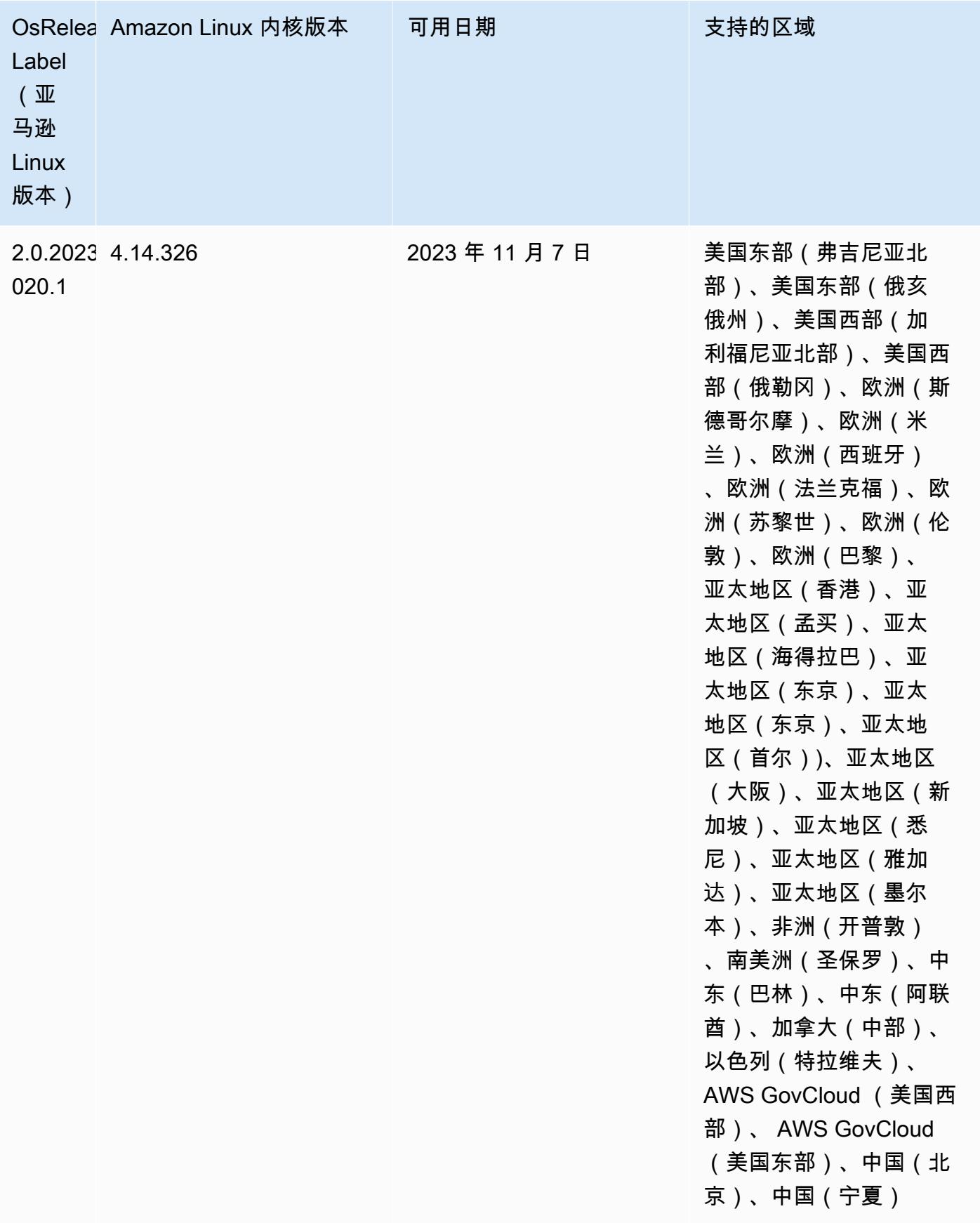

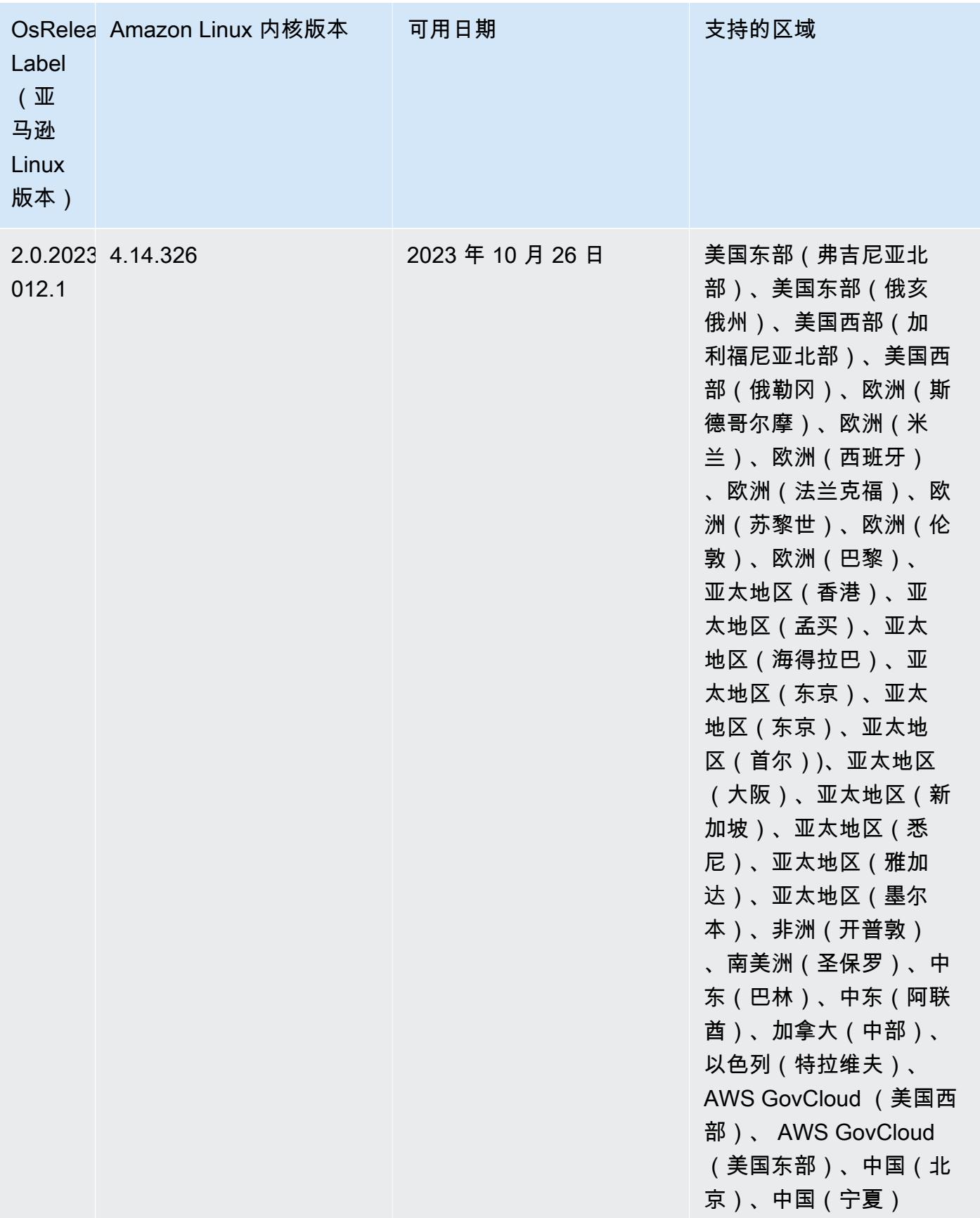

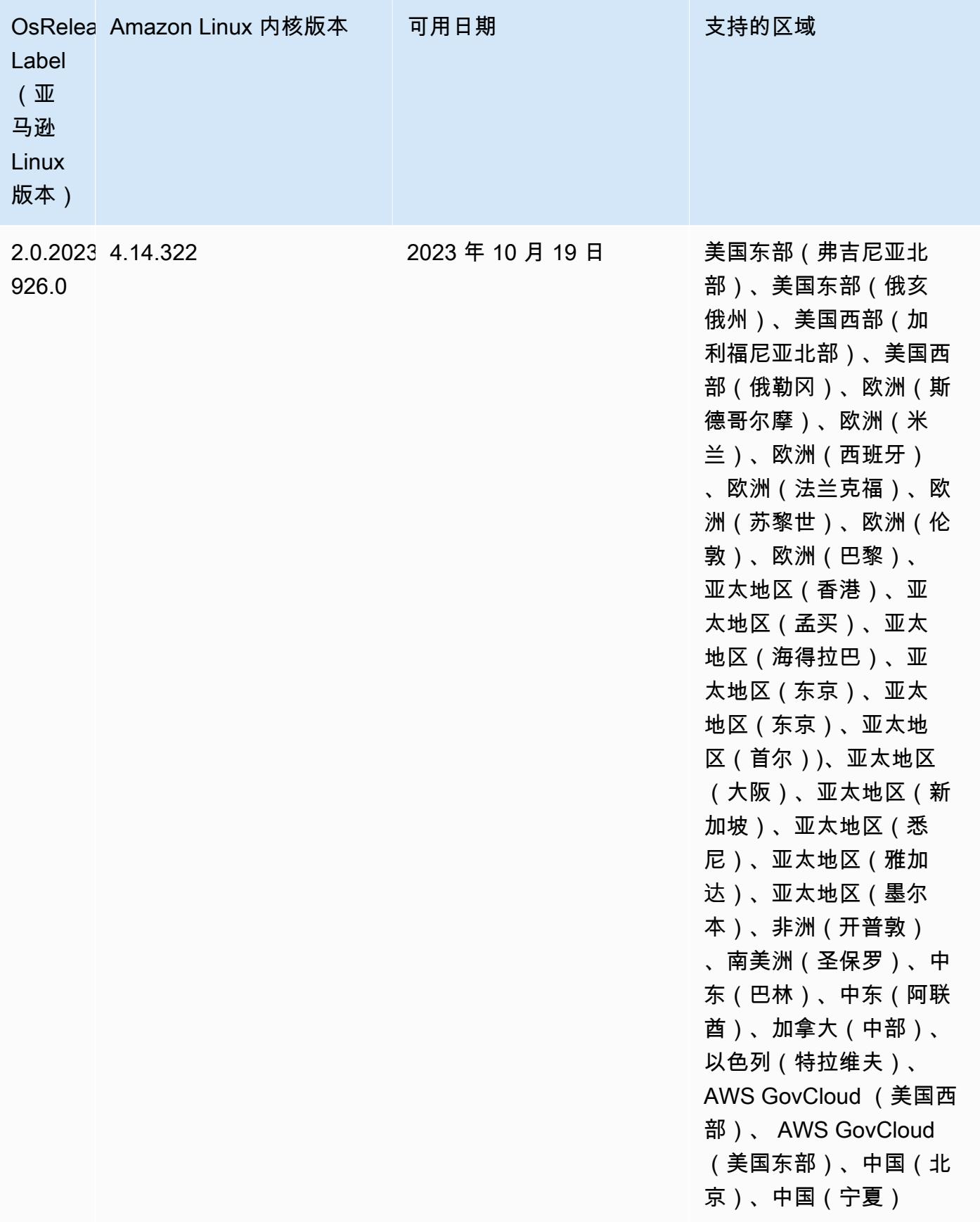

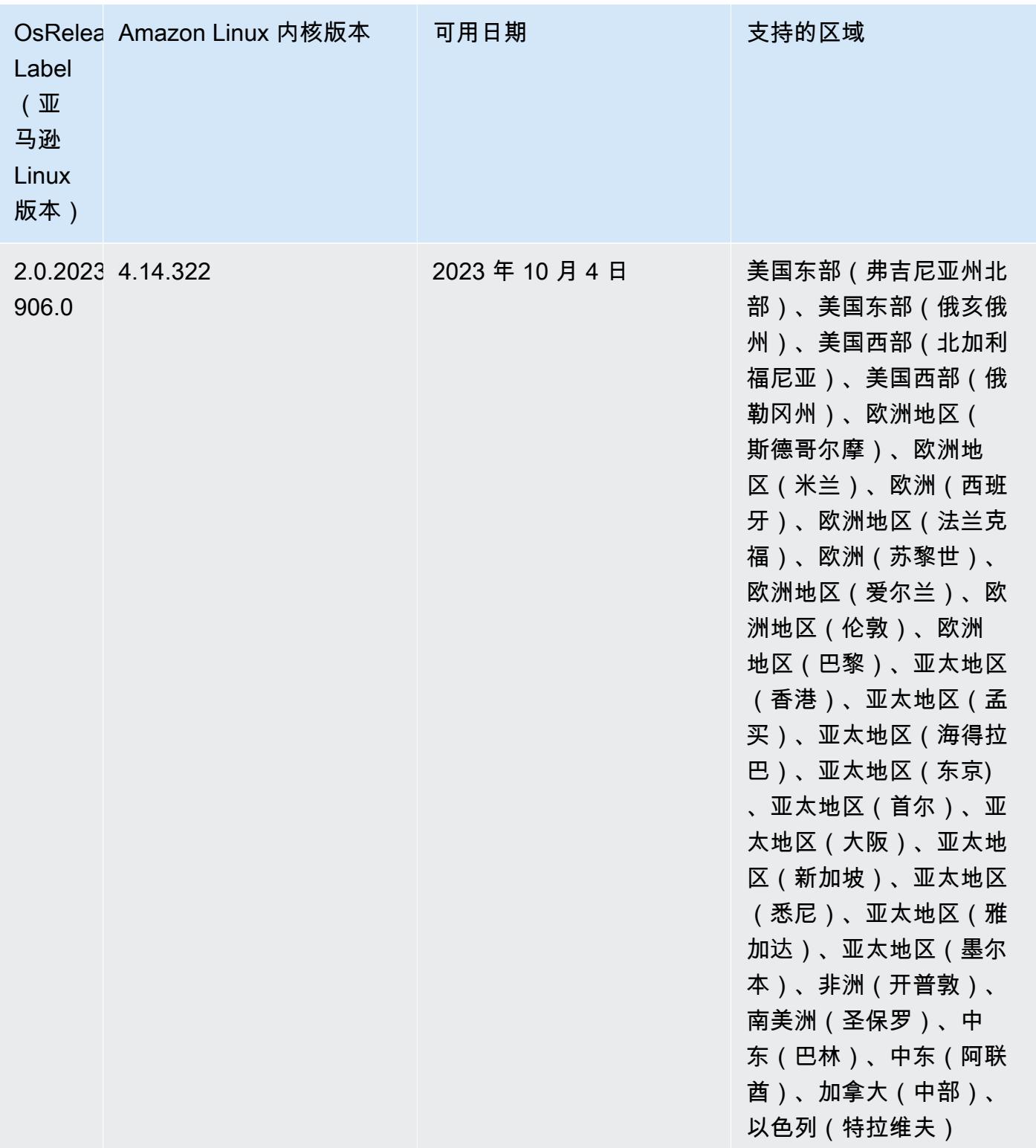

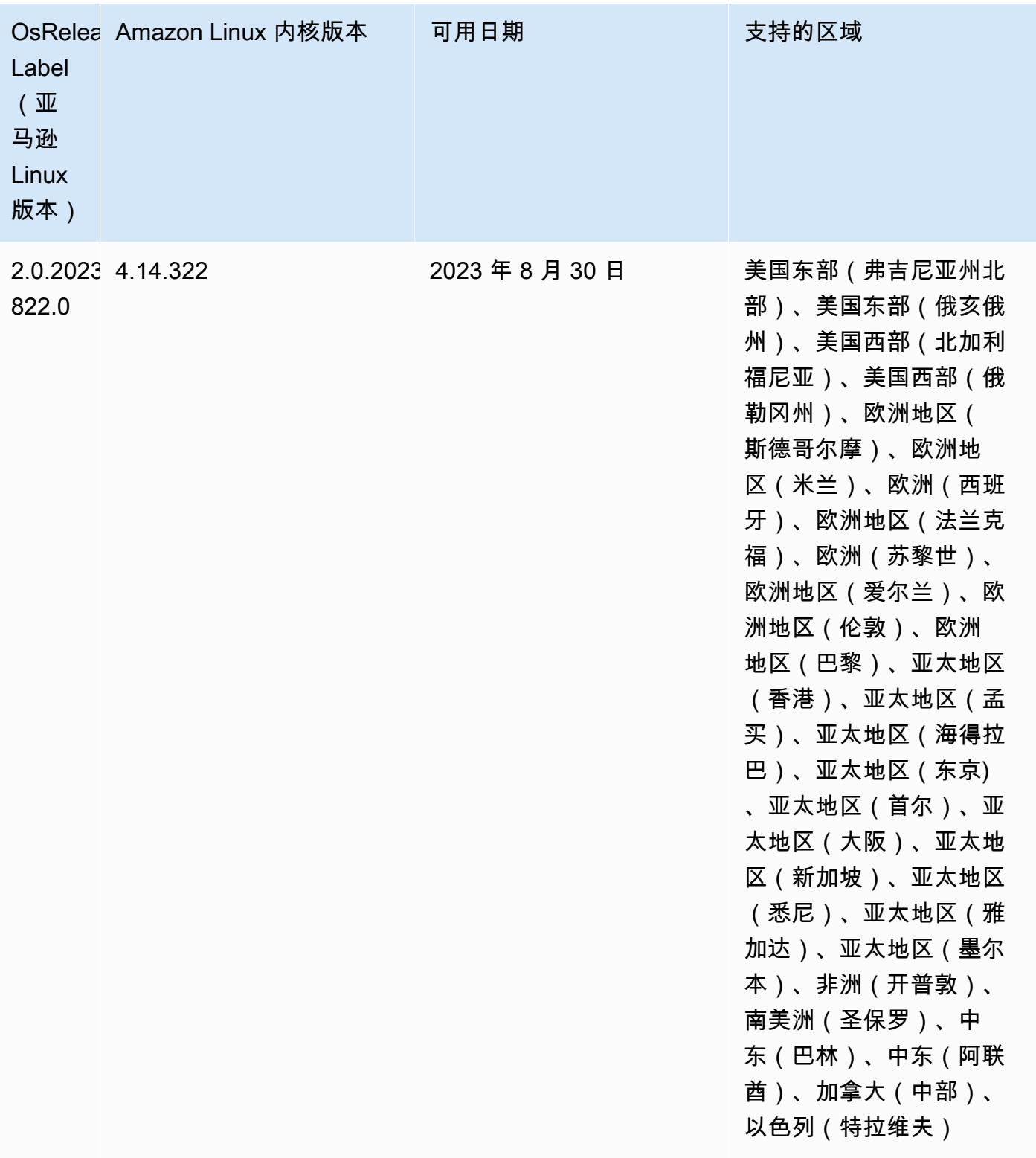

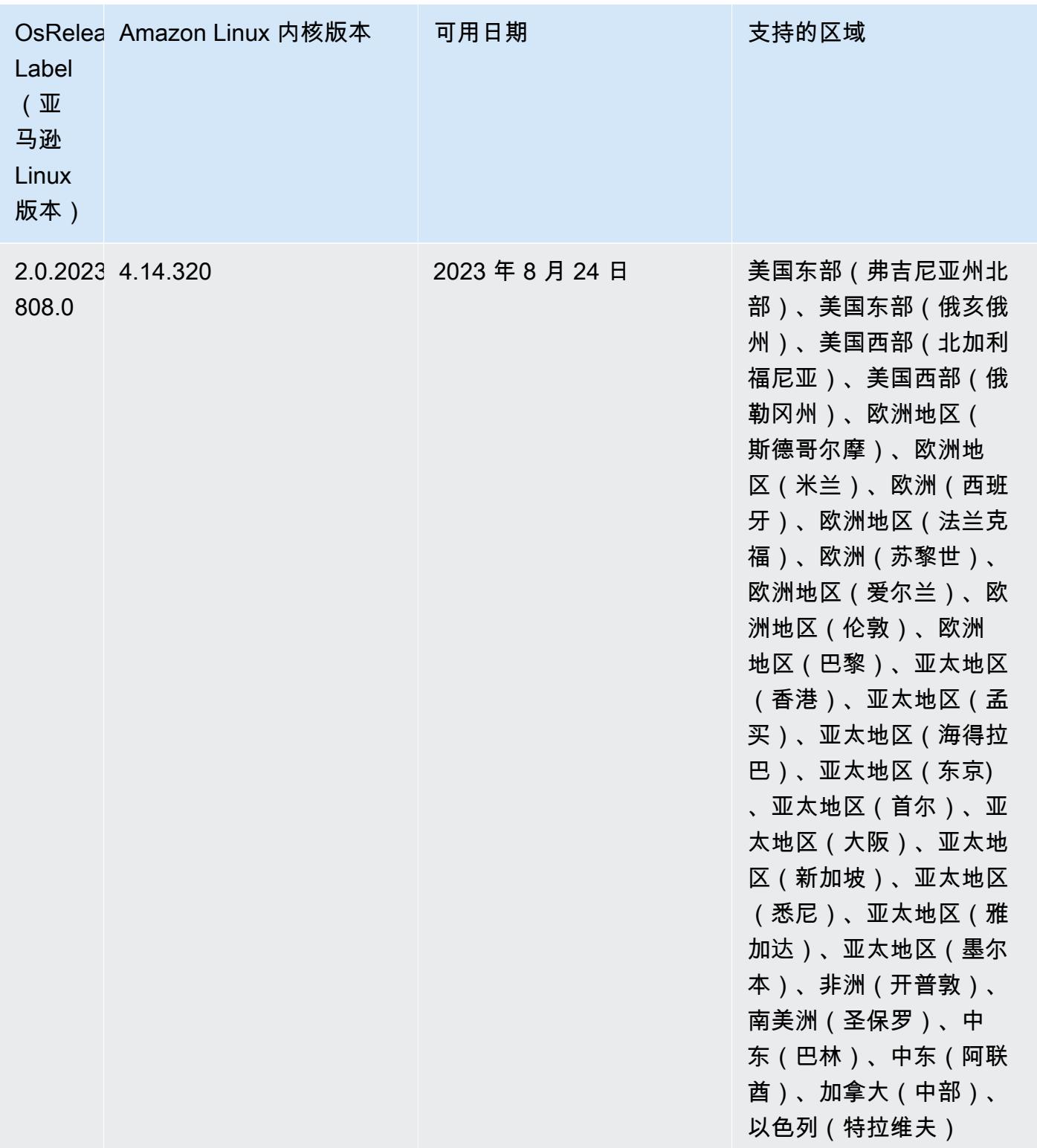

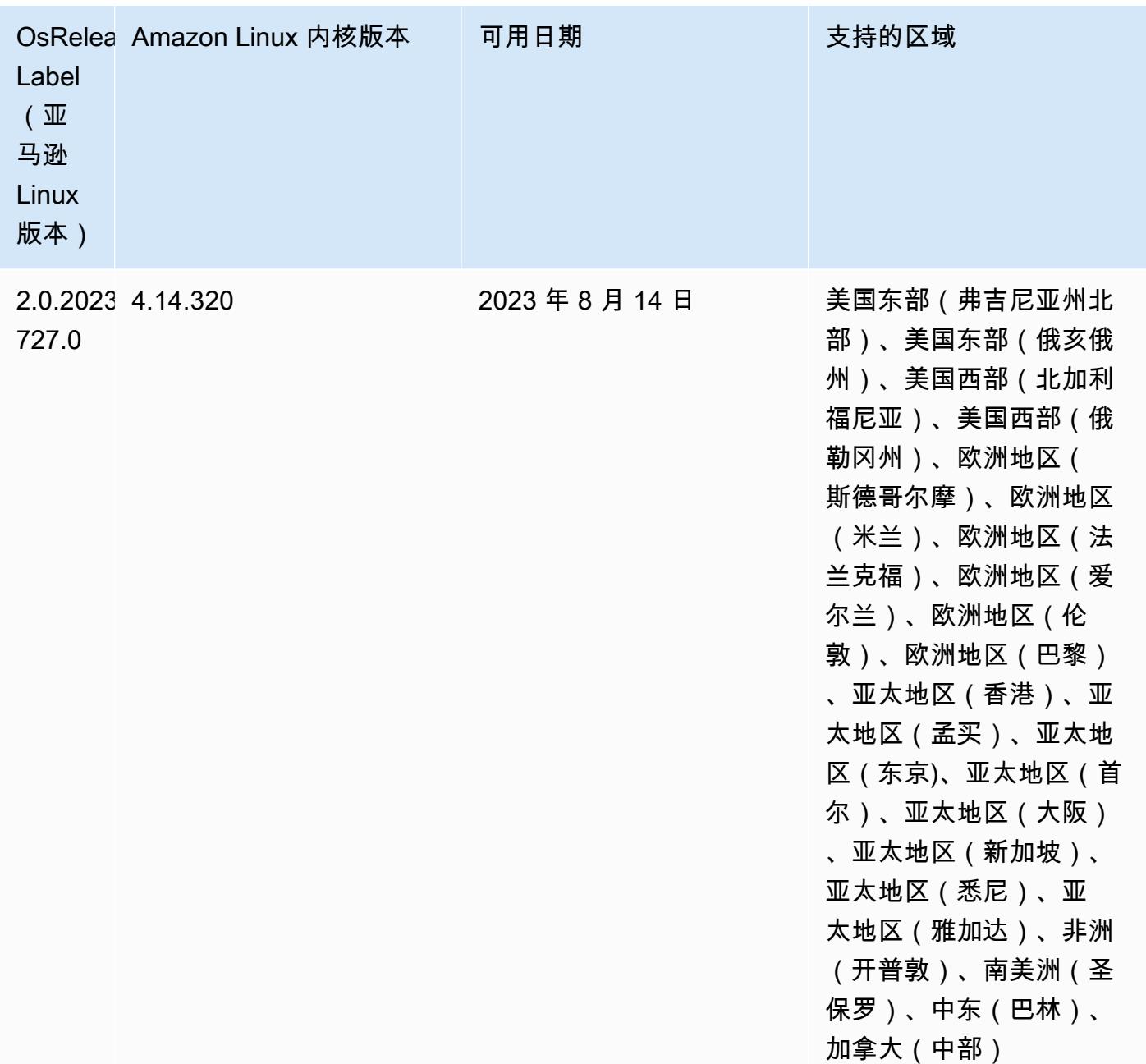

# 版本 6.11.0

以下发布说明包括有关 Amazon EMR 版本 6.11.0 的信息。更改与 6.10.0 有关。有关发布时间表的信 息,请参阅[更改日志](https://docs.aws.amazon.com/emr/latest/ReleaseGuide/emr-6110-release.html#6110-changelog)。

#### 新功能

• Amazon EMR 6.11.0 支持 Apache Spark 3.3.2-amzn-0、Apache Spark RAPIDS 23.02.0 amzn-0、CUDA 11.8.0、Apache Hudi 0.13.0-amzn-0、Apache Iceberg 1.2.0-amzn-0、Trino 410 amzn-0 和 PrestoDB 0.279-amzn-0。

## 更改、增强功能和解决的问题

- 在 Amazon EMR 6.11.0 中,DynamoDB 连接器已升级到 5.0.0 版。5.0.0 版本使用。 AWS SDK for Java 2.x之前的版本使用的是 AWS SDK for Java 1.x。由于此次升级,我们强烈建议您在将 DynamoDB 连接器与 Amazon EMR 6.11 配合使用之前,先测试您的代码。
- 当 Amazon EMR 6.11.0 的 DynamoDB 连接器调用 DynamoDB 服务时,它会使用您为 dynamodb.endpoint 属性提供的区域值。我们建议您在使用 dynamodb.endpoint 时也配置 dynamodb.region,并且两个属性都以相同的 AWS 区域为目标。如果您 使用dynamodb.endpoint但未进行配置dynamodb.region,则适用于 Amazon EMR 6.11.0 的 DynamoDB 连接器将返回一个无效的区域异常,并尝试协调 AWS 区 域 来自亚马逊 EC2 实例元数据服务 (IMDS) 的信息。如果连接器无法从 IMDS 检 索区域,则默认为美国东部(弗吉尼亚州北部)(us-east-1)。以下错误是您未 正确配置该dynamodb.region属性时可能会遇到的无效区域异常的示例:error software.amazon.awssdk.services.dynamodb.model.DynamoDbException: Credential should be scoped to a valid region.有关受 AWS SDK for Java 升级到 2.x 影响的类的更多信息,请参阅 Amazon EMR-DynamoDB 连接器存储库中[的AWS SDK for Java](https://github.com/awslabs/emr-dynamodb-connector/commit/1dec9d1972d3673c3fae6c6ea51f19f295147ccf)  [从 1.x 升级到 2.x \(#175\)](https://github.com/awslabs/emr-dynamodb-connector/commit/1dec9d1972d3673c3fae6c6ea51f19f295147ccf) 提交。 GitHub
- 此版本修复了在执行列重命名操作后使用 Delta Lake 在 Amazon S3 中存储 Delta 表数据时列数据变 为 NULL 的问题。有关 Delta Lake 中此实验性功能的更多信息,请参阅《Delta Lake User Guide》 中的 [Column rename operation](https://docs.delta.io/latest/delta-batch.html#rename-columns)。
- 6.11.0 版本修复了通过从具有多个主节点的集群中复制一个主节点来创建边缘节点时可能出现的问 题。复制的边缘节点可能会导致缩减操作的延迟,或者导致主节点的内存使用率过高。有关如何创建 边缘节点以与 EMR 集群通信的更多信息,请参阅存储库中的 E [dge Node Creato](https://github.com/aws-samples/aws-emr-utilities/tree/main/utilities/emr-edge-node-creator) r。aws-samples **GitHub**
- 6.11.0 版本改进了 Amazon EMR 用于在重启后将 Amazon EBS 卷重新挂载到实例的自动化流程。
- 6.11.0 版本修复了导致亚马逊 EMR 向亚马逊发布的 Hadoop 指标间歇性出现差距的问题。 **CloudWatch**
- 6.11.0 版本修复了 EMR 集群的一个问题,即由于磁盘过度使用而导致对包含集群节点排除列表的 YARN 配置文件的更新中断。不完整的更新阻碍了未来对集群的缩减操作。此版本可确保您的集群 保持正常运行,并确保扩展操作按预期进行。
- Amazon EMR 6.10.0 及更高版本的默认根卷大小已增加到 15 GB。早期版本的默认根卷大小为 10 GB。
- Hadoop 3.3.3 在 YARN([YARN-9608\)](https://issues.apache.org/jira/browse/YARN-9608)中引入了一项更改,即在应用程序完成之前,容器运行所在 的节点一直处于停用状态。此更改可确保如随机数据等本地数据不会丢失,并且您无需重新运行作 业。无论是否启用托管扩展,这种方法还可能导致集群的资源利用不足。

在 Amazon EMR 6.11.0 及更高版本以及 6.8.1、6.9.1 和 6.10.1 中,在 yarn-site.xml 中将 yarn.resourcemanager.decommissioning-nodes-watcher.wait-for-applications 的值设置为 false 以解决此问题。

虽然该修复解决了 YARN-9608 引入的问题,但由于启用了托管扩展的集群上的 随机数据丢失,它可能会导致 Hive 作业失败。在此版本中,我们还通过设置 Hive yarn.resourcemanager.decommissioning-nodes-watcher.wait-for-shuffle-data 工作负载来降低这种风险。此配置在 Amazon EMR 版本 6.11.0 及更高版本中提供。

• 当您启动最新补丁版本为亚马逊 EMR 5.36 或更高版本、6.6 或更高版本、7.0 或更高版本的集群 时,亚马逊 EMR 使用最新的亚马逊 Linux 2023 或亚马逊 Linux 2 版本作为默认亚马逊 EMR AMI。 如需更多信息,请参阅 [Using the default Amazon Linux AMI for Amazon EMR。](https://docs.aws.amazon.com/emr/latest/ManagementGuide/emr-default-ami.html)

**a** Note

此版本不再获得 AMI 自动更新,因为它已被另外 1 个补丁版本取代。补丁版本以第二位 小数点后的数字 (6.8.*1*) 表示。要查看您是否使用的是最新补丁版本,请查看 [Release](https://docs.aws.amazon.com/emr/latest/ReleaseGuide)  [Guide](https://docs.aws.amazon.com/emr/latest/ReleaseGuide) 中的可用版本,或者在控制台中创建集群时查看 Amazon EMR 版本下拉列表,或使 用 [ListReleaseLabels](https://docs.aws.amazon.com/emr/latest/APIReference/API_ListReleaseLabels.html) API 或 [list-release-labels](https://docs.aws.amazon.com/cli/latest/reference/emr/list-release-labels.html) CLI 操作。要获取有关新版本的 更新,请订阅[新增功能](https://docs.aws.amazon.com/emr/latest/ReleaseGuide/emr-whatsnew.html)页面上的 RSS 源。

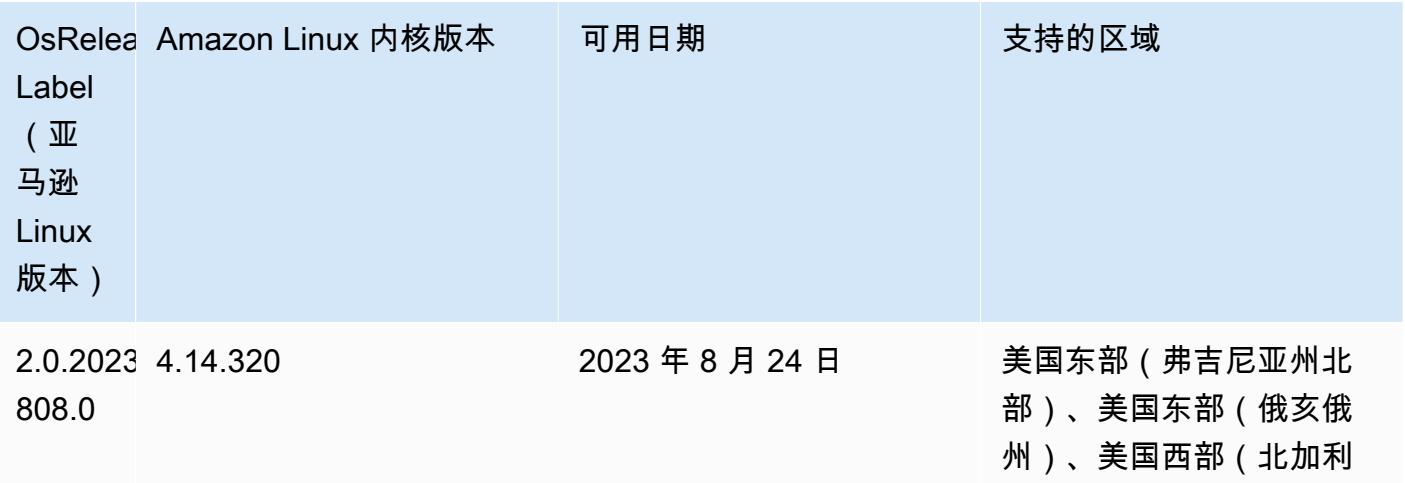

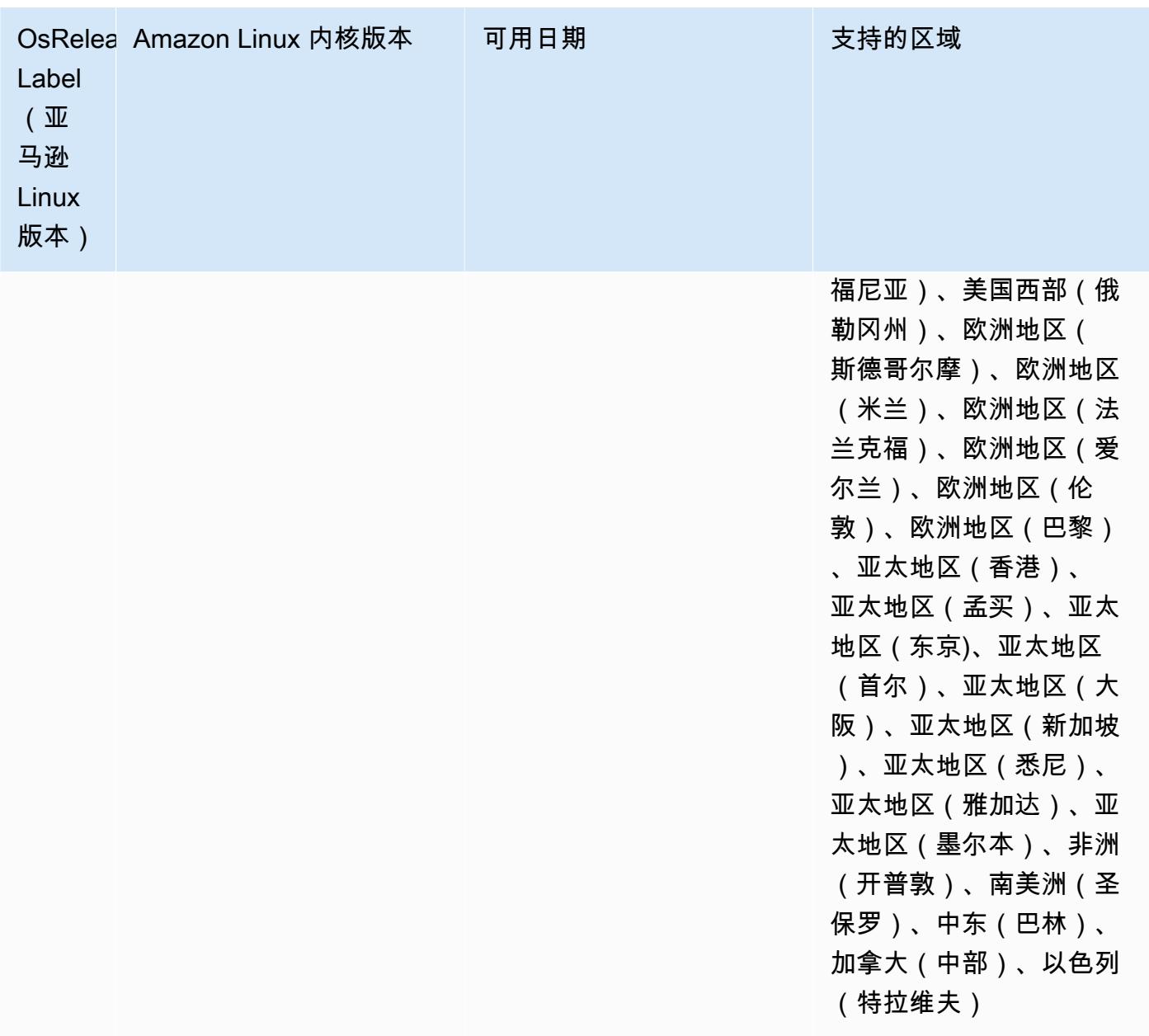

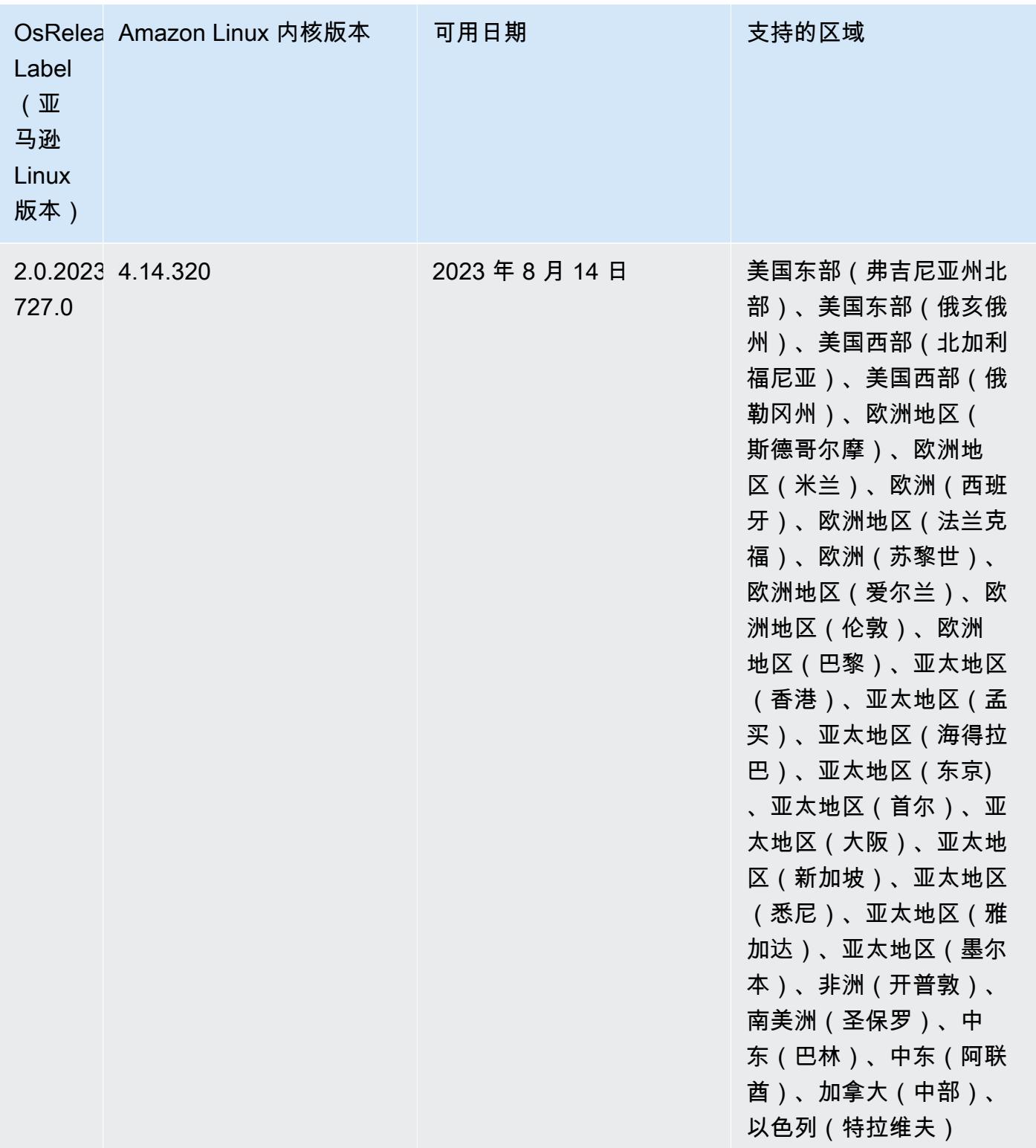

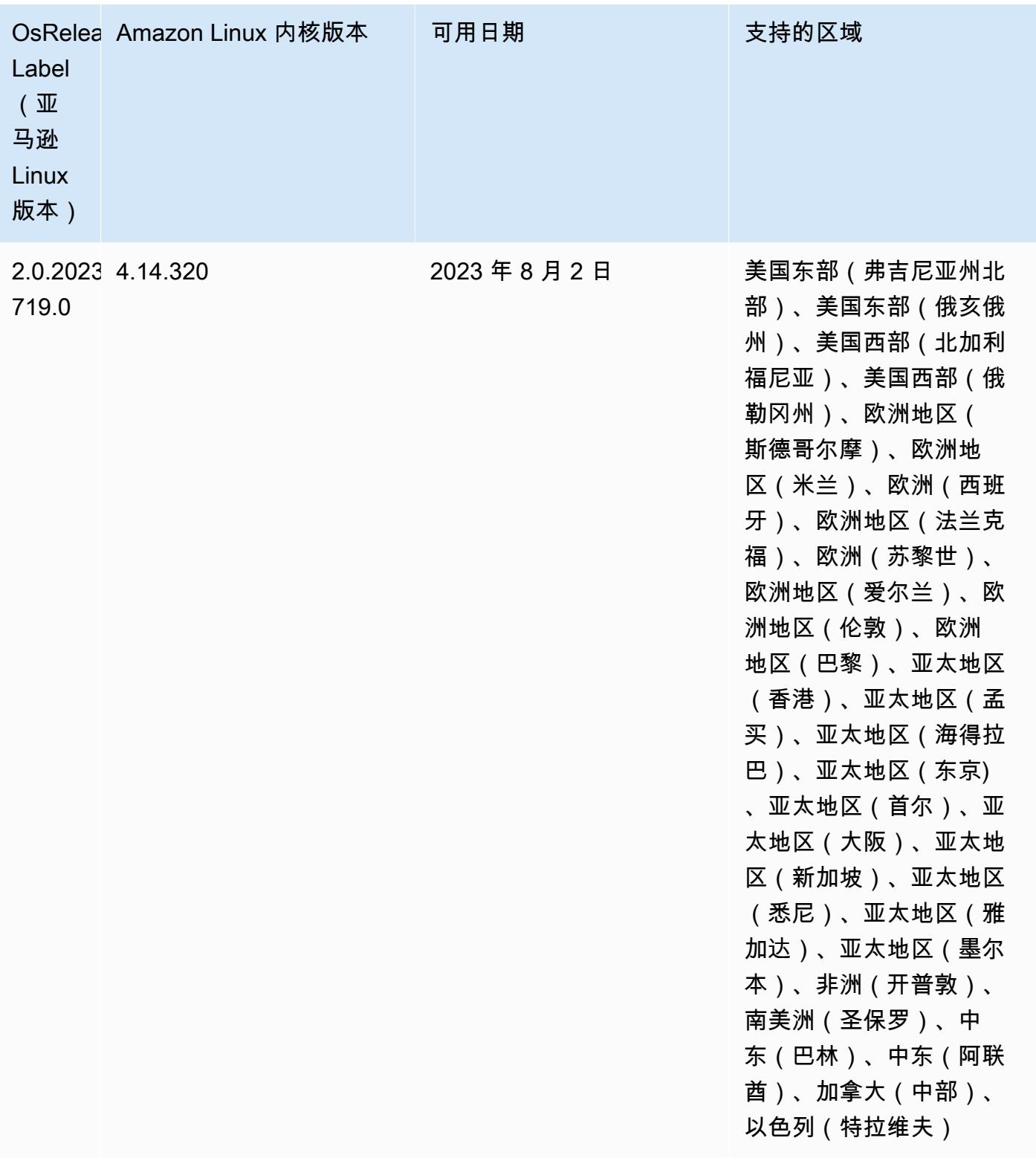

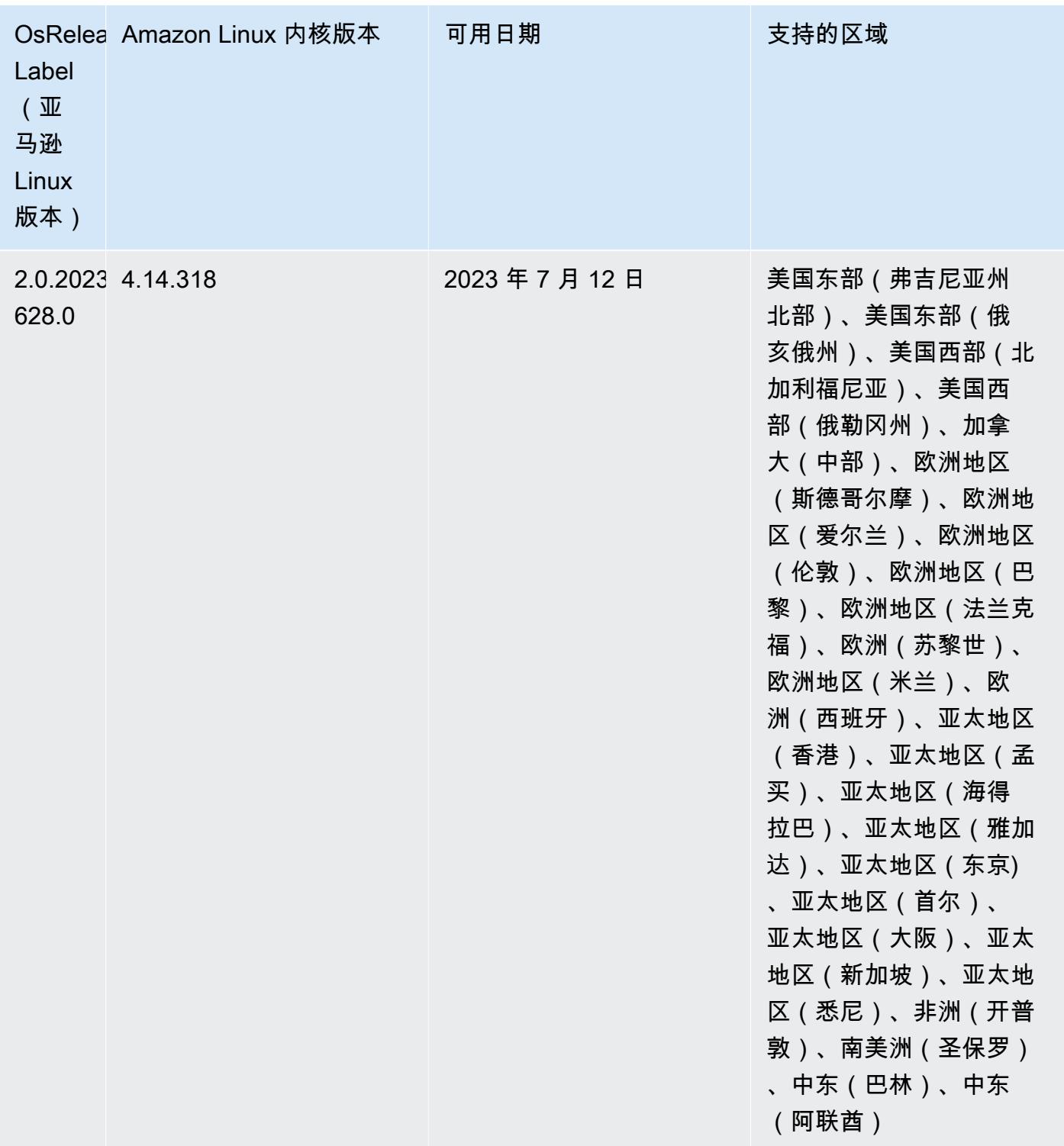

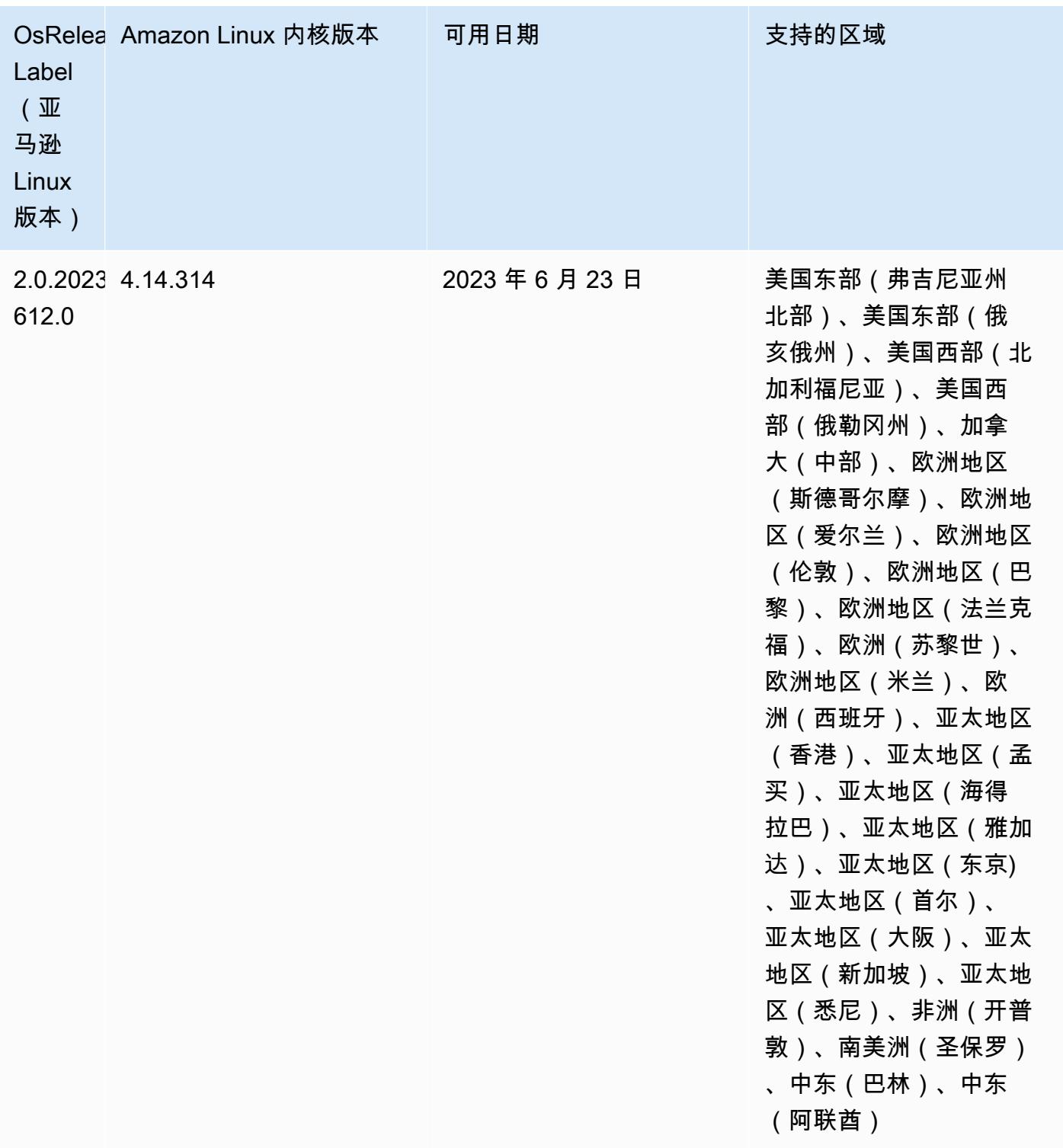

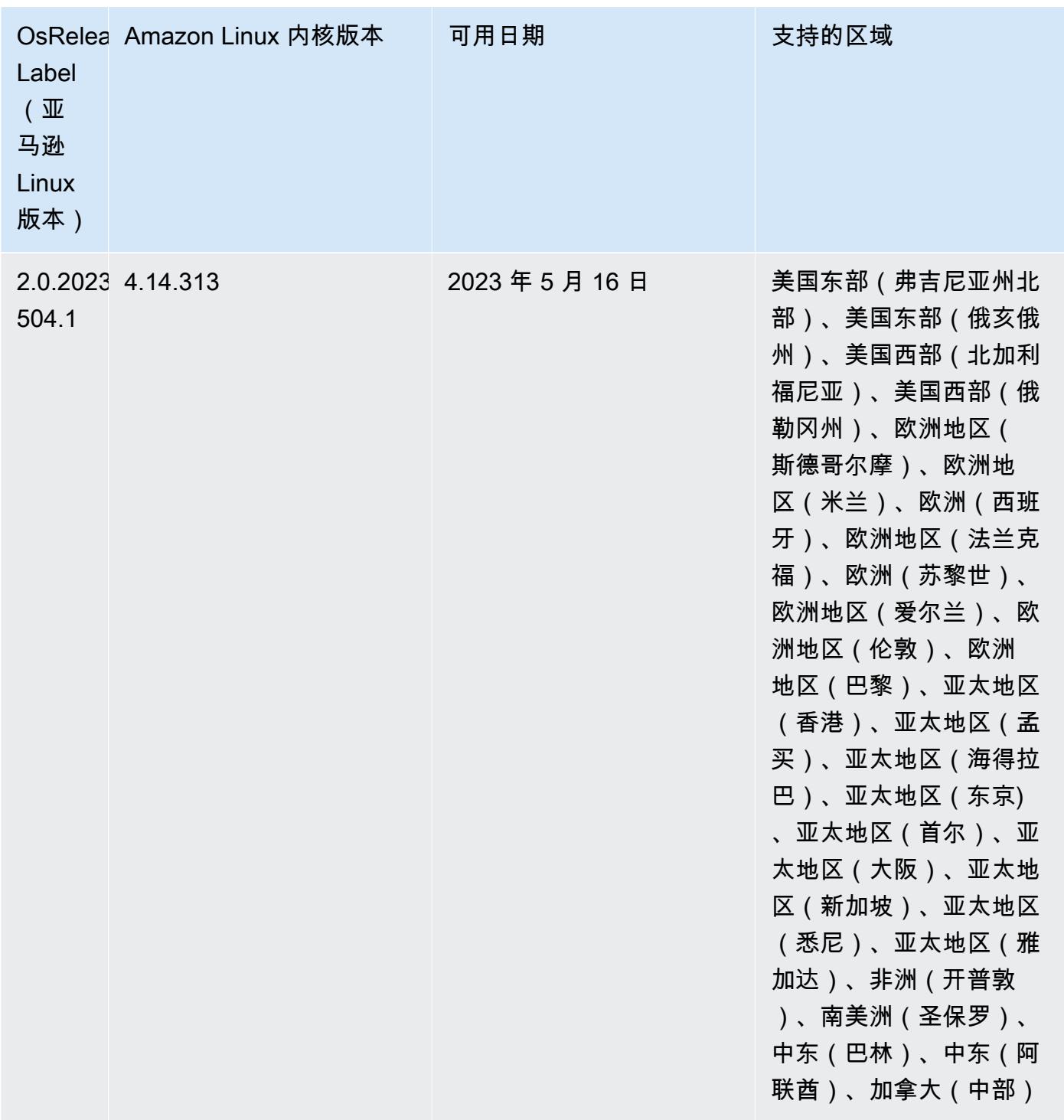

版本 6.10.0

以下发布说明包括有关 Amazon EMR 版本 6.10.0 的信息。更改与 6.9.0 有关。有关发布时间表的信 息,请参阅[更改日志](https://docs.aws.amazon.com/emr/latest/ReleaseGuide/emr-6100-release.html#6100-changelog)。

#### 新功能

- Amazon EMR 6.10.0 支持 Apache Spark 3.3.1、Apache Spark RAPIDS 22.12.0、CUDA 11.8.0、Apache Hudi 0.12.2-amzn-0、Apache Iceberg 1.1.0-amzn-0、Trino 403 和 PrestoDB 0.278.1。
- Amazon EMR 6.10.0 包含原生 Trino-Hudi 连接器,可提供对 Hudi 表中数据的读取权限。您可以使 用 trino-cli --catalog hudi 激活连接器,并使用 trino-connector-hudi 配置连接器以 满足您的要求。与 Amazon EMR 的原生集成意味着您不再需要使用 trino-connector-hive 来 查询 Hudi 表。有关新连接器支持的配置列表,请参阅 Trino 文档的 [Hudi connector](https://trino.io/docs/current/connector/hudi.html) 页面。
- Amazon EMR 版本 6.10.0 及更高版本支持 Apache Zeppelin 与 Apache Flink 集成。请参阅[在](#page-3083-0)  [Amazon EMR 中通过 Zeppelin 使用 Flink 作业了](#page-3083-0)解更多信息。

### 已知问题

• Hadoop 3.3.3 在 YARN([YARN-9608\)](https://issues.apache.org/jira/browse/YARN-9608)中引入了一项更改,即在应用程序完成之前,容器运行所在 的节点一直处于停用状态。此更改可确保如随机数据等本地数据不会丢失,并且您无需重新运行作 业。无论是否启用托管扩展,这种方法还可能导致集群的资源利用不足。

要在 Amazon EMR 6.10.0 中解决此问题,您可以在 yarn-site.xml 中将 yarn.resourcemanager.decommissioning-nodes-watcher.wait-for-applications 的值设置为 false。在 Amazon EMR 版本 6.11.0 及更高版本以及 6.8.1、6.9.1 和 6.10.1 中,默认 将配置设置为 false 以解决此问题。

## 更改、增强功能和解决的问题

- Amazon EMR 6.10.0 消除了对[适用于 Apache Spark 的 Amazon Redshift 集成的](#page-4847-0) minimaljson.jar 依赖,并自动将所需的 Spark-Redshift 相关 jar 添加到 Spark 的执行程序类路径 中:spark-redshift.jar、spark-avro.jar 和 RedshiftJDBC.jar。
- 6.10.0 版本改进了集群上日志管理进程守护程序,以监控 EMR 集群中的其他日志文件夹。这一改进 最大限度地减少了磁盘过度使用情况。
- 6.10.0 版本在集群上日志管理进程守护程序停止后会自动重启该守护程序。这一改进降低了由于磁 盘过度使用而导致节点出现运行状况不佳的风险。
- Amazon EMR 6.10.0 支持 EMRFS 用户映射的区域端点。
- Amazon EMR 6.10.0 及更高版本的默认根卷大小已增加到 15 GB。早期版本的默认根卷大小为 10 GB。
- 6.10.0 版本修复了当所有剩余的 Spark 执行程序都位于使用 YARN 资源管理器的停用主机上时,导 致 Spark 作业停滞的问题。
- 在 6.6.0 到 6.9.x 版 Amazon EMR 中,带有动态分区和 ORDER BY 或 SORT BY 子句的 INSERT 查询将始终具有两个 Reducer。此问题是由于 OSS 更改 [HIVE-20703](https://issues.apache.org/jira/browse/HIVE-20703) 所致,该更改将动态排 序分区优化置于基于成本的决策之下。如果您的工作负载不需要对动态分区进行排序,建议将 hive.optimize.sort.dynamic.partition.threshold 属性设置为 -1 以禁用新功能并获 得计算正确的 Reducer 数量。此问题已作为 [HIVE-22269](https://issues.apache.org/jira/browse/HIVE-22269) 的一部分在 OSS Hive 中修复,并已在 Amazon EMR 6.10.0 中修复。
- 当您启动最新补丁版本为亚马逊 EMR 5.36 或更高版本、6.6 或更高版本、7.0 或更高版本的集群 时,亚马逊 EMR 使用最新的亚马逊 Linux 2023 或亚马逊 Linux 2 版本作为默认亚马逊 EMR AMI。 如需更多信息,请参阅 [Using the default Amazon Linux AMI for Amazon EMR。](https://docs.aws.amazon.com/emr/latest/ManagementGuide/emr-default-ami.html)

#### **a** Note

此版本不再获得 AMI 自动更新,因为它已被另外 1 个补丁版本取代。补丁版本以第二位 小数点后的数字 (6.8.*1*) 表示。要查看您是否使用的是最新补丁版本,请查看 [Release](https://docs.aws.amazon.com/emr/latest/ReleaseGuide)  [Guide](https://docs.aws.amazon.com/emr/latest/ReleaseGuide) 中的可用版本,或者在控制台中创建集群时查看 Amazon EMR 版本下拉列表,或使 用 [ListReleaseLabels](https://docs.aws.amazon.com/emr/latest/APIReference/API_ListReleaseLabels.html) API 或 [list-release-labels](https://docs.aws.amazon.com/cli/latest/reference/emr/list-release-labels.html) CLI 操作。要获取有关新版本的 更新,请订阅[新增功能](https://docs.aws.amazon.com/emr/latest/ReleaseGuide/emr-whatsnew.html)页面上的 RSS 源。

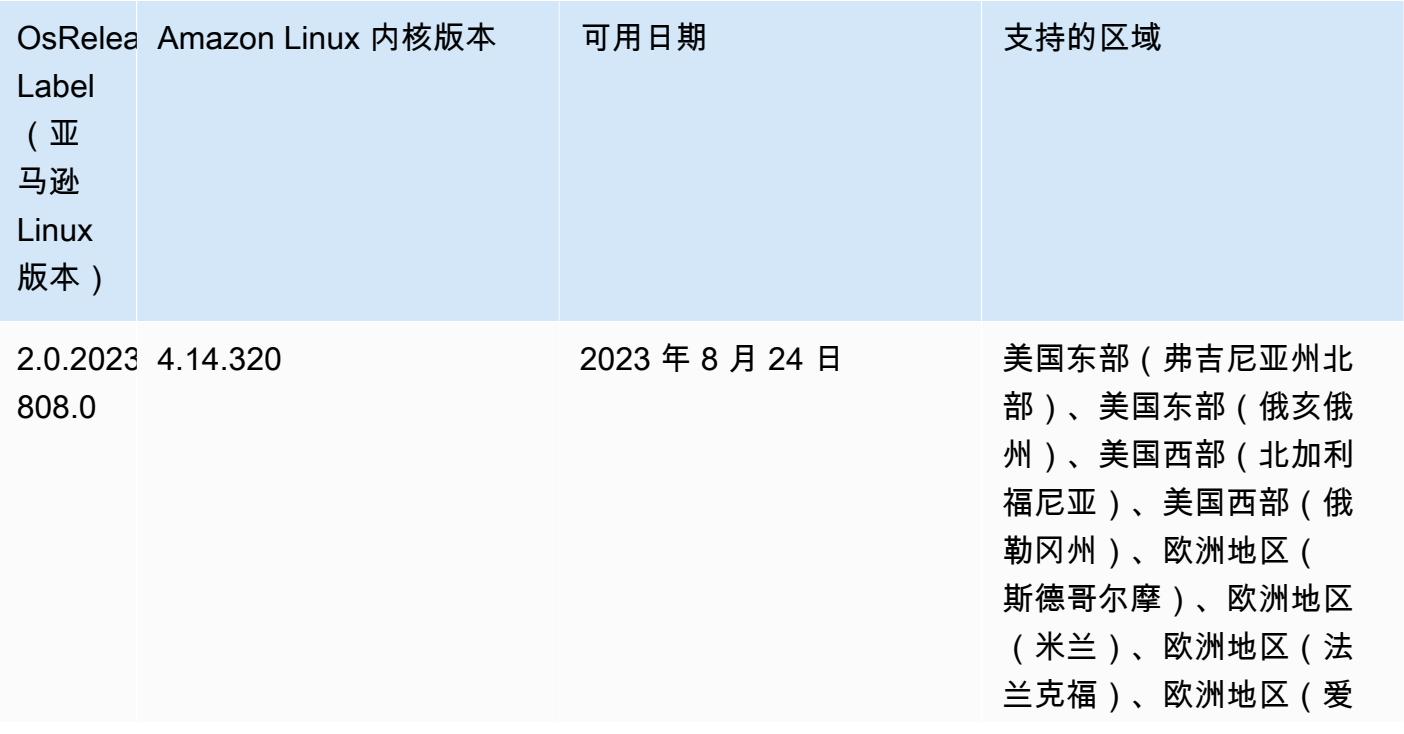

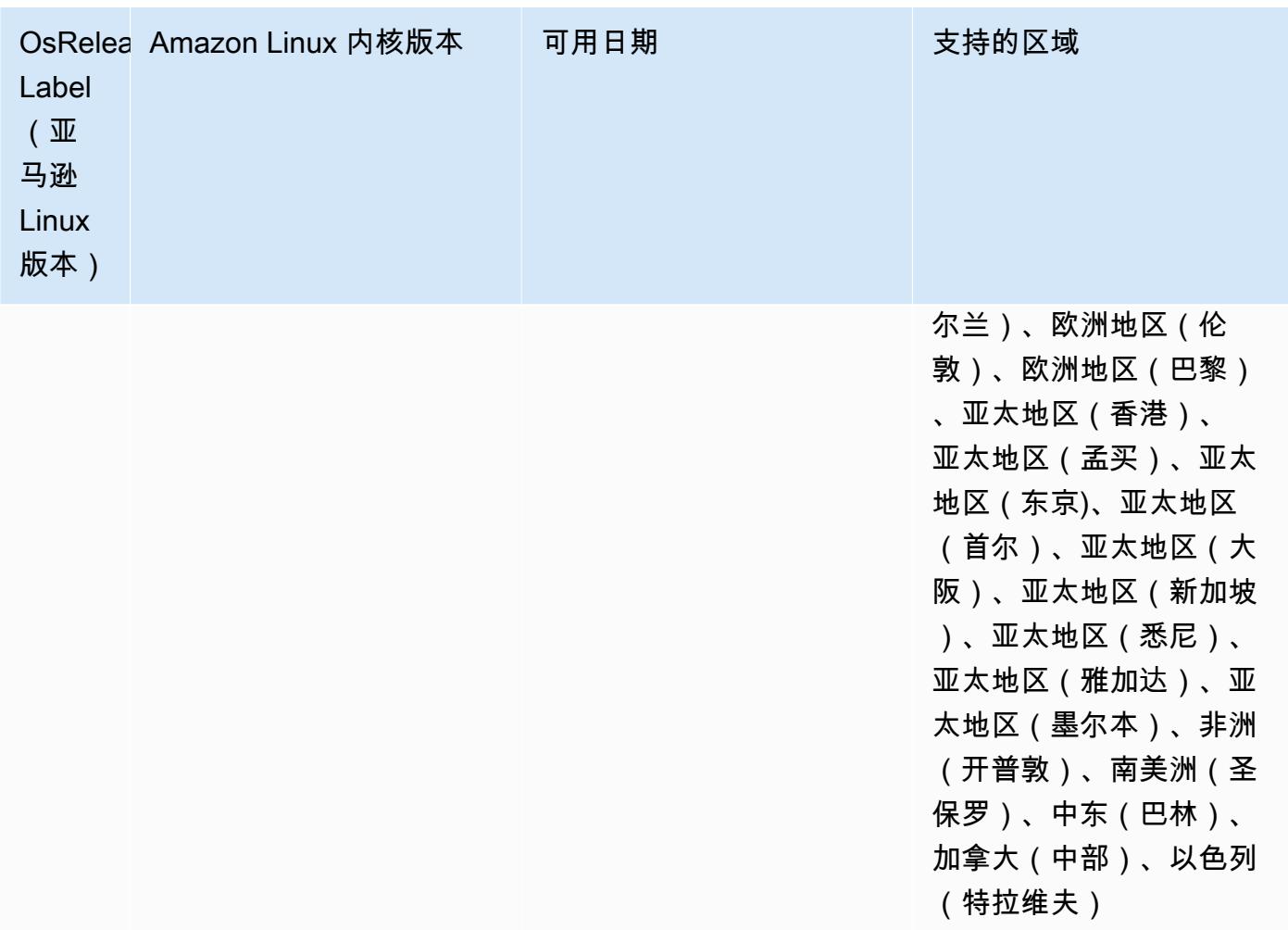

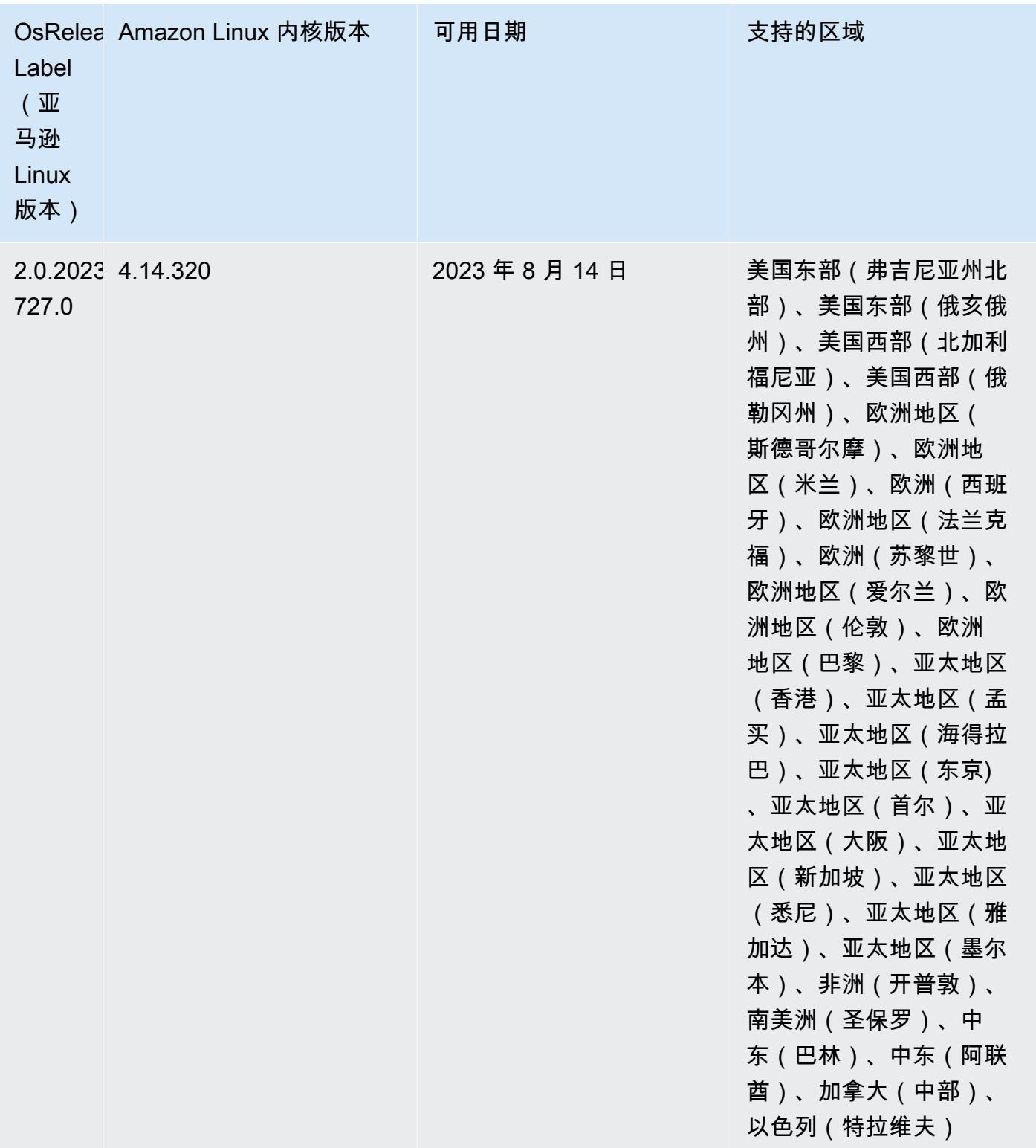

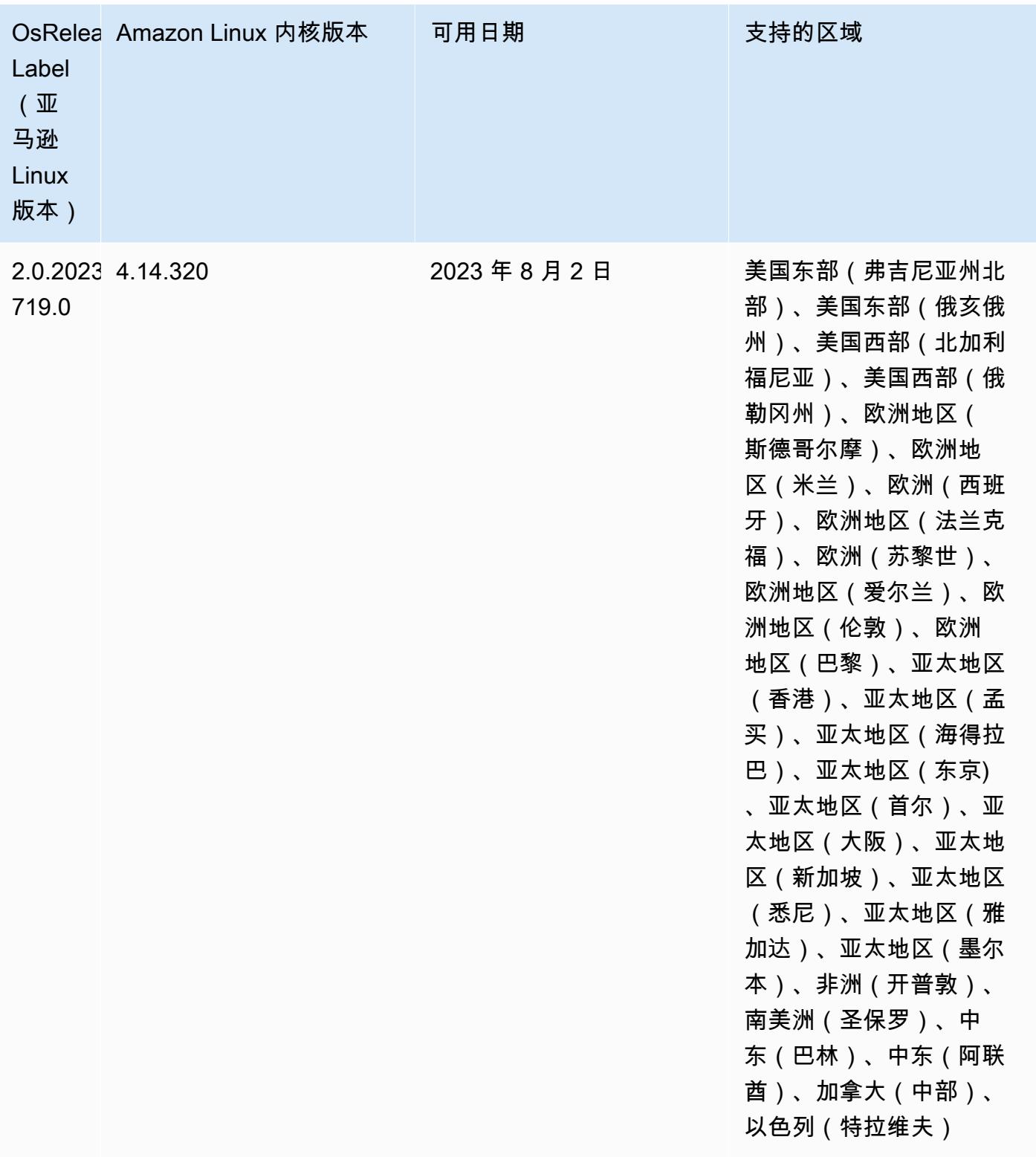

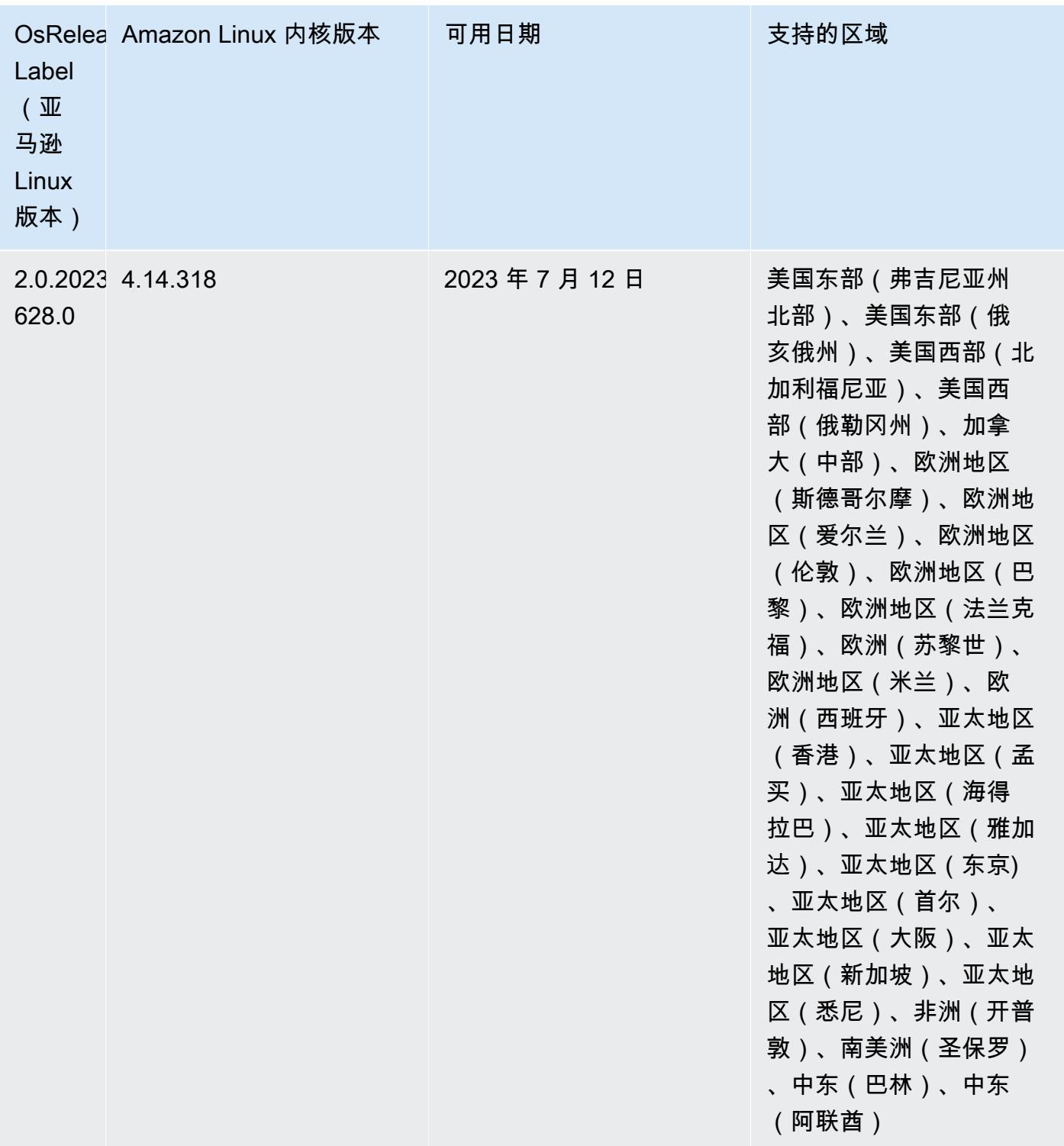

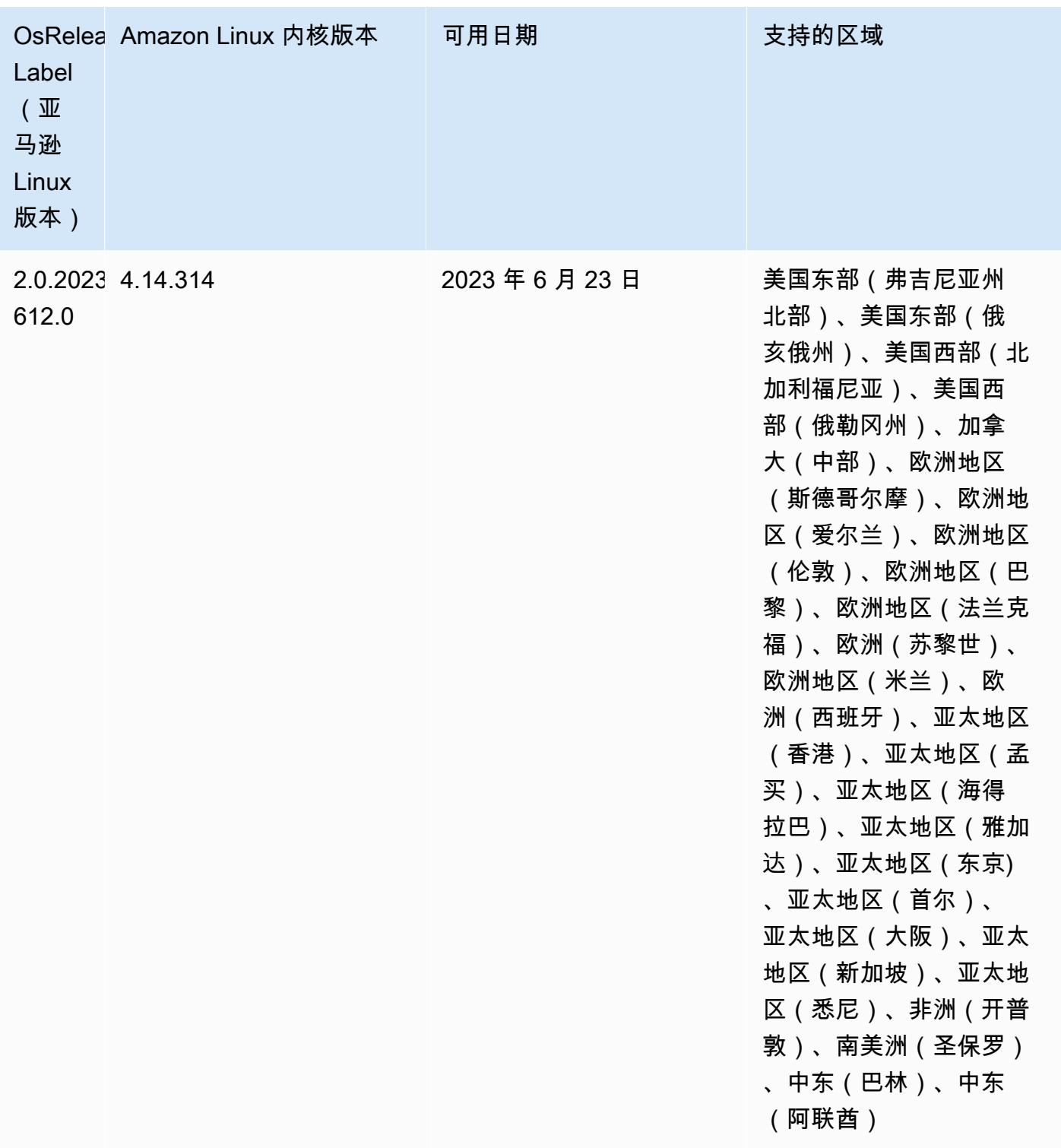

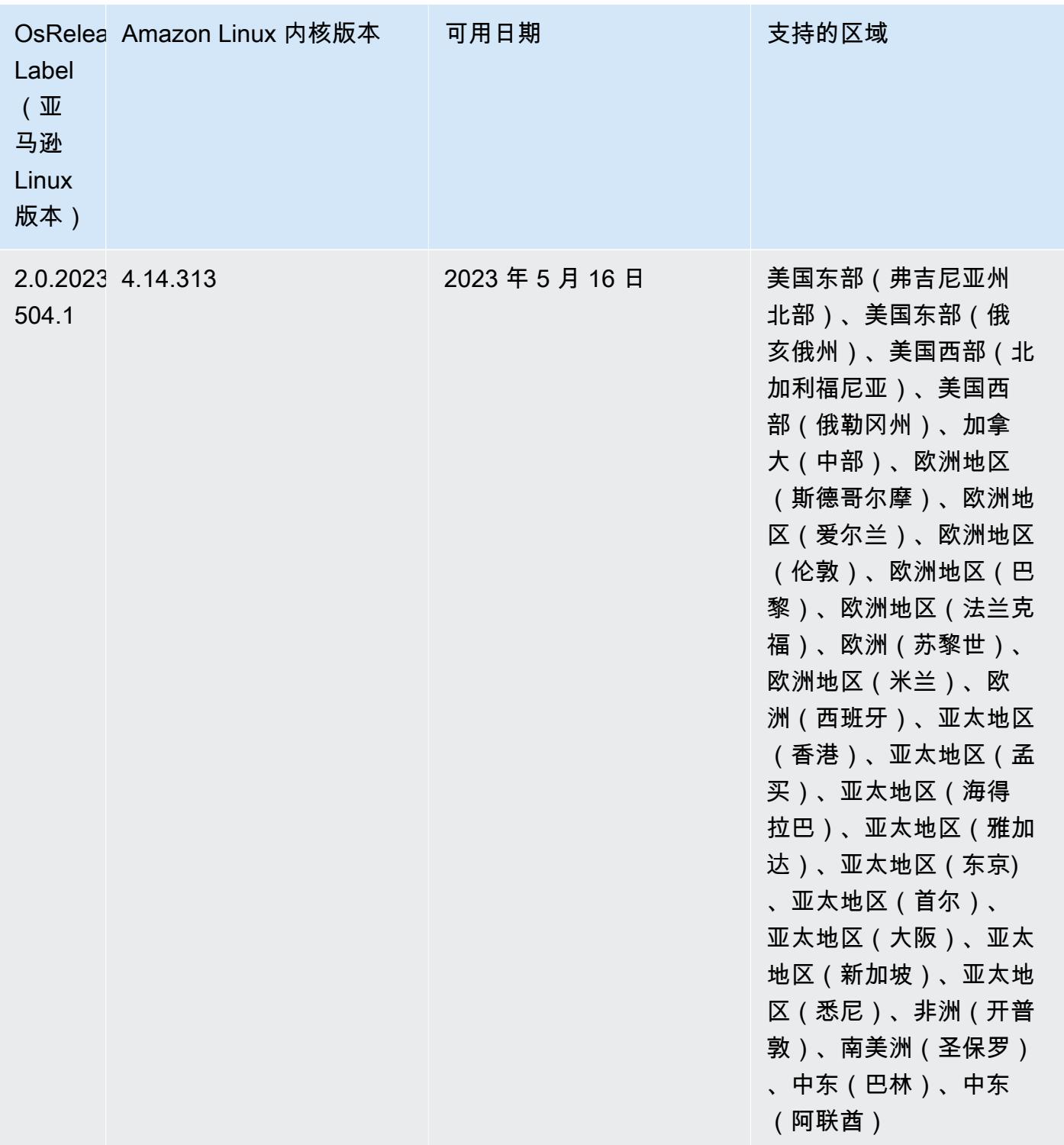

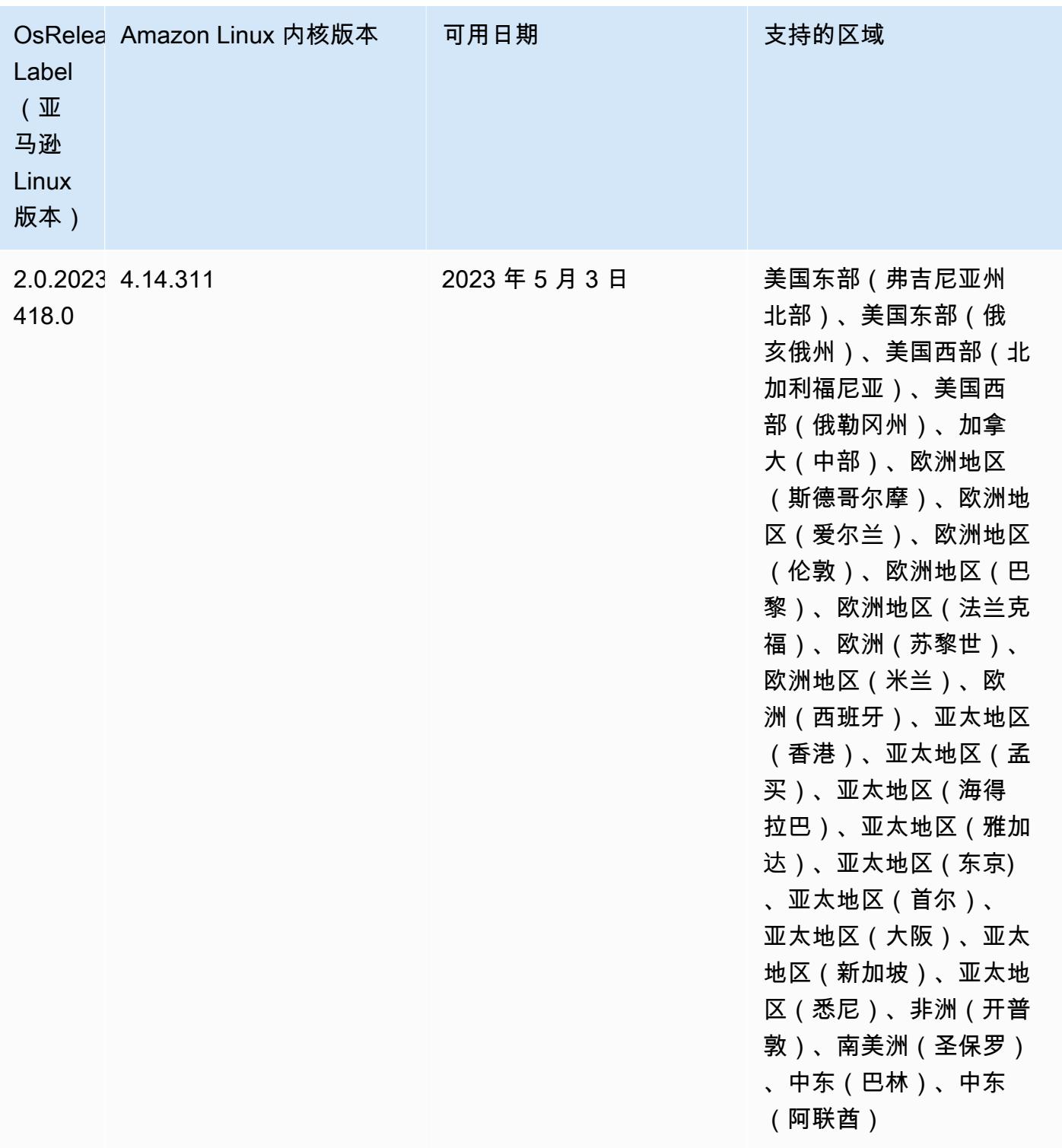

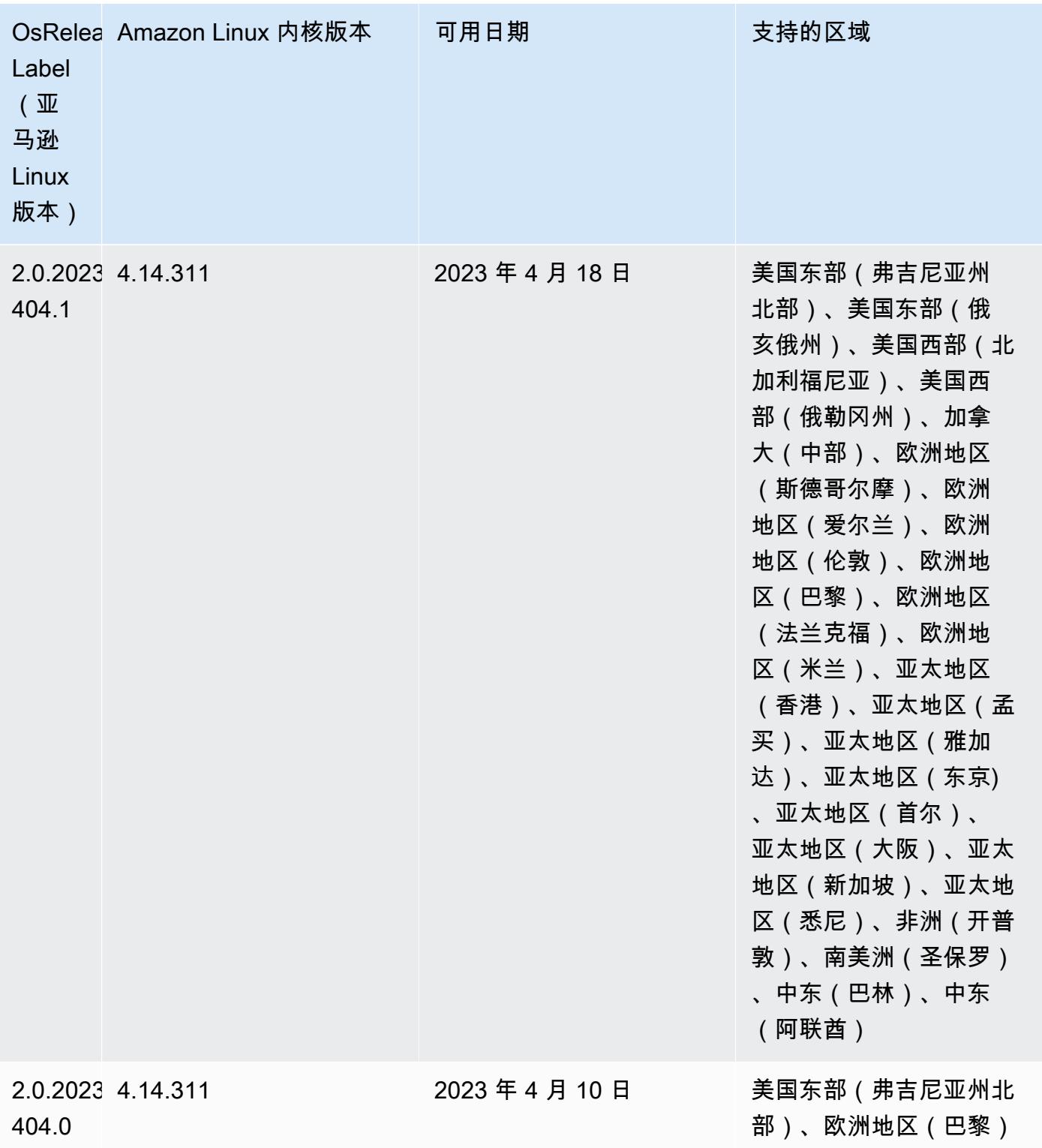

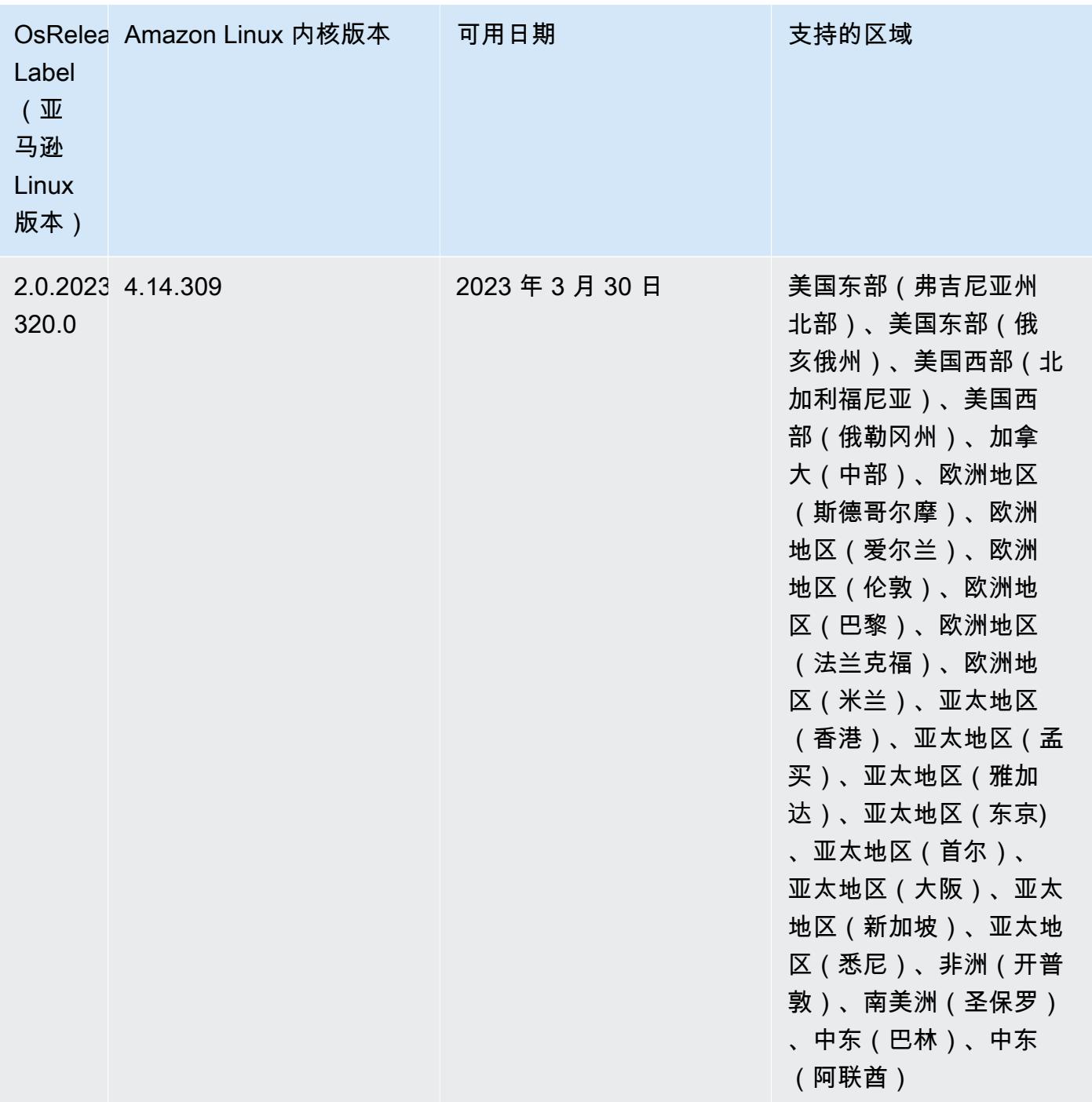

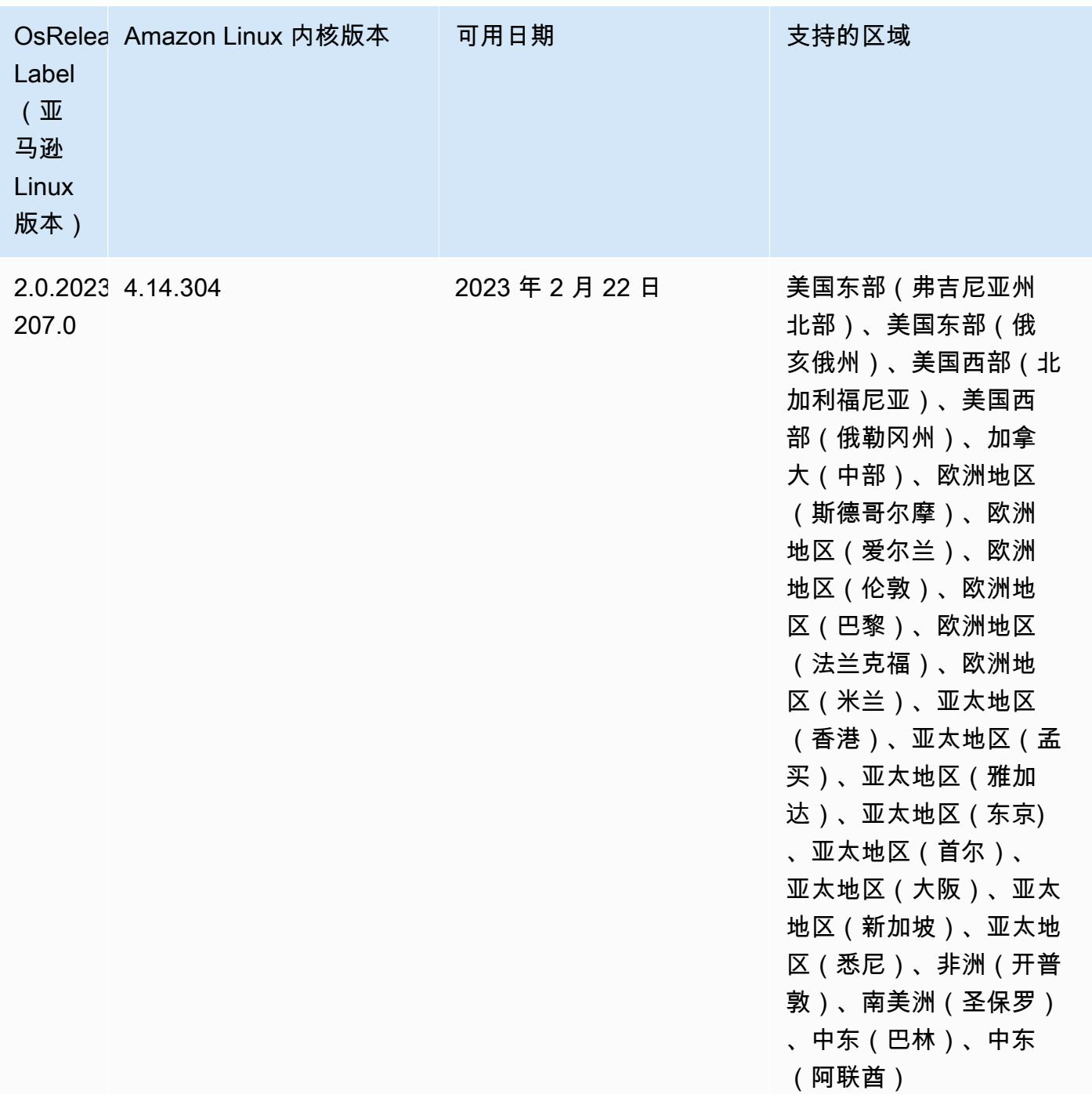

发行版 6.9.0

以下发布说明包括有关 Amazon EMR 发行版 6.9.0 的信息。更改与 Amazon EMR 发行版 6.8.0 有关。 有关发布时间表的信息,请参阅[更改日志](https://docs.aws.amazon.com/emr/latest/ReleaseGuide/emr-690-release.html#690-changelog)。
### 新功能

- Amazon EMR 发行版 6.9.0 支持 Apache Spark RAPIDS 22.08.0、Apache Hudi 0.12.1、Apache Iceberg 0.14.1、Trino 398 和 Tez 0.10.2。
- Amazon EMR 发行版 6.9.0 包括一个新的开源应用程序,[Delta Lake](#page-3038-0) 2.1.0。
- Amazon EMR 发行版 6.9.0 及更高版本包含适用于 Apache Spark 的 Amazon Redshift 集成。本地 集成之前是一种开源工具,现在是 Spark 连接器,您可以将其用于构建 Apache Spark 应用程序,这 些应用程序可在 Amazon Redshift 和 Amazon Redshift Serverless 中读取和写入数据。有关更多信 息,请参阅 [将适用于 Apache Spark 的 Amazon Redshift 集成与 Amazon EMR 结合使用](#page-4847-0) 。
- Amazon EMR 发行版 6.9.0 增加了对在集群缩减期间将日志存档到 Amazon S3 的支持。之前,您只 能在集群终止期间将日志文件存档到 Amazon S3。这项新功能可确保即使在节点终止后,集群上生 成的日志文件仍保留在 Amazon S3 上。有关更多信息,请参阅[配置集群日志记录和调试。](https://docs.aws.amazon.com/emr/latest/ManagementGuide/emr-plan-debugging.html)
- 为了支持长时间运行的查询,Trino 现在包括容错执行机制。容错执行通过重试失败的查询或其组件 任务来减少查询失败。有关更多信息,请参阅 [Trino 中的容错执行。](#page-4709-0)
- 您可以在 Amazon EMR 上使用 Apache Flink 对 Apache Hive 表或任何 Flink 表源(例如 Iceberg、Kinesis 或 Kafka)的元数据进行统一的 BATCH 和 STREAM 处理。您可以使用 AWS Management Console、 AWS CLI或亚马逊 EMR API 将 AWS Glue 数据目录指定为 Flink 的元数据 库。有关更多信息,请参阅 [在 Amazon EMR 中配置 Flink。](#page-3056-0)
- 现在,你可以在带有 Amazon Studio 的 EC2 集群上的 Amazon EMR 上为 Apache Spark、Apache Hive 和 Presto 查询指定 AWS Identity and Access Management (IAM) 运行时角色和 AWS Lake Formation基于访问控制。 SageMaker 有关更多信息,请参阅[为 Amazon EMR 步骤配置运行时角](https://docs.aws.amazon.com/emr/latest/ManagementGuide/emr-steps-runtime-roles.html) [色](https://docs.aws.amazon.com/emr/latest/ManagementGuide/emr-steps-runtime-roles.html)。

## 已知问题

- 对于 Amazon EMR 发行版 6.9.0,Trino 不适用于为 Apache Ranger 启用的集群。如果您需要将 Trino 与 Ranger 结合使用,请联系 [AWS Support。](https://console.aws.amazon.com/support/home#/)
- 如果您使用适用于 Apache Spark 的 Amazon Redshift 集成,并且具有 Parquet 格式的时 间、timetz、时间戳或 timestamptz(精度为微秒),连接器会将时间值舍入为最接近的毫秒值。解 决方法是使用文本卸载格式 unload\_s3\_format 参数。
- 当您将 Spark 与 Hive 分区位置格式化结合使用以读取 Amazon S3 中的数据,并在 Amazon EMR 版本 5.30.0 至 5.36.0 以及 6.2.0 至 6.9.0 上运行 Spark 时,可能会遇到导致集群无法正确读取数据 的问题。如果您的分区具有以下所有特征,会发生这种情况:
	- 从同一个表扫描两个或多个分区。
- 至少有一个分区目录路径是至少一个其他分区目录路径的前缀,例如,s3://bucket/table/ p=a 是 s3://bucket/table/p=a b 的前缀。
- 另一个分区目录中前缀后面的第一个字符的 UTF-8 值小于 / 字符 (U+002F)。例如,在 s3:// bucket/table/p=a b 中,a 和 b 之间出现的空格字符 (U+0020) 就属于此类。请注意,还有 其他 14 个非控制字符:!"#\$%&'()\*+,-。有关更多信息,请参阅 UTF-8 encoding table and [Unicode characters](https://www.utf8-chartable.de/)(UTF-8 编码表和 Unicode 字符)。

#### 解决方法是在 spark-defaults 分类中将

spark.sql.sources.fastS3PartitionDiscovery.enabled 配置设置为 false。

- 从 Amazon SageMaker Studio 到 Amazon EMR 集群的连接可能会间歇性失败,并显示 403 禁止 的响应代码。如果在集群上设置 IAM 角色的时间超过 60 秒,就会发生此错误。解决方法是安装 Amazon EMR 补丁以启用重试,并将超时增加到至少 300 秒。启动集群时,按照以下步骤应用引导 操作。
	- 1. 使用以下 Amazon S3 URI 下载引导脚本和 RPM 文件。

```
s3://emr-data-access-control-us-east-1/customer-bootstrap-actions/gcsc/replace-
rpms.sh
s3://emr-data-access-control-us-east-1/customer-bootstrap-actions/gcsc/emr-
secret-agent-1.18.0-SNAPSHOT20221121212949.noarch.rpm
```
- 2. 将上一步中的文件上传到您自己的 Amazon S3 存储桶中。存储桶必须与您计划启动集群的 AWS 区域 位置相同。
- 3. 启动集群时,执行以下引导操作。将 *bootstrap\_URI* 和 *RPM\_URI* 替换为来自 Amazon S3 的 相应 URI。

--bootstrap-actions "Path=*bootstrap\_URI*,Args=[*RPM\_URI*]"

• 在 Amazon EMR 发行版 5.36.0 和 6.6.0 到 6.9.0 中,SecretAgent 和 RecordServer 服务组件 可能会因为 Log4j2 属性中的文件名模式配置不正确而出现日志数据丢失的情况。错误的配置导致组 件每天只生成一个日志文件。当应用轮换策略时,它会重写现有文件,而不是按预期生成新的日志文 件。应变方法是使用引导操作每小时生成一次日志文件,并在文件名中附加一个自动增量的整数来处 理轮换。

对于 Amazon EMR 发行版 6.6.0 到 6.9.0,启动集群时,请执行以下引导操作。

```
‑‑bootstrap‑actions "Path=s3://emr-data-access-control-us-east-1/customer-bootstrap-
actions/log-rotation-emr-6x/replace-puppet.sh,Args=[]"
```
对于 Amazon EMR 发行版 5.36.0,启动集群时,请执行以下引导操作。

```
‑‑bootstrap‑actions "Path=s3://emr-data-access-control-us-east-1/customer-bootstrap-
actions/log-rotation-emr-5x/replace-puppet.sh,Args=[]"
```
• Apache Flink 提供原生 S3 FileSystem 和 Hadoop FileSystem 连接器,允许应用程序创建 FileSink 并将数据写入 Amazon S3。这 FileSink 会失败,但有以下两个例外情况之一。

java.lang.UnsupportedOperationException: Recoverable writers on Hadoop are only supported for HDFS

```
Caused by: java.lang.NoSuchMethodError: 
  org.apache.hadoop.io.retry.RetryPolicies.retryOtherThanRemoteAndSaslException(Lorg/
apache/hadoop/io/retry/RetryPolicy;Ljava/util/Map;)Lorg/apache/hadoop/io/retry/
RetryPolicy; 
at the contract of the contract of the contract of the contract of the contract of the contract of the contract
  org.apache.hadoop.yarn.client.RMProxy.createRetryPolicy(RMProxy.java:302) ~[hadoop-
yarn-common-3.3.3-amzn-0.jar:?]
```
解决方法是安装 Amazon EMR 补丁,该补丁可以修复 Flink 中的上述问题。要在启动集群时应用引 导操作,请完成以下步骤。

- 1. 将 flink-rpm 下载到 Amazon S3 存储桶中。您的 RPM 路径是 s3://*DOC-EXAMPLE-BUCKET*/ rpms/flink/。
- 2. 使用以下 URI 从 Amazon S3 下载引导脚本和 RPM 文件。*regionName*替换为您计划启动集群 AWS 区域 的位置。

```
s3://emr-data-access-control-regionName/customer-bootstrap-actions/gcsc/replace-
rpms.sh
```
3. Hadoop 3.3.3 在 YARN[\(YARN-9608](https://issues.apache.org/jira/browse/YARN-9608))中引入了一项更改,即在应用程序完成之前,容器运行所 在的节点一直处于停用状态。此更改可确保如随机数据等本地数据不会丢失,并且您无需重新运 行作业。在 Amazon EMR 6.8.0 和 6.9.0 中,无论是否启用托管扩展,这种方法还可能导致集群 的资源利用不足。

在 [Amazon EMR 6.10.0](#page-357-0) 中,有一个解决此问题的方法,可以在 yarn-site.xml 中 将 yarn.resourcemanager.decommissioning-nodes-watcher.wait-forapplications 的值设置为 false。在 Amazon EMR 版本 6.11.0 及更高版本以及 6.8.1、6.9.1 和 6.10.1 中,默认将配置设置为 false 以解决此问题。

#### 更改、增强和解决的问题

- 对于 Amazon EMR 发行版 6.9.0 及更高版本,Amazon EMR 安装的所有使用 Log4j 库的组件都使用 Log4j 版本 2.17.1 或更高版本。
- 在 Amazon EMR 版本 6.6.0、6.7.0 和 6.8.0 上将 DynamoDB 连接器与 Spark 结合使用时,即使输 入拆分引用了非空数据,表中的所有读取都会返回空结果。Amazon EMR 发行版 6.9.0 修复了此问 题。
- 在使用 Spark SQL 读取数据时,Amazon EMR 6.9.0 添加对基于 Lake Formation 的访问控制及 Apache Hudi 的有限支持。支持针对使用 Spark SQL 的 SELECT 查询,并且仅限于列级访问控制。 有关更多信息,请参阅 [Hudi 和 Lake Formation。](https://docs.aws.amazon.com/emr/latest/ManagementGuide/hudi-with-lake-formation.html)
- 当您使用 Amazon EMR 6.9.0 创建启用了[节点标签的](https://hadoop.apache.org/docs/current/hadoop-yarn/hadoop-yarn-site/NodeLabel.html) Hadoop 集群时[,YARN 指标 API](https://hadoop.apache.org/docs/current/hadoop-yarn/hadoop-yarn-site/ResourceManagerRest.html#Cluster_Metrics_API) 会返回所有 分区的聚合信息,而不是默认分区。有关更多信息,请参阅 [YARN-11414。](https://issues.apache.org/jira/browse/YARN-11414)
- 在 Amazon EMR 6.9.0 版本中,我们已将 Trino 更新到使用 Java 17 的 398 版本。之前支持的 Amazon EMR 6.8.0 Trino 版本是在 Java 11 上运行的 Trino 388。有关此变更的更多信息,请参阅 Trino 博客上的 [Trino updates to Java 17。](https://trino.io/blog/2022/07/14/trino-updates-to-java-17.html)
- 此版本修复了 Apache BigTop 和 EC2 集群启动序列上的 Amazon EMR 之间的时间序列不匹配问 题。当系统尝试同时执行两个或多个操作而不是按正确的顺序执行它们时,就会发生这种计时序列不 匹配。因此,某些集群配置会遇到实例启动超时和较慢的集群启动时间。
- 当您启动最新补丁版本为亚马逊 EMR 5.36 或更高版本、6.6 或更高版本、7.0 或更高版本的集群 时,亚马逊 EMR 使用最新的亚马逊 Linux 2023 或亚马逊 Linux 2 版本作为默认亚马逊 EMR AMI。 如需更多信息,请参阅 [Using the default Amazon Linux AMI for Amazon EMR。](https://docs.aws.amazon.com/emr/latest/ManagementGuide/emr-default-ami.html)

**a** Note

此版本不再获得 AMI 自动更新,因为它已被另外 1 个补丁版本取代。补丁版本以第二位 小数点后的数字 (6.8.*1*) 表示。要查看您是否使用的是最新补丁版本,请查看 [Release](https://docs.aws.amazon.com/emr/latest/ReleaseGuide)  [Guide](https://docs.aws.amazon.com/emr/latest/ReleaseGuide) 中的可用版本,或者在控制台中创建集群时查看 Amazon EMR 版本下拉列表,或使 用 [ListReleaseLabels](https://docs.aws.amazon.com/emr/latest/APIReference/API_ListReleaseLabels.html) API 或 [list-release-labels](https://docs.aws.amazon.com/cli/latest/reference/emr/list-release-labels.html) CLI 操作。要获取有关新版本的 更新,请订阅[新增功能](https://docs.aws.amazon.com/emr/latest/ReleaseGuide/emr-whatsnew.html)页面上的 RSS 源。

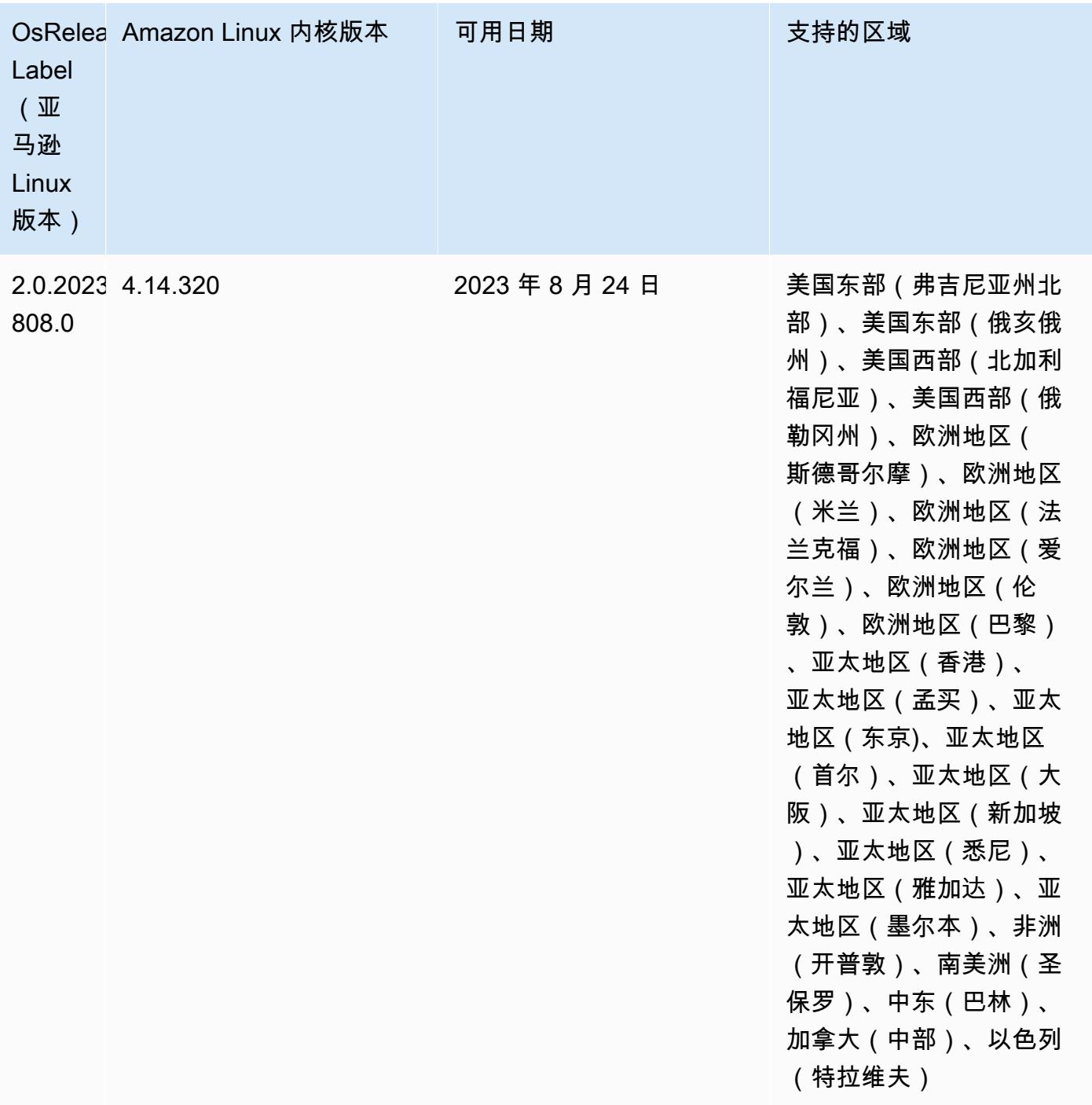

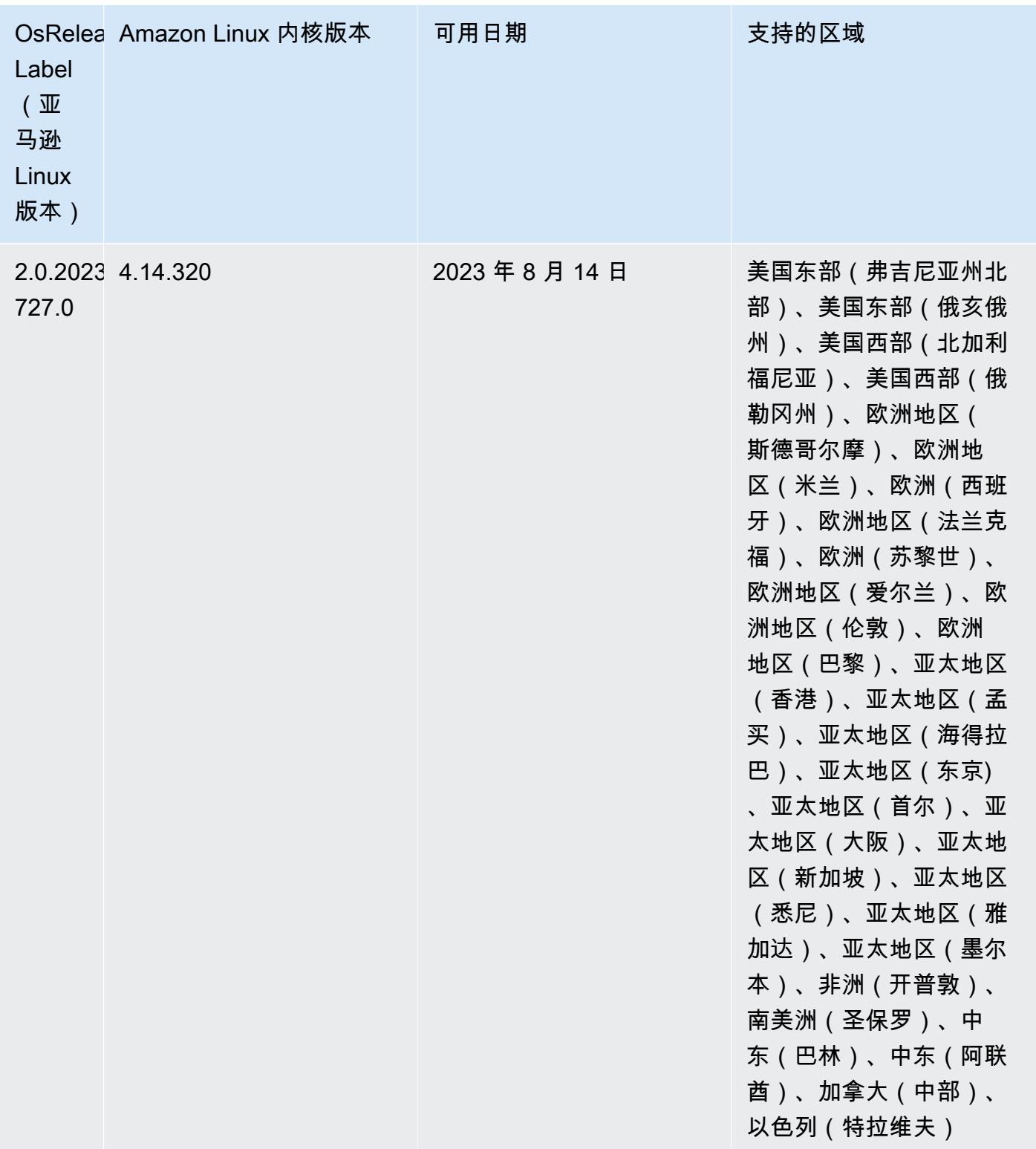

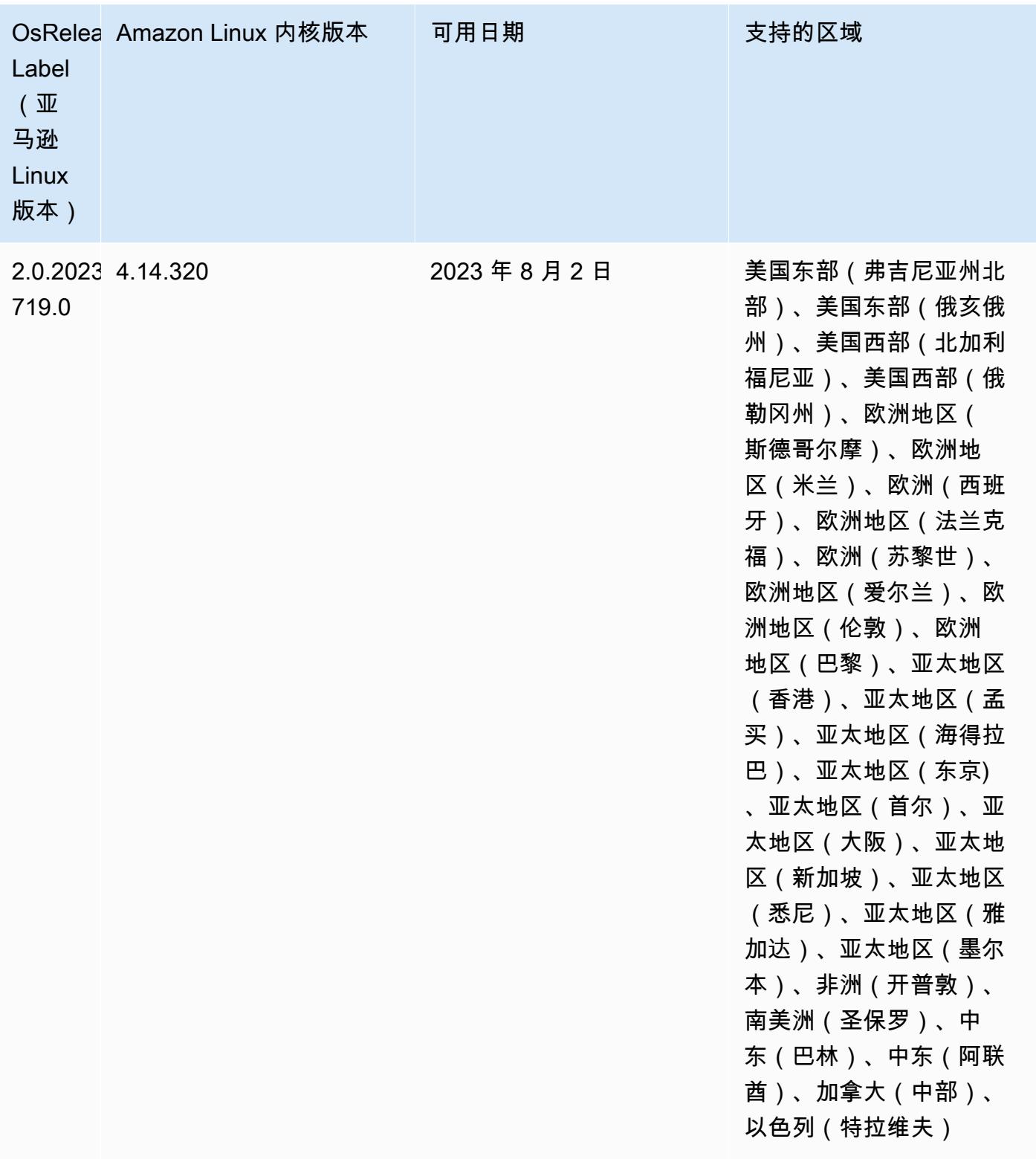

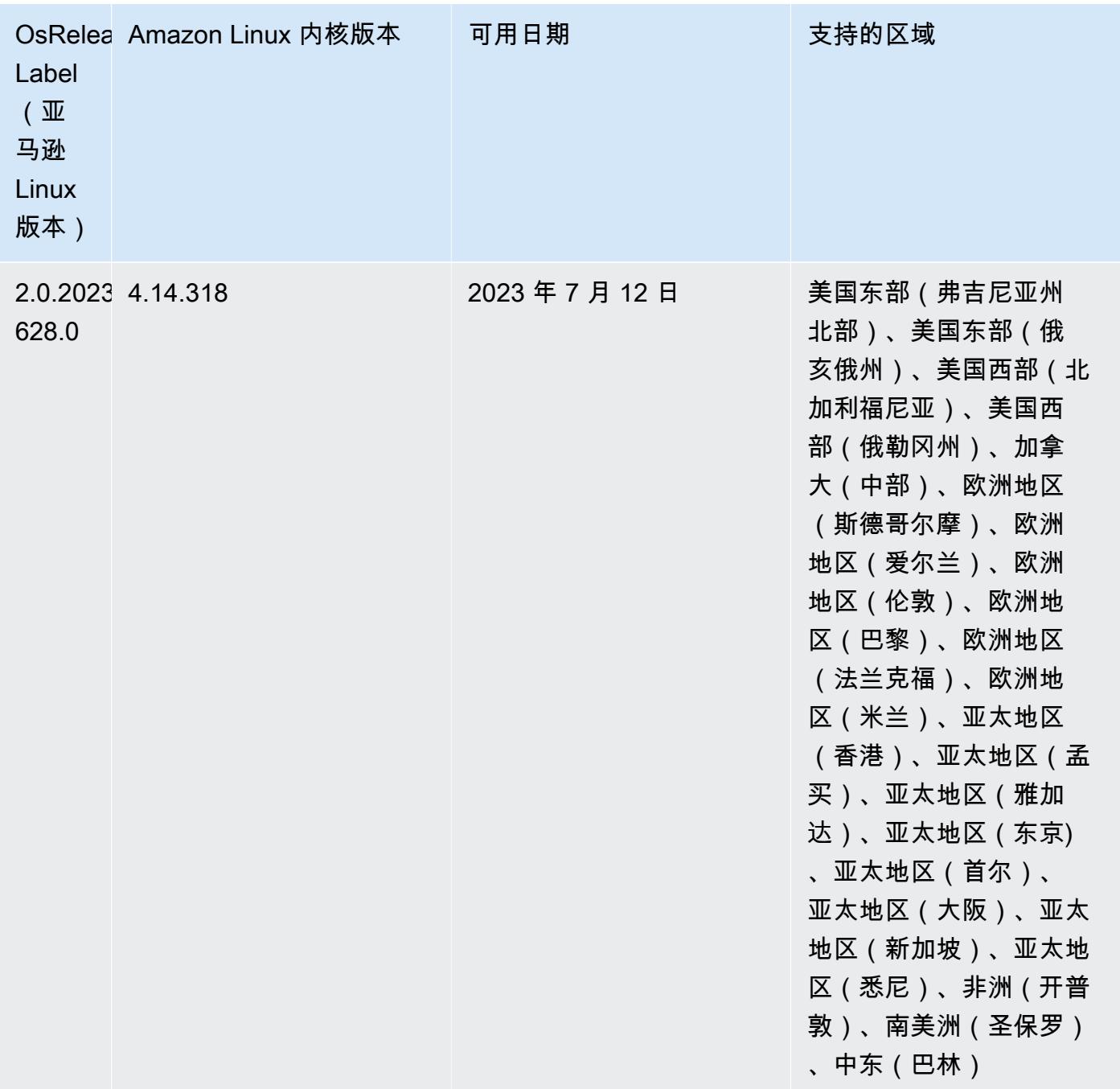

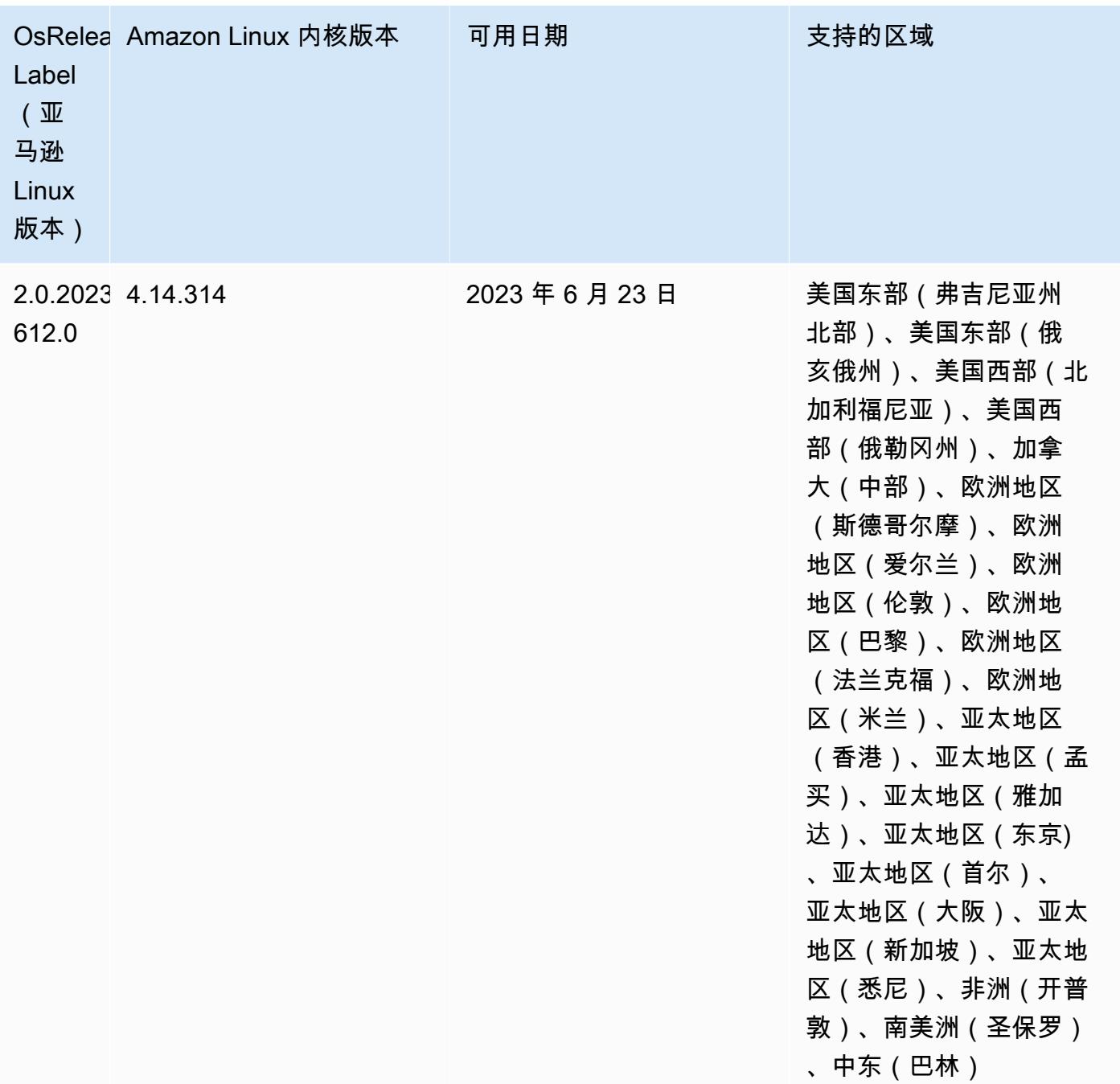

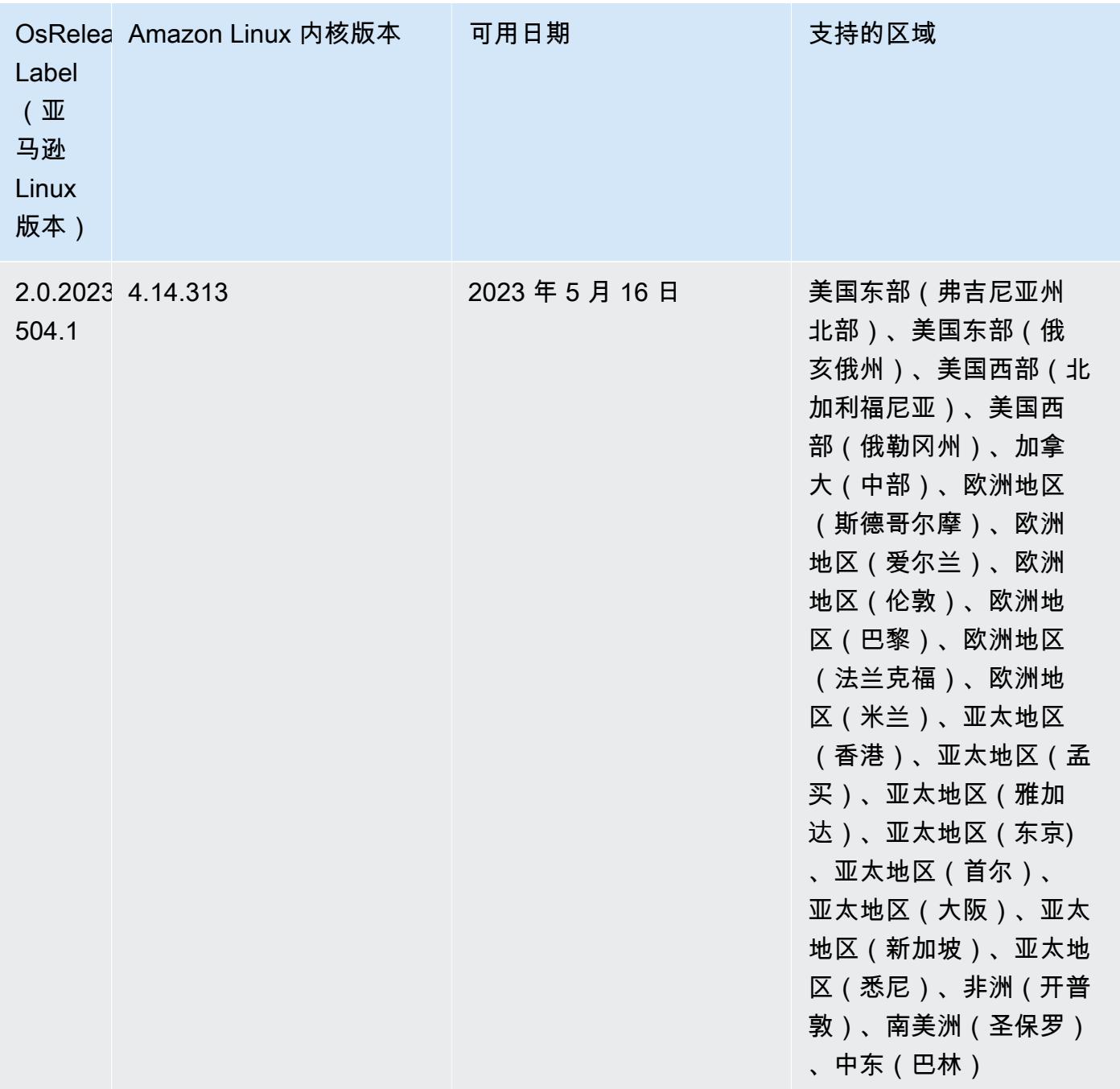

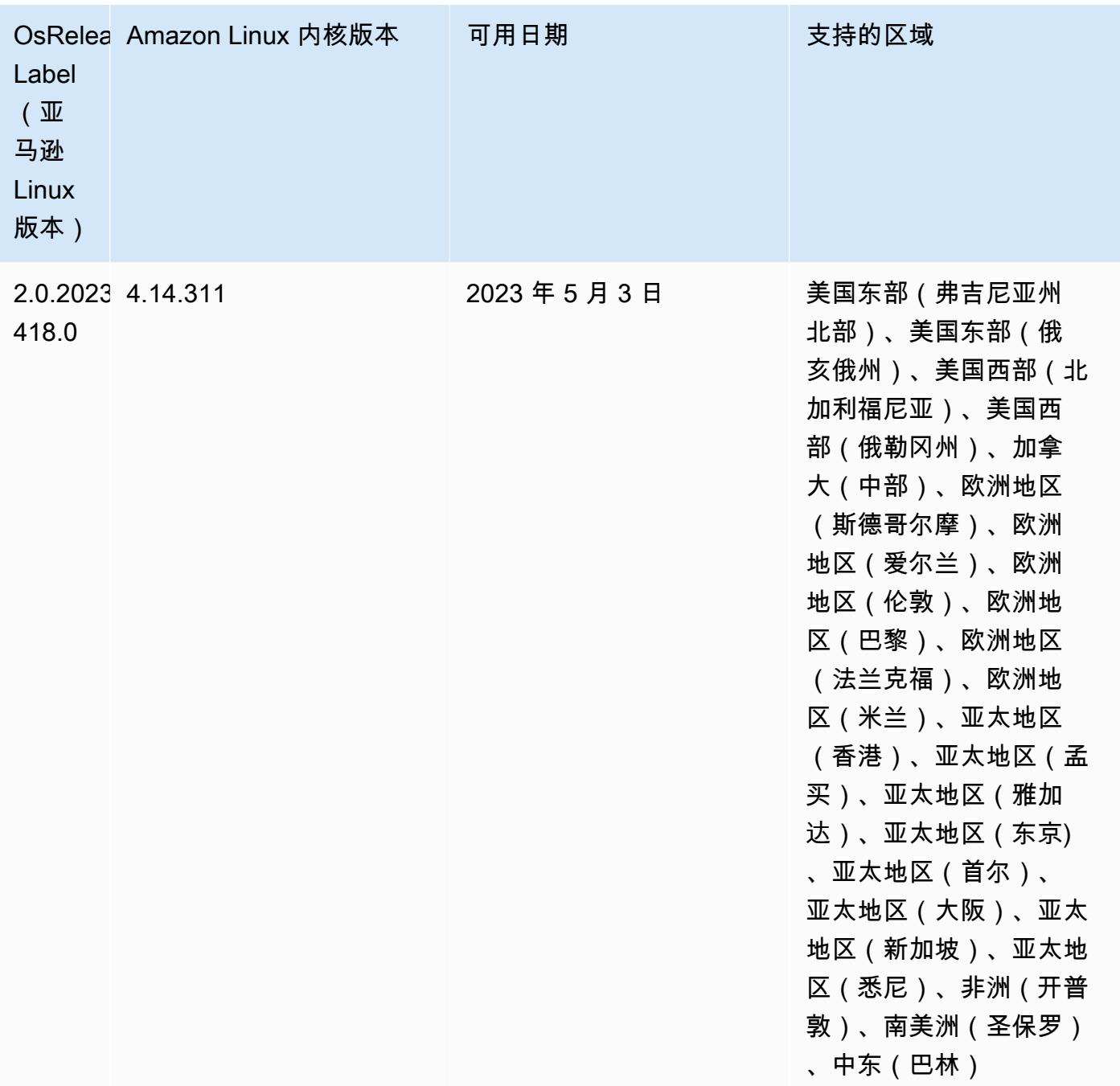

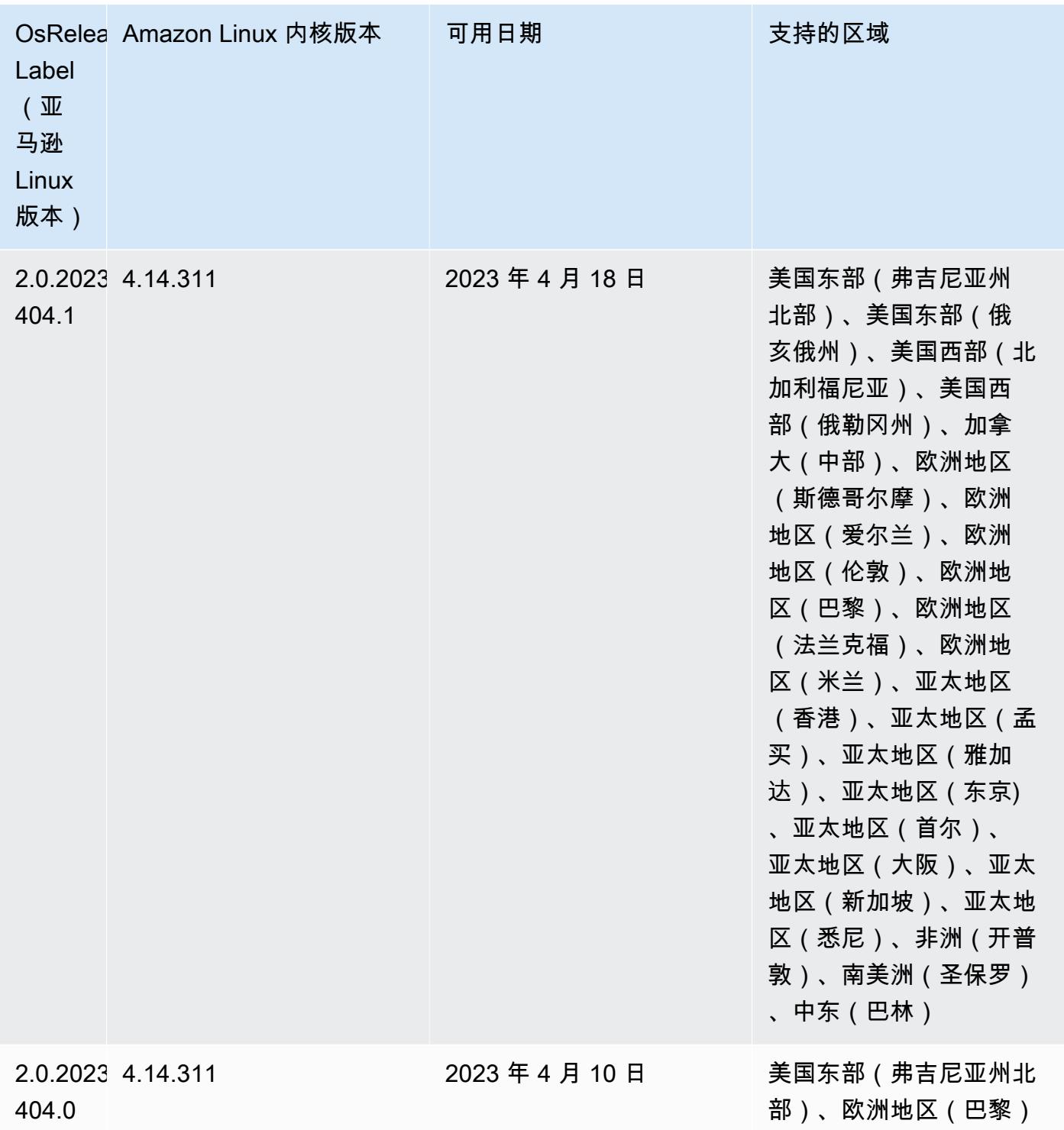

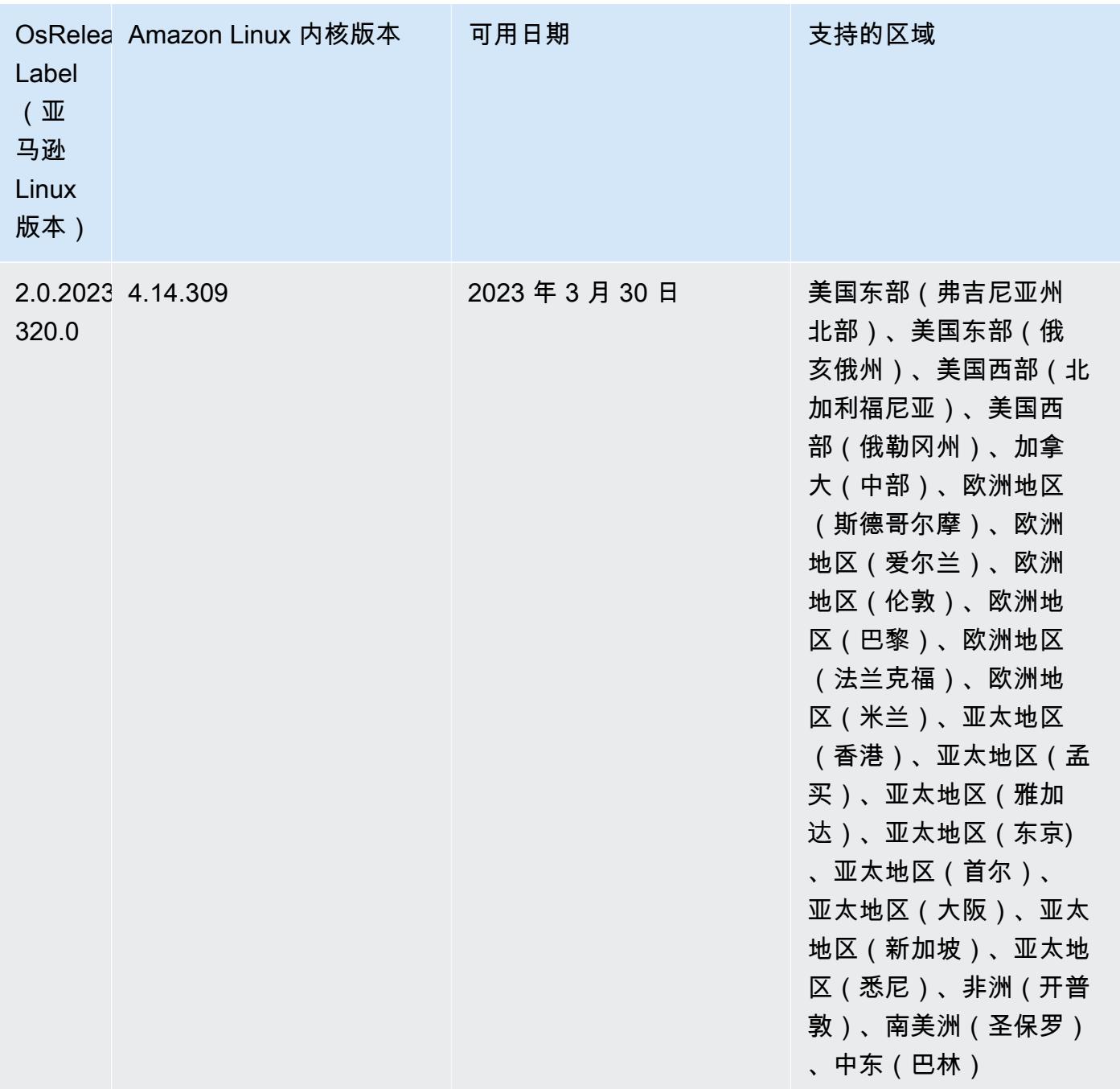

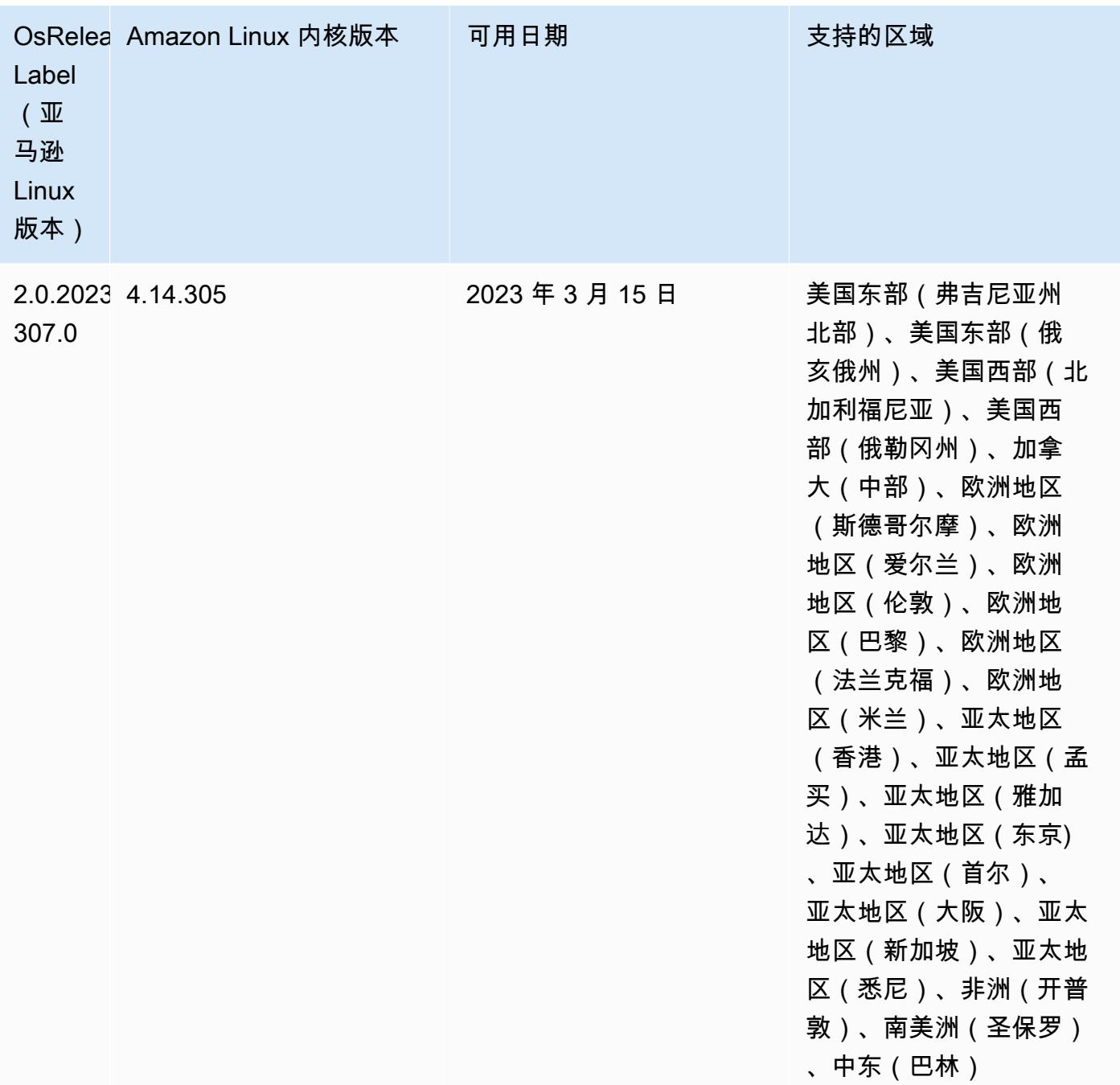

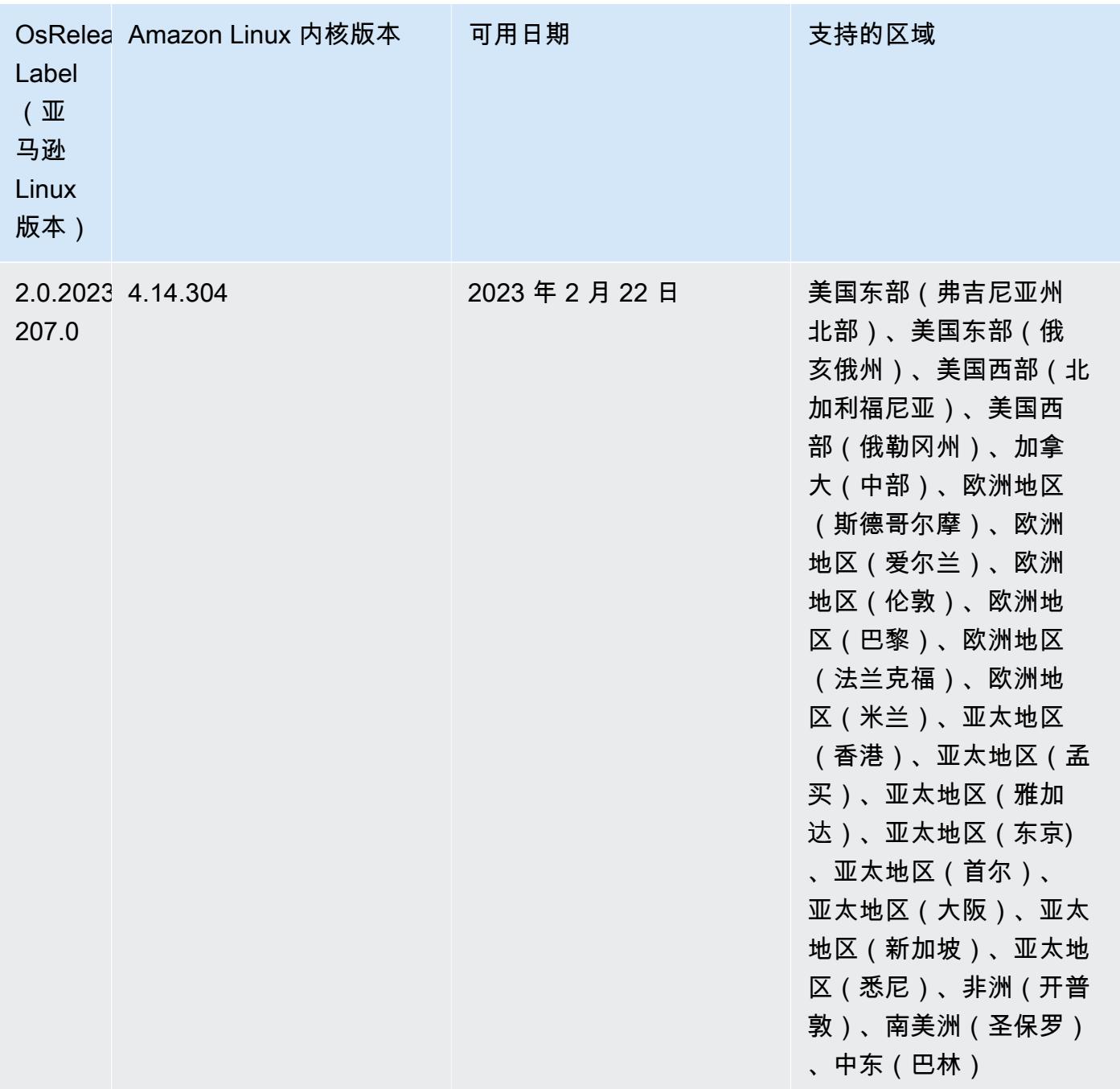

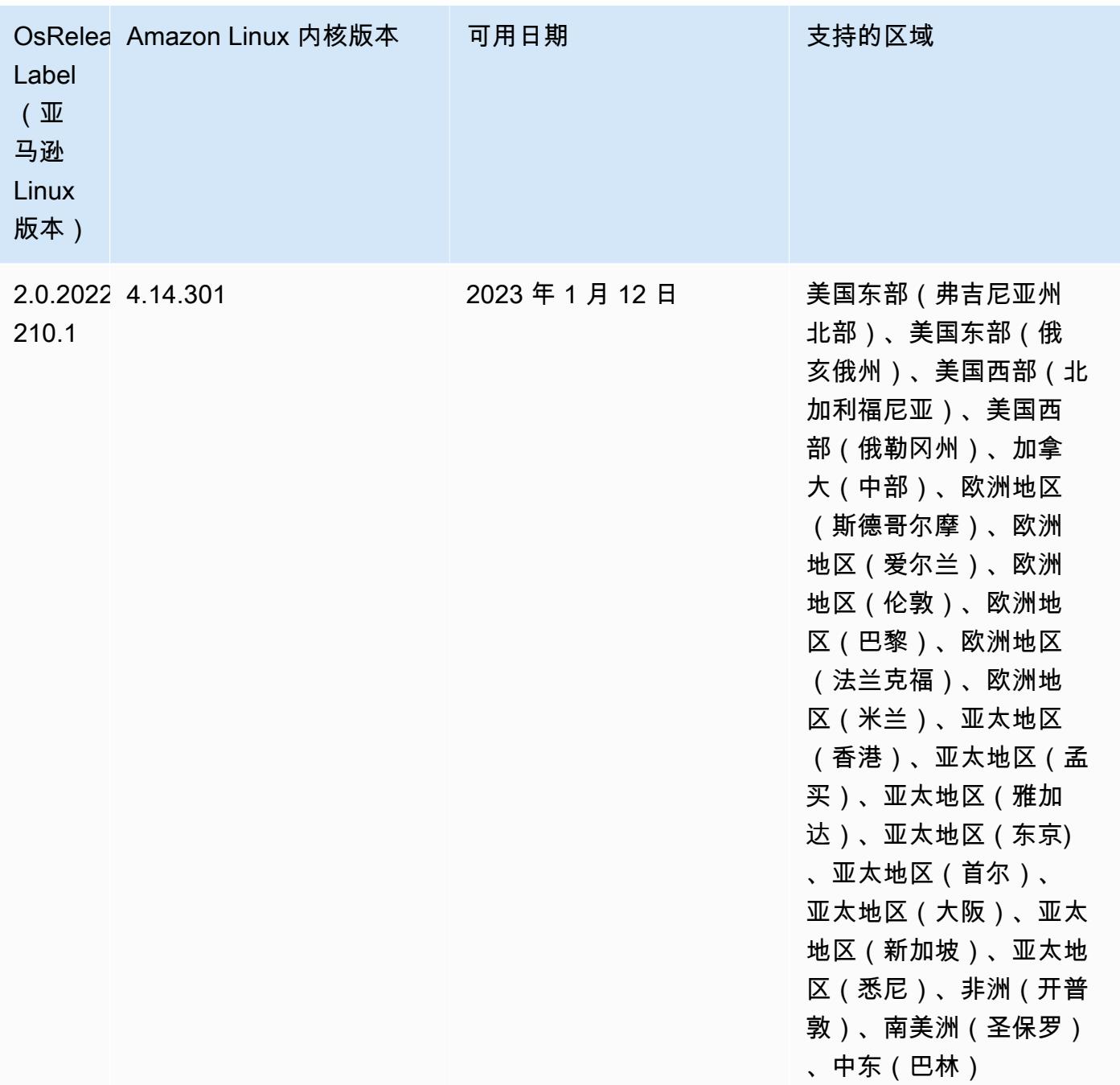

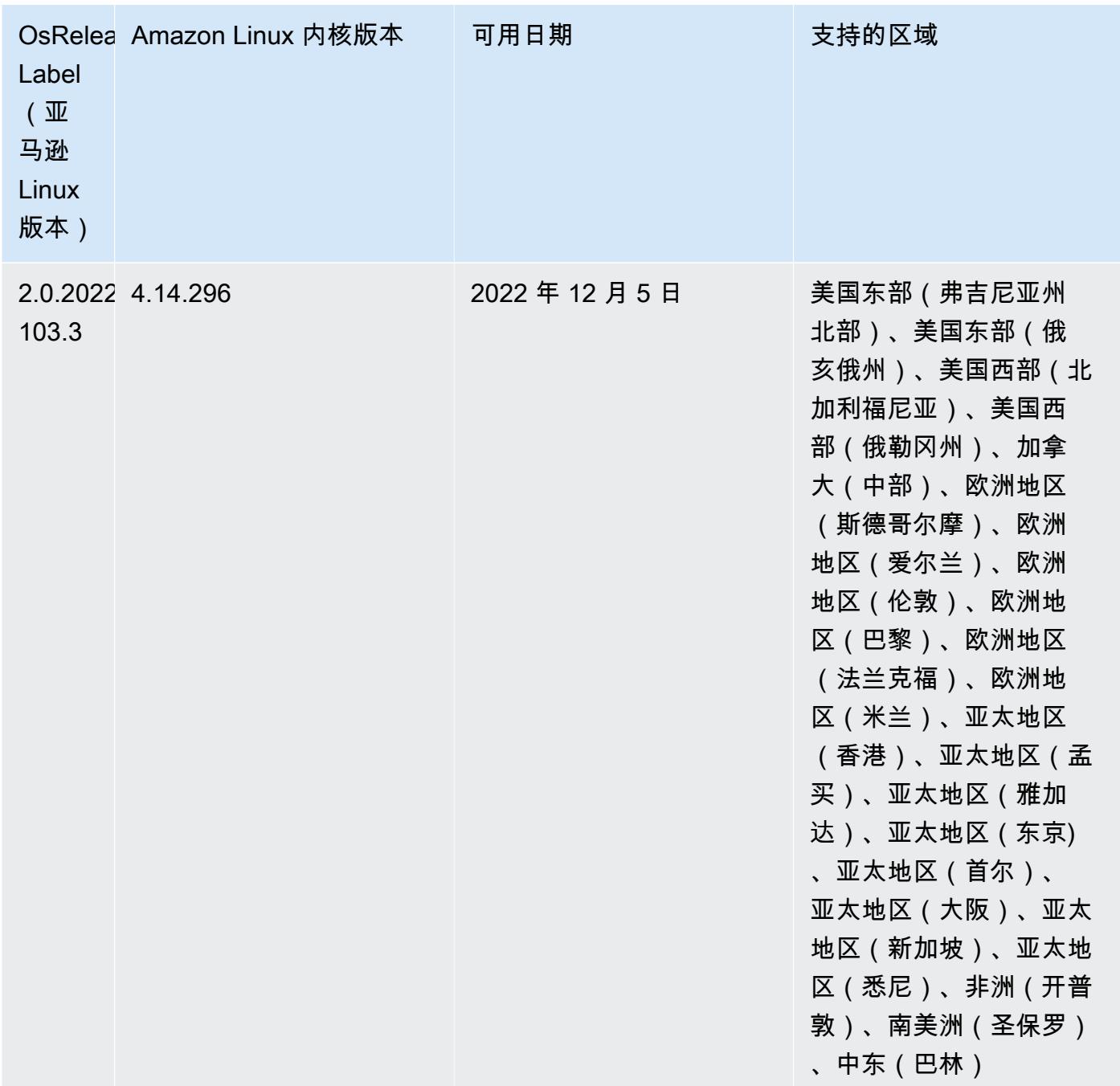

# 发行版 6.8.0

以下发布说明包括有关 Amazon EMR 发行版 6.8.0 的信息。更改与 6.7.0 有关。

新功能

• Amazon EMR 步骤功能现支持 Livy 端点和 JDBC/ODBC 客户端。有关更多信息,请参阅<u>为</u> [Amazon EMR 步骤配置运行时角色](https://docs.aws.amazon.com/emr/latest/ManagementGuide/emr-steps-runtime-roles.html)。

• Amazon EMR 发行版 6.8.0 随附 Apache HBase 发行版 2.4.12。借助此 HBase 发行版,您可以对 HBase 表进行存档和删除。Amazon S3 存档过程会将所有表文件重命名为存档目录。这一过程成 本高昂且时间较长。现在,您可以跳过存档过程,快速删除大型表。有关更多信息,请参阅 [使用](#page-3909-0) [HBase shell。](#page-3909-0)

#### 已知问题

• Hadoop 3.3.3 在 YARN([YARN-9608\)](https://issues.apache.org/jira/browse/YARN-9608)中引入了一项更改,即在应用程序完成之前,容器运行所在 的节点一直处于停用状态。此更改可确保如随机数据等本地数据不会丢失,并且您无需重新运行作 业。在 Amazon EMR 6.8.0 和 6.9.0 中,无论是否启用托管扩展,这种方法还可能导致集群的资源利 用不足。

在 [Amazon EMR 6.10.0](#page-357-0) 中,有一个解决此问题的方法,可以在 yarn-site.xml 中将 yarn.resourcemanager.decommissioning-nodes-watcher.wait-for-applications 的值设置为 f a<code>lse。在 Amazon EMR</code> 版本 6.11.0 及更高版本以及 6.8.1、6.9.1 和 6.10.1 中,默认 将配置设置为 false 以解决此问题。

#### 更改、增强和解决的问题

- 当 Amazon EMR 发行版 6.5.0、6.6.0 或 6.7.0 通过 Apache Spark Shell 读取 Apache Phoenix 表 时,Amazon EMR 会生成 NoSuchMethodError。Amazon EMR 发行版 6.8.0 修复了此问题。
- Amazon EMR 发行版 6.8.0 随附 [Apache Hudi](https://hudi.apache.org/) 0.11.1;但是,Amazon EMR 6.8.0 集群也与 Hudi 0.12.0 中的开源 hudi-spark3.3-bundle\_2.12 兼容。
- Amazon EMR 发行版 6.8.0 随附 Apache Spar 3.3.0。此 Spark 发行版使用 Apache Log4j 2 和 log4j2.properties 文件,在 Spark 进程中配置 Log4j。如果您在集群中使用 Spark 或使用自 定义配置参数创建 EMR 集群,并且希望升级到 Amazon EMR 发行版 6.8.0,则必须迁移到新的 spark-log4j2 配置分类和 Apache Log4j 2 的密钥格式。有关更多信息,请参阅 [从 Apache Log4j](#page-4801-0)  [1.x 迁移到 Log4j 2.x](#page-4801-0)。
- 当您启动最新补丁版本为亚马逊 EMR 5.36 或更高版本、6.6 或更高版本、7.0 或更高版本的集群 时,亚马逊 EMR 使用最新的亚马逊 Linux 2023 或亚马逊 Linux 2 版本作为默认亚马逊 EMR AMI。 如需更多信息,请参阅 [Using the default Amazon Linux AMI for Amazon EMR。](https://docs.aws.amazon.com/emr/latest/ManagementGuide/emr-default-ami.html)

**a** Note

此版本不再获得 AMI 自动更新,因为它已被另外 1 个补丁版本取代。补丁版本以第二位 小数点后的数字 (6.8.*1*) 表示。要查看您是否使用的是最新补丁版本,请查看 [Release](https://docs.aws.amazon.com/emr/latest/ReleaseGuide)  [Guide](https://docs.aws.amazon.com/emr/latest/ReleaseGuide) 中的可用版本,或者在控制台中创建集群时查看 Amazon EMR 版本下拉列表,或使

# 用 [ListReleaseLabels](https://docs.aws.amazon.com/emr/latest/APIReference/API_ListReleaseLabels.html) API 或 [list-release-labels](https://docs.aws.amazon.com/cli/latest/reference/emr/list-release-labels.html) CLI 操作。要获取有关新版本的 更新,请订阅[新增功能](https://docs.aws.amazon.com/emr/latest/ReleaseGuide/emr-whatsnew.html)页面上的 RSS 源。

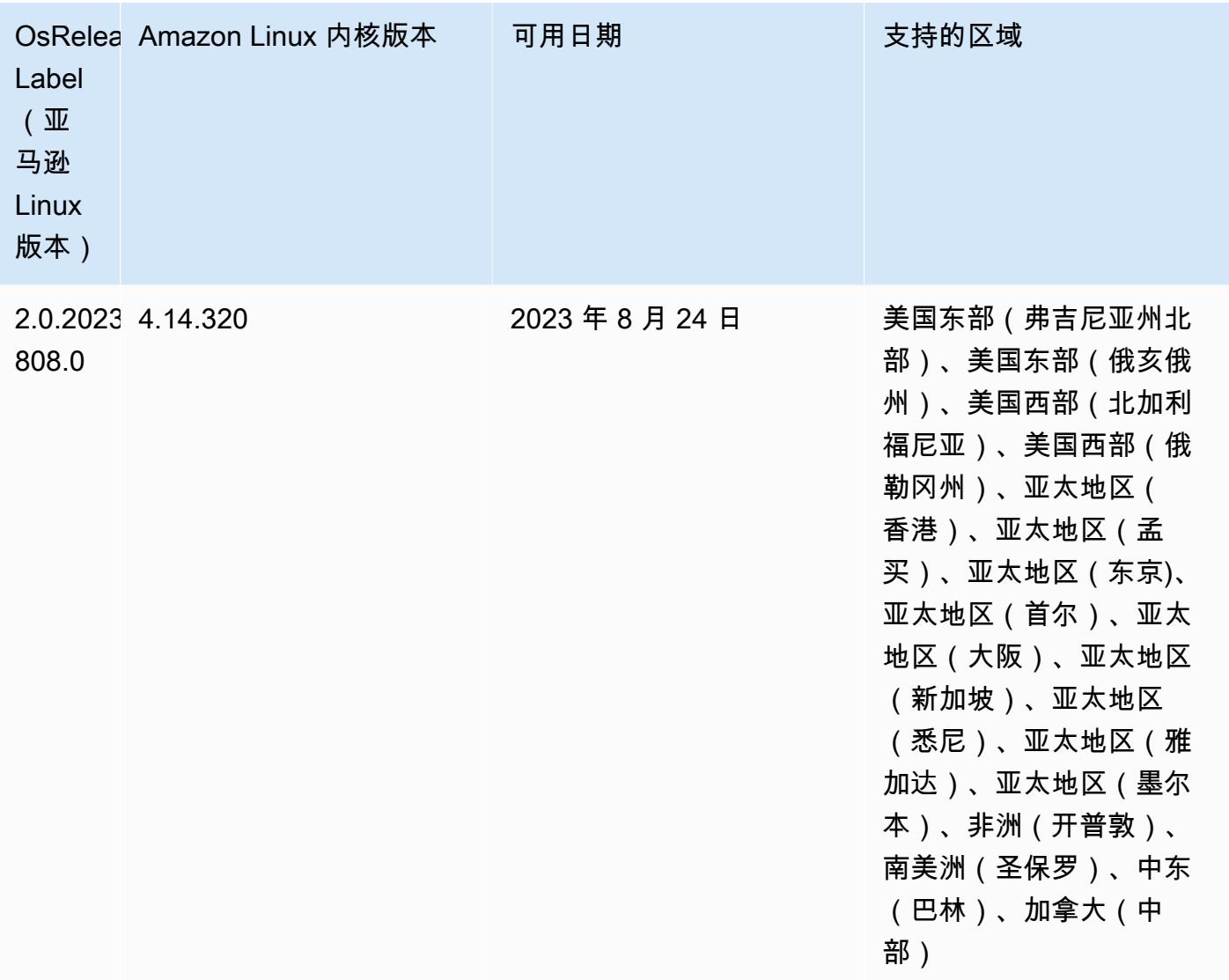

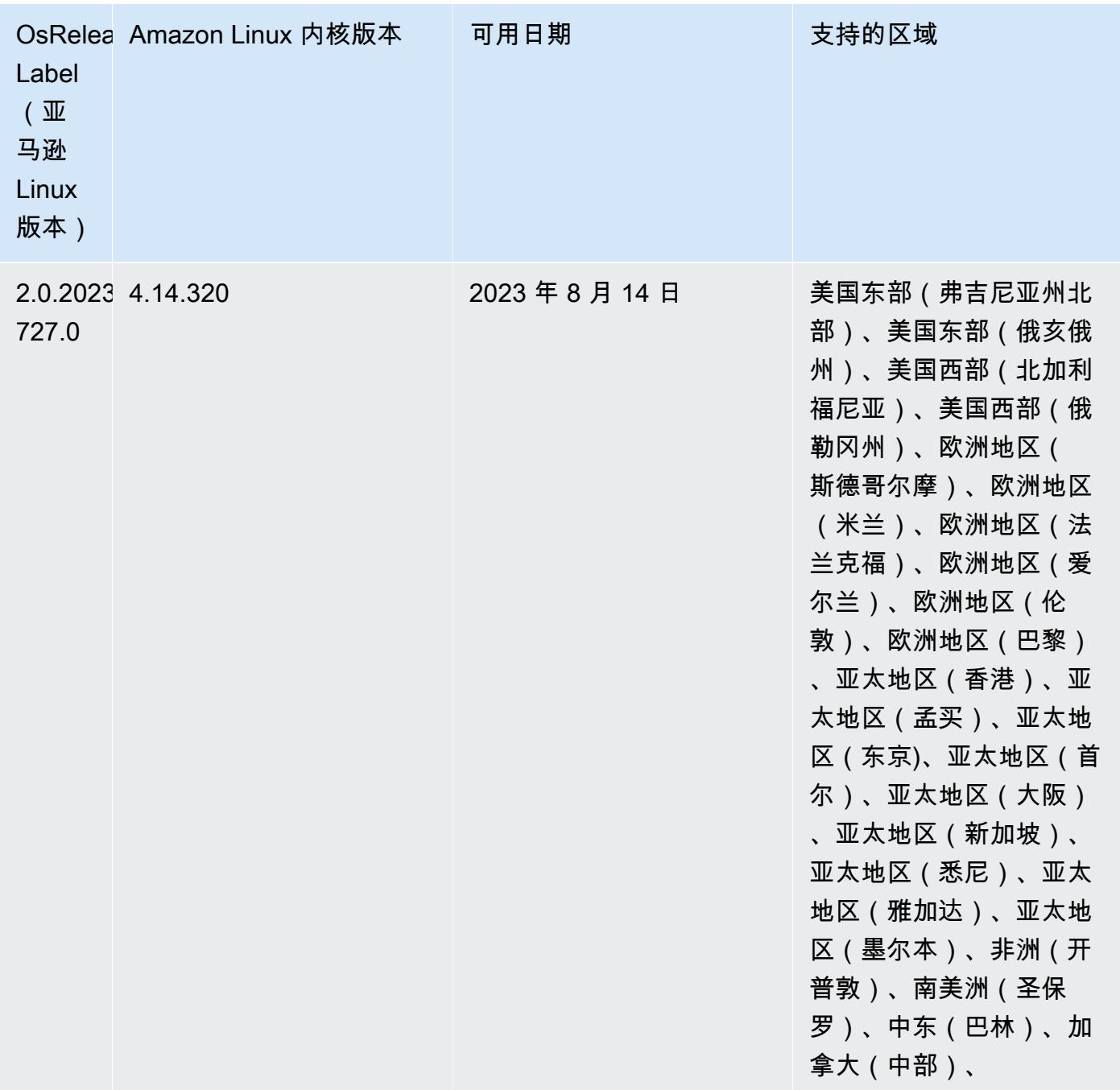

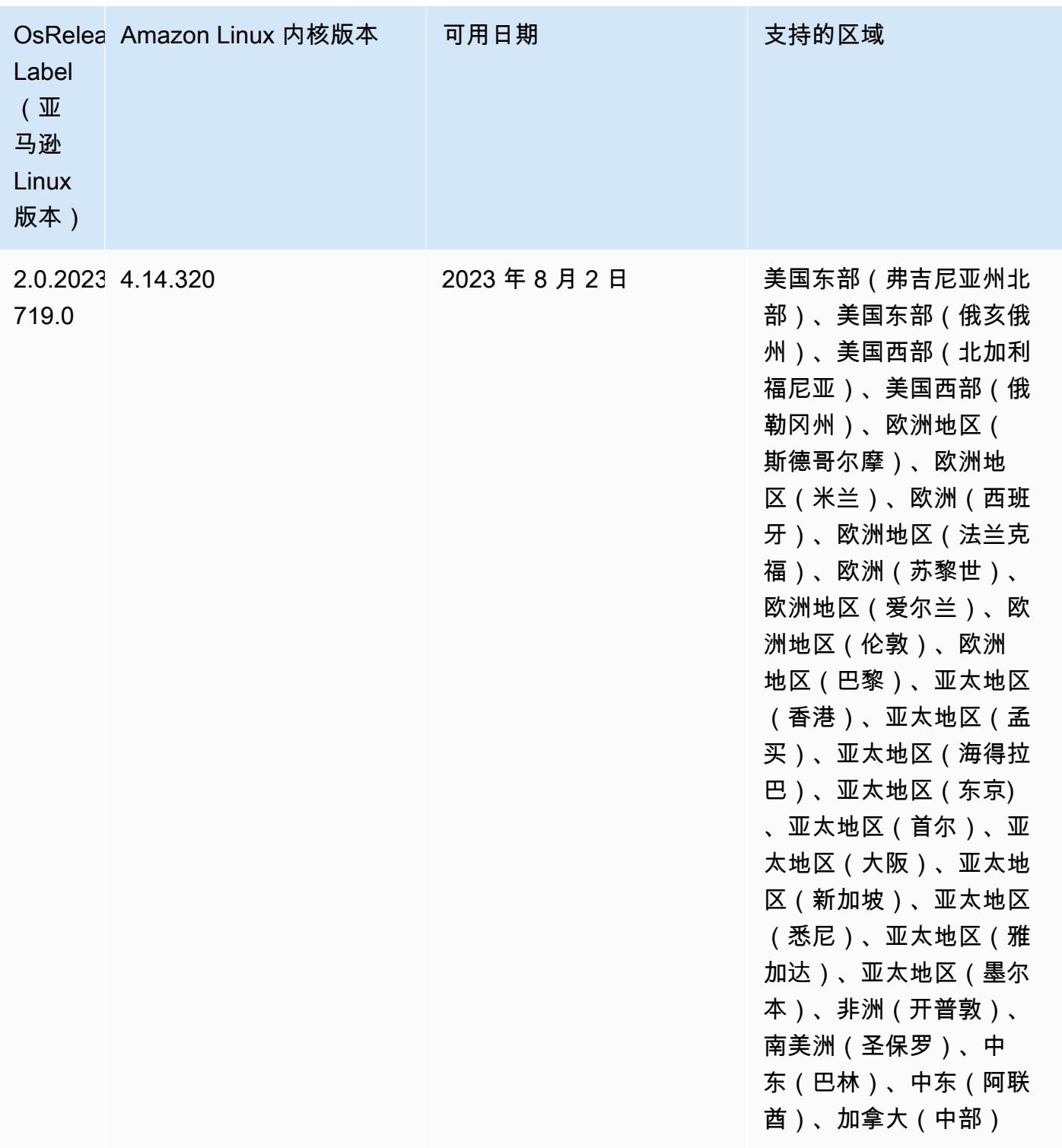

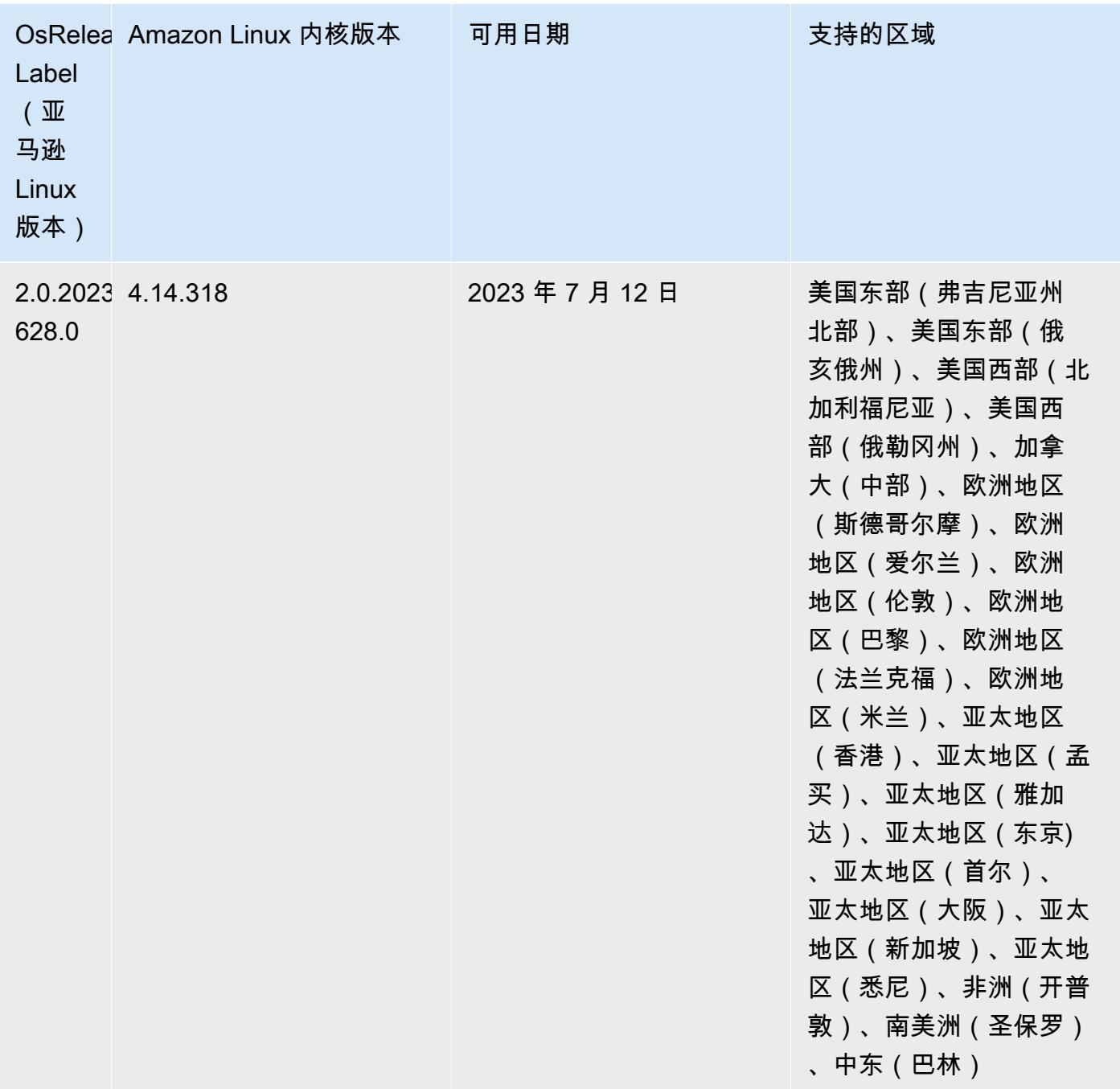

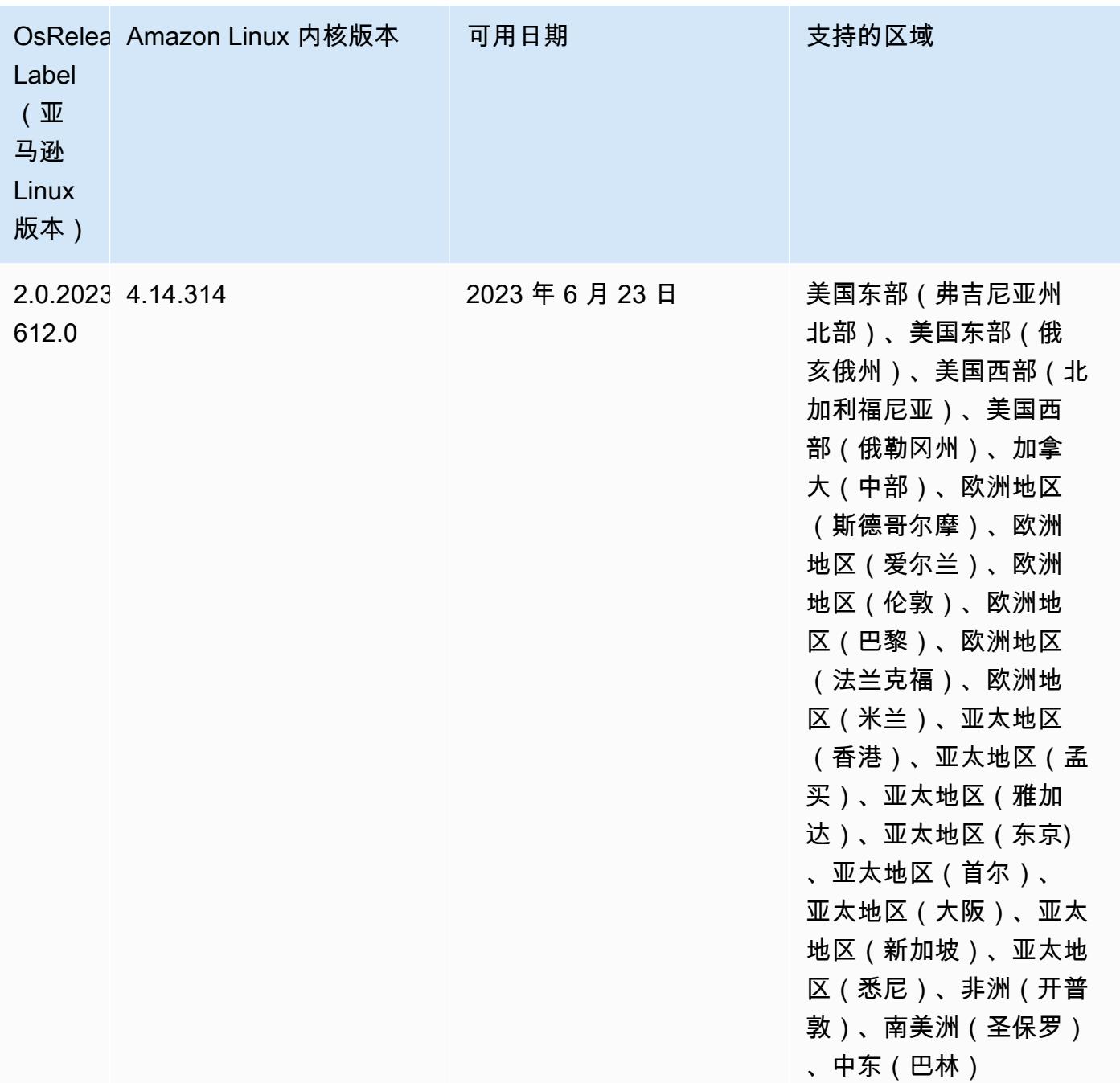

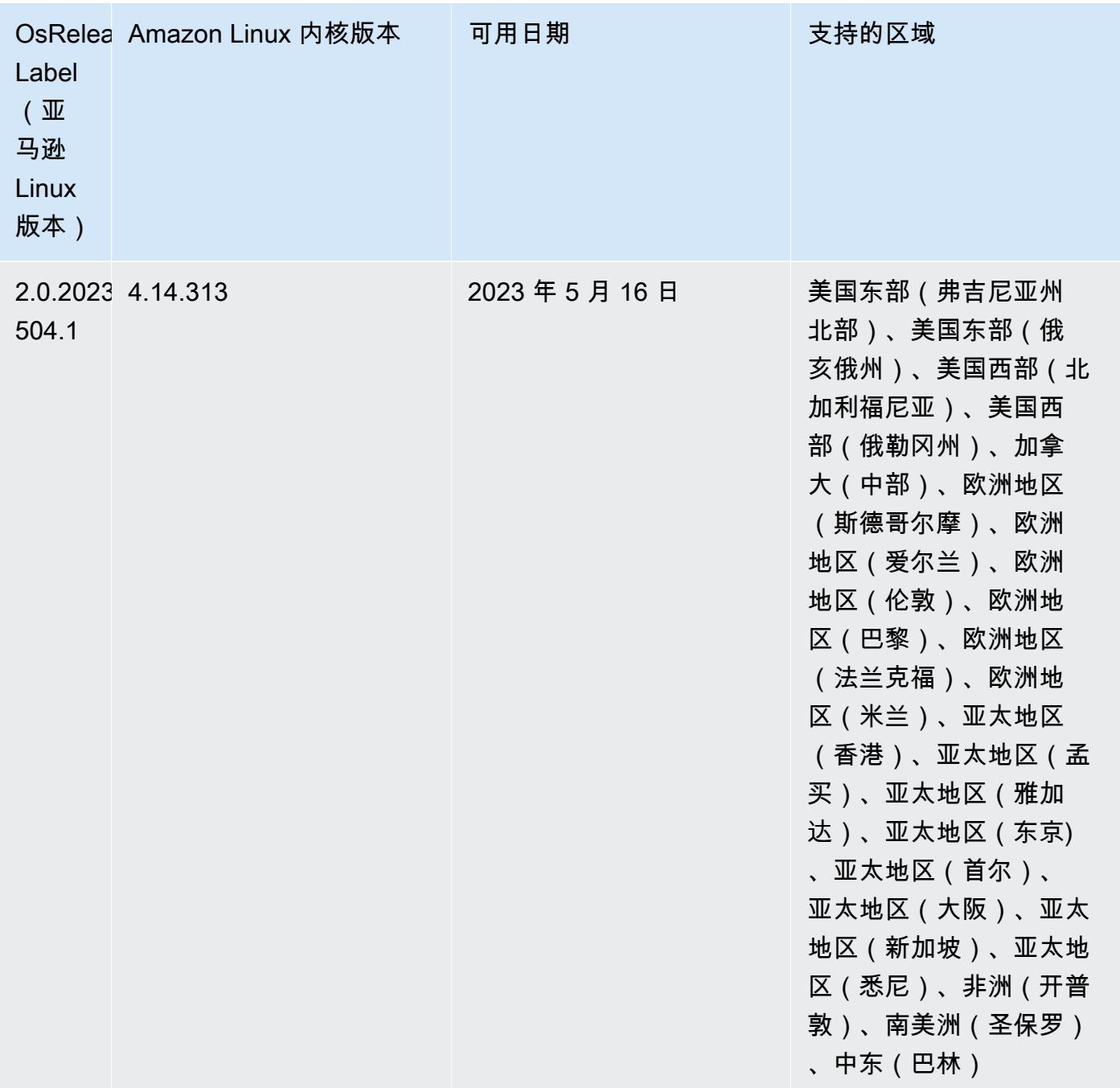

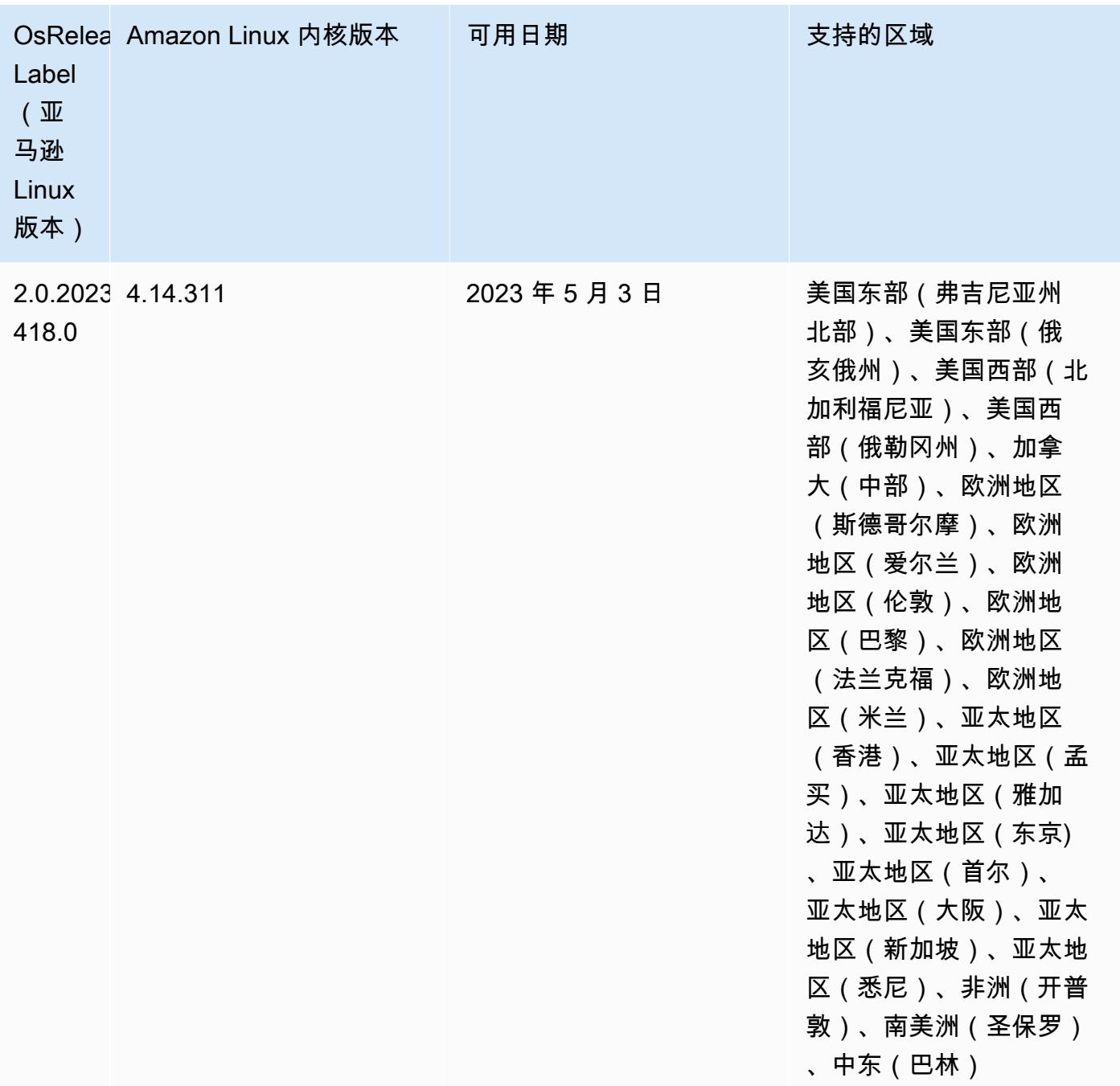

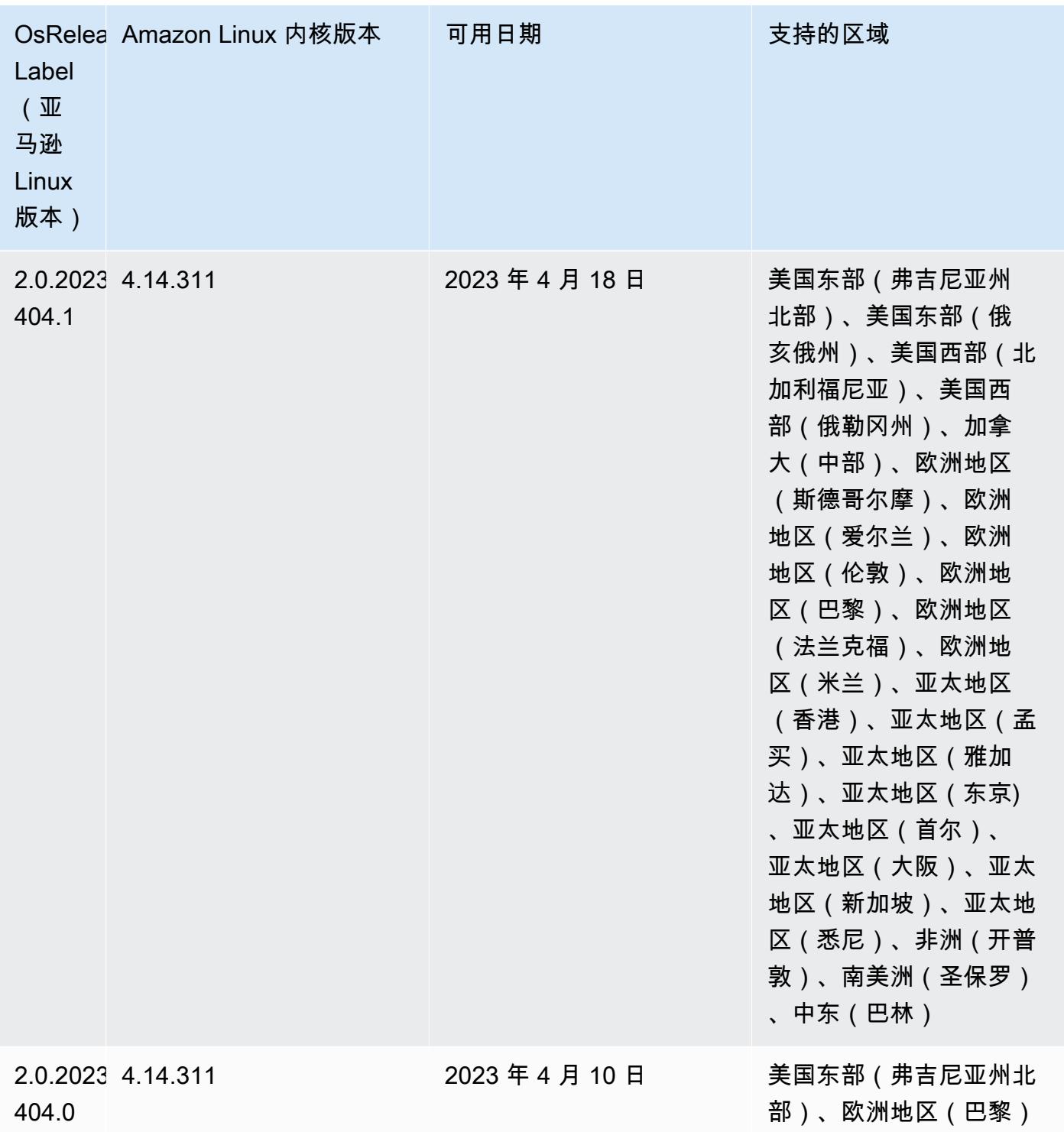

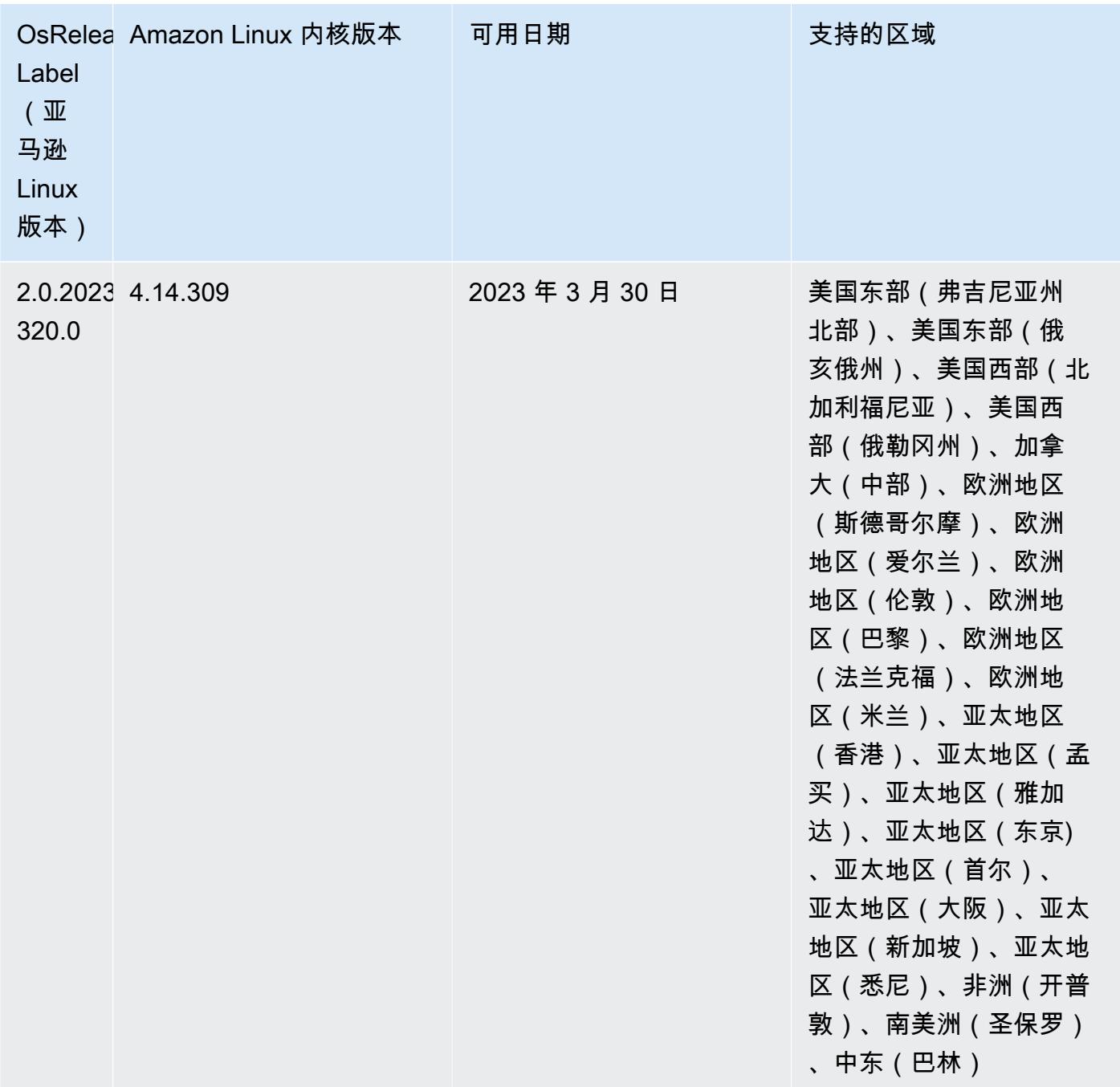

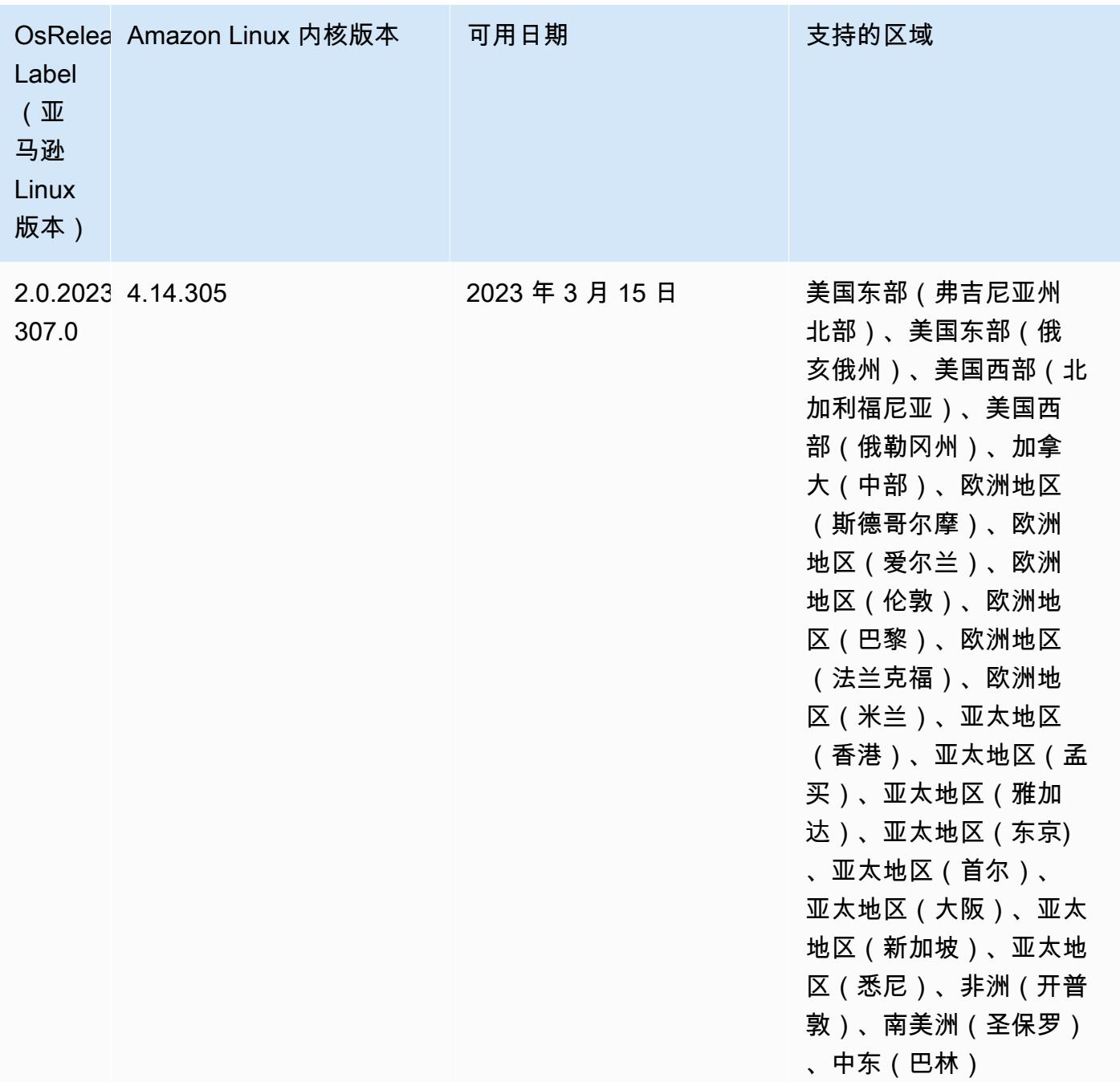

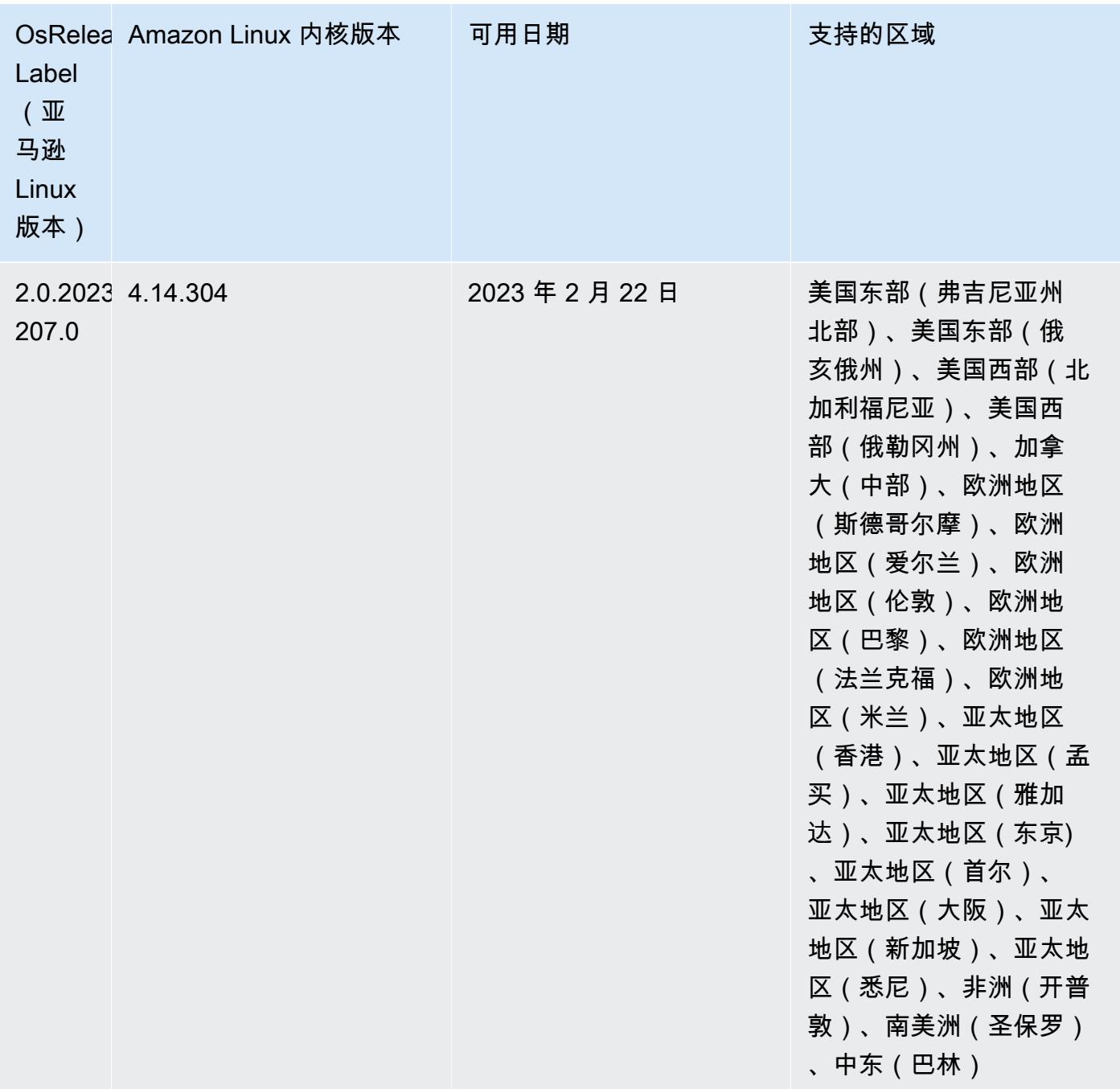

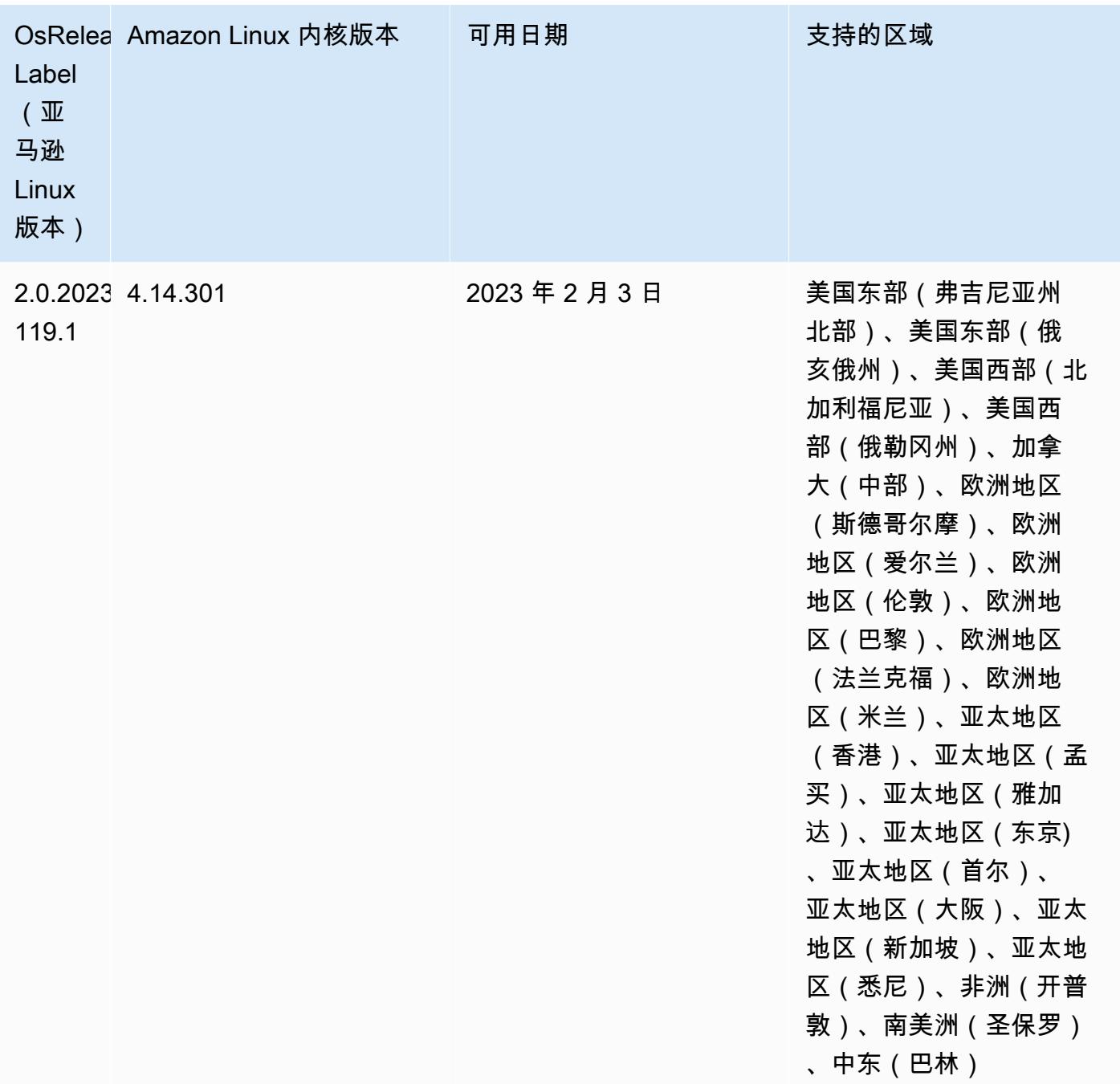

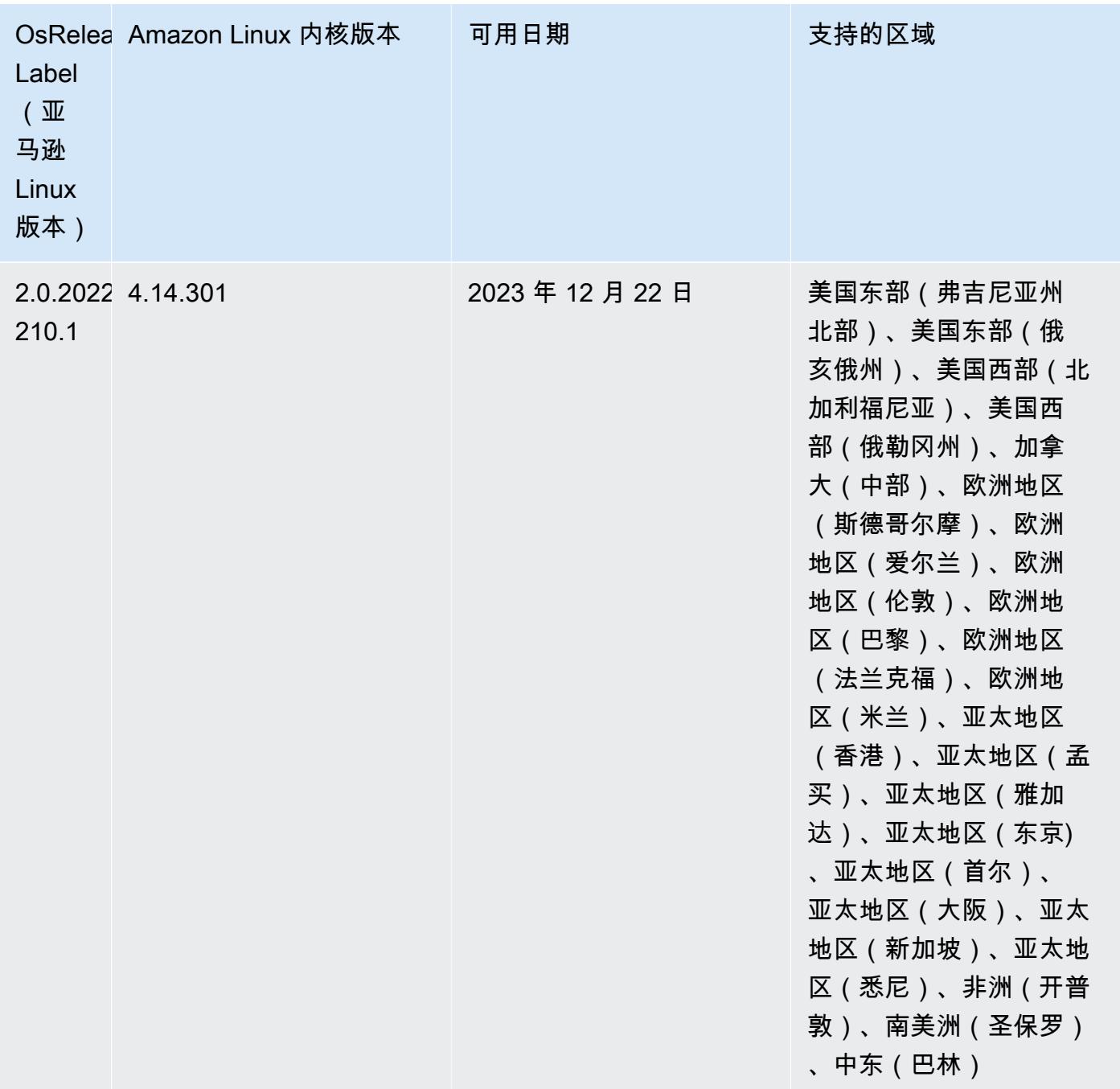

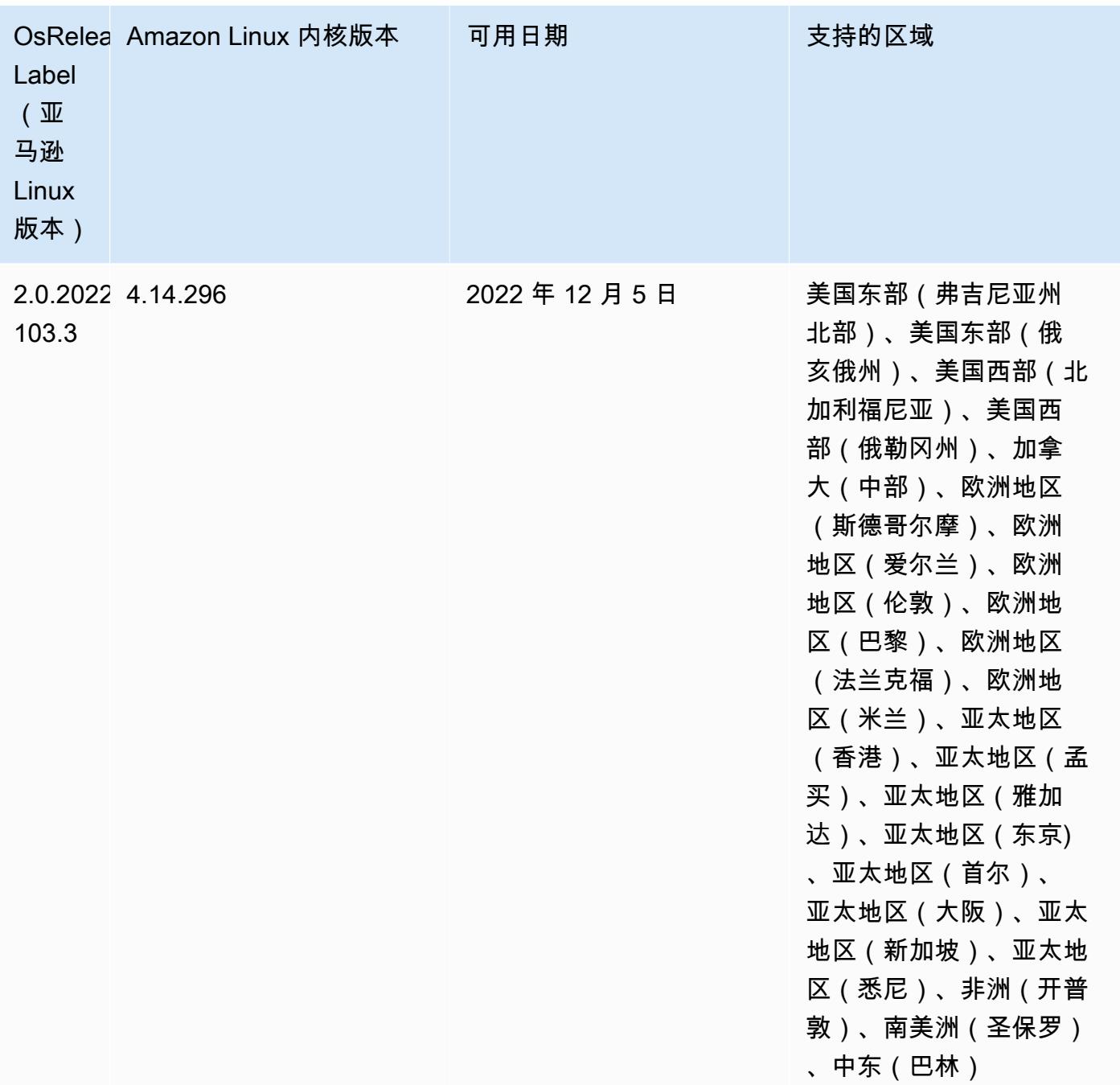

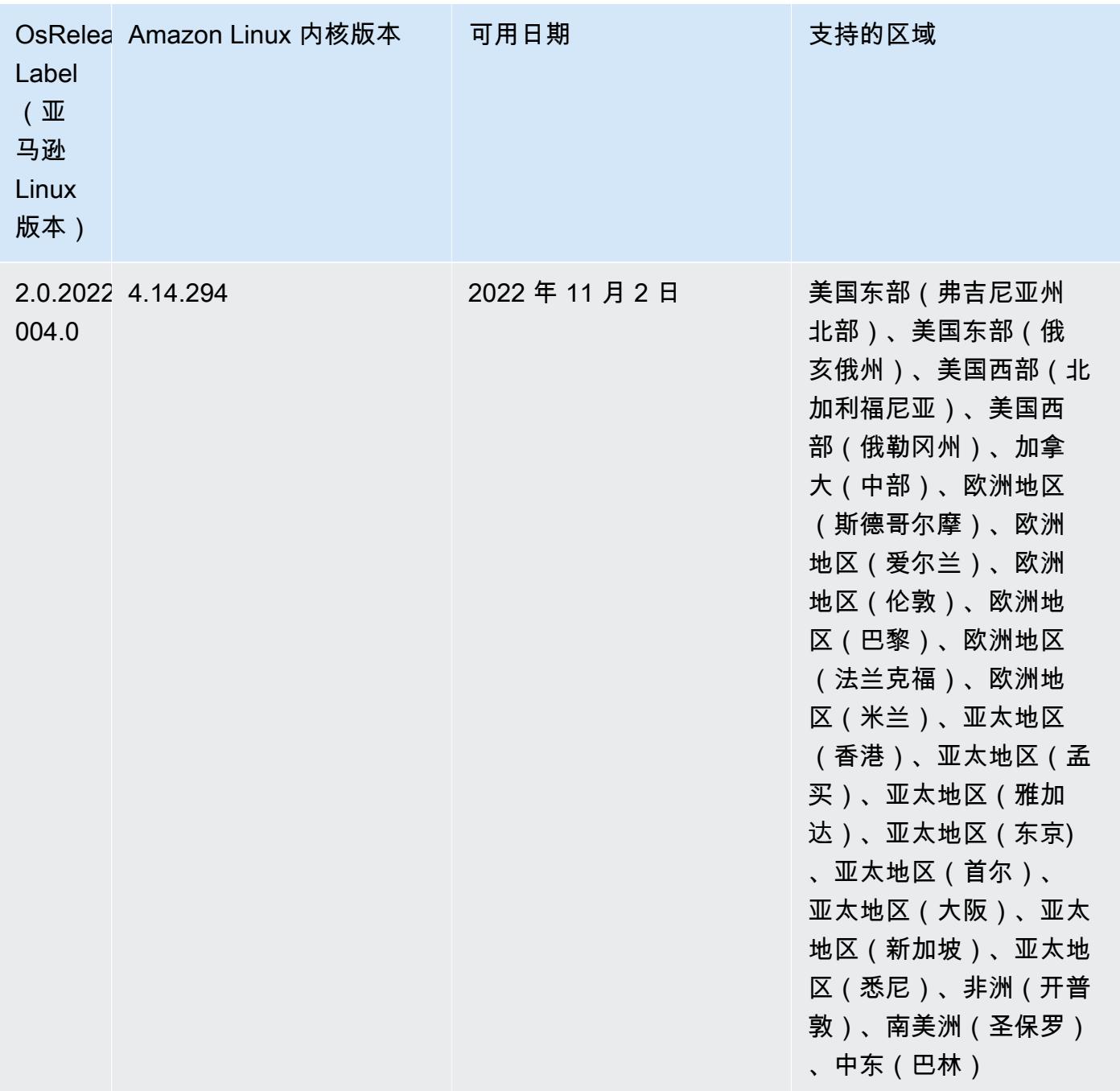

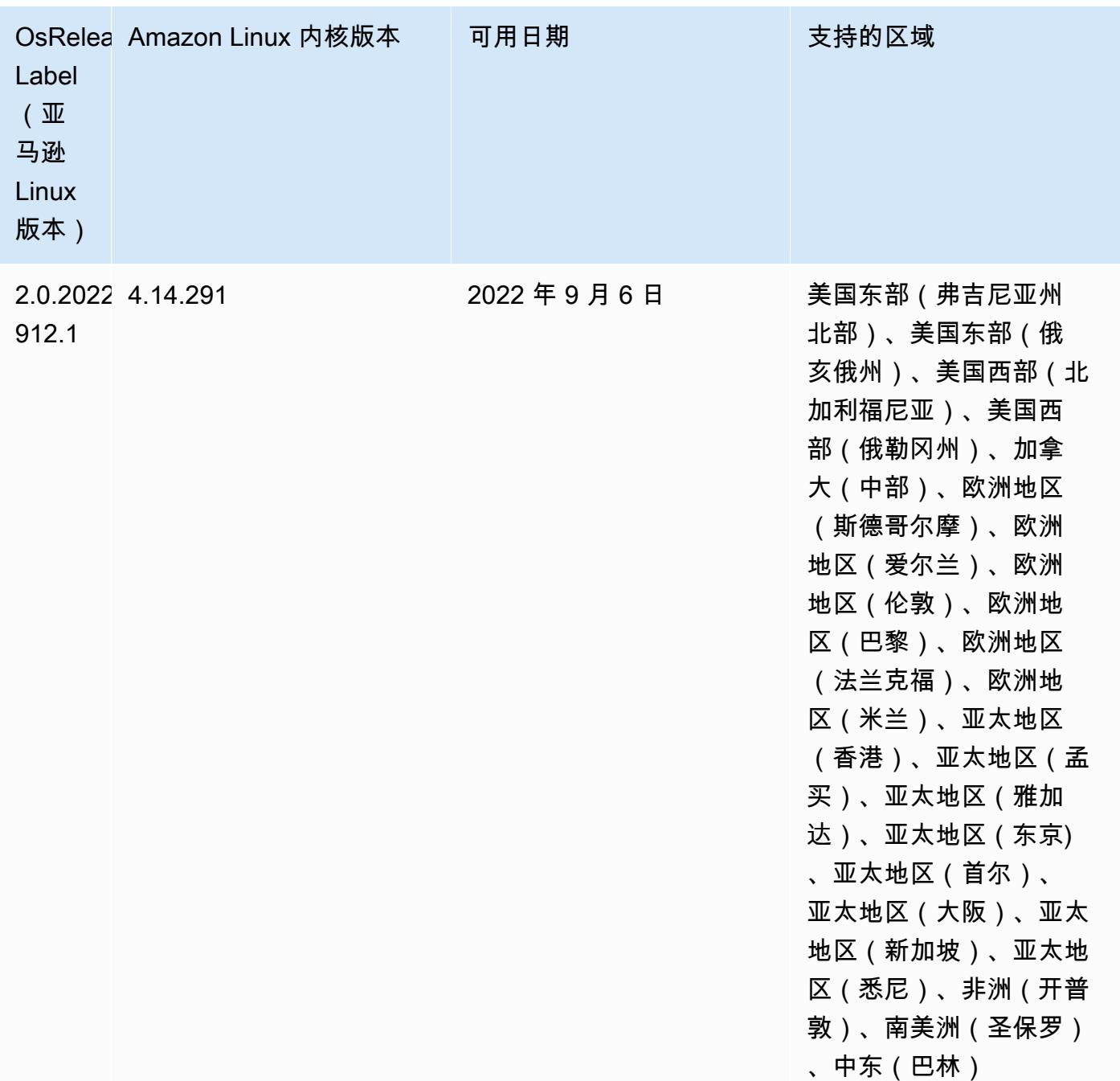

# 已知问题

• 在 Amazon EMR 版本 6.6.0、6.7.0 和 6.8.0 上将 DynamoDB 连接器与 Spark 结合使用 时,即使输入拆分引用了非空数据,表中的所有读取都会返回空结果。这是因为 Spark 3.2.0 将 spark.hadoopRDD.ignoreEmptySplits 默认设置为 true。解决方法是将 spark.hadoopRDD.ignoreEmptySplits 显式设置为 false。Amazon EMR 发行版 6.9.0 修复 了此问题。

- 当您将 Spark 与 Hive 分区位置格式化结合使用以读取 Amazon S3 中的数据,并在 Amazon EMR 版本 5.30.0 至 5.36.0 以及 6.2.0 至 6.9.0 上运行 Spark 时,可能会遇到导致集群无法正确读取数据 的问题。如果您的分区具有以下所有特征,会发生这种情况:
	- 从同一个表扫描两个或多个分区。
	- 至少有一个分区目录路径是至少一个其他分区目录路径的前缀,例如,s3://bucket/table/ p=a 是 s3://bucket/table/p=a b 的前缀。
	- 另一个分区目录中前缀后面的第一个字符的 UTF-8 值小于 / 字符 (U+002F)。例如,在 s3:// bucket/table/p=a b 中,a 和 b 之间出现的空格字符 (U+0020) 就属于此类。请注意,还有 其他 14 个非控制字符:! "#\$%&´( ) \*+ , - 。有关更多信息,请参阅 UTF-8 encoding table and [Unicode characters](https://www.utf8-chartable.de/)(UTF-8 编码表和 Unicode 字符)。

解决方法是在 spark-defaults 分类中将

spark.sql.sources.fastS3PartitionDiscovery.enabled 配置设置为 false。

• 在 Amazon EMR 发行版 5.36.0 和 6.6.0 到 6.9.0 中,SecretAgent 和 RecordServer 服务组件 可能会因为 Log4j2 属性中的文件名模式配置不正确而出现日志数据丢失的情况。错误的配置导致组 件每天只生成一个日志文件。当应用轮换策略时,它会重写现有文件,而不是按预期生成新的日志文 件。应变方法是使用引导操作每小时生成一次日志文件,并在文件名中附加一个自动增量的整数来处 理轮换。

对于 Amazon EMR 发行版 6.6.0 到 6.9.0,启动集群时,请执行以下引导操作。

‑‑bootstrap‑actions "Path=s3://emr-data-access-control-us-east-1/customer-bootstrapactions/log-rotation-emr-6x/replace-puppet.sh,Args=[]"

对于 Amazon EMR 发行版 5.36.0,启动集群时,请执行以下引导操作。

‑‑bootstrap‑actions "Path=s3://emr-data-access-control-us-east-1/customer-bootstrapactions/log-rotation-emr-5x/replace-puppet.sh,Args=[]"

有关发布时间表的更多信息,请参阅[更改日志](https://docs.aws.amazon.com/emr/latest/ReleaseGuide/emr-680-release.html#680-changelog)。

# 发行版 6.7.0

以下发布说明包括有关 Amazon EMR 发行版 6.7.0 的信息。更改与 6.6.0 有关。

首次发布日期:2022 年 7 月 15 日

### 新功能

- Amazon EMR 现在支持 Apache Spark 3.2.1、Apache Hive 3.1.3、HUDI 0.11、PrestoDB 0.272 和 Trino 0.378。
- 通过 EMR 步骤(Spark、Hive)支持 EC2 集群上的 Amazon EMR 基于 IAM 角色和 Lake Formation 的访问控制。
- 在启用 Apache Ranger 的集群上支持 Apache Spark 数据定义语句。现在,这包括支持 Trino 应用 程序在启用 Apache Ranger 的集群上读取和写入 Apache Hive 元数据。有关更多信息,请参阅[在](https://aws.amazon.com/blogs/big-data/enable-federated-governance-using-trino-and-apache-ranger-on-amazon-emr/)  [Amazon EMR 上使用 Trino 和 Apache Ranger 启用联合治理](https://aws.amazon.com/blogs/big-data/enable-federated-governance-using-trino-and-apache-ranger-on-amazon-emr/)。
- 当您启动最新补丁版本为亚马逊 EMR 5.36 或更高版本、6.6 或更高版本、7.0 或更高版本的集群 时,亚马逊 EMR 使用最新的亚马逊 Linux 2023 或亚马逊 Linux 2 版本作为默认亚马逊 EMR AMI。 如需更多信息,请参阅 [Using the default Amazon Linux AMI for Amazon EMR。](https://docs.aws.amazon.com/emr/latest/ManagementGuide/emr-default-ami.html)

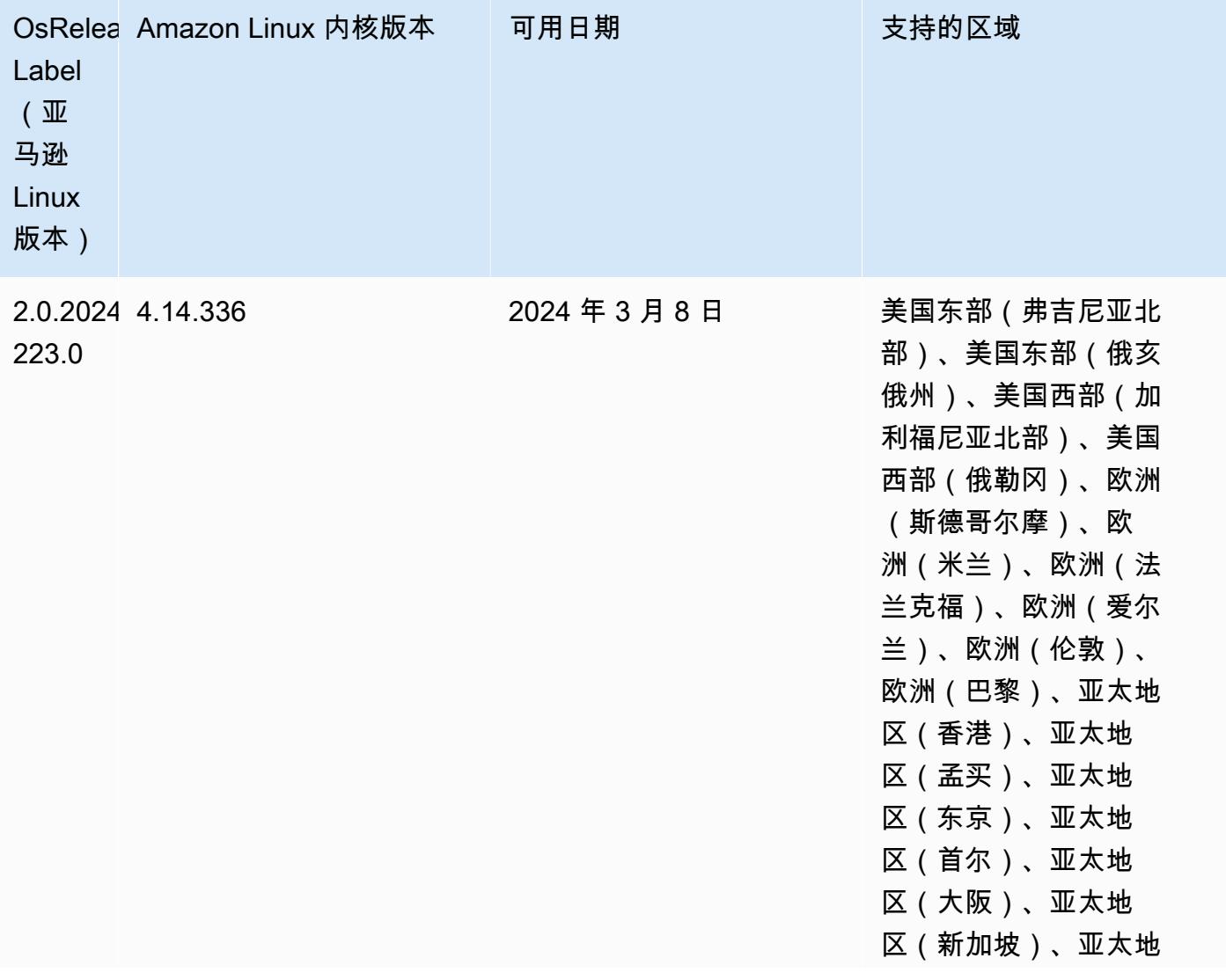
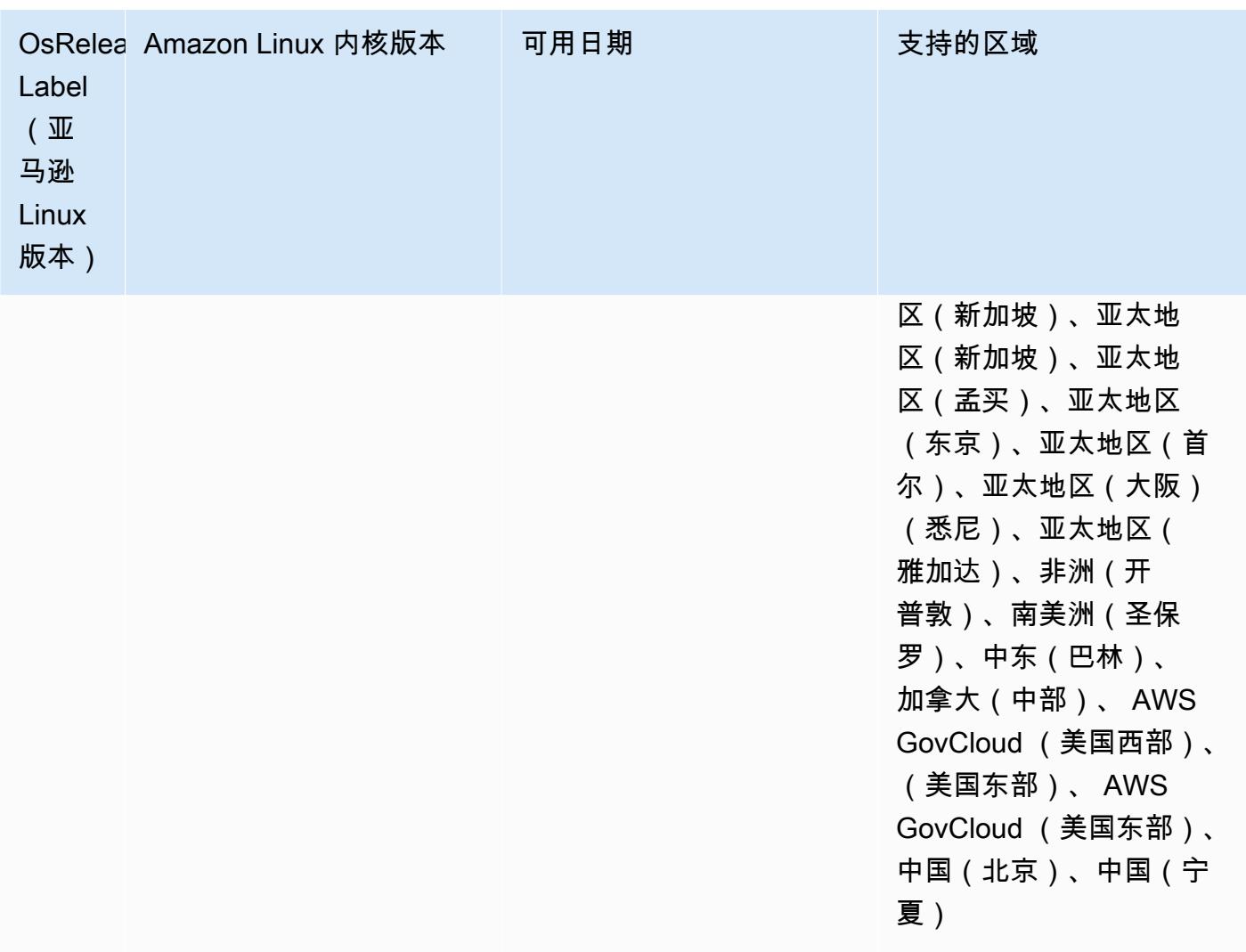

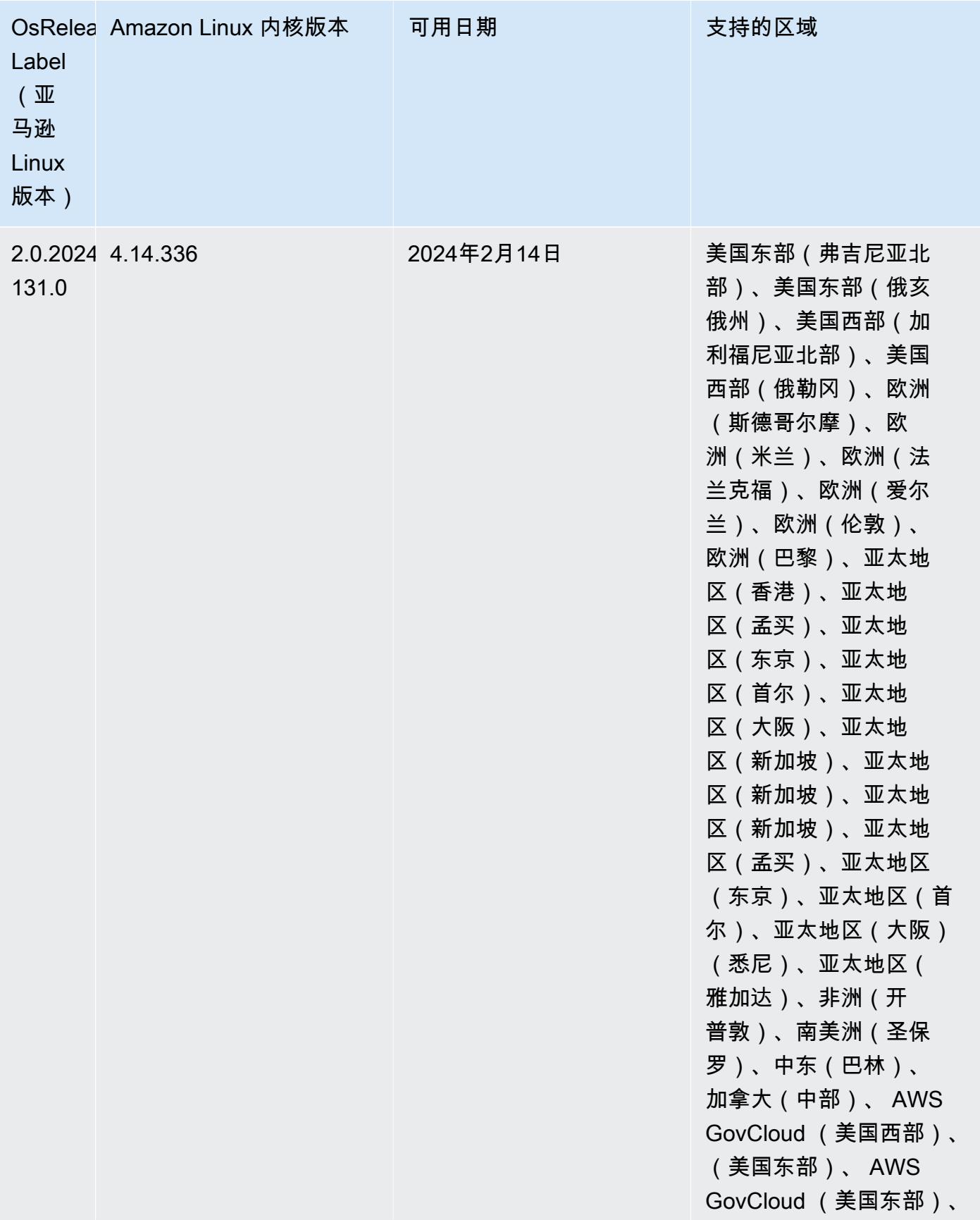

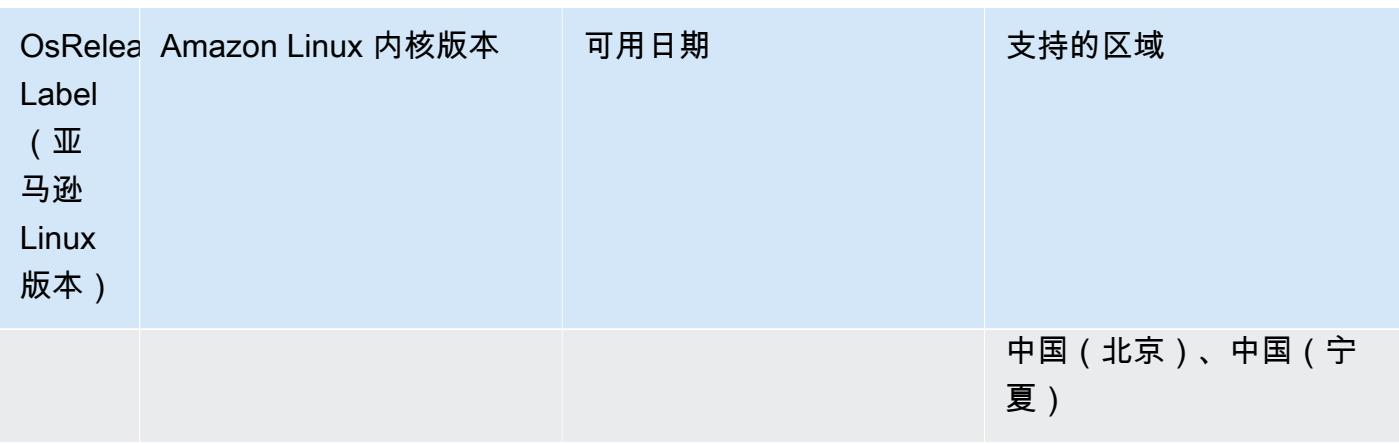

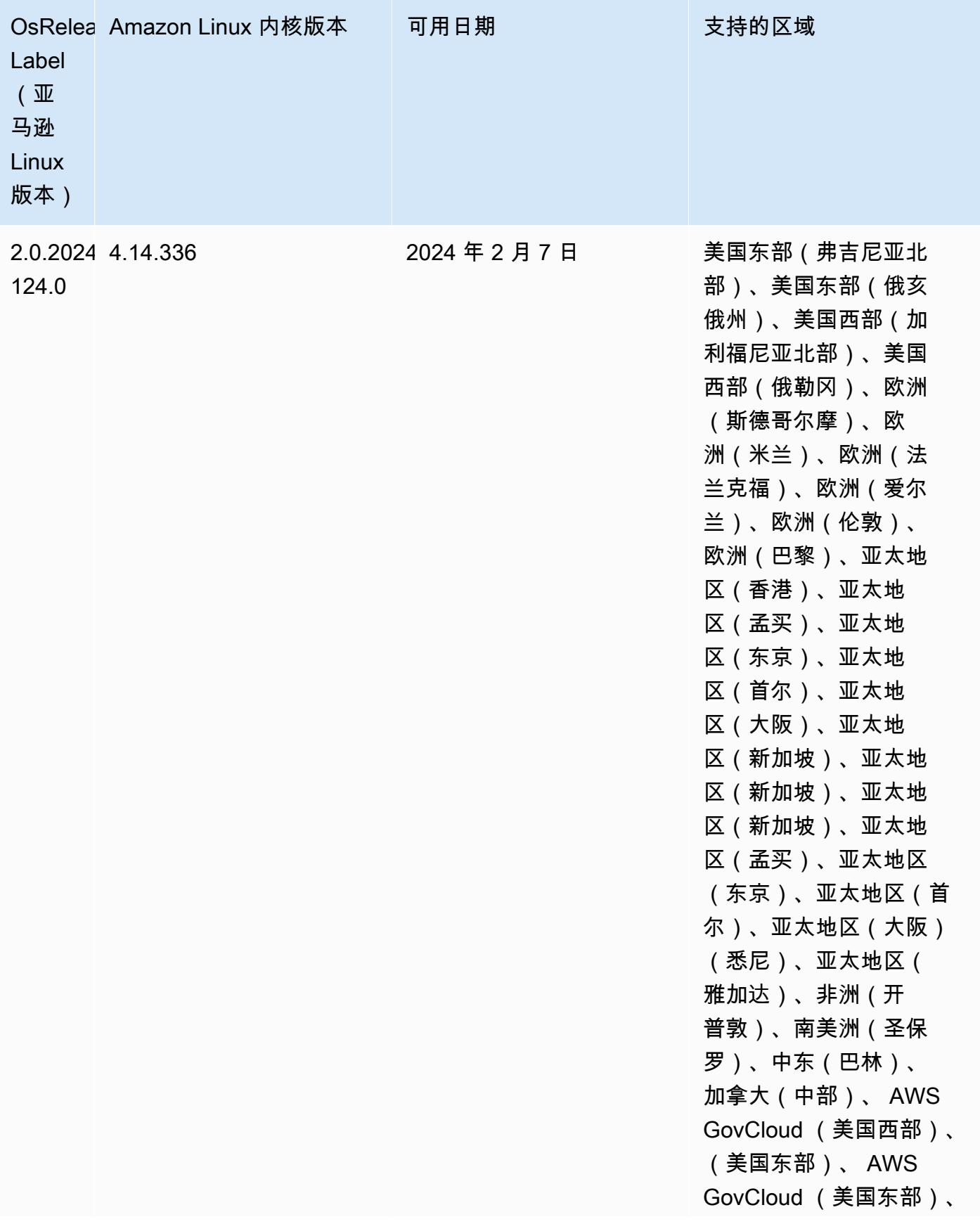

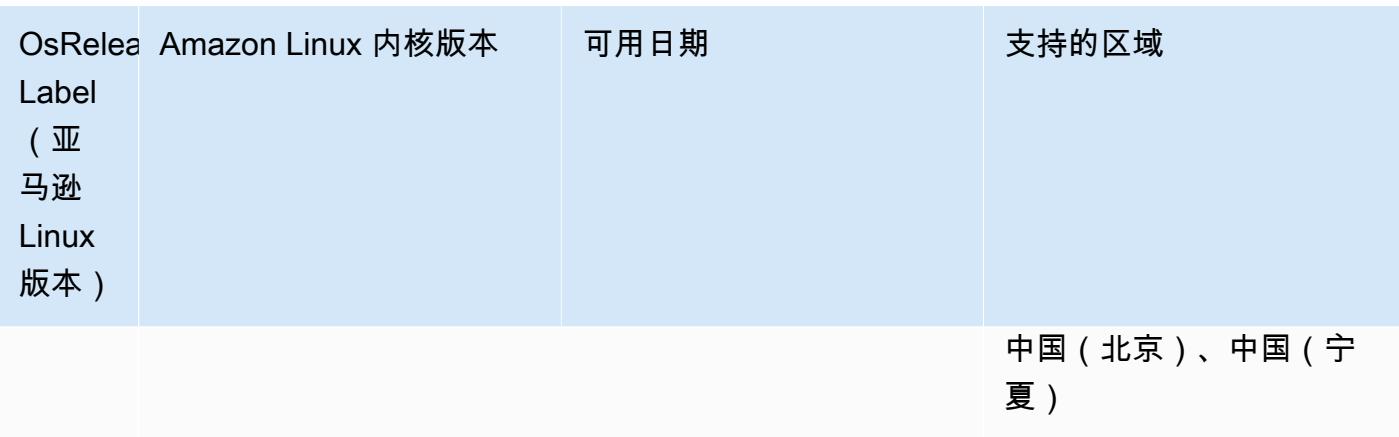

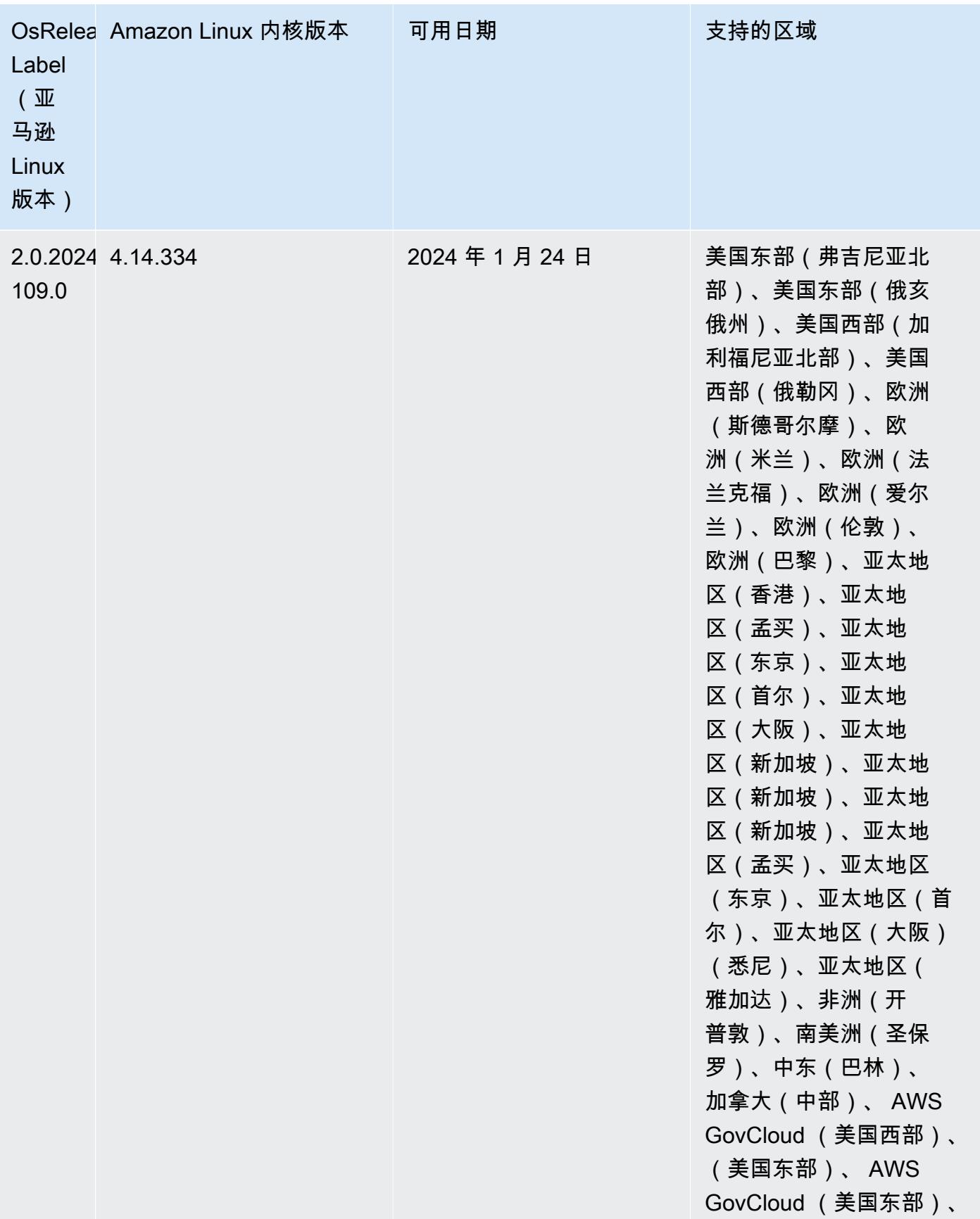

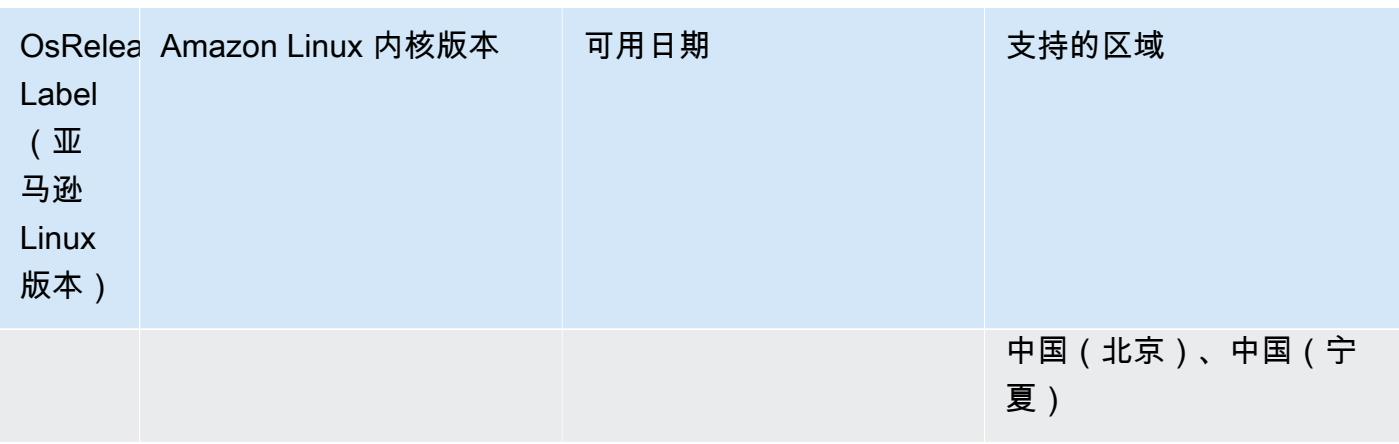

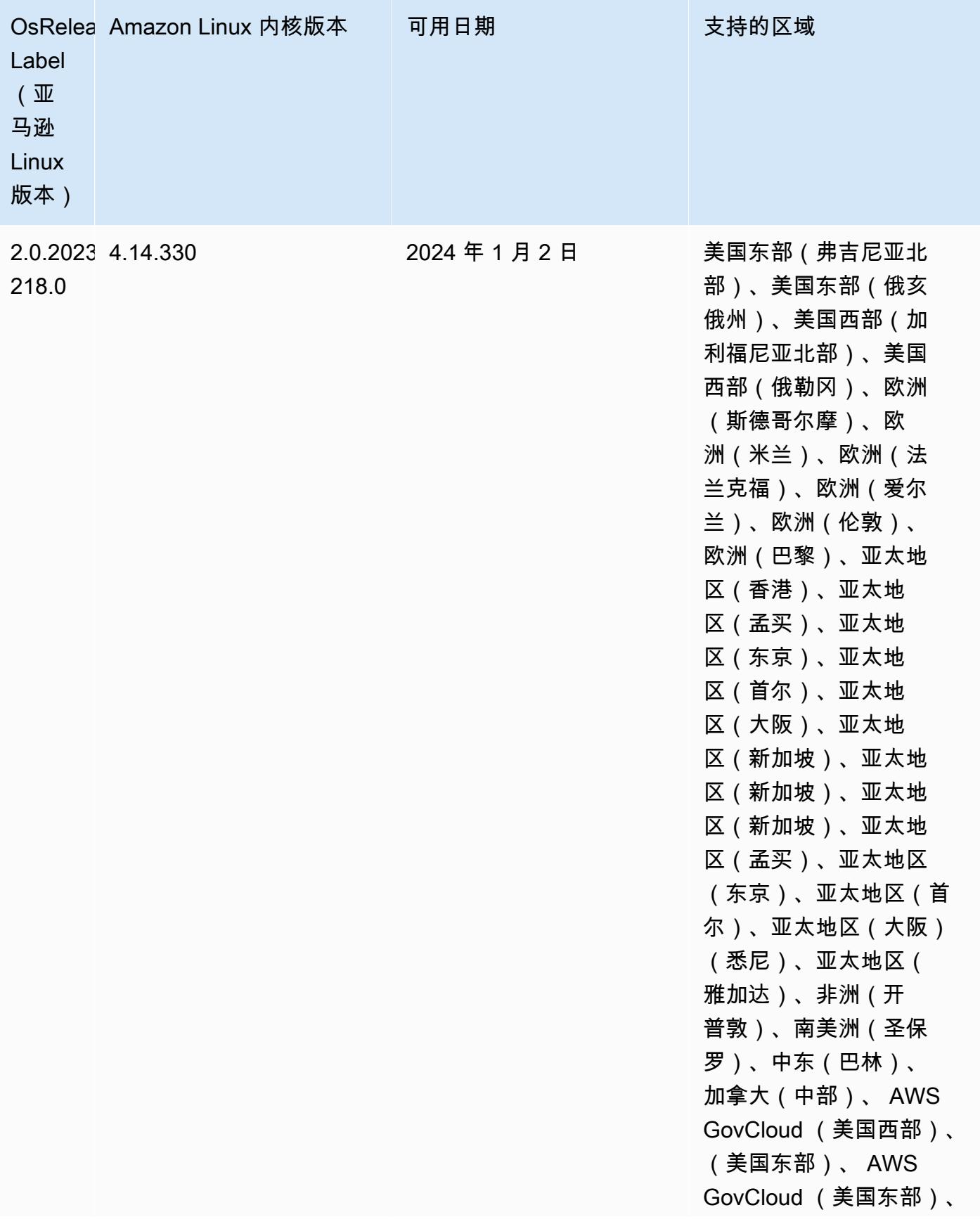

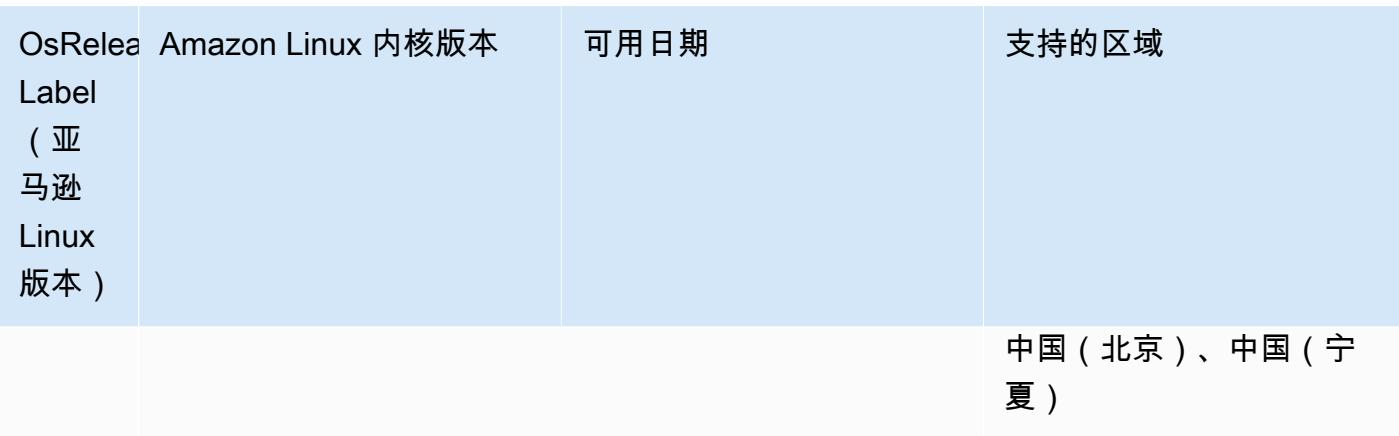

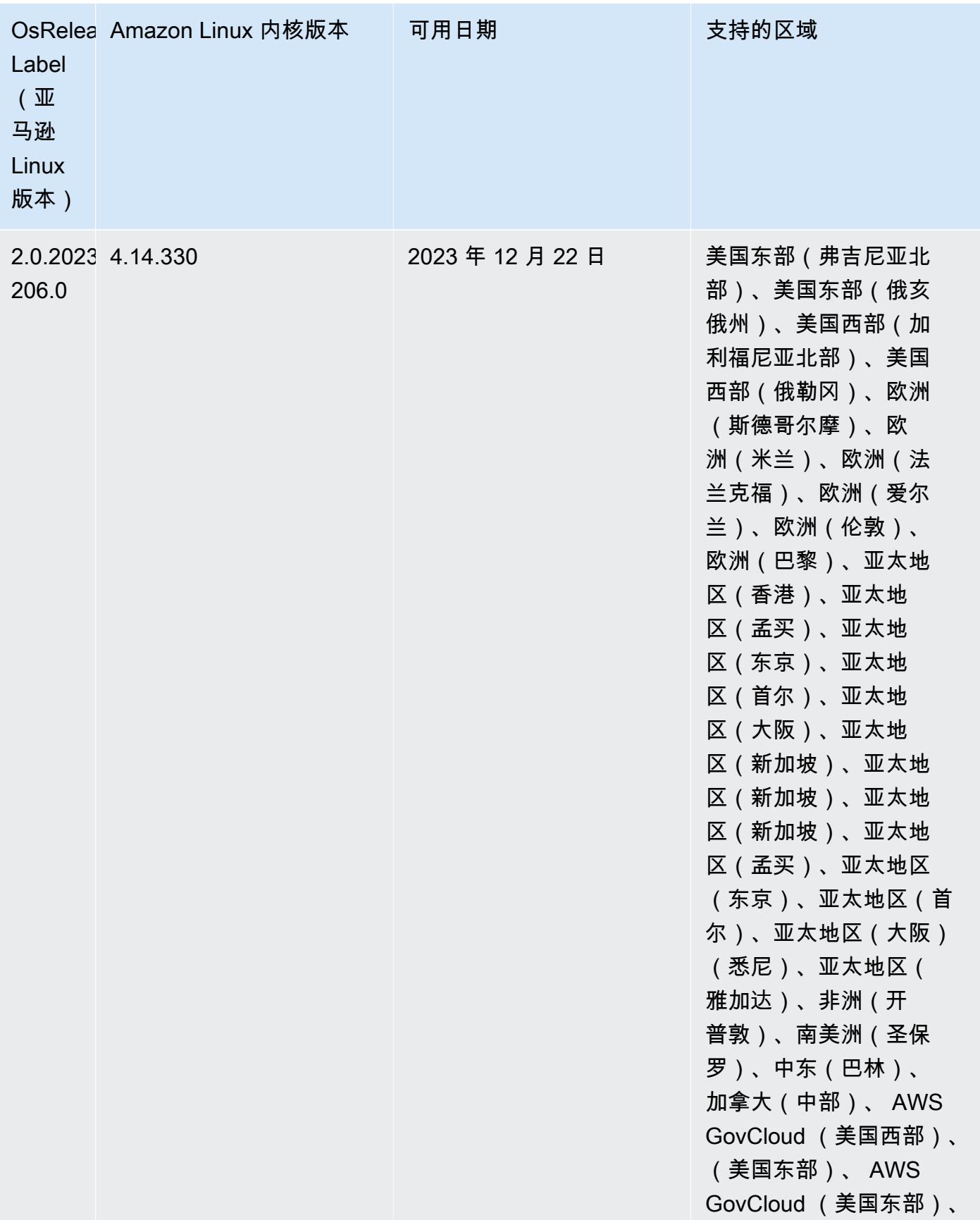

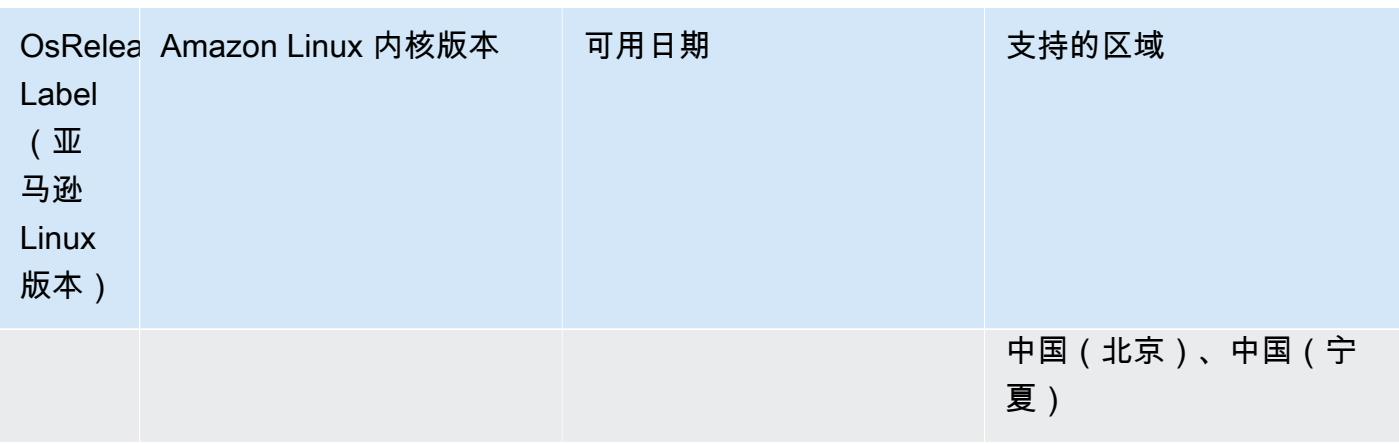

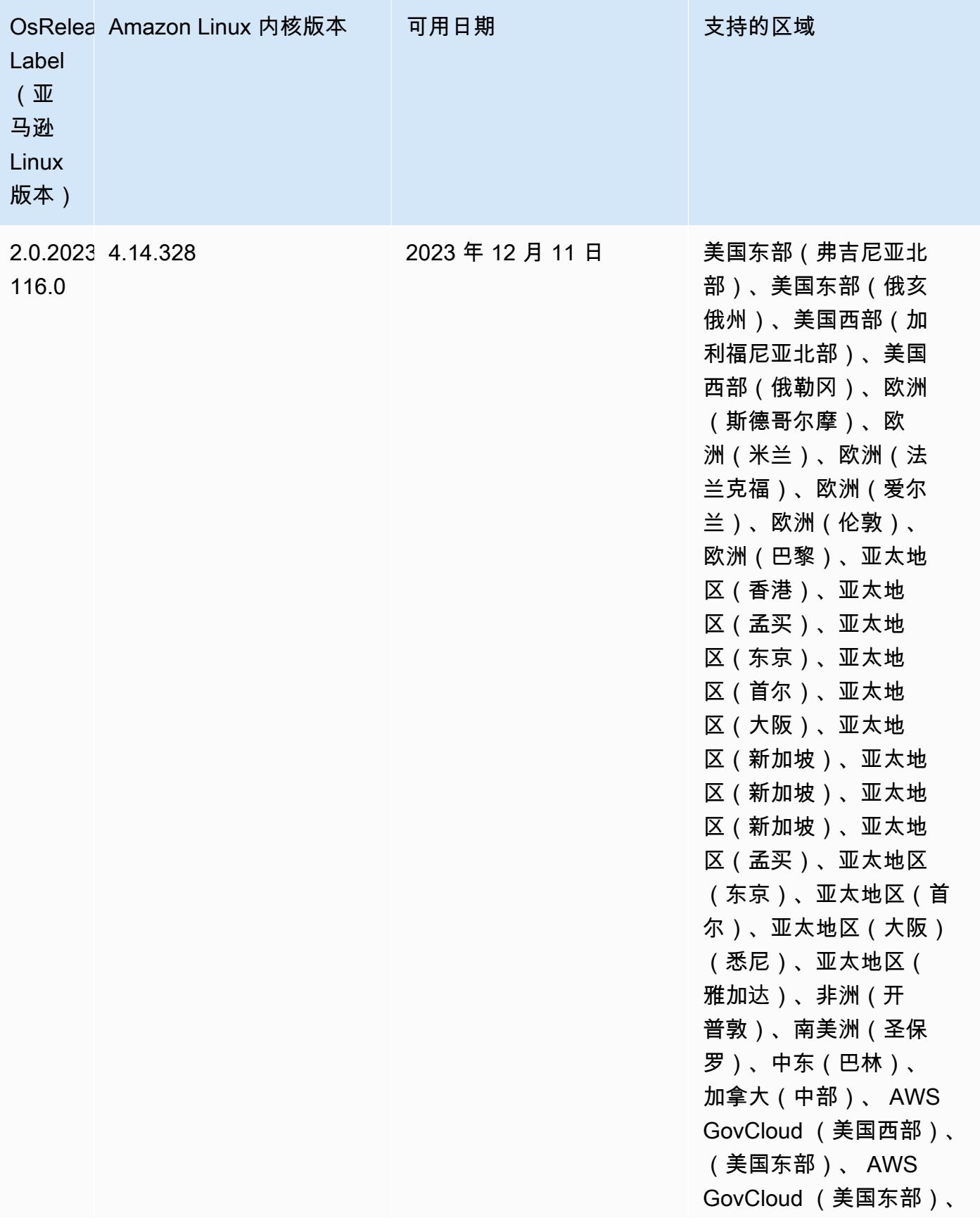

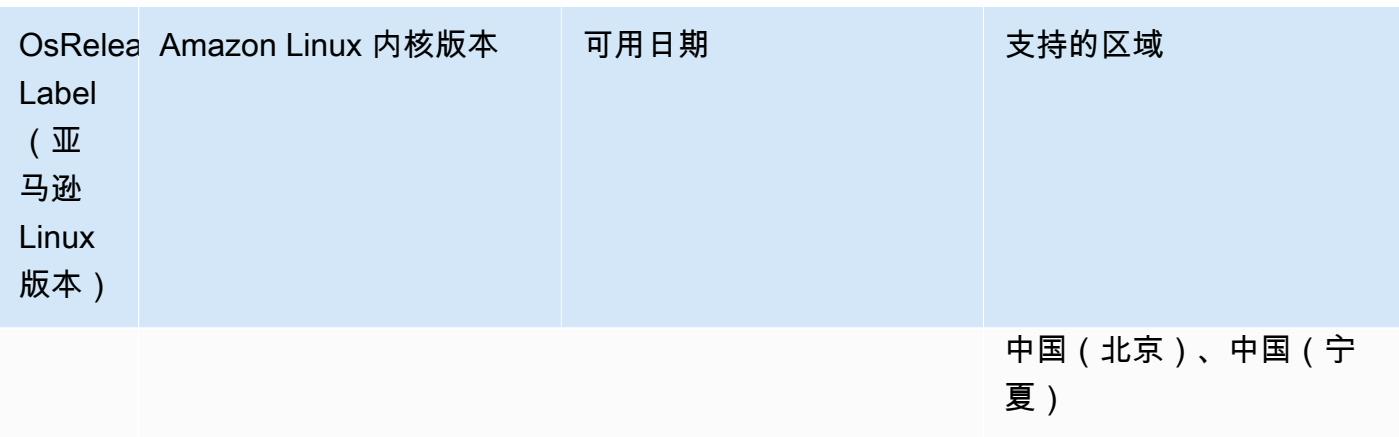

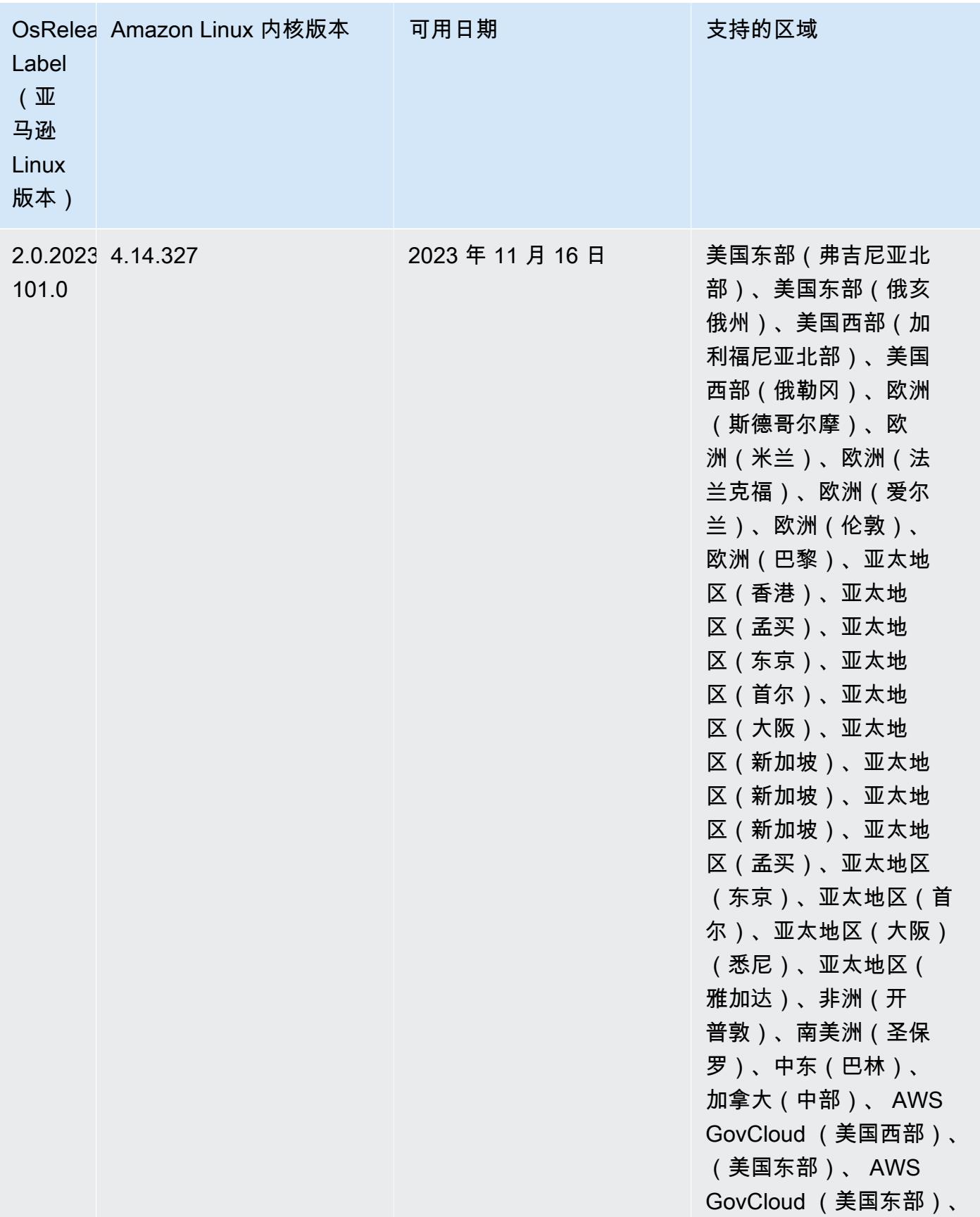

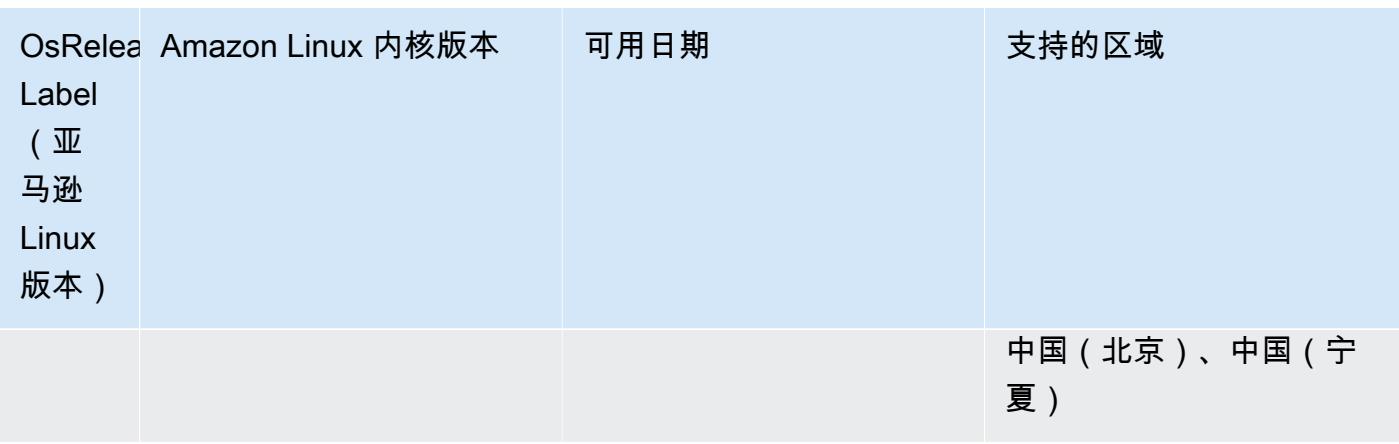

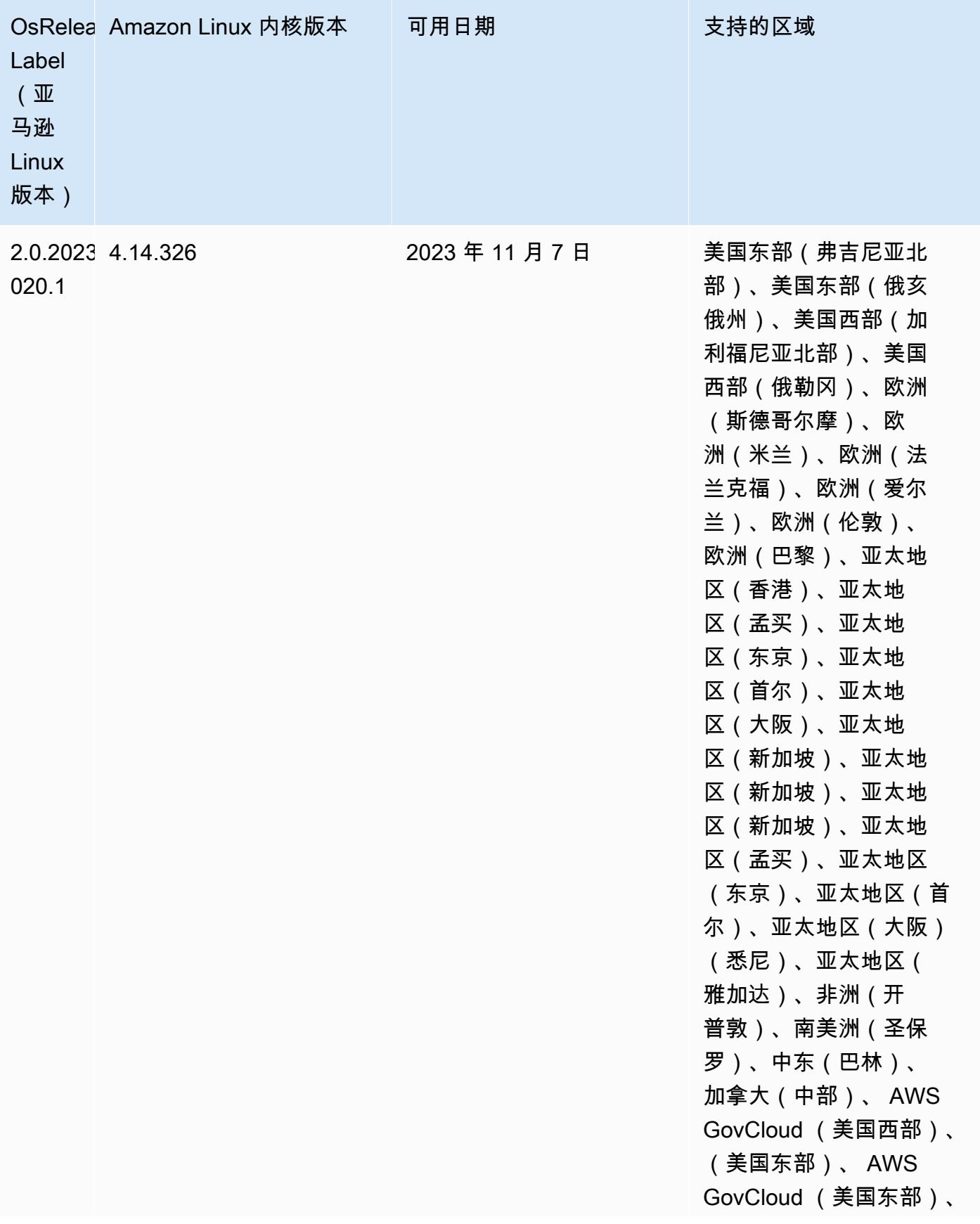

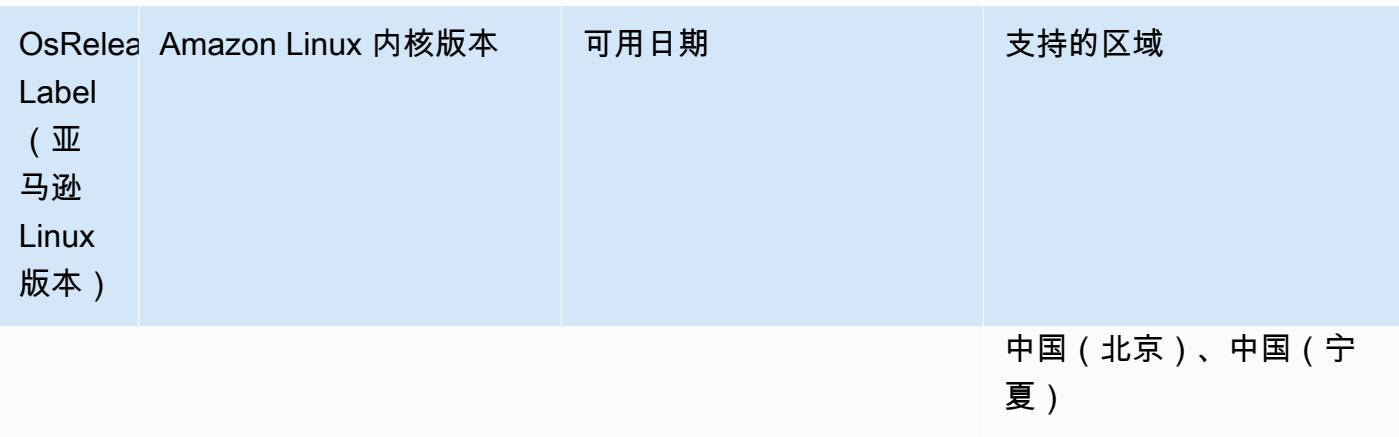

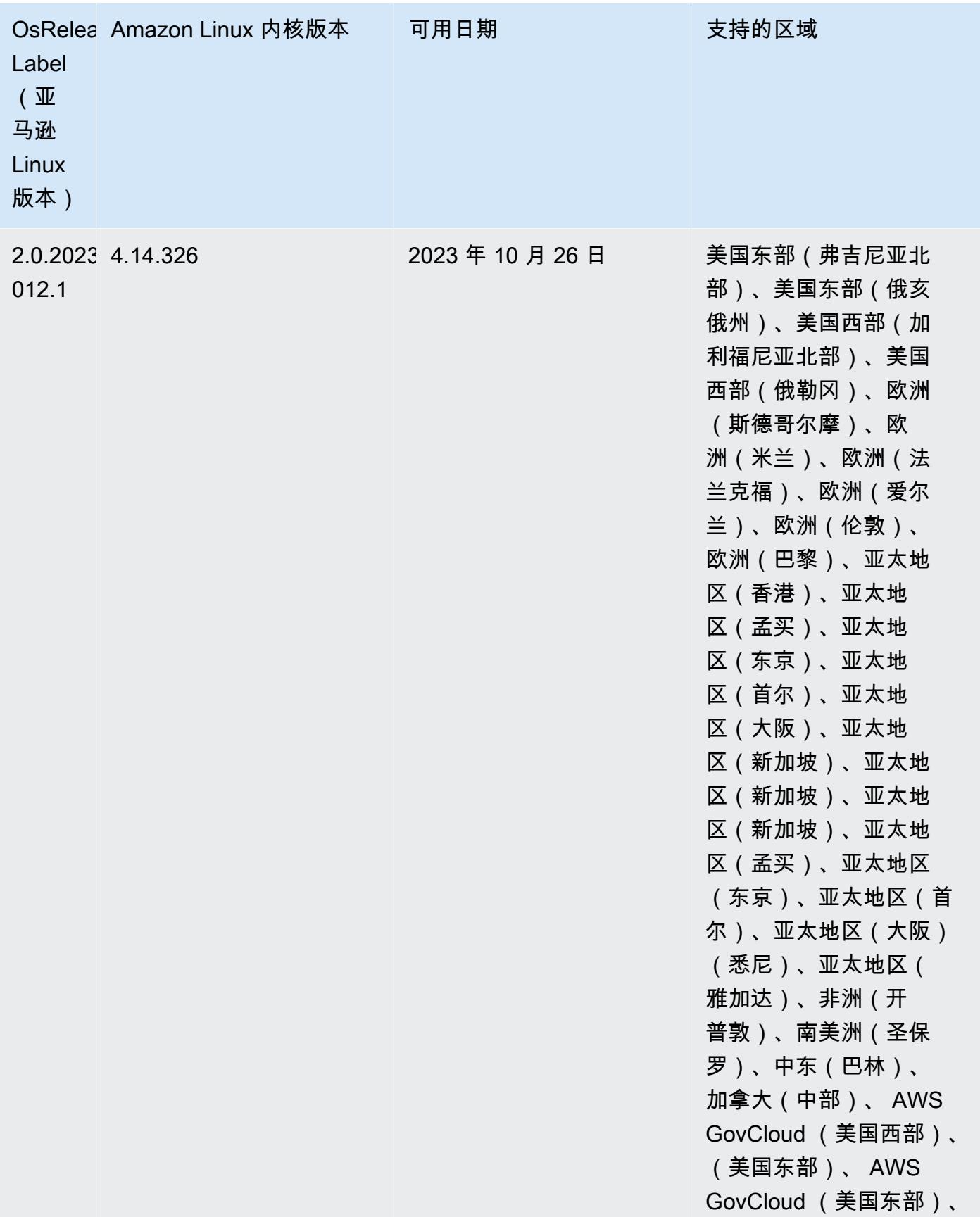

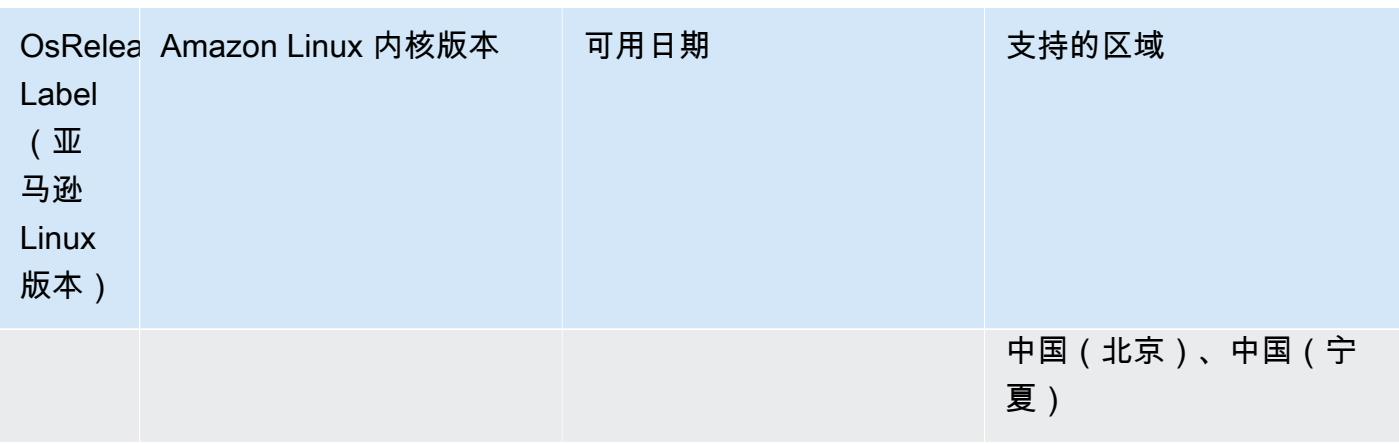

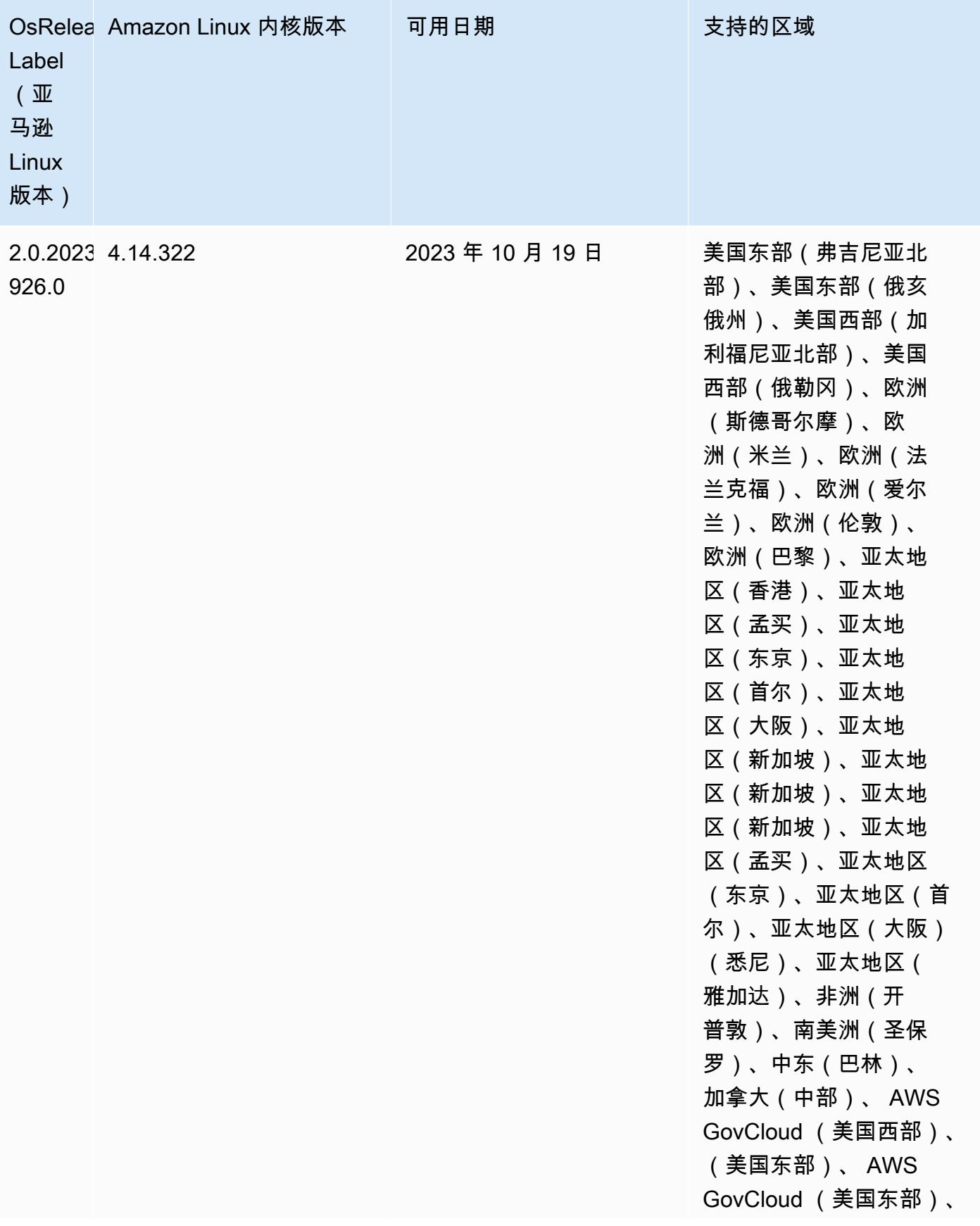

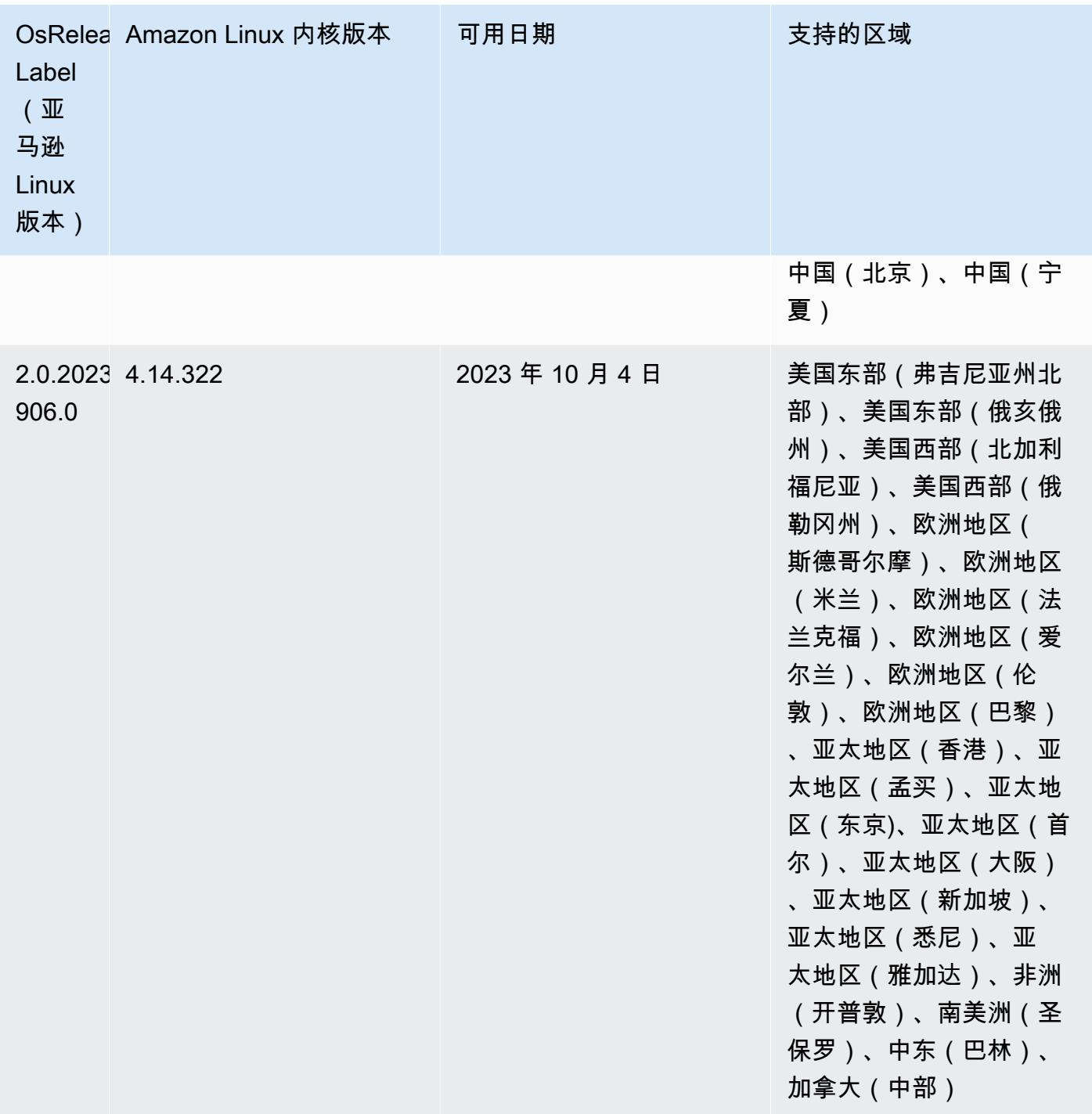

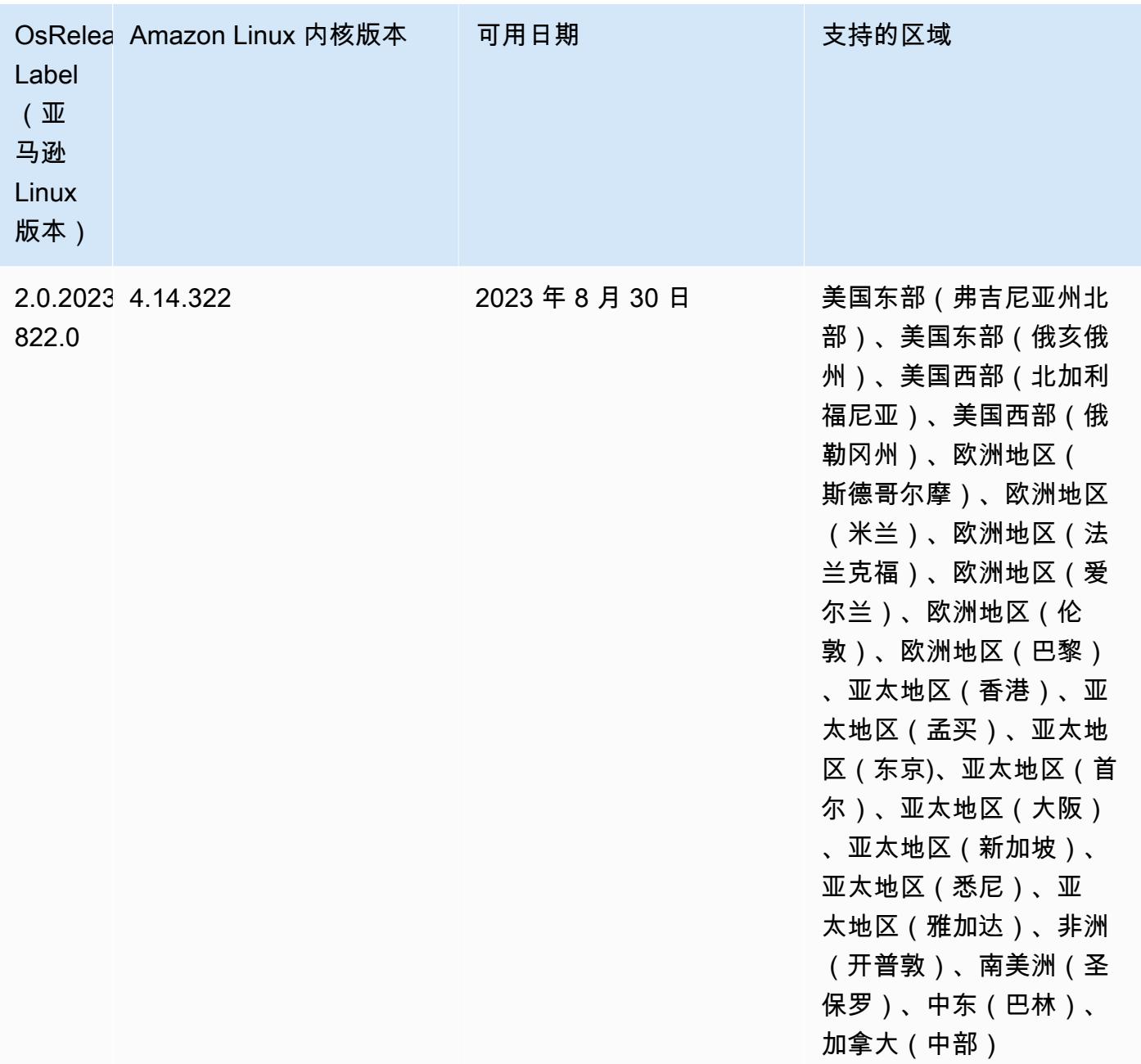

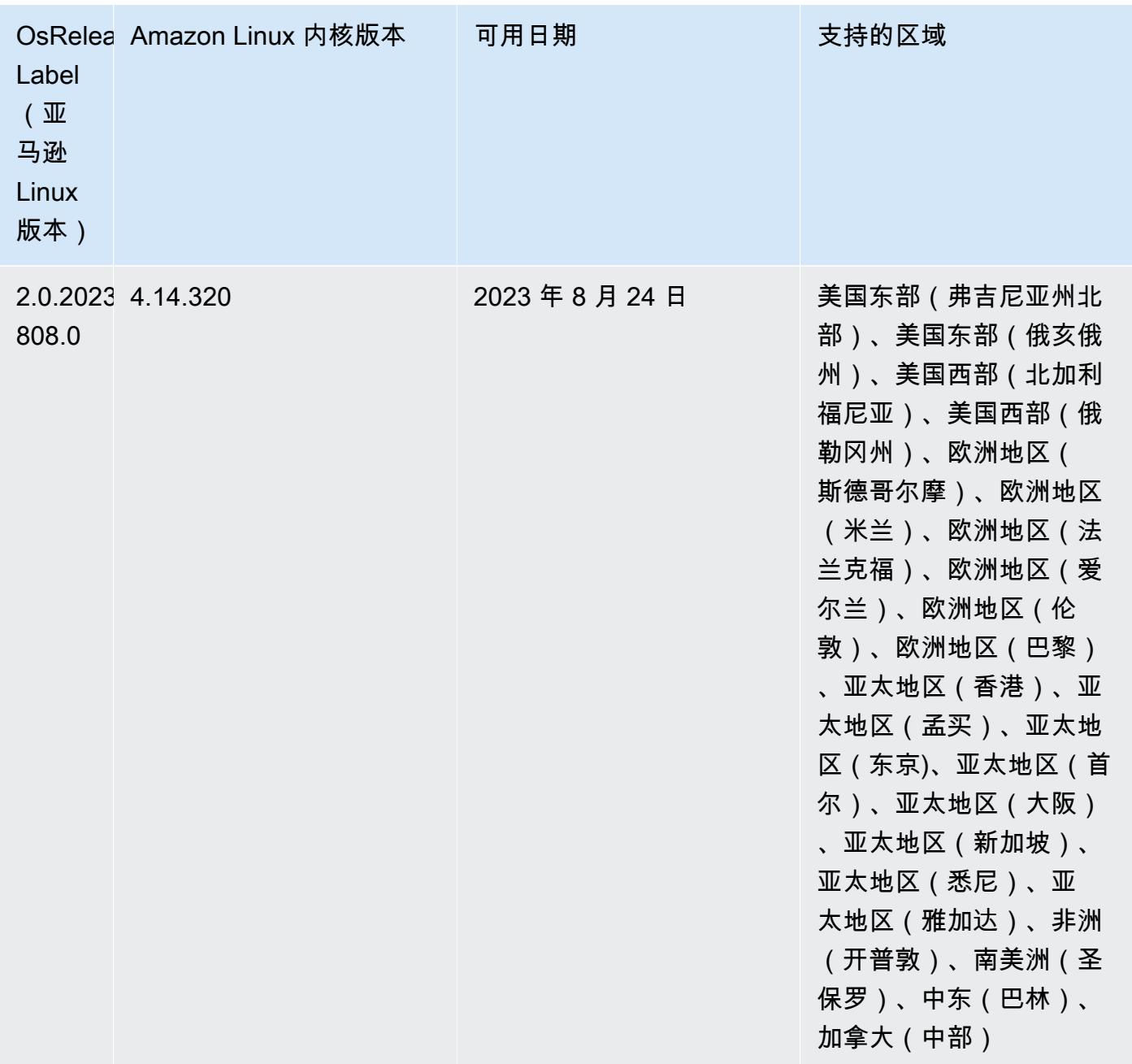

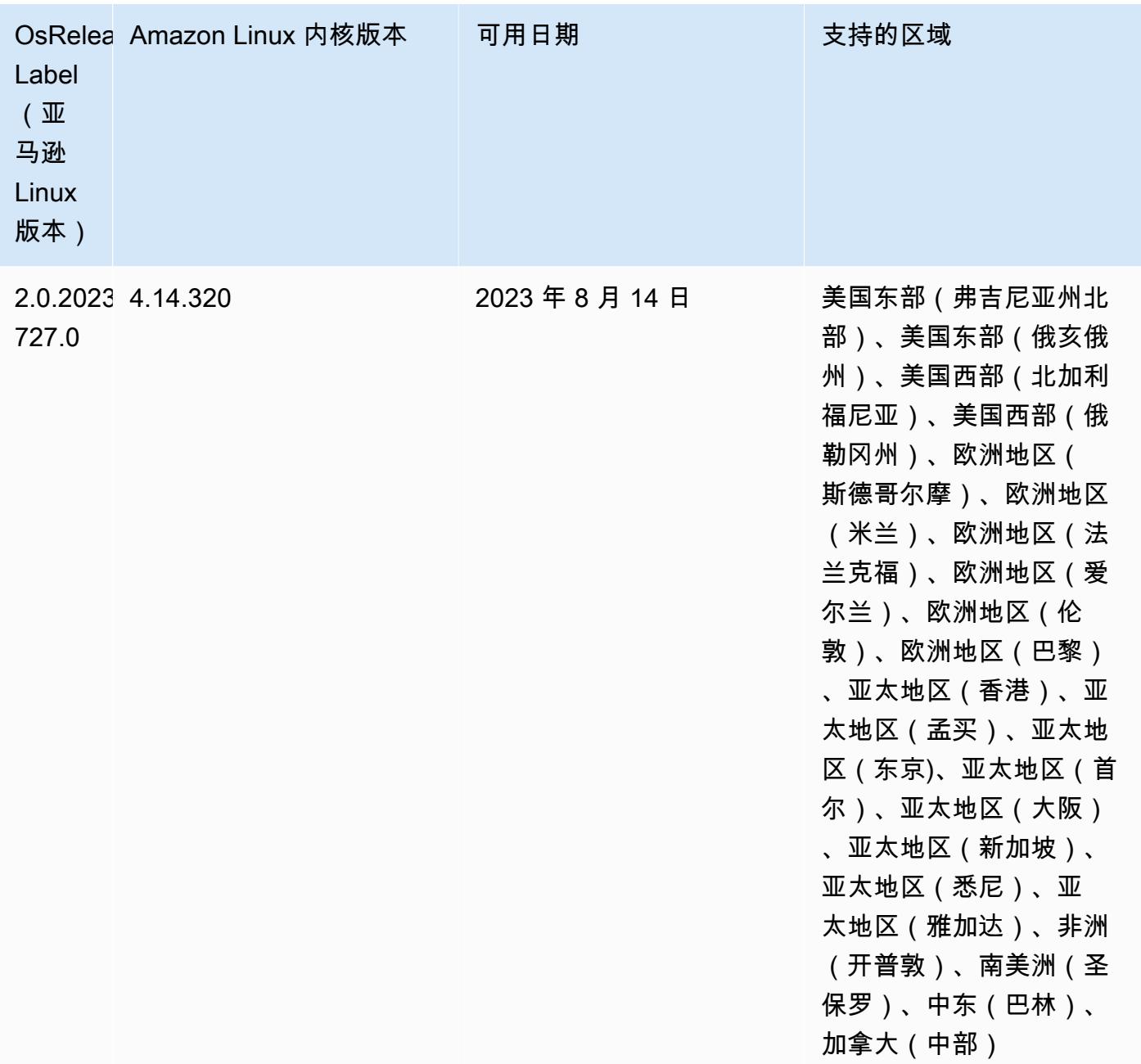

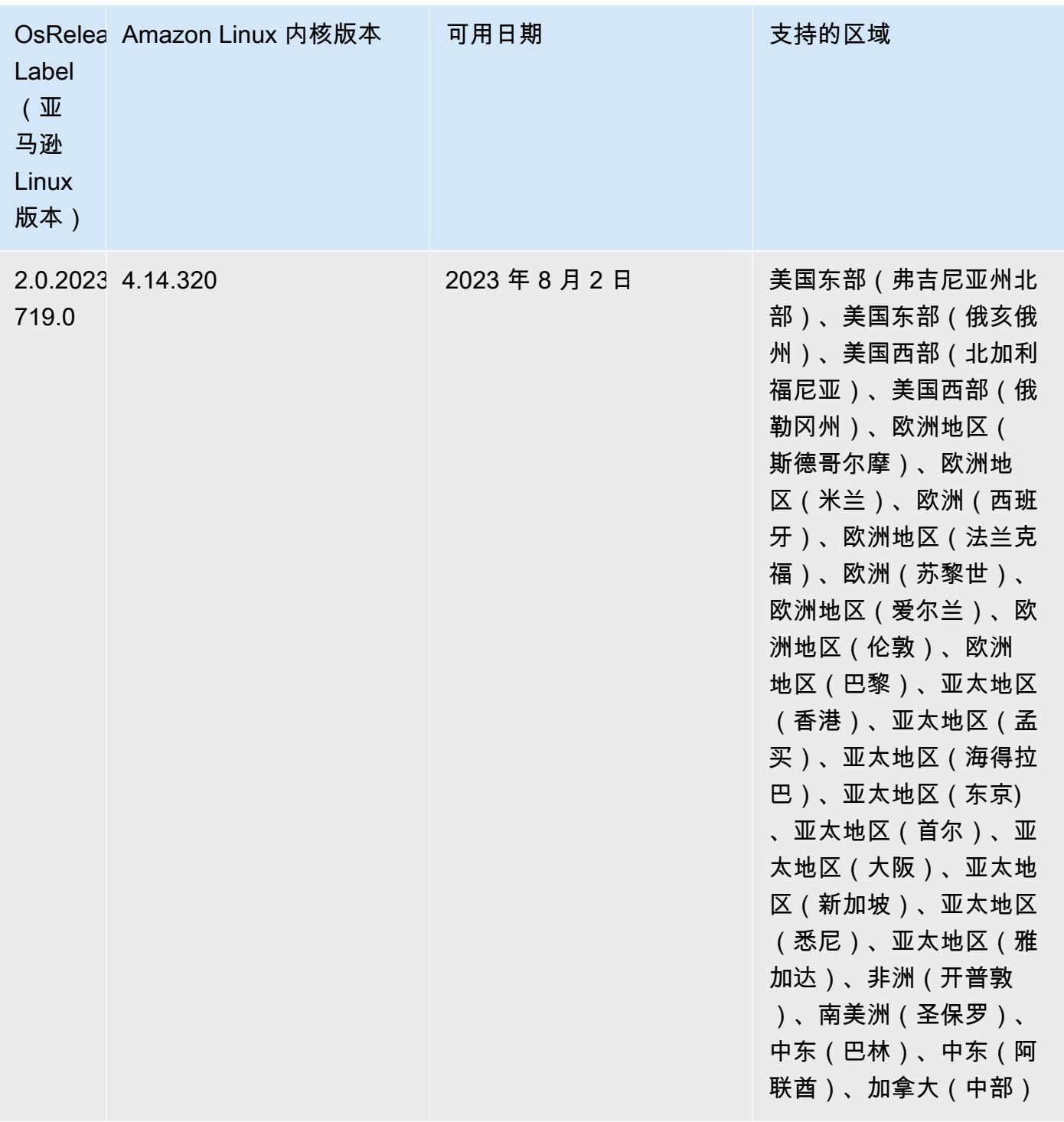

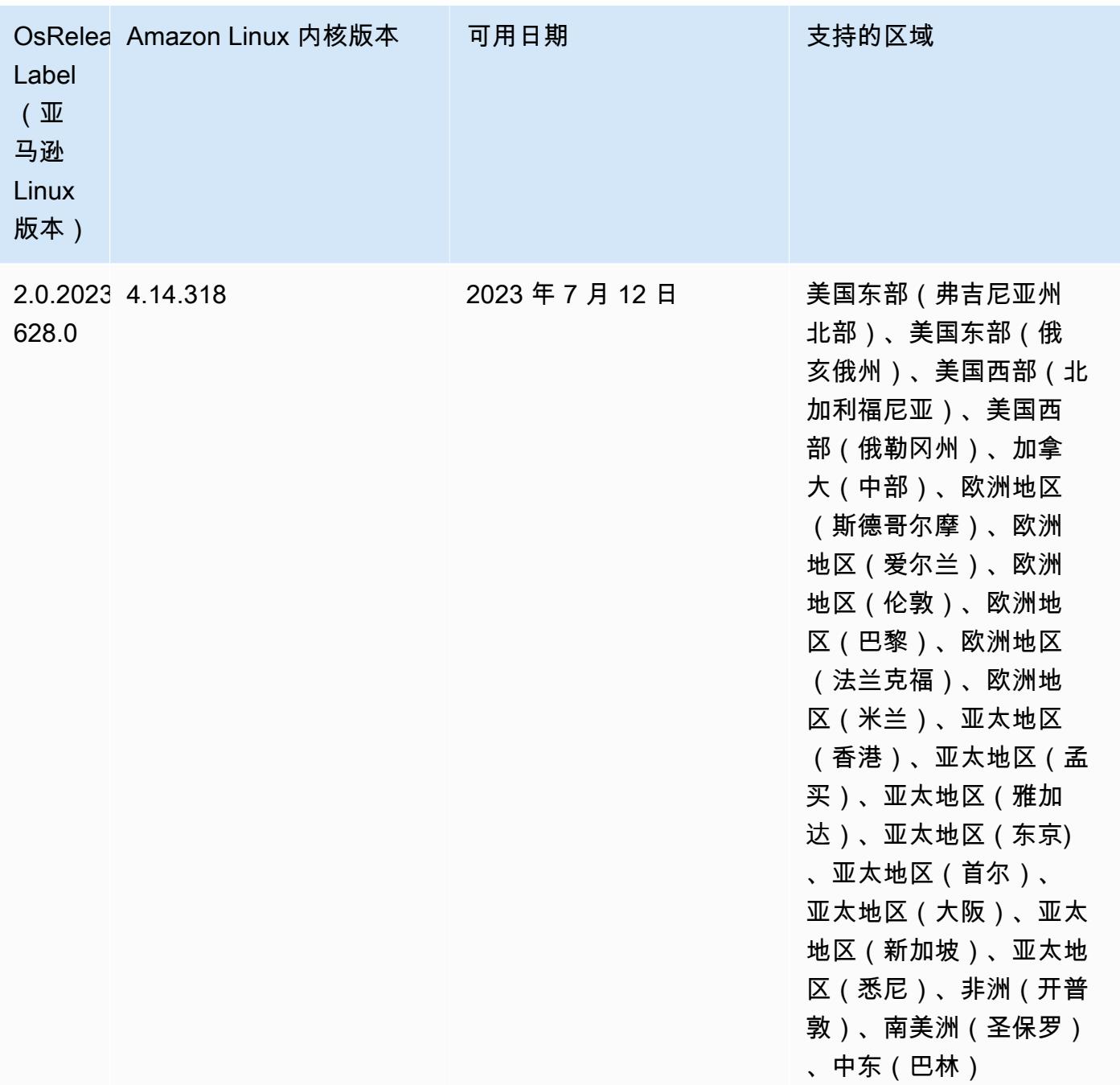

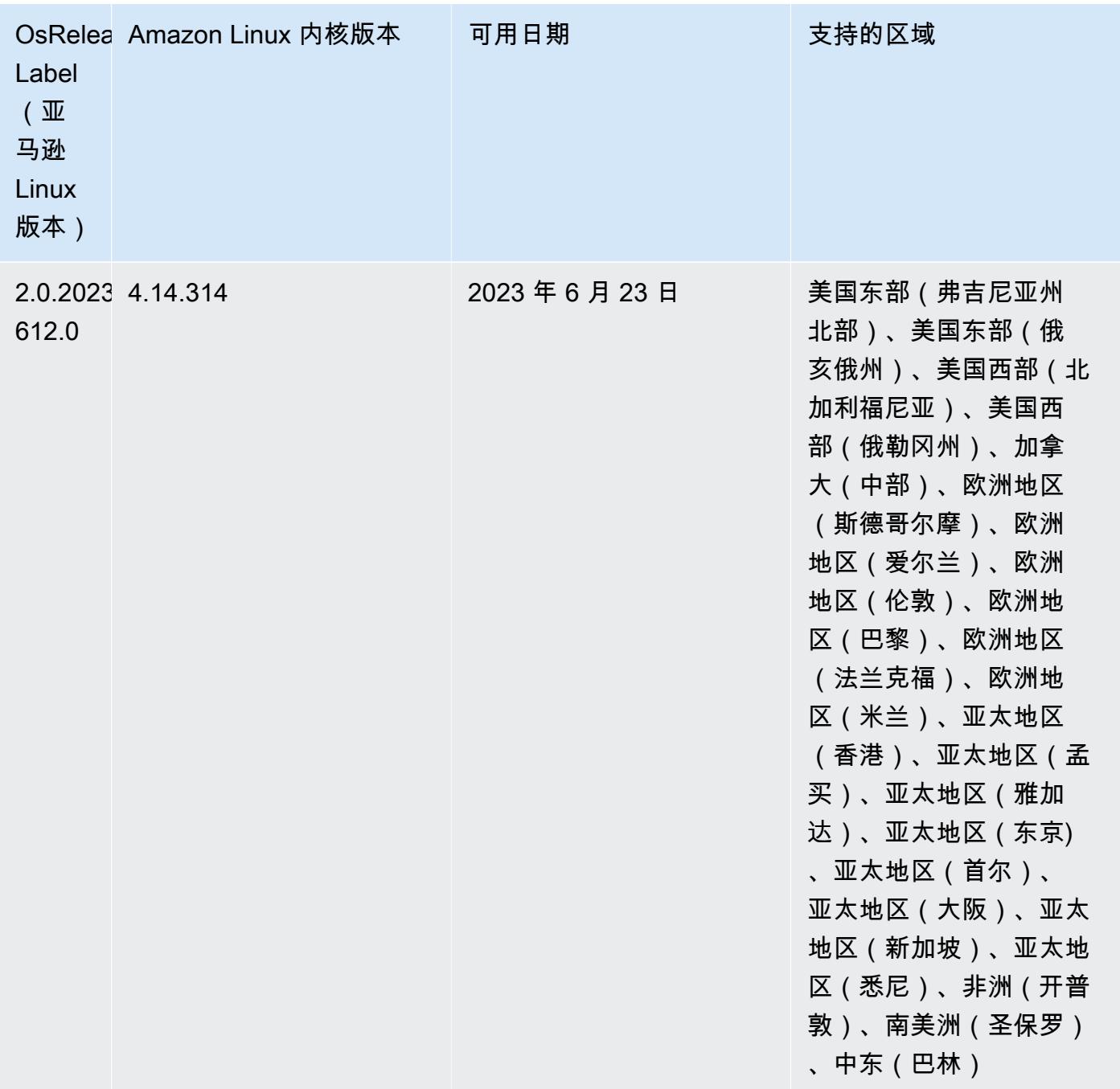

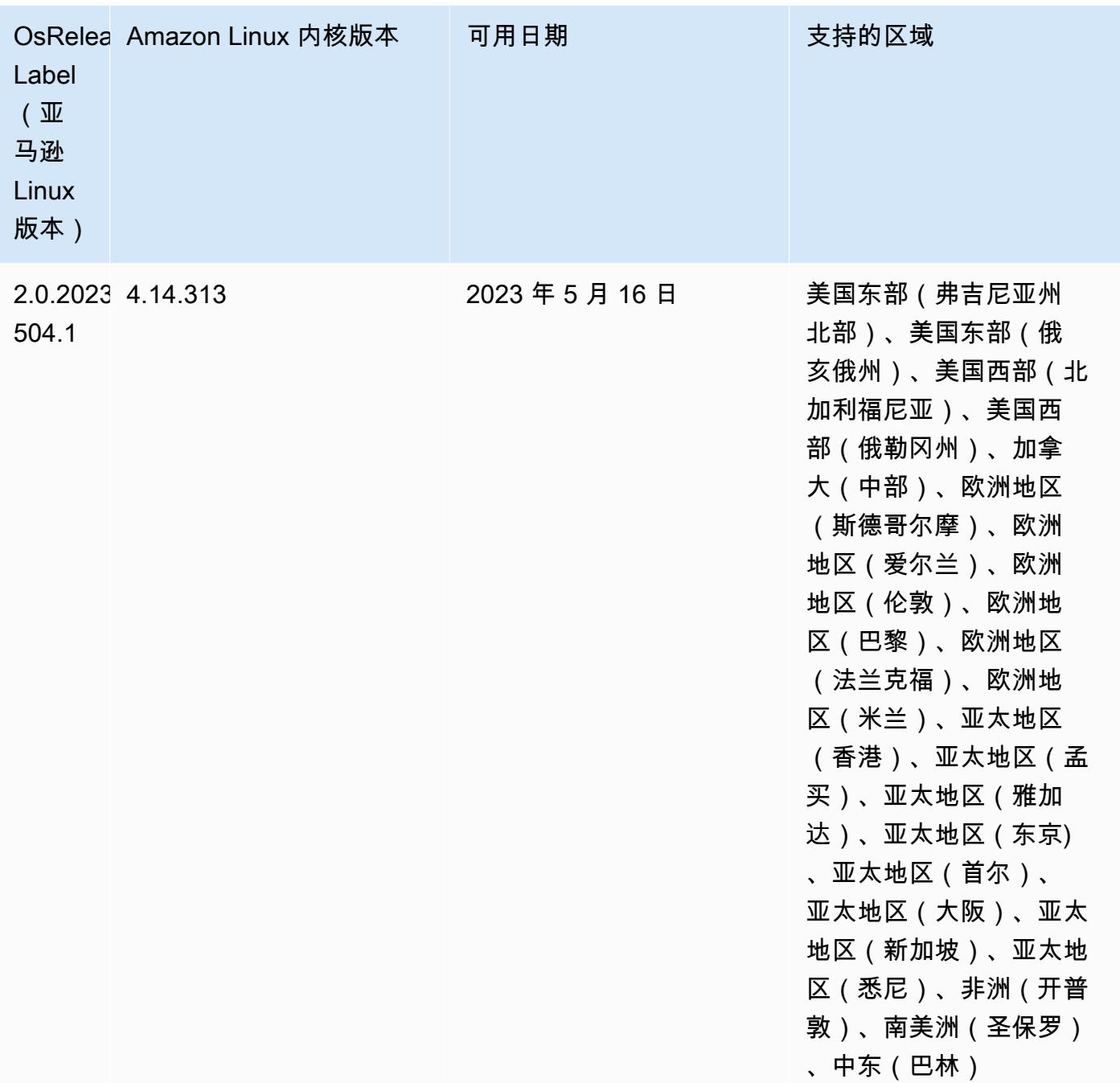

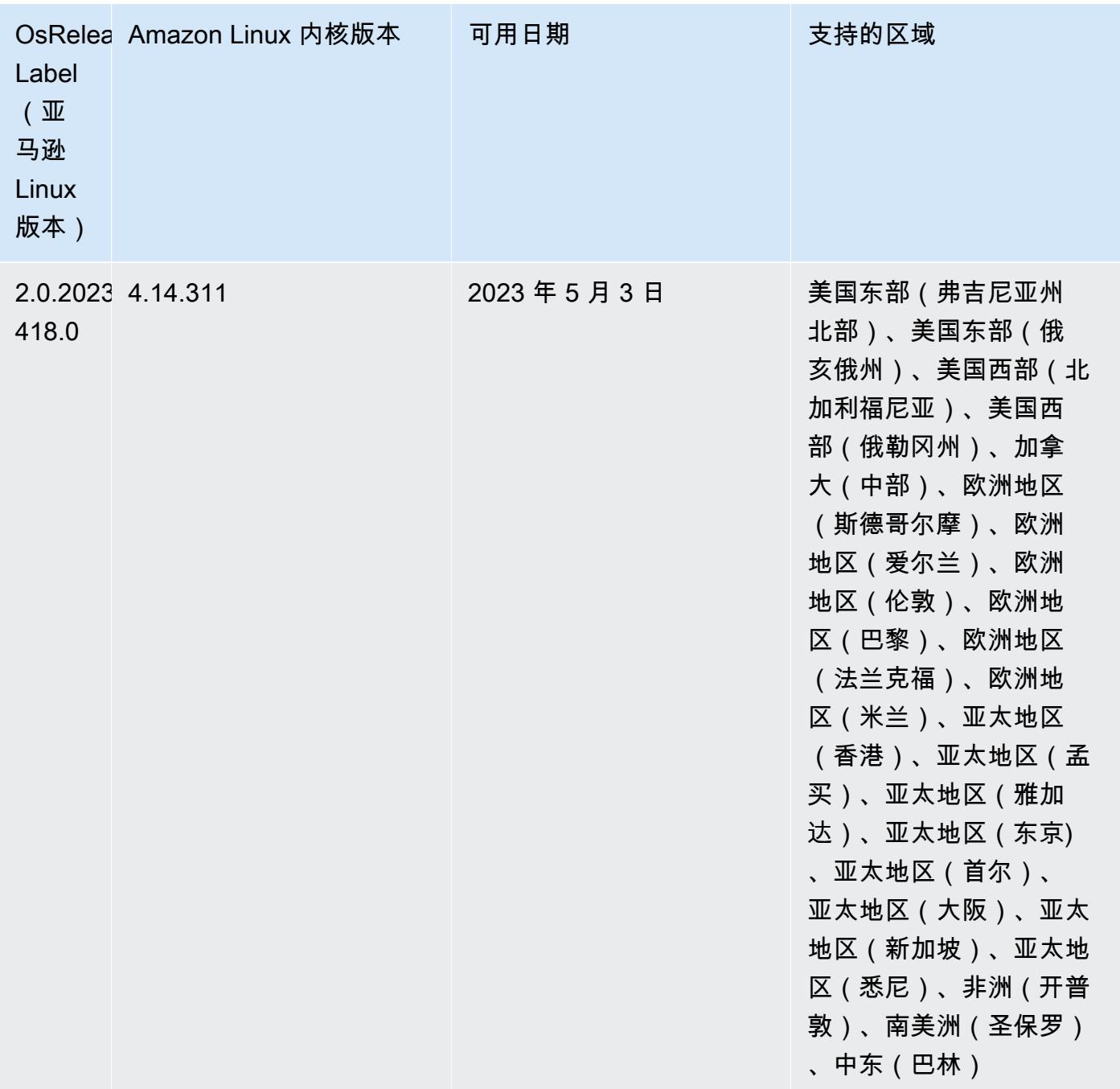

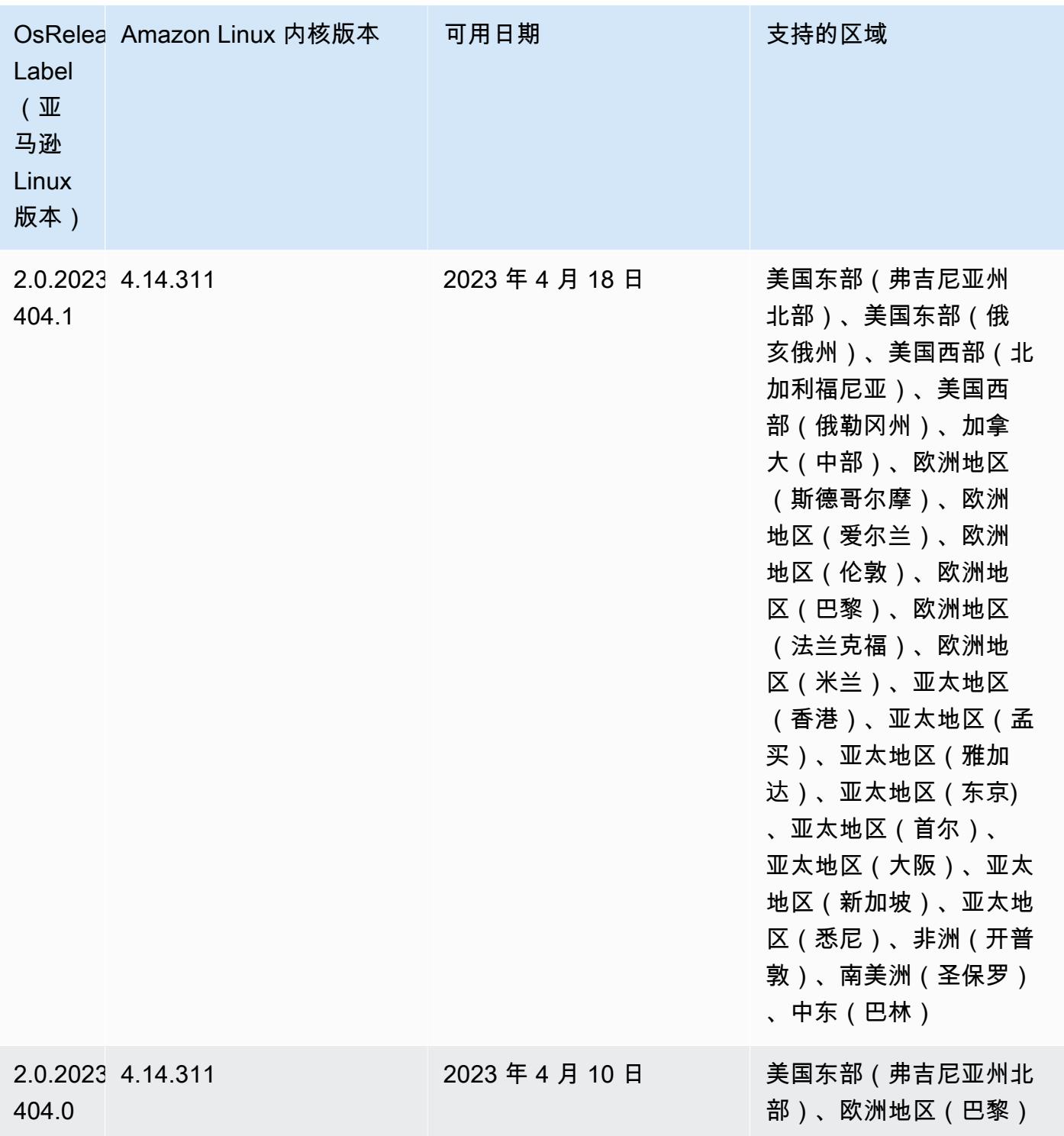

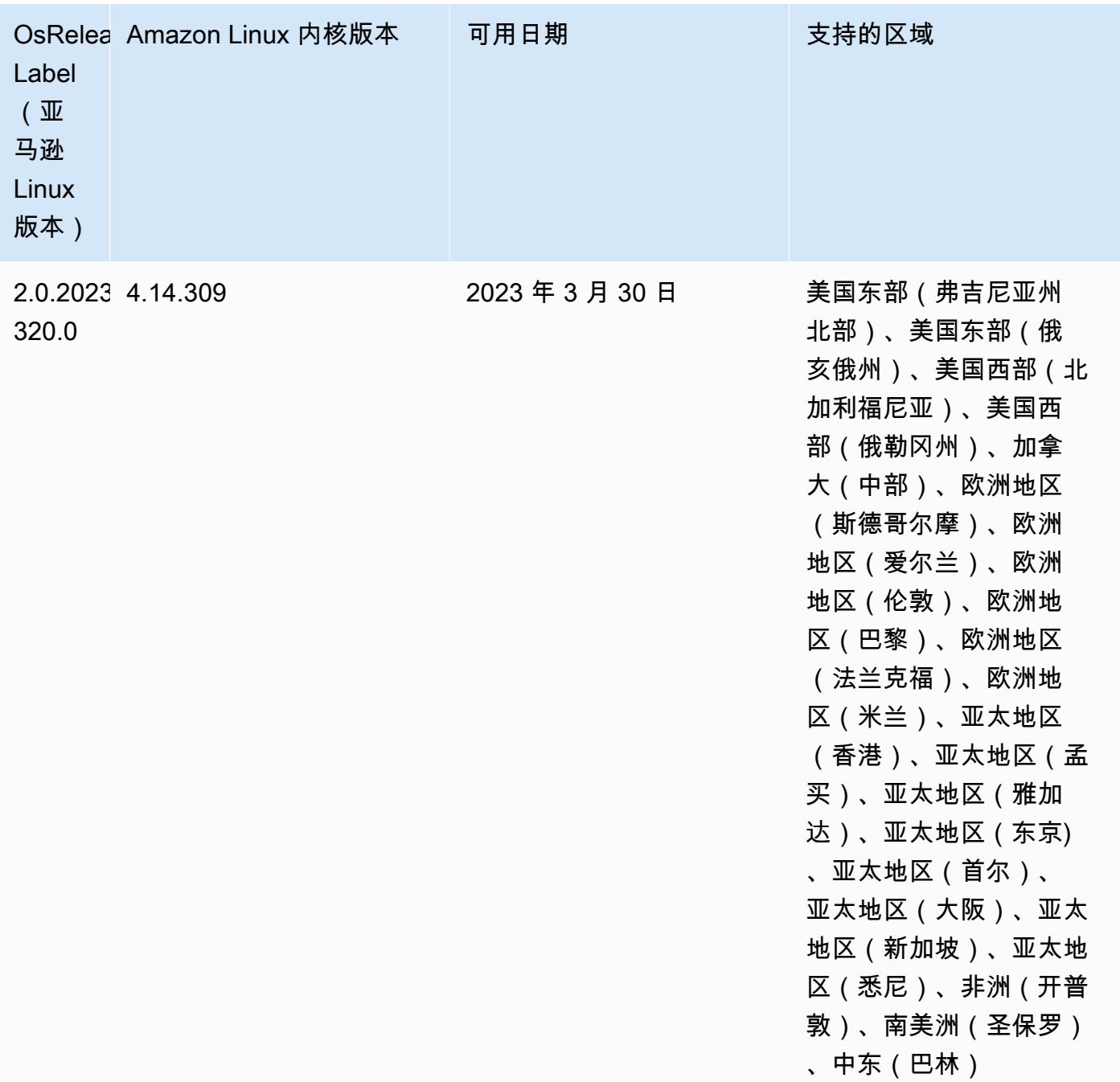

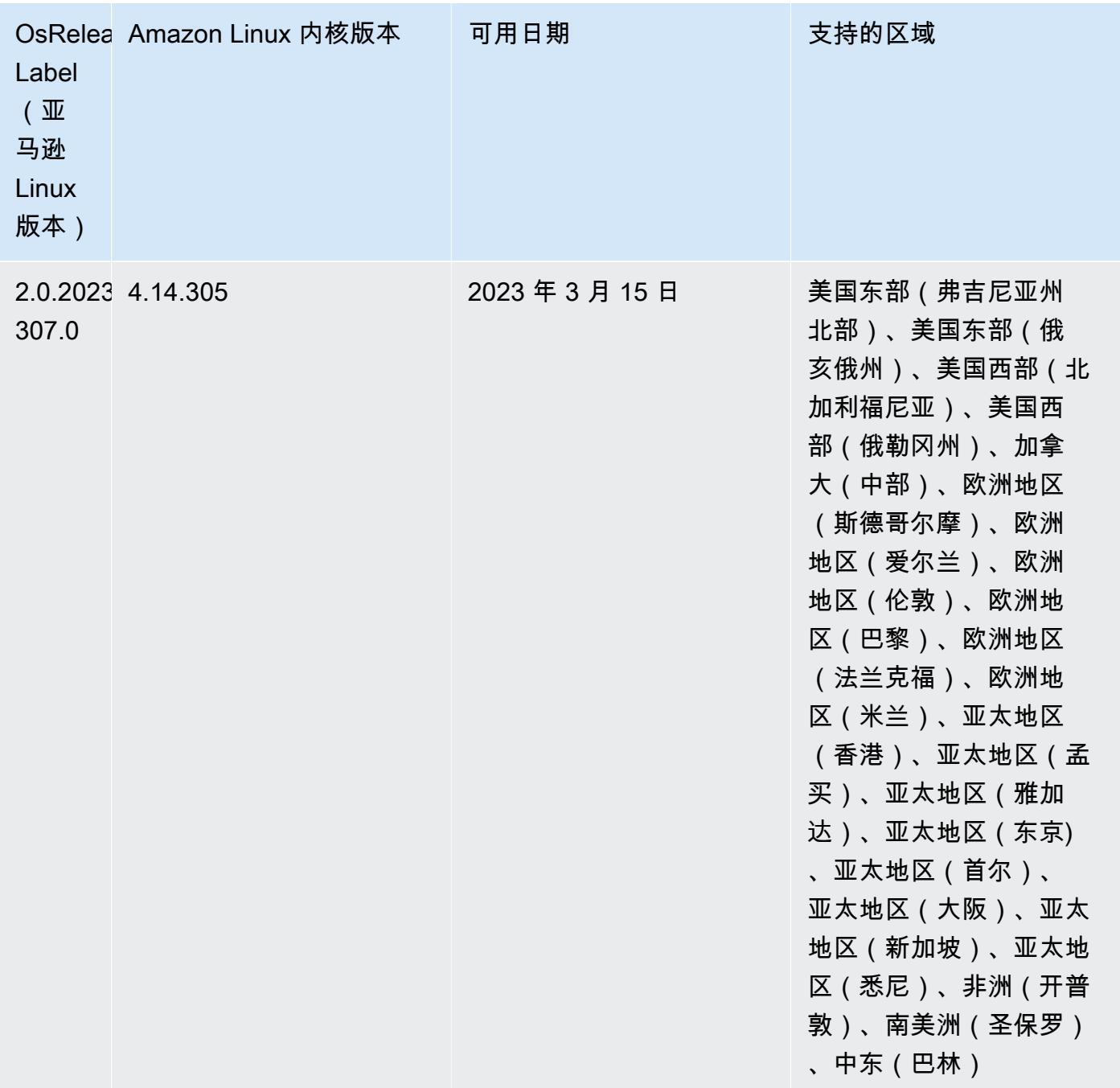

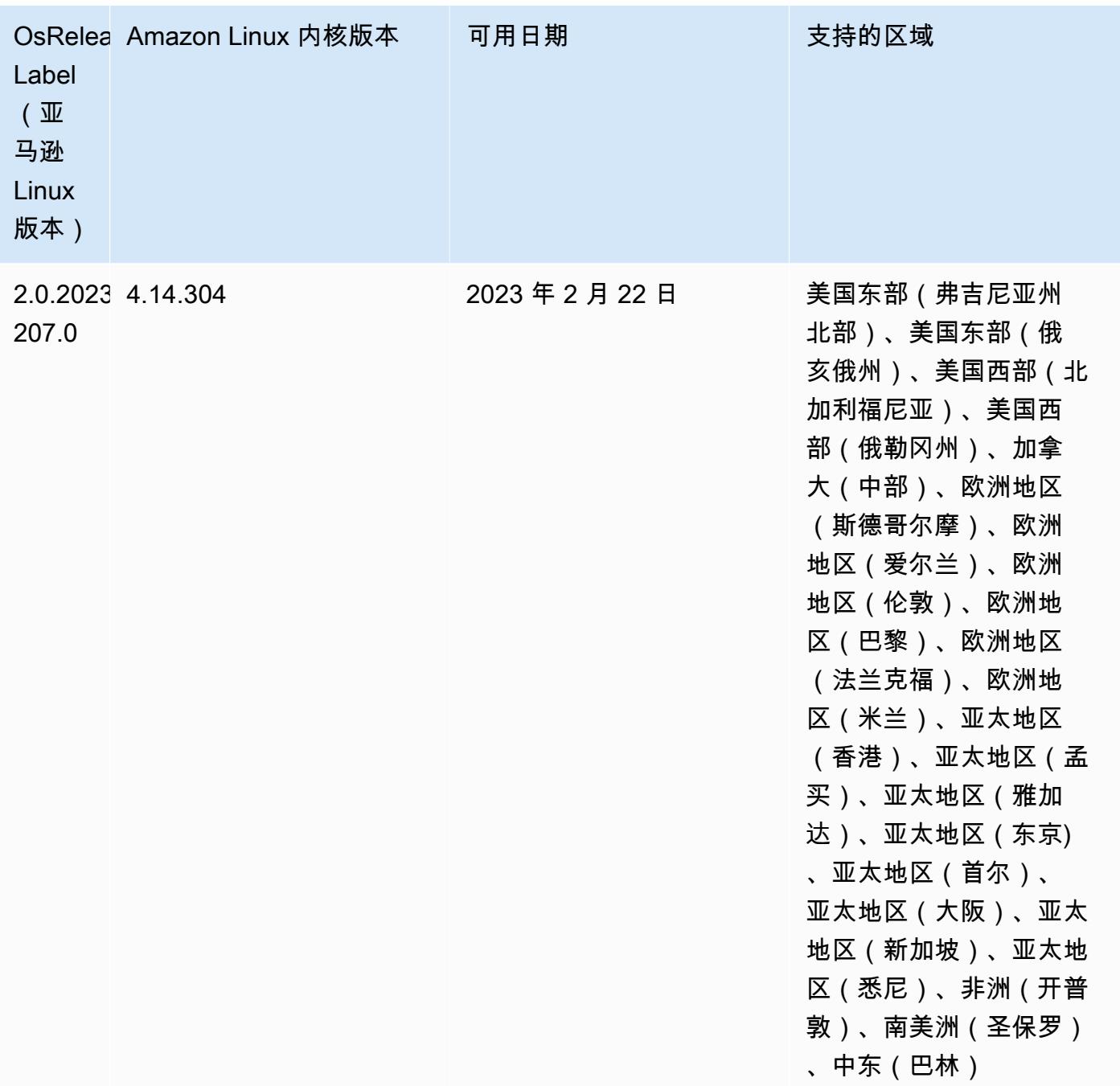

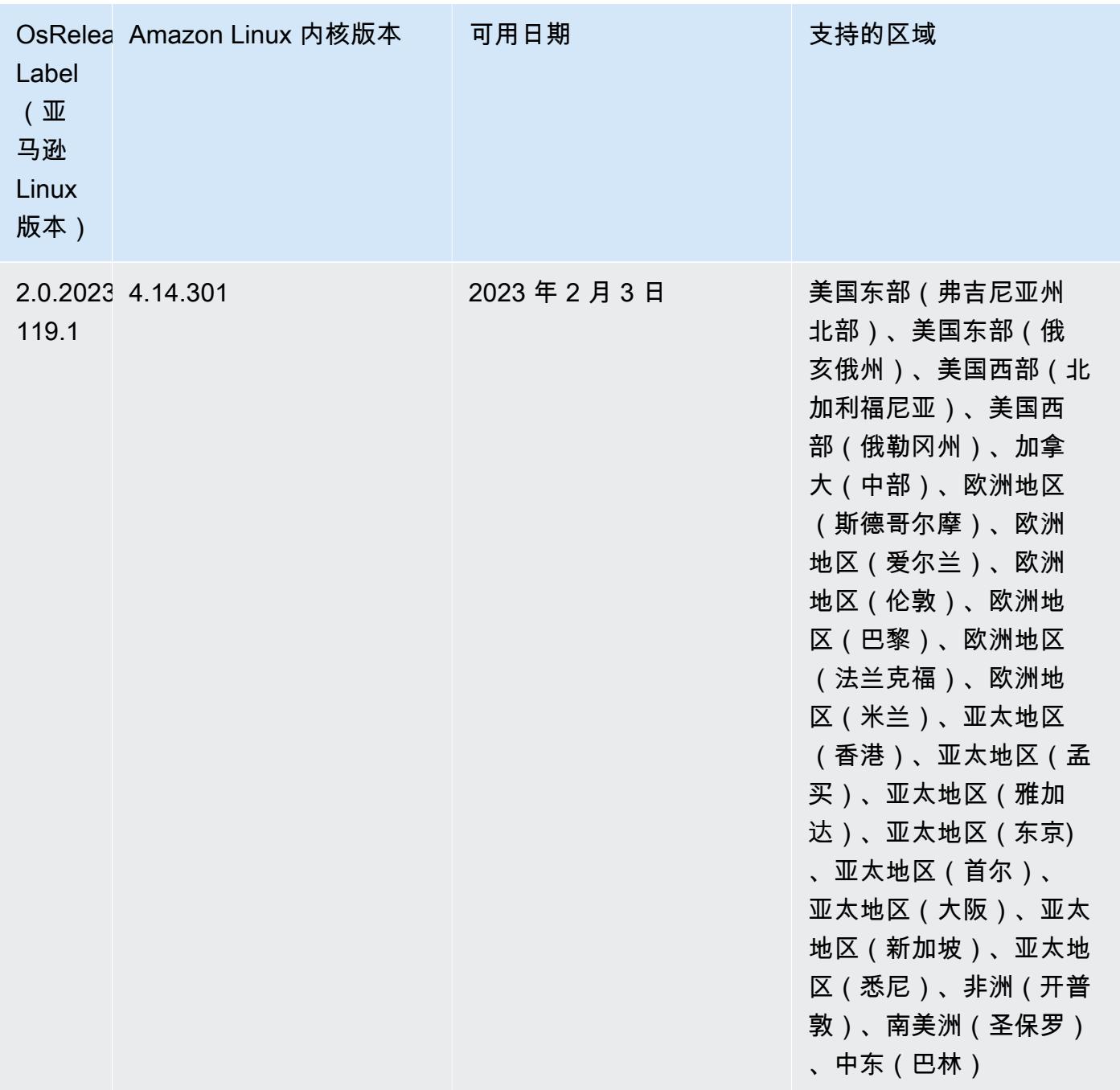

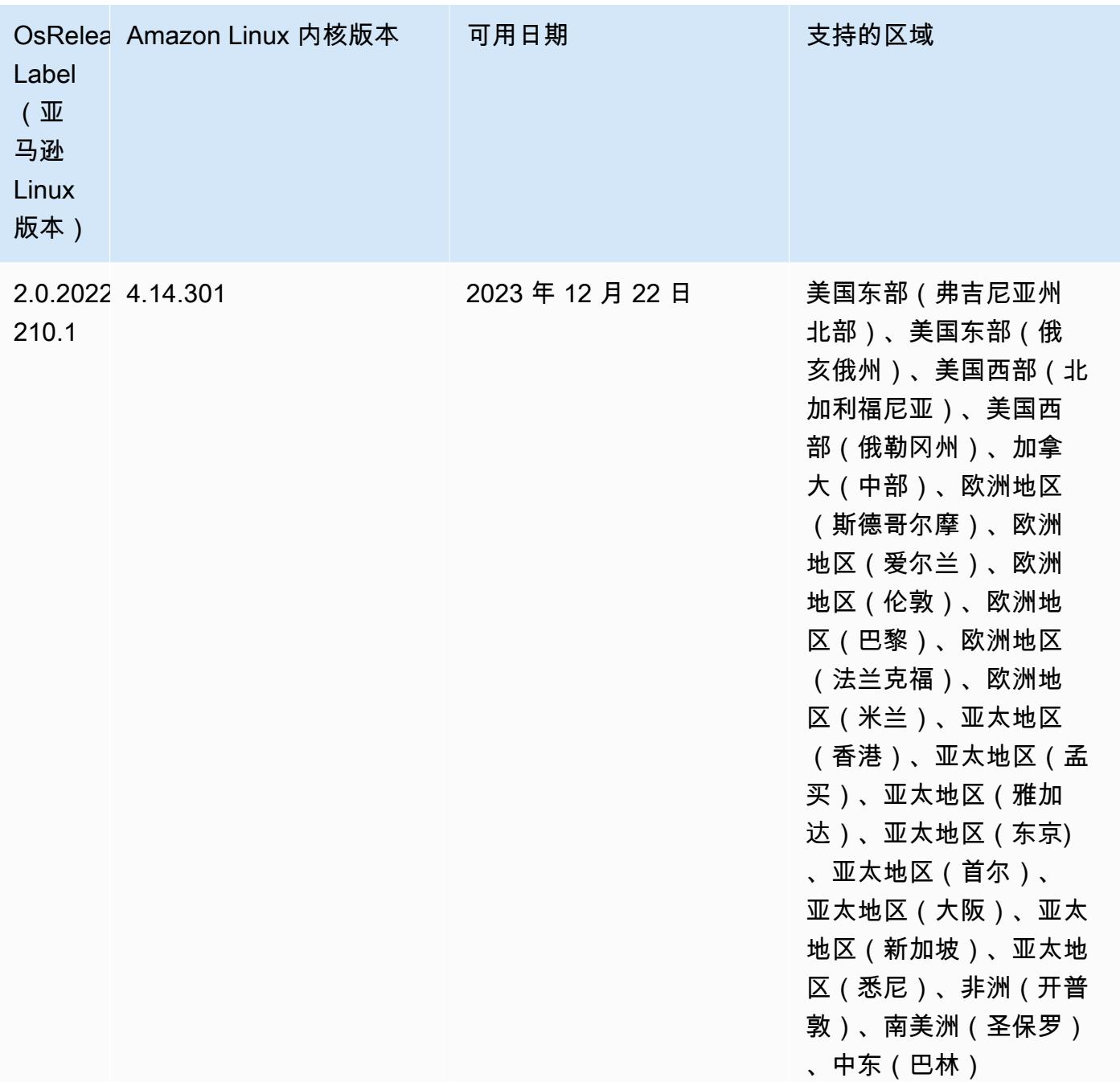

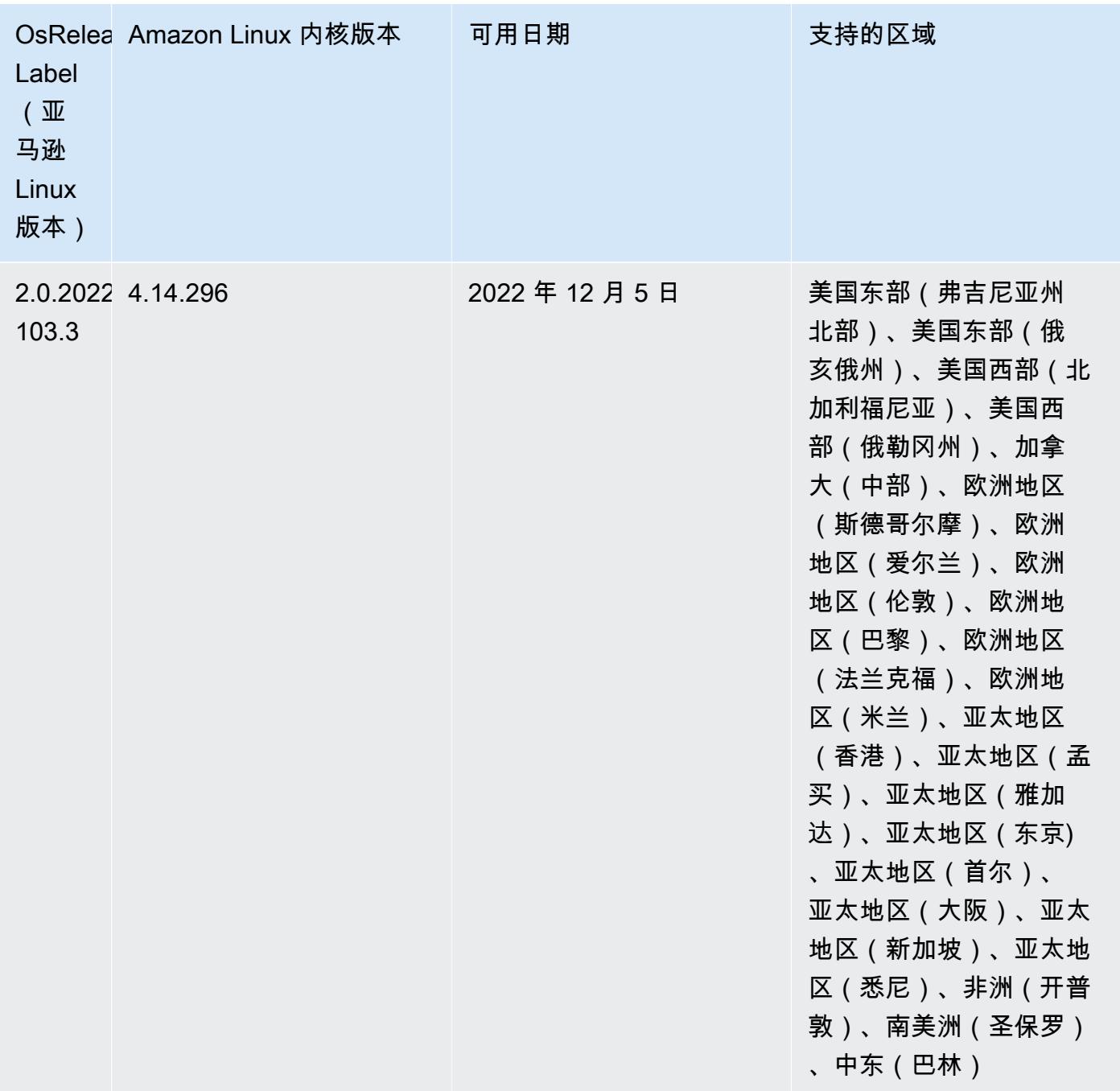
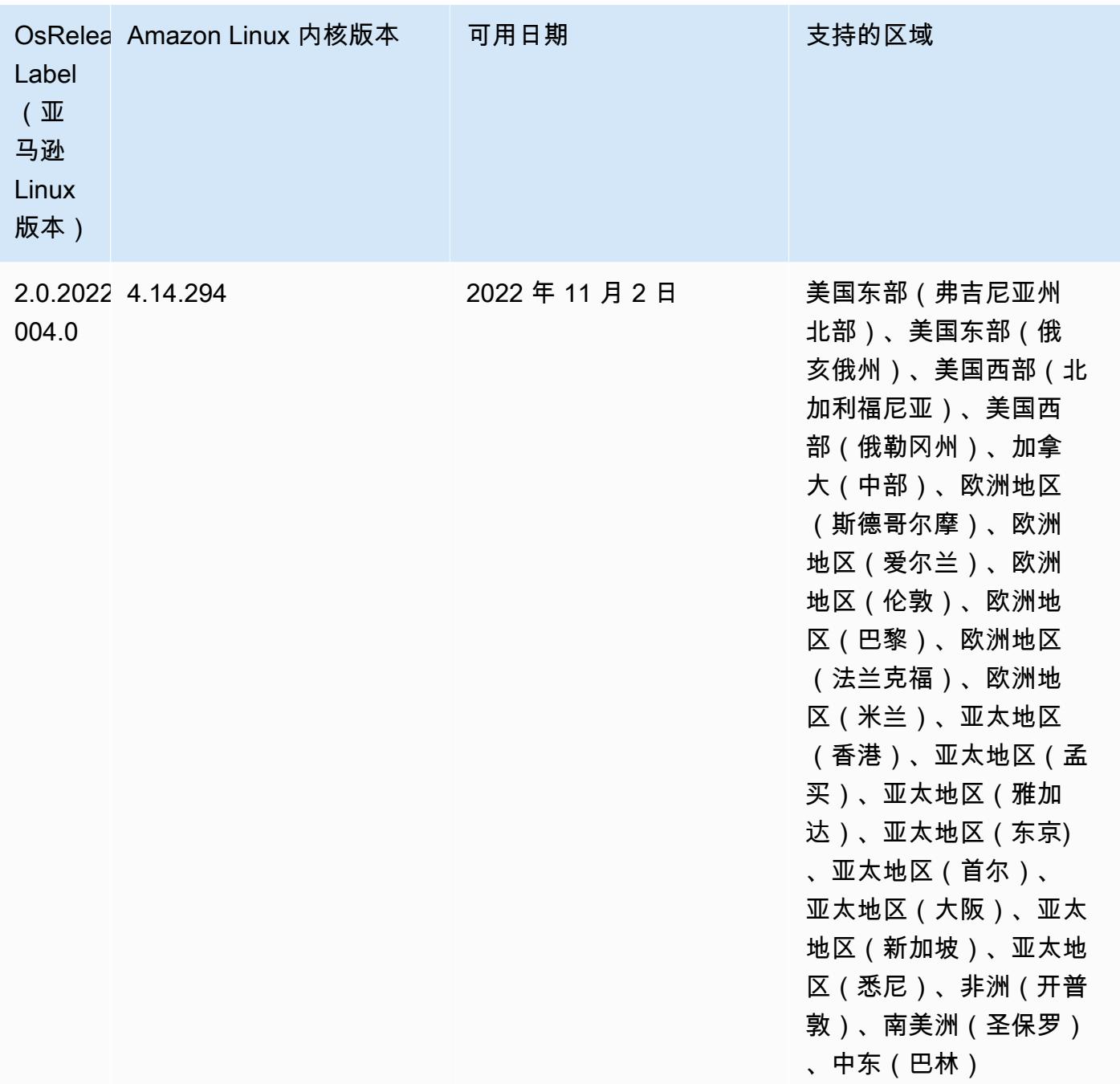

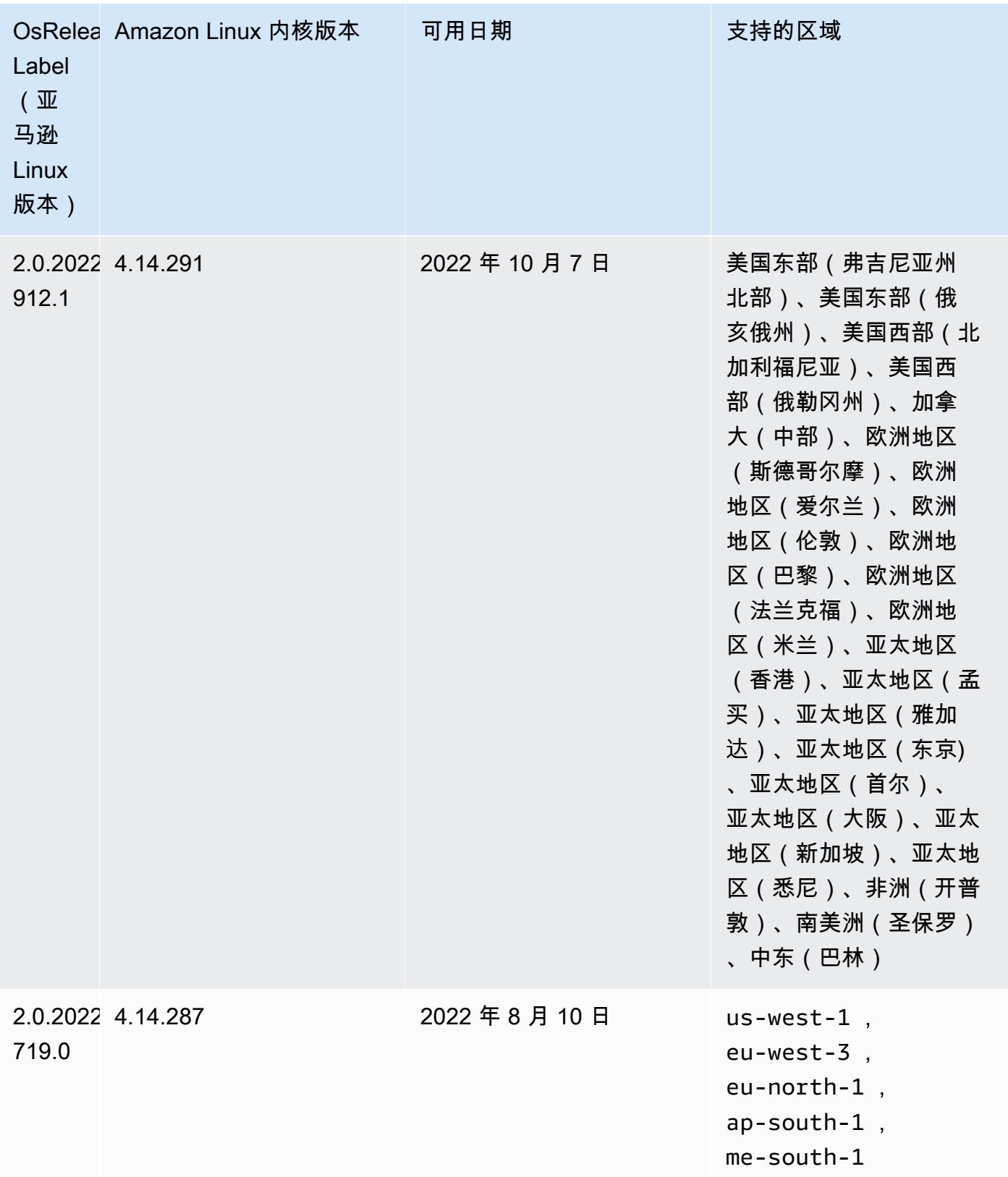

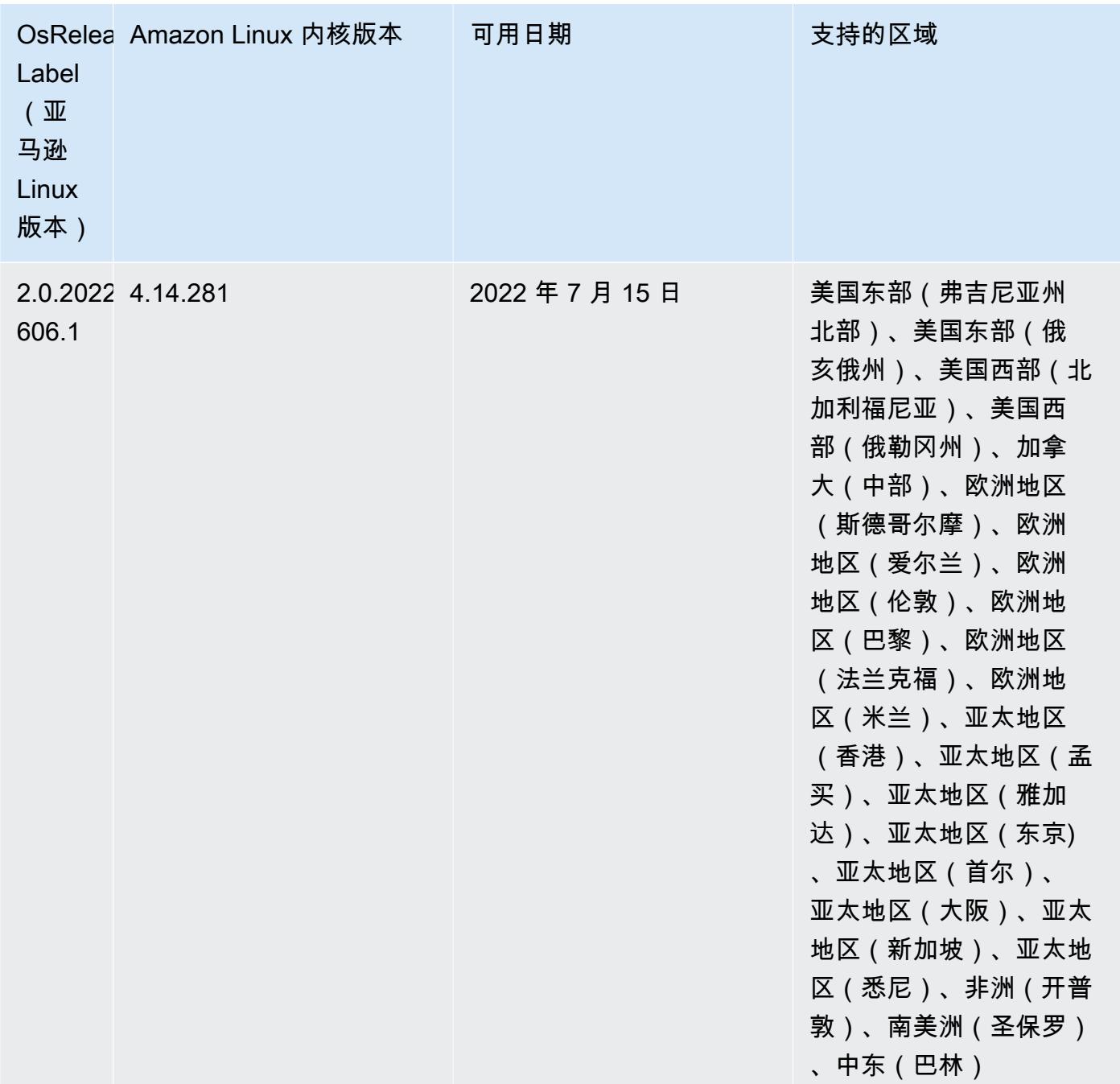

## 已知问题

- 当 Amazon EMR 版本 6.5.0、6.6.0 或 6.7.0 通过 Apache Spark shell 读取 Apache Phoenix 表时,会出现 NoSuchMethodError,因为 Amazon EMR 使用了不正确的 Hbase.compat.version。Amazon EMR 发行版 6.8.0 修复了此问题。
- 在 Amazon EMR 版本 6.6.0、6.7.0 和 6.8.0 上将 DynamoDB 连接器与 Spark 结合使用 时,即使输入拆分引用了非空数据,表中的所有读取都会返回空结果。这是因为 Spark

3.2.0 将 spark.hadoopRDD.ignoreEmptySplits 默认设置为 true。解决方法是将 spark.hadoopRDD.ignoreEmptySplits 显式设置为 false。Amazon EMR 发行版 6.9.0 修复 了此问题。

- 当您将 Spark 与 Hive 分区位置格式化结合使用以读取 Amazon S3 中的数据,并在 Amazon EMR 版本 5.30.0 至 5.36.0 以及 6.2.0 至 6.9.0 上运行 Spark 时,可能会遇到导致集群无法正确读取数据 的问题。如果您的分区具有以下所有特征,会发生这种情况:
	- 从同一个表扫描两个或多个分区。
	- 至少有一个分区目录路径是至少一个其他分区目录路径的前缀,例如,s3://bucket/table/ p=a 是 s3://bucket/table/p=a b 的前缀。
	- 另一个分区目录中前缀后面的第一个字符的 UTF-8 值小于 / 字符 (U+002F)。例如,在 s3:// bucket/table/p=a b 中,a 和 b 之间出现的空格字符 (U+0020) 就属于此类。请注意,还有 其他 14 个非控制字符:! "#\$%&' ( ) \*+, -。有关更多信息,请参阅 UTF-8 encoding table and [Unicode characters](https://www.utf8-chartable.de/)(UTF-8 编码表和 Unicode 字符)。

解决方法是在 spark-defaults 分类中将

spark.sql.sources.fastS3PartitionDiscovery.enabled 配置设置为 false。

• 在 Amazon EMR 发行版 5.36.0 和 6.6.0 到 6.9.0 中,SecretAgent 和 RecordServer 服务组件 可能会因为 Log4j2 属性中的文件名模式配置不正确而出现日志数据丢失的情况。错误的配置导致组 件每天只生成一个日志文件。当应用轮换策略时,它会重写现有文件,而不是按预期生成新的日志文 件。应变方法是使用引导操作每小时生成一次日志文件,并在文件名中附加一个自动增量的整数来处 理轮换。

对于 Amazon EMR 发行版 6.6.0 到 6.9.0,启动集群时,请执行以下引导操作。

‑‑bootstrap‑actions "Path=s3://emr-data-access-control-us-east-1/customer-bootstrapactions/log-rotation-emr-6x/replace-puppet.sh,Args=[]"

对于 Amazon EMR 发行版 5.36.0,启动集群时,请执行以下引导操作。

‑‑bootstrap‑actions "Path=s3://emr-data-access-control-us-east-1/customer-bootstrapactions/log-rotation-emr-5x/replace-puppet.sh,Args=[]"

• 在 Amazon EMR 6.7 或更低版本上运行的集群不支持 GetClusterSessionCredentials API。

## 发行版 6.6.0

以下发布说明包括有关 Amazon EMR 发行版 6.6.0 的信息。更改与 6.5.0 有关。

首次发布日期:2022 年 5 月 9 日

文档更新日期:2022 年 6 月 15 日

新功能

- Amazon EMR 6.6 现在支持 Apache Spark 3.2、Apache Spark RAPIDS 22.02、CUDA 11、Apache Hudi 0.10.1、Apache Iceberg 0.13、Trino 0.367 和 PrestoDB 0.267。
- 当您启动最新补丁版本为亚马逊 EMR 5.36 或更高版本、6.6 或更高版本、7.0 或更高版本的集群 时,亚马逊 EMR 使用最新的亚马逊 Linux 2023 或亚马逊 Linux 2 版本作为默认亚马逊 EMR AMI。 如需更多信息,请参阅 [Using the default Amazon Linux AMI for Amazon EMR。](https://docs.aws.amazon.com/emr/latest/ManagementGuide/emr-default-ami.html)

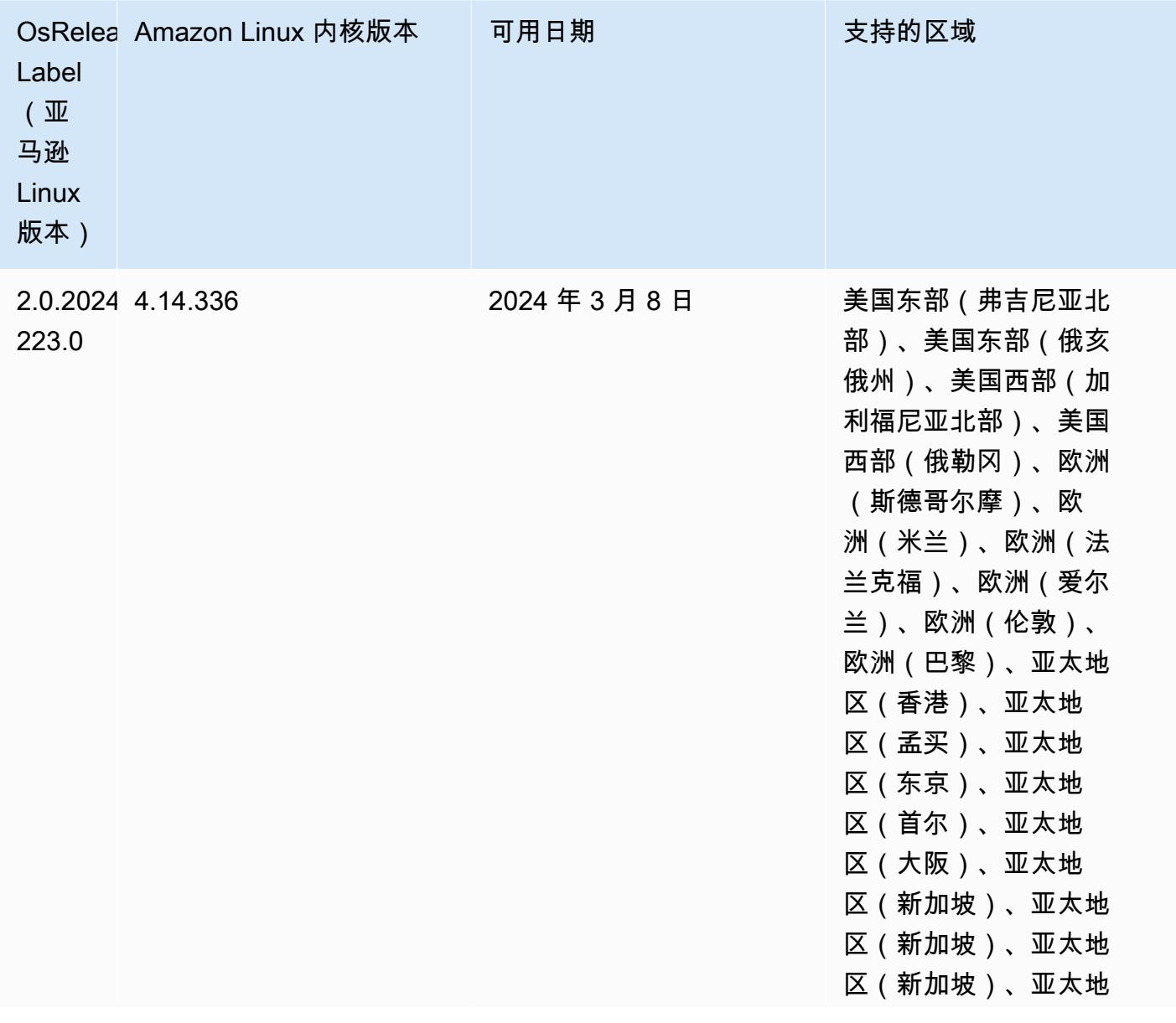

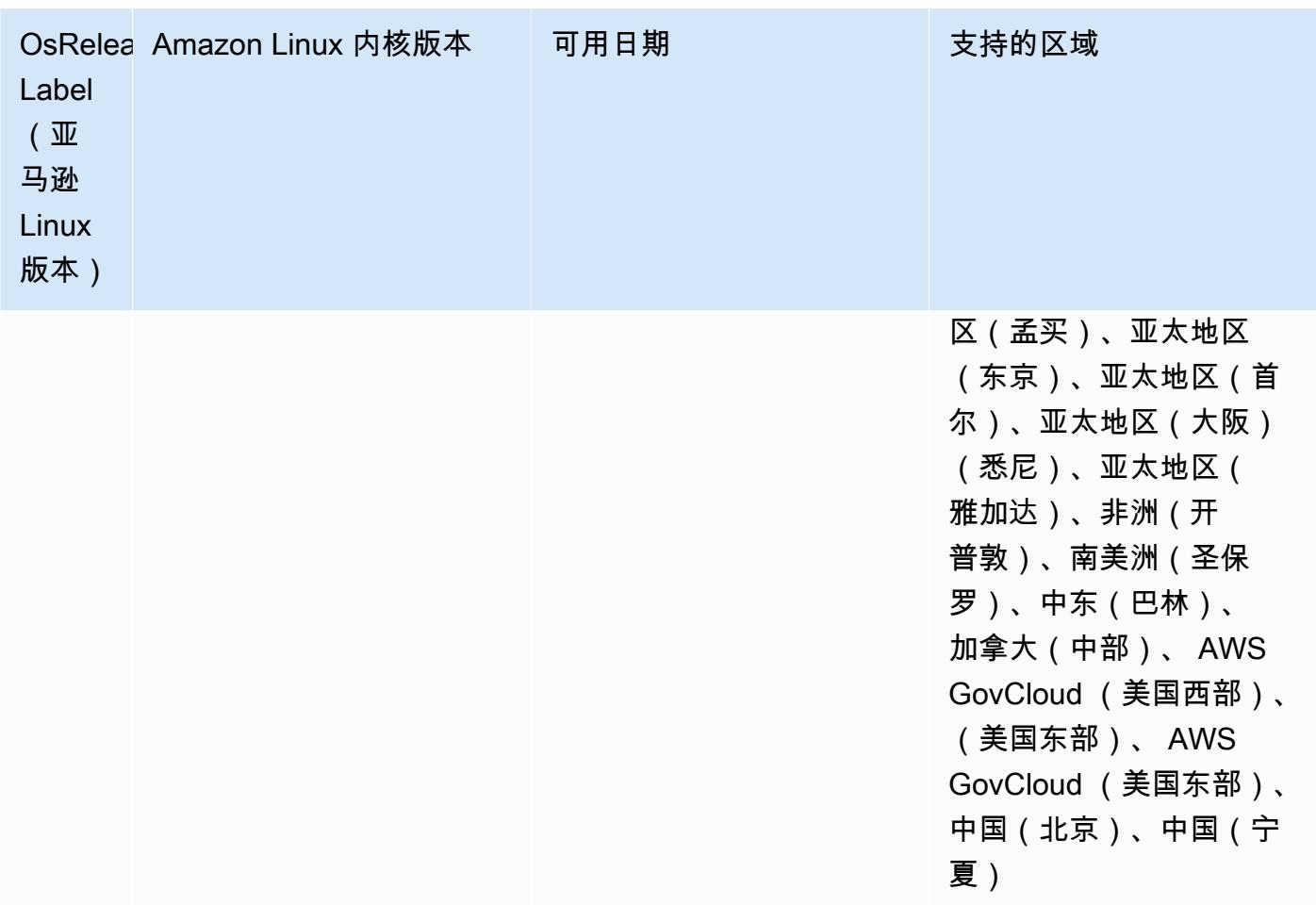

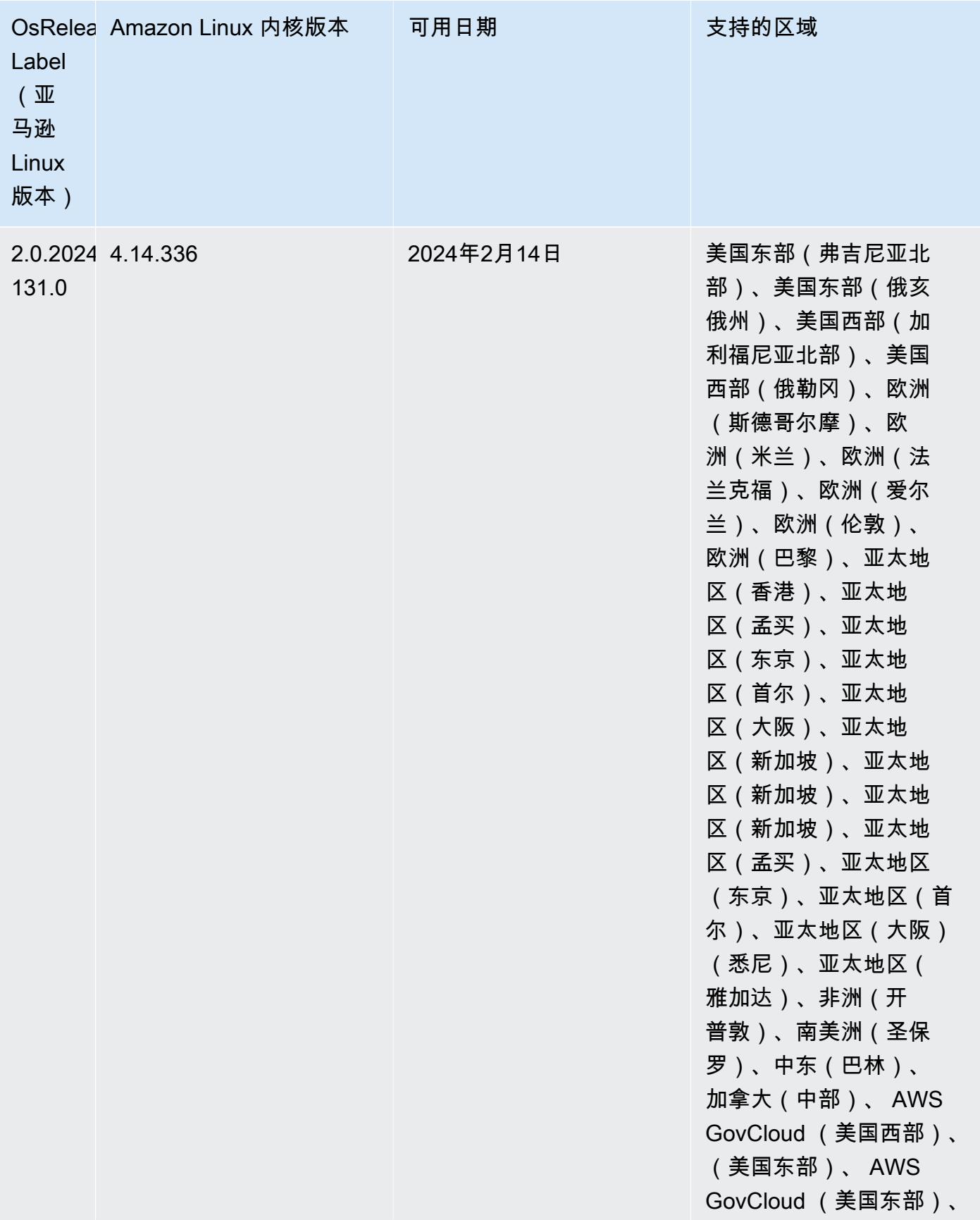

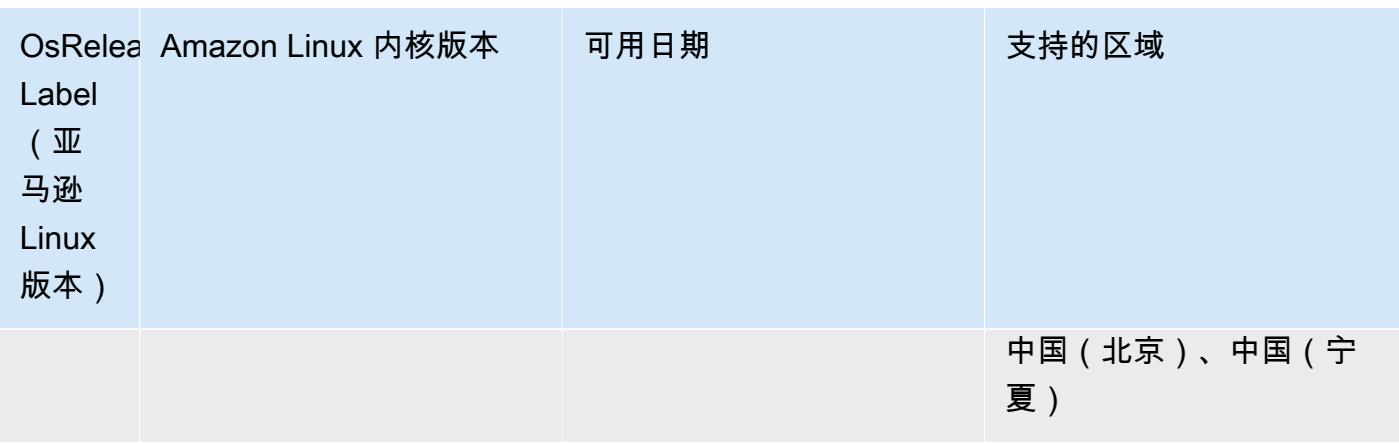

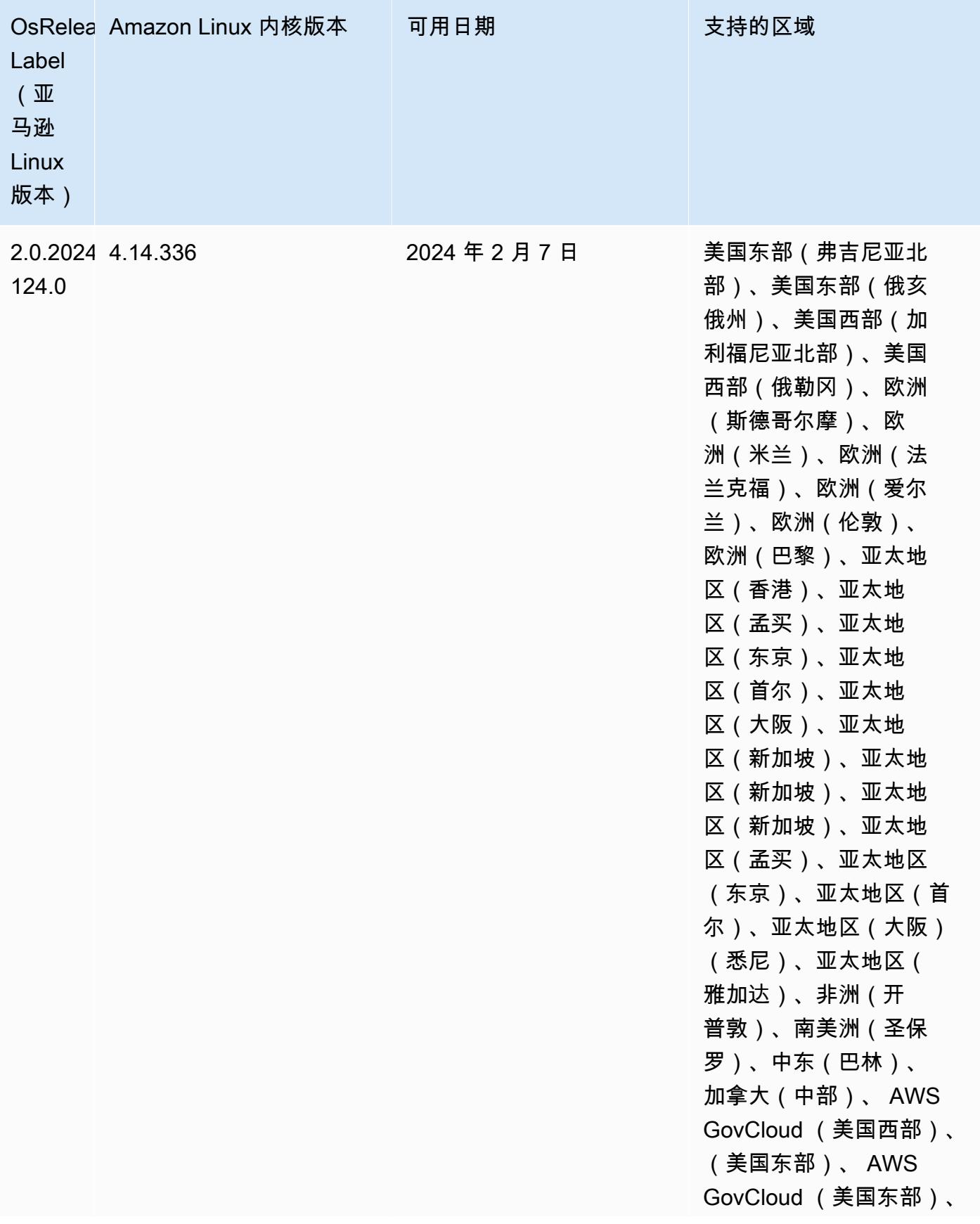

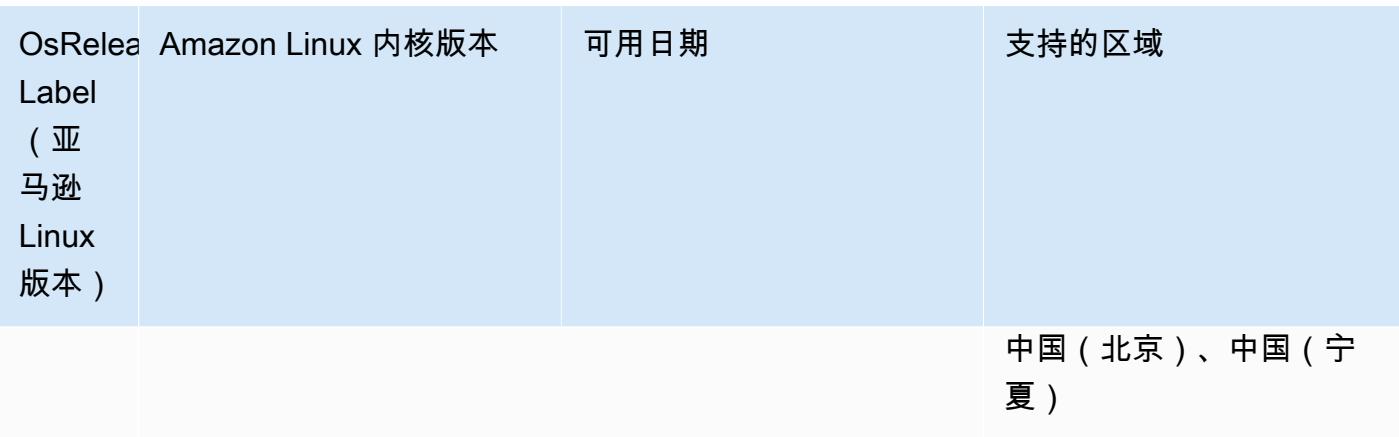

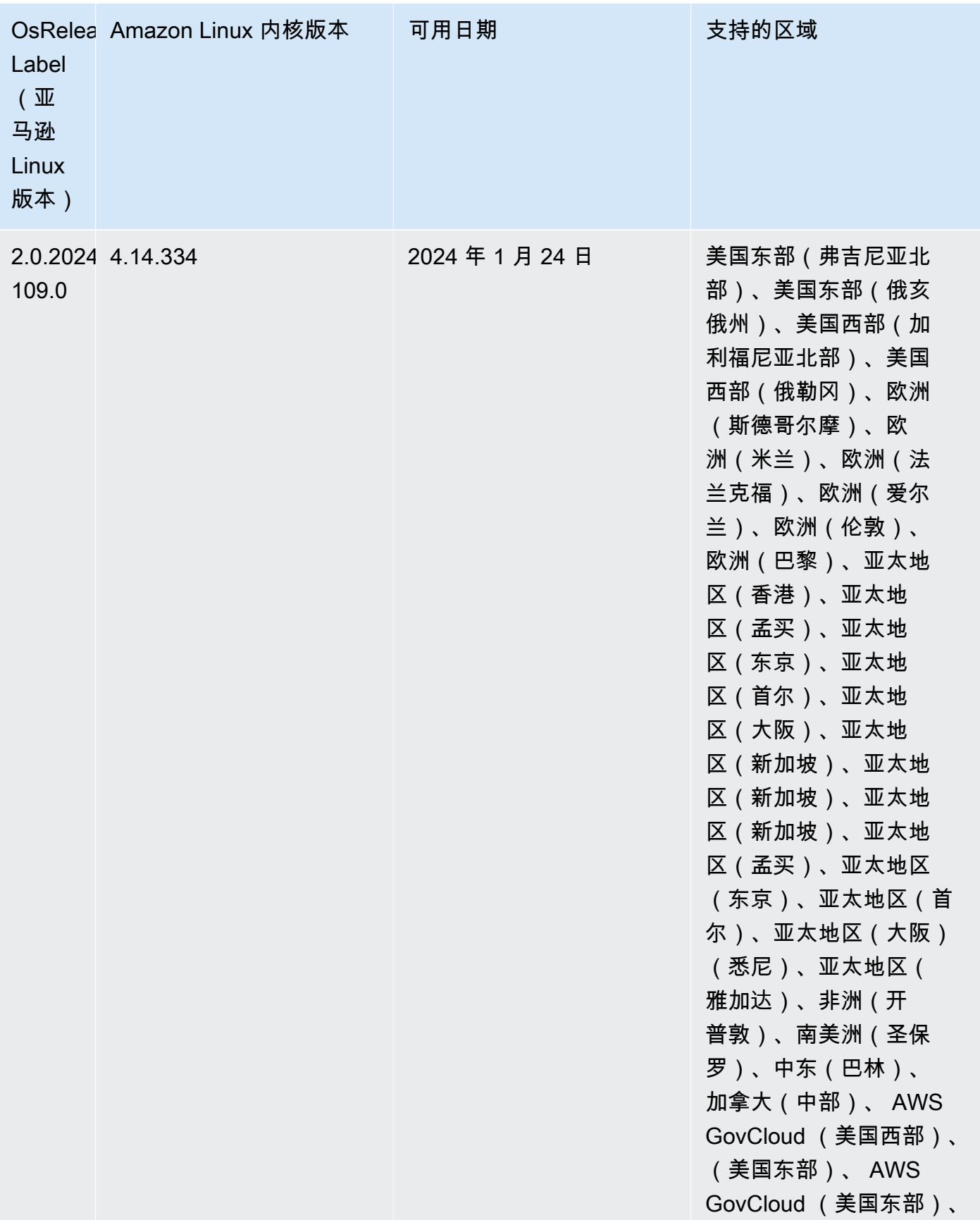

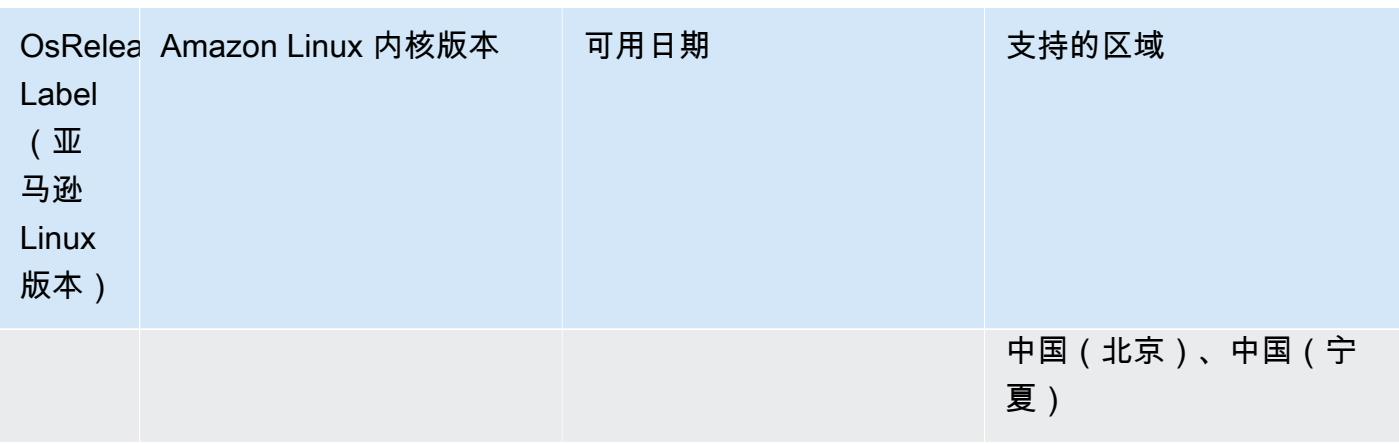

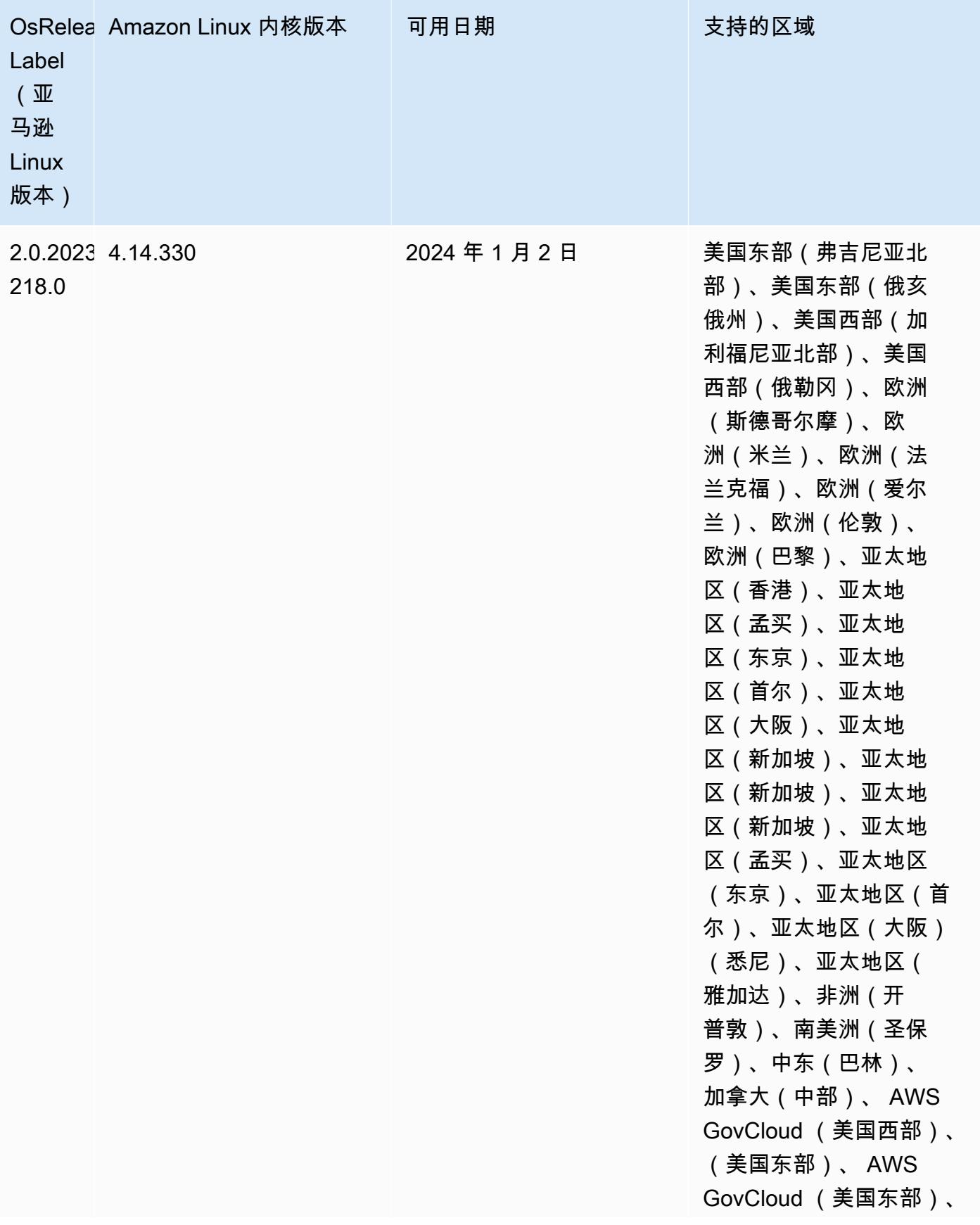

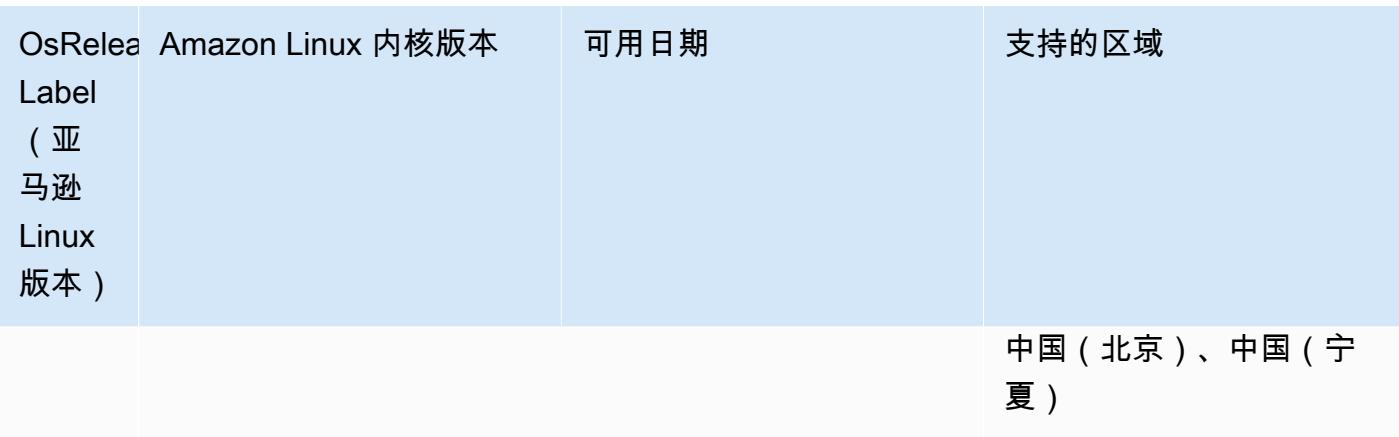

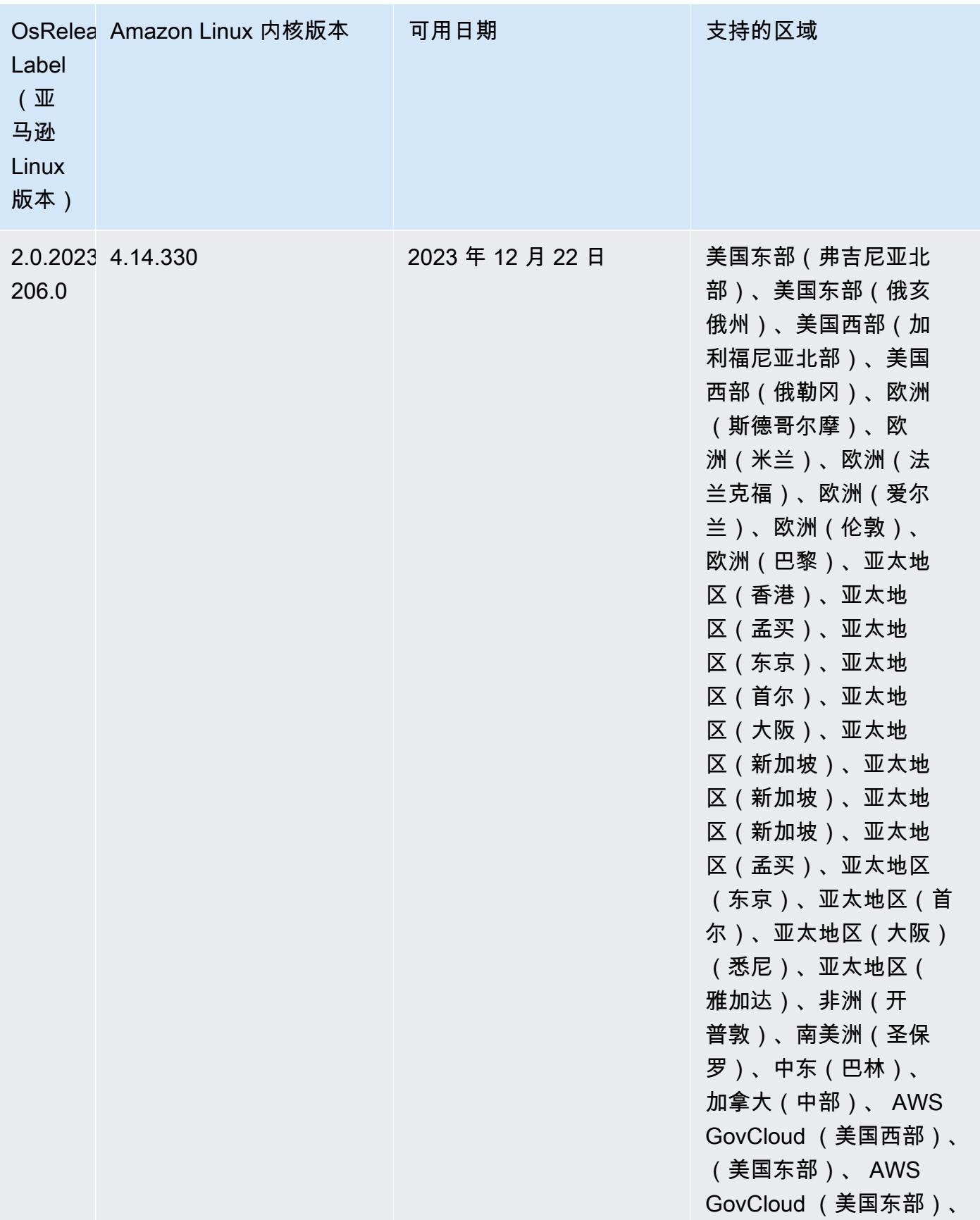

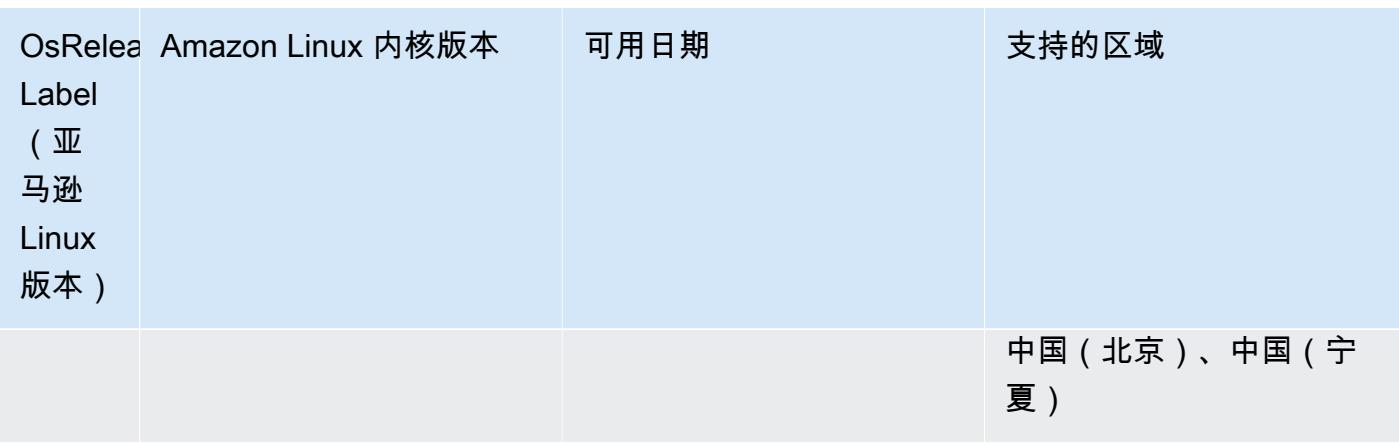

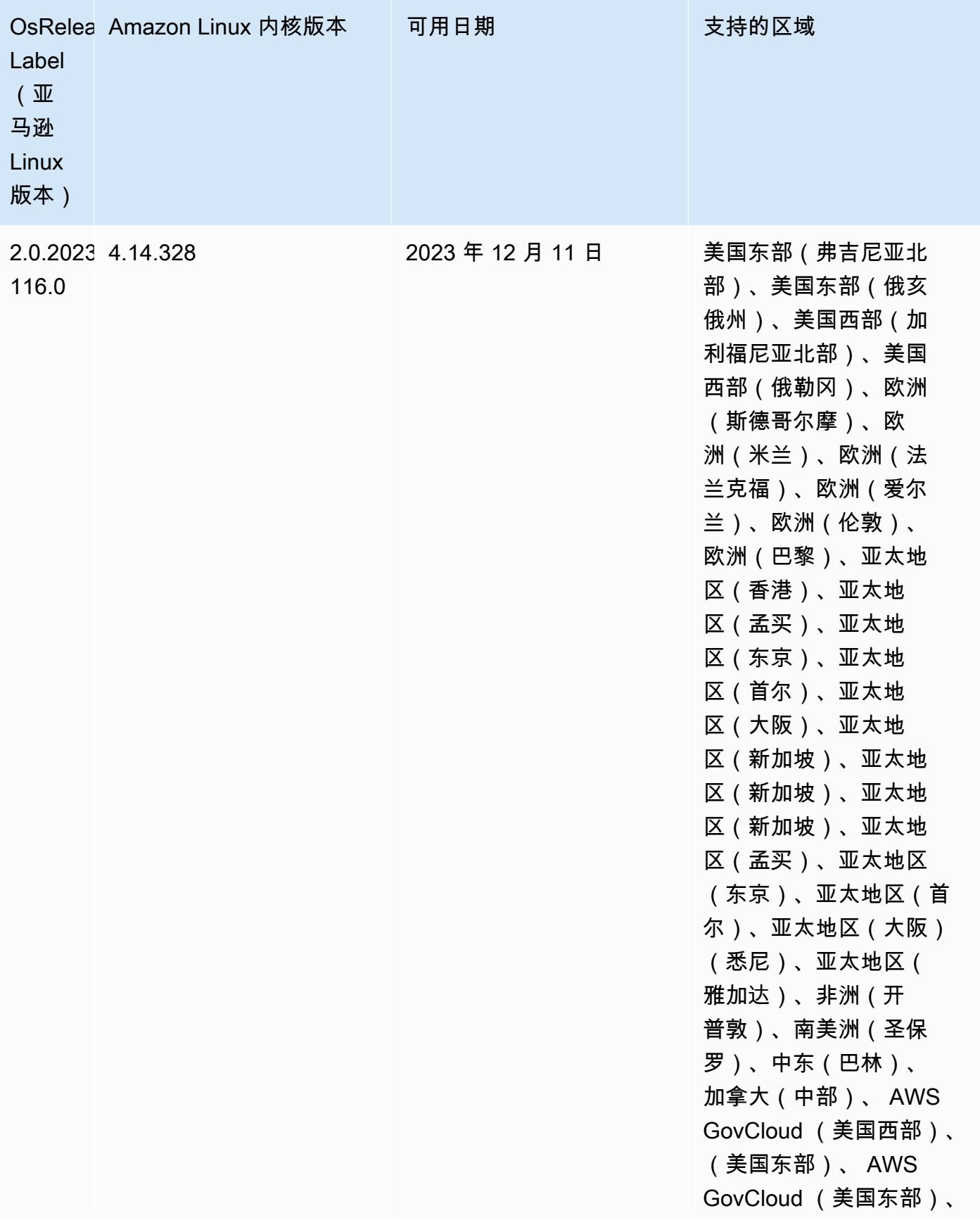

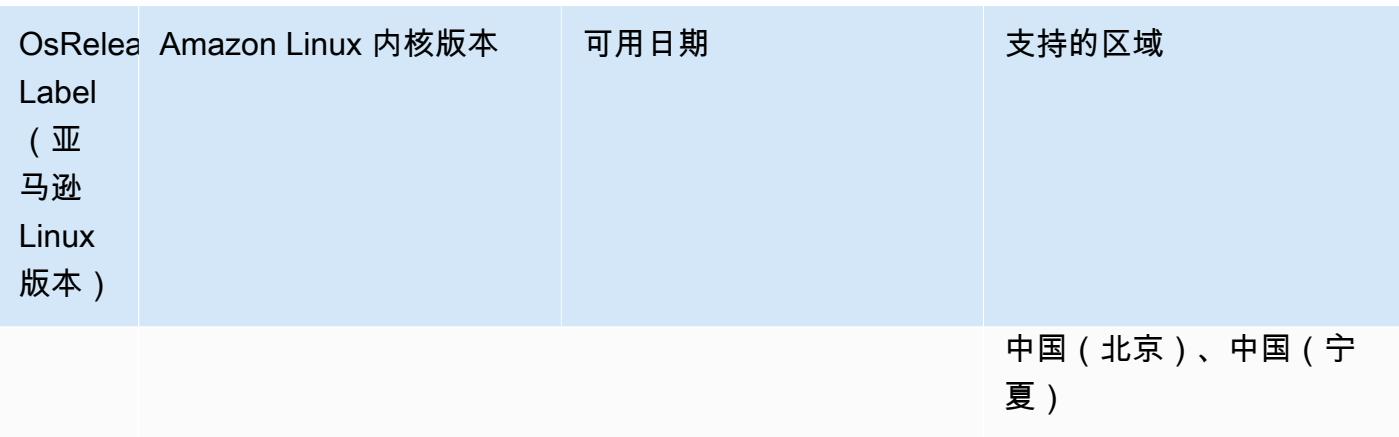

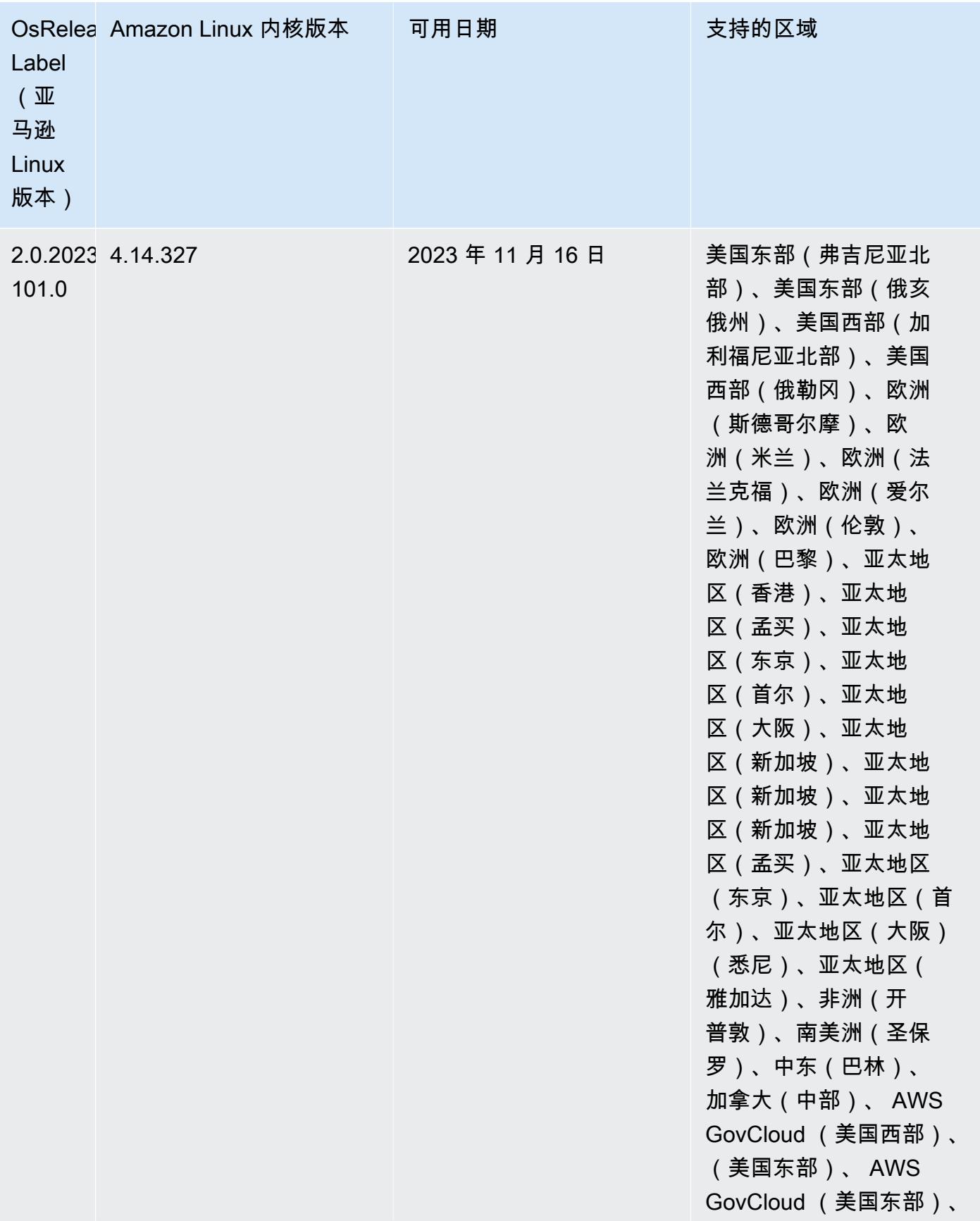

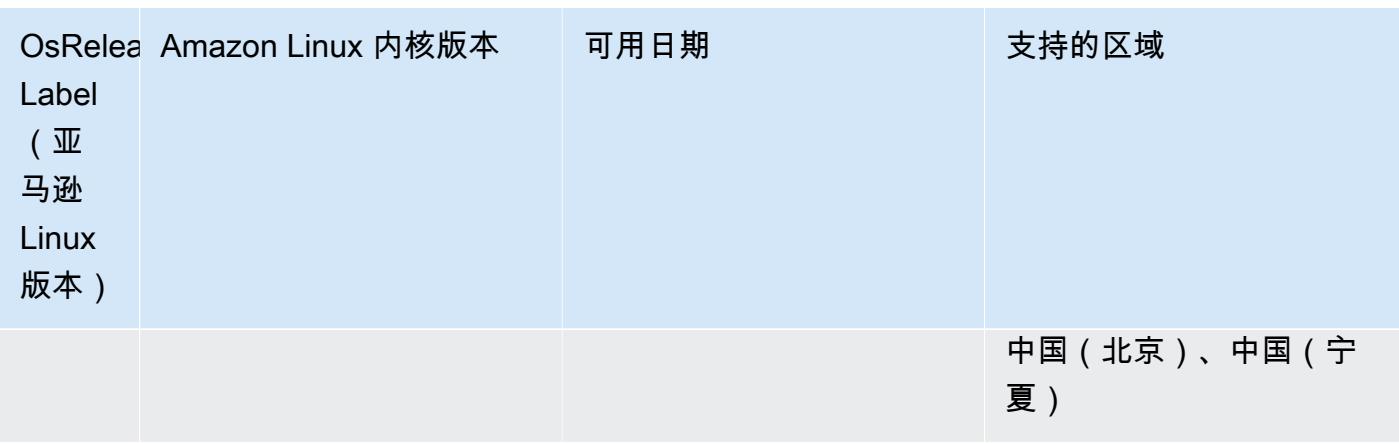

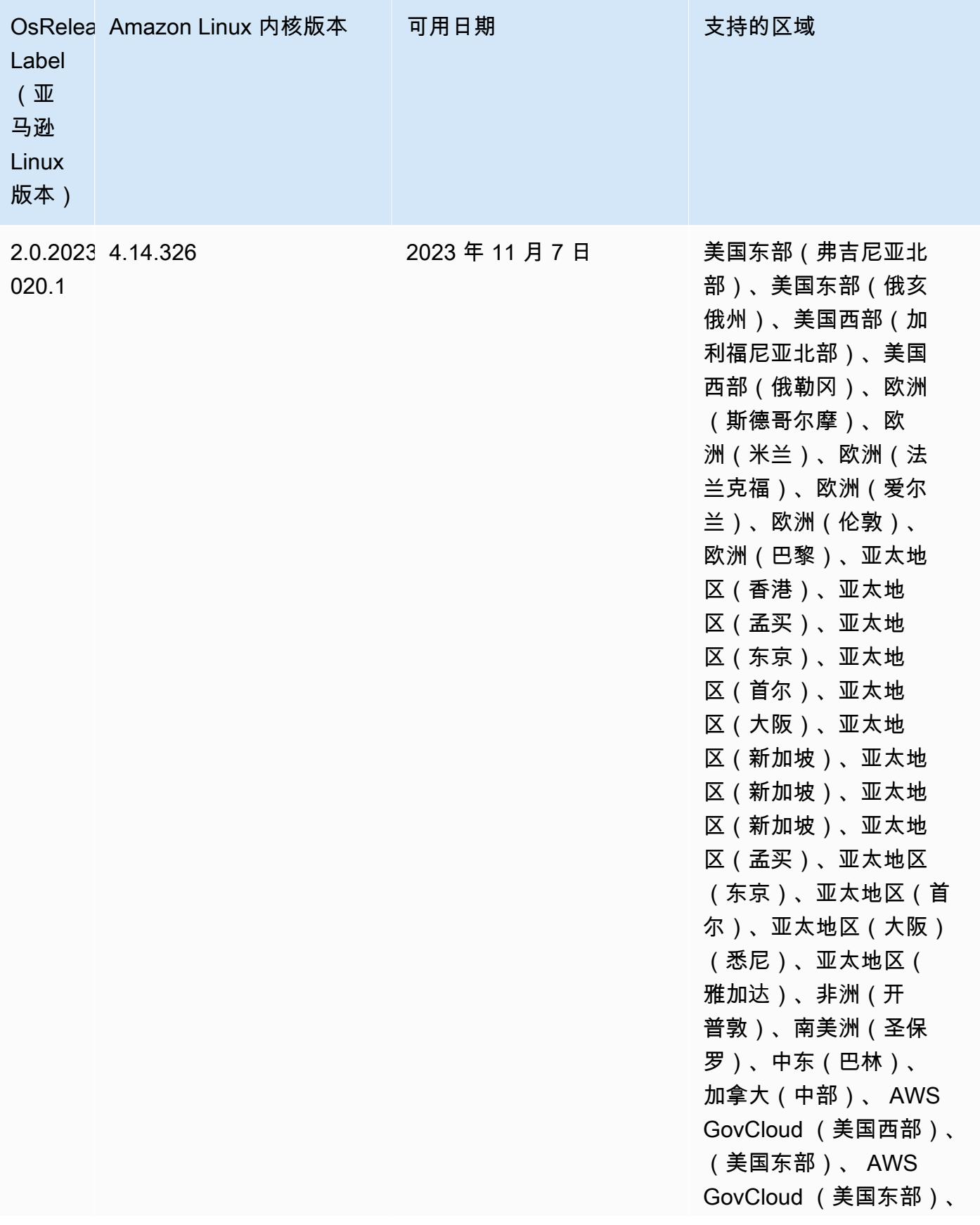

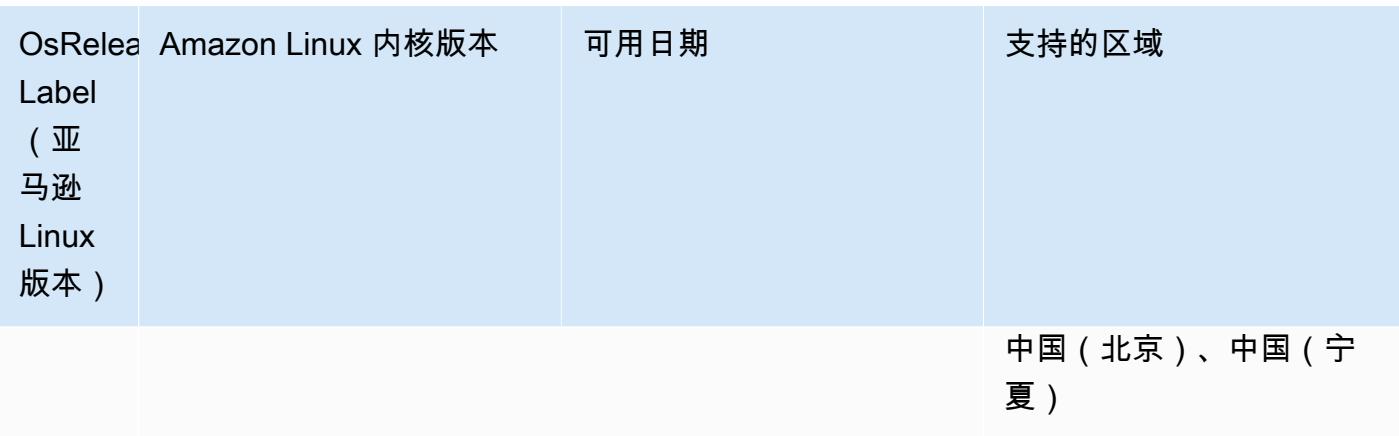

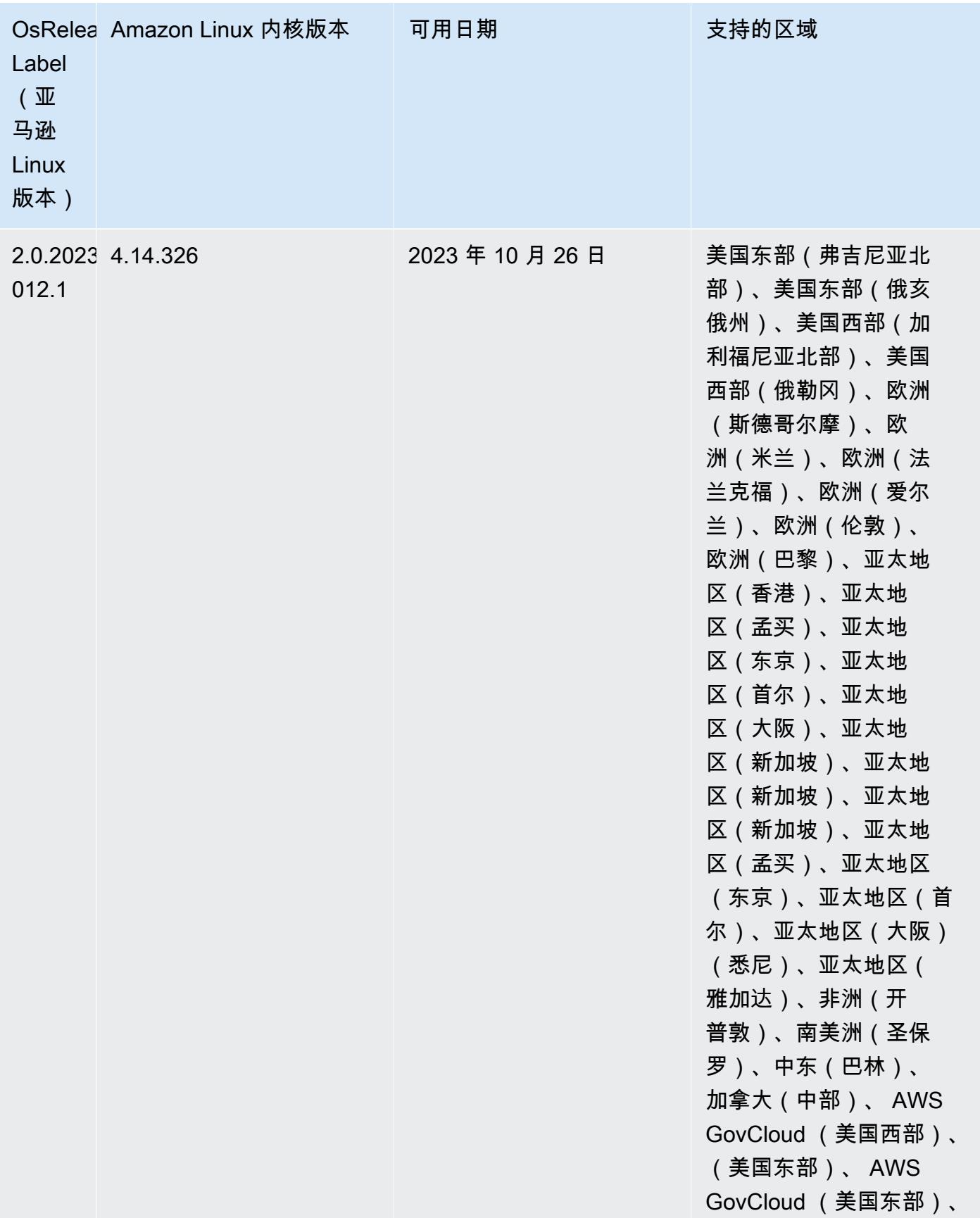

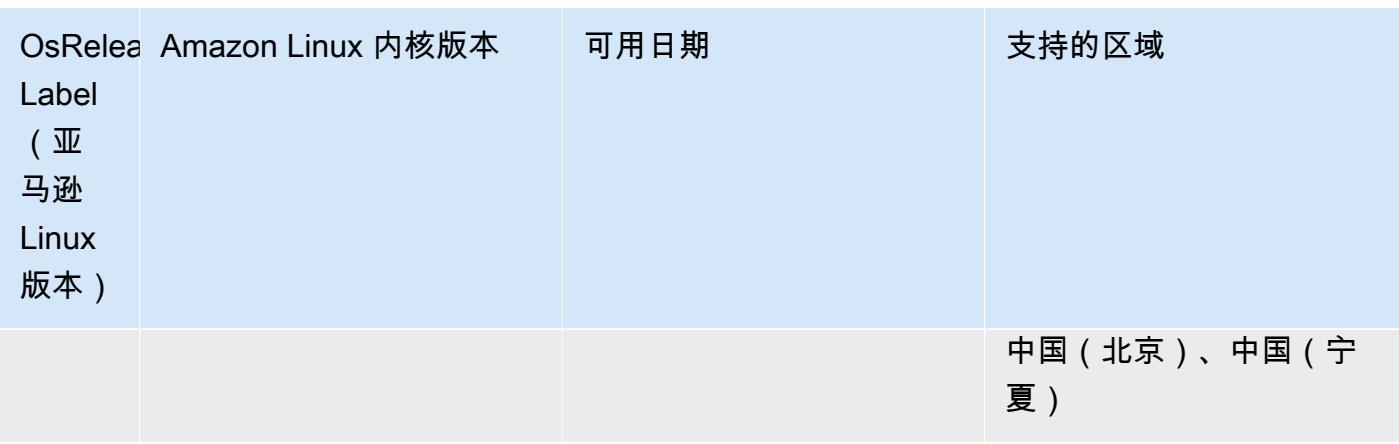

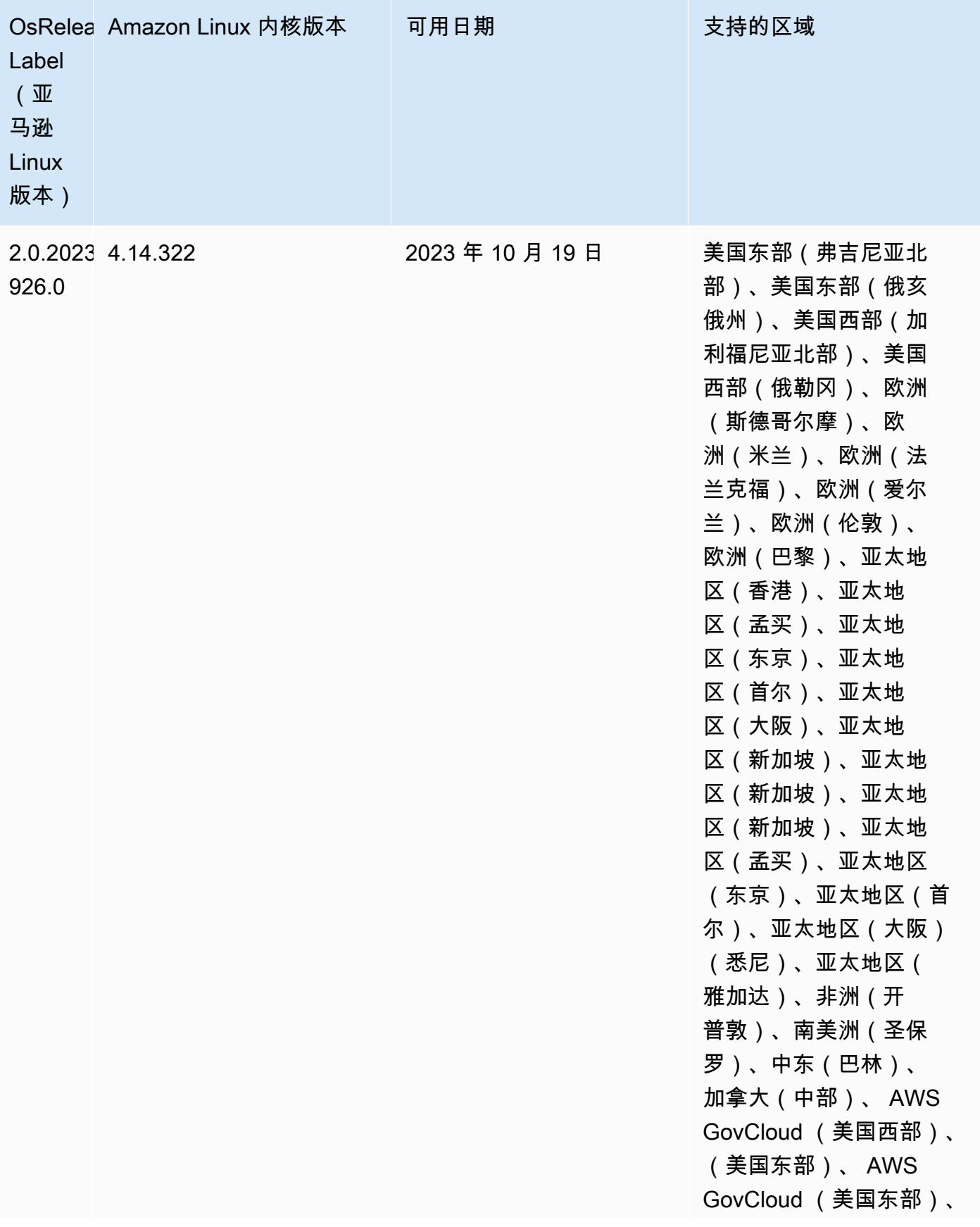

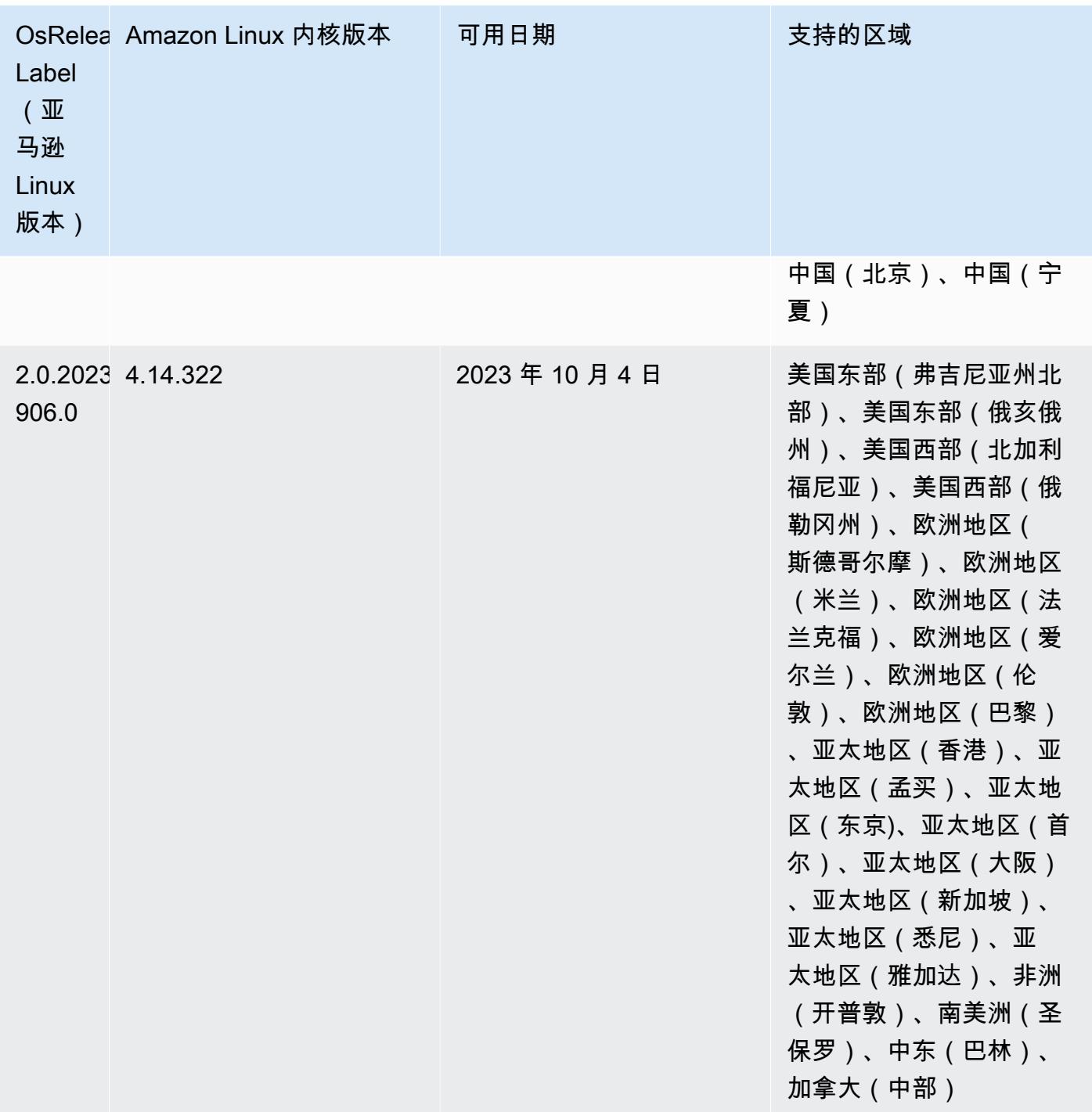

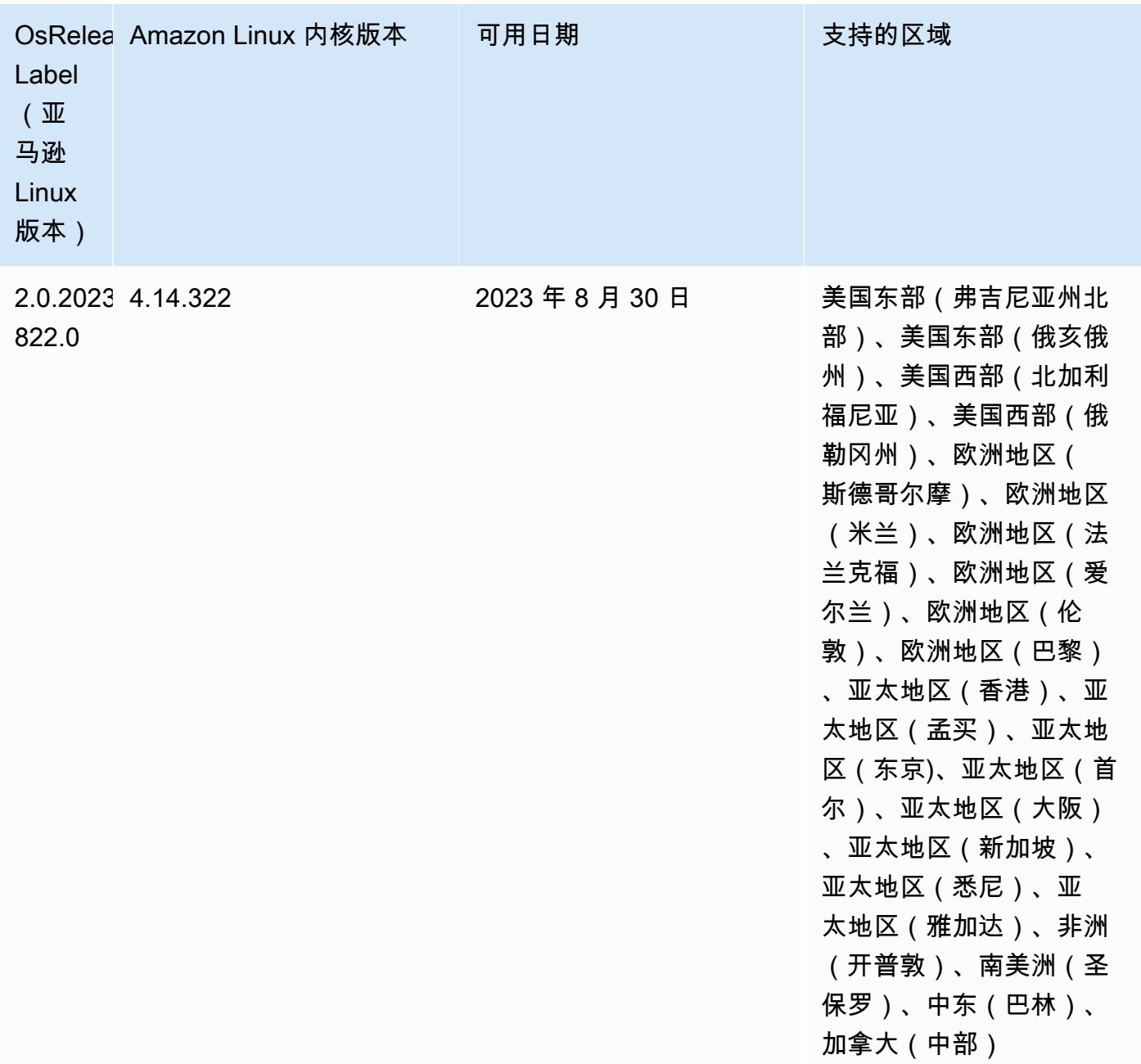

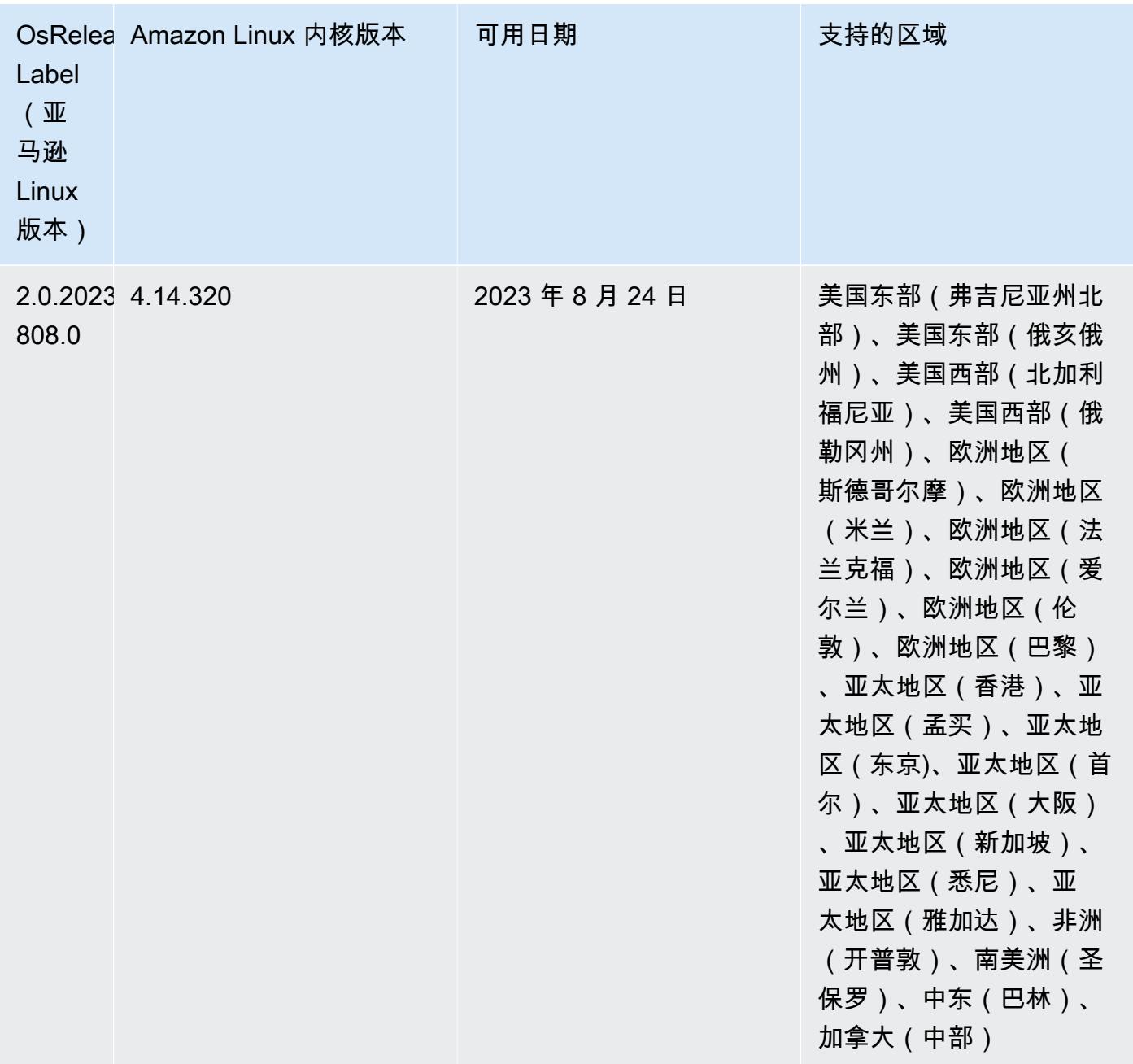

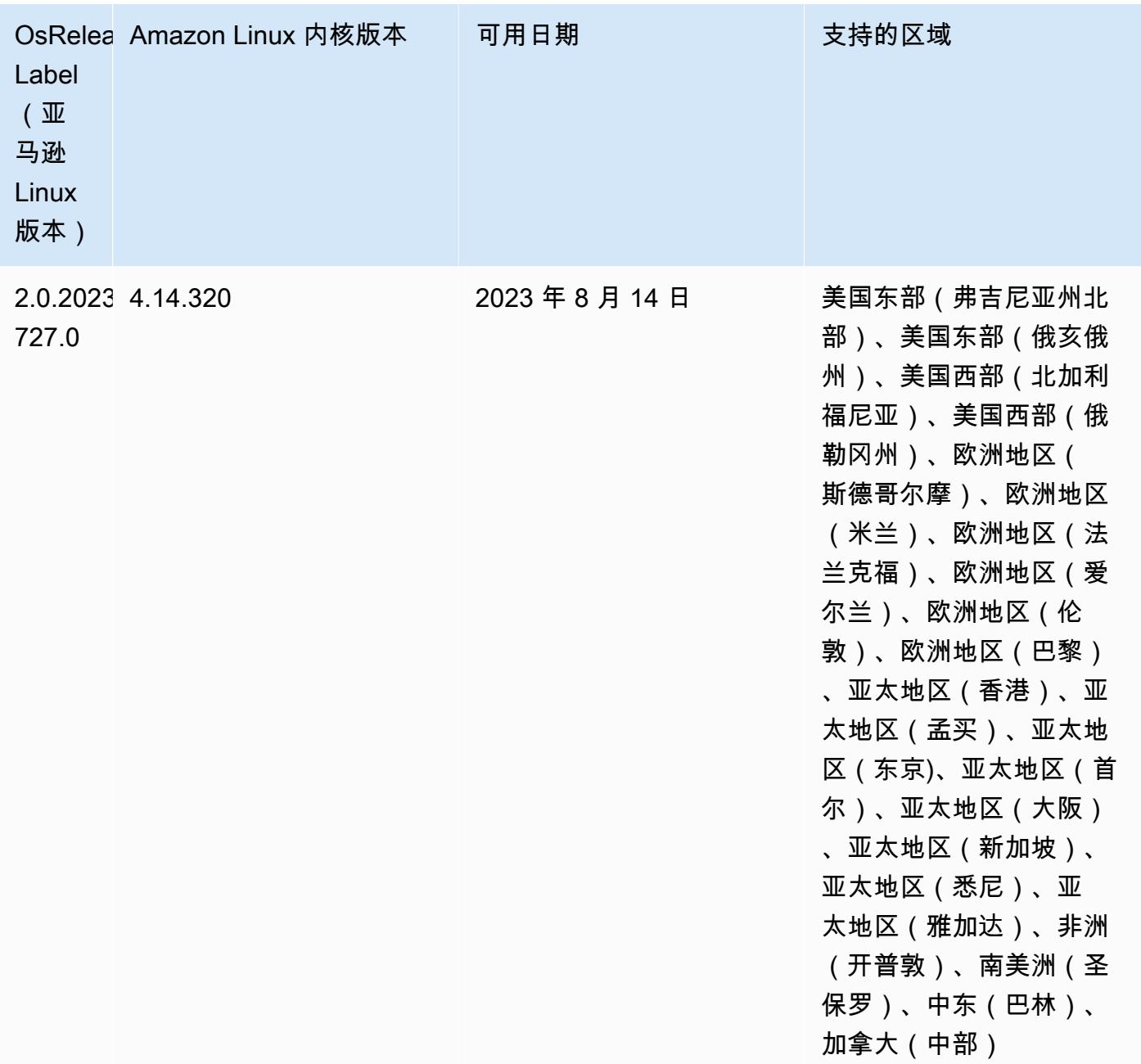

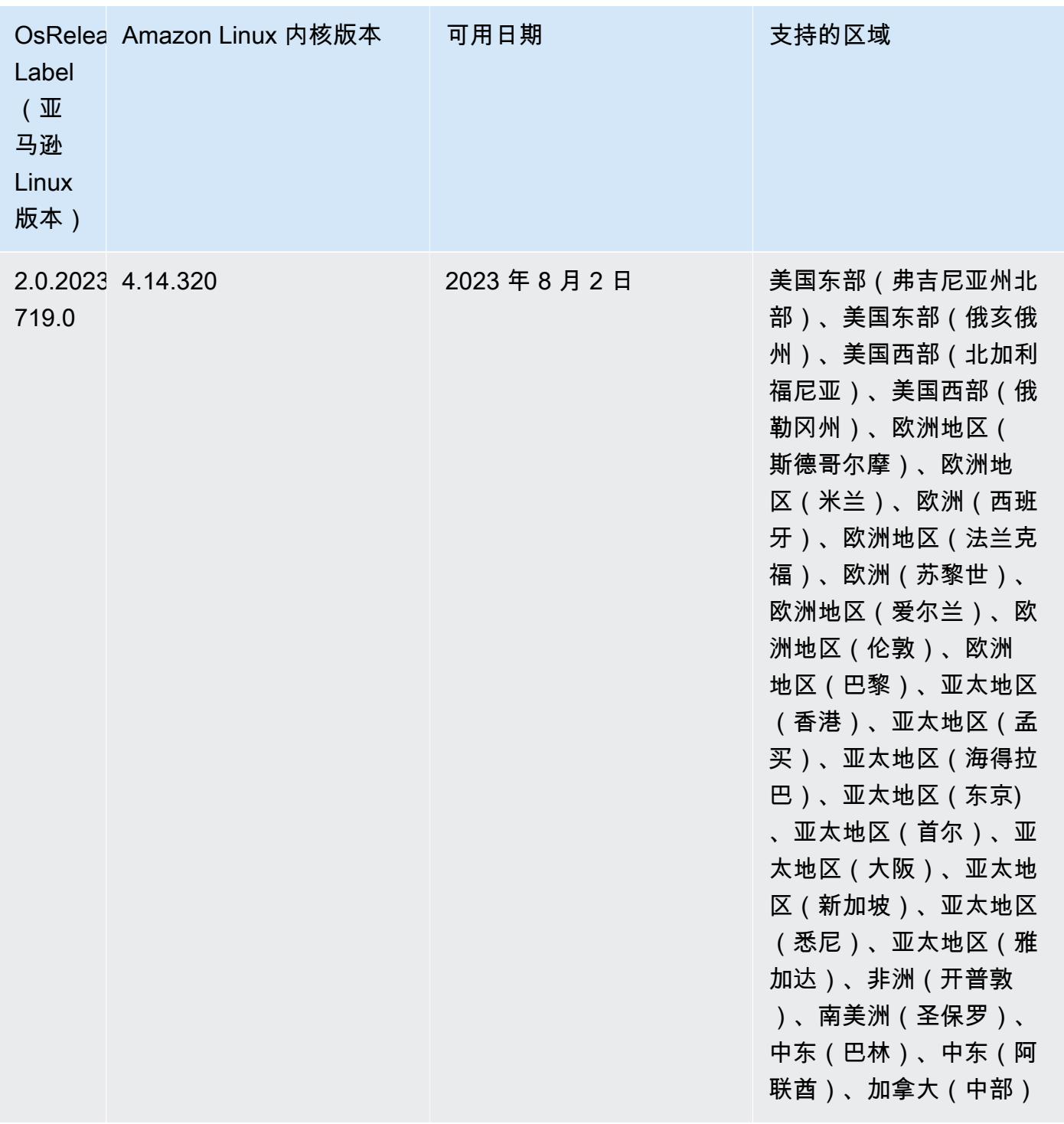

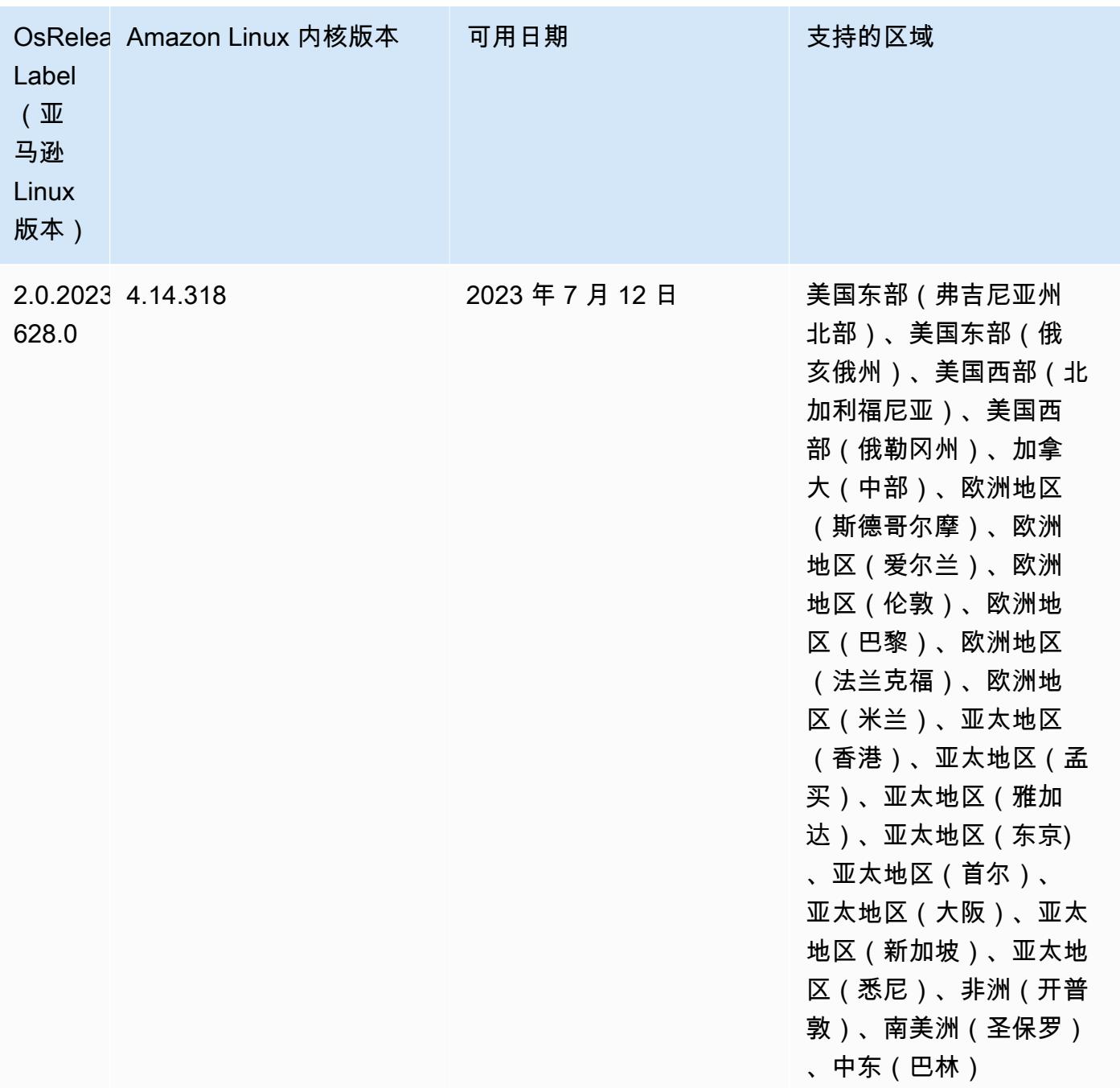

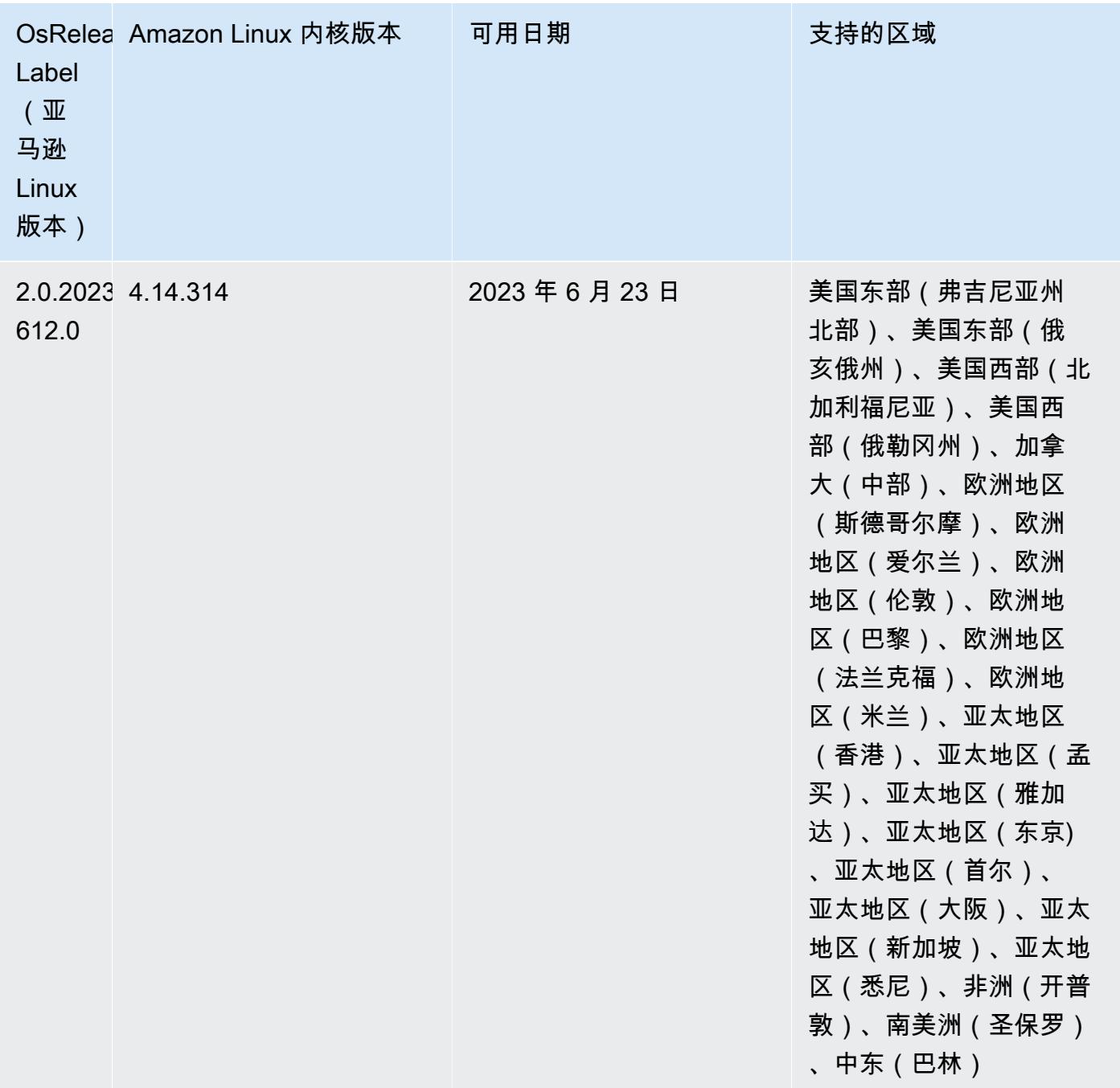

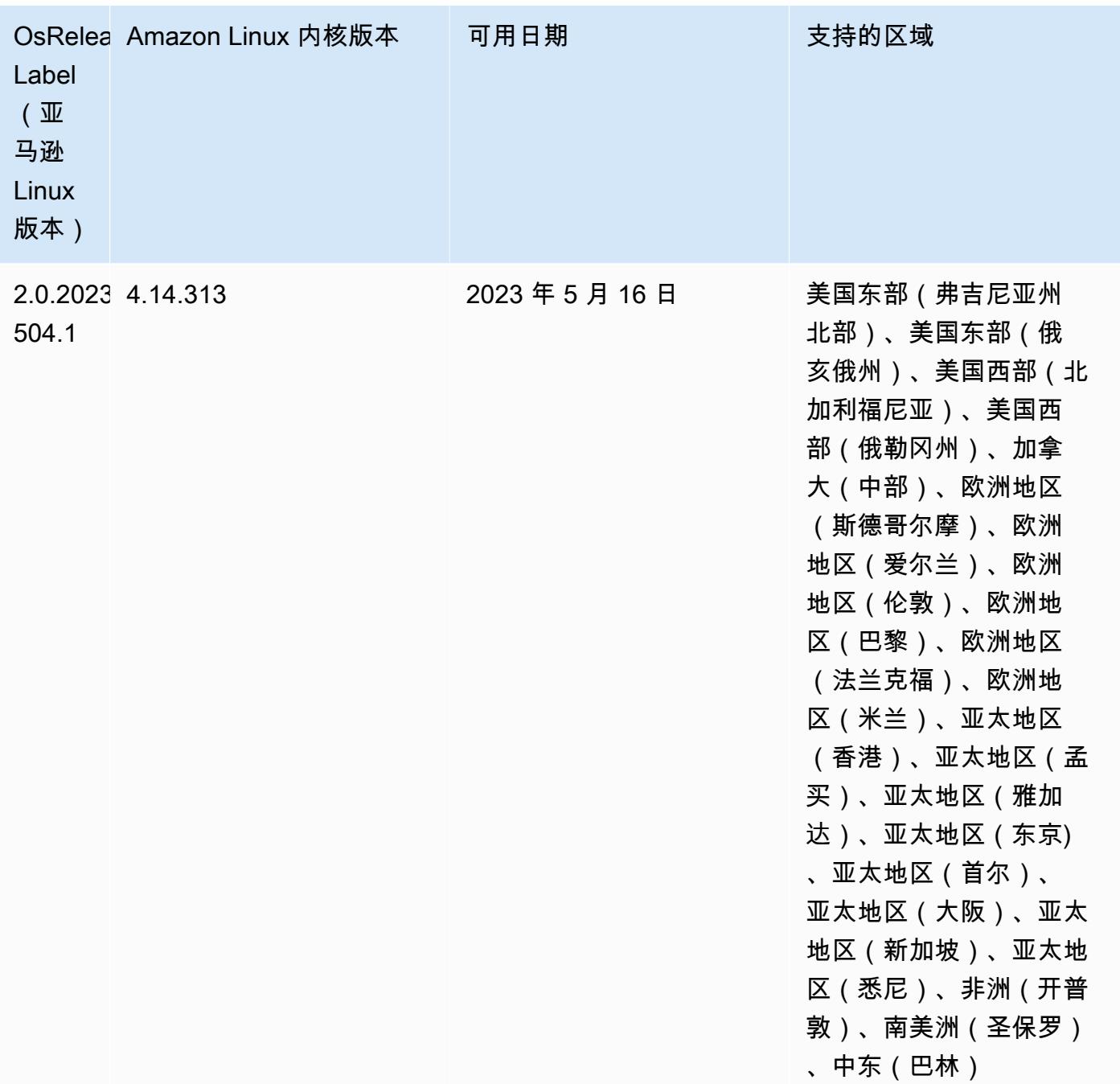

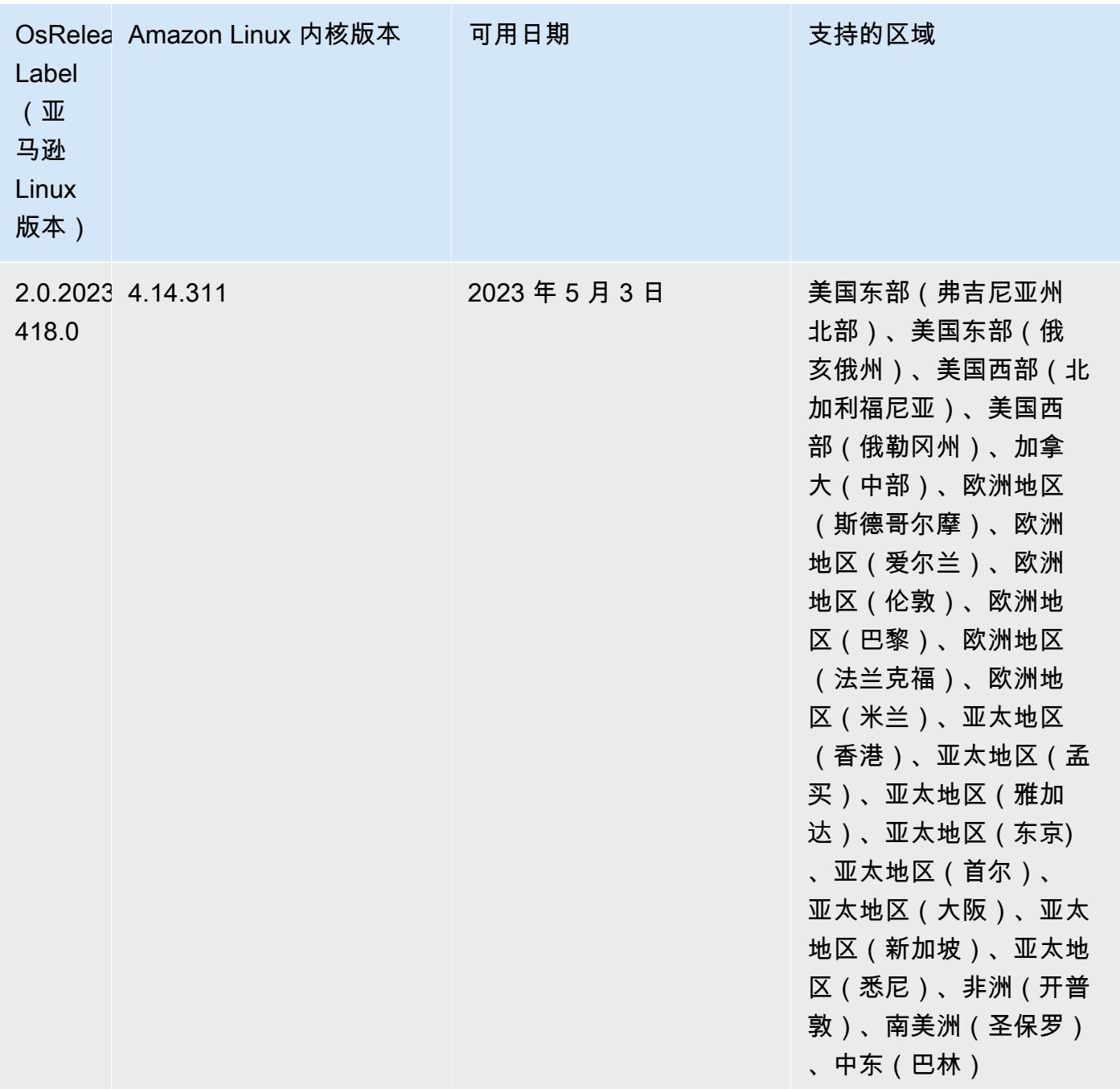

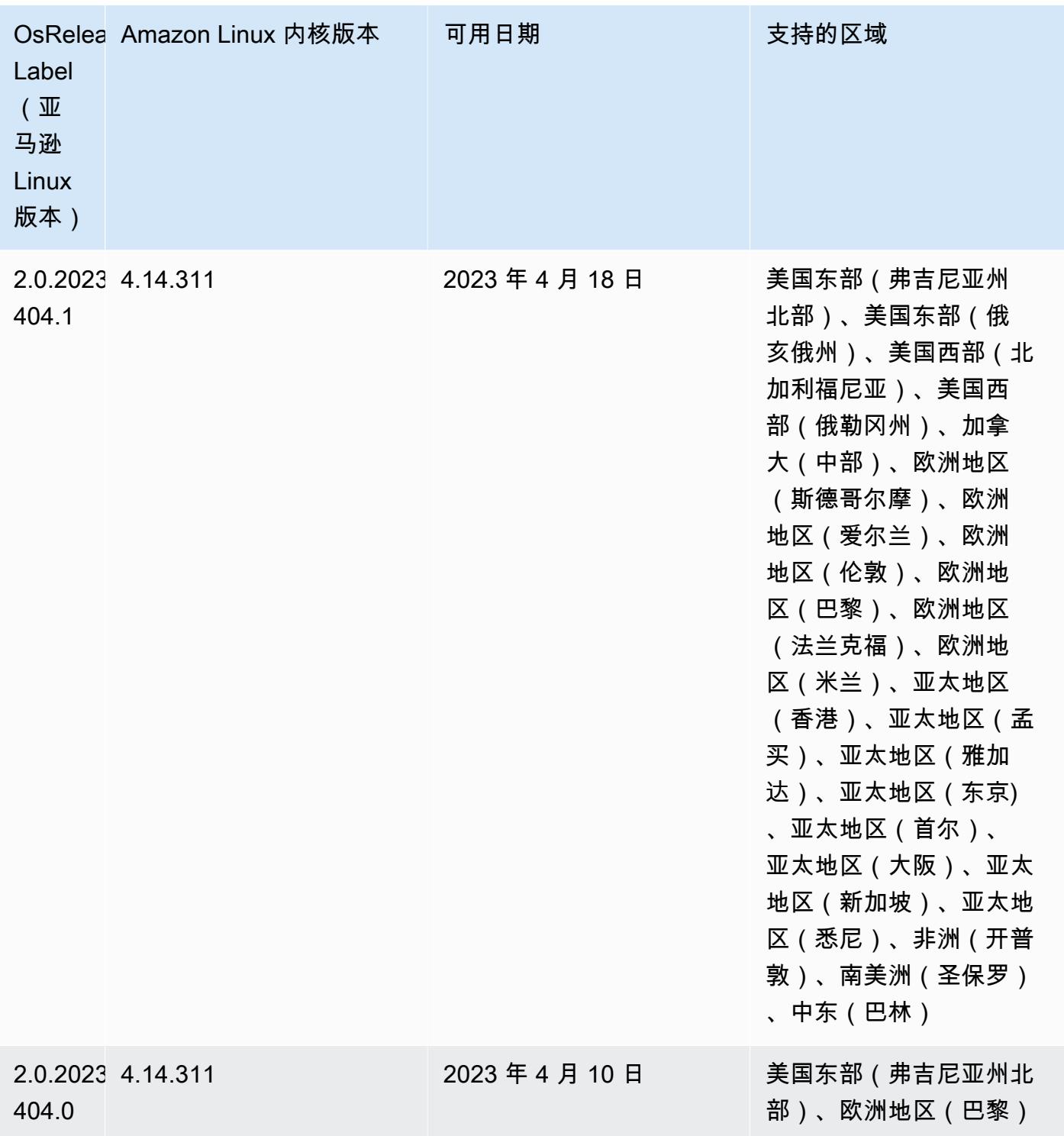

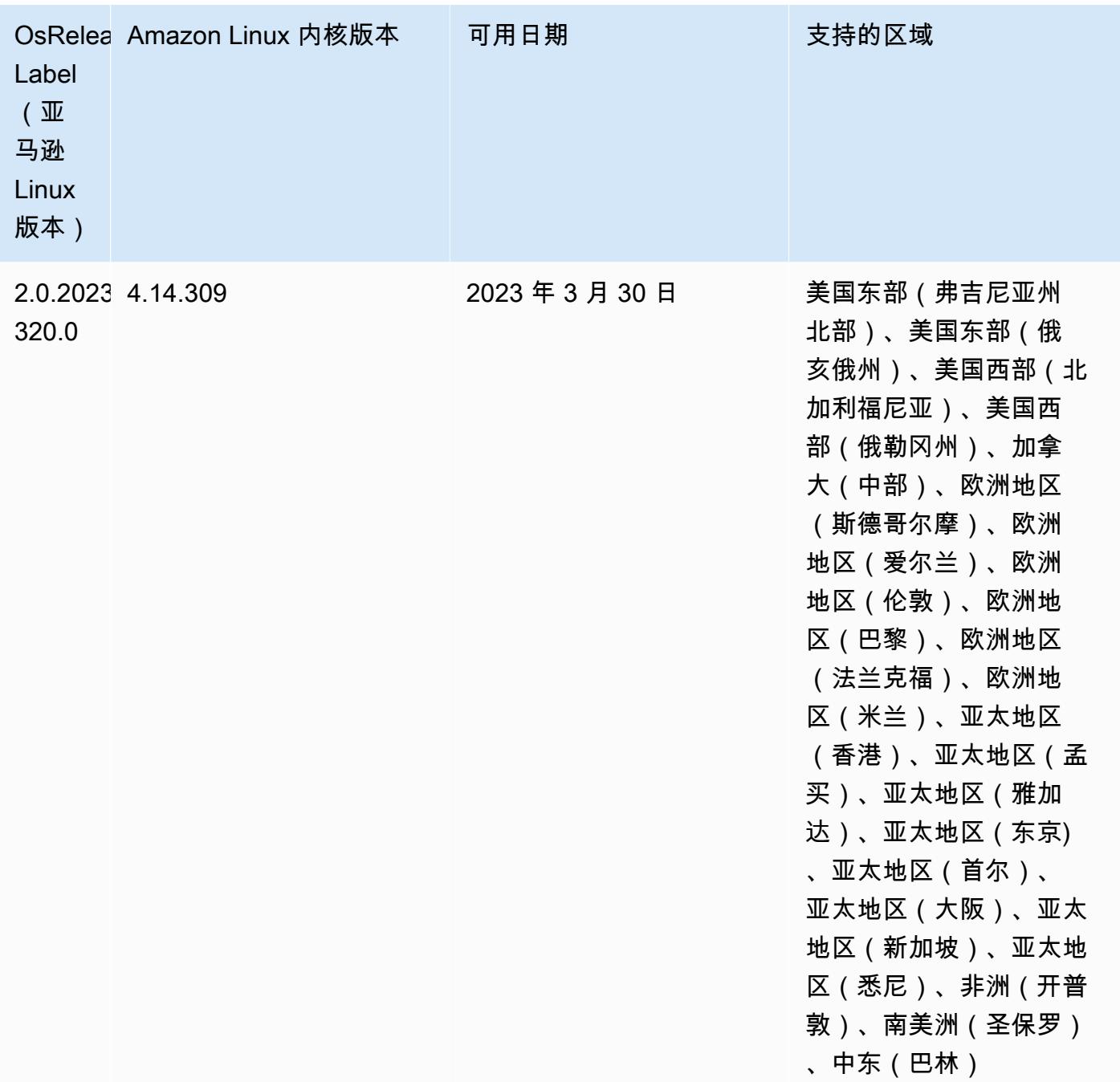
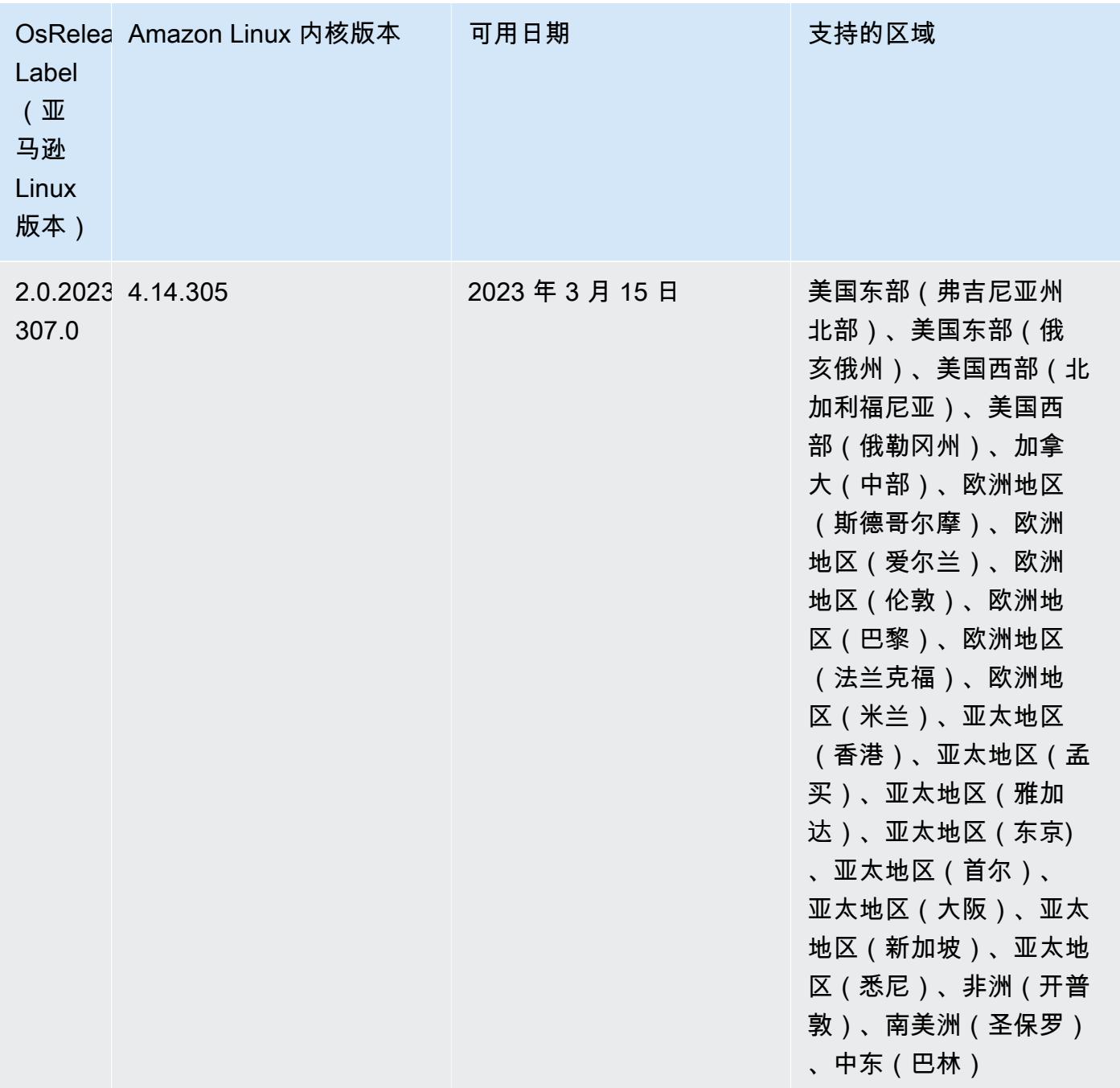

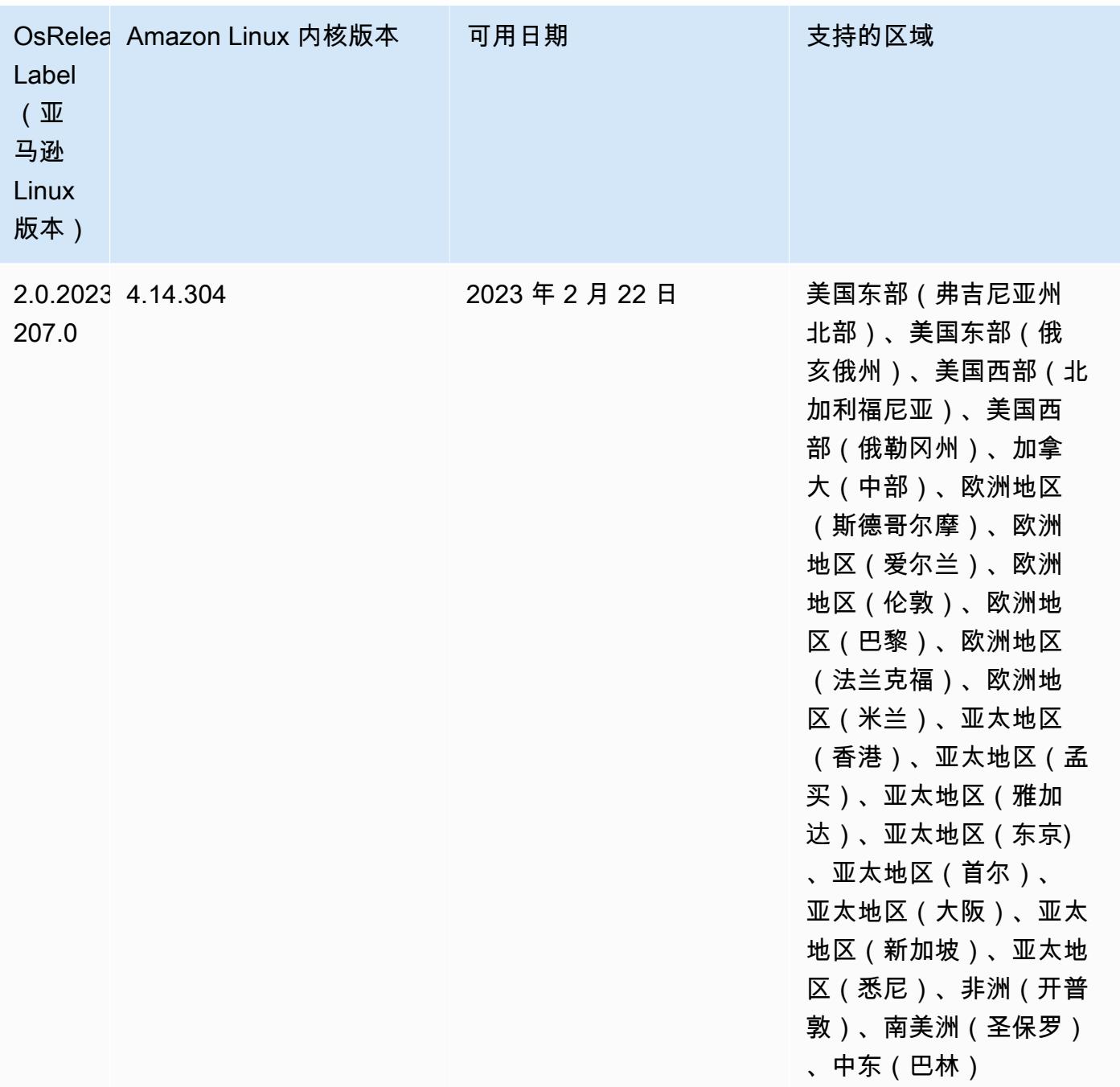

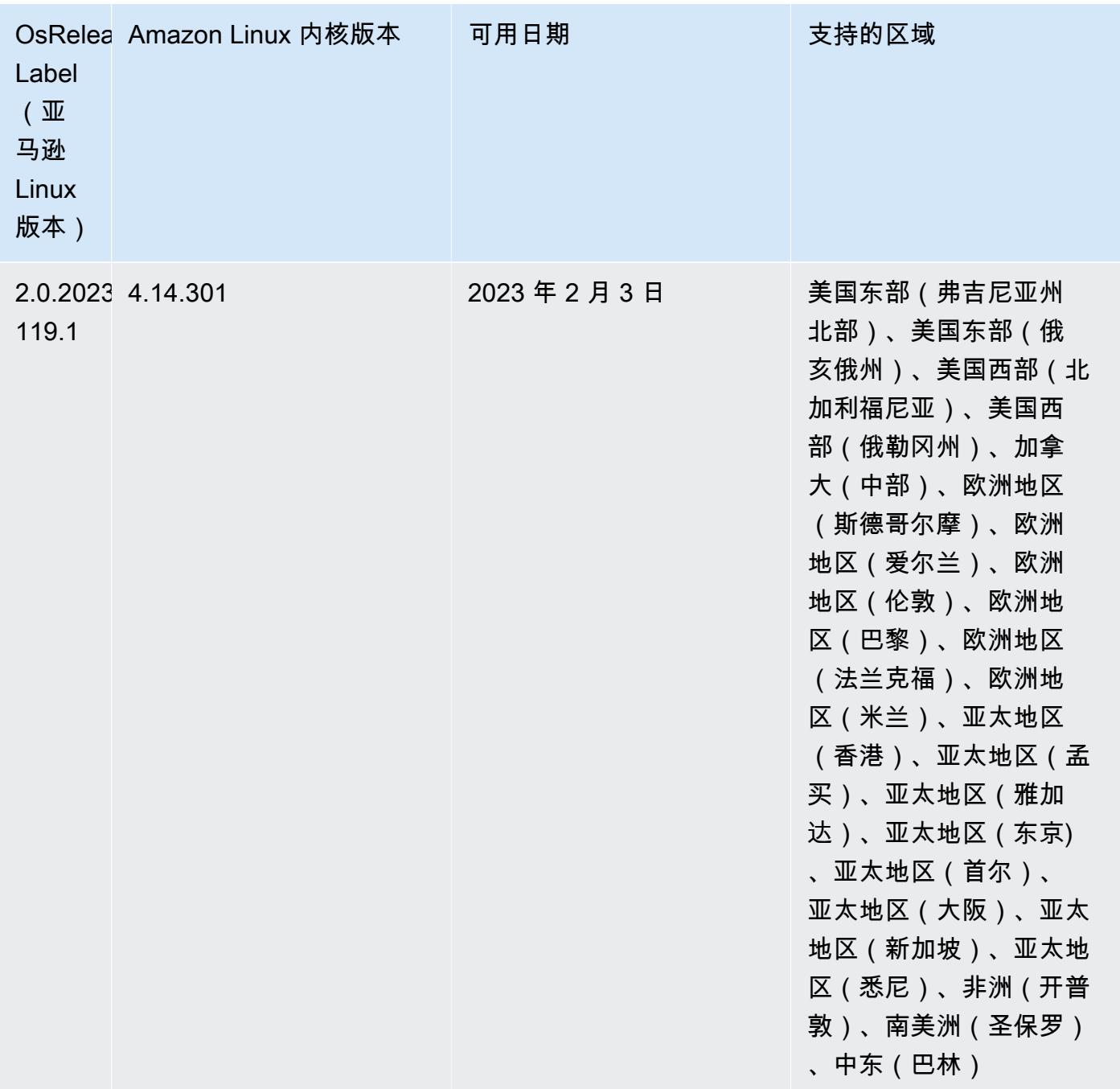

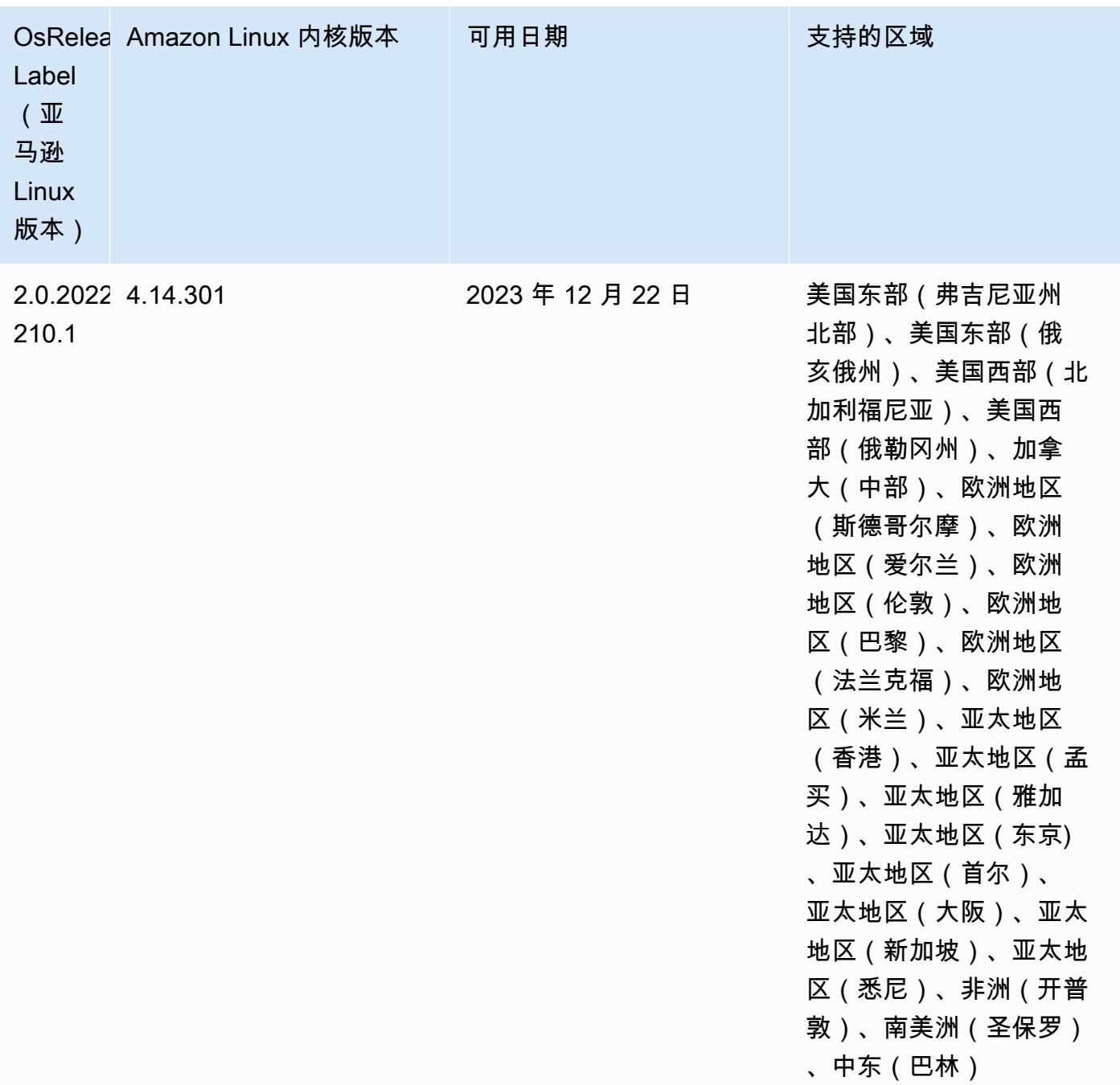

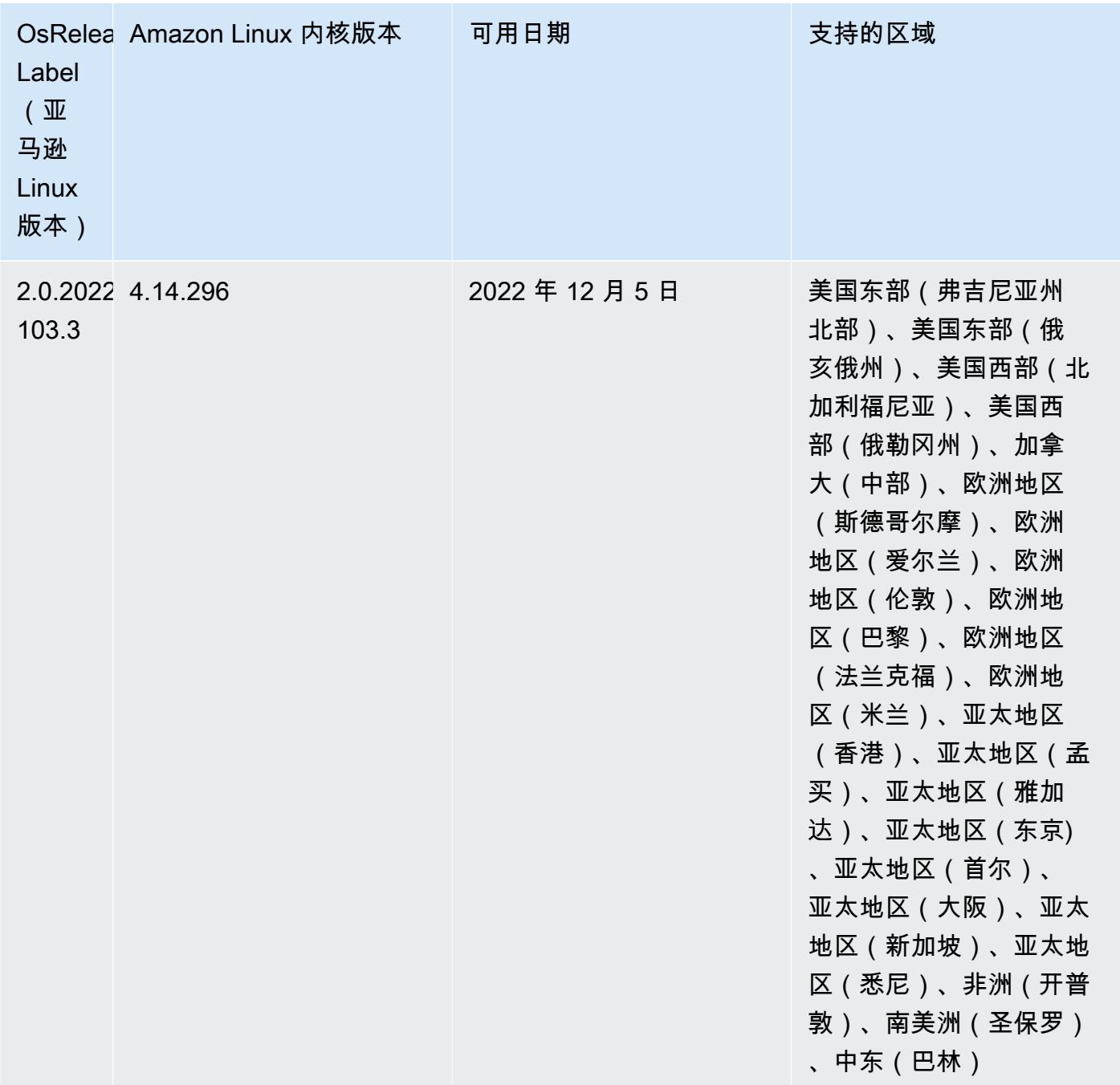

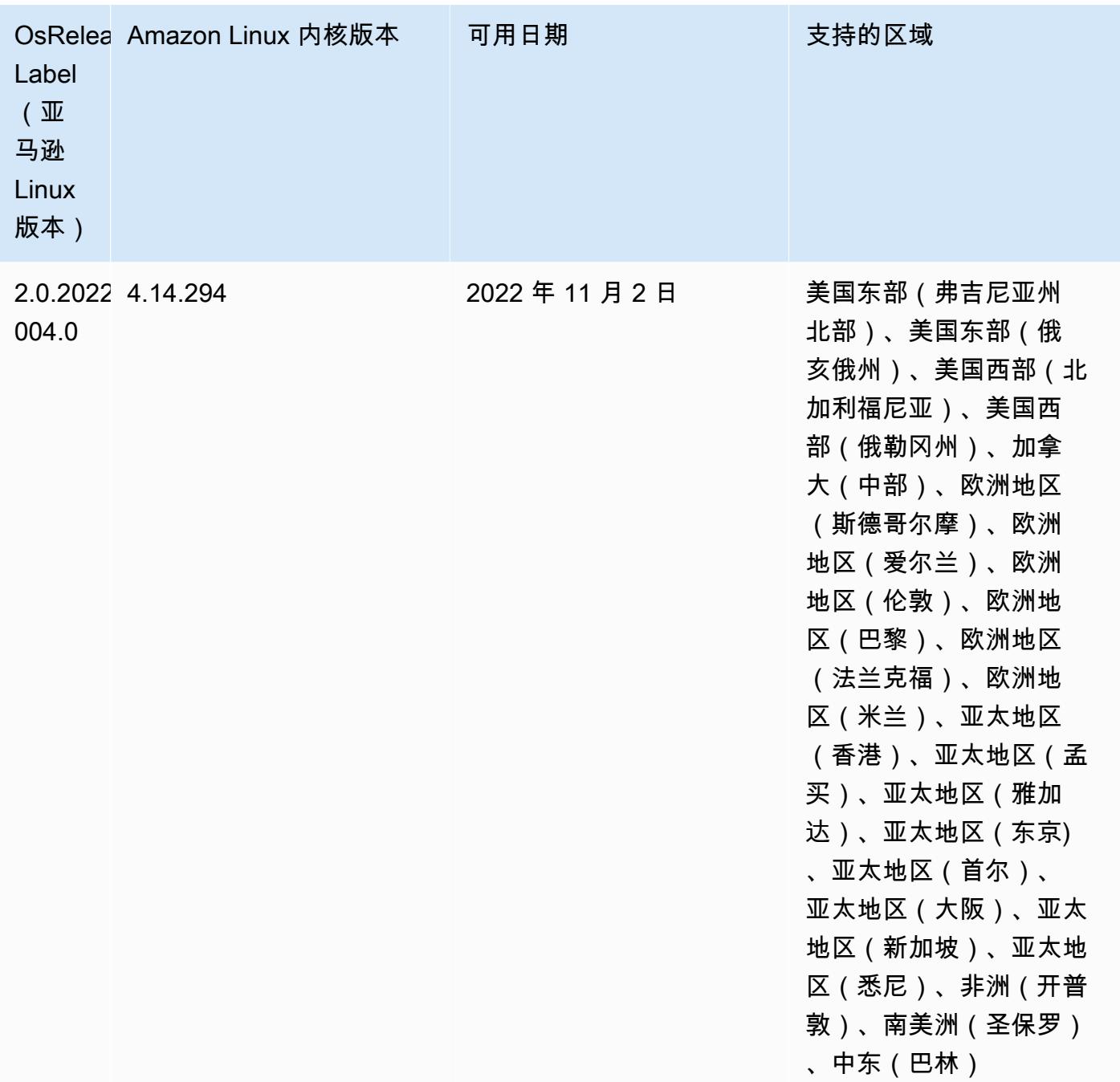

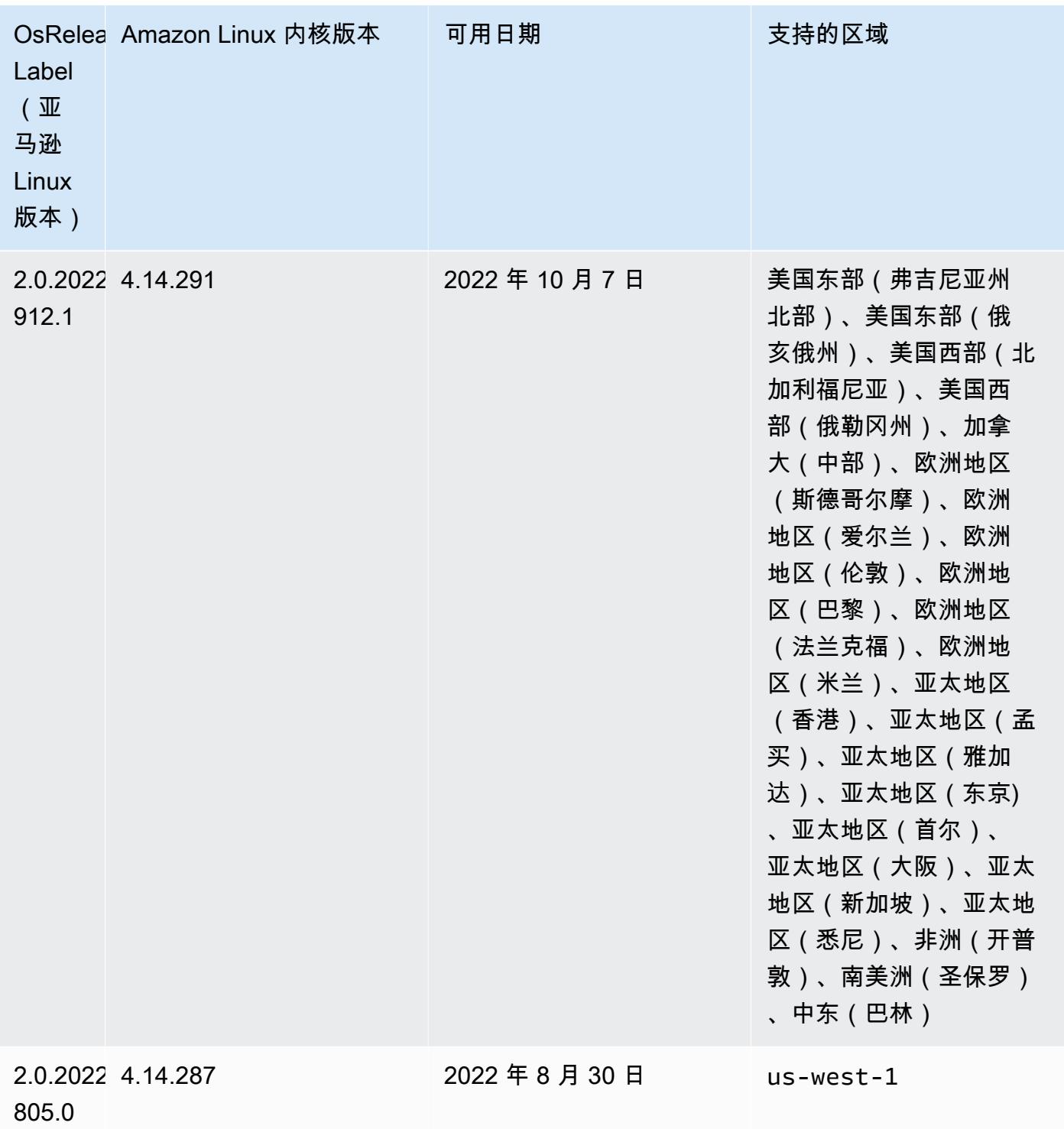

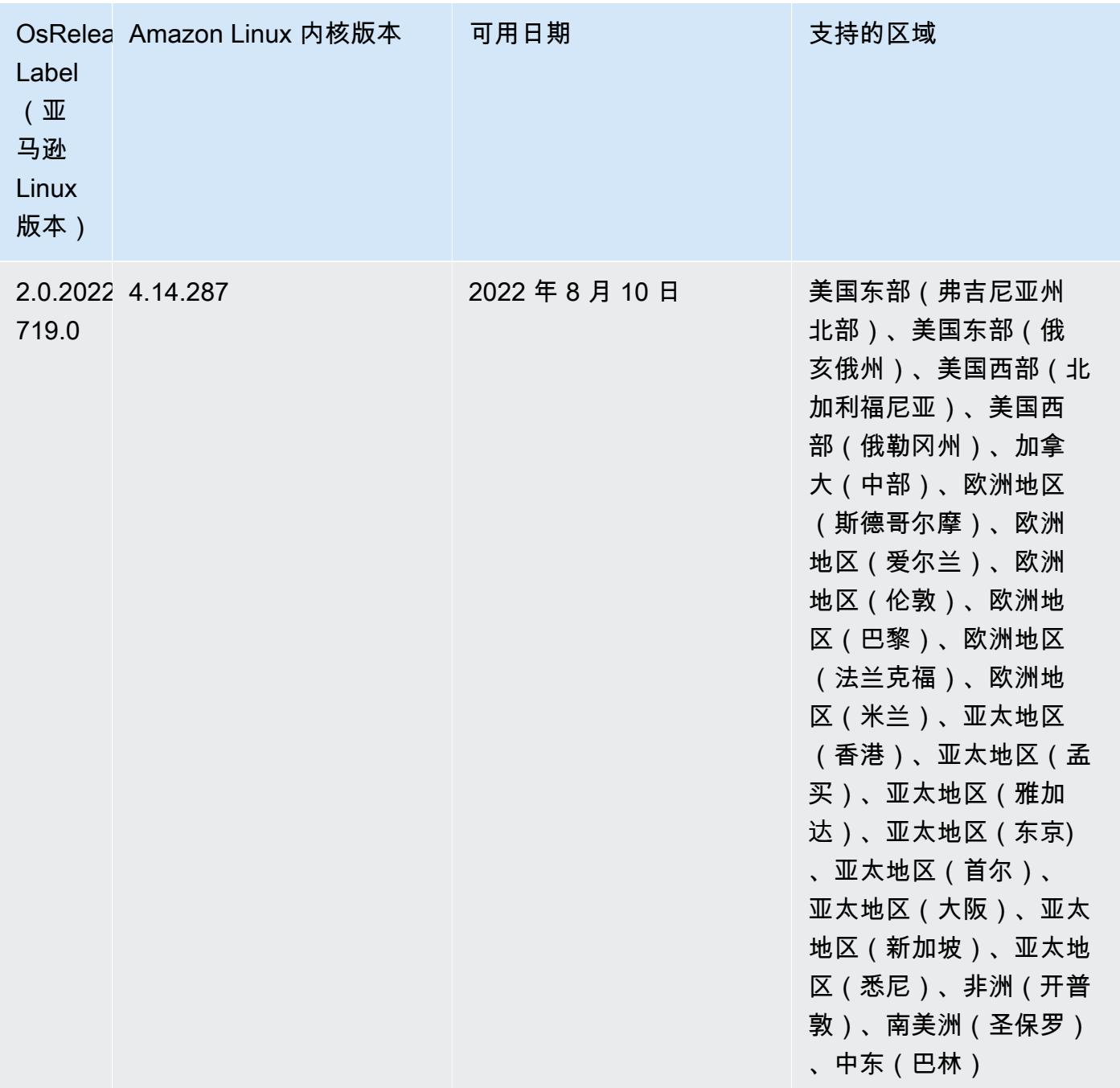

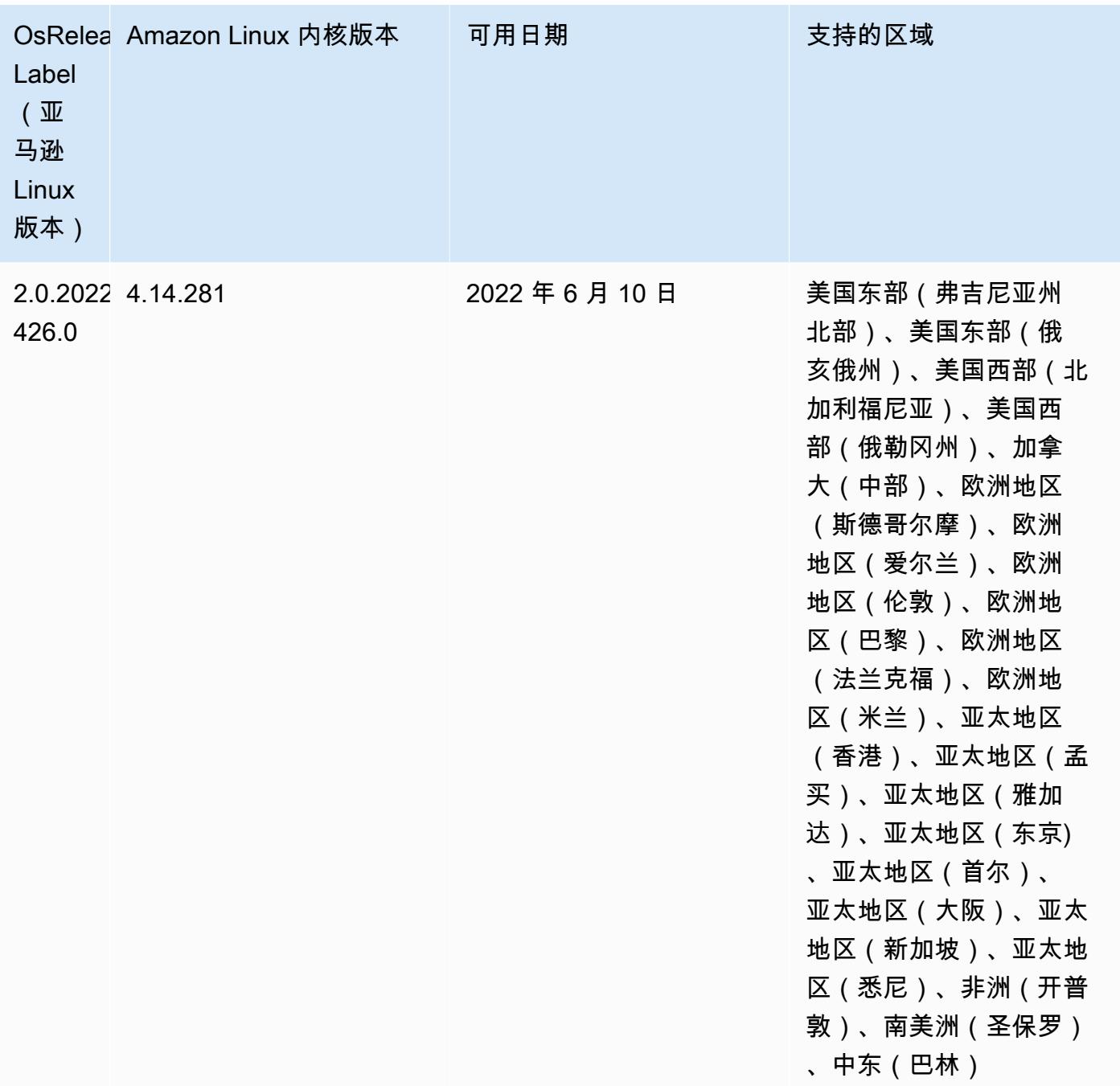

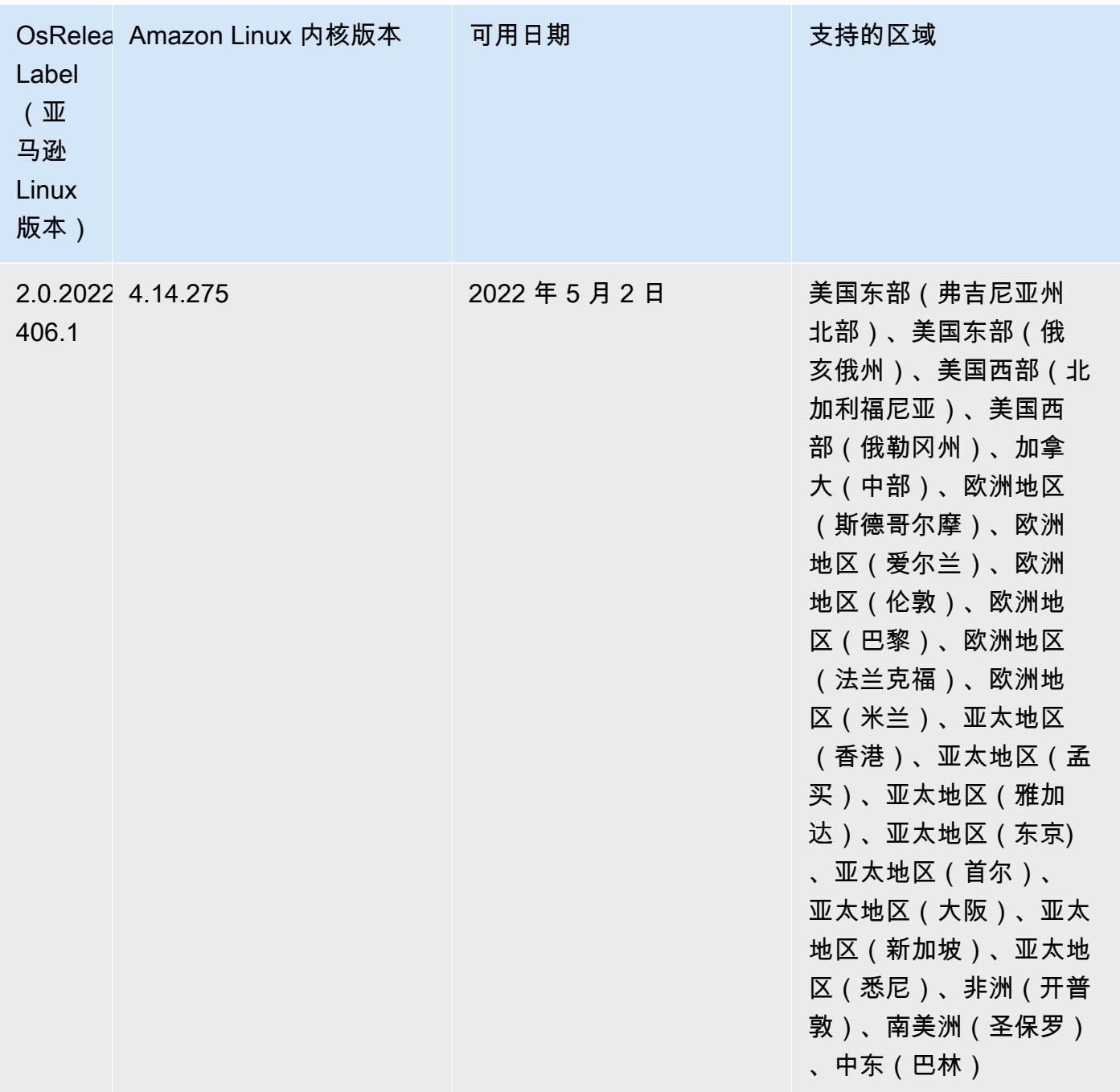

• 在 Amazon EMR 6.6 及更高版本中,使用 log4J 1.x 和 log4J 2.x 的应用程序将分别升级为使用 log4J 1.2.17(或更高版本)和 log4J 2.17.1(或更高版本),并且不需要使用提供[的引导操作](https://docs.aws.amazon.com/emr/latest/ReleaseGuide/emr-log4j-vulnerability.html)来缓 解 CVE 问题。

• [托管式扩展] Spark 随机排序数据托管式扩展优化 – Amazon EMR 5.34.0 及更高版本和 Amazon EMR 6.4.0 及更高版本支持可感知 Spark 随机排序数据(Spark 在分区之间重新分配以执行特定操 作的数据)的托管式扩展。有关随机排序操作的更多信息,请参阅《Amazon EMR 管理指南》中 的[在 Amazon EMR 中使用 EMR 托管横向缩减和](https://docs.aws.amazon.com/emr/latest/ManagementGuide/emr-managed-scaling.html) [Spark 编程指南。](https://spark.apache.org/docs/latest/rdd-programming-guide.html#shuffle-operations)

• 从 Amazon EMR 5.32.0 和 6.5.0 开始,Apache Spark 动态执行程序定型功能会默认启用。要打开 或关闭此功能,您可以使用 spark.yarn.heterogeneousExecutors.enabled 配置参数。

### 更改、增强和解决的问题

• 对于使用 EMR 默认 AMI 选项且仅安装常用应用程序(如 Apache Hadoop、Apache Spark 和 Apache Hive)的集群,Amazon EMR 平均可将启动时间缩短 80 秒。

# 已知问题

- 当 Amazon EMR 版本 6.5.0、6.6.0 或 6.7.0 通过 Apache Spark shell 读取 Apache Phoenix 表时,会出现 NoSuchMethodError,因为 Amazon EMR 使用了不正确的 Hbase.compat.version。Amazon EMR 发行版 6.8.0 修复了此问题。
- 在 Amazon EMR 版本 6.6.0、6.7.0 和 6.8.0 上将 DynamoDB 连接器与 Spark 结合使用 时,即使输入拆分引用了非空数据,表中的所有读取都会返回空结果。这是因为 Spark 3.2.0 将 spark.hadoopRDD.ignoreEmptySplits 默认设置为 true。解决方法是将 spark.hadoopRDD.ignoreEmptySplits 显式设置为 false。Amazon EMR 发行版 6.9.0 修复 了此问题。
- 在 Trino 长时间运行的集群上,Amazon EMR 6.6.0 在 Trino jvm.config 中启用了垃圾回收日志记录 参数,以便从垃圾回收日志中获取更好的见解。此更改会将许多垃圾回收日志附加到 launcher.log (/var/log/trino/launcher.log) 文件。如果您在 Amazon EMR 6.6.0 中运行 Trino 集群,由于附加的日 志,可能会在集群运行几天后出现节点磁盘空间不足的情况。

这一问题的解决办法是在为 Amazon EMR 6.6.0 创建或克隆集群时,将以下脚本作为引导操作运行 以禁用 jvm.config 中的垃圾回收日志记录参数。

```
#!/bin/bash 
   set -ex 
   PRESTO_PUPPET_DIR='/var/aws/emr/bigtop-deploy/puppet/modules/trino' 
   sudo bash -c "sed -i '/-Xlog/d' ${PRESTO_PUPPET_DIR}/templates/jvm.config"
```
- 当您将 Spark 与 Hive 分区位置格式化结合使用以读取 Amazon S3 中的数据,并在 Amazon EMR 版本 5.30.0 至 5.36.0 以及 6.2.0 至 6.9.0 上运行 Spark 时,可能会遇到导致集群无法正确读取数据 的问题。如果您的分区具有以下所有特征,会发生这种情况:
	- 从同一个表扫描两个或多个分区。
	- 至少有一个分区目录路径是至少一个其他分区目录路径的前缀,例如,s3://bucket/table/ p=a 是 s3://bucket/table/p=a b 的前缀。

• 另一个分区目录中前缀后面的第一个字符的 UTF-8 值小于 / 字符 (U+002F)。例如,在 s3:// bucket/table/p=a b 中,a 和 b 之间出现的空格字符 (U+0020) 就属于此类。请注意,还有 其他 14 个非控制字符:! ''#\$%&*'* ( )\*+ , - 。有关更多信息,请参阅 UTF-8 encoding table and [Unicode characters](https://www.utf8-chartable.de/)(UTF-8 编码表和 Unicode 字符)。

解决方法是在 spark-defaults 分类中将

spark.sql.sources.fastS3PartitionDiscovery.enabled 配置设置为 false。

• 在 Amazon EMR 发行版 5.36.0 和 6.6.0 到 6.9.0 中,SecretAgent 和 RecordServer 服务组件 可能会因为 Log4j2 属性中的文件名模式配置不正确而出现日志数据丢失的情况。错误的配置导致组 件每天只生成一个日志文件。当应用轮换策略时,它会重写现有文件,而不是按预期生成新的日志文 件。应变方法是使用引导操作每小时生成一次日志文件,并在文件名中附加一个自动增量的整数来处 理轮换。

对于 Amazon EMR 发行版 6.6.0 到 6.9.0,启动集群时,请执行以下引导操作。

‑‑bootstrap‑actions "Path=s3://emr-data-access-control-us-east-1/customer-bootstrapactions/log-rotation-emr-6x/replace-puppet.sh,Args=[]"

对于 Amazon EMR 发行版 5.36.0, 启动集群时,请执行以下引导操作。

‑‑bootstrap‑actions "Path=s3://emr-data-access-control-us-east-1/customer-bootstrapactions/log-rotation-emr-5x/replace-puppet.sh,Args=[]"

发行版 5.35.0

这是 Amazon EMR 发行版 5.35.0 的发布说明。

以下发布说明包括有关 Amazon EMR 发行版 5.35.0 的信息。更改与 5.34.0 有关。

首次发布日期: 2022 年 3 月 30 日

新功能

• 使用 log4J 1.x 和 log4J 2.x 的 Amazon EMR 发行版 5.35 应用程序将分别升级为使用 log4J 1.2.17(或更高版本)和 log4J 2.17.1(或更高版本),并且不需要使用引导操作来缓解之前发行版 中的 CVE 问题。请参阅 [缓解 CVE-2021-44228 的方法](#page-2597-0)。

更改、增强和解决的问题

# Flink 更改

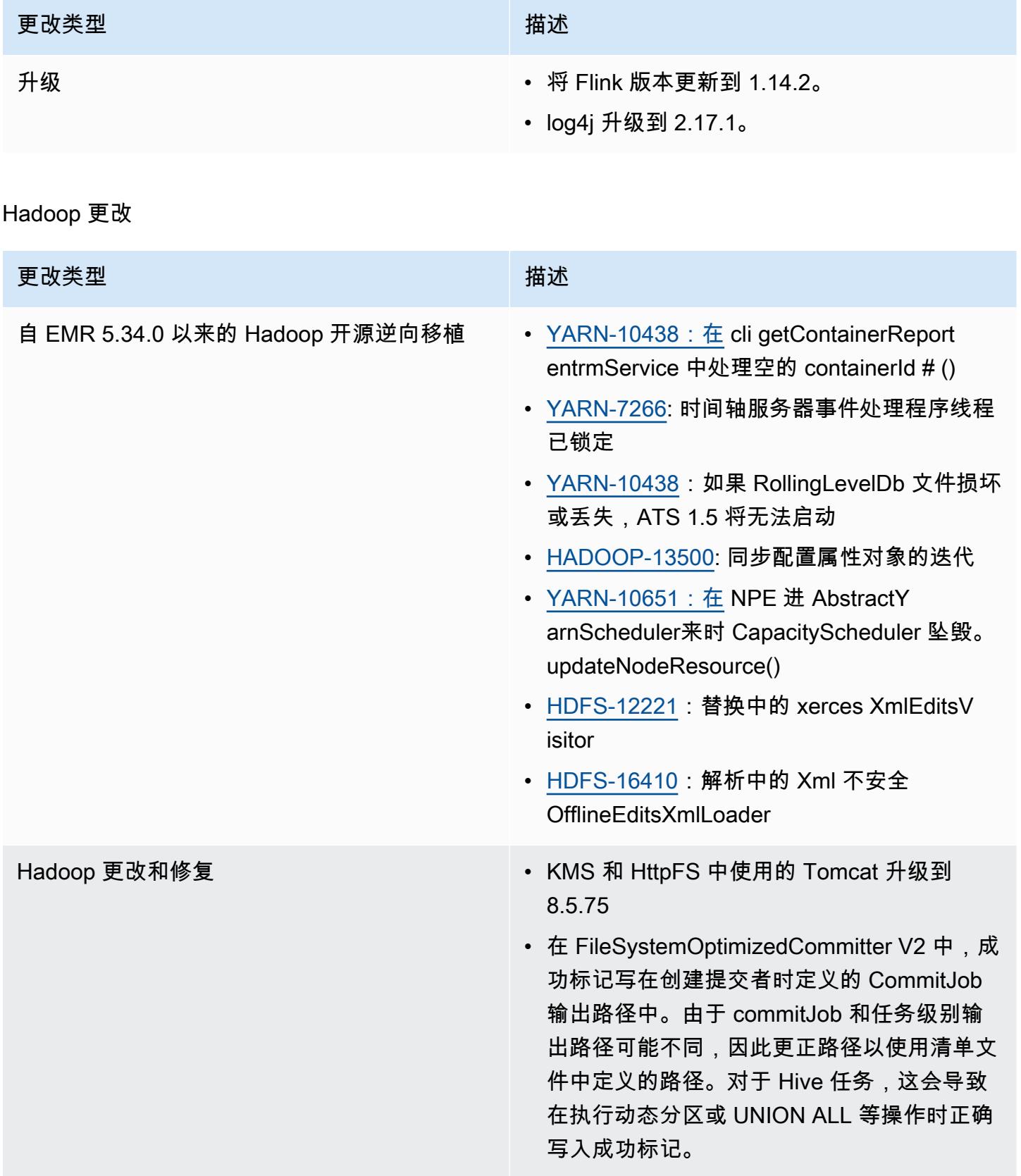

### Hive 更改

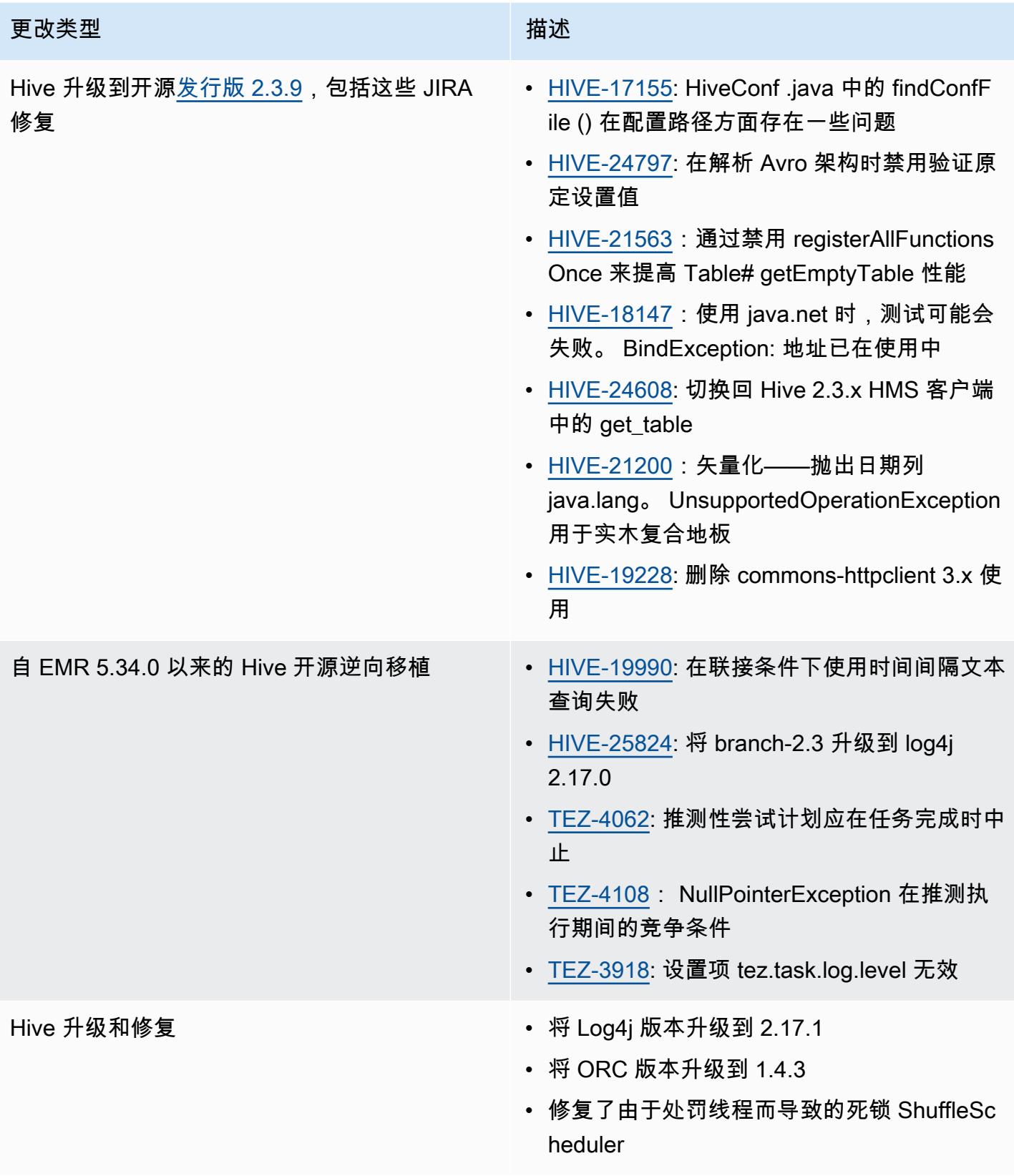

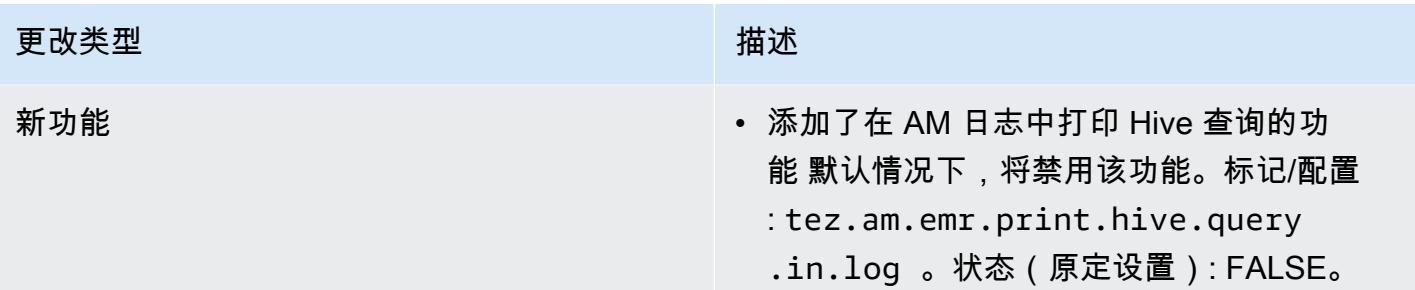

## Oozie 更改

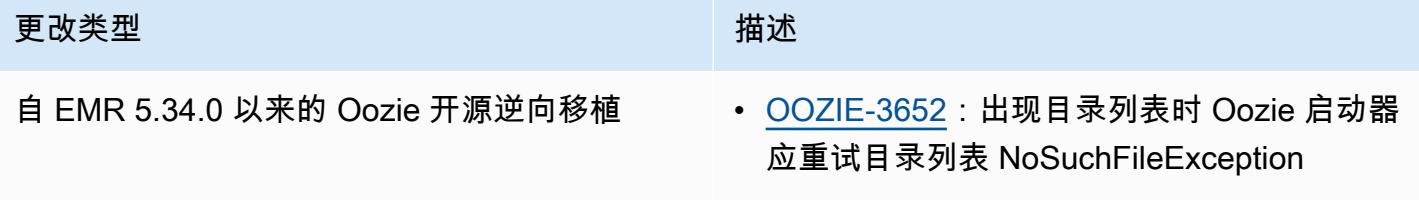

## Pig 更改

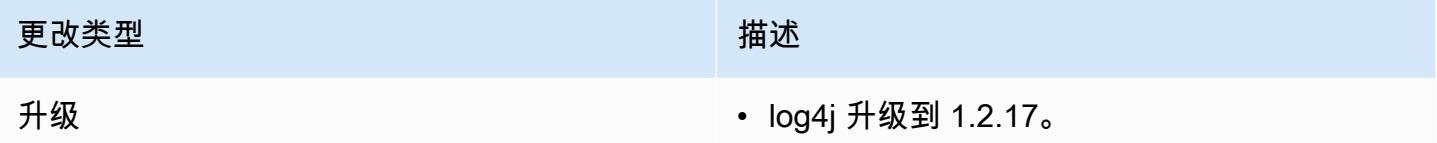

## 已知问题

- 当您将 Spark 与 Hive 分区位置格式化结合使用以读取 Amazon S3 中的数据,并在 Amazon EMR 版本 5.30.0 至 5.36.0 以及 6.2.0 至 6.9.0 上运行 Spark 时,可能会遇到导致集群无法正确读取数据 的问题。如果您的分区具有以下所有特征,会发生这种情况:
	- 从同一个表扫描两个或多个分区。
	- 至少有一个分区目录路径是至少一个其他分区目录路径的前缀,例如,s3://bucket/table/ p=a 是 s3://bucket/table/p=a b 的前缀。
	- 另一个分区目录中前缀后面的第一个字符的 UTF-8 值小于 / 字符 (U+002F)。例如,在 s3 : / / bucket/table/p=a b 中,a 和 b 之间出现的空格字符 (U+0020) 就属于此类。请注意,还有 其他 14 个非控制字符:!"#\$%&' ()\*+,-。有关更多信息,请参阅 UTF-8 encoding table and [Unicode characters](https://www.utf8-chartable.de/)(UTF-8 编码表和 Unicode 字符)。

### 解决方法是在 spark-defaults 分类中将

spark.sql.sources.fastS3PartitionDiscovery.enabled 配置设置为 false。

# 发行版 5.34.0

以下发布说明包括有关 Amazon EMR 发行版 5.34.0 的信息。更改与 5.33.1 有关。

首次发布日期:2022 年 1 月 20 日

发布更新日期:2022 年 3 月 21 日

新功能

- [托管式扩展] Spark 随机排序数据托管式扩展优化 Amazon EMR 5.34.0 及更高版本和 Amazon EMR 6.4.0 及更高版本支持可感知 Spark 随机排序数据(Spark 在分区之间重新分配以执行特定操 作的数据)的托管式扩展。有关随机排序操作的更多信息,请参阅《Amazon EMR 管理指南》中 的[在 Amazon EMR 中使用 EMR 托管扩展和](https://docs.aws.amazon.com/emr/latest/ManagementGuide/emr-managed-scaling.html) [Spark 编程指南。](https://spark.apache.org/docs/latest/rdd-programming-guide.html#shuffle-operations)
- [Hudi] 简化了 Hudi 配置的改进。预设情况下禁用乐观并发控制。

更改、增强和解决的问题

- 此版本旨在修复 Amazon EMR Scaling 无法成功纵向扩展/缩减集群或导致应用程序故障时出现的问 题。
- 以前,在多主节点集群上手动重启资源管理器会导致 Zookeeper znode 文件中的 Amazon EMR 集 群进程守护程序(如 Zookeeper)重新加载以前停用或丢失的所有节点。在某些情况下,这会导致 超出默认限制。Amazon EMR 现在会从 Zookeeper 文件中删除已停用或丢失超过一小时的节点记 录,并且内部限制也有所提高。
- 修复了当 Amazon EMR 集群上的进程守护程序正在进行运行状况检查活动(例如收集 YARN 节点 状态和 HDFS 节点状态)时,针对高利用率的大型集群的扩展请求失败的问题。之所以发生这种情 况,是因为集群上的进程守护程序无法将节点的运行状况数据传递给内部 Amazon EMR 组件。
- 改进了 EMR 集群上的进程守护程序,以便在重用 IP 地址时正确跟踪节点状态,从而提高扩缩操作 期间的可靠性。
- [SPARK-29683。](https://issues.apache.org/jira/browse/SPARK-29683)修复了集群缩减期间出现任务失败的问题,因为 Spark 假定所有可用节点都被拒绝 列出。
- [YARN-9011。](https://issues.apache.org/jira/browse/YARN-9011)修复了集群尝试纵向扩展或缩减时,由于 YARN 停用中的争用条件导致任务失败的问 题。
- 通过确保 Amazon EMR 集群上的进程守护程序和 YARN/HDFS 之间的节点状态始终一致,解决了 集群扩展期间步骤或任务失败的问题。
- 修复了已启用 Kerberos 身份验证的 Amazon EMR 集群的诸如缩减和步骤提交等集群操作失败的问 题。这是因为 Amazon EMR 集群上的进程守护程序没有续订 Kerberos 票证,而该票证是与主节点 上运行的 HDFS/YARN 进行安全通信所必需的。
- Zeppelin 已升级到版本 0.10.0。
- Livy 修复 已升级到 0.7.1
- Spark 性能提升 当 EMR 5.34.0 中的某些 Spark 配置值被覆盖时禁用异构执行器。
- 默认情况下禁用 WebHDFS 和 HTTFS 服务器。您可以使用 Hadoop 配置重新启用 WebHDFS,dfs.webhdfs.enabled。HTTPFS 服务器可以通过使用 sudo systemctl start hadoop-httpfs 启动。

## 已知问题

- 与 Livy 用户模拟一起使用的 Amazon EMR Notebooks 功能不起作用,因为默认情况下,HTTPFS 处于禁用状态。在这种情况下,EMR 笔记本无法连接到启用了 Livy 模拟的集群。解决方法是在将 EMR 笔记本连接到集群之前使用 sudo systemctl start hadoop-httpfs 启动 HTTPFS 服务 器。
- Hue 查询在 Amazon EMR 6.4.0 中不起作用,因为默认情况下 Apache Hadoop HTTPFS 服务器处 于禁用状态。要在 Amazon EMR 6.4.0 上使用 Hue,请使用 sudo systemctl start hadoophttpfs 在 Amazon EMR 主节点上手动启动 HTTPFS 服务器,或[者使用 Amazon EMR 步骤](https://docs.aws.amazon.com/emr/latest/ManagementGuide/add-step-cli.html)。
- 与 Livy 用户模拟一起使用的 Amazon EMR Notebooks 功能不起作用,因为默认情况下,HTTPFS 处于禁用状态。在这种情况下,EMR 笔记本无法连接到启用了 Livy 模拟的集群。解决方法是在将 EMR 笔记本连接到集群之前使用 sudo systemctl start hadoop-httpfs 启动 HTTPFS 服务 器。
- 当您将 Spark 与 Hive 分区位置格式化结合使用以读取 Amazon S3 中的数据,并在 Amazon EMR 版本 5.30.0 至 5.36.0 以及 6.2.0 至 6.9.0 上运行 Spark 时,可能会遇到导致集群无法正确读取数据 的问题。如果您的分区具有以下所有特征,会发生这种情况:
	- 从同一个表扫描两个或多个分区。
	- 至少有一个分区目录路径是至少一个其他分区目录路径的前缀,例如,s3://bucket/table/ p=a 是 s3://bucket/table/p=a b 的前缀。
	- 另一个分区目录中前缀后面的第一个字符的 UTF-8 值小于 / 字符 (U+002F)。例如,在 s3:// bucket/table/p=a b 中,a 和 b 之间出现的空格字符 (U+0020) 就属于此类。请注意,还有 其他 14 个非控制字符:!"#\$%&' ()\*+,-。有关更多信息,请参阅 UTF-8 encoding table and [Unicode characters](https://www.utf8-chartable.de/)(UTF-8 编码表和 Unicode 字符)。

#### 解决方法是在 spark-defaults 分类中将

spark.sql.sources.fastS3PartitionDiscovery.enabled 配置设置为 false。

# 发行版 6.5.0

以下发布说明包括有关 Amazon EMR 发行版 6.5.0 的信息。更改与 6.4.0 有关。

首次发布日期:2022 年 1 月 20 日

发布更新日期:2022 年 3 月 21 日

### 新功能

- [托管式扩展] Spark 随机排序数据托管式扩展优化 Amazon EMR 5.34.0 及更高版本和 Amazon EMR 6.4.0 及更高版本支持可感知 Spark 随机排序数据(Spark 在分区之间重新分配以执行特定操 作的数据)的托管式扩展。有关随机排序操作的更多信息,请参阅《Amazon EMR 管理指南》中 的[在 Amazon EMR 中使用 EMR 托管横向缩减和](https://docs.aws.amazon.com/emr/latest/ManagementGuide/emr-managed-scaling.html) [Spark 编程指南。](https://spark.apache.org/docs/latest/rdd-programming-guide.html#shuffle-operations)
- 从 Amazon EMR 5.32.0 和 6.5.0 开始,Apache Spark 动态执行程序定型功能会默认启用。要打开 或关闭此功能,您可以使用 spark.yarn.heterogeneousExecutors.enabled 配置参数。
- 支持 Apache Iceberg 开放表格式,用于大型分析数据集。
- 支持 ranger-trino-plugin 2.0.1-amzn-1
- 支持 toree 0.5.0

### 更改、增强和解决的问题

- Amazon EMR 6.5 发行版现在支持 Apache Iceberg 0.12.0,并通过适用于 Apache Spark 的 Amazon EMR 运行时、适用于 Presto 的 Amazon EMR 运行时和适用于 Apache Hive 的 Amazon EMR 运行时提供了运行时改进。
- [Apache Iceberg](https://iceberg.apache.org/) 是 Amazon S3 中适用于大型数据集的开放表格式,可提供快速的大型表查询性能、 原子提交、并发写入和 SQL 兼容表演进等功能。借助 EMR 6.5,您可以将 Apache Spark 3.1.2 与 Iceberg 表格式结合使用。
- Apache Hudi 0.9 增加了对 Spark SQL DDL 和 DML 的支持。从而让您可以仅使用 SQL 语句创建 upsert Hudi 表。Apache Hudi 0.9 还包括查询端和写入器端的性能改进。
- 适用于 Apache Hive 的 Amazon EMR 运行时取消了暂存操作期间的重命名操作,从而提高了 Apache Hive 在 Amazon S3 上的性能,此外还提高了用于修复表的元数据仓检查(MSCK)命令的 性能。

#### 已知问题

- 当 Amazon EMR 版本 6.5.0、6.6.0 或 6.7.0 通过 Apache Spark shell 读取 Apache Phoenix 表时,会出现 NoSuchMethodError,因为 Amazon EMR 使用了不正确的 Hbase.compat.version。Amazon EMR 发行版 6.8.0 修复了此问题。
- 高可用性(HA)的 Hbase 捆绑集群无法使用默认卷大小和实例类型进行预置。此问题的变通解决方 法是增加根卷大小。
- 要将 Spark 操作与 Apache Oozie 一起使用,必须将以下配置添加到 Oozie workflow.xml 文件 中。否则,Oozie 启动的 Spark 执行器的类路径中将丢失几个诸如 Hadoop 和 EMRFS 之类的关键 库。

<spark-opts>--conf spark.yarn.populateHadoopClasspath=true</spark-opts>

- 当您将 Spark 与 Hive 分区位置格式化结合使用以读取 Amazon S3 中的数据,并在 Amazon EMR 版本 5.30.0 至 5.36.0 以及 6.2.0 至 6.9.0 上运行 Spark 时,可能会遇到导致集群无法正确读取数据 的问题。如果您的分区具有以下所有特征,会发生这种情况:
	- 从同一个表扫描两个或多个分区。
	- 至少有一个分区目录路径是至少一个其他分区目录路径的前缀,例如,s3://bucket/table/ p=a 是 s3://bucket/table/p=a b 的前缀。
	- 另一个分区目录中前缀后面的第一个字符的 UTF-8 值小于 / 字符 (U+002F)。例如,在 s3:// bucket/table/p=a b 中,a 和 b 之间出现的空格字符 (U+0020) 就属于此类。请注意,还有 其他 14 个非控制字符:! "#\$%&' () \*+, -。有关更多信息,请参阅 UTF-8 encoding table and [Unicode characters](https://www.utf8-chartable.de/)(UTF-8 编码表和 Unicode 字符)。

解决方法是在 spark-defaults 分类中将

spark.sql.sources.fastS3PartitionDiscovery.enabled 配置设置为 false。

# 发行版 6.4.0

以下发布说明包括有关 Amazon EMR 发行版 6.4.0 的信息。更改与 6.3.0 有关。

首次发布日期:2021 年 9 月 20 日

发布更新日期:2022 年 3 月 21 日

### 受支持的应用程序

• AWS SDK for Java 版本 1.12.31

- CloudWatch 水槽版本 2.2.0
- DynamoDB 连接器 4.16.0
- EMRFS 2.47.0
- Amazon FMR Goodies 3.2.0
- Amazon EMR Kinesis 连接器 3.5.0
- Amazon EMR 记录服务器 2.1.0
- Amazon EMR Scripts 2.5.0
- Flink 1.13.1
- Ganglia 3.7.2
- AWS Glue Hive Metastore 客户端版本 3.3.0
- Hadoop 3.2.1-amzn-4
- HBase 2.4.4-amzn-0
- HB 1.1.0 ase-operator-tools
- HCatalog 3.1.2-amzn-5
- Hive 3.1.2-amzn-5
- Hudi 0.8.0-amzn-0
- Hue 4.9.0
- Java JDK Corretto-8.302.08.1 (内部 1.8.0\_302-b08)
- JupyterHub 版本 1.4.1
- Livy 0.7.1-incubating
- MXNet 1.8.0
- Oozie 5.2.1
- Phoenix 5.1.2
- Pig 0.17.0
- Presto 0.254.1-amzn-0
- Trino 359
- Apache Ranger KMS(多主节点透明加密)版本 2.0.0
- ranger-plugins 2.0.1-amzn-0
- ranger-s3-plugin 1.2.0
- SageMaker Spark SDK 版本 1.4.1
- Scala 2.12.10 (OpenJDK 64 位服务器 VM, Java 1.8.0\_282)
- Spark 3.1.2-amzn-0
- spark-rapids 0.4.1
- Sqoop 1.4.7
- TensorFlow 版本 2.4.1
- tez 0.9.2
- Zeppelin 0.9.0
- Zookeeper 3.5.7
- 连接器和驱动程序:DynamoDB 连接器 4.16.0

新功能

- [托管式扩展] Spark 随机排序数据托管式扩展优化 Amazon EMR 5.34.0 及更高版本和 Amazon EMR 6.4.0 及更高版本支持可感知 Spark 随机排序数据(Spark 在分区之间重新分配以执行特定操 作的数据)的托管式扩展。有关随机排序操作的更多信息,请参阅《Amazon EMR 管理指南》中 的[在 Amazon EMR 中使用 EMR 托管扩展和](https://docs.aws.amazon.com/emr/latest/ManagementGuide/emr-managed-scaling.html) [Spark 编程指南。](https://spark.apache.org/docs/latest/rdd-programming-guide.html#shuffle-operations)
- 在 Apache Ranger 启用的 Amazon EMR 集群上,您可以使用 Apache Spark SQL 将数据插入到 Apache Hive 元数据存储表中或使用INSERT INTO、INSERT OVERWRITE和ALTER TABLE更新 Apache Hive 元数据存储表。将 ALTER TABLE 与 Spark SQL 结合使用时,分区位置必须是表位置 的子目录。如果某个分区的分区位置与表位置不同,Amazon EMR 目前不支持将数据插入该分区。
- PrestoSQL [已重命名为 Trino。](https://trino.io/blog/2020/12/27/announcing-trino.html)
- Hive:在获取 LIMIT 子句中提到的记录数目后,通过立即停止查询执行可加快使用 LIMIT 子句 执行简单 SELECT 查询的速度。简单 SELECT 查询是没有 GROUP BY/ORDER BY 子句的查 询或没有减速阶段的查询。例如,SELECT \* from <TABLE> WHERE <Condition> LIMIT <Number>。

Hudi 并发控制

- Hudi 目前支持乐观并发控制 (OCC),它可以与 UPSERT 和 INSERT 等写入操作一起利用,以允许 从多个写入器更改为同一 Hudi 表。这是文件级 OCC,因此任何两个提交(或写入器)可以写入同 一表内,前提是它们的更改不冲突。有关更多信息,请参阅 [Hadi 并发性控制](https://hudi.apache.org/docs/concurrency_control/)。
- Amazon EMR 集群安装了 Zookeeper,可以利用它作为 OCC 的锁提供商。为了更便捷地使用此功 能,Amazon EMR 集群预先配置了以下属性:

```
hoodie.write.lock.provider=org.apache.hudi.client.transaction.lock.ZookeeperBasedLockProvider
hoodie.write.lock.zookeeper.url=<EMR Zookeeper URL>
hoodie.write.lock.zookeeper.port=<EMR Zookeeper Port>
hoodie.write.lock.zookeeper.base_path=/hudi
```
要启用 OCC,您需要使用 Hudi 任务选项或使用 Amazon EMR 配置 API 在集群级别配置以下属性:

```
hoodie.write.concurrency.mode=optimistic_concurrency_control
hoodie.cleaner.policy.failed.writes=LAZY (Performs cleaning of failed writes lazily 
  instead of inline with every write)
hoodie.write.lock.zookeeper.lock_key=<Key to uniquely identify the Hudi table> (Table 
  Name is a good option)
```
Hudi 监控:亚马逊 CloudWatch 集成以报告 Hudi 指标

• 亚马逊 EMR 支持向亚马逊发布 Hudi 指标。 CloudWatch通过设置以下所需配置来启用:

```
hoodie.metrics.on=true
hoodie.metrics.reporter.type=CLOUDWATCH
```
• 以下是您可以更改的可选 Hudi 配置:

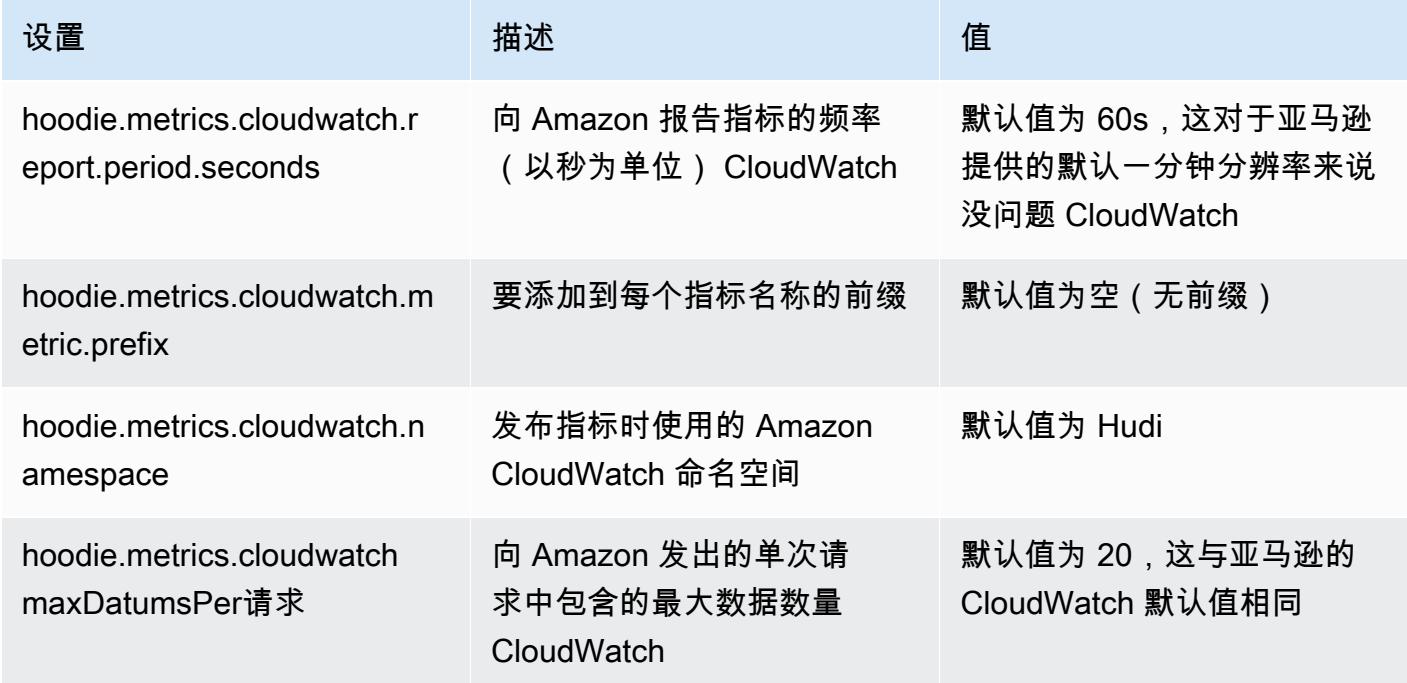

Amazon EMR Hudi 配置的支持和改进

• 客户目前可以利用 EMR 配置 API 和重新配置功能在集群级别配置 Hudi 配置。与 Spark 和 Hive 等 其他应用程序一样,通过 /etc/hudi/CONF/hudi-defaults.conf 引入了基于文件的新配置支持。EMR 配置了几个默认值以改善用户体验:

—hoodie.datasource.hive\_sync.jdbcurl 已配置为集群 Hive 服务器 URL,无需指定。这 在 Spark 集群模式下运行任务时十分有效,而您之前必须指定 Amazon EMR 主 IP。

— HBase 特定的配置,这对于将 HBase 索引与 Hudi 一起使用非常有用。

— Zookeeper 锁提供商的特定配置,如并发控制下所讨论的内容,这令乐观并发控制 (OCC) 的使用 更加方便。

• 还引入了其他更改,以减少需要通过的配置数量,并在可能的情况下自动推断:

— 该partitionBy 关键字可用于指定分区列。

— 启用 Hive Sync 时,不再强制通过HIVE\_TABLE\_OPT\_KEY, HIVE\_PARTITION\_FIELDS\_OPT\_KEY, HIVE\_PARTITION\_EXTRACTOR\_CLASS\_OPT\_KEY。这 些值可以根据 Hudi 表名称和分区字段推断出来。

—KEYGENERATOR\_CLASS\_OPT\_KEY不强制通过,可以从更简单 的SimpleKeyGenerator和ComplexKeyGenerator情况下推断。

Hudi 注意事项

- Hudi 不支持在 Hive 中用于读取时合并 (MoR) 和 Bootstrap 表格中的矢量化执行。例如, 当hive.vectorized.execution.enabled设置为 true 时,Hudi 实时表的count(\*)失败。作 为解决方法,您可以通过将hive.vectorized.execution.enabled设置为false禁用矢量化读 入。
- 多写作器支持与 Hudi 引导启动功能不兼容。
- Flink Streamer 和 Flink SQL 是此发行版中的实验性功能。建议不要在生产部署中使用这些功能。

### 更改、增强功能和解决的问题

此版本旨在修复 Amazon EMR Scaling 无法成功纵向扩展/缩减集群或导致应用程序故障时出现的问 题。

- 以前,在多主节点集群上手动重启资源管理器会导致 Zookeeper znode 文件中的 Amazon EMR 集 群进程守护程序(如 Zookeeper)重新加载以前停用或丢失的所有节点。在某些情况下,这会导致 超出默认限制。Amazon EMR 现在会从 Zookeeper 文件中删除已停用或丢失超过一小时的节点记 录,并且内部限制也有所提高。
- 修复了当 Amazon EMR 集群上的进程守护程序正在进行运行状况检查活动(例如收集 YARN 节点 状态和 HDFS 节点状态)时,针对高利用率的大型集群的扩展请求失败的问题。之所以发生这种情 况,是因为集群上的进程守护程序无法将节点的运行状况数据传递给内部 Amazon EMR 组件。
- 改进了 EMR 集群上的进程守护程序,以便在重用 IP 地址时正确跟踪节点状态,从而提高扩缩操作 期间的可靠性。
- [SPARK-29683。](https://issues.apache.org/jira/browse/SPARK-29683)修复了集群缩减期间出现任务失败的问题,因为 Spark 假定所有可用节点都被拒绝 列出。
- [YARN-9011。](https://issues.apache.org/jira/browse/YARN-9011)修复了集群尝试纵向扩展或缩减时,由于 YARN 停用中的争用条件导致任务失败的问 题。
- 通过确保 Amazon EMR 集群上的进程守护程序和 YARN/HDFS 之间的节点状态始终一致,解决了 集群扩展期间步骤或任务失败的问题。
- 修复了已启用 Kerberos 身份验证的 Amazon EMR 集群的诸如缩减和步骤提交等集群操作失败的问 题。这是因为 Amazon EMR 集群上的进程守护程序没有续订 Kerberos 票证,而该票证是与主节点 上运行的 HDFS/YARN 进行安全通信所必需的。
- 配置集群以修复 Apache YARN 时间轴服务器 1 和 1.5 版的性能问题

Apache YARN 时间轴服务器版本 1 和 1.5 可能会对非常活跃的大型 EMR 集群造成性能问题,尤其 是 yarn.resourcemanager.system-metrics-publisher.enabled=true,这是 Amazon EMR 中的默认设置。开源 YARN 时间轴服务器 v2 解决了与 YARN 时间轴服务器可扩展性相关的性 能问题。

此问题的其他解决方法包括:

- 配置 yarn.resourceManager system-metrics-publisheryarn-site.xml 中的.enabled=false。
- 如下所述,在创建群集时启用此问题的修复程序。

以下 Amazon EMR 发行版包含针对此 YARN 时间线服务器性能问题的修复。

EMR 5.30.2、5.31.1、5.32.1、5.33.1、5.34.x、6.0.1、6.1.1、6.2.1、6.3.1、6.4.x

要对上述任何指定的 Amazon EMR 版本启用修复程序,请使用 [aws emr create-cluster](https://docs.aws.amazon.com/emr/latest/ReleaseGuide/emr-configure-apps-create-cluster.html) 命令 [参数](https://docs.aws.amazon.com/emr/latest/ReleaseGuide/emr-configure-apps-create-cluster.html):--configurations file://./configurations.json 在传入的配置 JSON 文件中将 这些属性设置为 true。或者使[用重新配置控制台 UI](https://docs.aws.amazon.com/emr/latest/ReleaseGuide/emr-configure-apps-running-cluster.html) 启用修复程序。

# 配置 .json 文件内容的示例:

```
\Gamma{
"Classification": "yarn-site",
"Properties": {
"yarn.resourcemanager.system-metrics-publisher.timeline-server-v1.enable-batch": 
  "true",
"yarn.resourcemanager.system-metrics-publisher.enabled": "true"
},
"Configurations": []
}
]
```
- 默认情况下禁用 WebHDFS 和 HTTFS 服务器。您可以使用 Hadoop 配置重新启用 WebHDFS, dfs.webhdfs.enabled。HTTPFS 服务器可以通过使用 sudo systemctl start hadoop-httpfs 启动。
- 现在,默认情况下,已启用 Amazon Linux 存储库的 HTTPS。如果您使用 Amazon S3 VPCE 策略限制对特定存储桶的访问,则必须添加新的 Amazon Linux 存储桶 ARNarn:aws:s3:::amazonlinux-2-repos-\$region/\*到策略(将\$region替换为终端节点 所在的区域)。有关更多信息,请在 AWS 讨论论坛中查看此主题。[公告:Amazon Linux 2 目前支](https://forums.aws.amazon.com/ann.jspa?annID=8528) [持在连接到软件包存储库时使用 HTTPS 的功能。](https://forums.aws.amazon.com/ann.jspa?annID=8528)
- Hive:为最后任务,通过启用 HDFS 上的 scratch 目录,从而提高写入查询性能。最终任务的临时 数据可写入 HDFS 而不是 Amazon S3,性能可以得到提高,因为数据从 HDFS 移动到最终表位置 (Amazon S3) 而不是在 Amazon S3 设备之间移动。
- Hive:使用 Glue 元存储分区修剪,查询编译时间最多可缩短 2.5 倍。
- 默认情况下,当 Hive 将内置 UDF 传递到 Hive 元存储服务器时,由于 Glue 只支持 有限的表达式运算,所以只会将这些内置 UDF 的子集传递到 Glue 元存储。如果您设 置hive.glue.partition.pruning.client=true,则所有分区修剪发生在客户端。如果您设 置hive.glue.partition.pruning.server=true,则所有分区修剪发生在服务器端。

### 已知问题

• Hue 查询在 Amazon EMR 6.4.0 中不起作用,因为默认情况下 Apache Hadoop HTTPFS 服务器处 于禁用状态。要在 Amazon EMR 6.4.0 上使用 Hue,请使用 sudo systemctl start hadoophttpfs 在 Amazon EMR 主节点上手动启动 HTTPFS 服务器,或[者使用 Amazon EMR 步骤](https://docs.aws.amazon.com/emr/latest/ManagementGuide/add-step-cli.html)。

- 与 Livy 用户模拟一起使用的 Amazon EMR Notebooks 功能不起作用,因为默认情况下,HTTPFS 处于禁用状态。在这种情况下,EMR 笔记本无法连接到启用了 Livy 模拟的集群。解决方法是在将 EMR 笔记本连接到集群之前使用 sudo systemctl start hadoop-httpfs 启动 HTTPFS 服务 器。
- 在 Amazon EMR 6.4.0 版本中,Phoenix 不支持 Phoenix 连接器组件。
- 要将 Spark 操作与 Apache Oozie 一起使用,必须将以下配置添加到 Oozie workflow.xml 文件 中。否则,Oozie 启动的 Spark 执行器的类路径中将丢失几个诸如 Hadoop 和 EMRFS 之类的关键 库。

<spark-opts>--conf spark.yarn.populateHadoopClasspath=true</spark-opts>

- 当您将 Spark 与 Hive 分区位置格式化结合使用以读取 Amazon S3 中的数据,并在 Amazon EMR 版本 5.30.0 至 5.36.0 以及 6.2.0 至 6.9.0 上运行 Spark 时,可能会遇到导致集群无法正确读取数据 的问题。如果您的分区具有以下所有特征,会发生这种情况:
	- 从同一个表扫描两个或多个分区。
	- 至少有一个分区目录路径是至少一个其他分区目录路径的前缀,例如,s3://bucket/table/ p=a 是 s3://bucket/table/p=a b 的前缀。
	- 另一个分区目录中前缀后面的第一个字符的 UTF-8 值小于 / 字符 (U+002F)。例如,在 s3:// bucket/table/p=a b 中,a 和 b 之间出现的空格字符 (U+0020) 就属于此类。请注意,还有 其他 14 个非控制字符:! "#\$%&' ( ) \*+ , - 。有关更多信息,请参阅 UTF-8 encoding table and [Unicode characters](https://www.utf8-chartable.de/)(UTF-8 编码表和 Unicode 字符)。

解决方法是在 spark-defaults 分类中将

spark.sql.sources.fastS3PartitionDiscovery.enabled 配置设置为 false。

发行版 5.32.0

以下发布说明包括有关 Amazon EMR 发行版 5.32.0 的信息。更改与 5.31.0 有关。

首次发布日期:2021 年 1 月 8 日

### 升级

- 已将 Amazon Glue 连接器升级到1.14.0
- 已将 Amazon SageMaker Spark SDK 升级到 1.4.1 版
- 已升级 AWS SDK for Java 到 1.11.890 版本
- 已将 EMR DynamoDB 连接器升级到版本 4.16.0
- 已将 EMRFS 升级到版本 2.45.0
- 已将 EMR Log Analytics Metrics 升级到版本 1.18.0
- 已将 EMR MetricsAndEventsApiGateway 客户端升级到 1.5.0 版
- 已将 EMR 记录服务器升级到版本 1.8.0
- 已将 EMR S3 Dist CP 升级到版本 2.17.0
- 已将 EMR Secret Agent 升级到版本 1.7.0
- 已将 Flink 升级到版本 1.11.2
- 已将 Hadoop 升级到版本 2.10.1-amzn-0
- 已将 Hive 升级到版本 2.3.7-amzn-3
- 已将 Hue 升级到版本 4.8.0
- 已将 Mxnet 升级到版本 1.7.0
- 已将 OpenCV 升级到版本 4.4.0
- 已将 Presto 升级到版本 0.240.1-amzn-0
- 已将 Spark 升级到版本 2.4.7-amzn-0
- 已升级 TensorFlow 到 2.3.1 版

#### 更改、增强功能和解决的问题

- 此版本旨在修复 Amazon EMR Scaling 无法成功纵向扩展/缩减集群或导致应用程序故障时出现的问 题。
- 修复了当 Amazon EMR 集群上的进程守护程序正在进行运行状况检查活动(例如收集 YARN 节点 状态和 HDFS 节点状态)时,针对高利用率的大型集群的扩展请求失败的问题。之所以发生这种情 况,是因为集群上的进程守护程序无法将节点的运行状况数据传递给内部 Amazon EMR 组件。
- 改进了 EMR 集群上的进程守护程序,以便在重用 IP 地址时正确跟踪节点状态,从而提高扩缩操作 期间的可靠性。
- [SPARK-29683。](https://issues.apache.org/jira/browse/SPARK-29683)修复了集群缩减期间出现任务失败的问题,因为 Spark 假定所有可用节点都被拒绝 列出。
- [YARN-9011。](https://issues.apache.org/jira/browse/YARN-9011)修复了集群尝试纵向扩展或缩减时,由于 YARN 停用中的争用条件导致任务失败的问 题。
- 通过确保 Amazon EMR 集群上的进程守护程序和 YARN/HDFS 之间的节点状态始终一致,解决了 集群扩展期间步骤或任务失败的问题。
- 修复了已启用 Kerberos 身份验证的 Amazon EMR 集群的诸如缩减和步骤提交等集群操作失败的问 题。这是因为 Amazon EMR 集群上的进程守护程序没有续订 Kerberos 票证,而该票证是与主节点 上运行的 HDFS/YARN 进行安全通信所必需的。
- 较新的 Amazon EMR 发行版修复了 Amazon EMR 中较早版本的 AL2 上"最大打开文件数"限制较低的问题。Amazon EMR 发行版 5.30.1、5.30.2、5.31.1、5.32.1、6.0.1、6.1.1、6.2.1、5.33.0、6.3.0 及更高版本现在用更高的"最 大打开文件数"设置永久修复了此问题。
- 升级了组件版本。
- 有关组件版本的列表,请参阅本指南中的[关于 Amazon EMR 发行版。](https://docs.aws.amazon.com/emr/latest/ReleaseGuide/emr-release-components.html)

新功能

- 从 Amazon EMR 5.32.0 和 6.5.0 开始,Apache Spark 动态执行程序定型功能会默认启用。要打开 或关闭此功能,您可以使用 spark.yarn.heterogeneousExecutors.enabled 配置参数。
- 实例元数据服务(IMDS)V2 支持状态:Amazon EMR 5.23.1、5.27.1 和 5.32 或更高版本的组件 对所有 IMDS 调用都使用 IMDSv2。对于应用程序代码中的 IMDS 调用,您可以同时使用 IMDSv1 和 IMDSv2,或者将 IMDS 配置为仅使用 IMDSv2,以提高安全性。对于其它 5.x EMR 版本,禁用 IMDSv1 会导致集群启动失败。
- 从 Amazon EMR 5.32.0 开始,您可以启动与 Apache Ranger 在本地集成的集群。Apache Ranger 是一个开源框架,可跨 Hadoop 平台启用、监控和管理全面的数据安全。有关更多信息,请参阅 [Apache Ranger](https://ranger.apache.org/)。通过本机集成,您可以自带 Apache Ranger,在 Amazon EMR 上强制实施精细数 据访问控制。请参阅《Amazon EMR 版本指南》中的 [将 Amazon EMR 与 Apache Ranger 集成](https://docs.aws.amazon.com/emr/latest/ManagementGuide/emr-ranger.html)。
- Amazon EMR 发行版 5.32.0 支持 Amazon EMR on EKS。有关 EMR on EKS 入门的更多详细信 息,请参阅[什么是 Amazon EMR on EKS](https://docs.aws.amazon.com/emr/latest/EMR-on-EKS-DevelopmentGuide/emr-eks.html)。
- Amazon EMR 发行版 5.32.0 版支持 Amazon EMR Studio(预览版)。有关 EMR Studio 入门的更 多详细信息,请参阅 [Amazon EMR Studio\(预览版\)。](https://docs.aws.amazon.com/emr/latest/ManagementGuide/emr-studio.html)
- 限定范围的托管策略:为了与 AWS 最佳实践保持一致,Amazon EMR 引入了 v2 EMR 范围的默认 托管策略,以取代即将弃用的策略。请参阅 [Amazon EMR 托管式策略。](https://docs.aws.amazon.com/emr/latest/ManagementGuide/emr-managed-iam-policies.html)

已知问题

• 对于 Amazon EMR 6.3.0 和 6.2.0 私有子网集群,您不能访问 Ganglia Web UI。您将收到"access denied (403)"错误。其他 Web 用户界面,例如 Spark、Hue JupyterHub、Zeppelin、Livy 和 Tez 可 以正常运行。公有子网集群上的 Ganglia Web UI 访问也正常工作。要解决该问题,请在具有 sudo

systemctl restart httpd 的主节点上重新启动 httpd 服务。此问题已在 Amazon EMR 6.4.0 中得到修复。

• 较早版本的 AL2 上"最大打开文件数"限制较低[此问题已在较新的发行版中修复]。Amazon EMR 发行版 emr-5.30.x、emr-5.31.0、emr-5.32.0、emr-6.0.0、emr-6.1.0 和 emr-6.2.0 基于较早版本的 Amazon Linux 2(AL2)。使用原定设置 AMI 创建 Amazon EMR 集群时,这些版本的"最大打开文件数"ulimit 设置较低。Amazon EMR 发行版 5.30.1、5.30.2、5.31.1、5.32.1、6.0.1、6.1.1、6.2.1、5.33.0、6.3.0 及更高版本使用更高的"最大 打开文件数"设置永久修复了此问题。如果使用打开文件数限制较低的发行版,会在提交 Spark 任务 时导致"Too many open files"(打开的文件过多)错误。在受影响的发行版中,Amazon EMR 原定 设置 AMI 的原定设置"最大打开文件数"ulimit 为 4096,而最新版 Amazon Linux 2 AMI 中的文件限制 数为 65536。Spark 驱动程序和执行程序尝试打开超过 4096 个文件时,"打开的最大文件数"的较低 ulimit 设置会导致 Spark 任务失败。要修复此问题,Amazon EMR 使用一个引导操作(BA)脚本, 用于在创建集群时调整 ulimit 设置。

如果您使用没有永久修复此问题的较早版本的 Amazon EMR,则可以通过下面的解决方法,显式将 实例控制器 ulimit 设置为最多 65536 个文件。

从命令行显式设置 ulimit

1. 编辑 /etc/systemd/system/instance-controller.service,将以下参数添加到 Service (服务) 部分。

LimitNOFILE=65536

LimitNPROC=65536

- 2. 重启 InstanceController
	- \$ sudo systemctl daemon-reload
	- \$ sudo systemctl restart instance-controller

使用引导操作 (BA) 设置 ulimit

您还可以在创建集群时使用引导操作(BA)脚本将实例控制器 ulimit 配置为 65536 个文件。

```
#!/bin/bash
for user in hadoop spark hive; do
sudo tee /etc/security/limits.d/$user.conf << EOF
$user - nofile 65536
```
\$user - nproc 65536 EOF done for proc in instancecontroller logpusher; do sudo mkdir -p /etc/systemd/system/\$proc.service.d/ sudo tee /etc/systemd/system/\$proc.service.d/override.conf << EOF [Service] LimitNOFILE=65536 LimitNPROC=65536 EOF pid=\$(pgrep -f aws157.\$proc.Main) sudo prlimit --pid \$pid --nofile=65535:65535 --nproc=65535:65535 done sudo systemctl daemon-reload

**A** Important

•

运行 Amazon Linux 或 Amazon Linux 2 亚马逊机器映像(AMI)的 EMR 集群使用默认的 Amazon Linux 行为,且不会自动下载和安装需要重新启动的重要关键内核更新。这与运 行默认 Amazon Linux AMI 的其它 Amazon EC2 实例的行为相同。如果需要重新启动的新 Amazon Linux 软件更新(例如内核、NVIDIA 和 CUDA 更新)在 Amazon EMR 版本发布后 可用,则运行默认 AMI 的 EMR 集群实例不会自动下载和安装这些更新。要获取内核更新, 您可以[自定义 Amazon EMR AMI,](https://docs.aws.amazon.com/emr/latest/ManagementGuide/emr-custom-ami.html)以[使用最新的 Amazon Linux AMI。](https://docs.aws.amazon.com/AWSEC2/latest/UserGuide/finding-an-ami.html)

- 该 GovCloud 区域目前不支持控制台支持创建指定 AWS Ranger 集成选项的安全配置。可以使用 CLI 完成安全配置。请参阅《Amazon EMR 管理指南》中[的创建 EMR 安全配置。](https://docs.aws.amazon.com/emr/latest/ManagementGuide/emr-ranger-security-config.html)
- 在使用 Amazon EMR 5.31.0 AtRestEncryption 或 5.32.0 的集群上启用或 HDFS 加密时,Hive 查询 会导致以下运行时异常。

TaskAttempt 3 failed, info=[Error: Error while running task ( failure ) : attempt\_1604112648850\_0001\_1\_01\_000000\_3:java.lang.RuntimeException: java.lang.RuntimeException: Hive Runtime Error while closing operators: java.io.IOException: java.util.ServiceConfigurationError: org.apache.hadoop.security.token.TokenIdentifier: Provider org.apache.hadoop.hbase.security.token.AuthenticationTokenIdentifier not found

- 当您将 Spark 与 Hive 分区位置格式化结合使用以读取 Amazon S3 中的数据,并在 Amazon EMR 版本 5.30.0 至 5.36.0 以及 6.2.0 至 6.9.0 上运行 Spark 时,可能会遇到导致集群无法正确读取数据 的问题。如果您的分区具有以下所有特征,会发生这种情况:
	- 从同一个表扫描两个或多个分区。
- 至少有一个分区目录路径是至少一个其他分区目录路径的前缀,例如,s3://bucket/table/ p=a 是 s3://bucket/table/p=a b 的前缀。
- 另一个分区目录中前缀后面的第一个字符的 UTF-8 值小于 / 字符 (U+002F)。例如,在 s3:// bucket/table/p=a b 中,a 和 b 之间出现的空格字符 (U+0020) 就属于此类。请注意,还有 其他 14 个非控制字符:! "#\$%&' ( ) \*+, -。有关更多信息,请参阅 UTF-8 encoding table and [Unicode characters](https://www.utf8-chartable.de/)(UTF-8 编码表和 Unicode 字符)。

## 解决方法是在 spark-defaults 分类中将

spark.sql.sources.fastS3PartitionDiscovery.enabled 配置设置为 false。

# 发行版 6.2.0

以下发布说明包括有关 Amazon EMR 发行版 6.2.0 的信息。更改与 6.1.0 有关。

首次发布日期:2020 年 12 月 9 日

上次更新日期:2021 年 10 月 4 日

受支持的应用程序

- AWS SDK for Java 版本 1.11.828
- emr-record-server 版本 1.7.0
- Flink 1.11.2
- Ganglia 3.7.2
- Hadoop 3.2.1-amzn-1
- HBase 2.2.6-amzn-0
- HB 1.0.0 ase-operator-tools
- HCatalog 3.1.2-amzn-0
- $\cdot$  Hive 3.1.2-amzn-3
- Hudi 0.6.0-amzn-1
- Hue 4.8.0
- JupyterHub 版本 1.1.0
- Livy 0.7.0
- MXNet 1.7.0
- Oozie 5.2.0
- Phoenix 5.0.0
- Pig 0.17.0
- Presto 0.238.3-amzn-1
- PrestoSQL 343
- Spark 3.0.1-amzn-0
- spark-rapids 0.2.0
- TensorFlow 版本 2.3.1
- Zeppelin 0.9.0-preview1
- Zookeeper 3.4.14
- 连接器和驱动程序:DynamoDB 连接器 4.16.0

### 新功能

- HBase:删除了提交阶段的重命名,添加了持久性 HFile 跟踪。请参阅《Amazon EMR 版本指 南》中的[持久性 HFile 跟踪。](https://docs.aws.amazon.com/emr/latest/ReleaseGuide/emr-hbase-s3.html#emr-hbase-s3-hfile-tracking)
- HBase:已逆向移植[创建在压缩时强制缓存数据块的配置](https://issues.apache.org/jira/browse/HBASE-23066)。
- PrestoDB:改进了动态分区修剪。基于规则的连接重新排序对未分区数据运行。
- 限定范围的托管策略:为了与 AWS 最佳实践保持一致,Amazon EMR 引入了 v2 EMR 范围的默认 托管策略,以取代即将弃用的策略。请参阅 [Amazon EMR 托管式策略。](https://docs.aws.amazon.com/emr/latest/ManagementGuide/emr-managed-iam-policies.html)
- 实例元数据服务(IMDS)V2 支持状态:对于 Amazon EMR 6.2 或更高版本,Amazon EMR 组件对 所有 IMDS 调用都使用 IMDSv2。对于应用程序代码中的 IMDS 调用,您可以同时使用 IMDSv1 和 IMDSv2,或者将 IMDS 配置为仅使用 IMDSv2,以提高安全性。如果您在早于 Amazon EMR 6.x 的 发行版中禁用 IMDSv1, 则会导致集群启动失败。

更改、增强功能和解决的问题

- 此版本旨在修复 Amazon EMR Scaling 无法成功纵向扩展/缩减集群或导致应用程序故障时出现的问 题。
- 修复了当 Amazon EMR 集群上的进程守护程序正在进行运行状况检查活动(例如收集 YARN 节点 状态和 HDFS 节点状态)时,针对高利用率的大型集群的扩展请求失败的问题。之所以发生这种情 况,是因为集群上的进程守护程序无法将节点的运行状况数据传递给内部 Amazon EMR 组件。
- 改进了 EMR 集群上的进程守护程序,以便在重用 IP 地址时正确跟踪节点状态,从而提高扩缩操作 期间的可靠性。
- [SPARK-29683。](https://issues.apache.org/jira/browse/SPARK-29683)修复了集群缩减期间出现任务失败的问题,因为 Spark 假定所有可用节点都被拒绝 列出。
- [YARN-9011。](https://issues.apache.org/jira/browse/YARN-9011)修复了集群尝试纵向扩展或缩减时,由于 YARN 停用中的争用条件导致任务失败的问 题。
- 通过确保 Amazon EMR 集群上的进程守护程序和 YARN/HDFS 之间的节点状态始终一致,解决了 集群扩展期间步骤或任务失败的问题。
- 修复了已启用 Kerberos 身份验证的 Amazon EMR 集群的诸如缩减和步骤提交等集群操作失败的问 题。这是因为 Amazon EMR 集群上的进程守护程序没有续订 Kerberos 票证,而该票证是与主节点 上运行的 HDFS/YARN 进行安全通信所必需的。
- 较新的 Amazon EMR 发行版修复了 Amazon EMR 中较早版本的 AL2 上"最大打开文件数"限制较低的问题。Amazon EMR 发行版 5.30.1、5.30.2、5.31.1、5.32.1、6.0.1、6.1.1、6.2.1、5.33.0、6.3.0 及更高版本现在用更高的"最 大打开文件数"设置永久修复了此问题。
- Spark:改进了 Spark 运行时的性能。

### 已知问题

• 亚马逊 EMR 6.2 在 EMR 6.2.0 中对 /etc/cron.d/ 文件libinstance-controller-java 设置的权限不正确。 当文件的权限应为 644 (-rw-r--r--) 时,它们为 645 (-rw-r--r-x)。因此,Amazon EMR 6.2 版本不记录 实例状态日志,并且 /emr/instance-log 目录为空。此问题已在 Amazon EMR 6.3.0 及更高版本中得 到修复。

要解决此问题,请在集群启动时将以下脚本作为引导操作运行。

#!/bin/bash sudo chmod 644 /etc/cron.d/libinstance-controller-java

- 对于 Amazon EMR 6.2.0 和 6.3.0 私有子网集群,您不能访问 Ganglia Web UI。您将收到"access denied (403)"错误。其他 Web 用户界面,例如 Spark、Hue JupyterHub、Zeppelin、Livy 和 Tez 可 以正常运行。公有子网集群上的 Ganglia Web UI 访问也正常工作。要解决该问题,请在具有 sudo systemctl restart httpd 的主节点上重新启动 httpd 服务。此问题已在 Amazon EMR 6.4.0 中得到修复。
- Amazon EMR 6.2.0 中存在一个问题:httpd 持续失败,导致 Ganglia 不可用。您会收到"cannot connect to the server(无法连接到服务器)"错误。要修复已在运行期间出现此问题的集群,请使用

SSH 连接到集群主节点并将行 Listen 80 添加到位于 /etc/httpd/conf/httpd.conf 的文件 httpd.conf 中。此问题已在 Amazon EMR 6.3.0 中得到修复。

• 使用安全配置时,HTTPD 在 EMR 6.2.0 集群会上失败。因此,Ganglia Web 应用程序用户界面不 可用。要访问 Ganglia Web 应用程序用户界面,请将 Listen 80 添加到集群主节点上的 /etc/ httpd/conf/httpd.conf 文件中。有关连接集群的更多信息,请参阅[使用 SSH 连接到主节点。](https://docs.aws.amazon.com/emr/latest/ManagementGuide/emr-connect-master-node-ssh.html)

使用安全配置时,EMR Notebooks 也无法建立与 EMR 6.2.0 集群的连接。笔记本将无法列出内核和 提交 Spark 任务。我们建议您改为将 EMR Notebooks 与其它版本的 Amazon EMR 结合使用。

• 较早版本的 AL2 上"最大打开文件数"限制较低[此问题已在较新的发行版中修复]。Amazon EMR 发行版 emr-5.30.x、emr-5.31.0、emr-5.32.0、emr-6.0.0、emr-6.1.0 和 emr-6.2.0 基于较早版本的 Amazon Linux 2(AL2)。使用原定设置 AMI 创建 Amazon EMR 集群时,这些版本的"最大打开文件数"ulimit 设置较低。Amazon EMR 发行版 5.30.1、5.30.2、5.31.1、5.32.1、6.0.1、6.1.1、6.2.1、5.33.0、6.3.0 及更高版本使用更高的"最大 打开文件数"设置永久修复了此问题。如果使用打开文件数限制较低的发行版,会在提交 Spark 任务 时导致"Too many open files"(打开的文件过多)错误。在受影响的发行版中,Amazon EMR 原定 设置 AMI 的原定设置"最大打开文件数"ulimit 为 4096,而最新版 Amazon Linux 2 AMI 中的文件限制 数为 65536。Spark 驱动程序和执行程序尝试打开超过 4096 个文件时,"打开的最大文件数"的较低 ulimit 设置会导致 Spark 任务失败。要修复此问题,Amazon EMR 使用一个引导操作(BA)脚本, 用于在创建集群时调整 ulimit 设置。

如果您使用没有永久修复此问题的较早版本的 Amazon EMR,则可以通过下面的解决方法,显式将 实例控制器 ulimit 设置为最多 65536 个文件。

从命令行显式设置 ulimit

1. 编辑 /etc/systemd/system/instance-controller.service,将以下参数添加到 Service (服务) 部分。

LimitNOFILE=65536

LimitNPROC=65536

- 2. 重启 InstanceController
	- \$ sudo systemctl daemon-reload
	- \$ sudo systemctl restart instance-controller

使用引导操作 (BA) 设置 ulimit

## 您还可以在创建集群时使用引导操作(BA)脚本将实例控制器 ulimit 配置为 65536 个文件。

```
#!/bin/bash
for user in hadoop spark hive; do
sudo tee /etc/security/limits.d/$user.conf << EOF
$user - nofile 65536
$user - nproc 65536
EOF
done
for proc in instancecontroller logpusher; do
sudo mkdir -p /etc/systemd/system/$proc.service.d/
sudo tee /etc/systemd/system/$proc.service.d/override.conf << EOF
[Service]
LimitNOFILE=65536
LimitNPROC=65536
EOF
pid=$(pgrep -f aws157.$proc.Main)
sudo prlimit --pid $pid --nofile=65535:65535 --nproc=65535:65535
done
sudo systemctl daemon-reload
```
### **A** Important

•

•

Amazon EMR 6.1.0 和 6.2.0 包含可能严重影响所有 Hudi 插入、更新插入和删除操作的性能 问题。如果您计划在亚马逊 EMR 6.1.0 或 6.2.0 中使用 Hudi,则应 AWS 联系支持人员以获 取已修补的 Hudi RPM。

A Important

运行 Amazon Linux 或 Amazon Linux 2 亚马逊机器映像(AMI)的 EMR 集群使用默认的 Amazon Linux 行为,且不会自动下载和安装需要重新启动的重要关键内核更新。这与运 行默认 Amazon Linux AMI 的其它 Amazon EC2 实例的行为相同。如果需要重新启动的新 Amazon Linux 软件更新(例如内核、NVIDIA 和 CUDA 更新)在 Amazon EMR 版本发布后 可用,则运行默认 AMI 的 EMR 集群实例不会自动下载和安装这些更新。要获取内核更新, 您可以[自定义 Amazon EMR AMI,](https://docs.aws.amazon.com/emr/latest/ManagementGuide/emr-custom-ami.html)以[使用最新的 Amazon Linux AMI。](https://docs.aws.amazon.com/AWSEC2/latest/UserGuide/finding-an-ami.html)

- Amazon EMR 6.2.0 Maven 构件尚未发布。它们将随 Amazon EMR 未来版本一起发布。
- 使用 HBase 存储文件系统表的持久性 HFile 跟踪不支持 HBase 区域复制功能。有关 HBase 区域复 制的更多信息,请参阅[时间表一致的高可用读取](http://hbase.apache.org/book.html#arch.timelineconsistent.reads)。

• Amazon EMR 6.x 和 EMR 5.x Hive 分桶版本差异

EMR 5.x 使用 OOS Apache Hive 2,而 EMR 6.x 使用 OOS Apache Hive 3。开源 Hive2 使用分桶 版本 1 . 而开源 Hive3 使用分桶版本 2。Hive 2 ( EMR 5.x ) 和 Hive 3 ( EMR 6.x ) 之间的这一分桶 版本差异将导致 Hive 分桶哈希函数不同。请参见以下示例。

下表分别是在 EMR 6.x 和 EMR 5.x 中创建的示例。

```
-- Using following LOCATION in EMR 6.x
CREATE TABLE test_bucketing (id INT, desc STRING)
PARTITIONED BY (day STRING)
CLUSTERED BY(id) INTO 128 BUCKETS
LOCATION 's3://your-own-s3-bucket/emr-6-bucketing/';
-- Using following LOCATION in EMR 5.x 
LOCATION 's3://your-own-s3-bucket/emr-5-bucketing/';
```
在 EMR 6.x 和 EMR 5.x 中插入相同的数据。

```
INSERT INTO test_bucketing PARTITION (day='01') VALUES(66, 'some_data');
INSERT INTO test_bucketing PARTITION (day='01') VALUES(200, 'some_data');
```
检查 S3 位置,显示分桶文件名不同,这是因为 EMR 6.x(Hive 3)和 EMR 5.x(Hive 2)之间的哈 希函数不同。

```
[hadoop@ip-10-0-0-122 ~]$ aws s3 ls s3://your-own-s3-bucket/emr-6-bucketing/day=01/
2020-10-21 20:35:16 13 000025_0
2020-10-21 20:35:22 14 000121_0
[hadoop@ip-10-0-0-122 ~]$ aws s3 ls s3://your-own-s3-bucket/emr-5-bucketing/day=01/
2020-10-21 20:32:07 13 000066_0
2020-10-21 20:32:51 14 000072_0
```
您还可以通过以下方式查看版本之间的差异:在 EMR 6.x 的 Hive CLI 中运行以下命令。请注意,它 将返回分桶版本 2。

```
hive> DESCRIBE FORMATTED test_bucketing;
...
Table Parameters: 
     bucketing_version 2
...
```
• 具有多个主节点的集群和 Kerberos 身份验证中的已知问题

如果在 Amazon EMR 版本 5.20.0 及更高版本中运行具有多个主节点的集群和 Kerberos 身份验证, 则在集群运行一段时间后,您可能在执行集群操作(如缩减或步骤提交)时遇到问题。具体时间段取 决于您定义的 Kerberos 票证有效期。缩减问题会影响您提交的自动缩减和显式缩减请求。其它集群 操作也可能会受到影响。

解决办法:

- 以 hadoop 用户身份通过 SSH 连接到具有多个主节点的 EMR 集群的 lead 主节点。
- 运行以下命令,为 hadoop 用户续订 Kerberos 票证。

kinit -kt <keytab\_file> <principal>

通常情况下,keytab 文件位于 /etc/hadoop.keytab,而 principal 为 hadoop/ <hostname>@<REALM> 格式。

#### **a** Note

此解决方法将在 Kerberos 票证有效期内生效。默认情况下,此持续时间为 10 个小时,但可 以通过 Kerberos 设置进行配置。Kerberos 票证过期后,您必须重新运行上述命令。

- 当您将 Spark 与 Hive 分区位置格式化结合使用以读取 Amazon S3 中的数据,并在 Amazon EMR 版本 5.30.0 至 5.36.0 以及 6.2.0 至 6.9.0 上运行 Spark 时,可能会遇到导致集群无法正确读取数据 的问题。如果您的分区具有以下所有特征,会发生这种情况:
	- 从同一个表扫描两个或多个分区。
	- 至少有一个分区目录路径是至少一个其他分区目录路径的前缀,例如,s3://bucket/table/ p=a 是 s3://bucket/table/p=a b 的前缀。
	- 另一个分区目录中前缀后面的第一个字符的 UTF-8 值小于 / 字符 (U+002F)。例如,在 s3:// bucket/table/p=a b 中,a 和 b 之间出现的空格字符 (U+0020) 就属于此类。请注意,还有 其他 14 个非控制字符:!"#\$%&'()\*+,-。有关更多信息,请参阅 UTF-8 encoding table and [Unicode characters](https://www.utf8-chartable.de/)(UTF-8 编码表和 Unicode 字符)。

解决方法是在 spark-defaults 分类中将

spark.sql.sources.fastS3PartitionDiscovery.enabled 配置设置为 false。

# 发行版 5.31.0

以下发布说明包括有关 Amazon EMR 发行版 5.31.0 的信息。更改与 5.30.1 有关。

首次发布日期:2020 年 10 月 9 日

上次更新日期:2020 年 10 月 15 日

## 升级

- 已将 Amazon Glue 连接器升级到版本 1.13.0
- 已将 Amazon SageMaker Spark SDK 升级到 1.4.0 版
- 已将 Amazon Kinesis 连接器升级到版本 3.5.9
- 已升级 AWS SDK for Java 到 1.11.852 版本
- 已将 Bigtop-tomcat 升级到版本 8.5.56
- 已将 EMR FS 升级到版本 2.43.0
- 已将 EMR MetricsAndEventsApiGateway 客户端升级到 1.4.0 版
- 已将 EMR S3 Dist CP 升级到版本 2.15.0
- 已将 EMR S3 Select 升级到版本 1.6.0
- 已将 Flink 升级到版本 1.11.0
- 已将 Hadoop 升级到版本 2.10.0
- 已将 Hive 升级到版本 2.3.7
- 已将 Hudi 升级到版本 0.6.0
- 已将 Hue 升级到版本 4.7.1
- 已升级 JupyterHub 到 1.1.0 版
- 已将 Mxnet 升级到版本 1.6.0
- 已将 OpenCV 升级到版本 4.3.0
- 已将 Presto 升级到版本 0.238.3
- 已升级 TensorFlow 到 2.1.0 版

更改、增强功能和解决的问题

• 此版本旨在修复 Amazon EMR Scaling 无法成功纵向扩展/缩减集群或导致应用程序故障时出现的问 题。

- 修复了当 Amazon EMR 集群上的进程守护程序正在进行运行状况检查活动(例如收集 YARN 节点 状态和 HDFS 节点状态)时,针对高利用率的大型集群的扩展请求失败的问题。之所以发生这种情 况,是因为集群上的进程守护程序无法将节点的运行状况数据传递给内部 Amazon EMR 组件。
- 改进了 EMR 集群上的进程守护程序,以便在重用 IP 地址时正确跟踪节点状态,从而提高扩缩操作 期间的可靠性。
- [SPARK-29683。](https://issues.apache.org/jira/browse/SPARK-29683)修复了集群缩减期间出现任务失败的问题,因为 Spark 假定所有可用节点都被拒绝 列出。
- [YARN-9011。](https://issues.apache.org/jira/browse/YARN-9011)修复了集群尝试纵向扩展或缩减时,由于 YARN 停用中的争用条件导致任务失败的问 题。
- 通过确保 Amazon EMR 集群上的进程守护程序和 YARN/HDFS 之间的节点状态始终一致,解决了 集群扩展期间步骤或任务失败的问题。
- 修复了已启用 Kerberos 身份验证的 Amazon EMR 集群的诸如缩减和步骤提交等集群操作失败的问 题。这是因为 Amazon EMR 集群上的进程守护程序没有续订 Kerberos 票证,而该票证是与主节点 上运行的 HDFS/YARN 进行安全通信所必需的。
- 较新的 Amazon EMR 发行版修复了 Amazon EMR 中较早版本的 AL2 上"最大打开文件数"限制较低的问题。Amazon EMR 发行版 5.30.1、5.30.2、5.31.1、5.32.1、6.0.1、6.1.1、6.2.1、5.33.0、6.3.0 及更高版本现在用更高的"最 大打开文件数"设置永久修复了此问题。
- Amazon EMR 5.31.0 及更高版本支持 [Hive 列统计信息。](https://cwiki.apache.org/confluence/display/Hive/StatsDev#StatsDev-ColumnStatistics)
- 升级了组件版本。
- Amazon EMR 5.31.0 支持 EMRFS S3EC V2。在 S3 Java SDK 1.11.837 及更高版本中,引入了加 密客户端版本 2(S3EC V2),并新增了各种安全增强功能。有关更多信息,请参阅下列内容:
	- S3 博客文章:[更新至 Amazon S3 加密客户端。](https://aws.amazon.com/blogs/developer/updates-to-the-amazon-s3-encryption-client/)
	- AWS SDK for Java 开发者指南:[将加密和解密客户端迁移到 V2。](https://docs.aws.amazon.com/sdk-for-java/v1/developer-guide/s3-encryption-migration.html#s3-cse-update-code)
	- EMR 管理指南:[Amazon S3 客户端加密](https://docs.aws.amazon.com/emr/latest/ReleaseGuide/emr-emrfs-encryption-cse.html)。

为保持向后兼容性,加密客户端 V1 在 SDK 中仍可用。

## 新功能

• 较早版本的 AL2 上"最大打开文件数"限制较低[此问题已在较新的发行版中修复]。Amazon EMR 发行版 emr-5.30.x、emr-5.31.0、emr-5.32.0、emr-6.0.0、emr-6.1.0 和 emr-6.2.0 基于较早版本的 Amazon Linux 2(AL2)。使用原定设置 AMI 创建 Amazon EMR 集群时,这些版本的"最大打开文件数"ulimit 设置较低。Amazon EMR 发行版

5.30.1、5.30.2、5.31.1、5.32.1、6.0.1、6.1.1、6.2.1、5.33.0、6.3.0 及更高版本使用更高的"最大 打开文件数"设置永久修复了此问题。如果使用打开文件数限制较低的发行版,会在提交 Spark 任务 时导致"Too many open files"(打开的文件过多)错误。在受影响的发行版中,Amazon EMR 原定 设置 AMI 的原定设置"最大打开文件数"ulimit 为 4096,而最新版 Amazon Linux 2 AMI 中的文件限制 数为 65536。Spark 驱动程序和执行程序尝试打开超过 4096 个文件时,"打开的最大文件数"的较低 ulimit 设置会导致 Spark 任务失败。要修复此问题,Amazon EMR 使用一个引导操作(BA)脚本, 用于在创建集群时调整 ulimit 设置。

如果您使用没有永久修复此问题的较早版本的 Amazon EMR,则可以通过下面的解决方法,显式将 实例控制器 ulimit 设置为最多 65536 个文件。

## 从命令行显式设置 ulimit

1. 编辑 /etc/systemd/system/instance-controller.service,将以下参数添加到 Service (服务) 部分。

LimitNOFILE=65536

LimitNPROC=65536

- 2. 重启 InstanceController
	- \$ sudo systemctl daemon-reload
	- \$ sudo systemctl restart instance-controller

使用引导操作 (BA) 设置 ulimit

您还可以在创建集群时使用引导操作(BA)脚本将实例控制器 ulimit 配置为 65536 个文件。

```
#!/bin/bash
for user in hadoop spark hive; do
sudo tee /etc/security/limits.d/$user.conf << EOF
$user - nofile 65536
$user - nproc 65536
EOF
done
for proc in instancecontroller logpusher; do
sudo mkdir -p /etc/systemd/system/$proc.service.d/
sudo tee /etc/systemd/system/$proc.service.d/override.conf << EOF
[Service]
LimitNOFILE=65536
```

```
LimitNPROC=65536
EOF
pid=$(pgrep -f aws157.$proc.Main)
sudo prlimit --pid $pid --nofile=65535:65535 --nproc=65535:65535
done
sudo systemctl daemon-reload
```
• 借助 Amazon EMR 5.31.0,您可以启动与 Lake Formation 集成的集群。这种集成为 Glue 数据目 录中的数据库和表提供了精细的列级数据筛选。 AWS 它还支持从企业身份系统通过联合单点登录 的方式登录 EMR Notebooks 或 Apache Zeppelin。有关更多信息,请参阅《Amazon EMR 管理指 南》中的 [将 Amazon EMR 与 AWS Lake Formation集成](https://docs.aws.amazon.com/emr/latest/ManagementGuide/emr-lake-formation.html)。

带有 Lake Formation 的 Amazon EMR 目前已在 16 个 AWS 地区推出:美国东部(俄亥俄州和弗吉 尼亚北部)、美国西部(加利福尼亚北部和俄勒冈州)、亚太地区(孟买、首尔、新加坡、悉尼和 东京)、加拿大(中部)、欧洲(法兰克福、爱尔兰、伦敦、巴黎和斯德哥尔摩)、南美洲(圣保 罗)。

已知问题

• 具有多个主节点的集群和 Kerberos 身份验证中的已知问题

如果在 Amazon EMR 版本 5.20.0 及更高版本中运行具有多个主节点的集群和 Kerberos 身份验证, 则在集群运行一段时间后,您可能在执行集群操作(如缩减或步骤提交)时遇到问题。具体时间段取 决于您定义的 Kerberos 票证有效期。缩减问题会影响您提交的自动缩减和显式缩减请求。其它集群 操作也可能会受到影响。

解决办法:

- 以 hadoop 用户身份通过 SSH 连接到具有多个主节点的 EMR 集群的 lead 主节点。
- 运行以下命令,为 hadoop 用户续订 Kerberos 票证。

kinit -kt <keytab\_file> <principal>

通常情况下, keytab 文件位于 /etc/hadoop.keytab, 而 principal 为 hadoop/ <hostname>@<REALM> 格式。

**a** Note

此解决方法将在 Kerberos 票证有效期内生效。默认情况下,此持续时间为 10 个小时,但可 以通过 Kerberos 设置进行配置。Kerberos 票证过期后,您必须重新运行上述命令。

▪ 在使用 Amazon EMR 5.31.0 AtRestEncryption 或 5.32.0 的集群上启用或 HDFS 加密时,Hive 查询 会导致以下运行时异常。

TaskAttempt 3 failed, info=[Error: Error while running task ( failure ) : attempt\_1604112648850\_0001\_1\_01\_000000\_3:java.lang.RuntimeException: java.lang.RuntimeException: Hive Runtime Error while closing operators: java.io.IOException: java.util.ServiceConfigurationError: org.apache.hadoop.security.token.TokenIdentifier: Provider org.apache.hadoop.hbase.security.token.AuthenticationTokenIdentifier not found

- 当您将 Spark 与 Hive 分区位置格式化结合使用以读取 Amazon S3 中的数据,并在 Amazon EMR 版本 5.30.0 至 5.36.0 以及 6.2.0 至 6.9.0 上运行 Spark 时,可能会遇到导致集群无法正确读取数据 的问题。如果您的分区具有以下所有特征,会发生这种情况:
	- 从同一个表扫描两个或多个分区。
	- 至少有一个分区目录路径是至少一个其他分区目录路径的前缀,例如,s3://bucket/table/ p=a 是 s3://bucket/table/p=a b 的前缀。
	- 另一个分区目录中前缀后面的第一个字符的 UTF-8 值小于 / 字符 (U+002F)。例如,在 s3:// bucket/table/p=a b 中,a 和 b 之间出现的空格字符 (U+0020) 就属于此类。请注意,还有 其他 14 个非控制字符:! "#\$%&*'* ( )\*+ , - 。有关更多信息,请参阅 UTF-8 encoding table and [Unicode characters](https://www.utf8-chartable.de/)(UTF-8 编码表和 Unicode 字符)。

解决方法是在 spark-defaults 分类中将

spark.sql.sources.fastS3PartitionDiscovery.enabled 配置设置为 false。

发行版 6.1.0

以下发布说明包括有关 Amazon EMR 发行版 6.1.0 的信息。更改与 6.0.0 有关。

首次发布日期:2020 年 9 月 4 日

上次更新日期:2020 年 10 月 15 日

## 受支持的应用程序

- AWS SDK for Java 版本 1.11.828
- Flink 1.11.0
- Ganglia 3.7.2
- Hadoop 3.2.1-amzn-1
- HBase 2.2.5
- HB 1.0.0 ase-operator-tools
- HCatalog 3.1.2-amzn-0
- Hive 3.1.2-amzn-1
- Hudi 0.5.2-incubating
- Hue 4.7.1
- JupyterHub 版本 1.1.0
- Livy 0.7.0
- MXNet 1.6.0
- Oozie 5.2.0
- Phoenix  $5.0.0$
- Presto 0.232
- PrestoSQL 338
- Spark 3.0.0-amzn-0
- TensorFlow 版本 2.1.0
- Zeppelin 0.9.0-preview1
- Zookeeper 3.4.14
- 连接器和驱动程序:DynamoDB 连接器 4.14.0

## 新功能

- 从 Amazon EMR 5.30.0 和 Amazon EMR 6.1.0 开始,支持 ARM 实例类型。
- 从 Amazon EMR 6.1.0 和 5.30.0.开始,支持 M6g 通用型实例类型。有关更多信息,请参阅 《Amazon EMR 管理指南》中[的支持的实例类型](https://docs.aws.amazon.com/emr/latest/ManagementGuide/emr-supported-instance-types.html)。
- 从 Amazon EMR 5.23.0 开始支持 EC2 置放群组功能,该功能可作为多主节点集群选项。目前,置 放群组功能仅支持主节点类型,并会将 SPREAD 策略应用于这些主节点。SPREAD 策略将一小组实 例放置在单独的基础硬件上,以防止发生硬件故障时出现多个主节点丢失的问题。有关更多信息,请 参阅《Amazon EMR 管理指南》中的 [EMR 与 EC2 置放群组的集成。](https://docs.aws.amazon.com/emr/latest/ManagementGuide/emr-plan-ha-placementgroup.html)
- 托管扩展 使用 Amazon EMR 版本 6.1.0 时,您可以启用 Amazon EMR 托管式自动扩缩功能,以 根据工作负载自动增加或减少集群中实例或单位的数量。Amazon EMR 会持续评估集群指标,以便 做出扩展决策,从而优化集群的成本和速度。Amazon EMR 5.30.0 及更高版本(但 6.0.0 除外)也 提供了托管扩展。有关更多信息,请参阅《Amazon EMR 管理指南》中[的扩缩集群资源](https://docs.aws.amazon.com/emr/latest/ManagementGuide/emr-scale-on-demand.html)。
- EMR 6.1.0 支持 PrestoSQL 338。有关更多信息,请参阅 [Presto](https://docs.aws.amazon.com/emr/latest/ReleaseGuide/emr-presto.html)。
	- 仅在 EMR 6.1.0 及更高版本上支持 PrestoSQL,而 EMR 6.0.0 或 EMR 5.x 则不支持。
	- 可以继续使用应用程序名称 Presto 在集群上安装 PrestoDB。要在集群上安装 PrestoSQL,请使 用应用程序名称 PrestoSQL。
	- 您可以安装 PrestoDB 或 PrestoSQL,但不能在同一个集群上同时安装两者。如果在尝试创建集群 时同时指定了 PrestoDB 和 PrestoSQL,则会发生验证错误,而且集群创建请求失败。
	- 单主节点集群和多主节点集群均支持 PrestoSQL。在多主节点集群上,需要外部 Hive 元存储才 能运行 PrestoSQL 或 PrestoDB。请参阅 [Supported applications in an EMR cluster with multiple](https://docs.aws.amazon.com/emr/latest/ManagementGuide/emr-plan-ha-applications.html#emr-plan-ha-applications-list)  [primary nodes](https://docs.aws.amazon.com/emr/latest/ManagementGuide/emr-plan-ha-applications.html#emr-plan-ha-applications-list)。
- 支持在 Apache Hadoop 和 Apache Spark 上使用 Docker 对 ECR 进行自动身份验证:Spark 用户可 以使用 Docker Hub 中的 Docker 镜像和 Amazon Elastic Container Registry(Amazon ECR)来定 义环境和库依赖项。

[配置 Docker](https://docs.aws.amazon.com/emr/latest/ManagementGuide/emr-plan-docker.html) 和[使用 Amazon EMR 6.x 通过 Docker 运行 Spark 应用程序](https://docs.aws.amazon.com/emr/latest/ReleaseGuide/emr-spark-docker.html)。

• EMR 支持 Apache Hive ACID 事务:Amazon EMR 6.1.0 增加了对 Hive ACID 事务的支持,使其符 合数据库的 ACID 属性。借助此功能,您可以使用 Amazon Simple Storage Service (Amazon S3) 中的数据在 Hive 托管表中运行INSERT, UPDATE, DELETE,和MERGE操作。这是流式提取、数据 重述、使用 MERGE 批量更新等使用案例的一项关键功能,并会缓慢更改维度。有关包括配置示例 和使用案例在内的更多信息,请参阅 [Amazon EMR 支持 Apache Hive ACID 事务](https://aws.amazon.com/blogs/big-data/amazon-emr-supports-apache-hive-acid-transactions)。

更改、增强功能和解决的问题

- 此版本旨在修复 Amazon EMR Scaling 无法成功纵向扩展/缩减集群或导致应用程序故障时出现的问 题。
- 修复了当 Amazon EMR 集群上的进程守护程序正在进行运行状况检查活动(例如收集 YARN 节点 状态和 HDFS 节点状态)时,针对高利用率的大型集群的扩展请求失败的问题。之所以发生这种情 况,是因为集群上的进程守护程序无法将节点的运行状况数据传递给内部 Amazon EMR 组件。
- 改进了 EMR 集群上的进程守护程序,以便在重用 IP 地址时正确跟踪节点状态,从而提高扩缩操作 期间的可靠性。
- [SPARK-29683。](https://issues.apache.org/jira/browse/SPARK-29683)修复了集群缩减期间出现任务失败的问题,因为 Spark 假定所有可用节点都被拒绝 列出。
- [YARN-9011。](https://issues.apache.org/jira/browse/YARN-9011)修复了集群尝试纵向扩展或缩减时,由于 YARN 停用中的争用条件导致任务失败的问 题。
- 通过确保 Amazon EMR 集群上的进程守护程序和 YARN/HDFS 之间的节点状态始终一致,解决了 集群扩展期间步骤或任务失败的问题。
- 修复了已启用 Kerberos 身份验证的 Amazon EMR 集群的诸如缩减和步骤提交等集群操作失败的问 题。这是因为 Amazon EMR 集群上的进程守护程序没有续订 Kerberos 票证,而该票证是与主节点 上运行的 HDFS/YARN 进行安全通信所必需的。
- 较新的 Amazon EMR 发行版修复了 Amazon EMR 中较早版本的 AL2 上"最大打开文件数"限制较低的问题。Amazon EMR 发行版 5.30.1、5.30.2、5.31.1、5.32.1、6.0.1、6.1.1、6.2.1、5.33.0、6.3.0 及更高版本现在用更高的"最 大打开文件数"设置永久修复了此问题。
- EMR 6.0.0 上不支持 Apache Fink,但集成了 Flink 1.11.0 的 EMR 6.1.0 可以支持 Apache Fink。这 是首个正式支持 Hadoop 3 的 Fink 版本。请参阅 [Apache Flink 1.11.0 发布公告。](https://flink.apache.org/news/2020/07/06/release-1.11.0.html)
- 默认 EMR 6.1.0 捆绑包中已经删除了 Ganglia。

已知问题

• 较早版本的 AL2 上"最大打开文件数"限制较低[此问题已在较新的发行版中修复]。Amazon EMR 发行版 emr-5.30.x、emr-5.31.0、emr-5.32.0、emr-6.0.0、emr-6.1.0 和 emr-6.2.0 基于较早版本的 Amazon Linux 2(AL2)。使用原定设置 AMI 创建 Amazon EMR 集群时,这些版本的"最大打开文件数"ulimit 设置较低。Amazon EMR 发行版 5.30.1、5.30.2、5.31.1、5.32.1、6.0.1、6.1.1、6.2.1、5.33.0、6.3.0 及更高版本使用更高的"最大 打开文件数"设置永久修复了此问题。如果使用打开文件数限制较低的发行版,会在提交 Spark 任务 时导致"Too many open files"(打开的文件过多)错误。在受影响的发行版中,Amazon EMR 原定 设置 AMI 的原定设置"最大打开文件数"ulimit 为 4096,而最新版 Amazon Linux 2 AMI 中的文件限制 数为 65536。Spark 驱动程序和执行程序尝试打开超过 4096 个文件时,"打开的最大文件数"的较低 ulimit 设置会导致 Spark 任务失败。要修复此问题,Amazon EMR 使用一个引导操作(BA)脚本, 用于在创建集群时调整 ulimit 设置。

如果您使用没有永久修复此问题的较早版本的 Amazon EMR,则可以通过下面的解决方法,显式将 实例控制器 ulimit 设置为最多 65536 个文件。

## 从命令行显式设置 ulimit

1. 编辑 /etc/systemd/system/instance-controller.service,将以下参数添加到 Service (服务) 部分。

LimitNOFILE=65536

LimitNPROC=65536

- 2. 重启 InstanceController
	- \$ sudo systemctl daemon-reload
	- \$ sudo systemctl restart instance-controller

使用引导操作 (BA) 设置 ulimit

您还可以在创建集群时使用引导操作(BA)脚本将实例控制器 ulimit 配置为 65536 个文件。

```
#!/bin/bash
for user in hadoop spark hive; do
sudo tee /etc/security/limits.d/$user.conf << EOF
$user - nofile 65536
$user - nproc 65536
EOF
done
for proc in instancecontroller logpusher; do
sudo mkdir -p /etc/systemd/system/$proc.service.d/
sudo tee /etc/systemd/system/$proc.service.d/override.conf << EOF
[Service]
LimitNOFILE=65536
LimitNPROC=65536
EOF
pid=$(pgrep -f aws157.$proc.Main)
sudo prlimit --pid $pid --nofile=65535:65535 --nproc=65535:65535
done
sudo systemctl daemon-reload
```
•

## **A** Important

Amazon EMR 6.1.0 和 6.2.0 包含可能严重影响所有 Hudi 插入、更新插入和删除操作的性能 问题。如果您计划在亚马逊 EMR 6.1.0 或 6.2.0 中使用 Hudi,则应 AWS 联系支持人员以获 取已修补的 Hudi RPM。

- 如果使用 spark.driver.extraJavaOptions 和 spark.executor.extraJavaOptions 设置自定义垃圾回收配置,将会因为垃圾回收配置冲突导致 EMR 6.1 驱动程序/执行程序启动失 败。使用 EMR 发行版 6.1.0 时,您应该使用属性 spark.driver.defaultJavaOptions 和 spark.executor.defaultJavaOptions 为驱动程序和执行程序指定自定义 Spark 垃圾回收配 置。如要了解更多信息,请参阅 [Apache Spark 运行时环境和](https://spark.apache.org/docs/latest/configuration.html#runtime-environment)[在 Amazon EMR 6.1.0 上配置 Spark](https://docs.aws.amazon.com/emr/latest/ReleaseGuide/emr-spark-configure.html#spark-gc-config) [垃圾回收](https://docs.aws.amazon.com/emr/latest/ReleaseGuide/emr-spark-configure.html#spark-gc-config)。
- 在 Oozie 中使用 Pig(以及在 Hue 中,因为 Hue 使用 Oozie 操作来运行 Pig 脚本)会生成一个错 误,即无法加载 native-lzo 库。此错误消息是信息性的,不会阻止 Pig 运行。
- Hudi 并发支持:目前 Hudi 不支持并发写入单个 Hudi 表。此外,Hudi 会回滚处于运行状态的写入器 所做的所有更改后再允许新写入器启动。并发写入可能会干扰此机制并引入竞争条件,这会导致数据 损坏。您应确保作为数据处理工作流程的一部分,任何时候都只有一个 Hudi 写入器对 Hudi 表进行 操作。Hudi 支持多个并发读取器对同一 Hudi 表进行操作。
- 具有多个主节点的集群和 Kerberos 身份验证中的已知问题

如果在 Amazon EMR 版本 5.20.0 及更高版本中运行具有多个主节点的集群和 Kerberos 身份验证, 则在集群运行一段时间后,您可能在执行集群操作(如缩减或步骤提交)时遇到问题。具体时间段取 决于您定义的 Kerberos 票证有效期。缩减问题会影响您提交的自动缩减和显式缩减请求。其它集群 操作也可能会受到影响。

## 解决办法:

- 以 hadoop 用户身份通过 SSH 连接到具有多个主节点的 EMR 集群的 lead 主节点。
- 运行以下命令,为 hadoop 用户续订 Kerberos 票证。

```
kinit -kt <keytab_file> <principal>
```
通常情况下,keytab 文件位于 /etc/hadoop.keytab,而 principal 为 hadoop/ <hostname>@<REALM> 格式。

#### **a** Note

此解决方法将在 Kerberos 票证有效期内生效。默认情况下,此持续时间为 10 个小时,但可 以通过 Kerberos 设置进行配置。Kerberos 票证过期后,您必须重新运行上述命令。

• Amazon EMR 6.1.0 中存在一个问题,会影响运行 Presto 的集群。在较长时间(天)后,集群可 能会引发错误,例如"su: failed to execute /bin/bash: Resource temporarily unavailable"或"shell request failed on channel 0"。此问题是由内部 Amazon EMR 进程 (InstanceController) 引起的,该 进程生成了太多的轻量级进程 (LWP),最终导致 Hadoop 用户超出其 nproc 限制。这可以阻止用户 打开其它进程。此问题的解决方案是:升级到 EMR 6.2.0。

## 发行版 6.0.0

以下发布说明包括有关 Amazon EMR 发行版 6.0.0 的信息。

首次发布日期:2020 年 3 月 10 日

受支持的应用程序

- AWS SDK for Java 版本 1.11.711
- Ganglia 3.7.2
- Hadoop 3.2.1
- HBase 2.2.3
- HCatalog 3.1.2
- Hive 3.1.2
- Hudi 0.5.0-incubating
- Hue 4.4.0
- JupyterHub 版本 1.0.0
- Livy 0.6.0
- MXNet 1.5.1
- Oozie 5.1.0
- Phoenix 5.0.0
- Presto 0.230
- Spark 2.4.4
- TensorFlow 版本 1.14.0
- Zeppelin 0.9.0-SNAPSHOT
- Zookeeper 3.4.14
- 连接器和驱动程序:DynamoDB 连接器 4.14.0

#### **a** Note

Flink、Sqoop、Pig 和 Mahout 在 Amazon EMR 6.0.0 中不可用。

#### 新功能

- YARN Docker 运行时支持 YARN 应用程序(例如 Spark 作业)现在可以在 Docker 容器的上下文 中运行。这可让您轻松定义 Docker 镜像中的依赖项,而无需在 Amazon EMR 集群上安装自定义 库。有关更多信息,请参阅[配置 Docker 集成和](https://docs.aws.amazon.com/emr/latest/ManagementGuide/emr-plan-docker.html)[使用 Amazon EMR 6.0.0 通过 Docker 运行 Spark 应](https://docs.aws.amazon.com/emr/latest/ReleaseGuide/emr-spark-docker.html) [用程序](https://docs.aws.amazon.com/emr/latest/ReleaseGuide/emr-spark-docker.html)。
- Hive LLAP 支持 Hive 现在支持 LLAP 执行模式以提高查询性能。有关更多信息,请参阅[使用 Hive](https://docs.aws.amazon.com/emr/latest/ReleaseGuide/emr-hive-llap.html) [LLAP](https://docs.aws.amazon.com/emr/latest/ReleaseGuide/emr-hive-llap.html)。

#### 更改、增强功能和解决的问题

- 此版本旨在修复 Amazon EMR Scaling 无法成功纵向扩展/缩减集群或导致应用程序故障时出现的问 题。
- 修复了当 Amazon EMR 集群上的进程守护程序正在进行运行状况检查活动(例如收集 YARN 节点 状态和 HDFS 节点状态)时,针对高利用率的大型集群的扩展请求失败的问题。之所以发生这种情 况,是因为集群上的进程守护程序无法将节点的运行状况数据传递给内部 Amazon EMR 组件。
- 改进了 EMR 集群上的进程守护程序,以便在重用 IP 地址时正确跟踪节点状态,从而提高扩缩操作 期间的可靠性。
- [SPARK-29683。](https://issues.apache.org/jira/browse/SPARK-29683)修复了集群缩减期间出现任务失败的问题,因为 Spark 假定所有可用节点都被拒绝 列出。
- [YARN-9011。](https://issues.apache.org/jira/browse/YARN-9011)修复了集群尝试纵向扩展或缩减时,由于 YARN 停用中的争用条件导致任务失败的问 题。
- 通过确保 Amazon EMR 集群上的进程守护程序和 YARN/HDFS 之间的节点状态始终一致,解决了 集群扩展期间步骤或任务失败的问题。
- 修复了已启用 Kerberos 身份验证的 Amazon EMR 集群的诸如缩减和步骤提交等集群操作失败的问 题。这是因为 Amazon EMR 集群上的进程守护程序没有续订 Kerberos 票证,而该票证是与主节点 上运行的 HDFS/YARN 进行安全通信所必需的。
- 较新的 Amazon EMR 发行版修复了 Amazon EMR 中较早版本的 AL2 上"最大打开文件数"限制较低的问题。Amazon EMR 发行版 5.30.1、5.30.2、5.31.1、5.32.1、6.0.1、6.1.1、6.2.1、5.33.0、6.3.0 及更高版本现在用更高的"最 大打开文件数"设置永久修复了此问题。
- Amazon Linux
	- Amazon Linux 2 是 EMR 6.x 发布版本系列的操作系统。
	- 使用 systemd 进行服务管理,而 Amazon Linux 1 中使用的是 upstart。
- Java 开发工具包 (JDK)
	- Coretto JDK 8 是 EMR 6.x 版本系列的默认 JDK。
- Scala
	- Scala 2.12 与 Apache Spark 和 Apache Livy 一起使用。
- Python 3
	- Python 3 现在是 EMR 中的默认 Python 版本。
- YARN 节点标注
	- 从 Amazon EMR 6.x 发行版系列开始,默认情况下禁用 YARN 节点标注功能。默认情况下,应用 程序主进程可以在核心节点和任务节点上运行。您可以通过配置以下属性来启用 YARN 节点标注 功能: varn.node-labels.enabled 和 varn.node-labels.am.default-node-labelexpression。有关更多信息,请参阅[了解主节点、核心节点和任务节点](https://docs.aws.amazon.com/emr/latest/ManagementGuide/emr-master-core-task-nodes.html)。

已知问题

• 较早版本的 AL2 上"最大打开文件数"限制较低[此问题已在较新的发行版中修复]。Amazon EMR 发行版 emr-5.30.x、emr-5.31.0、emr-5.32.0、emr-6.0.0、emr-6.1.0 和 emr-6.2.0 基于较早版本的 Amazon Linux 2(AL2)。使用原定设置 AMI 创建 Amazon EMR 集群时,这些版本的"最大打开文件数"ulimit 设置较低。Amazon EMR 发行版 5.30.1、5.30.2、5.31.1、5.32.1、6.0.1、6.1.1、6.2.1、5.33.0、6.3.0 及更高版本使用更高的"最大 打开文件数"设置永久修复了此问题。如果使用打开文件数限制较低的发行版,会在提交 Spark 任务 时导致"Too many open files"(打开的文件过多)错误。在受影响的发行版中,Amazon EMR 原定 设置 AMI 的原定设置"最大打开文件数"ulimit 为 4096,而最新版 Amazon Linux 2 AMI 中的文件限制 数为 65536。Spark 驱动程序和执行程序尝试打开超过 4096 个文件时,"打开的最大文件数"的较低

ulimit 设置会导致 Spark 任务失败。要修复此问题,Amazon EMR 使用一个引导操作(BA)脚本, 用于在创建集群时调整 ulimit 设置。

如果您使用没有永久修复此问题的较早版本的 Amazon EMR,则可以通过下面的解决方法,显式将 实例控制器 ulimit 设置为最多 65536 个文件。

从命令行显式设置 ulimit

1. 编辑 /etc/systemd/system/instance-controller.service,将以下参数添加到 Service (服务) 部分。

LimitNOFILE=65536

LimitNPROC=65536

- 2. 重启 InstanceController
	- \$ sudo systemctl daemon-reload
	- \$ sudo systemctl restart instance-controller

## 使用引导操作 (BA) 设置 ulimit

您还可以在创建集群时使用引导操作(BA)脚本将实例控制器 ulimit 配置为 65536 个文件。

```
#!/bin/bash
for user in hadoop spark hive; do
sudo tee /etc/security/limits.d/$user.conf << EOF
$user - nofile 65536
$user - nproc 65536
EOF
done
for proc in instancecontroller logpusher; do
sudo mkdir -p /etc/systemd/system/$proc.service.d/
sudo tee /etc/systemd/system/$proc.service.d/override.conf << EOF
[Service]
LimitNOFILE=65536
LimitNPROC=65536
EOF
pid=$(pgrep -f aws157.$proc.Main)
sudo prlimit --pid $pid --nofile=65535:65535 --nproc=65535:65535
done
```
sudo systemctl daemon-reload

- Spark 交互式外壳 PySpark,包括 SparkR 和 spark-shell,不支持将 Docker 与其他库一起使用。
- 要在 Amazon EMR 6.0.0 中使用 Python 3, 您必须在 yarn.nodemanager.env-whitelist 中添 加 PATH。
- 当您使用 AWS Glue 数据目录作为 Hive 的元存储时,不支持 Live Long and Process (LLAP) 功能。
- 将 Amazon EMR 6.0.0 与 Spark 和 Docker 集成使用时,您需要使用同一实例类型和相同数量的 EBS 卷配置集群中的实例,以避免在使用 Docker 运行时提交 Spark 任务时出现故障。
- 在 Amazon EMR 6.0.0 中,[HBASE-24286](https://issues.apache.org/jira/browse/HBASE-24286) 问题会影响 HBase on Amazon S3 存储模式。使用现有 S3 数据创建集群时,无法初始化 HBase 主服务器。
- 具有多个主节点的集群和 Kerberos 身份验证中的已知问题

如果在 Amazon EMR 版本 5.20.0 及更高版本中运行具有多个主节点的集群和 Kerberos 身份验证, 则在集群运行一段时间后,您可能在执行集群操作(如缩减或步骤提交)时遇到问题。具体时间段取 决于您定义的 Kerberos 票证有效期。缩减问题会影响您提交的自动缩减和显式缩减请求。其它集群 操作也可能会受到影响。

#### 解决办法 ·

- 以 hadoop 用户身份通过 SSH 连接到具有多个主节点的 EMR 集群的 lead 主节点。
- 运行以下命令,为 hadoop 用户续订 Kerberos 票证。

kinit -kt <keytab\_file> <principal>

通常情况下, keytab 文件位于 /etc/hadoop.keytab, 而 principal 为 hadoop/ <hostname>@<REALM> 格式。

#### **a** Note

此解决方法将在 Kerberos 票证有效期内生效。默认情况下,此持续时间为 10 个小时,但可 以通过 Kerberos 设置进行配置。Kerberos 票证过期后,您必须重新运行上述命令。

发行版 5.30.1

以下发布说明包括有关 Amazon EMR 发行版 5.30.1 的信息。更改与 5.30.0 有关。

首次发布日期:2020 年 6 月 30 日

上次更新时间:2020 年 8 月 24 日

#### 更改、增强功能和解决的问题

- 较新的 Amazon EMR 发行版修复了 Amazon EMR 中较早版本的 AL2 上"最大打开文件数"限制较低的问题。Amazon EMR 发行版 5.30.1、5.30.2、5.31.1、5.32.1、6.0.1、6.1.1、6.2.1、5.33.0、6.3.0 及更高版本现在用更高的"最 大打开文件数"设置永久修复了此问题。
- 修复了实例控制器进程生成无限量进程的问题。
- 修复了以下问题:Hue 无法运行 Hive 查询并显示"database is locked(数据库已锁定)"消息、阻止 执行查询的问题。
- 修复了一个 Spark 问题,现在可以在 EMR 集群上同时运行更多任务。
- 修复了一个 Jupyter notebook 问题,该问题会导致 Jupyter 服务器中出现"too many files open error(打开过多文件错误)"。
- 修复了集群启动时间的问题。

#### 新功能

- Amazon EMR 版本 6.x 和 EMR 版本 5.30.1 及更高版本提供了 Tez UI 和 YARN 时间线服务器持久 性应用程序界面。无需通过 SSH 连接设置 Web 代理,访问永久性应用程序历史记录的一键式链接 即可让您快速访问任务历史记录。活动和已终止集群的日志将在应用程序结束后保留 30 天。有关更 多信息,请参阅《Amazon EMR 管理指南》中[的查看持久性应用程序用户界面](https://docs.aws.amazon.com/emr/latest/ManagementGuide/app-history-spark-UI.html)。
- 可以使用 EMR Notebooks 执行 API 通过脚本或命令行来执行 EMR Notebooks。无需 AWS 控制台 即可启动、停止、列出和描述 EMR 笔记本的执行情况,使您能够以编程方式控制 EMR 笔记本。借 助参数化笔记本单元,您可以将不同的参数值传递给笔记本,而无需为每组新参数值创建笔记本副 本。请参阅 [EMR API 操作。](https://docs.aws.amazon.com/emr/latest/APIReference/API_Operations.html)有关示例代码,请参阅[以编程方式执行 EMR Notebooks 的示例命令。](https://docs.aws.amazon.com/emr/latest/ManagementGuide/emr-managed-notebooks-headless.html)

#### 已知问题

• 较早版本的 AL2 上"最大打开文件数"限制较低[此问题已在较新的发行版中修复]。Amazon EMR 发行版 emr-5.30.x、emr-5.31.0、emr-5.32.0、emr-6.0.0、emr-6.1.0 和 emr-6.2.0 基于较早版本的 Amazon Linux 2(AL2)。使用原定设置 AMI 创建 Amazon EMR 集群时,这些版本的"最大打开文件数"ulimit 设置较低。Amazon EMR 发行版 5.30.1、5.30.2、5.31.1、5.32.1、6.0.1、6.1.1、6.2.1、5.33.0、6.3.0 及更高版本使用更高的"最大 打开文件数"设置永久修复了此问题。如果使用打开文件数限制较低的发行版,会在提交 Spark 任务 时导致"Too many open files"(打开的文件过多)错误。在受影响的发行版中,Amazon EMR 原定

设置 AMI 的原定设置"最大打开文件数"ulimit 为 4096,而最新版 Amazon Linux 2 AMI 中的文件限制 数为 65536。Spark 驱动程序和执行程序尝试打开超过 4096 个文件时,"打开的最大文件数"的较低 ulimit 设置会导致 Spark 任务失败。要修复此问题,Amazon EMR 使用一个引导操作(BA)脚本, 用于在创建集群时调整 ulimit 设置。

如果您使用没有永久修复此问题的较早版本的 Amazon EMR,则可以通过下面的解决方法,显式将 实例控制器 ulimit 设置为最多 65536 个文件。

从命令行显式设置 ulimit

1. 编辑 /etc/systemd/system/instance-controller.service,将以下参数添加到 Service (服务) 部分。

LimitNOFILE=65536

LimitNPROC=65536

- 2. 重启 InstanceController
	- \$ sudo systemctl daemon-reload
	- \$ sudo systemctl restart instance-controller

使用引导操作 (BA) 设置 ulimit

您还可以在创建集群时使用引导操作(BA)脚本将实例控制器 ulimit 配置为 65536 个文件。

```
#!/bin/bash
for user in hadoop spark hive; do
sudo tee /etc/security/limits.d/$user.conf << EOF
$user - nofile 65536
$user - nproc 65536
EOF
done
for proc in instancecontroller logpusher; do
sudo mkdir -p /etc/systemd/system/$proc.service.d/
sudo tee /etc/systemd/system/$proc.service.d/override.conf << EOF
[Service]
LimitNOFILE=65536
LimitNPROC=65536
EOF
pid=$(pgrep -f aws157.$proc.Main)
```

```
sudo prlimit --pid $pid --nofile=65535:65535 --nproc=65535:65535
done
sudo systemctl daemon-reload
```
• EMR Notebooks

在 EMR 版本 5.30.1 上,默认情况下禁用在集群主节点上安装内核和其他 Python 库的功能。有关此 功能的更多信息,请参阅[在集群主节点上安装内核和 Python 库。](https://docs.aws.amazon.com/emr/latest/ManagementGuide/emr-managed-notebooks-installing-libraries-and-kernels.html)

要启动此功能,请执行以下操作:

1. 确保附加到 EMR Notebooks 服务角色的权限策略允许执行以下操作:

elasticmapreduce:ListSteps

有关更多信息,请参阅 [EMR Notebooks 的服务角色](https://docs.aws.amazon.com/emr/latest/ManagementGuide/emr-managed-notebooks-service-role.html)。

2. 使用在 AWS CLI 设置 EMR Notebooks 的集群上运行一个步骤,如以下示例所示。将 *useast-1* 替换为您的集群所在的区域。有关更多信息,请参阅[使用 AWS CLI向集群中添加步骤。](https://docs.aws.amazon.com/emr/latest/ManagementGuide/add-step-cli.html)

```
aws emr add-steps --cluster-id MyClusterID --steps 
 Type=CUSTOM_JAR,Name=EMRNotebooksSetup,ActionOnFailure=CONTINUE,Jar=s3://us-
east-1.elasticmapreduce/libs/script-runner/script-runner.jar,Args=["s3://
awssupportdatasvcs.com/bootstrap-actions/EMRNotebooksSetup/emr-notebooks-setup.sh"]
```
• 托管扩展

在未安装 Presto 的 5.30.0 和 5.30.1 的集群上进行托管扩展操作可能会导致应用程序故障或导致统 一的实例组或实例集处于 ARRESTED 状态,尤其是在缩减操作之后快速执行扩展操作时。

解决方法是即使您的任务不需要 Presto,也可以在使用 Amazon EMR 发行版 5.30.0 和 5.30.1 创建 集群时,将 Presto 选为要安装的应用程序。

• 具有多个主节点的集群和 Kerberos 身份验证中的已知问题

如果在 Amazon EMR 版本 5.20.0 及更高版本中运行具有多个主节点的集群和 Kerberos 身份验证, 则在集群运行一段时间后,您可能在执行集群操作(如缩减或步骤提交)时遇到问题。具体时间段取 决于您定义的 Kerberos 票证有效期。缩减问题会影响您提交的自动缩减和显式缩减请求。其它集群 操作也可能会受到影响。

解决办法:

\_\_• 以 hadoop 用户身份通过 SSH 连接到具有多个主节点的 EMR 集群的 lead 主节点。<br><sup>发行版 5.30.1</sup> 发行版 5.30.1 2843 • 运行以下命令,为 hadoop 用户续订 Kerberos 票证。

kinit -kt <keytab file> <principal>

通常情况下,keytab 文件位于 /etc/hadoop.keytab,而 principal 为 hadoop/ <hostname>@<REALM> 格式。

**a** Note

此解决方法将在 Kerberos 票证有效期内生效。默认情况下,此持续时间为 10 个小时,但可 以通过 Kerberos 设置进行配置。Kerberos 票证过期后,您必须重新运行上述命令。

- 当您将 Spark 与 Hive 分区位置格式化结合使用以读取 Amazon S3 中的数据,并在 Amazon EMR 版本 5.30.0 至 5.36.0 以及 6.2.0 至 6.9.0 上运行 Spark 时,可能会遇到导致集群无法正确读取数据 的问题。如果您的分区具有以下所有特征,会发生这种情况:
	- 从同一个表扫描两个或多个分区。
	- 至少有一个分区目录路径是至少一个其他分区目录路径的前缀,例如,s3://bucket/table/ p=a 是 s3://bucket/table/p=a b 的前缀。
	- 另一个分区目录中前缀后面的第一个字符的 UTF-8 值小于 / 字符 (U+002F)。例如,在 s3:// bucket/table/p=a b 中,a 和 b 之间出现的空格字符 (U+0020) 就属于此类。请注意,还有 其他 14 个非控制字符:!"#\$%&'()\*+,-。有关更多信息,请参阅 UTF-8 encoding table and [Unicode characters](https://www.utf8-chartable.de/)(UTF-8 编码表和 Unicode 字符)。

解决方法是在 spark-defaults 分类中将 spark.sql.sources.fastS3PartitionDiscovery.enabled 配置设置为 false。

# 发行版 5.30.0

以下发布说明包括有关 Amazon EMR 发行版 5.30.0 的信息。更改与 5.29.0 有关。

首次发布日期:2020 年 5 月 13 日

上次更新日期:2020 年 6 月 25 日

#### 升级

- 已升级 AWS SDK for Java 到 1.11.759 版本
- 已将 Amazon SageMaker Spark SDK 升级到 1.3.0 版
- 已将 EMR 记录服务器升级到版本 1.6.0
- 已将 Flink 升级到版本 1.10.0
- 已将 Ganglia 升级到版本 3.7.2
- 已将 HBase 升级到版本 1.4.13
- 已将 Hudi 升级到版本 0.5.2-incubating
- 已将 Hue 升级到版本 4.6.0
- 已升级 JupyterHub 到 1.1.0 版
- 已将升级 Livy 到版本 0.7.0-incubating
- 已将 Oozie 升级到版本 5.2.0
- 已将 Presto 升级到版本 0 232
- 已将 Spark 升级到版本 2.4.5
- 升级的连接器和驱动程序:Amazon Glue Connector 1.12.0;Amazon Kinesis Connector 3.5.0; EMR DynamoDB Connector 4.14.0

#### 新功能

- EMR Notebooks 与使用 5.30.0 创建的 EMR 集群结合使用时,EMR Notebooks 内核在集群上运 行。这可以提高笔记本的性能,并允许您安装和自定义内核。您还可以在集群主节点上安装 Python 库。有关更多信息,请参阅《EMR 管理指南》中的[安装并使用内核和库。](https://docs.aws.amazon.com/emr/latest/ManagementGuide/emr-managed-notebooks-installing-libraries-and-kernels.html)
- 托管扩展 使用 Amazon EMR 版本 5.30.0 及更高版本时,您可以启用 EMR 托管扩展,以根据工作 负载自动增加或减少集群中实例或单位的数量。Amazon EMR 会持续评估集群指标,以便做出扩展 决策,从而优化集群的成本和速度。有关更多信息,请参阅《Amazon EMR 管理指南》中[的扩缩集](https://docs.aws.amazon.com/emr/latest/ManagementGuide/emr-scale-on-demand.html) [群资源](https://docs.aws.amazon.com/emr/latest/ManagementGuide/emr-scale-on-demand.html)。
- 加密存储在 Amazon S3 中的日志文件 在 Amazon EMR 5.30.0 及更高版本中,您可以使用客 户托管密钥加密存储在 Amazon S3 中的日志文件。 AWS KMS 有关更多信息,请参阅《Amazon EMR 管理指南》中的[加密存储在 Amazon S3 中的日志文件。](https://docs.aws.amazon.com/emr/latest/ManagementGuide/emr-plan-debugging.html#emr-log-encryption)
- Amazon Linux 2 支持 在 EMR 版本 5.30.0 及更高版本中,EMR 使用 Amazon Linux 2 操作系统。 新的自定义 AMI(Amazon Machine Image)必须基于 Amazon Linux 2 AMI。有关更多信息,请参 阅[使用自定义 AMI。](https://docs.aws.amazon.com/emr/latest/ManagementGuide/emr-custom-ami.html)
- Presto 正常自动扩展 使用 5.30.0 的 EMR 集群可以设置自动扩展超时时段,以便 Presto 任务在其 节点停用之前有时间完成运行。有关更多信息,请参阅[使用采用 Graceful Decommission 的 Presto](#page-4711-0)  [自动扩展配置](#page-4711-0)。
- 使用新的分配策略选项创建队列实例 EMR 版本 5.12.1 及更高版本中提供了一个新的分配策略 选项。它加快了集群预置、提高了 Spot 分配的准确性并减少了竞价型实例中断。需要更新非默认 EMR 服务角色。请查看[配置实例集。](https://docs.aws.amazon.com/emr/latest/ManagementGuide/emr-instance-fleet.html)
- sudo systemctl stop 和 sudo systemctl start 命令 在 EMR 版本 5.30.0 及更高版本(使用 Amazon Linux 2 操作系统)中,EMR 使用 sudo systemctl stop 和 sudo systemctl start 命令重 新启动服务。有关更多信息,请参阅[如何在 Amazon EMR 中重新启动服务?](https://aws.amazon.com/premiumsupport/knowledge-center/restart-service-emr/)

更改、增强功能和解决的问题

- 默认情况下,EMR 版本 5.30.0 不安装 Ganglia。您可以在创建集群时明确选择 Ganglia 进行安装。
- Spark 性能优化。
- Presto 性能优化。
- Amazon EMR 版本 5.30.0 及更高版本默认使用 Python 3。
- 用于私有子网中服务访问的默认托管安全组已使用新规则进行更新。如果使用自定义安全组进行 服务访问,则必须包含与默认托管安全组相同的规则。有关详细信息,请参阅[适用于服务访问\(私](https://docs.aws.amazon.com/emr/latest/ManagementGuide/emr-man-sec-groups.html#emr-sg-elasticmapreduce-sa-private) [有子网\)的 Amazon EMR 托管安全组。](https://docs.aws.amazon.com/emr/latest/ManagementGuide/emr-man-sec-groups.html#emr-sg-elasticmapreduce-sa-private)如果您对 Amazon EMR 使用自定义服务角色,则必须向 ec2:describeSecurityGroups 授予权限,以便 EMR 可以验证安全组是否已正确创建。如果您 使用 EMR\_DefaultRole,则此权限已包含在默认托管式策略中。

已知问题

• 较早版本的 AL2 上"最大打开文件数"限制较低[此问题已在较新的发行版中修复]。Amazon EMR 发行版 emr-5.30.x、emr-5.31.0、emr-5.32.0、emr-6.0.0、emr-6.1.0 和 emr-6.2.0 基于较早版本的 Amazon Linux 2(AL2)。使用原定设置 AMI 创建 Amazon EMR 集群时,这些版本的"最大打开文件数"ulimit 设置较低。Amazon EMR 发行版 5.30.1、5.30.2、5.31.1、5.32.1、6.0.1、6.1.1、6.2.1、5.33.0、6.3.0 及更高版本使用更高的"最大 打开文件数"设置永久修复了此问题。如果使用打开文件数限制较低的发行版,会在提交 Spark 任务 时导致"Too many open files"(打开的文件过多)错误。在受影响的发行版中,Amazon EMR 原定 设置 AMI 的原定设置"最大打开文件数"ulimit 为 4096,而最新版 Amazon Linux 2 AMI 中的文件限制 数为 65536。Spark 驱动程序和执行程序尝试打开超过 4096 个文件时,"打开的最大文件数"的较低 ulimit 设置会导致 Spark 任务失败。要修复此问题,Amazon EMR 使用一个引导操作(BA)脚本, 用于在创建集群时调整 ulimit 设置。

如果您使用没有永久修复此问题的较早版本的 Amazon EMR,则可以通过下面的解决方法,显式将 实例控制器 ulimit 设置为最多 65536 个文件。

## 从命令行显式设置 ulimit

1. 编辑 /etc/systemd/system/instance-controller.service,将以下参数添加到 Service (服务) 部分。

LimitNOFILE=65536

LimitNPROC=65536

- 2. 重启 InstanceController
	- \$ sudo systemctl daemon-reload
	- \$ sudo systemctl restart instance-controller

使用引导操作 (BA) 设置 ulimit

您还可以在创建集群时使用引导操作(BA)脚本将实例控制器 ulimit 配置为 65536 个文件。

```
#!/bin/bash
for user in hadoop spark hive; do
sudo tee /etc/security/limits.d/$user.conf << EOF
$user - nofile 65536
$user - nproc 65536
EOF
done
for proc in instancecontroller logpusher; do
sudo mkdir -p /etc/systemd/system/$proc.service.d/
sudo tee /etc/systemd/system/$proc.service.d/override.conf << EOF
[Service]
LimitNOFILE=65536
LimitNPROC=65536
EOF
pid=$(pgrep -f aws157.$proc.Main)
sudo prlimit --pid $pid --nofile=65535:65535 --nproc=65535:65535
done
sudo systemctl daemon-reload
```
## • 托管扩展

在未安装 Presto 的 5.30.0 和 5.30.1 的集群上进行托管扩展操作可能会导致应用程序故障或导致统 一的实例组或实例集处于 ARRESTED 状态,尤其是在缩减操作之后快速执行扩展操作时。

解决方法是即使您的任务不需要 Presto,也可以在使用 Amazon EMR 发行版 5.30.0 和 5.30.1 创建 集群时,将 Presto 选为要安装的应用程序。

• 具有多个主节点的集群和 Kerberos 身份验证中的已知问题

如果在 Amazon EMR 版本 5.20.0 及更高版本中运行具有多个主节点的集群和 Kerberos 身份验证, 则在集群运行一段时间后,您可能在执行集群操作(如缩减或步骤提交)时遇到问题。具体时间段取 决于您定义的 Kerberos 票证有效期。缩减问题会影响您提交的自动缩减和显式缩减请求。其它集群 操作也可能会受到影响。

解决办法:

- 以 hadoop 用户身份通过 SSH 连接到具有多个主节点的 EMR 集群的 lead 主节点。
- 运行以下命令,为 hadoop 用户续订 Kerberos 票证。

kinit -kt <keytab\_file> <principal>

通常情况下, keytab 文件位于 /etc/hadoop.keytab, 而 principal 为 hadoop/ <hostname>@<REALM> 格式。

**a** Note

此解决方法将在 Kerberos 票证有效期内生效。默认情况下,此持续时间为 10 个小时,但可 以通过 Kerberos 设置进行配置。Kerberos 票证过期后,您必须重新运行上述命令。

- Hue 4.6.0 的默认数据库引擎是 SQLite,Hue 尝试使用外部数据库时,会引发问题。若要解决此问 题,请在您的 hue-ini 配置分类中将 engine 设置为 mysql。Amazon EMR 版本 5.30.1 已修复这 一问题。
- 当您将 Spark 与 Hive 分区位置格式化结合使用以读取 Amazon S3 中的数据,并在 Amazon EMR 版本 5.30.0 至 5.36.0 以及 6.2.0 至 6.9.0 上运行 Spark 时,可能会遇到导致集群无法正确读取数据 的问题。如果您的分区具有以下所有特征,会发生这种情况:
	- 从同一个表扫描两个或多个分区。
	- 至少有一个分区目录路径是至少一个其他分区目录路径的前缀,例如,s3://bucket/table/ p=a 是 s3://bucket/table/p=a b 的前缀。
	- 另一个分区目录中前缀后面的第一个字符的 UTF-8 值小于 / 字符 (U+002F)。例如,在 s3:// bucket/table/p=a b 中,a 和 b 之间出现的空格字符 (U+0020) 就属于此类。请注意,还有

其他 14 个非控制字符:! "#\$%&´( ) \*+ , - 。有关更多信息,请参阅 UTF-8 encoding table and [Unicode characters](https://www.utf8-chartable.de/)(UTF-8 编码表和 Unicode 字符)。

解决方法是在 spark-defaults 分类中将

spark.sql.sources.fastS3PartitionDiscovery.enabled 配置设置为 false。

发行版 5.29.0

以下发布说明包括有关 Amazon EMR 发行版 5.29.0 的信息。更改与 5.28.1 有关。

首次发布日期:2020 年 1 月 17 日

升级

- 已升级 AWS SDK for Java 到 1.11.682 版本
- 已将 Hive 升级到版本 2.3.6
- 已将 Flink 升级到版本 1.9.1
- 已将 EMRFS 升级到版本 2.38.0
- 已将 EMR DynamoDB 连接器升级到版本 4.13.0

#### 更改、增强功能和解决的问题

- Spark
	- Spark 性能优化。
- EMRFS
	- 将管理指南更新为 emrfs-site.xml 默认设置以实现了一致视图。

已知问题

• 具有多个主节点的集群和 Kerberos 身份验证中的已知问题

如果在 Amazon EMR 版本 5.20.0 及更高版本中运行具有多个主节点的集群和 Kerberos 身份验证, 则在集群运行一段时间后,您可能在执行集群操作(如缩减或步骤提交)时遇到问题。具体时间段取 决于您定义的 Kerberos 票证有效期。缩减问题会影响您提交的自动缩减和显式缩减请求。其它集群 操作也可能会受到影响。

解决办法:

- 以 hadoop 用户身份通过 SSH 连接到具有多个主节点的 EMR 集群的 lead 主节点。
- 运行以下命令,为 hadoop 用户续订 Kerberos 票证。

kinit -kt <keytab\_file> <principal>

通常情况下,keytab 文件位于 /etc/hadoop.keytab,而 principal 为 hadoop/ <hostname>@<REALM> 格式。

#### **a** Note

此解决方法将在 Kerberos 票证有效期内生效。默认情况下,此持续时间为 10 个小时,但可 以通过 Kerberos 设置进行配置。Kerberos 票证过期后,您必须重新运行上述命令。

## 版本 5.28.1

以下发布说明包括有关 Amazon EMR 发行版 5.28.1 的信息。更改与 5.28.0 有关。

首次发布日期:2020 年 1 月 10 日

更改、增强功能和解决的问题

- Spark
	- 修复了 Spark 兼容性问题。
- CloudWatch 指标
	- 修复了在具有多个主节点的 EMR 集群上发布亚马逊 CloudWatch 指标的问题。
- 已禁用日志消息
	- 已禁用假日志消息"...using old version (<4.5.8) of Apache http client"(使用低于版本 4.5.8 的 Apache http 客户端)。

## 已知问题

• 具有多个主节点的集群和 Kerberos 身份验证中的已知问题

如果在 Amazon EMR 版本 5.20.0 及更高版本中运行具有多个主节点的集群和 Kerberos 身份验证, 则在集群运行一段时间后,您可能在执行集群操作(如缩减或步骤提交)时遇到问题。具体时间段取 决于您定义的 Kerberos 票证有效期。缩减问题会影响您提交的自动缩减和显式缩减请求。其它集群 操作也可能会受到影响。

解决办法:

- 以 hadoop 用户身份通过 SSH 连接到具有多个主节点的 EMR 集群的 lead 主节点。
- 运行以下命令,为 hadoop 用户续订 Kerberos 票证。

kinit -kt <keytab\_file> <principal>

通常情况下,keytab 文件位于 /etc/hadoop.keytab,而 principal 为 hadoop/ <hostname>@<REALM> 格式。

## **a** Note

此解决方法将在 Kerberos 票证有效期内生效。默认情况下,此持续时间为 10 个小时,但可 以通过 Kerberos 设置进行配置。Kerberos 票证过期后,您必须重新运行上述命令。

# 版本 5.28.0

以下发布说明包括有关 Amazon EMR 发行版 5.28.0 的信息。更改与 5.27.0 有关。

首次发布日期:2019 年 11 月 12 日

升级

- 已将 Flink 升级到版本 1.9.0
- 已将 Hive 升级到版本 2.3.6
- 已将 MXNet 升级到版本 1.5.1
- 已将 Phoenix 升级到版本 4.14.3
- 已将 Presto 升级到版本 0.227
- 已将 Zeppelin 升级到版本 0.8.2

新功能

• 创建集群时,Amazon EMR 现在可以安装 [Apache Hudi](https://hudi.apache.org/)。有关更多信息,请参[阅Hudi。](#page-4237-0)

- (2019 年 11 月 25 日)您现在可以选择并行运行多个步骤以提高集群利用率并节省成本。您还可以 取消待处理和正在运行的步骤。有关更多信息,请参阅[使用 AWS CLI 和控制台处理步骤。](https://docs.aws.amazon.com/emr/latest/ManagementGuide/emr-work-with-steps.html)
- (2019 年 12 月 3 日)您现在可以在上创建和运行 EMR 集群。 AWS Outposts AWS Outposts 在 本地设施中启用原生 AWS 服务、基础设施和运营模式。在 AWS Outposts 环境中,您可以使用 与 AWS 云端相同 AWS 的 API、工具和基础架构。有关更多信息,请参阅上的 [EMR 集群。](https://docs.aws.amazon.com/emr/latest/ManagementGuide/emr-plan-outposts.html) AWS **Outposts**
- (2020 年 3 月 11 日)从 Amazon EMR 版本 5.28.0 开始,您可以在本地区域子网上创建和运行 Amazon EMR 集群,作为支持 AWS 本地区域的区域的 AWS 逻辑扩展。本地区域使 Amazon EMR 功能和部分服务(例如计算和存储 AWS 服务)可以位于离用户更近的地方,从而为本地运行的应用 程序提供极低的延迟访问。有关可用的 Local Zones 列表,请参阅 [AWS Local Zones](https://aws.amazon.com/about-aws/global-infrastructure/localzones/)。有关访问可 用 AWS 本地区域的信息,请参阅[区域、可用区和本地区域。](https://docs.aws.amazon.com/AWSEC2/latest/UserGuide/using-regions-availability-zones.html)

Local Zones 目前不支持 Amazon EMR Notebooks,也不支持使用接口 VPC 终端节点(AWS PrivateLink)直接连接到 Amazon EMR。

更改、增强功能和解决的问题

- 扩展了对高可用性集群的应用程序支持
	- 有关更多信息,请参阅 Amazon EMR Management Guide 中的 [Supported applications in an](https://docs.aws.amazon.com/emr/latest/ManagementGuide/emr-plan-ha-applications.html#emr-plan-ha-applications-list)  [EMR cluster with Multiple Primary Nodes](https://docs.aws.amazon.com/emr/latest/ManagementGuide/emr-plan-ha-applications.html#emr-plan-ha-applications-list)。
- Spark
	- 性能优化
- Hive
	- 性能优化
- Presto
	- 性能优化

## 已知问题

• 具有多个主节点的集群和 Kerberos 身份验证中的已知问题

如果在 Amazon EMR 版本 5.20.0 及更高版本中运行具有多个主节点的集群和 Kerberos 身份验证, 则在集群运行一段时间后,您可能在执行集群操作(如缩减或步骤提交)时遇到问题。具体时间段取 决于您定义的 Kerberos 票证有效期。缩减问题会影响您提交的自动缩减和显式缩减请求。其它集群 操作也可能会受到影响。

## 解决办法:

- 以 hadoop 用户身份通过 SSH 连接到具有多个主节点的 EMR 集群的 lead 主节点。
- 运行以下命令,为 hadoop 用户续订 Kerberos 票证。

kinit -kt <keytab\_file> <principal>

通常情况下,keytab 文件位于 /etc/hadoop.keytab,而 principal 为 hadoop/ <hostname>@<REALM> 格式。

#### **a** Note

此解决方法将在 Kerberos 票证有效期内生效。默认情况下,此持续时间为 10 个小时,但可 以通过 Kerberos 设置进行配置。Kerberos 票证过期后,您必须重新运行上述命令。

## 版本 5.27.0

以下发布说明包括有关 Amazon EMR 发行版 5.27.0 的信息。更改与 5.26.0 有关。

首次发布日期:2019 年 9 月 23 日

## 升级

- AWS SDK for Java 1.11.615
- Flink 1.8.1
- JupyterHub 1.0.0
- Spark 2.4.4
- Tensorflow 1.14.0
- 连接器和驱动程序:
	- DynamoDB 连接器 4.12.0

## 新功能

• (2019 年 10 月 24 日)所有 Amazon EMR 版本均在 EMR Notebooks 中提供以下新功能。

- 您可以将 Git 存储库与 EMR Notebooks 关联,以将笔记本存储在版本控制的环境中。您可以通过 远程 Git 存储库与同行共享代码,并重复使用现有的 Jupyter notebook。有关更多信息,请参阅 《Amazon EMR 管理指南》中[的将 Git 存储库与 Amazon EMR Notebooks 关联。](https://docs.aws.amazon.com/emr/latest/ManagementGuide/emr-git-repo.html)
- [nbdime 实用工具现](https://github.com/jupyter/nbdime)在可在 EMR Notebooks 中使用,简化笔记本比较和合并。
- EMR 笔记本现在支持。 JupyterLab JupyterLab 是一个基于 Web 的交互式开发环境,与 Jupyter 笔记本电脑完全兼容。现在,你可以选择在 Jupyter 笔记本编辑器 JupyterLab 或 Jupyter 笔记本 编辑器中打开笔记本。
- (2019 年 10 月 30 日)借助 Amazon EMR 5.25.0 版及更高版本,您可以从控制台中的集群 Summary (摘要) 页面或 Application history (应用程序历史记录) 选项卡连接到 Spark 历史记录服务 器 UI。您可以快速访问 Spark 历史记录服务器 UI,来查看应用程序指标并访问活动集群和终止集群 的相关日志文件,而无需通过 SSH 连接设置 Web 代理。有关更多信息,请参阅《Amazon EMR 管 理指南》中的[集群外访问持久性应用程序用户界面](https://docs.aws.amazon.com/emr/latest/ManagementGuide/app-history-spark-UI.html)。

更改、增强功能和解决的问题

- 具有多个主节点的 Amazon EMR 集群
	- 您可以在具有多个主节点的 Amazon EMR 集群上安装和运行 Flink。有关更多信息,请参[阅支持](https://docs.aws.amazon.com/emr/latest/ManagementGuide/emr-plan-ha-applications.html) [的应用程序和功能](https://docs.aws.amazon.com/emr/latest/ManagementGuide/emr-plan-ha-applications.html)。
	- 您可以在具有多个主节点的 Amazon EMR 集群上配置 HDFS 透明加密。有关更多信息,请参阅 [HDFS Transparent Encryption on EMR clusters with Multiple Primary Nodes。](https://docs.aws.amazon.com/emr/latest/ReleaseGuide/emr-encryption-tdehdfs.html#emr-hadoop-kms-multi-master)
	- 现在,您可以修改在具有多个主节点的 Amazon EMR 集群上运行的应用程序的配置。有关更多信 息,请参阅[为运行的集群中的实例组提供配置](https://docs.aws.amazon.com/emr/latest/ReleaseGuide/emr-configure-apps-running-cluster.html)。
- Amazon EMR-DynamoDB 连接器
	- Amazon EMR-DynamoDB 连接器现在支持以下 DynamoDB 数据类型:布尔值、列表、映射、项 目、空值。有关更多信息,请参阅[设置 Hive 表以运行 Hive 命令](https://docs.aws.amazon.com/emr/latest/ReleaseGuide/EMR_Interactive_Hive.html)。

已知问题

• 具有多个主节点的集群和 Kerberos 身份验证中的已知问题

如果在 Amazon EMR 版本 5.20.0 及更高版本中运行具有多个主节点的集群和 Kerberos 身份验证, 则在集群运行一段时间后,您可能在执行集群操作(如缩减或步骤提交)时遇到问题。具体时间段取 决于您定义的 Kerberos 票证有效期。缩减问题会影响您提交的自动缩减和显式缩减请求。其它集群 操作也可能会受到影响。

#### 解决办法:

- 以 hadoop 用户身份通过 SSH 连接到具有多个主节点的 EMR 集群的 lead 主节点。
- 运行以下命令,为 hadoop 用户续订 Kerberos 票证。

kinit -kt <keytab\_file> <principal>

通常情况下,keytab 文件位于 /etc/hadoop.keytab,而 principal 为 hadoop/ <hostname>@<REALM> 格式。

#### **a** Note

此解决方法将在 Kerberos 票证有效期内生效。默认情况下,此持续时间为 10 个小时,但可 以通过 Kerberos 设置进行配置。Kerberos 票证过期后,您必须重新运行上述命令。

## 版本 5.26.0

以下发布说明包括有关 Amazon EMR 发行版 5.26.0 的信息。更改与 5.25.0 有关。

首次发布日期:2019 年 8 月 8 日

上次更新日期:2019 年 8 月 19 日

## 升级

- AWS SDK for Java 1.11.595
- HBase 1.4.10
- Phoenix 4.14.2
- 连接器和驱动程序:
	- DynamoDB 连接器 4.11.0
	- MariaDB 连接器 2.4.2
	- Amazon Redshift JDBC 驱动程序 1.2.32.1056

#### 新功能

- (测试版)借助 Amazon EMR 5.26.0,您可以启动与 Lake Formation 集成的集群。这种集成提供 了对 Glue 数据目录中的数据库和表的精细列级访问。 AWS 它还支持从企业身份系统通过联合单点 登录的方式登录 EMR Notebooks 或 Apache Zeppelin。有关更多信息,请参[阅将 Amazon EMR 与](https://docs.aws.amazon.com/emr/latest/ManagementGuide/emr-lake-formation.html)  [AWS Lake Formation \(测试版\)](https://docs.aws.amazon.com/emr/latest/ManagementGuide/emr-lake-formation.html)集成。
- (2019 年 8 月 19 日)所有支持安全组的 Amazon EMR 发行版现在均可提供 Amazon EMR 阻止公 有访问功能。屏蔽公共访问是适用于每个 AWS 地区的账户范围的设置。如果与集群关联的任何安 全组具有一个允许某端口上来自 IPv4 0.0.0.0/0 或 IPv6 ::/0(公有访问)的入站流量的规则,阻止公 有访问将阻止集群启动,除非将该端口指定为例外。默认情况下,端口 22 是一个例外。有关更多信 息,请参阅《Amazon EMR 管理指南》中[的使用 Amazon EMR 阻止公有访问。](https://docs.aws.amazon.com/emr/latest/ManagementGuide/emr-block-public-access.html)

#### 更改、增强功能和解决的问题

- EMR Notebooks
	- 在 EMR 5.26.0 及更高版本中,EMR Notebooks 除了默认的 Python 库外,还支持笔记本范围的 Python 库。无需重新创建集群或重新将笔记本附加到集群,您即可从笔记本编辑器中安装笔记本 范围的库。笔记本范围的库是在 Python 虚拟环境中创建的,因此适用于当前笔记本会话。这使得 您可以隔离笔记本依赖项。有关更多信息,请参阅《Amazon EMR 管理指南》中[的使用笔记本范](https://docs.aws.amazon.com/emr/latest/ManagementGuide/emr-managed-notebooks-custom-libraries-limitations.html) [围的库](https://docs.aws.amazon.com/emr/latest/ManagementGuide/emr-managed-notebooks-custom-libraries-limitations.html)。
- EMRFS
	- 您可以通过以下方式启用 ETaq 验证功能(测试版):将 fs.s3.consistent.metadata.etag.verification.enabled 设置为 true。启用 后,EMRFS 使用 Amazon S3 ETag 验证所读取的对象是否为最新可用版本。此功能对于 Amazon S3 上的文件被覆盖,同时保留相同名称的 read-after-update 用例非常有用。此 ETag 验 证功能当前不可用于 S3 Select。有关更多信息,请参阅[配置统一视图。](https://docs.aws.amazon.com/emr/latest/ManagementGuide/emrfs-configure-consistent-view.html)
- Spark
	- 现在,默认情况下启用以下优化:动态分区修剪、DISTINCT before INTERSECT、改进了 JPIN(后跟 DISTINCT 查询)的 SQL 计划统计数据推理、展平标量子查询、优化的连接重排序和 Bloom 筛选条件连接。有关更多信息,请参[阅优化 Spark 性能](https://docs.aws.amazon.com/emr/latest/ReleaseGuide/emr-spark-performance.html)。
	- 改进了排序合并连接的整个阶段代码生成。
	- 改进了查询片段和子查询重用。
	- 改进了 Spark 启动时的预分配执行程序。
	- 连接的较小侧包含广播提示时,不再应用 Bloom 筛选条件连接。
- Tez

• 已解决 Tez 中存在的问题。Tez UI 现可用于具有多个主节点的 Amazon EMR 集群。

已知问题

- 改进的"排序合并连接的整个阶段代码生成"功能在启用后会增加内存压力。此优 化可提高性能,但如果 spark.yarn.executor.memoryOverheadFactor 未 调整,不能提供足够的内存,则会导致任务重试或失败。要禁用此功能,请将 spark.sql.sortMergeJoinExec.extendedCodegen.enabled 设置为 false。
- 具有多个主节点的集群和 Kerberos 身份验证中的已知问题

如果在 Amazon EMR 版本 5.20.0 及更高版本中运行具有多个主节点的集群和 Kerberos 身份验证, 则在集群运行一段时间后,您可能在执行集群操作(如缩减或步骤提交)时遇到问题。具体时间段取 决于您定义的 Kerberos 票证有效期。缩减问题会影响您提交的自动缩减和显式缩减请求。其它集群 操作也可能会受到影响。

解决办法:

- 以 hadoop 用户身份通过 SSH 连接到具有多个主节点的 EMR 集群的 lead 主节点。
- 运行以下命令,为 hadoop 用户续订 Kerberos 票证。

kinit -kt <keytab\_file> <principal>

通常情况下,keytab 文件位于 /etc/hadoop.keytab,而 principal 为 hadoop/ <hostname>@<REALM> 格式。

#### **a** Note

此解决方法将在 Kerberos 票证有效期内生效。默认情况下,此持续时间为 10 个小时,但可 以通过 Kerberos 设置进行配置。Kerberos 票证过期后,您必须重新运行上述命令。

版本 5.25.0

以下发布说明包括有关 Amazon EMR 发行版 5.25.0 的信息。更改与 5.24.1 有关。

首次发布日期:2019 年 7 月 17 日

上次更新日期:2019 年 10 月 30 日

Amazon EMR 5.25.0

## 升级

- AWS SDK for Java 1.11.566
- Hive 2.3.5
- Presto 0.220
- Spark 2.4.3
- TensorFlow 1.13.1
- Tez 0.9.2
- Zookeeper 3.4.14

## 新功能

• (2019年10月30日)从 Amazon EMR 版本 5.25.0 开始,您可以从控制台中的集群 Summary (摘要) 页面或 Application history (应用程序历史记录) 选项卡连接到 Spark 历史记录服务器 UI。您可 以快速访问 Spark 历史记录服务器 UI,来查看应用程序指标并访问活动集群和终止集群的相关日志 文件,而无需通过 SSH 连接设置 Web 代理。有关更多信息,请参阅《Amazon EMR 管理指南》中 的[集群外访问持久性应用程序用户界面](https://docs.aws.amazon.com/emr/latest/ManagementGuide/app-history-spark-UI.html)。

## 更改、增强功能和解决的问题

- Spark
	- 通过使用 Bloom 筛选条件预筛选输入,提高了某些连接的性能。默认情况下,优化处于禁用状 态,但可以通过以下方式启用:将 Spark 配置参数 spark.sql.bloomFilterJoin.enabled 设置为 true。
	- 改进了按字符串类型列分组的性能。
	- 改进了未安装 HBase 的集群 R4 实例类型的默认 Spark 执行程序内存和内核配置。
	- 解决了动态分区修剪功能之前存在的一个问题,即修剪的表必须位于联接的左侧。
	- 改进了 DISTINCT before INTERSECT 优化,以应用于涉及别名的其它情况。
	- 改进了 JOIN(后跟 DISTING 查询)的 SQL 计划统计数据推理。默认情况 下,该改进处于禁用状态,但可以通过以下方式启用:将 Spark 配置参数 spark.sql.statsImprovements.enabled 设置为 true。此优化是"Distinct before Intersect"功能所需的,将 spark.sql.optimizer.distinctBeforeIntersect.enabled 设置为 true 时将自动启用。

• 根据表格大小和筛选条件优化了联接顺序。默认情况下,该优化处于禁用状态,但可以通过以下方 式启用:将 Spark 配置参数 spark.sql.optimizer.sizeBasedJoinReorder.enabled 设 置为 true。

有关更多信息,请参阅[优化 Spark 性能。](https://docs.aws.amazon.com/emr/latest/ReleaseGuide/emr-spark-performance.html)

- EMRFS
	- 现在,EMRFS 设置 fs.s3.buckets.create.enabled 默认处于禁用状态。通过测试,我们 发现禁用此设置可提高性能并可防止意外创建 S3 存储桶。如果您的应用程序需使用此功能,则可 以通过以下方式启用:将 emrfs-site 配置分类中的 fs.s3.buckets.create.enabled 设置 为 true。有关更多信息,请参[阅在创建集群时提供配置](https://docs.aws.amazon.com/emr/latest/ReleaseGuide/emr-configure-apps-create-cluster.html)。
- 安全配置中的本地磁盘加密和 S3 加密改进(2019 年 8 月 5 日)
	- 在安全配置设置中将 Amazon S3 加密设置与本地磁盘加密设置分开。
	- 发行版 5.24.0 及更高版本中添加了一个选项,可启用 EBS 加密。选择此选项后,除了存储卷之 外,还会加密根设备卷。之前的版本需要使用自定义 AMI 来加密根设备卷。
	- 有关更多信息,请参阅《Amazon EMR 管理指南》中[的加密选项](https://docs.aws.amazon.com/emr/latest/ManagementGuide/emr-data-encryption-options.html)。

已知问题

• 具有多个主节点的集群和 Kerberos 身份验证中的已知问题

如果在 Amazon EMR 版本 5.20.0 及更高版本中运行具有多个主节点的集群和 Kerberos 身份验证, 则在集群运行一段时间后,您可能在执行集群操作(如缩减或步骤提交)时遇到问题。具体时间段取 决于您定义的 Kerberos 票证有效期。缩减问题会影响您提交的自动缩减和显式缩减请求。其它集群 操作也可能会受到影响。

解决办法:

- 以 hadoop 用户身份通过 SSH 连接到具有多个主节点的 EMR 集群的 lead 主节点。
- 运行以下命令,为 hadoop 用户续订 Kerberos 票证。

kinit -kt <keytab\_file> <principal>

通常情况下, keytab 文件位于 /etc/hadoop.keytab, 而 principal 为 hadoop/ <hostname>@<REALM> 格式。

**a** Note

此解决方法将在 Kerberos 票证有效期内生效。默认情况下,此持续时间为 10 个小时,但可 以通过 Kerberos 设置进行配置。Kerberos 票证过期后,您必须重新运行上述命令。

版本 5.24.1

以下发布说明包括有关 Amazon EMR 发行版 5.24.1 的信息。更改与 5.24.0 有关。

首次发布日期:2019 年 6 月 26 日

更改、增强功能和解决的问题

• 更新了 Amazon EMR 的默认 Amazon Linux AMI,提供了重要的 Linux 内核安全更新,其中包括 TCP SACK 拒绝服务问题[\(AWS-2019-005](https://aws.amazon.com/security/security-bulletins/AWS-2019-005/))。

已知问题

• 具有多个主节点的集群和 Kerberos 身份验证中的已知问题

如果在 Amazon EMR 版本 5.20.0 及更高版本中运行具有多个主节点的集群和 Kerberos 身份验证, 则在集群运行一段时间后,您可能在执行集群操作(如缩减或步骤提交)时遇到问题。具体时间段取 决于您定义的 Kerberos 票证有效期。缩减问题会影响您提交的自动缩减和显式缩减请求。其它集群 操作也可能会受到影响。

解决办法:

- 以 hadoop 用户身份通过 SSH 连接到具有多个主节点的 EMR 集群的 lead 主节点。
- 运行以下命令,为 hadoop 用户续订 Kerberos 票证。

kinit -kt <keytab\_file> <principal>

通常情况下,keytab 文件位于 /etc/hadoop.keytab,而 principal 为 hadoop/ <hostname>@<REALM> 格式。
### **a** Note

此解决方法将在 Kerberos 票证有效期内生效。默认情况下,此持续时间为 10 个小时,但可 以通过 Kerberos 设置进行配置。Kerberos 票证过期后,您必须重新运行上述命令。

## 版本 5.24.0

以下发布说明包括有关 Amazon EMR 发行版 5.24.0 的信息。更改与 5.23.0 有关。

首次发布日期:2019 年 6 月 11 日

上次更新时间:2019 年 8 月 5 日

升级

- Flink 1.8.0
- Hue 4.4.0
- JupyterHub 0.9.6
- Livy 0.6.0
- MxNet 1.4.0
- Presto 0.219
- Spark 2.4.2
- AWS SDK for Java 1.11.546
- 连接器和驱动程序:
	- DynamoDB 连接器 4.9.0
	- MariaDB 连接器 2.4.1
	- Amazon Redshift JDBC 驱动程序 1.2.27.1051

- Spark
	- 添加了对动态修剪分区的优化。默认情况下禁用优化。要启用该优化,请将 Spark 参数 spark.sql.dynamicPartitionPruning.enabled 设置为 true。
- 改进了 INTERSECT 查询的性能。默认情况下禁用此优化。要启用该优化,请将 Spark 参数 spark.sql.optimizer.distinctBeforeIntersect.enabled 设置为 true。
- 添加了对展平标量子查询的优化,可使用相同关系进行聚合。默认情况下禁用优化。要启用该优 化,请将 Spark 参数 spark.sql.optimizer.flattenScalarSubqueriesWithAggregates.enabled 设置为 true。
- 改进了整个阶段代码生成。

有关更多信息,请参阅[优化 Spark 性能。](https://docs.aws.amazon.com/emr/latest/ReleaseGuide/emr-spark-performance.html)

- 安全配置中的本地磁盘加密和 S3 加密改进(2019 年 8 月 5 日)
	- 在安全配置设置中将 Amazon S3 加密设置与本地磁盘加密设置分开。
	- 添加了一个启用 EBS 加密的选项。选择此选项后,除了存储卷之外,还会加密根设备卷。之前的 版本需要使用自定义 AMI 来加密根设备卷。
	- 有关更多信息,请参阅《Amazon EMR 管理指南》中[的加密选项](https://docs.aws.amazon.com/emr/latest/ManagementGuide/emr-data-encryption-options.html)。

#### 已知问题

• 具有多个主节点的集群和 Kerberos 身份验证中的已知问题

如果在 Amazon EMR 版本 5.20.0 及更高版本中运行具有多个主节点的集群和 Kerberos 身份验证, 则在集群运行一段时间后,您可能在执行集群操作(如缩减或步骤提交)时遇到问题。具体时间段取 决于您定义的 Kerberos 票证有效期。缩减问题会影响您提交的自动缩减和显式缩减请求。其它集群 操作也可能会受到影响。

### 解决办法:

- 以 hadoop 用户身份通过 SSH 连接到具有多个主节点的 EMR 集群的 lead 主节点。
- 运行以下命令,为 hadoop 用户续订 Kerberos 票证。

```
kinit -kt <keytab_file> <principal>
```
通常情况下,keytab 文件位于 /etc/hadoop.keytab,而 principal 为 hadoop/ <hostname>@<REALM> 格式。

#### **a** Note

此解决方法将在 Kerberos 票证有效期内生效。默认情况下,此持续时间为 10 个小时,但可 以通过 Kerberos 设置进行配置。Kerberos 票证过期后,您必须重新运行上述命令。

## 版本 5.23.0

以下发布说明包括有关 Amazon EMR 发行版 5.23.0 的信息。更改与 5.22.0 有关。

首次发布日期:2019 年 4 月 1 日

上次更新时间:2019 年 4 月 30 日

#### 升级

• AWS SDK for Java 1.11.519

#### 新功能

• (2019 年 4 月 30 日)使用 Amazon EMR 5.23.0 及更高版本,您可以启动包含三个主节点的集 群,以支持 YARN 资源管理器、HDFS、Spark NameNode、Hive 和 Ganglia 等应用程序的高可用 性。使用此功能,主节点不再发生潜在的单点故障。如果其中一个主节点出现故障,Amazon EMR 会自动故障转移到备用主节点,并将出现故障的主节点替换为具有相同配置和引导操作的新主节点。 有关更多信息,请参阅[计划和配置主节点](https://docs.aws.amazon.com/emr/latest/ManagementGuide/emr-plan-ha.html)。

### 已知问题

• Tez UI(已在 Amazon EMR 发行版 5.26.0 中修复)

Tez UI 不能在具有多个主节点的 EMR 集群上运行。

- Hue(已在 Amazon EMR 发行版 5.24.0 中修复)
	- 在 Amazon EMR 上运行的 Hue 不支持 Solr。从 Amazon EMR 发行版 5.20.0 开始,配置错误问 题会导致 Solr 启用,并显示类似于以下内容的无害错误消息:

Solr server could not be contacted properly: HTTPConnectionPool('host=ip-xx-xx-xx-xx.ec2.internal', port=1978): Max retries exceeded with url: /solr/admin/info/ system?user.name=hue&doAs=administrator&wt=json (Caused by NewConnectionError(': Failed to establish a new connection: [Errno 111] Connection refused',))

要防止显示 Solr 错误消息:

- 1. 使用 SSH 连接到主节点命令行。
- 2. 使用文本编辑器打开 hue.ini 文件。例如:

sudo vim /etc/hue/conf/hue.ini

3. 搜索术语 appblacklist,并将该行修改为以下内容:

appblacklist = search

4. 保存更改并重新启动 Hue,如以下示例所示:

```
sudo stop hue; sudo start hue
```
• 具有多个主节点的集群和 Kerberos 身份验证中的已知问题

如果在 Amazon EMR 版本 5.20.0 及更高版本中运行具有多个主节点的集群和 Kerberos 身份验证, 则在集群运行一段时间后,您可能在执行集群操作(如缩减或步骤提交)时遇到问题。具体时间段取 决于您定义的 Kerberos 票证有效期。缩减问题会影响您提交的自动缩减和显式缩减请求。其它集群 操作也可能会受到影响。

解决办法:

- 以 hadoop 用户身份通过 SSH 连接到具有多个主节点的 EMR 集群的 lead 主节点。
- 运行以下命令,为 hadoop 用户续订 Kerberos 票证。

kinit -kt <keytab\_file> <principal>

通常情况下,keytab 文件位于 /etc/hadoop.keytab,而 principal 为 hadoop/ <hostname>@<REALM> 格式。

**a** Note

此解决方法将在 Kerberos 票证有效期内生效。默认情况下,此持续时间为 10 个小时,但可 以通过 Kerberos 设置进行配置。Kerberos 票证过期后,您必须重新运行上述命令。

# 版本 5.22.0

以下发布说明包括有关 Amazon EMR 发行版 5.22.0 的信息。更改与 5.21.0 有关。

#### **A** Important

从亚马逊 EMR 版本 5.22.0 开始,亚马逊 EMR 仅 AWS 使用签名版本 4 来验证向亚马逊 S3 发出的请求。早期的 Amazon EMR 版本在某些情况下使用 AWS 签名版本 2,除非发行说明中 注明仅使用签名版本 4。有关更多信息,请参阅《亚马逊简单存储服务开发者AWS [指南》中的](https://docs.aws.amazon.com/AmazonS3/latest/API/sig-v4-authenticating-requests.html) [对请求进行身份验证\(AWS 签名版本 4\)](https://docs.aws.amazon.com/AmazonS3/latest/API/sig-v4-authenticating-requests.html)[和对请求进行身份验证\(签名版本 2\)。](https://docs.aws.amazon.com/AmazonS3/latest/API/auth-request-sig-v2.html)

#### 首次发布日期:2019 年 3 月 20 日

#### 升级

- Flink 1.7.1
- HBase 1.4.9
- Oozie 5.1.0
- Phoenix 4.14.1
- Zeppelin 0.8.1
- 连接器和驱动程序:
	- DynamoDB 连接器 4.8.0
	- MariaDB 连接器 2.2.6
	- Amazon Redshift JDBC 驱动程序 1.2.20.1043

#### 新功能

• 修改了仅限 EBS 存储的 EC2 实例类型的默认 EBS 配置。在使用 Amazon EMR 发行版 5.22.0 及 更高版本创建集群时,默认 EBS 存储量根据实例大小而增加。此外,我们将增加的存储拆分到多个 卷,从而提高了 IOPS 性能。如果要使用不同的 EBS 实例存储配置,您可以在创建 EMR 集群或将 节点添加到现有集群时指定该配置。有关每个实例类型默认分配的存储容量和卷数的更多信息,请参 阅《Amazon EMR 管理指南》中[的实例的默认 EBS 存储。](https://docs.aws.amazon.com/emr/latest/ManagementGuide/emr-plan-storage.html#emr-plan-storage-ebs-storage-default)

#### 更改、增强功能和解决的问题

- Spark
	- 在 YARN 上引入了一个新的配置属性 spark.yarn.executor.memoryOverheadFactor。此 属性的值是一个缩放系数,它将内存开销值设置为执行程序内存的百分比,最小为 384 MB。如果 内存开销设置为使用 spark.yarn.executor.memoryOverhead,则此属性不发挥任何作用。 默认值为 0.1875,表示 18.75%。与 Spark 内部设置的 10% 的默认值相比,Amazon EMR 的 此默认值在 YARN 容器中为执行器内存开销预留了更多空间。根据经验,Amazon EMR 默认值 18.75% 表明 TPC-DS 基准测试中与内存相关的故障较少。
	- 为了改进性能,已逆向移植 [SPARK-26316](https://issues.apache.org/jira/browse/SPARK-26316)。
- 在 Amazon EMR 版本 5.19.0、5.20.0 和 5.21.0 中,YARN 节点标注存储在 HDFS 目录中。在某些 情况下,这会导致核心节点启动延迟,然后导致集群超时和启动失败。从 Amazon EMR 5.22.0 开 始,此问题已得到解决。YARN 节点标注存储在每个集群节点的本地磁盘上,避免了对 HDFS 的依 赖。

#### 已知问题

- Hue(已在 Amazon EMR 发行版 5.24.0 中修复)
	- 在 Amazon EMR 上运行的 Hue 不支持 Solr。从 Amazon EMR 发行版 5.20.0 开始,配置错误问 题会导致 Solr 启用,并显示类似于以下内容的无害错误消息:

Solr server could not be contacted properly: HTTPConnectionPool('host=ip-xx-xx-xx-xx.ec2.internal', port=1978): Max retries exceeded with url: /solr/admin/info/ system?user.name=hue&doAs=administrator&wt=json (Caused by NewConnectionError(': Failed to establish a new connection: [Errno 111] Connection refused',))

要防止显示 Solr 错误消息:

- 1. 使用 SSH 连接到主节点命令行。
- 2. 使用文本编辑器打开 hue.ini 文件。例如:

sudo vim /etc/hue/conf/hue.ini

3. 搜索术语 appblacklist,并将该行修改为以下内容:

#### appblacklist = search

4. 保存更改并重新启动 Hue,如以下示例所示:

sudo stop hue; sudo start hue

• 具有多个主节点的集群和 Kerberos 身份验证中的已知问题

如果在 Amazon EMR 版本 5.20.0 及更高版本中运行具有多个主节点的集群和 Kerberos 身份验证, 则在集群运行一段时间后,您可能在执行集群操作(如缩减或步骤提交)时遇到问题。具体时间段取 决于您定义的 Kerberos 票证有效期。缩减问题会影响您提交的自动缩减和显式缩减请求。其它集群 操作也可能会受到影响。

解决办法:

- 以 hadoop 用户身份通过 SSH 连接到具有多个主节点的 EMR 集群的 lead 主节点。
- 运行以下命令,为 hadoop 用户续订 Kerberos 票证。

kinit -kt <keytab\_file> <principal>

通常情况下,keytab 文件位于 /etc/hadoop.keytab,而 principal 为 hadoop/ <hostname>@<REALM> 格式。

**a** Note

此解决方法将在 Kerberos 票证有效期内生效。默认情况下,此持续时间为 10 个小时,但可 以通过 Kerberos 设置进行配置。Kerberos 票证过期后,您必须重新运行上述命令。

发布版本 5.21.1

以下发布说明包括有关 Amazon EMR 发行版 5.21.1 的信息。更改与 5.21.0 有关。

首次发布日期:2019 年 7 月 18 日

更改、增强功能和解决的问题

• 更新了 Amazon EMR 的默认 Amazon Linux AMI,提供了重要的 Linux 内核安全更新,其中包括 TCP SACK 拒绝服务问题[\(AWS-2019-005](https://aws.amazon.com/security/security-bulletins/AWS-2019-005/))。

#### 已知问题

• 具有多个主节点的集群和 Kerberos 身份验证中的已知问题

如果在 Amazon EMR 版本 5.20.0 及更高版本中运行具有多个主节点的集群和 Kerberos 身份验证, 则在集群运行一段时间后,您可能在执行集群操作(如缩减或步骤提交)时遇到问题。具体时间段取 决于您定义的 Kerberos 票证有效期。缩减问题会影响您提交的自动缩减和显式缩减请求。其它集群 操作也可能会受到影响。

解决办法 ·

- 以 hadoop 用户身份通过 SSH 连接到具有多个主节点的 EMR 集群的 lead 主节点。
- 运行以下命令,为 hadoop 用户续订 Kerberos 票证。

kinit -kt <keytab\_file> <principal>

通常情况下,keytab 文件位于 /etc/hadoop.keytab,而 principal 为 hadoop/ <hostname>@<REALM> 格式。

#### **a** Note

此解决方法将在 Kerberos 票证有效期内生效。默认情况下,此持续时间为 10 个小时,但可 以通过 Kerberos 设置进行配置。Kerberos 票证过期后,您必须重新运行上述命令。

版本 5.21.0

以下发布说明包括有关 Amazon EMR 发行版 5.21.0 的信息。更改与 5.20.0 有关。

首次发布日期:2019 年 2 月 18 日

上次更新时间:2019 年 4 月 3 日

升级

- $\cdot$  Flink 1.7.0
- $\cdot$  Presto 0.215
- AWS SDK for Java 1 11 479

新功能

• (2019 年 4 月 3 日)对于 Amazon EMR 5.21.0 及更高版本,您可以覆盖集群配置,并为运行的集 群中的每个实例组指定额外的配置分类。您可以使用 Amazon EMR 控制台、 AWS Command Line Interface (AWS CLI) 或软件开发工具包来执行此操作。 AWS 有关更多信息,请参阅[为运行的集群](https://docs.aws.amazon.com/emr/latest/ReleaseGuide/emr-configure-apps-running-cluster.html) [中的实例组提供配置](https://docs.aws.amazon.com/emr/latest/ReleaseGuide/emr-configure-apps-running-cluster.html)。

更改、增强功能和解决的问题

- Zeppelin
	- 已逆向移植 [ZEPPELIN-3878。](https://issues.apache.org/jira/browse/ZEPPELIN-3878)

#### 已知问题

- Hue(已在 Amazon EMR 发行版 5.24.0 中修复)
	- 在 Amazon EMR 上运行的 Hue 不支持 Solr。从 Amazon EMR 发行版 5.20.0 开始,配置错误问 题会导致 Solr 启用,并显示类似于以下内容的无害错误消息:

```
Solr server could not be contacted properly: 
HTTPConnectionPool('host=ip-xx-xx-xx-xx.ec2.internal', 
port=1978): Max retries exceeded with url: /solr/admin/info/
system?user.name=hue&doAs=administrator&wt=json (Caused by 
NewConnectionError(': Failed to establish a new connection: [Errno 111] 
Connection refused',))
```
要防止显示 Solr 错误消息:

- 1. 使用 SSH 连接到主节点命令行。
- 2. 使用文本编辑器打开 hue.ini 文件。例如:

sudo vim /etc/hue/conf/hue.ini

3. 搜索术语 appblacklist,并将该行修改为以下内容:

appblacklist = search

4. 保存更改并重新启动 Hue,如以下示例所示:

sudo stop hue; sudo start hue

- Tez
	- 此问题已在 Amazon EMR 5.22.0 中得到修复。

通过 http://*Mas t e r DNS*:8080/tez-ui 连接到 Tez UI 时(通过 SSH 连接到集群主节点),显示错 误"Adapter operation failed - Timeline server (ATS) is out of reach。Either it is down, or CORS is not enabled",或任务不正常地显示为"N/A"。

这是由于 Tez UI 使用 localhost(而没有使用主节点的主机名称)向 YARN 时间线服务器发出 请求所致。解决方法:将脚本作为引导操作或步骤运行。脚本更新 Tez configs.env 文件中的 主机名。有关更多信息以及脚本的位置信息,请参阅[引导说明](http://awssupportdatasvcs.com/bootstrap-actions/fix_tez_ui_0-9-1/)。

- 在 Amazon EMR 版本 5.19.0、5.20.0 和 5.21.0 中,YARN 节点标注存储在 HDFS 目录中。在某些 情况下,这会导致核心节点启动延迟,然后导致集群超时和启动失败。从 Amazon EMR 5.22.0 开 始,此问题已得到解决。YARN 节点标注存储在每个集群节点的本地磁盘上,避免了对 HDFS 的依 赖。
- 具有多个主节点的集群和 Kerberos 身份验证中的已知问题

如果在 Amazon EMR 版本 5.20.0 及更高版本中运行具有多个主节点的集群和 Kerberos 身份验证, 则在集群运行一段时间后,您可能在执行集群操作(如缩减或步骤提交)时遇到问题。具体时间段取 决于您定义的 Kerberos 票证有效期。缩减问题会影响您提交的自动缩减和显式缩减请求。其它集群 操作也可能会受到影响。

解决办法 ·

- 以 hadoop 用户身份通过 SSH 连接到具有多个主节点的 EMR 集群的 lead 主节点。
- 运行以下命令,为 hadoop 用户续订 Kerberos 票证。

kinit -kt <keytab\_file> <principal>

通常情况下,keytab 文件位于 /etc/hadoop.keytab,而 principal 为 hadoop/ <hostname>@<REALM> 格式。

**a** Note

此解决方法将在 Kerberos 票证有效期内生效。默认情况下,此持续时间为 10 个小时,但可 以通过 Kerberos 设置进行配置。Kerberos 票证过期后,您必须重新运行上述命令。

# 版本 5.20.0

以下发布说明包括有关 Amazon EMR 发行版 5.20.0 的信息。更改与 5.19.0 有关。

首次发布日期:2018 年 12 月 18 日

上次更新时间:2019 年 1 月 22 日

### 升级

- Flink 1.6.2
- $\cdot$  HBase 148
- Hive 2.3.4
- Hue 4.3.0
- MXNet 1.3.1
- Presto 0.214
- Spark 2.4.0
- TensorFlow 1.12.0
- Tez 0.9.1
- AWS SDK for Java 1.11.461

#### 新功能

• (2019 年 1 月 22 日)Amazon EMR 中的 Kerberos 已经得到改进,现在可支持对来自外部 KDC 的委托人进行身份验证。这集中了委托人管理,因为多个集群可以共享单个外部 KDC。此外,外部 KDC 可与 Active Directory 域建立跨领域信任关系。这使得所有集群可以从 Active Directory 对委 托人进行身份验证。有关更多信息,请参阅《Amazon EMR 管理指南》中[的使用 Kerberos 身份验](https://docs.aws.amazon.com/emr/latest/ManagementGuide/emr-kerberos.html) [证](https://docs.aws.amazon.com/emr/latest/ManagementGuide/emr-kerberos.html)。

- Amazon EMR 的默认 Amazon Linux AMI
	- Python 3 软件包已从 Python 3.4 升级到 3.6。
- 经 EMRFS S3 优化的提交程序
	- 现在,已默认启用经 EMRFS S3 优化的提交程序,从而改进写入性能。有关更多信息,请参阅[使](#page-4829-0) [用经 EMRFS S3 优化的提交程序。](#page-4829-0)
- Hive
	- 已逆向移植 [HIVE-16686。](https://issues.apache.org/jira/browse/HIVE-16686)
- 集成 Spark 和 Hive 的 Glue
	- 在 EMR 5.20.0 或更高版本中,当使用 Glue Data Catalog 作为元存储时,Spark 和 Hive 会自动 启用并行分区修剪。 AWS 此更改通过并行执行多个请求来检索分区,显著缩短查询计划时间。可 同时执行的分段总数介于 1 到 10 之间。默认值为 5,这是建议的设置。您可以通过以下方式更改 该值:指定 hive-site 配置分类中的属性 aws.glue.partition.num.segments。如果发生 节流,则可以通过将值更改为 1 来关闭此功能。有关更多信息,请参阅 [AWS Glue 分段结构。](https://docs.aws.amazon.com/glue/latest/dg/aws-glue-api-catalog-partitions.html#aws-glue-api-catalog-partitions-Segment)

#### 已知问题

- Hue(已在 Amazon EMR 发行版 5.24.0 中修复)
	- 在 Amazon EMR 上运行的 Hue 不支持 Solr。从 Amazon EMR 发行版 5.20.0 开始,配置错误问 题会导致 Solr 启用,并显示类似于以下内容的无害错误消息:

```
Solr server could not be contacted properly: 
HTTPConnectionPool('host=ip-xx-xx-xx-xx.ec2.internal', 
port=1978): Max retries exceeded with url: /solr/admin/info/
system?user.name=hue&doAs=administrator&wt=json (Caused by 
NewConnectionError(': Failed to establish a new connection: [Errno 111] 
Connection refused',))
```
#### 要防止显示 Solr 错误消息:

- 1. 使用 SSH 连接到主节点命令行。
- 2. 使用文本编辑器打开 hue.ini 文件。例如:

sudo vim /etc/hue/conf/hue.ini

3. 搜索术语 appblacklist,并将该行修改为以下内容:

appblacklist = search

4. 保存更改并重新启动 Hue,如以下示例所示:

sudo stop hue; sudo start hue

#### • Tez

<sub>版本5.</sub>姚问题已在 Amazon EMR 5.22.0 中得到修复。 <sub>2872</sub>

通过 http://*MasterDNS*:8080/tez-ui 连接到 Tez UI 时 ( 通过 SSH 连接到集群主节点 ) ,显示错 误"Adapter operation failed - Timeline server (ATS) is out of reach。Either it is down, or CORS is not enabled",或任务不正常地显示为"N/A"。

这是由于 Tez UI 使用 1oca1host(而没有使用主节点的主机名称)向 YARN 时间线服务器发出 请求所致。解决方法:将脚本作为引导操作或步骤运行。脚本更新 Tez configs.env 文件中的 主机名。有关更多信息以及脚本的位置信息,请参阅[引导说明](http://awssupportdatasvcs.com/bootstrap-actions/fix_tez_ui_0-9-1/)。

- 在 Amazon EMR 版本 5.19.0、5.20.0 和 5.21.0 中,YARN 节点标注存储在 HDFS 目录中。在某些 情况下,这会导致核心节点启动延迟,然后导致集群超时和启动失败。从 Amazon EMR 5.22.0 开 始,此问题已得到解决。YARN 节点标注存储在每个集群节点的本地磁盘上,避免了对 HDFS 的依 赖。
- 具有多个主节点的集群和 Kerberos 身份验证中的已知问题

如果在 Amazon EMR 版本 5.20.0 及更高版本中运行具有多个主节点的集群和 Kerberos 身份验证, 则在集群运行一段时间后,您可能在执行集群操作(如缩减或步骤提交)时遇到问题。具体时间段取 决于您定义的 Kerberos 票证有效期。缩减问题会影响您提交的自动缩减和显式缩减请求。其它集群 操作也可能会受到影响。

解决办法:

- 以 hadoop 用户身份通过 SSH 连接到具有多个主节点的 EMR 集群的 lead 主节点。
- 运行以下命令,为 hadoop 用户续订 Kerberos 票证。

kinit -kt <keytab\_file> <principal>

通常情况下,keytab 文件位于 /etc/hadoop.keytab,而 principal 为 hadoop/ <hostname>@<REALM> 格式。

**a** Note

此解决方法将在 Kerberos 票证有效期内生效。默认情况下,此持续时间为 10 个小时,但可 以通过 Kerberos 设置进行配置。Kerberos 票证过期后,您必须重新运行上述命令。

# 版本 5.19.0

以下发布说明包括有关 Amazon EMR 发行版 5.19.0 的信息。更改与 5.18.0 有关。

首次发布日期:2018 年 11 月 7 日

上次更新时间:2018 年 11 月 19 日

### 升级

- Hadoop 2.8.5
- Flink 1.6.1
- JupyterHub 0.9.4
- MXNet 1.3.0
- Presto 0.212
- TensorFlow 1.11.0
- Zookeeper 3.4.13
- AWS SDK for Java 1.11.433

### 新功能

- (2018 年 11 月 19 日)EMR Notebooks 是基于 Jupyter notebook 的托管环境。它支持适用于 Spark SQL PySpark、Spark R 和 Scala 的 Spark 魔法内核。EMR Notebooks 可在使用 Amazon EMR 发行版 5.18.0 及更高版本创建的集群上使用。有关更多信息,请参阅《Amazon EMR 管理指 南》中的[使用 EMR Notebooks。](https://docs.aws.amazon.com/emr/latest/ManagementGuide/emr-managed-notebooks.html)
- 使用 Spark 和 EMRFS 编写 Parquet 文件时,可以使用经 EMRFS S3 优化的提交程序。此提交程序 改进了写入性能。有关更多信息,请参阅[使用经 EMRFS S3 优化的提交程序。](#page-4829-0)

- YARN
	- 修改了限制应用程序主进程在核心节点上运行的逻辑。此功能现在可使用 yarn-site 和 capacity-scheduler 配置分类中的 YARN 节点标注功能和属性。有关信息,请参阅。[https://](https://docs.aws.amazon.com/emr/latest/ManagementGuide/emr-plan-instances-guidelines.html#emr-plan-spot-YARN.)  [docs.aws.amazon.com/emr/latest/ManagementGuide/emr-plan-instances-guidelines.html#emr](https://docs.aws.amazon.com/emr/latest/ManagementGuide/emr-plan-instances-guidelines.html#emr-plan-spot-YARN.)[plan-spot-YARN.](https://docs.aws.amazon.com/emr/latest/ManagementGuide/emr-plan-instances-guidelines.html#emr-plan-spot-YARN.)
- Amazon EMR 的默认 Amazon Linux AMI
	- 默认情况下,不再安装 ruby18、php56 和 gcc48。如果需要,可以使用 yum 安装它们。
	- 默认情况下,不再安装 aws-sdk ruby gem。如果需要,可以使用 gem install aws-sdk 进行 安装。此外,还可以安装特定组件。例如,gem install aws-sdk-s3。

#### 已知问题

- EMR Notebooks 在某些情况下,打开多个笔记本编辑器时,笔记本编辑器可能无法连接到集群。 如果发生这种情况,请清除浏览器 Cookie,然后重新打开笔记本编辑器。
- CloudWatch ContainerPending 指标和自动缩放 —(在 5.20.0 中已修复)Amazon EMR 可能会发 出负值。ContainerPending如果在自动伸缩规则中使用 ContainerPending,自动伸缩的行为 方式可能会不符合预期。请避免在自动伸缩中使用 ContainerPending。
- 在 Amazon EMR 版本 5.19.0、5.20.0 和 5.21.0 中,YARN 节点标注存储在 HDFS 目录中。在某些 情况下,这会导致核心节点启动延迟,然后导致集群超时和启动失败。从 Amazon EMR 5.22.0 开 始,此问题已得到解决。YARN 节点标签存储在每个集群节点的本地磁盘上,避免了对 HDFS 的依 赖。

## 版本 5.18.0

以下发布说明包括有关 Amazon EMR 发行版 5.18.0 的信息。更改与 5.17.0 有关。

首次发布日期:2018 年 10 月 24 日

### 升级

- Flink 1.6.0
- HBase 1.4.7
- Presto 0.210
- Spark 2.3.2
- Zeppelin 0.8.0

#### 新功能

• 您可以使用 Amazon EMR 构件存储库构建针对特定 Amazon EMR 发行版(从 Amazon EMR 发行 版 5.18.0 开始)附带的准确版本的库和依赖项的任务代码。有关更多信息,请参阅 使用 Amazon [EMR 项目存储库检查依赖项。](#page-2959-0)

#### 更改、增强功能和解决的问题

• Hive

- 添加了对 S3 Select 的支持。有关更多信息,请参阅[将 S3 Select 与 Hive 结合使用以提高查询性](#page-4090-0) [能](#page-4090-0)。
- Presto
	- 添加了对 [S3 Select](https://aws.amazon.com/blogs/aws/s3-glacier-select/) Pushdown 的支持。有关更多信息,请参[阅使用 S3 Select Pushdown 搭配](#page-4695-0)  [Presto 提高性能。](#page-4695-0)
- Spark
	- Spark 的默认 log4j 配置已更改为 Spark Streaming 任务每小时的滚动容器日志。这有助于防止删 除长时间运行的 Spark Streaming 任务的日志。

发布版本 5.17.1

以下发布说明包括有关 Amazon EMR 发行版 5.17.1 的信息。更改与 5.17.0 有关。

首次发布日期:2019 年 7 月 18 日

更改、增强功能和解决的问题

• 更新了 Amazon EMR 的默认 Amazon Linux AMI,提供了重要的 Linux 内核安全更新,其中包括 TCP SACK 拒绝服务问题[\(AWS-2019-005](https://aws.amazon.com/security/security-bulletins/AWS-2019-005/))。

版本 5.17.0

以下发布说明包括有关 Amazon EMR 发行版 5.17.0 的信息。更改与 5.16.0 有关。

首次发布日期:2018 年 8 月 30 日

升级

- Flink 1.5.2
- HBase 1.4.6
- Presto 0.206

#### 新功能

• 添加了对 Tensorflow 的支持。有关更多信息,请参[阅TensorFlow。](#page-4959-0)

#### 更改、增强功能和解决的问题

- JupyterHub
	- Amazon S3 中添加了对笔记本持久性的支持。有关更多信息,请参[阅在 Amazon S3 中配置笔记](#page-4344-0) [本的持久性](#page-4344-0)。
- Spark
	- 添加了对 [S3 Select](https://aws.amazon.com/blogs/aws/s3-glacier-select/) 的支持。有关更多信息,请参阅[将 S3 Select 与 Spark 结合使用以提高查询性](#page-4825-0) [能](#page-4825-0)。
- 解决了 Amazon EMR 版本 5.14.0、5.15.0 或 5.16.0 中 Cloudwatch 指标和自动伸缩功能中存在的问 题。

#### 已知问题

- 创建使用 Kerberos 的集群时,如果安装了 Livy,Livy 将失败,并显示未启用简单身份验证的错误。 重新启动 Livy 服务器可解决此问题。解决方法是在集群创建过程中添加一个在主节点上运行 sudo restart livy-server 的步骤。
- 如果您使用基于 Amazon Linux AMI(创建日期为 2018-08-11)的自定义 Amazon Linux AMI,则 Oozie 服务器无法启动。如果您使用 Oozie,请根据具有不同创建日期的 Amazon Linux AMI ID 创建 自定义 AMI。您可以使用以下 AWS CLI 命令返回所有 2018.03 版本的 HVM Amazon Linux AMI 的 映像 ID 列表以及发布日期,以便您可以选择合适的 Amazon Linux AMI 作为基础。 MyRegion 替换 为您的地区标识符,例如 us-west-2。

```
aws ec2 --region MyRegion describe-images --owner amazon --query 'Images[?
Name!=`null`]|[?starts_with(Name, `amzn-ami-hvm-2018.03`) == `true`].
[CreationDate,ImageId,Name]' --output text | sort -rk1
```
# 版本 5.16.0

以下发布说明包括有关 Amazon EMR 发行版 5.16.0 的信息。更改与 5.15.0 有关。

首次发布日期:2018 年 7 月 19 日

升级

- Hadoop 2.8.4
- Flink 1.5.0
- Livy 0.5.0
- MXNet 1.2.0
- Phoenix 4.14.0
- Presto 0.203
- Spark 2.3.1
- AWS SDK for Java 1.11.336
- CUDA 9.2
- Redshift JDBC 驱动程序 1.2.15.1025
- 更改、增强功能和解决的问题
- HBase
	- 已逆向移植 [HBASE-20723](https://issues.apache.org/jira/browse/HBASE-20723)。
- Presto
	- 更改了配置,可支持 LDAP 身份验证。有关更多信息,请参阅[为 Presto on Amazon EMR 使用](#page-4699-0) [LDAP 身份验证。](#page-4699-0)
- Spark
	- Apache Spark 版本 2.3.1(从 Amazon EMR 发行版 5.16.0 开始提供)解决了 [CVE-2018-8024](https://nvd.nist.gov/vuln/detail/CVE-2018-8024) 和 [CVE-2018-1334](https://nvd.nist.gov/vuln/detail/CVE-2018-1334) 问题。建议您将 Spark 的早期版本迁移到 Spark 2.3.1 版本或更高版本。

### 已知问题

- 此发行版不支持 c1.medium 或 m1.small 实例类型。使用这些实例类型的集群将无法启动。解决方 法:指定其它实例类型或使用其它发行版。
- 创建使用 Kerberos 的集群时,如果安装了 Livy,Livy 将失败,并显示未启用简单身份验证的错误。 重新启动 Livy 服务器可解决此问题。解决方法是在集群创建过程中添加一个在主节点上运行 sudo restart livy-server 的步骤。
- 在主节点重启或实例控制器重新启动后,将不会收集 CloudWatch 指标,并且自动扩展功能将在 Amazon EMR 版本 5.14.0、5.15.0 或 5.16.0 中不可用。此问题已在 Amazon EMR 5.17.0 中得到修 复。

# 版本 5.15.0

以下发布说明包括有关 Amazon EMR 发行版 5.15.0 的信息。更改与 5.14.0 有关。

首次发布日期:2018 年 6 月 21 日

### 升级

- 已将 HBase 升级到 1.4.4
- 已将 Hive 升级到 2.3.3
- 已将 Hue 升级到 4.2.0
- 已将 Oozie 升级到 5.0.0
- 已将 Zookeeper 升级到 3.4.12
- 已将 AWS SDK 升级到 1.11.333

#### 更改、增强功能和解决的问题

- Hive
	- 已逆向移植 [HIVE-18069。](https://issues.apache.org/jira/browse/HIVE-18069)
- Hue
	- 更新了 Hue,启用 Kerberos 后可以使用 Livy 正确地进行身份验证。现在,在 Amazon EMR 中使 用 Kerberos 时,支持 Livy。
- JupyterHub
	- 已更新, JupyterHub 因此 Amazon EMR 在默认情况下会安装 LDAP 客户端库。
	- 修复了生成自签名凭证的脚本中的错误。

### 已知问题

- 此发行版不支持 c1.medium 或 m1.small 实例类型。使用这些实例类型的集群将无法启动。解决方 法:指定其它实例类型或使用其它发行版。
- 在主节点重启或实例控制器重新启动后,将不会收集 CloudWatch 指标,并且自动扩展功能将在 Amazon EMR 版本 5.14.0、5.15.0 或 5.16.0 中不可用。此问题已在 Amazon EMR 5.17.0 中得到修 复。

# 版本 5.14.1

以下发布说明包括有关 Amazon EMR 发行版 5.14.1 的信息。更改与 5.14.0 有关。

首次发布日期:2018 年 10 月 17 日

更新了 Amazon EMR 的默认 AMI,解决了潜在的安全漏洞。

## 版本 5.14.0

以下发布说明包括有关 Amazon EMR 发行版 5.14.0 的信息。更改与 5.13.0 有关。

首次发布日期:2018 年 6 月 4 日

### 升级

- 已将 Apache Flink 升级到 1.4.2
- 已将 Apache MXnet 升级到 1.1.0
- 已将 Apache Sqoop 升级到 1.4.7

#### 新功能

• 增加了 JupyterHub 支持。有关更多信息,请参阅 [JupyterHub。](#page-4337-0)

- EMRFS
	- 更新了对 Amazon S3 的 userAgent 字符串请求,更新为包含调用委托人的用户和组信息。这可以 与 AWS CloudTrail 日志一起使用,以实现更全面的请求跟踪。
- HBase
	- 提供了 [HBASE-20447](https://issues.apache.org/jira/browse/HBASE-20447),它解决了可能导致缓存问题的问题,特别是拆分区域。
- MXnet
	- 新增了 OpenCV 库。
- Spark
	- 当 Spark 使用 EMRFS 将 Parquet 文件写入 Amazon S3 位置时, FileOutputCommitter 算法已更 新为使用版本 2 而不是版本 1。这将减少重命名的数量,从而提高应用程序性能。此更改不会影 响:
- Spark 以外的应用程序。
- 写入其他文件系统的应用程序,例如 HDFS(仍使用版本 1 FileOutputCommitter)。
- 使用其它输出格式(如文本或 csv)的应用程序(已使用 EMRFS 直接写入)。

#### 已知问题

- JupyterHub
	- 不支持在创建集群时使用配置分类来设置 JupyterHub 和单个 Jupyter 笔记本。手动编辑每个用户 的 jupyterhub\_config.py 文件和 jupyter\_notebook\_config.py 文件。有关更多信息,请参阅 [正在配](#page-4343-0) [置 JupyterHub。](#page-4343-0)
	- JupyterHub 无法在私有子网内的群集上启动,失败并显示消息Error: ENOENT: no such file or directory, open '/etc/jupyter/conf/server.crt' 。这由生成自签名凭证 的脚本中的错误所致。使用以下解决方法生成自签名凭证。在连接到主节点时执行所有命令。
		- 1. 将凭证生成脚本从容器复制到主节点:

sudo docker cp jupyterhub:/tmp/gen\_self\_signed\_cert.sh ./

2. 使用文本编辑器更改第 23 行,将公有主机名更改为本地主机名,如下所示:

*local* hostname=\$(curl -s \$EC2\_METADATA\_SERVICE\_URI/*local*-hostname)

3. 运行脚本,生成自签名凭证:

sudo bash ./gen\_self\_signed\_cert.sh

4. 将脚本生成的凭证文件移至 /etc/jupyter/conf/ 目录:

sudo mv /tmp/server.crt /tmp/server.key /etc/jupyter/conf/

您可以通过tail该jupyter.log文件来验证是否已 JupyterHub 重新启动并且正在返回 200 响应 码。例如:

tail -f /var/log/jupyter/jupyter.log

该命令应返回与以下示例类似的响应:

```
# [I 2018-06-14 18:56:51.356 JupyterHub app:1581] JupyterHub is now running at 
 https://:9443/
# 19:01:51.359 - info: [ConfigProxy] 200 GET /api/routes
```
• 在主节点重启或实例控制器重新启动后,将不会收集 CloudWatch 指标,并且自动扩展功能将在 Amazon EMR 版本 5.14.0、5.15.0 或 5.16.0 中不可用。此问题已在 Amazon EMR 5.17.0 中得到修 复。

版本 5.13.0

以下发布说明包括有关 Amazon EMR 发行版 5.13.0 的信息。更改与 5.12.0 有关。

升级

- 已将 Spark 升级到 2.3.0
- 已将 HBase 升级到 1.4.2
- 已将 Presto 升级到 0.194
- 已升级 AWS SDK for Java 到 1.11.297

#### 更改、增强功能和解决的问题

- Hive
	- 已逆向移植 [HIVE-15436。](https://issues.apache.org/jira/browse/HIVE-15436)增强了 Hive API 功能,仅返回视图。

### 已知问题

• MXNet 目前暂无 OpenCV 库。

# 版本 5.12.2

以下发布说明包括有关 Amazon EMR 发行版 5.12.2 的信息。更改与 5.12.1 有关。

首次发布日期:2018年 8 月 29 日

### 更改、增强功能和解决的问题

• 此版本解决了潜在的安全漏洞。

# 版本 5.12.1

以下发布说明包括有关 Amazon EMR 发行版 5.12.1 的信息。更改与 5.12.0 有关。

首次发布日期:2018 年 3 月 29 日

更改、增强功能和解决的问题

• 更新了 Amazon EMR 的默认 Amazon Linux AMI 的 Amazon Linux 内核,解决了潜在漏洞。

## 版本 5.12.0

以下发布说明包括有关 Amazon EMR 发行版 5.12.0 的信息。更改与 5.11.1 有关。

升级

- AWS 适用于 Java 的 SDK 1.11.238 ⇒ 1.11.267。有关更多信息,请参阅适用于 [Java 的AWS SDK](https://github.com/aws/aws-sdk-java/blob/master/CHANGELOG.md)  [更改登录](https://github.com/aws/aws-sdk-java/blob/master/CHANGELOG.md) GitHub。
- Hadoop 2.7.3 升级到 2.8.3。有关更多信息,请参阅 [Apache Hadoop 发行版](http://hadoop.apache.org/releases.html)。
- Fink 1.3.2 升级到 1.4.0。有关详细信息,请参阅 [Apache Flink 1.4.0 版本公告。](https://flink.apache.org/news/2017/12/12/release-1.4.0.html)
- HBase 1.3.1 升级到 1.4.0。有关详细信息,请参阅 [HBase 版本公告。](http://mail-archives.apache.org/mod_mbox/www-announce/201712.mbox/%3CCA+RK=_AU+tB=7SU1HRbeKVEd-sKA5WcJo3oa43vQ6PMB3L9pgQ@mail.gmail.com%3E)
- Hue 4.0.1 升级到 4.1.0。有关更多信息,请参[阅发布说明](https://docs.gethue.com/releases/release-notes-4.10.0/)。
- MxNet 0.12.0 ⇒ 1.0.0。有关更多信息,请参阅 [MXnet 更改日志](https://github.com/apache/incubator-mxnet/releases/tag/1.0.0)。 GitHub
- Presto 0.187 升级到 0.188。有关更多信息,请参阅[发布说明。](https://prestodb.io/docs/current/release/release-0.188.html)

更改、增强功能和解决的问题

- Hadoop
	- yarn.resourcemanager.decommissioning.timeout 属性已更改为 yarn.resourcemanager.nodemanager-graceful-decommission-timeout-secs。您 可以使用此属性自定义集群缩减。有关更多信息,请参阅《Amazon EMR 管理指南》中[的集群缩](https://docs.aws.amazon.com/emr/latest/ManagementGuide/emr-scaledown-behavior.html) [减](https://docs.aws.amazon.com/emr/latest/ManagementGuide/emr-scaledown-behavior.html)。
	- Hadoop CLI 向 cp(复制)命令添加了 -d 选项,可指定直接复制。可以使用它来避免创建中 间 .COPYING 文件,这加快了在 Amazon S3 之间复制数据的速度。有关更多信息,请参阅 [HADOOP-12384](https://issues.apache.org/jira/browse/HADOOP-12384)。

• Pig

- 添加了 pig-env 配置分类,这简化了 Pig 环境属性的配置。有关更多信息,请参[阅配置应用程](#page-2933-0) [序](#page-2933-0)。
- Presto
	- 新增 presto-connector-redshift 配置分类,您可以将其用于配置 Presto redshift.properties 配置文件中的值。有关更多信息,请参阅 Presto 文档中 [Redshift 连接](https://prestodb.io/docs/current/connector/redshift.html) [器](https://prestodb.io/docs/current/connector/redshift.html)以及 [配置应用程序](#page-2933-0)。
	- 已添加对 EMRFS 的 Presto 支持,且已设为默认配置。早期的亚马逊 EMR 版本使用了 PrestoS3FileSystem,这是唯一的选择。有关更多信息,请参阅 [EMRFS 和 PrestoS3 配置](#page-4713-0) [FileSystem](#page-4713-0)。

## **a** Note

如果您使用 Amazon EMR 版本 5.12.0 查询 Amazon S3 中的底层数据,则可能会出 现 Presto 错误。这是因为 Presto 无法从 emrfs-site.xml 提取配置分类值。解决方 法是在 usr/lib/presto/plugin/hive-hadoop2/ 下创建一个 emrfs 子目录, 并在 usr/lib/presto/plugin/hive-hadoop2/emrfs 中创建一个指向现有 / usr/share/aws/emr/emrfs/conf/emrfs-site.xml 文件的符号链接。然后重新 启动 presto-server 进程(首先执行 sudo presto-server stop,然后执行 sudo presto-server start)。

- Spark
	- 向后移植[的 SPARK-22036: BigDecimal 乘法有时会返回空值。](https://issues.apache.org/jira/browse/SPARK-22036)

### 已知问题

- MXNet 不包含 OpenCV 库。
- SparkR 不适用于使用自定义 AMI 创建的集群,因为默认情况下不会在集群节点上安装 R。

# 发布版本 5.11.3

以下发布说明包括有关 Amazon EMR 发行版 5.11.3 的信息。更改与 5.11.2 有关。

首次发布日期:2019 年 7 月 18 日

#### 更改、增强功能和解决的问题

• 更新了 Amazon EMR 的默认 Amazon Linux AMI,提供了重要的 Linux 内核安全更新,其中包括 TCP SACK 拒绝服务问题[\(AWS-2019-005](https://aws.amazon.com/security/security-bulletins/AWS-2019-005/))。

版本 5.11.2

以下发布说明包括有关 Amazon EMR 发行版 5.11.2 的信息。更改与 5.11.1 有关。

首次发布日期:2018年 8 月 29 日

更改、增强功能和解决的问题

• 此版本解决了潜在的安全漏洞。

版本 5.11.1

以下发布说明包括有关 Amazon EMR 发行版 5.11.1 的信息。更改与 Amazon EMR 5.11.0 发行版有 关。

首次发布日期:2018 年 1 月 22 日

更改、增强功能和解决的问题

• 更新了 Amazon EMR 的默认 Amazon Linux AMI 的 Amazon Linux 内核,解决了与推测执行相关 的漏洞(CVE-2017-5715、CVE-2017-5753 和 CVE-2017-5754)。有关更多信息,请参阅https:// [aws.amazon.com/security/security-bulletins/AWS-2018-013/](https://aws.amazon.com/security/security-bulletins/AWS-2018-013/)。

已知问题

- MXNet 不包含 OpenCV 库。
- 默认情况下,Hive 2.3.2 设置 hive.compute.query.using.stats=true。这会导致查询 从现有统计数据而不是直接从数据中获取数据,这可能会造成混淆。例如,如果您有一个包含 hive.compute.query.using.stats=true 的表并且将新文件上载到表 LOCATION,则在该表 上运行 SELECT COUNT(\*) 查询会返回来自统计数据的计数,而不是选择已添加的行。

作为解决方法,请使用 ANALYZE TABLE 命令收集新的统计数据,或者设置 hive.compute.query.using.stats=false。有关更多信息,请参阅 Apache Hive 文档中的 [Hive 中的统计数据](https://cwiki.apache.org/confluence/display/Hive/StatsDev#StatsDev-ExistingTables%E2%80%93ANALYZE)。

# 版本 5.11.0

以下发布说明包括有关 Amazon EMR 发行版 5.11.0 的信息。更改与 Amazon EMR 5.10.0 发行版有 关。

# 升级

以下应用程序和组件已在此版本中进行升级以包含以下版本。

- Hive 2.3.2
- Spark 2.2.1
- SDK for Java1.11.238

## 新功能

- Spark
	- 增加了 spark.decommissioning.timeout.threshold 设置,这将改进使用竞价型实例时的 Spark 停用行为。有关更多信息,请参阅 [配置节点停用行为。](#page-4796-0)
	- 在 Spark 中添加了aws-sagemaker-spark-sdk组件,它安装了 Amazon SageMaker Spark 以及与 Spark 与[亚马逊集](https://aws.amazon.com/sagemaker/)成的相关依赖项 SageMaker。你可以使用 Amazon SageMaker Spark 通过亚马逊 SageMaker 阶段构建 Spark 机器学习 (ML) 管道。有关更多信息,请参阅《亚马逊 SageMaker 开发者指南》中的 [SageMaker Spark 自述文件](https://github.com/aws/sagemaker-spark/blob/master/README.md) GitHub 和 SageMaker在亚马逊[上使用](https://docs.aws.amazon.com/sagemaker/latest/dg/apache-spark.html)  [Apache Spark](https://docs.aws.amazon.com/sagemaker/latest/dg/apache-spark.html)。

# 已知问题

- MXNet 不包含 OpenCV 库。
- 默认情况下,Hive 2.3.2 设置 hive.compute.query.using.stats=true。这会导致查询 从现有统计数据而不是直接从数据中获取数据,这可能会造成混淆。例如,如果您有一个包含 hive.compute.query.using.stats=true 的表并且将新文件上载到表 LOCATION,则在该表 上运行 SELECT COUNT(\*) 查询会返回来自统计数据的计数,而不是选择已添加的行。

作为解决方法,请使用 ANALYZE TABLE 命令收集新的统计数据,或者设置 hive.compute.query.using.stats=false。有关更多信息,请参阅 Apache Hive 文档中的 [Hive 中的统计数据](https://cwiki.apache.org/confluence/display/Hive/StatsDev#StatsDev-ExistingTables%E2%80%93ANALYZE)。

# 版本 5.10.0

以下发布说明包括有关 Amazon EMR 发行版 5.10.0 的信息。更改与 Amazon EMR 5.9.0 发行版有 关。

# 升级

以下应用程序和组件已在此版本中进行升级以包含以下版本。

- AWS SDK for Java 1.11.221
- Hive 2.3.1
- Presto 0.187

## 新功能

- 添加了对 Kerberos 身份验证的支持。有关更多信息,请参阅《Amazon EMR 管理指南》中的[使用](https://docs.aws.amazon.com/emr/latest/ManagementGuide/emr-kerberos.html)  [Kerberos 身份验证。](https://docs.aws.amazon.com/emr/latest/ManagementGuide/emr-kerberos.html)
- 添加了对用于处理 EMRFS 对 Amazon S3 请求的 IAM 角色的支持。有关更多信息,请参阅 《Amazon EMR 管理指南》中[的为处理 EMRFS 对 Amazon S3 的请求配置 IAM 角色。](https://docs.aws.amazon.com/emr/latest/ManagementGuide/emr-emrfs-iam-roles.html)
- 添加了对基于 GPU 的 P2 和 P3 实例类型的支持。有关更多信息,请参阅 [Amazon EC2 P2 实例和](https://aws.amazon.com/ec2/instance-types/p2/) [Amazon EC2 P3 实例。](https://aws.amazon.com/ec2/instance-types/p3/)NVIDIA 驱动程序 384.81 和 CUDA 驱动程序 9.0.176 默认安装在这些实例 类型上。
- 增加了对 [Apache MXNet](#page-4443-0) 的支持。

- Presto
	- 增加了对使用 Glue 数据 AWS 目录作为默认 Hive 元数据仓的支持。有关更多信息,请参阅将 [Presto 与 AWS Glue 数据目录配合使用。](https://docs.aws.amazon.com/emr/latest/ReleaseGuide/emr-presto.html#emr-presto-glue)
	- 添加了对[地理空间函数](https://prestodb.io/docs/current/functions/geospatial.html)的支持。
	- 为联接添加了[溢出到磁盘](https://prestodb.io/docs/current/admin/spill.html)支持。
	- 添加了对 [Redshift 连接器的](https://prestodb.io/docs/current/connector/redshift.html)支持。
- Spark
- 已逆向移植 [SPARK-20640](https://issues.apache.org/jira/browse/SPARK-20640),这使随机注册的 rpc 超时值和重试 次数值可使用 spark.shuffle.registration.timeout 和 spark.shuffle.registration.maxAttempts 属性进行配置。
- 向后移植[的 SPARK-21549](https://issues.apache.org/jira/browse/SPARK-21549),它更正了将自定义内容写入非 HDFS 位置时发生 OutputFormat 的错 误。
- 已逆向移植 [Hadoop 13270](https://issues.apache.org/jira/browse/HADOOP-13270)
- 从基本 Amazon EMR AMI 中删除了 Numpy、Scipy 和 Matplotlib 库。如果您的应用程序需要这些 库,应用程序存储库中提供了它们,因此您可以通过引导操作使用 yum install 在所有节点上安 装它们。
- Amazon EMR 基本 AMI 不再包含应用程序 RPM 软件包,因此集群节点上不再存在 RPM 软件包。 自定义 AMI 和 Amazon EMR 基本 AMI 现在引用 Amazon S3 中的 RPM 软件包存储库。
- 因为 Amazon EC2 中引入了按秒计费,默认的 Scale down behavior (缩减行为) 现在为 Terminate at task completion (在任务完成时终止) 而非 Terminate at instance hour (在实例小时边界终止)。有 关更多信息,请参阅[配置集群缩减](https://docs.aws.amazon.com/emr/latest/ManagementGuide/emr-scaledown-behavior.html)。

### 已知问题

- MXNet 不包含 OpenCV 库。
- 默认情况下,Hive 2.3.1 设置 hive.compute.query.using.stats=true。这会导致查询 从现有统计数据而不是直接从数据中获取数据,这可能会造成混淆。例如,如果您有一个包含 hive.compute.query.using.stats=true 的表并且将新文件上载到表 LOCATION,则在该表 上运行 SELECT COUNT(\*) 查询会返回来自统计数据的计数,而不是选择已添加的行。

作为解决方法,请使用 ANALYZE TABLE 命令收集新的统计数据,或者设置 hive.compute.query.using.stats=false。有关更多信息,请参阅 Apache Hive 文档中的 [Hive 中的统计数据](https://cwiki.apache.org/confluence/display/Hive/StatsDev#StatsDev-ExistingTables%E2%80%93ANALYZE)。

# 版本 5.9.0

以下发布说明包括有关 Amazon EMR 发行版 5.9.0 的信息。更改与 Amazon EMR 5.8.0 发行版有关。

发布日期:2017 年 10 月 5 日

最近功能更新时间:2017 年 10 月 12 日

## 升级

以下应用程序和组件已在此版本中进行升级以包含以下版本。

- AWS SDK for Java 版本 1.11.183
- Flink 1.3.2
- Hue 4.0.1
- Pig 0.17.0
- Presto 0.184

## 新功能

- 添加了 Livy 支持 (0.4.0-incubating 版)。有关更多信息,请参阅[Apache Livy](#page-4397-0)。
- 添加了对 Hue Notebook for Spark 的支持。
- 添加了对 i3 系列 Amazon EC2 实例的支持 (2017 年 10 月 12 日)。

- Spark
	- 添加了一组新功能,有助于确保 Spark 能够更为正常地处理因手动调整大小或自动扩展策略请求 导致的节点终止。有关更多信息,请参阅[配置节点停用行为](#page-4796-0)。
	- 使用 SSL 取代 3DES 为数据块传输服务提供 in-transit 加密,可在使用带 AES-NI 的 Amazon EC2 实例类型时增强性能。
	- 已逆向移植 [SPARK-21494](https://issues.apache.org/jira/browse/SPARK-21494)。
- Zeppelin
	- 已逆向移植 [ZEPPELIN-2377。](https://issues.apache.org/jira/browse/ZEPPELIN-2377)
- HBase
	- 添加了 [HBASE-18533](https://issues.apache.org/jira/browse/HBASE-18533) 补丁,该补丁允许使用 BucketCache 配置分类为 HBase 配置提供其他 值。hbase-site
- Hue
	- 为 H AWS ue 中的 Hive 查询编辑器添加了 Glue 数据目录支持。
	- 默认情况下,Hue 中的超级用户可以访问允许 Amazon EMR IAM 角色访问的所有文 件。新建用户不会自动拥有对 Amazon S3 filebrowser 的访问权限,并且必须为其组启用 filebrowser.s3\_access 权限。

• 解决造成使用 AWS Glue 数据目录创建的底层 JSON 数据不可访问的问题。

### 已知问题

- 当安装了所有应用程序且未更改默认 Amazon EBS 根卷大小时,集群启动会失败。要解决这个 问题,请使用中的aws emr create-cluster命令 AWS CLI 并指定一个更大的--ebs-rootvolume-size参数。
- 默认情况下,Hive 2.3.0 设置 hive.compute.query.using.stats=true。这会导致查询 从现有统计数据而不是直接从数据中获取数据,这可能会造成混淆。例如,如果您有一个包含 hive.compute.query.using.stats=true 的表并且将新文件上载到表 LOCATION,则在该表 上运行 SELECT COUNT(\*) 查询会返回来自统计数据的计数,而不是选择已添加的行。

作为解决方法,请使用 ANALYZE TABLE 命令收集新的统计数据,或者设置 hive.compute.query.using.stats=false。有关更多信息,请参阅 Apache Hive 文档中的 [Hive 中的统计数据](https://cwiki.apache.org/confluence/display/Hive/StatsDev#StatsDev-ExistingTables%E2%80%93ANALYZE)。

# 版本 5.8.2

以下发布说明包括有关 Amazon EMR 发行版 5.8.2 的信息。更改与 5.8.1 有关。

首次发布日期:2018 年 3 月 29 日

更改、增强功能和解决的问题

• 更新了 Amazon EMR 的默认 Amazon Linux AMI 的 Amazon Linux 内核,解决了潜在漏洞。

## 版本 5.8.1

以下发布说明包括有关 Amazon EMR 发行版 5.8.1 的信息。更改与 Amazon EMR 5.8.0 发行版有关。

首次发布日期:2018 年 1 月 22 日

### 更改、增强功能和解决的问题

• 更新了 Amazon EMR 的默认 Amazon Linux AMI 的 Amazon Linux 内核,解决了与推测执行相关 的漏洞(CVE-2017-5715、CVE-2017-5753 和 CVE-2017-5754)。有关更多信息,请参阅https:// [aws.amazon.com/security/security-bulletins/AWS-2018-013/](https://aws.amazon.com/security/security-bulletins/AWS-2018-013/)。

# 版本 5.8.0

以下发布说明包括有关 Amazon EMR 发行版 5.8.0 的信息。更改与 Amazon EMR 5.7.0 发行版有关。

首次发布日期:2017 年 8 月 10 日

最近功能更新时间:2017 年 9 月 25 日

### 升级

以下应用程序和组件已在此版本中进行升级以包含以下版本:

- AWS SDK 1 11 160
- Flink 1.3.1
- Hive 2.3.0。有关更多信息,请参阅 Apache Hive 站点上的[发布说明。](https://issues.apache.org/jira/secure/ConfigureReleaseNote.jspa?projectId=12310843&version=12340269)
- Spark 2.2.0。有关更多信息,请参阅 Apache Spark 站点上[的发布说明](https://spark.apache.org/releases/spark-release-2-2-0.html)。

### 新功能

• 添加了对查看应用程序历史记录的支持 (2017 年 9 月 25 日)。有关更多信息,请参阅《Amazon EMR 管理指南》中的[查看应用程序历史记录。](https://docs.aws.amazon.com/emr/latest/ManagementGuide/emr-cluster-application-history.html)

- 与 AWS Glue 数据目录集成
	- 添加了 Hive 和 Spark SQL 使用 AWS Glue 数据目录作为 Hive 元数据存储的功能。有关更多信 息,请参阅[使用 AWS Glue 数据目录作为 Hive 的元数据库](#page-4078-0)[和使用 AWS Glue 数据目录作为 Spark](#page-4787-0)  [SQL 的元数据库](#page-4787-0)。
- 已向集群详细信息添加 Application history (应用程序历史记录),这可让您查看 YARN 应用程序的历 史数据以及 Spark 应用程序的其它详细信息。有关更多信息,请参阅《Amazon EMR 管理指南》中 的[查看应用程序历史记录](https://docs.aws.amazon.com/emr/latest/ManagementGuide/emr-cluster-application-history.html)。
- Oozie
	- 已逆向移植 [OOZIE-2748](https://issues.apache.org/jira/browse/OOZIE-2748)。
- Hue
	- 已逆向移植 [HUE-5859](https://issues.cloudera.org/browse/HUE-5859)
- HBase
	- 添加了补丁,以使用 getMasterInitializedTime 通过 Java 管理扩展 (JMX) 公开 HBase 主 服务器启动时间。
	- 添加了改进集群启动时间的补丁。

### 已知问题

- 当安装了所有应用程序且未更改默认 Amazon EBS 根卷大小时,集群启动会失败。要解决这个 问题,请使用中的aws emr create-cluster命令 AWS CLI 并指定一个更大的--ebs-rootvolume-size参数。
- 默认情况下,Hive 2.3.0 设置 hive.compute.query.using.stats=true。这会导致查询 从现有统计数据而不是直接从数据中获取数据,这可能会造成混淆。例如,如果您有一个包含 hive.compute.query.using.stats=true 的表并且将新文件上载到表 LOCATION,则在该表 上运行 SELECT COUNT(\*) 查询会返回来自统计数据的计数,而不是选择已添加的行。

作为解决方法,请使用 ANALYZE TABLE 命令收集新的统计数据,或者设置 hive.compute.query.using.stats=false。有关更多信息,请参阅 Apache Hive 文档中的 [Hive 中的统计数据](https://cwiki.apache.org/confluence/display/Hive/StatsDev#StatsDev-ExistingTables%E2%80%93ANALYZE)。

- Spark 在使用 Spark 时,apppusher 进程守护程序存在文件处理程序泄漏问题,长时间运行的 Spark 任务在几个小时或几天后可能会出现此情况。要解决此问题,请连接到主节点并键入 sudo / etc/init.d/apppusher stop。这将停止 apppusher 进程守护程序,而 Amazon EMR 将自动重 新启动它。
- 应用程序历史记录
	- 死 Spark 执行程序的历史数据不可用。
	- 应用程序历史记录对使用安全配置来启用传输中加密的集群不可用。

# 版本 5.7.0

以下发布说明包括有关 Amazon EMR 发行版 5.7.0 的信息。更改与 Amazon EMR 5.6.0 发行版有关。

发布日期:2017 年 7 月 13 日

### 升级

- Flink 1.3.0
- Phoenix 4.11.0

#### • Zeppelin 0.7.2

## 新功能

• 添加了创建集群时指定自定义 Amazon Linux AMI 的功能。有关更多信息,请参[阅使用自定义 AMI。](https://docs.aws.amazon.com/emr/latest/ManagementGuide/emr-custom-ami.html)

### 更改、增强功能和解决的问题

- HBase
	- 添加了配置 HBase 只读副本集群的功能。请参阅[使用只读副本集群。](https://docs.aws.amazon.com/emr/latest/ReleaseGuide/emr-hbase-s3.html#emr-hbase-s3-read-replica)
	- 多个错误修复和增强功能
- Presto 添加了配置 node.properties 的功能。
- YARN 添加了配置 container-log4j.properties 的功能
- Sqoop 已逆向移植 [SQOOP-2880](https://issues.apache.org/jira/browse/SQOOP-2880),这将引入一个允许您设置 Sqoop 临时目录的参数。

# 版本 5.6.0

以下发布说明包括有关 Amazon EMR 发行版 5.6.0 的信息。更改与 Amazon EMR 5.5.0 发行版有关。

发布日期:2017 年 6 月 5 日

### 升级

- Flink 1.2.1
- HBase 1.3.1
- Mahout 0.13.0。这是 Mahout 在 Amazon EMR 版本 5.0 及更高版本中支持 Spark 2.x 的第一个版 本。
- Spark 2.1.1

- Presto
	- 添加了通过使用安全配置启用传输中加密,从而在 Presto 节点之间实现 SSL/TLS 安全通信的功 能。有关更多信息,请参阅[传输中的数据加密](https://docs.aws.amazon.com/emr/latest/ReleaseGuide/emr-data-encryption-options.html#emr-encryption-intransit)。

▪ 已逆向移植 [Presto 7661,](https://github.com/prestodb/presto/pull/7661/commits)它向 EXPLAIN ANALYZE 语句添加了 VERB0SE 选项,以报告有关查询 计划的更详细、高低级别的统计数据。

# 版本 5.5.3

以下发布说明包括有关 Amazon EMR 发行版 5.5.3 的信息。更改与 5.5.2 有关。

首次发布日期:2018年 8 月 29 日

更改、增强功能和解决的问题

• 此版本解决了潜在的安全漏洞。

版本 5.5.2

以下发布说明包括有关 Amazon EMR 发行版 5.5.2 的信息。更改与 5.5.1 有关。

首次发布日期:2018 年 3 月 29 日

更改、增强功能和解决的问题

• 更新了 Amazon EMR 的默认 Amazon Linux AMI 的 Amazon Linux 内核,解决了潜在漏洞。

版本 5.5.1

以下发布说明包括有关 Amazon EMR 发行版 5.5.1 的信息。更改与 Amazon EMR 5.5.0 发行版有关。

首次发布日期:2018 年 1 月 22 日

### 更改、增强功能和解决的问题

• 更新了 Amazon EMR 的默认 Amazon Linux AMI 的 Amazon Linux 内核,解决了与推测执行相关 的漏洞(CVE-2017-5715、CVE-2017-5753 和 CVE-2017-5754)。有关更多信息,请参阅https:// [aws.amazon.com/security/security-bulletins/AWS-2018-013/](https://aws.amazon.com/security/security-bulletins/AWS-2018-013/)。

# 版本 5.5.0

以下发布说明包括有关 Amazon EMR 发行版 5.5.0 的信息。更改与 Amazon EMR 5.4.0 发行版有关。

发布日期:2017 年 4 月 26 日

# 升级

- Hue 3.12
- Presto 0.170
- Zeppelin 0.7.1
- ZooKeeper 3.4.10

- Spark
	- 已将 Spark 补丁 (SPARK-20115) fix DAGScheduler to recompute all the lost shuffle blocks when [external shuffle service is unavailable](https://issues.apache.org/jira/browse/SPARK-20115) 逆向移植到 2.1.0 版 Spark, 此版本包含在本次发布中。
- Flink
	- Flink 现在使用 Scala 2.11 进行构建。如果您使用 Scala API 和库,我们建议您在项目中使用 Scala 2.11。
	- 解决了 HADOOP\_CONF\_DIR 和 YARN\_CONF\_DIR 默认值未正确设置,因此 startscala-shell.sh 无法工作的问题。此外,还添加了使用 env.hadoop.conf.dir 或 env.yarn.conf.dir 配置类别中的 /etc/flink/conf/flink-conf.yaml 和 flink-conf 设置这些值的功能。
	- 推出了一个新的 EMR 特定的命令 flink-scala-shell 作为 start-scala-shell.sh 的包装程序。我们建议使用此命令而不是 start-scala-shell。新命令可简化执行。例 如,flink-scala-shell -n 2 将使用任务并行度 2 启动 Flink Scala Shell。
	- 推出了一个新的 EMR 特定的命令 flink-yarn-session 作为 yarn-session.sh 的包装程 序。我们建议使用此命令而不是 yarn-session。新命令可简化执行。例如,flink-yarnsession -d -n 2 将使用两个任务管理器在分离状态下启动长时间运行的 Flink 会话。
	- 解决了 [\(FLINK-6125\) commons httpclient is not shaded anymore in Flink 1.2](https://issues.apache.org/jira/browse/FLINK-6125) 的问题。
- Presto
	- 添加了对 LDAP 身份验证的支持。将 LDAP 与 Presto on Amazon EMR 结合使用, 需要您启用对 Presto 协调器的 HTTPS 访问(config.properties 中的 httpserver.https.enabled=true)。有关配置详细信息,请参阅 Presto 文档中的 [LDAP 身份验](https://prestodb.io/docs/current/security/ldap.html) [证](https://prestodb.io/docs/current/security/ldap.html)。
	- 增加了对 SHOW GRANTS 的支持。
- Amazon EMR 基本 Linux AMI
	- Amazon EMR 发行版现在基于 Amazon Linux 2017.03。有关更多信息,请参阅 [Amazon Linux](https://aws.amazon.com/amazon-linux-ami/2017.03-release-notes/)  [AMI 2017.03 发布说明](https://aws.amazon.com/amazon-linux-ami/2017.03-release-notes/)。
	- 从 Amazon EMR 基本 Linux 映像中删除了 Python 2.6。默认安装 Python 2.7 和 3.4。如果需要, 您可以手动安装 Python 2.6。

版本 5.4.0

以下发布说明包括有关 Amazon EMR 发行版 5.4.0 的信息。更改与 Amazon EMR 5.3.0 发行版有关。

发布日期:2017 年 3 月 8 日

## 升级

此版本提供以下升级:

- 已升级到 Flink 1.2.0
- 已升级到 Hbase 1.3.0
- 已升级到 Phoenix 4.9.0
	- **a** Note

如果您从早期版本的 Amazon EMR 升级到 Amazon EMR 发行版 5.4.0 或更高版本并使用 二级索引,请升级本地索引,如 [Apache Phoenix 文档中](https://phoenix.apache.org/secondary_indexing.html#Upgrading_Local_Indexes_created_before_4.8.0)所述。Amazon EMR 将从 hbasesite 分类中删除所需配置,但索引需要重新填充。支持在线和离线升级索引。在线升级为 默认值,这意味着,在从版本 4.8.0 或更高版本的 Phoenix 客户端初始化时重新填充索引。 要指定离线升级,请在 phoenix.client.localIndexUpgrade 分类中将 phoenixsite 配置设置为 false,然后将 SSH 设置为主节点以运行 psql 「zookeeper] -1。

- 已升级到 Presto 0.166
- 已升级到 Zeppelin 0.7.0

### 更改和增强功能

以下是对版本标签 emr-5.4.0 的 Amazon EMR 版本进行的更改:

• 增加了对 r4 实例的支持。请参阅 [Amazon EC2 实例类型。](https://aws.amazon.com/ec2/instance-types/)
## 版本 5.3.1

以下发布说明包括有关 Amazon EMR 发行版 5.3.1 的信息。更改与 Amazon EMR 5.3.0 发行版有关。

发布日期:2017 年 2 月 7 日

进行了微小更改:逆向移植 Zeppelin 补丁,并更新了 Amazon EMR 的默认 AMI。

版本 5.3.0

以下发布说明包括有关 Amazon EMR 发行版 5.3.0 的信息。更改与 Amazon EMR 5.2.1 发行版有关。

发布日期:2017 年 1 月 26 日

#### 升级

此版本提供以下升级:

- 已升级到 Hive 2.1.1
- 已升级到 Hue 3.11.0
- 已升级到 Spark 2.1.0
- 已升级到 Oozie 4.3.0
- 已升级到 Flink 1.1.4

#### 更改和增强功能

以下是对版本标签 emr-5.3.0 的 Amazon EMR 版本进行的更改:

- Hue 新增补丁可使您使用 interpreters\_shown\_on\_wheel 设置配置解释器在笔记本选择轮盘上 最先显示的内容,而不受 hue.ini 文件中排序的限制。
- 新增 hive-parquet-logging 配置分类,您可以将其用于配置 Hive parquetlogging.properties 文件中的值。

## 版本 5.2.2

以下发布说明包括有关 Amazon EMR 发行版 5.2.2 的信息。更改与 Amazon EMR 5.2.1 发行版有关。

发布日期:2017 年 5 月 2 日

#### 早期版本中已解决的已知问题

• 已逆向移植 [SPARK-194459,](https://issues.apache.org/jira/browse/SPARK-19459)解决了从包含 char/varchar 列的 ORC 表读取内容时可能失败的问 题。

## 版本 5.2.1

以下发布说明包括有关 Amazon EMR 发行版 5.2.1 的信息。更改与 Amazon EMR 5.2.0 发行版有关。 发布日期:2016 年 12 月 29 日

#### 升级

此版本提供以下升级:

- 已升级到 Presto 0.157.1。有关更多信息,请参阅 Presto 文档中的 [Presto 发布说明。](https://prestodb.io/docs/current/release/release-0.157.1.html)
- 已升级到 Zookeeper 3.4.9。有关更多信息,请参阅 Apache ZooKeeper 文档中的[ZooKeeper 发行说](https://zookeeper.apache.org/doc/r3.4.9/releasenotes.html) [明](https://zookeeper.apache.org/doc/r3.4.9/releasenotes.html)。

#### 更改和增强功能

以下是对版本标签 emr-5.2.1 的 Amazon FMR 版本进行的更改:

- 在 Amazon EMR 版本 4.8.3 及更高版本(但不包括 5.0.0、5.0.3 和 5.2.0)中添加了对 Amazon EC2 m4.16xlarge 实例类型的支持。
- Amazon EMR 发行版现在基于 Amazon Linux 2016.09。有关更多信息,请参[阅https://](https://aws.amazon.com/amazon-linux-ami/2016.09-release-notes/) [aws.amazon.com/amazon-linux-ami/2016.09-release-notes/](https://aws.amazon.com/amazon-linux-ami/2016.09-release-notes/)。
- 现在,Flink 和 YARN 配置路径的位置默认在 /etc/default/flink 中设置,您在运行 FLINK\_CONF\_DIR 或 HADOOP\_CONF\_DIR 驱动程序脚本启动 Flink 作业时,无需设置环境变量 flink 和 yarn-session.sh。
- 增加了对 FlinkKinesisConsumer 类的支持。

#### 早期版本中已解决的已知问题

- 修复了 Hadoop 中的一个问题,即由于在大型集群中复制和删除同一文件之间存在竞争, ReplicationMonitor 线程可能会长时间卡住。
- 修复了任务状态未成功更新时 ControlledJob #toString 因空指针异常 (NPE) 而失败的问题。

## 版本 5.2.0

以下发布说明包括有关 Amazon EMR 发行版 5.2.0 的信息。更改与 Amazon EMR 5.1.0 发行版有关。

发布日期:2016 年 11 月 21 日

#### 更改和增强功能

此版本中提供了以下更改和增强功能:

- 添加了适用于 HBase 的 Amazon S3 存储模式。
- 使您能够为 HBase rootdir 指定 Amazon S3 位置。有关更多信息,请参阅 [Amazon S3 上的](https://docs.aws.amazon.com/emr/latest/ReleaseGuide/emr-hbase-s3.html) [HBase](https://docs.aws.amazon.com/emr/latest/ReleaseGuide/emr-hbase-s3.html)。

#### 升级

此版本提供以下升级:

• 已升级到 Spark 2.0.2

#### 早期版本中已解决的已知问题

- 修复了限制为仅 EBS 实例类型上的 2 TB 的 /mnt 的问题。
- 修复了输出到相应的 .out 文件而不是常规 log4j 配置的 .log 文件 (每小时转动一次) 的 instancecontroller 和 logpusher 日志的问题。.out 文件不会轮换,因此这最终将填满 /emr 分区。此问题仅影 响硬件虚拟机 (HVM) 实例类型。

## 版本 5.1.0

以下发布说明包括有关 Amazon EMR 发行版 5.1.0 的信息。更改与 Amazon EMR 5.0.0 发行版有关。

发布日期:2016 年 11 月 3 日

#### 更改和增强功能

此版本中提供了以下更改和增强功能:

- 增加了对 Flink 1.1.3 的支持。
- Presto 已作为 Hue 的记事本部分中的选项添加。

## 升级

此版本提供以下升级:

- 已升级到 HBase 1.2.3
- 已升级到 Zeppelin 0.6.2

早期版本中已解决的已知问题

• 修复了带 ORC 文件的 Amazon S3 上的 Tez 查询的性能低于早期 Amazon EMR 4.x 版本中的性能 的问题。

## 版本 5.0.3

以下发布说明包括有关 Amazon EMR 发行版 5.0.3 的信息。更改与 Amazon EMR 5.0.0 发行版有关。

发布日期:2016 年 10 月 24 日

## 升级

此版本提供以下升级:

- 已升级到 Hadoop 2.7.3
- 已升级到 Presto 0.152.3,它包括对 Presto Web 界面的支持。可使用端口 8889 访问 Presto 协调器 上的 Presto [Web 界面](https://prestodb.io/docs/current/admin/web-interface.html)。有关 Presto Web 界面的更多信息,请参阅 Presto 文档中的 Web 界面。
- 已升级到 Spark 2.0.1
- Amazon EMR 发行版现在基于 Amazon Linux 2016.09。有关更多信息,请参[阅https://](https://aws.amazon.com/amazon-linux-ami/2016.09-release-notes/) [aws.amazon.com/amazon-linux-ami/2016.09-release-notes/](https://aws.amazon.com/amazon-linux-ami/2016.09-release-notes/)。

## 版本 5.0.0

发布日期:2016 年 7 月 27 日

### 升级

此版本提供以下升级:

• 已升级到 Hive 2.1

- 已升级到 Presto 0.150
- 已升级到 Spark 2.0
- 已升级到 Hue 3.10.0
- 已升级到 Pig 0.16.0
- 已升级到 Tez 0.8.4
- 已升级到 Zeppelin 0.6.1

#### 更改和增强功能

以下是对版本标签 emr-5.0.0 的 Amazon EMR 版本进行的更改:

- Amazon EMR 支持最新开源版本的 Hive(版本 2.1)和 Pig(版本 0.16.0)。如果您以前使用的是 Amazon EMR 上的 [Hive](https://docs.aws.amazon.com/emr/latest/ReleaseGuide/emr-hive.html) 或 Pig,那么这可能会影响某些使用案例。有关更多信息,请参阅 Hive 和 [Pig](https://docs.aws.amazon.com/emr/latest/ReleaseGuide/emr-pig.html)。
- Hive 和 Pig 的默认执行引擎现在是 Tez。要更改该设置,您可以在 hive-site 和 pigproperties 配置分类中分别编辑相应的值。
- 添加了增强型步骤调试功能,可让您查看步骤失败的根本原因 (如果服务可以确定原因)。有关更多信 息,请参阅《Amazon EMR 管理指南》中[的增强型步骤调试](https://docs.aws.amazon.com/emr/latest/ManagementGuide/emr-enhanced-step-debugging.html)。
- 先前以"-Sandbox"结尾的应用程序不再拥有该后缀。这可能会中断您的自动化,例如,如果您使用脚 本来启动具有这些应用程序的集群。下表显示了 Amazon EMR 4.7.2 与 Amazon EMR 5.0.0 中的应 用程序名称。

应用程序名称更改

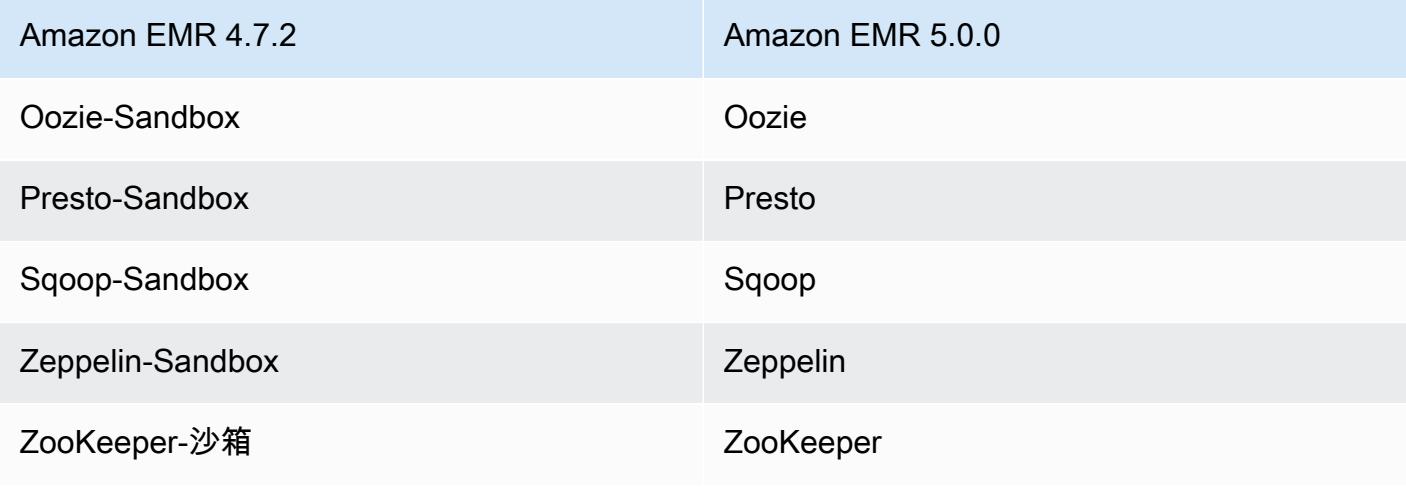

• Spark 现在针对 Scala 2.11 进行编译。

- Java 8 现在是默认 JVM。所有应用程序均使用 Java 8 runtime 运行。对任何应用程序的字节代码目 标都没有进行更改。大多数应用程序继续运行 Java 7。
- Zeppelin 现在包括身份验证功能。有关更多信息,请参阅 [Zeppelin。](https://docs.aws.amazon.com/emr/latest/ReleaseGuide/emr-zeppelin.html)
- 添加了对安全配置的支持,这使您可以更轻松地创建和应用加密选项。有关更多信息,请参阅[数据加](https://docs.aws.amazon.com/emr/latest/ReleaseGuide/emr-data-encryption.html) [密](https://docs.aws.amazon.com/emr/latest/ReleaseGuide/emr-data-encryption.html)。

## 版本 4.9.5

以下发布说明包括有关 Amazon EMR 发行版 4.9.5 的信息。更改与 4.9.4 有关。

首次发布日期:2018年 8 月 29 日

更改、增强功能和解决的问题

- HBase
	- 此版本解决了潜在的安全漏洞。

## 版本 4.9.4

以下发布说明包括有关 Amazon EMR 发行版 4.9.4 的信息。更改与 4.9.3 有关。

首次发布日期:2018 年 3 月 29 日

更改、增强功能和解决的问题

• 更新了 Amazon EMR 的默认 Amazon Linux AMI 的 Amazon Linux 内核,解决了潜在漏洞。

## 版本 4.9.3

以下发布说明包括有关 Amazon EMR 发行版 4.9.3 的信息。更改与 Amazon EMR 4.9.2 发行版有关。

首次发布日期:2018 年 1 月 22 日

#### 更改、增强功能和解决的问题

• 更新了 Amazon EMR 的默认 Amazon Linux AMI 的 Amazon Linux 内核,解决了与推测执行相关 的漏洞(CVE-2017-5715、CVE-2017-5753 和 CVE-2017-5754)。有关更多信息,请参阅https:// [aws.amazon.com/security/security-bulletins/AWS-2018-013/](https://aws.amazon.com/security/security-bulletins/AWS-2018-013/)。

## 版本 4.9.2

以下发布说明包括有关 Amazon EMR 发行版 4.9.2 的信息。更改与 Amazon EMR 4.9.1 发行版有关。

发布日期:2017 年 7 月 13 日

此版本略微进行了一些改动、错误修复和增强。

版本 4.9.1

以下发布说明包括有关 Amazon EMR 发行版 4.9.1 的信息。更改与 Amazon EMR 4.8.4 发行版有关。 发布日期:2017 年 4 月 10 日

#### 早期版本中已解决的已知问题

- 已逆向移植 [HIVE-9976](https://issues.apache.org/jira/browse/HIVE-9976) 和 [HIVE-10106](https://issues.apache.org/jira/browse/HIVE-10106)
- 修复了 YARN 中的一个问题,即,大量节点 (大于 2000 个) 和容器 (大于 5000 个) 会导致内存不足 错误,例如:"Exception in thread 'main' java.lang.OutOfMemoryError"。

#### 更改和增强功能

以下是对版本标签 emr-4.9.1 的 Amazon EMR 版本进行的更改:

- Amazon EMR 发行版现在基于 Amazon Linux 2017.03。有关更多信息,请参[阅https://](https://aws.amazon.com/amazon-linux-ami/2017.03-release-notes/) [aws.amazon.com/amazon-linux-ami/2017.03-release-notes/](https://aws.amazon.com/amazon-linux-ami/2017.03-release-notes/)。
- 从 Amazon EMR 基本 Linux 映像中删除了 Python 2.6。如果需要,您可以手动安装 Python 2.6。

版本 4.8.4

以下发布说明包括有关 Amazon EMR 发行版 4.8.4 的信息。更改与 Amazon EMR 4.8.3 发行版有关。

发布日期:2017 年 2 月 7 日

此版本略微进行了一些改动、错误修复和增强。

#### 版本 4.8.3

以下发布说明包括有关 Amazon EMR 发行版 4.8.3 的信息。更改与 Amazon EMR 4.8.2 发行版有关。 发布日期:2016 年 12 月 29 日

## 升级

此版本提供以下升级:

- 已升级到 Presto 0.157.1。有关更多信息,请参阅 Presto 文档中的 [Presto 发布说明。](https://prestodb.io/docs/current/release/release-0.157.1.html)
- 已升级到 Spark 1.6.3。有关更多信息,请参阅 Apache Spark 文档中的 [Spark 发布说明。](http://spark.apache.org/releases/spark-release-1-6-3.html)
- 已升级到 ZooKeeper 3.4.9。有关更多信息,请参阅 Apache ZooKeeper 文档中的[ZooKeeper 发行](https://zookeeper.apache.org/doc/r3.4.9/releasenotes.html) [说明](https://zookeeper.apache.org/doc/r3.4.9/releasenotes.html)。

## 更改和增强功能

以下是对版本标签 emr-4.8.3 的 Amazon EMR 版本进行的更改:

- 在 Amazon EMR 版本 4.8.3 及更高版本(但不包括 5.0.0、5.0.3 和 5.2.0)中添加了对 Amazon EC2 m4.16xlarge 实例类型的支持。
- Amazon EMR 发行版现在基于 Amazon Linux 2016.09。有关更多信息,请参[阅https://](https://aws.amazon.com/amazon-linux-ami/2016.09-release-notes/) [aws.amazon.com/amazon-linux-ami/2016.09-release-notes/](https://aws.amazon.com/amazon-linux-ami/2016.09-release-notes/)。

## 早期版本中已解决的已知问题

- 修复了 Hadoop 中的一个问题,即由于在大型集群中复制和删除同一文件之间存在竞争, ReplicationMonitor 线程可能会长时间卡住。
- 修复了任务状态未成功更新时 ControlledJob #toString 因空指针异常 (NPE) 而失败的问题。

## 版本 4.8.2

以下发布说明包括有关 Amazon EMR 发行版 4.8.2 的信息。更改与 Amazon EMR 4.8.0 发行版有关。

发布日期:2016 年 10 月 24 日

### 升级

此版本提供以下升级:

- 已升级到 Hadoop 2.7.3
- 已升级到 Presto 0.152.3,它包括对 Presto Web 界面的支持。可使用端口 8889 访问 Presto 协调器 上的 Presto Web 界面。有关 Presto Web 界面的更多信息,请参阅 Presto 文档中的 [Web 界面](https://prestodb.io/docs/current/admin/web-interface.html)。

• Amazon EMR 发行版现在基于 Amazon Linux 2016.09。有关更多信息,请参[阅https://](https://aws.amazon.com/amazon-linux-ami/2016.09-release-notes/) [aws.amazon.com/amazon-linux-ami/2016.09-release-notes/](https://aws.amazon.com/amazon-linux-ami/2016.09-release-notes/)。

## 版本 4.8.0

发布日期:2016 年 9 月 7 日

## 升级

此版本提供以下升级:

- 已升级到 HBase 1.2.2
- 已升级到 Presto-Sandbox 0.151
- 已升级到 Tez 0.8.4
- 已升级到 Zeppelin-Sandbox 0.6.1

## 更改和增强功能

以下是对版本标签 emr-4.8.0 的 Amazon EMR 版本进行的更改:

- 修复了 YARN 中的一个问题, ApplicationMaster 即尝试清理因实例已终止而不再存在的容器。
- 更正了 Oozie 示例中 Hive2 操作的 hive-server2 URL。
- 添加了对其它 Presto 目录的支持。
- 已逆向移植修补程 序:[HIVE-8948、](https://issues.apache.org/jira/browse/HIVE-8948)[HIVE-12679、](https://issues.apache.org/jira/browse/HIVE-12679)[HIVE-13405](https://issues.apache.org/jira/browse/HIVE-13405)[、PHOENIX-3116、](https://issues.apache.org/jira/browse/PHOENIX-3116)[HADOOP-12689](https://issues.apache.org/jira/browse/HADOOP-12689)
- 添加了对安全配置的支持,这使您可以更轻松地创建和应用加密选项。有关更多信息,请参阅[数据加](https://docs.aws.amazon.com/emr/latest/ReleaseGuide/emr-data-encryption.html) [密](https://docs.aws.amazon.com/emr/latest/ReleaseGuide/emr-data-encryption.html)。

## 版本 4.7.2

以下发布说明包括有关 Amazon EMR 4.7.2 的信息。

发布日期:2016 年 7 月 15 日

#### 功能

此版本提供以下功能:

- 已升级到 Mahout 0.12.2
- 已升级到 Presto 0.148
- 已升级到 Spark 1.6.2
- 现在,您可以使用 URI 作为参数来创建用 AWSCredentialsProvider 于 EMRFS 的。有关更多信息, 请参阅为 [EMRF AWSCredentialsProvider S 创建。](https://docs.aws.amazon.com/emr/latest/ReleaseGuide/emr-plan-credentialsprovider.html)
- EMRFS 现在允许用户使用 emrfs-site.xml 中的 fs.s3.consistent.dynamodb.endpoint 属性来为其一致视图元数据配置自定义 DynamoDB 终端节点。
- 在 /usr/bin 中添加了一个名为 spark-example 的脚本,它将包装 /usr/lib/spark/spark/ bin/run-example,因此您可以直接运行示例。 SparkPi 例如,要运行 Spark 发行版附带的示 例,可以spark-example SparkPi 100从命令行运行,也可以command-runner.jar将其用作 API 中的一个步骤。

#### 早期版本中已解决的已知问题

- 修复了 Oozie 在安装 Spark 后拥有的 spark-assembly.jar 未位于正确位置 (这导致使用 Oozie 启动 Spark 应用程序失败) 的问题。
- 修复了与 YARN 容器中基于 Spark Log4j 的登录有关的问题。

## 版本 4.7.1

发布日期:2016 年 6 月 10 日

#### 早期版本中已解决的已知问题

- 修复了延长带有私有子网的 VPC 中启动的集群的启动时间的问题。此错误仅影响使用 Amazon EMR 4.7.0 发行版启动的集群。
- 修复了在 Amazon EMR 中错误处理针对使用 Amazon EMR 4.7.0 发行版启动的集群的文件列表的问 题。

## 版本 4.7.0

#### **A** Important

Amazon EMR 4.7.0 已弃用。请改用 Amazon EMR 4.7.1 或更高版本。

发布日期:2016 年 6 月 2 日

### 功能

此版本提供以下功能 ·

- 已添加 Apache Phoenix 4.7.0
- 已添加 Apache Tez 0.8.3
- 已升级到 HBase 1.2.1
- 已升级到 Mahout 0.12.0
- 已升级到 Presto 0.147
- 已将升级 AWS SDK for Java 到 1.10.75
- 已从 mapreduce.cluster.local.dir 中的 mapred-site.xml 属性中删除最终标志以允许用 户以本地模式运行 Pig。

## 集群上可用的 Amazon Redshift JDBC 驱动程序

Amazon Redshift JDBC 驱动程序现在包含在 /usr/share/aws/redshift/jdbc 中。/usr/ share/aws/redshift/jdbc/RedshiftJDBC41.jar 是与 JDBC 4.1 兼容的驱动程序,/usr/ share/aws/redshift/jdbc/RedshiftJDBC4.jar 是与 JDBC 4.0 兼容的 Amazon Redshift 驱动 程序。有关更多信息,请参阅 Amazon Redshift 管理指南中的[配置 JDBC 连接。](https://docs.aws.amazon.com/redshift/latest/mgmt/configure-jdbc-connection.html)

### Java 8

OpenJDK 1.7 是用于所有应用程序 (Presto 除外) 的默认 JDK。但是,将同时安装 OpenJDK 1.7 和 1.8。有关如何为应用程序设置 JAVA\_HOME 的信息,请参[阅配置应用程序以使用 Java 8。](https://docs.aws.amazon.com/emr/latest/ReleaseGuide/emr-configure-apps.html#configuring-java8)

## 早期版本中已解决的已知问题

- 修复了一个内核问题,该问题已明显影响了 emr-4.6.0 中的 Amazon EMR 的吞吐量优化 HDD(st1)EBS 卷的性能。
- 修复了在不选择 Hadoop 作为应用程序的情况下指定任何 HDFS 加密区域时集群将失败的问题。
- 已将默认 HDFS 编写策略从 RoundRobin 更改为 AvailableSpaceVolumeChoosingPolicy。 RoundRobin 配置中未正确利用某些卷,导致核心节点出现故障和 HDFS 不可靠。
- 修复了与 EMRFS CLI 有关的问题,此问题将在创建默认 DynamoDB 元数据表以获得一致视图时导 致异常。
- 修复了在分段重命名和复制操作期间可能发生在 EMRFS 中的死锁问题。
- 修复了 EMRFS 导致默认 CopyPart 大小为 5 MB 的问题。默认值现已相应地设置为 128 MB。
- 修复了与 Zeppelin upstart 配置有关的问题,此问题可能会阻止您停止服务。
- 修复了与 Spark 和 Zeppelin 有关的问题,此问题会阻止您使用 s3a:// URI 方案,因为 /usr/ lib/hadoop/hadoop-aws.jar 未在其各自的类路径中正确加载。
- 已逆向移植 [HUE-2484](https://issues.cloudera.org/browse/HUE-2484)。
- 已从 Hue 3.9.0 (不存在 JIRA) 逆向移植 [commit](https://github.com/cloudera/hue/commit/c3c89f085e7a29c9fac7de016d881142d90af3eb) 来修复与 HBase 浏览器示例有关的问题。
- 已逆向移植 [HIVE-9073。](https://issues.apache.org/jira/browse/HIVE-9073)

## 版本 4.6.0

发布日期:2016 年 4 月 21 日

### 功能

此版本提供以下功能:

- 已添加 HBase 1.2.0
- 已添加 Zookeeper-Sandbox 3.4.8
- 已升级到 Presto-Sandbox 0.143
- Amazon EMR 发行版现在基于 Amazon Linux 2016.03.0。有关更多信息,请参[阅https://](https://aws.amazon.com/amazon-linux-ami/2016.03-release-notes/) [aws.amazon.com/amazon-linux-ami/2016.03-release-notes/](https://aws.amazon.com/amazon-linux-ami/2016.03-release-notes/)。

## 影响吞吐量优化 HDD(st1)EBS 卷类型的问题

Linux 内核版本 4.2 及更高版本中的问题将显著影响 EMR 的吞吐量优化 HDD (st1) EBS 卷上的性能。 此版本 (emr-4.6.0) 使用内核版本 4.4.5,因此会受到影响。因此,如果您打算使用 st1 EBS 卷,我们 建议您不要使用 emr-4.6.0。您可将 emr-4.5.0 或早期 Amazon EMR 发行版与 st1 配合使用,而不会产 生影响。此外,我们将随将来版本一起提供修复程序。

## Python 默认值

现在,默认情况下已安装 Python 3.4,但 Python 2.7 将保留系统默认值。您可以使用引导操作将 Python 3.4 配置为系统默认值;您可以使用配置 API /usr/bin/python3.4 在spark-env分类中将 PYSPARK\_PYTHON 导出设置为,以影响所使用的 Python 版本。 PySpark

#### Java 8

OpenJDK 1.7 是用于所有应用程序 (Presto 除外) 的默认 JDK。但是,将同时安装 OpenJDK 1.7 和 1.8。有关如何为应用程序设置 JAVA\_HOME 的信息,请参[阅配置应用程序以使用 Java 8。](https://docs.aws.amazon.com/emr/latest/ReleaseGuide/emr-configure-apps.html#configuring-java8)

## 早期版本中已解决的已知问题

- 修复了应用程序预置有时会因生成的密码导致随机失败的问题。
- 之前,mysqld 已安装在所有节点上。现在,它仅安装在主实例上,而且仅在所选应用程序 将 mysql-server 作为组件包含时安装。当前,以下应用程序包含 mysql-server 组件: HCatalog、Hive、Hue、Presto-Sandbox 和 Sqoop-Sandbox。
- 已将 yarn.scheduler.maximum-allocation-vcores 从默认值 32 更改 为 80,这修复了 emr-4.4.0 中引入的一个问题,此问题主要在使用集群(其内 核实例类型为具有高于 32 的 YARN 虚拟内核集的几个大型实例类型之一)中的 maximizeResourceAllocation 选项时与 Spark 时一起出现;也就是说,此问题影响了 c4.8xlarge、cc2.8xlarge、hs1.8xlarge、i2.8xlarge、m2.4xlarge、r3.8xlarge、d2.8xlarge 或 m4.10xlarge。
- s3-dist-cp 现在对所有 Amazon S3 提名使用 EMRFS,并且不再过渡到临时 HDFS 目录。
- 修复了与针对客户端加密分段上载的异常处理有关的问题。
- 添加了允许用户更改 Amazon S3 存储类的选项。默认情况下,此设置为 STANDARD。emrfssite 配置分类设置为 fs.s3.storageClass,可能的值为 STANDARD、STANDARD\_IA 和 REDUCED\_REDUNDANCY。有关存储类的更多信息,请参阅《Amazon Simple Storage Service 用户 指南》中的[存储类](https://docs.aws.amazon.com/AmazonS3/latest/dev/storage-class-intro.html)。

版本 4.5.0

发布日期:2016 年 4 月 4 日

### 功能

此版本提供以下功能:

- 已升级到 Spark 1.6.1
- 已升级到 Hadoop 2.7.2
- 已升级到 Presto 0.140
- 增加了对 Amazon S3 服务器端加密的 AWS KMS 支持。

#### 早期版本中已解决的已知问题

- 修复了重启节点后无法启动 MySQL 和 Apache 服务器的问题。
- 修复了 IMPORT 未正确使用存储在 Amazon S3 中的非分区表的问题
- 修复了与 Presto 有关的问题,此问题导致在写入 Hive 表时要求暂存目录为 /mnt/tmp 而不是 / tmp。

版本 4.4.0

发布日期:2016 年 3 月 14 日

功能

此版本提供以下功能:

- 已添加 HCatalog 1.0.0
- 已添加 Sqoop-Sandbox 1.4.6
- 已升级到 Presto 0.136
- 已升级到 Zeppelin 0.5.6
- 已升级到 Mahout 0.11.1
- 默认情况下已启用 dynamicResourceAllocation。
- 已添加针对此版本的所有配置分类的表。有关更多信息,请参阅[配置应用程序](https://docs.aws.amazon.com/emr/latest/ReleaseGuide/emr-configure-apps.html)中的"配置分类"表。

早期版本中已解决的已知问题

- 修复了该maximizeResourceAllocation设置无法为 YARN ApplicationMaster 守护程序保留足 够内存的问题。
- 修复了遇到的与自定义 DNS 相关的问题。如果 resolve.conf 中的任何条目位于提供的自定义条 目之前,则自定义条目不可解析。此行为受 VPC 中集群的影响,其中,默认 VPC 名称服务器已作 为顶部条目插入 resolve.conf 中。
- 修复了默认 Python 已移至版本 2.7 且未为该版本安装 boto 的问题。
- 修复了 YARN 容器和 Spark 应用程序将生成唯一 Ganglia 轮询数据库 (rrd) 文件的问题,此问题会导 致第一个附加到实例的磁盘填满。修复后,YARN 容器级别指标和 Spark 应用程序级别指标均已禁 用。
- 修复了导致日志推送程序中删除所有空日志文件夹的问题。这会造成 Hive CLI 无法记录日志,因为 日志推送程序已删除 user 下的 /var/log/hive 空文件夹。
- 修复了影响 Hive 导入的问题,此问题影响分区并导致导入期间出现错误。
- 修复了 EMRFS 和 s3-dist-cp 未正确处理包含句点的存储桶名称的问题。
- 更改了 EMRFS 中的行为,以便在启用版本控制的存储桶中,不会持续创建 \_\$folder\$ 标记文 件,从而有助于提高启用版本控制的存储桶的性能。
- 更改了 EMRFS 中的行为,使它不会使用说明文件,已启用客户端加密的情况 除外。如果您要在使用客户端加密时删除说明文件,可将 emrfs-site.xml 属性 fs.s3.cse.cryptoStorageMode.deleteInstructionFiles.enabled 设置为 true。
- 更改了 YARN 日志聚合以在聚合目标中将日志保留两天。默认目标为您的集群的 HDFS 存储。如果 您要更改此持续时间,请在创建集群时使用 yarn.log-aggregation.retain-seconds 配置分 类来更改 yarn-site 的值。与往常一样,您可以在创建集群时使用 log-uri 参数将应用程序日志 保存到 Amazon S3。

## 已应用的修补程序

此版本中包含了来自开源项目的以下修补程序 :

- [HIVE-9655](https://issues.apache.org/jira/browse/HIVE-9655)
- [HIVE-9183](https://issues.apache.org/jira/browse/HIVE-9183)
- [HADOOP-12810](https://issues.apache.org/jira/browse/HADOOP-12810)

版本 4.3.0

发布日期:2016 年 1 月 19 日

### 功能

此版本提供以下功能:

- 已升级到 Hadoop 2.7.1
- 已升级到 Spark 1.6.0
- 已将 Ganglia 升级到 3.7.2
- 已将 Presto 升级到 0.130

将 spark.dynamicAllocation.enabled 设置为 true 时,Amazon EMR 已对其做出一些更改;默 认情况下,此项为 false。如果设置为 true,则会影响由 maximizeResourceAllocation 设置设定 的默认值:

- 若spark.dynamicAllocation.enabled设为 true,则 spark.executor.instances 将不被 maximizeResourceAllocation 设置。
- 目前,spark.driver.memory 设置根据集群中的实例类型进行配置,与 spark.executors.memory 设置的方式类似。但是,由于 Spark 驱动应用程序可在主实例或核心 实例之一上运行 (例如在 YARN 客户端和集群模式下分别进行), spark.driver.memory 设置根据 更小实例类型的实例类型,在两个实例组之间进行。
- 目前,spark.default.parallelism 设置为 YARN 容器可用的 CPU 内核数的两倍。在上一版 本中,这是该值的一半。
- 为 Spark YARN 过程预留的内存开销计算精确性被优化,从而使得 Spark 可用内存总量略有增加 (即spark.executor.memory)。

## 早期版本中已解决的已知问题

- 默认情况下,现已启用 YARN 日志聚合。
- 修复了在启用 YARN 日志聚合后日志未推送至集群的 Amazon S3 日志存储桶的问题。
- YARN 容器大小现跨所有节点类型具有新的最小值 32。
- 修复了与 Ganglia 有关的问题,此问题已导致大型集群中主节点上的磁盘 I/O 过多。
- 修复了在关闭集群时阻止应用程序日志推送至 Amazon S3 的问题。
- 修复了 EMRFS CLI 中导致某些命令失败的问题。
- 修复了齐柏林飞艇的一个问题,该问题导致依赖项无法加载到底层。 SparkContext
- 修复了因发出尝试添加实例的调整大小命令导致的问题。
- 修复了 Hive 中的问题,此问题导致 CREATE TABLE AS SELECT 对 Amazon S3 进行过多的列表 调用。
- 修复了在安装 Hue、Oozie 和 Ganglia 时无法正常预置大型集群的问题。
- 修复了 s3-dist-cp 中的问题,此问题导致即使在失败并出现错误的情况下仍将返回零退出代码。

已应用的修补程序

此版本中包含了来自开源项目的以下修补程序:

- [OOZIE-2402](https://issues.apache.org/jira/browse/OOZIE-2402)
- [HIVE-12502](https://issues.apache.org/jira/browse/HIVE-12502)
- [HIVE-10631](https://issues.apache.org/jira/browse/HIVE-10631)
- [HIVE-12213](https://issues.apache.org/jira/browse/HIVE-12213)
- [HIVE-10559](https://issues.apache.org/jira/browse/HIVE-10559)
- [HIVE-12715](https://issues.apache.org/jira/browse/HIVE-12715)
- [HIVE-10685](https://issues.apache.org/jira/browse/HIVE-10685)

版本 4.2.0

发布日期:2015 年 11 月 18 日

功能

此版本提供以下功能:

- 已添加 Ganglia 支持
- 已升级到 Spark 1.5.2
- 已升级到 Presto 0.125
- 已将 Oozie 升级到 4.2.0
- 已将 Zeppelin 升级到 0.5.5
- 已将升级 AWS SDK for Java 到 1.10.27

早期版本中已解决的已知问题

- 修复了与 EMRFS CLI 有关的问题,此问题发导致不使用默认元数据表名称。
- 修复了在 Amazon S3 中使用 ORC 支持的表时遇到的问题。
- 修复了遇到的 Python 版本在 Spark 配置中不匹配的问题。
- 修复了 YARN 节点状态因 VPC 中集群的 DNS 问题导致无法报告的问题。
- 修复了 YARN 已停用节点从而导致应用程序挂起且无法计划新应用程序时遇到的问题。
- 修复了集群终止且状态为 TIMED\_OUT\_STARTING 时遇到的问题。
- 修复了在其它内部版本中包含 EMRFS Scala 依赖项时遇到的问题。Scala 依赖项已被删除。

# 配置应用程序

您可以提供配置对象来覆盖应用程序的默认配置。您也可以使用简写语法提供配置,或者引用 JSON 文件中的配置对象。配置对象包含分类、属性和可选的嵌套配置。属性对应于您想要更改的应用程序设 置。您可以在一个 JSON 对象中为多个应用程序指定多个分类。

#### **A** Warning

Amazon EMR Describe 和 List API 操作以明文形式发出自定义和可配置的设置,用作 Amazon EMR 作业流程的一部分。要在这些设置中提供密码等敏感信息,请参阅[将在 AWS](https://docs.aws.amazon.com/emr/latest/ReleaseGuide/storing-sensitive-data.html)  [Secrets Manager中存储敏感配置数据](https://docs.aws.amazon.com/emr/latest/ReleaseGuide/storing-sensitive-data.html)。

可用的配置分类因 Amazon EMR 发行版而异。有关特定发行版中所支持配置分类的列表,请参阅 [关于](#page-20-0)  [Amazon EMR 发行版](#page-20-0)下有关该发行版的页面。

以下是一组配置的示例 JSON 文件。

```
\Gamma { 
     "Classification": "core-site", 
     "Properties": { 
        "hadoop.security.groups.cache.secs": "250" 
     } 
   }, 
  \{ "Classification": "mapred-site", 
     "Properties": { 
        "mapred.tasktracker.map.tasks.maximum": "2", 
        "mapreduce.map.sort.spill.percent": "0.90", 
        "mapreduce.tasktracker.reduce.tasks.maximum": "5" 
     } 
   }
\mathbf{I}
```
配置分类通常可以映射到应用程序特定的配置文件。例如,hive-site 分类映射到 Hive 的 hivesite.xml 配置文件中的设置。此情况的一个例外是不再支持的引导操作 configure-daemons, 它用于设置 --namenode-heap-size 等环境参数。与此类似的选项已归入 hadoop-env 和 yarnenv 分类,并具有自己的嵌套导出分类。如果任何分类以 env 结尾,请使用导出子分类。

另一个例外是 s3get,它用于将客户 EncryptionMaterialsProvider 对象放置在集群中的每个 节点上来进行客户端加密。为了实现此目的,已向 emrfs-site 分类添加一个选项。

以下是一个 hadoop-env 分类示例。

```
\Gamma { 
      "Classification": "hadoop-env", 
      "Properties": { 
      }, 
      "Configurations": [ 
        { 
           "Classification": "export", 
           "Properties": { 
             "HADOOP_DATANODE_HEAPSIZE": "2048", 
             "HADOOP_NAMENODE_OPTS": "-XX:GCTimeRatio=19" 
          }, 
           "Configurations": [ 
           ] 
        } 
     \mathbf{I} }
]
```
以下是一个 yarn-env 分类示例。

```
\Gamma { 
     "Classification": "yarn-env", 
     "Properties": { 
     }, 
     "Configurations": [ 
        { 
          "Classification": "export", 
          "Properties": { 
            "YARN_RESOURCEMANAGER_OPTS": "-Xdebug -Xrunjdwp:transport=dt_socket" 
          }, 
          "Configurations": [ 
          ]
```
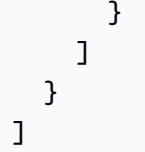

以下设置不属于配置文件,但由 Amazon EMR 用来代表您配置多个设置。

由 Amazon EMR 辅助设置

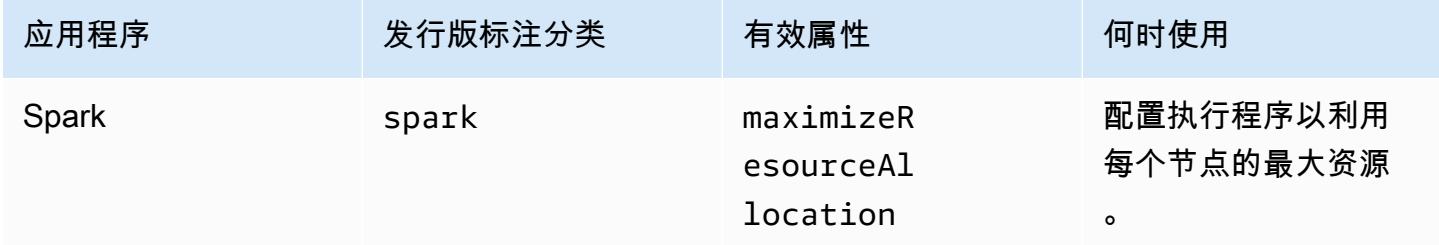

#### 主题

- [在创建集群时配置应用程序](#page-2935-0)
- [在正在运行的集群中重新配置实例组](#page-2937-0)
- [在 AWS Secrets Manager中存储敏感配置数据](#page-2949-0)
- [配置应用程序来使用特定 Java 虚拟机](#page-2951-0)

# <span id="page-2935-0"></span>在创建集群时配置应用程序

创建集群时,您可以使用 Amazon EMR 控制台、 AWS Command Line Interface (AWS CLI) 或软件开 发工具包覆盖应用程序的默认配置。 AWS

要覆盖应用程序的原定设置配置,您需要指定某个配置分类中的自定义值。配置分类对应于应用程序的 配置 XML 文件,例如 hive-site.xml。

配置分类因 Amazon EMR 发行版而异。有关特定发行版中可用配置分类的列表,请参阅该发行版的详 细信息页面。例如,[Amazon EMR 发行版 6.4.0。](#page-739-0)

# 在创建集群时,在控制台中提供配置

要提供配置,请导航到创建集群页面并展开软件设置。然后,您可以在控制台中使用 JSON 或以阴影 文本表示的简写语法直接输入配置。否则,您可以为具有 JSON Configurations 对象的文件提供一 个 Amazon S3 URI。

要为实例组提供配置,请在集群列表中选择一个集群,然后选择配置选项卡。在实例组配置表中,选择 要编辑的实例组,然后选择重新配置。

# 创建集群 AWS CLI 时使用提供配置

您可通过提供本地存储或在 Amazon S3 中存储的 JSON 文件的路径来为 create-cluster 提供配置。以 下示例假定您使用 Amazon EMR 的默认角色,并且已创建这些角色。如果您需要创建角色,请先运行 aws emr create-default-roles。

如果您的配置位于本地目录中,您可以使用示例命令。

```
aws emr create-cluster --use-default-roles --release-label emr-7.1.0 --applications 
 Name=Hive \
--instance-type m5.xlarge --instance-count 3 --configurations file://./
configurations.json
```
如果您的配置位于 Amazon S3 路径中,则需要设置以下解决方法,然后才能将 Amazon S3 路径传递 给 create-cluster 命令。

```
#!/bin/sh
# Assume the ConfigurationS3Path is not public, and its present in the same AWS account 
  as the EMR cluster
ConfigurationS3Path="s3://my-bucket/config.json"
# Get a presigned HTTP URL for the s3Path
ConfigurationURL=`aws s3 presign $ConfigurationS3Path --expires-in 300`
# Fetch the presigned URL, and minify the JSON so that it spans only a single line
Configurations=`curl $ConfigurationURL | jq -c .`
aws emr create-cluster --use-default-roles --release-label emr-5.34.0 --instance-type 
 m5.xlarge --instance-count 2 --applications Name=Hadoop Name=Spark --configurations 
  $Configurations
```
## 在创建集群时,使用 Java SDK 提供配置

以下程序摘要说明如何使用 AWS SDK for Java提供配置。

```
Application hive = new Application().withName("Hive");
Map<String, String> hiveProperties = new HashMap<String, String>();
  hiveProperties.put("hive.join.emit.interval","1000"); 
  hiveProperties.put("hive.merge.mapfiles","true");
```

```
Configuration myHiveConfig = new Configuration() 
  .withClassification("hive-site") 
  .withProperties(hiveProperties);
RunJobFlowRequest request = new RunJobFlowRequest() 
  .withName("Create cluster with ReleaseLabel") 
  .withReleaseLabel("emr-5.20.0") 
  .withApplications(hive) 
  .withConfigurations(myHiveConfig) 
  .withServiceRole("EMR_DefaultRole") 
  .withJobFlowRole("EMR_EC2_DefaultRole") 
  .withInstances(new JobFlowInstancesConfig() 
   .withEc2KeyName("myEc2Key") 
   .withInstanceCount(3) 
   .withKeepJobFlowAliveWhenNoSteps(true) 
   .withMasterInstanceType("m4.large") 
   .withSlaveInstanceType("m4.large") 
  );
```
# <span id="page-2937-0"></span>在正在运行的集群中重新配置实例组

对于 Amazon EMR 5.21.0 和更高版本,您可以重新配置集群应用程序,并为运行的集群中的每个实 例组指定额外的配置分类。为此,您可以使用 Amazon EMR 控制台、 AWS Command Line Interface (AWS CLI) 或软件开发工具包。 AWS

当您在新的 Amazon EMR 控制台中更新实例组的应用程序配置时,控制台会尝试将新配置与现有配置 合并,从而创建新的活动配置。在 Amazon EMR 无法合并配置的不寻常情况下,控制台会提醒您。

在为实例组提交重新配置请求后,Amazon EMR 为新配置规范分配一个版本号。您可以通过查看 CloudWatch 事件来跟踪配置的版本号或实例组的状态。有关更多信息,请参阅[监控 CloudWatch 事](https://docs.aws.amazon.com/emr/latest/ManagementGuide/emr-manage-cloudwatch-events.html) [件](https://docs.aws.amazon.com/emr/latest/ManagementGuide/emr-manage-cloudwatch-events.html)。

**a** Note

您只能覆盖(而不能删除)集群创建过程中指定的集群配置。如果现有配置与您提供的文件之 间存在差异,Amazon EMR 会将手动修改的配置(例如您在使用 SSH 连接到集群时修改的配 置)重置为指定实例组的集群原定设置。

## 重新配置实例组时的注意事项

#### 重新配置操作

当您使用 Amazon EMR 控制台、 AWS Command Line Interface AWS CLI() 或 AWS 软件开发工 具包提交重新配置请求时,Amazon EMR 会检查现有的集群配置文件。如果现有配置与您提供的文 件之间存在差异,Amazon EMR 会启动重新配置操作,重新启动某些应用程序,并将任何手动修改 的配置(例如您在使用 SSH 连接到集群时修改的配置)重置为指定实例组的集群原定设置。

#### **a** Note

Amazon EMR 会在每个实例组重新配置期间执行一些默认操作。这些默认操作可能与您所 做的集群自定义冲突,并导致重新配置失败。如何对重新配置失败问题进行故障排查的相关 信息,请参阅[对实例组重新配置问题进行故障排查](#page-2947-0)。

Amazon EMR 还会对您在请求中指定的配置分类启动重新配置操作。有关这些操作的完整列表,请 参阅您使用的 Amazon EMR 版本的"配置分类"部分。例如,[6.2.0 配置分类。](#page-840-0)

**a** Note

Amazon EMR 版本指南中仅列出从 Amazon EMR 5.32.0 和 6.2.0 版开始的重新配置操作。

服务中断

Amazon EMR 执行"滚动"过程来重新配置任务和核心实例组中的实例。只能同时修改并重新启动实 例组中的 10% 实例。该过程需要更长的时间才能完成,但降低了在运行的集群中发生潜在应用程 序故障的可能性。

要在 YARN 重新启动期间运行 YARN 作业,您可以创建一个具有多个主节点的 Amazon EMR 集 群,也可以在您的 yarn-site 配置分类中将 yarn.resourcemanager.recovery.enabled 设置为 true。有关使用多个主节点的更多信息,请参[阅高可用性 YARN ResourceManager。](https://docs.aws.amazon.com/emr/latest/ManagementGuide/emr-plan-ha-applications.html#emr-plan-ha-applications-YARN)

#### 应用程序验证

在重新配置重新启动过程后,Amazon EMR 会检查集群上的每个应用程序是否正在运行。如果任何 应用程序不可用,则整个重新配置操作失败。如果重新配置失败,则 Amazon EMR 将配置参数恢 复为以前正常工作的版本。

#### **a** Note

为避免重新配置失败,我们建议您仅在计划使用的集群上安装应用程序。我们还建议您在提 交重新配置请求之前,先确保所有集群应用程序均正在正常运行。

#### 重新配置的类型

您可以以两种方式之一重新配置实例组重新配置实例组:

- 覆盖。默认的重新配置方法和 Amazon EMR 5.35.0 和 6.6.0 之前的版本中提供的唯一方法。此 重新配置方法不加区分地使用新提交的配置集覆盖任何集群上的文件。该方法会擦除在重新配置 API 之外对配置文件进行的任何更改。
- 合并。重新配置方法支持 Amazon EMR 版本 5.35.0 以及 6.6.0 和更高版本,Amazon EMR 控制 台除外,在该控制台中,没有版本支持它。此重新配置方法合并新提交的配置与已经存在于集群 中的配置。此选项仅添加或修改您提交的新配置。它会保留现有的配置。

#### **a** Note

Amazon EMR 继续覆盖它需要的一些基本 Hadoop 配置,以确保该服务正确运行。

#### 限制

在重新配置正在运行的集群中的实例组时,请考虑以下限制:

- 尤其是在应用程序未正确配置时,非 YARN 应用程序可能会在重新启动期间失败或导致集群问题。 接近最大内存和 CPU 使用率的集群可能会在重新启动过程后遇到问题。对于主实例组而言,情况尤 其如此。
- 当实例组调整大小时,您无法提交重新配置请求。如果在调整实例组大小时启动重新配置,在实例组 完成大小调整后,才能启动重新配置,反之亦然。
- 在重新配置实例组后,Amazon EMR 将重新启动应用程序,从而使新配置生效。如果在重新配置期 间正在使用应用程序,则可能会出现作业失败或其它意外应用程序行为。
- 如果实例组重新配置失败,则 Amazon EMR 将配置参数恢复为以前正常工作的版本。如果恢复过程 也失败,您必须提交新的 ModifyInstanceGroup 请求以从 SUSPENDED 状态中恢复实例组。
- 仅在 Amazon EMR 5.23.0 和更高版本中支持 Phoenix 配置分类的重新配置请求,在 Amazon EMR 5.21.0 或 5.22.0 版本中不支持该请求。
- 仅在 Amazon EMR 5.30.0 和更高版本中支持 HBase 配置分类的重新配置请求,在 Amazon EMR 5.23.0 到 5.29.0 版本中不支持该请求。
- 仅在 Amazon EMR 版本 5.27.0 及更高版本中,Amazon EMR 支持在具有多个主节点的 Amazon EMR 集群上的应用程序重新配置请求。
- 具有多个主节点的 Amazon EMR 集群上不支持重新配置 hdfs-encryption-zones 分类或任何 Hadoop KMS 配置分类。
- Amazon EMR 目前不支持某些需要重启 YARN 的容量调度器重新配置请求。 ResourceManager例 如,您无法完全删除队列。

## 在控制台中重新配置实例组

#### **a** Note

Amazon EMR 控制台不支持合并类型重新配置。

- 1. [打开亚马逊 EMR 控制台 https://console.aws.amazon.com/emr](https://console.aws.amazon.com/emr)
- 2. 在集群列表中,在 Name (名称) 下面选择要重新配置的活动集群。
- 3. 打开集群的集群详细信息页面,然后转到 Configurations (配置) 选项卡。
- 4. 在 Filter (筛选条件) 下拉列表中,选择要重新配置的实例组。
- 5. 在 Reconfigure (重新配置) 下拉菜单中,选择 Edit in table (在表中编辑) 或 Edit in JSON file (在 JSON 文件中编辑)。
	- Edit in table (在表中编辑) 在配置分类表中,编辑现有配置的属性和值,或者选择 Add configuration (添加配置) 来提供额外的配置分类。
	- Edit in JSON file (在 JSON 文件中编辑) 直接在 JSON 中输入配置,也可以使用简写语法(以 阴影文本表示)。否则,请为具有 JSON Configurations 对象的文件提供一个 Amazon S3 URI。

**a** Note

配置分类表中的 Source (源) 列表示是在您创建集群时提供配置,还是在您为该实例组指 定额外的配置时提供配置。您可以编辑来自两个来源的实例组配置。您无法删除初始集群 配置,但可以覆盖实例组的这些配置。

您还可以直接在表中添加或编辑嵌套的配置分类。例如,要提供 hadoop-env 的额外 export 子分类,请在表中添加一个 hadoop.export 配置分类。然后,为该分类提供特 定的属性和值。

- 6. (可选)选择 Apply this configuration to all active instance groups (将该配置应用于所有活动实例 组)。
- 7. 保存更改。

# 使用 CLI 重新配置实例组

使用 modify-instance-groups 命令为运行的集群中的一个实例组指定新配置。

**a** Note

在以下示例中,将 *<j-2AL4XXXXXX5T9>* 替换为您的集群 ID,并将 *<ig-1xxxxxxx9>* 替换 为您的实例组 ID。

#### Example – 替换实例组的配置

以下示例引用了一个名instanceGroups.json为的配置 JSON 文件,该文件用于编辑实例组的 YARN NodeManager 磁盘运行状况检查器的属性。

1. 准备配置分类,并在运行命令的相同目录中将其保存为 instanceGroups.json。

```
\Gamma { 
       "InstanceGroupId":"<ig-1xxxxxxx9>", 
       "Configurations":[ 
           { 
              "Classification":"yarn-site", 
              "Properties":{ 
                  "yarn.nodemanager.disk-health-checker.enable":"true", 
                  "yarn.nodemanager.disk-health-checker.max-disk-utilization-per-disk-
percentage":"100.0" 
              }, 
              "Configurations":[] 
           }
```
- $\mathbf{I}$  } ]
- 2. 运行以下命令。

```
aws emr modify-instance-groups --cluster-id <j-2AL4XXXXXX5T9> \
--instance-groups file://instanceGroups.json
```
Example – 为实例组添加配置

如果要为实例组添加配置,还必须在新的 ModifyInstanceGroup 请求中包含以前为实例组指定的配 置。否则,将删除以前指定的配置。

以下示例为 YARN NodeManager 虚拟内存检查器添加了一个属性。该配置还包括之前为 YARN NodeManager 磁盘运行状况检查器指定的值,因此这些值不会被覆盖。

1. 准备 instanceGroups.json 文件中具有的以下内容,并将其保存到您将在其中运行该命令的同 一目录中。

```
\Gamma { 
        "InstanceGroupId":"<ig-1xxxxxxx9>", 
        "Configurations":[ 
           { 
              "Classification":"yarn-site", 
              "Properties":{ 
                  "yarn.nodemanager.disk-health-checker.enable":"true", 
                  "yarn.nodemanager.disk-health-checker.max-disk-utilization-per-disk-
percentage":"100.0", 
                  "yarn.nodemanager.vmem-check-enabled":"true", 
                  "yarn.nodemanager.vmem-pmem-ratio":"3.0" 
              }, 
              "Configurations":[] 
           } 
       ] 
    }
]
```
2. 运行以下命令。

```
aws emr modify-instance-groups --cluster-id <j-2AL4XXXXXX5T9> \
--instance-groups file://instanceGroups.json
```
Example – 使用 Merge(合并)类型重新配置将配置添加到实例组中

当您想要使用默认的覆盖重新配置方法添加配置时,您必须在新 ModifyInstanceGroup 请求中包括 该实例组的所有以前指定的配置。否则,覆盖会删除您以前指定的配置。您不需要使用合并重新配置执 行此操作。相反,您必须确保您的请求仅包括新配置。

以下示例为 YARN NodeManager 虚拟内存检查器添加了一个属性。由于这是 Merge 类型的重新配 置,因此它不会覆盖之前为 YARN NodeManager 磁盘运行状况检查器指定的值。

1. 准备 instanceGroups.json 文件中具有的以下内容,并将其保存到您将在其中运行该命令的同 一目录中。

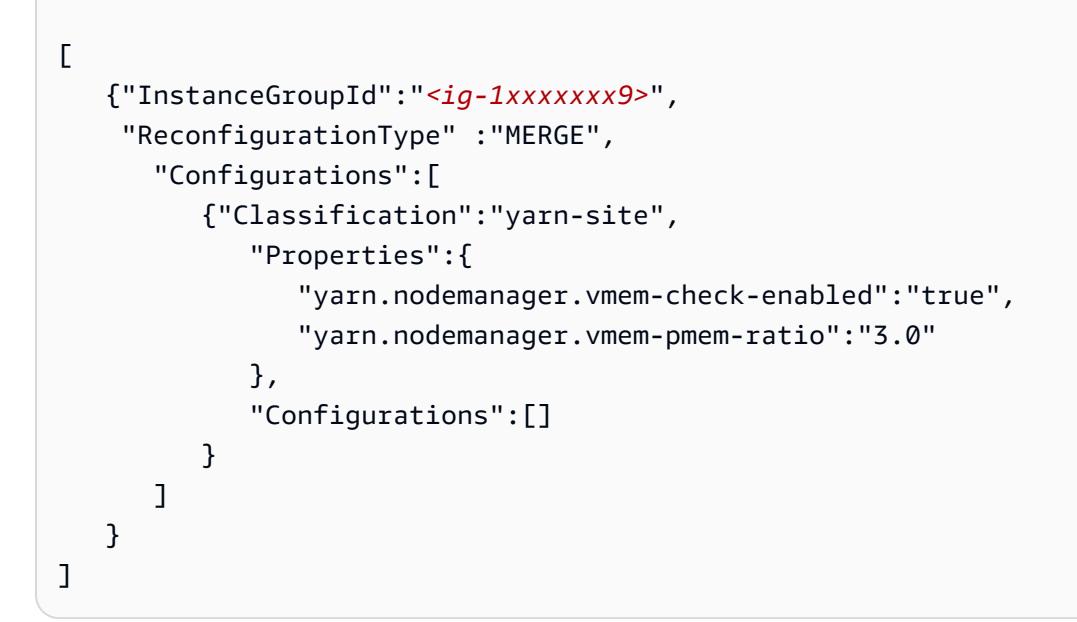

2. 运行以下命令。

aws emr modify-instance-groups --cluster-id *<j-2AL4XXXXXX5T9>* \ --instance-groups file://instanceGroups.json

Example – 删除实例组的配置

要删除实例组的配置,请提交新的重新配置请求以排除以前的配置。

**a** Note

您只能覆盖初始集群配置。您无法删除该配置。

例如,要从上一个示例中删除 YARN NodeManager 磁盘运行状况检查器的配置,请提 交instanceGroups.json包含以下内容的新配置。

```
\Gamma { 
        "InstanceGroupId":"<ig-1xxxxxxx9>", 
        "Configurations":[ 
           { 
               "Classification":"yarn-site", 
               "Properties":{ 
                   "yarn.nodemanager.vmem-check-enabled":"true", 
                   "yarn.nodemanager.vmem-pmem-ratio":"3.0" 
               }, 
               "Configurations":[] 
           } 
        ] 
    }
]
```
#### **a** Note

要删除上一重新配置请求中的所有配置,请提交包含一组空配置的重新配置请求。例如:

```
\Gamma { 
         "InstanceGroupId":"<ig-1xxxxxxx9>", 
         "Configurations":[] 
     }
\mathbf{I}
```
#### Example – 在一个请求中重新配置实例组并调整其大小

以下示例 JSON 说明了如何在同一请求中重新配置实例组并调整其大小。

```
\Gamma { 
       "InstanceGroupId":"<ig-1xxxxxxx9>", 
       "InstanceCount":5, 
       "EC2InstanceIdsToTerminate":["i-123"], 
       "ForceShutdown":true, 
       "ShrinkPolicy":{ 
           "DecommissionTimeout":10, 
           "InstanceResizePolicy":{ 
              "InstancesToTerminate":["i-123"], 
              "InstancesToProtect":["i-345"], 
              "InstanceTerminationTimeout":20 
           } 
       }, 
       "Configurations":[ 
           { 
              "Classification":"yarn-site", 
              "Configurations":[], 
              "Properties":{ 
                 "yarn.nodemanager.disk-health-checker.enable":"true", 
                 "yarn.nodemanager.disk-health-checker.max-disk-utilization-per-disk-
percentage":"100.0" 
 } 
           } 
       ] 
    }
]
```
# 使用 Java SDK 重新配置实例组

```
a Note
  在以下示例中,将 <j-2AL4XXXXXX5T9> 替换为您的集群 ID,并将 <ig-1xxxxxxx9> 替换
  为您的实例组 ID。
```
以下代码段使用 AWS SDK for Java为实例组提供新配置。

```
AWSCredentials credentials = new BasicAWSCredentials("access-key", "secret-key");
AmazonElasticMapReduce emr = new AmazonElasticMapReduceClient(credentials);
Map<String, String> hiveProperties = new HashMap<String, String>();
hiveProperties.put("hive.join.emit.interval","1000");
hiveProperties.put("hive.merge.mapfiles","true"); 
Configuration configuration = new Configuration() 
     .withClassification("hive-site") 
     .withProperties(hiveProperties); 
InstanceGroupModifyConfig igConfig = new InstanceGroupModifyConfig() 
     .withInstanceGroupId("<ig-1xxxxxxx9>") 
     .withReconfigurationType("MERGE"); 
     .withConfigurations(configuration);
ModifyInstanceGroupsRequest migRequest = new ModifyInstanceGroupsRequest() 
     .withClusterId("<j-2AL4XXXXXX5T9>") 
     .withInstanceGroups(igConfig);
emr.modifyInstanceGroups(migRequest);
```
以下代码段通过提供一组空配置来删除以前为实例组指定的配置。

```
List<Configuration> configurations = new ArrayList<Configuration>();
InstanceGroupModifyConfig igConfig = new InstanceGroupModifyConfig() 
     .withInstanceGroupId("<ig-1xxxxxxx9>") 
     .withConfigurations(configurations);
ModifyInstanceGroupsRequest migRequest = new ModifyInstanceGroupsRequest() 
     .withClusterId("<j-2AL4XXXXXX5T9>") 
     .withInstanceGroups(igConfig);
emr.modifyInstanceGroups(migRequest);
```
## <span id="page-2947-0"></span>对实例组重新配置问题进行故障排查

如果实例组的重新配置过程失败,Amazon EMR 会恢复重新配置并使用 Amazon 事件记录失败消息。 CloudWatch 此事件能够提供该重新配置失败的简短摘要。其会列出重新配置失败的实例以及相应的失 败消息。下面是一个失败消息示例。

```
The reconfiguration operation for instance group ig-1xxxxxxx9 in Amazon EMR 
  cluster j-2AL4XXXXXX5T9 (ExampleClusterName) 
failed at 2021-01-01 00:00 UTC and took 2 minutes to fail. Failed configuration version 
  is example12345. 
Failure message: Instance i-xxxxxxx1, i-xxxxxxx2, i-xxxxxxx3 failed with message "This 
  is an example failure message".
```
要收集有关重新配置失败的更多数据,您可以检查节点预配置日志。对于收到类似以下消息时,这样做 尤其有用。

*i-xxxxxxx1* failed with message "Unable to complete transaction and some changes were applied."

On the node

通过连接到节点来访问节点预配置日志

- 1. 使用 SSH 连接到重新配置失败的节点。有关说明,请参阅《适用于 Linux 实例的 Amazon EC2 用户指南》中的[连接到您的 Linux 实例。](https://docs.aws.amazon.com/AWSEC2/latest/UserGuide/AccessingInstances.html)
- 2. 导航到以下包含节点预置日志文件的目录。

/mnt/var/log/provision-node/

3. 打开 reports 子目录并搜索节点预置报告,从而进行重新配置。reports 目录根据重新配置 版本号、通用唯一标识符(UUID)、Amazon EC2 实例 IP 地址和时间戳来组织日志。每个报 告都是一个压缩的 YAML 文件,其中包含有关重新配置过程的详细信息。

以下为报告文件名和路径的示例。

/reports/2/ca598xxx-cxxx-4xxx-bxxx-6dbxxxxxxxxx/ip-10-73-xxxxxx.ec2.internal/202104061715.yaml.gz

4. 您可以使用文件查看器(如以下示例中的 zless)来查看报告。

zless 202104061715.yaml.gz

Amazon S3

使用 Amazon S3 来访问节点预配置日志

- 1. 登录 AWS Management Console 并打开 Amazon S3 控制台[,网址为 https://](https://console.aws.amazon.com/s3/) [console.aws.amazon.com/s3/](https://console.aws.amazon.com/s3/)。
- 2. 打开您在配置集群时指定的 Amazon S3 存储桶,以便将日志文件存档。
- 3. 导航到以下包含节点预配置日志文件的文件夹:

DOC-EXAMPLE-BUCKET/elasticmapreduce/*<cluster id>*/node/*<instance id>*/provisionnode/

4. 打开 reports 文件夹并搜索节点预配置报告,从而进行重新配置。reports 文件夹根据重新 配置版本号、通用唯一标识符(UUID)、Amazon EC2 实例 IP 地址和时间戳来组织日志。每 个报告都是一个压缩的 YAML 文件,其中包含有关重新配置过程的详细信息。

以下为报告文件名和路径的示例。

/reports/2/ca598xxx-cxxx-4xxx-bxxx-6dbxxxxxxxxx/ip-10-73-xxxxxx.ec2.internal/202104061715.yaml.gz

5. 要查看日志文件,您可以将其作为文本文件从 Amazon S3 下载到本地计算机。有关说明,请 参阅[下载对象](https://docs.aws.amazon.com/AmazonS3/latest/userguide/download-objects.html)。

每个日志文件都包含关联重新配置的详细预配置报告。要查找错误消息信息,您可以搜索报告的 err 日志级别。报告格式取决于集群上的 Amazon EMR 版本。

以下示例显示了早于 Amazon EMR 5.32.0 和 6.2.0 发行版的错误信息。

```
- !ruby/object:Puppet::Util::Log 
       level: !ruby/sym err 
       tags: 
         - err 
       message: "Example detailed error message." 
       source: Puppet 
       time: 2021-01-01 00:00:00.000000 +00:00
```
Amazon EMR 5.32.0 和 6.2.0 及更高发行版使用以下格式。

```
- level: err 
   message: 'Example detailed error message.' 
   source: Puppet 
   tags: 
   - err 
   time: '2021-01-01 00:00:00.000000 +00:00' 
   file: 
   line:
```
# <span id="page-2949-0"></span>在 AWS Secrets Manager中存储敏感配置数据

Amazon EMR 描述并列出了以明文形式发出自定义配置数据(例如 DescribeCluster 和 ListInstanceGroups)的 API 操作。Amazon EMR 与集成, AWS Secrets Manager 因此您可以 将数据存储在 Secrets Manager 中,并在配置中使用秘密 ARN。这样,您就不会将敏感的配置数据以 明文形式传递给 Amazon EMR,也不会将其公开给外部 API。如果您指明键值对包含存储在 Secrets Manager 中的密钥 ARN,Amazon EMR 则会在向集群发送配置数据时检索此密钥。Amazon EMR 在 使用外部 API 显示配置时不会发送注释。

### 创建密钥

要创建密钥,请遵循《AWS Secrets Manager 用户指南》[中创建 AWS Secrets Manager 密钥的](https://docs.aws.amazon.com/secretsmanager/latest/userguide/create_secret.html)说 明。在步骤 3 中,必须选择 Plaintext(明文)字段来输入您的敏感值。

请注意,虽然 Secrets Manager 允许密钥最多包含 65536 个字节,但 Amazon EMR 将属性键(不包 括注释)和检索到的密钥值的组合长度限制为 1024 个字符。

## 授予 Amazon EMR 检索密钥的访问权限

Amazon EMR 使用 IAM 服务角色为您预置和管理集群。Amazon EMR 服务角色定义在预置资源,以 及执行在集群中运行的特定 Amazon EC2 实例的上下文中不执行的服务级任务时,允许 Amazon EMR 执行的操作。有关服务角色的更多信息,请参阅 [Amazon EMR 的服务角色\(EMR 角色\)和](https://docs.aws.amazon.com/emr/latest/ManagementGuide/emr-iam-role.html)[自定义](https://docs.aws.amazon.com/emr/latest/ManagementGuide/emr-iam-roles-custom.html)  [IAM 角色。](https://docs.aws.amazon.com/emr/latest/ManagementGuide/emr-iam-roles-custom.html)

要允许 Amazon EMR 从 Secrets Manager 检索密钥值,请在启动集群时将下面的策略声明添加到您的 Amazon EMR 角色中。

"Sid":"AllowSecretsRetrieval",

{

```
 "Effect":"Allow", 
    "Action":"secretsmanager:GetSecretValue", 
    "Resource":[ 
       "arn:aws:secretsmanager:<region>:<aws-account-id>:secret:<secret-name>" 
    ]
}
```
如果您使用客户管理的密钥创建密钥 AWS KMS key,则还必须为 Amazon EMR 角色添加对您使用 的密钥的kms : Decɪ ypt权限。有关更多信息,请参阅 [AWS](https://docs.aws.amazon.com/secretsmanager/latest/userguide/auth-and-access.html) Secrets Manager 用户指南中的 AWS [Secrets Manager的身份验证和访问控制](https://docs.aws.amazon.com/secretsmanager/latest/userguide/auth-and-access.html)。

# 在配置分类中使用密钥

您可以向任何配置属性添加 EMR.secret@ 注释,以表明其键值对包含存储在 Secrets Manager 中的 密钥 ARN。

以下示例演示如何在配置分类中提供密钥 ARN:

```
{ 
    "Classification":"core-site", 
    "Properties":{ 
       "presto.s3.access-key":"<sensitive-access-key>", 
       "EMR.secret@presto.s3.secret-key":"arn:aws:secretsmanager:<region>:<aws-account-
id>:secret:<secret-name>" 
    }
}
```
在创建集群并提交注释的配置后,Amazon EMR 会验证配置属性。如果您的配置有效,Amazon EMR 将从配置中删除注释并从 Secrets Manager 中检索该密钥以创建实际配置,然后再将其应用于集群:

```
{ 
    "Classification":"core-site", 
    "Properties":{ 
       "presto.s3.access-key":"<sensitive-access-key>", 
       "presto.s3.secret-key":"<my-secret-key-retrieved-from-Secrets-Manager>" 
    }
}
```
当您调用类似 DescribeCluster 的操作时,Amazon EMR 将返回集群上的当前应用程序配置。如 果应用程序配置属性被标记为包含密钥 ARN,则 DescribeCluster 调用返回的应用程序配置包含 ARN 而不是密钥值。这样可以确保密钥值仅在集群上可见:

```
{ 
    "Classification":"core-site", 
    "Properties":{ 
       "presto.s3.access-key":"<sensitive-access-key>", 
       "presto.s3.secret-key":"arn:aws:secretsmanager:<region>:<aws-account-
id>:secret:<secret-name>" 
    }
}
```
## 更新密钥值

每当连接的实例组启动、重新配置或调整大小时,Amazon EMR 都会从注释的配置中检索密钥值。您 可以使用 Secrets Manager 修改正在运行的集群的配置中使用的密钥的值。完成后,您可以向想要接 收更新值的每个实例组提交重新配置请求。如需详细了解如何重新配置实例组以及重新配置时需要考虑 的事项,请参阅 [在正在运行的集群中重新配置实例组](#page-2937-0)。

# <span id="page-2951-0"></span>配置应用程序来使用特定 Java 虚拟机

Amazon EMR 版本具有不同的默认 Java 虚拟机(JVM)版本。本页介绍了 JVM 对不同版本和应用程 序的支持。

## 注意事项

有关支持的应用程序 Java 版本的信息,请参阅《Amazon EMR 发行版指南[》???](#page-20-0)中的应用程序页面。

- Amazon EMR 仅支持在一个集群中运行一个运行时系统版本,不支持在同一集群上的不同运行时系 统版本上运行不同的节点或应用程序。
- 对于 Amazon EMR 7.x,支持 Java 17 的应用程序的默认 Java 虚拟机(JVM)为 Java 17,Apache Livy 除外。有关支持的应用程序 Java 版本的更多信息,请参阅《Amazon EMR 发行版指南》中相 应的发布页面。
- 从亚马逊 EMR 7.1.0 开始,Flink 支持并默认设置为 Java 17。要使用其他版本的 Java 运行时,请 覆盖中的设置flink-conf。有关将 Flink 配置为使用 Java 8 或 Java 11 的更多信息,请参阅[将](https://docs.aws.amazon.com/emr/latest/ReleaseGuide/flink-configure.html#flink-configure-java11)  [Flink 配置为使用 Java 11 运行](https://docs.aws.amazon.com/emr/latest/ReleaseGuide/flink-configure.html#flink-configure-java11)。
- 对于 Amazon EMR 5.x 和 6.x,默认的 Java 虚拟机(JVM)为 Java 8。
	- 对于 Amazon EMR 6.12.0 及更高版本,某些应用程序还支持 Java 11 和 17。
	- 对于 Amazon EMR 6.9.0 及更高版本,Trino 默认支持 Java 17。有关 Trino 上 Java 17 的更多信 息,请参阅 Trino 博客上的 [Trino updates to Java 17](https://trino.io/blog/2022/07/14/trino-updates-to-java-17.html)。
在选择运行时系统版本时,请记住以下特定于应用程序的注意事项:

特定于应用程序的 Java 配置说明

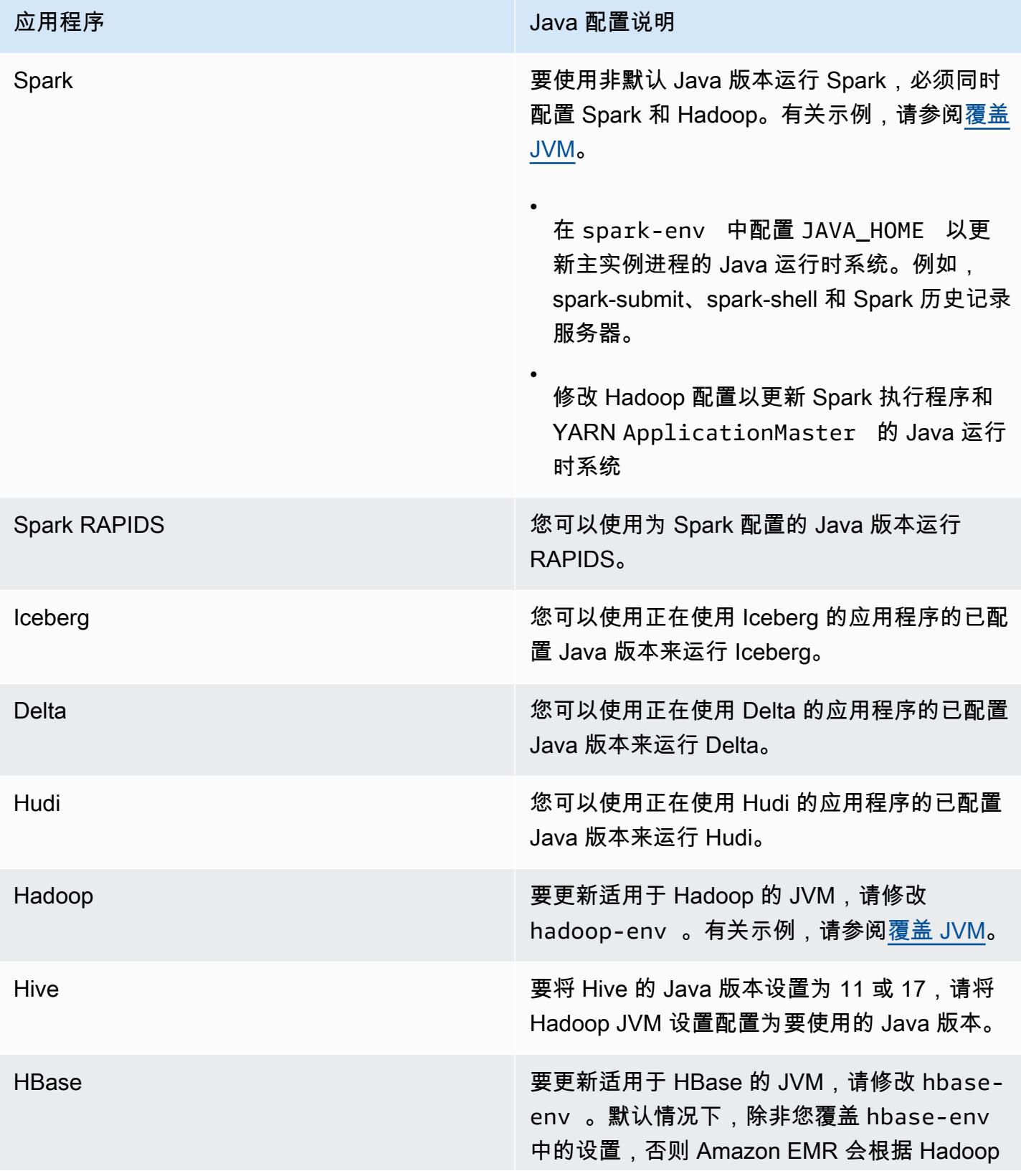

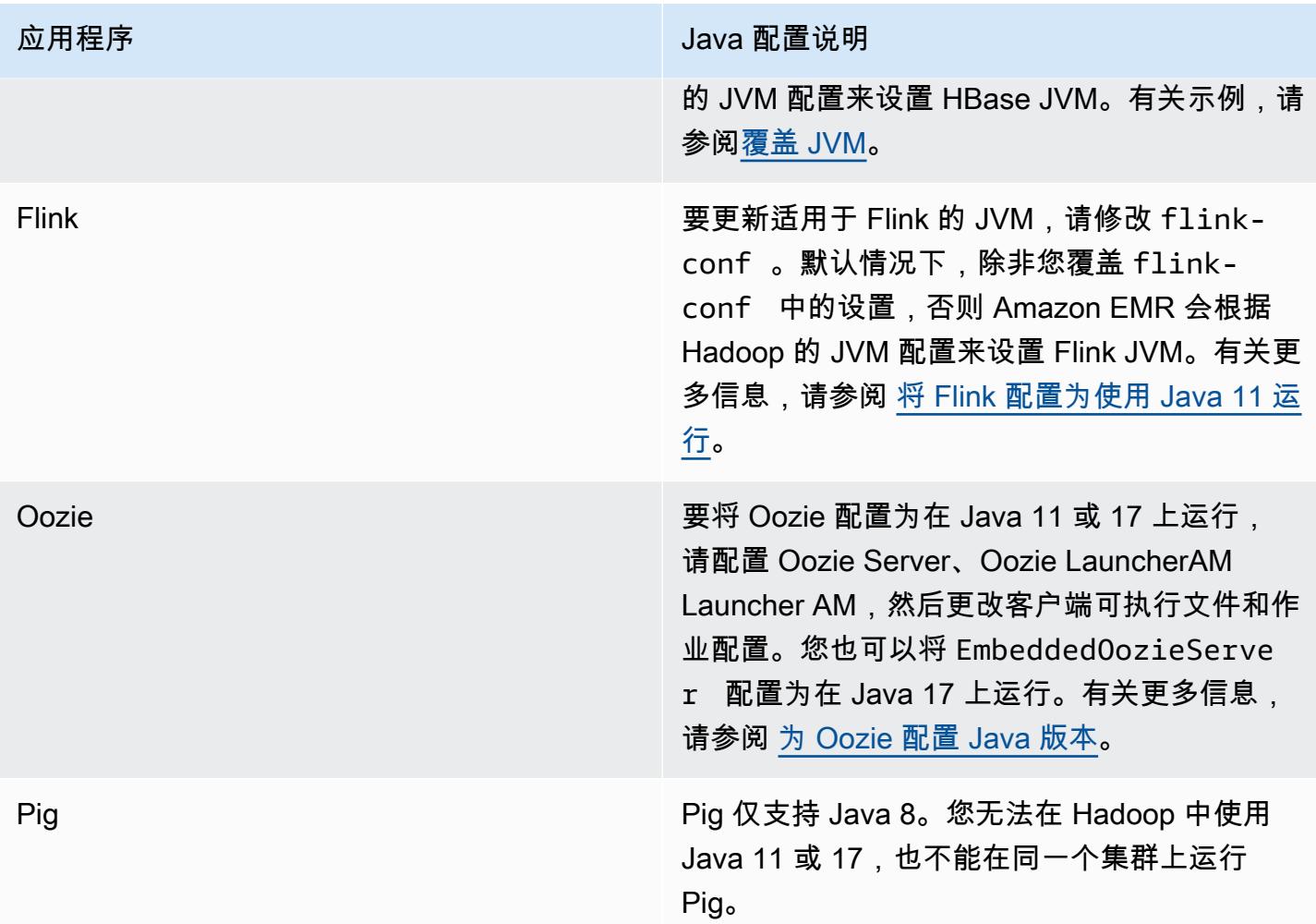

# <span id="page-2953-0"></span>覆盖 JVM

要覆盖 Amazon EMR 版本的 JVM 设置 – 例如,在使用 Amazon EMR 版本 6.12.0 的集群中使用 Java 17,请为其环境分类提供 JAVA\_HOME 设置,该设置对于除 Flink 之外的所有应用程序都为 *application*-env。对于 Flink 来说,环境分类是 flink-conf。有关使用 Flink 配置 Java 运行时 系统的步骤,请参阅 [将 Flink 配置为使用 Java 11 运行。](#page-3062-0)

主题

- [使用 Apache Spark 覆盖 JVM 设置](#page-2954-0)
- [使用 Apache HBase 覆盖 JVM 设置](#page-2954-1)
- [使用 Apache Hadoop 和 Hive 覆盖 JVM 设置](#page-2955-0)

## <span id="page-2954-0"></span>使用 Apache Spark 覆盖 JVM 设置

在 Amazon EMR 6.12 及更高版本中使用 Spark 时,如果您编写驱动程序以在集群模式下提交,则驱 动程序使用 Java 8,但您可以将环境设置为执行程序使用 Java 11 或 17。而且,当您在低于 5.x 的 Amazon EMR 版本中使用 Spark 并编写驱动程序以在集群模式下提交时,驱动程序会使用 Java 7。不 过,您可以设置环境以确保执行程序使用 Java 8。

要覆盖 Spark 的 JVM,我们建议您同时设置 Hadoop 和 Spark 分类。

```
{
"Classification": "hadoop-env", 
        "Configurations": [ 
\{"Classification": "export", 
               "Configurations": [], 
               "Properties": {
"JAVA_HOME": "/usr/lib/jvm/java-1.8.0" 
 } 
 } 
        ], 
        "Properties": {} 
    }, 
    {
"Classification": "spark-env", 
        "Configurations": [ 
\{"Classification": "export", 
               "Configurations": [], 
               "Properties": {
"JAVA_HOME": "/usr/lib/jvm/java-1.8.0" 
 } 
 } 
        ], 
        "Properties": {} 
    }
```
<span id="page-2954-1"></span>使用 Apache HBase 覆盖 JVM 设置

要将 HBase 配置为使用 Java 11,可以在启动集群时设置以下配置。

```
 { 
      "Classification": "hbase-env", 
      "Configurations": [ 
        { 
          "Classification": "export", 
          "Configurations": [], 
          "Properties": { 
             "JAVA_HOME": "/usr/lib/jvm/jre-11" 
          } 
        } 
     ], 
      "Properties": {} 
   }
]
```
## <span id="page-2955-0"></span>使用 Apache Hadoop 和 Hive 覆盖 JVM 设置

以下示例说明如何将 Hadoop 和 Hive 的 JVM 设置为版本 17。

```
\Gamma { 
         "Classification": "hadoop-env", 
             "Configurations": [ 
\overline{a} "Classification": "export", 
                     "Configurations": [], 
                     "Properties": { 
                         "JAVA_HOME": "/usr/lib/jvm/jre-17" 
1 1 1 1 1 1 1
 } 
         ], 
         "Properties": {} 
     }
]
```
服务端口

以下是 YARN 和 HDFS 服务端口。这些设置反映 Hadoop 默认值。其它应用程序服务托管在默认端口 上,除非另有指定。有关更多信息,请参阅应用程序的项目文档。

## YARN 和 HDFS 的端口设置

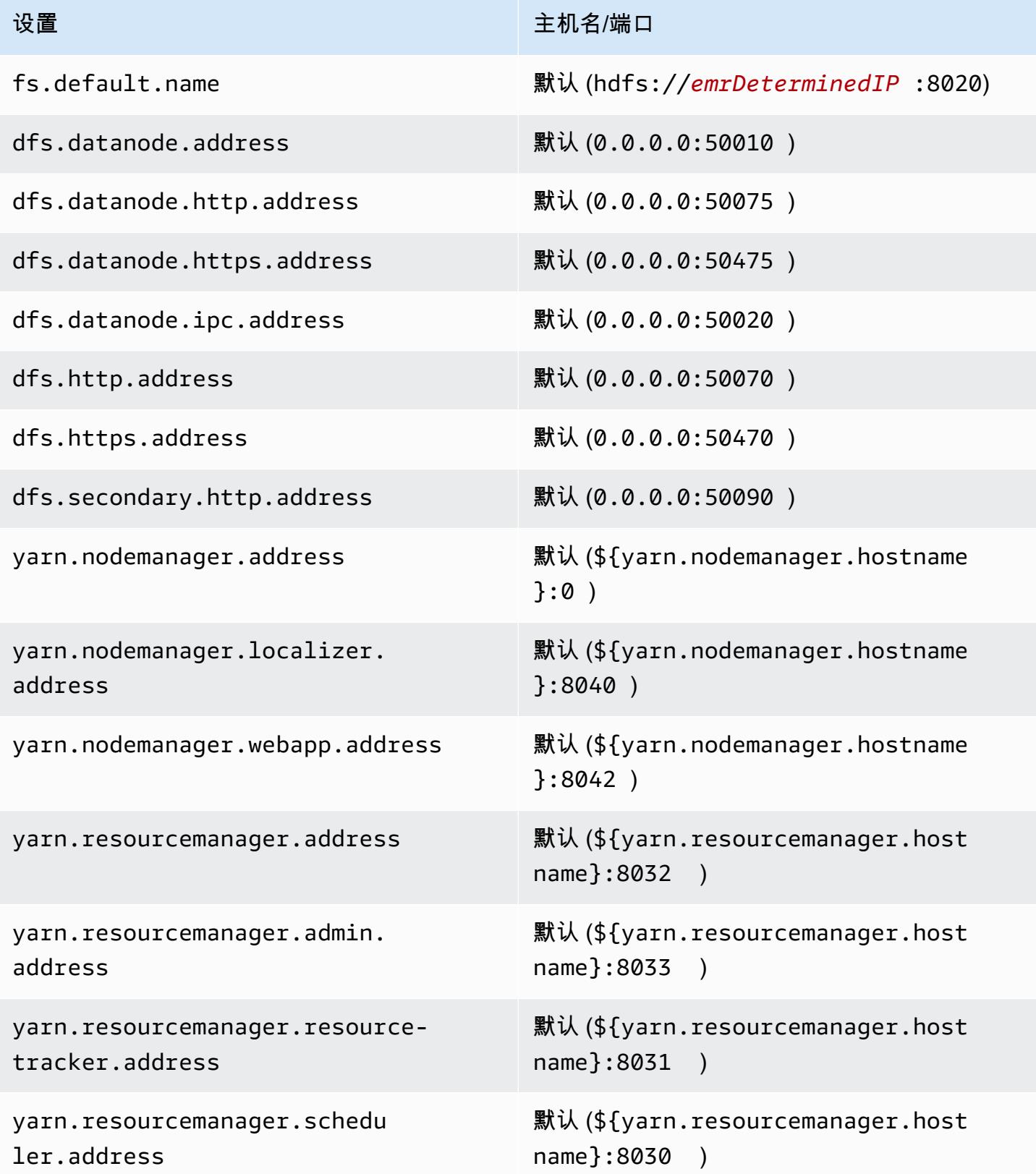

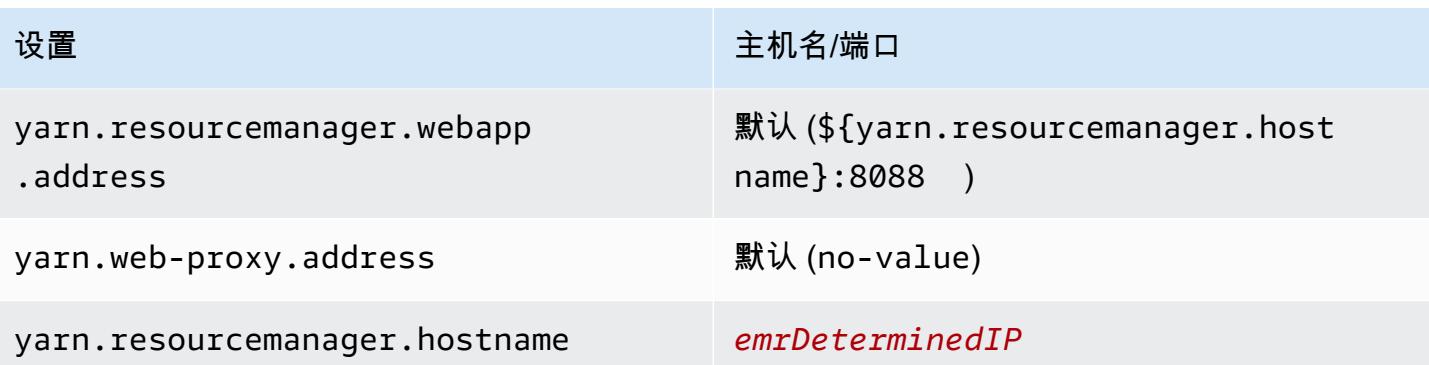

**a** Note

术语 *emrDeterminedIP* 意指由 Amazon EMR 控制面板生成的 IP 地址。在较新的版本中, 已删除该约定,但 yarn.resourcemanager.hostname 和 fs.default.name 设置除 外。

# 应用程序用户

应用程序以自己的用户身份运行进程。例如,Hive JVM 以用户身份运行hive, MapReduce JVM 以 用户身份运行mapred,依此类推。在以下进程状态示例中说明了这一点。

```
USER PID %CPU %MEM VSZ RSS TTY STAT START TIME COMMAND
hive 6452 0.2 0.7 853684 218520 ? Sl 16:32 0:13 /usr/lib/jvm/
java-openjdk/bin/java -Xmx256m -Dhive.log.dir=/var/log/hive -Dhive.log.file=hive-
metastore.log -Dhive.log.threshold=INFO -Dhadoop.log.dir=/usr/lib/hadoop
hive 6557 0.2 0.6 849508 202396 ? Sl 16:32 0:09 /usr/lib/jvm/java-
openjdk/bin/java -Xmx256m -Dhive.log.dir=/var/log/hive -Dhive.log.file=hive-server2.log 
 -Dhive.log.threshold=INFO -Dhadoop.log.dir=/usr/lib/hadoop/l
hbase 6716 0.1 1.0 1755516 336600 ? Sl Jun21 2:20 /usr/lib/jvm/java-
openjdk/bin/java -Dproc_master -XX:OnOutOfMemoryError=kill -9 %p -Xmx1024m -ea -XX:
+UseConcMarkSweepGC -XX:+CMSIncrementalMode -Dhbase.log.dir=/var/
hbase 6871  0.0  0.7  1672196  237648 ? Sl Jun21  0:46 /usr/lib/jvm/java-
openjdk/bin/java -Dproc_thrift -XX:OnOutOfMemoryError=kill -9 %p -Xmx1024m -ea -XX:
+UseConcMarkSweepGC -XX:+CMSIncrementalMode -Dhbase.log.dir=/var/
hdfs 7491 0.4 1.0 1719476 309820 ? Sl 16:32 0:22 /usr/lib/jvm/java-
openjdk/bin/java -Dproc_namenode -Xmx1000m -Dhadoop.log.dir=/var/log/hadoop-hdfs -
Dhadoop.log.file=hadoop-hdfs-namenode-ip-10-71-203-213.log -Dhadoo
yarn 8524 0.1 0.6 1626164 211300 ? Sl 16:33 0:05 /usr/lib/jvm/java-
openjdk/bin/java -Dproc_proxyserver -Xmx1000m -Dhadoop.log.dir=/var/log/hadoop-yarn -
Dyarn.log.dir=/var/log/hadoop-yarn -Dhadoop.log.file=yarn-yarn-
```
yarn 8646 1.0 1.2 1876916 385308 ? Sl 16:33 0:46 /usr/lib/jvm/javaopenjdk/bin/java -Dproc\_resourcemanager -Xmx1000m -Dhadoop.log.dir=/var/log/hadoop-yarn -Dyarn.log.dir=/var/log/hadoop-yarn -Dhadoop.log.file=yarn-y mapred 9265 0.2 0.8 1666628 260484 ? Sl 16:33 0:12 /usr/lib/jvm/javaopenjdk/bin/java -Dproc\_historyserver -Xmx1000m -Dhadoop.log.dir=/usr/lib/hadoop/logs - Dhadoop.log.file=hadoop.log -Dhadoop.home.dir=/usr/lib/hadoop

# 使用 Amazon EMR 项目存储库检查依赖项

您可以使用 Amazon EMR 构件存储库构建针对特定 Amazon EMR 发行版(从 Amazon EMR 发布版 5.18.0 开始)附带的准确版本的库和依赖项的 Apache Hive 和 Apache Hadoop 任务代码。针对存储 库中的 Amazon EMR 项目进行构建可确保针对其创建任务的库的版本是在集群上运行时提供的相同版 本,从而帮助避免运行时类路径问题。目前,Amazon EMR 项目仅适用于 Maven 构建。

要访问项目存储库,请将存储库 URL 添加到 Maven 设置文件或特定项目的 pom.xml 配置文件。之 后,您可以在项目配置中指定依赖项。对于依赖项版本,请为 [Amazon EMR 5.x 发行版](#page-924-0) 上所需的发 行版使用 Component Versions (组件版本) 下列出的版本。例如,[the section called "5.36.2 组件版本"](#page-931-0) 上提供了最新 Amazon EMR 发行版的组件版本。如果项目的构件未在 Component Versions (组件版 本) 下列出,请指定为该发行版中的 Hive 和 Hadoop 列出的版本。例如,对于 Amazon EMR 发行版 5.18.0 中的 Hadoop 组件,版本为 2.8.4-amzn-1。

项目存储库 URL 具有以下语法:

https://*s3-endpoint*/*region-ID*-emr-artifacts/*emr-release-label*/repos/maven/

- *s3-endpoint* 是存储库区域的 Amazon Simple Storage Service(Amazon S3)终端节点,而 *region-ID* 是对应的区域。例如,s3.us-west-1.amazonaws.com 和 us-west-1。有关更多 信息,请参阅《Amazon Web Services 一般参考》中的 Amazon S3 endpoints。由于区域之间的项 目不存在差异,因此,您可以为开发环境指定最方便的区域。
- *emr-release-label*是将运行您的代码的 Amazon EMR 集群的发布标签。发行版标注的格式是 emr-*x.x.x*,例如 emr-5.36.2。一个 EMR 版本系列可能包含多个版本。例如,如果您使用的 是 EMR 发行版 5.24.1,请在构件存储库 URL 中使用 5.24 系列中的第一个 EMR 发行版标注,即 emr-5.24.0:

https://*s3-endpoint*/*region-ID*-emr-artifacts/emr-5.24.0/repos/maven/

#### Example Maven pom.xml 的配置

以下 pom.xml 示例配置 Maven 项目以使用 us-west-1 中的项目存储库针对 emr-5.18.0 Apache Hadoop 和 Apache Hive 项目进行构建。由于快照版本在项目存储库中不可用,因此已在 pom.xml 中 禁用快照。以下示例中的省略号 (*...*) 指示忽略其它配置参数。请勿将它们复制到 Maven 项目。

<project>

```
...
  <repositories> 
   ...
   <repository> 
    <id>emr-5.18.0-artifacts</id> 
    <name>EMR 5.18.0 Releases Repository</name> 
    <releases> 
     <enabled>true</enabled> 
    </releases> 
    <snapshots> 
     <enabled>false</enabled> 
    </snapshots> 
    <url>https://s3.us-west-1.amazonaws.com/us-west-1-emr-artifacts/emr-5.18.0/repos/
maven/</url> 
   </repository> 
   ...
  </repositories>
 ...
  <dependencies> 
   ...
   <dependency> 
    <groupId>org.apache.hive</groupId> 
    <artifactId>hive-exec</artifactId> 
    <version>2.3.3-amzn-2</version> 
   </dependency> 
   <dependency> 
    <groupId>org.apache.hadoop</groupId> 
    <artifactId>hadoop-common</artifactId> 
    <version>2.8.4-amzn-1</version> 
   </dependency> 
   ...
  </dependencies> 
</project>
```
# EMR 文件系统 (EMRFS)

EMR 文件系统(EMRFS)是 HDFS 的实现,所有 Amazon EMR 集群将其用于直接从 Amazon EMR 读取常规文件并将其写入 Amazon S3。EMRFS 使您能够方便地将持久性数据存储在 Amazon S3 中以 便用于 Hadoop,同时它还提供了数据加密等功能。

数据加密可让您对由 EMRFS 写入 Amazon S3 的对象进行加密,并且还允许 EMRFS 处理 Amazon S3 中的加密对象。如果您使用的是 Amazon EMR 发行版 4.8.0 或更高版本,则可使用安全配置设置 Amazon S3 中 EMRFS 对象的加密以及其他加密设置。有关更多信息,请参阅[加密选项。](https://docs.aws.amazon.com/emr/latest/ManagementGuide/emr-data-encryption-options)如果您使用 的是 Amazon EMR 的早期发行版,则可以手动配置加密设置。有关更多信息,请参阅 [使用 EMRFS](#page-2990-0) [属性指定 Amazon S3 加密。](#page-2990-0)

Amazon S3 在 AWS 区域为所有 GET、PUT 和 LIST 操作提供了强大的读写后编写一致性。这意味着 您使用 EMRFS 编写的内容就是从 Amazon S3 中读取的内容,对性能没有影响。有关更多信息,请参 阅 [Amazon S3 数据一致性模型。](https://docs.aws.amazon.com/AmazonS3/latest/userguide/Welcome.html#ConsistencyModel)

在使用 Amazon EMR 发行版 5.10.0 或更高版本时,可以根据集群用户、组或 EMRFS 数据在 Amazon S3 中的位置,使用不同的 IAM 角色来处理 EMRFS 对 Amazon S3 的请求。有关更多信息, 请参阅[为处理 EMRFS 对 Amazon S3 的请求配置 IAM 角色](https://docs.aws.amazon.com/emr/latest/ManagementGuide/emr-emrfs-iam-roles)。

#### **A** Warning

在为运行 Apache Spark 任务的 Amazon EMR 集群启用推测执行之前,请查看以下信息。 EMRFS 包括 EMRFS S3 优化的提交器,该 OutputCommitter 实现针对使用 EMRFS 时 将文件写入 Amazon S3 进行了优化。如果您对将数据写入 Amazon S3 的应用程序启用 Apache Spark 推测执行功能,并且不使用经 EMRFS S3 优化的提交程序,则可能会遇到 [SPARK-10063](https://issues.apache.org/jira/browse/SPARK-10063) 中描述的数据正确性问题。如果您使用的是低于 Amazon EMR 5.19 版本的 Amazon EMR 版本,或者正在使用 ORC 和 CSV 等格式将文件写入 Amazon S3,则会发生该 情况。EMRFS S3 优化的提交者不支持这些格式。有关使用经 EMRFS S3 优化的提交程序的 完整要求列表,请参阅[经 EMRFS S3 优化的提交程序的要求。](https://docs.aws.amazon.com/emr/latest/ReleaseGuide/emr-spark-committer-reqs.html) 当经 EMRFS S3 优化的提交程序不受支持时(例如在写入以下内容时),通常使用 EMRFS 直接写入:

- Parquet 以外的输出格式(例如 ORC 或文本)。
- 使用 Spark RDD API 的 Hadoop 文件。
- 使用 Hive SerDe 的实木复合地板。请参阅 [Hive 元存储 Parquet 表转换](https://spark.apache.org/docs/latest/sql-data-sources-parquet.html#hive-metastore-parquet-table-conversion)。

以下情形不使用 EMRFS 直接写入

- 启用经 EMRFS S3 优化的提交程序时 请查看[经 EMRFS S3 优化的提交程序的要求。](https://docs.aws.amazon.com/emr/latest/ReleaseGuide/emr-spark-committer-reqs.html)
- 在 partitionOverwriteMode 设置为动态的情况下写入动态分区时。
- 写入自定义分区位置(例如不符合 Hive 默认分区位置约定的位置)时。
- 使用 EMRFS 以外的文件系统(例如写入 HDFS 或使用 S3A 文件系统)时。

要确定您的应用程序是否在 Amazon EMR 5.14.0 或更高版本中使用了直接写入,请启用 Spark INFO 日志记录。如果 Spark 驱动程序日志或 Spark 执行程序容器日志中,存在包含文 本"Direct Write: ENABLED"的日志行,则 Spark 应用程序会使用直接写入的方式进行写入。 默认情况下,Amazon EMR 集群上的推测执行处于 0FF 状态。如果以下两个条件都为真,我 们强烈建议您不要启用推测执行:

- 您正将数据写入 Amazon S3。
- 数据以 Apache Parque 以外的格式写入,或者以 Apache Parquet 格式写入但不使用经 EMRFS S3 优化的提交程序。

如果您启用 Spark 推测执行并使用 EMRFS 直接写入,将数据写入 Amazon S3,您可能会遇 到间歇性数据丢失问题。将数据写入 HDFS,或使用经 EMRFS S3 优化的提交程序以 Parquet 格式写入数据时,Amazon EMR 不使用直接写入,也不会发生此问题。 如果您需要以使用 EMRFS 直接写入的格式从 Spark 将数据写入 Amazon S3,并使用推测执 行,我们建议您写入 HDFS,然后使用 S3DistCP 将输出文件传输到 Amazon S3。

#### 主题

- [一致视图](#page-2963-0)
- [授予对 Amazon S3 中的 EMRFS 数据的访问权](#page-2988-0)
- [管理默认终 AWS Security Token Service 端节点](#page-2989-0)
- [使用 EMRFS 属性指定 Amazon S3 加密](#page-2990-0)

# <span id="page-2963-0"></span>一致视图

#### **A** Warning

2023 年 6 月 1 日,EMRFS 一致视图将终止对未来 Amazon EMR 发行版的标准支 持。EMRFS 一致视图将继续支持现有发行版。

随着 2020 年 12 月 1 日发布的 Amazon S3 强 read-after-write 一致性版本,您不再需要在亚马逊 EMR 集群中使用 EMRFS 一致视图 (EMRFS CV)。EMRFS CV 是一项可选功能,它允许 Amazon EMR 集群检查 Amazon S3 对象的列表和 read-after-write 一致性。当您创建集群并打开 EMRFS CV 时,Amazon EMR 会创建一个 Amazon DynamoDB 数据库来存储用于跟踪 S3 对象列表和一致性的对 象元数据。 read-after-write 现在,您可以关闭 EMRFS CV 并删除它使用的 DvnamoDB 数据库,这样 就不会产生额外费用。以下过程说明了如何检查、关闭 CV 功能以及删除该功能使用的 DynamoDB 数 据库。

检查您是否在使用 EMRFS CV 功能

1. 导航到 Configuration(配置)选项卡。如果您的集群具有以下配置,它将使用 EMRFS CV。

Classification=emrfs-site,Property=fs.s3.consistent,Value=true

2. 或者,也可以使用 [describe-cluster](https://docs.aws.amazon.com/cli/latest/reference/emr/describe-cluster.html)API AWS CLI 来描述您的集群。如果输出包含 fs.s3.consistent: true,则您的集群使用 EMRFS CV。

在您的 Amazon EMR 集群上关闭 EMRFS CV

要关闭 EMRFS CV 功能,请使用以下三个选项之一。在将这些选项应用到生产环境之前,应先在测试 环境中测试它们。

- 1. 停止现有集群并启动没有 EMRFS CV 选项的新集群。
	- a. 在停止集群之前,请务必备份数据并通知用户。
	- b. 要停止集群,请按照[终止集群](https://docs.aws.amazon.com/emr/latest/ManagementGuide/UsingEMR_TerminateJobFlow.html)中的说明操作。
	- c. 如果您使用 Amazon EMR 控制台创建新集群,请导航到 Advanced Options(高级选项)。 在 Edit software settings(编辑软件设置)部分中,取消选中该选项以打开 EMRFS CV。如 果 EMRFS consistent view(EMRFS 一致视图)复选框可用,请保持其未选中。
- d. 如果您使用 AWS CLI 此 [create-cluster](https://docs.aws.amazon.com/cli/latest/reference/emr/create-cluster.html)API 创建新集群,请不要使用该--emrfs选项, 该选项会启用 EMRFS CV。
- e. 如果您使用 SDK 或 AWS CloudFormation 创建新集群,请不要使用配置[一致视图中](https://docs.aws.amazon.com/emr/latest/ReleaseGuide/emrfs-configure-consistent-view.html)列出的任 何配置。
- 2. 克隆集群并删除 EMRFS CV
	- a. 在 Amazon EMR 控制台中,选择使用 EMRFS CV 的集群。
	- b. 在 Cluster Details(集群详细信息)页面顶部,选择 Clone(克隆)。
	- c. 选择 Previous(上一步)并导航至 Step 1: Software and Steps(步骤 1:软件和步骤)。
	- d. 在 Edit software settings(编辑软件设置)中,删除 EMRFS CV。在 Edit configuration(编 辑配置)椎间盘每个。删除 emrfs-site 分类中的以下配置。如果您要从 S3 存储桶加载 JSON,则必须修改您的 S3 对象。

```
\Gamma {"classification": 
   "emrfs-site", 
   "properties": { 
    "fs.s3.consistent.retryPeriodSeconds":"10", 
    "fs.s3.consistent":"true", 
    "fs.s3.consistent.retryCount":"5", 
    "fs.s3.consistent.metadata.tableName":"EmrFSMetadata" 
   } 
 }
\mathbf{I}
```
- 3. 从使用实例组的集群中删除 EMRFS CV
	- a. 使用以下命令检查是否有一个 EMR 集群使用与 EMRFS CV 关联的 DynamoDB 表,或者是 否有多个集群共享该表。表名称在 fs.s3.consistent.metadata.tableName 中指定, 如 [Configure consistent view\(](https://docs.aws.amazon.com/emr/latest/ReleaseGuide/emrfs-configure-consistent-view.html)配置一致视图)中所述。EMRFS CV 使用的默认表名称为 EmrFSMetadata。

```
aws emr describe-cluster --cluster-id j-XXXXX | grep 
  fs.s3.consistent.metadata.tableName
```
b. 如果您的集群未与其他集群共享您的 DynamoDB 数据库,请使用以下命令重新配置集群并停 用 EMRFS CV。有关更多信息,请参[阅重新配置正在运行的集群中的实例组](https://docs.aws.amazon.com/emr/latest/ReleaseGuide/emr-configure-apps-running-cluster.html)。

```
aws emr modify-instance-groups --cli-input-json file://disable-emrfs-1.json
```
此命令打开要修改的文件。请使用以下配置修改此文件。

```
{ 
  "ClusterId": "j-xxxx", 
  "InstanceGroups": [ 
   { 
    "InstanceGroupId": "ig-xxxx", 
    "Configurations": [ 
     { 
       "Classification": "emrfs-site", 
       "Properties": { 
       "fs.s3.consistent": "false" 
       }, 
       "Configurations": [] 
     } 
   \mathbf{I} } 
  ]
}
```
c. 如果您的集群与其他集群共享 DynamoDB 表,请在没有集群修改共享 S3 位置中的任何对象 时关闭所有集群上的 EMRFS CV。

删除与 EMRFS CV 关联的 Amazon DynamoDB 资源

从 Amazon EMR 集群中删除 EMRFS CV 后,请删除与 EMRFS CV 关联的 DynamoDB 资源。在您执 行此操作之前,您将继续承担与 EMRFS CV 相关的 DynamoDB 费用。

- 1. 检查您的 DynamoDB 表的 CloudWatch 指标,并确认该表未被任何集群使用。
- 2. 删除 DynamoDB 表。

aws dynamodb delete-table --table-name *<your-table-name>*

删除与 EMRFS CV 关联的 Amazon SQS 资源

1. 如果您将集群配置为向 Amazon SQS 推送不一致通知,则可以删除所有 SQS 队列。

2. 查找 fs.s3.consistent.notification.SQS.queueName 中指定的 Amazon SQS 队列 名称,如 [Configure consistent view\(](https://docs.aws.amazon.com/emr/latest/ReleaseGuide/emrfs-configure-consistent-view.html)配置一致视图)中所述。默认队列名称格式为 EMRFS-Inconsistency-*<j-cluster ID>*。

aws sqs list-queues | grep 'EMRFS-Inconsistency' aws sqs delete-queue –queue-url *<your-queue-url>*

#### 停止使用 EMRFS CLI

• [EMRFS CLI](https://docs.aws.amazon.com/emr/latest/ReleaseGuide/emrfs-cli-reference.html) 管理 EMRFS CV 生成的元数据。随着对 EMRFS CV 的标准支持在 Amazon EMR 的 未来版本中即将结束,对 EMRFS CLI 的支持也将结束。

#### 主题

- [启用一致视图](#page-2966-0)
- [了解 EMRFS 一致视图如何跟踪 Amazon S3 中的对象](#page-2968-0)
- [重试逻辑](#page-2969-0)
- [EMRFS 一致视图元数据](#page-2970-0)
- [为 CloudWatch 和 Amazon SQS 配置一致性通知](#page-2973-0)
- [配置一致视图](#page-2974-0)
- [EMRFS CLI 命令参考](#page-2978-0)

## <span id="page-2966-0"></span>启用一致视图

您可以使用、或配置分类为 EMRFS 启用 Amazon S3 服务器端加密或一致视图。 AWS Management Console AWS CLIemrfs-site

#### 使用控制台配置一致视图

- 1. 导航到 Amazon EMR 新控制台,然后从侧面导航栏中选择切换到旧控制台。有关切换到旧控制台 后预期情况的更多信息,请参阅 [Using the old console。](https://docs.aws.amazon.com/emr/latest/ManagementGuide/whats-new-in-console.html#console-opt-in)
- 2. 依次选择 Create cluster (创建集群)、Go to advanced options (转到高级选项)。
- 3. 选择 Step 1: Software and Steps (步骤 1: 软件和步骤) 和 Step 2: Hardware (步骤 2: 硬件) 的设 置。
- 4. 对于 Step 3: General Cluster Settings (步骤 3: 常规集群设置),在 Additional Options (附加选项) 下选择 EMRFS consistent view (EMRFS 一致视图)。
- 5. 对于 EMRFS Metadata store (EMRFS 元数据存储),键入您的元数据存储的名称。默认值为 **EmrFSMetadata**。如果 EmrFSMetadata 表不存在,则在 DynamoDB 中为您创建它。

#### **a** Note

集群终止时,Amazon EMR 不会自动从 DynamoDB 中删除 EMRFS 元数据。

- 6. 对于 Number of retries (重试次数),键入一个整数值。如果检测到不一致,EMRFS 会尝试进行此 次数的 Amazon S3 调用。默认值为 **5**。
- 7. 对于 Retry period (in seconds) (重试期间 (秒)),键入一个整数值。这是 EMRFS 在重试尝试之间 等待的时间量。默认值为 **10**。

**a** Note

后续重试会使用指数退避。

要启动启用一致视图的集群,请使用 AWS CLI

我们建议您安装当前版本的 AWS CLI。要下载最新版本,请访问 <https://aws.amazon.com/cli/>。

**a** Note

•

为了便于读取,包含 Linux 行继续符(\)。它们可以通过 Linux 命令删除或使用。对于 Windows,请将它们删除或替换为脱字号 (^)。

```
aws emr create-cluster --instance-type m5.xlarge --instance-count 3 --emrfs 
 Consistent=true \
--release-label emr-7.1.0 --ec2-attributes KeyName=myKey
```
#### 要检查一致视图是否已启用,请使用 AWS Management Console

• 要在控制台中检查是否启用了一致视图,请导航到 Cluster List (集群列表),然后选择您的集群名 称以查看 Cluster Details (集群详细信息)。"EMRFS consistent view (EMRFS 一致视图)"字段的值 为 Enabled (已启用) 或 Disabled (已禁用)。

#### 通过检查 **emrfs-site.xml** 文件查看是否启用了一致视图

• 您可以通过检查集群主节点上的 emrfs-site.xml 配置文件,来查看是否启用了一致性。如果 fs.s3.consistent 的布尔值设置为 true,则表示已为涉及 Amazon S3 的文件系统操作启用 了一致视图。

## <span id="page-2968-0"></span>了解 EMRFS 一致视图如何跟踪 Amazon S3 中的对象

EMRFS 通过向 EMRFS 元数据添加有关 Amazon S3 中对象的信息,创建这些对象的一致视 图。EMRFS 会在以下情况下向其元数据添加这些列表:

- EMRFS 在 Amazon EMR 任务执行期间写入对象。
- 使用 EMRFS CLI 将对象与 EMRFS 元数据同步或导入到元数据。

EMRFS 读取的对象不会自动添加到元数据。当 EMRFS 删除对象时,一个具有已删除状态的列表仍保 留在元数据中,直到使用 EMRFS CLI 清除该列表。要了解有关 CLI 的更多信息,请参阅[EMRFS CLI](#page-2978-0)  [命令参考](#page-2978-0)。有关在 EMRFS 元数据中清除列表的更多信息,请参阅[EMRFS 一致视图元数据。](#page-2970-0)

对于每个 Amazon S3 操作,EMRFS 都会在元数据中检查有关一致视图中的对象集的信息。如果 EMRFS 在其中一个操作执行过程中发现 Amazon S3 是不一致的,则会根据 emrfs-site 配置属 性中定义的参数重试该操作。在 EMRFS 用尽重试次数后,它会引发 ConsistencyException 或 记录异常并继续执行工作流程。有关重试逻辑的更多信息,请参阅[重试逻辑](#page-2969-0)。您可以在日志中找到 ConsistencyExceptions,例如:

- listStatus: No Amazon S3 object for metadata item /S3\_bucket/dir/object
- getFileStatus: 密钥存在dir/file于元数据中,但不存在于 Amazon S3 中

如果直接从 Amazon S3 中删除 EMRFS 一致视图跟踪的对象,则 EMRFS 会将该对象视为不一致,这 是因为 Amazon S3 中显示它仍存在于元数据中。如果您的元数据与 EMRFS 在 Amazon S3 中跟踪的 对象不同步,则可以使用 EMRFS CLI 的 sync 子命令重置元数据以使其反映 Amazon S3 的情况。要 了解元数据与 Amazon S3 之间的差异,请使用 diff。最后,EMRFS 只有在元数据中引用的对象的一

致视图:相同 Amazon S3 路径中可能存在未进行跟踪的其它对象。EMRFS 在列出 Amazon S3 路径 中的对象时,将返回在元数据中进行跟踪的对象与该 Amazon S3 路径中的对象的超集。

## <span id="page-2969-0"></span>重试逻辑

EMRFS 将尝试针对其元数据中跟踪的对象验证列表一致性,并重试特定 次数。默认值为 5。如果超过重试次数,则发起任务会返回错误,除非 fs.s3.consistent.throwExceptionOnInconsistency 设置为 false (此时仅 将跟踪的对象记录为不一致)。EMRFS 默认使用指数退避重试策略,但您也可以将它 设置为固定策略。用户还可能希望在重试特定一段时间之后继续任务的其余操作,而不 是引发异常。可通过将 fs.s3.consistent.throwExceptionOnInconsistency 设置为 false,将 fs.s3.consistent.retryPolicyType 设置为 fixed,将 fs.s3.consistent.retryPeriodSeconds 设置为所需的值,来实现此目的。以下示例创建一个 启用了一致性的集群,将记录不一致并设置 10 秒的固定重试间隔:

Example 将重试期间设置为固定量

```
aws emr create-cluster --release-label emr-7.1.0 \
--instance-type m5.xlarge --instance-count 1 \
--emrfs Consistent=true,Args=[fs.s3.consistent.throwExceptionOnInconsistency=false, 
 fs.s3.consistent.retryPolicyType=fixed,fs.s3.consistent.retryPeriodSeconds=10] --ec2-
attributes KeyName=myKey
```
**a** Note

为了便于读取,包含 Linux 行继续符(\)。它们可以通过 Linux 命令删除或使用。对于 Windows,请将它们删除或替换为脱字号(^)。

有关更多信息,请参阅[一致视图](#page-2963-0)。

为 IMDS 的 EMRFS 配置获取区域调用

EMRFS 依靠 IMDS(实例元数据服务)来获取实例区域和亚马逊 S3、DynamoDB 或终端节点。 AWS KMS 但是,IMDS 对可以处理的请求数量有限制,以及超过限制失败的请求。此 IMDS 限制可能会导 致 EMRFS 初始化失败,查询或命令失败。您可以使用以下随机的指数回退重试机制和 emrfs-site.xml 中的回退区域配置属性来解决所有重试都失败的情况。

<property>

 <sup>&</sup>lt;name>fs.s3.region.retryCount</name>

```
 <value>3</value> 
     <description> 
     Maximum retries that would be attempted to get AWS region. 
     </description>
</property>
<property> 
     <name>fs.s3.region.retryPeriodSeconds</name> 
     <value>3</value> 
     <description> 
     Base sleep time in second for each get-region retry. 
     </description>
</property>
<property> 
     <name>fs.s3.region.fallback</name> 
     <value>us-east-1</value> 
     <description> 
     Fallback to this region after maximum retries for getting AWS region have been 
 reached. 
     </description>
</property>
```
## <span id="page-2970-0"></span>EMRFS 一致视图元数据

EMRFS 一致视图使用 DynamoDB 表跟踪 Amazon S3 中已与 EMRFS 同步或已由 EMRFS 创建的对 象,从而跟踪一致性。元数据用于跟踪所有操作 (读取、写入、更新和复制)。其中不存储任何实际内 容。此元数据用于验证从 Amazon S3 接收的对象或元数据是否与预期内容匹配。此确认使 EMRFS 能 够检查 EMRFS 写入 Amazon S3 的新对象或与 EMRFS 同步的对象的列表 read-after-write一致性和一 致性。多个集群可共享相同的元数据。

如何向元数据添加条目

您可以使用 sync 或 import 子命令向元数据添加条目。sync 反映路径中 Amazon S3 对象的状态, 而 import 用于向元数据添加新条目。有关更多信息,请参阅[EMRFS CLI 命令参考](#page-2978-0)。

如何检查元数据与 Amazon S3 中的对象之间的差异

要检查元数据与 Amazon S3 之间的差异,请使用 EMRFS CLI 的 diff 子命令。有关更多信息,请参 阅[EMRFS CLI 命令参考](#page-2978-0)。

如何了解元数据操作是否受限制

EMRFS 针对元数据的读取和写入操作,分别设置了默认 500 和 100 个单位的吞吐量容 量限制。大量对象或存储桶可能会导致操作超过此容量,此时 DynamoDB 会对它们进行

限制。例如,如果您执行的操作超过这些容量限制,则应用程序可能会导致 EMRFS 引发 ProvisionedThroughputExceededException。施加节流时,EMRFS CLI 工具将尝试使用[指](https://docs.aws.amazon.com/general/latest/gr/api-retries.html) [数回退](https://docs.aws.amazon.com/general/latest/gr/api-retries.html)重试对 DynamoDB 表进行写入操作,直到操作完成,或是达到将对象从 Amazon EMR 写入到 Amazon S3 的最大重试次数值。

您可以配置自己的吞吐容量限制。但是,DynamoDB 对读取和写入操作具有严格的分区限制:每秒 3000 个读取容量单位(RCU)和 1000 个写入容量单位(WCU)。为避免因节流而导致的 sync 故 障,我们建议您将读取操作的吞吐量限制为低于 3000 RCU,并将写入操作限制在 1000 WCU 以下。 有关设置自定义吞吐容量限制的说明,请参阅 [配置一致视图](#page-2974-0)。

您还可以在 DynamoDB 控制台中查看 EMRFS 元数据的亚马逊 CloudWatch 指标,您可以在其中查看 受限制的读取和写入请求数量。如果受限制的请求数不为零值,则增加为读取或写入操作分配的吞吐量 容量可能会使应用程序受益。如果您发现操作长时间接近分配的最大读取或写入吞吐量容量,则这样做 也可能会获得性能好处。

重要 EMRFS 操作的吞吐量特征

读取和写入操作的默认值分别为 400 和 100 个吞吐量容量单位。您可以通过以下性能特征了解特定操 作所需的吞吐量。这些测试是使用单节点 m3.large 集群执行的。所有操作都是单线程执行。特定应 用程序特征会对性能造成很大影响,可能需要通过实验来优化文件系统操作。

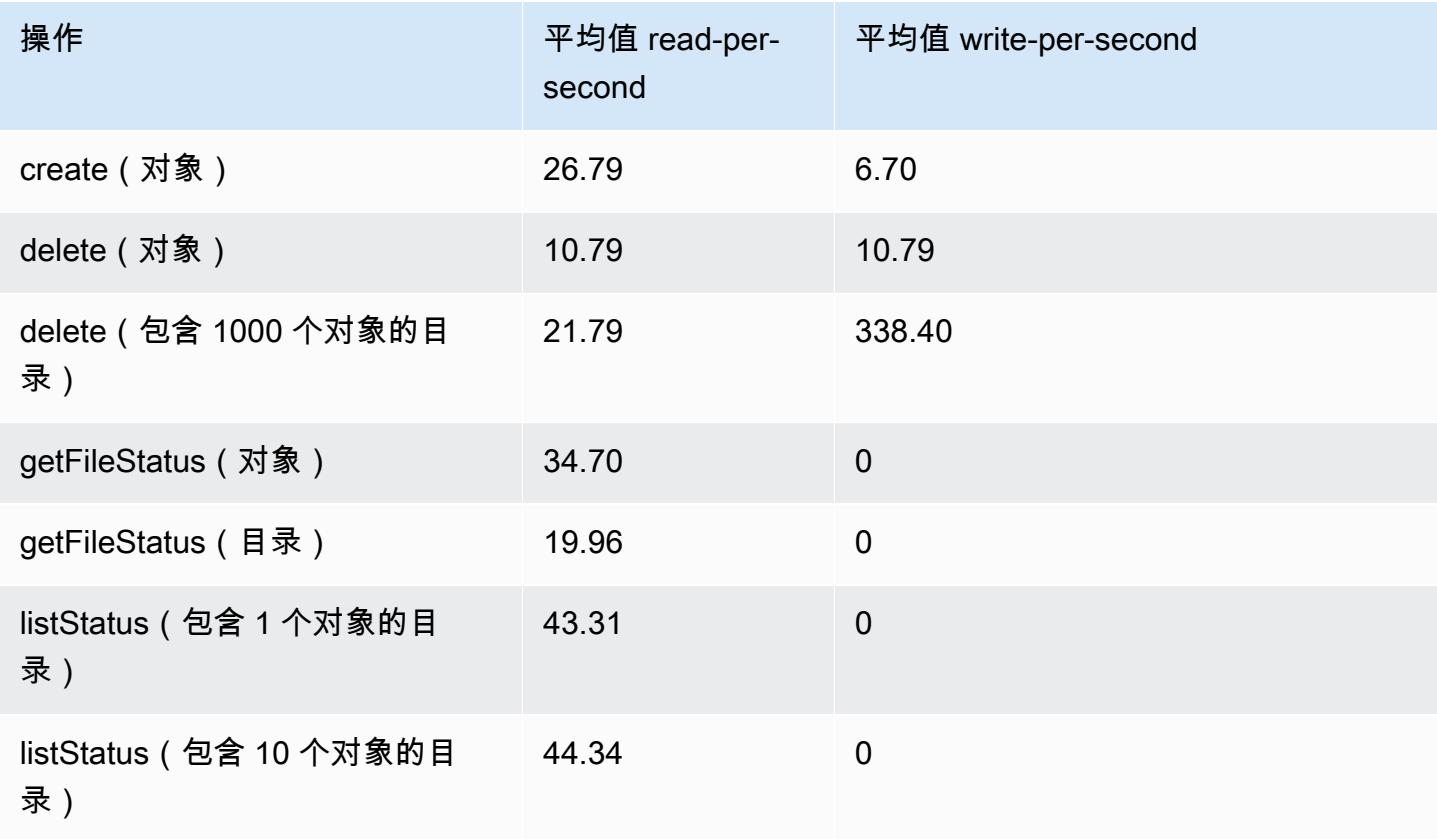

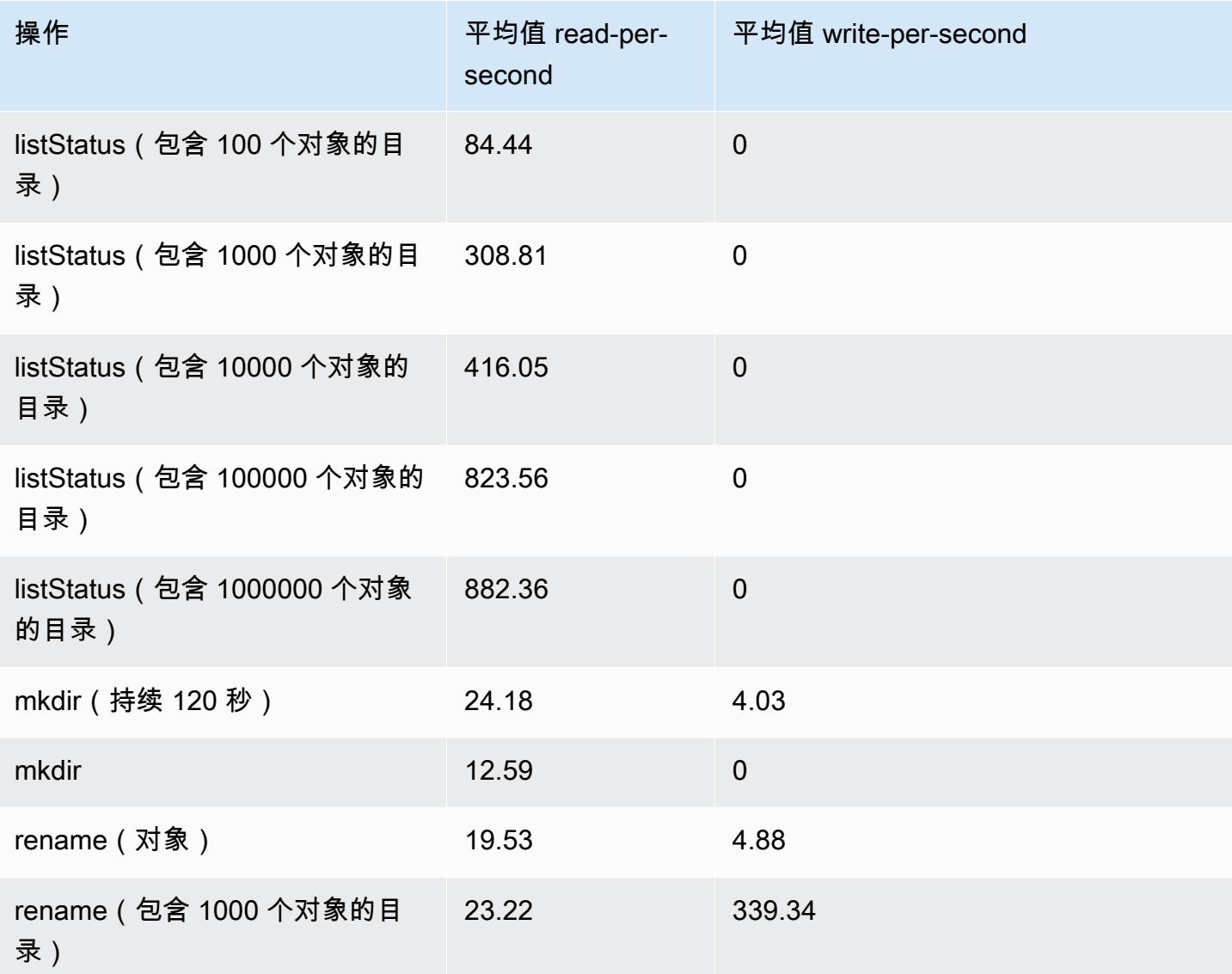

#### 提交从元数据存储中清除旧数据的步骤

用户可能希望在基于 DynamoDB 的元数据中删除特定条目。这样可以帮助降低与表关联的存储成本。 用户可以使用 EMRFS CLI delete 子命令,以手动或编程方式清除特定条目。但是,如果从元数据中 删除条目,则 EMRFS 不再进行任何一致性检查。

可以通过向集群提交在 EMRFS CLI 中执行命令的最终步骤,以编程方式在任务完成之后进行清除。例 如,键入以下命令可向集群提交删除两天之前的所有条目的步骤。

```
aws emr add-steps --cluster-id j-2AL4XXXXXX5T9 --steps Name="emrfsCLI",Jar="command-
runner.jar",Args=["emrfs","delete","--time","2","--time-unit","days"]
{ 
     "StepIds": [
```
}

```
 "s-B12345678902" 
\mathbf{I}
```
使用返回的 StepId 值在日志中查看操作结果。

# <span id="page-2973-0"></span>为 CloudWatch 和 Amazon SQS 配置一致性通知

您可以在 EMRFS 中启用 CloudWatch 指标和 Amazon SQS 消息,以解决 Amazon S3 最终一致性问 题。

**CloudWatch** 

启用 CloudWatch 指标后,由于 Amazon S3 的最终一致性,每次 Fi $\sf{leSystem}$  API 调用失败时,都 会推送名为 "不一致" 的指标。

查看 Amazon S3 最终一致性问题的 CloudWatch 指标

要在 CloudWatch 控制台中查看不一致指标,请选择 EMRFS 指标,然后选择 JobFlowId/指标名称 对。例如 : j-162XXXXXXM2CU ListStatus、j-162XXXXXXM2CU GetFileStatus 等。

- 1. 打开 CloudWatch 控制台,[网址为 https://console.aws.amazon.com/cloudwatch/。](https://console.aws.amazon.com/cloudwatch/)
- 2. 在 Dashboard (控制面板) 的 Metrics (指标) 部分中,选择 EMRFS。
- 3. 在 Job Flow Metrics 窗格中,选择一个或多个 JobFlowId/指标名称对。将在下面的窗口中显示指 标的图形表示。

Amazon SQS

启用 Amazon SQS 通知后,系统会在初始化 EMRFS 时创建一个名为 EMRFS-Inconsistency- <jobFlowId> 的 Amazon SQS 队列。当 FileSystem API 调用因 Amazon S3 最终一致性问题而失 败时,系统会将 Amazon SQS 消息推送到该队列中。该消息包含诸如 API JobFlowId、不一致路径列 表、堆栈跟踪等信息。可以使用 Amazon SQS 控制台或 EMRFS read-sqs 命令读取消息。

管理针对 Amazon S3 最终一致性问题的 Amazon SQS 消息

可使用 EMRFS CLI 读取针对 Amazon S3 最终一致性问题的 Amazon SQS 消息。要从 EMRFS Amazon SQS 队列读取消息,请键入 read-sqs 命令并为生成的输出文件在主节点的本地文件系统上 指定输出位置。

还可以使用 delete-sqs 命令删除 EMRFS Amazon SQS 队列。

1. 要从 Amazon SQS 队列读取消息,请键入以下命令。将 *queuename* 替换为您配置的 Amazon SQS 队列的名称,并将 */path/filename* 替换为输出文件的路径:

emrfs read-sqs --queue-name *queuename* --output-file */path/filename*

例如,要从默认队列读取和输出 Amazon SQS 消息,请键入:

emrfs read-sqs --queue-name *EMRFS-Inconsistency-j-162XXXXXXM2CU* --output-file */ path/filename*

a Note

还可以分别使用 -q 和 -o 快捷方式代替 --queue-name 和 --output-file。

2. 要删除 Amazon SQS 队列,请键入以下命令:

emrfs delete-sqs --queue-name *queuename*

例如,要删除默认队列,请键入:

emrfs delete-sqs --queue-name *EMRFS-Inconsistency-j-162XXXXXXM2CU*

**a** Note

还可以使用 -q 快捷方式代替 --queue-name。

## <span id="page-2974-0"></span>配置一致视图

您可以为一致视图配置其它设置,方法是使用 emrfs-site 属性的配置属性来提供这些设置。例 如,您可以选择其它的默认 DynamoDB 吞吐量(方式是将以下参数提供给 CLI - - emr f s 选项,使用 emrfs-site 配置分类(仅限 Amazon EMR 发行版 4.x 及更高版本))或引导操作来配置主节点上的 emrfs-site.xml 文件:

Example 在集群启动时更改默认元数据读取和写入值

```
aws emr create-cluster --release-label emr-7.1.0 --instance-type m5.xlarge \
--emrfs Consistent=true,Args=[fs.s3.consistent.metadata.read.capacity=600,\
```

```
fs.s3.consistent.metadata.write.capacity=300] --ec2-attributes KeyName=myKey
```
或者,使用下面的配置文件并将其保存到本地或 Amazon S3 中:

```
\Gamma { 
        "Classification": "emrfs-site", 
        "Properties": { 
          "fs.s3.consistent.metadata.read.capacity": "600", 
          "fs.s3.consistent.metadata.write.capacity": "300" 
        } 
     } 
 \mathbf{I}
```
按照下面的语法使用您创建的配置:

```
aws emr create-cluster --release-label emr-7.1.0 --applications Name=Hive \
--instance-type m5.xlarge --instance-count 2 --configurations file://./myConfig.json
```
**a** Note

为了便于读取,包含 Linux 行继续符(\)。它们可以通过 Linux 命令删除或使用。对于 Windows,请将它们删除或替换为脱字号(^)。

可以使用配置或 AWS CLI --emrfs参数设置以下选项。有关这些实参的信息,请参阅 [AWS CLI 命令](https://docs.aws.amazon.com/cli/latest/reference/) [参考](https://docs.aws.amazon.com/cli/latest/reference/)。

#### 一致视图的 **emrfs-site.xml** 属性

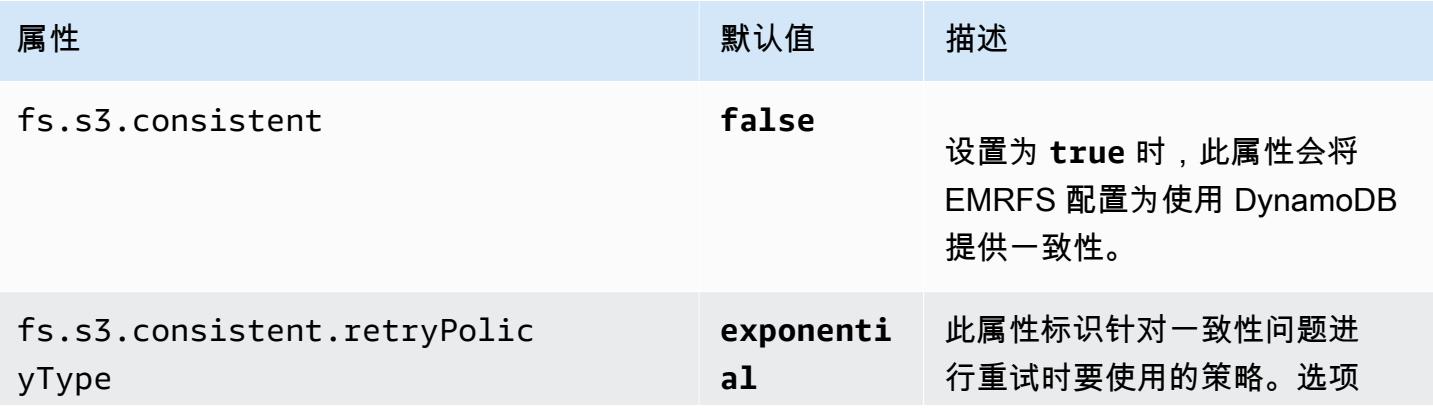

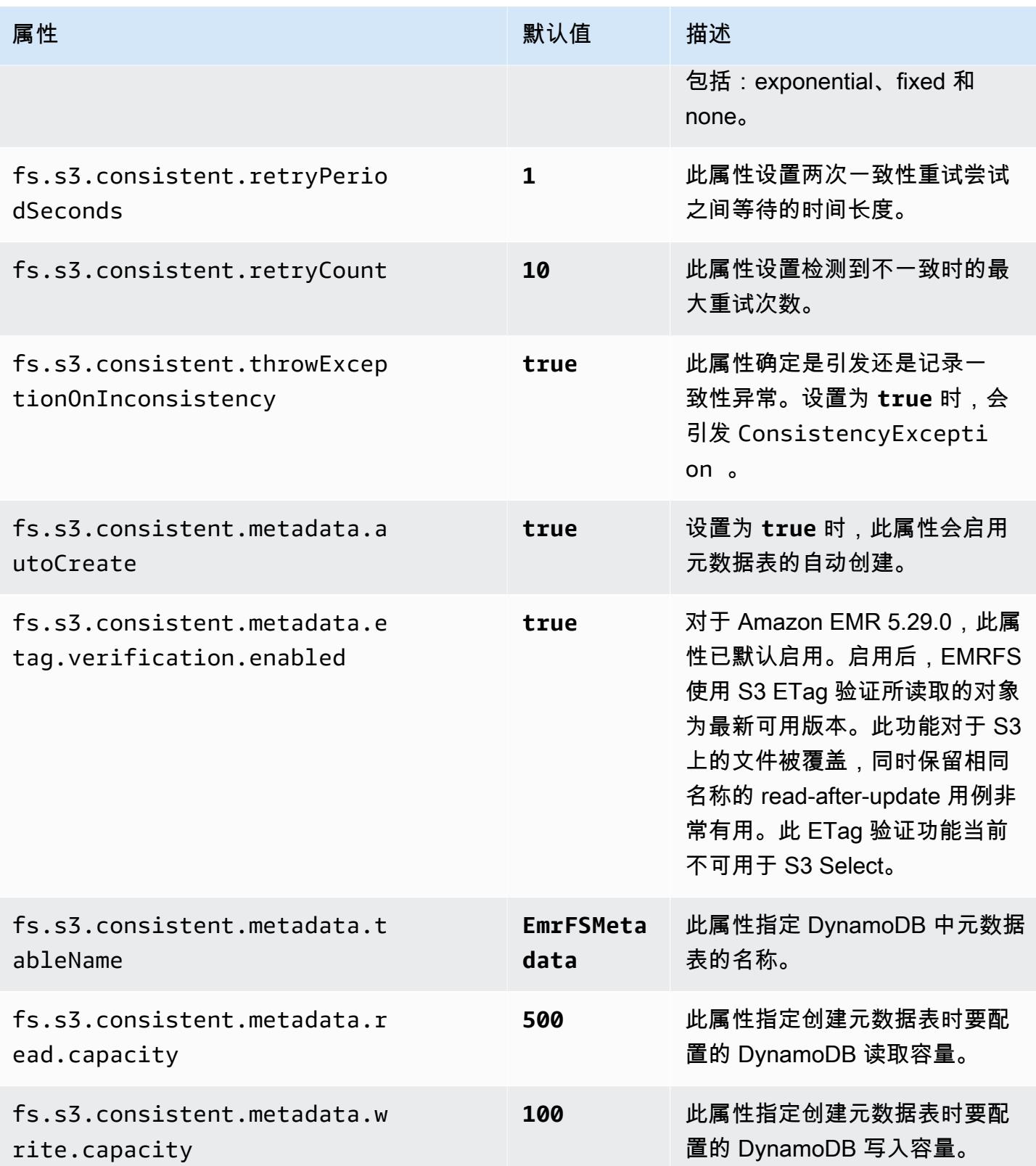

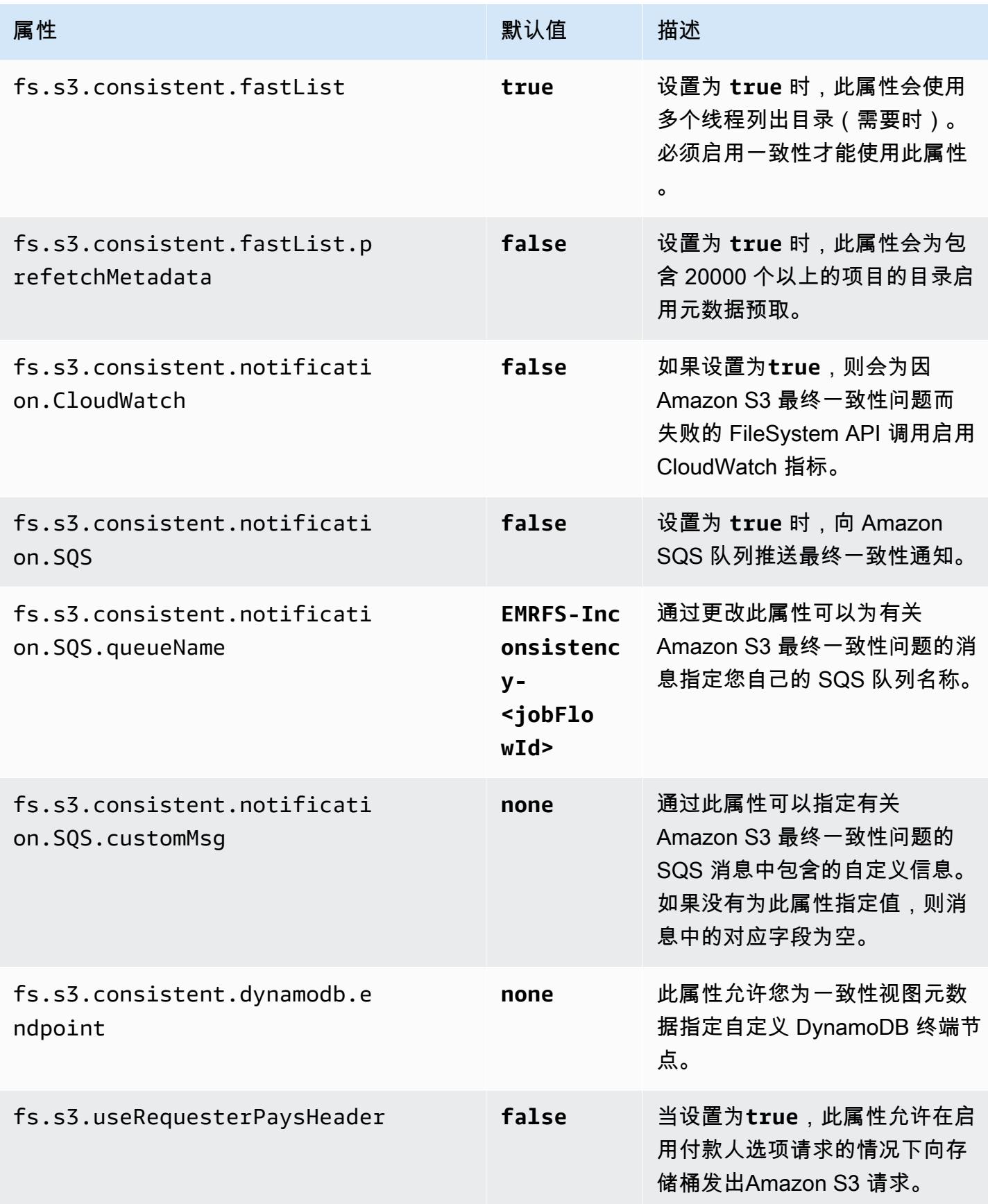

# <span id="page-2978-0"></span>EMRFS CLI 命令参考

默认情况下,EMRFS CLI 安装在使用 Amazon EMR 发行版 3.2.1 或更高版本创建的所有集群主节点 上。您可以使用 EMRFS CLI 管理一致视图的元数据。

#### **a** Note

emrfs 命令仅支持 VT100 终端仿真。但是,它可能适用于其它终端仿真器模式。

emrfs 顶级命令

emrfs 顶级命令支持以下结构。

```
emrfs [describe-metadata | set-metadata-capacity | delete-metadata | create-metadata | 
\setminuslist-metadata-stores | diff | delete | sync | import ] [options] [arguments]
```
指定 [选项],根据需要使用或不使用下表中描述的 [参数]。有关特定于子命令 (describemetadata、set-metadata-capacity 等) 的 [选项],请参阅下面的每个子命令。

emrfs 的 [选项]

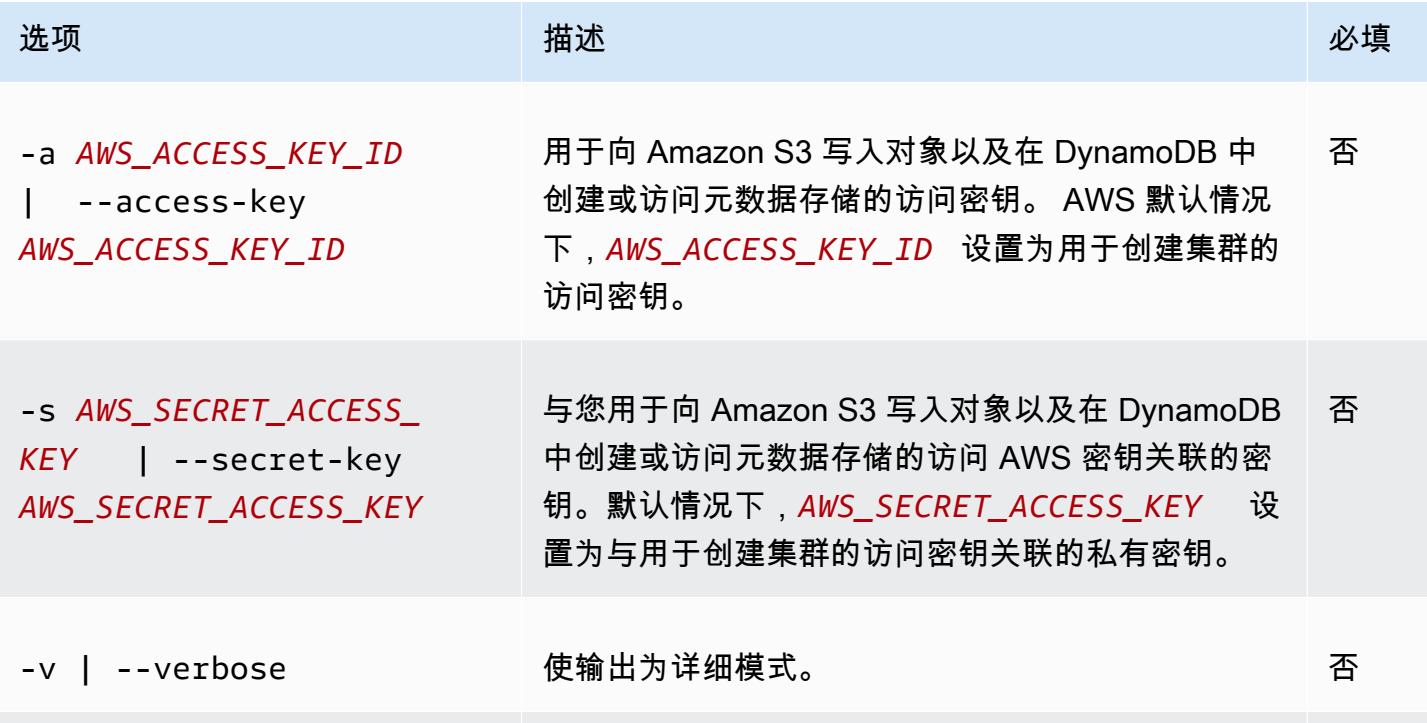

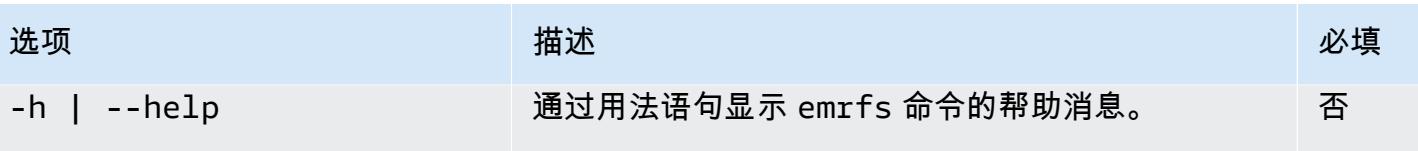

```
emrfs describe-metadata 子命令
```
### emrfs describe-metadata 的 [选项]

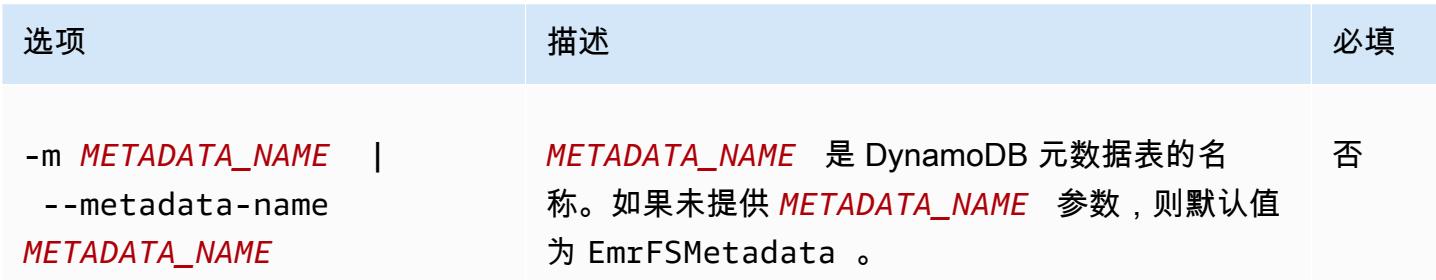

Example emrfs describe-metadata 示例

以下示例描述默认元数据表。

```
$ emrfs describe-metadata
EmrFSMetadata 
   read-capacity: 400 
   write-capacity: 100 
   status: ACTIVE 
   approximate-item-count (6 hour delay): 12
```
## emrfs set-metadata-capacity 子命令

emrfs 的 [选项] set-metadata-capacity

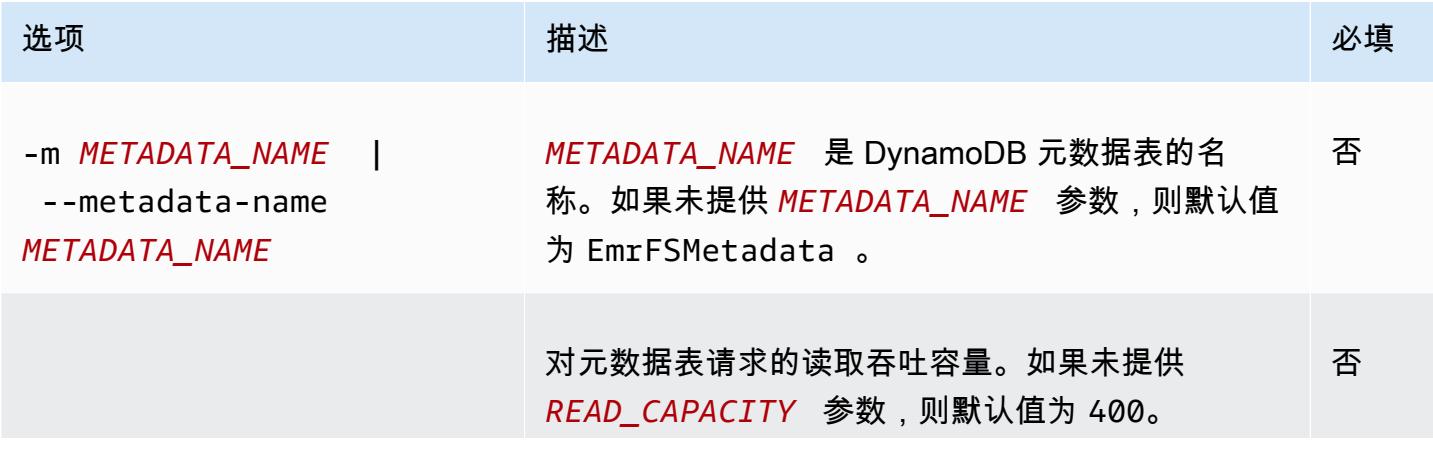

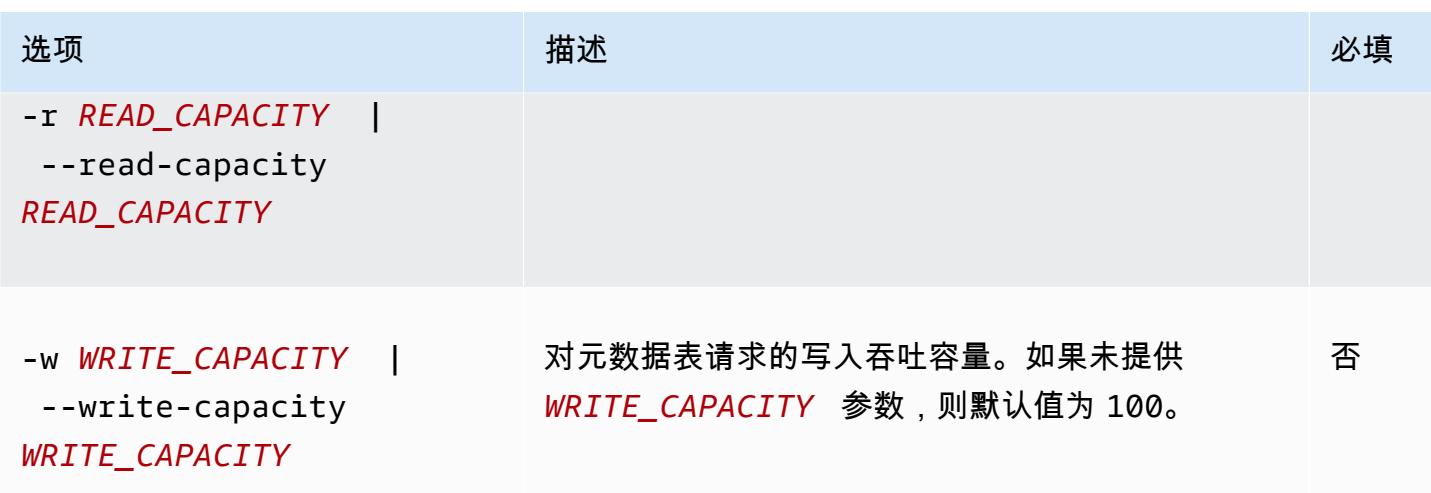

Example emrfs 示例 set-metadata-capacity

以下示例将名为 600 的元数据表的读取吞吐容量设置为 150,将写入容量设置为 EmrMetadataAlt。

```
$ emrfs set-metadata-capacity --metadata-name EmrMetadataAlt --read-capacity 600 --
write-capacity 150 
   read-capacity: 400 
   write-capacity: 100 
   status: UPDATING 
   approximate-item-count (6 hour delay): 0
```
emrfs delete-metadata 子命令

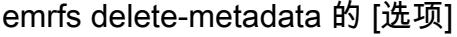

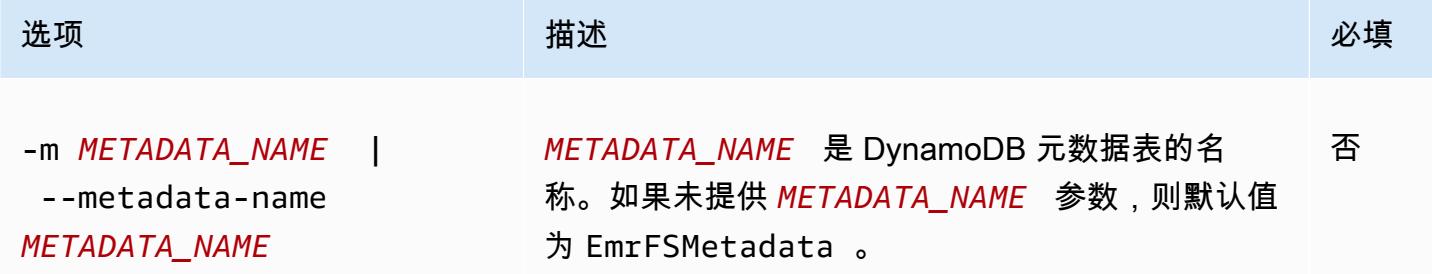

Example emrfs delete-metadata 示例

### 以下示例删除默认元数据表。

```
$ emrfs delete-metadata
```
# emrfs create-metadata 子命令

emrfs create-metadata 的 [选项]

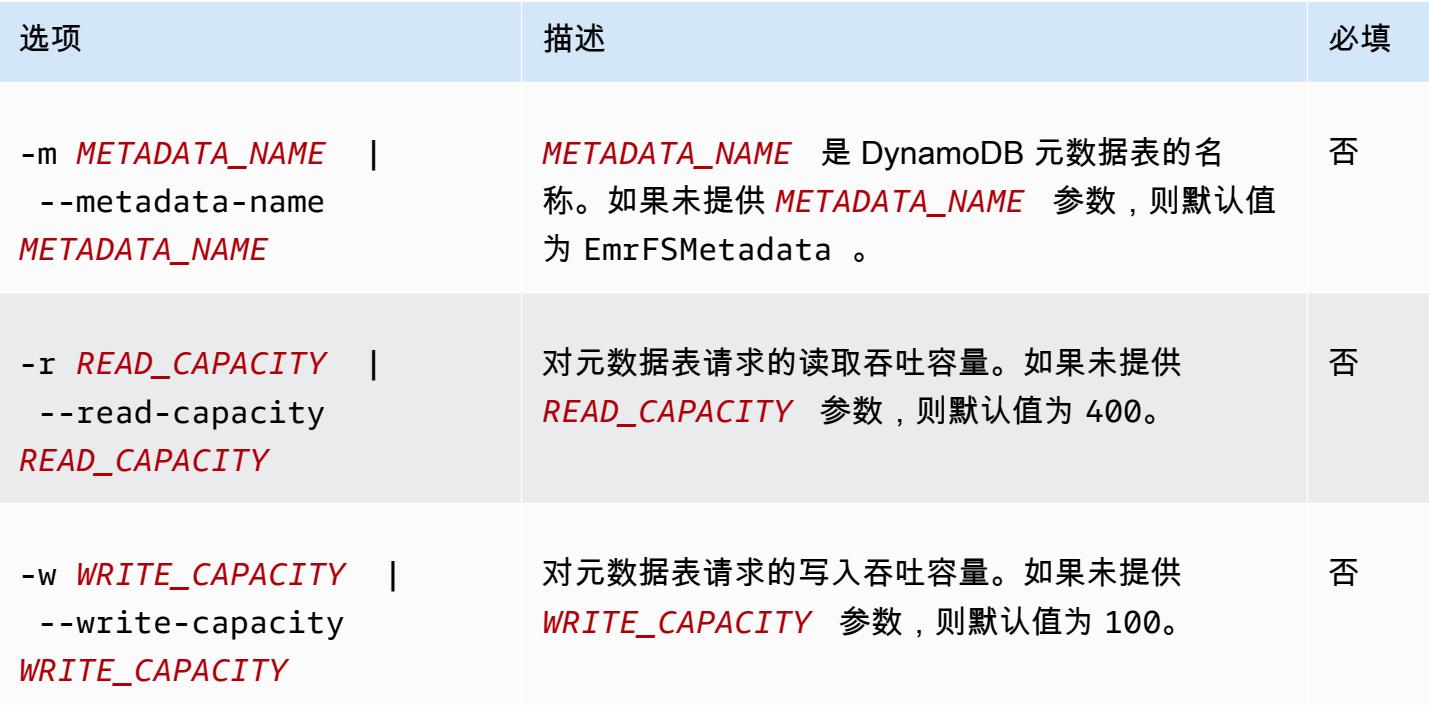

Example emrfs create-metadata 示例

以下示例创建一个名为 EmrFSMetadataAlt 的元数据表。

```
$ emrfs create-metadata -m EmrFSMetadataAlt
Creating metadata: EmrFSMetadataAlt
EmrFSMetadataAlt 
   read-capacity: 400 
   write-capacity: 100 
   status: ACTIVE 
   approximate-item-count (6 hour delay): 0
```
emrfs list-metadata-stores 子命令

emrfs list-metadata-stores 子命令没有任何 [选项]。

Example L ist-metadata-stores 示例

以下示例列出您的元数据表。

```
$ emrfs list-metadata-stores 
   EmrFSMetadata
```
## emrfs diff 子命令

emrfs diff 的 [选项]

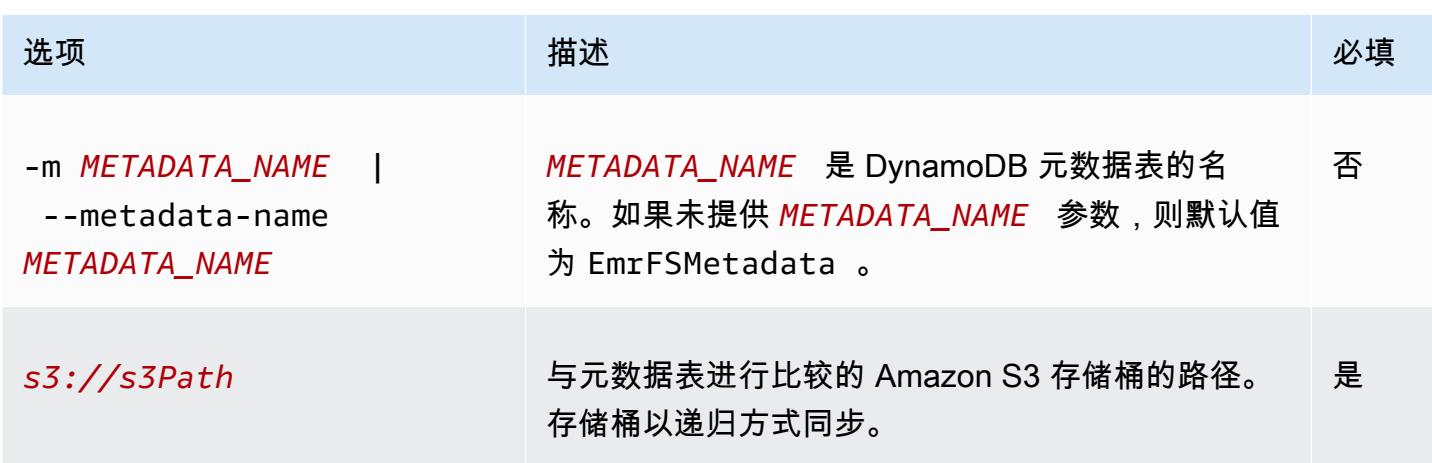

#### Example emrfs diff 示例

以下示例将默认元数据表与 Amazon S3 存储桶进行比较。

```
$ emrfs diff s3://elasticmapreduce/samples/cloudfront
BOTH | MANIFEST ONLY | S3 ONLY
DIR elasticmapreduce/samples/cloudfront
DIR elasticmapreduce/samples/cloudfront/code/
DIR elasticmapreduce/samples/cloudfront/input/
DIR elasticmapreduce/samples/cloudfront/logprocessor.jar
DIR elasticmapreduce/samples/cloudfront/input/XABCD12345678.2009-05-05-14.WxYz1234
DIR elasticmapreduce/samples/cloudfront/input/XABCD12345678.2009-05-05-15.WxYz1234
DIR elasticmapreduce/samples/cloudfront/input/XABCD12345678.2009-05-05-16.WxYz1234
DIR elasticmapreduce/samples/cloudfront/input/XABCD12345678.2009-05-05-17.WxYz1234
DIR elasticmapreduce/samples/cloudfront/input/XABCD12345678.2009-05-05-18.WxYz1234
DIR elasticmapreduce/samples/cloudfront/input/XABCD12345678.2009-05-05-19.WxYz1234
DIR elasticmapreduce/samples/cloudfront/input/XABCD12345678.2009-05-05-20.WxYz1234
DIR elasticmapreduce/samples/cloudfront/code/cloudfront-loganalyzer.tgz
```
emrfs delete 子命令

emrfs delete 的 [选项]

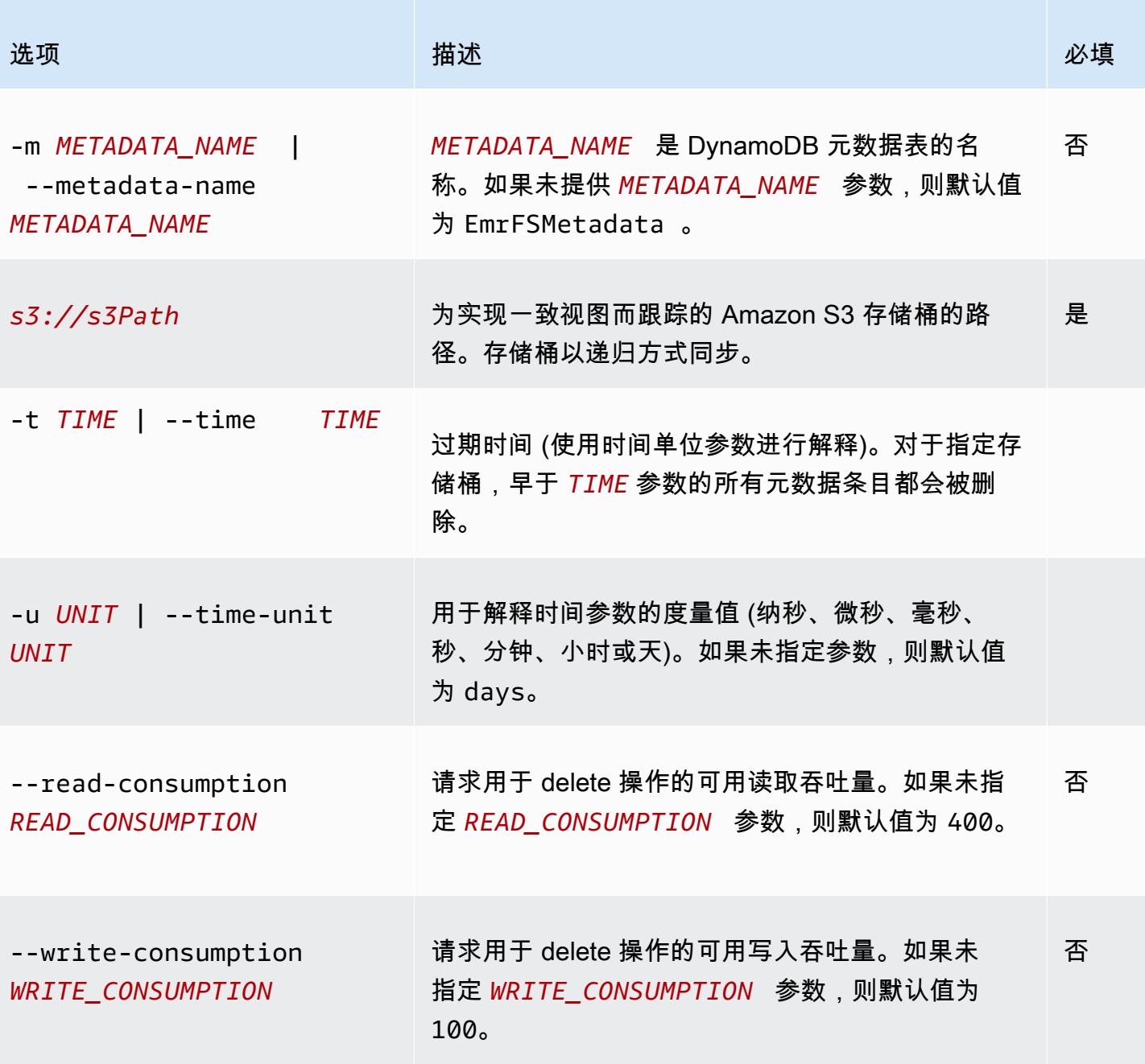

## Example emrfs delete 示例

以下示例从一致视图的跟踪元数据中删除一个 Amazon S3 存储桶中的所有对象。

\$ emrfs delete s3://elasticmapreduce/samples/cloudfront

entries deleted: 11

## emrfs import 子命令

for emrfs import 的 [选项]

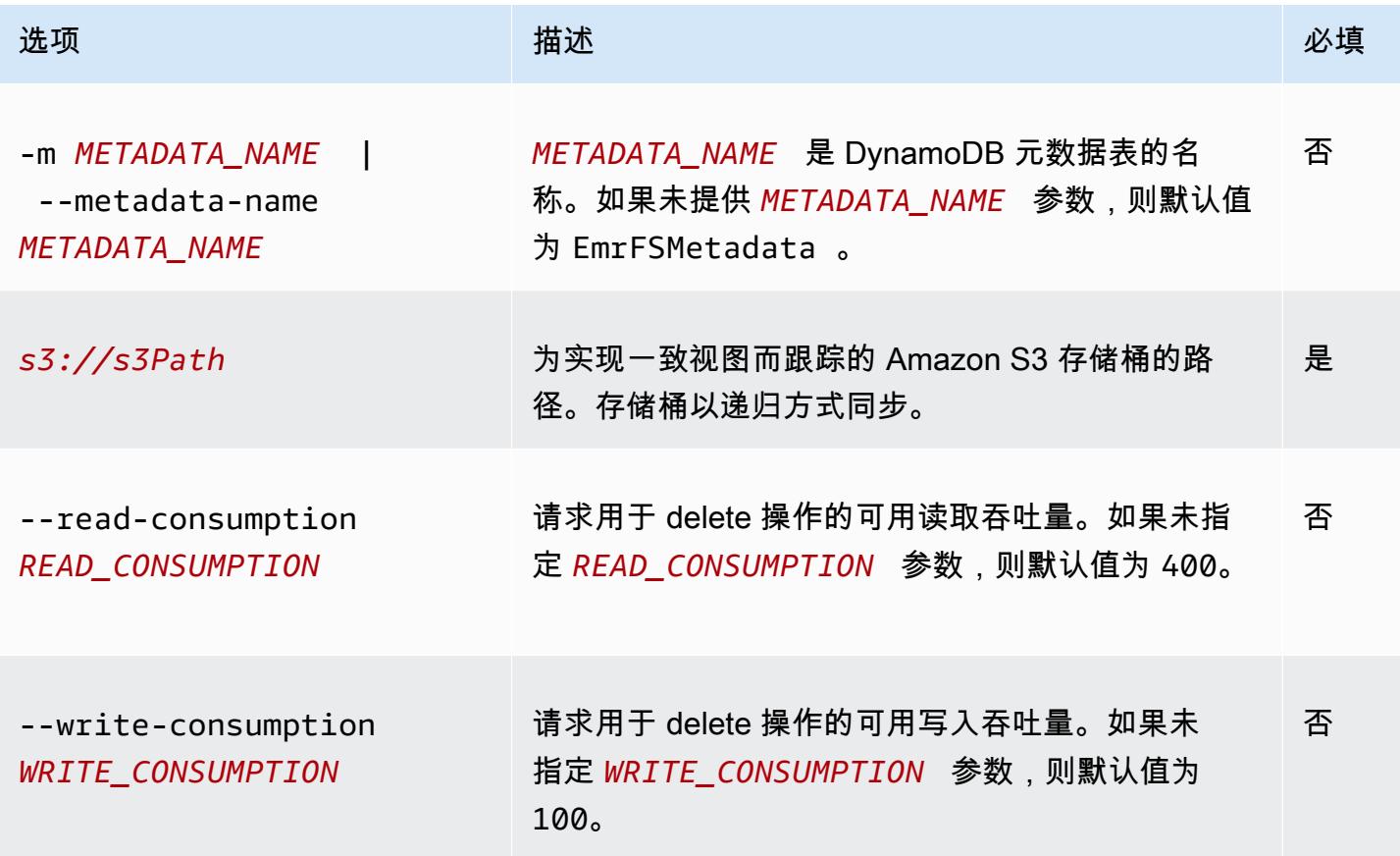

Example emrfs import 示例

以下示例随一致视图的跟踪元数据导入一个 Amazon S3 存储桶中的所有对象。忽略所有未知键。

\$ emrfs import s3://elasticmapreduce/samples/cloudfront

# emrfs sync 子命令

emrfs sync 的 [选项]

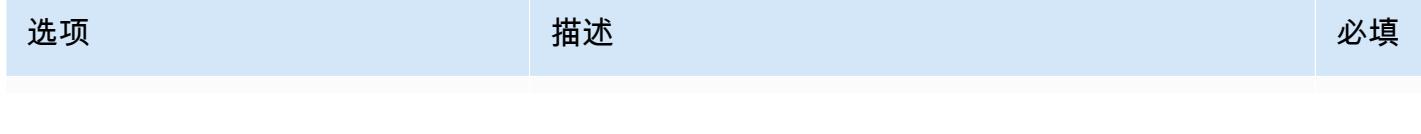

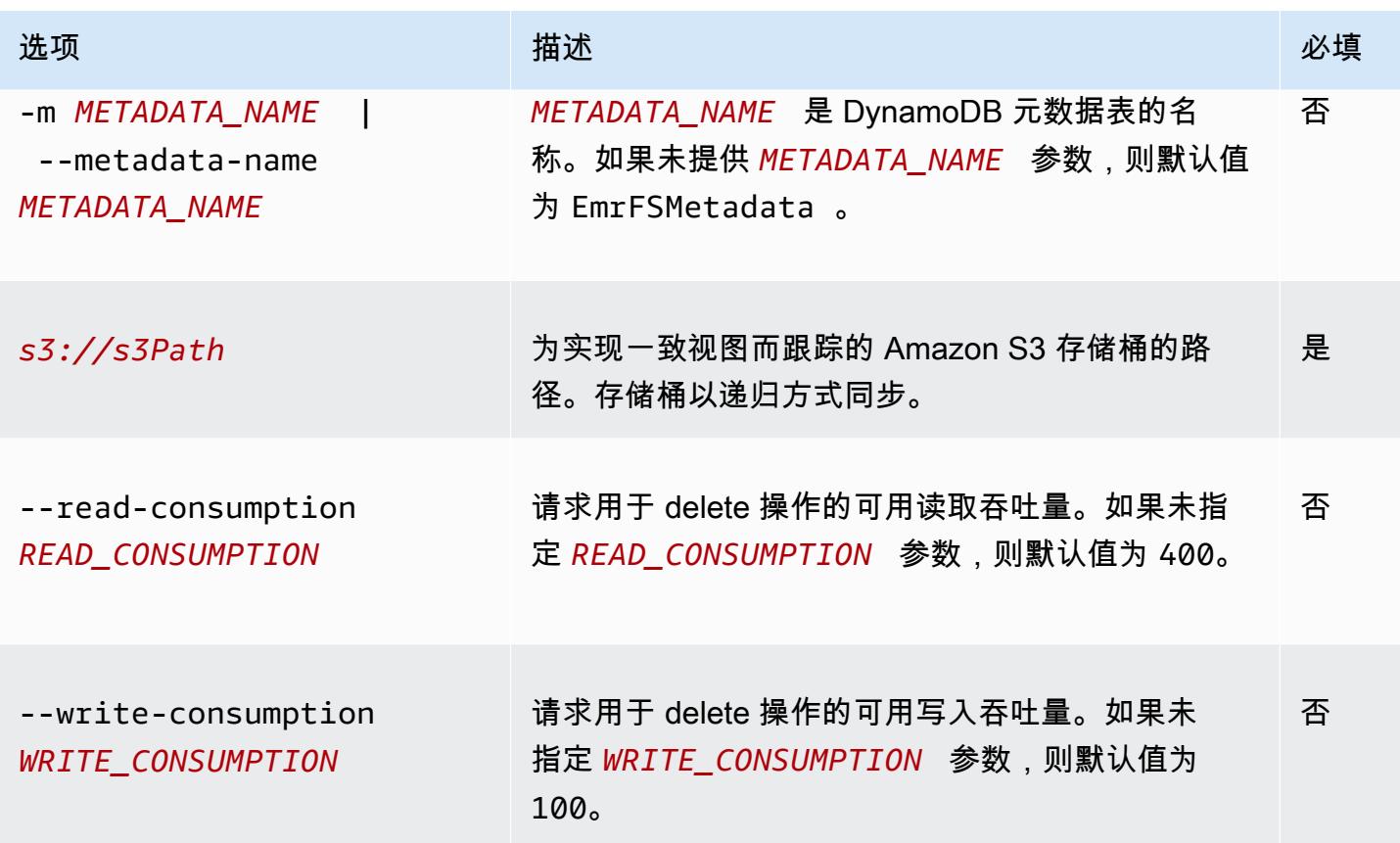

Example emrfs sync 命令示例

以下示例随一致视图的跟踪元数据导入一个 Amazon S3 存储桶中的所有对象。删除所有未知键。

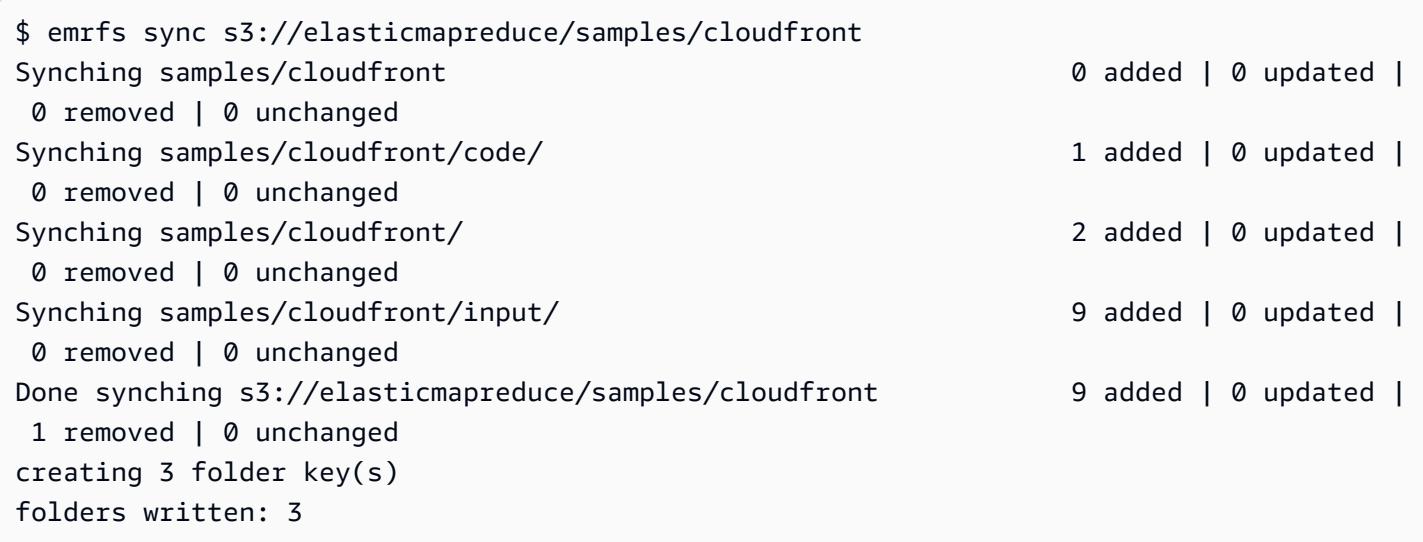

## emrfs read-sqs 子命令

emrfs read-sqs 的 [选项]

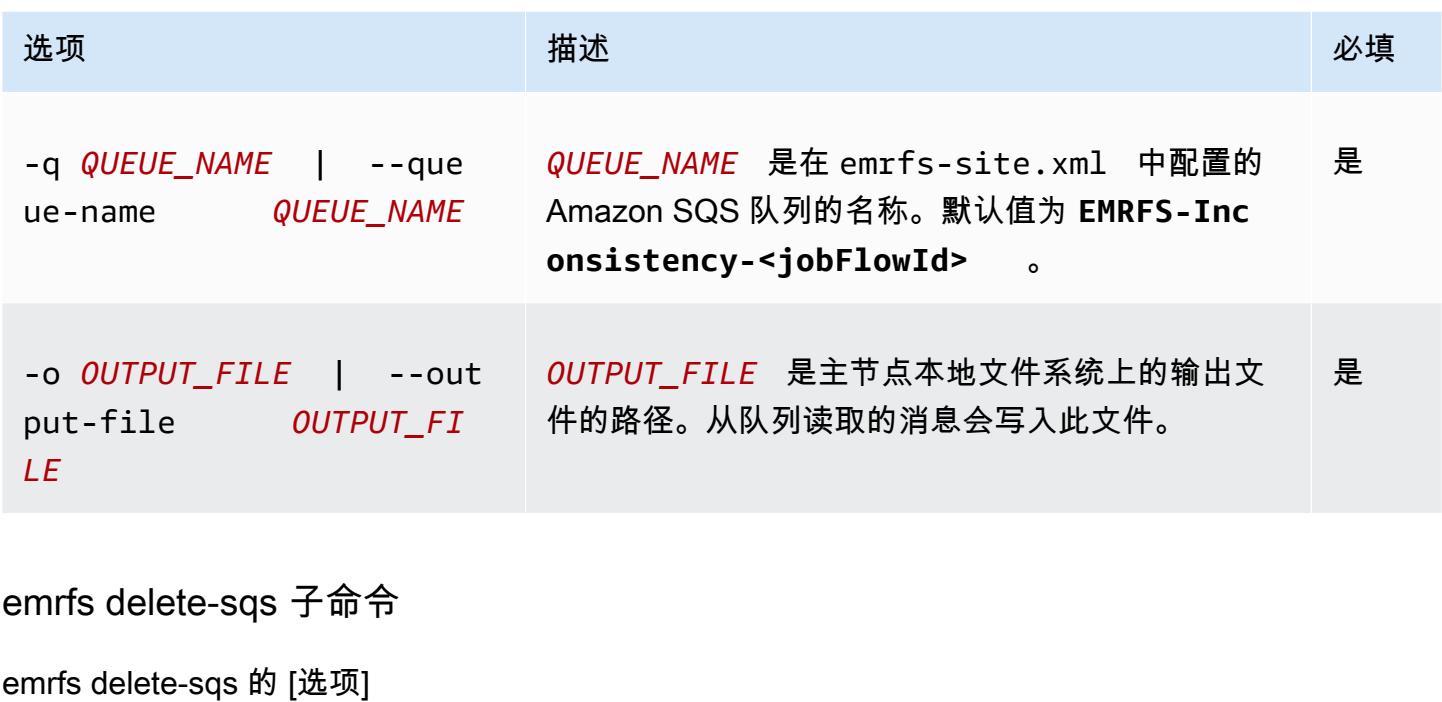

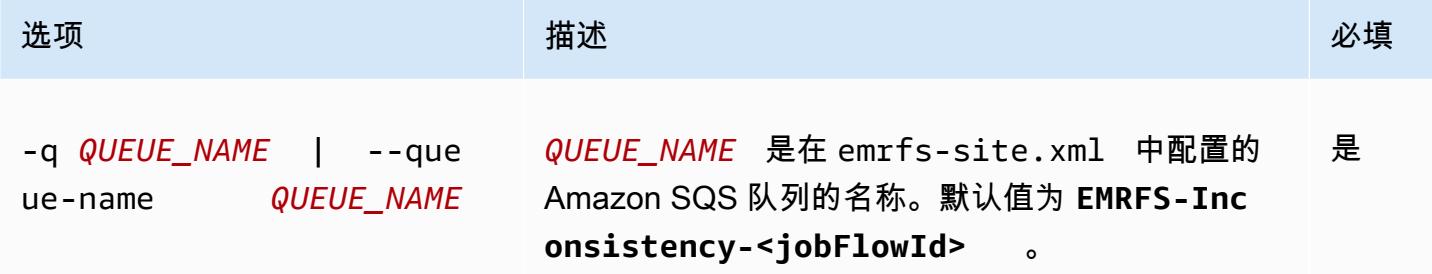

## 以步骤形式提交 EMRFS CLI 命令

以下示例说明如何在主节点上使用该emrfs实用程序,方法是利用 AWS CLI 或 API 和commandrunner.jar,将emrfs命令作为一个步骤运行。该示例使用 AWS SDK for Python (Boto3) 向集群添 加一个步骤,该步骤将 Amazon S3 存储桶中的对象添加到默认 EMRFS 元数据表中。

```
import boto3
from botocore.exceptions import ClientError
def add_emrfs_step(command, bucket_url, cluster_id, emr_client): 
    ^{\mathrm{m}} ""
     Add an EMRFS command as a job flow step to an existing cluster.
```

```
 :param command: The EMRFS command to run. 
    : param bucket url: The URL of a bucket that contains tracking metadata.
     :param cluster_id: The ID of the cluster to update. 
     :param emr_client: The Boto3 Amazon EMR client object. 
     :return: The ID of the added job flow step. Status can be tracked by calling 
               the emr_client.describe_step() function. 
    "" "
     job_flow_step = { 
         "Name": "Example EMRFS Command Step", 
         "ActionOnFailure": "CONTINUE", 
         "HadoopJarStep": { 
              "Jar": "command-runner.jar", 
              "Args": ["/usr/bin/emrfs", command, bucket_url], 
         }, 
     } 
     try: 
         response = emr_client.add_job_flow_steps( 
              JobFlowId=cluster_id, Steps=[job_flow_step] 
\overline{\phantom{a}} step_id = response["StepIds"][0] 
         print(f"Added step {step_id} to cluster {cluster_id}.") 
     except ClientError: 
         print(f"Couldn't add a step to cluster {cluster_id}.") 
         raise 
     else: 
         return step_id
def usage_demo(): 
    emr_client = boto3.client("emr")
     # Assumes the first waiting cluster has EMRFS enabled and has created metadata 
     # with the default name of 'EmrFSMetadata'. 
     cluster = emr_client.list_clusters(ClusterStates=["WAITING"])["Clusters"][0] 
     add_emrfs_step( 
         "sync", "s3://elasticmapreduce/samples/cloudfront", cluster["Id"], emr_client 
    \lambdaif __name__ == '__main__": usage_demo()
```
可以使用返回的 step\_id 值检查日志以了解操作结果。

# 授予对 Amazon S3 中的 EMRFS 数据的访问权

默认情况下,EC2 的 EMR 角色确定访问 Amazon S3 中 EMRFS 数据的权限。无论是用户还是组通过 EMRFS 提出请求,附加到此角色的 IAM policy 都适用。默认值为 EMR\_EC2\_DefaultRole。有关更 多信息,请参阅[集群 EC2 实例的服务角色\(EC2 实例配置文件\)。](https://docs.aws.amazon.com/emr/latest/ManagementGuide/emr-iam-role-for-ec2.html)

从 Amazon EMR 发行版 5.10.0 开始,可以使用安全配置来指定 EMRFS 的 IAM 角色。这样可以为 多用户集群自定义 EMRFS 对 Amazon S3 的请求的权限。您可以为不同用户和组指定不同的 IAM 角色,也可根据在 Amazon S3 中的前缀为不同的 Amazon S3 存储桶位置进行指定。当 EMRFS 向 Amazon S3 发出的请求与您指定的用户、组或位置匹配时,集群将使用您指定的相应角色,而不是 EC2 的 EMR 角色。有关更多信息,请参阅[为处理 EMRFS 对 Amazon S3 的请求配置 IAM 角色](https://docs.aws.amazon.com/emr/latest/ManagementGuide/emr-emrfs-iam-roles)。

或者,如果您的 Amazon EMR 解决方案的需求超出了 EMRFS 的 IAM 角色所能提供的权限,您也可 以定义自定义凭证提供程序类,从而让您能够自定义对 Amazon S3 中的 EMRFS 数据的访问。

# 为 Amazon S3 中的 EMRFS 数据创建自定义凭证提供程序

要创建自定义凭证提供程序,您需要实现[AWSCredentialsProvider和](https://docs.aws.amazon.com/AWSJavaSDK/latest/javadoc/com/amazonaws/auth/AWSCredentialsProvider.html) Hadoop [可配置](https://hadoop.apache.org/docs/stable/api/org/apache/hadoop/conf/Configurable.html)类。

有关此方法的详细说明,请参阅 AWS 大[数据博客中的使用 EMRFS 安全分析来自其他 AWS 账户的](https://aws.amazon.com/blogs/big-data/securely-analyze-data-from-another-aws-account-with-emrfs)数 据。博客文章包含一个教程,指导您完成从创建 IAM 角色到启动集群的整个过程end-to-end。其中还 提供了实施自定义凭证提供程序类的 Java 代码示例。

基本步骤如下所示:

指定自定义凭证提供程序

- 1. 创建编译为 JAR 文件的自定义凭证提供程序类。
- 2. 将脚本作为引导操作运行,从而将自定义凭证提供程序 JAR 文件复制到集群主节点的 /usr/ share/aws/emr/emrfs/auxlib 位置。有关引导操作的更多信息,请参阅[\(可选\)创建引导操](https://docs.aws.amazon.com/emr/latest/ManagementGuide/emr-plan-bootstrap.html) [作以安装其它软件](https://docs.aws.amazon.com/emr/latest/ManagementGuide/emr-plan-bootstrap.html)。
- 3. 自定义 emrfs-site 分类,以指定在 JAR 文件中实施的类。有关指定要自定义应用程序的配置对 象的更多信息,请参阅《Amazon EMR 版本指南》中[的配置应用程序](https://docs.aws.amazon.com/emr/latest/ReleaseGuide/emr-configure-apps.html)。

以下示例演示了启动包含常见配置参数的 Hive 集群的 create-cluster 命令,并包括:

• 运行脚本 *copy\_jar\_file.sh* 的引导操作,该脚本已保存到 Amazon S3 中的 *mybucket*。

#### • 将 JAR 文件中定义的自定义凭证提供程序指定为 emrfs-site 的 *MyCustomCredentialsProvider* 分类

```
a Note
```
为了便于读取,包含 Linux 行继续符(\)。它们可以通过 Linux 命令删除或使用。对于 Windows,请将它们删除或替换为脱字号 (^)。

```
aws emr create-cluster --applications Name=Hive \
--bootstrap-actions '[{"Path":"s3://mybucket/copy_jar_file.sh","Name":"Custom 
action"}]' \
--ec2-attributes '{"KeyName":"MyKeyPair","InstanceProfile":"EMR_EC2_DefaultRole",\
"SubnetId":"subnet-xxxxxxxx","EmrManagedSlaveSecurityGroup":"sg-xxxxxxxx",\
"EmrManagedMasterSecurityGroup":"sg-xxxxxxxx"}' \
--service-role EMR_DefaultRole_V2 --enable-debugging --release-label emr-7.1.0 \
--log-uri 's3n://my-emr-log-bucket/' --name 'test-awscredentialsprovider-emrfs' \
--instance-type=m5.xlarge --instance-count 3 \
--configurations '[{"Classification":"emrfs-site",\
"Properties":
{"fs.s3.customAWSCredentialsProvider":"MyAWSCredentialsProviderWithUri"},\
"Configurations":[]}]'
```
# 管理默认终 AWS Security Token Service 端节点

EMRFS 使用 AWS Security Token Service (STS) 检索临时安全证书以访问您的 AWS 资源。早 期的 Amazon EMR 发行版本将所有 AWS STS 请求发送到位于的单个全球终端节点。https:// sts.amazonaws.com亚马逊 EMR 发布版本 5.31.0 和 6.1.0 及更高版本改为向区域终端节点发出请 求。 AWS STS 这可以降低延迟并提高会话令牌的有效性。有关 AWS STS 终端节点的更多信息,请 参阅《AWS Identity and Access Management 用户指南》中的[在AWS 区域中管理 AWS STS](https://docs.aws.amazon.com/IAM/latest/UserGuide/id_credentials_temp_enable-regions.html)。

使用 Amazon EMR 发行版 5.31.0 和 6.1.0 及更高版本时,您可以覆盖默认的 AWS STS 终端节点。为 此,您必须更改 emrfs-site 配置中的 fs.s3.sts.endpoint 属性。

以下 AWS CLI 示例将 EMRFS 使用的默认 AWS STS 终端节点设置为全局终端节点。

aws emr create-cluster --release-label *<emr-5.33.0>* --instance-type m5.xlarge \

--emrfs Args=[fs.s3.sts.endpoint=*https://sts.amazonaws.com*]

**a** Note

为了便于读取,包含 Linux 行继续符 (\)。它们可以通过 Linux 命令删除或使用。对于 Windows,请将它们删除或替换为脱字号(^)。

或者,您也可以使用以下示例创建 JSON 配置文件,并使用 emr create-cluster 的 - configurations 实参指定它。有关使用 --configurations, 的更多信息,请参阅 [AWS CLI 命](https://awscli.amazonaws.com/v2/documentation/api/latest/reference/emr/create-cluster.html) [令参考。](https://awscli.amazonaws.com/v2/documentation/api/latest/reference/emr/create-cluster.html)

```
\Gamma { 
     "classification": "emrfs-site", 
     "properties": { 
        "fs.s3.sts.endpoint": "https://sts.amazonaws.com" 
     } 
   }
]
```
# 使用 EMRFS 属性指定 Amazon S3 加密

**A** Important

从 Amazon EMR 发行版 4.8.0 开始,您可以使用安全配置以更轻松的方式应用安全设置,并获 得更多选项。建议您使用安全配置。有关更多信息,请参阅[配置数据加密](https://docs.aws.amazon.com/emr/latest/ManagementGuide/emr-create-security-configuration.html#emr-security-configuration-encryption)。此部分中所述的控 制台说明适用于 4.8.0 之前的版本。如果您使用在 AWS CLI 集群配置和后续版本的安全配置中 配置 Amazon S3 加密,则安全配置将覆盖集群配置。

创建集群时,您可以使用控制台或通过或 EMR SDK 使用emrfs-site分类属性为 Amazon S3 中的 EMRFS 数据指定服务器端加密 (SSE) 或客户端加密 (CSE)。 AWS CLI Amazon S3 SSE 和 CSE 是互 斥的;您可以任选其一,但不能同时选择两者。

有关 AWS CLI 说明,请参阅下面与您的加密类型对应的部分。

要指定 EMRFS 加密选项,请使用 AWS Management Console

- 1. 导航到 Amazon EMR 新控制台,然后从侧面导航栏中选择切换到旧控制台。有关切换到旧控制台 后预期情况的更多信息,请参阅 [Using the old console。](https://docs.aws.amazon.com/emr/latest/ManagementGuide/whats-new-in-console.html#console-opt-in)
- 2. 依次选择 Create cluster (创建集群)、Go to advanced options (转到高级选项)。
- 3. 选择 Release (版本) 4.7.2 或更早版本。
- 4. 为 Software and Steps (软件和步骤) 选择适用于您的应用程序的其它选项,然后选择 Next (下一 步)。
- 5. 在 Hardware (硬件) 和 General Cluster Settings (常规集群设置) 窗格中选择适用于您的应用程序 的设置。
- 6. 在 Security (安全) 窗格上的 Authentication and encryption (身份验证和加密) 下,选择要使用的 S3 Encryption (with EMRFS) 选项。

#### **a** Note

在使用 Amazon EMR 发行版 4.4 或更早版本时,S3 server-side encryption with KMS Key Management (利用 KMS Key Management 进行 S3 服务器端加密) ( SSE-KMS ) 不可 用。

- 如果您选择一个使用 AWS Key Management 的选项,请选择一个 AWS KMS Key ID。有关更 多信息,请参阅[用 AWS KMS keys 于 EMRFS 加密。](#page-2991-0)
- 如果您选择 S3 client-side encryption with custom materials provider (利用自定义材料提供程 序进行 S3 客户端加密),请提供 Class name (类名称) 和 JAR location (AR 位置)。有关更多信 息,请参阅[Amazon S3 客户端加密](#page-2994-0)。
- 7. 选择适用于您的应用程序的其它选项,然后选择 Create Cluster (创建集群)。

# <span id="page-2991-0"></span>用 AWS KMS keys 于 EMRFS 加密

AWS KMS 加密密钥必须与您的 Amazon EMR 集群实例和与 EMRFS 一起使用的 Amazon S3 存储桶 所在的区域创建。如果指定的密钥没有位于用于配置集群的账户中,则必须使用它的 ARN 指定密钥。

Amazon EC2 实例配置文件的角色必须具有使用您指定的 KMS 密钥的权限。Amazon EMR 中实例 配置文件的默认角色是 EMR\_EC2\_Defau1tRole。如果您对实例配置文件使用不同的角色,或者对 Amazon S3 的 EMRFS 请求使用 IAM 角色,请确保根据需要将每个角色添加为密钥用户。这会为该角 色授予使用该 KMS 密钥的权限。有关更多信息,请参阅《AWS Key Management Service 开发人员指 南》和[为向 Amazon S3 发出的 EMRFS 请求配置 IAM 角色](https://docs.aws.amazon.com/emr/latest/ManagementGuide/emr-emrfs-iam-roles.html)中[的使用密钥策略](https://docs.aws.amazon.com/kms/latest/developerguide/key-policies.html#key-policy-default-allow-users)。

您可以使用将您的实例配置文件或 EC2 实例配置文件 AWS Management Console 添加到指定 KMS 密钥的密钥用户列表中,也可以使用 AWS CLI 或 AWS 软件开发工具包来附加相应的密钥策略。

请注意 Amazon EMR 仅支持[对称 KMS 密钥](https://docs.aws.amazon.com/kms/latest/developerguide/concepts.html#symmetric-cmks)。不能使[用非对称 KMS 密钥加](https://docs.aws.amazon.com/kms/latest/developerguide/symmetric-asymmetric.html#asymmetric-cmks)密 Amazon EMR 集群中的 静态数据。要获取确定 KMS 密钥是对称还是非对称的帮助,请参阅[识别对称密钥和非对称密钥。](https://docs.aws.amazon.com/kms/latest/developerguide/find-symm-asymm.html)

以下步骤介绍了如何使用 AWS Management Console将 Amazon EMR 实例配置文件 EMR\_EC2\_DefaultRole 作为密钥用户添加。它假定您已创建一个 KMS 密钥。要创建新的 KMS 密 钥,请参阅《AWS Key Management Service 开发人员指南》中[的创建密钥](https://docs.aws.amazon.com/kms/latest/developerguide/create-keys.html)。

将 Amazon EMR 的 EC2 实例配置文件添加到加密密钥用户列表中

- 1. 登录 AWS Management Console 并打开 AWS Key Management Service (AWS KMS) 控制 台,[网址为 https://console.aws.amazon.com/kms。](https://console.aws.amazon.com/kms)
- 2. 要更改 AWS 区域,请使用页面右上角的区域选择器。
- 3. 选择要修改的 KMS 密钥的别名。
- 4. 在密钥详细信息页面的 Key Users (密钥用户) 下,选择 Add (添加)。
- 5. 在 Add key users (添加密钥用户) 对话框中,选择适当的角色。默认角色的名称为 EMR\_EC2\_DefaultRole。
- 6. 选择 添加。

# Amazon S3 服务器端加密

设置 Amazon S3 服务器端加密时,Amazon S3 在向磁盘写入数据时会在对象级别加密数据,并在访 问数据时对数据进行解密。有关 SSE 的更多信息,请参阅《Amazon Simple Storage Service 用户指 南》中的[使用服务器端加密保护数据](https://docs.aws.amazon.com/AmazonS3/latest/userguide/serv-side-encryption.html)。

在 Amazon EMR 中指定 SSE 时,可以在两个不同的密钥管理系统之间进行选择:

- SSE-S3 Amazon S3 为您管理密钥。
- SSE-KMS 您可以使用 AWS KMS key 来设置适用于 Amazon EMR 的策略。有关 Amazon EMR 密钥要求的更多信息,请参阅[AWS KMS keys 用于加](https://docs.aws.amazon.com/emr/latest/ManagementGuide/emr-encryption-enable.html#emr-awskms-keys)密。

客户提供密钥的 SSE(SSE-C)不能用于 Amazon EMR。

#### 要创建启用了 SSE-S3 的集群,请使用 AWS CLI

• 键入以下命令:

```
aws emr create-cluster --release-label emr-4.7.2 or earlier \
--instance-count 3 --instance-type m5.xlarge --emrfs Encryption=ServerSide
```
你也可以通过设置 fs.s3 来启用 SSE-S3。 enableServerSide属性中的emrfs-site加密属性为 true。 请参阅下面的 SSE-KMS 示例并忽略密钥 ID 的属性。

要创建启用了 SSE-KMS 的集群,请使用 AWS CLI

**a** Note

SSE-KMS 仅在 Amazon EMR 发行版 4.5.0 及更高版本中可用。

• *#### AWS CLI ###### SSE-KMS ###### ke yID #### a4567b8-9900-12ab-1234-123a4567 AWS KMS key 8901#*

```
aws emr create-cluster --release-label emr-4.7.2 or earlier --instance-count 3 \
--instance-type m5.xlarge --use-default-roles \
--emrfs Encryption=ServerSide,Args=[fs.s3.serverSideEncryption.kms.keyId=keyId]
```
--OR--

使用emrfs-site分类键入以下 AWS CLI 命令,并提供包含内容的配置 JSON 文件,如下 例myConfig.json所示:

```
aws emr create-cluster --release-label emr-4.7.2 or earlier --instance-count 3 
  --instance-type m5.xlarge --applications Name=Hadoop --configurations file://
myConfig.json --use-default-roles
```
myConfig.json 的示例内容:

```
\Gamma { 
      "Classification":"emrfs-site", 
      "Properties": {
```
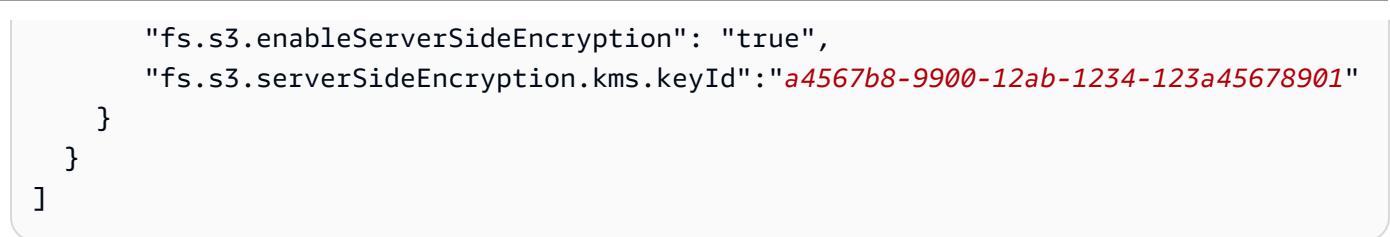

SSE-S3 和 SSE-KMS 的配置属性

可使用 emrfs-site 配置分类来配置这些属性。SSE-KMS 仅在 Amazon EMR 发行版 4.5.0 及更高版 本中可用。

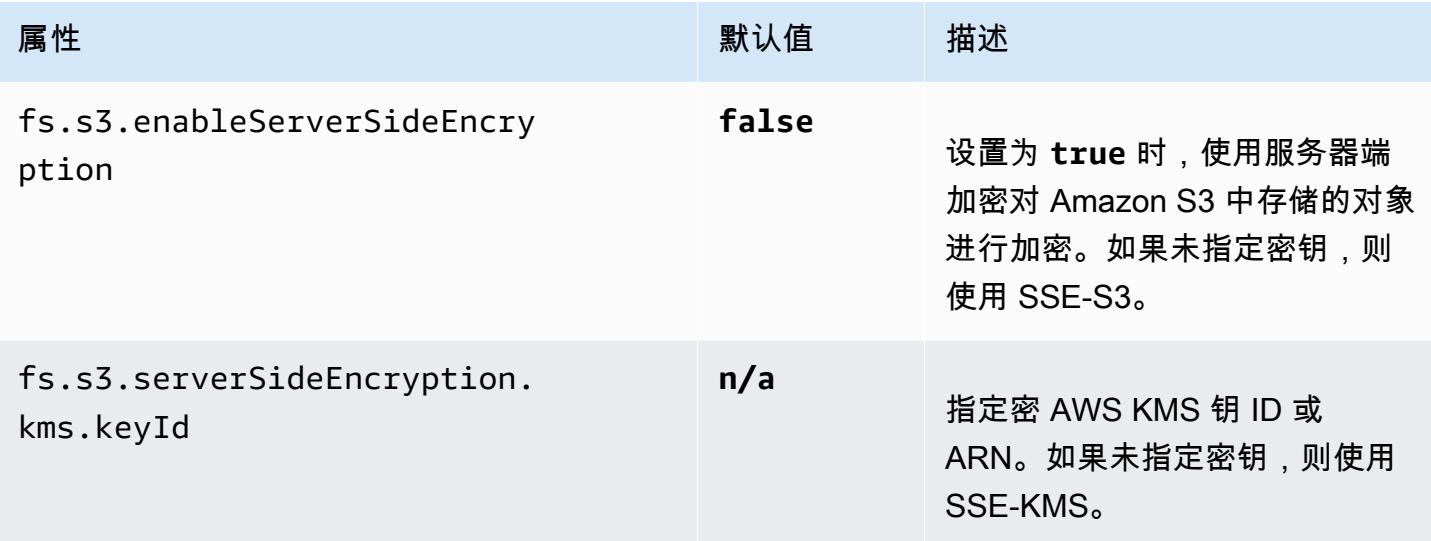

# <span id="page-2994-0"></span>Amazon S3 客户端加密

对于 Amazon S3 客户端加密,Amazon S3 加密和解密过程在您的 EMR 集群上的 EMRFS 客户端中 进行。在对象上载到 Amazon S3 之前对其进行加密,并在下载后对其进行解密。您指定的提供程序会 提供客户端使用的加密密钥。客户端可以使用 AWS KMS 提供的密钥(CSE-KMS)或提供客户端根 密钥(CSE-C)的自定义 Java 类。CSE-KMS 和 CSE-C 之间的加密细节略有不同,具体取决于指定 的提供程序以及正在解密或加密对象的元数据。有关这些区别的更多信息,请参阅《Amazon Simple Storage Service 用户指南》中的[使用客户端加密保护数据。](https://docs.aws.amazon.com/AmazonS3/latest/userguide/UsingClientSideEncryption.html)

**a** Note

Amazon S3 CSE 仅确保与 Amazon S3 交换的 EMRFS 数据已加密;不确保集群实例卷上的 所有数据都已加密。此外,由于 Hue 不使用 EMRFS,因此 Hue S3 文件浏览器写入 Amazon S3 的对象没有加密。

要在 Amazon S3 中为 EMRFS 数据指定 CSE-KMS.请使用 AWS CLI

• 键入以下命令并将 *MyKMSKeyID* 替换为要使用的 KMS 密钥的密钥 ID 或 ARN:

```
aws emr create-cluster --release-label emr-4.7.2 or earlier
--emrfs Encryption=ClientSide,ProviderType=KMS,KMSKeyId=MyKMSKeyId
```
创建自定义密钥提供程序

根据您在创建自定义密钥提供程序时使用的加密类型,应用程序还必须实现不同的 EncryptionMaterialsProvider 接口。这两个接口在适用于 Java 的 AWS SDK 版本 1.11.0 及更高版本中 都可用。

- 要实现亚马逊 S3 加密,请使用 [com.amazonaws.services.s3.model。 EncryptionMaterialsProvider](https://docs.aws.amazon.com/AWSJavaSDK/latest/javadoc/com/amazonaws/services/s3/model/EncryptionMaterialsProvider.html) [接口](https://docs.aws.amazon.com/AWSJavaSDK/latest/javadoc/com/amazonaws/services/s3/model/EncryptionMaterialsProvider.html)。
- 要实现本地磁盘加密,请使用 [com.amazonaws.services.elasticmapreduce.spi.security。](https://docs.aws.amazon.com/AWSJavaSDK/latest/javadoc/com/amazonaws/services/elasticmapreduce/spi/security/EncryptionMaterialsProvider.html) [EncryptionMaterialsProvider 接口](https://docs.aws.amazon.com/AWSJavaSDK/latest/javadoc/com/amazonaws/services/elasticmapreduce/spi/security/EncryptionMaterialsProvider.html)。

您可以使用任何策略为实施提供加密材料。例如,您可以选择提供静态加密材料或与更复杂的密钥管理 系统集成。

如果您使用的是 Amazon S3 加密,则必须对自定义加密材料使用加密算法 AES/GCM/ NoPadding。

如果您使用的是本地磁盘加密,则用于自定义加密材料的加密算法因 EMR 版本而异。对于亚马逊 EMR 7.0.0 及更低版本,您必须使用 AES/GCM/。NoPadding对于亚马逊 EMR 7.1.0 及更高版本,您 必须使用 AES。

该 EncryptionMaterialsProvider 类通过加密上下文获取加密材料。Amazon EMR 在运行时填充加密上 下文信息,以帮助调用者确定要返回的正确加密材料。

Example 示例:通过 EMRFS 使用自定义密钥提供程序对 Amazon S3 进行加密

当 Amazon EMR 从EncryptionMaterialsProvider 类中提取加密材料以执行加密时,EMRFS 可以选择 在材料描述参数中填充两个字段:对象的 Amazon S3 URI 和 JobFlowId 集群的 URI,该类可以选择性 地使用这两个字段来有选择地返回加密材料。EncryptionMaterialsProvider

例如,提供程序可能会为不同的 Amazon S3 URI 前缀返回不同的密钥。它是最终与 Amazon S3 对象 一起存储的返回加密材料的描述,而不是 EMRFS 生成并传递给提供程序的 materialsDescription 值。 解密 Amazon S3 对象时,加密材料描述会传递给该EncryptionMaterialsProvider 类,这样它就可以有 选择地返回匹配的密钥来解密该对象。

下面提供了一个 EncryptionMaterialsProvider 参考实现。另一个自定义提供商 [EMRFSRSA](https://github.com/awslabs/emr-sample-apps/tree/master/emrfs-plugins/EMRFSRSAEncryptionMaterialsProvider) 可从中 EncryptionMaterialsProvider获得。 GitHub

```
import com.amazonaws.services.s3.model.EncryptionMaterials;
import com.amazonaws.services.s3.model.EncryptionMaterialsProvider;
import com.amazonaws.services.s3.model.KMSEncryptionMaterials;
import org.apache.hadoop.conf.Configurable;
import org.apache.hadoop.conf.Configuration;
import java.util.Map;
/** 
  * Provides KMSEncryptionMaterials according to Configuration 
  */
public class MyEncryptionMaterialsProviders implements EncryptionMaterialsProvider, 
  Configurable{ 
   private Configuration conf; 
   private String kmsKeyId; 
   private EncryptionMaterials encryptionMaterials; 
   private void init() { 
     this.kmsKeyId = conf.get("my.kms.key.id"); 
     this.encryptionMaterials = new KMSEncryptionMaterials(kmsKeyId); 
   } 
   @Override 
   public void setConf(Configuration conf) { 
     this.conf = conf; 
     init(); 
   } 
   @Override
```

```
 public Configuration getConf() { 
     return this.conf; 
   } 
   @Override 
   public void refresh() { 
   } 
   @Override 
   public EncryptionMaterials getEncryptionMaterials(Map<String, String> 
  materialsDescription) { 
     return this.encryptionMaterials; 
   } 
   @Override 
   public EncryptionMaterials getEncryptionMaterials() { 
     return this.encryptionMaterials; 
   }
}
```
### 使用指定定制材料提供商 AWS CLI

要使用 AWS CLI,请将 Encryption、ProviderType、CustomProviderClass 和 CustomProviderLocation 参数传递给 emrfs 选项。

aws emr create-cluster --instance-type m5.xlarge --release-label *emr-4.7.2 or earlier* --emrfs Encryption=ClientSide,ProviderType=Custom,CustomProviderLocation=s3:// mybucket/myfolder/provider.jar,CustomProviderClass=classname

将 Encryption 设置为 ClientSide 会启用客户端加密,CustomProviderClass 是您的 EncryptionMaterialsProvider 对象的名称,而 CustomProviderLocation 是本地或 Amazon S3 位置,Amazon EMR 从此位置将 CustomProviderClass 复制到集群中的每个节点并放 置在类路径中。

### 使用 SDK 指定自定义材料提供程序

要使用 SDK , 您可以将属性 fs.s3.cse.encryptionMaterialsProvider.uri 设置为将存储 在 Amazon S3 中的自定义 EncryptionMaterialsProvider 类下载到集群中的每个节点。您在 emrfs-site.xml 文件中配置此设置,同时启用 CSE 并提供自定义提供程序的正确位置。

例如,在 AWS SDK for Java 使用中 RunJobFlowRequest,您的代码可能如下所示:

```
<snip> 
  Map<String, String> emrfsProperties = new HashMap<String, String>();
       emrfsProperties.put("fs.s3.cse.encryptionMaterialsProvider.uri","s3://mybucket/
MyCustomEncryptionMaterialsProvider.jar"); 
       emrfsProperties.put("fs.s3.cse.enabled","true"); 
       emrfsProperties.put("fs.s3.consistent","true"); 
 emrfsProperties.put("fs.s3.cse.encryptionMaterialsProvider","full.class.name.of.EncryptionMate
   Configuration myEmrfsConfig = new Configuration() 
       .withClassification("emrfs-site") 
       .withProperties(emrfsProperties); 
   RunJobFlowRequest request = new RunJobFlowRequest() 
    .withName("Custom EncryptionMaterialsProvider") 
    .withReleaseLabel("emr-7.1.0") 
    .withApplications(myApp) 
    .withConfigurations(myEmrfsConfig) 
    .withServiceRole("EMR_DefaultRole_V2") 
    .withJobFlowRole("EMR_EC2_DefaultRole") 
    .withLogUri("s3://myLogUri/") 
    .withInstances(new JobFlowInstancesConfig() 
     .withEc2KeyName("myEc2Key") 
     .withInstanceCount(2) 
     .withKeepJobFlowAliveWhenNoSteps(true) 
     .withMasterInstanceType("m5.xlarge") 
     .withSlaveInstanceType("m5.xlarge") 
    ); 
   RunJobFlowResult result = emr.runJobFlow(request);
</snip>
```
# 带参数的自定义 EncryptionMaterialsProvider

您可能需要将参数直接传递给提供程序。要执行此操作,您可以将 emrfs-site 配置分类与定义为属 性的自定义参数结合使用。下面显示了一个示例配置,该示例配置将另存为 myConfig. json 文件:

```
\Gamma { 
        "Classification": "emrfs-site", 
        "Properties": { 
          "myProvider.arg1":"value1", 
       "myProvider.arg2":"value2"
```
}

 } ]

使用中的create-c1uster命令 AWS CLI,您可以使用--configurations选项来指定文件,如下 所示:

```
aws emr create-cluster --release-label emr-7.1.0 --instance-type m5.xlarge
  --instance-count 2 --configurations file://myConfig.json --emrfs 
  Encryption=ClientSide,CustomProviderLocation=s3://mybucket/myfolder/
myprovider.jar,CustomProviderClass=classname
```
### 配置 EMRFS S3EC V2 支持

S3 Java SDK 版本(1.11.837 及更高版本)支持带有各种安全增强功能的加密客户端版本 2(S3EC V2)。有关更多信息,请参阅 S3 博客文章 [Updates to the Amazon S3 encryption client。](https://aws.amazon.com/blogs/developer/updates-to-the-amazon-s3-encryption-client/)另请参阅 《 AWS SDK for Java 开发人员指南》[中的 Amazon S3 加密客户端迁移。](https://docs.aws.amazon.com/sdk-for-java/v1/developer-guide/s3-encryption-migration.html)

为保持向后兼容性,加密客户端 V1 在 SDK 中仍可用。默认情况下,启用 CSE 后,EMRFS 将使用 S3EC V1 加密和解密 S3 对象。

在发行版早于 emr-5.31.0(emr-5.30.1 及更早版本、emr-6.1.0 及更早版本)的 EMR 集群上,使用 S3EC V2 加密的 S3 对象无法通过 EMRFS 来解密。

Example 将 EMRFS 配置为使用 S3EC V2

要将 EMRFS 配置为使用 S3EC V2,请添加以下配置:

```
{ 
   "Classification": "emrfs-site", 
   "Properties": { 
     "fs.s3.cse.encryptionV2.enabled": "true" 
   }
}
```
Amazon S3 客户端加密的 **emrfs-site.xml** 属性

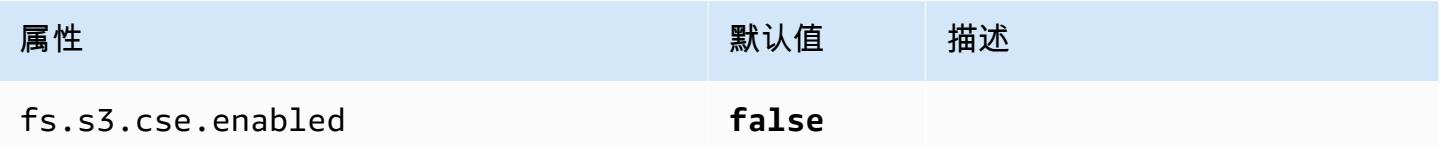

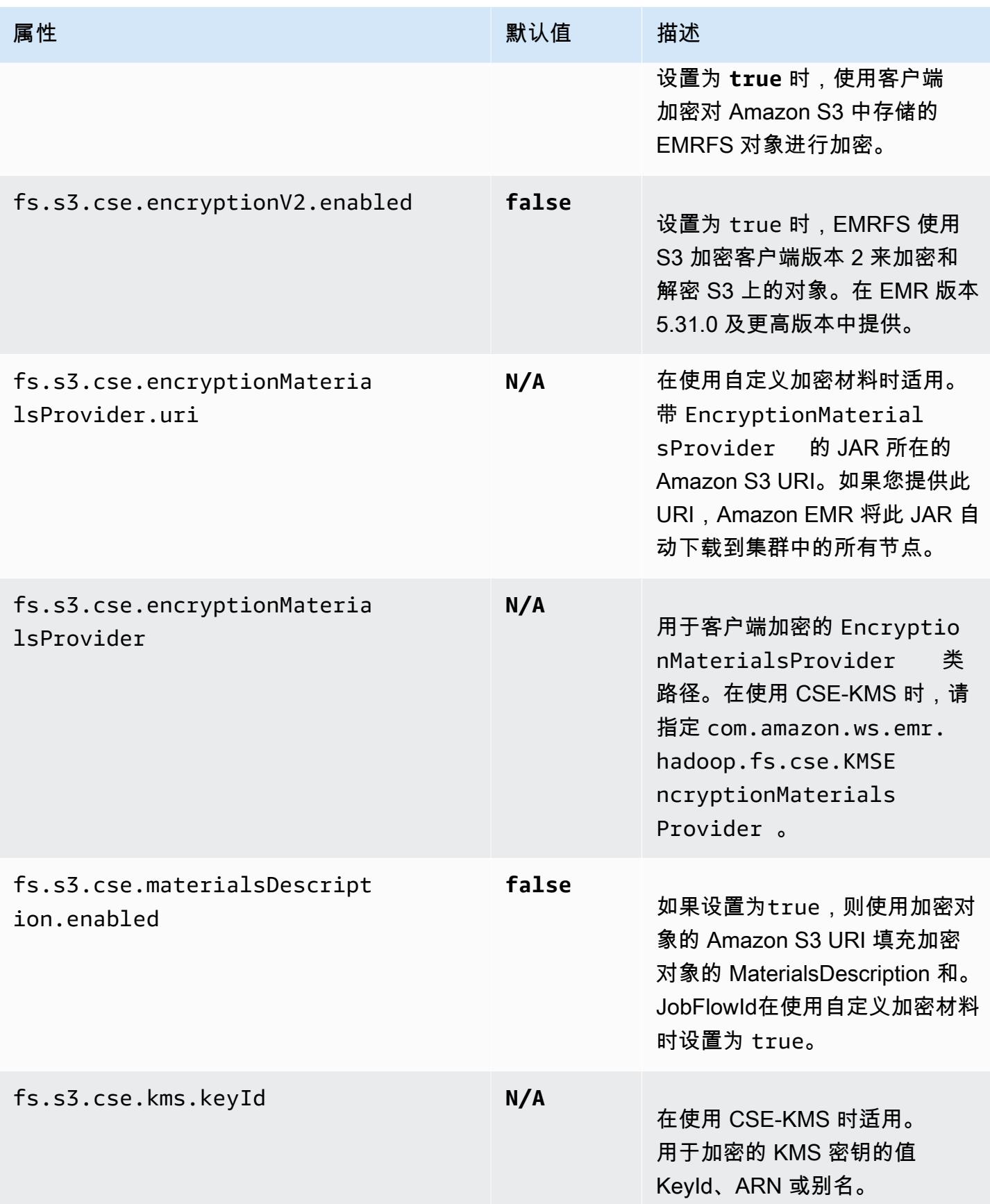

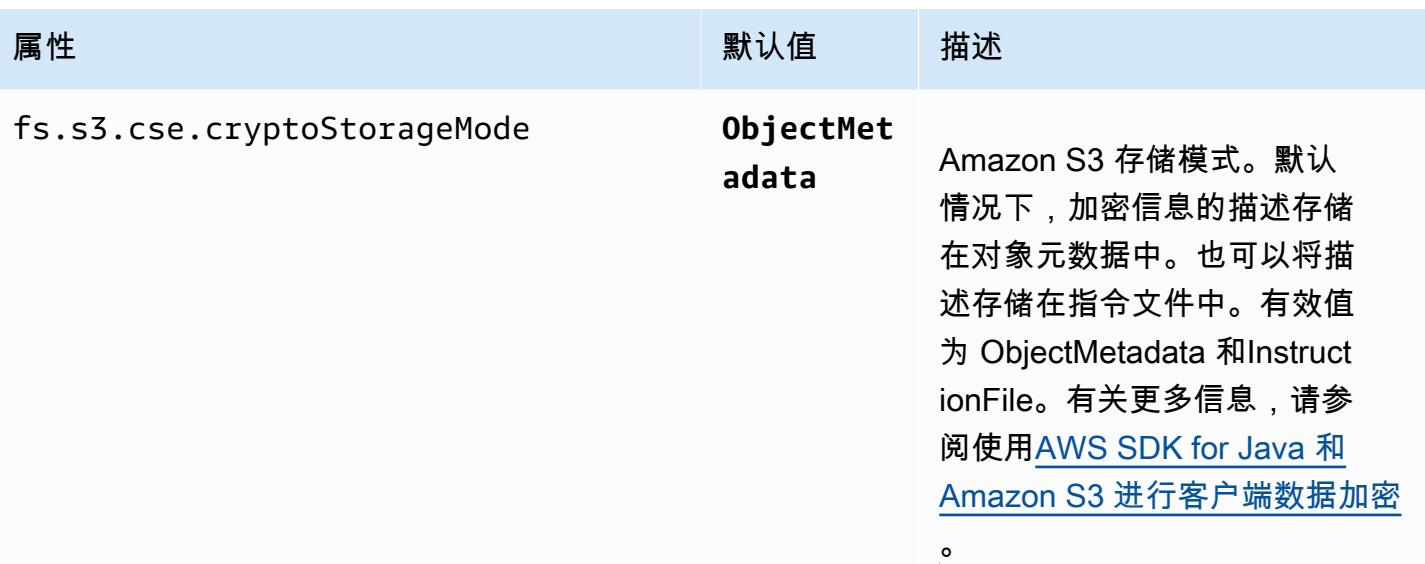

# 亚马逊 CloudWatch 代理

亚马逊 EMR 上的亚马逊 CloudWatch 代理是一种可以监控 EMR 集群中的 Amazon EC2 实例的工具。 您可以存储和查看通过 CloudWatch 代理收集的指标 CloudWatch。有关 CloudWatch 代理的更多信 息,请参阅 [Amazon CloudWatch 用户指南](https://docs.aws.amazon.com/AmazonCloudWatch/latest/monitoring/Install-CloudWatch-Agent.html)。

#### **a** Note

如果您使用其他 AWS 服务 方式发布、查询或查看 Amazon CloudWatch 代理指标,则会产生 额外费用。有关更多定价信息,请参阅以下页面。

- [亚马逊 CloudWatch 定价](https://aws.amazon.com/cloudwatch/pricing/)
- [适用于 Prometheus 的亚马逊托管服务定价](https://aws.amazon.com/prometheus/pricing/)
- [亚马逊托管 Grafana 定价](https://aws.amazon.com/grafana/pricing/)

这些指标与 Amazon EMR 在AWS/ElasticMapReduce命名空间下提供的免费指标是分开 的。 CloudWatch有关 CloudWatch 代理未发布的指标的更多信息,请参阅使用[监控 Amazon](https://docs.aws.amazon.com/emr/latest/ManagementGuide/UsingEMR_ViewingMetrics.html)  [EMR 指标。](https://docs.aws.amazon.com/emr/latest/ManagementGuide/UsingEMR_ViewingMetrics.html) CloudWatch

在 Amazon EMR 7.0 及更高版本中,您可以在集群上安装自定义版本的 Amazon CloudWatch 代理, 以便从 EMR 集群中收集指标。代理从集群中的所有节点收集指标,在主节点上收集这些指标,然后将 指标从该节点发布到云端。

当您在控制台中创建新集群或使用 create-cluster API 时,您可以安装代理。有关更多信息,请参 阅 [创建使用 Amazon 代理的 EMR 集群 CloudWatch](#page-3004-0) 。默认情况下,运行 7.x 版系列的 Amazon EMR 集群以 60 秒的间隔向 CloudWatch 其发布 [34 个系统级指标,](#page-3006-0)但您可以将代理配置为发布不同的指 标。另一种选择是将指标发布到适用于 Prometheus 的亚马逊托管服务,您也可以选择发布哪些指标。 对于不同的用例和设置,您可以将代理配置为在 CloudWatch 控制台、Amazon Managed Grafana 中 或通过适用 CloudWatch 于 Prometheus 的亚马逊托管服务的 API 来查看和查询指标。当您使用它们 来存储和查询指标时,它们会 AWS 服务 产生费用。

Amazon EMR 上的 CloudWatch 代理可以在您的 Amazon EMR 集群上发布以下服务的系统指标和 JMX 指标。

- Hadoop DataNode
- Hadoop NameNode
- 纱线 NodeManager
- 纱线 ResourceManager
- HBase Master 仅限亚马逊 EMR 7.1+
- HBase RegionServer 仅限亚马逊 EMR 7.1+
- HBase ThriftServer 仅限亚马逊 EMR 7.1+

有关可用指标以及如何在 Amazon EMR 上配置 CloudWatch 代理的更多信息,请参阅为 Amaz [on](https://docs.aws.amazon.com/emr/latest/ReleaseGuide/AmazonCloudWatchAgent-config.html) [EMR 配置 CloudWatch 代理。](https://docs.aws.amazon.com/emr/latest/ReleaseGuide/AmazonCloudWatchAgent-config.html)

下表列出了最新版本的 Amazon EMR 7.x 系列中 AmazonCloudWatchAgent 包含的版本,以及 Amazon EMR 随之安装的组件。 AmazonCloudWatchAgent

有关此版本 AmazonCloudWatchAgent 中安装的组件的版本,请参阅 [7.1.0 版组件版本。](#page-22-0)

AmazonCloudWatchAgent emr-7.1.0 的版本信息

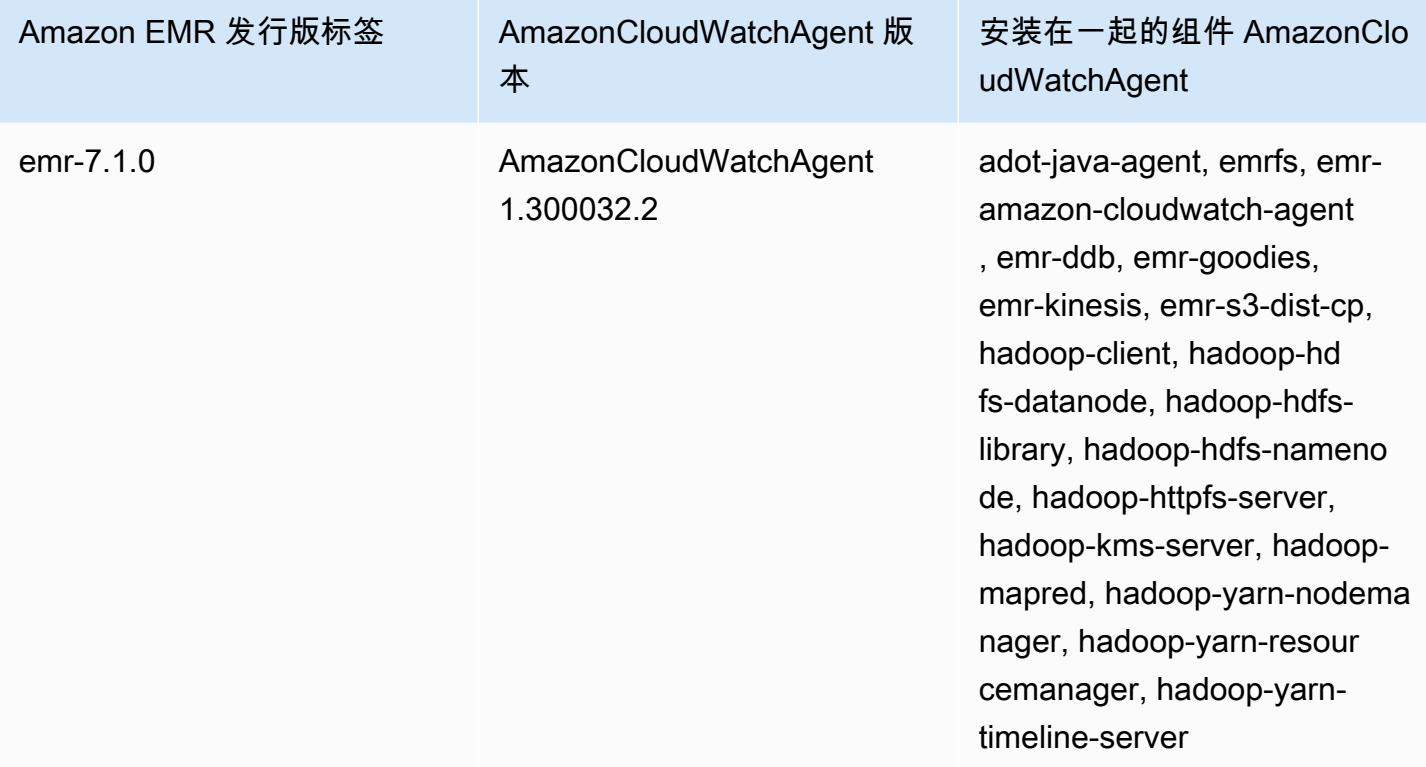

#### 主题

- [创建使用 Amazon 代理的 EMR 集群 CloudWatch](#page-3004-0)
- [使用 Amazon EM CloudWatch R 的代理的默认指标](#page-3006-0)
- [为 Amazon EMR 配置 CloudWatch 代理](#page-3008-0)
- [注意事项和限制](#page-3036-0)
- [CloudWatch 代理发布历史记录](#page-3037-0)

# <span id="page-3004-0"></span>创建使用 Amazon 代理的 EMR 集群 CloudWatch

本节中的过程描述了使用和中的亚马逊 CloudWatch 代理在 Amazon EMR 中创建集群 AWS Management Console 的步骤。 AWS CLI

#### 主题

- [CloudWatch 代理所需的 IAM 权限](#page-3004-1)
- [必需的 CloudWatch 代理端点](#page-3004-2)
- [创建 EMR 集群](#page-3005-0)

# <span id="page-3004-1"></span>CloudWatch 代理所需的 IAM 权限

CloudWatch 代理需要亚马逊 EMR 的 Amazon EC2 实例配置文件中的 AWS Identity and Access Management (IAM) cloudwatch:PutMetricData 权限。Amazon EMR 的默认角色已经拥有此权 限。您可以使用创建默认角色aws emr create-default-roles。 AWS CLI 如需了解更多信息, 请参阅《Amazon EMR 管理指南》中[的集群 EC2 实例的服务角色\(EC2 实例配置文件\)。](https://docs.aws.amazon.com/emr/latest/ManagementGuide/emr-iam-role-for-ec2.html)

以下示例 IAM policy 包括 cloudwatch:PutMetricData 权限:

```
{ 
   "Version": "2012-10-17", 
   "Statement": [ 
     { 
        "Effect": "Allow", 
        "Action": "cloudwatch:PutMetricData", 
        "Resource": "*" 
     } 
   ]
}
```
# <span id="page-3004-2"></span>必需的 CloudWatch 代理端点

要向私有子网中的 EMR 集群发布指标,请创建 CloudWatch 代理终端节点并与私有子网所在的 VPC 关联。 CloudWatch

有关每个 CloudWatch 终端节点的更多信息 AWS 区域,请参阅《AWS 通用参考指南》中的 [Amazon](https://docs.aws.amazon.com/general/latest/gr/cw_region.html)  [CloudWatch 终端节点和配额。](https://docs.aws.amazon.com/general/latest/gr/cw_region.html)

# <span id="page-3005-0"></span>创建 EMR 集群

设置了与 CloudWatch 代理一起使用的所需权限和终端节点后,使用 AWS Management Console 或创 建安装了代理的新集群。 AWS CLI

Console

通过控制台使用 Amazon CloudWatch 代理创建集群

- 1. 导航到 Amazon EMR 控制台。
- 2. 选择创建集群。
- 3. 在名称和应用程序下,选择 7.0.0 或更高版本的 Amazon EMR 发行版。
- 4. 在 "应用程序捆绑包" 下,选择要安装到集群中的一个或多个应用程序,并在您的选择中加 入CloudWatch 代理。
- 5. 继续创建集群以满足您的应用场景需求。

AWS CLI

在中 AWS CLI,您可以使用--applications参数将 Amazon CloudWatch 代理添加到集 群create-cluster。

要使用 Amazon CloudWatch 代理创建集群,请访问 AWS CLI

• 创建集群时,使用类似于以下内容的命令来包含 Amazon CloudWatch 代理。将 *myKey* 替换为 您的 EC2 密钥对的名称。

```
aws emr create-cluster --name "Spark cluster with CloudWatch agent" \
--release-label emr-7.0.0 \
--applications Name=Spark Name=AmazonCloudWatchAgent \
--ec2-attributes KeyName=myKey --instance-type m7g.2xlarge \
--instance-count 3 --use-default-roles
```
有关如何将 Amazon EMR 与配合使用的更多详细信息 AWS CLI,请参[阅AWS CLI 命令参](https://awscli.amazonaws.com/v2/documentation/api/latest/reference/emr/index.html)考。

# <span id="page-3006-0"></span>使用 Amazon EM CloudWatch R 的代理的默认指标

当您在 Amazon EMR 上安装 Amazon CloudWatch 代理时,除非您对[代理进行不同的配置,否则默认](#page-3008-0) [配置](#page-3008-0)会发布集群中所有实例的以下系统指标。有关每个[指标的定义,请参阅 Amazon CloudWatch 用户](https://docs.aws.amazon.com/AmazonCloudWatch/latest/monitoring/metrics-collected-by-CloudWatch-agent.html) [指南中的 CloudWatch 代理收集的](https://docs.aws.amazon.com/AmazonCloudWatch/latest/monitoring/metrics-collected-by-CloudWatch-agent.html)指标。

**CPU** 

#### CPU 指标

- cpu\_usage\_active
- cpu\_usage\_guest
- cpu\_usage\_guest\_nice
- cpu\_usage\_idle
- cpu\_usage\_iowait
- cpu\_usage\_irq
- cpu\_usage\_nice
- cpu\_usage\_softirq
- cpu\_usage\_steal
- cpu\_usage\_system
- cpu\_usage\_user

#### Disk

#### 磁盘指标

- disk\_free
- disk\_total
- disk\_used
- disk\_used\_percent

#### **Memory**

#### 内存指标

• mem\_active

- mem\_available
- mem\_available\_percent
- mem\_free
- mem\_inactive
- mem\_total
- mem\_used
- mem\_used\_percent
- mem\_buffered
- mem\_cached

#### Network IO

#### 网络 IO 指标

- net\_bytes\_recv
- net\_bytes\_sent
- net\_packets\_recv
- net\_packets\_sent

#### Process

#### 进程指标

- processes\_running
- processes\_total

#### Swap

#### 交换指标

- swap\_free
- swap\_used
- swap\_used\_percent

默认情况下,代理会将所有指标发布到 CloudWatch 自定义命名空间CWAgent下和架 构cluster.id、、instance.idnode.type、下service.name。使用以下步骤查看 CloudWatch 代理为 Amazon EMR 发布的这些默认指标:

- 1. 导航至 Amazon CloudWatch 控制台。
- 2. 选择指标选项卡,然后选择所有指标。
- 3. 在自定义命名空间下,选择 **CWAgent**。然后,选择架 构:**cluster.id**、**instance.id**、**node.type**、**service.name**。
- 4. 根据您的用例需要,继续从 CloudWatch 界面查询指标。

Amazon EMR 在每个指标上贴上了以下标签:. ["cluster.id", "instance.id', "node.type", "service.name"] 关于这些标签,请考虑以下几点:

- cluster.id 标签的值是生成该指标的 EMR 集群的 ID。cluster.id 标签的示例值 为:j-123456789ABC。
- instance.id 标签的值是生成该指标的 EMR 集群中的实例的 ID。instance.id 标签的示例值为 i-01bcf5f140f3355777。
- node.type标签的值表示集群中生成该指标的实例的节点类型。该值可以是mastercore、 或task。
- service.name 标签的值是生成该指标的服务的名称。默认系统指标的默认 service.name 值为 system。

**a** Note

亚马逊 EMR 7.0.0 版本使用的指标标签架构略有不同。 cluster.id是jobflow.id,并 且node.type不可用。 instance.id并且service.name可用。

# <span id="page-3008-0"></span>为 Amazon EMR 配置 CloudWatch 代理

亚马逊 EMR 7.0.0 及更高版本包括亚马逊代理。 CloudWatch 以下各节介绍如何在您的 EMR 集群上 配置代理,如中所述。[创建使用 Amazon 代理的 EMR 集群 CloudWatch](#page-3004-0)

主题

• [为亚马逊 EMR 7.1.0 配置 CloudWatch 代理](#page-3009-0)

#### • [为亚马逊 EMR 7.0.0 配置 CloudWatch 代理](#page-3032-0)

### <span id="page-3009-0"></span>为亚马逊 EMR 7.1.0 配置 CloudWatch 代理

从 Amazon EMR 7.1.0 开始,您可以使用亚马逊 EMR 配置 API 将亚马逊 CloudWatch 代理配置为使 用其他系统指标、添加应用程序指标和更改指标目标。有关如何使用 EMR 配置 API 来配置集群应用程 序的更多信息,请参阅[配置](https://docs.aws.amazon.com/emr/latest/ReleaseGuide/emr-configure-apps.html)应用程序。

#### **a** Note

7.1.0 仅支持重新配置类型。OVERWRITE有关重新配置类型的更多信息,请参阅[重新配置实例](https://docs.aws.amazon.com/emr/latest/ReleaseGuide/emr-configure-apps-running-cluster.html#emr-configure-apps-running-cluster-considerations) [组时的注意事项](https://docs.aws.amazon.com/emr/latest/ReleaseGuide/emr-configure-apps-running-cluster.html#emr-configure-apps-running-cluster-considerations)。

#### 主题

- [配置架构](#page-3009-1)
- [系统指标配置示例](#page-3027-0)
- [应用程序指标配置示例](#page-3030-0)
- [适用于 Prometheus 的亚马逊托管服务示例](#page-3031-0)

#### <span id="page-3009-1"></span>配置架构

emr-metrics有以下分类:

- emr-system-metrics— 配置系统指标,例如 CPU、磁盘和内存。
- emr-hadoop-hdfs-datanode-metrics— 配置 Hadoop DataNode JMX 指标
- emr-hadoop-hdfs-namenode-metrics— 配置 Hadoop NameNode JMX 指标
- emr-hadoop-yarn-nodemanager-metrics— 配置 Yarn NodeManager JMX 指标
- emr-hadoop-yarn-resourcemanager-metrics— 配置 Yarn ResourceManager JMX 指标
- emr-hbase-master-metrics— 配置 HBase Master JMX 指标
- emr-hbase-region-server-metrics— 配置 HBase 区域服务器 JMX 指标
- emr-hbase-rest-server-metrics— 配置 HBase REST 服务器 JMX 指标
- emr-hbase-thrift-server-metrics— 配置 HBase 节俭服务器 JMX 指标

#### 下表描述了所有分类的可用属性和配置。

#### emr-metrics 属性

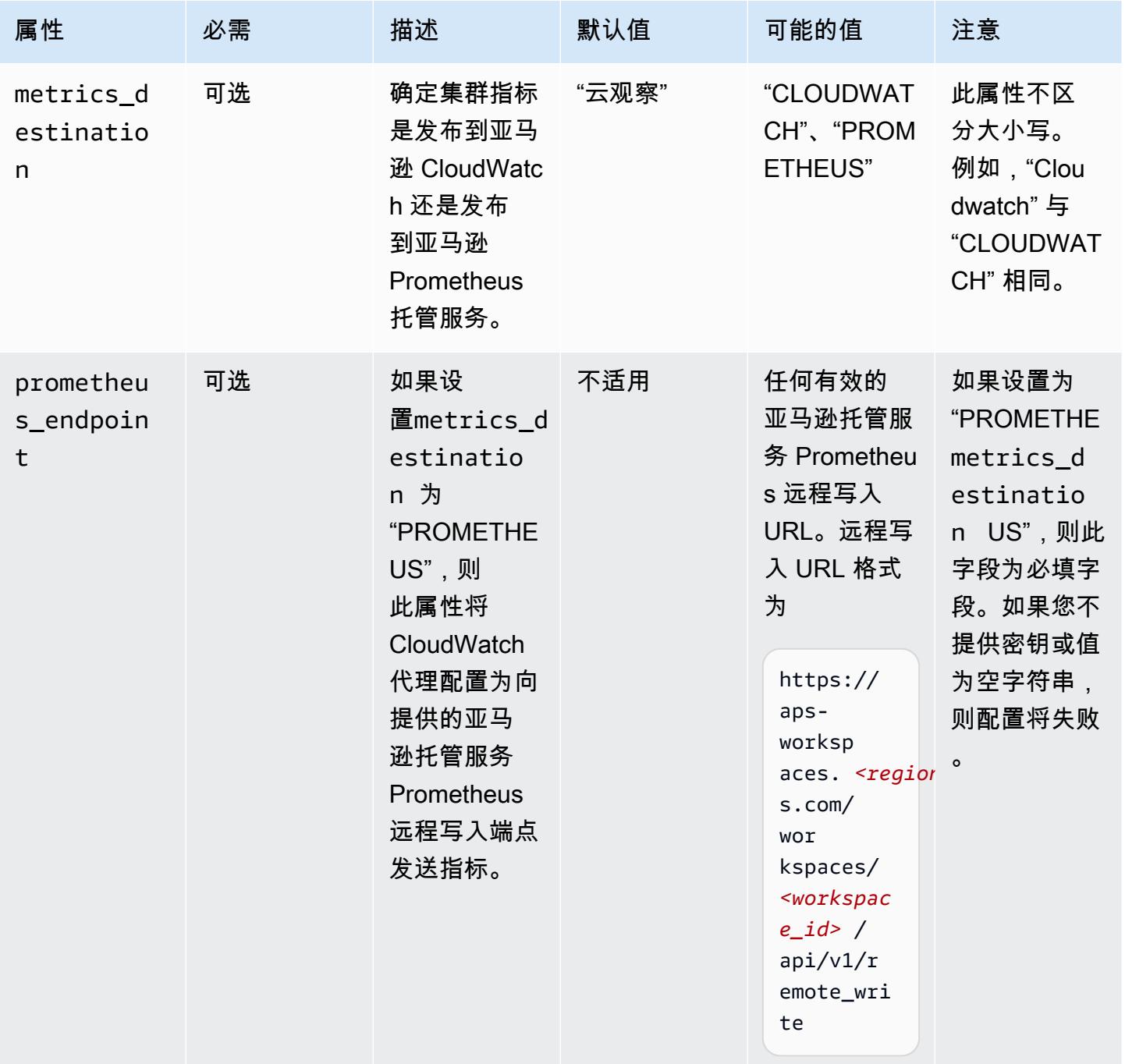

emr-system-metrics 属性

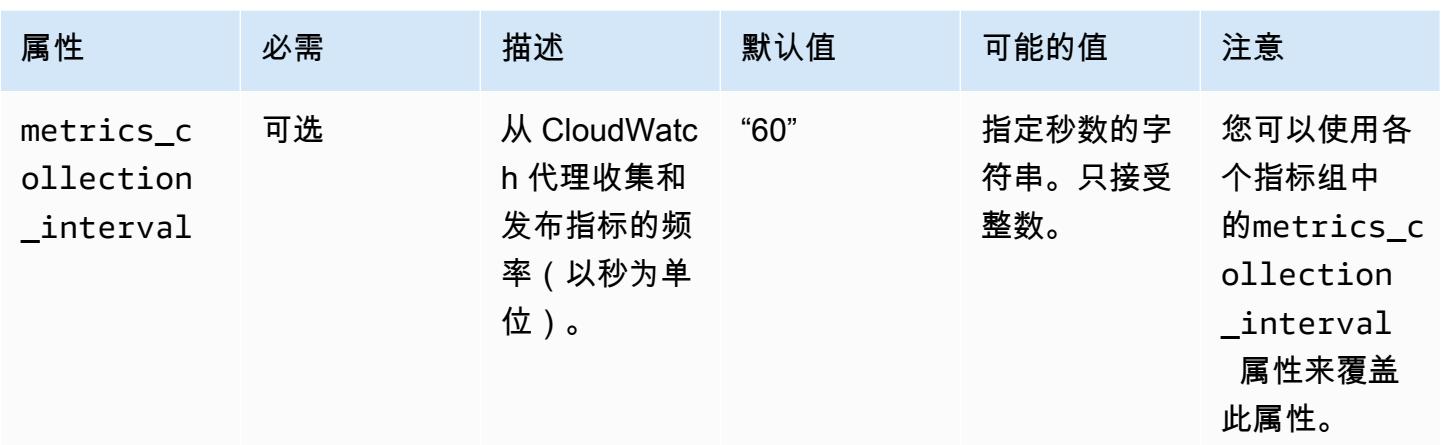

# emr-system-metrics 配置

cpu

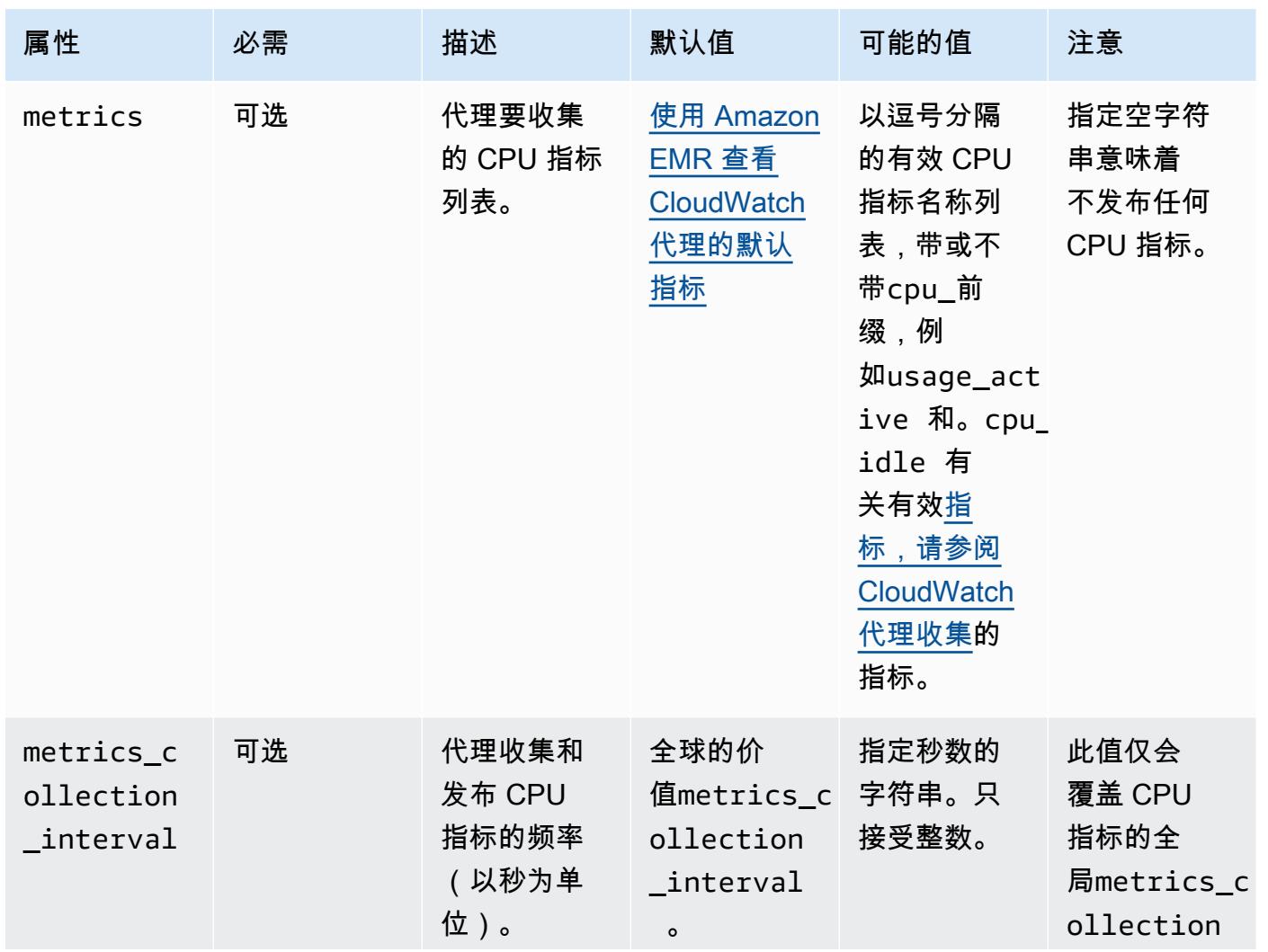

Amazon EMR **Maximum** Amazon EMR 版本指南

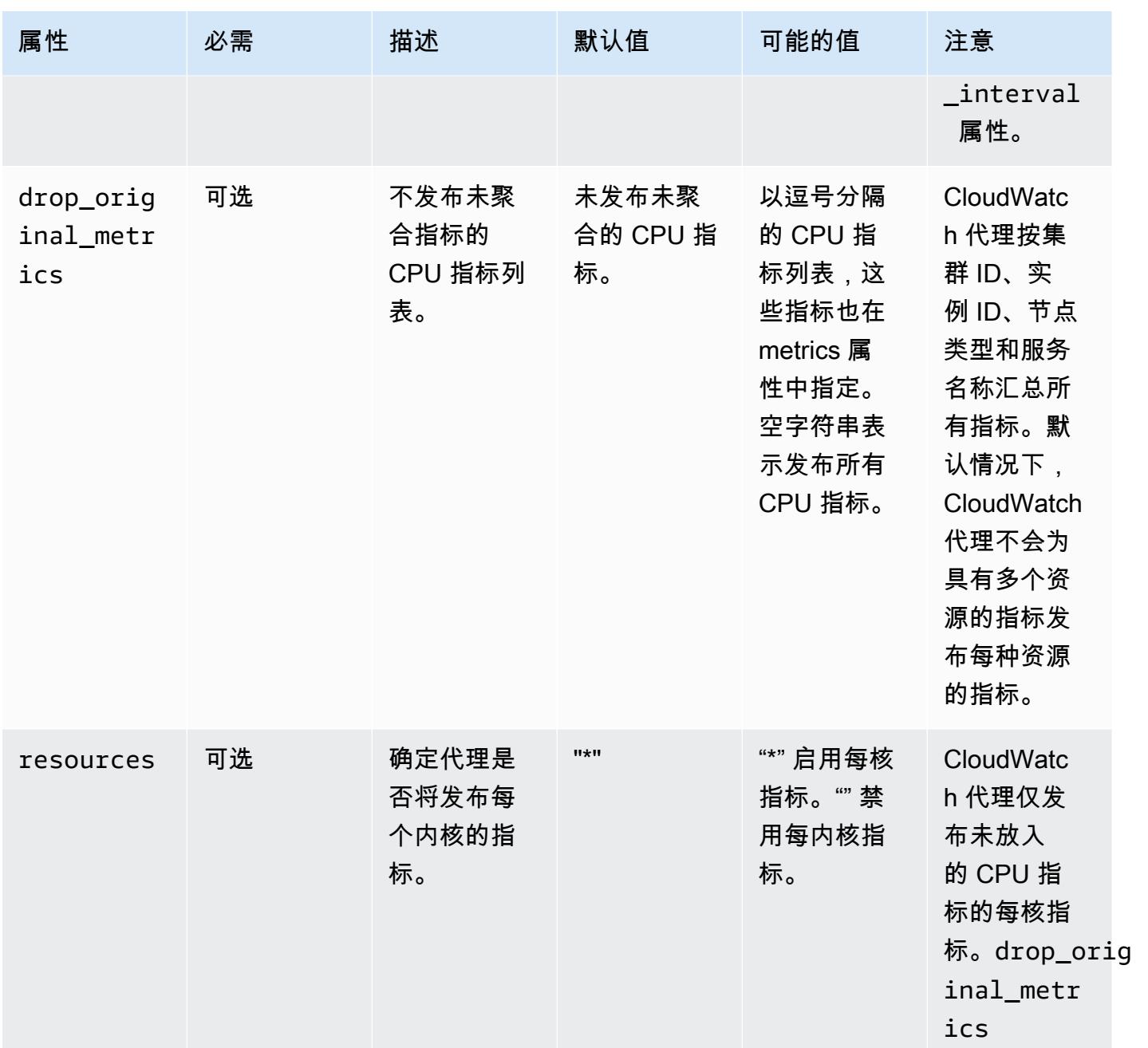

### disk

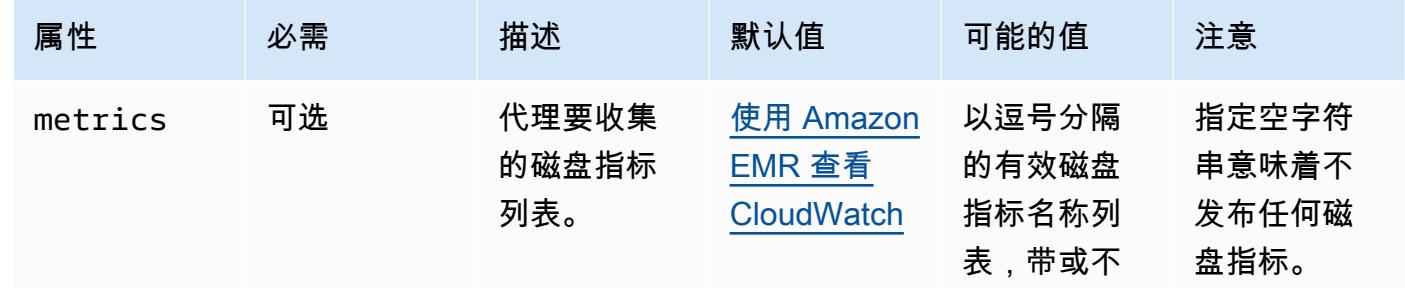

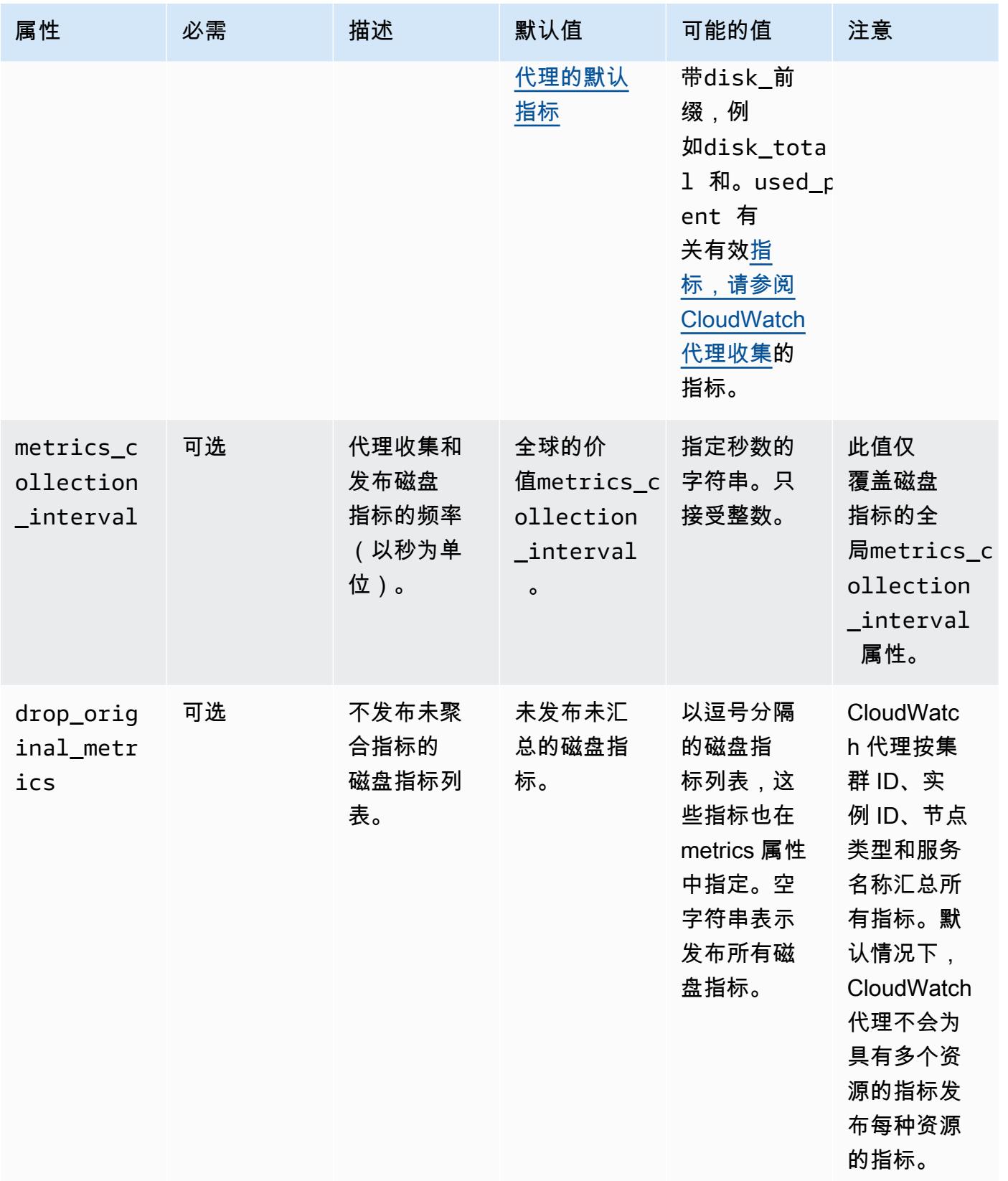

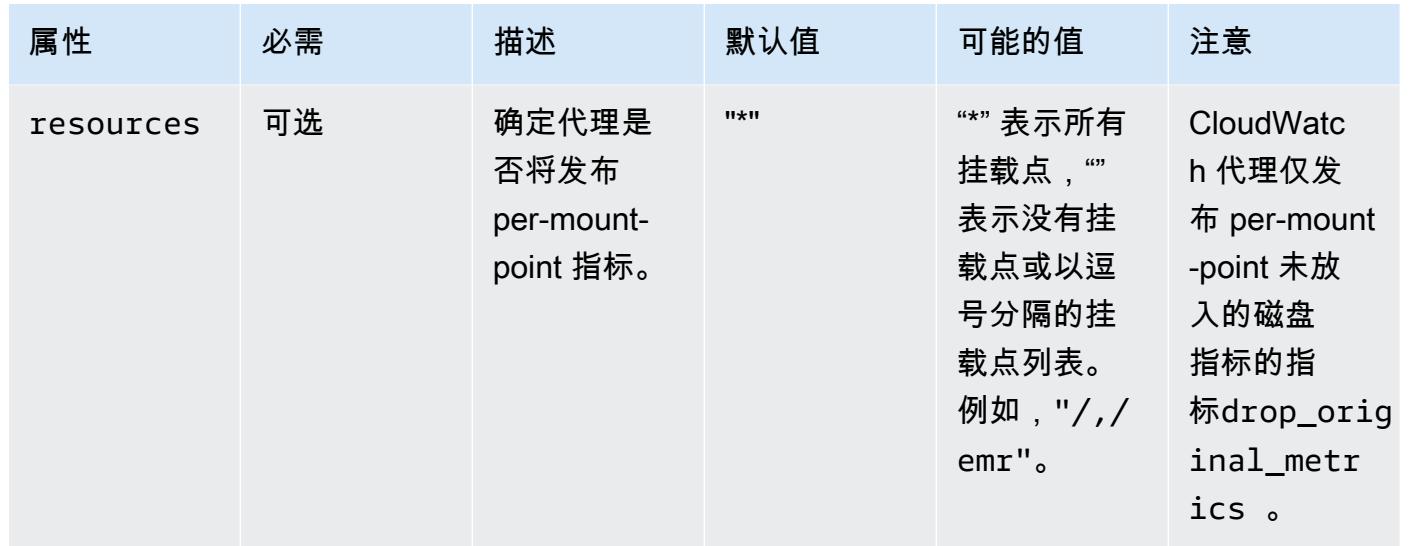

#### diskio

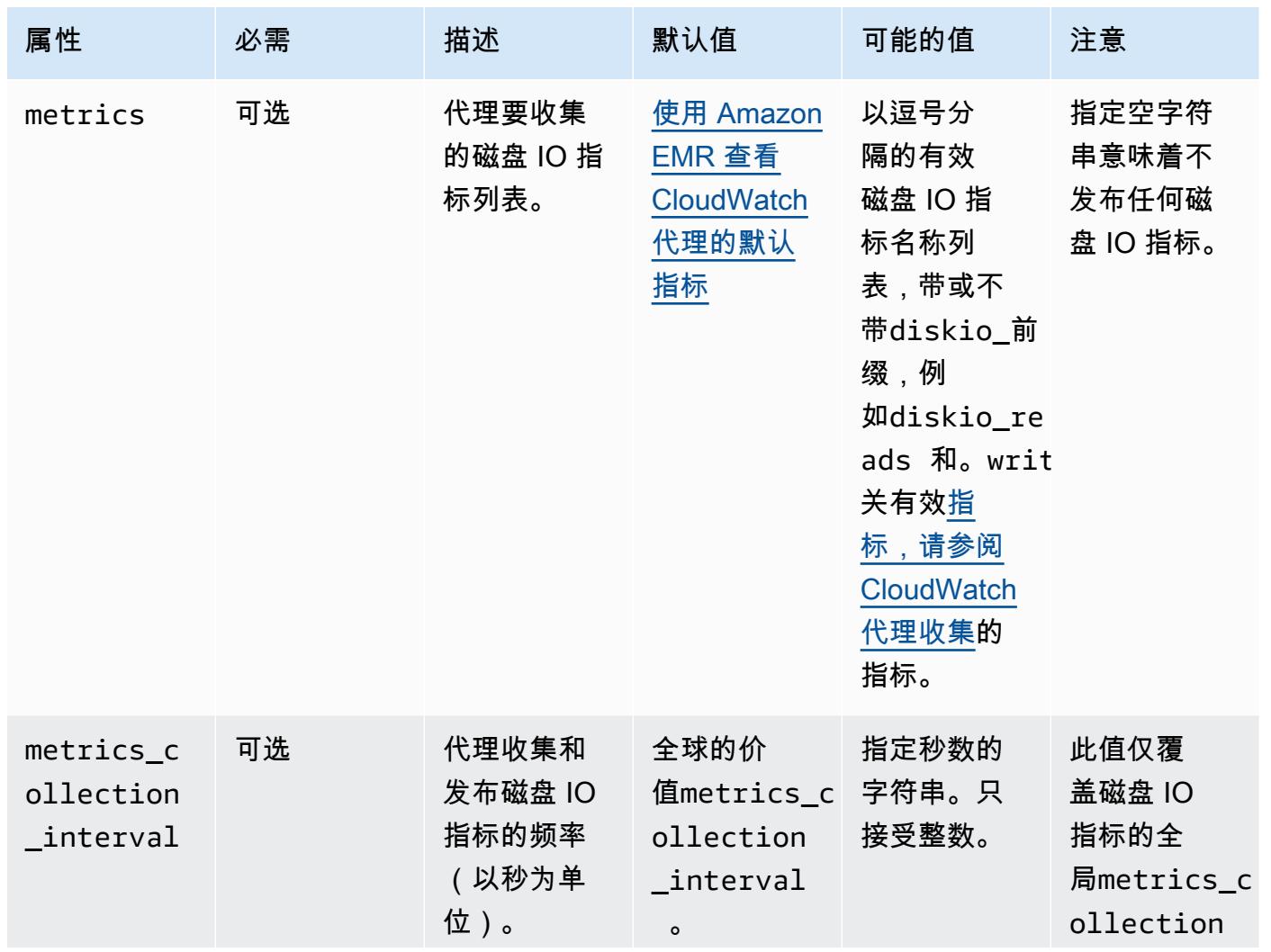

Amazon EMR **Maximum** Amazon EMR 版本指南

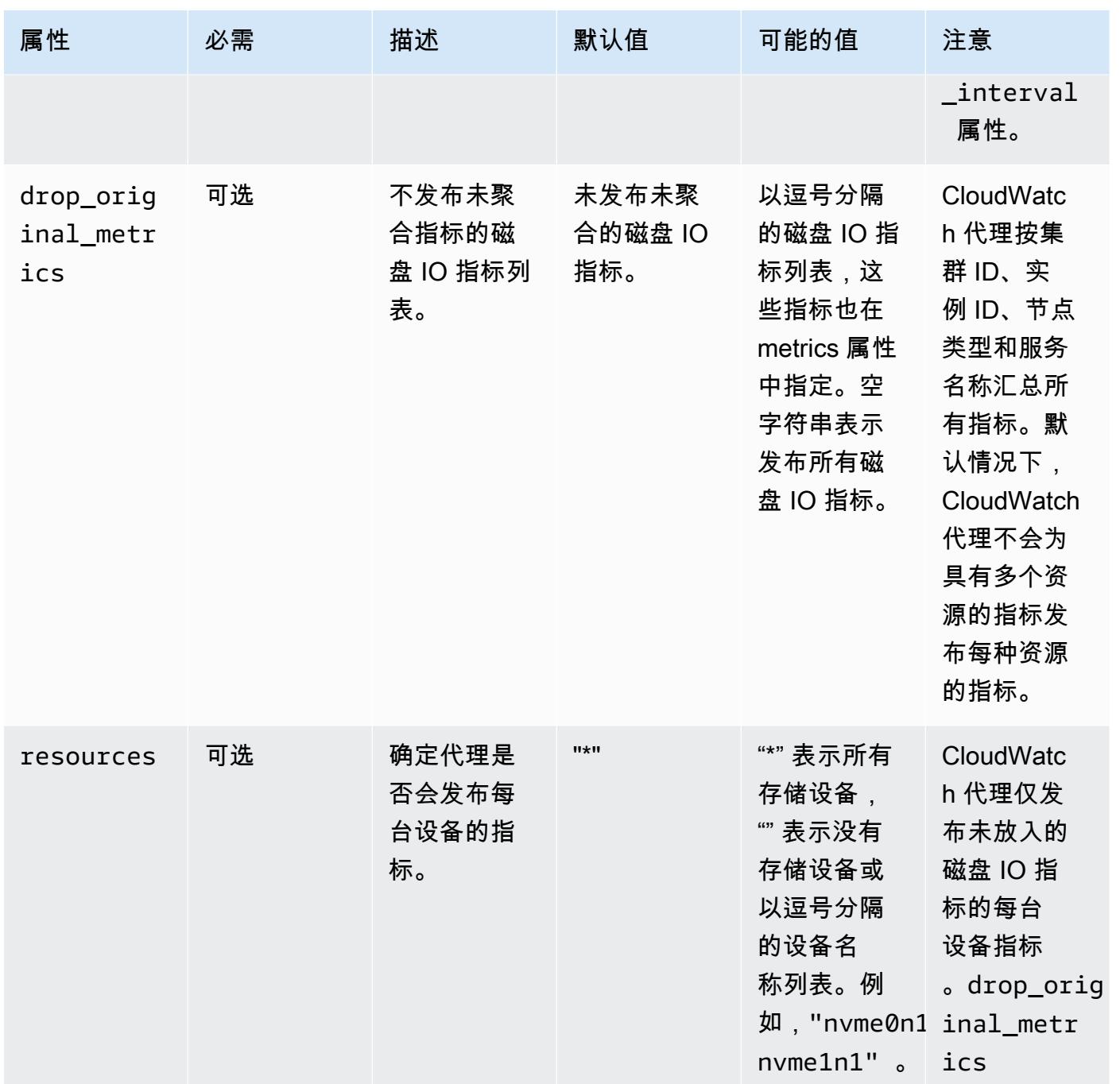

#### mem

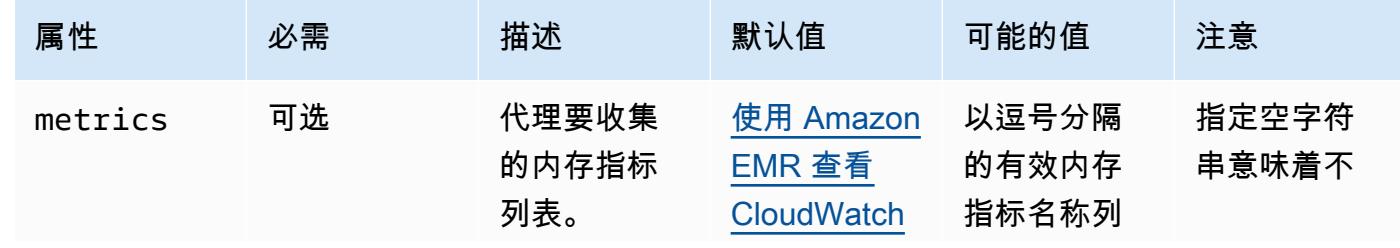

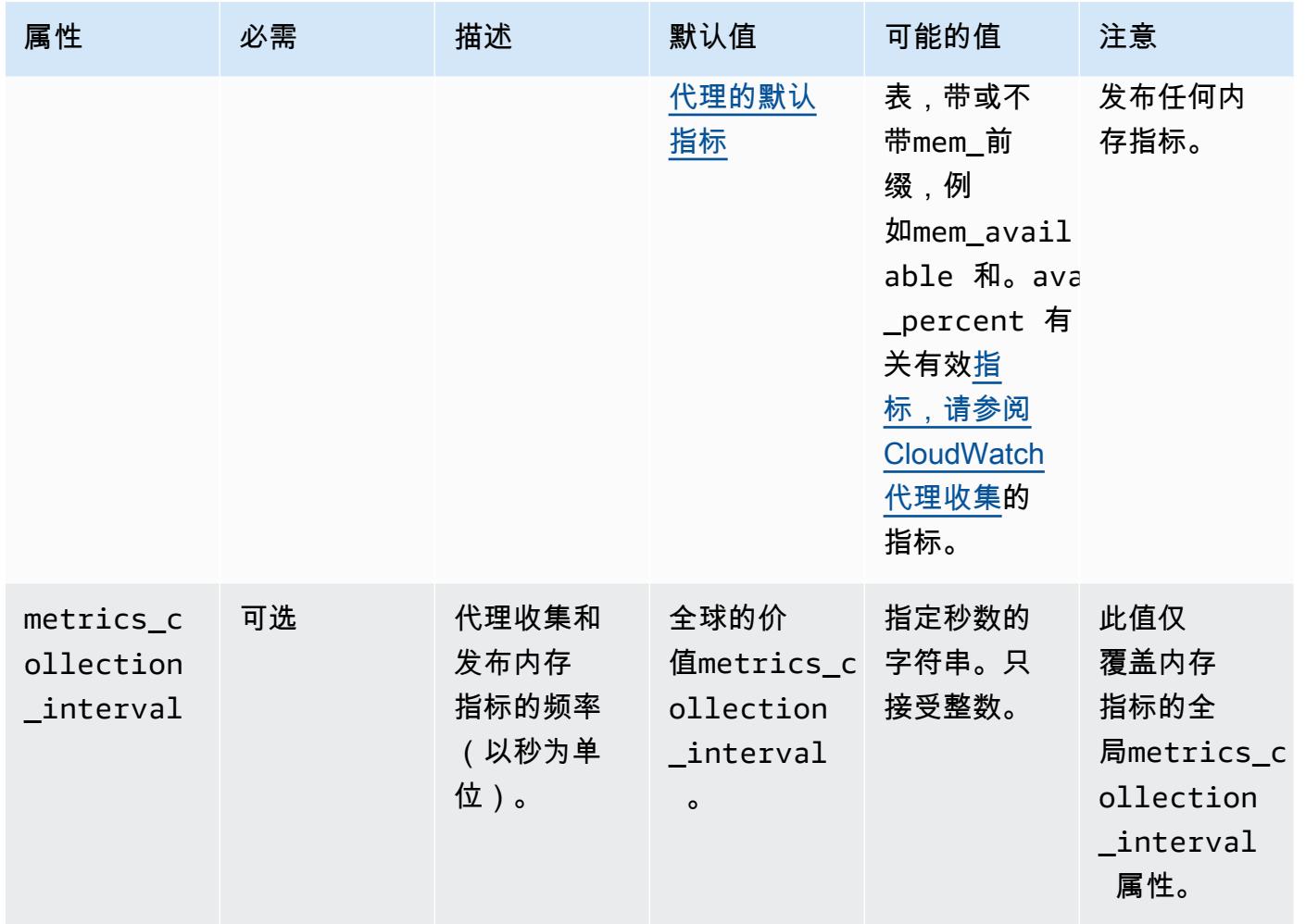

#### net

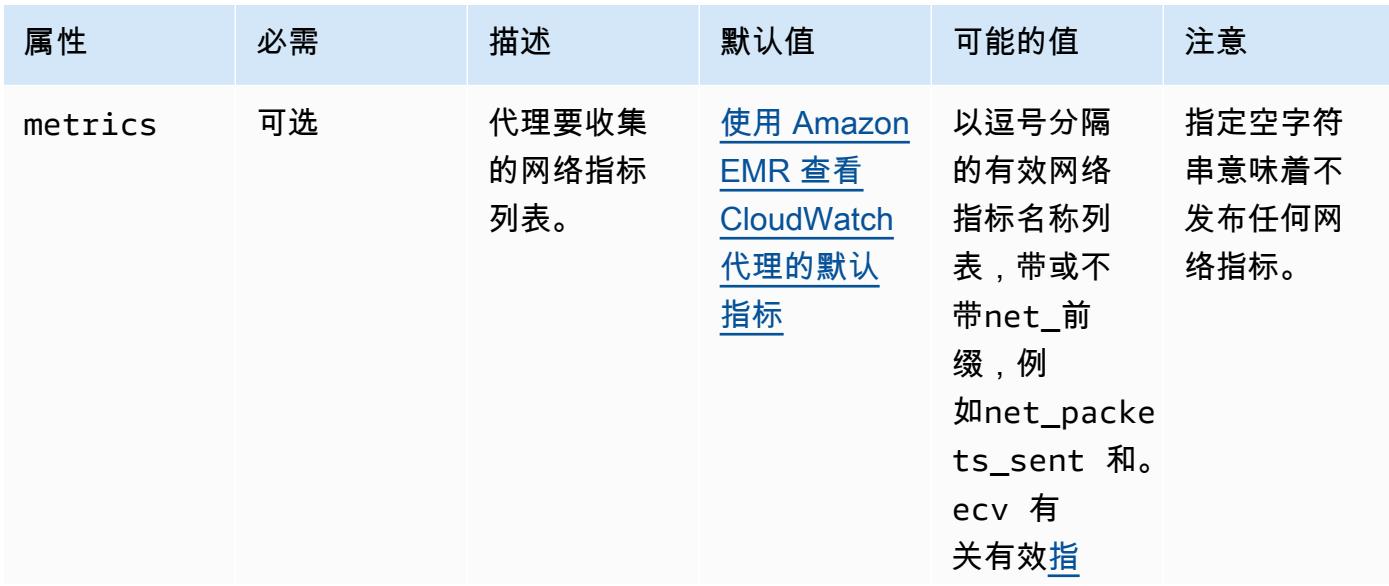

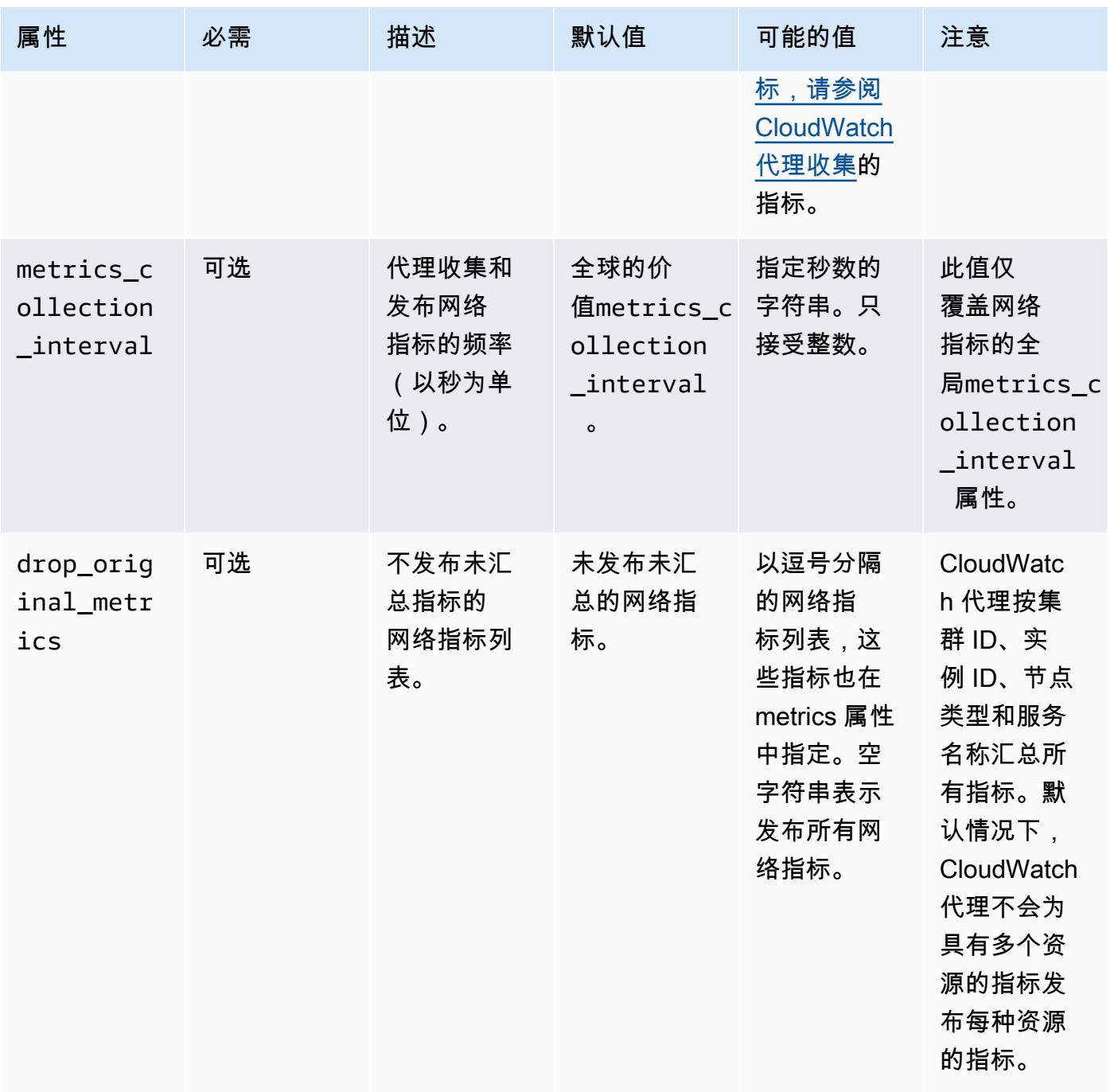

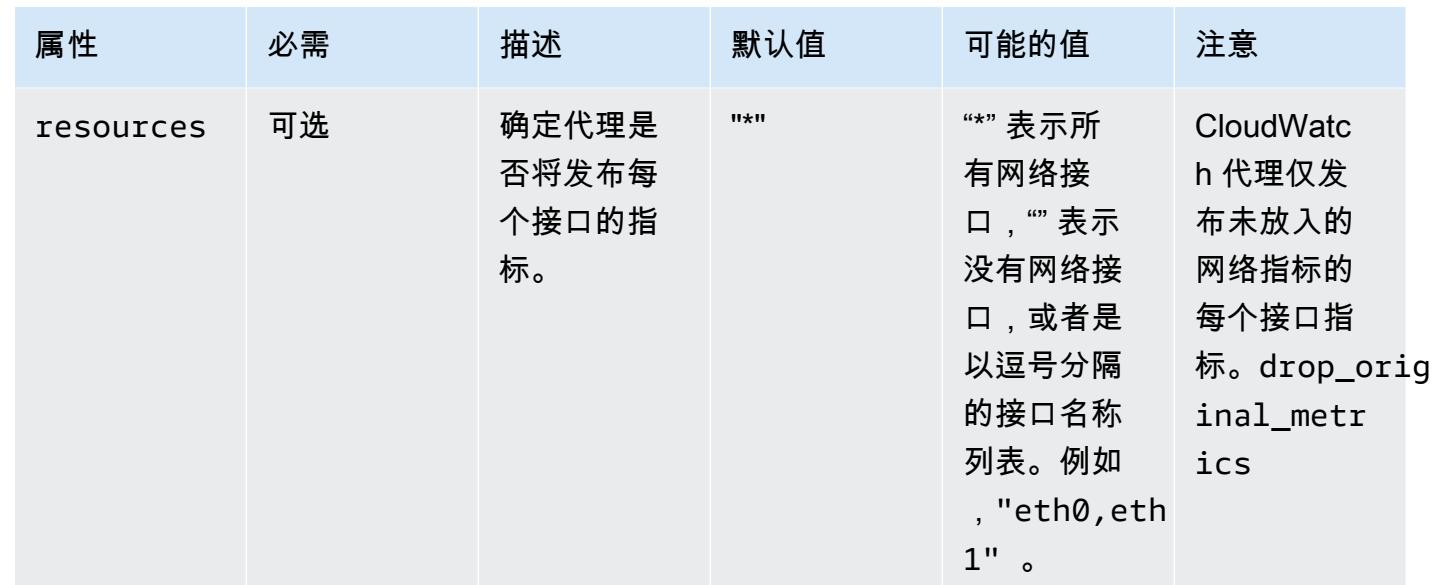

#### netstat

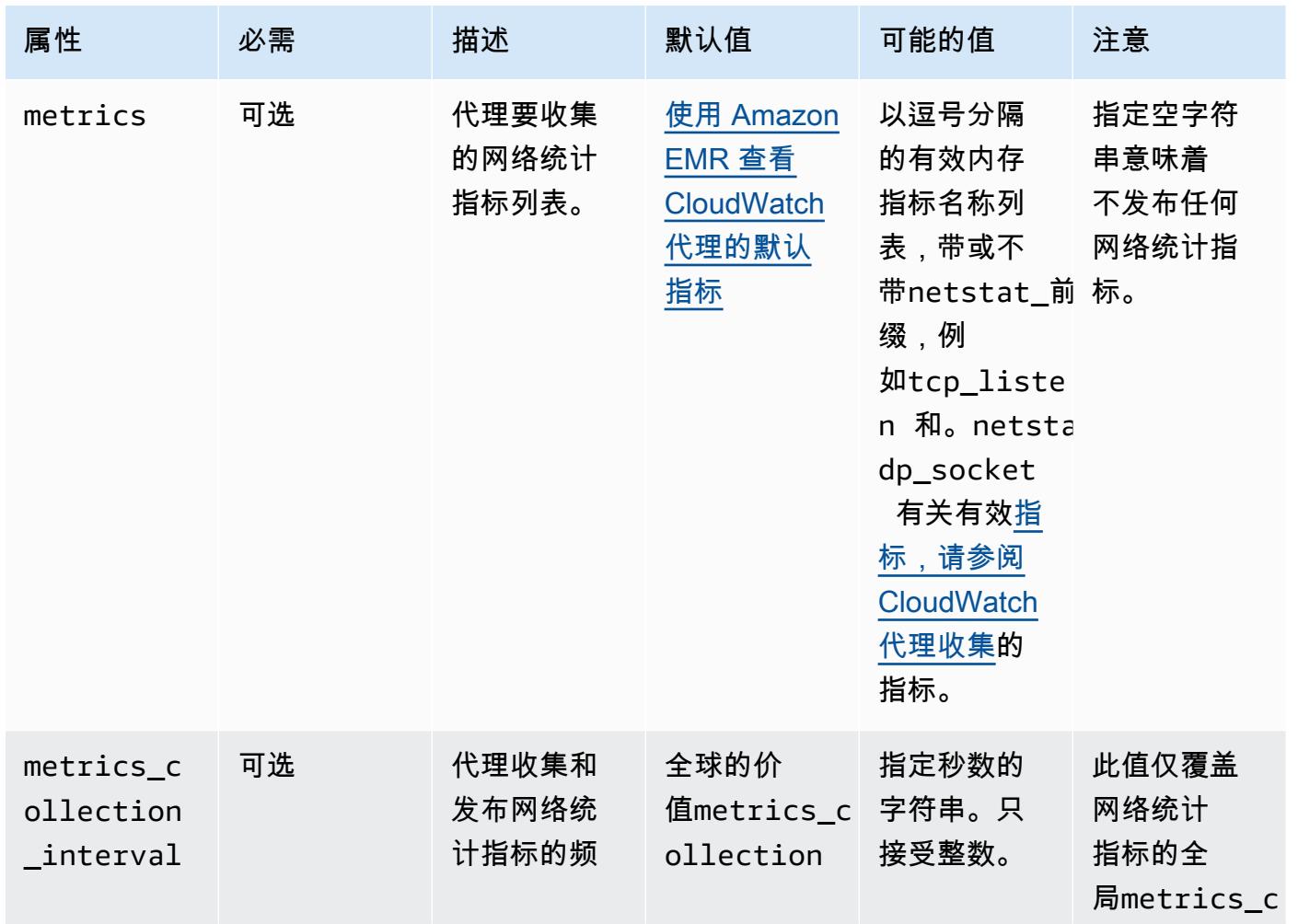

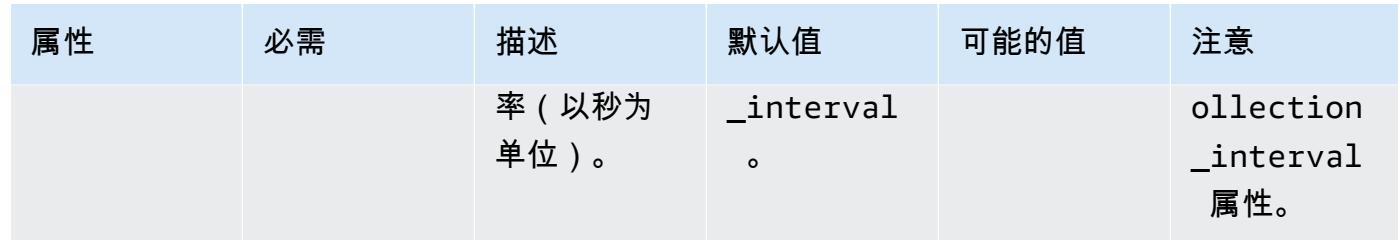

#### processes

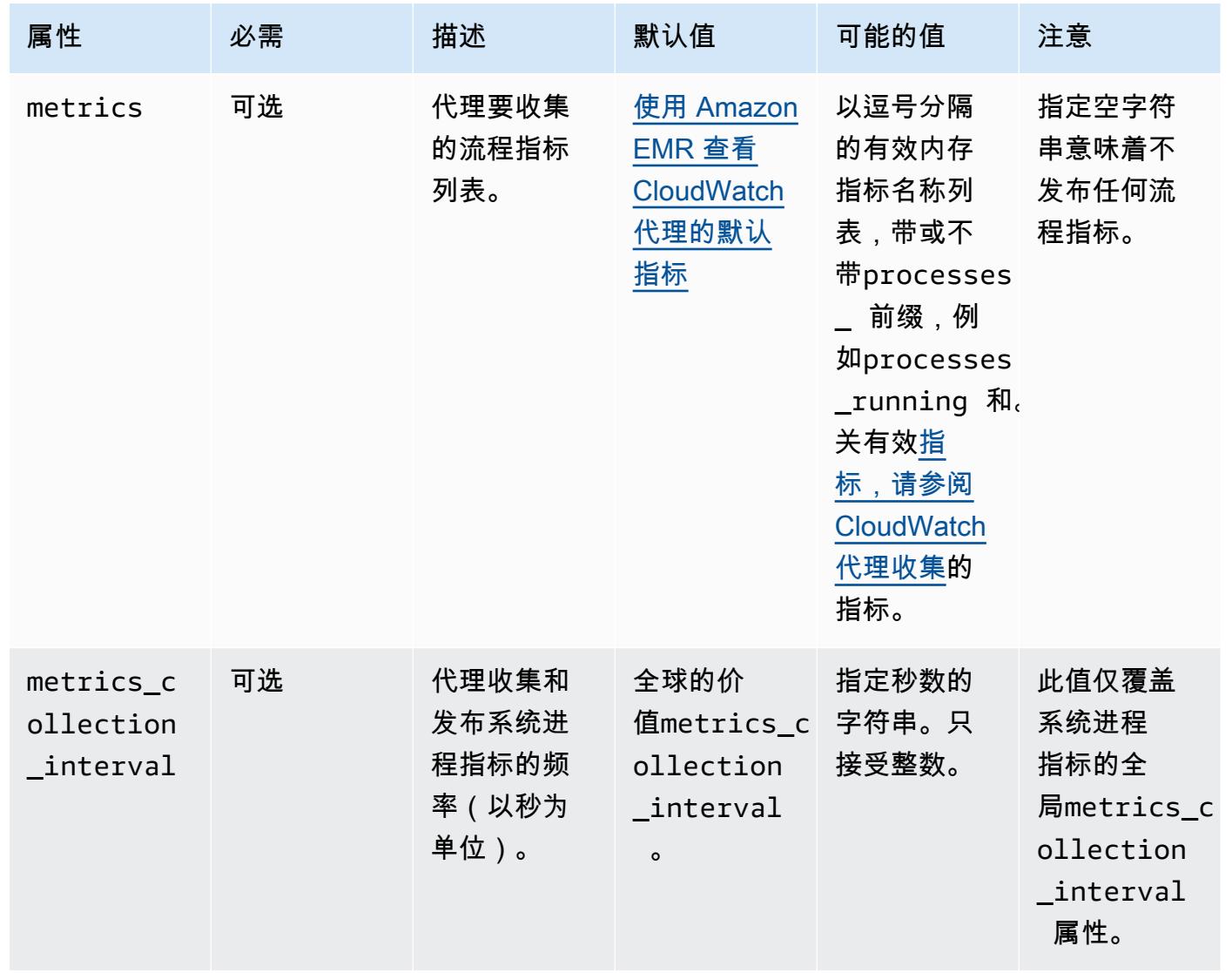

#### swap

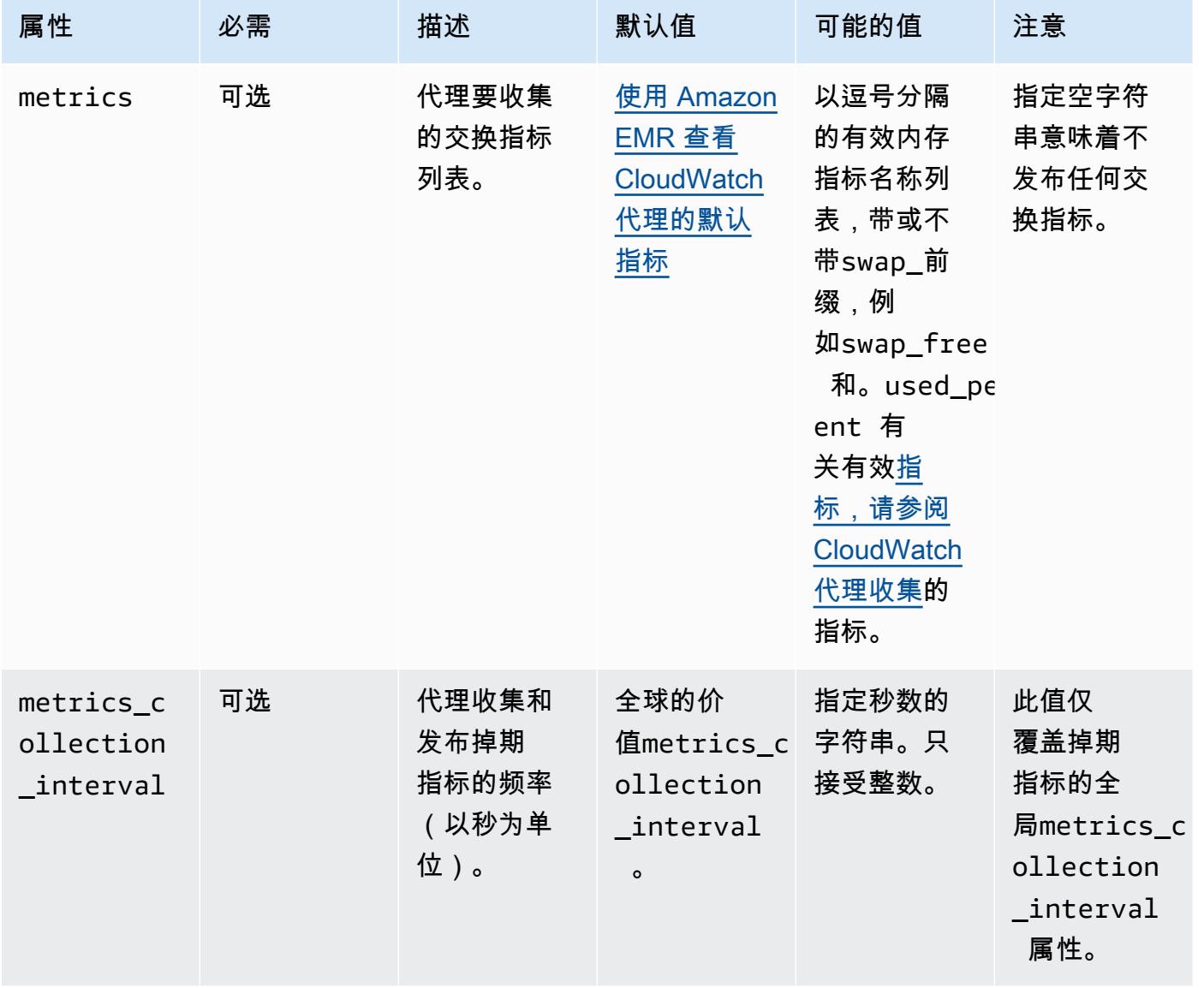

# emr-hadoop-hdfs-datanode-指标属性

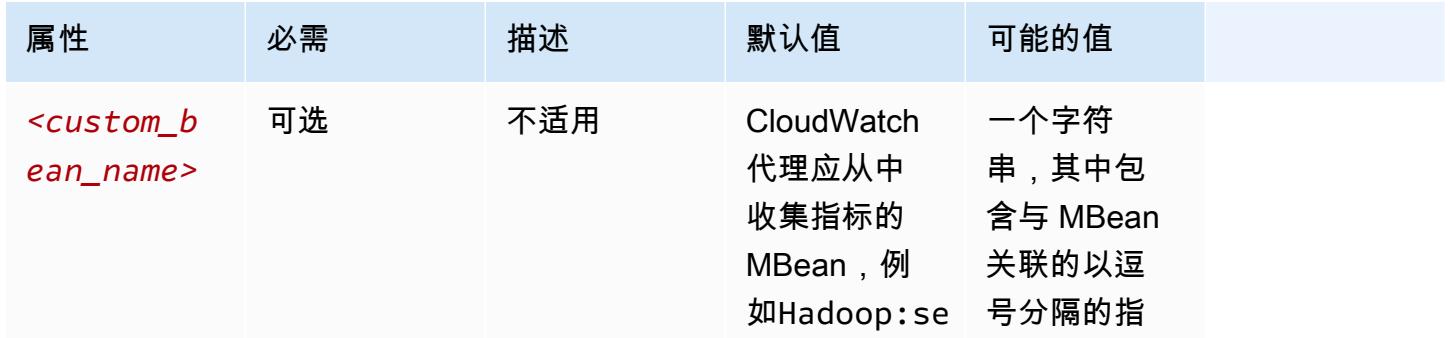

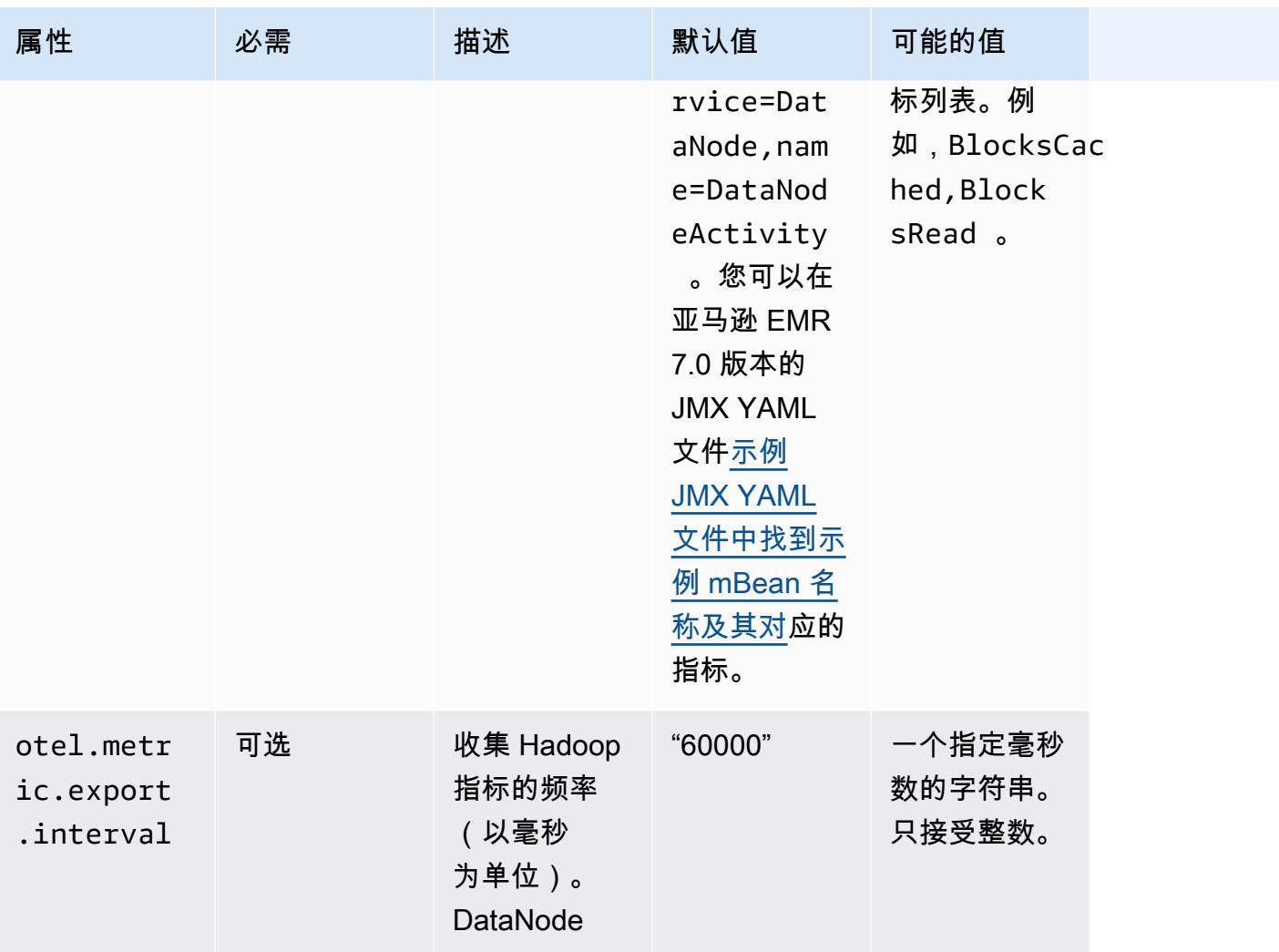

# emr-hadoop-hdfs-namenode-指标属性

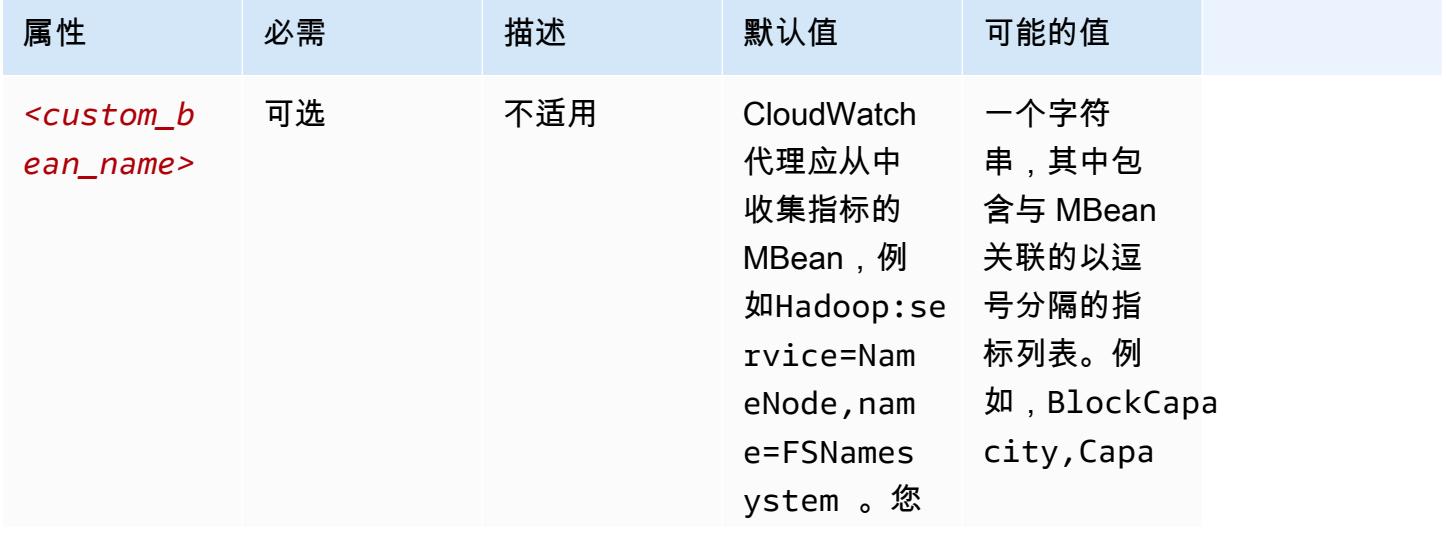

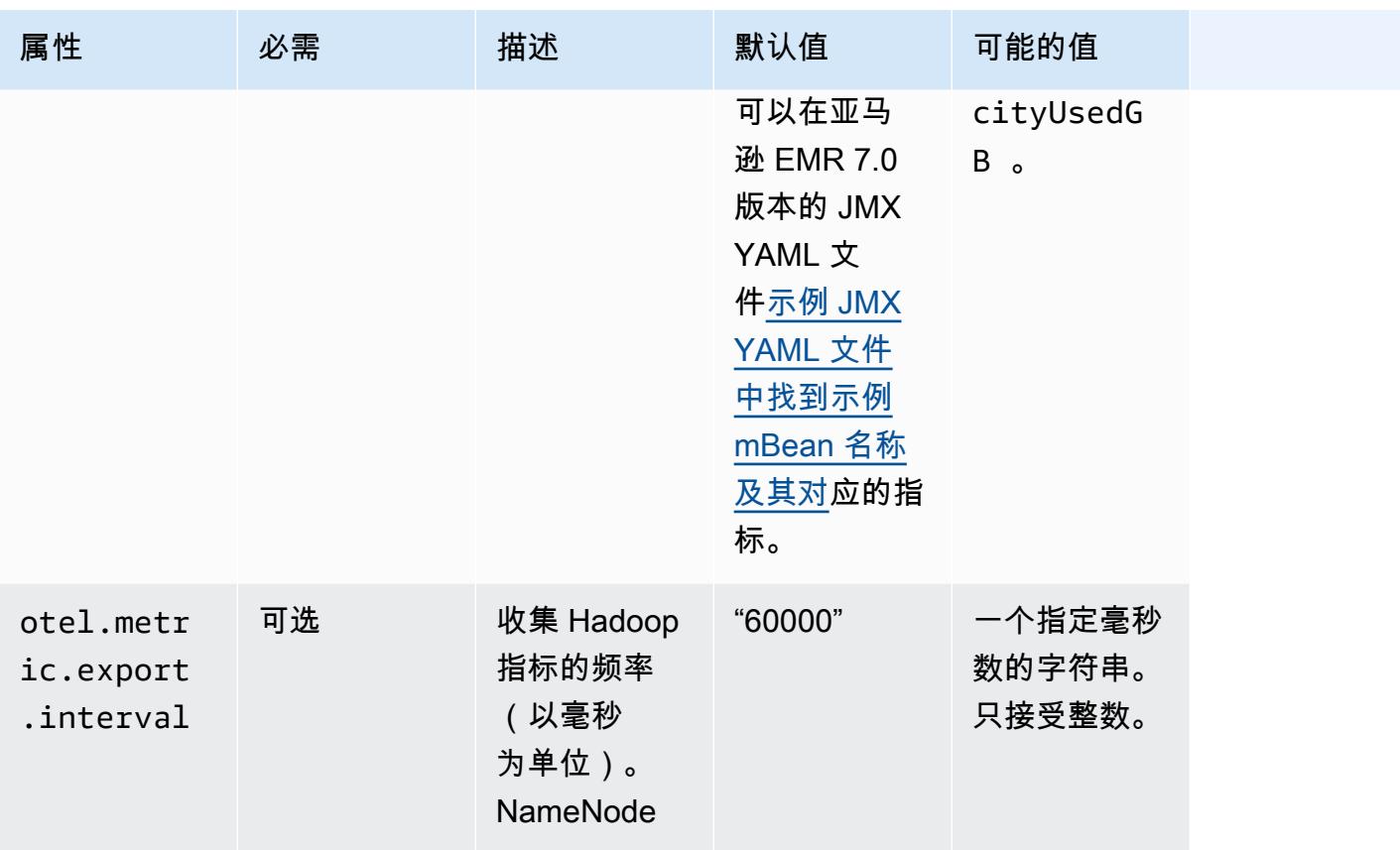

# emr-hadoop-yarn-nodemanager-指标属性

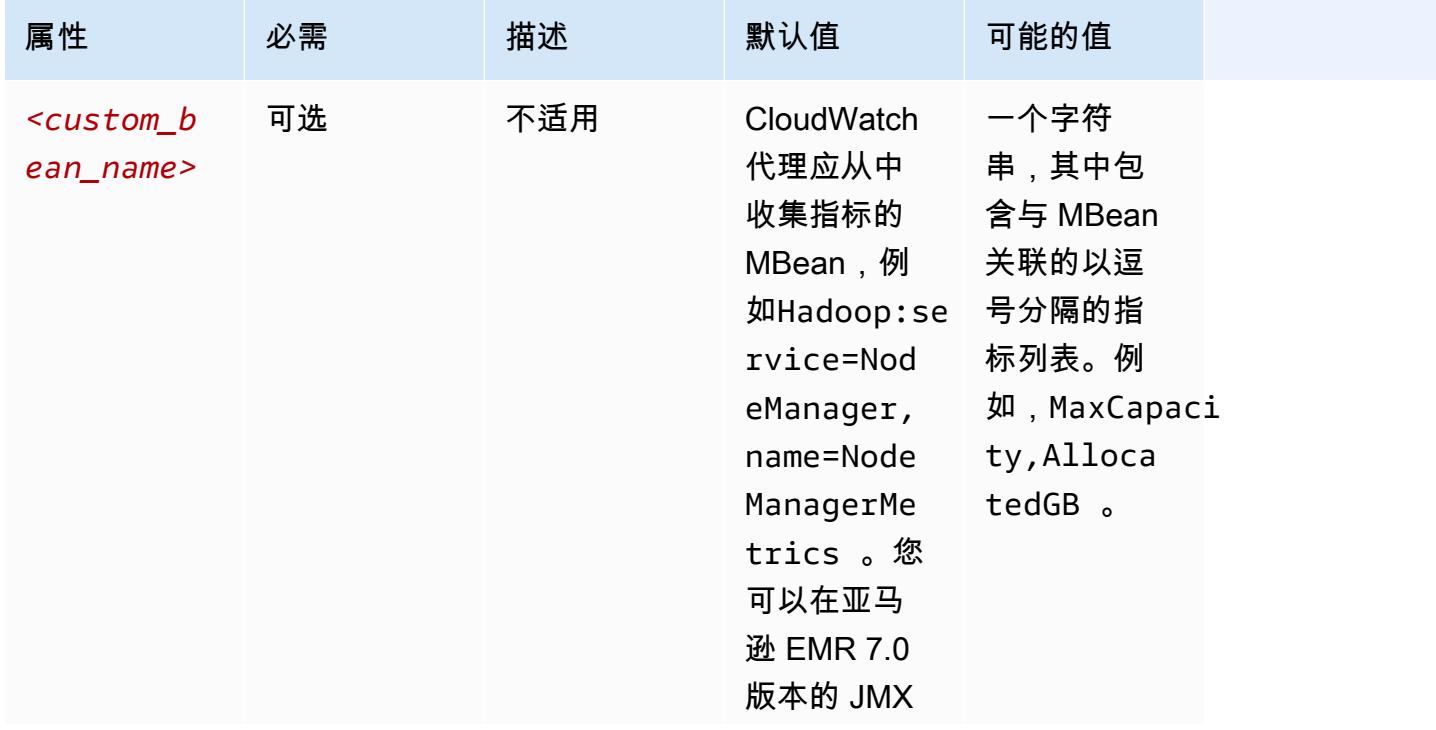

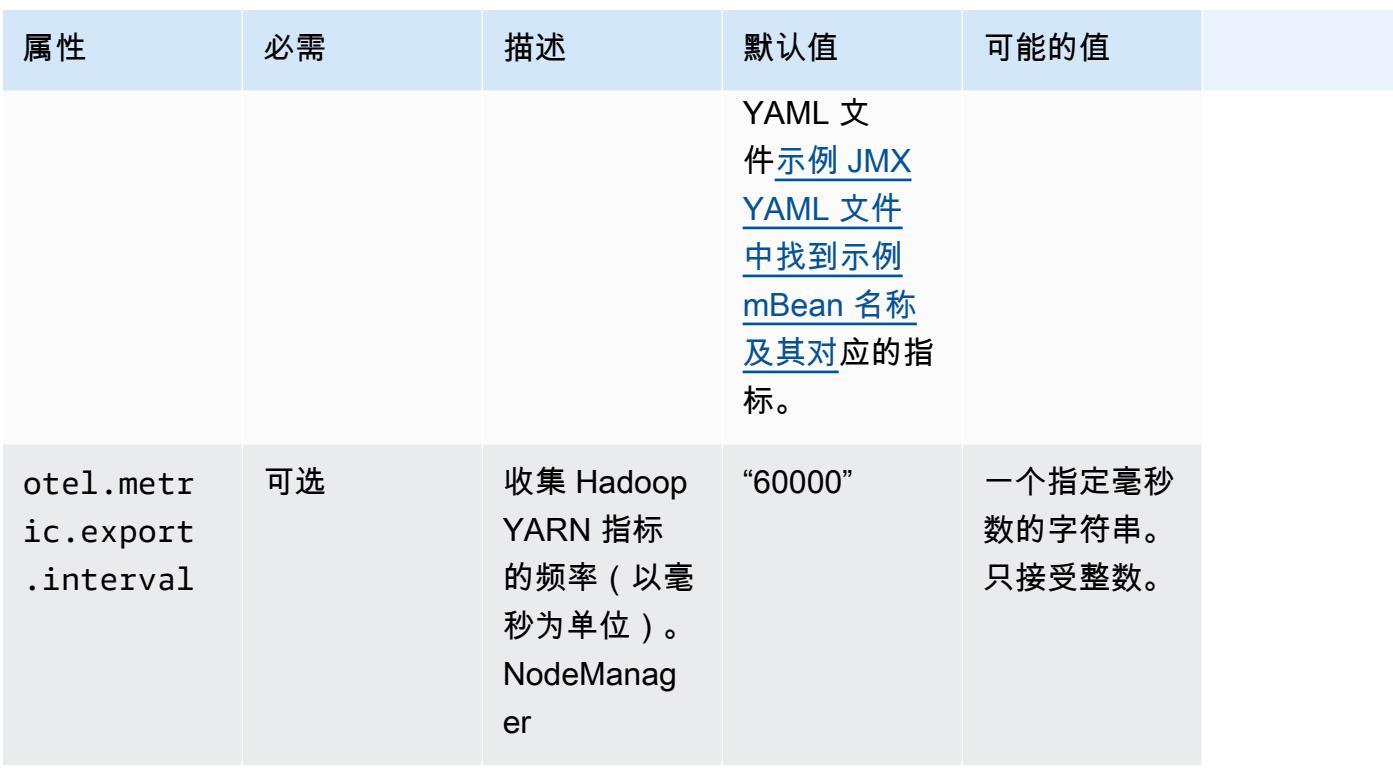

# emr-hadoop-yarn-resourcemanager-指标属性

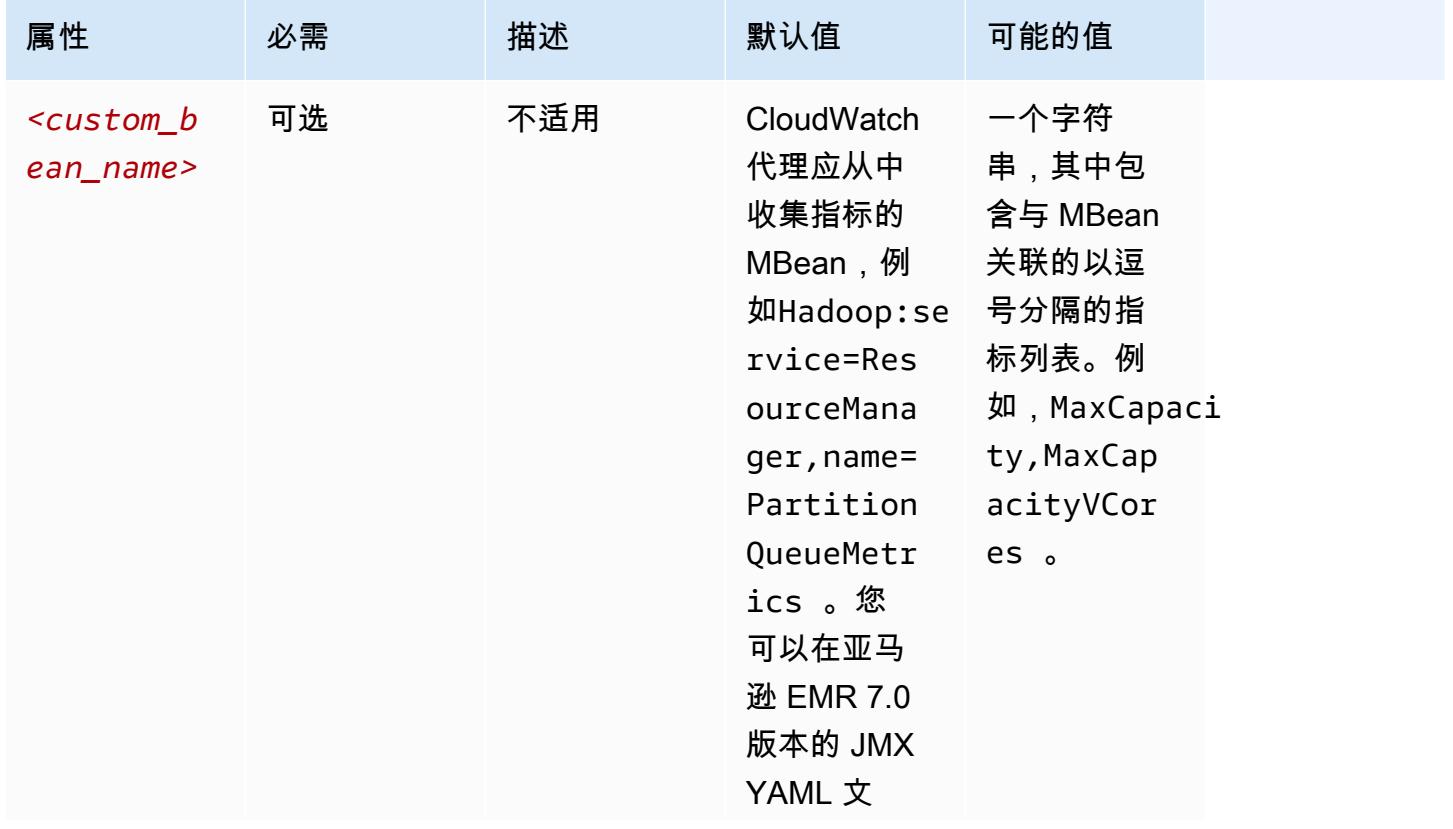
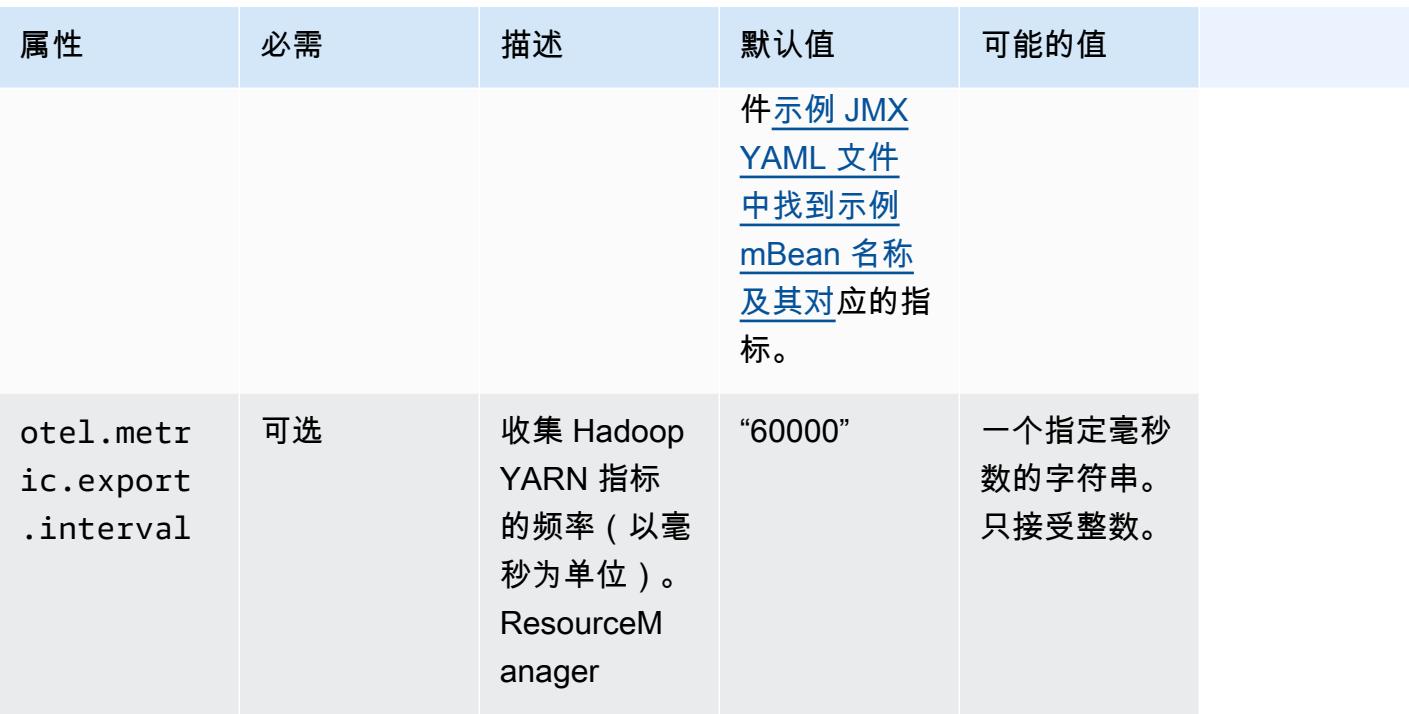

## emr-hbase-master-metrics 属性

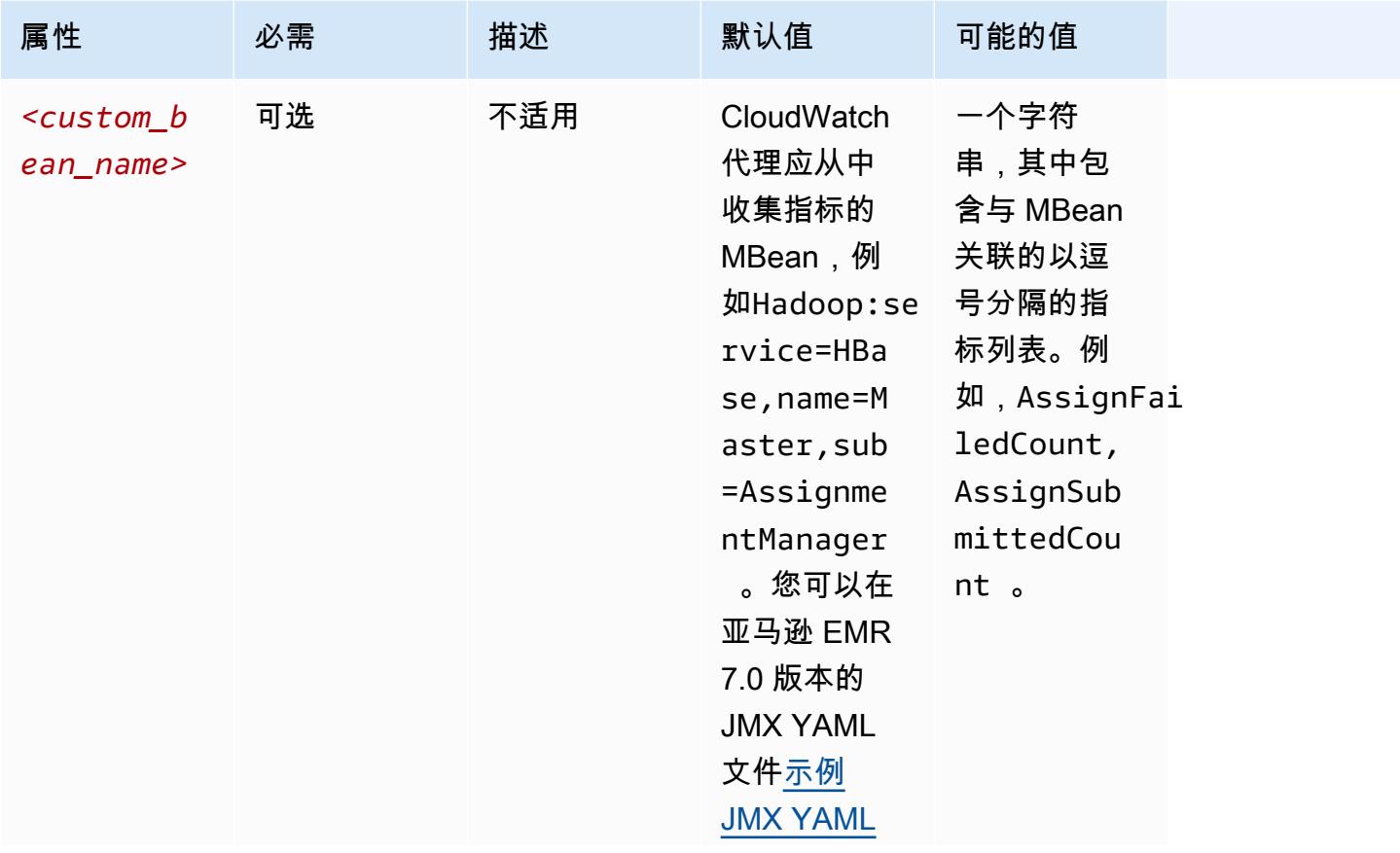

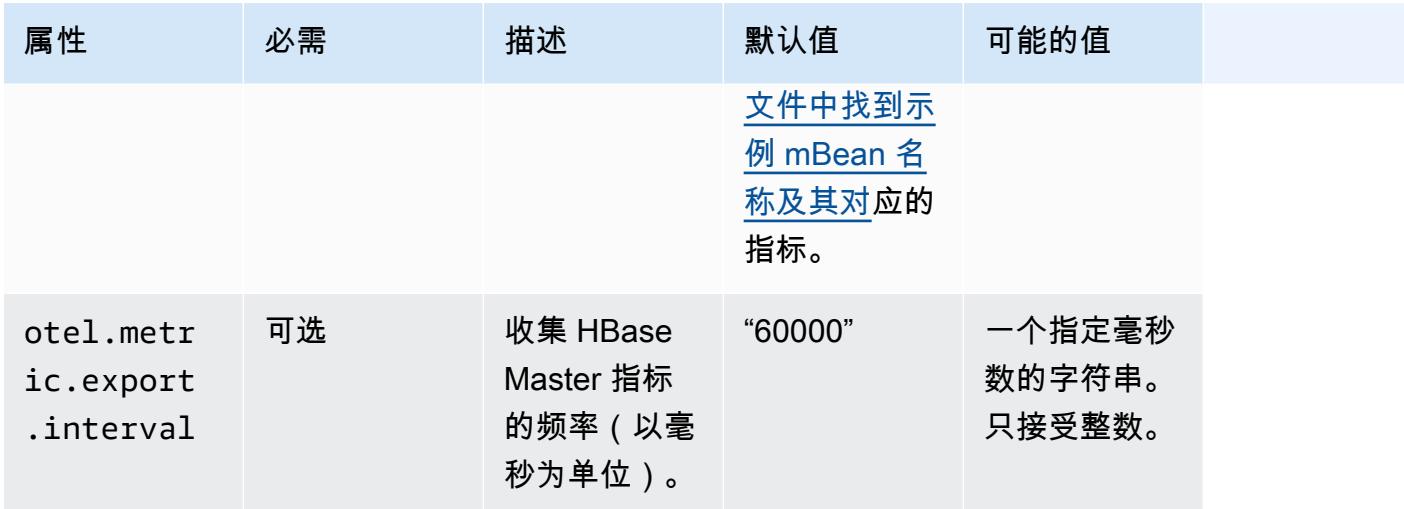

## emr-hbase-region-server-指标属性

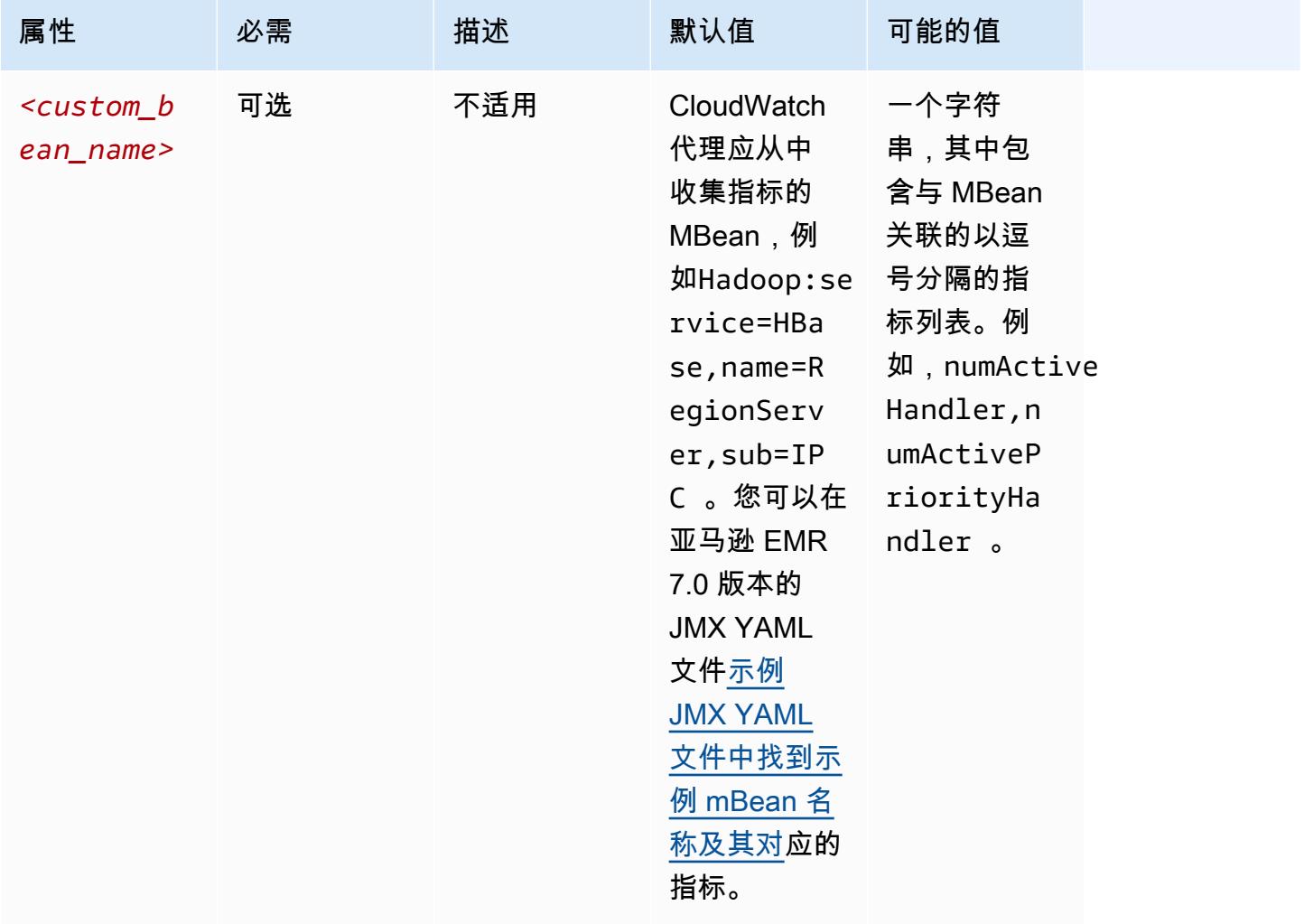

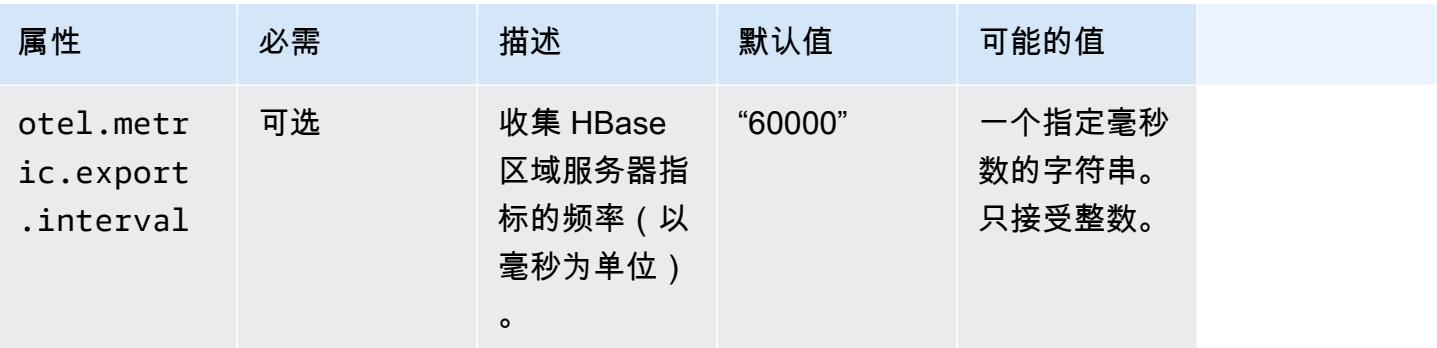

## emr-hbase-rest-server-指标属性

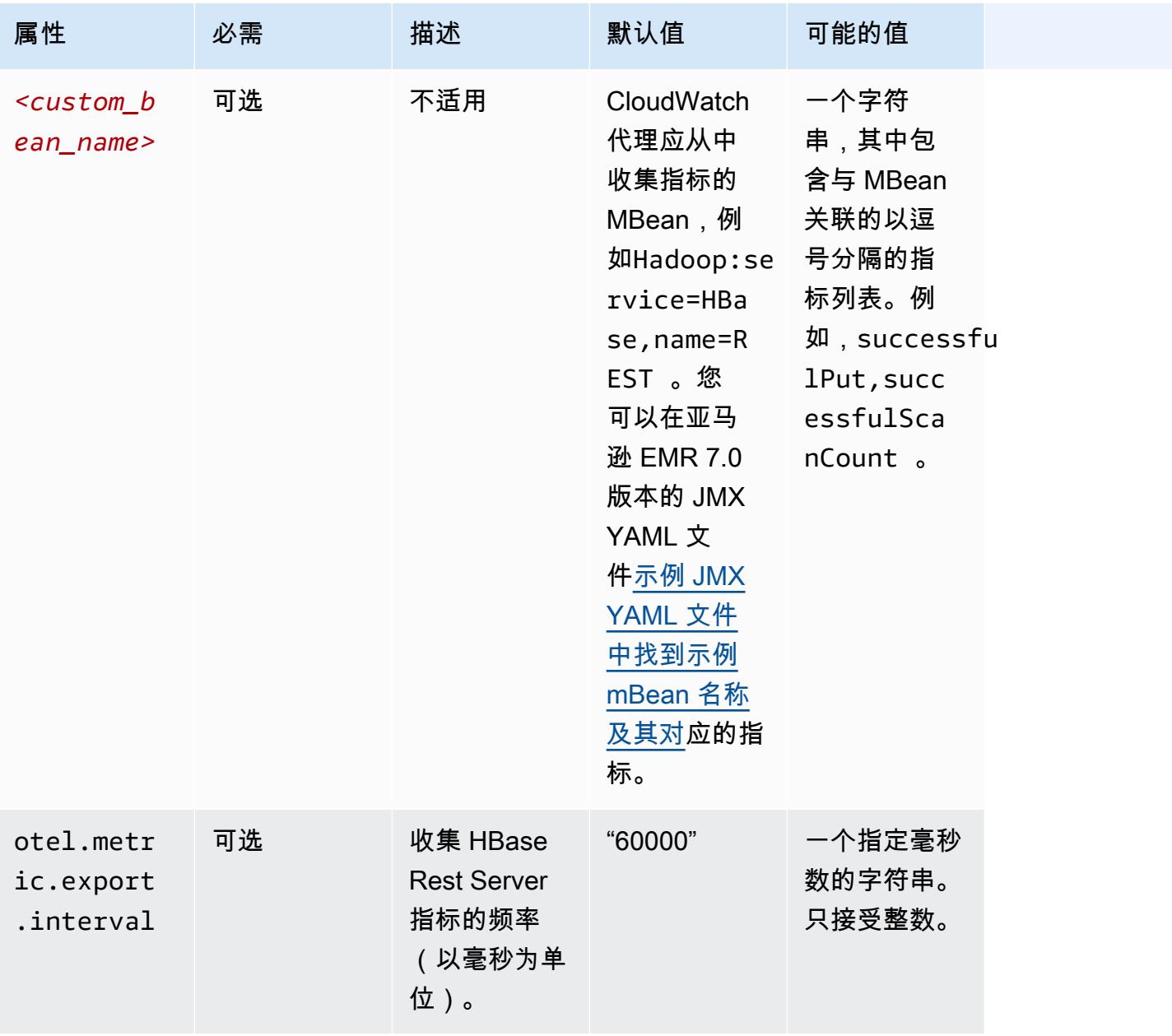

## emr-hbase-thrift-server-指标属性

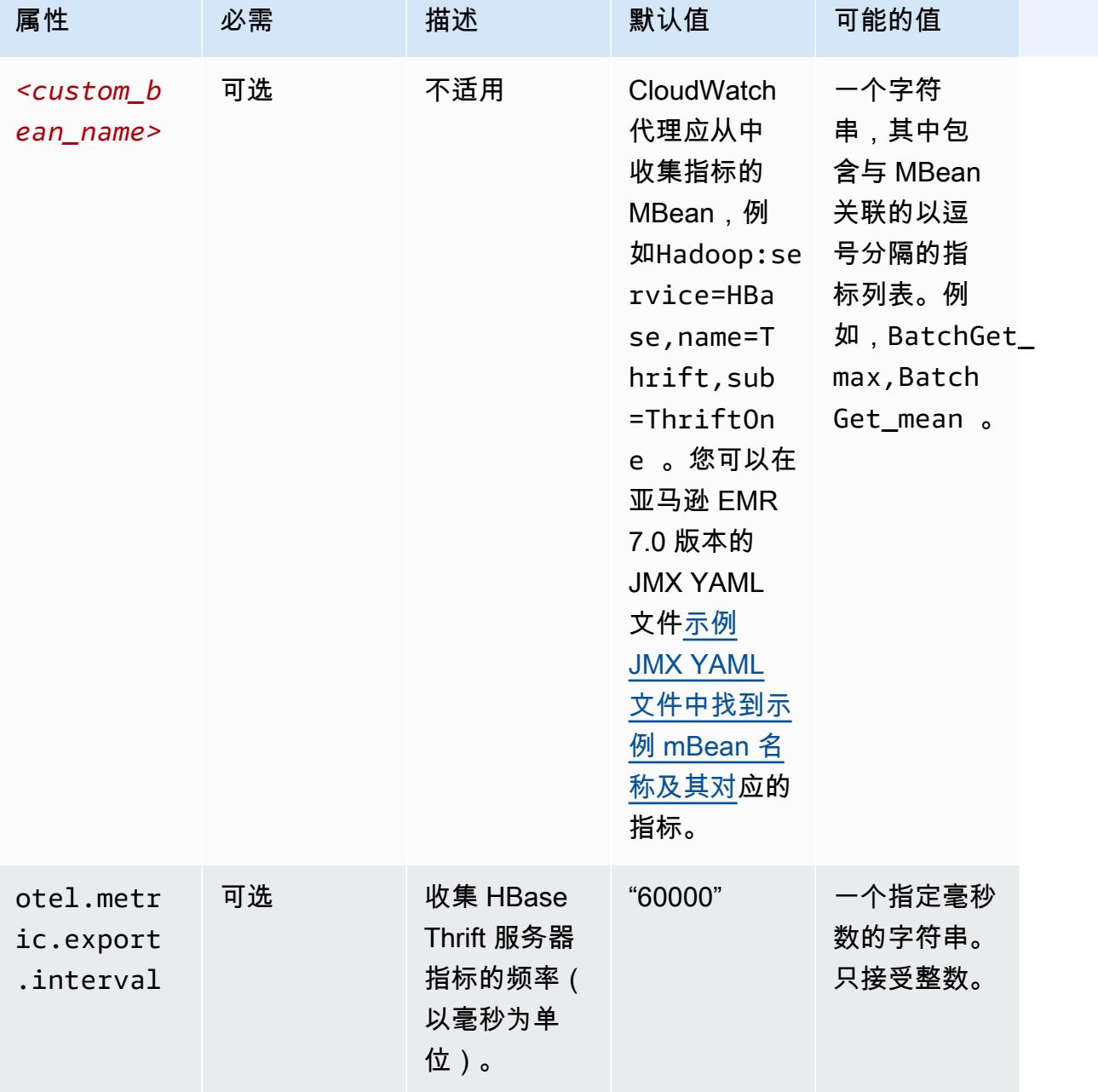

## 系统指标配置示例

以下示例演示如何将 CloudWatch 代理配置为停止导出所有系统指标。

```
\mathsf{L}% _{0}\left( \mathsf{L}_{0}\right) ^{T}=\mathsf{L}_{0}\left( \mathsf{L}_{0}\right) ^{T} { 
                "Classification": "emr-metrics",
```

```
 "Properties": {}, 
      "Configurations": [ 
        { 
          "Classification": "emr-system-metrics", 
          "Properties": {}, 
          "Configurations": [] 
        } 
     ] 
   }
]
```
以下示例将 CloudWatch 代理配置为导出默认系统指标。如果您已经至少重新配置过一次系统指标,那 么这样做是将代理重置回仅导出默认系统指标的快速方法。此重置还会删除之前重新配置的所有应用程 序指标。

```
\Gamma { 
      "Classification": "emr-metrics", 
      "Properties": {}, 
      "Configurations": [] 
   }
]
```
以下示例将集群配置为导出cpumem、和disk指标。

```
\Gamma { 
     "Classification": "emr-metrics", 
     "Properties": {}, 
     "Configurations": [ 
       { 
          "Classification": "emr-system-metrics", 
          "Properties": { 
            "metrics_collection_interval": "20" 
         }, 
          "Configurations": [ 
            { 
              "Classification": "cpu", 
              "Properties": { 
                "metrics": "cpu_usage_guest,cpu_usage_idle", 
                "metrics_collection_interval": "30", 
                "drop_original_metrics": "cpu_usage_guest"
```

```
 } 
          }, 
\overline{a} "Classification": "mem", 
             "Properties": { 
               "metrics": "mem_active" 
            } 
          }, 
\{ "Classification": "disk", 
             "Properties": { 
               "metrics": "disk_used_percent", 
              "resources": "/,/mnt", 
              "drop original metrics": ""
 } 
 } 
        ] 
      } 
    ] 
  }
]
```
前面的示例配置具有以下属性:

- 代理每 30 秒收集所有 CPU 的cpu\_guest指标。您可以在 CloudWatch 命名空间下找到聚合指 标CWAgent > cluster.id, instance.id, node.type, service.name。
- 代理每 30 秒收集所有 CPU 的cpu\_idle指标。您可以在 CloudWatch 命名空间下找到聚合 指标CWAgent > cluster.id, instance.id, node.type, service.name。代理 还会收集每个 CPU 的指标。你可以在同一个命名空间中找到它们。代理收集此指标是因为 该drop\_original\_metrics属性不包含cpu\_idle,因此代理不会忽略该指标。
- 代理每 20 秒收集一次mem\_active指标。您可以在 CloudWatch 命名空间下找到聚合指标CWAgent > cluster.id, instance.id, node.type, service.name。
- 代理每 20 秒收集一次/和/mnt磁盘装载的disk\_used\_percent指标。您可以在 CloudWatch 命名空间下找到聚合指标CWAgent > cluster.id, instance.id, node.type, service.name。代理还会收集每次挂载的指标。你可以在同一个命名空间中找到它们。代理收集 此指标是因为该drop\_original\_metrics属性不包含disk\_used\_percent,因此代理不会忽略 该指标。

### 应用程序指标配置示例

以下示例将 CloudWatch 代理配置为停止导出 Hadoop Namenode 服务的指标。

```
\Gamma { 
     "Classification": "emr-metrics", 
     "Properties": {}, 
     "Configurations": [ 
        { 
          "Classification": "emr-hadoop-hdfs-namenode-metrics", 
          "Properties": {}, 
          "Configurations": [] 
        } 
     ] 
   }
]
```
以下示例将集群配置为导出 Hadoop 应用程序指标。

```
\Gamma { 
     "Classification": "emr-metrics", 
     "Properties": {}, 
     "Configurations": [ 
       { 
         "Classification": "emr-hadoop-hdfs-namenode-metrics", 
         "Properties": { 
            "Hadoop:service=NameNode,name=FSNamesystem": "BlockCapacity,CapacityUsedGB", 
            "otel.metric.export.interval": "20000" 
         }, 
         "Configurations": [] 
       }, 
        { 
         "Classification": "emr-hadoop-hdfs-datanode-metrics", 
         "Properties": { 
            "Hadoop:service=DataNode,name=JvmMetrics": "MemNonHeapUsedM", 
            "otel.metric.export.interval": "30000" 
         }, 
         "Configurations": [] 
       }, 
        { 
         "Classification": "emr-hadoop-yarn-resourcemanager-metrics",
```

```
 "Properties": { 
            "Hadoop:service=ResourceManager,name=CapacitySchedulerMetrics": 
  "AllocateNumOps,NodeUpdateNumOps" 
          }, 
          "Configurations": [] 
       } 
     ] 
   }
]
```
前面的示例具有以下属性:

- 代理每 20 秒就会从运行 Hadoop Namenode 服务的实例收 集BlockCapacity和CapacityUsedGB指标。
- 代理每 30 秒从运行 Hadoop Datanode 服务的实例收集MemNonHeapUsedM指标。
- 代理每 30 秒就会从运行 Hadoop YARN 的实例收集AllocateNumOps和NodeUpdateNumOps指 标。 ResourceManaager

## 适用于 Prometheus 的亚马逊托管服务示例

以下示例演示如何配置 CloudWatch 代理以将指标导出到适用于 Prometheus 的亚马逊托管服务。

如果您当前正在将指标导出到适用于 Prometheus 的亚马逊托管服务,并且想要重新配置 集群的指标并继续将指标导出到适用于 Prometheus 的亚马逊托管服务,则必须包括属性和 和。metrics\_destination prometheus\_endpoint

```
\Gamma { 
     "Classification": "emr-metrics", 
     "Properties": { 
        "metrics_destination": "prometheus", 
        "prometheus_endpoint": "http://amp-workspace/api/v1/remote_write" 
     }, 
     "Configurations": [] 
   }
]
```
要使用 CloudWatch 代理将指标导出到 CloudWatch,请使用以下示例。

```
 { 
     "Classification": "emr-metrics", 
     "Properties": { 
        "metrics_destination": "cloudwatch" 
     }, 
     "Configurations": [] 
   }
]
```
#### **a** Note

CloudWatch 代理有一个 Prometheus 导出器,可以重命名某些属性。对于默认指标标签,亚 马逊 Prometheus 托管服务使用下划线字符代替亚马逊使用的句点。 CloudWatch 如果您使用 Amazon Managed Grafana 来可视化适用于 Prometheus 的亚马逊托管服务中的默认指标,则 标签将显示为、、和。cluster\_id instance\_id node\_type service\_name

## <span id="page-3032-1"></span>为亚马逊 EMR 7.0.0 配置 CloudWatch 代理

您可以将 Amazon CloudWatch 代理配置为使[用默认 CloudWatch 代理配置](#page-3006-0)提供的系统指标之外的其他 系统指标。7.0.0 的配置需要使用引导操作,我们在以下各部分中提供了这些操作的示例。在即将发布 的版本中,Amazon EMR 将通过 Amazon EMR API 提供其他配置选项。

### 主题

- [使用 Amazon EMR 7.0.0 配置其他的系统指标](#page-3032-0)
- [使用 Amazon EMR 7.0.0 配置应用程序指标](#page-3033-0)
- [使用 Amazon EMR 7.0.0 将 Amazon Managed Service for Prometheus 配置为指标的云存储](#page-3034-0)

## <span id="page-3032-0"></span>使用 Amazon EMR 7.0.0 配置其他的系统指标

按照以下步骤将代理配置为使用 Amazon EMR 7.0.0 中的一组不同的系统指标:

- 1. 在您的 Amazon S3 账户中创建或选择一个存储桶,用于存储指定 CloudWatch 代理指标的配置文 件。
- 2. 使用您指定的首选指标创建 emr-amazon-cloudwatch-agent.json 配置文件。为此,请使 用[创建 CloudWatch 代理配置文件中介绍的方](https://docs.aws.amazon.com/AmazonCloudWatch/latest/monitoring/create-cloudwatch-agent-configuration-file.html)法之一。有关 CloudWatch 代理配置文件结构的更多 信息,请参阅 Amazon CloudWatch 用户指南中[的手动创建或编辑 CloudWatch 代理配置文件](https://docs.aws.amazon.com/AmazonCloudWatch/latest/monitoring/CloudWatch-Agent-Configuration-File-Details.html)。
- 3. 接下来,导航到aws-emr-utilities存储库 GitHub 并下载以下系统指标脚本:
- **[install\\_system\\_metrics\\_launcher.sh](https://github.com/aws-samples/aws-emr-utilities/blob/main/applications/cloudwatch-agent/configuration/7.0/system-metrics/install_system_metrics_launcher.sh)** 下载然后在后台运行 install\_system\_metrics.sh 的脚本,以便节点可以完成引导。
- install system metrics.sh 一种脚本, 它等待其运行所在的实例完成引导, 然后下载 并应用 JSON 文件中的配置。
- 4. 打开每个 SH 文件并将 *my-s3-bucket* 替换为步骤 1 中的存储桶的名称。
- 5. 将一个 JSON 文件和两个 SH 文件上传到 S3 存储桶。
- 6. 现在,您可以导航到 Amazon EMR 控制台并使用代理创建新集群。 CloudWatch 在左导航窗格中 的 EMR on EC2 下,选择集群,然后选择创建集群。
- 7. 在名称和应用程序部分中,选择 7.0.0 或更高版本的 Amazon EMR 发行版。
- 8. 在应用程序捆绑包下,选择要安装到集群中的一个或多个应用程序,并在您的选择中包含 Amazon A CloudWatch gent。
- 9. 在引导操作部分中,选择添加。
	- 对于名称,请插入 **install\_system\_metrics\_launcher.sh**。
	- 对于脚本位置,请插入 **s3://***my-s3-bucket***/ install\_system\_metrics\_launcher.sh**。将 *my-s3-bucket* 替换为 S3 存储桶的路径。
	- 将参数块留为空白。
- 10. 选择 Add bootstrap action(添加引导操作)。
- 11. 继续创建集群以满足您的工作负载需求。

当您的集群启动时, CloudWatch 代理会将您在配置文件中指定的系统指标发布到 CloudWatch。

#### <span id="page-3033-0"></span>使用 Amazon EMR 7.0.0 配置应用程序指标

除了系统指标外,您还可以将 Amazon CloudWatch 代理配置为发布 HDFS 和 YARN 的应用程序指 标。按照以下步骤将代理配置为发布应用程序指标:

- 1. 在您的 Amazon S3 账户中创建或选择一个存储桶,用于存储指定 CloudWatch 代理指标的配置文 件。
- 2. 接下来,导航到aws-emr-utilities存储库 GitHub 并下载以下脚本:
	- **[install\\_app\\_metrics\\_launcher.sh](https://github.com/aws-samples/aws-emr-utilities/blob/main/applications/cloudwatch-agent/configuration/7.0/application-metrics/install_app_metrics_launcher.sh)** 下载然后在后台运行 install\_app\_metrics.sh 的脚本,以便节点可以完成引导。
	- **[install\\_app\\_metrics.sh](https://github.com/aws-samples/aws-emr-utilities/blob/main/applications/cloudwatch-agent/configuration/7.0/application-metrics/install_app_metrics.sh)** 一种脚本,它等待其运行所在的实例完成引导,然后下载并应 用将在下一步中下来的 YAML 文件中的配置。
- 3. 打开每个文件并将 *my-s3-bucket* 替换为步骤 1 中的存储桶的名称。
- 4. 接下来,下载以下 YAML 映射文件。有关这些 YAML 文件结构的信息,请参阅存储[javaagent](https://github.com/open-telemetry/opentelemetry-java-instrumentation/tree/main/instrumentation/jmx-metrics/javaagent)库 中的OpenTelemetry Instrumentation for Java GitHub 。
	- **[datanode-metrics.yaml](https://github.com/aws-samples/aws-emr-utilities/blob/main/applications/cloudwatch-agent/configuration/7.0/application-metrics/mappings/datanode-metrics.yaml)** Hadoop DataNode 指标的配置。
	- **[namenode-metrics.yaml](https://github.com/aws-samples/aws-emr-utilities/blob/main/applications/cloudwatch-agent/configuration/7.0/application-metrics/mappings/namenode-metrics.yaml)** Hadoop NameNode 指标的配置。
	- **[nodemanager-metrics.yaml](https://github.com/aws-samples/aws-emr-utilities/blob/main/applications/cloudwatch-agent/configuration/7.0/application-metrics/mappings/nodemanager-metrics.yaml)** Yarn NodeManager 指标的配置。
	- **[resourcemanager-metrics.yaml](https://github.com/aws-samples/aws-emr-utilities/blob/main/applications/cloudwatch-agent/configuration/7.0/application-metrics/mappings/resourcemanager-metrics.yaml)** Yarn ResourceManager 指标的配置。
- 5. 将两个 SH 文件和四个 YAML 文件上传到 S3 存储桶。
- 6. 现在,您可以导航到 Amazon EMR 控制台并使用代理创建新集群。 CloudWatch 在左导航窗格中 的 EMR on EC2 下,选择集群,然后选择创建集群。
- 7. 在名称和应用程序部分中,选择 7.0.0 或更高版本的 Amazon EMR 发行版。
- 8. 在 "应用程序捆绑包" 下,选择要安装到集群的捆绑包或自定义应用程序组,并在您的选择中加 入CloudWatch 代理。
- 9. 在引导操作部分中,选择添加。
	- 对于名称,请插入 **install\_app\_metrics\_launcher.sh**。
	- 对于脚本位置,请插入 **s3://***my-s3-bucket***/install\_app\_metrics\_launcher.sh**。将 *my-s3-bucket* 替换为 S3 存储桶的路径。
	- 将参数块留为空白。
- 10. 选择 Add bootstrap action(添加引导操作)。
- 11. 继续创建集群以满足您的工作负载需求。

当您的集群启动时, CloudWatch 代理会将您指定的应用程序指标以及系统指标发布到 CloudWatch。

<span id="page-3034-0"></span>使用 Amazon EMR 7.0.0 将 Amazon Managed Service for Prometheus 配置为指标的 云存储

您可以将亚马逊 CloudWatch 代理配置为将指标发布到适用于 Prometheus 的亚马逊托管服务,而不 是。 CloudWatch

### **a** Note

您可以将指标从亚马逊 CloudWatch 代理发布到适用于 Prometheus 的亚马逊托管服务或 CloudWatch亚马逊,但不能将指标发布到同一集群的两个服务。

要将代理配置为向亚马逊 Prometheus 托管服务发布指标,您必须将 (IAM) 权限添加 到aps:RemoteWrite AWS Identity and Access Management 亚马逊 EMR 的亚马逊 EC2 实例配置 文件中。以下示例策略包含所需的权限:

```
{ 
   "Version": "2012-10-17", 
   "Statement": [ 
    \{ "Effect": "Allow", 
        "Action": "aps:RemoteWrite", 
        "Resource": "*" 
     } 
   ]
}
```
在 EMR 集群上使用 CloudWatch 代理将指标发布到适用于 Prometheus 的亚马逊托管服务

服务策略获得正确权限后,使用以下步骤启动一个集群,该集群使用 CloudWatch 代理向适用于 Prometheus 的亚马逊托管服务发布指标。

- 1. 使用 AWS Management Console 或 AWS CLI 创建适用于 Prometheus 的亚马逊托管服务工作 区。有关更多信息,请参阅《Amazon Managed Service for Prometheus 用户指南》中[的创建工](https://docs.aws.amazon.com/prometheus/latest/userguide/AMP-onboard-create-workspace.html) [作区](https://docs.aws.amazon.com/prometheus/latest/userguide/AMP-onboard-create-workspace.html)。
- 2. 在您的 Amazon S3 账户中创建或选择一个存储桶,该存储桶用于存储将 Amazon Managed Service for Prometheus 指定为云存储的启动文件。
- 3. 接下来,导航到aws-emr-utilities存储库 GitHub 并下载以下脚本:
	- **[add\\_prometheus\\_endpoint\\_launcher.sh](https://github.com/aws-samples/aws-emr-utilities/blob/main/applications/cloudwatch-agent/configuration/7.0/prometheus/add_prometheus_endpoint_launcher.sh)** 下载然后在后台运行 add\_prometheus\_endpoint.sh 的脚本,以便节点可以完成引导。
	- **[add\\_prometheus\\_endpoint.sh](https://github.com/aws-samples/aws-emr-utilities/blob/main/applications/cloudwatch-agent/configuration/7.0/prometheus/add_prometheus_endpoint.sh)** 一种脚本,它等待其运行的实例完成引导,然后将 CloudWatch 代理配置为发布到你在启动集群时作为参数提供的亚马逊托管服务 Prometheus 终 端节点。
- 4. 打开每个文件并将 *my-s3-bucket* 替换为步骤 2 中的存储桶的名称。
- 5. 使用创建带有add prometheus endpoint launcher.sh引导操作的 EMR 集群。 AWS CLI 在以下命令中,将 *my-s3-bucket* 替换为包含引导操作的存储桶,并将 *managedpro-remotewrite-workspace-url* 替换为 Amazon Managed Service for Prometheus 工作区的远程写入 端点。请务必指定 emr-7.0.0 或更高版本的 Amazon EMR 发行版标签。

```
aws emr create-cluster --name managedpro-cluster \ 
     --release-label emr-7.0.0 \ 
     --applications Name=Hadoop Name=AmazonCloudWatchAgent \ 
     --ec2-attributes KeyName=myKey --instance-type m7g.2xlarge \ 
     --instance-count 3 --use-default-roles 
    --bootstrap-actions Name='Add Prometheus Endpoint',Path=s3://my-s3-bucket/
add_prometheus_endpoint_launcher.sh,Args='managedpro-remote-write-workspace-url'
```
当您的集群启动时, CloudWatch 代理会将其收集的指标发布到适用于 Prometheus 的亚马逊托管服 务。

将 Amazon Managed Service for Prometheus 用作 Amazon Managed Grafana 的数据来源

Amazon EMR 将集群指标发布到 Amazon Managed Service for Prometheus 后,您可以按照以下步骤 使用 Amazon Managed Grafana 对指标进行可视化:

- 1. 使用创建亚马逊托管 Grafana 工作空间和具有相应权限的用户。 AWS Management Console 有 关更多信息,请参阅《Amazon Managed Grafana 用户指南》中[的创建工作区](https://docs.aws.amazon.com/grafana/latest/userguide/AMG-create-workspace.html)。
- 2. 将 Amazon Managed Service for Prometheus 工作区添加作为 Amazon Managed Grafana 的数据 来源。有关更多信息,请参阅《Amazon Managed Grafana 用户指南》中[的使用 AWS 数据来源](https://docs.aws.amazon.com/grafana/latest/userguide/AMP-adding-AWS-config.html) [配置添加 Amazon Managed Service for Prometheus 作为数据来源。](https://docs.aws.amazon.com/grafana/latest/userguide/AMP-adding-AWS-config.html)

**a** Note

CloudWatch 代理有一个 Prometheus 导出器,可以重命名某些属性。对于默认指标标签,亚 马逊 Prometheus 托管服务使用下划线字符代替亚马逊使用的句点。 CloudWatch 因此,如果 您使用 Amazon Managed Grafana 来可视化 Amazon Managed Service for Prometheus 中的 默认指标,则标签将显示为 jobflow\_id、instance\_id 和 service\_name。 此外, CloudWatch 代理发布到亚马逊 Prometheus 托管服务的所有应用程序指标都使用该标 签代替。job service\_name但是,系统指标继续使用 service\_name 标签。

# 注意事项和限制

• 本机 Amazon CloudWatch 代理适用于您使用 Amazon EMR 7.0.0 及更高版本创建的集群。

- [Amazon EMR 7.0.0 中的 CloudWatch 代理配置需要使用引导操作。](#page-3032-1)在即将发布的版本中,Amazon EMR 将通过 Amazon EMR API 提供其他配置选项。
- 如果您已经通过其他方法(例如在创建集群的区域中使用代 CloudWatch 理(SSM CloudWatch 代 理)部署了 AWS Systems Manager 代理,则无法安装 Amazon EMR 代理。这样做将导致您的集群 因错误终止。

# CloudWatch 代理发布历史记录

下表列出了 Amazon EMR 的每个发行版本中 AmazonCloudWatchAgent 包含的版本以及随应用程序 一起安装的组件。有关每个发行版本中的组件版本,请参阅 [Amazon EMR 7.x 发行版、](#page-21-0)[Amazon EMR](#page-73-0)  [6.x 发行版](#page-73-0) 或 [Amazon EMR 5.x 发行版](#page-924-0) 中的发行版"组件版本"部分。

### AmazonCloudWatchAgent 版本信息

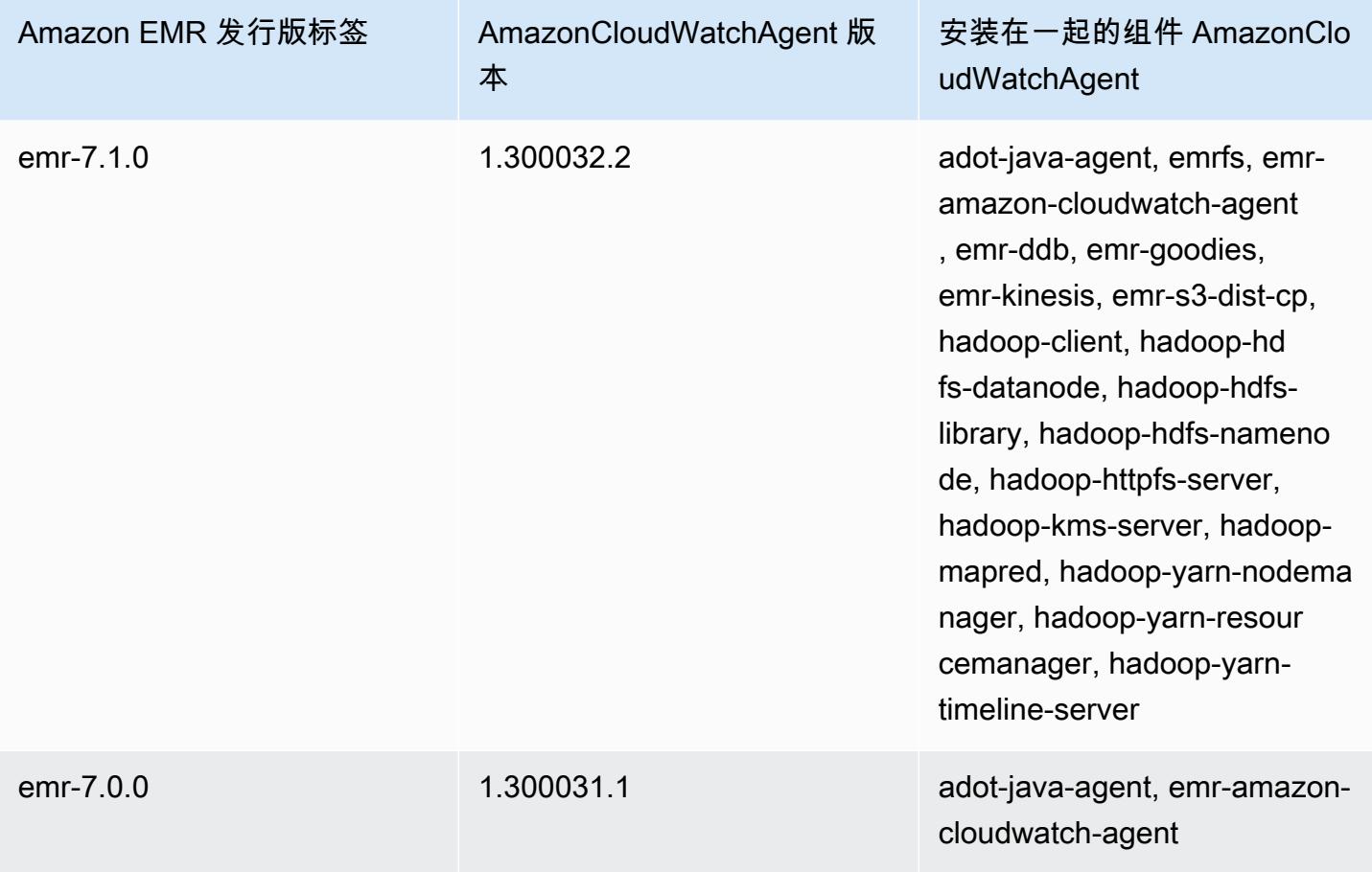

# Delta Lake

Delta Lake 是一种存储层框架,用于构建通常在 Amazon S3 上构建的数据湖仓一体架构。从 Amazon EMR 版本 6.9.0 开始,您可以在具有 Delta Lake 表的 Amazon EMR 集群上使用 [Apache Spark](https://aws.amazon.com/emr/features/spark/) 3.x。 有关使用 Delta Lake 构建湖仓一体架构的更多信息,请参阅<https://delta.io/>。

下表列出了 Amazon EMR 7.x 系列的最新发行版附带的 Delta 版本,以及 Amazon EMR 随 Delta 一起 安装的组件。

有关此版本中与 Delta 一起安装的组件的版本,请参阅 [7.1.0 版组件版本。](#page-22-0)

emr-7.1.0 的增量版本信息

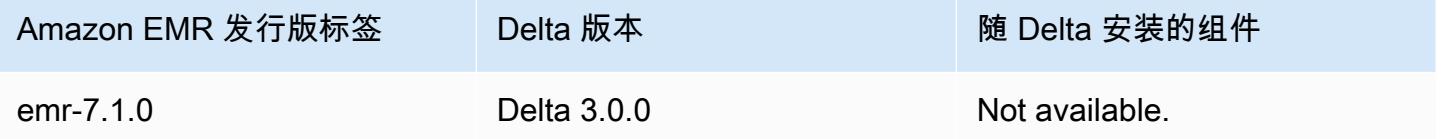

下表列出了 Amazon EMR 6.x 系列的最新发行版附带的 Delta 版本,以及 Amazon EMR 随 Delta 一起 安装的组件。

有关此发行版中随 Delta 安装的组件版本,请参阅[发行版 6.15.0 组件版本。](#page-75-0)

emr-6.15.0 的 Delta 版本信息

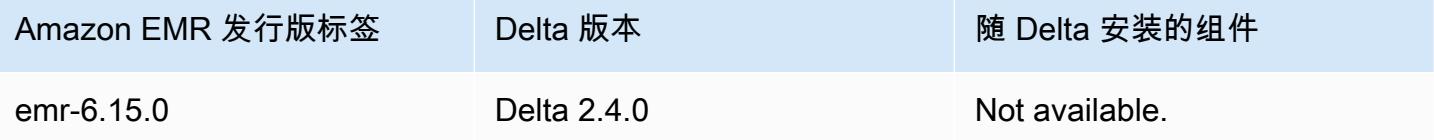

# Delta Lake 简介

Delta Lake 是一个开源项目,可帮助实施通常构建在 Amazon S3 上的现代数据湖架构。Delta Lake 提 供以下功能:

- Spark 上的原子、一致、隔离、持久(ACID)事务。在 Spark 作业期间,读者可以看到一致的表格 视图。
- 可扩展的元数据处理,由 Spark 进行分布式处理。
- 使用相同的 Delta 表结合流处理和批处理使用案例。
- 强制执行自动架构以避免数据摄取期间出现错误记录。
- 使用数据版本控制进行时空旅行。
- 支持合并、更新和删除操作,以支持复杂的使用案例,例如更改数据捕获(CDC)、流插入等等。

## 使用安装有 Delta Lake 的集群

#### 主题

- [将 Delta Lake 集群与 Flink 结合使用](#page-3039-0)
- [将 Delta Lake 集群与 Trino 结合使用](#page-3043-0)
- [将 Delta Lake 集群与 Spark 结合使用](#page-3045-0)
- [将 Delta Lake 集群与 Spark 和 AWS Glue 结合使用](#page-3050-0)

## <span id="page-3039-0"></span>将 Delta Lake 集群与 Flink 结合使用

从 Amazon EMR 6.11 版本开始,您可以将 Delta Lake 与您的 Flink 集群结合使用。以下示例使用在 Amazon EMR Flink 集群上使用 Delta Lake。 AWS CLI

#### **a** Note

当你将 Delta Lake 与 Flink 集群配合使用时,亚马逊 EMR 支持 Flink DataStream API。

### 创建 Delta Lake 集群

1. 创建文件 delta\_configurations.json 并输入以下内容:

```
[{"Classification":"delta-defaults", 
     "Properties":{"delta.enabled":"true"}}]
```
2. 使用以下配置创建集群。在该 URL 中,将 example Amazon S3 bucket path 和 subnet ID 替换为您自己的值。

```
aws emr create-cluster 
--release-label emr-6.11.0 
--applications Name=Flink 
--configurations file://delta_configurations.json 
--region us-east-1 --name My_Spark_Delta_Cluster 
--log-uri s3://DOC-EXAMPLE-BUCKET/
```

```
--instance-type m5.xlarge 
--instance-count 3 
--service-role EMR_DefaultRole_V2 
--ec2-attributes 
  InstanceProfile=EMR_EC2_DefaultRole,SubnetId=subnet-1234567890abcdef0
```
初始化 Flink yarn 会话

要初始化 Flink yarn 会话,请运行以下命令:

```
flink-yarn-session -d
```
使用 Delta Lake 创建 Flink 作业

以下示例展示如何使用 sbt 或 Maven 在 Delta Lake 中构建 Flink 作业。

sbt

[sbt](https://www.scala-sbt.org/1.x/docs/index.html) 是 Scala 的构建工具,当您处理小型项目时,只需很少甚至不需要配置即可使用。

```
libraryDependencies ++= Seq( 
   "io.delta" %% "delta-flink" % deltaConnectorsVersion % "provided", 
   "io.delta" %% "delta-standalone" % deltaConnectorsVersion % "provided", 
   "org.apache.flink" %% "flink-clients" % flinkVersion % "provided", 
   "org.apache.flink" %% "flink-parquet" % flinkVersion % "provided", 
   "org.apache.hadoop" % "hadoop-client" % hadoopVersion % "provided", 
   "org.apache.flink" % "flink-table-common" % flinkVersion % "provided", 
   "org.apache.flink" %% "flink-table-runtime" % flinkVersion % "provided")
```
Maven

[Maven](https://maven.apache.org) 是 Apache Software Foundation 推出的开源构建自动化工具。使用 Maven,您可以在 Amazon EMR 上使用 Delta Lake 构建、发布和部署 Flink 作业。

```
<project>
<properties> 
     <scala.main.version>2.12</scala.main.version> 
     <delta-connectors-version>0.6.0</delta-connectors-version> 
     <flink-version>1.16.1</flink-version> 
     <hadoop-version>3.1.0</hadoop-version>
</properties>
```
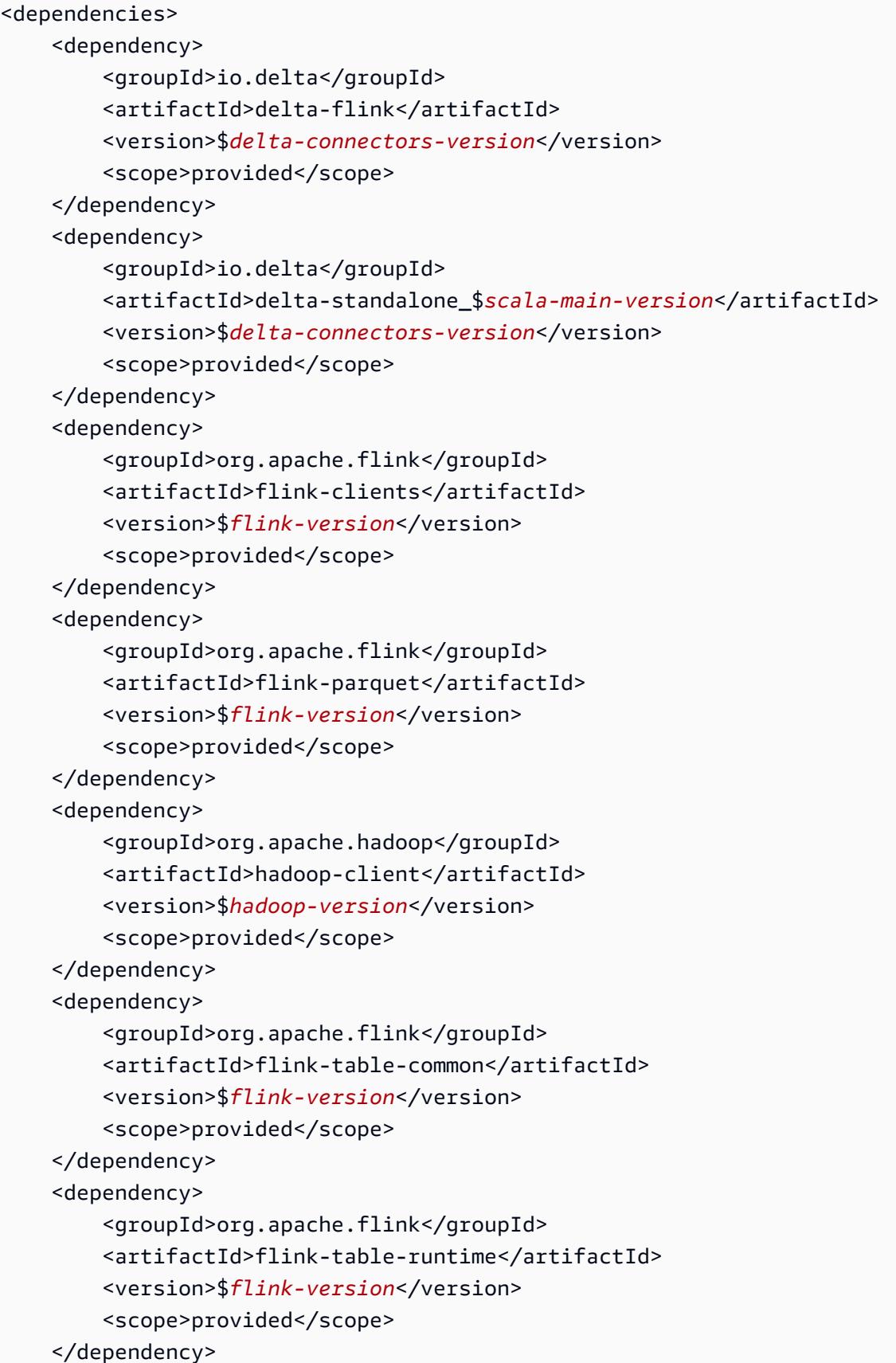

</dependencies>

### 通过 Flink Datastream API 写入 Delta 表

使用以下示例创建要写入 DeltaSink 到带有 a 的表中 deltaTablePath:

```
public static DataStream<RowData> createDeltaSink( 
         DataStream<RowData> stream, 
         String deltaTablePath, 
         RowType rowType) { 
     Configuration configuration = new Configuration(); 
     DeltaSink<RowData> deltaSink = DeltaSink 
              .forRowData( 
                       new org.apache.flink.core.fs.Path(deltaTablePath), 
                       configuration, 
                       rowType) 
              .build(); 
     stream.sinkTo(deltaSink); 
     return stream;
}
```
## 通过 Flink Datastream API 从 Delta 表中读取

使用以下示例创建要从表中读 DeltaSource 取的有界值,其中带有 deltaTablePath:

```
public static DataStream<RowData> createBoundedDeltaSourceAllColumns( 
         StreamExecutionEnvironment env, 
         String deltaTablePath) { 
     Configuration configuration = new Configuration(); 
     DeltaSource<RowData> deltaSource = DeltaSource 
             .forBoundedRowData( 
                      new org.apache.flink.core.fs.Path(deltaTablePath), 
                      configuration) 
            .buid():
     return env.fromSource(deltaSource, WatermarkStrategy.noWatermarks(), "delta-
source");
}
```
## 使用对 Delta Lake 独立版的多集群支持创建接收器

使用以下示例创建 DeltaSink 支持[deltaTablePath](https://docs.delta.io/latest/delta-standalone.html#multi-cluster-setup)和多集群的待写入表:

```
public DataStream<RowData> createDeltaSink( 
         DataStream<RowData> stream, 
         String deltaTablePath) { 
     Configuration configuration = new Configuration(); 
     configuration.set("spark.delta.logStore.s3.impl", 
  "io.delta.storage.S3DynamoDBLogStore"); 
     configuration.set("spark.io.delta.storage.S3DynamoDBLogStore.ddb.tableName", 
  "delta_log"); 
     configuration.set("spark.io.delta.storage.S3DynamoDBLogStore.ddb.region", "us-
east-1"); 
     DeltaSink<RowData> deltaSink = DeltaSink 
          .forRowData( 
              new Path(deltaTablePath), 
              configuration, 
              rowType) 
         .build(); 
     stream.sinkTo(deltaSink); 
     return stream;
}
```
## 运行 Flink 作业

使用下列命令以运行您的作业:

flink run FlinkJob.jar

## <span id="page-3043-0"></span>将 Delta Lake 集群与 Trino 结合使用

从 Amazon EMR 6.9.0 及更高版本开始,您可以将 Delta Lake 与您的 Trino 集群结合使用。

在本教程中,我们将使用在 Amazon EMR Trino 集群上使用 Delta Lake。 AWS CLI

#### 创建 Delta Lake 集群

1. 创建文件 delta\_configurations.json,然后为您选择的目录设置值。例如,假设您想将 Hive 元存储作为目录使用,则您的文件应包含以下内容:

```
[{"Classification":"delta-defaults", 
     "Properties":{"delta.enabled":"true"}}, 
     {"Classification":"trino-connector-delta", 
     "Properties":{"hive.metastore.uri":"thrift://localhost:9083"}}]
```
如果您想使用 AWS Glue 目录作为商店,您的文件应包含以下内容:

```
[{"Classification":"delta-defaults", 
     "Properties":{"delta.enabled":"true"}}, 
     {"Classification":"trino-connector-delta", 
     "Properties":{"hive.metastore":"glue"}}]
```
2. 使用以下配置创建集群,将 **example Amazon S3 bucket path** 和 **subnet ID** 替换为您自己 的值。

```
aws emr create-cluster 
     --release-label emr-6.9.0 
     --applications Name=Trino 
     --configurations file://delta_configurations.json 
     --region us-east-1 --name My_Spark_Delta_Cluster 
     --log-uri s3://DOC-EXAMPLE-BUCKET/ 
     --instance-type m5.xlarge 
     --instance-count 2 
     --service-role EMR_DefaultRole_V2 
     --ec2-attributes 
  InstanceProfile=EMR_EC2_DefaultRole,SubnetId=subnet-1234567890abcdef0
```
### 初始化 Delta Lake 的 Trino 会话

要初始化 Trino 会话,请运行以下命令。

trino-cli --catalog delta

## 写入 Delta Lake 表

使用以下 SQL 命令创建并写入您的表:

SHOW SCHEMAS;

CREATE TABLE default.delta\_table (id int, data varchar, category varchar) WITH ( location = **'s3://DOC-EXAMPLE-BUCKET/<prefix>'**);

INSERT INTO default.delta\_table VALUES (1,'a','c1'), (2,'b','c2'), (3,'c','c3');

从 Delta Lake 表中读取

使用以下 SQL 命令从您的表中读取:

SELECT \* from default.delta\_table;

## <span id="page-3045-0"></span>将 Delta Lake 集群与 Spark 结合使用

从 Amazon EMR 版本 6.9.0 开始,您可以将 Delta Lake 与 Spark 集群结合使用,无需引导操作。对于 Amazon EMR 6.8.0 及更早版本,您可以使用引导操作来预安装需要的依赖项。

以下示例使用在 Amazon EMR Spark 集群上使用 Delta Lake。 AWS CLI

要将 Amazon EMR 上的 Delta Lake 与配合使用 AWS Command Line Interface,请先创建一个集群。 有关如何使用指定 Delta Lake 分类的信息 AWS Command Line Interface,请参[阅在创建集群 AWS](https://docs.aws.amazon.com/emr/latest/ReleaseGuide/emr-configure-apps-create-cluster.html#emr-configure-apps-create-cluster-cli)  [Command Line Interface 时使用](https://docs.aws.amazon.com/emr/latest/ReleaseGuide/emr-configure-apps-create-cluster.html#emr-configure-apps-create-cluster-cli)[提供配置或在创建集群时使用 Java SDK](https://docs.aws.amazon.com/emr/latest/ReleaseGuide/emr-configure-apps-create-cluster.html#emr-configure-apps-create-cluster-sdk) 提供配置。

1. 创建文件 configurations.json 并输入以下内容:

[{"Classification":"delta-defaults", "Properties":{"delta.enabled":"true"} }]

2. 使用以下配置创建集群,将示例 Amazon S3 **bucket path** 和 **subnet ID** 替换为您自己的值。

```
aws emr create-cluster 
      --release-label emr-6.9.0 
      --applications Name=Spark 
      --configurations file://delta_configurations.json 
      --region us-east-1 
      --name My_Spark_Delta_Cluster 
      --log-uri s3://DOC-EXAMPLE-BUCKET/ 
      --instance-type m5.xlarge 
      --instance-count 2 
      --service-role EMR_DefaultRole_V2
```

```
 --ec2-attributes
```
InstanceProfile=EMR\_EC2\_DefaultRole,SubnetId=**subnet-1234567890abcdef0**

或者,您可以创建一个 Amazon EMR 集群和 Spark 应用程序,并在 Spark 作业中使用以下文件 作为 JAR 依赖项:

/usr/share/aws/delta/lib/delta-core.jar, /usr/share/aws/delta/lib/delta-storage.jar, /usr/share/aws/delta/lib/delta-storage-s3-dynamodb.jar

#### **a** Note

如果您使用的是 Amazon EMR 6.9.0 或更高版本,请改用。/usr/share/aws/delta/ lib/delta-spark.jar /usr/share/aws/delta/lib/delta-core.jar

#### 有关更多信息,请参阅[提交应用程序](https://spark.apache.org/docs/latest/submitting-applications.html#submitting-applications)。

要将 jar 依赖项包含在 Spark 任务中,您可以将以下配置属性添加到 Spark 应用程序中:

```
--conf "spark.jars=/usr/share/aws/delta/lib/delta-core.jar, 
     /usr/share/aws/delta/lib/delta-storage.jar, 
      /usr/share/aws/delta/lib/delta-storage-s3-dynamodb.jar"
```
有关 Spark 任务依赖项的更多信息,请参阅 [Dependency Management](https://spark.apache.org/docs/3.2.1/running-on-kubernetes.html#dependency-management)(依赖项管理)。

如果您使用的是 Amazon EMR 6.9.0 或更高版本,请改为添加配置。/usr/share/aws/delta/ lib/delta-spark.jar

--conf "spark.jars=/usr/share/aws/delta/lib/delta-spark.jar, /usr/share/aws/delta/lib/delta-storage.jar, /usr/share/aws/delta/lib/delta-storage-s3-dynamodb.jar"

## 初始化 Delta Lake 的 Spark 会话

以下示例演示如何启动交互式 Spark Shell、使用 Spark 提交,或如何使用 Amazon EMR Notebooks 在 Amazon EMR 上使用 Delta Lake。

spark-shell

- 1. 使用 SSH 连接到主节点。有关更多信息,请参阅《Amazon EMR 管理指南》中的[使用 SSH 连](https://docs.aws.amazon.com/emr/latest/ManagementGuide/emr-connect-master-node-ssh.html) [接到主节点](https://docs.aws.amazon.com/emr/latest/ManagementGuide/emr-connect-master-node-ssh.html)。
- 2. 输入以下命令以启动 Spark shell。要使用 PySpark 外壳,请spark-shell替换为pyspark。

```
spark-shell \ 
   --conf "spark.sql.extensions=io.delta.sql.DeltaSparkSessionExtension" \
    --conf 
  "spark.sql.catalog.spark_catalog=org.apache.spark.sql.delta.catalog.DeltaCatalog"
```
spark-submit

- 1. 使用 SSH 连接到主节点。有关更多信息,请参阅《Amazon EMR 管理指南》中的[使用 SSH 连](https://docs.aws.amazon.com/emr/latest/ManagementGuide/emr-connect-master-node-ssh.html) [接到主节点](https://docs.aws.amazon.com/emr/latest/ManagementGuide/emr-connect-master-node-ssh.html)。
- 2. 输入以下命令以启动 Delta Lake 的 Spark 会话。

```
spark-submit 
     —conf "spark.sql.extensions=io.delta.sql.DeltaSparkSessionExtension" 
     —conf 
  "spark.sql.catalog.spark_catalog=org.apache.spark.sql.delta.catalog.DeltaCatalog"
```
#### EMR Studio notebooks

要使用 Amazon EMR Studio Notebooks 初始化 Spark 会话,请使用 Amazon EMR Notebook 中的 %%configure 魔术命令配置 Spark 会话,如下例所示。有关更多信息,请参阅 Amazon EMR 管理 指南中的[使用 EMR Notebooks 魔法命令。](https://docs.aws.amazon.com/emr/latest/ManagementGuide/emr-studio-magics.html#emr-magics)

```
%%configure -f
{ 
   "conf": { 
     "spark.sql.extensions": "io.delta.sql.DeltaSparkSessionExtension", 
      "spark.sql.catalog.spark_catalog": 
  "org.apache.spark.sql.delta.catalog.DeltaCatalog" 
   }
}
```
## 写入 Delta Lake 表

以下示例说明如何创建 DataFrame 并将其写为 Delta Lake 数据集。此示例演示如何使用 Spark Shell 处理数据集,同时使用 SSH 作为默认 hadoop 用户连接到主节点。

#### **a** Note

要将代码示例粘贴到 Spark Shell 中,请在提示符处键入 :paste,粘贴示例,然后按 CTRL + D。

PySpark

Spark 包含基于 Python 的 Shell pyspark,您可以用它来设计以 Python 编写的 Spark 程序的原 型。就像使用 spark-shell 一样,在主节点上调用 pyspark。

```
## Create a DataFrame
data = spark.createDataFrame([("100", "2015-01-01", "2015-01-01T13:51:39.340396Z"),
("101", "2015-01-01", "2015-01-01T12:14:58.597216Z"),
("102", "2015-01-01", "2015-01-01T13:51:40.417052Z"),
("103", "2015-01-01", "2015-01-01T13:51:40.519832Z")],
["id", "creation_date", "last_update_time"])
## Write a DataFrame as a Delta Lake dataset to the S3 location
spark.sql("""CREATE TABLE IF NOT EXISTS delta_table (id string, creation_date 
 string, 
last update time string)
USING delta location
's3://DOC-EXAMPLE-BUCKET/example-prefix/db/delta_table'""");
```
data.writeTo("delta\_table").append()

#### Scala

```
import org.apache.spark.sql.SaveMode
import org.apache.spark.sql.functions._ 
// Create a DataFrame
val data = Seq(("100", "2015-01-01", "2015-01-01T13:51:39.340396Z"),
("101", "2015-01-01", "2015-01-01T12:14:58.597216Z"),
("102", "2015-01-01", "2015-01-01T13:51:40.417052Z"),
```

```
("103", "2015-01-01", "2015-01-01T13:51:40.519832Z")).toDF("id", "creation_date", 
 "last update time")
// Write a DataFrame as a Delta Lake dataset to the S3 location
spark.sql("""CREATE TABLE IF NOT EXISTS delta_table (id string,
creation_date string,
last_update_time string)
USING delta location
's3://DOC-EXAMPLE-BUCKET/example-prefix/db/delta_table'""");
data.write.format("delta").mode("append").saveAsTable("delta_table")
```
SQL

```
-- Create a Delta Lake table with the S3 location
CREATE TABLE delta_table(id string,
creation_date string, 
last update time string)
USING delta LOCATION
's3://DOC-EXAMPLE-BUCKET/example-prefix/db/delta_table';
-- insert data into the table
INSERT INTO delta_table VALUES ("100", "2015-01-01", 
  "2015-01-01T13:51:39.340396Z"),
("101", "2015-01-01", "2015-01-01T12:14:58.597216Z"),
("102", "2015-01-01", "2015-01-01T13:51:40.417052Z"),
("103", "2015-01-01", "2015-01-01T13:51:40.519832Z");
```
## 从 Delta Lake 表中读取

PySpark

```
ddf = spark.table("delta_table")
ddf.show()
```
Scala

```
val ddf = spark.table("delta_table")
ddf.show()
```
SELECT \* FROM delta table;

## <span id="page-3050-0"></span>将 Delta Lake 集群与 Spark 和 AWS Glue 结合使用

要使用 Glue AWS Catalog 作为 Delta Lake 表格的元数据仓,请按照以下步骤创建一个集群。有关使 用指定 Delta Lake 分类的信息 AWS Command Line Interface,请参[阅在创建集群 AWS Command](https://docs.aws.amazon.com/emr/latest/ReleaseGuide/emr-configure-apps-create-cluster.html#emr-configure-apps-create-cluster-cli)  [Line Interface 时使用](https://docs.aws.amazon.com/emr/latest/ReleaseGuide/emr-configure-apps-create-cluster.html#emr-configure-apps-create-cluster-cli)[提供配置或在创建集群时使用 Java SDK](https://docs.aws.amazon.com/emr/latest/ReleaseGuide/emr-configure-apps-create-cluster.html#emr-configure-apps-create-cluster-sdk) 提供配置。

#### 创建 Delta Lake 集群

1. 创建文件 configurations.json 并输入以下内容:

```
[{"Classification":"delta-defaults", 
"Properties":{"delta.enabled":"true"}},
{"Classification":"spark-hive-site",
"Properties":
{"hive.metastore.client.factory.class":"com.amazonaws.glue.catalog.metastore.AWSGlueDataCat
```
2. 使用以下配置创建集群,将 **example Amazon S3 bucket path** 和 **subnet ID** 替换为您自己 的值。

```
aws emr create-cluster 
     --release-label emr-6.9.0 
     --applications Name=Spark 
     --configurations file://delta_configurations.json 
     --region us-east-1 
     --name My_Spark_Delta_Cluster 
     --log-uri s3://DOC-EXAMPLE-BUCKET/ 
     --instance-type m5.xlarge 
     --instance-count 2 
     --service-role EMR_DefaultRole_V2 
     --ec2-attributes 
  InstanceProfile=EMR_EC2_DefaultRole,SubnetId=subnet-1234567890abcdef0
```
# 注意事项和限制

- 在 Amazon EMR 6.9.0 及更高版本上支持使用 Delta Lake。您可以在包含 Delta 表的 Amazon EMR 集群上使用 [Apache Spark](https://aws.amazon.com/emr/features/spark/) 3.x。
- 建议您对 S3 位置路径使用 s3 URI 方案而不是 s3a,以获得最佳性能、安全性和可靠性。有关更多 信息,请参阅[使用存储和文件系统](https://docs.aws.amazon.com/emr/latest/ManagementGuide/emr-plan-file-systems.html)。
- 在 Amazon EMR 7.0 中,不支持 Delta Universal Format (UniForm) 和 convert-to-Iceberg 语句。
- 在 Amazon EMR 6.9 和 6.10 中,当 Delta Lake 表数据存储在 Amazon S3 中时,列数据在列重命名 操作后会变为 NULL。从 Amazon EMR 6.11 开始,此问题已得到解决。有关此实验性列重命名操作 的更多信息,请参阅《Delta Lake User Guide》中的 [Column rename operation](https://docs.delta.io/latest/delta-batch.html#rename-columns)。
- 如果您在 Apache Spark 之外的 AWS Glue 数据目录中创建数据库,则该数据库可能有一个 空LOCATION字段。由于 Spark 不允许使用空位置属性创建数据库,因此如果您在 Amazon EMR 中 使用 Spark 在 Glue 数据库中创建 Delta 表,并且该数据库具有空的 LOCATION 属性,则会出现以 下错误:

IllegalArgumentException: Can not create a Path from an empty string

要解决此问题,请在数据目录中创建数据库,并且 LOCATION 字段使用有效的非空路径。有关实现 此解决方案的步骤,请参阅《Amazon Athena 用户指南》中的 [创建表时出现非法参数异常。](https://docs.aws.amazon.com/athena/latest/ug/notebooks-spark-known-issues.html#notebooks-spark-known-issues-illegal-argument-exception)

# Delta 发行版历史记录

下表列出了 Amazon EMR 每个发行版中包含的 Delta 版本,以及随应用程序一起安装的组件。有关 每个发行版本中的组件版本,请参阅 [Amazon EMR 7.x 发行版、](#page-21-0)[Amazon EMR 6.x 发行版](#page-73-0) 或 [Amazon](#page-924-0) [EMR 5.x 发行版](#page-924-0) 中的发行版"组件版本"部分。

#### Delta 版本信息

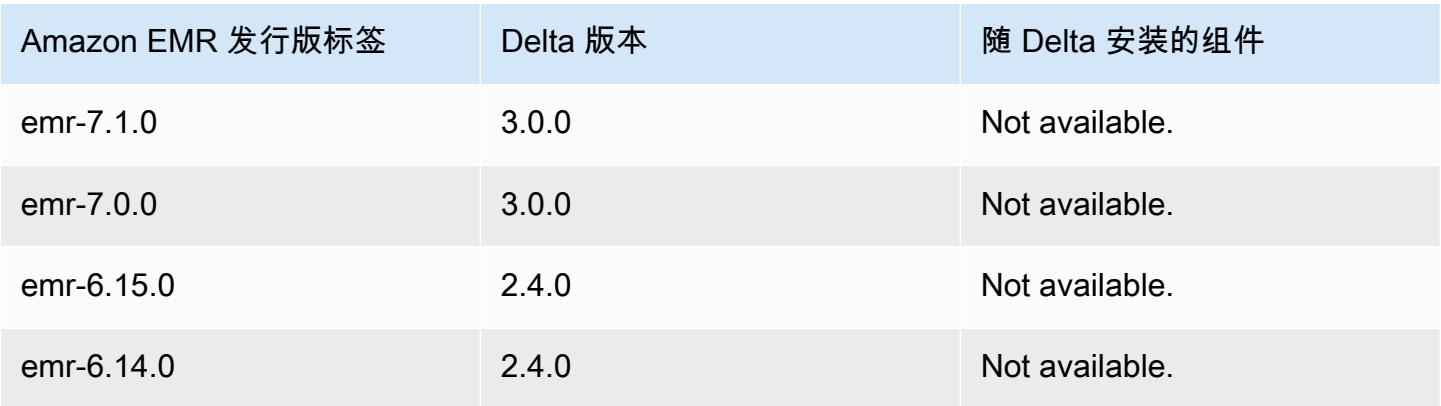

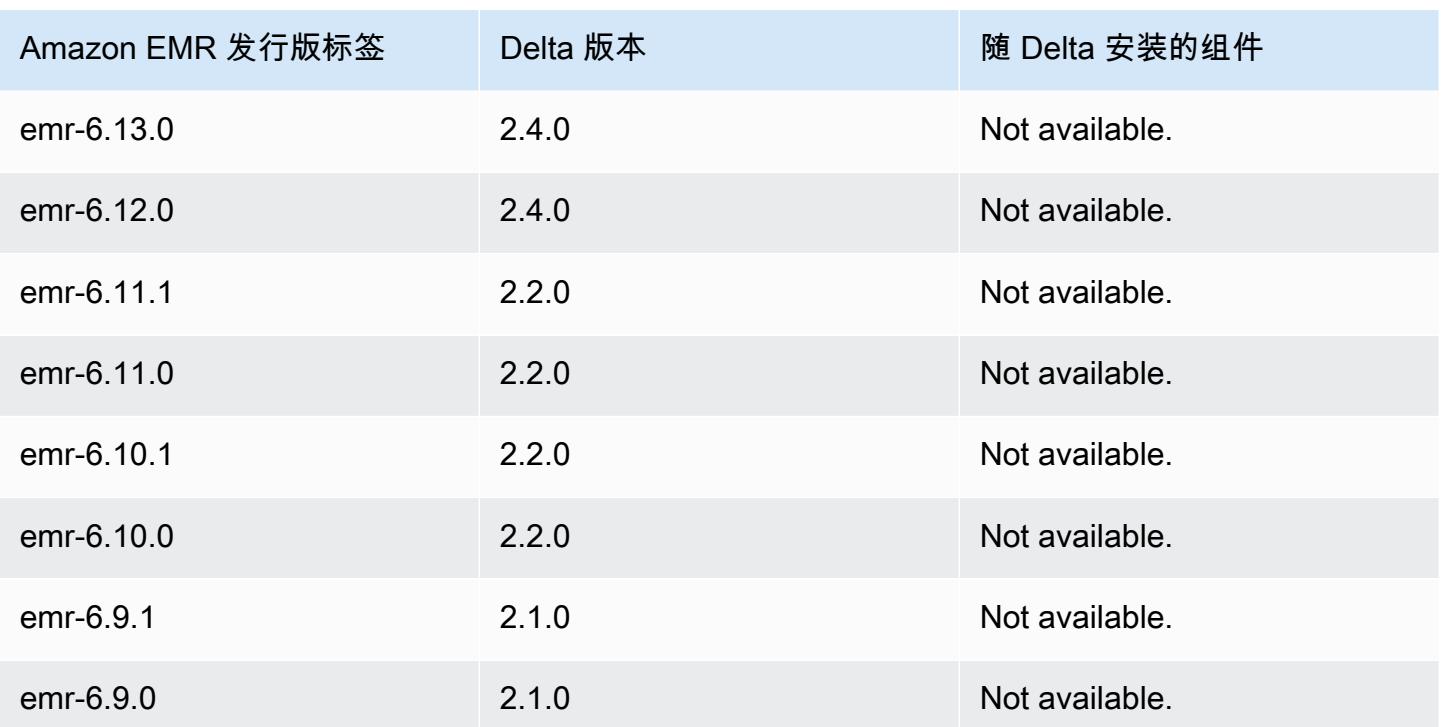

# Apache Flink

[Apache Flink](https://flink.apache.org/) 是一个流式处理数据流引擎,您可以使用此引擎在高吞吐量数据源上轻松运行实时流处 理。Flink 支持事件 out-of-order 的事件时间语义、exactly-once 语义、背压控制以及为编写流媒体和 批处理应用程序而优化的 API。

此外,Flink 具有适用于第三方数据源的连接器,例如以下内容:

- [Amazon Kinesis Data Streams](https://ci.apache.org/projects/flink/flink-docs-master/apis/streaming/connectors/kinesis.html)
- [Apache Kafka](https://ci.apache.org/projects/flink/flink-docs-master/apis/streaming/connectors/kafka.html)
- [Flink Elasticsearch Connector](https://ci.apache.org/projects/flink/flink-docs-master/apis/streaming/connectors/elasticsearch2.html)
- [Twitter Streaming API](https://ci.apache.org/projects/flink/flink-docs-release-1.2/dev/connectors/twitter.html)
- [Cassandra](https://ci.apache.org/projects/flink/flink-docs-master/apis/streaming/connectors/cassandra.html)

Amazon EMR 支持 Flink 作为 YARN 应用程序,以便您能管理资源以及集群中的其它应用程序。利用 Flink-on-YARN,您可以提交临时 Flink 作业,也可以创建一个长时间运行的集群,该集群接受多个作 业并根据整体 YARN 预留分配资源。

Flink 包含在 Amazon EMR发行版 5.1.0 及更高版本中。

**a** Note

在 Amazon EMR 5.2.1 发行版本中增加了对 FlinkKinesisConsumer 类的支持。

下表列出了 Amazon EMR 7.x 系列的最新发行版附带的 Flink 的版本,以及 Amazon EMR 随 Flink 一 起安装的组件。

有关此版本中与 Flink 一起安装的组件的版本,请参阅 [7.1.0 版本的组件](#page-22-0)版本。

emr-7.1.0 的 Flink 版本信息

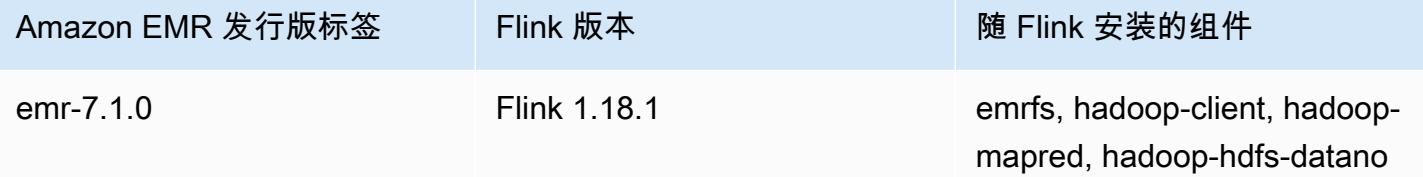

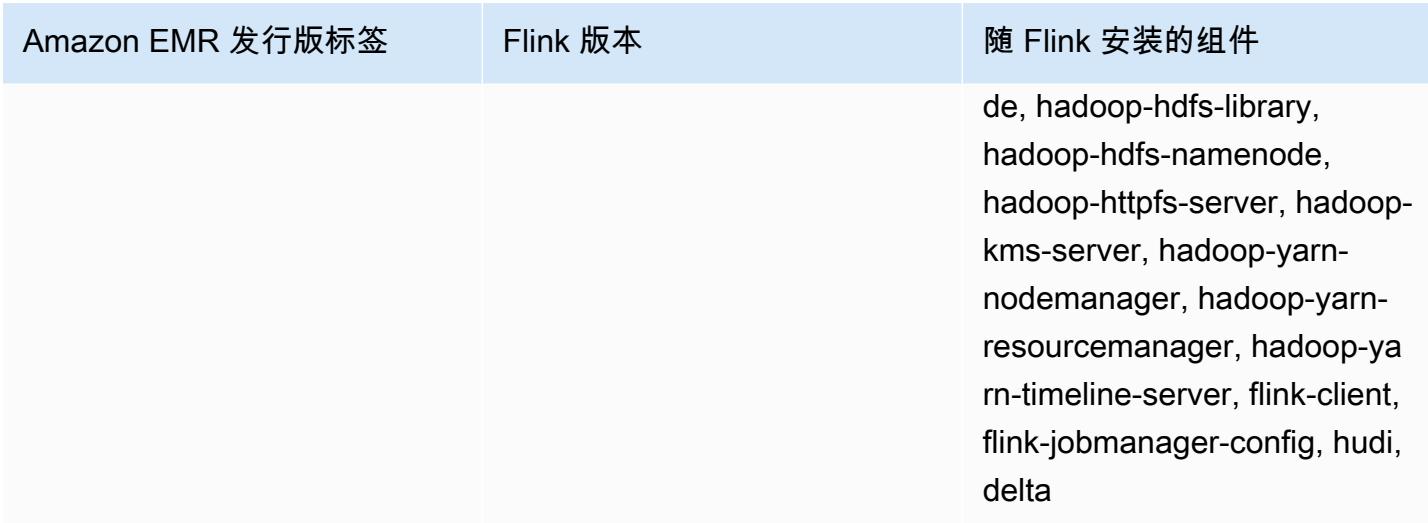

下表列出了 Amazon EMR 6.x 系列的最新发行版附带的 Flink 的版本,以及 Amazon EMR 随 Flink 一 起安装的组件。

有关此发行版中随 Flink 安装的组件版本,请参阅[发行版 6.15.0 组件版本。](#page-75-0)

emr-6.15.0 的 Flink 版本信息

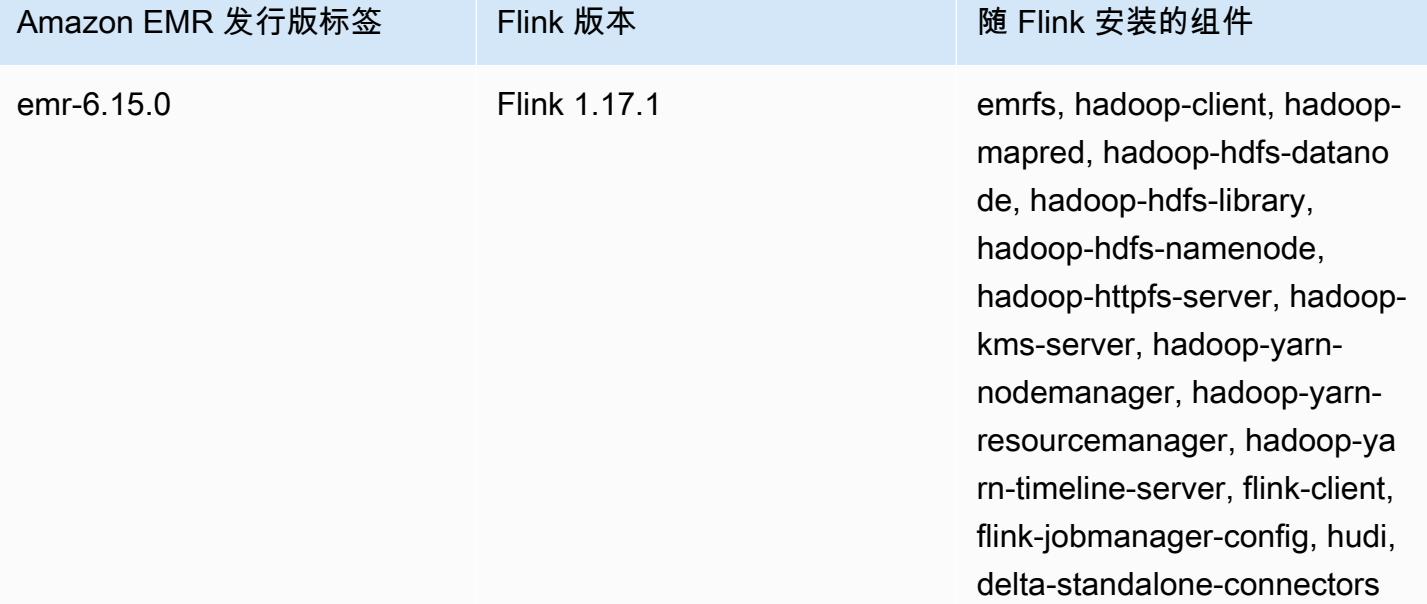

下表列出了 Amazon EMR 5.x 系列的最新发行版附带的 Flink 的版本,以及 Amazon EMR 随 Flink 一 起安装的组件。

有关此版本中与 Flink 一起安装的组件的版本,请参阅 [5.36.2 版本的](#page-927-0)组件版本。

#### emr-5.36.2 的 Flink 版本信息

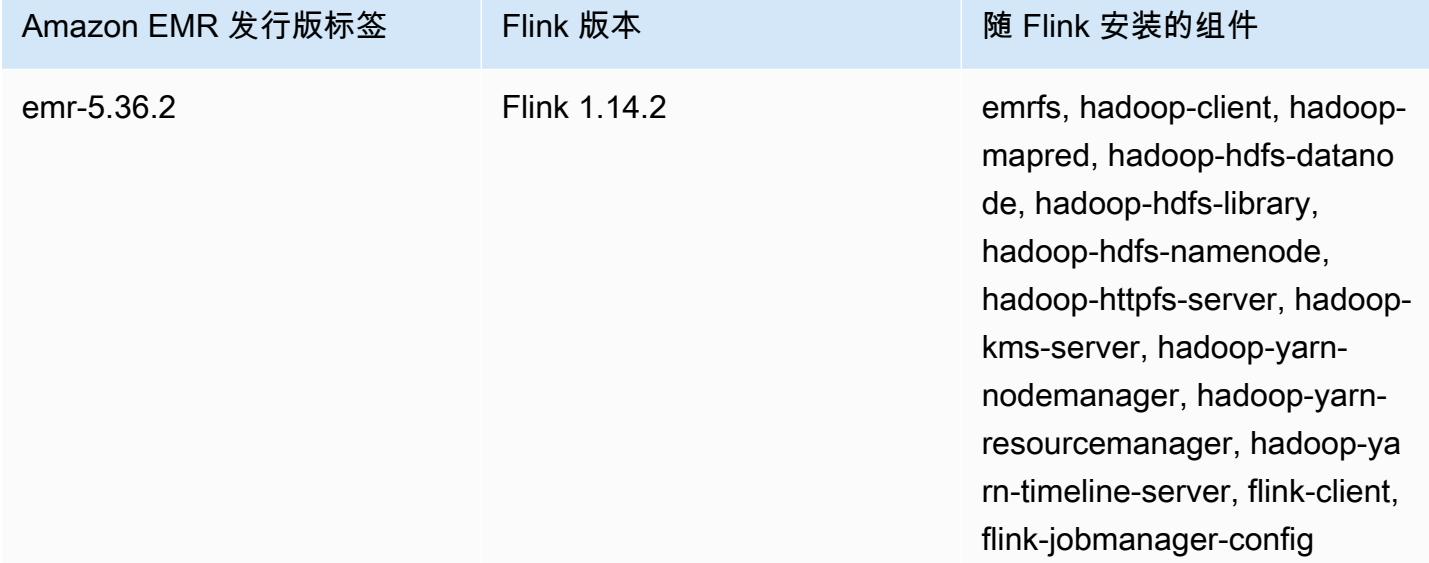

#### 主题

- [使用 Flink 创建集群](#page-3055-0)
- [在 Amazon EMR 中配置 Flink](#page-3056-0)
- [在 Amazon EMR 中使用 Flink 作业](#page-3066-0)
- [使用 Scala Shell](#page-3071-0)
- [查找 Flink Web 界面](#page-3072-0)
- [Flink Autoscaler](#page-3073-0)
- [优化任务恢复和扩展操作的作业重启时间](#page-3079-0)
- [在 Amazon EMR 中通过 Zeppelin 使用 Flink 作业](#page-3083-0)
- [Flink 发布历史记录](#page-3090-0)

# <span id="page-3055-0"></span>使用 Flink 创建集群

您可以使用 AWS Management Console AWS CLI、或 AWS SDK 启动集群。

使用控制台启动安装了 Flink 的集群

- 1. [打开亚马逊 EMR 控制台,网址为 https://console.aws.amazon.com/emr。](https://console.aws.amazon.com/emr/)
- 2. 依次选择 Create cluster (创建集群)、Go to advanced options (转到高级选项)。
- 3. 对于 Software Configuration (软件配置),选择 EMR Release emr-5.1.0 (EMR 版本 emr-5.1.0) 或 更高版本。
- 4. 选择 Flink 作为应用程序(与要安装的任何其它应用程序一起)。
- 5. 根据需要选择其它选项,然后选择 Create cluster (创建集群)。

要使用 Flink 启动集群,请从 AWS CLI

• 使用下面的命令创建集群:

```
aws emr create-cluster --release-label emr-7.1.0 \
--applications Name=Flink \
--configurations file://./configurations.json \
--region us-east-1 \
--log-uri s3://myLogUri \
--instance-type m5.xlarge \
--instance-count 2 \
--service-role EMR_DefaultRole_V2 \ 
--ec2-attributes KeyName=MyKeyName, InstanceProfile=EMR_EC2_DefaultRole \
--steps Type=CUSTOM_JAR,Jar=command-runner.jar,Name=Flink_Long_Running_Session,\
Args=flink-yarn-session,-d
```
**a** Note

为了便于读取,包含 Linux 行继续符(\)。它们可以通过 Linux 命令删除或使用。对于 Windows,请将它们删除或替换为脱字号 (^)。

# <span id="page-3056-0"></span>在 Amazon EMR 中配置 Flink

使用 Hive 元存储和 Glue 目录配置 Flink

亚马逊 EMR 版本 6.9.0 及更高版本支持 Hive Metastore 和 AWS Glue Catalog,并通过 Apache Flink 连接到 Hive。本部分概括介绍了使用 Flink 配置 [AWS Glue 目录和](#page-3057-0) [Hive 元存储所](#page-3057-1)需的步骤。

#### 主题

- [使用 Hive 元存储](#page-3057-1)
- [使用 AWS Glue 数据目录](#page-3057-0)

## <span id="page-3057-1"></span>使用 Hive 元存储

- 1. 创建 EMR 集群,其中包含版本 6.9.0 或更高版本,并至少包含两个应用程序:Hive 和 Flink。
- 2. 使用[脚本运行程序](https://docs.aws.amazon.com/emr/latest/ReleaseGuide/emr-commandrunner.html)将以下脚本作为步骤函数执行:

#### hive-metastore-setup.sh

```
sudo cp /usr/lib/hive/lib/antlr-runtime-3.5.2.jar /usr/lib/flink/lib 
sudo cp /usr/lib/hive/lib/hive-exec-3.1.3*.jar /lib/flink/lib 
sudo cp /usr/lib/hive/lib/libfb303-0.9.3.jar /lib/flink/lib 
sudo cp /usr/lib/flink/opt/flink-connector-hive_2.12-1.15.2.jar /lib/flink/lib
sudo chmod 755 /usr/lib/flink/lib/antlr-runtime-3.5.2.jar 
sudo chmod 755 /usr/lib/flink/lib/hive-exec-3.1.3*.jar 
sudo chmod 755 /usr/lib/flink/lib/libfb303-0.9.3.jar
sudo chmod 755 /usr/lib/flink/lib/flink-connector-hive_2.12-1.15.2.jar
```
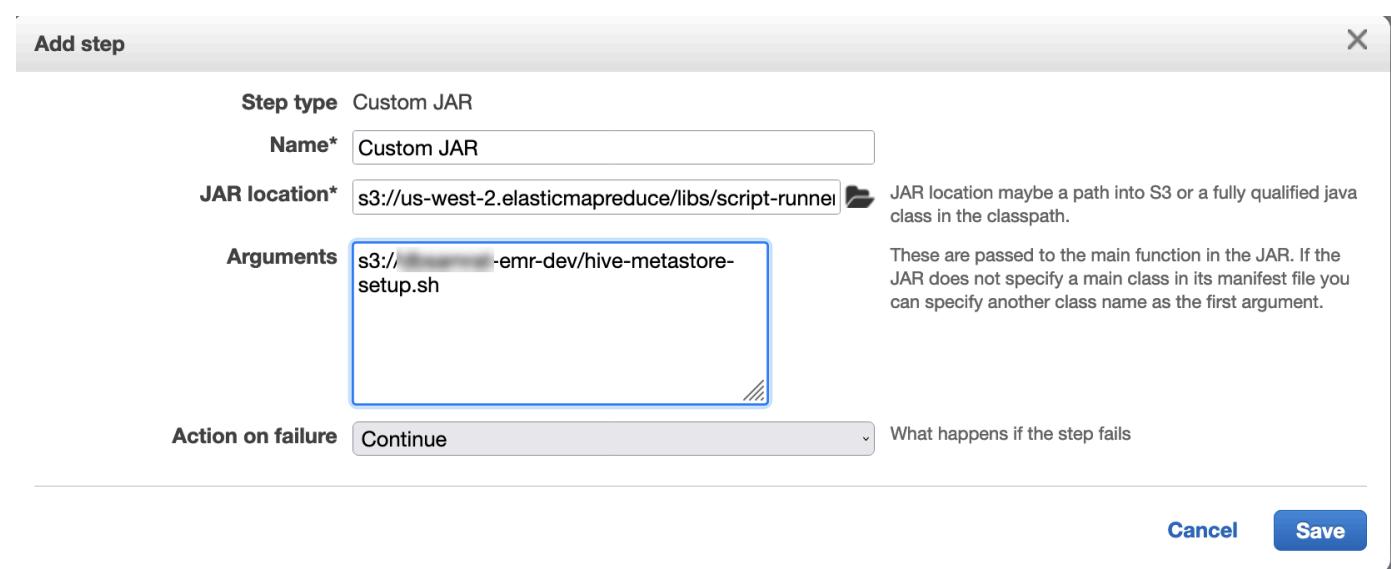

### <span id="page-3057-0"></span>使用 AWS Glue 数据目录

- 1. 创建 EMR 集群,其中包含版本 6.9.0 或更高版本,并至少包含两个应用程序:Hive 和 Flink。
- 2. 在 AWS Glue 数据目录设置中选择用于 Hive 表元数据,以在集群中启用数据目录。
- 3. 使用[脚本运行程序](https://docs.aws.amazon.com/emr/latest/ReleaseGuide/emr-commandrunner.html)并将以下脚本作为阶跃函数执行:[在 Amazon EMR 集群上运行命令和脚本:](https://docs.aws.amazon.com/emr/latest/ReleaseGuide/emr-commandrunner.html)

glue-catalog-setup.sh

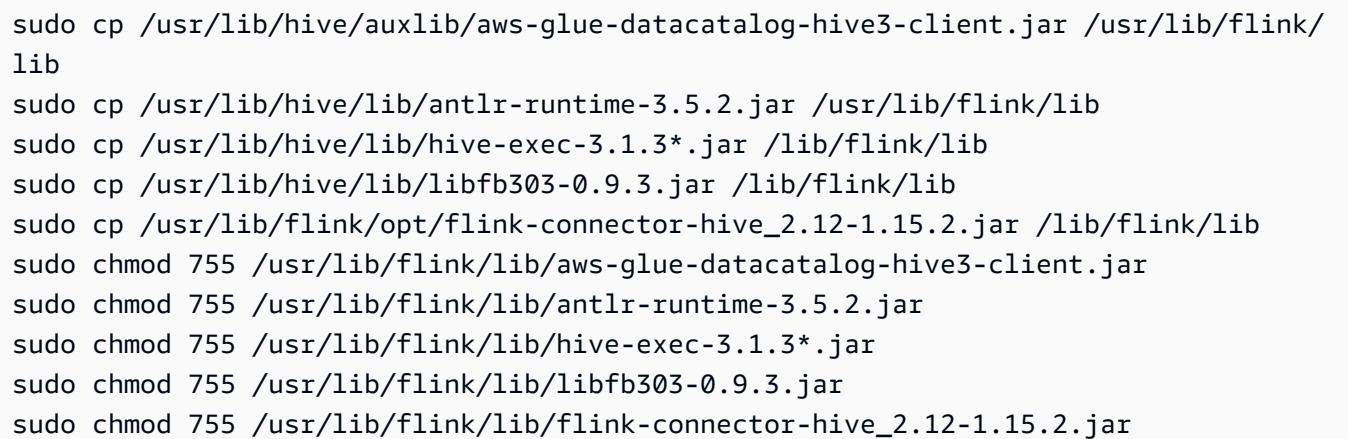

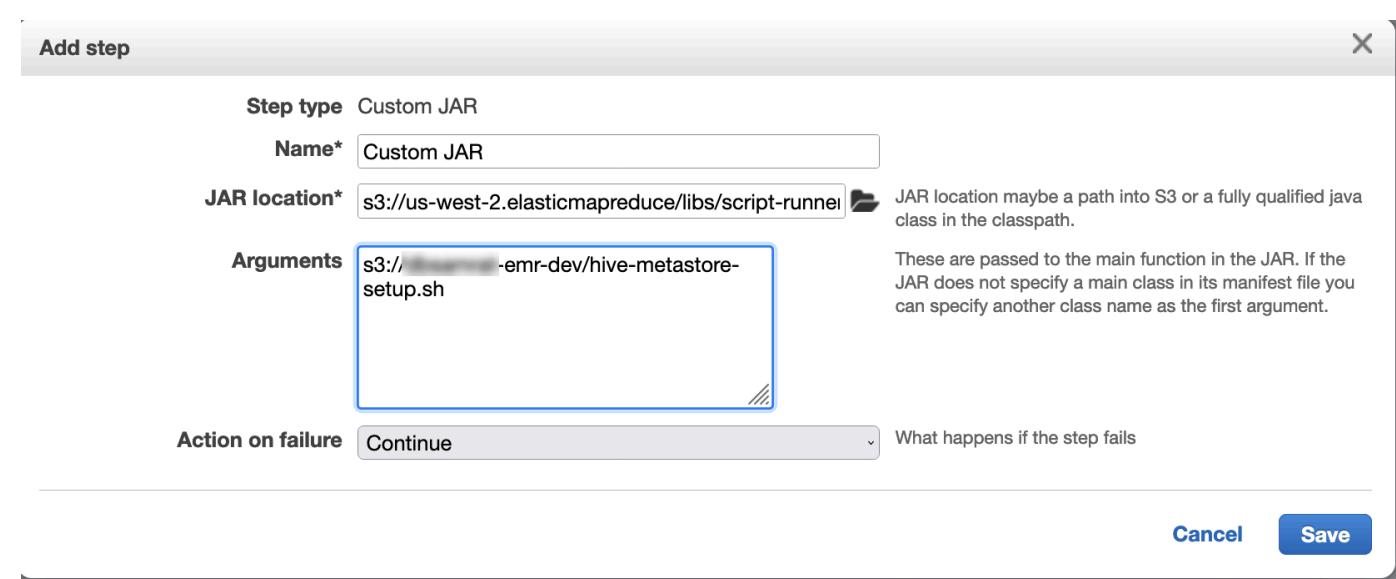

# 使用配置文件配置 Flink

您可以使用 Amazon EMR 配置 API 通过配置文件配置 Flink。目前,可在 API 中配置的文件包括:

- flink-conf.yaml
- log4j.properties
- flink-log4j-session
- log4j-cli.properties

Flink 的主配置文件的名称为 flink-conf.yaml。

### 从 AWS CLI配置用于 Flink 的任务槽的数目

1. 创建文件 configurations.json 并输入以下内容:

```
\Gamma { 
         "Classification": "flink-conf", 
         "Properties": { 
           "taskmanager.numberOfTaskSlots":"2" 
        } 
      }
\mathbf 1
```
2. 接下来,使用以下配置创建集群:

```
aws emr create-cluster --release-label emr-7.1.0 \
--applications Name=Flink \
--configurations file://./configurations.json \
--region us-east-1 \
--log-uri s3://myLogUri \
--instance-type m5.xlarge \
--instance-count 2 \
--service-role EMR DefaultRole V2 \
--ec2-attributes KeyName=YourKeyName,InstanceProfile=EMR_EC2_DefaultRole
```
**a** Note

您也可以使用 Flink API 更改某些配置。有关更多信息,请参阅 Flink 文档中的[概念。](https://ci.apache.org/projects/flink/flink-docs-release-1.12/concepts/index.html) 对于 Amazon EMR 5.21.0 及更高版本,您可以覆盖集群配置,并为运行的集群中的每个实例 组指定额外的配置分类。您可以使用 Amazon EMR 控制台、 AWS Command Line Interface (AWS CLI) 或软件开发工具包来完成此操作。 AWS 有关更多信息,请参阅[为运行的集群中的](https://docs.aws.amazon.com/emr/latest/ReleaseGuide/emr-configure-apps-running-cluster.html) [实例组提供配置](https://docs.aws.amazon.com/emr/latest/ReleaseGuide/emr-configure-apps-running-cluster.html)。

并行选项

作为应用程序所有者,您最了解应将哪些资源分配给 Flink 中的任务。对于本文档中的示例,请使用与 您用于应用程序的任务实例相同的任务数量。通常,我们建议对初始并行级别执行此操作,但您也可以 使用任务槽来增加并行粒度,它一般不应超过每实例[虚拟内核](https://aws.amazon.com/ec2/virtualcores/)数量。有关 Flink 架构的更多信息,请参 阅 Flink 文档中的 [Concepts。](https://ci.apache.org/projects/flink/flink-docs-master/concepts/index.html)
### 在包括多个主节点的 EMR 集群中配置 Flink

在具有多个主节点的 Amazon EMR 集群的主节点故障转移过程中,Flink 的 of 仍然可用。 JobManager 从 Amazon EMR 5.28.0 开始,还会自动 JobManager 启用高可用性。无需手动配置。

在 Amazon EMR 5.27.0 或更早版本中, JobManager 这是单点故障。当 JobManager 失败时,它会丢 失所有作业状态,并且不会恢复正在运行的作业。您可以通过配置应用程序尝试次数、检查点并启用 Flink 的状态存储来实现 JobManager ZooKeeper 高可用性,如以下示例所示:

```
\Gamma { 
     "Classification": "yarn-site", 
     "Properties": { 
        "yarn.resourcemanager.am.max-attempts": "10" 
     } 
   }, 
  \mathcal{L} "Classification": "flink-conf", 
     "Properties": { 
          "yarn.application-attempts": "10", 
          "high-availability": "zookeeper", 
          "high-availability.zookeeper.quorum": "%{hiera('hadoop::zk')}", 
          "high-availability.storageDir": "hdfs:///user/flink/recovery", 
          "high-availability.zookeeper.path.root": "/flink" 
     } 
   }
]
```
您必须同时为 YARN 和 Flink 配置最大的应用程序主尝试次数。有关更多信息,请参阅 [YARN 集群高](https://ci.apache.org/projects/flink/flink-docs-release-1.8/ops/jobmanager_high_availability.html#maximum-application-master-attempts-yarn-sitexml) [可用性的配置](https://ci.apache.org/projects/flink/flink-docs-release-1.8/ops/jobmanager_high_availability.html#maximum-application-master-attempts-yarn-sitexml)。您可能还需要配置 Flink 检查点以使重新启动的作业从之前完成的检查点 JobManager 恢复。有关更多信息,请参阅[开展 Flink 检查点检验。](https://ci.apache.org/projects/flink/flink-docs-release-1.8/dev/stream/state/checkpointing.html)

### 配置内存进程大小

对于使用 Flink 1.11.x 的 Amazon EMR 版本,您必须在中同时配置 () 和 JobManager (jobmanager.memory.process.size) 的内存进程总大小。 TaskManager taskmanager.memory.process.size flink-conf.yaml您可以通过使用配置 API 来配置集群 或通过 SSH 手动取消这些字段来设置这些值。Flink 提供以下默认值。

- jobmanager.memory.process.size:1600m
- taskmanager.memory.process.size:1728m

要排除 JVM 元空间和开销,请使用 Flink 总内存大小 (taskmanager.memory.flink.size) 而非 taskmanager.memory.process.size。taskmanager.memory.process.size 的默认值为 1280m。不建议同时设置 taskmanager.memory.process.size 和 taskmanager.memory.process.size。

所有使用 Flink 1.12.0 及更高版本的 Amazon EMR 版本,都将 Flink 的开源设置中列出的默认值作为 Amazon EMR 上的默认值,因此您无需自行配置。

### 配置日志输出文件大小

Flink 应用程序容器创建并写入三种类型的日志文件:.out 文件、.log 文件和 .err 文件。仅限将 .err 文件压缩并从文件系统中删除,而将 .log 和 .out 日志文件保留在文件系统中。为确保这些输 出文件保持可管理以及集群保持稳定,您可以在 log4j.properties 设置文件的上限数量并限制其 大小。

Amazon EMR 版本 5.30.0 及更高版本

从 Amazon EMR 5.30.0 开始,Flink 使用带有配置分类名称 flink-log4j. 的 log4j2 日志记录框 架。以下示例配置演示 log4j2 格式。

```
\Gamma { 
     "Classification": "flink-log4j", 
     "Properties": { 
       "appender.main.name": "MainAppender", 
       "appender.main.type": "RollingFile", 
       "appender.main.append" : "false", 
       "appender.main.fileName" : "${sys:log.file}", 
       "appender.main.filePattern" : "${sys:log.file}.%i", 
       "appender.main.layout.type" : "PatternLayout", 
       "appender.main.layout.pattern" : "%d{yyyy-MM-dd HH:mm:ss,SSS} %-5p %-60c %x - %m
%n", 
       "appender.main.policies.type" : "Policies", 
       "appender.main.policies.size.type" : "SizeBasedTriggeringPolicy", 
       "appender.main.policies.size.size" : "100MB", 
       "appender.main.strategy.type" : "DefaultRolloverStrategy", 
       "appender.main.strategy.max" : "10" 
     }, 
   }
\mathbf{I}
```
Amazon EMR 版本 5.29.0 及较早版本

对于 Amazon EMR 5.29.0 及更早版本,Flink 使用 log4j 日志记录框架。下面的示例配置演示了 log4j 格式。

```
\Gamma { 
     "Classification": "flink-log4j", 
     "Properties": { 
       "log4j.appender.file": "org.apache.log4j.RollingFileAppender", 
       "log4j.appender.file.append":"true", 
       # keep up to 4 files and each file size is limited to 100MB 
       "log4j.appender.file.MaxFileSize":"100MB", 
       "log4j.appender.file.MaxBackupIndex":4, 
       "log4j.appender.file.layout":"org.apache.log4j.PatternLayout", 
       "log4j.appender.file.layout.ConversionPattern":"%d{yyyy-MM-dd HH:mm:ss,SSS} %-5p 
 % -60c x - % m^2n"
     }, 
   }
]
```
### 将 Flink 配置为使用 Java 11 运行

Amazon EMR 6.12.0 及更高版本为 Flink 提供 Java 11 运行时系统支持。以下各节介绍如何配置集群 以为 Flink 提供 Java 11 运行时系统支持。

#### 主题

- [在创建集群时配置 Flink for Java 11](#page-3062-0)
- [在正在运行的集群上配置 Flink for Java 11](#page-3064-0)
- [在正在运行的集群上确认 Flink 的 Java 运行时系统](#page-3066-0)

#### <span id="page-3062-0"></span>在创建集群时配置 Flink for Java 11

使用以下步骤创建包含 Flink 和 Java 11 运行时系统的 EMR 集群。添加 Java 11 运行时系统支持所在 的配置文件是 flink-conf.yaml。

#### New console

在新控制台中创建包含 Flink 和 Java 11 运行时系统的集群

1. [登录并打开亚马逊 EMR 控制台,网址为 https://console.aws.amazon.com/emr。 AWS](https://console.aws.amazon.com/emr) [Management Console](https://console.aws.amazon.com/emr)

- 2. 在导航窗格中的 EC2 上的 EMR 下,选择集群,然后选择创建集群。
- 3. 选择 Amazon EMR 6.12.0 或更高版本,然后选择安装 Flink 应用程序。选择要在集群上安装的 任何其他应用程序。
- 4. 继续设置您的集群。在可选的软件设置部分,使用默认的输入配置选项,并输入以下配置:

```
\Gamma { 
       "Classification": "flink-conf", 
       "Properties": { 
          "containerized.taskmanager.env.JAVA_HOME":"/usr/lib/jvm/jre-11", 
          "containerized.master.env.JAVA_HOME":"/usr/lib/jvm/jre-11", 
          "env.java.home":"/usr/lib/jvm/jre-11" 
       } 
     }
]
```
5. 继续设置并启动您的集群。

AWS CLI

从 CLI 创建包含 Flink 和 Java 11 运行时系统的集群

1. 创建一个将 Flink 配置为使用 Java 11 的配置文件 configurations.json。

```
\Gamma { 
        "Classification": "flink-conf", 
        "Properties": { 
          "containerized.taskmanager.env.JAVA_HOME":"/usr/lib/jvm/jre-11", 
          "containerized.master.env.JAVA_HOME":"/usr/lib/jvm/jre-11", 
          "env.java.home":"/usr/lib/jvm/jre-11" 
       } 
     }
\mathbf{I}
```
2. 从中 AWS CLI,使用 Amazon EMR 6.12.0 或更高版本创建新 EMR 集群,然后安装 Flink 应 用程序,如以下示例所示:

```
aws emr create-cluster --release-label emr-6.12.0 \ 
--applications Name=Flink \ 
--configurations file://./configurations.json \
```
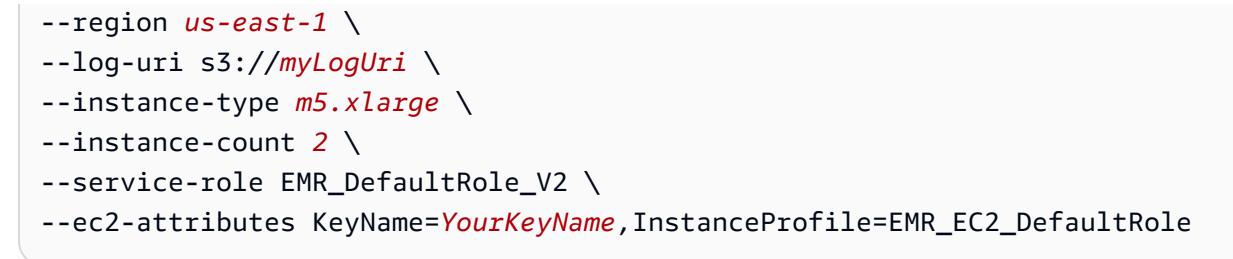

<span id="page-3064-0"></span>在正在运行的集群上配置 Flink for Java 11

使用以下步骤更新包含 Flink 和 Java 11 运行时系统的 EMR 集群。添加 Java 11 运行时系统支持所在 的配置文件是 flink-conf.yaml。

New console

在新控制台中更新包含 Flink 和 Java 11 运行时系统的正在运行的集群

- 1. [登录并打开亚马逊 EMR 控制台,网址为 https://console.aws.amazon.com/emr。 AWS](https://console.aws.amazon.com/emr) [Management Console](https://console.aws.amazon.com/emr)
- 2. 在导航窗格中的 EC2 上的 EMR 下,选择集群,然后选择要更新的集群。

#### **a** Note

集群必须使用 Amazon EMR 6.12.0 或更高版本才能支持 Java 11。

- 3. 选择配置选项卡。
- 4. 在实例组配置部分,选择要更新的正在运行的实例组,然后从列表操作菜单中选择重新配置。
- 5. 使用编辑属性选项重新配置实例组,如下所示。在每个配置之后选择添加新配置。

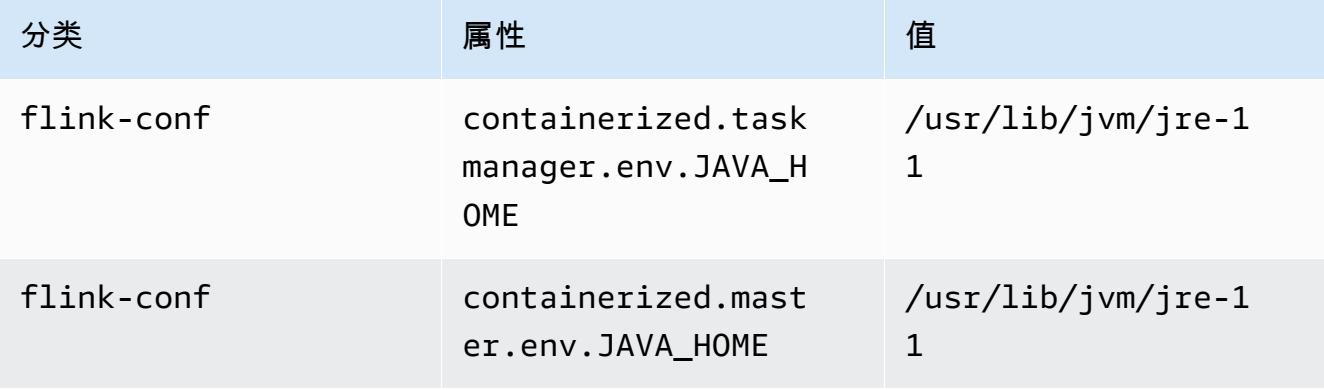

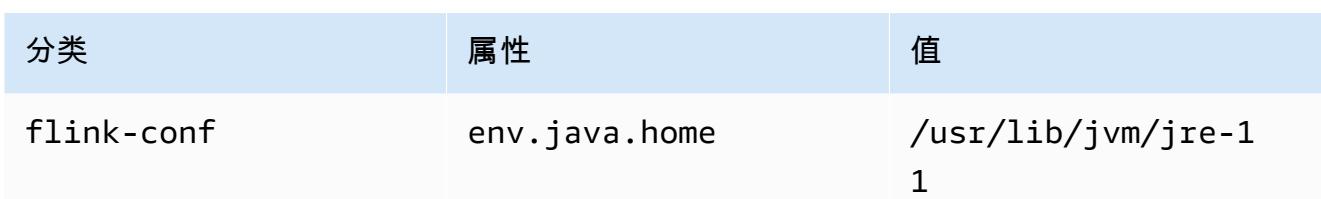

6. 选择保存更改以添加配置。

AWS CLI

从 CLI 中更新正在运行的集群,以使用 Flink 和 Java 11 运行时系统

使用 modify-instance-groups 命令为运行的集群中的一个实例组指定新配置。

1. 首先,创建一个将 Flink 配置为使用 Java 11 的配置文件 configurations.json。在以下 示例中,将 *ig-1xxxxxxx9* 替换为您要重新配置的实例组的 ID。将文件保存在您将要运行 modify-instance-groups 命令的同一目录中。

```
\Gamma { 
        "InstanceGroupId":"ig-1xxxxxxx9", 
        "Configurations":[ 
           { 
              "Classification":"flink-conf", 
              "Properties":{ 
                 "containerized.taskmanager.env.JAVA_HOME":"/usr/lib/jvm/jre-11", 
                 "containerized.master.env.JAVA_HOME":"/usr/lib/jvm/jre-11", 
                 "env.java.home":"/usr/lib/jvm/jre-11" 
              }, 
              "Configurations":[] 
           } 
        ] 
    }
]
```
2. 从中 AWS CLI,运行以下命令。替换您要重新配置的实例组的 ID:

```
aws emr modify-instance-groups --cluster-id j-2AL4XXXXXX5T9 \
--instance-groups file://configurations.json
```
#### <span id="page-3066-0"></span>在正在运行的集群上确认 Flink 的 Java 运行时系统

要确定正在运行的集群的 Java 运行时系统,请使用 SSH 登录主节点,如 Connect to the primary [node with SSH](https://docs.aws.amazon.com/emr/latest/ManagementGuide/emr-connect-master-node-ssh.html) 中所述。然后运行以下命令:

ps -ef | grep flink

包含 -ef 选项的 ps 命令列出了系统上所有正在运行的进程。您可以使用 grep 过滤该输出,以 查找提及 flink 字符串的内容。查看 Java 运行时环境(JRE)值的输出 jre-XX。在以下输出 中,jre-11 表示在运行时系统为 Flink 选择了 Java 11。

flink 19130 1 0 09:17 ? 00:00:15 /usr/lib/jvm/jre-11/bin/ java -Djava.io.tmpdir=/mnt/tmp -Dlog.file=/usr/lib/flink/log/flink-flinkhistoryserver-0-ip-172-31-32-127.log -Dlog4j.configuration=file:/usr/lib/flink/conf/ log4j.properties -Dlog4j.configurationFile=file:/usr/lib/flink/conf/log4j.properties -Dlogback.configurationFile=file:/usr/lib/flink/conf/logback.xml -classpath /usr/lib/ flink/lib/flink-cep-1.17.0.jar:/usr/lib/flink/lib/flink-connector-files-1.17.0.jar:/ usr/lib/flink/lib/flink-csv-1.17.0.jar:/usr/lib/flink/lib/flink-json-1.17.0.jar:/usr/ lib/flink/lib/flink-scala\_2.12-1.17.0.jar:/usr/lib/flink/lib/flink-table-api-javauber-1.17.0.jar:/usr/lib/flink/lib/flink-table-api-scala-bridge\_2.12-1.17.0.

或者,[使用 SSH 登录主节点](https://docs.aws.amazon.com/emr/latest/ManagementGuide/emr-connect-master-node-ssh.html),然后使用命令 <code>flink-yarn-session -d 启动 Flink YARN 会话。输</mark></code> 出显示了 Flink 的 Java 虚拟机(JVM),如以下 java-11-amazon-corretto 示例所示:

2023-05-29 10:38:14,129 INFO org.apache.flink.configuration.GlobalConfiguration [] - Loading configuration property: containerized.master.env.JAVA\_HOME, /usr/lib/ jvm/java-11-amazon-corretto.x86\_64

## 在 Amazon EMR 中使用 Flink 作业

在 Amazon EMR 上与 Flink 进行交互的方式有多种:通过控制台、跟踪界面上 ResourceManager 的 Flink 界面和命令行。您可通过以上任一方式将 JAR 文件提交到 Flink 应用程序。提交 JAR 文件后,它 就会变成由 Flink JobManager 管理的作业。 JobManager 位于托管 Flink 会话 Application Master 守 护程序的 YARN 节点上。

可以将 Flink 应用程序作为长时间运行集群或临时集群上的 YARN 作业。在长时间运行集群上,您可 以将多个 Flink 作业提交给 Amazon EMR 上运行的一个 Flink 集群。如果您在临时集群上运行 Flink 作 业,则 Amazon EMR 集群仅在其运行 Flink 应用程序的时间内存在,因此您只需为使用的资源和时间

付费。您可以使用 Amazon EMR AddSteps API 操作,并通过 AWS CLI add-steps 或 createcluster 命令来提交 Flink 作业,作为 RunJobFlow 操作的步骤参数。

### 启动 Flink YARN 应用程序,作为长时间运行集群上的步骤

要启动 Flink 应用程序,使多个客户端能够通过 YARN API 操作向其提交工作,需要您创建集群或将 Flink 应用程序添加到现有集群中。有关如何创建新集群的说明,请参阅[使用 Flink 创建集群。](#page-3055-0)要在现 有集群上启动 YARN 会话,可从控制台、AWS CLI 或 Java SDK 使用以下步骤。

**a** Note

向 Amazon EMR 5.5.0 版本中添加了 flink-yarn-session 命令作为 yarn-session.sh 脚本的包装程序以简化执行。如果您使用 Amazon EMR 的更早版本,请将 bash -c "/usr/ lib/flink/bin/yarn-session.sh -d" 在控制台中替换为 Arguments (参数) 或在 AWS CLI 命令中替换为 Args。

使用控制台在现有集群上提交 Flink 作业

使用 flink-yarn-session 命令在现有集群中提交 Flink 会话。

- 1. [打开亚马逊 EMR 控制台,网址为 https://console.aws.amazon.com/emr。](https://console.aws.amazon.com/emr/)
- 2. 在集群列表中,选择先前已启动的集群。
- 3. 在集群详细信息页面上,选择 Steps (步骤),再选择 Add Step (添加步骤)。
- 4. 使用随后提供的指南输入参数,然后选择添加。

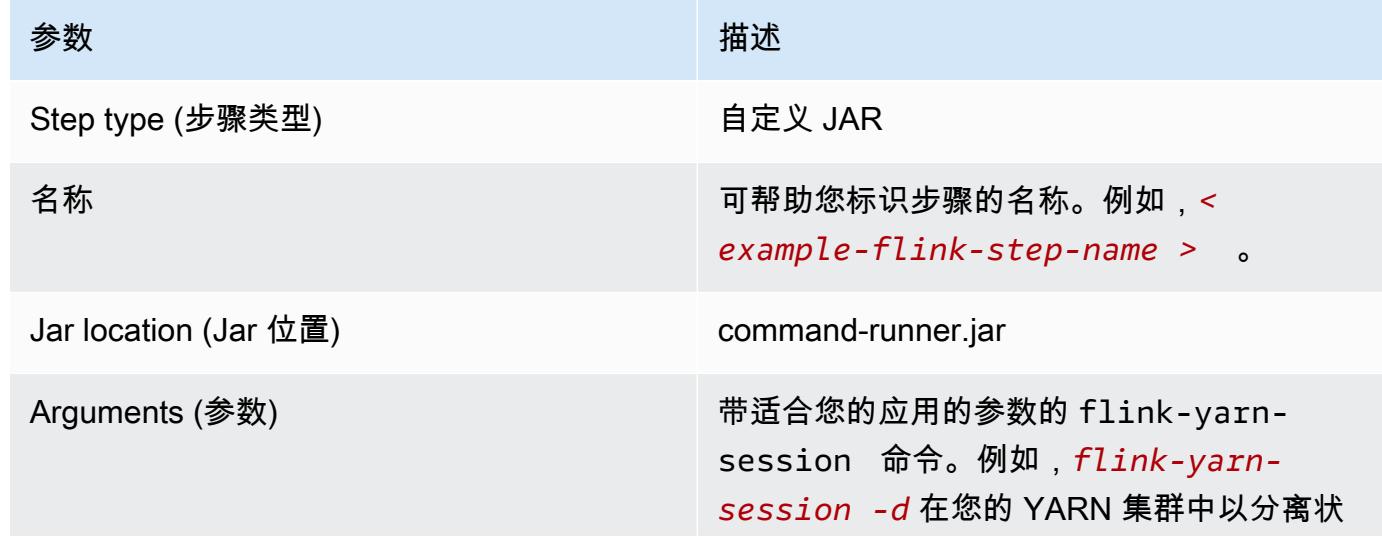

参数 描述

态启动 Flink 会话 () -d。有关参数详细信息, 请参阅新版 Flink 文档中的 [YARN 设置。](https://ci.apache.org/projects/flink/flink-docs-release-1.3/setup/yarn_setup.html#flink-yarn-session)

使用 AWS CLI 在现有集群上提交 Flink 作业

• 使用 add-steps 命令将 Flink 任务添加到长时间运行的集群。以下示例命令指定 Args="flink-yarn-session", "-d" 在分离状态下 (-d) 在 YARN 集群中启动 Flink 会话。 有关参数详细信息,请参阅新版 Flink 文档中的 [YARN 设置。](https://ci.apache.org/projects/flink/flink-docs-release-1.3/setup/yarn_setup.html#flink-yarn-session)

aws emr add-steps --cluster-id *<j-XXXXXXXX>* --steps Type=CUSTOM\_JAR,Name=*<exampleflink-step-name>*,Jar=command-runner.jar,Args="flink-yarn-session","-d"

### 将工作提交到长时间运行集群上的现有 Flink 应用程序

如果您在长时间运行的集群上已有 Flink 应用程序,则可以指定集群的 Flink 应用程序 ID,以便向其提 交工作。要获取应用程序 ID,请在yarn application -listAWS CLI或通过 [YarnClient](https://hadoop.apache.org/docs/current/api/org/apache/hadoop/yarn/client/api/YarnClient.html)API 操作 运行:

```
$ yarn application -list
16/09/07 19:32:13 INFO client.RMProxy: Connecting to ResourceManager at 
  ip-10-181-83-19.ec2.internal/10.181.83.19:8032
Total number of applications (application-types: [] and states: [SUBMITTED, ACCEPTED, 
  RUNNING]):1
Application-Id Application-Name Application-Type User Queue State 
  Final-State Progress Tracking-URL
application_1473169569237_0002 Flink session with 14 TaskManagers (detached) 
  Apache Flink hadoop default Ann RUNNING UNDEFINED
  100% http://ip-10-136-154-194.ec2.internal:33089
```
此 Flink 会话的应用程序 ID 为 application\_1473169569237\_0002,支持您使用 AWS CLI 或 SDK 来将作业提交到应用程序。

Example SDK for Java

```
List<StepConfig> stepConfigs = new ArrayList<StepConfig>();
```
HadoopJarStepConfig flinkWordCountConf = new HadoopJarStepConfig()

```
 .withJar("command-runner.jar") 
     .withArgs("flink", "run", "-m", "yarn-cluster", "-yid", 
  "application_1473169569237_0002", "-yn", "2", "/usr/lib/flink/examples/streaming/
WordCount.jar", 
       "--input", "s3://myBucket/pg11.txt", "--output", "s3://myBucket/alice2/"); 
StepConfig flinkRunWordCount = new StepConfig() 
   .withName("Flink add a wordcount step") 
   .withActionOnFailure("CONTINUE") 
   .withHadoopJarStep(flinkWordCountConf); 
stepConfigs.add(flinkRunWordCount); 
AddJobFlowStepsResult res = emr.addJobFlowSteps(new AddJobFlowStepsRequest() 
    .withJobFlowId("myClusterId") 
    .withSteps(stepConfigs));
```
Example AWS CLI

```
aws emr add-steps --cluster-id <j-XXXXXXXX> \
--steps Type=CUSTOM_JAR,Name=Flink_Submit_To_Long_Running,Jar=command-runner.jar,\
Args="flink","run","-m","yarn-cluster","-yid","application_1473169569237_0002",\
"/usr/lib/flink/examples/streaming/WordCount.jar",\
"--input","s3://myBucket/pg11.txt","--output","s3://myBucket/alice2/" \
--region <region-code>
```
提交临时 Flink 作业

以下示例启动一个临时集群,它运行 Flink 作业并在完成时将其终止。

Example SDK for Java

```
import java.util.ArrayList;
import java.util.List;
import com.amazonaws.AmazonClientException;
import com.amazonaws.auth.AWSCredentials;
import com.amazonaws.auth.AWSStaticCredentialsProvider;
import com.amazonaws.auth.profile.ProfileCredentialsProvider;
import com.amazonaws.services.elasticmapreduce.AmazonElasticMapReduce;
import com.amazonaws.services.elasticmapreduce.AmazonElasticMapReduceClientBuilder;
import com.amazonaws.services.elasticmapreduce.model.*;
```

```
public class Main_test {
```

```
 public static void main(String[] args) { 
  AWSCredentials credentials profile = null;
   try { 
   credentials_profile = new ProfileCredentialsProvider("default").getCredentials(); 
   } catch (Exception e) { 
    throw new AmazonClientException( 
      "Cannot load credentials from .aws/credentials file. " + 
        "Make sure that the credentials file exists and the profile name is specified 
  within it.", 
      e); 
   } 
   AmazonElasticMapReduce emr = AmazonElasticMapReduceClientBuilder.standard() 
     .withCredentials(new AWSStaticCredentialsProvider(credentials_profile)) 
     .withRegion(Regions.US_WEST_1) 
    .build();
   List<StepConfig> stepConfigs = new ArrayList<StepConfig>(); 
   HadoopJarStepConfig flinkWordCountConf = new HadoopJarStepConfig() 
     .withJar("command-runner.jar") 
     .withArgs("bash", "-c", "flink", "run", "-m", "yarn-cluster", "-yn", "2", 
       "/usr/lib/flink/examples/streaming/WordCount.jar", "--input", "s3://path/to/
input-file.txt", "--output", 
       "s3://path/to/output/"); 
   StepConfig flinkRunWordCountStep = new StepConfig() 
     .withName("Flink add a wordcount step and terminate") 
     .withActionOnFailure("CONTINUE") 
     .withHadoopJarStep(flinkWordCountConf); 
   stepConfigs.add(flinkRunWordCountStep); 
   Application flink = new Application().withName("Flink"); 
   RunJobFlowRequest request = new RunJobFlowRequest() 
     .withName("flink-transient") 
     .withReleaseLabel("emr-5.20.0") 
     .withApplications(flink) 
     .withServiceRole("EMR_DefaultRole") 
     .withJobFlowRole("EMR_EC2_DefaultRole") 
     .withLogUri("s3://path/to/my/logfiles") 
     .withInstances(new JobFlowInstancesConfig() 
       .withEc2KeyName("myEc2Key")
```

```
 .withEc2SubnetId("subnet-12ab3c45") 
       .withInstanceCount(3) 
       .withKeepJobFlowAliveWhenNoSteps(false) 
       .withMasterInstanceType("m4.large") 
       .withSlaveInstanceType("m4.large")) 
     .withSteps(stepConfigs); 
   RunJobFlowResult result = emr.runJobFlow(request); 
   System.out.println("The cluster ID is " + result.toString()); 
  }
}
```
#### Example AWS CLI

使用 create-cluster 子命令创建一个临时集群,该集群在 Flink 作业完成时终止:

```
aws emr create-cluster --release-label emr-5.2.1 \
--name "Flink_Transient" \
--applications Name=Flink \
--configurations file://./configurations.json \
--region us-east-1 \setminus-log-uri s3://myLogUri \
--auto-terminate
--instance-type m5.xlarge \
--instance-count 2 \
--service-role EMR_DefaultRole_V2 \ 
--ec2-attributes KeyName=<YourKeyName>,InstanceProfile=EMR_EC2_DefaultRole \
--steps Type=CUSTOM_JAR,Jar=command-runner.jar,Name=Flink_Long_Running_Session,\
Args="bash","-c","\"flink run -m yarn-cluster /usr/lib/flink/examples/streaming/
WordCount.jar
--input s3://myBucket/pg11.txt --output s3://myBucket/alice/""
```
# 使用 Scala Shell

适用于 EMR 集群的 Flink Scala Shell 仅配置为启动新的 YARN 会话。您可以通过以下过程使用 Scala Shell。

在主节点上使用 Flink Scala Shell

1. 使用 SSH 登录主节点,如 [Connect to the primary node with SSH](https://docs.aws.amazon.com/emr/latest/ManagementGuide/emr-connect-master-node-ssh.html) 中所述。

#### 2. 键入以下命令启动 Shell:

在 Amazon EMR 5.5.0 及更高版本中,您可以借助一个 TaskManager 来使用以下命令启动 Scala Shell Yarn 集群。

% flink-scala-shell yarn *1*

在 Amazon EMR 的更早版本中,使用:

% /usr/lib/flink/bin/start-scala-shell.sh yarn *1*

这将启动 Flink Scala Shell,以便您能以交互方式使用 Flink。与使用其它接口和选项一样,您可 以基于要从 Shell 运行的任务数来缩放示例中使用的 -n 选项值。

有关更多信息,请参阅官方 Apache Flink 文档中的 [Scala REPL。](https://ci.apache.org/projects/flink/flink-docs-release-1.10/ops/scala_shell.html)

## 查找 Flink Web 界面

属于 Flink 应用程序的 Application Master 托管 Flink Web 界面。这是将 JAR 作为作业提交或查看其 他作业当前状态的另一种方式。只要有 Flink 会话在运行,Flink Web 界面就处于活动状态。如果您有 长时间运行的 YARN 作业并且已处于活动状态,则可以按照 Amazon EMR Management Guide 中的 [Connect to the primary node with SSH](https://docs.aws.amazon.com/emr/latest/ManagementGuide/emr-connect-master-node-ssh.html) 主题中的说明,来连接到 YARN ResourceManager。例如,如 果您已设置 SSH 隧道并且已在浏览器中激活代理,则可在 EMR 集群详细信息页面中的 Connections (连接) 下选择 ResourceManager 连接。

**Cluster: Development Cluster** Waiting Cluster ready after last step completed.

**Connections:** 

Resource Manager ... (View All)

在找到 ResourceManager 后,选择正在托管 Flink 会话的 YARN 应用程序。选择 Tracking UI (跟踪 UI) 列下的链接。

Lo

# **All Applications**

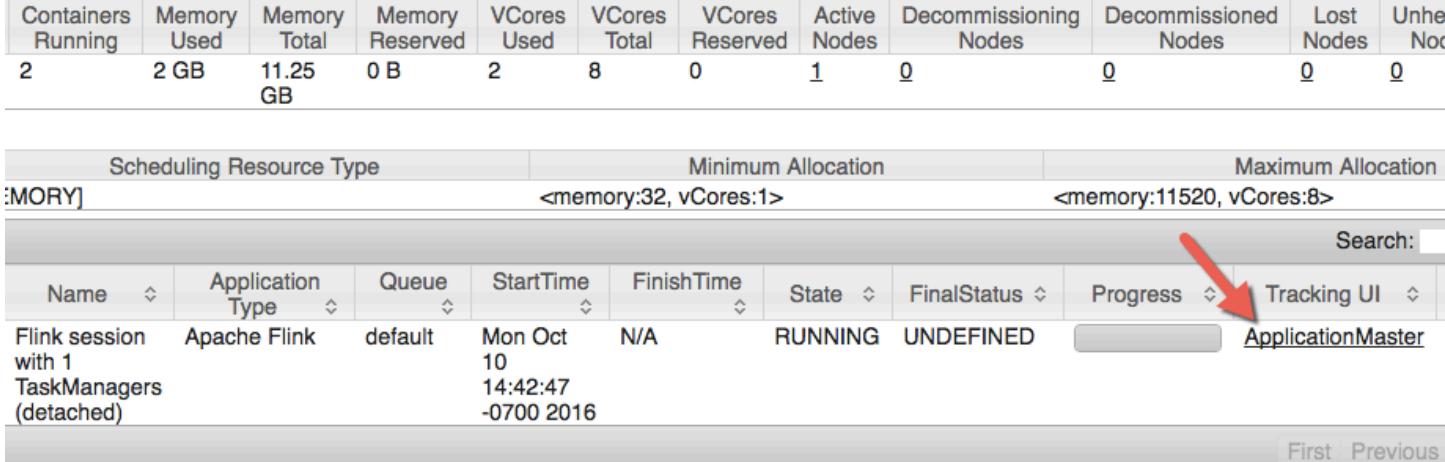

#### 在 Flink Web 界面中,您可以查看配置,将自己的自定义 JAR 作为作业提交或监视正在进行的作业。

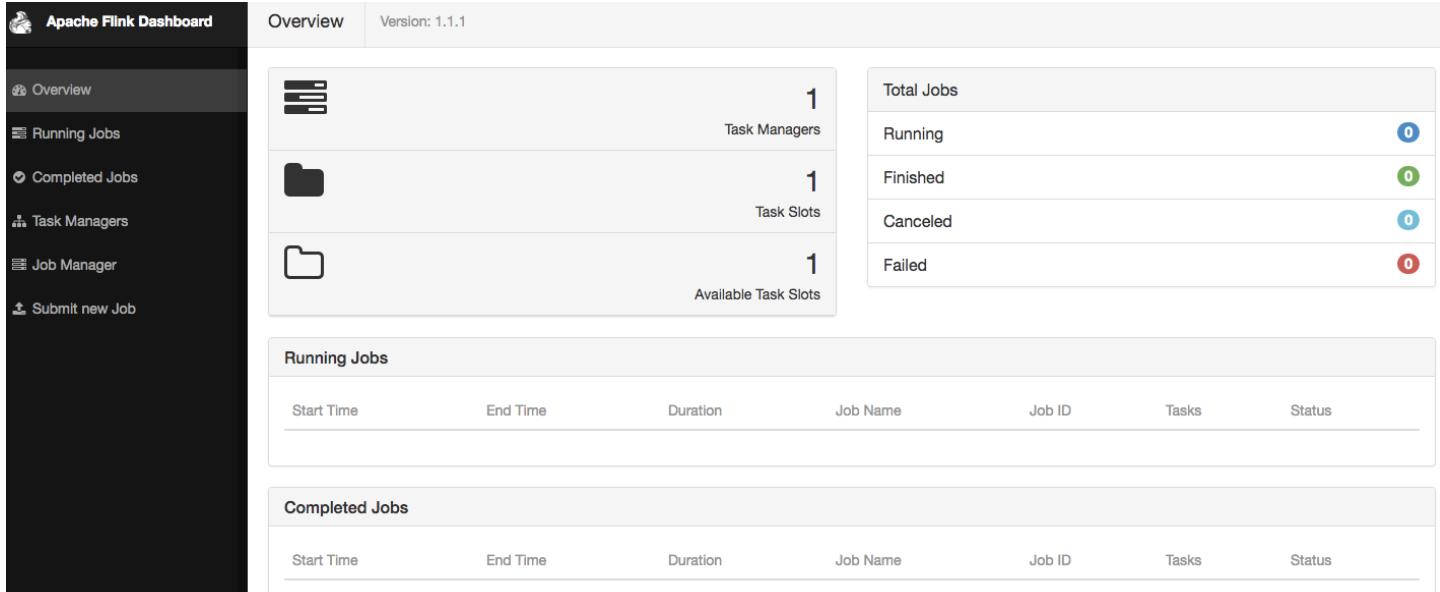

# Flink Autoscaler

### 概述

Amazon EMR 发行版 6.15.0 及更高版本支持 Flink Autoscaler。作业自动扩缩器功能从正在运行的 Flink 流式传输作业中收集指标,并自动扩展单个作业顶点。这可以降低反向压力并满足您设定的利用 率目标。

有关更多信息,请参阅 Apache Flink Kubernetes Operator 文档中的 [Autoscaler](https://nightlies.apache.org/flink/flink-kubernetes-operator-docs-main/docs/custom-resource/autoscaler/) 部分。

### 注意事项

- Amazon EMR 6.15.0 及更高版本支持 Flink Autoscaler。
- Flink Autoscaler 仅支持流式传输作业。
- 仅支持自适应计划程序。不支持默认计划程序。
- 我们建议您启用集群扩展以允许动态资源预调配。首选 Amazon EMR 托管式自动扩缩功能,因为指 标评估每 5-10 秒进行一次。在此间隔内,您的集群可以更轻松地适应所需集群资源的变化。

## 启用 Autoscaler

创建 Amazon EMR on EC2 集群时,使用以下步骤启用 Flink Autoscaler。

- 1. 在 Amazon EMR 控制台中,创建新的 EMR 集群:
	- a. 选择 Amazon EMR 发行版 emr-6.15.0 或更高版本。选择 Flink 应用程序捆绑包,然后选择 您可能想要包含在集群中的任何其他应用程序。

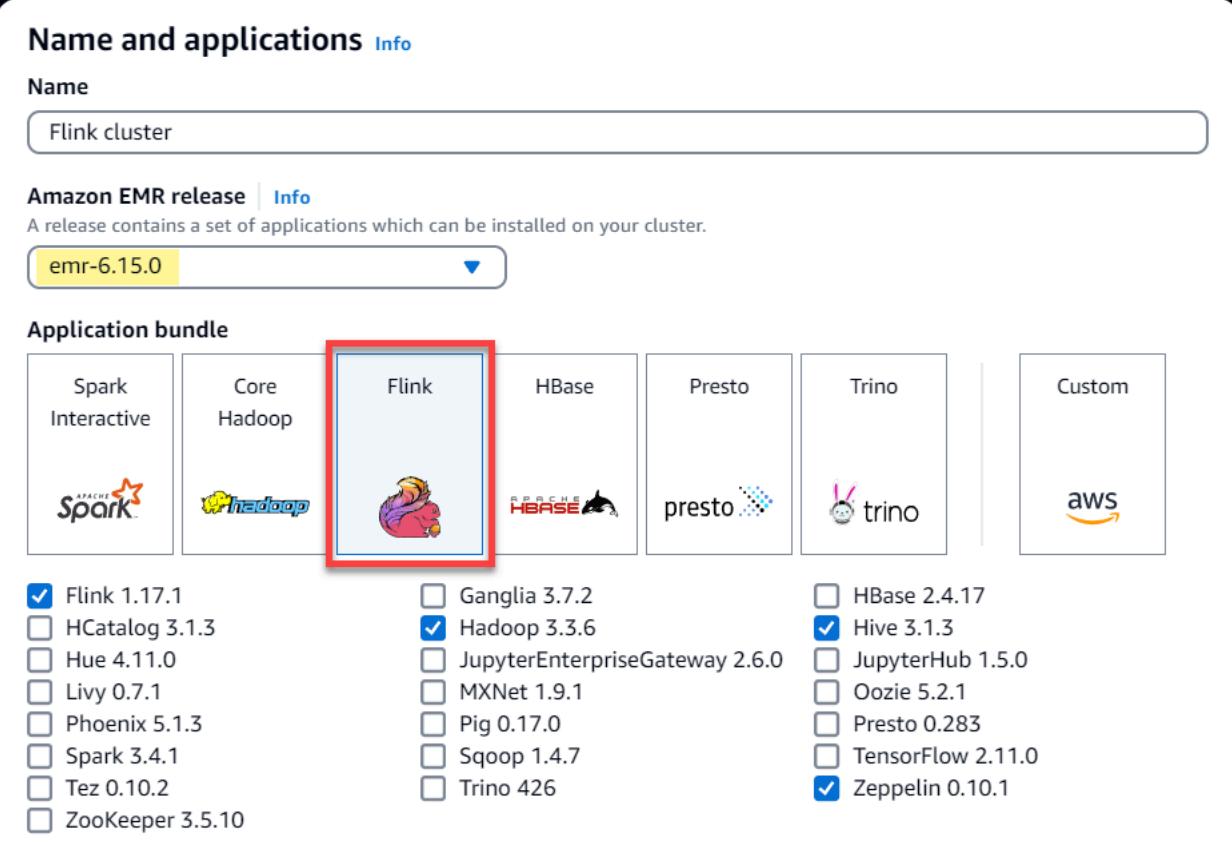

#### b. 在集群扩展和预调配选项下,选择使用 EMR 托管扩展。

#### Cluster scaling and provisioning Info

Set up scaling and provisioning configurations for the core and task node groups for your cluster.

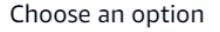

- $\bigcirc$  Set cluster size manually Use this option if you know your workload patterns in advance.
- **O** Use EMR-managed scaling Monitor key workload metrics so that EMR can optimize the cluster size and resource utilization.
- $\bigcirc$  Use custom automatic scaling

To programmatically scale core and task nodes, create custom automatic scaling policies.

2. 在软件设置部分,输入以下配置以启用 Flink Autoscaler。对于测试场景,请将决策间隔、指标窗 口间隔和稳定间隔设置为较低的值,以便作业立即做出扩展决策,从而更便于验证。

```
\Gamma { 
     "Classification": "flink-conf", 
     "Properties": { 
       "job.autoscaler.enabled": "true", 
       "jobmanager.scheduler": "adaptive", 
       "job.autoscaler.stabilization.interval": "60s", 
       "job.autoscaler.metrics.window": "60s", 
       "job.autoscaler.decision.interval": "10s", 
       "job.autoscaler.debug.logs.interval": "60s" 
     } 
   }
]
```
3. 选择或配置您喜欢的任何其他设置,然后创建支持 Flink Autoscaler 的集群。

### Autoscaler 配置

本部分涵盖了您可以根据自己的特定需求更改的大多数配置。

**a** Note

对于基于时间的配置(如 time、interval 和 window设置),如果未指定单位,则默认单 位为毫秒。因此,不带后缀的值 30 等于 30 毫秒。对于其他时间单位,对于秒,包含适当的后 缀 s,对于分钟,包含 m,或者对于小时,包含 h。

#### 主题

- [Autoscaler 循环配置](#page-3076-0)
- [指标聚合和历史记录配置](#page-3077-0)
- [作业顶点级别配置](#page-3077-1)
- [积压作业处理配置](#page-3078-0)
- [扩展操作配置](#page-3078-1)

### <span id="page-3076-0"></span>Autoscaler 循环配置

Autoscaler 每隔几个可配置的时间间隔获取一次作业顶点级别指标,将其转换为扩展操作项,估计新的 作业顶点并行度,并将其推荐给作业计划程序。只有在作业重启时间和集群稳定间隔之后才会收集指 标。

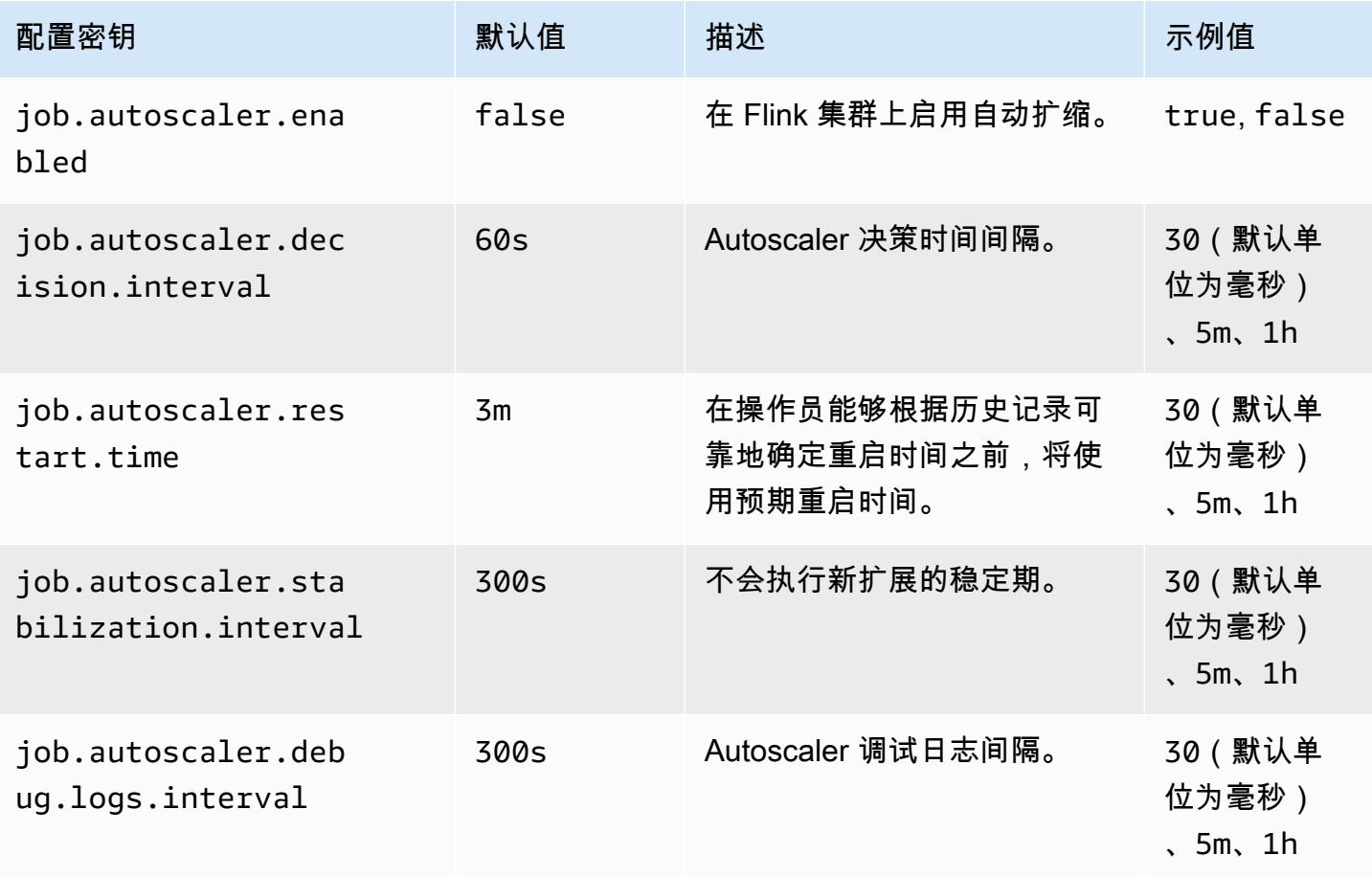

#### <span id="page-3077-0"></span>指标聚合和历史记录配置

Autoscaler 获取指标,在基于时间的滑动窗口内聚合这些指标,然后对这些指标进行评估以做出扩展决 策。利用每个作业顶点的扩展决策历史记录来估计新的并行度。它们既有基于年龄的到期时间,也有历 史记录大小(至少 1)。

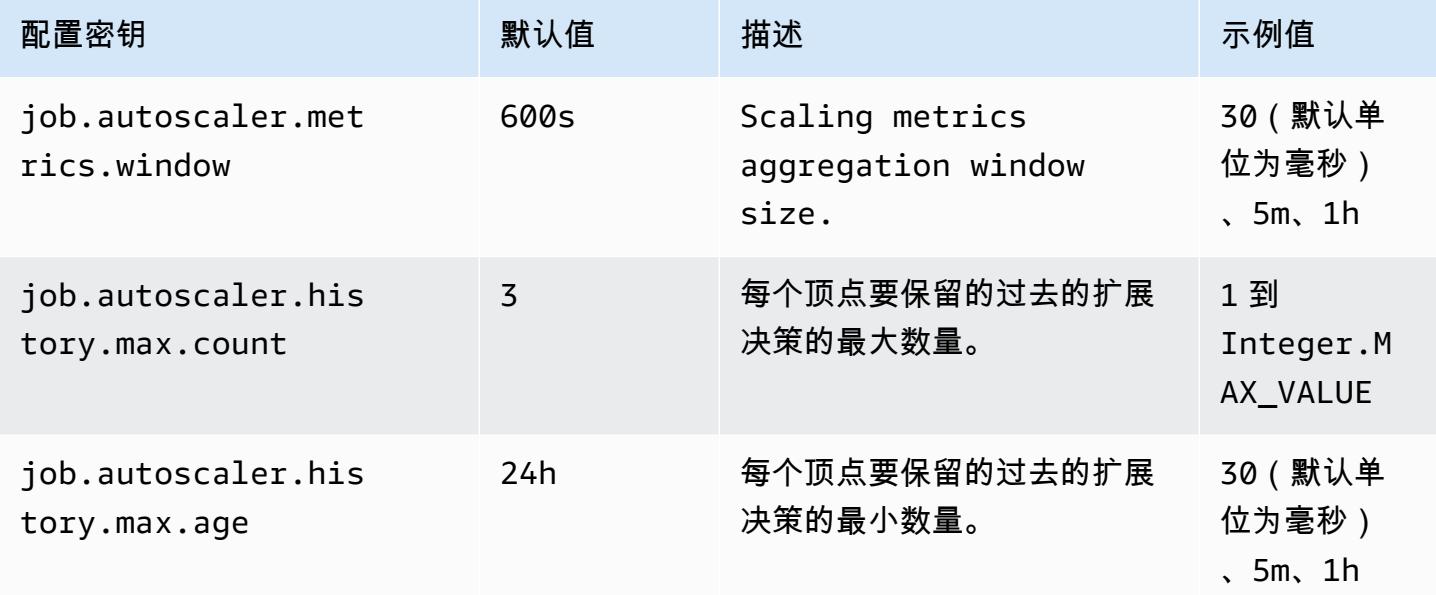

#### <span id="page-3077-1"></span>作业顶点级别配置

每个作业顶点的并行度根据目标利用率进行修改,并受最小-最大并行度限制的局限。不建议将目标利 用率设置为接近 100%(即,值 1),利用率界限可以作为缓冲区来处理中间负载波动。

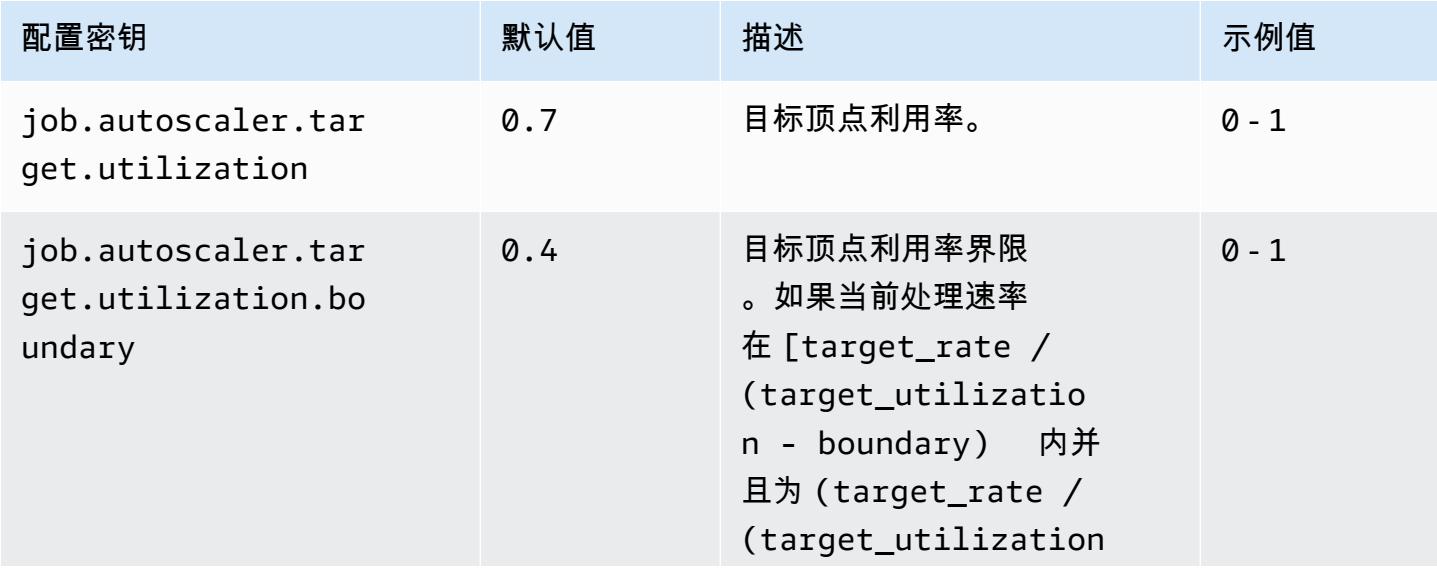

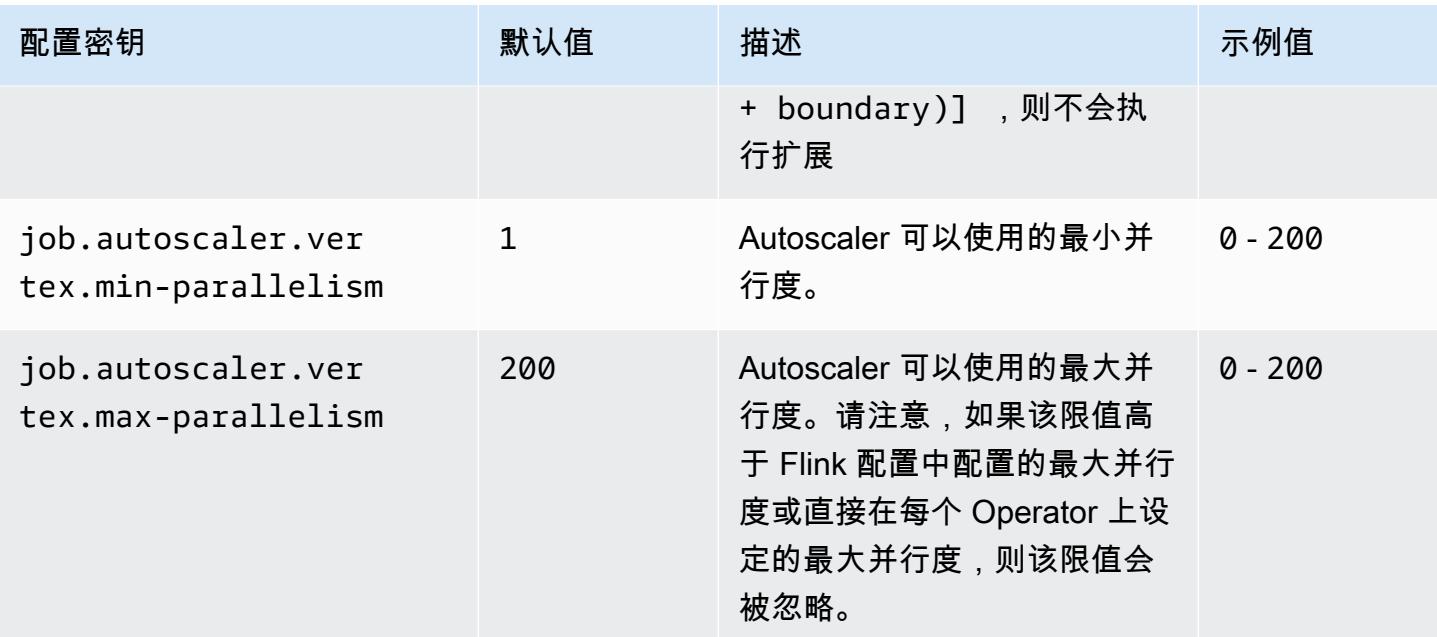

### <span id="page-3078-0"></span>积压作业处理配置

作业顶点需要额外的资源来处理在扩展操作期间积累的待处理事件或积压作业。这也称为 catch-up 持续时间。如果处理积压作业的时间超过配置的 lag -threshold 值,则作业顶点目标利用率将提高 到最大级别。这有助于防止在积压作业处理过程中进行不必要的扩展操作。

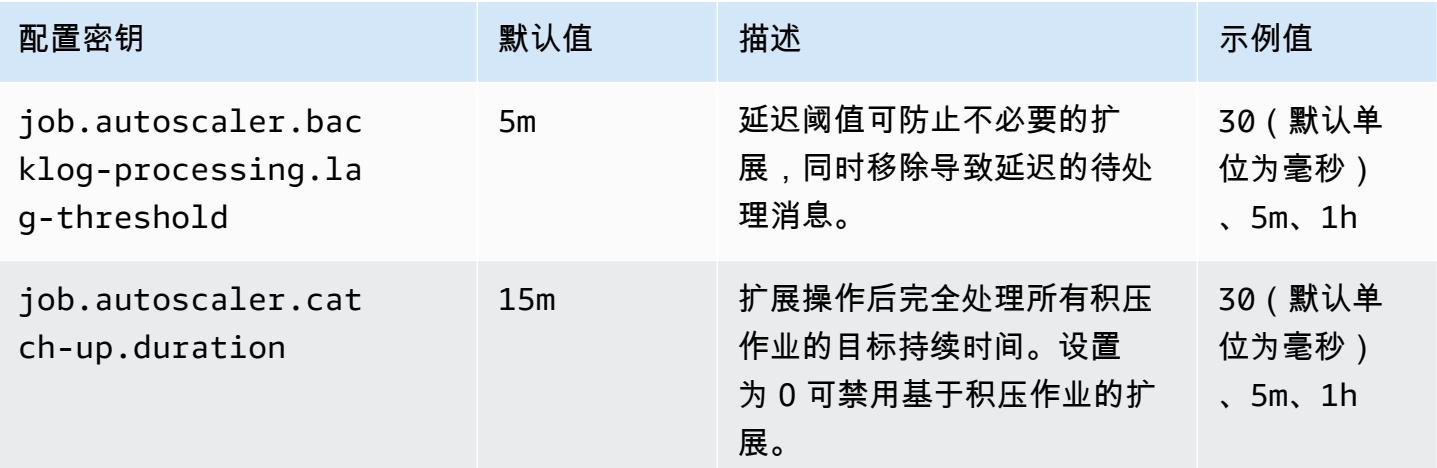

#### <span id="page-3078-1"></span>扩展操作配置

在宽限期内,Autoscaler 不会在纵向扩展操作后立即执行缩减操作。这样可以防止由于临时负载波动而 导致的不必要的纵向扩展-缩减-扩展-缩减的操作循环。

我们可以使用缩减操作比率来逐步降低并行度并释放资源,以应对临时的负载峰值。它还有助于防止在 大规模缩减操作后进行不必要的轻微纵向扩展操作。

我们可以根据过去的作业顶点扩展决策历史记录来检测无效的纵向扩展操作,以防止进一步的并行度变 化。

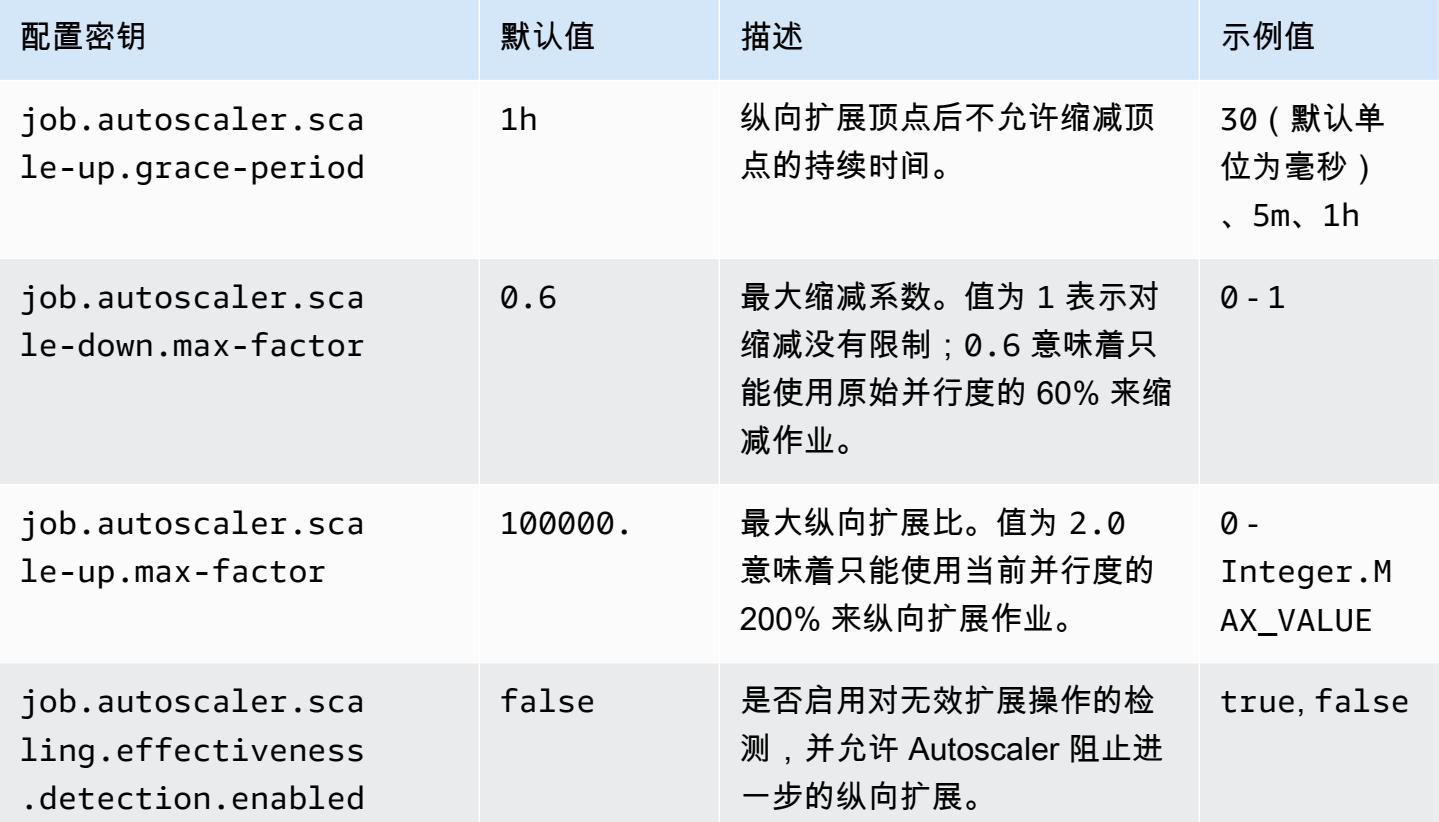

## 优化任务恢复和扩展操作的作业重启时间

当任务失败或发生扩展操作时,Flink 会尝试从上一次完成的检查点重新执行任务。重启过程可能需要 一分钟或更长时间才能执行,具体取决于检查点状态的大小以及并行任务的数量。重启期间,可以累积 作业的积压任务。但是,Flink 可以通过一些方法来优化执行图的恢复和重启速度,从而提高作业稳定 性。

本页介绍了 Amazon EMR Flink 可以在任务恢复或扩展操作期间缩短作业的重启时间的一些方法。

主题

- [任务的本地恢复](#page-3080-0)
- [基于日志的通用增量检查点](#page-3080-1)
- [精细恢复](#page-3081-0)
- [自适应计划程序中的组合重启机制](#page-3082-0)

### <span id="page-3080-0"></span>任务的本地恢复

#### **a** Note

Amazon EMR 6.0.0 及更高版本都支持任务的本地恢复。

使用 Flink 检查点,每个任务都会生成其状态的快照,Flink 会将该快照写入分布式存储(如 Amazon S3)。在恢复的情况下,任务会从分布式存储中恢复其状态。分布式存储提供容错能力,并且可以在 重新扩展期间重新分配状态,因为它可供所有节点访问。

但远程分布式存储也有一个缺点:所有任务都必须通过网络从远程位置读取其状态。在任务恢复或扩展 操作期间,这可能会导致大规模状态的恢复时间很长。

通过任务本地恢复可以解决恢复时间长这一问题。任务将其在检查点上的状态写入任务本地的辅助存储 (例如本地磁盘)。它们还将状态存储在主存储中,或者存储在 Amazon S3 中(在本例中)。恢复期 间,计划程序将任务计划在任务之前运行所在的同一个任务管理器上,这样它们就可以从本地状态存 储中恢复,而不是从远程状态存储中读取。有关更多信息,请参阅 Apache Flink 文档中的[任务本地恢](https://nightlies.apache.org/flink/flink-docs-master/docs/ops/state/large_state_tuning/#task-local-recovery) [复](https://nightlies.apache.org/flink/flink-docs-master/docs/ops/state/large_state_tuning/#task-local-recovery)。

我们对示例作业进行的基准测试表明,启用任务本地恢复后,恢复时间已从几分钟缩短到几秒。

要启用任务本地恢复,请在 flink-conf.yaml 文件中设置以下配置。指定检查点间隔值,以毫秒为 单位。

```
 state.backend.local-recovery: true 
 state.backend: hasmap or rocksdb
 state.checkpoints.dir: s3://storage-location-bucket-path/checkpoint 
 execution.checkpointing.interval: 15000
```
### <span id="page-3080-1"></span>基于日志的通用增量检查点

**a** Note

Amazon EMR 6.10.0 及更高版本支持基于日志的通用增量检查点。

Flink 1.16 中添加了基于日志的通用增量检查点功能,以提高检查点的速度。较快的检查点间隔通常 会导致恢复工作减少,因为恢复后需要重新处理的事件较少。有关更多信息,请参阅 Apache Flink 博 客上的[使用基于日志的通用增量检查点提高检查点的速度和稳定性](https://flink.apache.org/2022/05/30/improving-speed-and-stability-of-checkpointing-with-generic-log-based-incremental-checkpoints/)。

对于示例作业,我们的基准测试表明,使用基于日志的通用增量检查点时,检查点时间从几分钟缩短到 几秒。

要启用基于日志的通用增量检查点,请在 flink-conf.yaml 文件中设置以下配置。指定检查点间隔 值,以毫秒为单位。

 state.backend.changelog.enabled: true state.backend.changelog.storage: filesystem dstl.dfs.base-path: s3://*bucket-path*/changelog state.backend.local-recovery: true state.backend: rocksdb state.checkpoints.dir: s3://*bucket-path*/checkpoint execution.checkpointing.interval: *15000*

### <span id="page-3081-0"></span>精细恢复

#### **a** Note

Amazon EMR 6.0.0 及更高版本提供默认计划程序的精细恢复支持。Amazon EMR 6.15.0 及更 高版本提供自适应计划程序的精细恢复支持。

当任务在执行过程中失败时,Flink 会重置整个执行图,并从上次完成的检查点触发完整的重新执行。 这比仅重新执行失败的任务更昂贵。精细恢复仅重新启动失败的任务与管道连接的组件。在以下示 例中,作业图有 5 个顶点(A 到 E)。顶点之间的所有连接都使用逐点分布进行管道化处理,作业的 parallelism.default 设置为 2。

#### A # B # C # D # E

在本示例中,总共有 10 个任务在运行。第一个管道(a1 到 e1)在 TaskManager(TM1)上运行,第 二个管道(a2 到 e2)在另一个 TaskManager(TM2)上运行。

a1 # b1 # c1 # d1 # e1  $a2 \# b2 \# c2 \# d2 \# e2$ 

有两个管道连接的组件:a1 # e1 和 a2 # e2。如果 TM1 或 TM2 其中一个失败,则故障仅影响 TaskManager 正在其中运行的管道中的 5 个任务。重启策略仅会启动受影响的管道化组件。

精细恢复仅适用于完全并行的 Flink 作业。keyBy() 或 redistribute() 操作不支持。有关更多信 息,请参阅 Flink 改进提案 Jira 项目中的 [FLIP-1:从任务失败中进行精细恢复](https://cwiki.apache.org/confluence/display/FLINK/FLIP-1%3A+Fine+Grained+Recovery+from+Task+Failures)。

要启用精细恢复,请在 flink-conf.yaml 文件中设置以下配置。

jobmanager.execution.failover-strategy: region restart-strategy: *exponential-delay or fixed-delay*

<span id="page-3082-0"></span>自适应计划程序中的组合重启机制

**a** Note

Amazon EMR 6.15.0 及更高版本支持自适应计划程序中的组合重启机制。

自适应计划程序可以根据可用插槽调整作业的并行度。如果没有足够的插槽来适应配置的作业并行度, 它将自动降低并行度。如果有新的插槽可用,则任务将再次纵向扩展到配置的作业并行度。当没有足够 的可用资源时,自适应计划程序将避免作业停机。这是 Flink Autoscaler 支持的计划程序。出于这些原 因,我们建议在 Amazon EMR Flink 中使用自适应计划程序。但是,自适应计划程序可能会在短时间 内进行多次重启,每添加一个新资源就会重启一次。这可能导致作业性能下降。

在 Amazon EMR 6.15.0 及更高版本中,Flink 在自适应计划程序中具有组合重启机制,可在添加第一 个资源时打开一个重启窗口,然后等到配置的默认 1 分钟窗口间隔时。当有足够的资源可用来运行具 有配置并行性的作业时,或者当间隔超时时,它会执行一次重启。

对于示例作业,我们的基准测试表明,当您使用自适应计划程序和 Flink Autoscaler 时,此功能处理的 记录比默认行为多 10%。

要启用组合重启机制,请在 flink-conf.yaml 文件中设置以下配置。

jobmanager.adaptive-scheduler.combined-restart.enabled: true jobmanager.adaptive-scheduler.combined-restart.window-interval: 1m

# 在 Amazon EMR 中通过 Zeppelin 使用 Flink 作业

## 简介

Amazon EMR 发布了 6.10.0 及更高版本,支持与 Apache Flink 的 [Apache Zeppelin](#page-5040-0) 集成。您可以通 过 Zeppelin 笔记本以交互方式提交 Flink 作业。使用 Flink 解释器,您可以执行 Flink 查询、定义 Flink 流媒体和批处理作业,以及在 Zeppelin 笔记本中可视化输出。Flink 解释器基于 Flink REST API 构 建。这使您可以从 Zeppelin 环境中访问和操作 Flink 作业,以执行实时数据处理和分析。

Flink 解释器中有四个子解释器。它们的用途不同,但都在 JVM 中,与 Flink 共享相同的预配置入口点 (ExecutionEnviroment、StreamExecutionEnvironment、BatchTableEnvironment、StreamTableEnvironment)。 解释器如下:

• %flink – 创建

ExecutionEnvironment、StreamExecutionEnvironment、BatchTableEnvironment、Stream 并提供 Scala 环境

- %flink.pyflink 提供一个 Python 环境
- %flink.ssql 提供流式 SQL 环境
- %flink.bsql 提供批处理 SQL 环境

## <span id="page-3083-0"></span>先决条件

- 使用 Amazon EMR 6.10.0 及更高版本创建的集群支持 Zeppelin 与 Flink 集成。
- 要根据这些步骤的要求查看 EMR 集群上托管的 Web 界面,必须配置 SSH 隧道以允许入站访问。有 关更多信息,请参阅 [Configure proxy settings to view websites hosted on the primary node。](https://docs.aws.amazon.com/emr/latest/ManagementGuide/emr-connect-master-node-proxy.html)

### 在 EMR 集群上配置 Zeppelin-Flink

使用以下步骤将 Apache Zeppelin 上的 Apache Flink 配置为在 EMR 集群上运行:

1. 从 Amazon EMR 控制台创建新集群。为 Amazon EMR 版本选择 emr-6.10.0 或更高版本。然后, 选择使用"自定义"选项自定义您的应用程序捆绑包。在您的捆绑包中至少包含 Flink、Hadoop 和 Zeppelin。

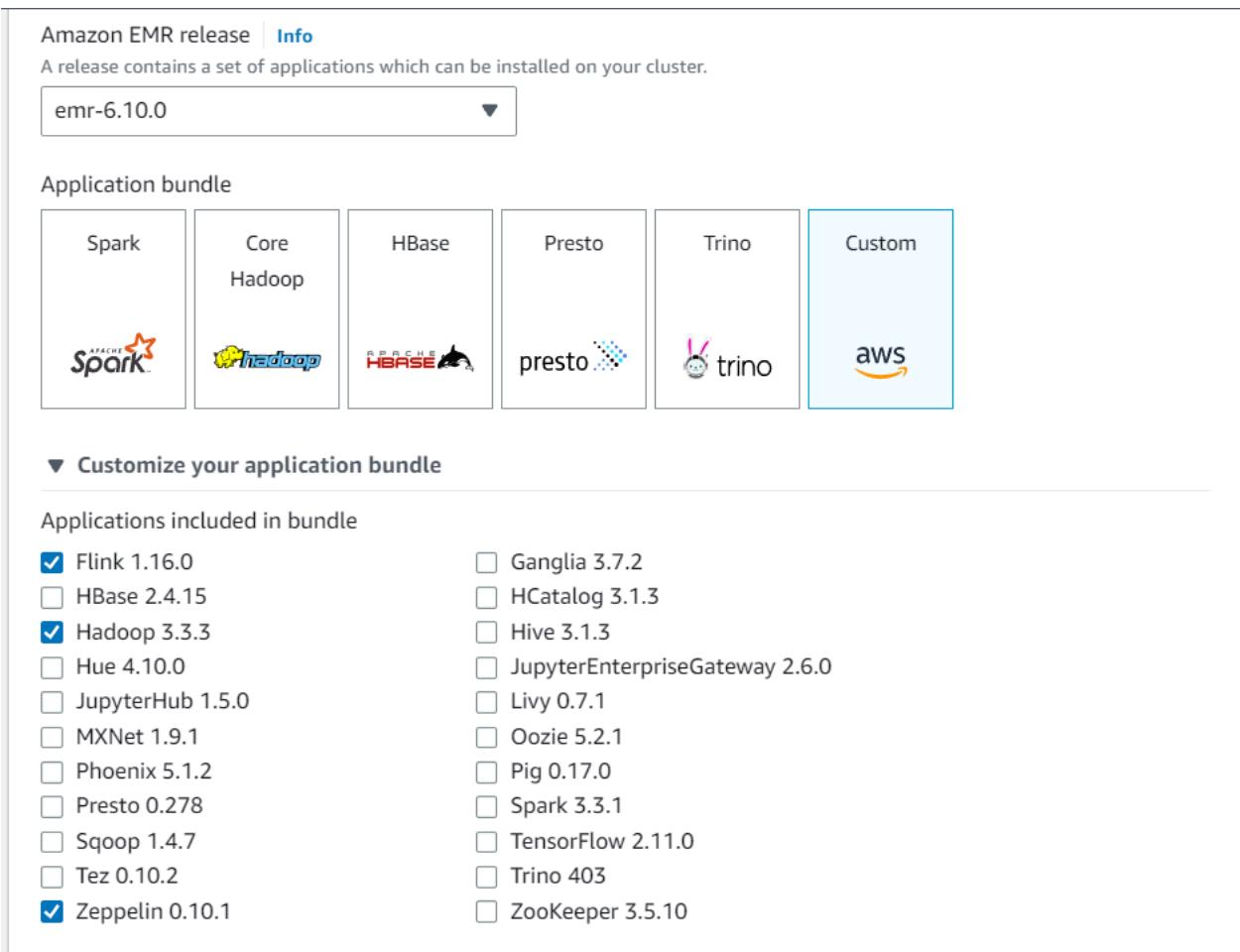

- 2. 使用您首选的设置创建集群的其余部分。
- 3. 一旦集群开始运行,在控制台中选择集群以查看其详细信息并打开"应用程序"选项卡。从"应用程 序"用户界面部分选择"Zeppelin",以打开 Zeppelin 网页界面。请确保您已设置了对 Zeppelin Web 界面的访问,包含连接到主节点的 SSH 隧道和代理连接,如 [先决条件](#page-3083-0) 中所述。

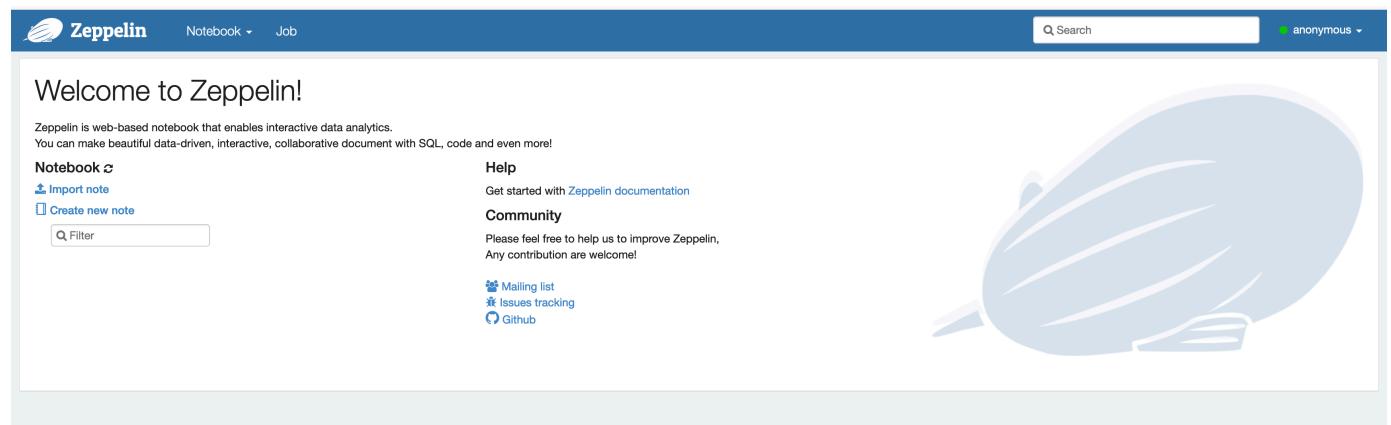

4. 现在,您可以使用 Flink 作为默认解释器在 Zeppelin 笔记本中创建新笔记。

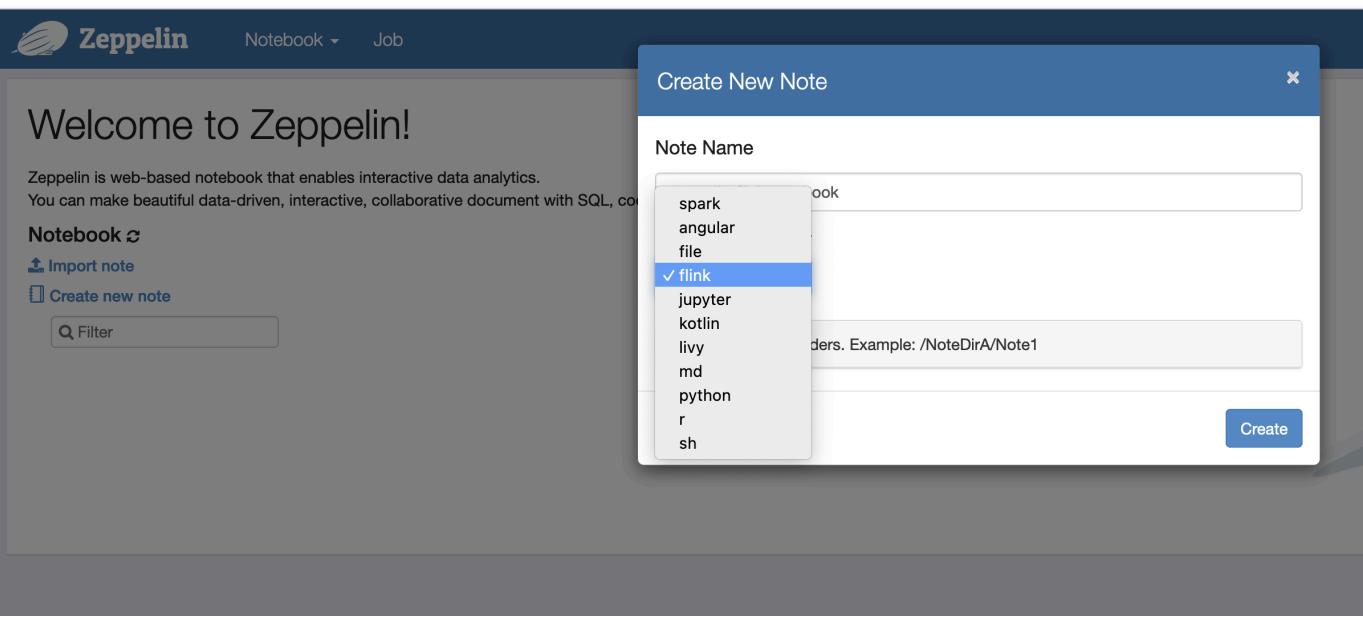

5. 请参阅以下代码示例,这些示例演示了如何从 Zeppelin 笔记本运行 Flink 作业。

## 在 EMR 集群上使用 Zeppelin-Flink 运行 Flink 作业

- 示例 1,Flink Scala
	- a) Batch Ex WordCount ample (SCALA)

```
%flink
val data = benv.fromElements("hello world", "hello flink", "hello hadoop")
data.flatMap(line \implies line.split("\\s")).map(w \implies (w, 1))
                .groupBy(0) 
                .sum(1) 
                .print()
```
b) 直播 WordCount 示例 (SCALA)

```
%flink
val data = senv.fromElements("hello world", "hello flink", "hello hadoop")
data.floatMap(line \implies line.split("\\s")).map(w => (w, 1))
   .keyBy(0)
```
 .sum(1) .print senv.execute() **Batch WordCount Streaming WordCount** ■FLINK JOB FINISHED ▷ ※ 图 @ ■ FLINK JOB FINISHED ▶ ※ 图 @ | %flink  $kf$ link

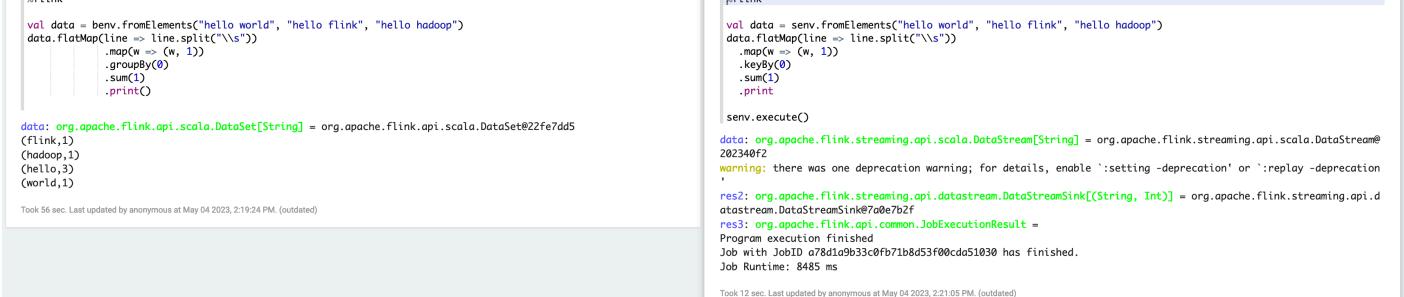

• 示例 2,Flink 流式传输 SQL

```
%flink.ssql
SET 'sql-client.execution.result-mode' = 'tableau';
SET 'table.dml-sync' = 'true';
SET 'execution.runtime-mode' = 'streaming';
create table dummy_table ( 
  id int, 
  data string
) with ( 
   'connector' = 'filesystem', 
   'path' = 's3://s3-bucket/dummy_table', 
  'format' = 'csv'
);
INSERT INTO dummy_table SELECT * FROM (VALUES (1, 'Hello World'), (2, 'Hi'), (2, 
 'Hi'), (3, 'Hello'), (3, 'World'), (4, 'ADD'), (5, 'LINE'));
SELECT * FROM dummy_table;
```
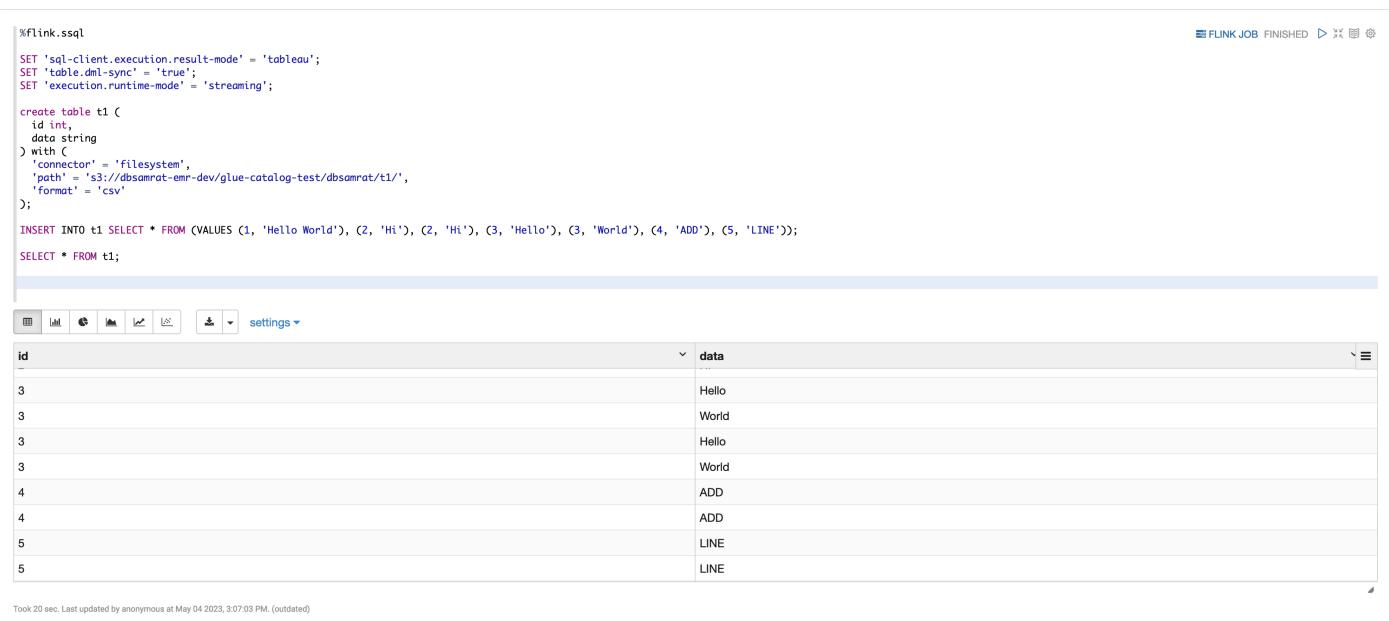

• 示例 3,Pyflink。请注意,您必须将自己的名为的示例文本文件上传word.txt到 S3 存储桶。

```
%flink.pyflink
import argparse
import logging
import sys
from pyflink.common import Row
from pyflink.table import (EnvironmentSettings, TableEnvironment, TableDescriptor, 
  Schema, 
                             DataTypes, FormatDescriptor)
from pyflink.table.expressions import lit, col
from pyflink.table.udf import udtf
def word_count(input_path, output_path): 
     t_env = TableEnvironment.create(EnvironmentSettings.in_streaming_mode()) 
     # write all the data to one file 
     t_env.get_config().set("parallelism.default", "1") 
     # define the source 
     if input_path is not None: 
         t_env.create_temporary_table( 
             'source', 
             TableDescriptor.for_connector('filesystem') 
                             .schema(Schema.new_builder()
```

```
 .column('word', DataTypes.STRING()) 
                                    .buid() .option('path', input_path) 
                             .format('csv') 
                            .buid() tab = t_env.from_path('source') 
    else: 
        print("Executing word_count example with default input data set.") 
        print("Use --input to specify file input.") 
        tab = t_env.from_elements(map(lambda i: (i,), word_count_data), 
                                    DataTypes.ROW([DataTypes.FIELD('line', 
 DataTypes.STRING())])) 
    # define the sink 
   if output path is not None:
        t_env.create_temporary_table( 
             'sink', 
            TableDescriptor.for_connector('filesystem') 
                             .schema(Schema.new_builder() 
                                     .column('word', DataTypes.STRING()) 
                                     .column('count', DataTypes.BIGINT()) 
                                    .build() .option('path', output_path) 
                             .format(FormatDescriptor.for_format('canal-json') 
                                    .build().build() else: 
        print("Printing result to stdout. Use --output to specify output path.") 
        t_env.create_temporary_table( 
             'sink', 
            TableDescriptor.for_connector('print') 
                             .schema(Schema.new_builder() 
                                     .column('word', DataTypes.STRING()) 
                                     .column('count', DataTypes.BIGINT()) 
                                    .build().buid() @udtf(result_types=[DataTypes.STRING()]) 
    def split(line: Row): 
        for s in line[0].split(): 
            yield Row(s) 
    # compute word count 
    tab.flat_map(split).alias('word') \
```

```
.group_by(col('word')) \setminus.select(col('word'), lit(1).count) \setminus .execute_insert('sink') \ 
        .wait()
logging.basicConfig(stream=sys.stdout, level=logging.INFO, format="%(message)s")
word_count("s3://s3_bucket/word.txt", "s3://s3_bucket/demo_output.txt")
```
1. 在 Zeppelin 用户界面中选择 FLINK 作业即可访问和查看 Flink Web 用户界面。

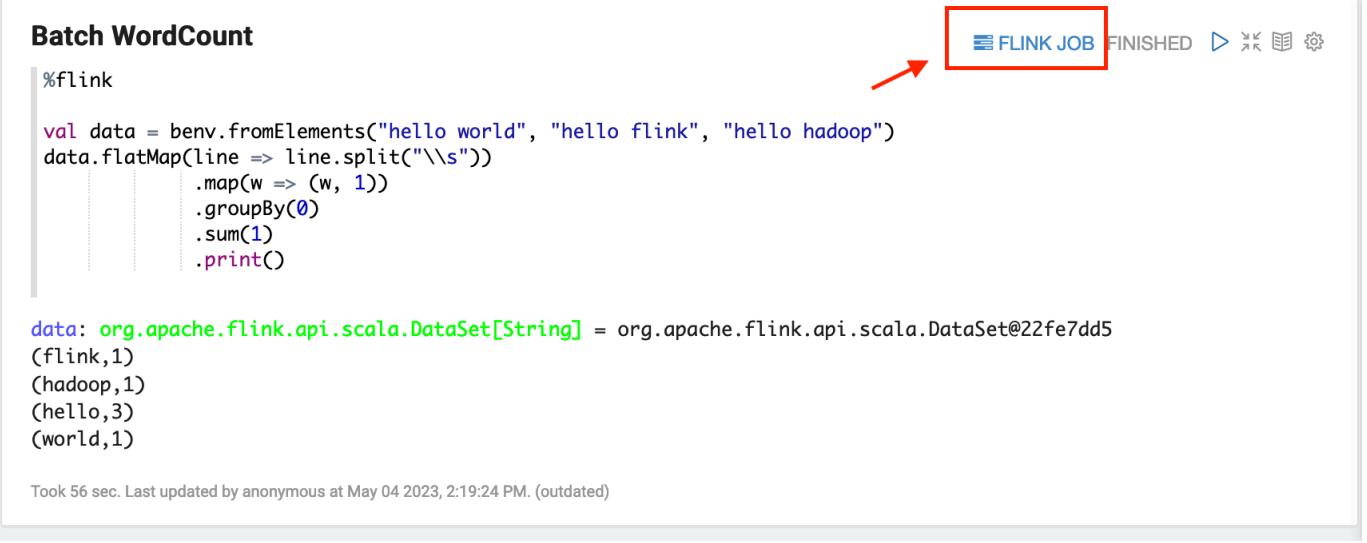

2. 在浏览器的另一个选项卡中选择 FLINK 作业,会路由到 Flink Web 控制台。

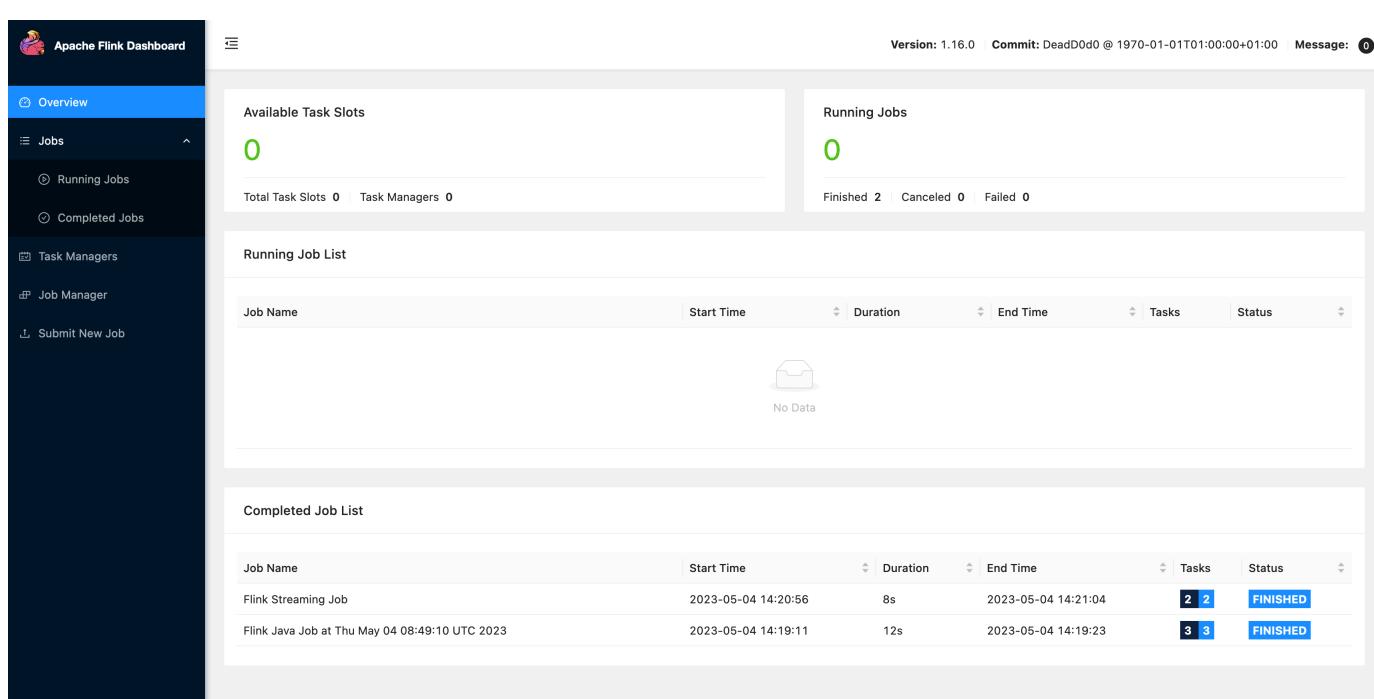

# Flink 发布历史记录

下表列出了 Amazon EMR 每个发行版本中包含的 Flink 版本,以及随应用程序一起安装的组件。有关 每个发行版本中的组件版本,请参阅 [Amazon EMR 7.x 发行版、](#page-21-0)[Amazon EMR 6.x 发行版](#page-73-0) 或 [Amazon](#page-924-0) [EMR 5.x 发行版](#page-924-0) 中的发行版"组件版本"部分。

Flink 版本信息

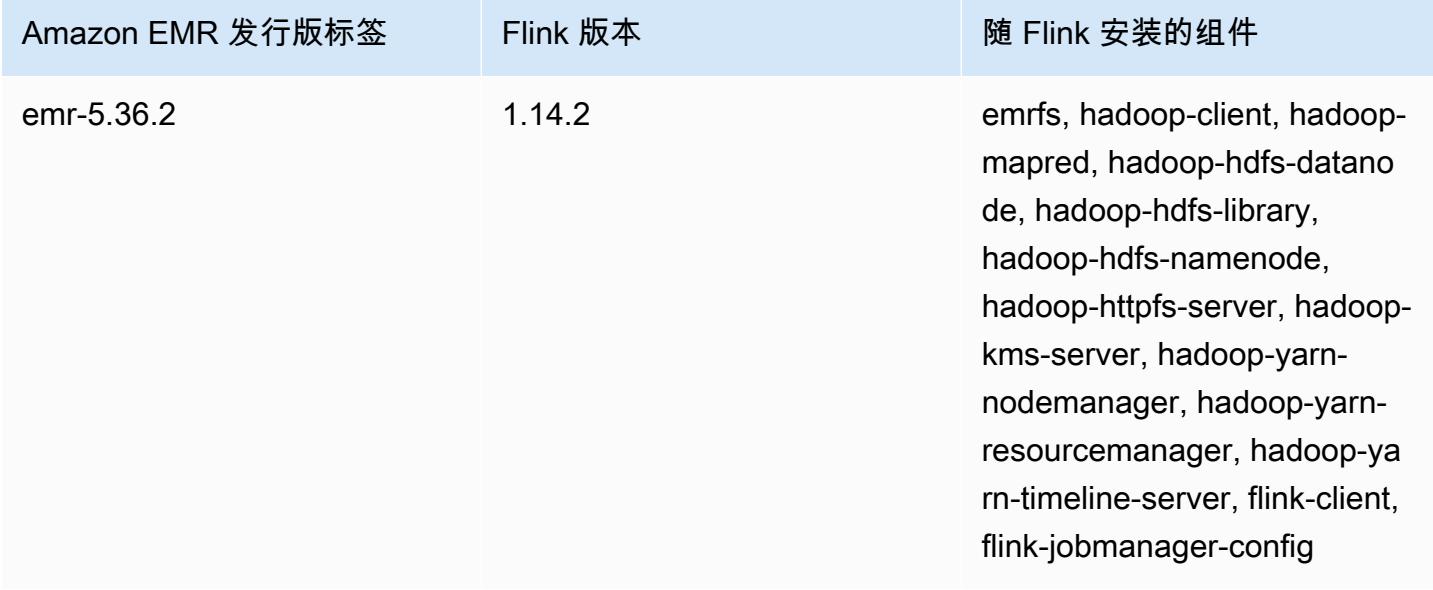

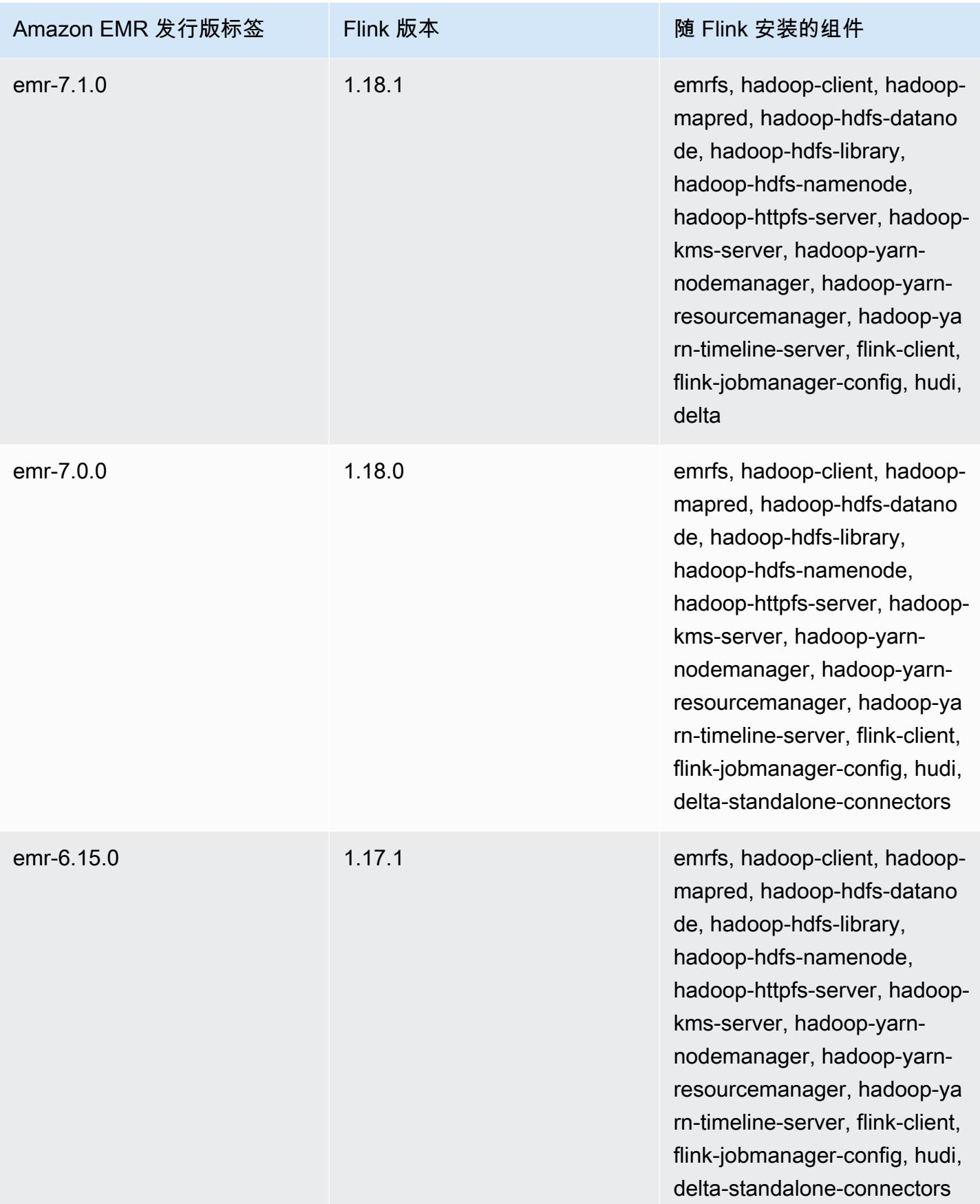

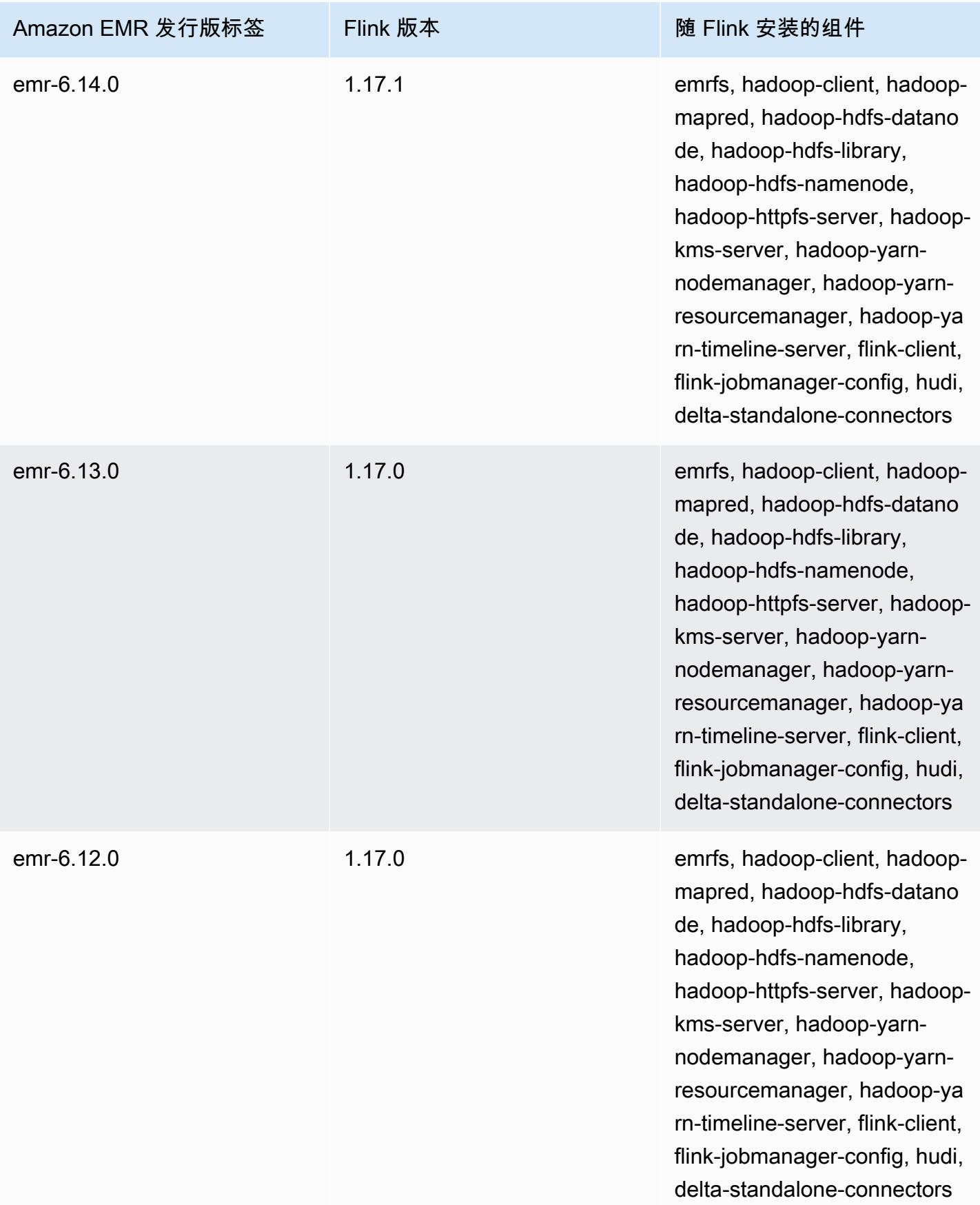

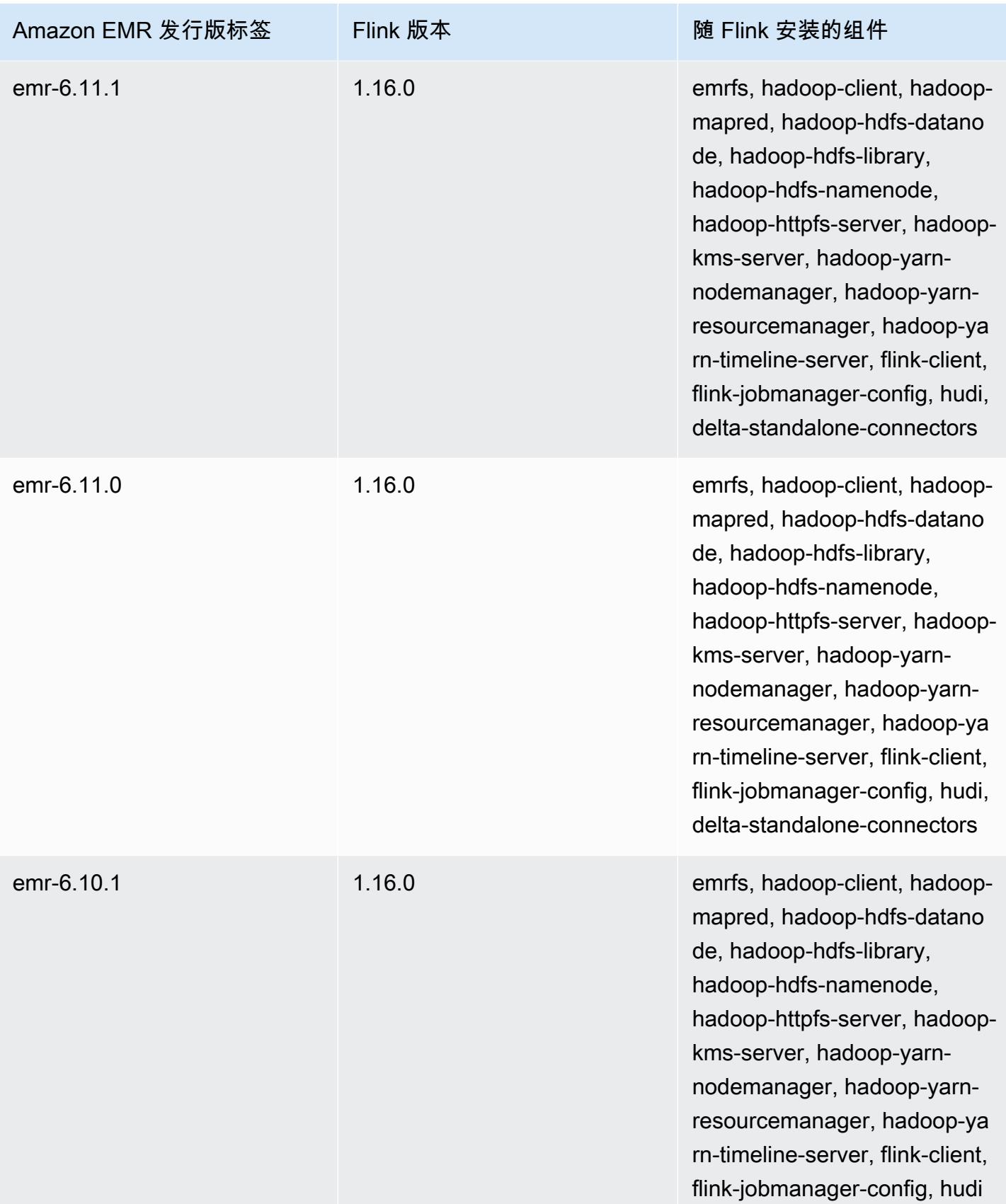

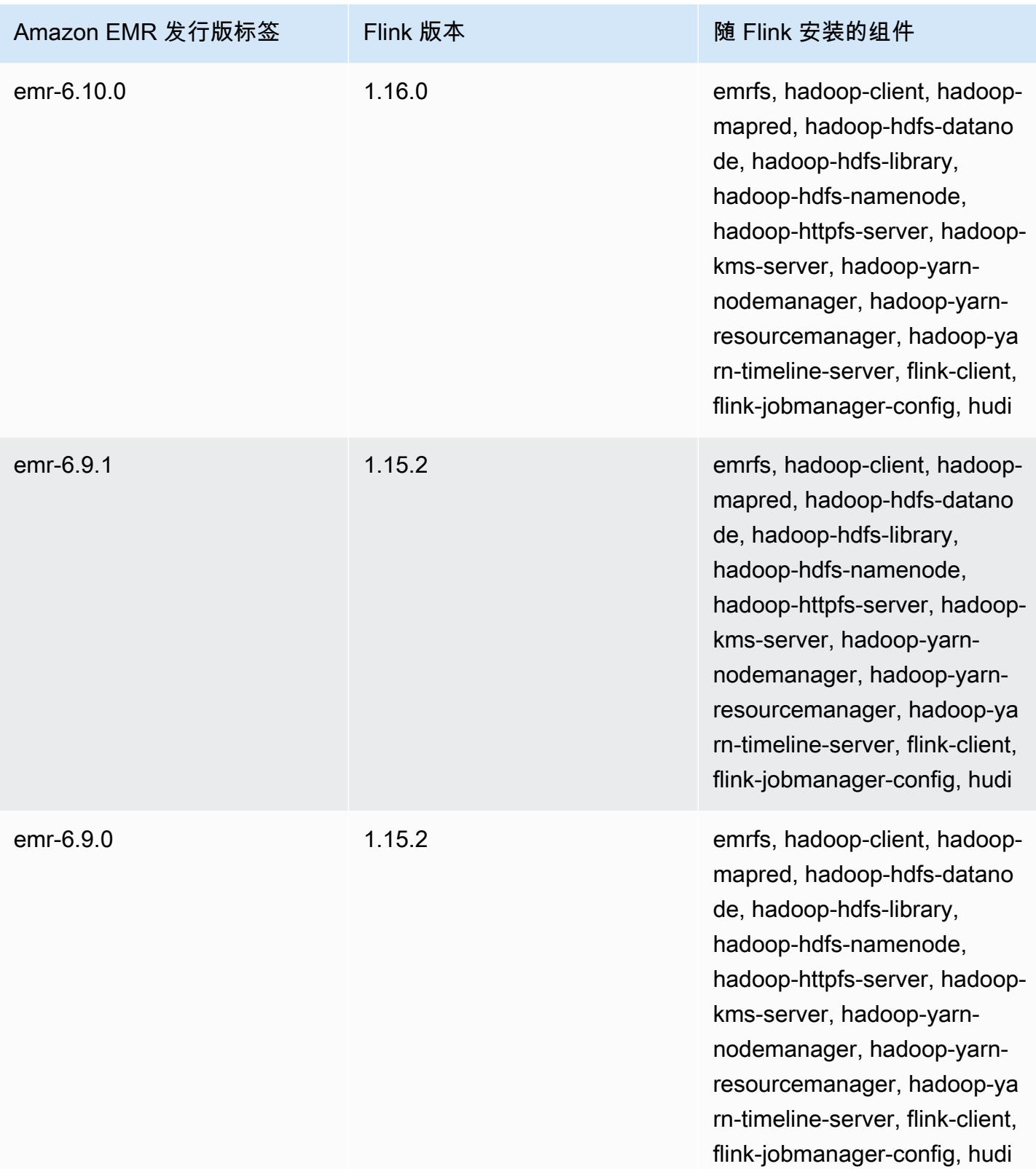

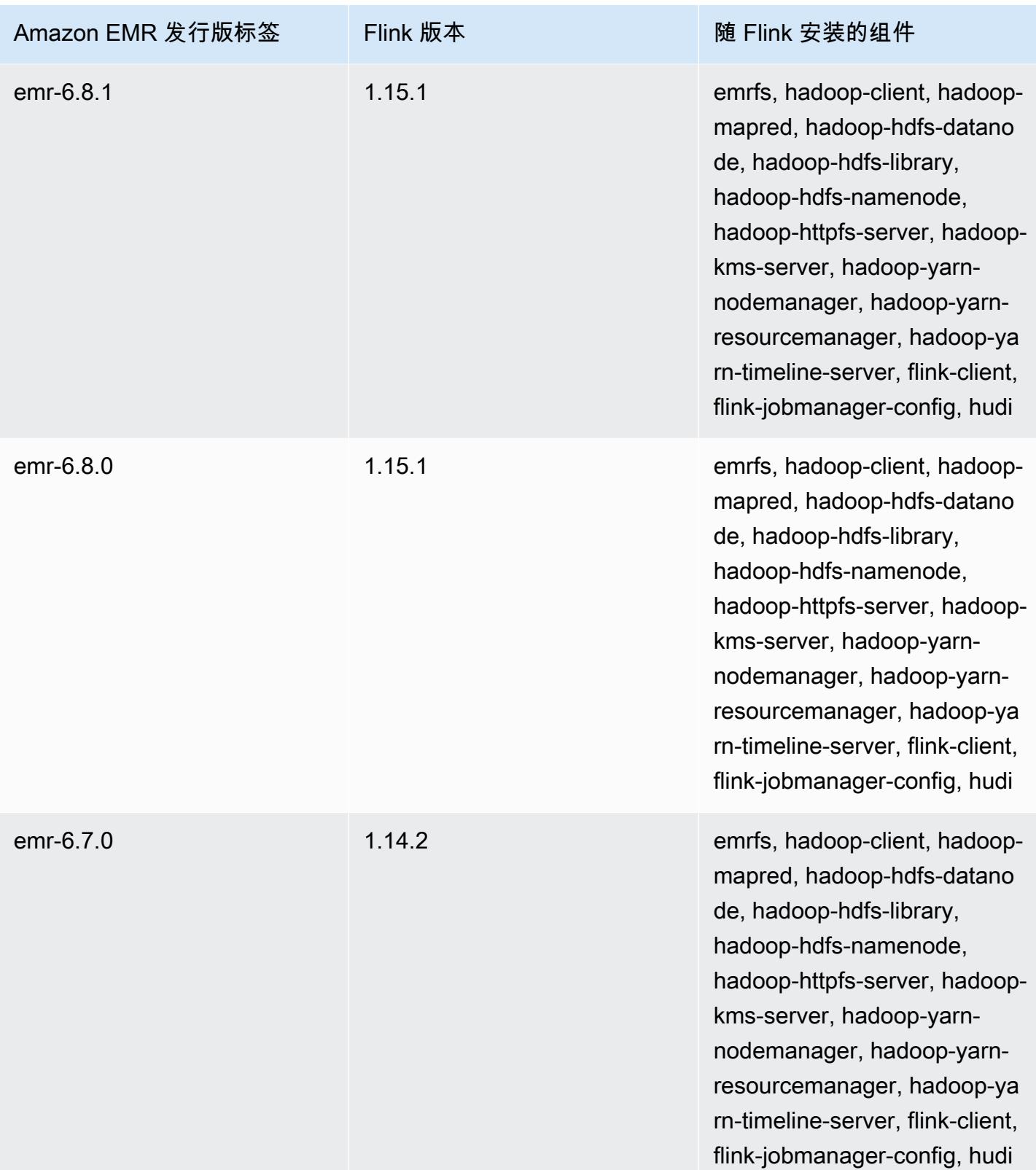
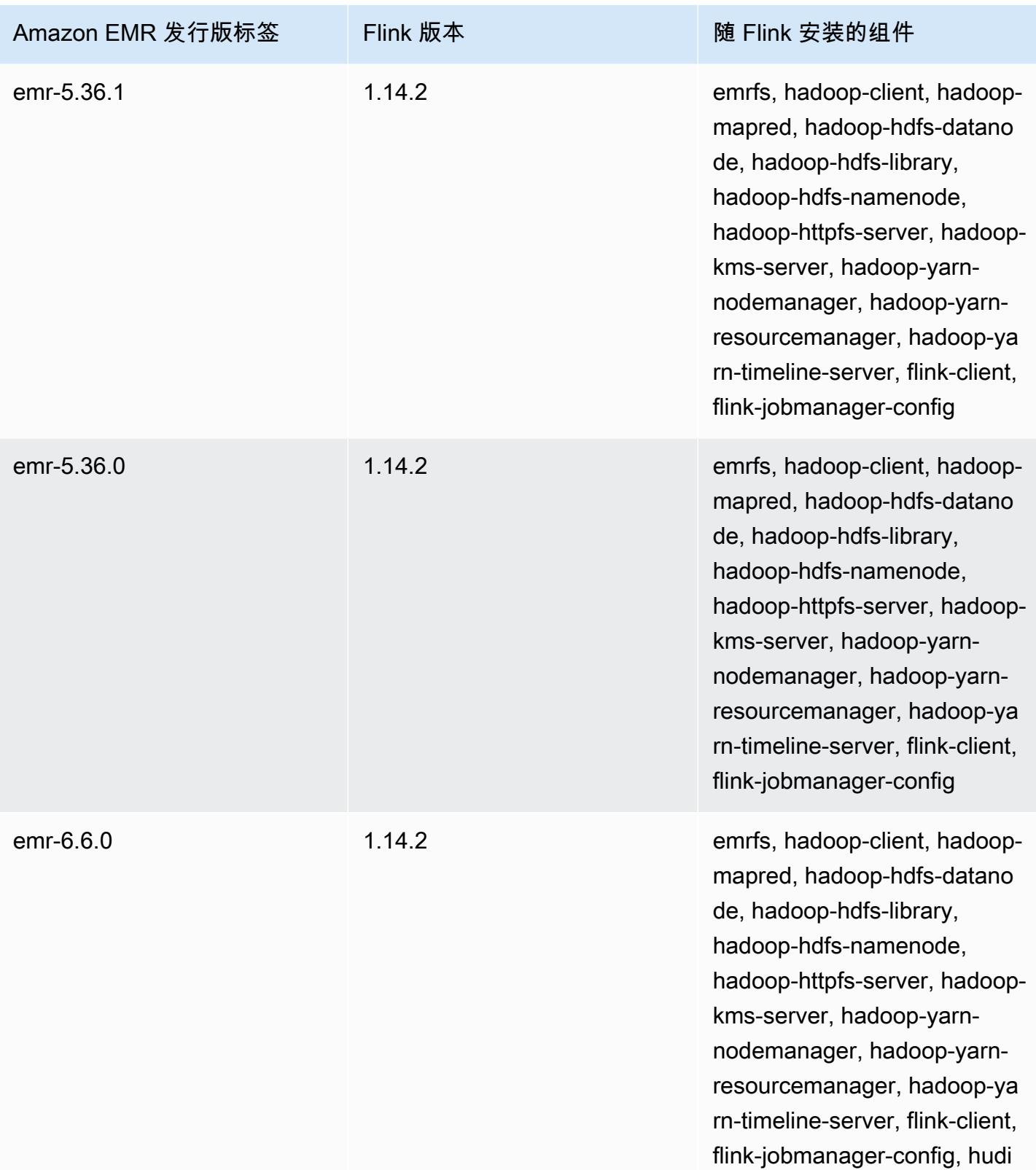

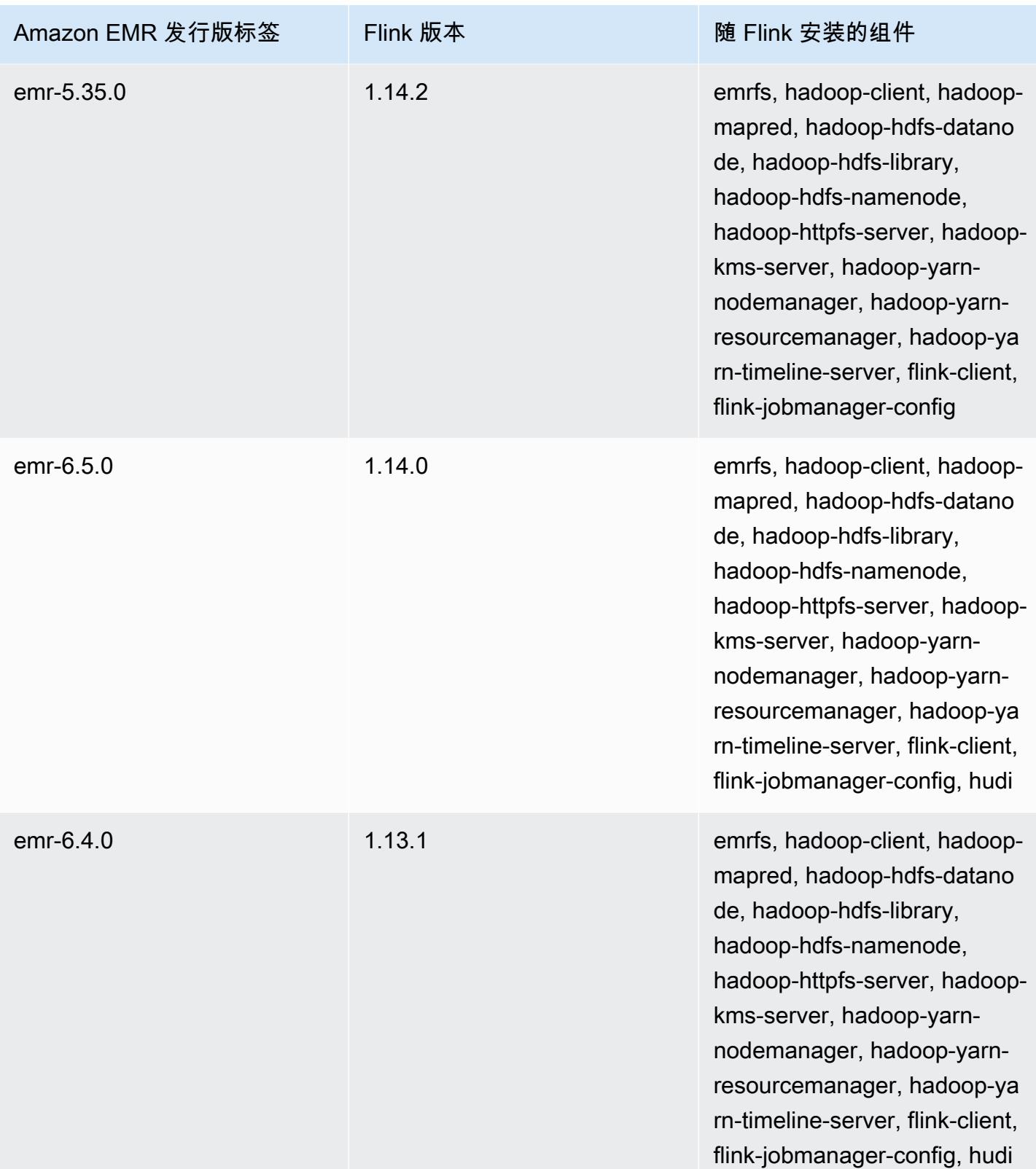

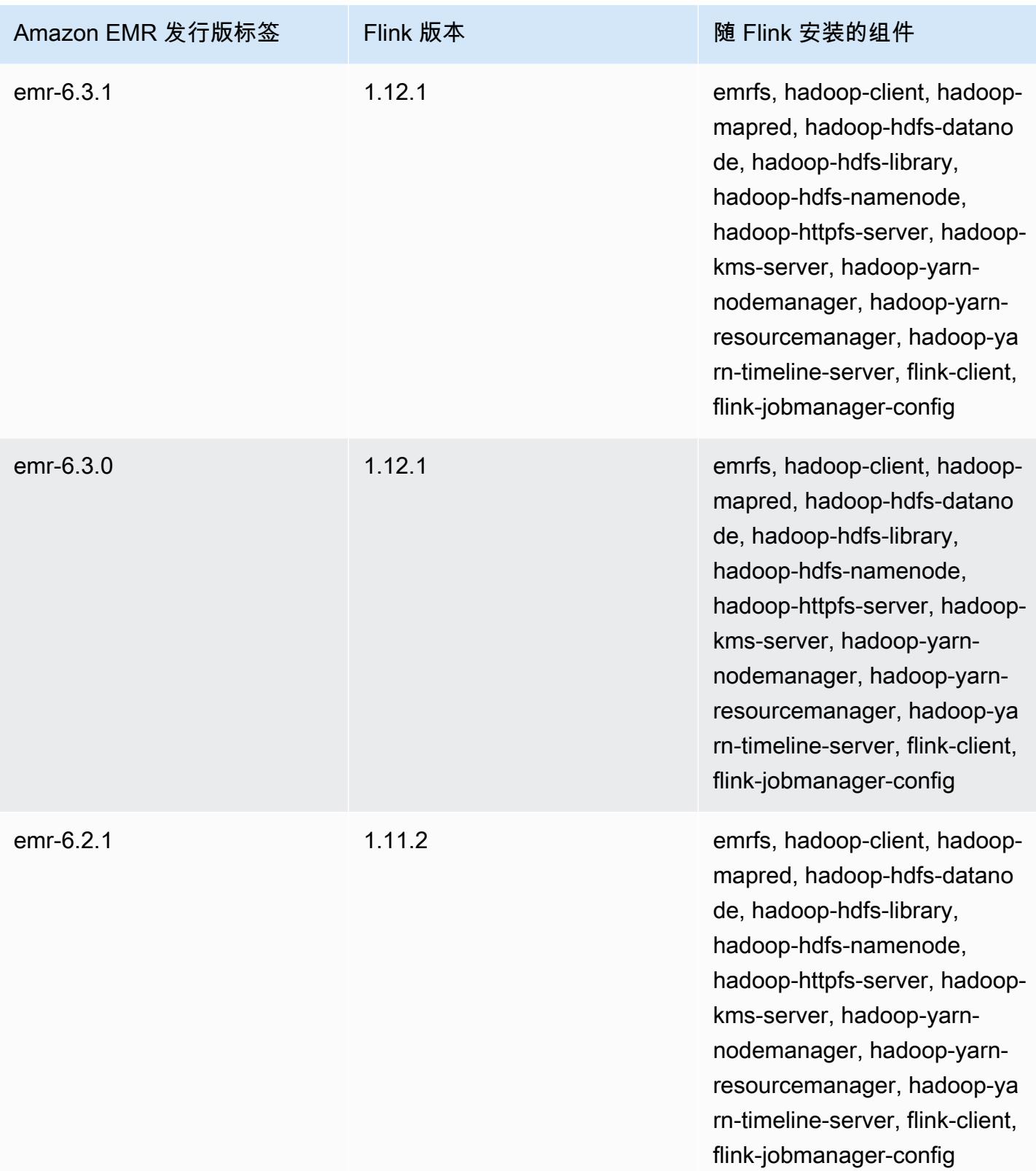

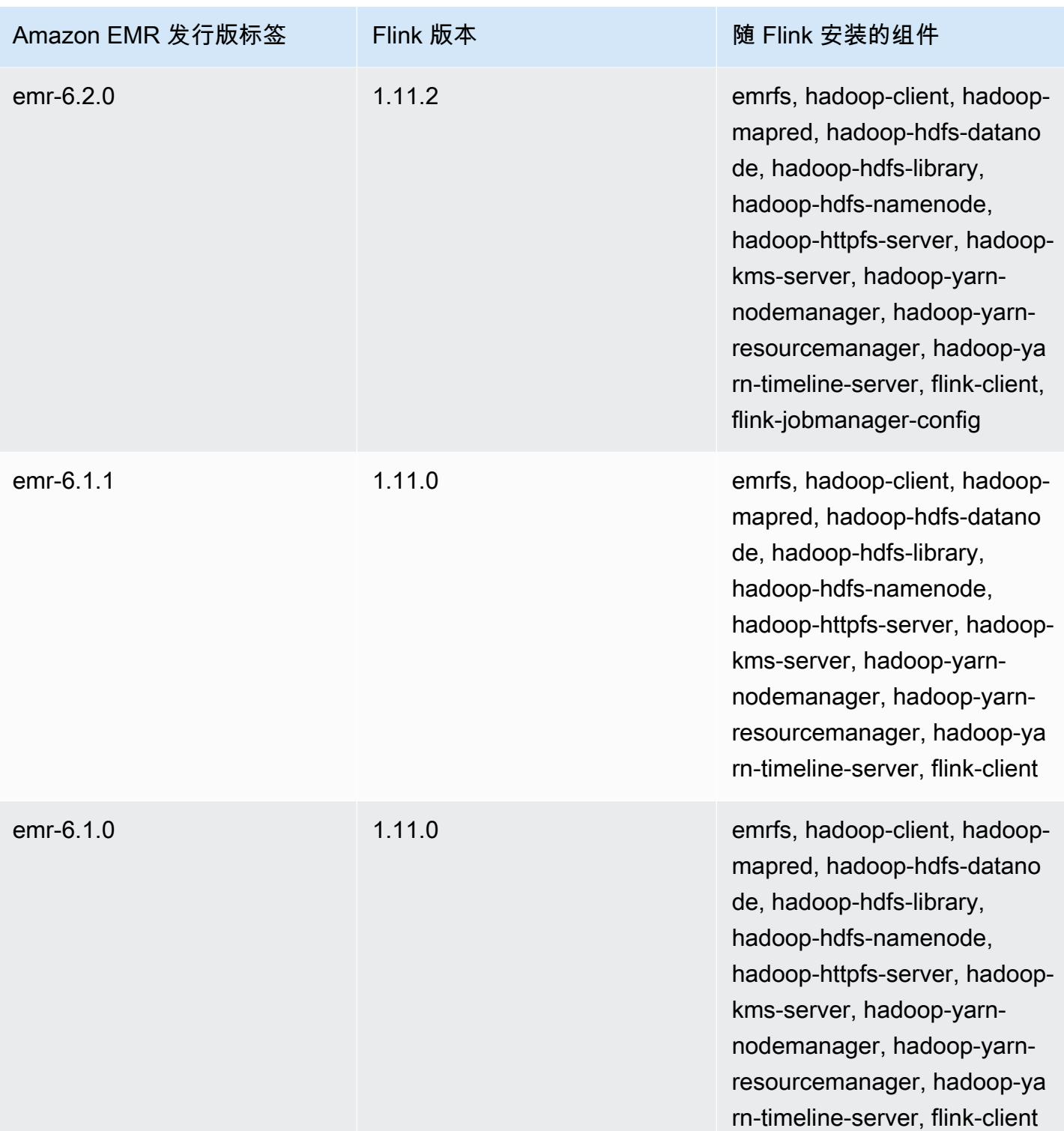

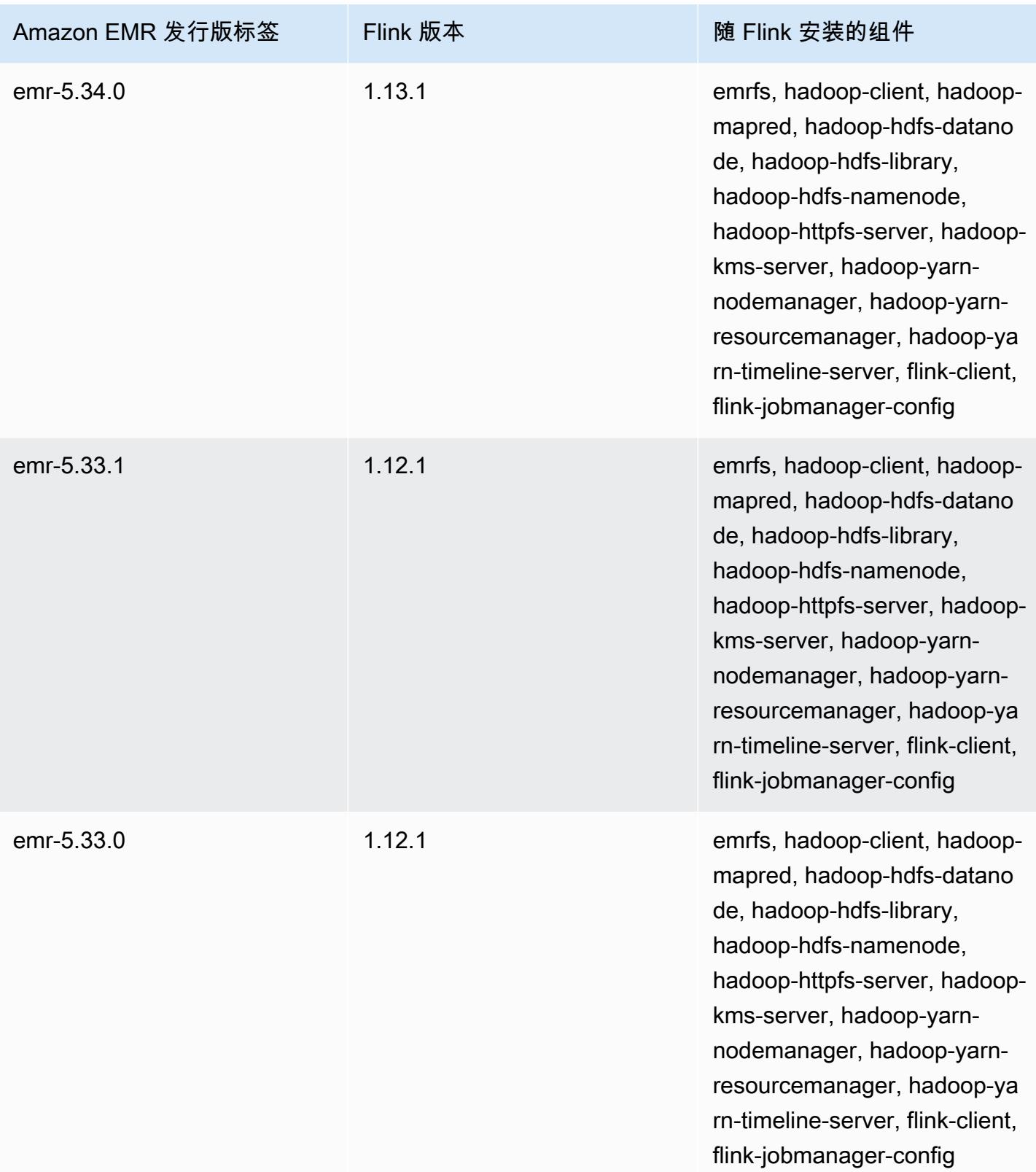

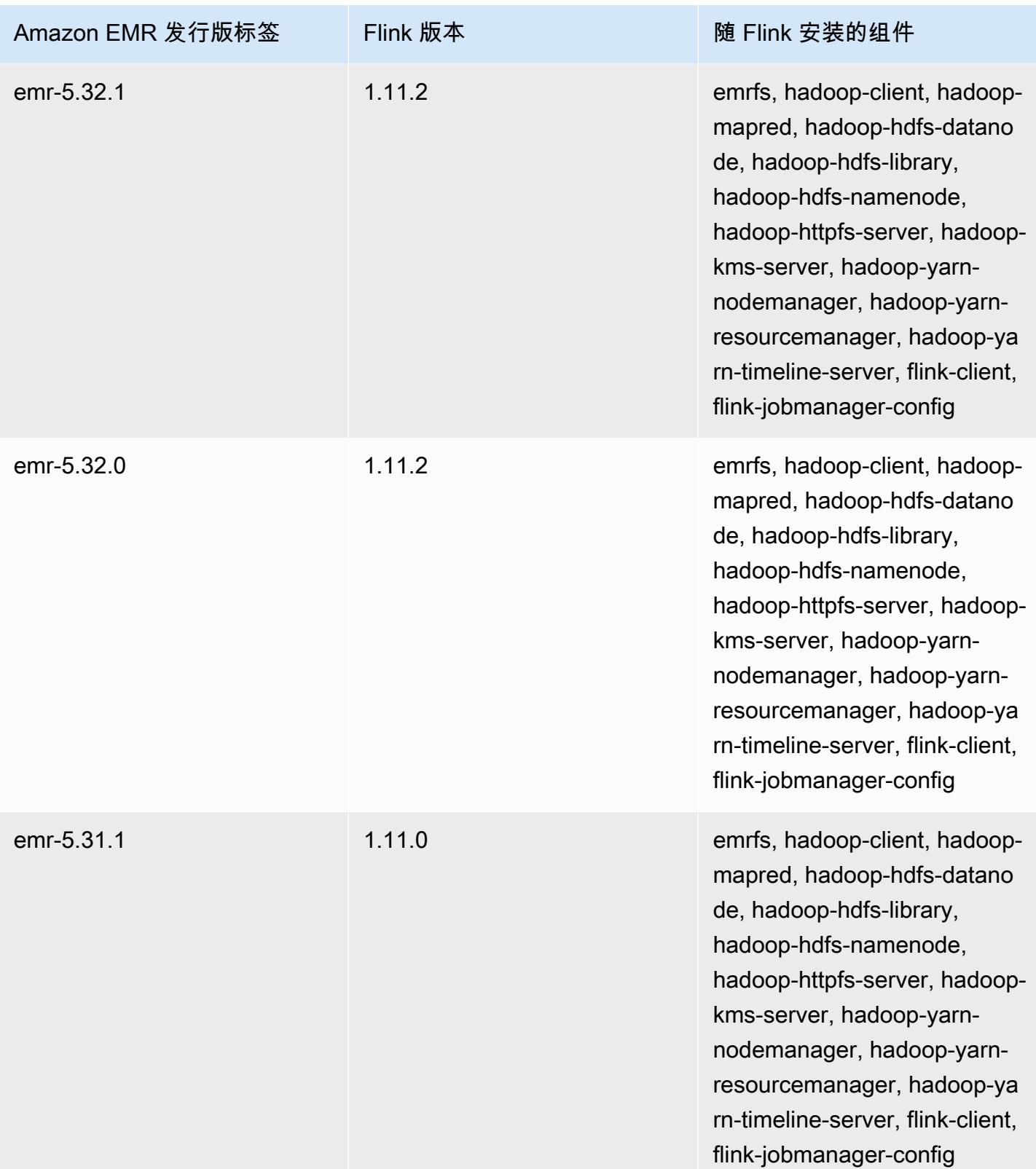

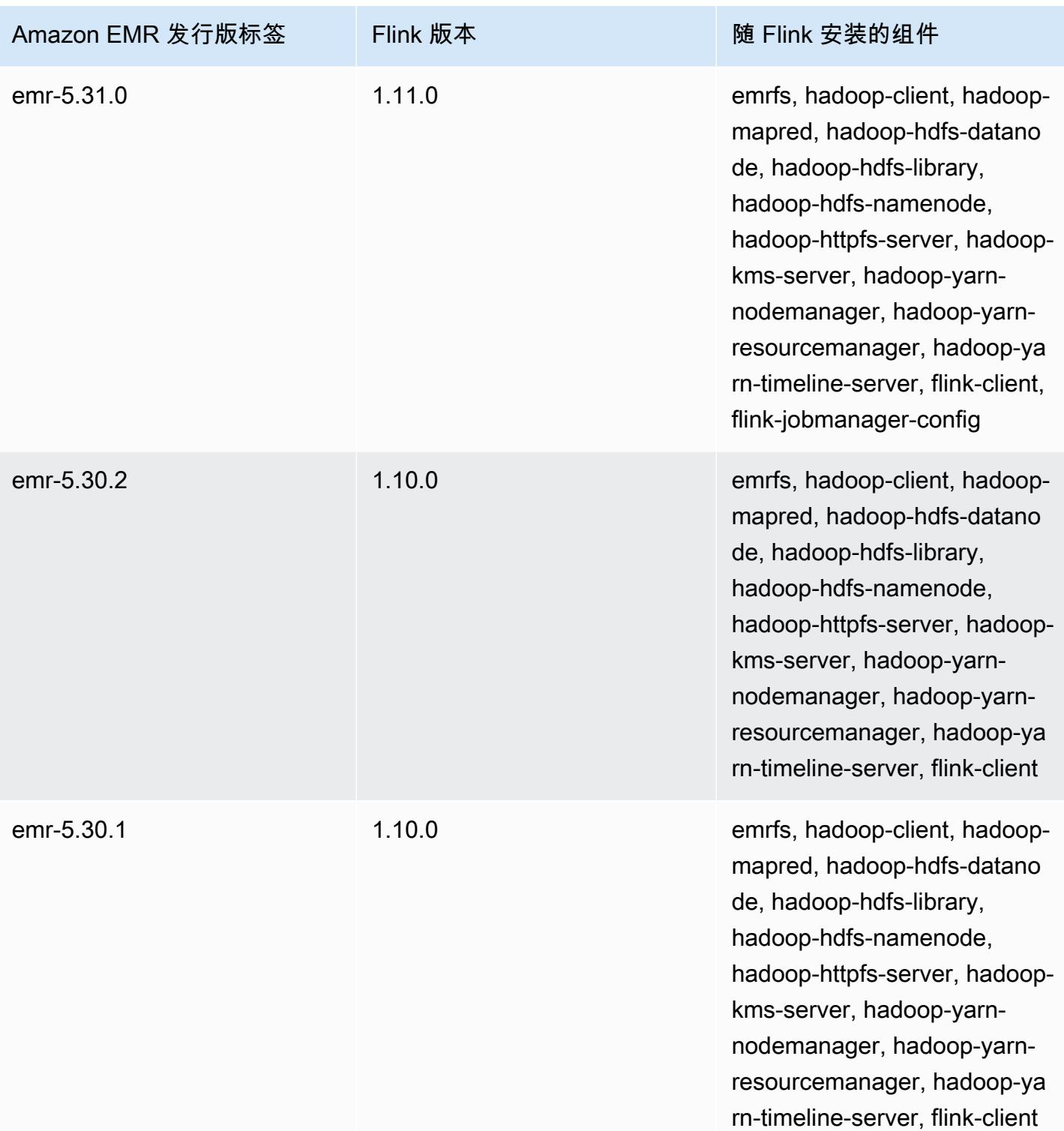

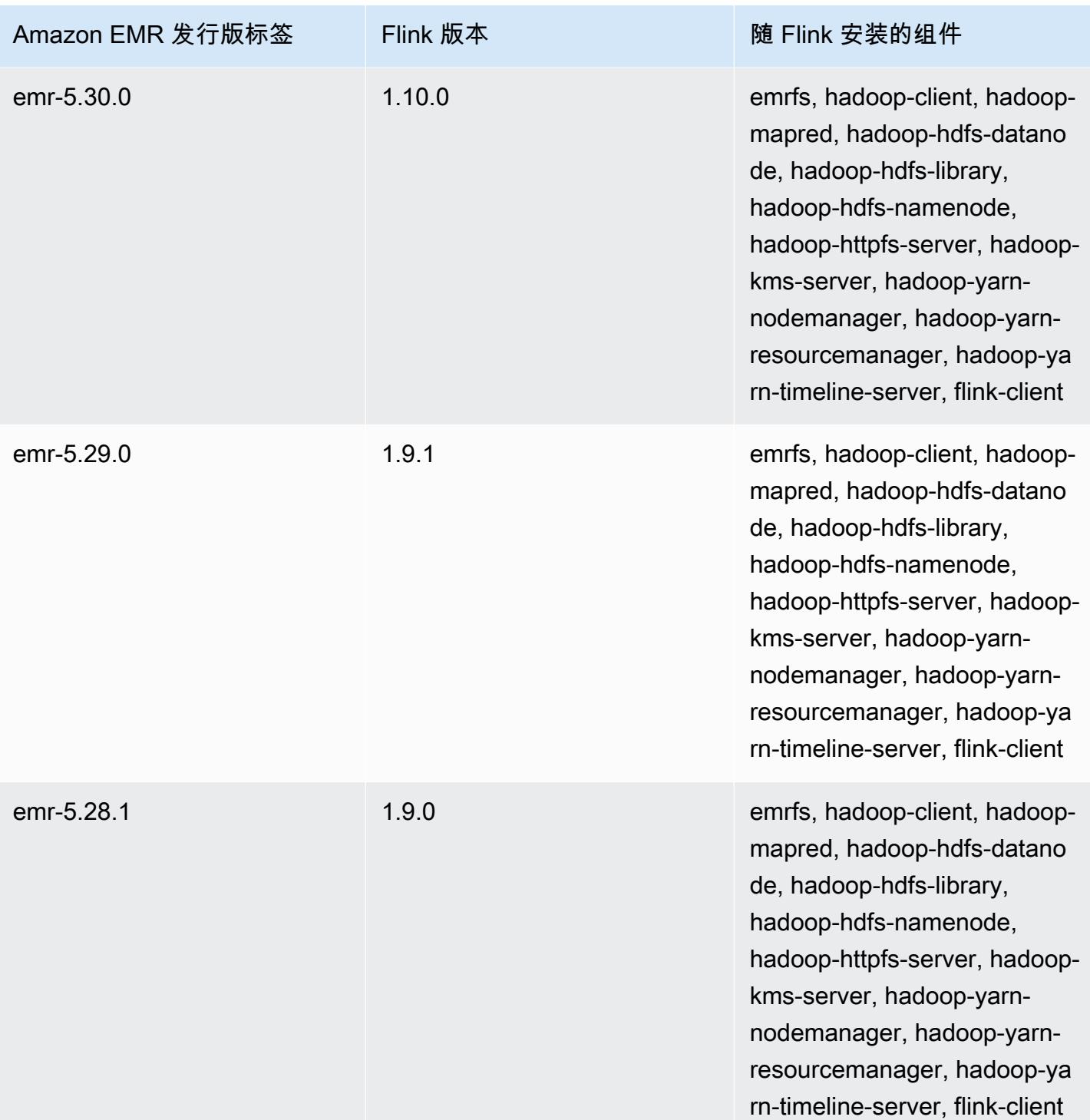

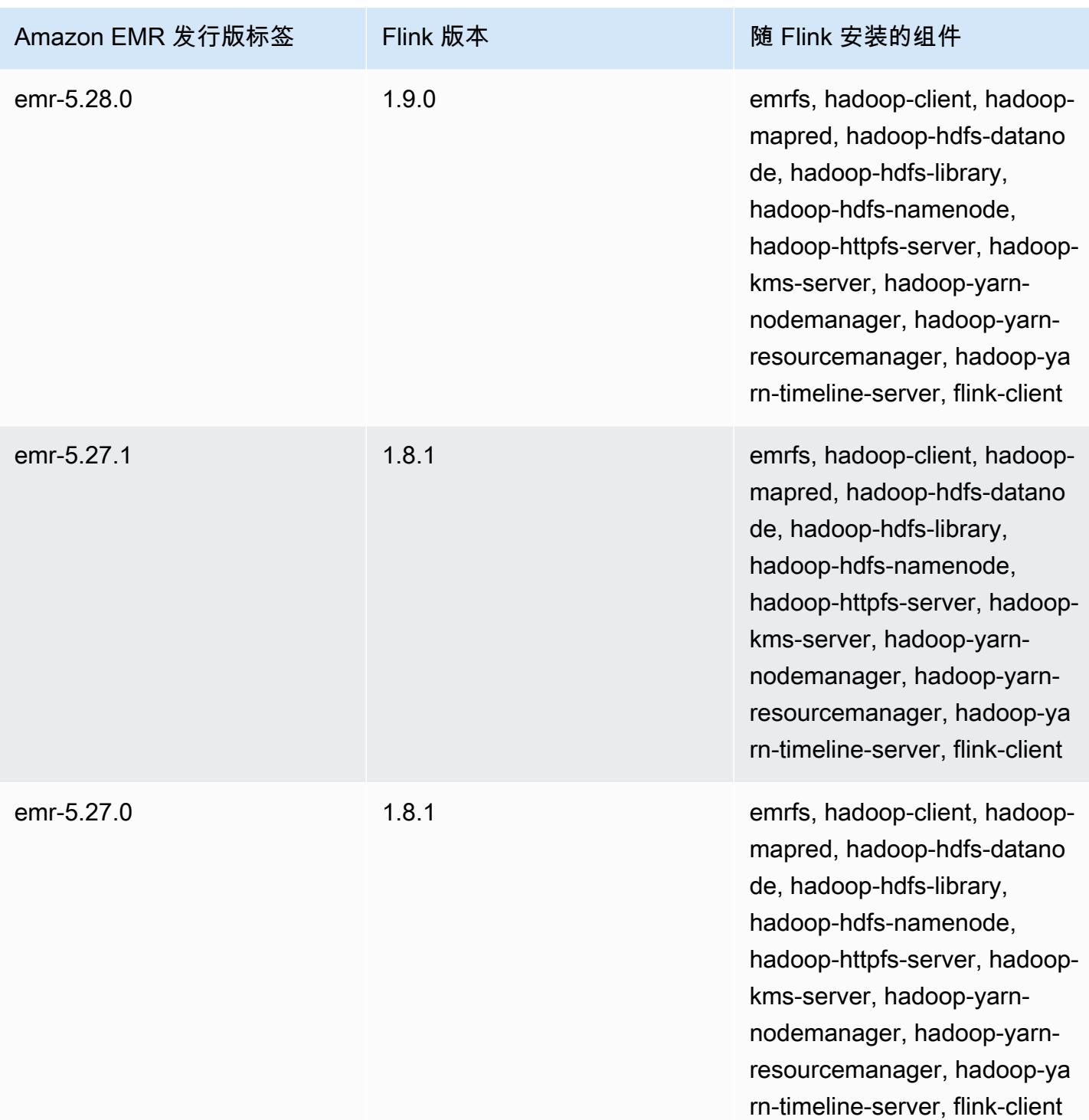

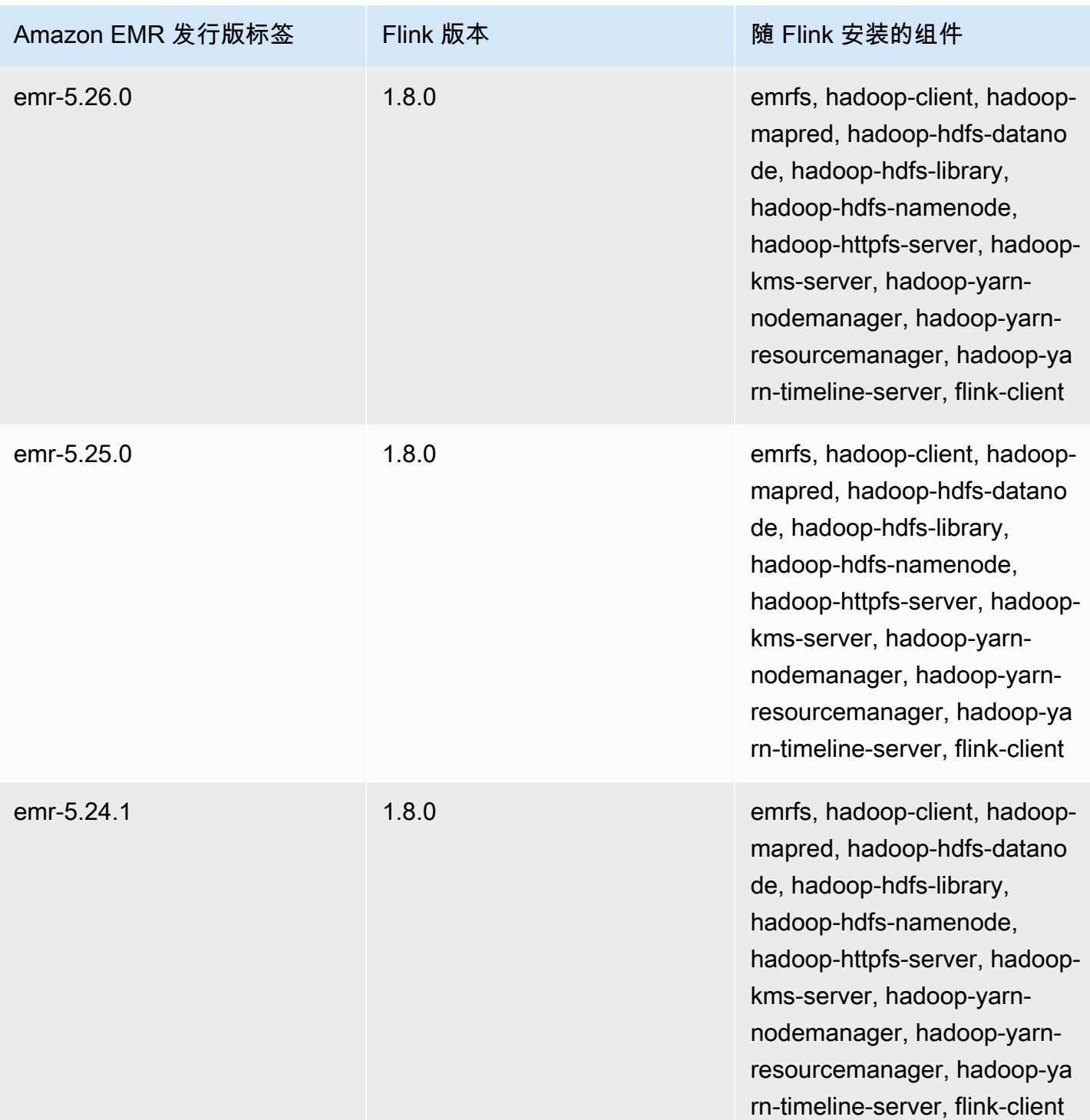

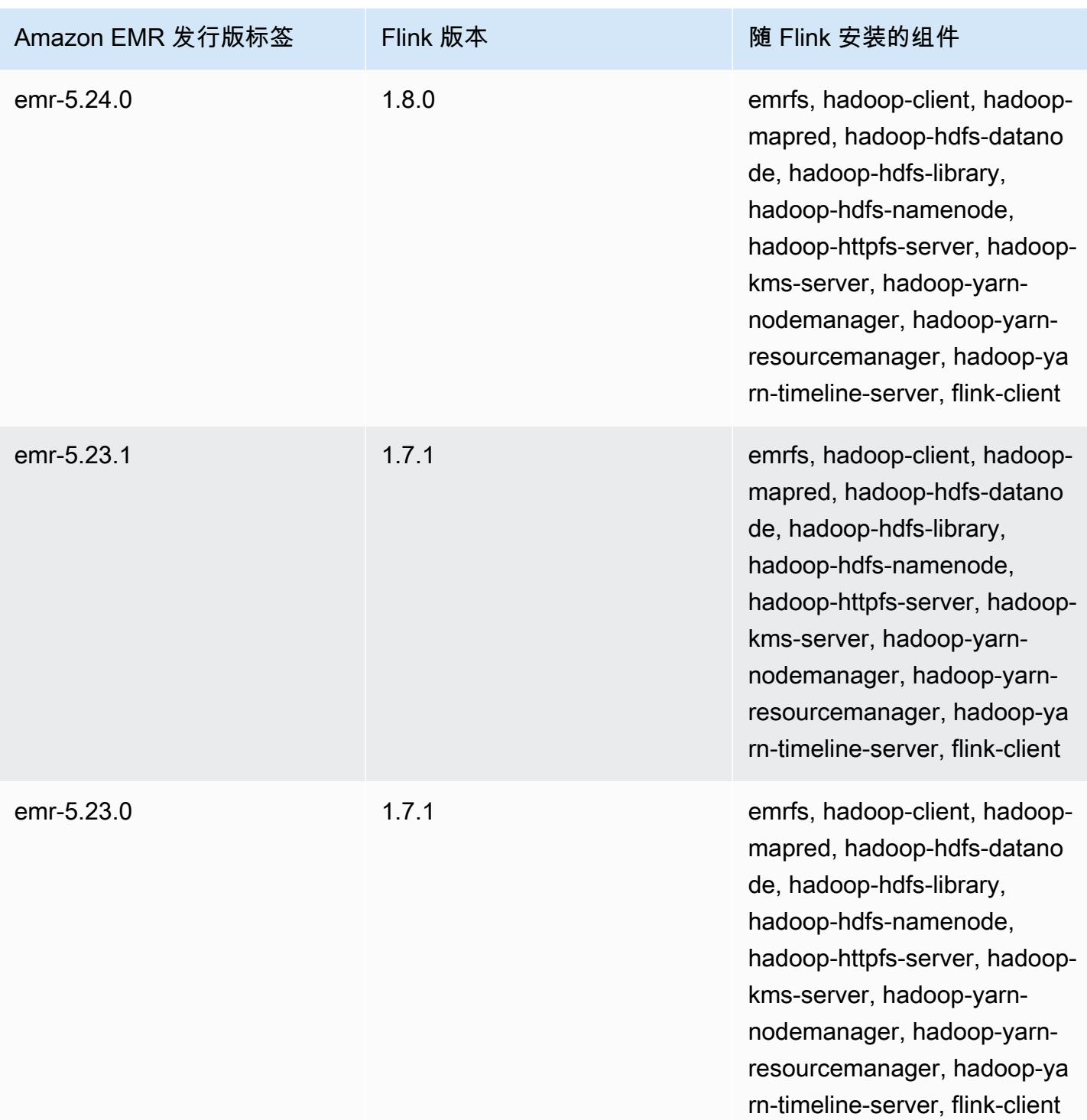

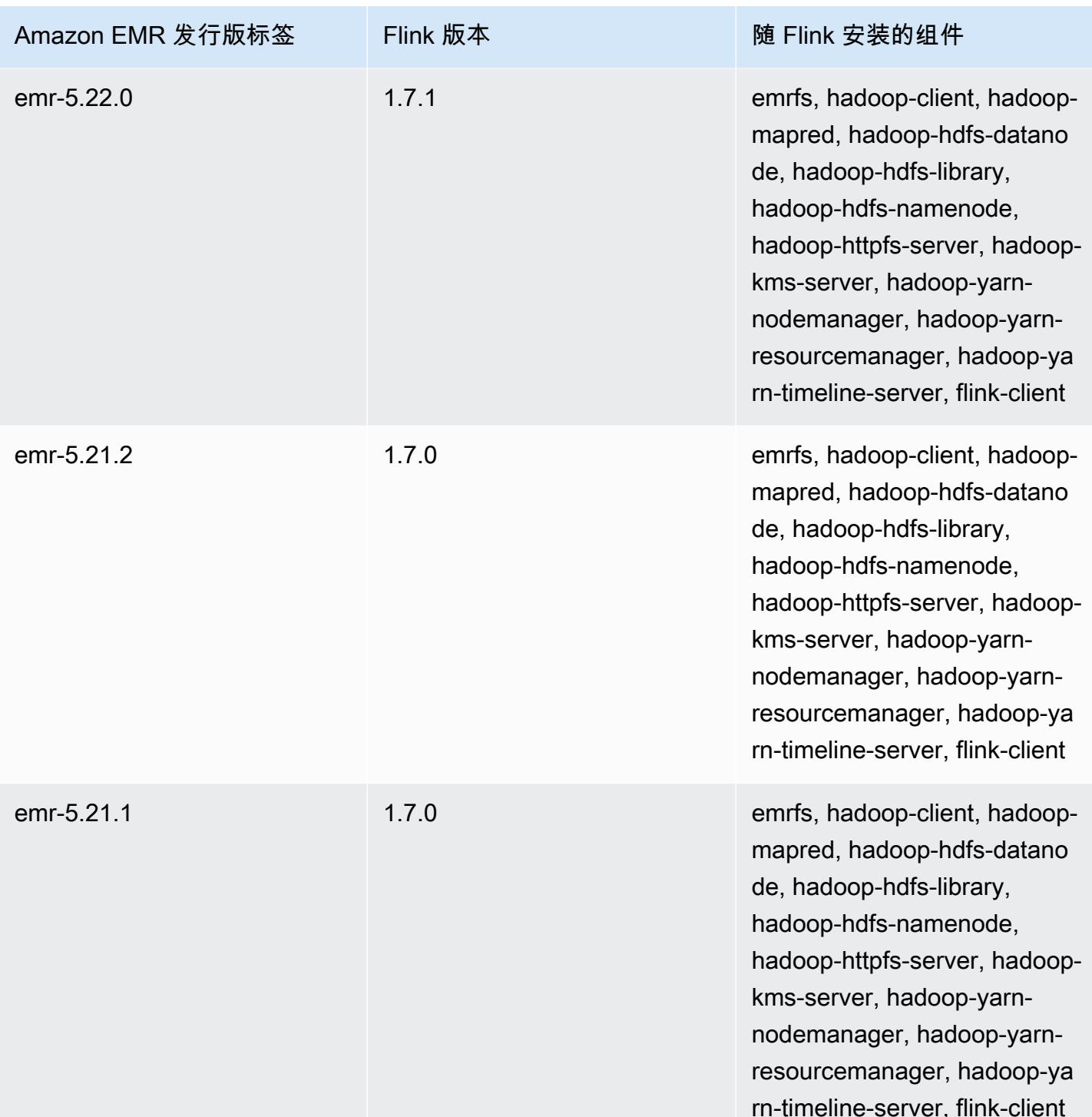

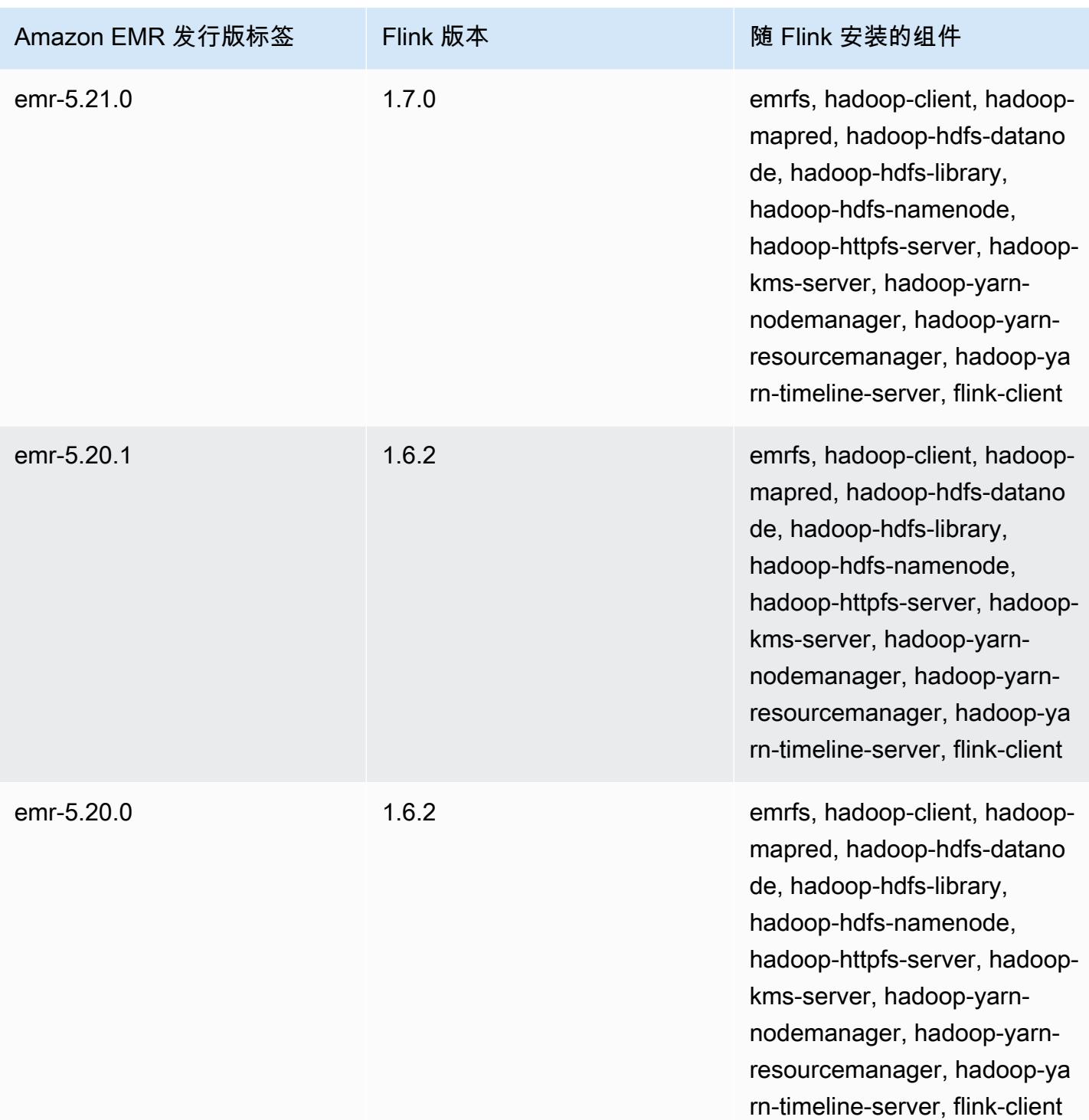

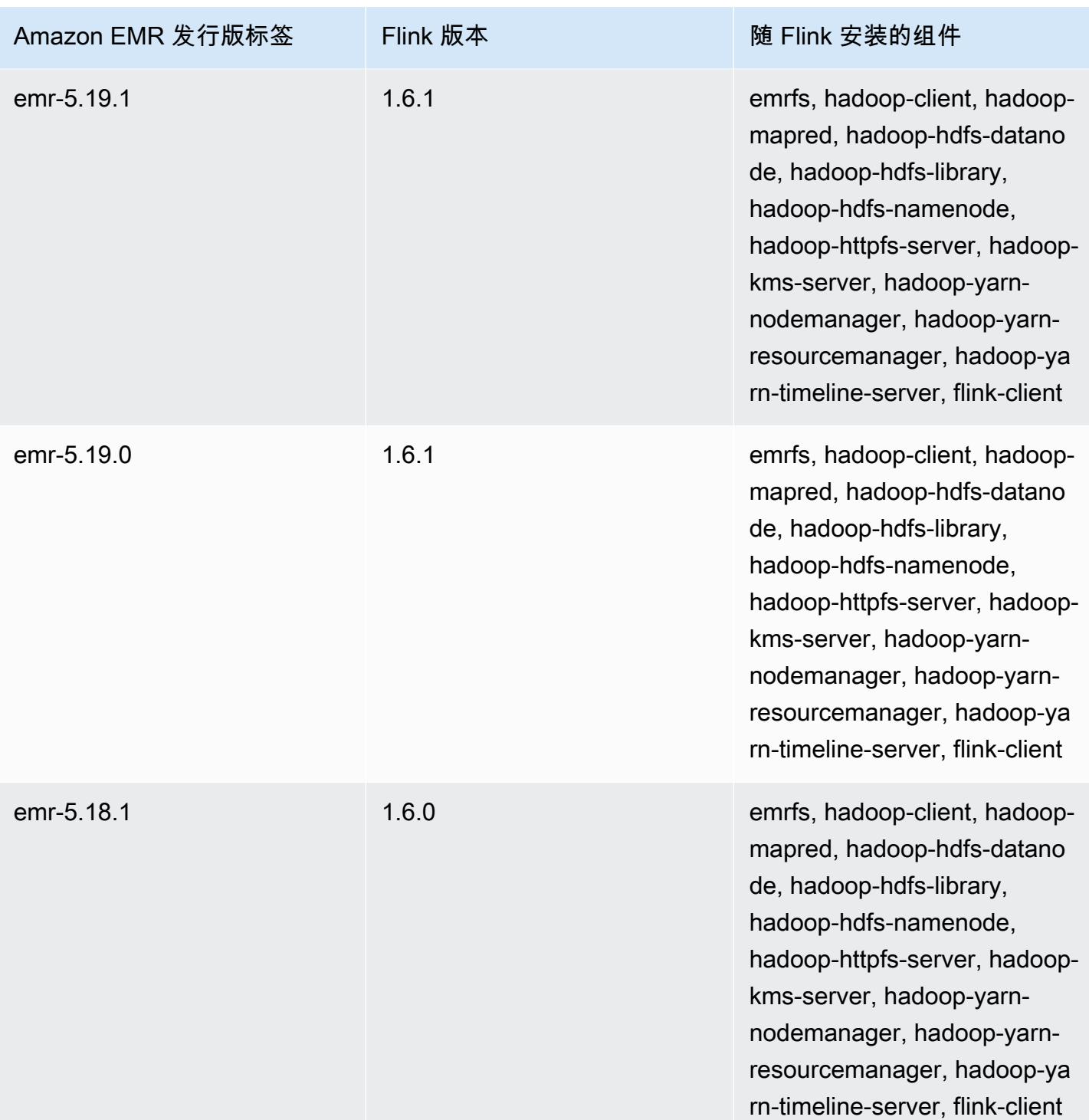

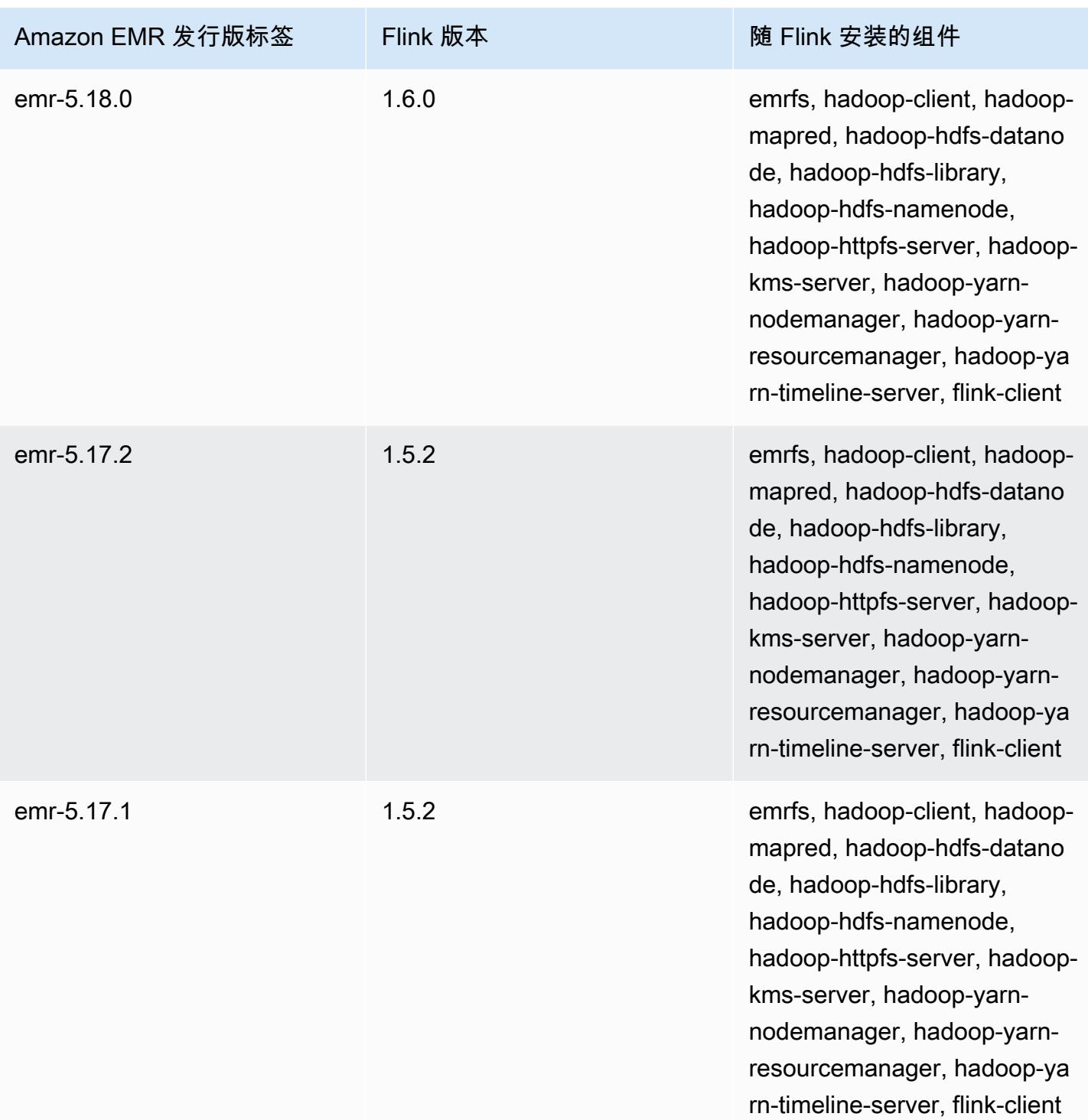

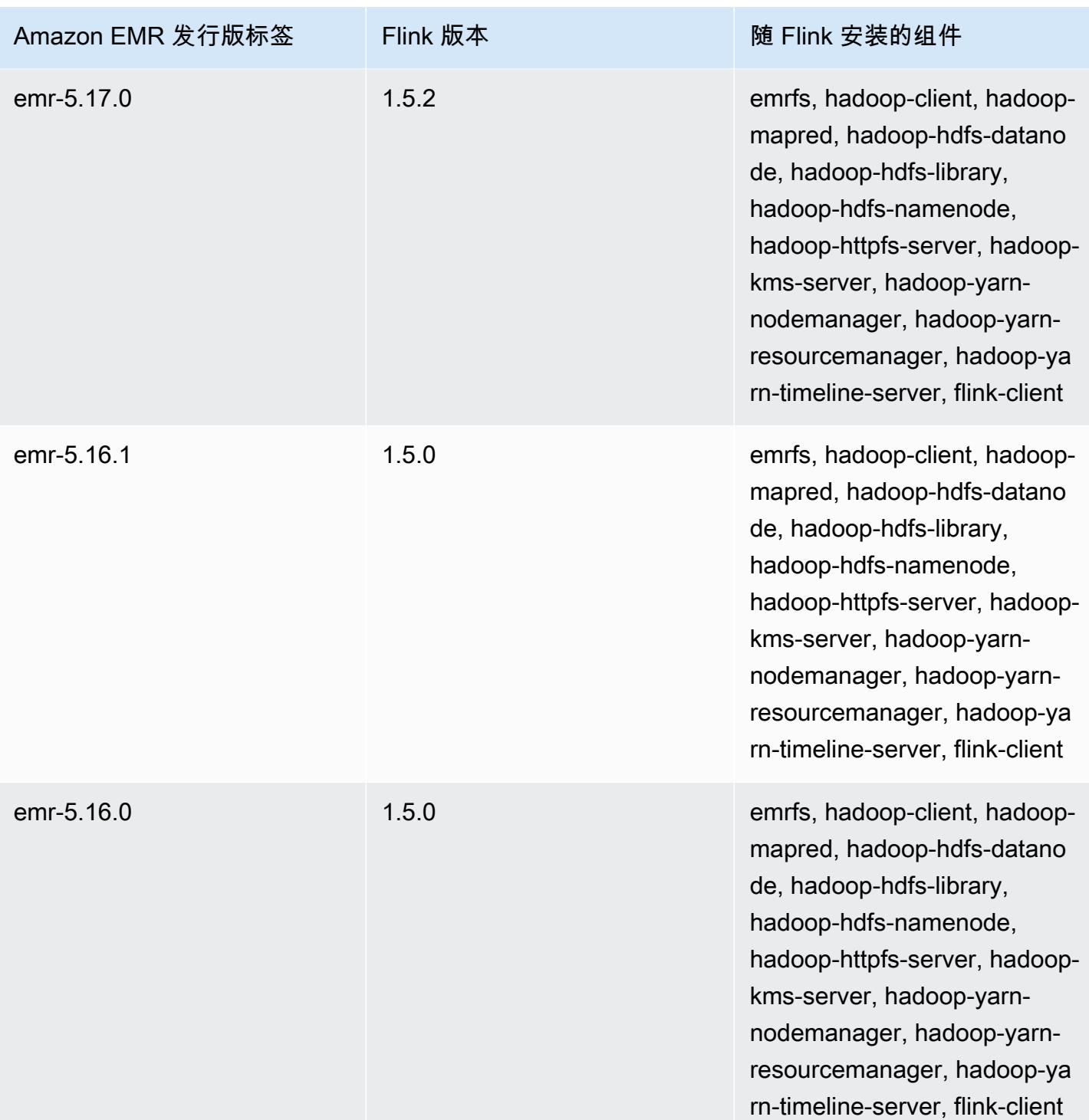

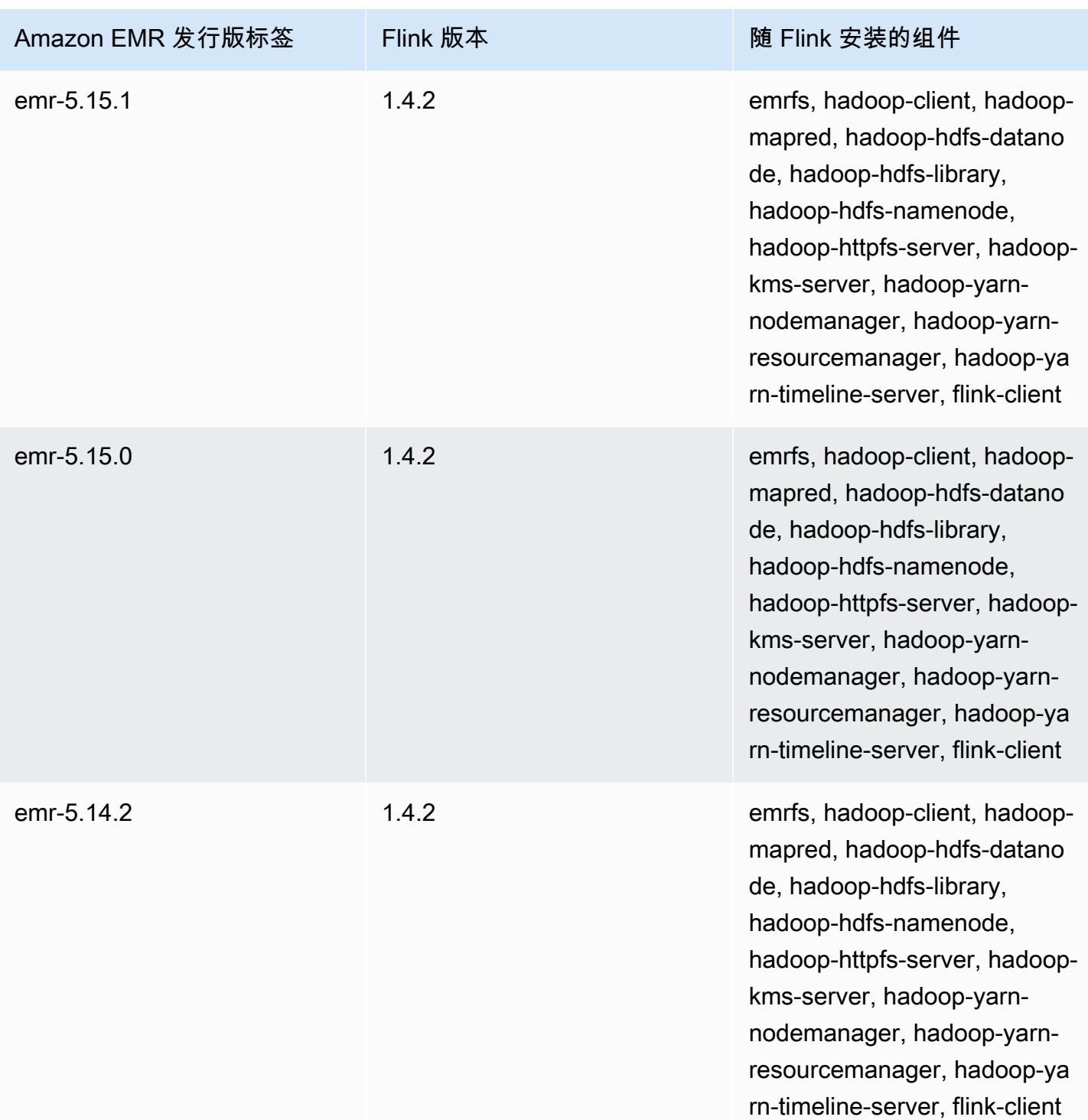

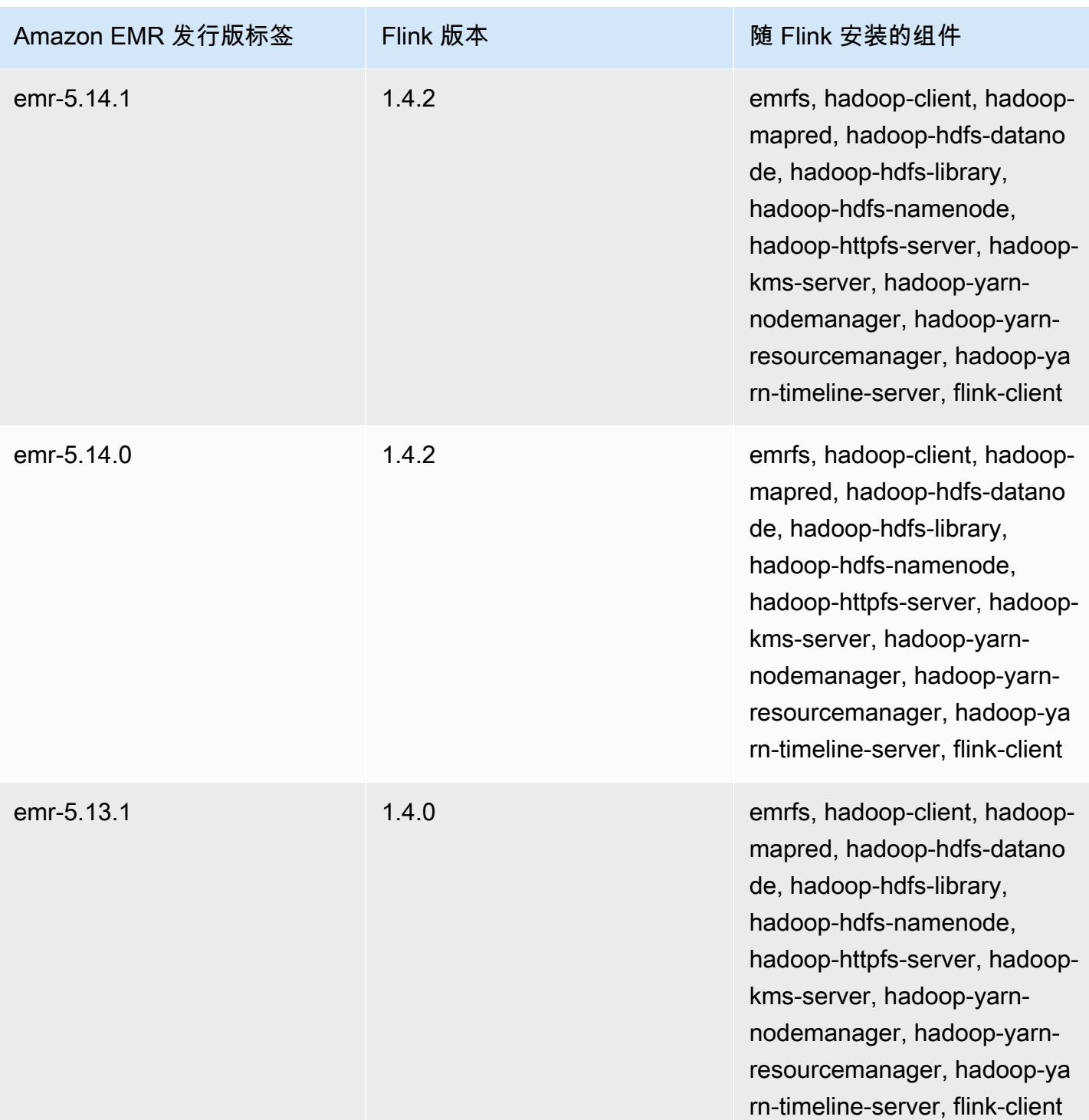

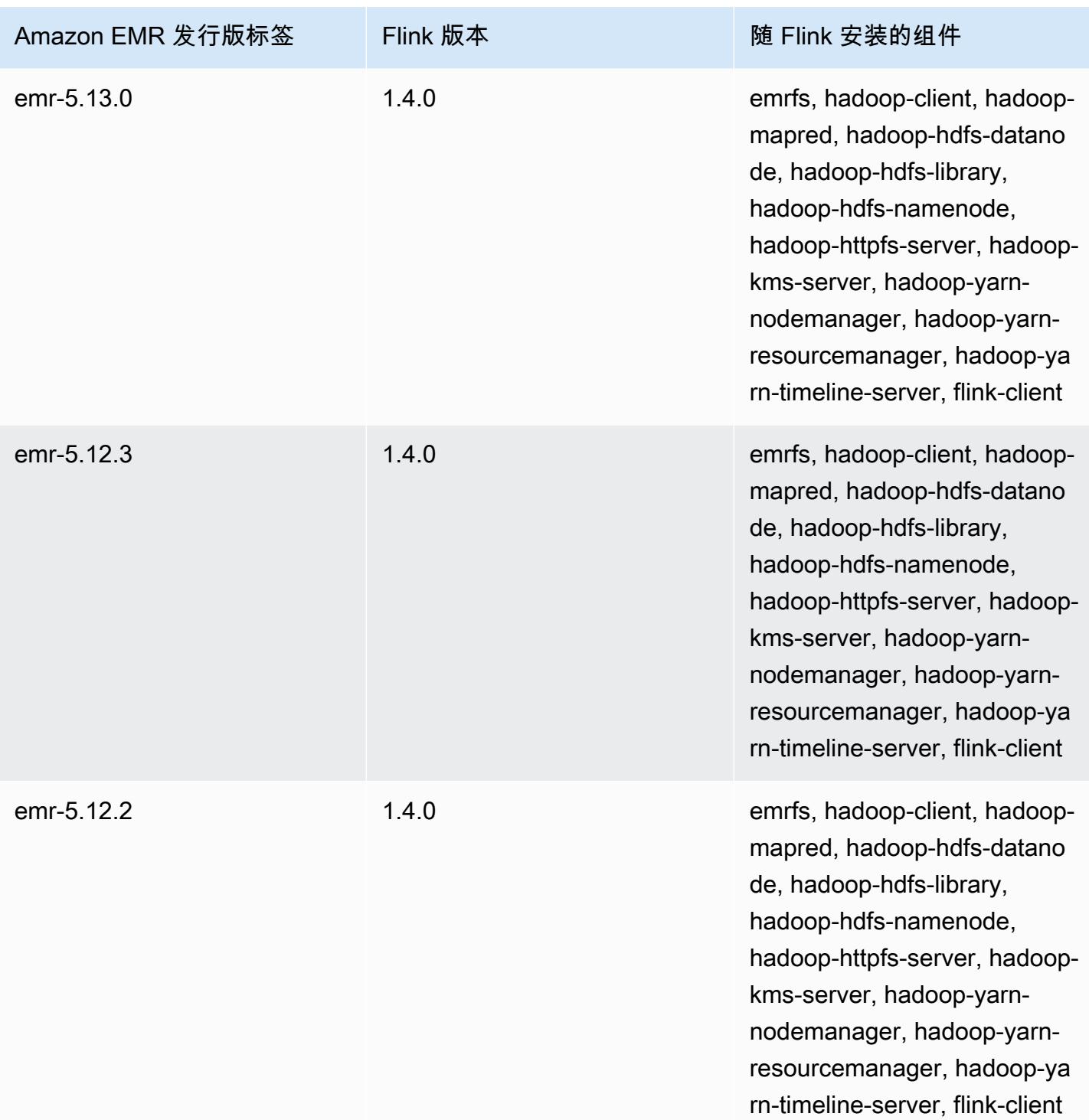

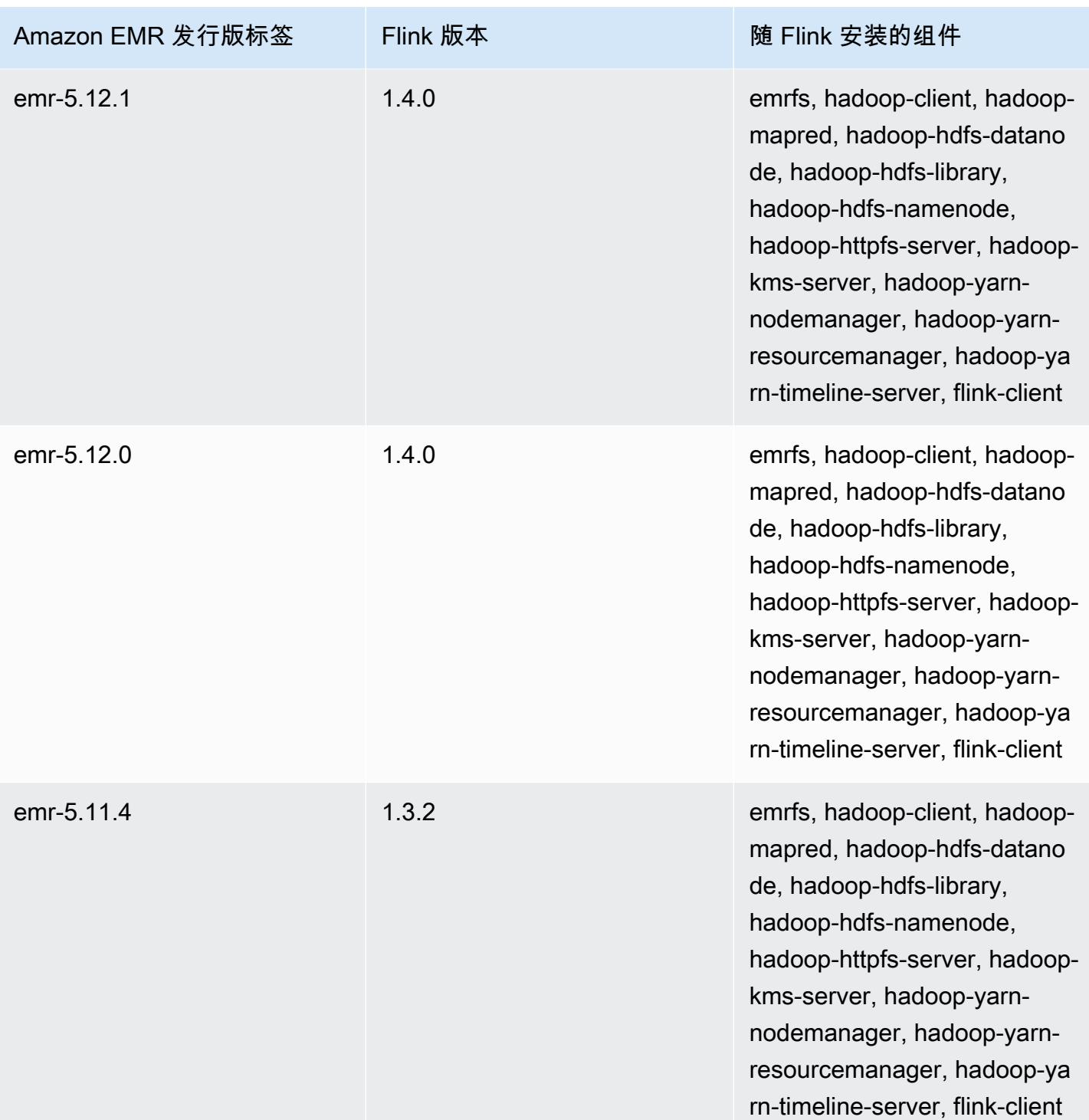

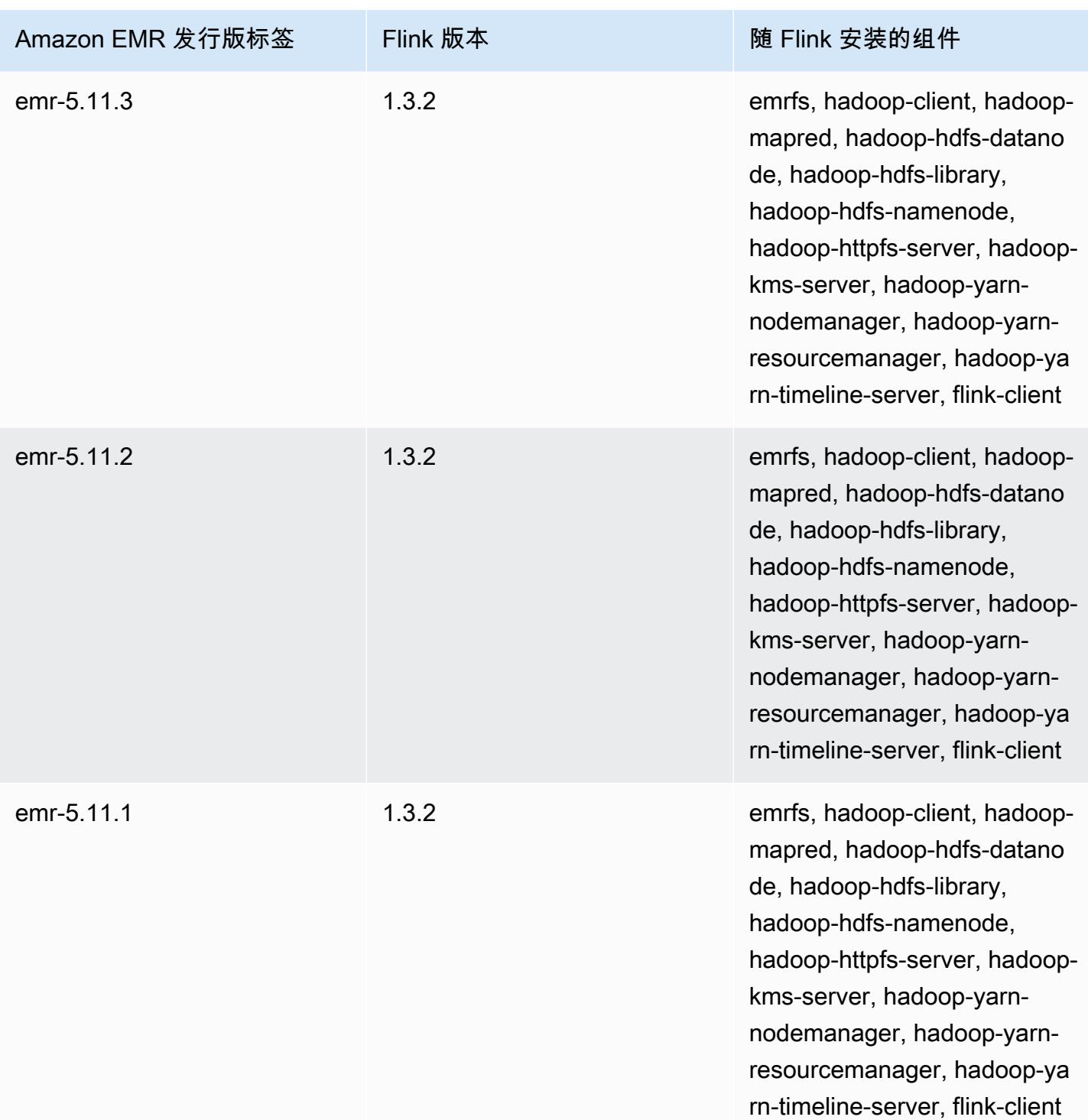

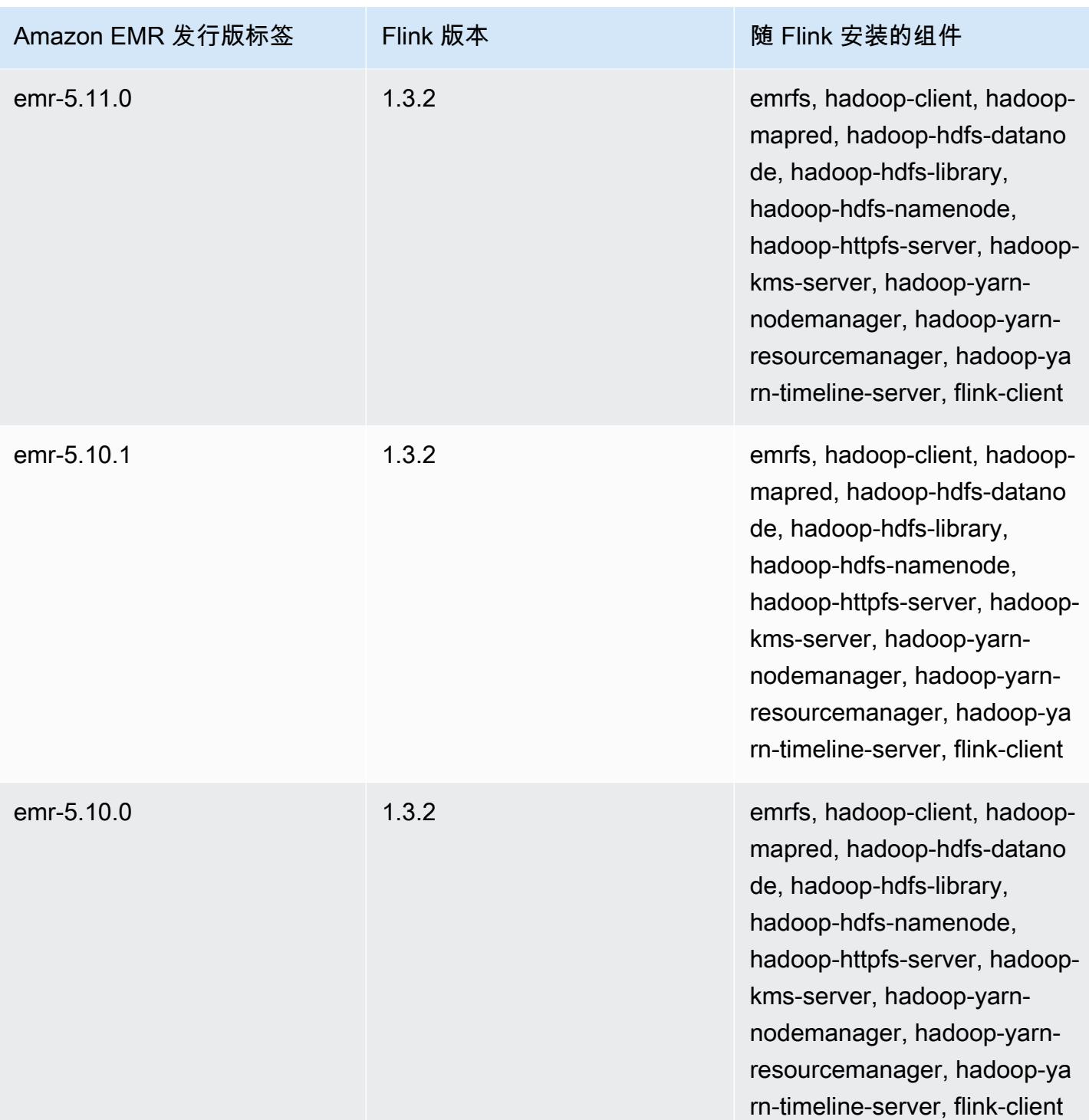

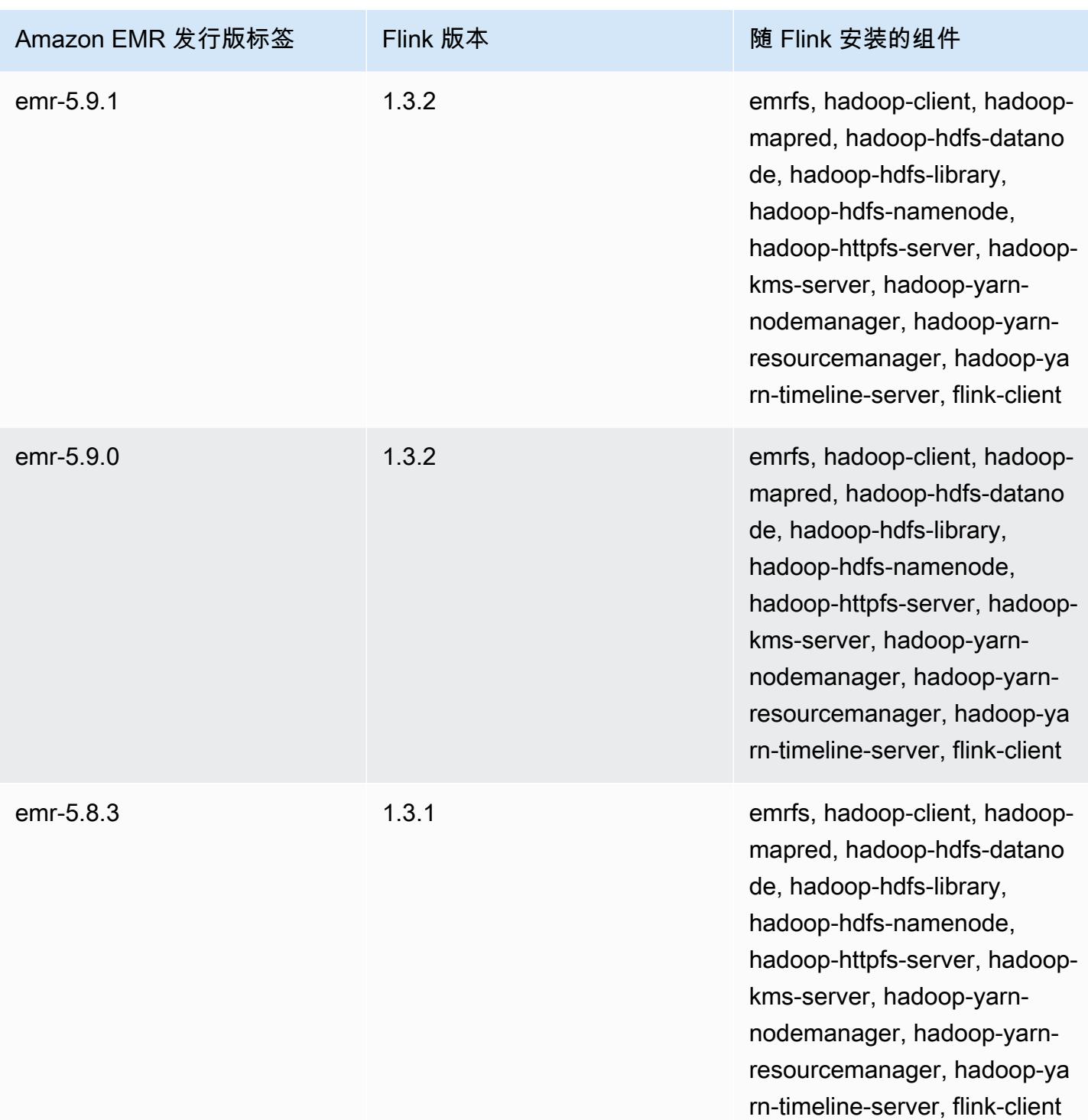

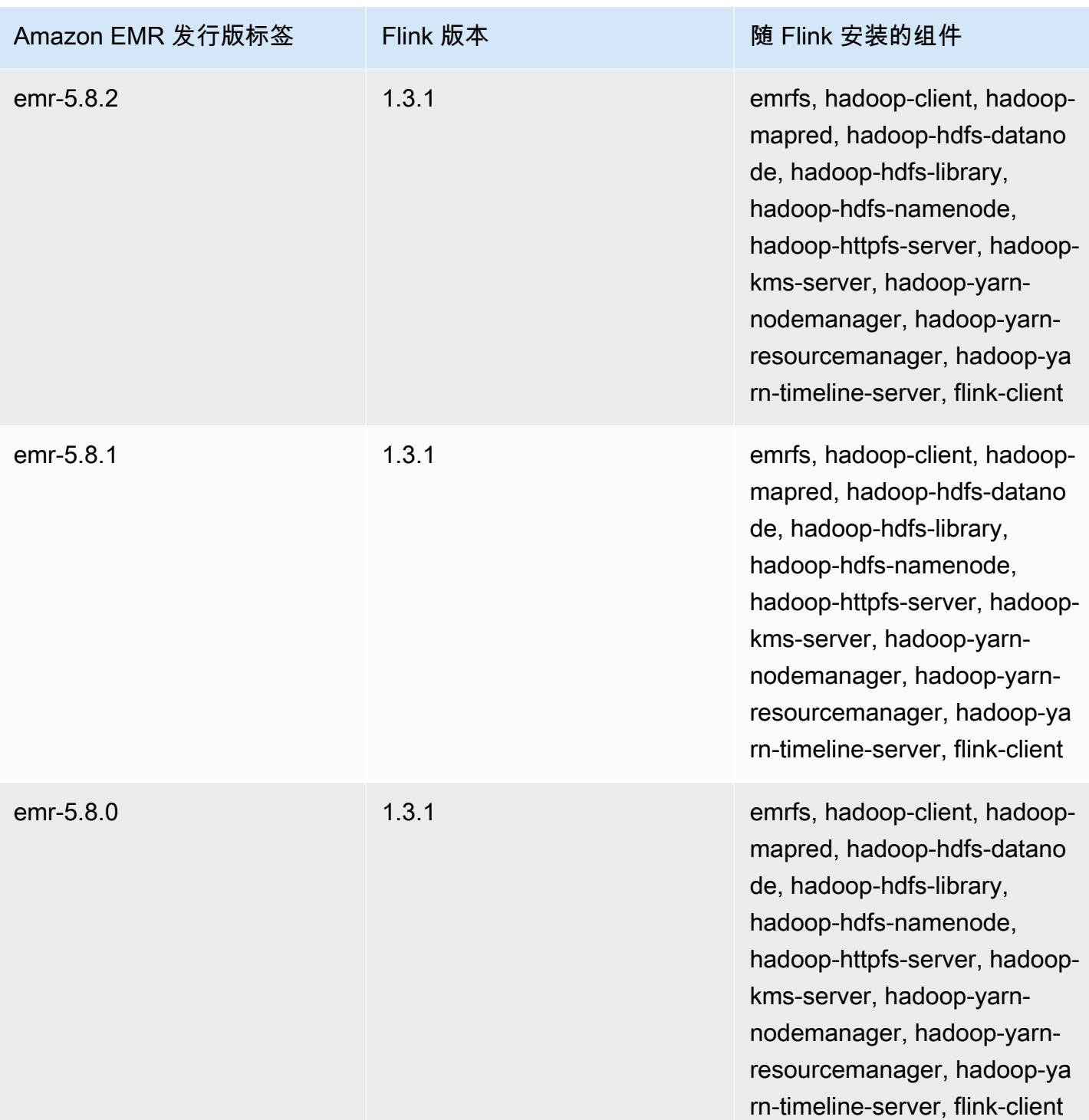

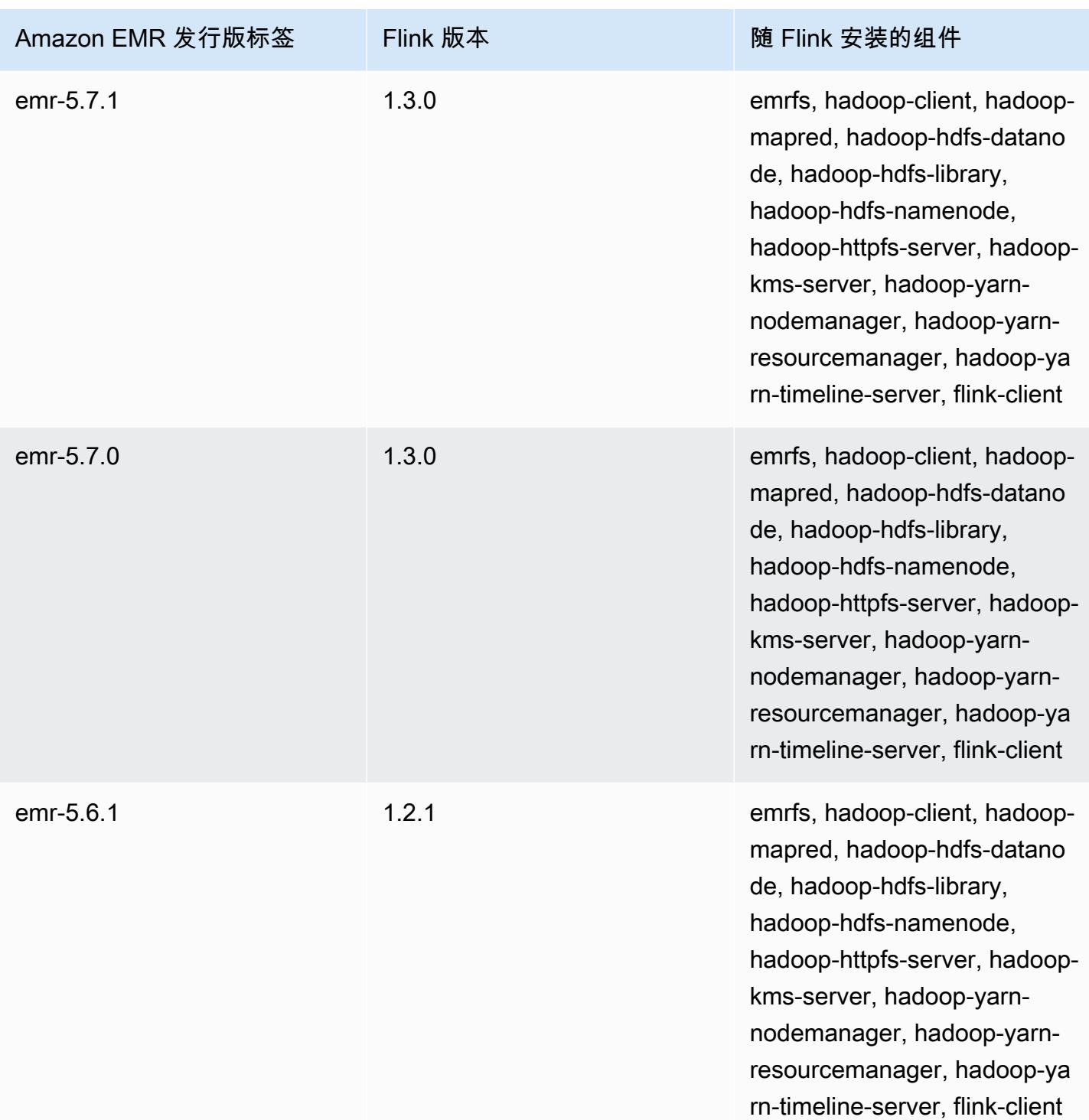

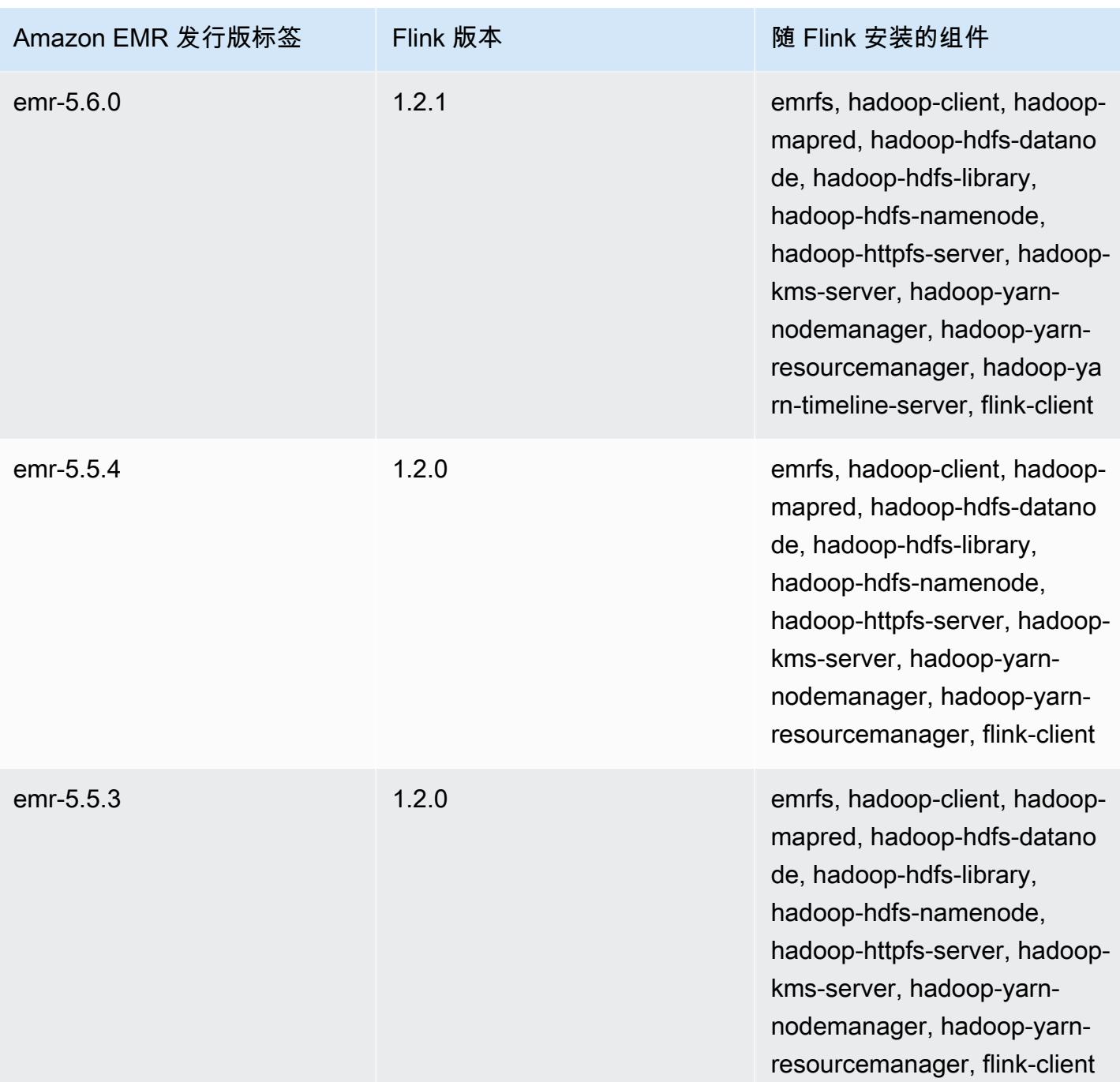

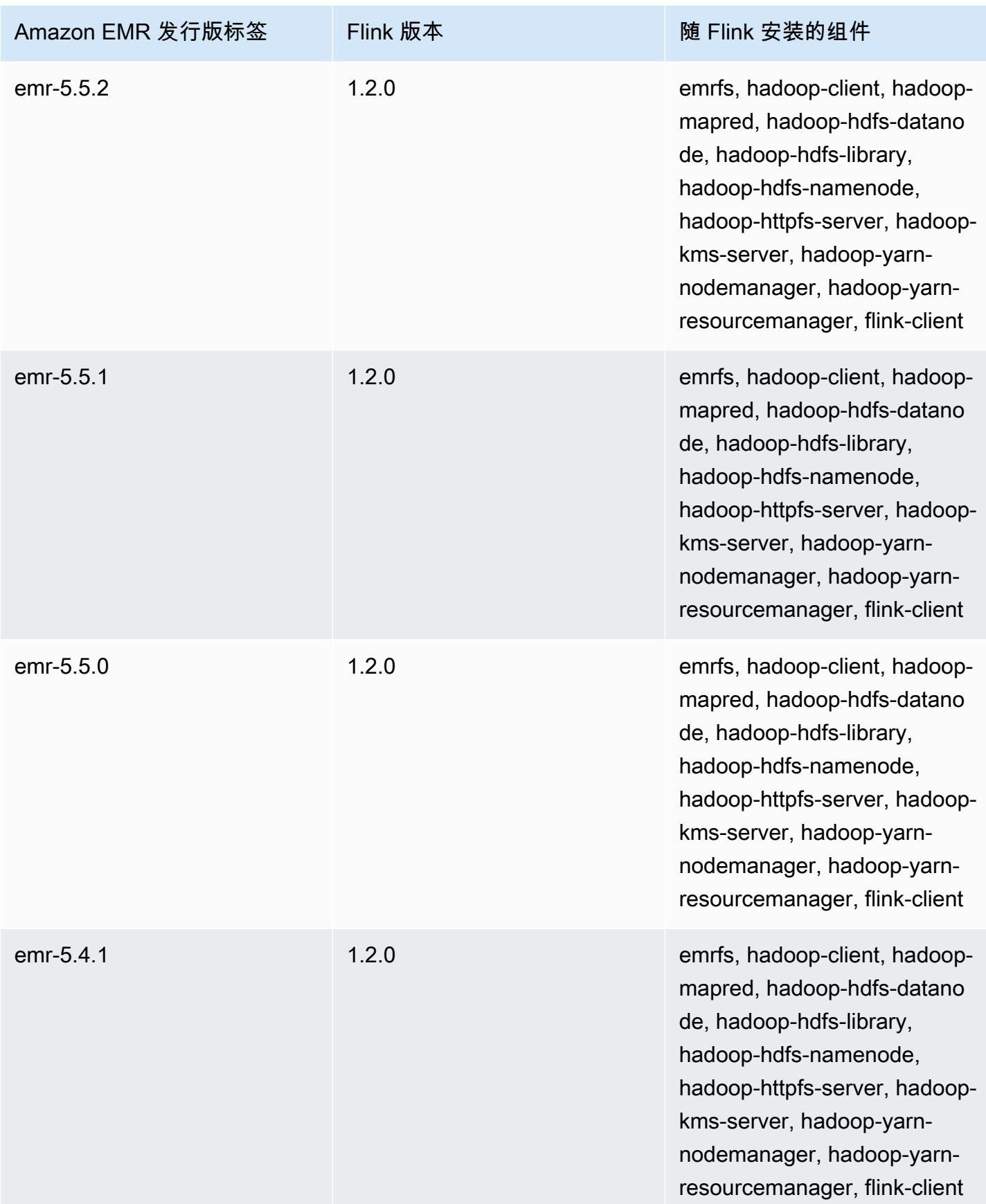

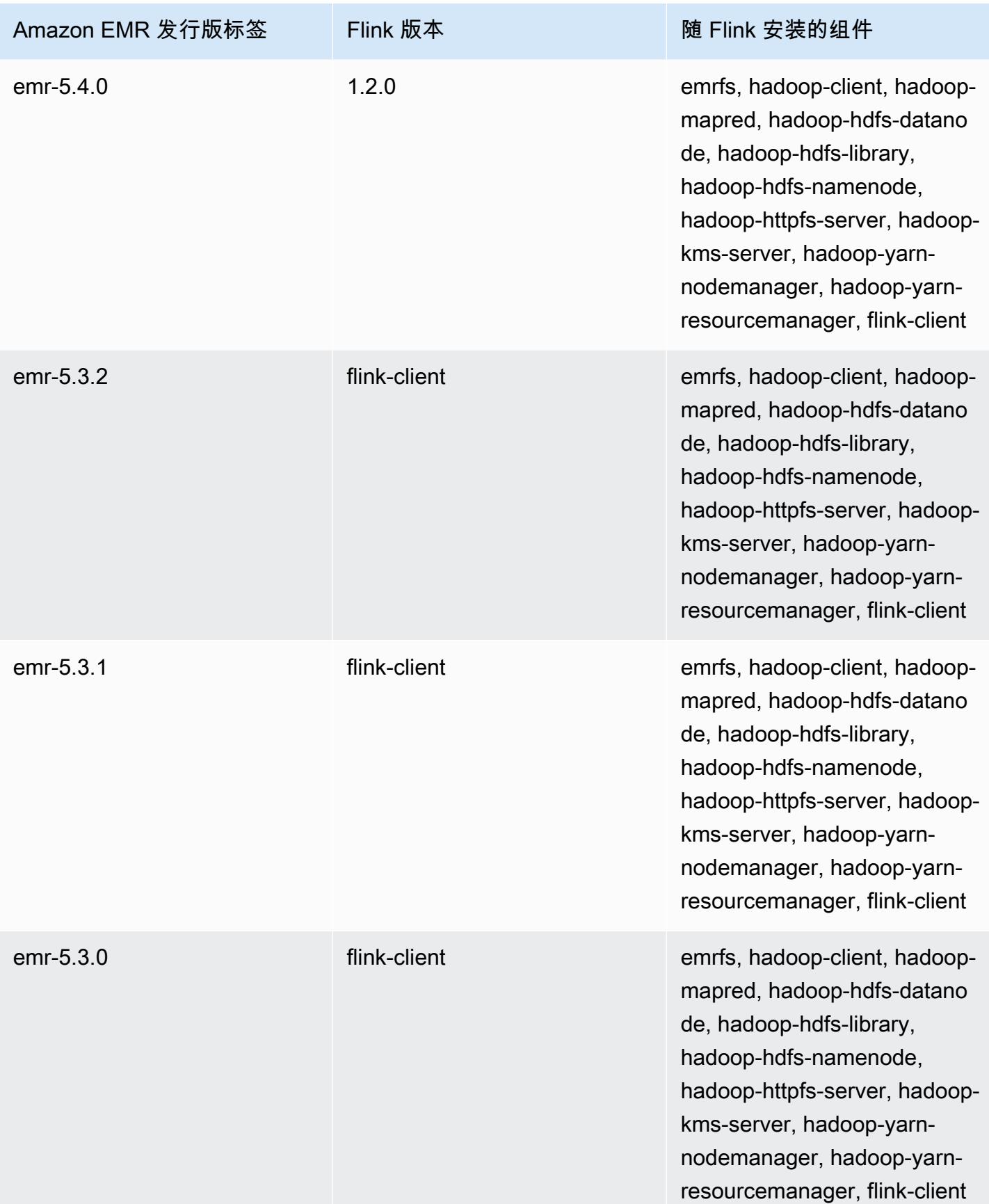

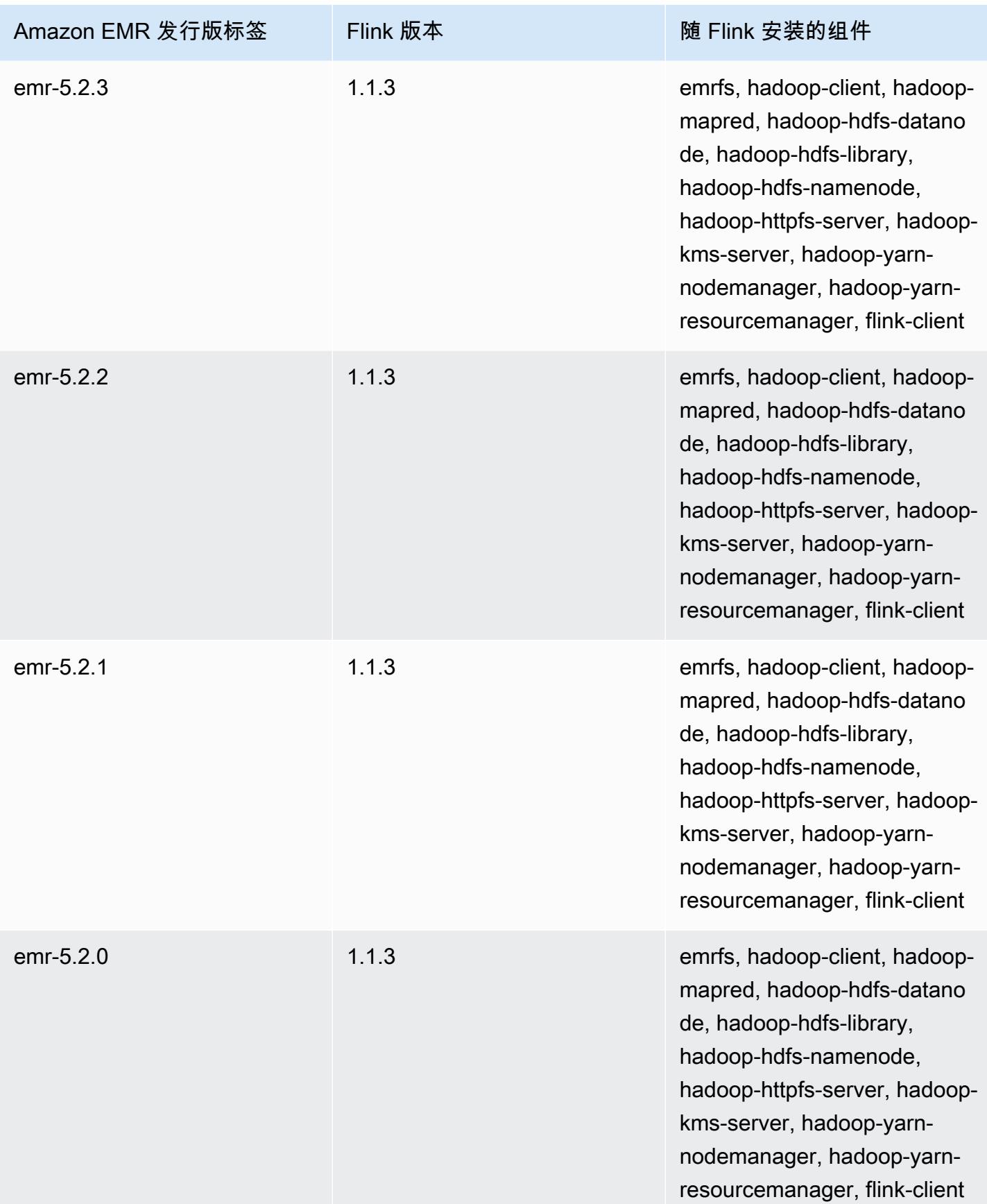

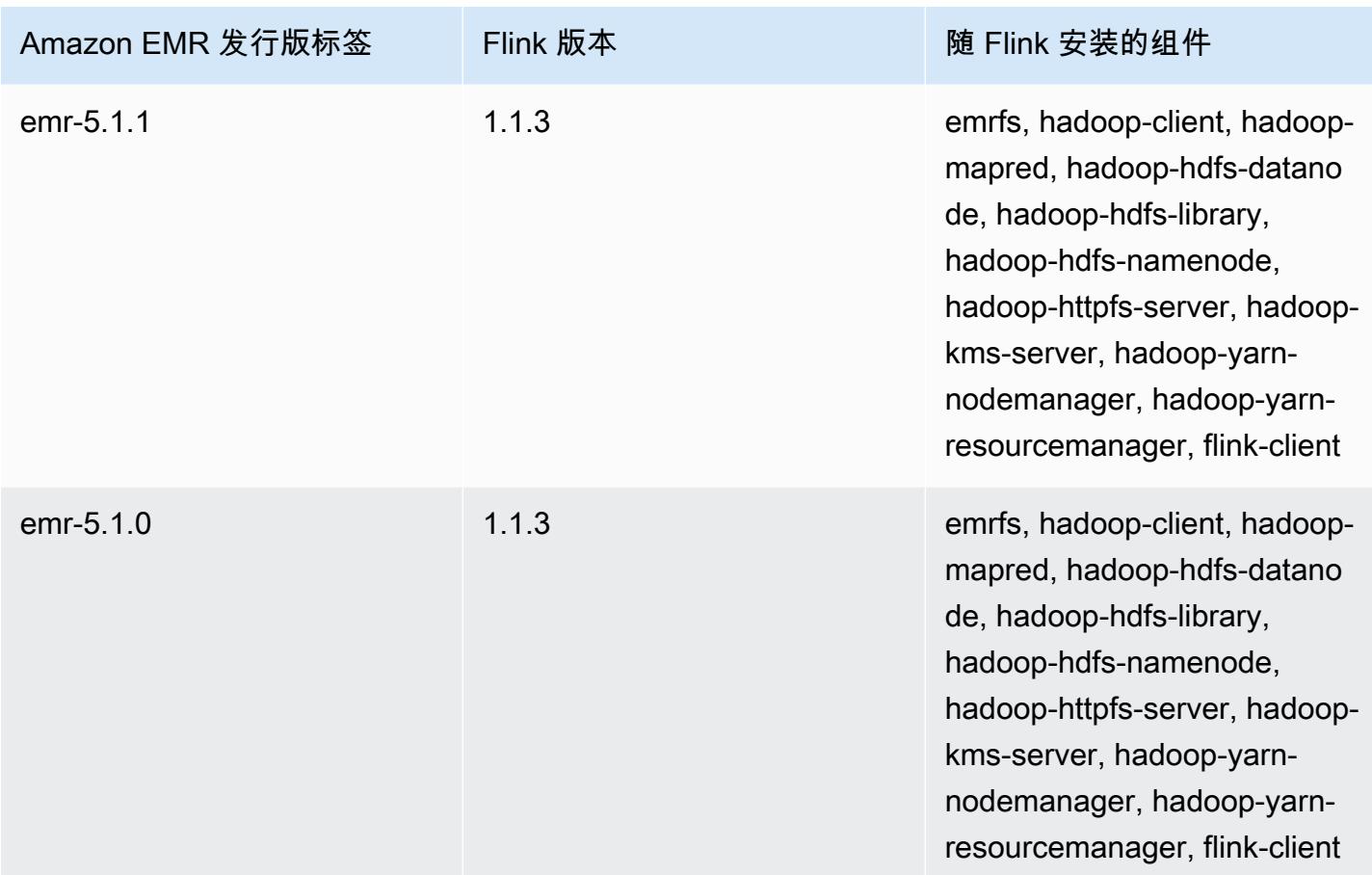

## **Ganglia**

### **a** Note

使用 Ganglia 的最后一个 Amazon EMR 版本为 Amazon EMR 6.15.0。为了监控您的集 群,6.15.0 以上的版本中包含了 A [ma CloudWatch](#page-3002-0) zon 代理。

Ganglia 开源项目是一个可扩展的分布式系统,旨在监控集群和网格,同时尽量减少对其性能的影响。 当您在集群上启用 Ganglia 时,您可以生成报告并查看整个集群的性能,还可以检查单个节点实例的性 能。还配置 Ganglia 以提取和可视化 Hadoop 和 Spark 指标。有关 Ganglia 开源项目的更多信息,请 转到 [http://ganglia.info/。](http://ganglia.info/)

当您在浏览器中查看 Ganglia Web UI 时,可以看到集群的性能概览,通过图形详细介绍了负载、内存 使用率、CPU 使用率和集群的网络流量。位于集群统计数据下方的是集群中每个单独服务器的图形。

下表列出了 Amazon EMR 6.x 系列的最新发行版附带的 Ganglia 的版本,以及 Amazon EMR 随 Ganglia 一起安装的组件。

有关此发行版中随 Ganglia 安装的组件版本,请参阅[发行版 6.15.0 组件版本。](#page-75-0)

emr-6.15.0 的 Ganglia 版本信息

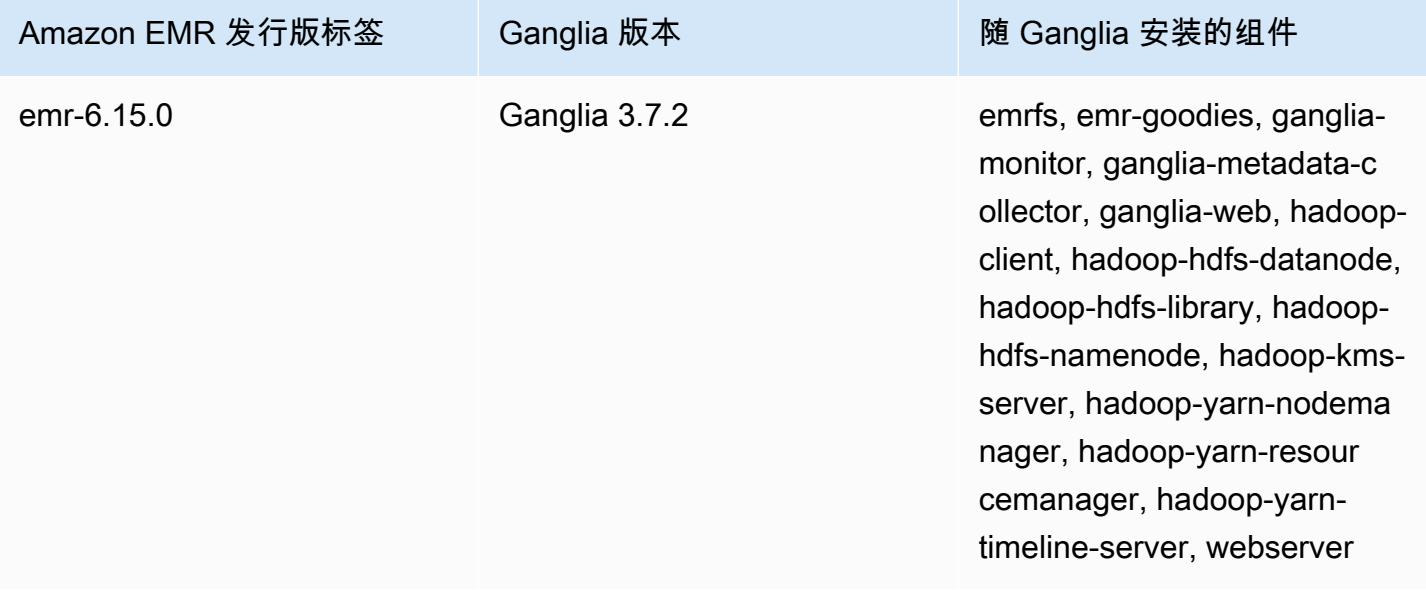

下表列出了 Amazon EMR 5.x 系列的最新发行版附带的 Ganglia 的版本,以及 Amazon EMR 随 Ganglia 一起安装的组件。

### 有关此版本中与 Ganglia 一起安装的组件的版本,请参阅 [5.36.2 版组件版本。](#page-927-0)

#### emr-5.36.2 的 Ganglia 版本信息

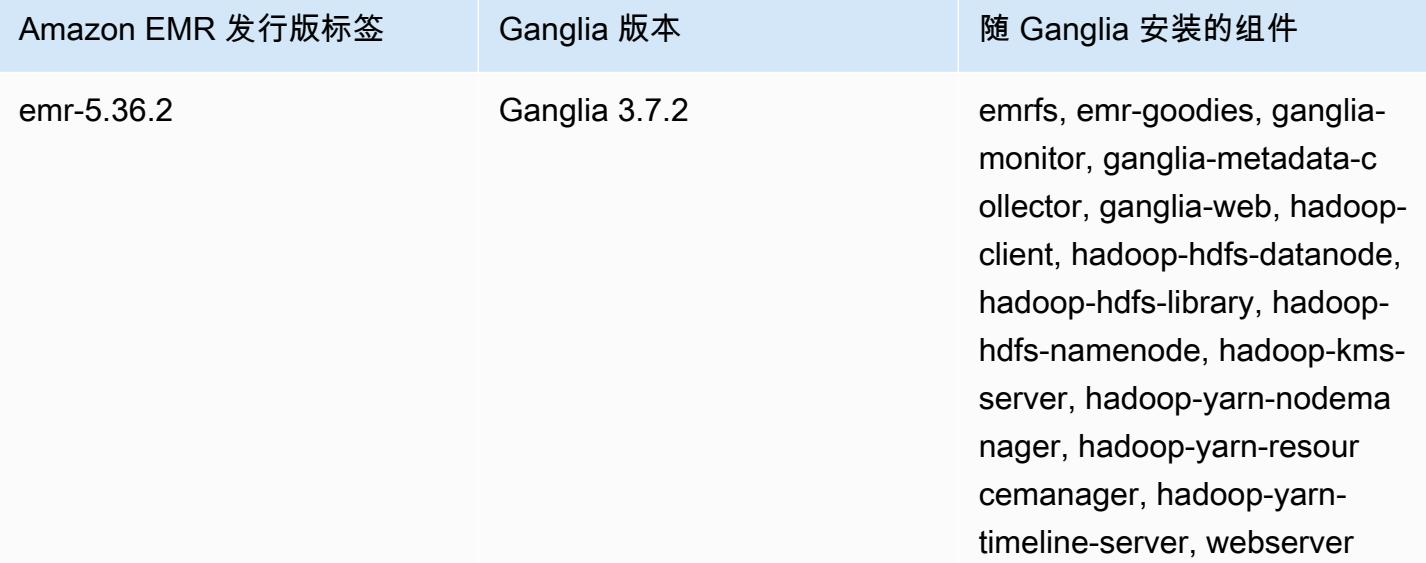

### 主题

- [使用 Ganglia 创建集群](#page-3127-0)
- [查看 Ganglia 指标](#page-3129-0)
- [Ganglia 中的 Hadoop 和 Spark 指标](#page-3130-0)
- [Ganglia 发行版历史记录](#page-3131-0)

## <span id="page-3127-0"></span>使用 Ganglia 创建集群

**a** Note

使用 Ganglia 的最后一个 Amazon EMR 版本为 Amazon EMR 6.15.0。为了监控您的集 群,6.15.0 以上的版本中包含了 A [ma CloudWatch](#page-3002-0) zon 代理。

### 使用控制台通过 Ganglia 创建集群

- 1. 导航到 Amazon EMR 新控制台,然后从侧面导航栏中选择切换到旧控制台。有关切换到旧控制台 后预期情况的更多信息,请参阅 [Using the old console。](https://docs.aws.amazon.com/emr/latest/ManagementGuide/whats-new-in-console.html#console-opt-in)
- 2. 选择 Create cluster (创建集群)。
- 3. 在 Software configuration (软件配置) 中,选择 All Applications (所有应用程序)、Core Hadoop (核 心 Hadoop) 或者 Spark。
- 4. 根据需要继续利用配置创建集群。

要将 Ganglia 添加到集群中,请使用 AWS CLI

在中 AWS CLI,您可以通过使用create-cluster--applications参数将 Ganglia 添加到集群 中。如果使用 --applications 参数仅指定 Ganglia,则 Ganglia 是唯一安装的应用程序。

• 键入以下命令以在创建集群时添加 Ganglia,将 *myKey* 替换为您的 EC2 密钥对的名称。

**a** Note

为了便于读取,包含 Linux 行继续符 (\)。它们可以通过 Linux 命令删除或使用。对于 Windows,请将它们删除或替换为脱字号 (^)。

```
aws emr create-cluster --name "Spark cluster with Ganglia" --release-label 
emr-6.15.0; \
--applications Name=Spark Name=Ganglia \
--ec2-attributes KeyName=myKey --instance-type m5.xlarge \
--instance-count 3 --use-default-roles
```
如果不使用 --instance-groups 参数指定实例计数,则将启动单个主节点,其余实例将作为核 心节点启动。所有节点都使用该命令中指定的实例类型。

**a** Note

如果您之前未创建默认 EMR 服务角色和 EC2 实例配置文件,请先键入 aws emr create-default-roles 创建它们,然后再键入 create-cluster 子命令。

有关在中使用 Amazon EMR 命令的更多信息 AWS CLI,请参阅[。https://docs.aws.amazon.com/](https://docs.aws.amazon.com/cli/latest/reference/emr)  [cli/latest/reference/emr](https://docs.aws.amazon.com/cli/latest/reference/emr)

# <span id="page-3129-0"></span>查看 Ganglia 指标

### **a** Note

使用 Ganglia 的最后一个 Amazon EMR 版本为 Amazon EMR 6.15.0。为了监控您的集 群,6.15.0 以上的版本中包含了 A [ma CloudWatch](#page-3002-0) zon 代理。

Ganglia 提供基于 Web 的用户界面,您可以使用该界面查看 Ganglia 收集的指标。当您在 Amazon EMR 上运行 Ganglia 时,Web 界面会在主节点上运行,并可以使用端口转发(也称为创建 SSH 隧 道)进行查看。有关在 Amazon EMR 上查看 Web 界面的更多信息,请参阅《Amazon EMR 管理指 南》中的[查看 Amazon EMR 集群上托管的 Web 界面。](https://docs.aws.amazon.com/emr/latest/ManagementGuide/emr-web-interfaces.html)

查看 Ganglia Web 界面

- 1. 使用 SSH 隧道进入主节点并创建安全连接。有关如何创建到主节点的 SSH 隧道的信息,请参阅 《Amazon EMR 管理指南》中[的选项 2,第 1 部分:使用动态端口转发设置到主节点的 SSH 隧](https://docs.aws.amazon.com/emr/latest/ManagementGuide/emr-ssh-tunnel.html) [道](https://docs.aws.amazon.com/emr/latest/ManagementGuide/emr-ssh-tunnel.html)。
- 2. 安装带有代理工具(例如适用于 Firefox 的 FoxyProxy 插件)的 Web 浏览器,为 \*ec2\*.amazonaws.com\* 类型的域名创建 SOCKS 代理。有关更多信息,请参阅《Amazon EMR 管理指南》中的[选项 2,第 2 部分:配置代理设置以查看主节点上托管的网站](https://docs.aws.amazon.com/emr/latest/ManagementGuide/emr-connect-master-node-proxy.html)。
- 3. 设置代理并打开 SSH 连接后,你可以打开带有 http: *master-public-dns-name*//ganglia/ 的浏 览器窗口来查看 Ganglia 用户界面,其中*master-public-dns-name*是 EMR 集群中主服务器的 公有 DNS 地址。

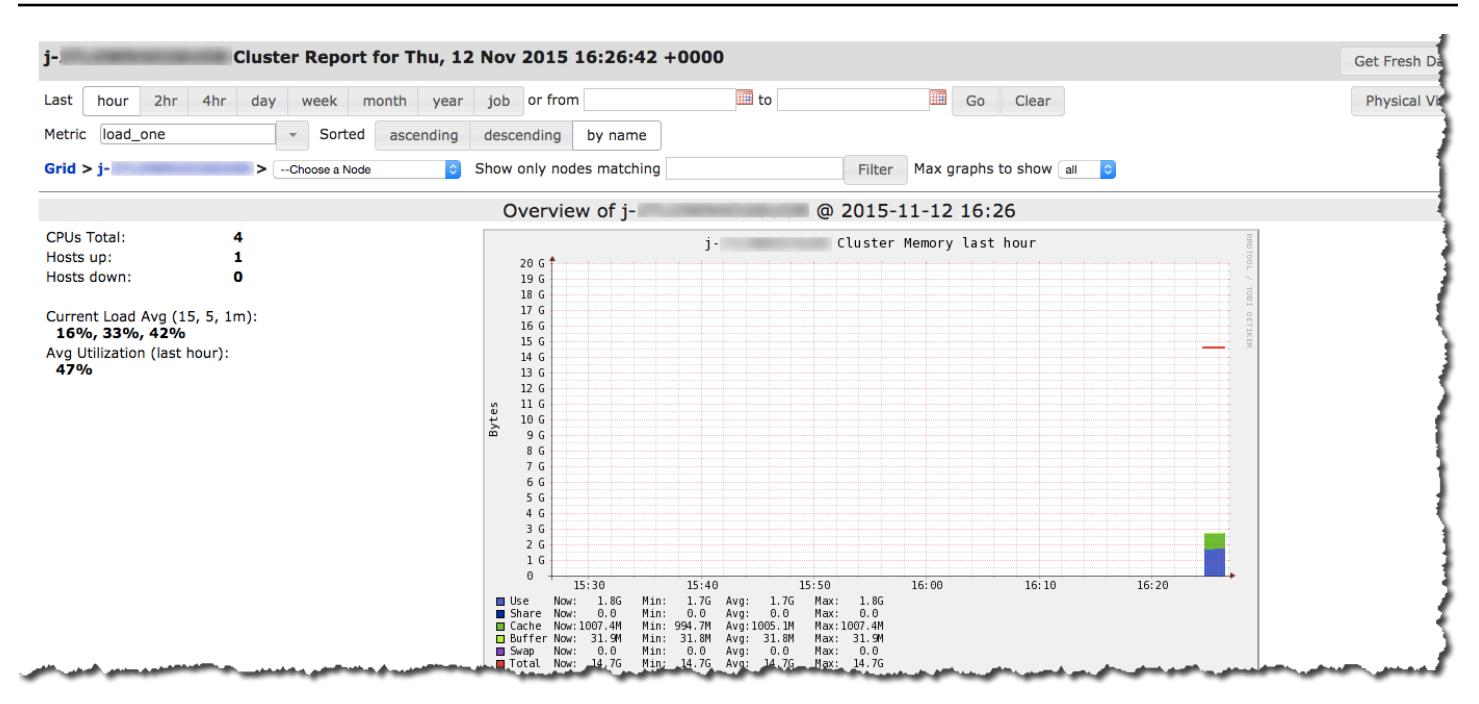

## <span id="page-3130-0"></span>Ganglia 中的 Hadoop 和 Spark 指标

### **a** Note

使用 Ganglia 的最后一个 Amazon EMR 版本为 Amazon EMR 6.15.0。为了监控您的集 群,6.15.0 以上的版本中包含了 A [ma CloudWatch](#page-3002-0) zon 代理。

Ganglia 报告每个实例的 Hadoop 指标。各种类型的指标按类别开头:分布式文件系统 (dfs.\*)、Java 虚拟机 (jvm.\*)、(mapred.\*) 和远程过程调用 MapReduce (rpc.\*)。

基于 YARN 的 Ganglia 指标(如 Spark 和 Hadoop)对于 EMR 发行版 4.4.0 和 4.5.0 不可用。利用更 高版本来使用这些指标。

Ganglia 中的 Spark 指标通常具有 YARN 应用程序 ID 和 Spark DAGScheduler 的前缀。前缀遵循以下 形式:

- DAGScheduler.\*
- application\_xxxxxxxxxx\_xxxx.driver.\*
- application xxxxxxxxxx xxxx.executor.\*

## <span id="page-3131-0"></span>Ganglia 发行版历史记录

### **a** Note

最新发布的包含 Ganglia 的 Amazon EMR 是 Amazon EMR 6.15.0。为了监控您的集 群,6.15.0 以上的版本中包含了 A [ma CloudWatch](#page-3002-0) zon 代理。

下表列出了 Amazon EMR 每个发行版中包含的 Ganglia 版本,以及随应用程序一起安装的组件。有关 每个发行版本中的组件版本,请参阅 [Amazon EMR 7.x 发行版、](#page-21-0)[Amazon EMR 6.x 发行版](#page-73-0) 或 [Amazon](#page-924-0) [EMR 5.x 发行版](#page-924-0) 中的发行版"组件版本"部分。

Ganglia 版本信息

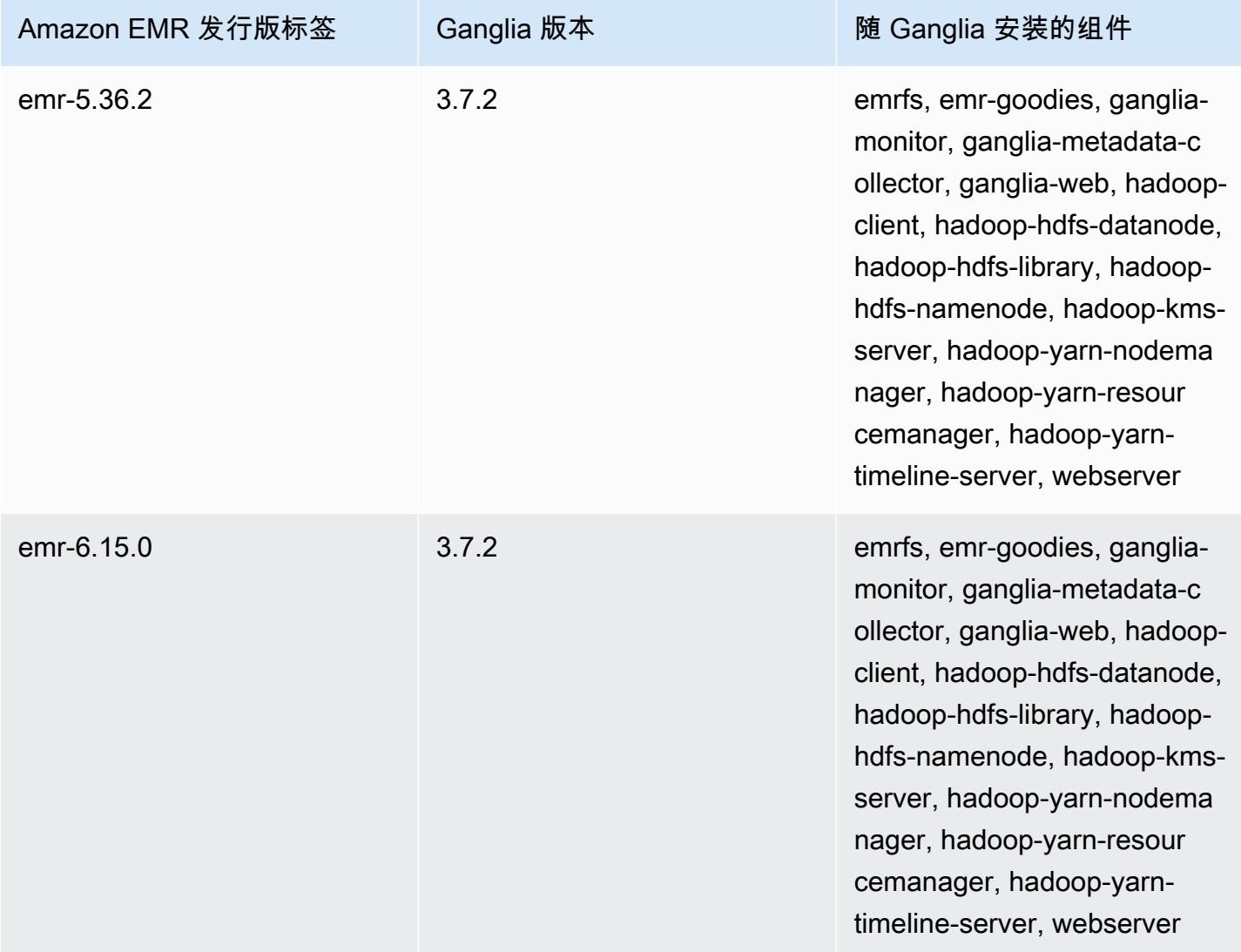
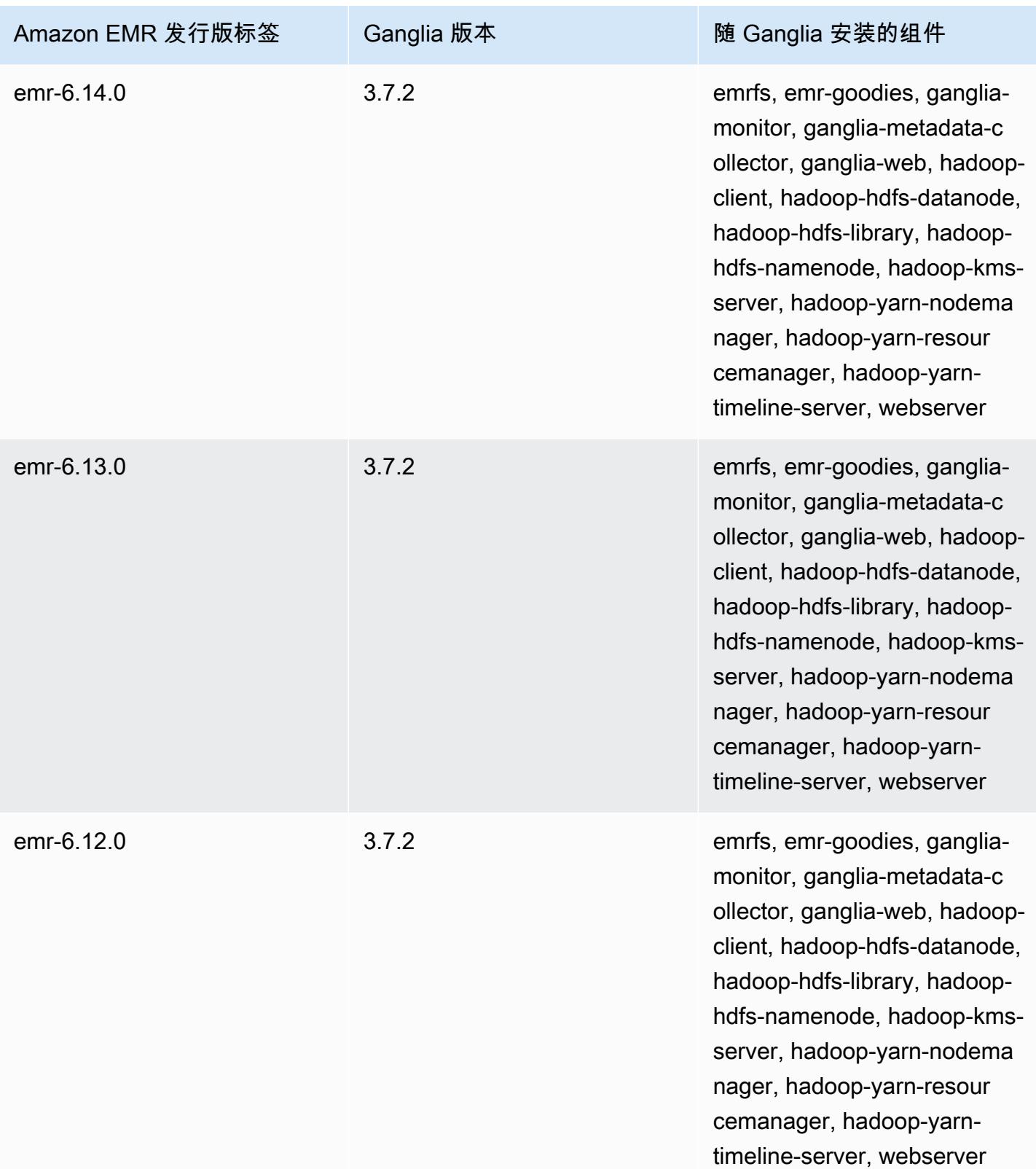

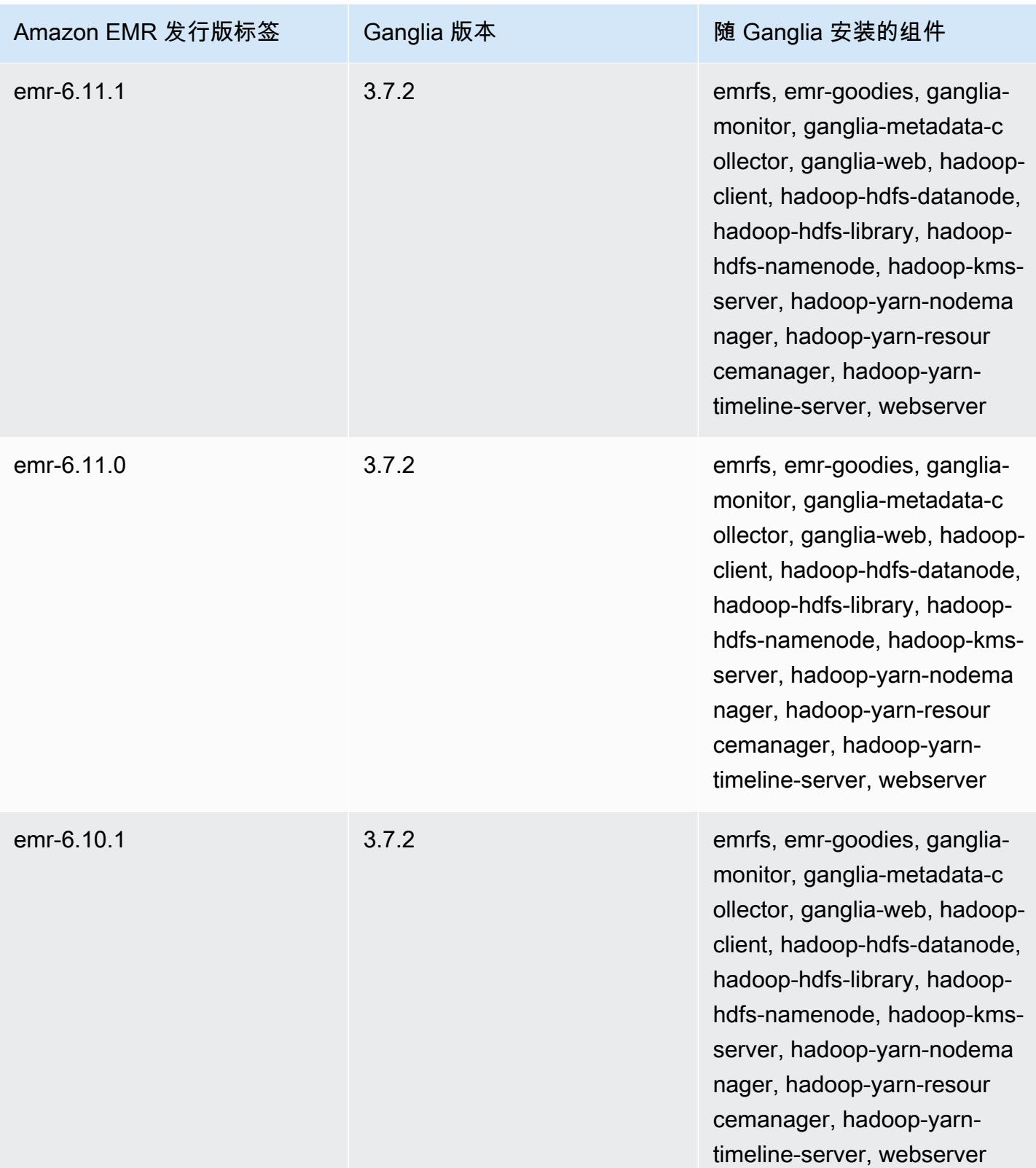

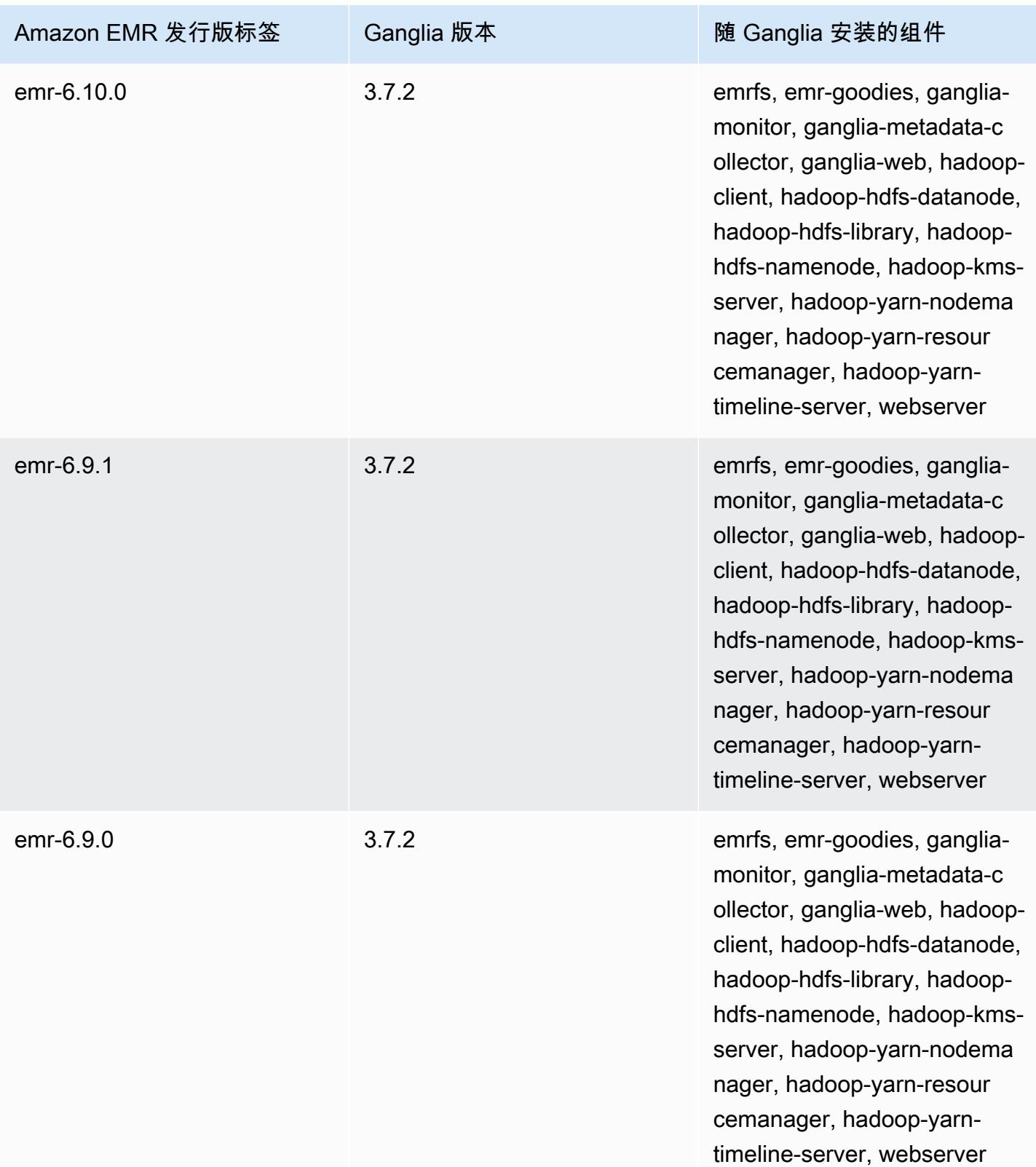

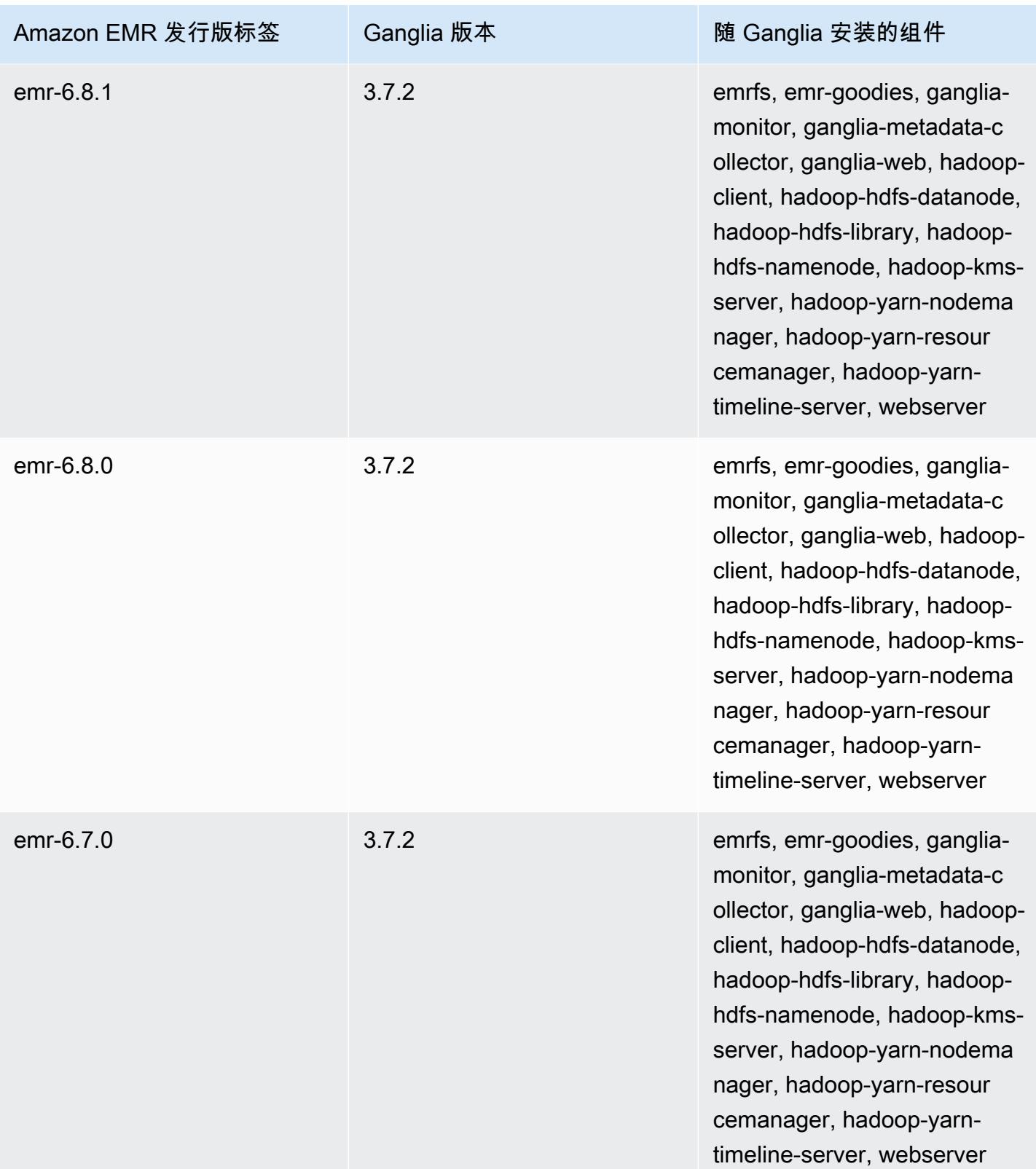

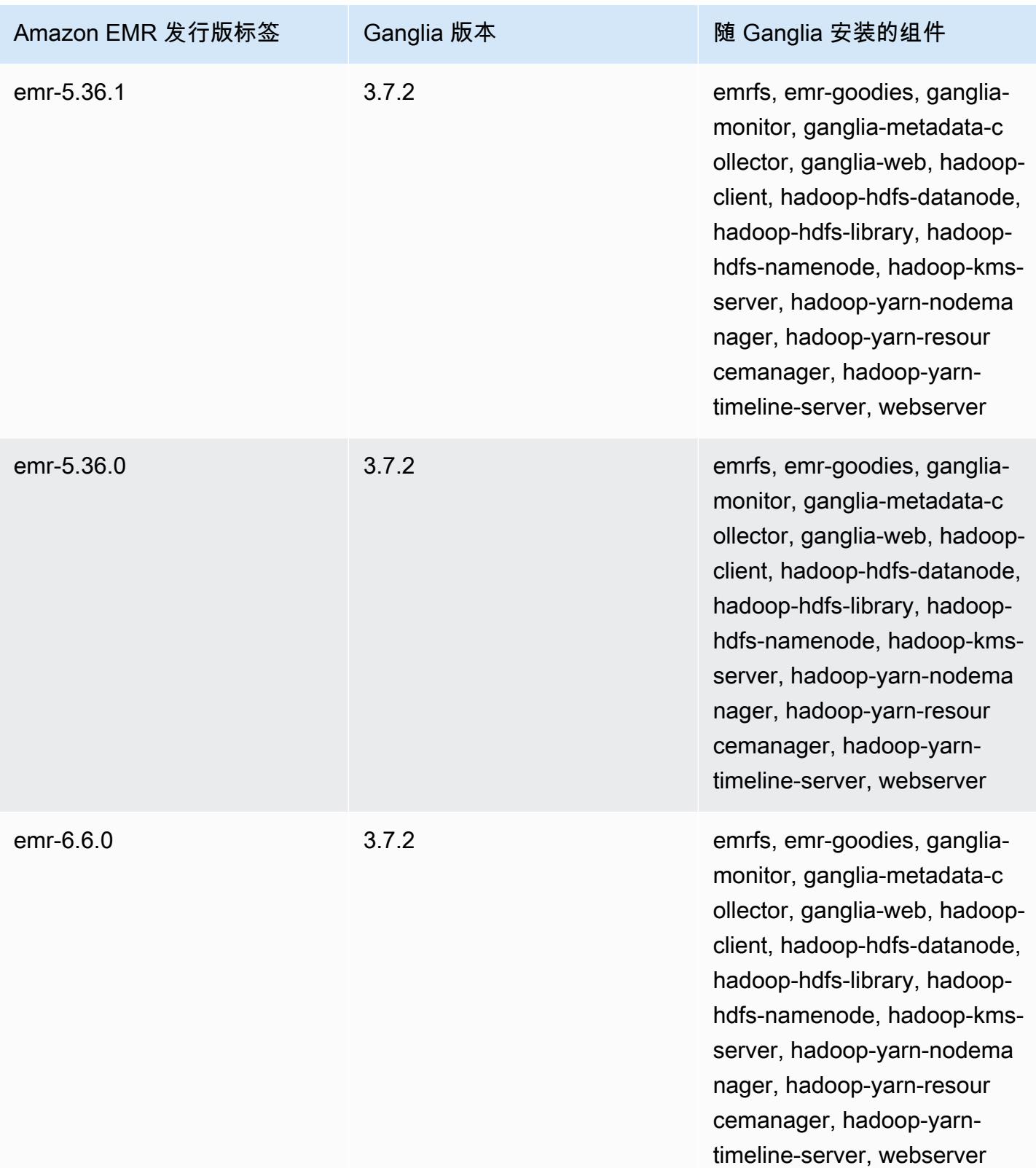

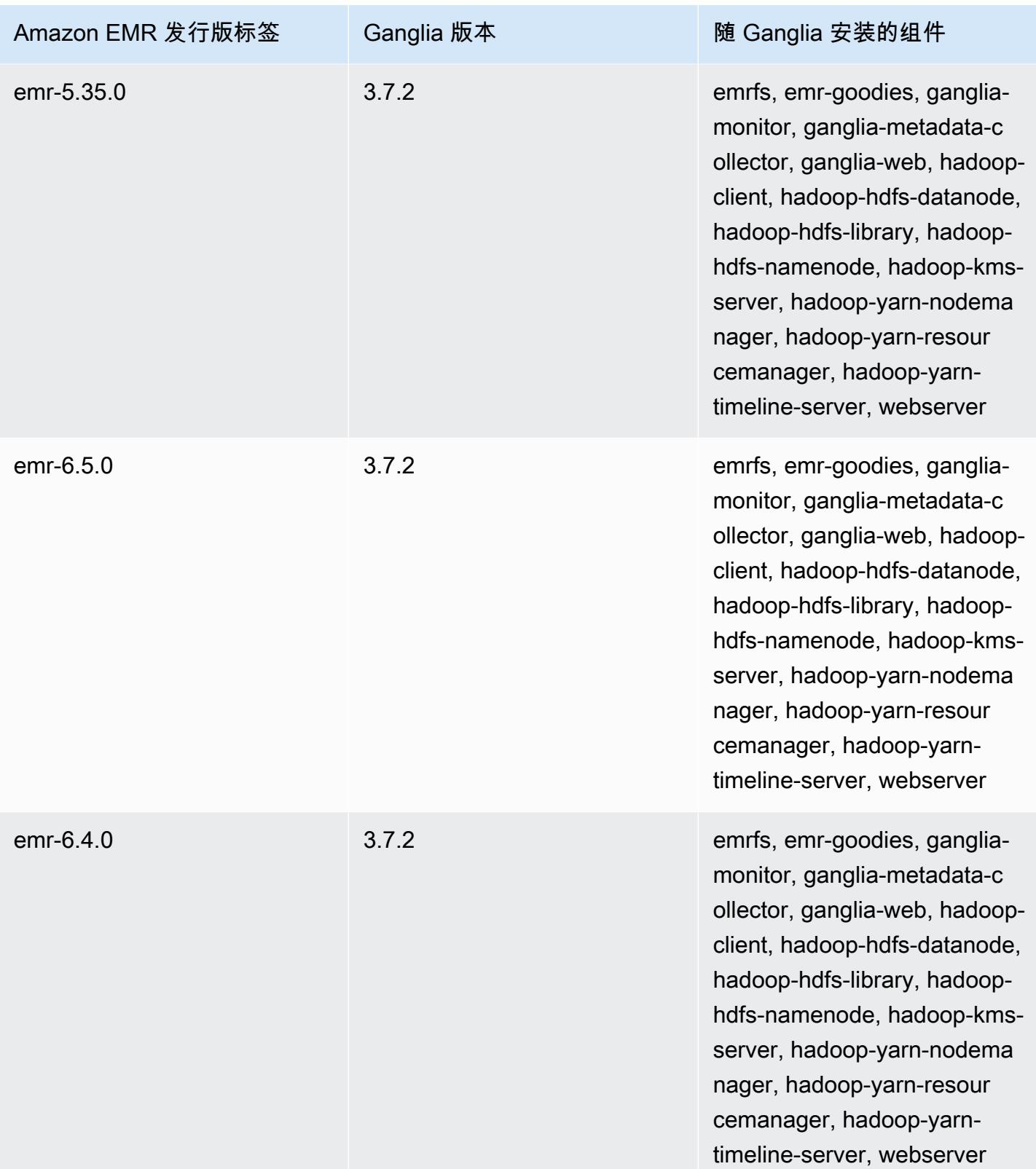

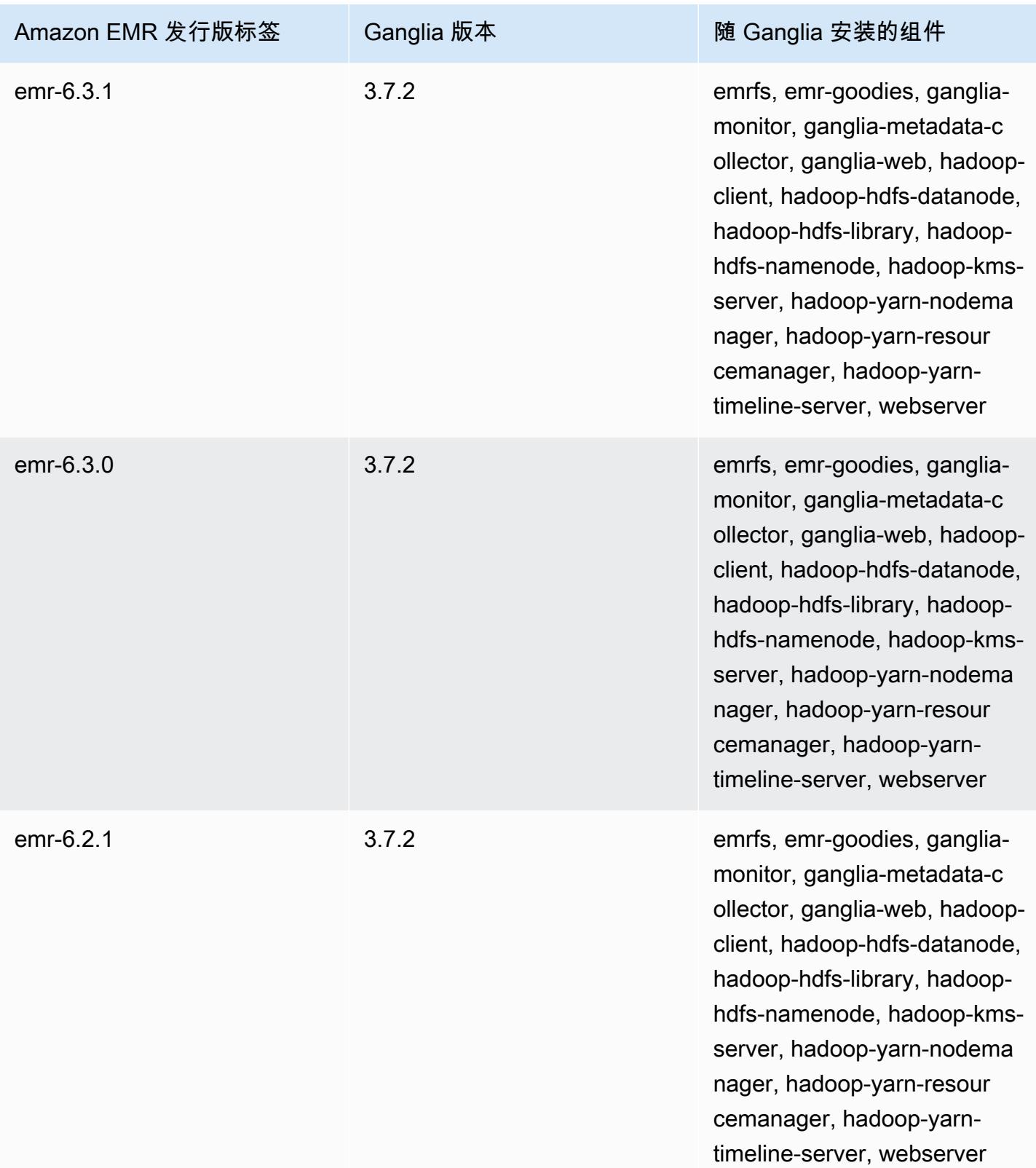

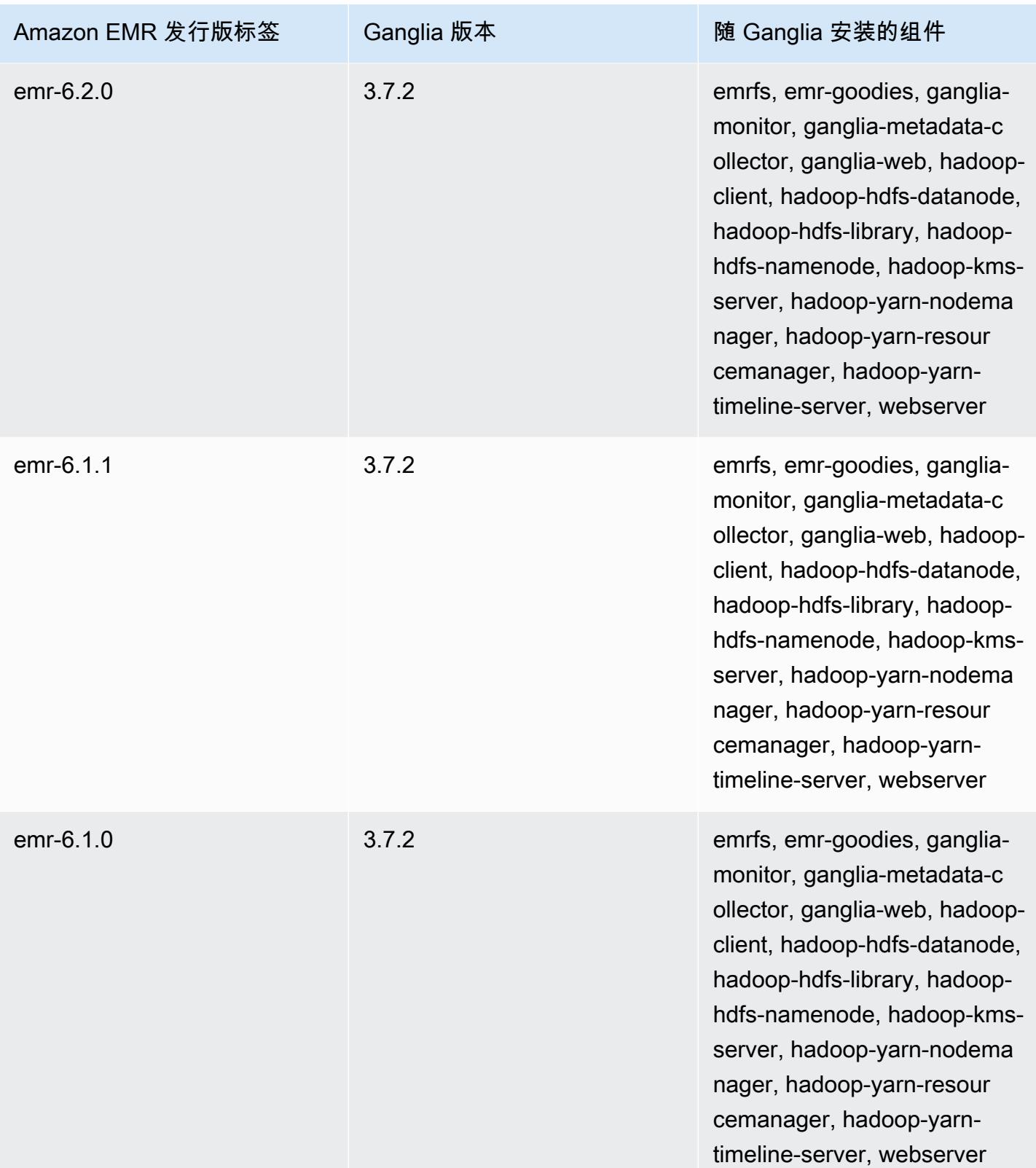

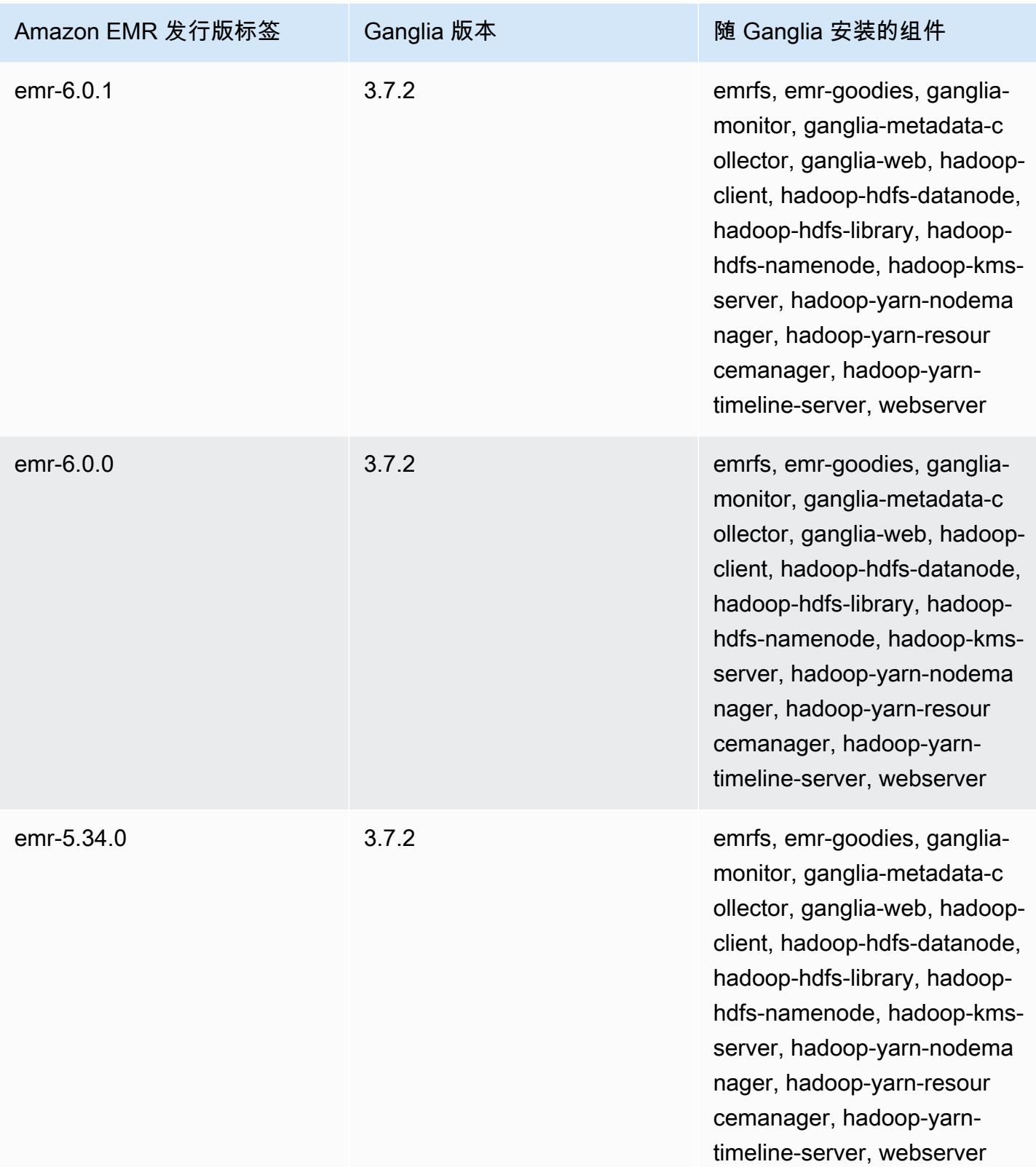

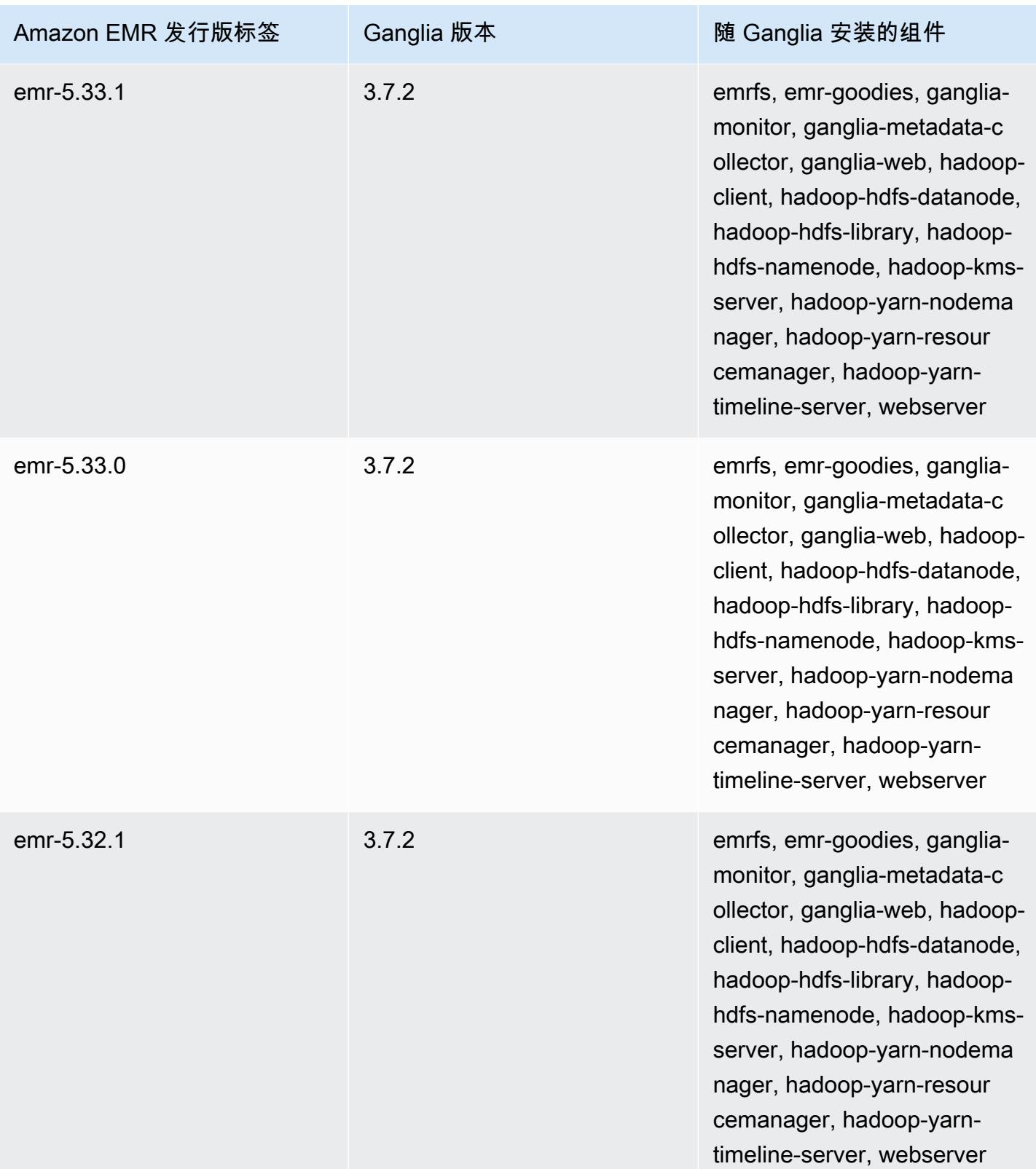

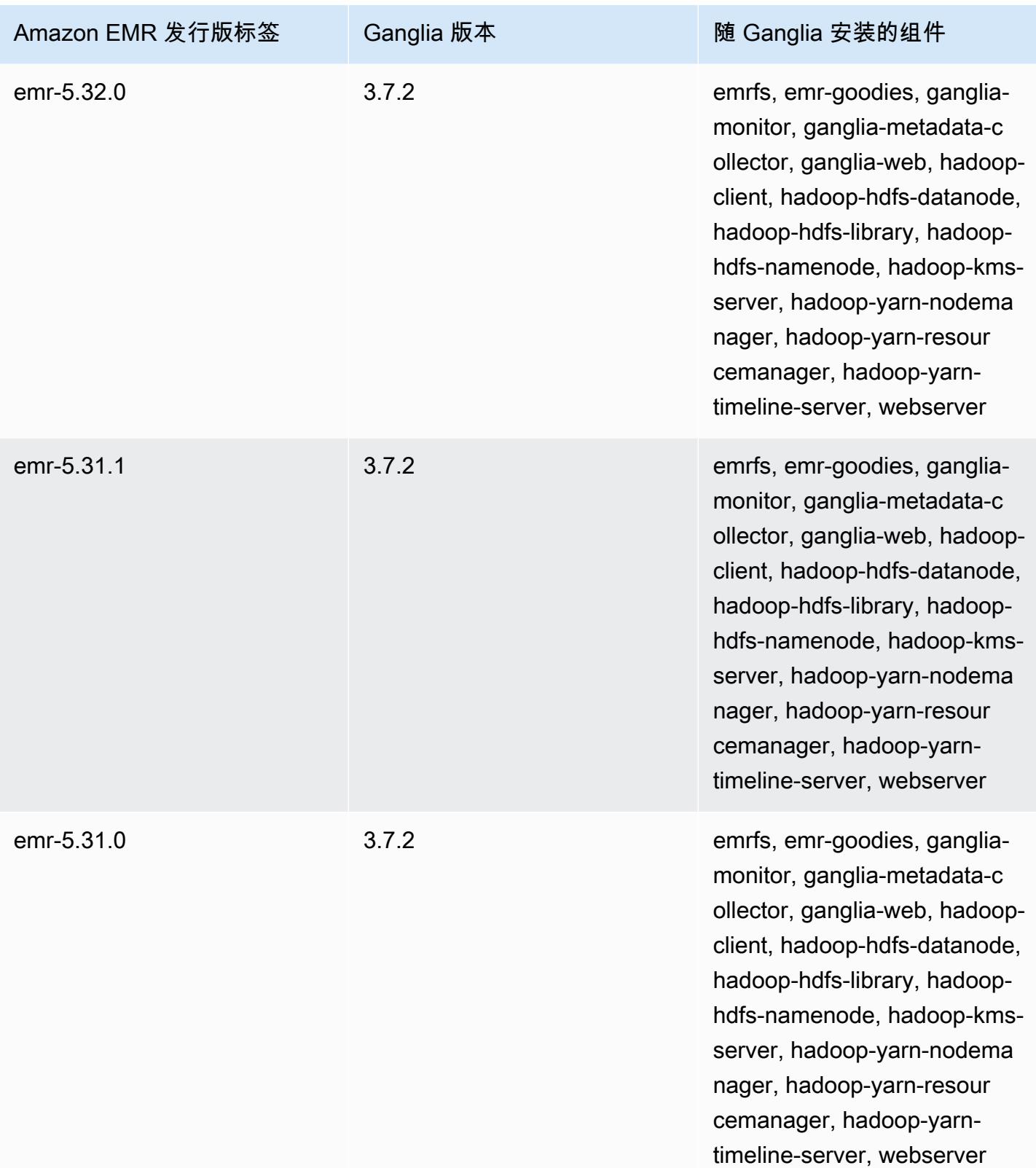

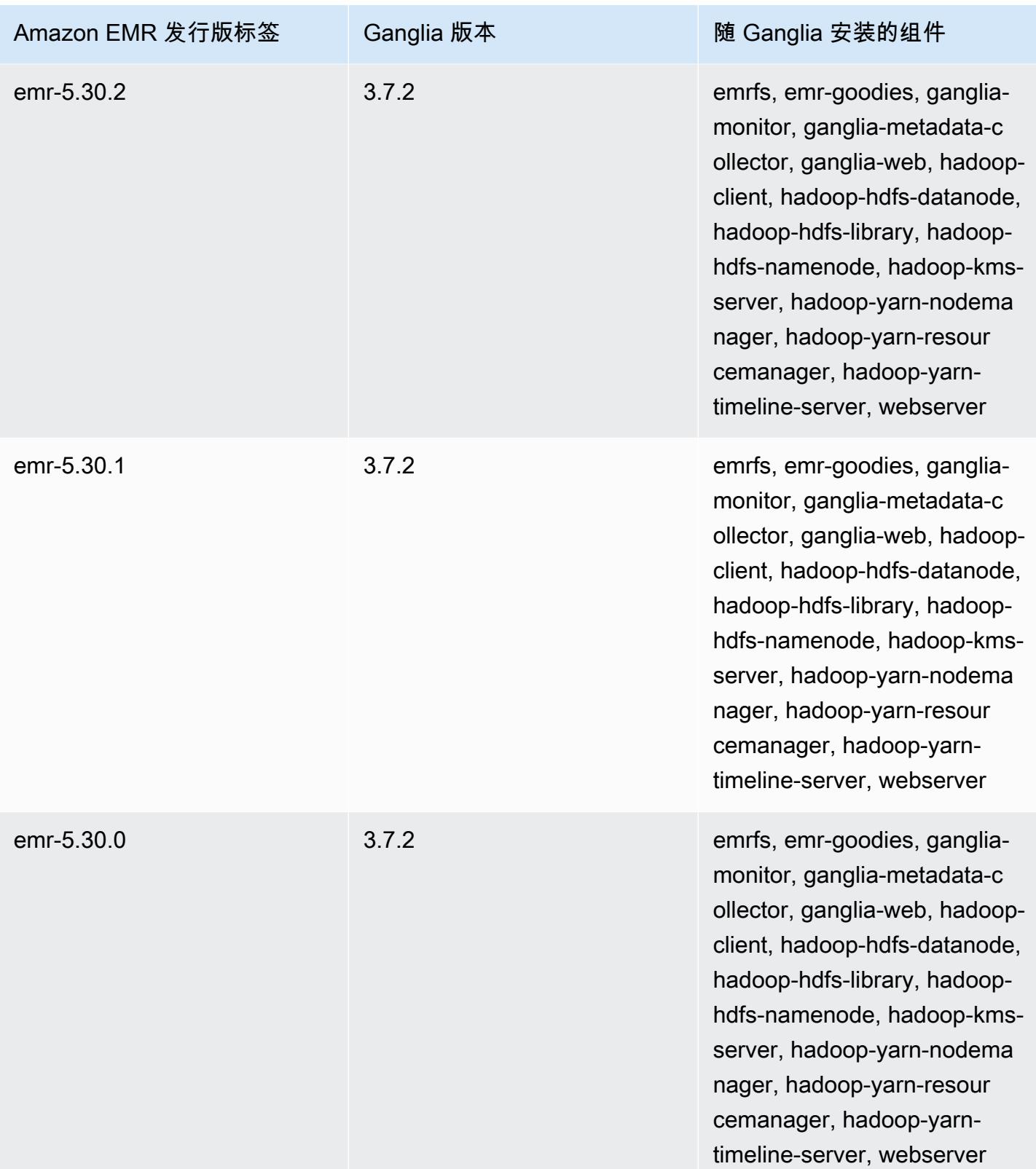

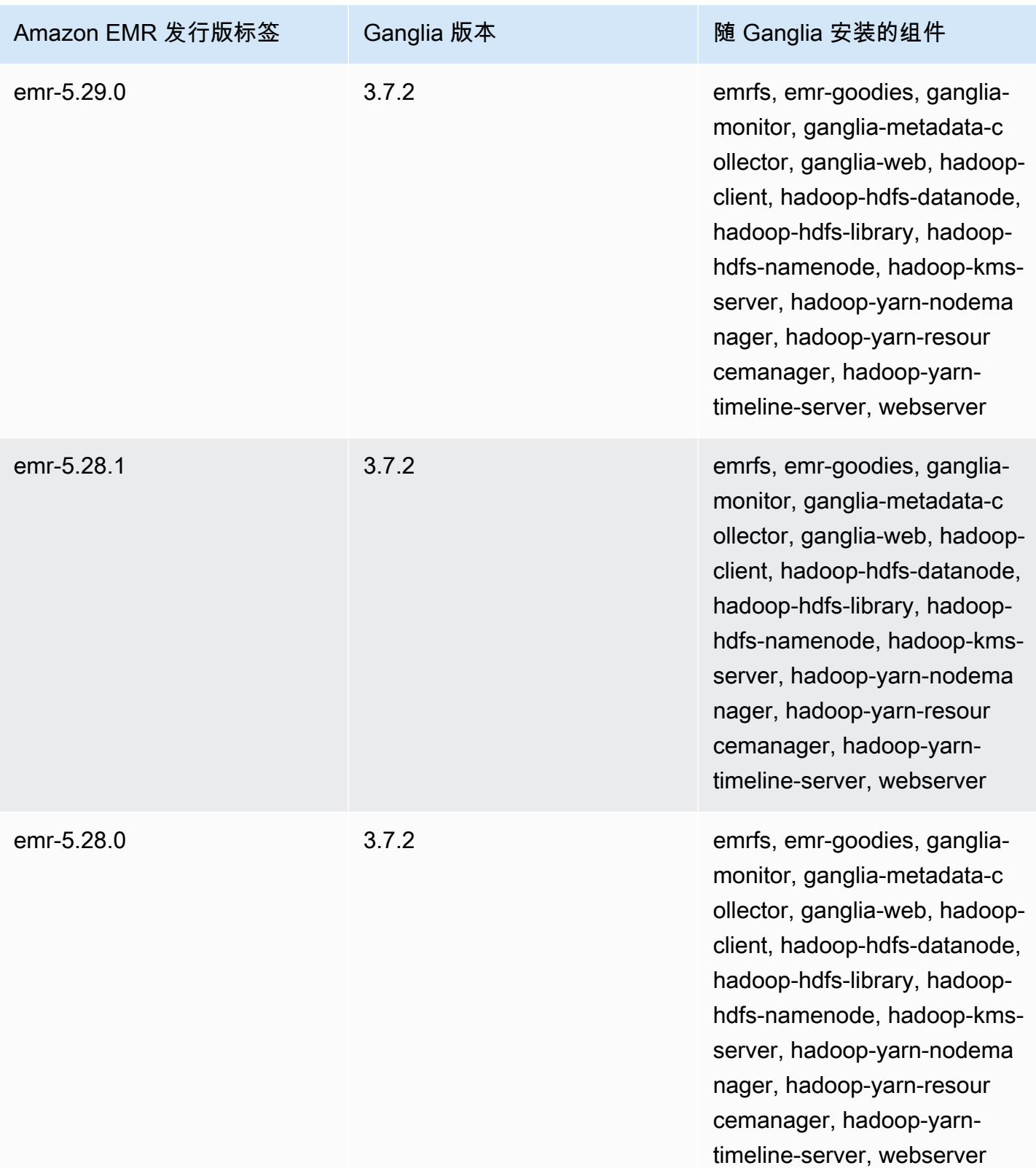

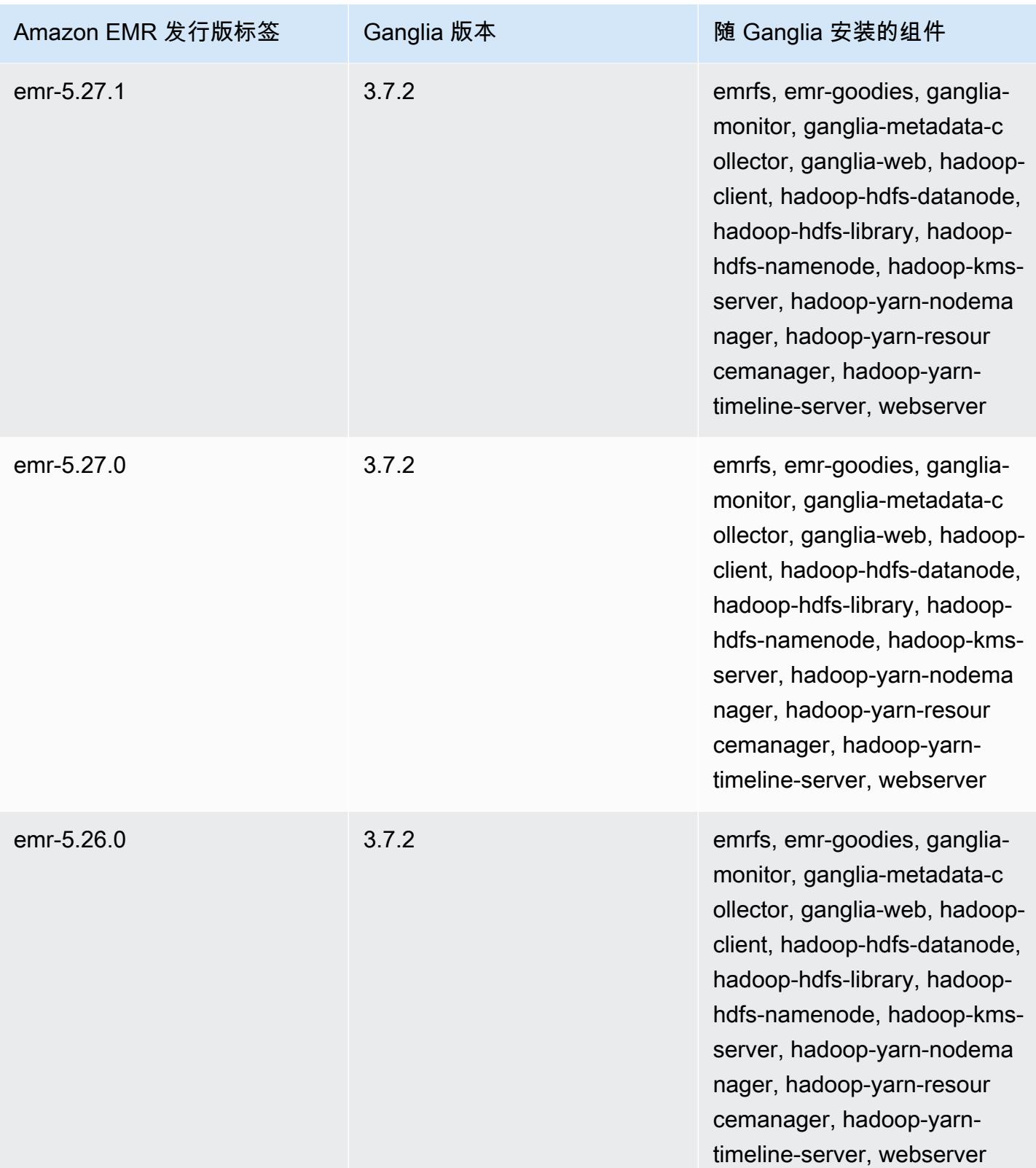

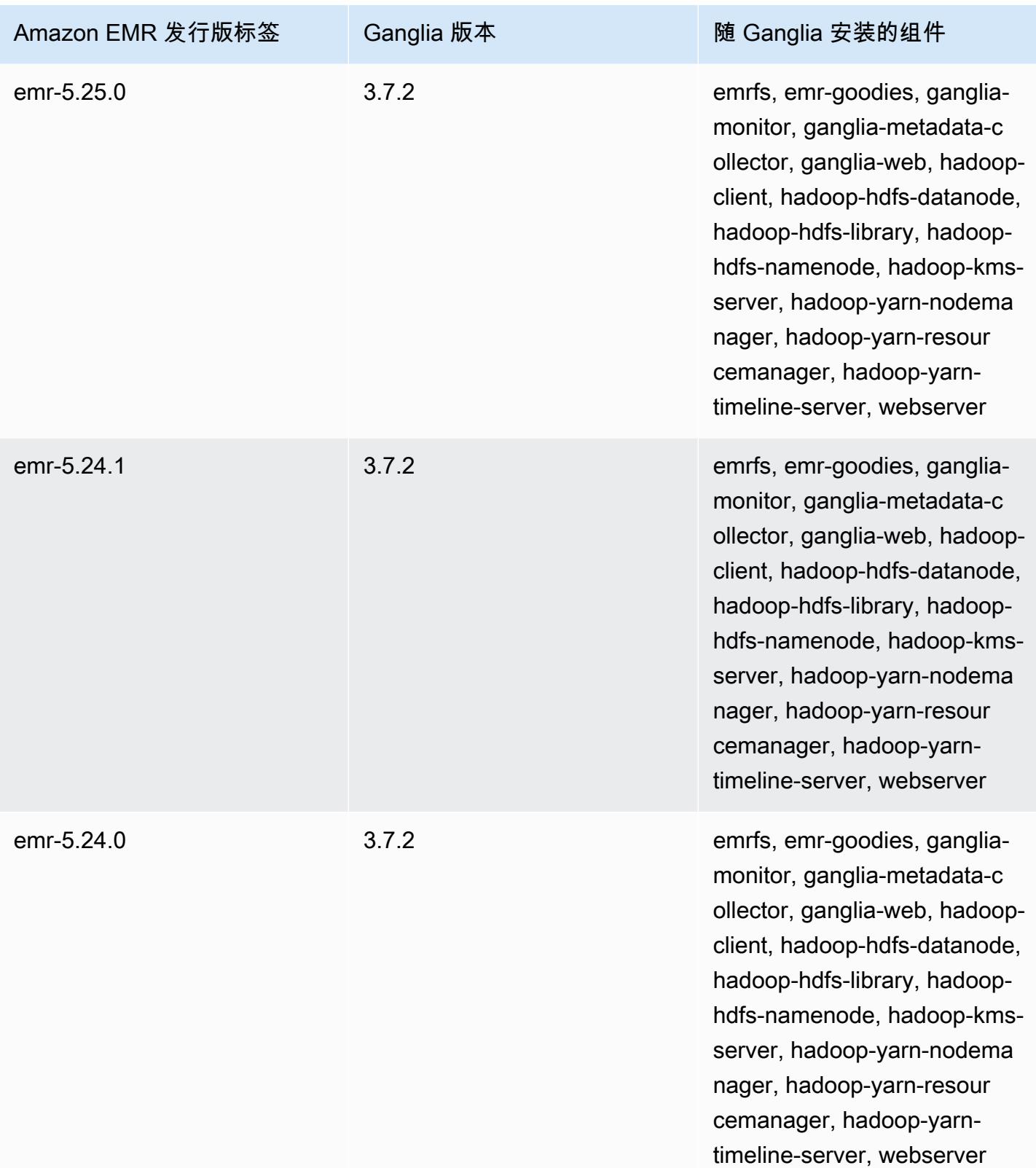

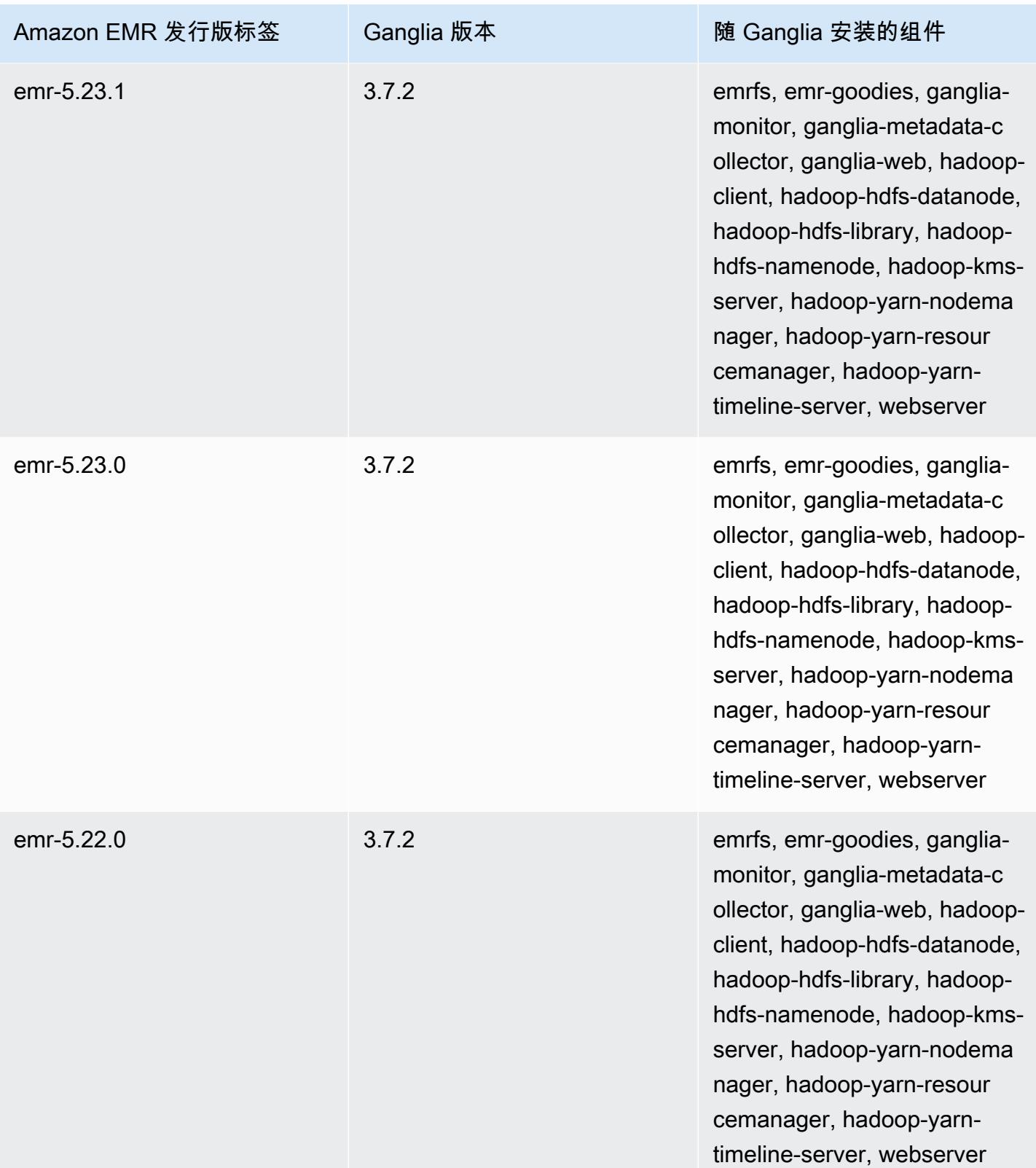

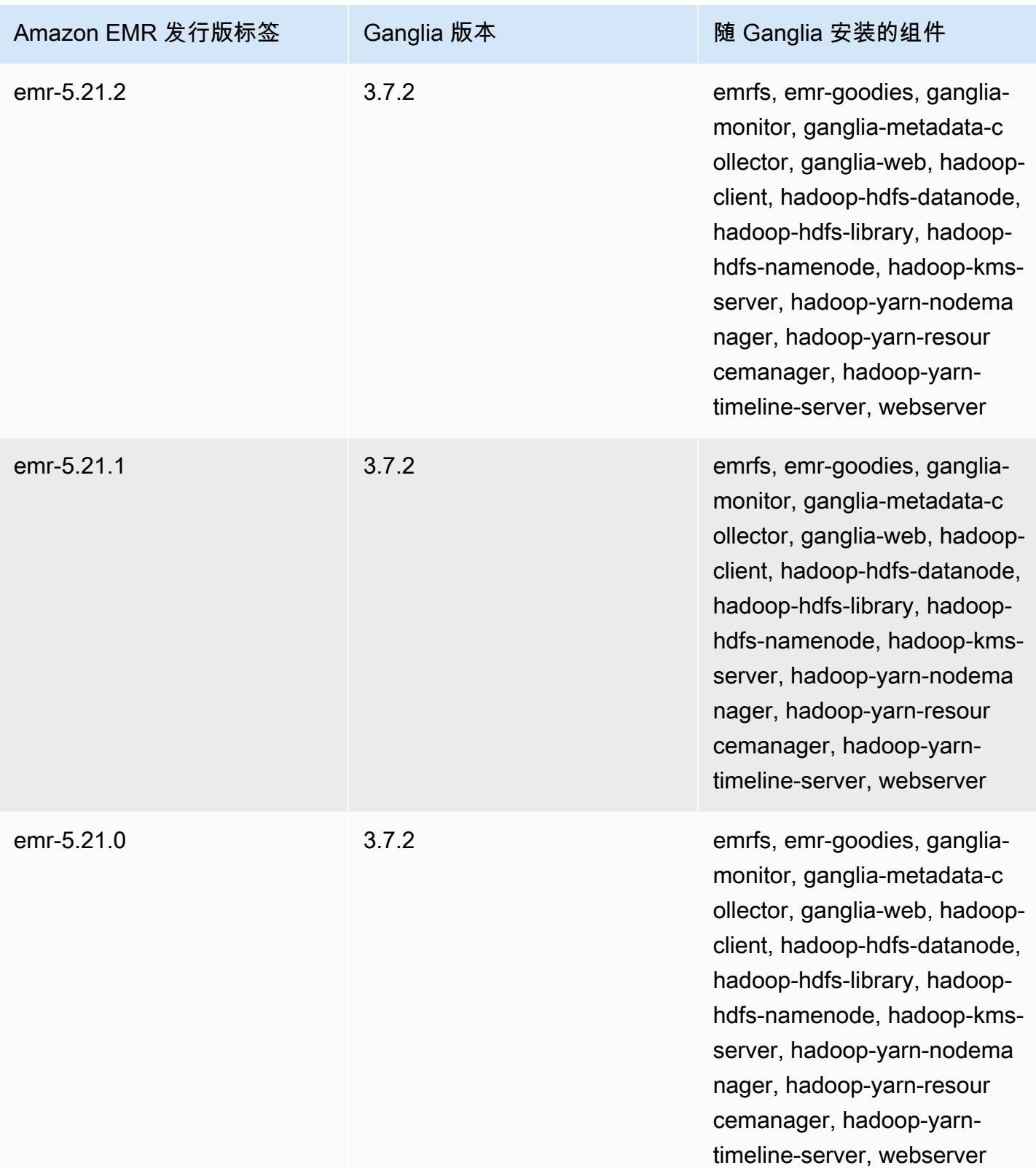

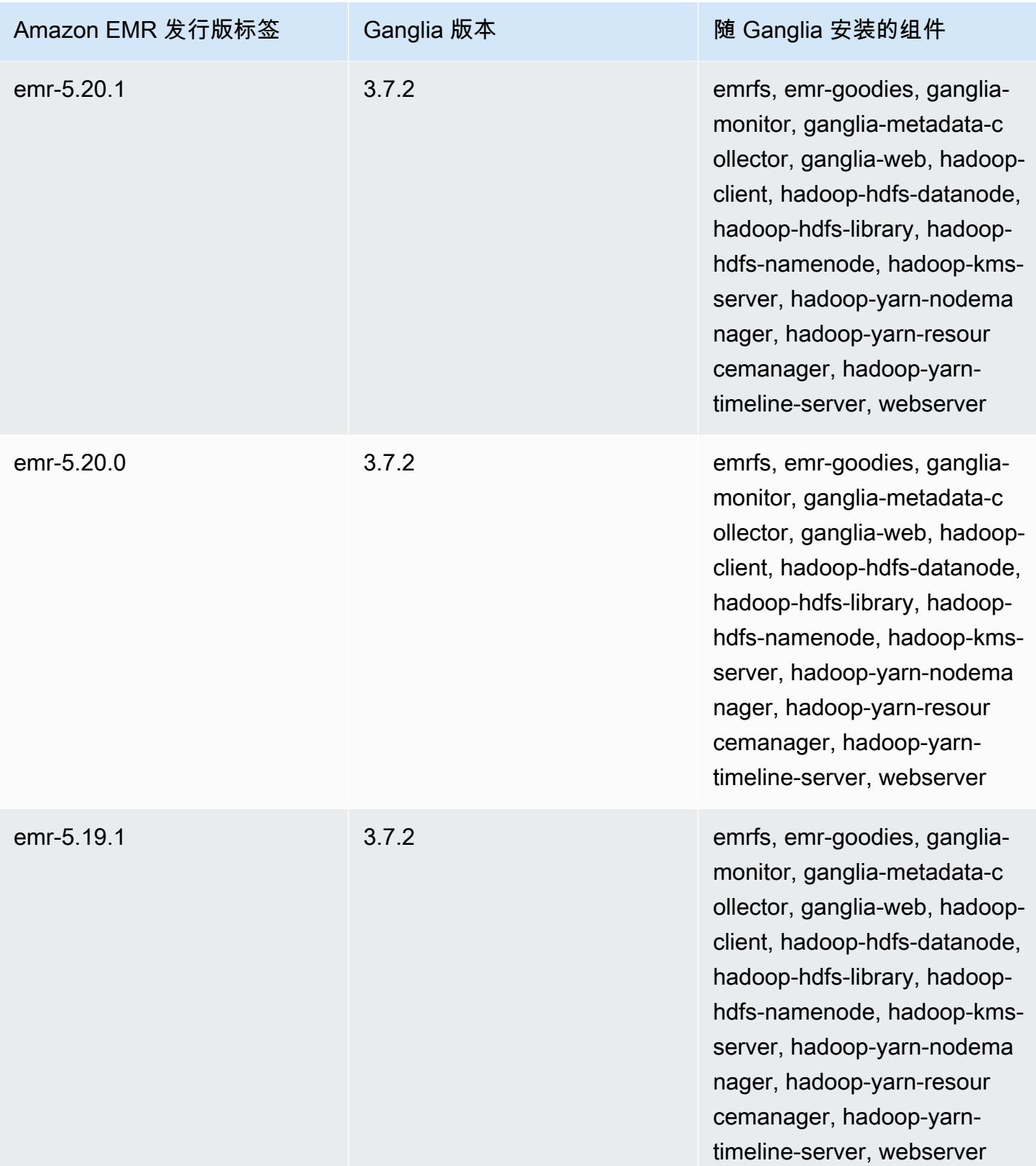

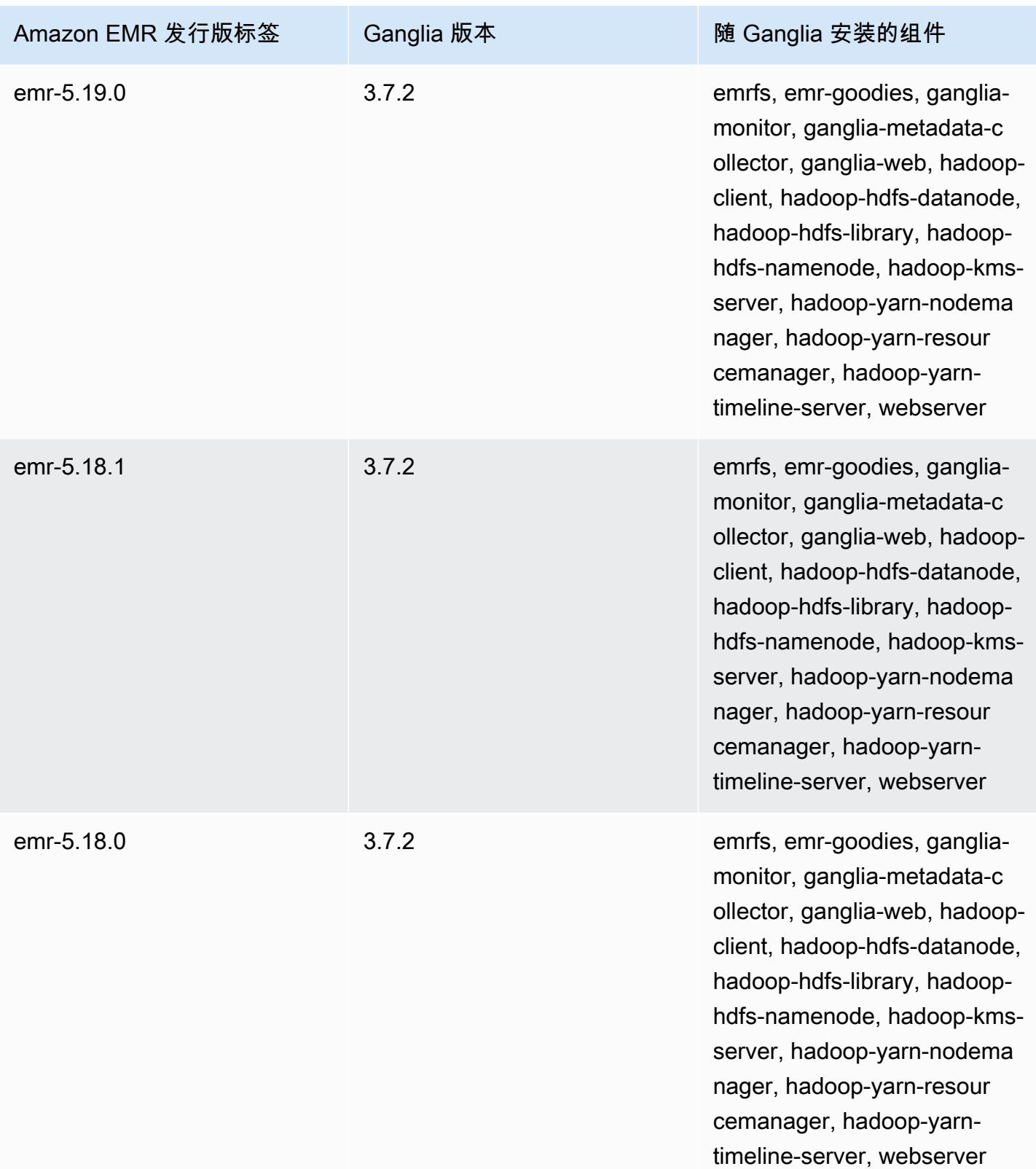

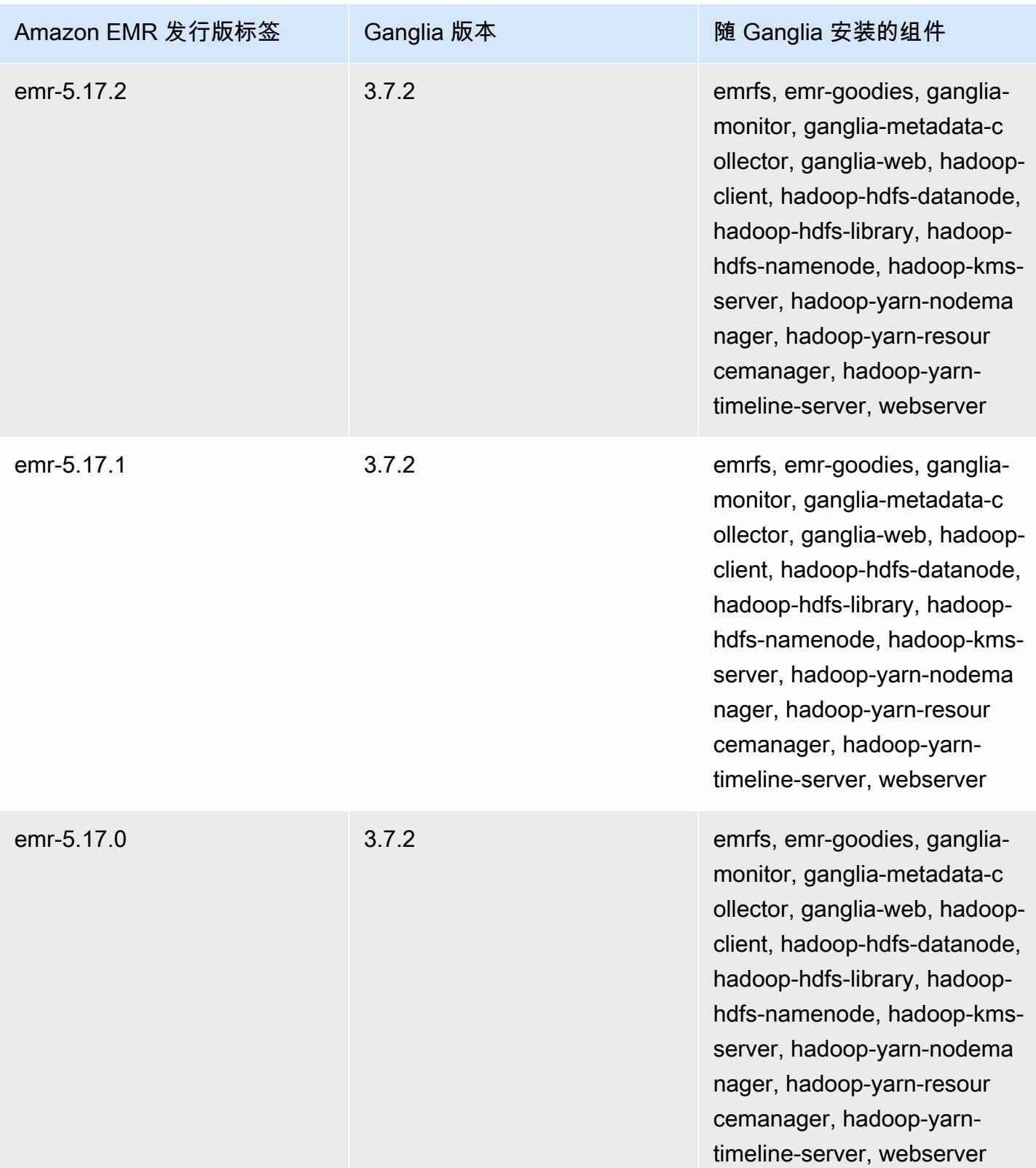

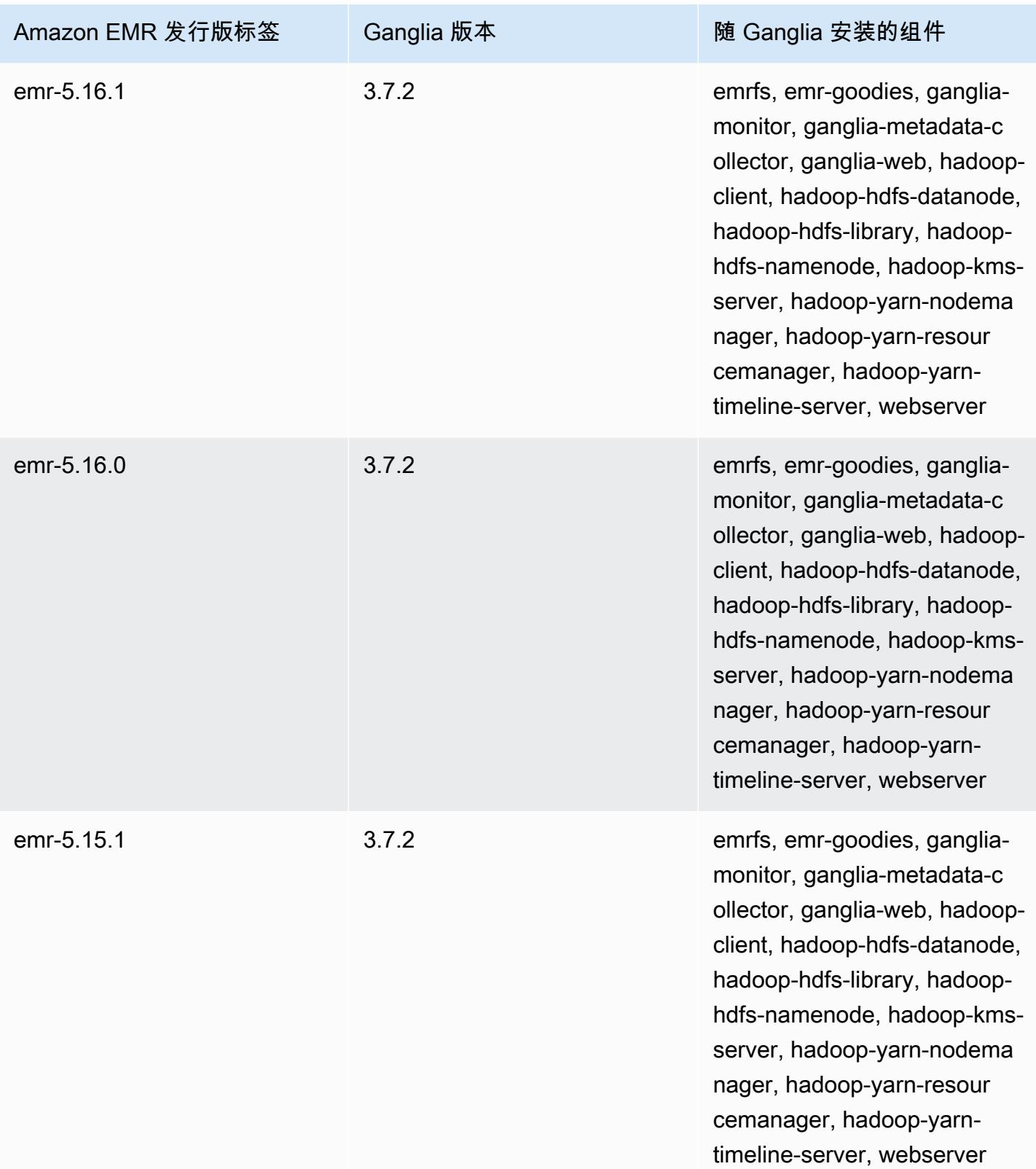

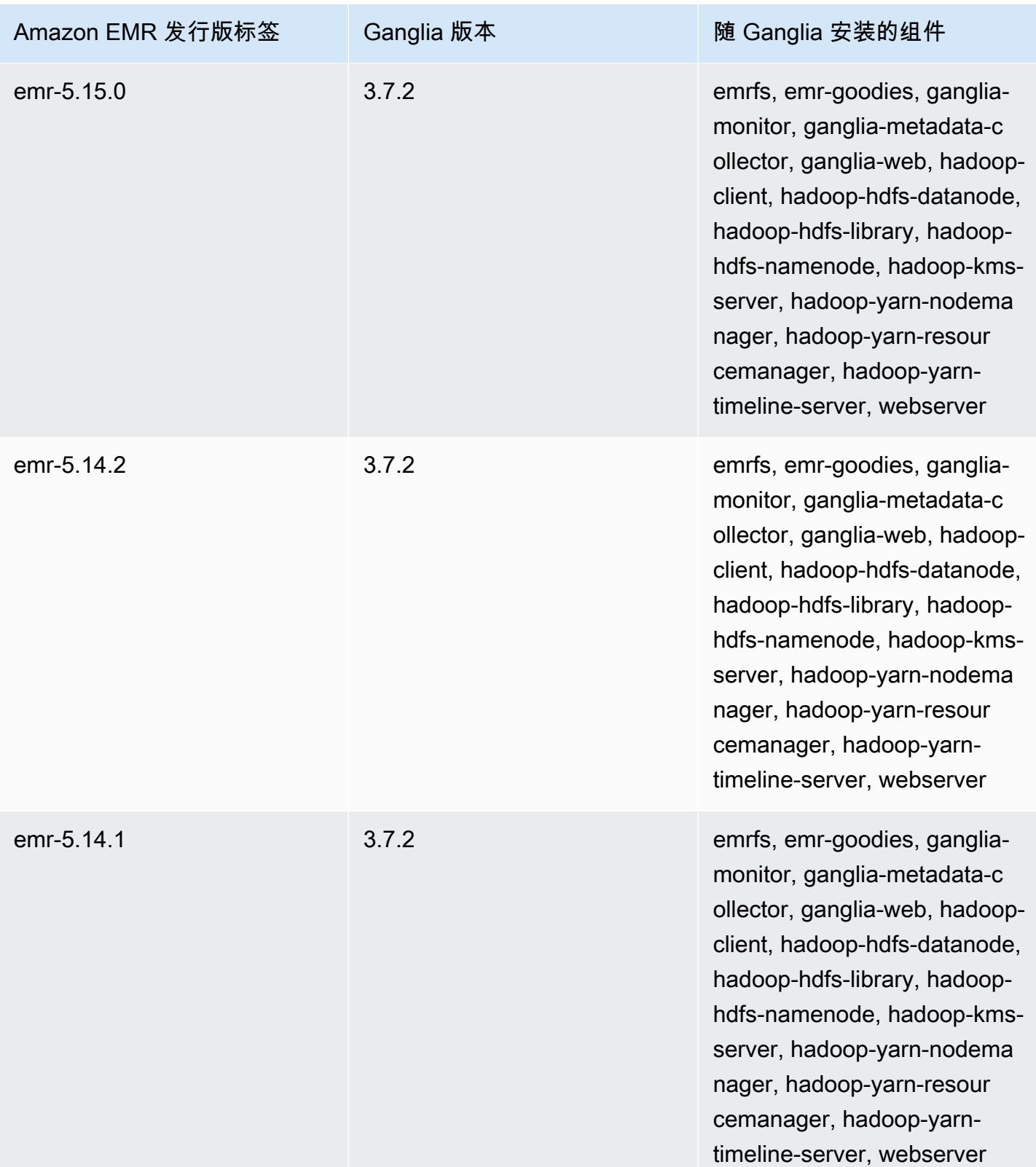

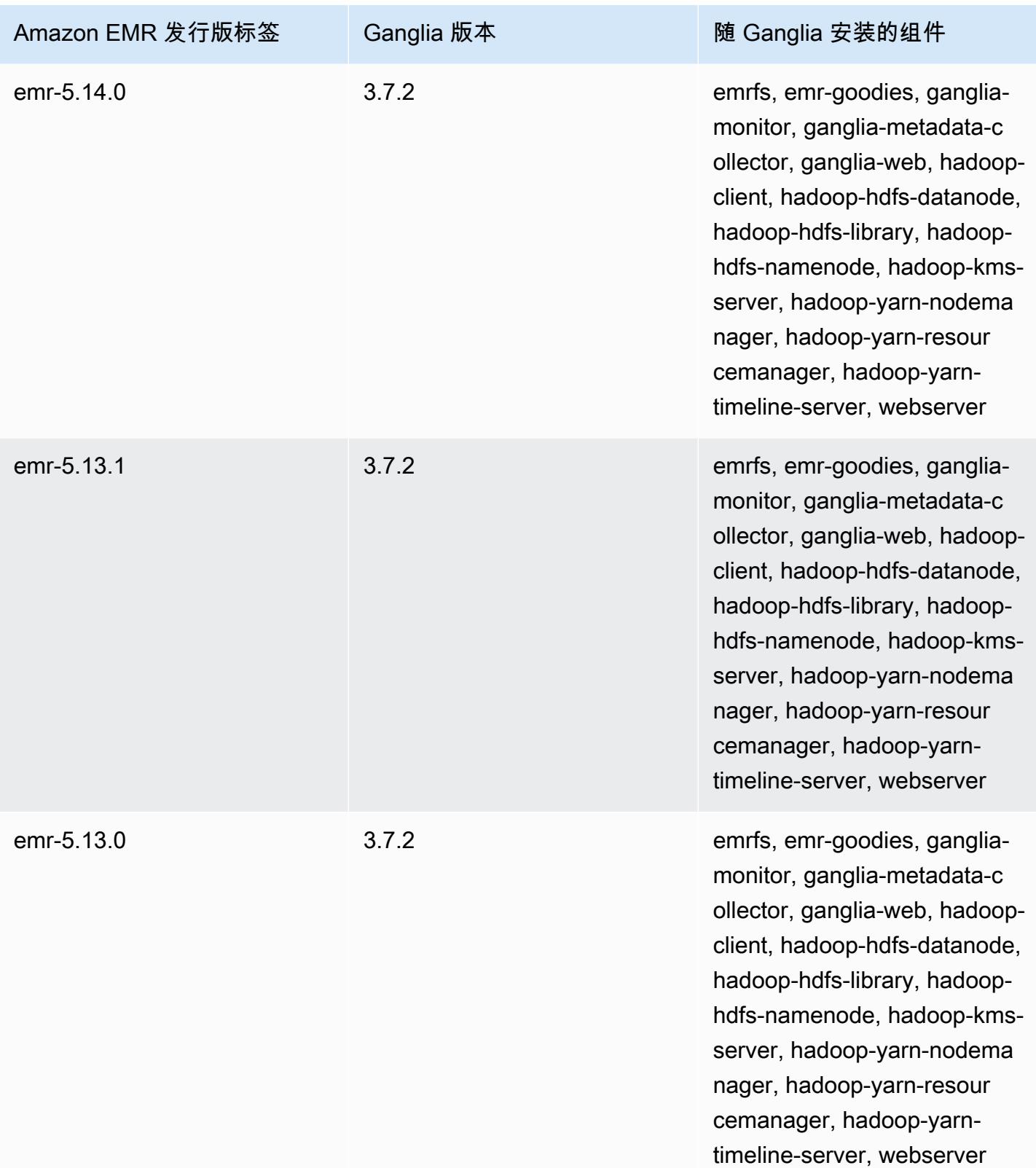

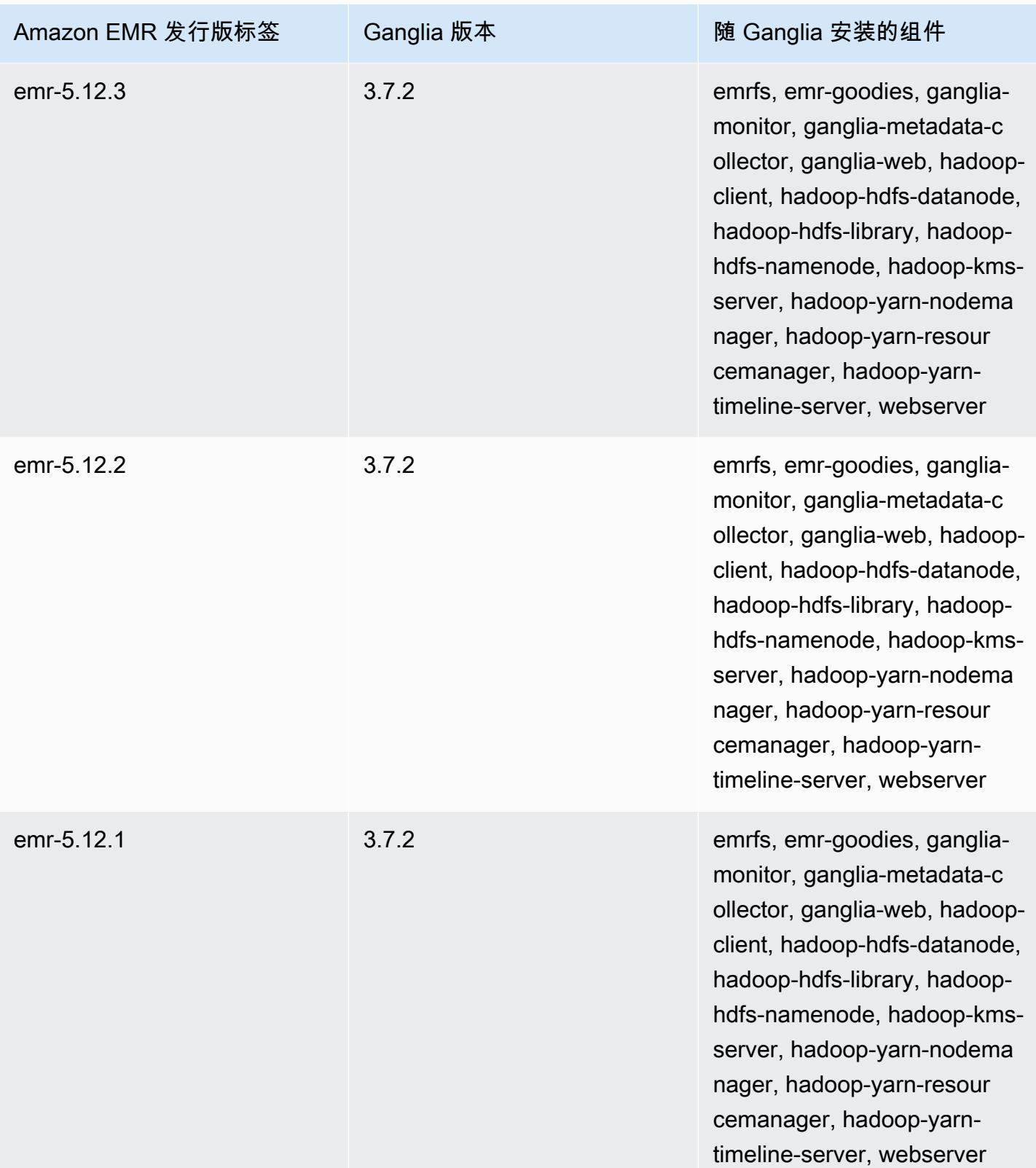

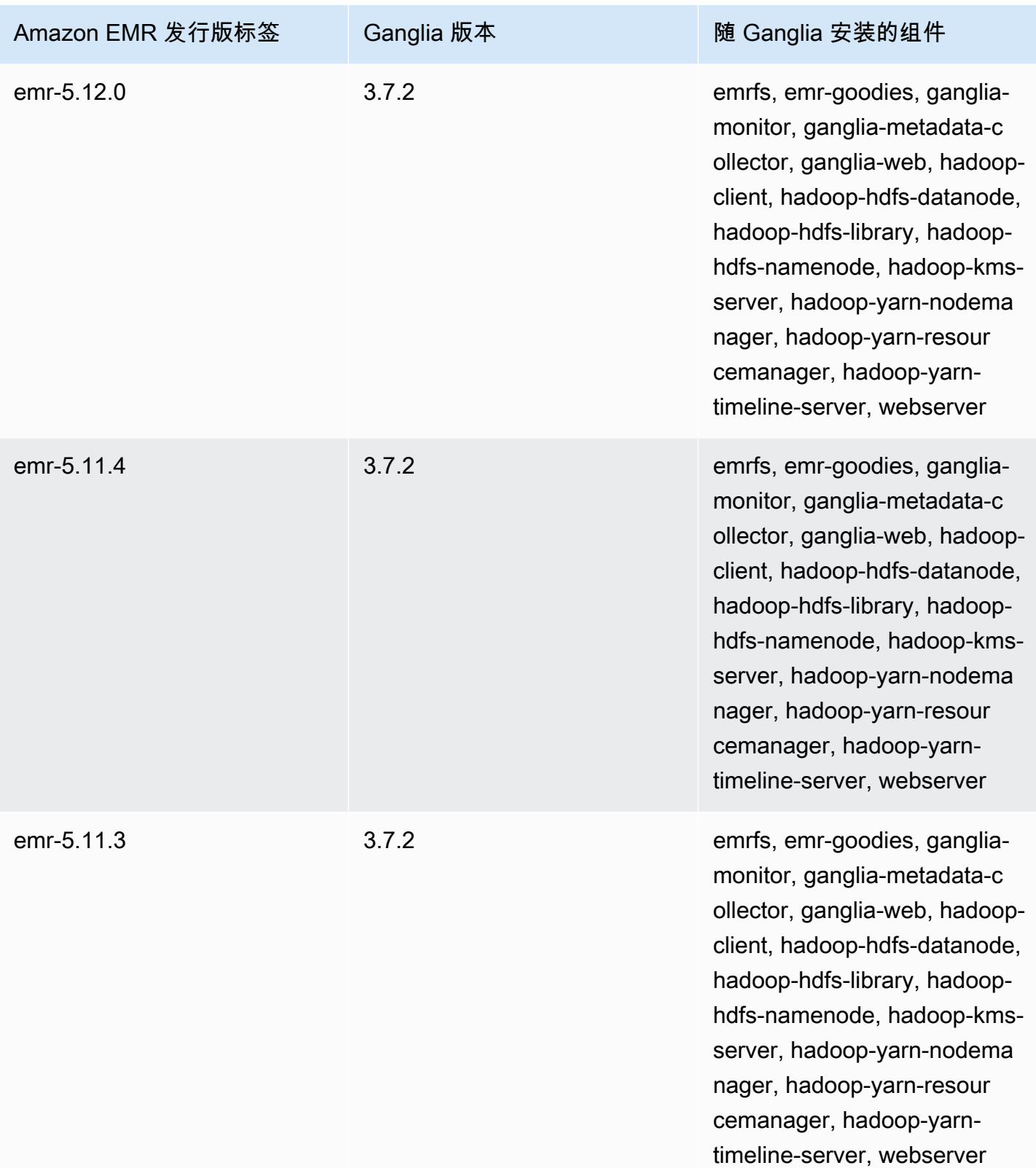

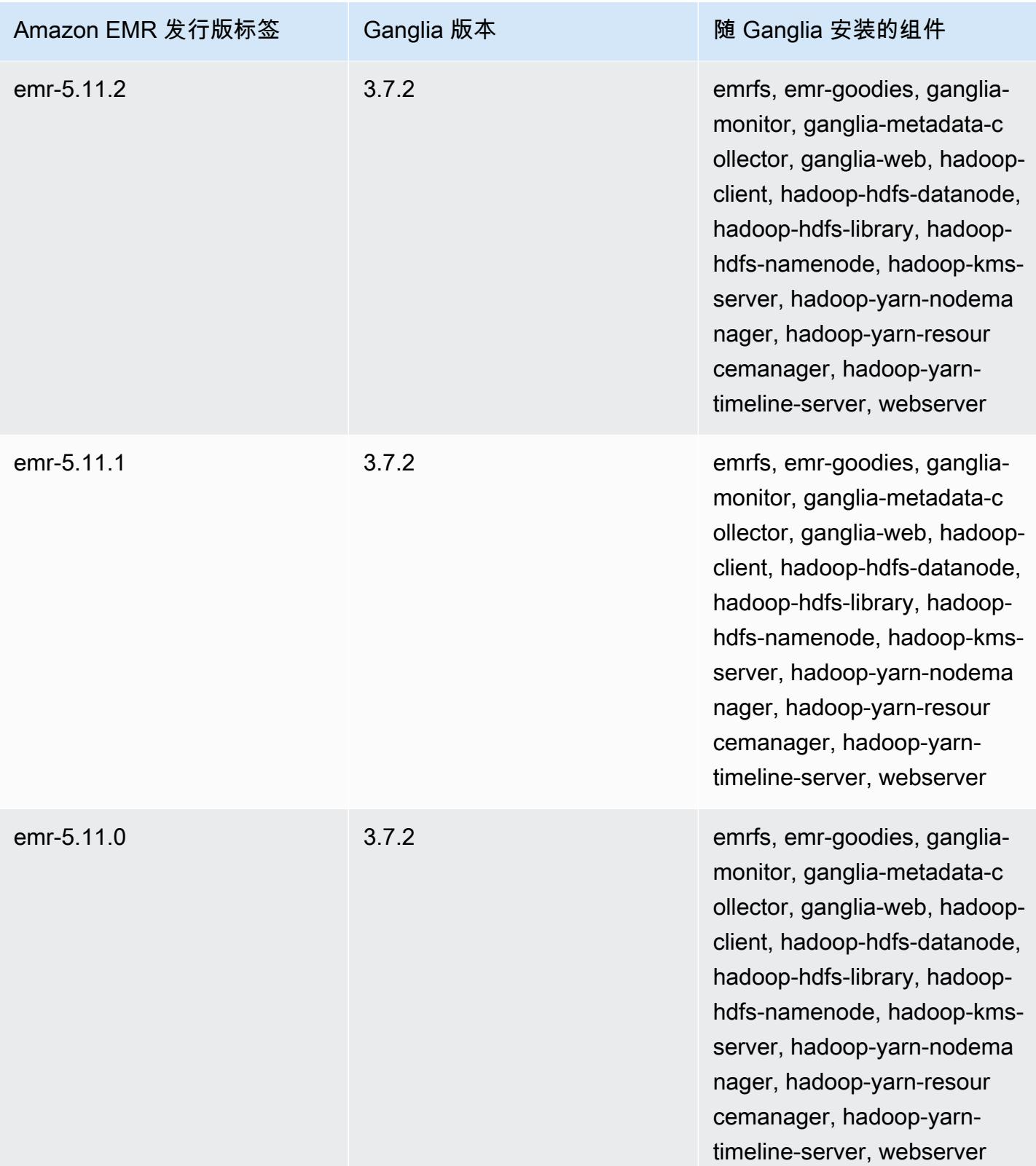

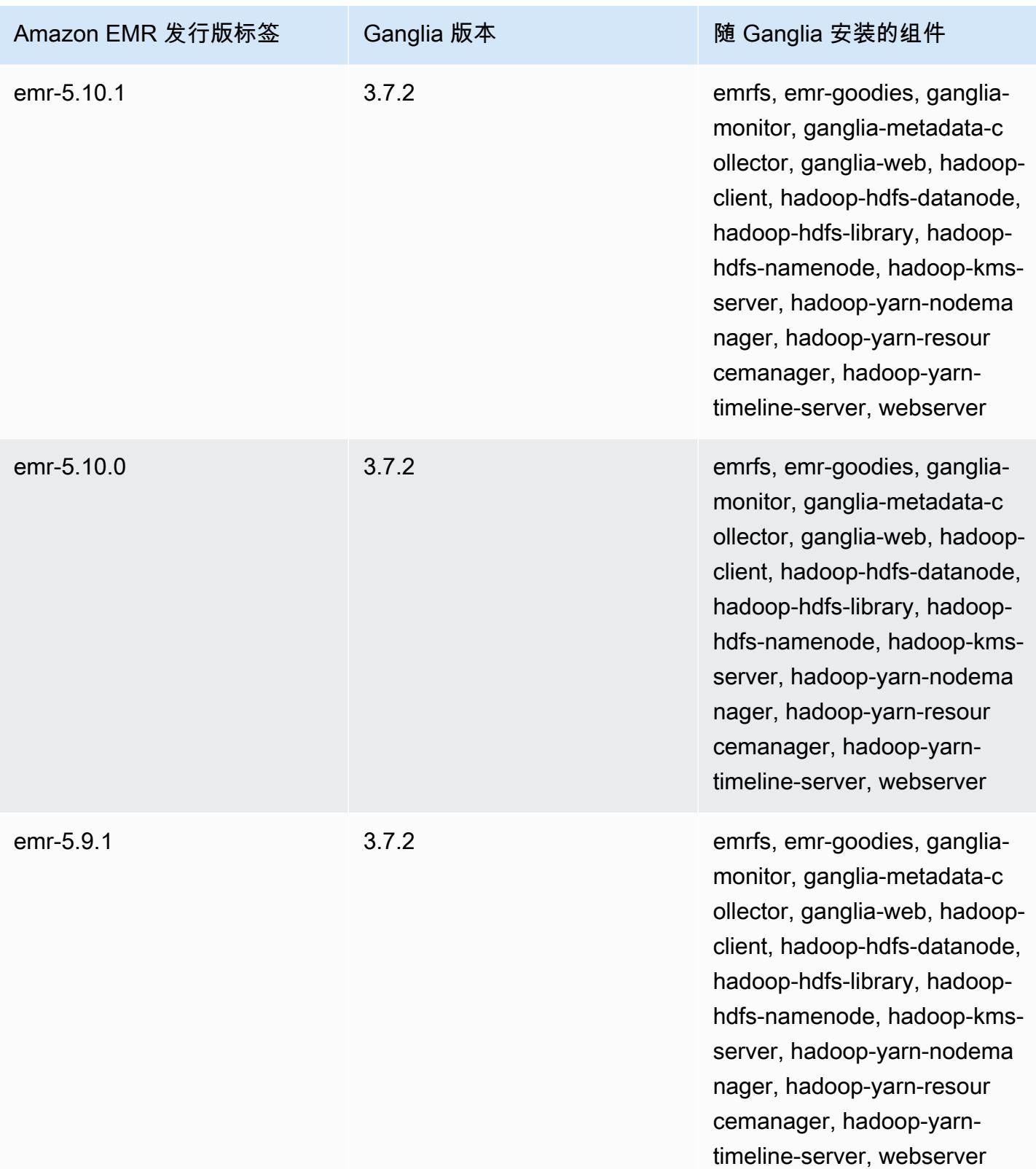

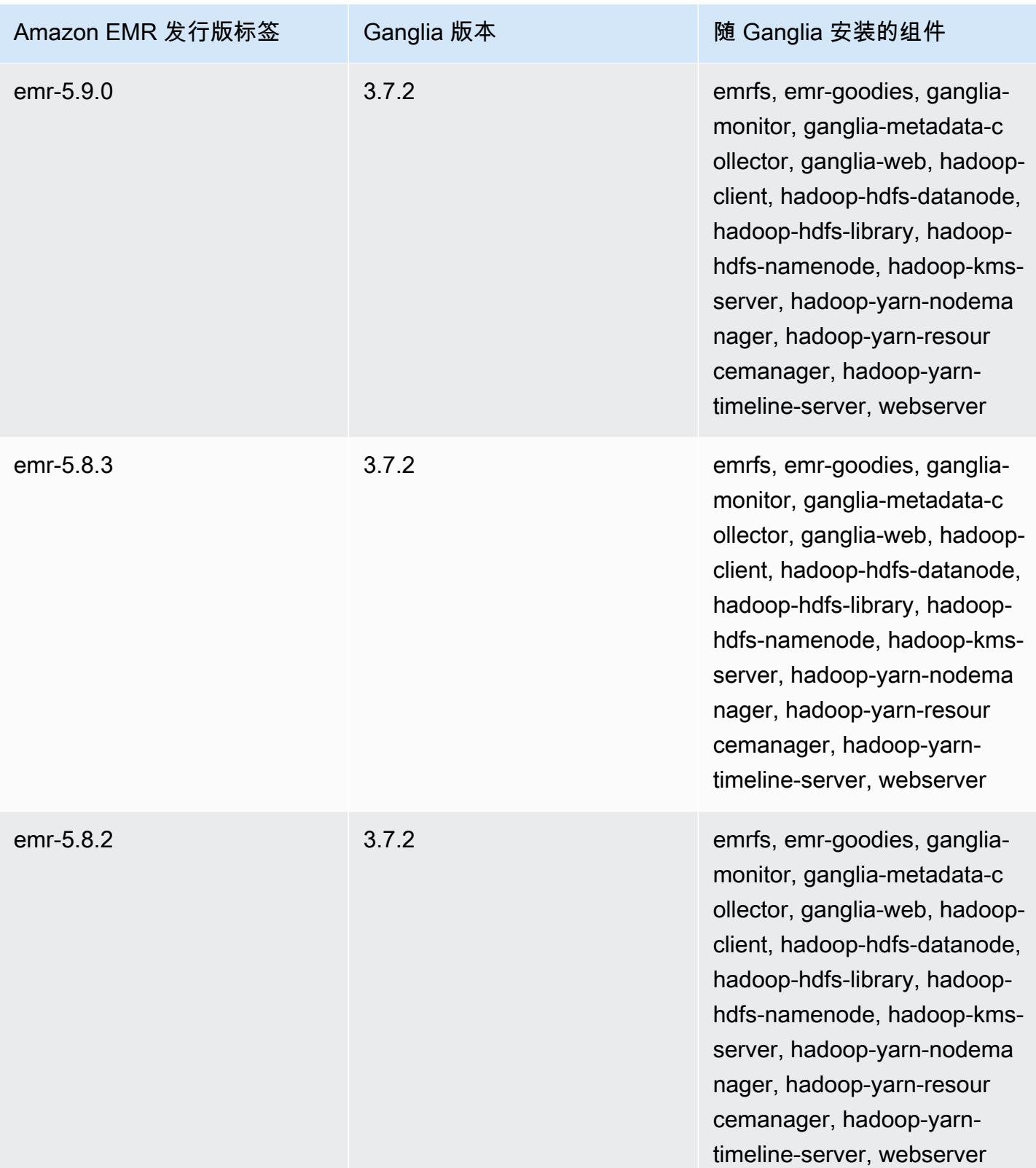

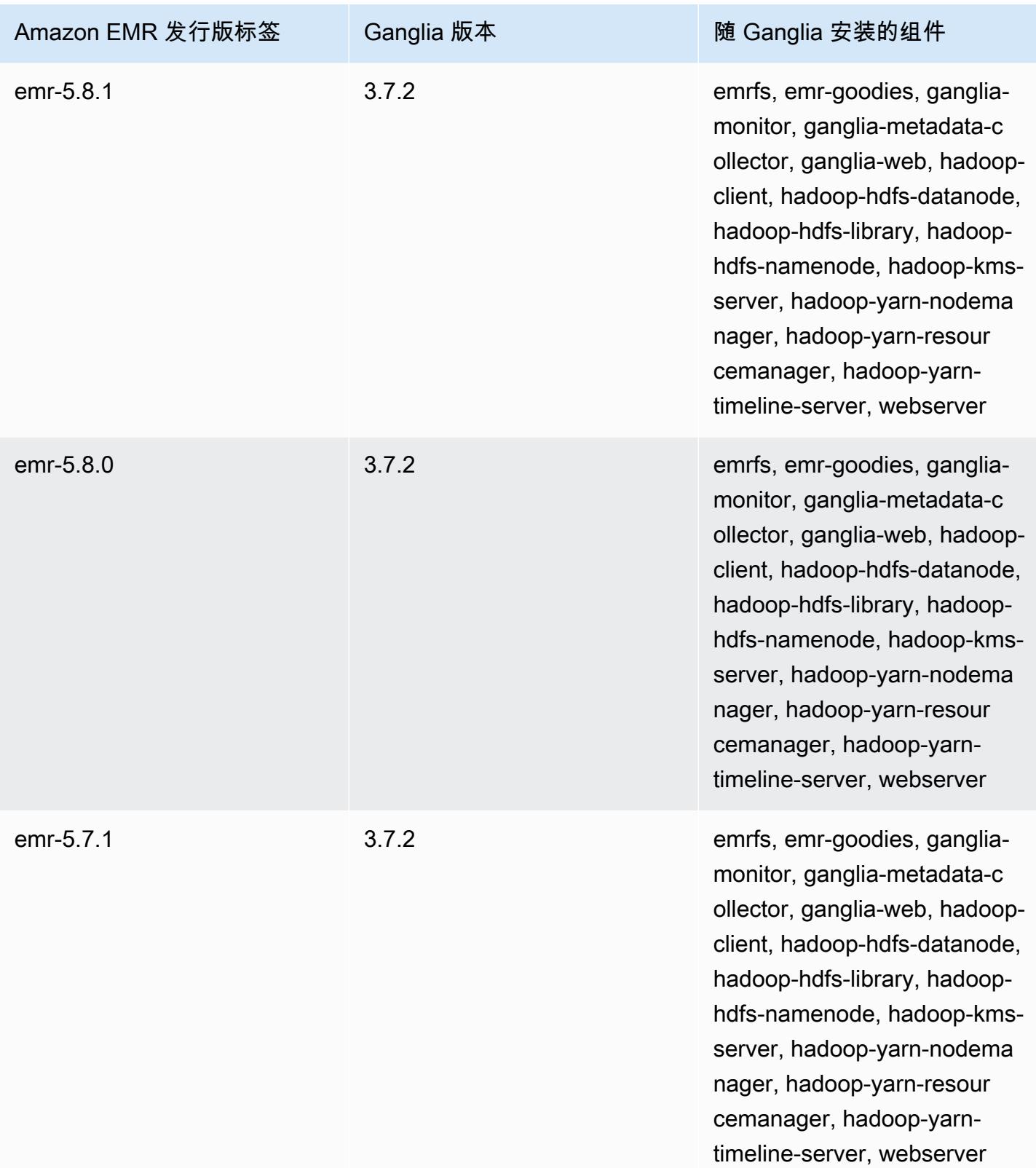

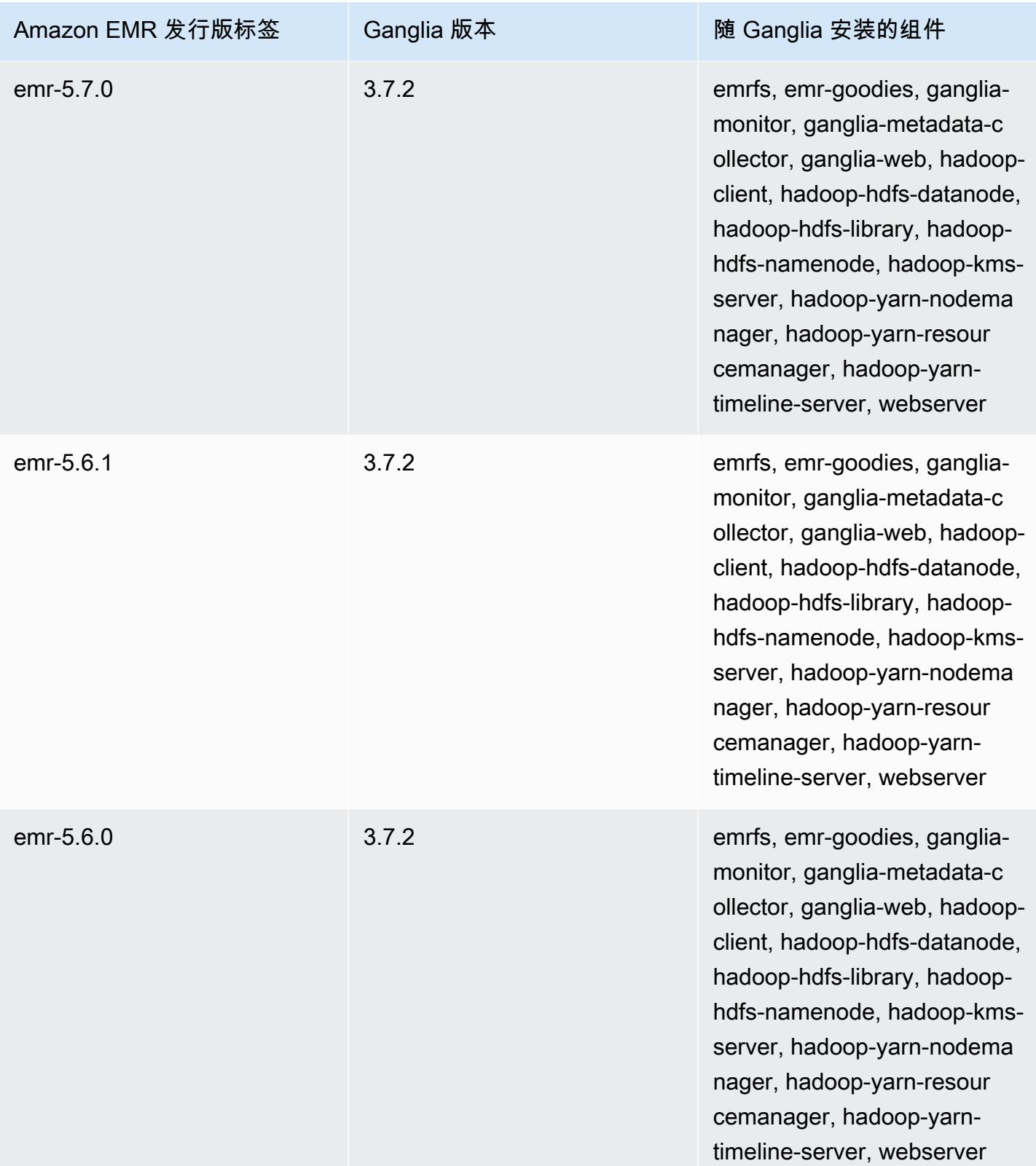

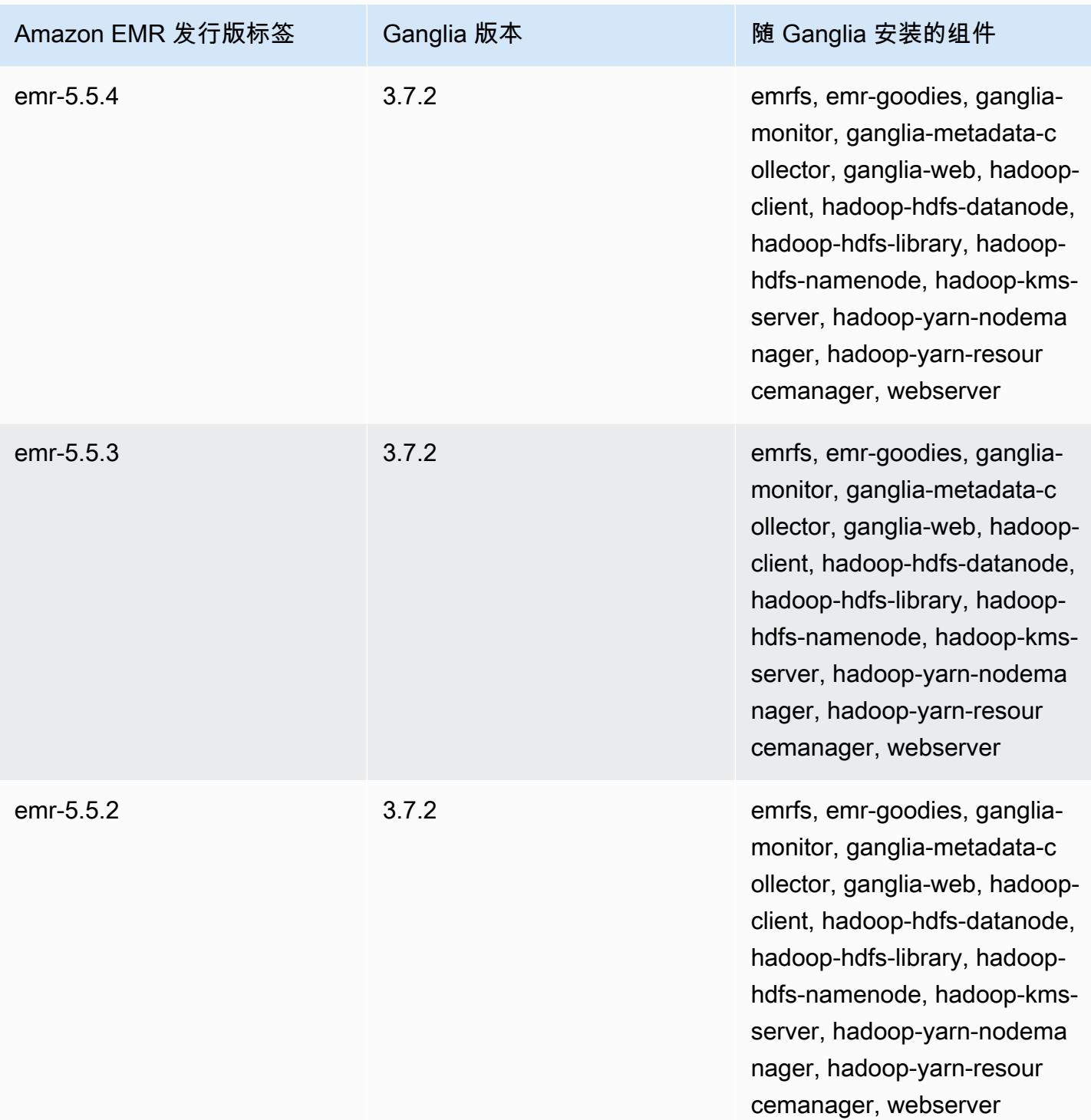

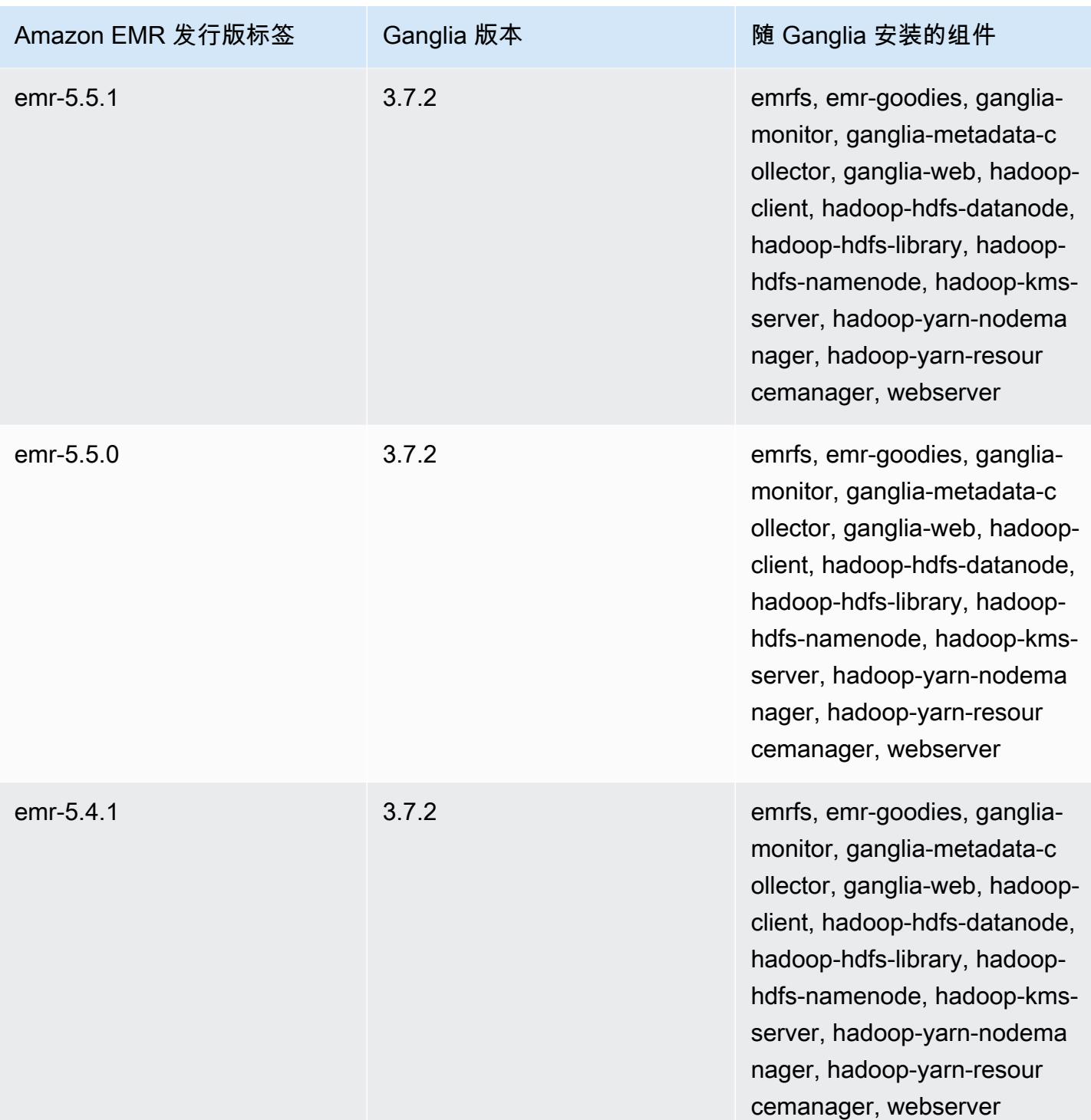

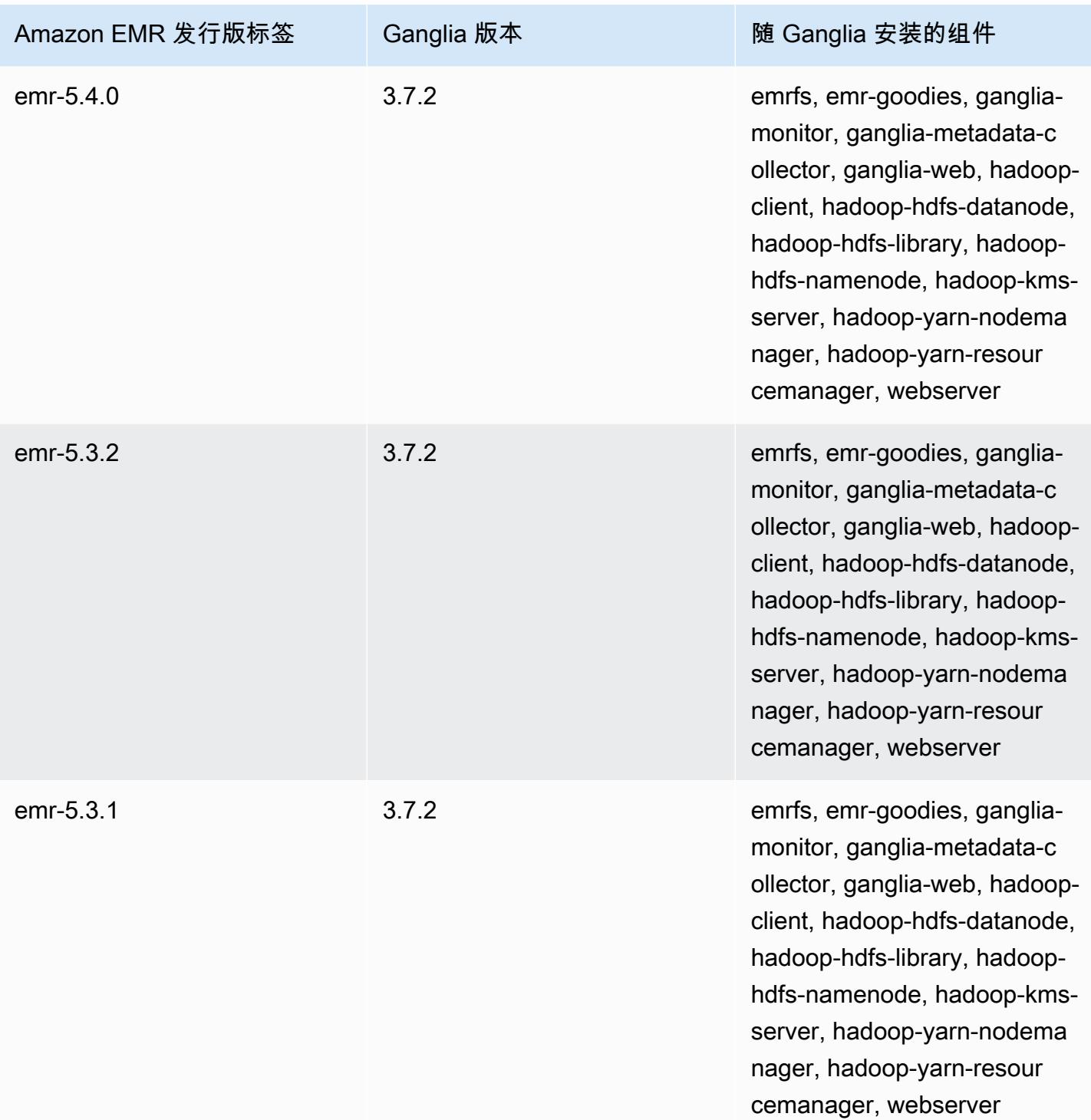

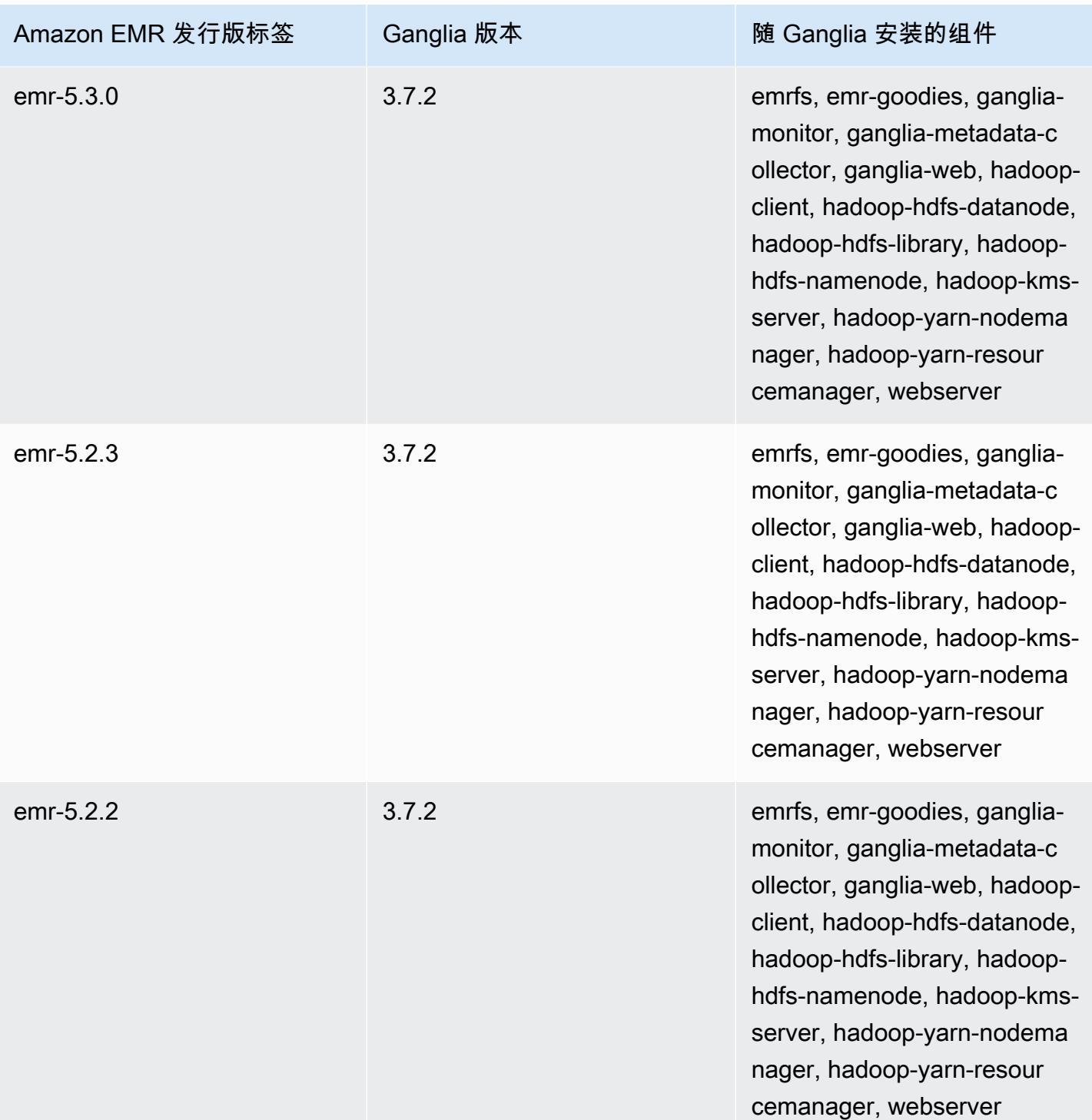

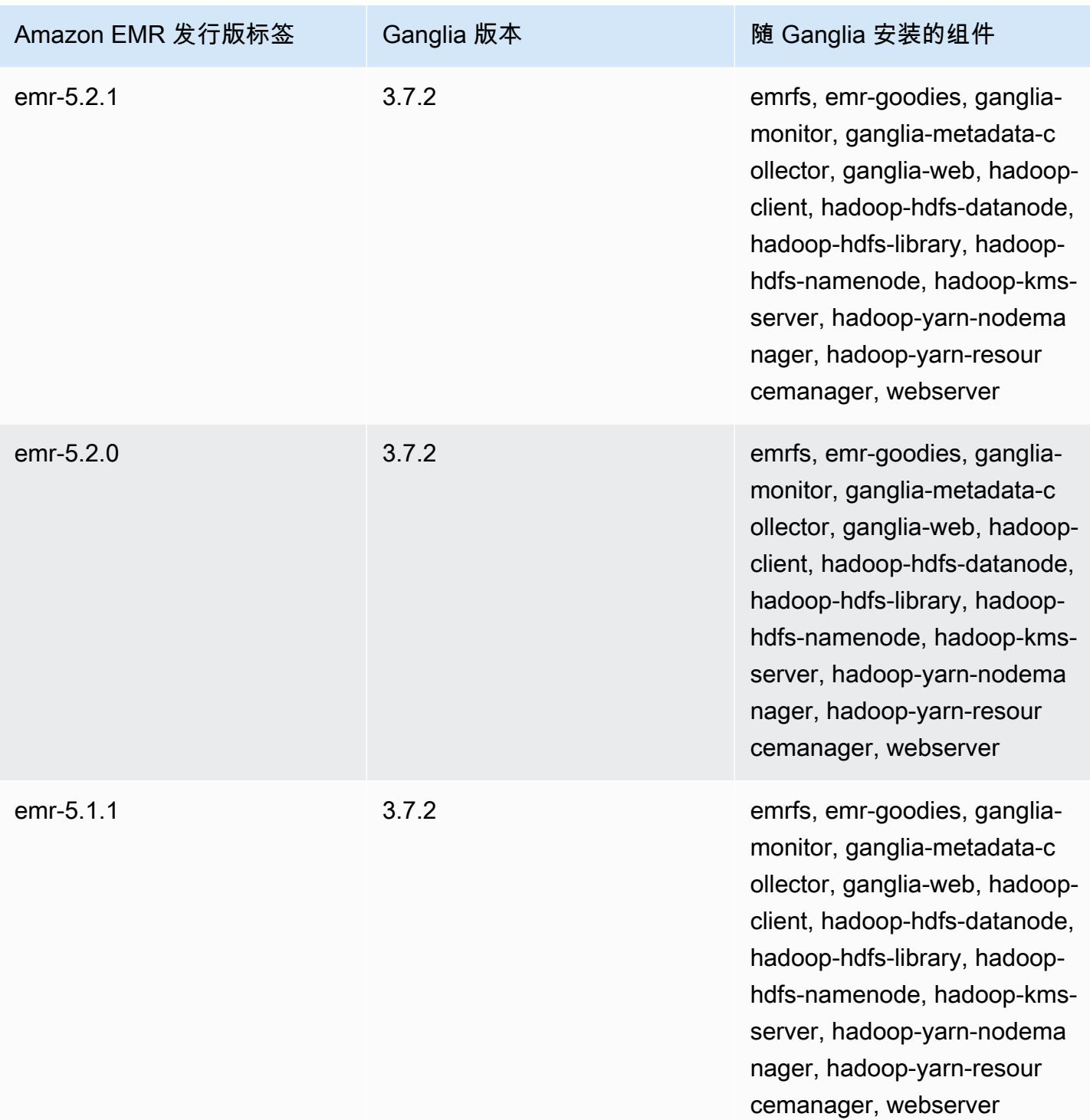

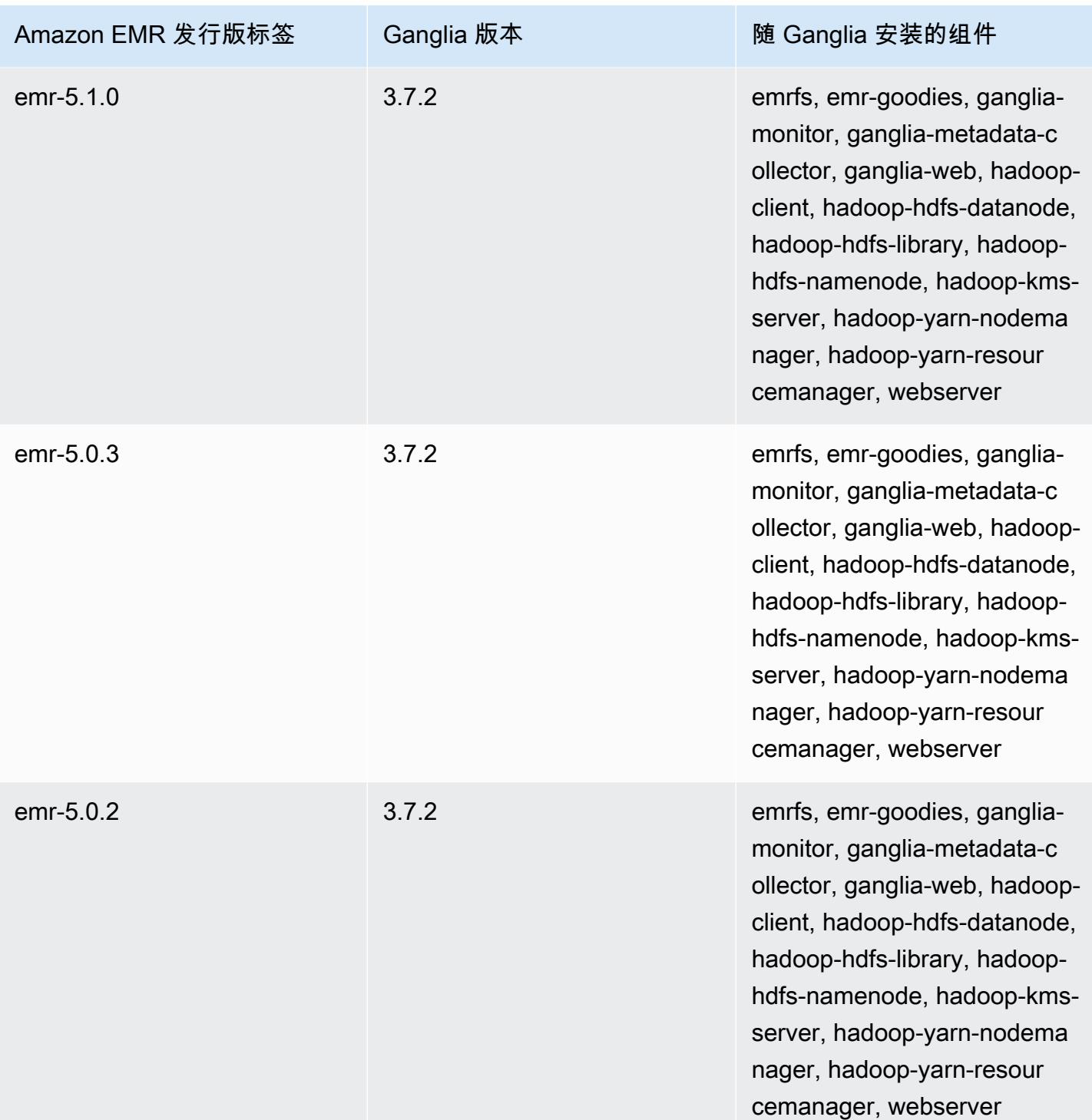
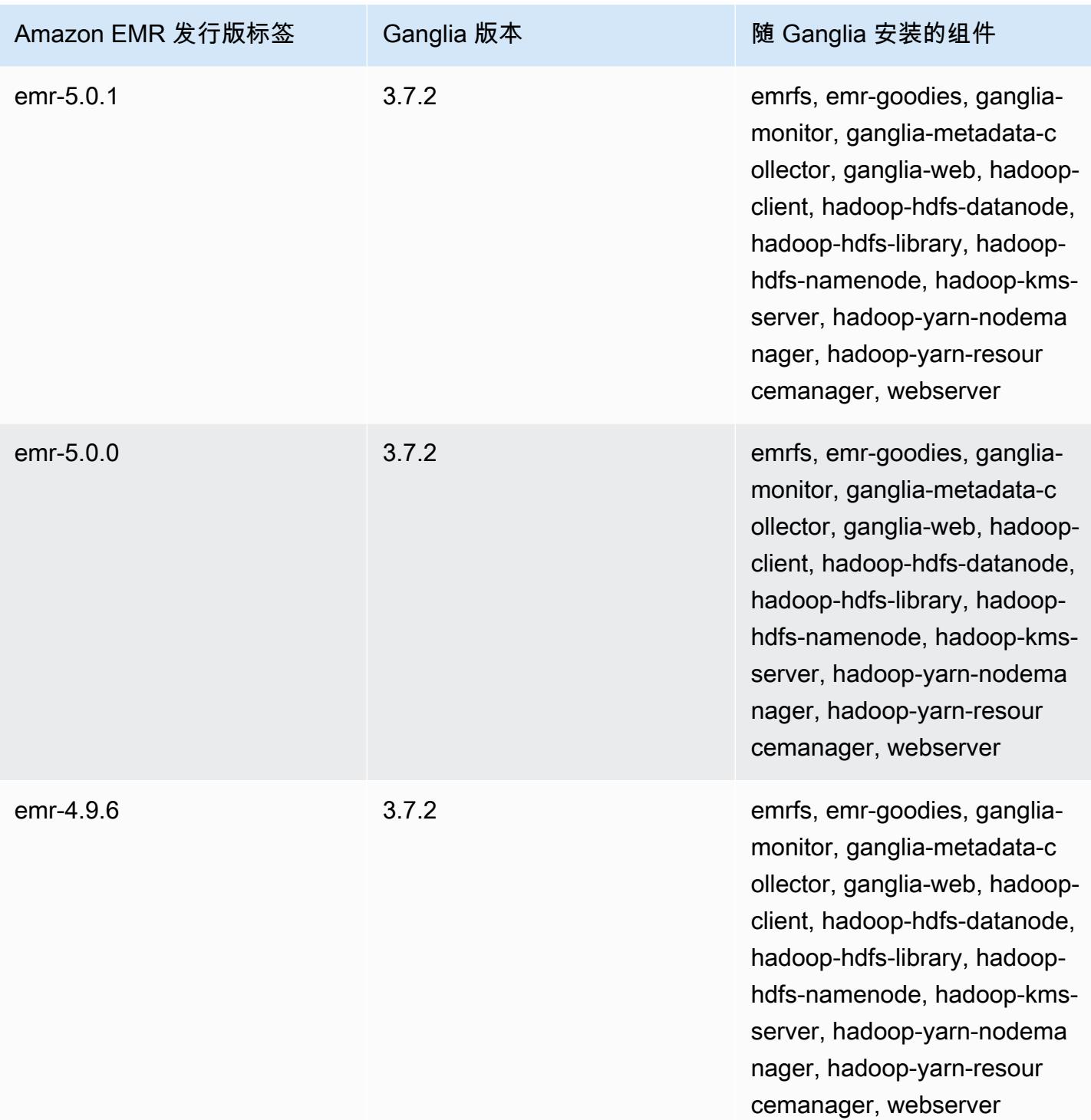

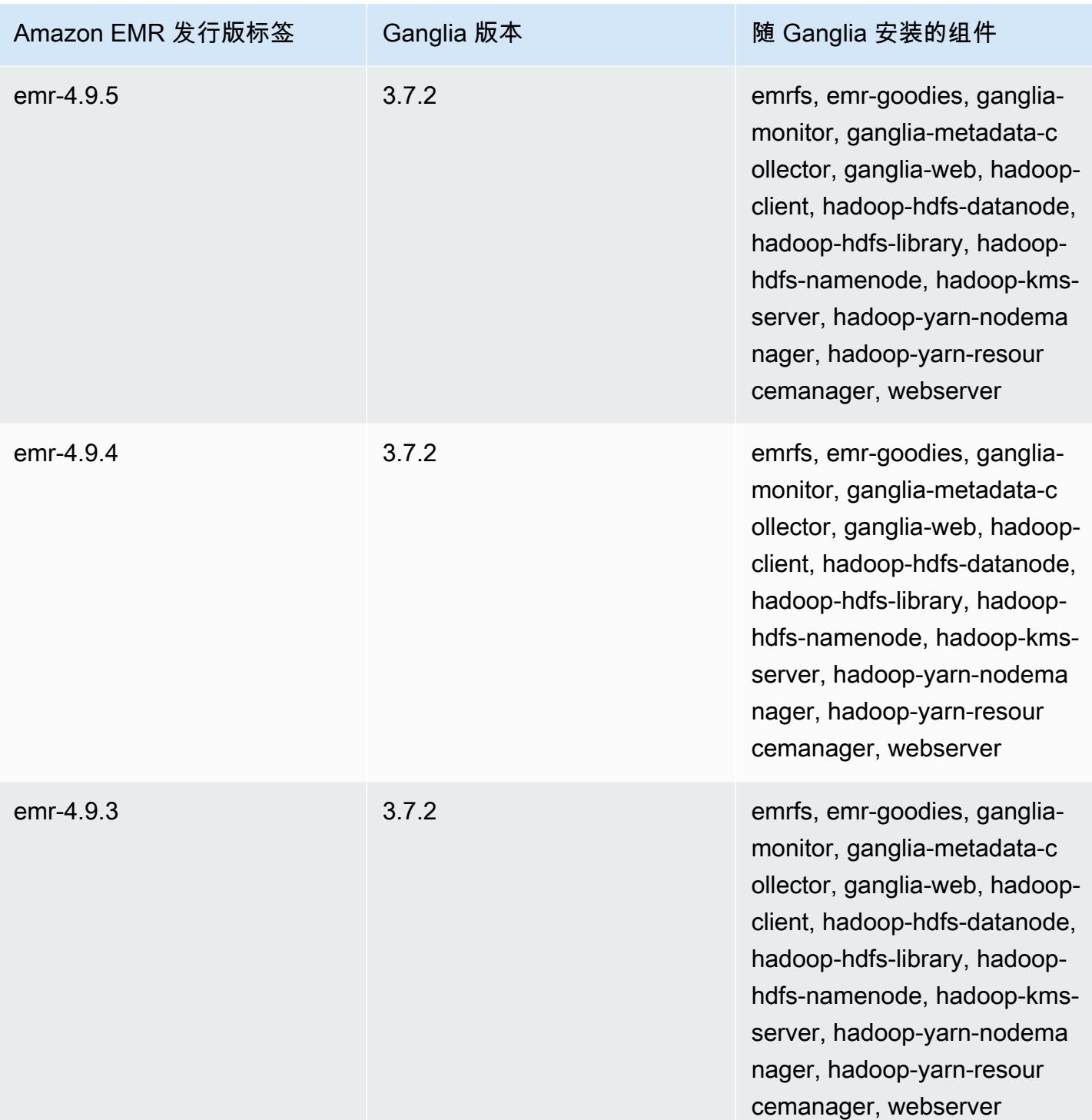

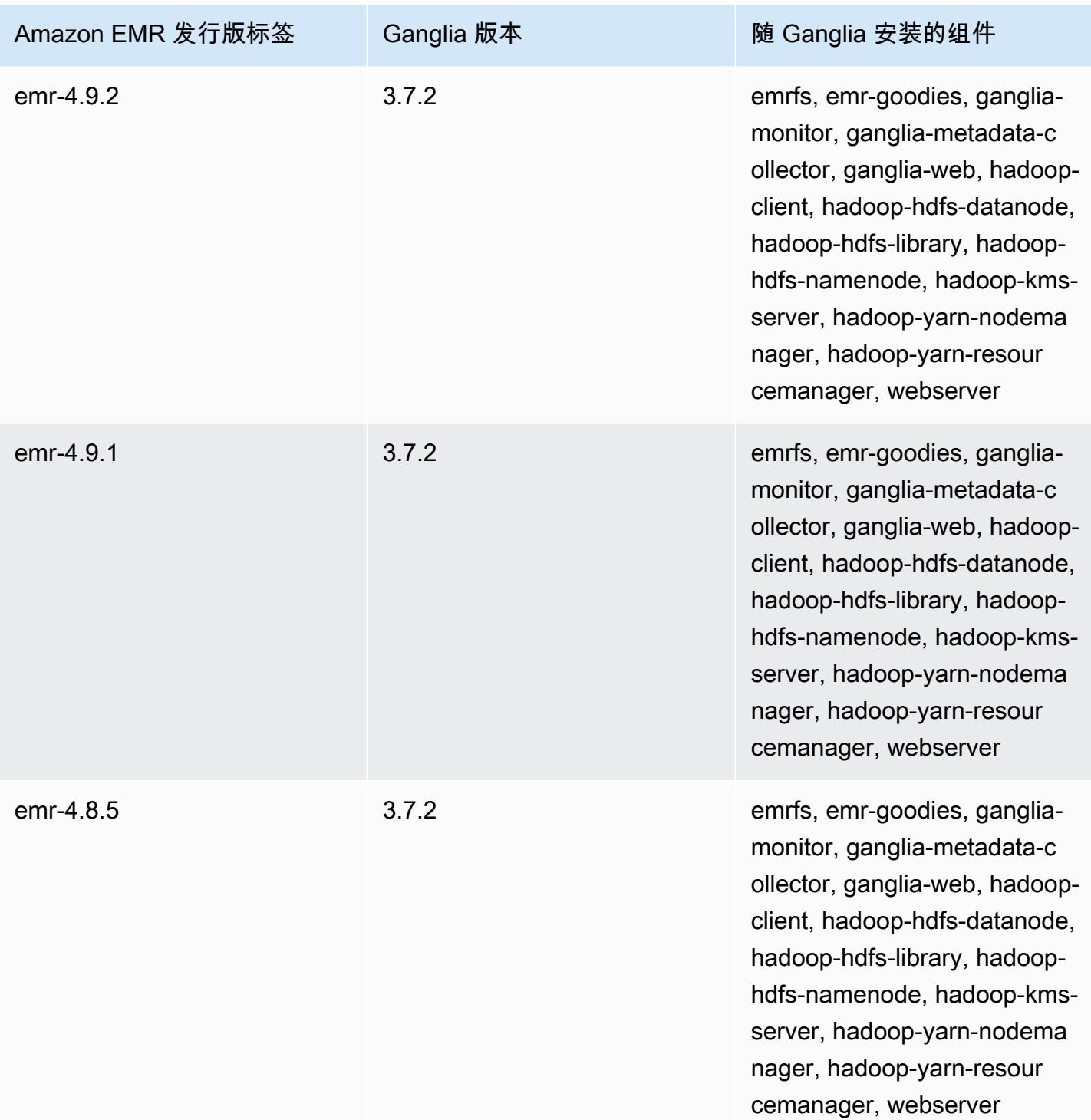

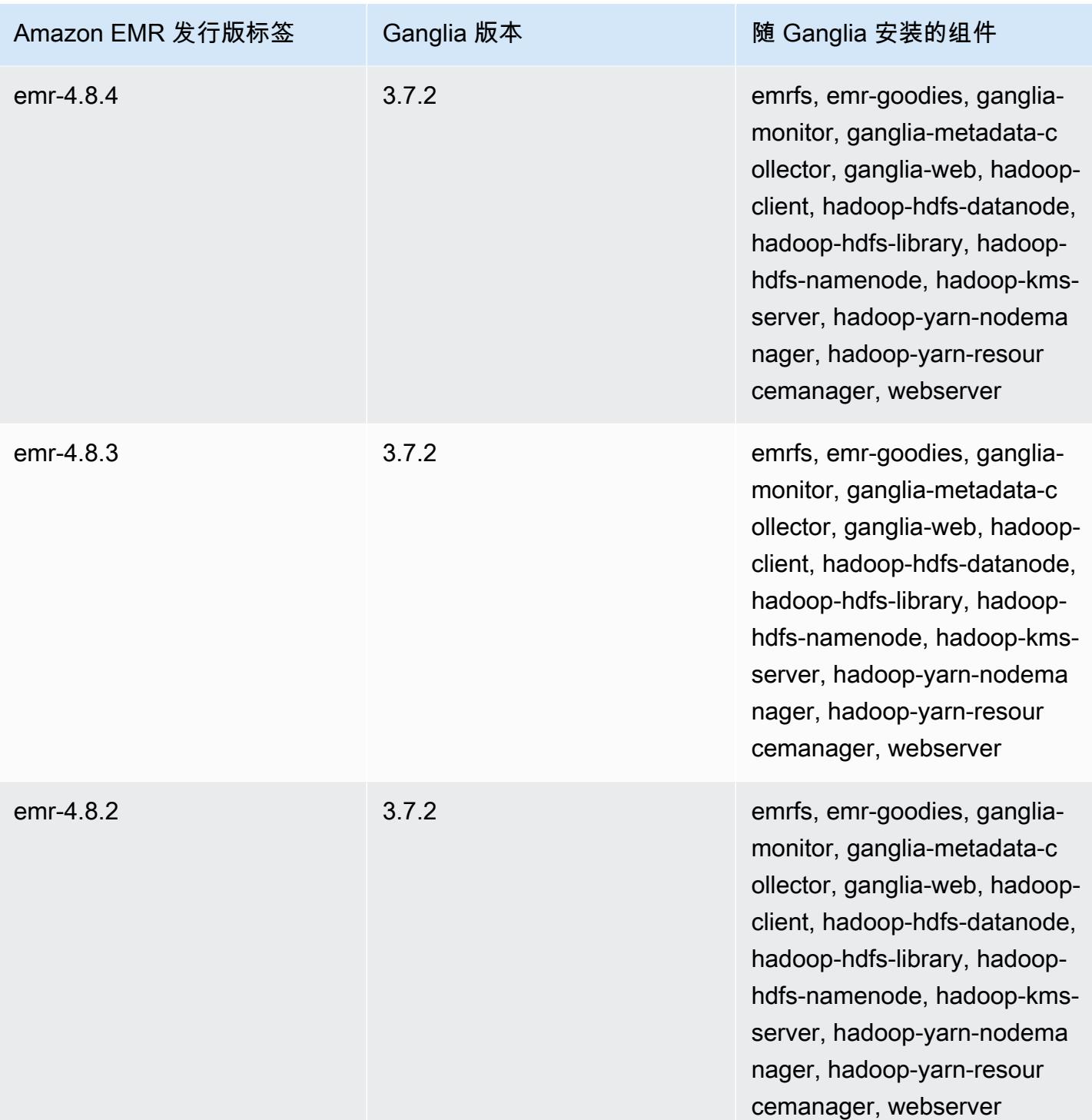

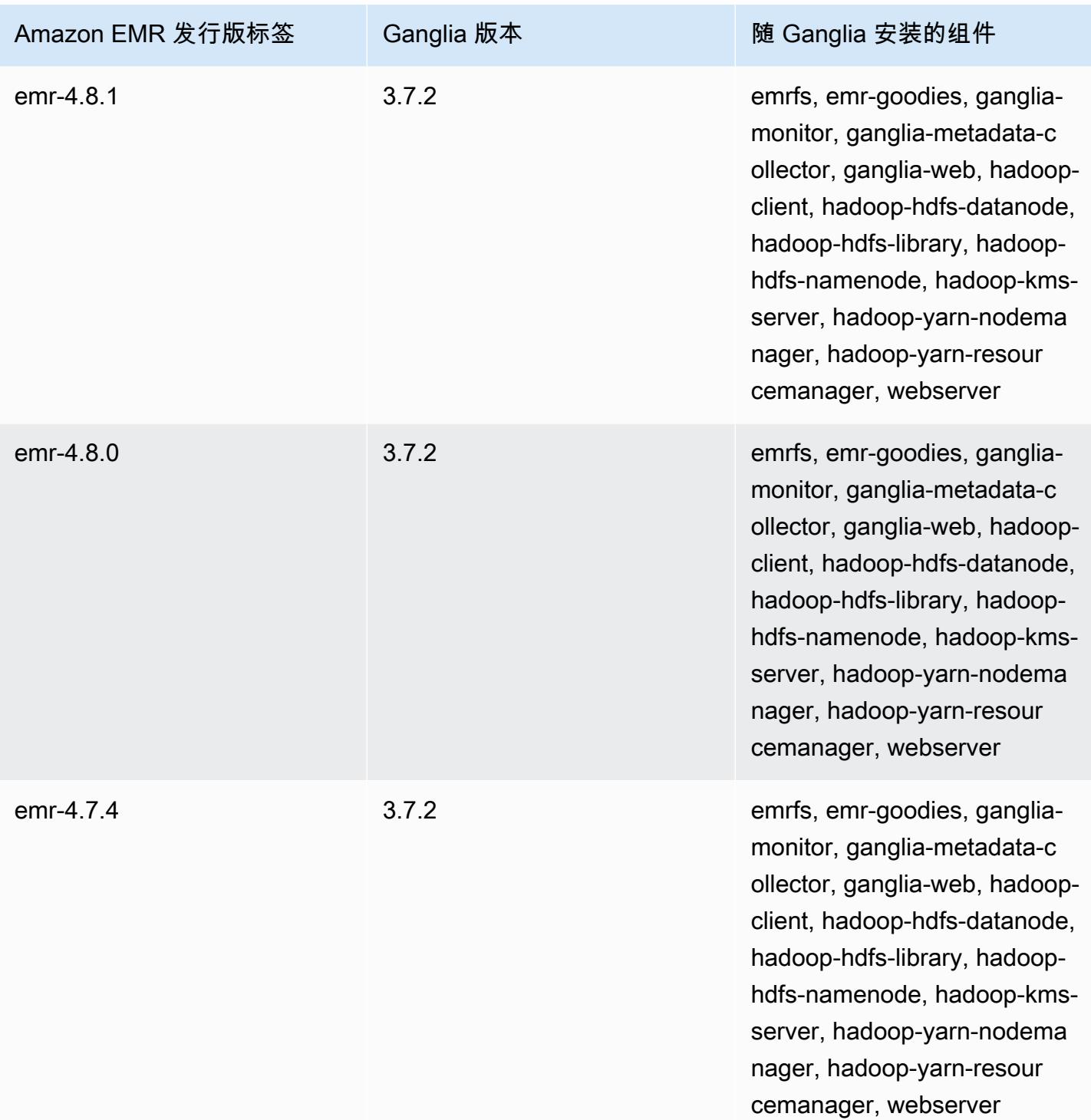

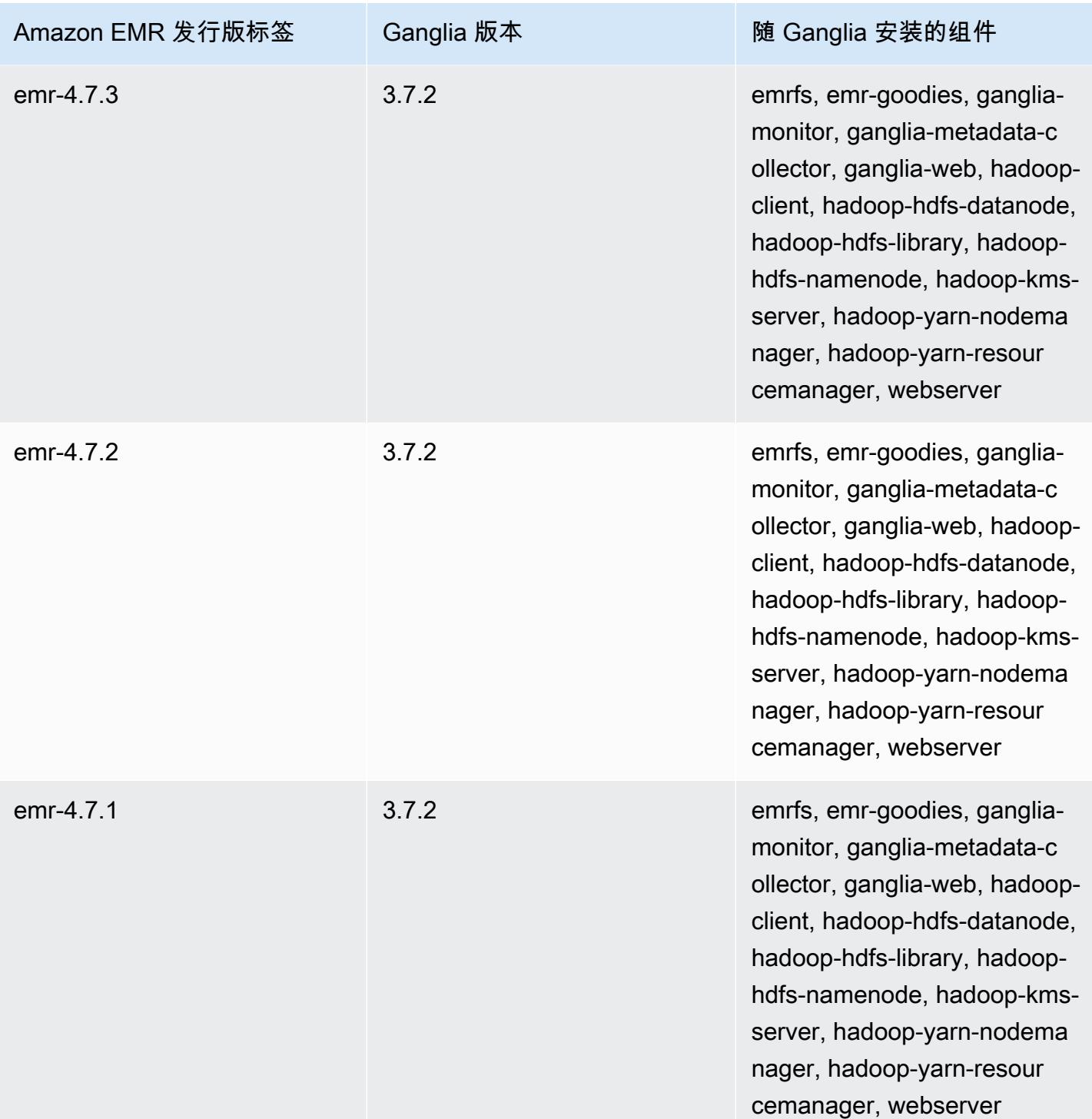

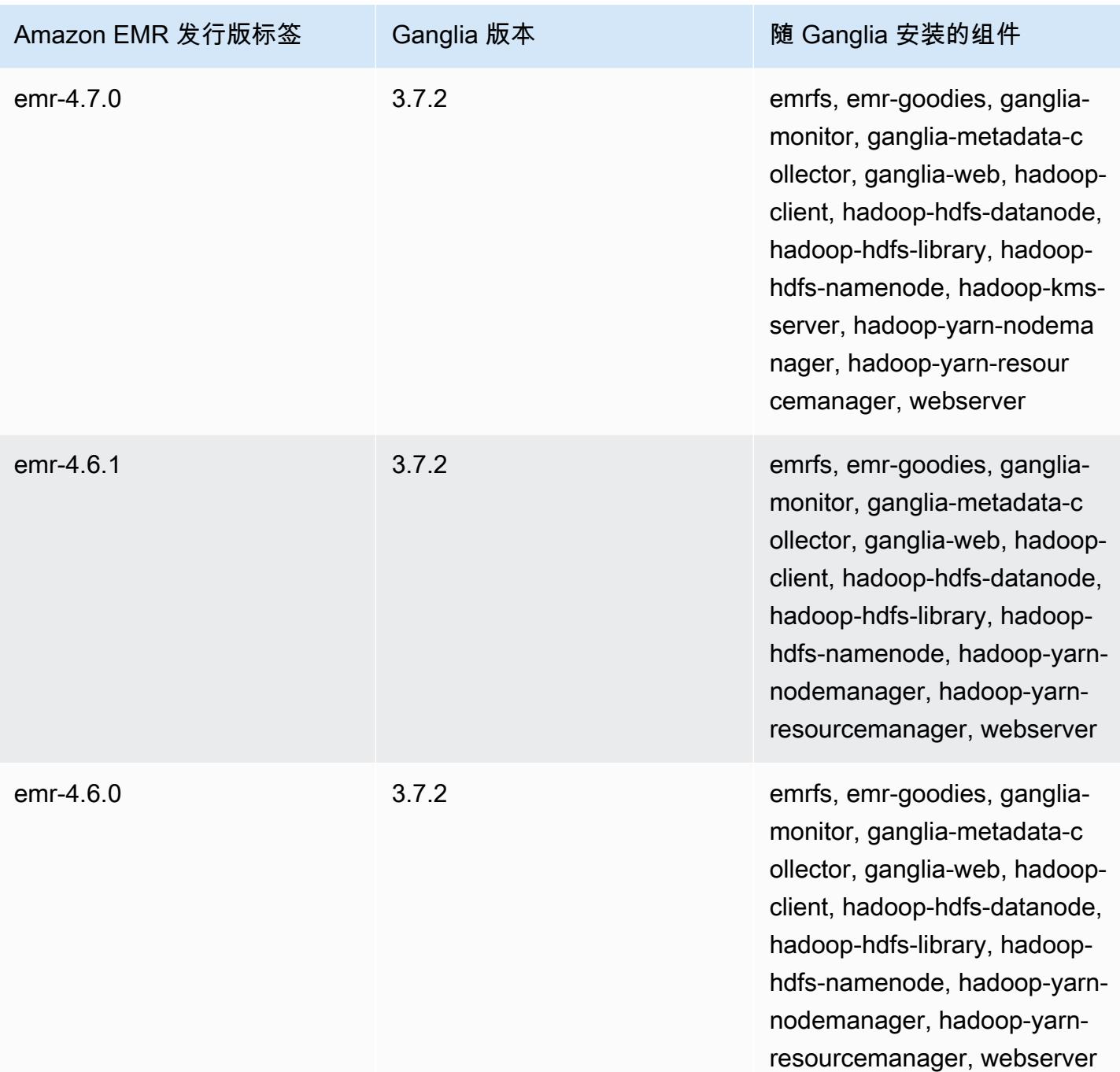

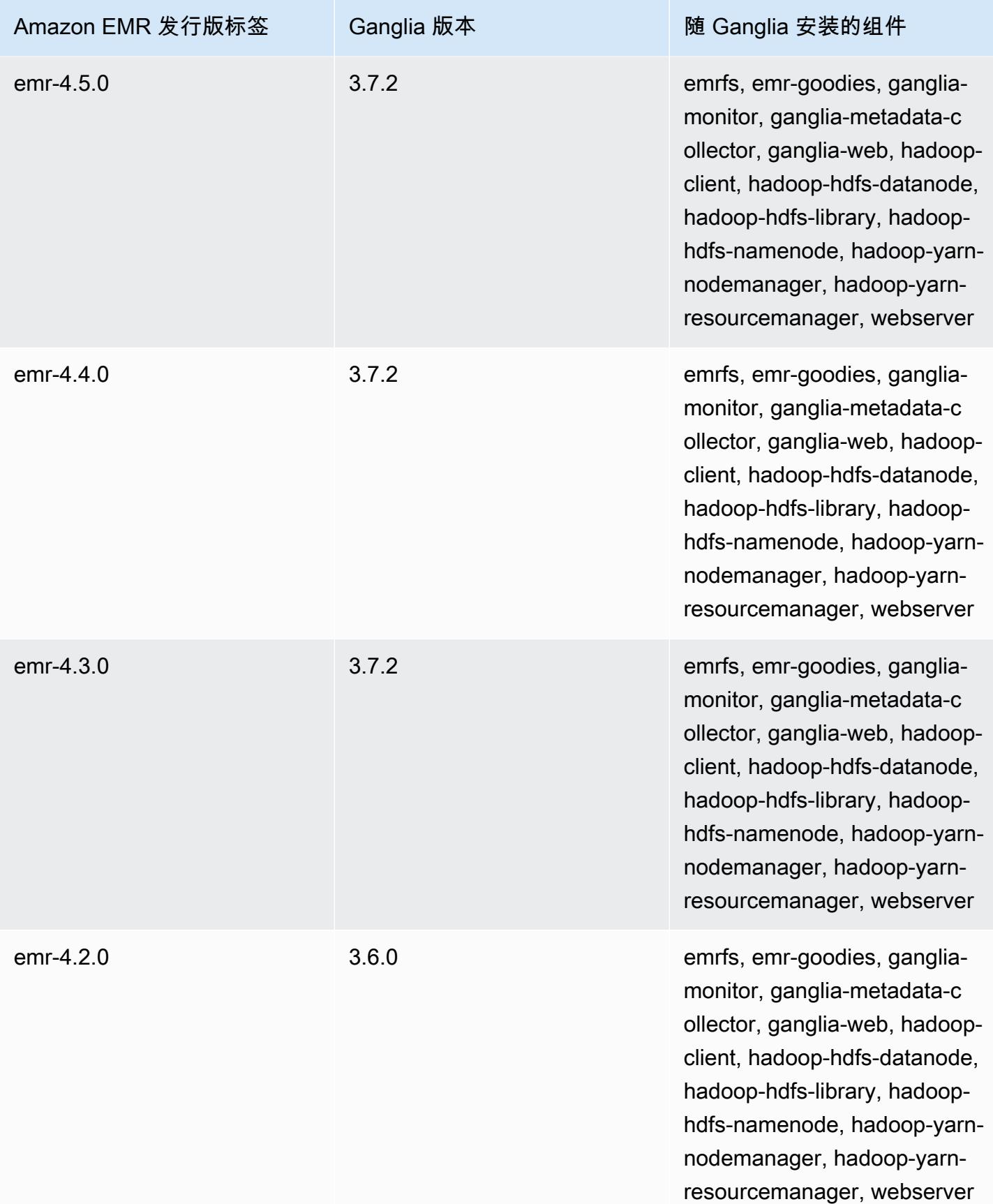

# Apache Hadoop

[Apache Hadoop](https://aws.amazon.com/elasticmapreduce/details/hadoop/) 是一种开源 Java 软件框架,支持跨越实例集群处理大量数据。它可以在单个实例或 数千个实例上运行。Hadoop 使用各种处理模型(例如 MapReduce 和 Tez)将处理分布到多个实例, 还使用名为 HDFS 的分布式文件系统跨多个实例存储数据。Hadoop 监控集群中实例的运行状况,并 可从一个或多个节点的故障中恢复。通过这种方式,Hadoop 可增加处理和存储容量以及高可用性。有 关更多信息,请参阅 [Hadoop 文档。](http://hadoop.apache.org)

下表列出了 Amazon EMR 7.x 系列的最新发行版附带的 Hadoop 的版本,以及 Amazon EMR 随 Hadoop 一起安装的组件。

有关此版本中与 Hadoop 一起安装的组件的版本,请参阅 [7.1.0 版本的](#page-22-0)组件版本。

emr-7.1.0 的 Hadoop 版本信息

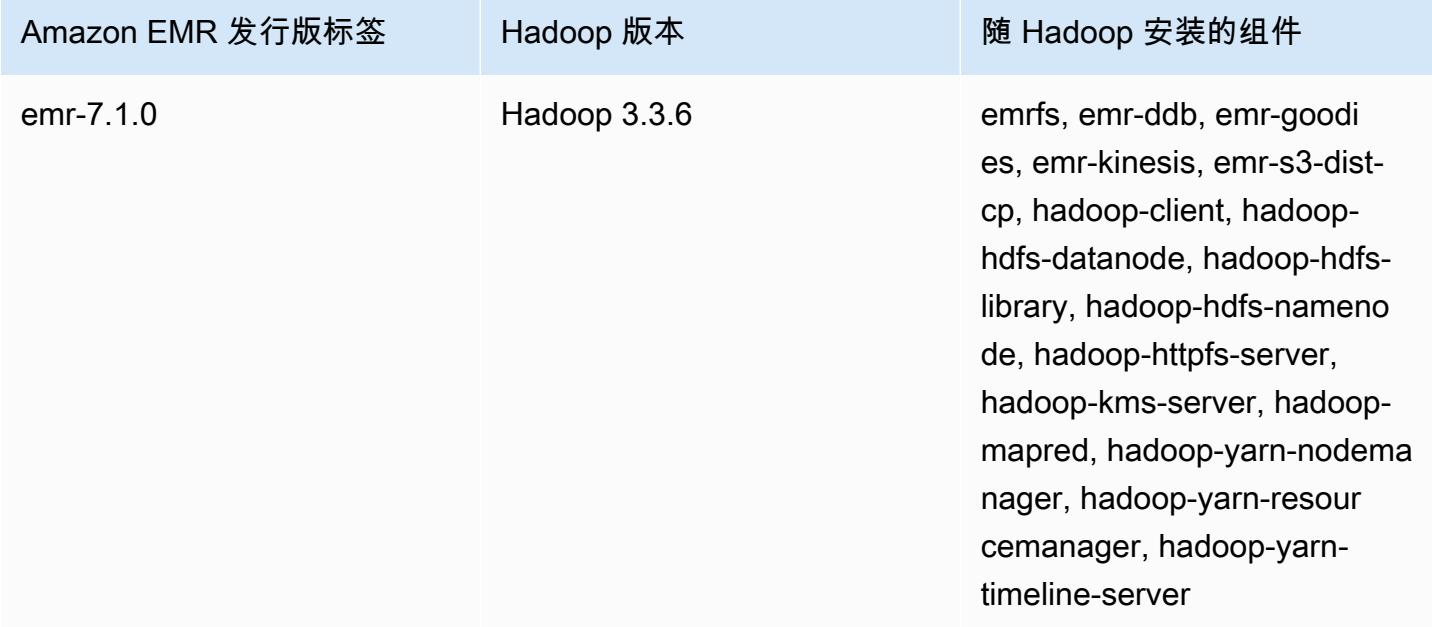

下表列出了 Amazon EMR 6.x 系列的最新发行版附带的 Hadoop 的版本,以及 Amazon EMR 随 Hadoop 一起安装的组件。

有关此发行版中随 Hadoop 安装的组件版本,请参阅[发行版 6.15.0 组件版本。](#page-75-0)

### emr-6.15.0 的 Hadoop 版本信息

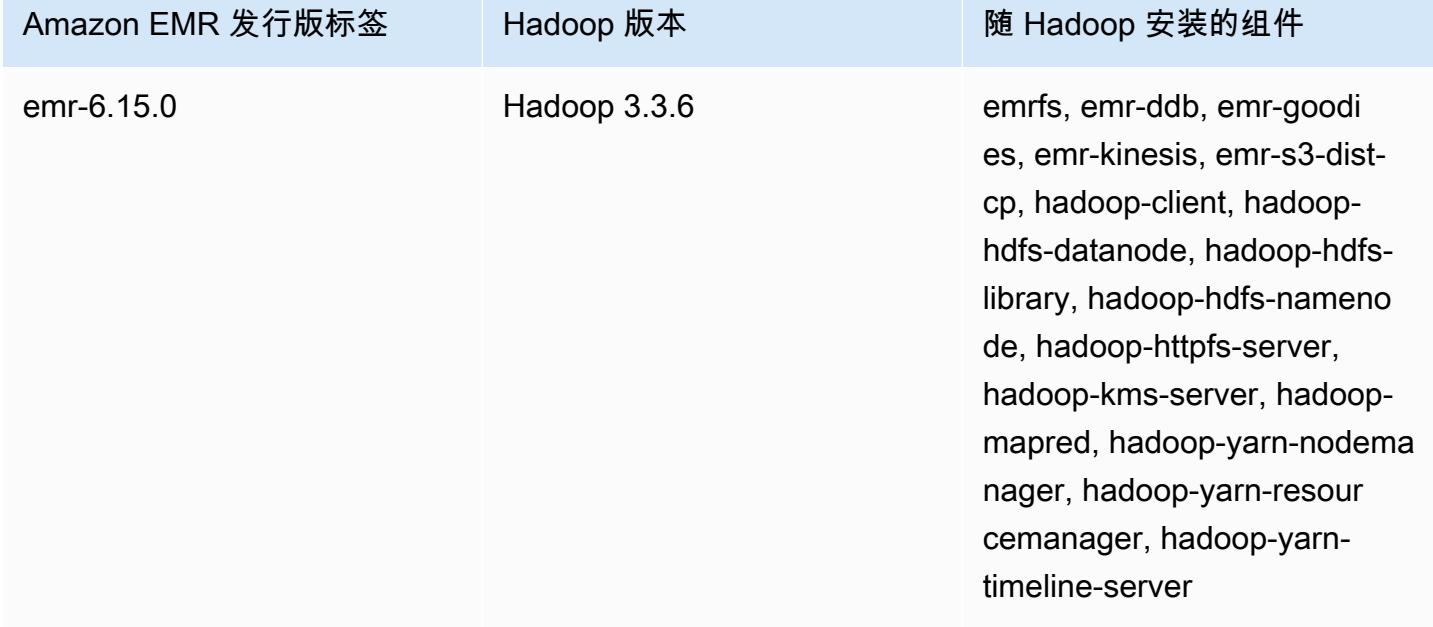

下表列出了 Amazon EMR 5.x 系列的最新发行版附带的 Hadoop 的版本,以及 Amazon EMR 随 Hadoop 一起安装的组件。

有关此版本中与 Hadoop 一起安装的组件的版本,请参阅[发行版 5.36.2](#page-927-0) 组件版本。

emr-5.36.2 的 Hadoop 版本信息

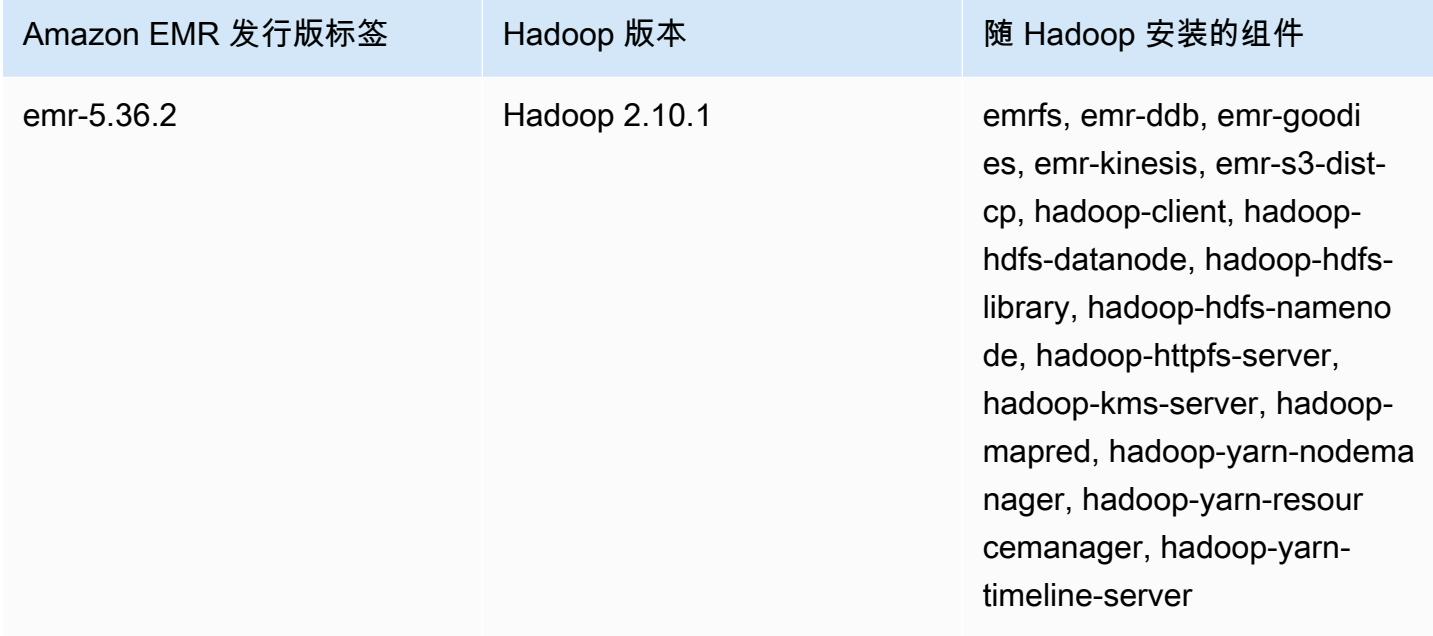

您可以使用 Amazon EMR 构件存储库构建针对特定 Amazon EMR 发行版(从 Amazon EMR 发行版 5.18.0 开始)附带的准确版本的库和依赖项的任务代码。有关更多信息,请参阅 [使用 Amazon EMR](#page-2959-0) [项目存储库检查依赖项](#page-2959-0)。

#### 主题

- [配置 Hadoop](#page-3178-0)
- [Amazon EMR 上的 HDFS 中的透明加密](#page-3809-0)
- [创建或运行 Hadoop 应用程序](#page-3818-0)
- [为 YARN 容器开启非统一内存访问感知功能](#page-3829-0)
- [Hadoop 版本历史记录](#page-3831-0)

# <span id="page-3178-0"></span>配置 Hadoop

下列各节提供了 Hadoop 守护程序、任务和 HDFS 的默认配置设置。

#### 主题

- [任务配置](#page-3178-1)
- [Hadoop 守护进程配置设置](#page-3538-0)
- [HDFS 配置](#page-3808-0)

# <span id="page-3178-1"></span>任务配置

您可以设置配置变量来调整 MapReduce作业的性能。本节提供了一些重要设置的默认值。这些默认值 因集群中使用的节点的 EC2 实例类型而异。在使用 Amazon EMR 发行版 4.6.0 和更高版本时,HBase 可用。安装 HBase 时使用不同的默认值。这些值将与初始默认值一起提供。

Hadoop 2 使用两个参数 (mapreduce.map.iava.opts 和 mapreduce.reduce.java.opts) 分别配置用于映射和缩减 JVM 的内存。它们替代之前的 Hadoop 版本中的单个 mapreduce.map.java.opts 配置选项。

同样,在 Hadoop 2.7.2 及更高版本中,mapred.job.jvm.num.tasks 替换 mapred.job.reuse.jvm.num.tasks。Amazon EMR 将此值设置为 20,无论 EC2 实例类型如 何。您可以使用 mapred-site 配置分类覆盖此设置。设置值 -1 表示可对单个作业内无线数量的任务 重新使用 JVM,1 的值表示为每个任务生成一个新的 JVM。

例如,要将 mapred. job. jvm.num. tasks 的值设置为 -1,您可以创建一个包含以下内容的文件:

```
\Gamma { 
     "Classification": "mapred-site", 
     "Properties": { 
        "mapred.job.jvm.num.tasks": "-1" 
     } 
  } 
]
```
当您使用中的create-cluster命令或modify-instance-groups命令时 AWS CLI,可以引用 JSON 配置文件。在以下示例中,该配置文件将另存为 myConfig.json 并存储在 Amazon S3 中。

a Note

为了便于读取,包含 Linux 行继续符(\)。它们可以通过 Linux 命令删除或使用。对于 Windows,请将它们删除或替换为脱字号(^)。

aws emr create-cluster --release-label  $emr-7.1.0$  --instance-type m5.xlarge \ --instance-count 3 --applications Name=Hadoop --configurations https:// s3.amazonaws.com/mybucket/myfolder/myConfig.json\ --use-default-roles

您可以通过相同方式使用 mapred-site 配置分类更改下面列出的默认值,并使用一个 JSON 文件设 置多个值和多个配置分类。有关更多信息,请参阅[配置应用程序](#page-2933-0)。

对于 Amazon EMR 5.21.0 及更高版本,您可以覆盖集群配置,并为运行的集群中的每个实例组指定额 外的配置分类。您可以使用 Amazon EMR 控制台、 AWS Command Line Interface (AWS CLI) 或软件 开发工具包来完成此操作。 AWS 有关更多信息,请参阅[为运行的集群中的实例组提供配置。](https://docs.aws.amazon.com/emr/latest/ReleaseGuide/emr-configure-apps-running-cluster.html)

#### 任务配置设置的默认值

实例类型

- [c1 实例](#page-3182-0)
- [c3 实例](#page-3184-0)
- [c4 实例](#page-3186-0)
- [c5 实例](#page-3190-0)
- [c5a 实例](#page-3194-0)
- [c5ad 实例](#page-3199-0)
- [c5d 实例](#page-3204-0)
- [c5n 实例](#page-3208-0)
- [c6a 实例](#page-3212-0)
- [c6g 实例](#page-3218-0)
- [c6gd 实例](#page-3222-0)
- [c6gn 实例](#page-3226-0)
- [c6i 实例](#page-3230-0)
- [c6id 实例](#page-3235-0)
- [c6in 实例](#page-3240-0)
- [c7a 实例](#page-3246-0)
- [c7g 实例](#page-3252-0)
- [c7gd 实例](#page-3256-0)
- [c7gn 实例](#page-3260-0)
- [c7i 实例](#page-3264-0)
- [d2 实例](#page-3269-0)
- [d3 实例](#page-3272-0)
- [d3en 实例](#page-3274-0)
- [g3 实例](#page-3278-0)
- [g3s 实例](#page-3280-0)
- [g4dn 实例](#page-3281-0)
- [g5 实例](#page-3285-0)
- [h1 实例](#page-3290-0)
- [i2 实例](#page-3293-0)
- [i3 实例](#page-3296-0)
- [i3en 实例](#page-3299-0)
- [i4g 实例](#page-3303-0)
- [i4i 实例](#page-3306-0)
- [im4gn 实例](#page-3312-0)
- [is4gen 实例](#page-3315-0)
- [m1 实例](#page-3318-0)
- [m2 实例](#page-3320-0)
- [m3 实例](#page-3322-0)
- [m4 实例](#page-3324-0)
- [m5 实例](#page-3328-0)
- [m5a 实例](#page-3332-0)
- [m5ad 实例](#page-3337-0)
- [m5d 实例](#page-3342-0)
- [m5dn 实例](#page-3346-0)
- [m5n 实例](#page-3351-0)
- [m5zn 实例](#page-3356-0)
- [m6a 实例](#page-3359-0)
- [m6g 实例](#page-3365-0)
- [m6gd 实例](#page-3369-0)
- [m6i 实例](#page-3373-0)
- [m6id 实例](#page-3378-0)
- [m6idn 实例](#page-3384-0)
- [m6in 实例](#page-3389-0)
- [m7a 实例](#page-3394-0)
- [m7g 实例](#page-3400-0)
- [m7gd 实例](#page-3404-0)
- [m7i 实例](#page-3408-0)
- [m7i-flex 实例](#page-3414-0)
- [p2 实例](#page-3416-0)
- [p3 实例](#page-3418-0)
- [p5 实例](#page-3420-0)
- [r3 实例](#page-3421-0)
- [r4 实例](#page-3424-0)
- [r5 实例](#page-3427-0)
- [r5a 实例](#page-3432-0)
- [r5ad 实例](#page-3436-0)
- [r5b 实例](#page-3441-0)
- [r5d 实例](#page-3446-0)
- [r5dn 实例](#page-3450-0)
- [r5n 实例](#page-3455-0)
- [r6a 实例](#page-3460-0)
- [r6g 实例](#page-3466-0)
- [r6gd 实例](#page-3470-0)
- [r6i 实例](#page-3474-0)
- [r6id 实例](#page-3479-0)
- [r6idn 实例](#page-3484-0)
- [r6in 实例](#page-3490-0)
- [r7a 实例](#page-3495-0)
- [r7g 实例](#page-3501-0)
- [r7gd 实例](#page-3505-0)
- [r7i 实例](#page-3509-0)
- [r7iz 实例](#page-3514-0)
- [x1 实例](#page-3519-0)
- [x1e 实例](#page-3520-0)
- [x2gd 实例](#page-3524-0)
- [x2idn 实例](#page-3528-0)
- [x2iedn 实例](#page-3530-0)
- [z1d 实例](#page-3535-0)
- <span id="page-3182-0"></span>c1 实例
- c1.medium

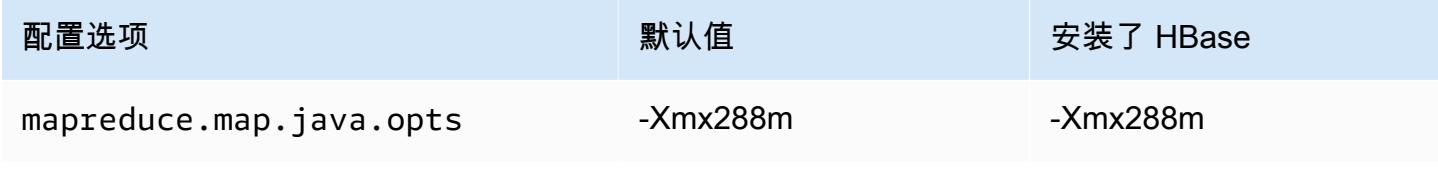

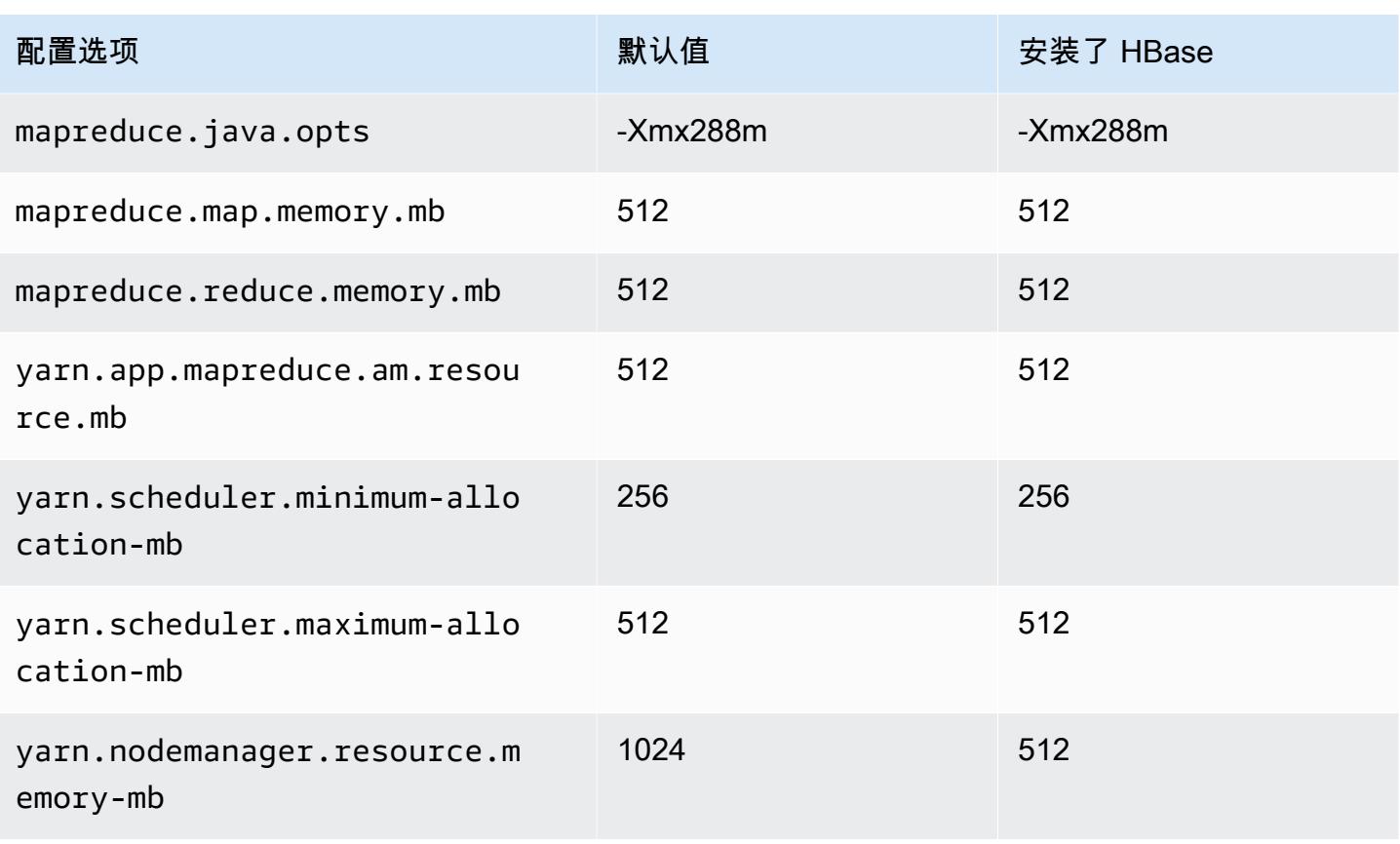

#### c1.xlarge

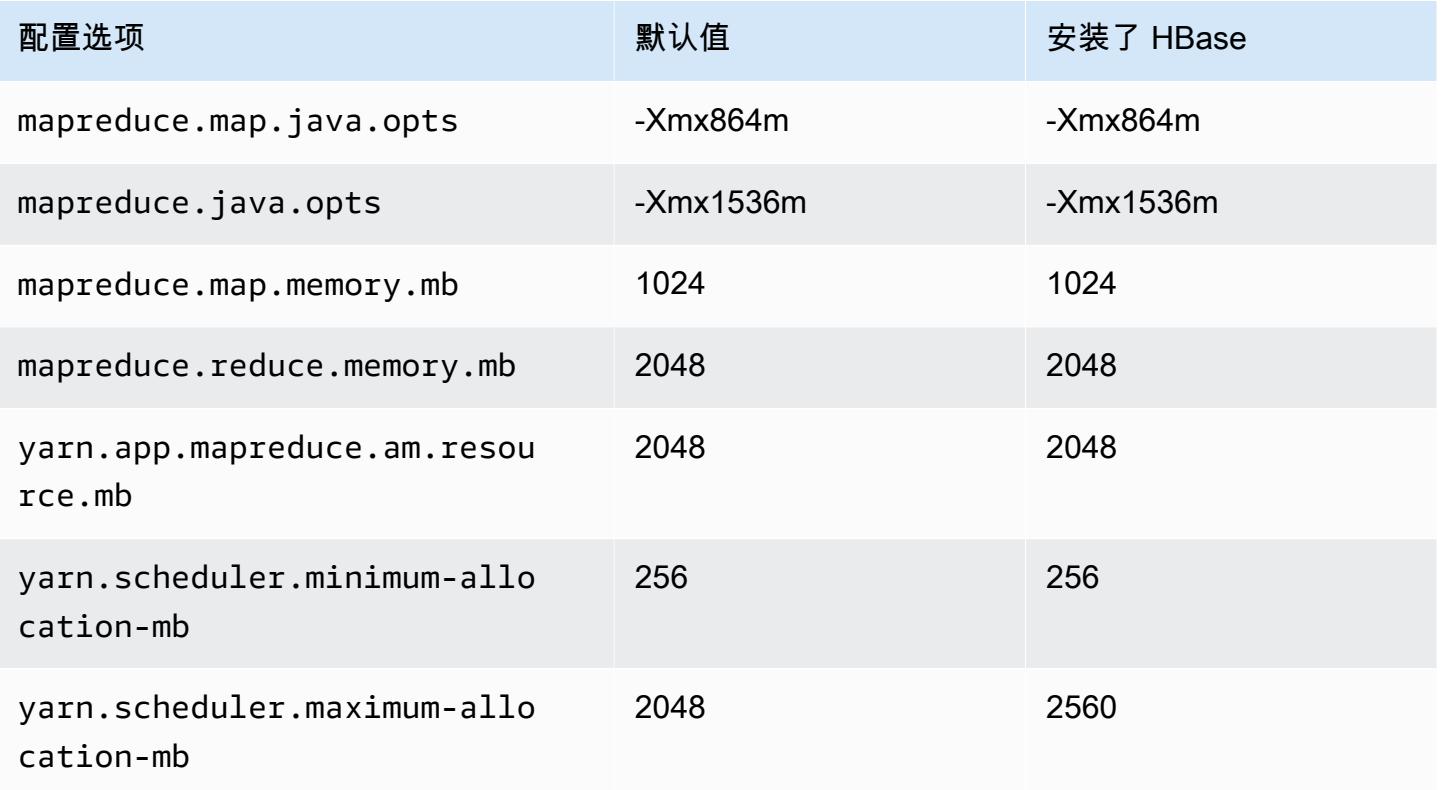

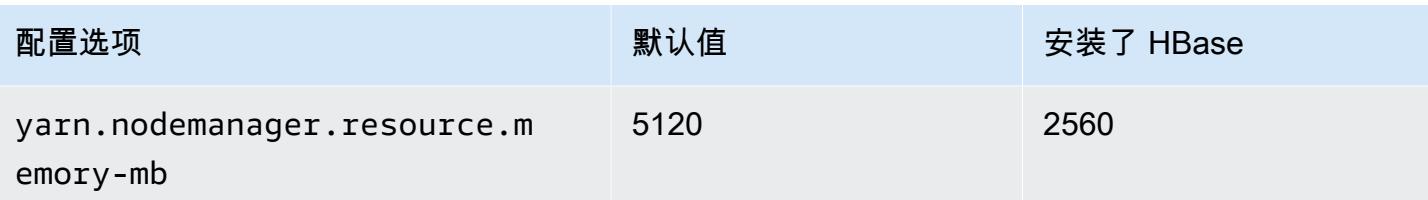

#### <span id="page-3184-0"></span>c3 实例

# c3.xlarge

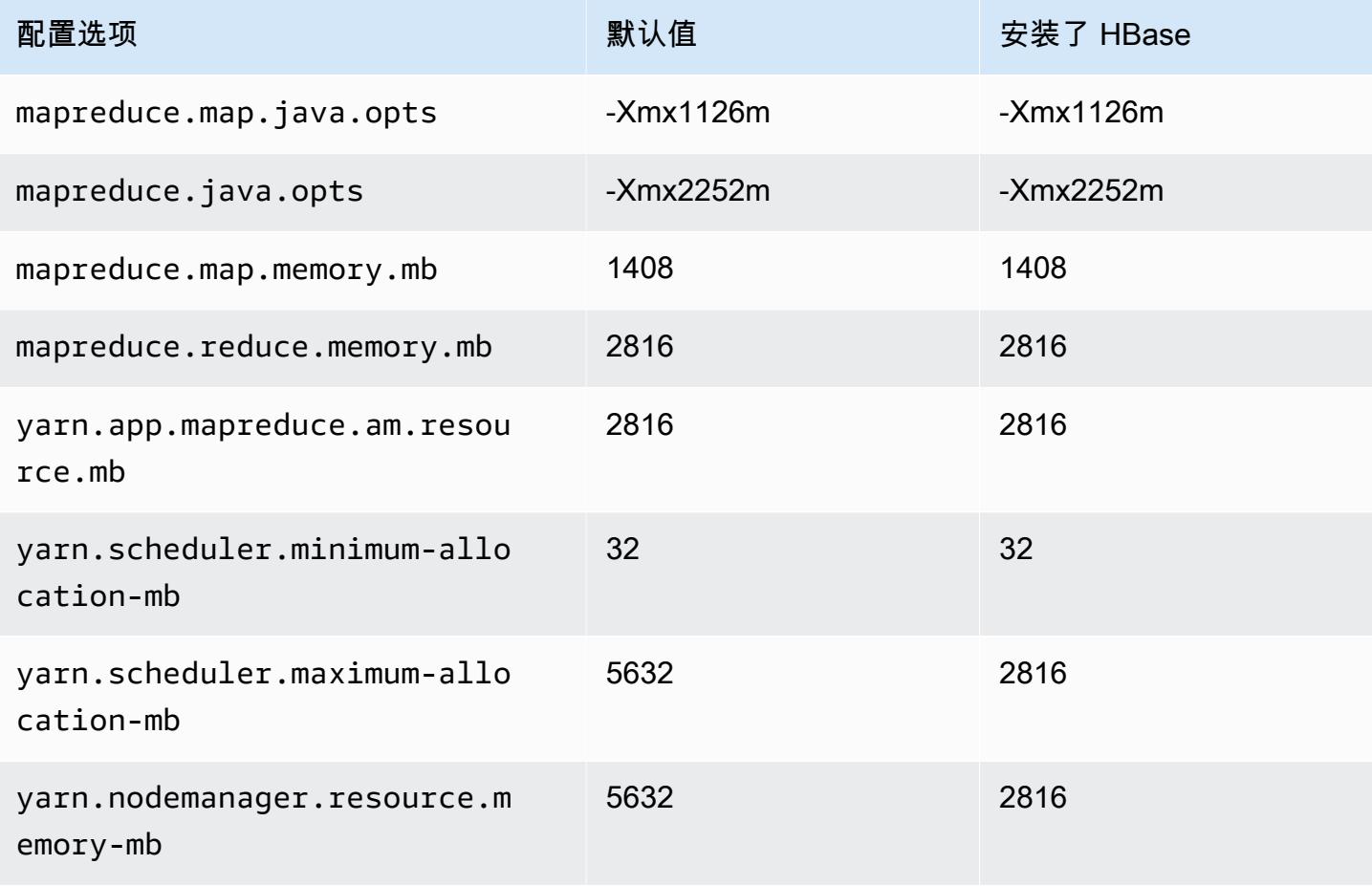

# c3.2xlarge

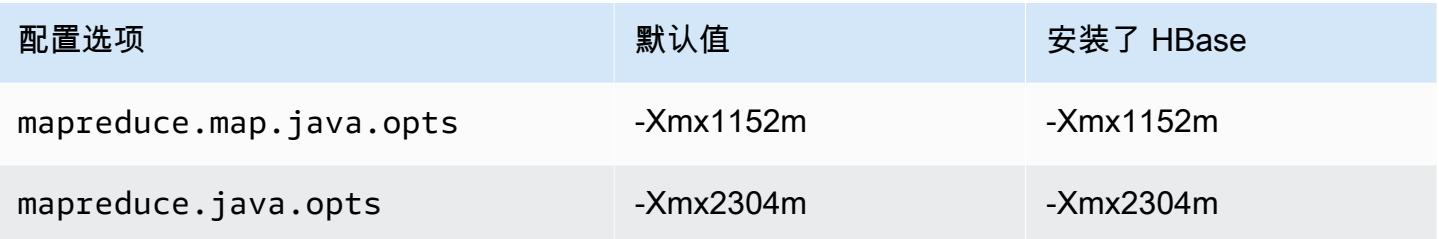

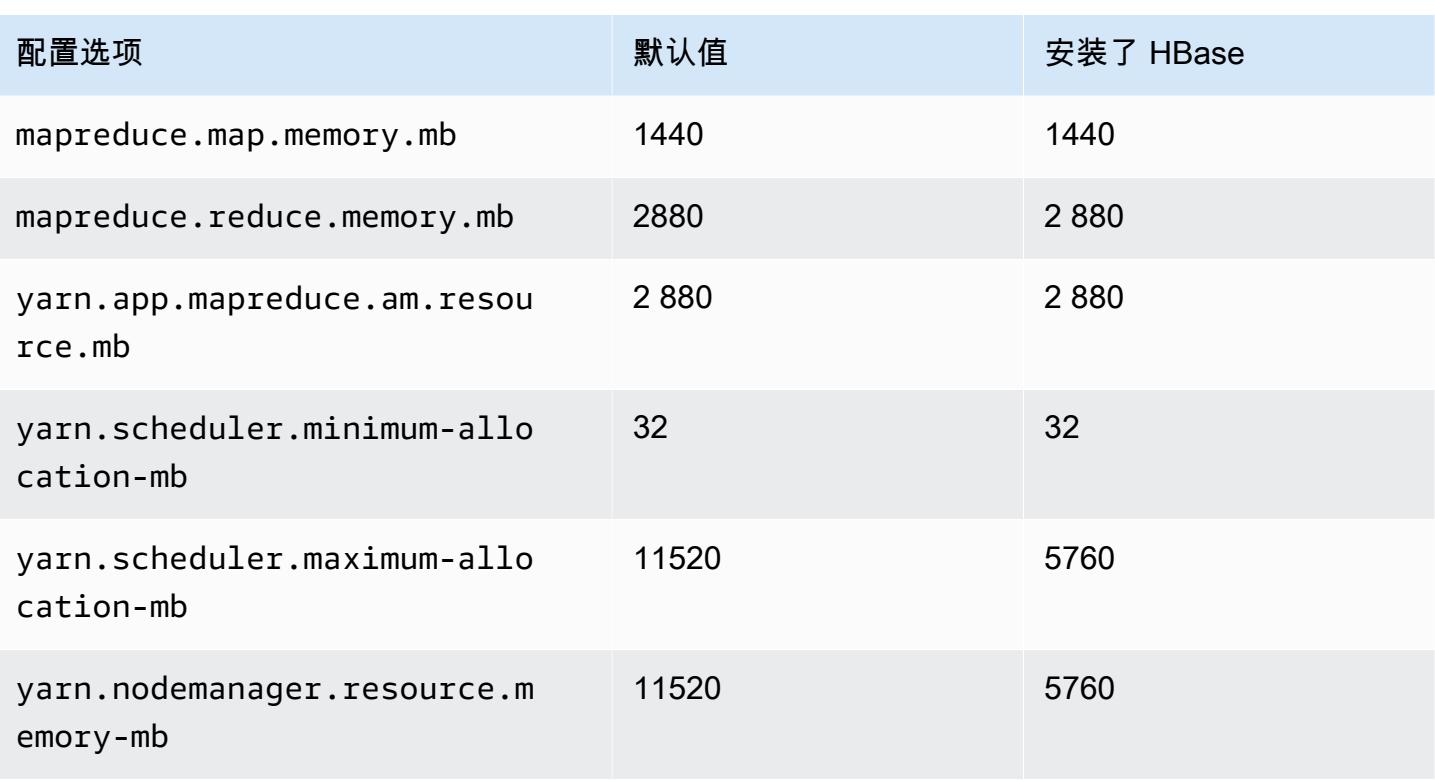

#### c3.4xlarge

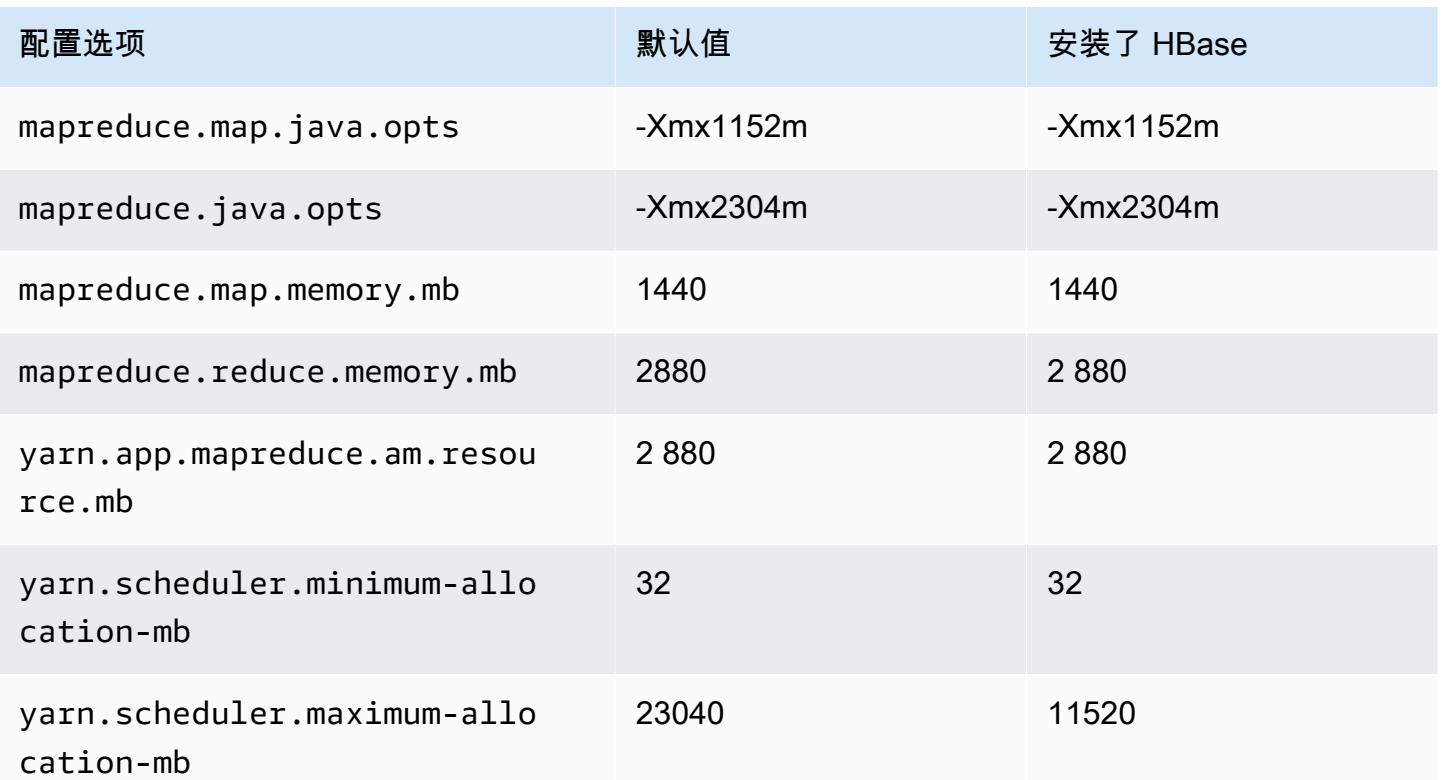

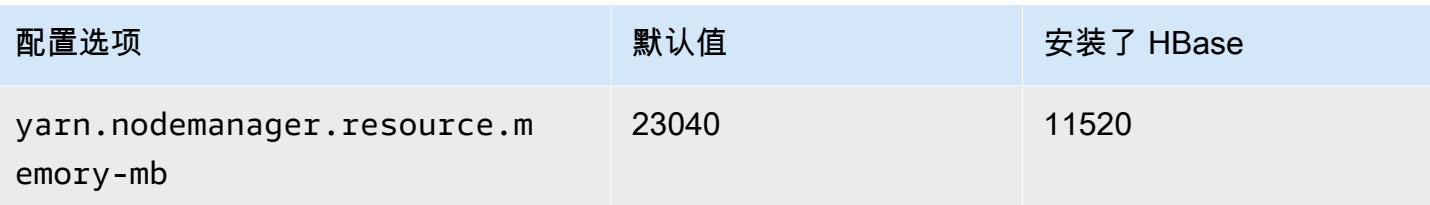

# c3.8xlarge

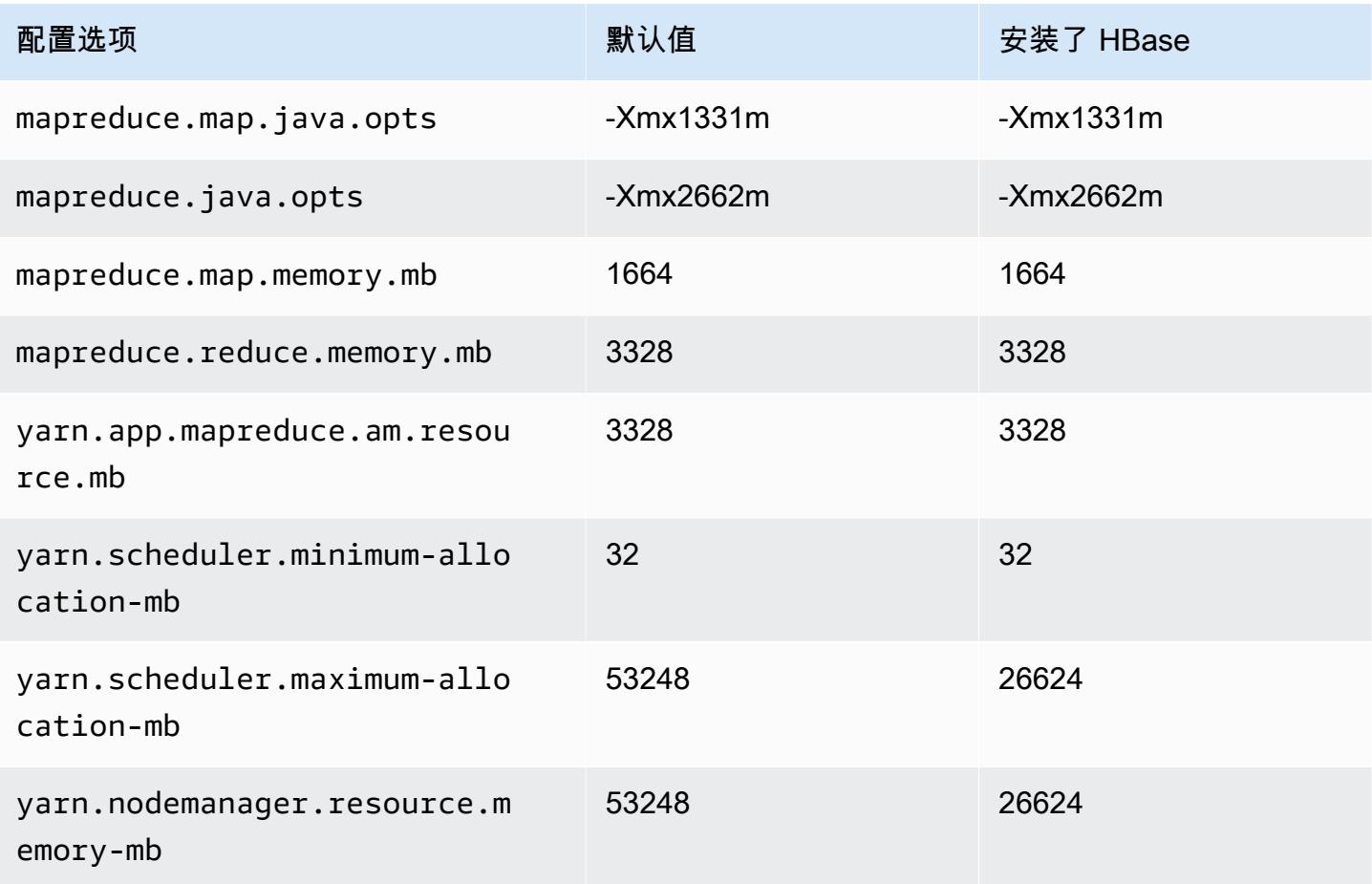

# <span id="page-3186-0"></span>c4 实例

# c4.large

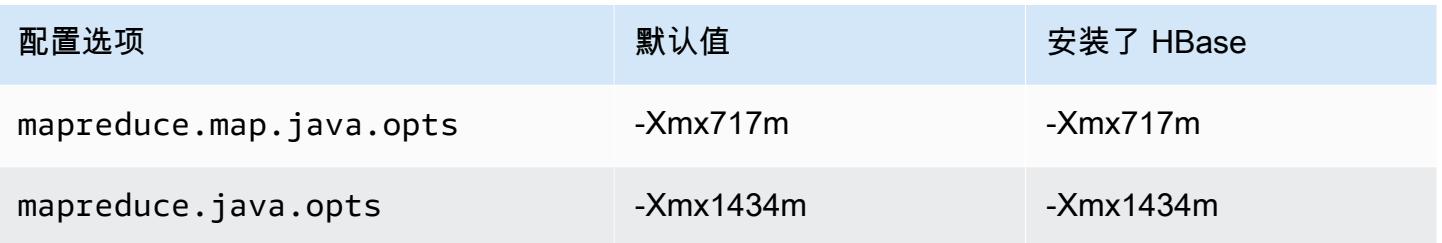

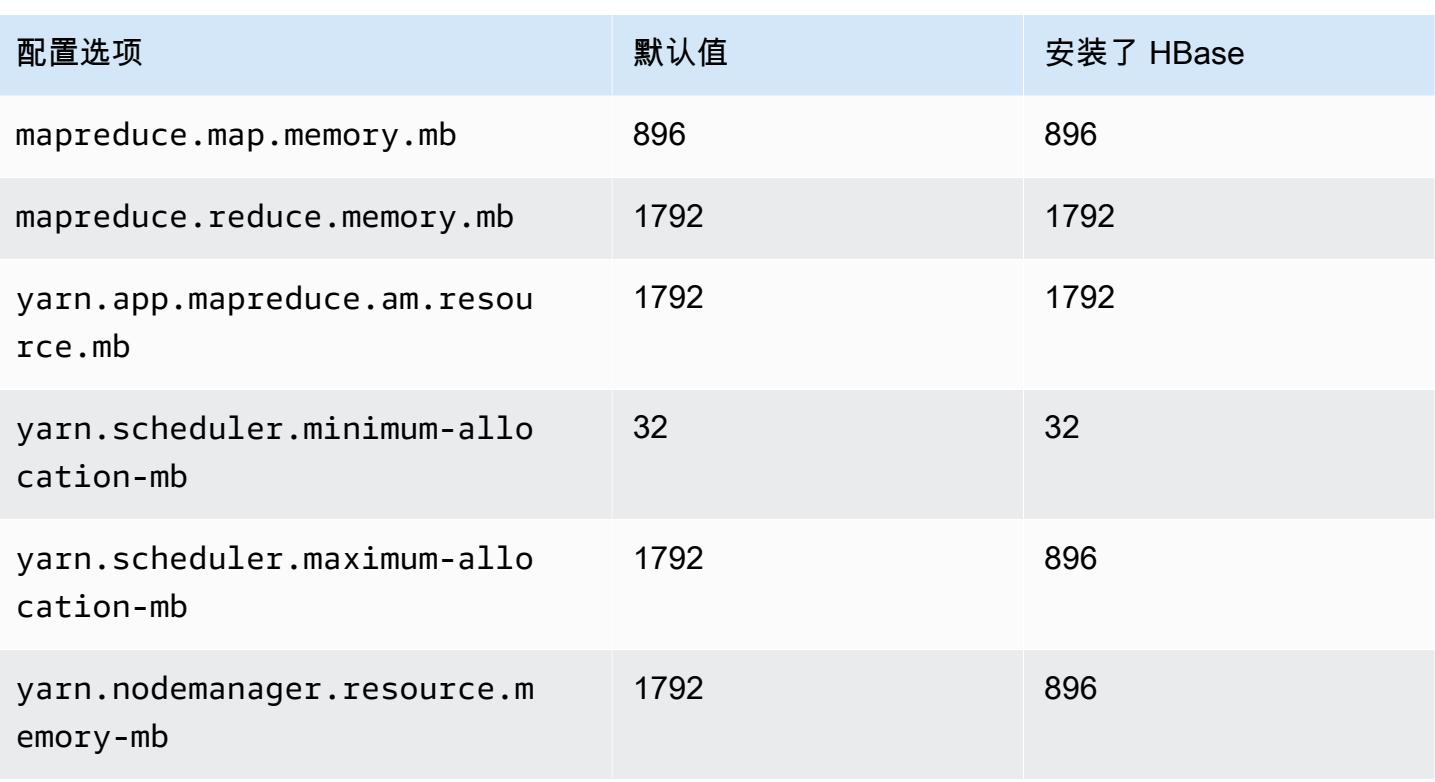

#### c4.xlarge

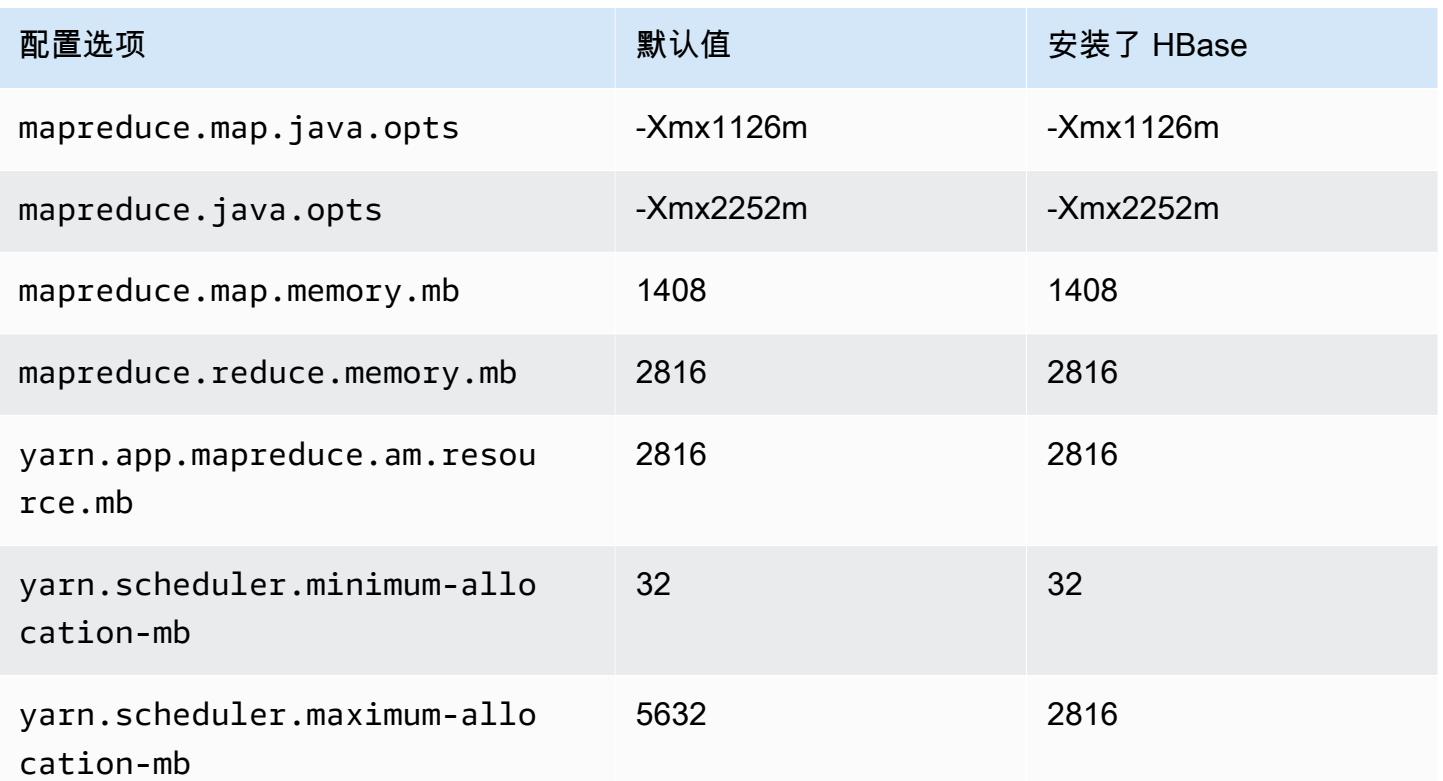

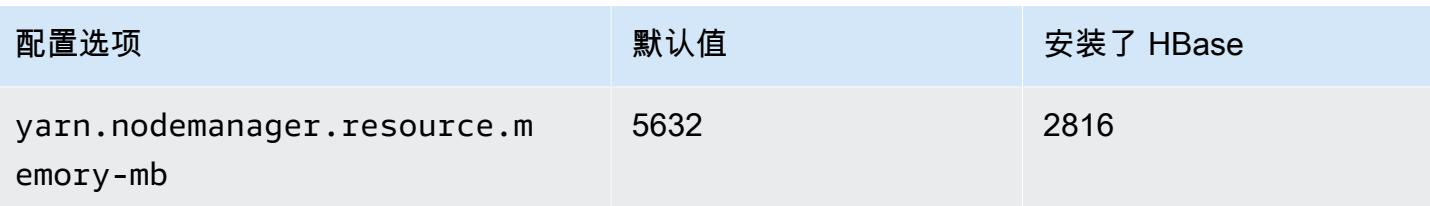

# c4.2xlarge

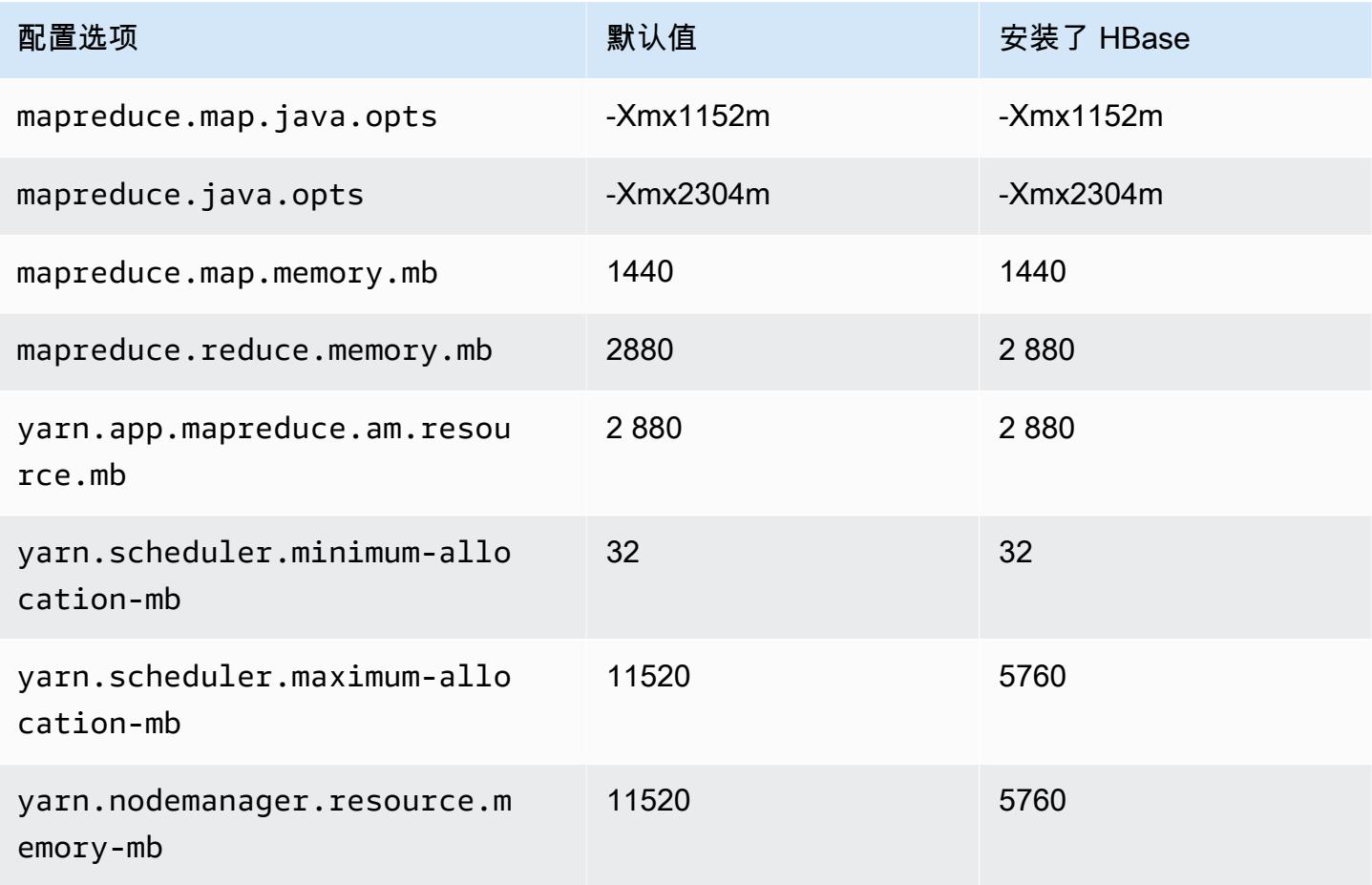

# c4.4xlarge

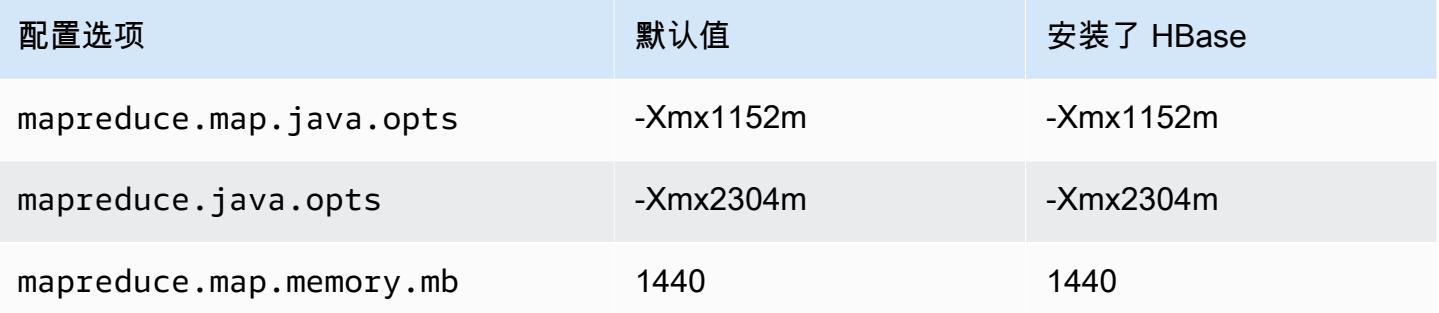

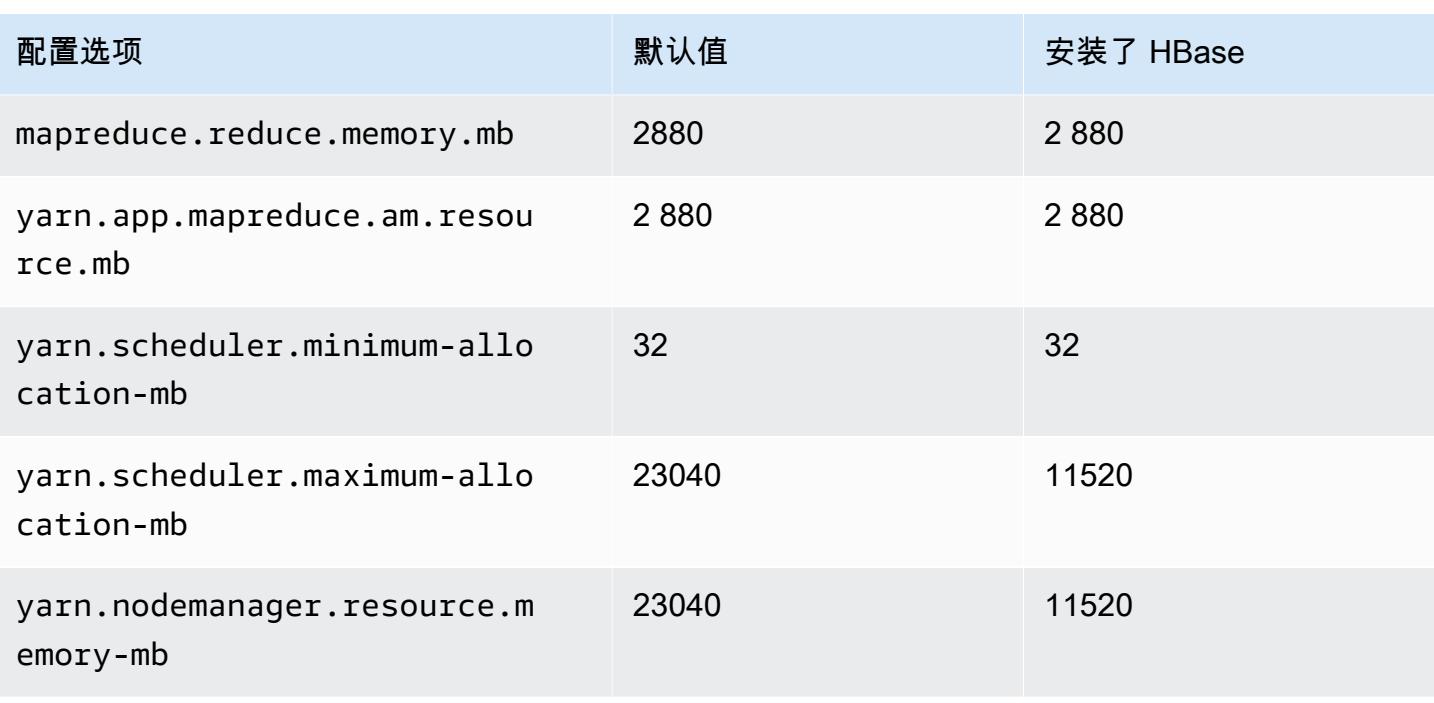

# c4.8xlarge

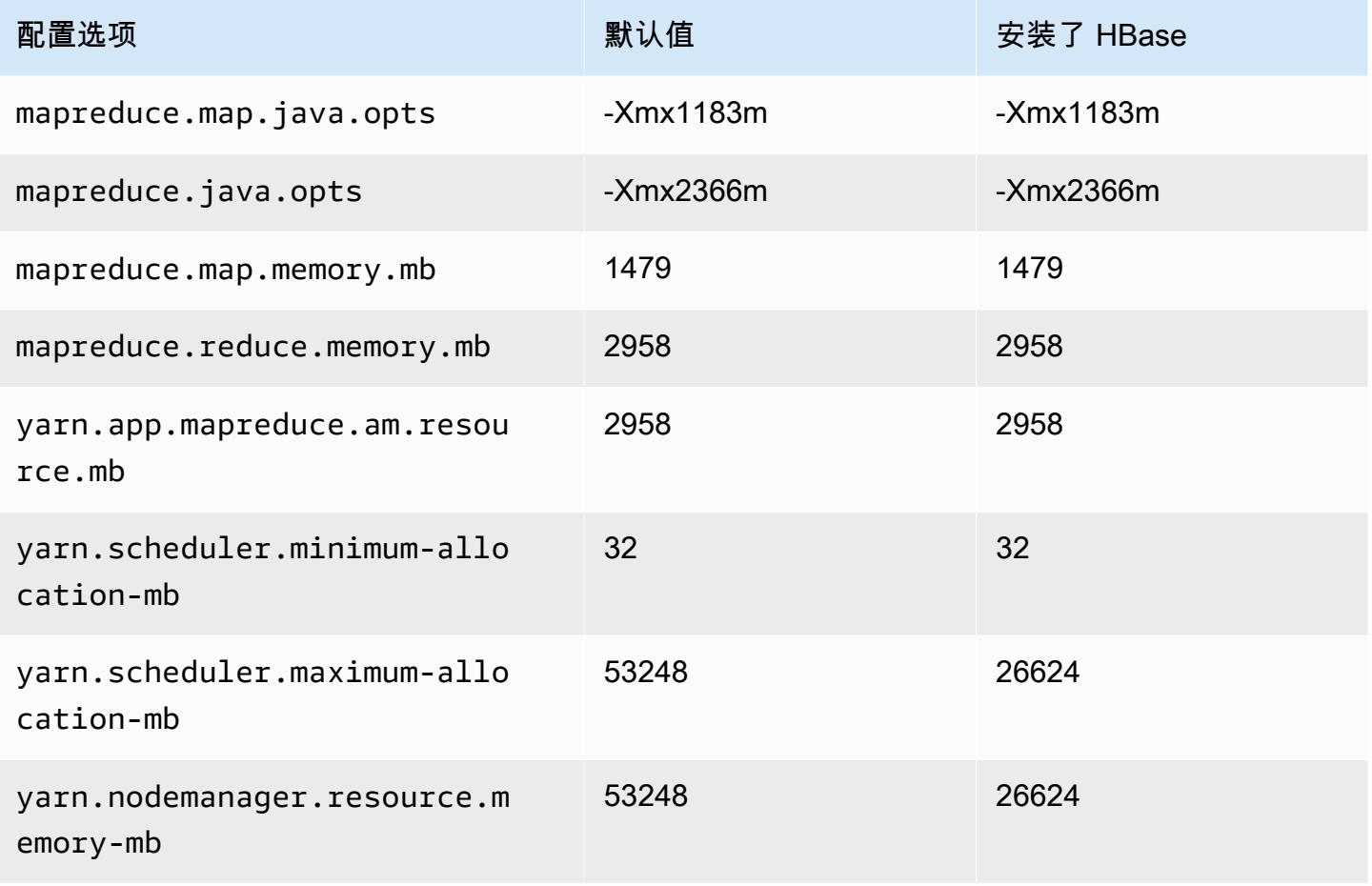

#### <span id="page-3190-0"></span>c5 实例

# c5.xlarge

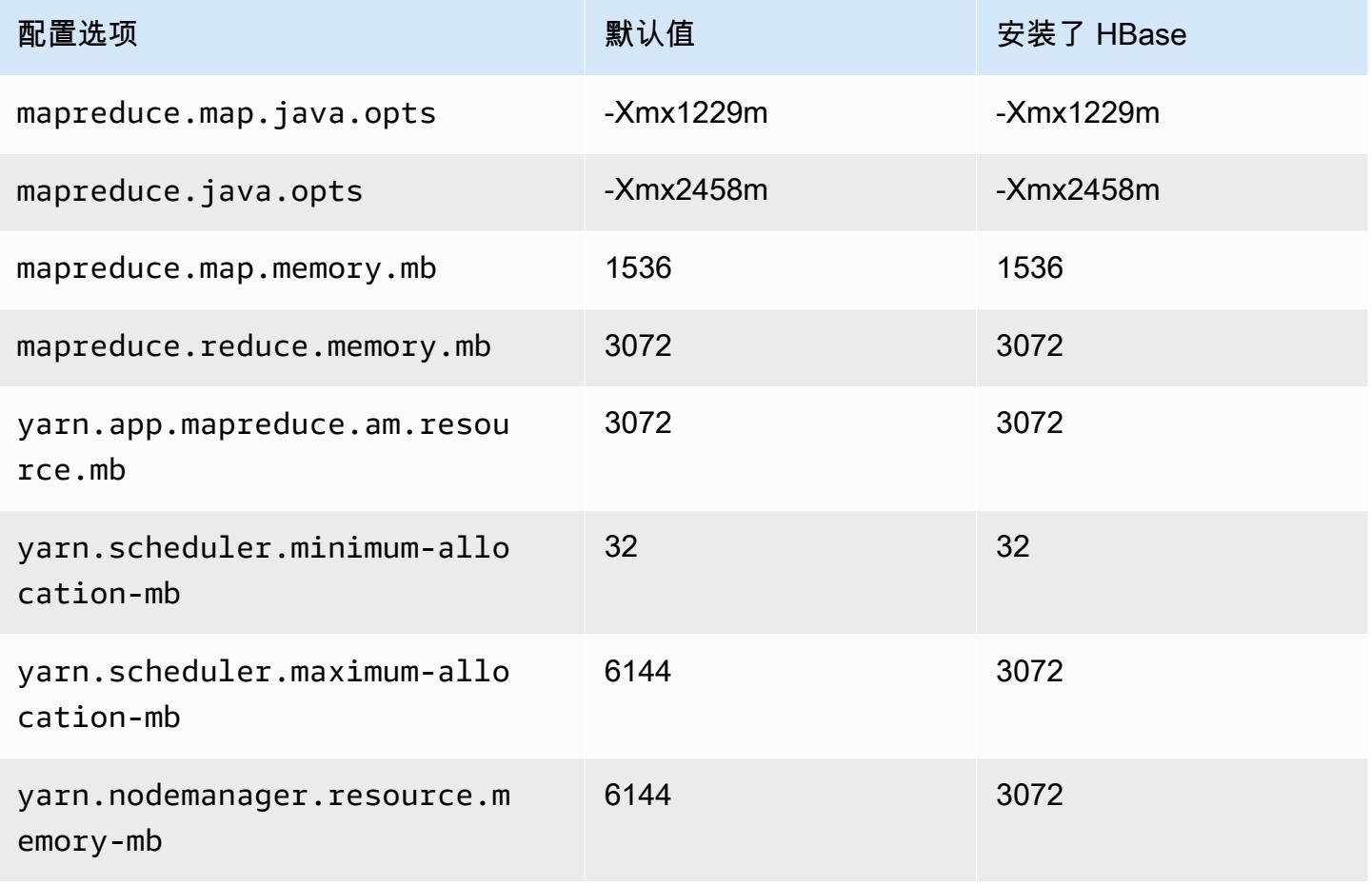

#### c5.2xlarge

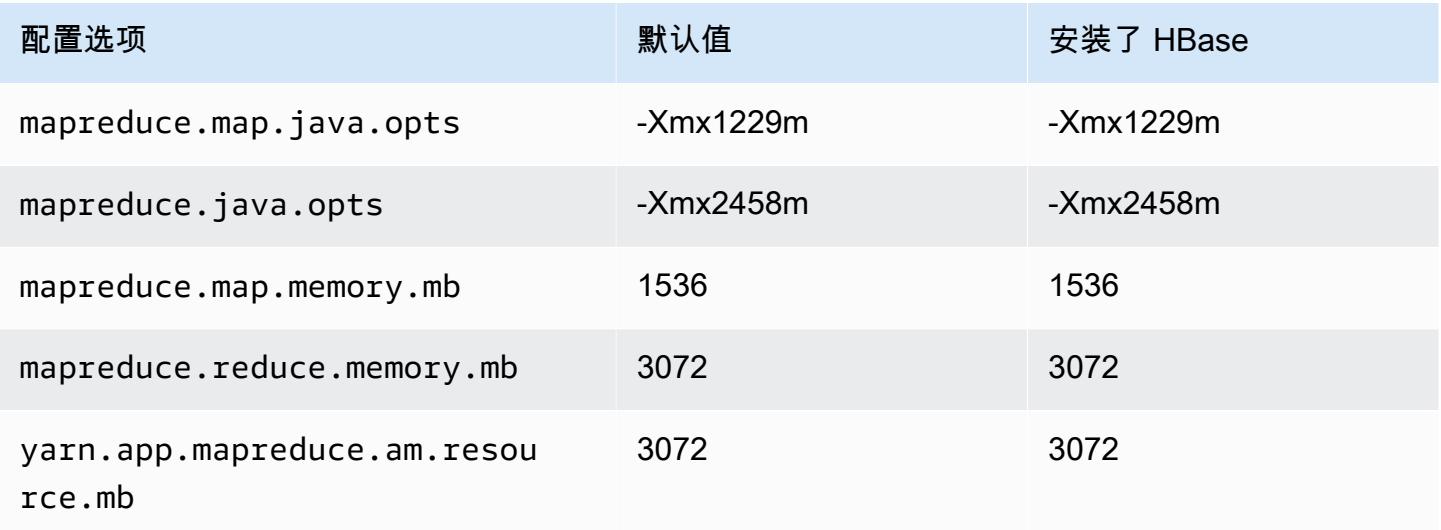

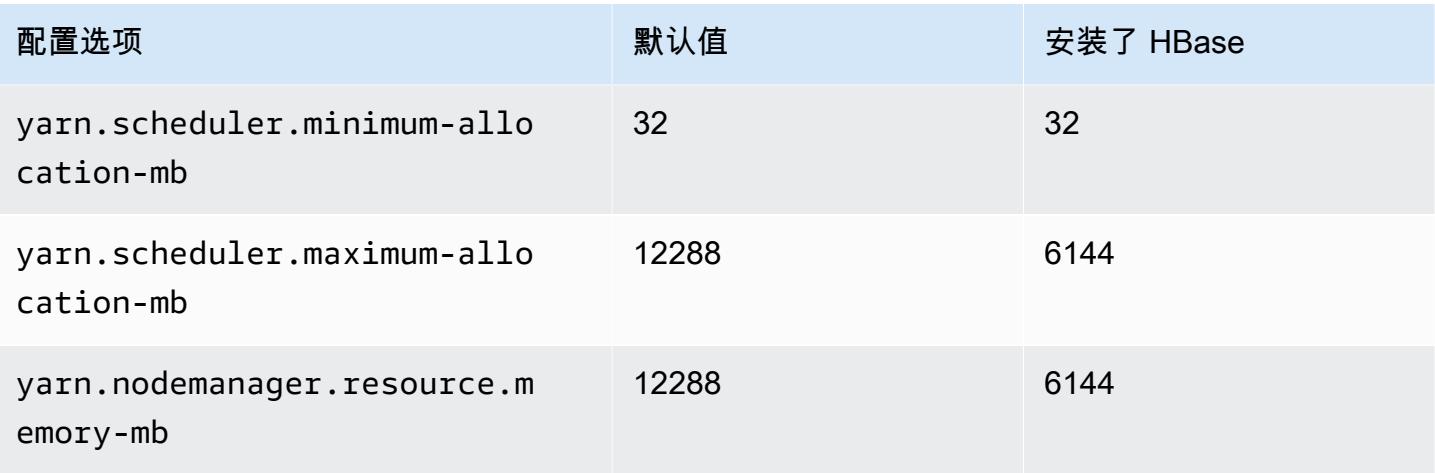

# c5.4xlarge

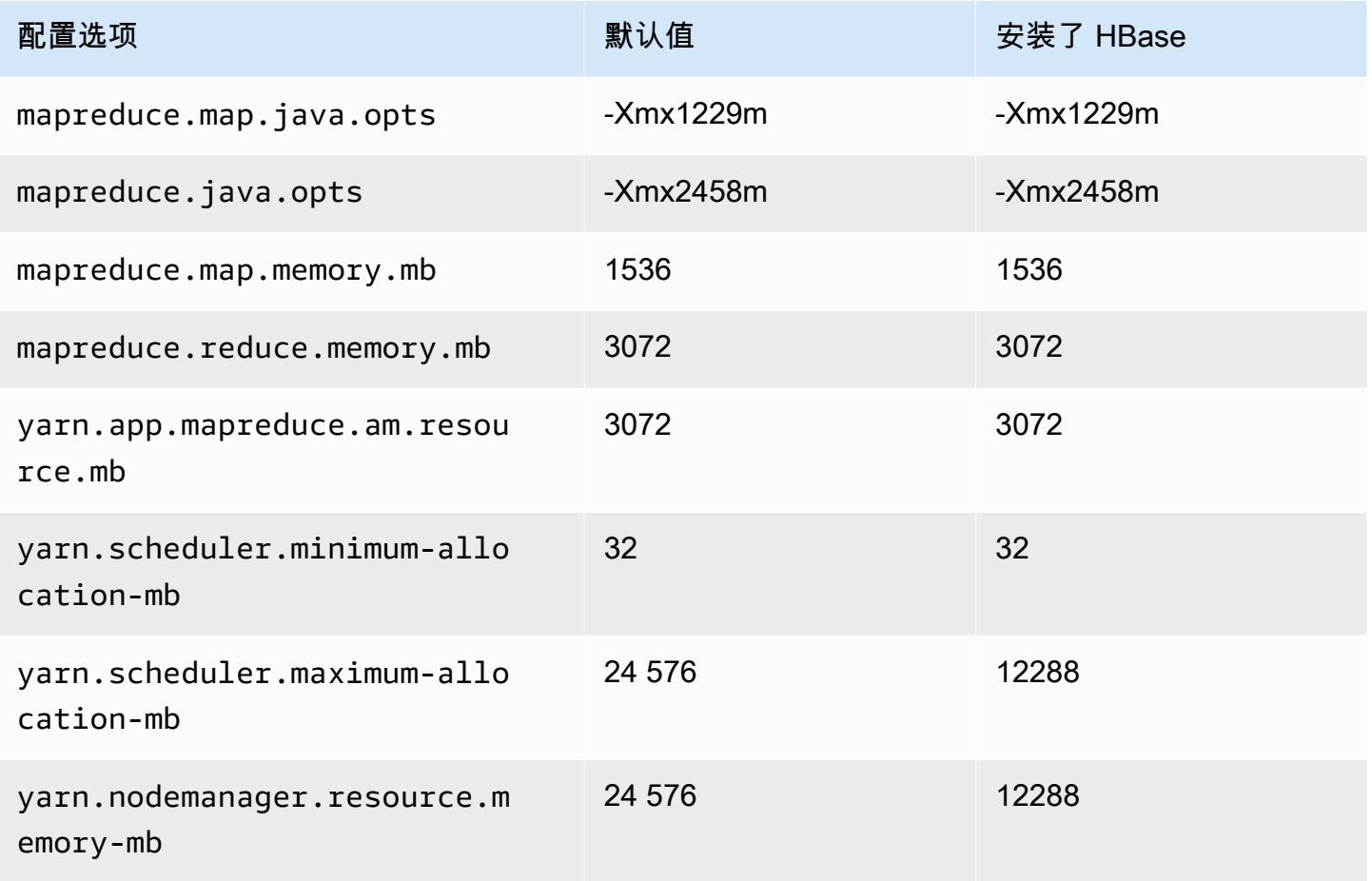

#### c5.9xlarge

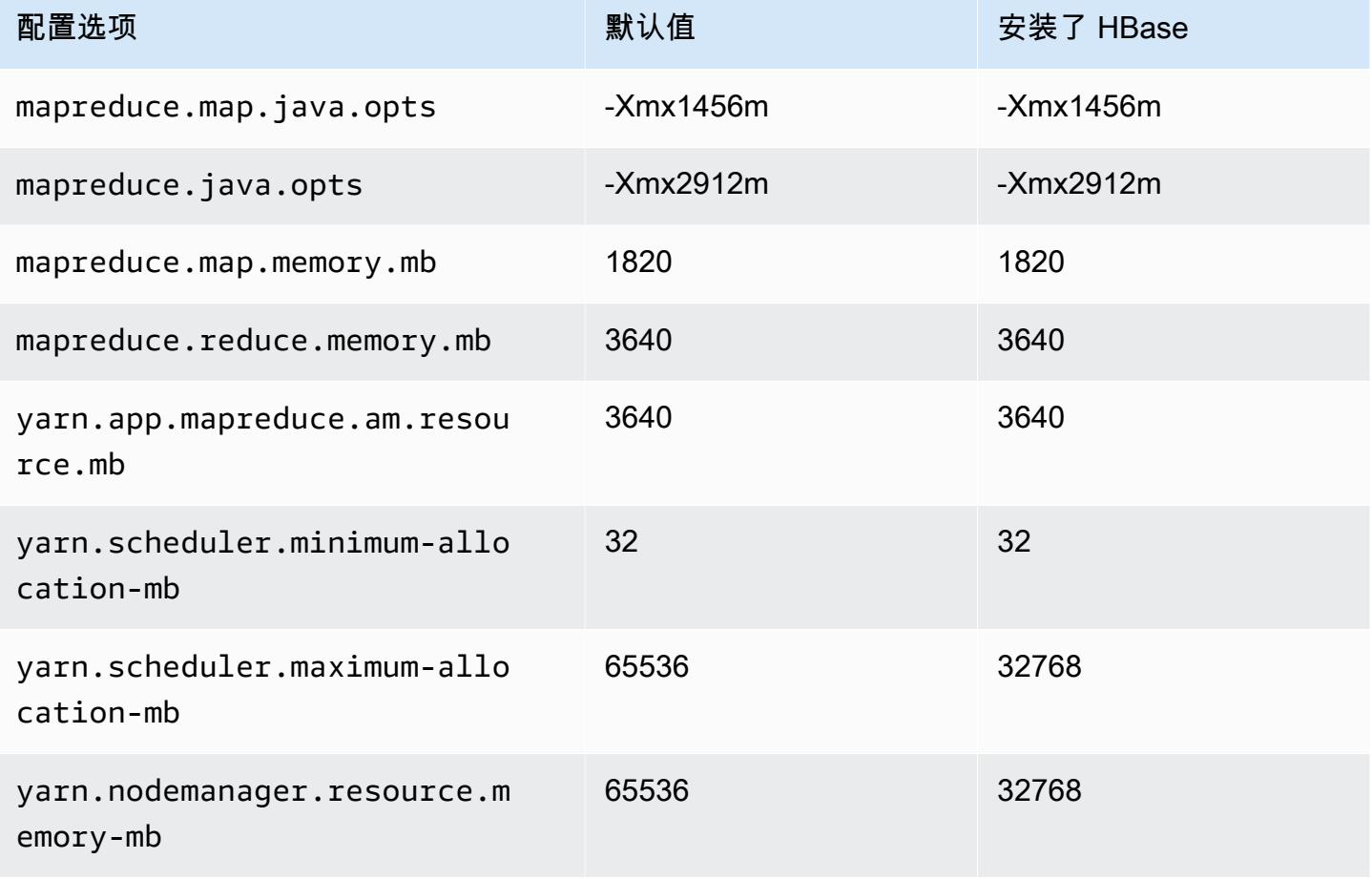

#### c5.12xlarge

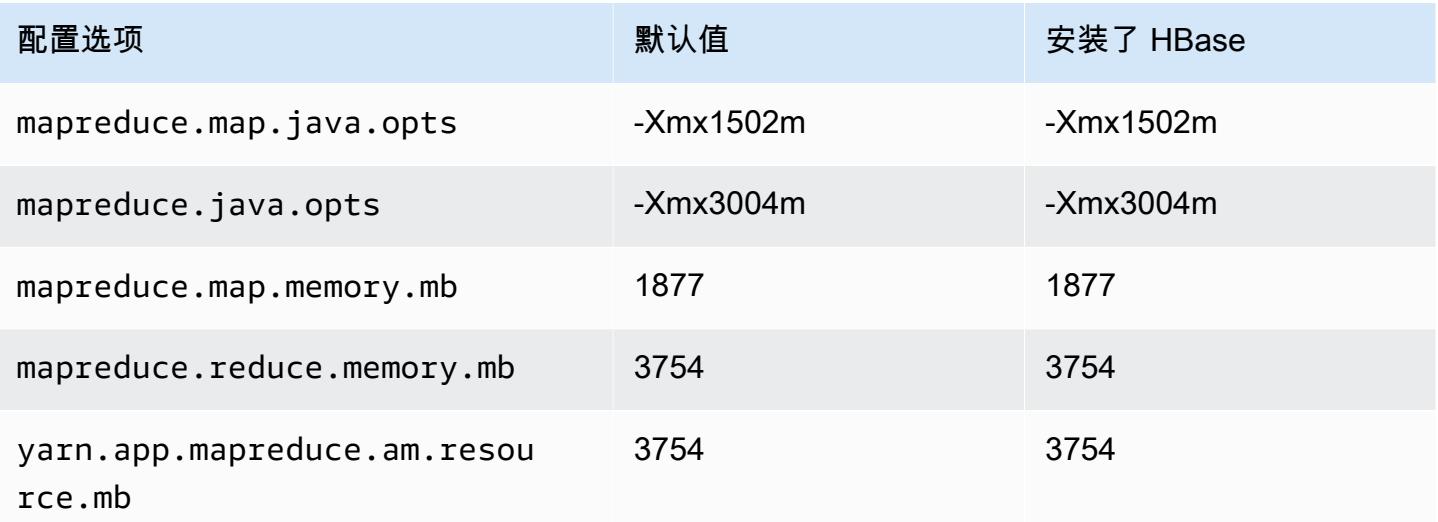

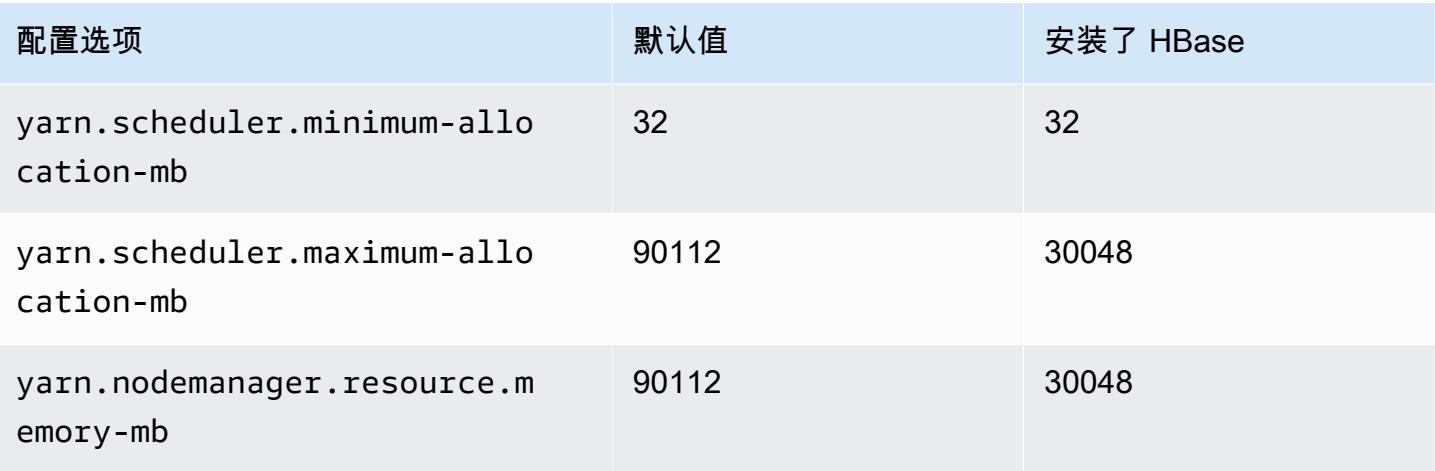

# c5.18xlarge

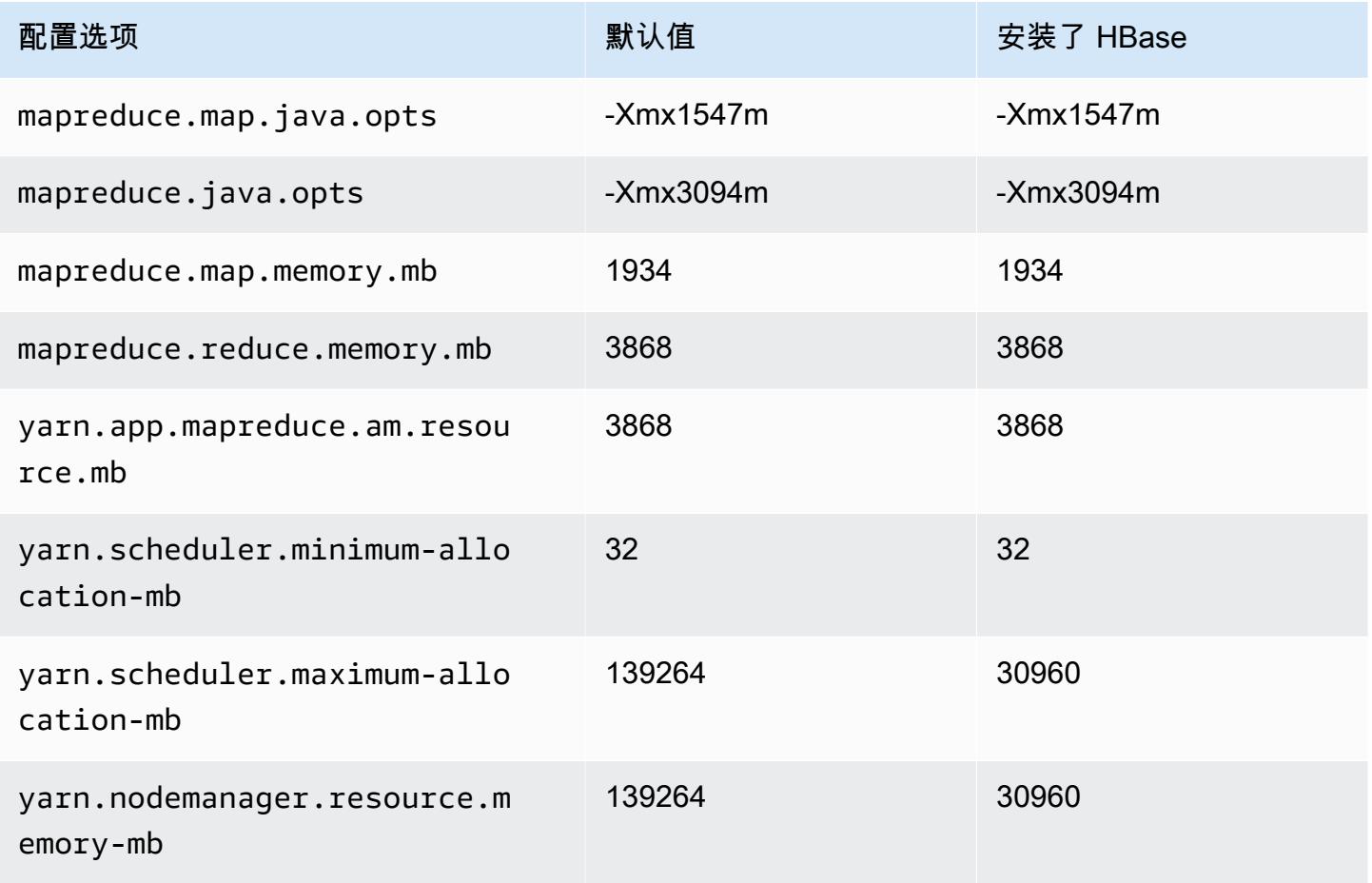

#### c5.24xlarge

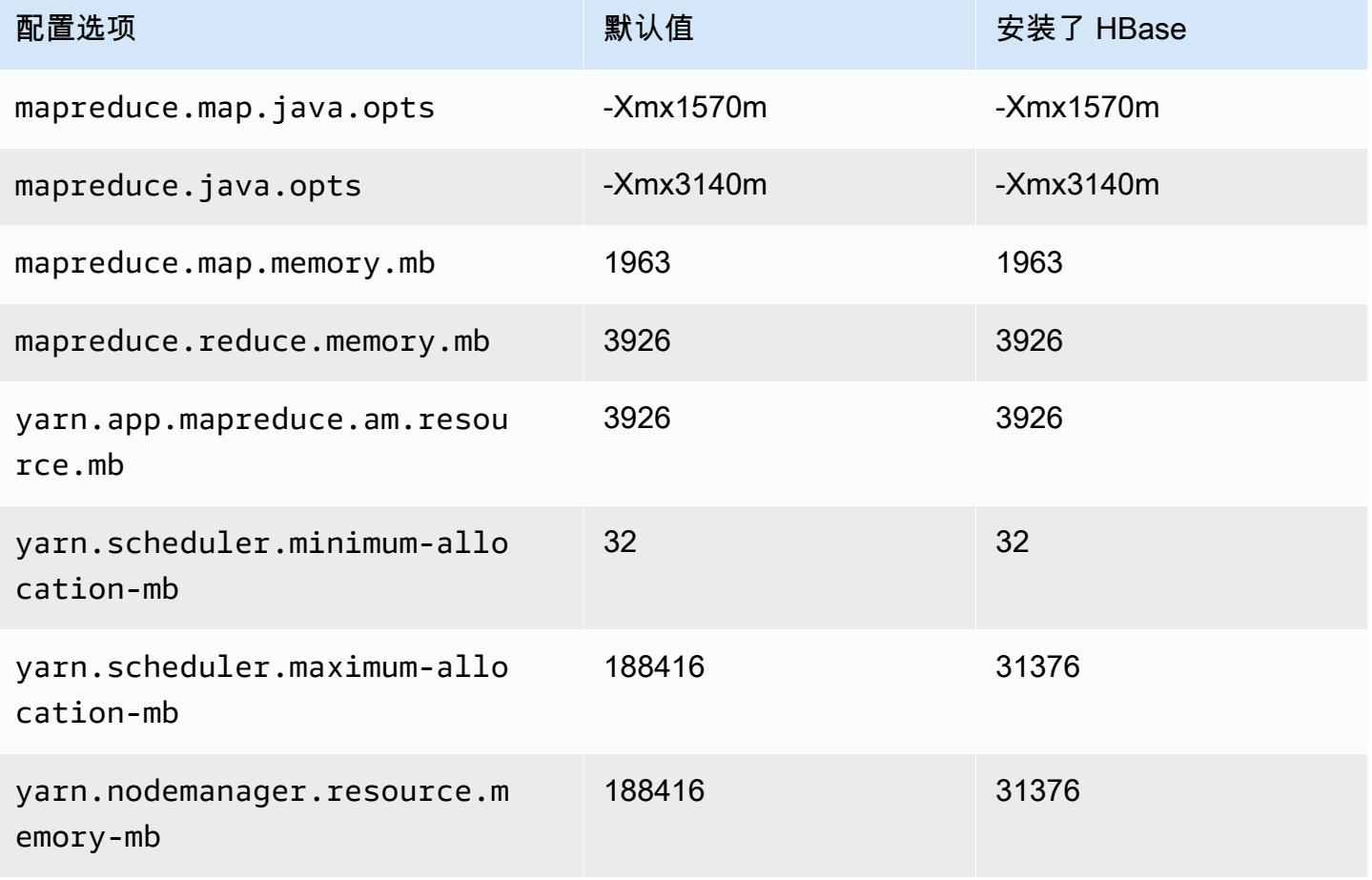

# <span id="page-3194-0"></span>c5a 实例

#### c5a.xlarge

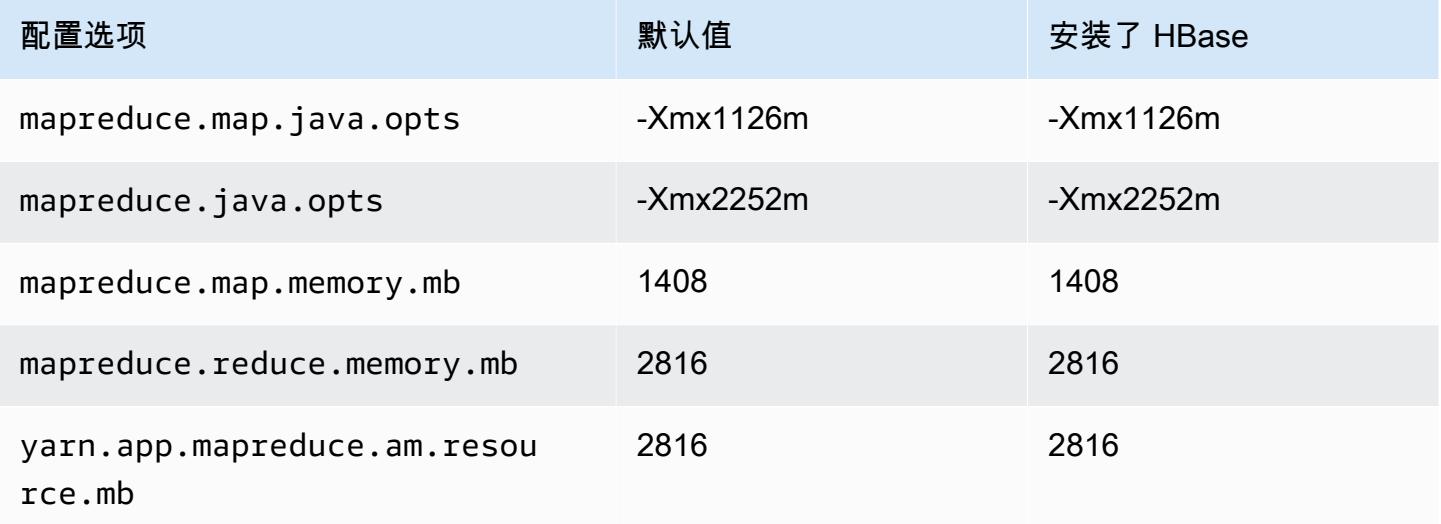

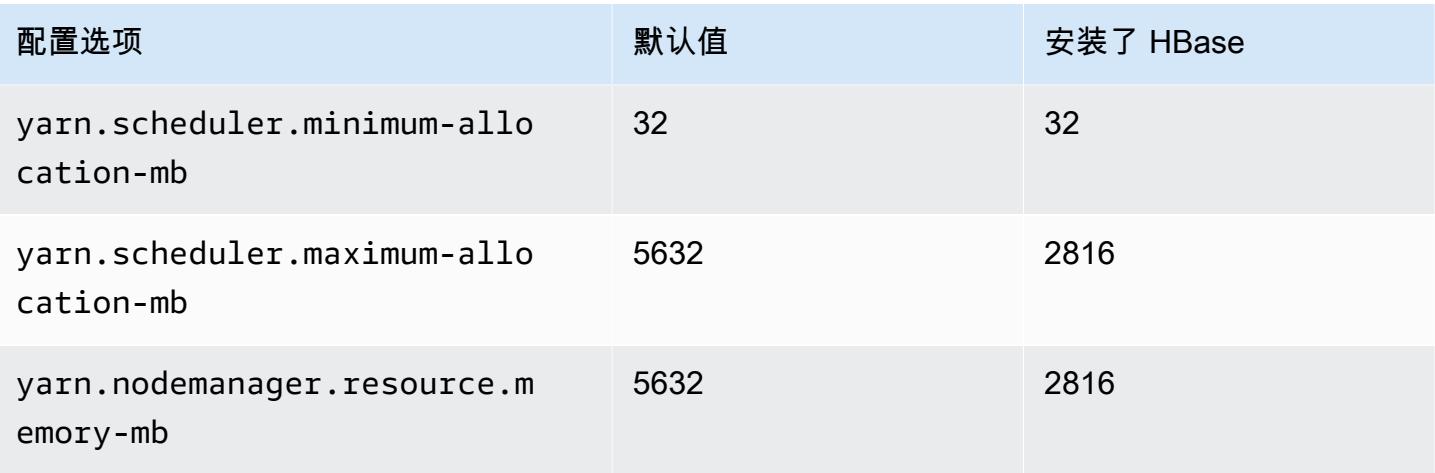

# c5a.2xlarge

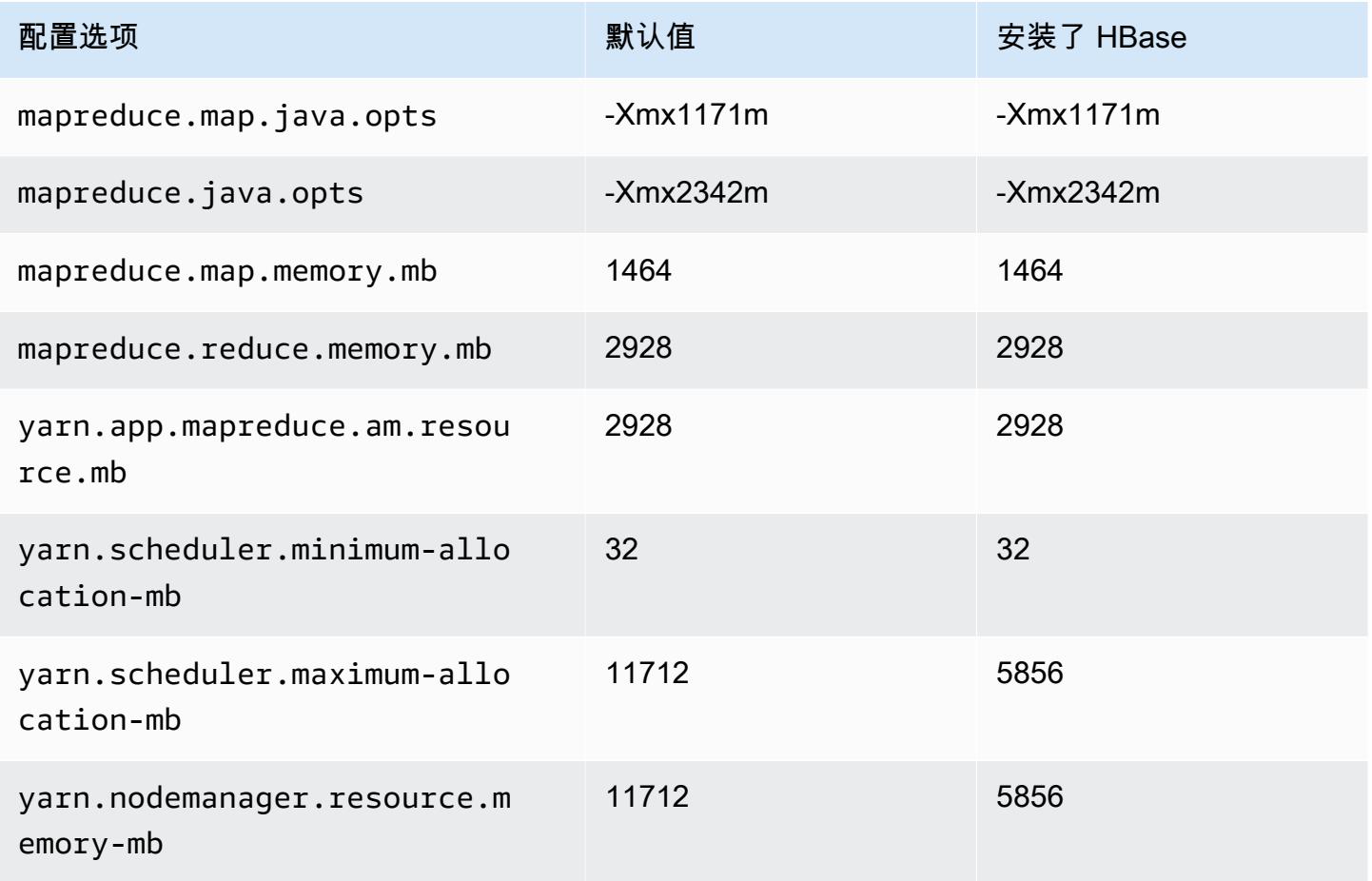

#### c5a.4xlarge

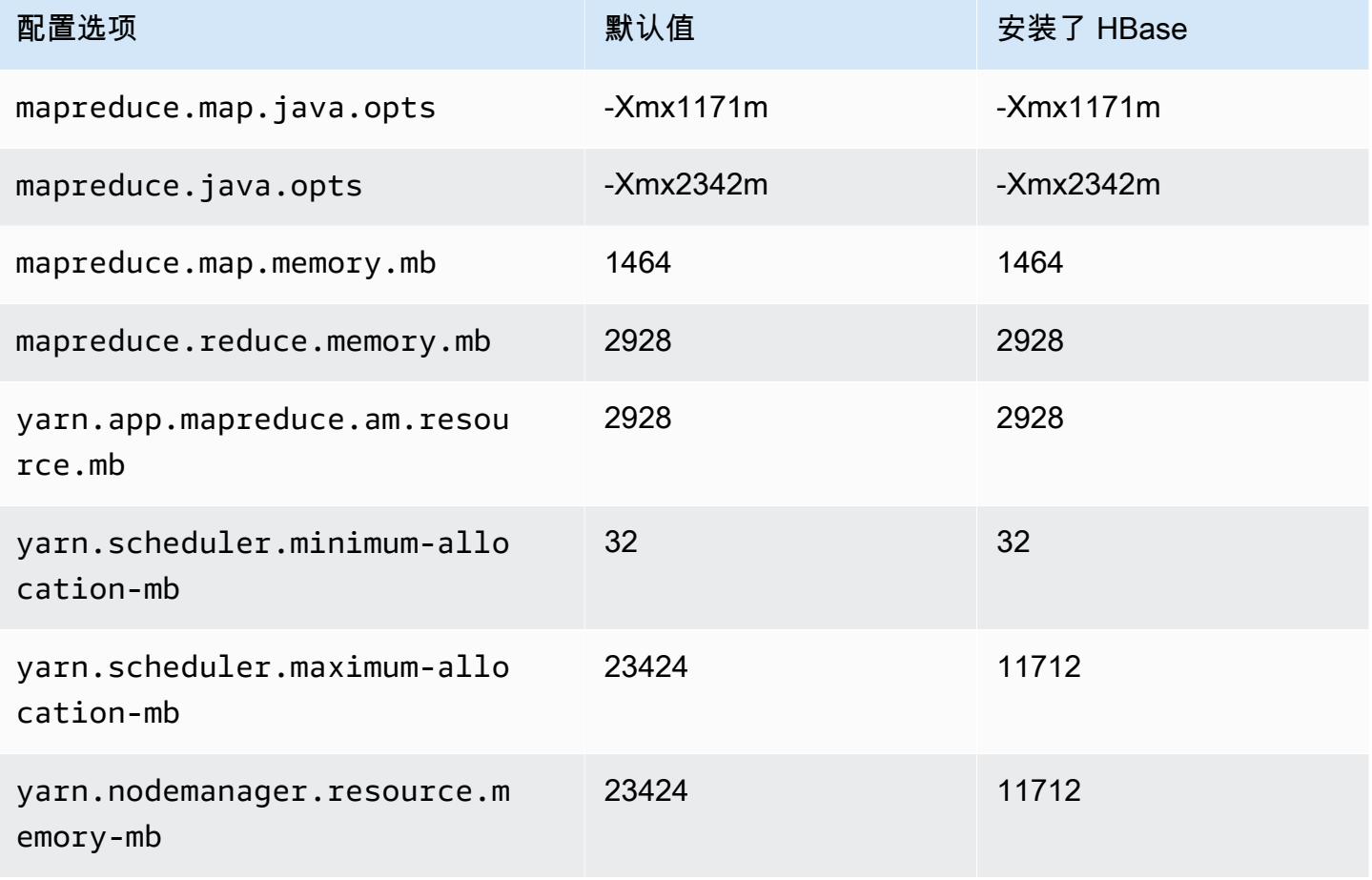

# c5a.8xlarge

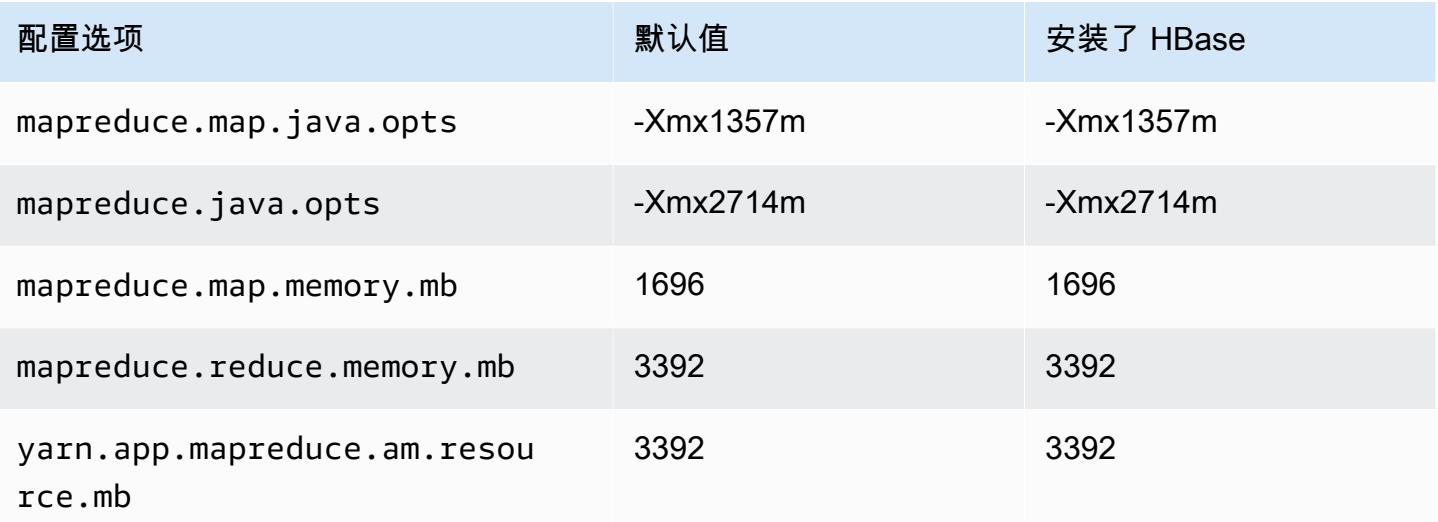

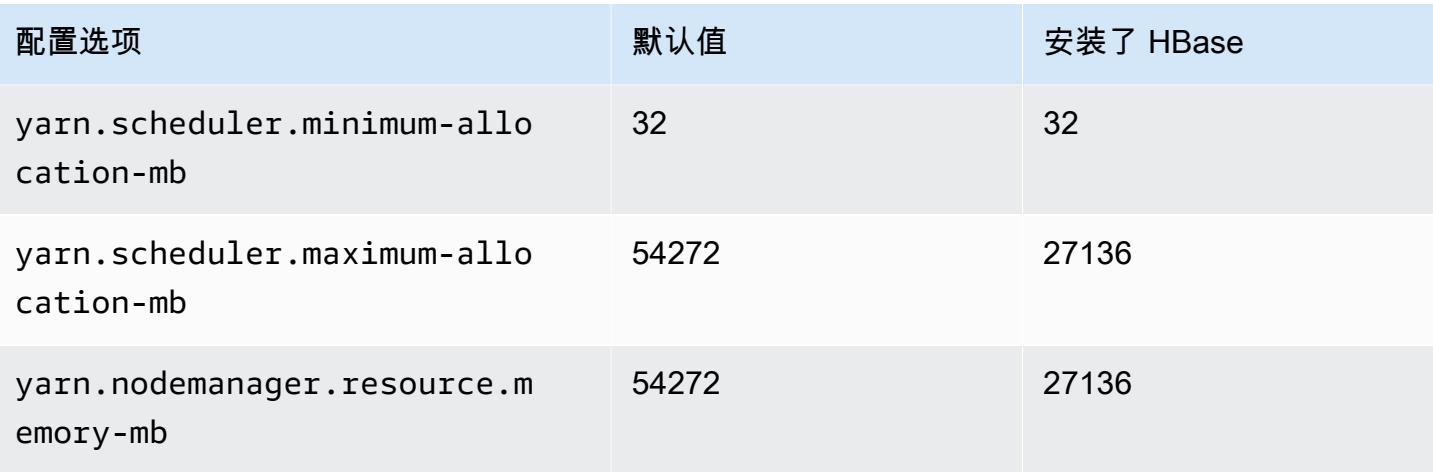

# c5a.12xlarge

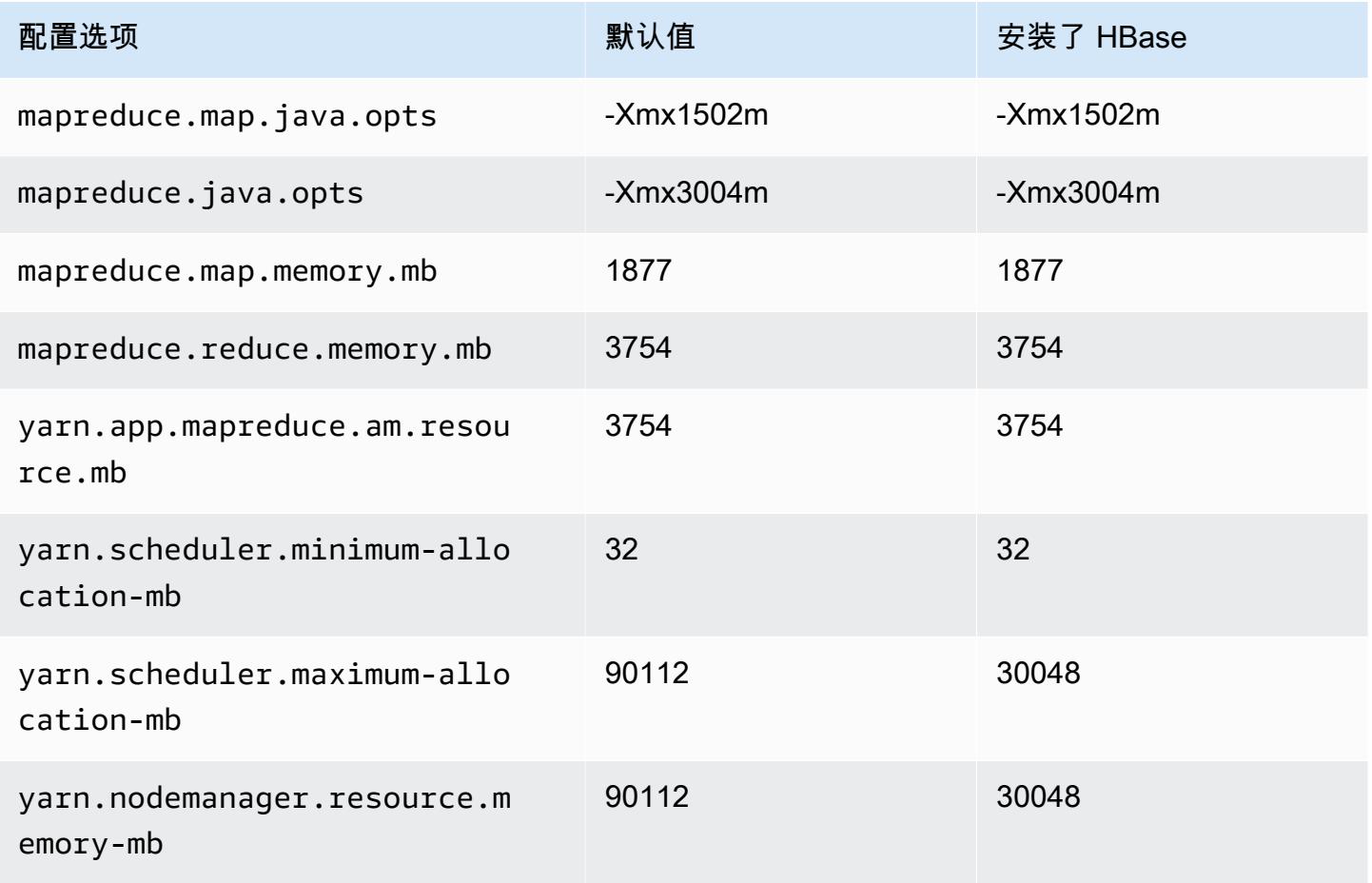

#### c5a.16xlarge

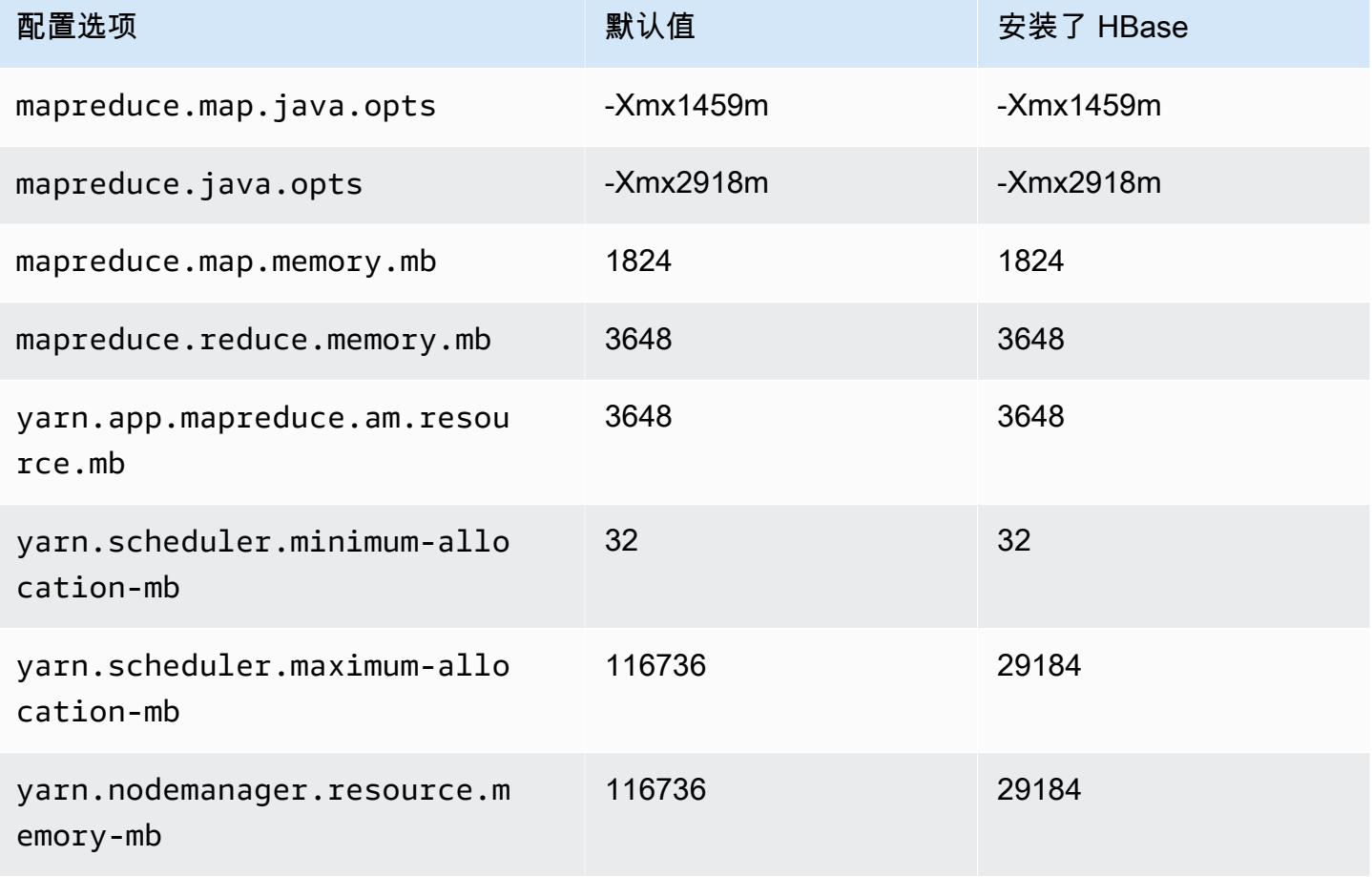

# c5a.24xlarge

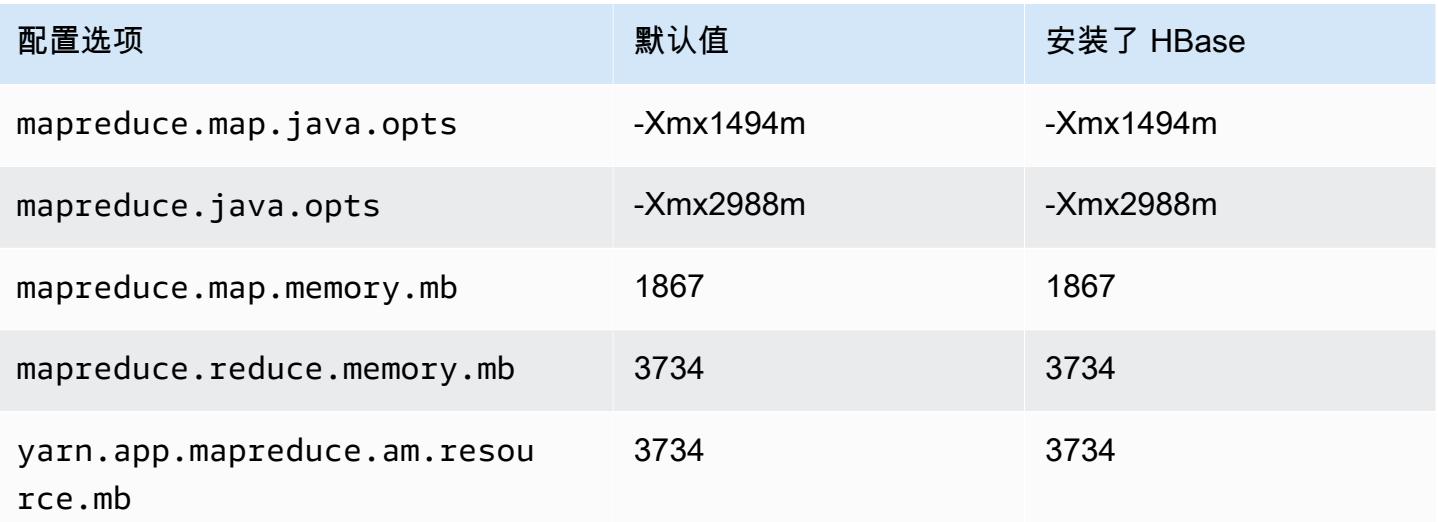

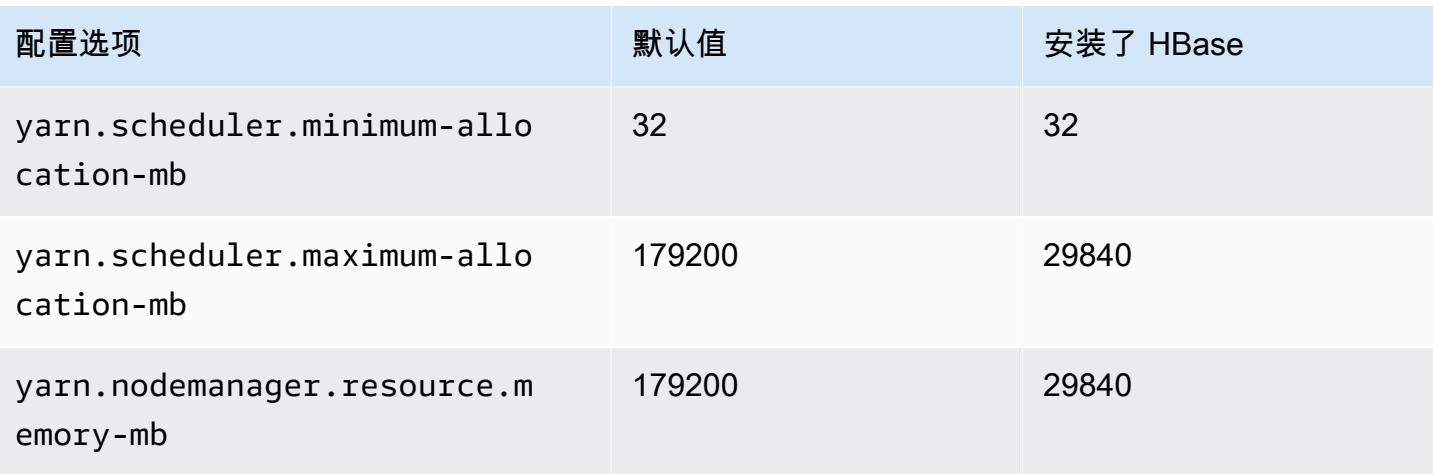

# <span id="page-3199-0"></span>c5ad 实例

# c5ad.xlarge

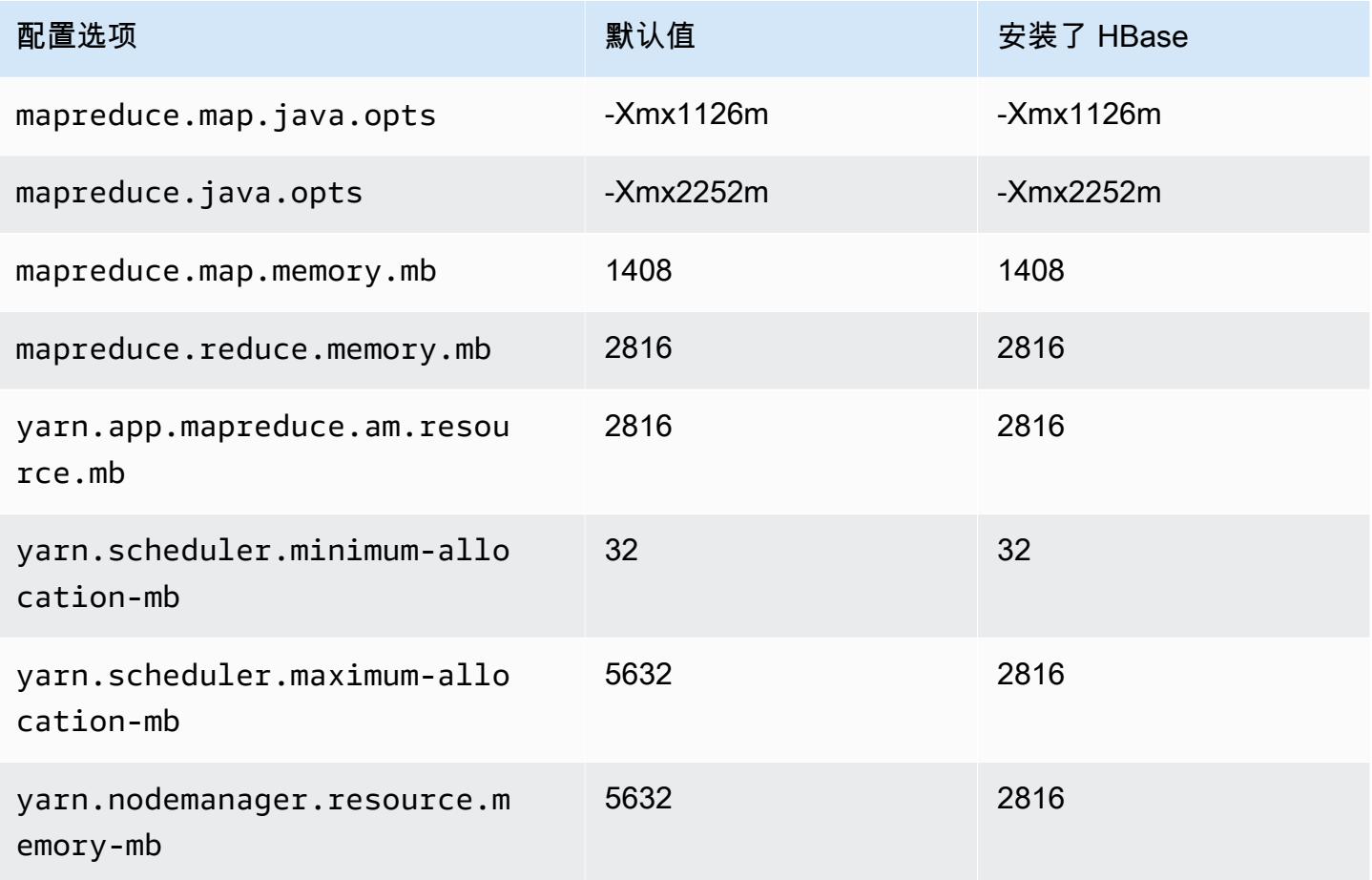

#### c5ad.2xlarge

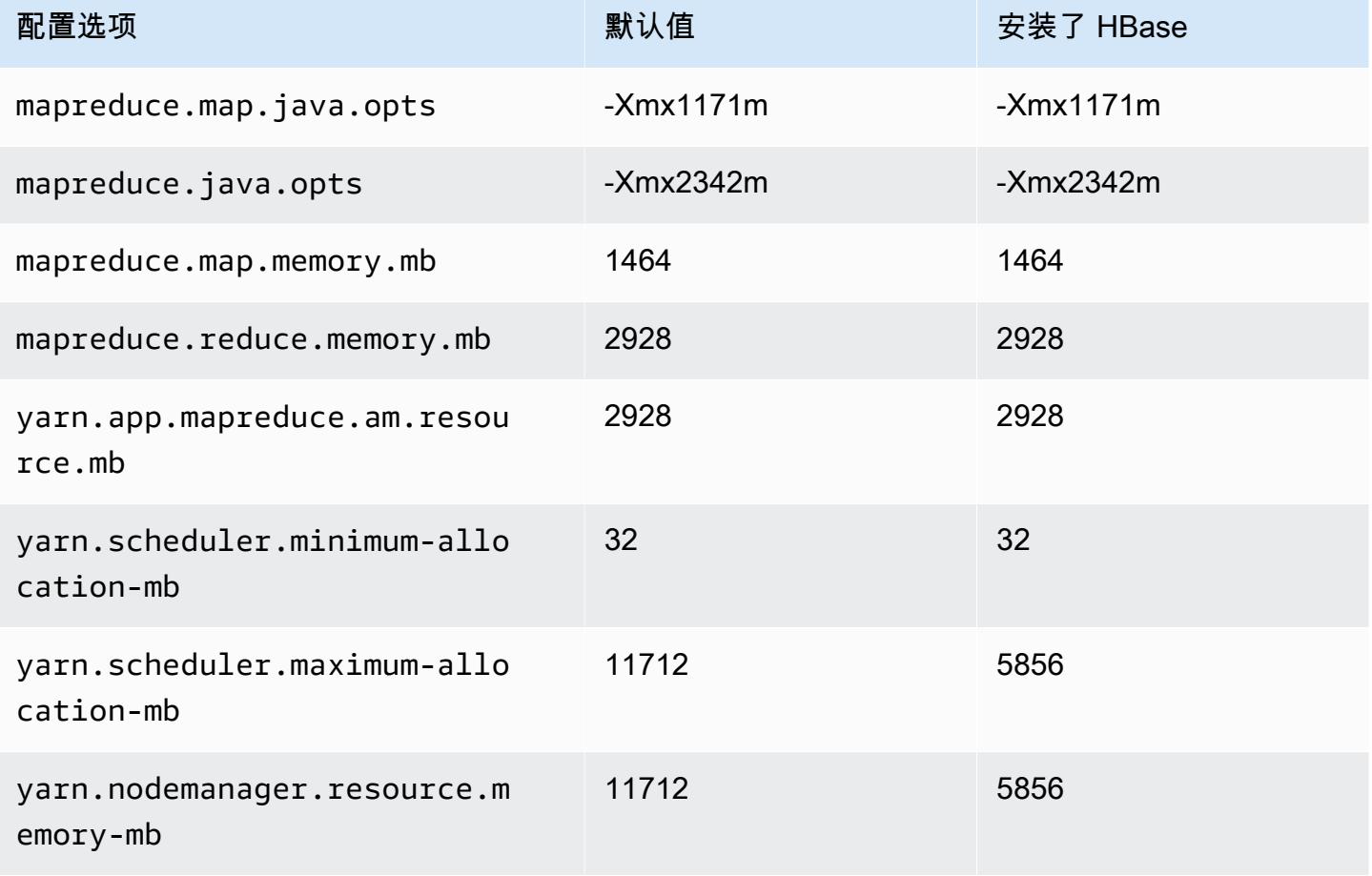

#### c5ad.4xlarge

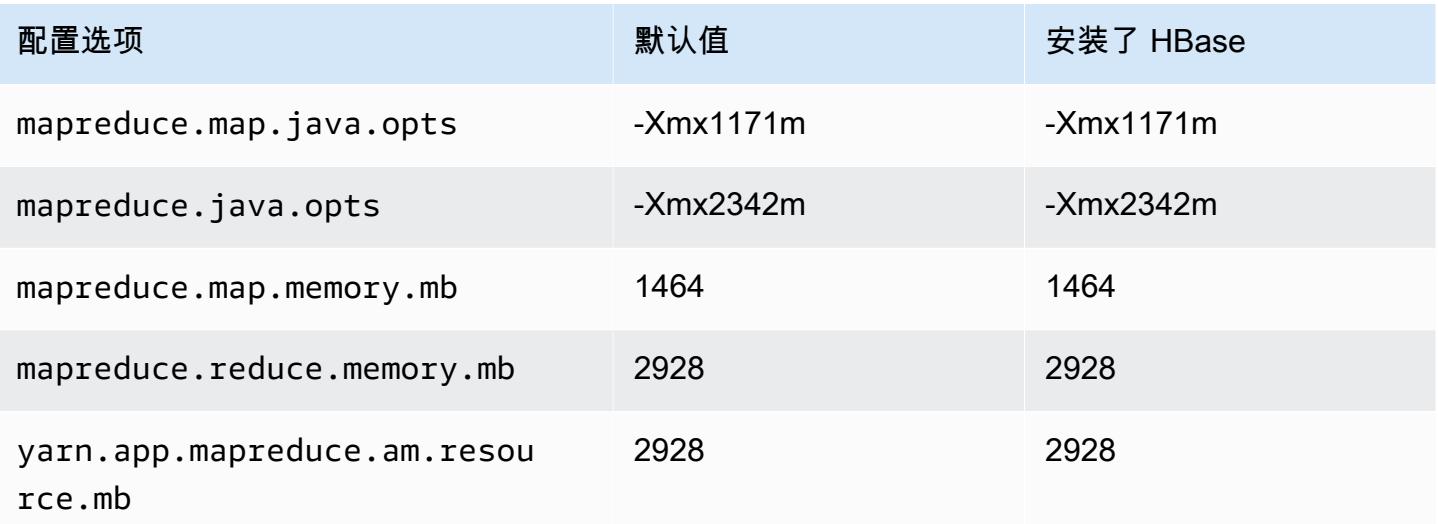

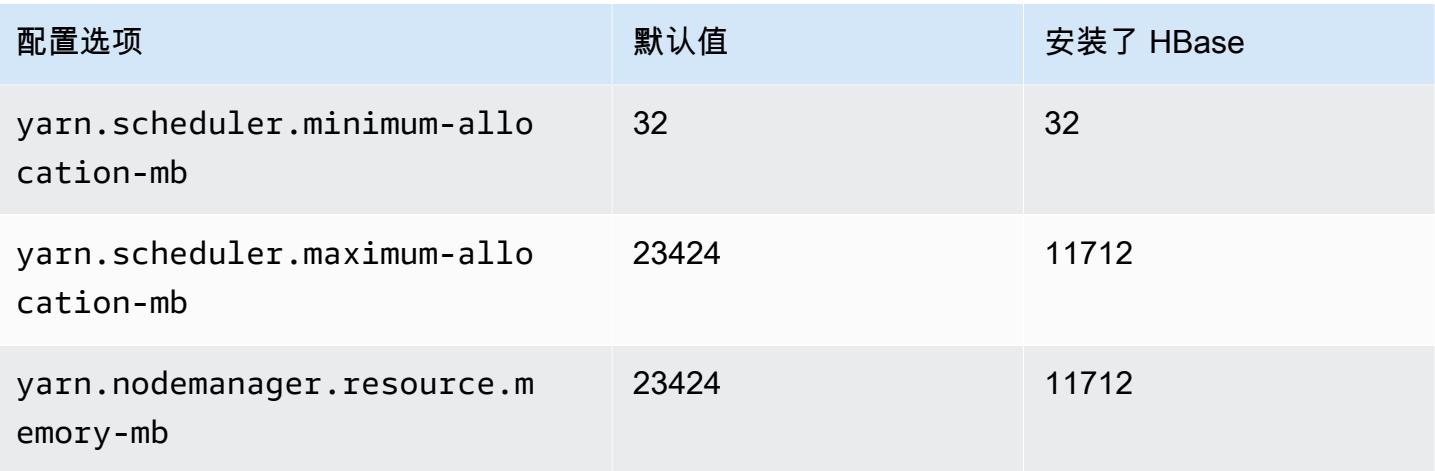

#### c5ad.8xlarge

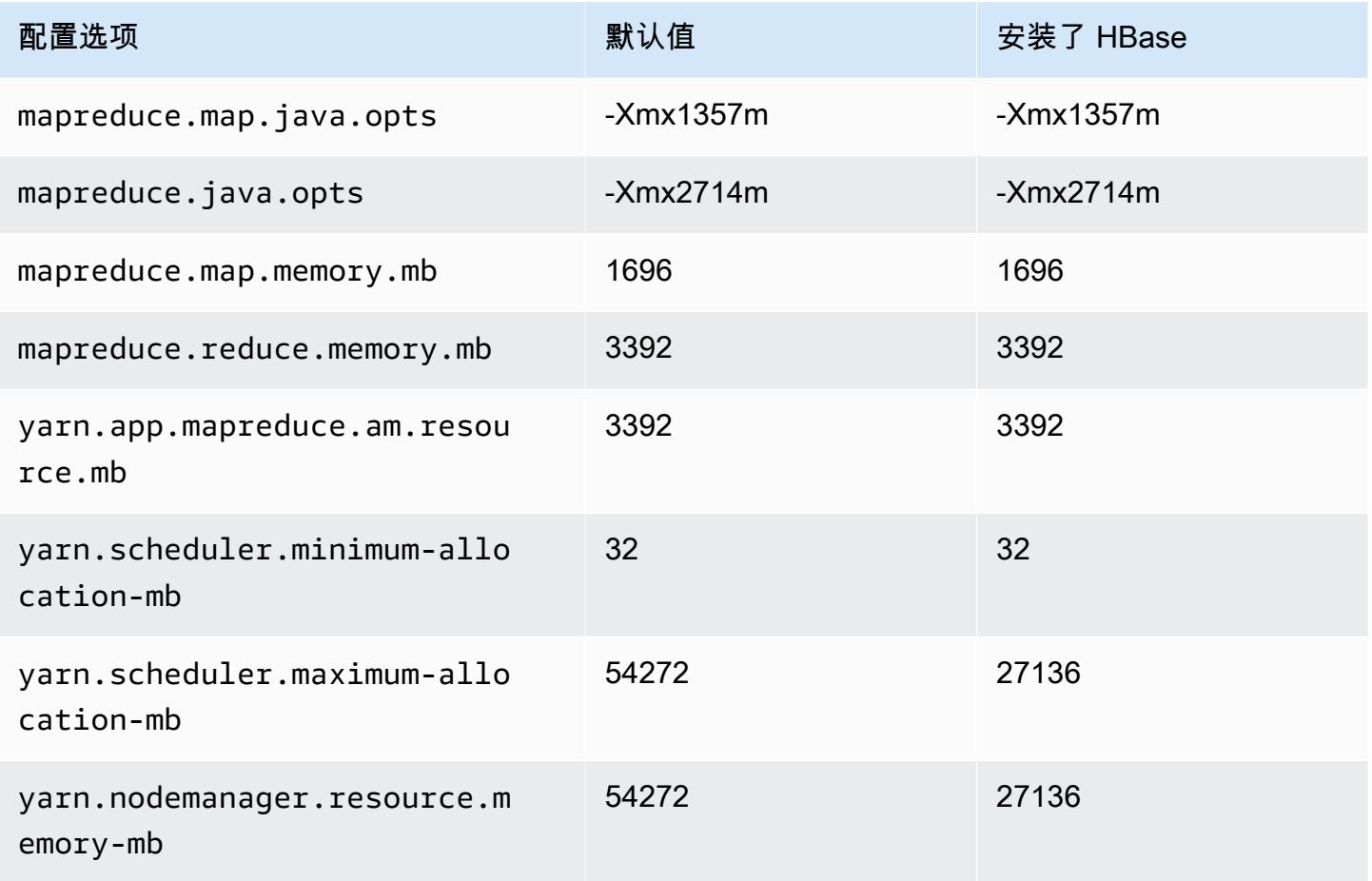

#### c5ad.12xlarge

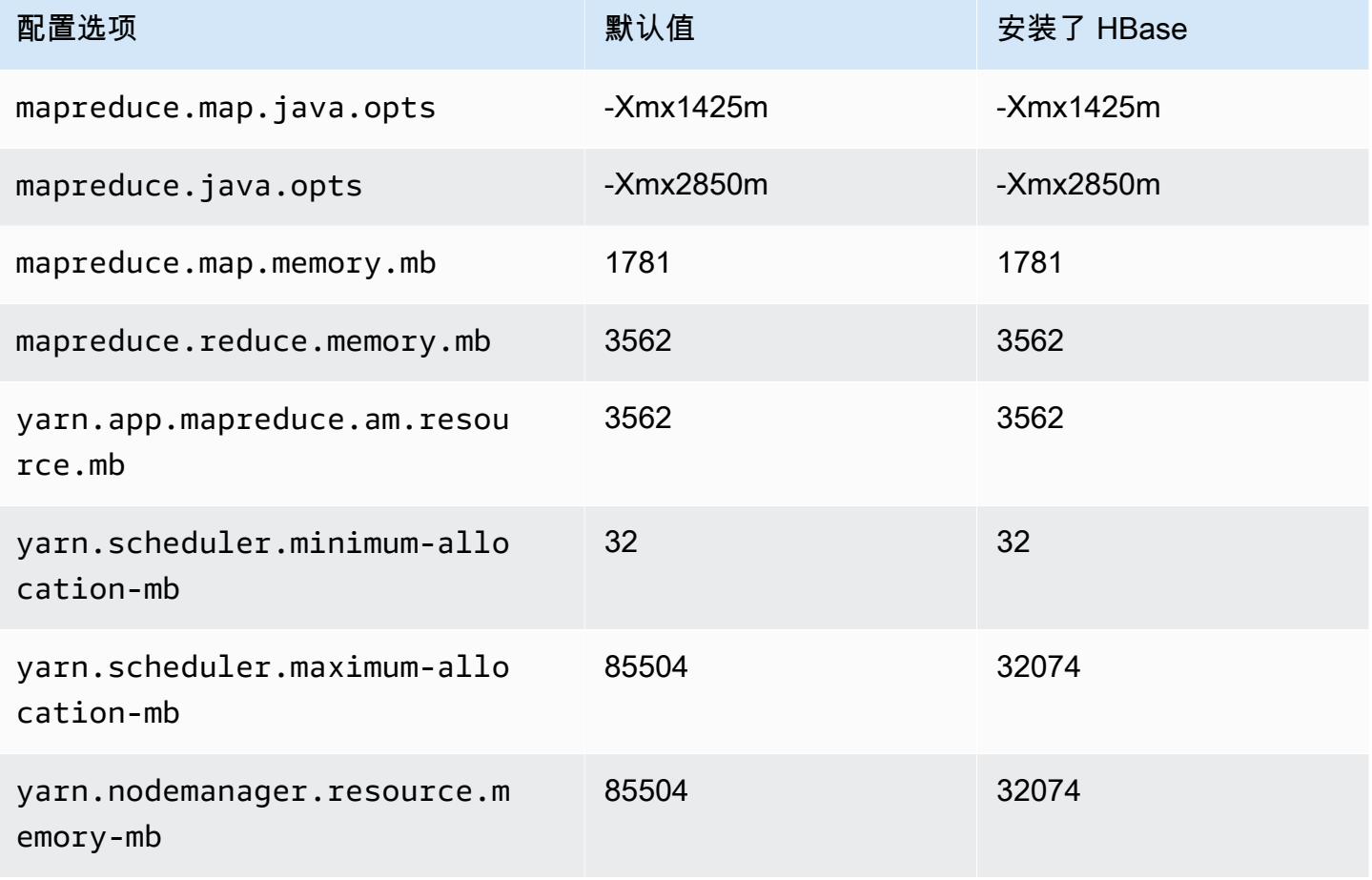

# c5ad.16xlarge

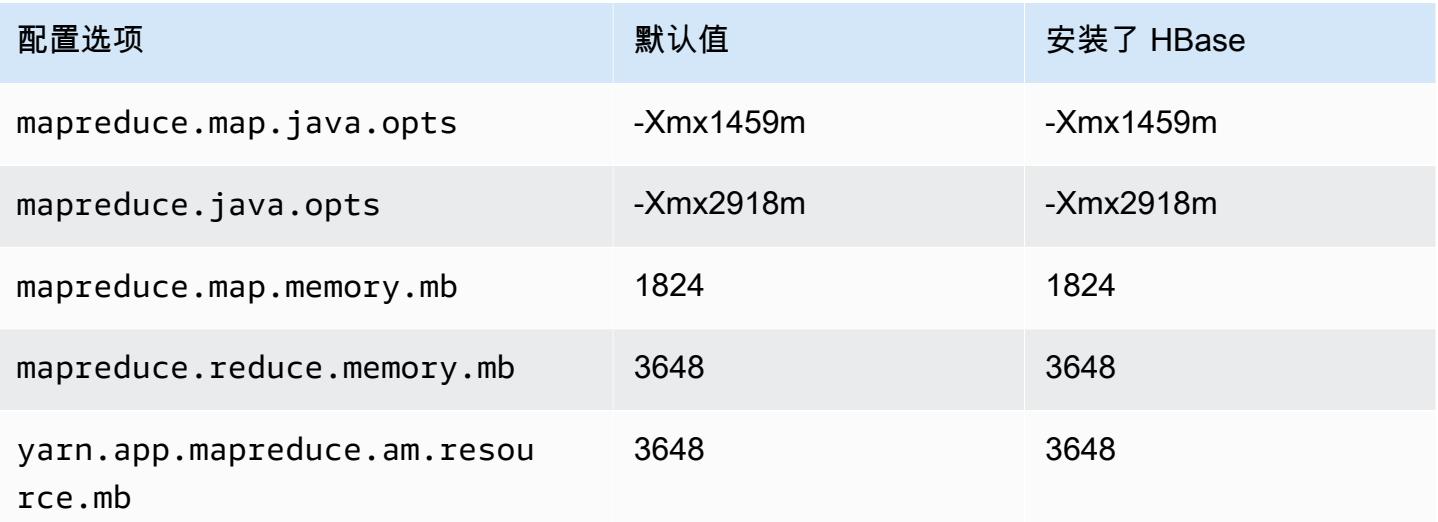

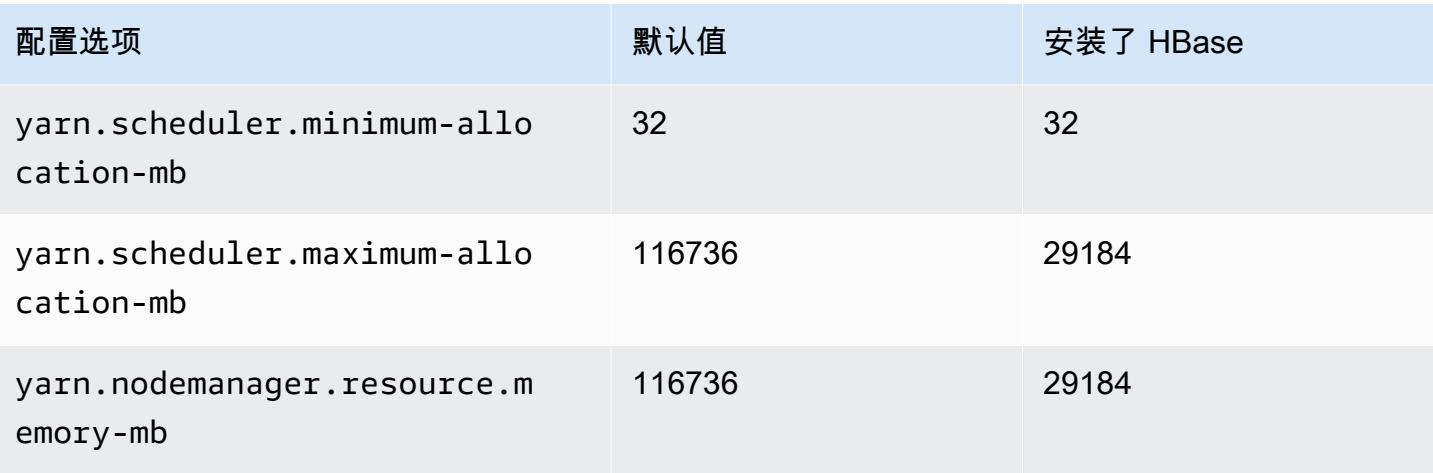

#### c5ad.24xlarge

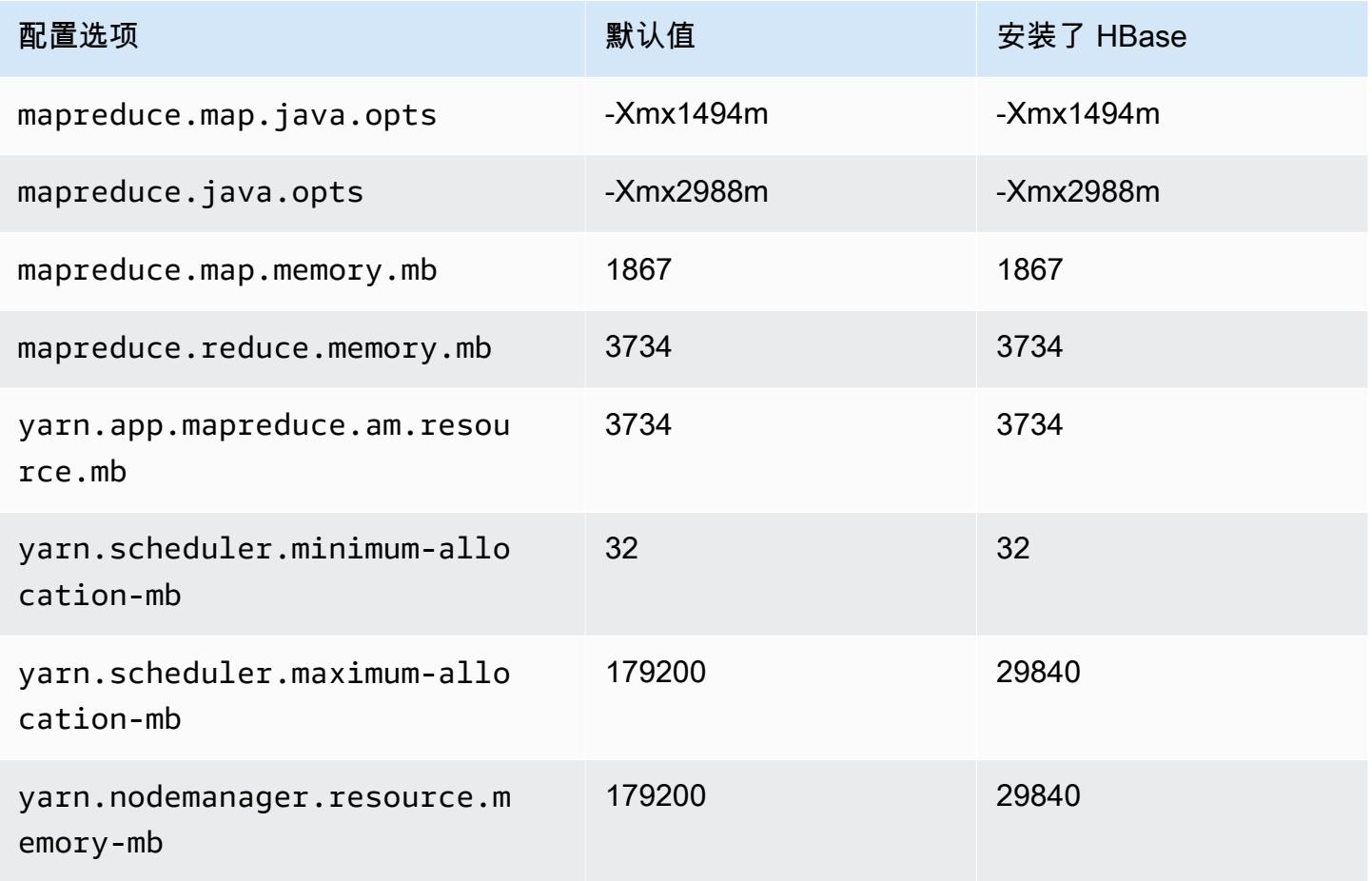
### c5d 实例

## c5d.xlarge

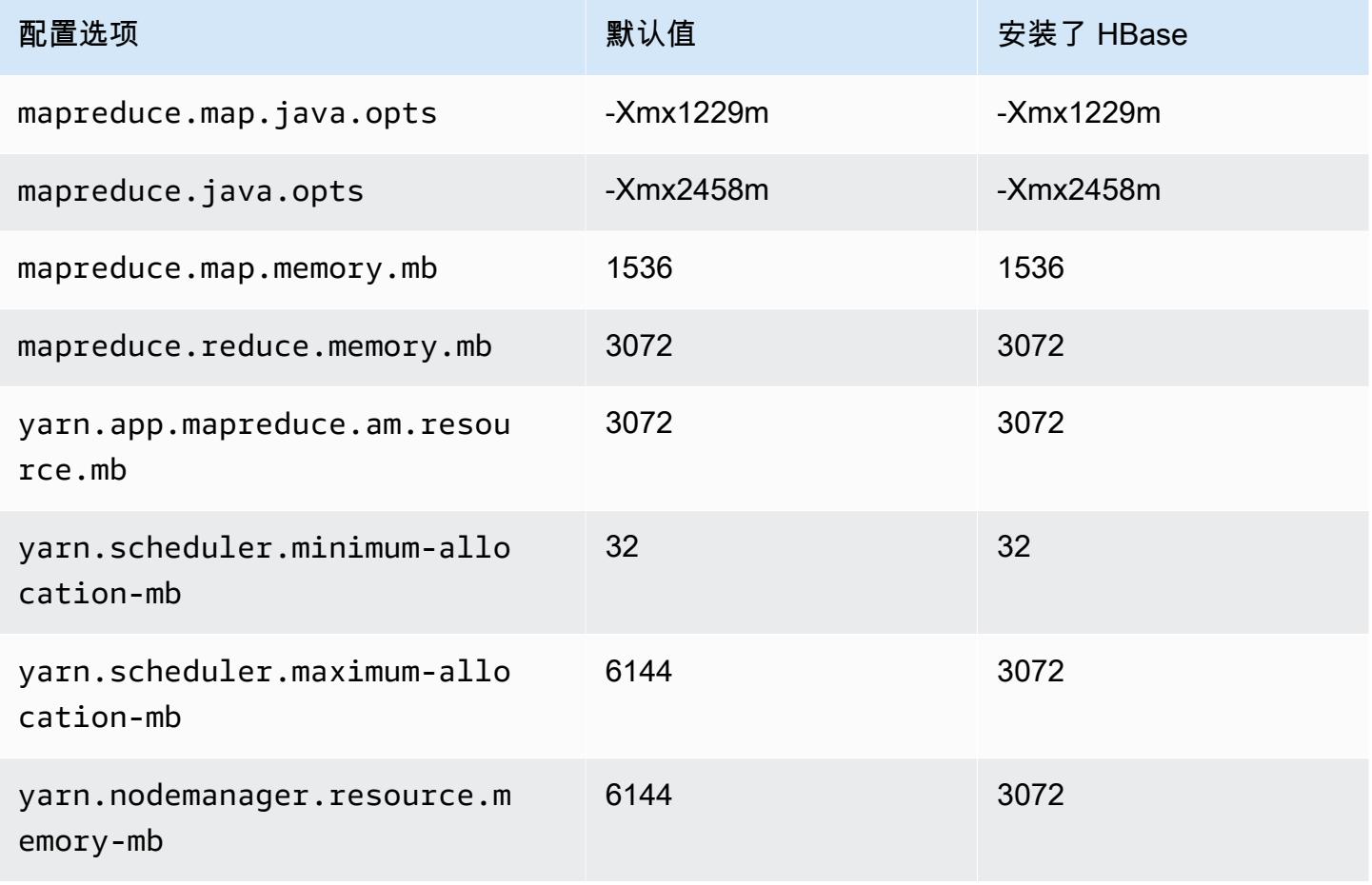

#### c5d.2xlarge

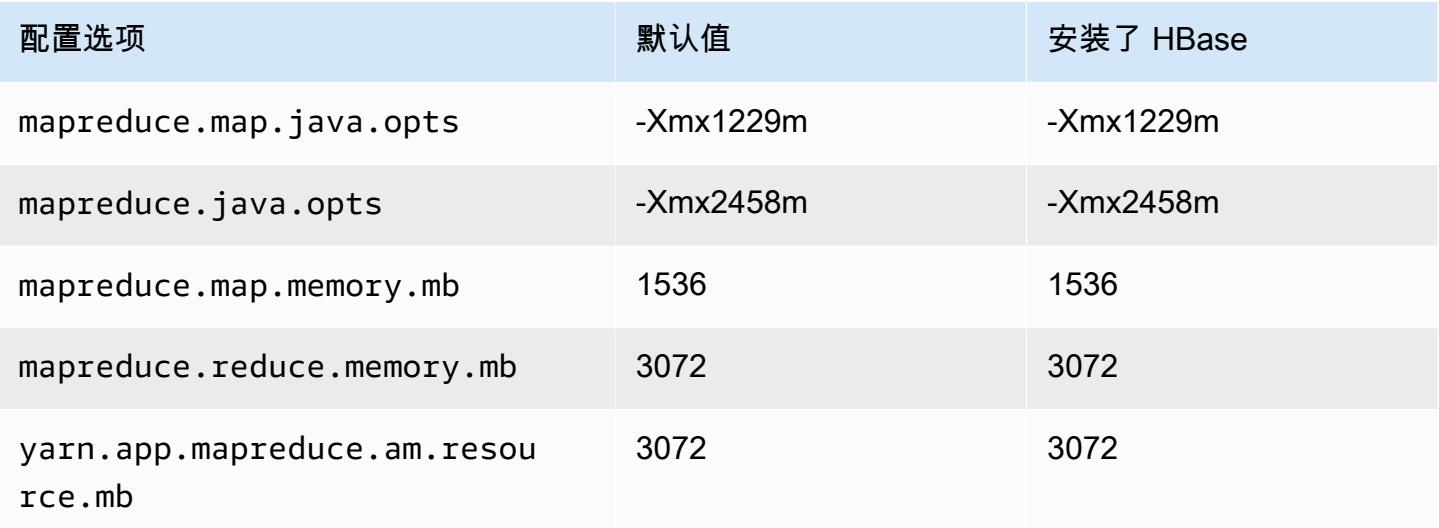

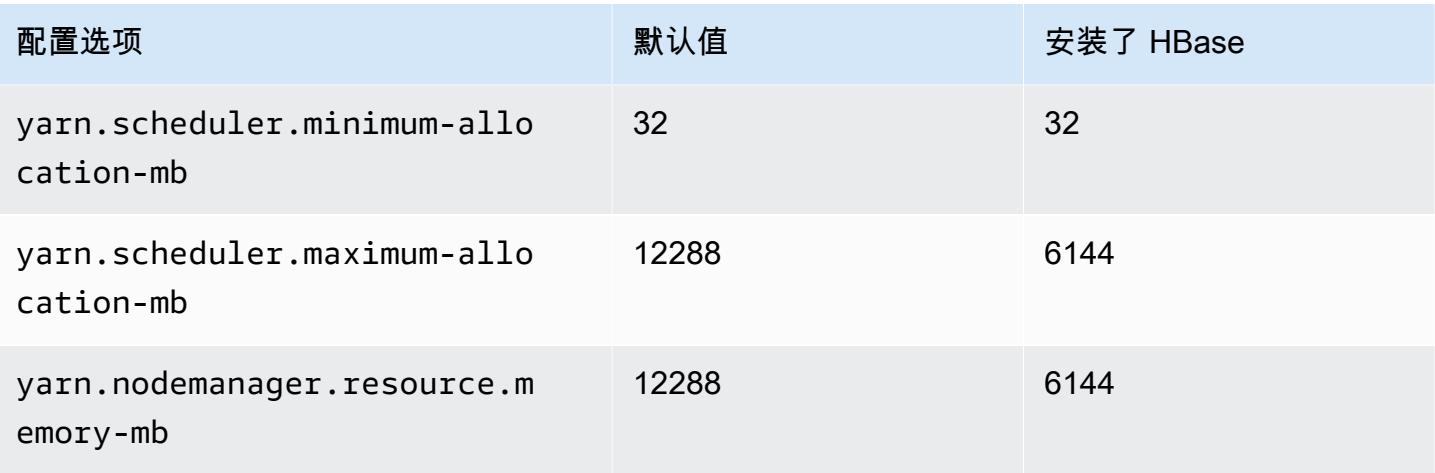

## c5d.4xlarge

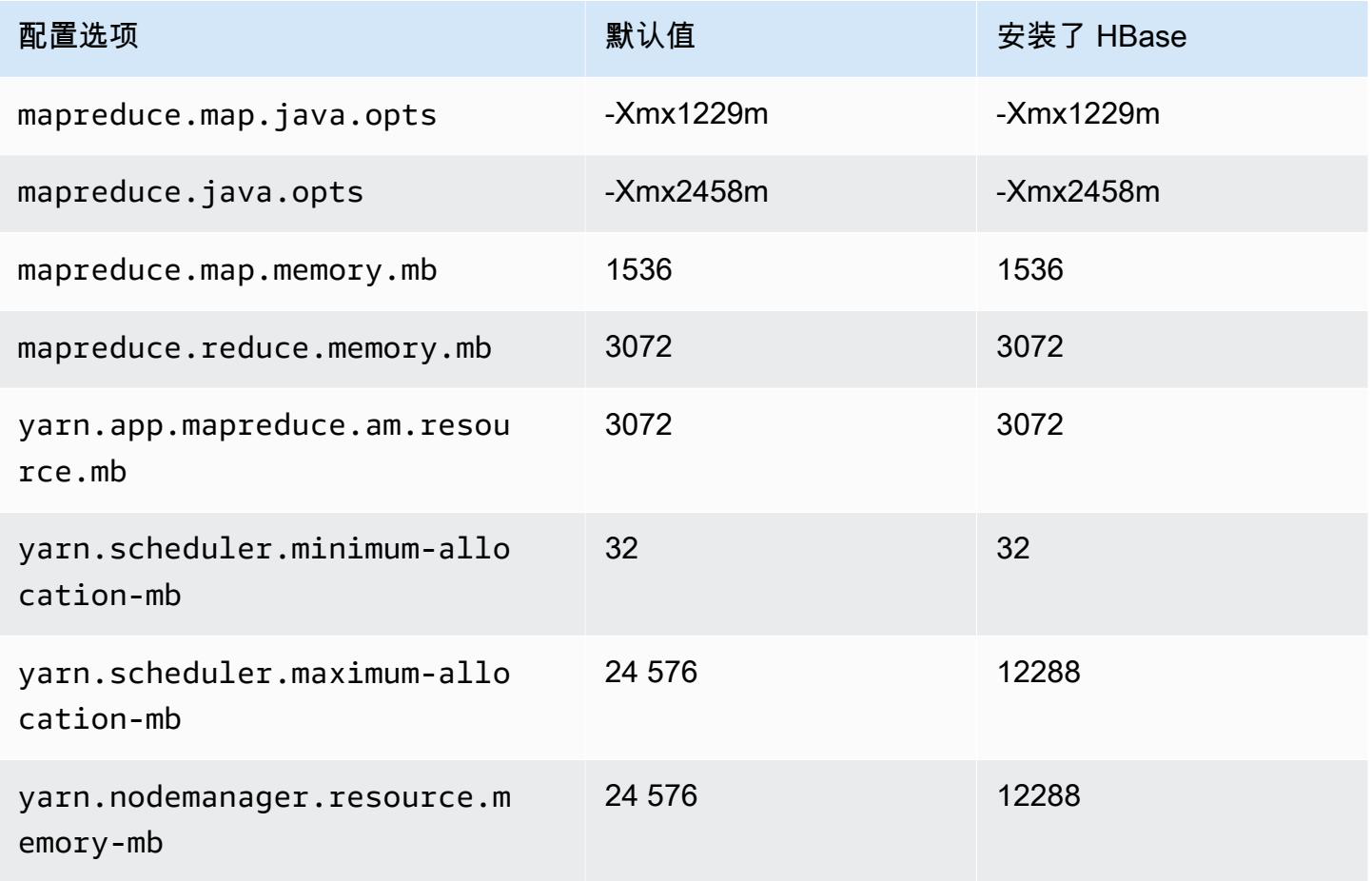

### c5d.9xlarge

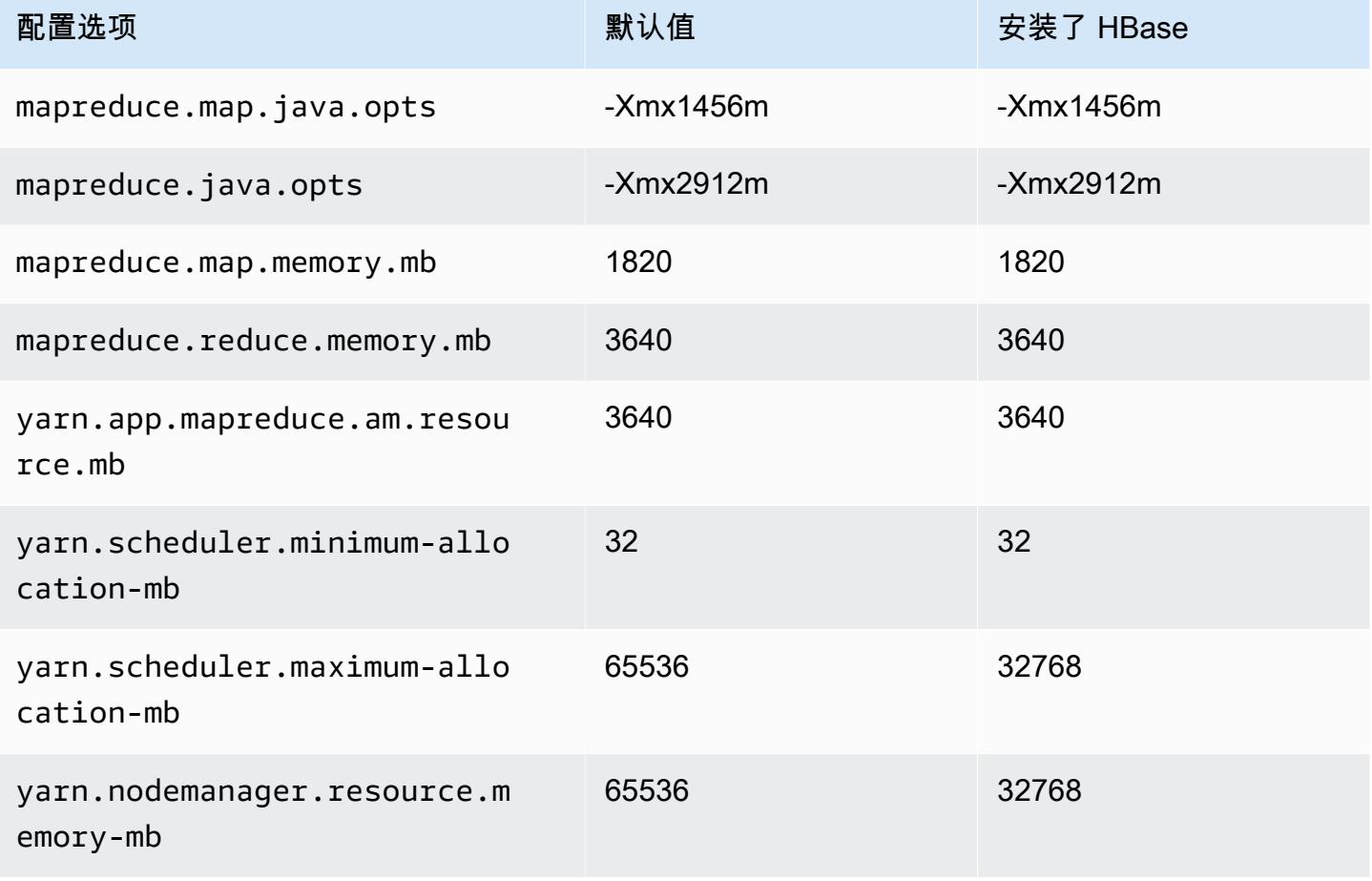

## c5d.12xlarge

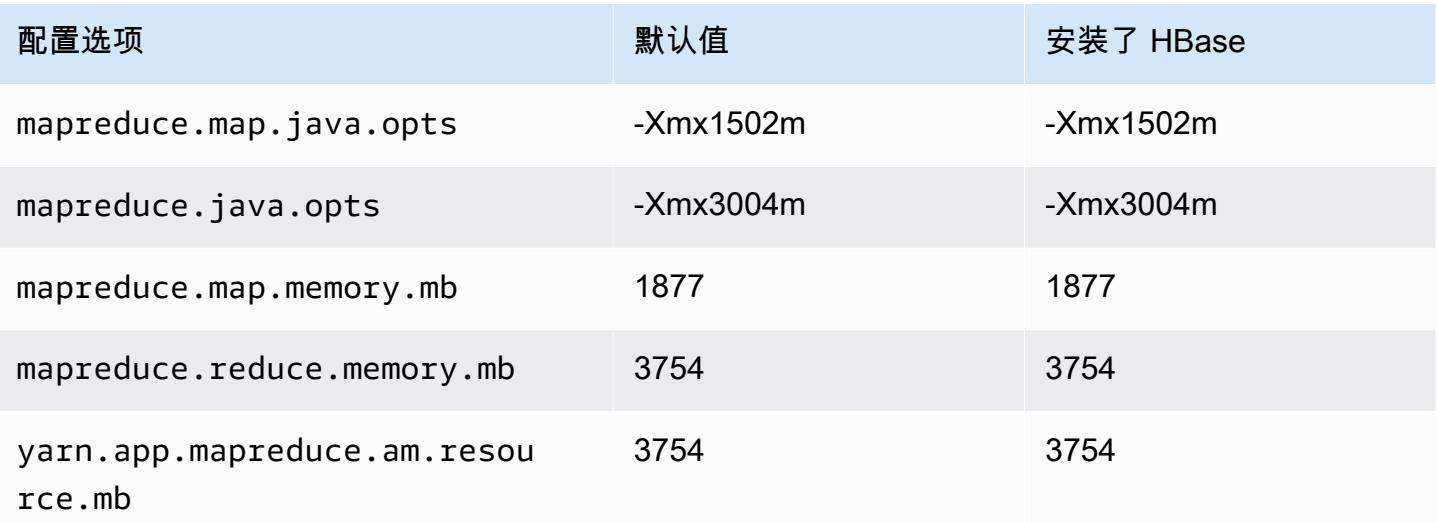

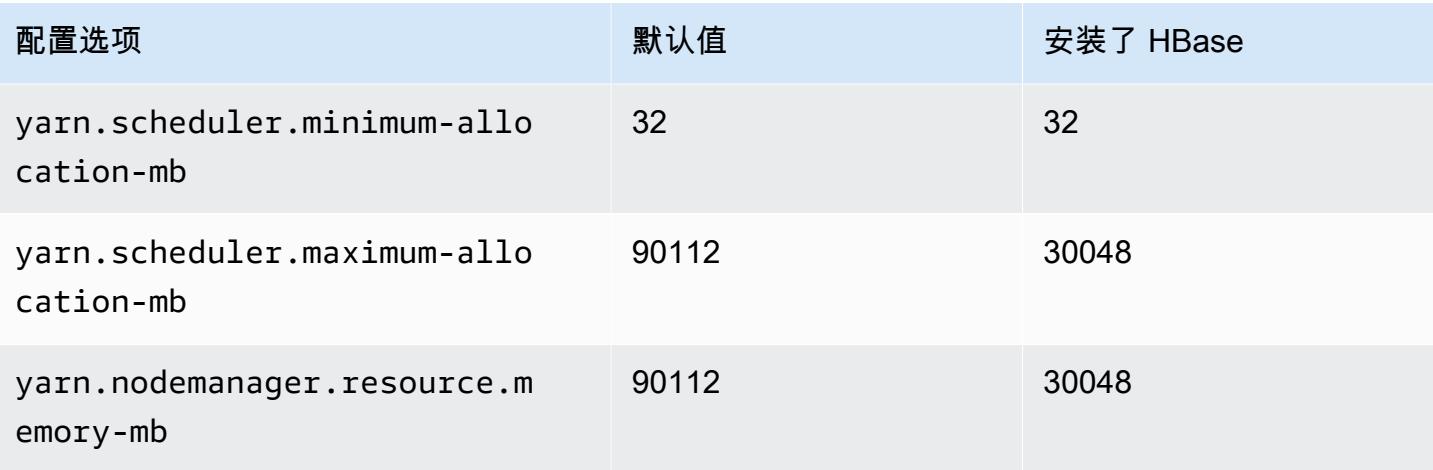

## c5d.18xlarge

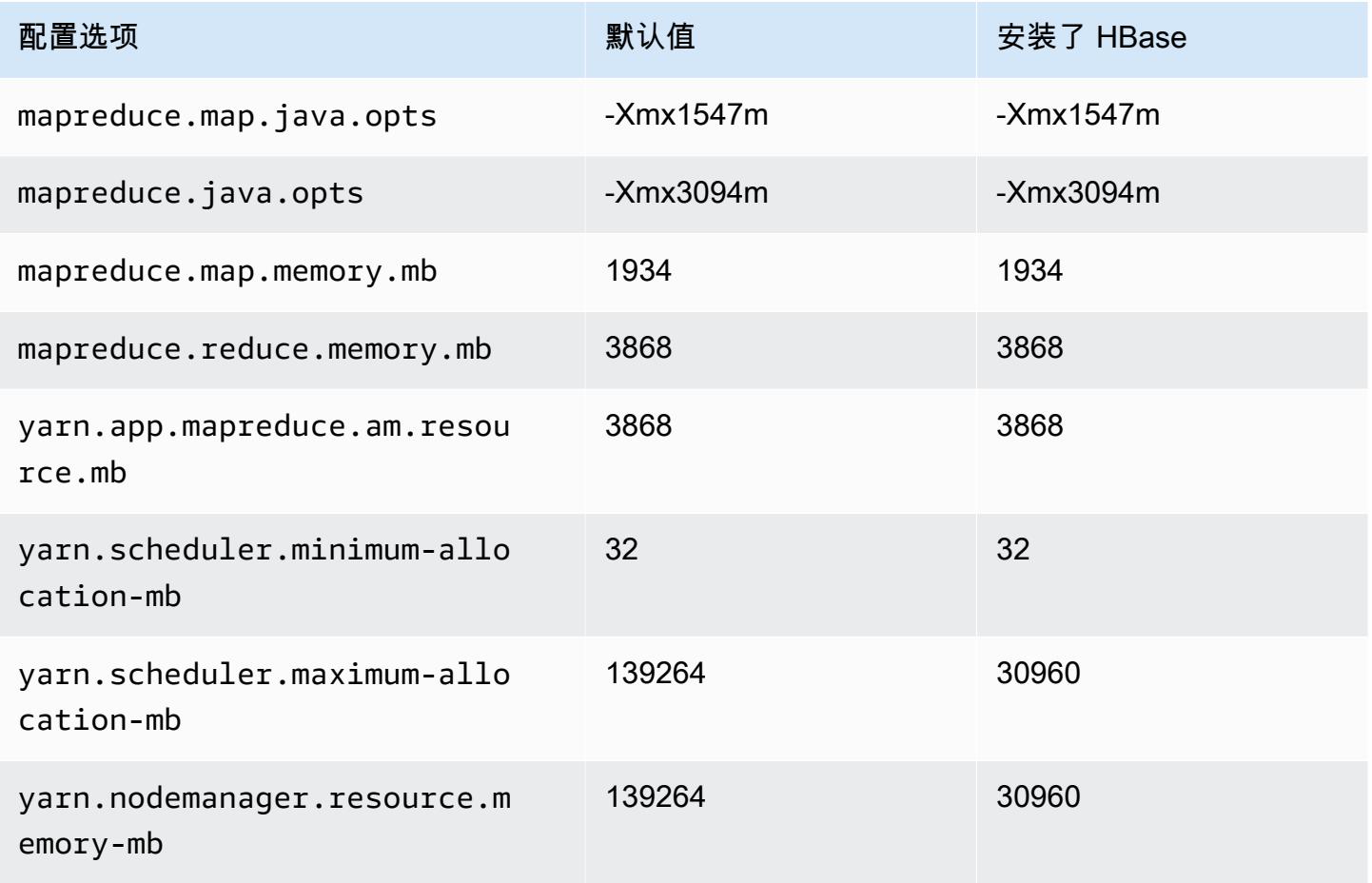

### c5d.24xlarge

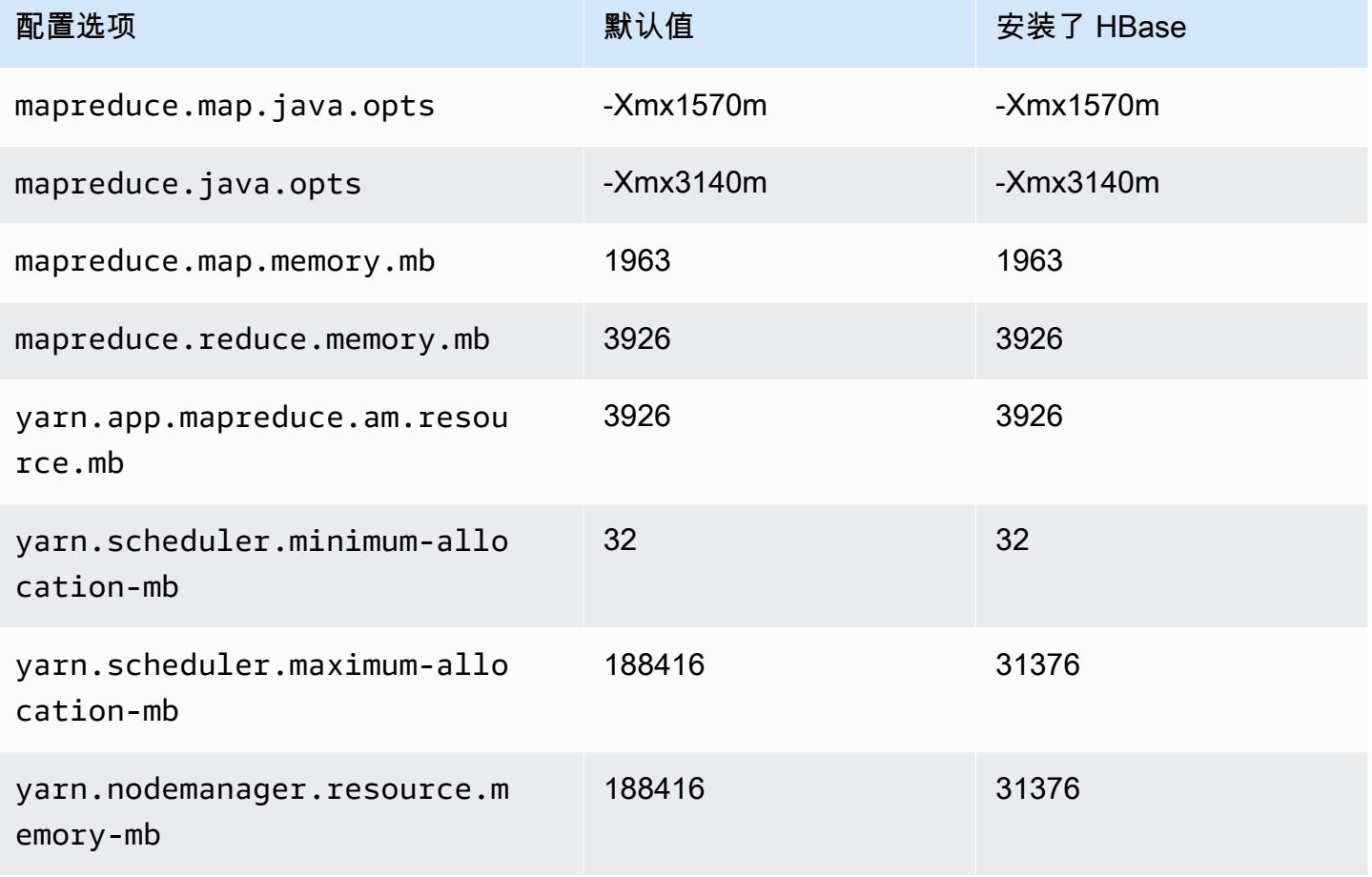

## c5n 实例

### c5n.xlarge

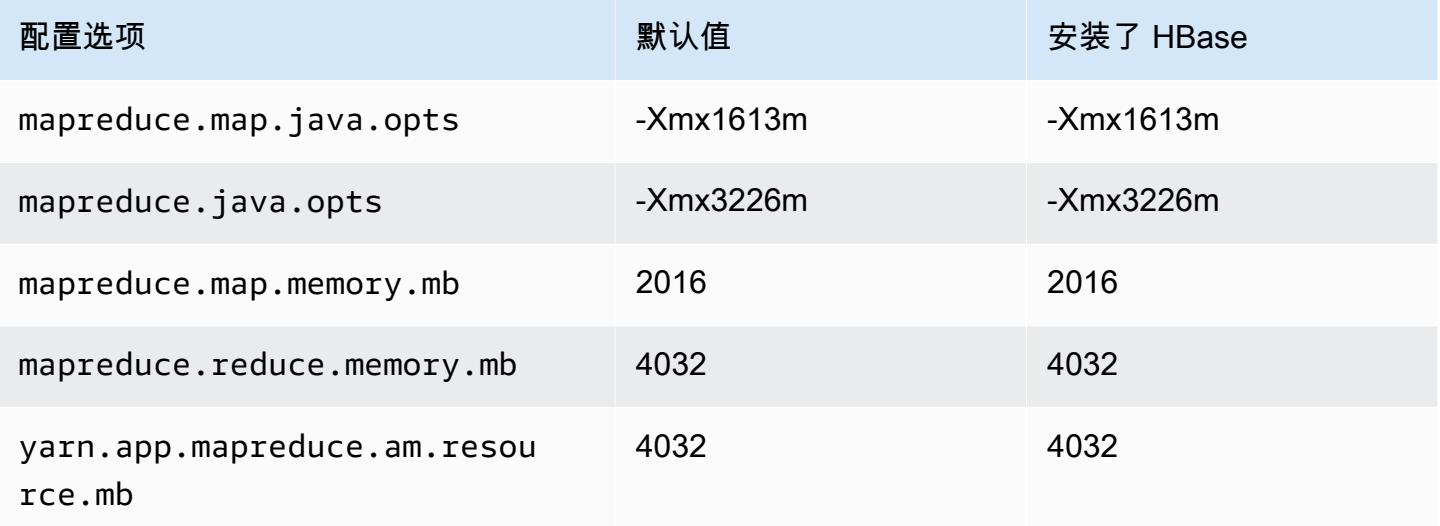

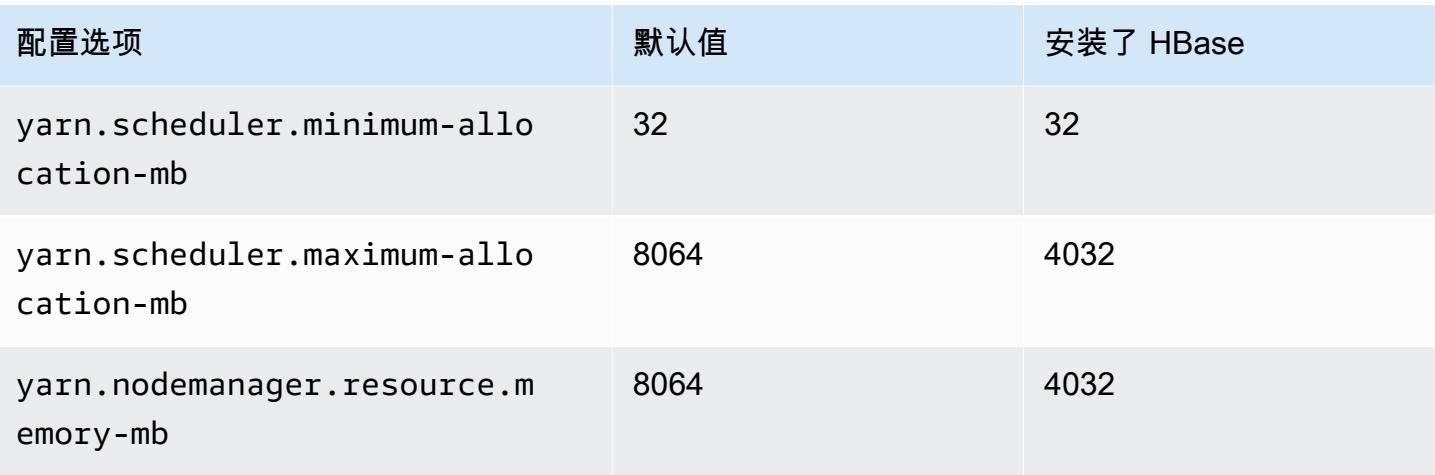

## c5n.2xlarge

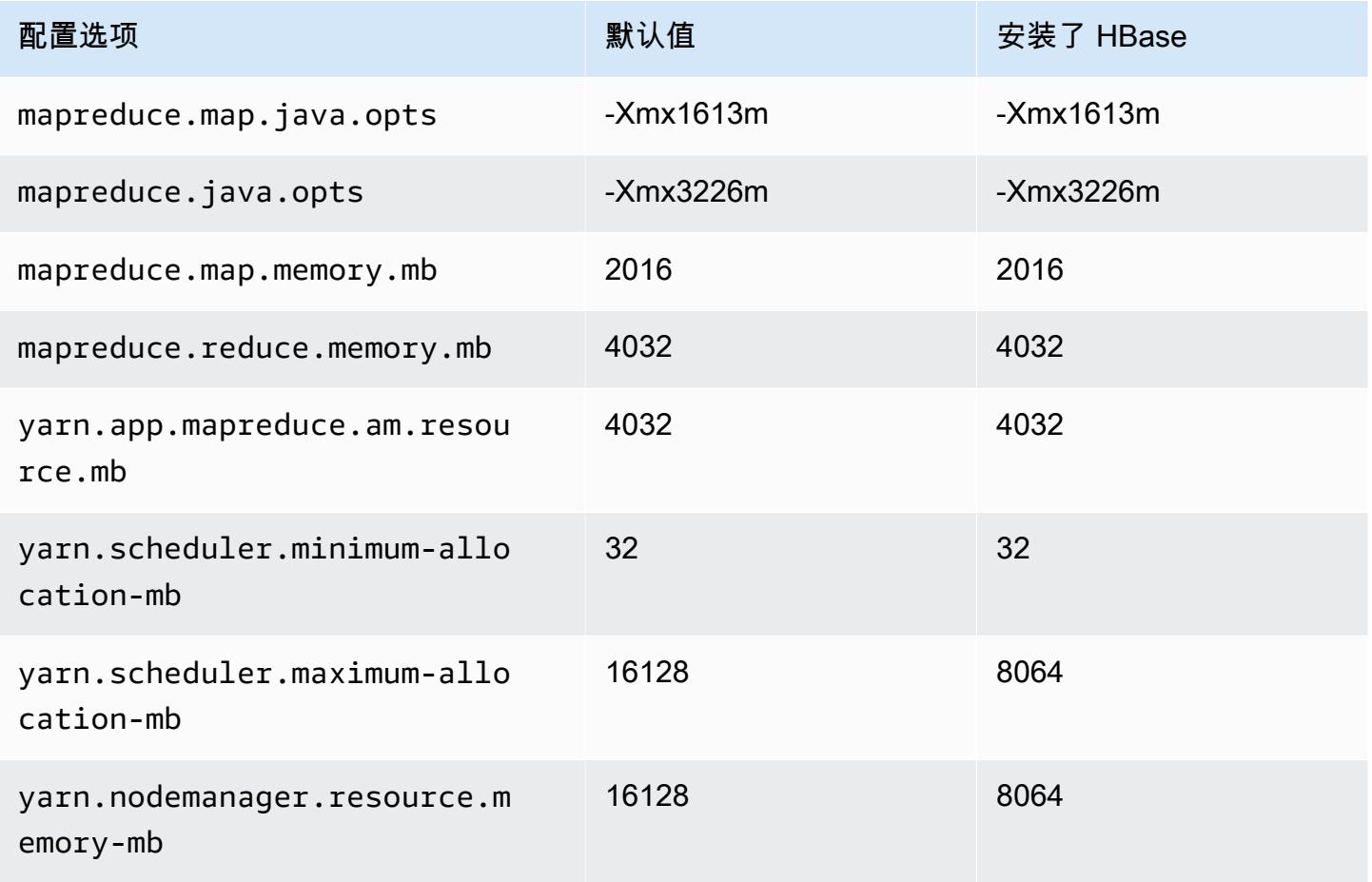

## c5n.4xlarge

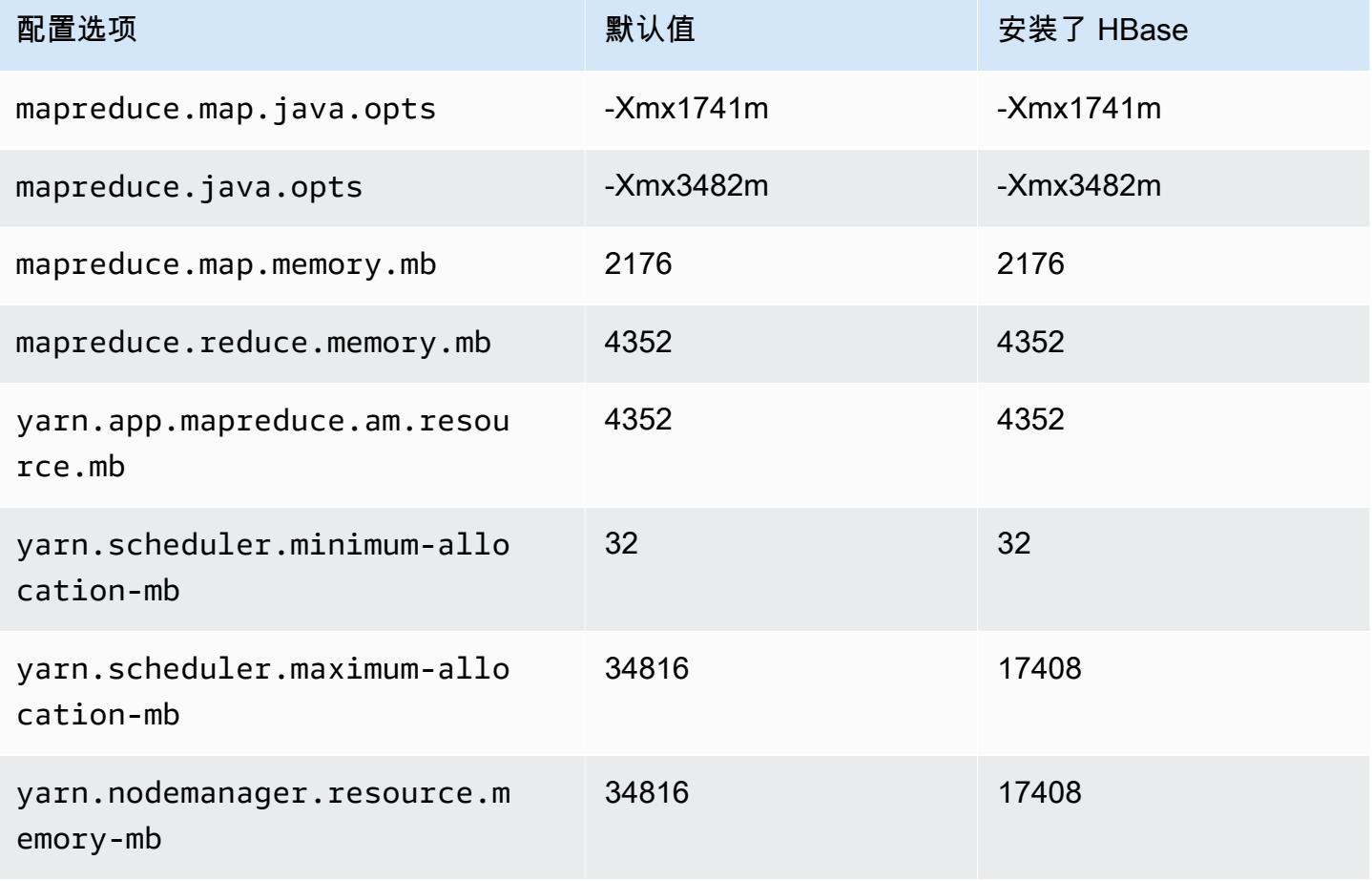

### c5n.9xlarge

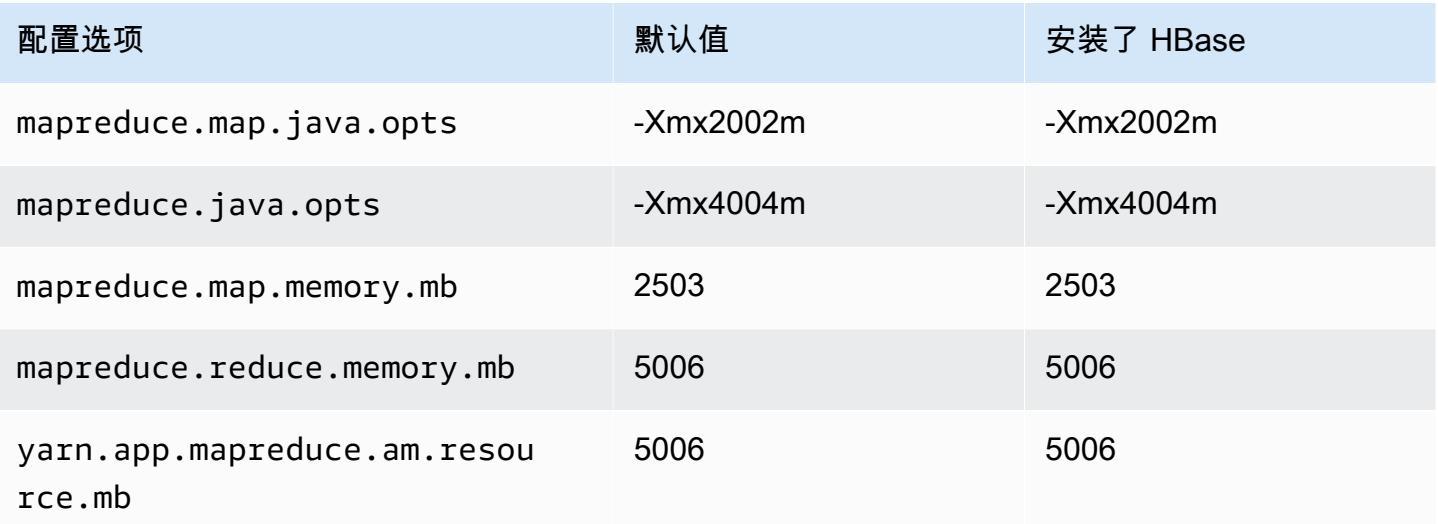

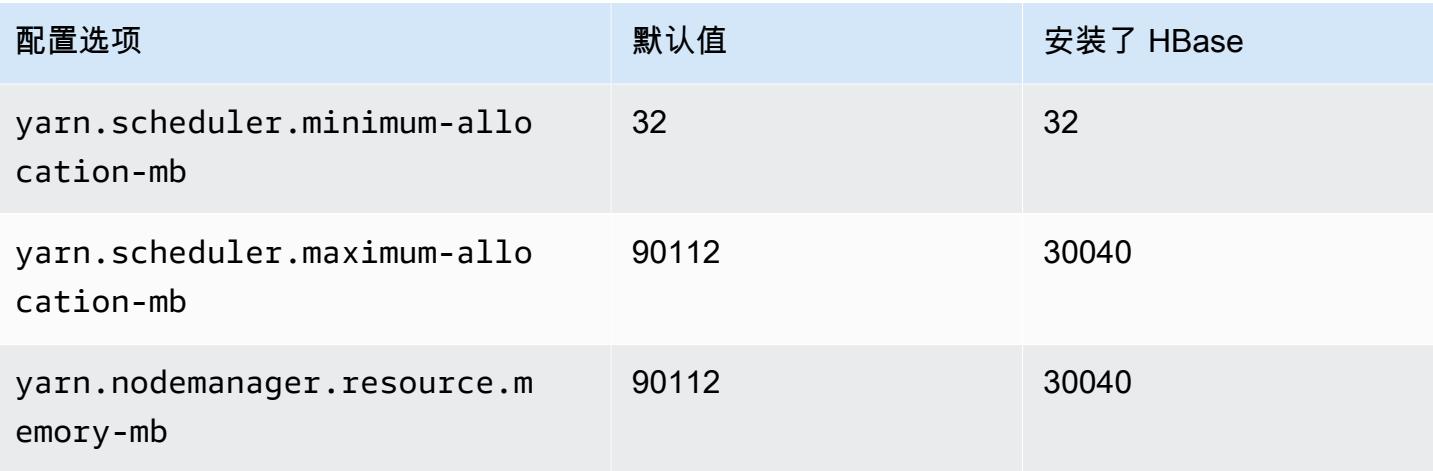

## c5n.18xlarge

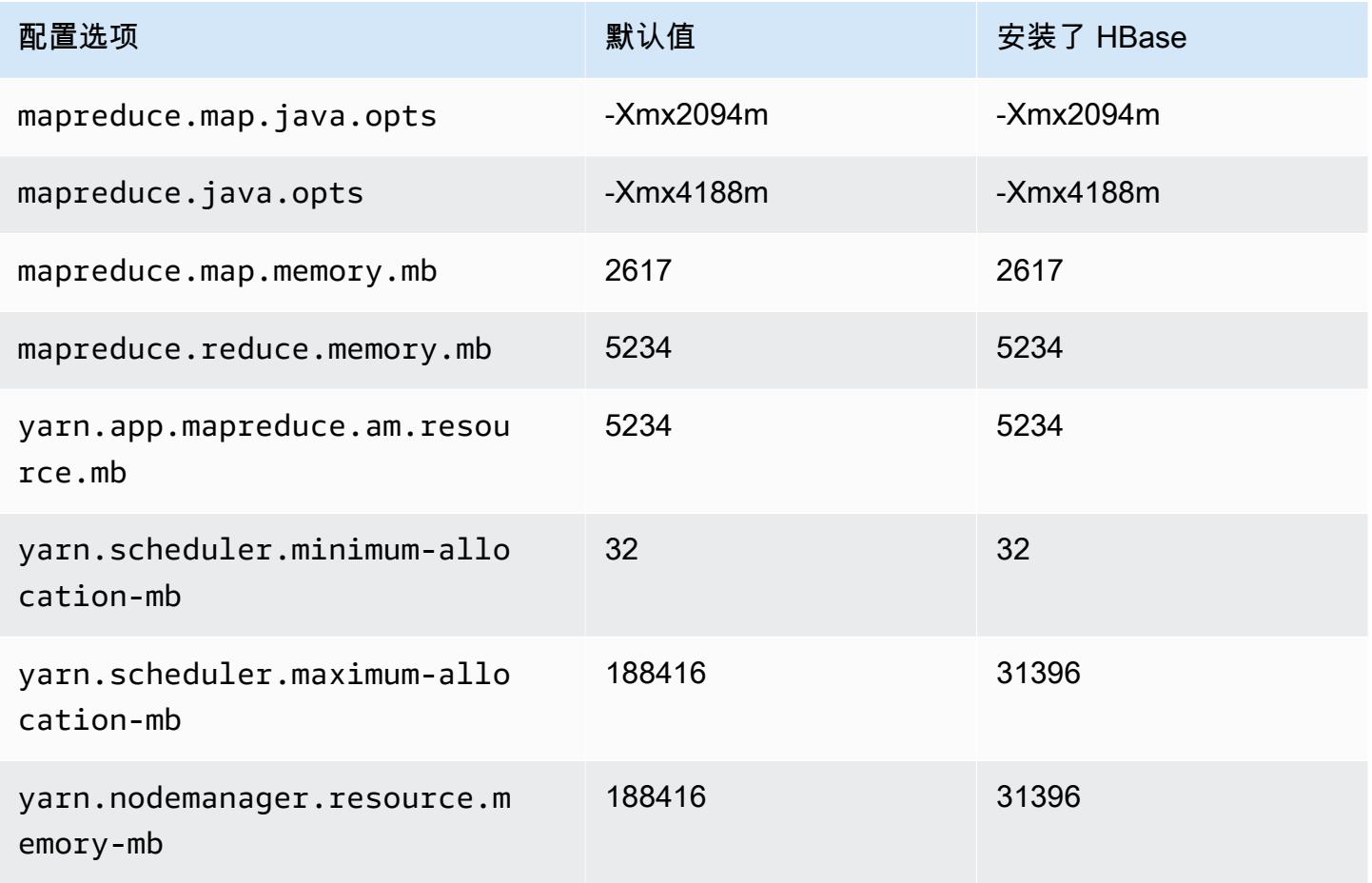

### c6a 实例

## c6a.xlarge

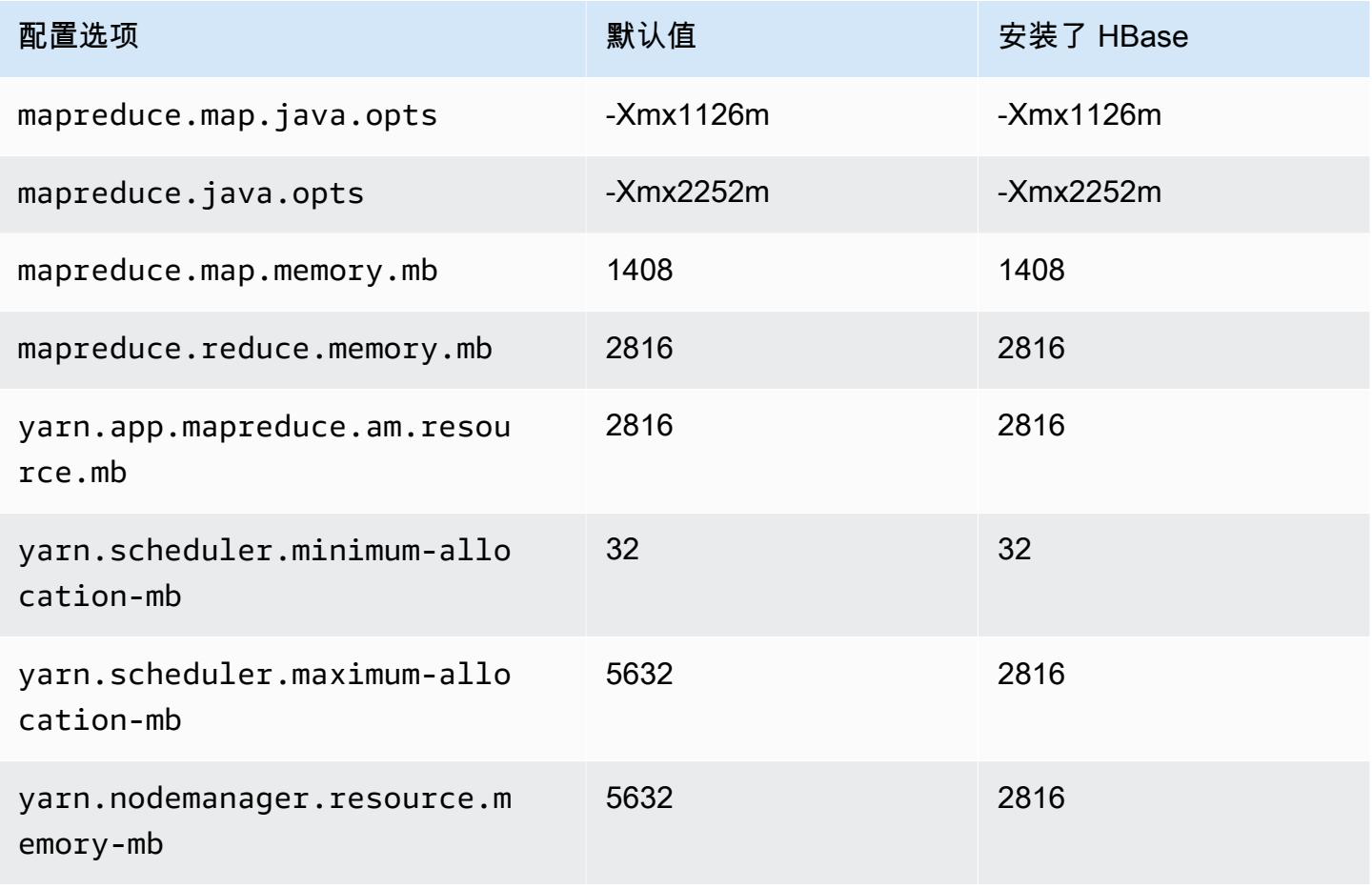

#### c6a.2xlarge

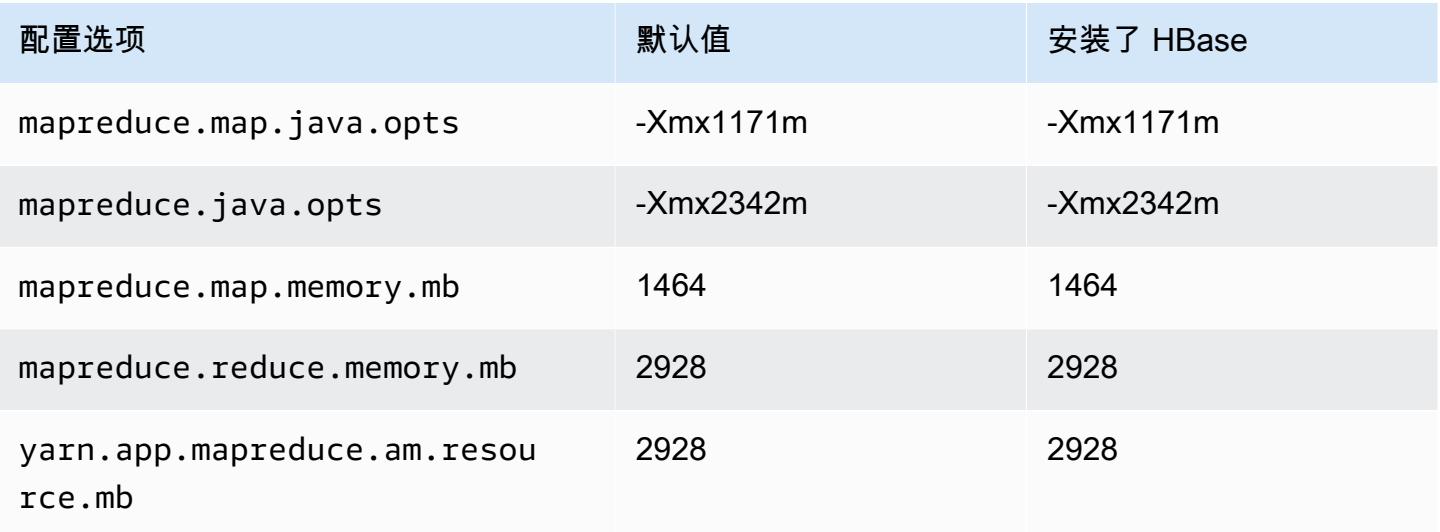

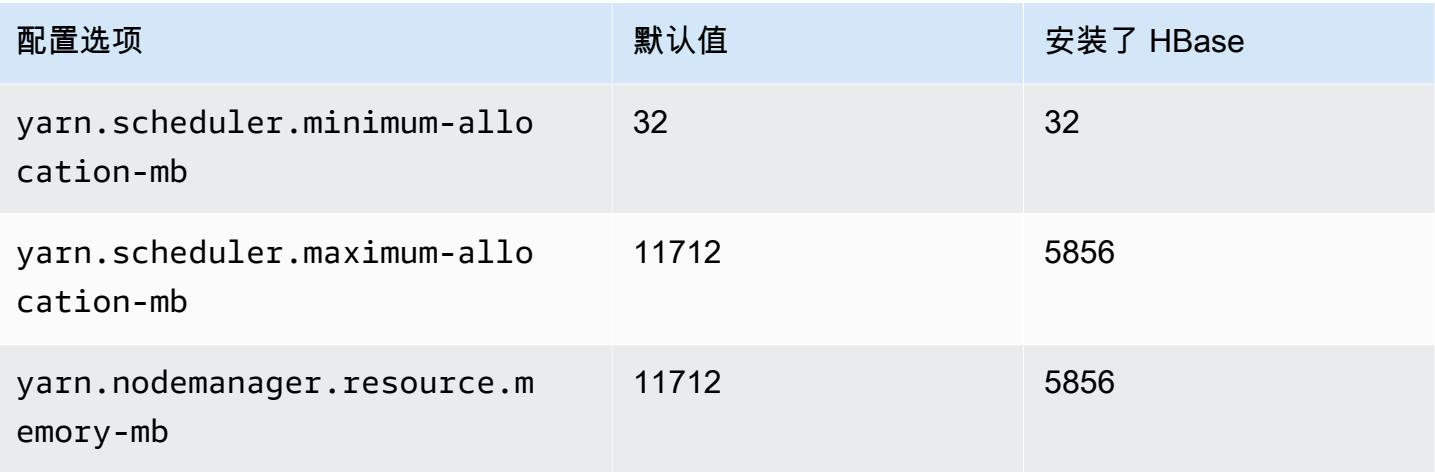

## c6a.4xlarge

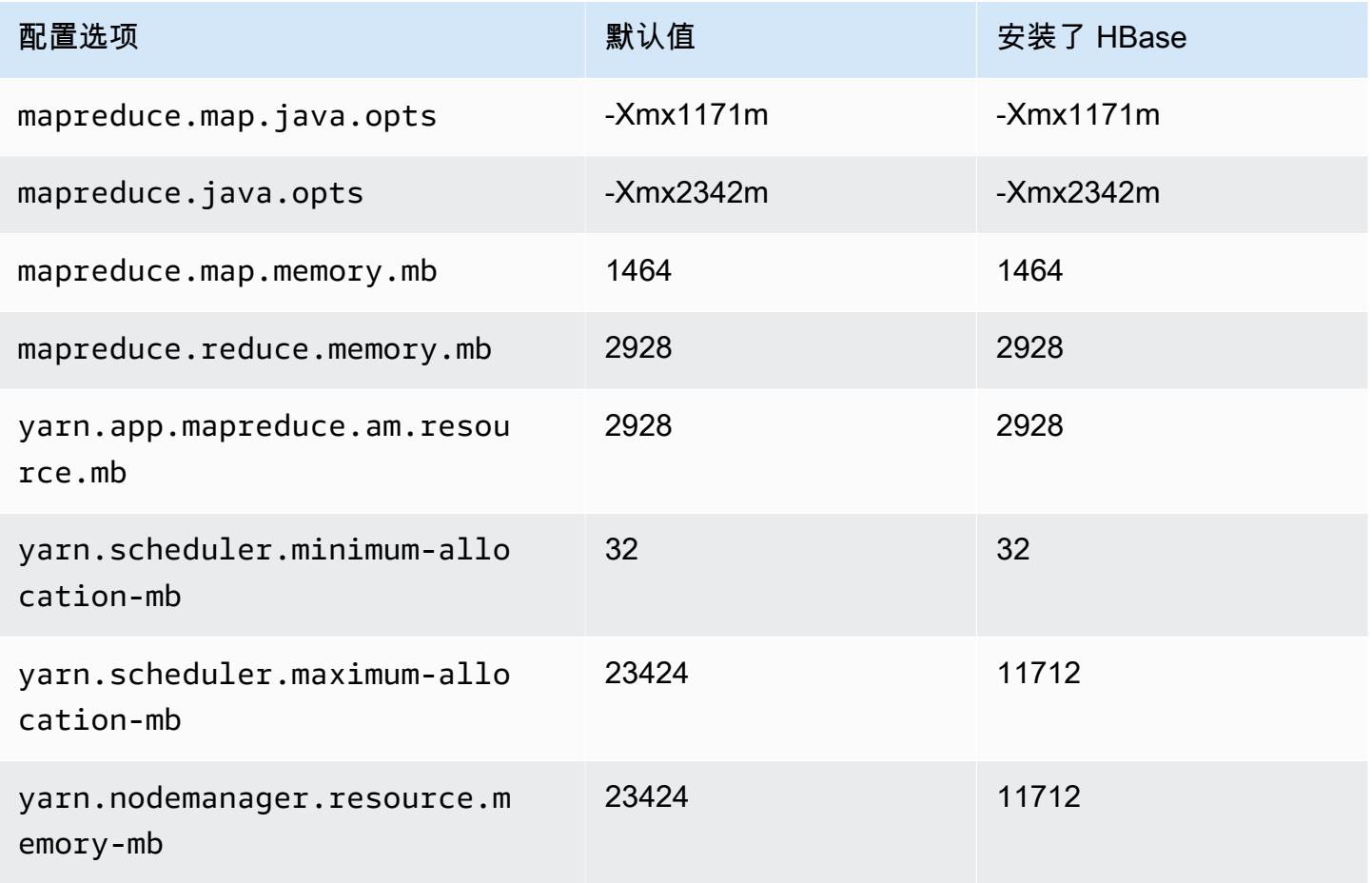

#### c6a.8xlarge

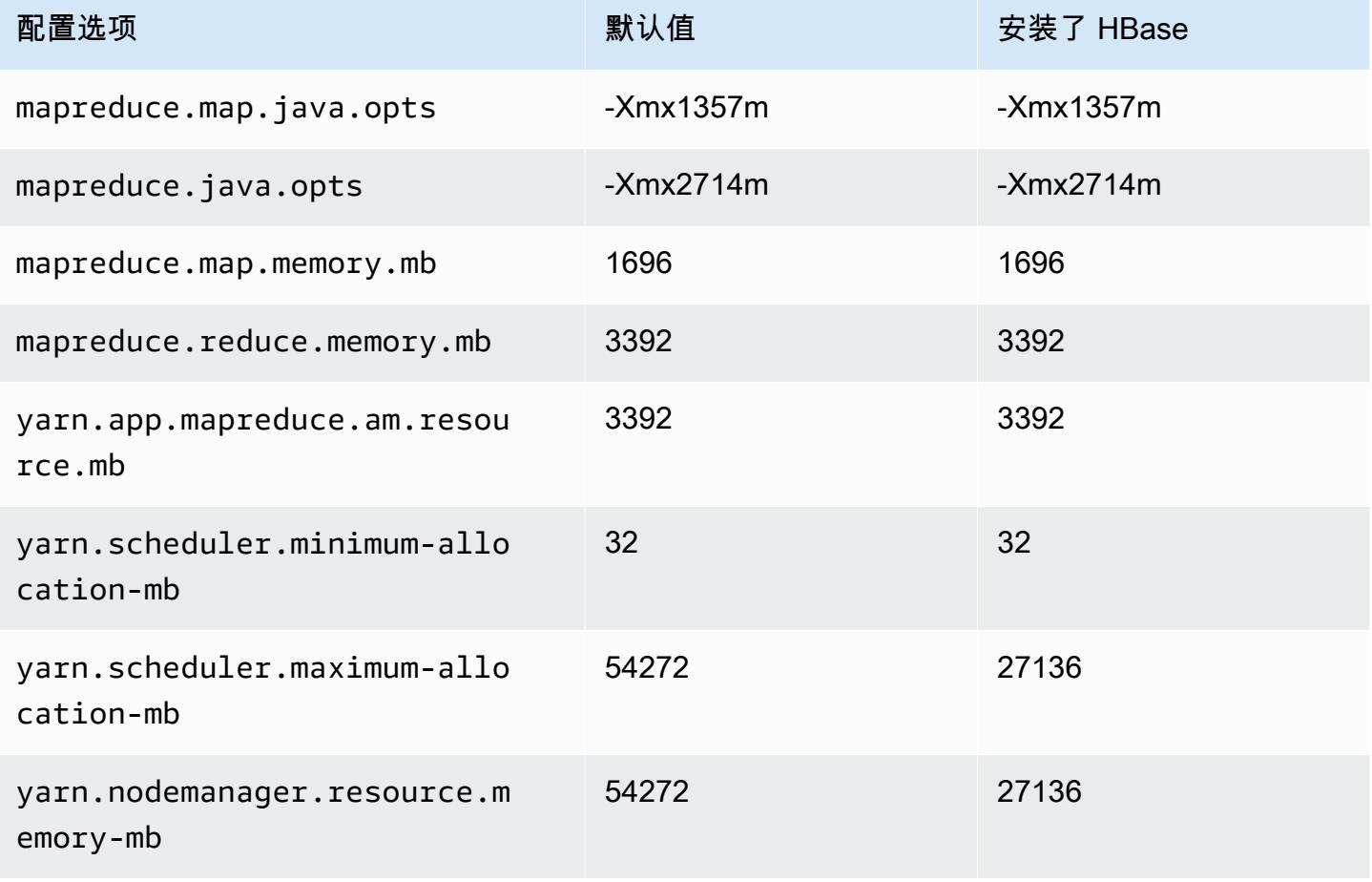

#### c6a.12xlarge

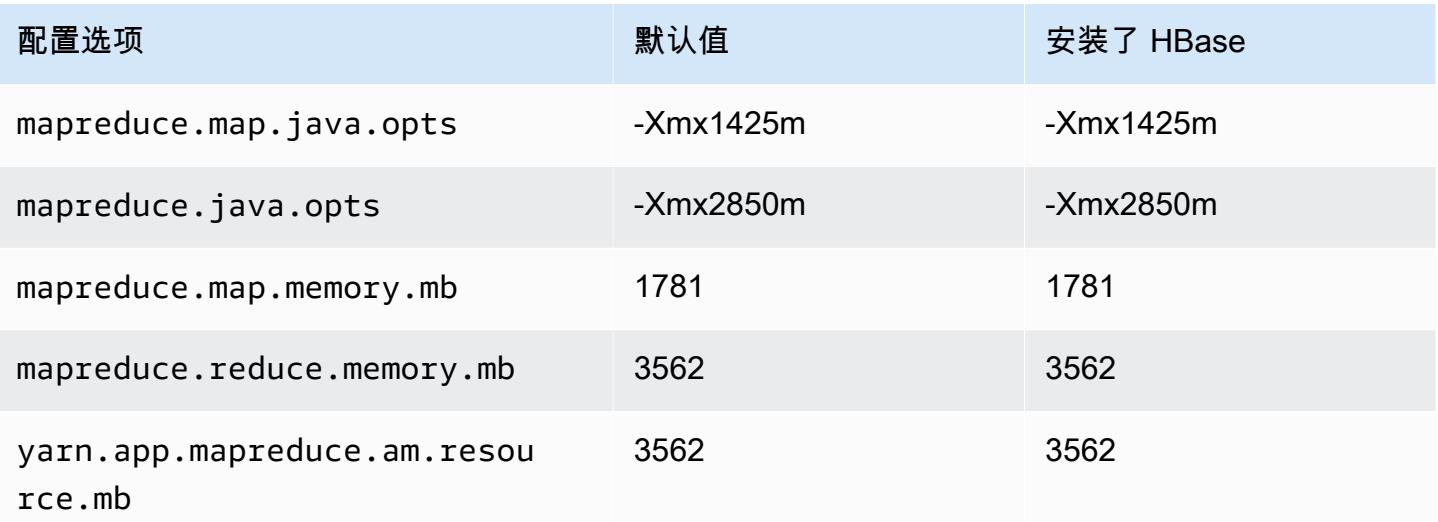

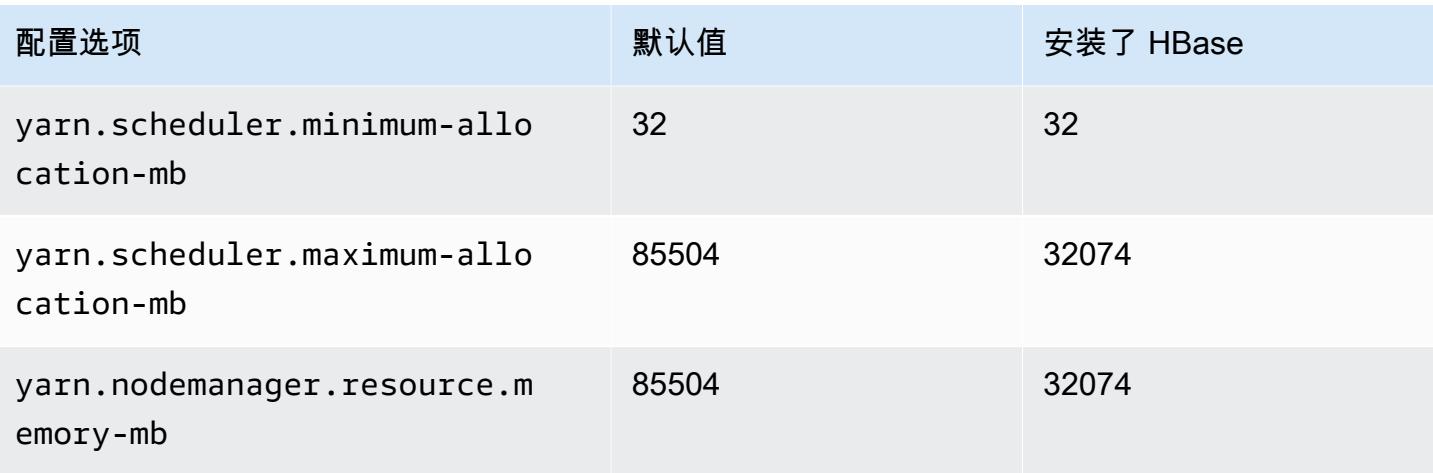

## c6a.16xlarge

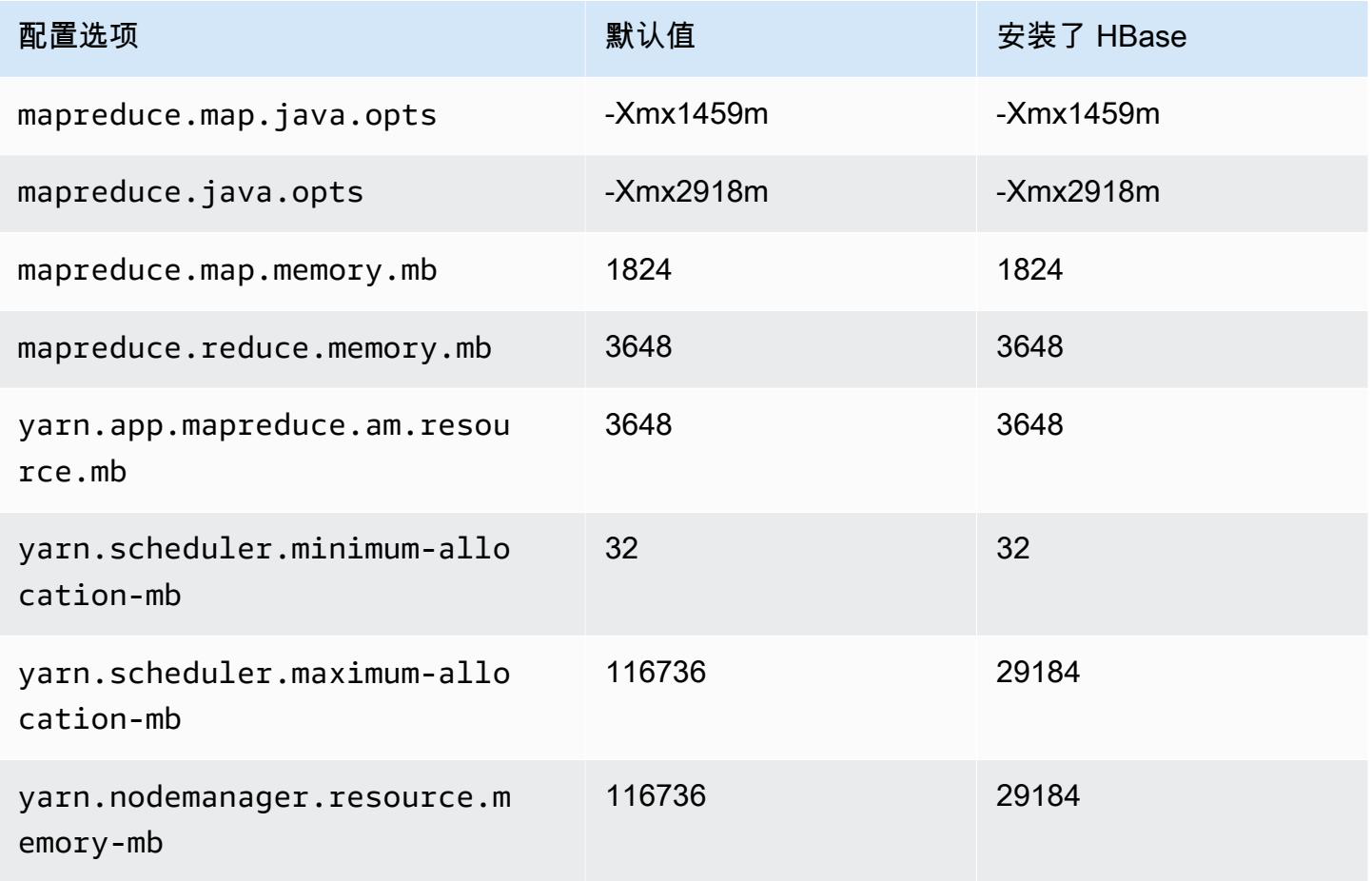

### c6a.24xlarge

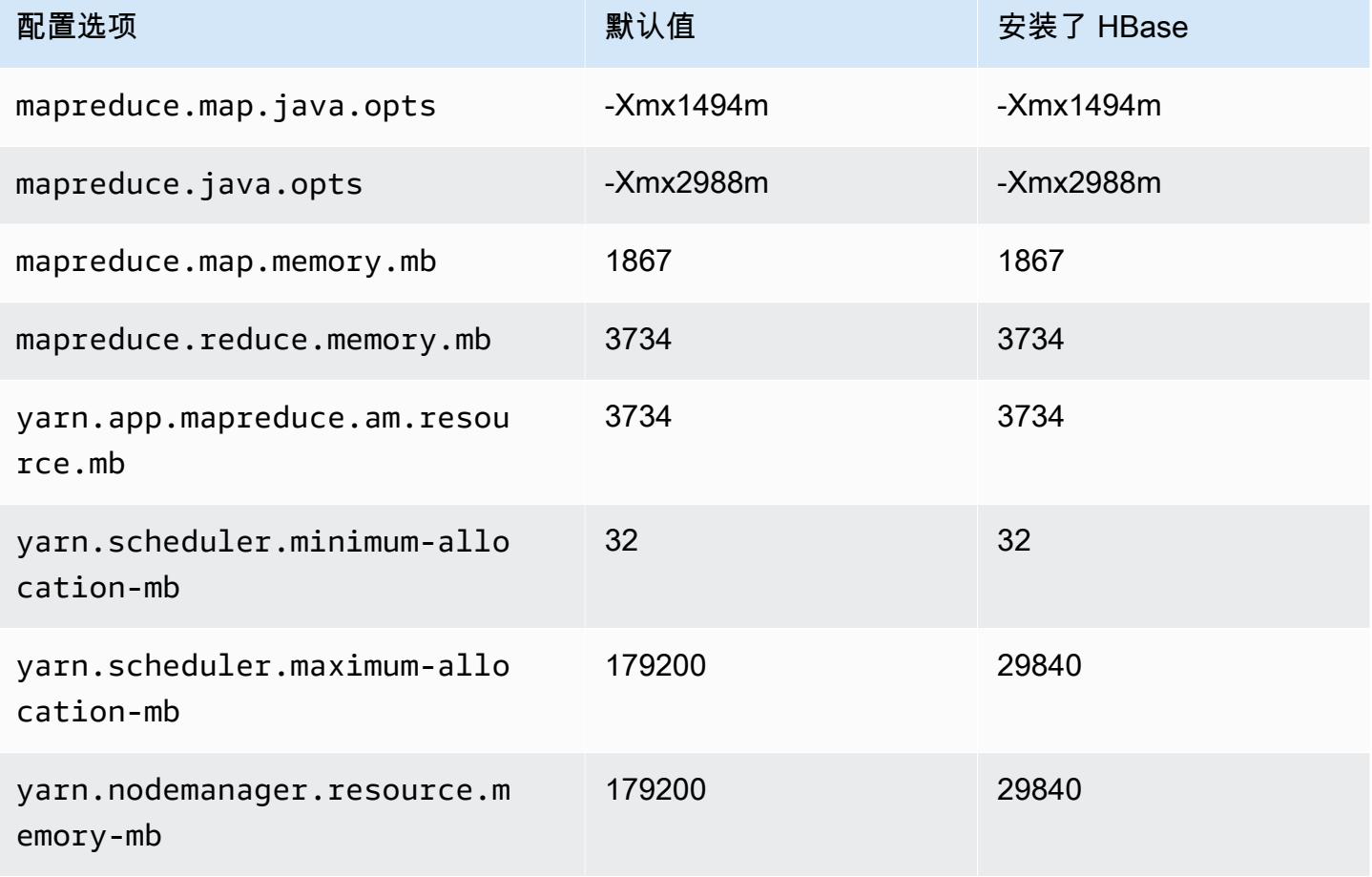

## c6a.32xlarge

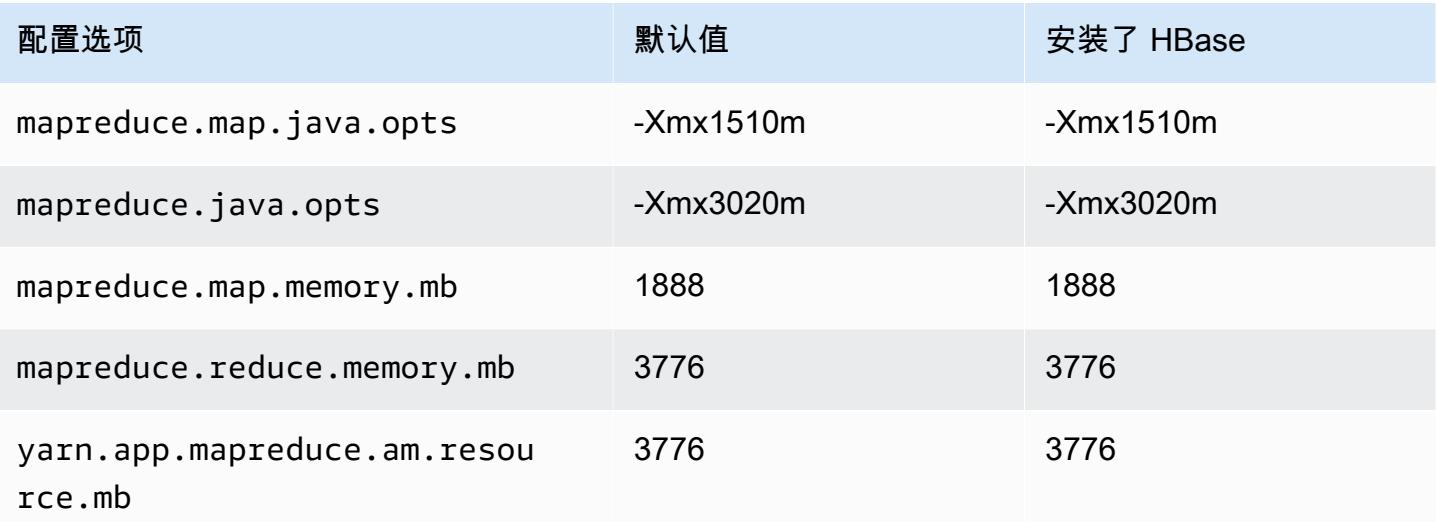

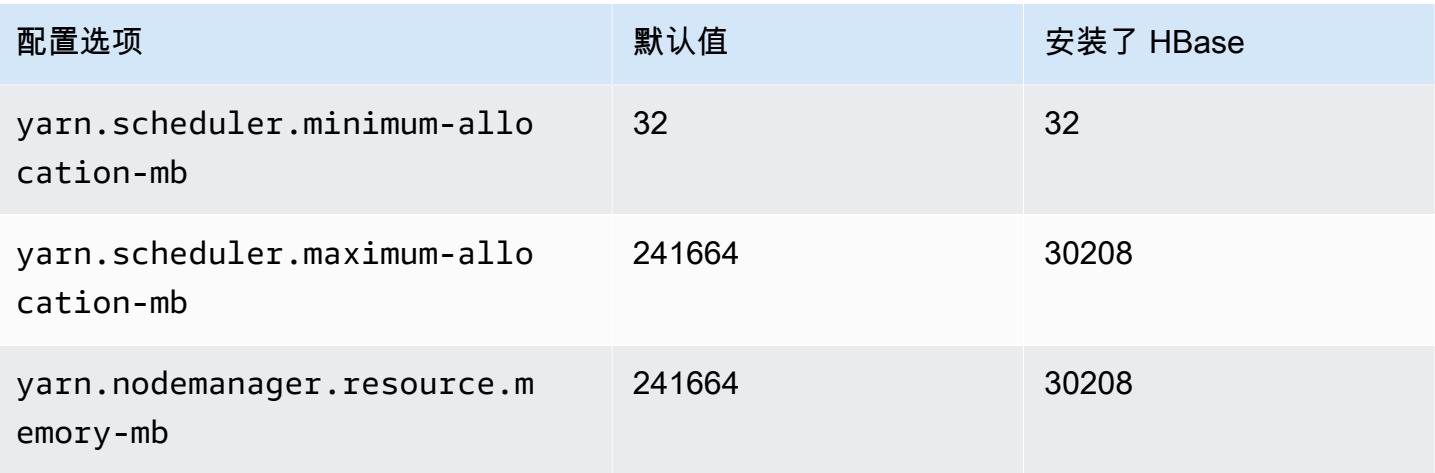

## c6a.48xlarge

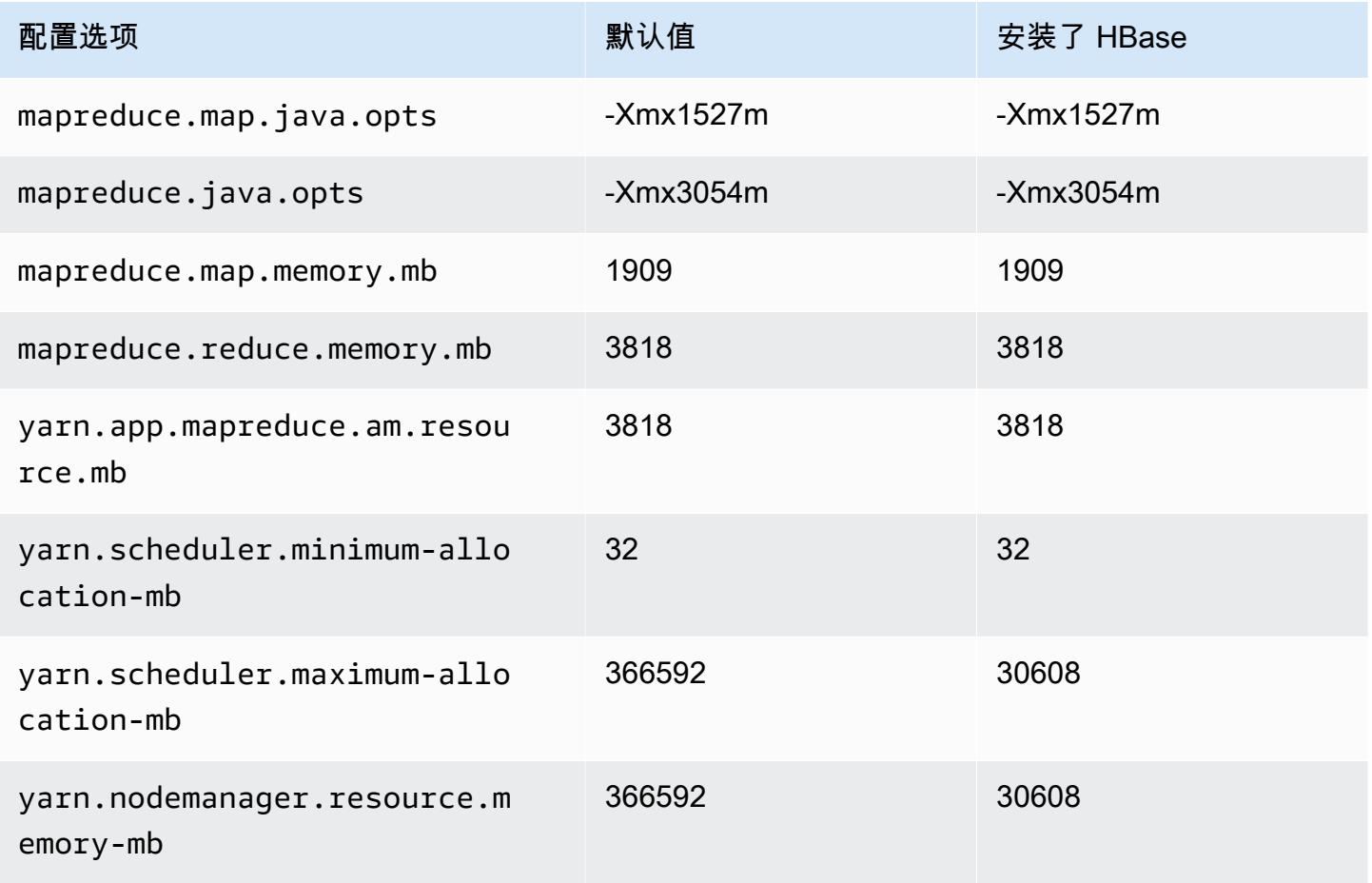

## c6g 实例

## c6g.xlarge

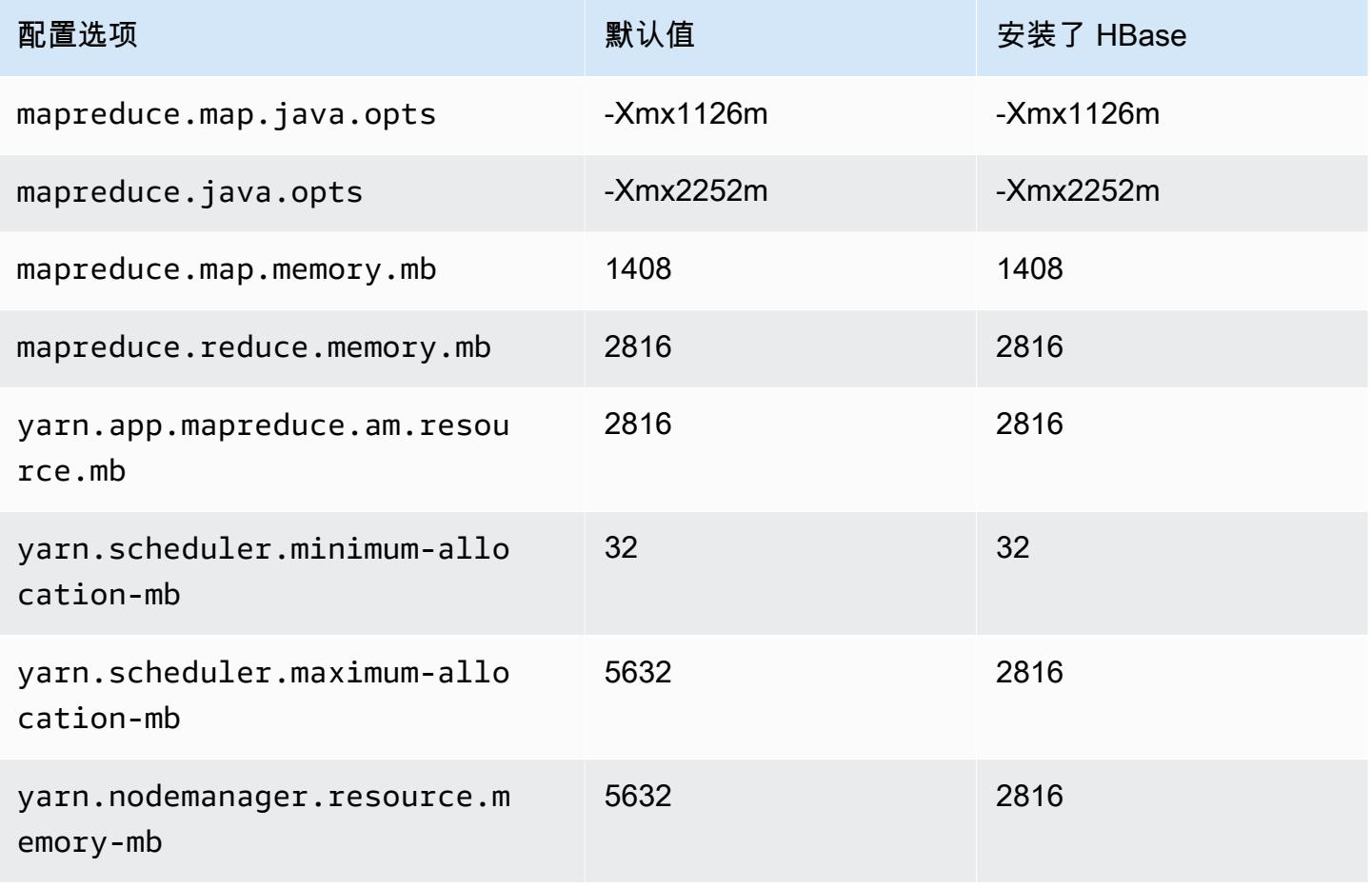

#### c6g.2xlarge

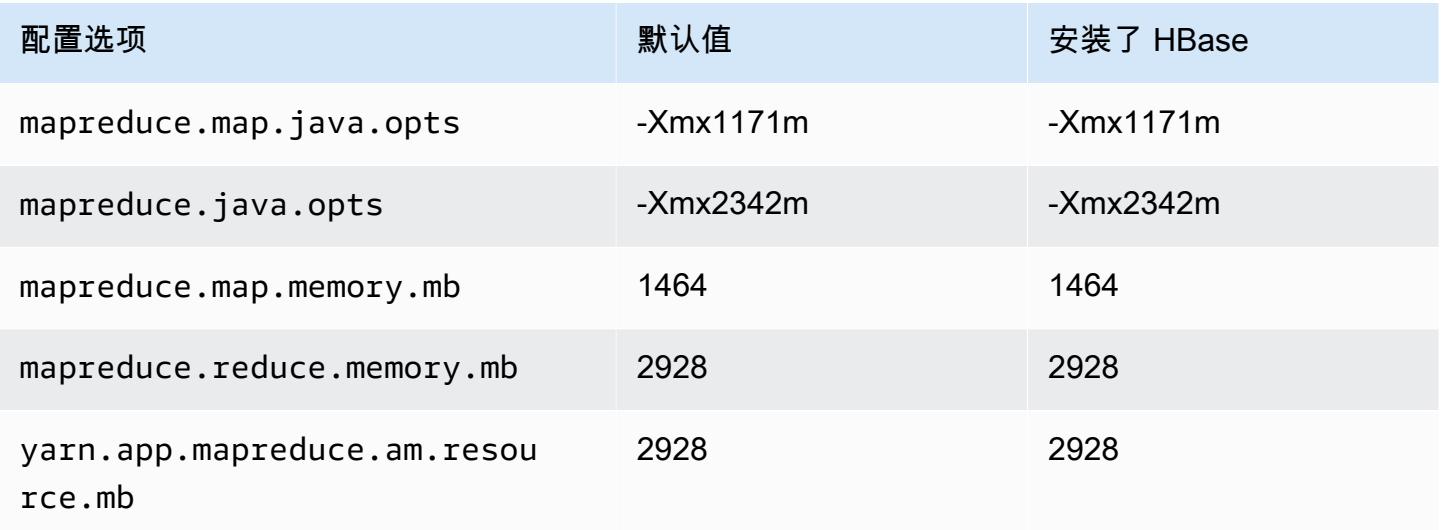

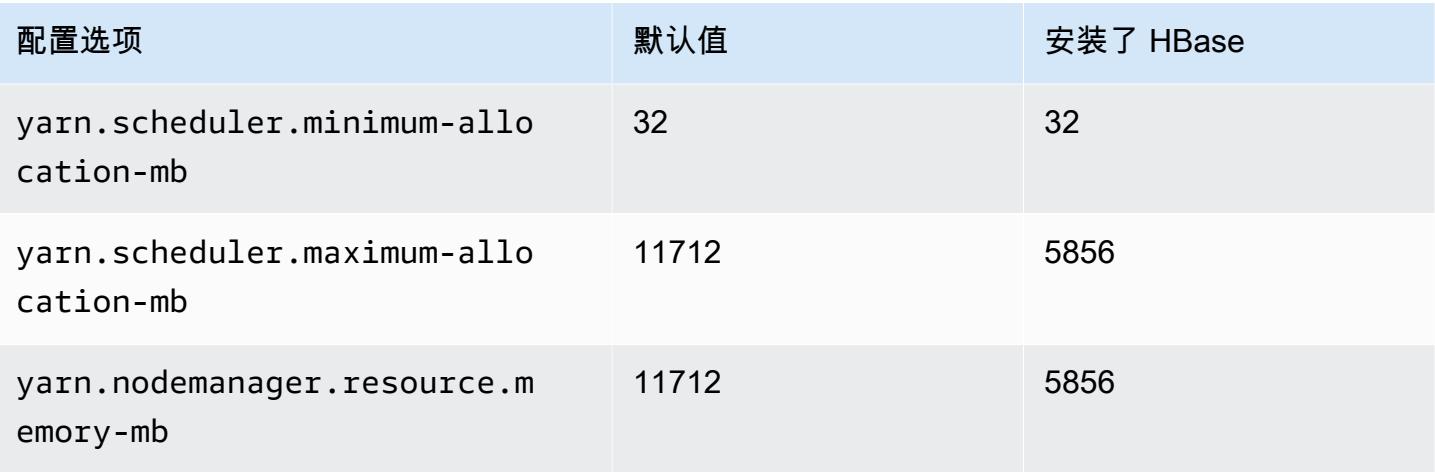

## c6g.4xlarge

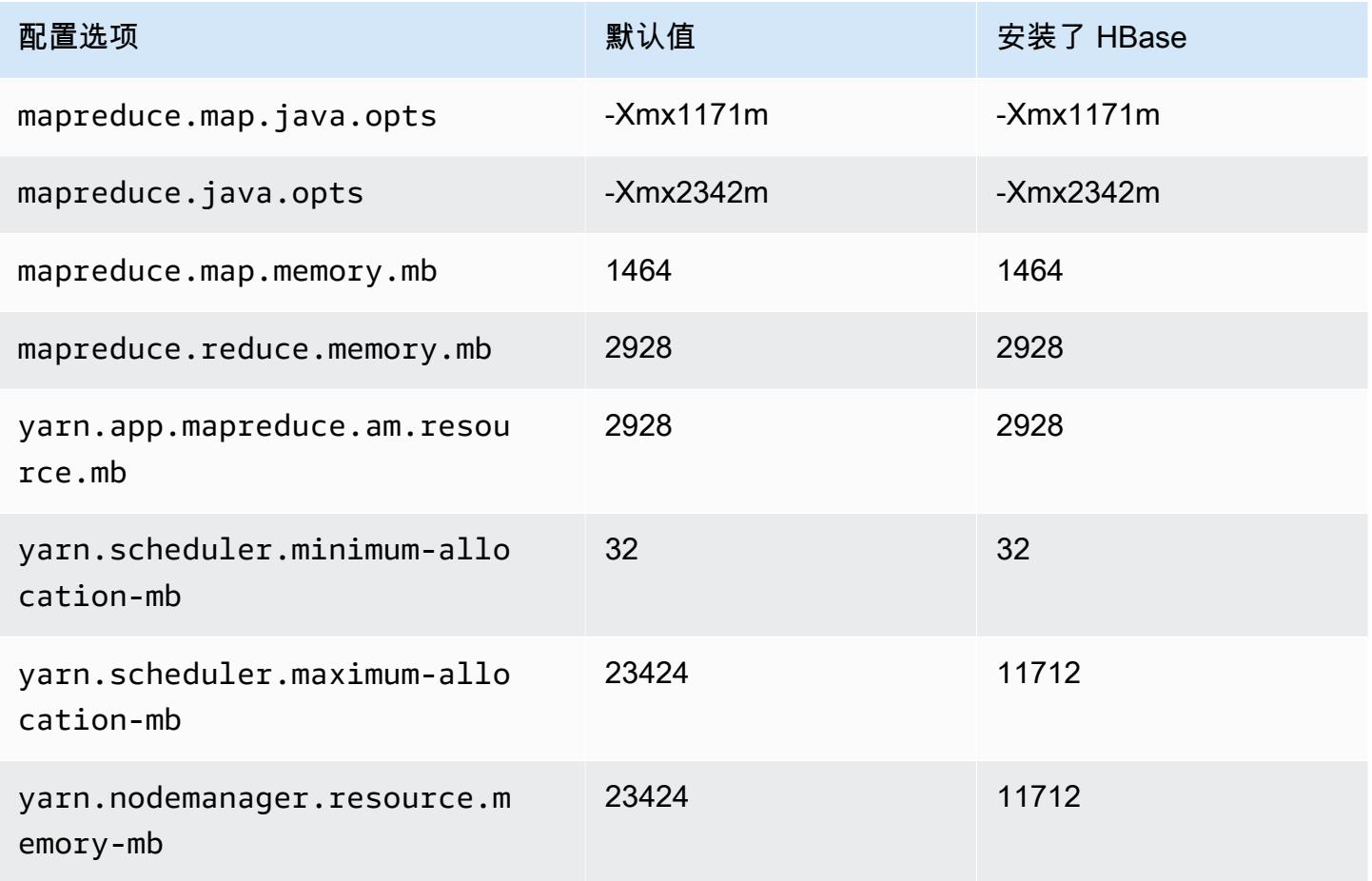

### c6g.8xlarge

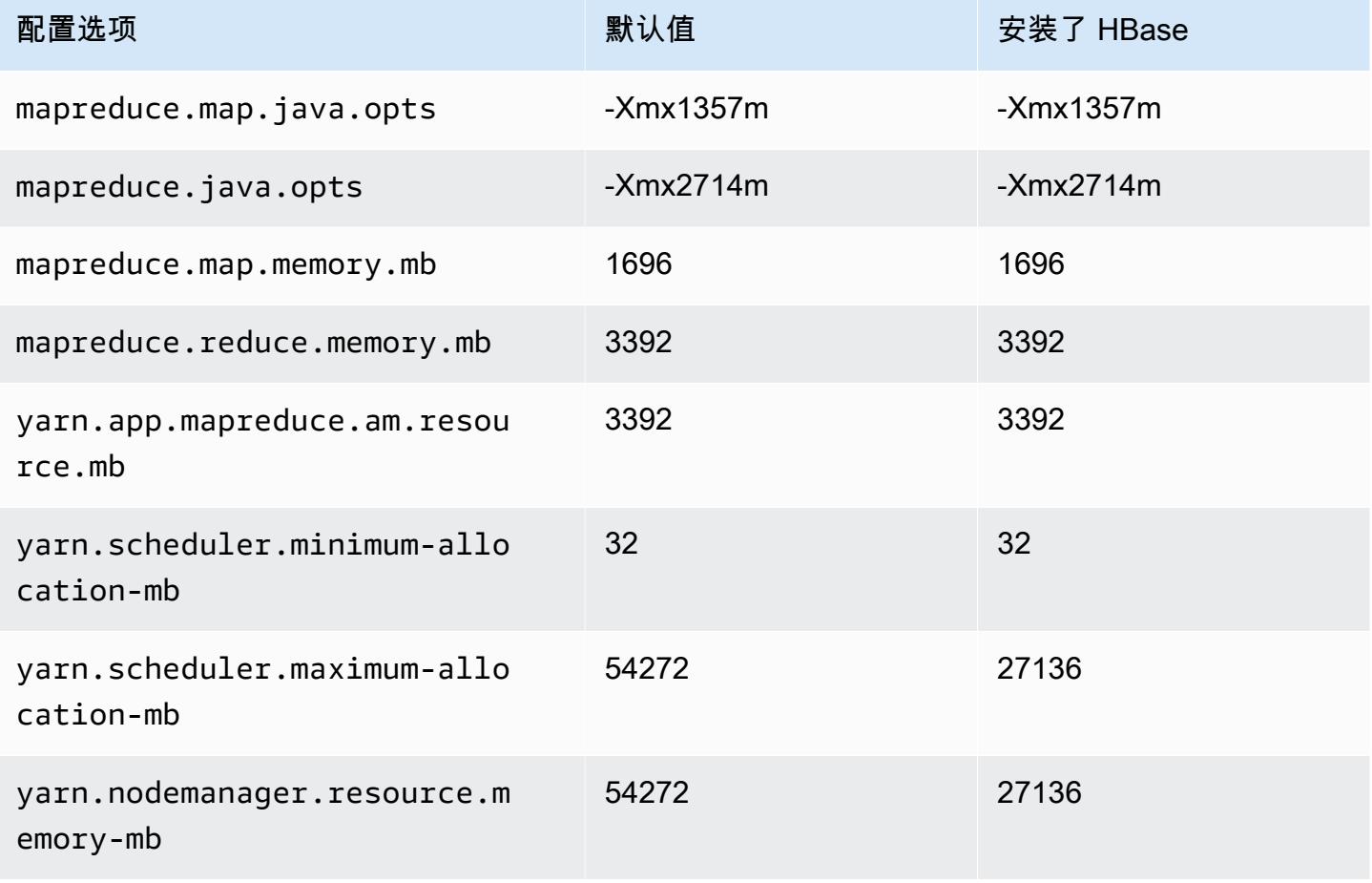

## c6g.12xlarge

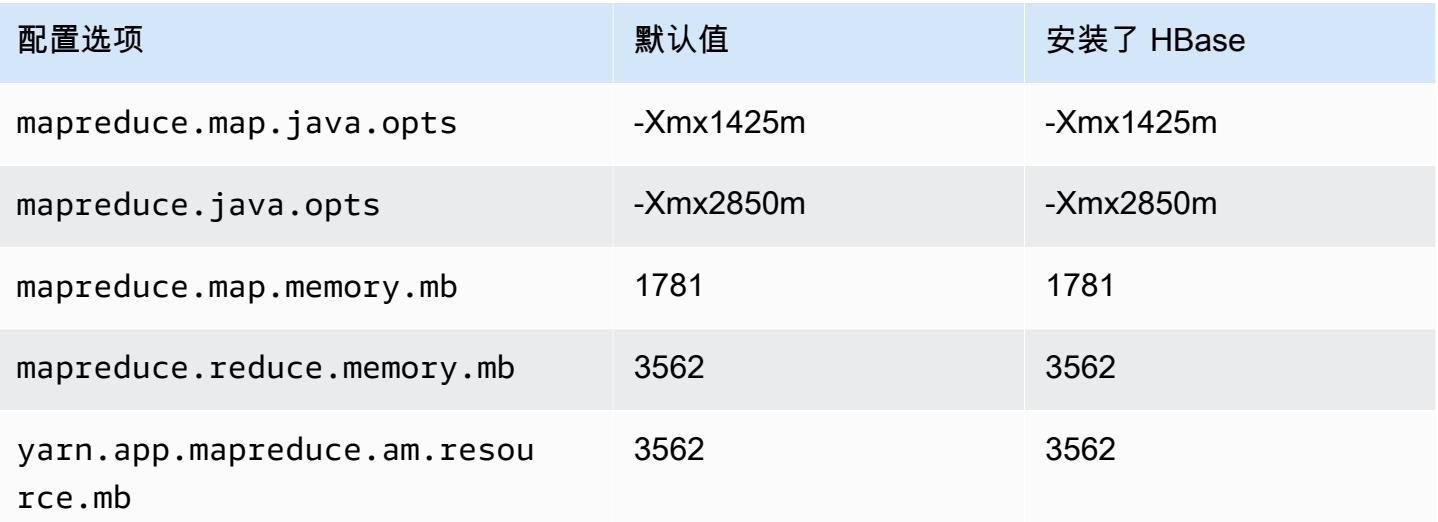

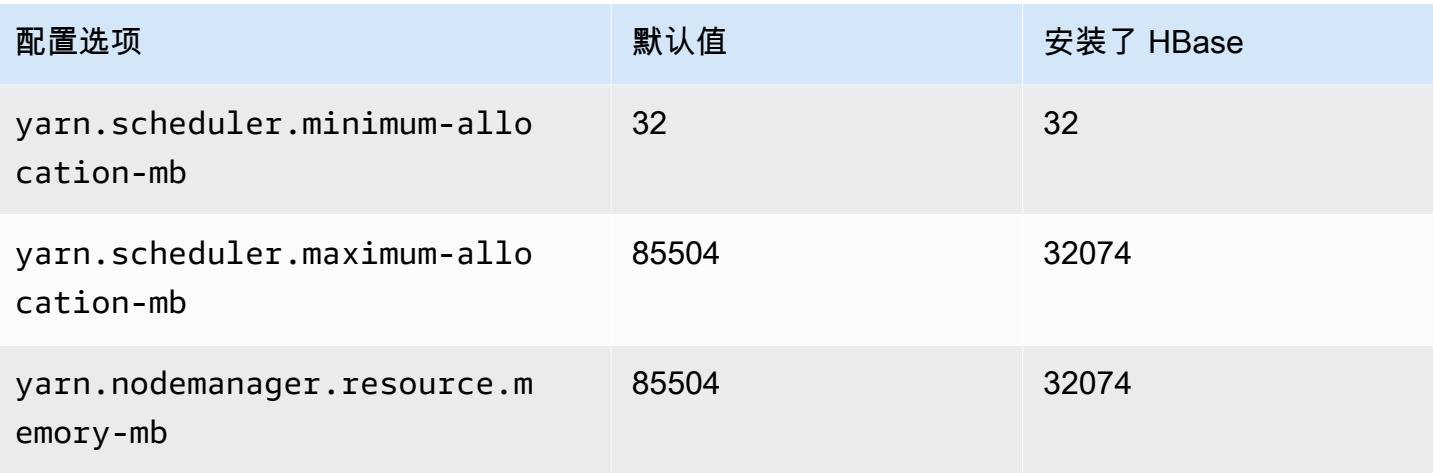

## c6g.16xlarge

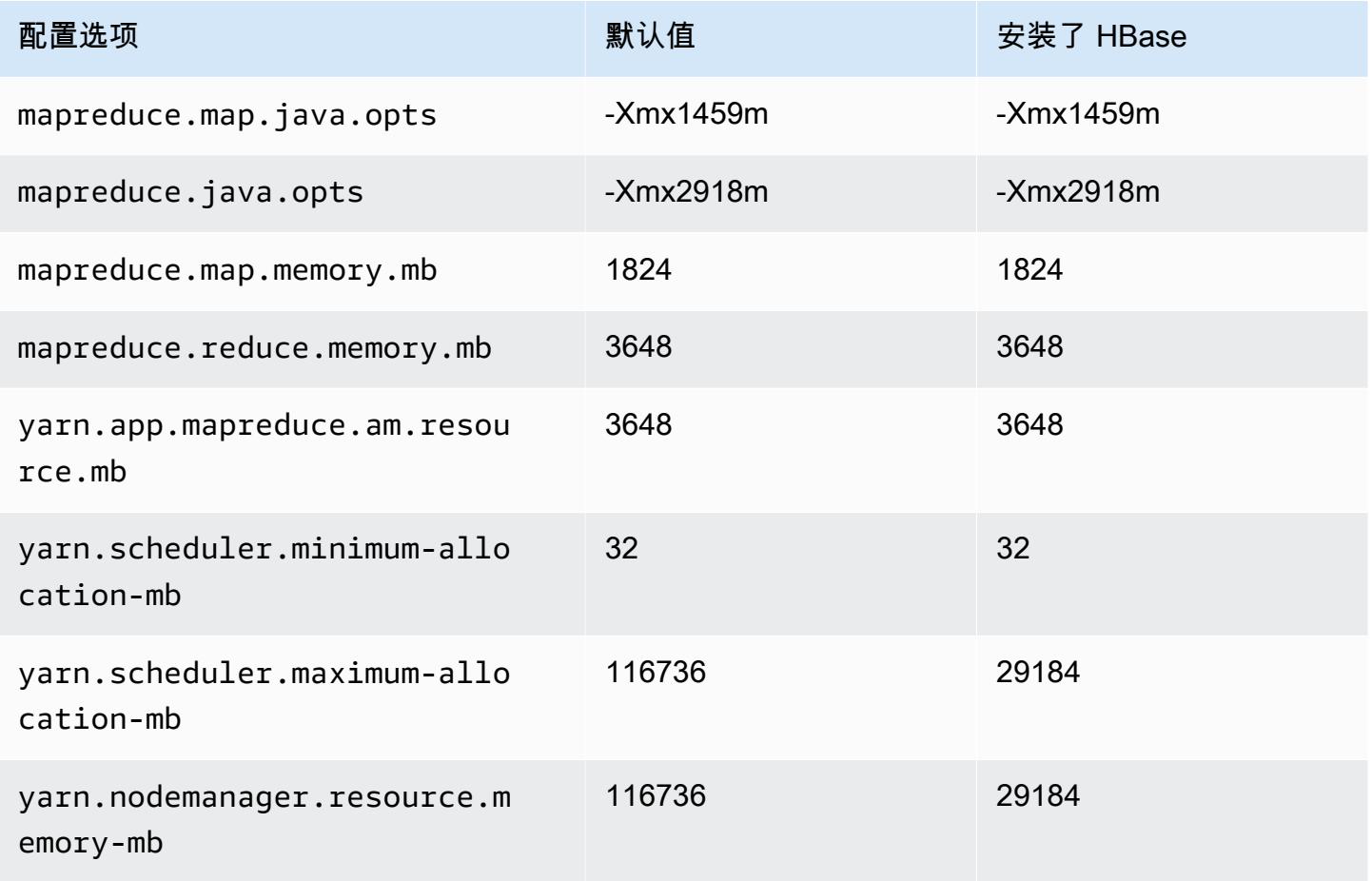

## c6gd 实例

# c6gd.xlarge

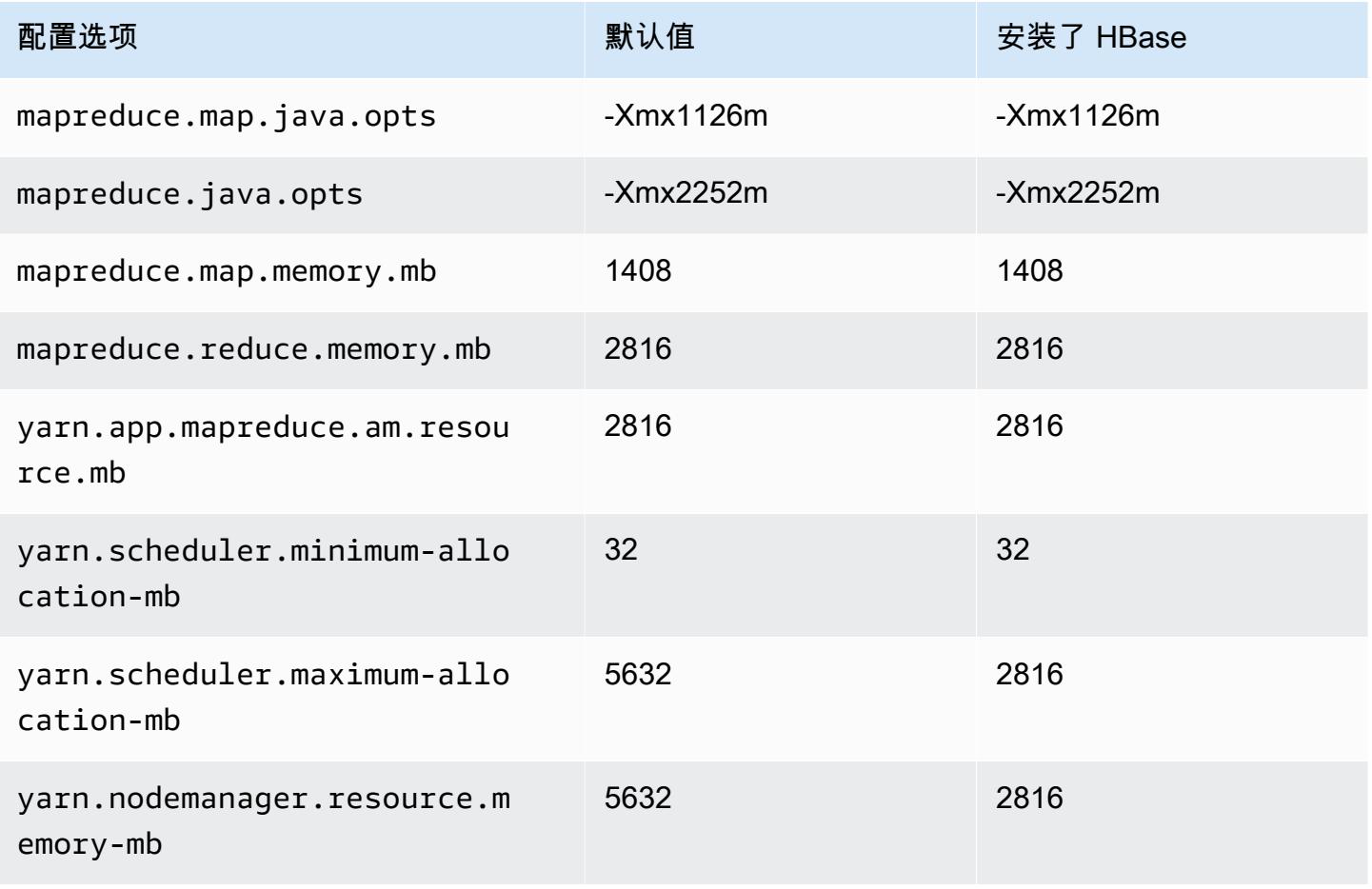

### c6gd.2xlarge

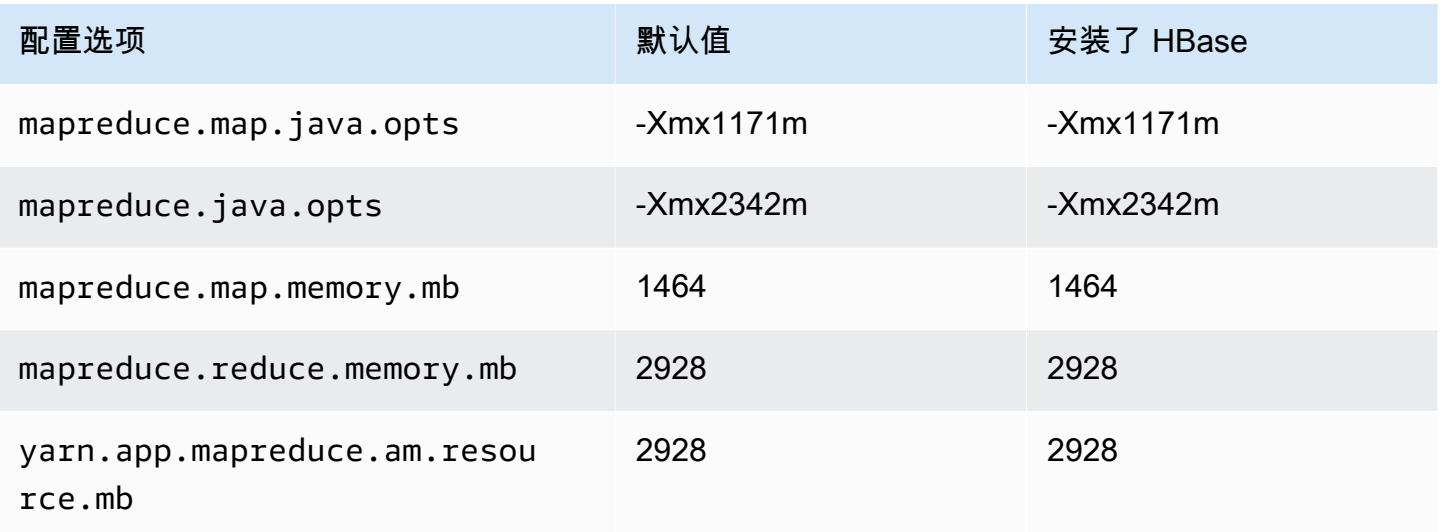

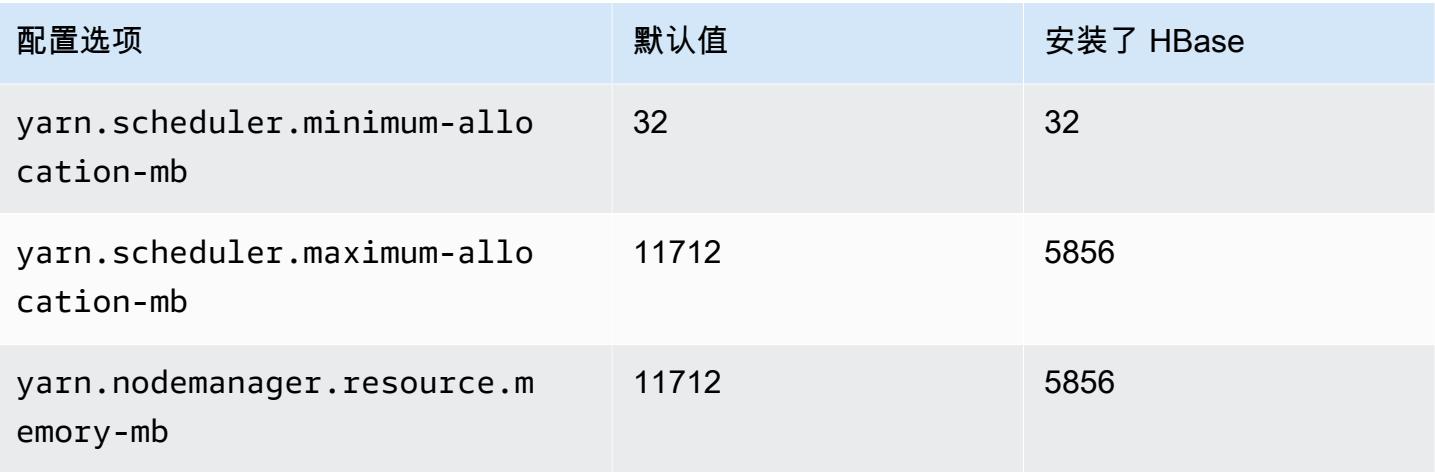

## c6gd.4xlarge

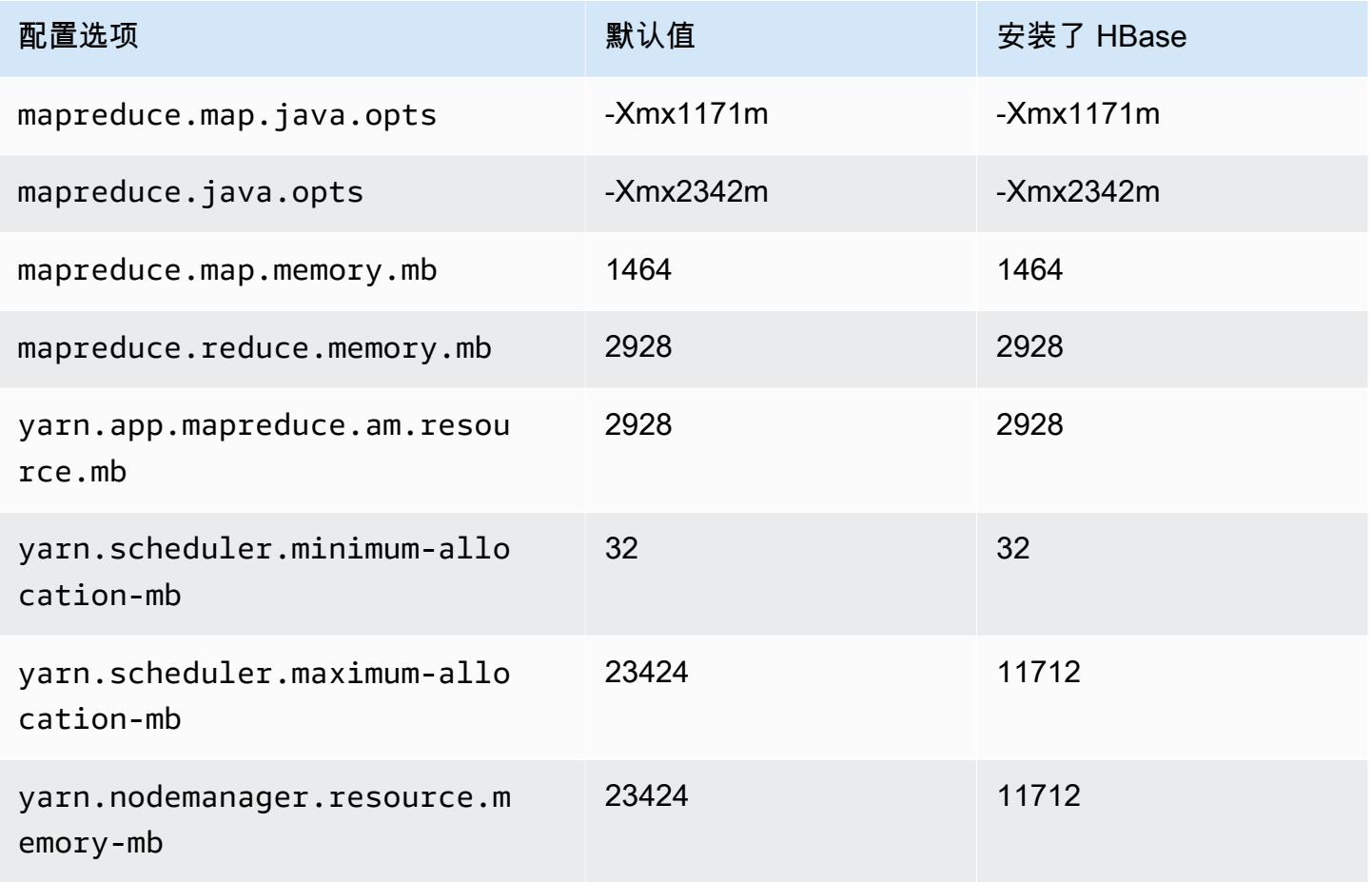

### c6gd.8xlarge

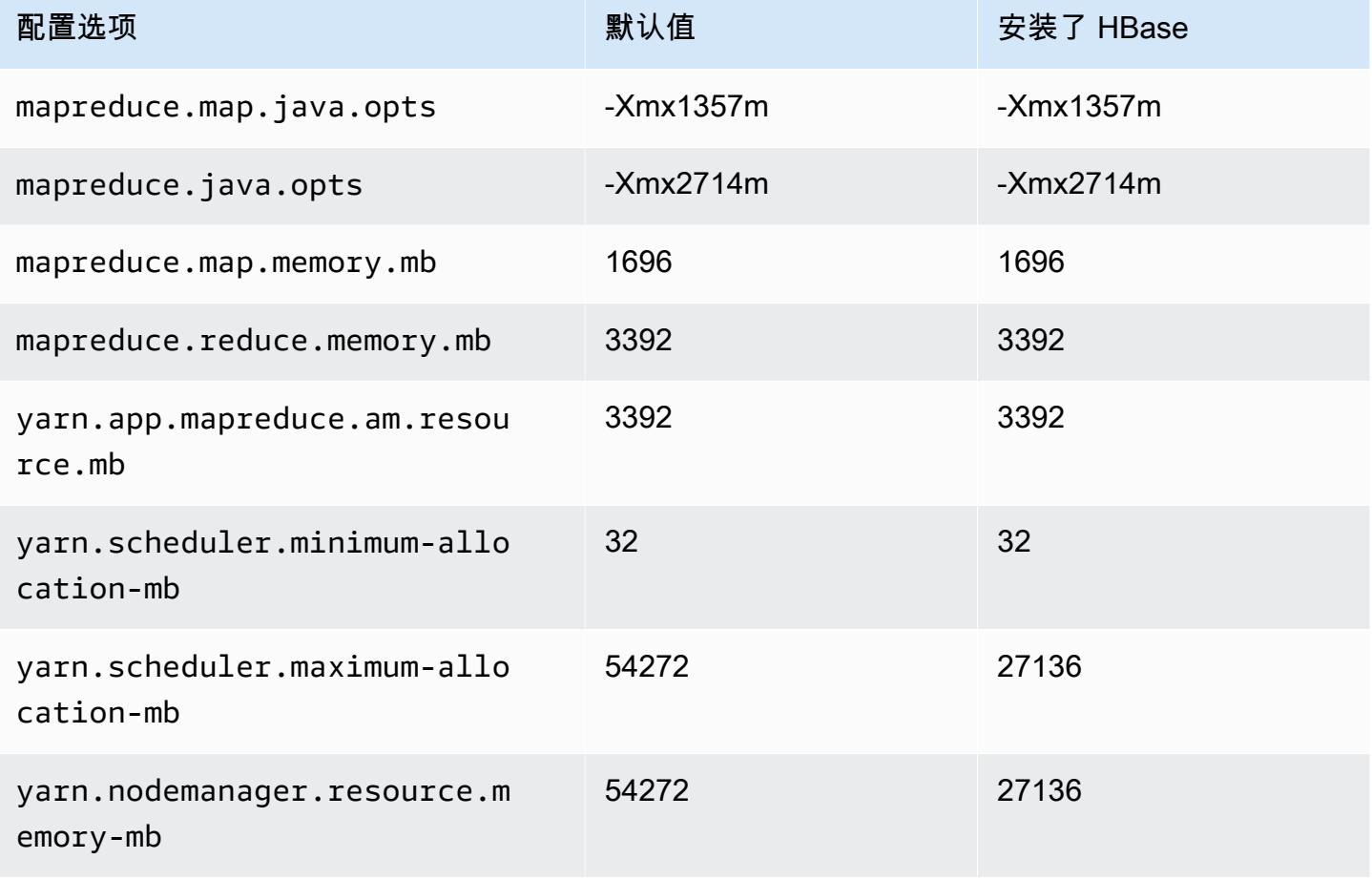

## c6gd.12xlarge

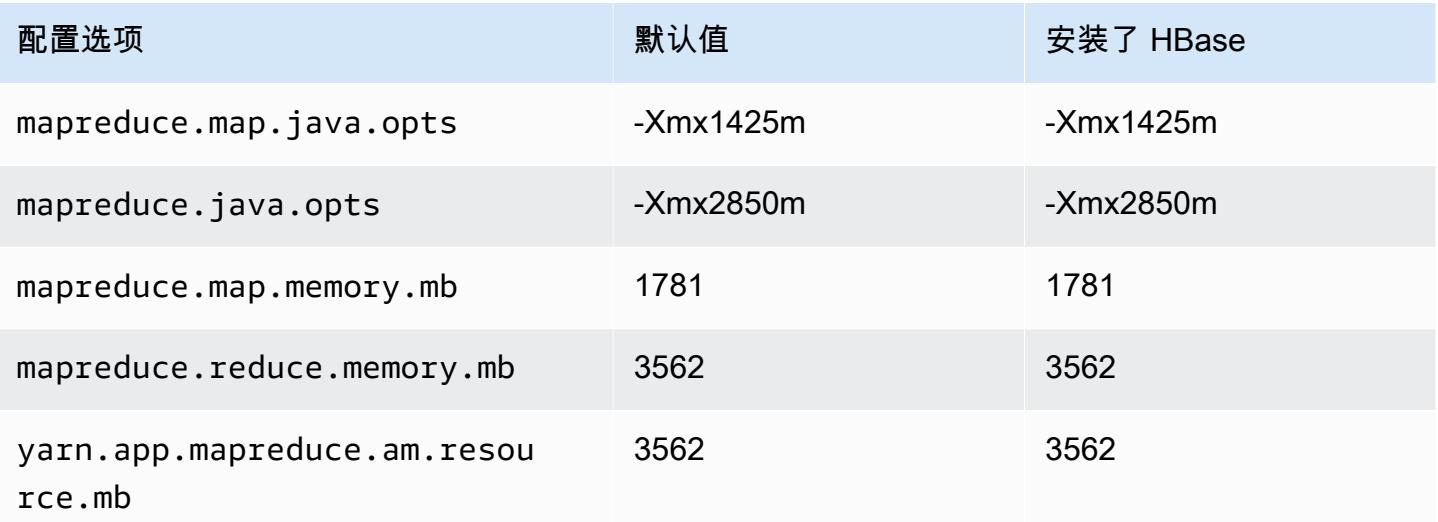

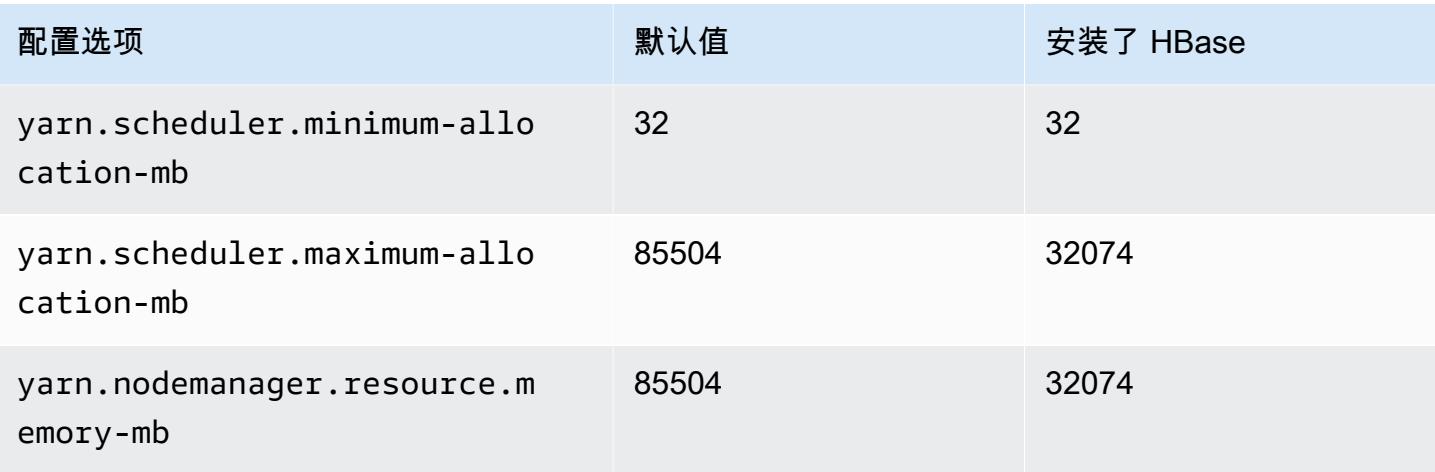

## c6gd.16xlarge

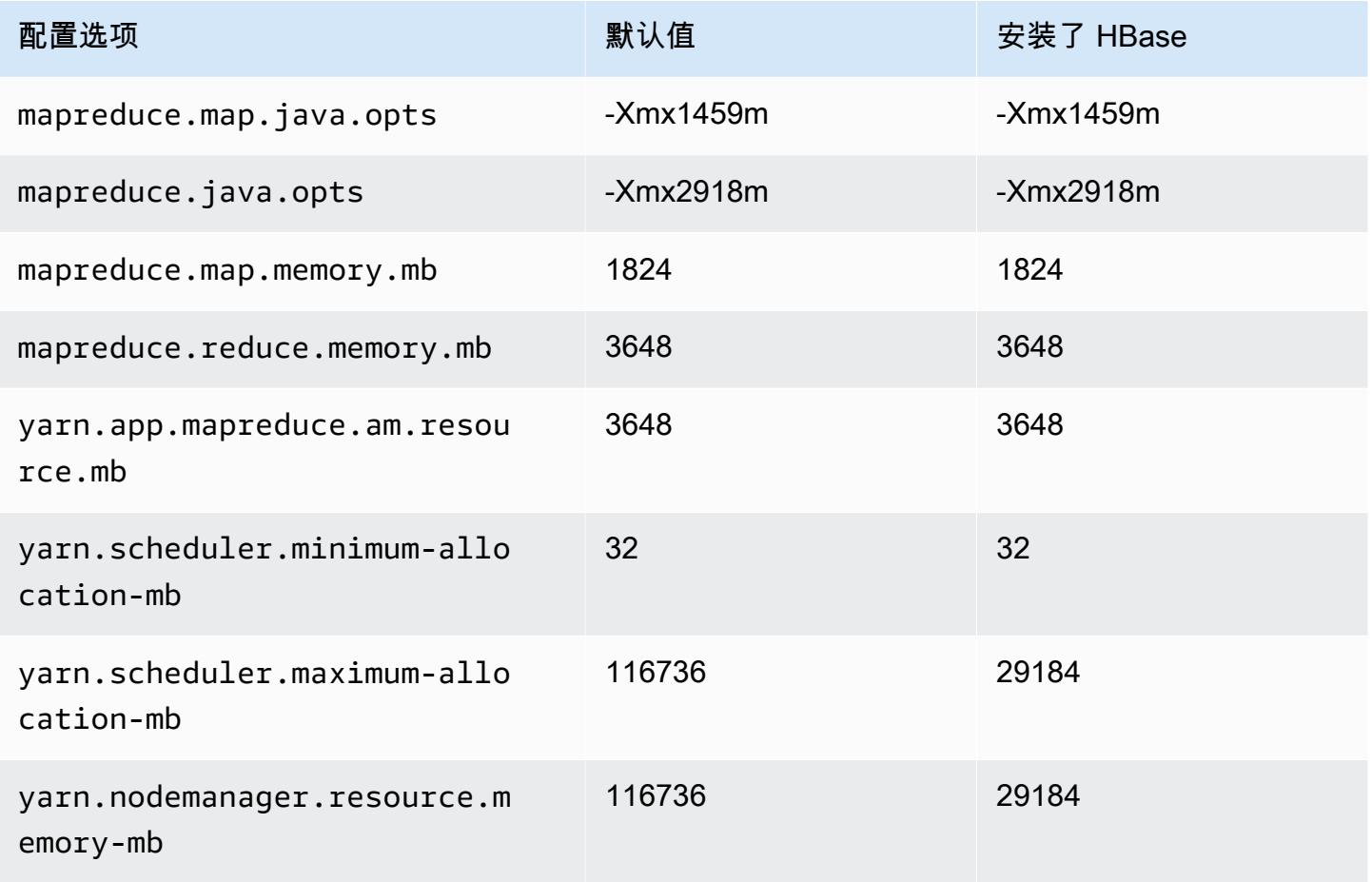

## c6gn 实例

# c6gn.xlarge

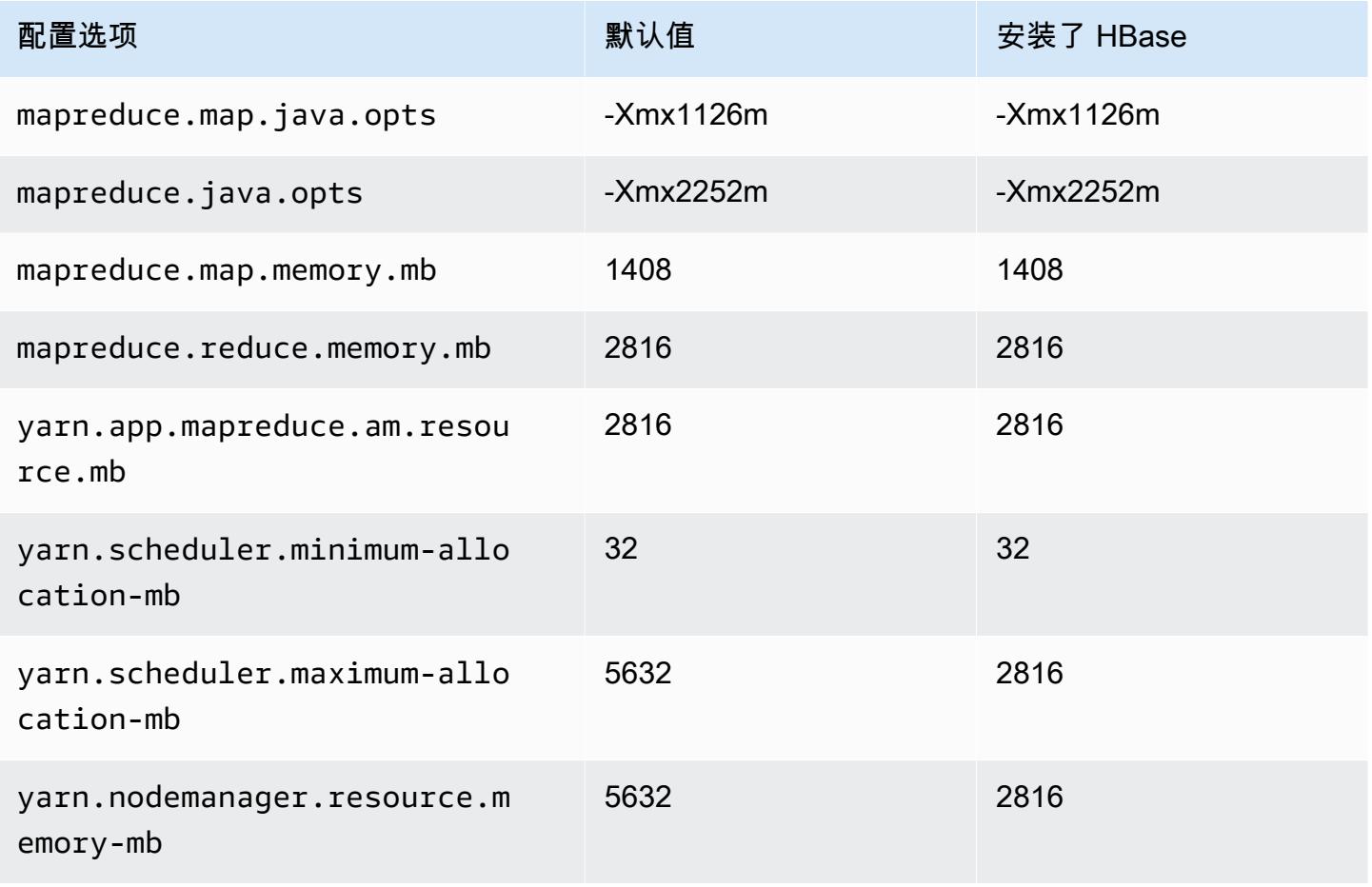

### c6gn.2xlarge

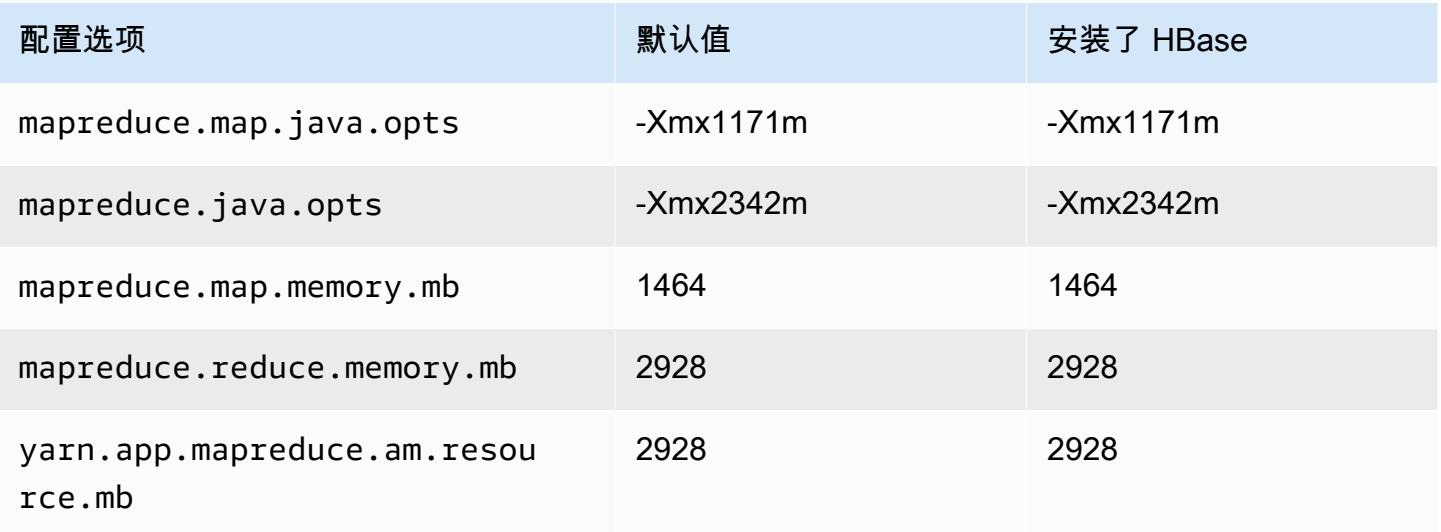

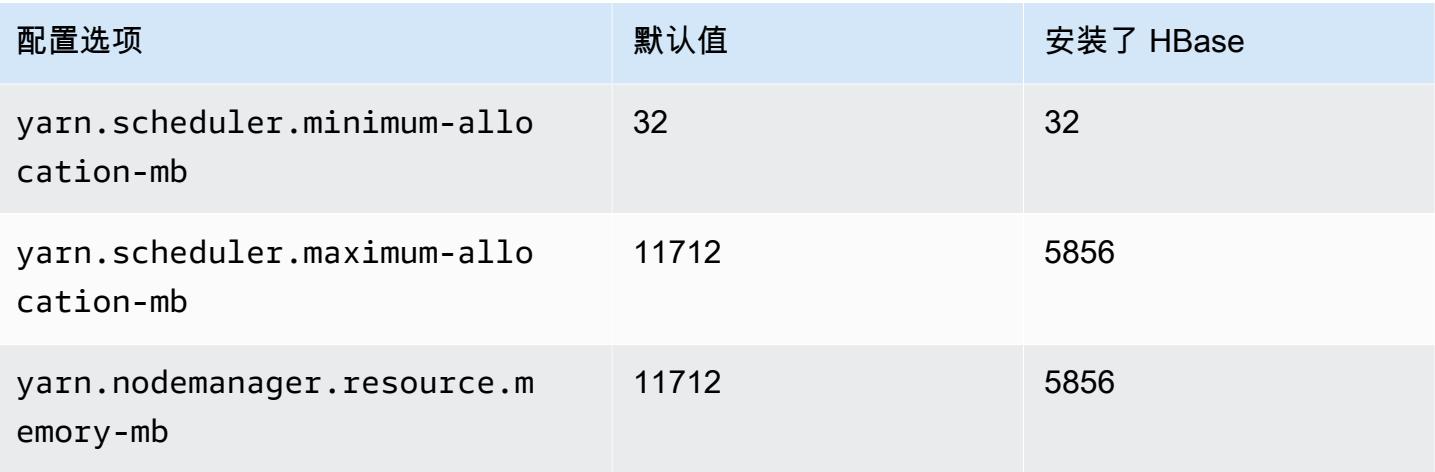

## c6gn.4xlarge

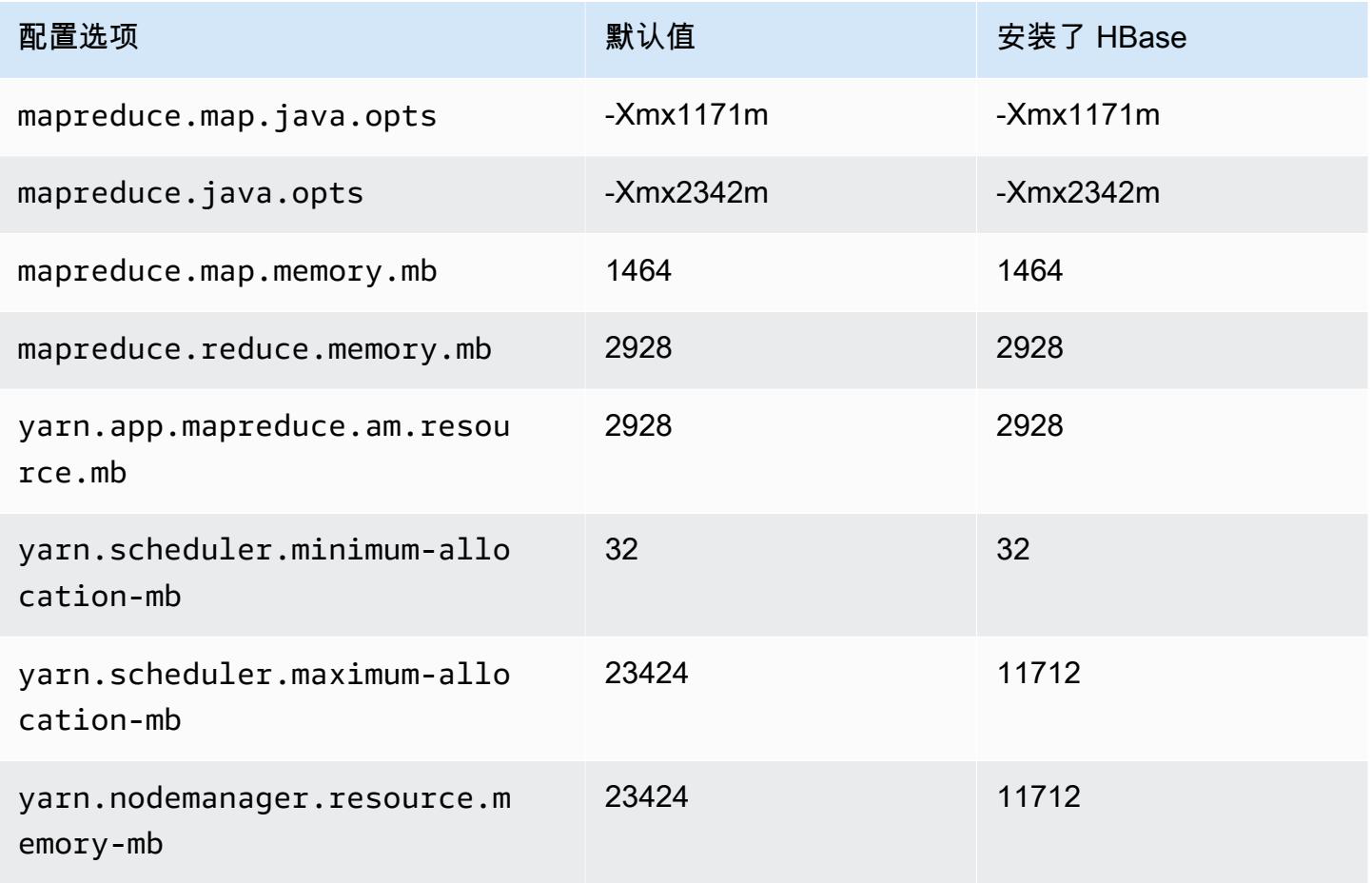

### c6gn.8xlarge

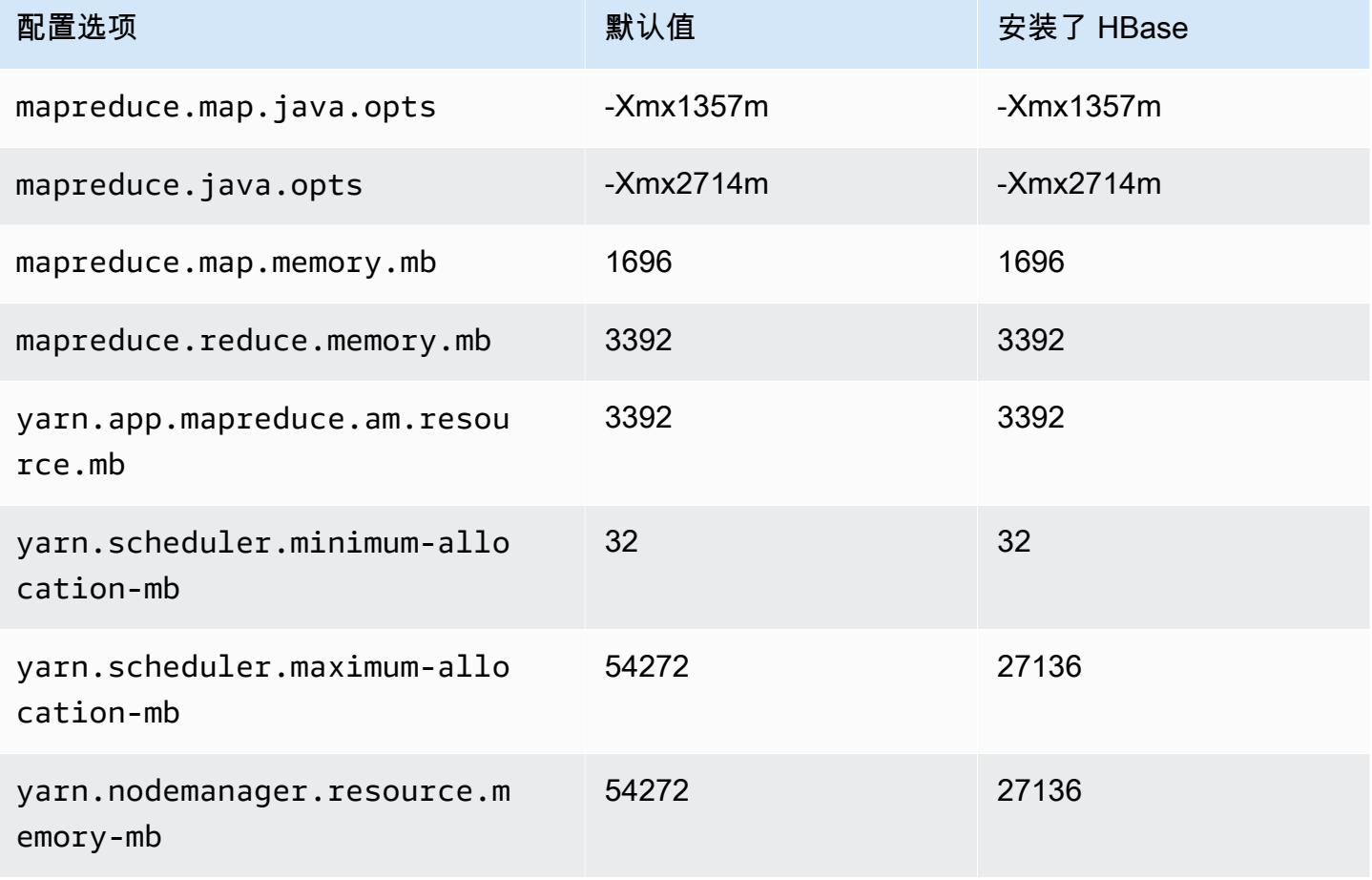

## c6gn.12xlarge

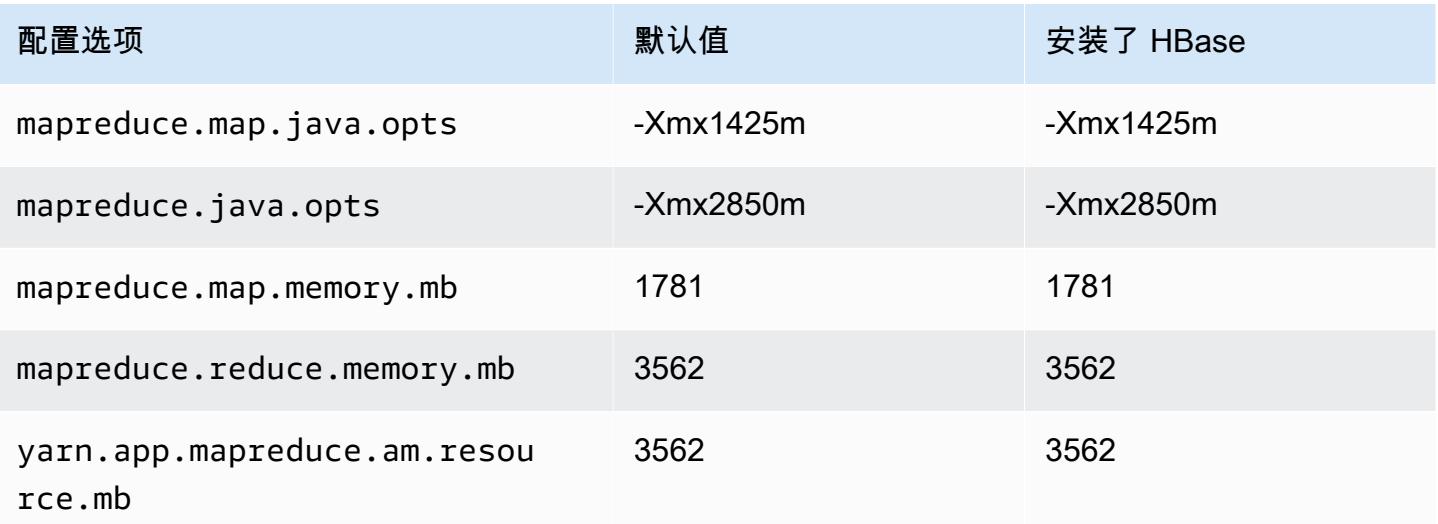

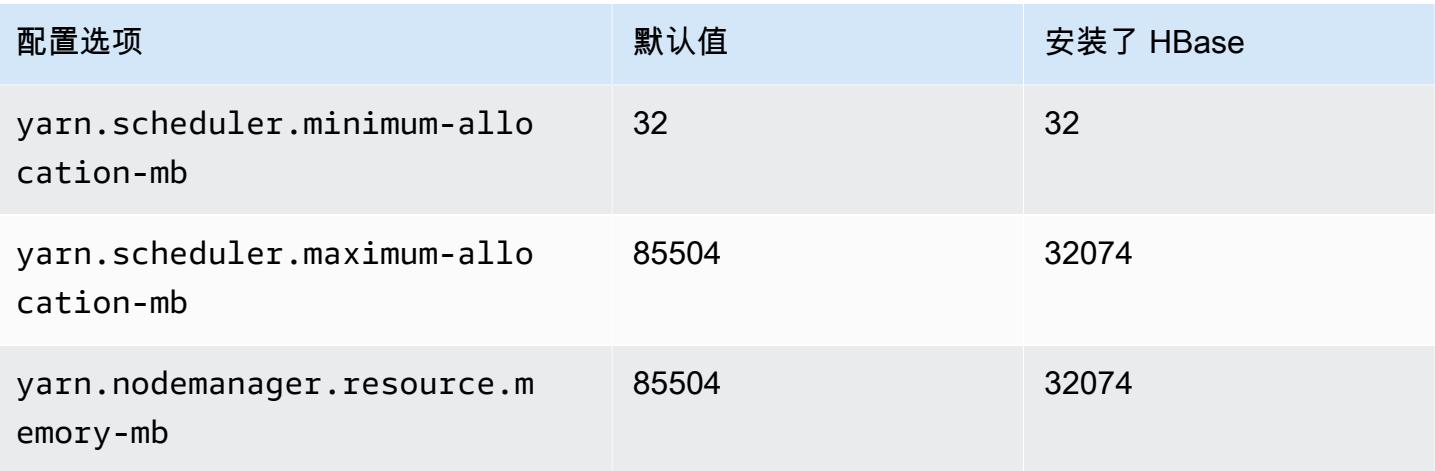

## c6gn.16xlarge

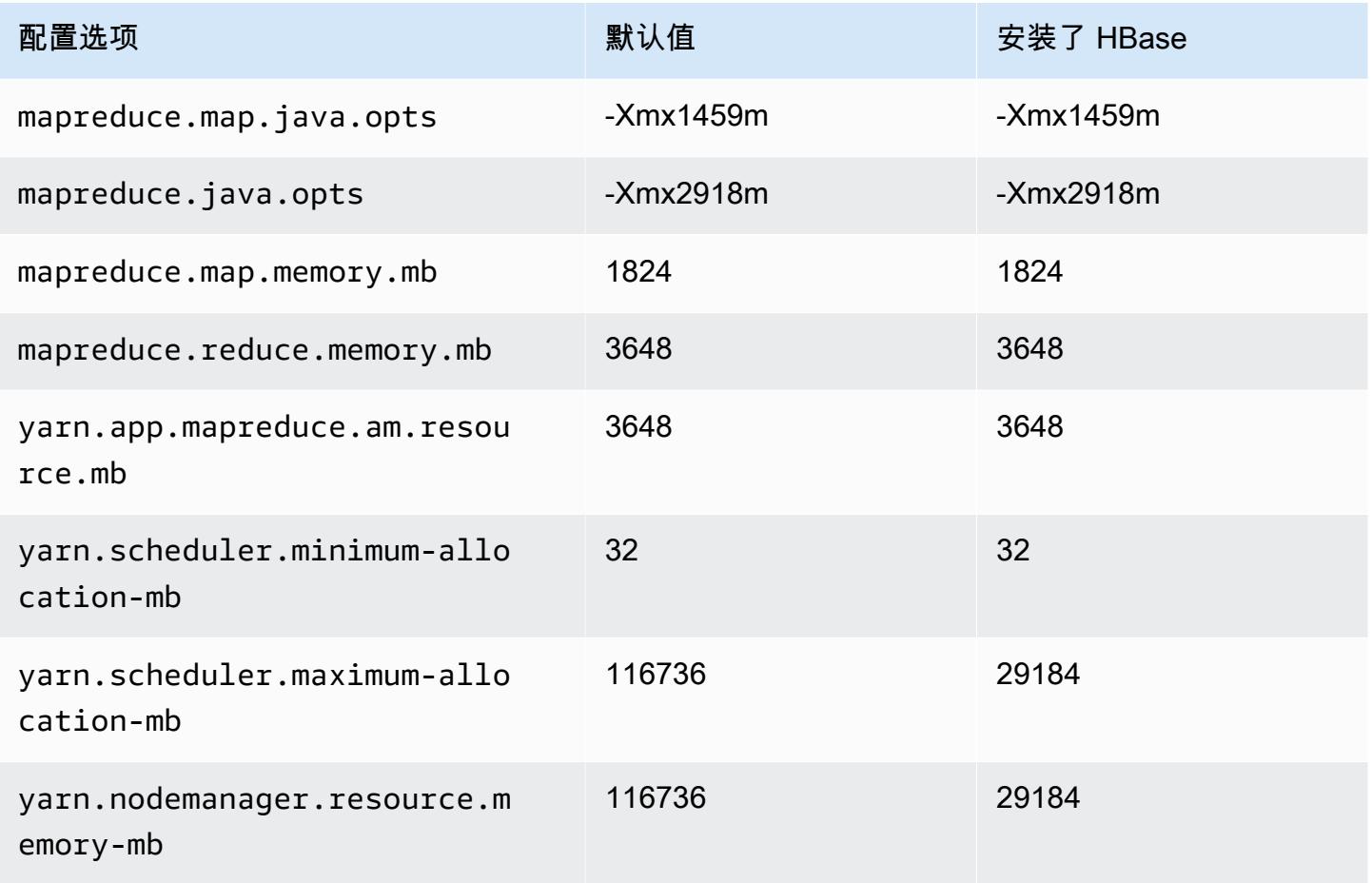

### c6i 实例

## c6i.xlarge

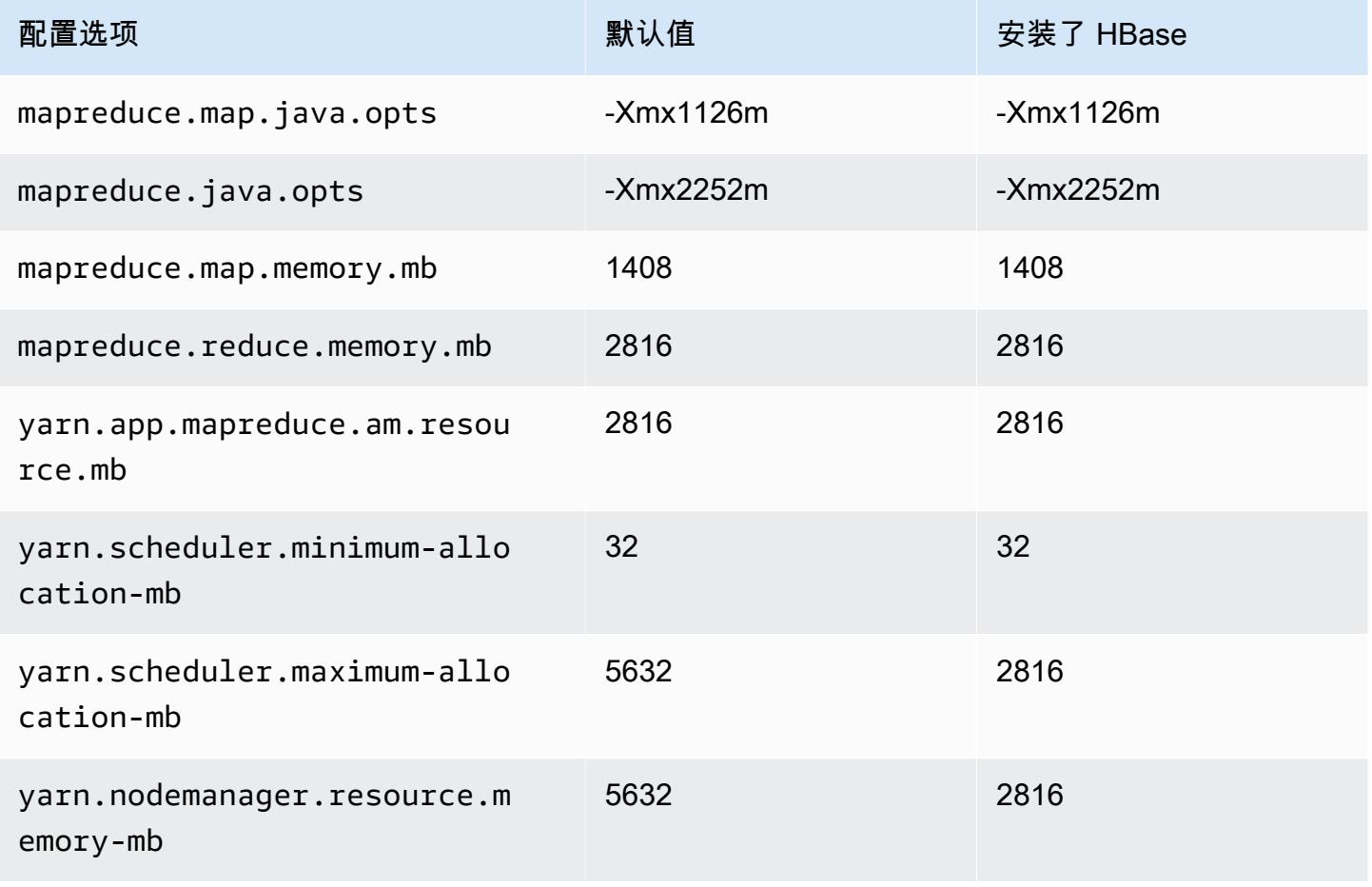

#### c6i.2xlarge

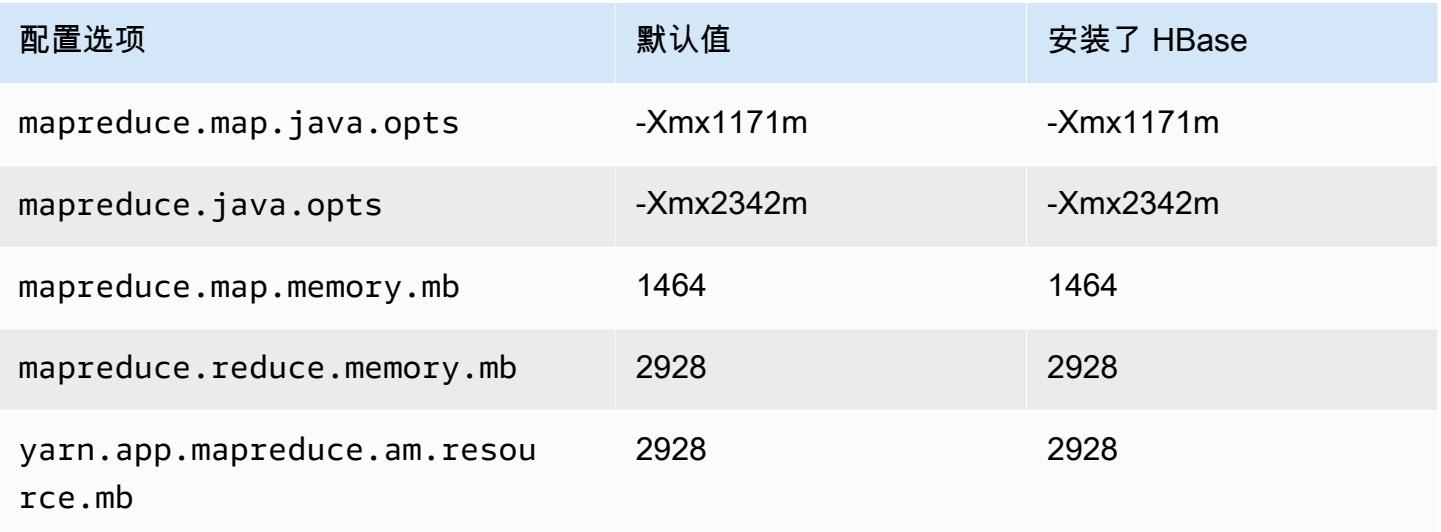

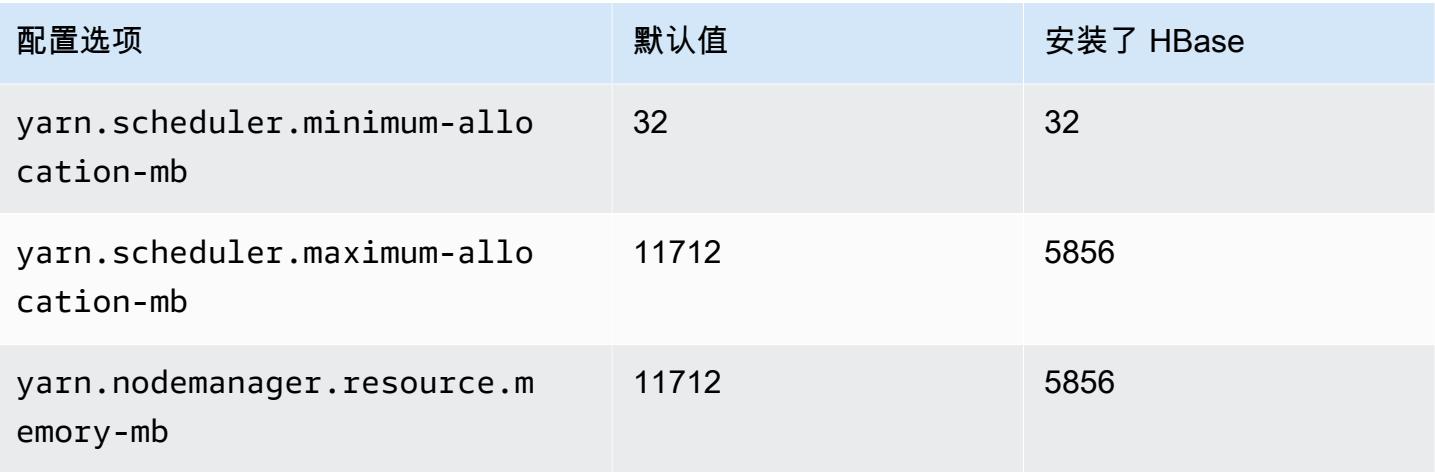

# c6i.4xlarge

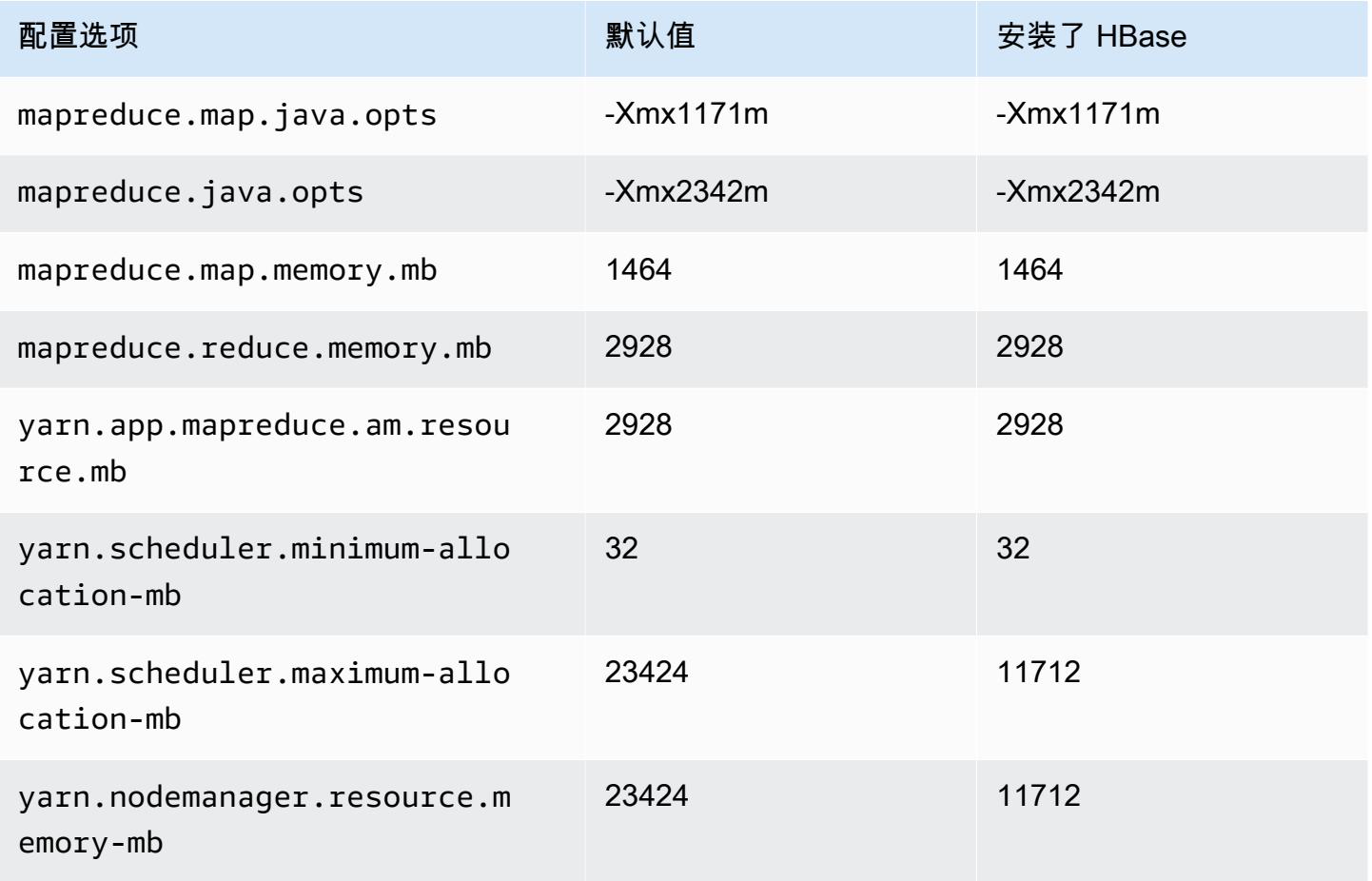

### c6i.8xlarge

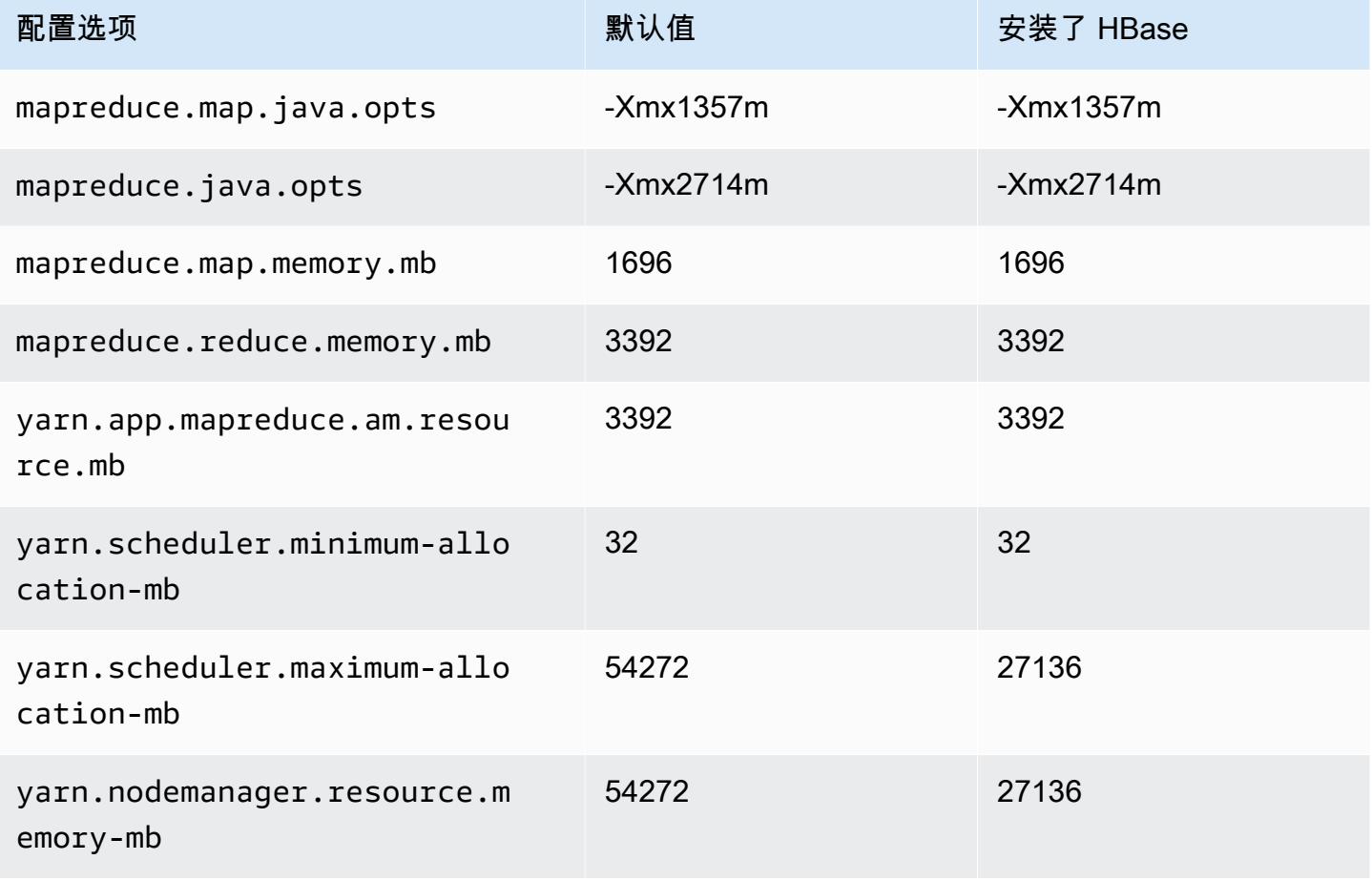

## c6i.12xlarge

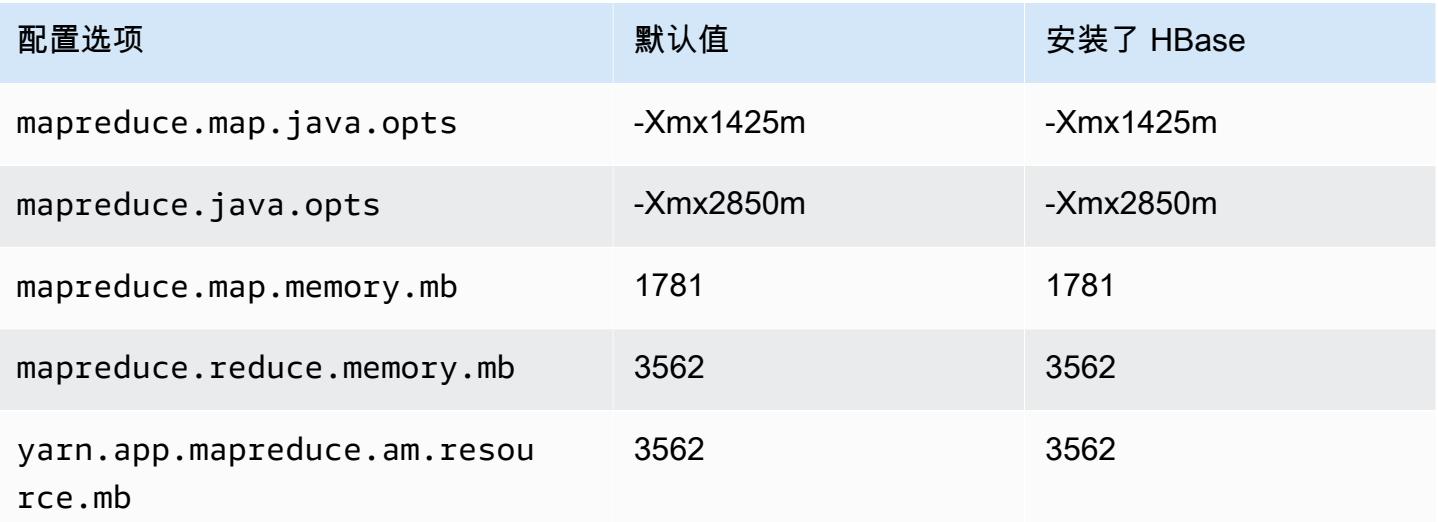

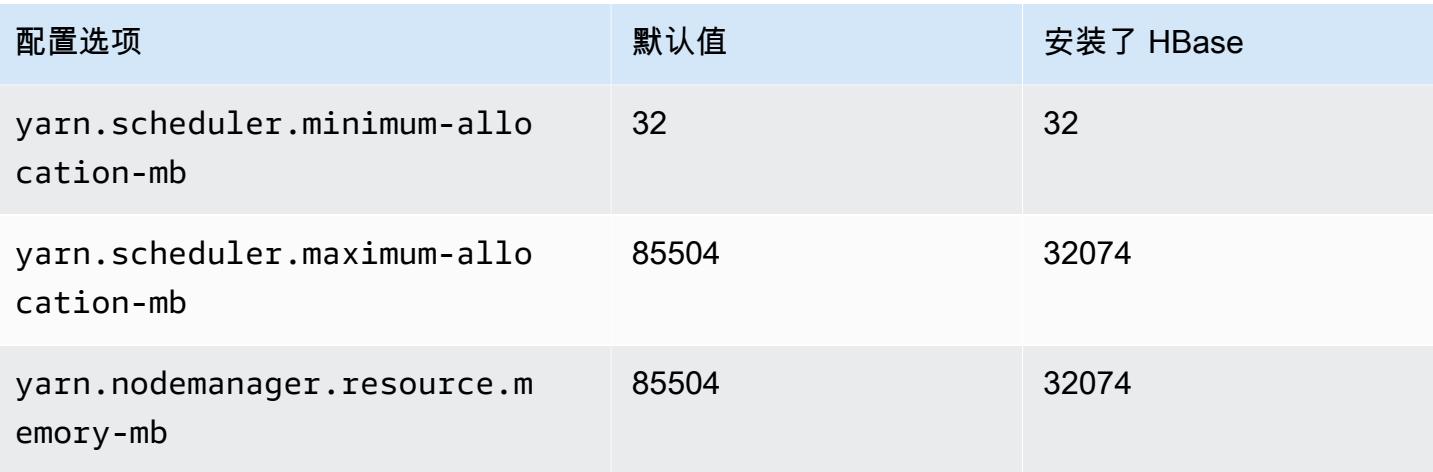

## c6i.16xlarge

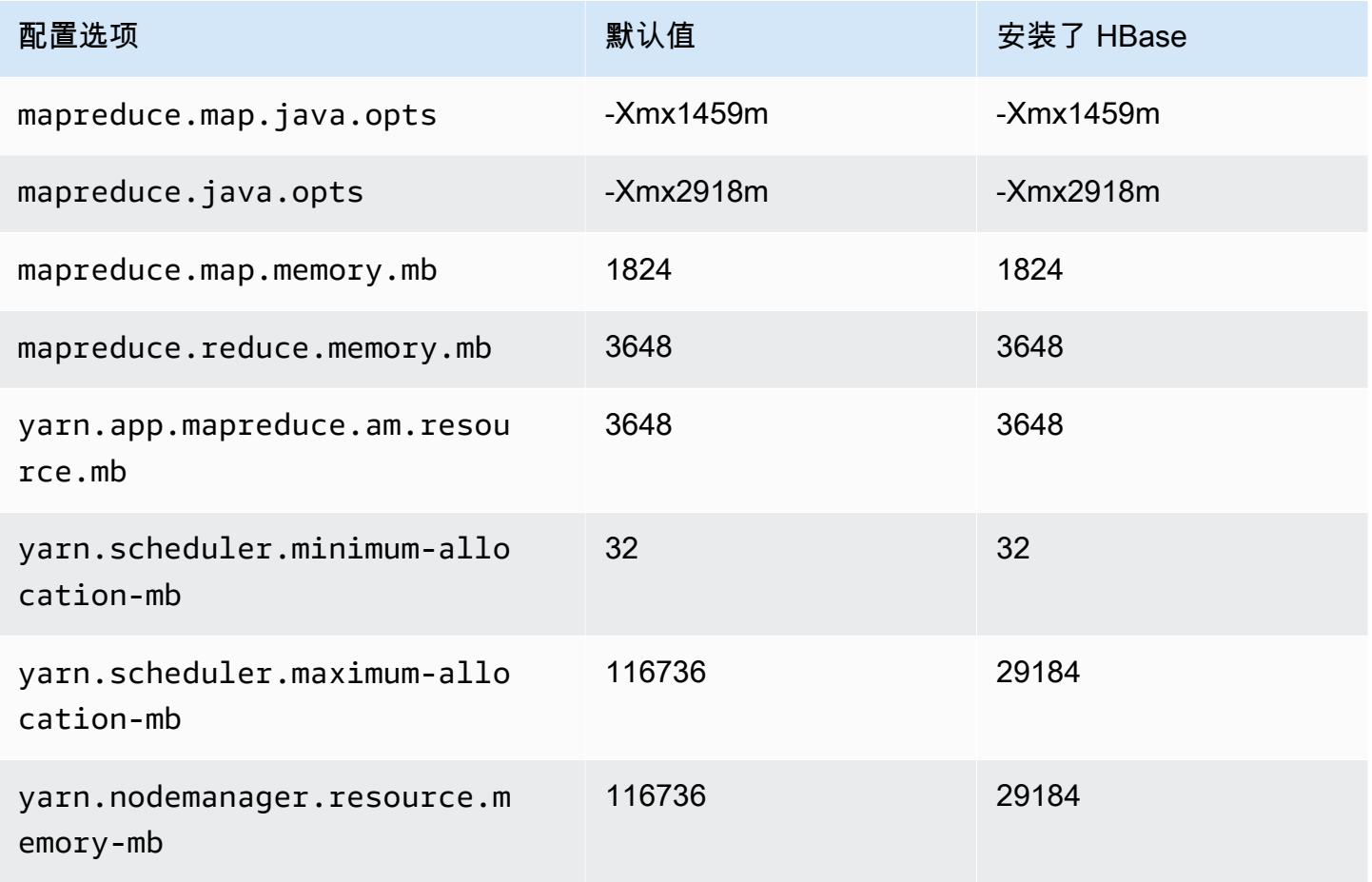

### c6i.24xlarge

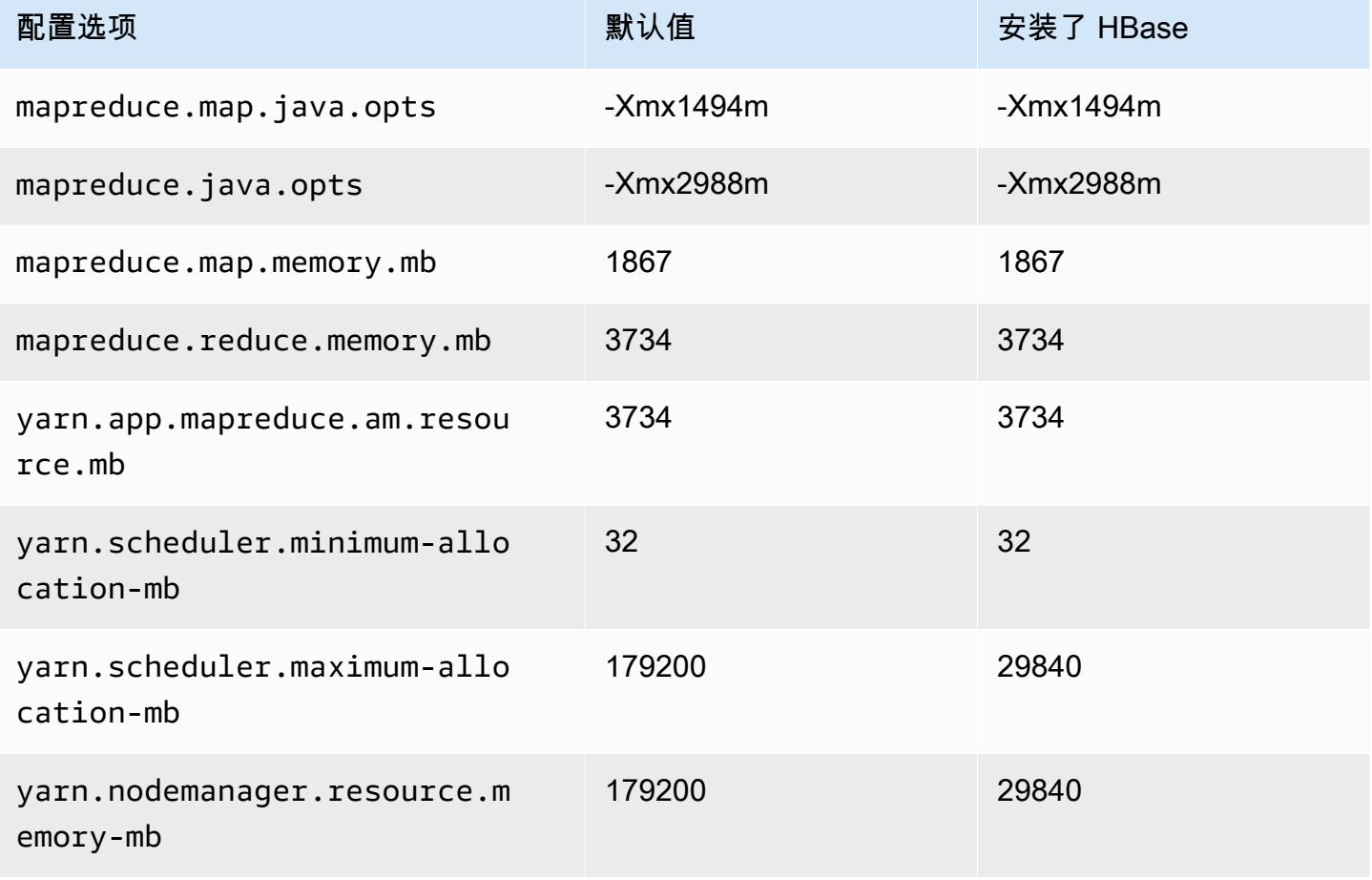

## c6i.32xlarge

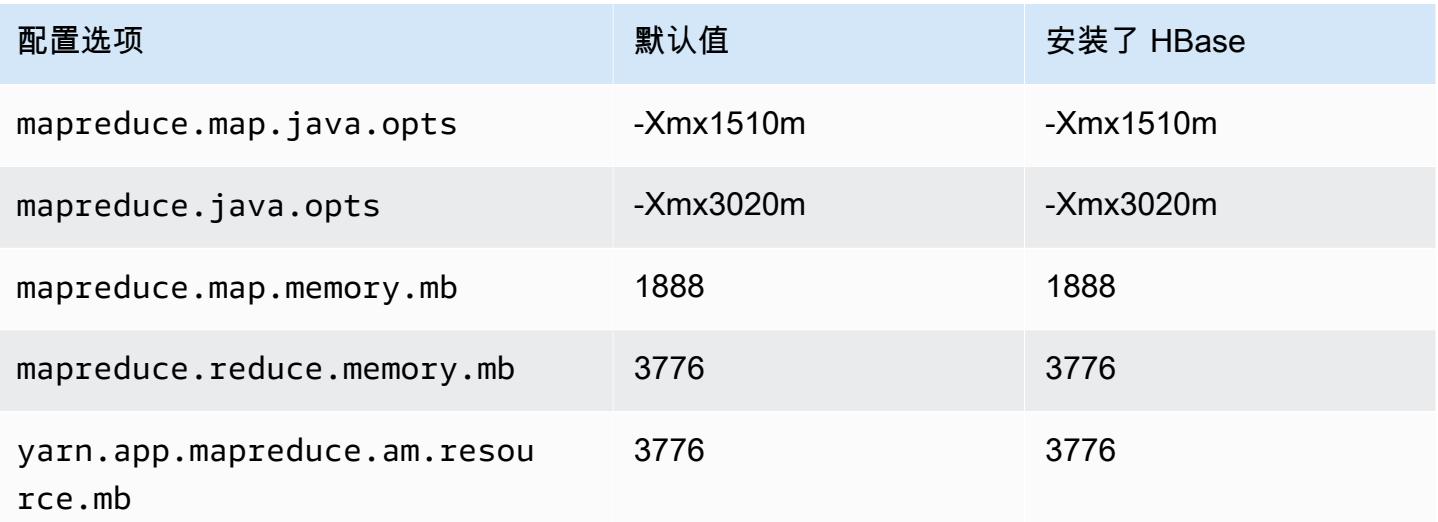

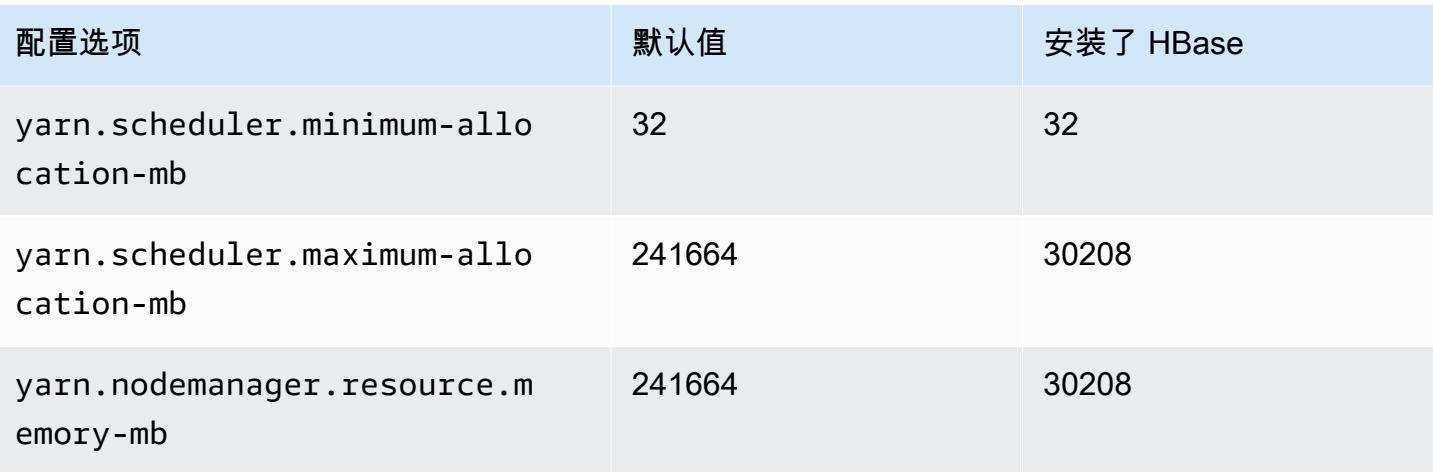

## c6id 实例

## c6id.xlarge

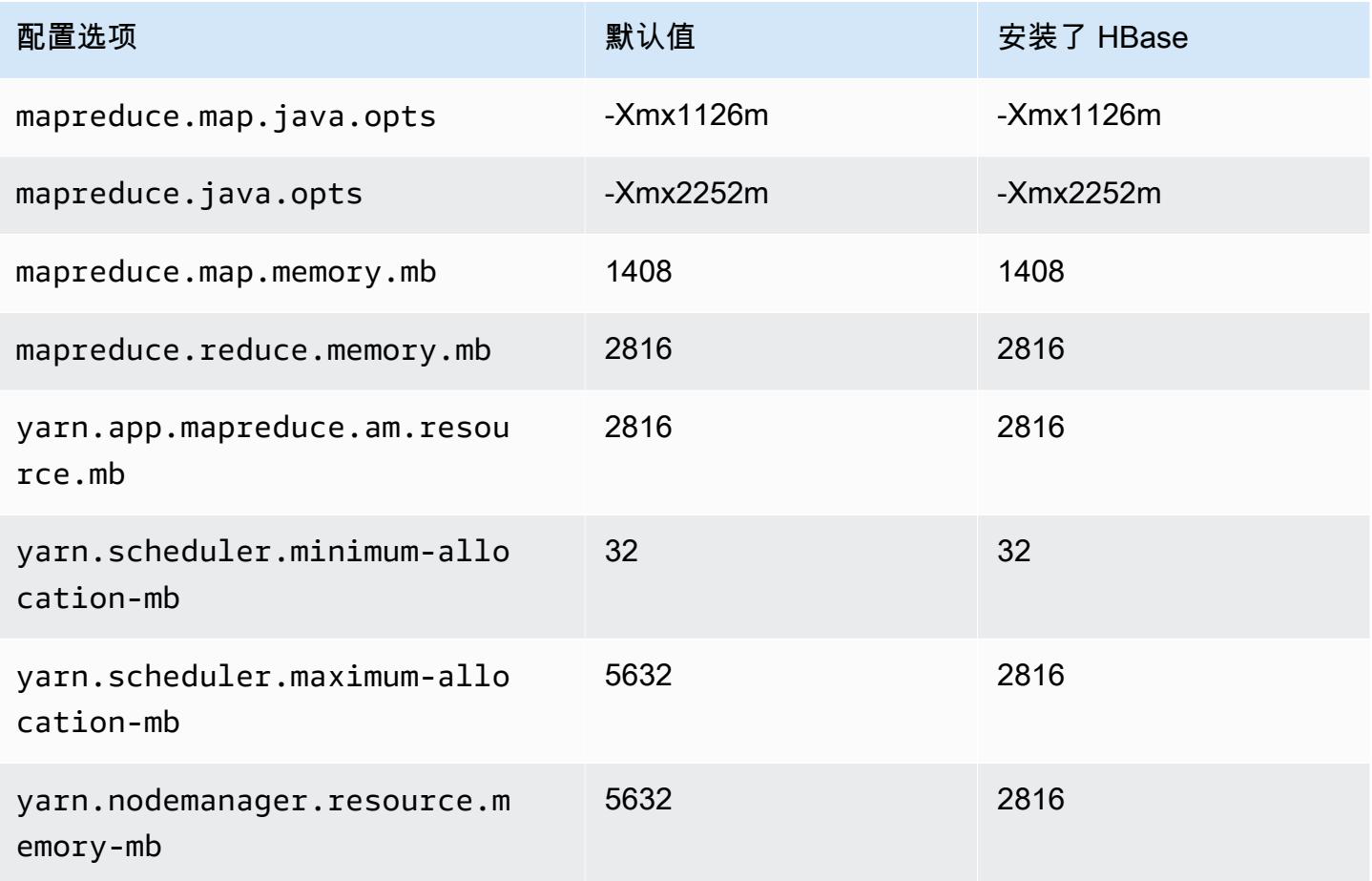

### c6id.2xlarge

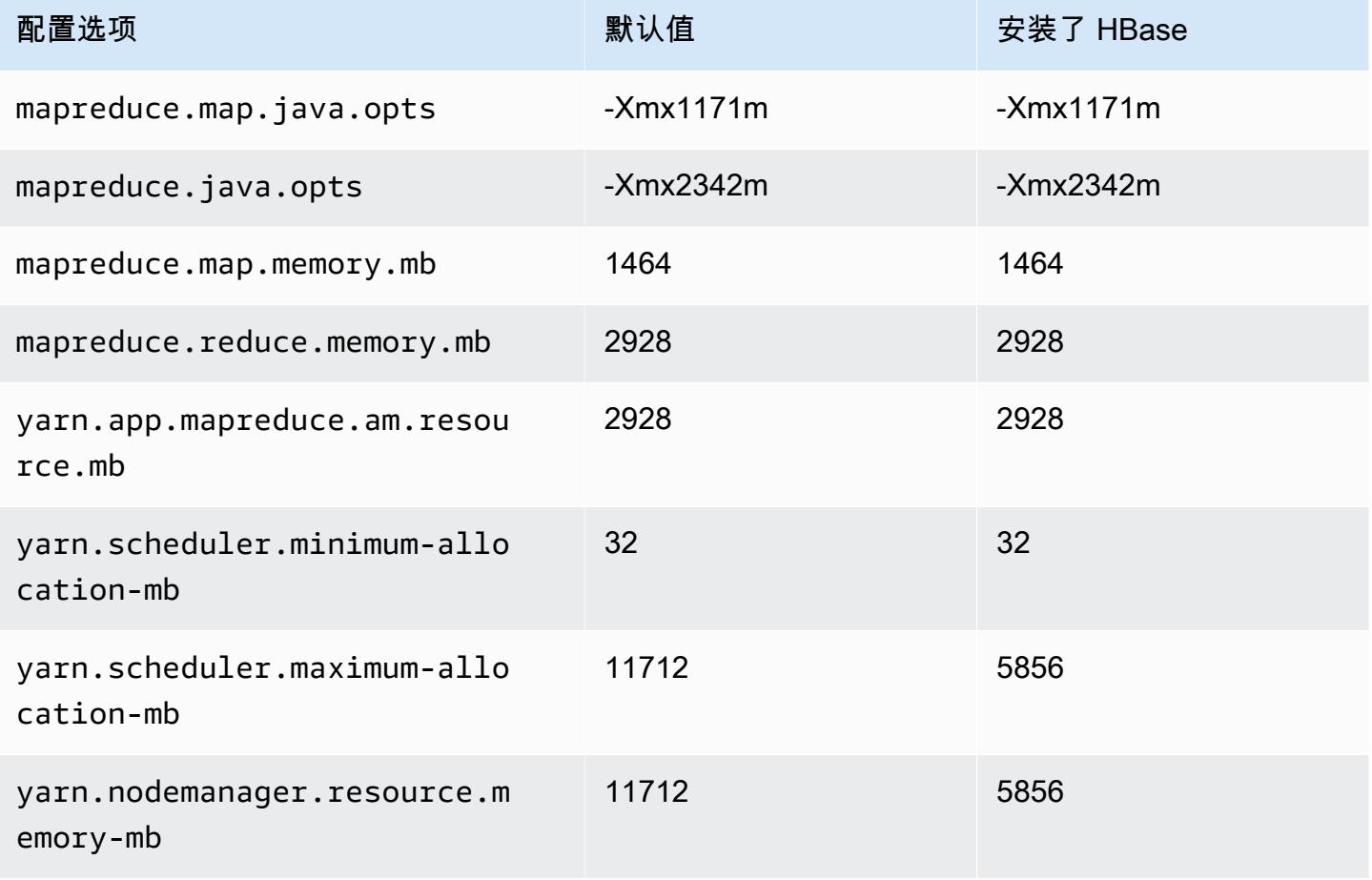

## c6id.4xlarge

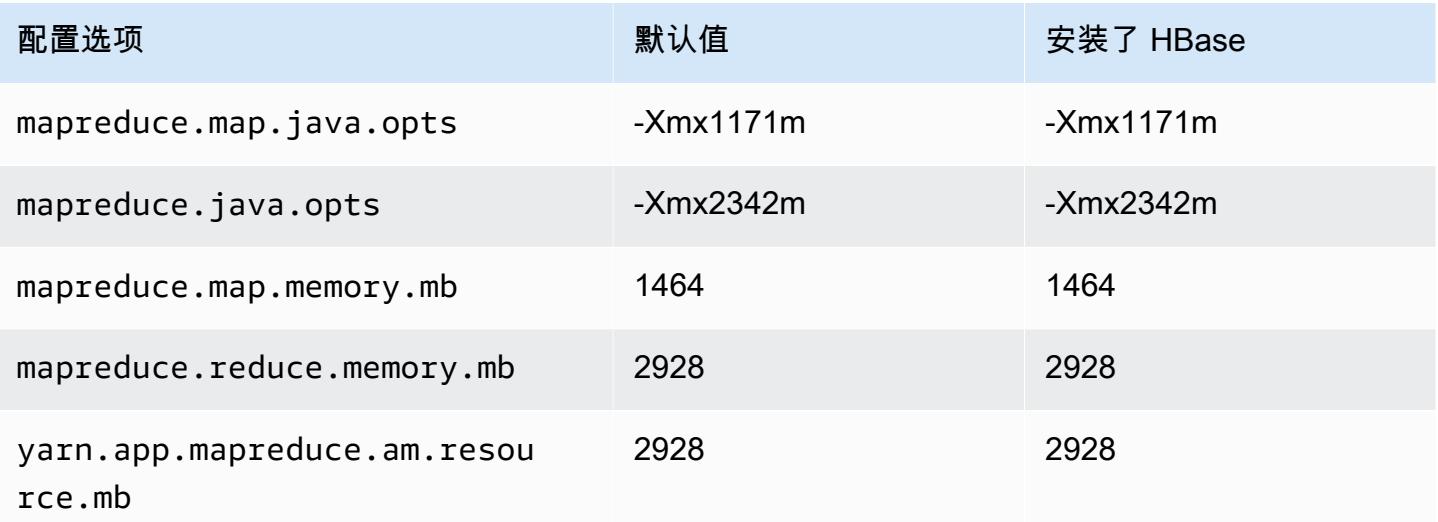

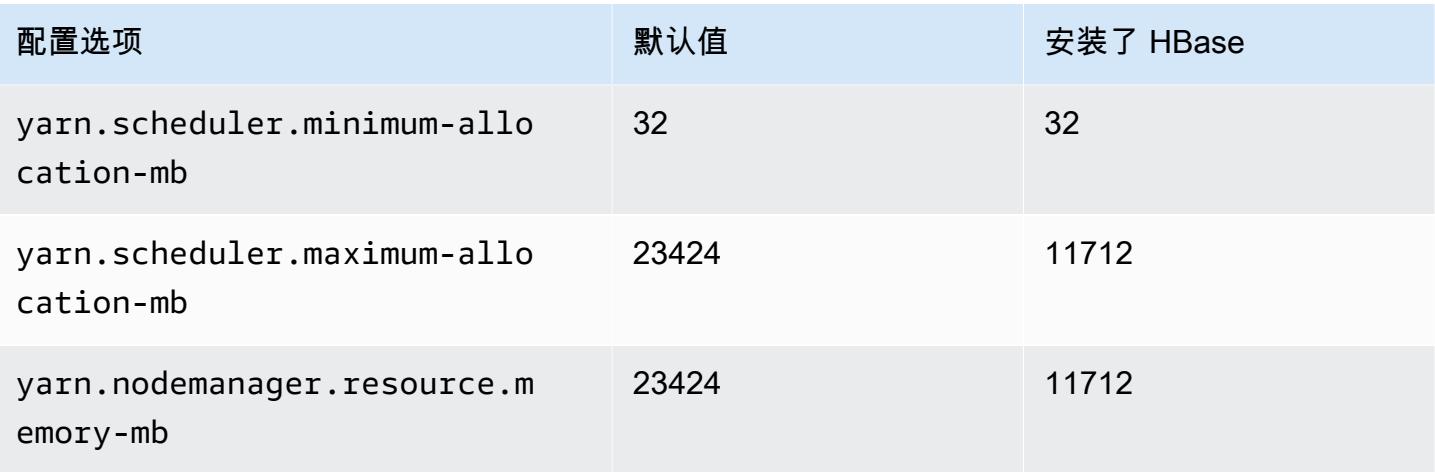

## c6id.8xlarge

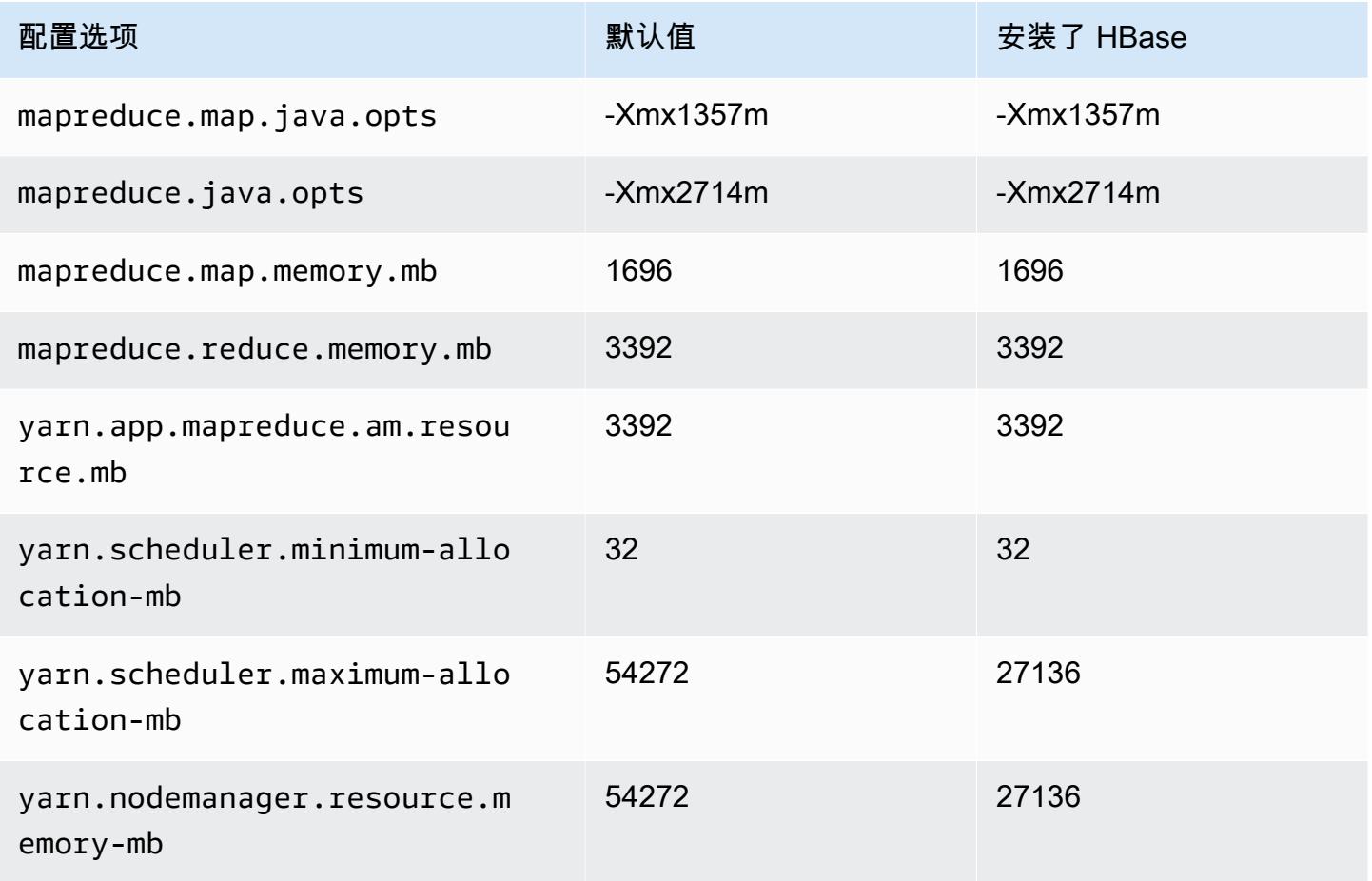

#### c6id.12xlarge

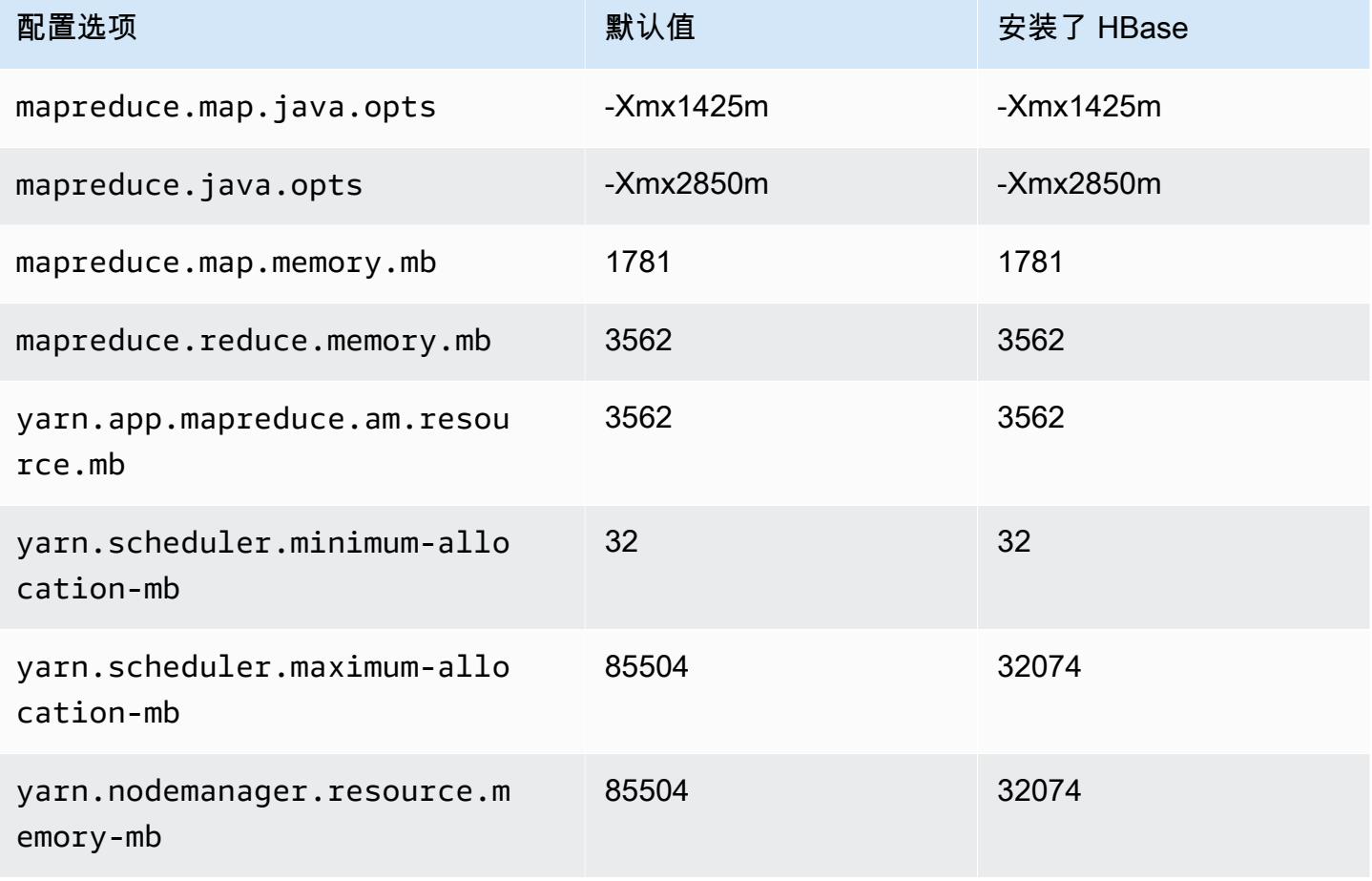

## c6id.16xlarge

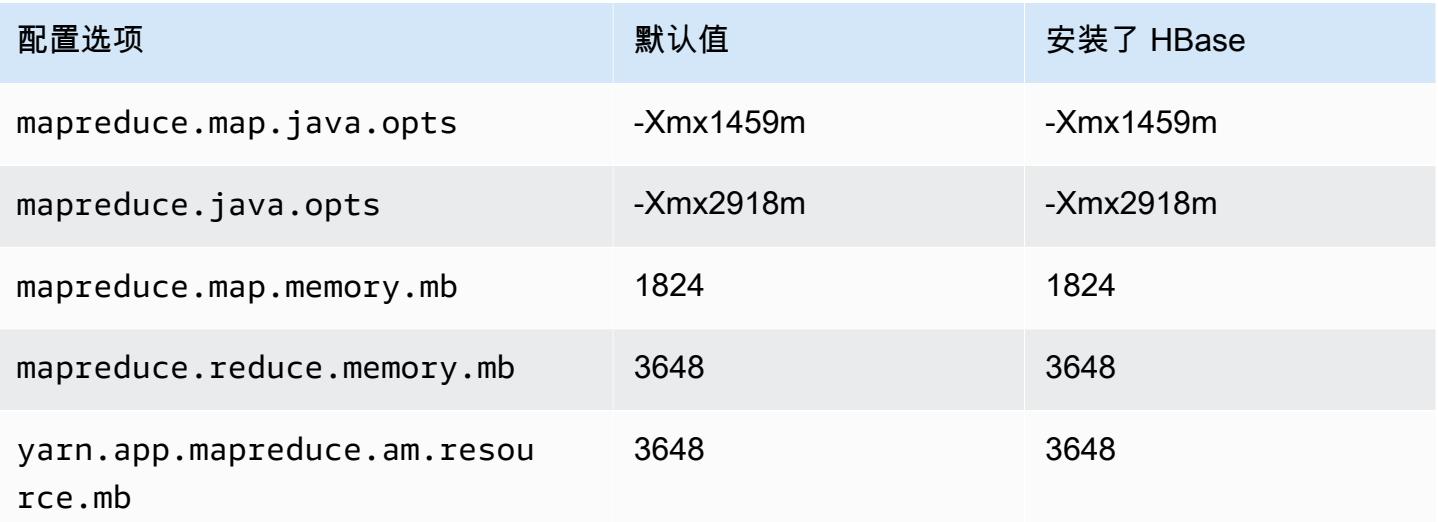

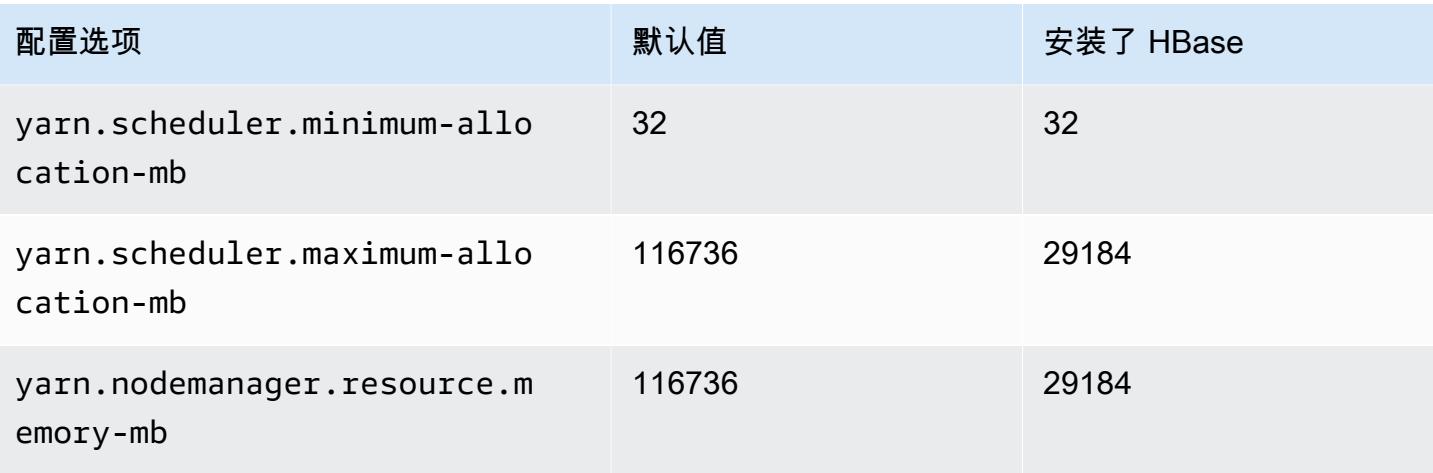

## c6id.24xlarge

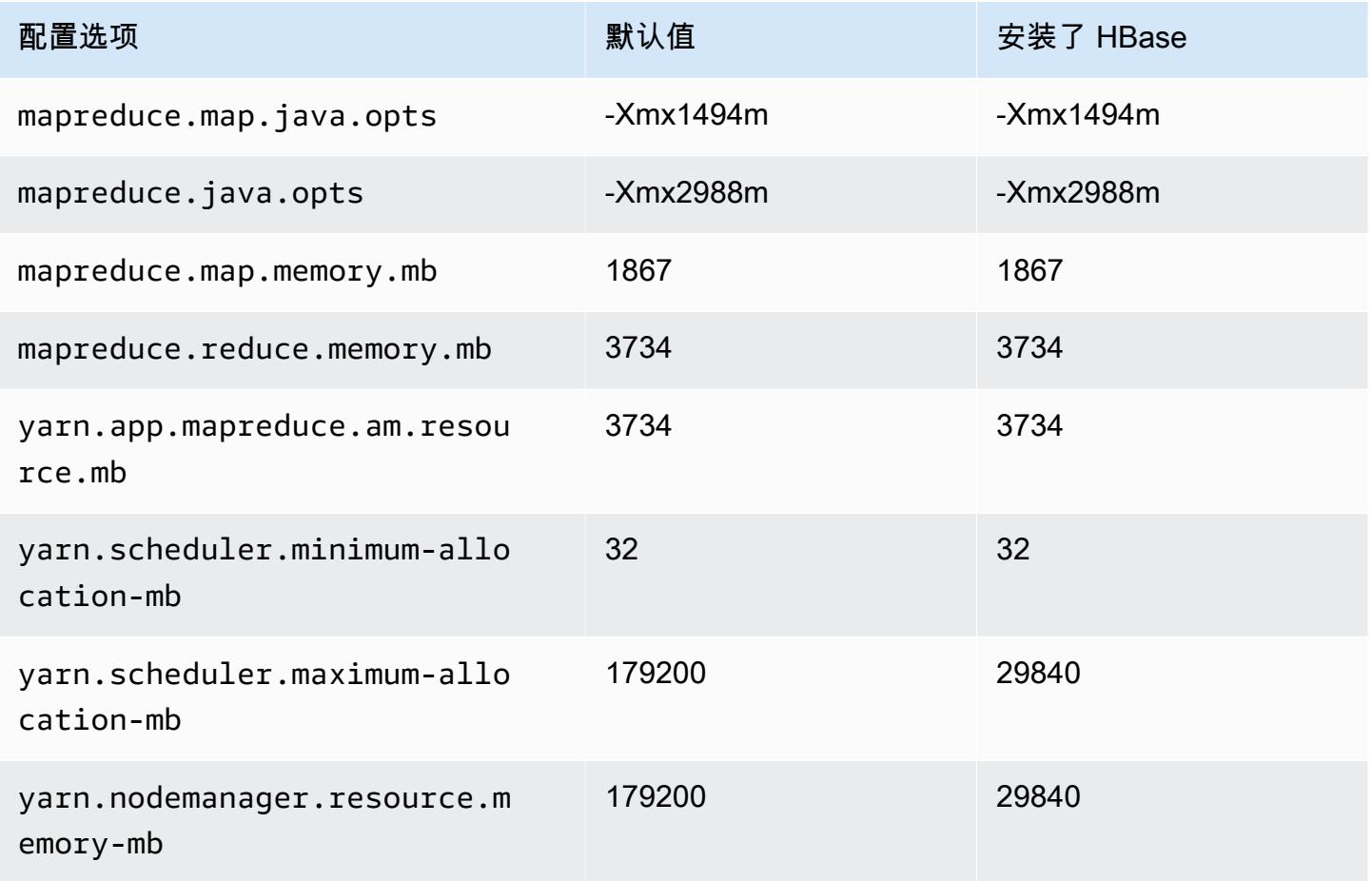
#### c6id.32xlarge

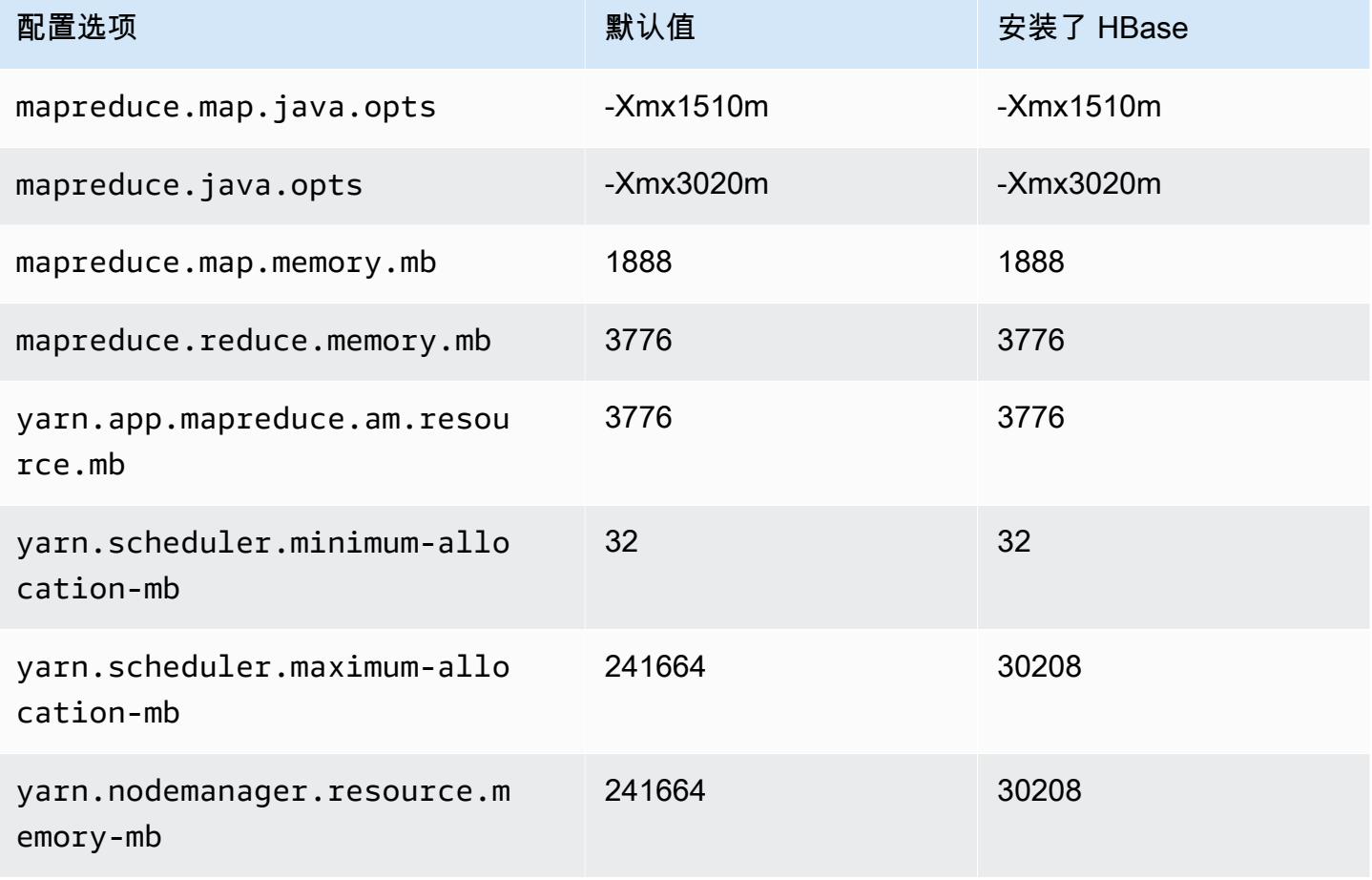

## c6in 实例

#### c6in.xlarge

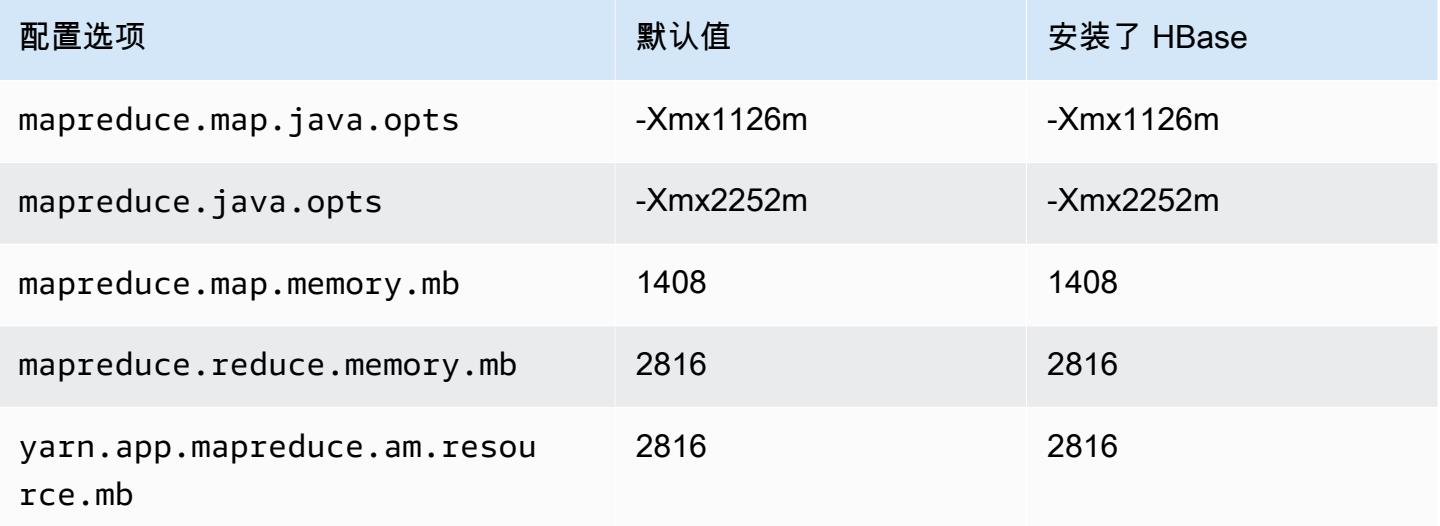

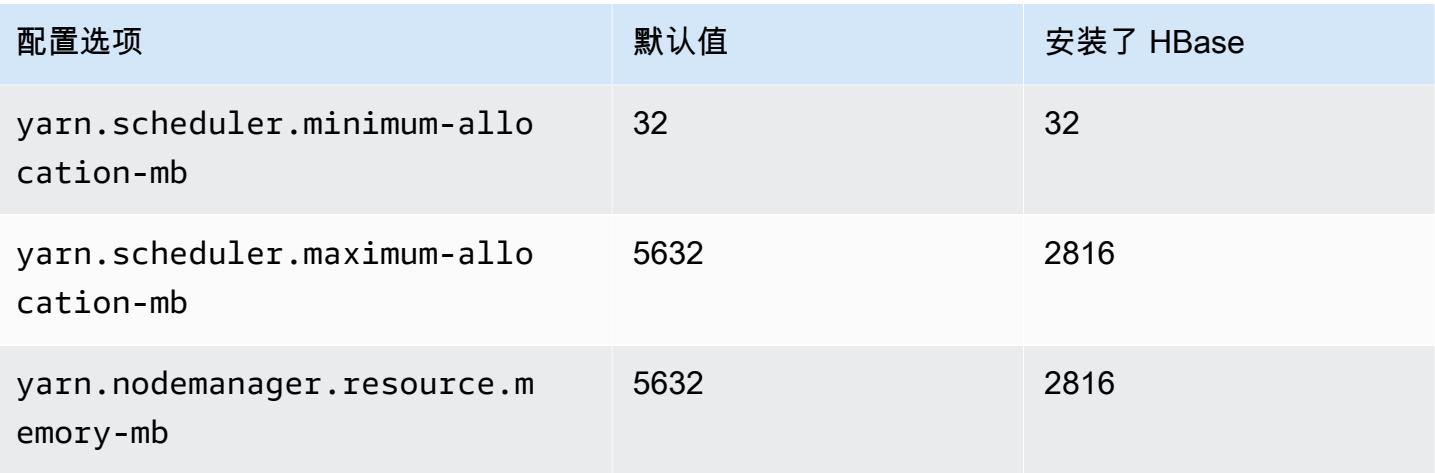

## c6in.2xlarge

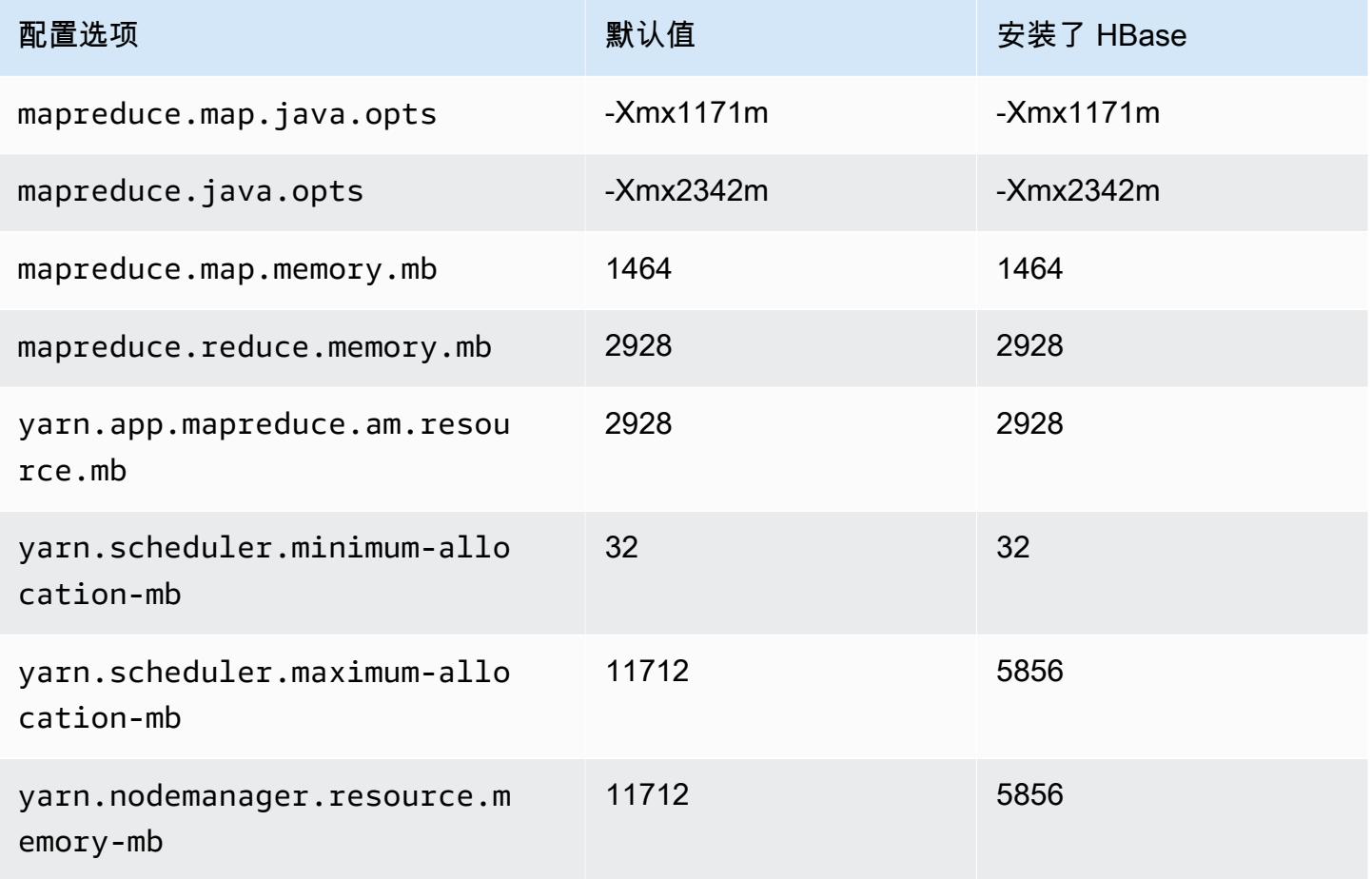

### c6in.4xlarge

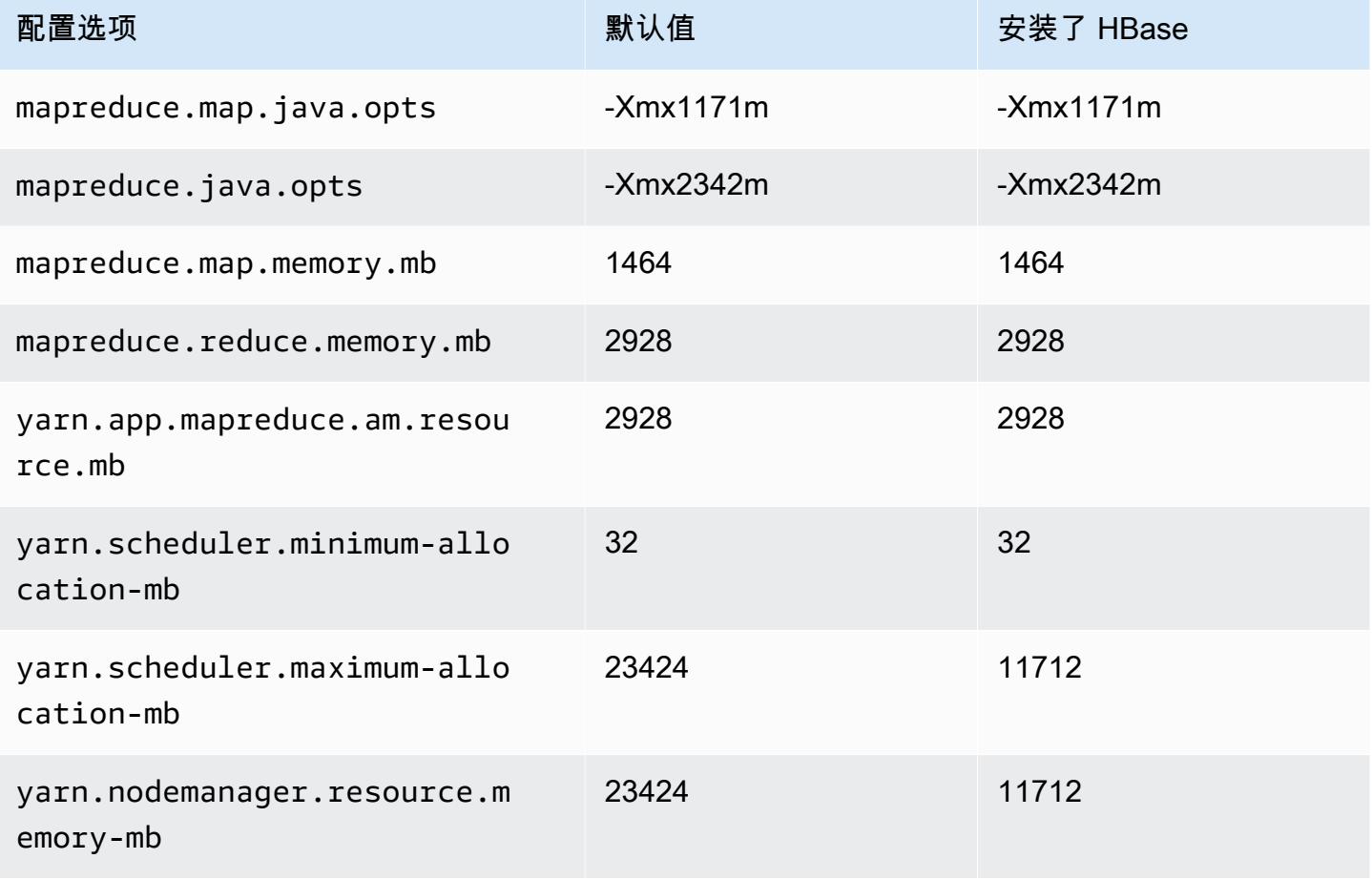

## c6in.8xlarge

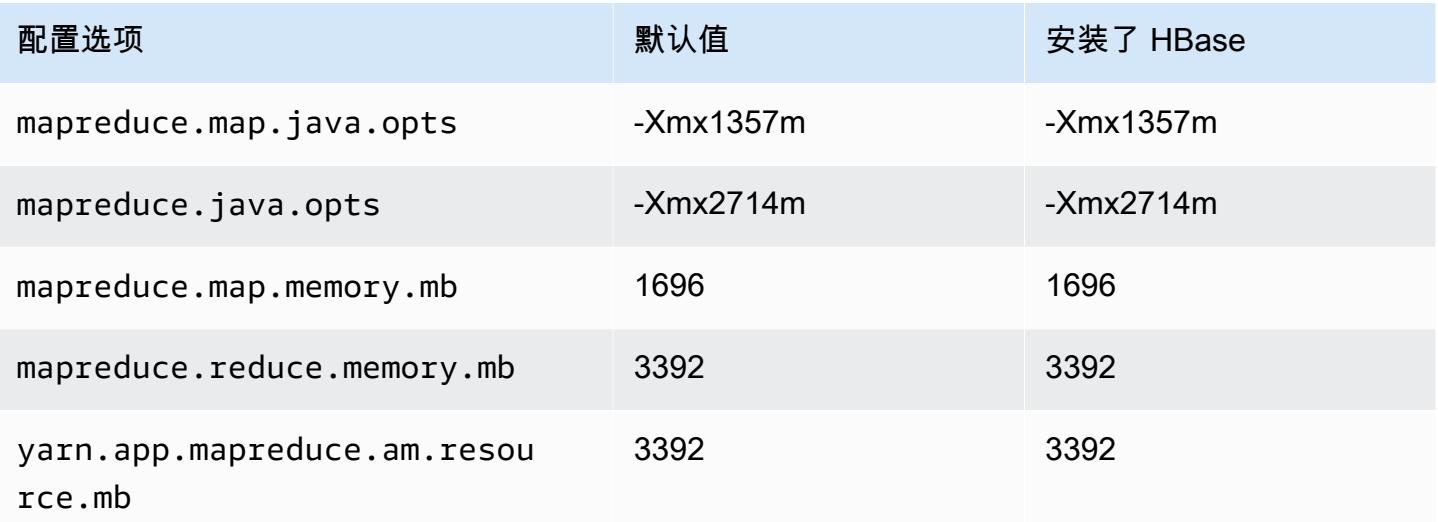

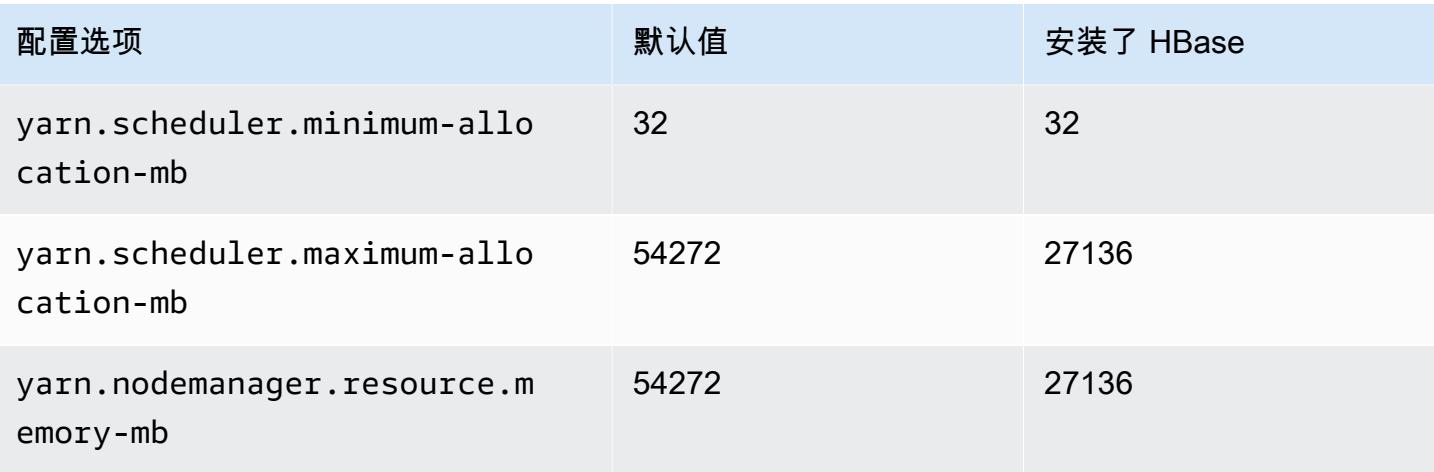

## c6in.12xlarge

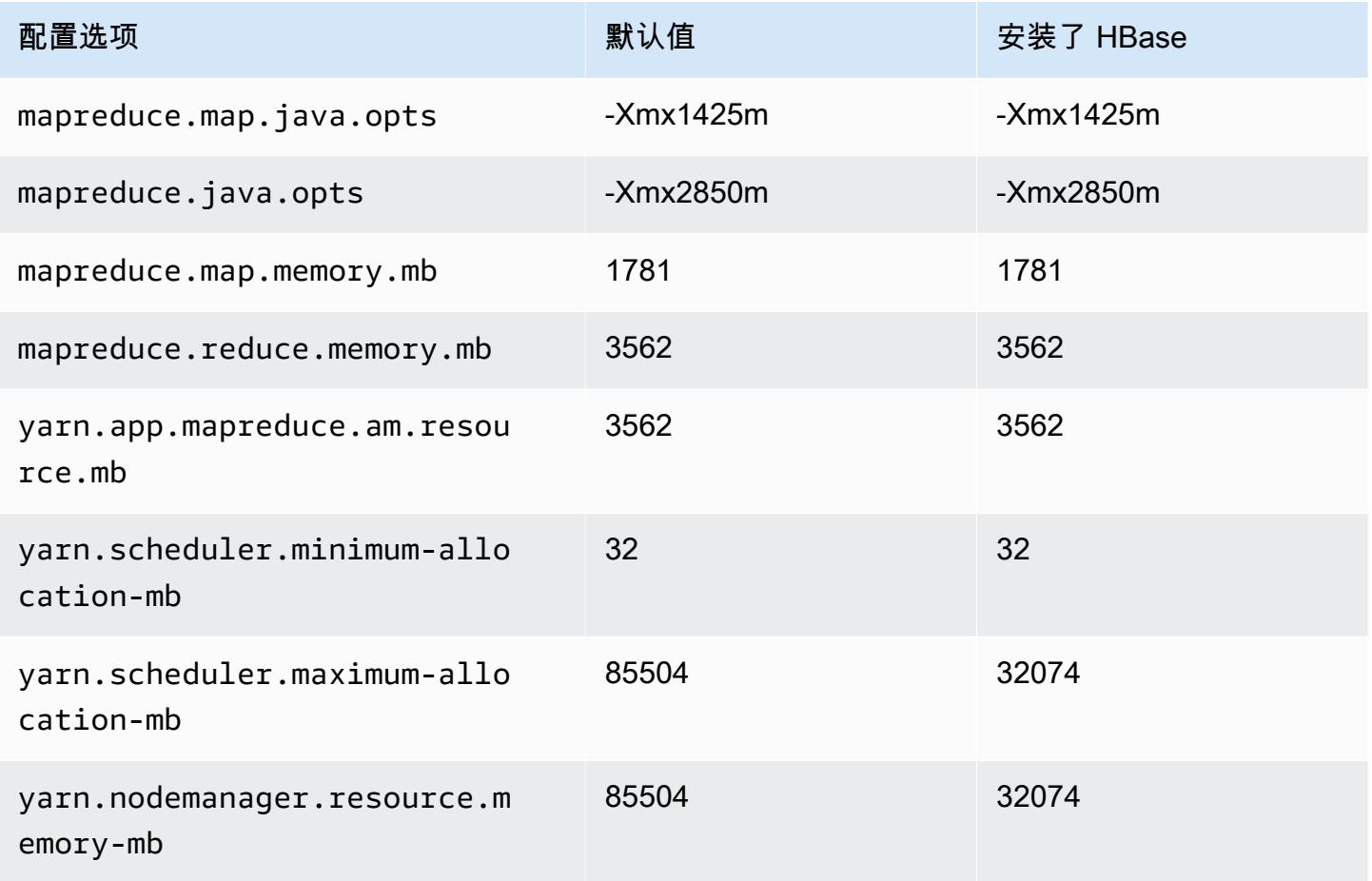

#### c6in.16xlarge

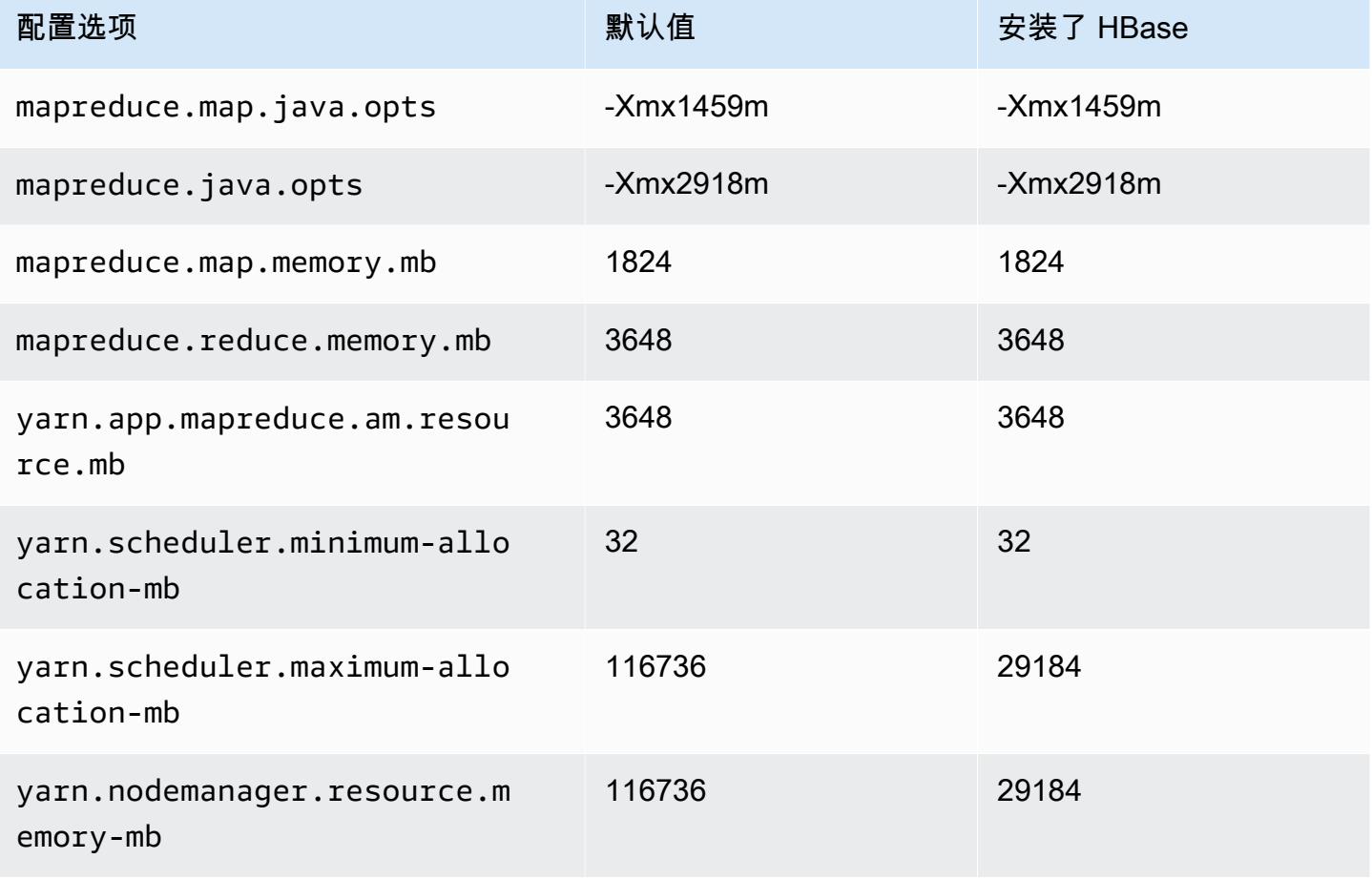

## c6in.24xlarge

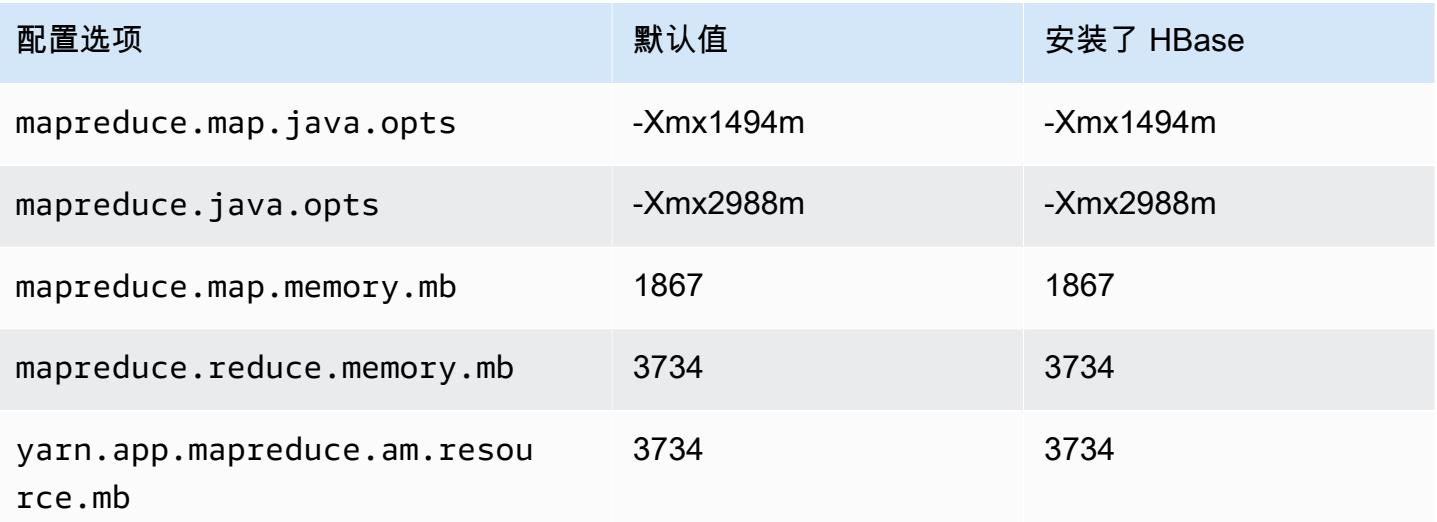

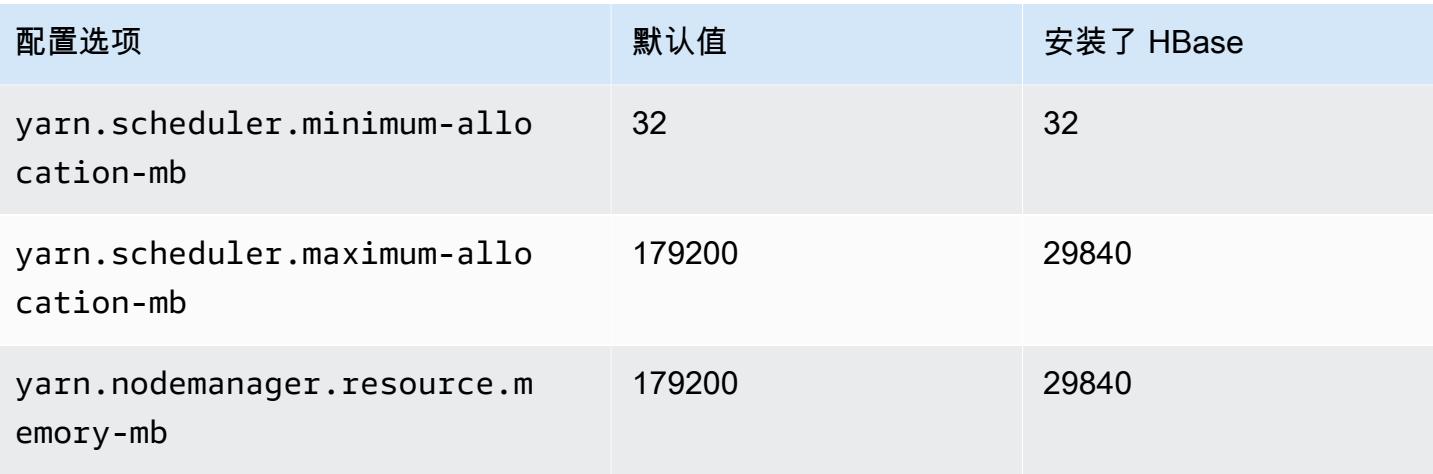

## c6in.32xlarge

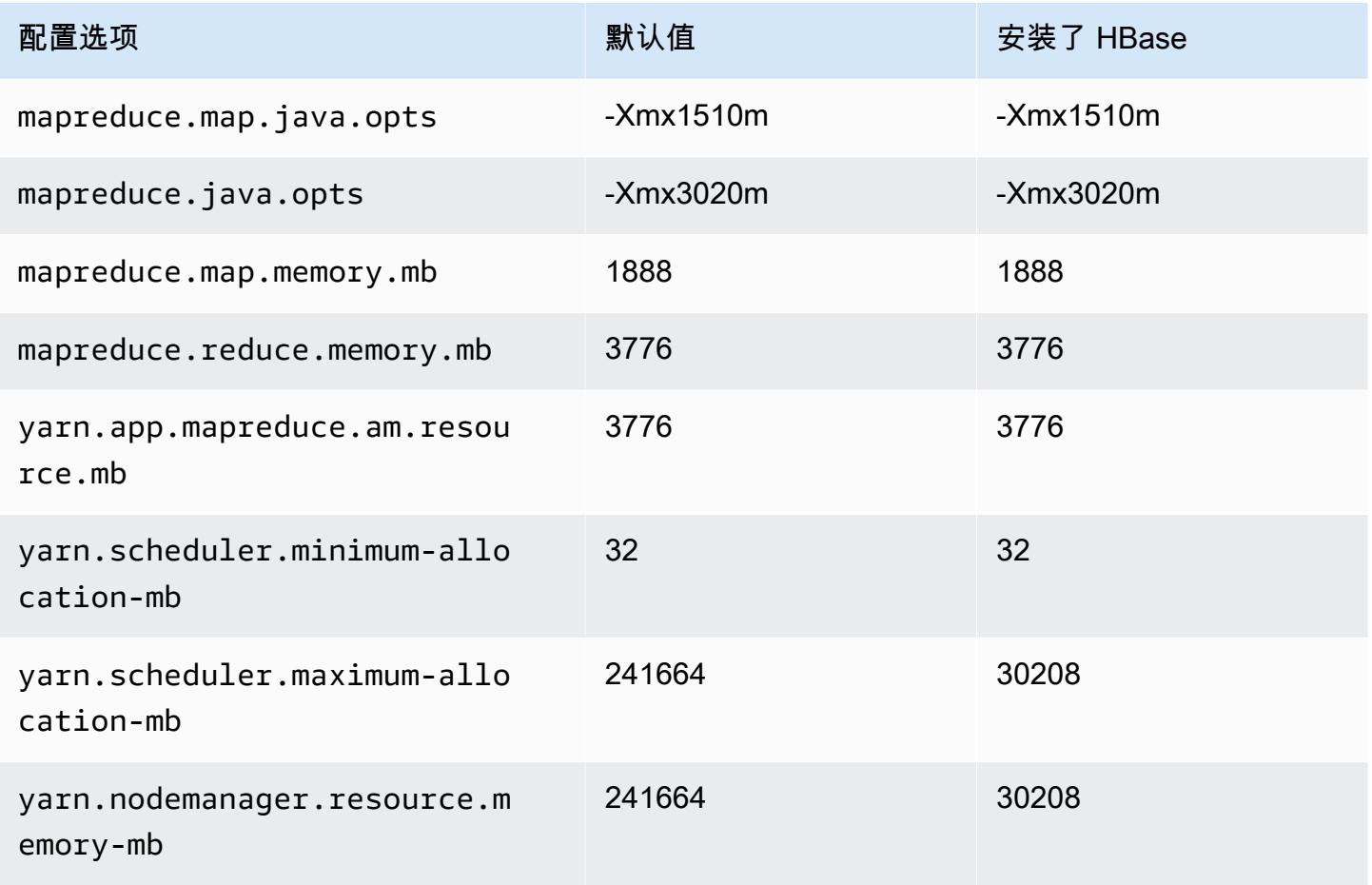

### c7a 实例

## c7a.xlarge

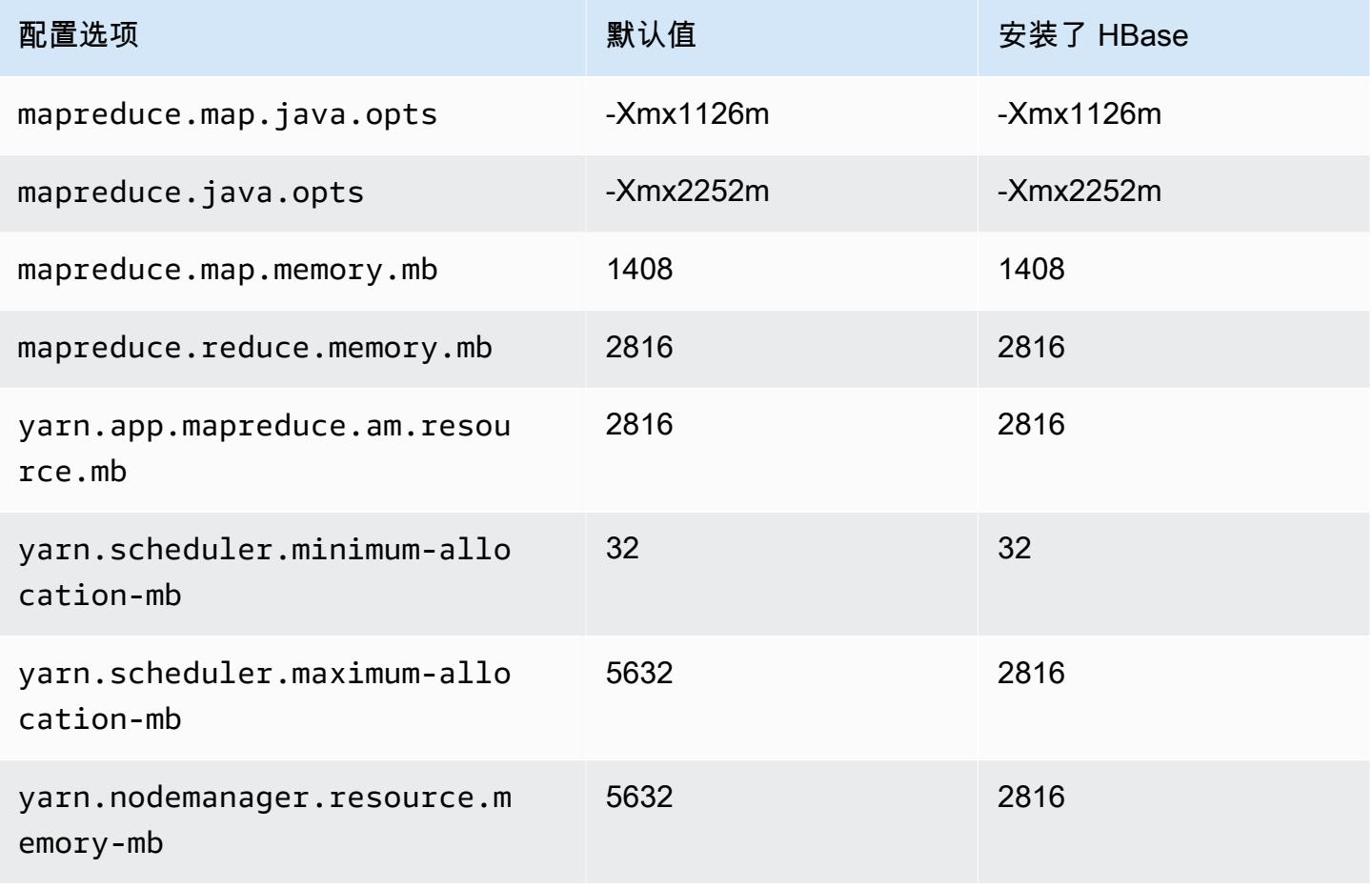

### c7a.2xlarge

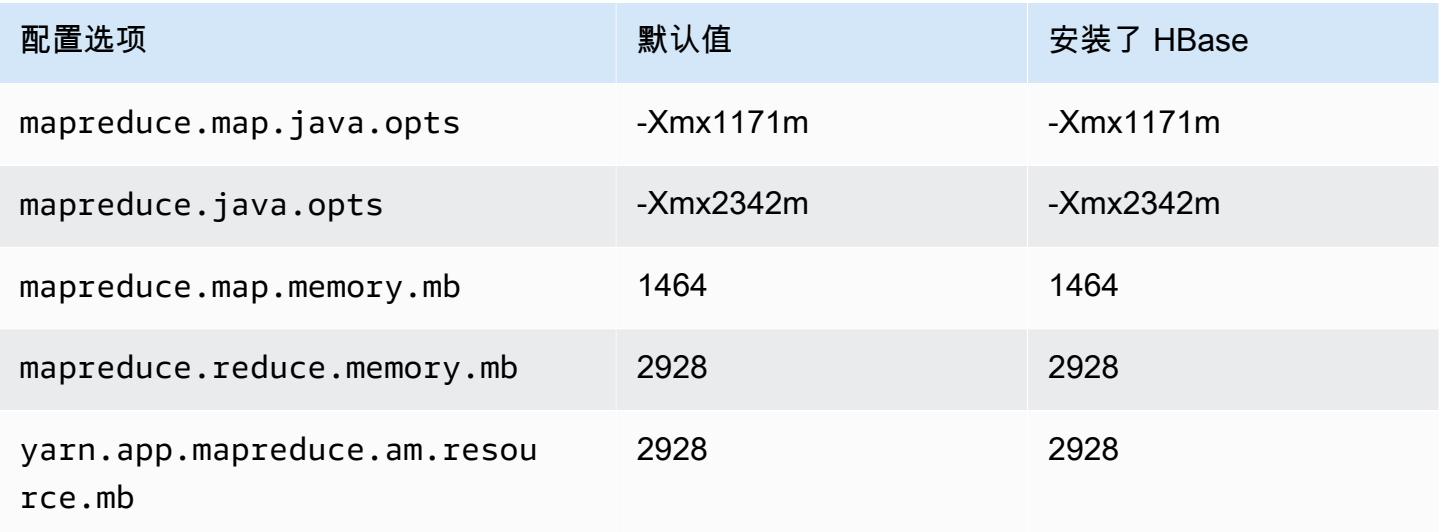

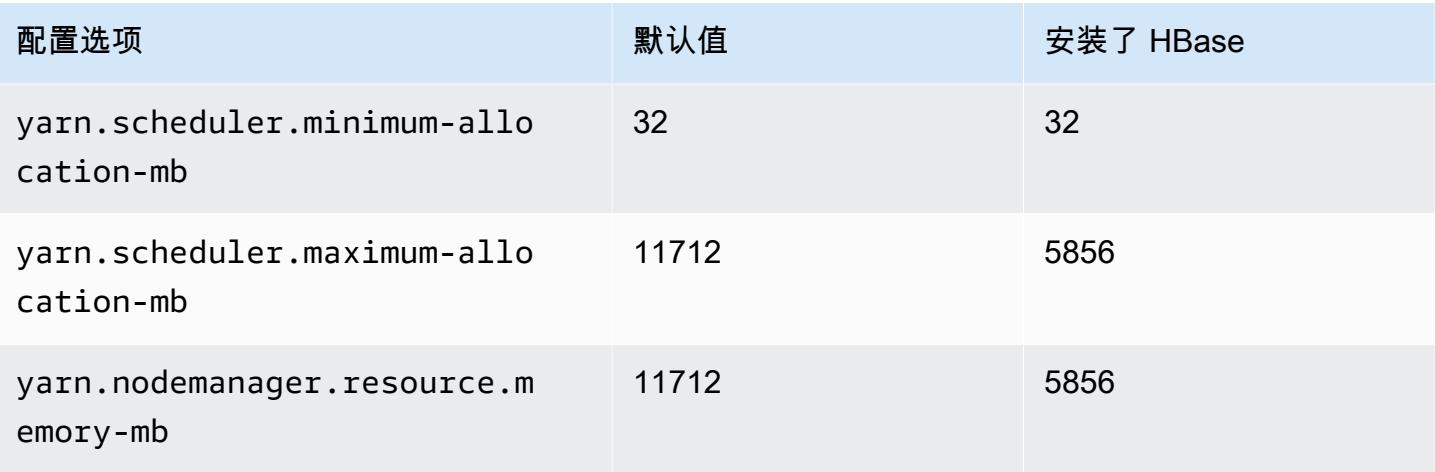

## c7a.4xlarge

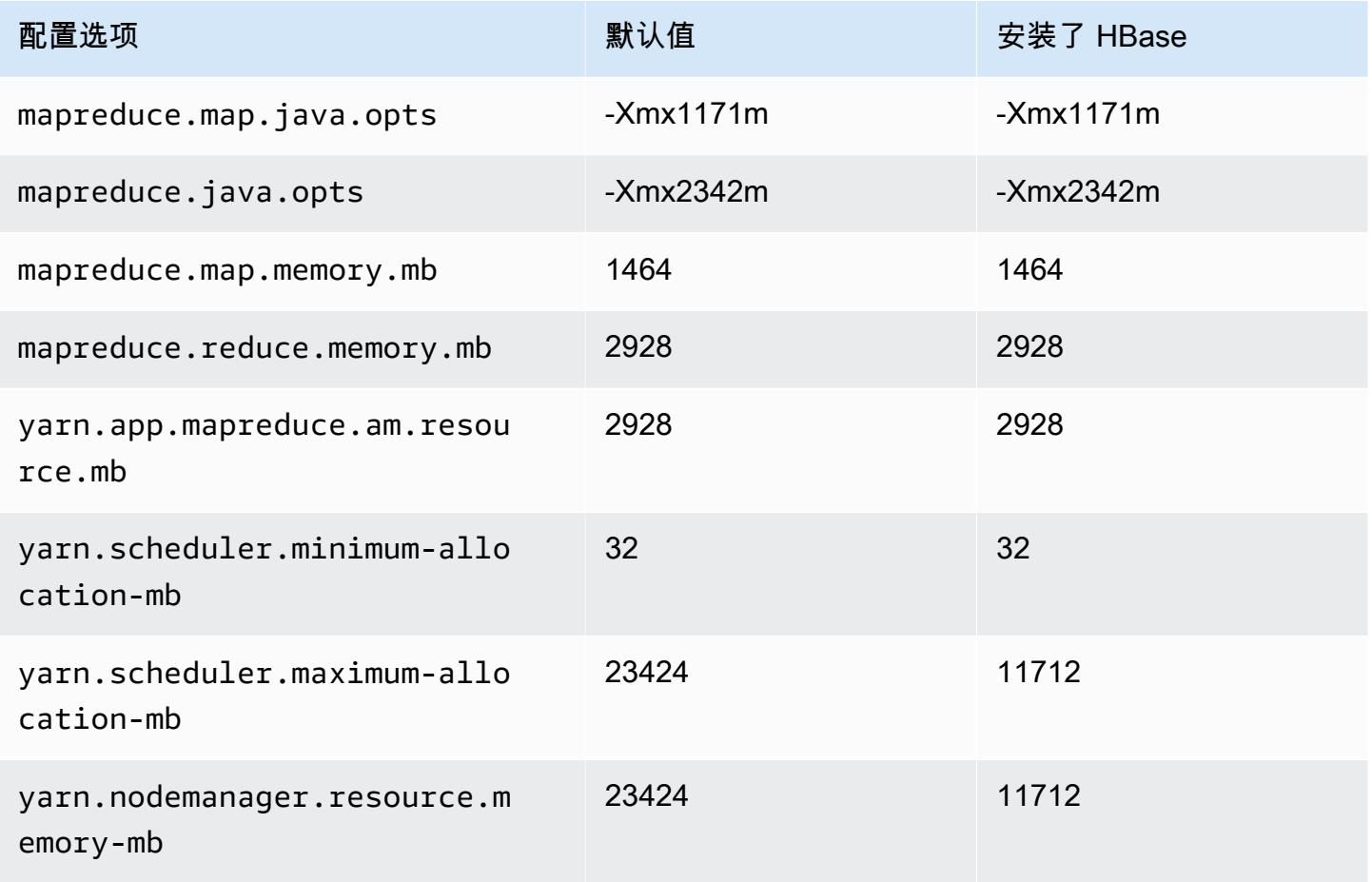

### c7a.8xlarge

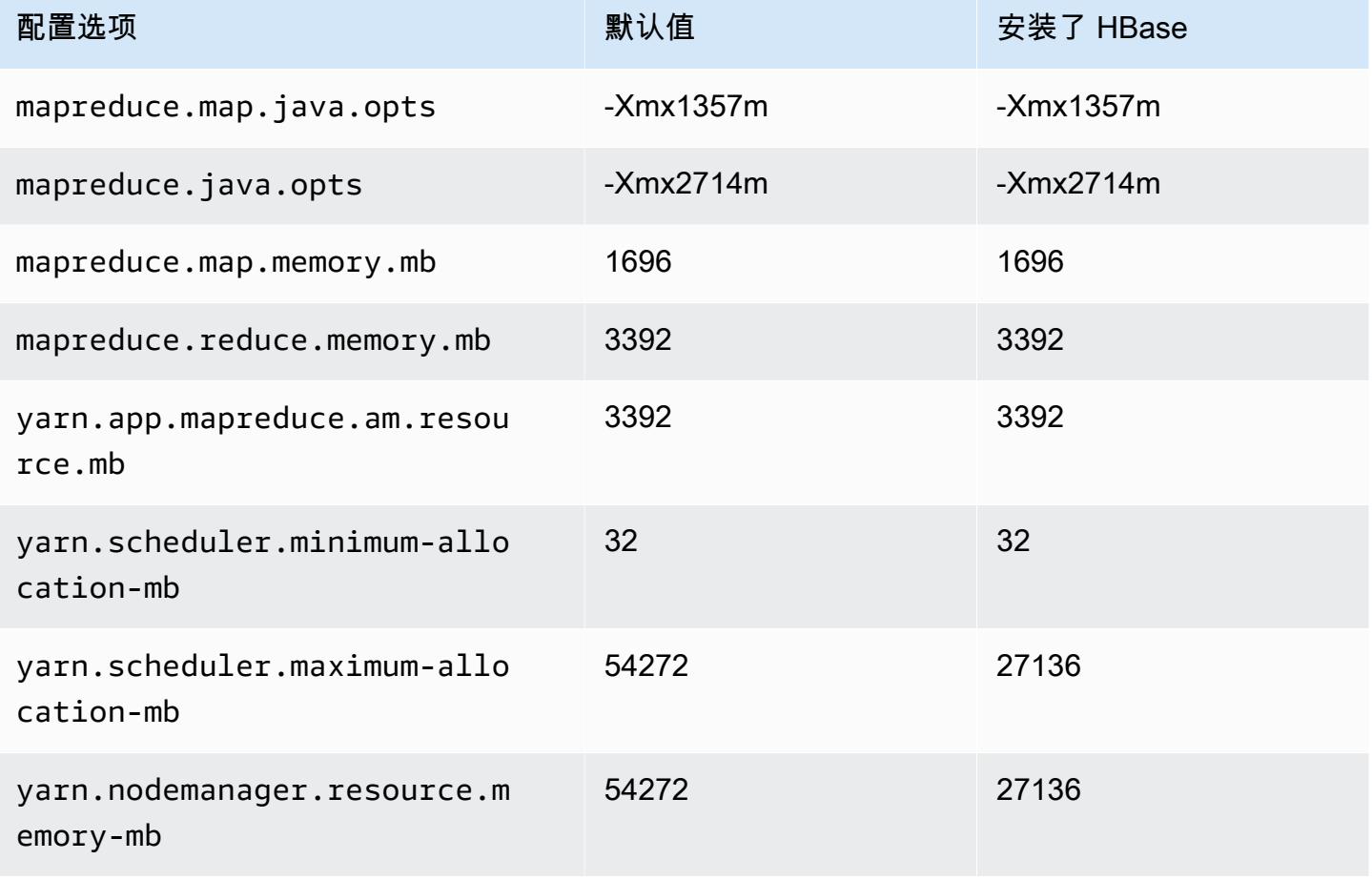

## c7a.12xlarge

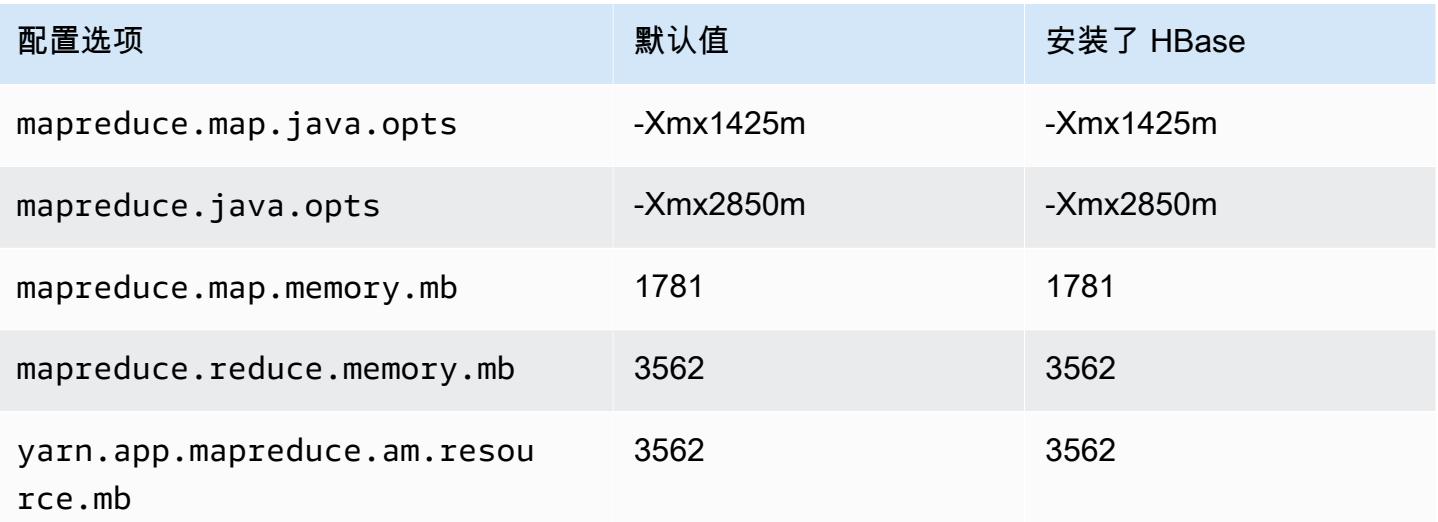

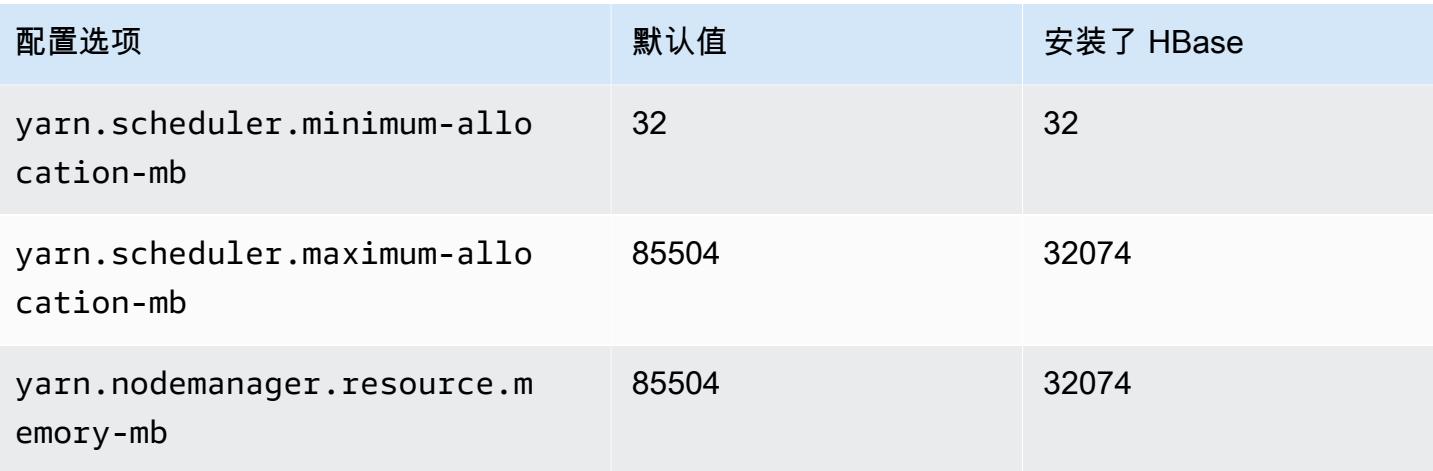

#### c7a.16xlarge

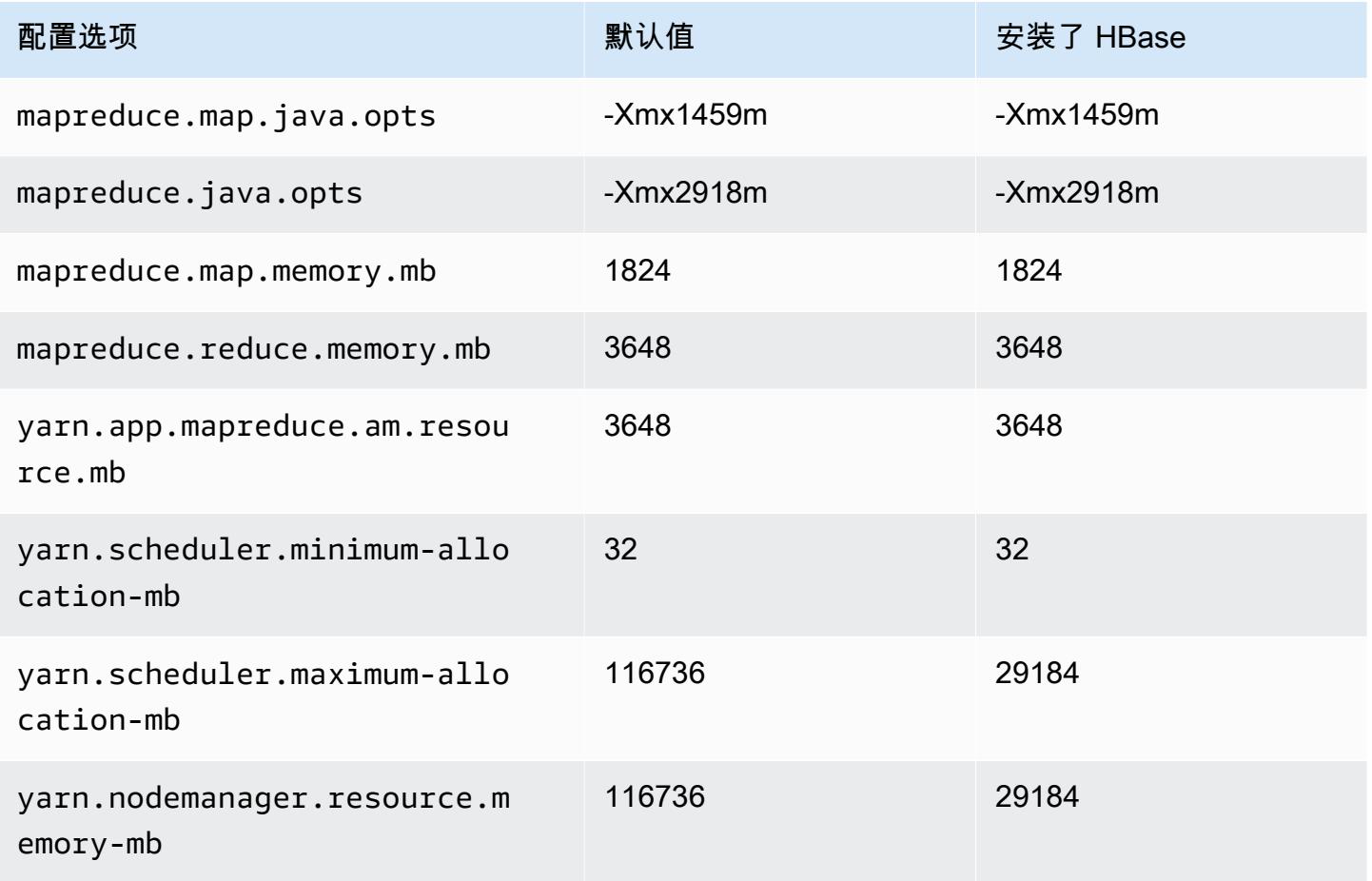

### c7a.24xlarge

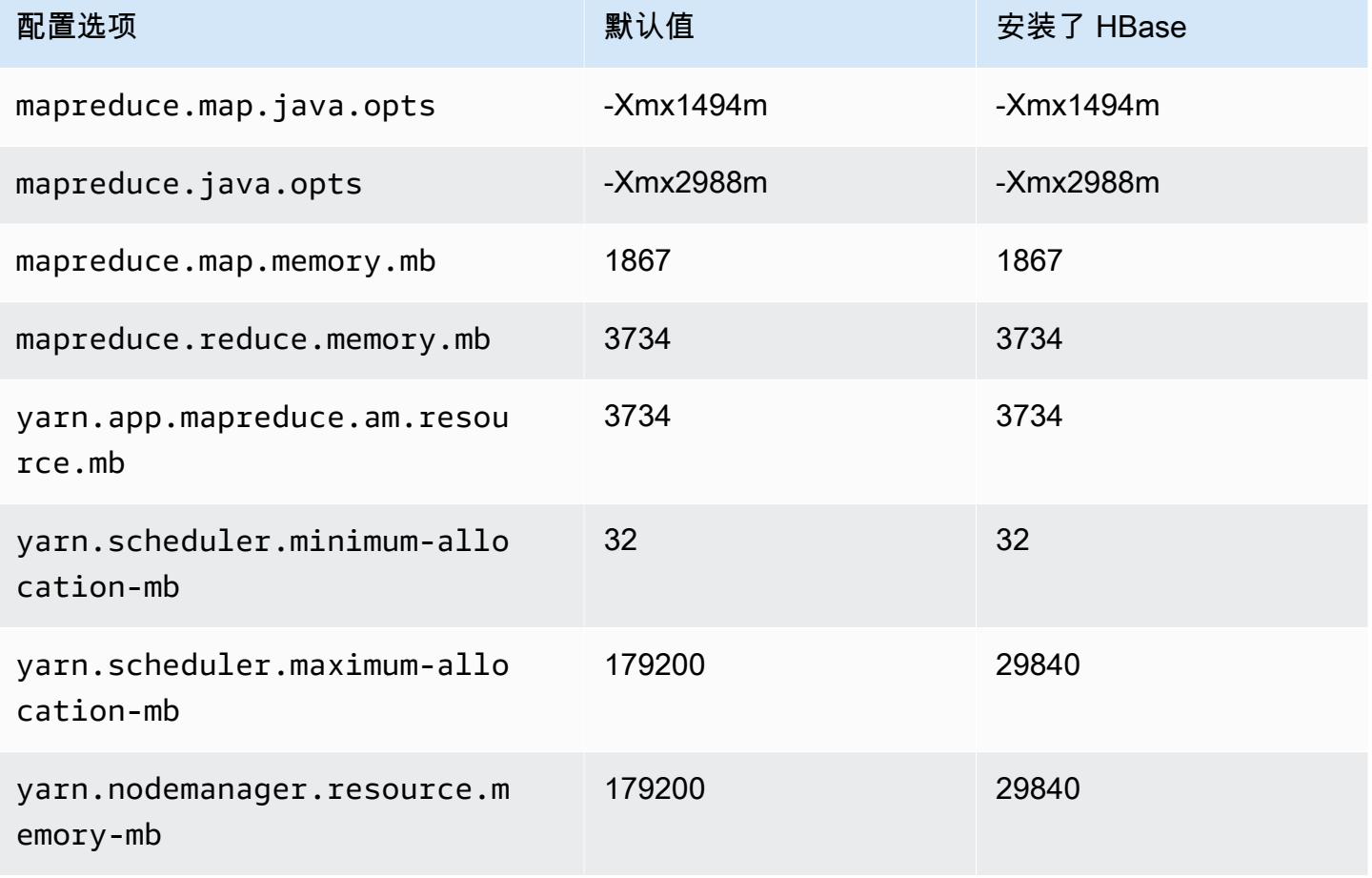

### c7a.32xlarge

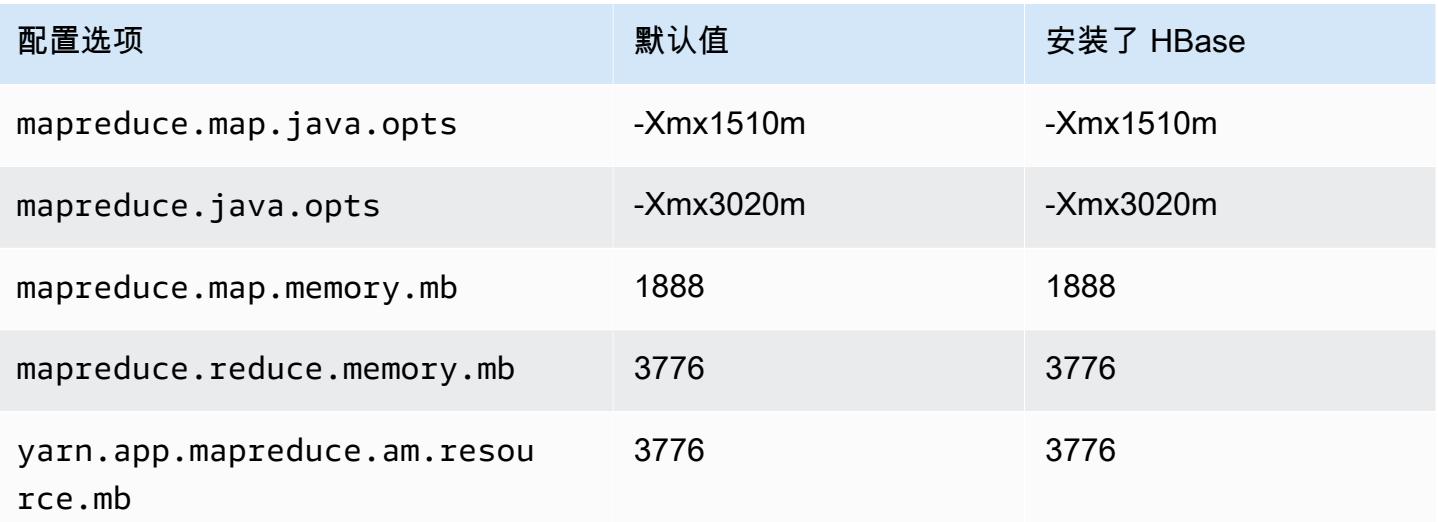

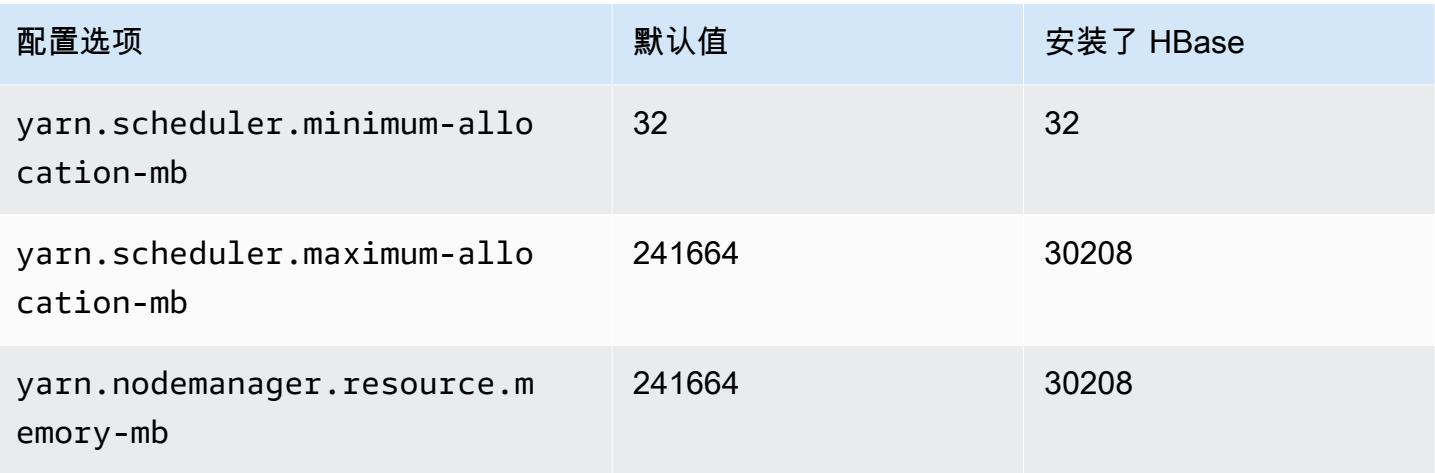

## c7a.48xlarge

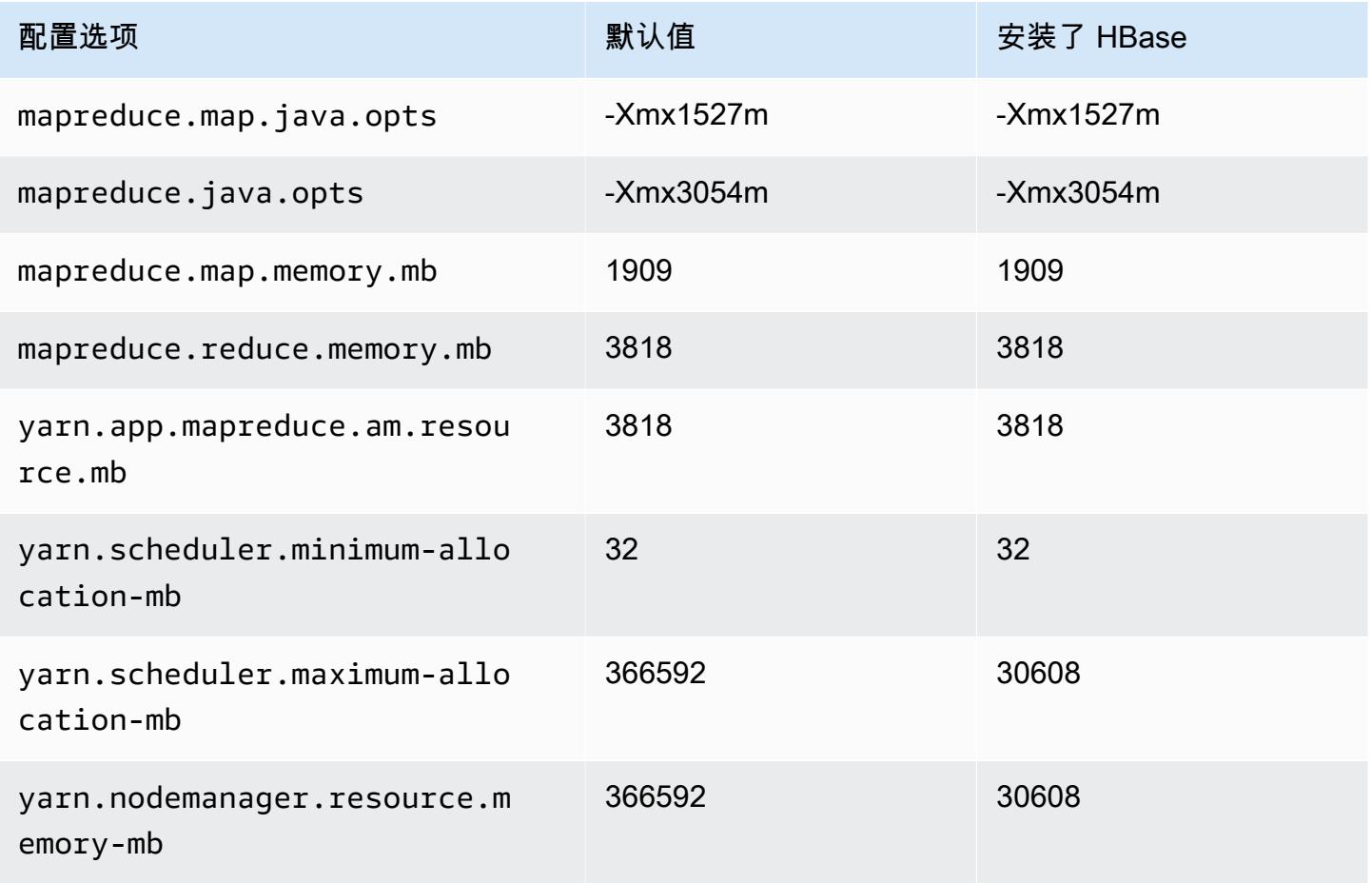

## c7g 实例

## c7g.xlarge

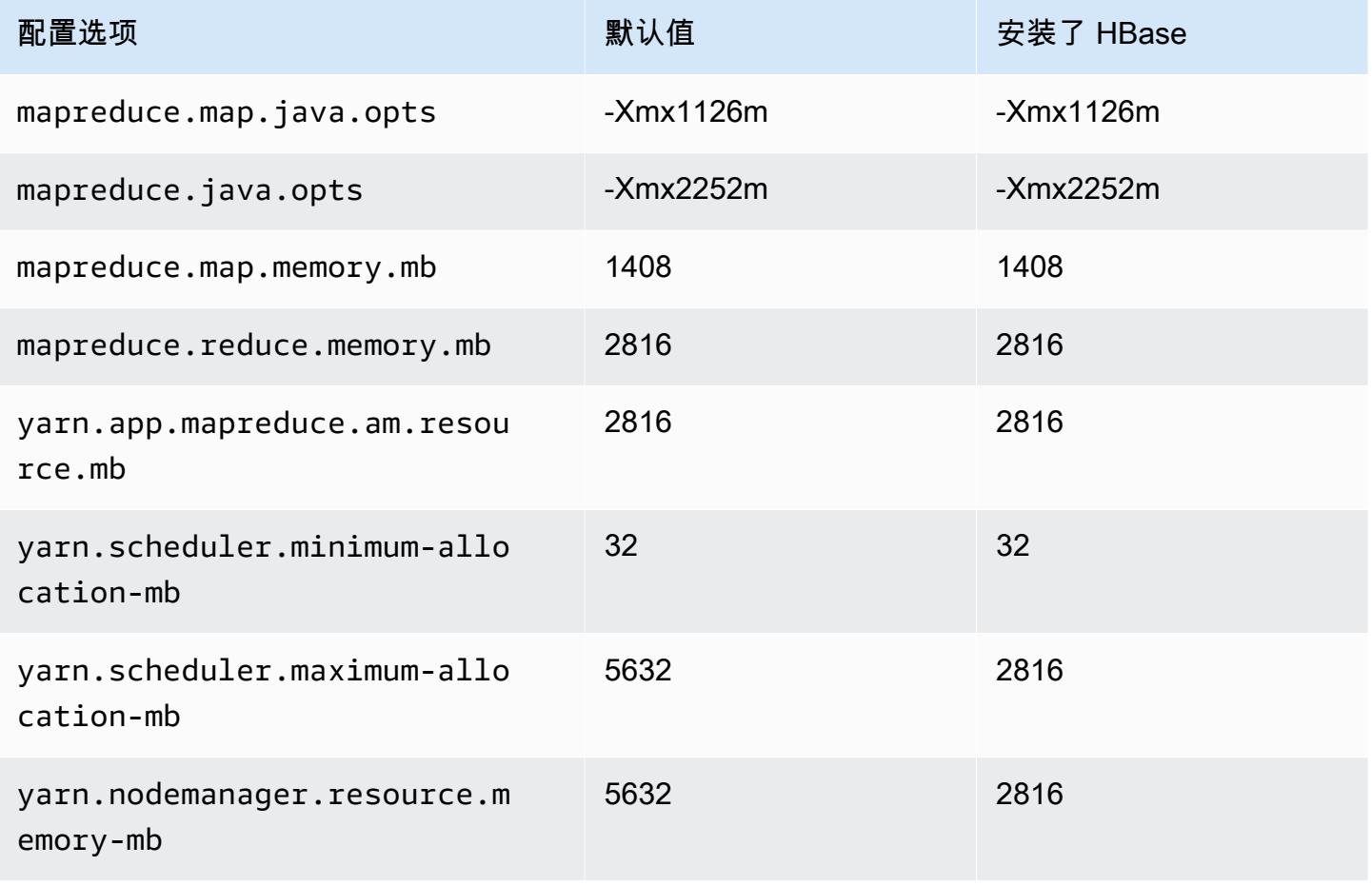

### c7g.2xlarge

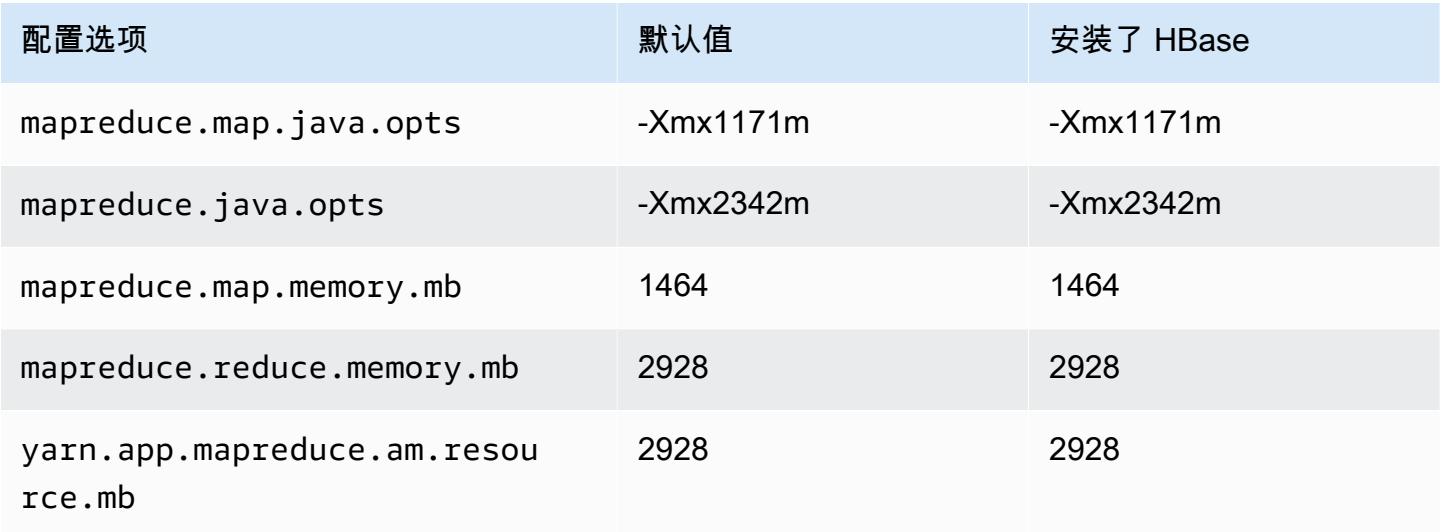

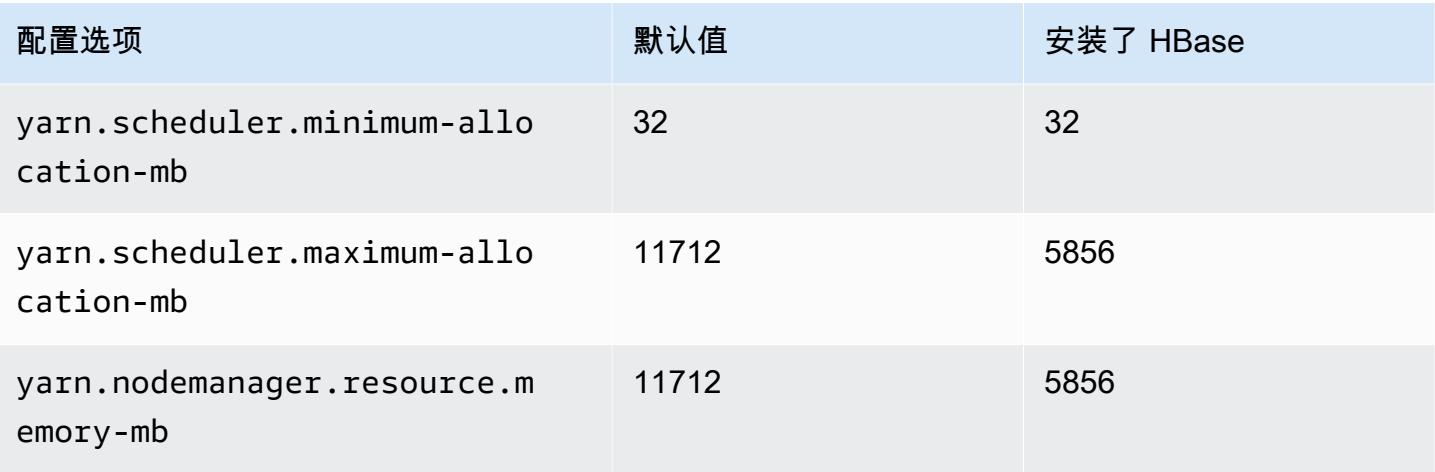

# c7g.4xlarge

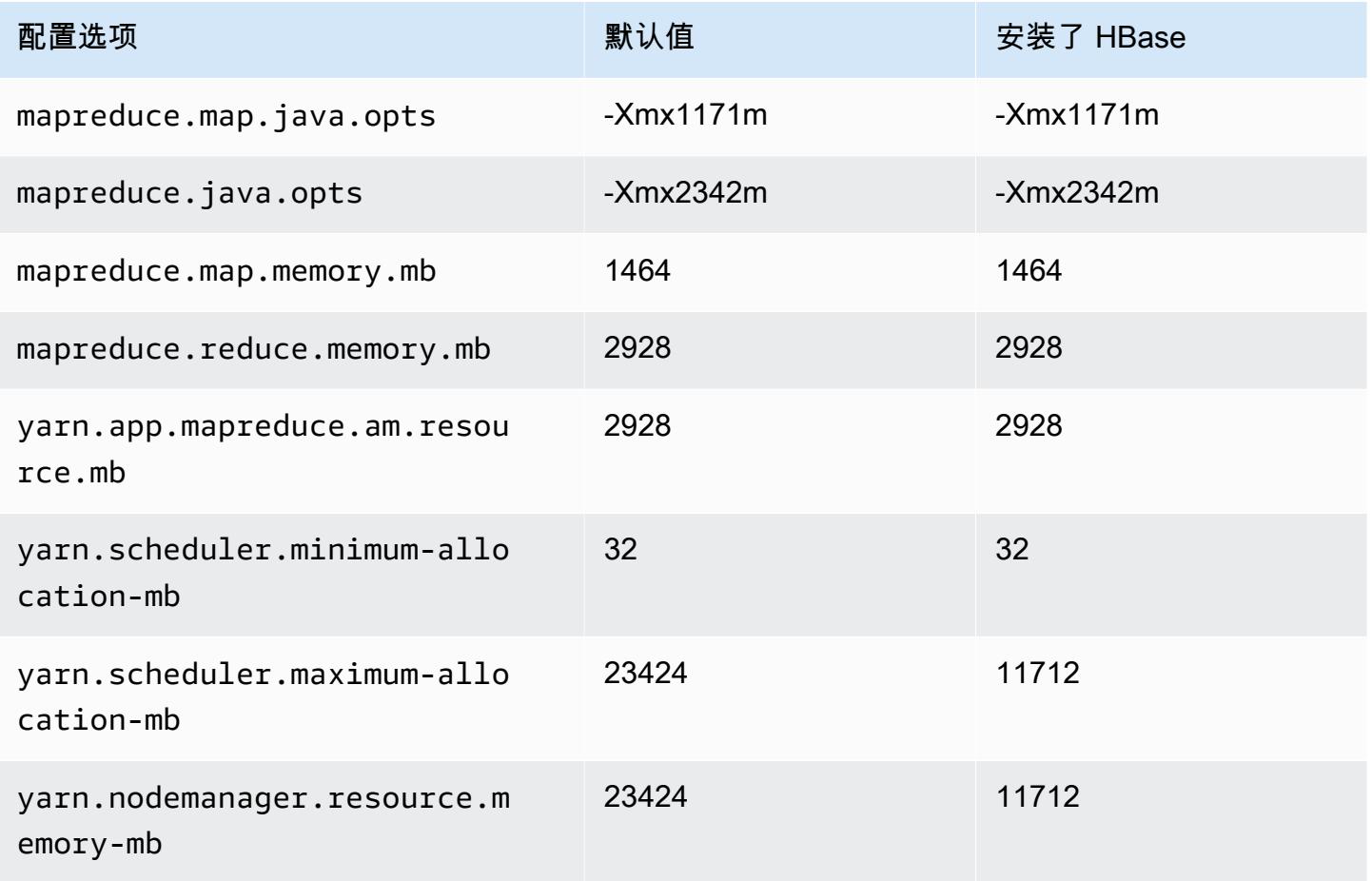

### c7g.8xlarge

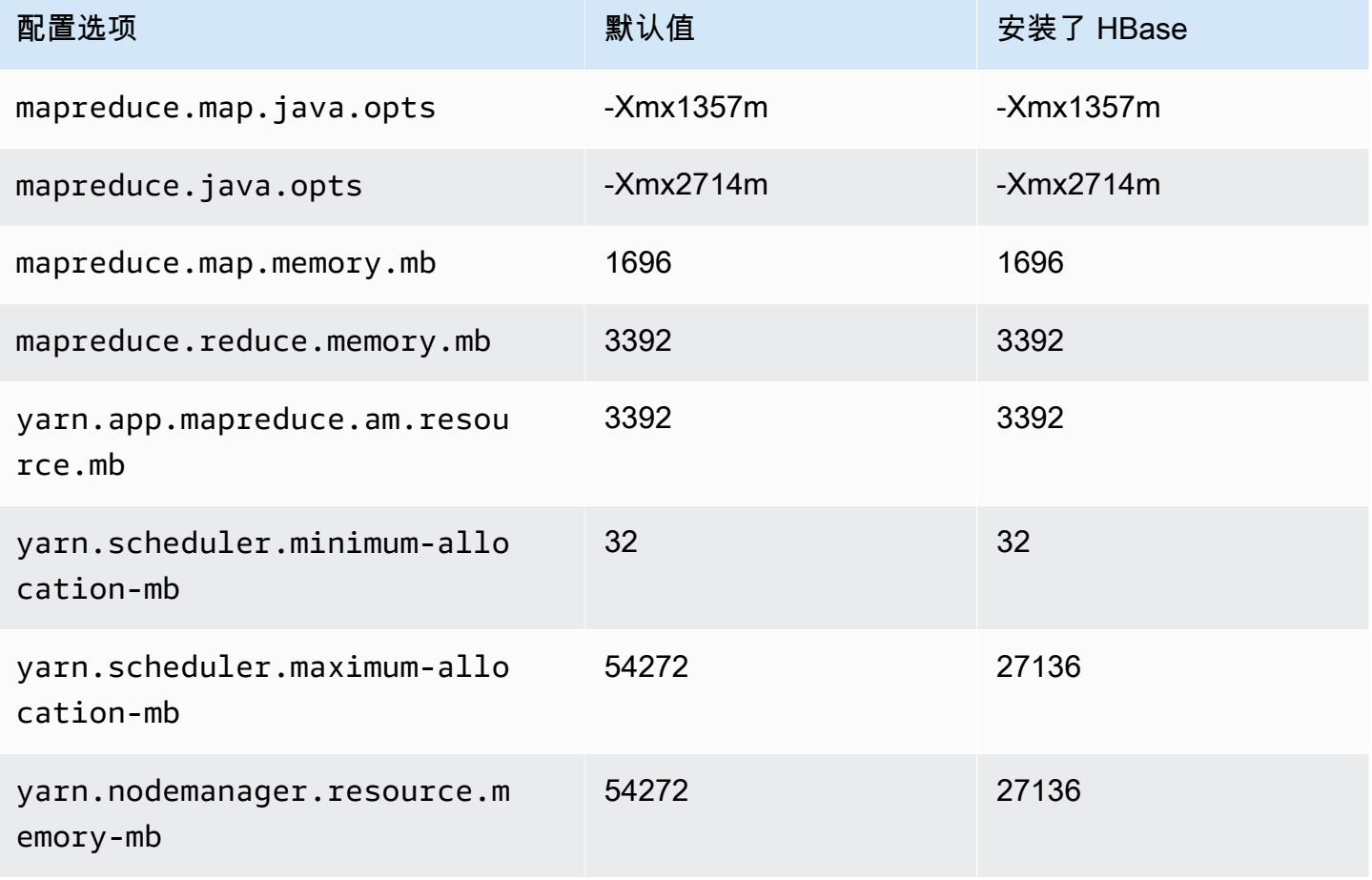

## c7g.12xlarge

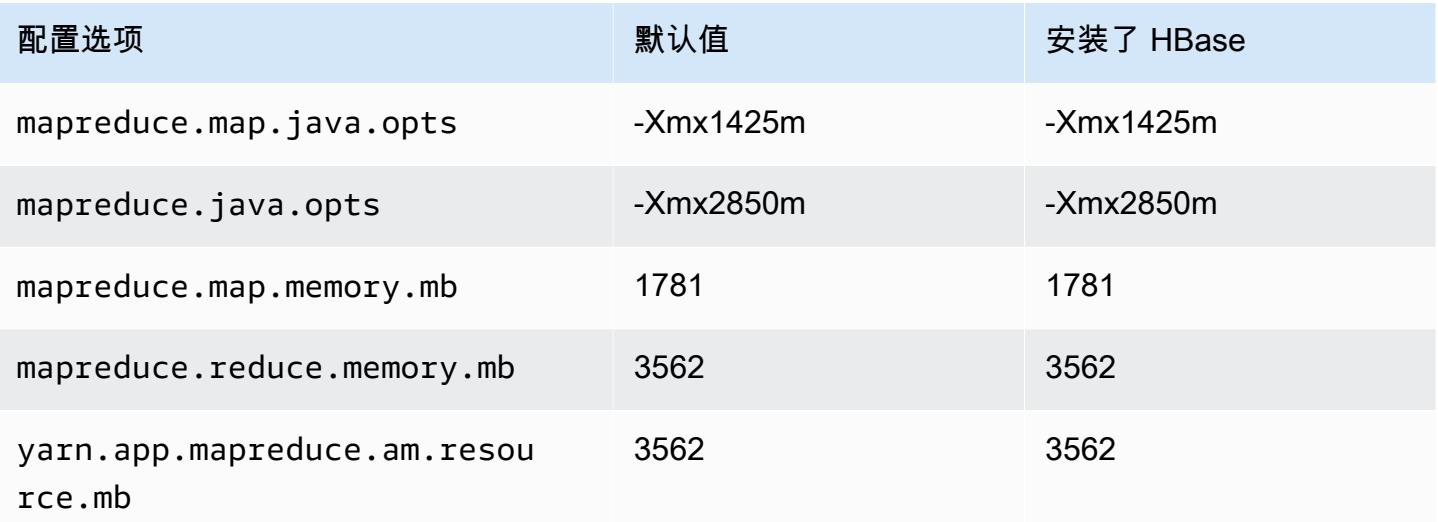

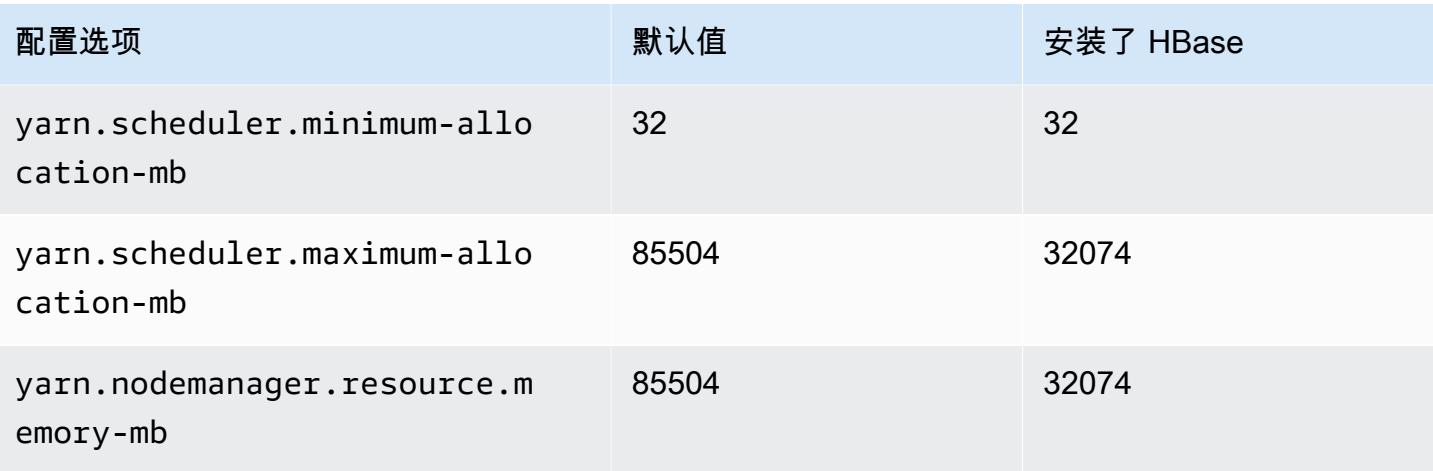

# c7g.16xlarge

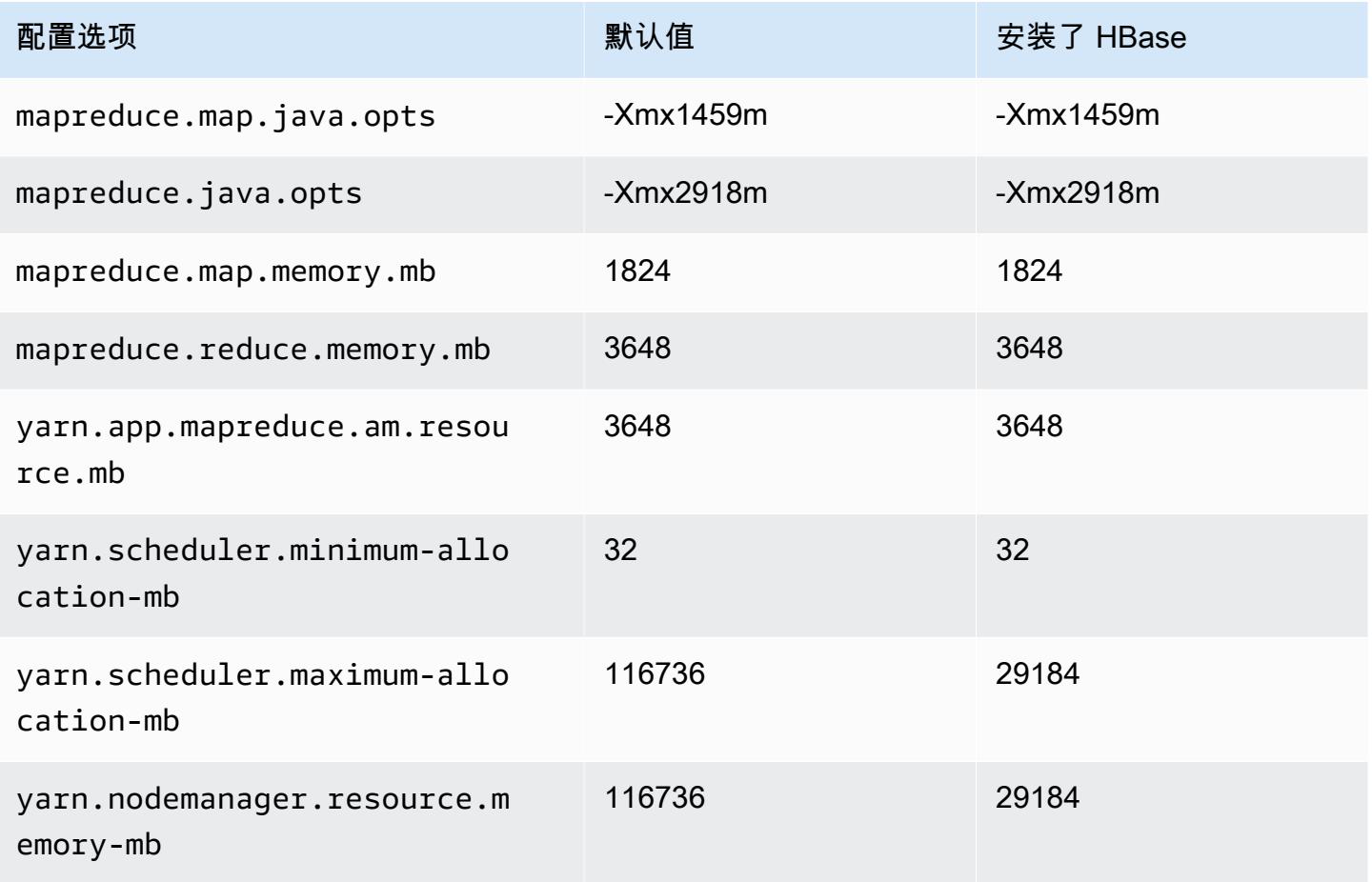

## c7gd 实例

# c7gd.xlarge

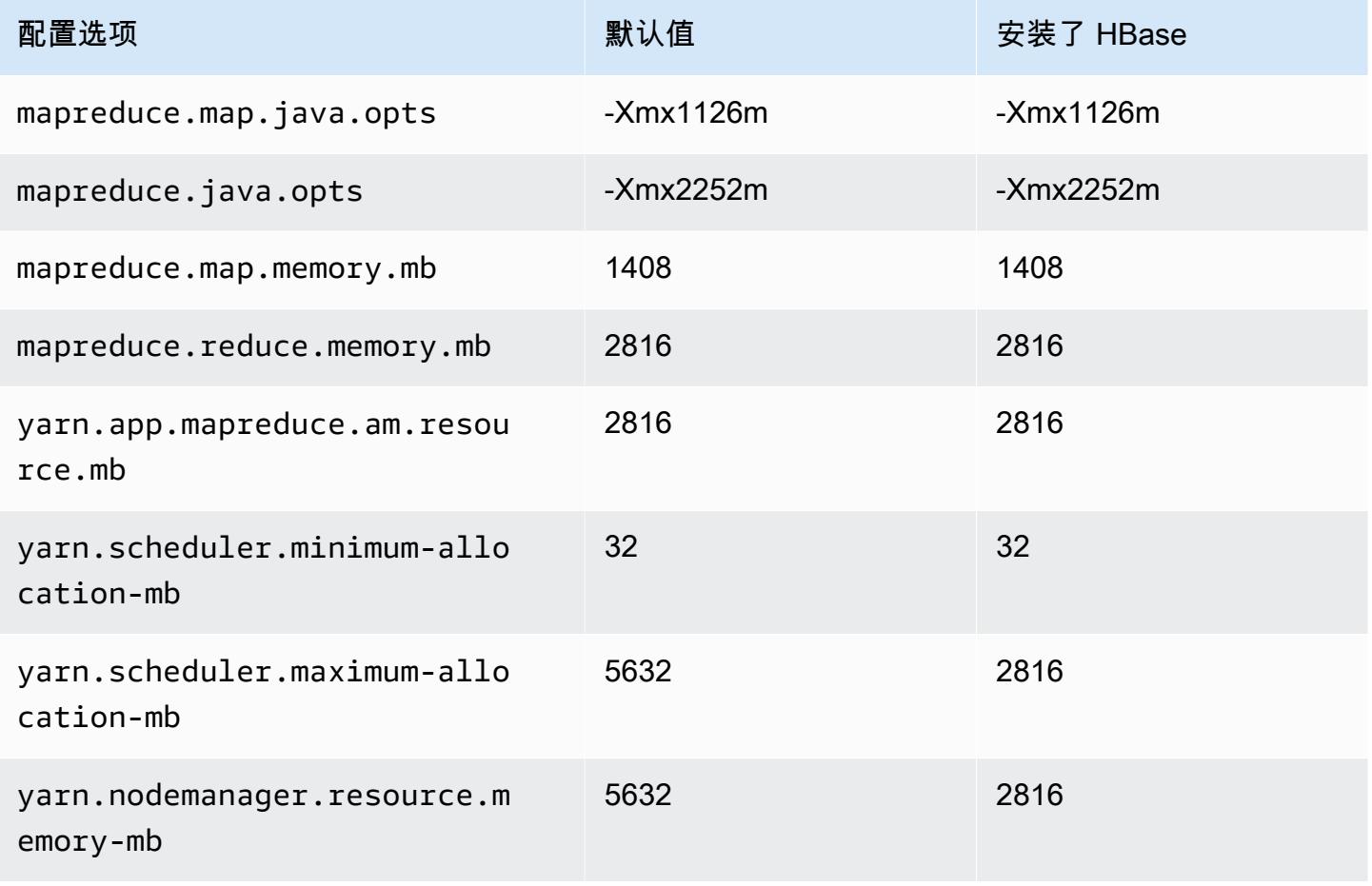

### c7gd.2xlarge

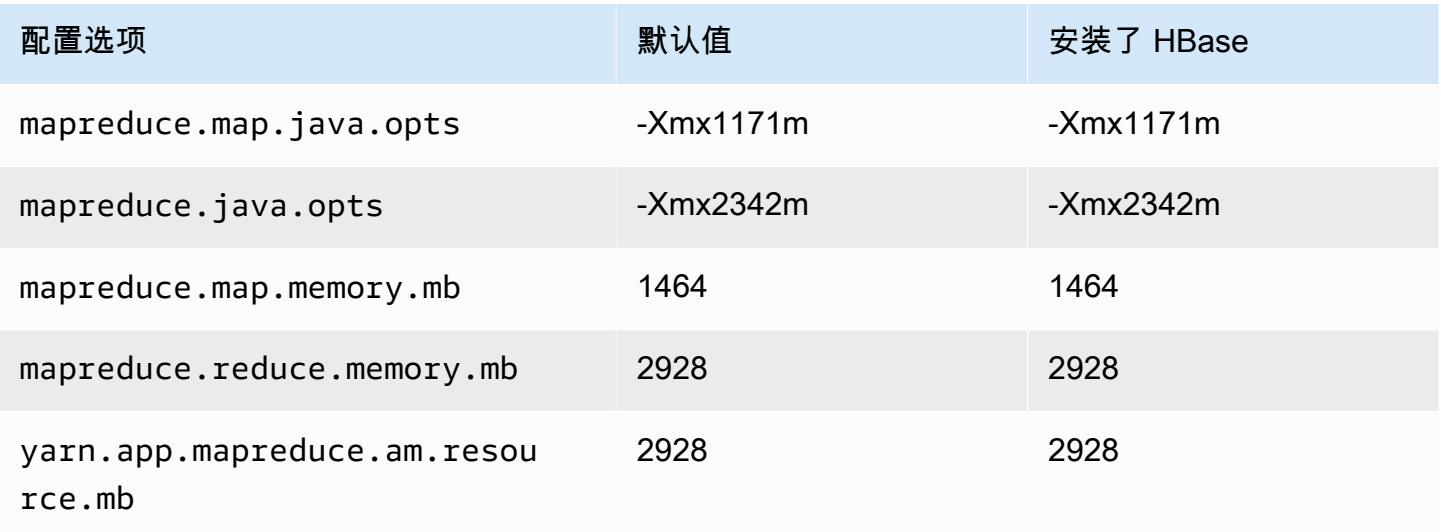

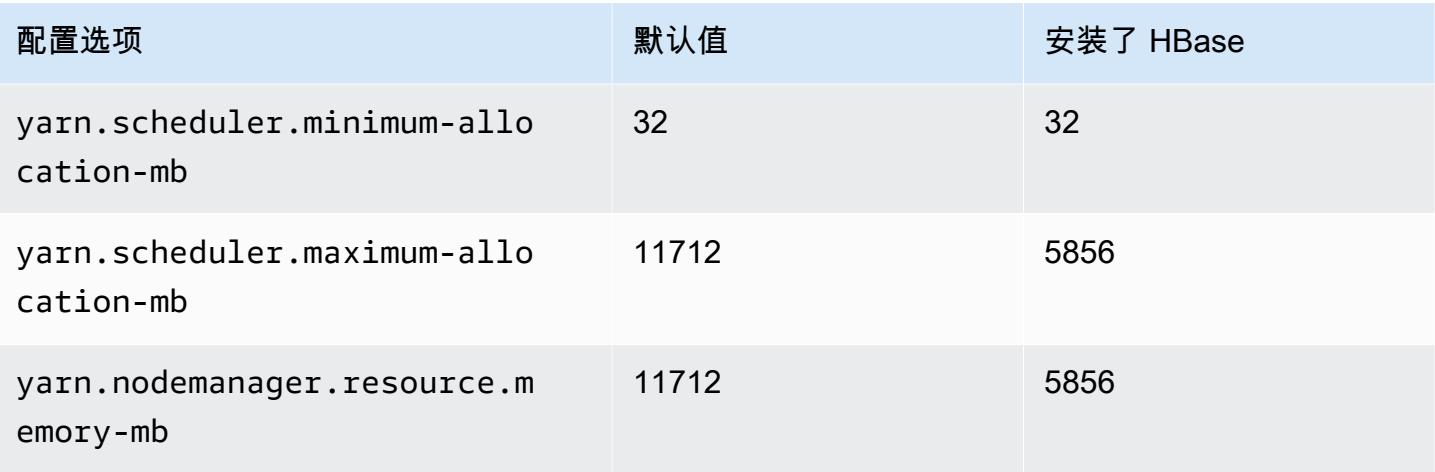

## c7gd.4xlarge

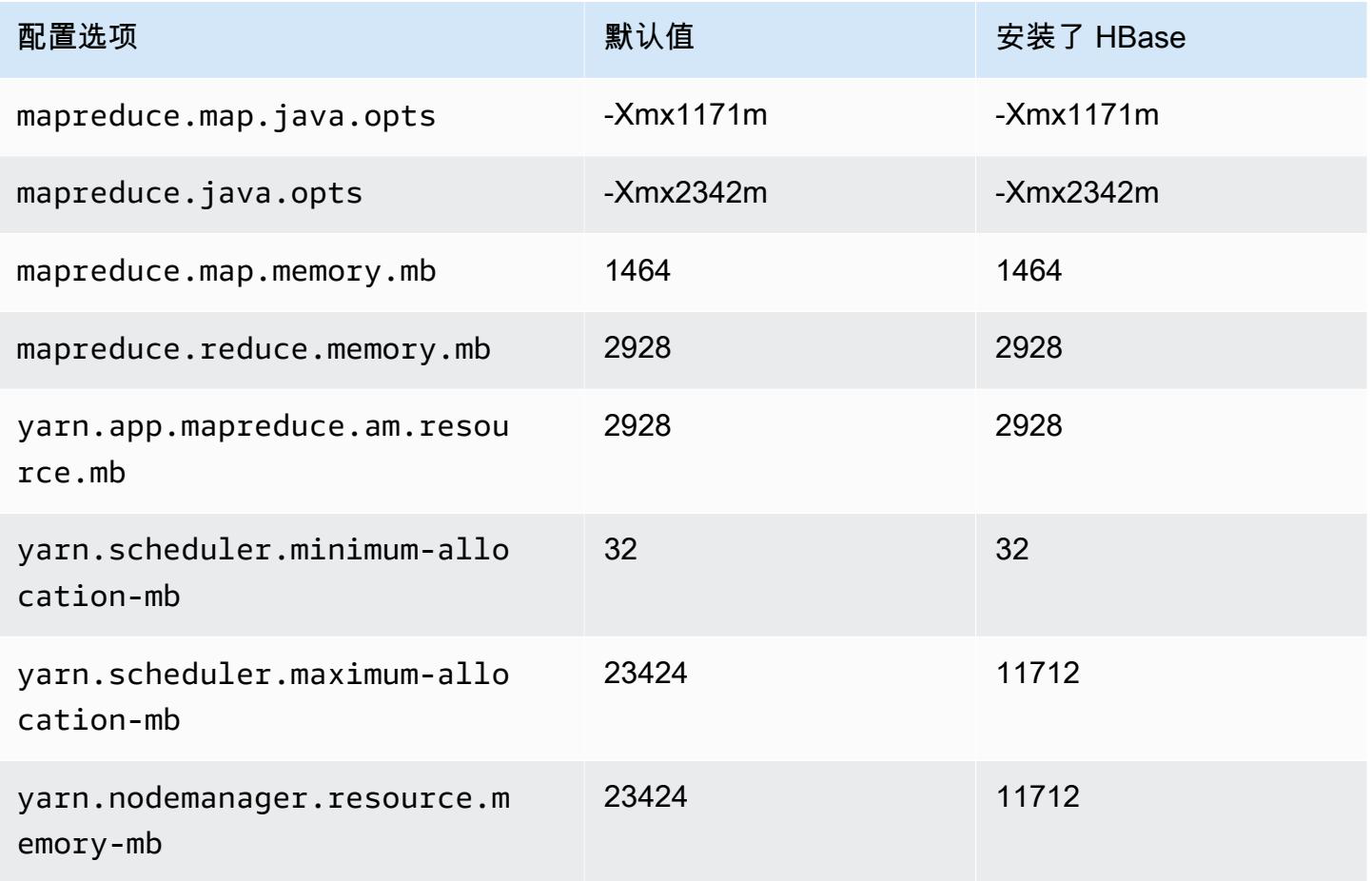

### c7gd.8xlarge

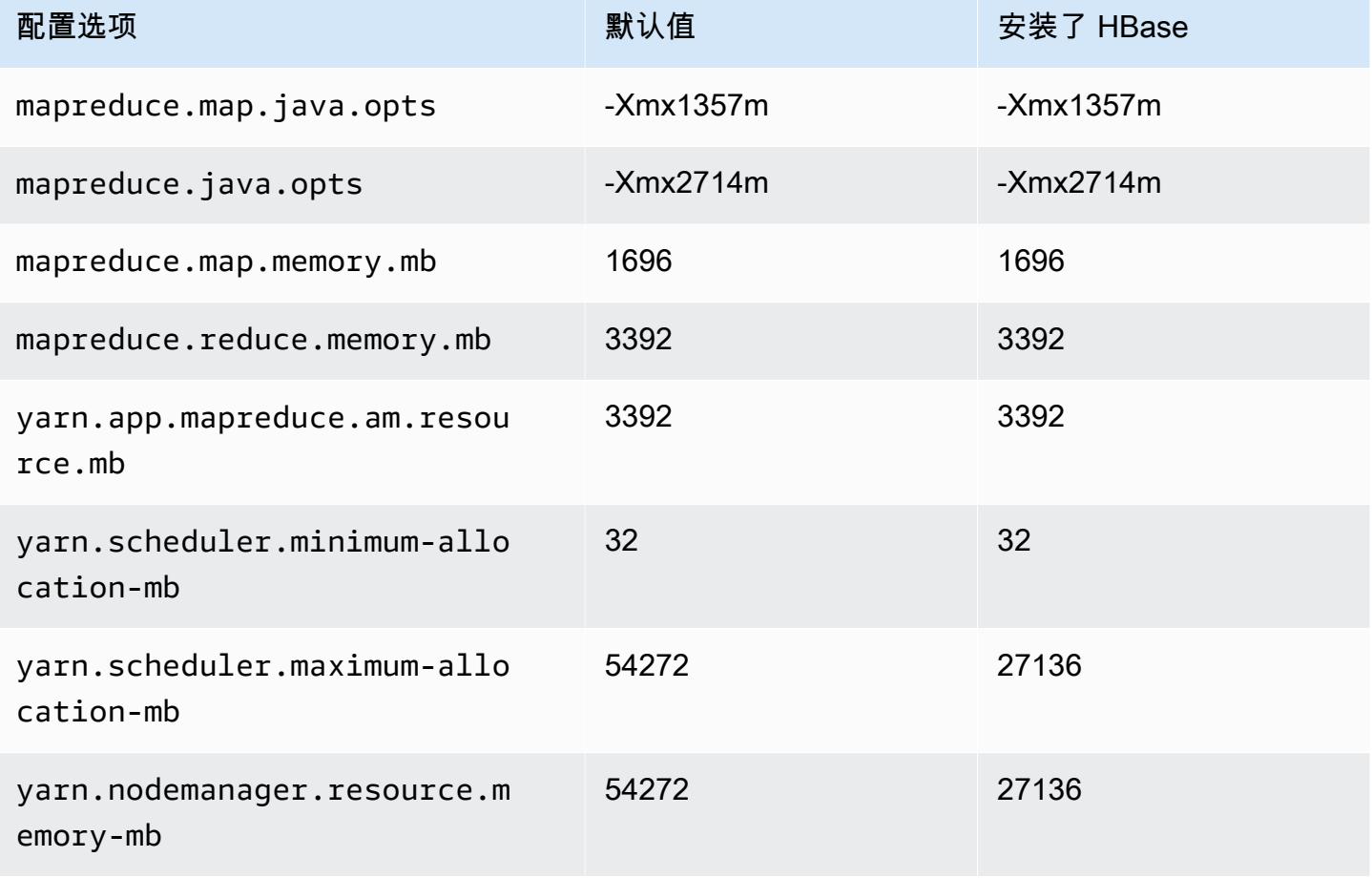

## c7gd.12xlarge

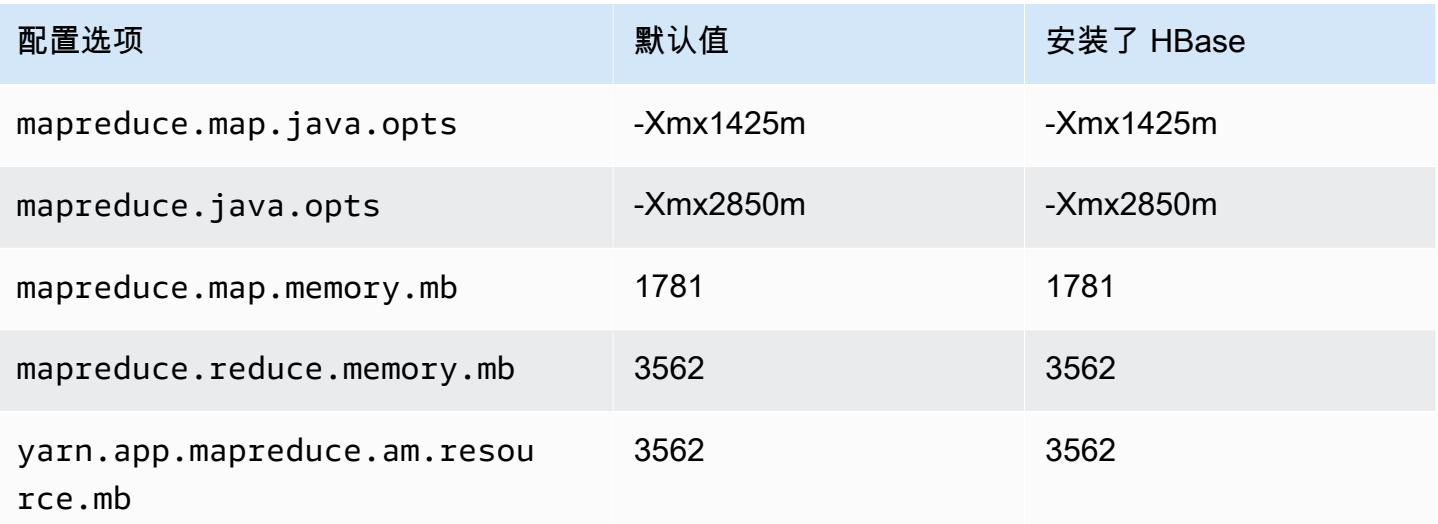

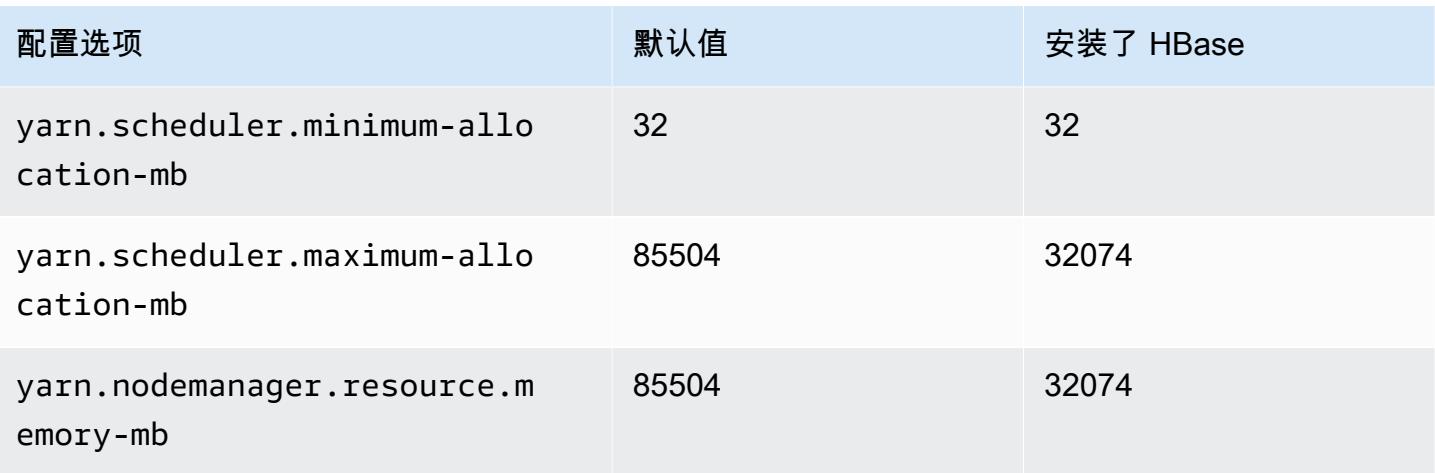

## c7gd.16xlarge

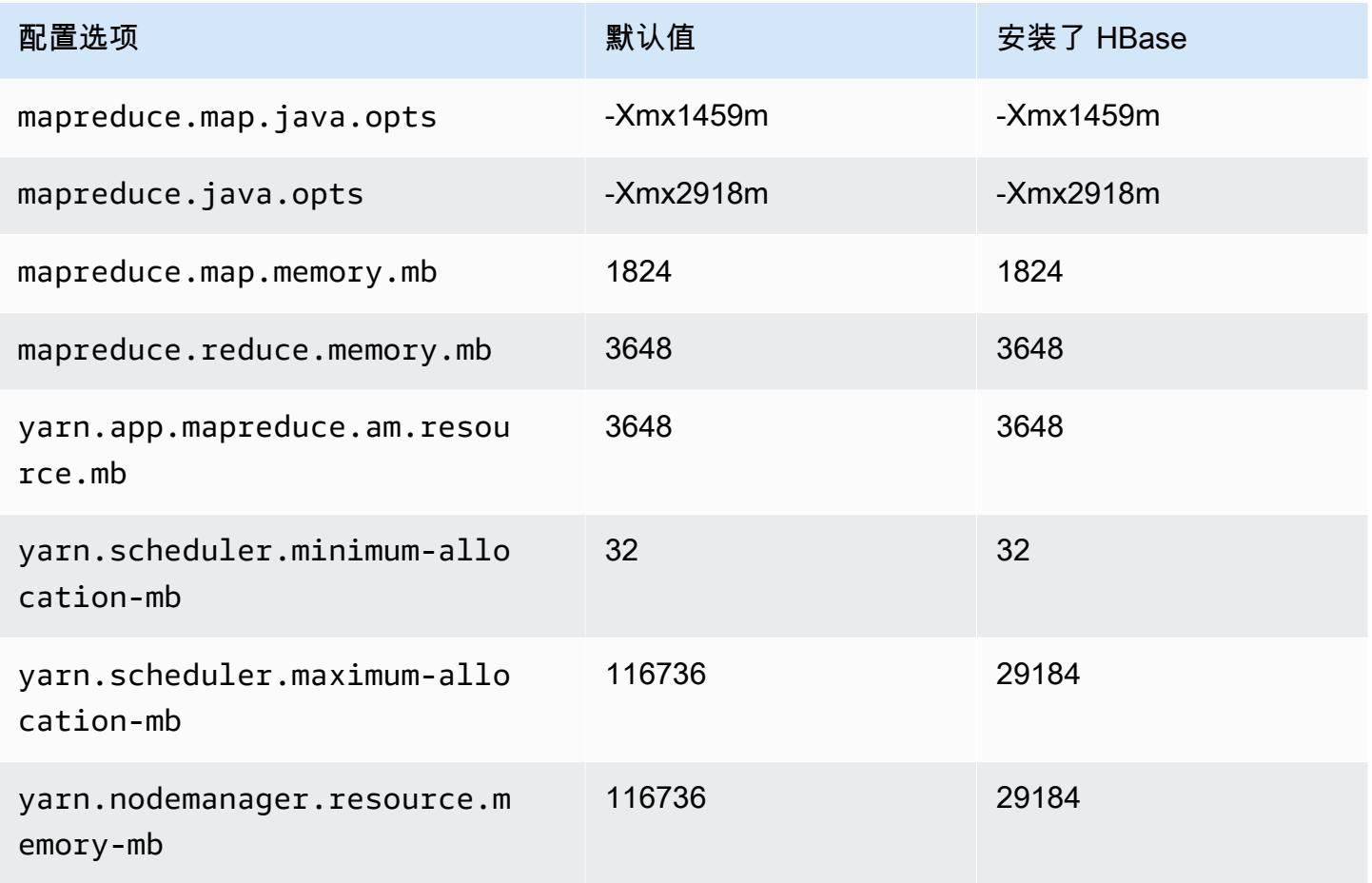

## c7gn 实例

# c7gn.xlarge

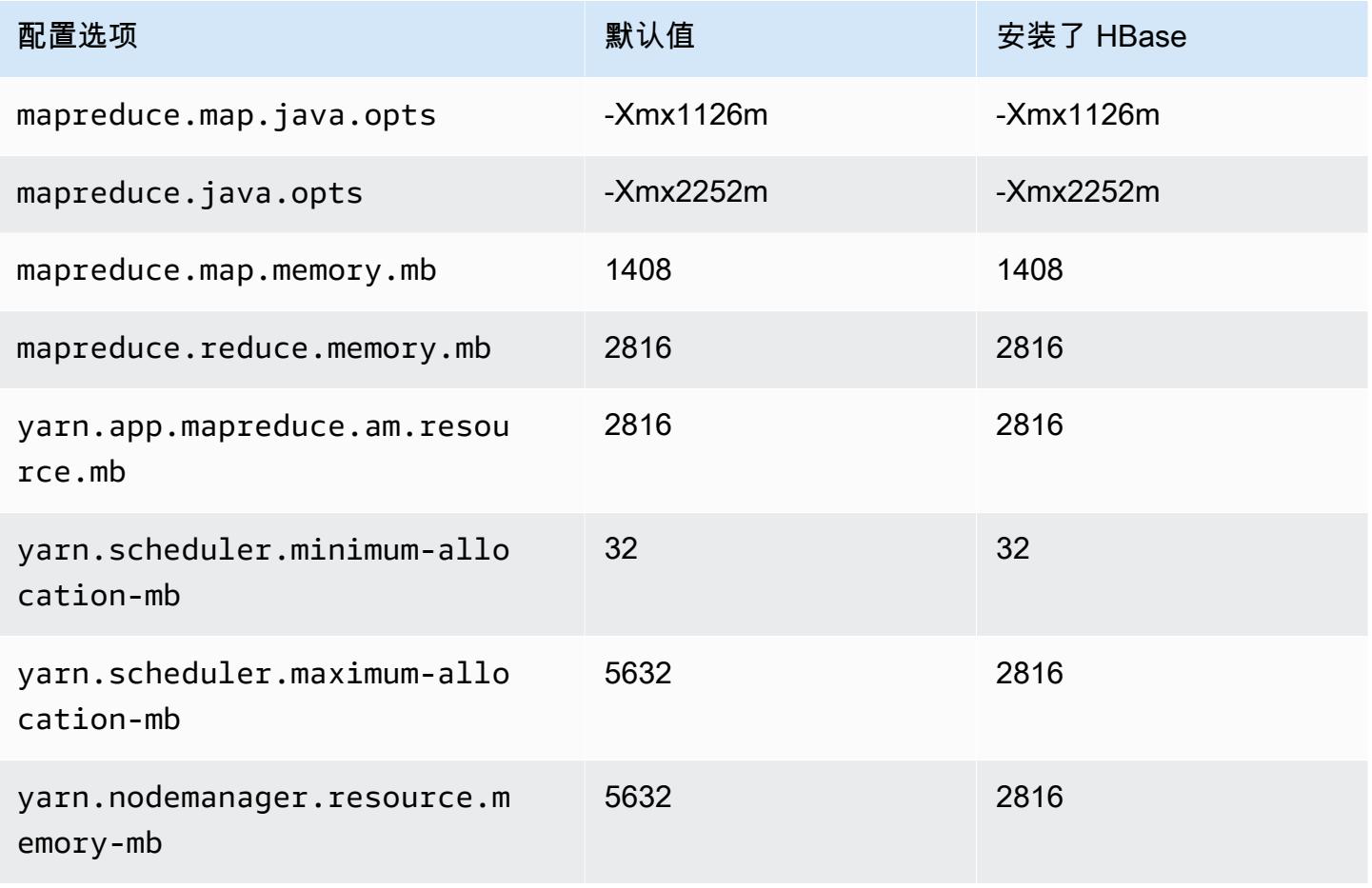

### c7gn.2xlarge

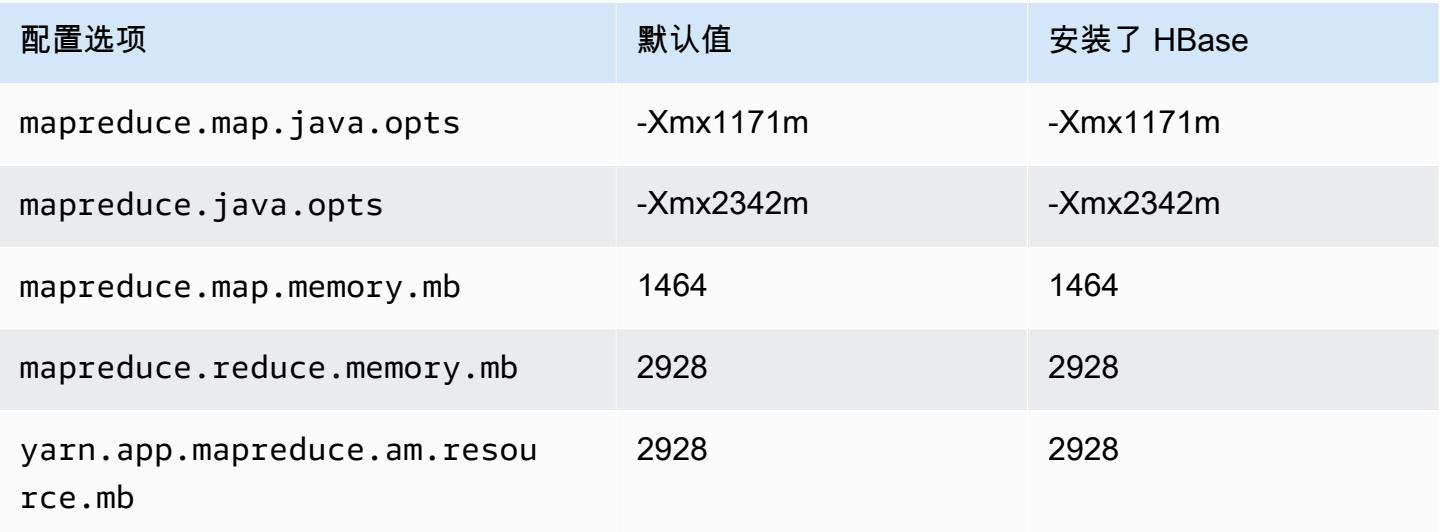

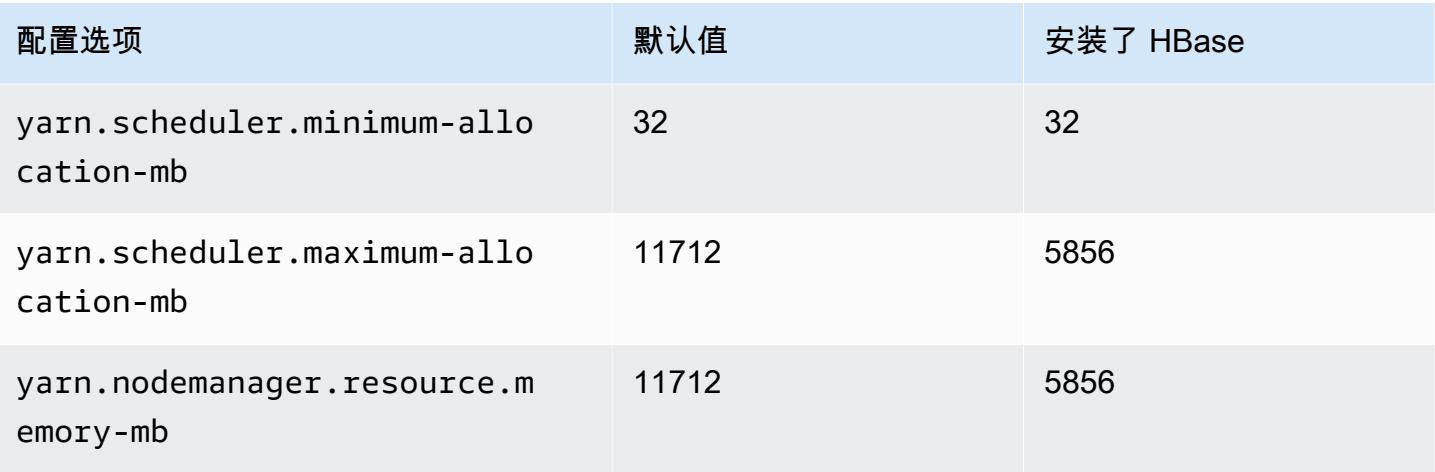

## c7gn.4xlarge

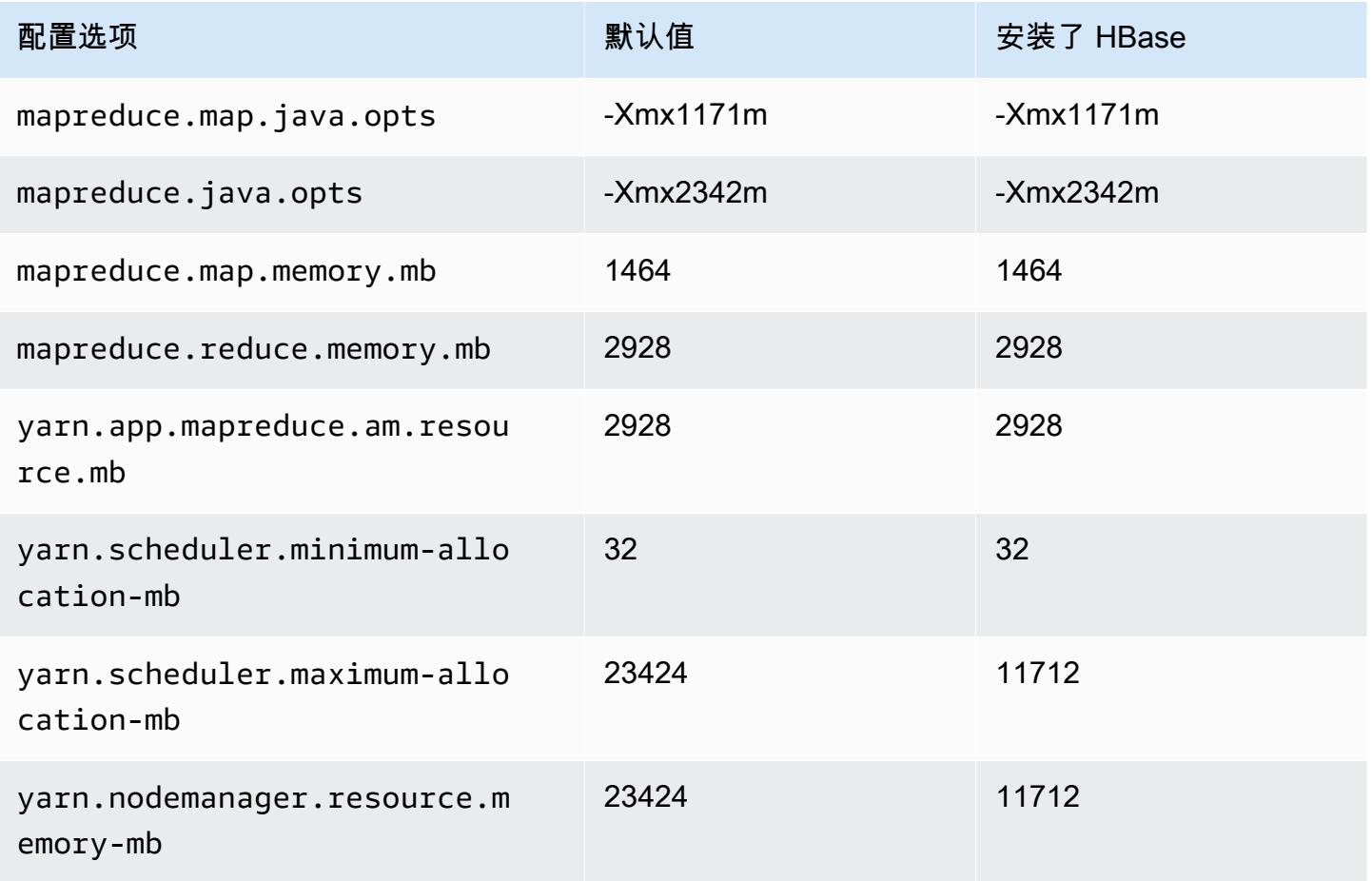

### c7gn.8xlarge

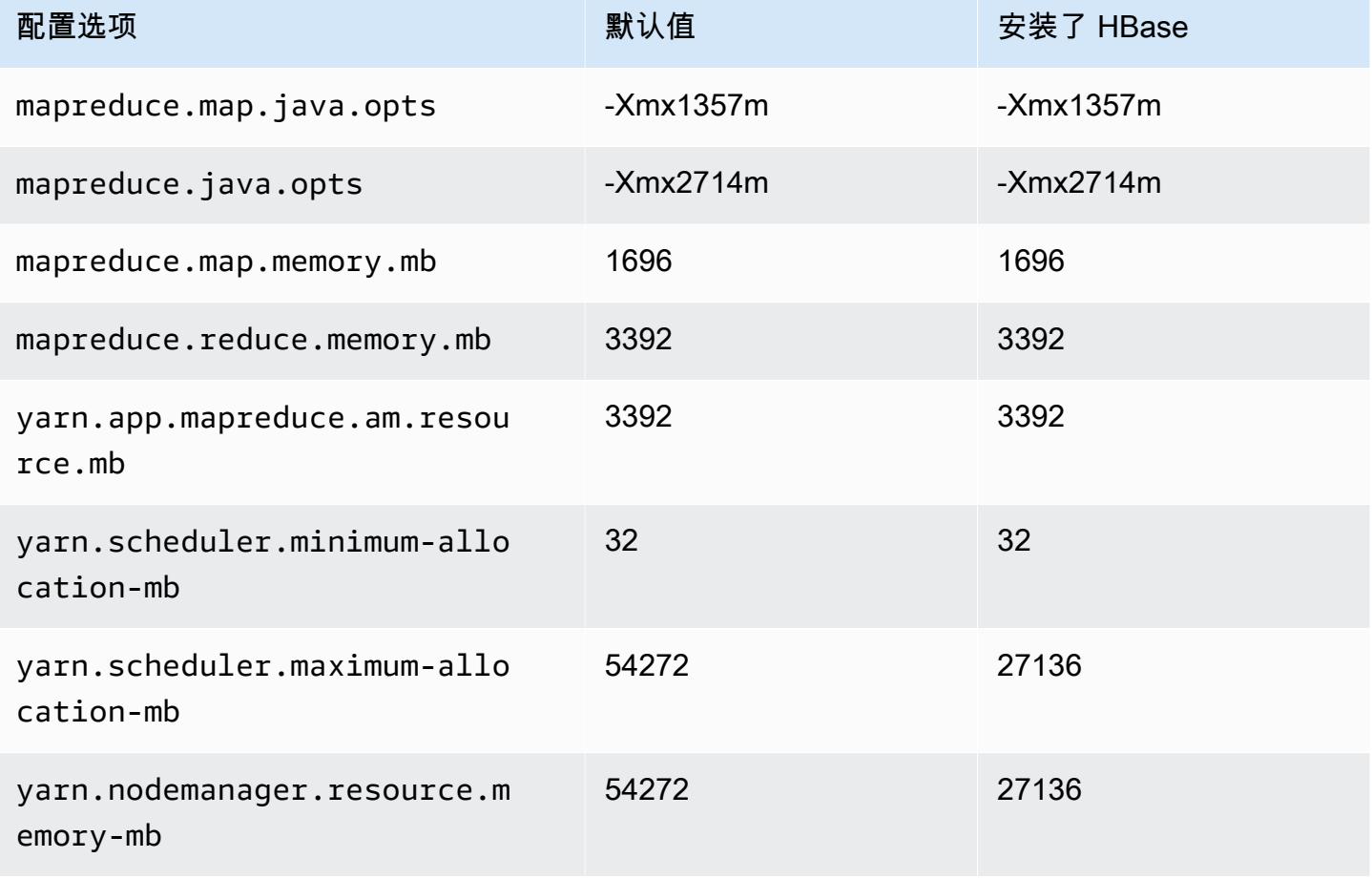

## c7gn.12xlarge

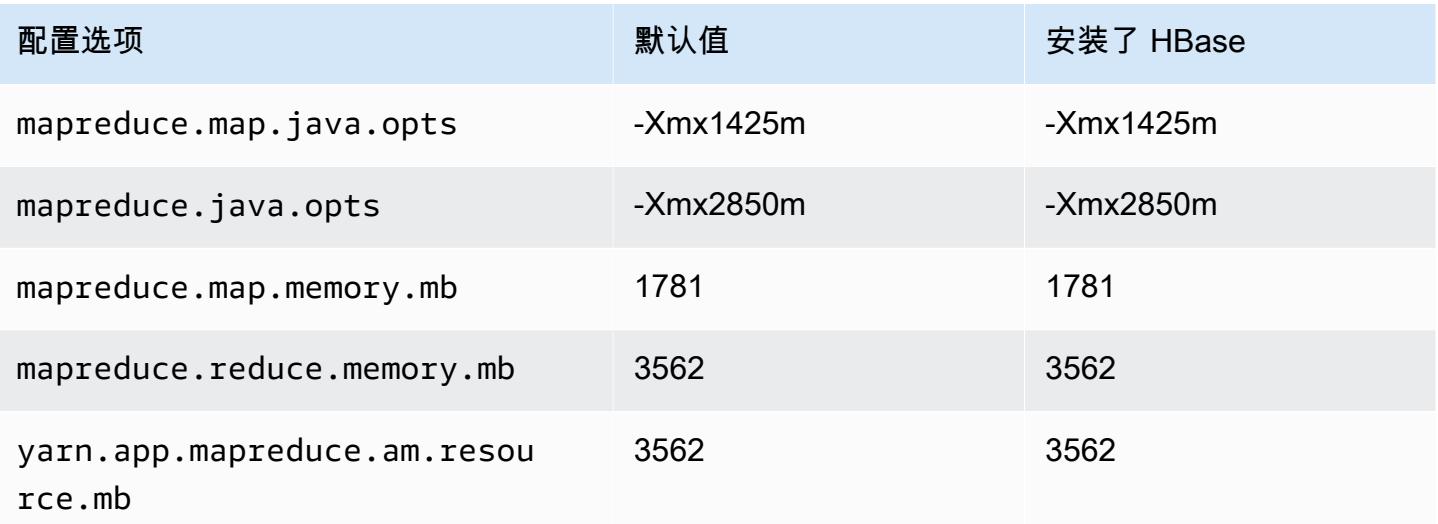

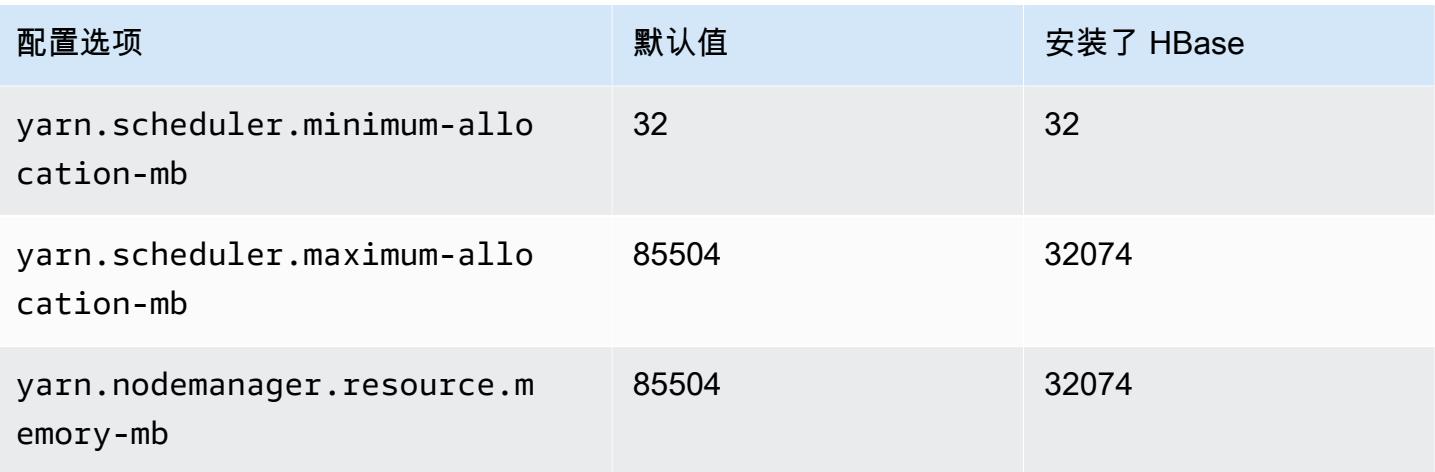

## c7gn.16xlarge

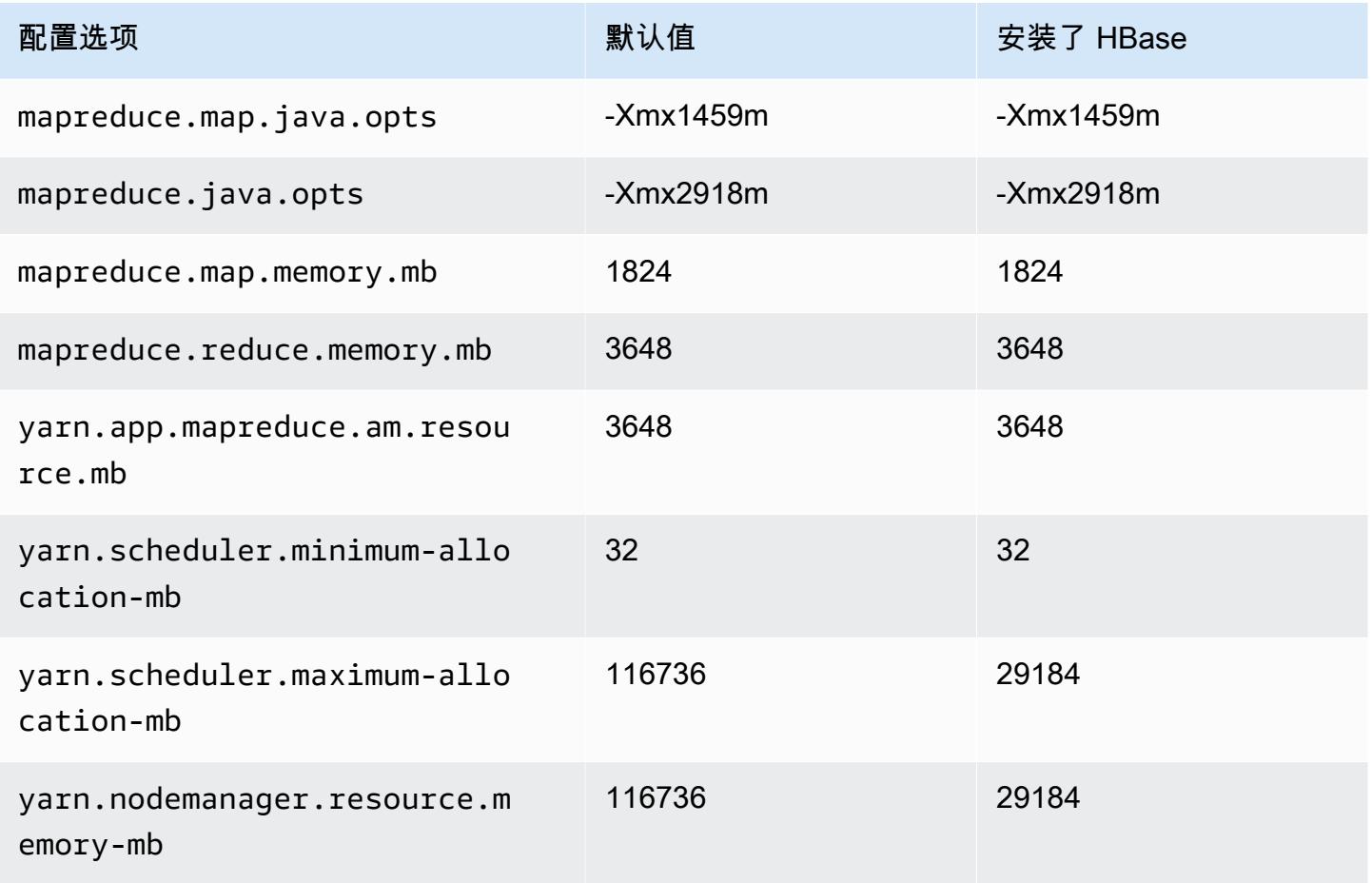

### c7i 实例

## c7i.xlarge

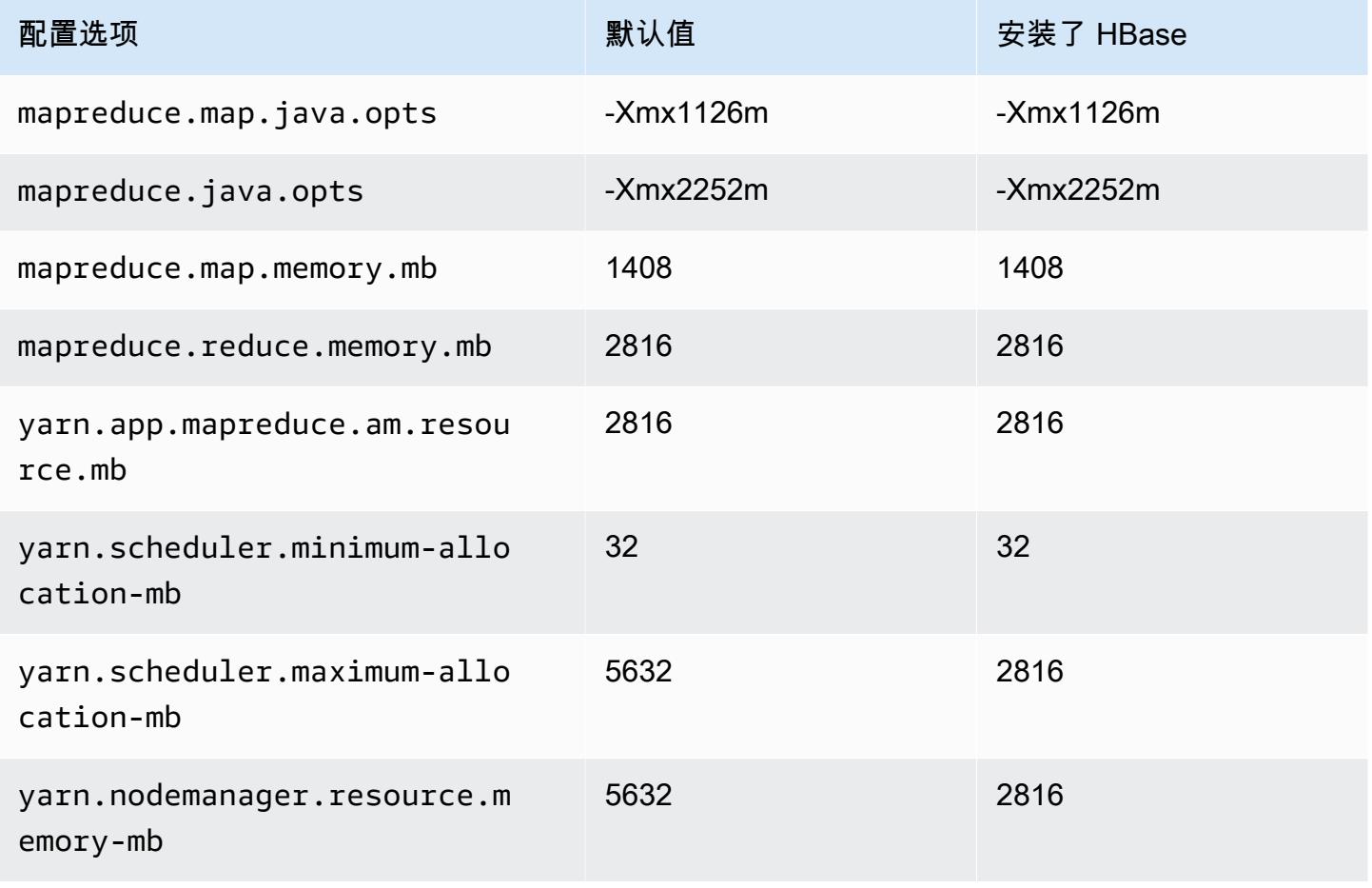

### c7i.2xlarge

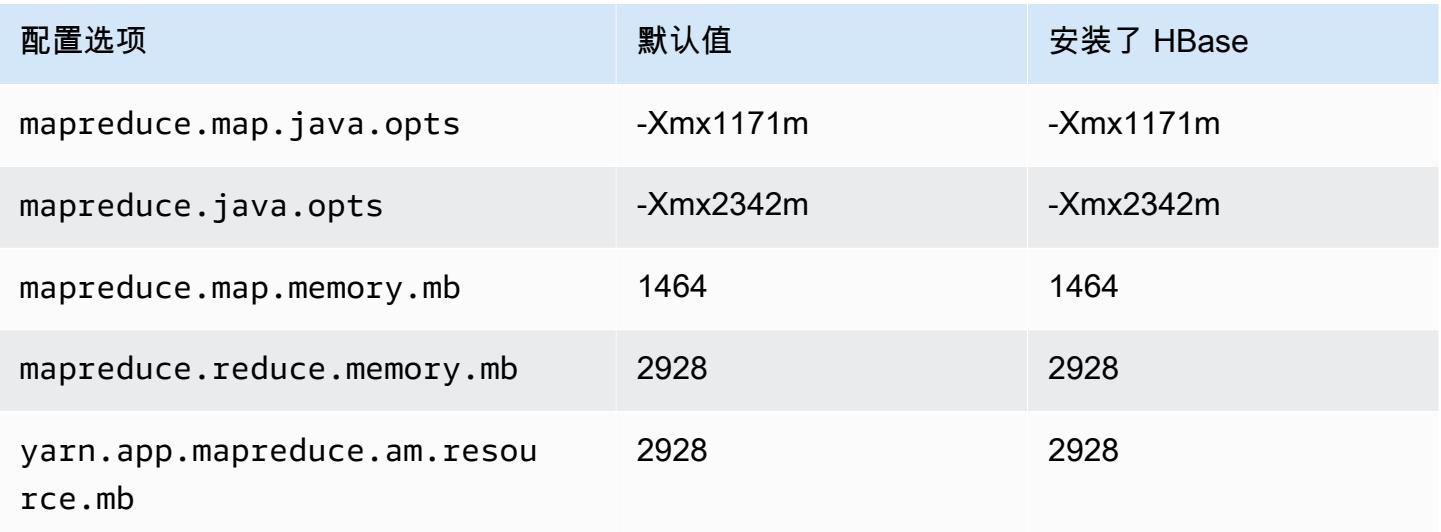

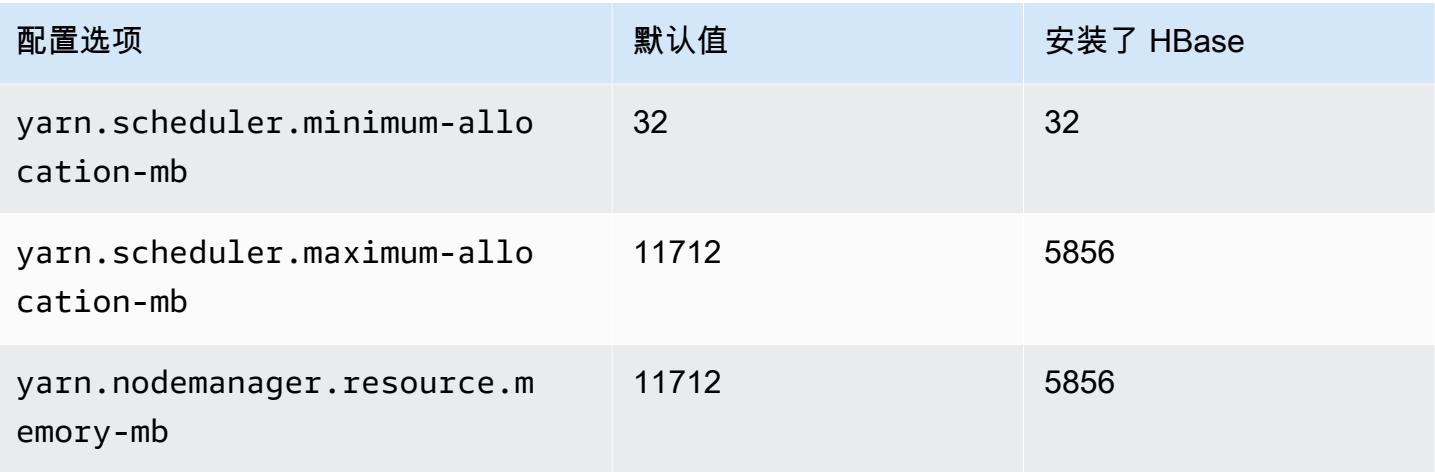

## c7i.4xlarge

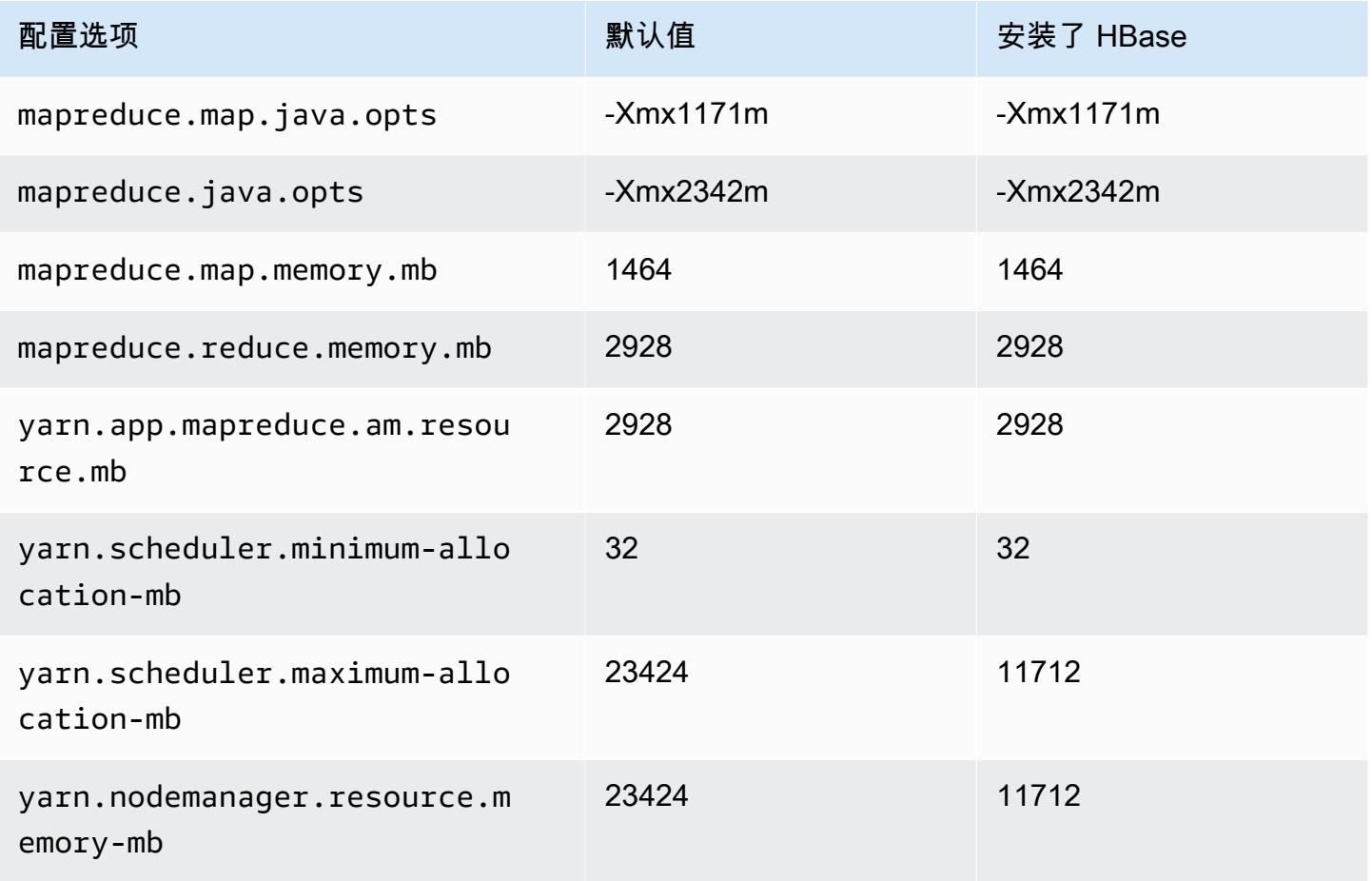

### c7i.8xlarge

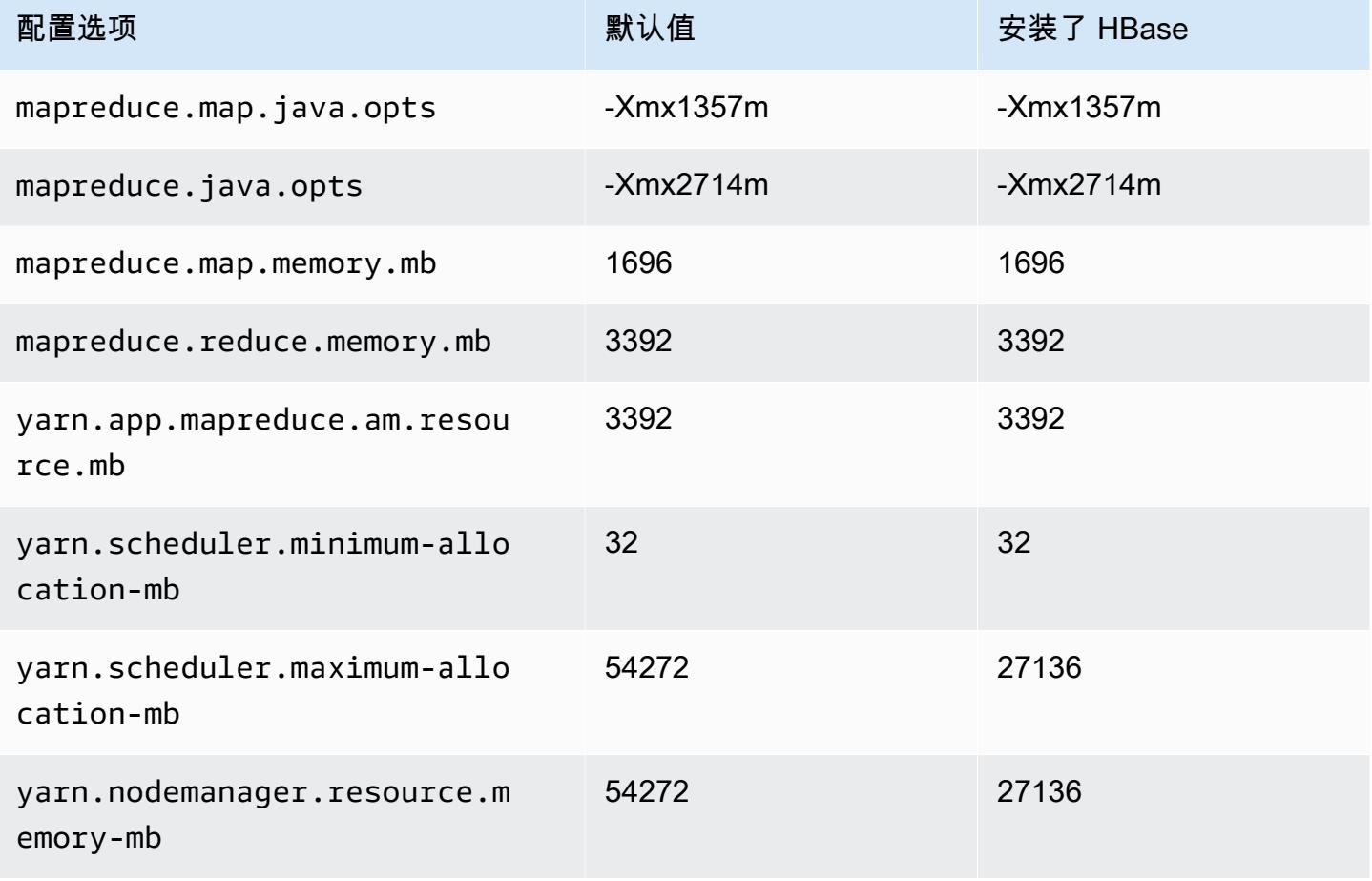

## c7i.12xlarge

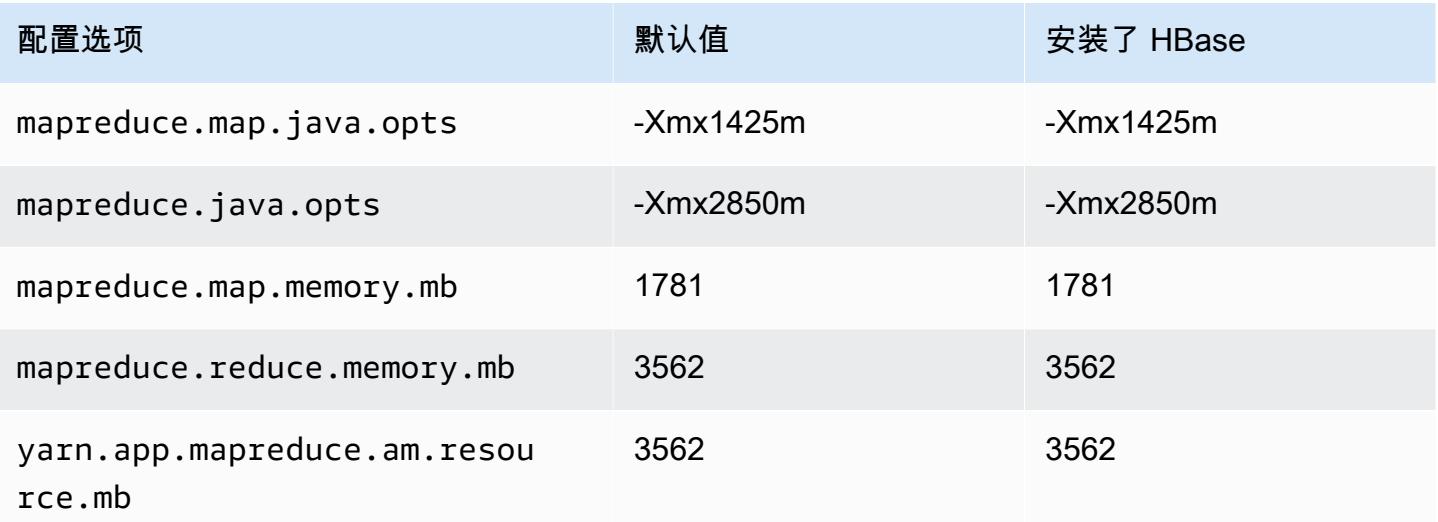

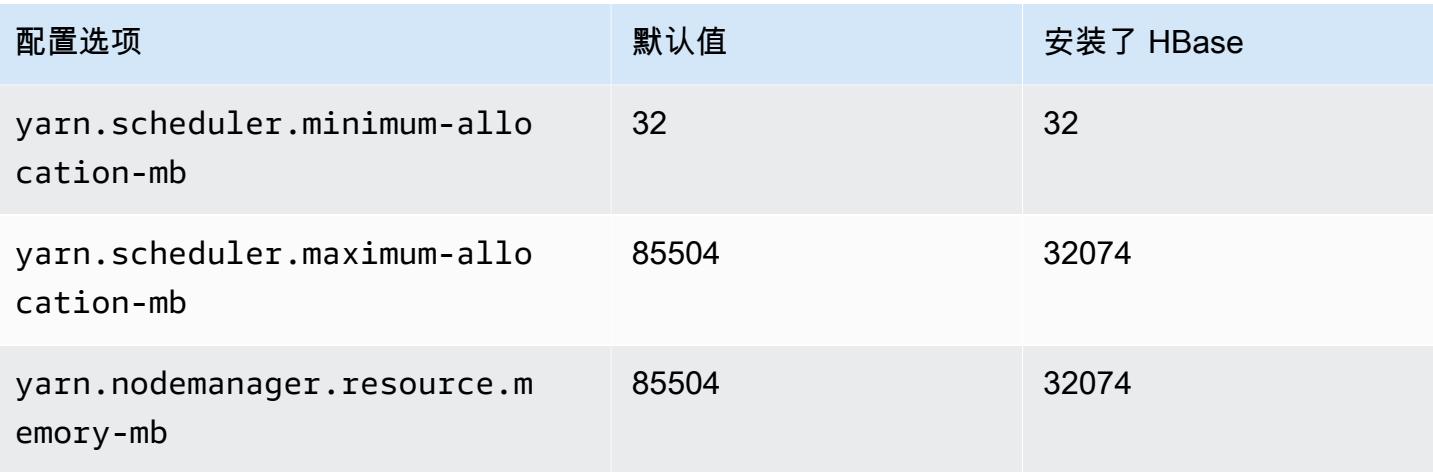

## c7i.16xlarge

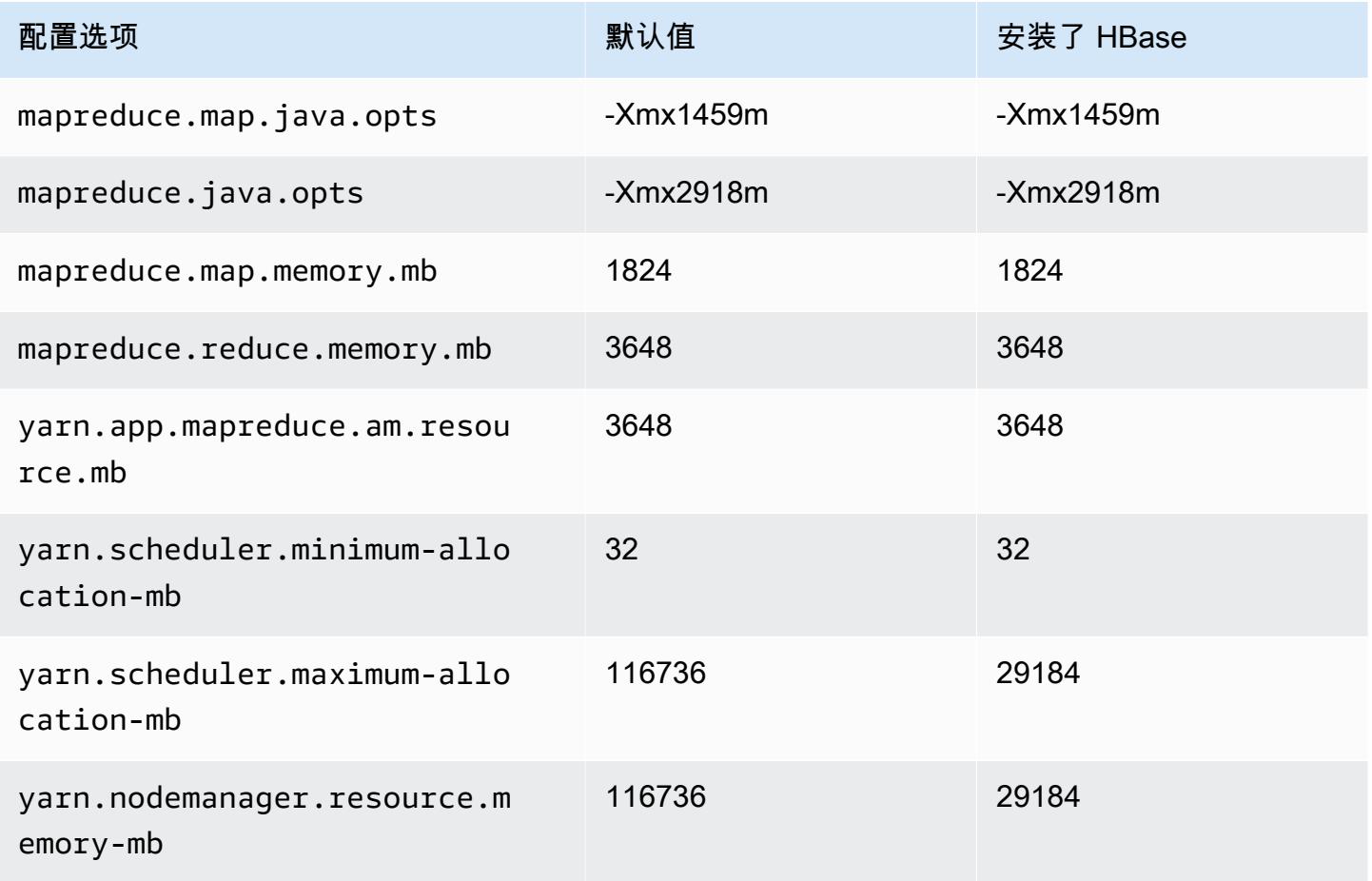

### c7i.24xlarge

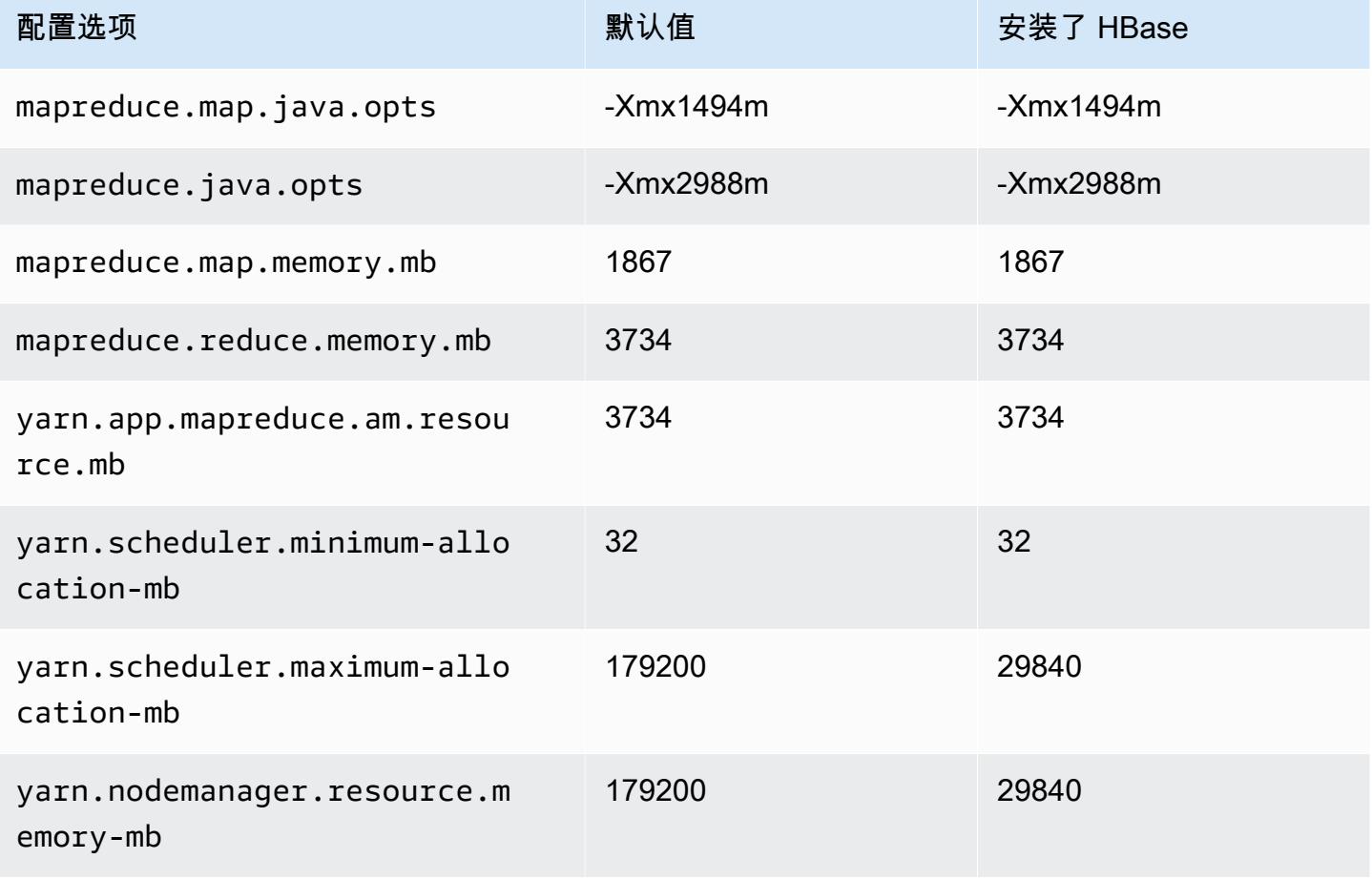

#### c7i.48xlarge

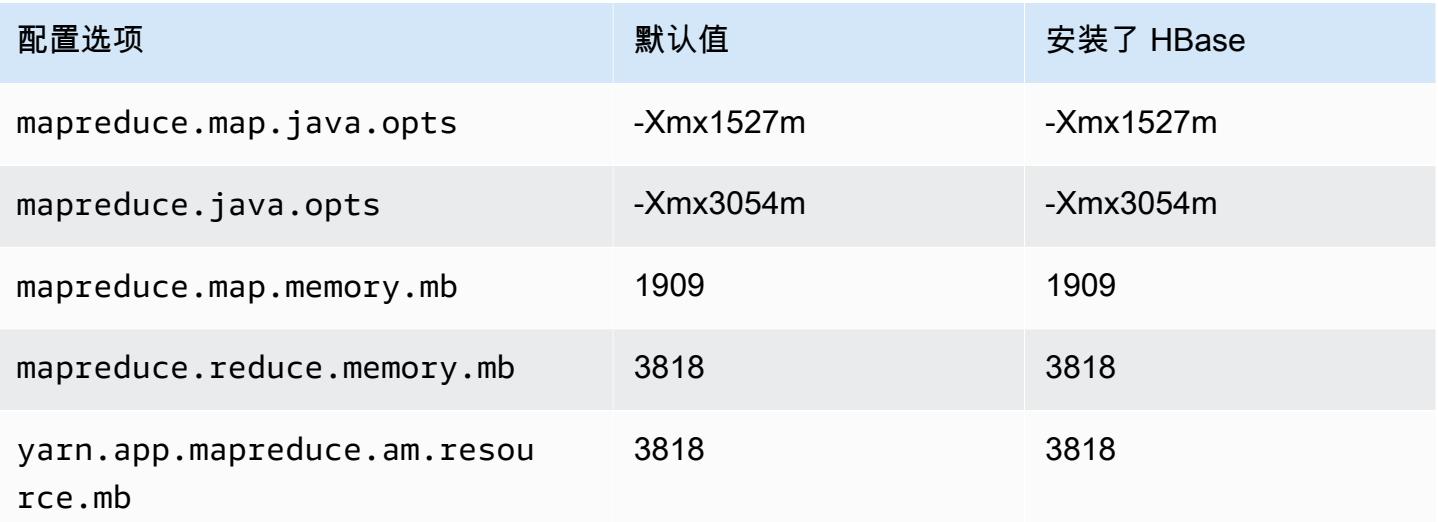

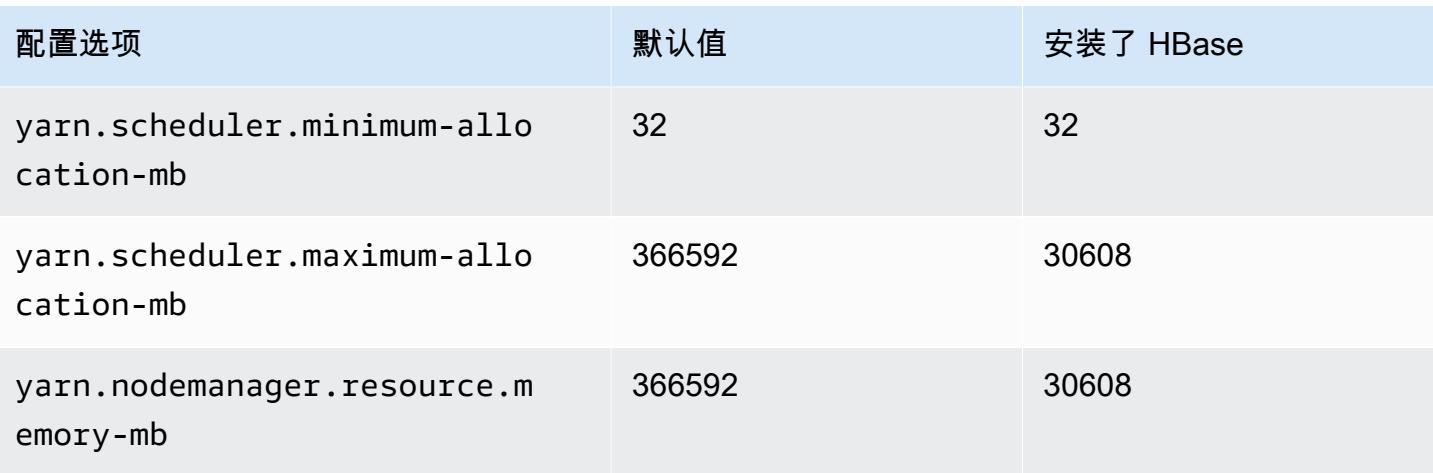

## d2 实例

## d2.xlarge

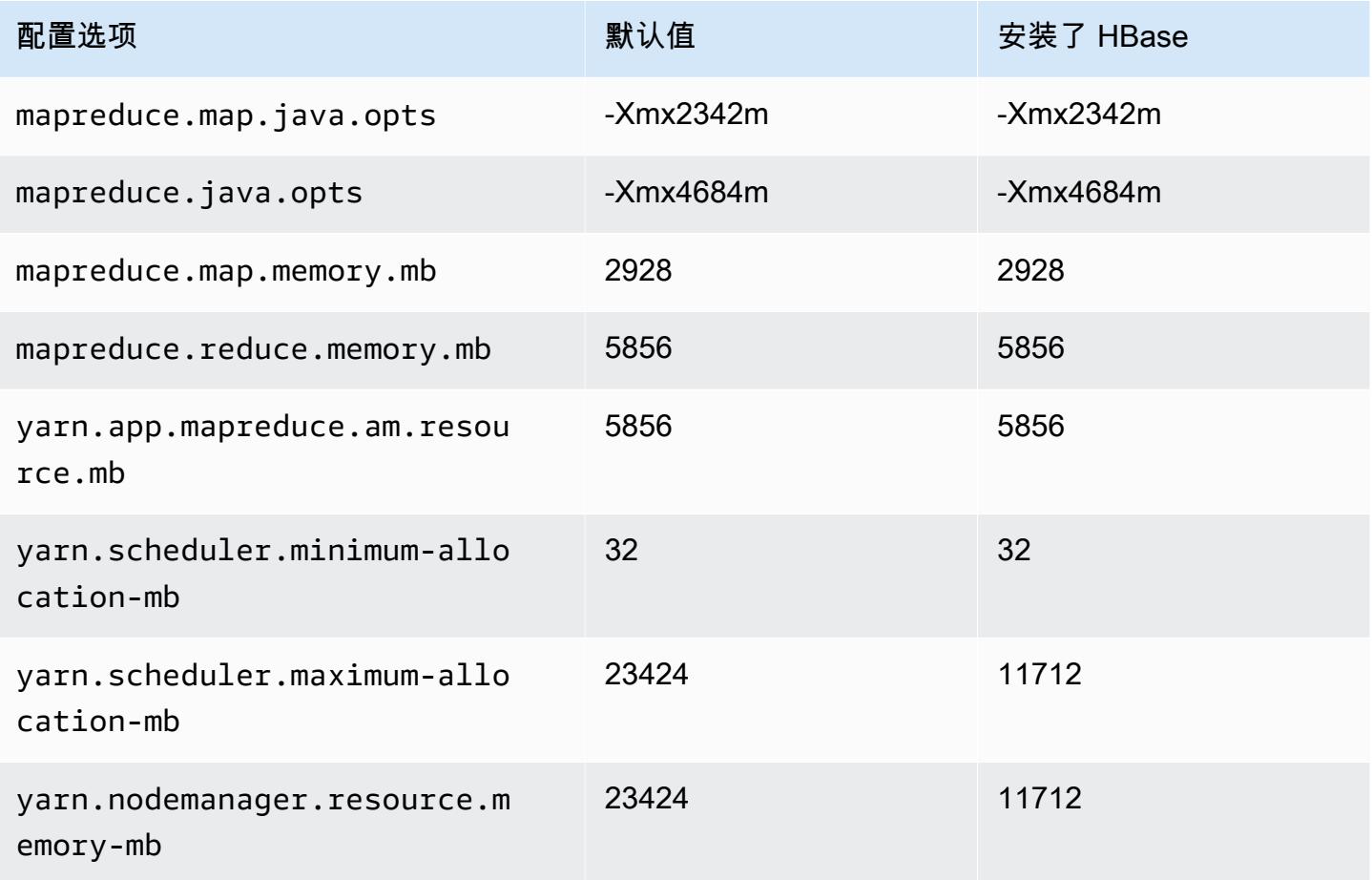

### d2.2xlarge

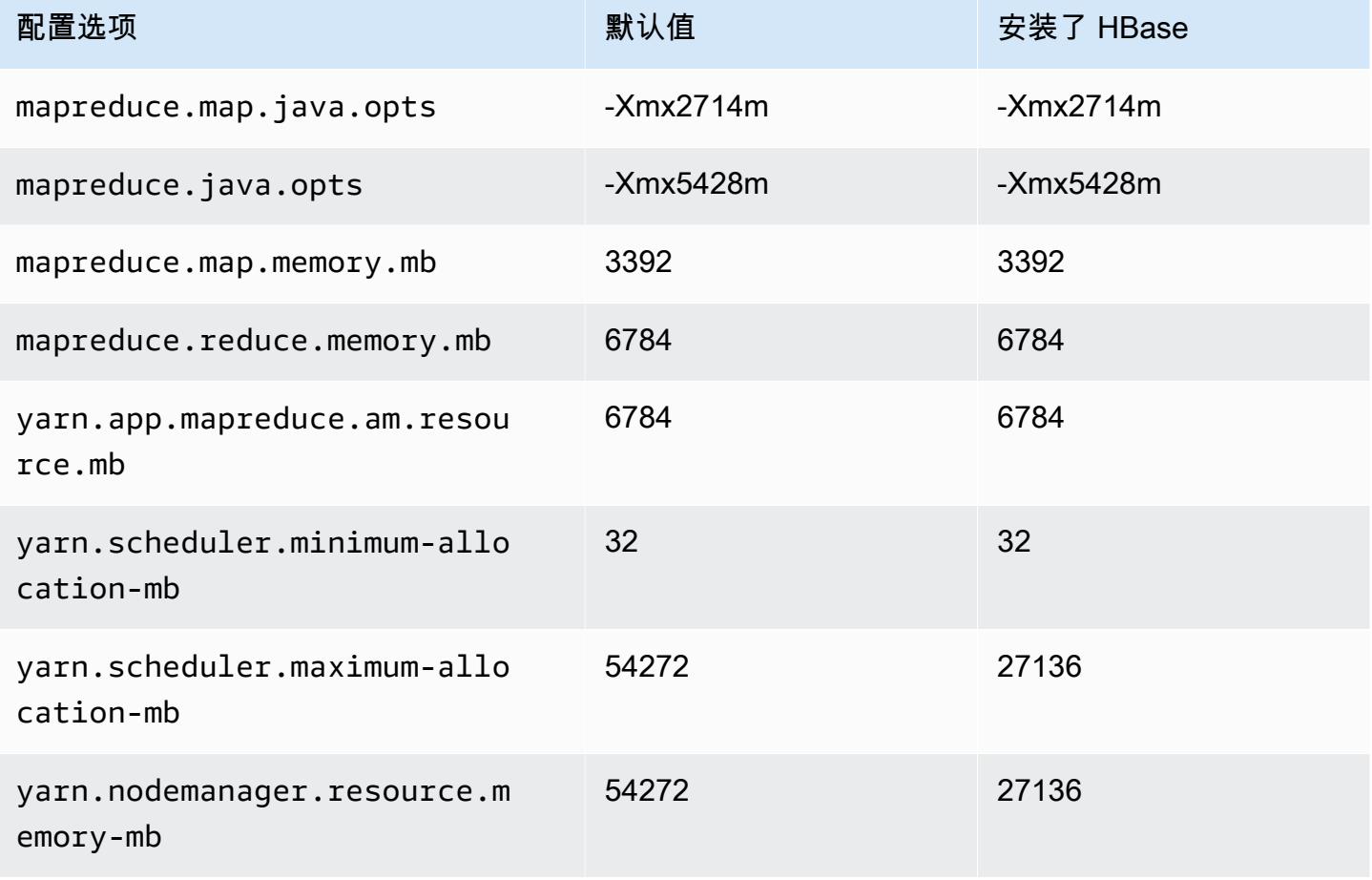

## d2.4xlarge

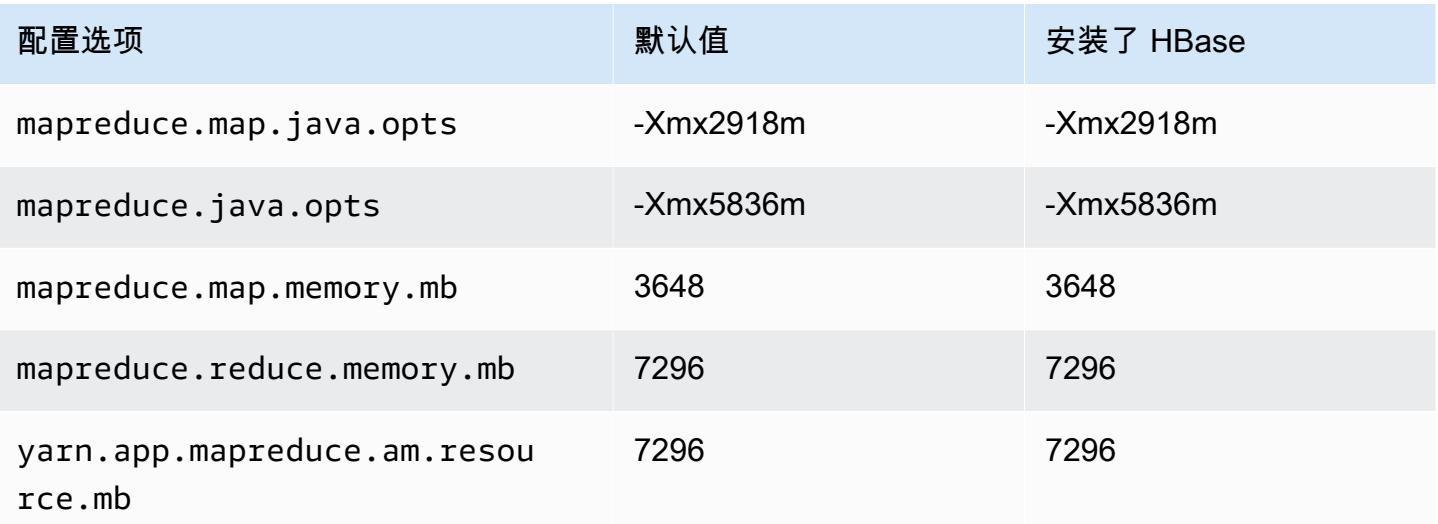

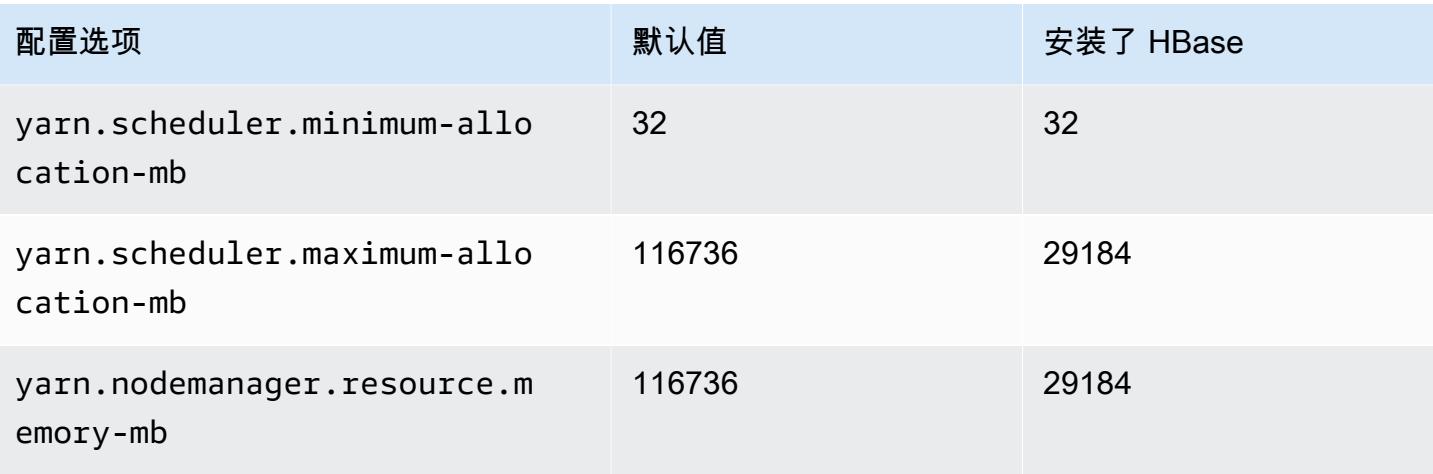

## d2.8xlarge

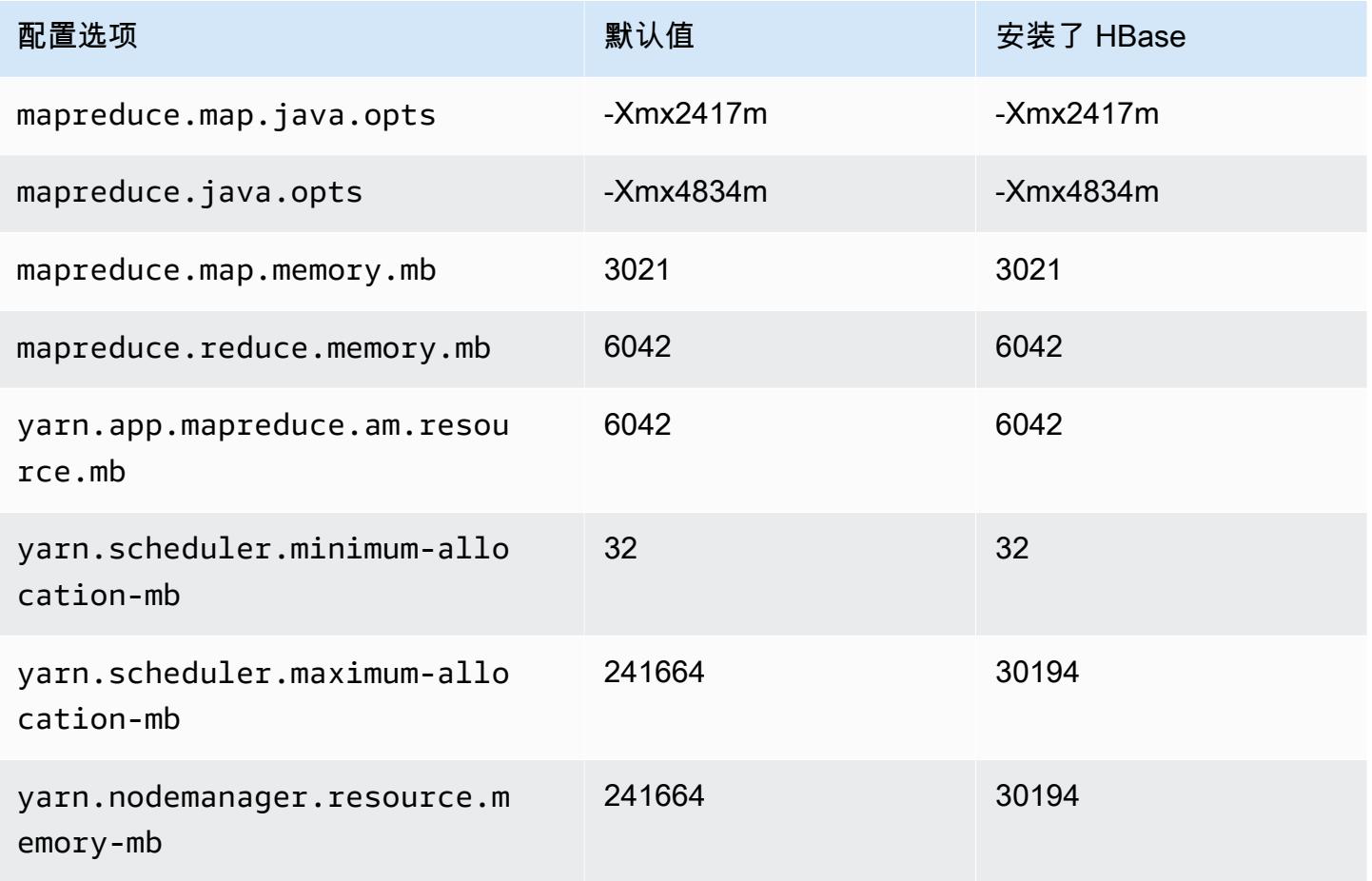

#### d3 实例

## d3.xlarge

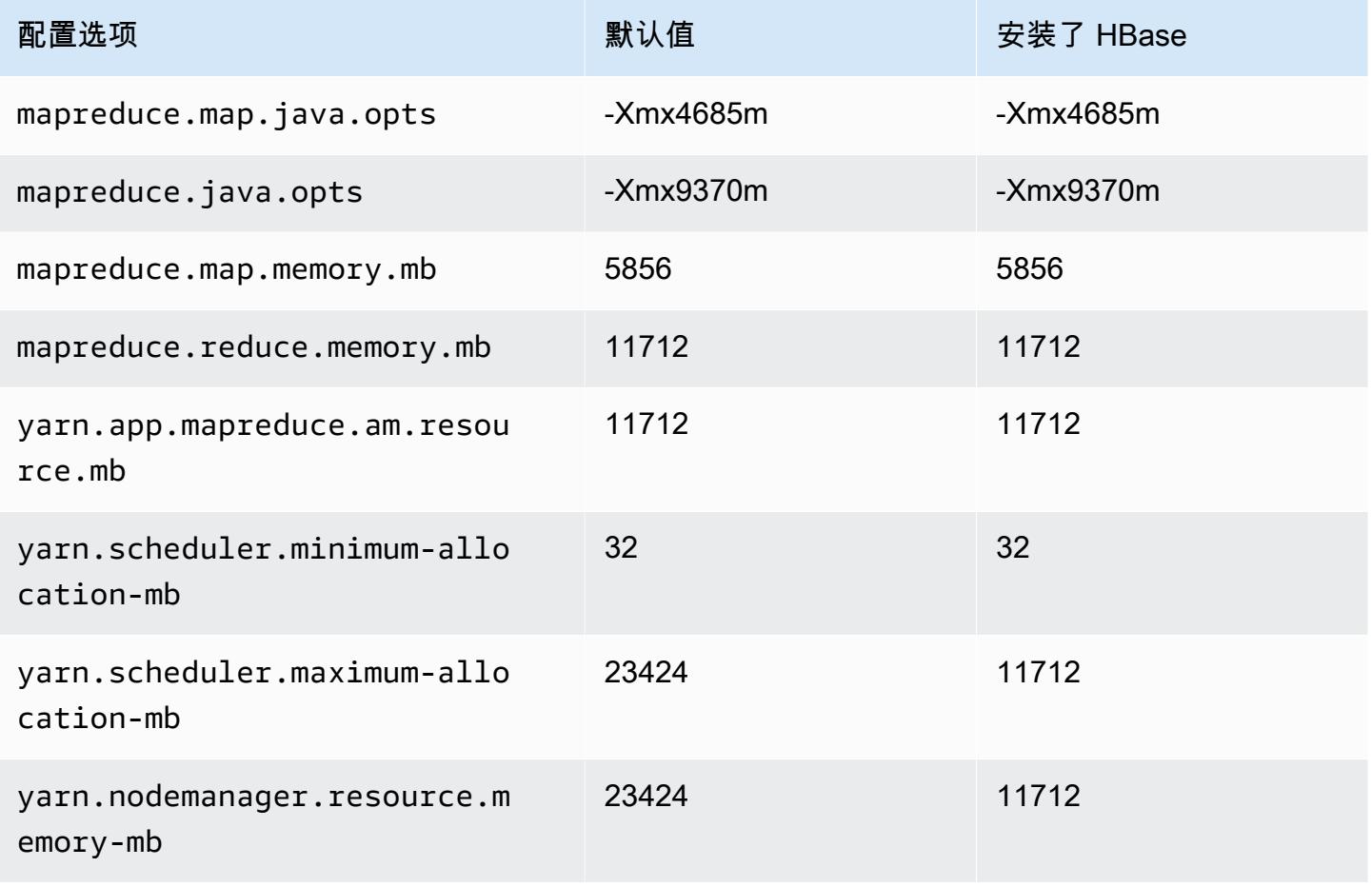

### d3.2xlarge

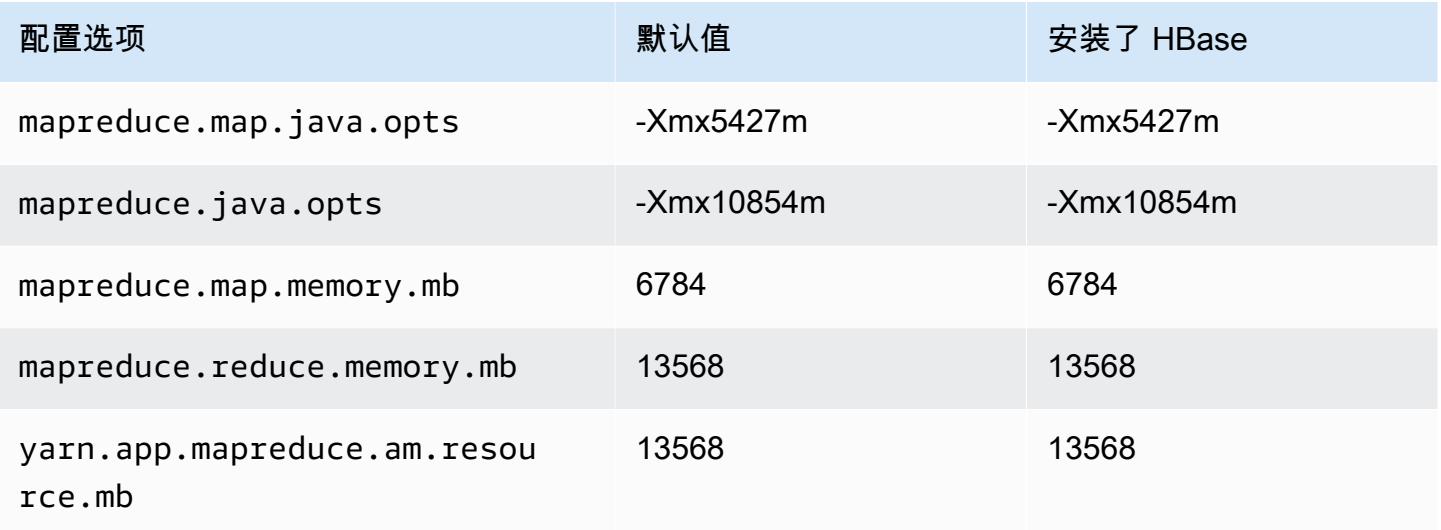

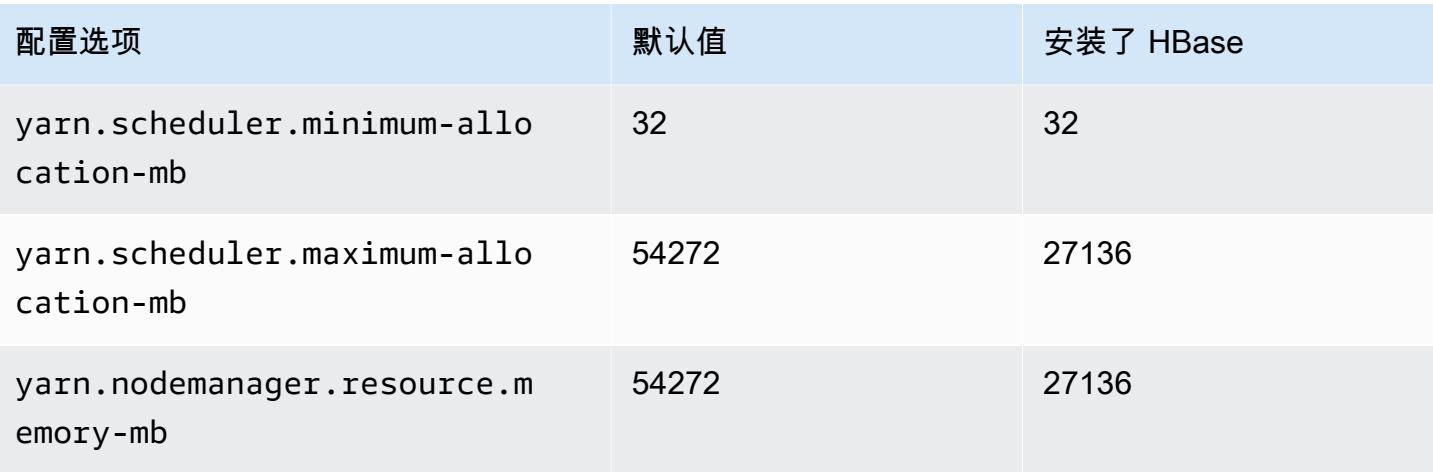

## d3.4xlarge

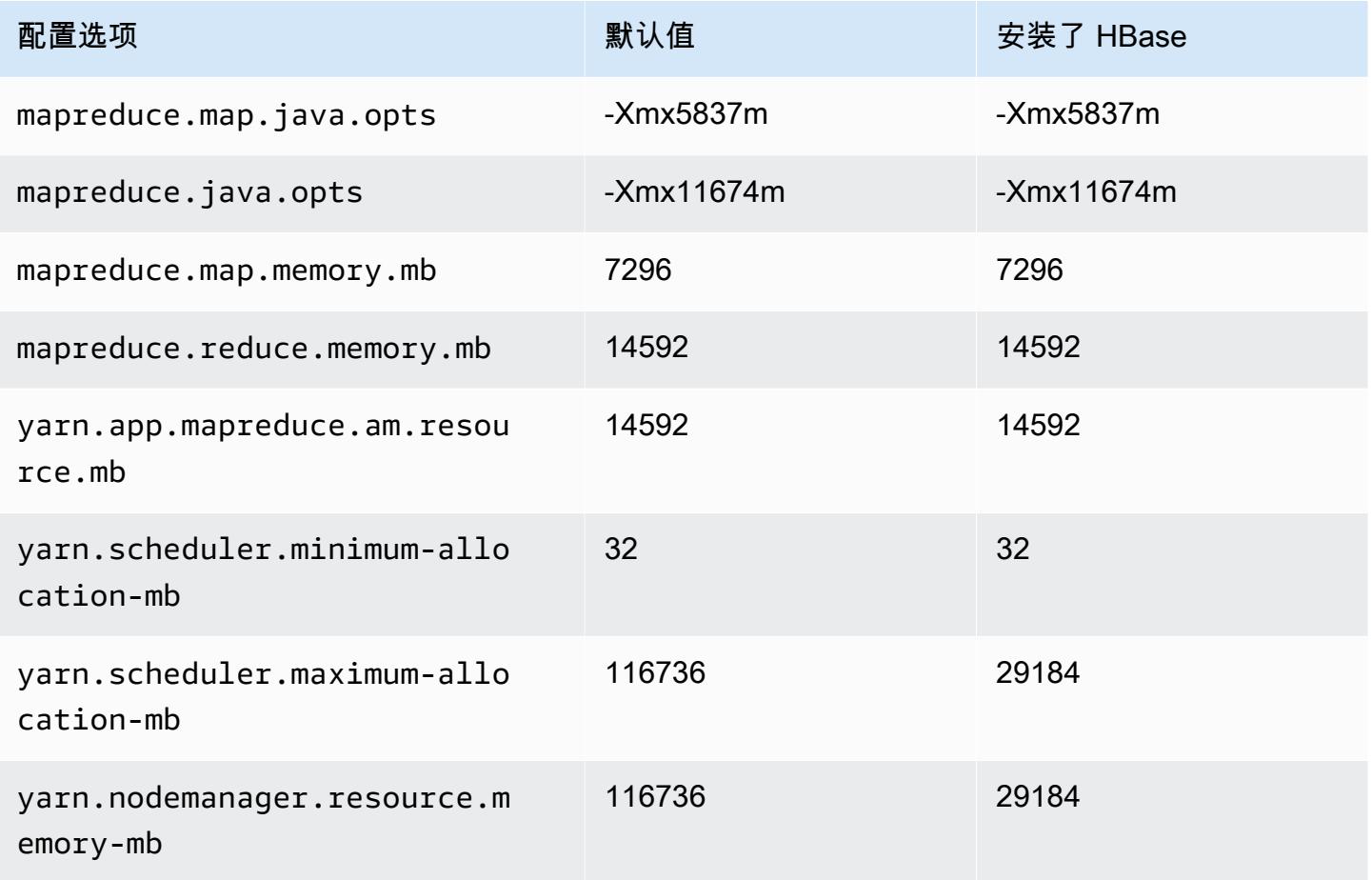

#### d3.8xlarge

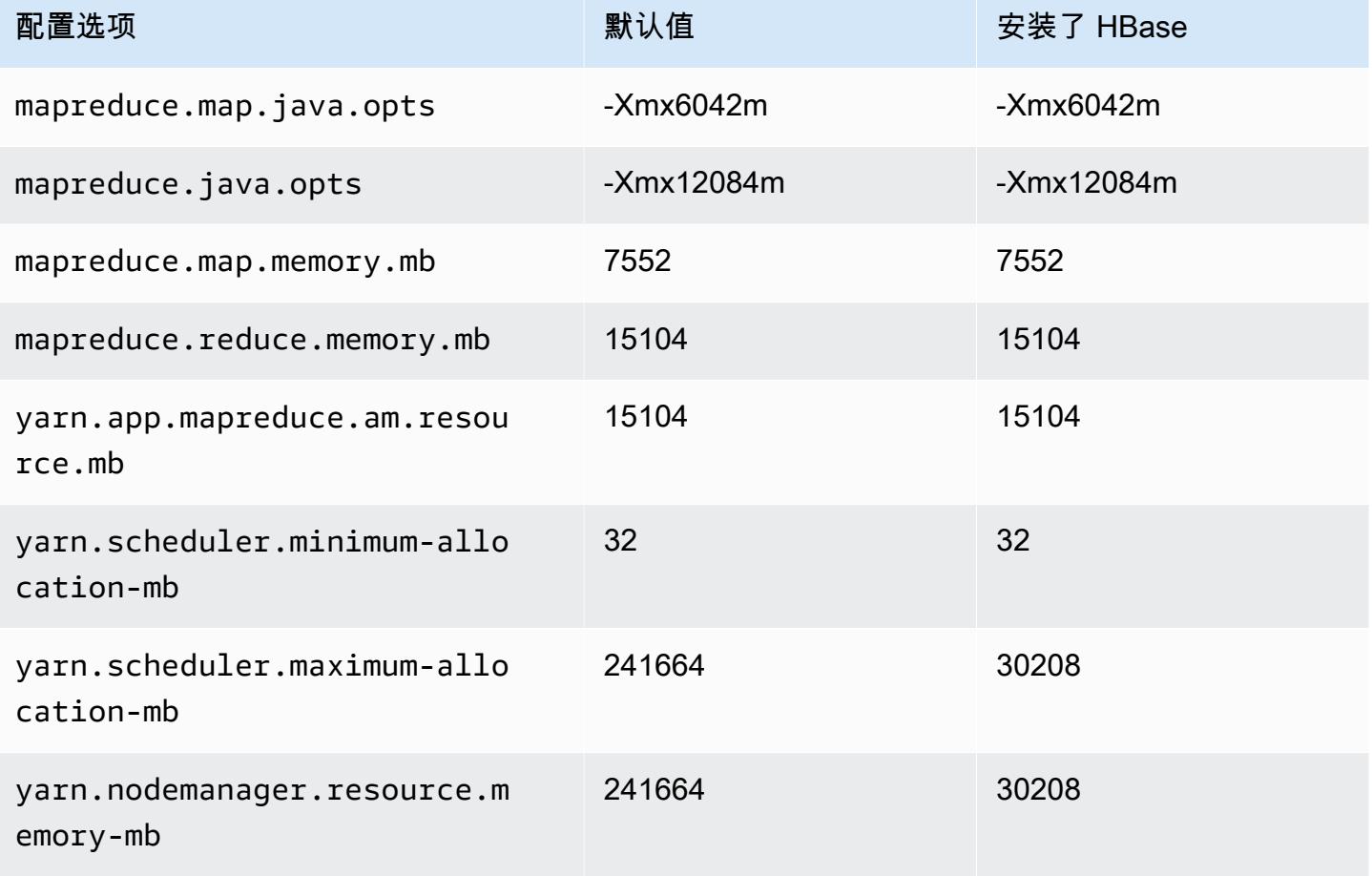

## d3en 实例

#### d3en.xlarge

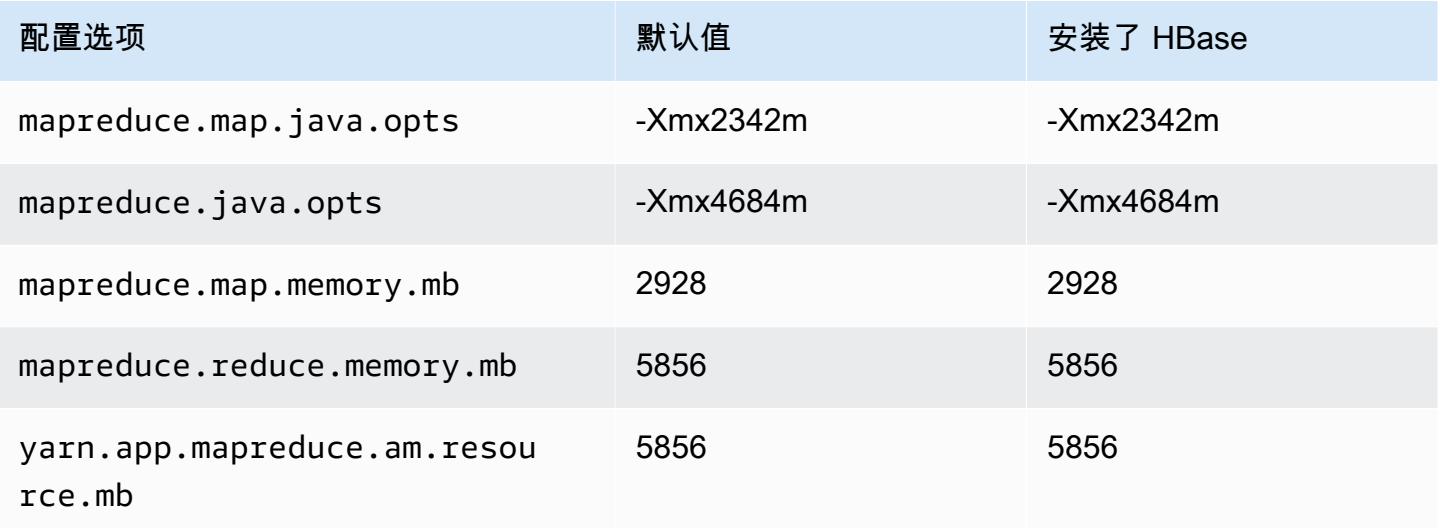

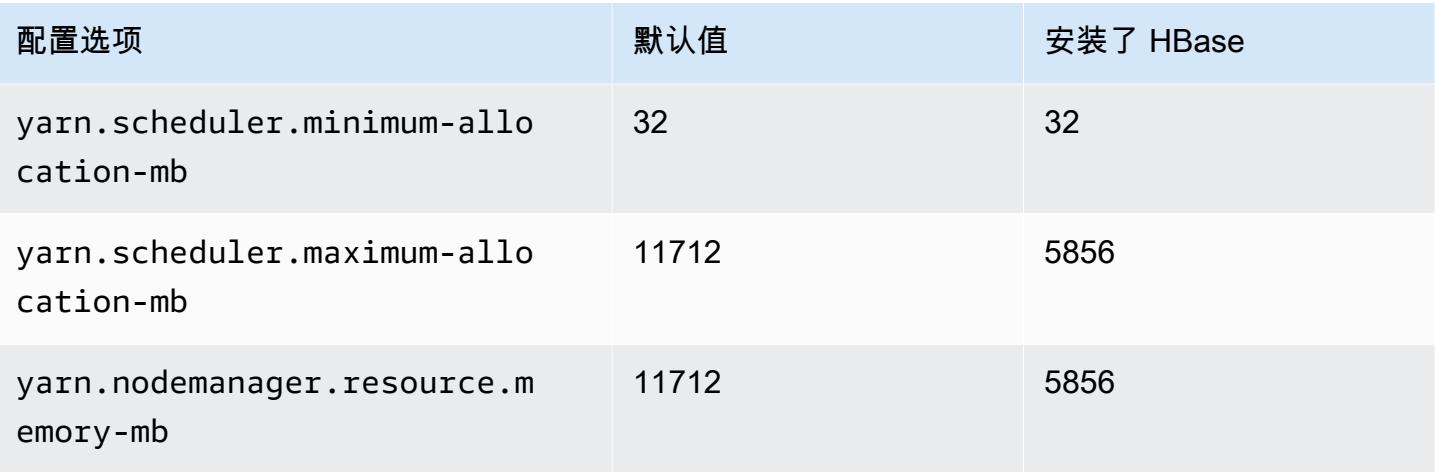

## d3en.2xlarge

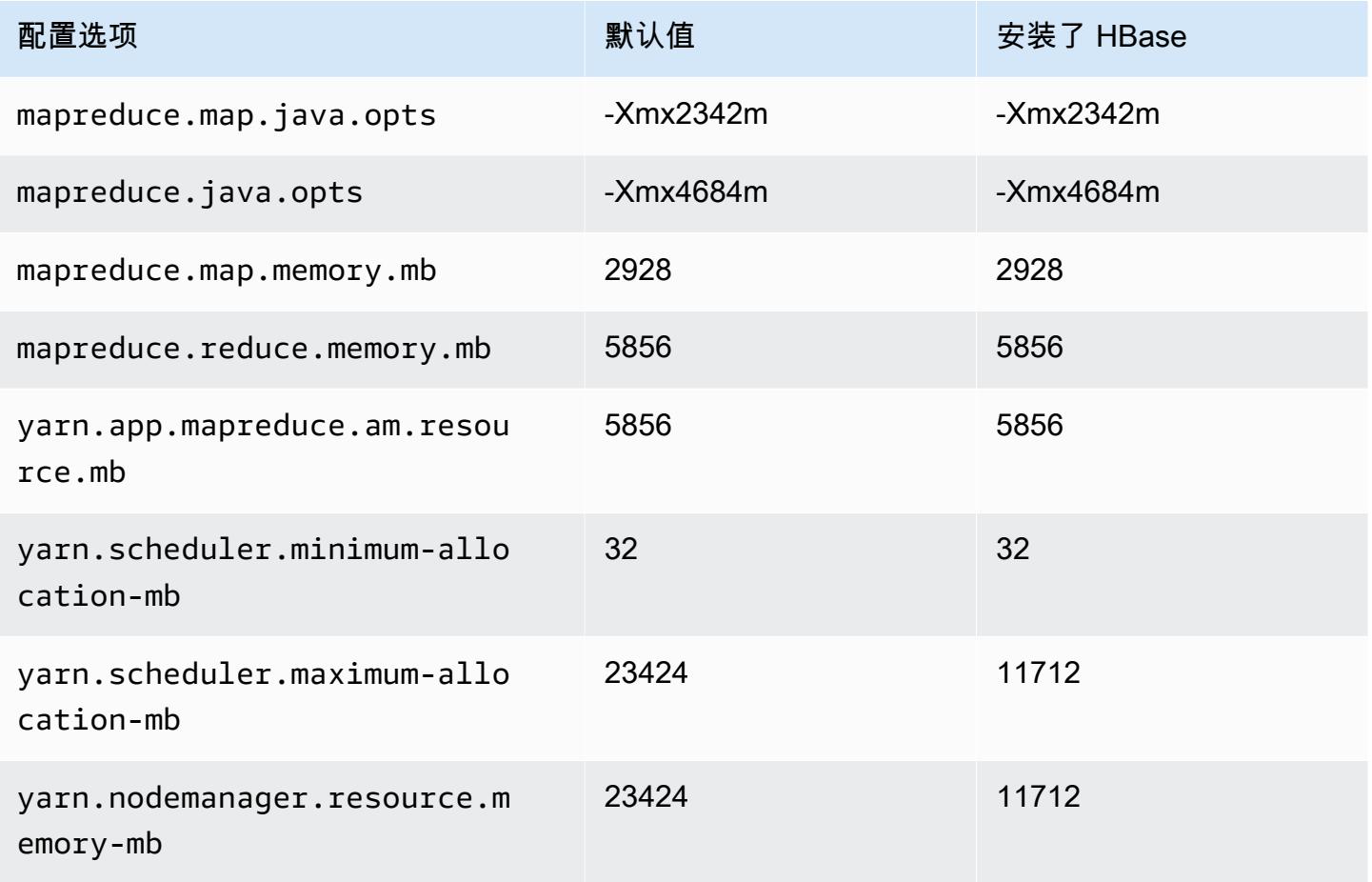
#### d3en.4xlarge

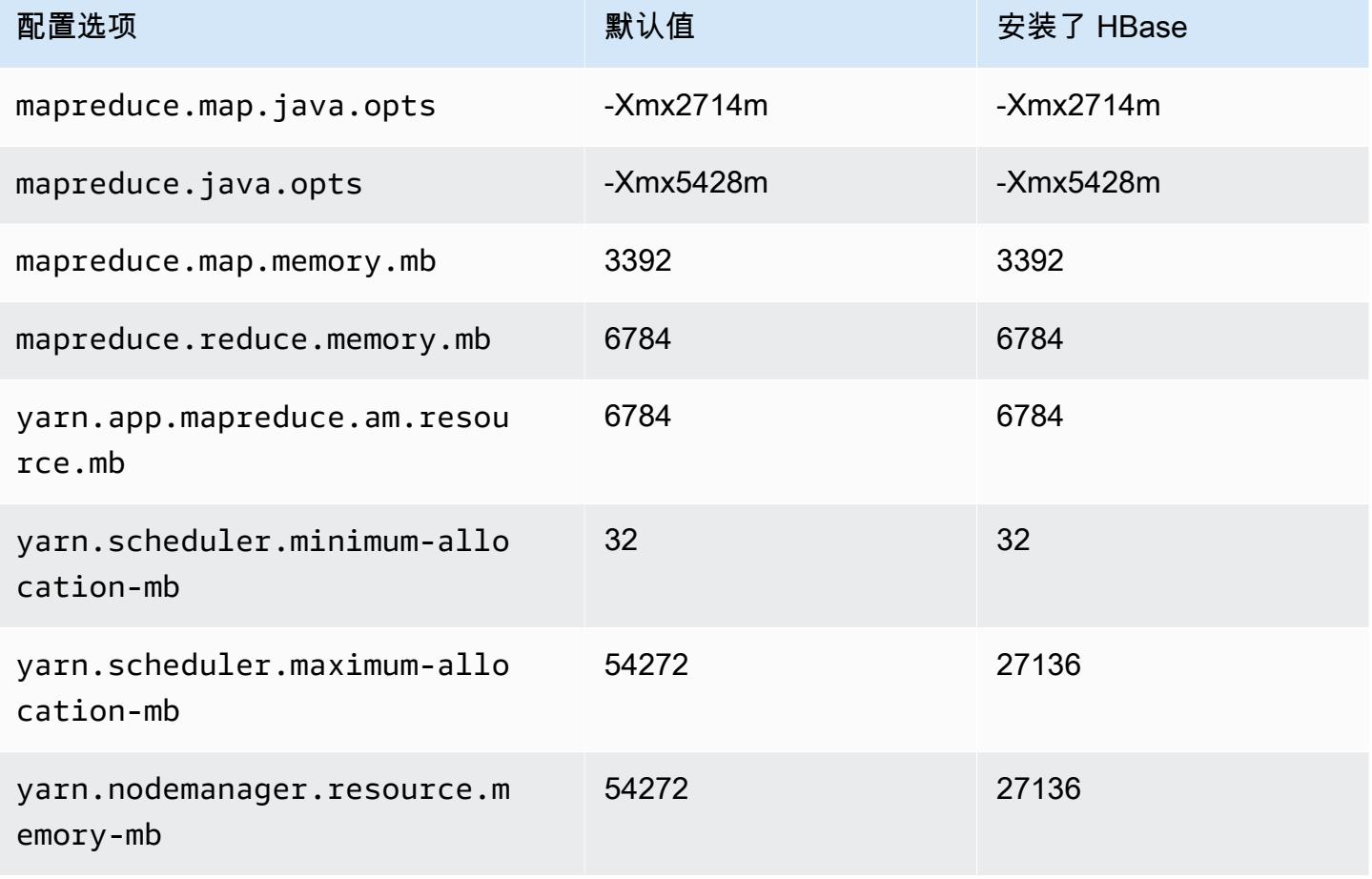

## d3en.6xlarge

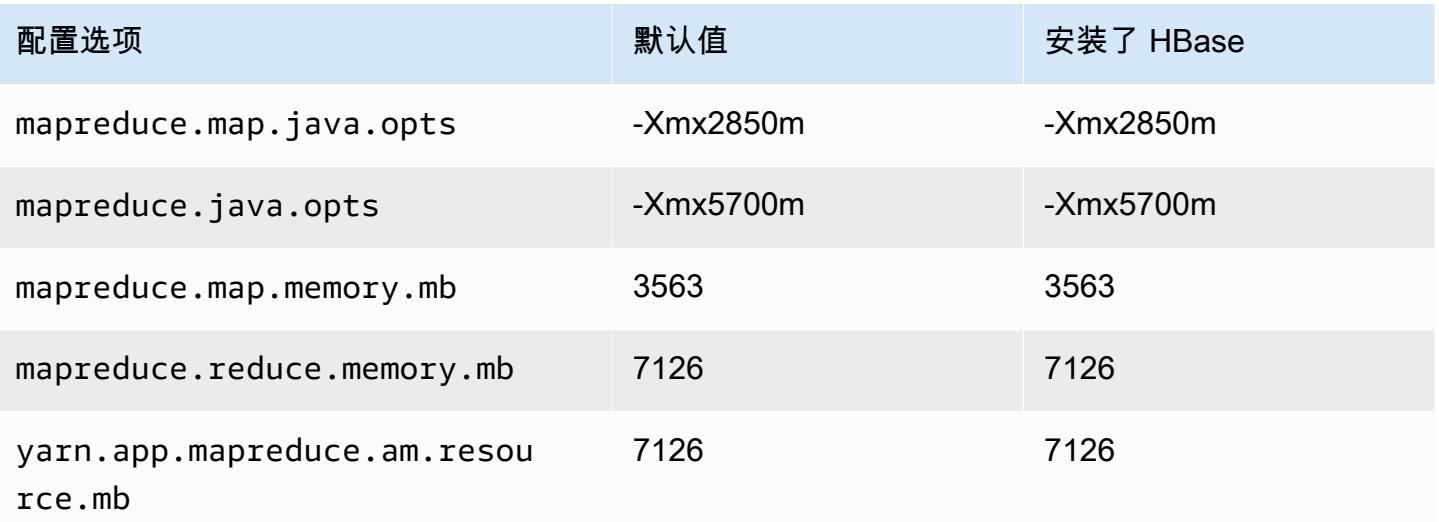

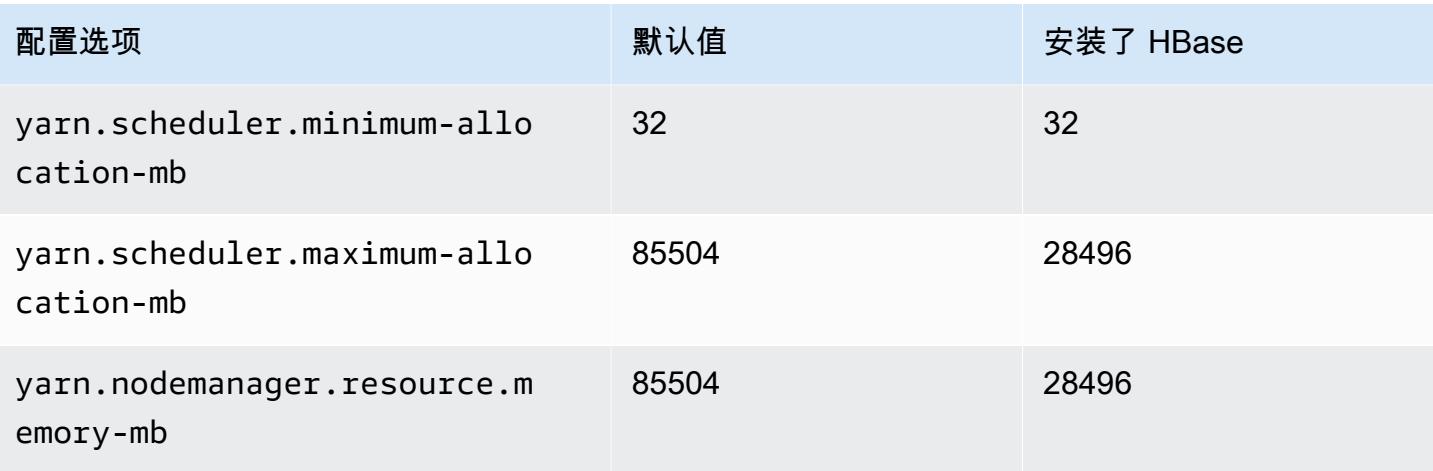

#### d3en.8xlarge

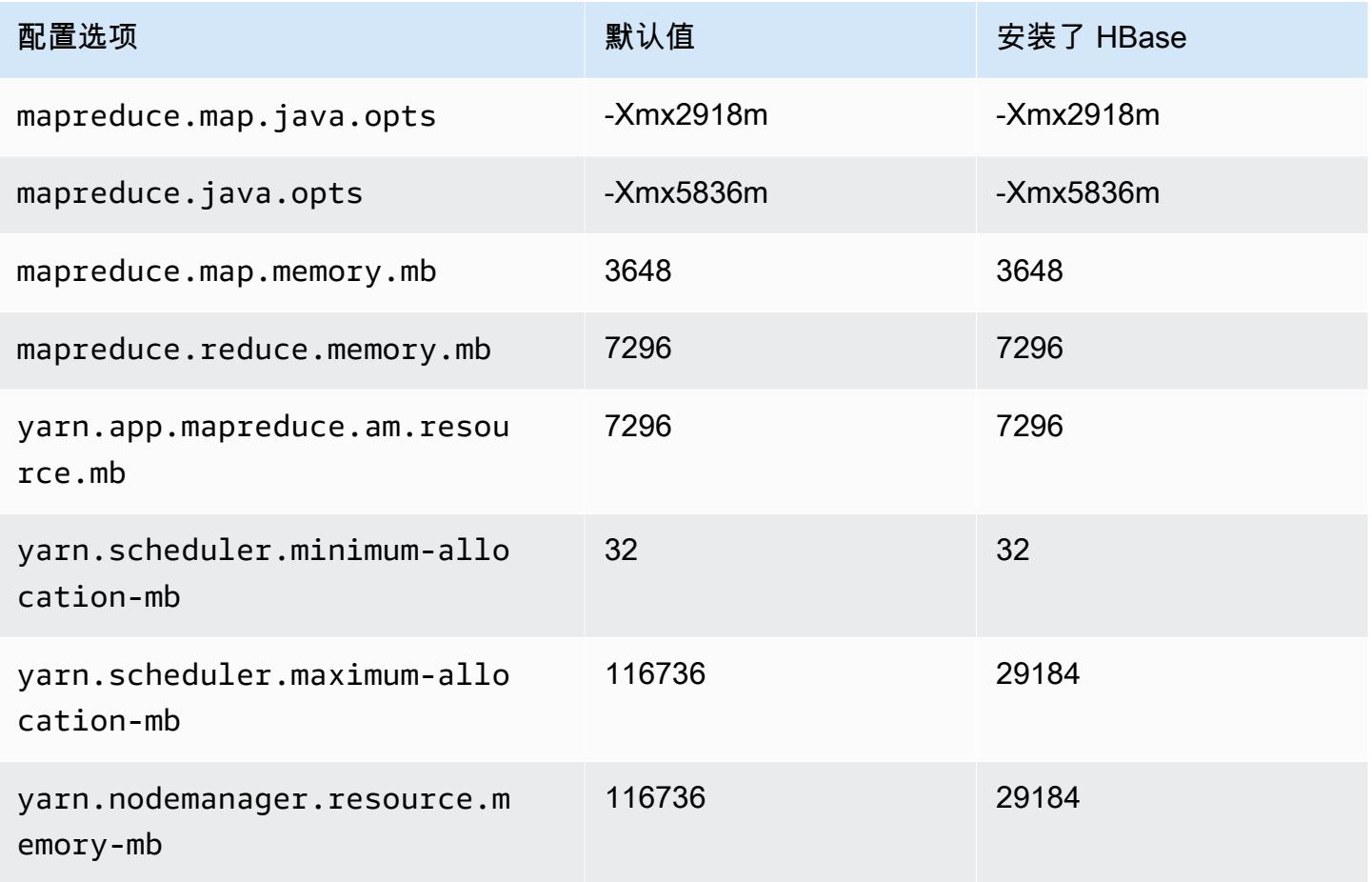

#### d3en.12xlarge

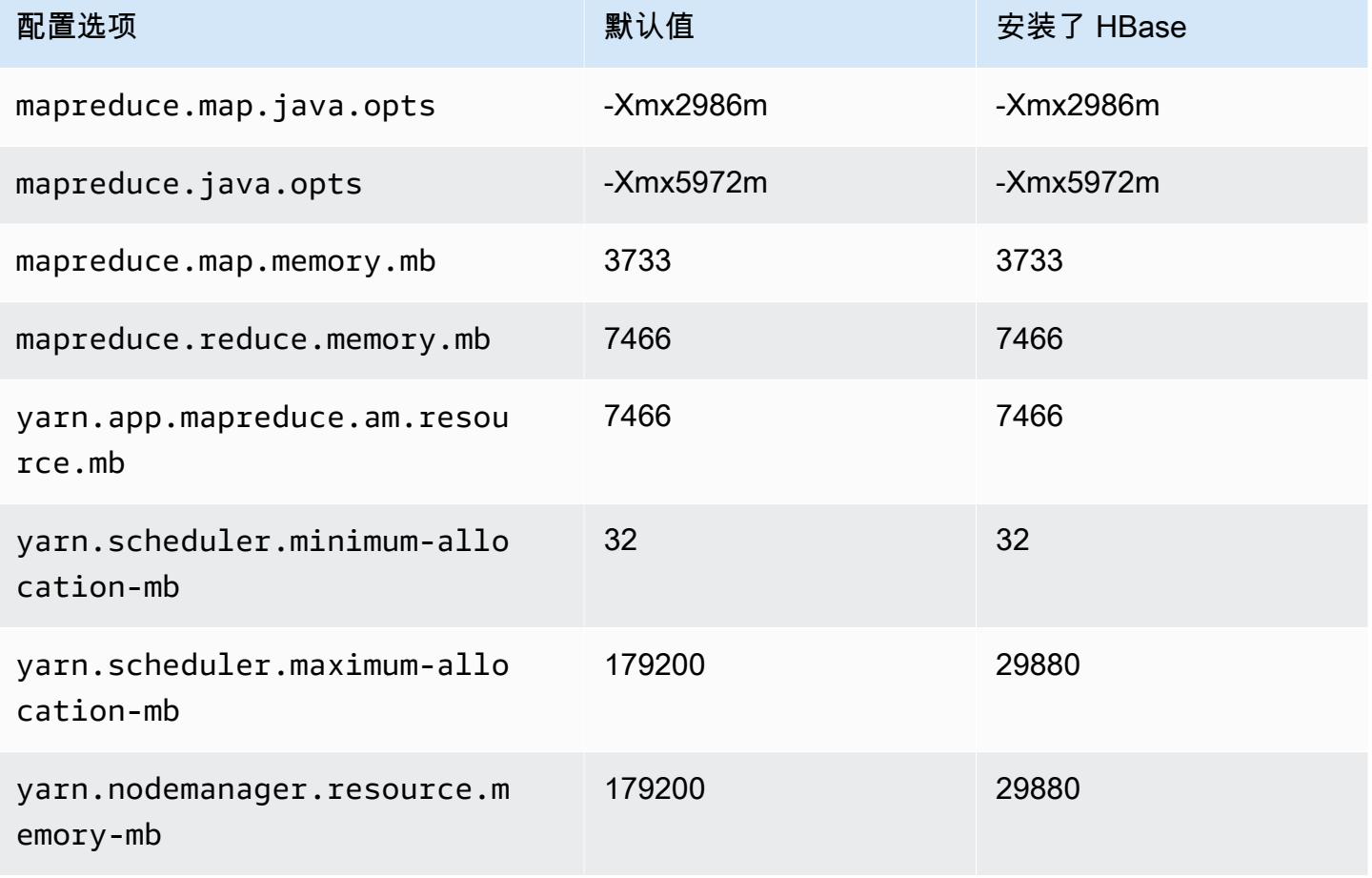

# g3 实例

#### g3.4xlarge

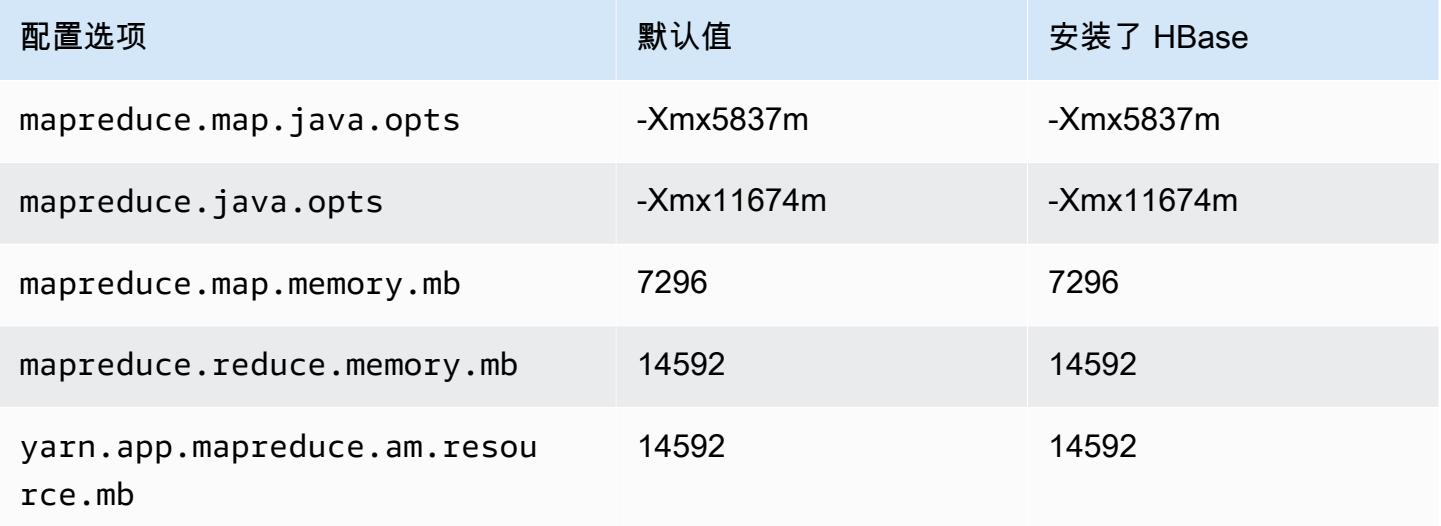

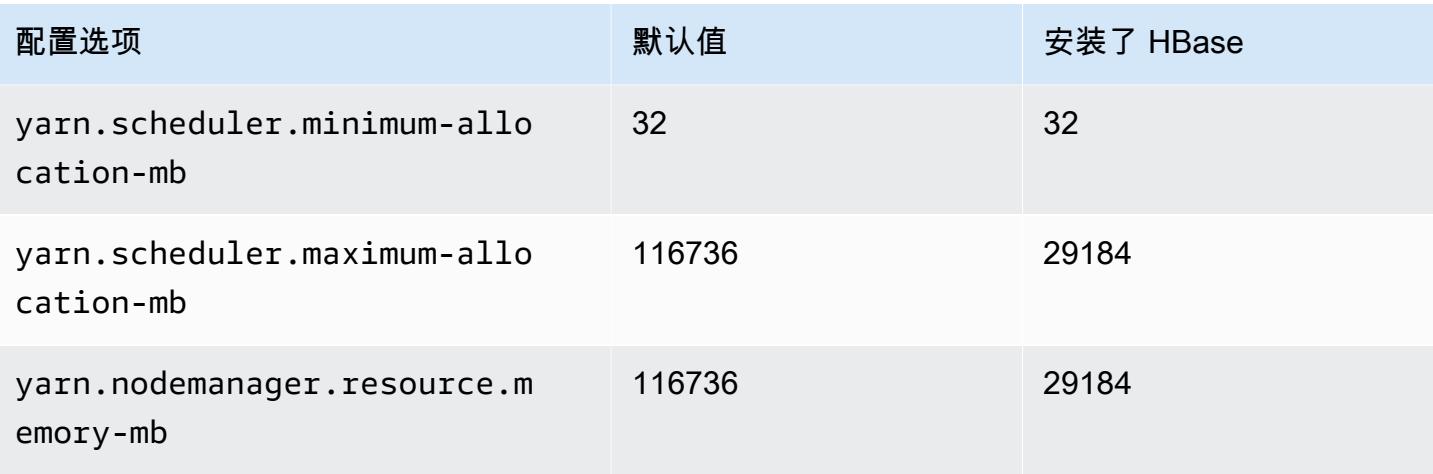

## g3.8xlarge

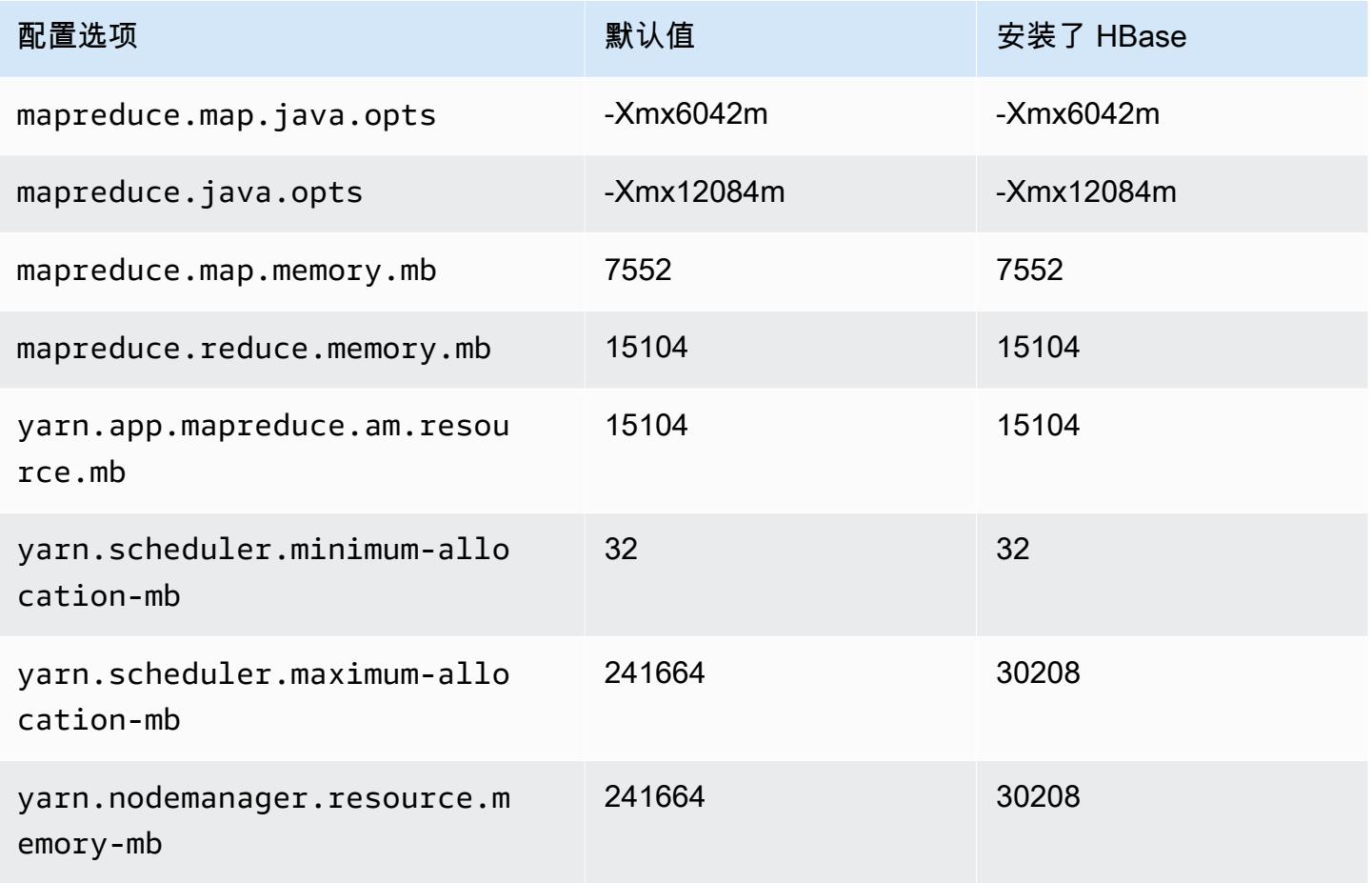

#### g3.16xlarge

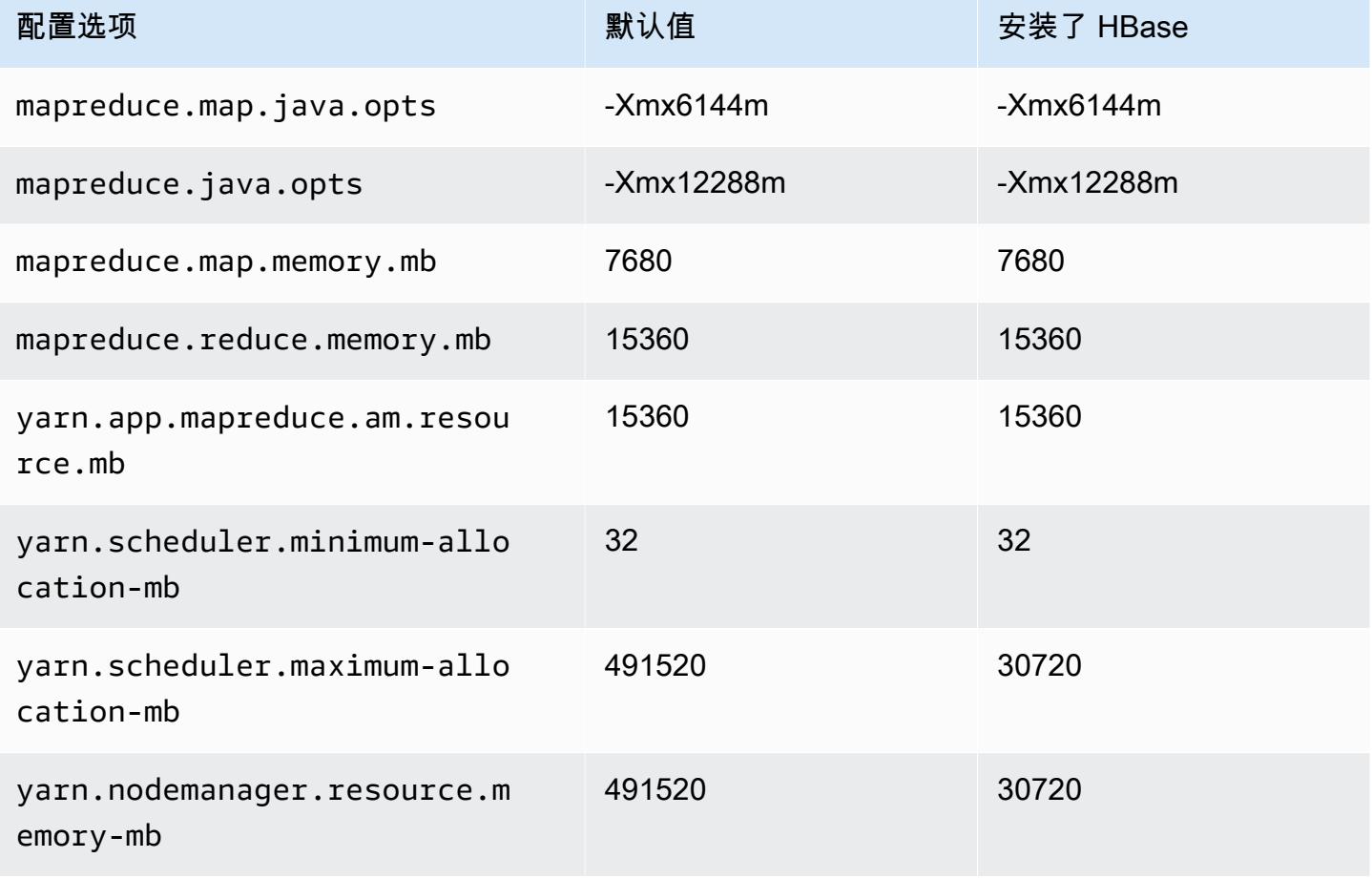

## g3s 实例

#### g3s.xlarge

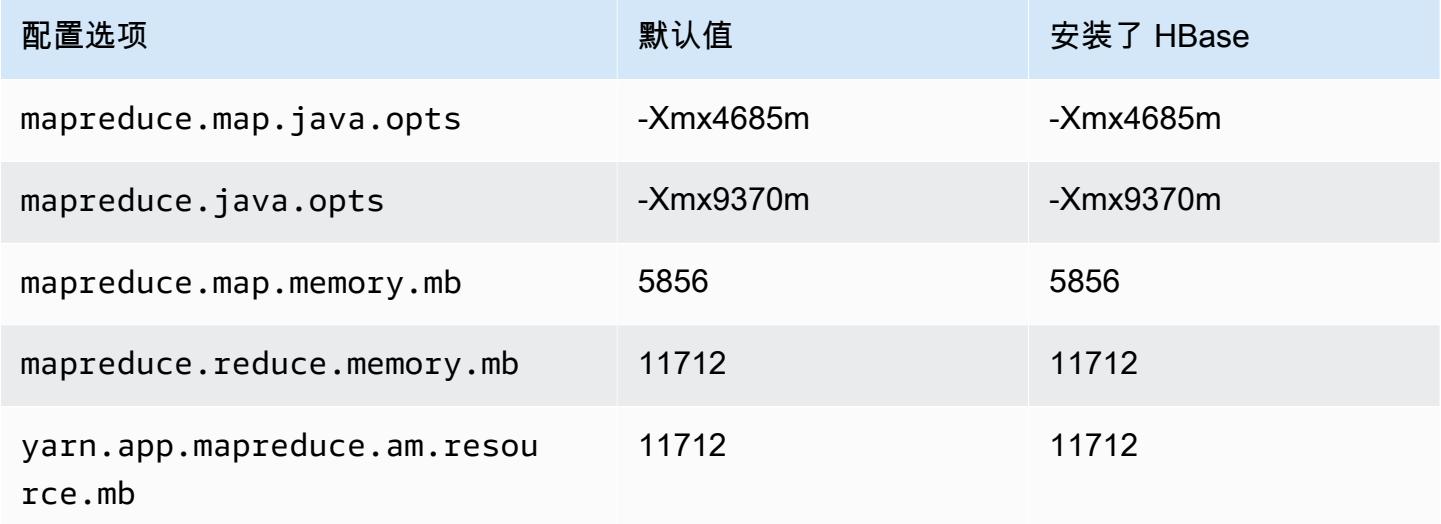

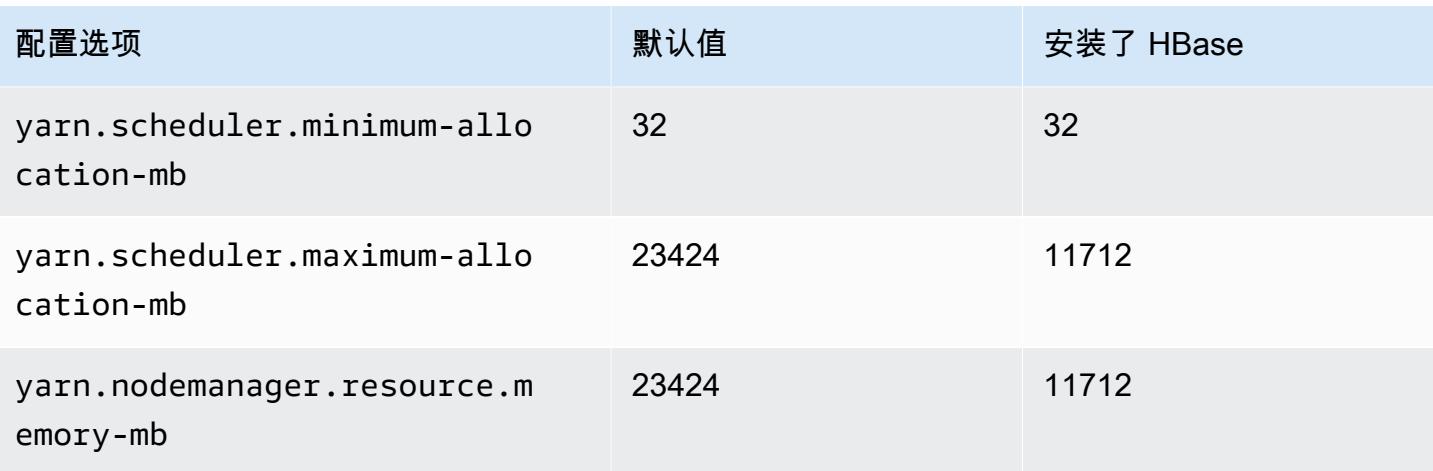

## g4dn 实例

## g4dn.xlarge

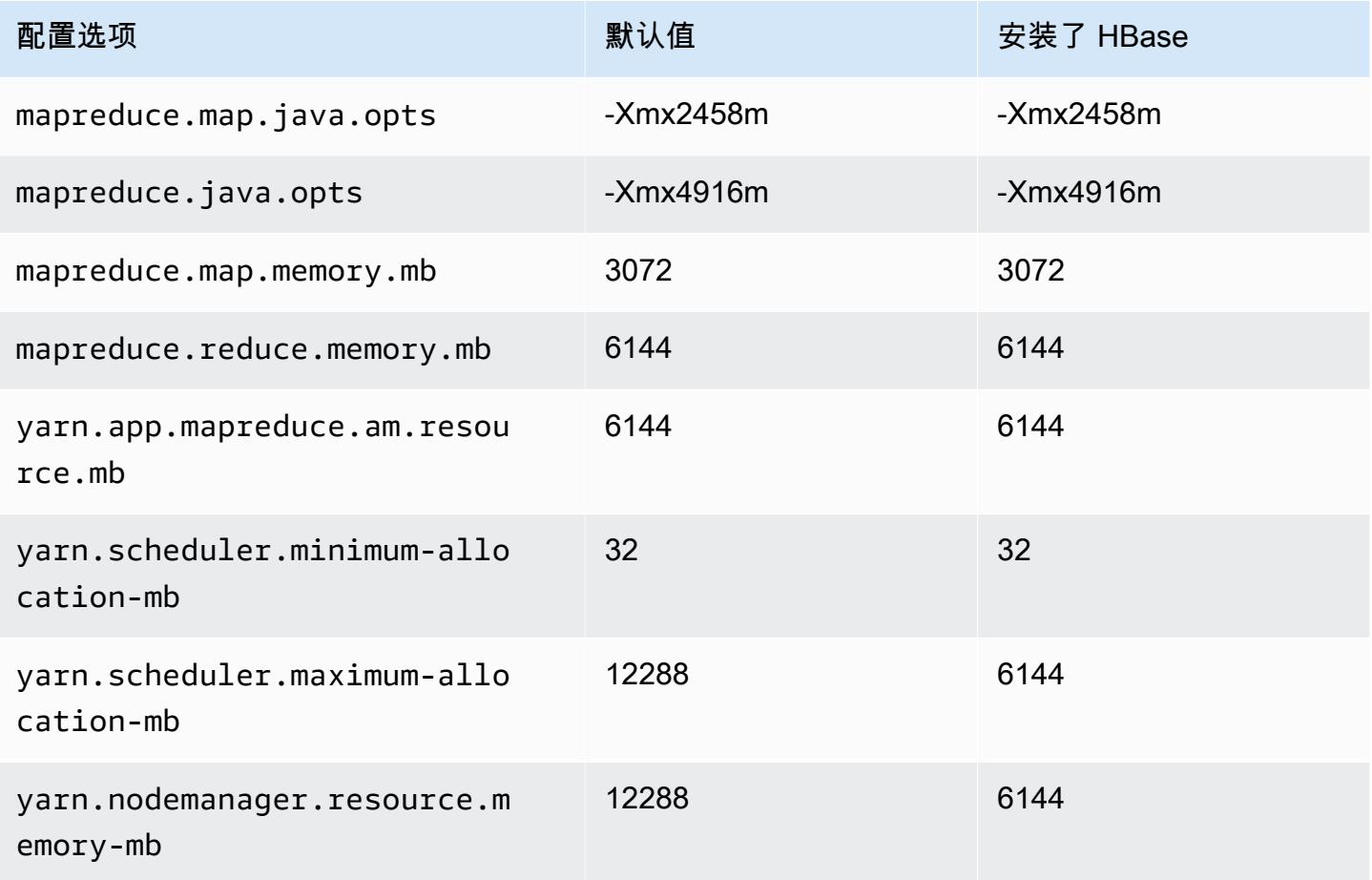

#### g4dn.2xlarge

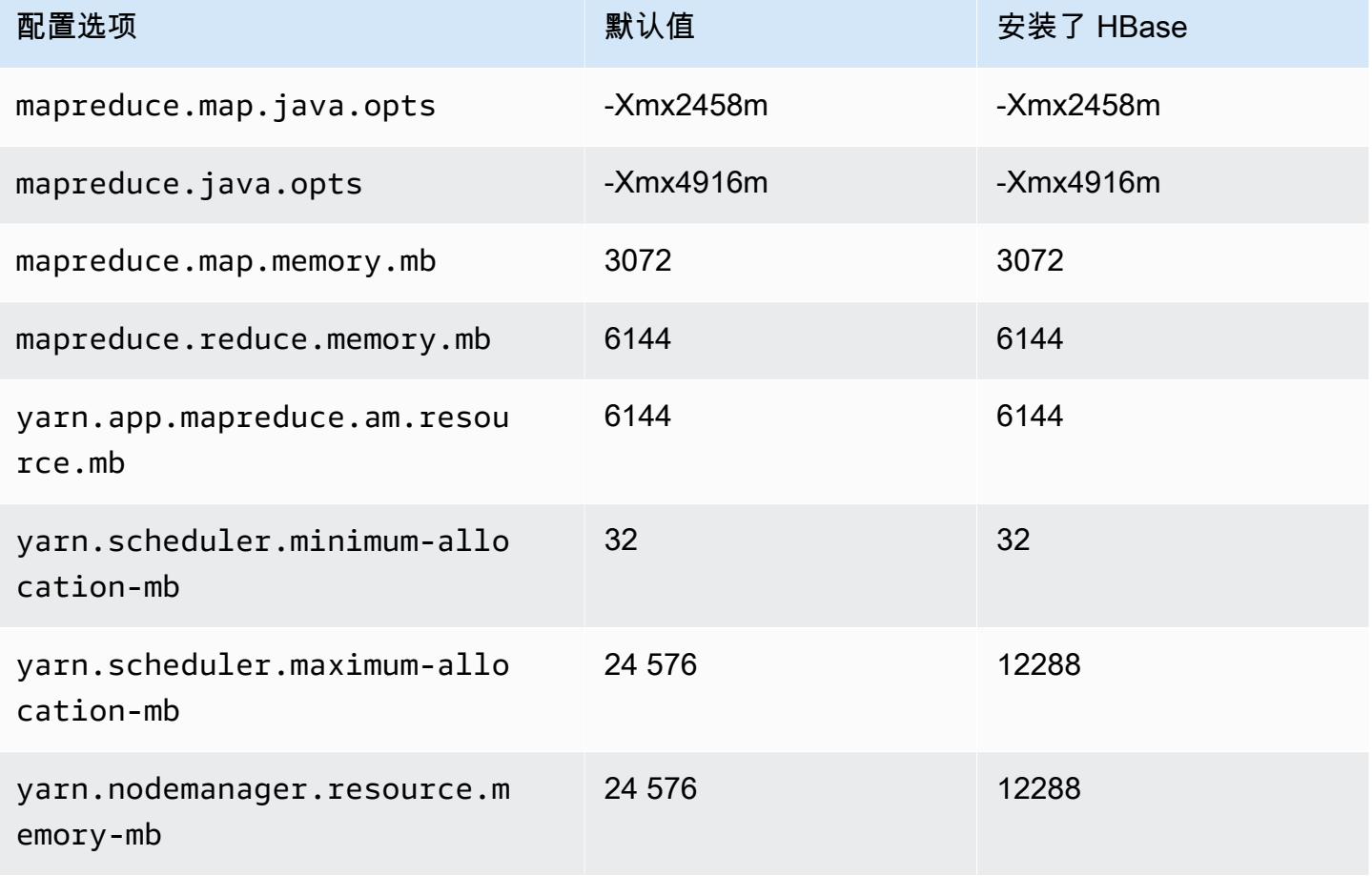

## g4dn.4xlarge

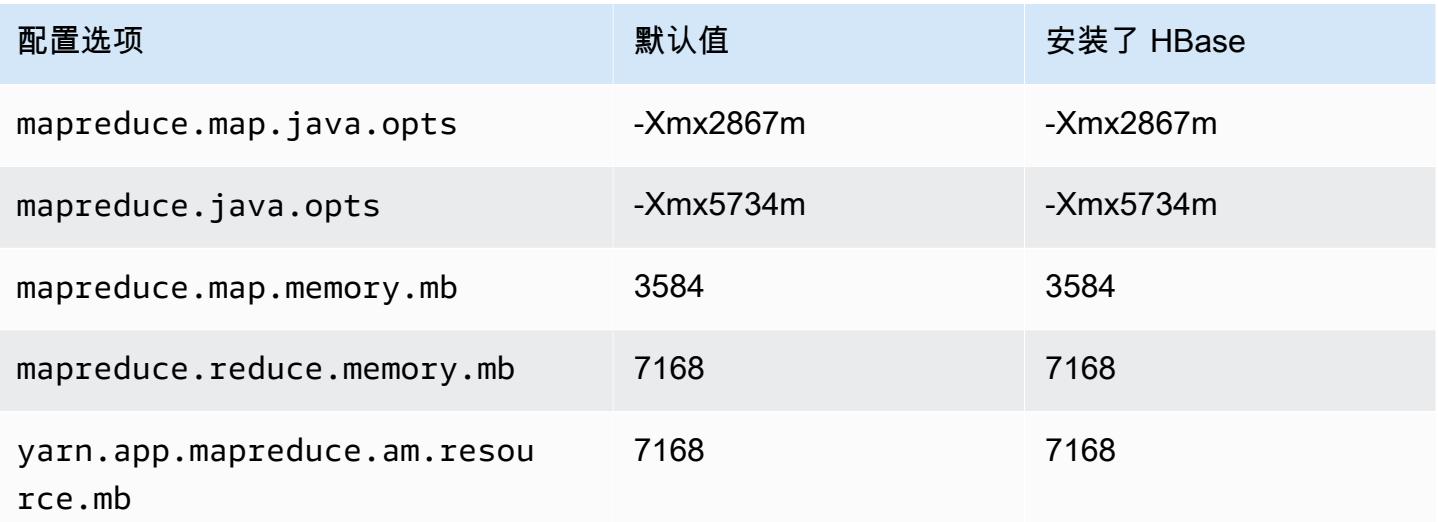

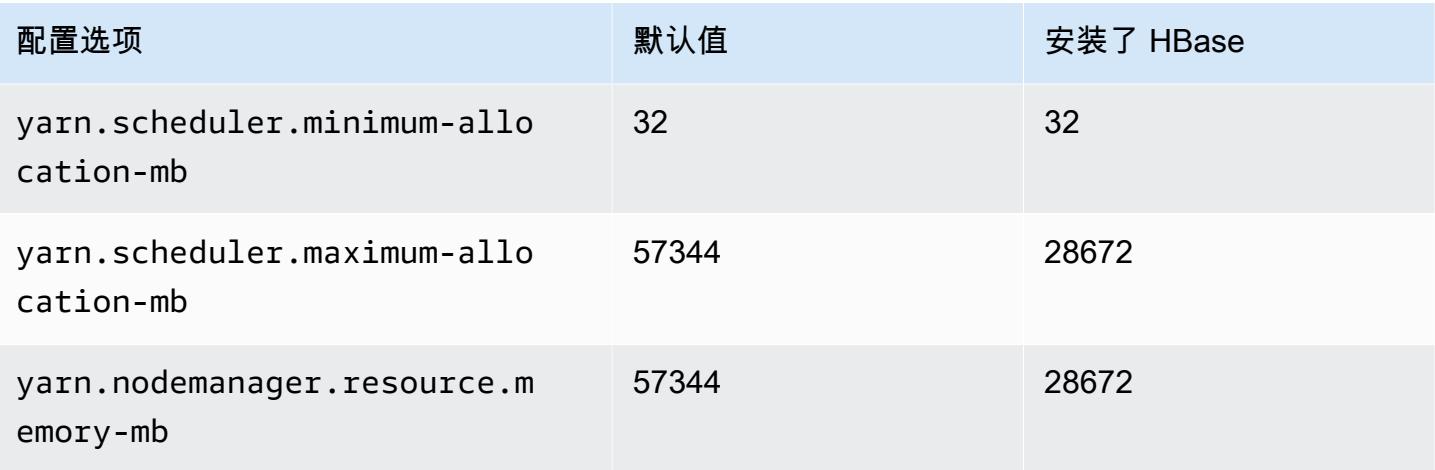

## g4dn.8xlarge

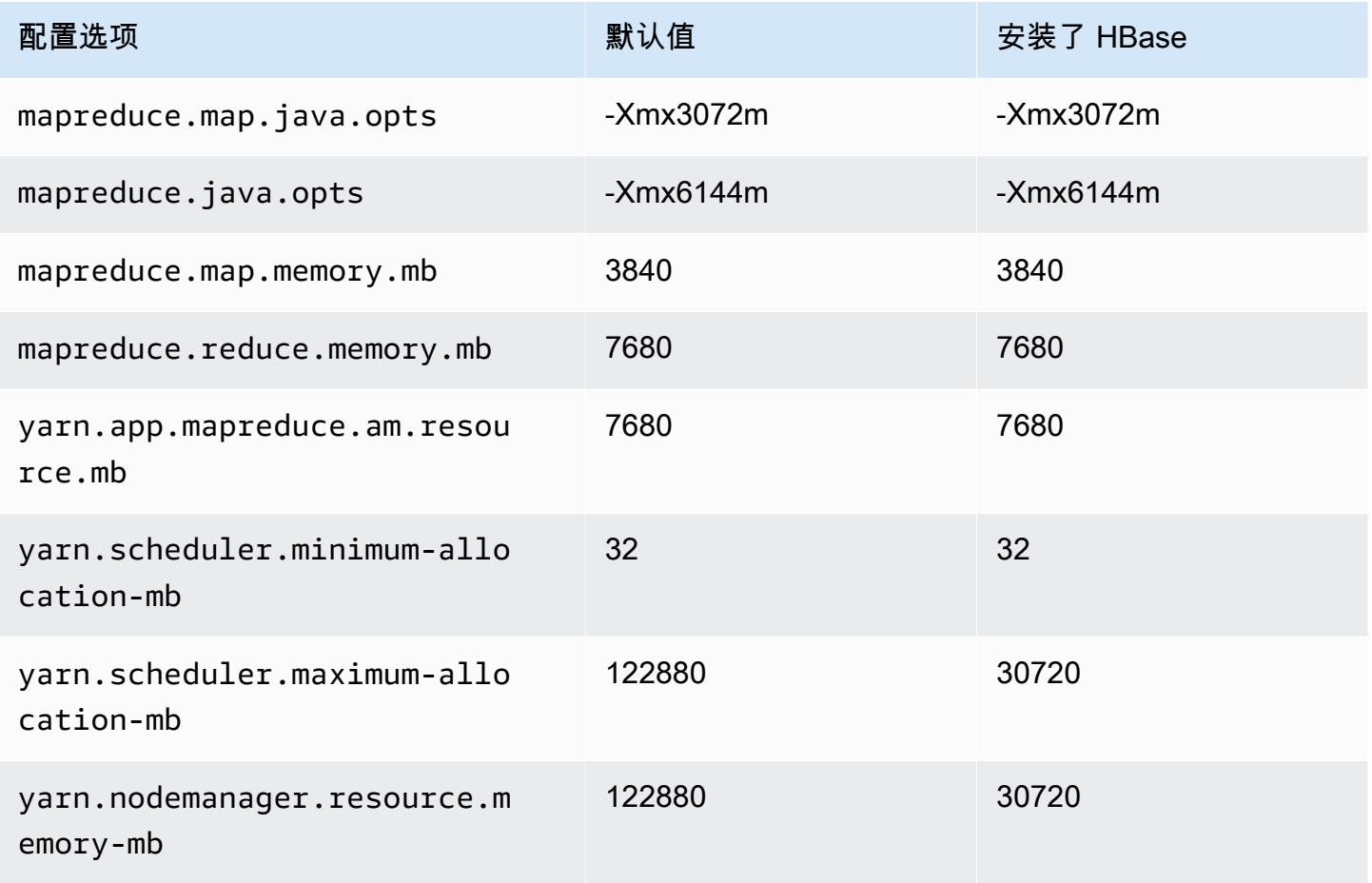

#### g4dn.12xlarge

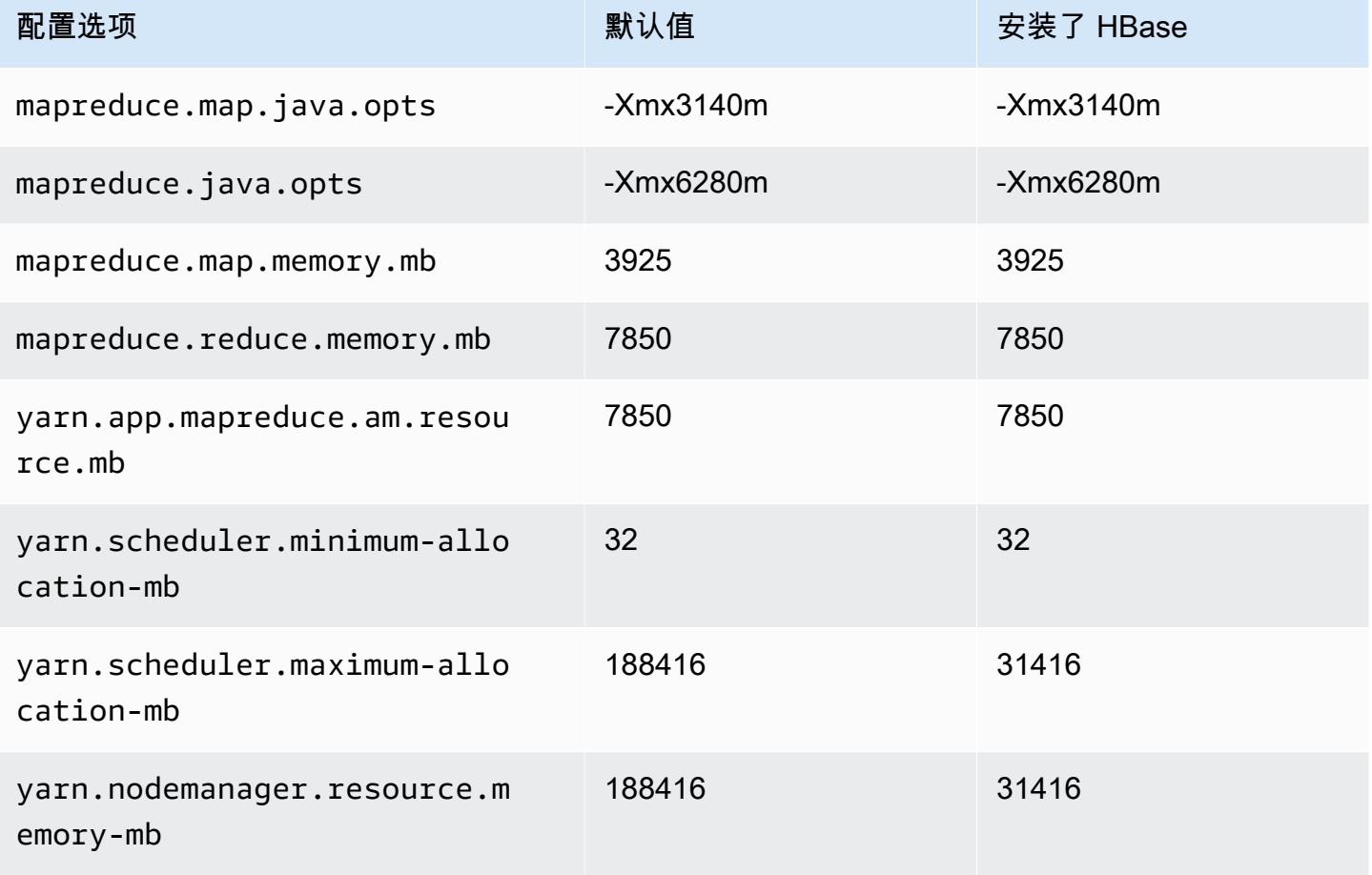

## g4dn.16xlarge

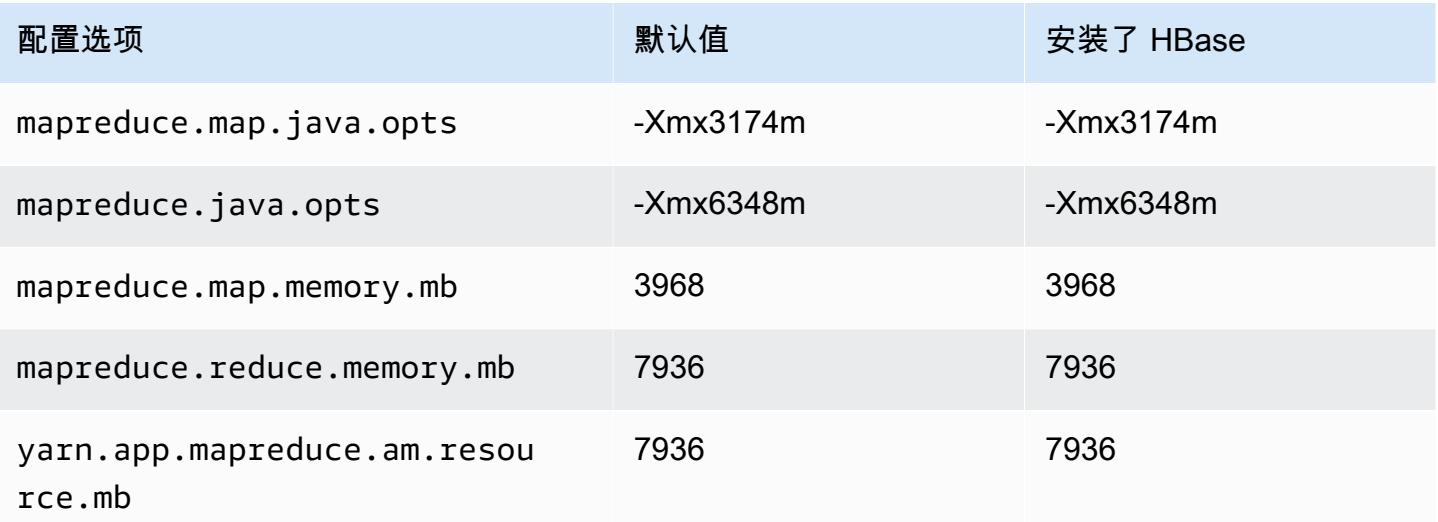

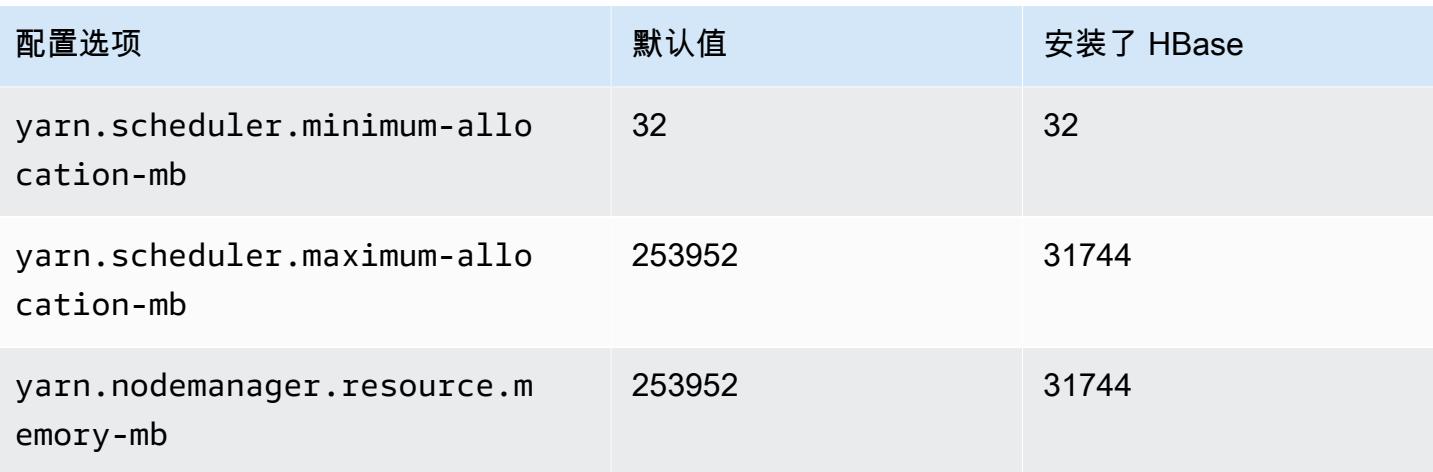

## g5 实例

## g5.xlarge

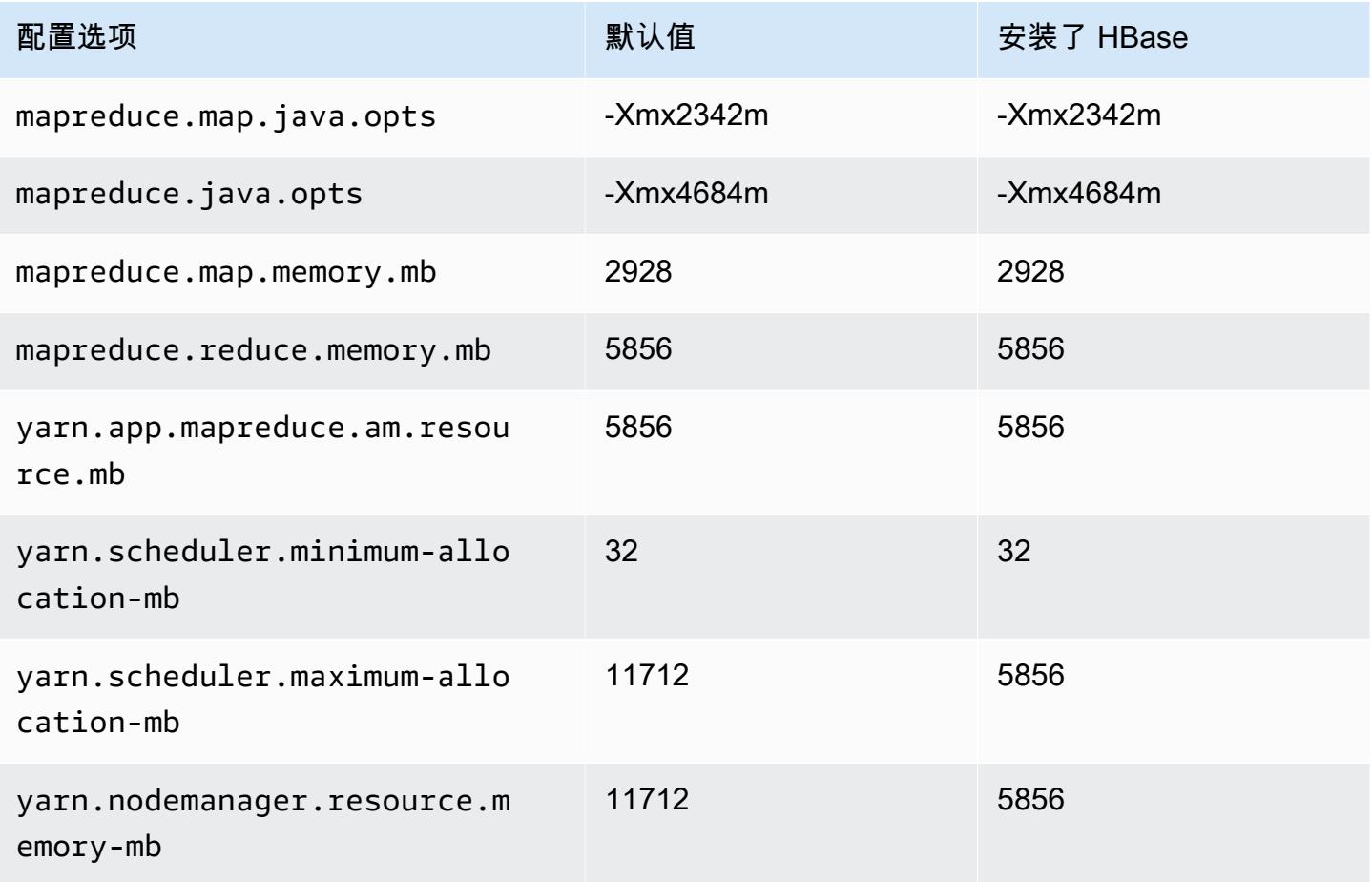

### g5.2xlarge

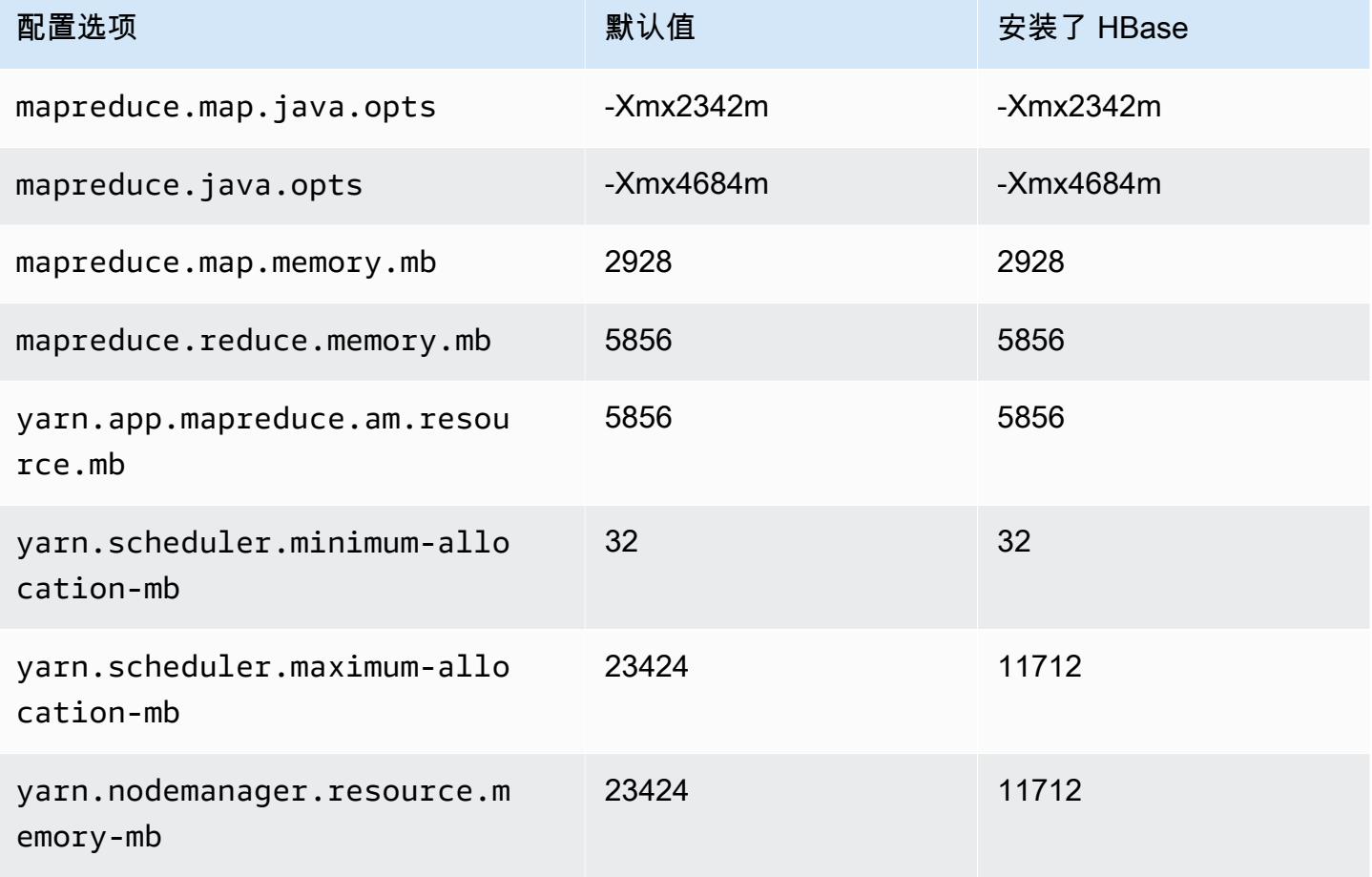

## g5.4xlarge

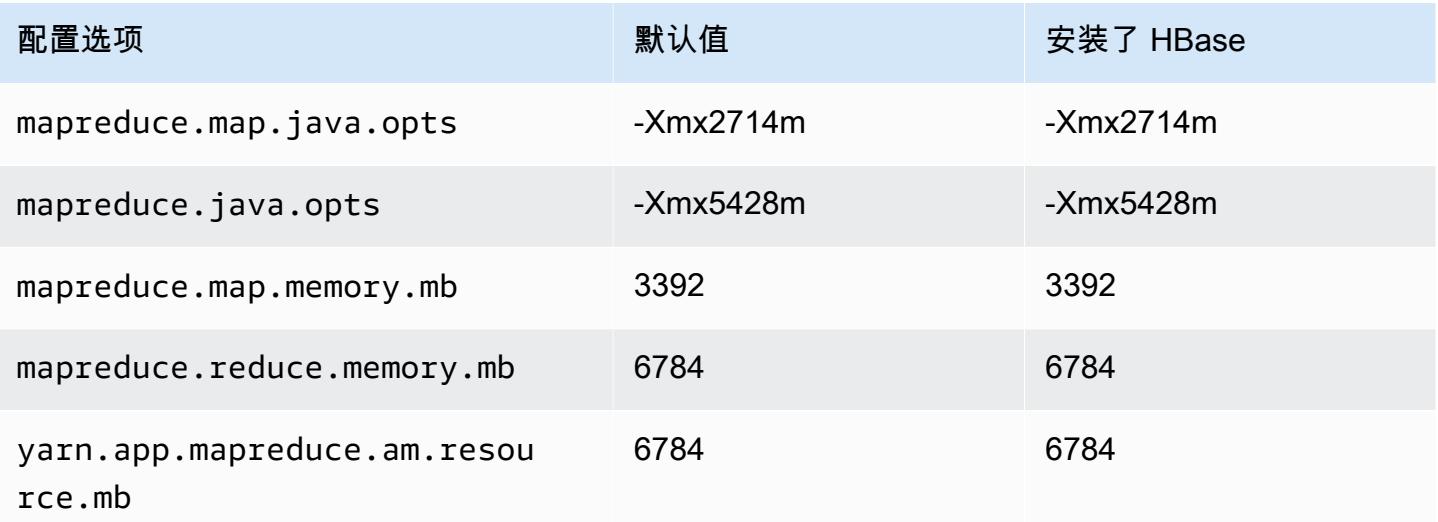

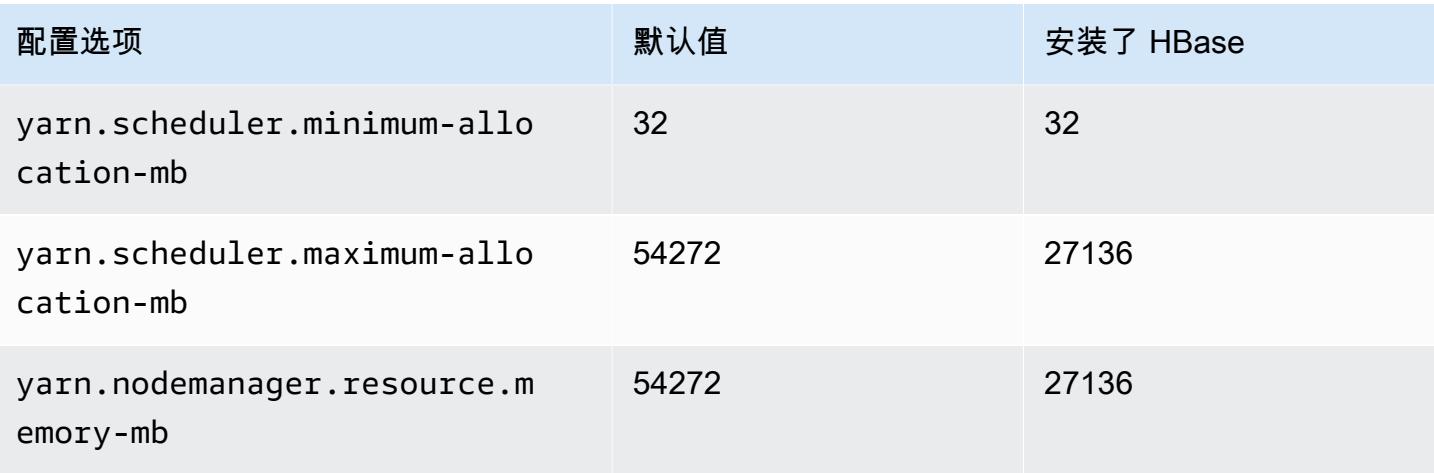

## g5.8xlarge

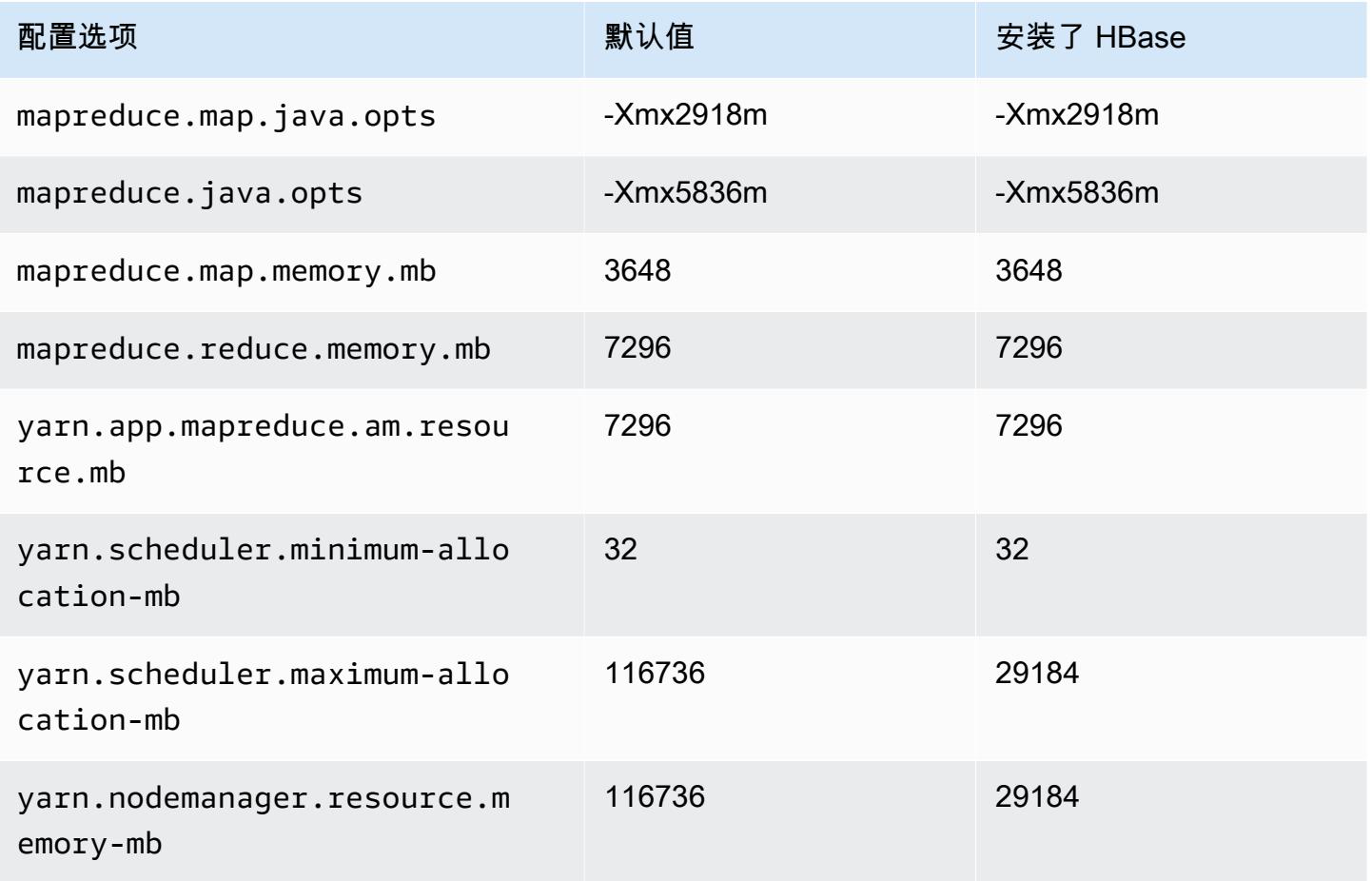

#### g5.12xlarge

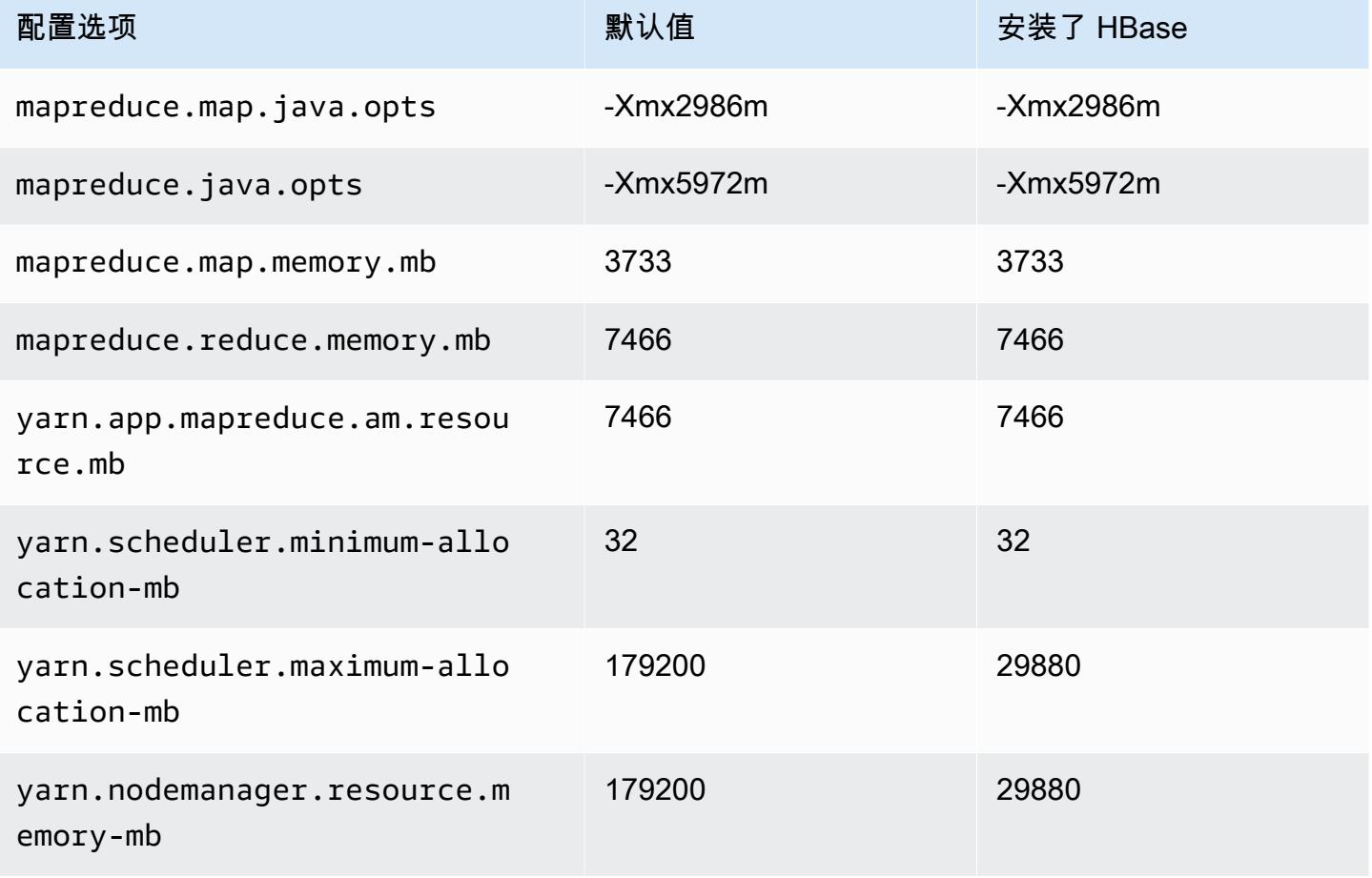

## g5.16xlarge

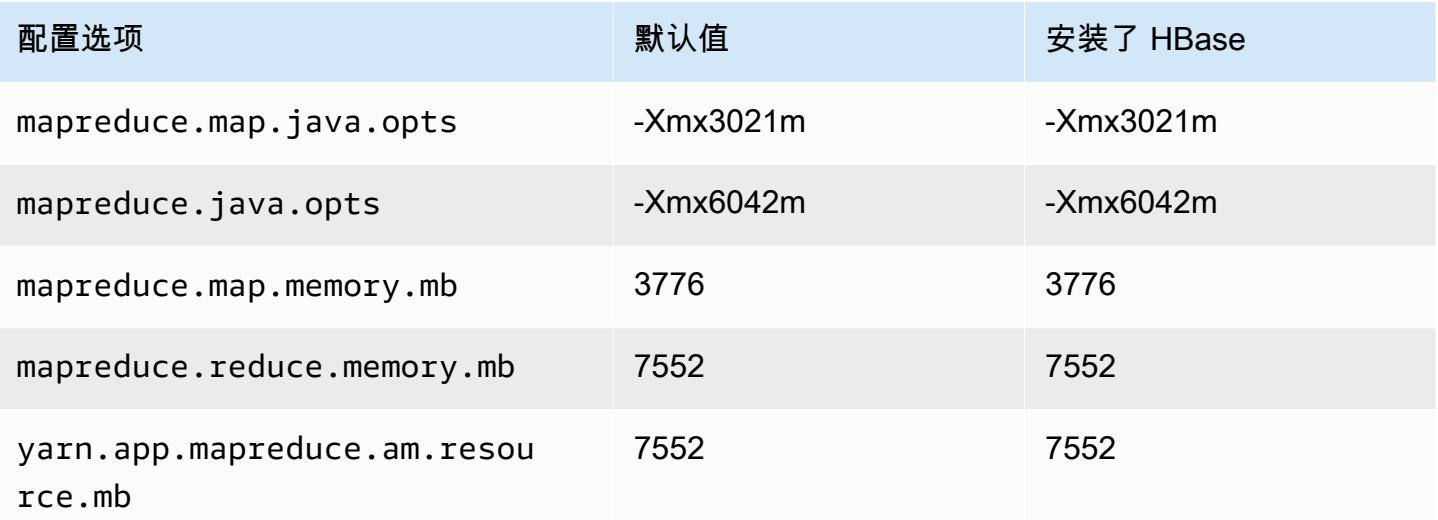

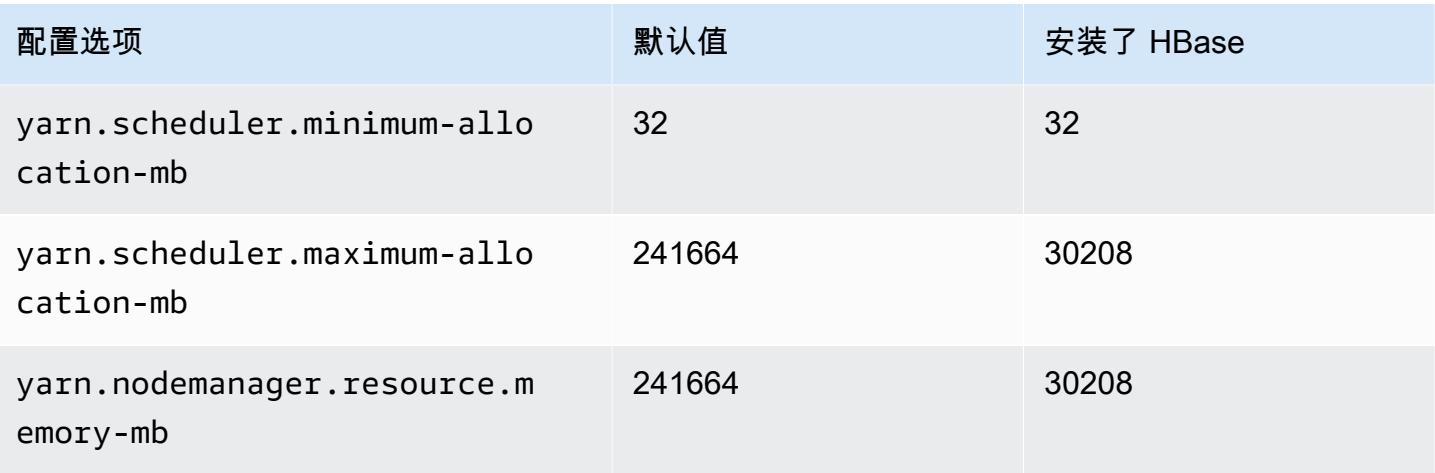

## g5.24xlarge

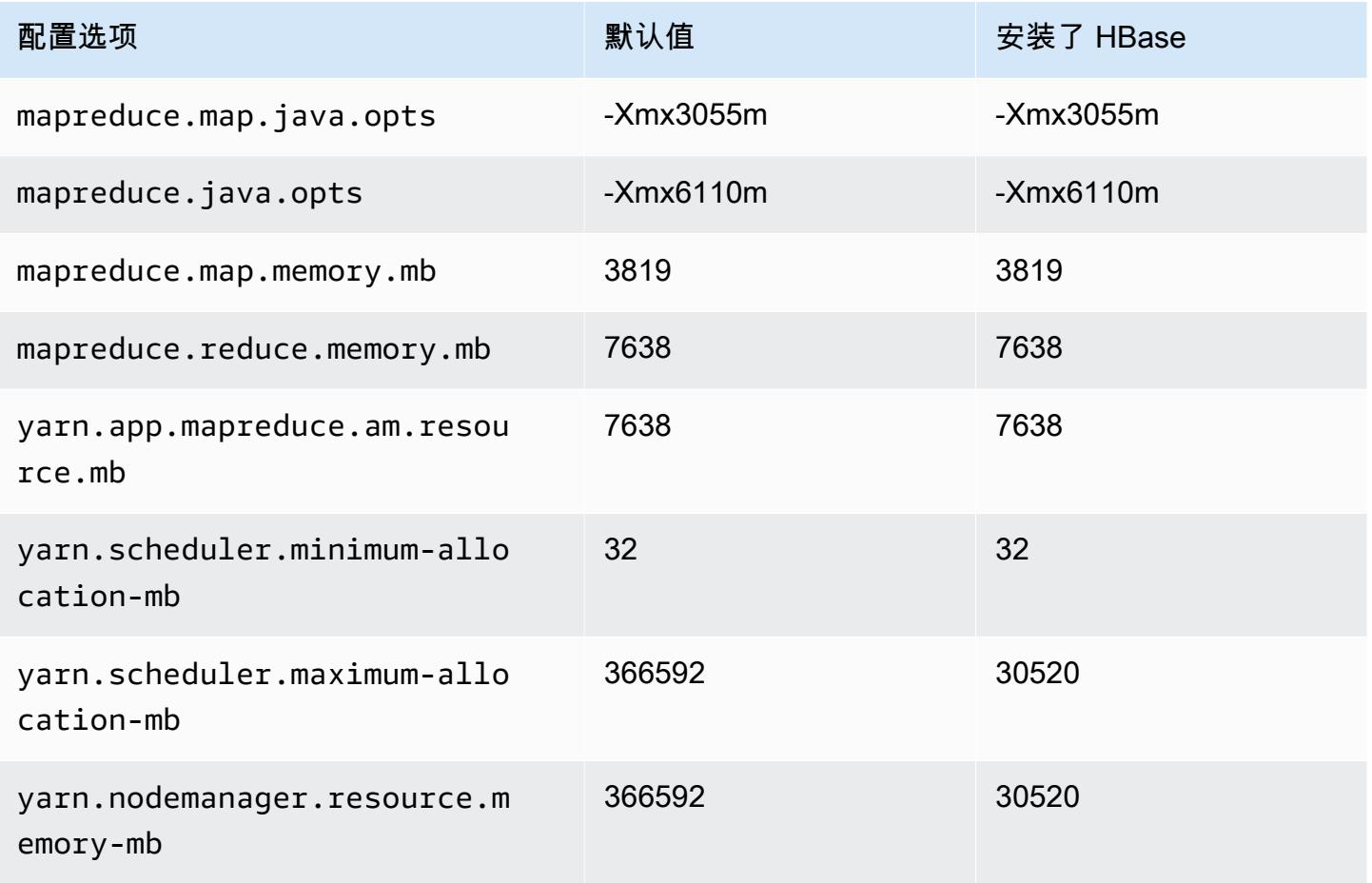

### g5.48xlarge

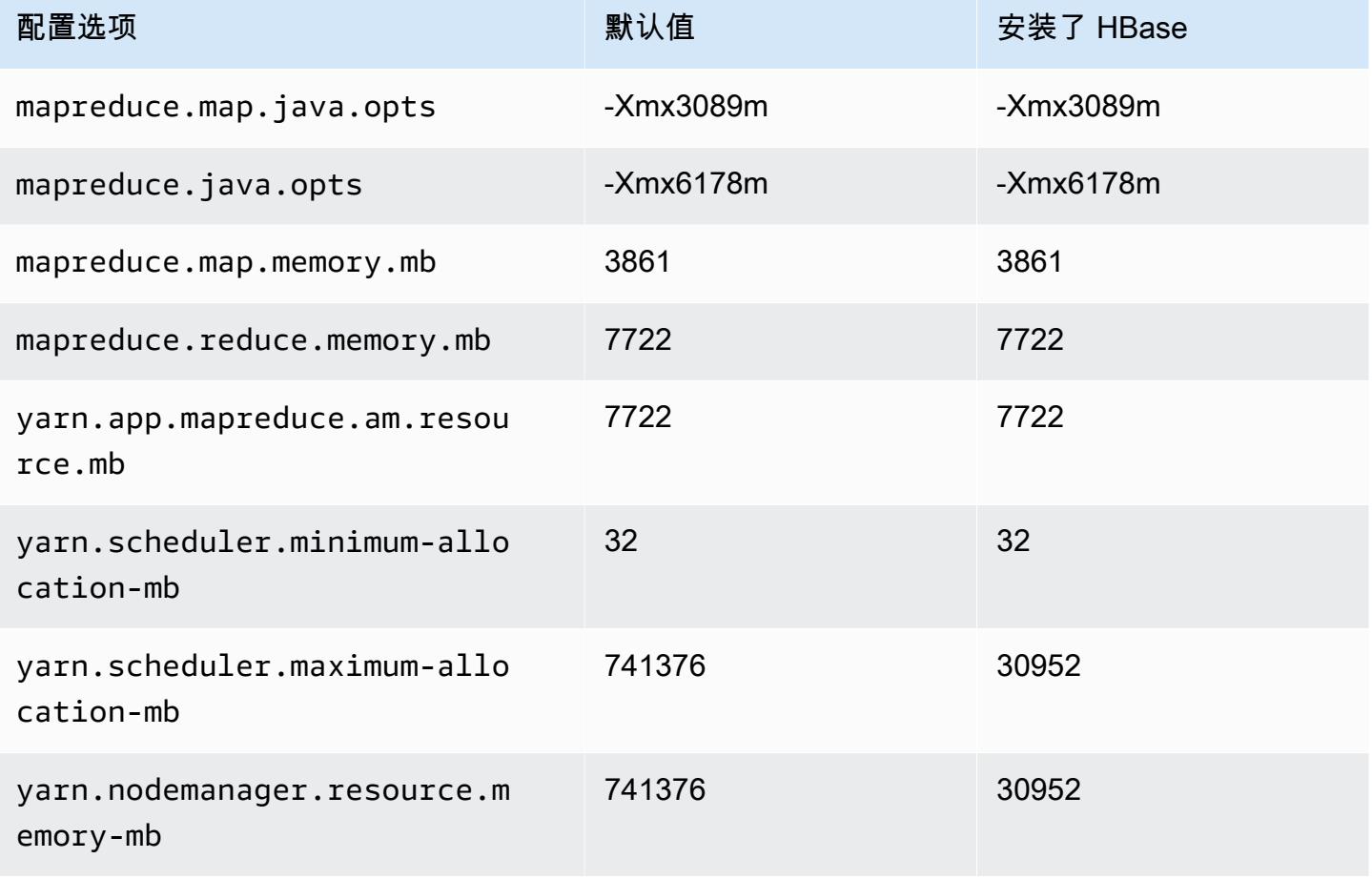

## h1 实例

#### h1.2xlarge

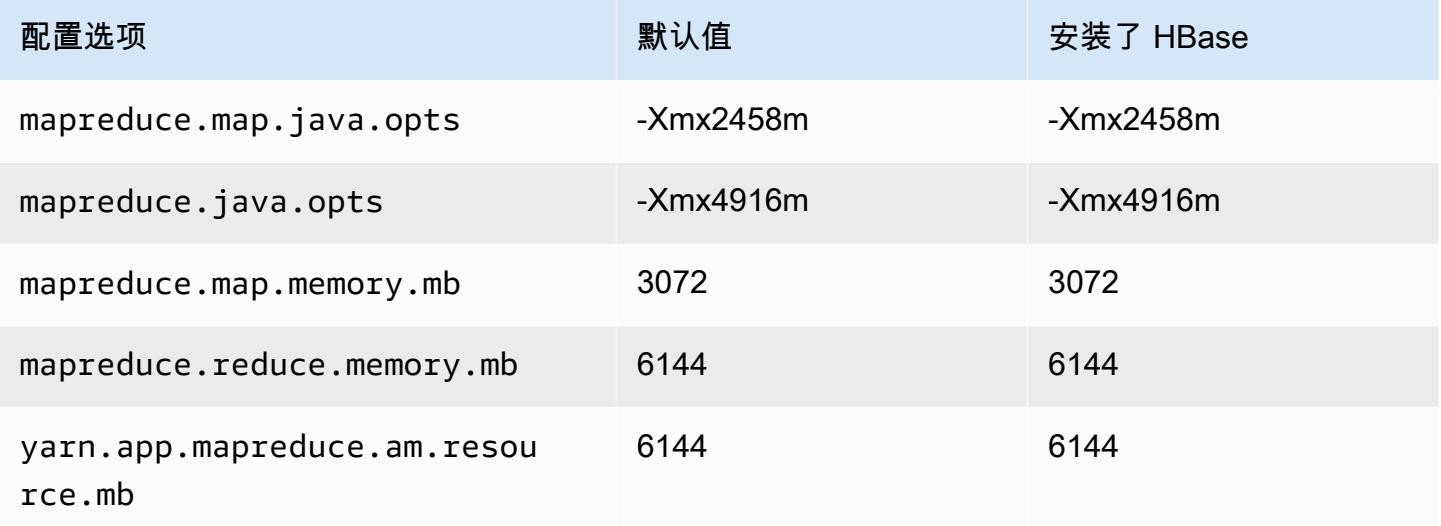

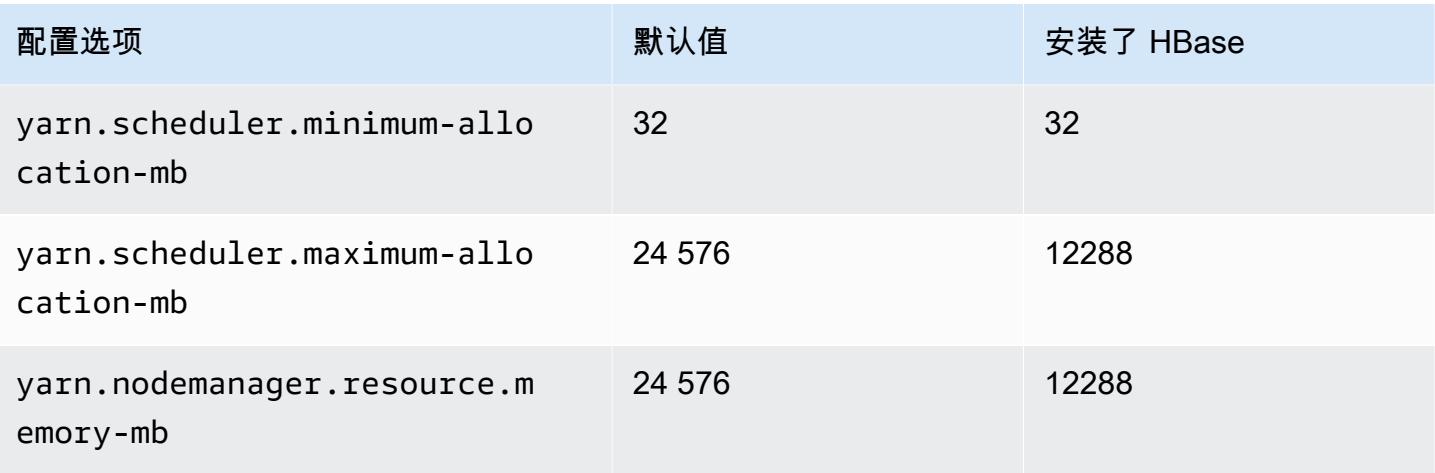

## h1.4xlarge

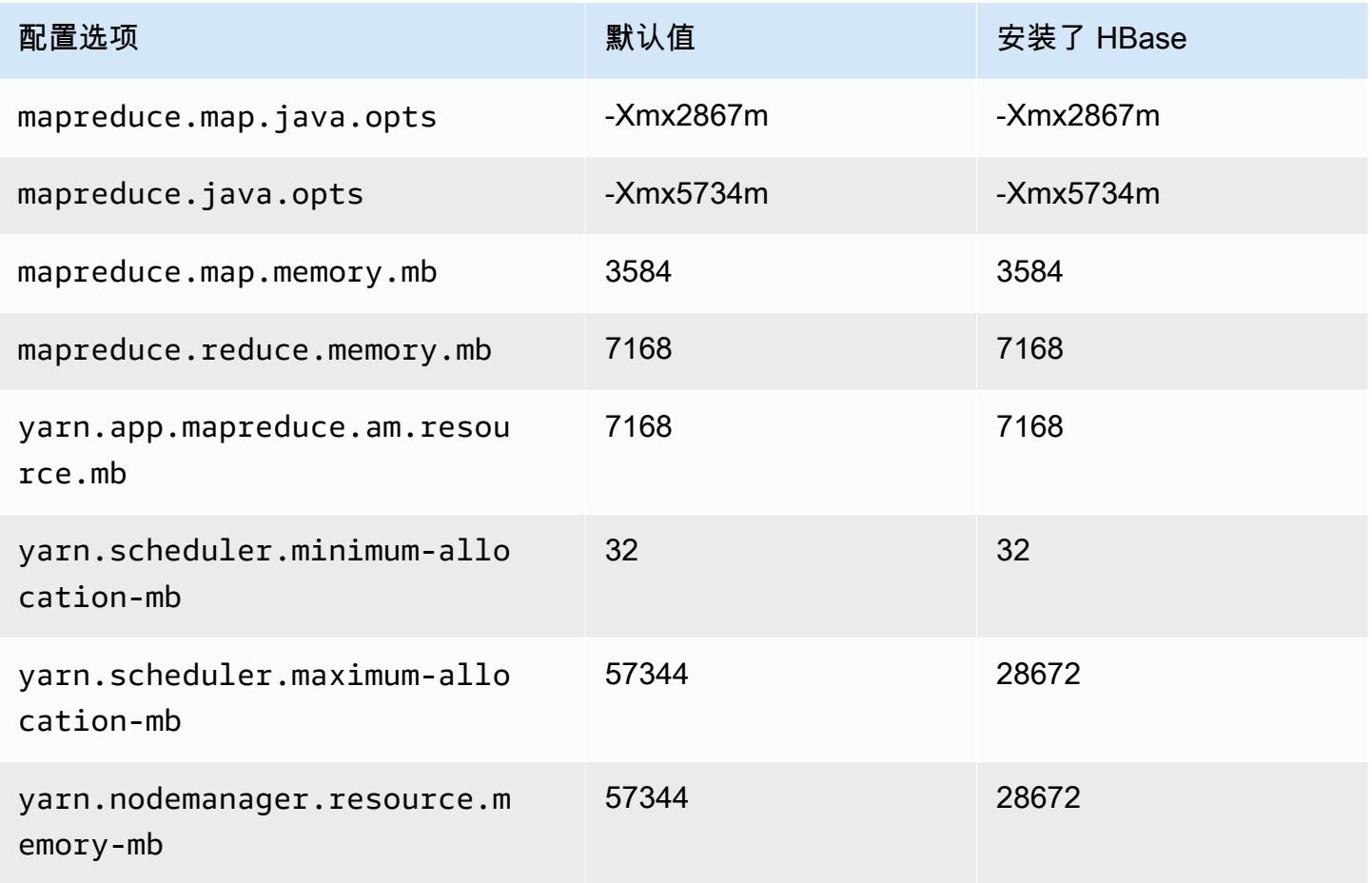

#### h1.8xlarge

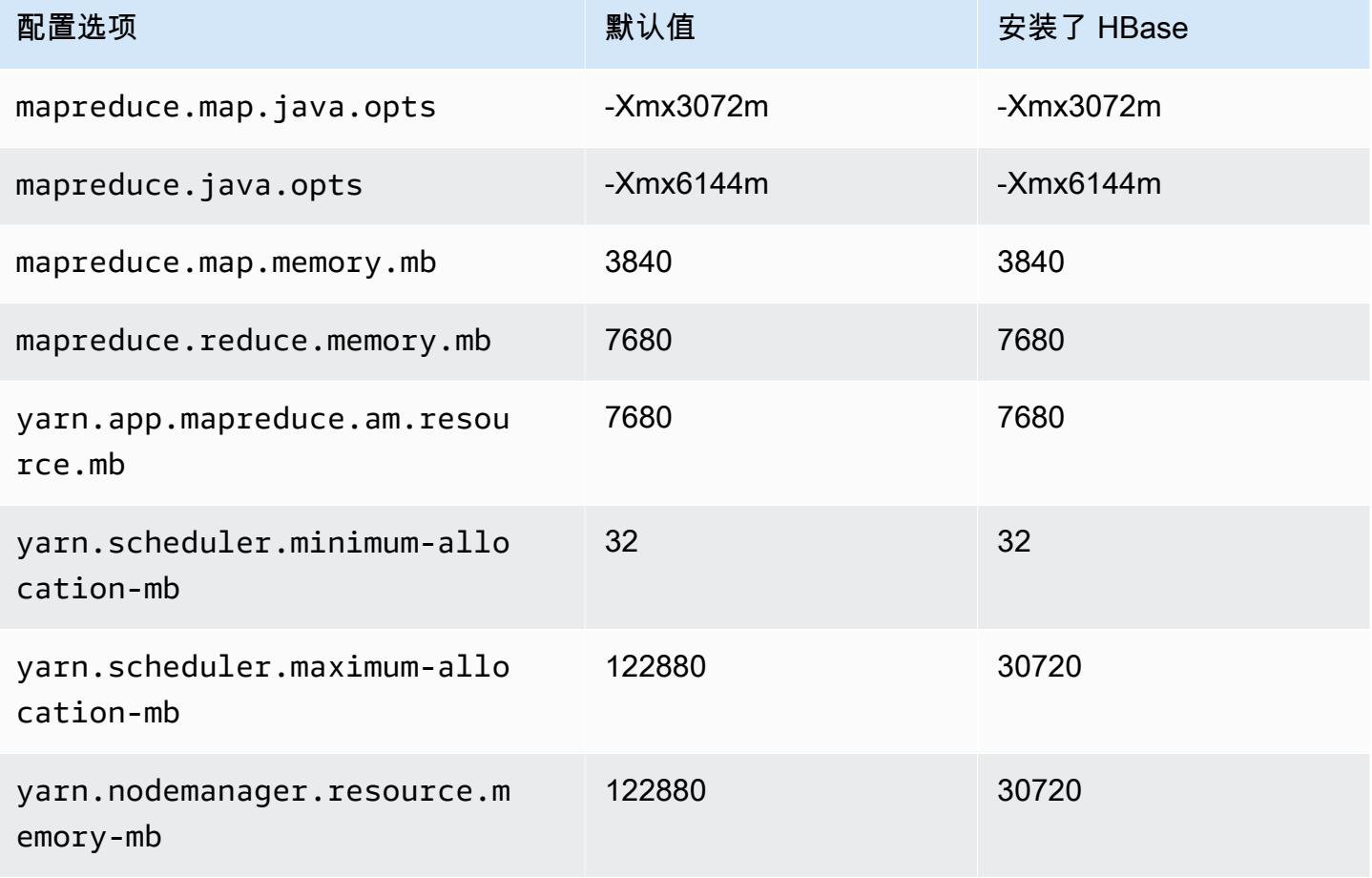

## h1.16xlarge

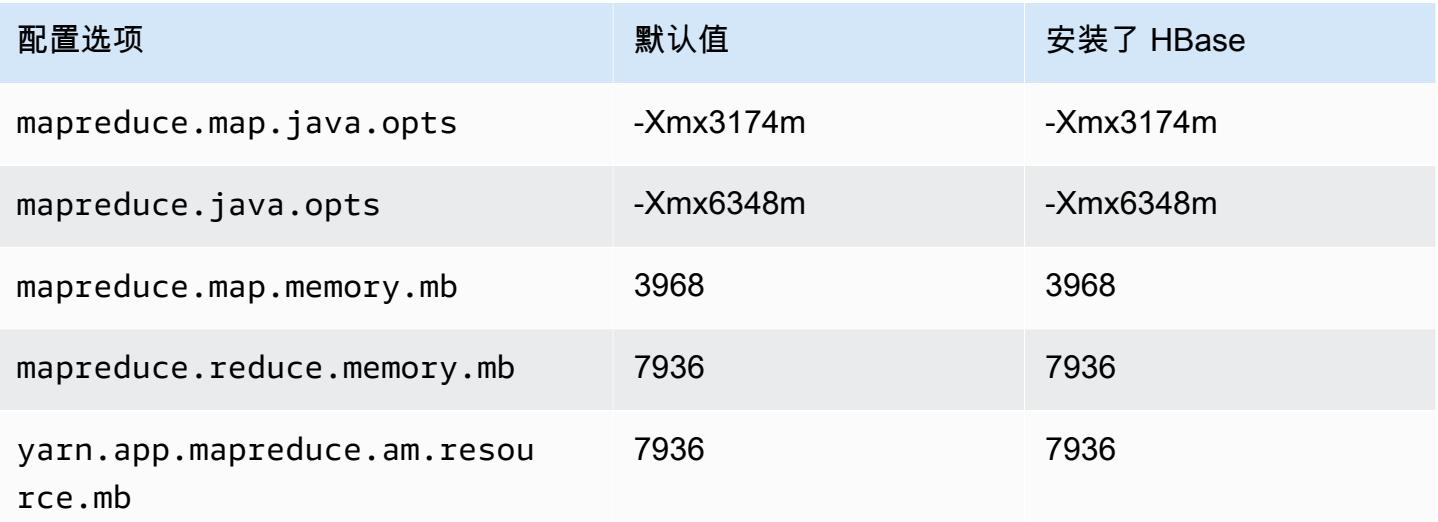

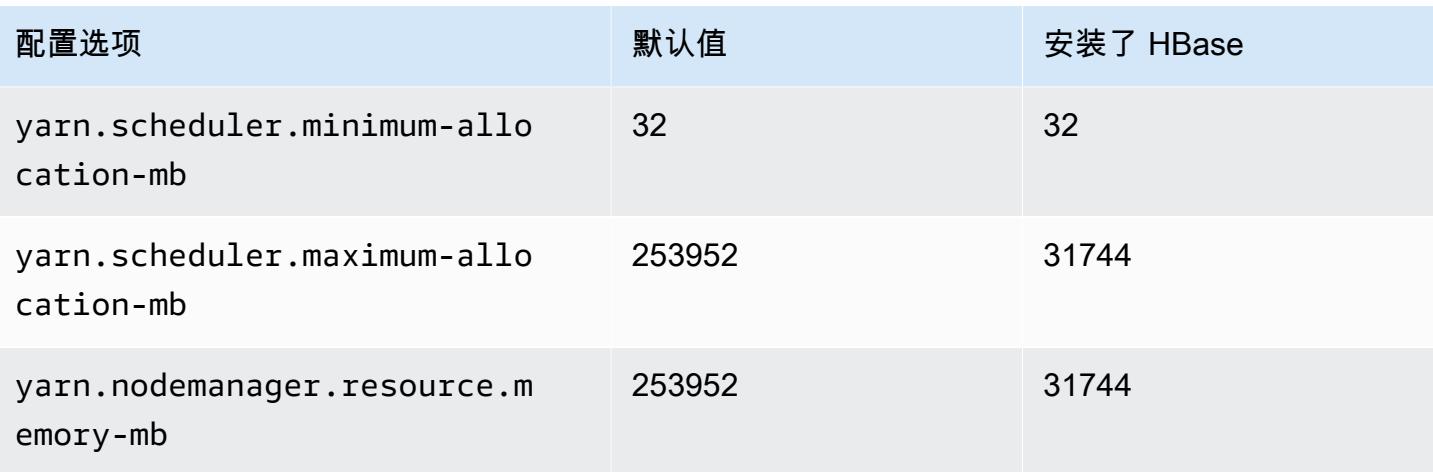

## i2 实例

## i2.xlarge

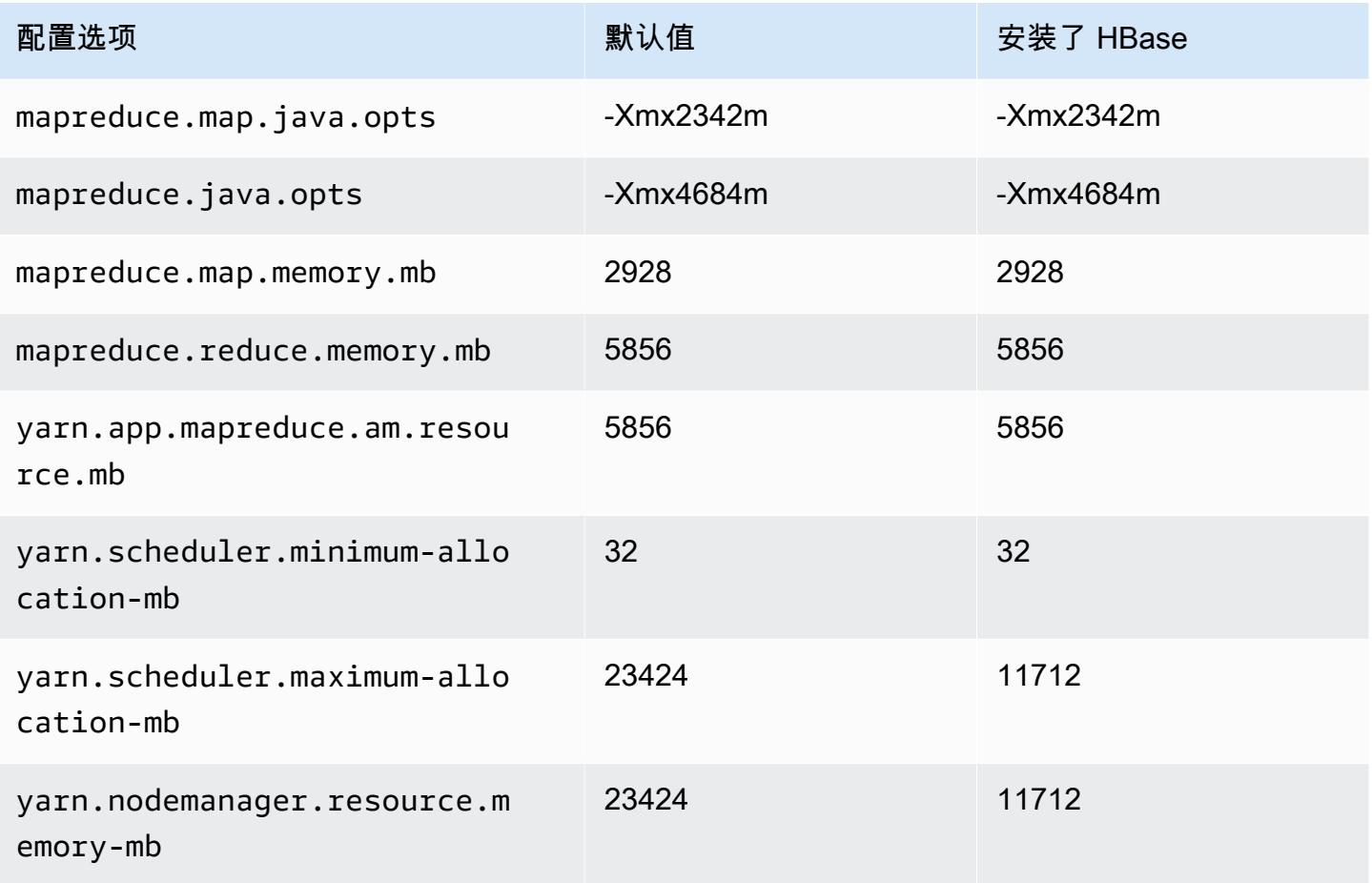

### i2.2xlarge

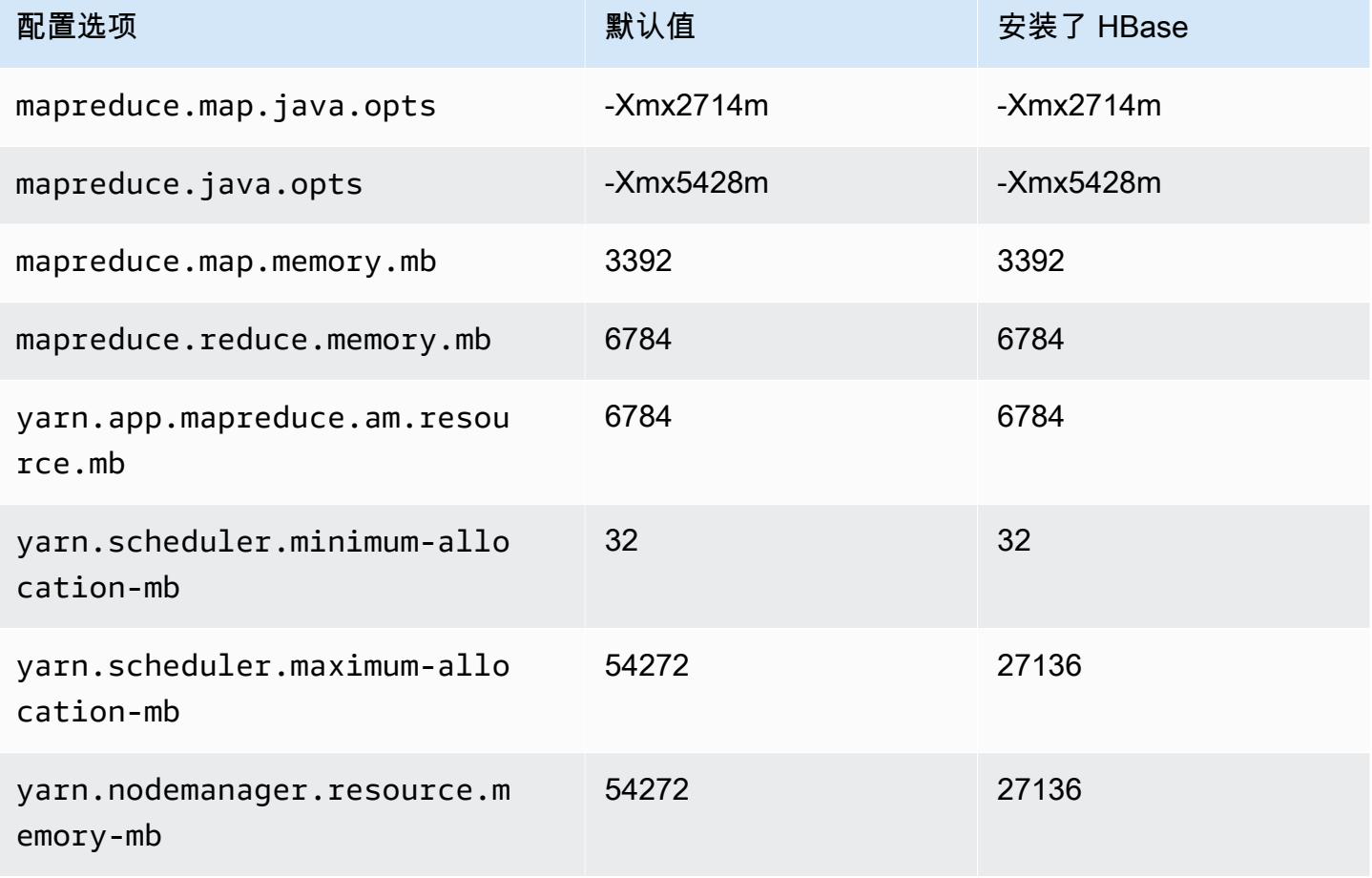

## i2.4xlarge

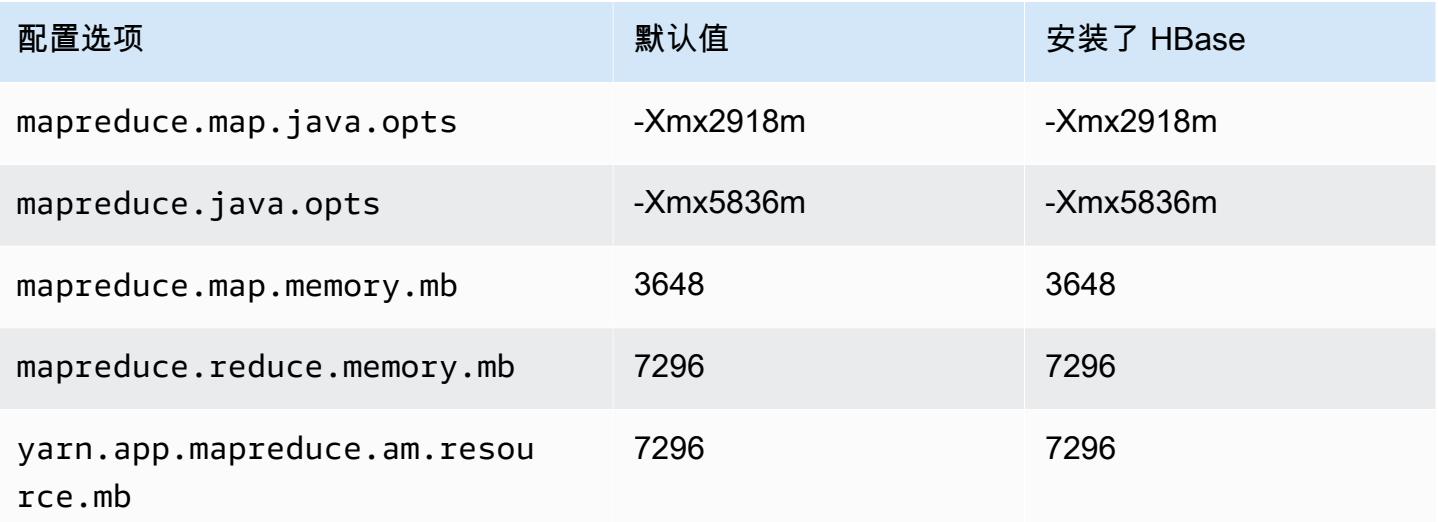

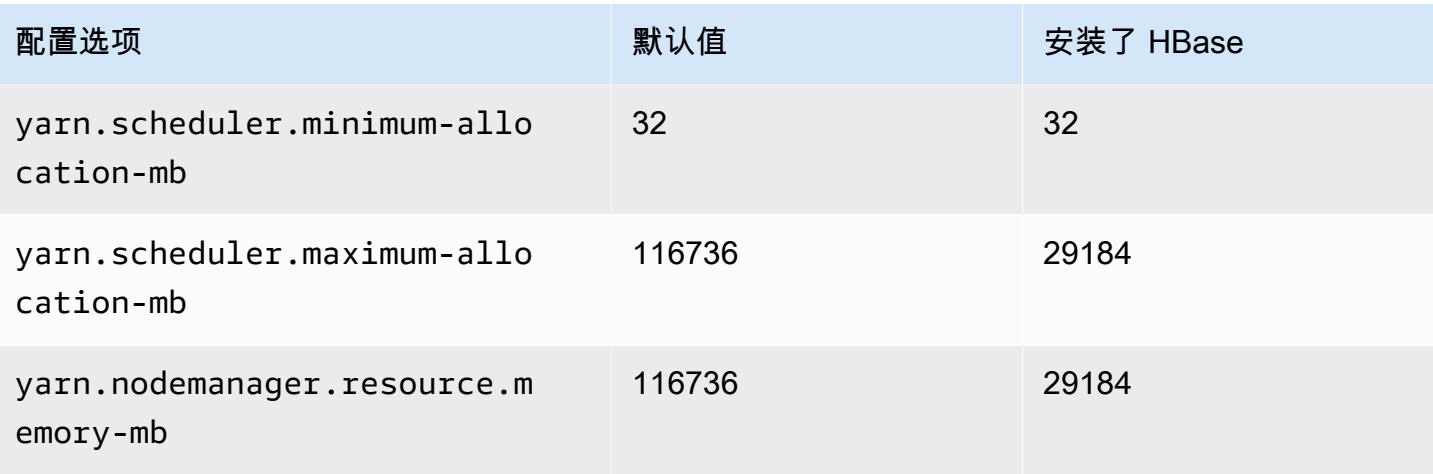

## i2.8xlarge

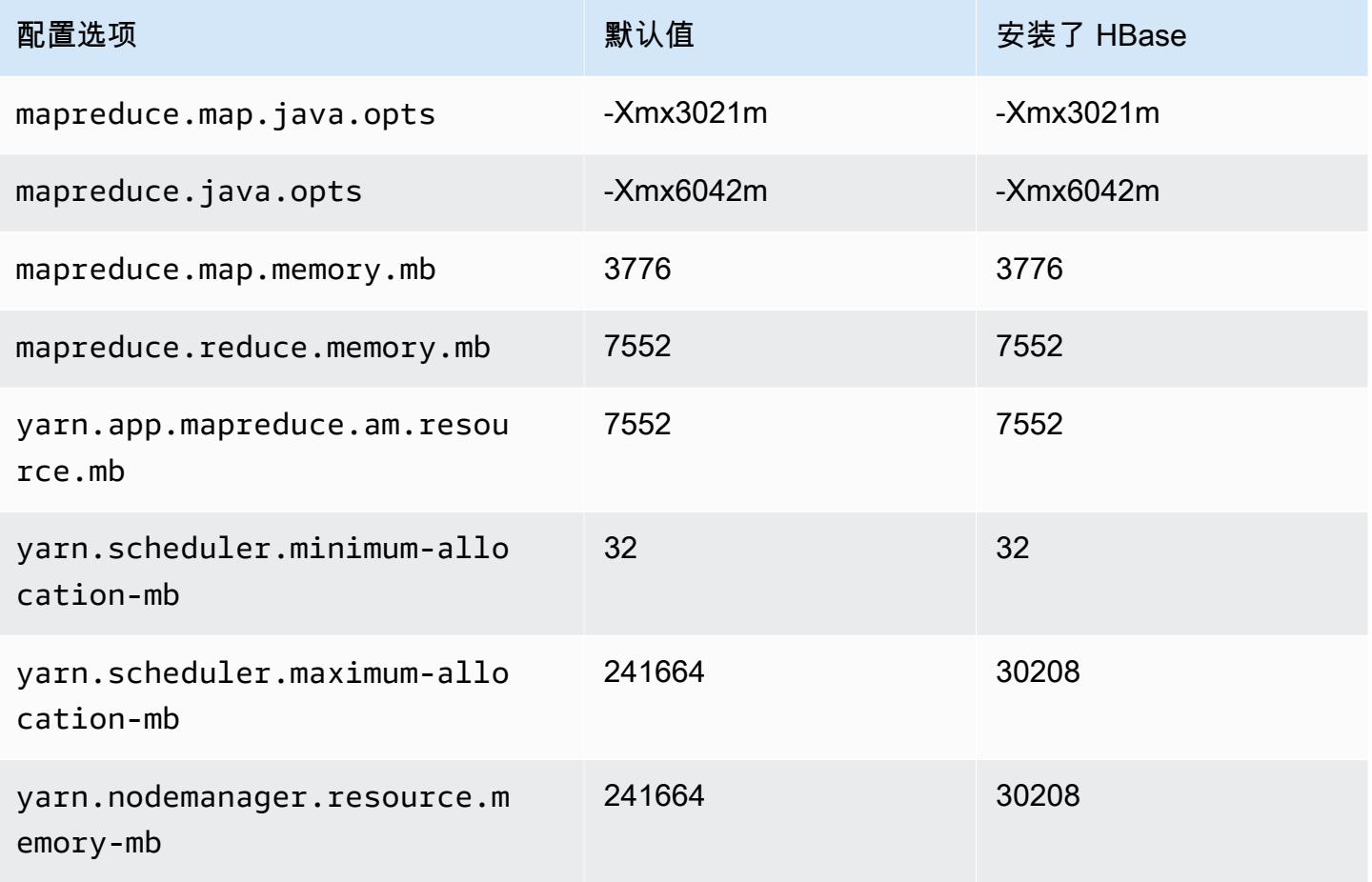

#### i3 实例

## i3.xlarge

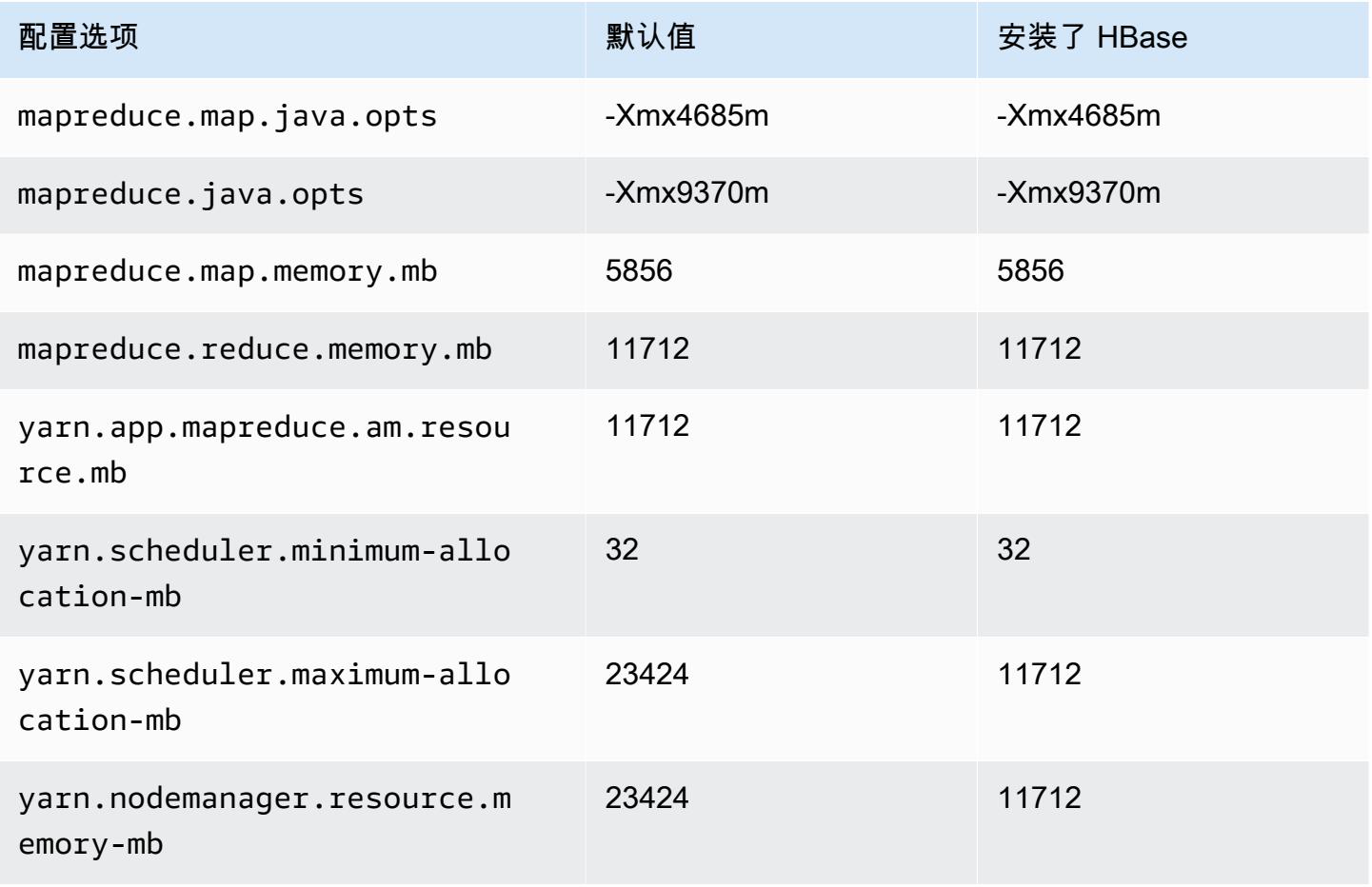

#### i3.2xlarge

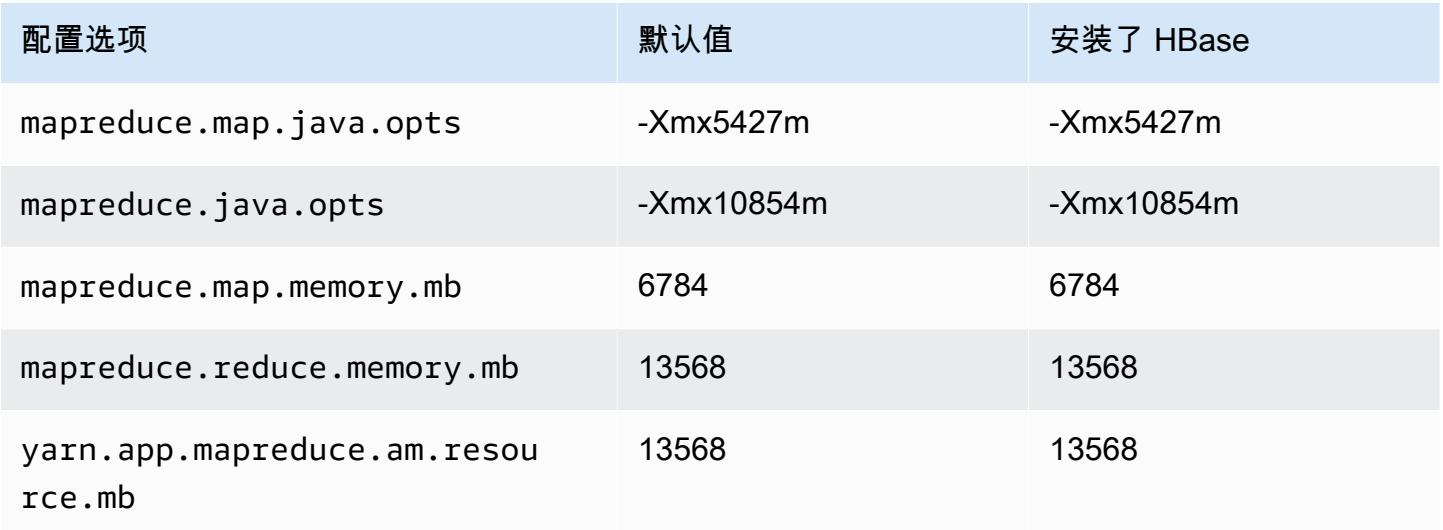

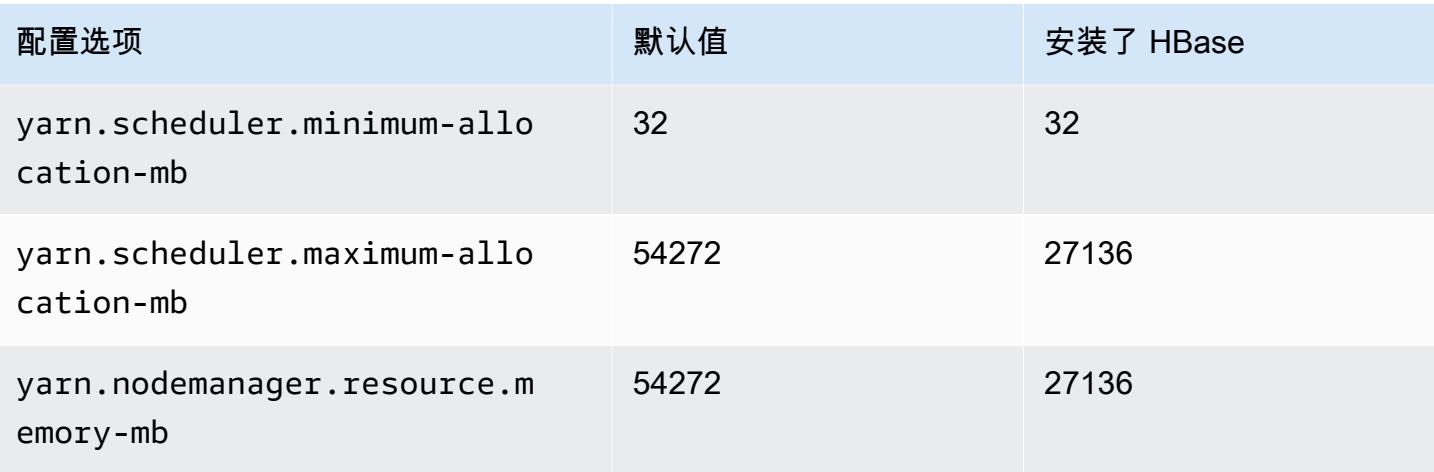

## i3.4xlarge

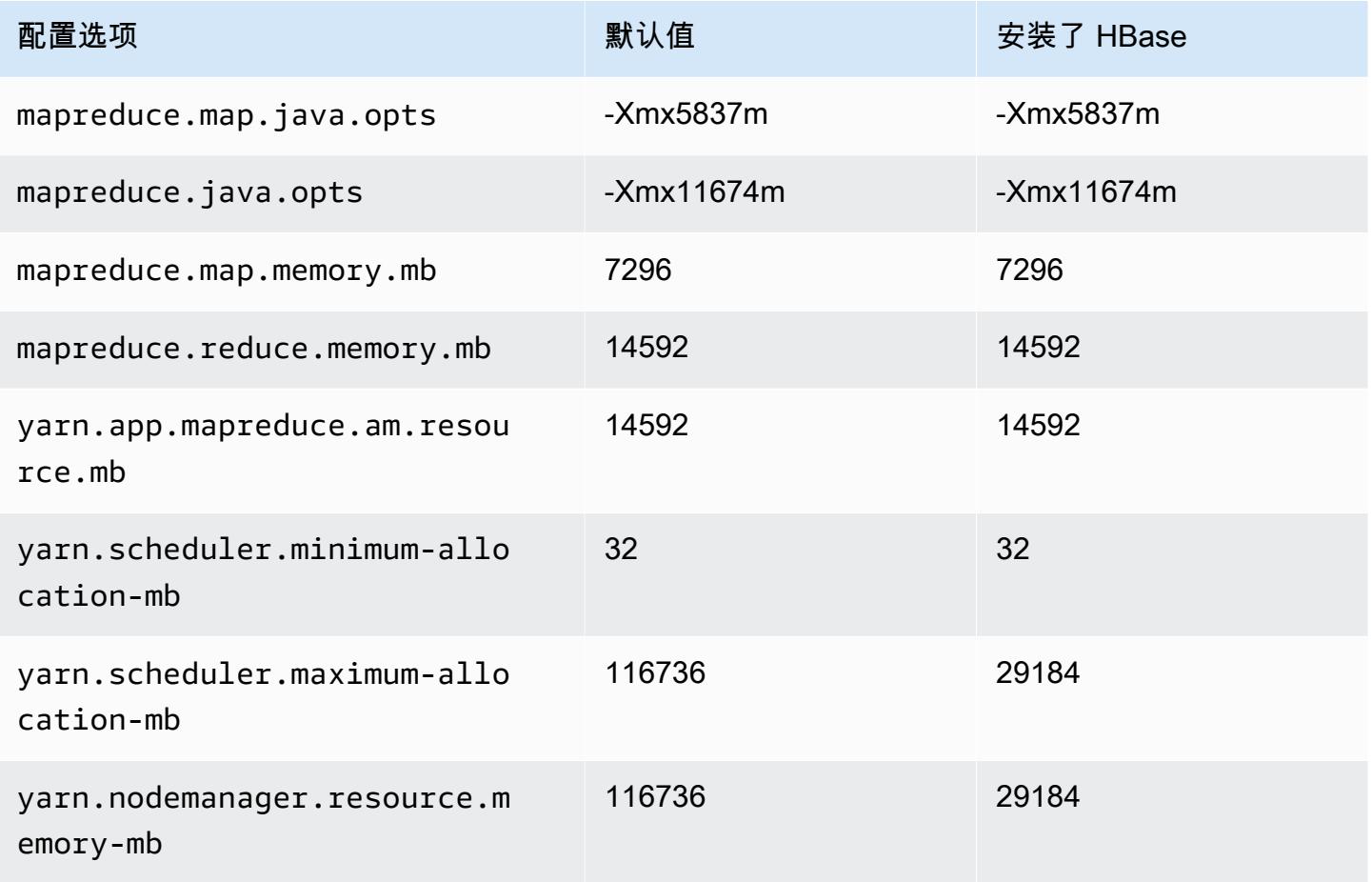

### i3.8xlarge

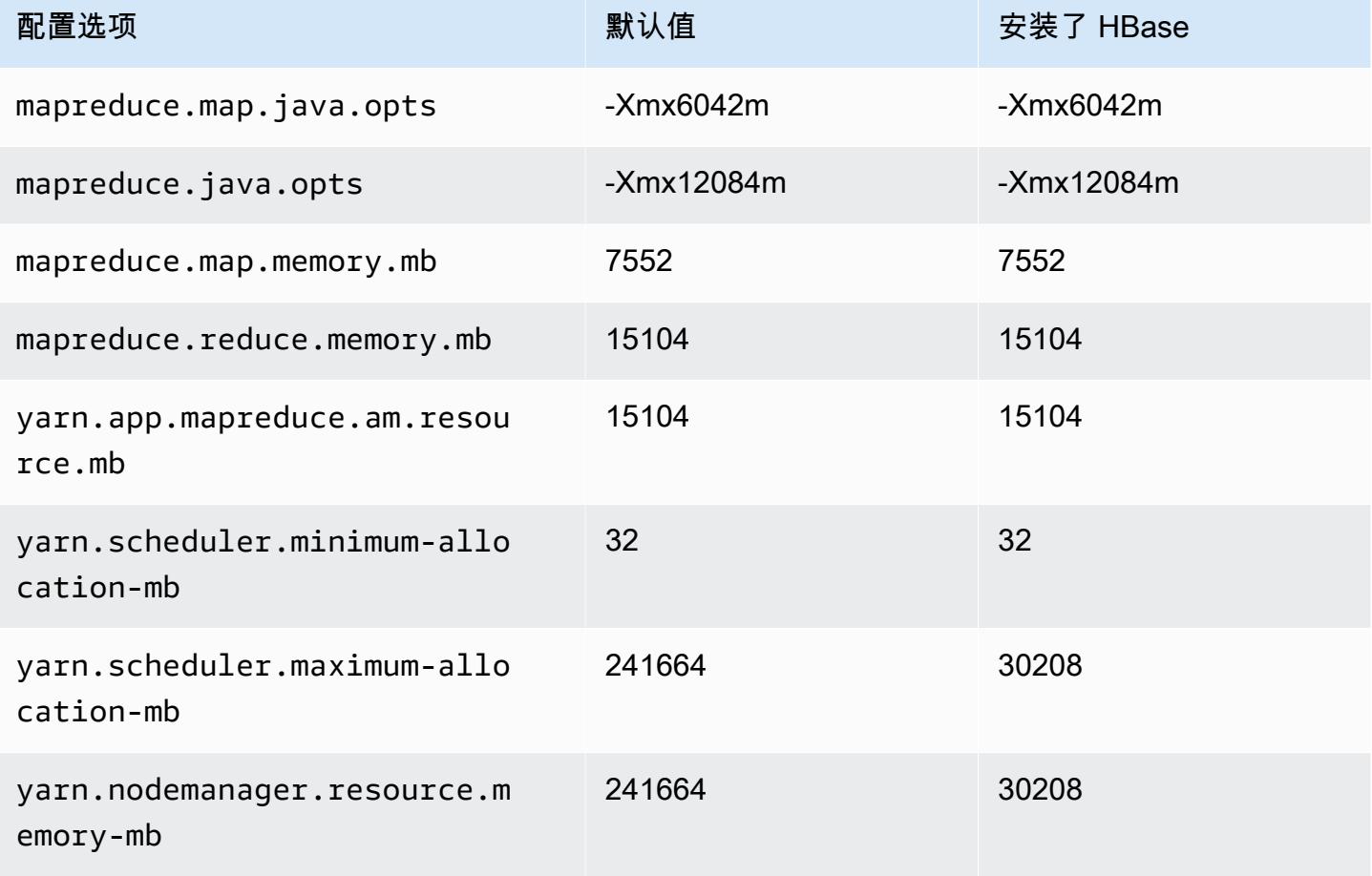

## i3.16xlarge

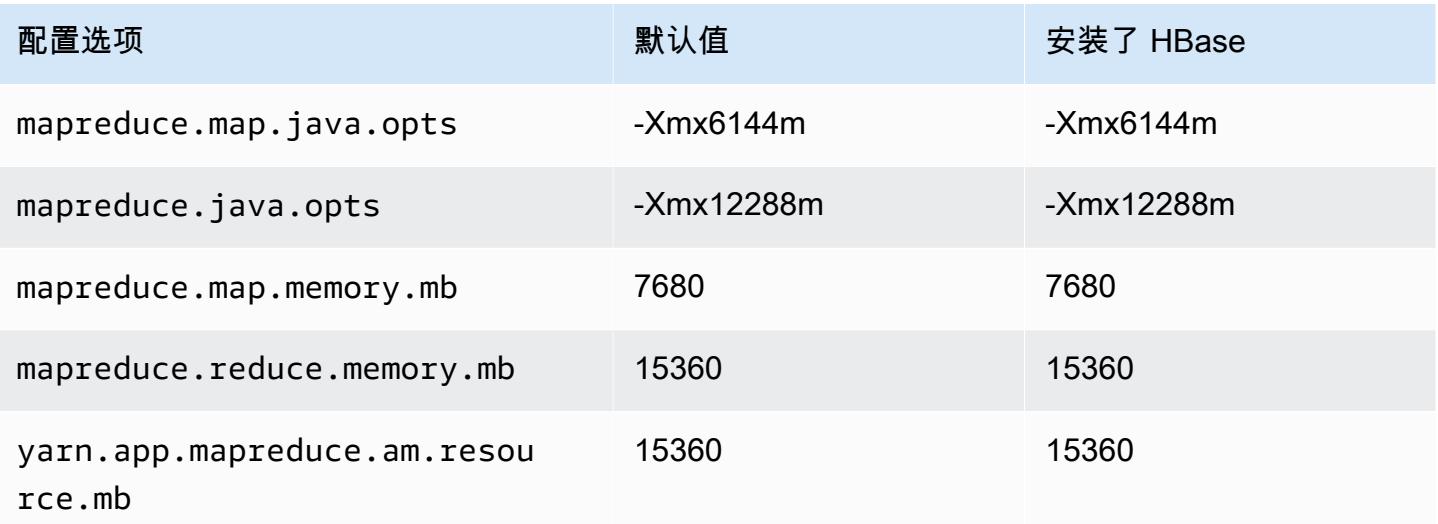

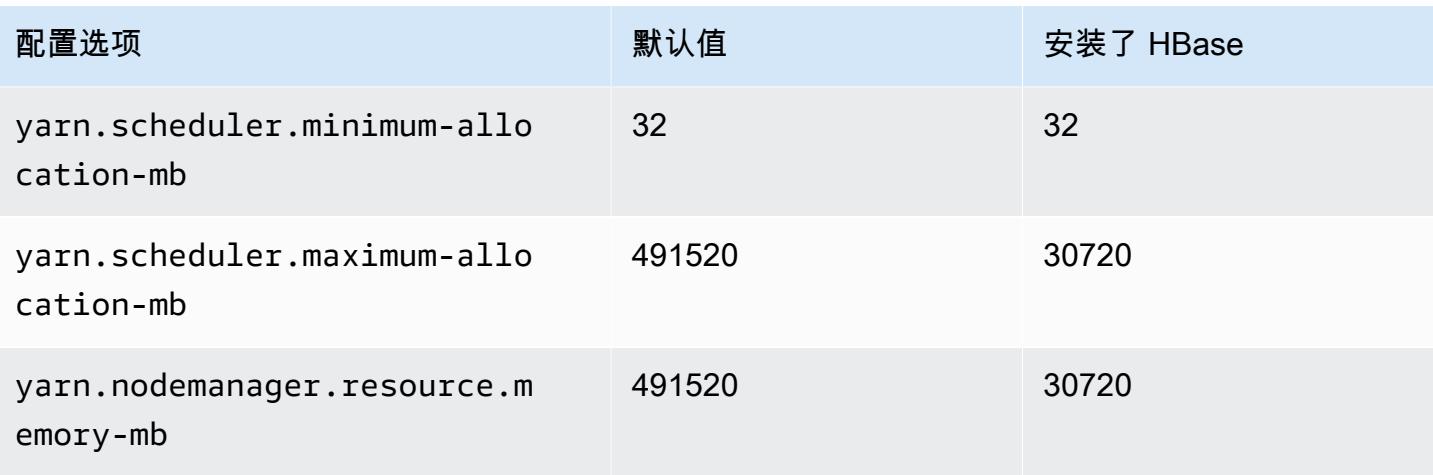

## i3en 实例

## i3en.xlarge

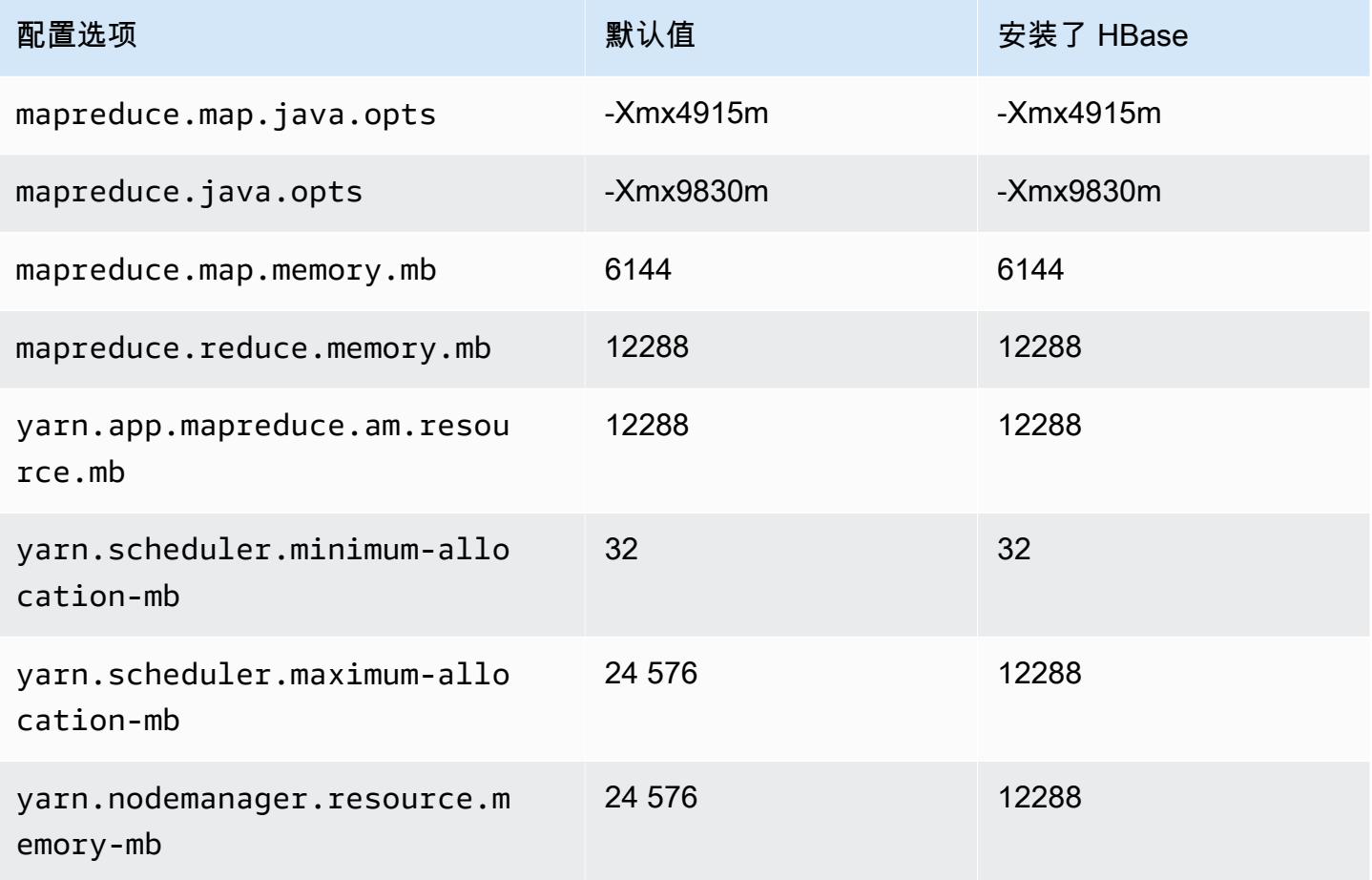

#### i3en.2xlarge

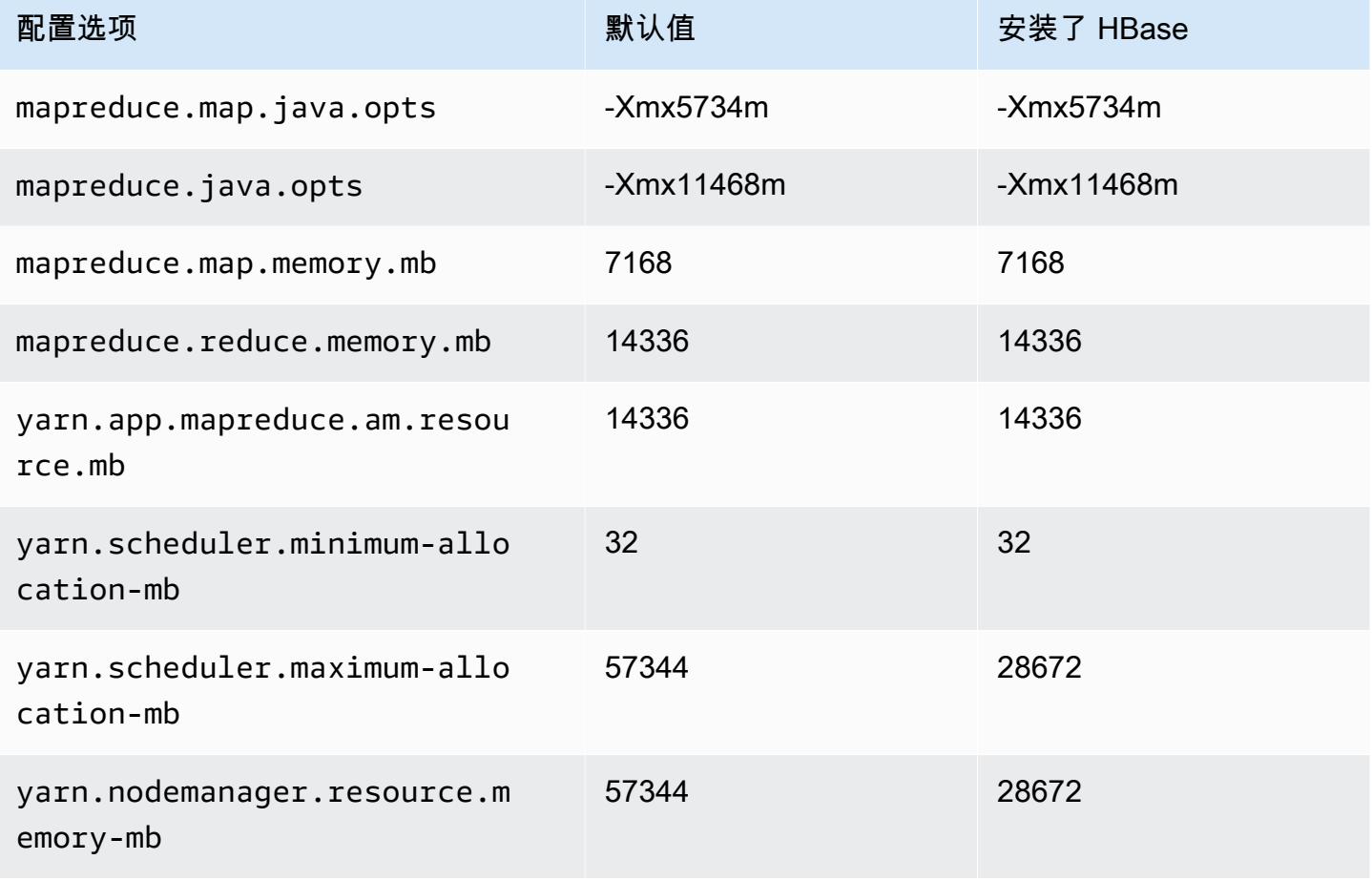

## i3en.3xlarge

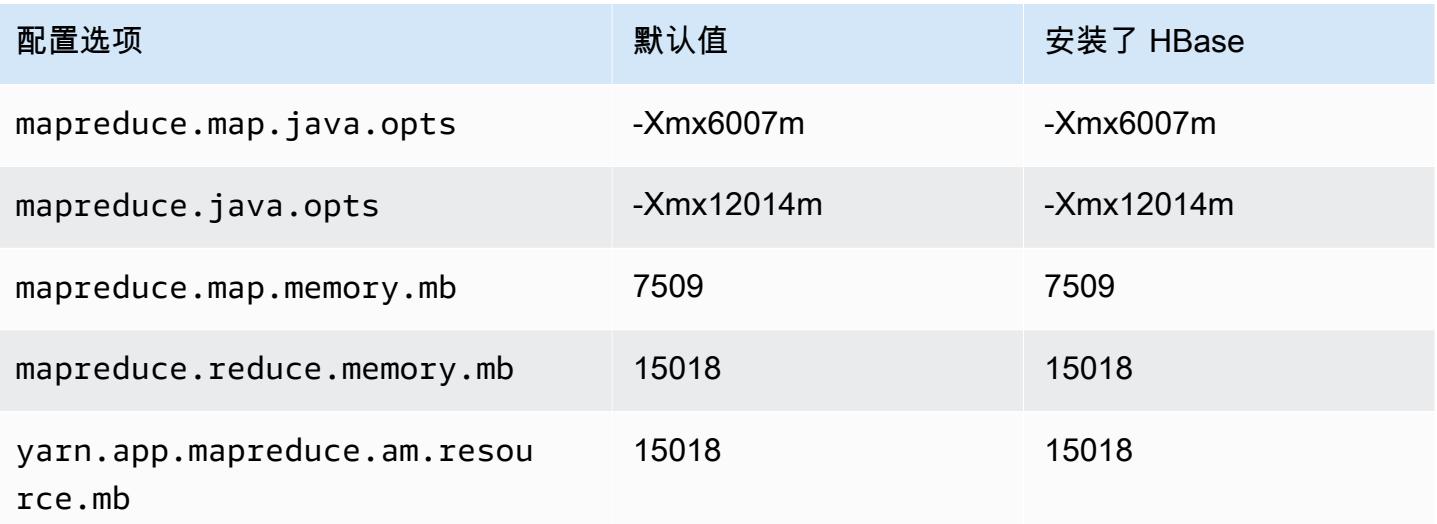

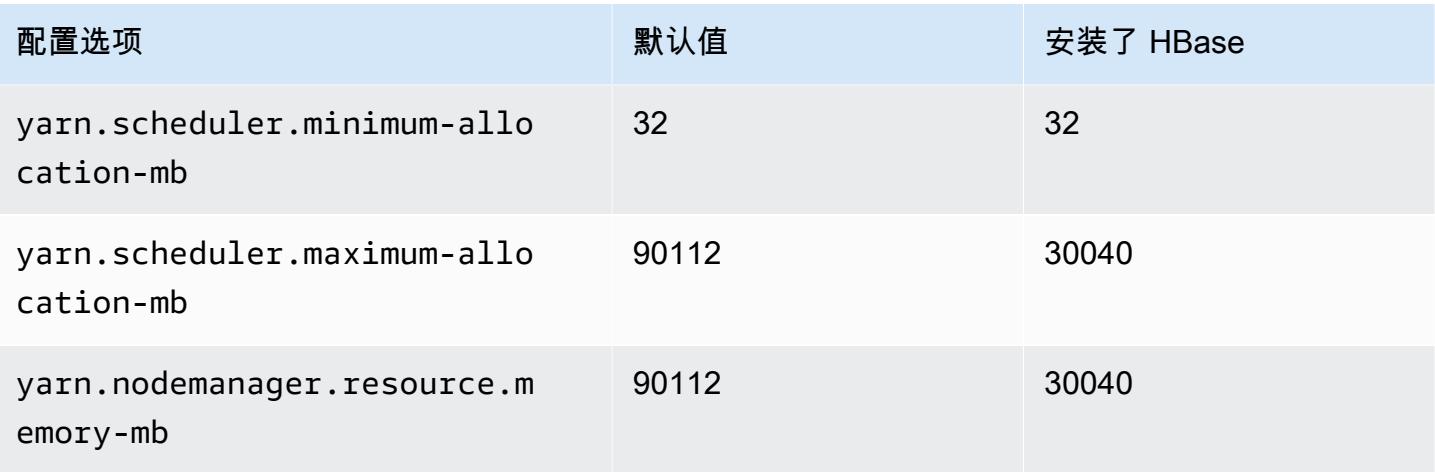

## i3en.6xlarge

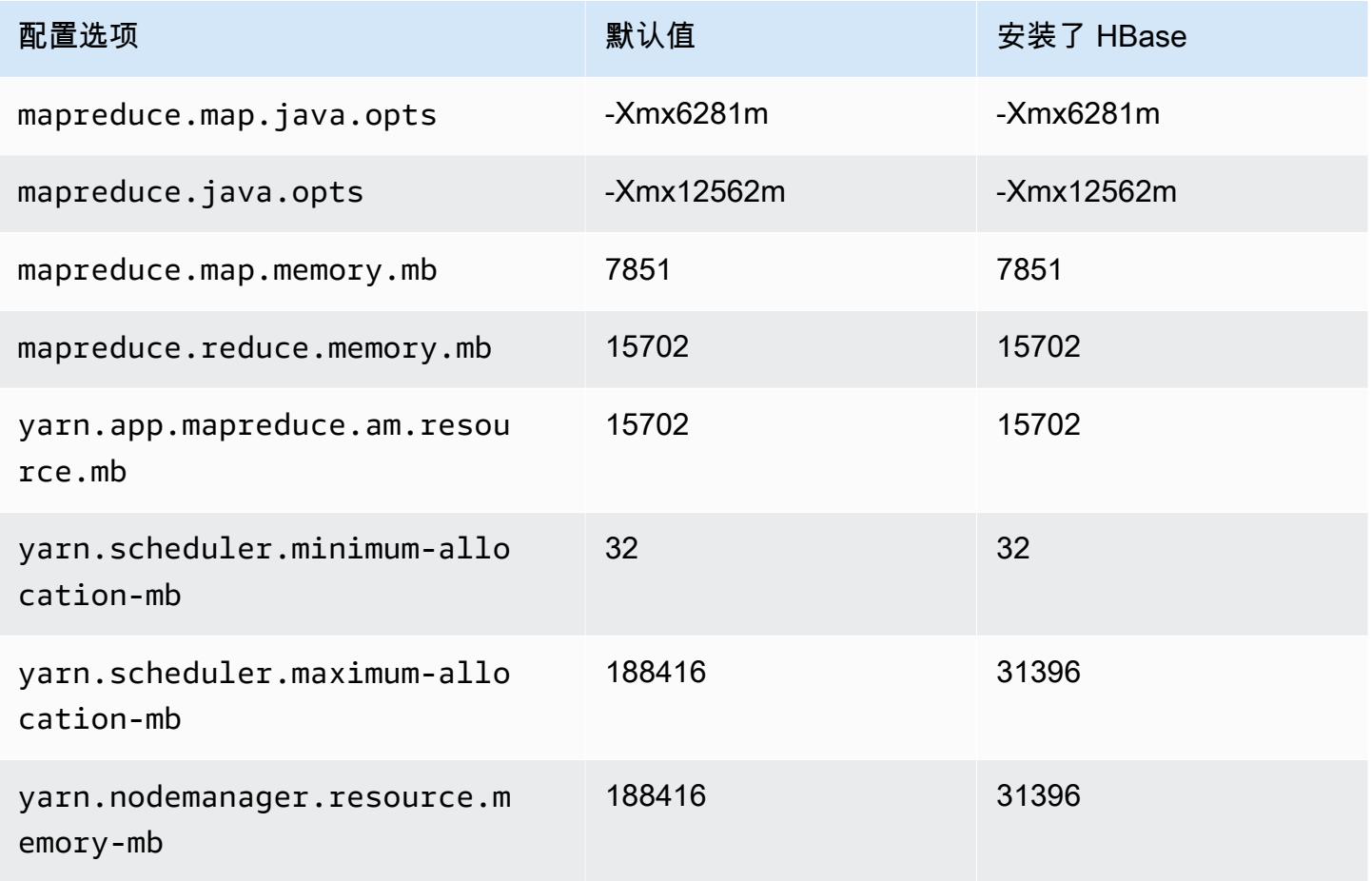

#### i3en.12xlarge

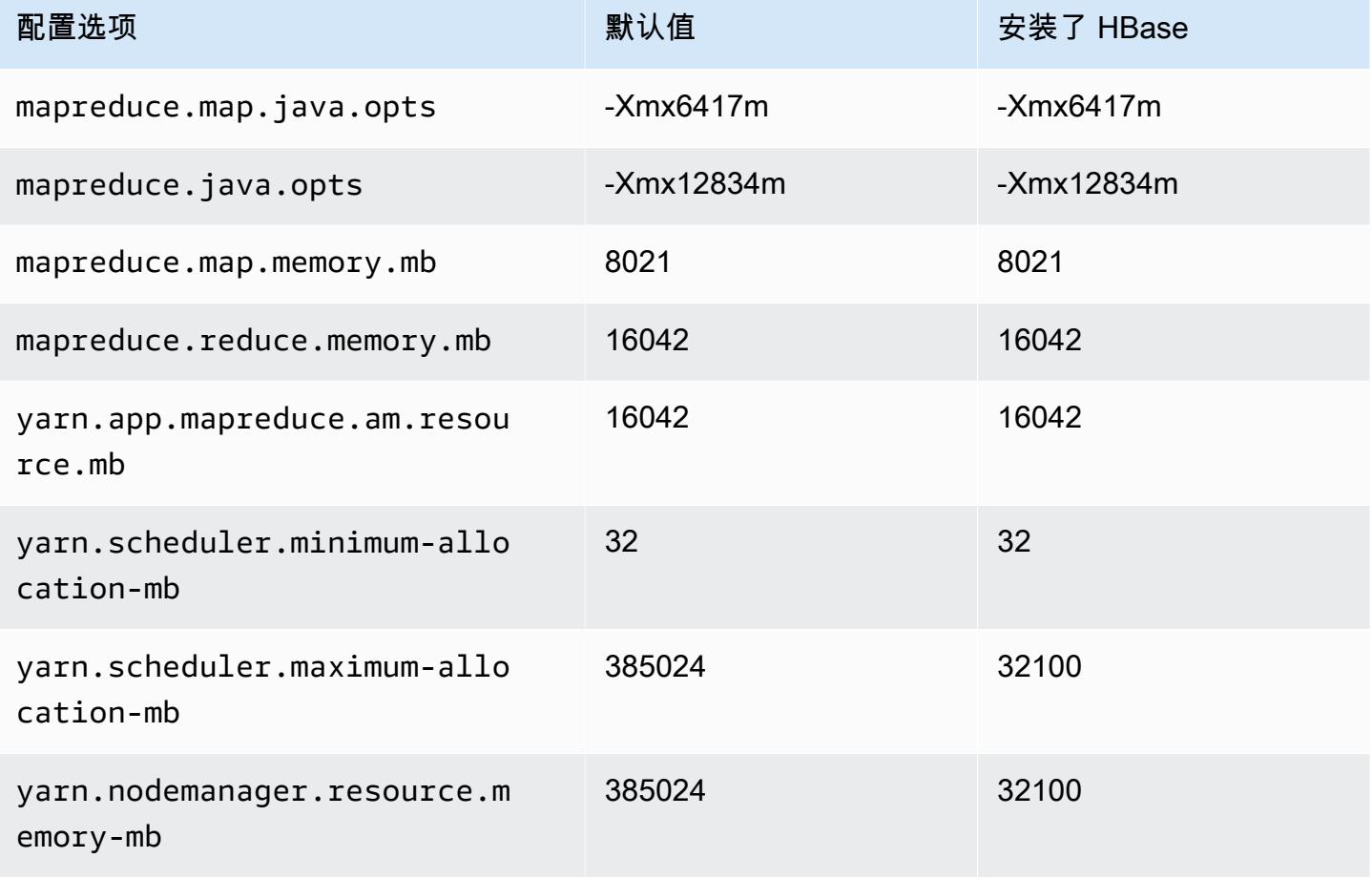

## i3en.24xlarge

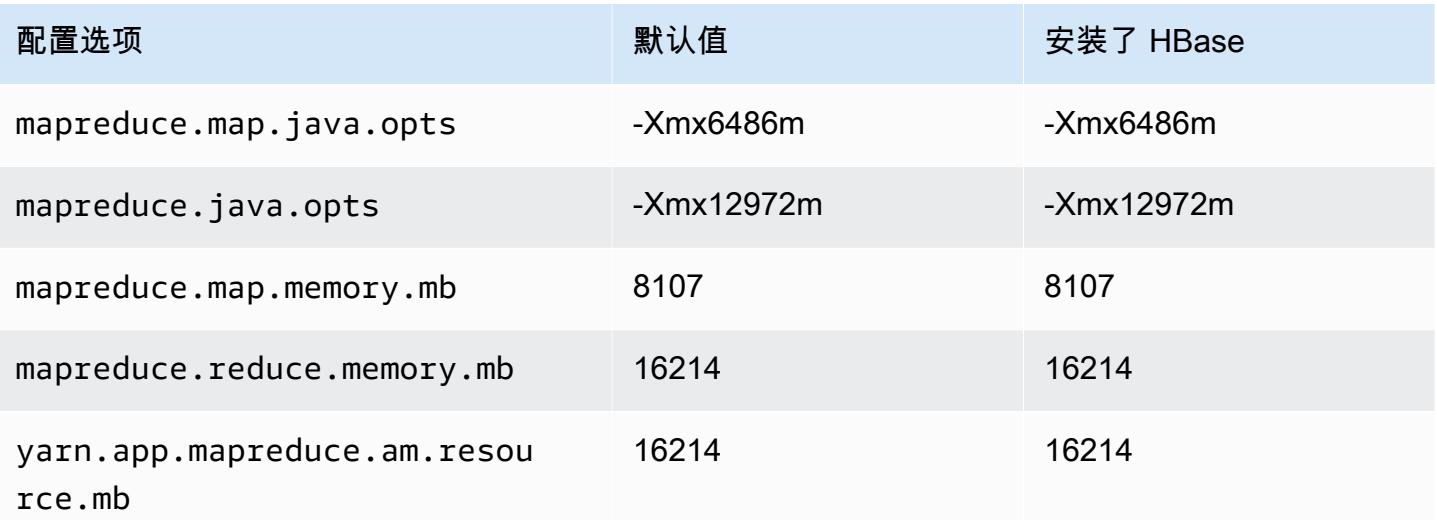

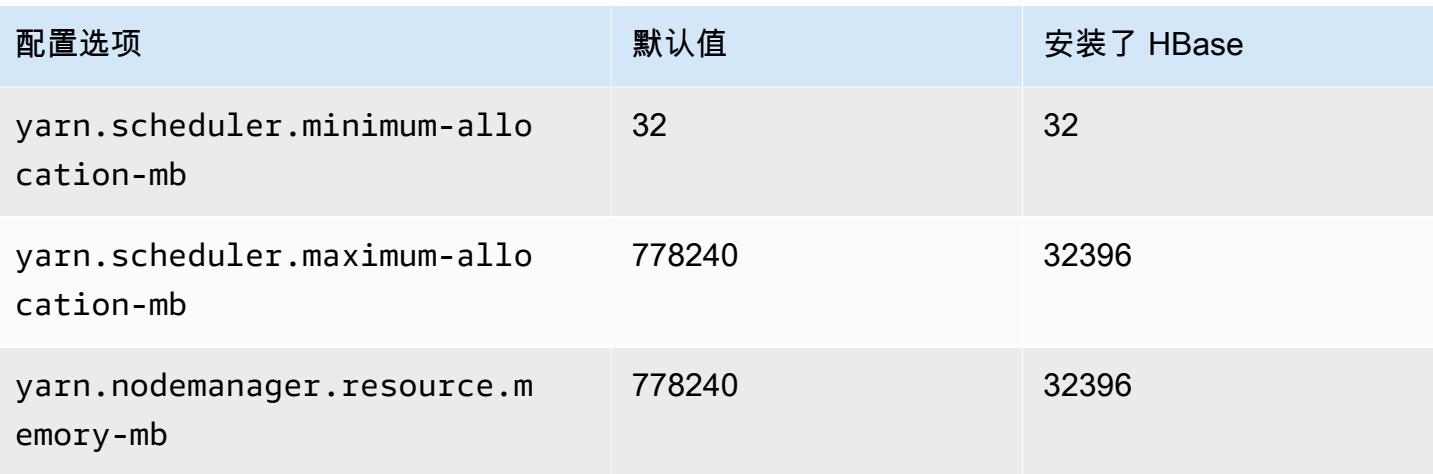

## i4g 实例

# i4g.xlarge

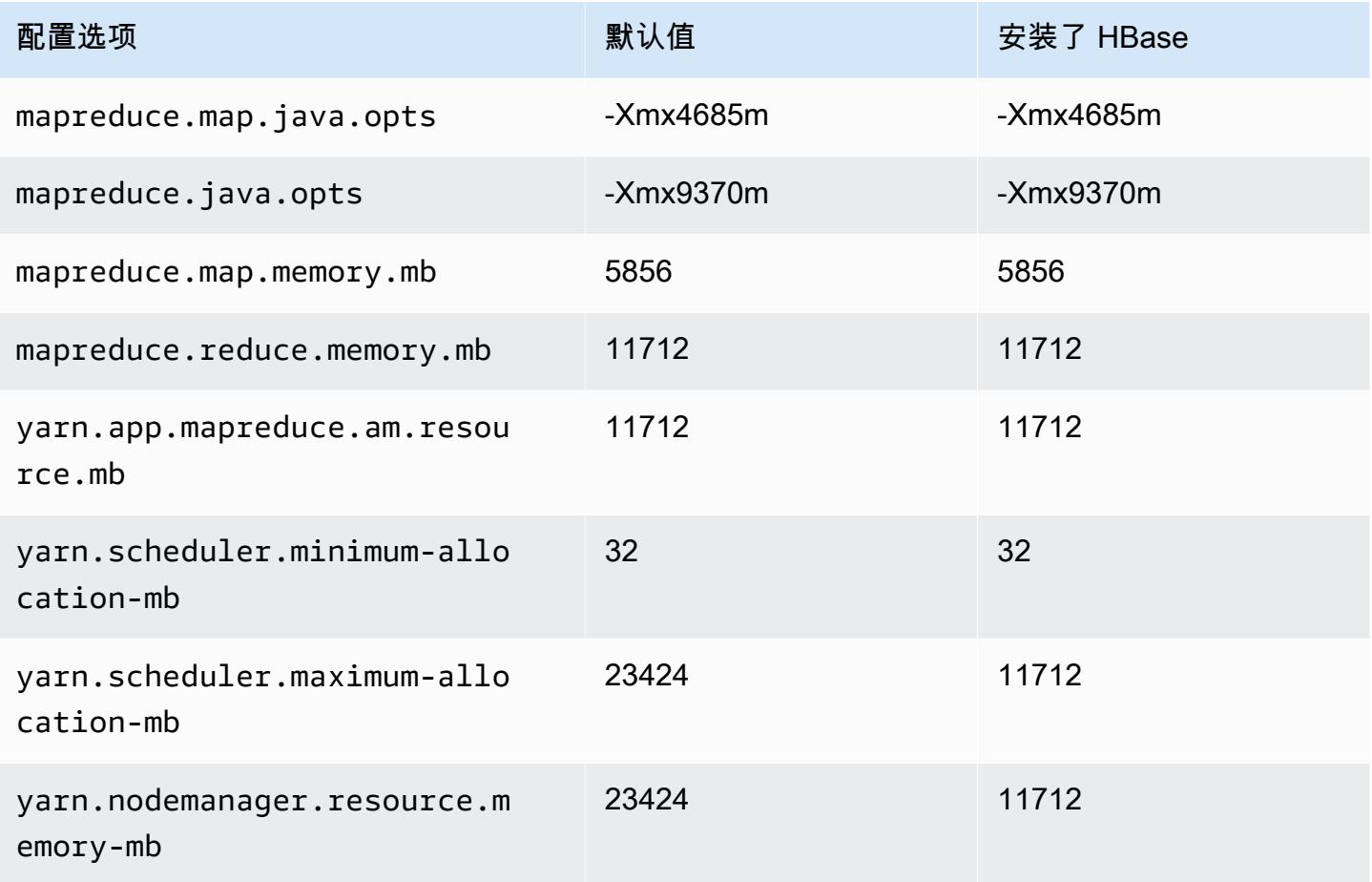

#### i4g.2xlarge

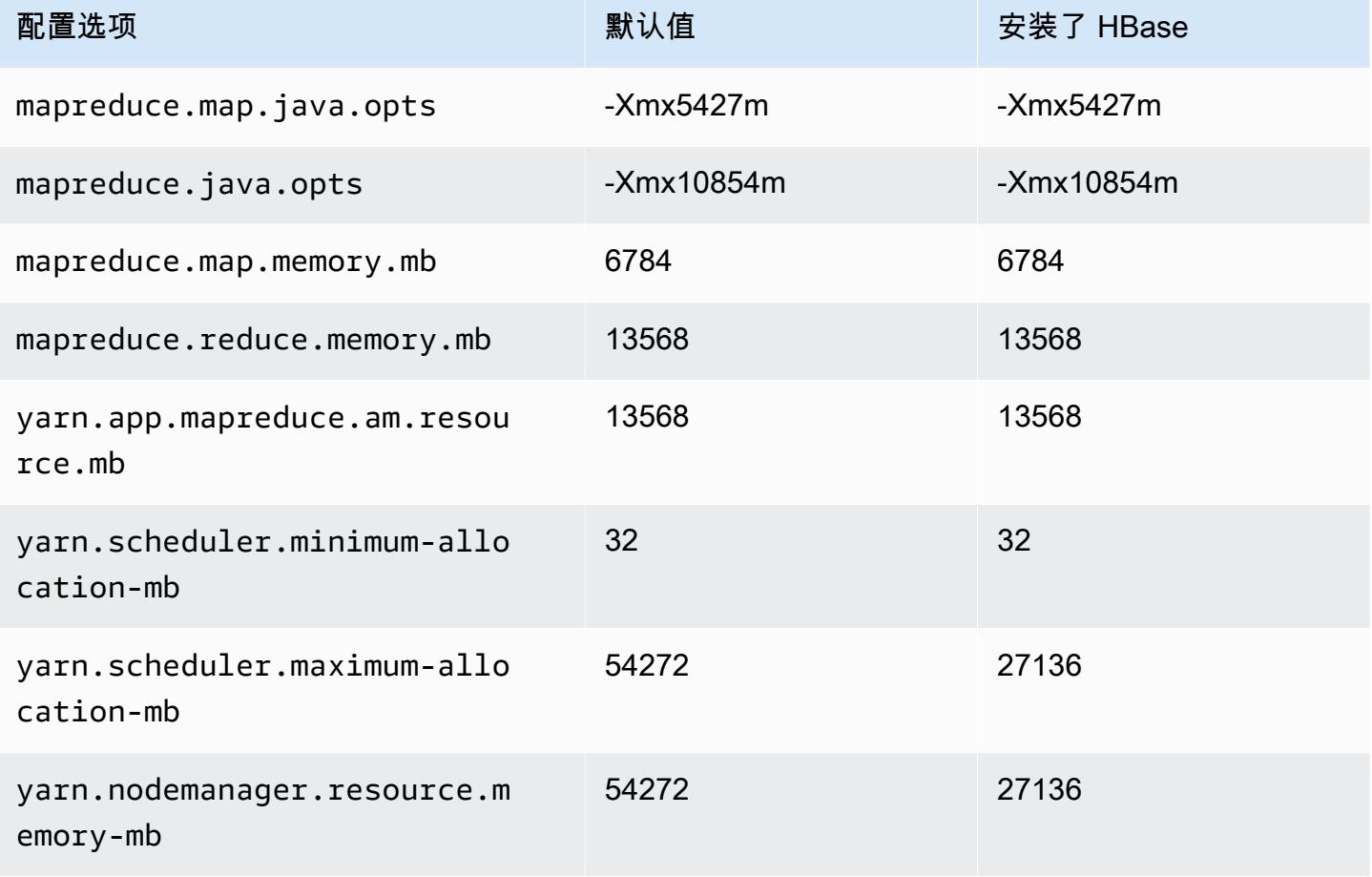

## i4g.4xlarge

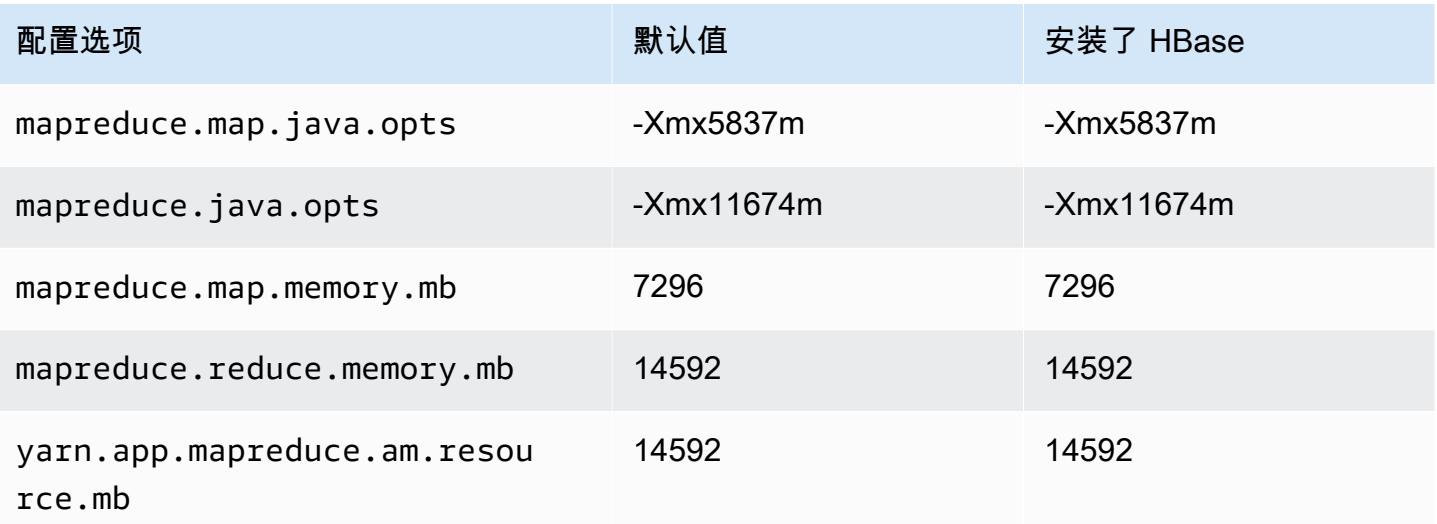

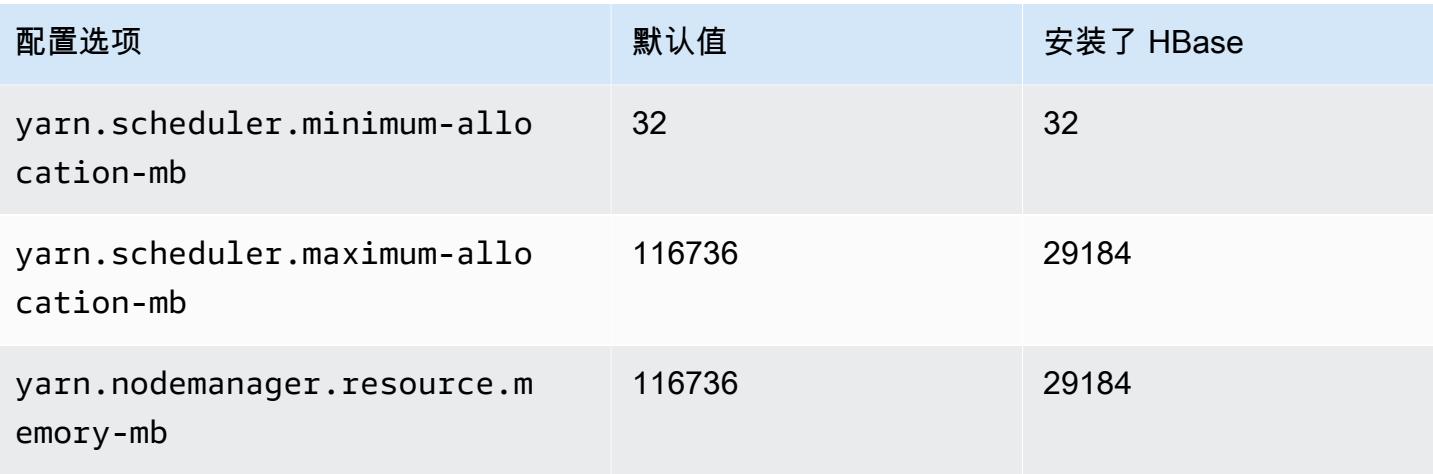

## i4g.8xlarge

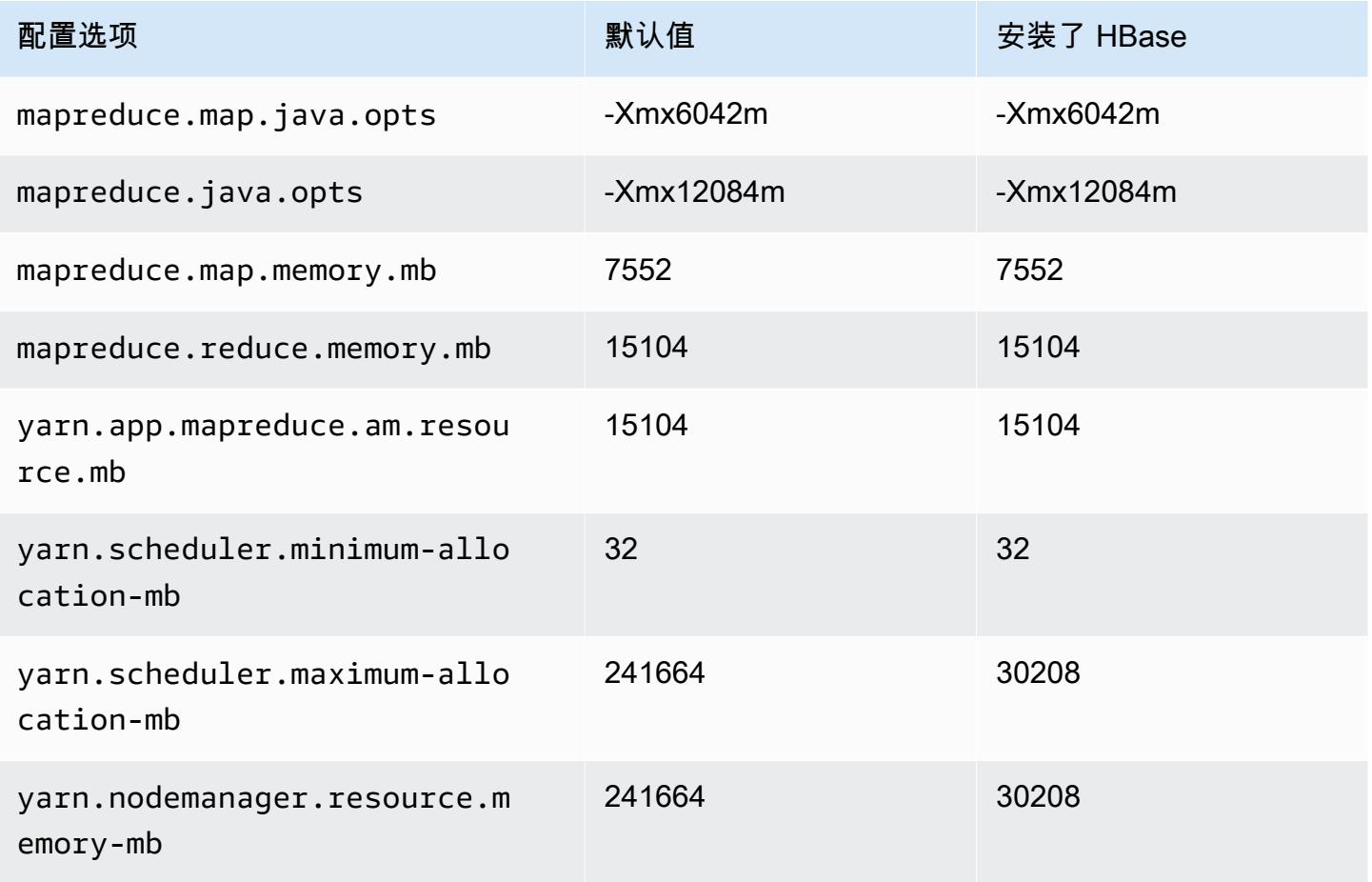

#### i4g.16xlarge

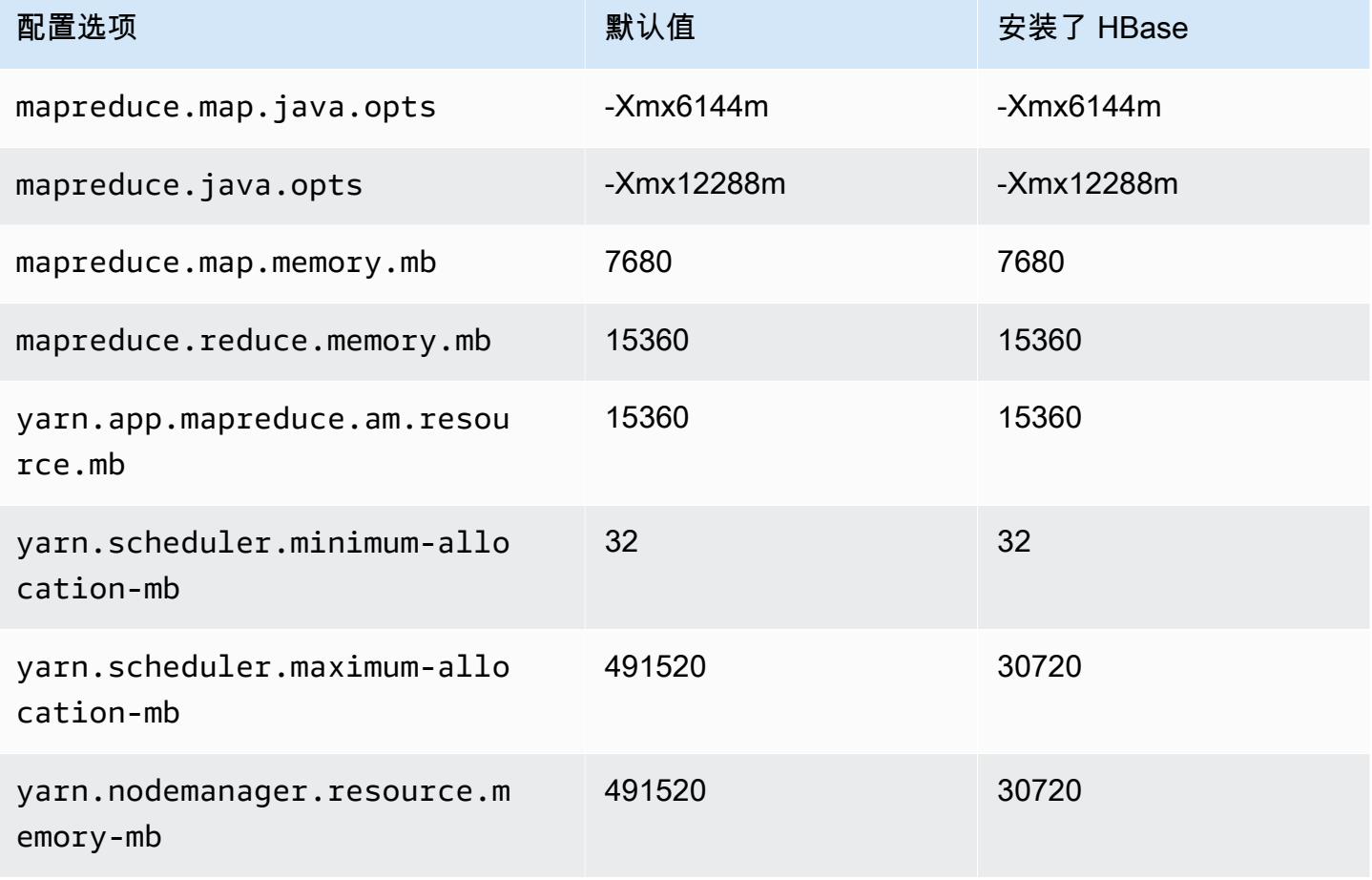

## i4i 实例

#### i4i.xlarge

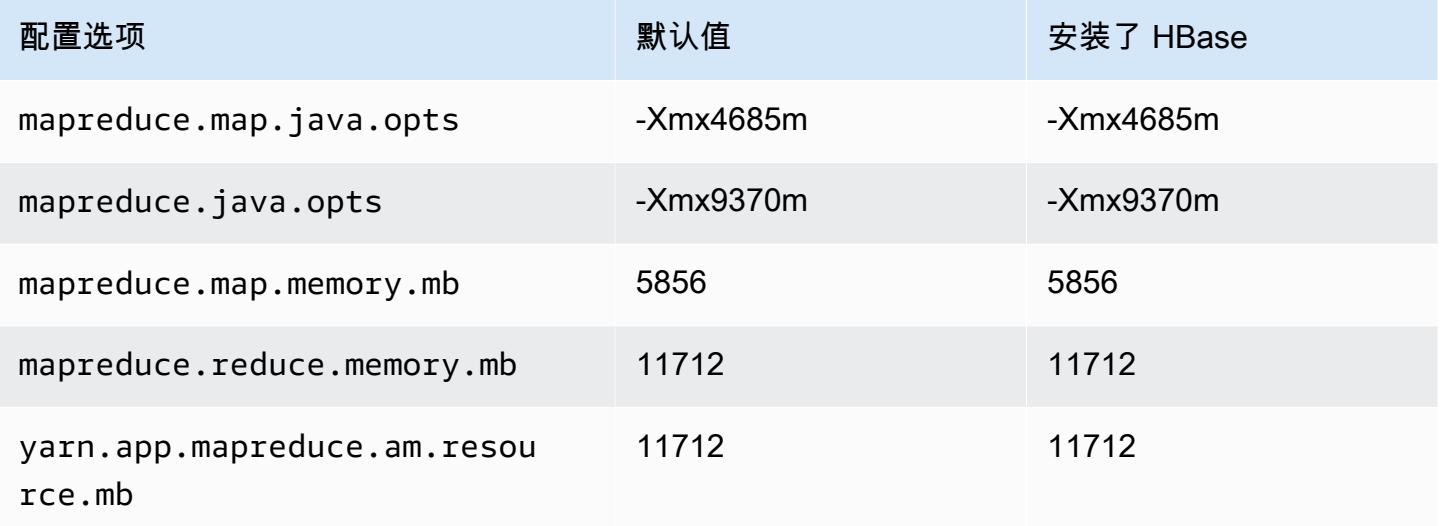

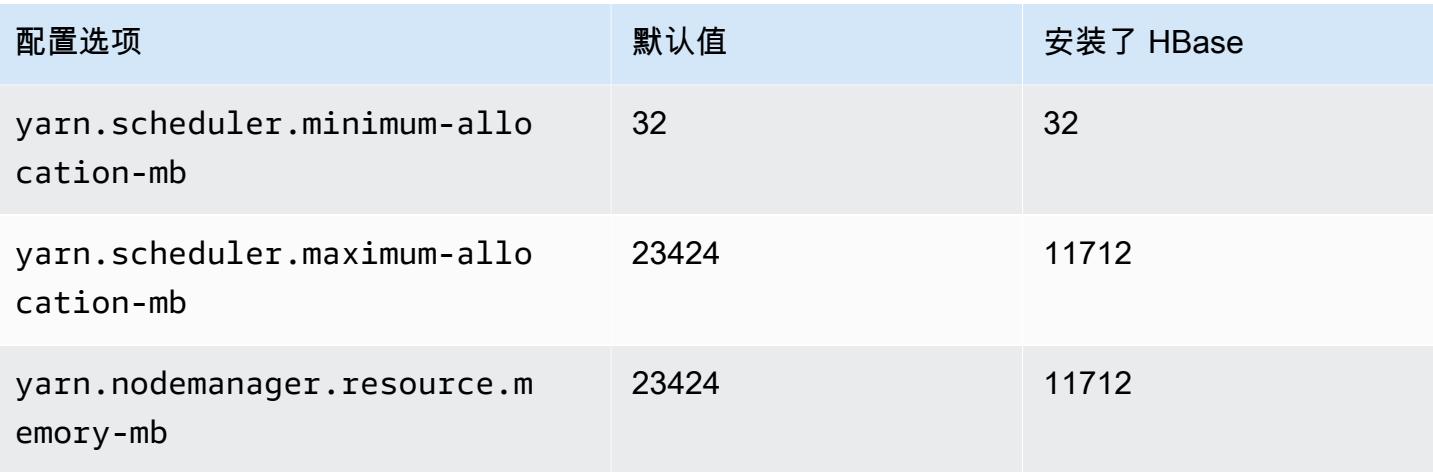

## i4i.2xlarge

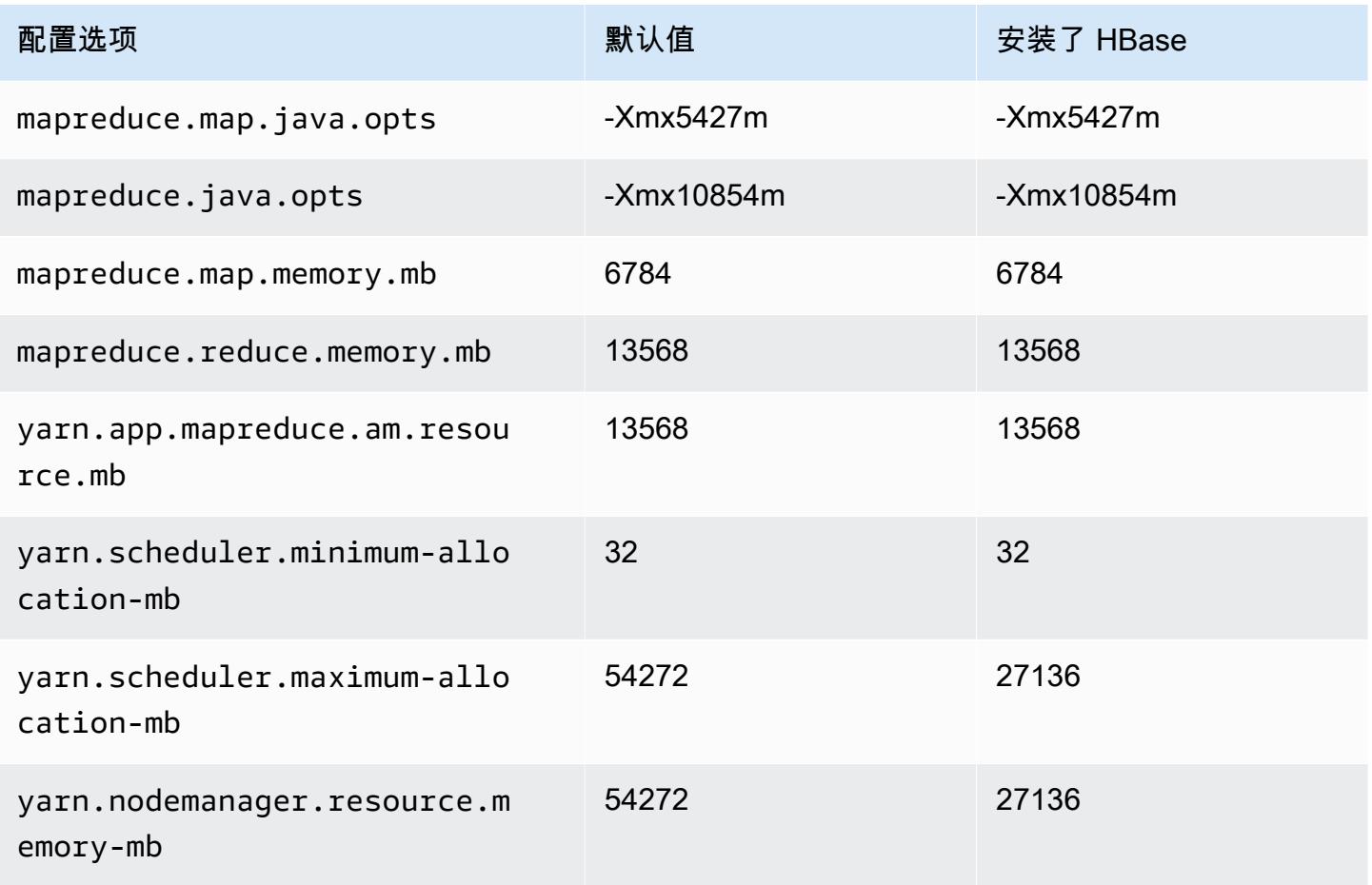

#### i4i.4xlarge

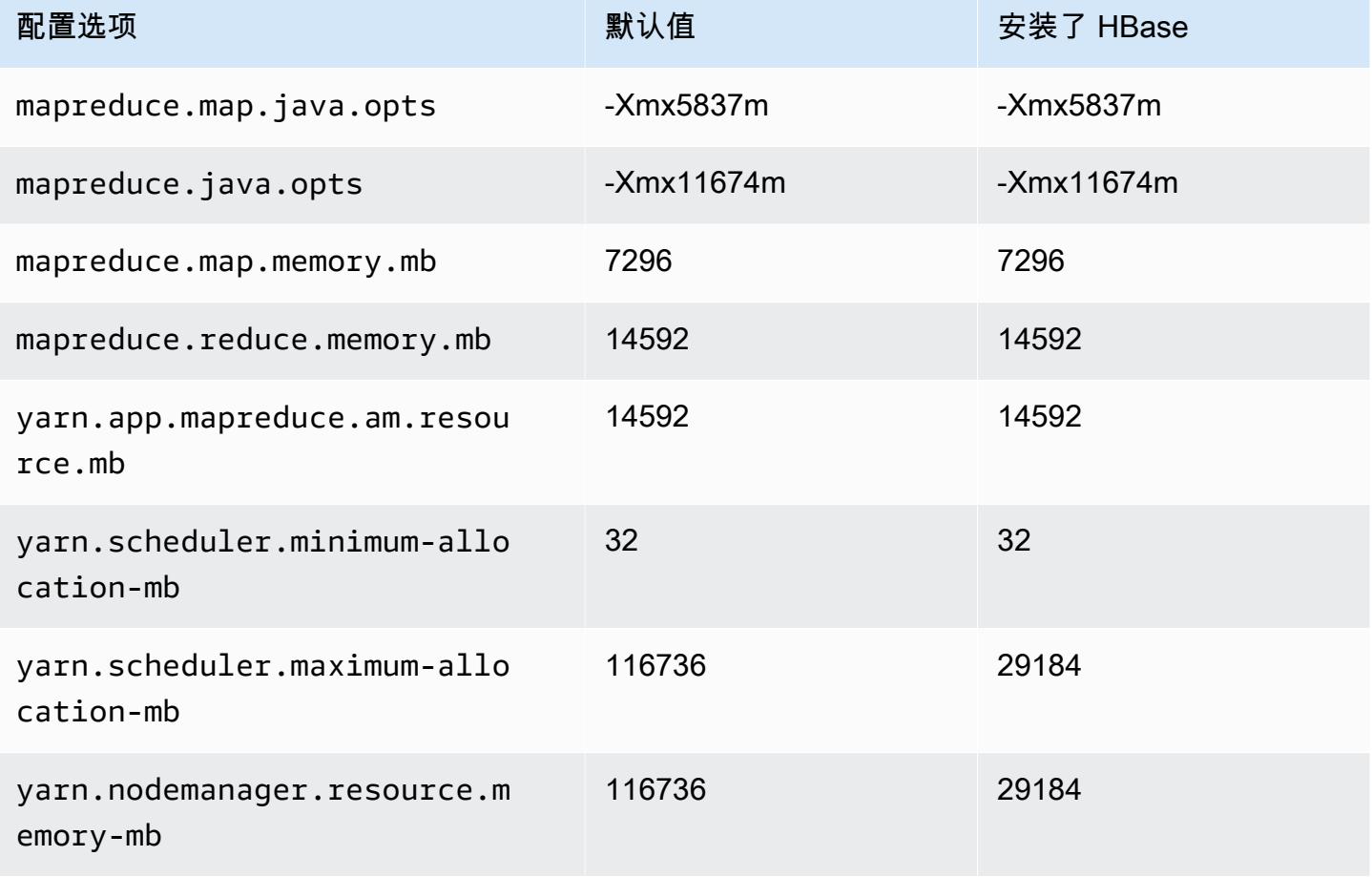

## i4i.8xlarge

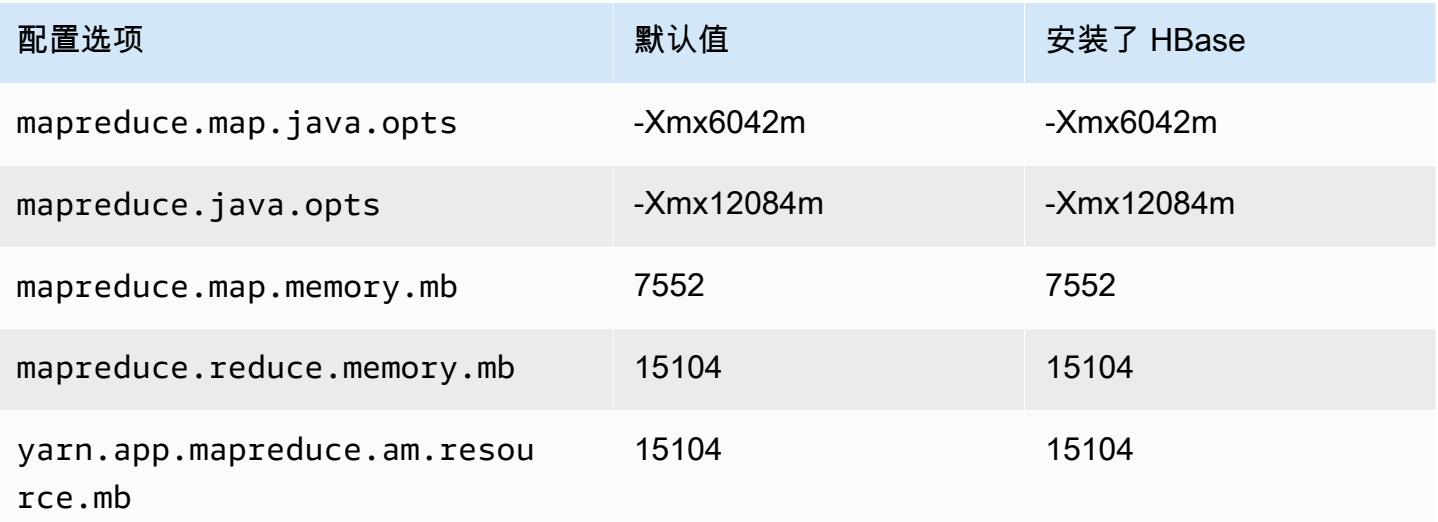

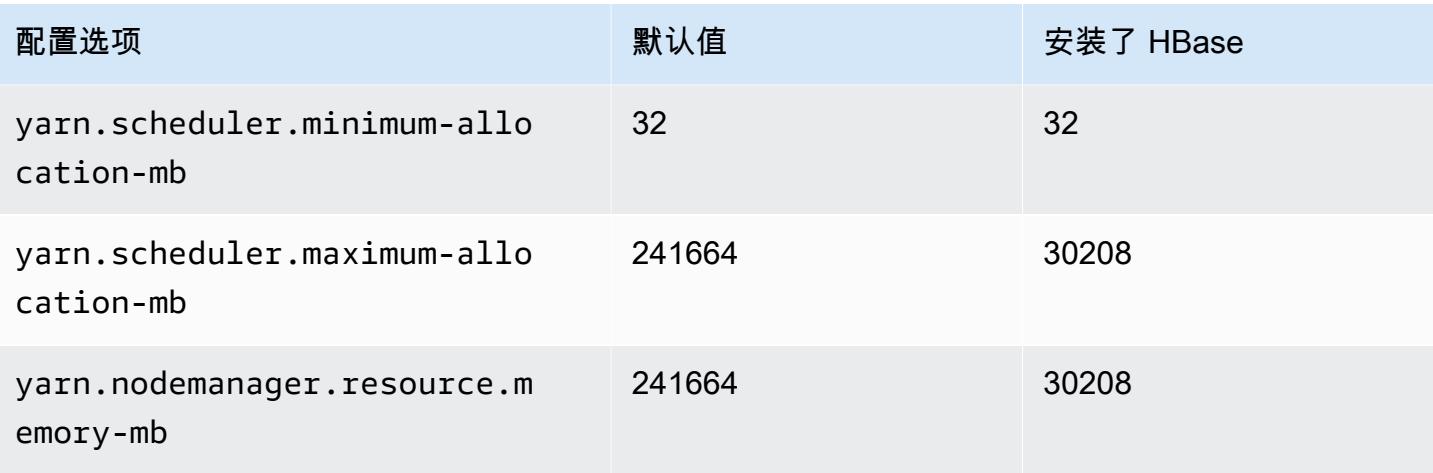

#### i4i.12xlarge

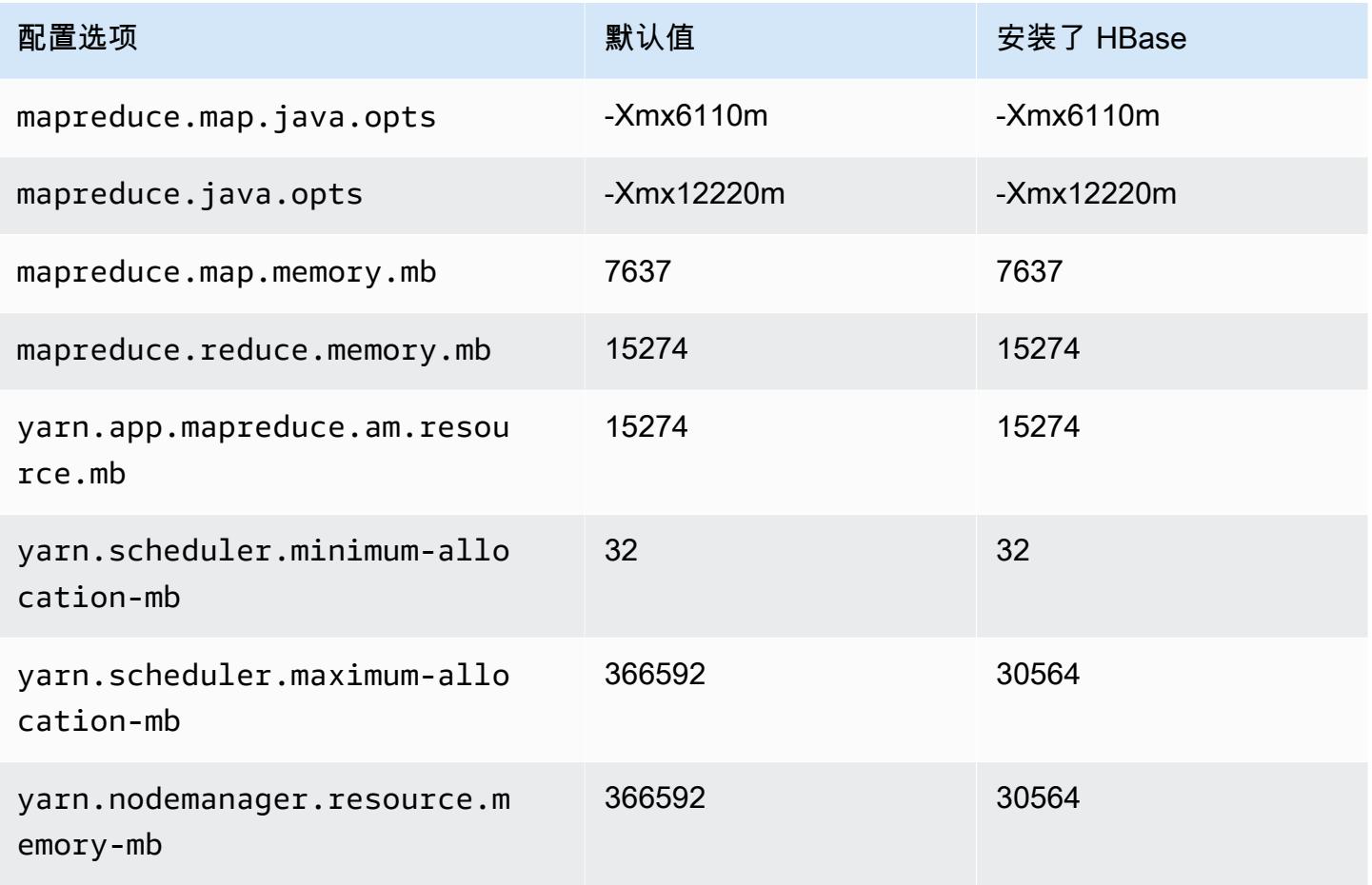

## i4i.16xlarge

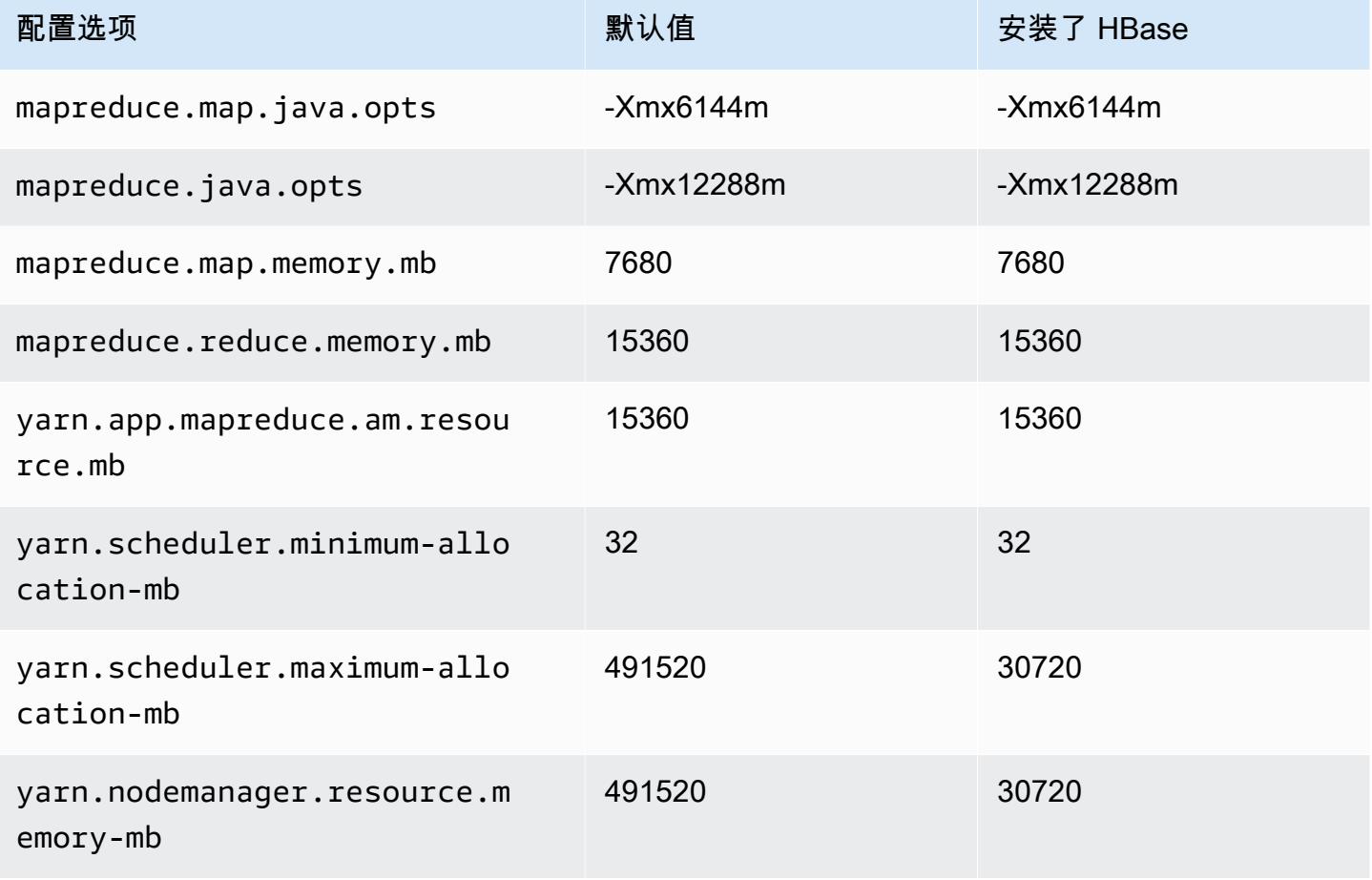

### i4i.24xlarge

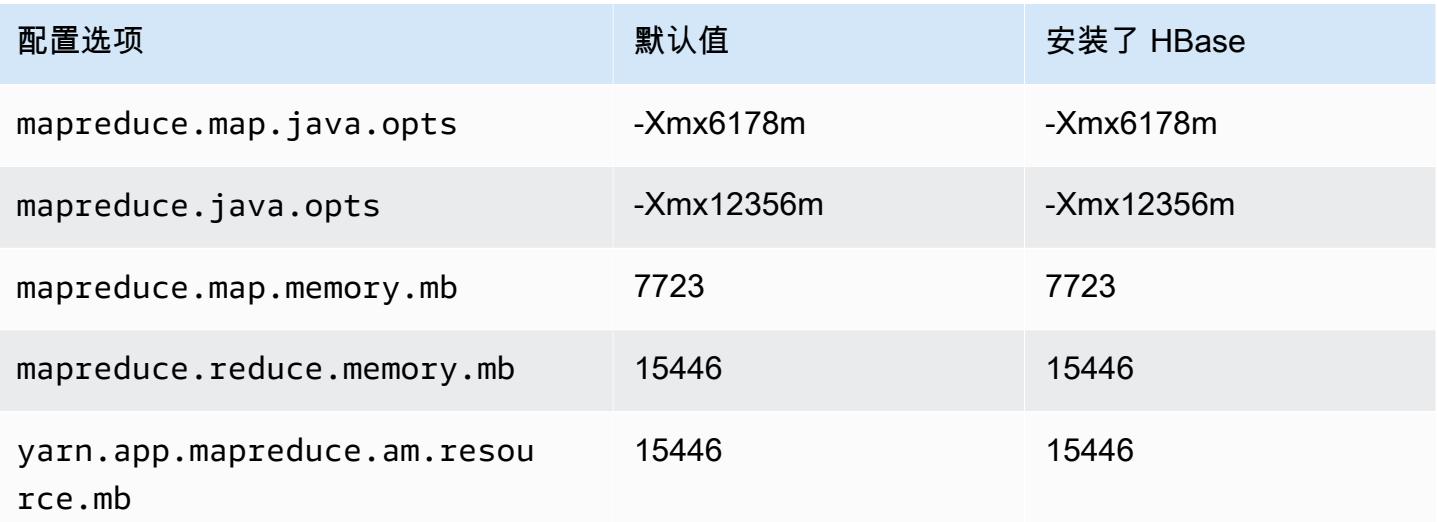

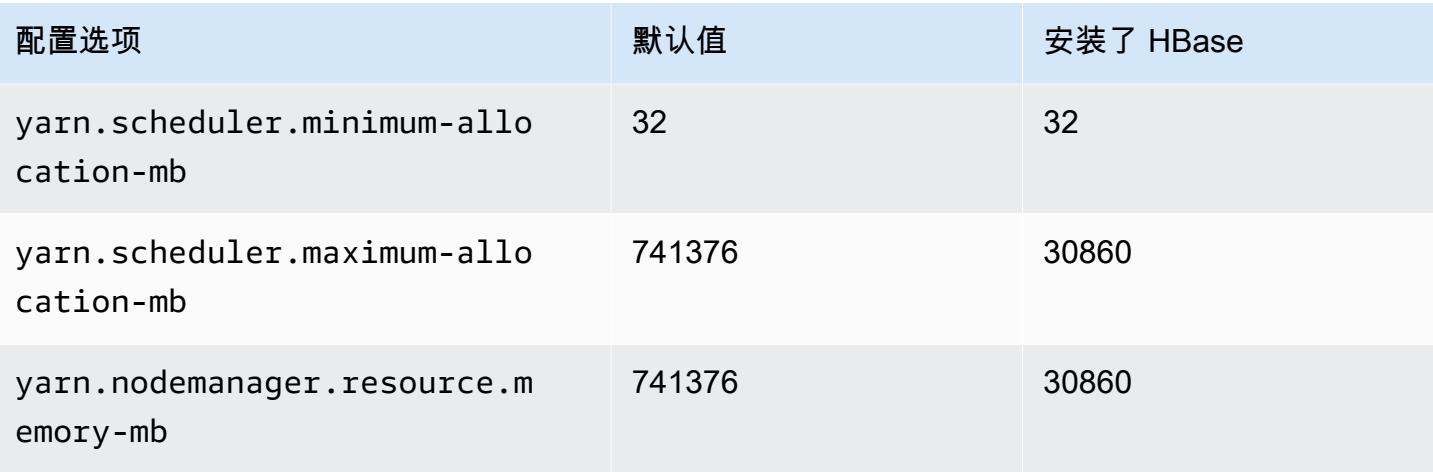

#### i4i.32xlarge

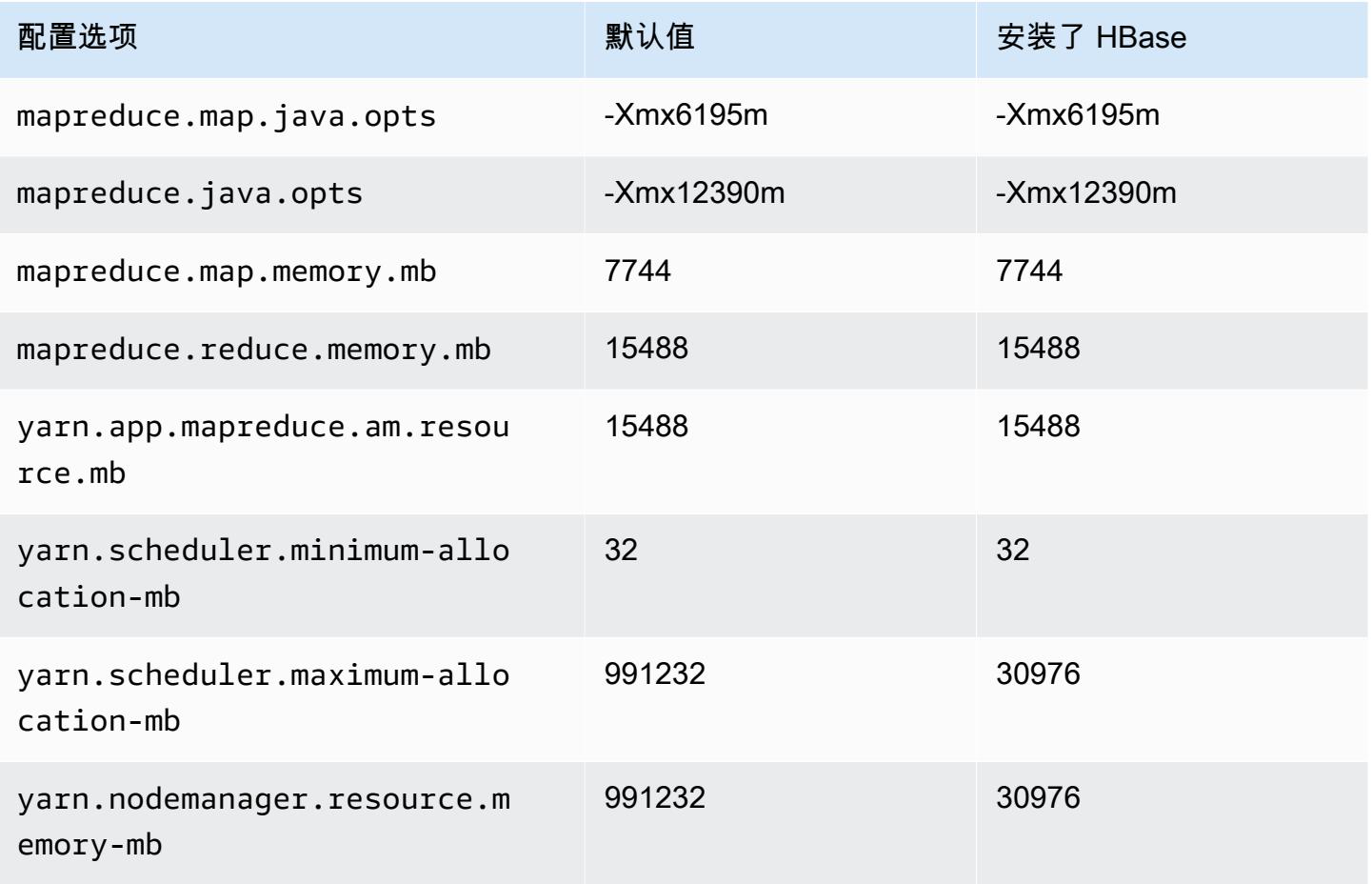
## im4gn 实例

# im4gn.xlarge

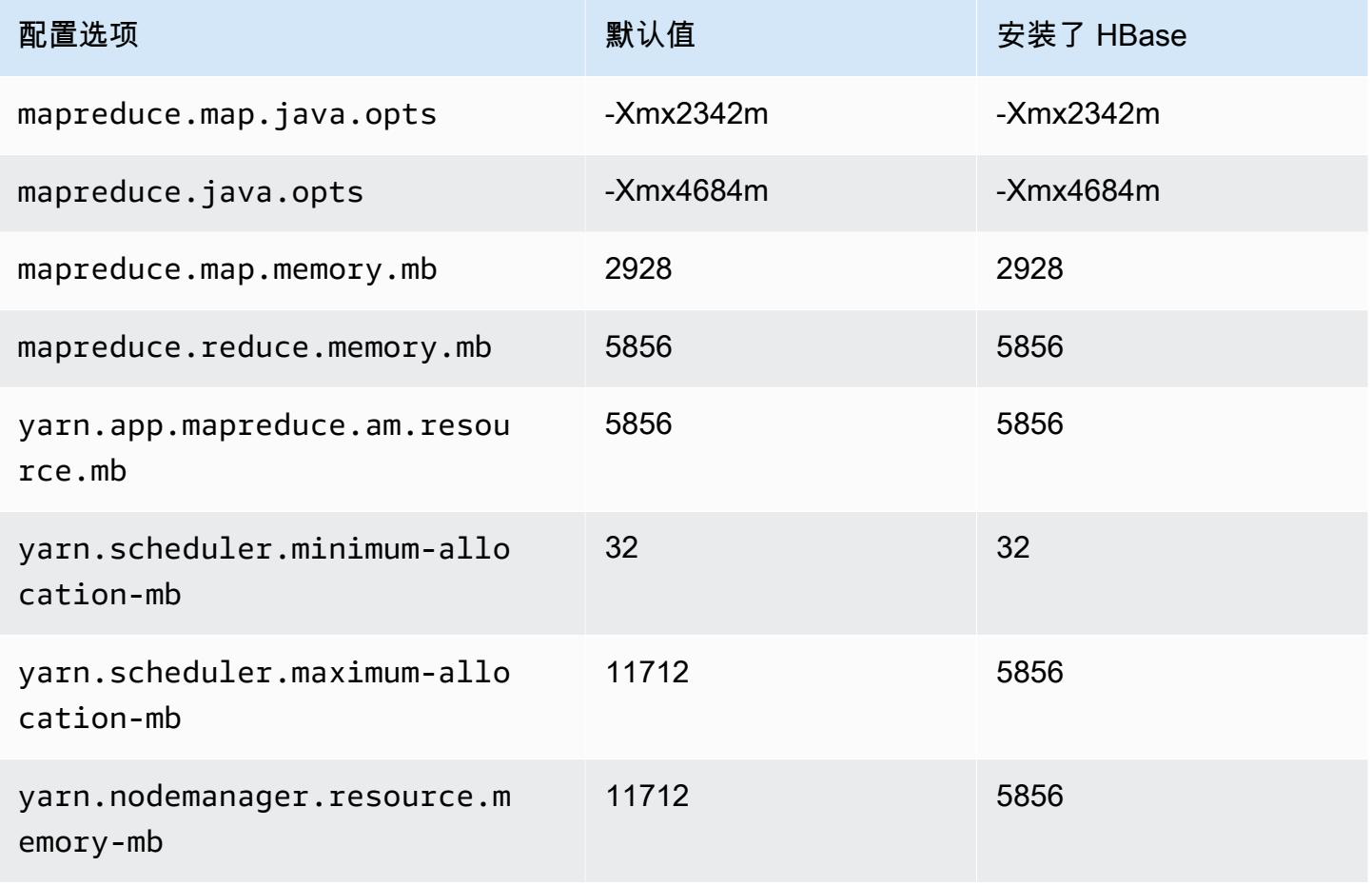

## im4gn.2xlarge

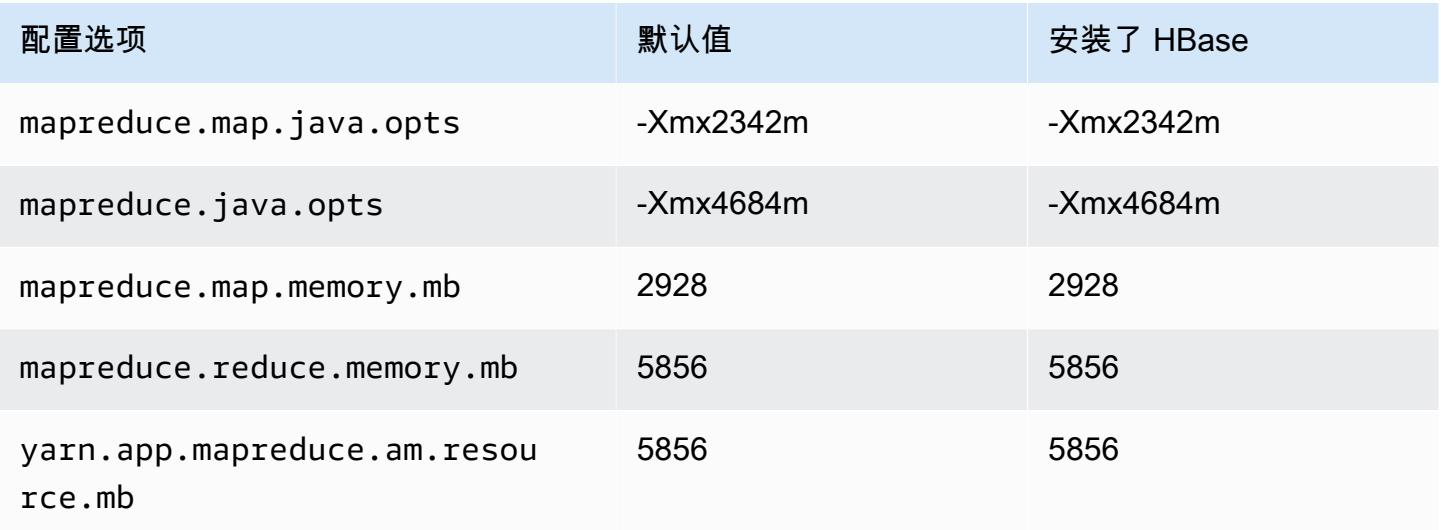

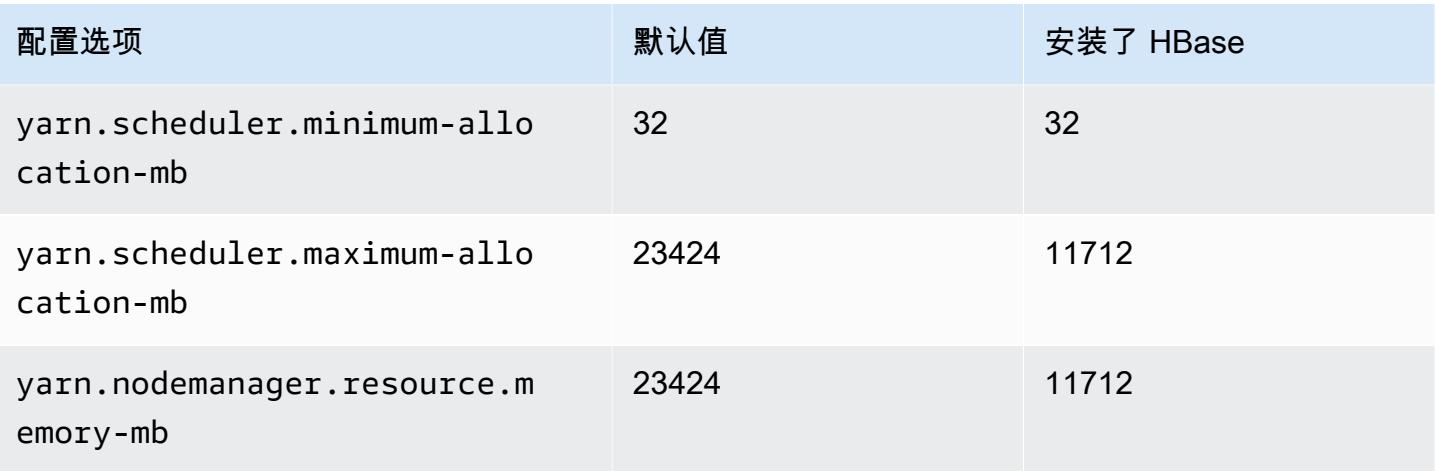

# im4gn.4xlarge

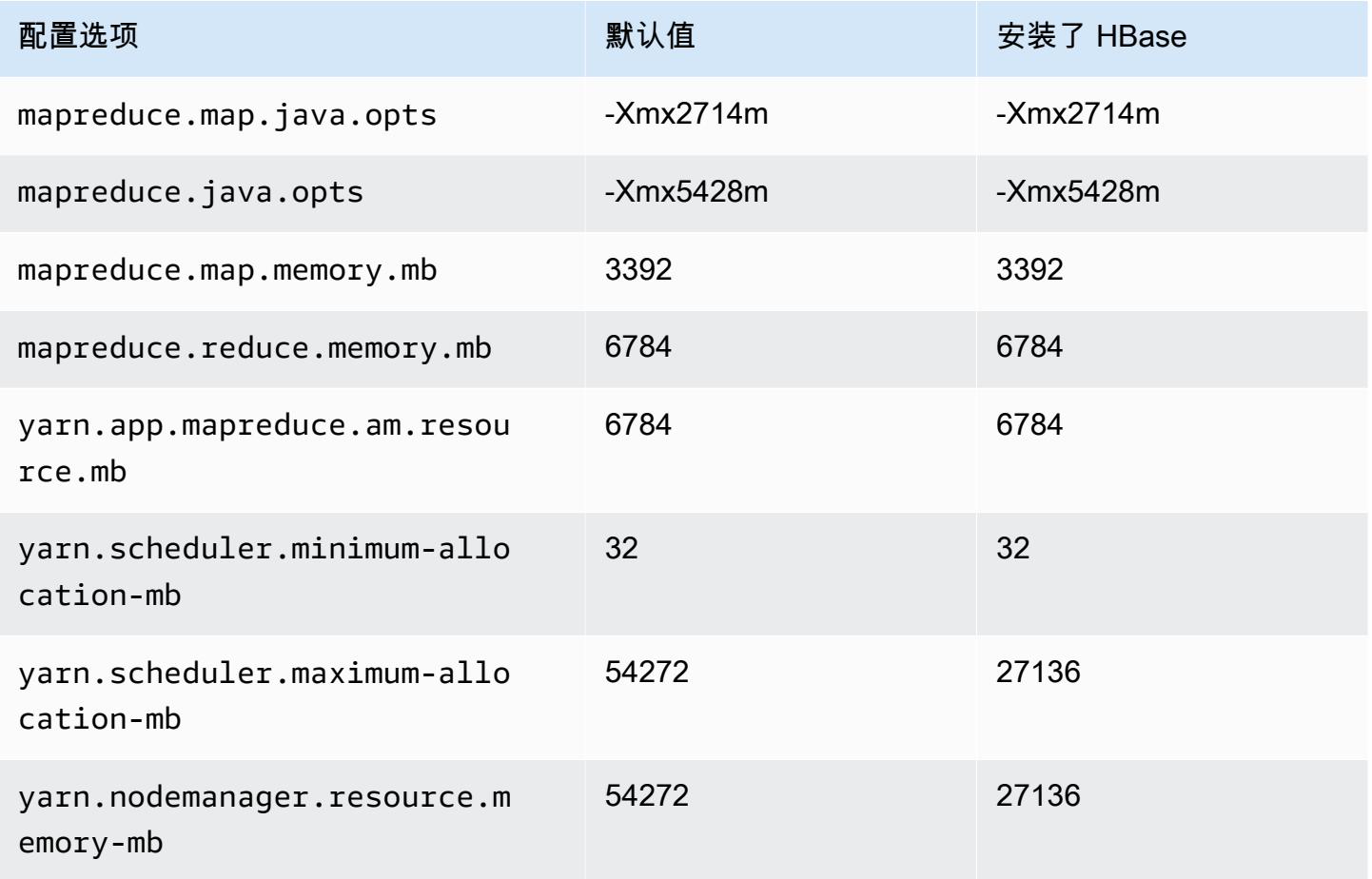

## im4gn.8xlarge

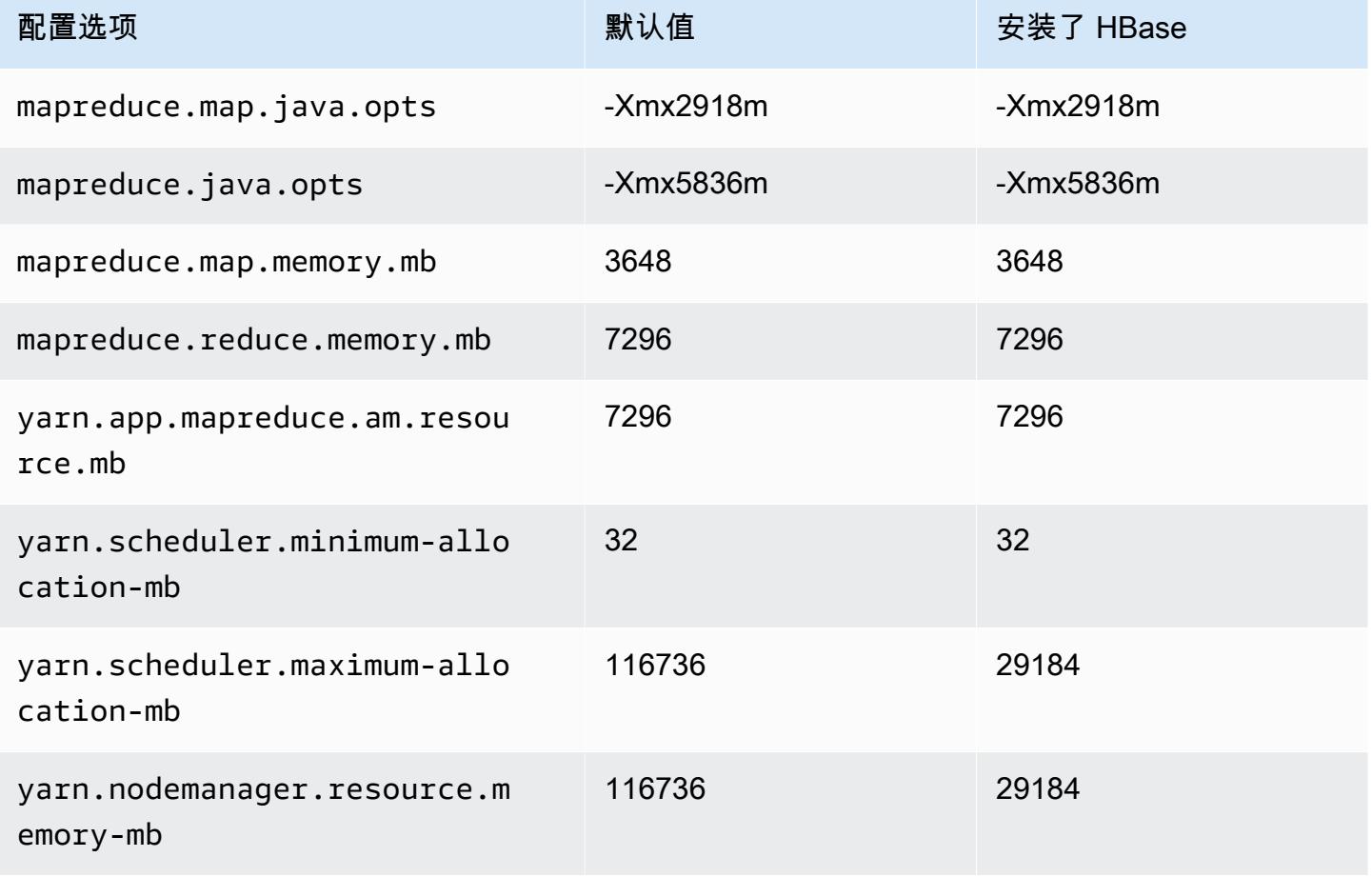

# im4gn.16xlarge

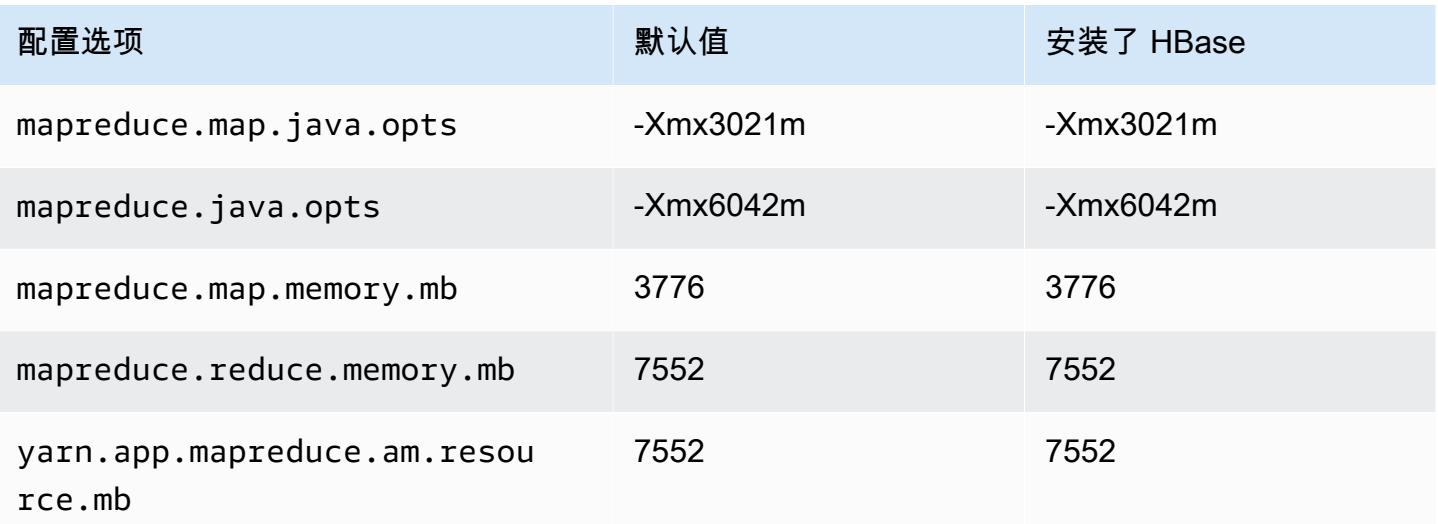

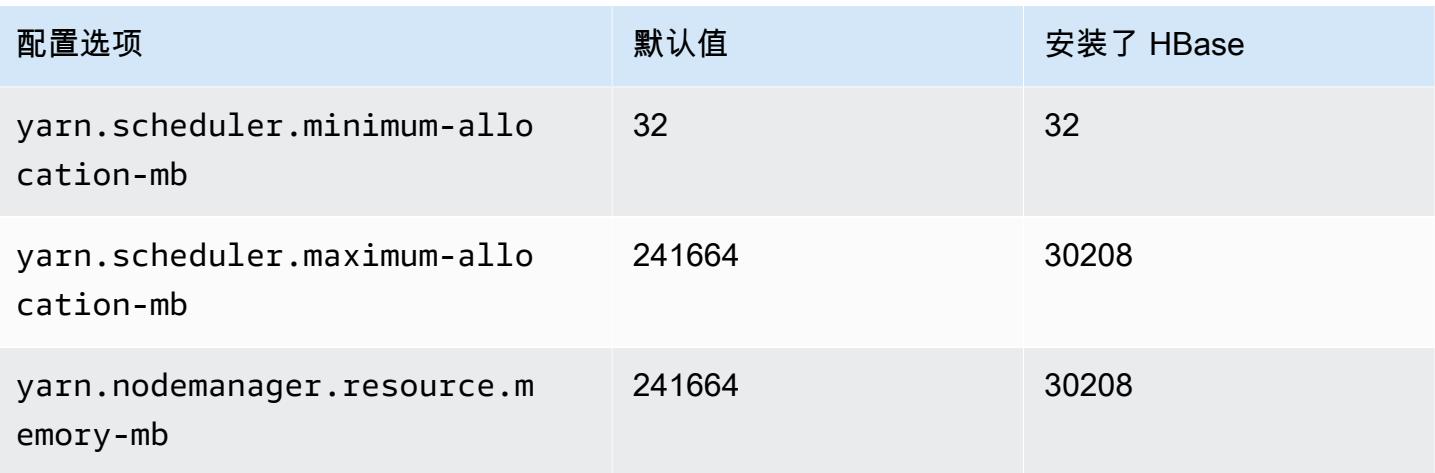

# is4gen 实例

# is4gen.xlarge

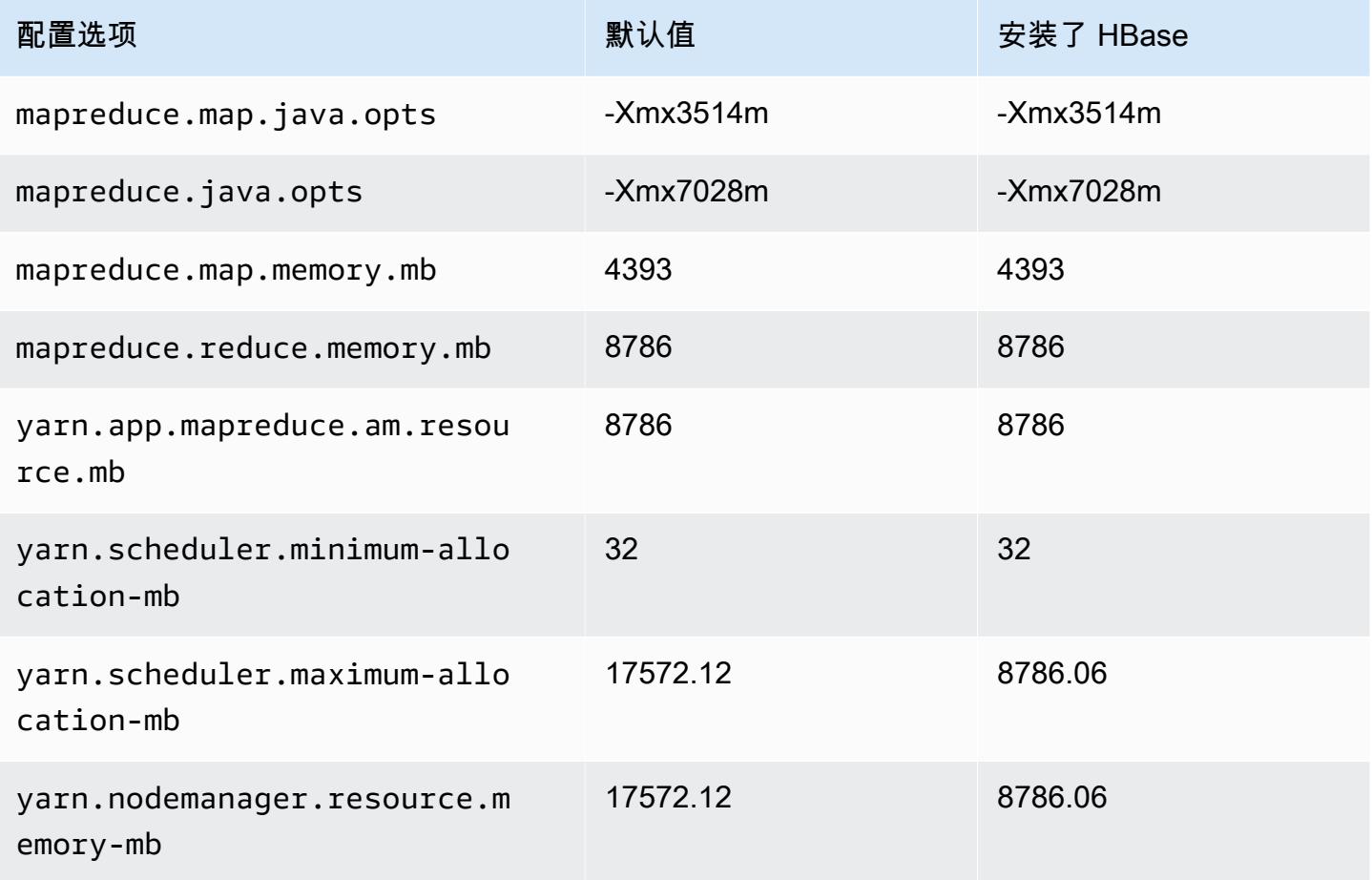

## is4gen.2xlarge

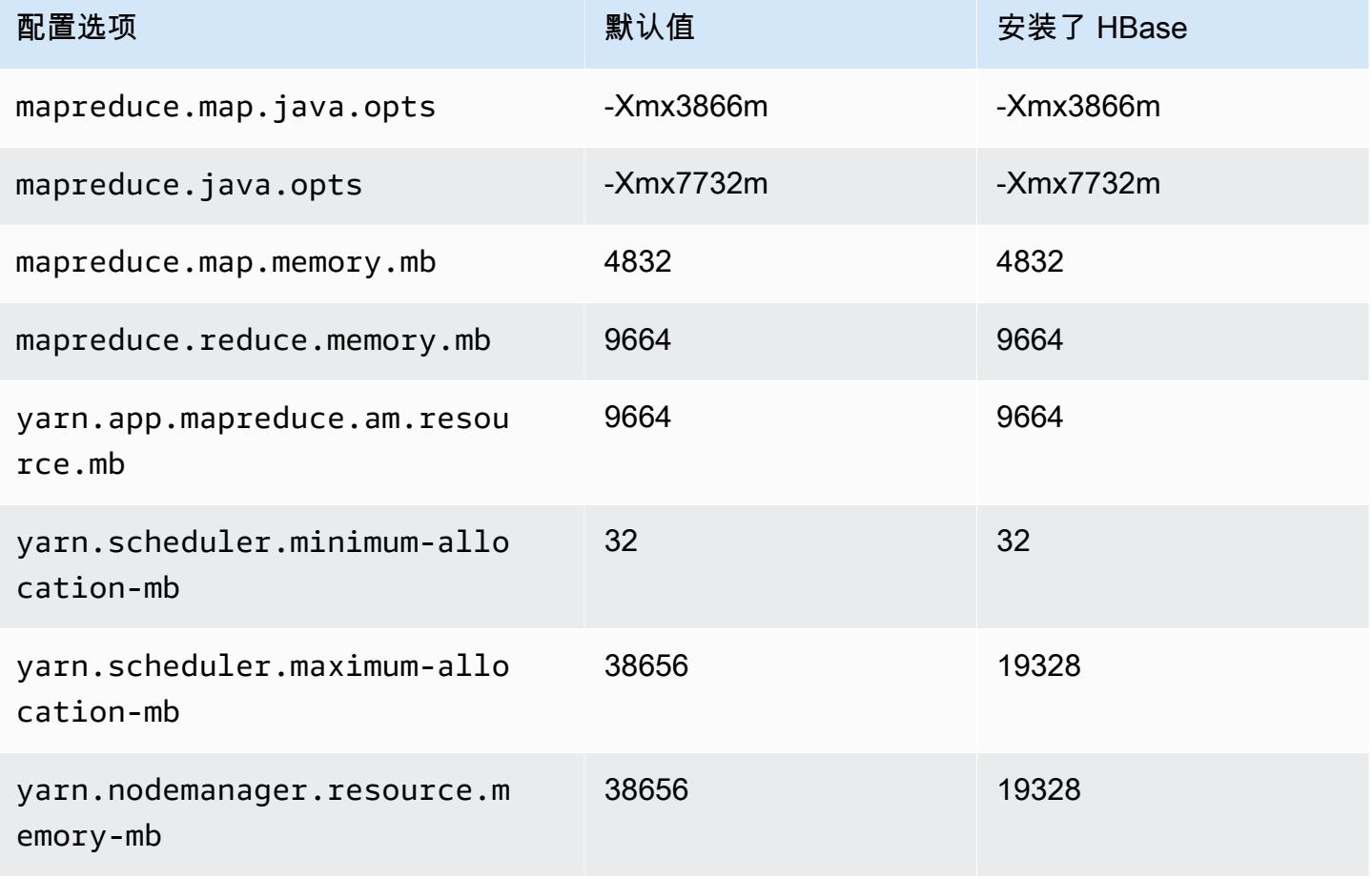

# is4gen.4xlarge

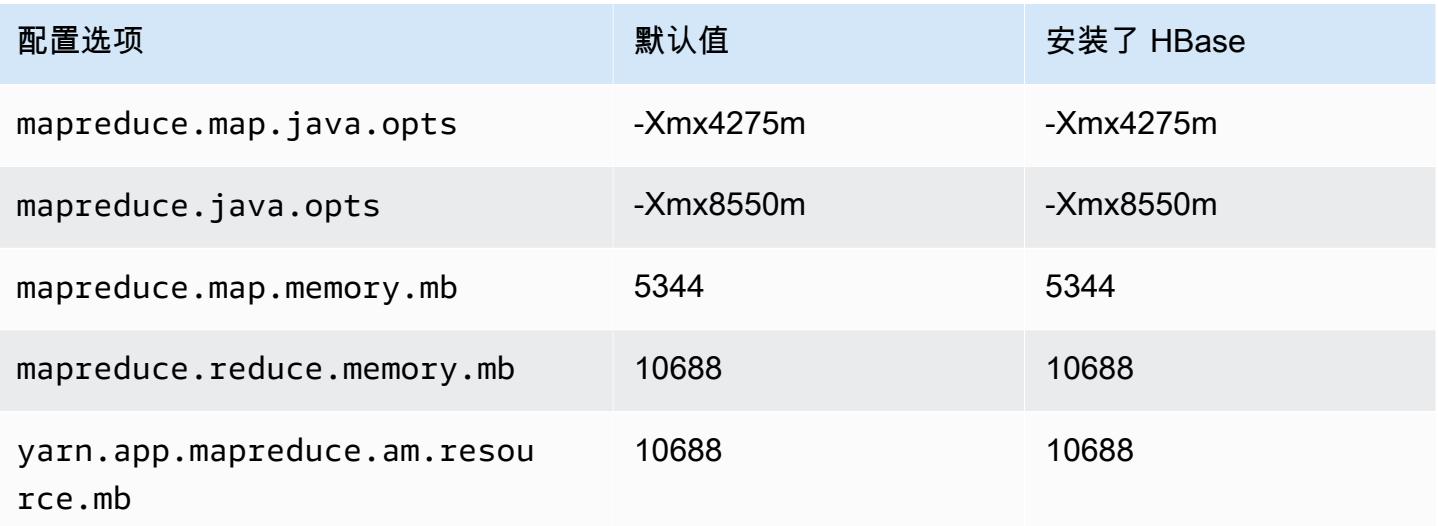

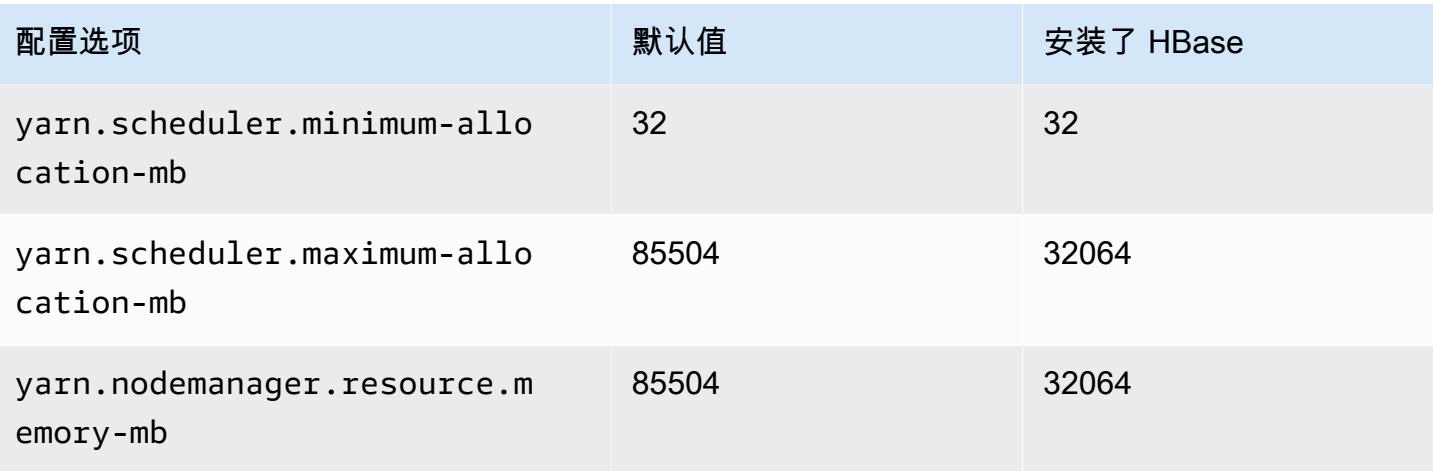

# is4gen.8xlarge

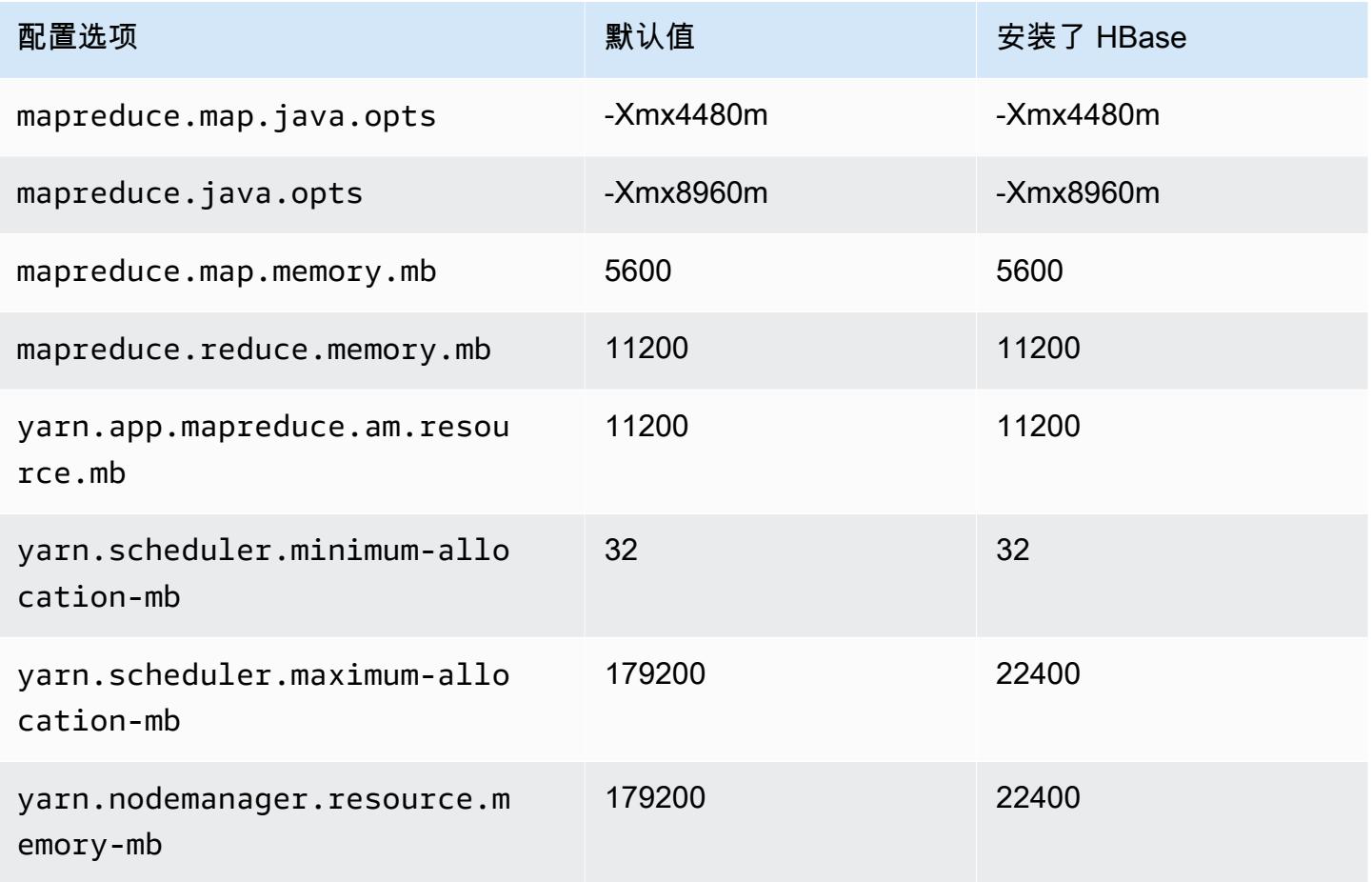

#### m1 实例

#### m1.small

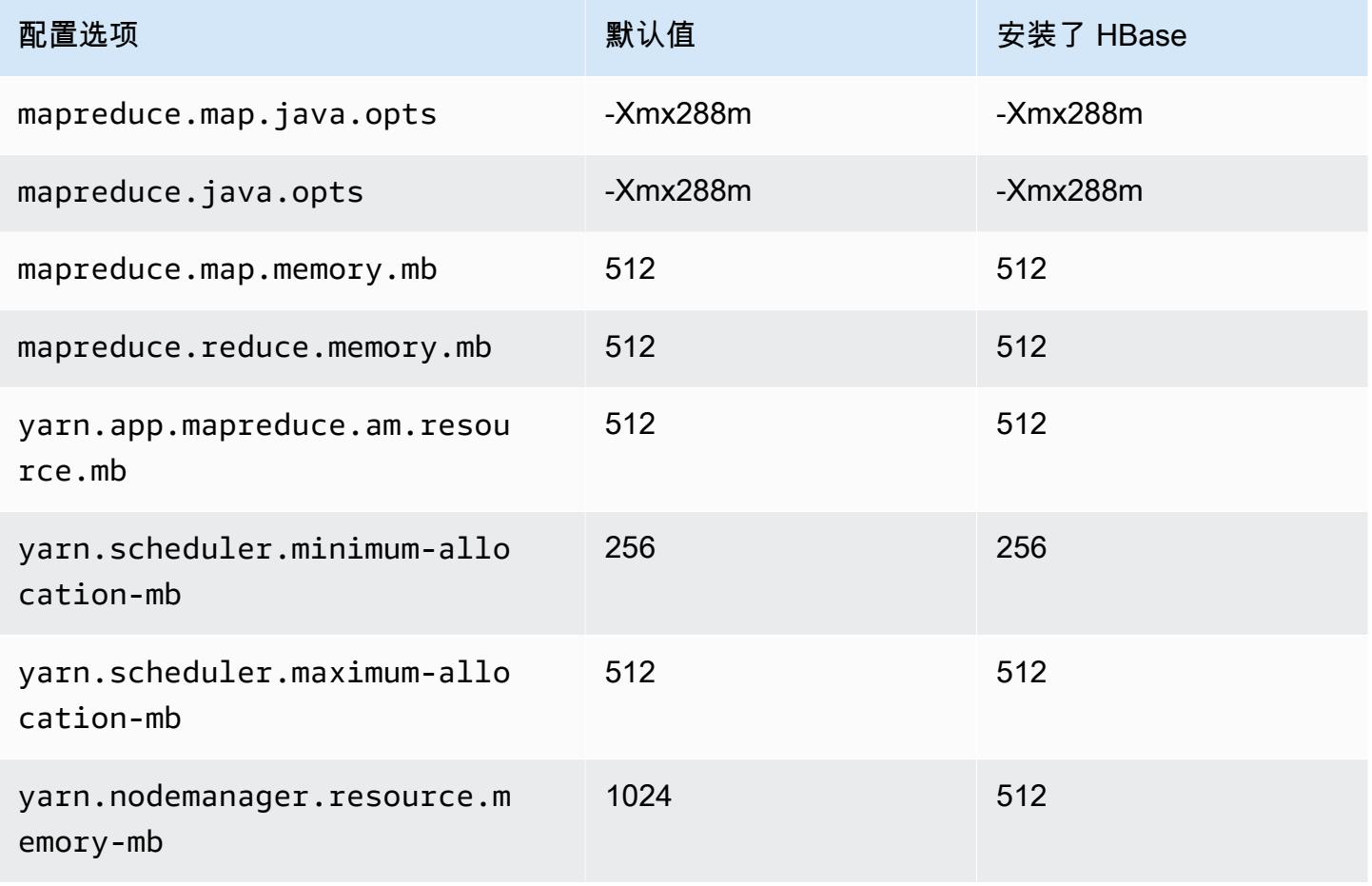

#### m1.medium

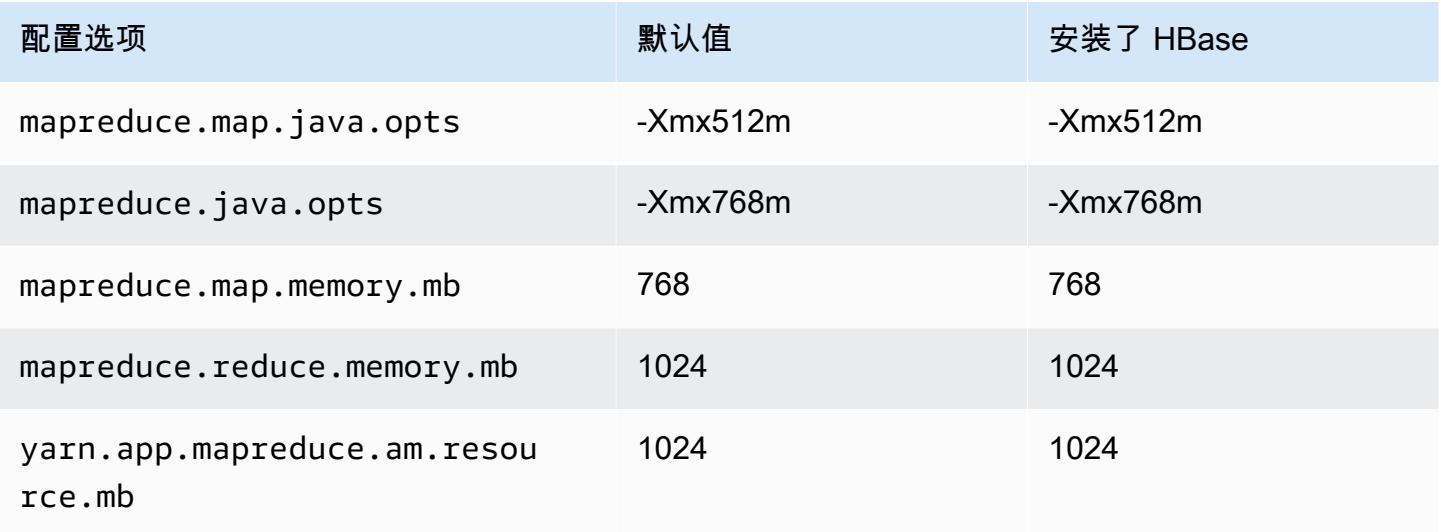

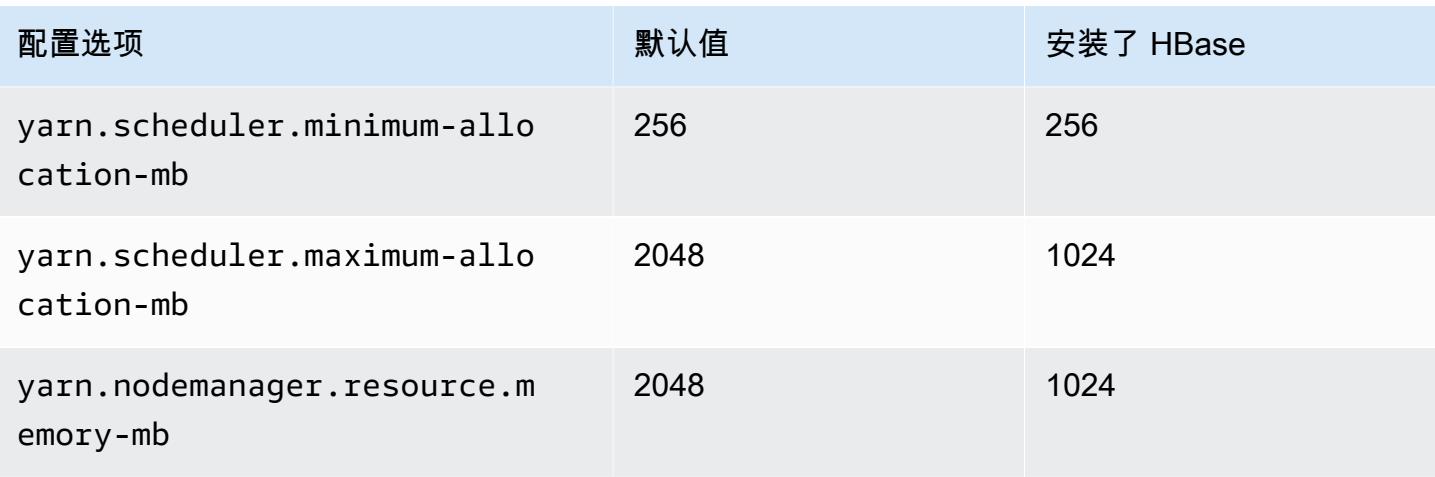

# m1.large

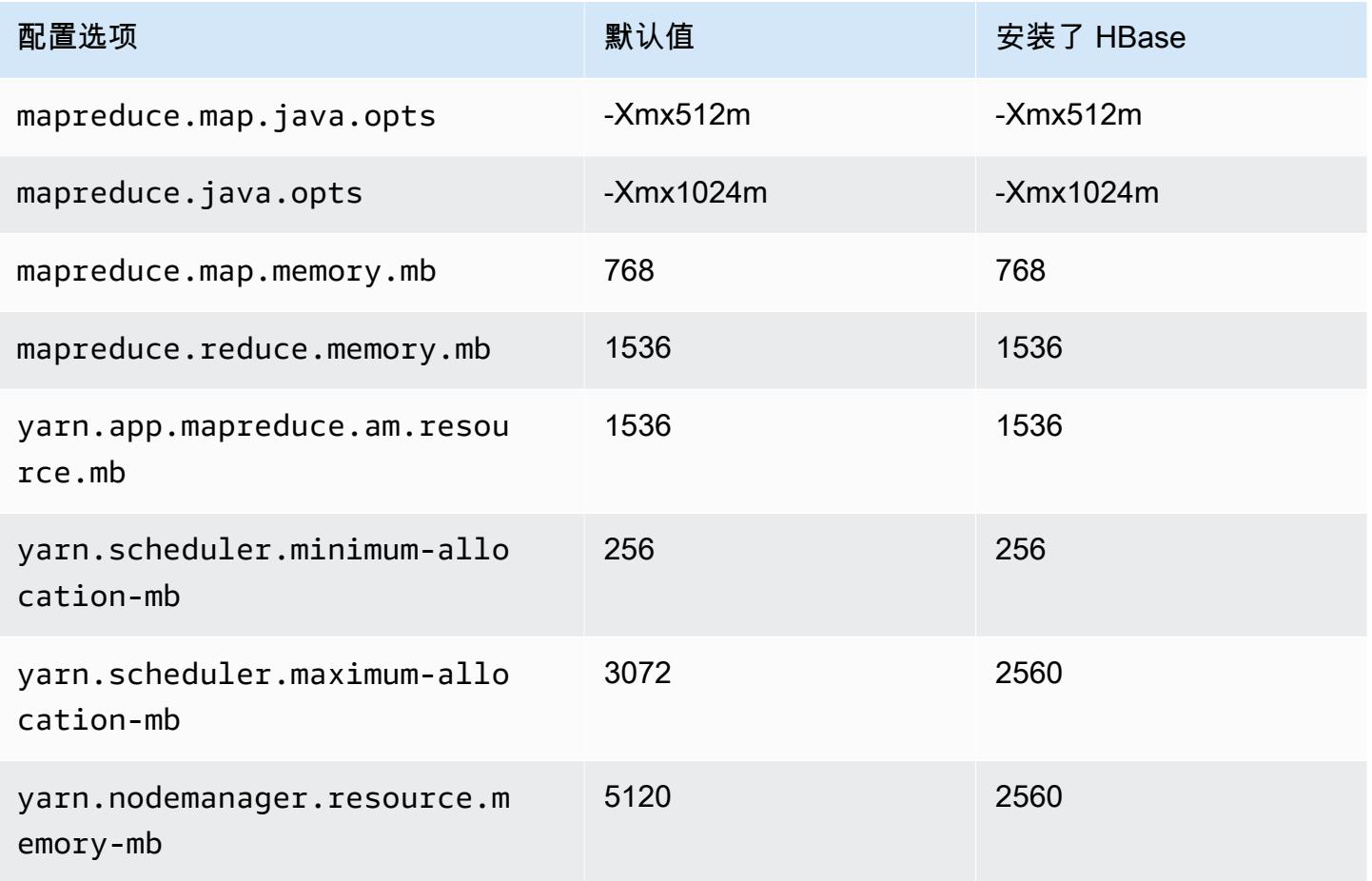

## m1.xlarge

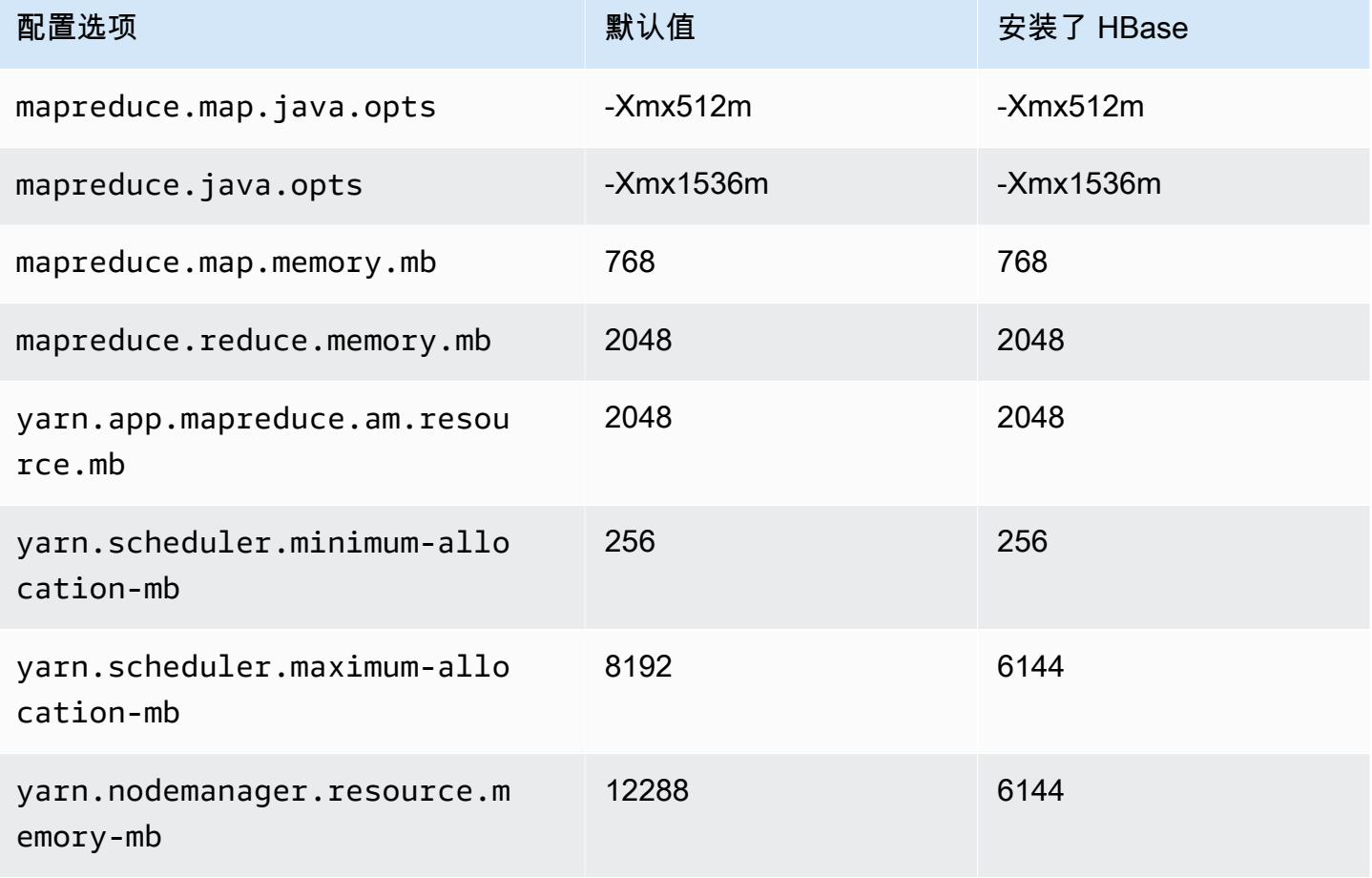

# m2 实例

## m2.xlarge

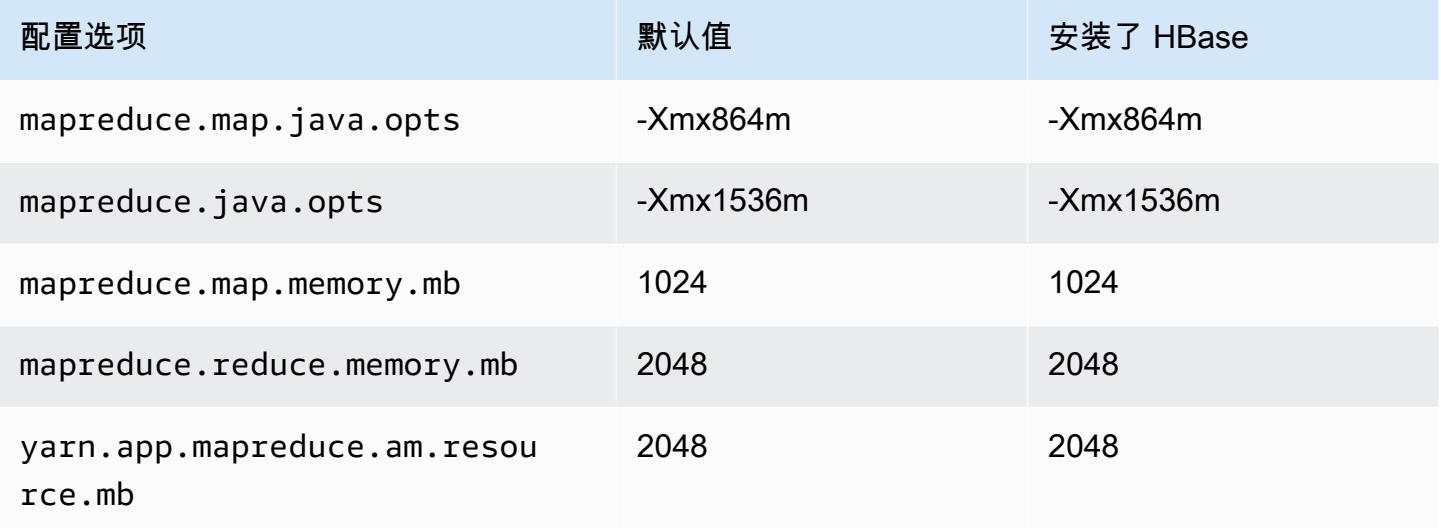

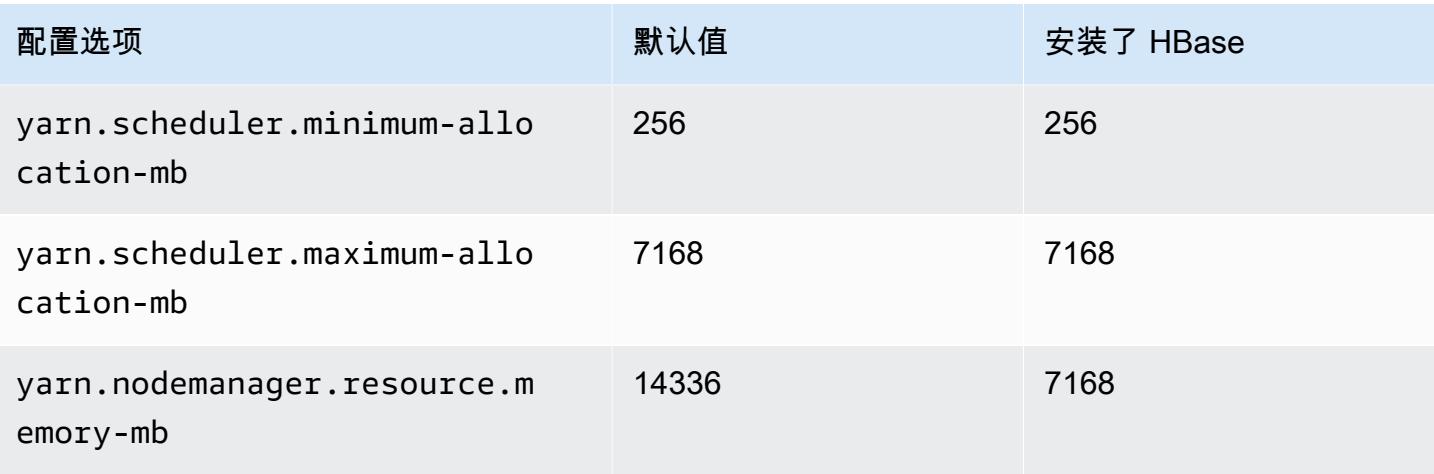

# m2.2xlarge

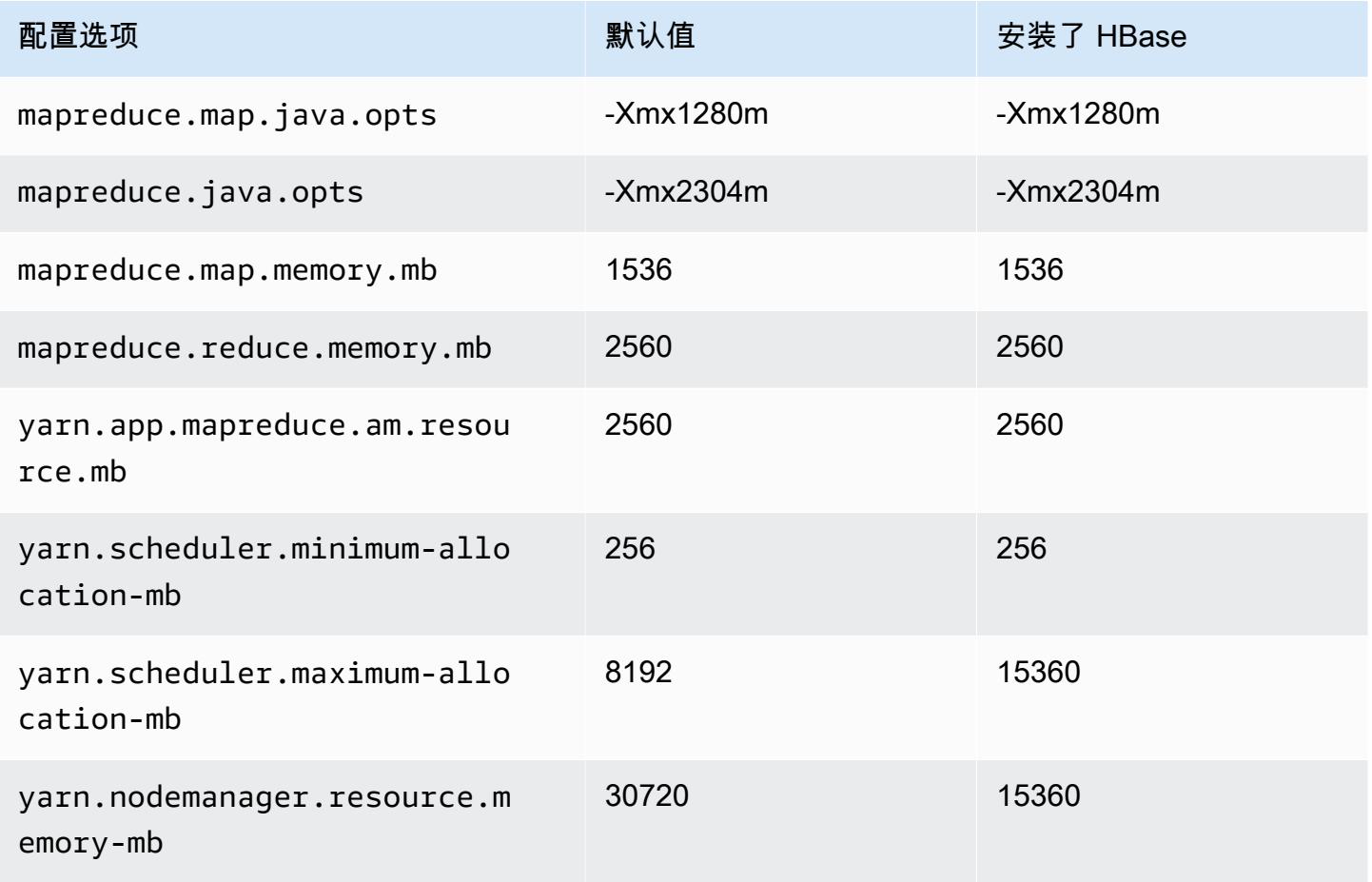

## m2.4xlarge

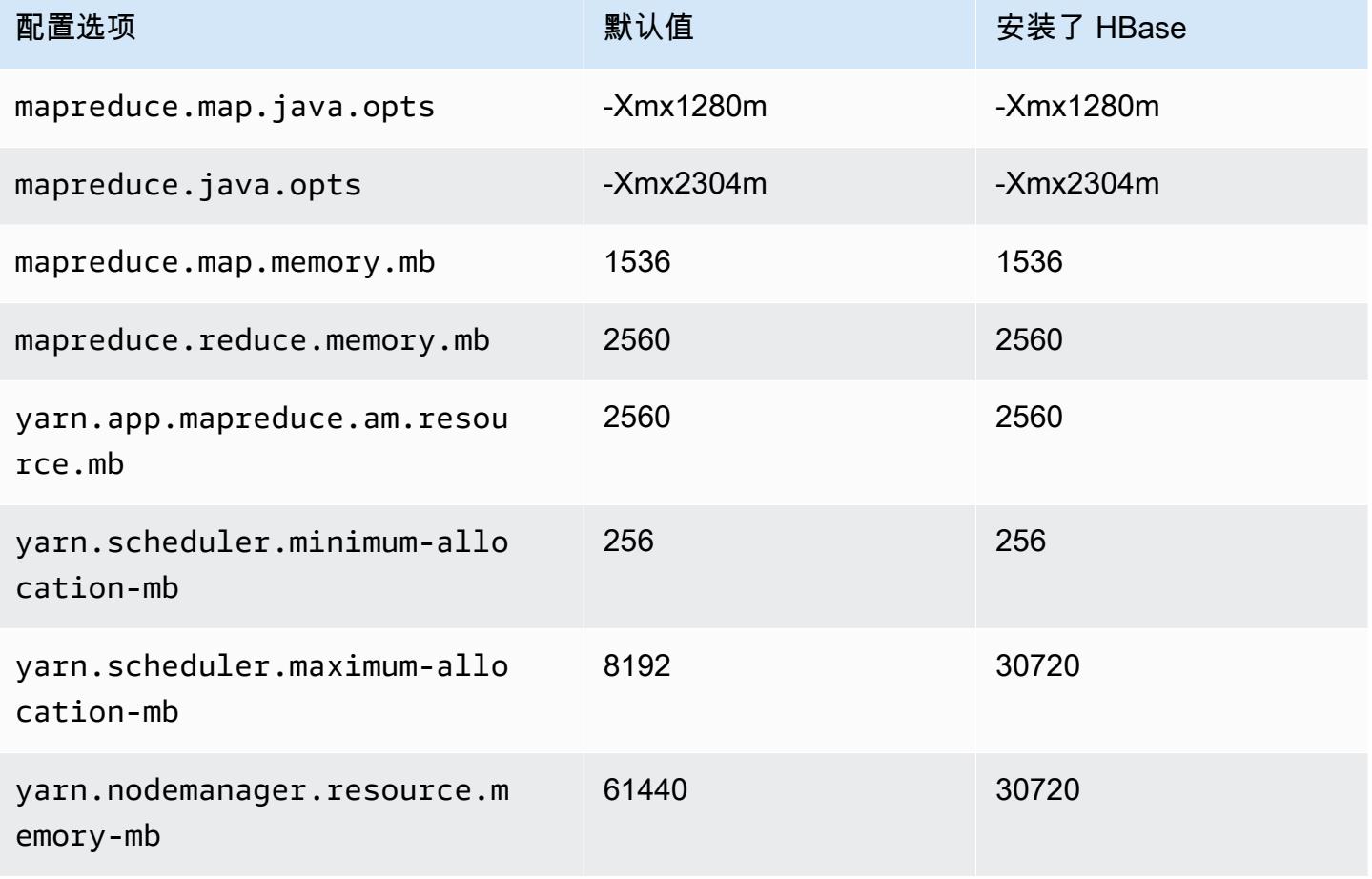

# m3 实例

## m3.xlarge

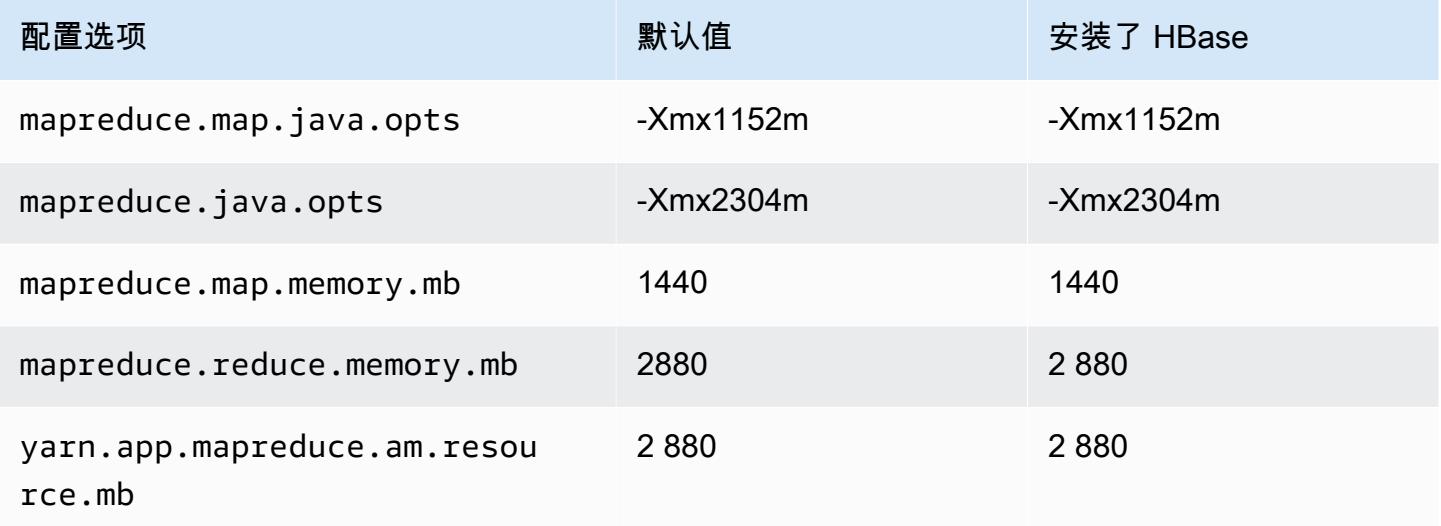

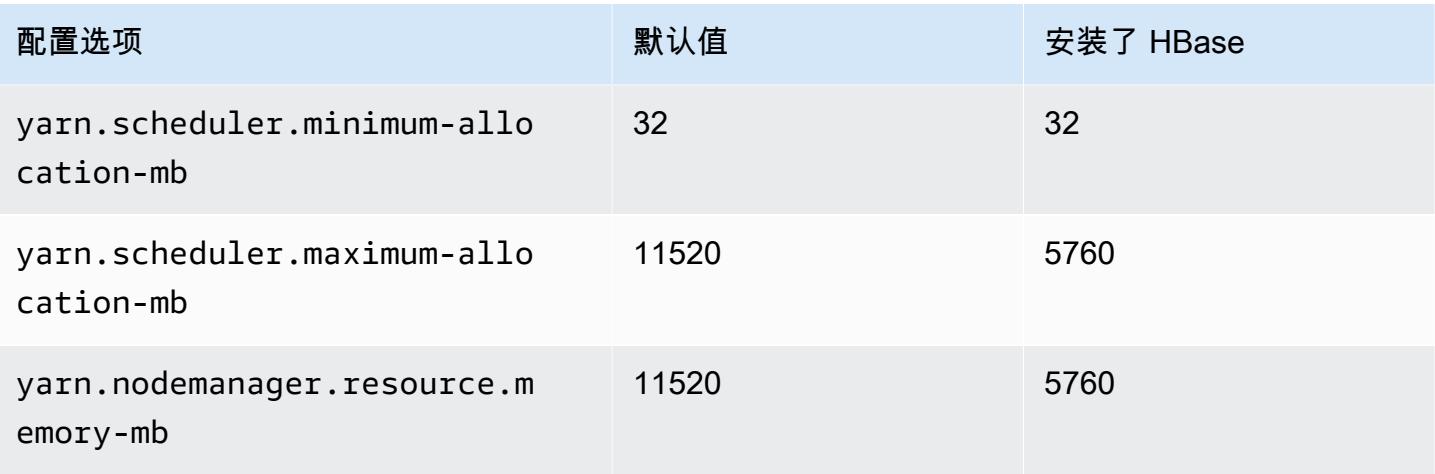

# m3.2xlarge

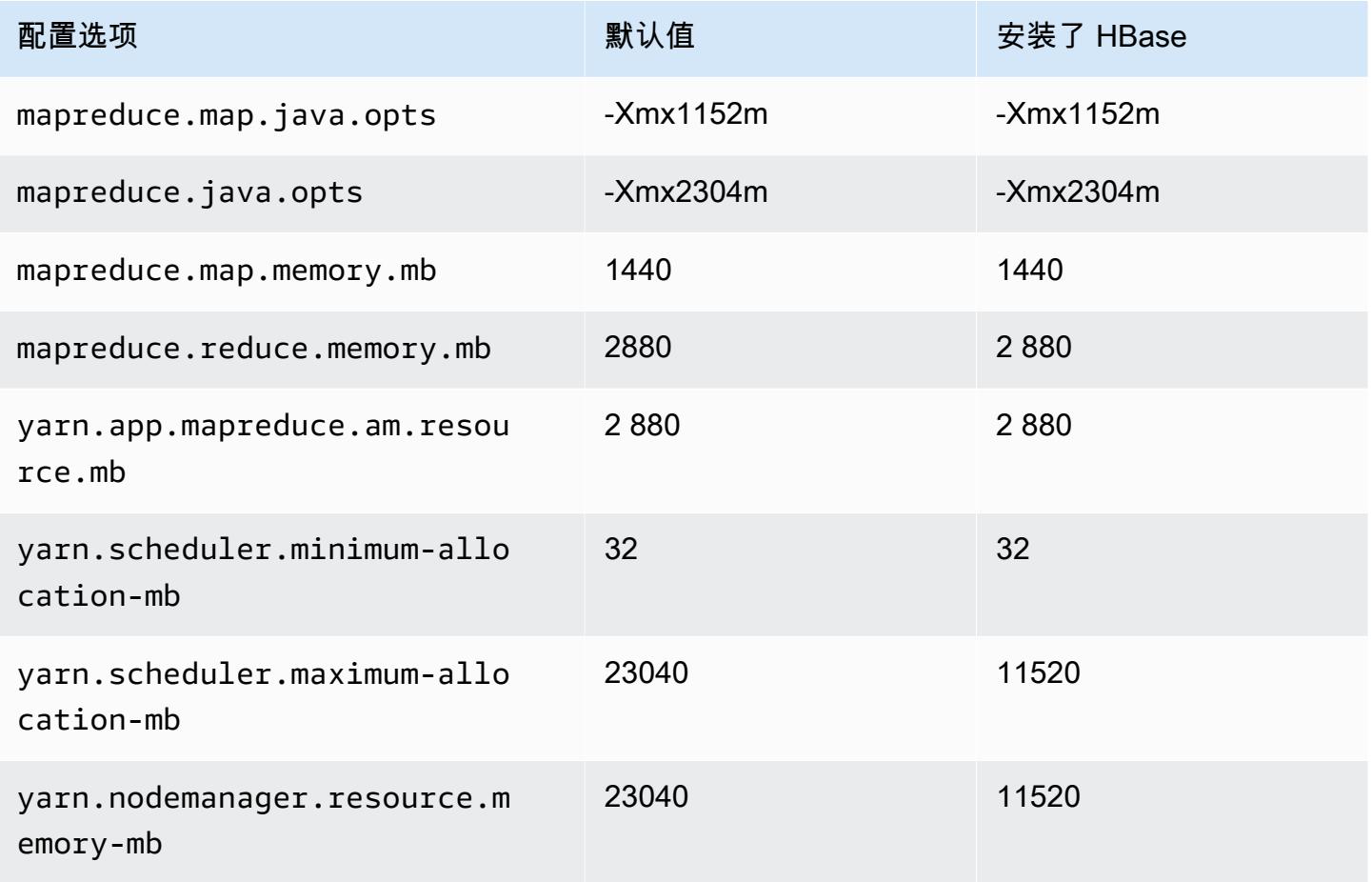

### m4 实例

# m4.large

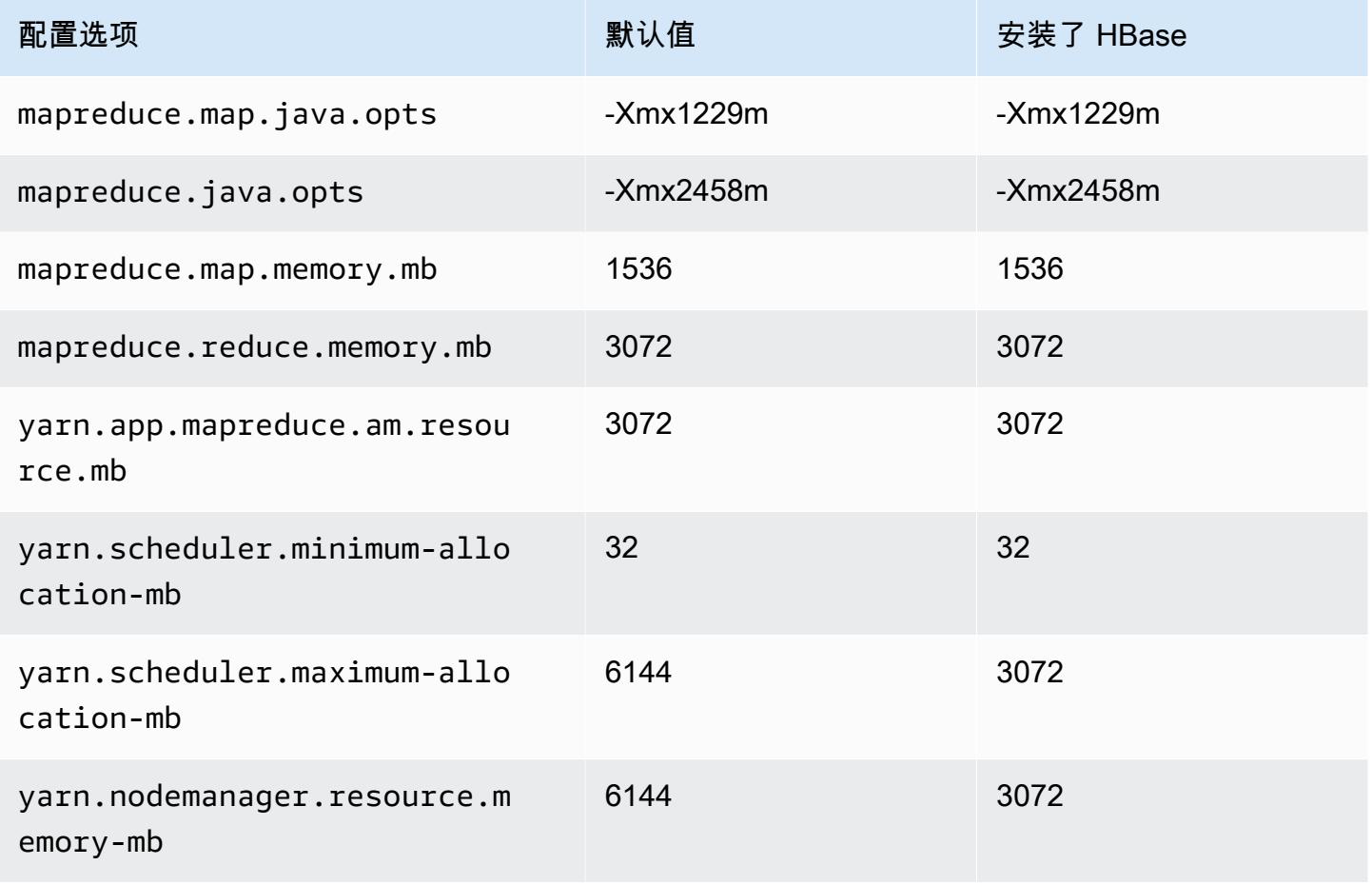

#### m4.xlarge

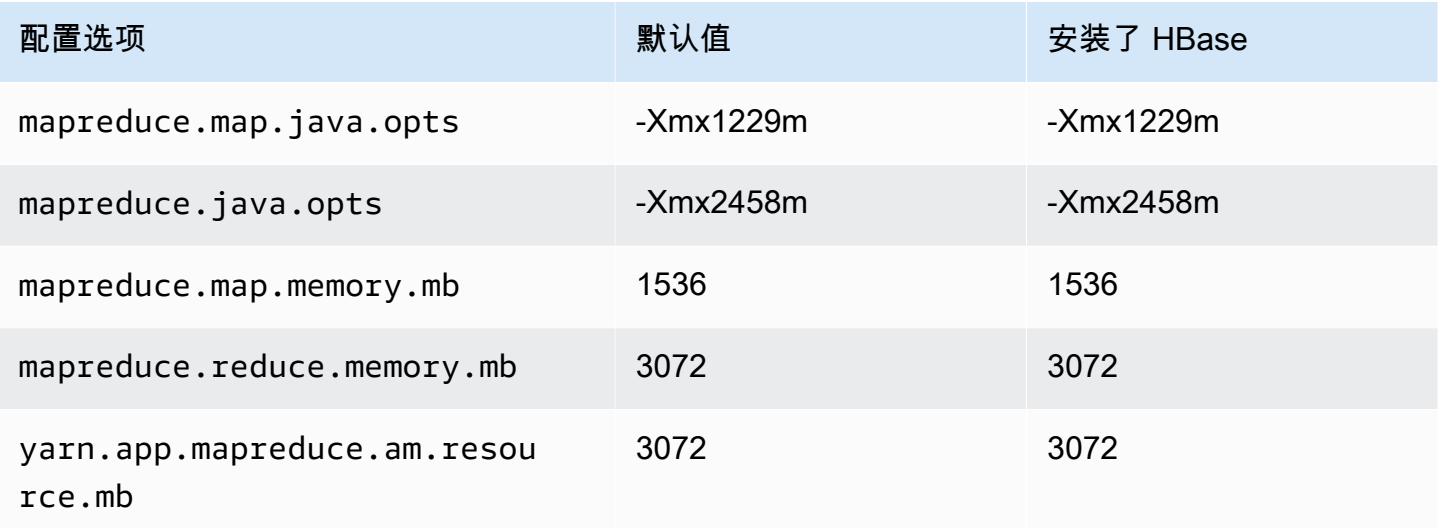

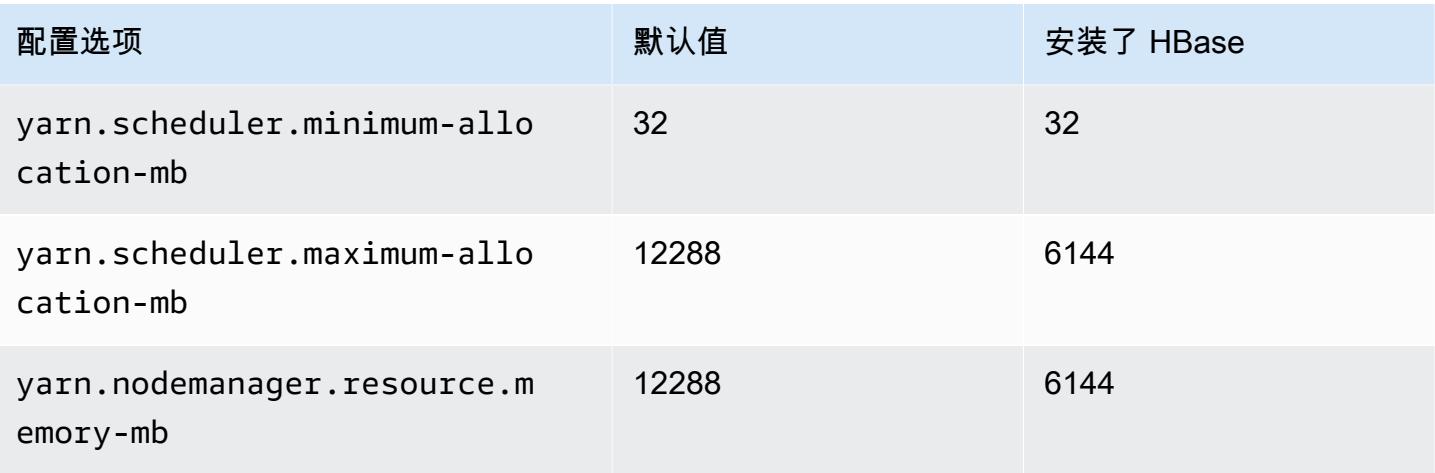

# m4.2xlarge

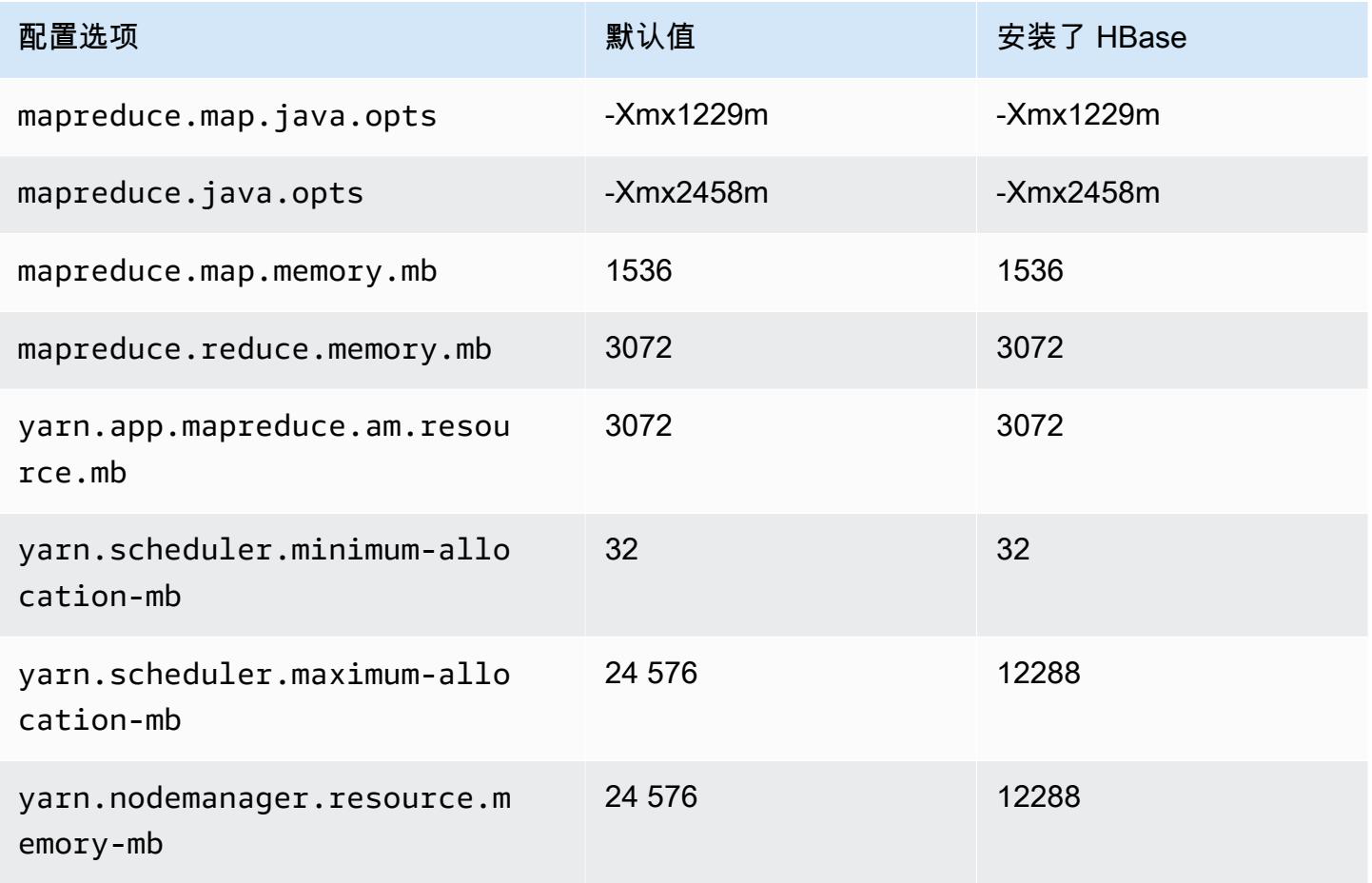

#### m4.4xlarge

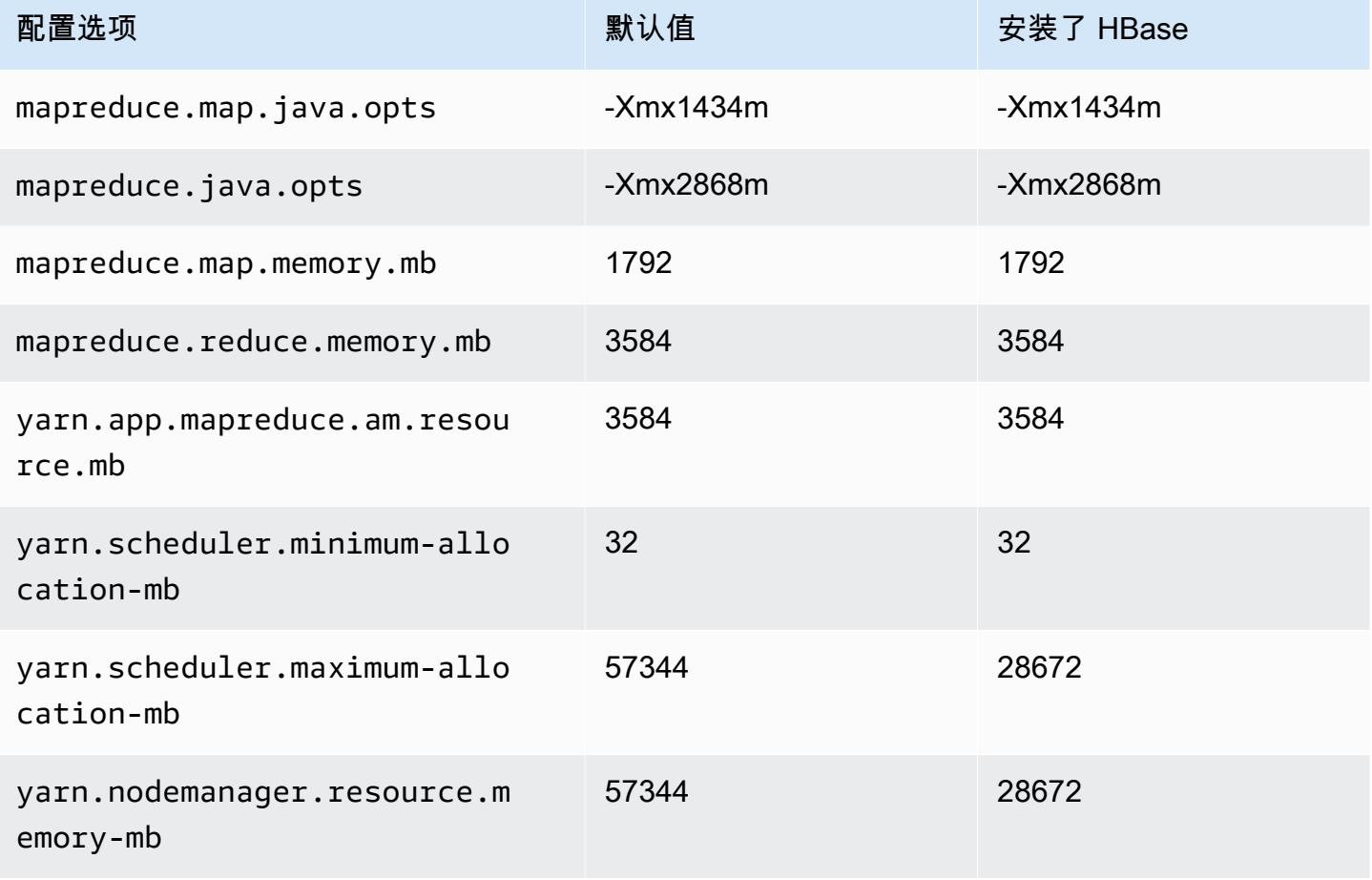

## m4.10xlarge

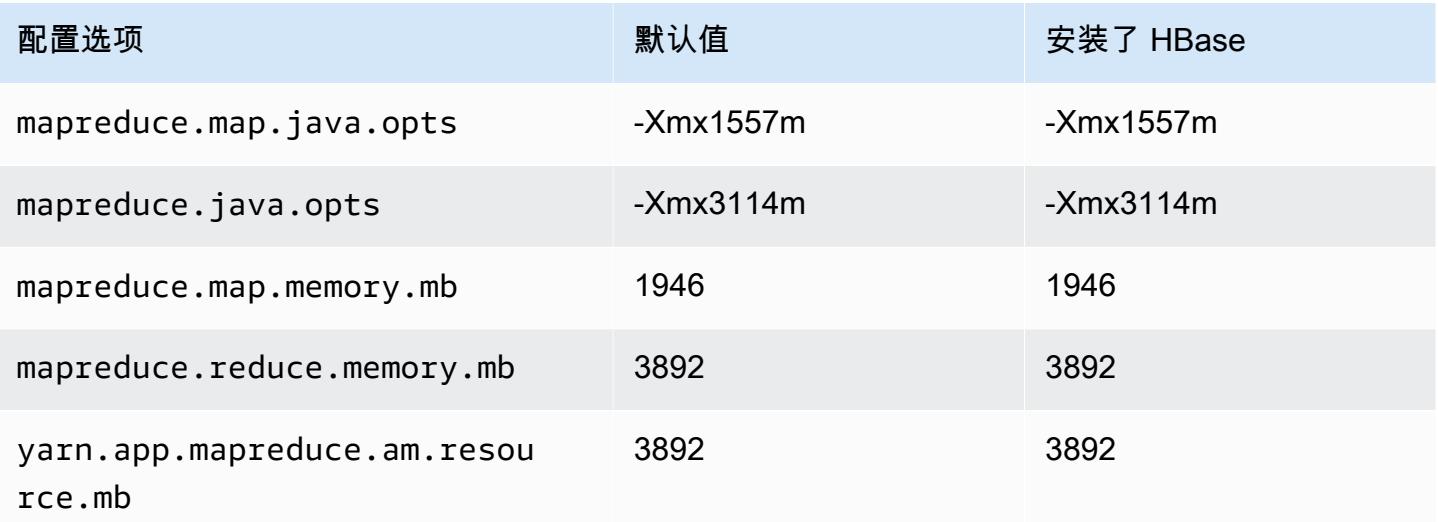

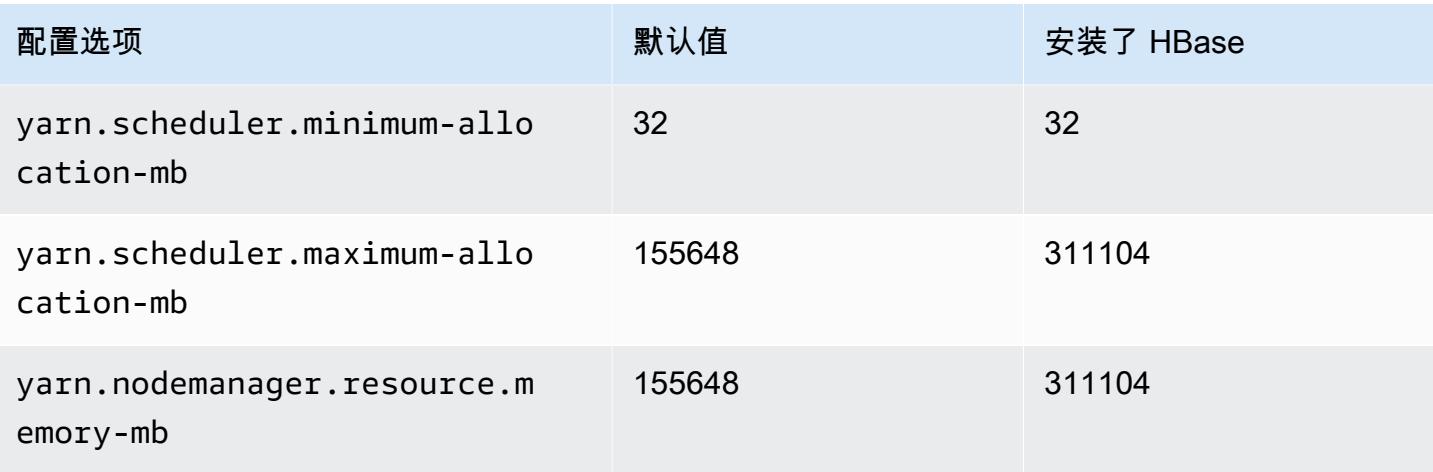

# m4.16xlarge

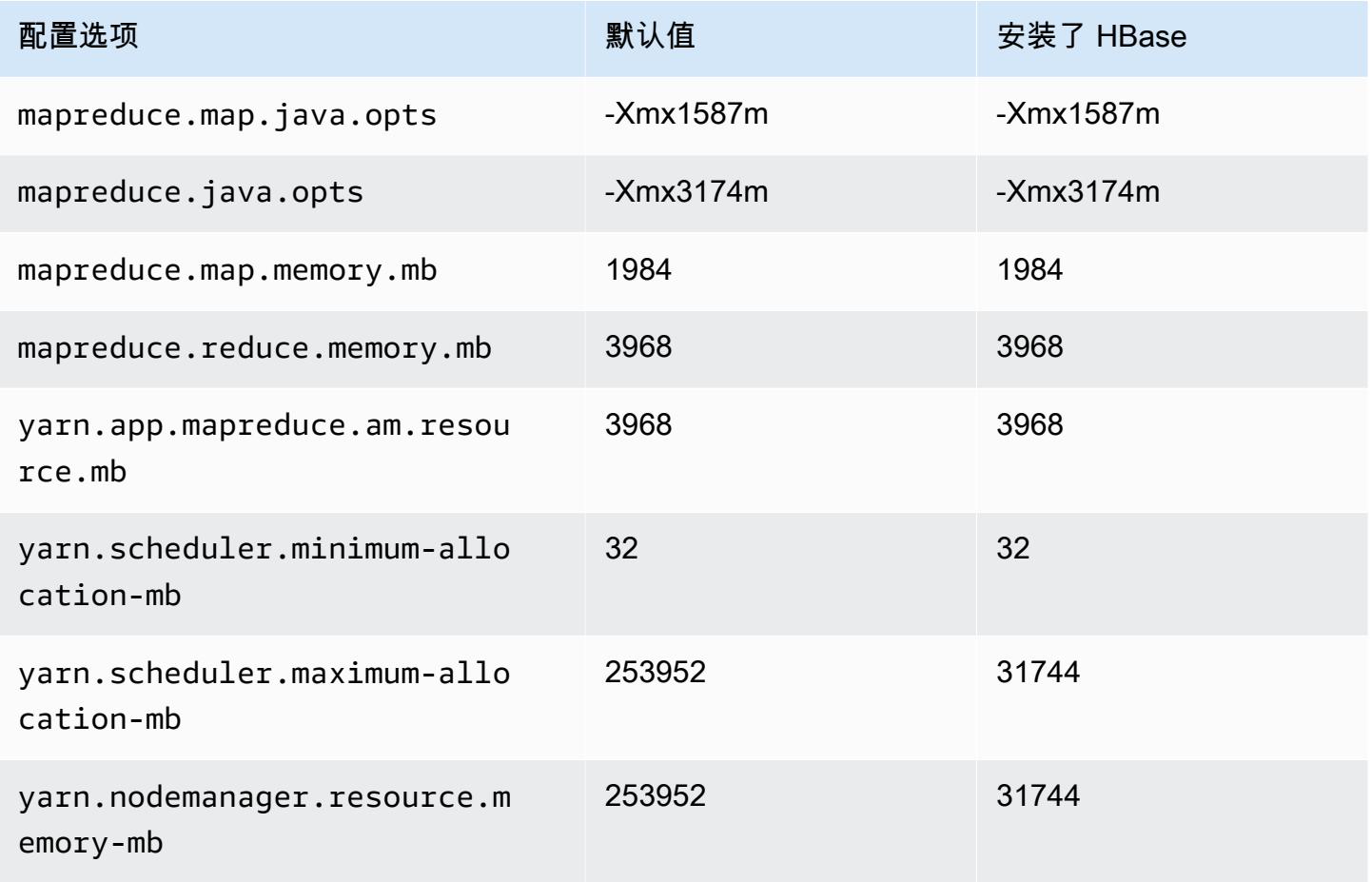

## m5 实例

# m5.xlarge

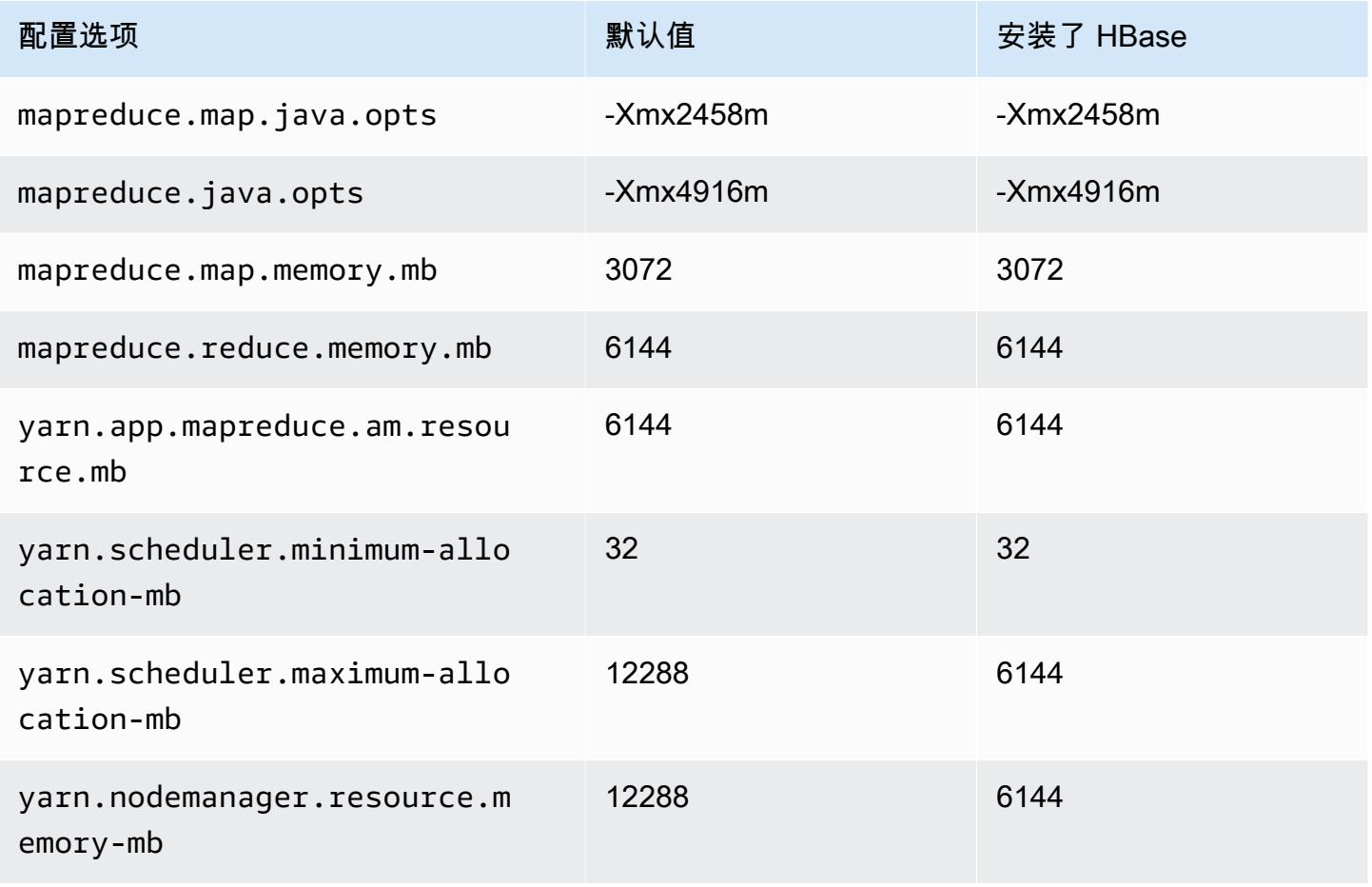

## m5.2xlarge

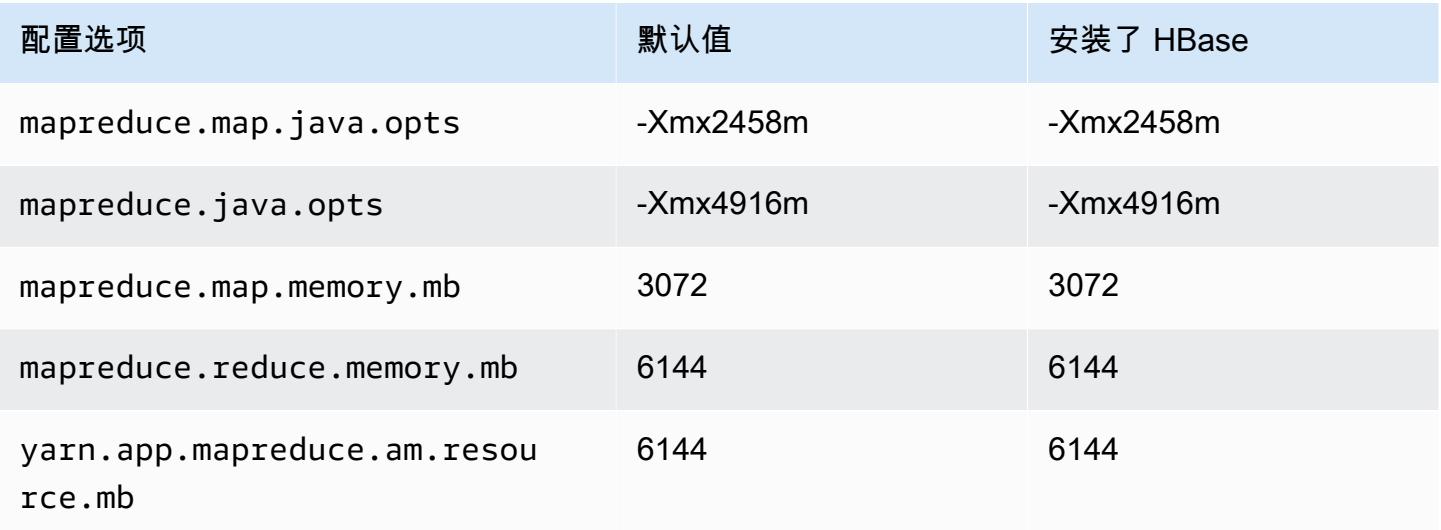

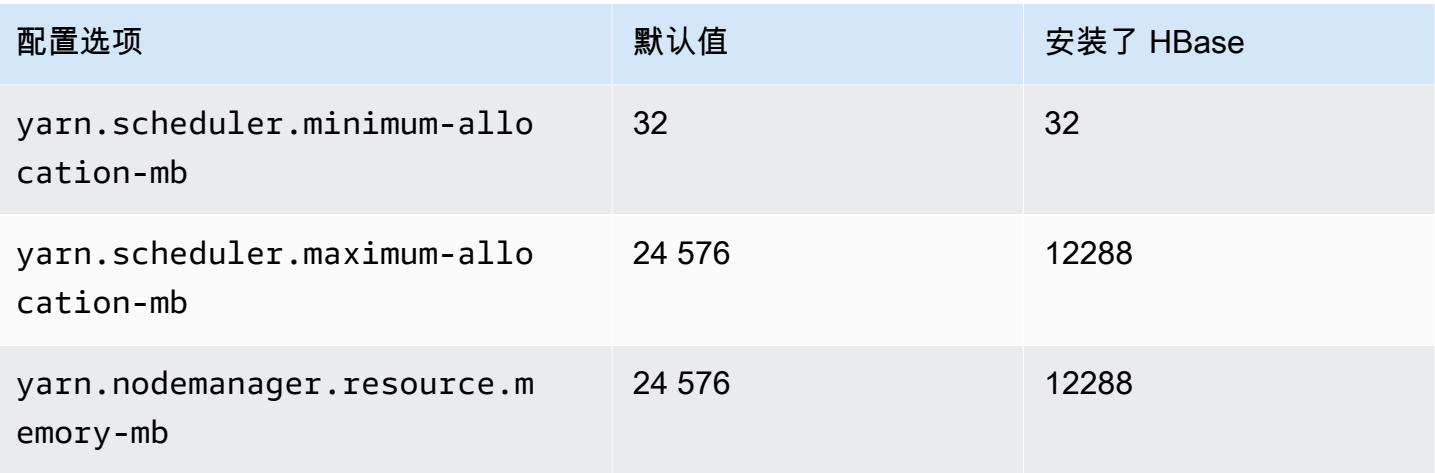

# m5.4xlarge

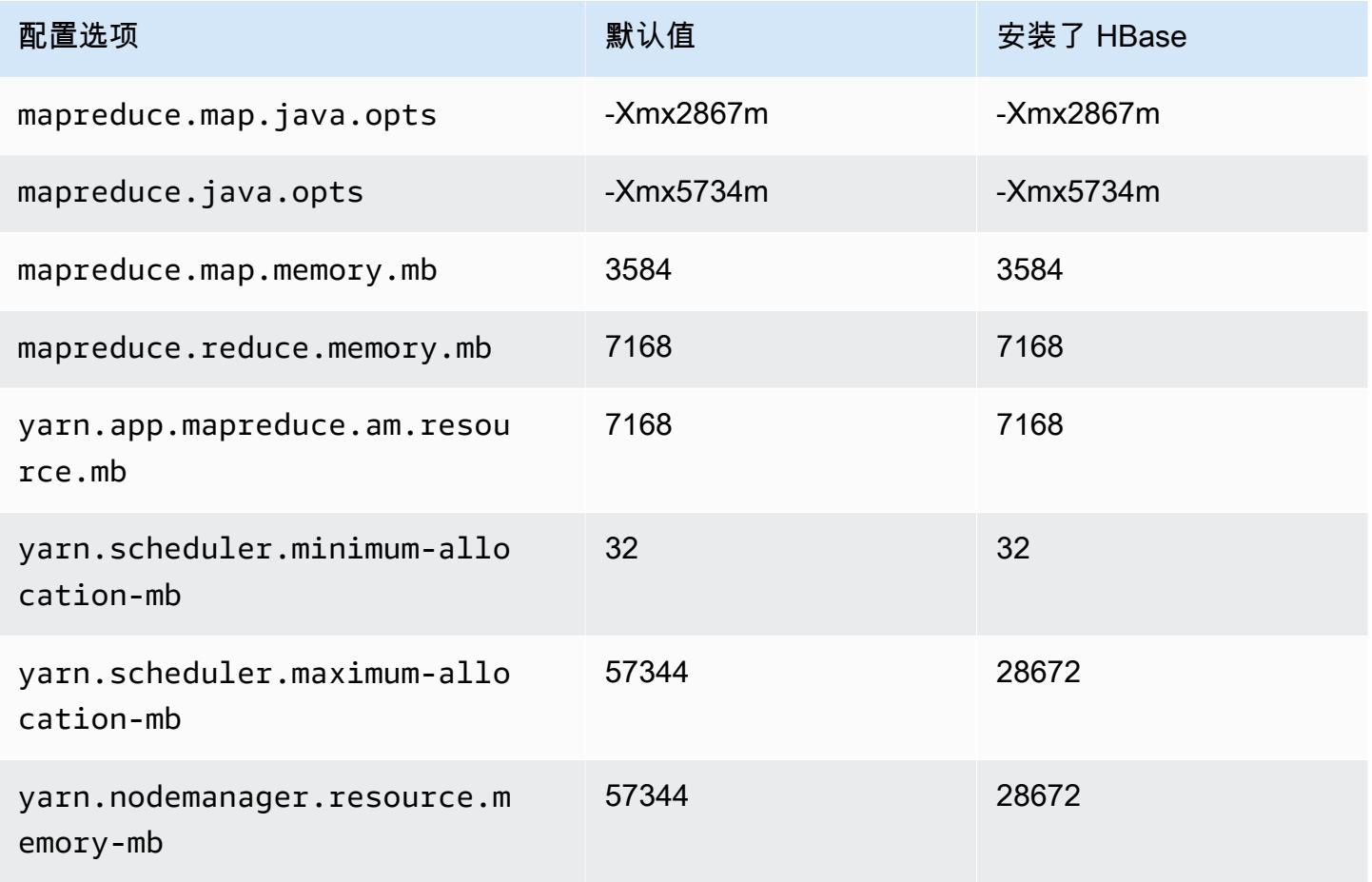

## m5.8xlarge

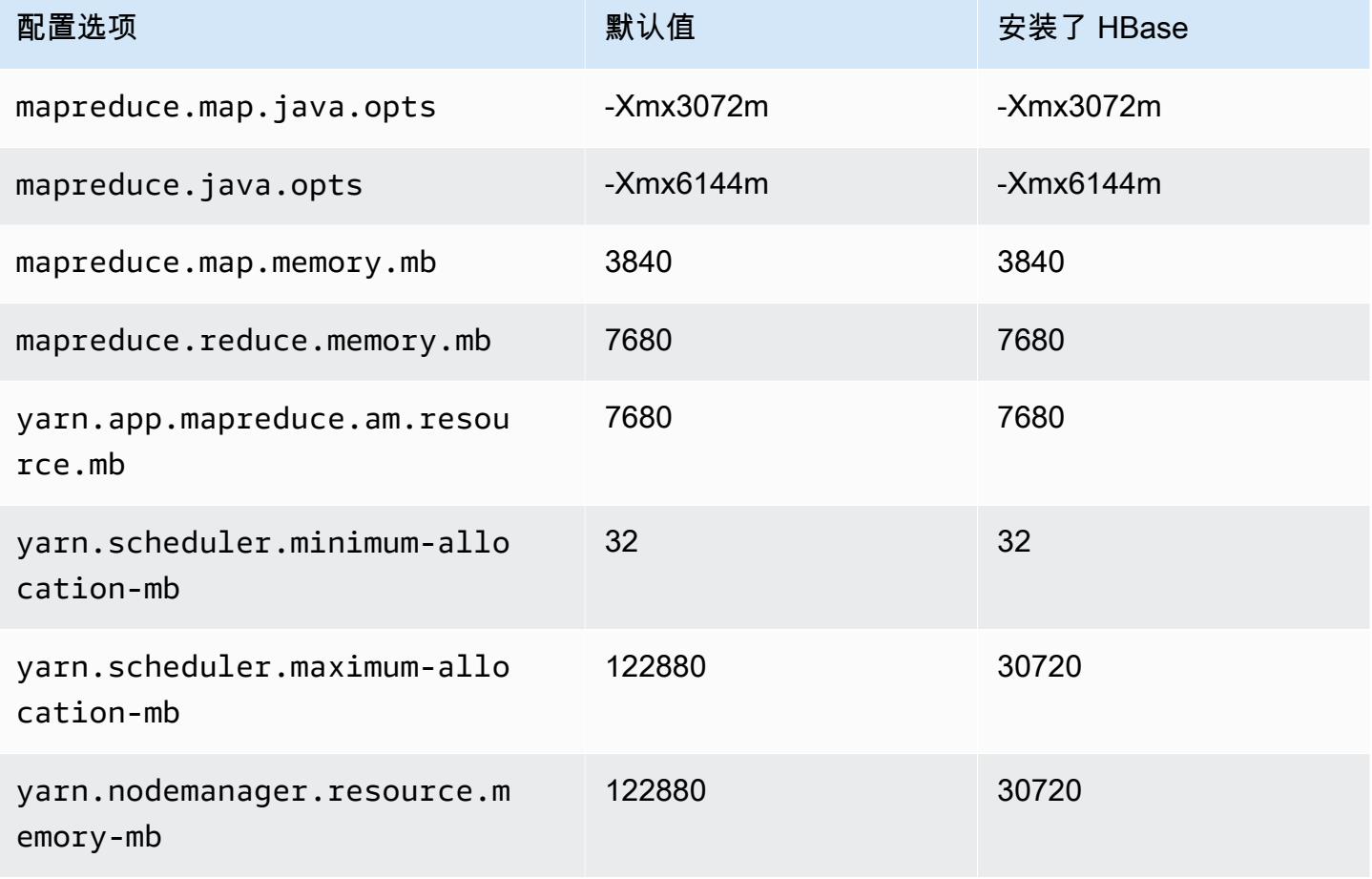

## m5.12xlarge

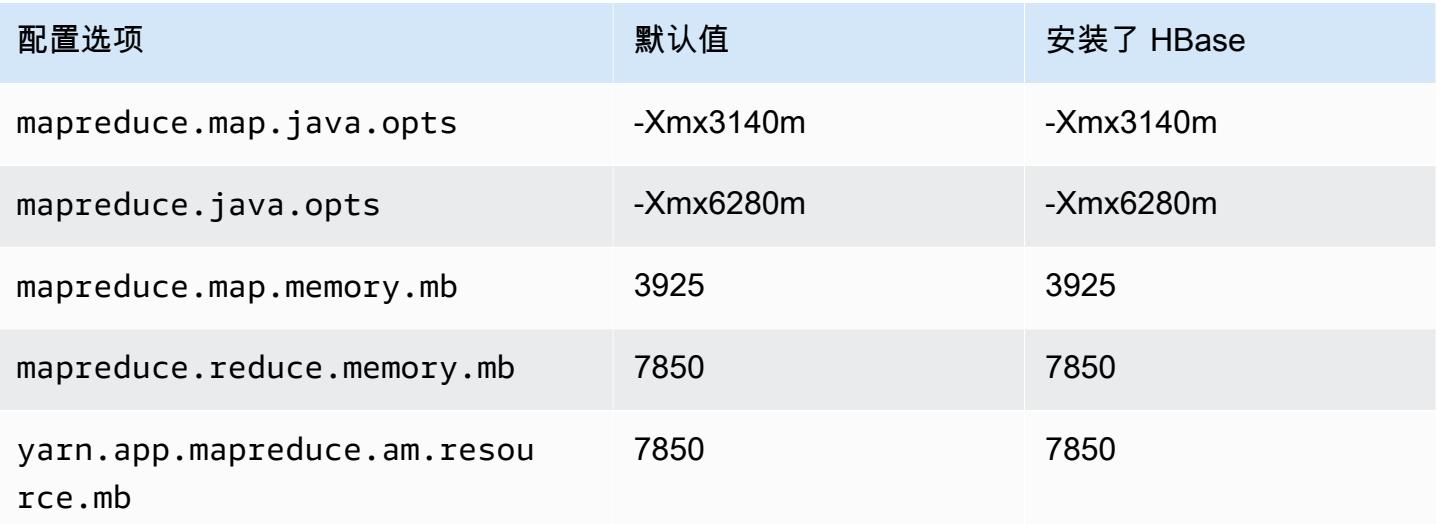

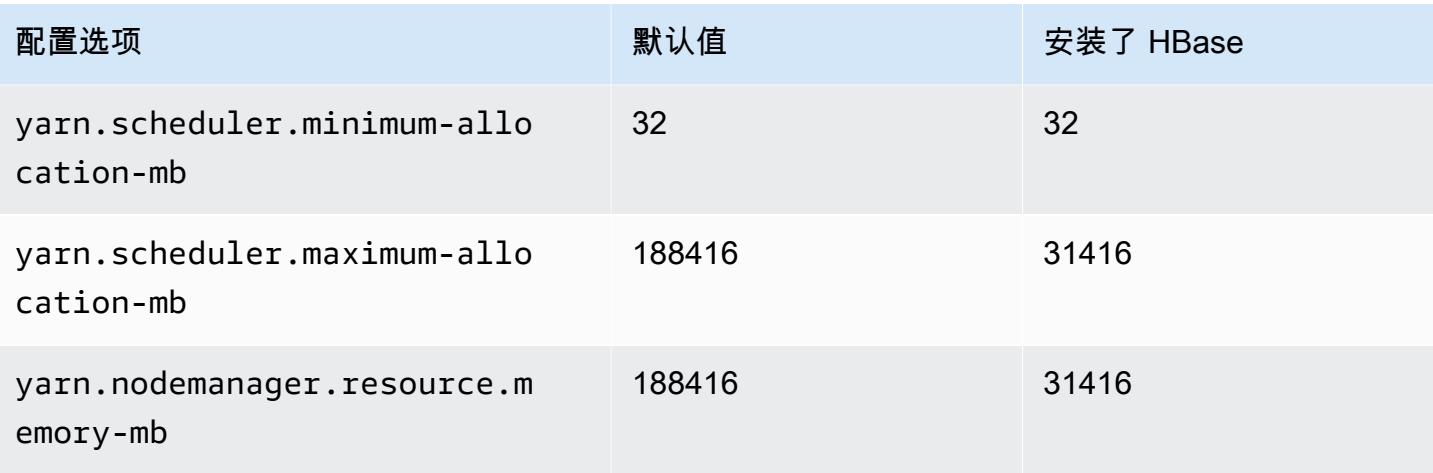

## m5.16xlarge

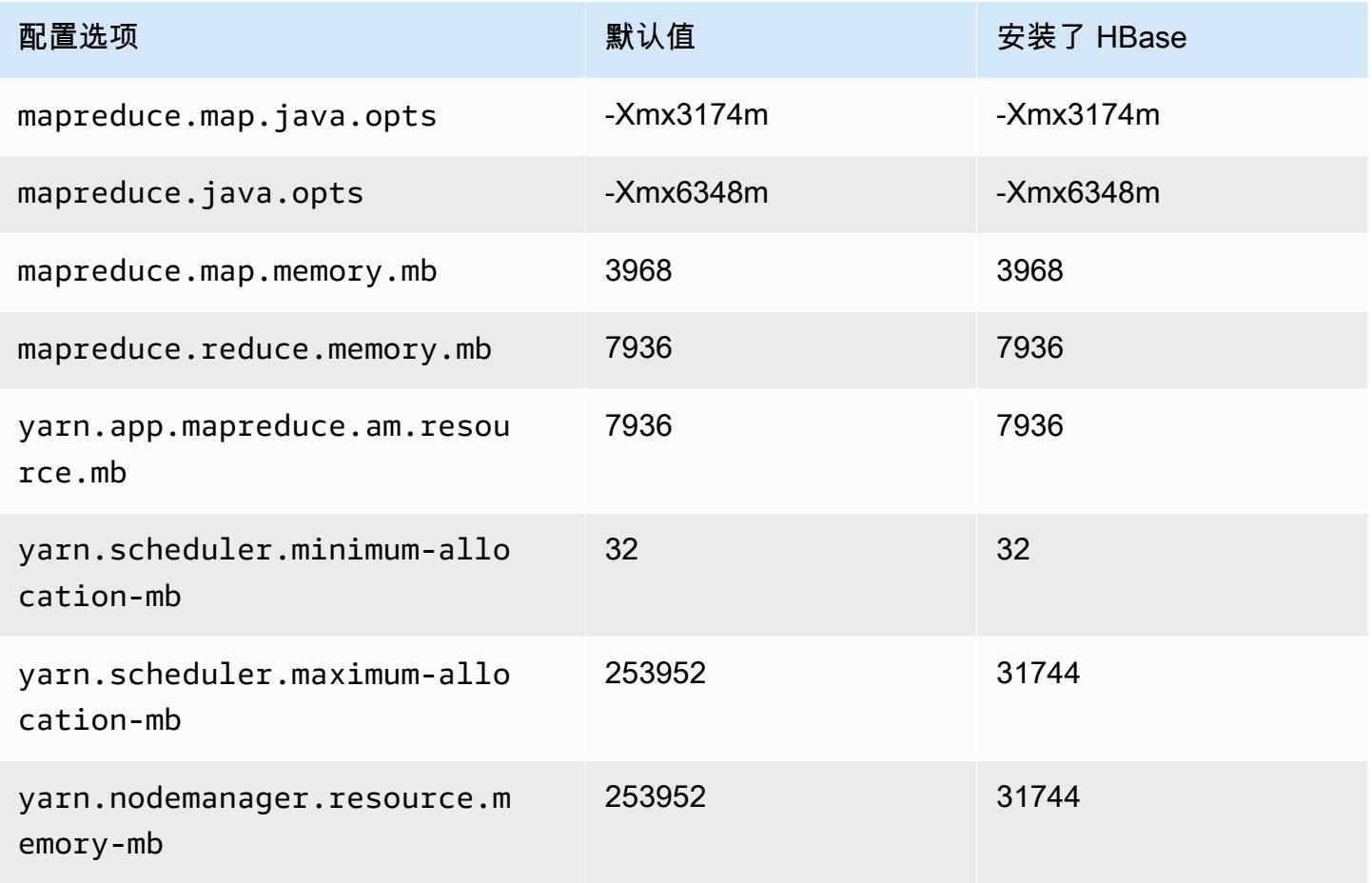

## m5.24xlarge

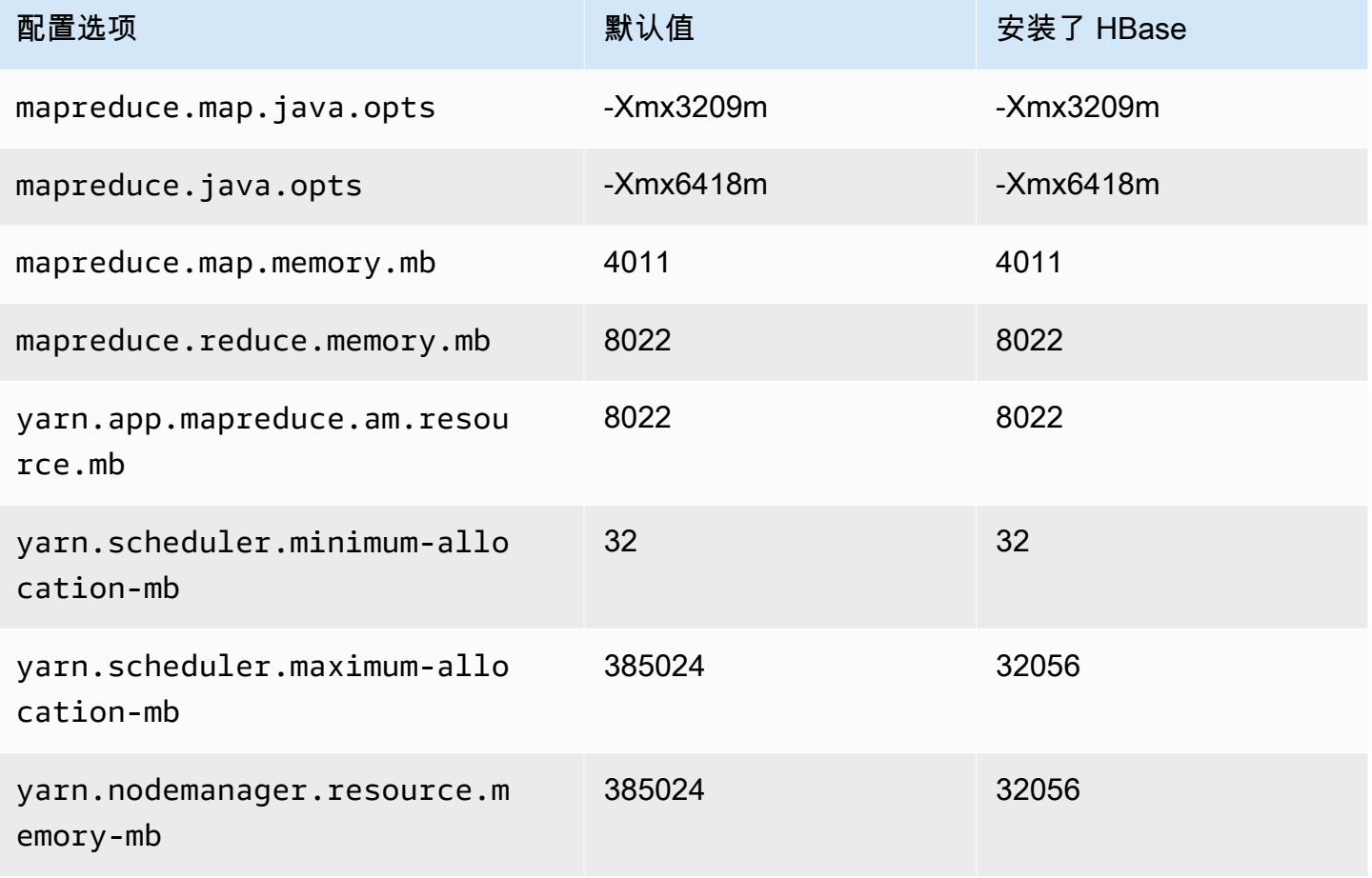

# m5a 实例

## m5a.xlarge

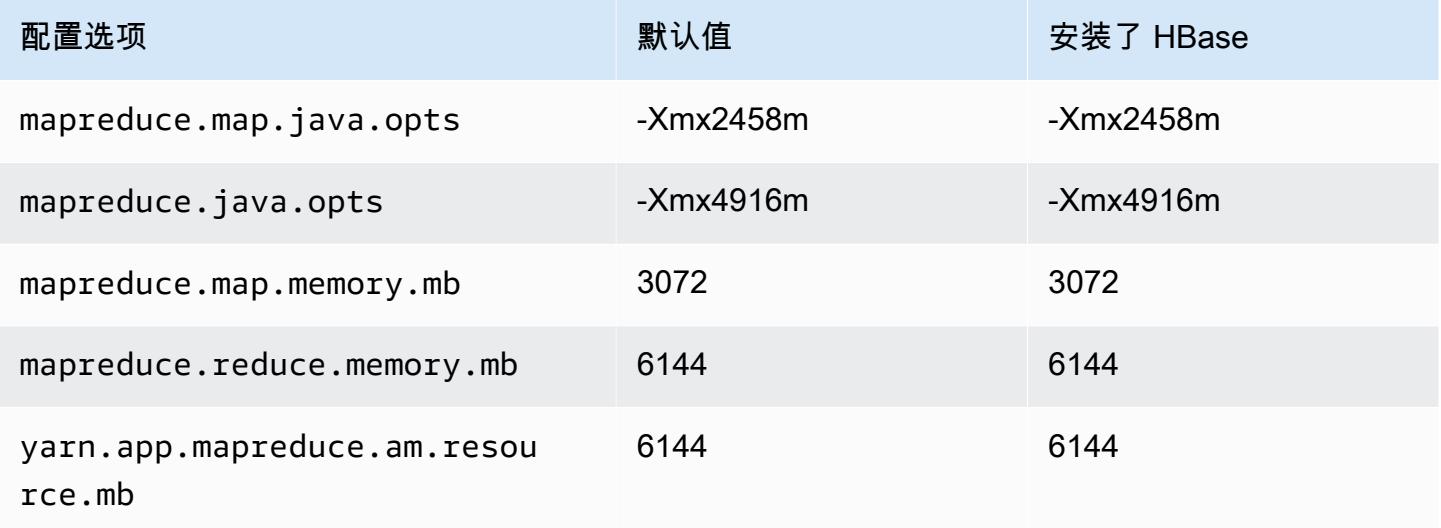

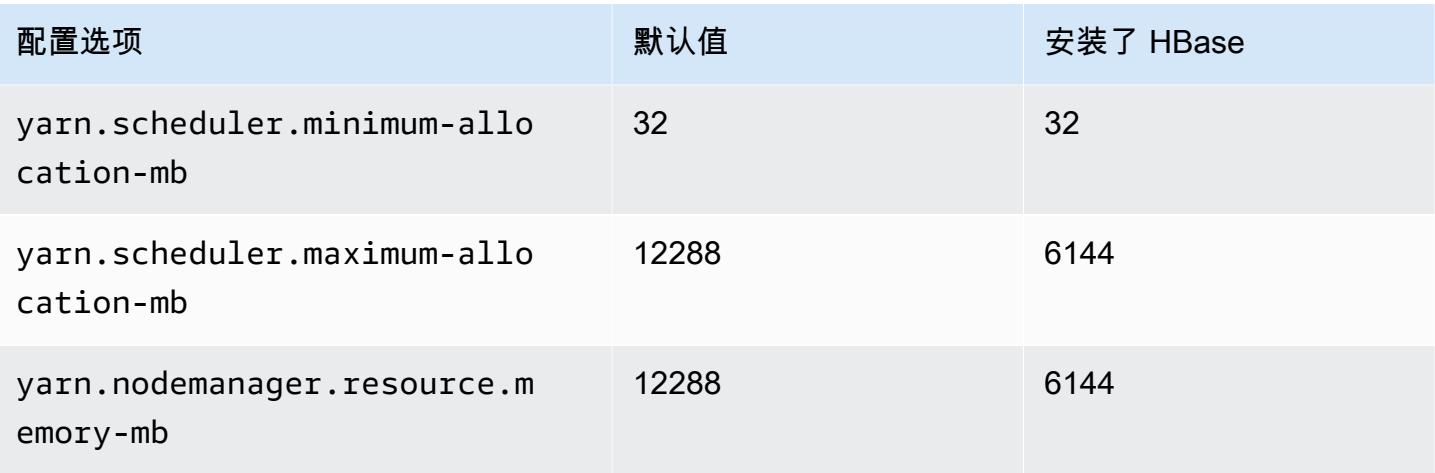

# m5a.2xlarge

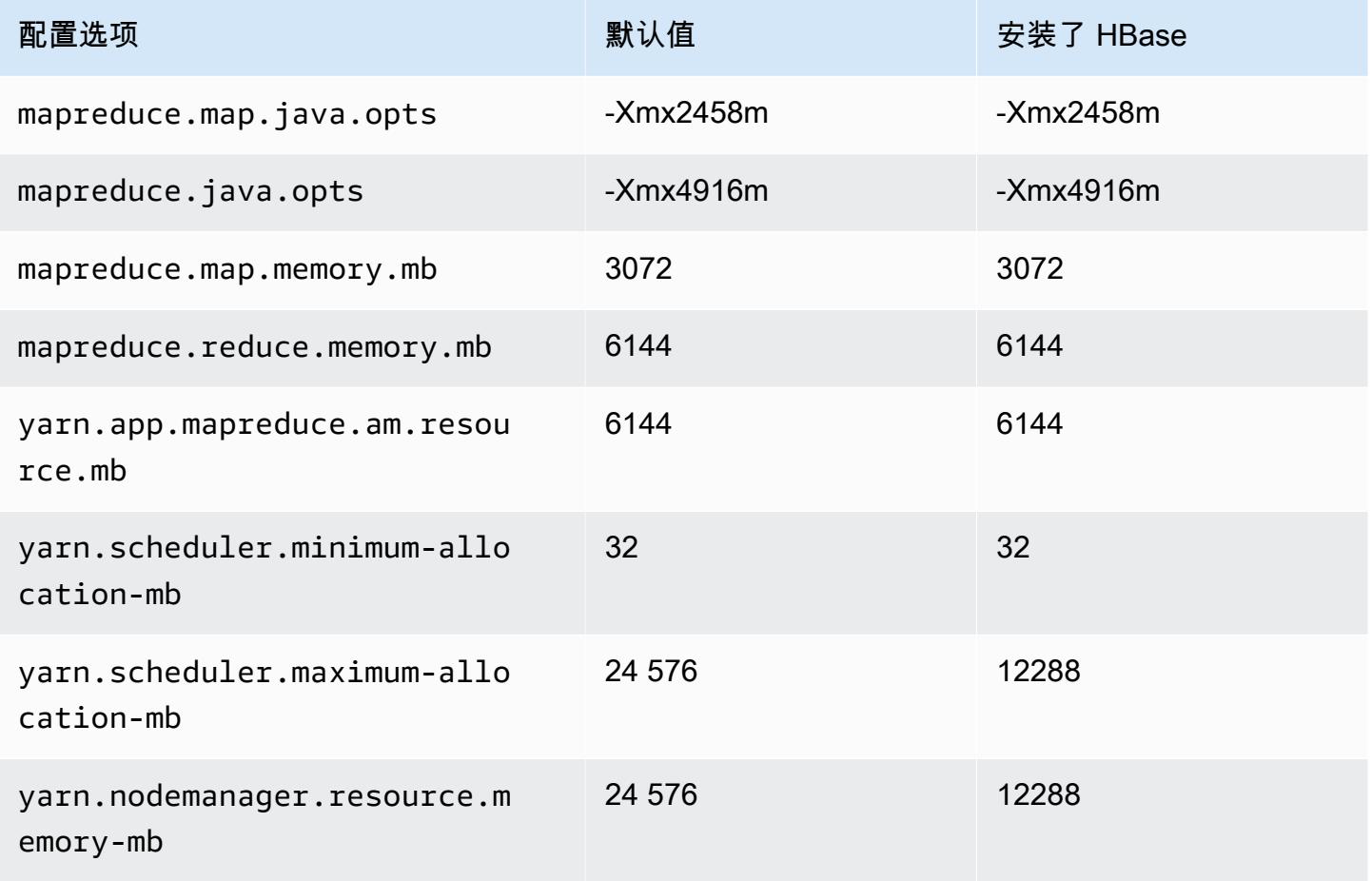

## m5a.4xlarge

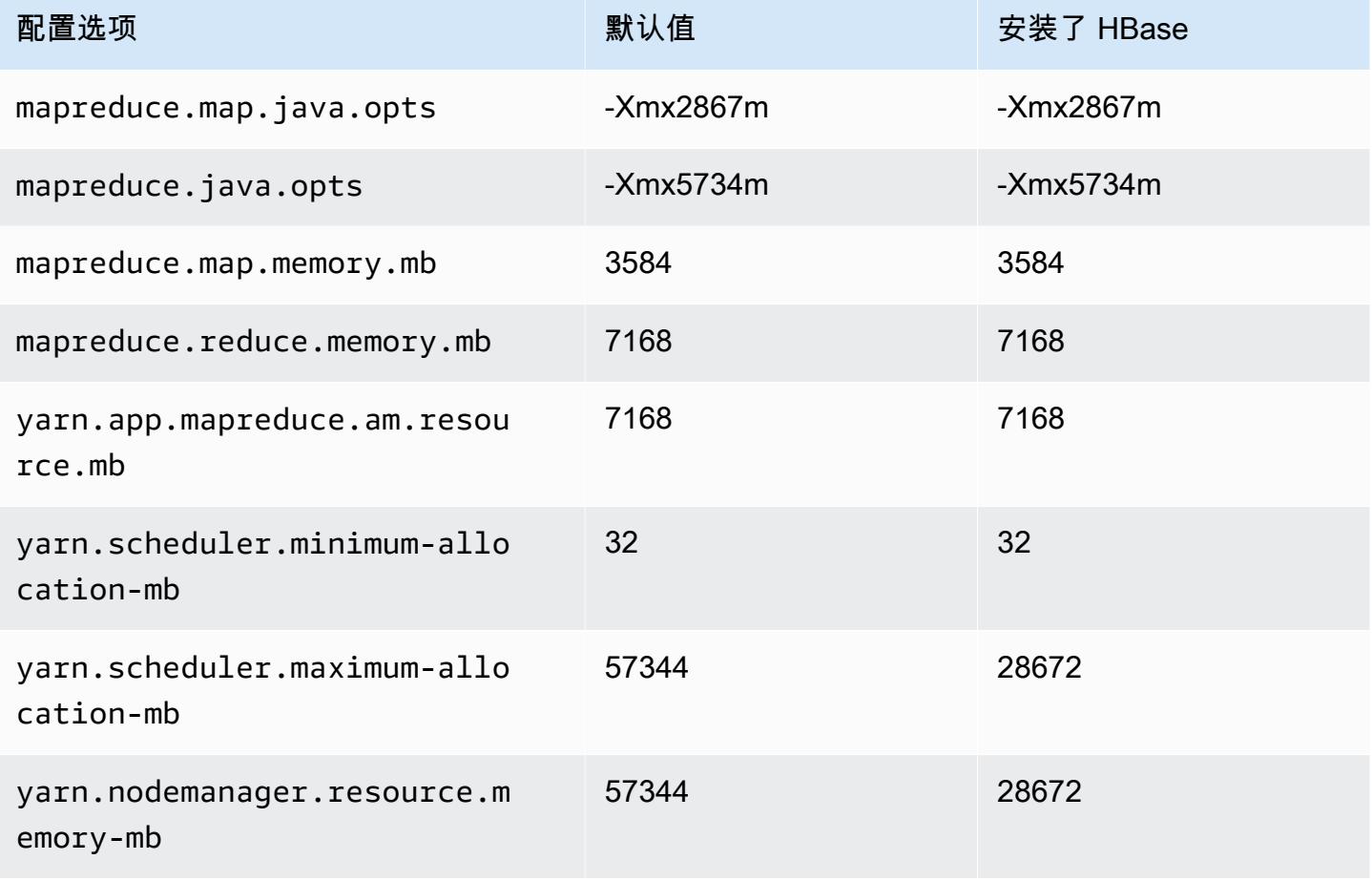

# m5a.8xlarge

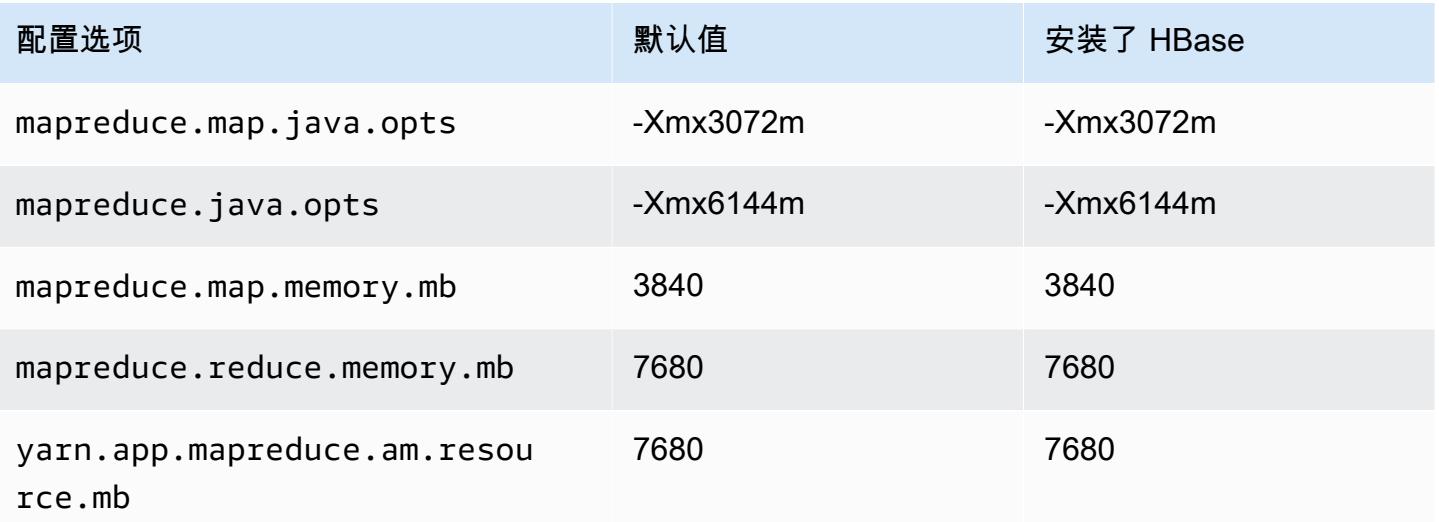

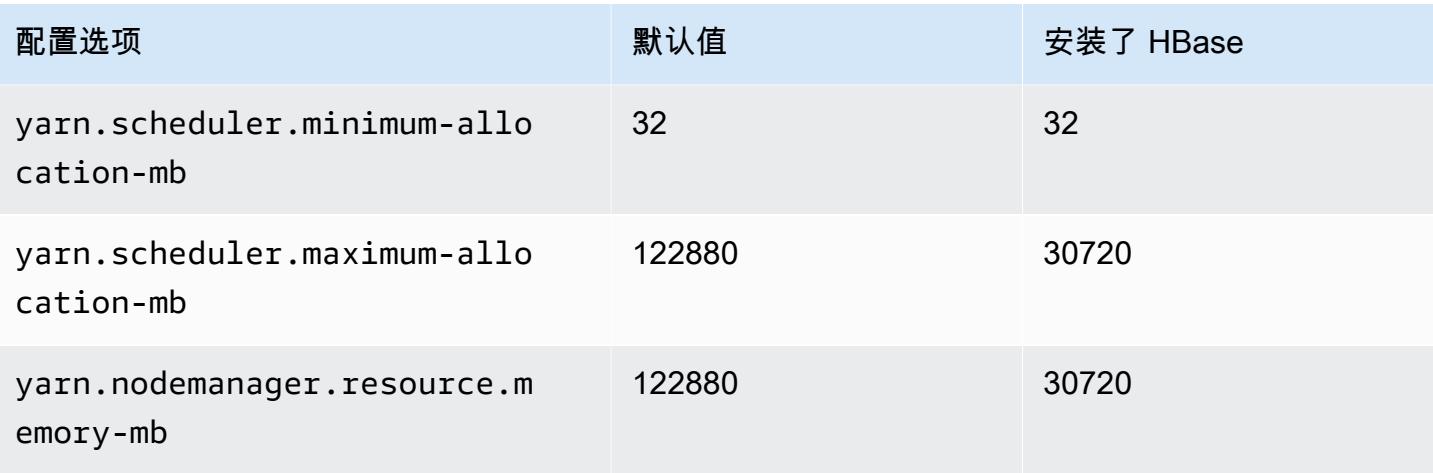

# m5a.12xlarge

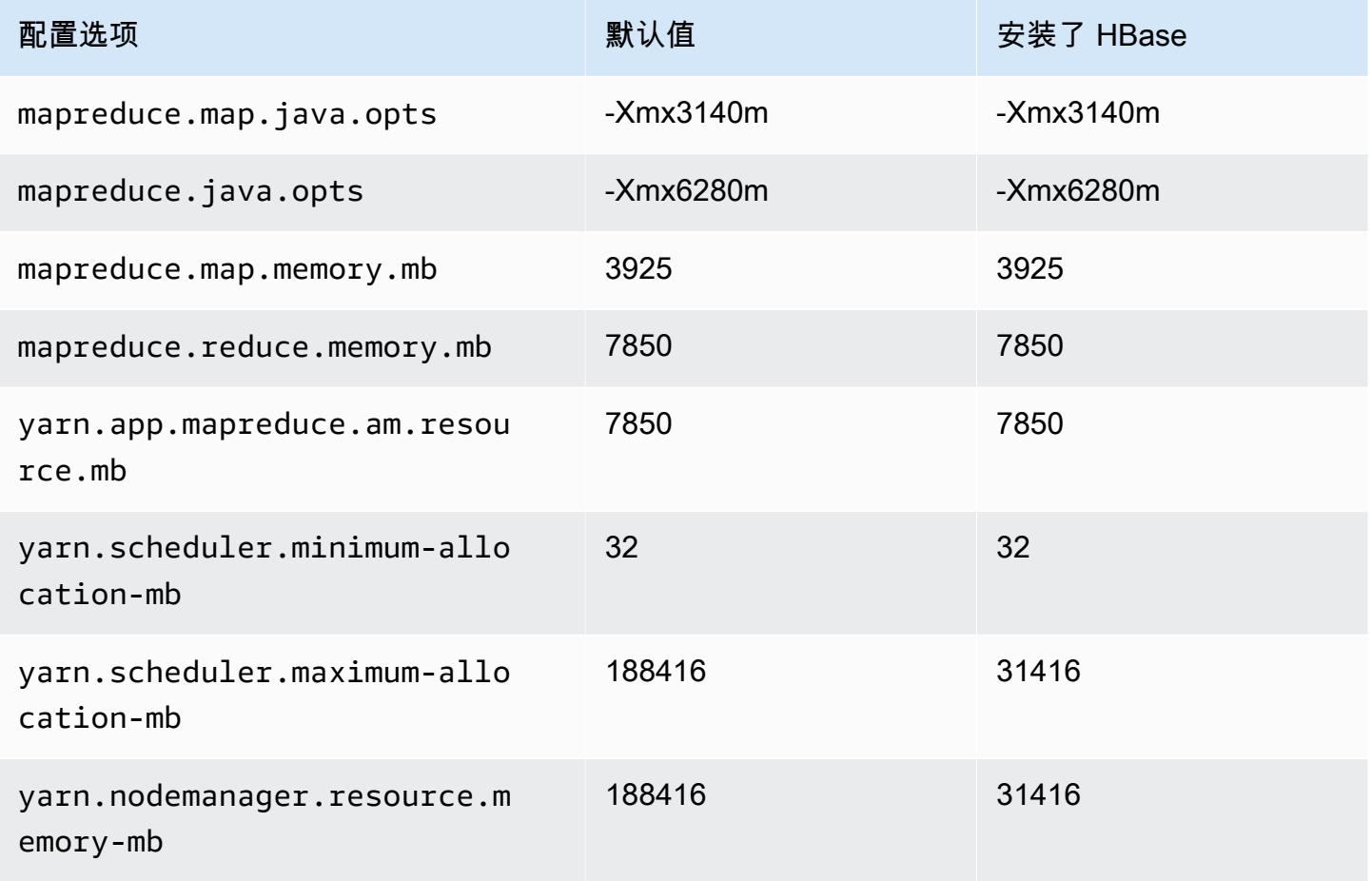

## m5a.16xlarge

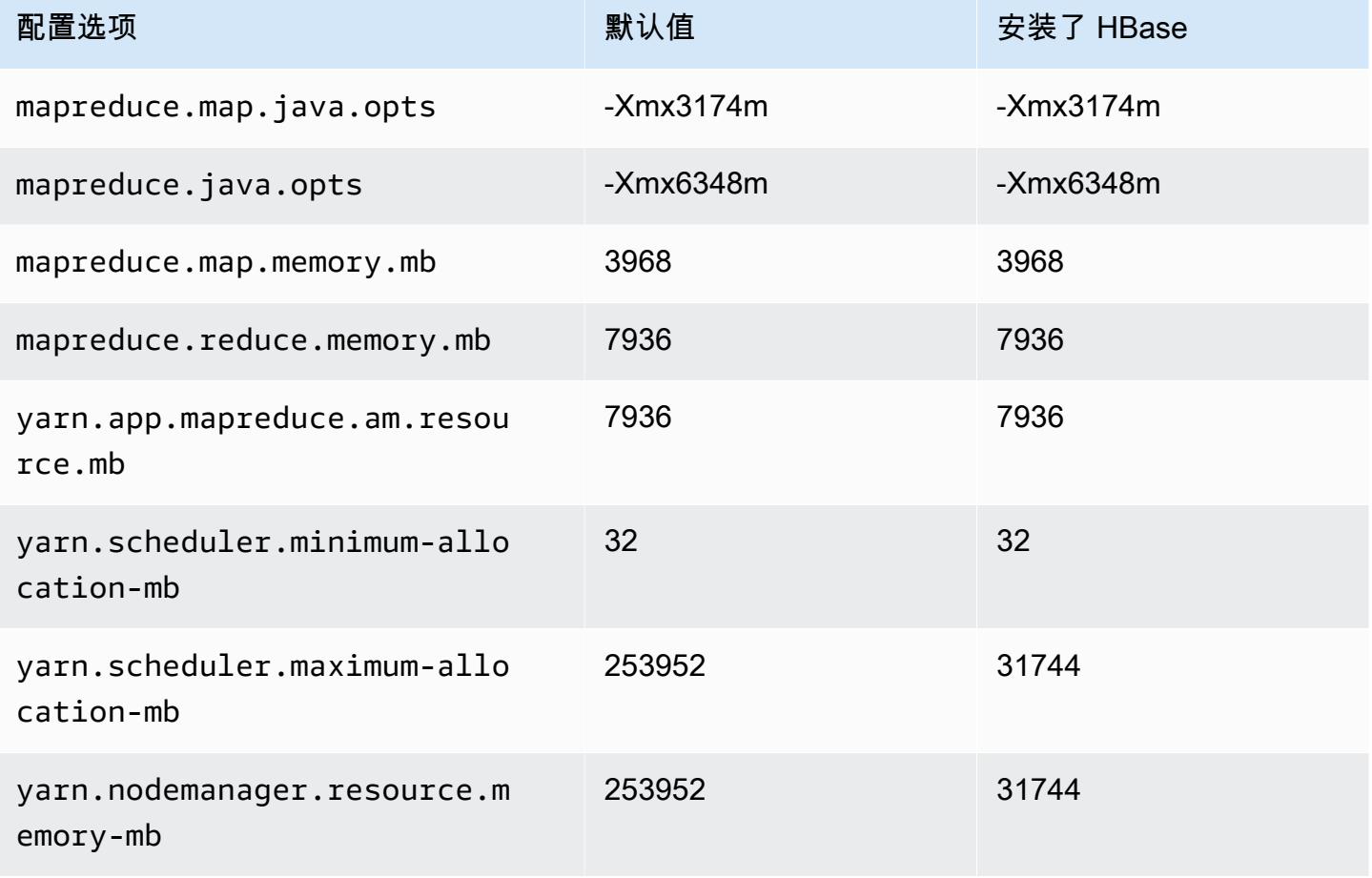

# m5a.24xlarge

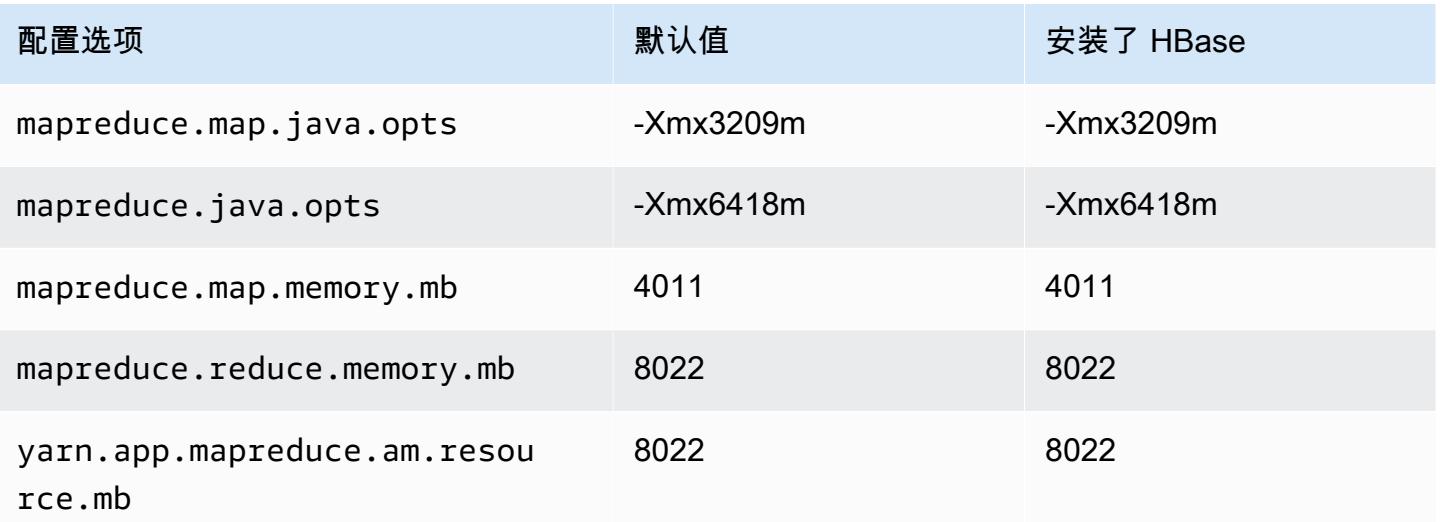

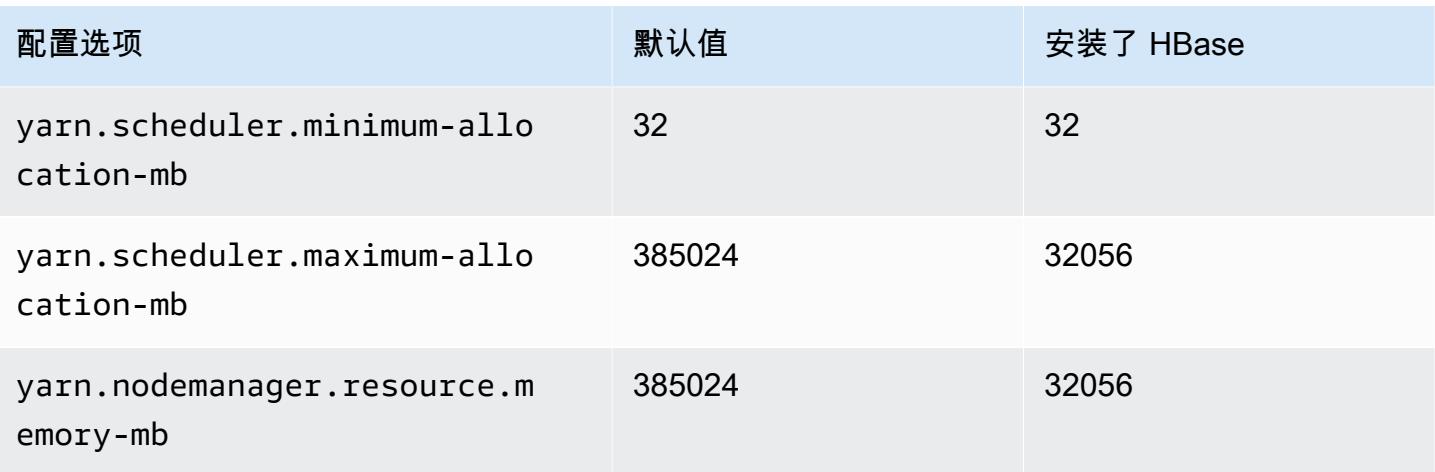

# m5ad 实例

# m5ad.xlarge

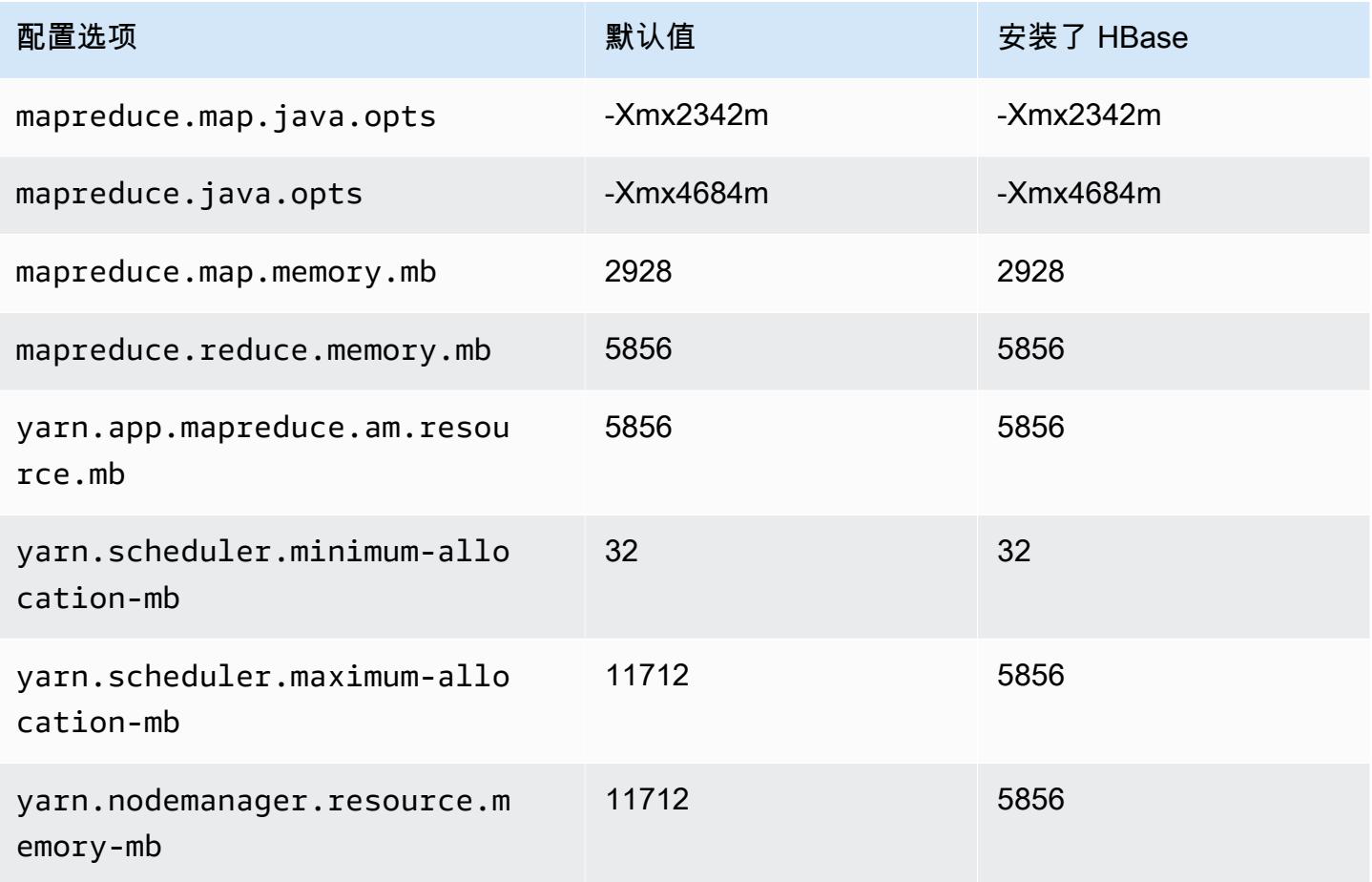

# m5ad.2xlarge

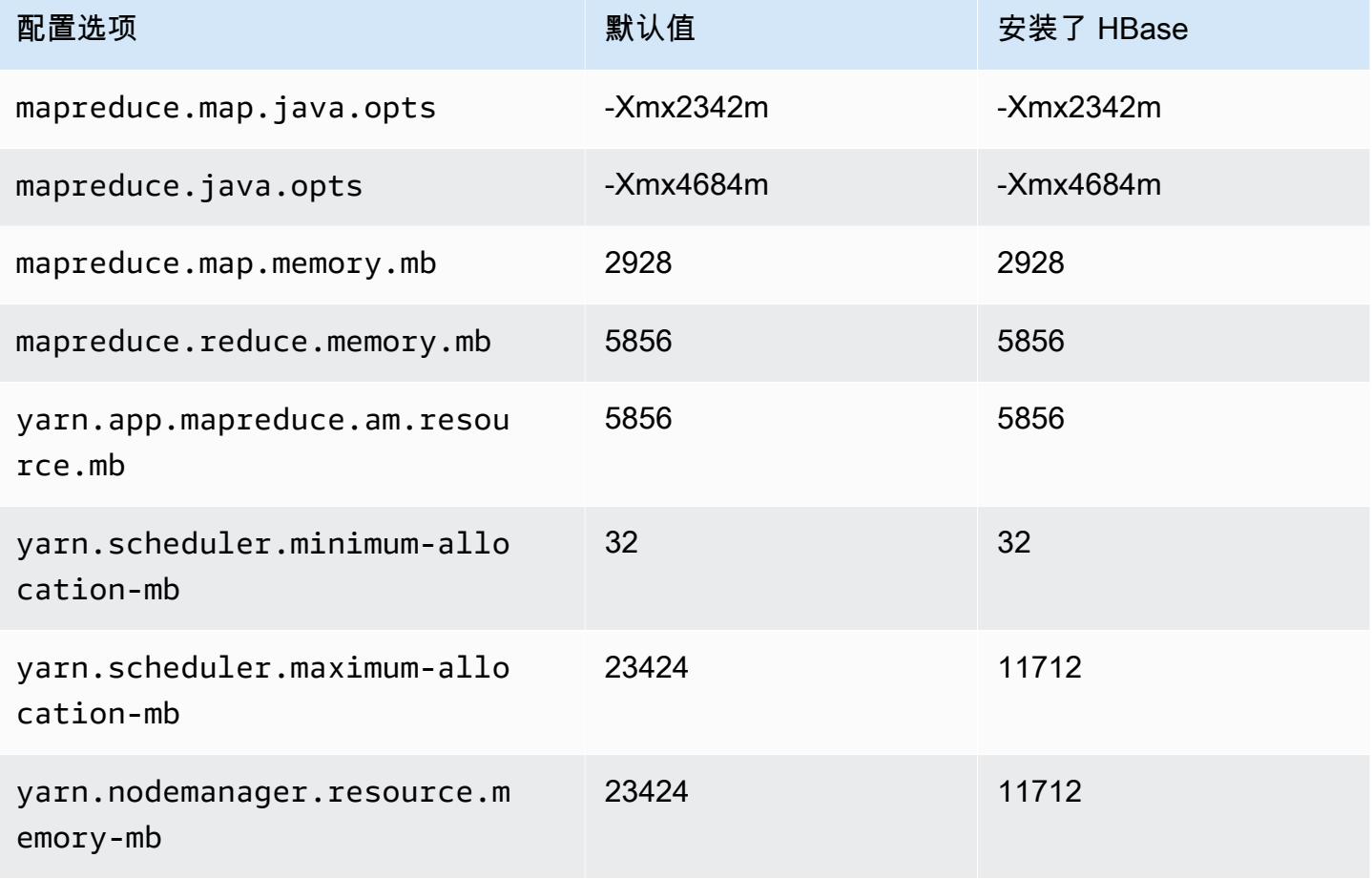

# m5ad.4xlarge

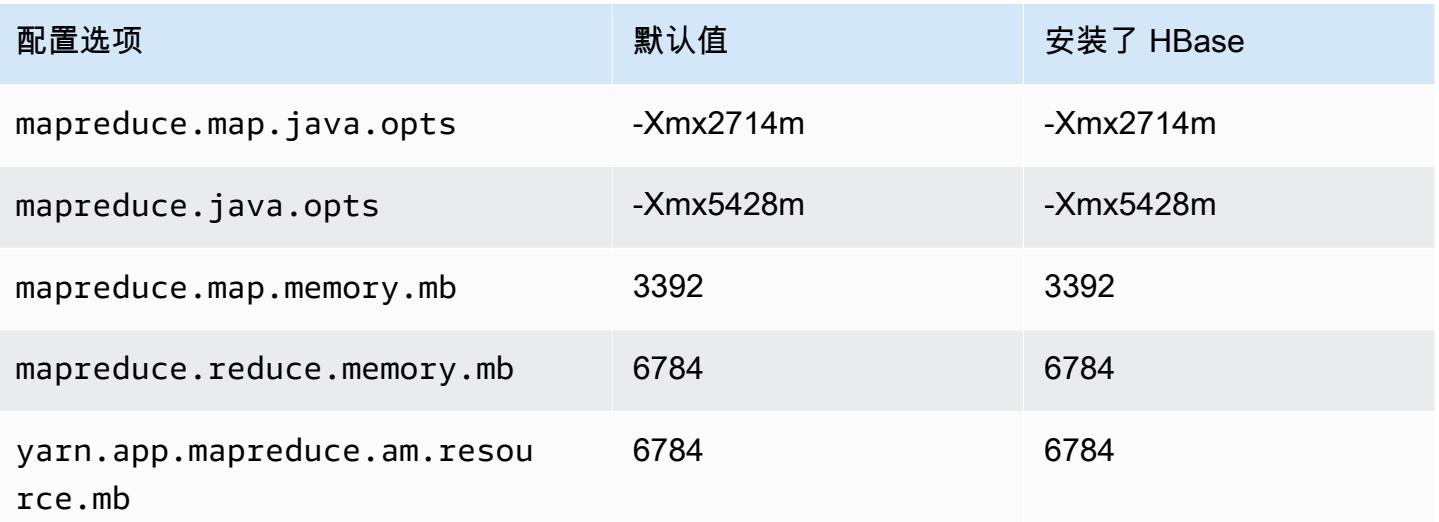

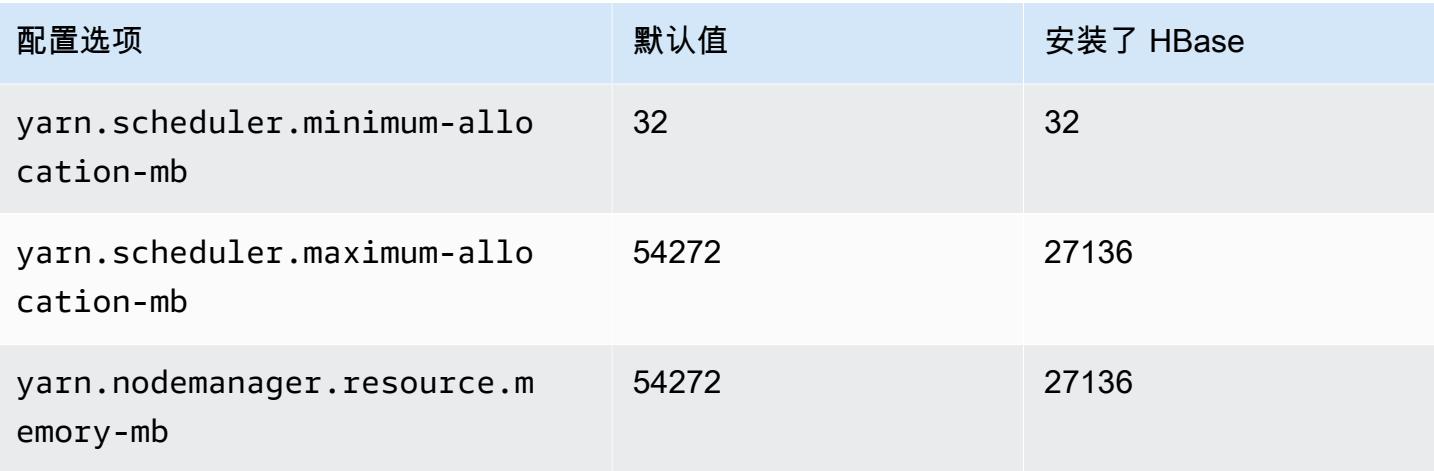

# m5ad.8xlarge

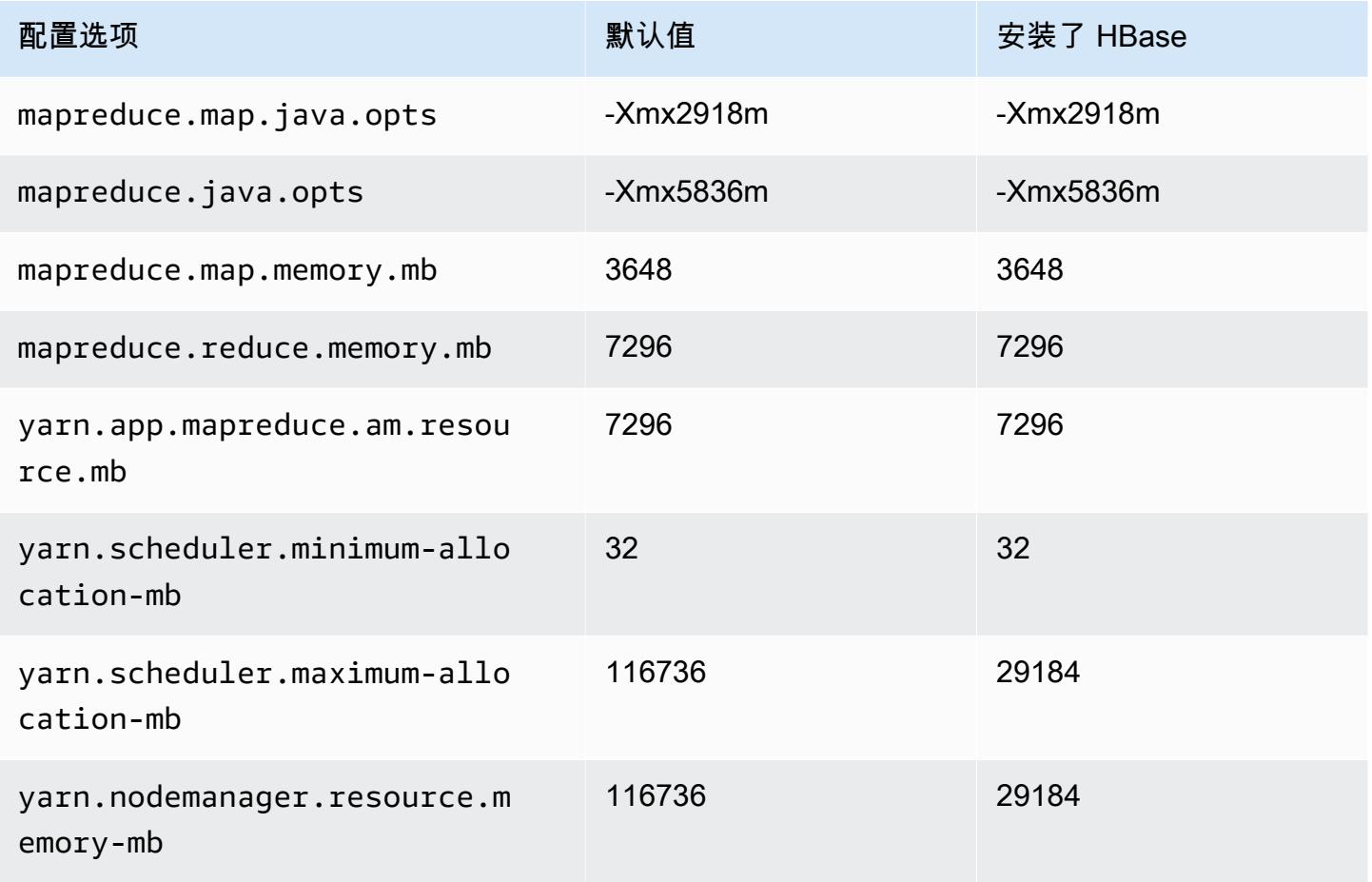

## m5ad.12xlarge

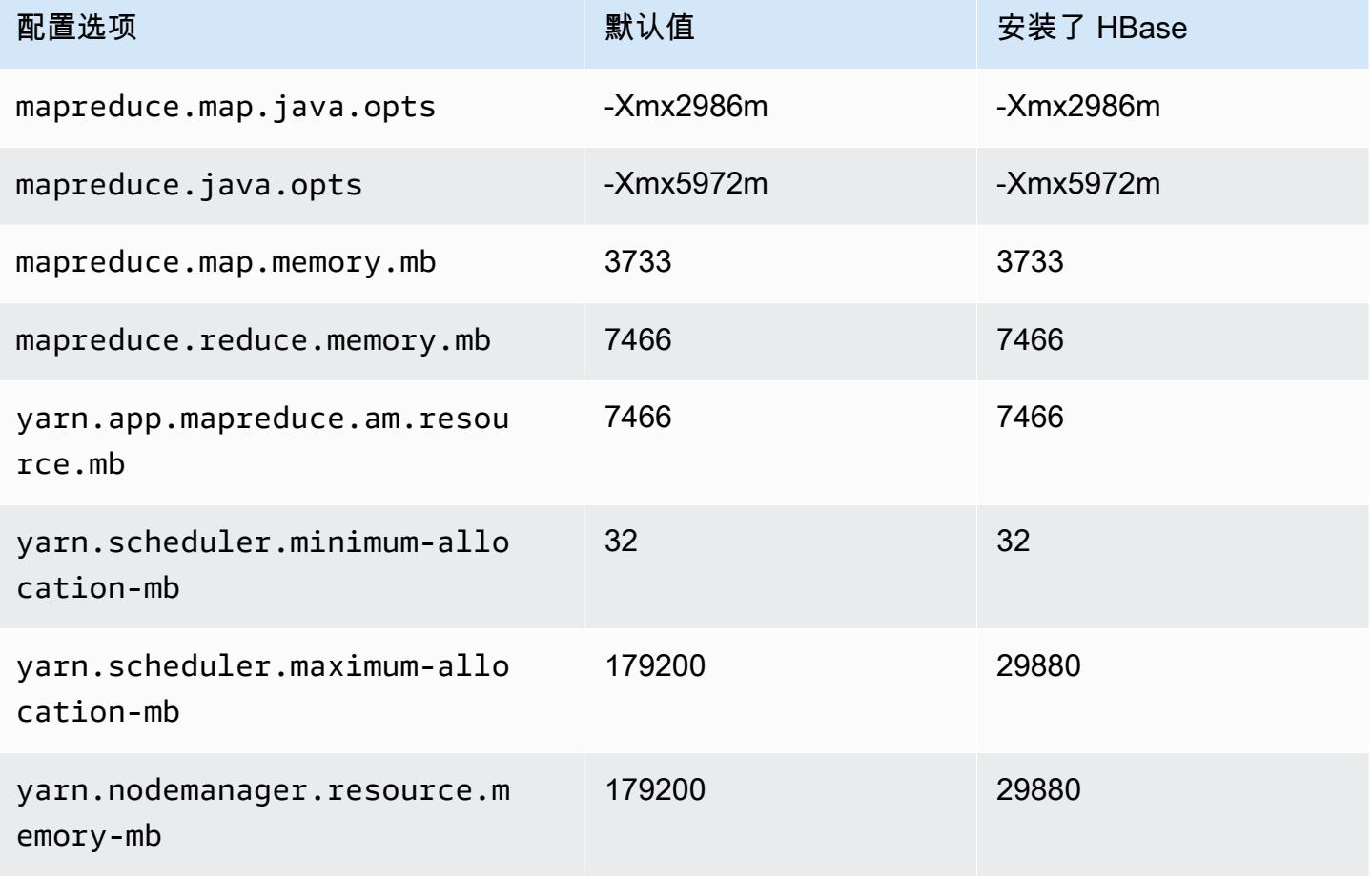

# m5ad.16xlarge

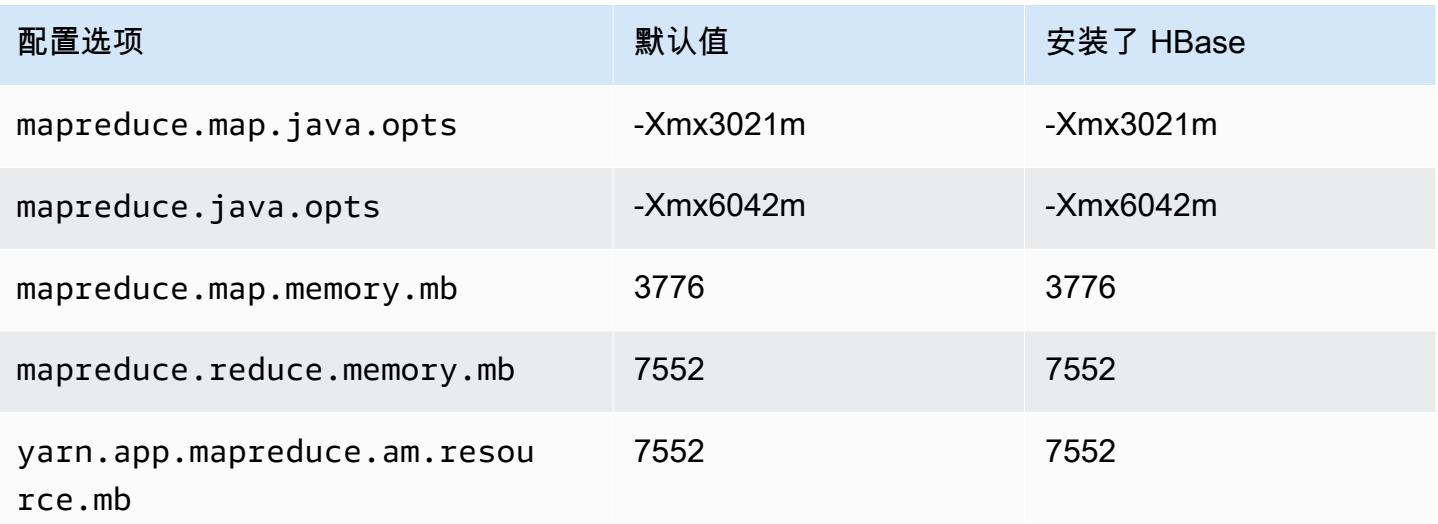

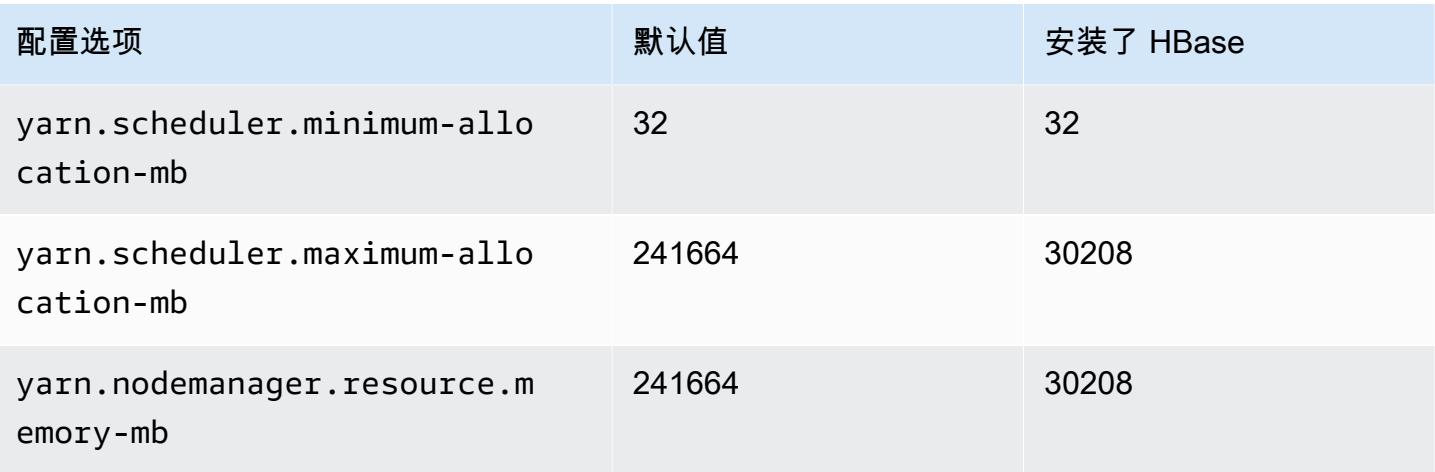

# m5ad.24xlarge

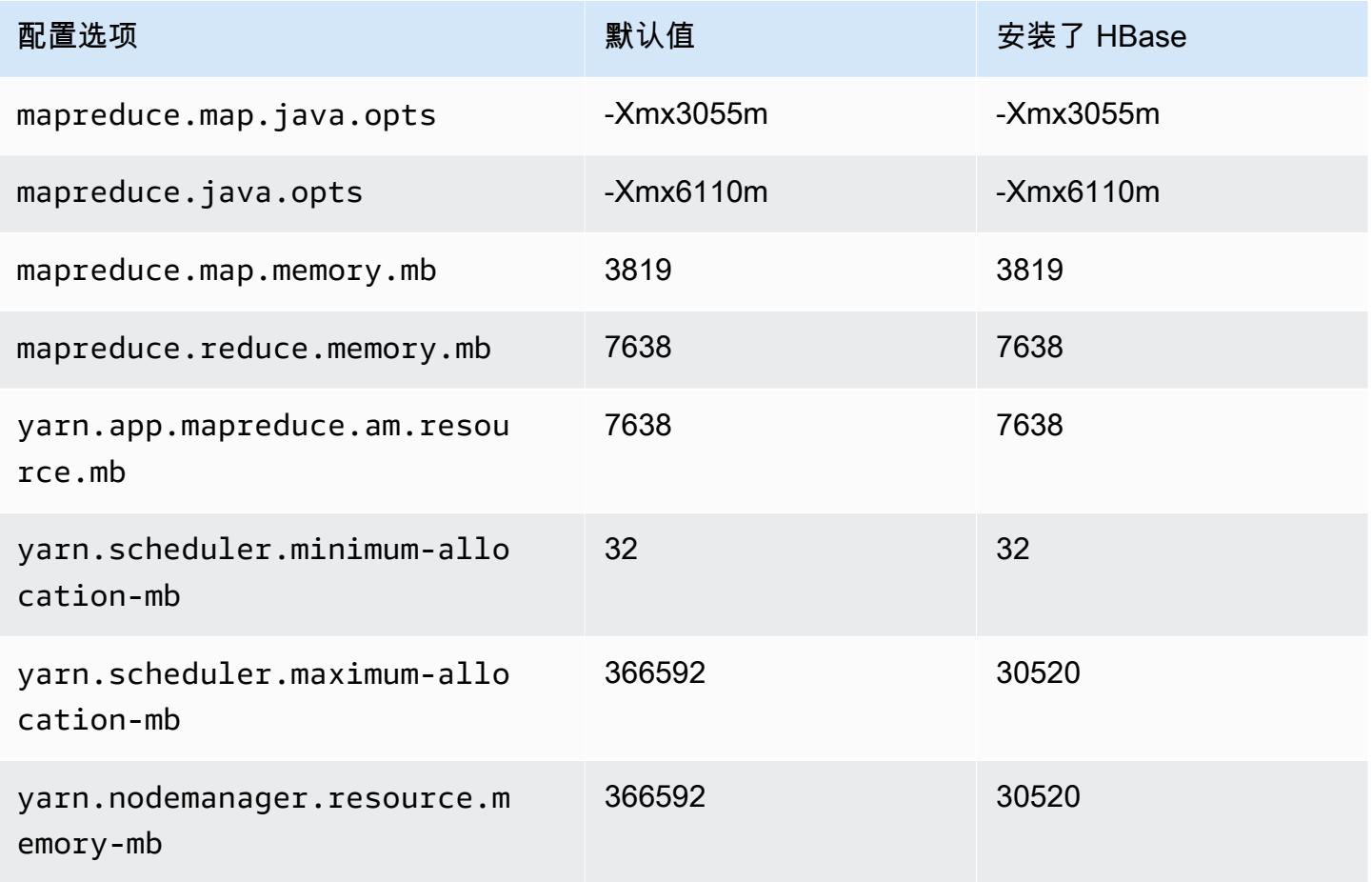

# m5d 实例

# m5d.xlarge

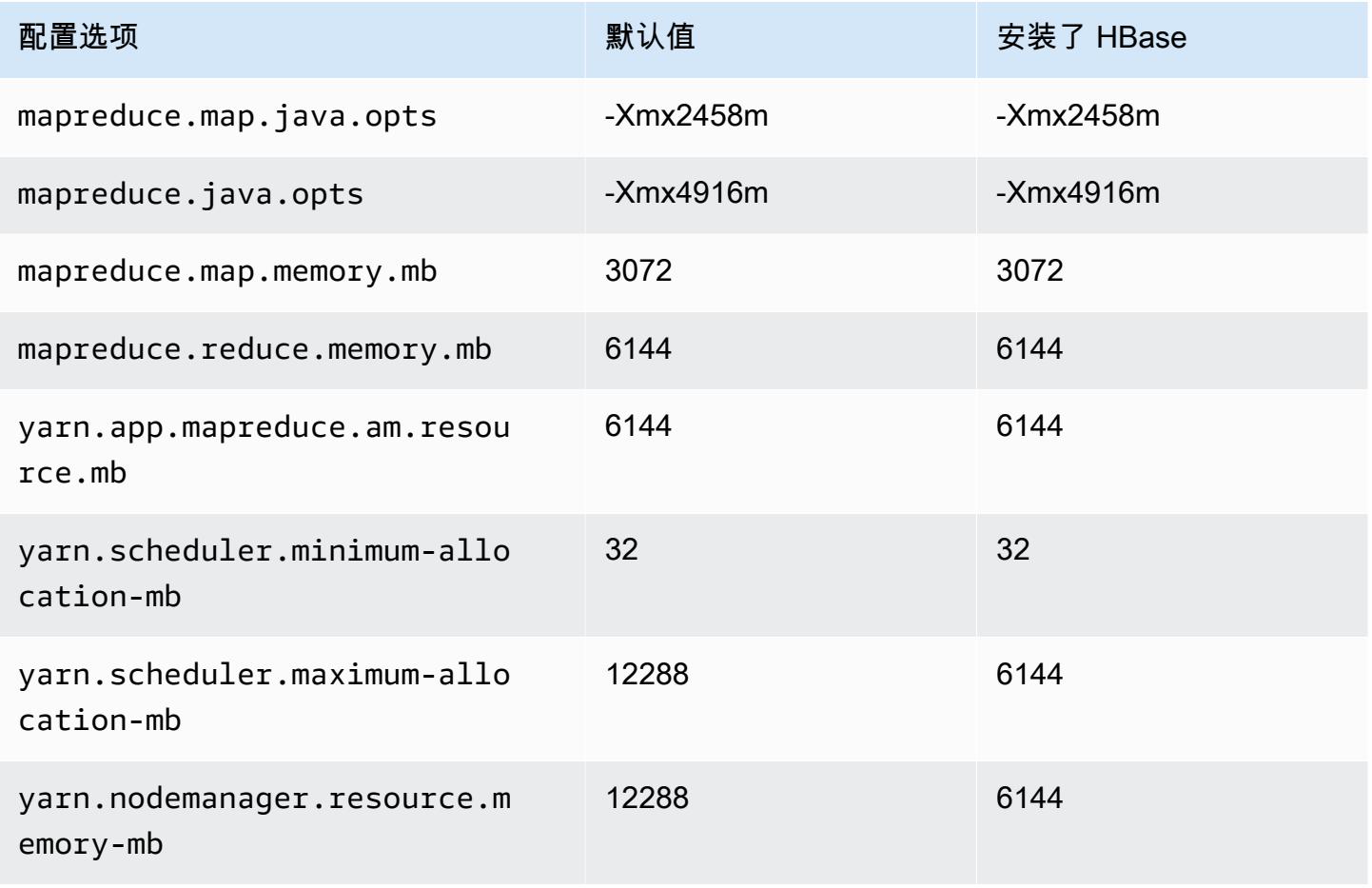

## m5d.2xlarge

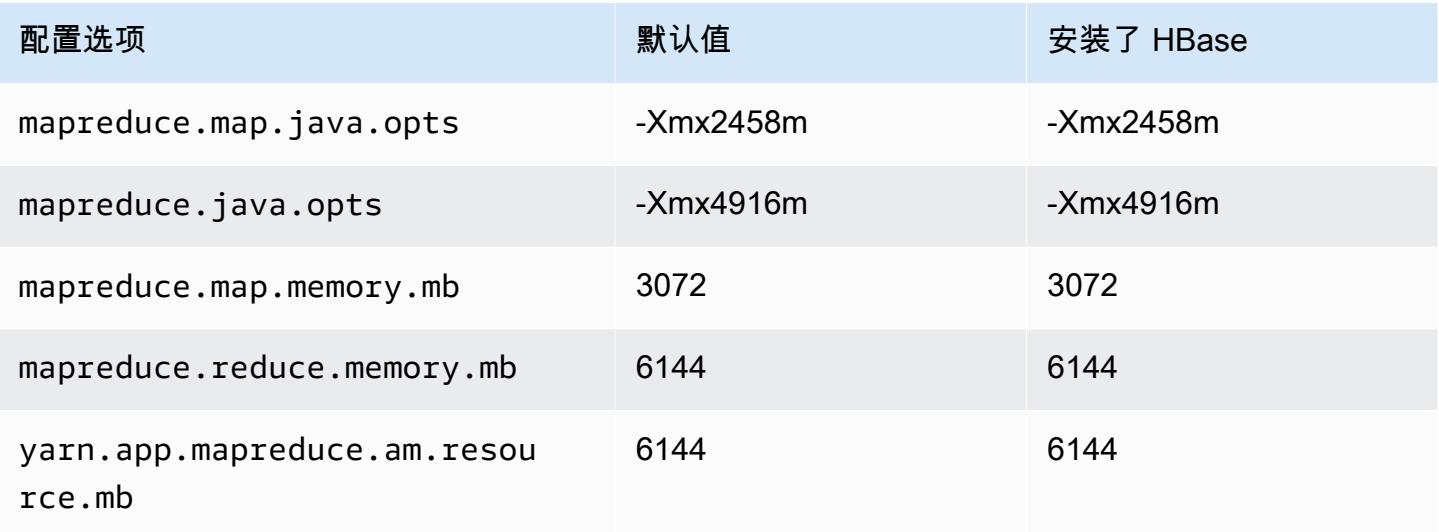

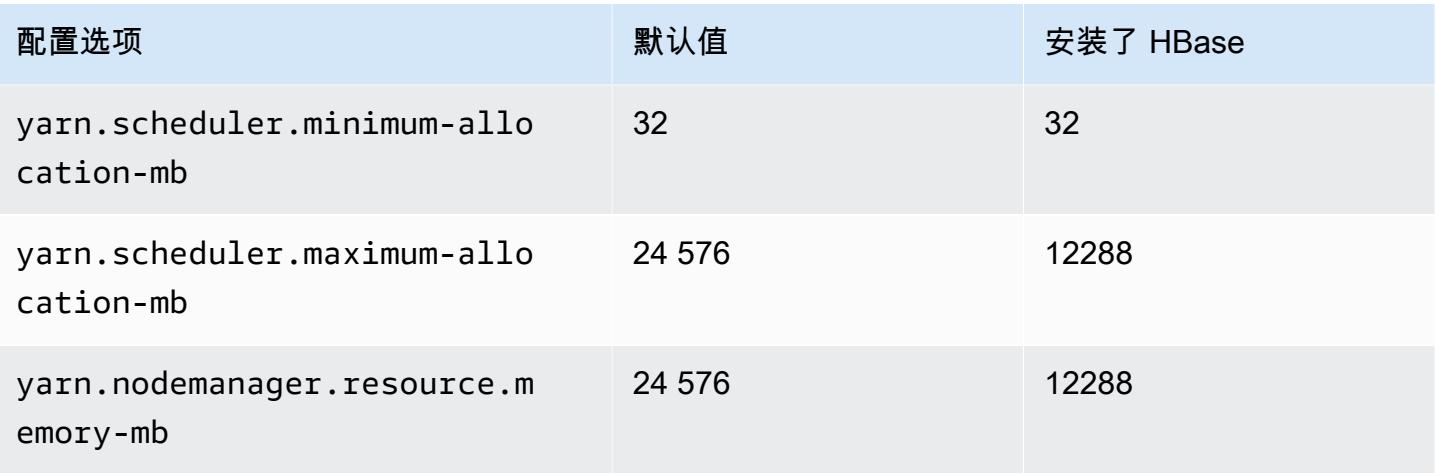

# m5d.4xlarge

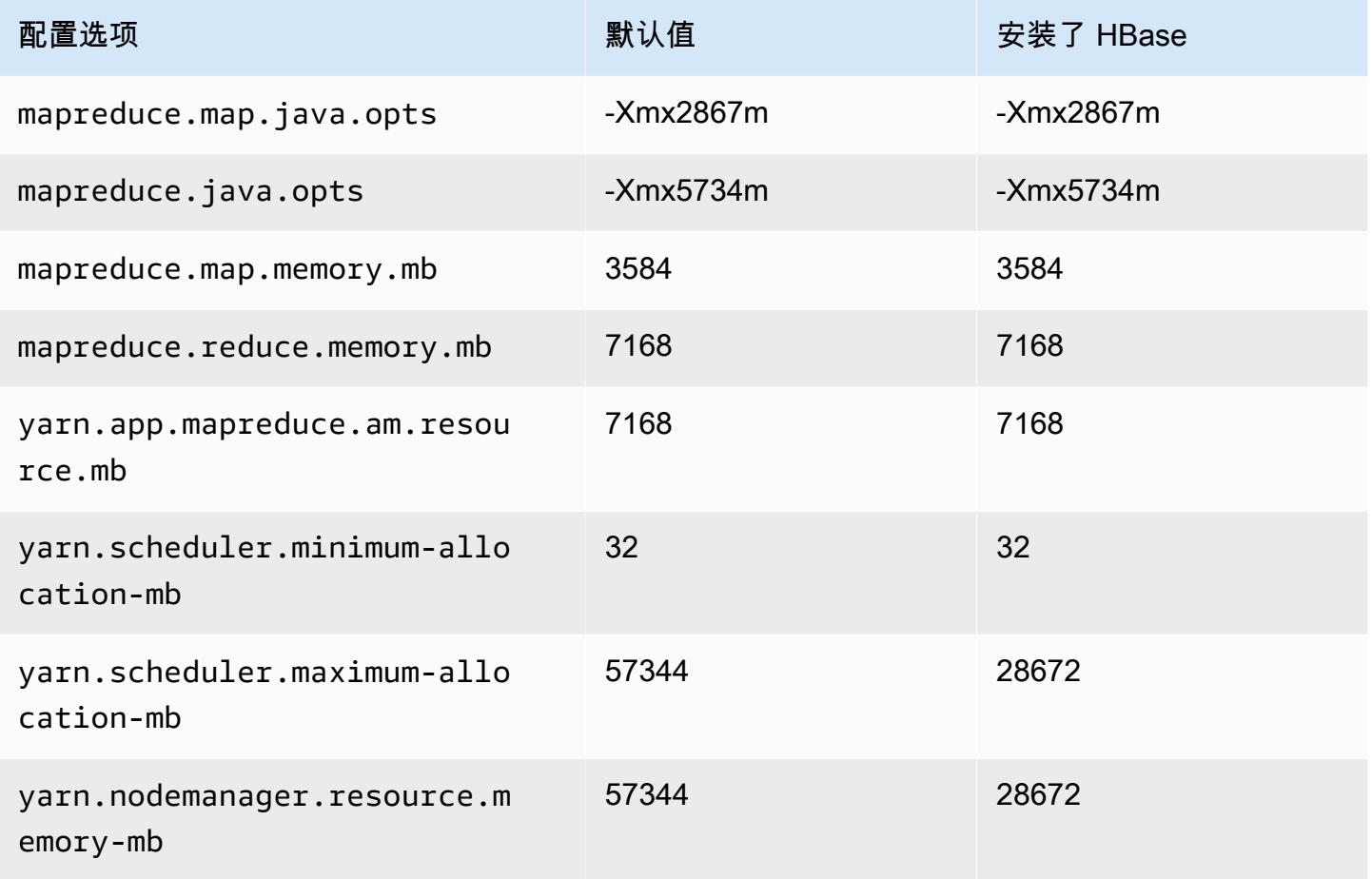

# m5d.8xlarge

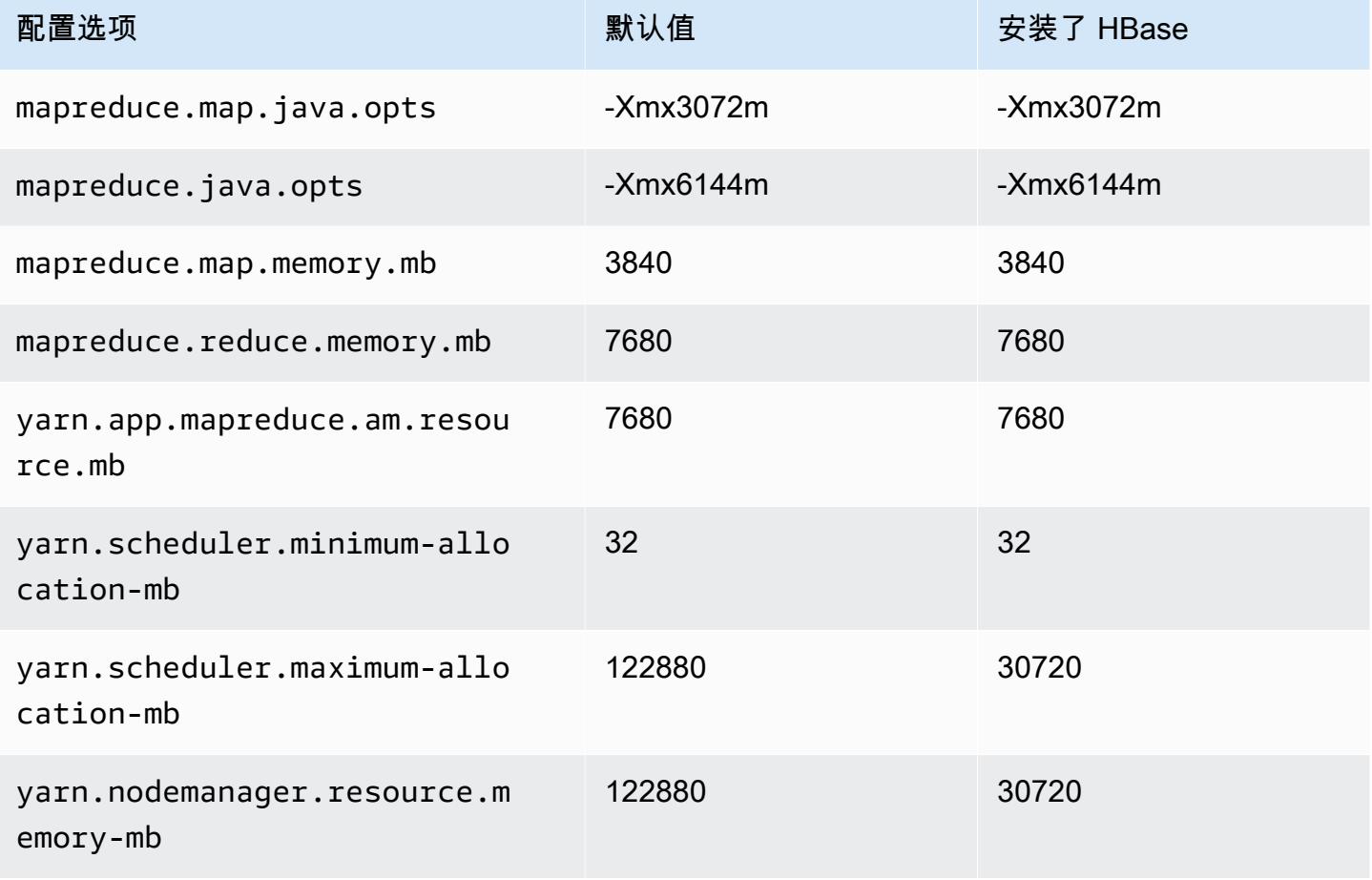

# m5d.12xlarge

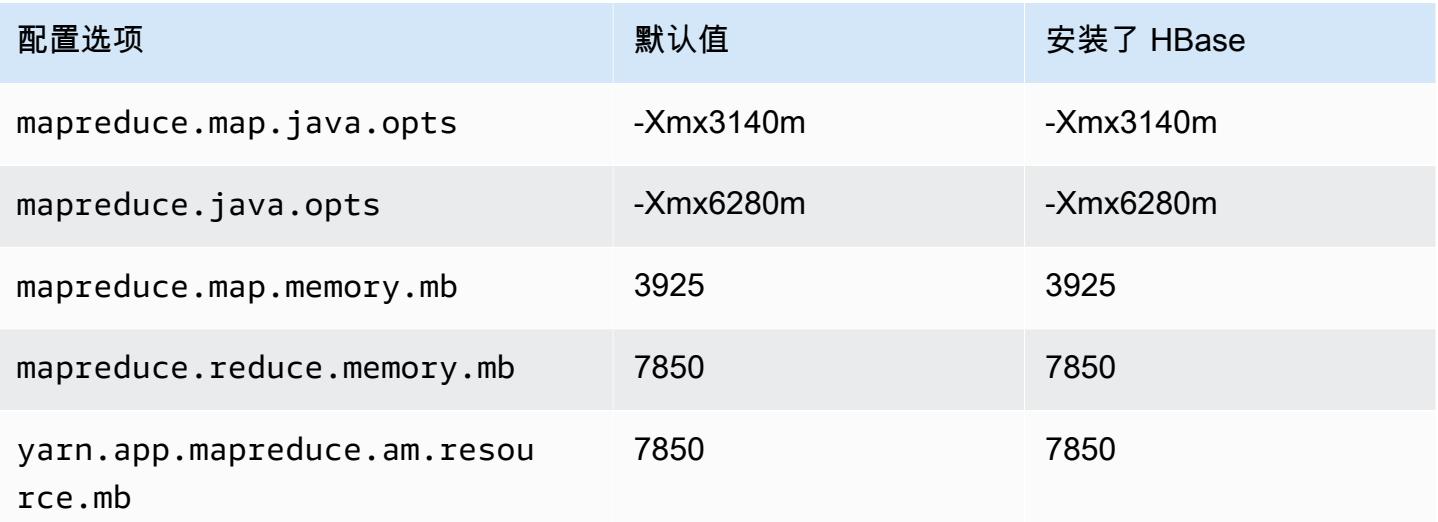

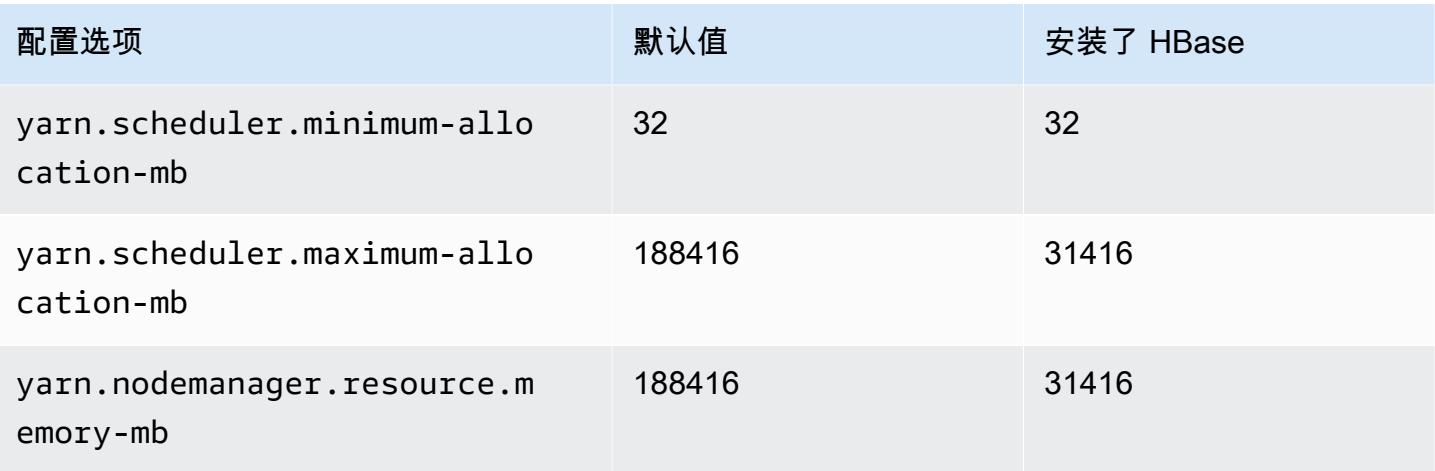

## m5d.16xlarge

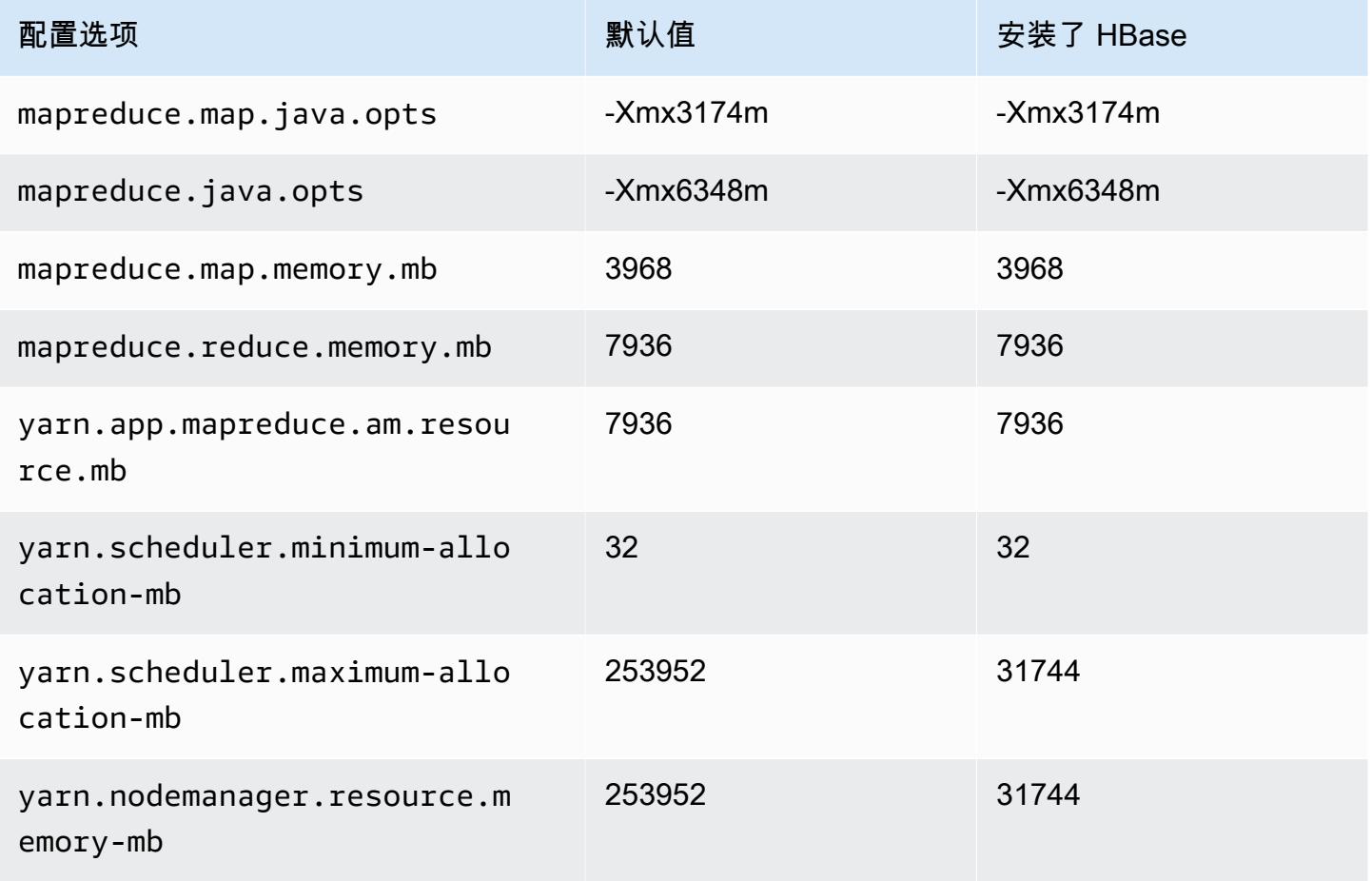

## m5d.24xlarge

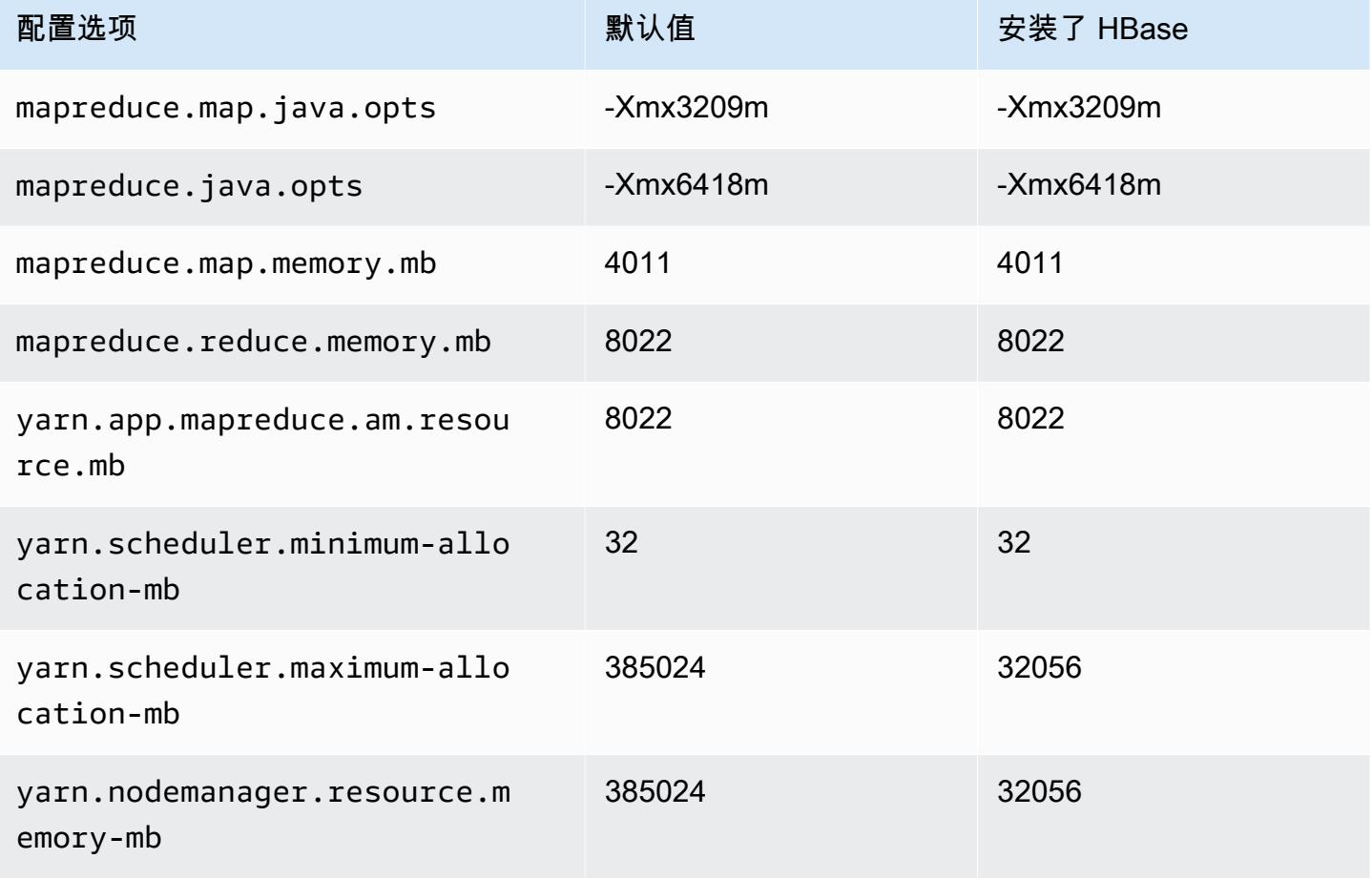

# m5dn 实例

## m5dn.xlarge

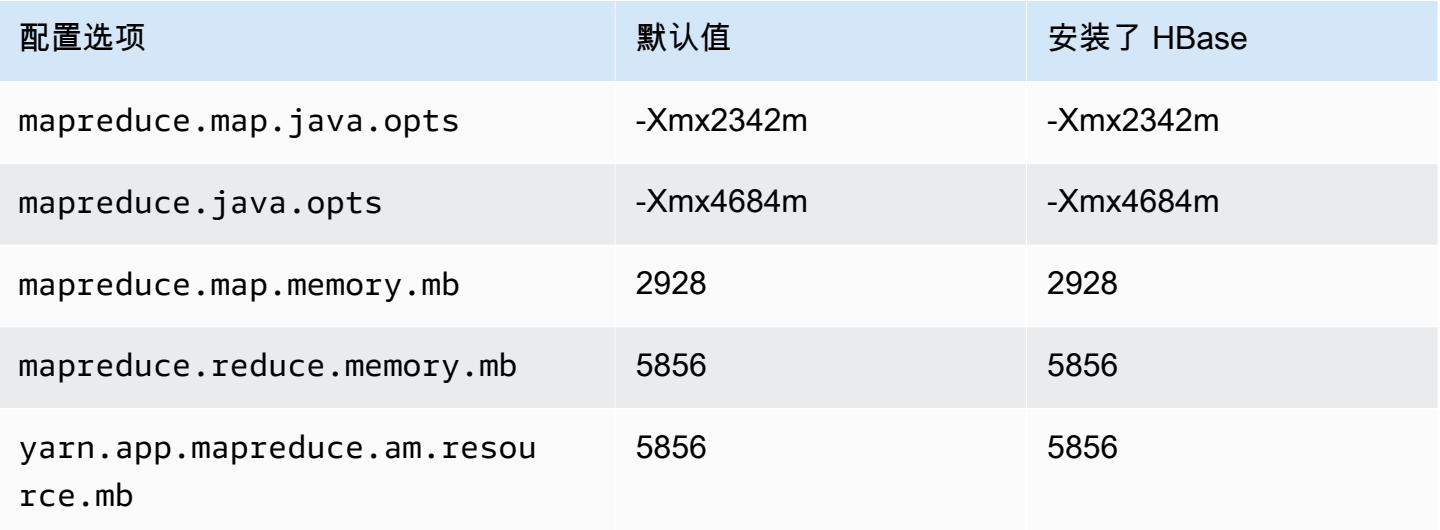

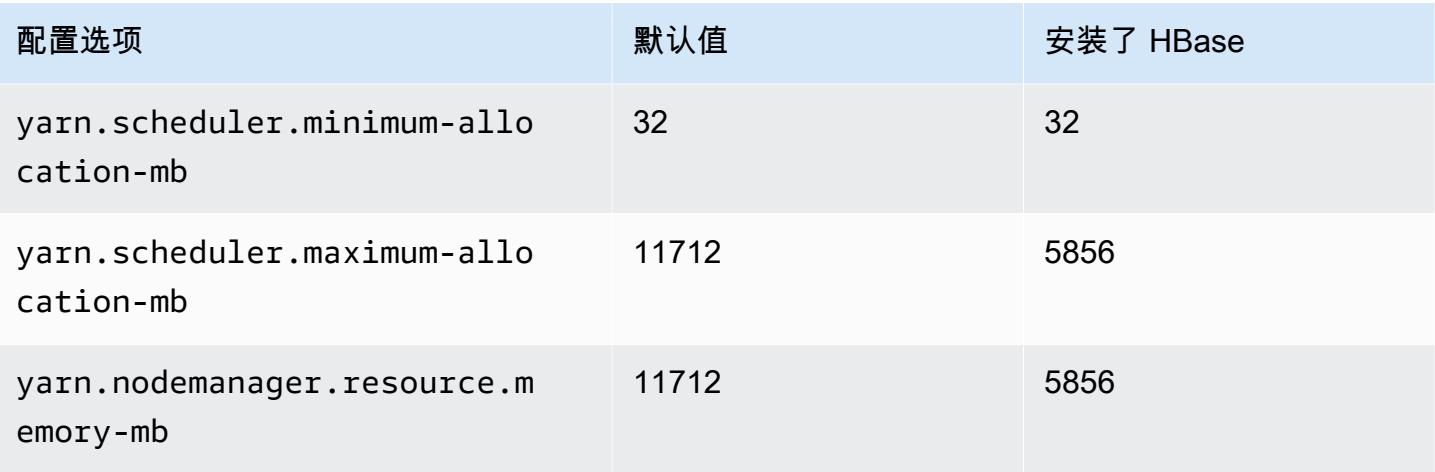

# m5dn.2xlarge

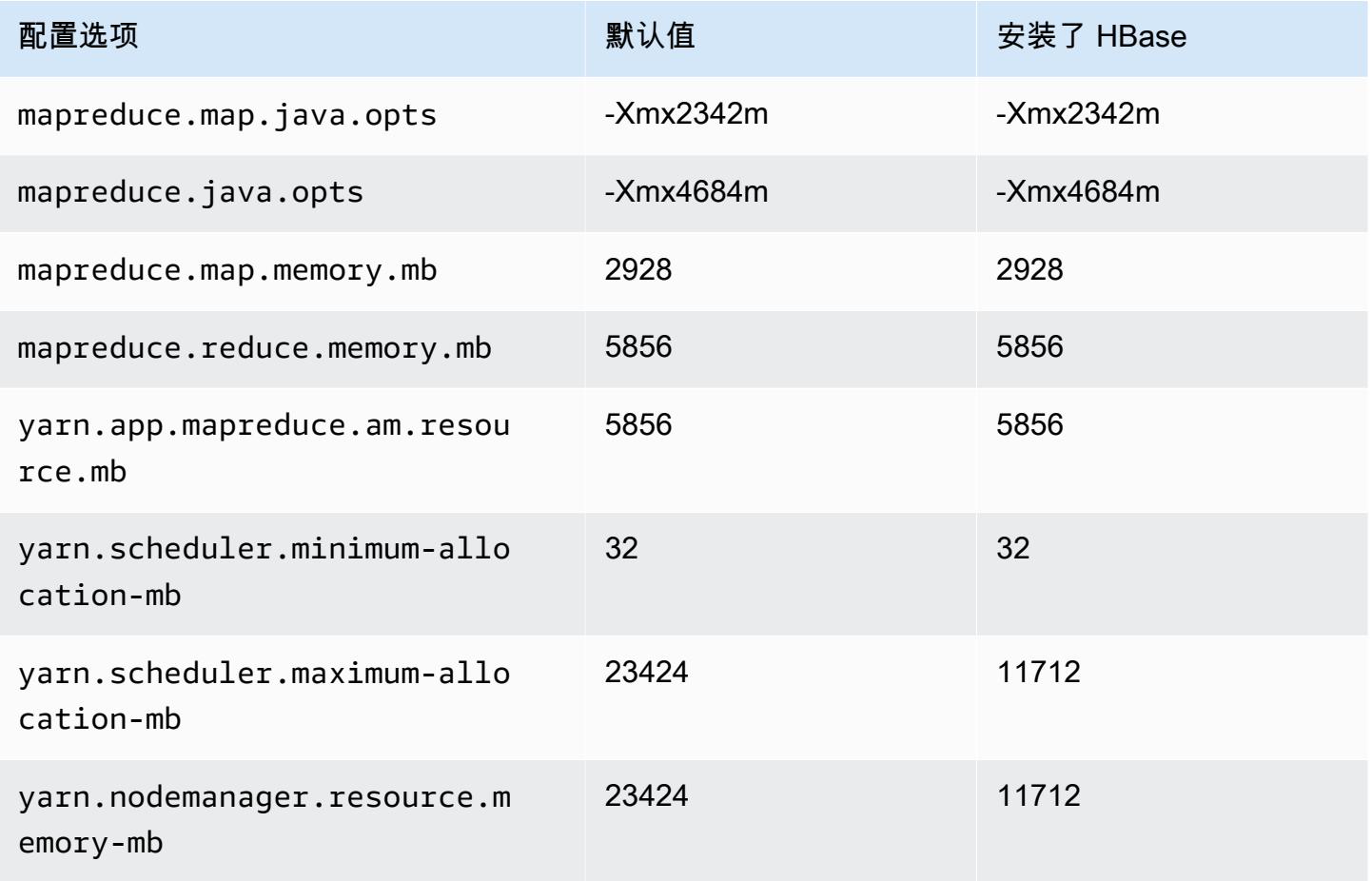
#### m5dn.4xlarge

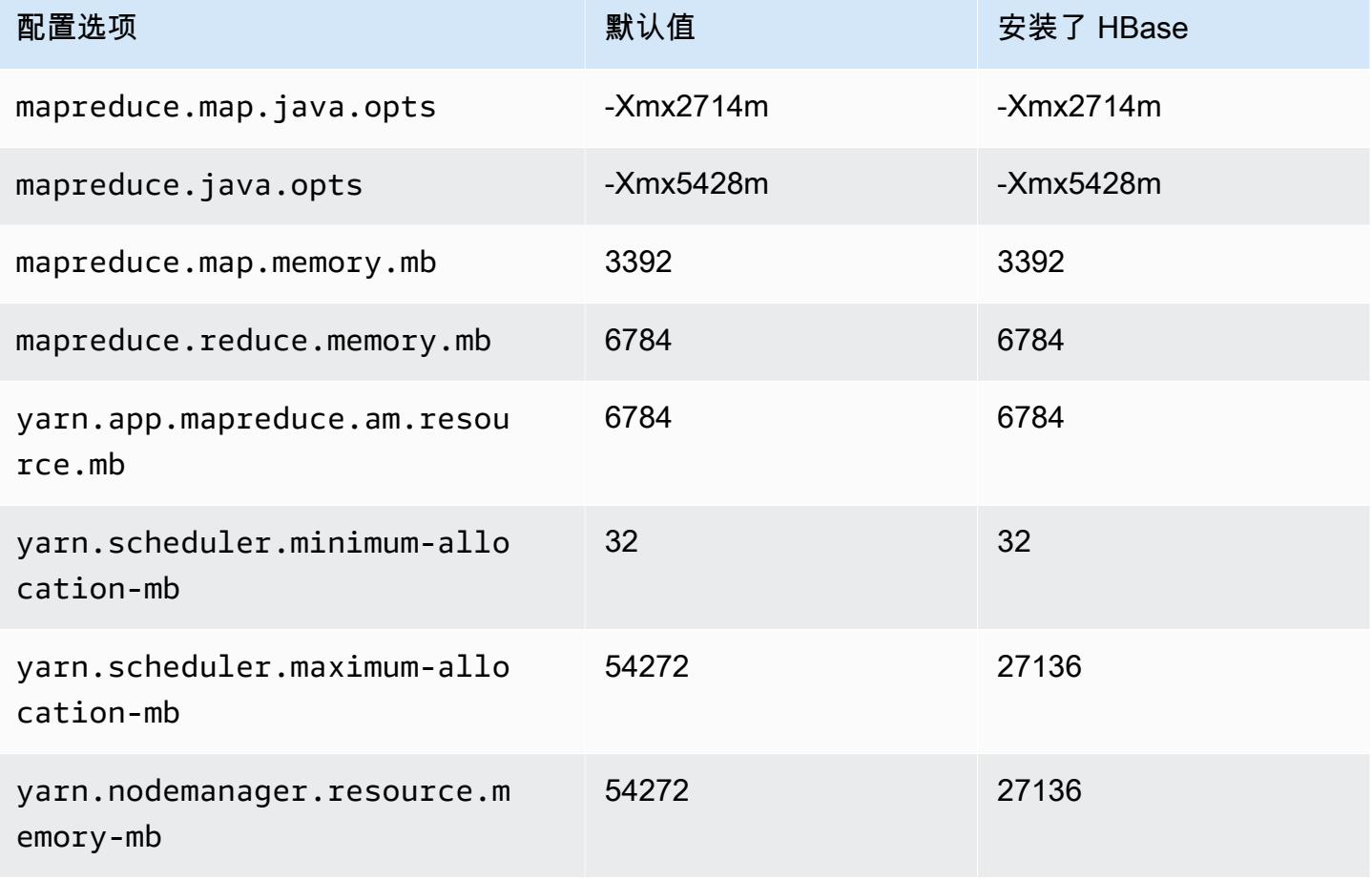

#### m5dn.8xlarge

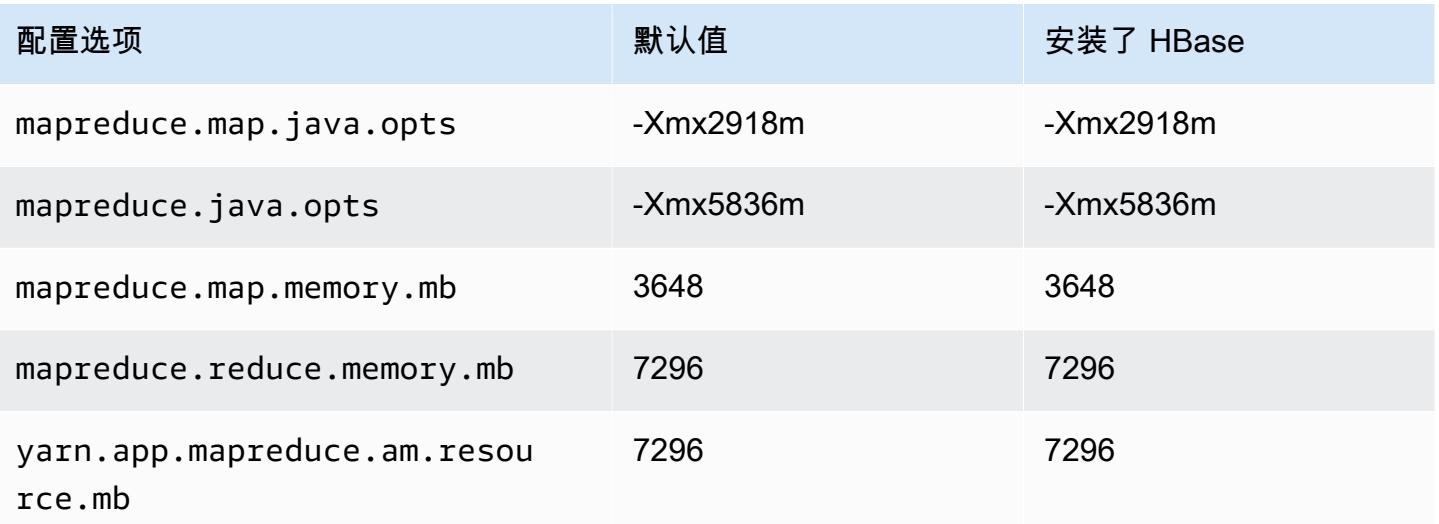

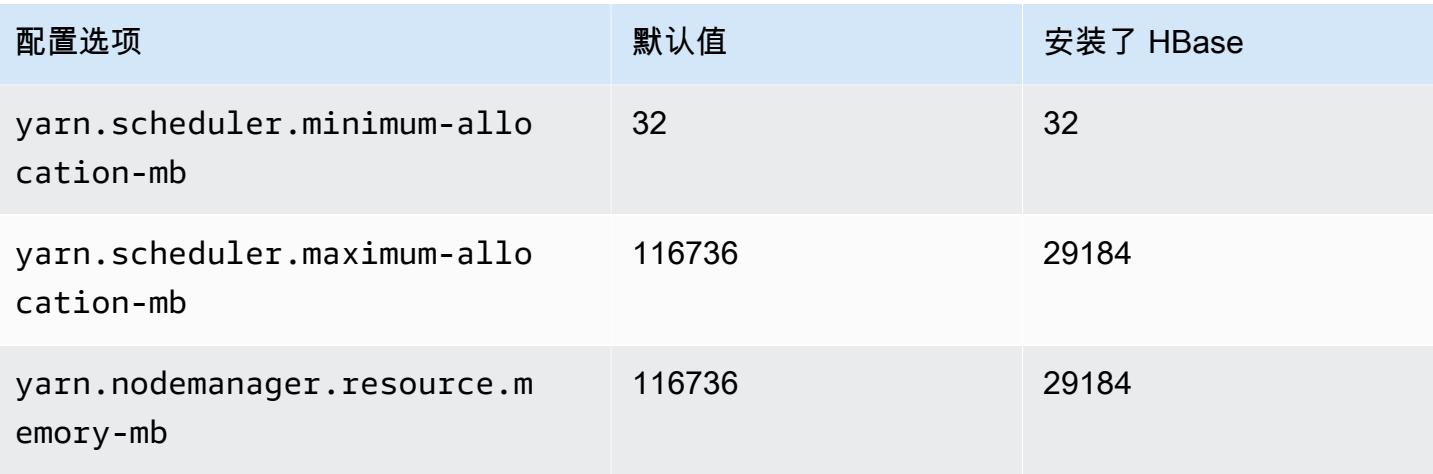

# m5dn.12xlarge

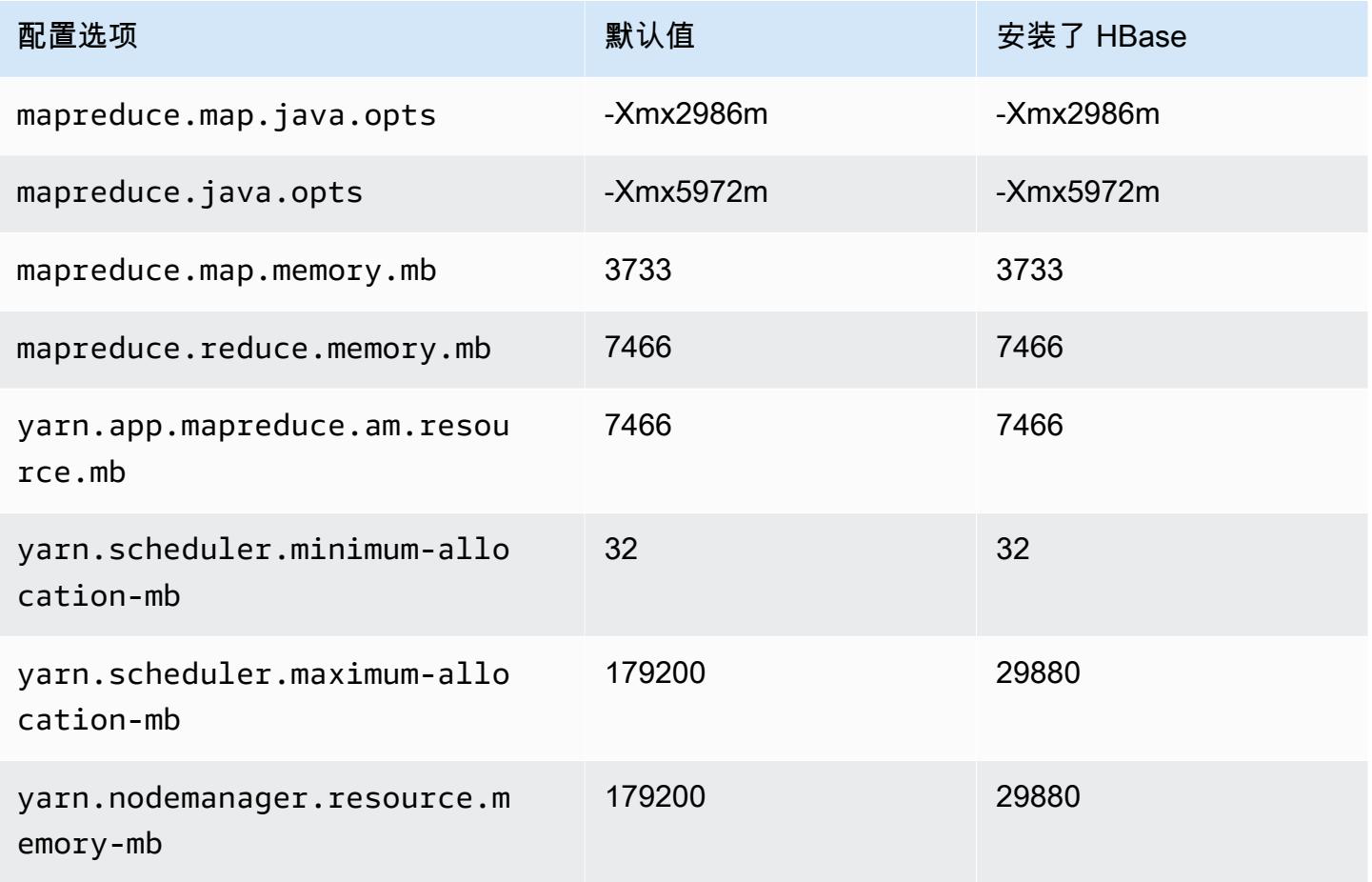

#### m5dn.16xlarge

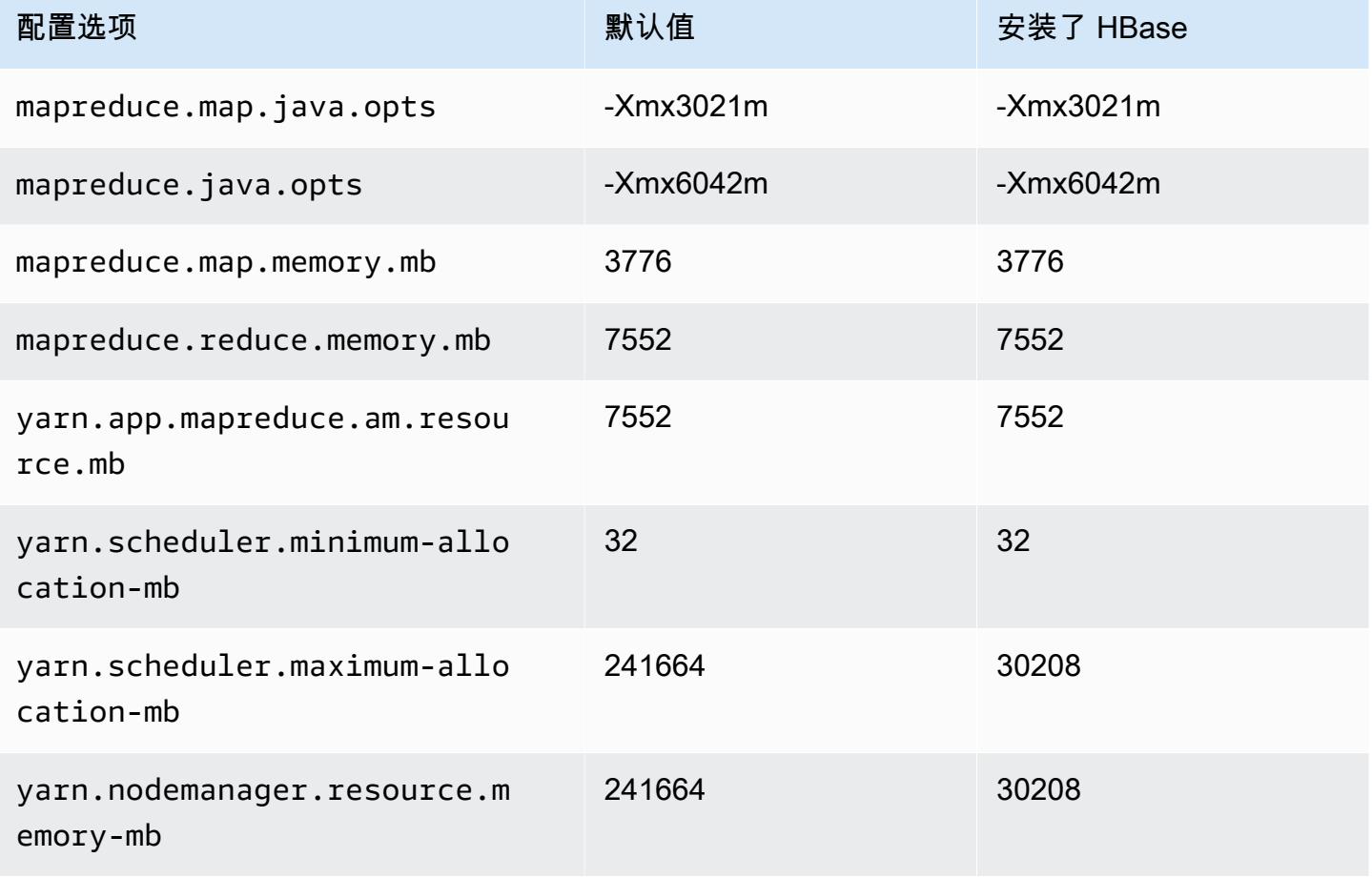

### m5dn.24xlarge

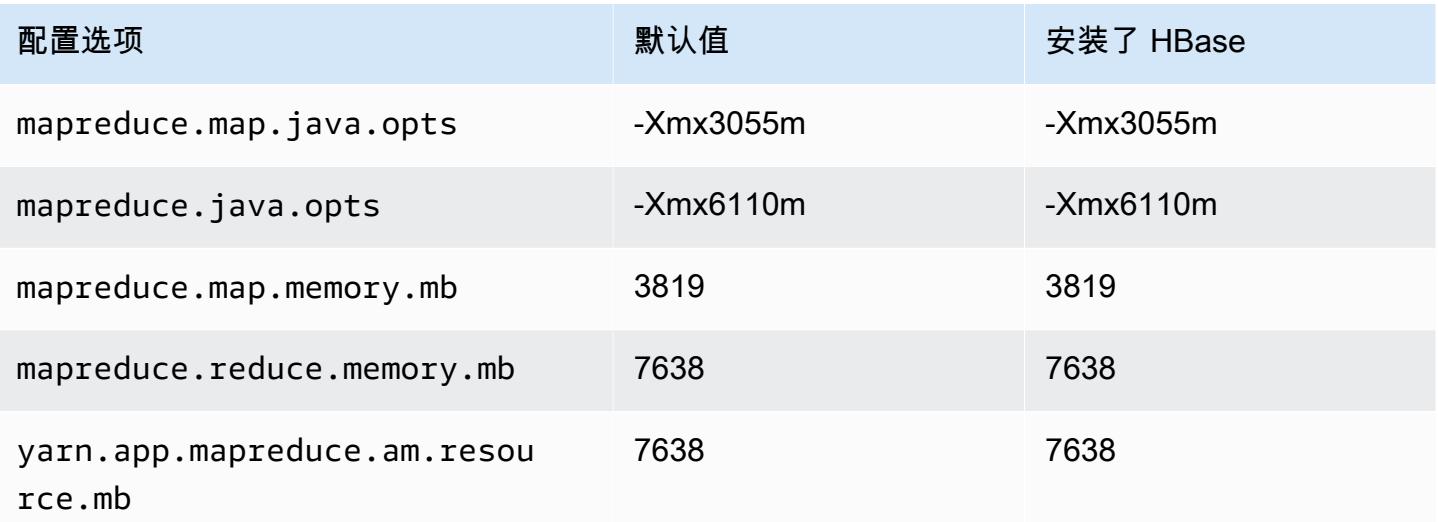

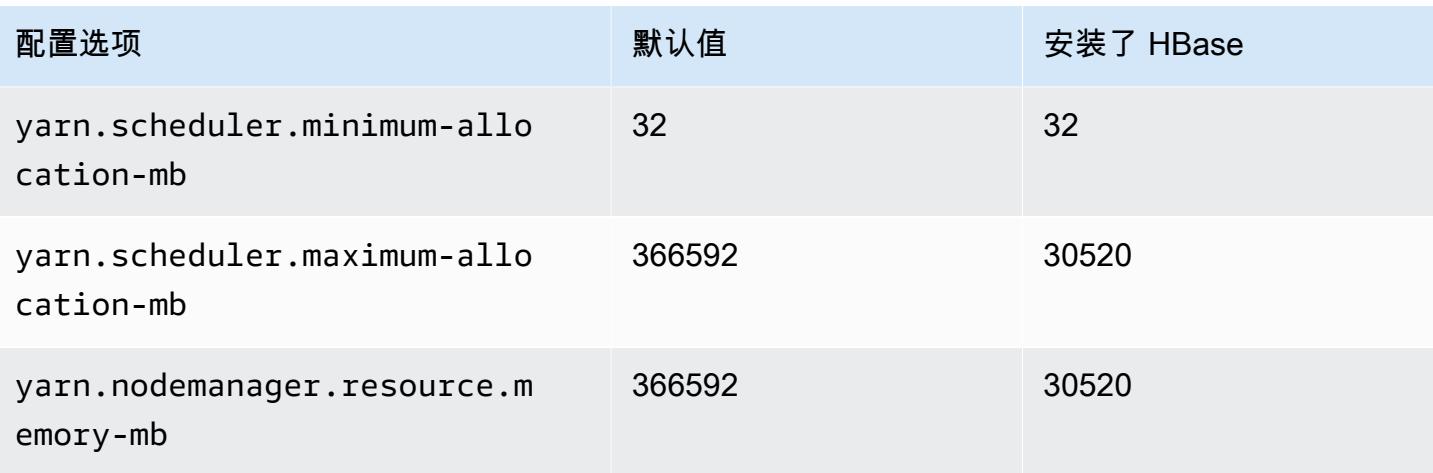

### m5n 实例

### m5n.xlarge

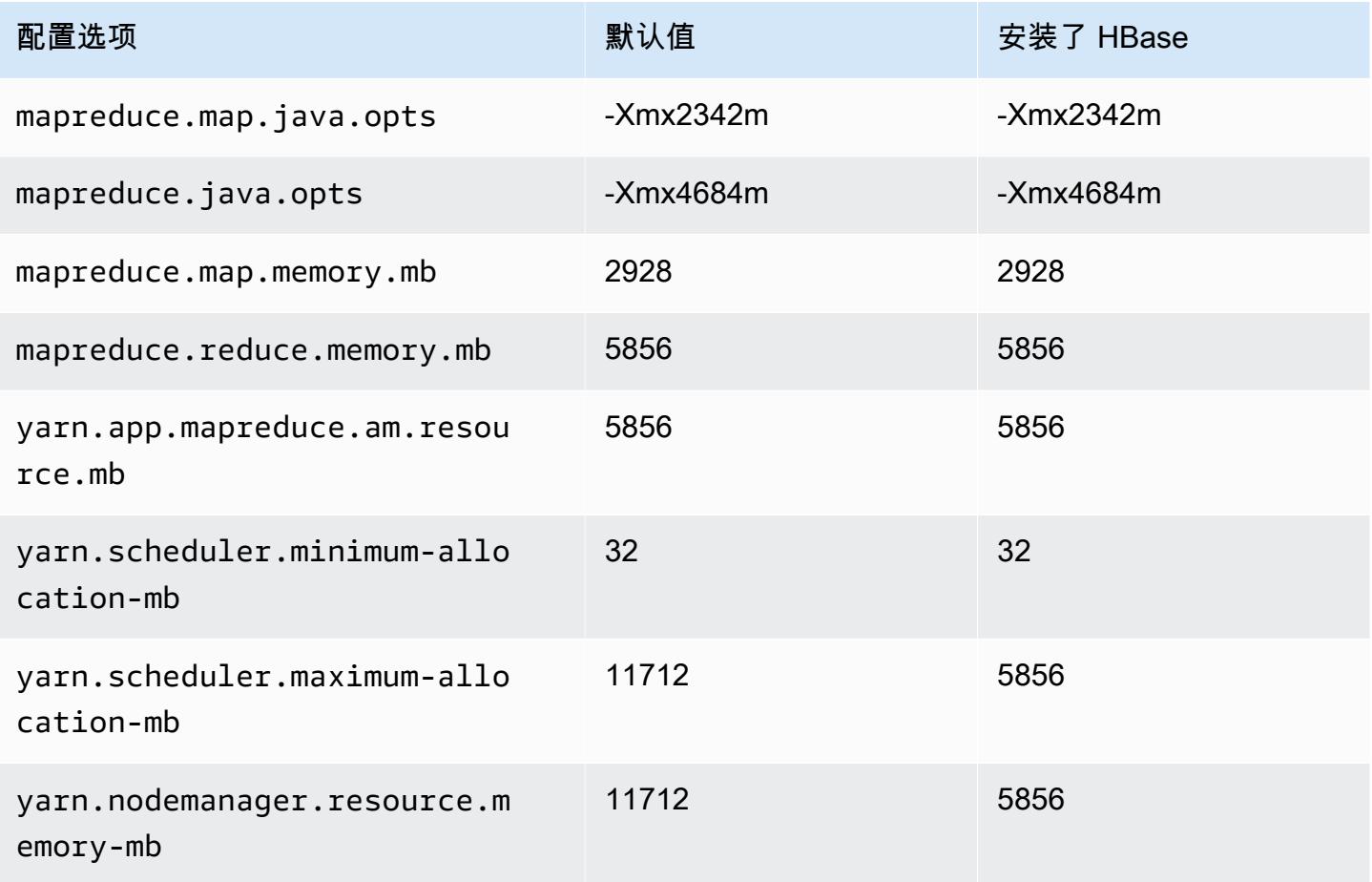

# m5n.2xlarge

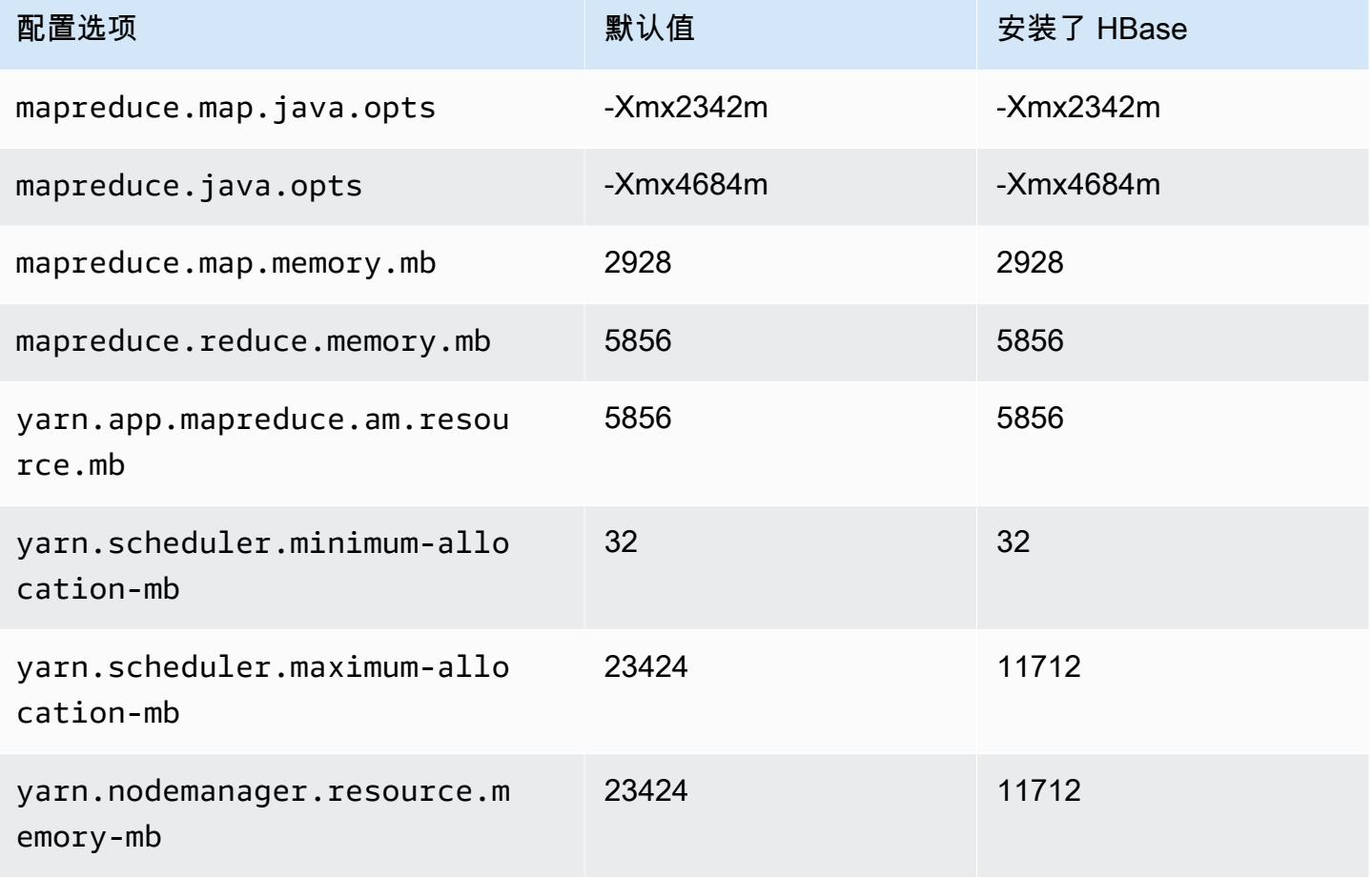

#### m5n.4xlarge

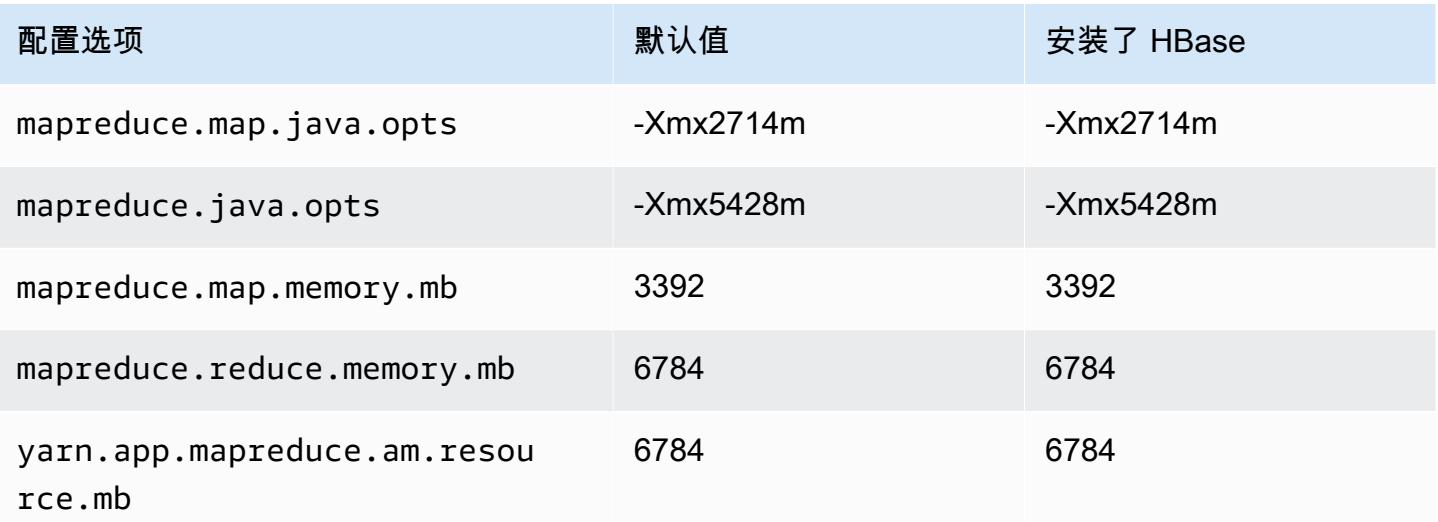

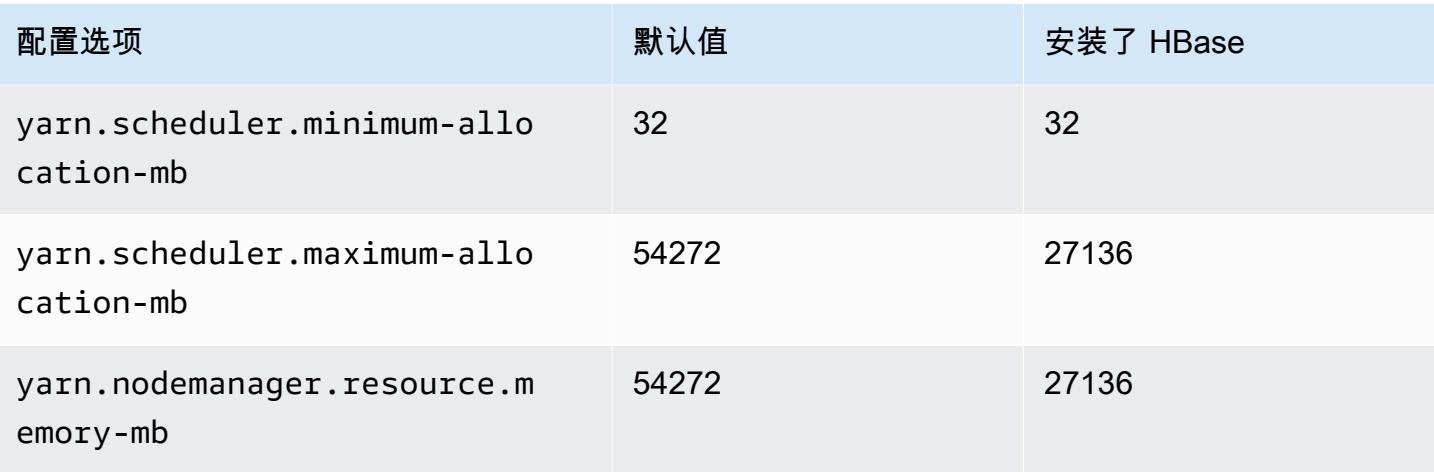

### m5n.8xlarge

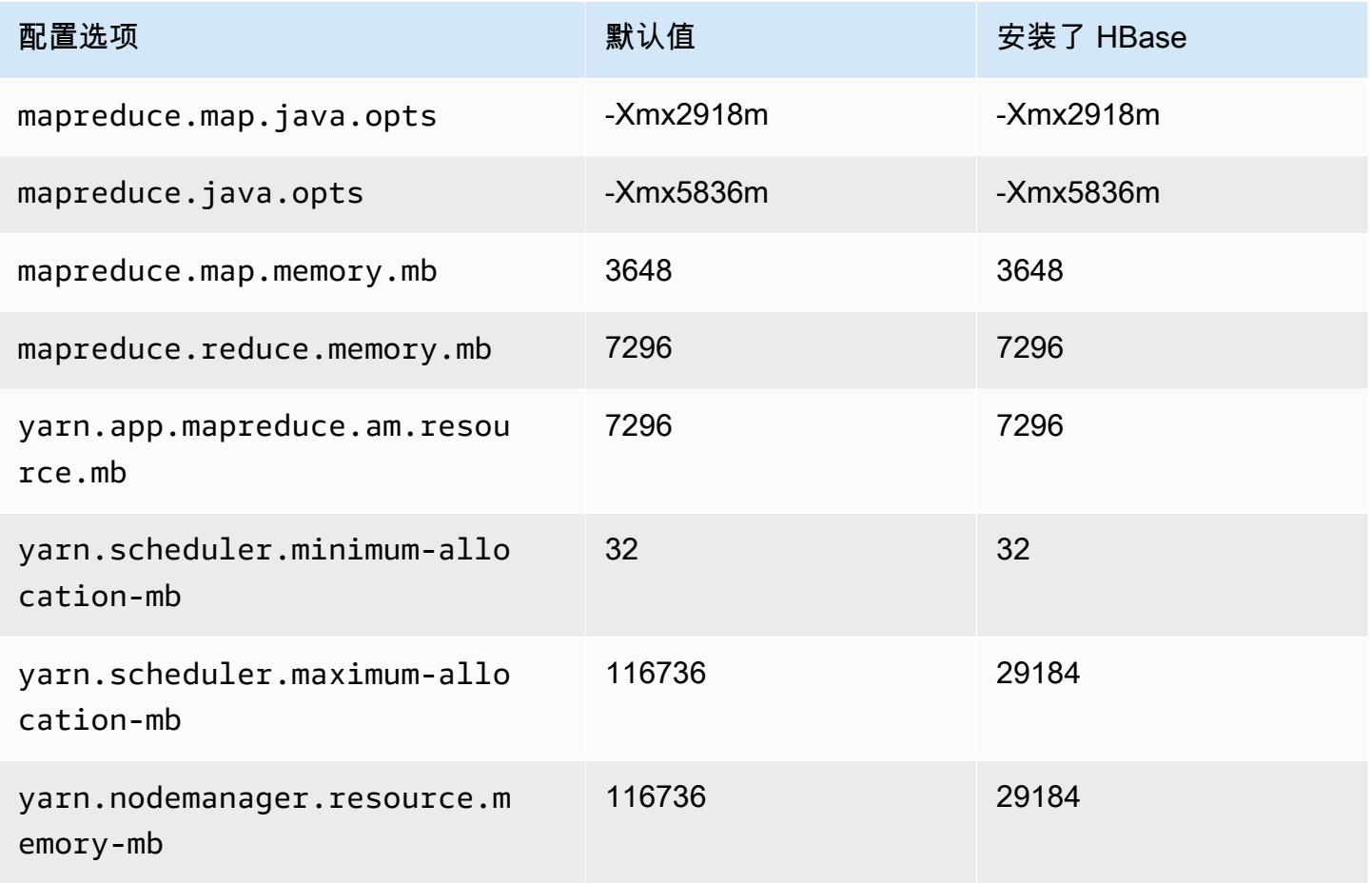

#### m5n.12xlarge

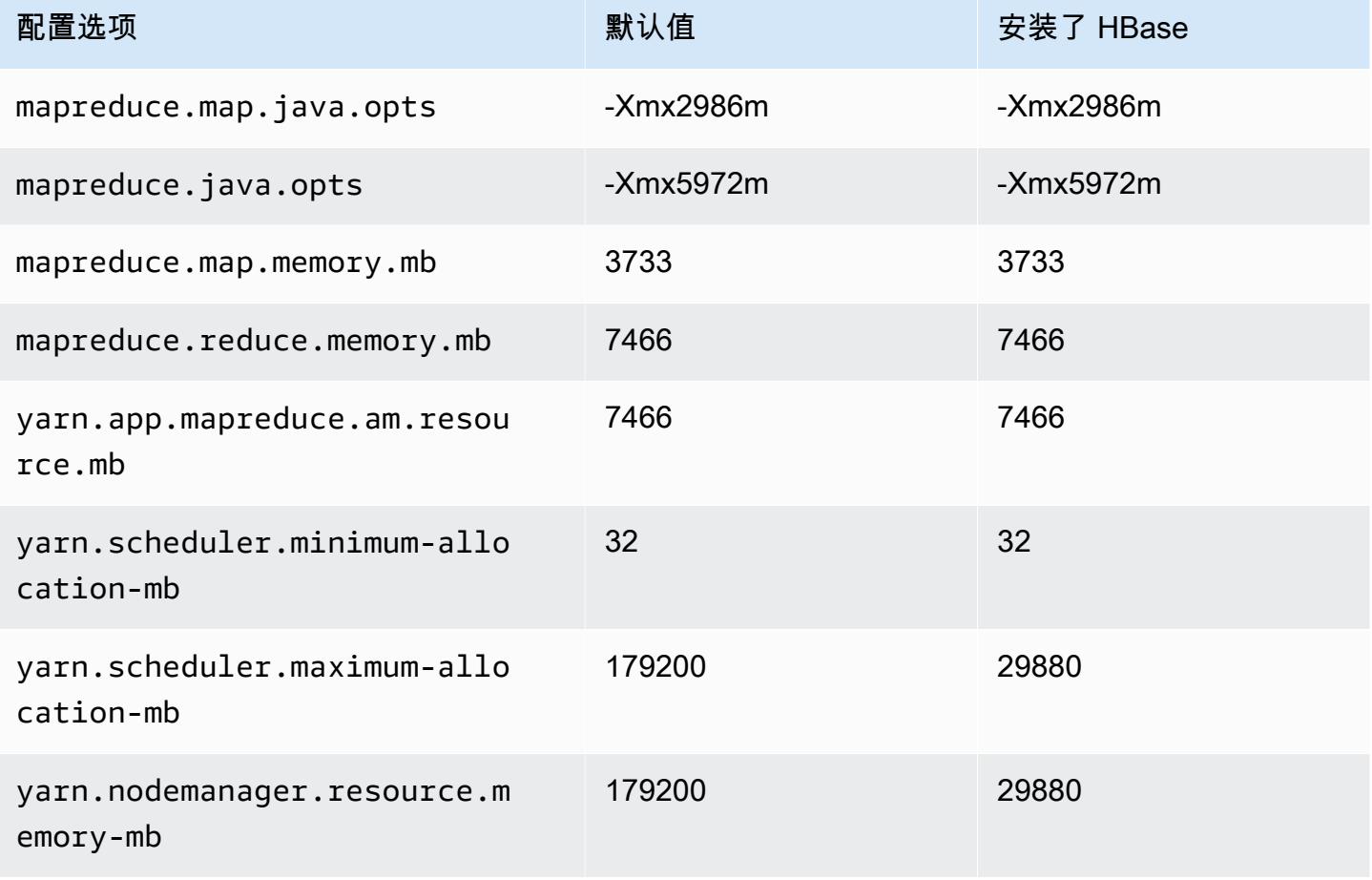

### m5n.16xlarge

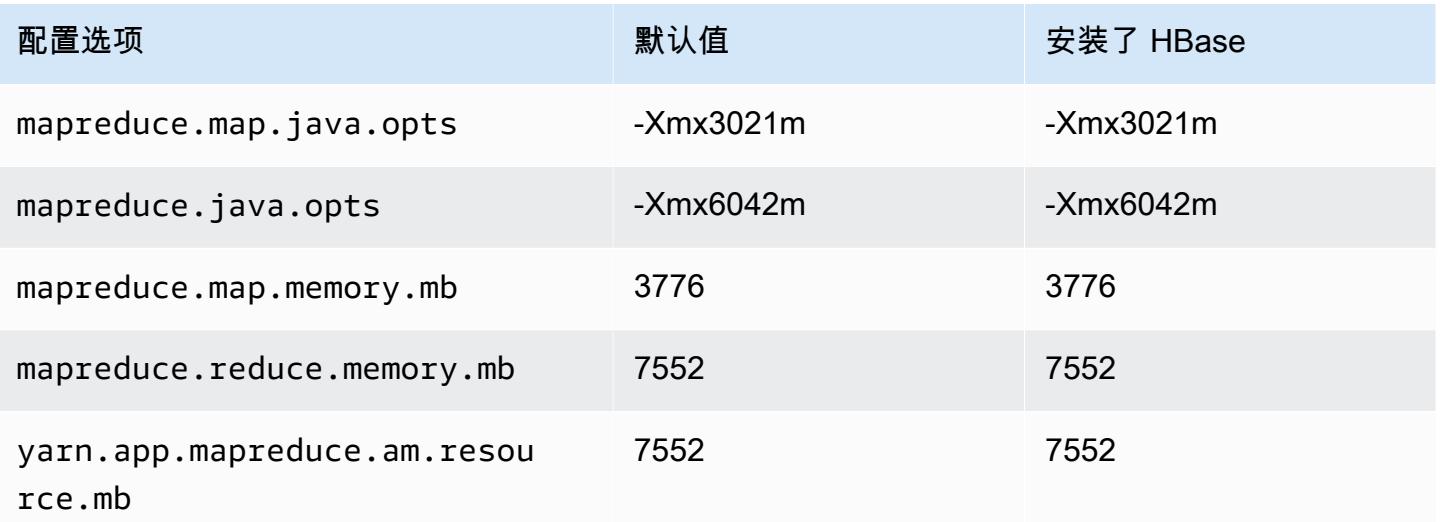

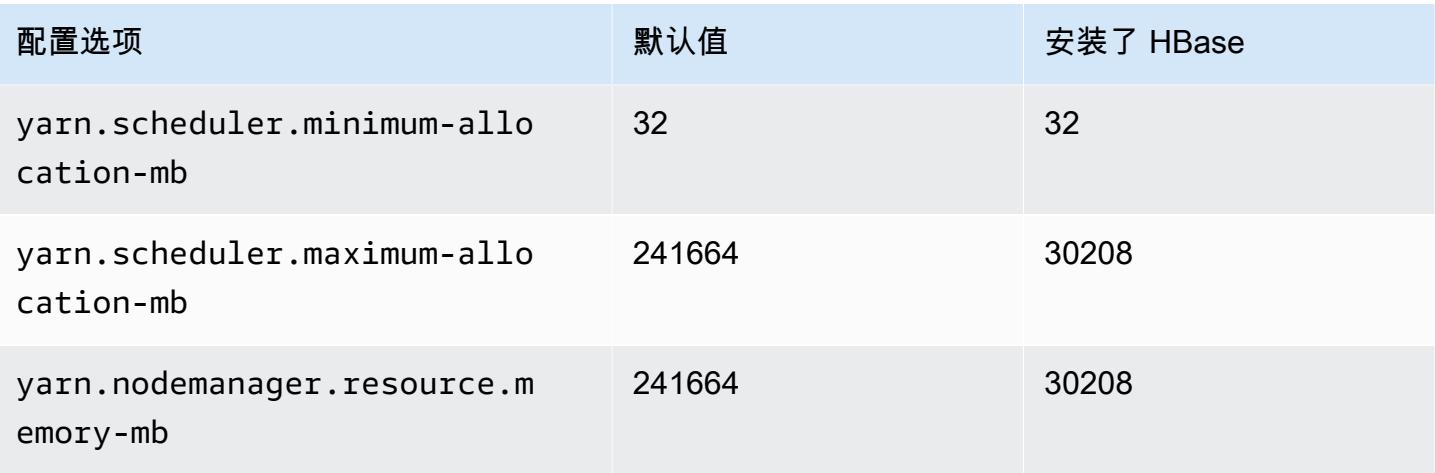

### m5n.24xlarge

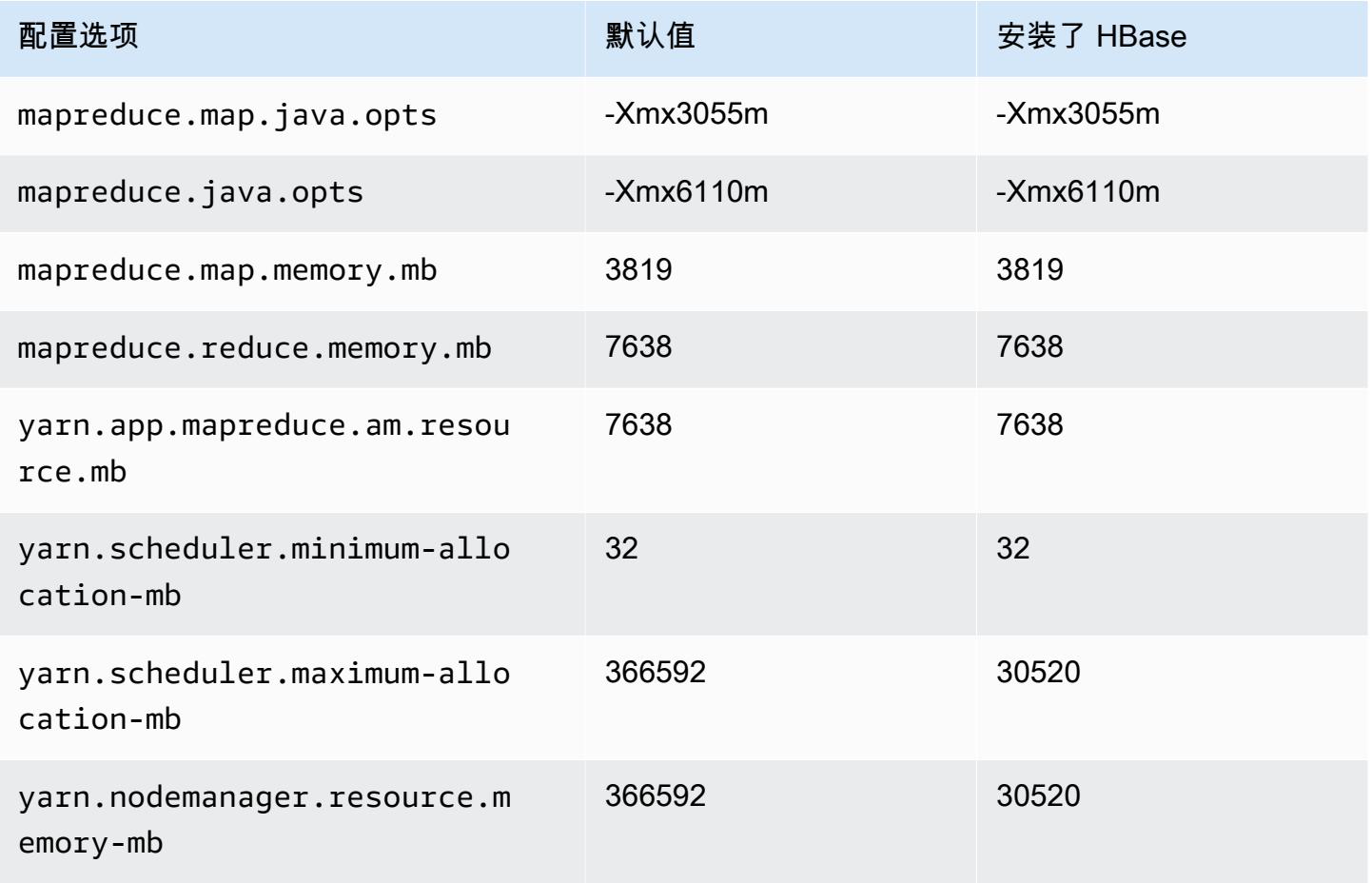

#### m5zn 实例

# m5zn.xlarge

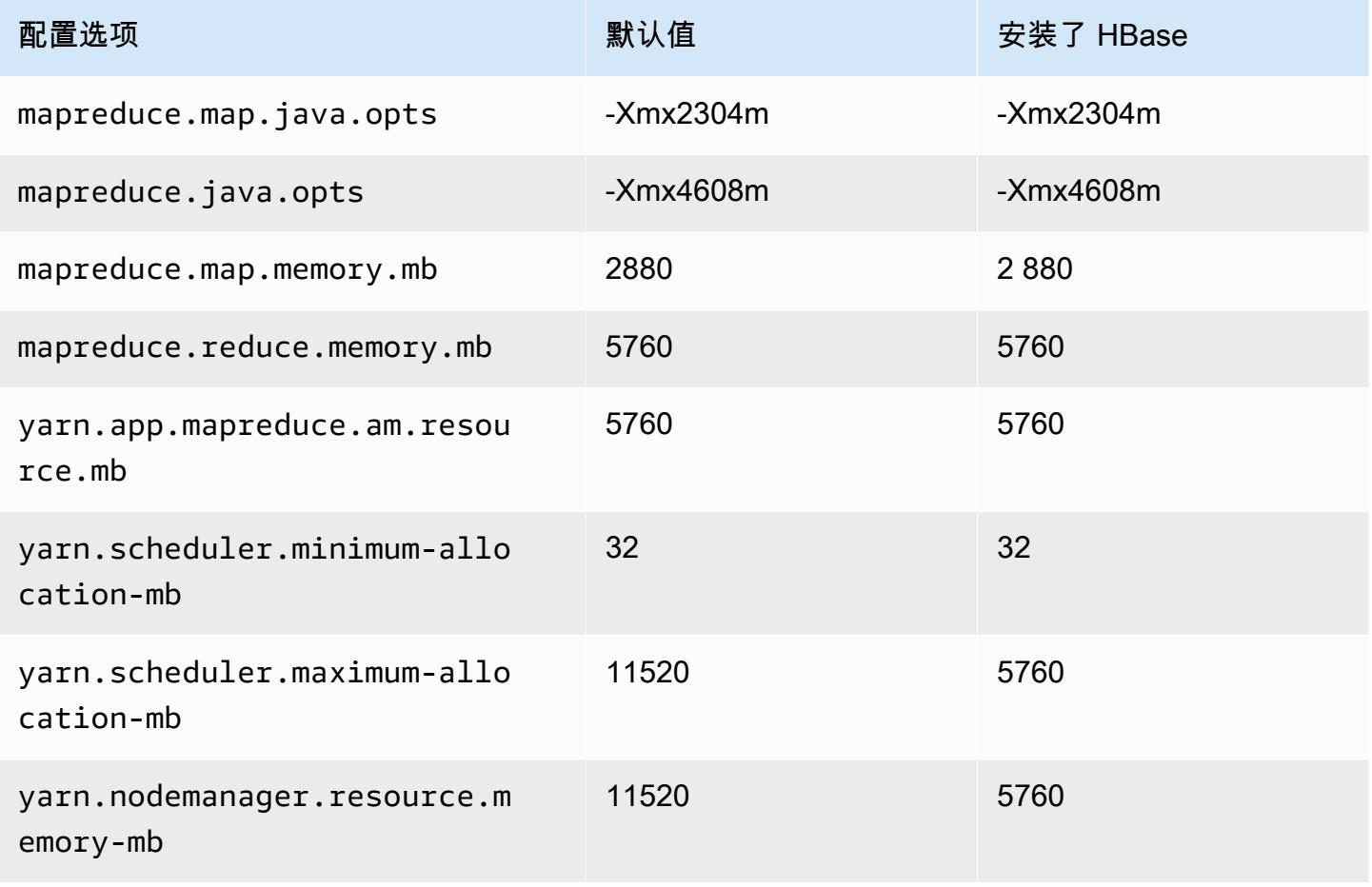

#### m5zn.2xlarge

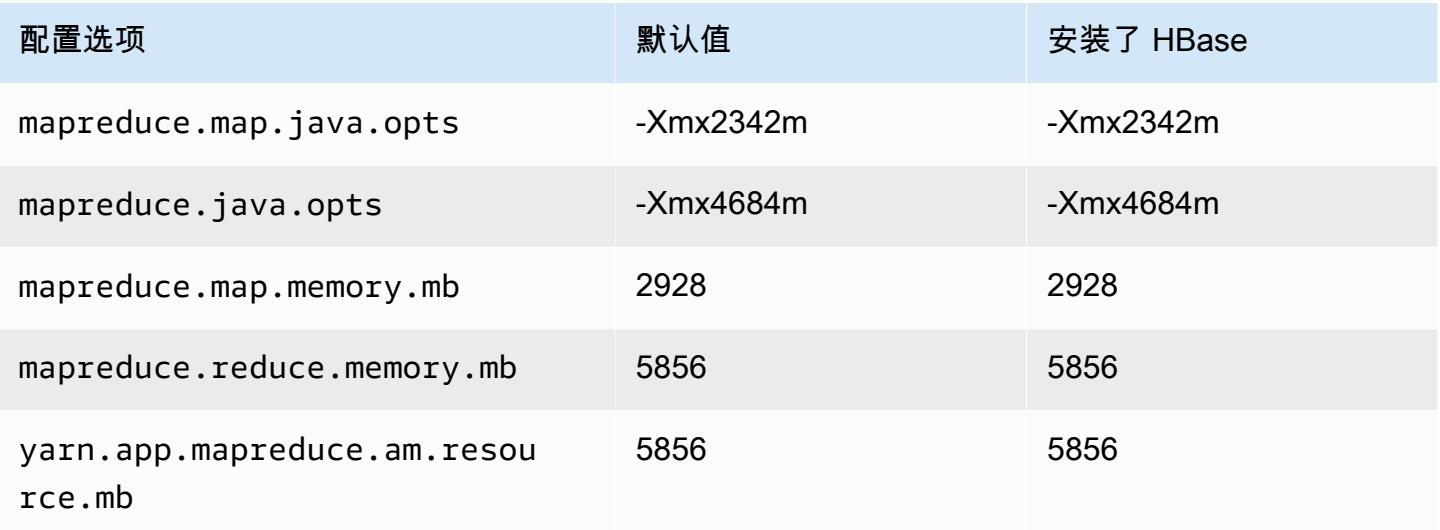

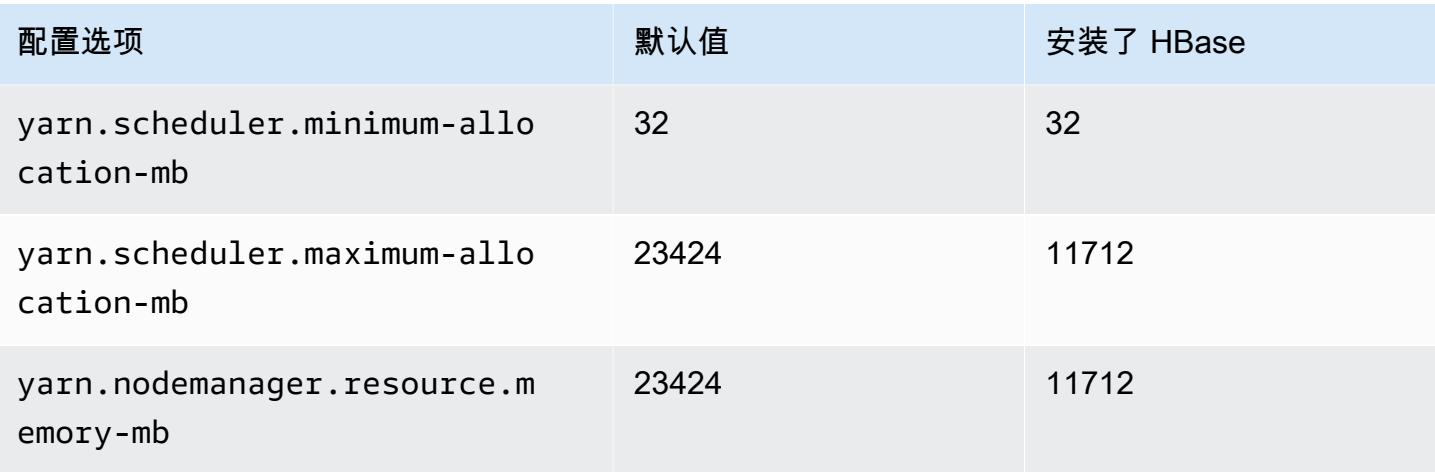

### m5zn.3xlarge

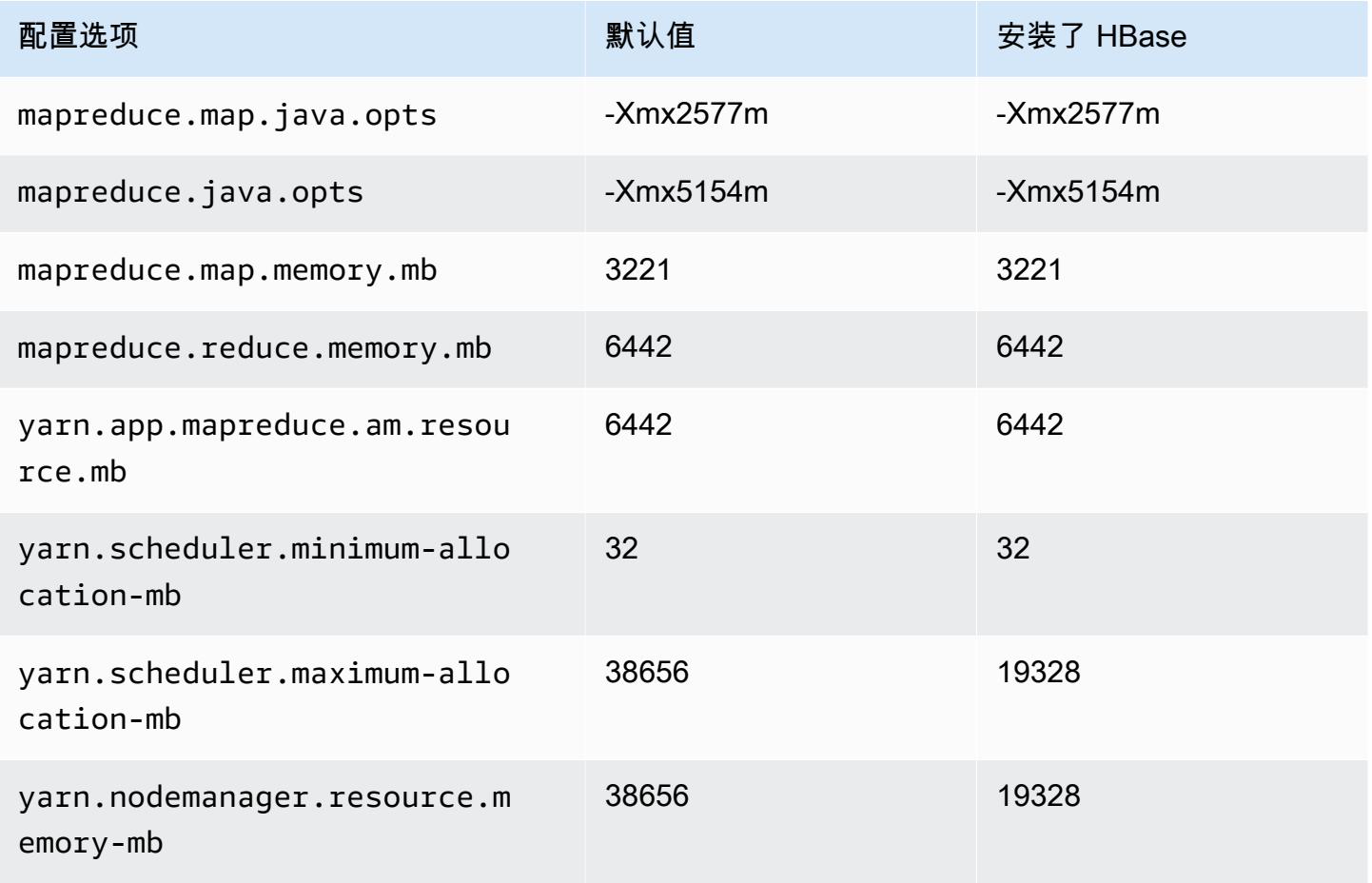

#### m5zn.6xlarge

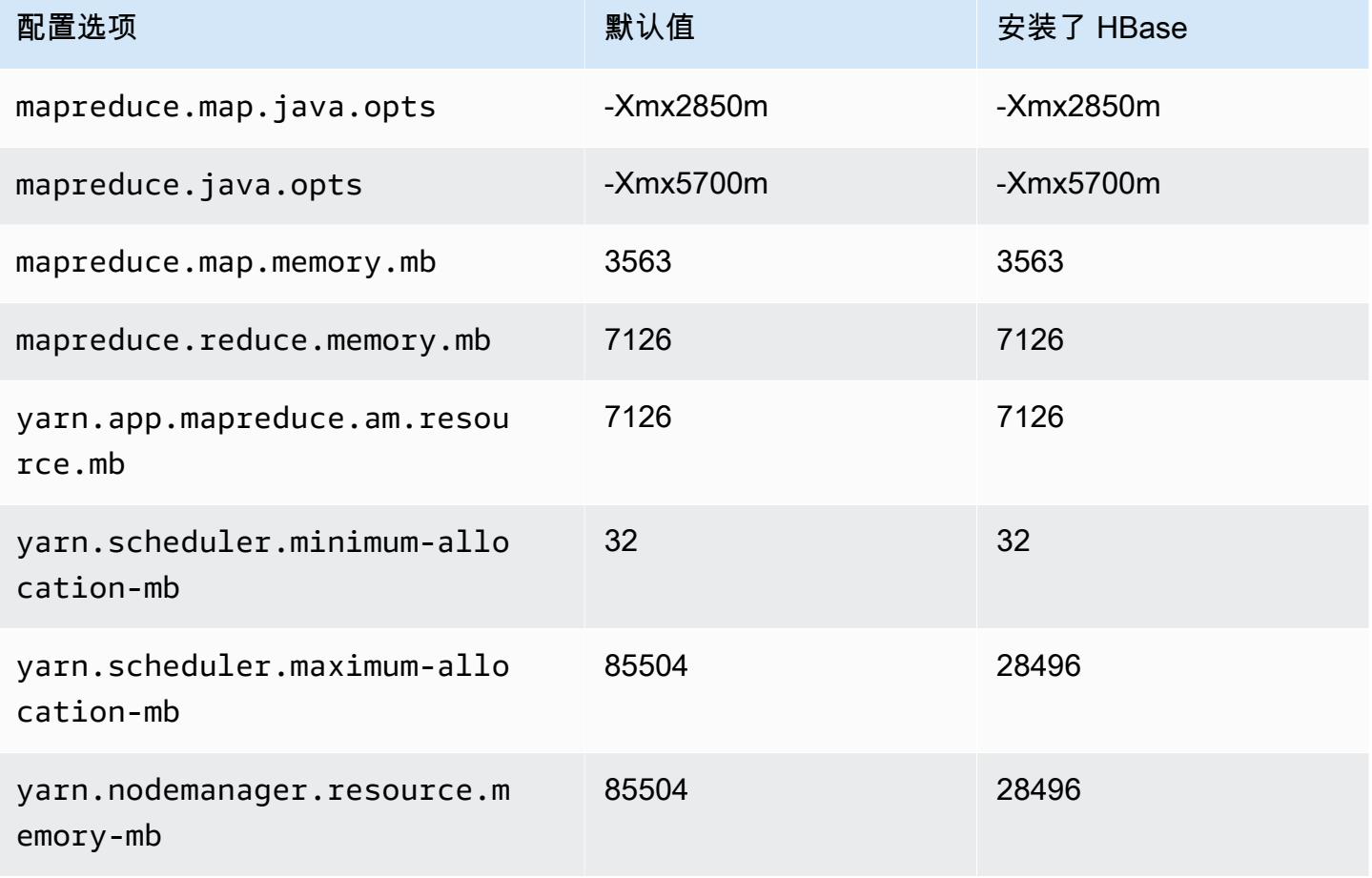

### m5zn.12xlarge

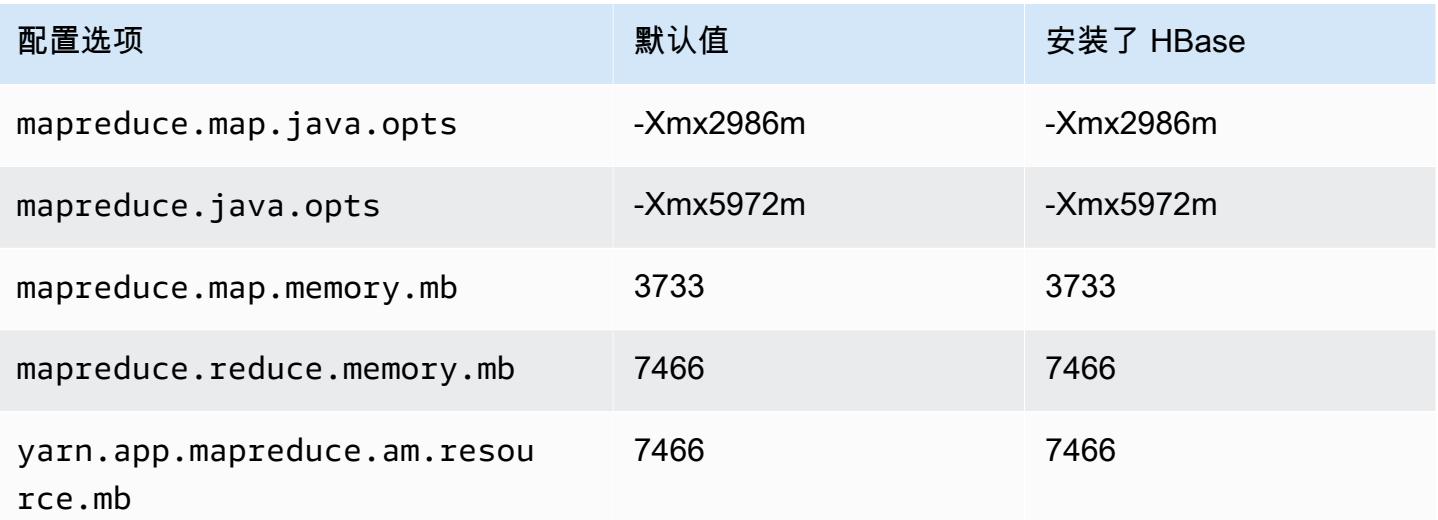

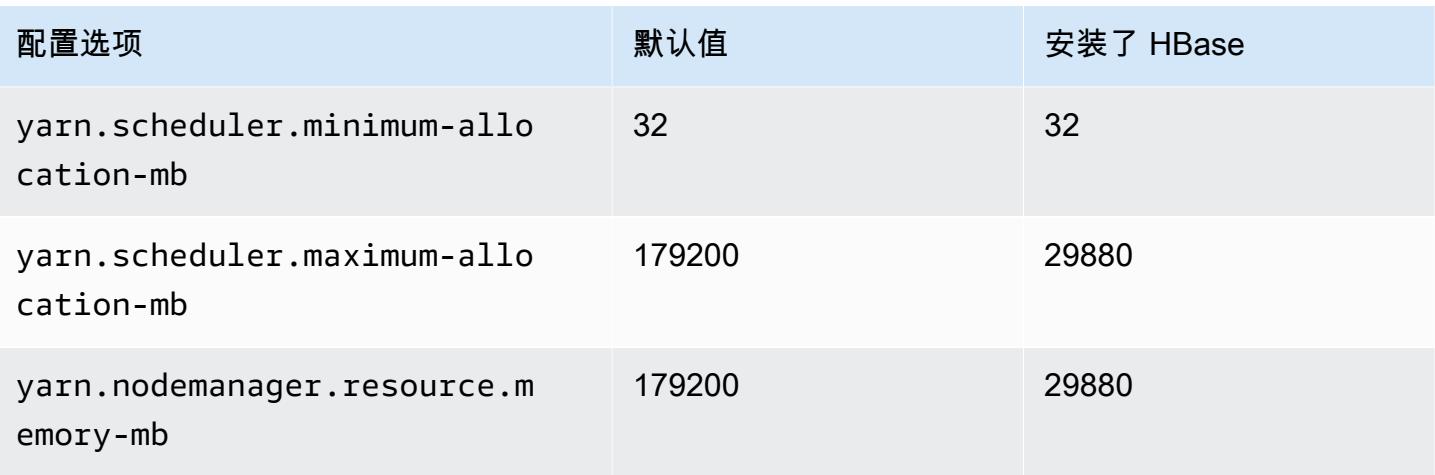

### m6a 实例

### m6a.xlarge

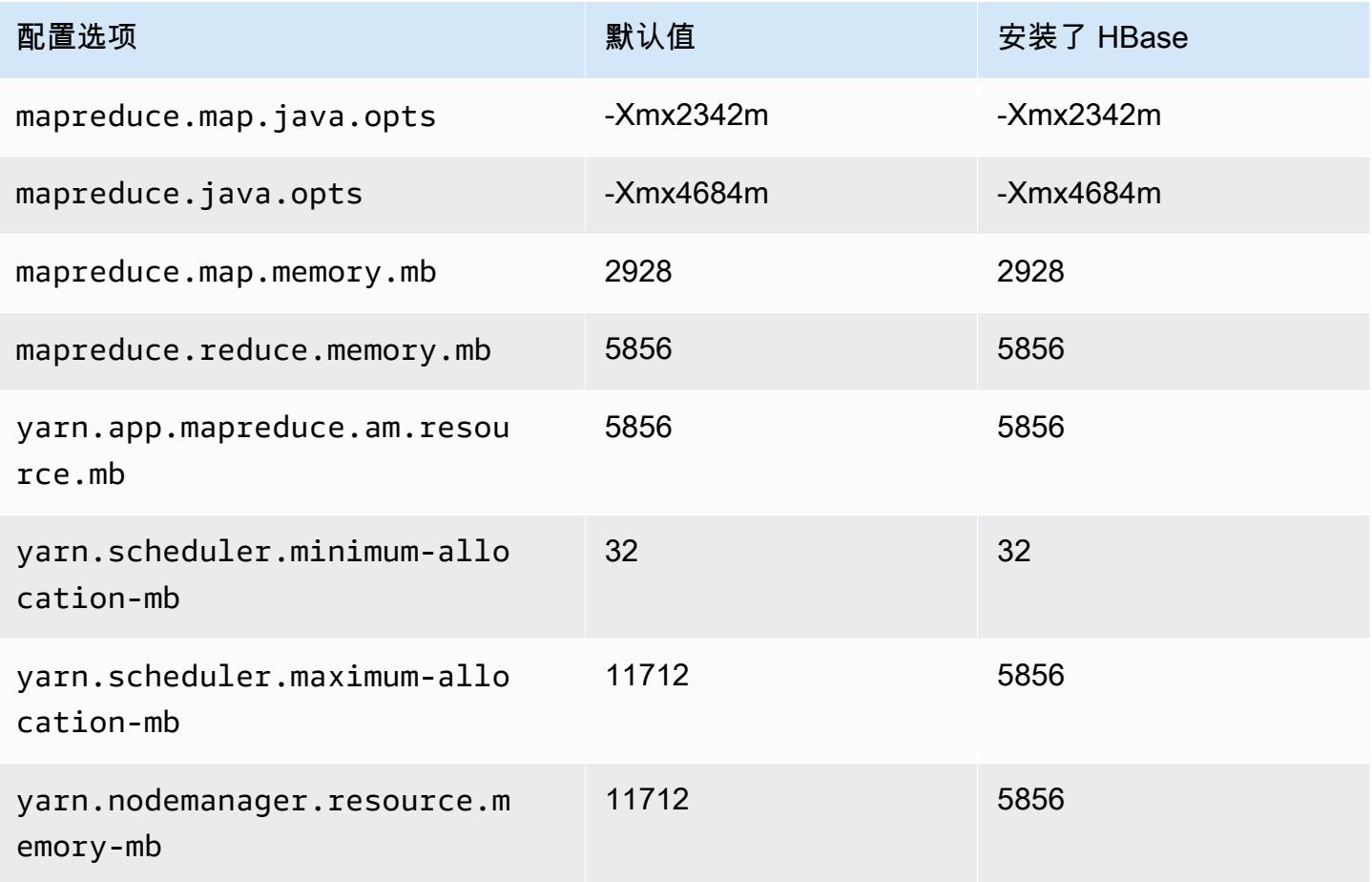

# m6a.2xlarge

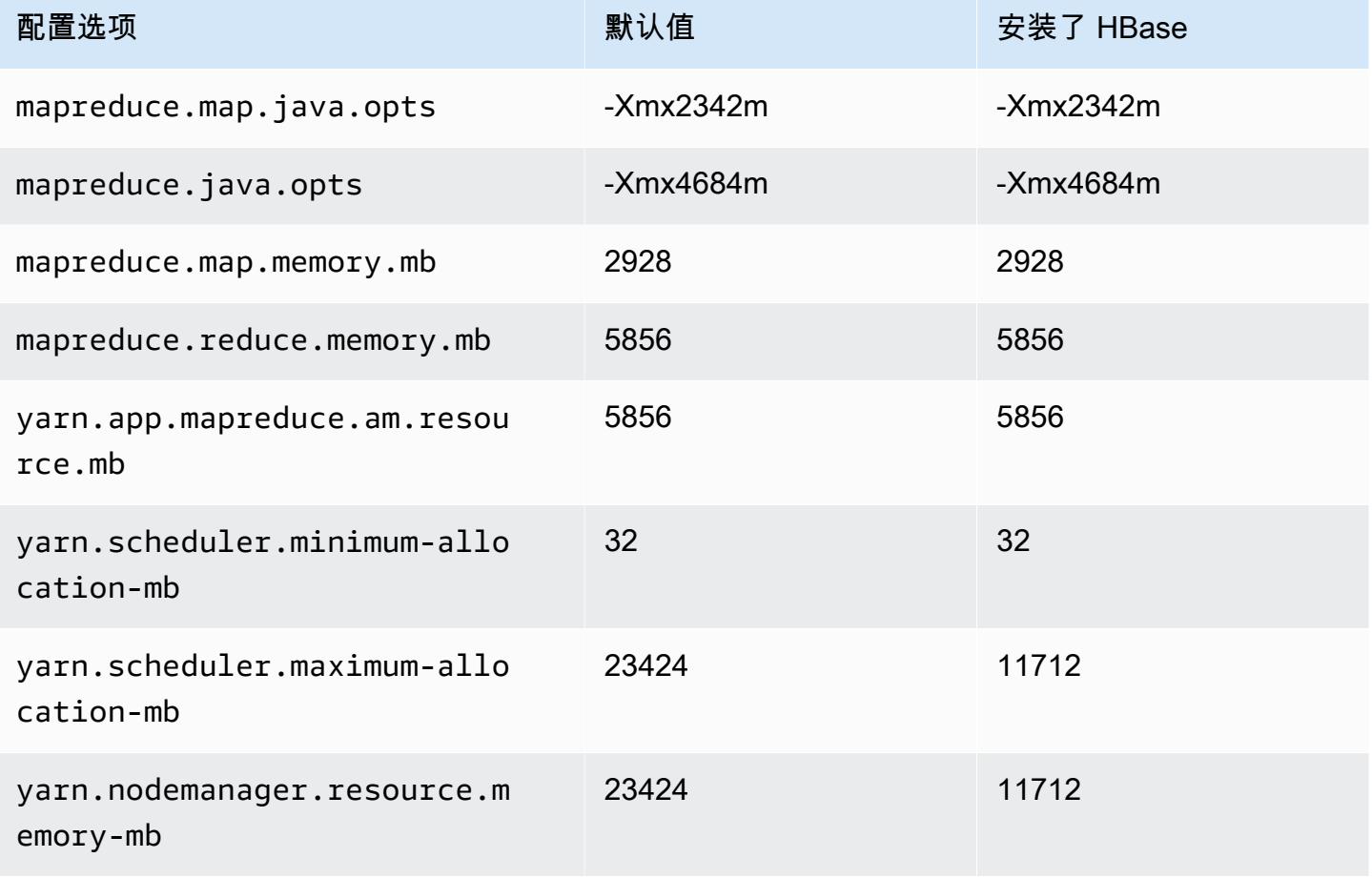

### m6a.4xlarge

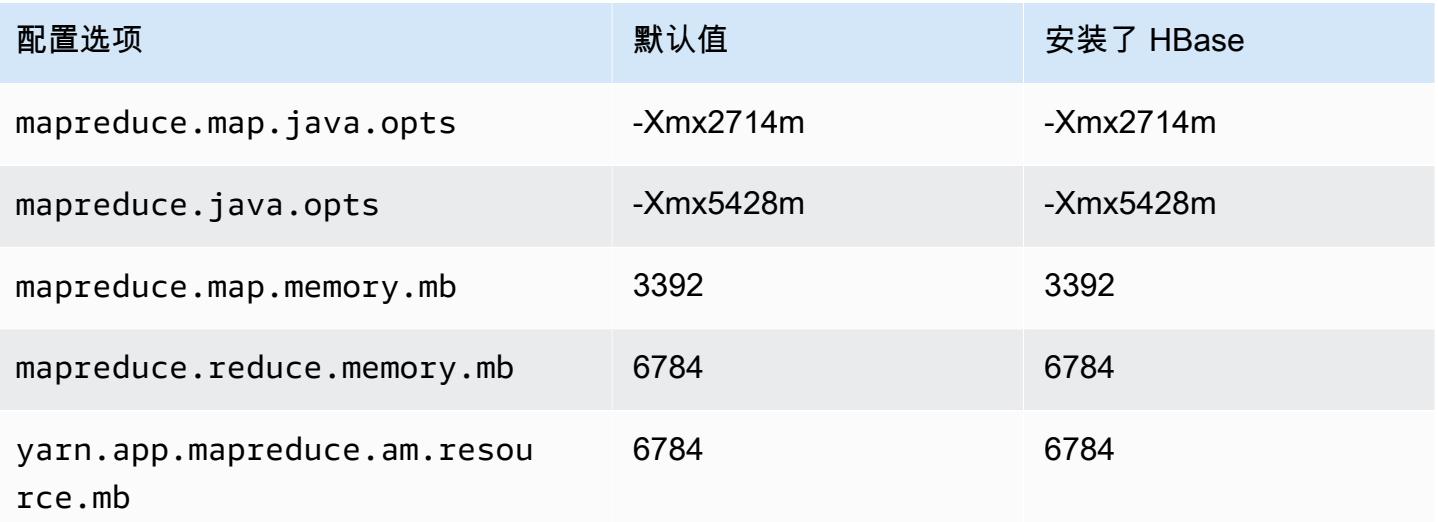

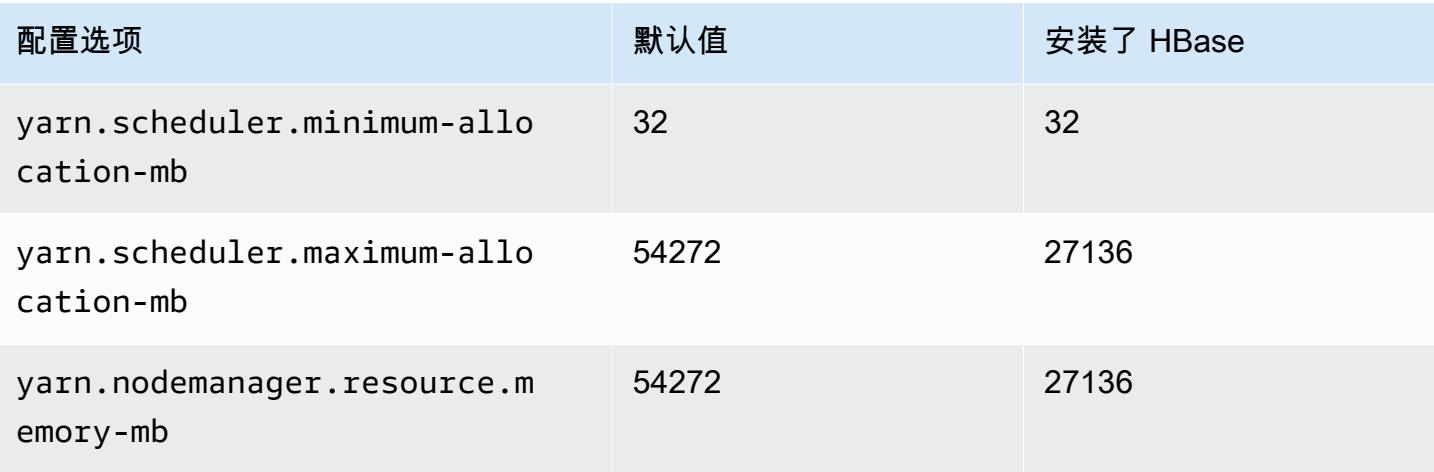

### m6a.8xlarge

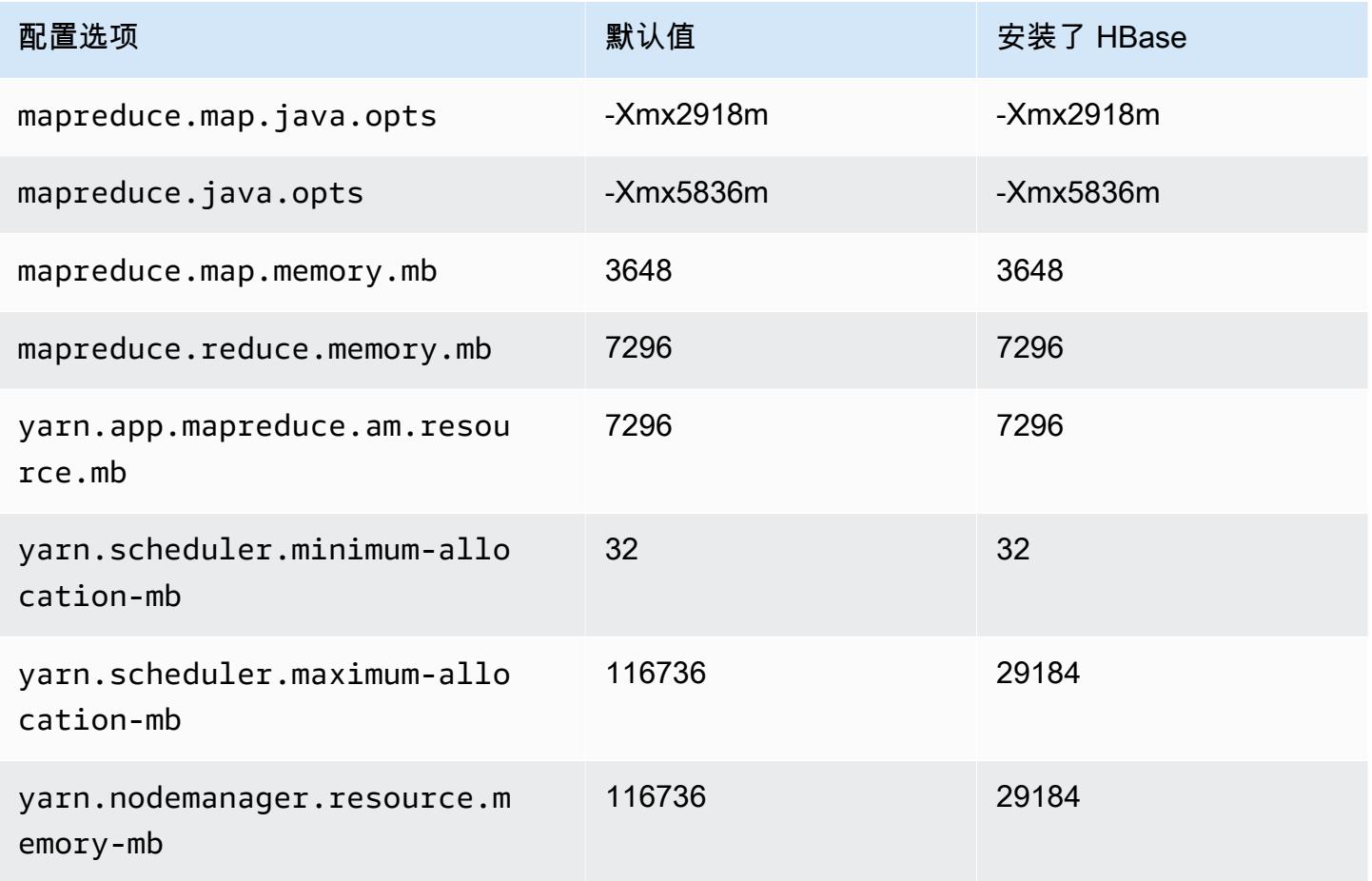

#### m6a.12xlarge

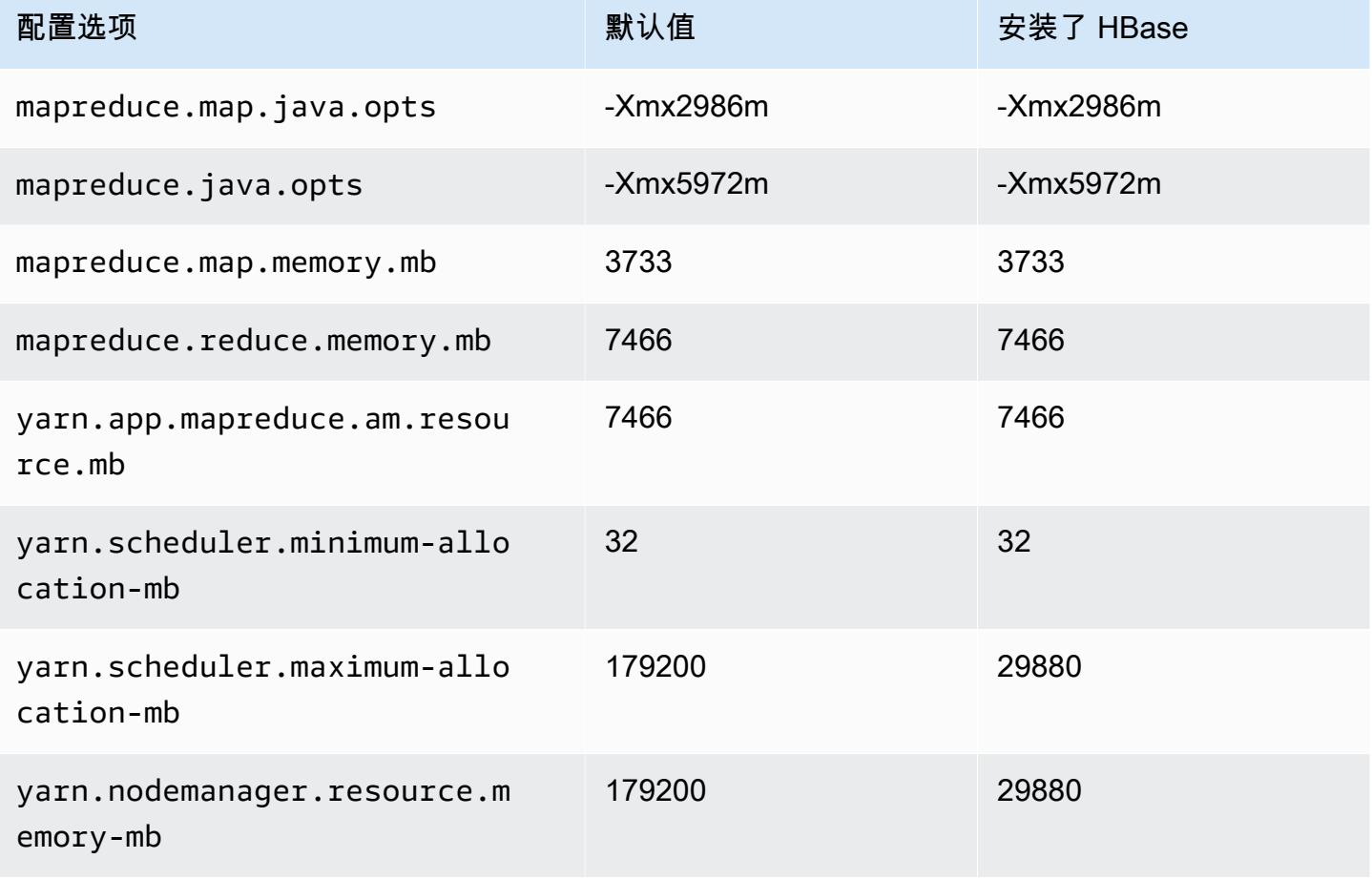

### m6a.16xlarge

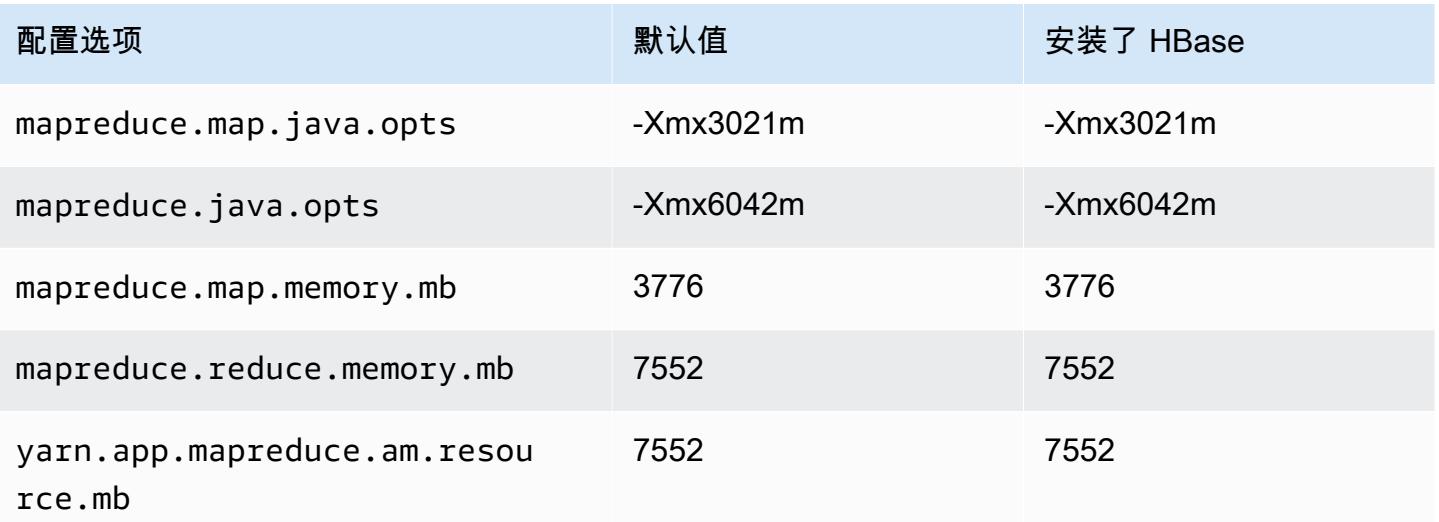

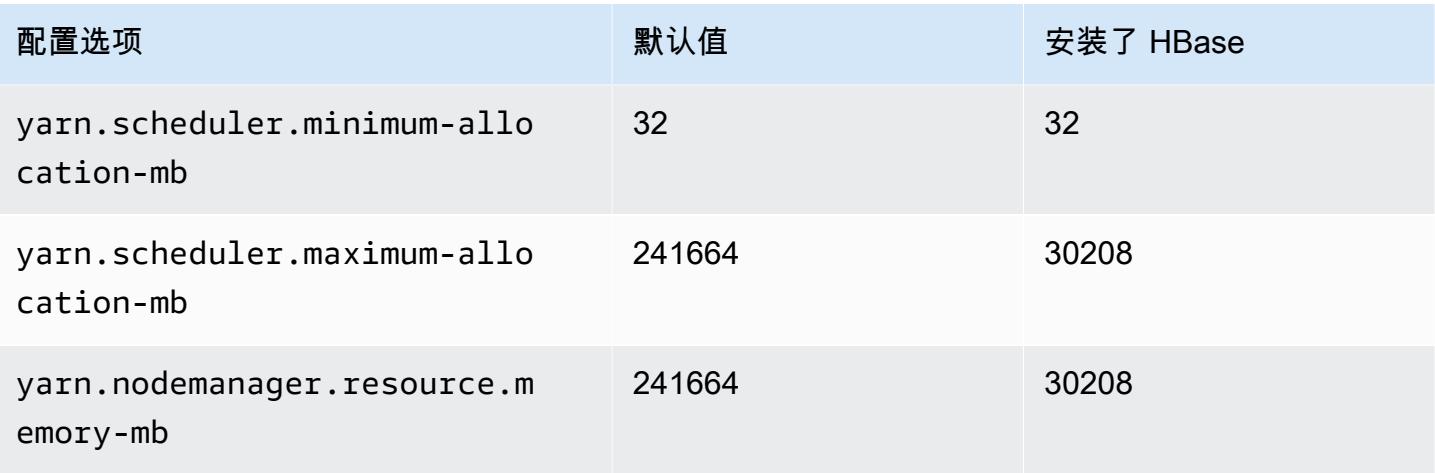

### m6a.24xlarge

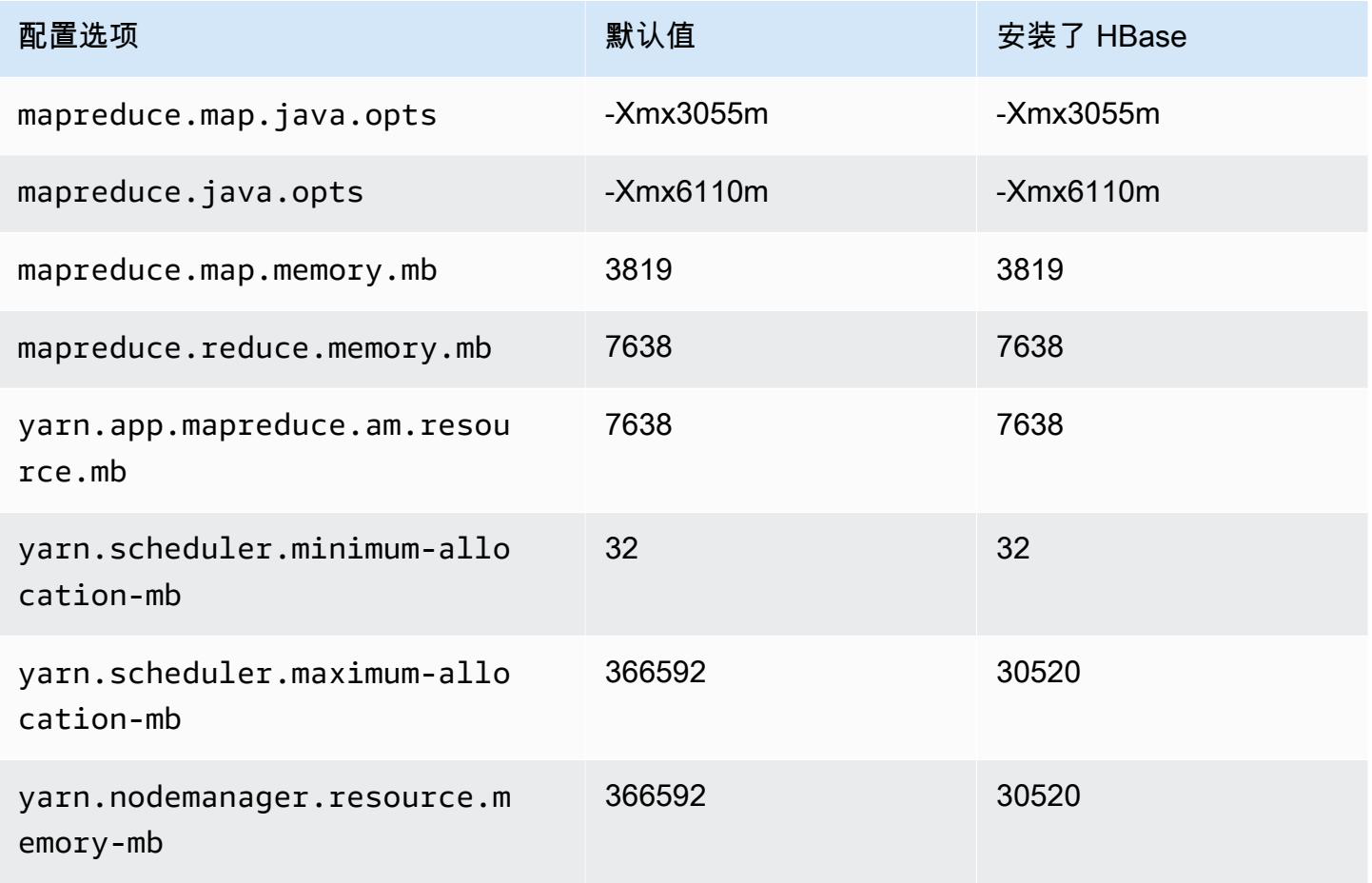

# m6a.32xlarge

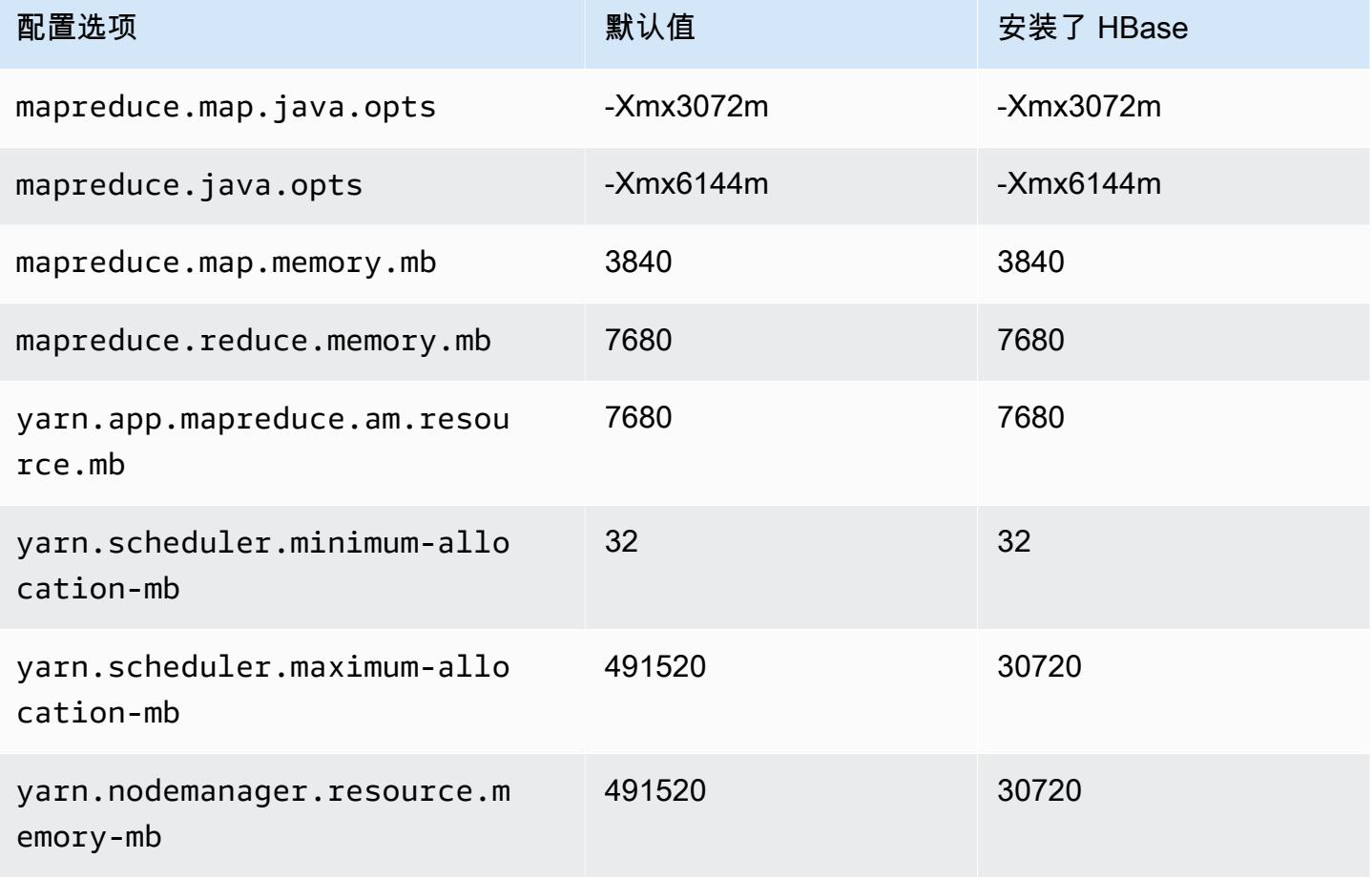

### m6a.48xlarge

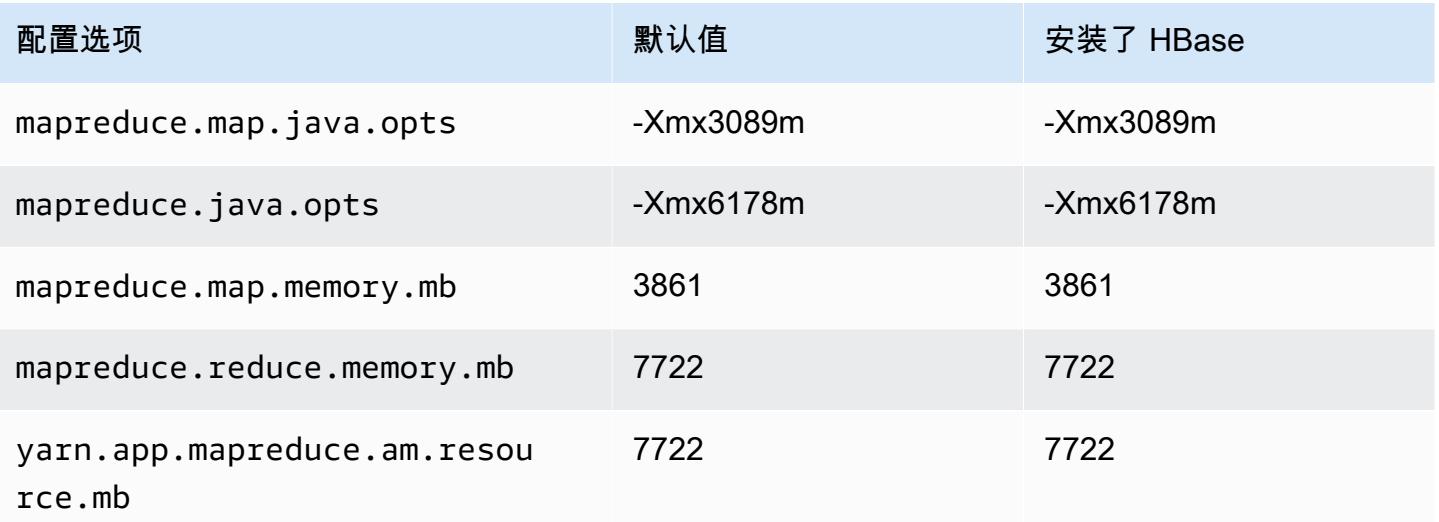

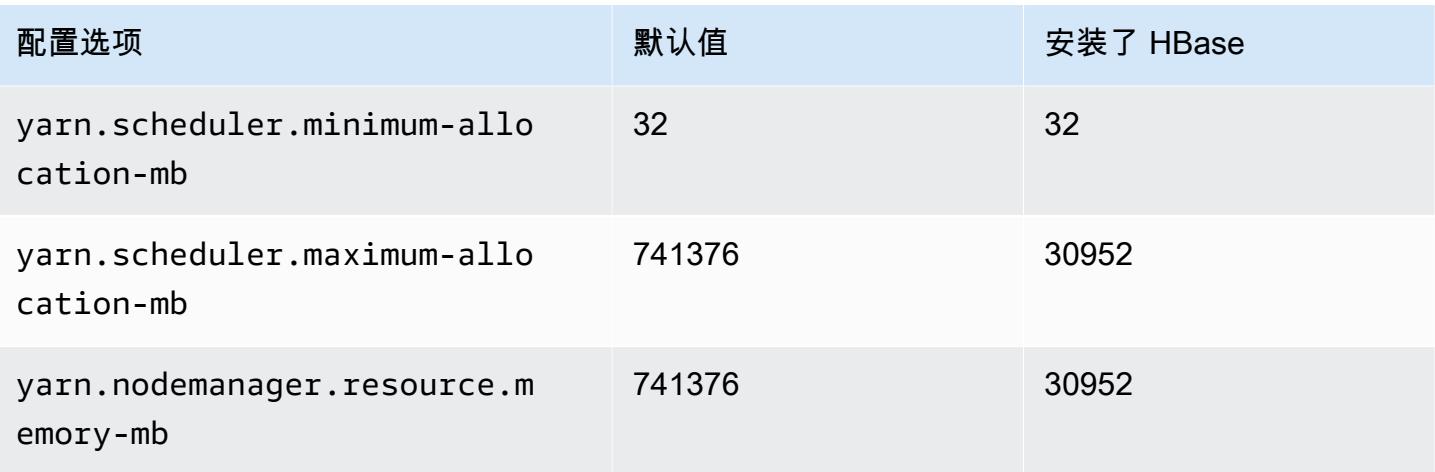

# m6g 实例

### m6g.xlarge

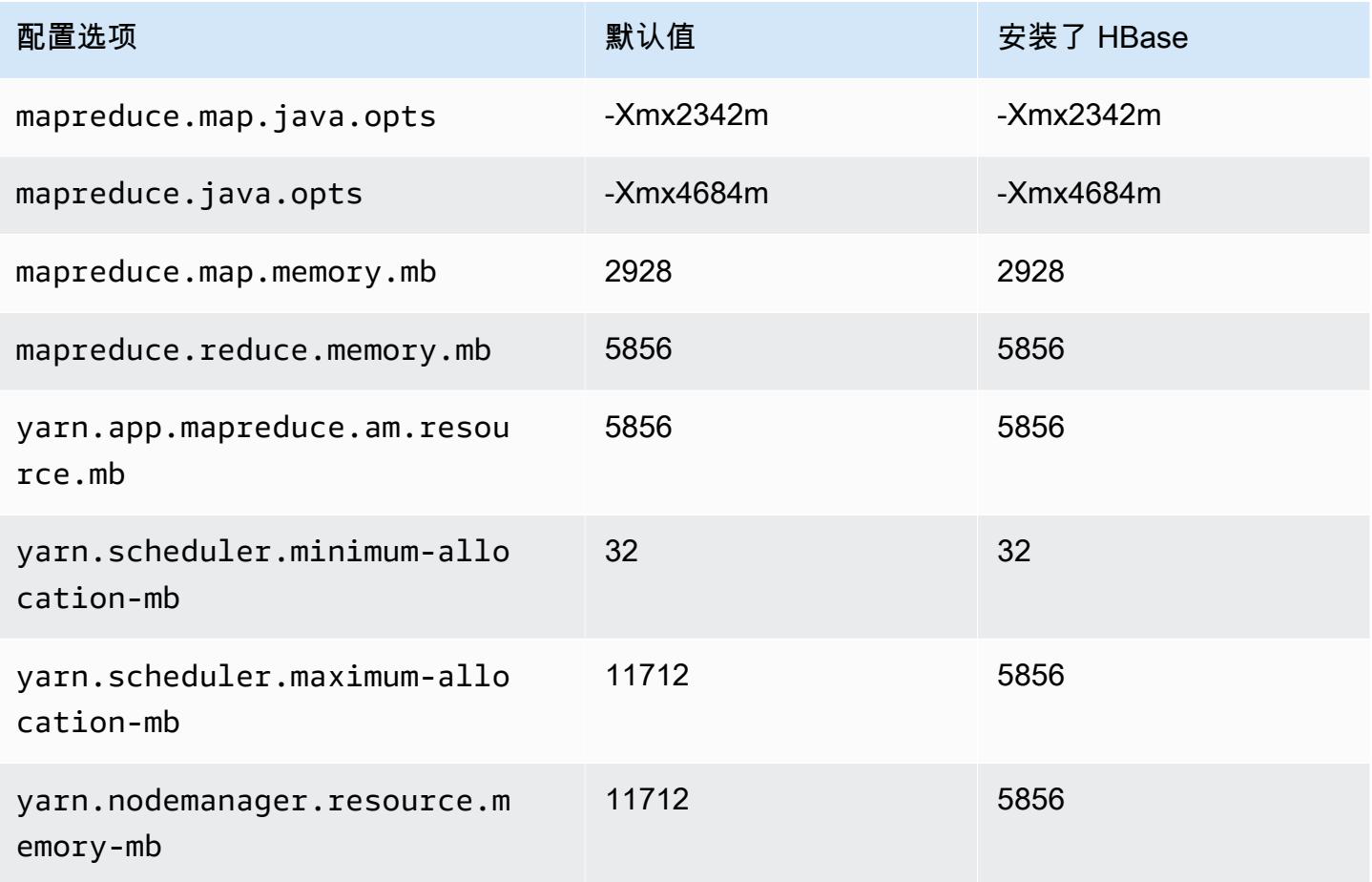

#### m6g.2xlarge

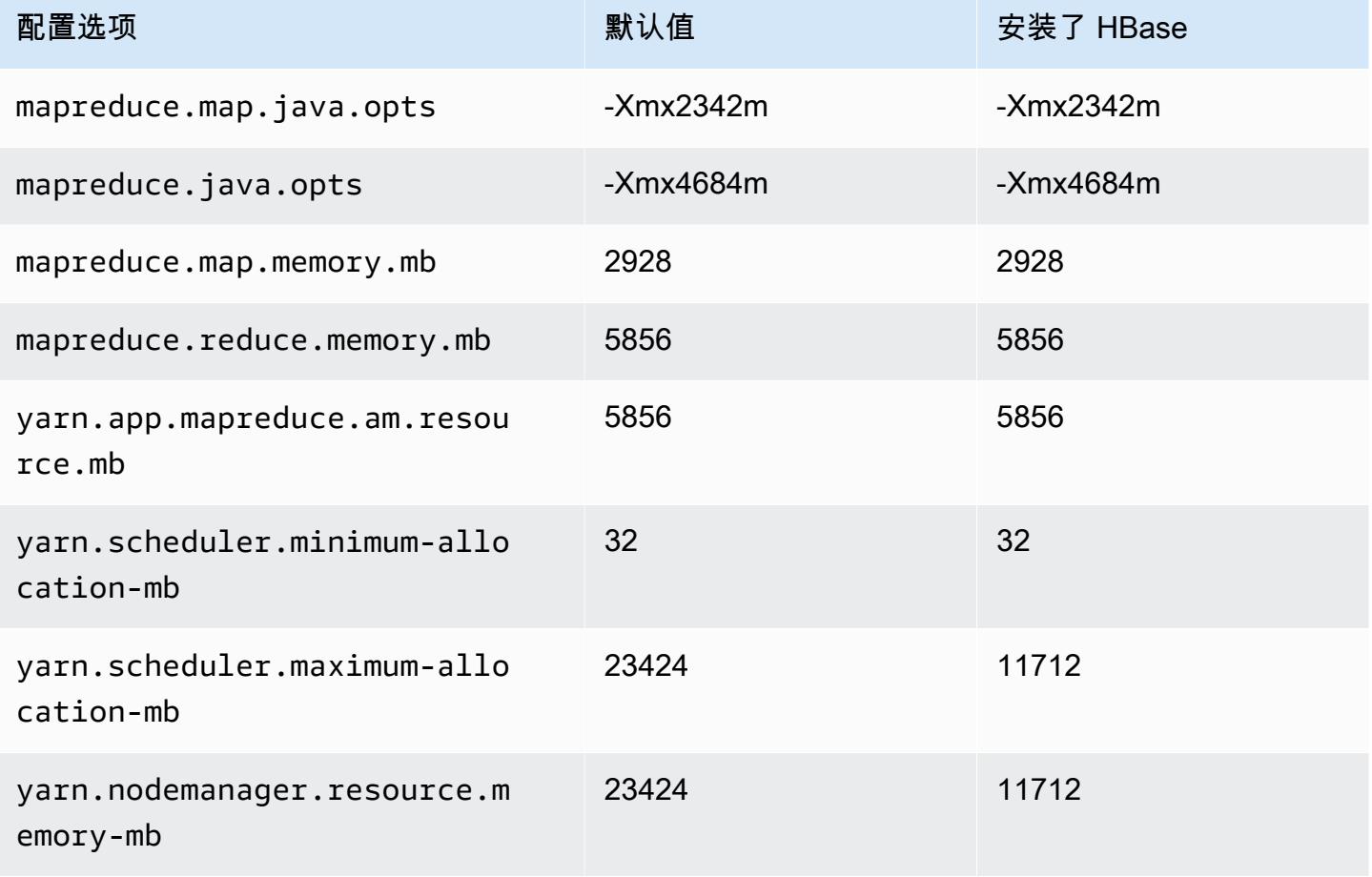

### m6g.4xlarge

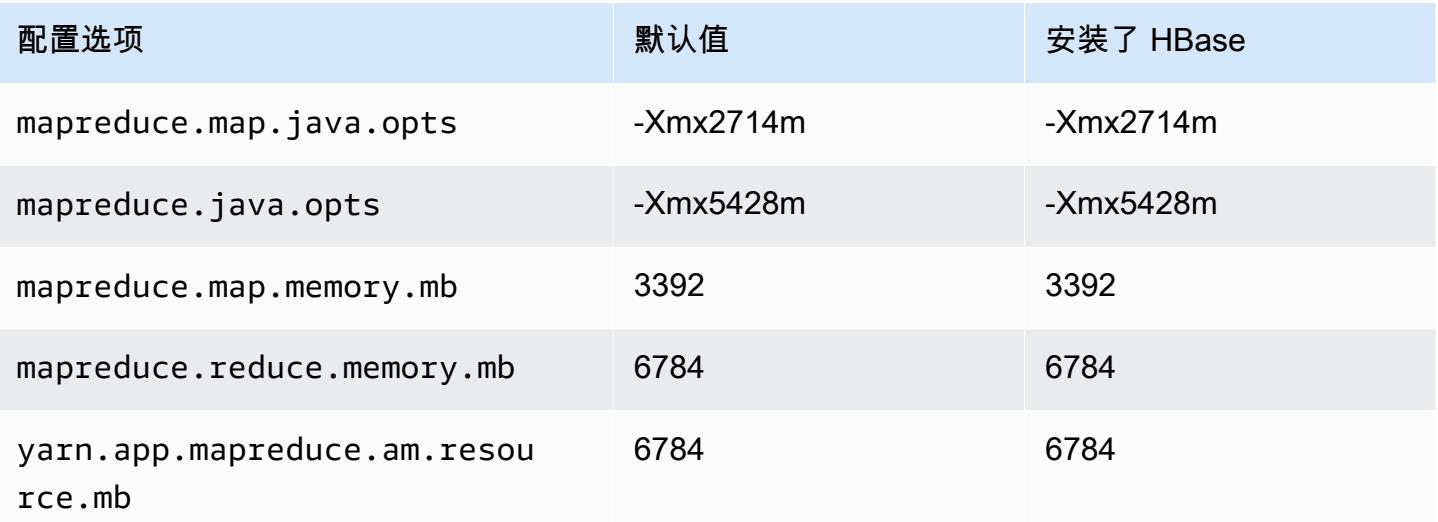

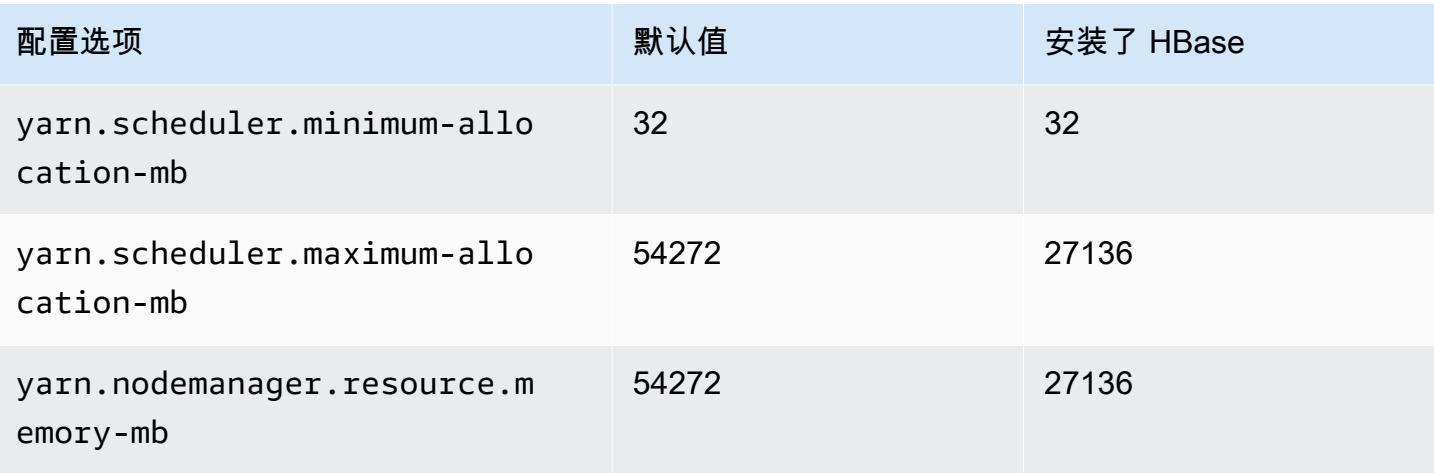

### m6g.8xlarge

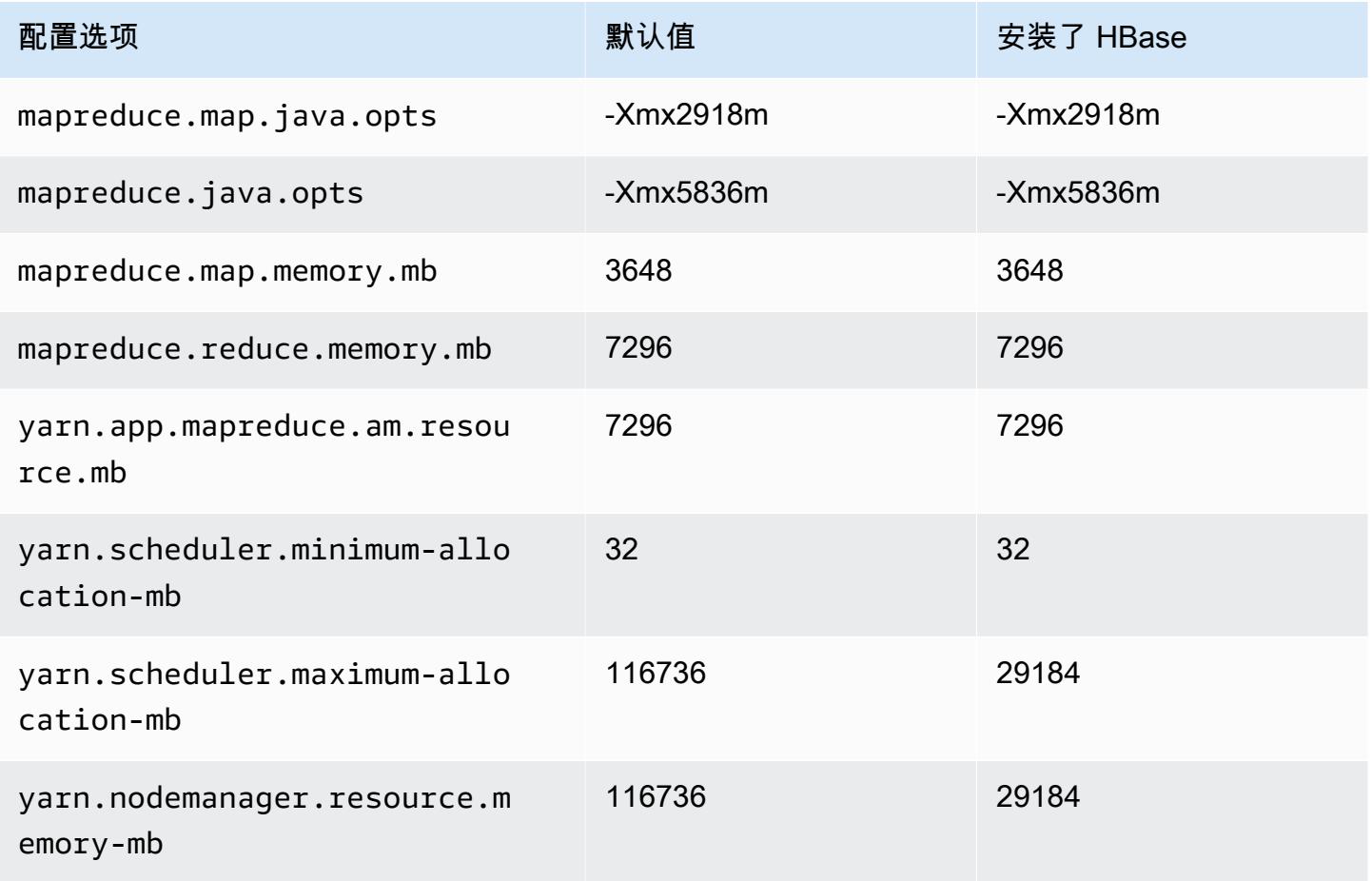

#### m6g.12xlarge

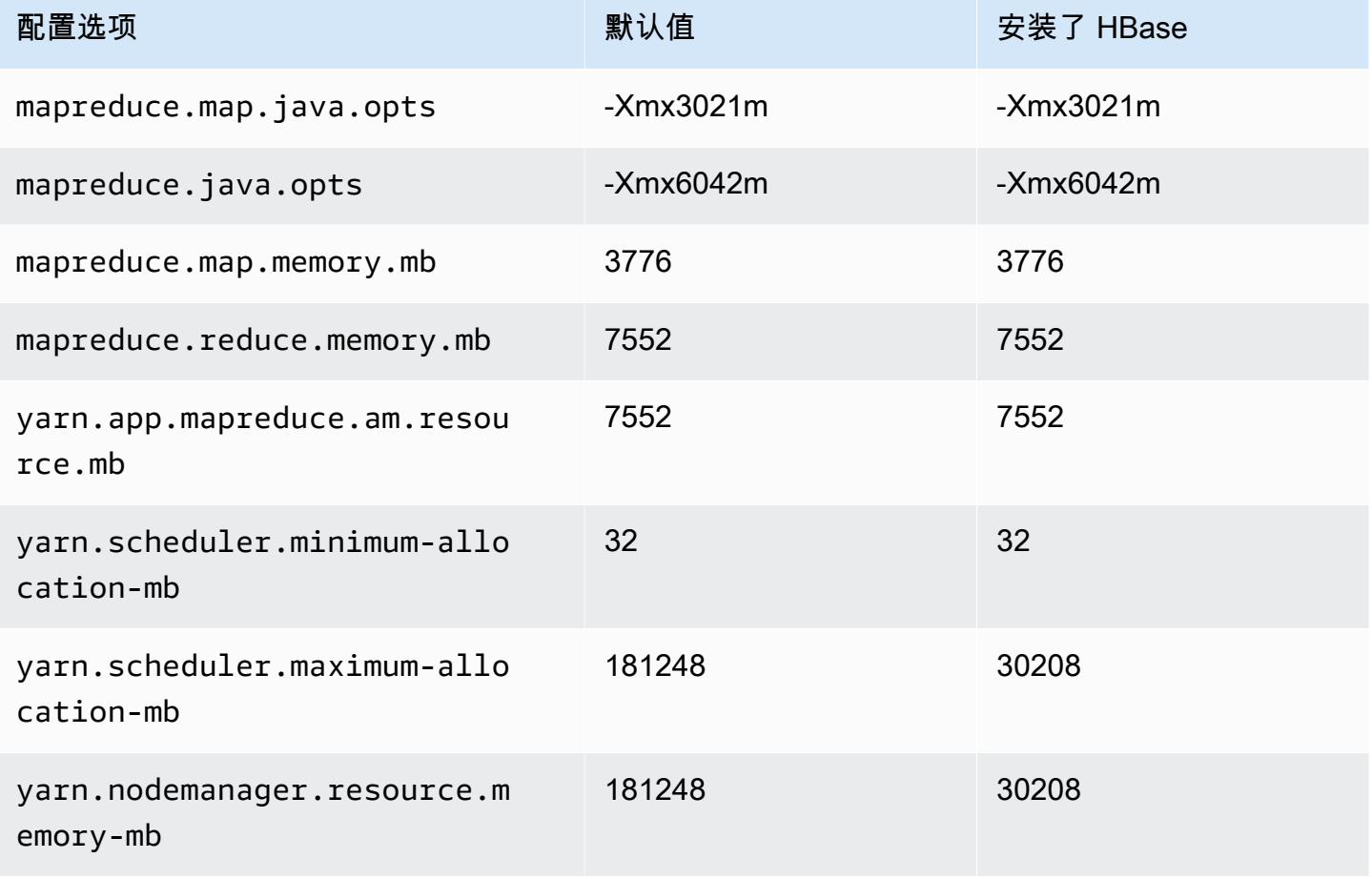

### m6g.16xlarge

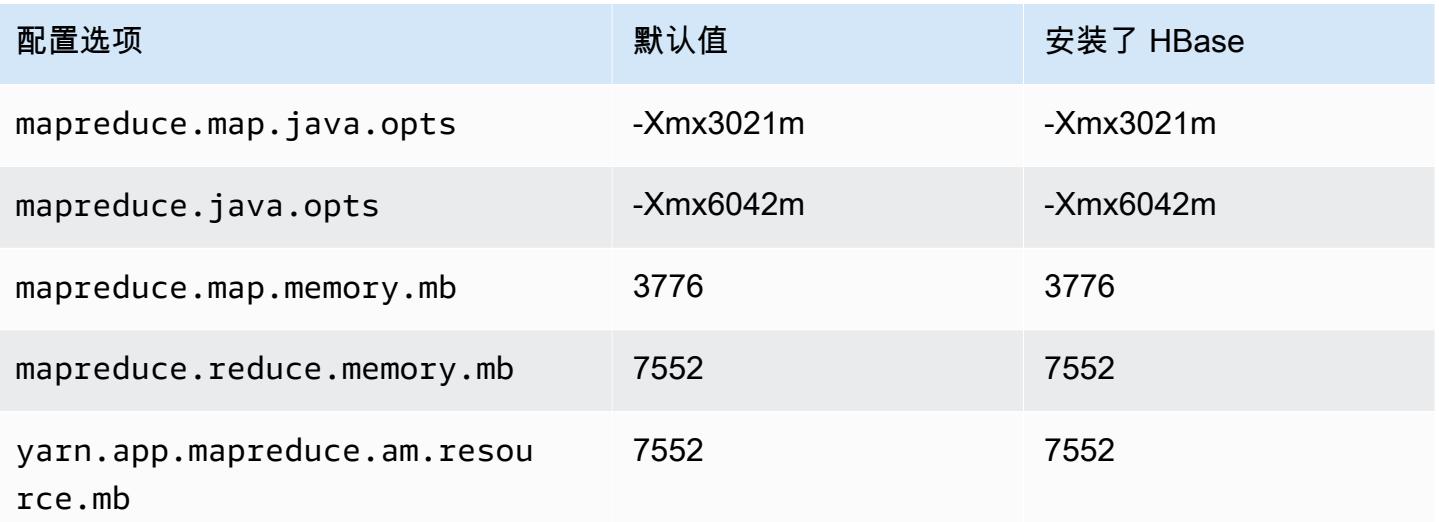

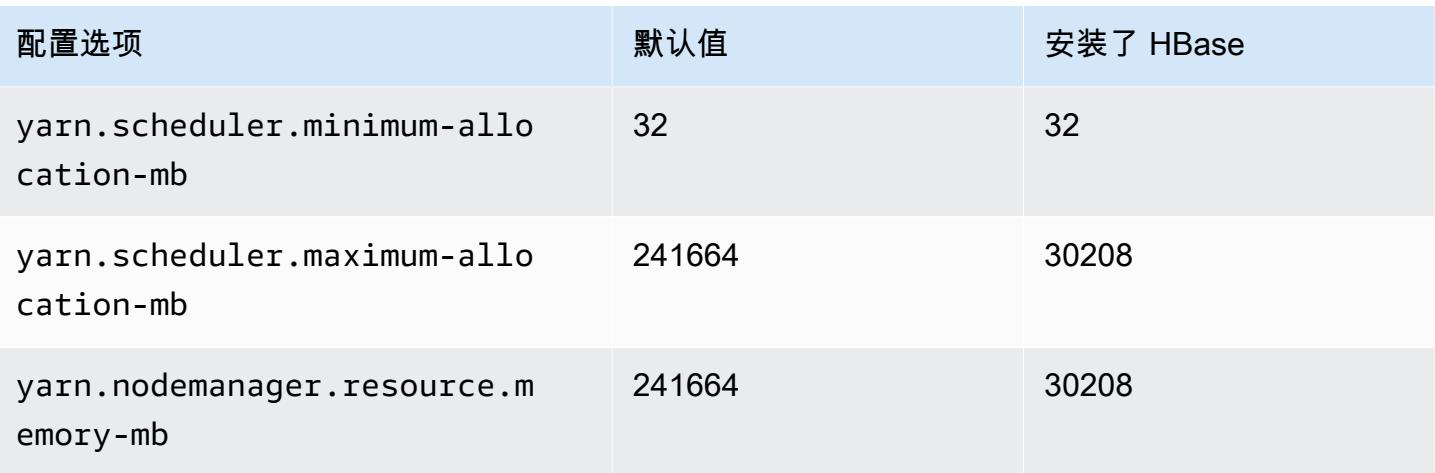

# m6gd 实例

### m6gd.xlarge

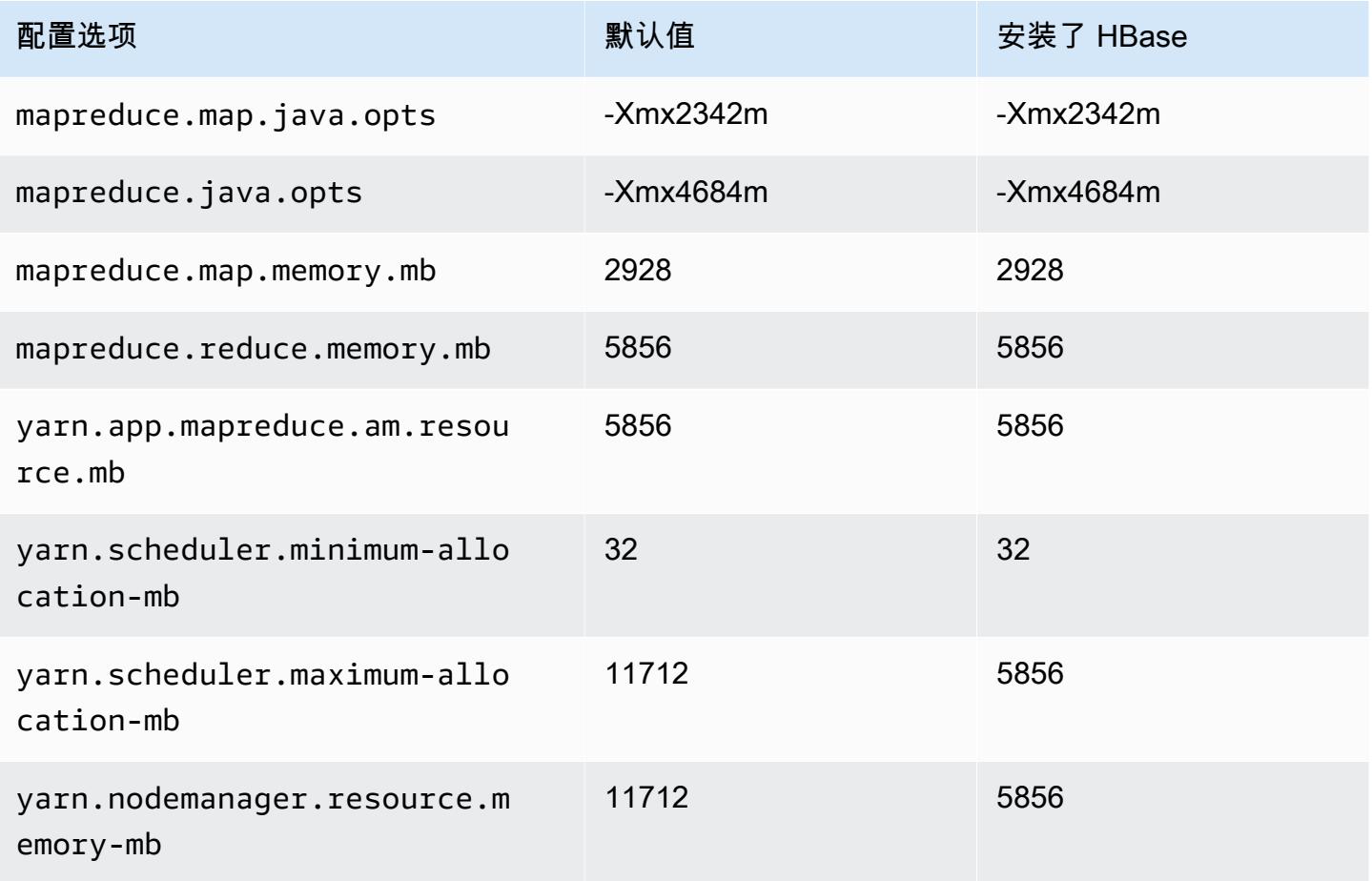

#### m6gd.2xlarge

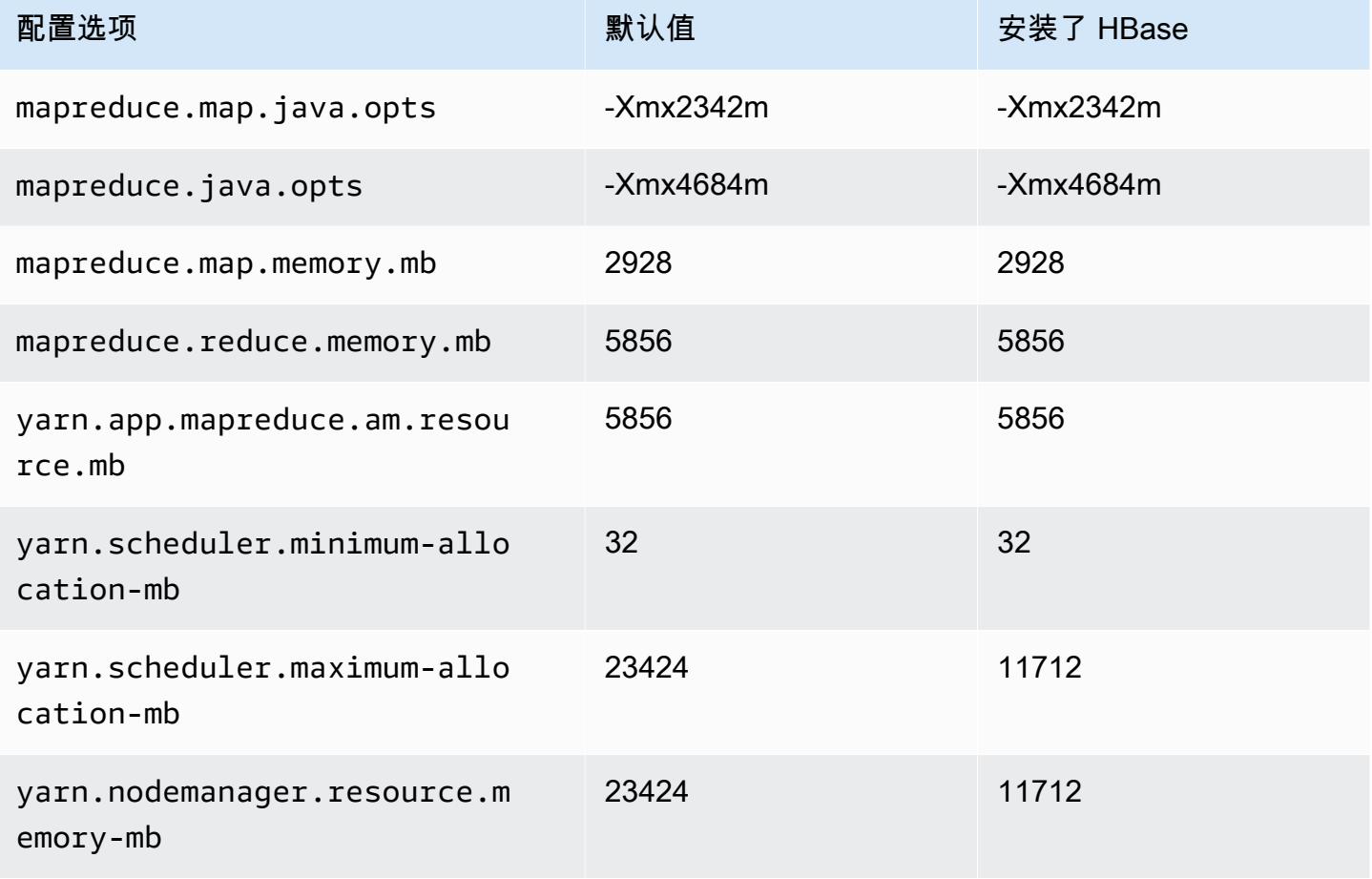

### m6gd.4xlarge

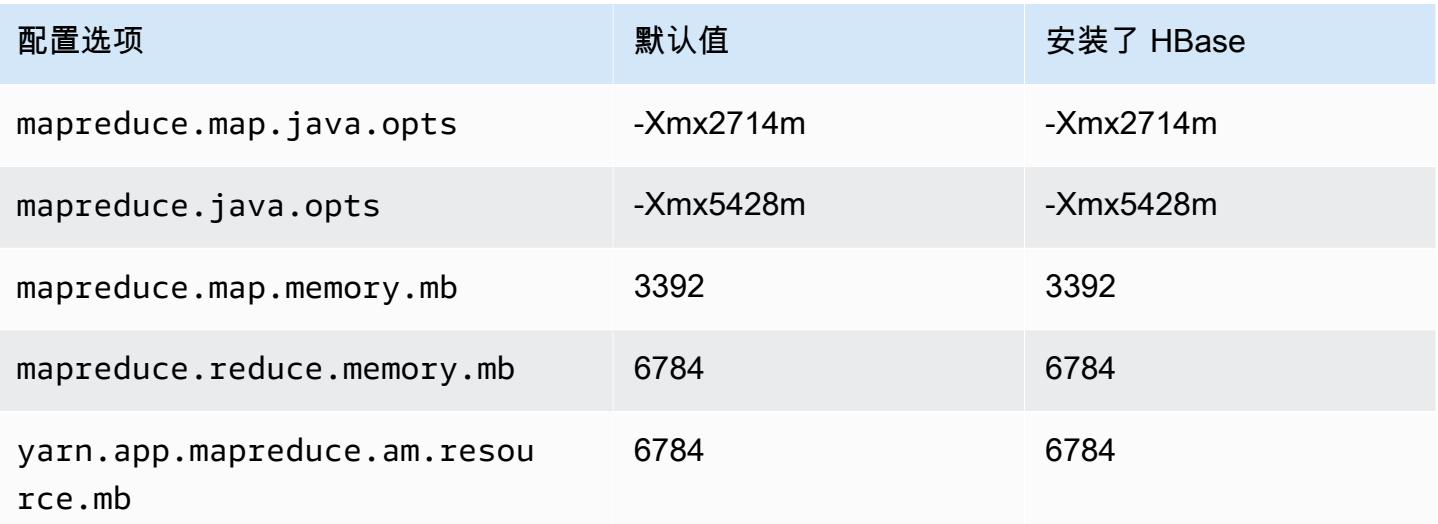

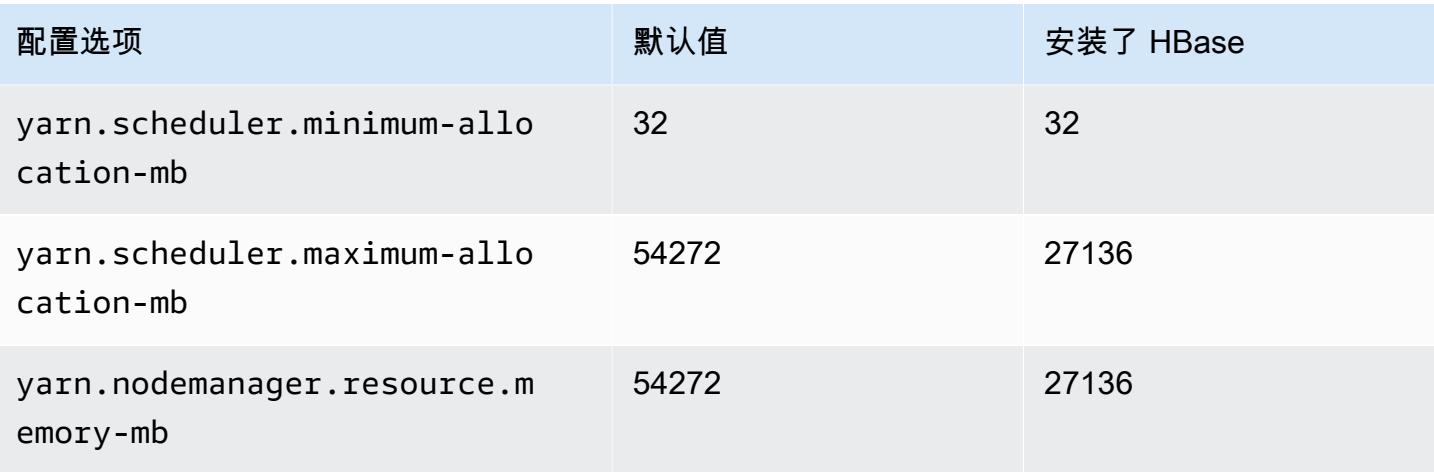

### m6gd.8xlarge

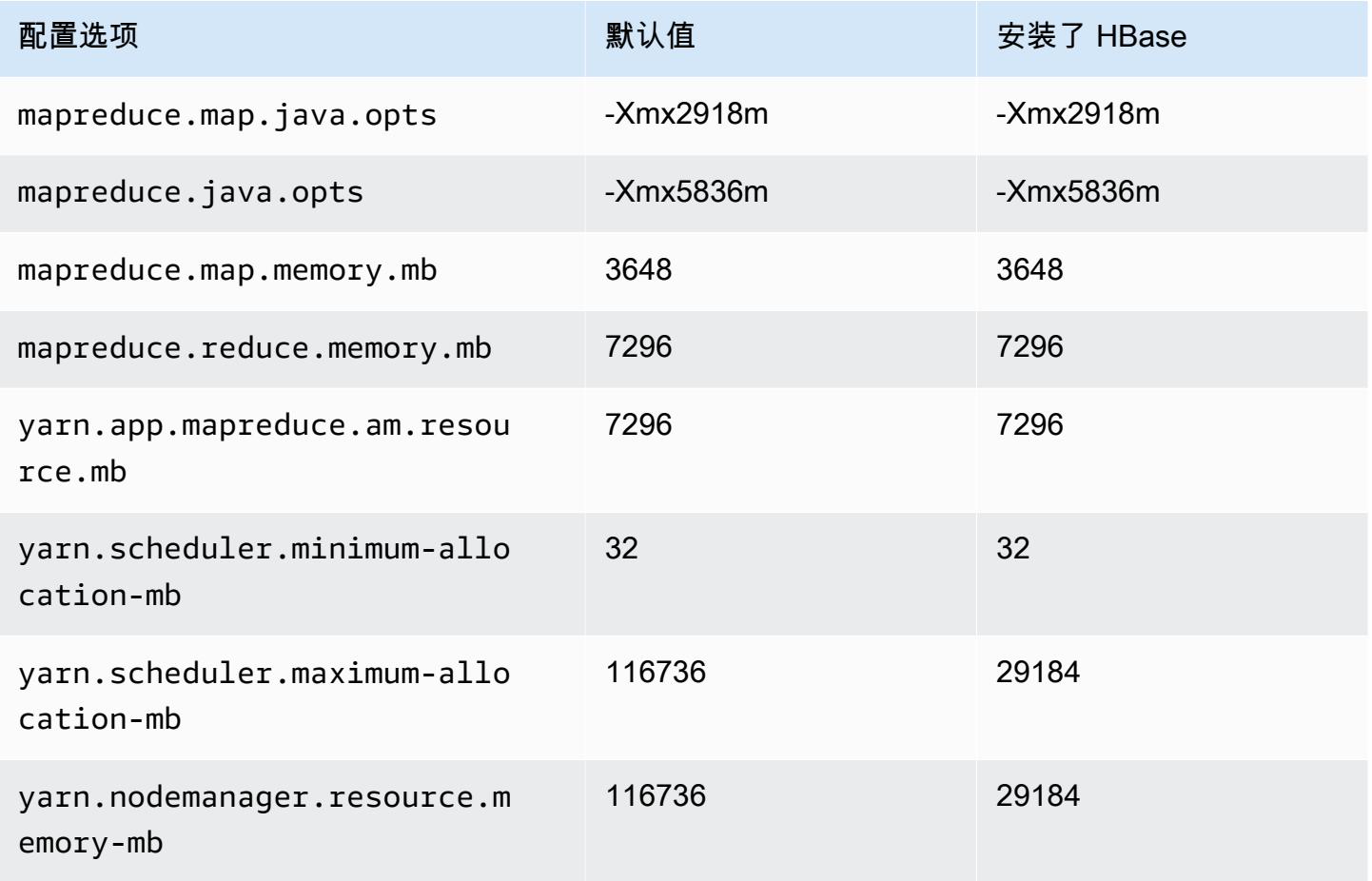

#### m6gd.12xlarge

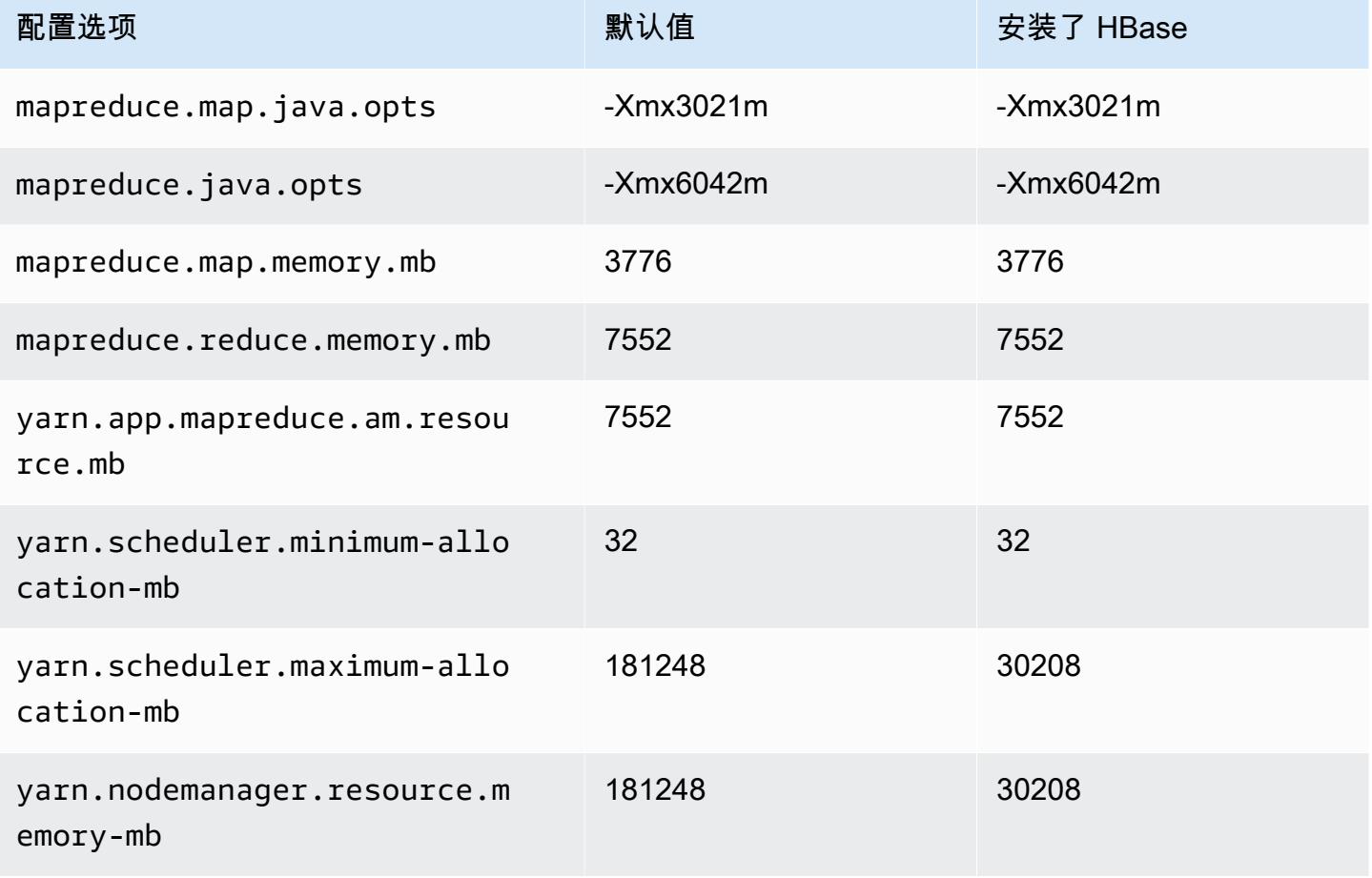

### m6gd.16xlarge

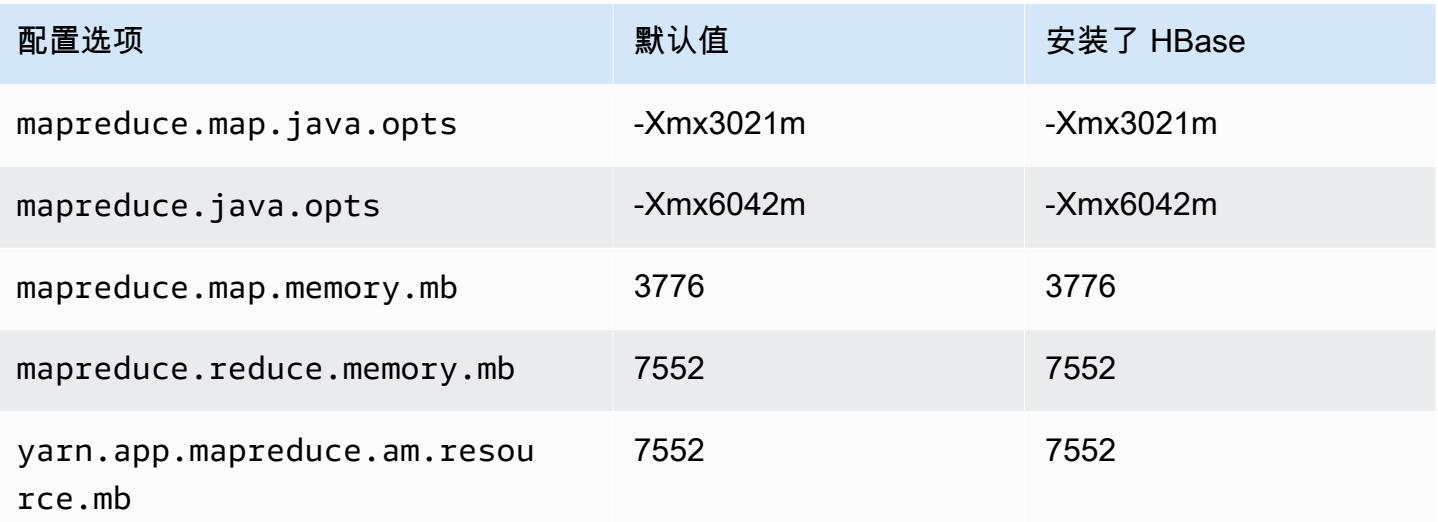

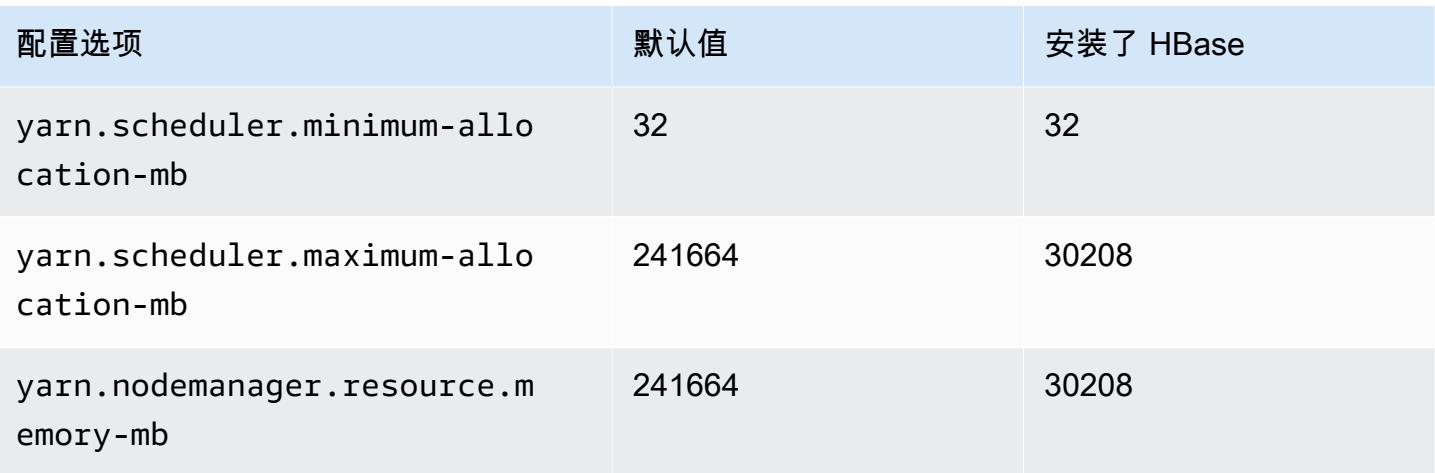

### m6i 实例

#### m6i.xlarge

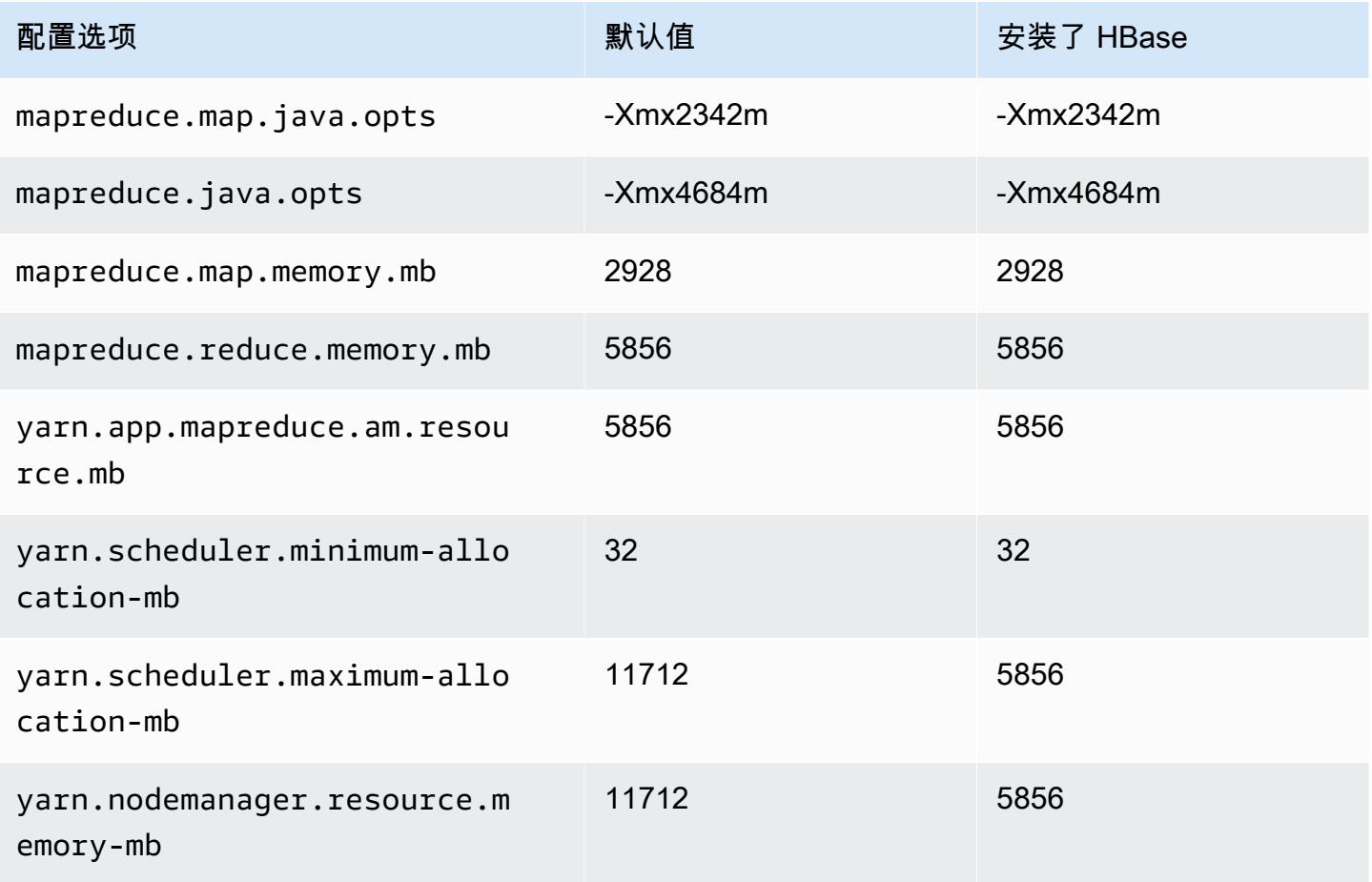

#### m6i.2xlarge

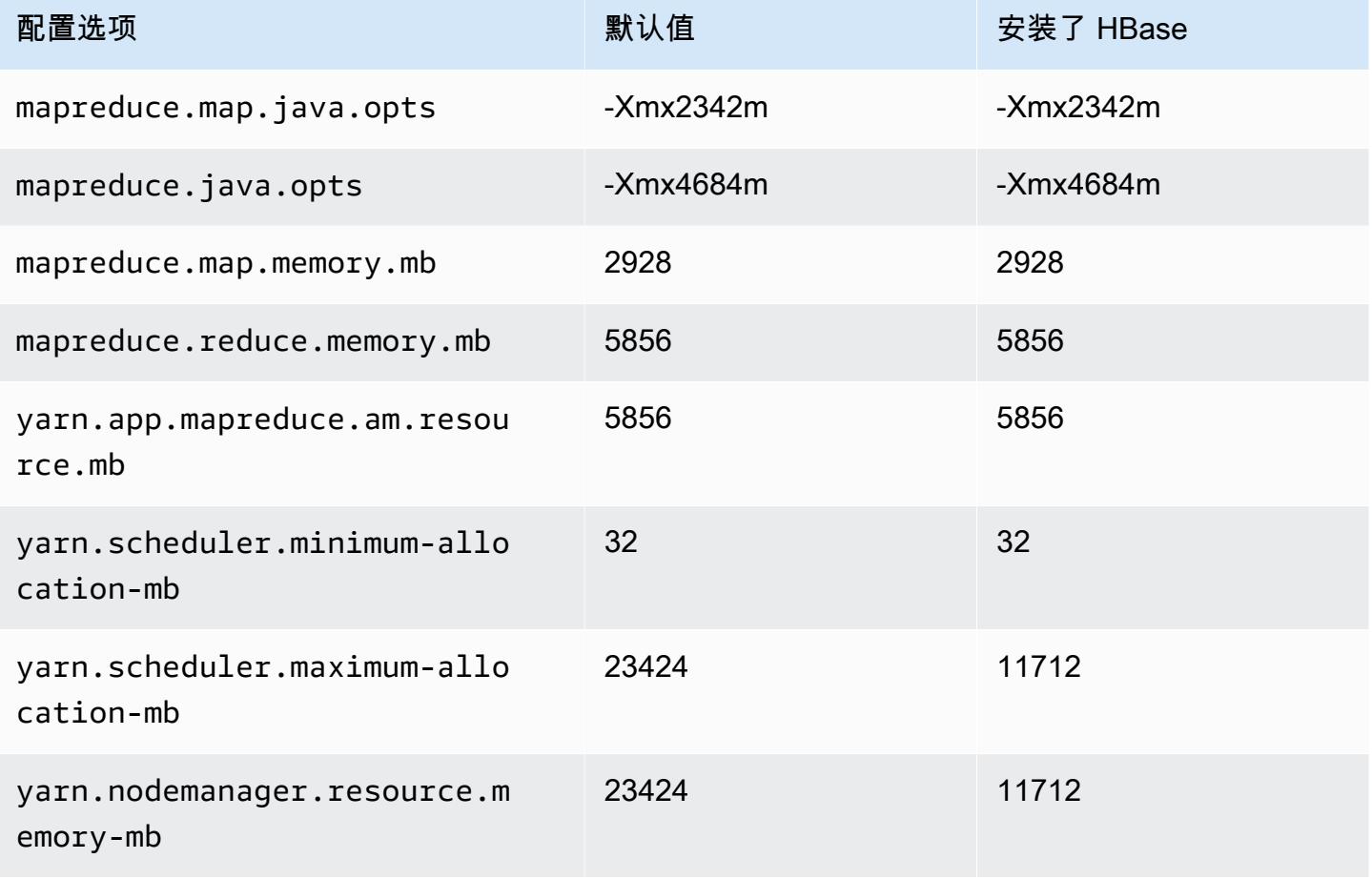

# m6i.4xlarge

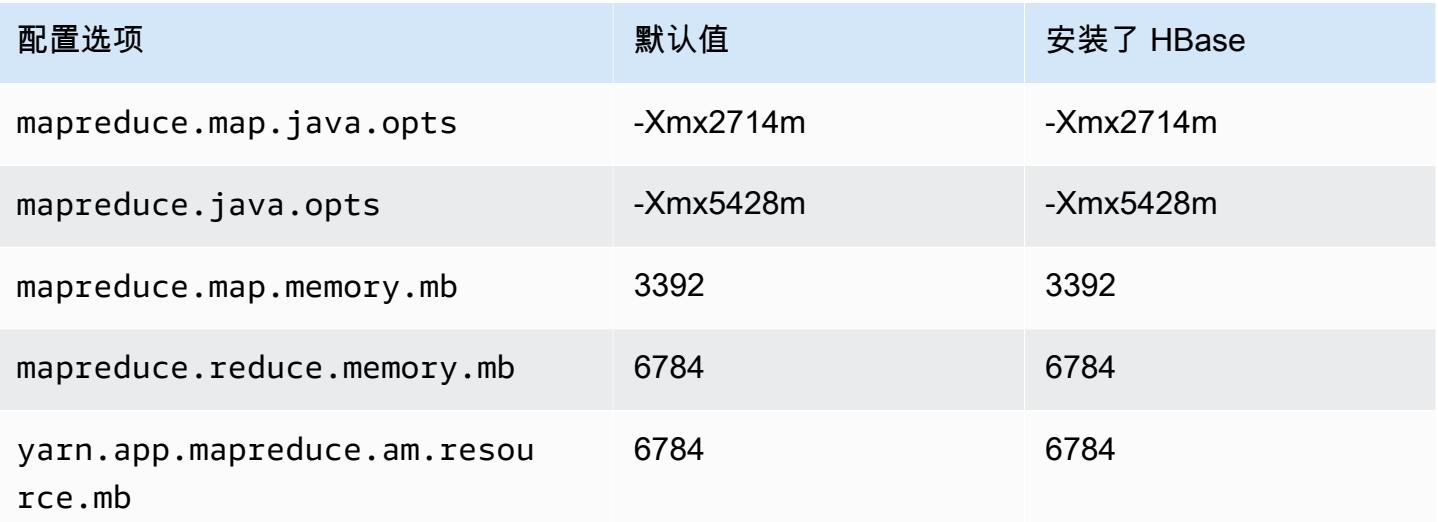

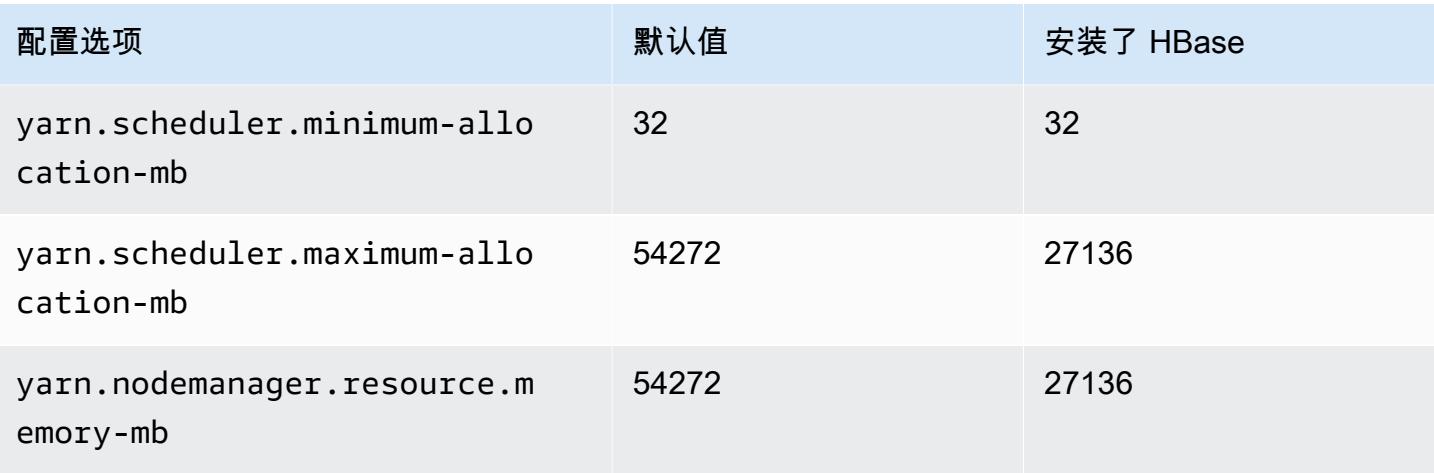

# m6i.8xlarge

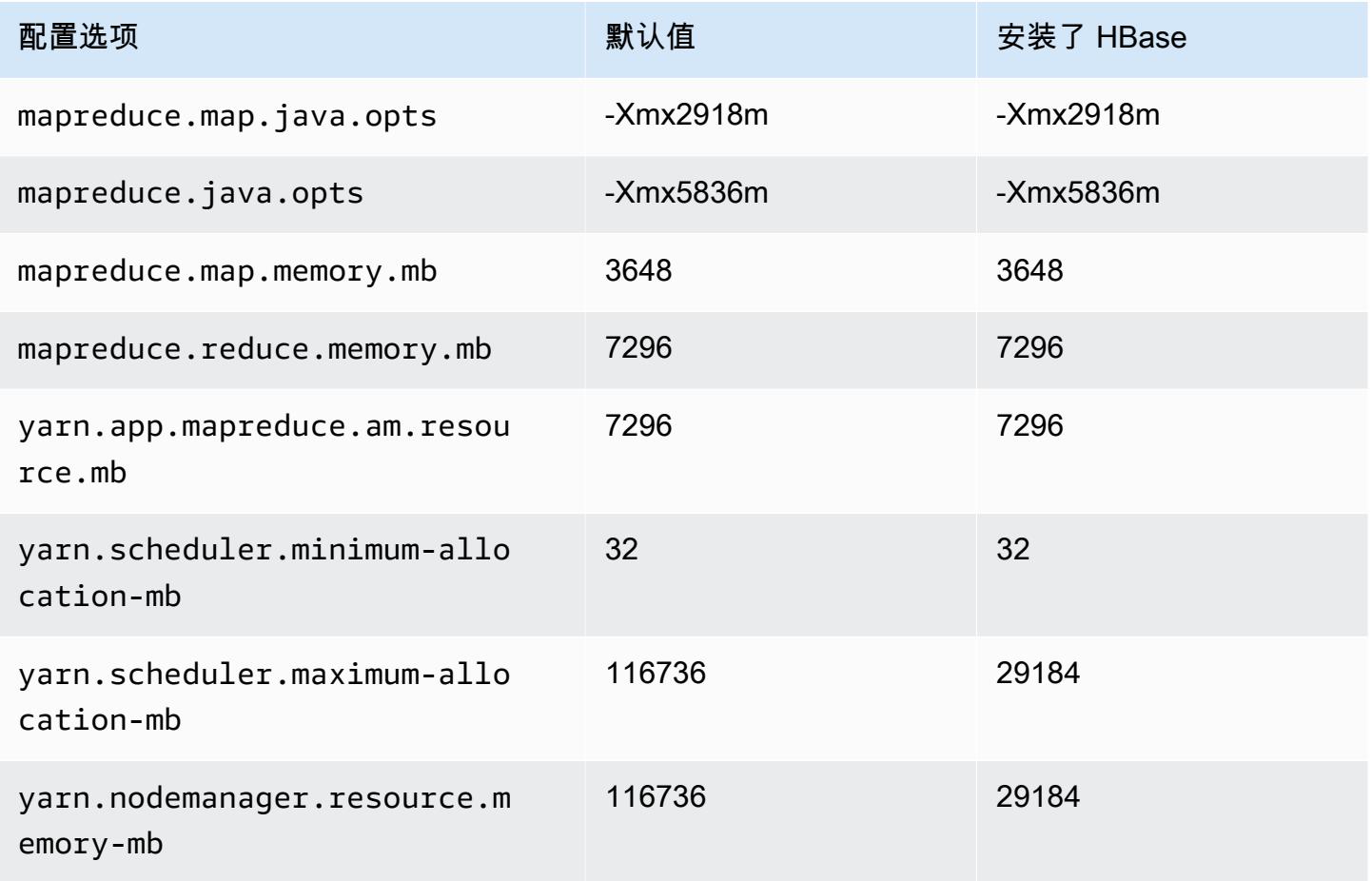

#### m6i.12xlarge

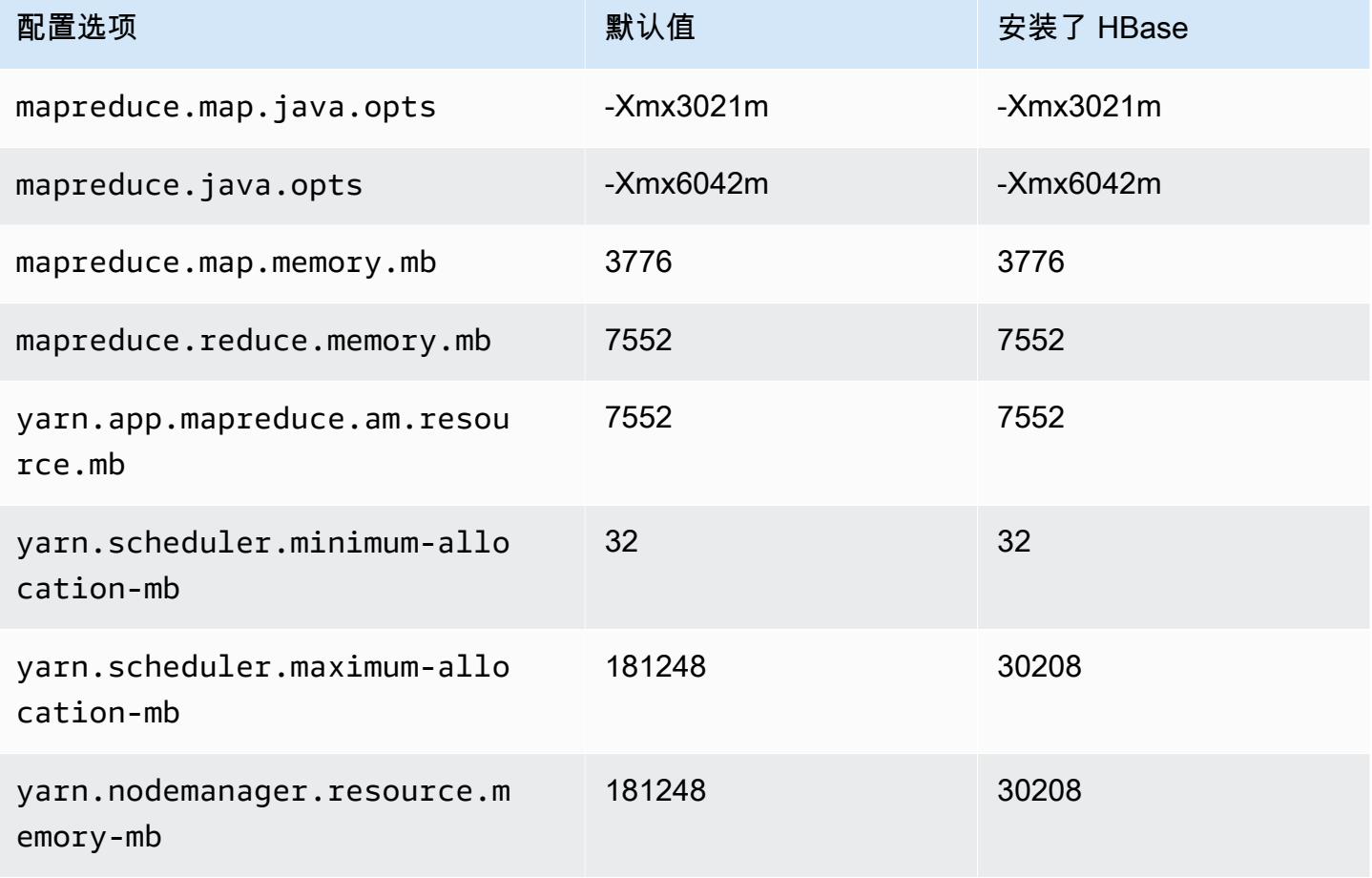

#### m6i.16xlarge

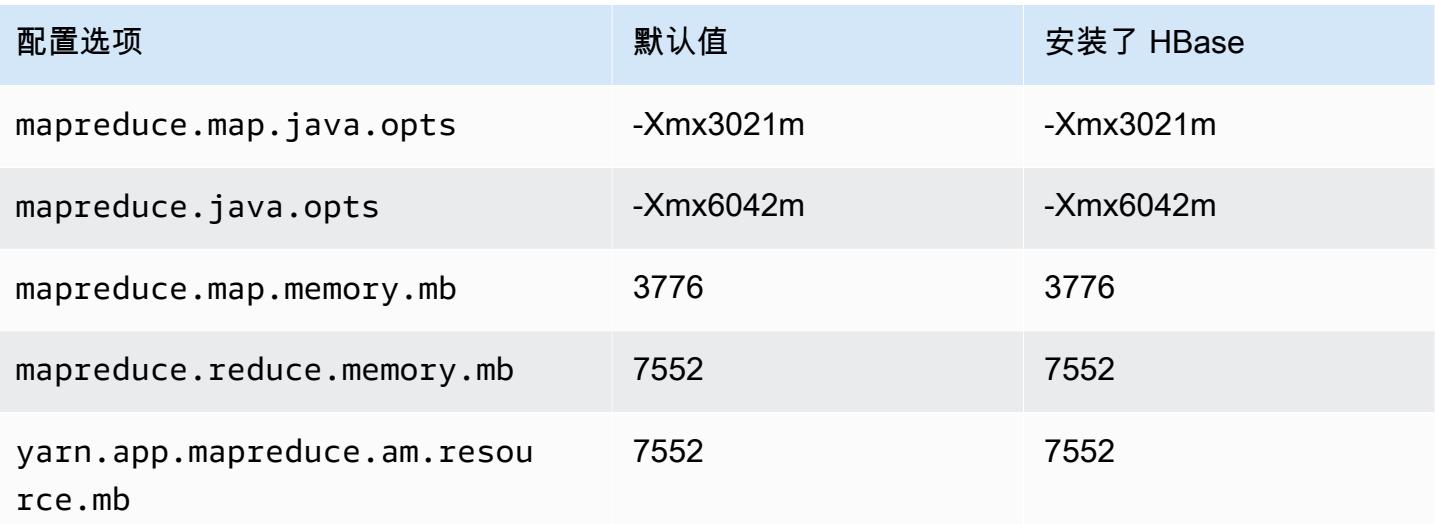

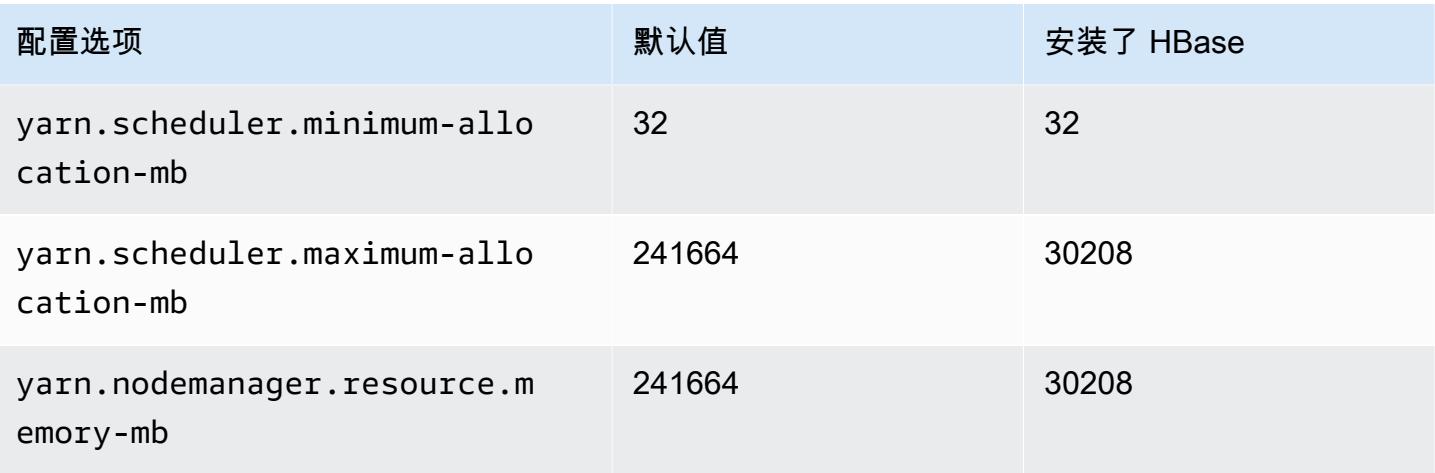

### m6i.24xlarge

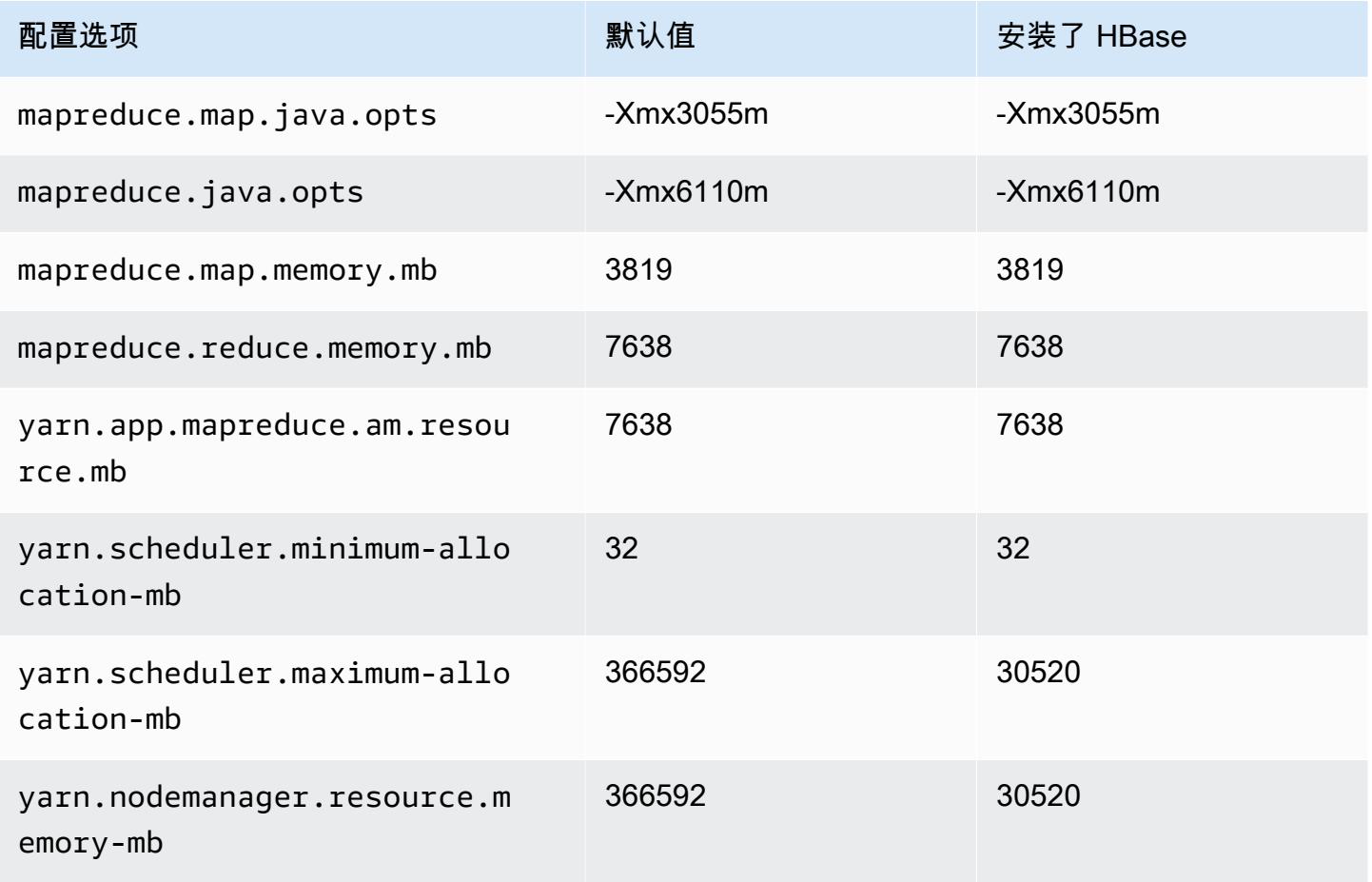

#### m6i.32xlarge

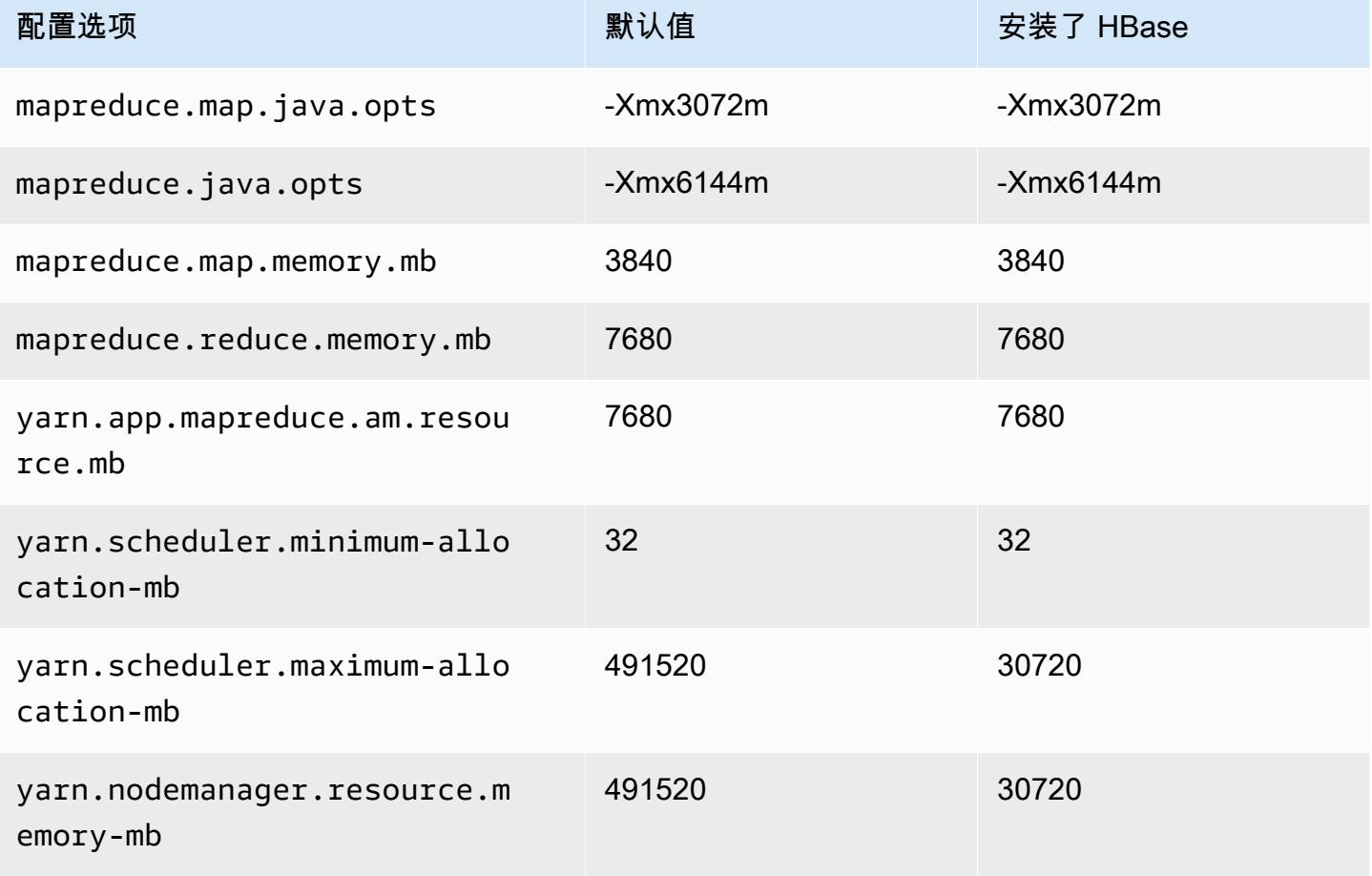

#### m6id 实例

#### m6id.xlarge

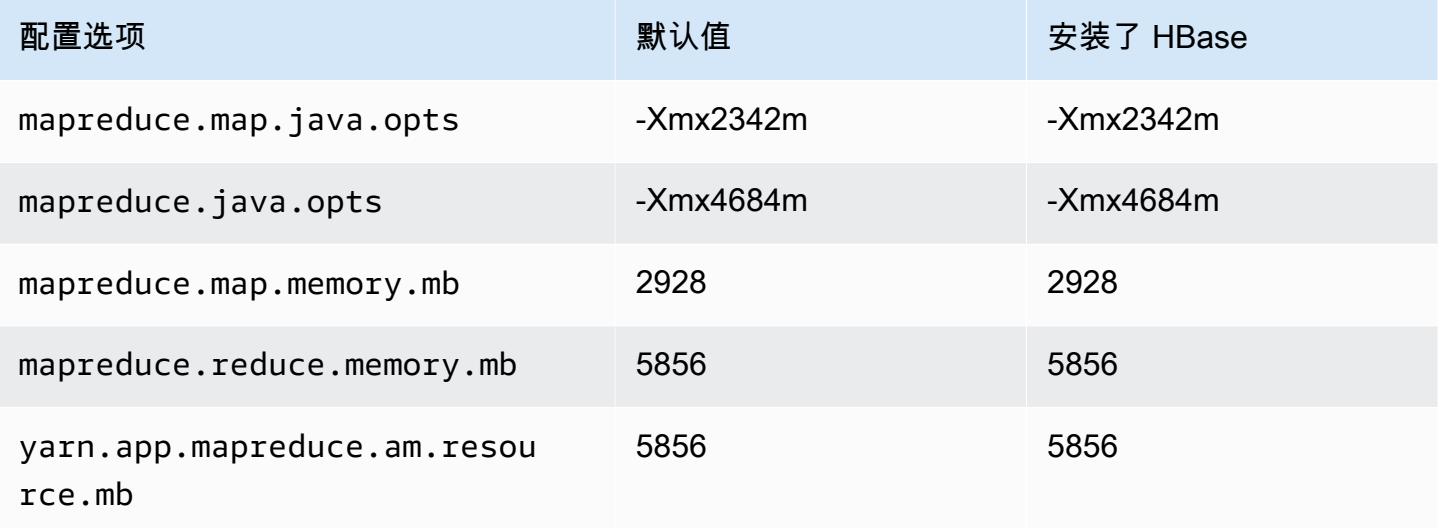

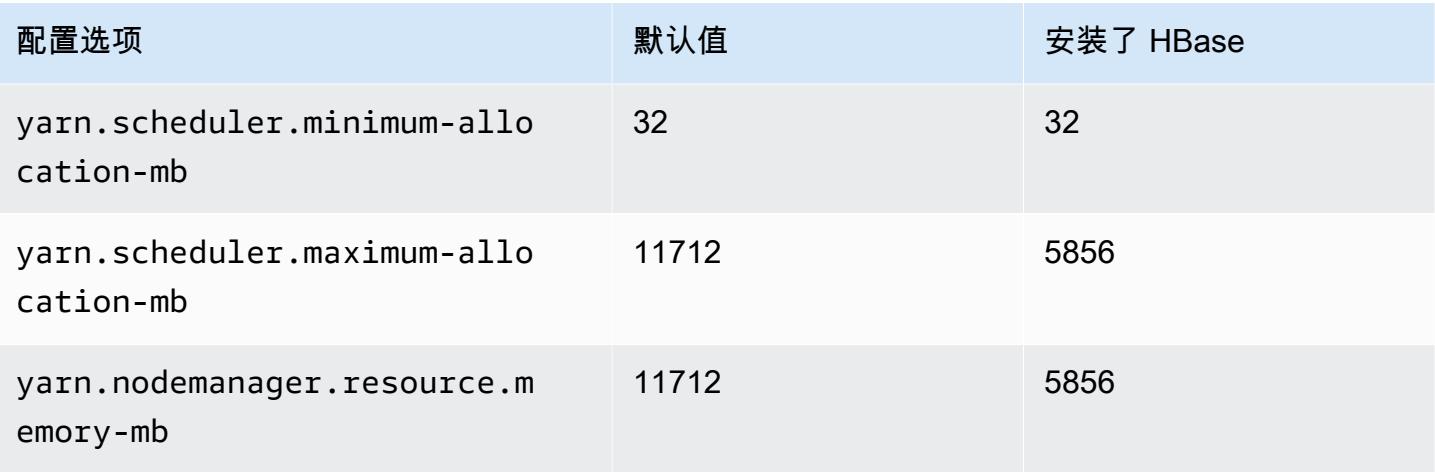

# m6id.2xlarge

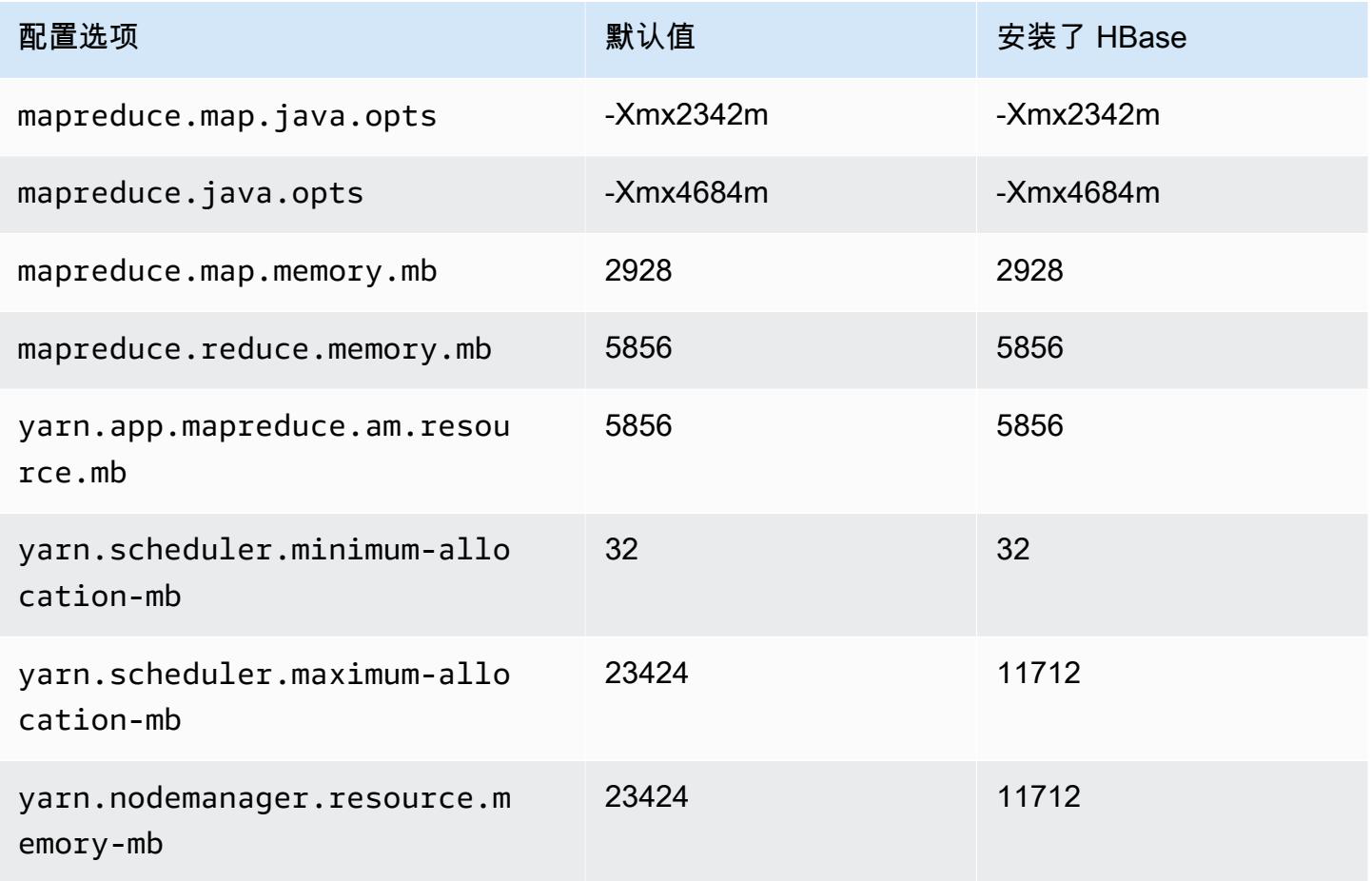

#### m6id.4xlarge

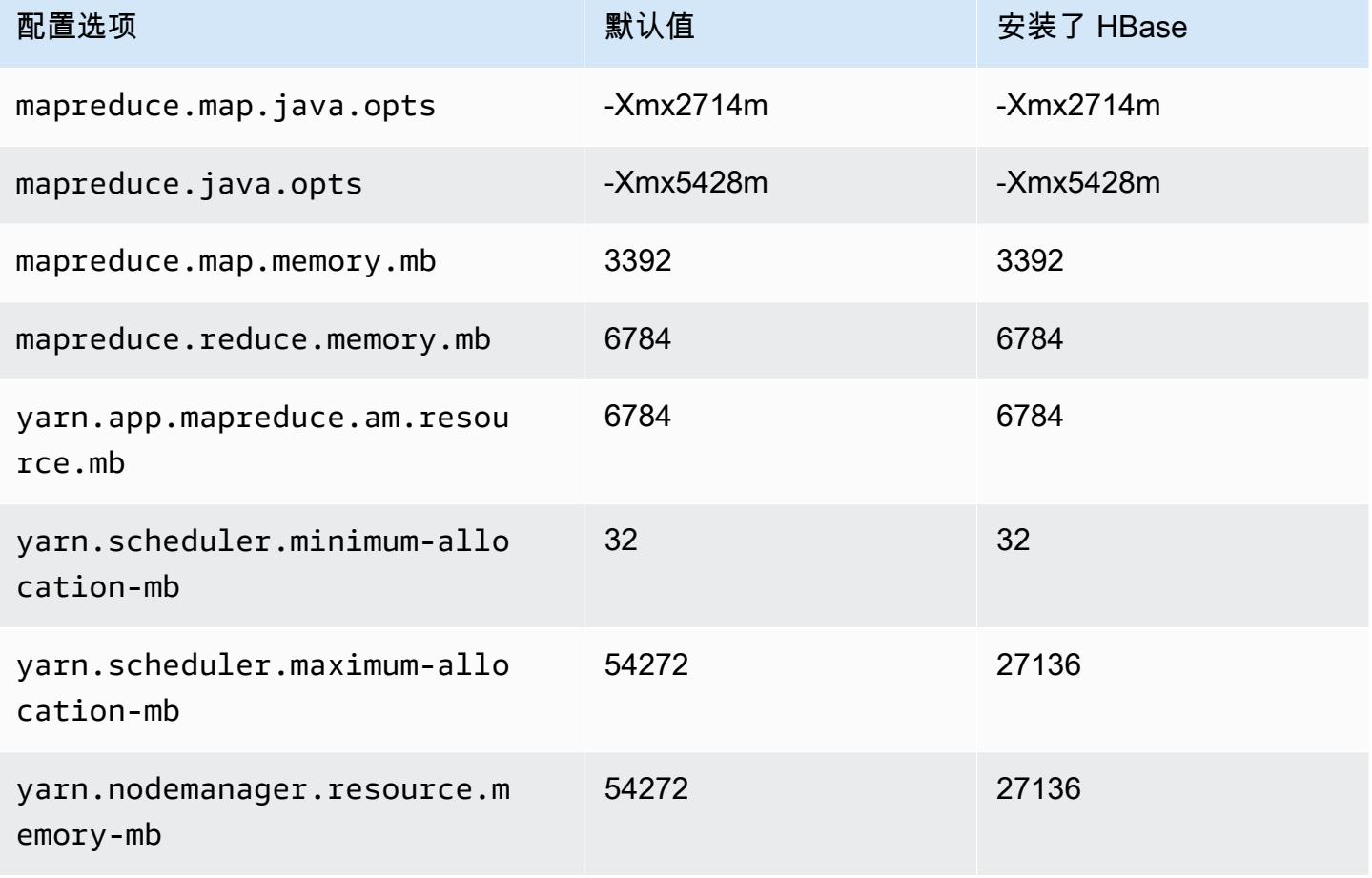

### m6id.8xlarge

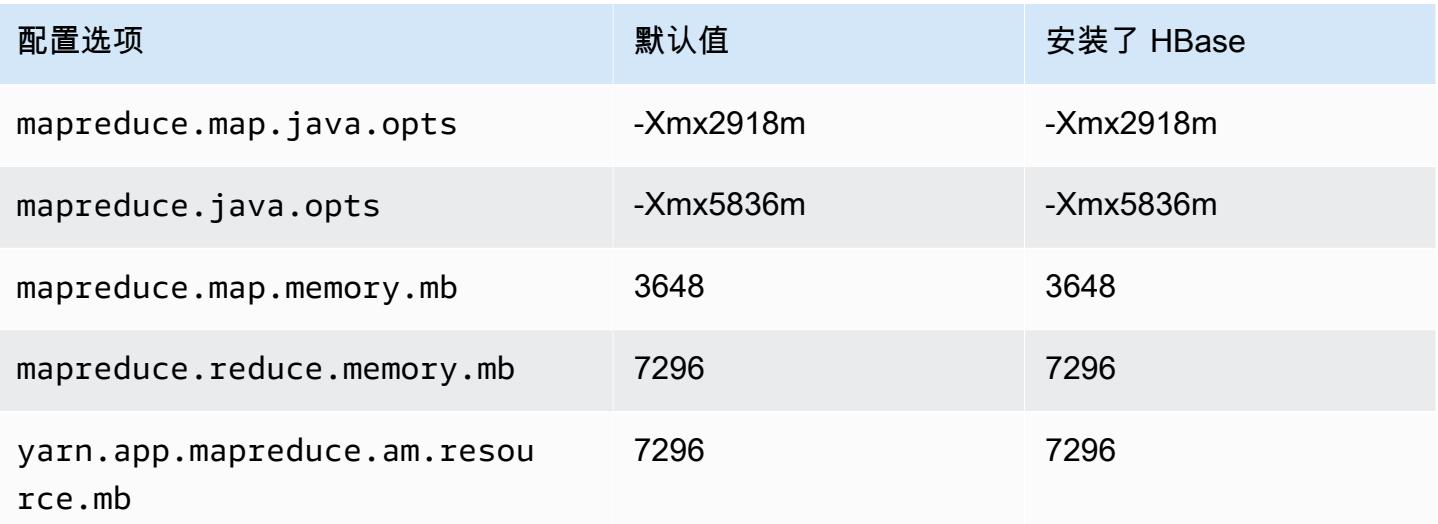

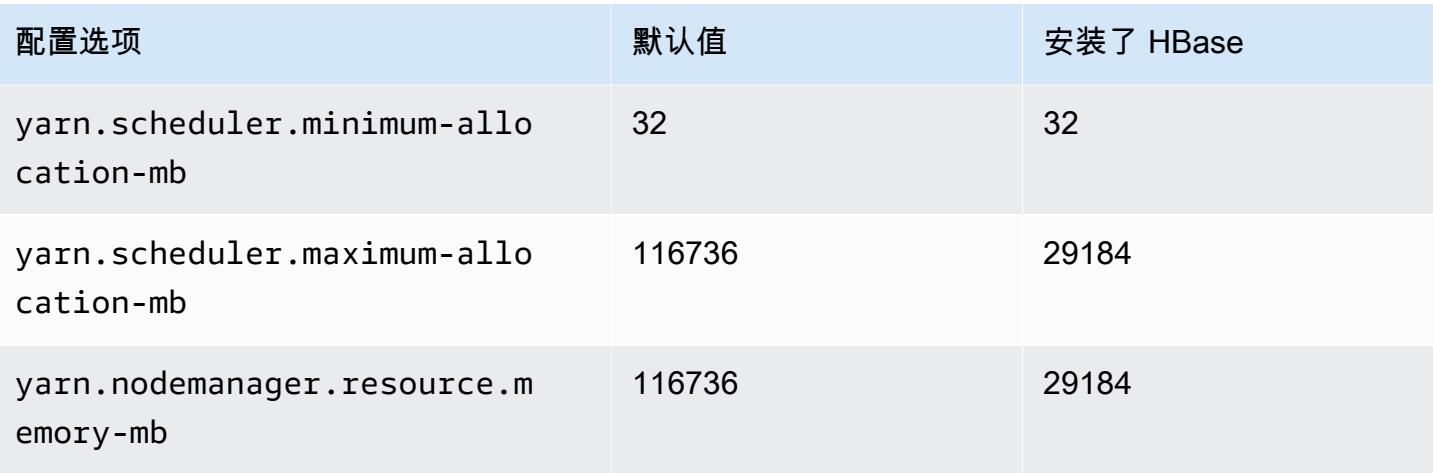

### m6id.12xlarge

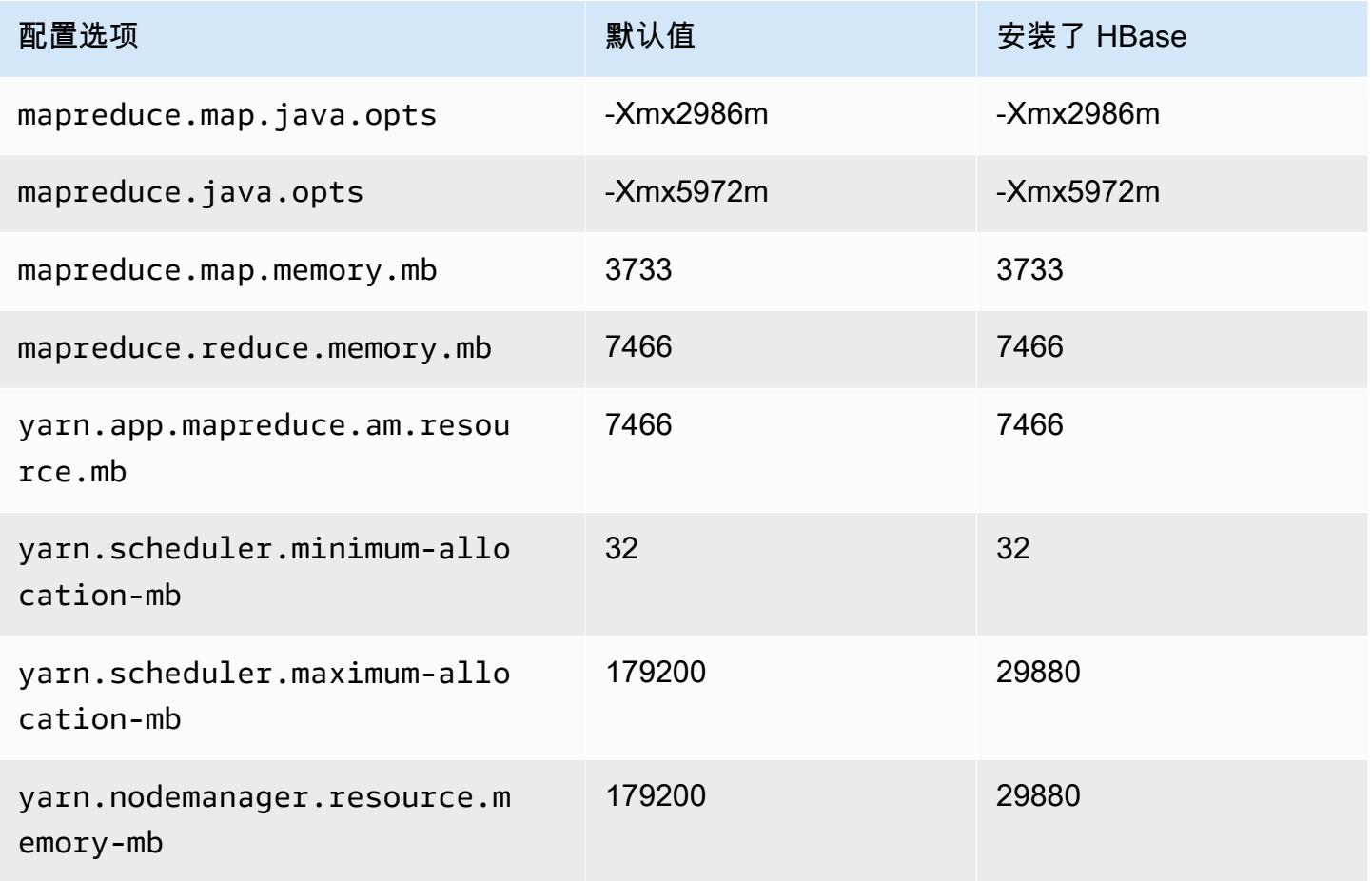

#### m6id.16xlarge

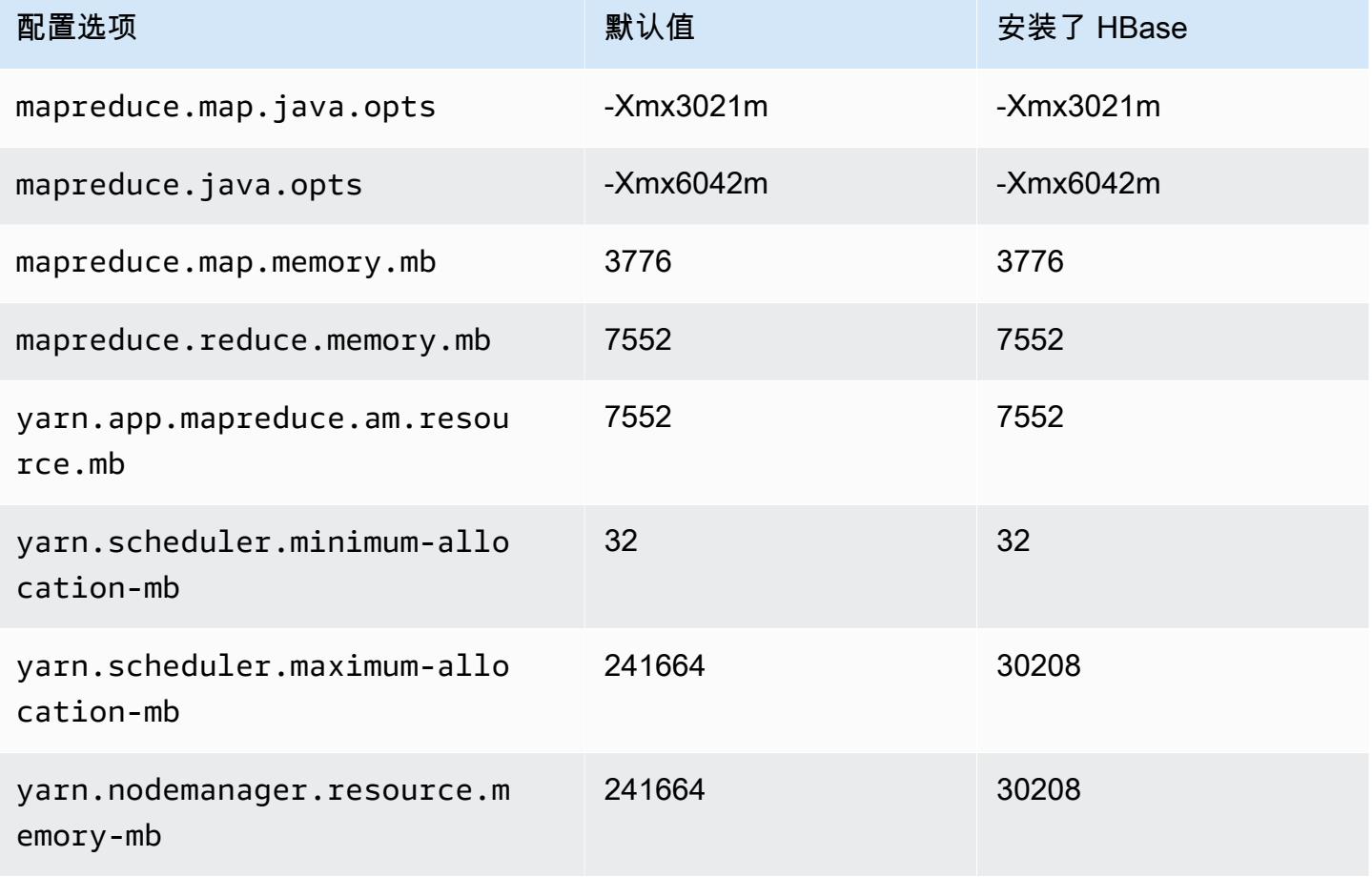

#### m6id.24xlarge

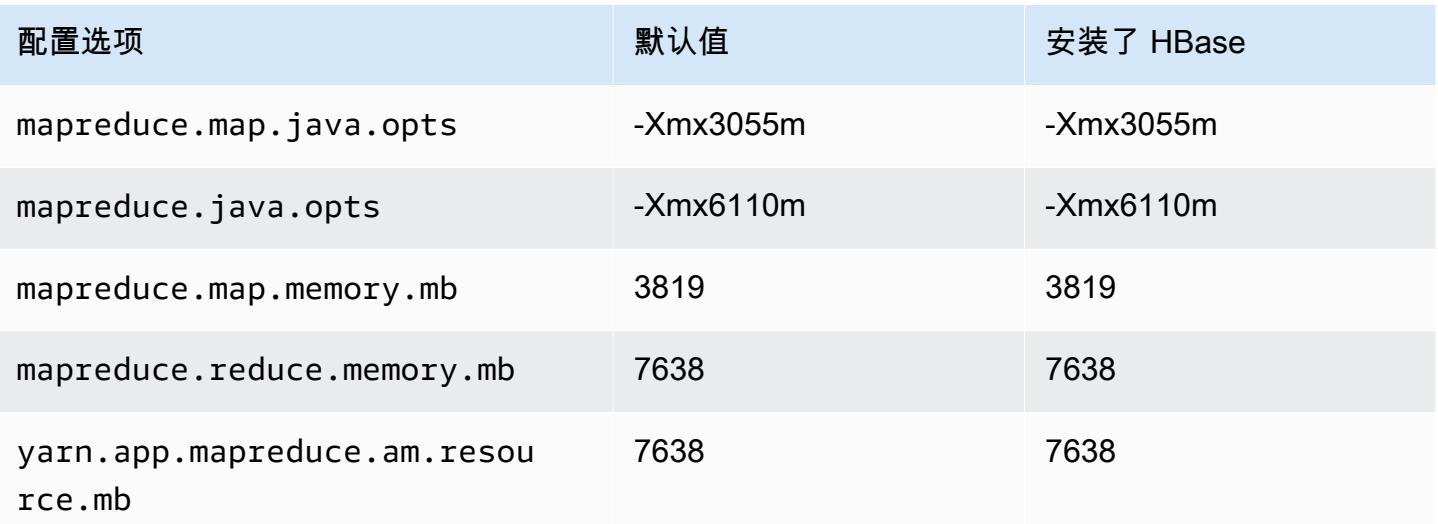

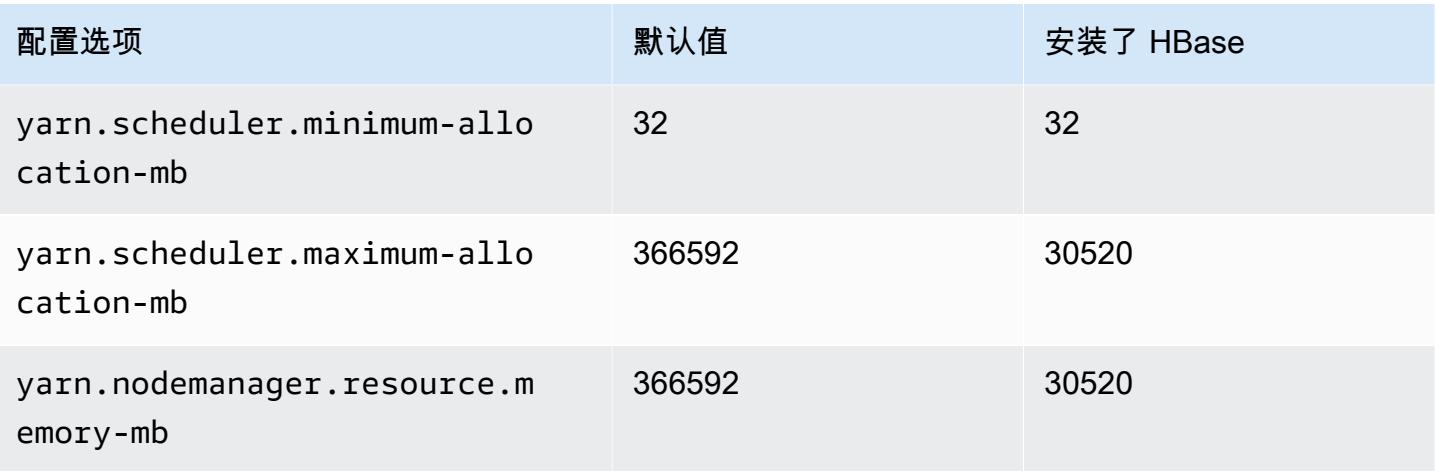

#### m6id.32xlarge

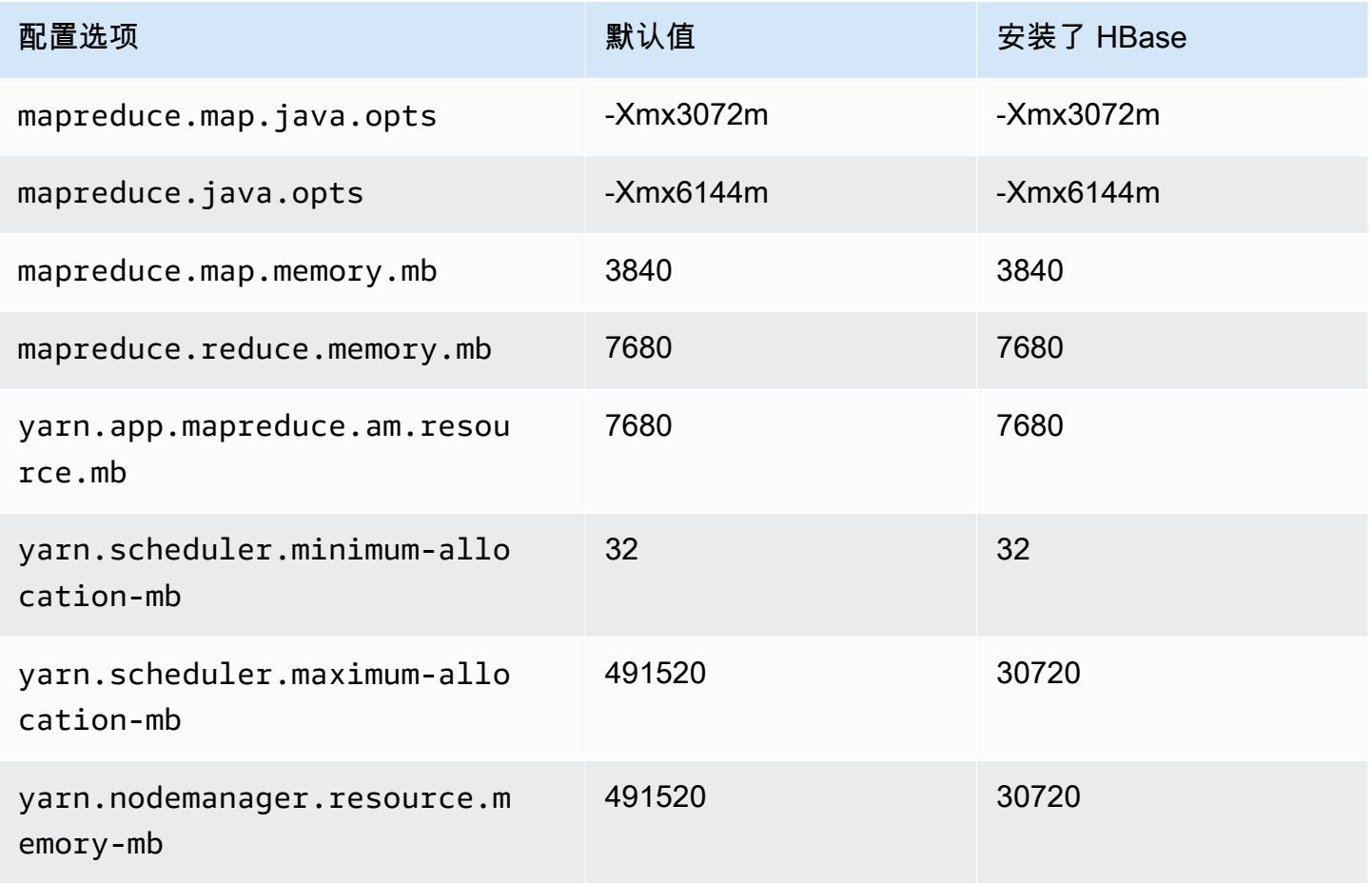
### m6idn 实例

## m6idn.xlarge

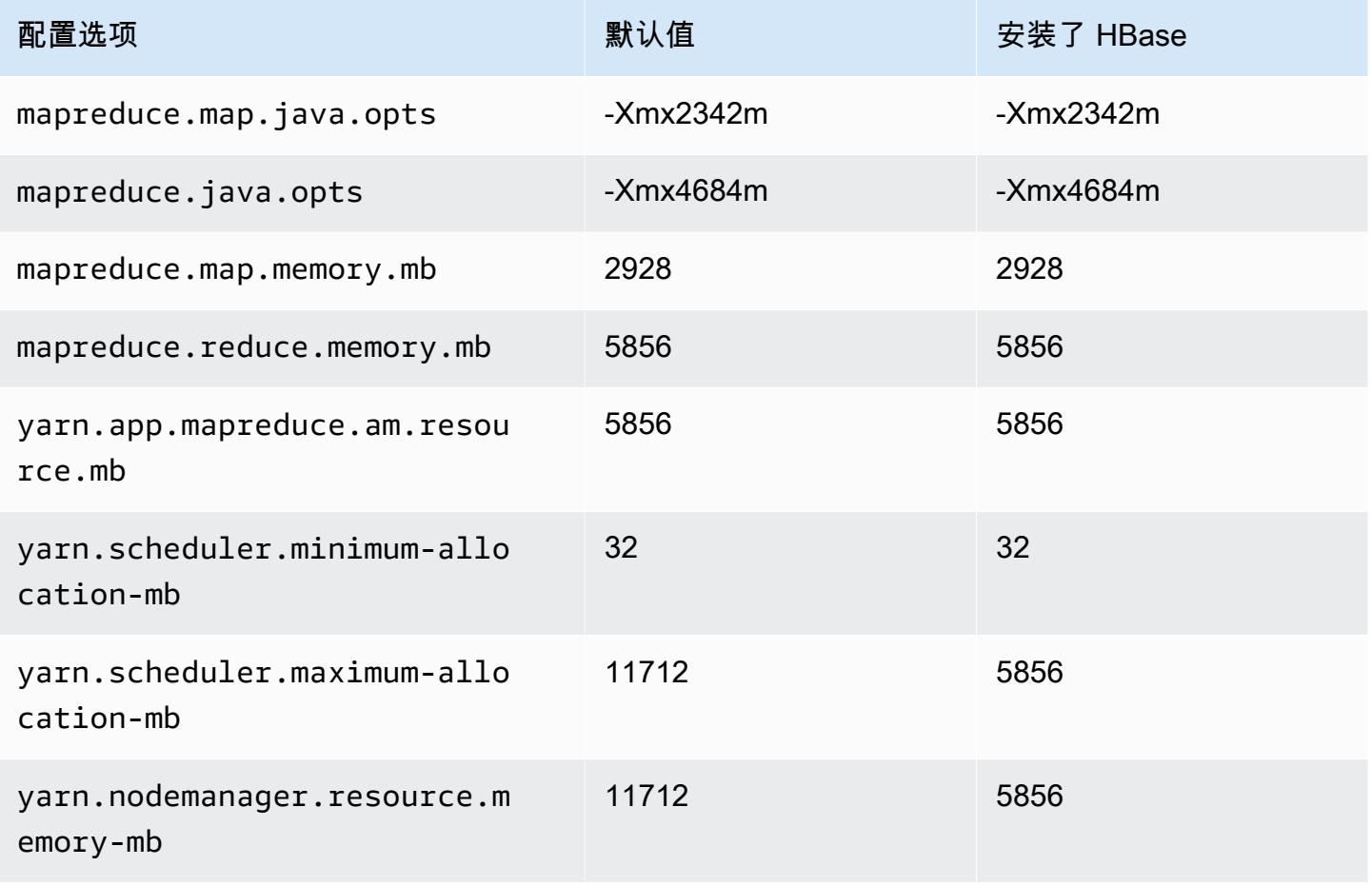

#### m6idn.2xlarge

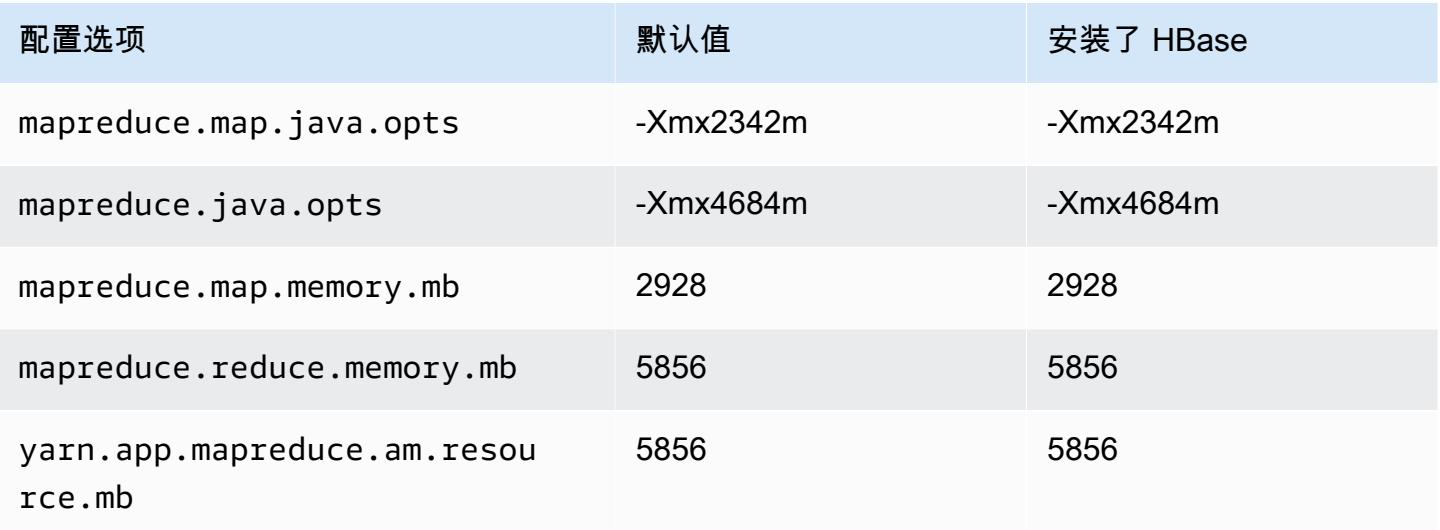

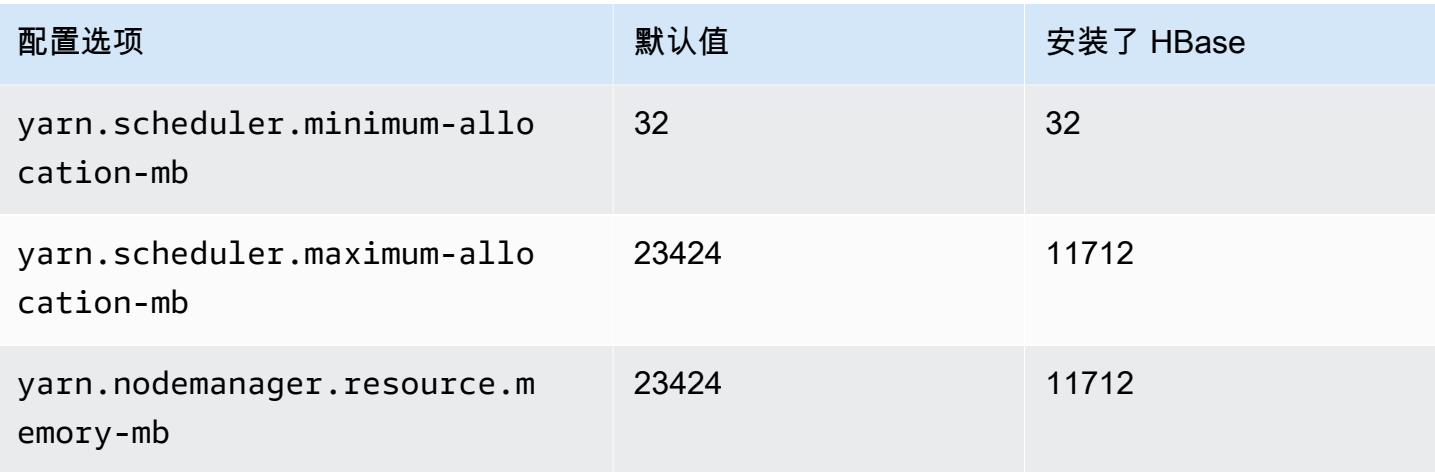

## m6idn.4xlarge

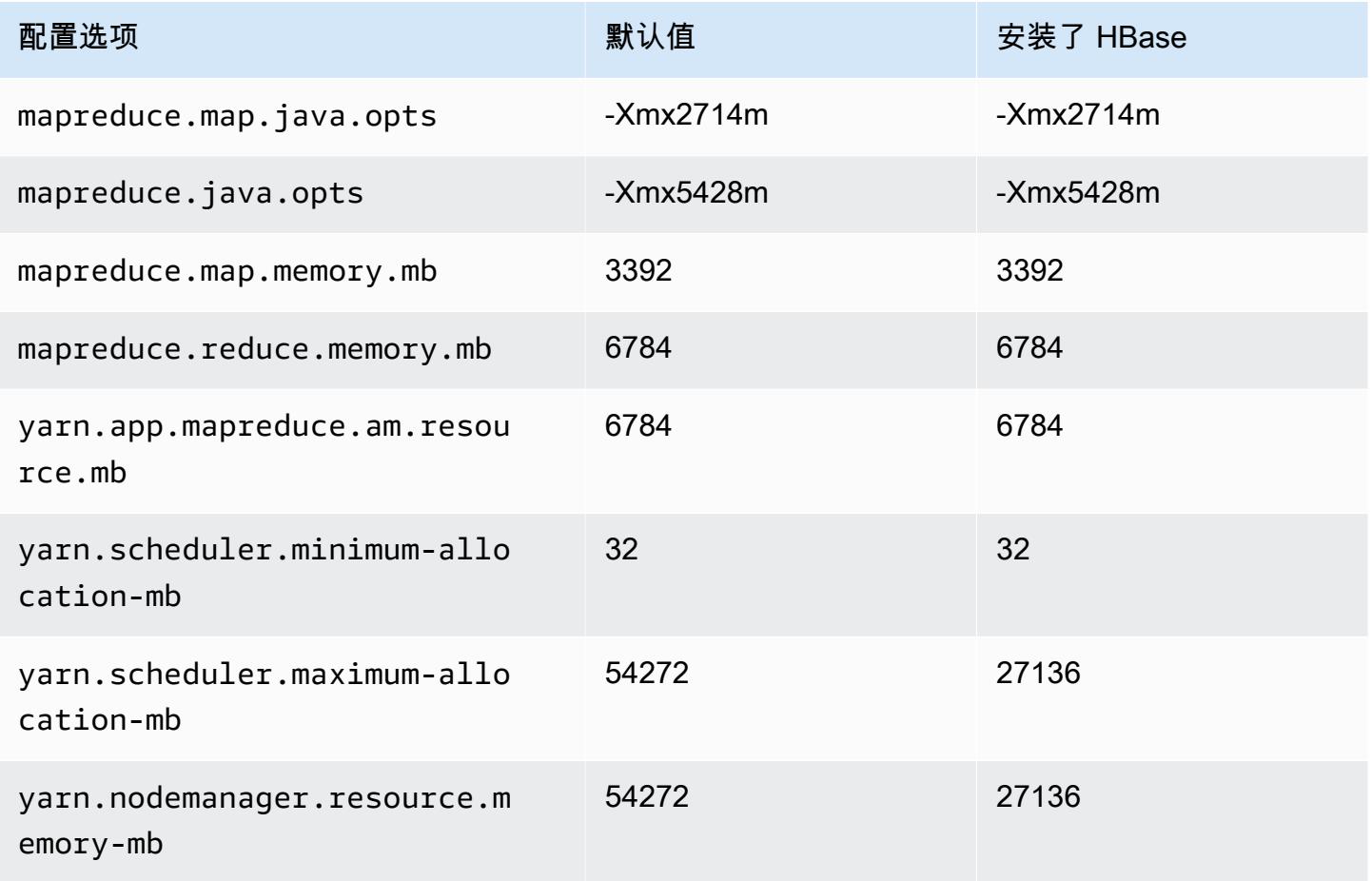

#### m6idn.8xlarge

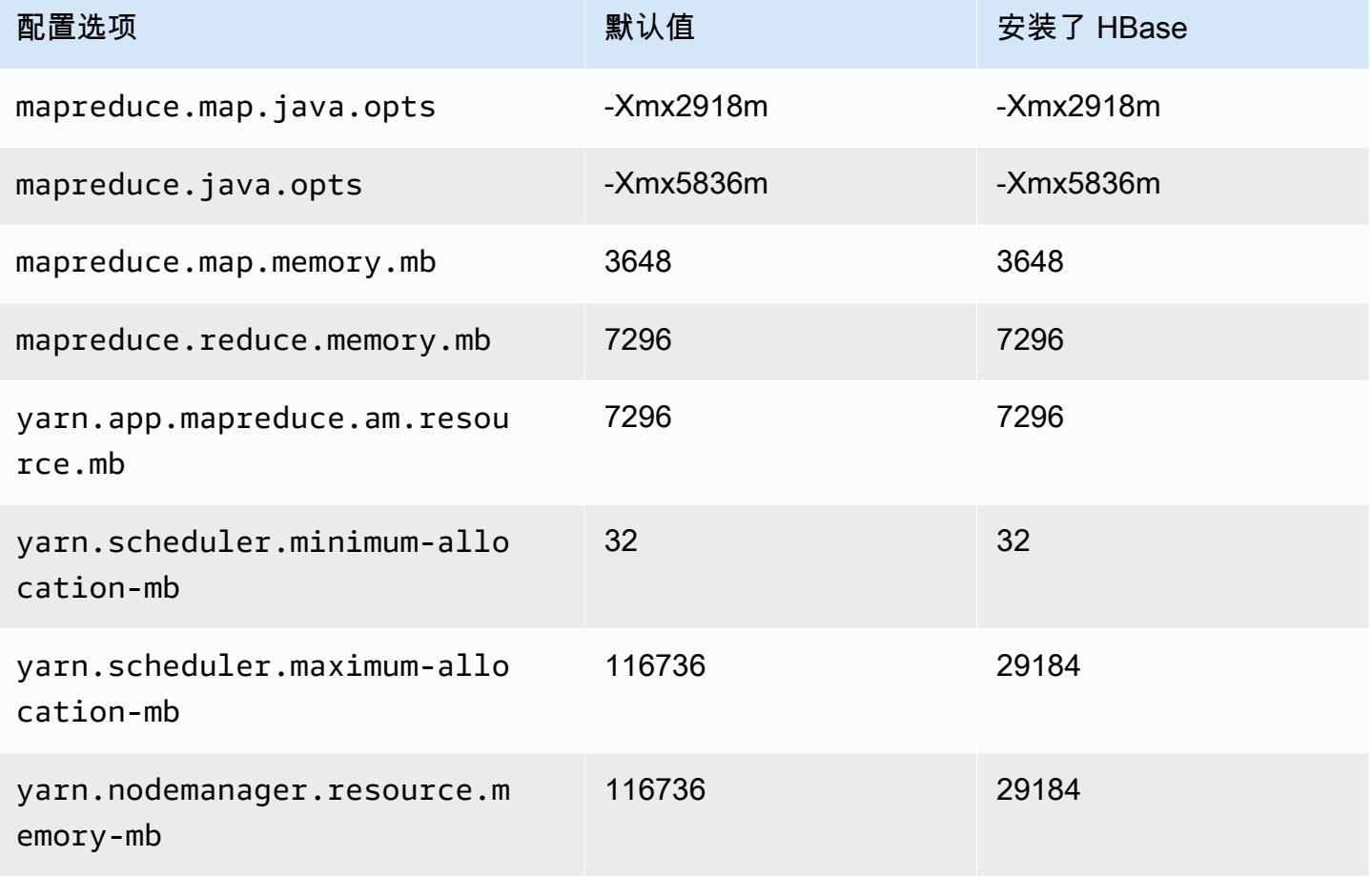

### m6idn.12xlarge

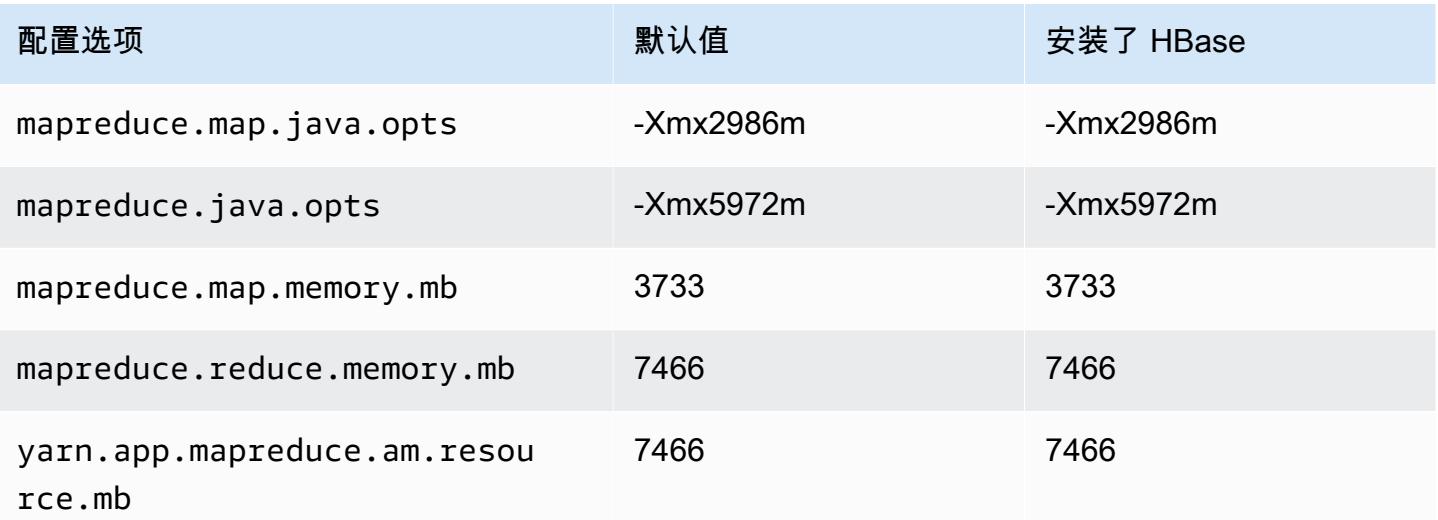

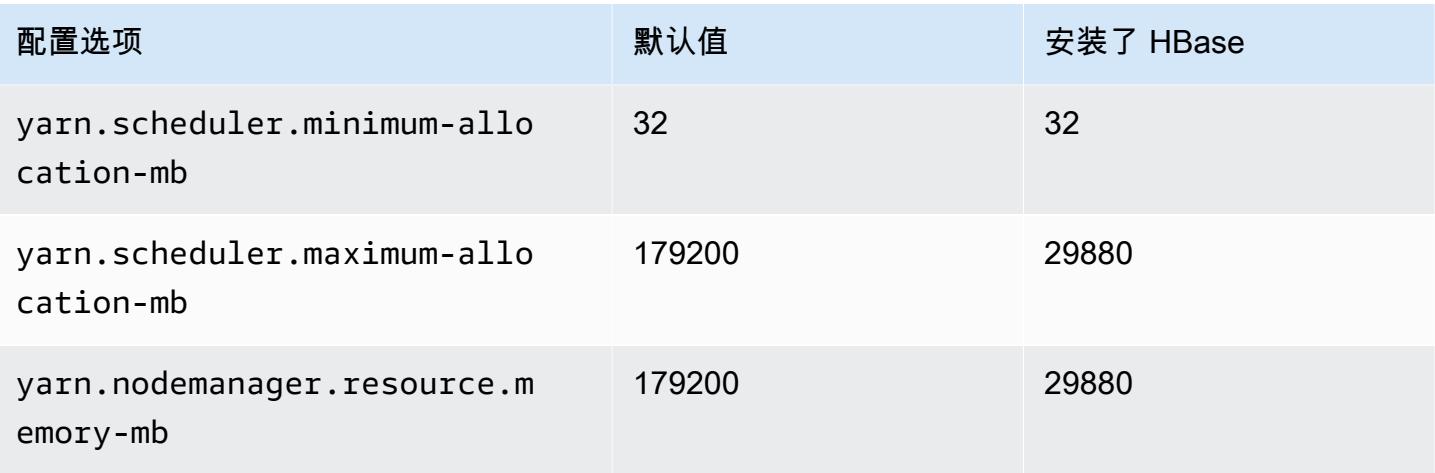

## m6idn.16xlarge

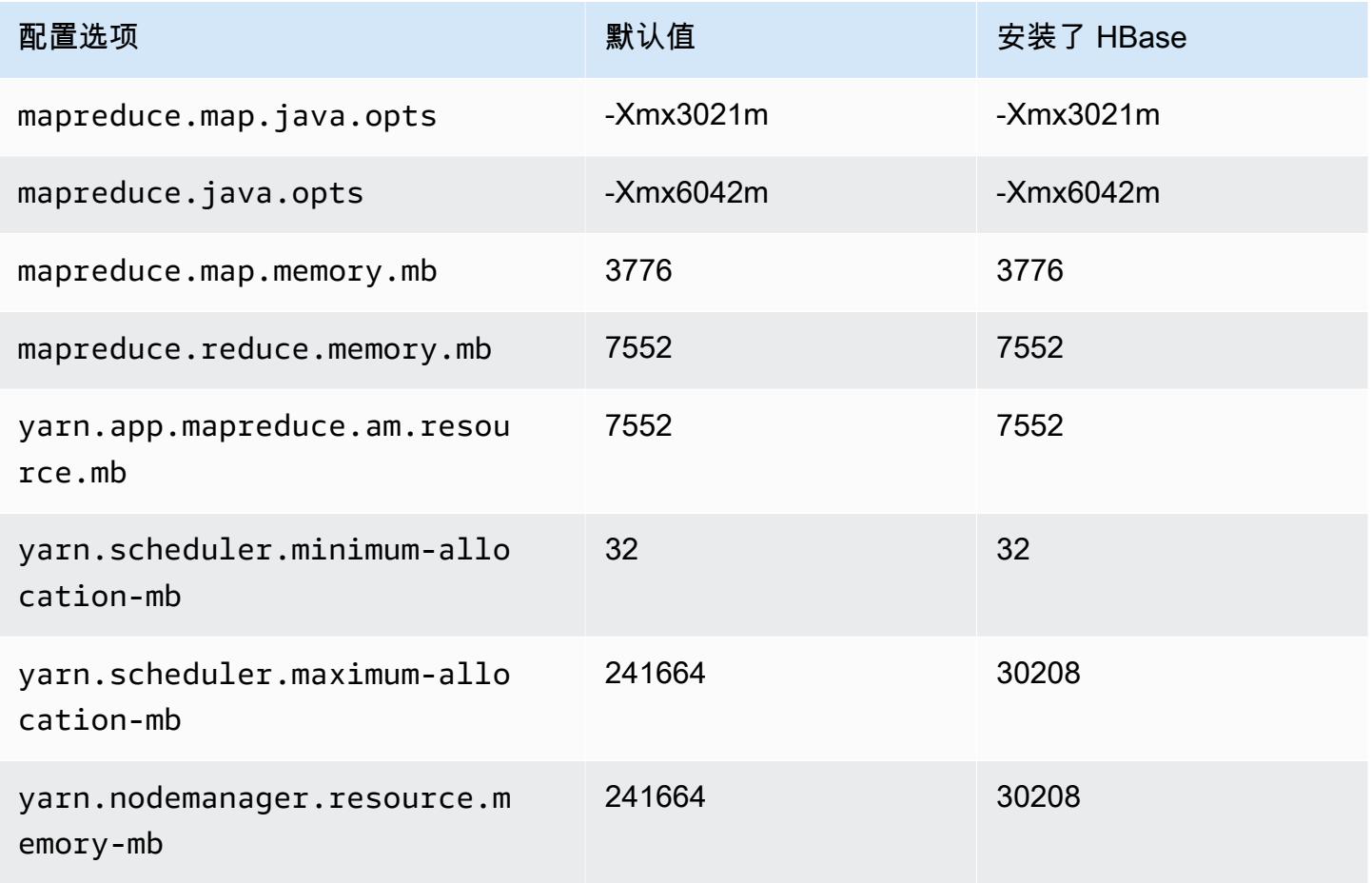

#### m6idn.24xlarge

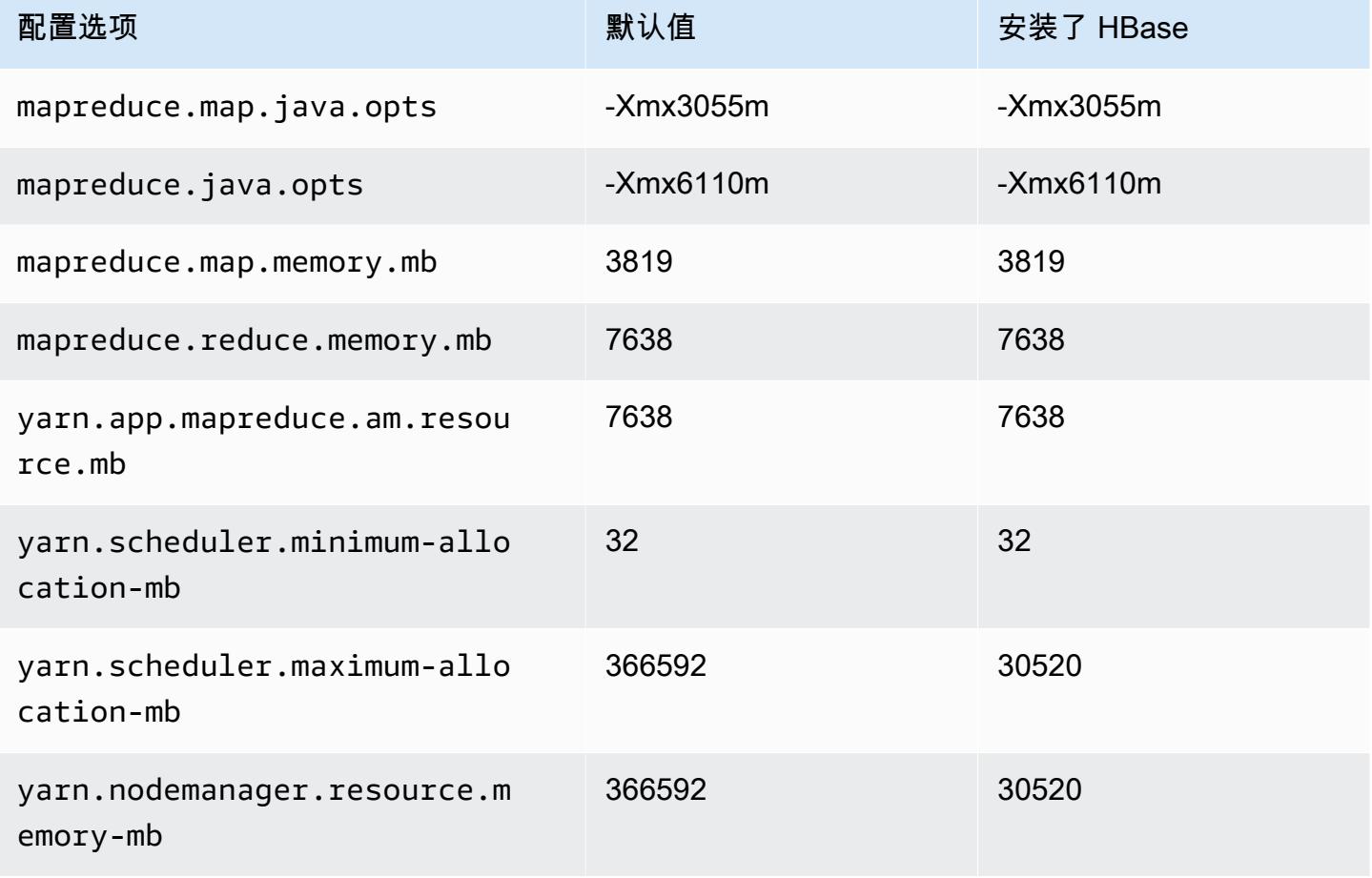

### m6idn.32xlarge

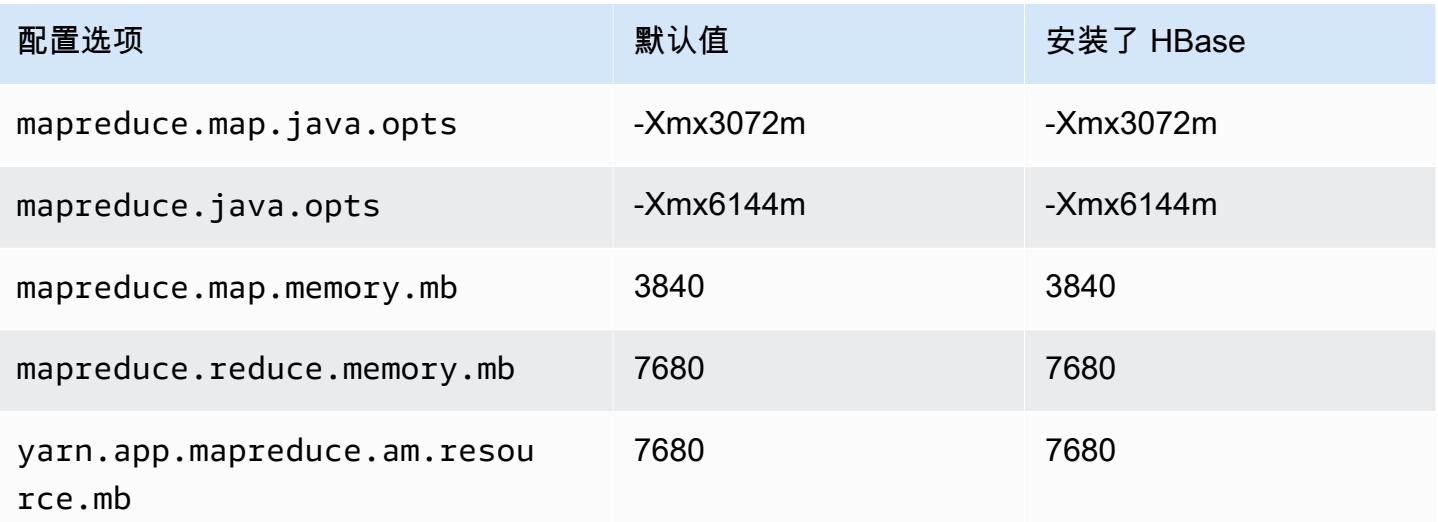

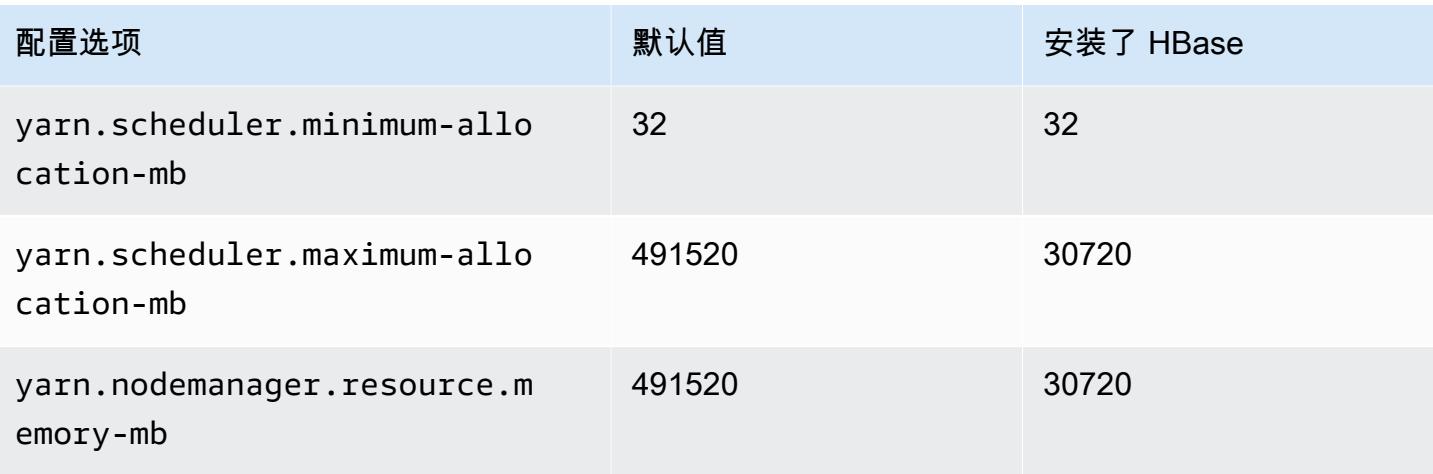

### m6in 实例

### m6in.xlarge

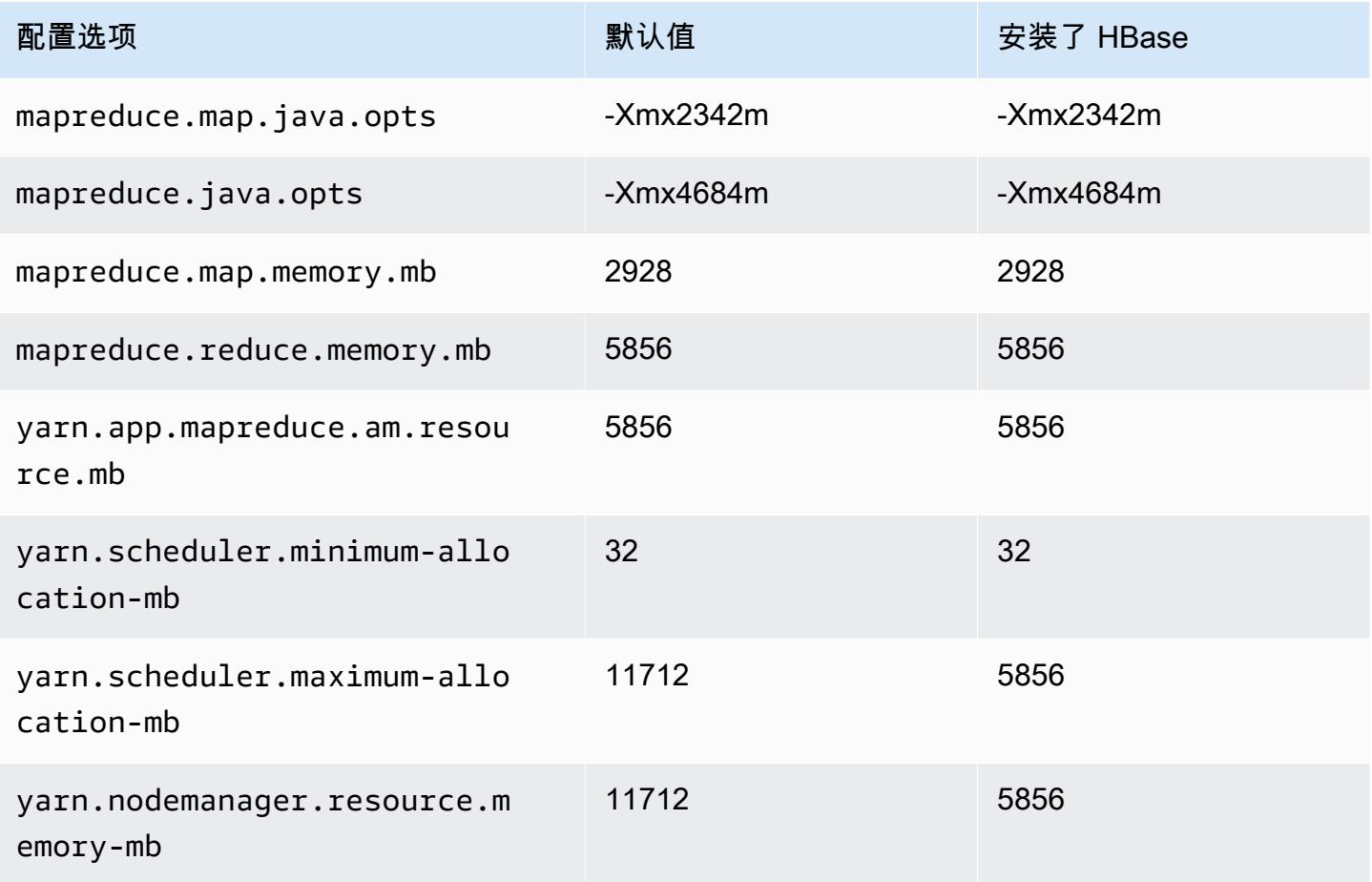

#### m6in.2xlarge

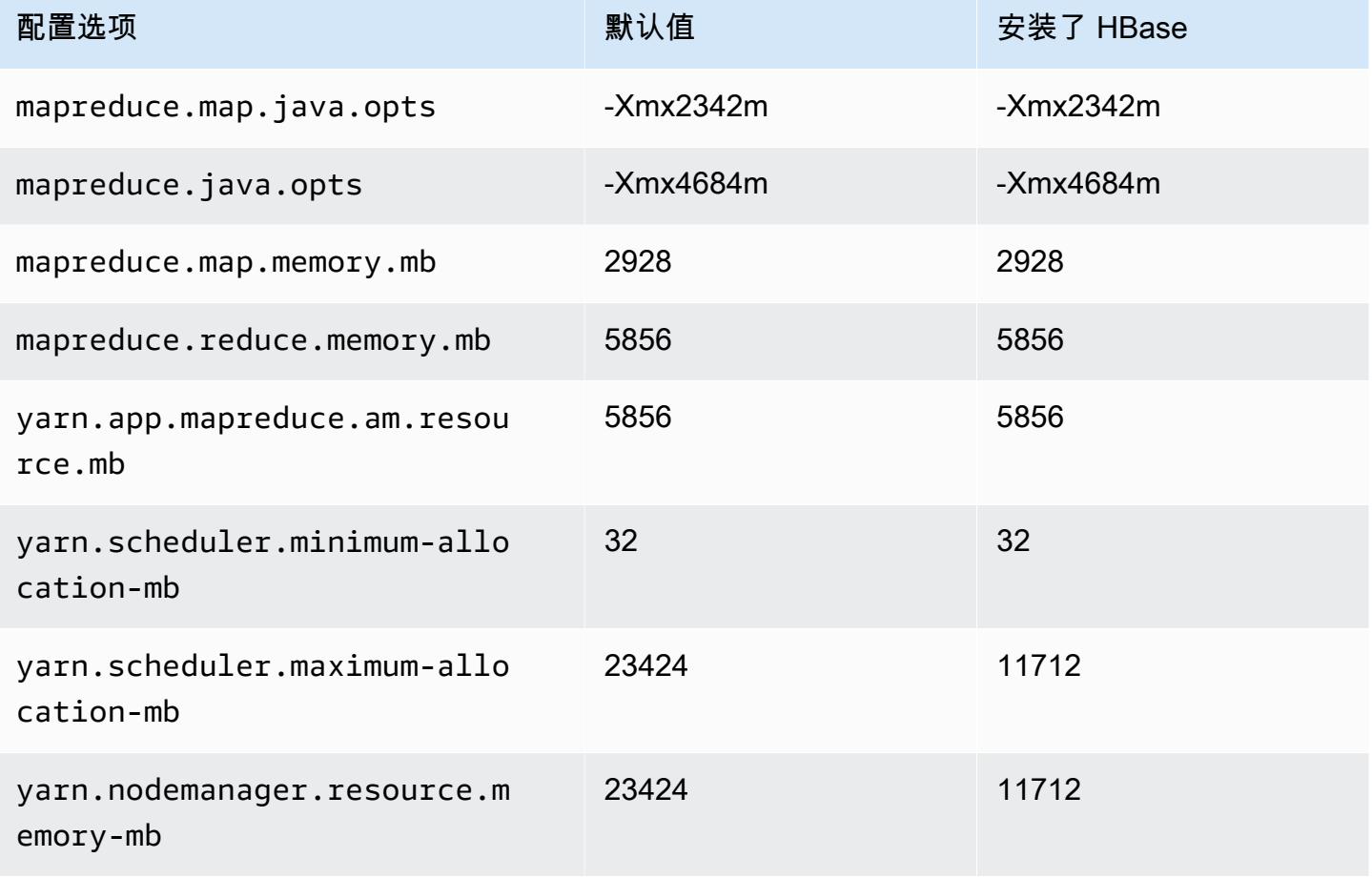

### m6in.4xlarge

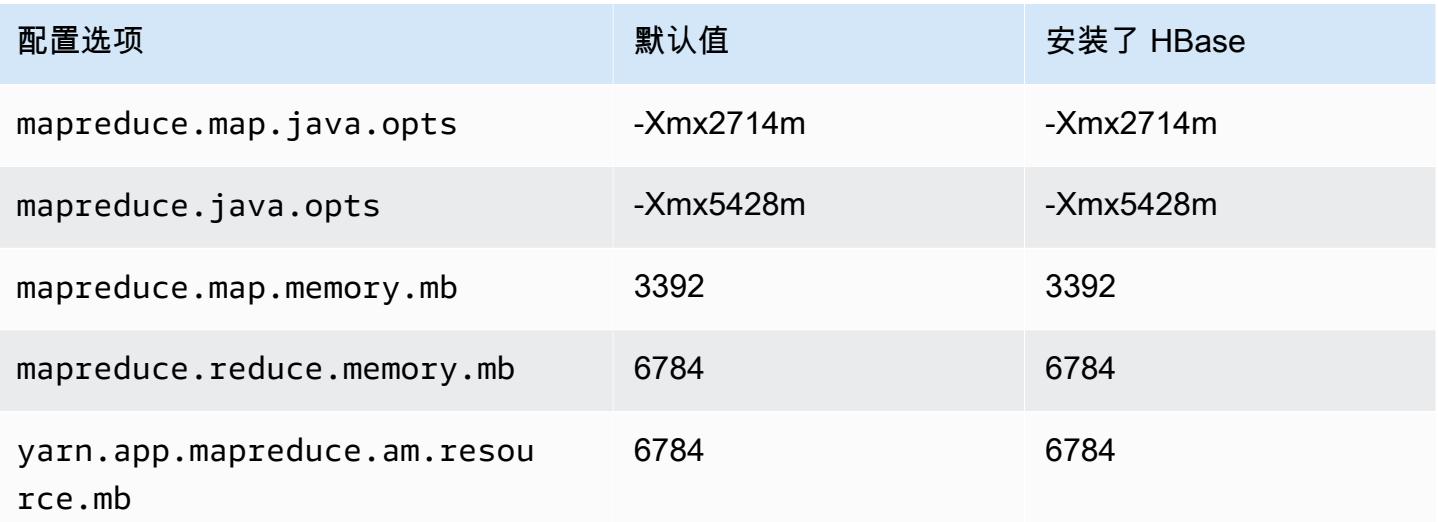

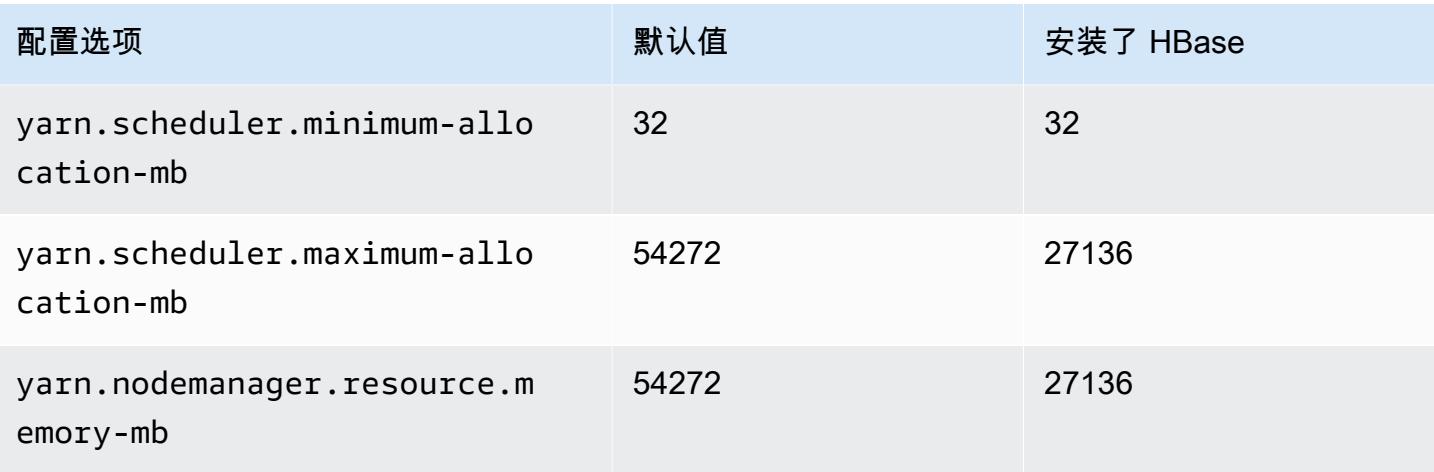

## m6in.8xlarge

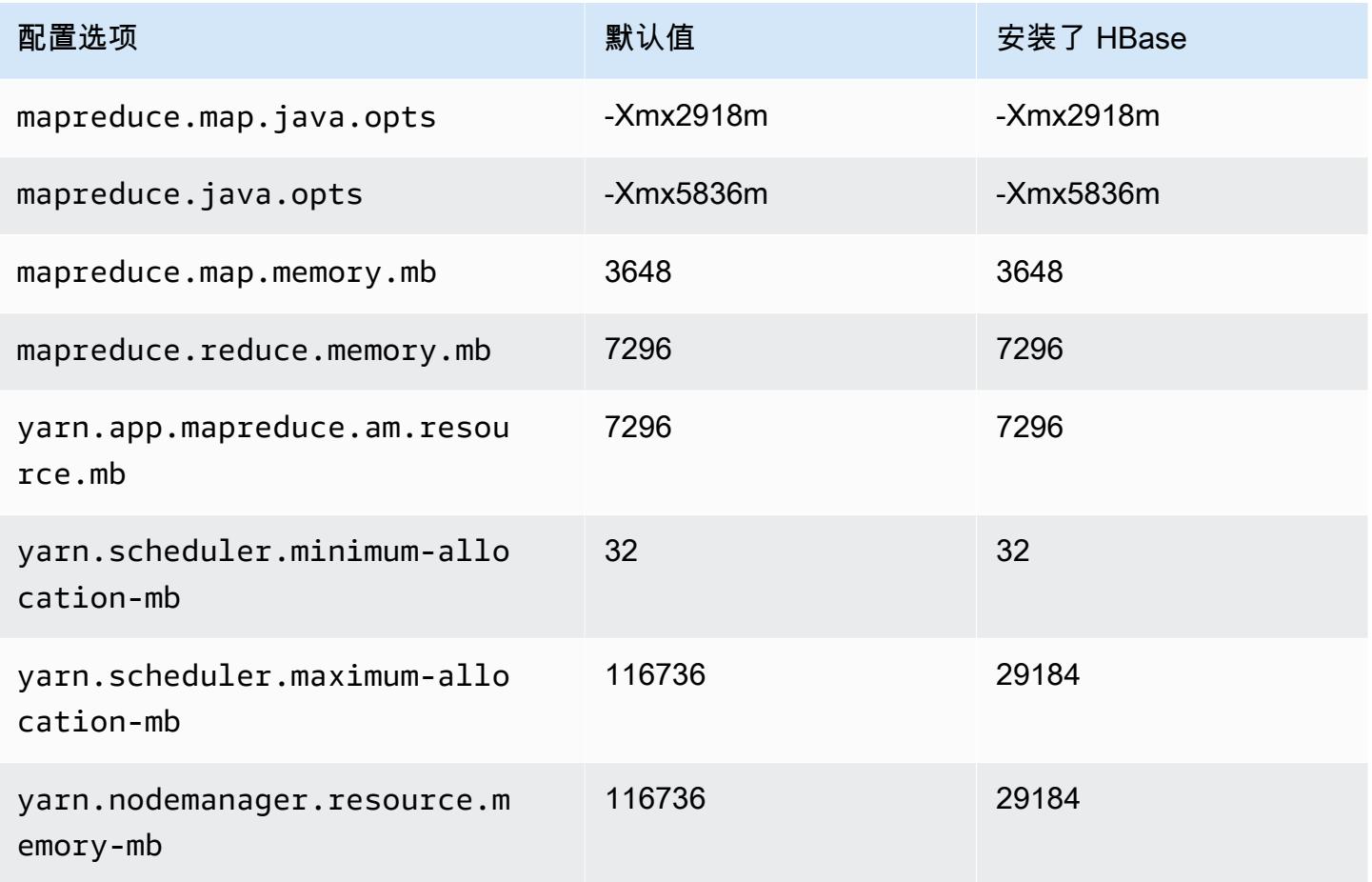

#### m6in.12xlarge

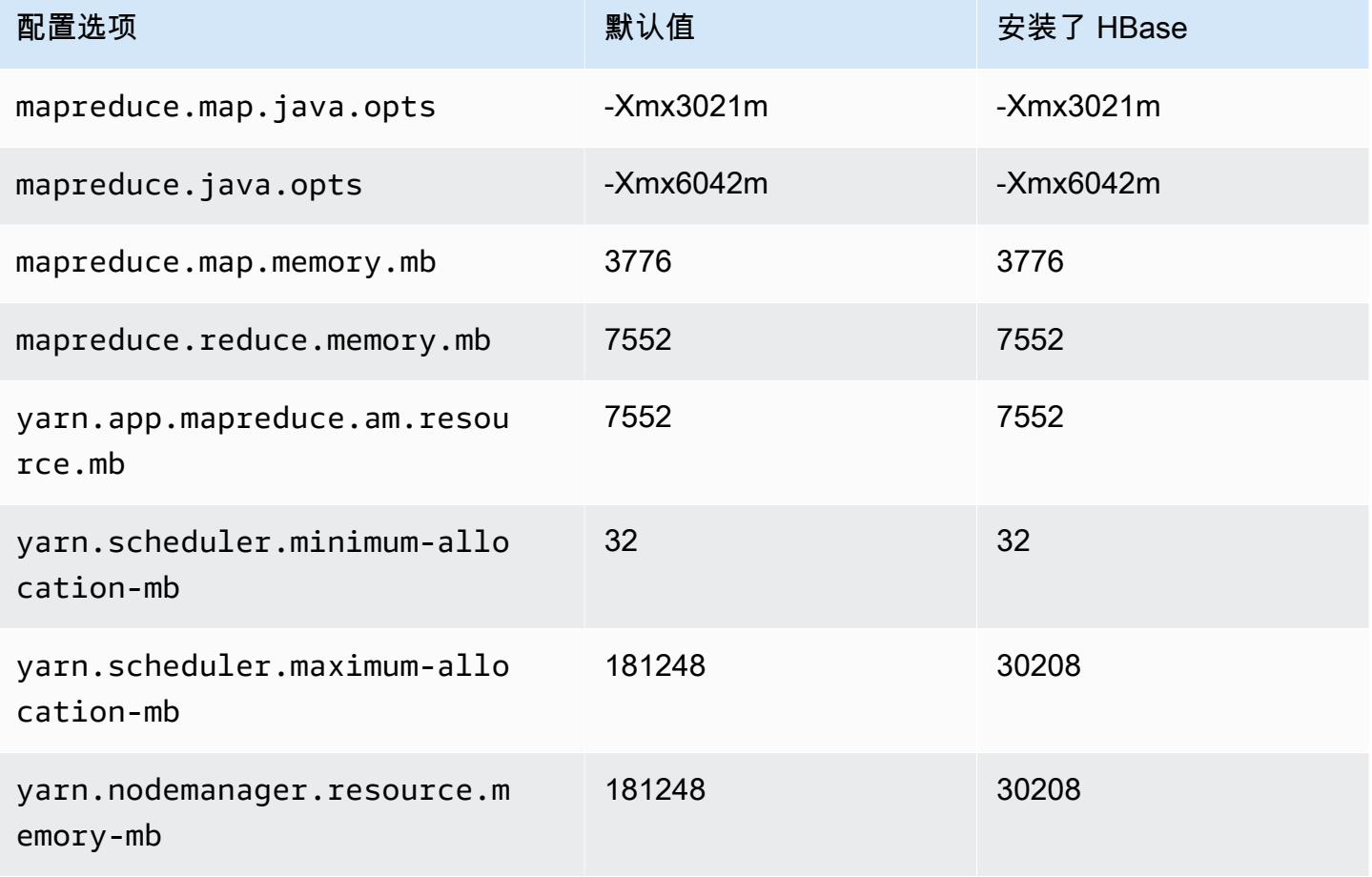

### m6in.16xlarge

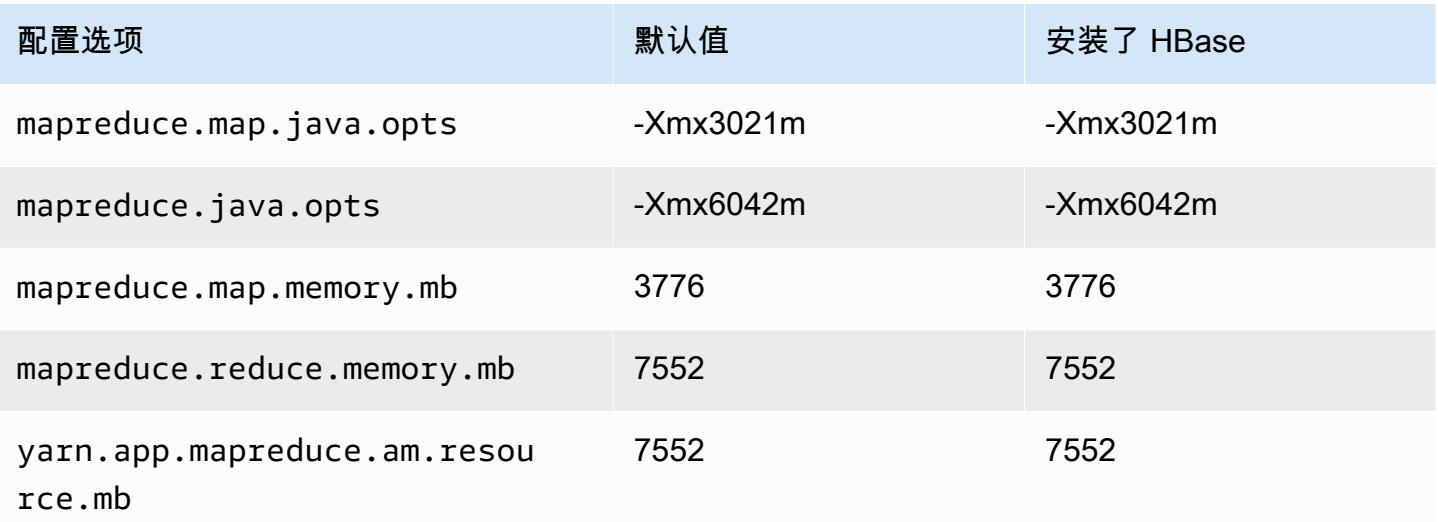

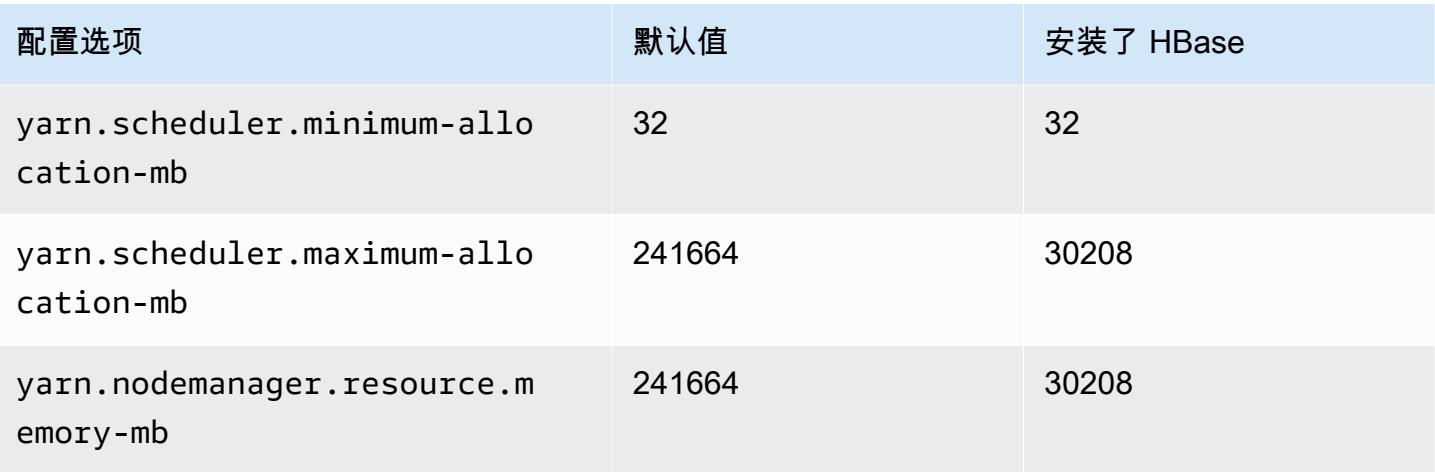

## m6in.24xlarge

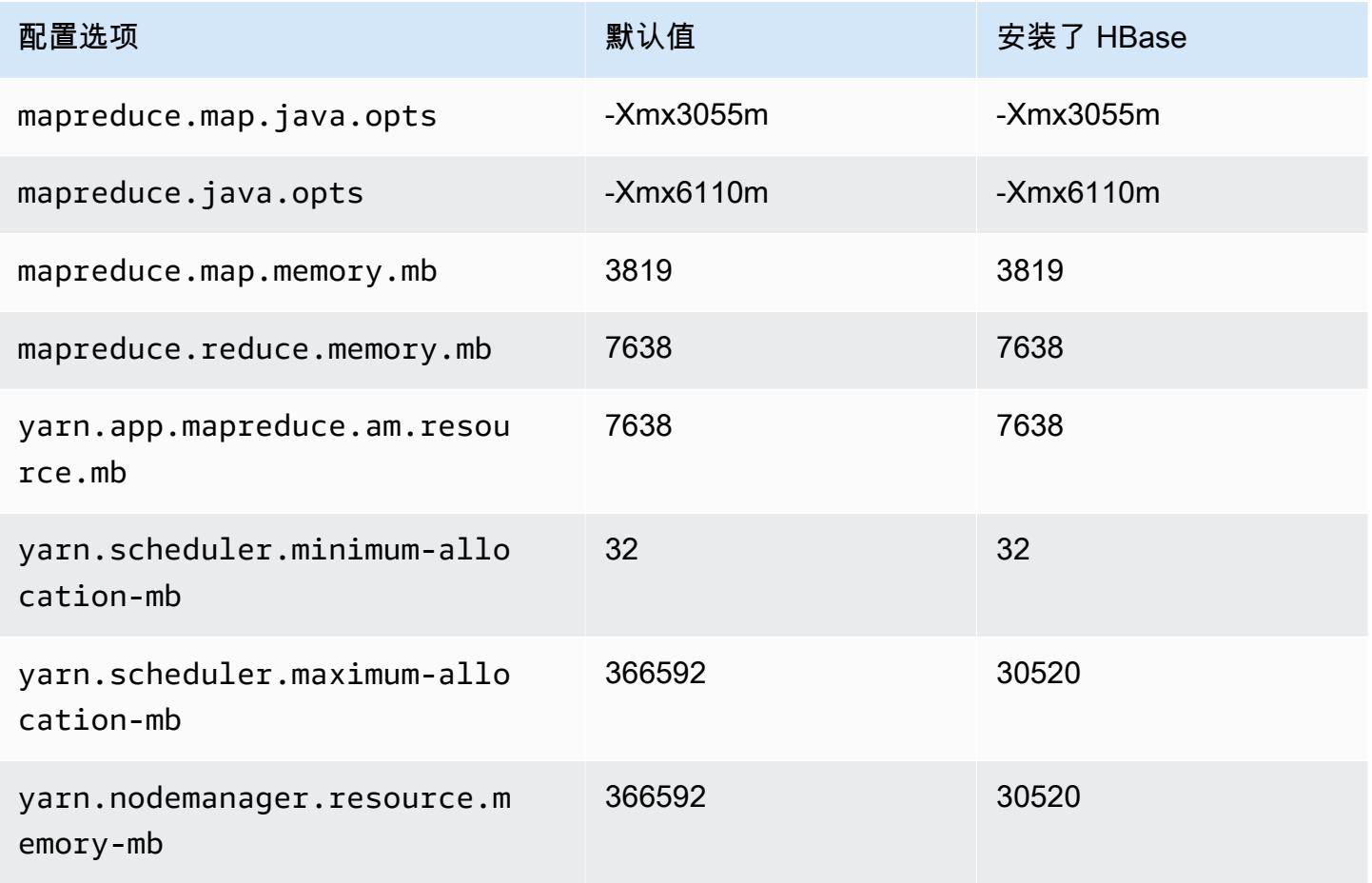

#### m6in.32xlarge

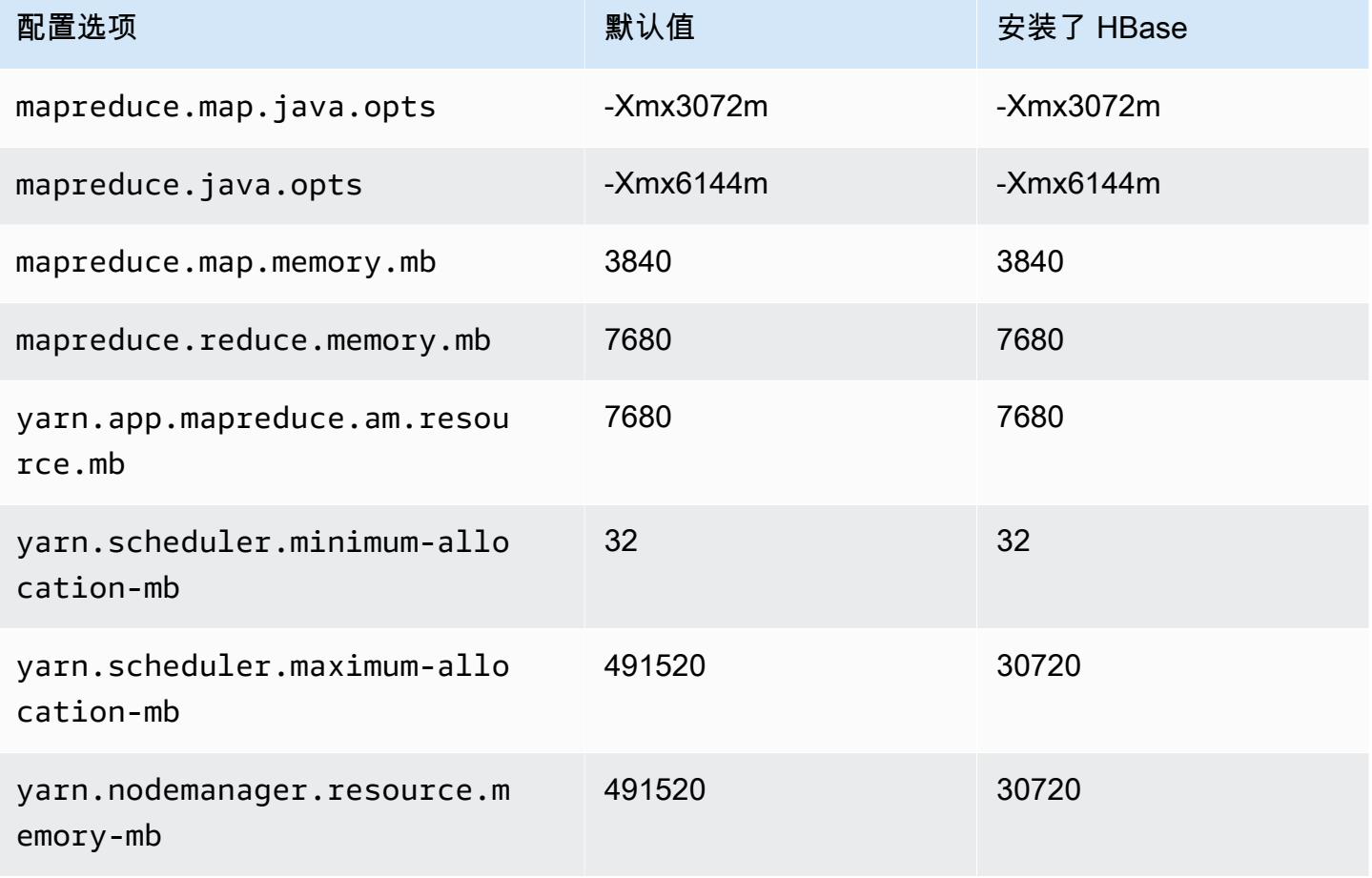

### m7a 实例

#### m7a.xlarge

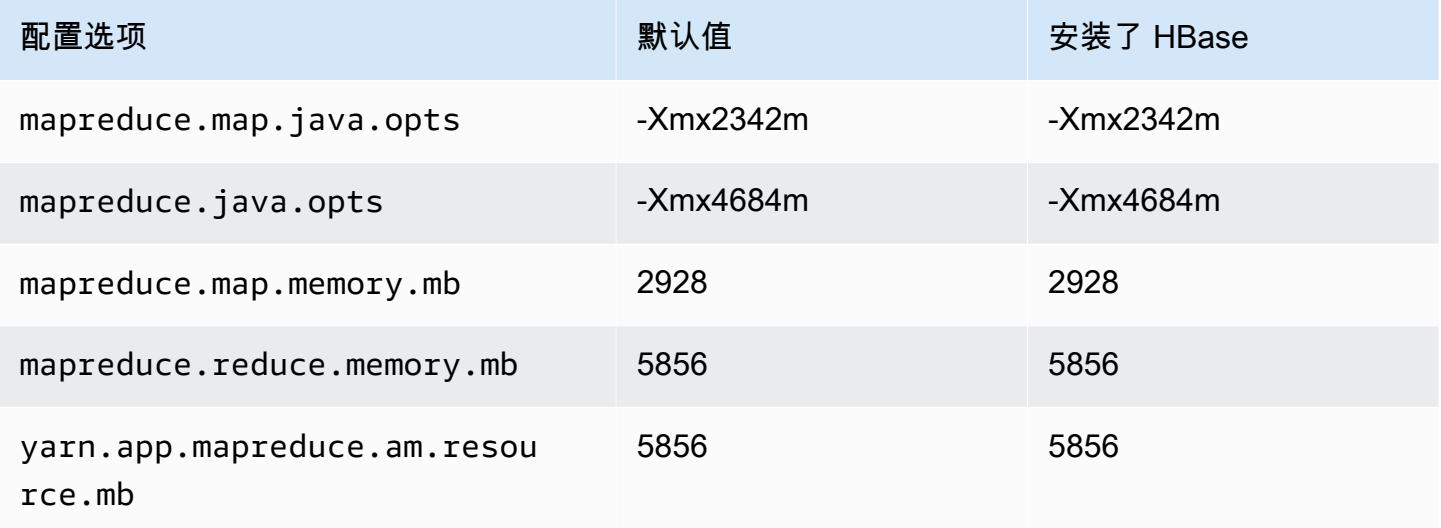

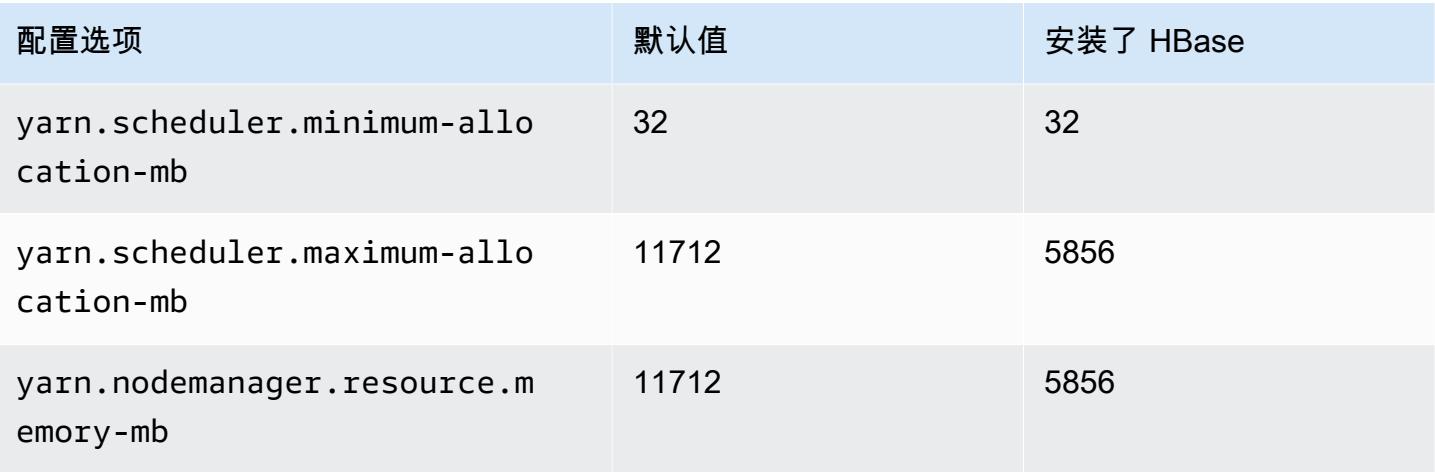

## m7a.2xlarge

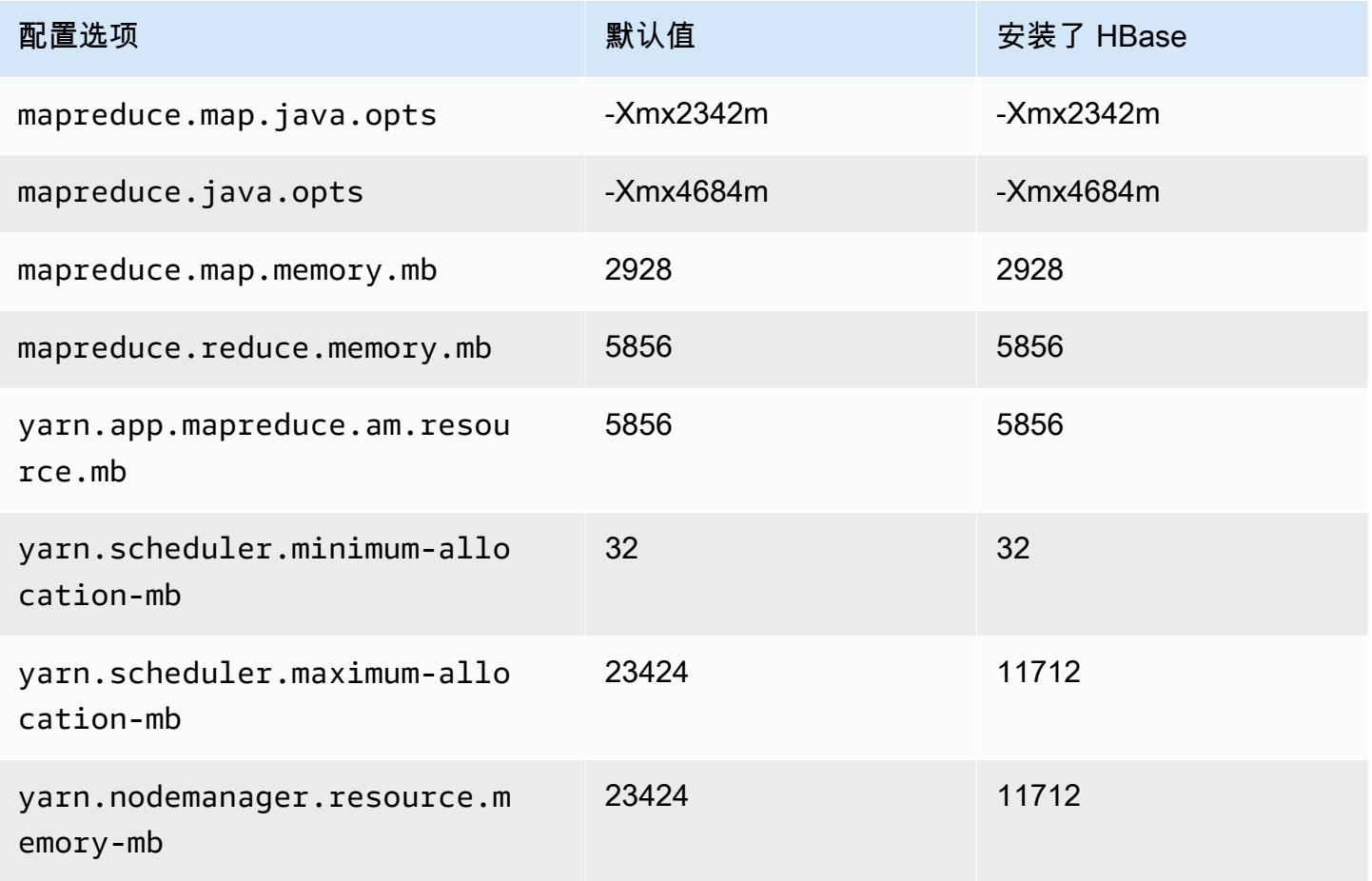

#### m7a.4xlarge

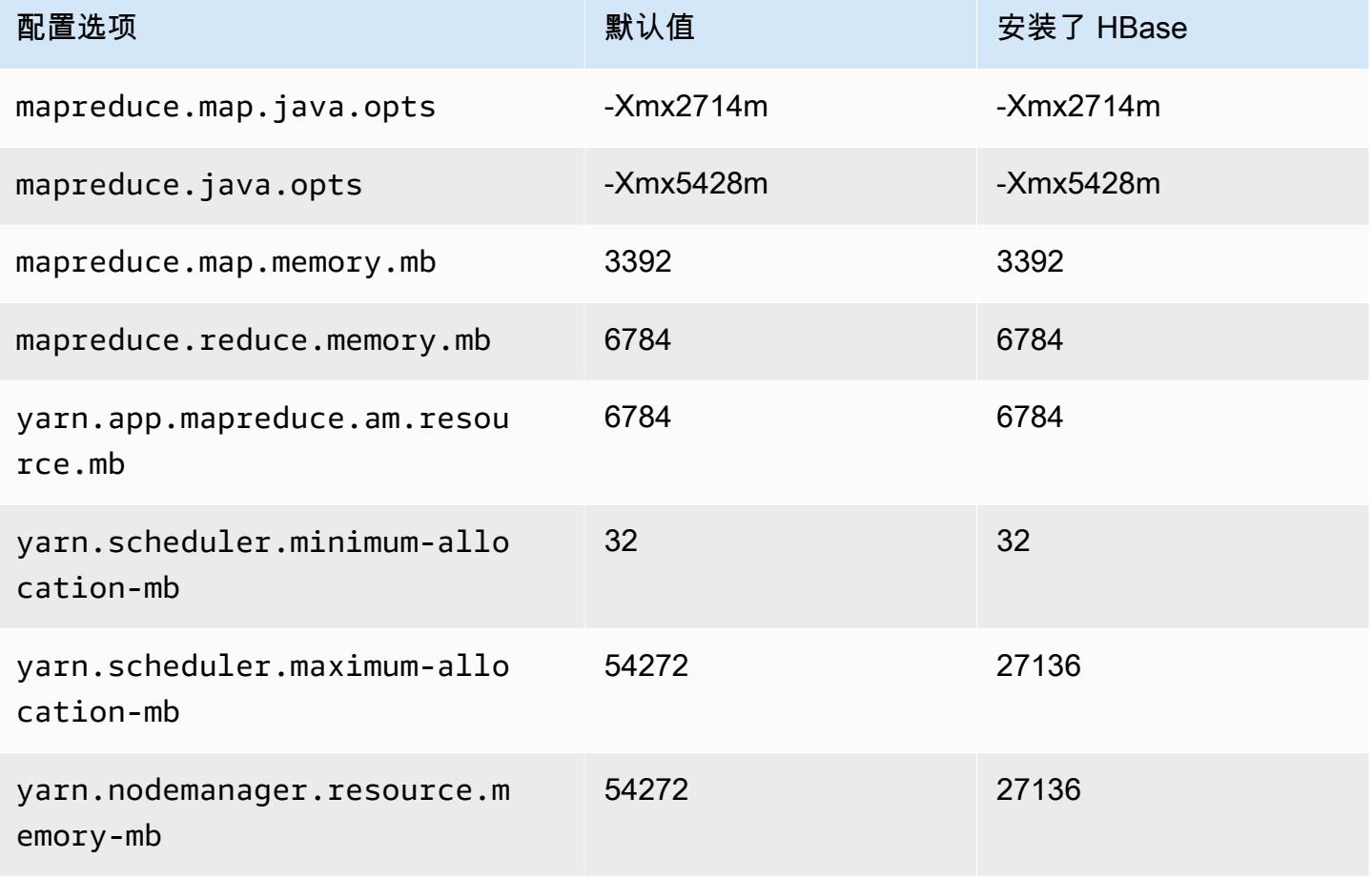

### m7a.8xlarge

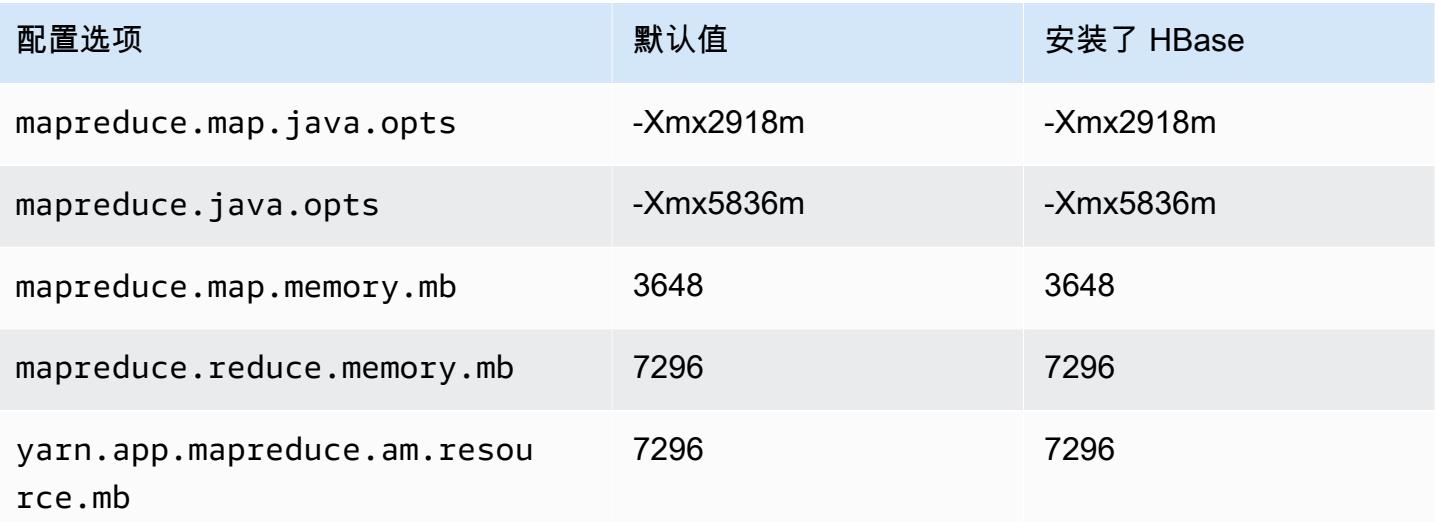

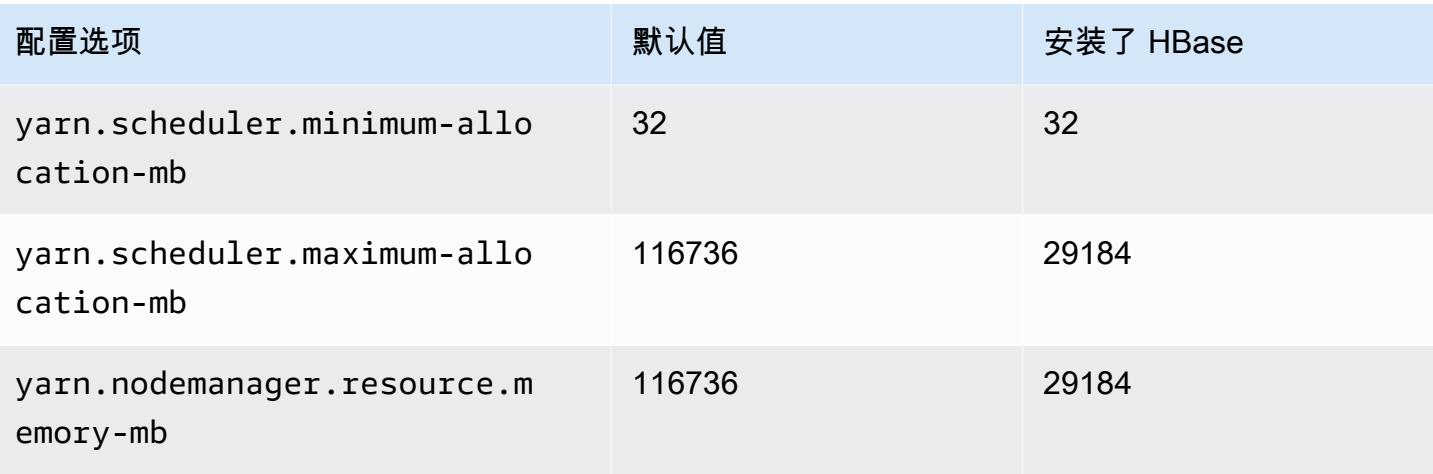

## m7a.12xlarge

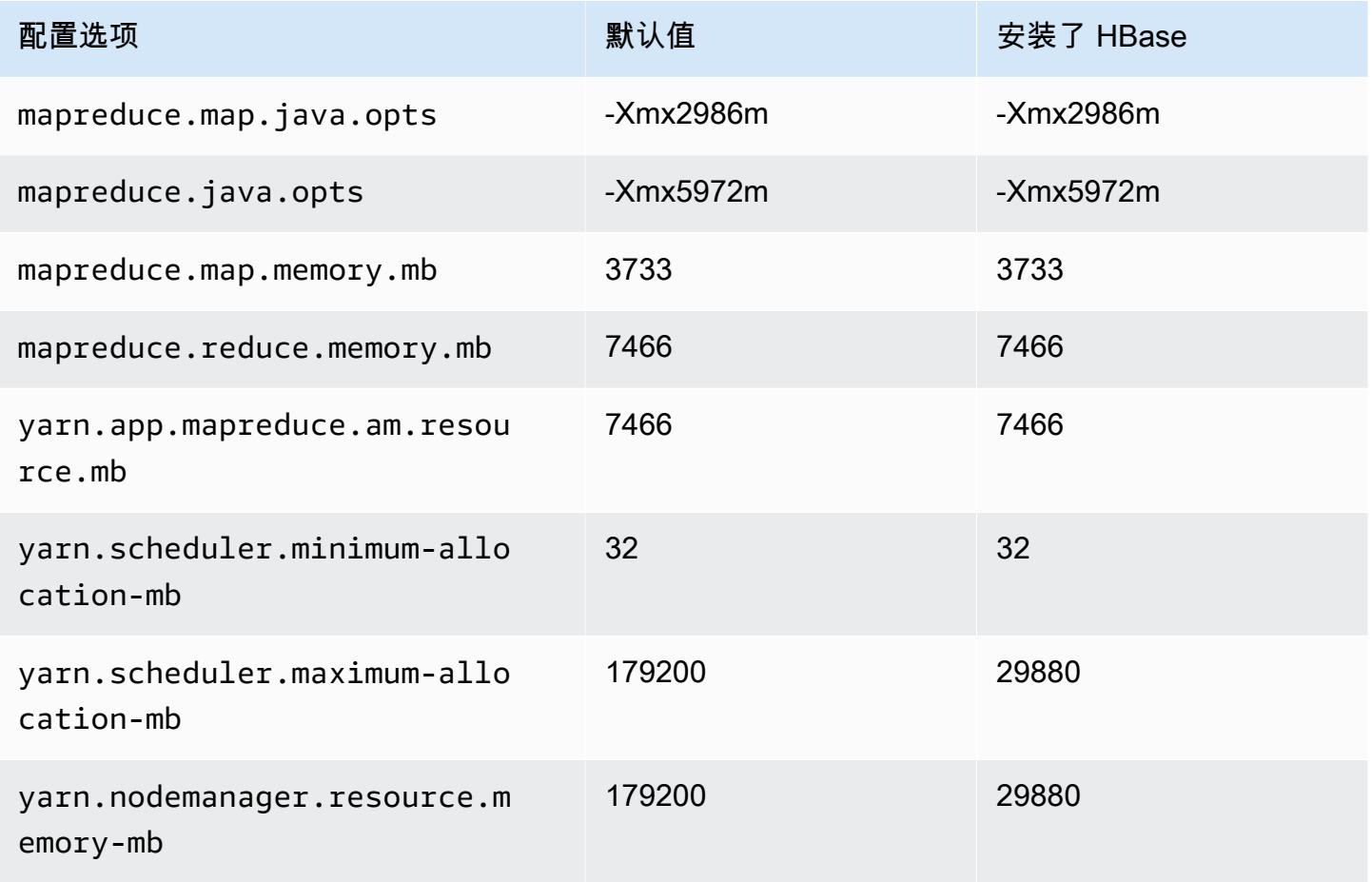

#### m7a.16xlarge

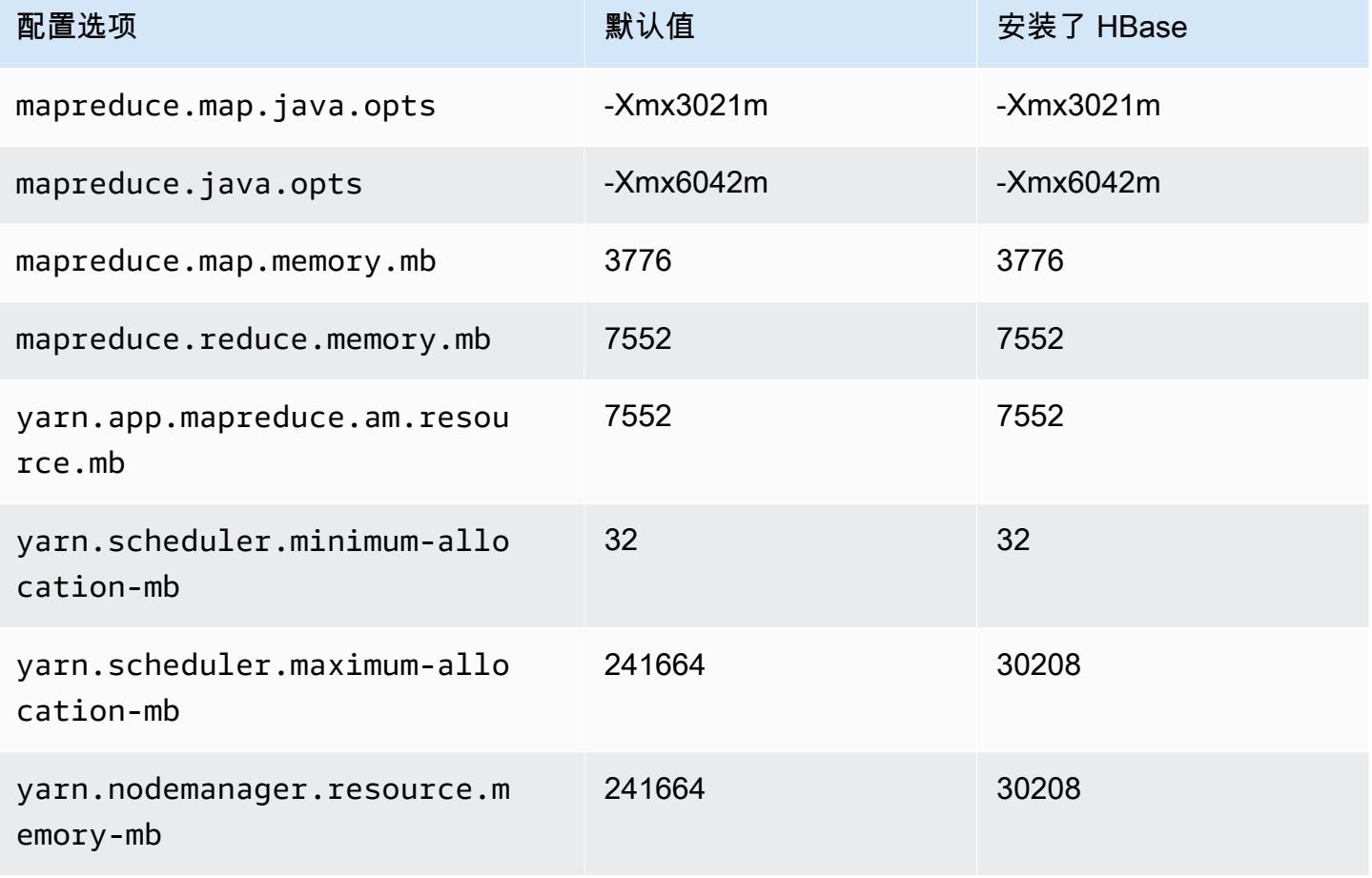

#### m7a.24xlarge

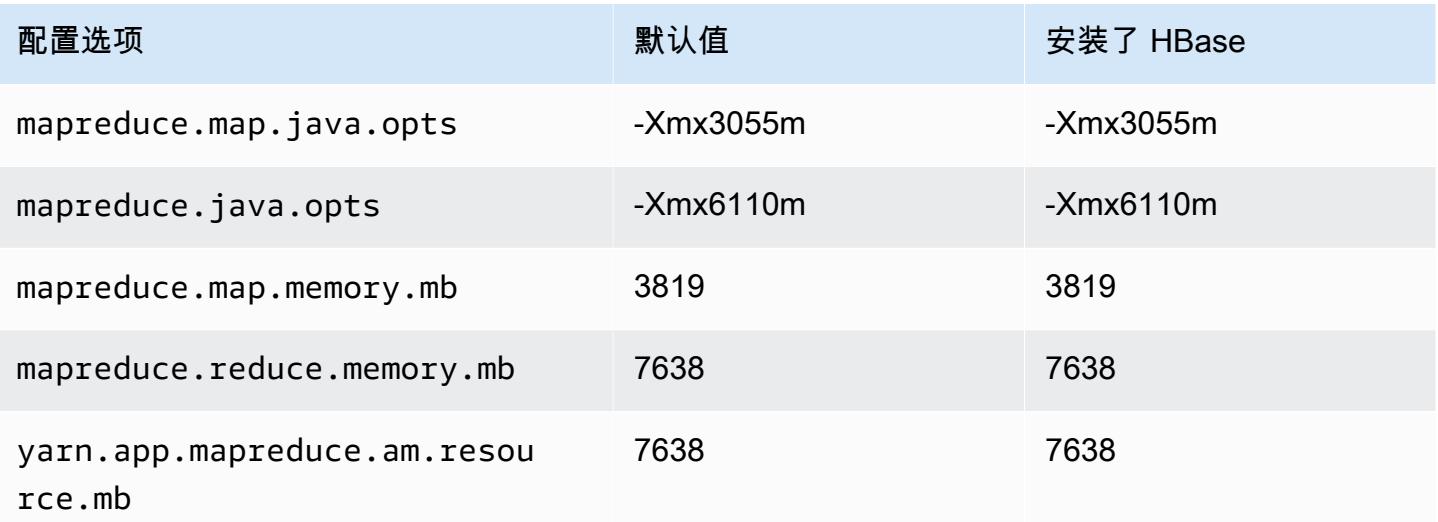

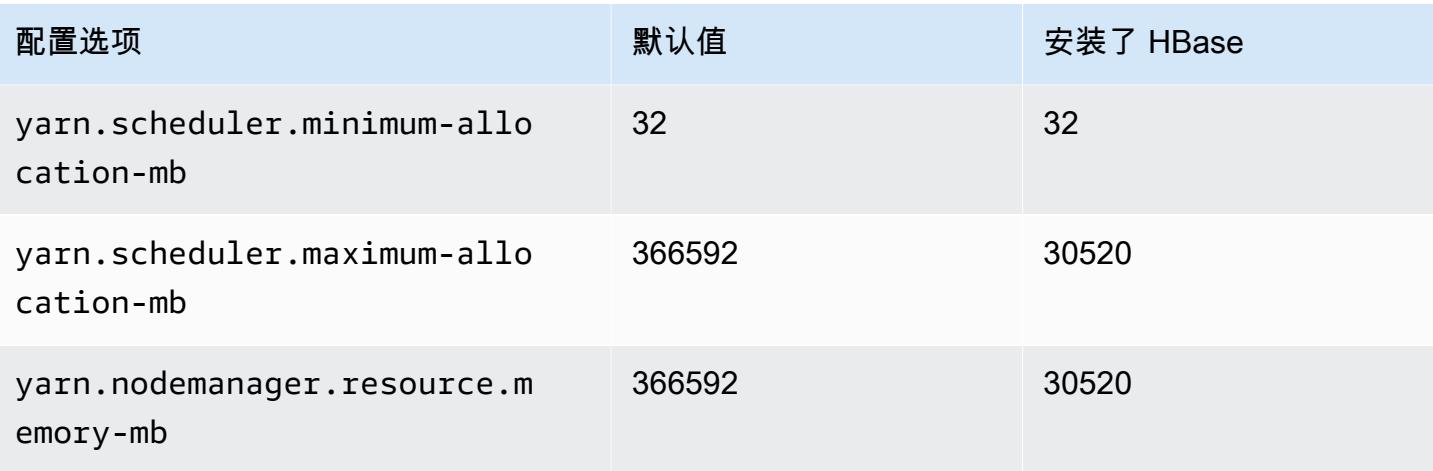

### m7a.32xlarge

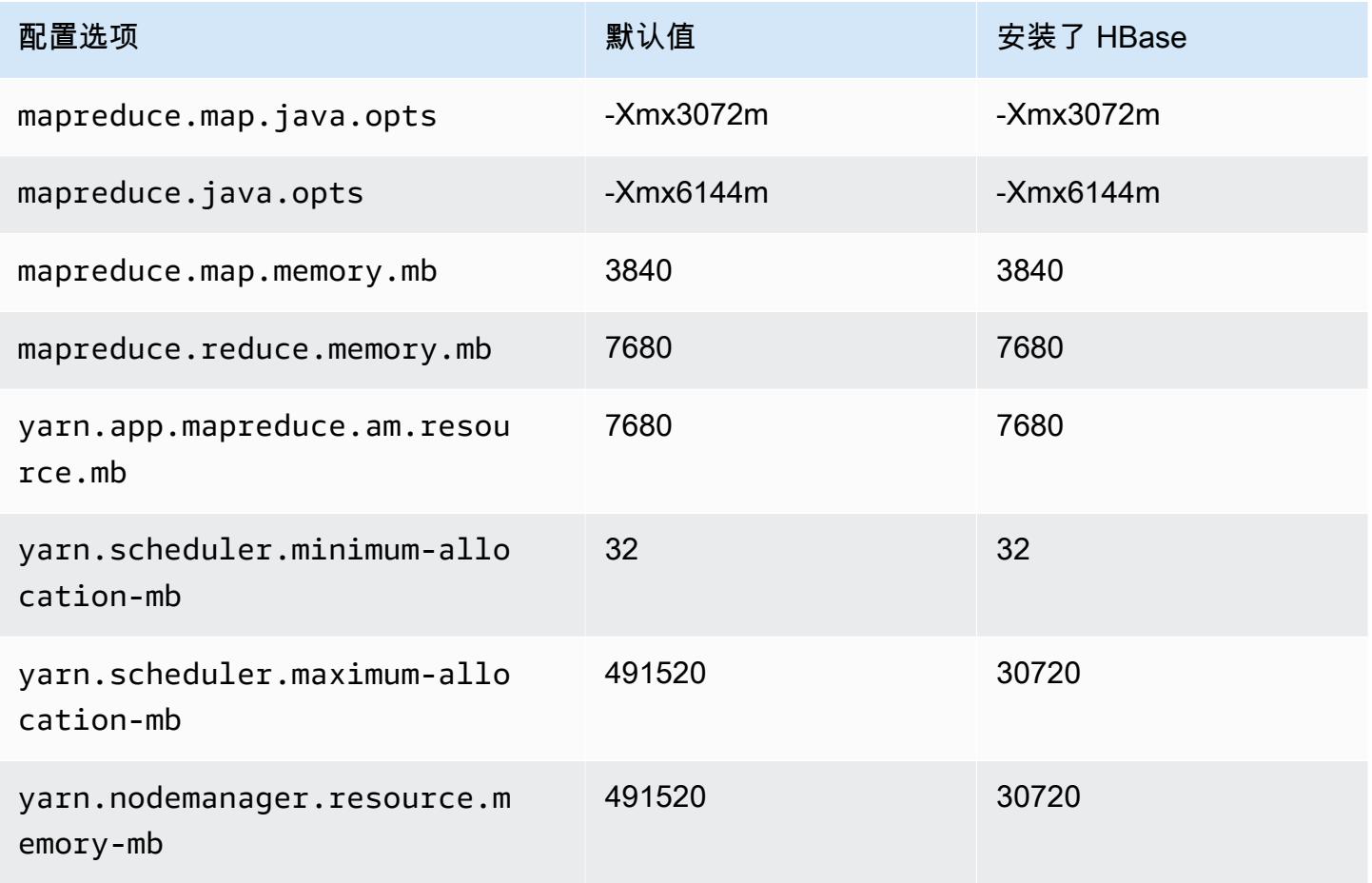

#### m7a.48xlarge

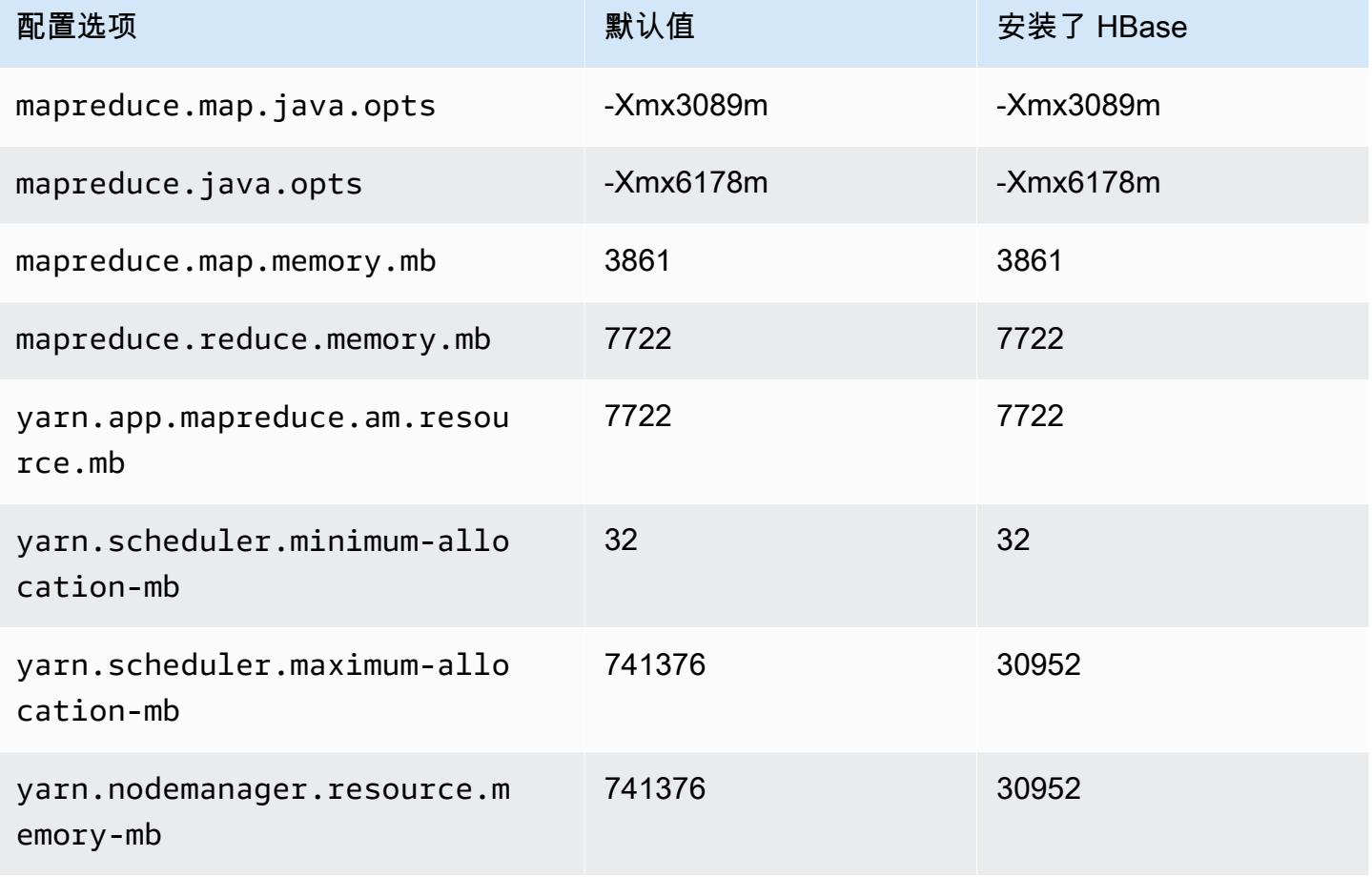

## m7g 实例

#### m7g.xlarge

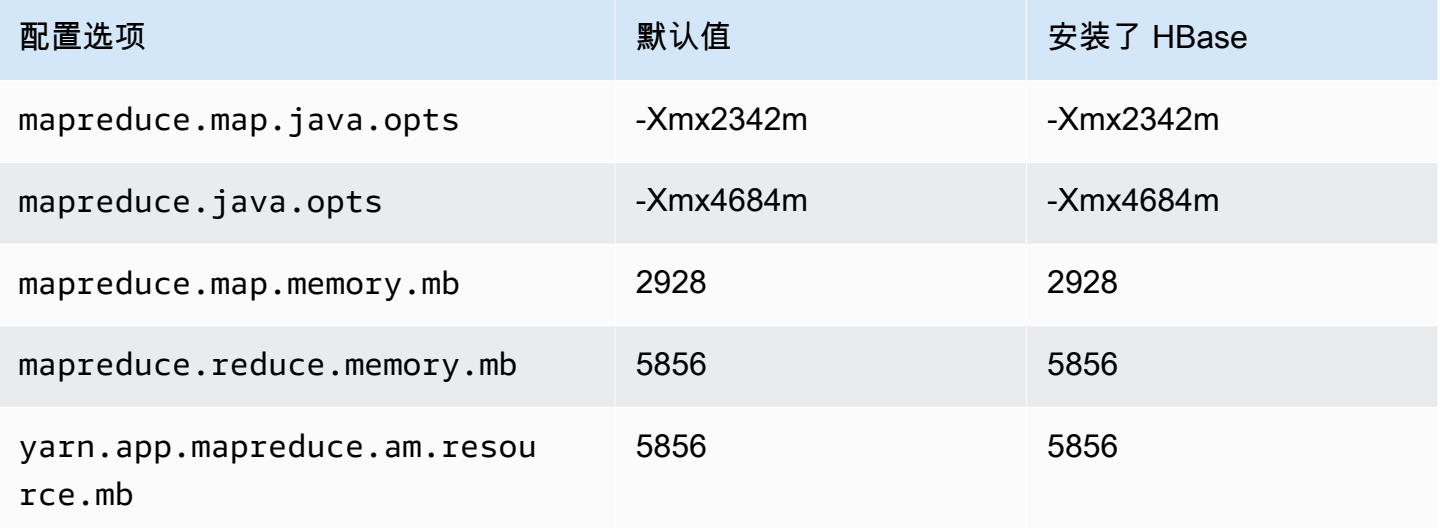

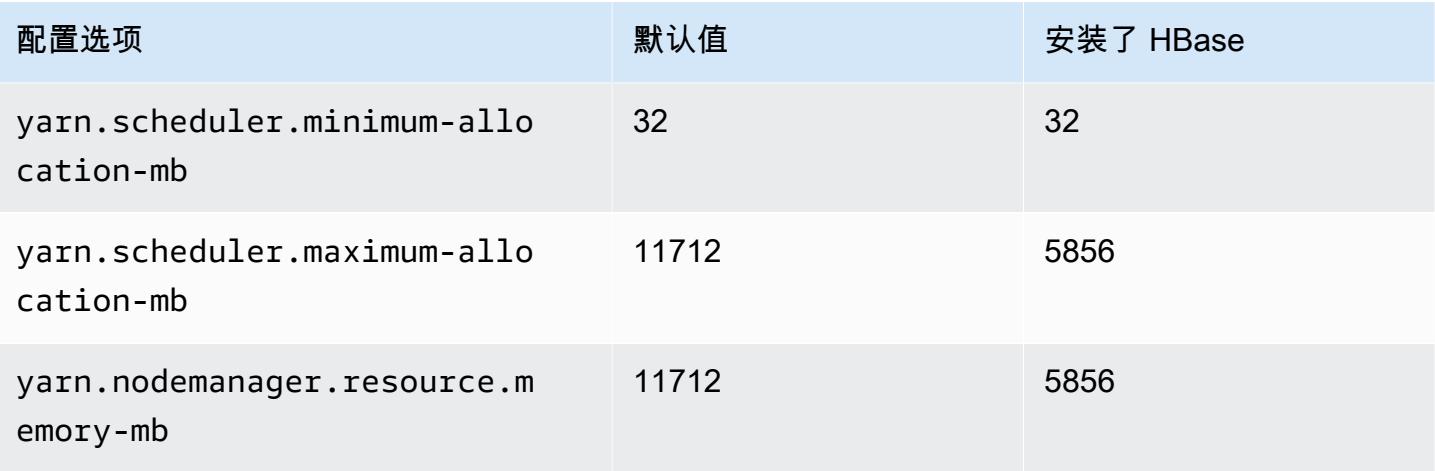

## m7g.2xlarge

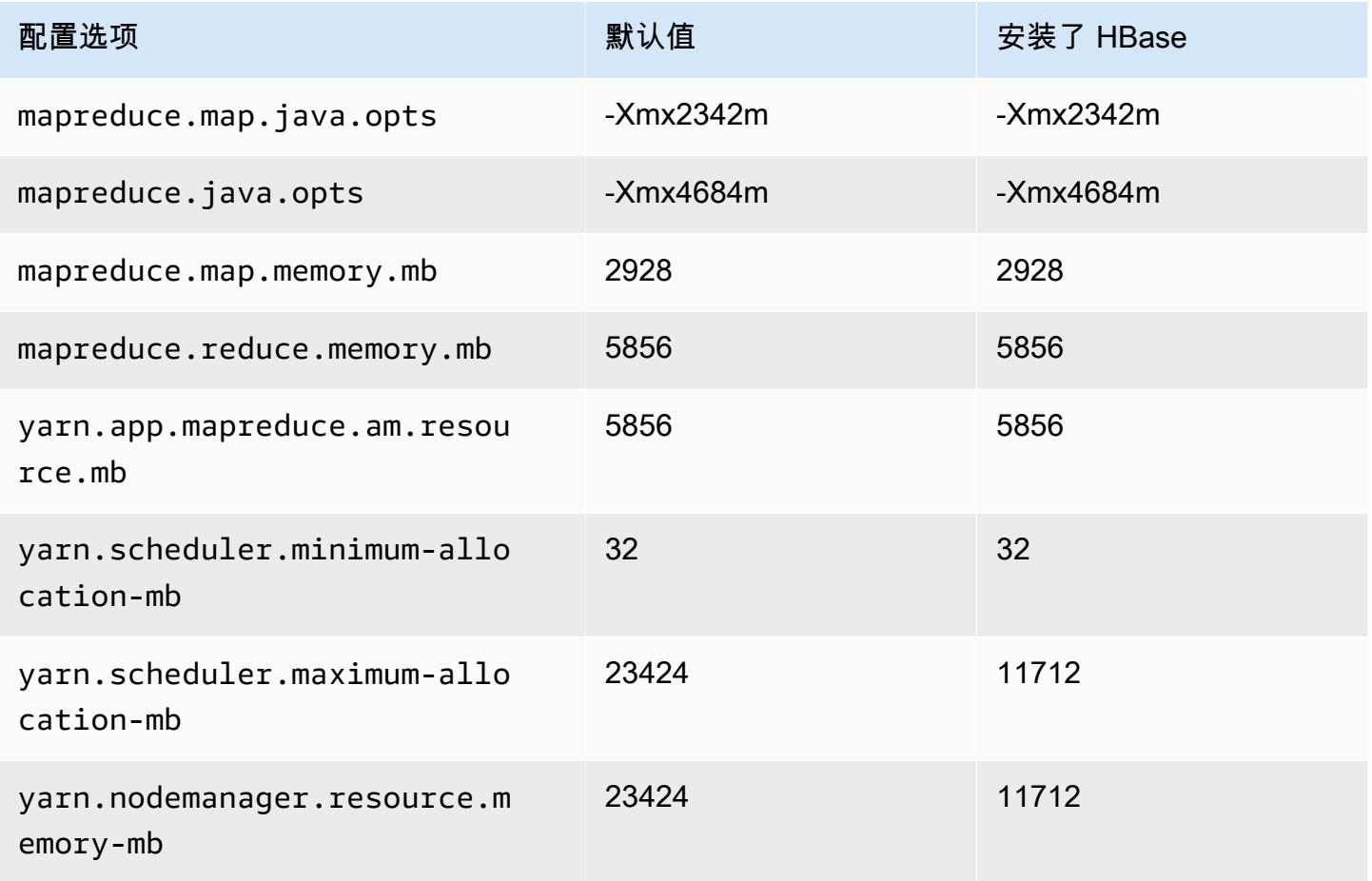

#### m7g.4xlarge

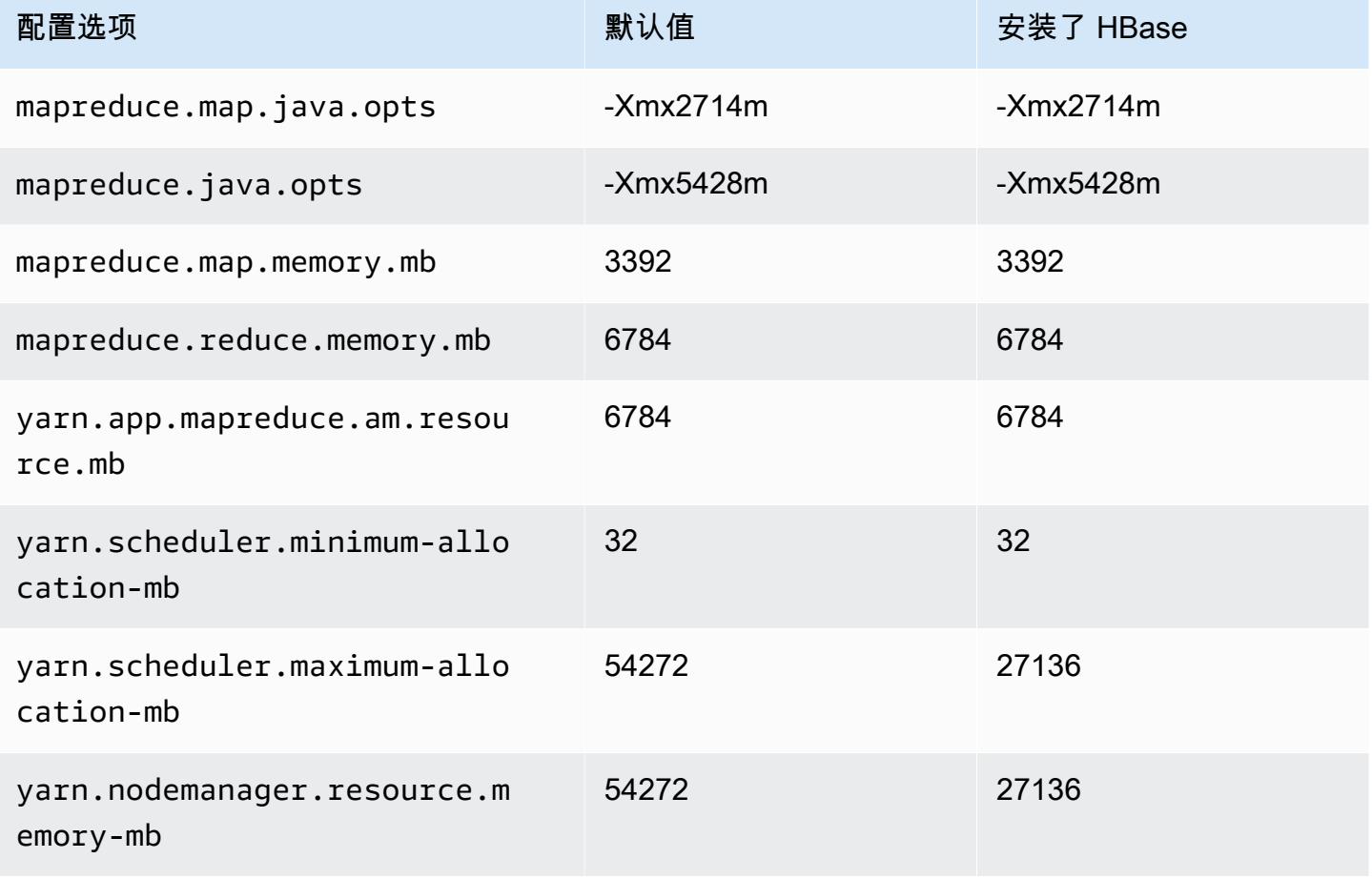

### m7g.8xlarge

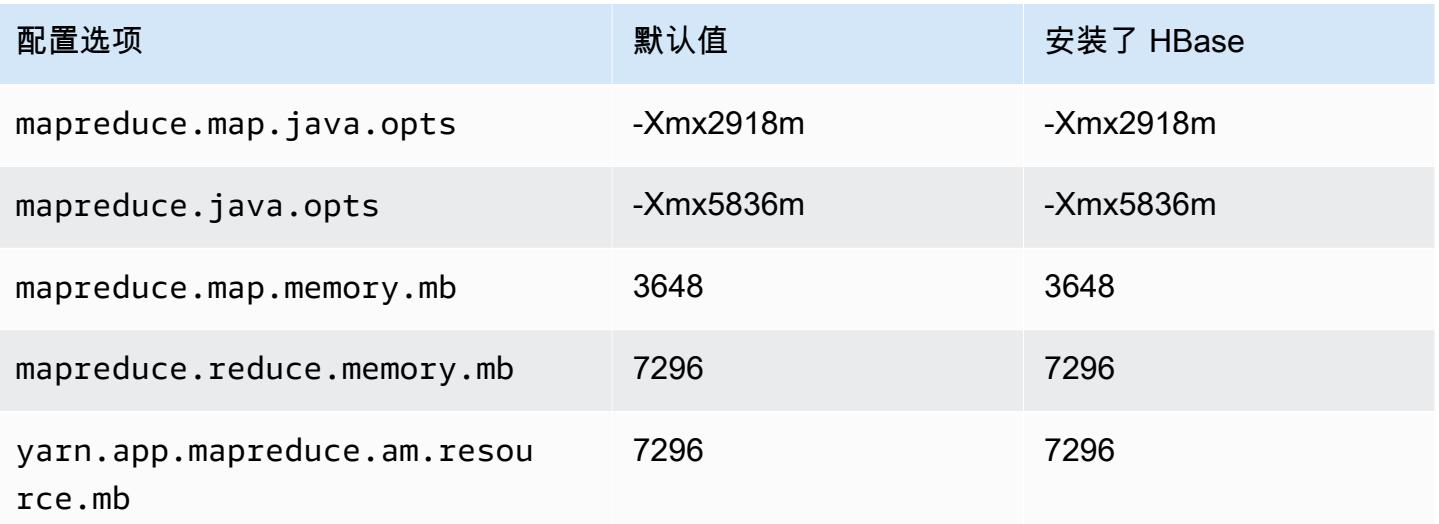

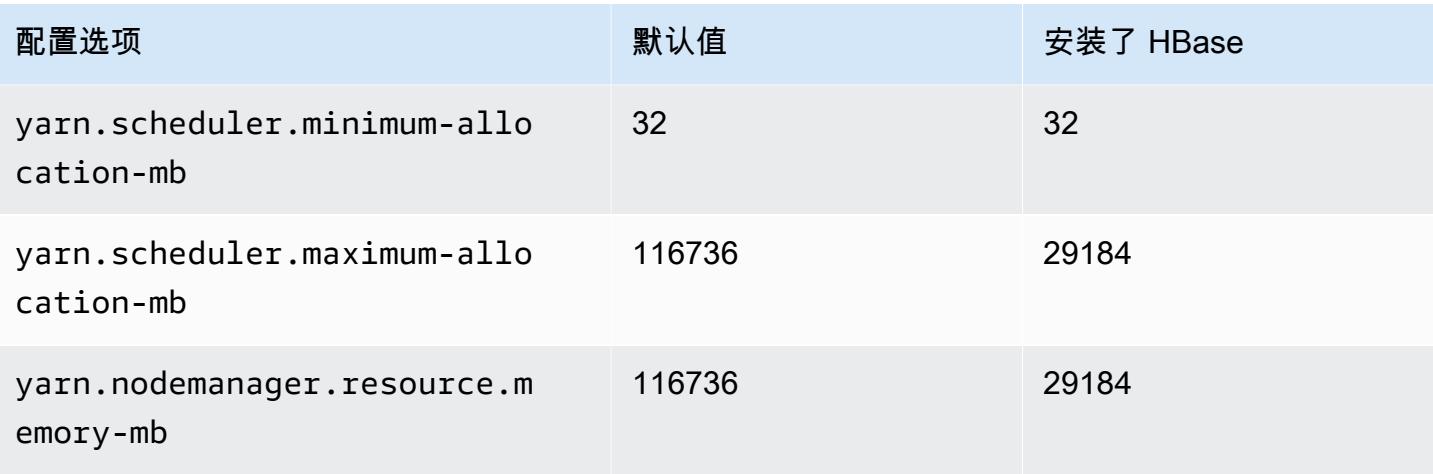

### m7g.12xlarge

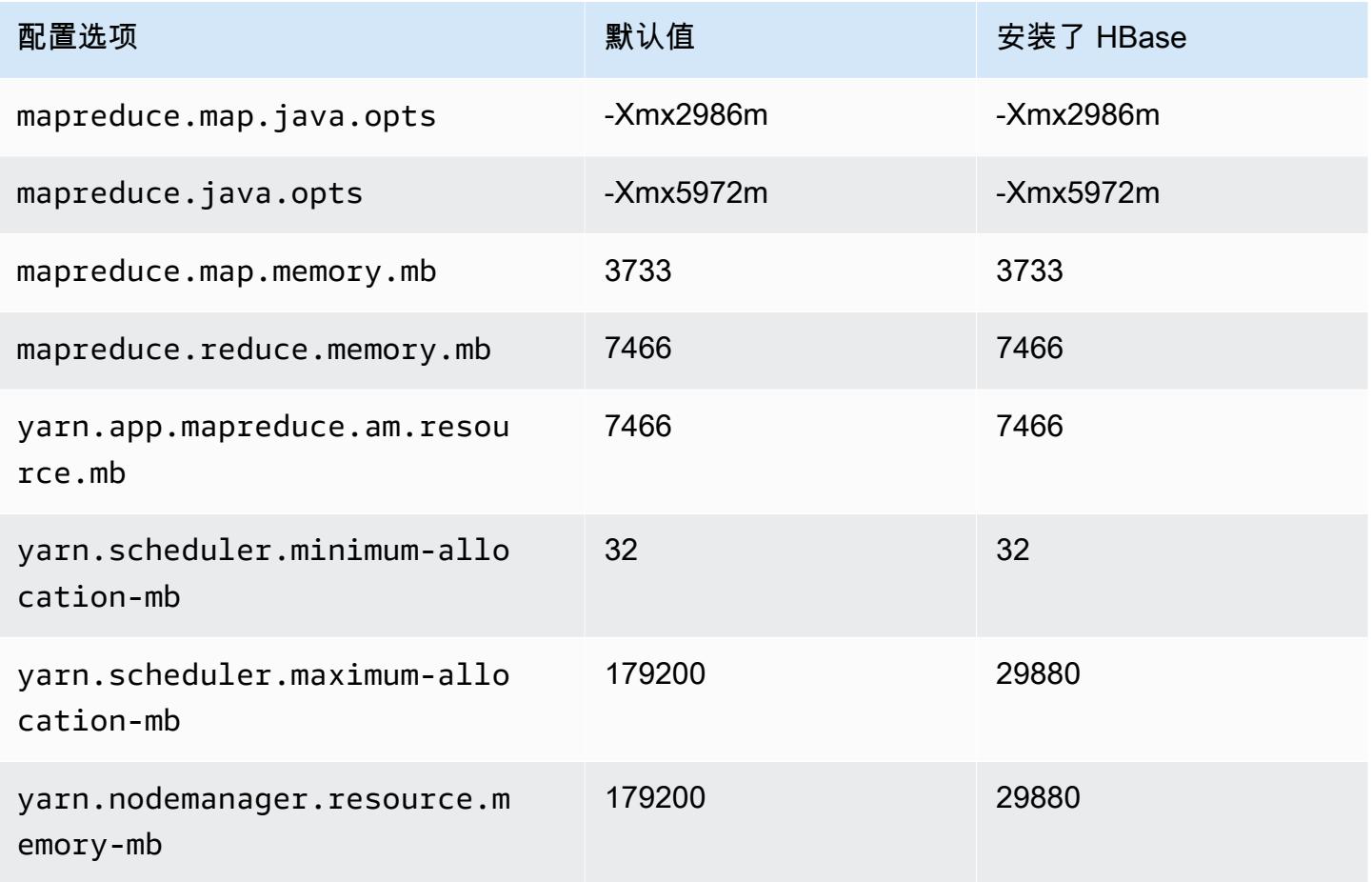

#### m7g.16xlarge

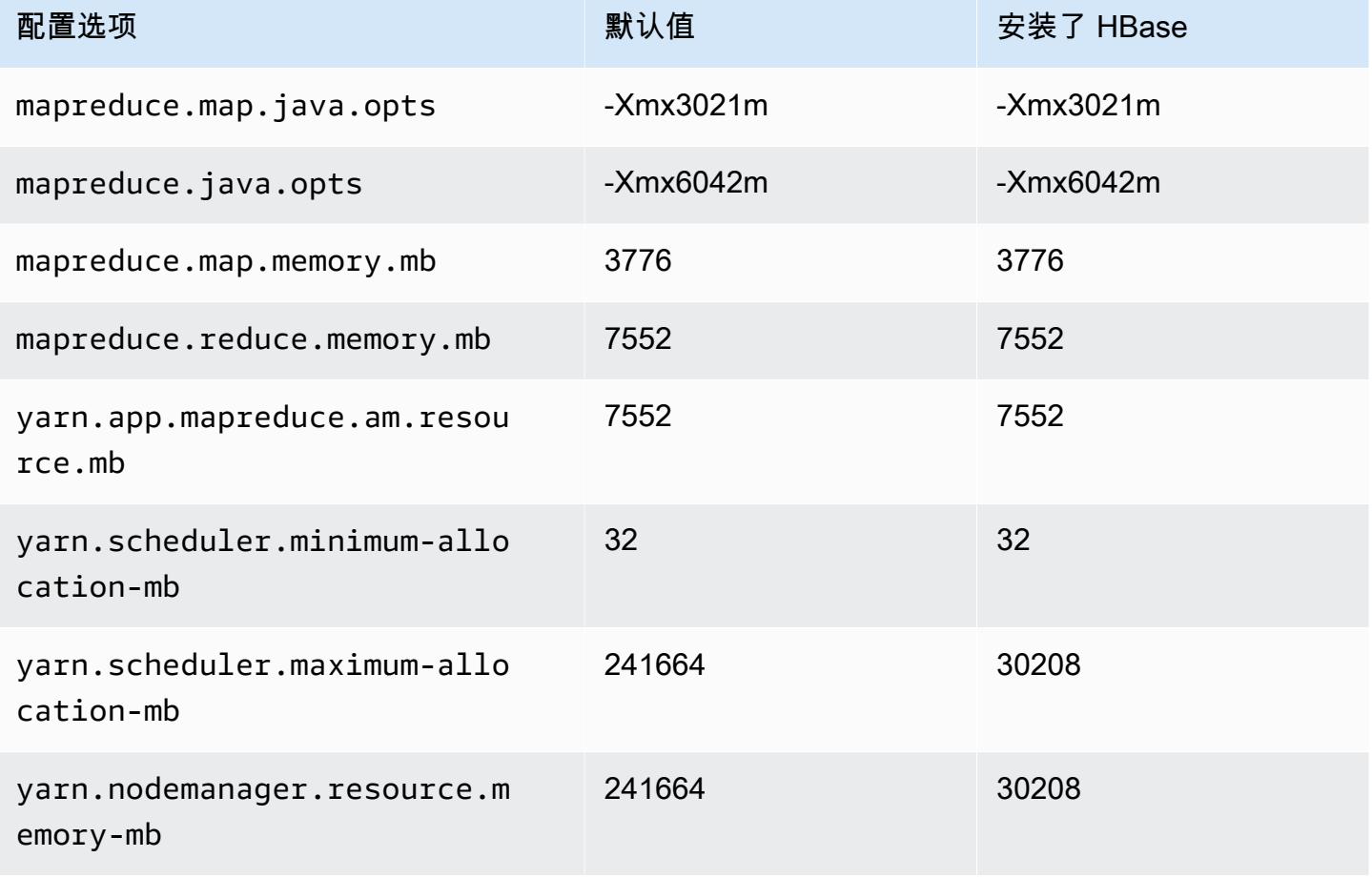

## m7gd 实例

#### m7gd.xlarge

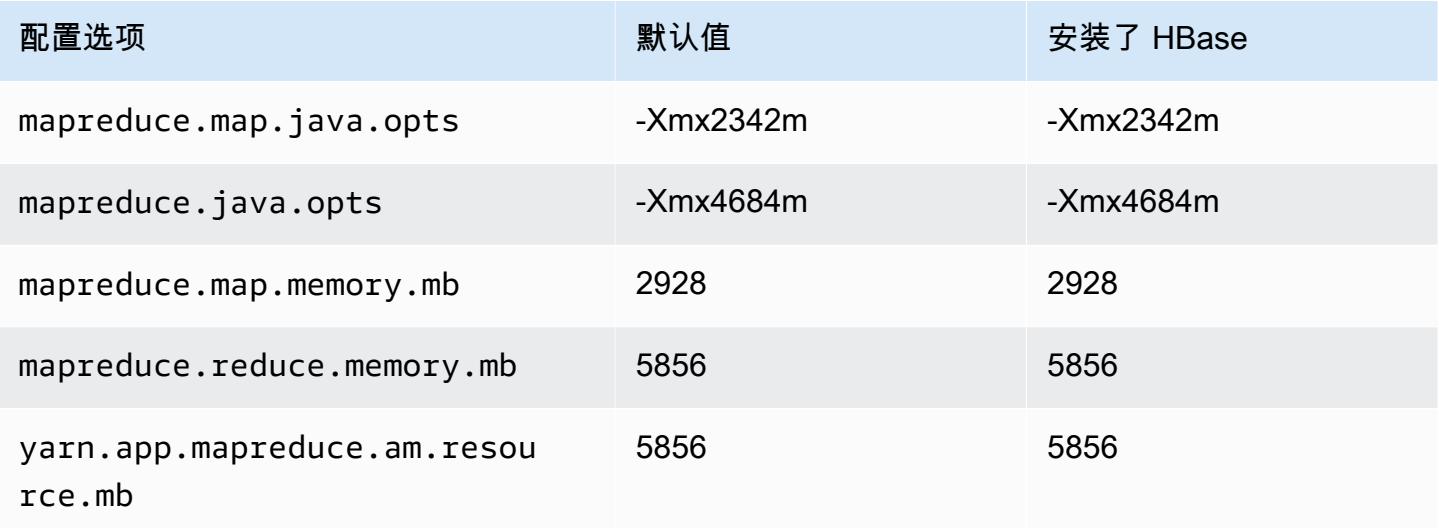

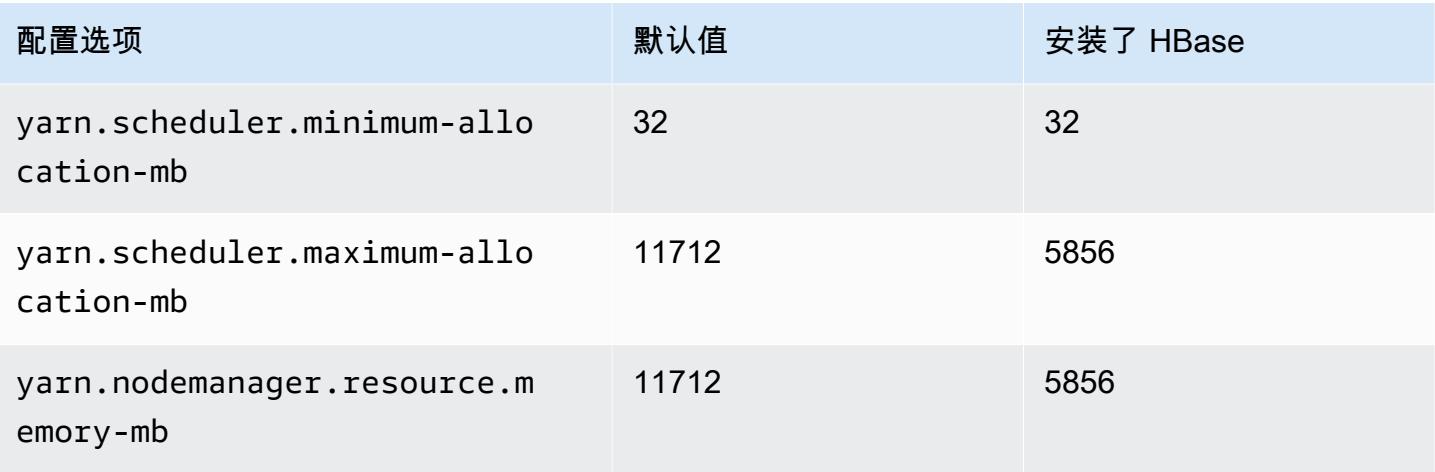

## m7gd.2xlarge

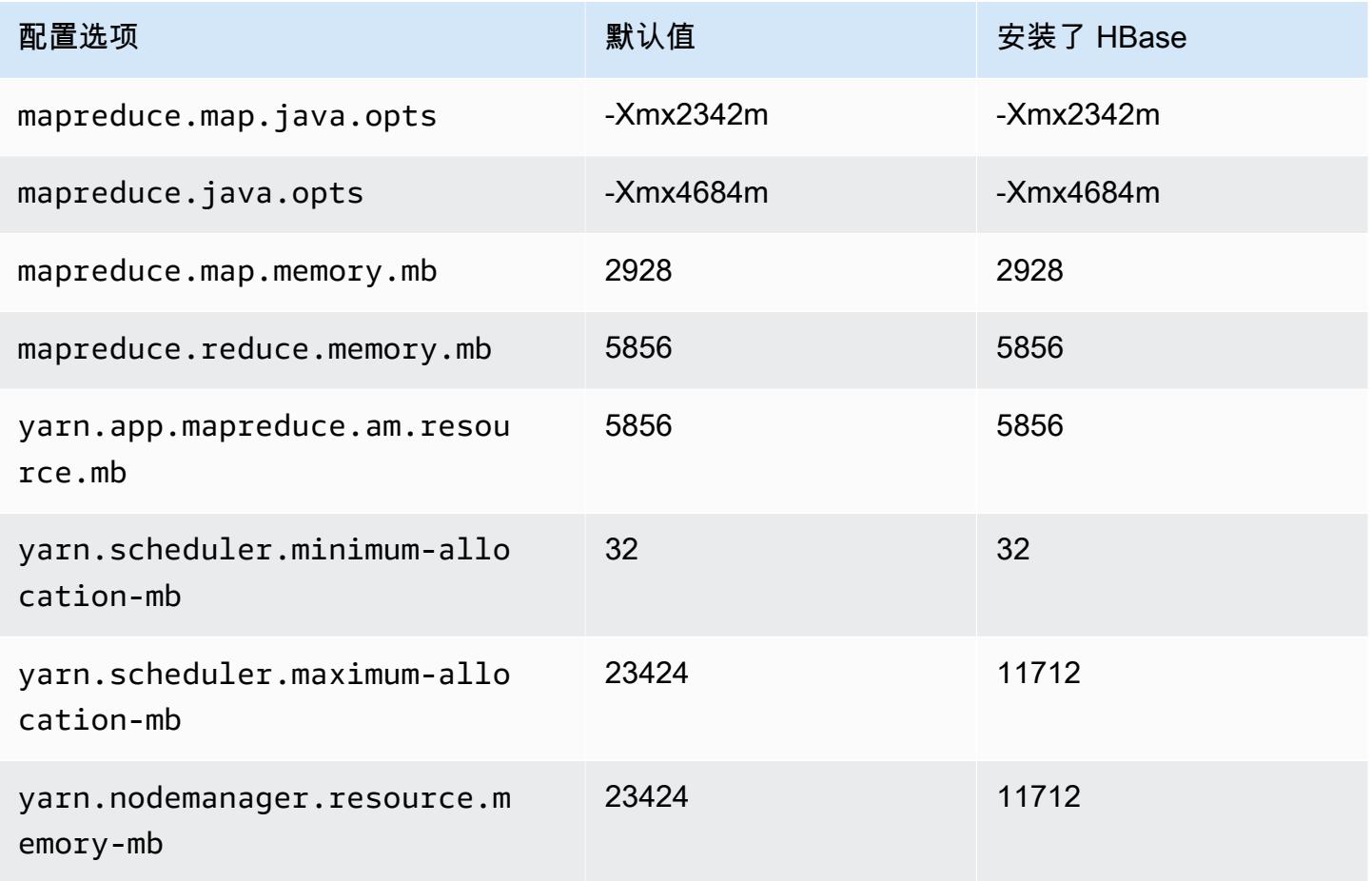

#### m7gd.4xlarge

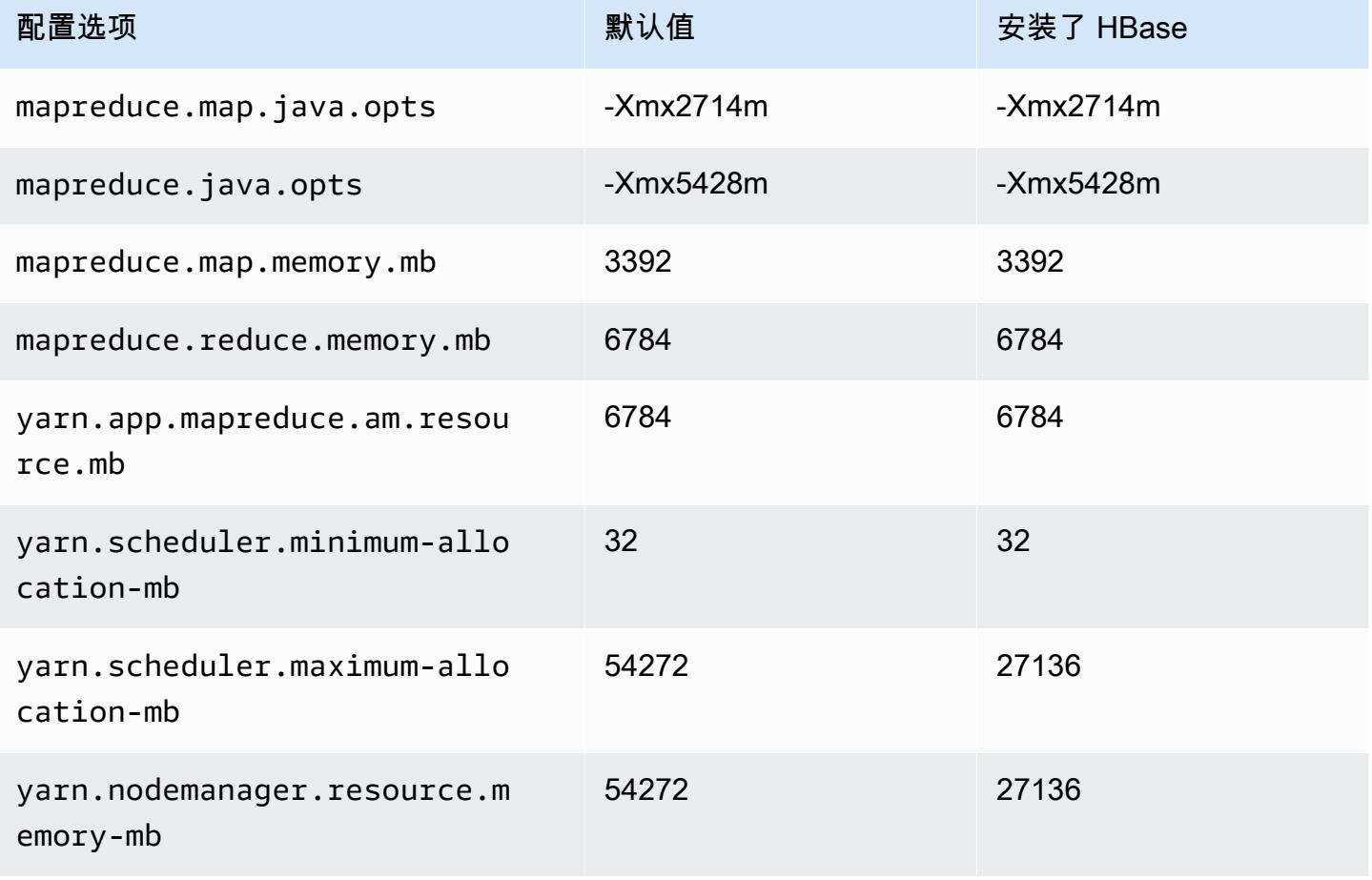

### m7gd.8xlarge

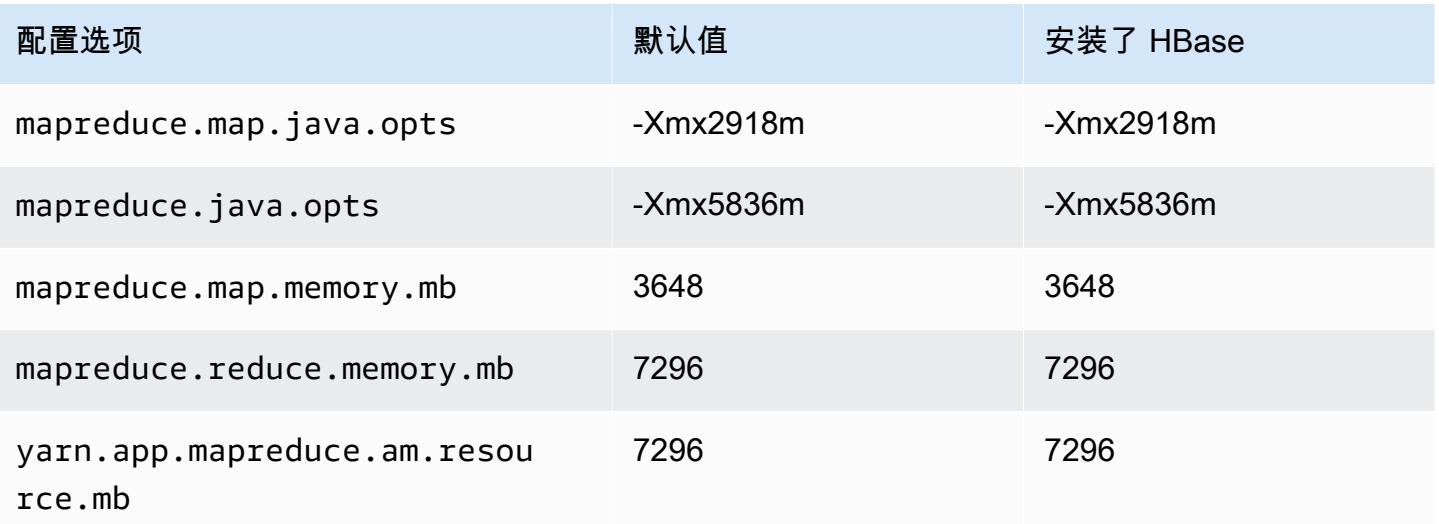

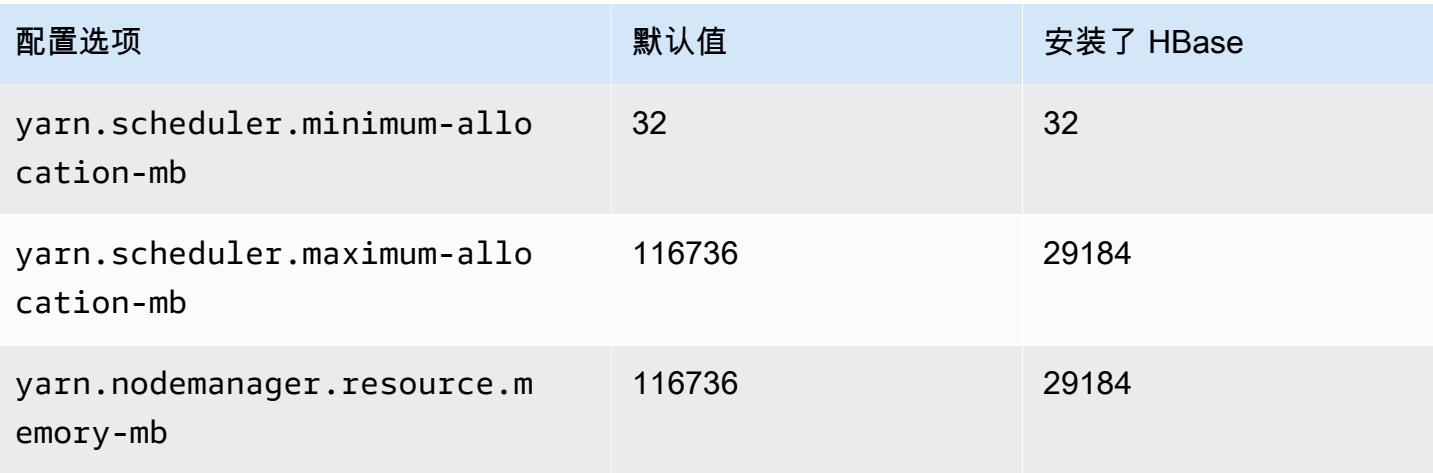

## m7gd.12xlarge

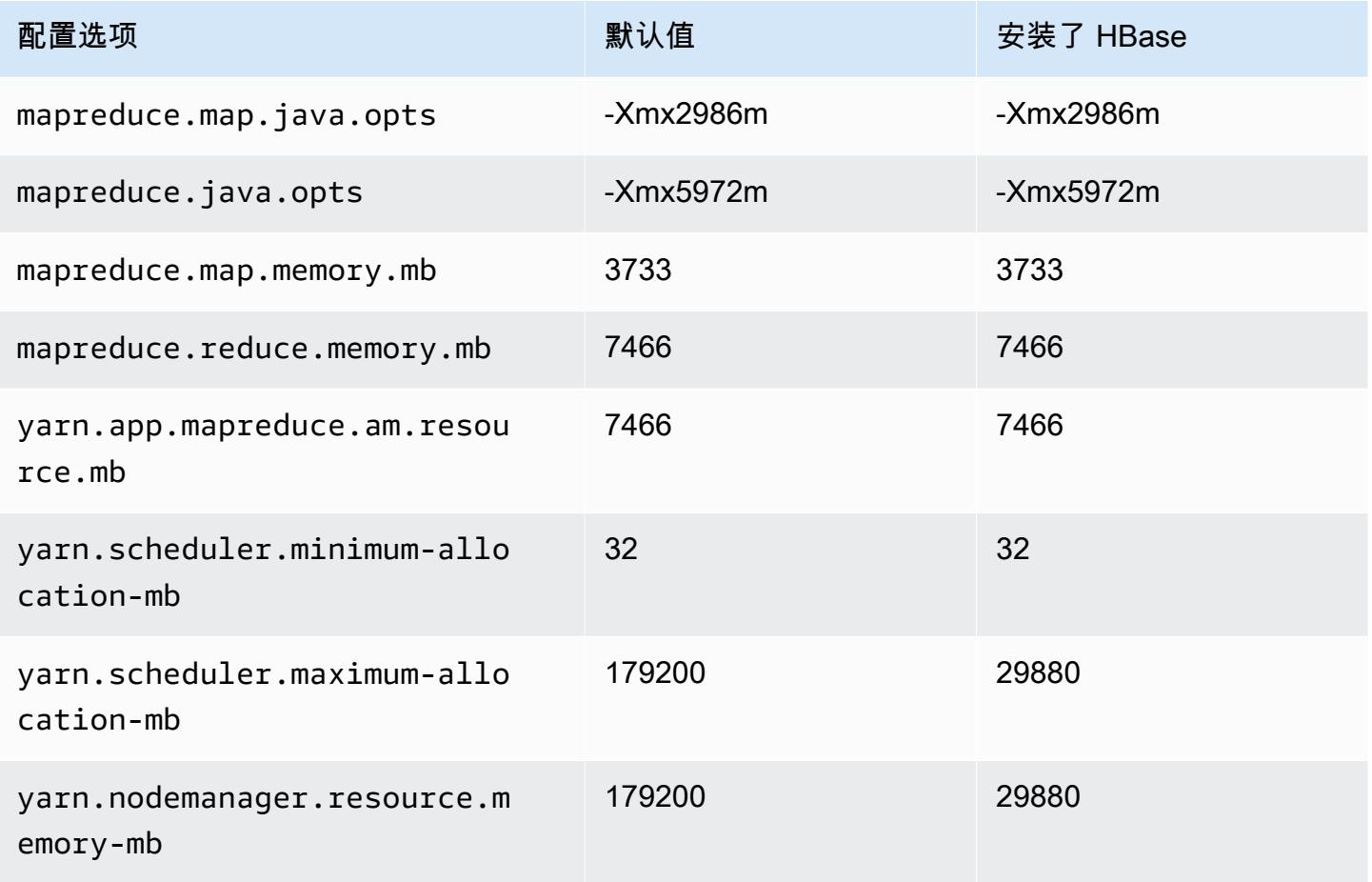

#### m7gd.16xlarge

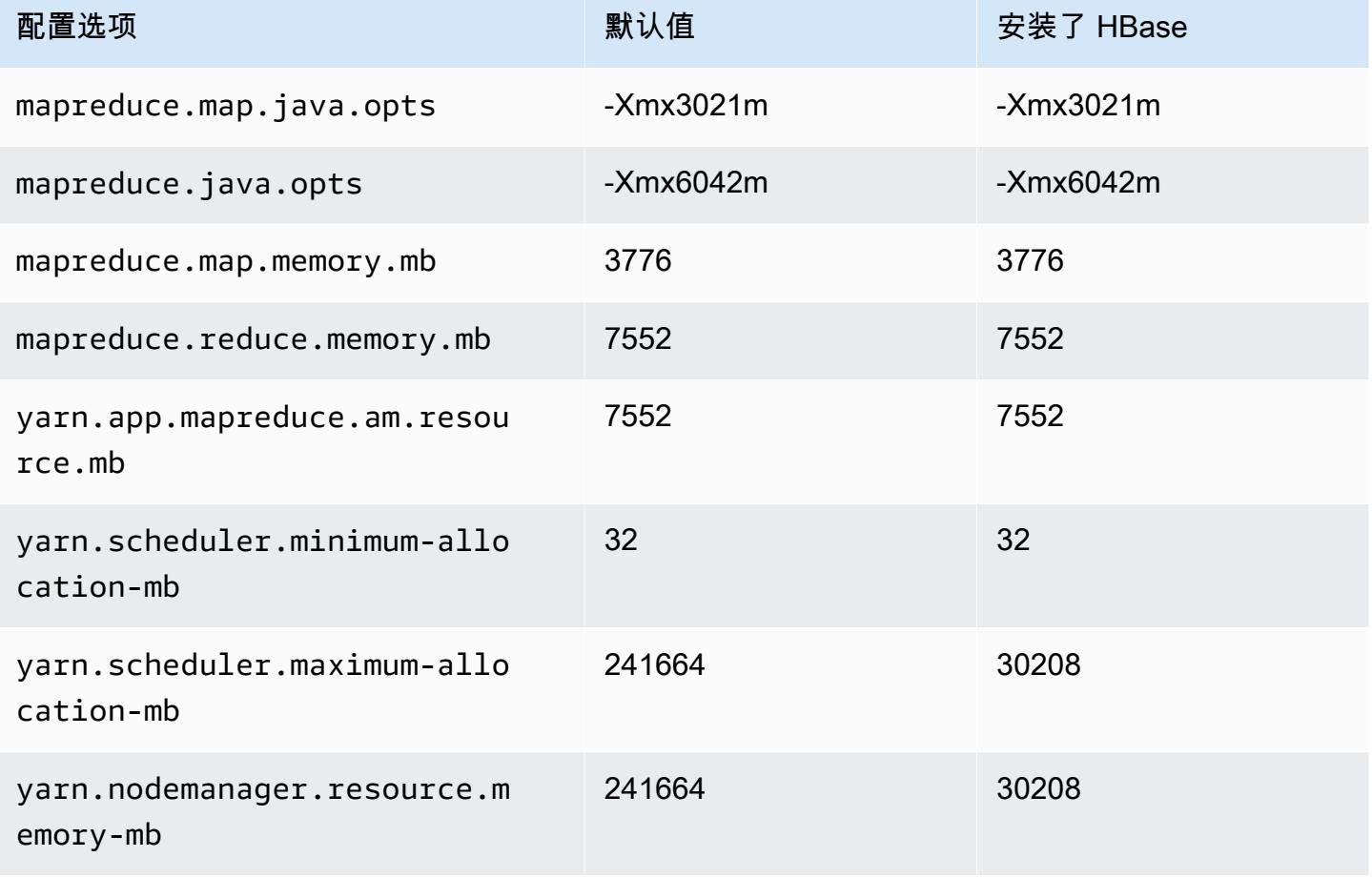

### m7i 实例

#### m7i.xlarge

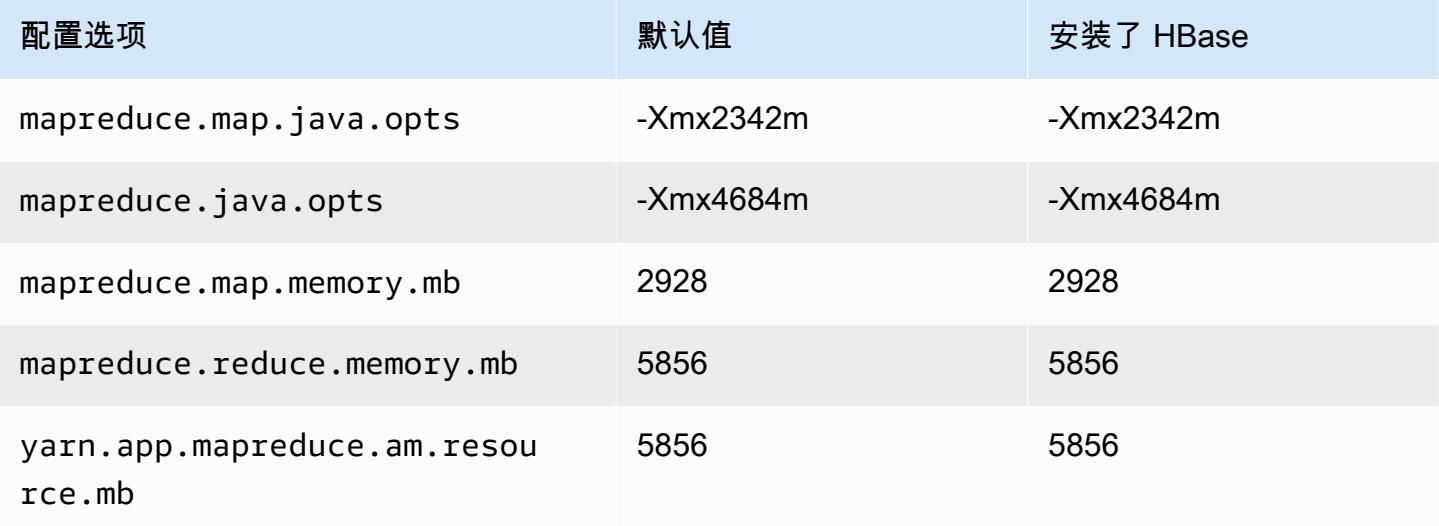

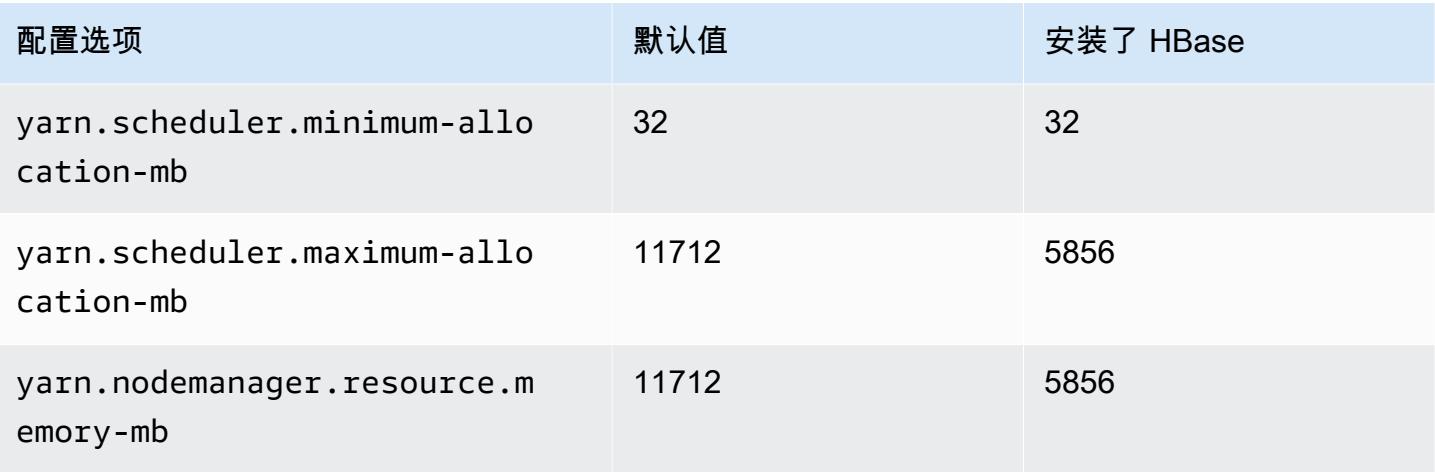

### m7i.2xlarge

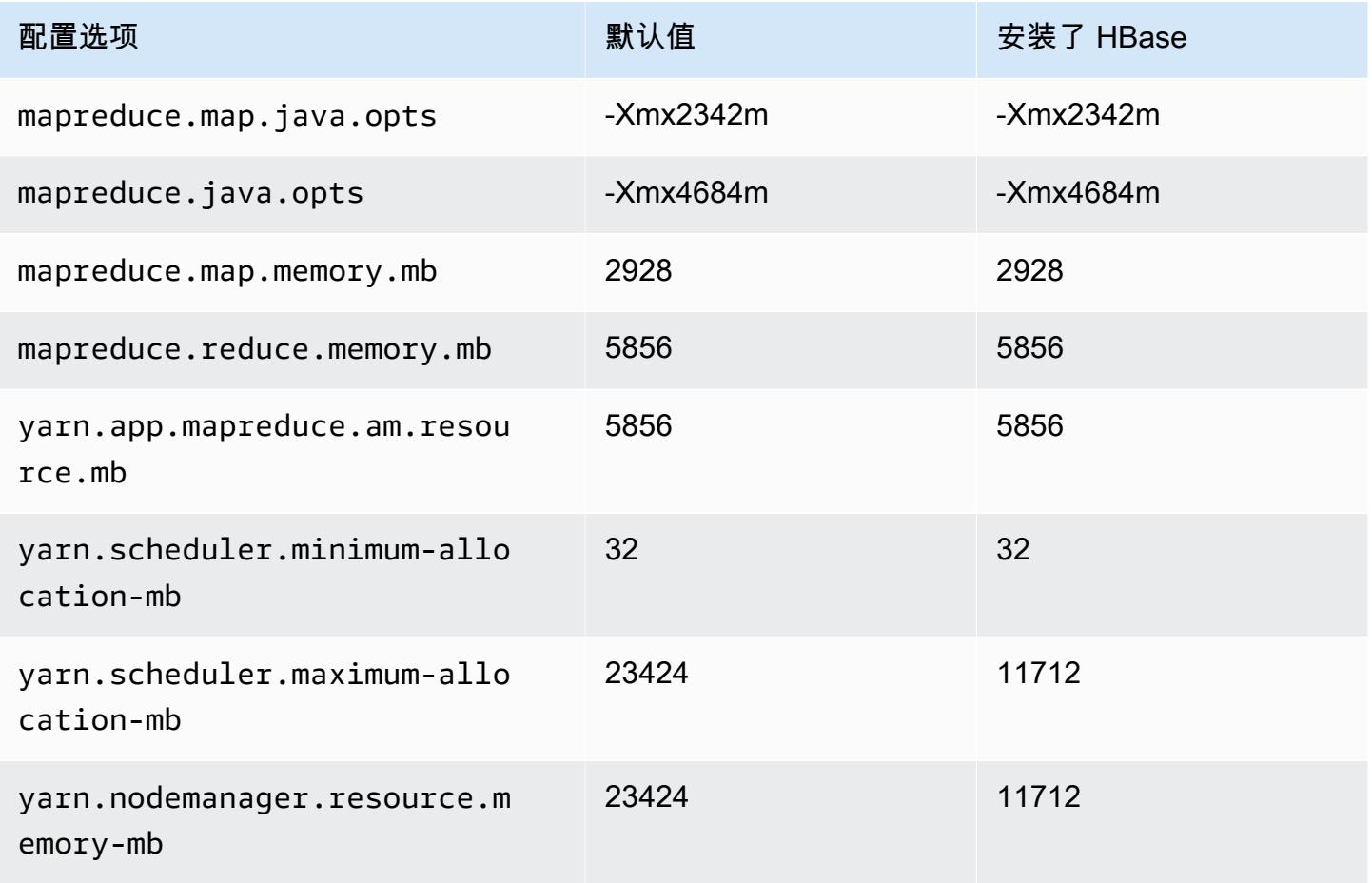

#### m7i.4xlarge

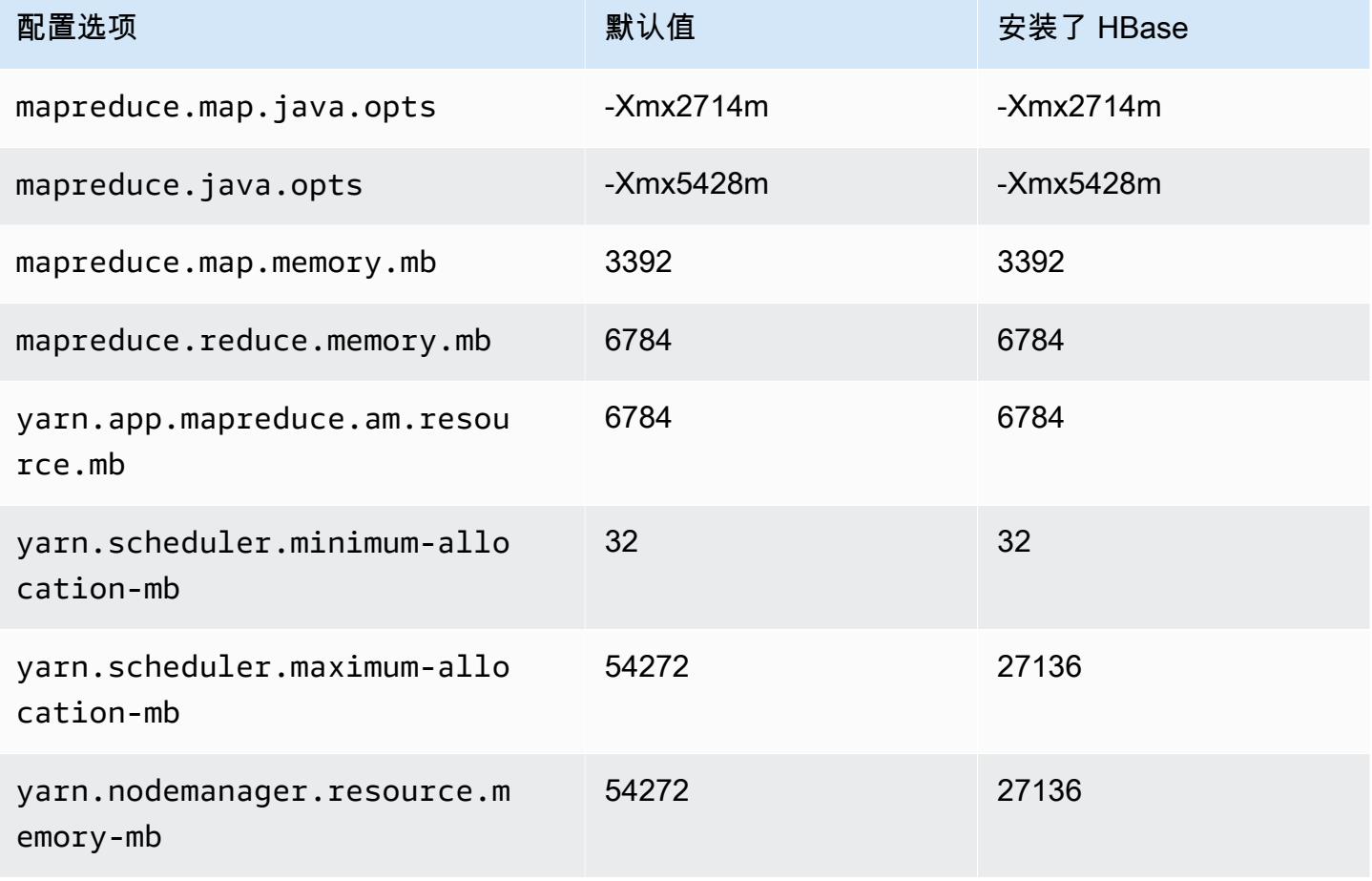

### m7i.8xlarge

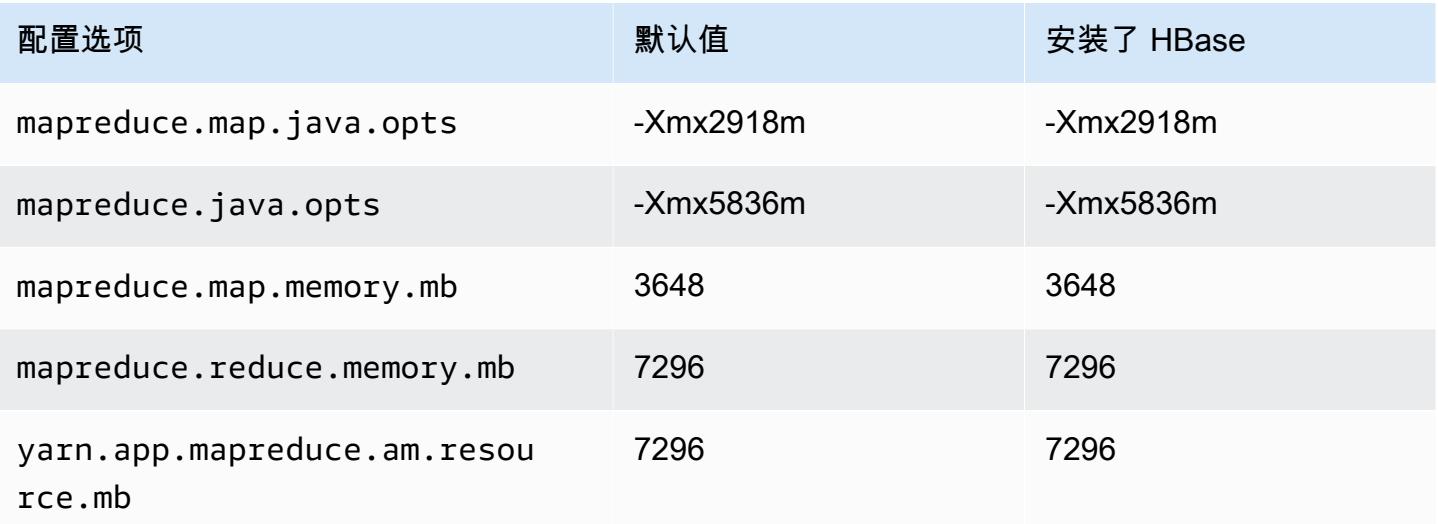

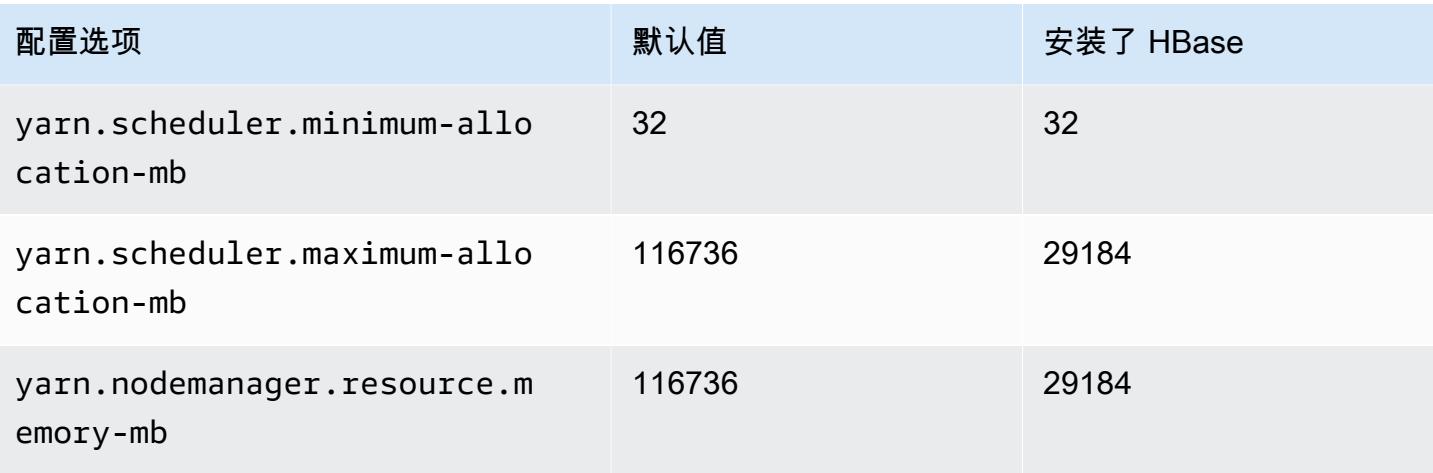

### m7i.12xlarge

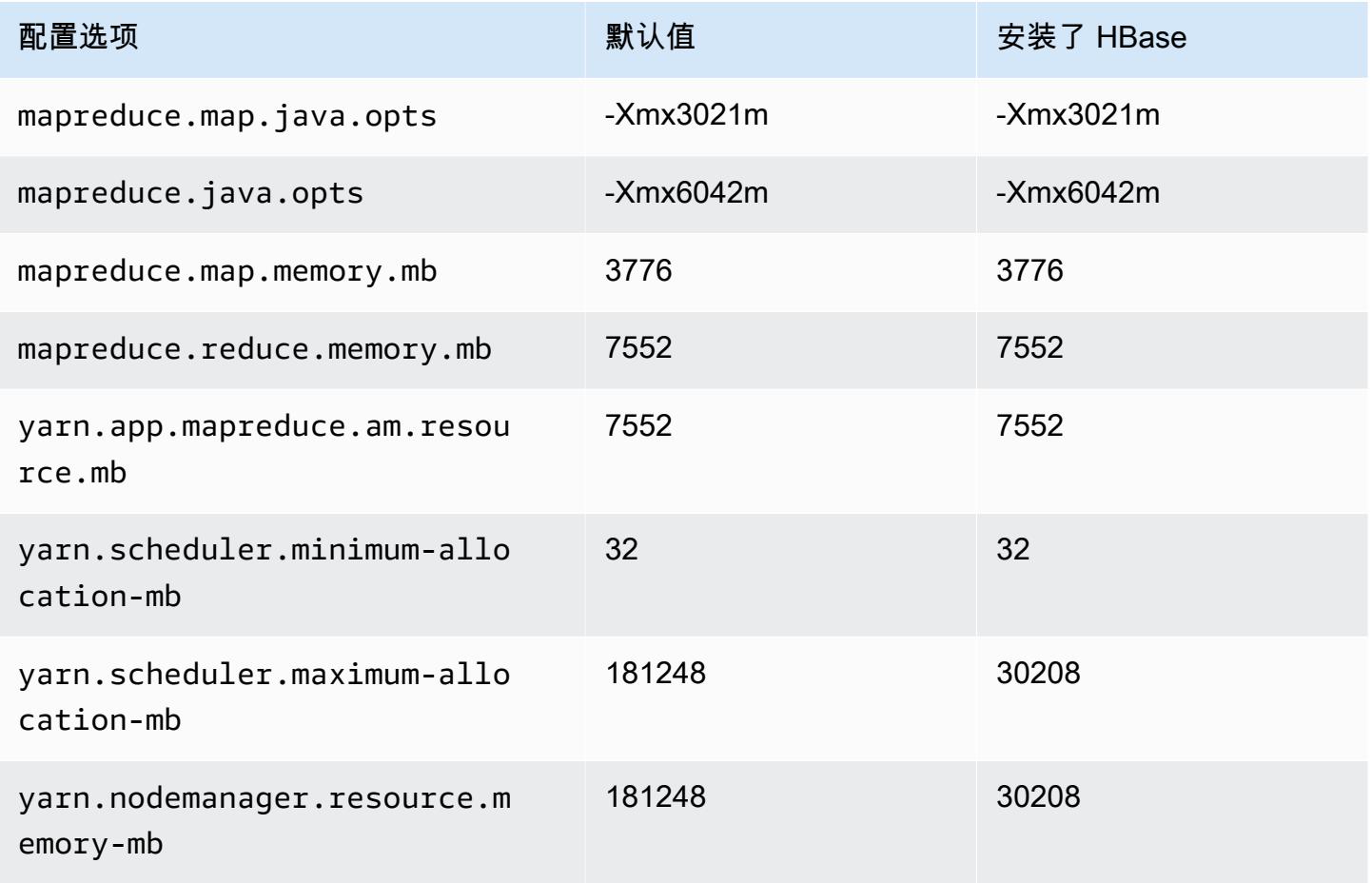

#### m7i.16xlarge

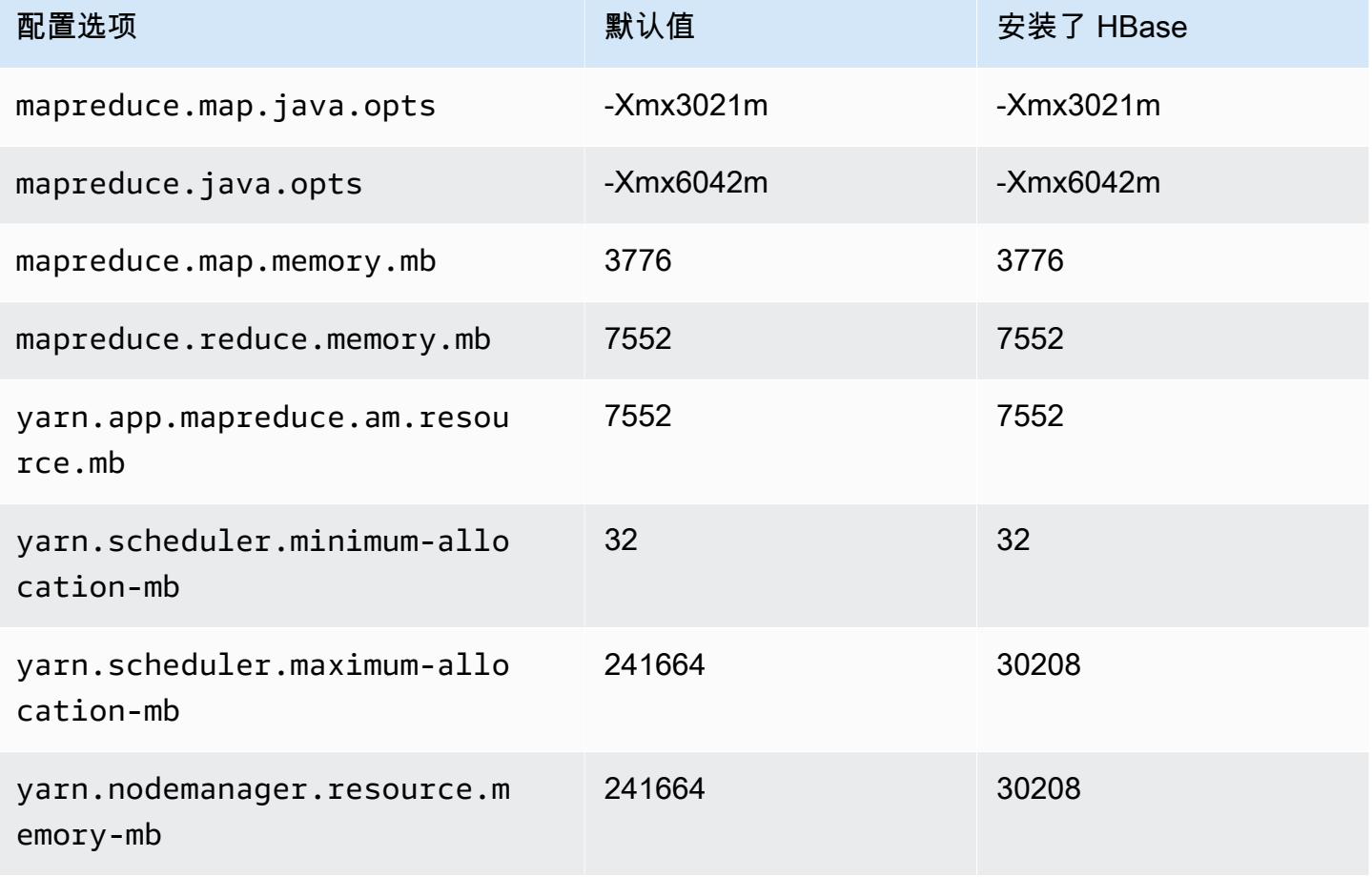

#### m7i.24xlarge

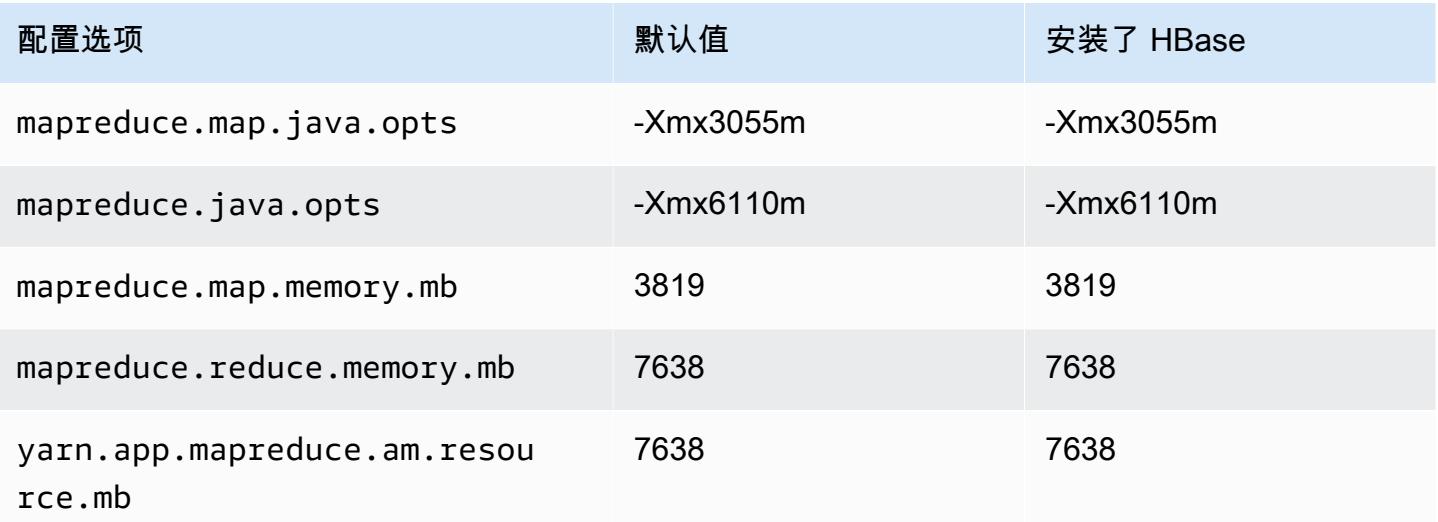

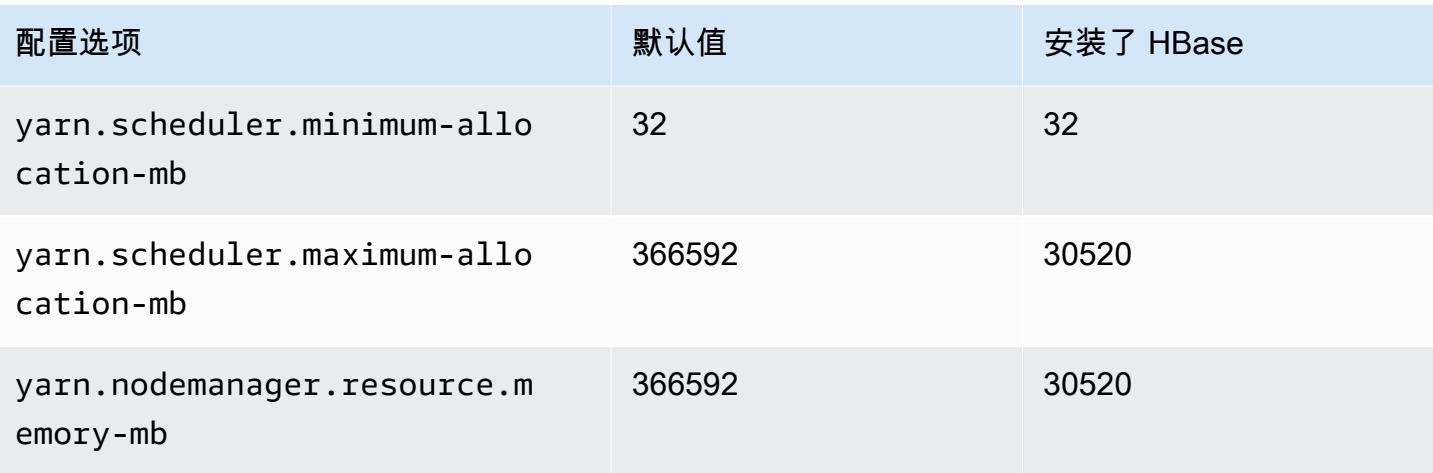

#### m7i.48xlarge

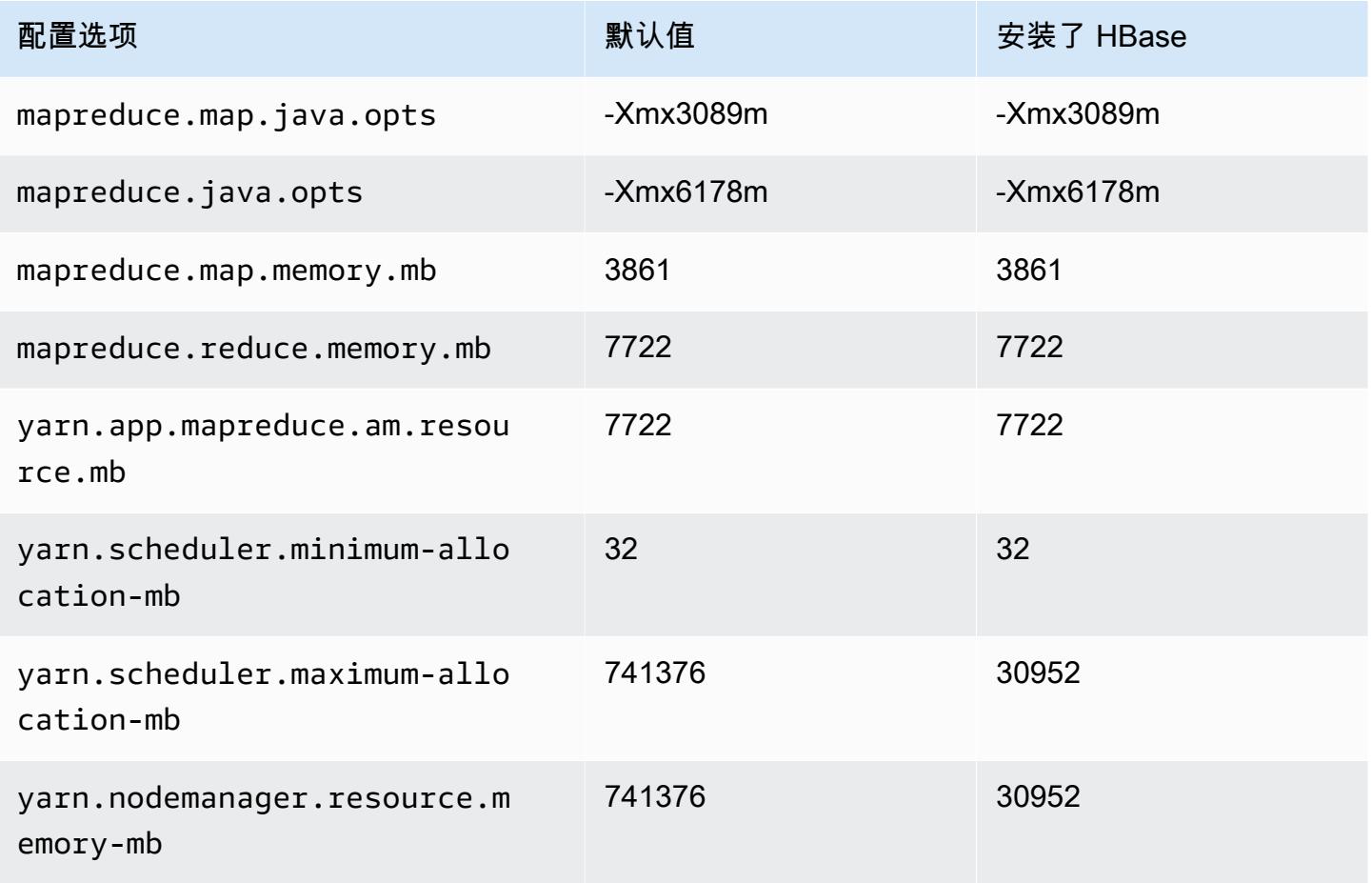

#### m7i-flex 实例

# m7i-flex.xlarge

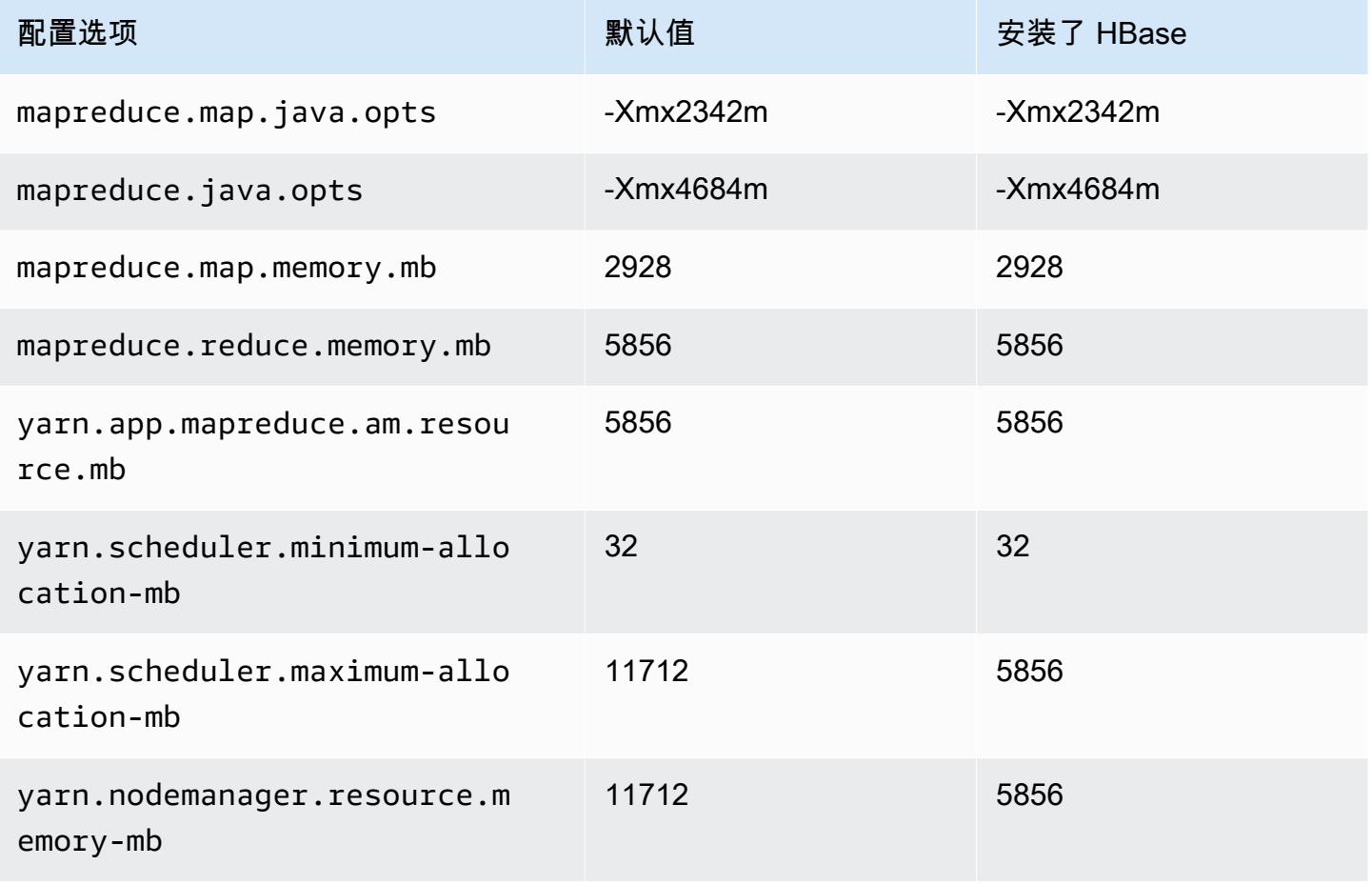

#### m7i-flex.2xlarge

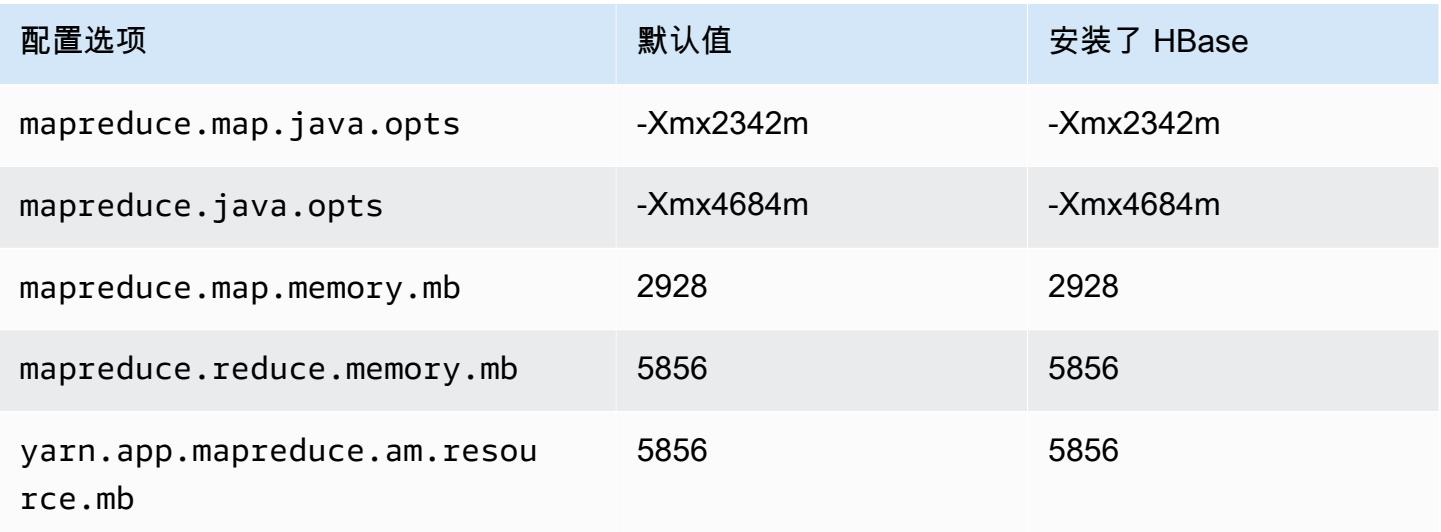

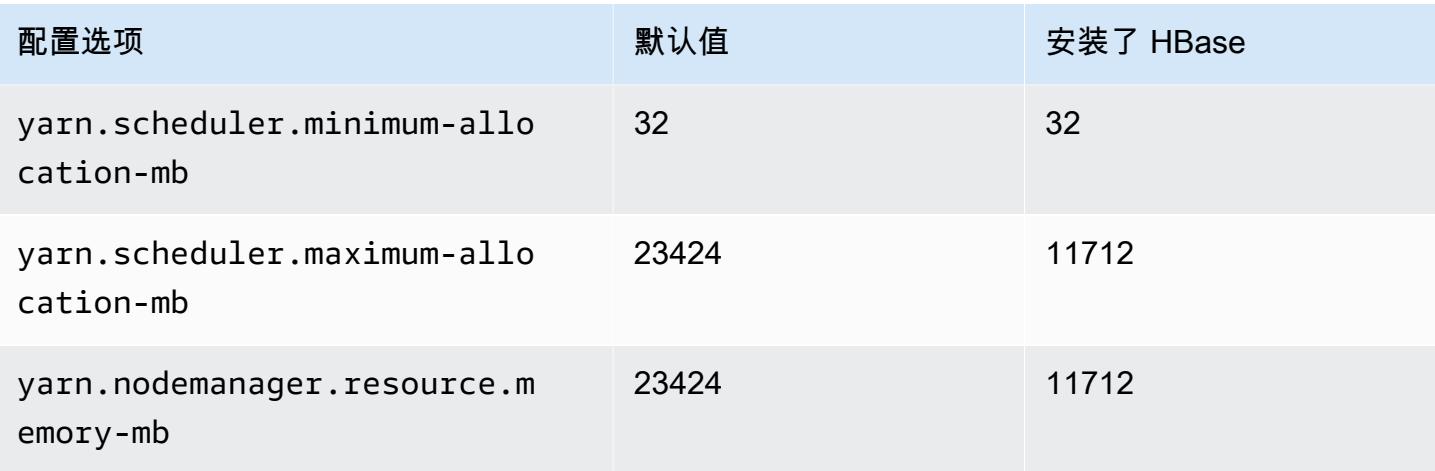

## m7i-flex.4xlarge

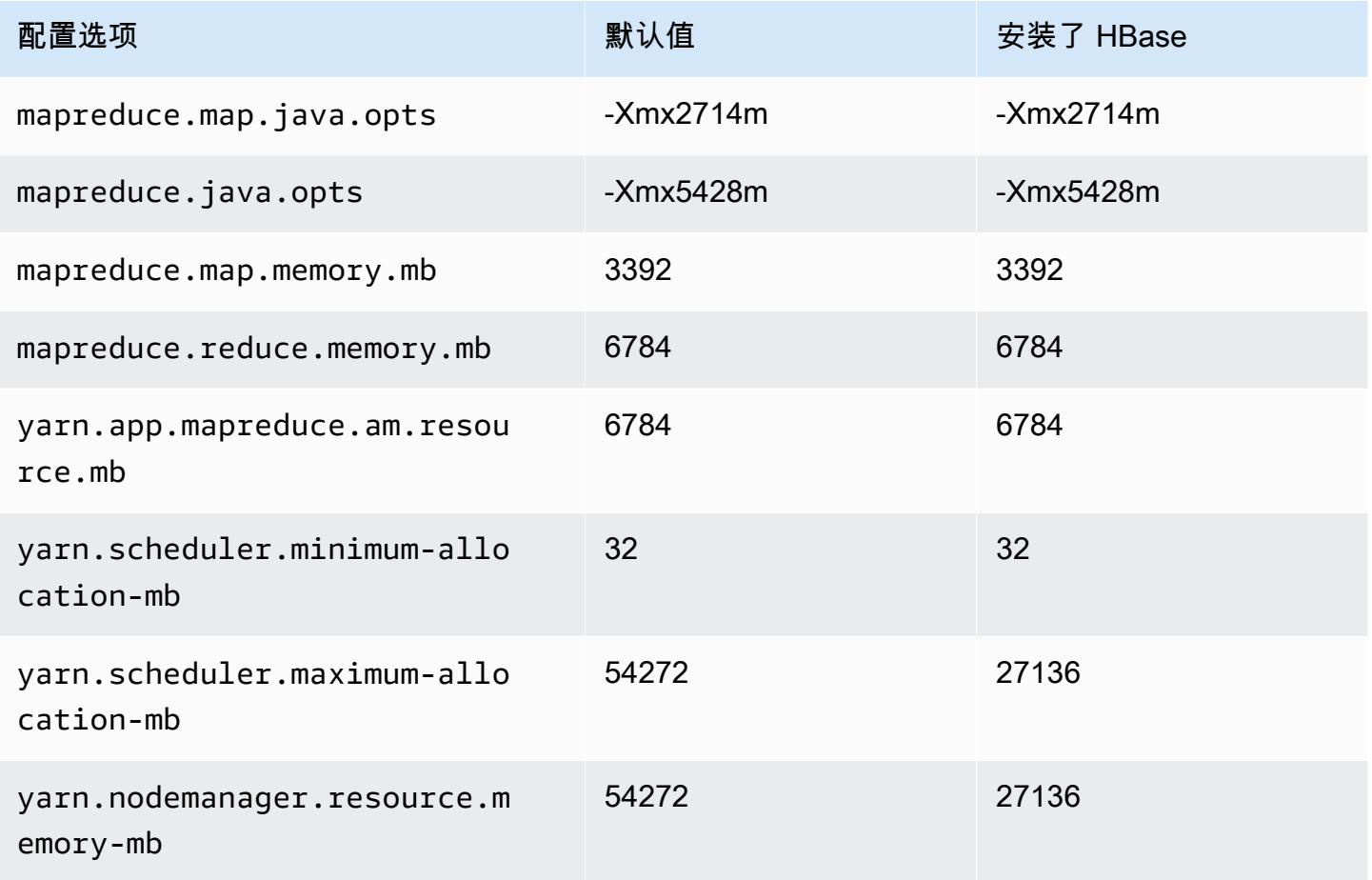

#### m7i-flex.8xlarge

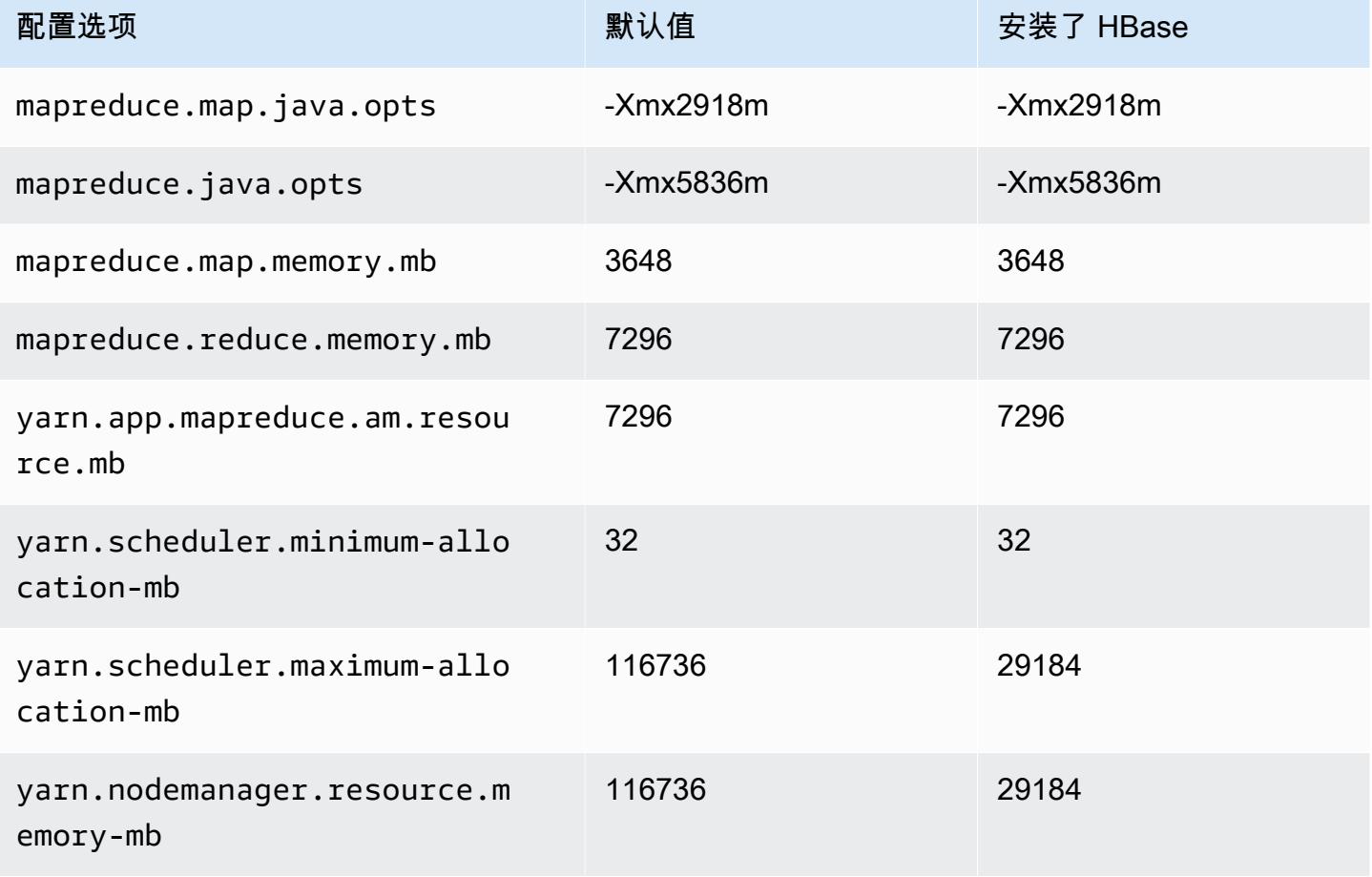

## p2 实例

#### p2.xlarge

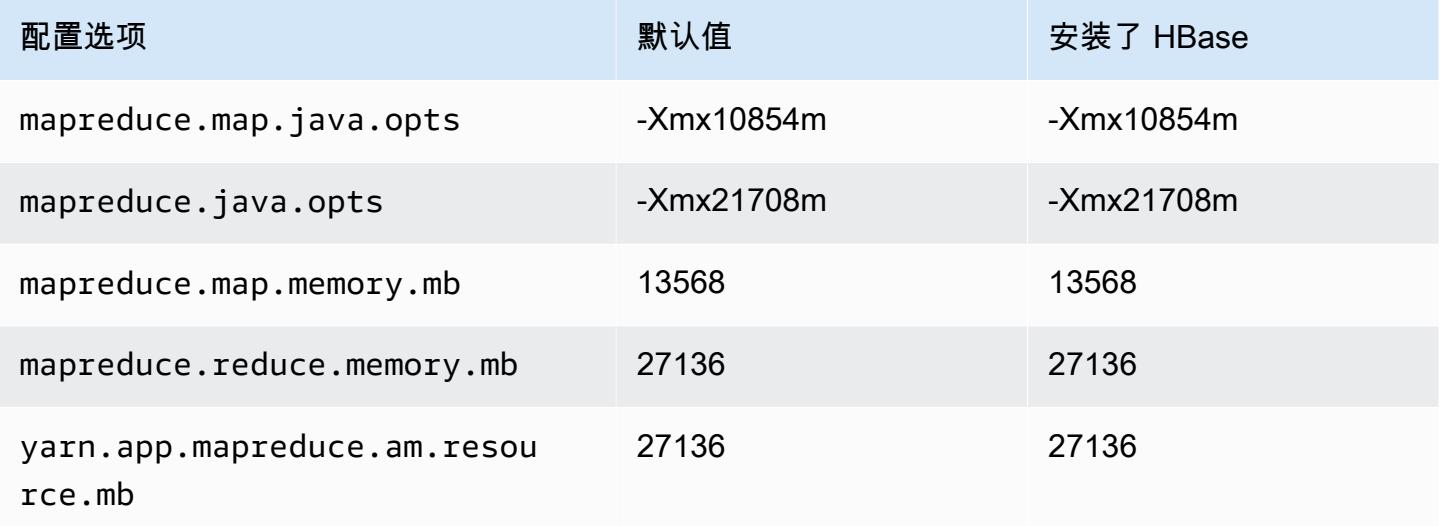

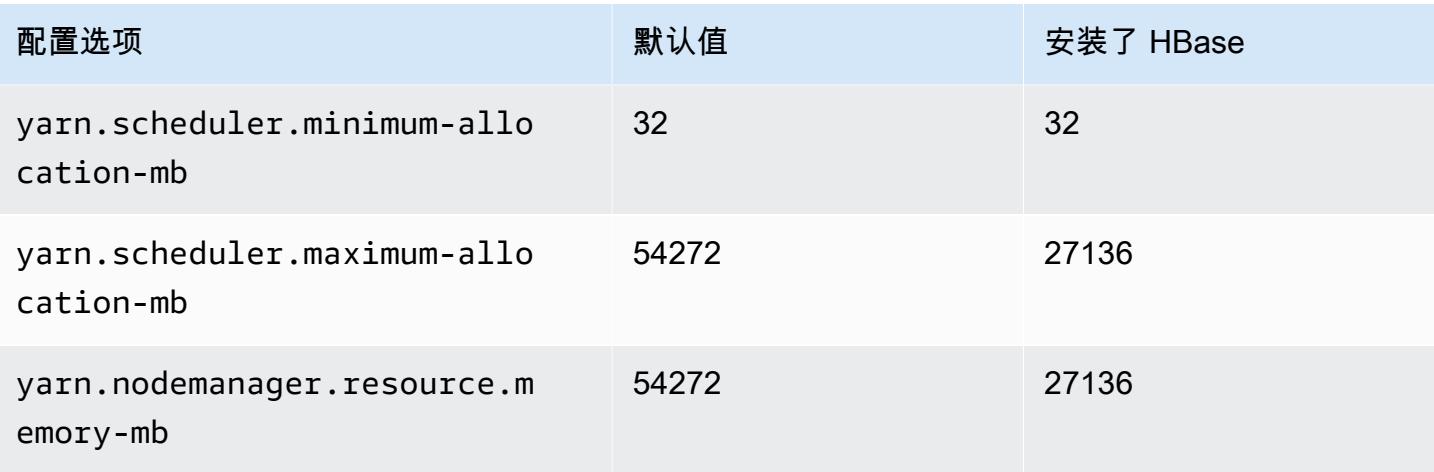

## p2.8xlarge

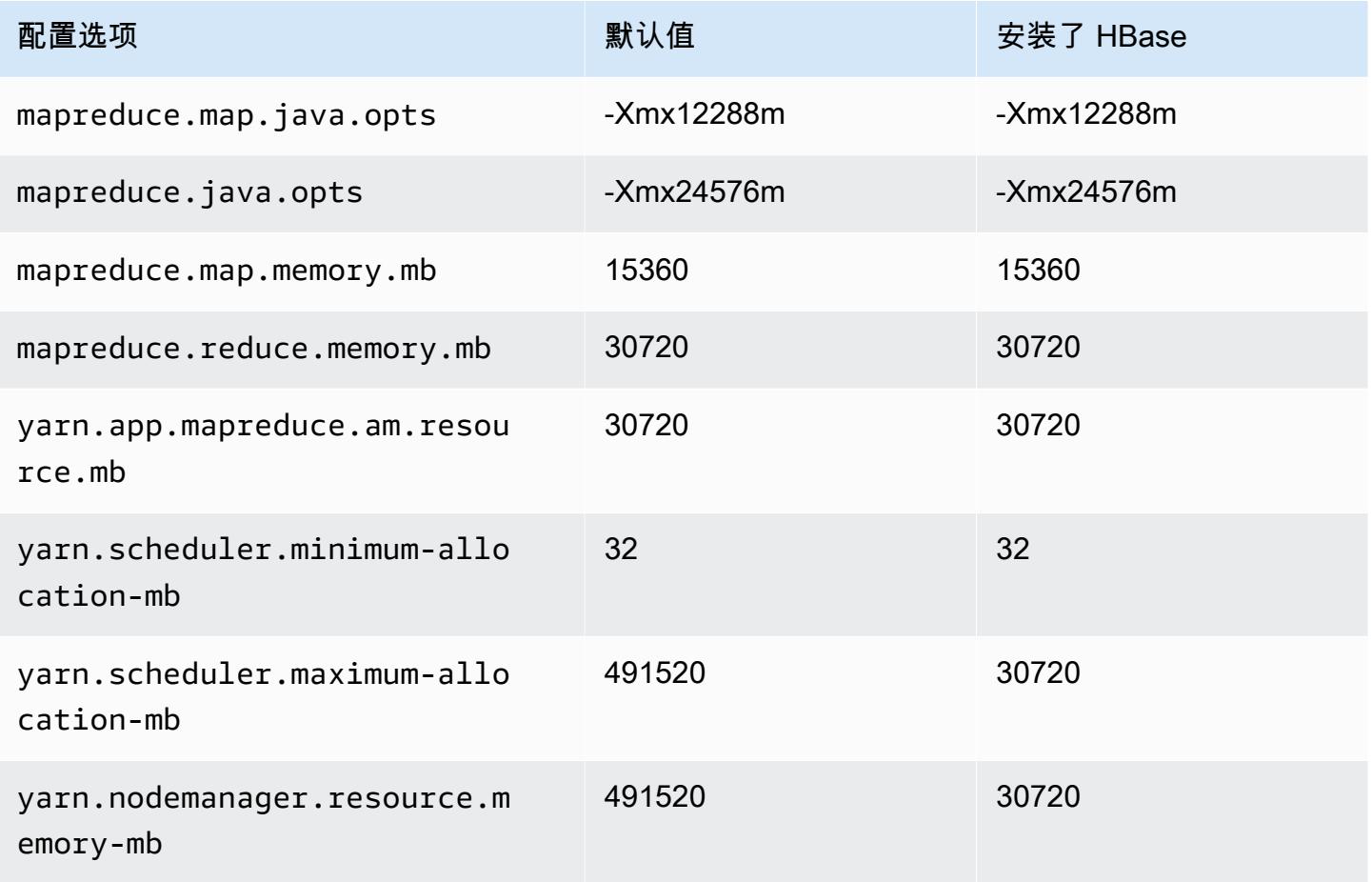

#### p2.16xlarge

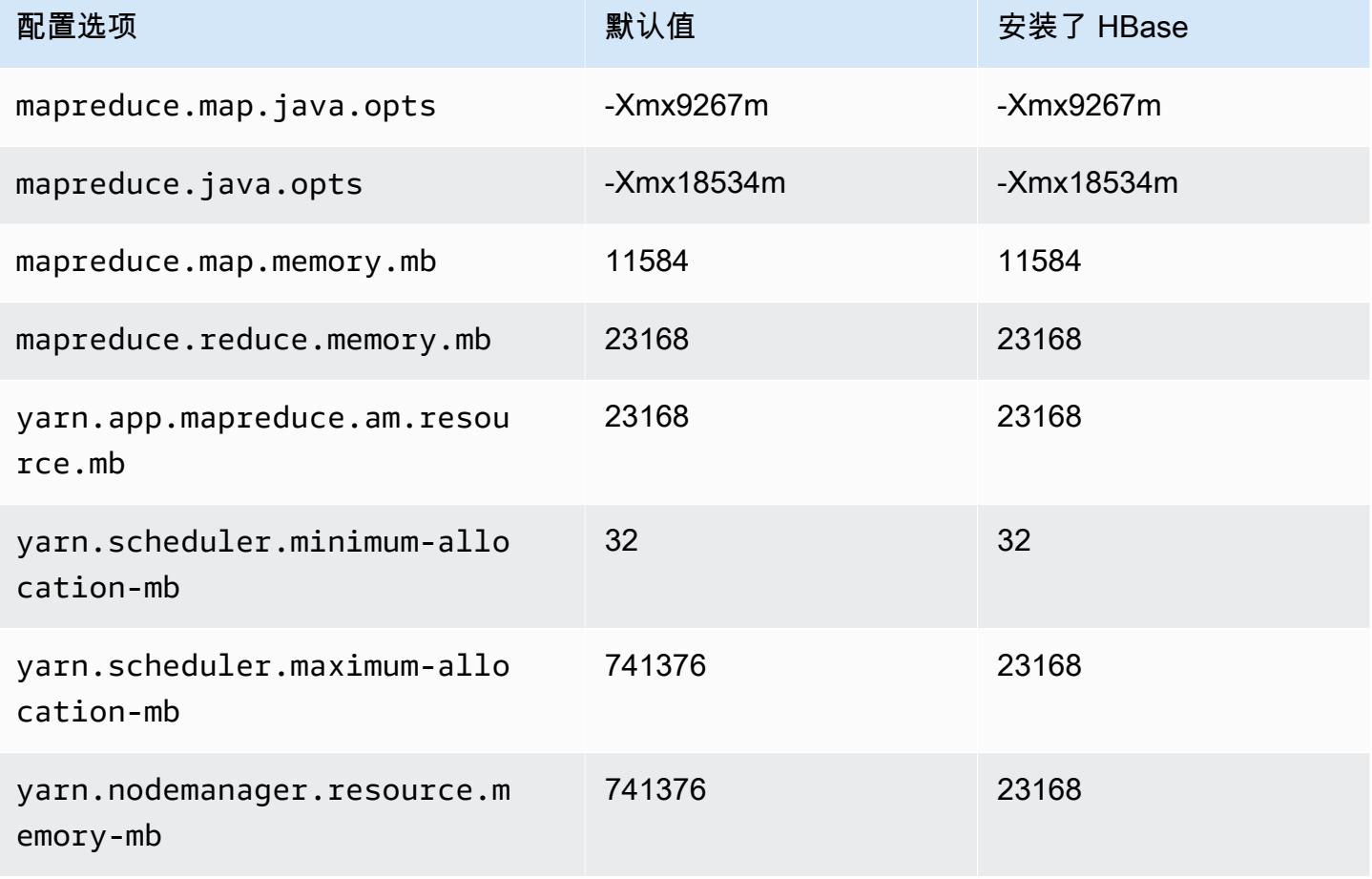

## p3 实例

#### p3.2xlarge

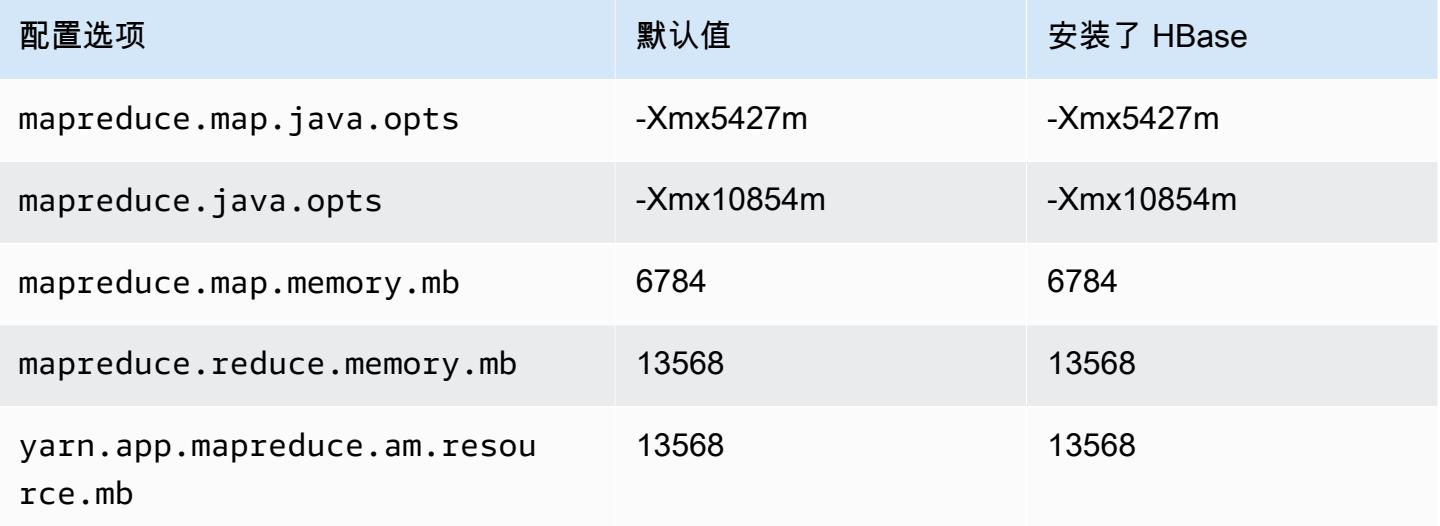

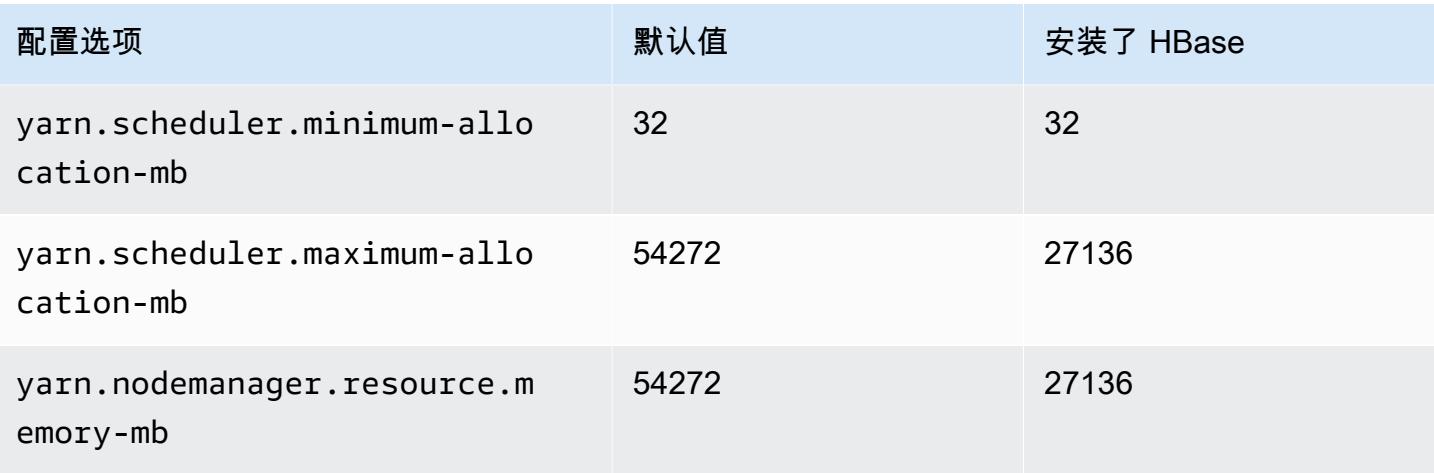

## p3.8xlarge

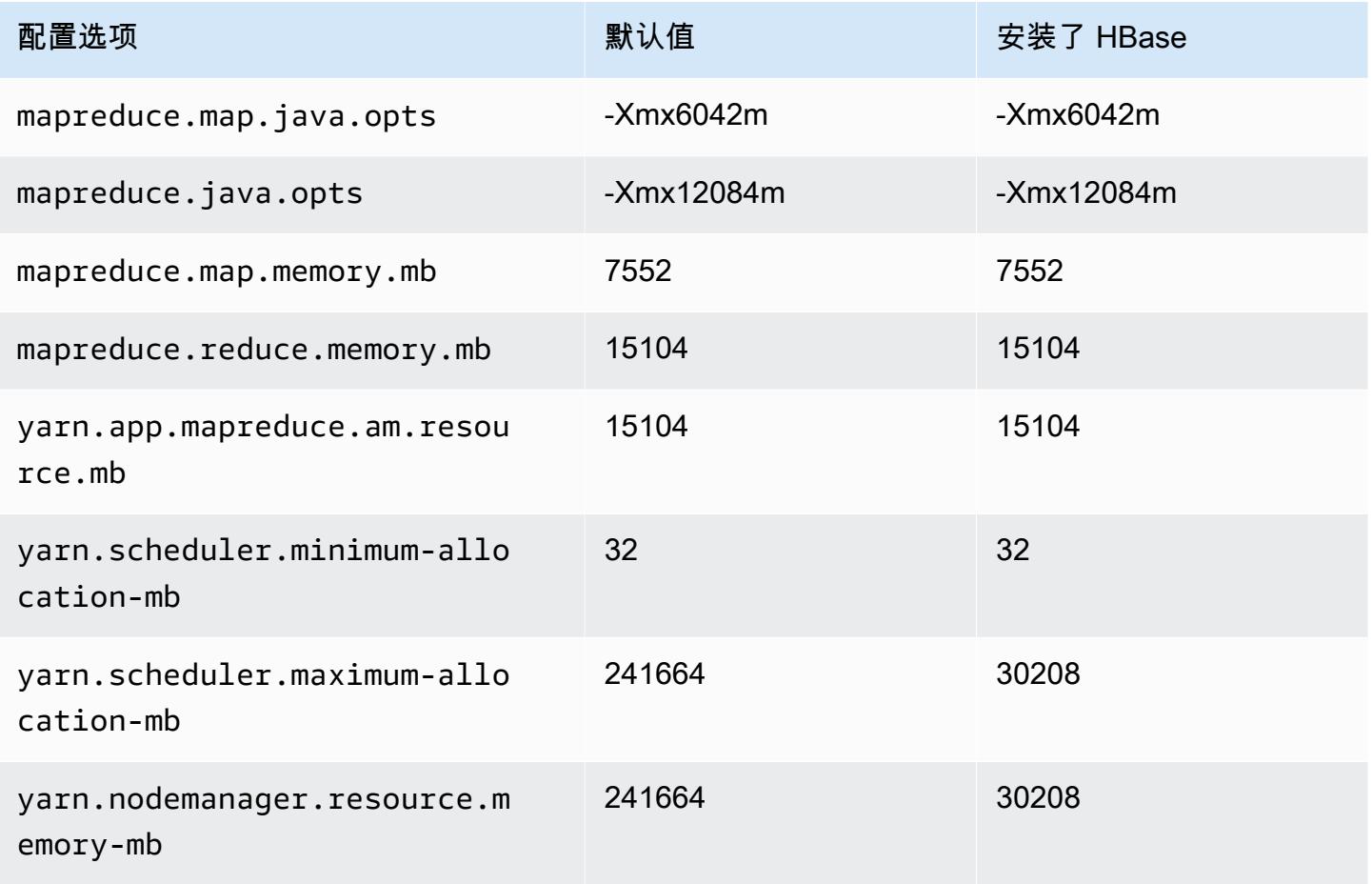
#### p3.16xlarge

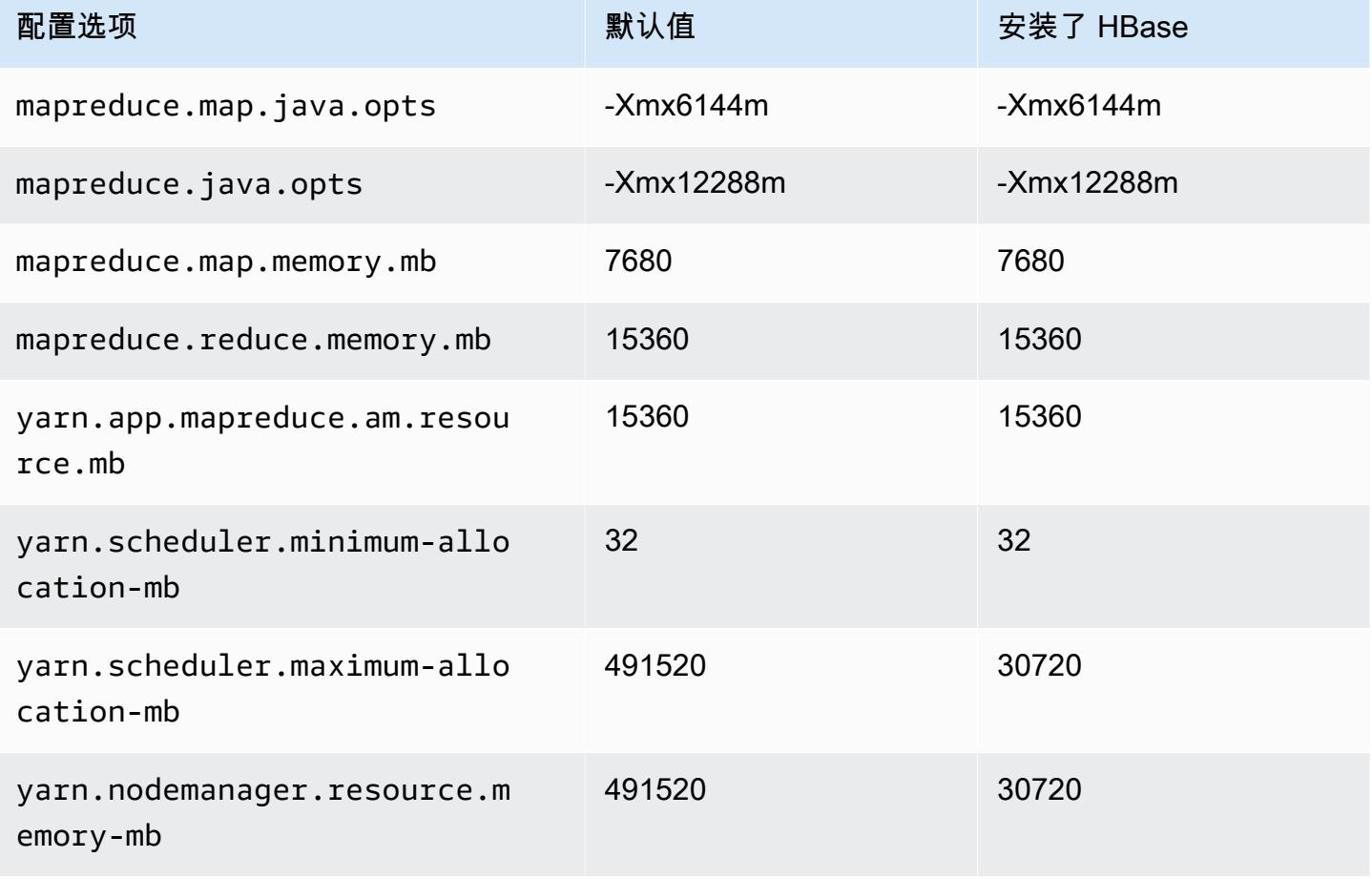

# p5 实例

#### p5.48xlarge

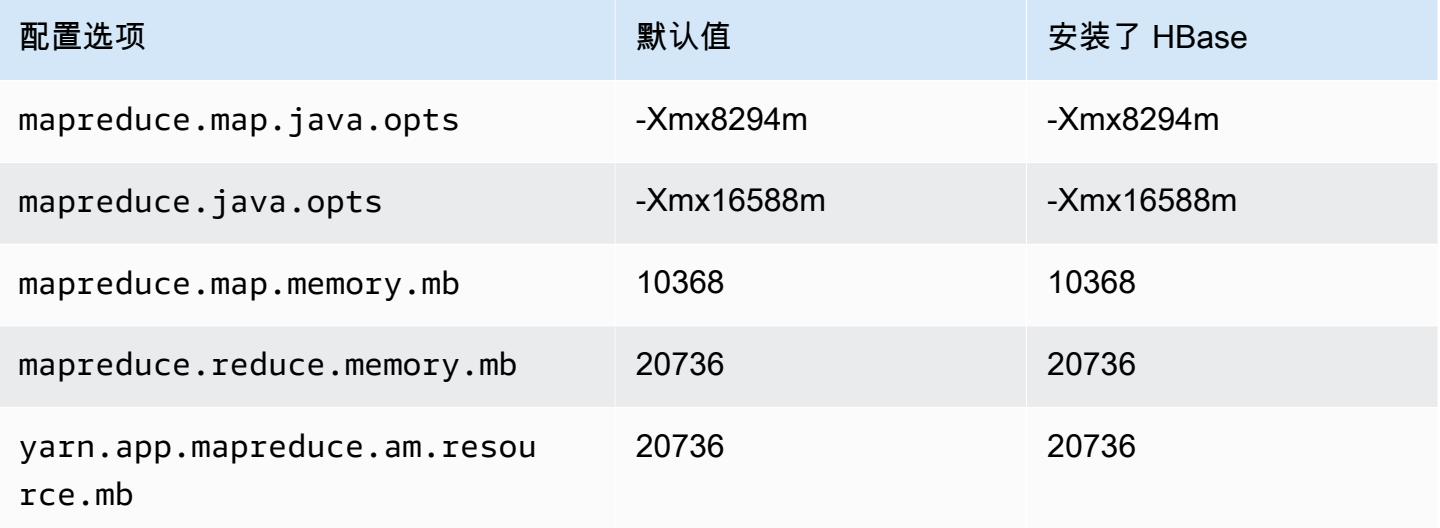

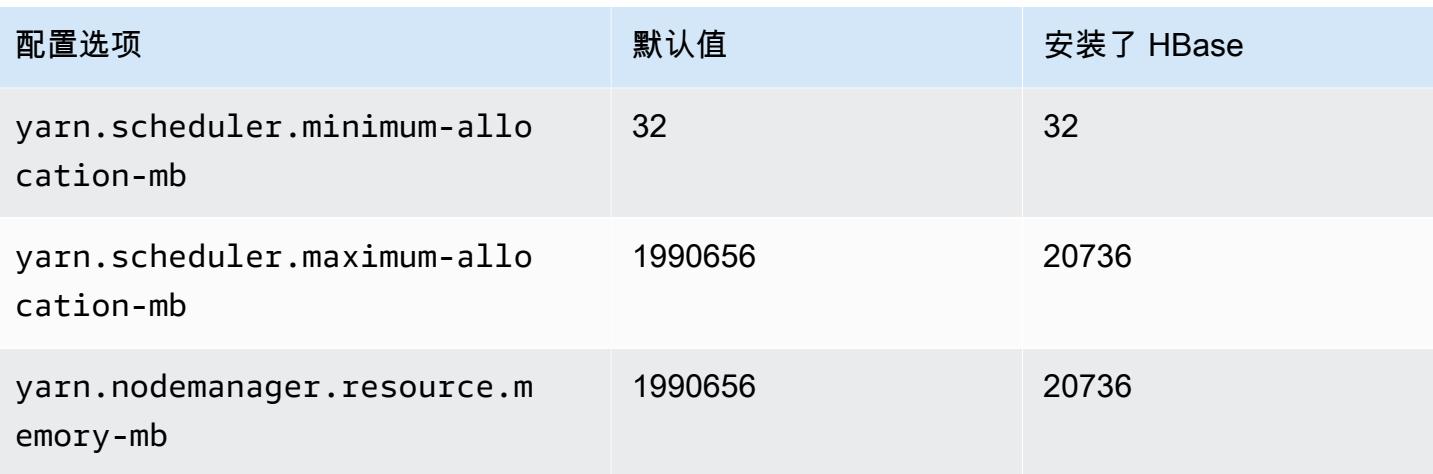

## r3 实例

## r3.xlarge

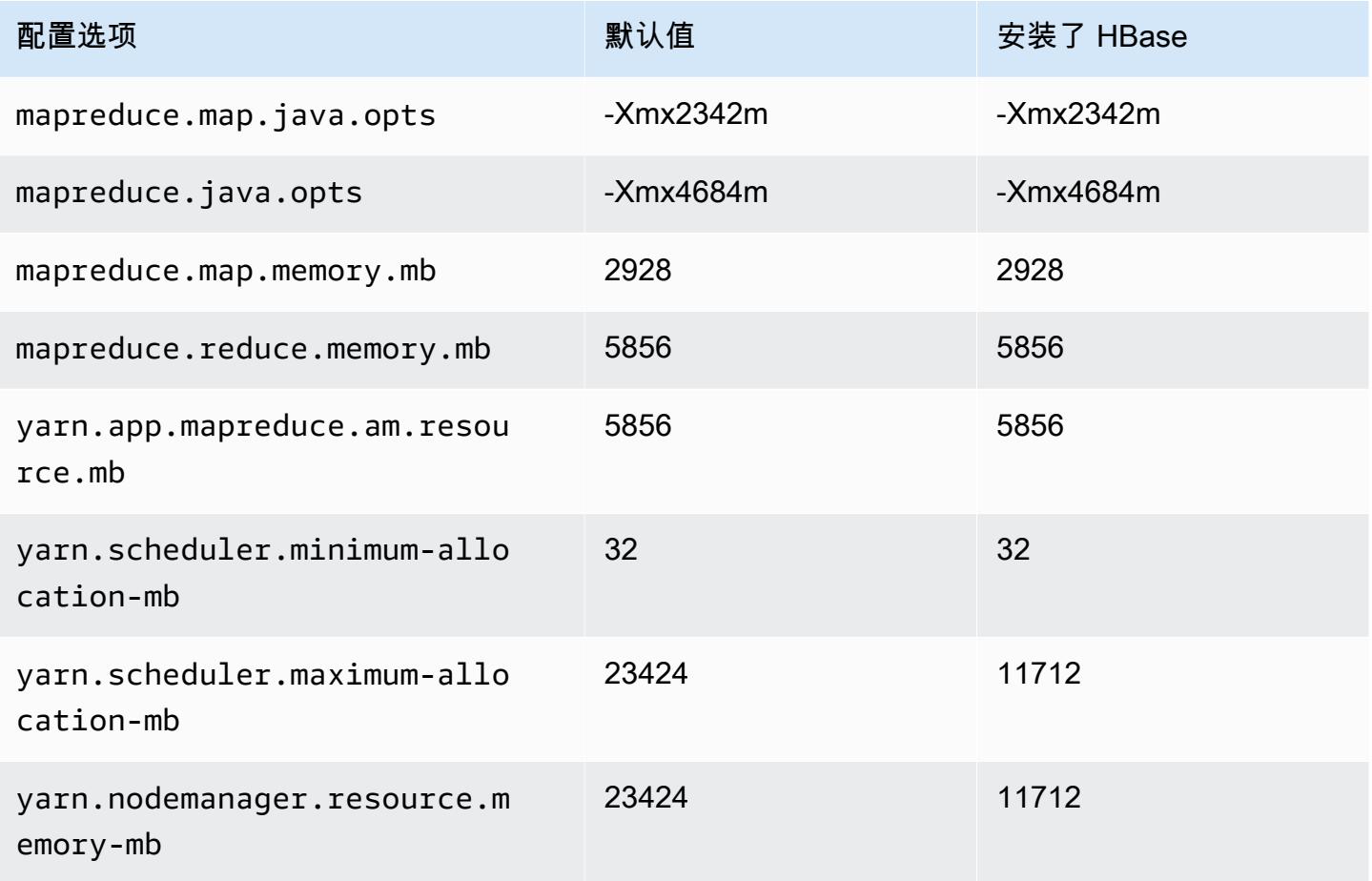

### r3.2xlarge

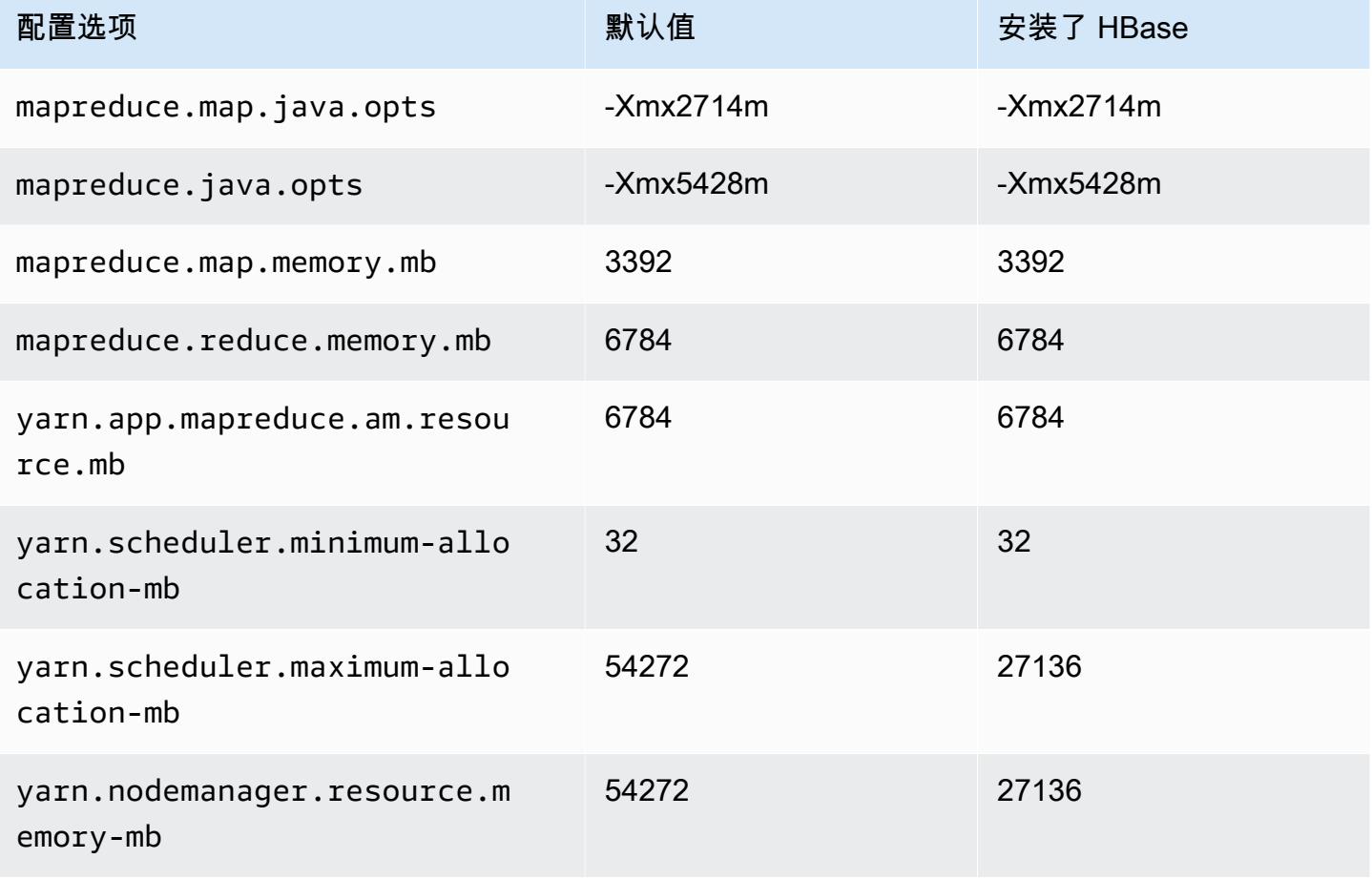

### r3.4xlarge

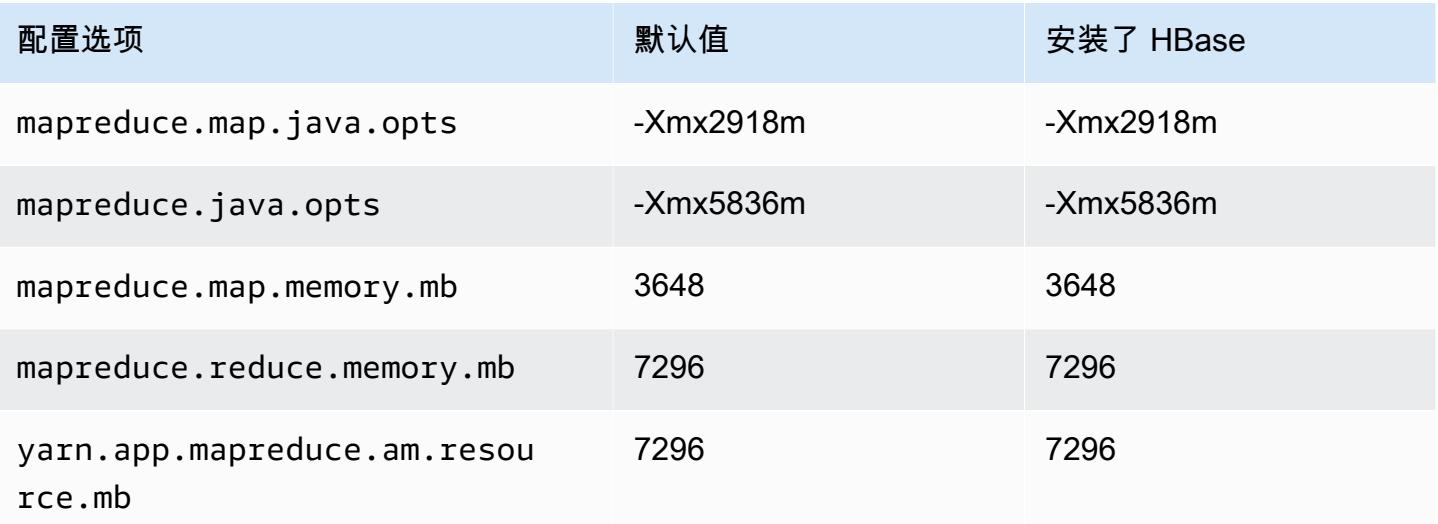

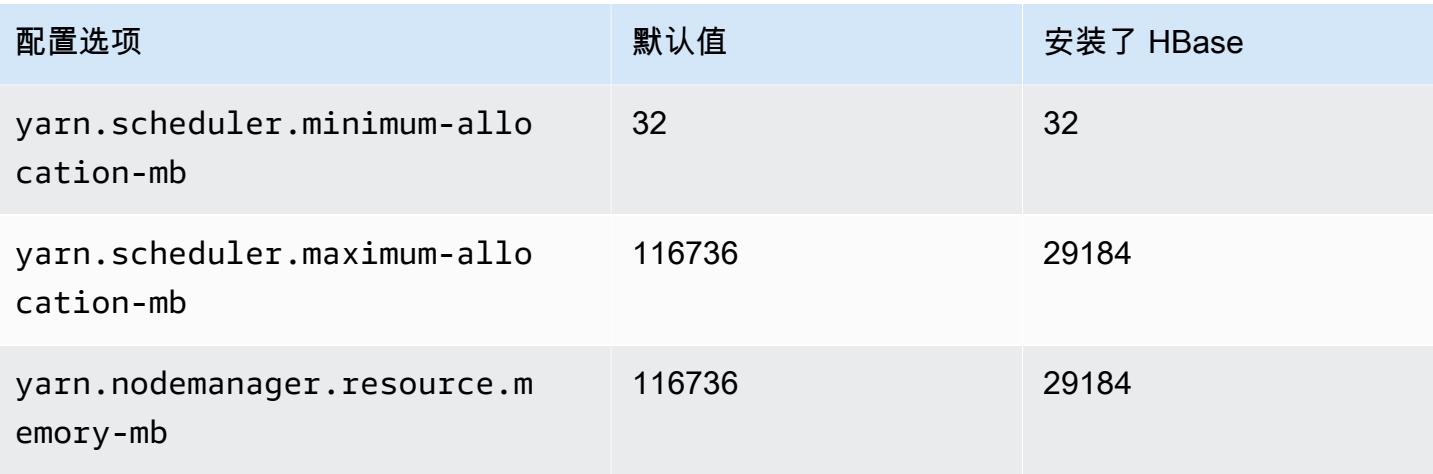

# r3.8xlarge

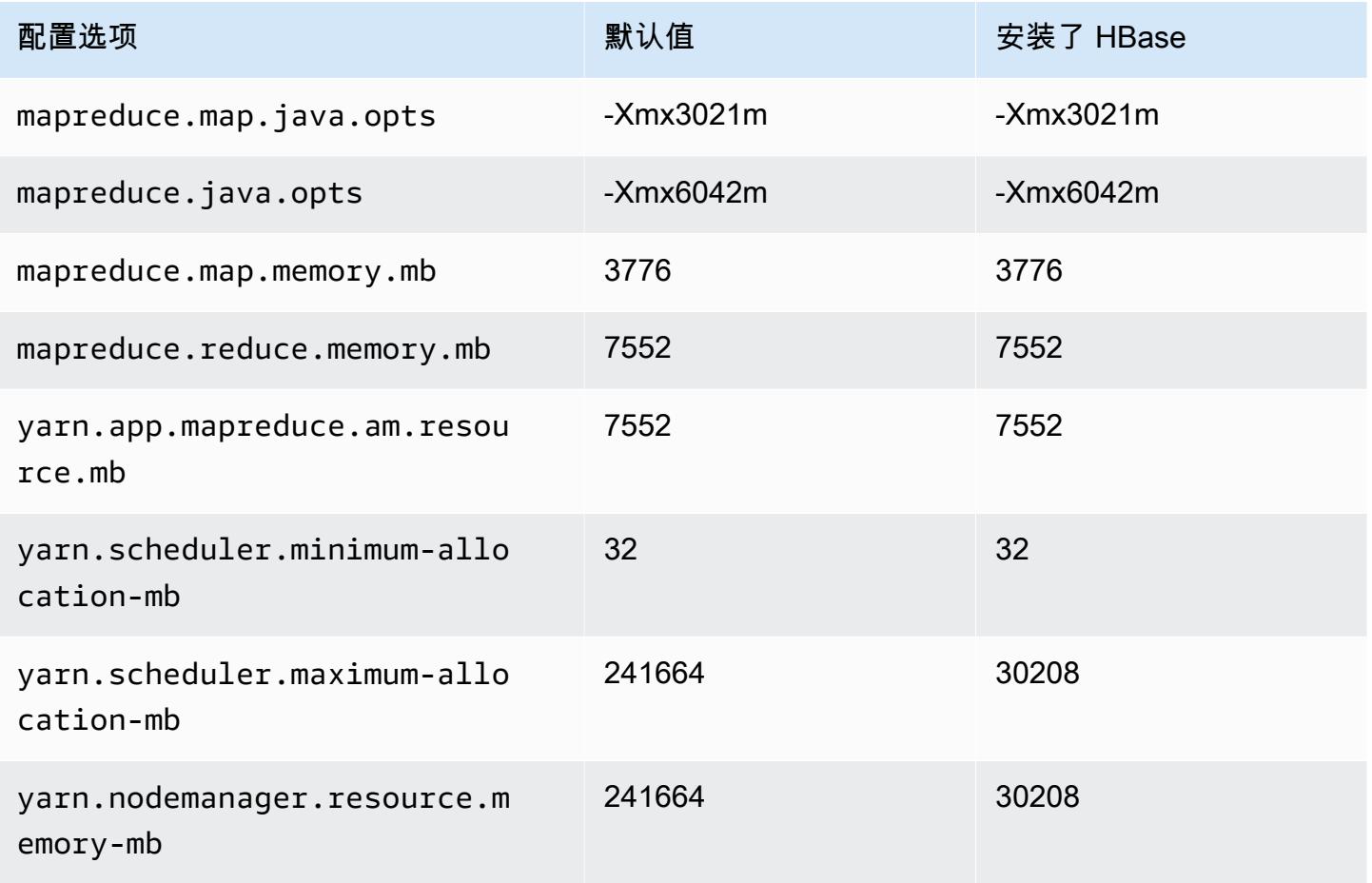

### r4 实例

#### r4.xlarge

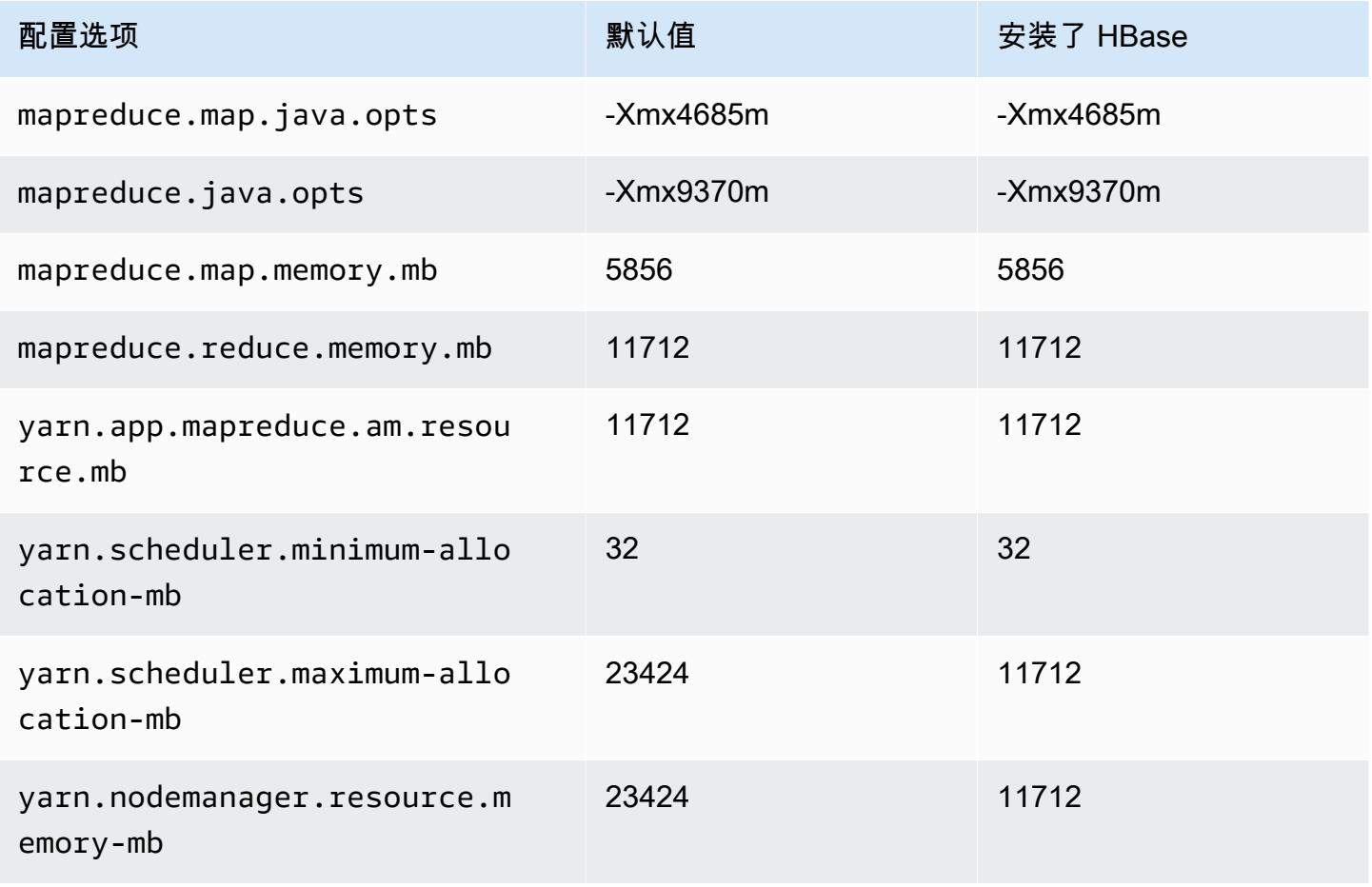

### r4.2xlarge

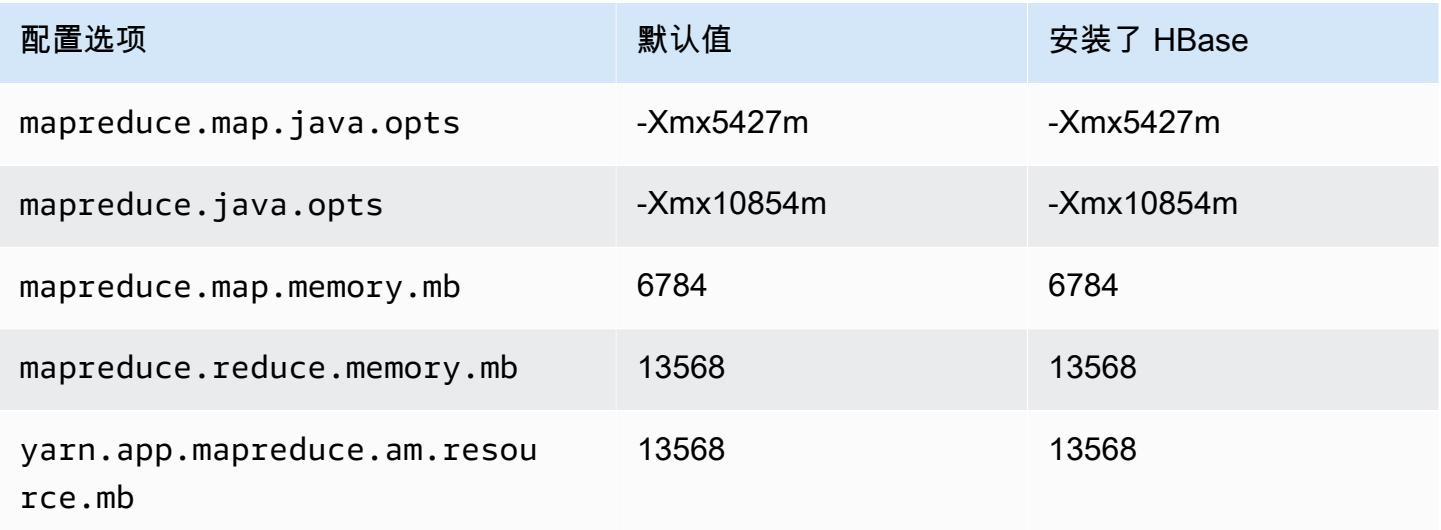

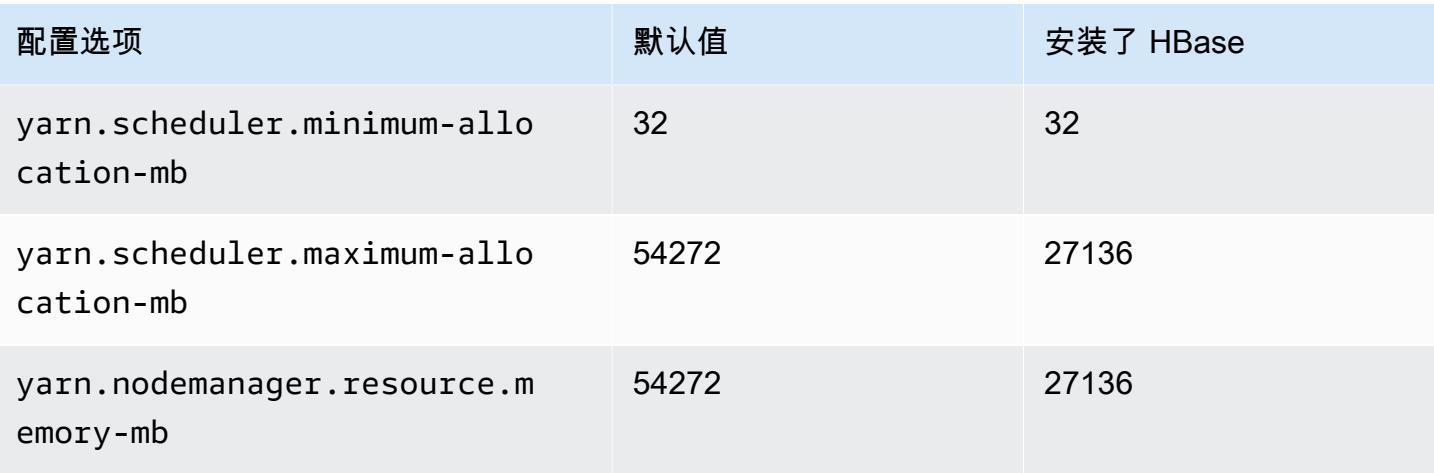

#### r4.4xlarge

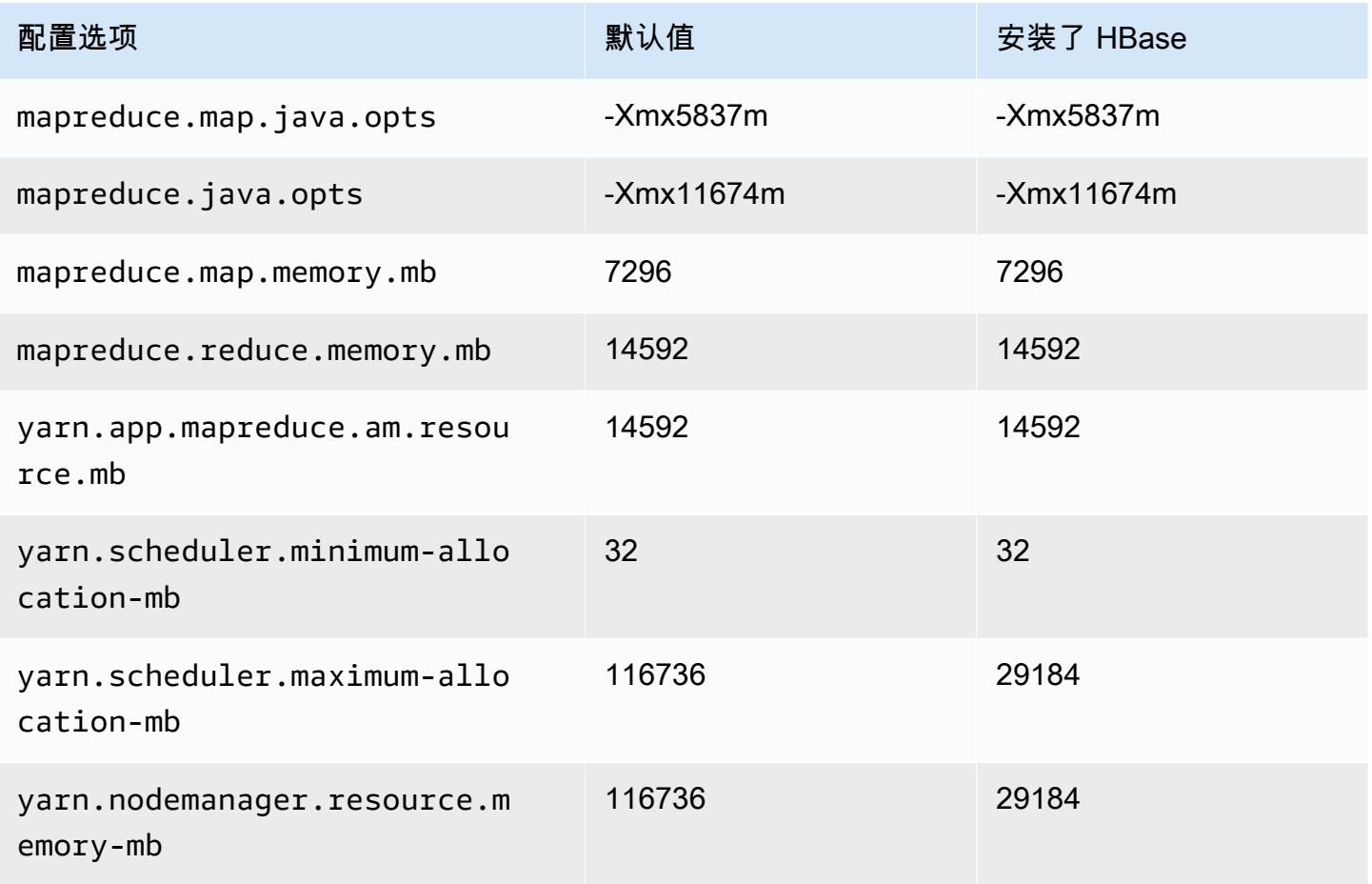

### r4.8xlarge

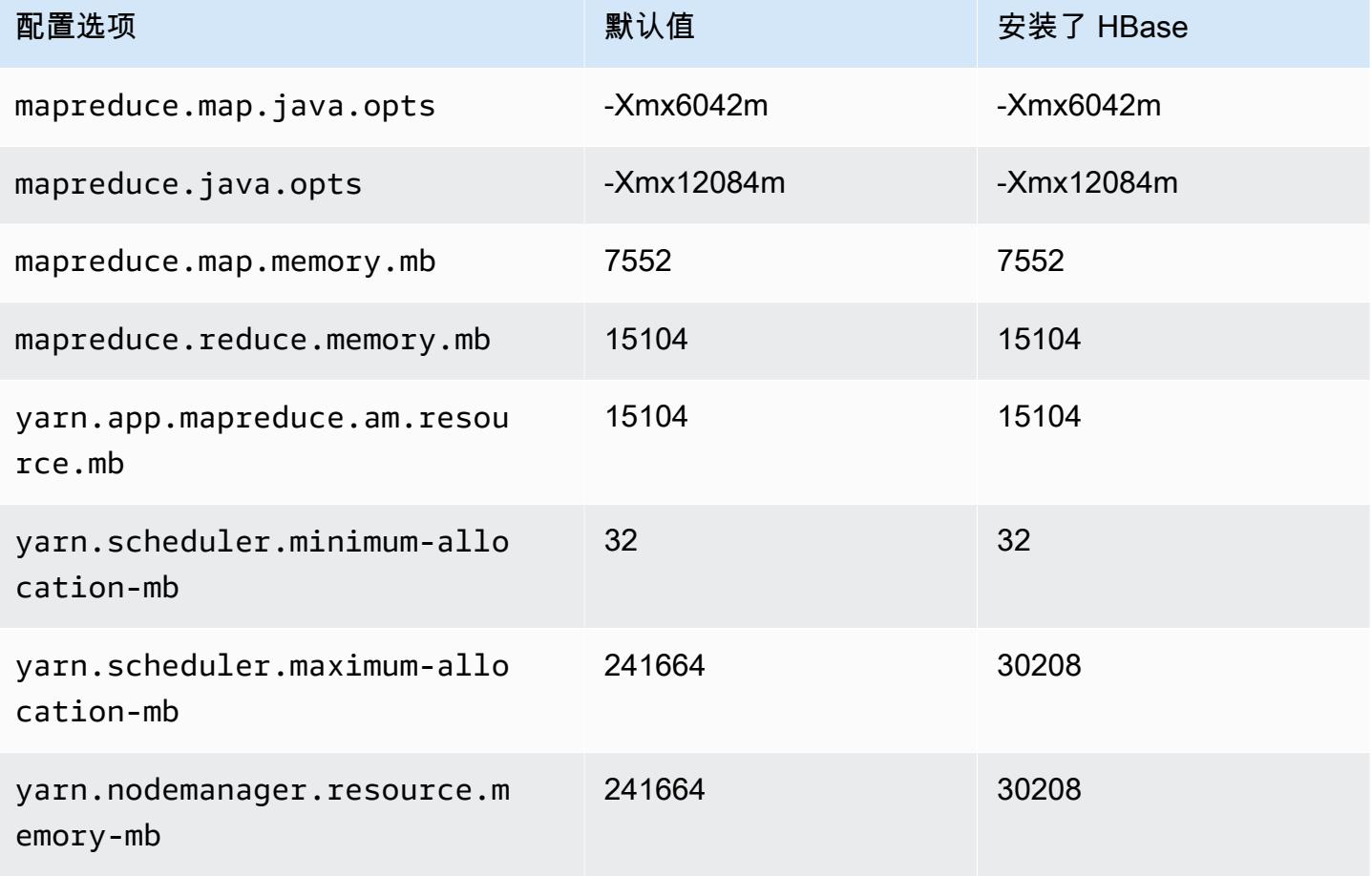

# r4.16xlarge

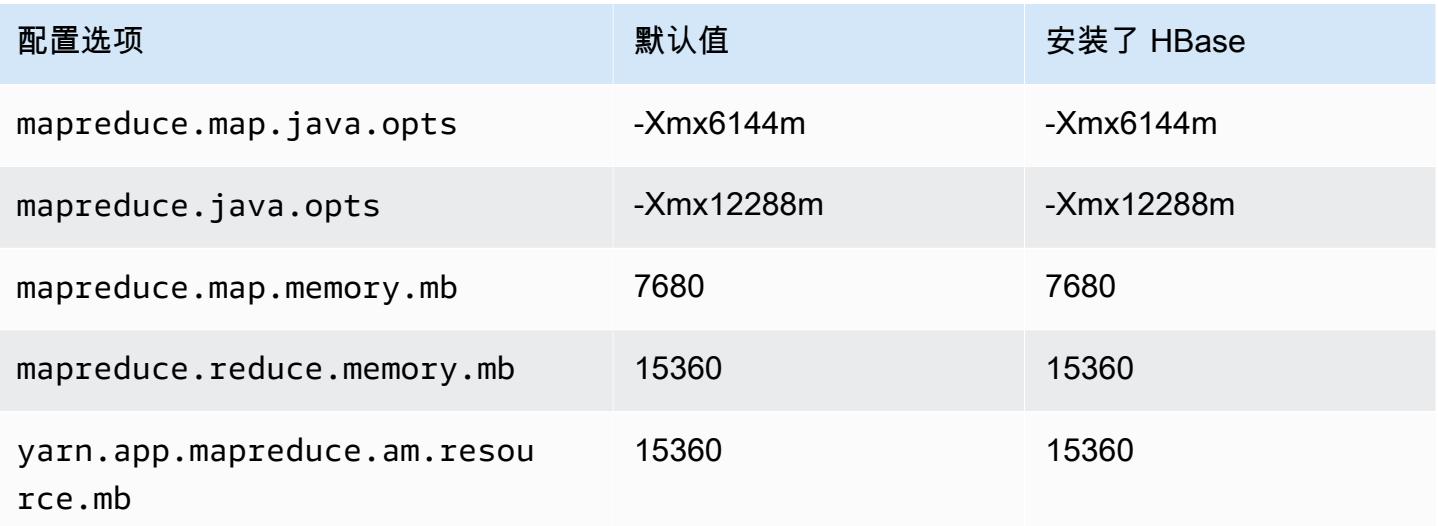

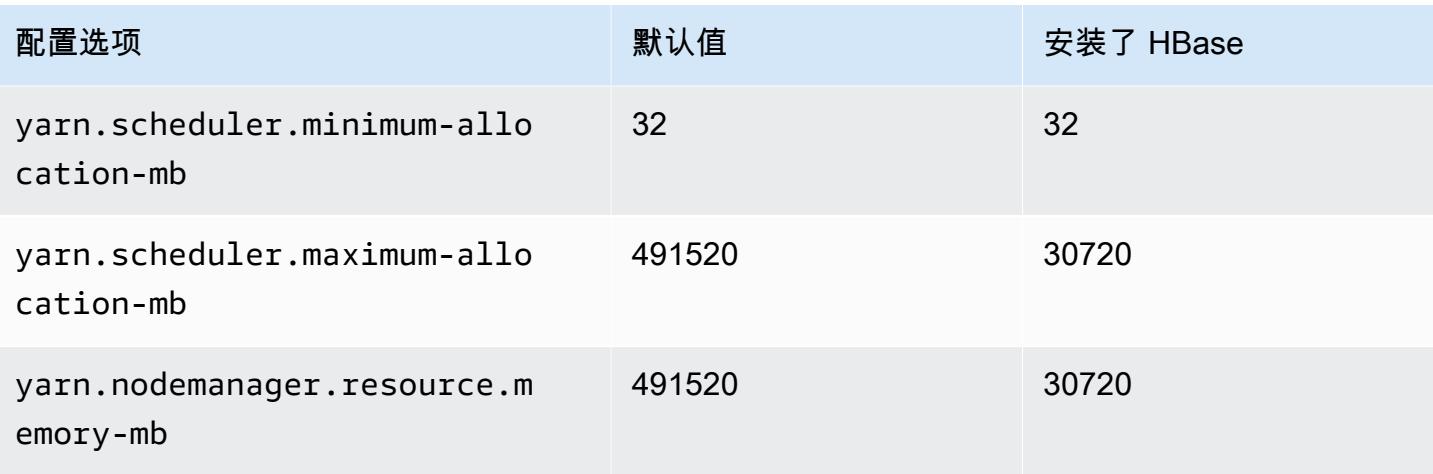

## r5 实例

## r5.xlarge

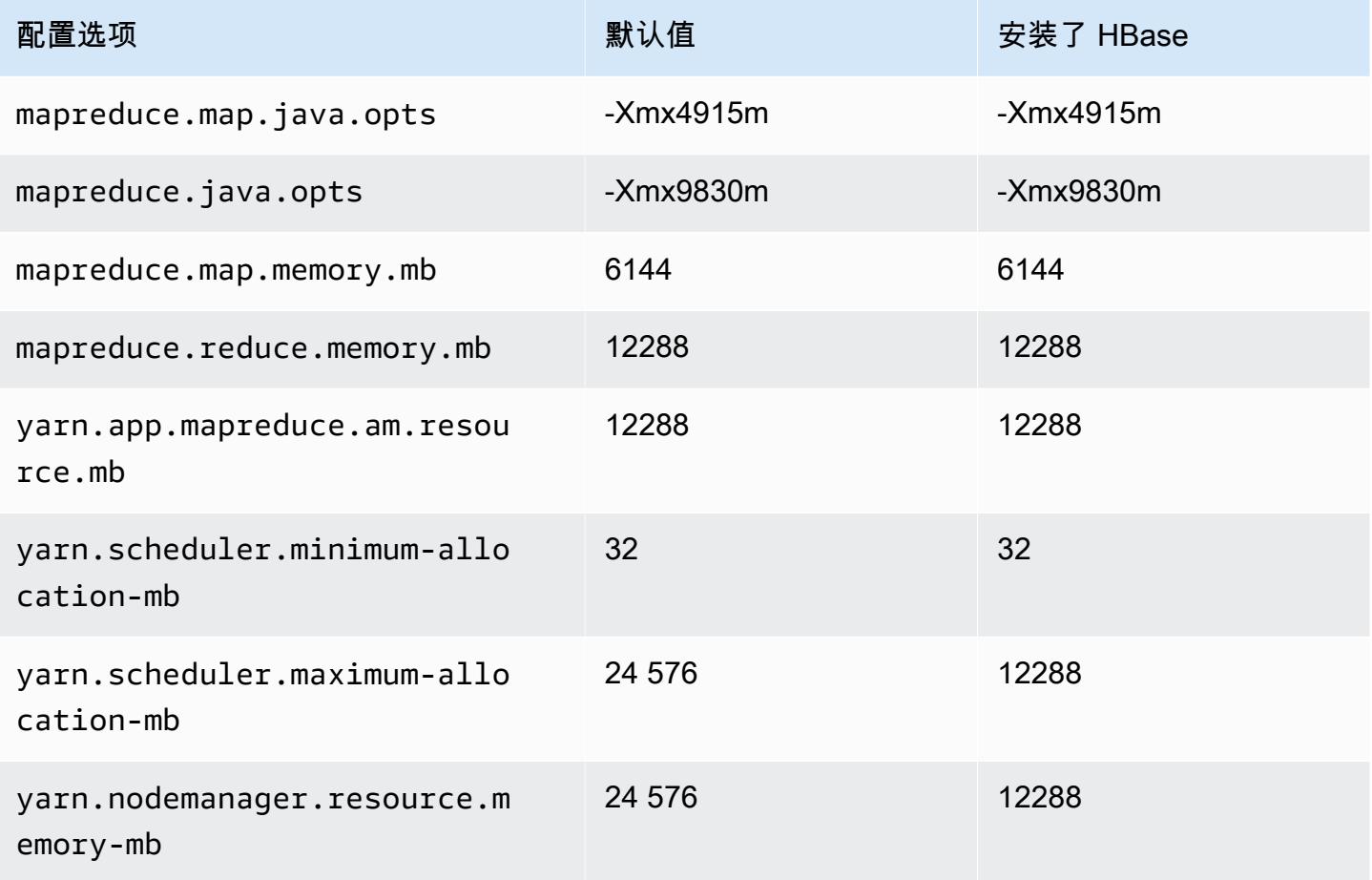

### r5.2xlarge

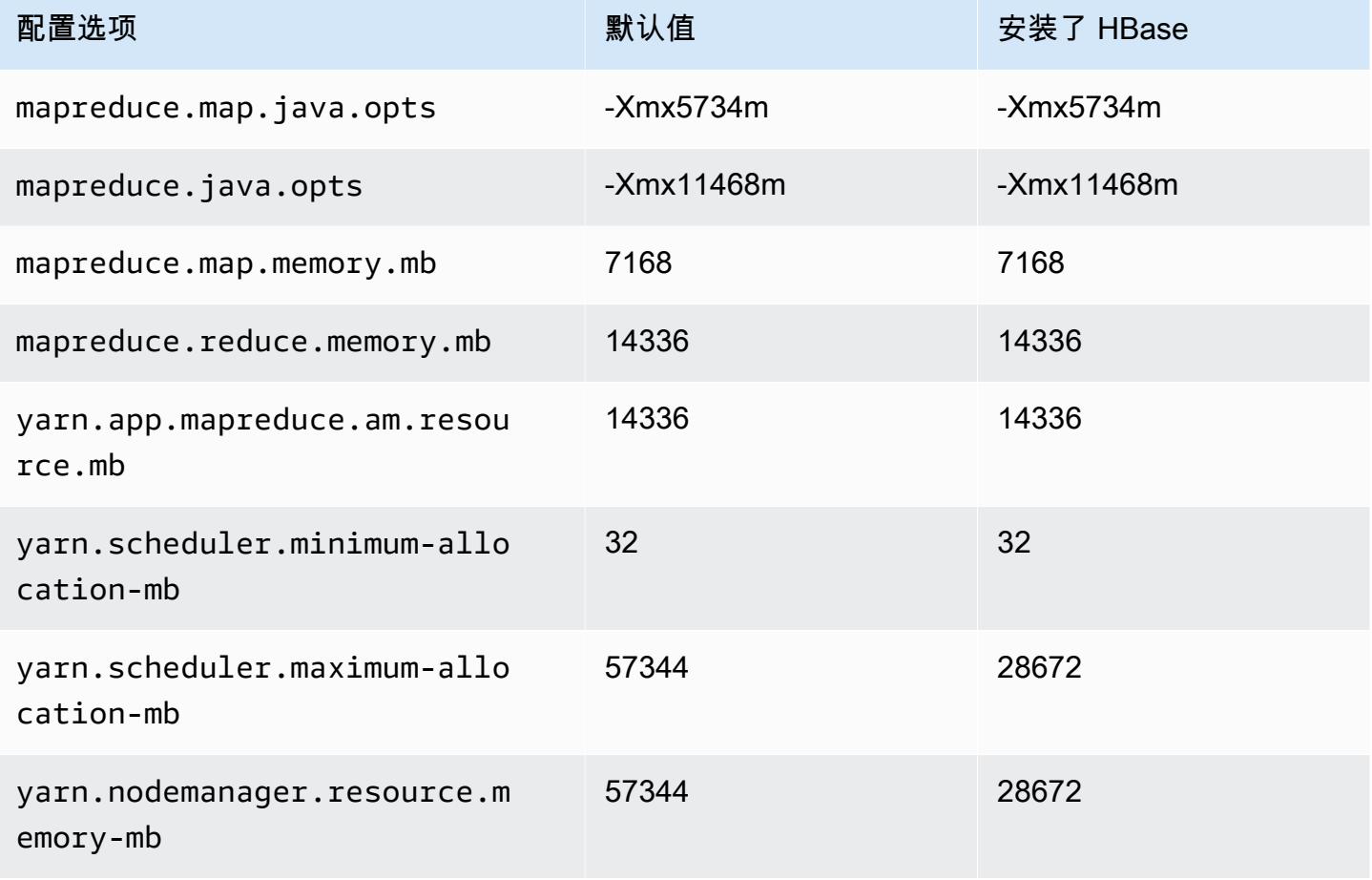

### r5.4xlarge

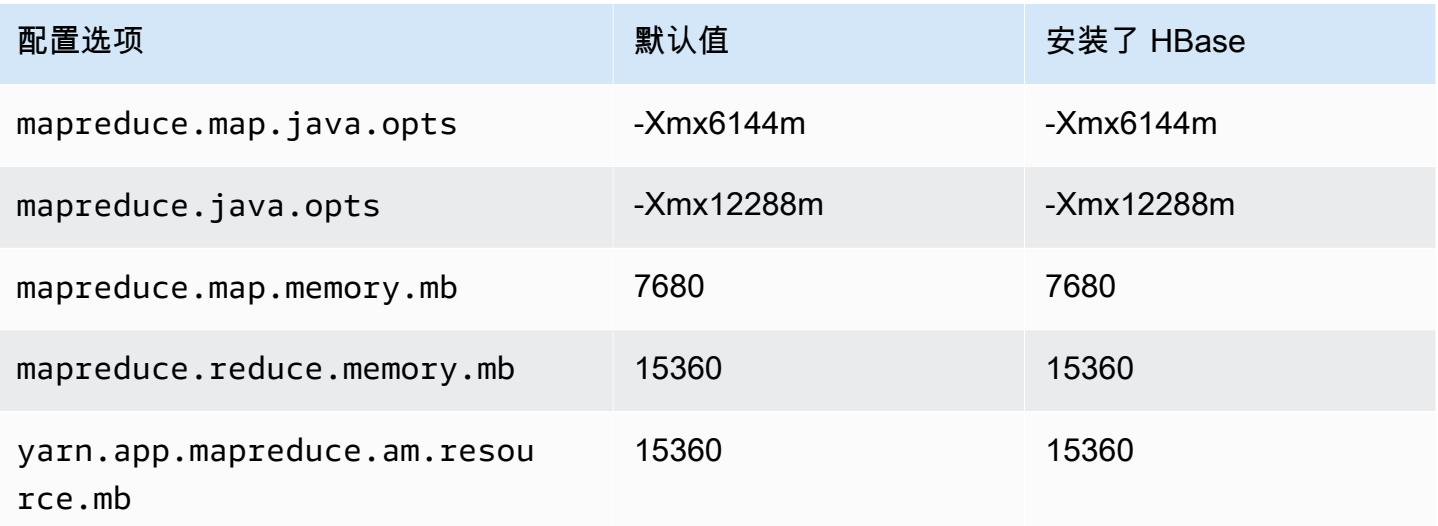

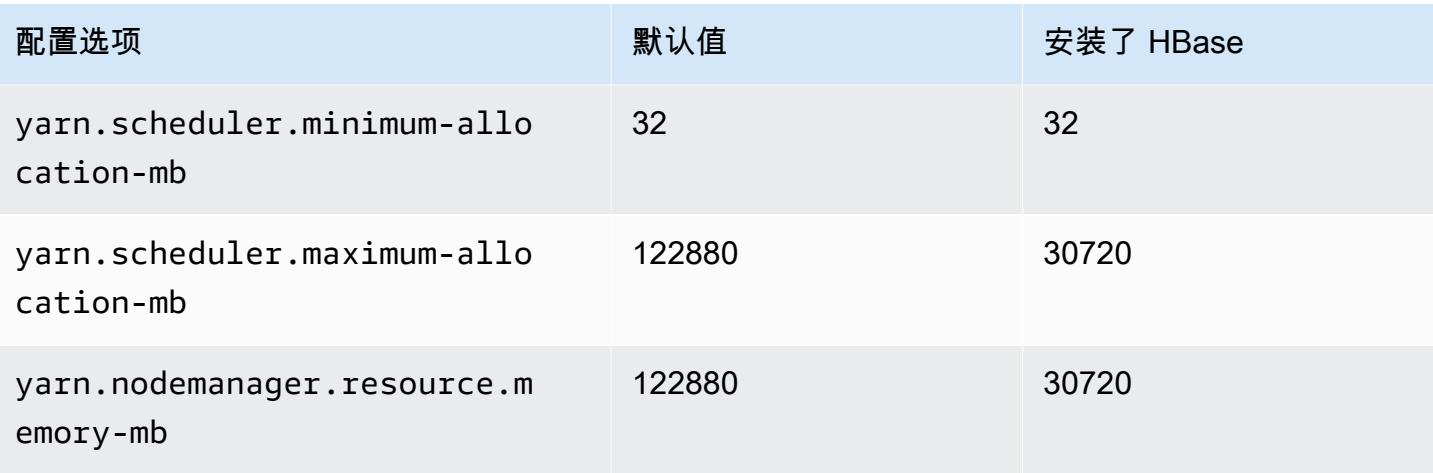

# r5.8xlarge

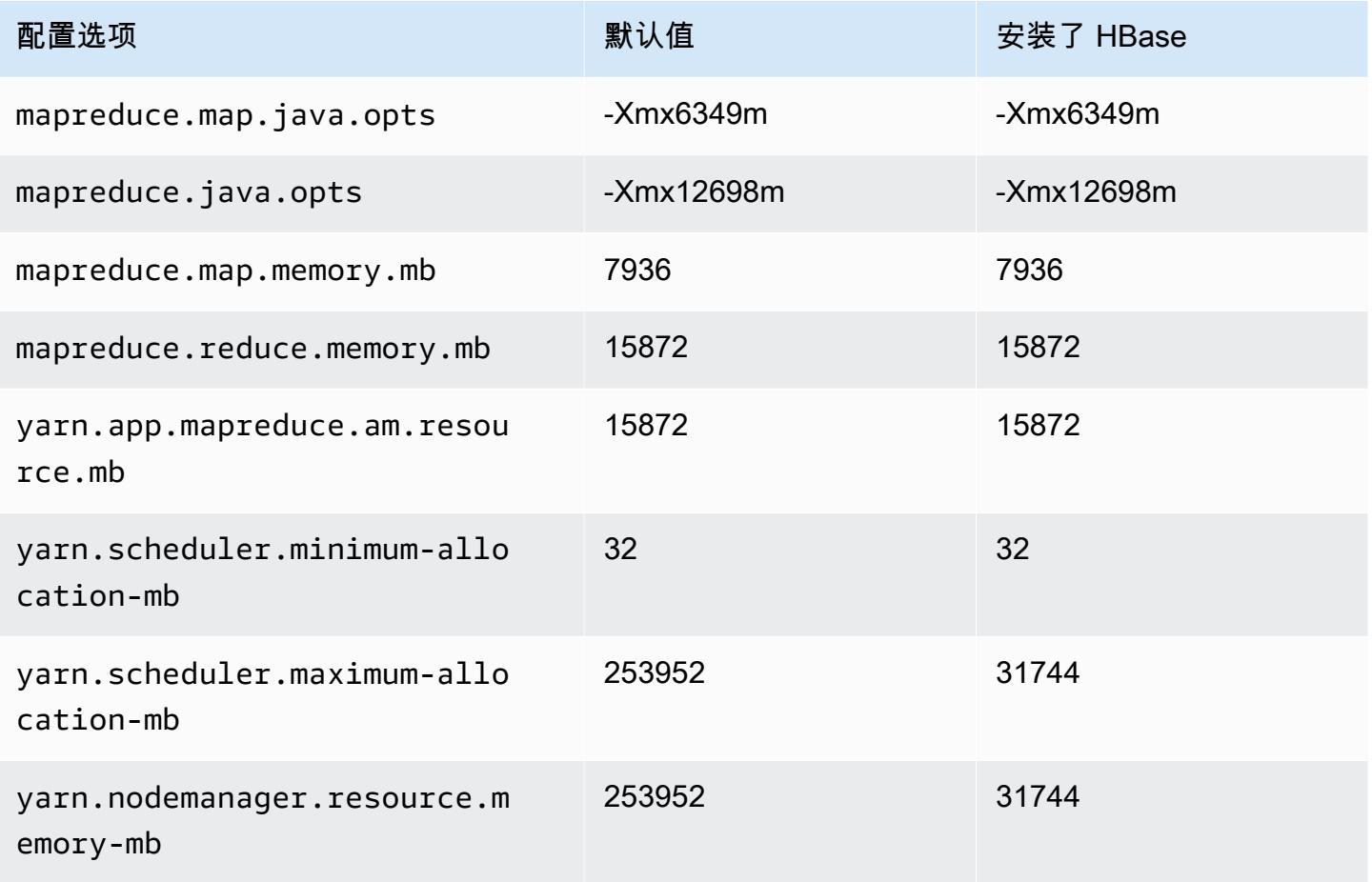

### r5.12xlarge

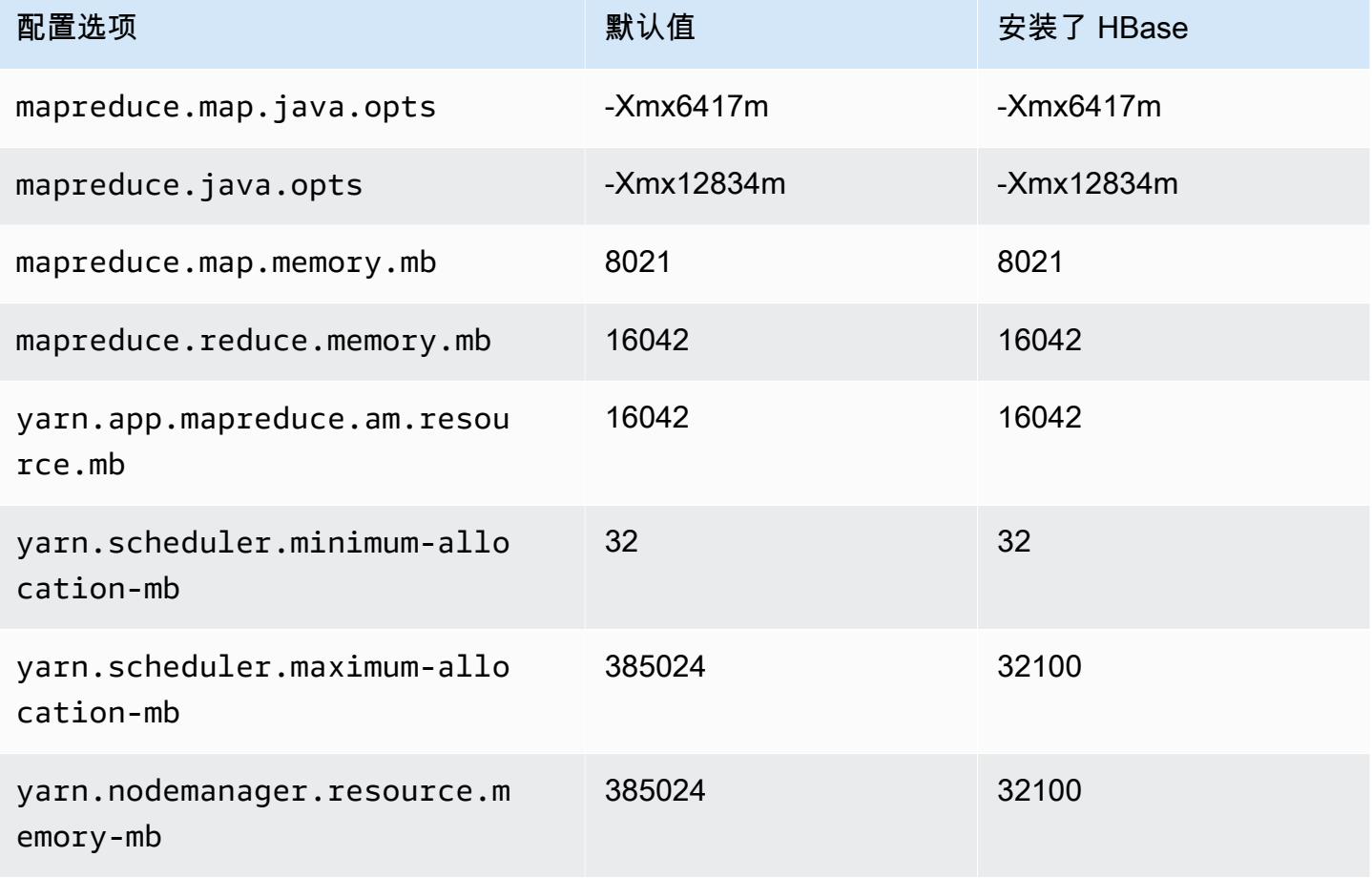

## r5.16xlarge

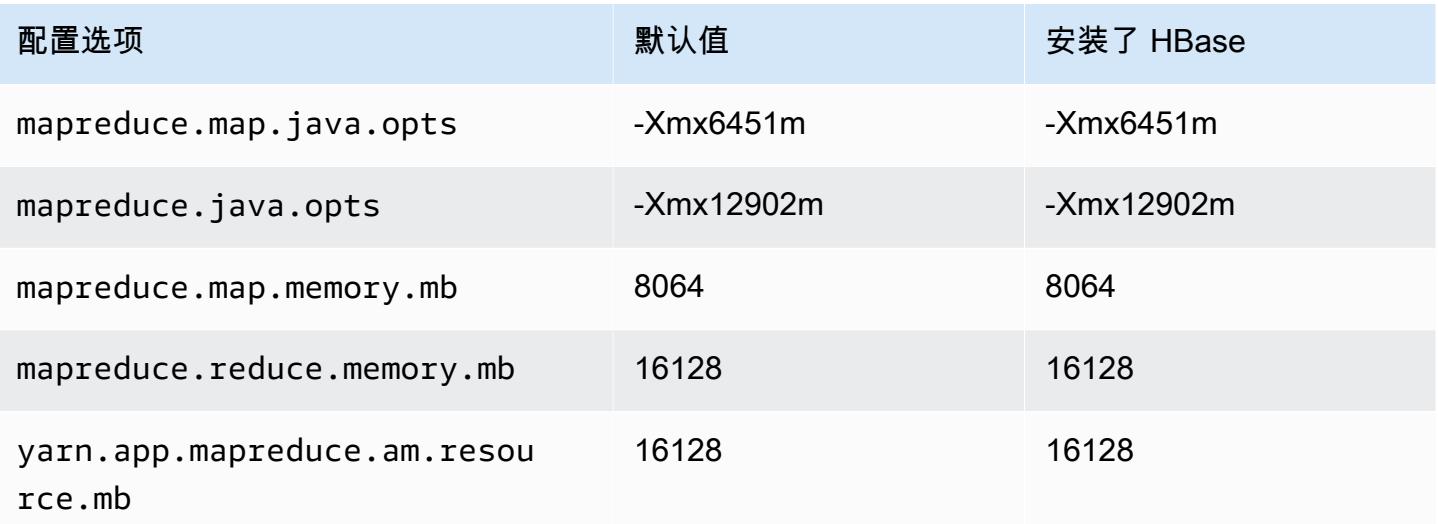

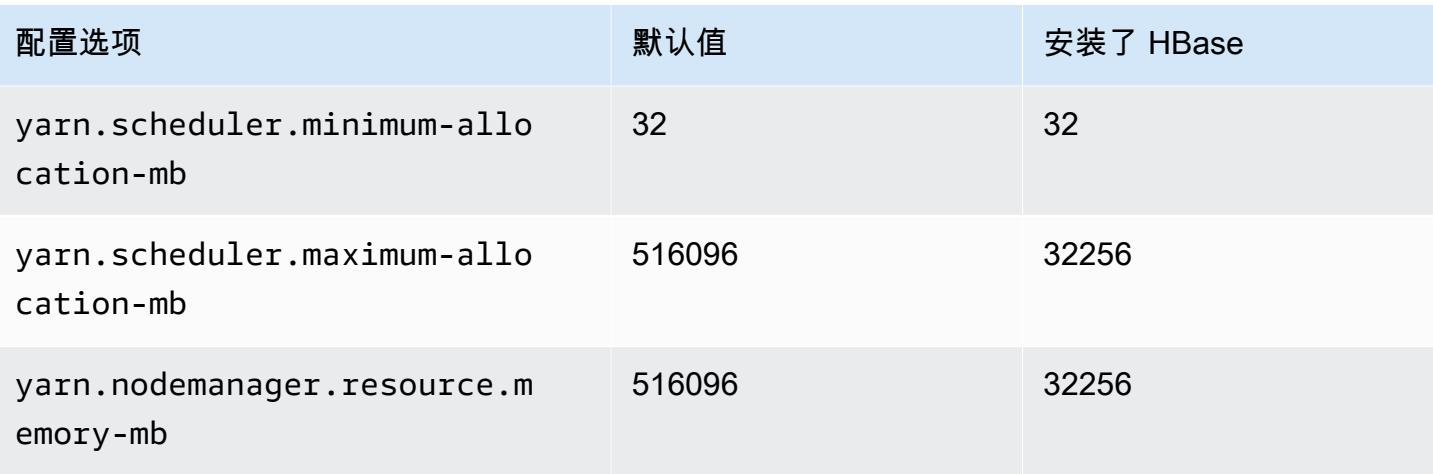

# r5.24xlarge

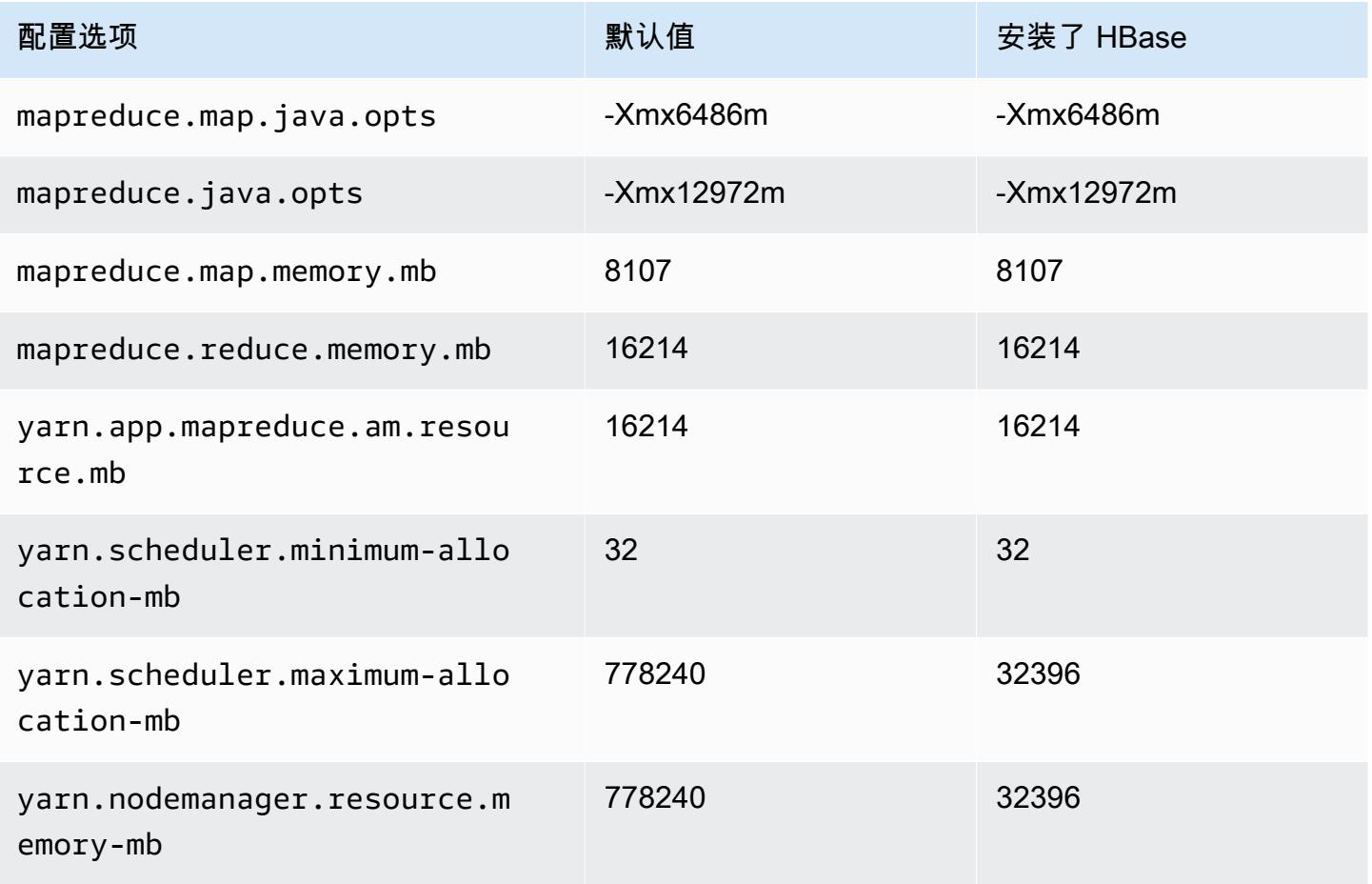

### r5a 实例

# r5a.xlarge

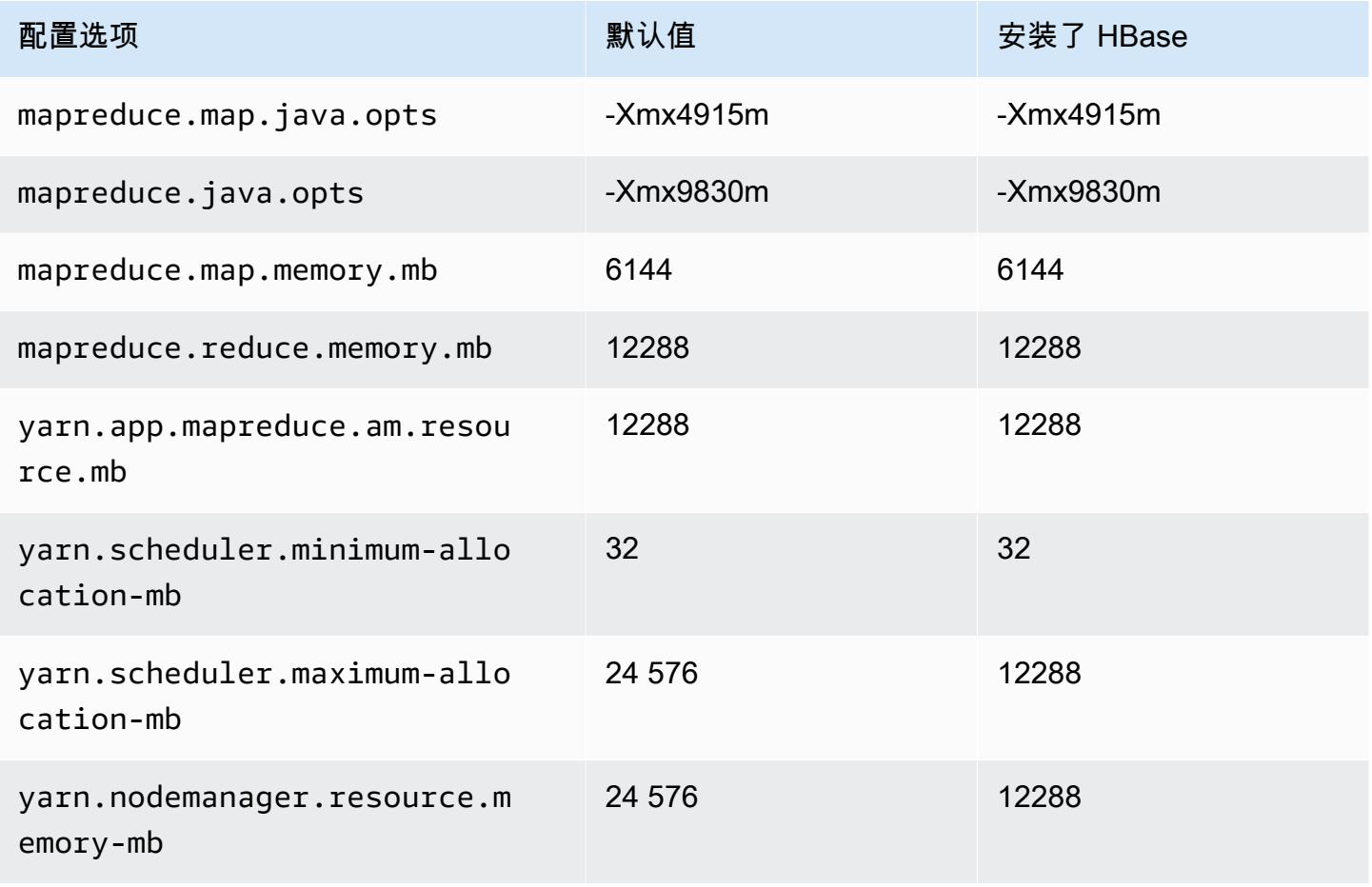

### r5a.2xlarge

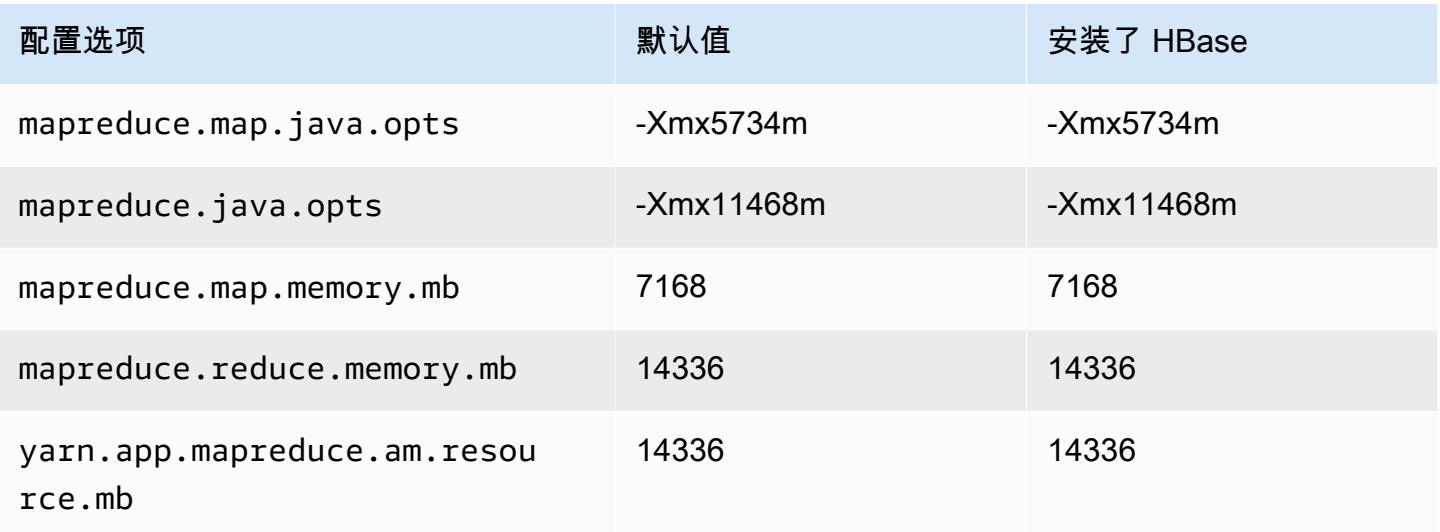

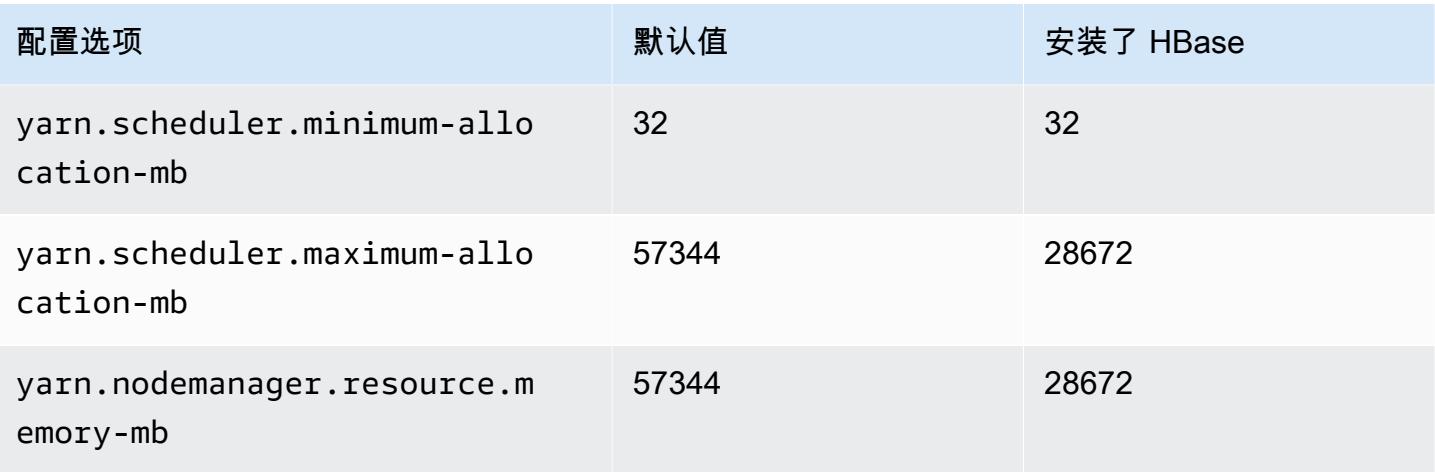

# r5a.4xlarge

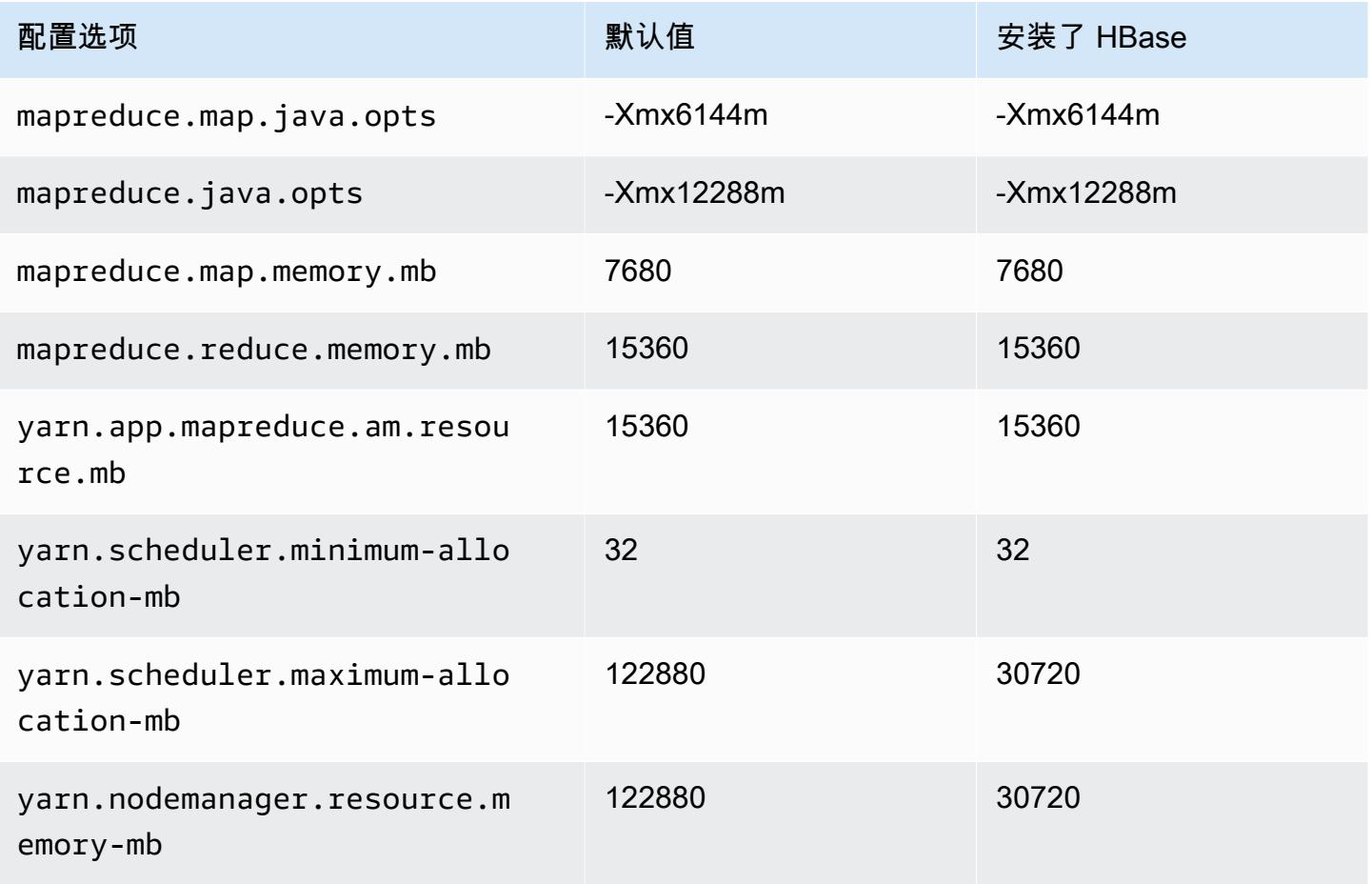

# r5a.8xlarge

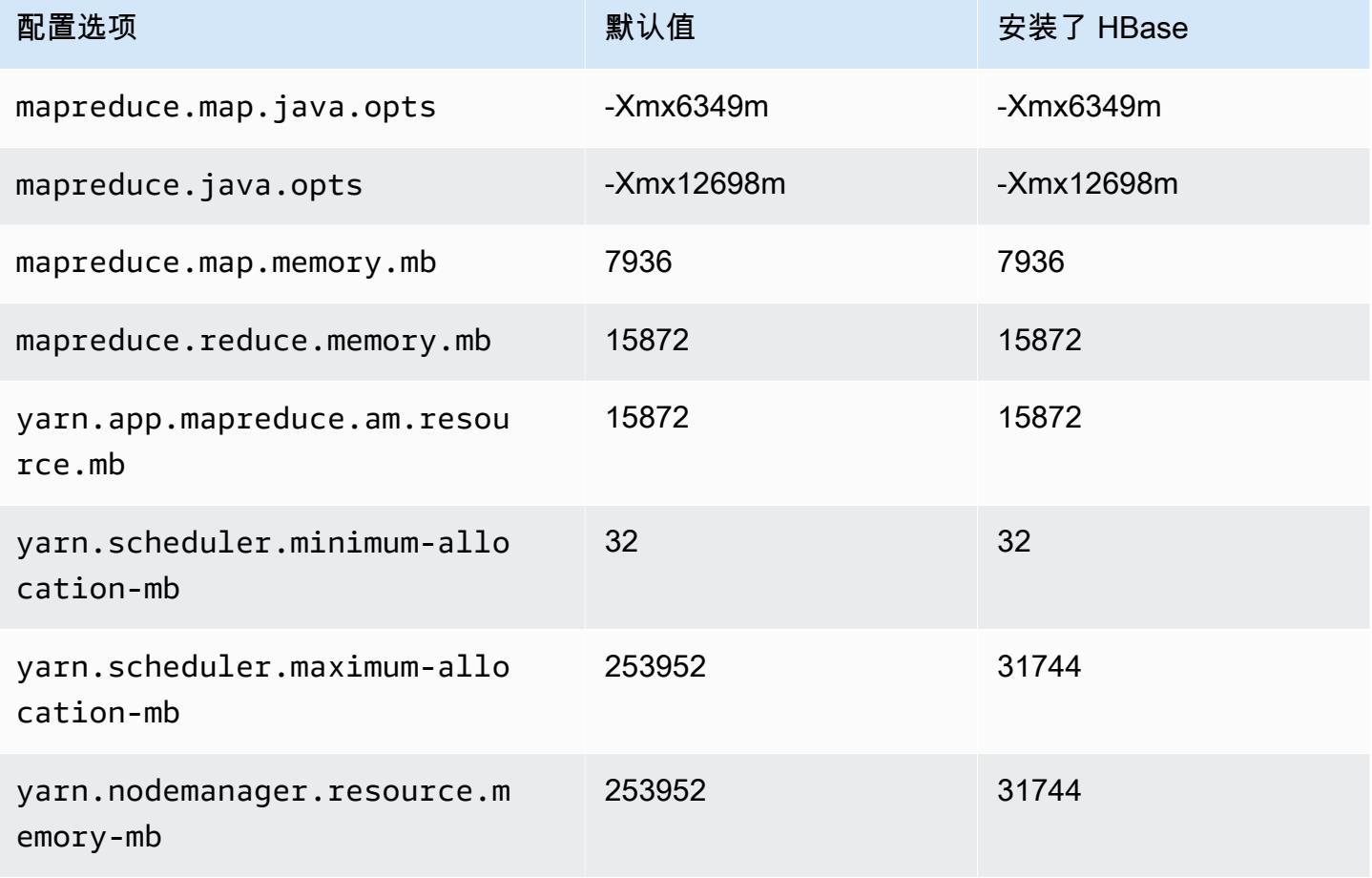

### r5a.12xlarge

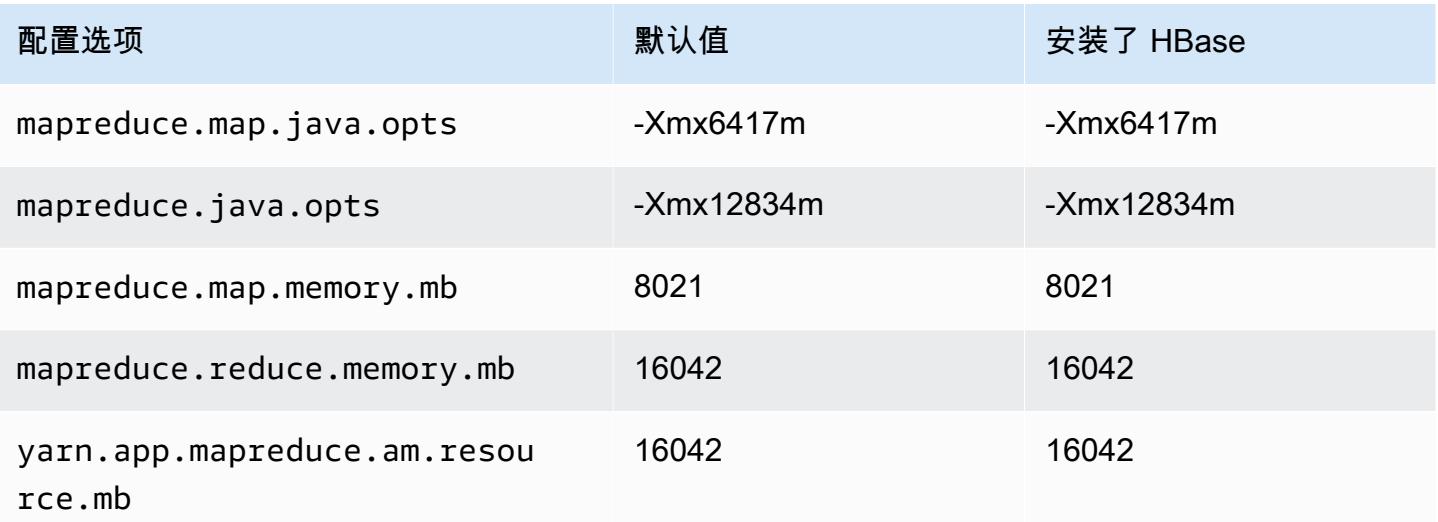

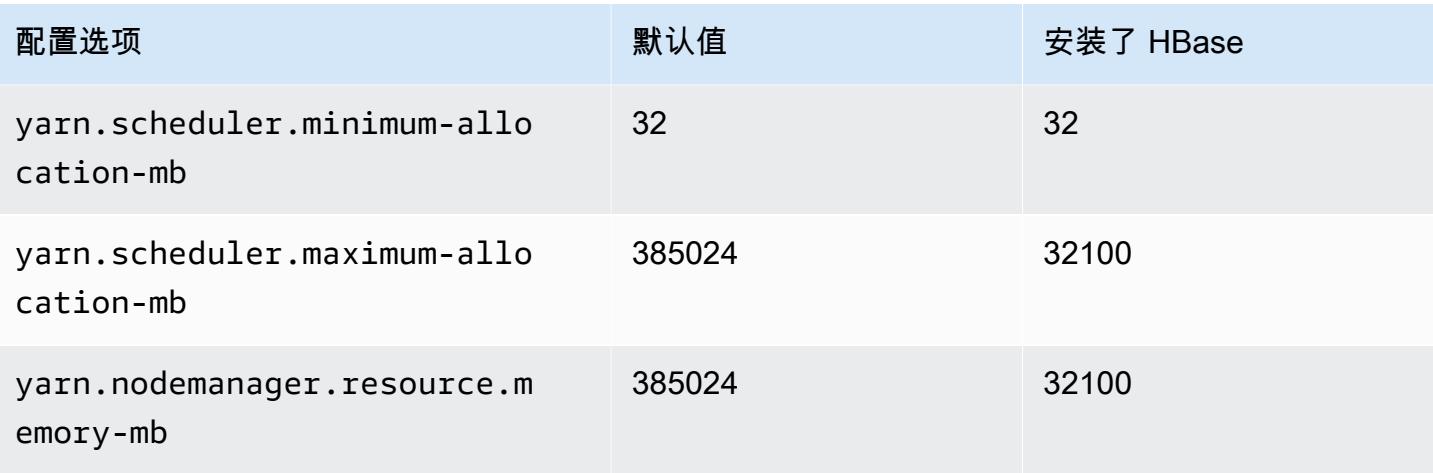

## r5a.16xlarge

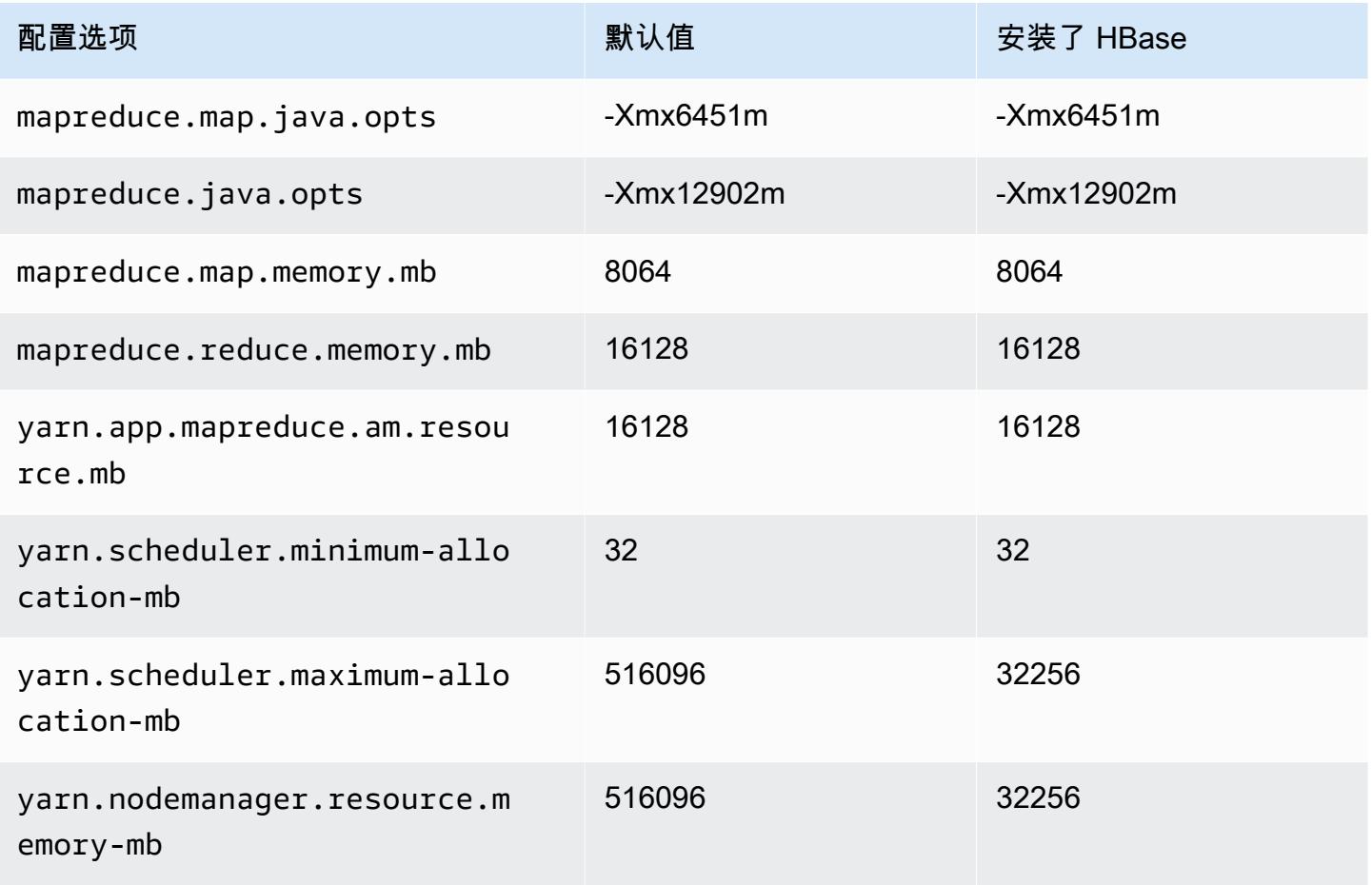

### r5a.24xlarge

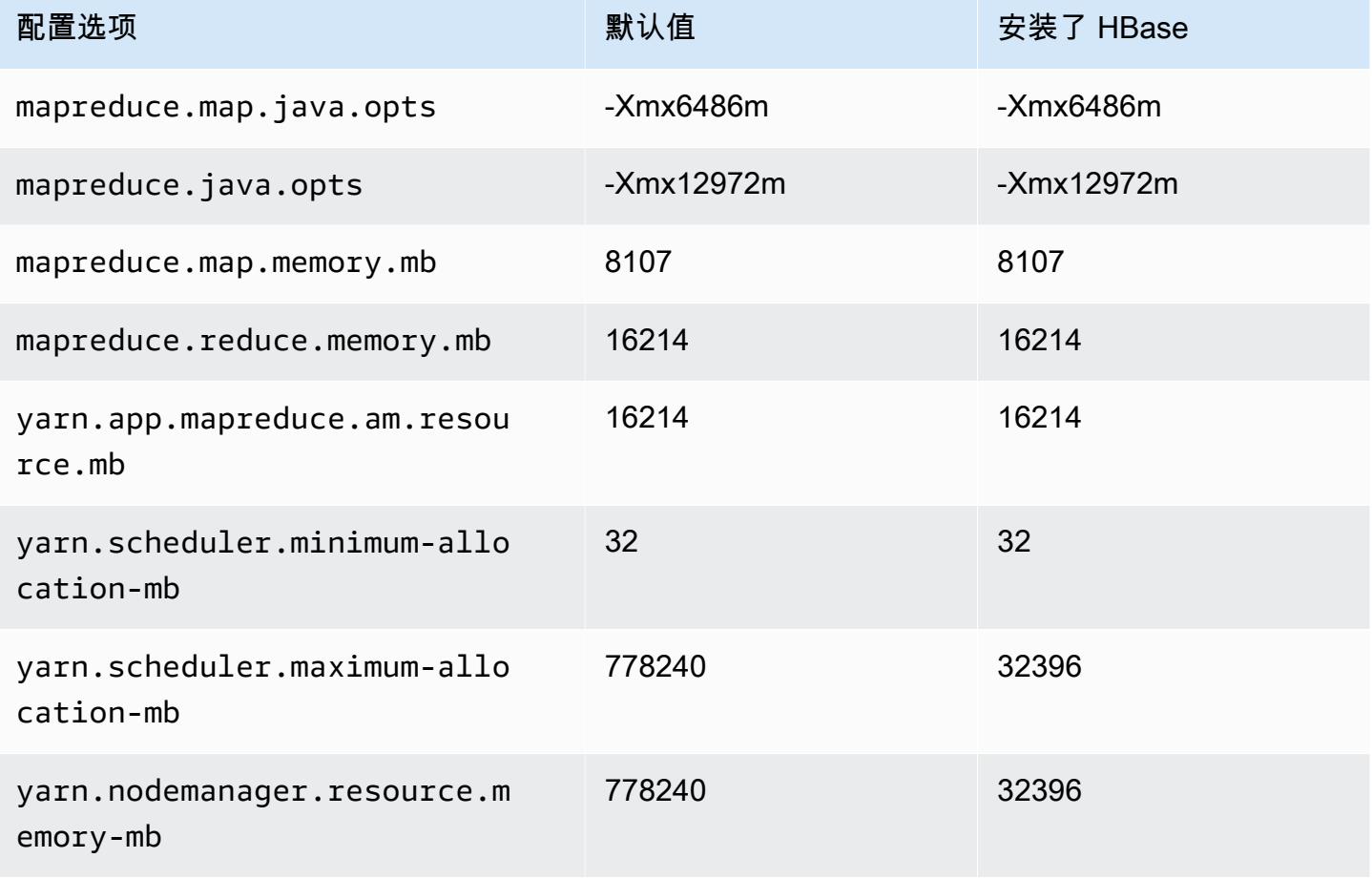

## r5ad 实例

### r5ad.xlarge

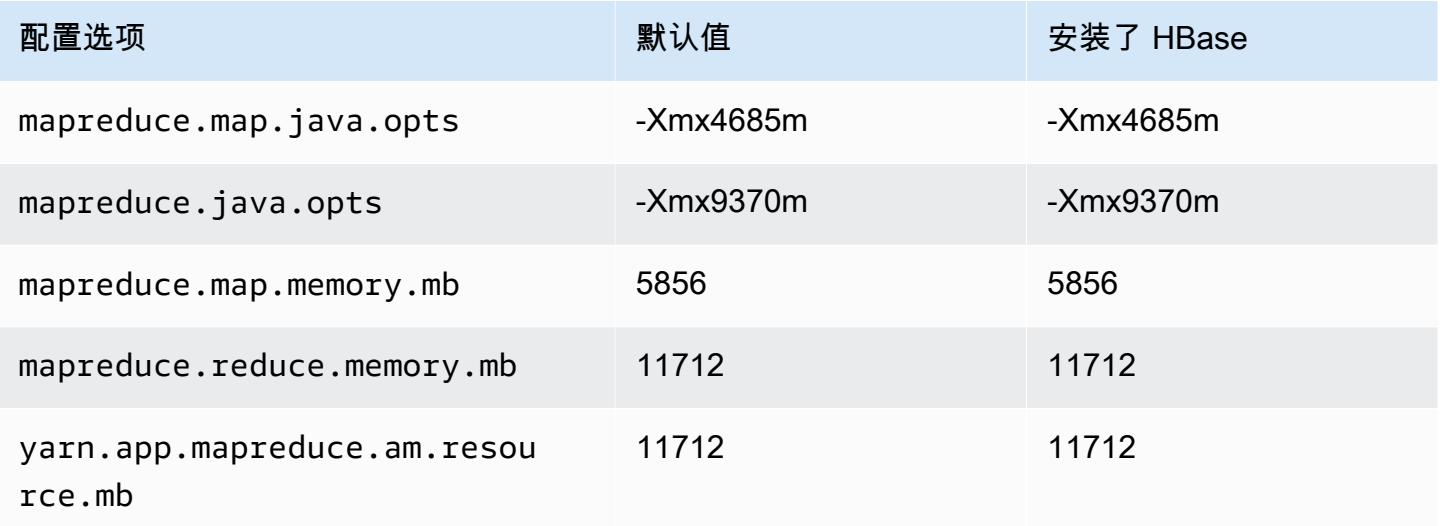

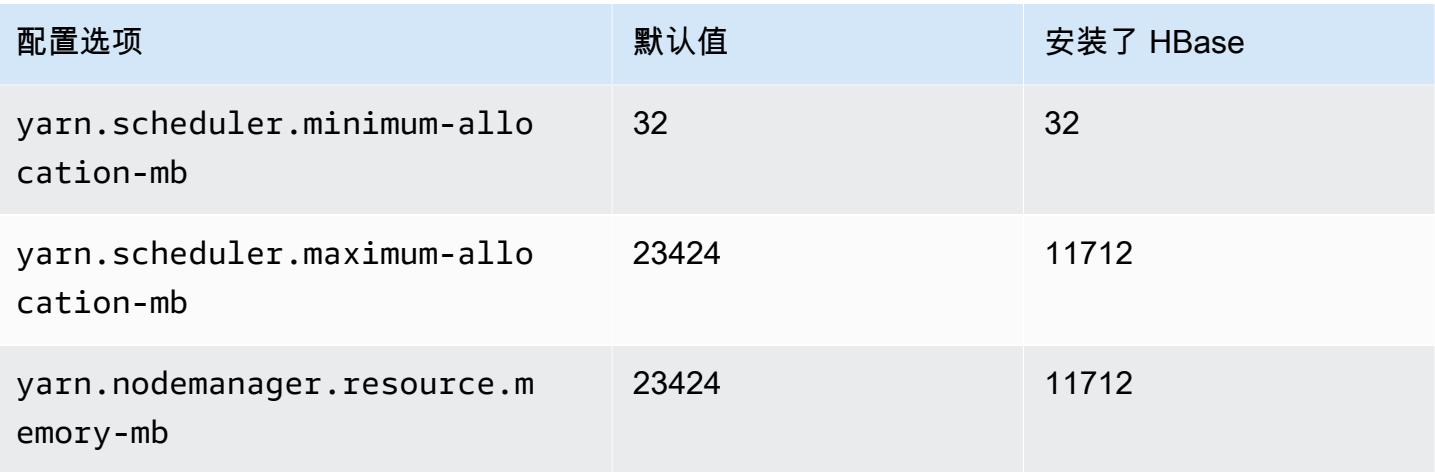

# r5ad.2xlarge

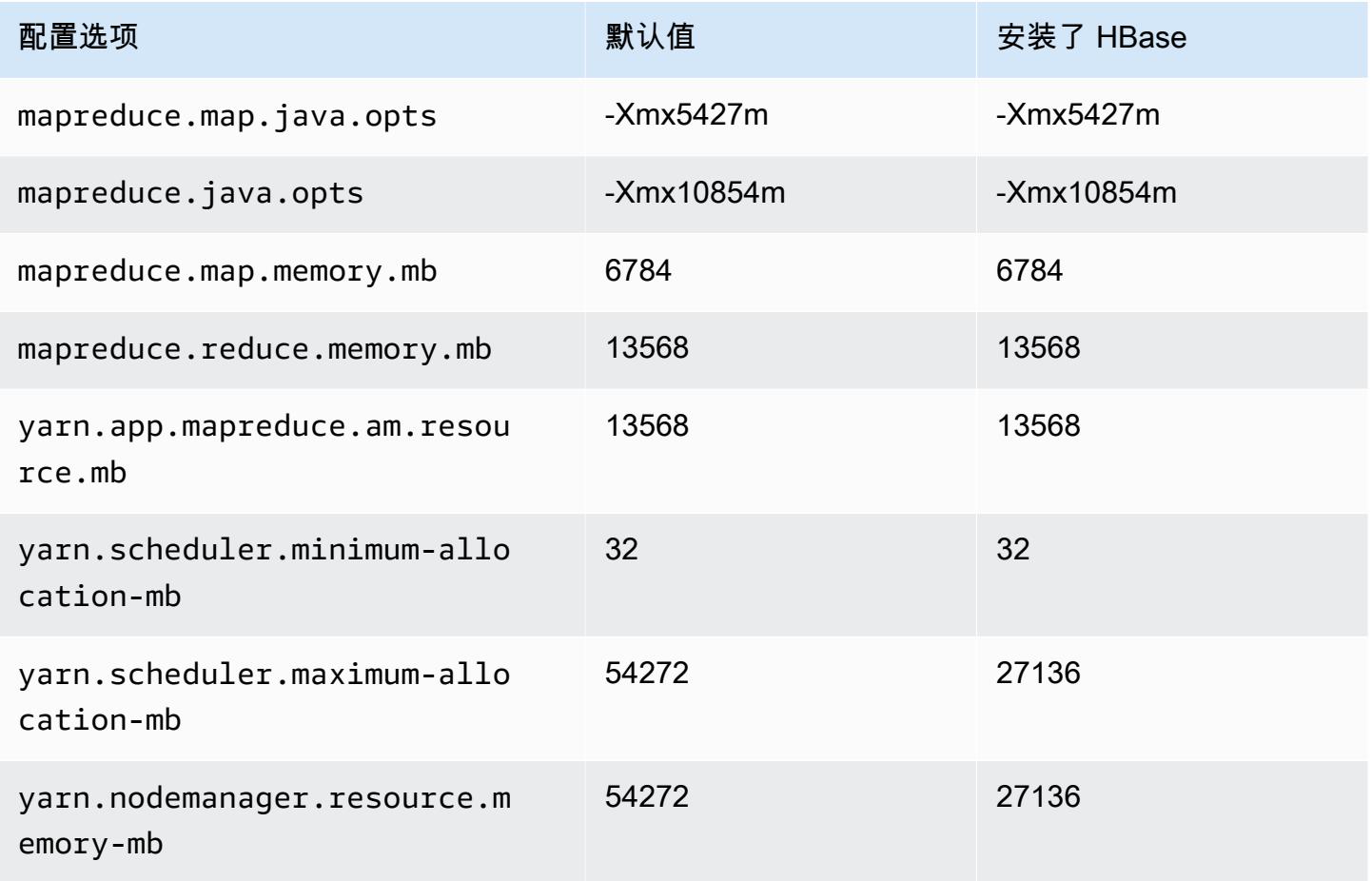

#### r5ad.4xlarge

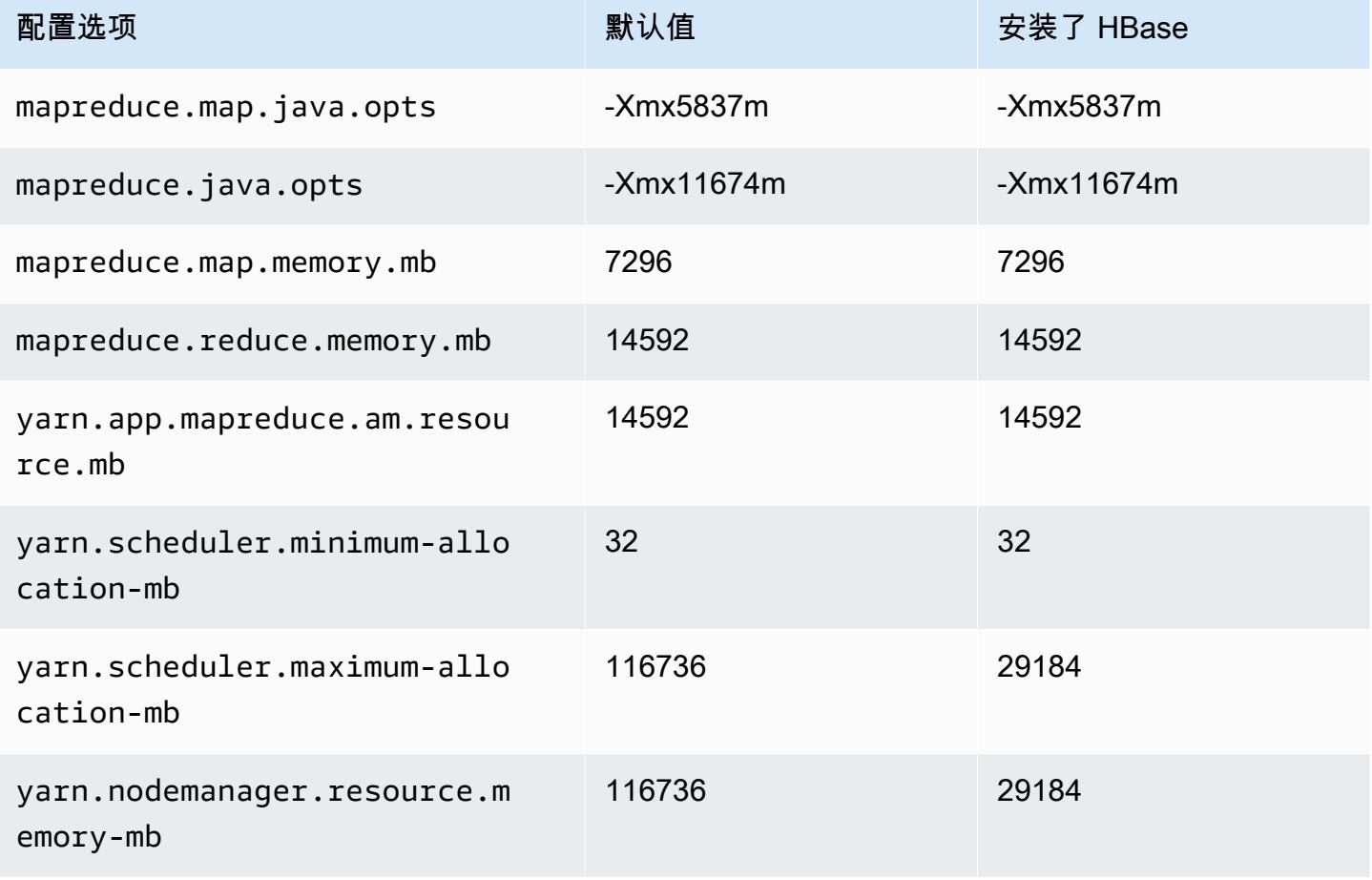

## r5ad.8xlarge

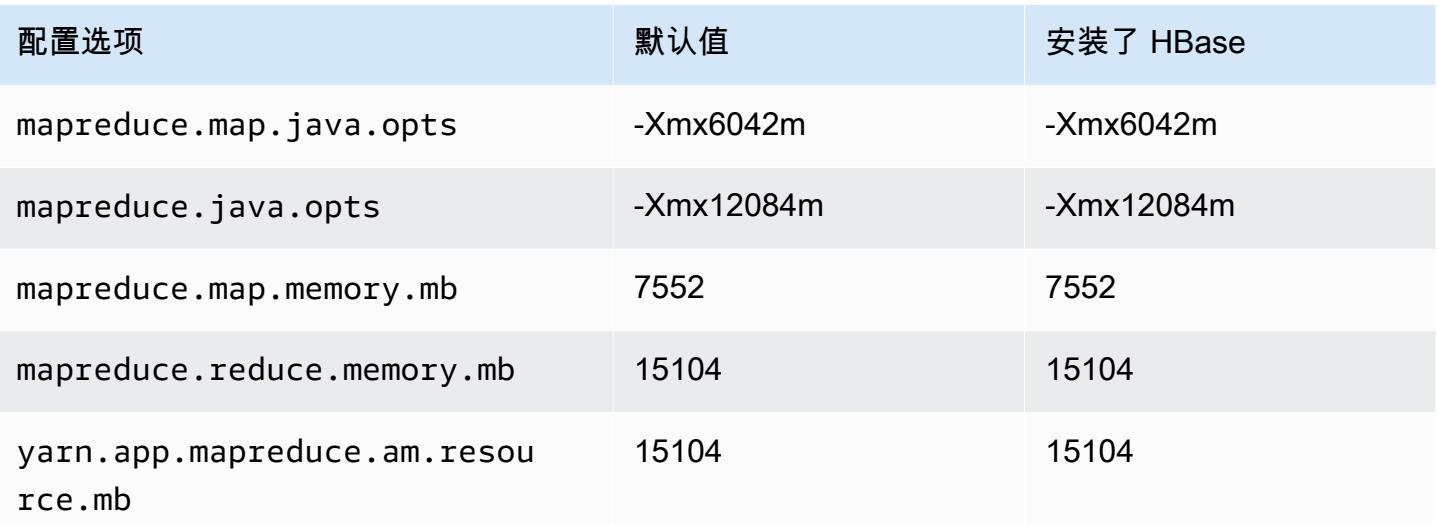

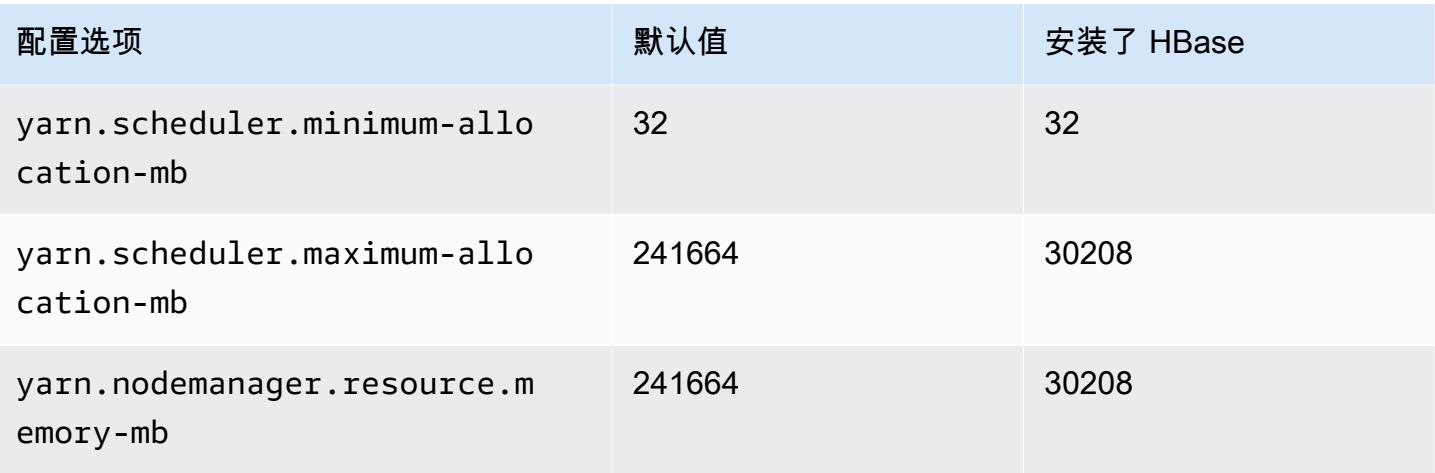

# r5ad.12xlarge

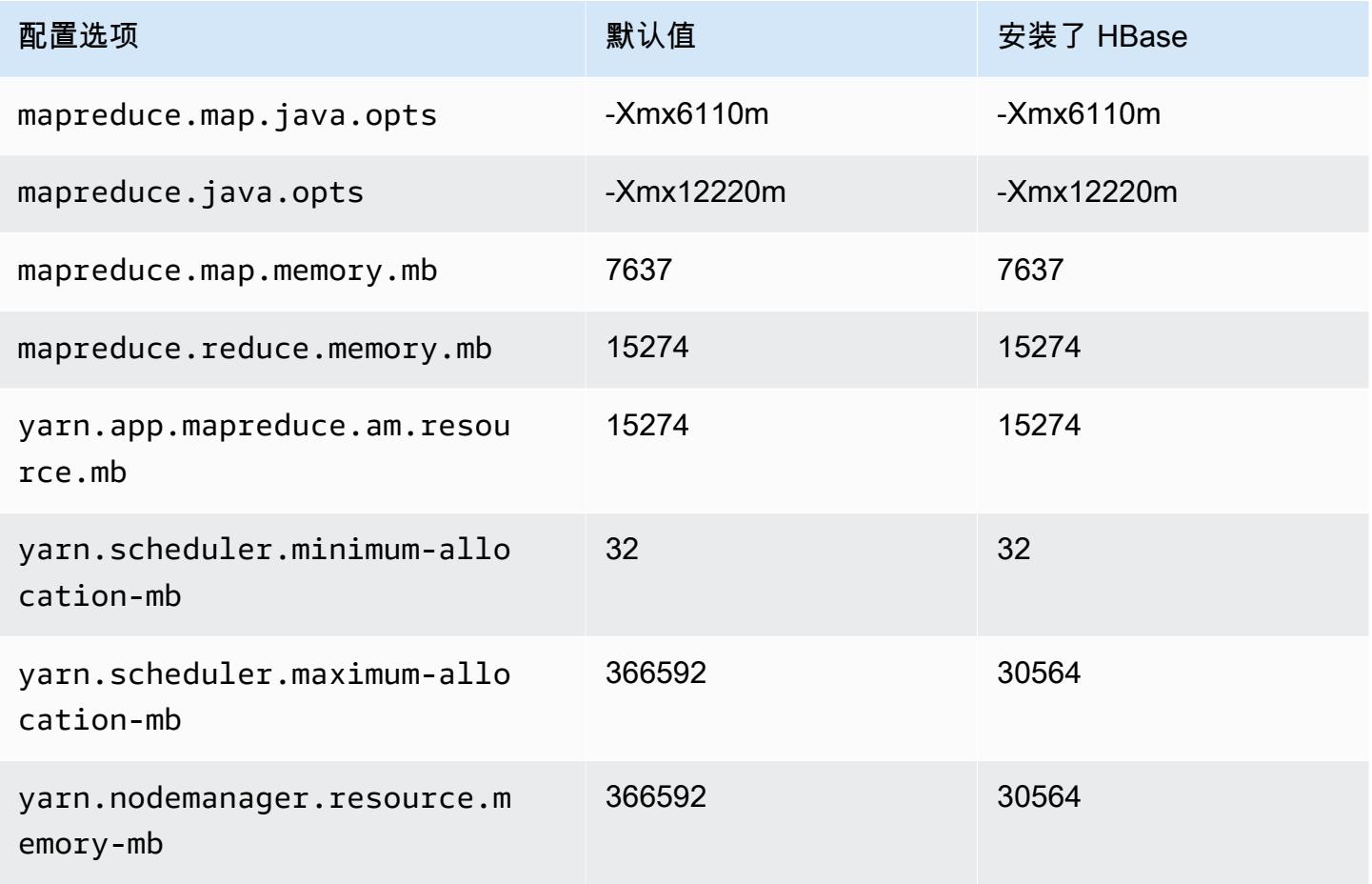

#### r5ad.16xlarge

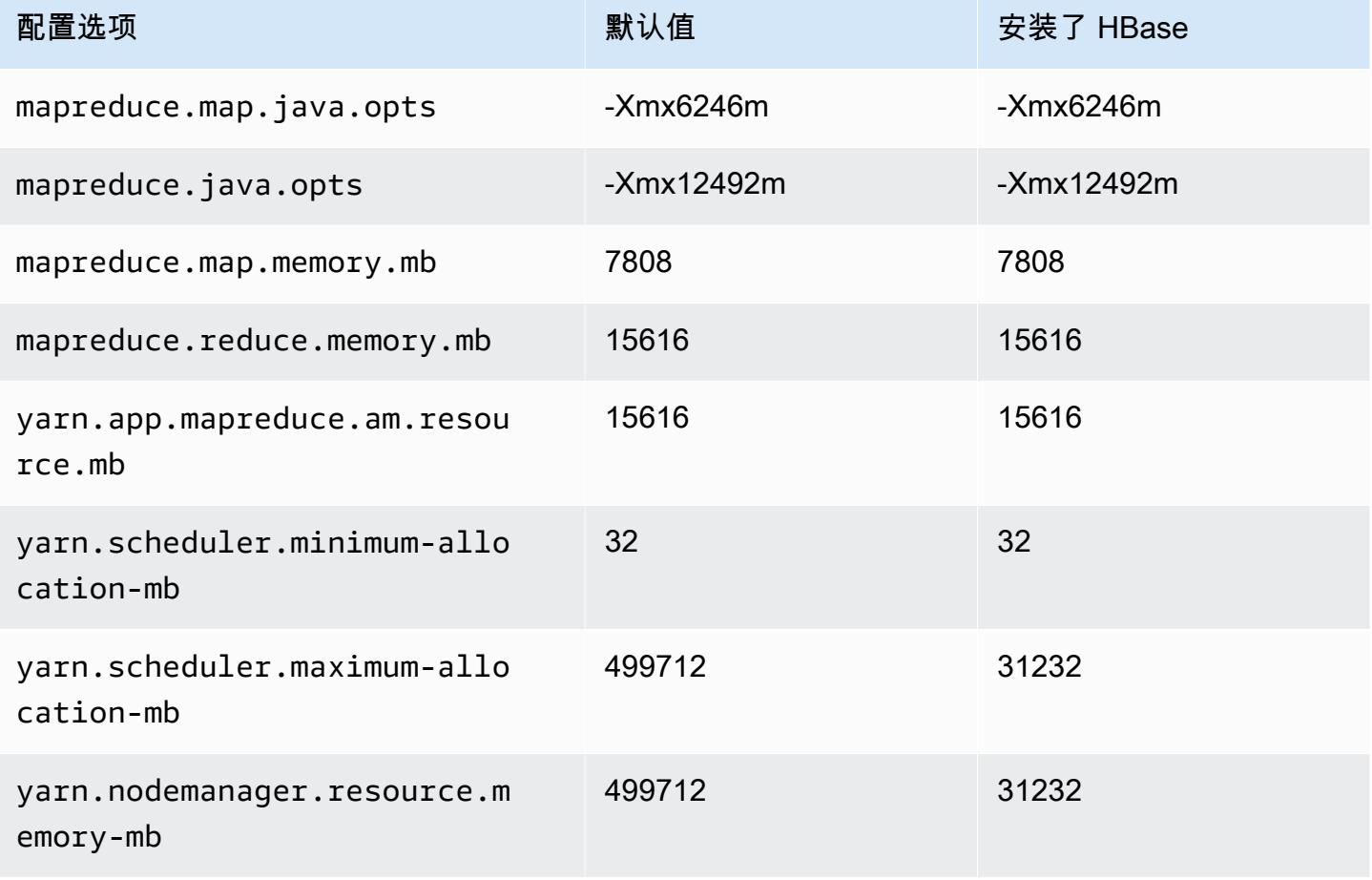

## r5ad.24xlarge

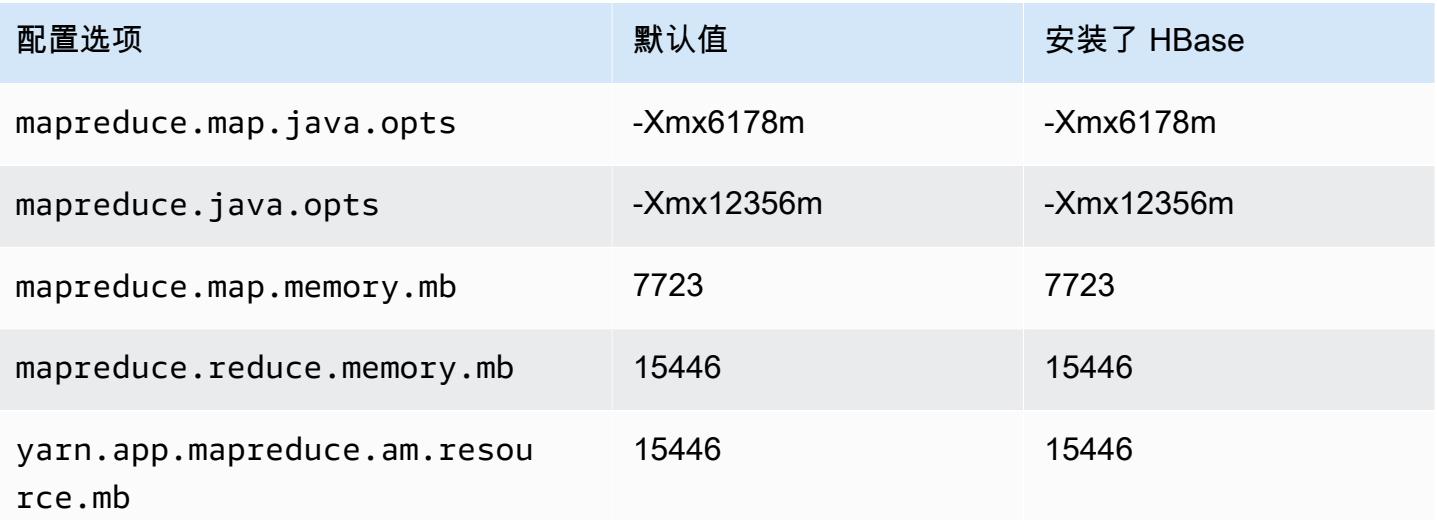

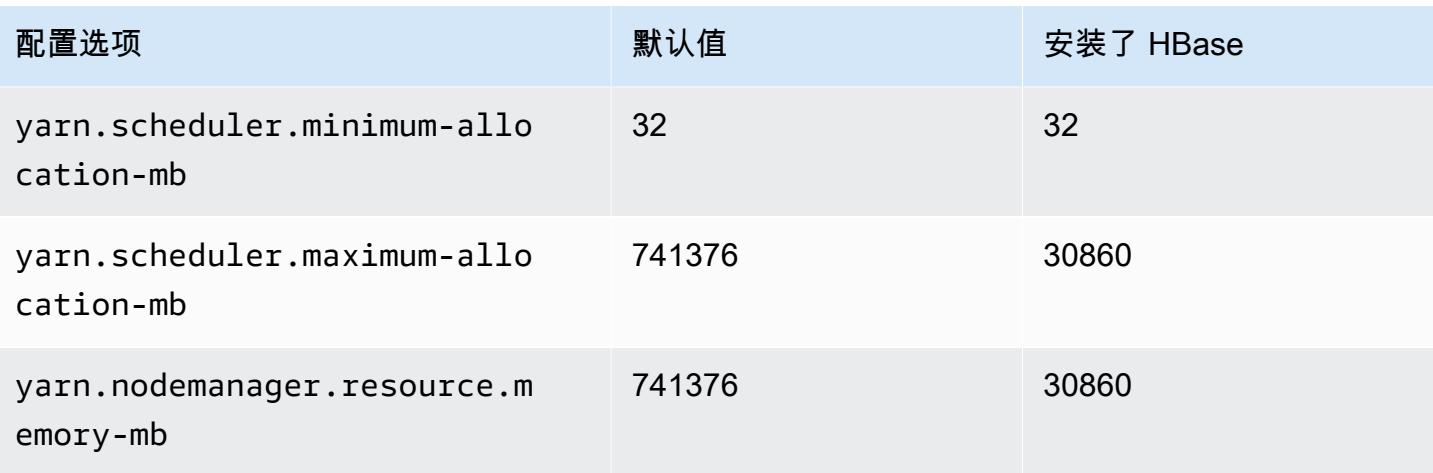

## r5b 实例

## r5b.xlarge

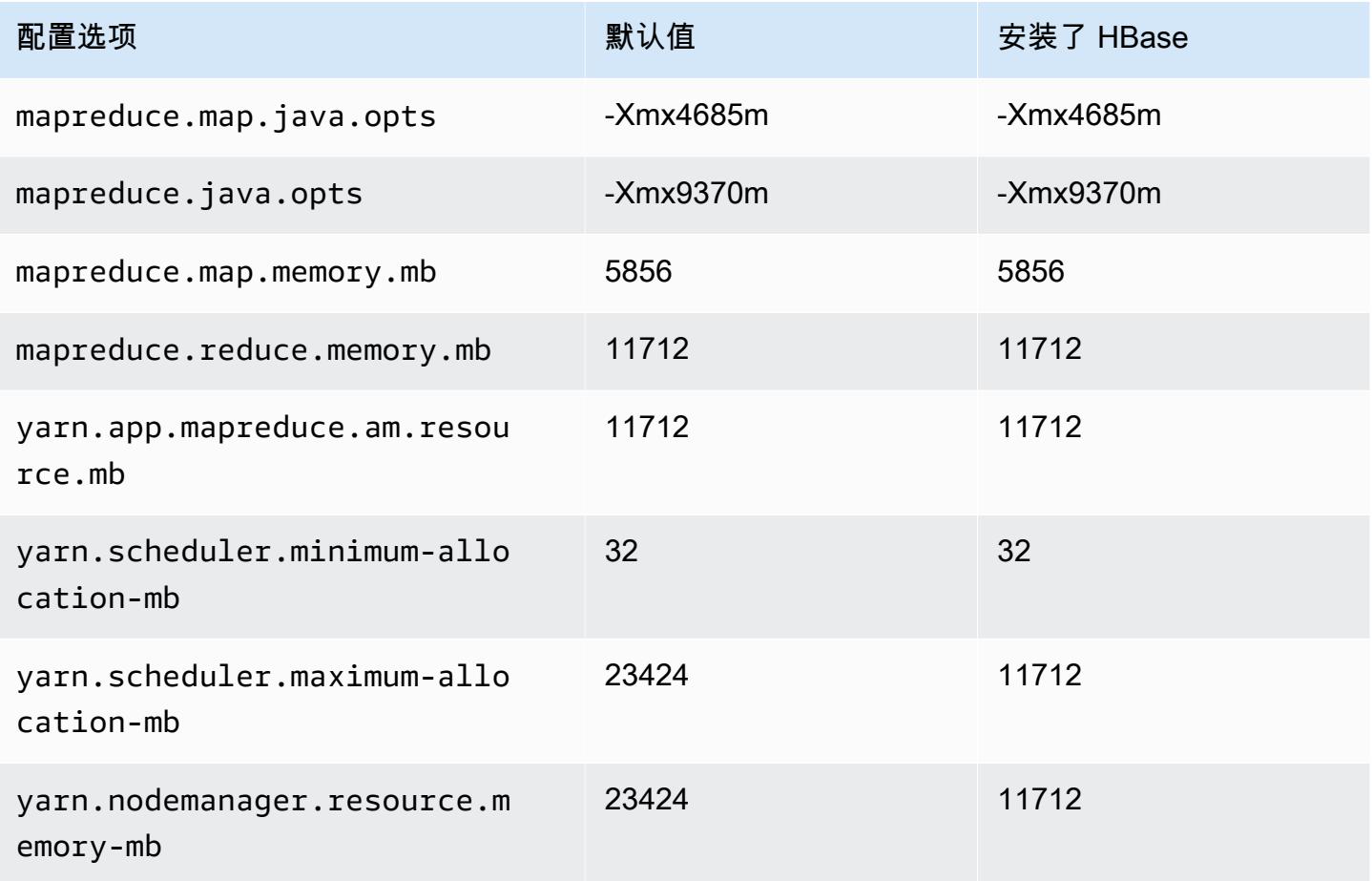

### r5b.2xlarge

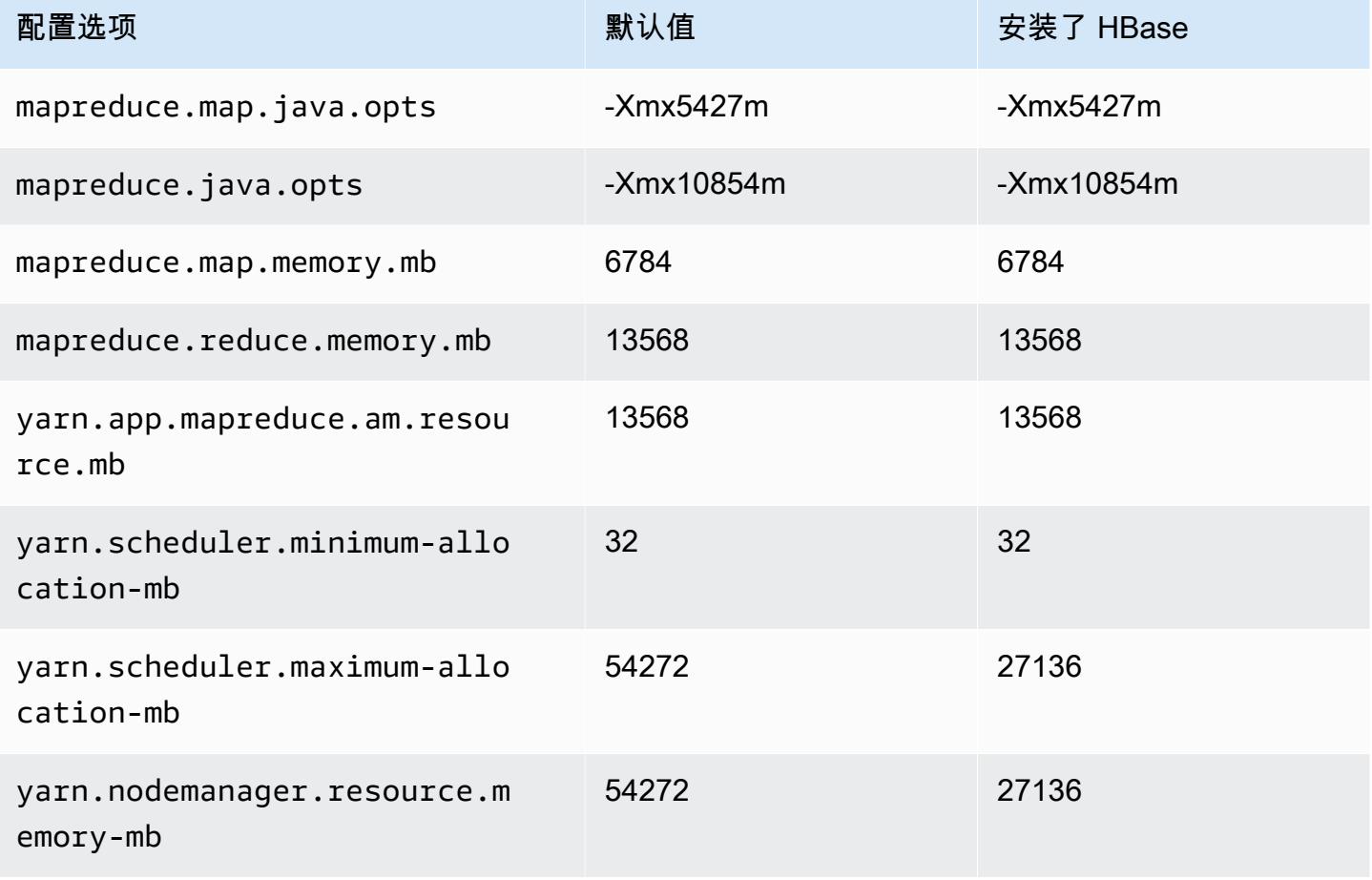

## r5b.4xlarge

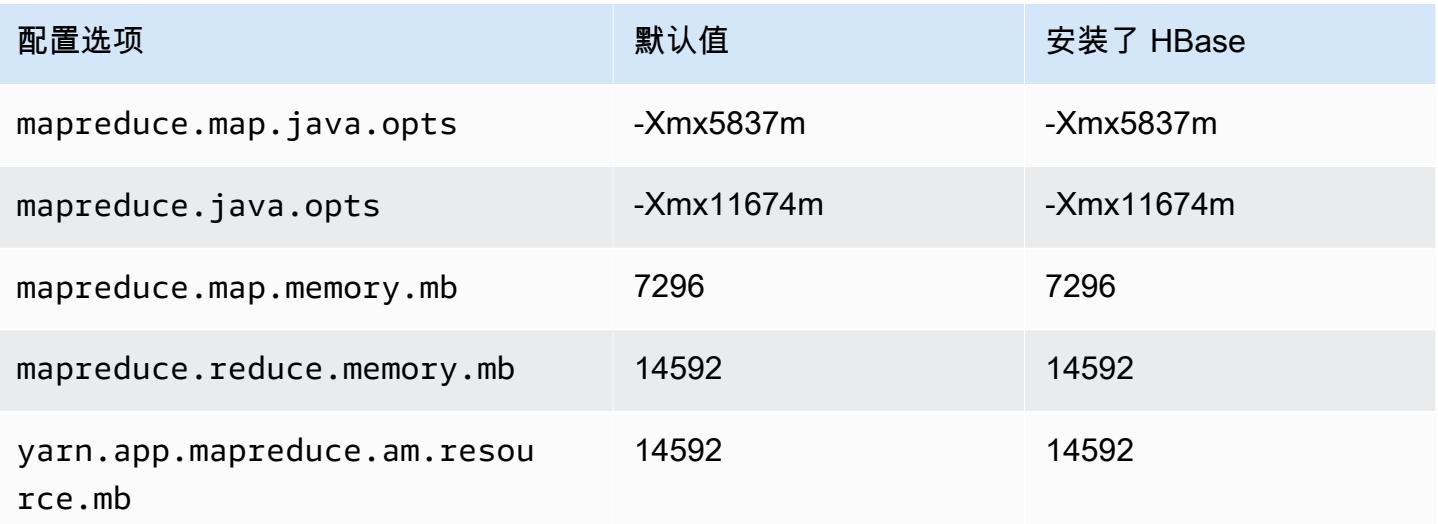

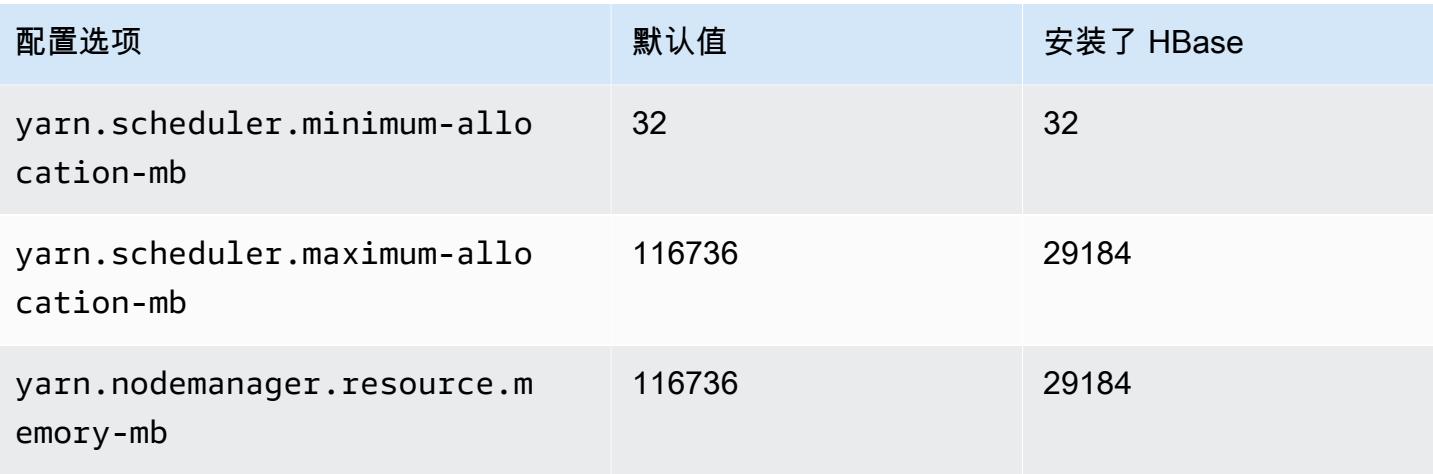

# r5b.8xlarge

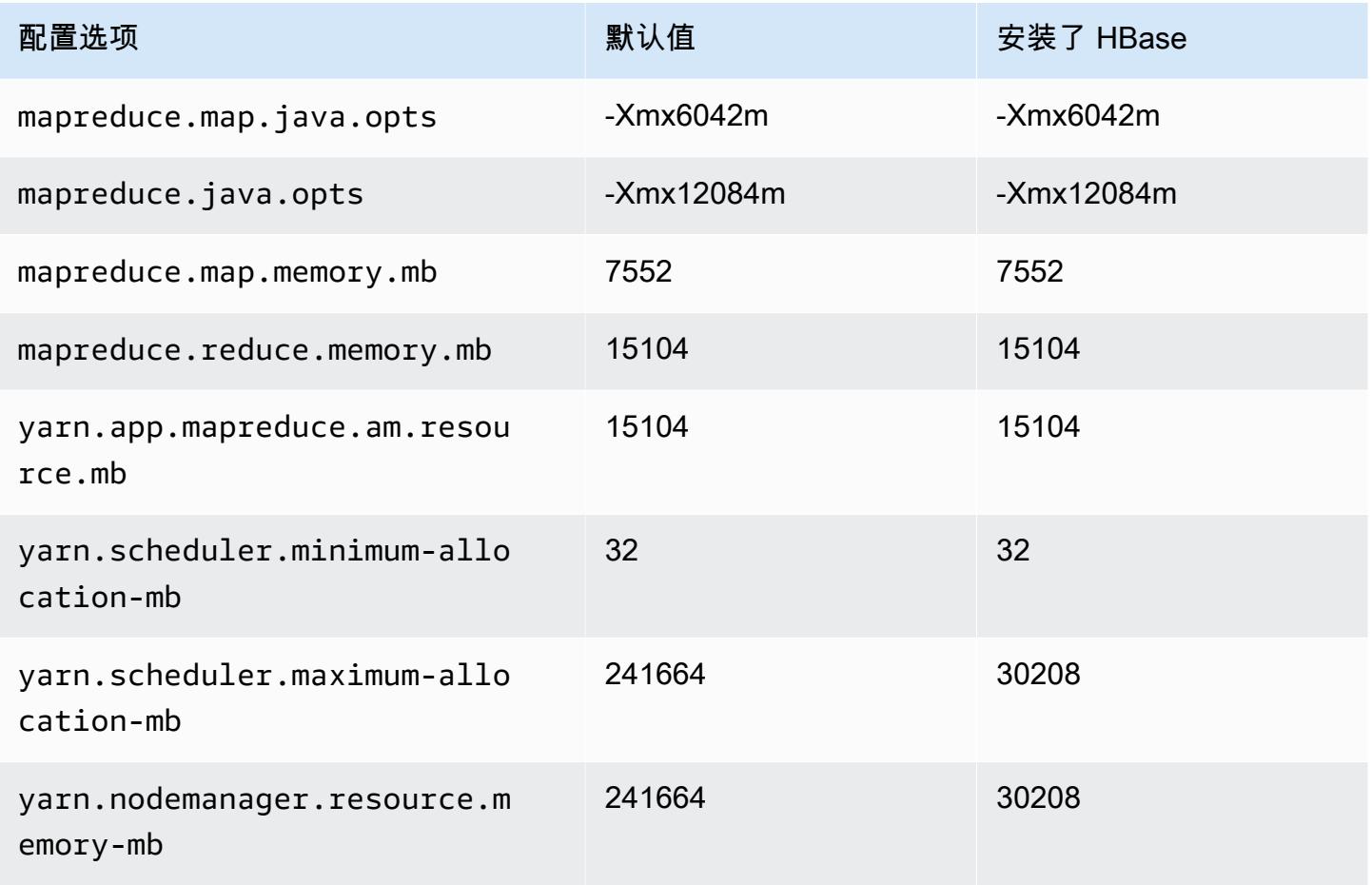

# r5b.12xlarge

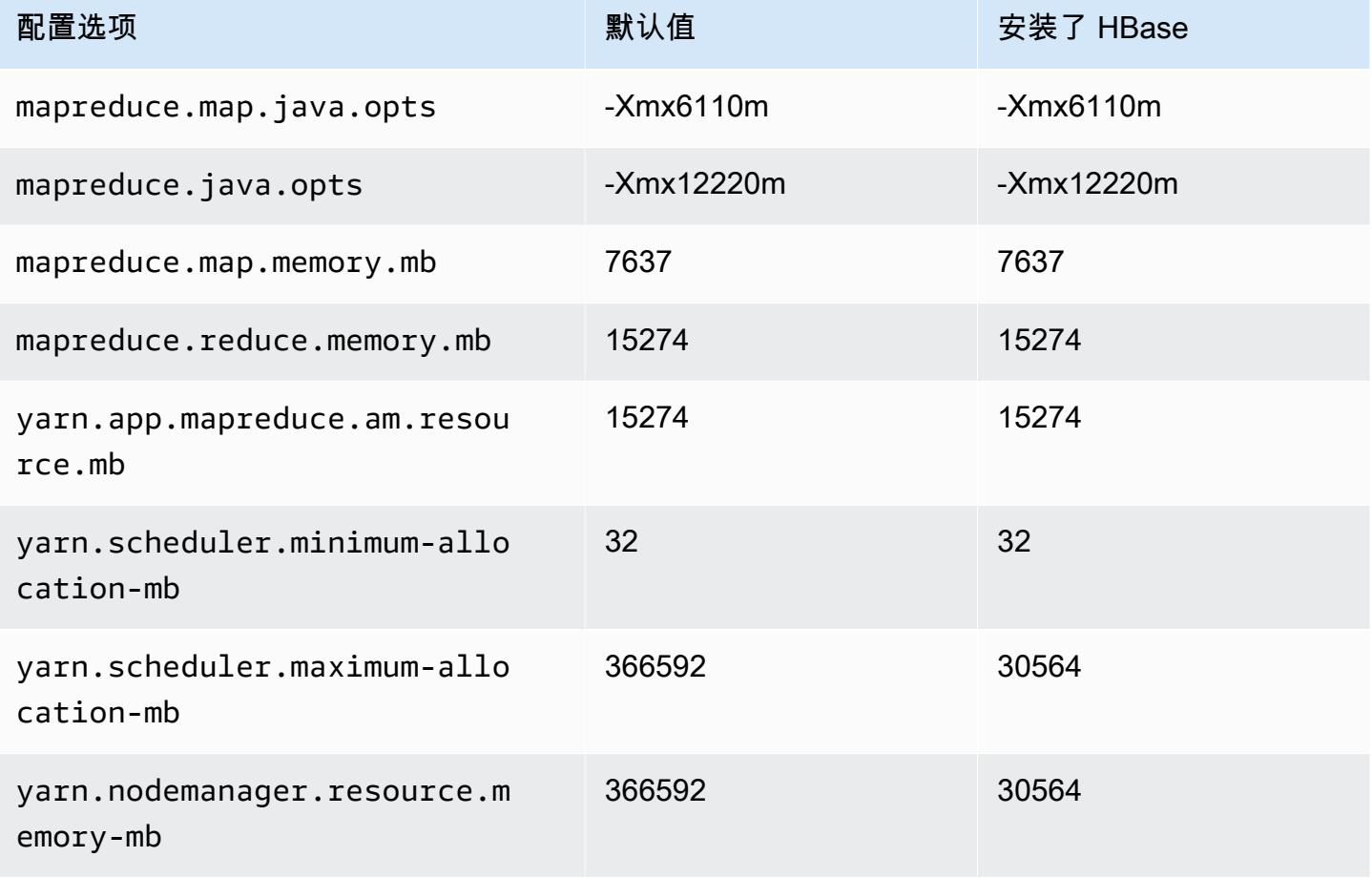

#### r5b.16xlarge

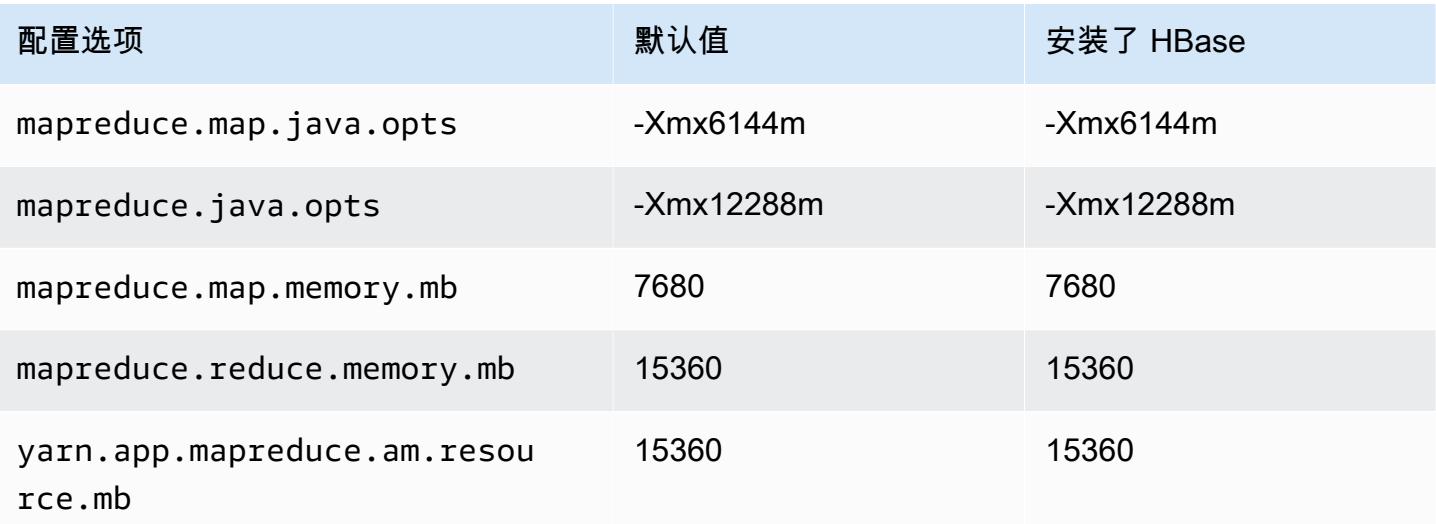

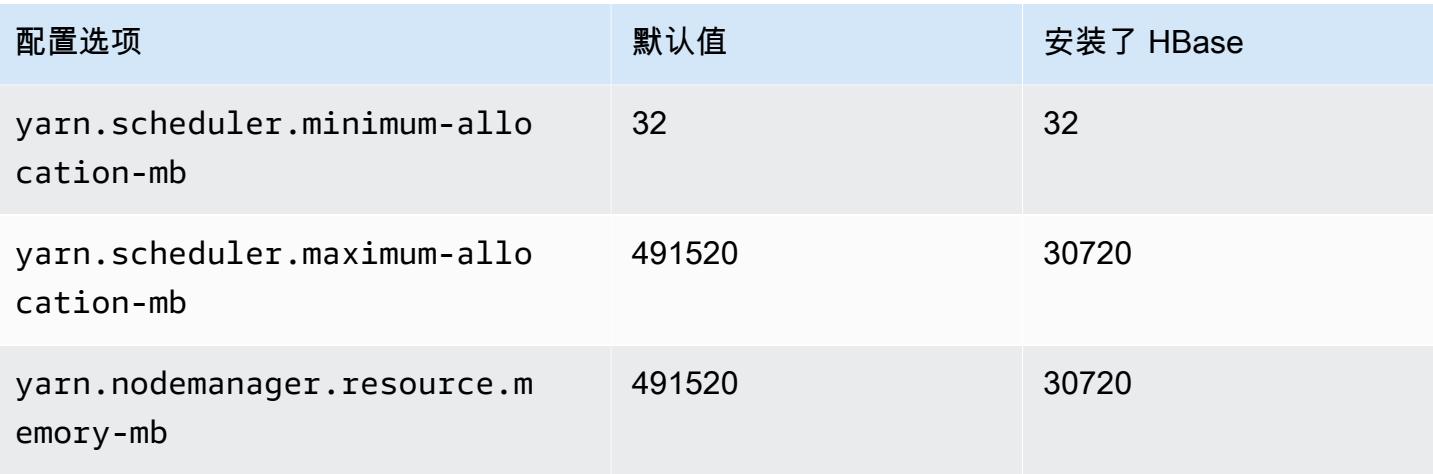

#### r5b.24xlarge

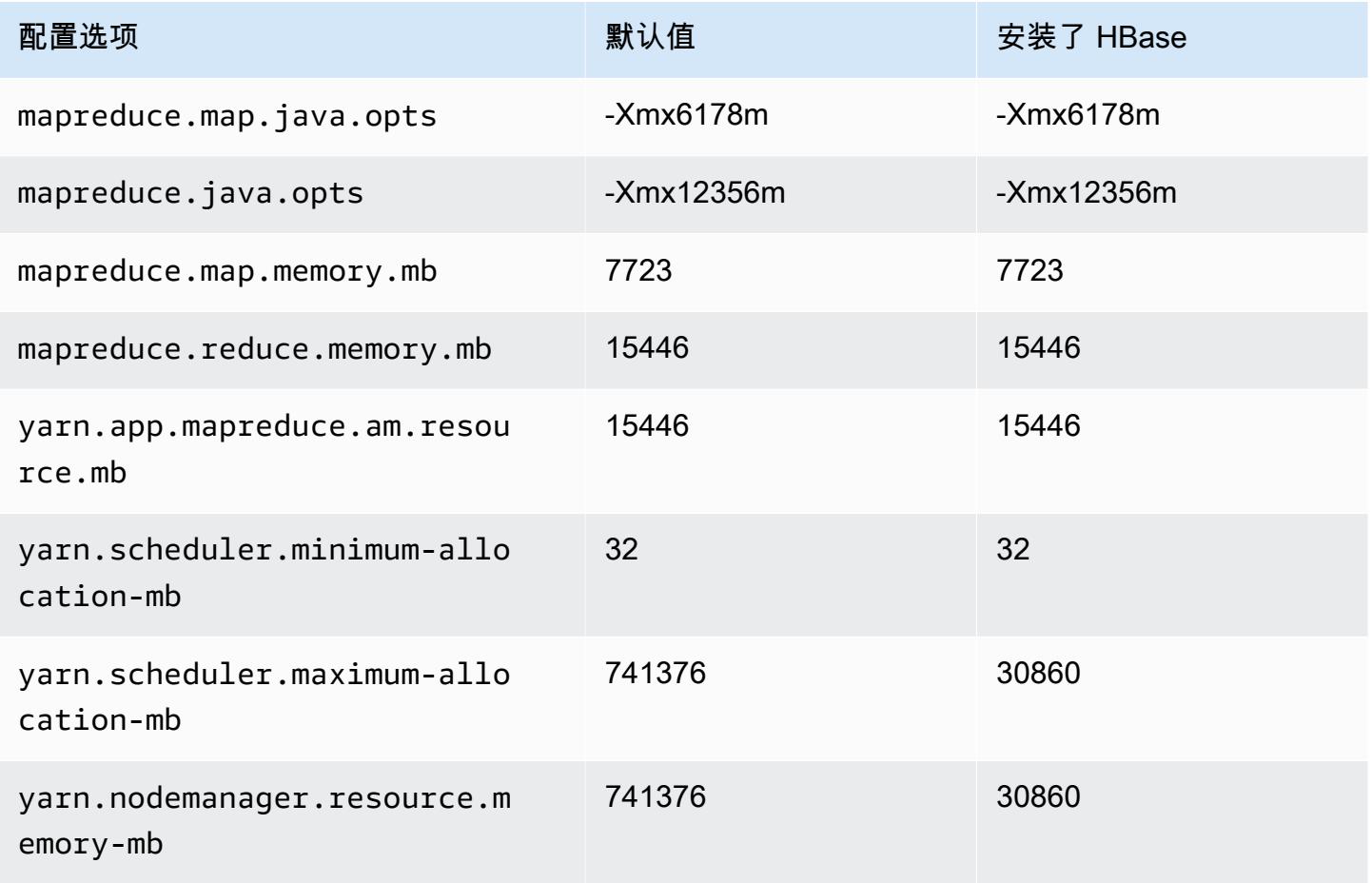

### r5d 实例

# r5d.xlarge

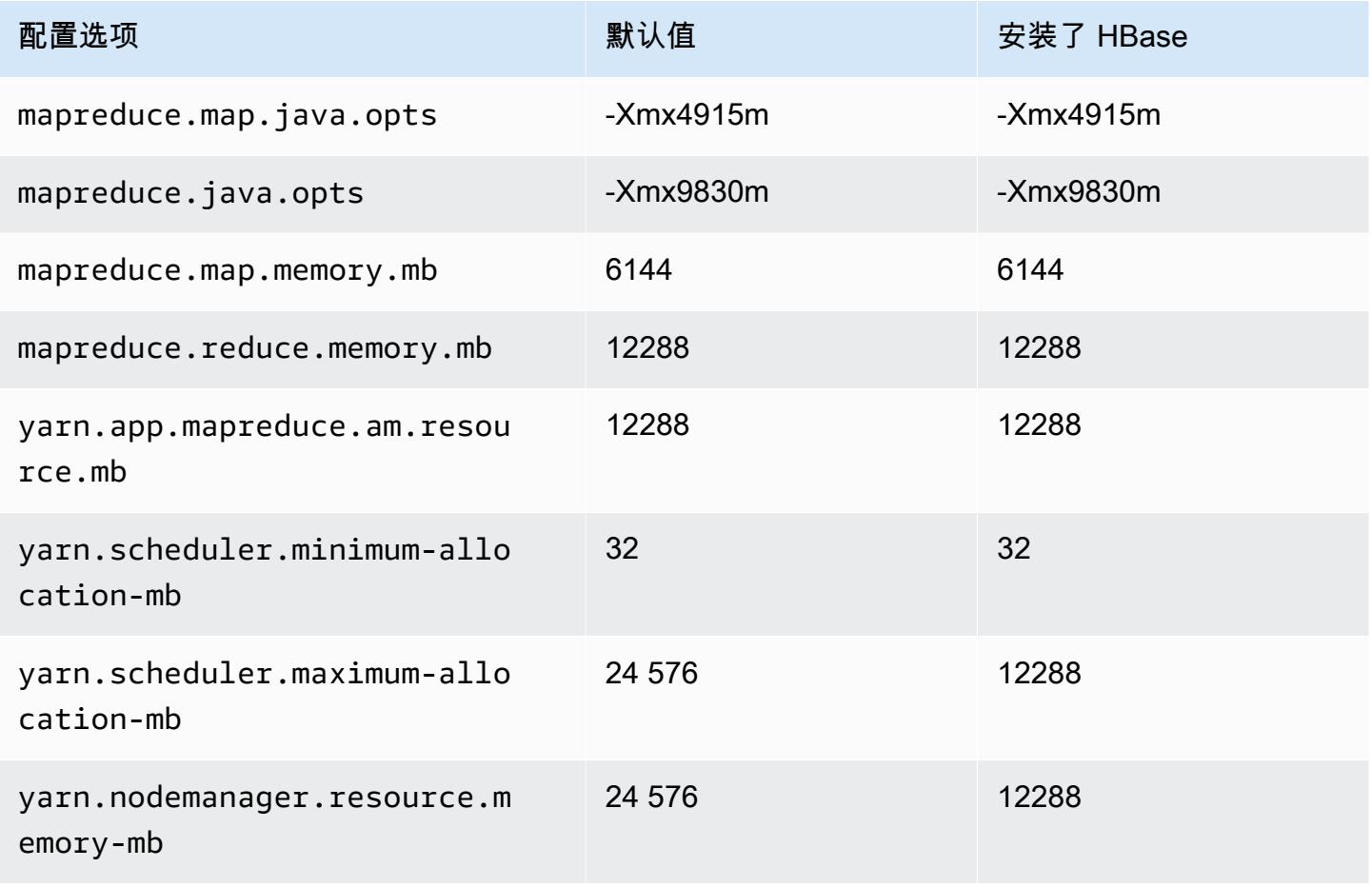

#### r5d.2xlarge

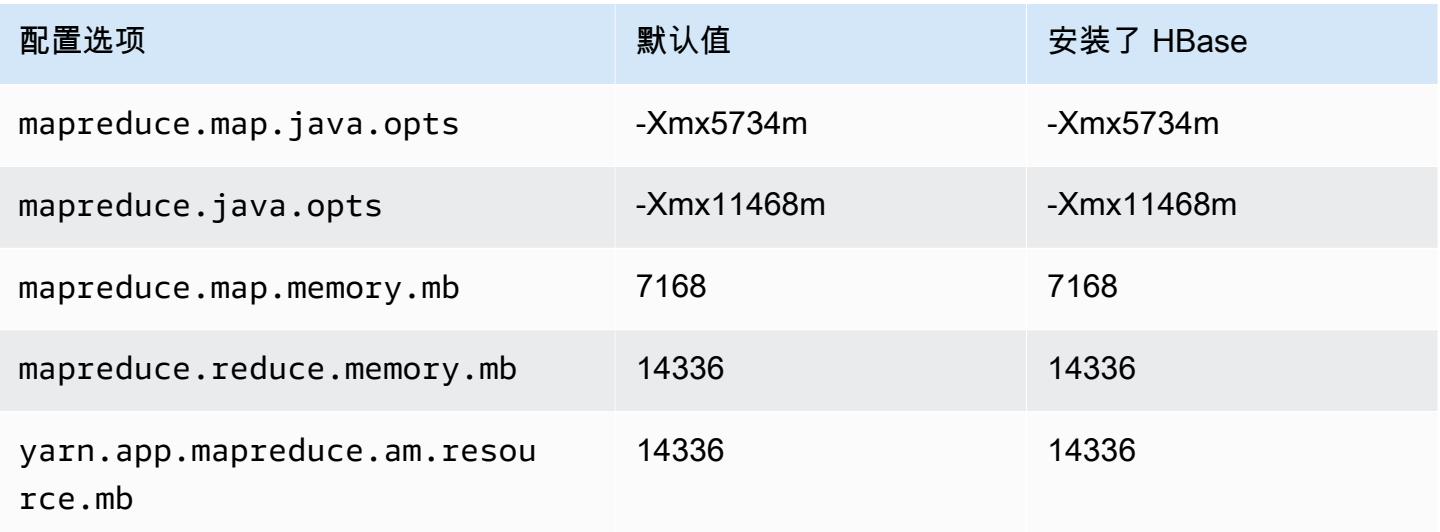

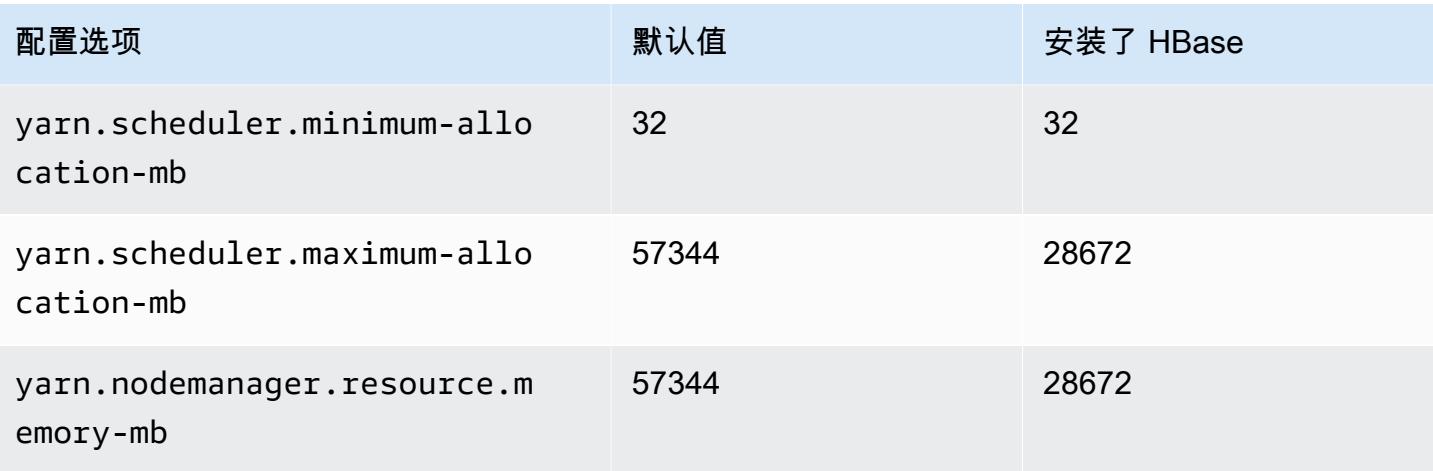

# r5d.4xlarge

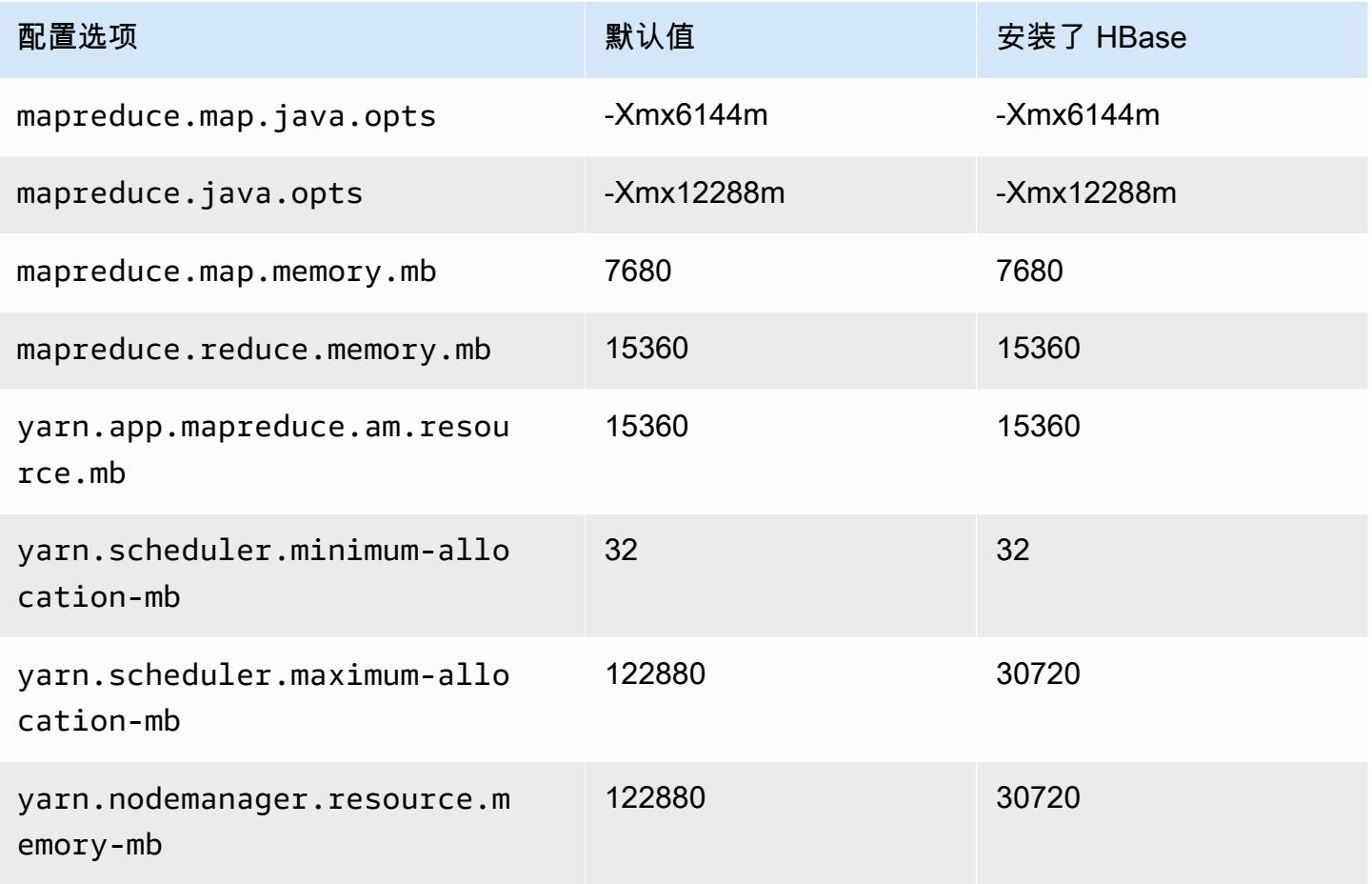

### r5d.8xlarge

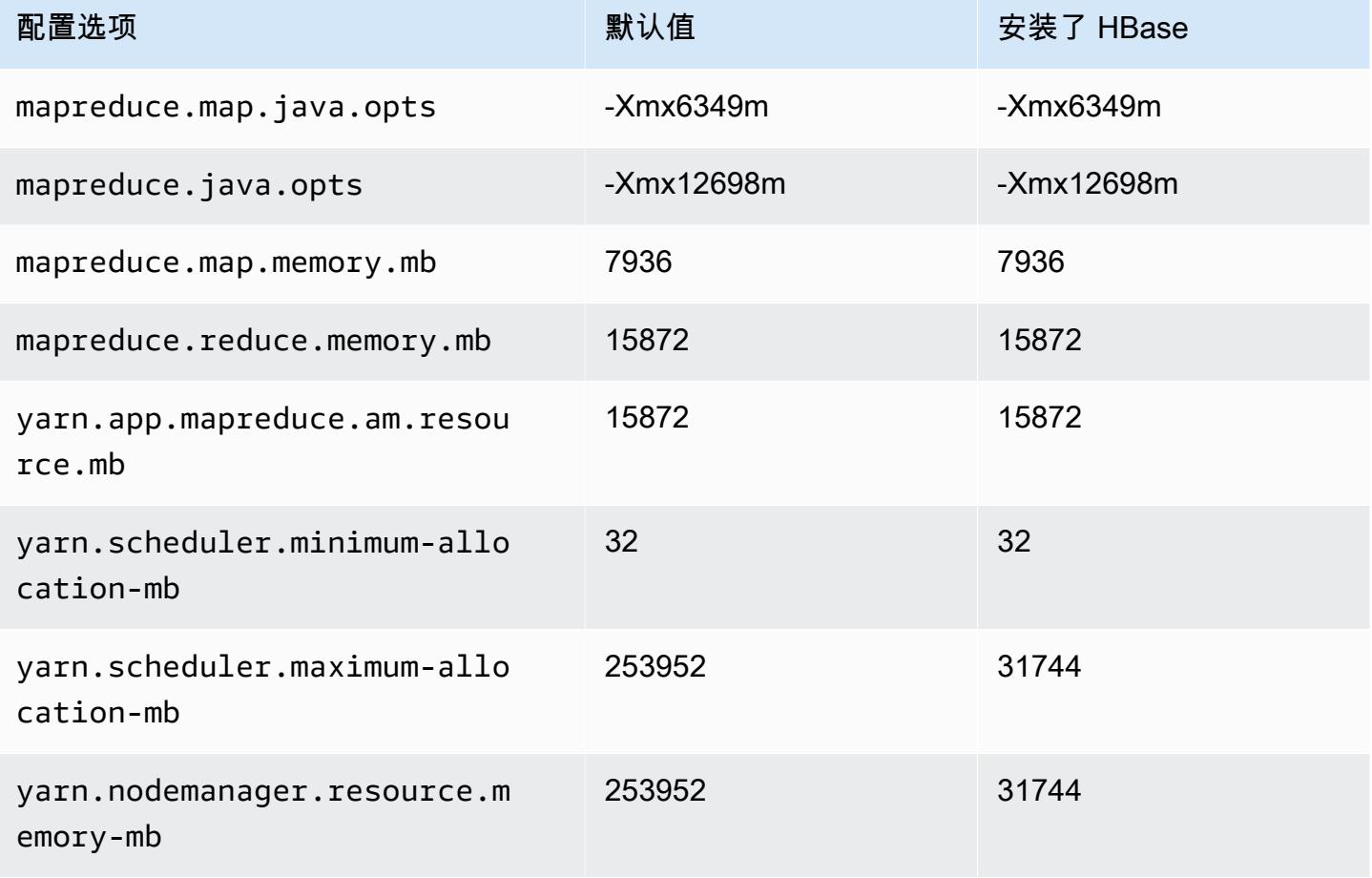

## r5d.12xlarge

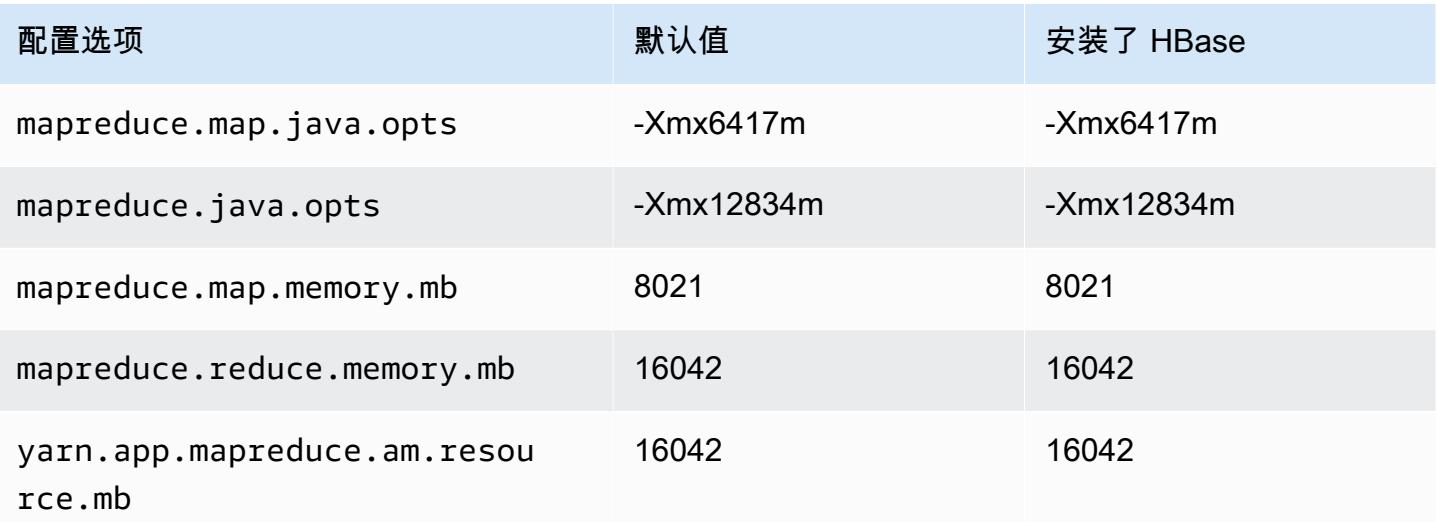

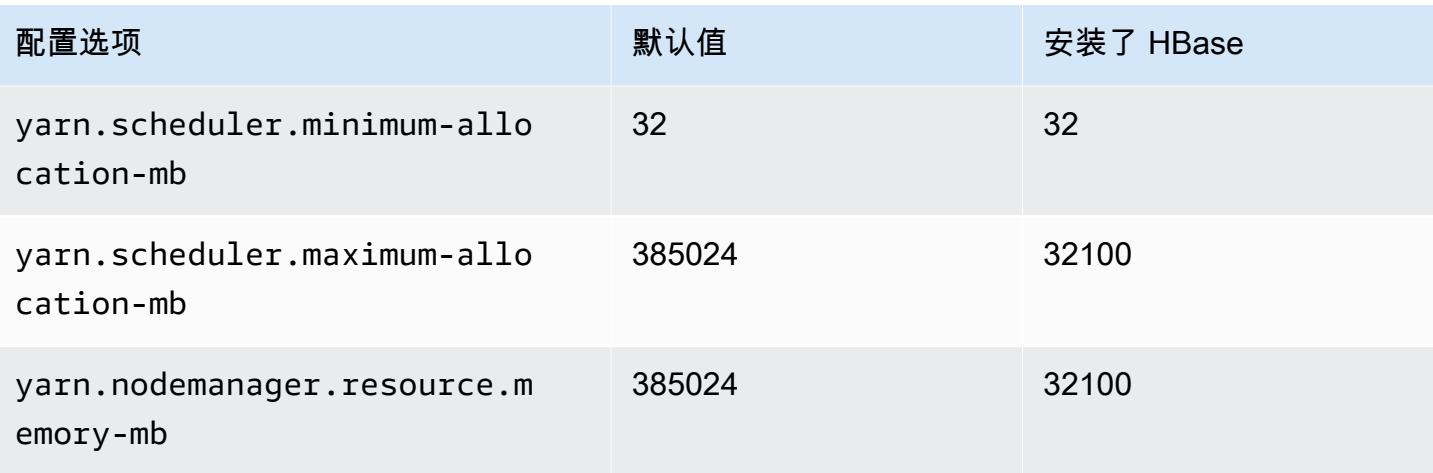

## r5d.16xlarge

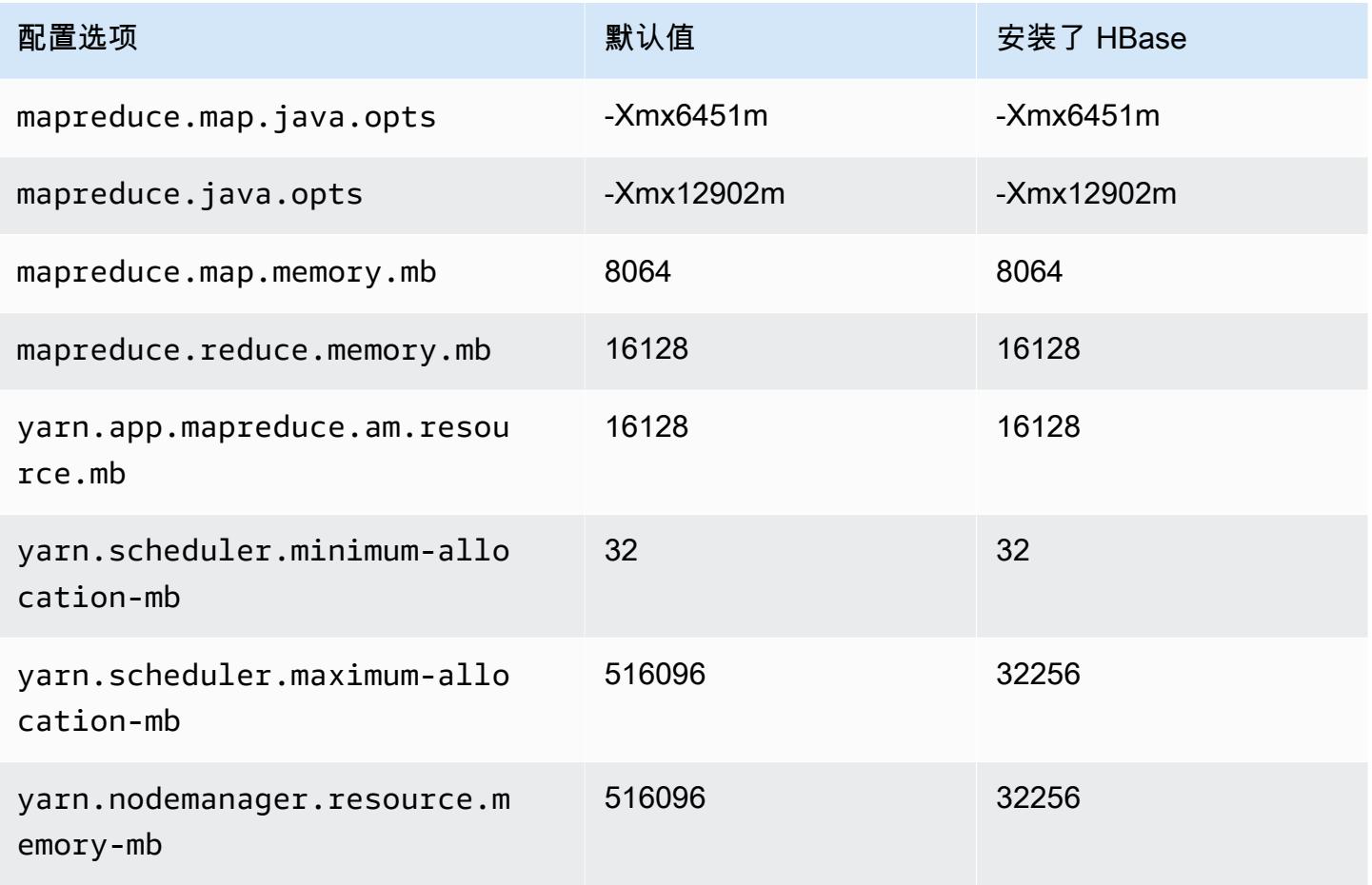

### r5d.24xlarge

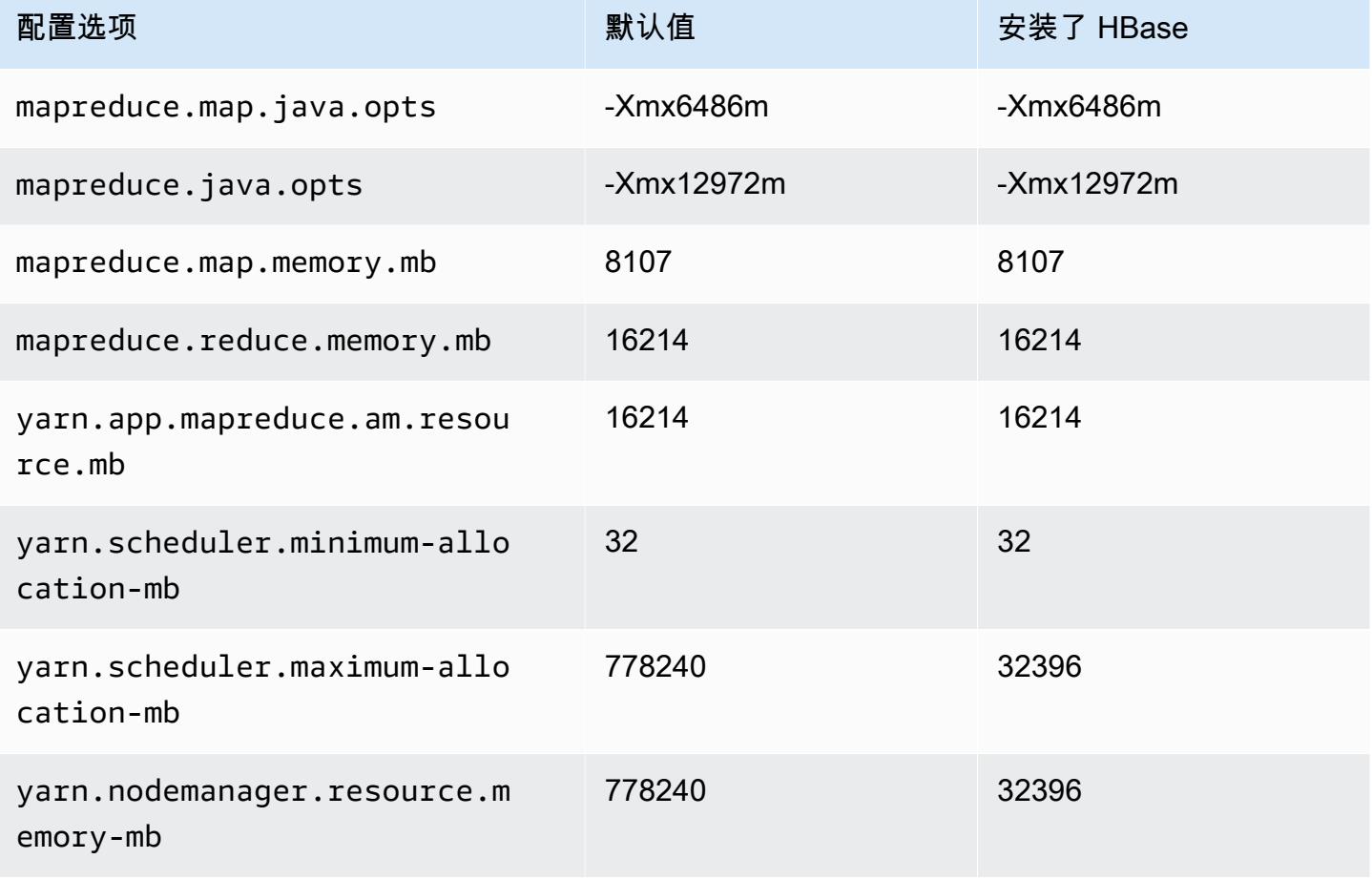

## r5dn 实例

### r5dn.xlarge

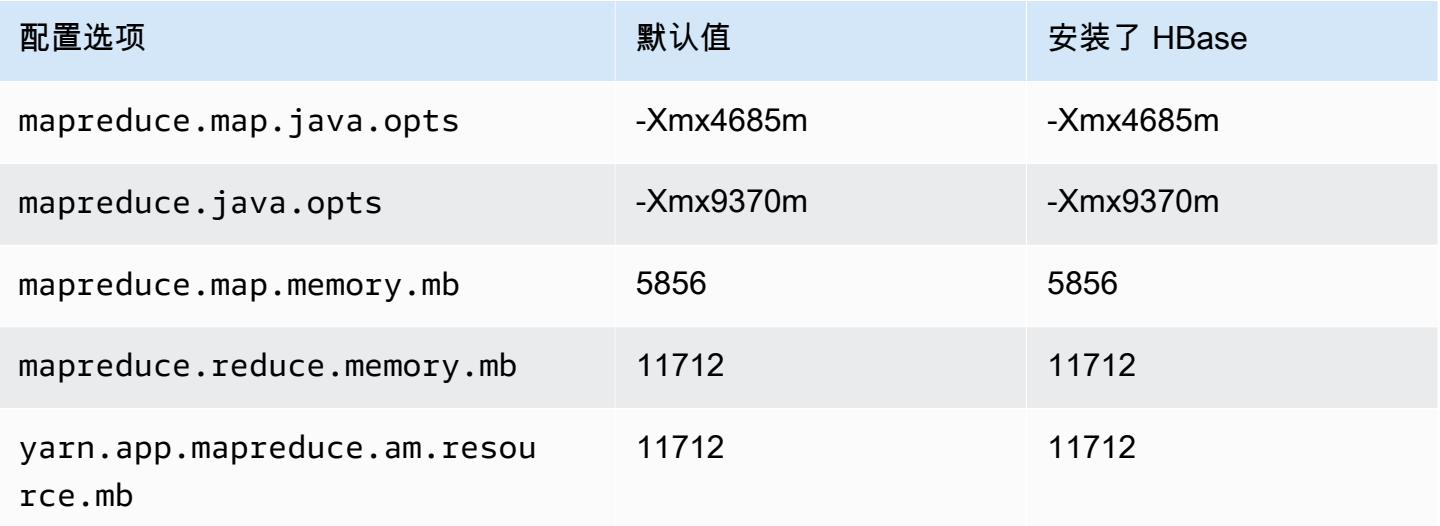

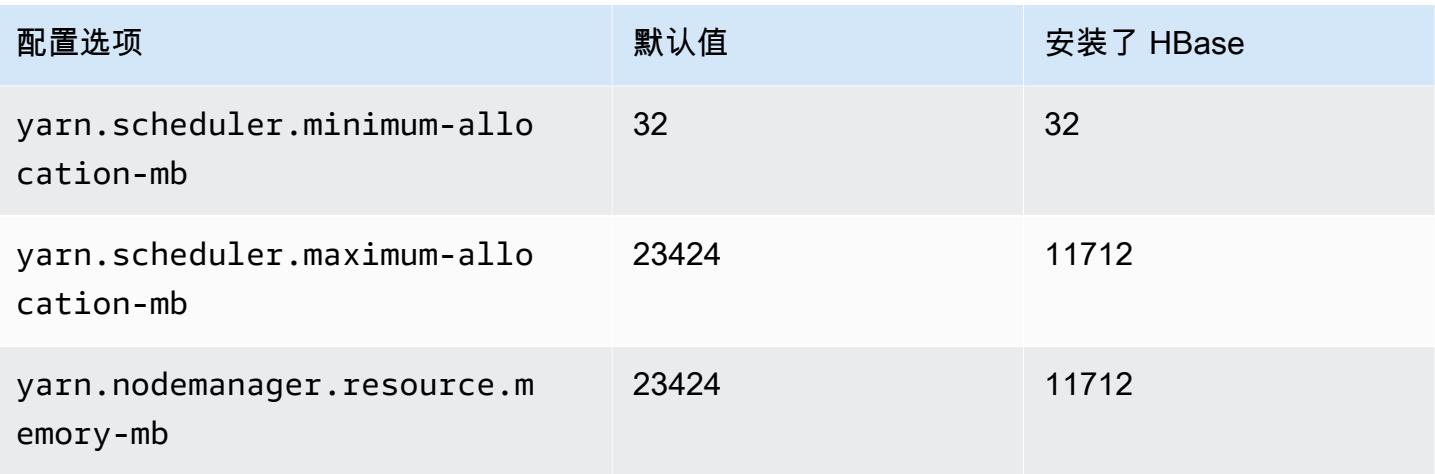

# r5dn.2xlarge

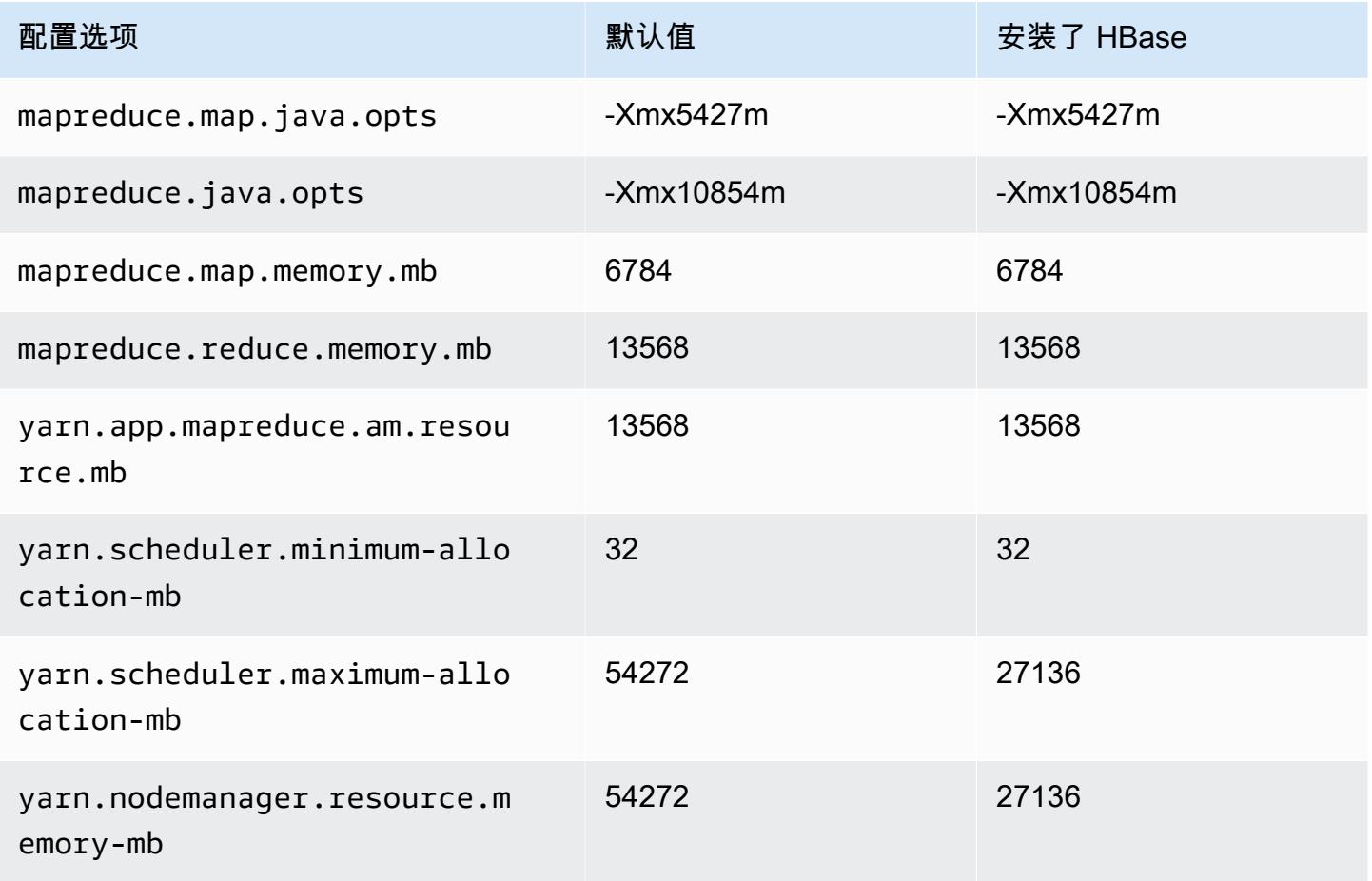

### r5dn.4xlarge

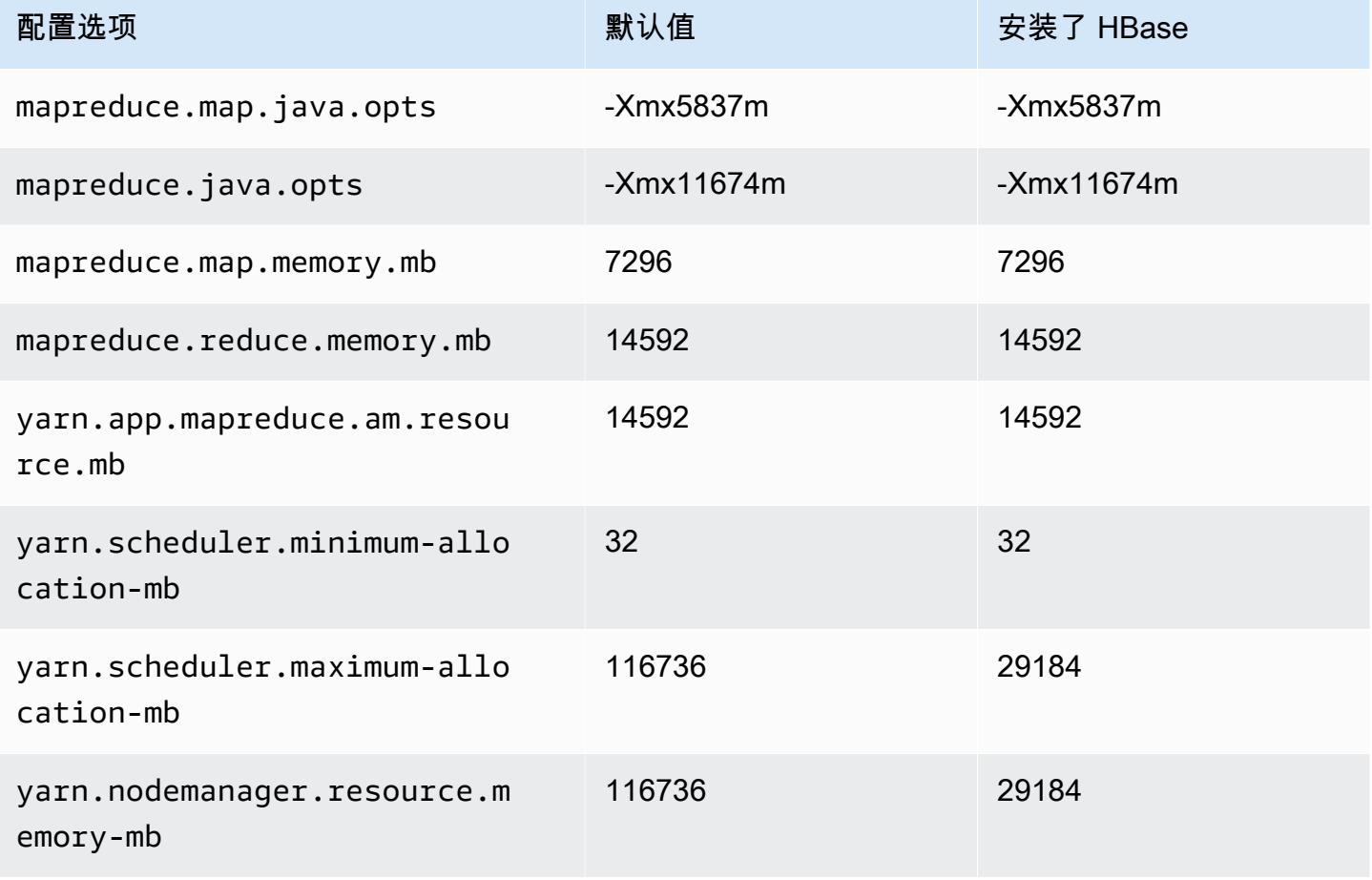

### r5dn.8xlarge

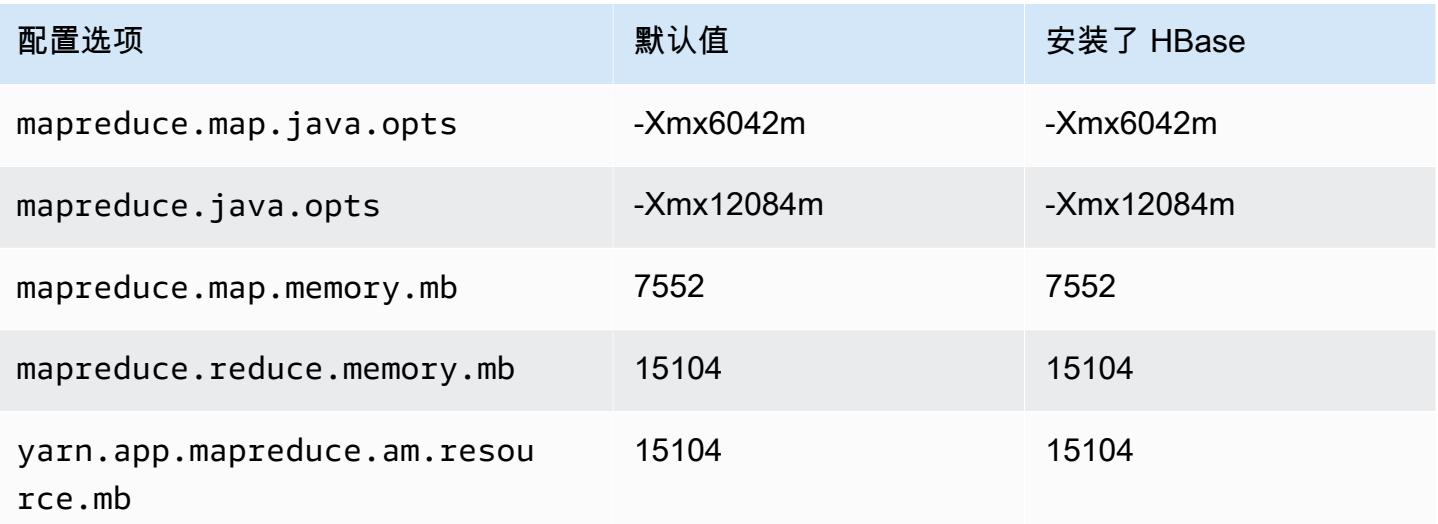

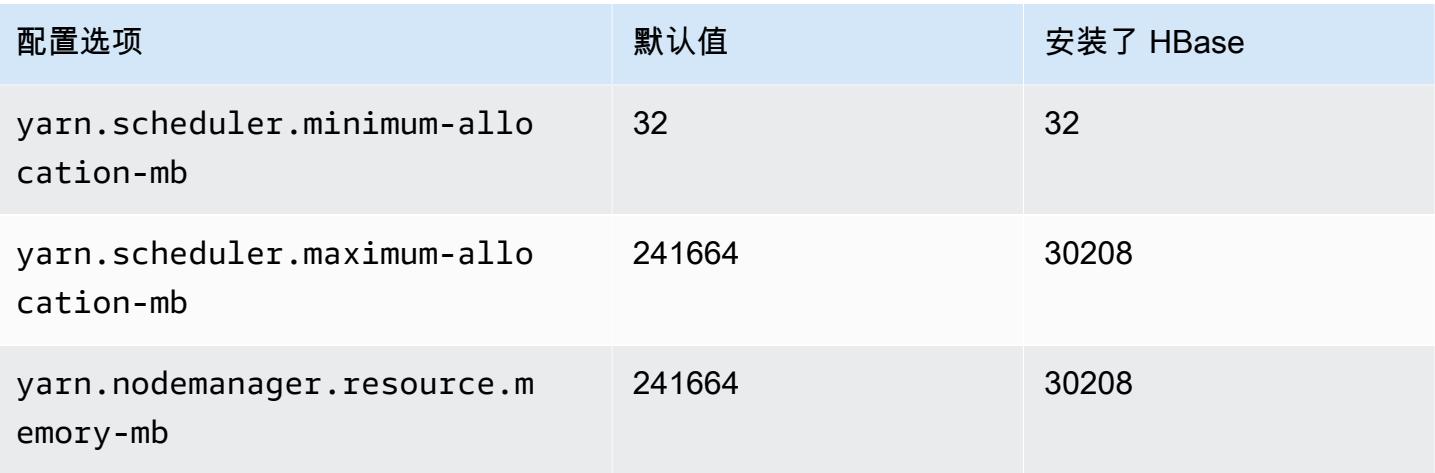

# r5dn.12xlarge

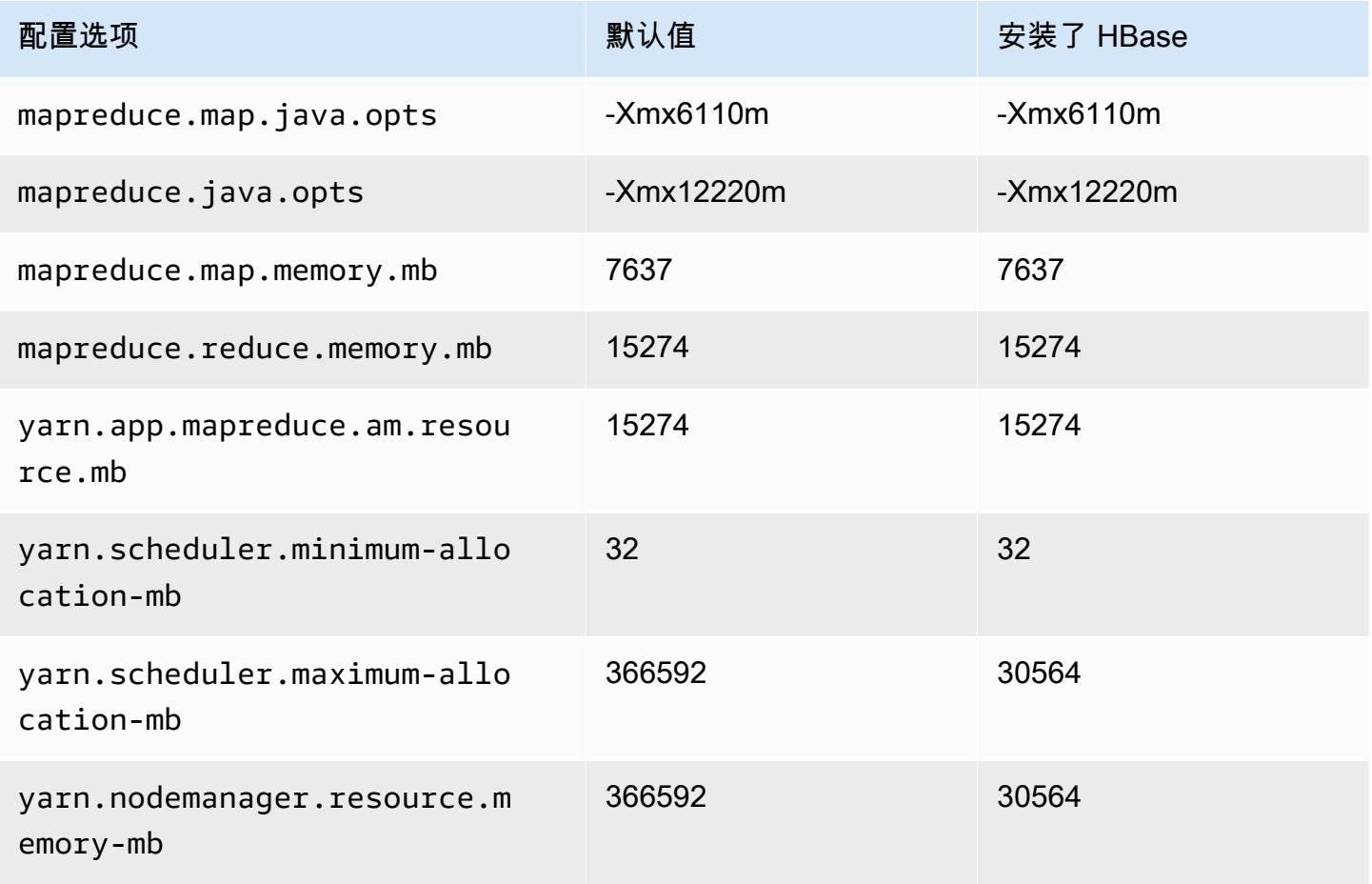

#### r5dn.16xlarge

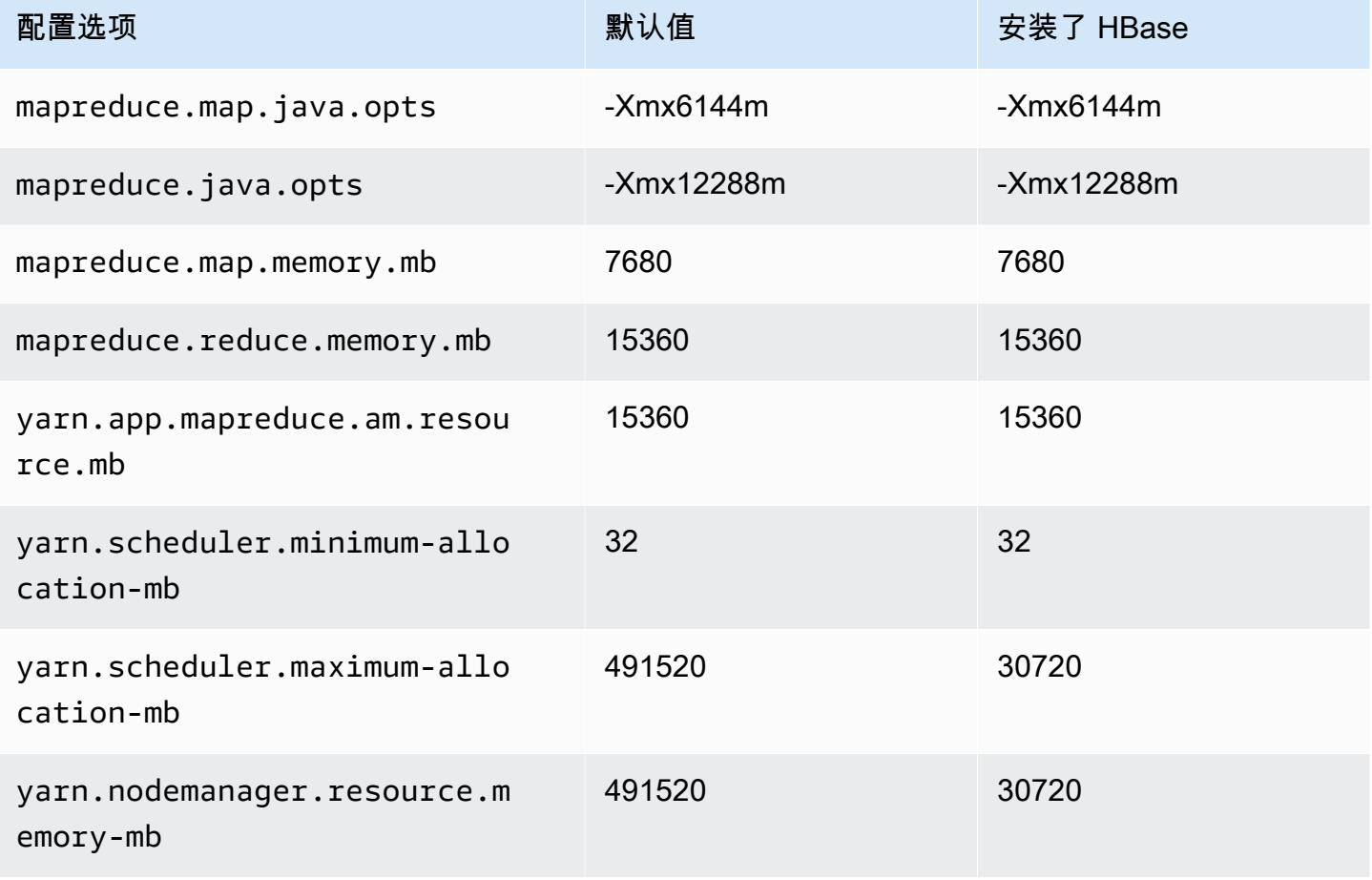

### r5dn.24xlarge

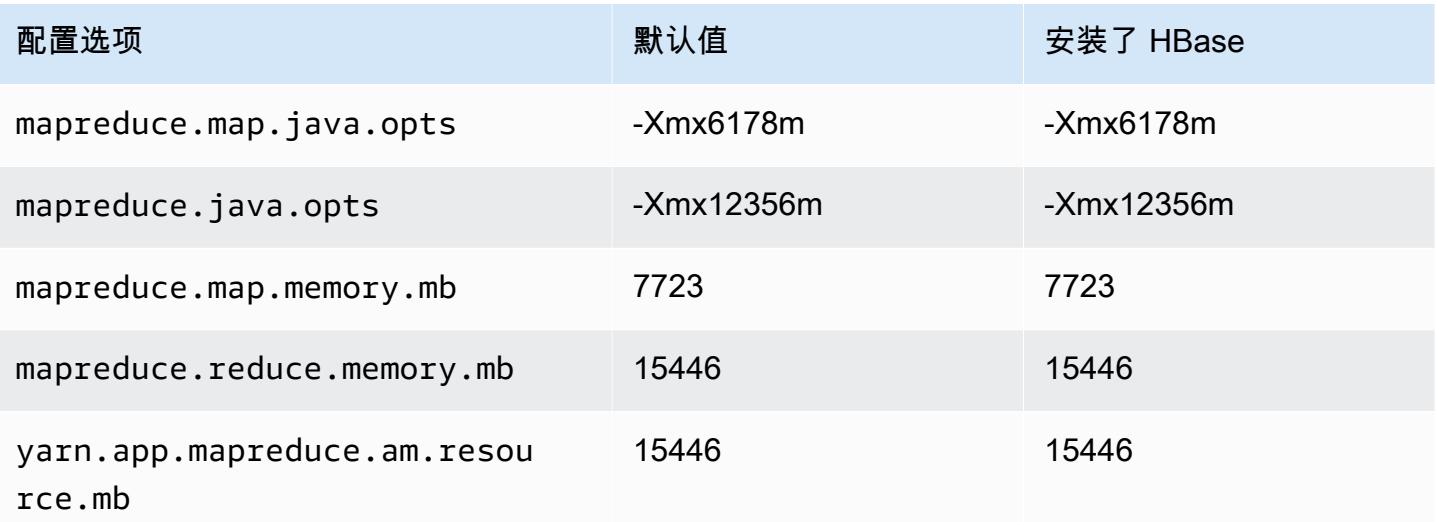

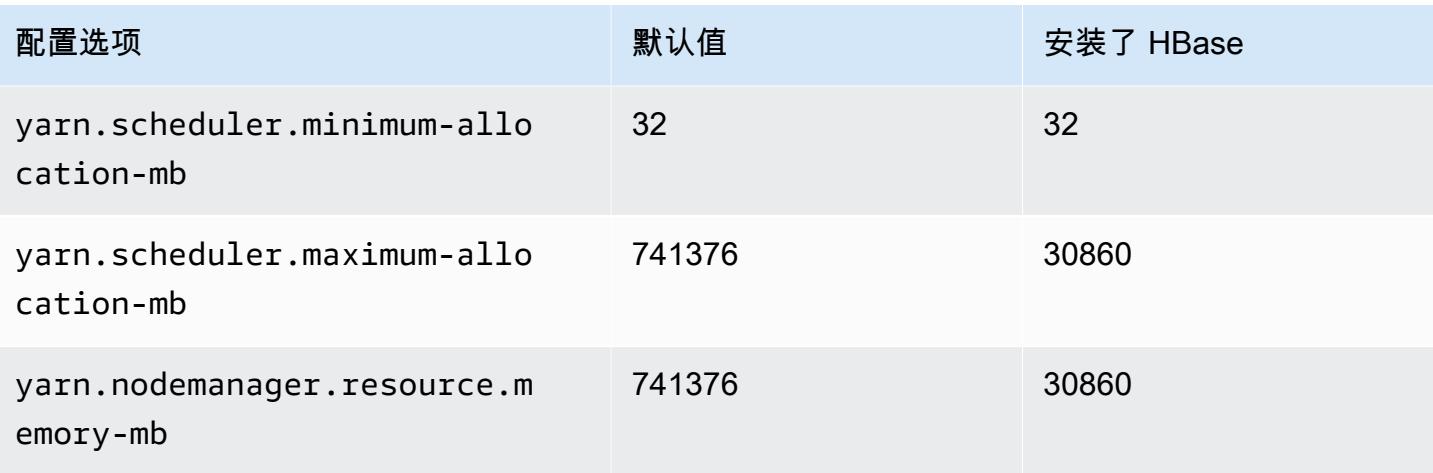

## r5n 实例

## r5n.xlarge

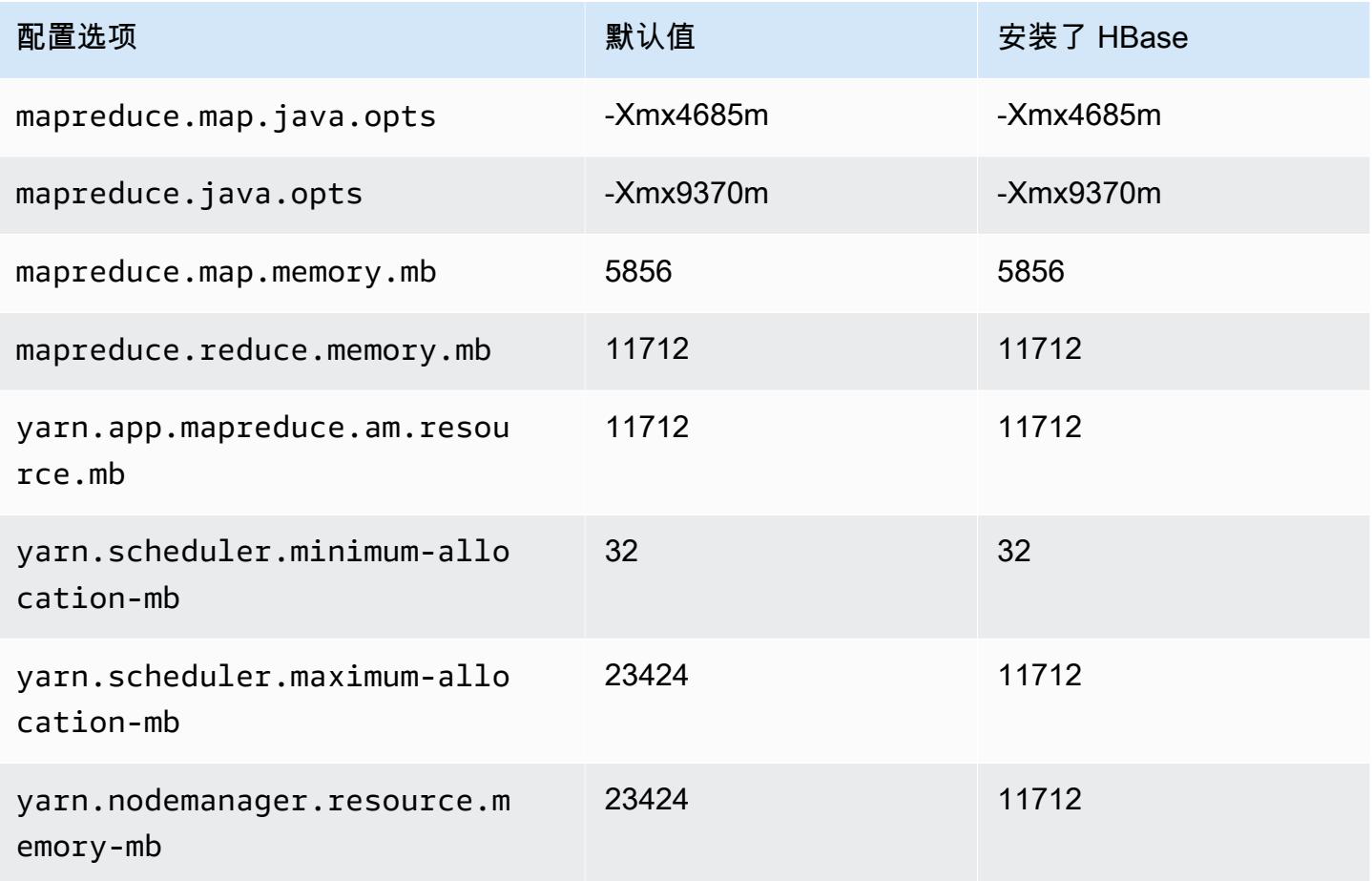
### r5n.2xlarge

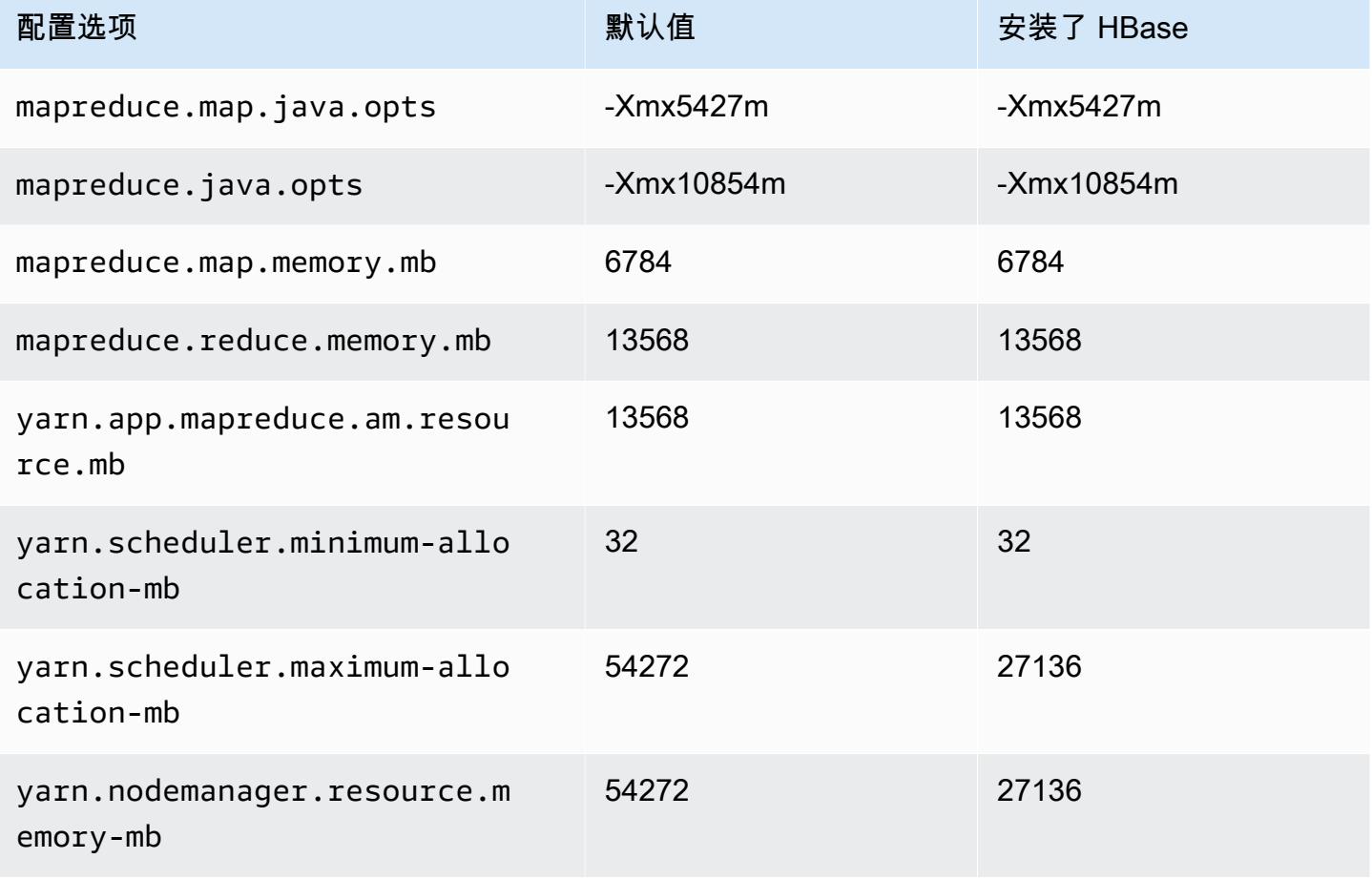

### r5n.4xlarge

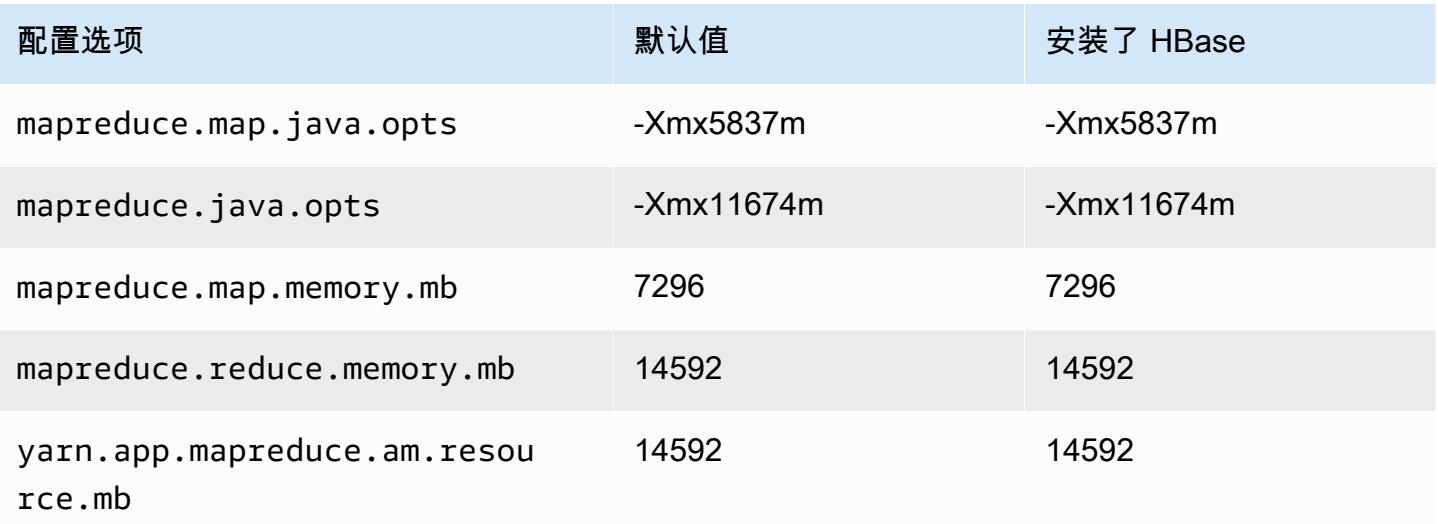

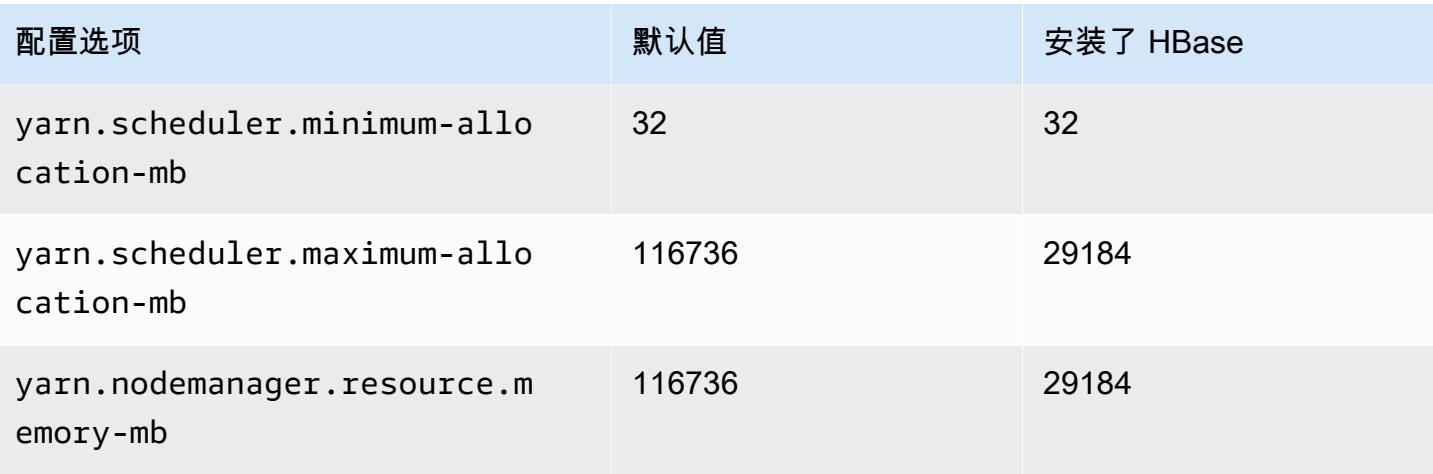

## r5n.8xlarge

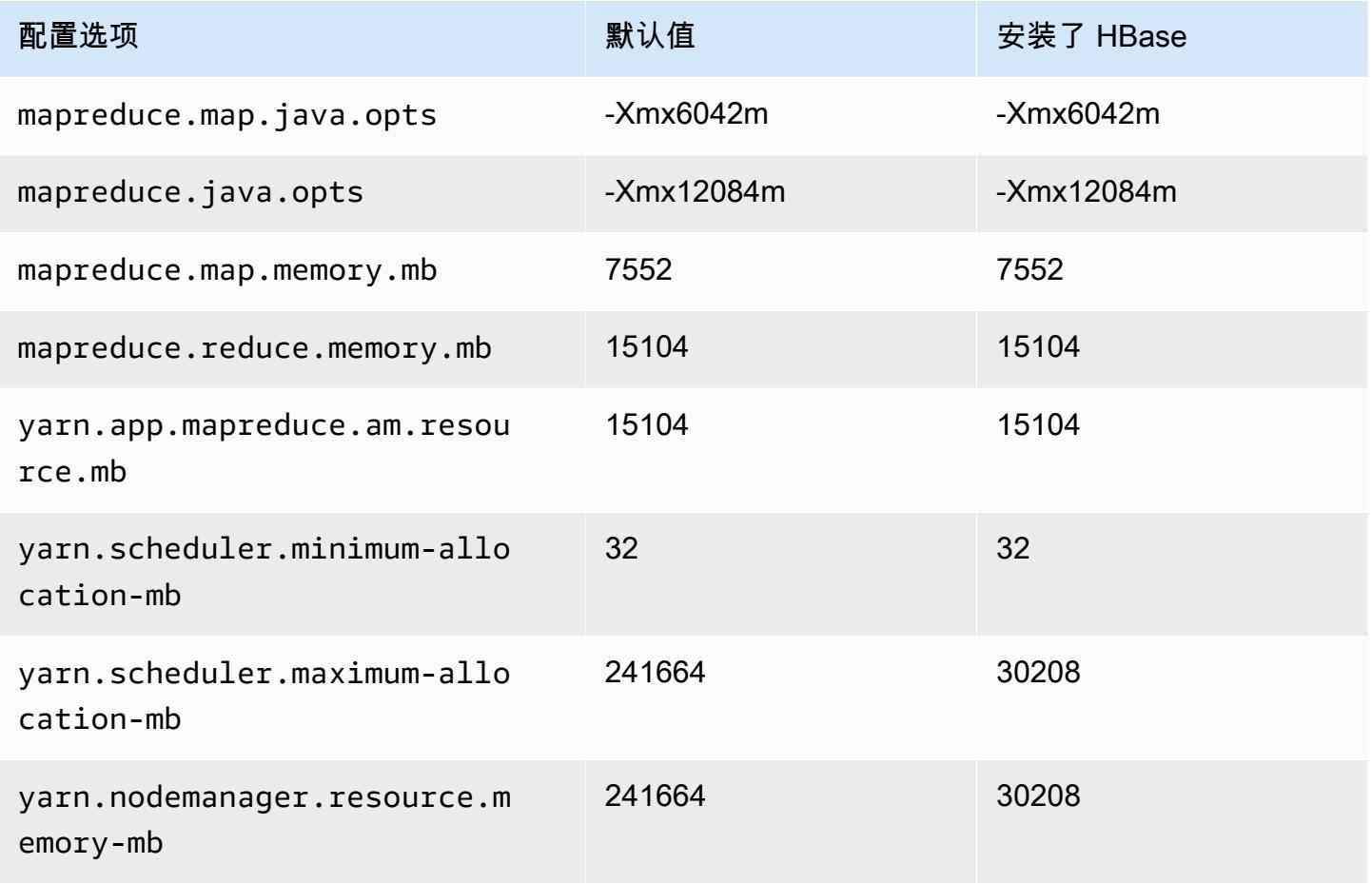

## r5n.12xlarge

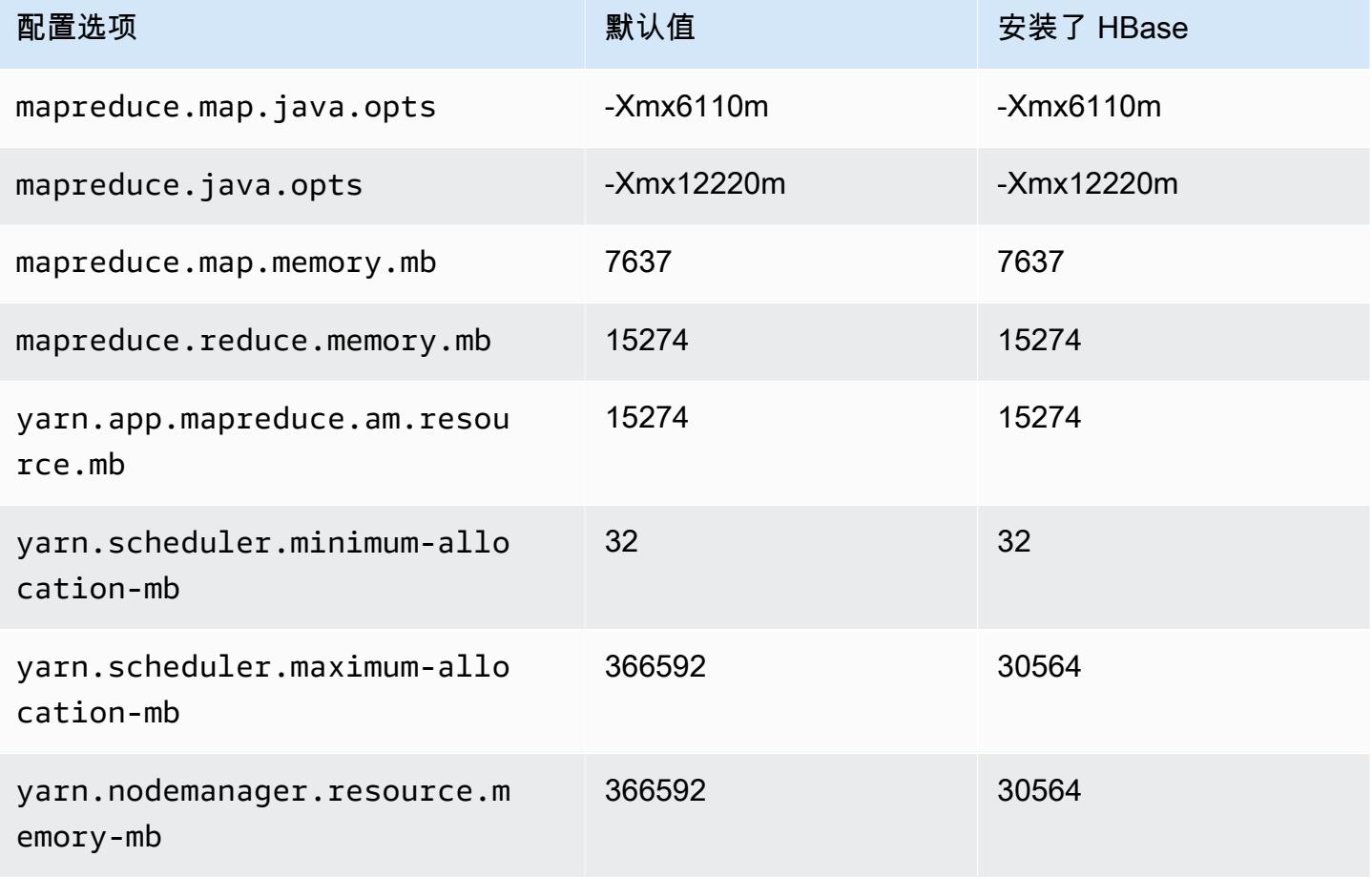

#### r5n.16xlarge

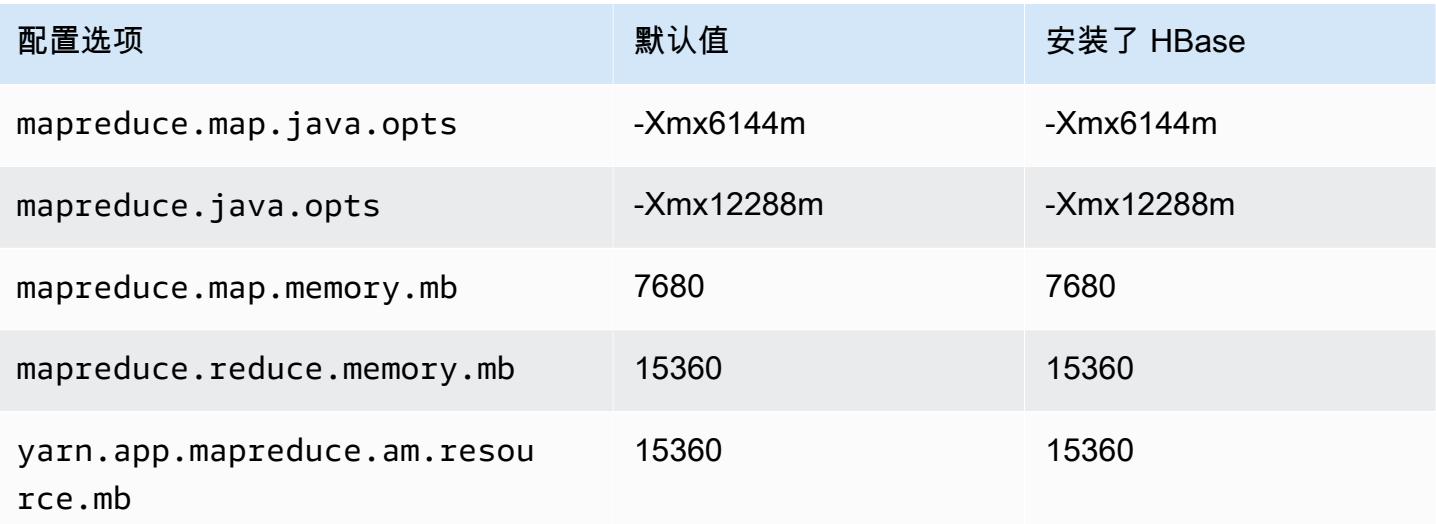

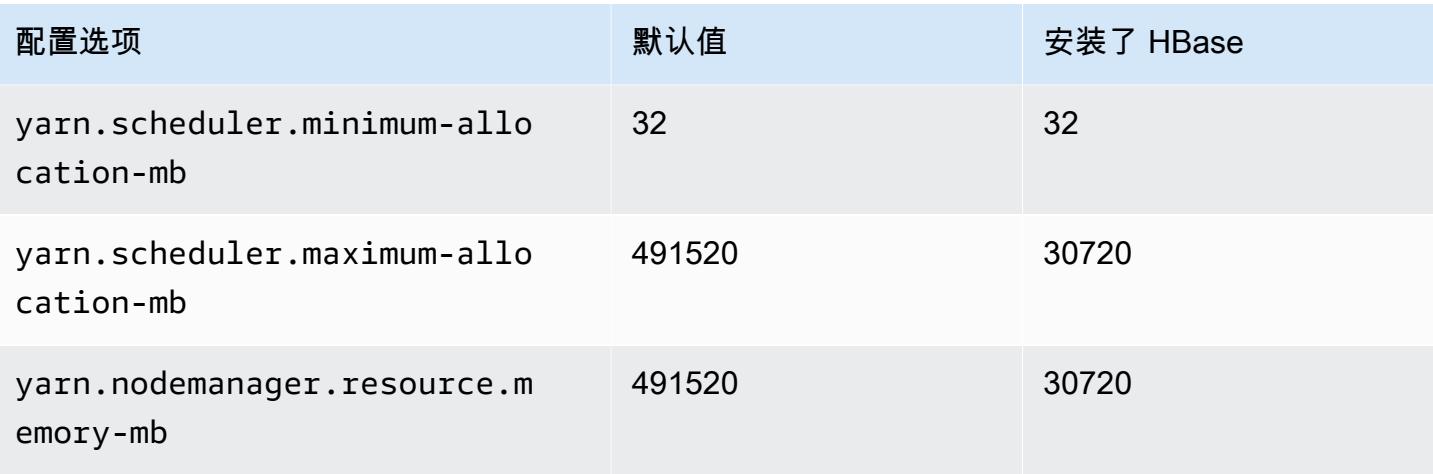

#### r5n.24xlarge

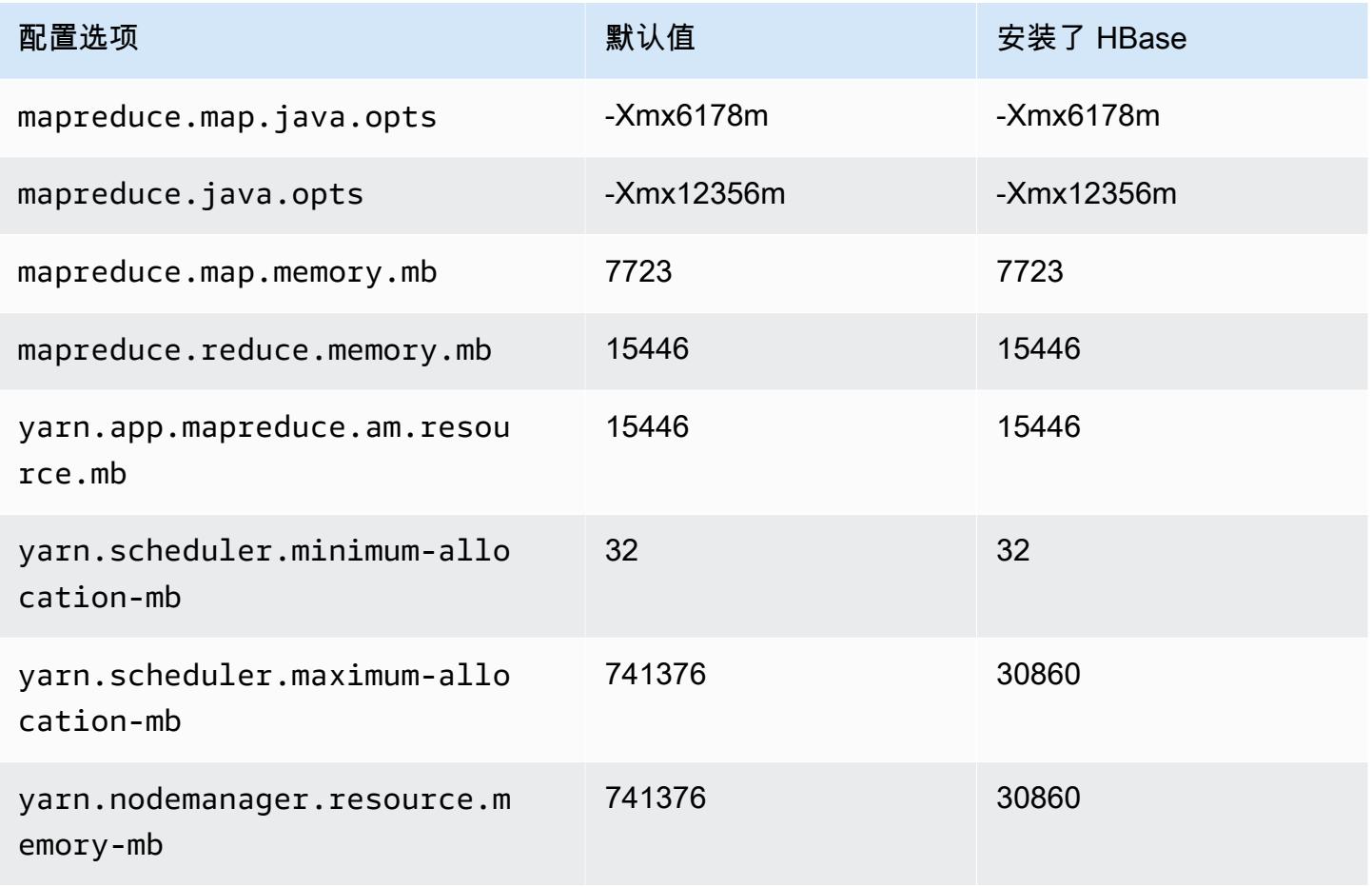

### r6a 实例

## r6a.xlarge

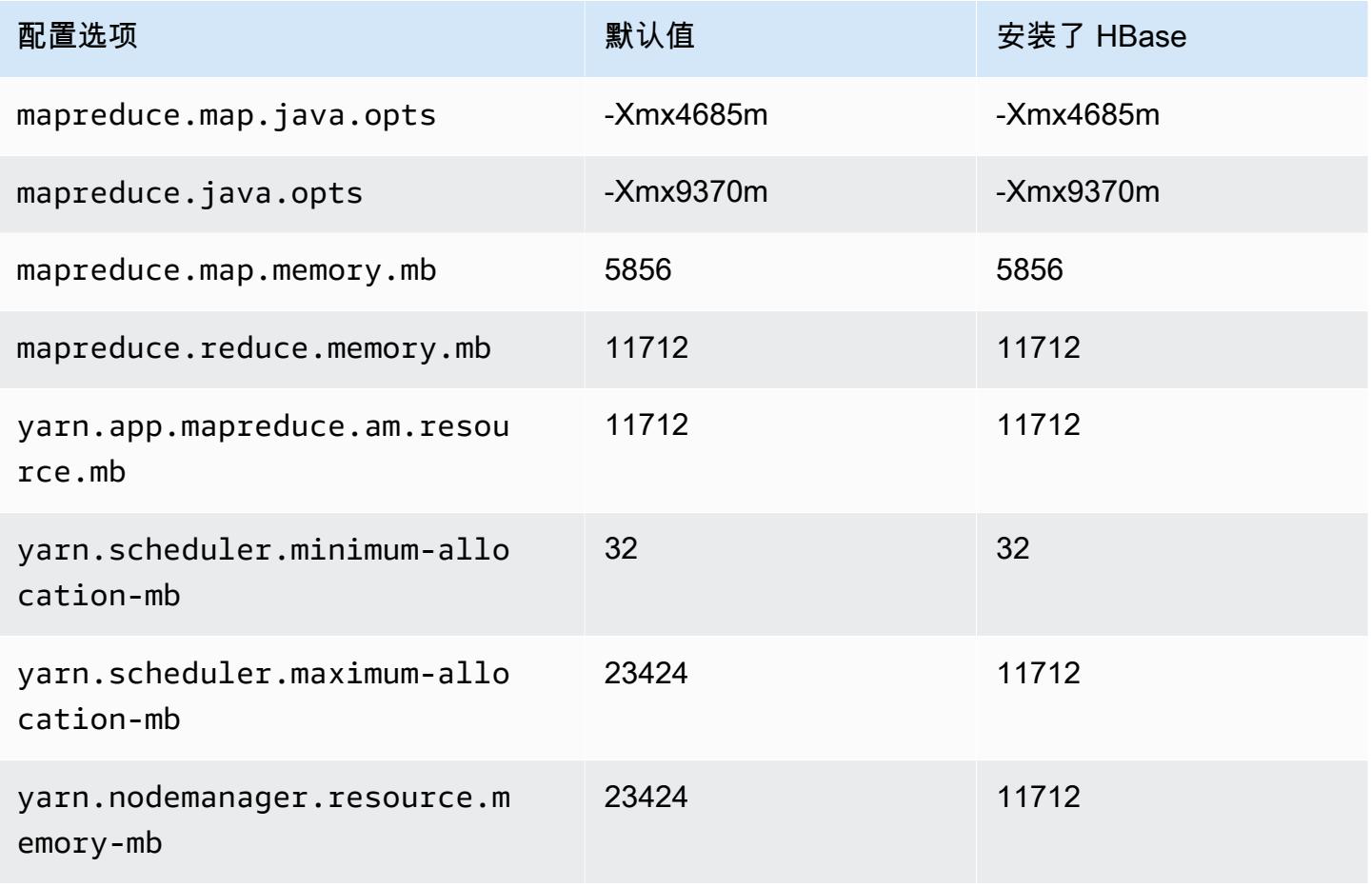

### r6g.2xlarge

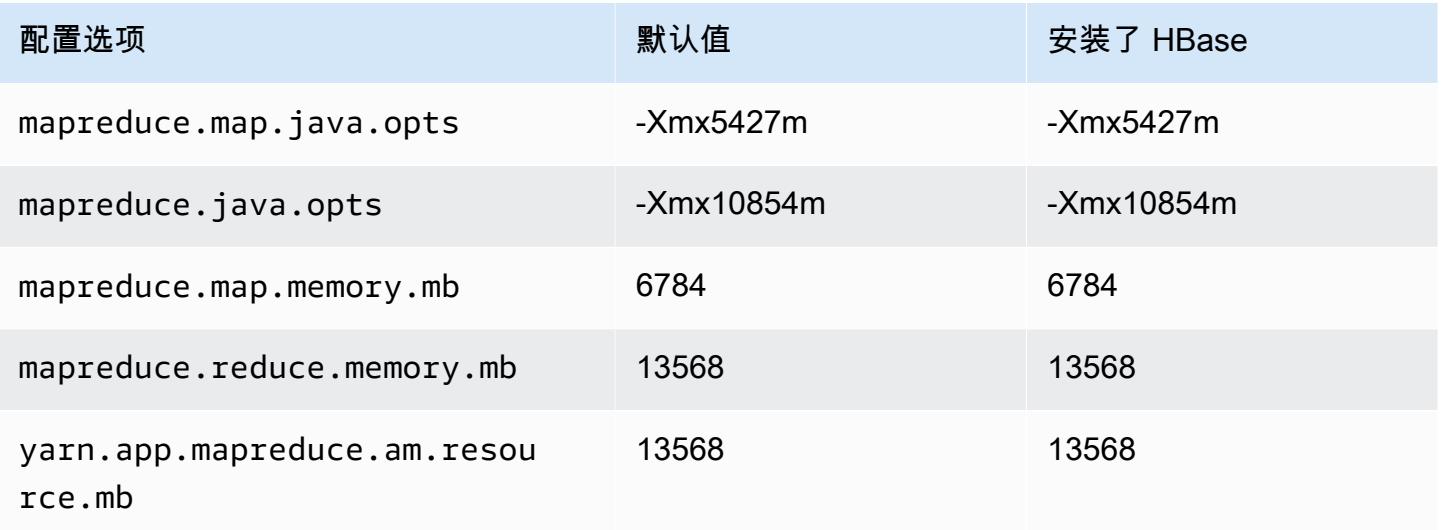

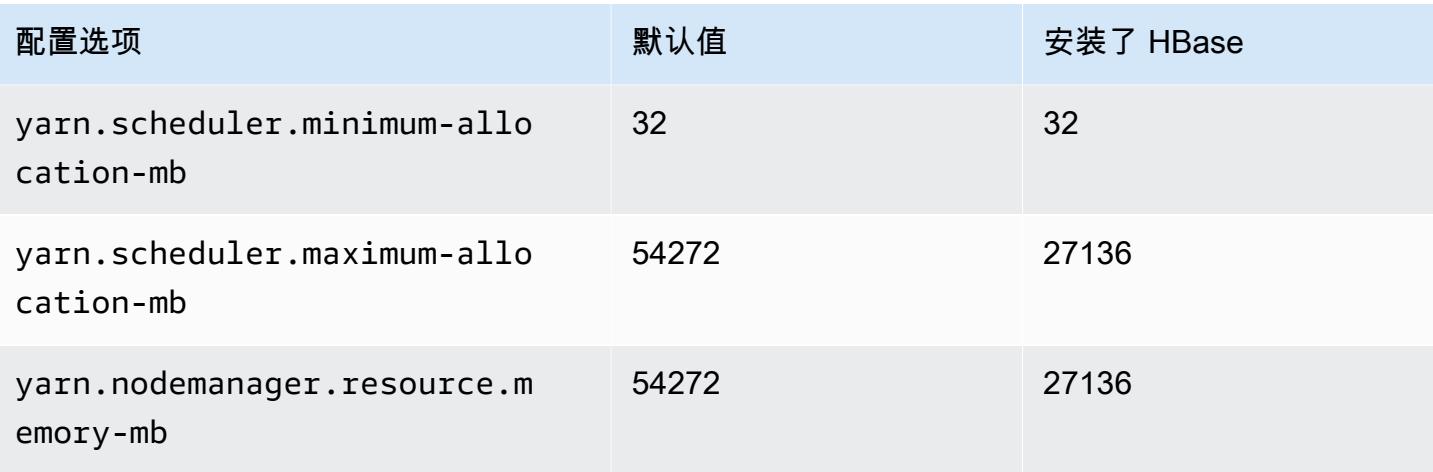

## r6a.4xlarge

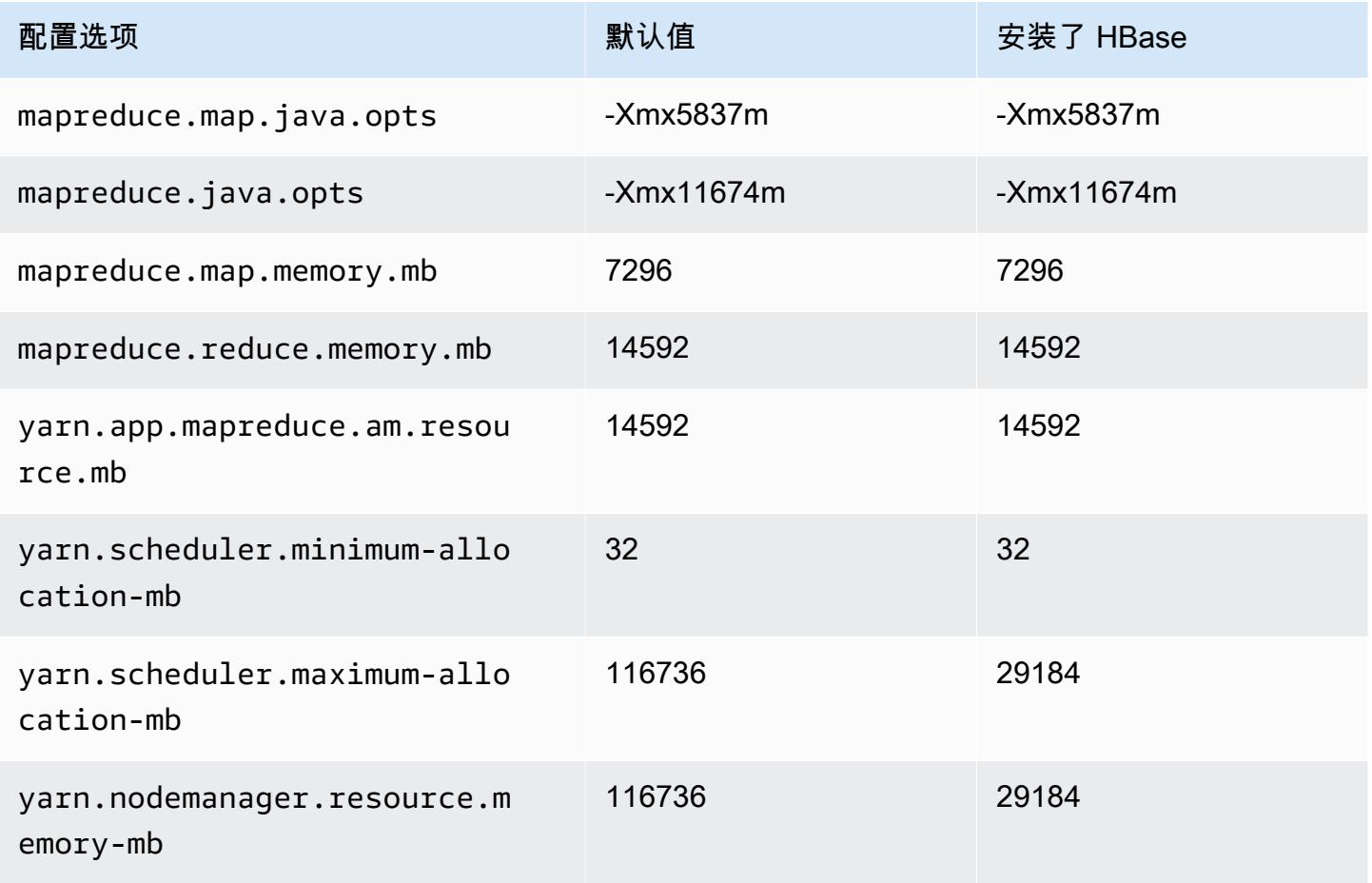

### r6a.8xlarge

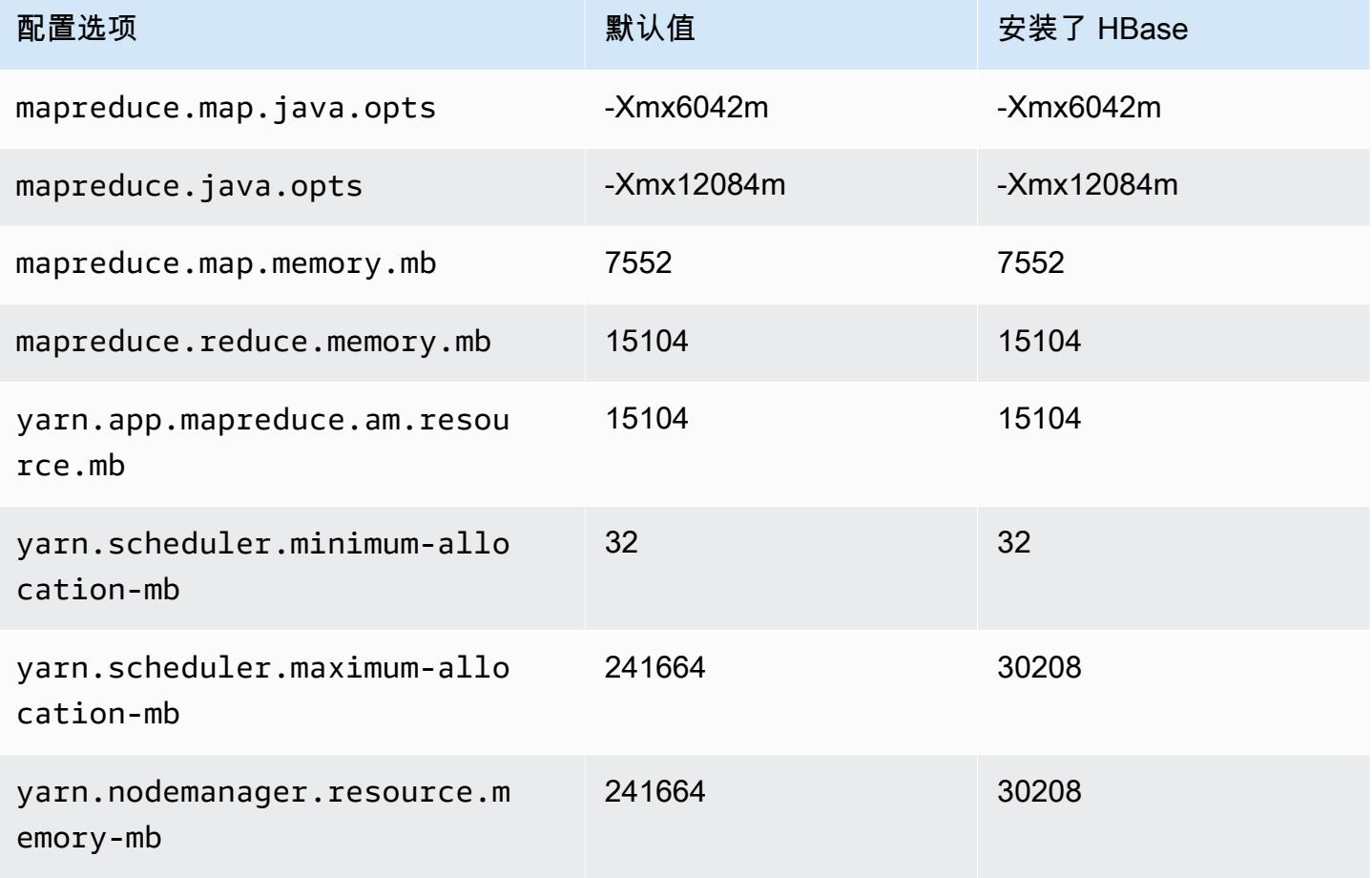

### r6a.12xlarge

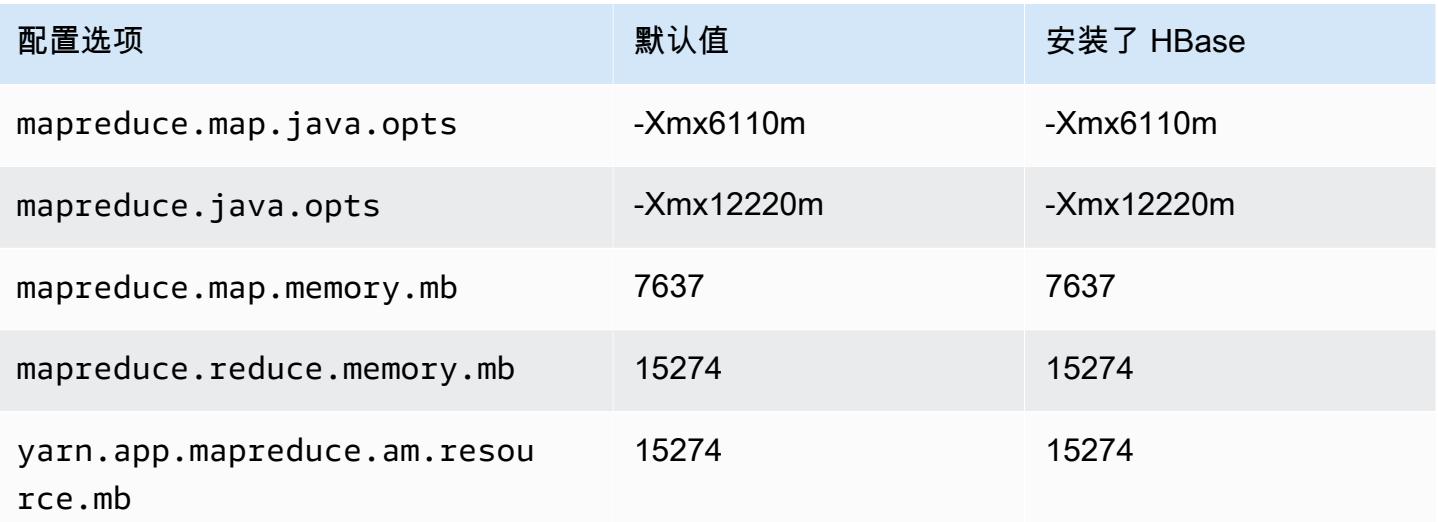

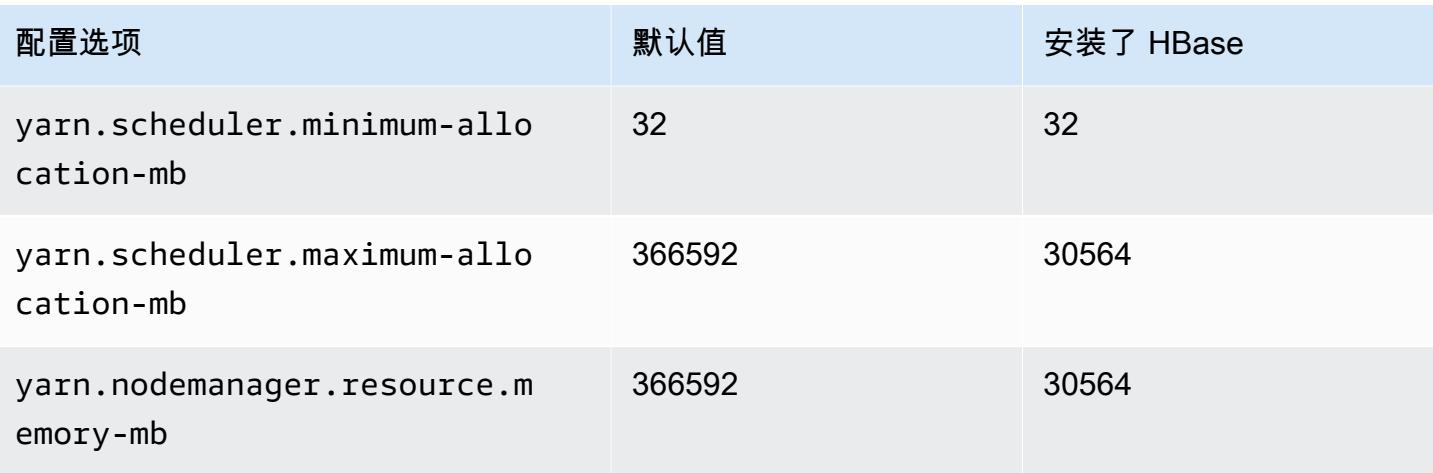

### r6a.16xlarge

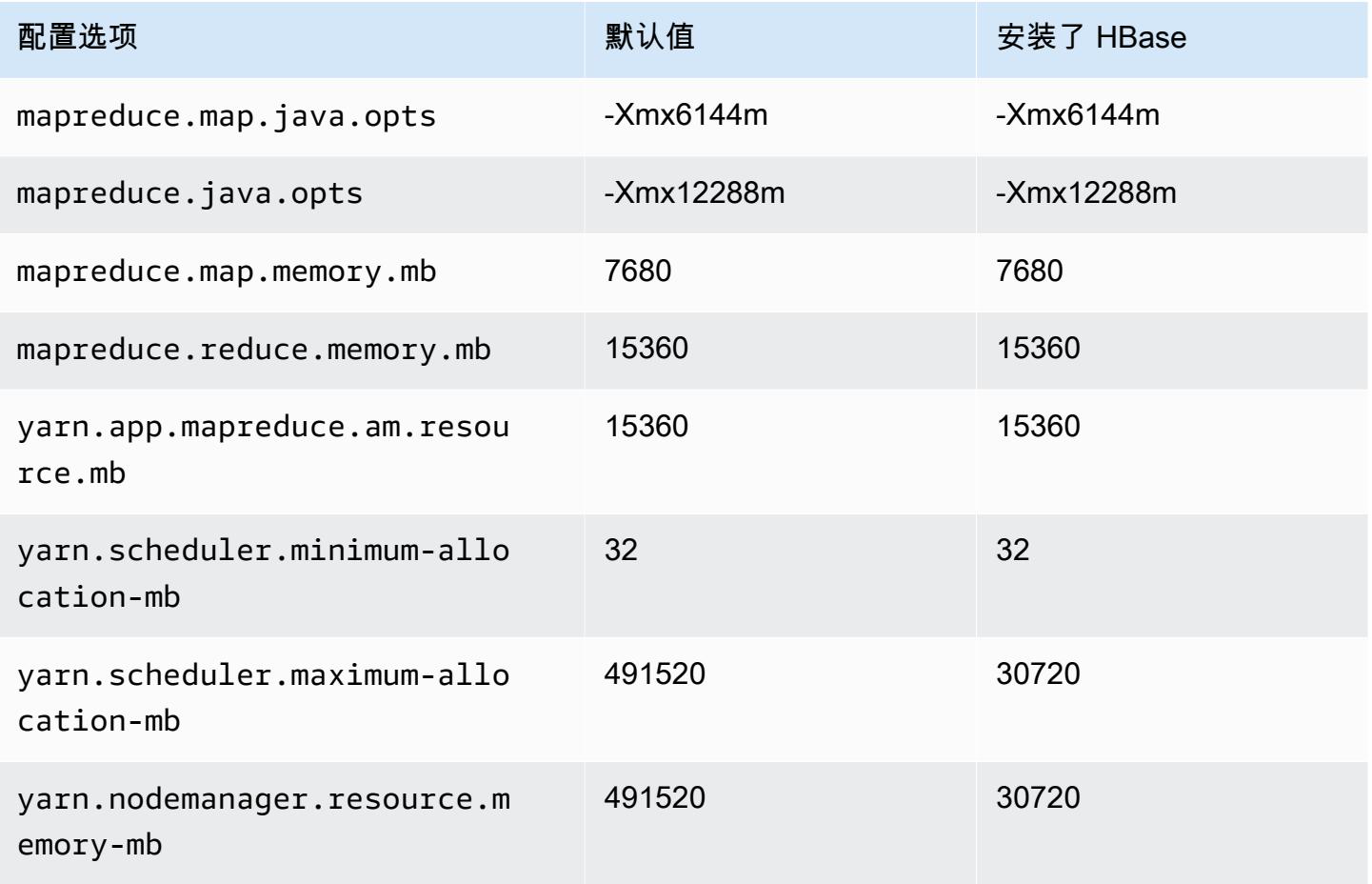

### r6a.24xlarge

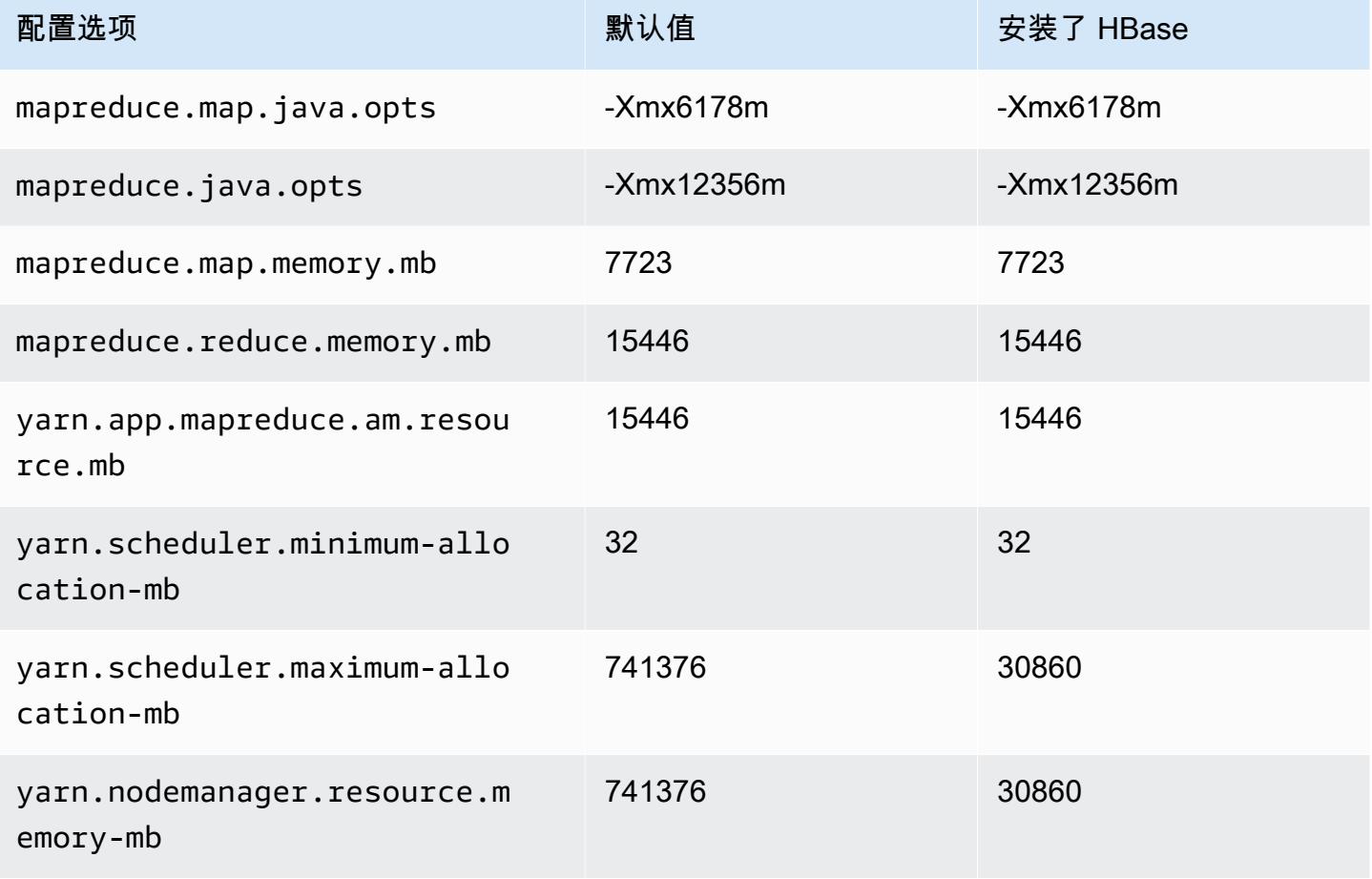

### r6a.32xlarge

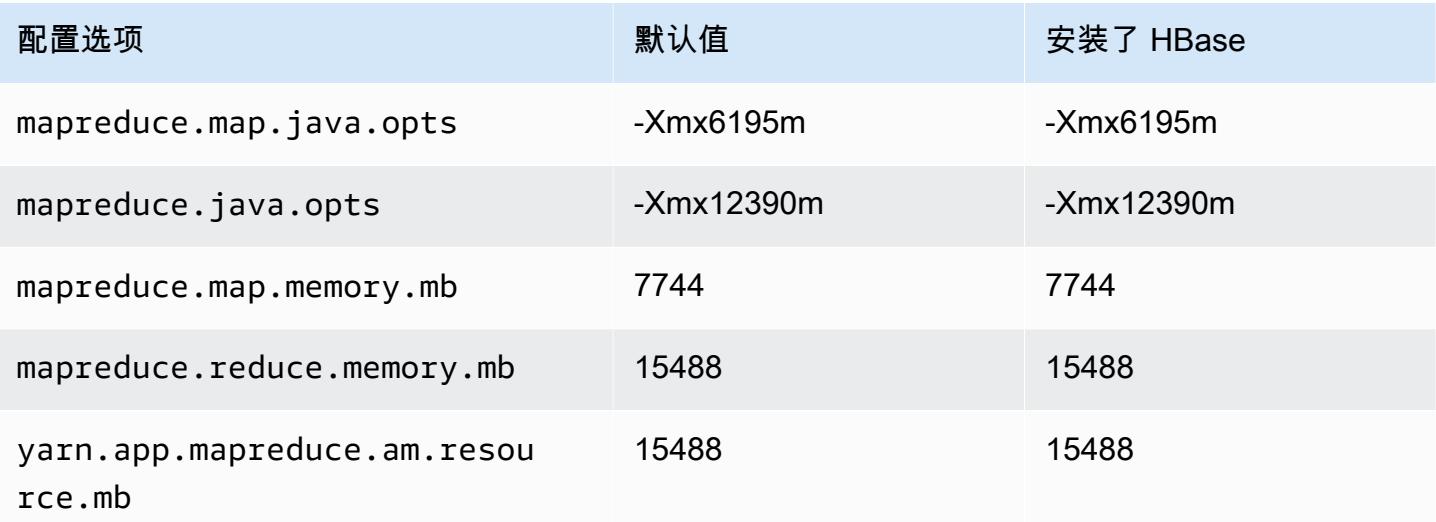

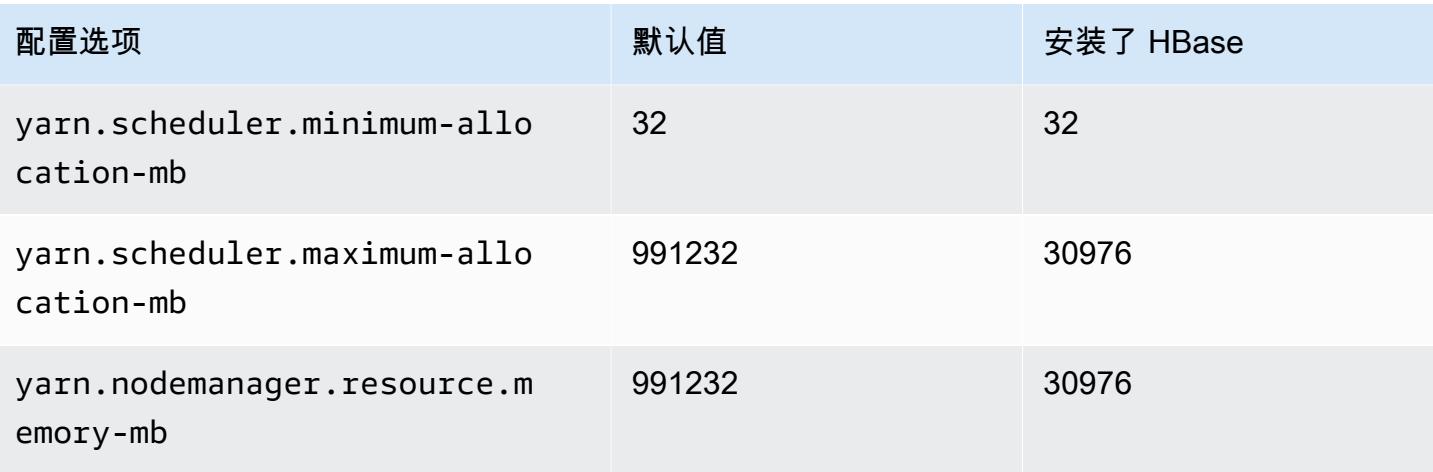

### r6a.48xlarge

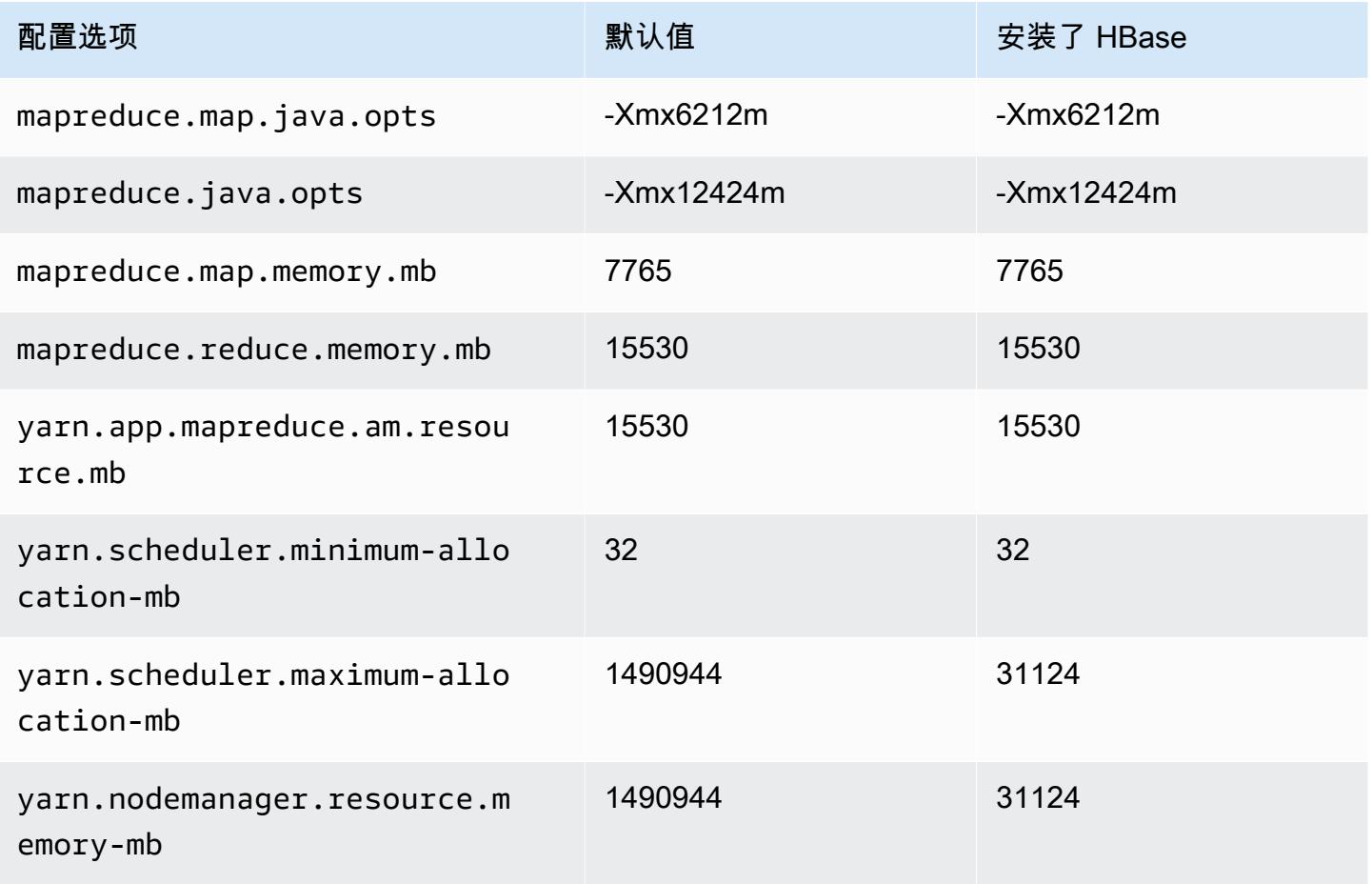

### r6g 实例

## r6g.xlarge

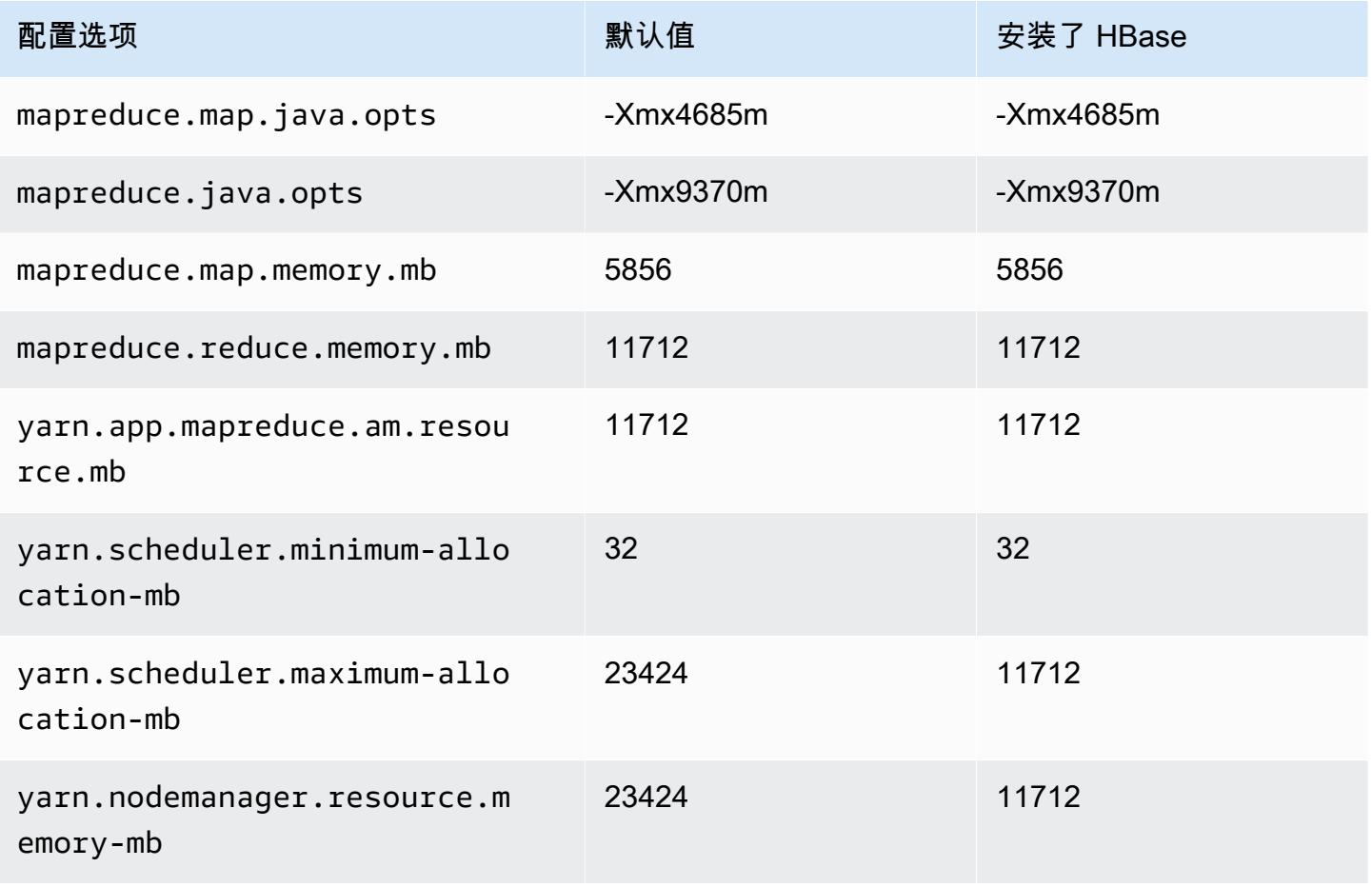

### r6g.2xlarge

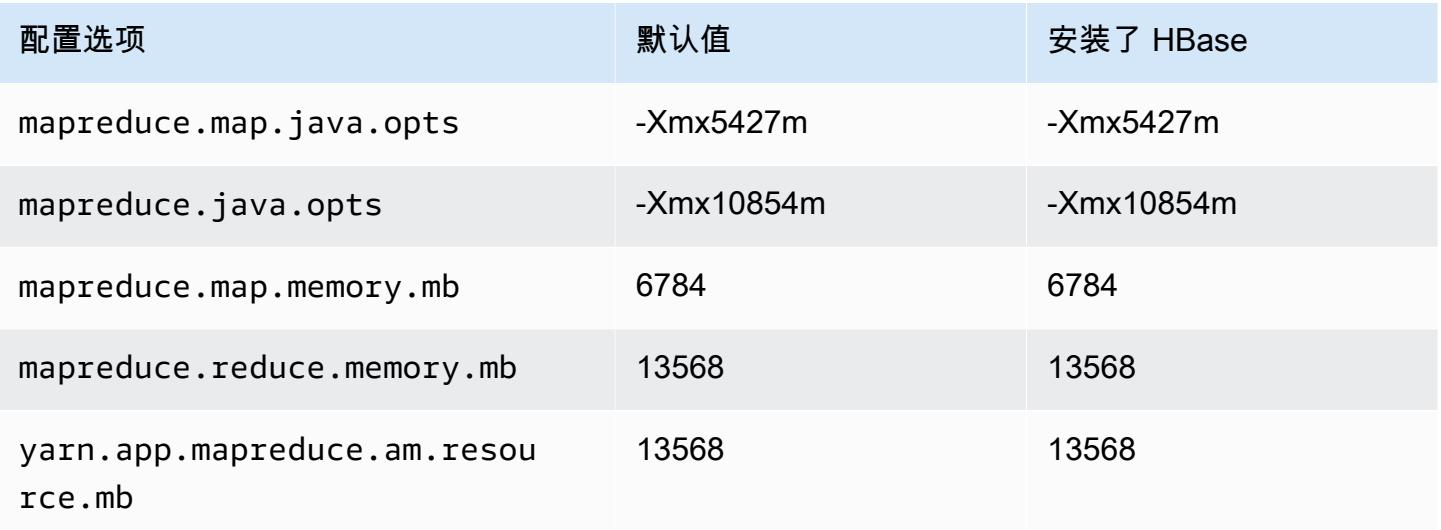

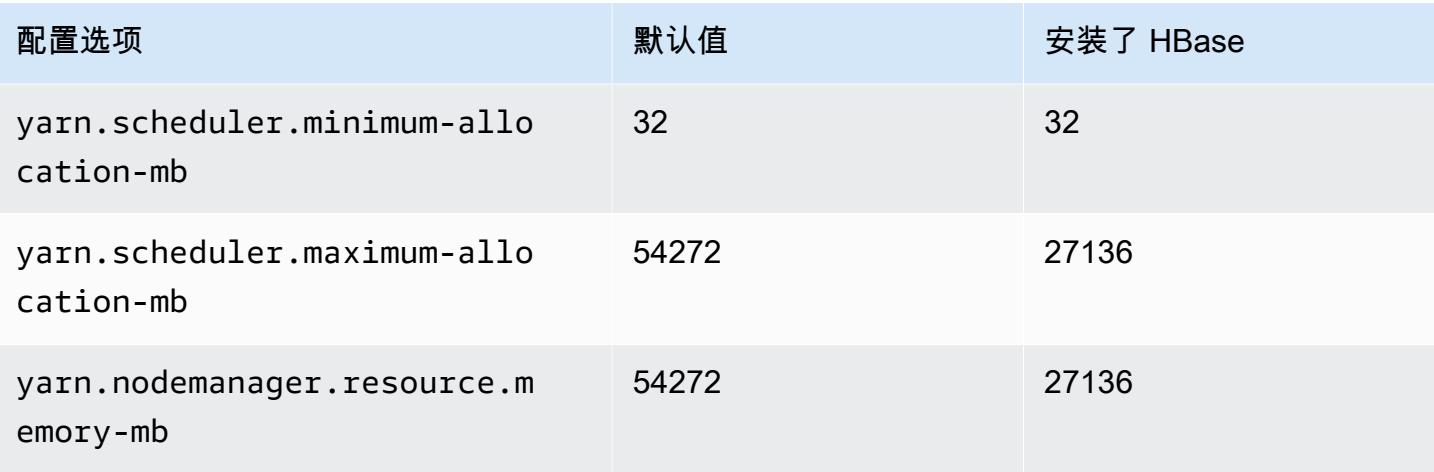

## r6g.4xlarge

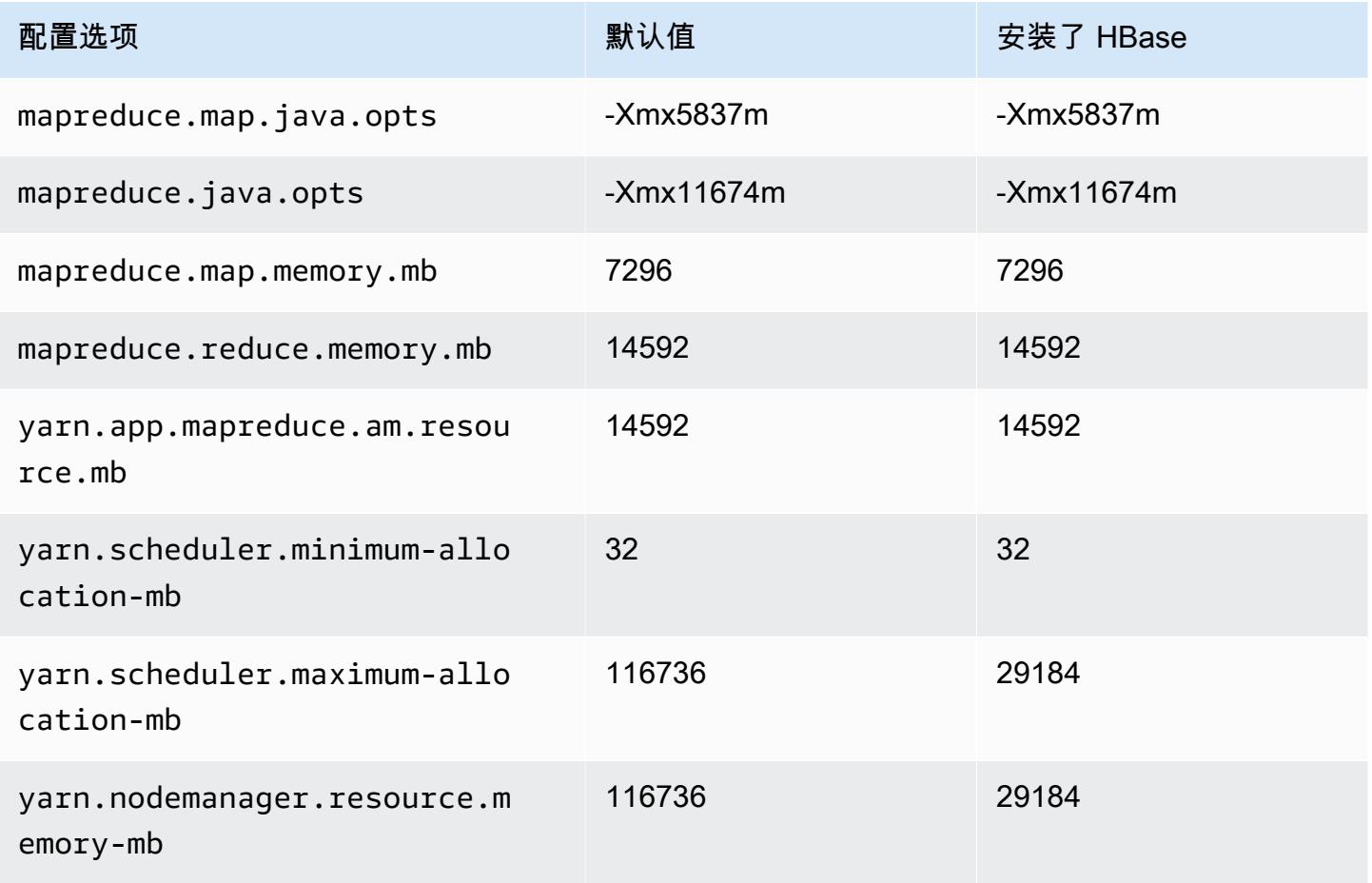

### r6g.8xlarge

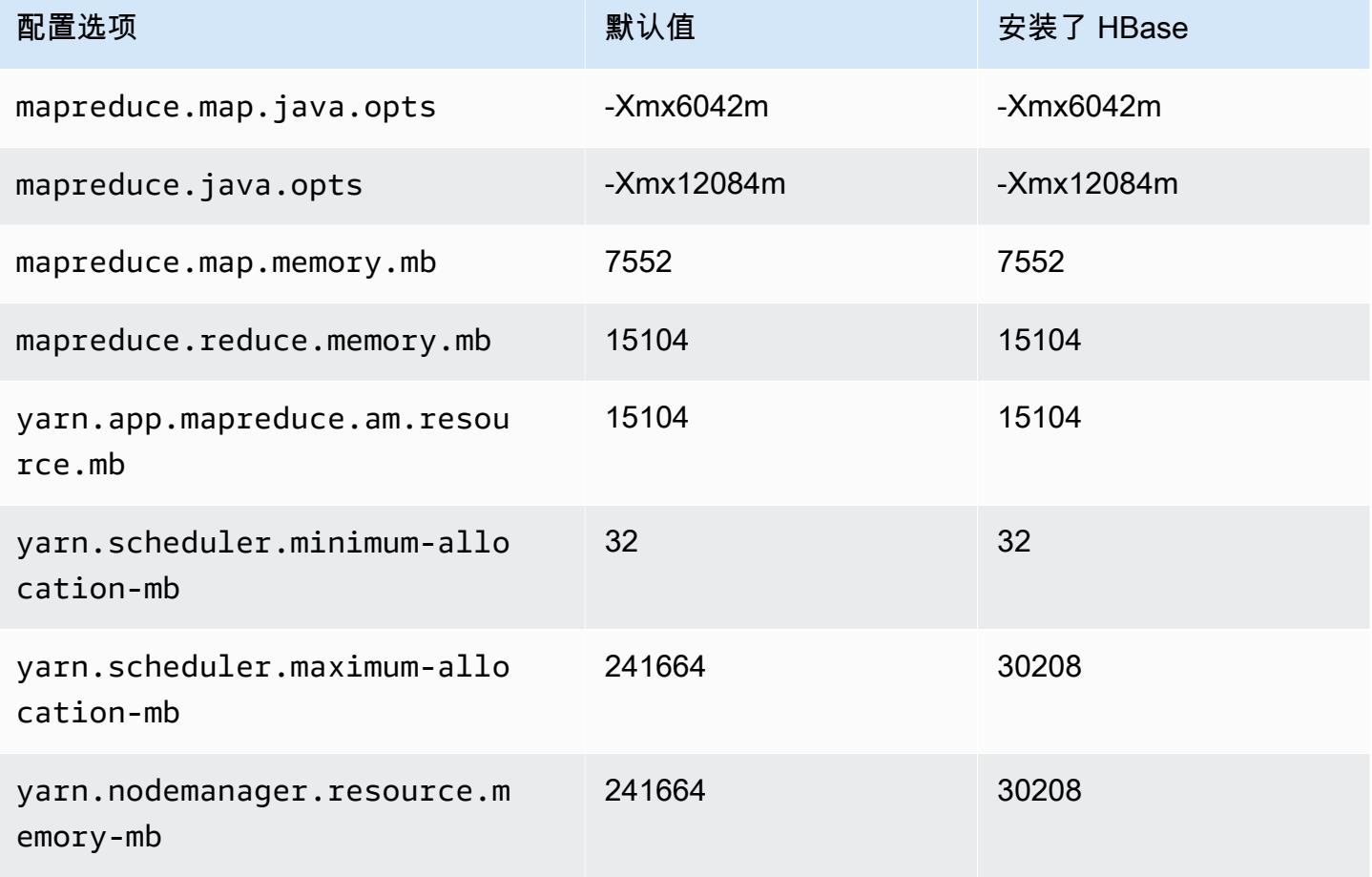

### r6g.12xlarge

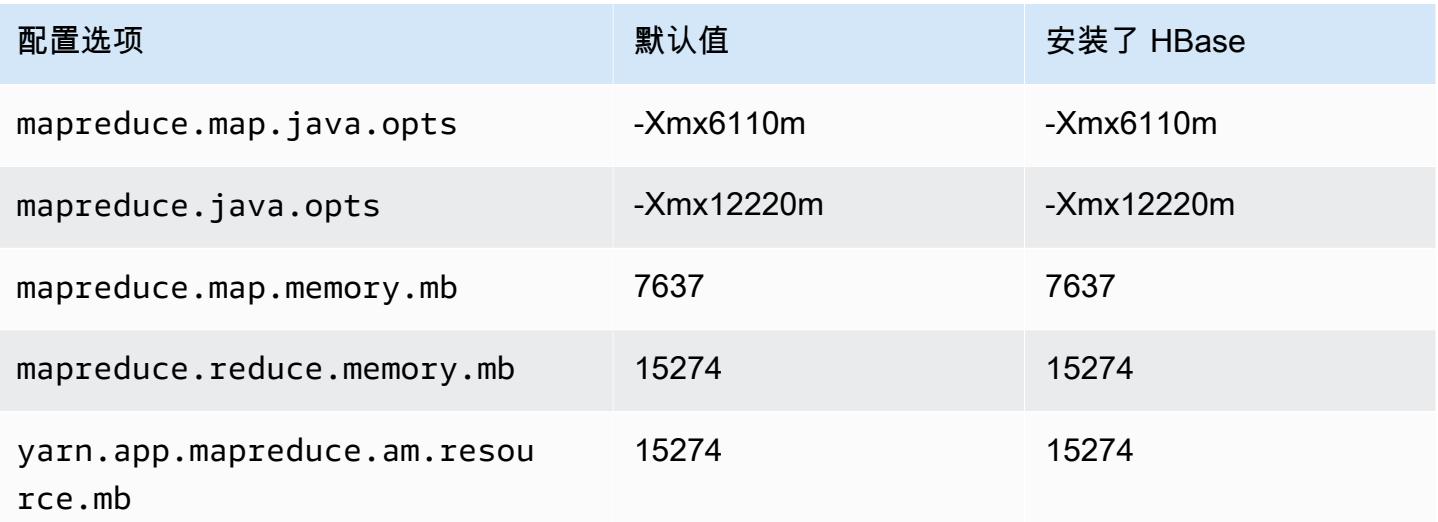

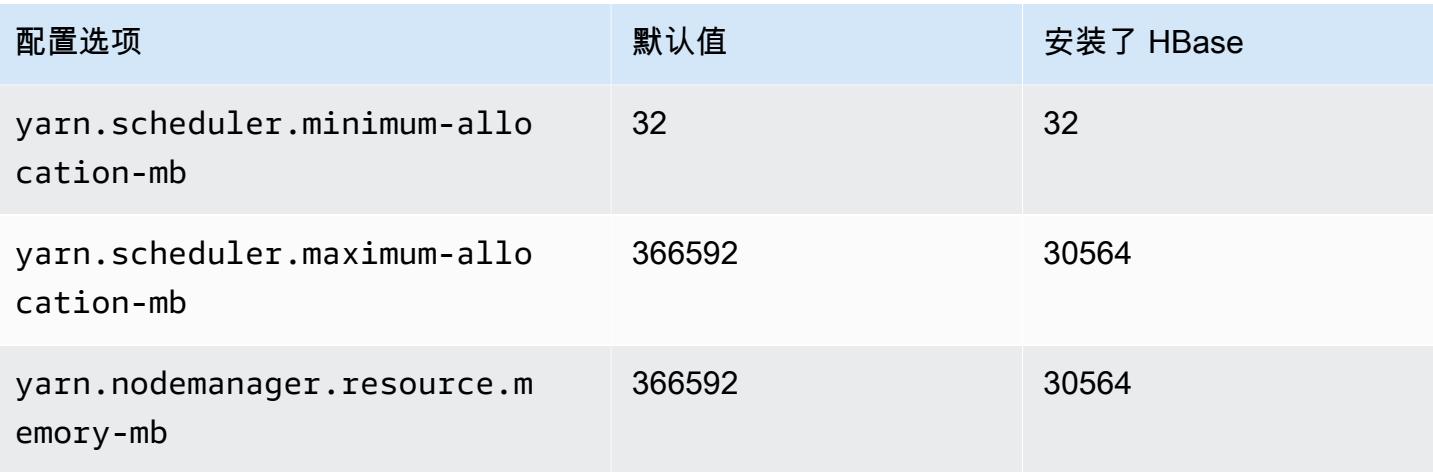

### r6g.16xlarge

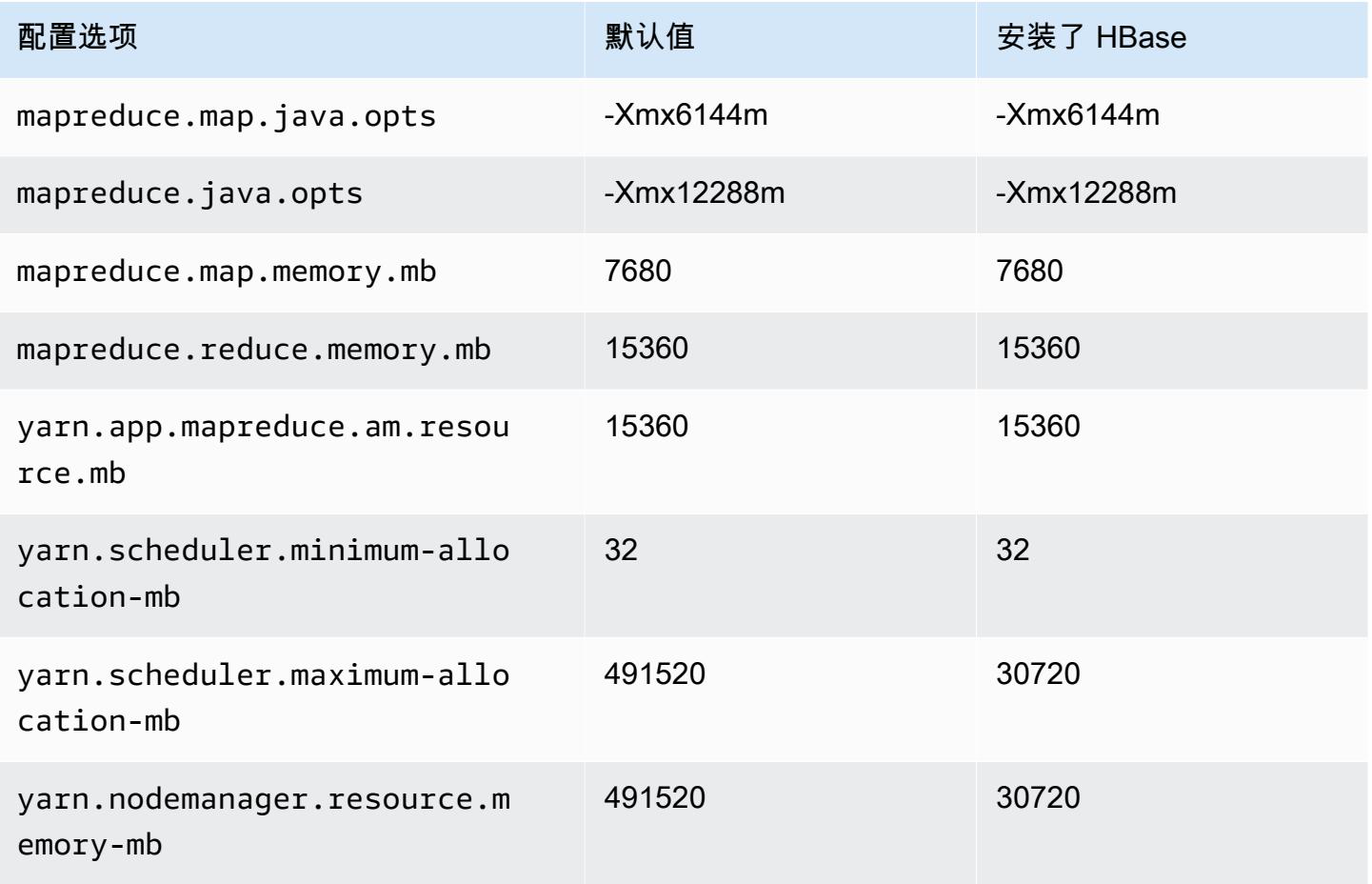

### r6gd 实例

# r6gd.xlarge

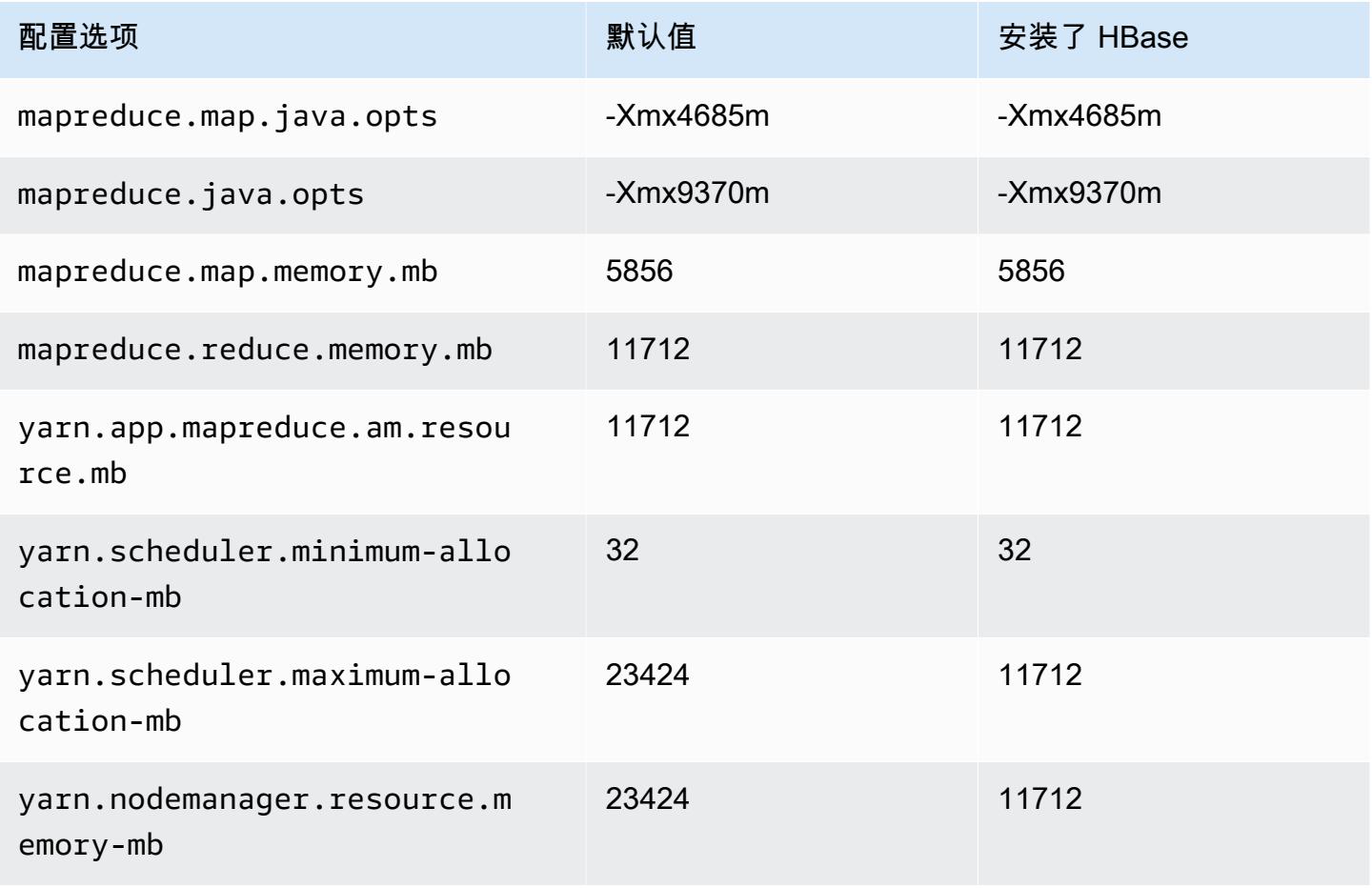

#### r6gd.2xlarge

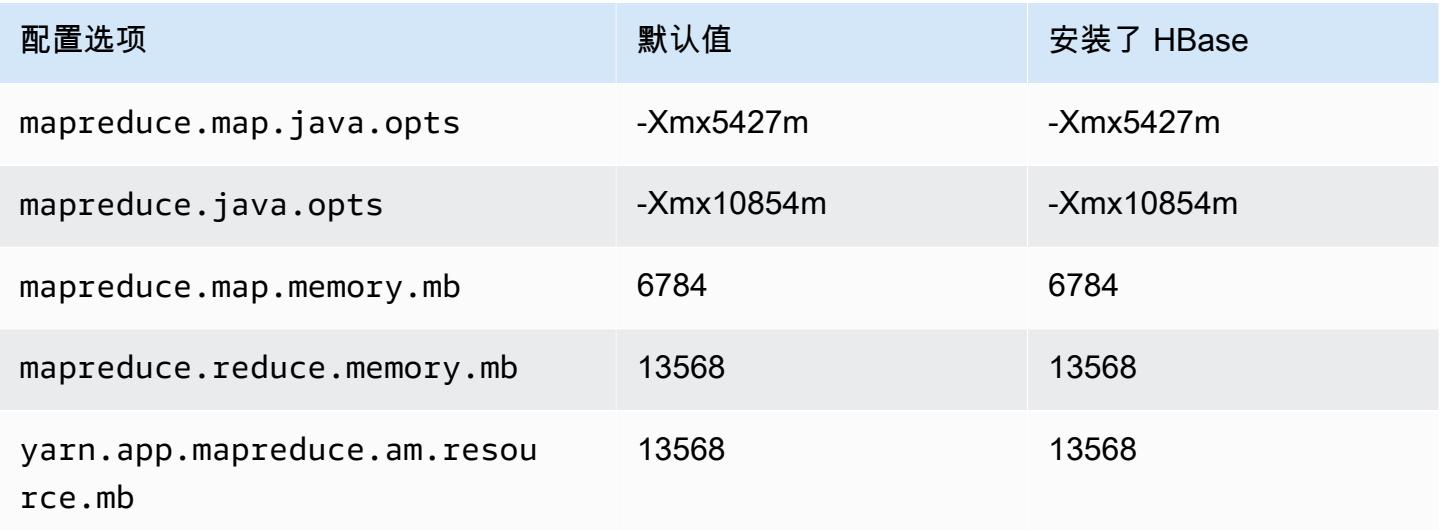

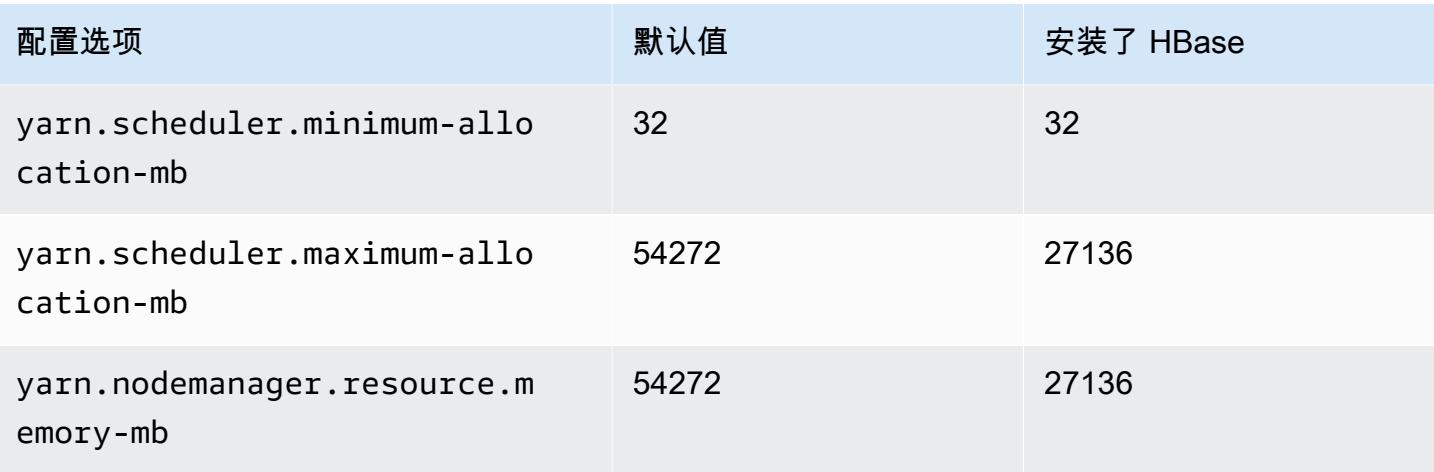

## r6gd.4xlarge

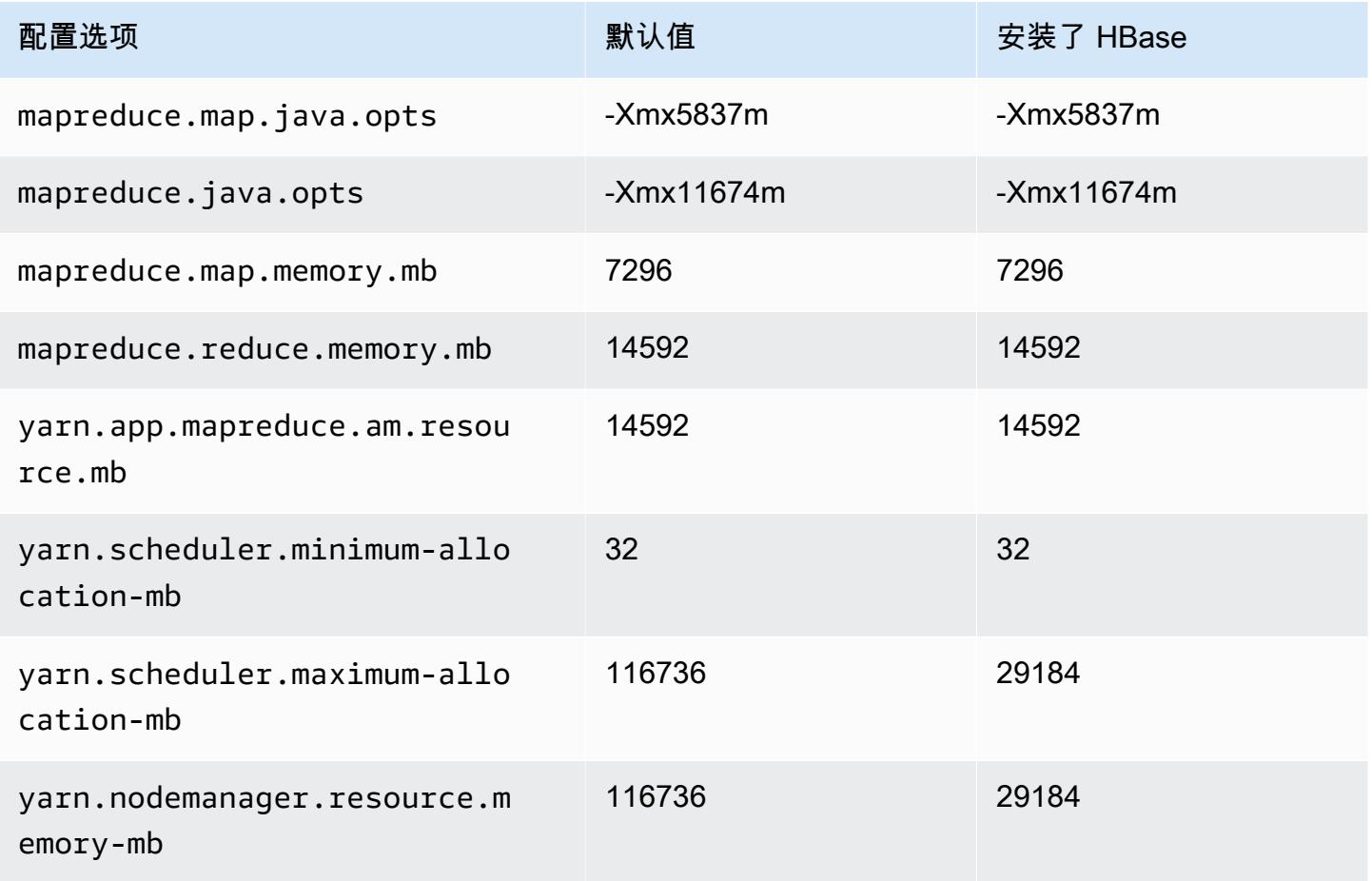

### r6gd.8xlarge

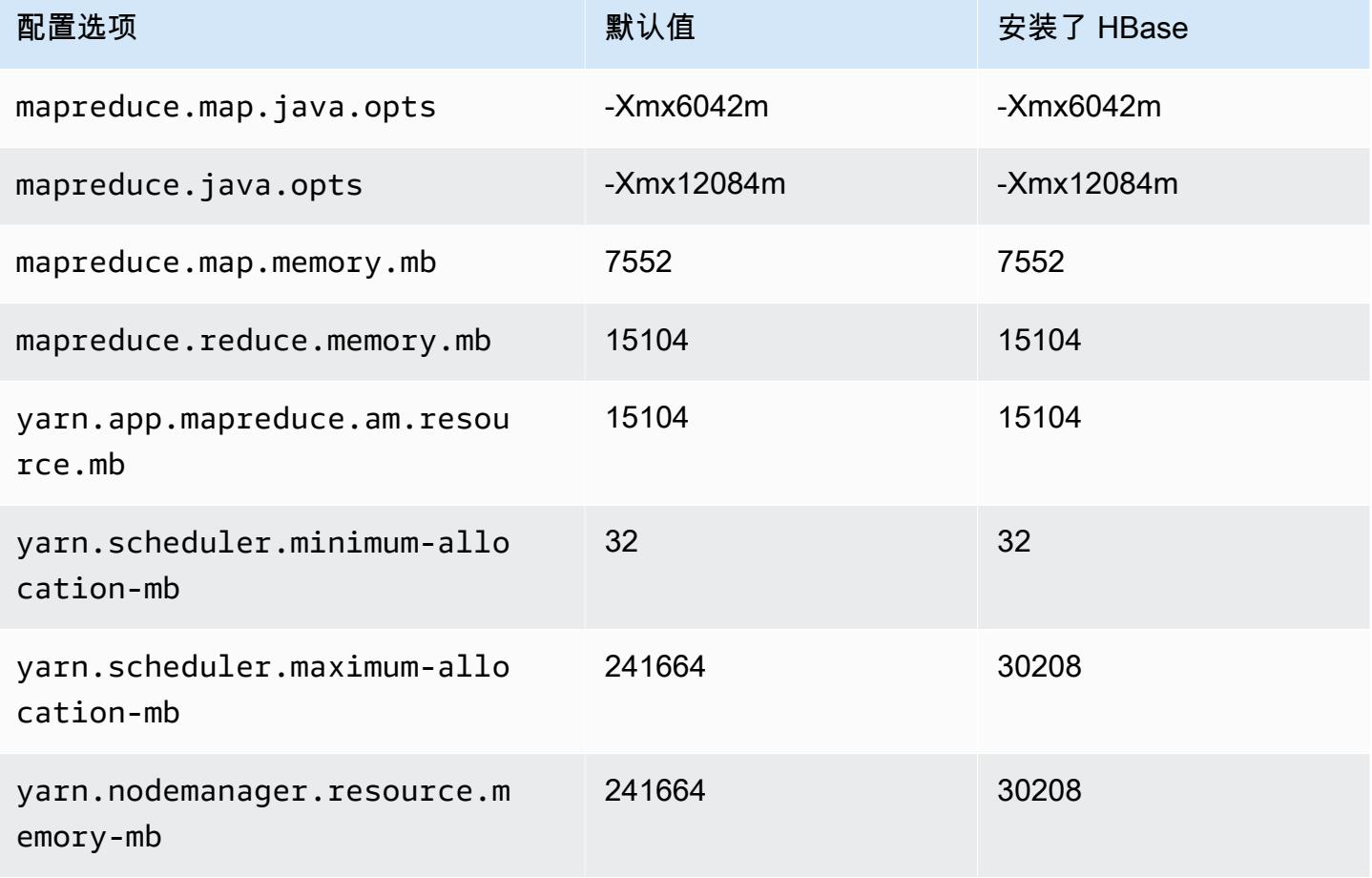

### r6gd.12xlarge

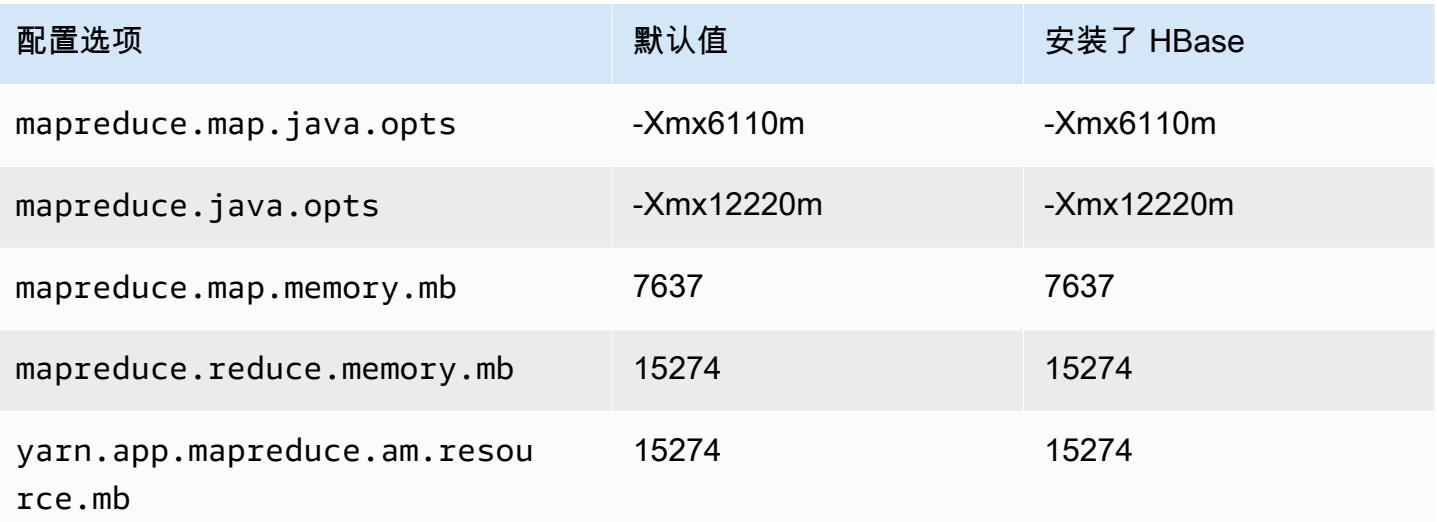

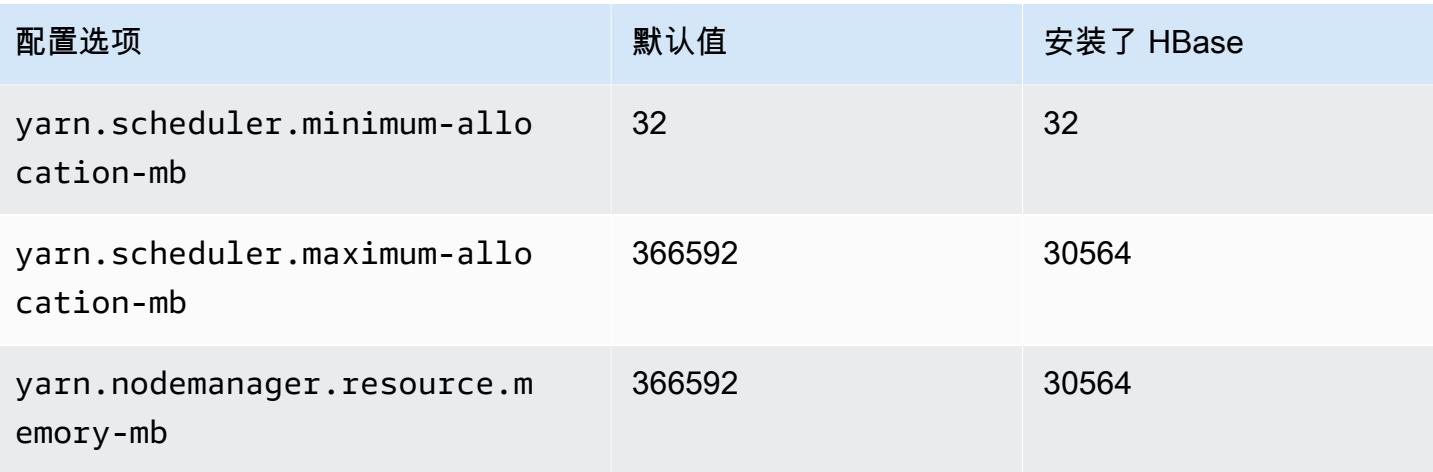

## r6gd.16xlarge

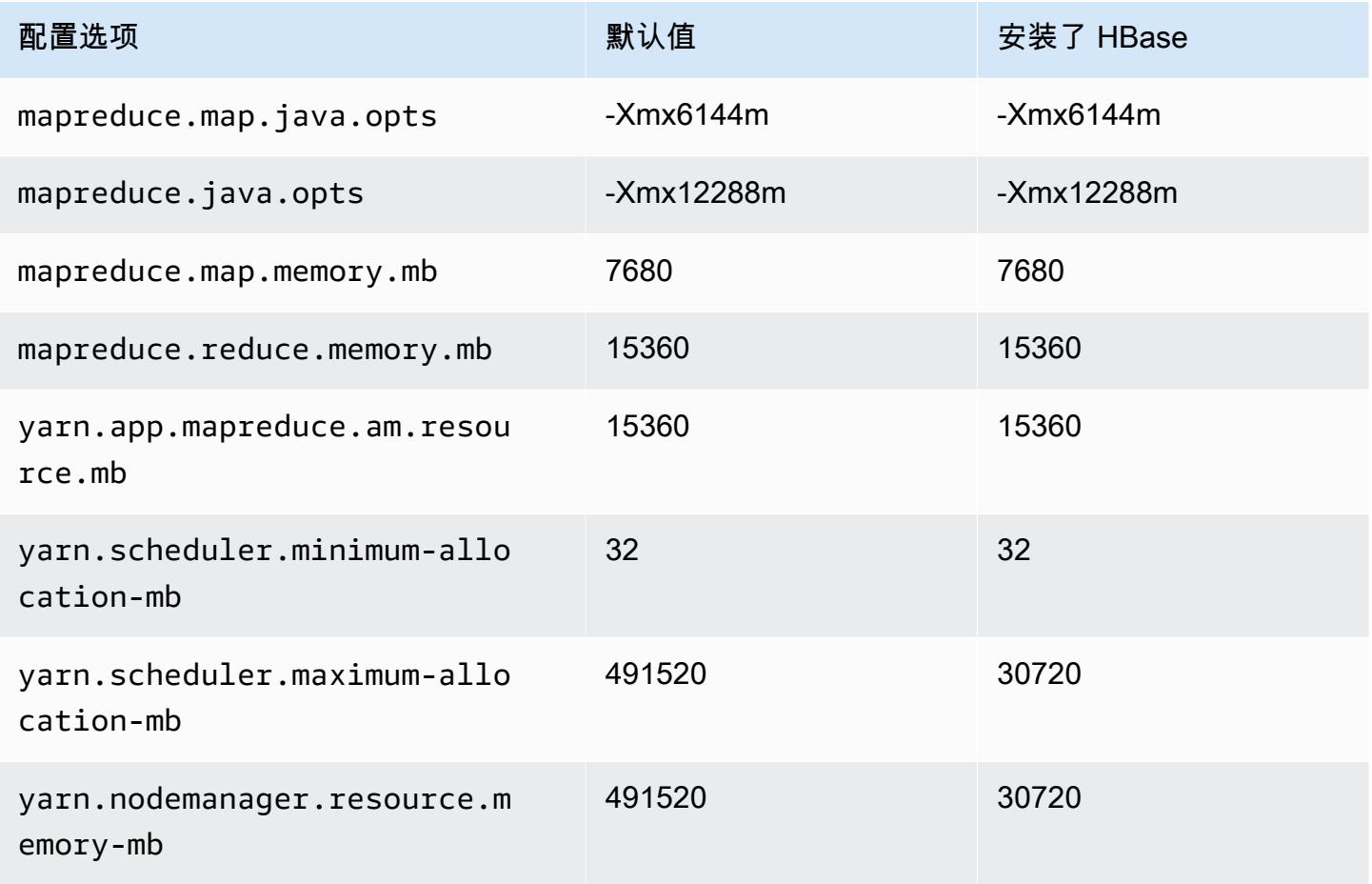

### r6i 实例

## r6i.xlarge

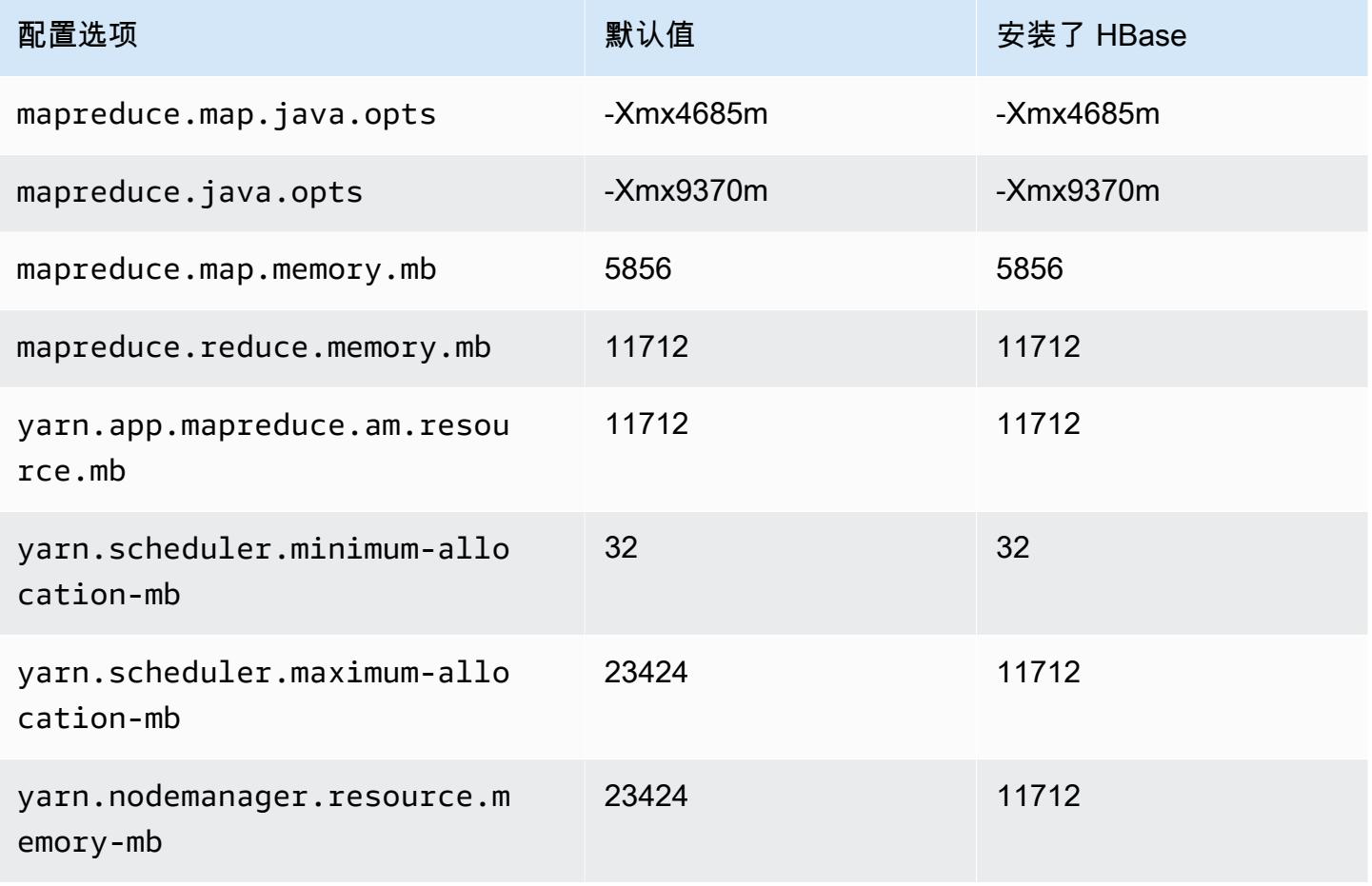

### r6i.2xlarge

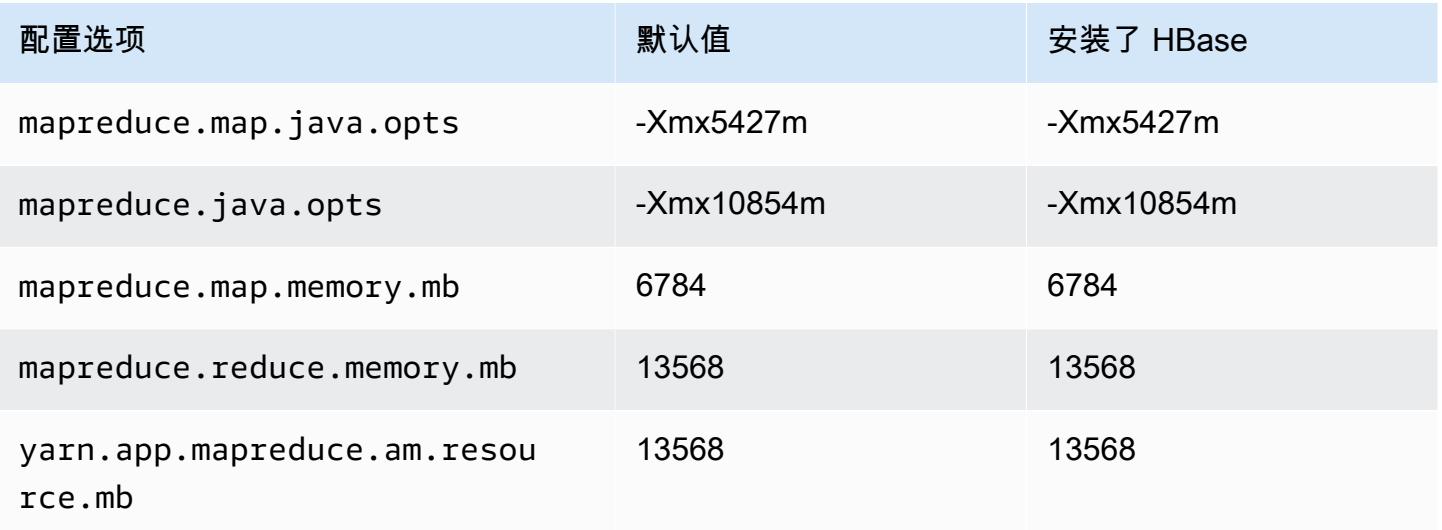

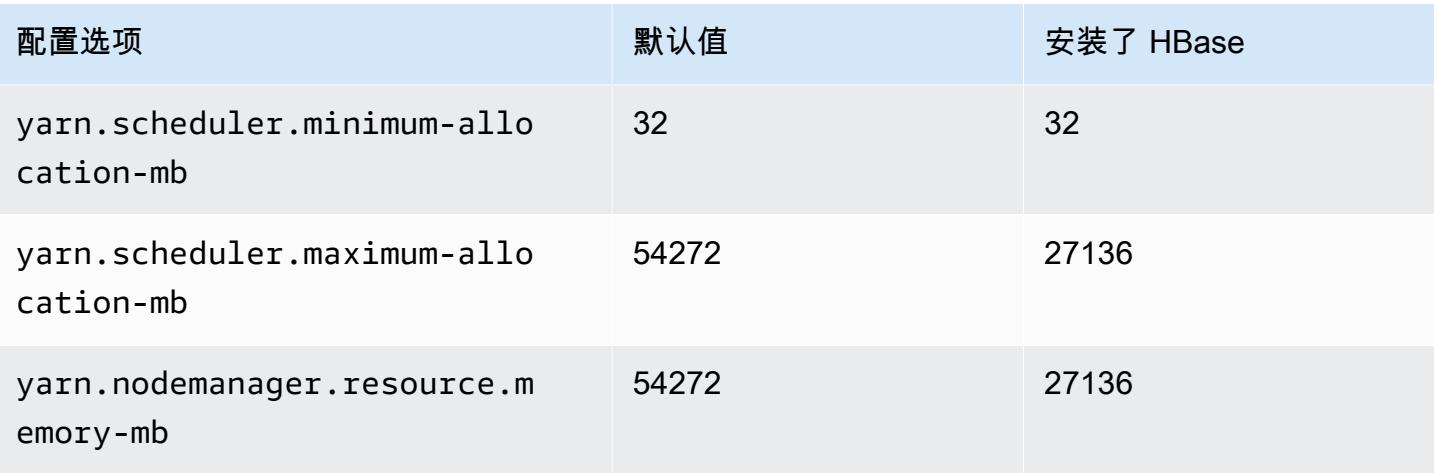

## r6i.4xlarge

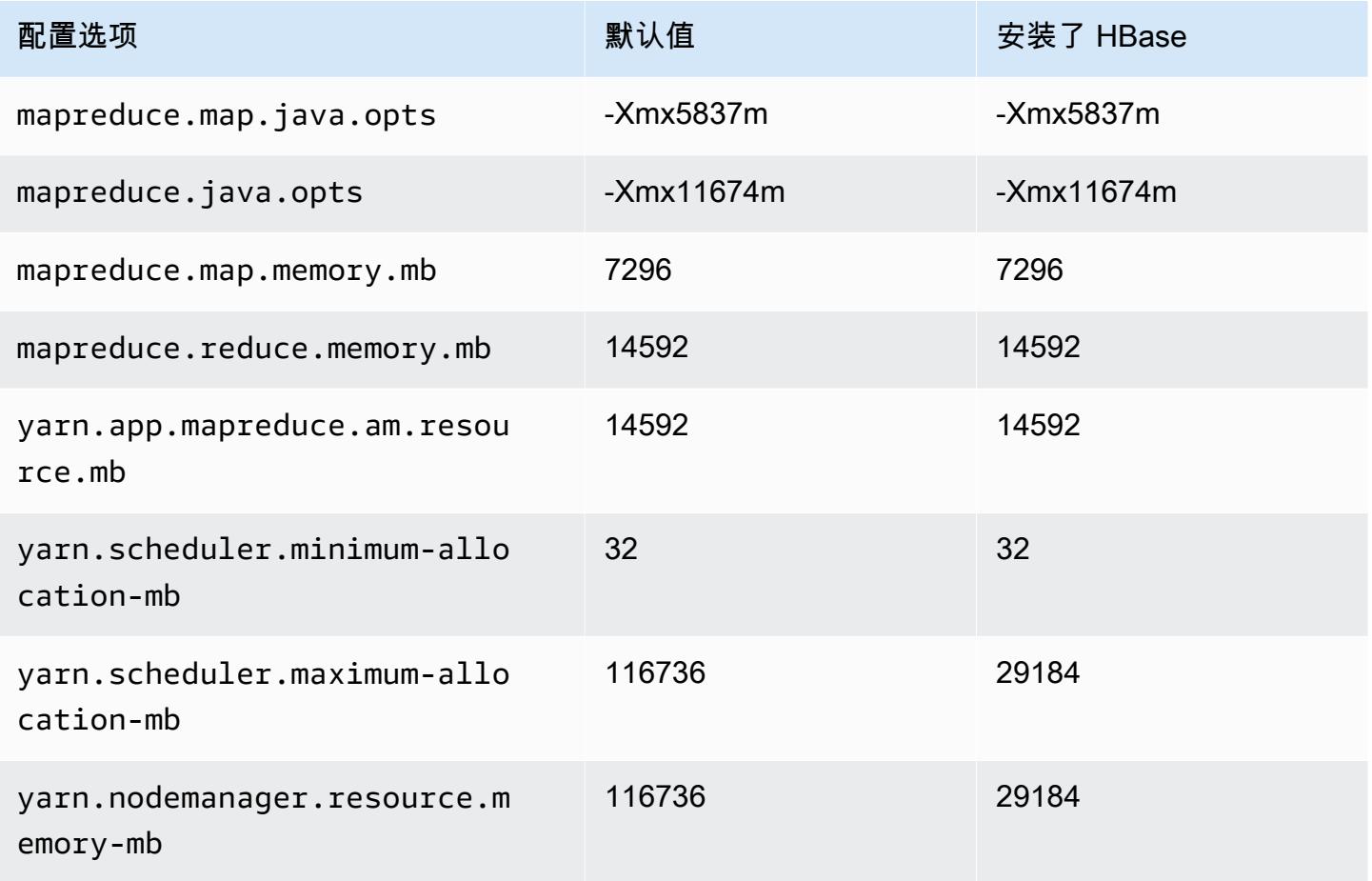

## r6i.8xlarge

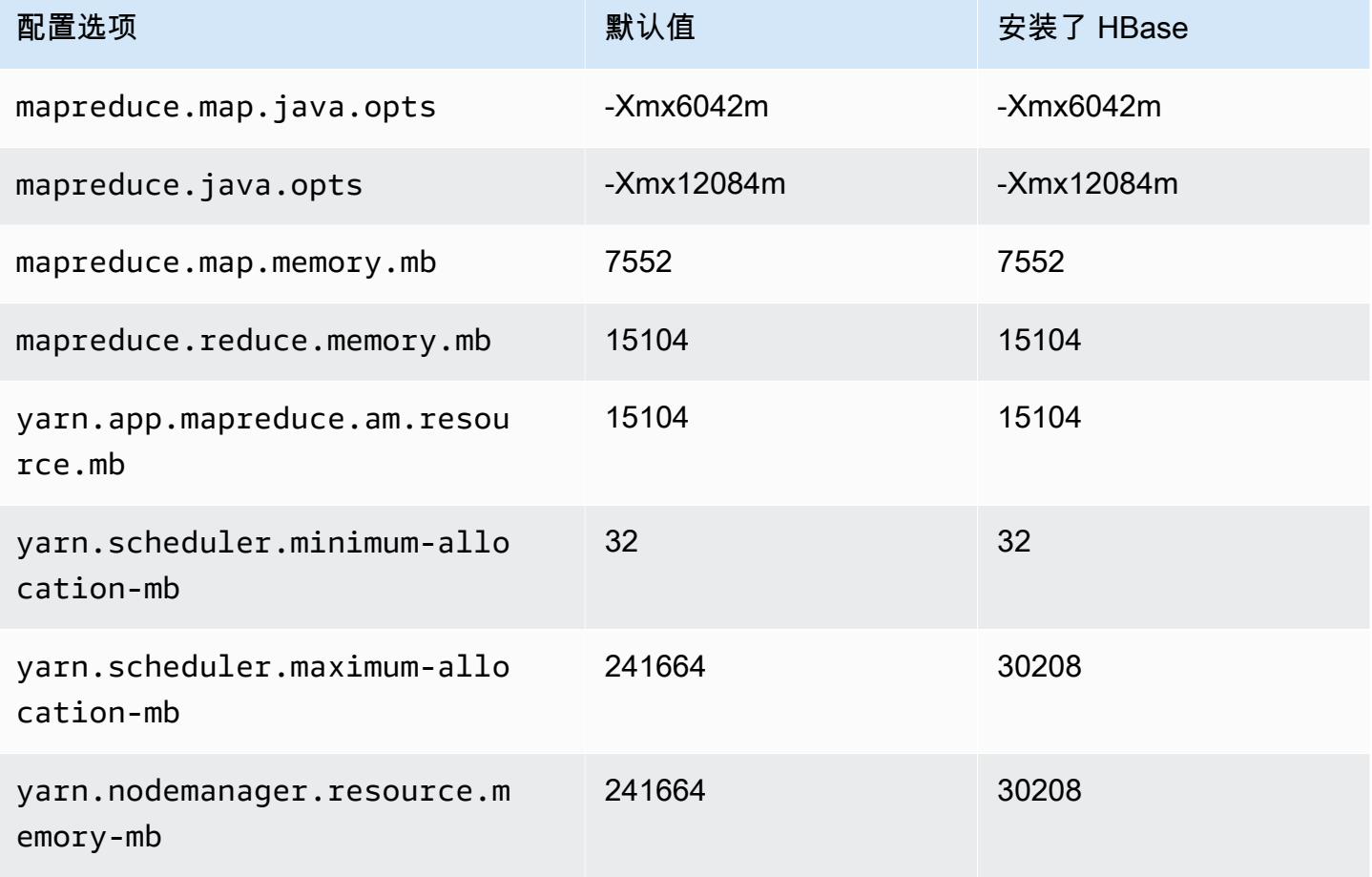

### r6i.12xlarge

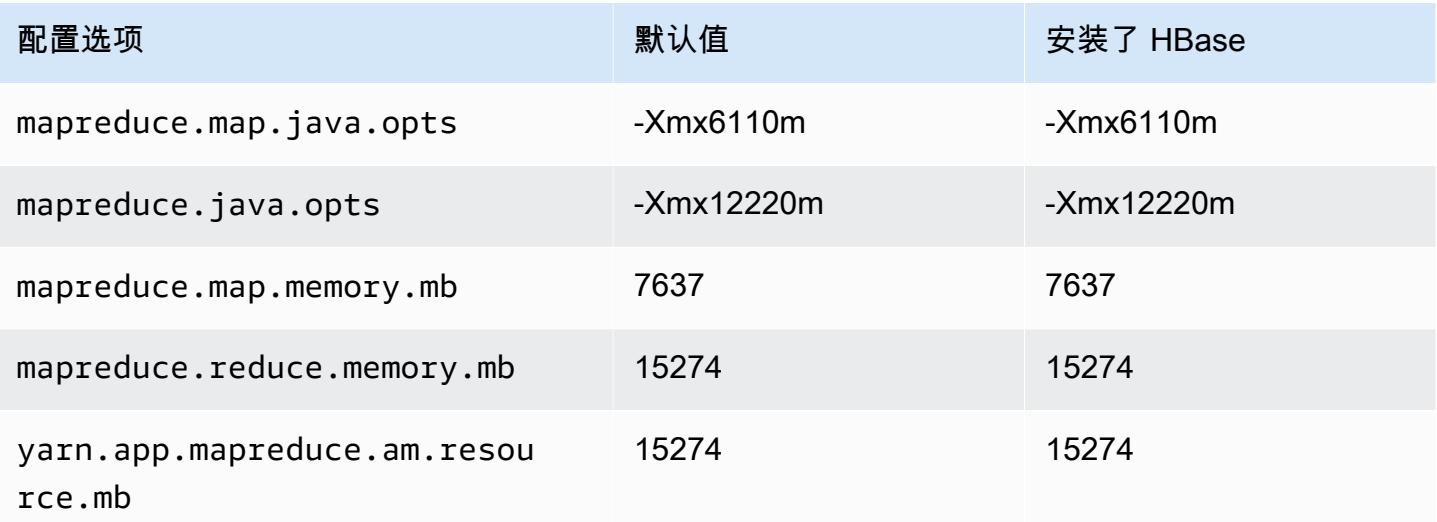

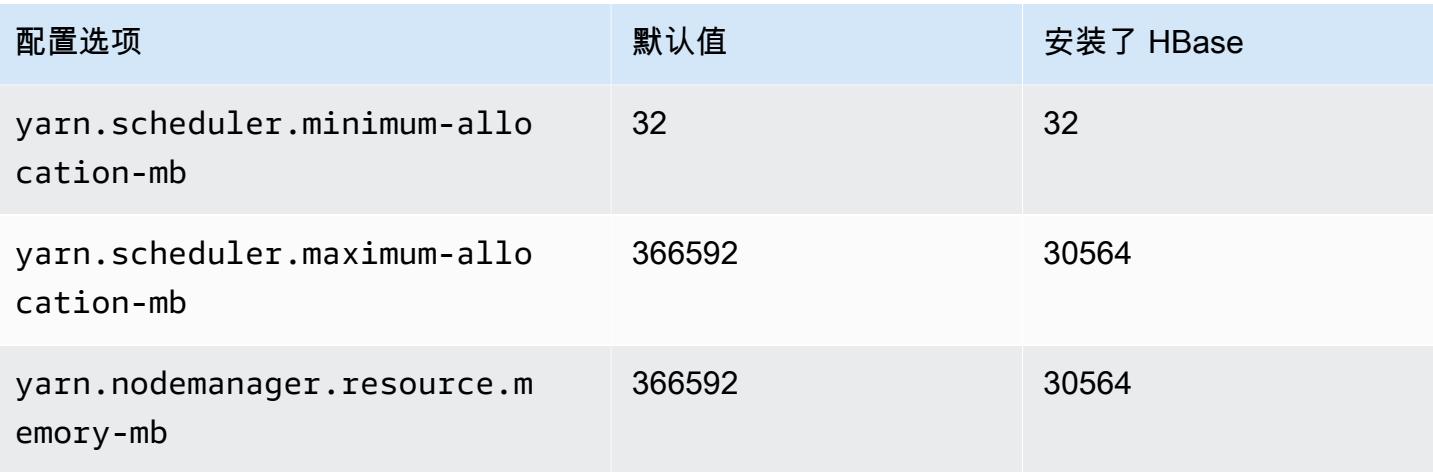

## r6i.16xlarge

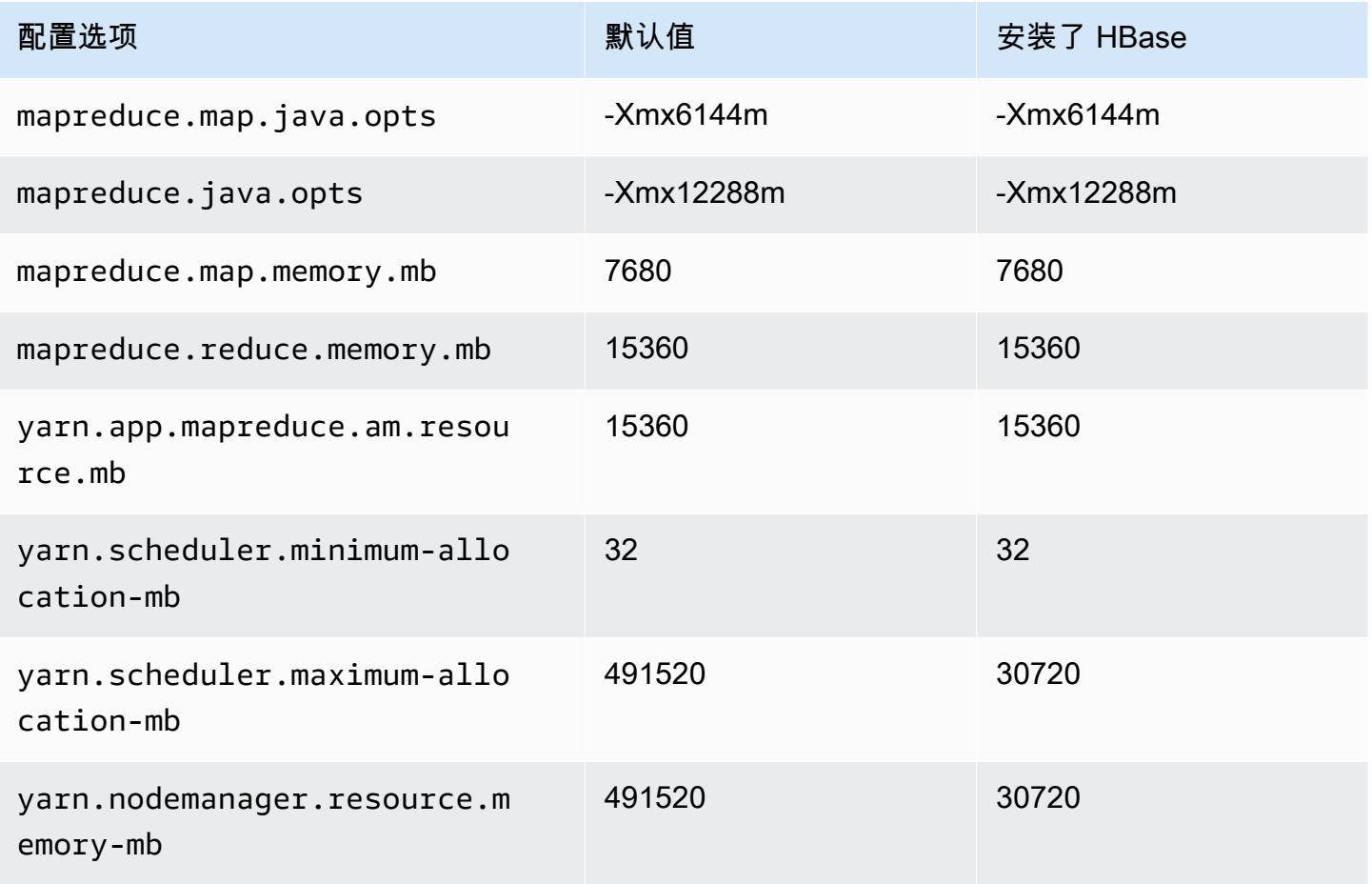

### r6i.24xlarge

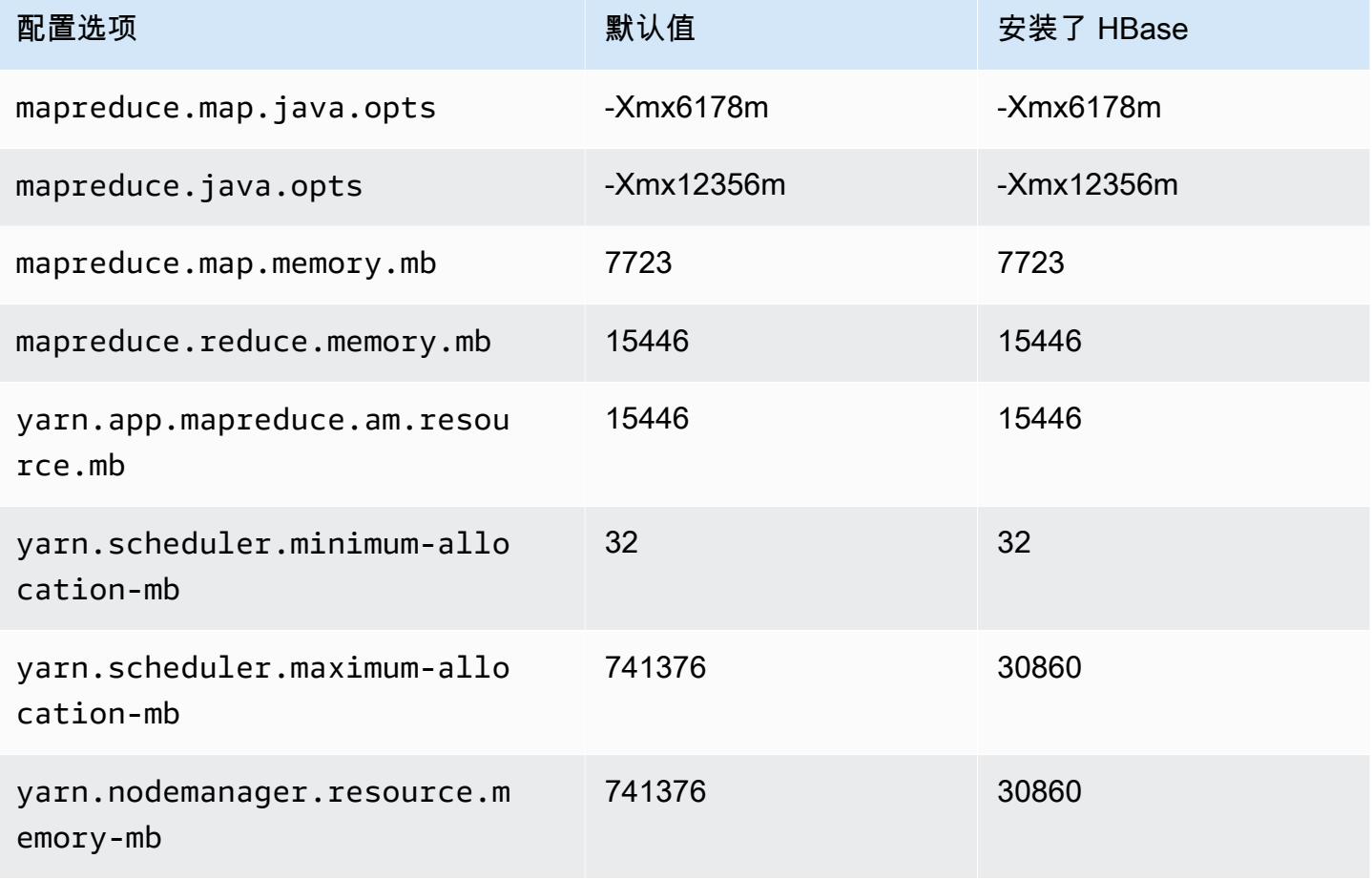

### r6i.32xlarge

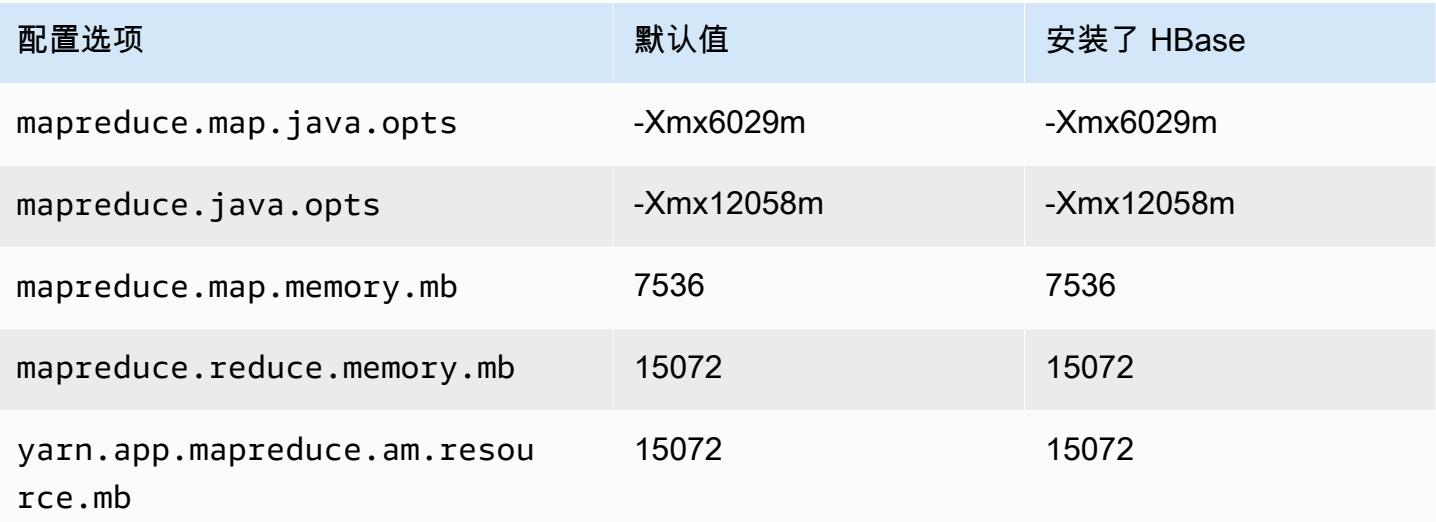

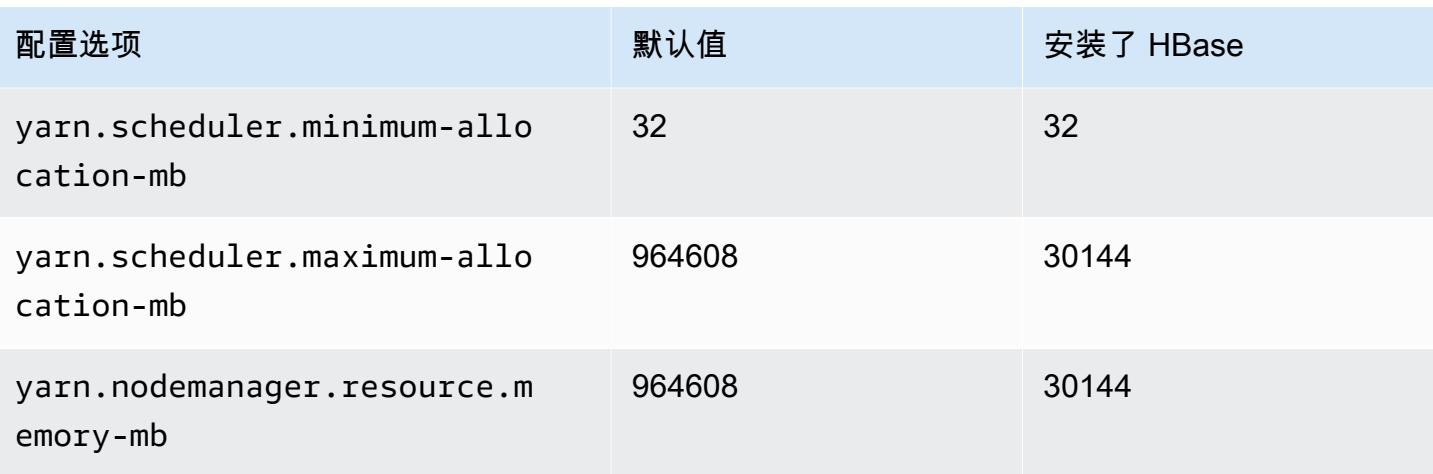

### r6id 实例

### r6id.xlarge

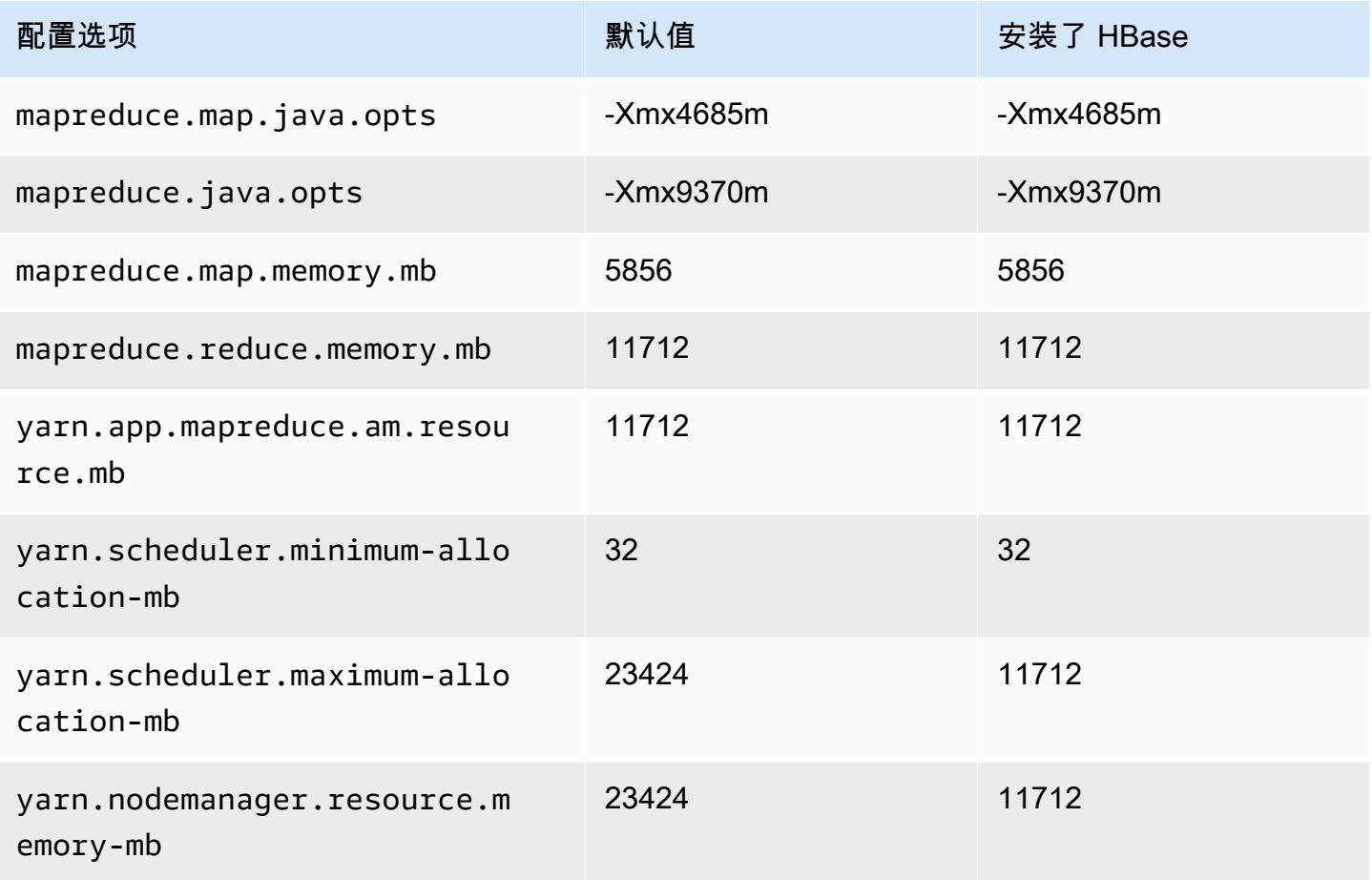

### r6gd.2xlarge

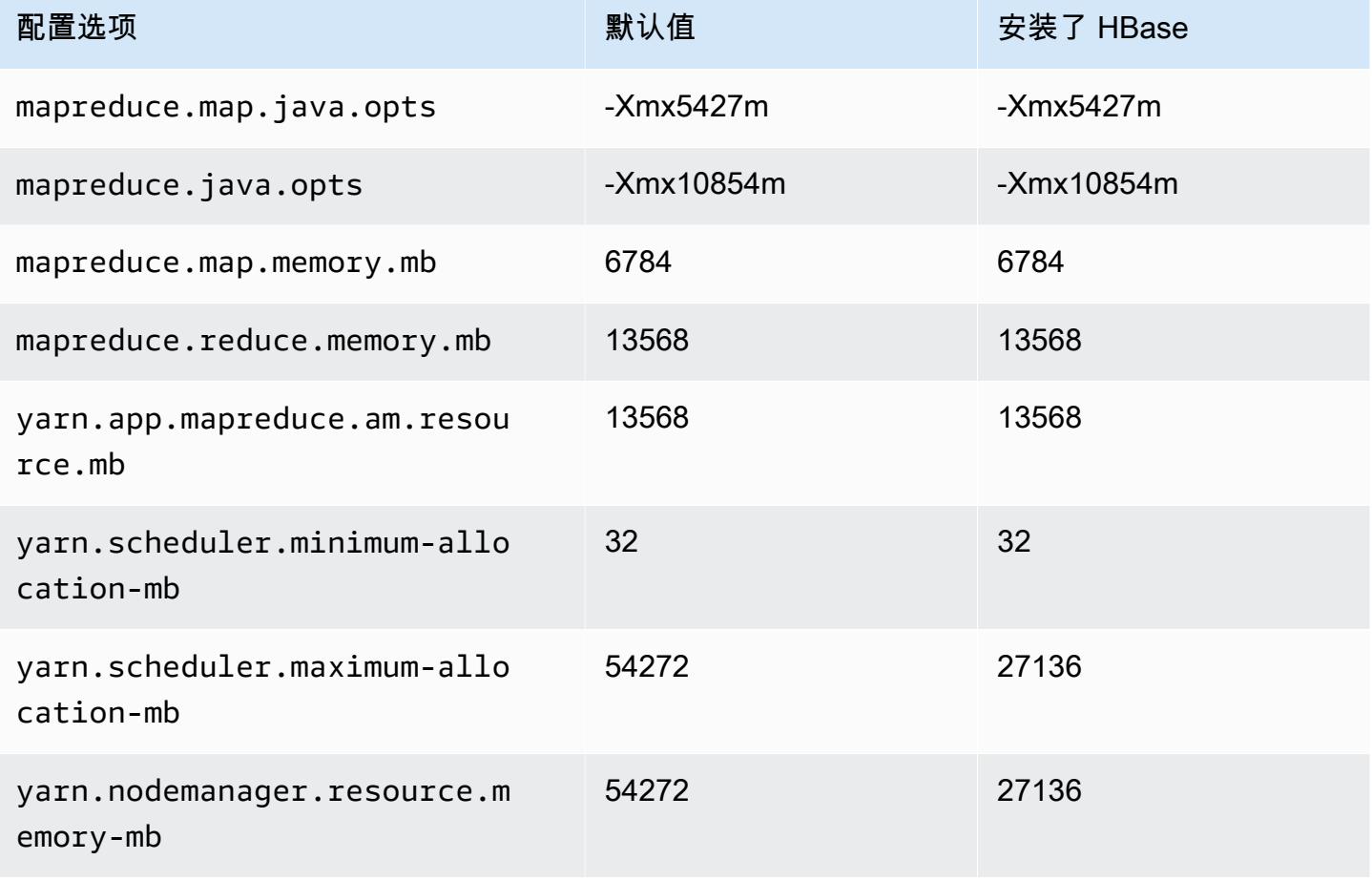

# r6id.4xlarge

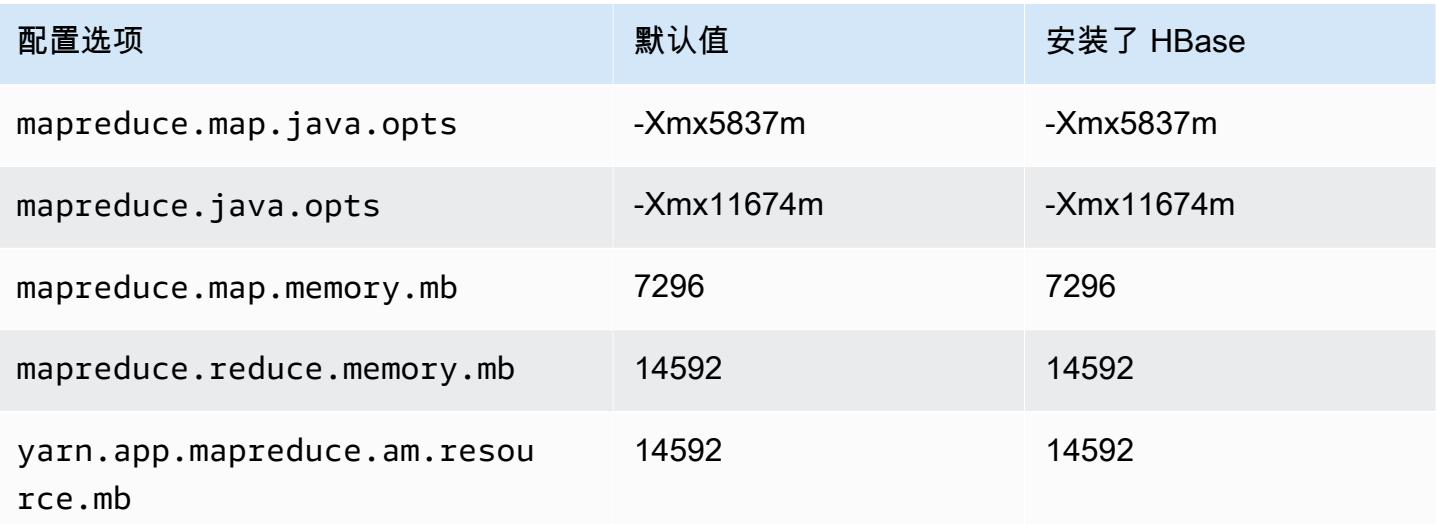

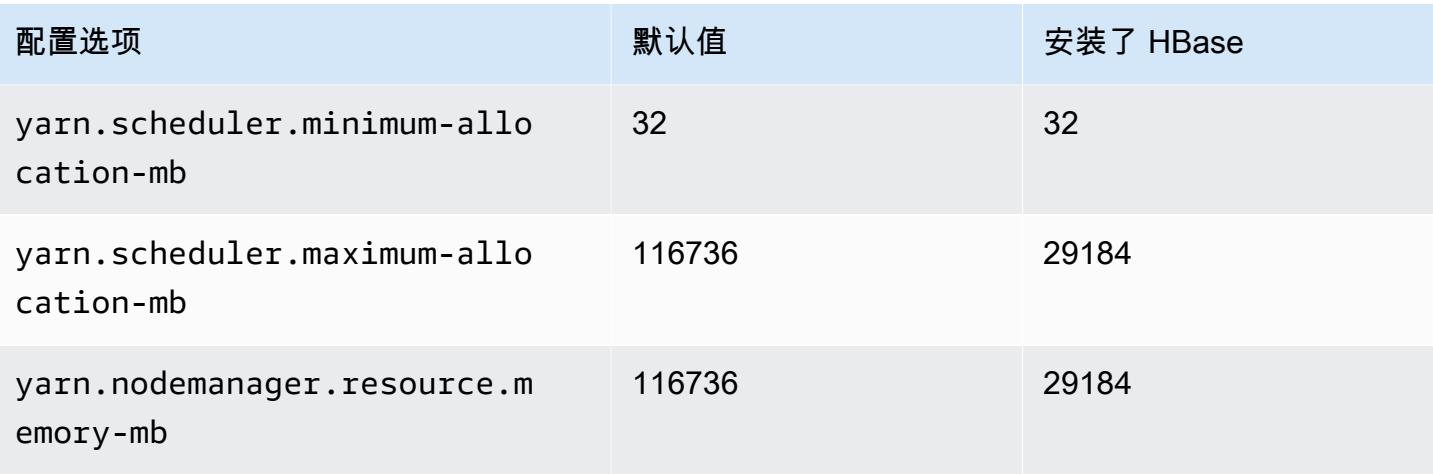

## r6id.8xlarge

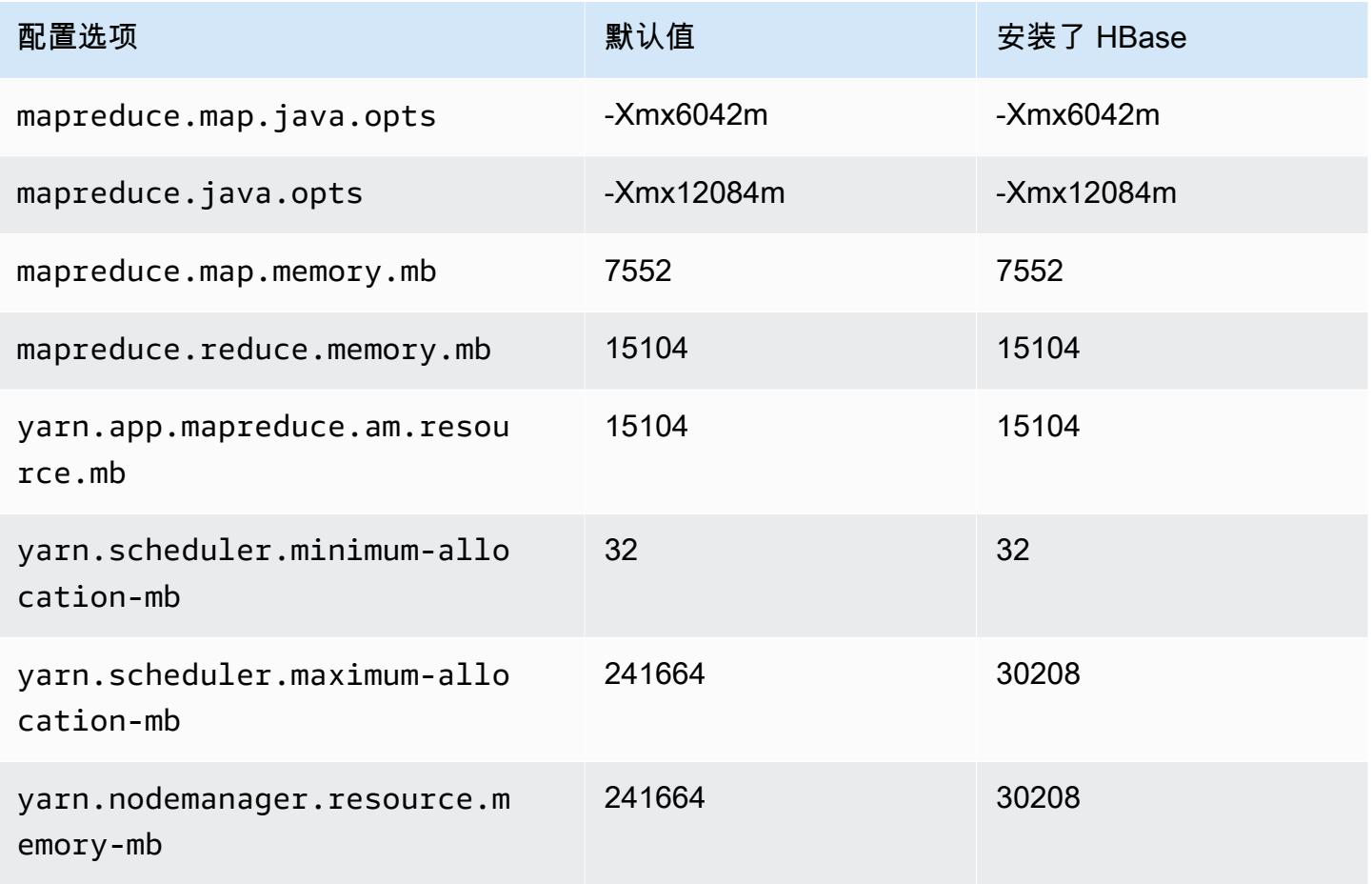

#### r6id.12xlarge

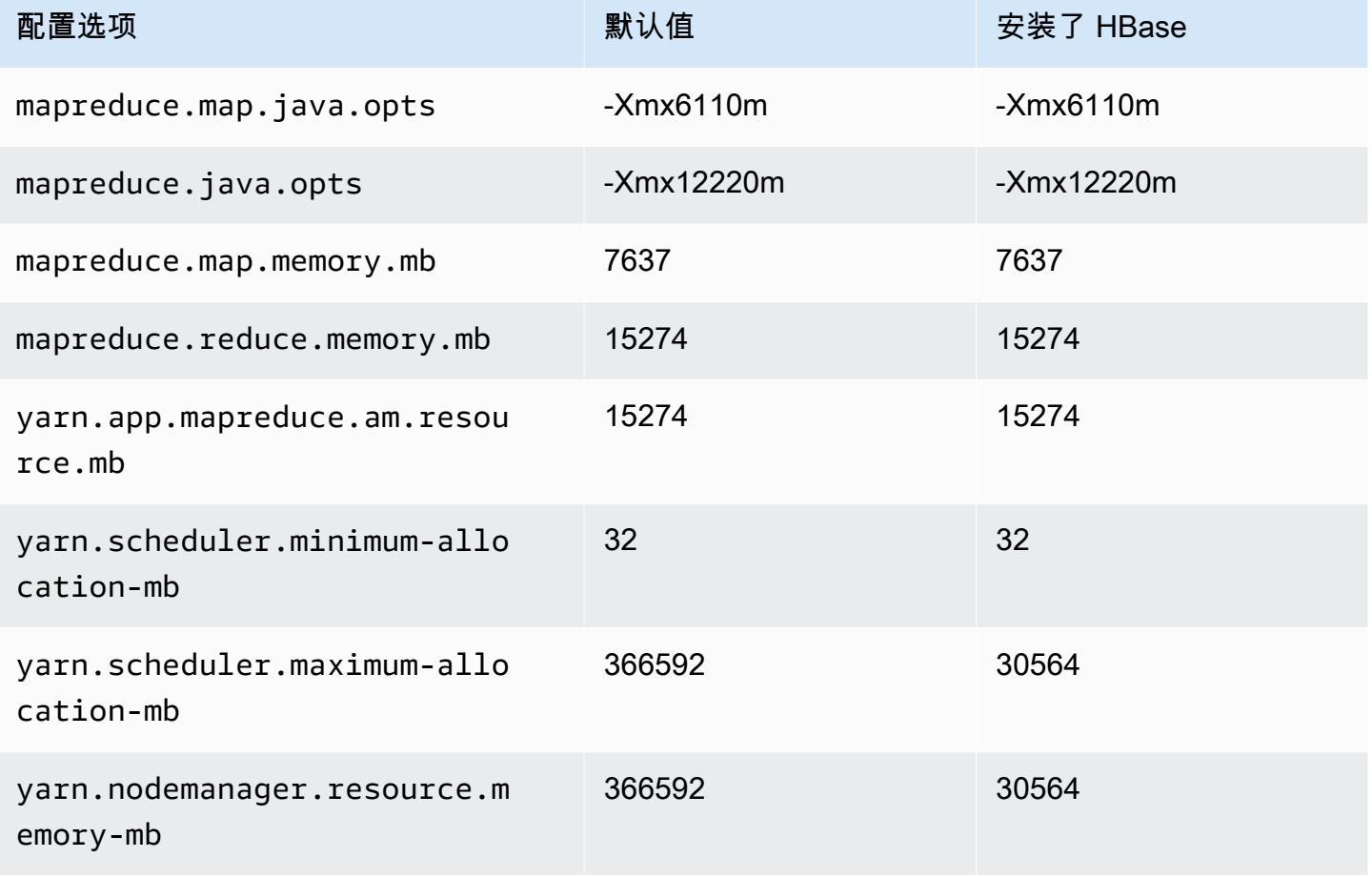

#### r6id.16xlarge

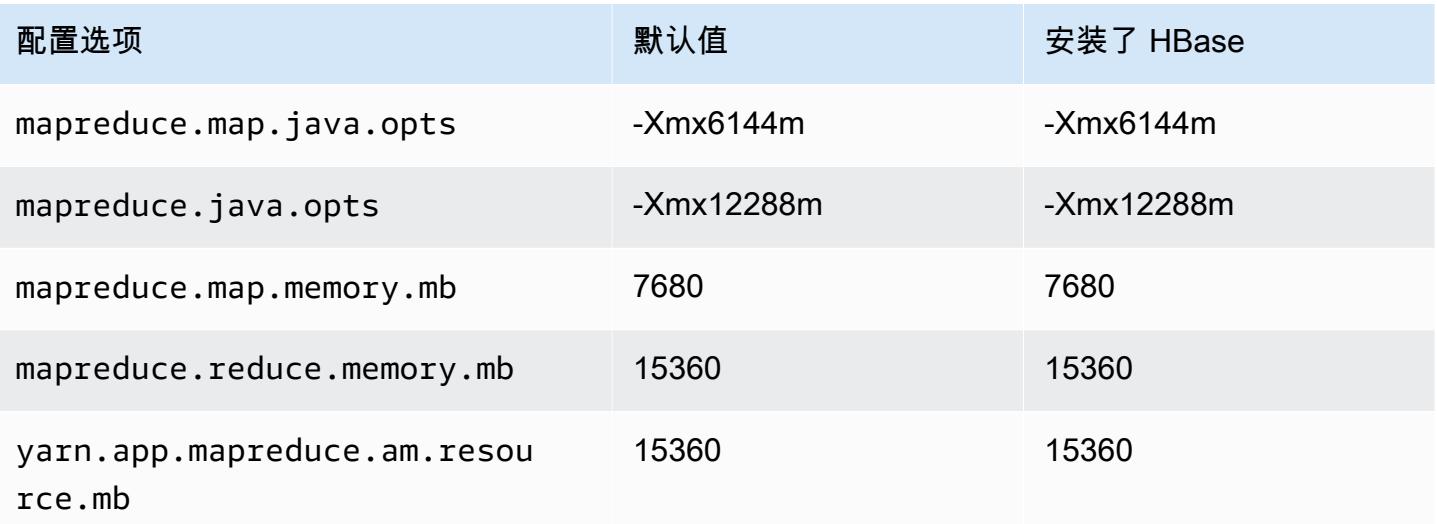

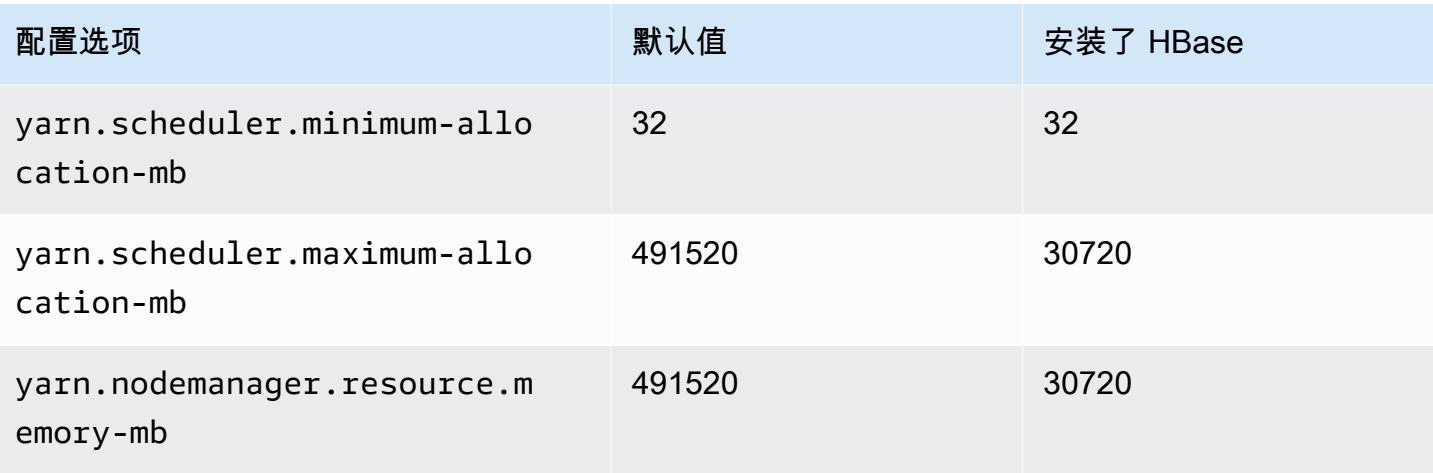

# r6id.24xlarge

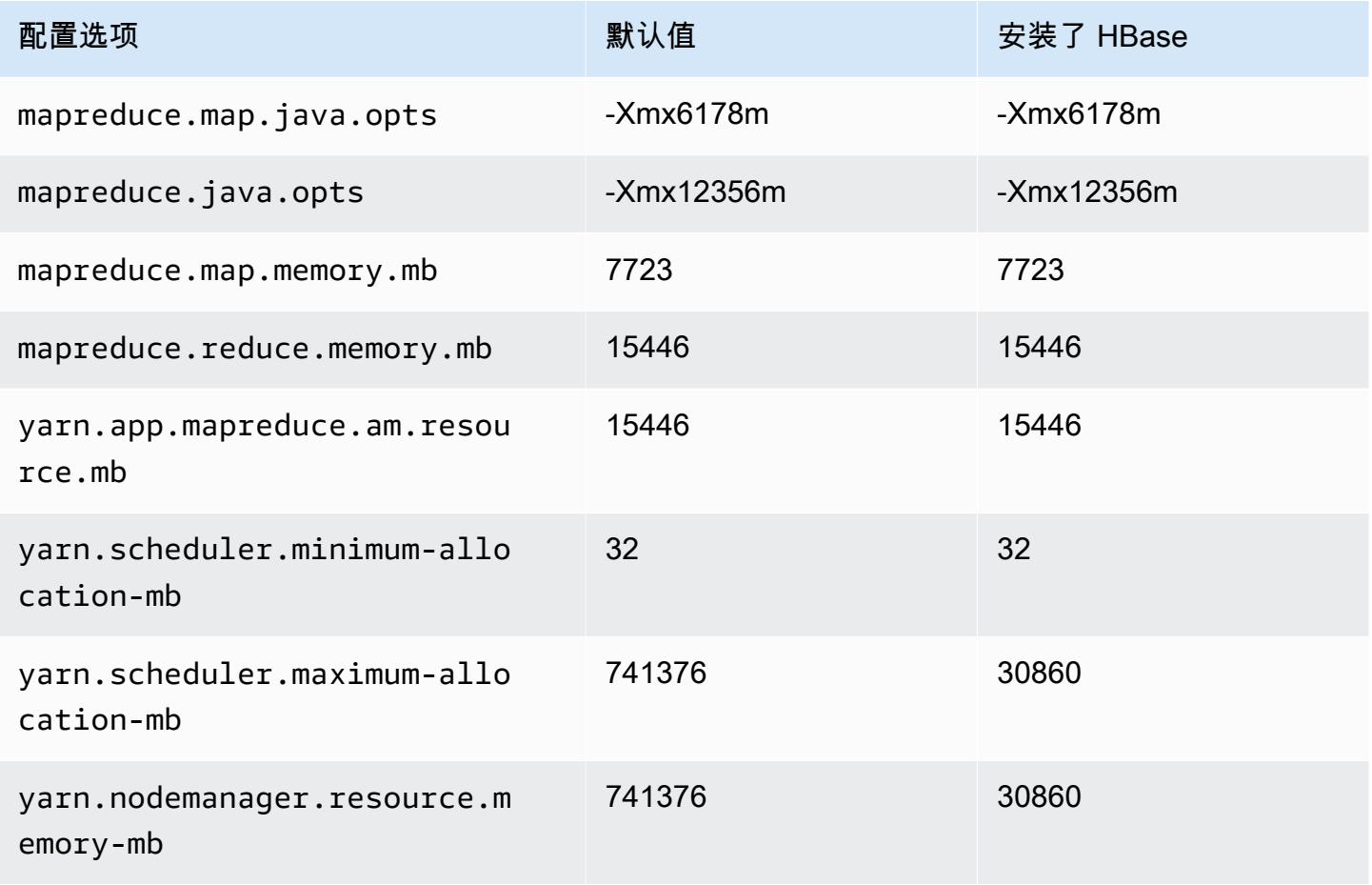

#### r6id.32xlarge

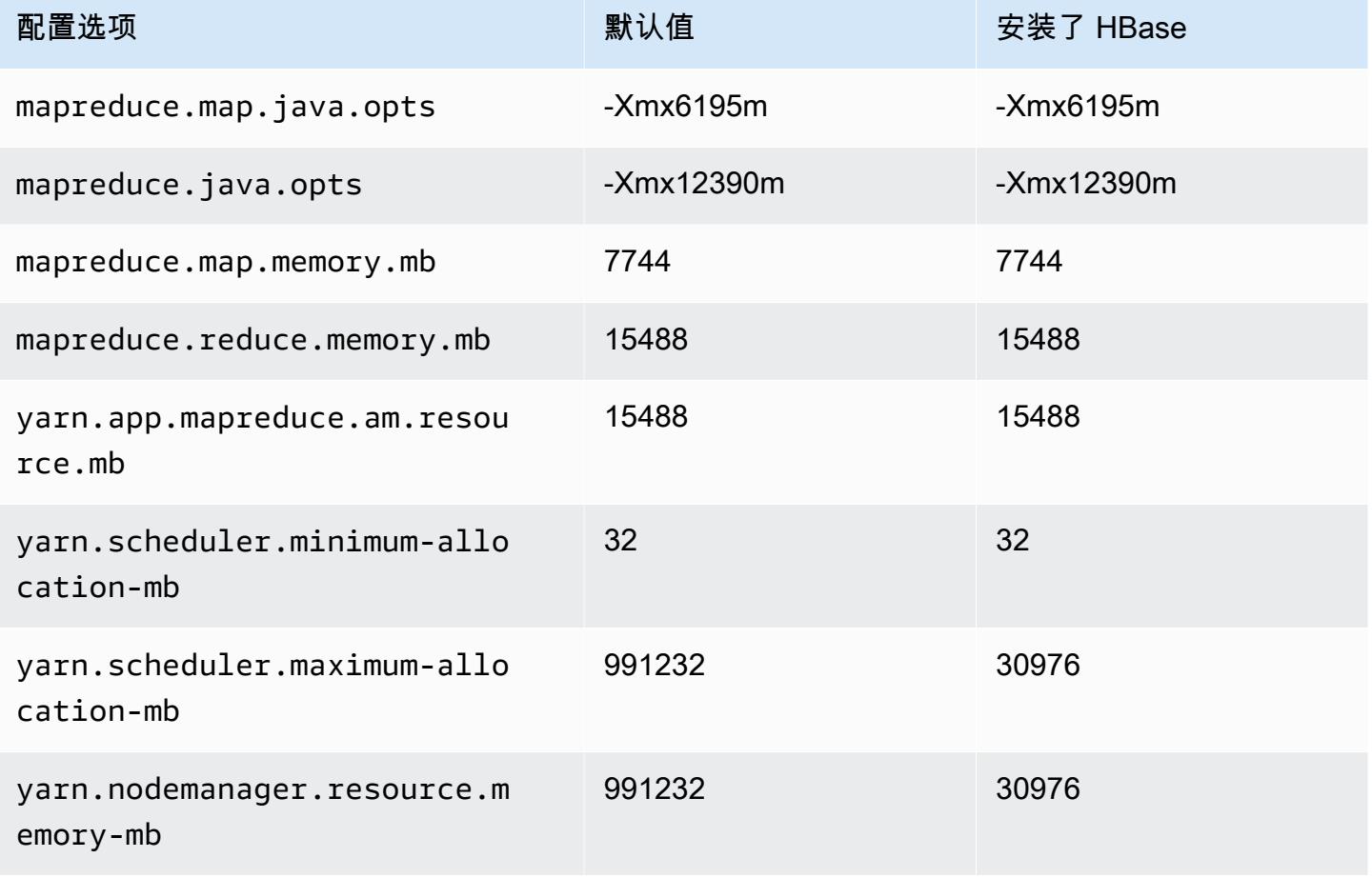

### r6idn 实例

#### r6idn.xlarge

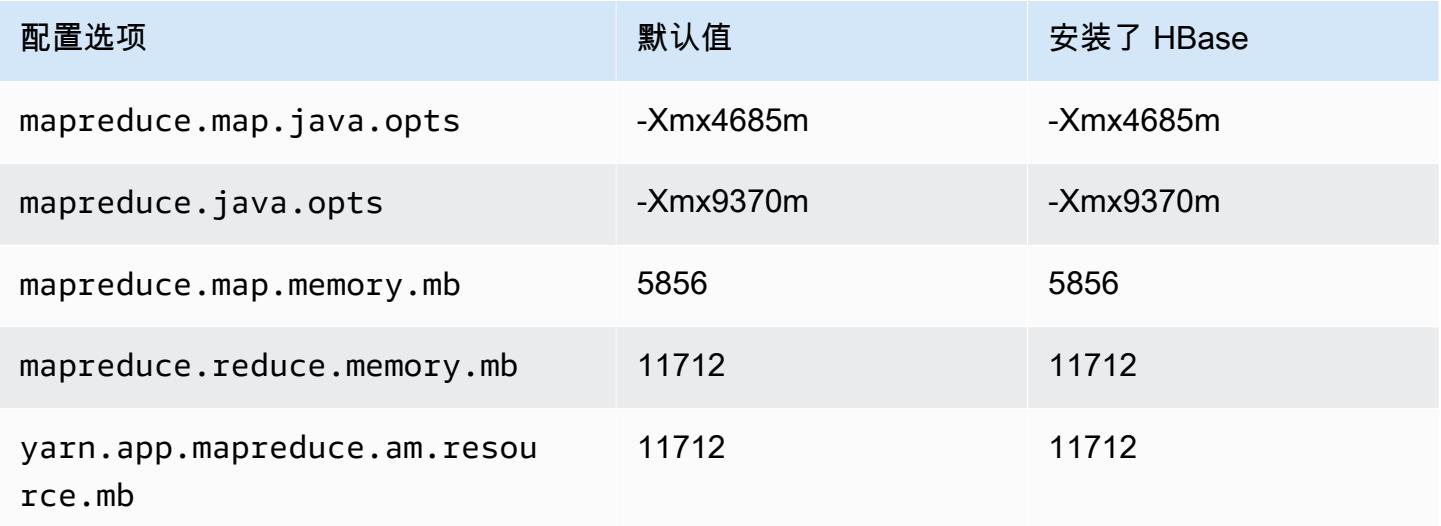

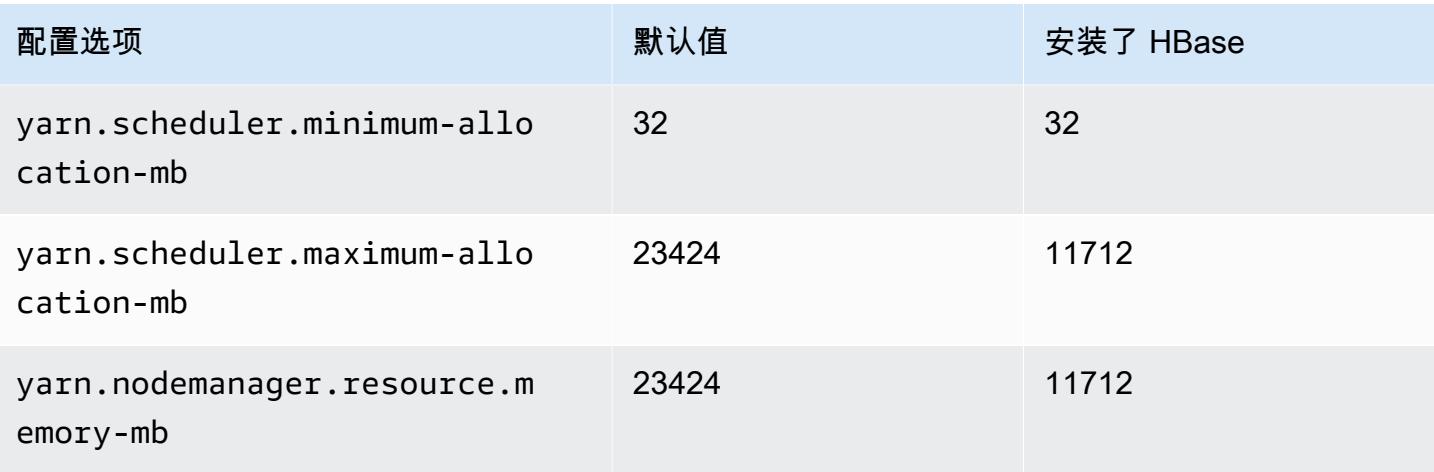

## r6idn.2xlarge

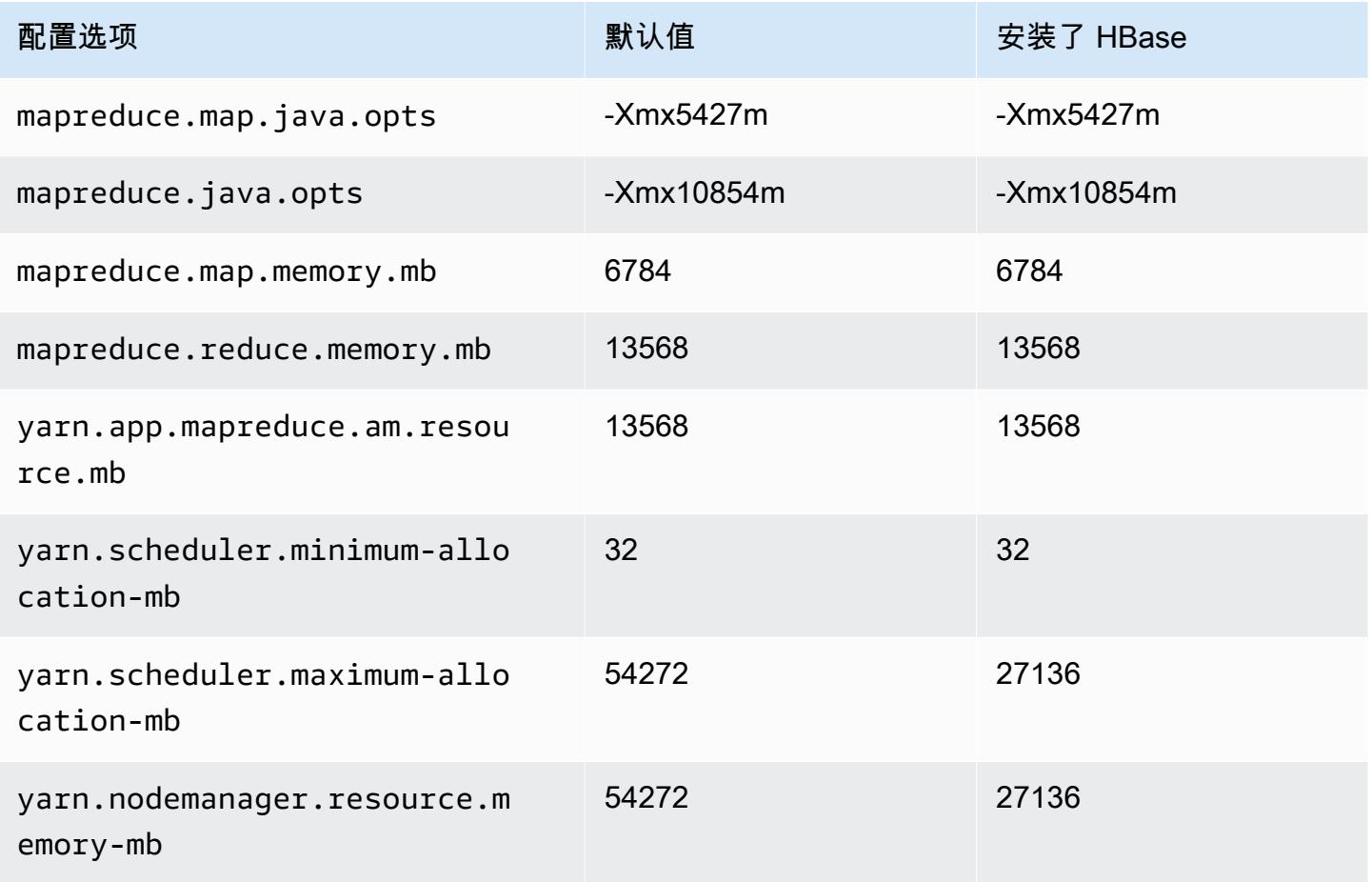

#### r6idn.4xlarge

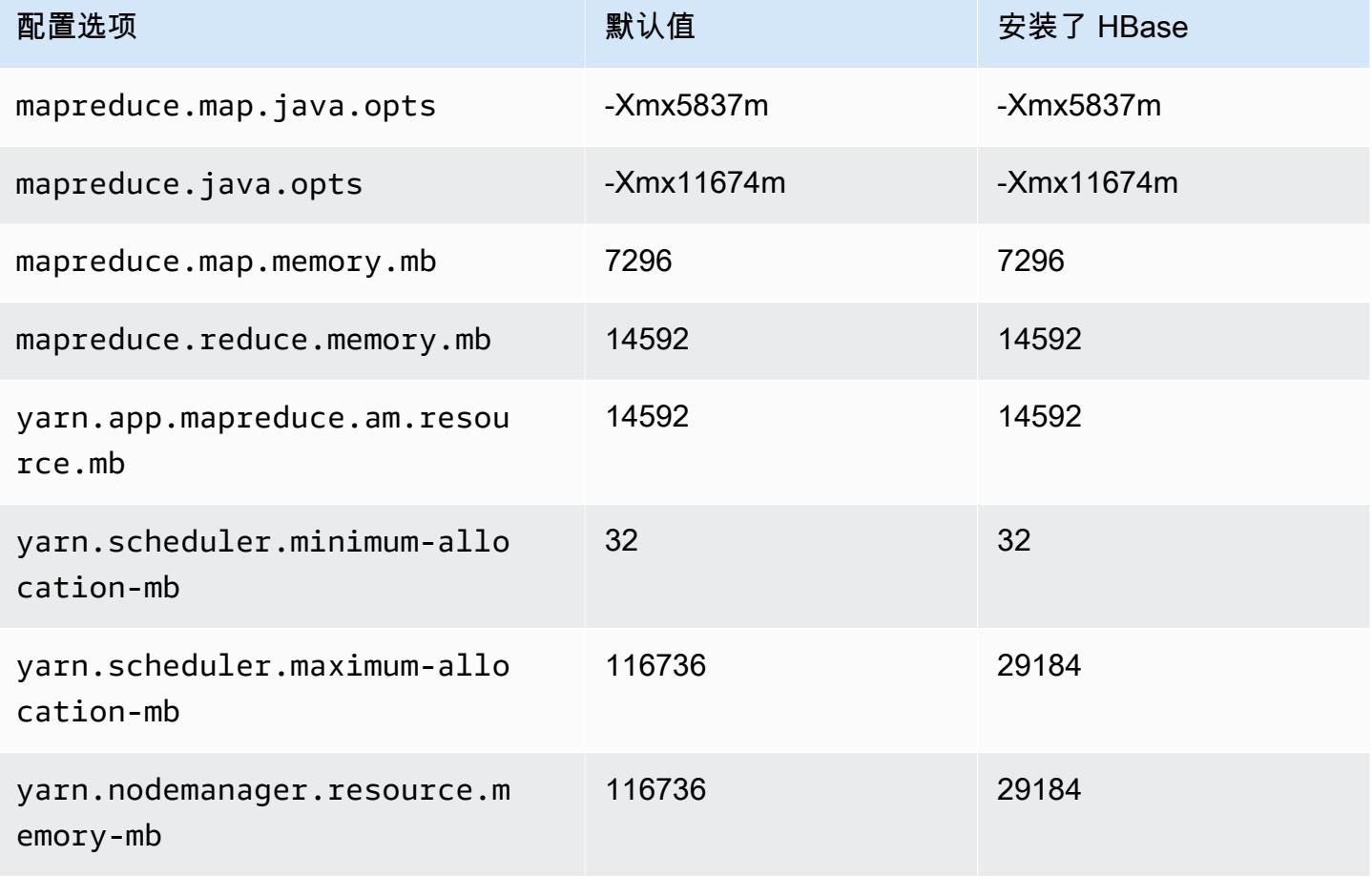

### r6idn.8xlarge

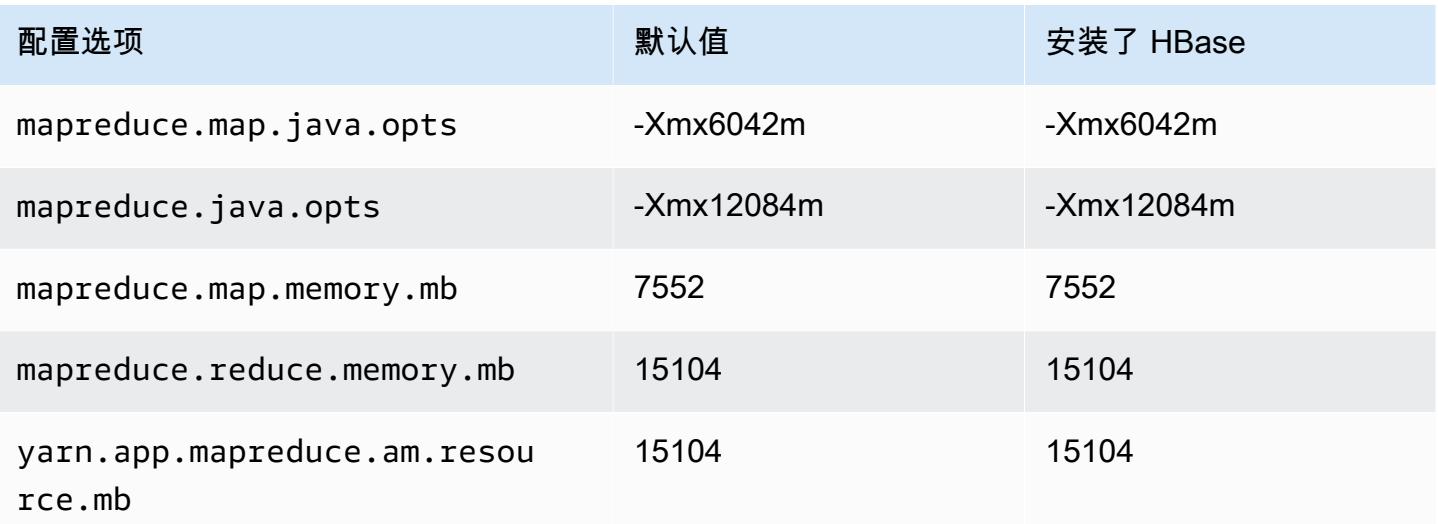

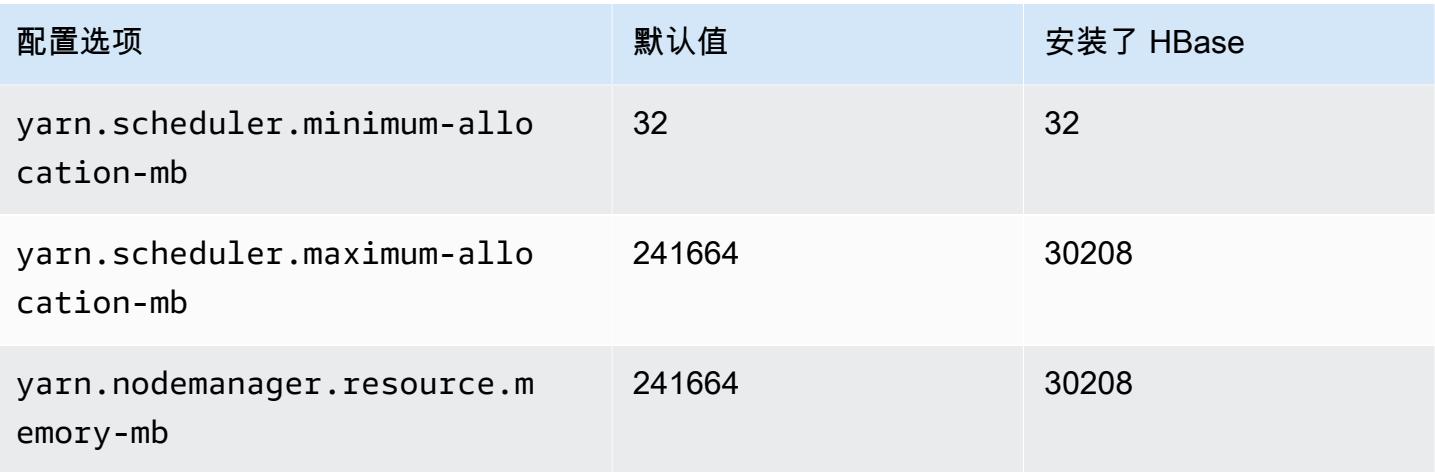

### r6idn.12xlarge

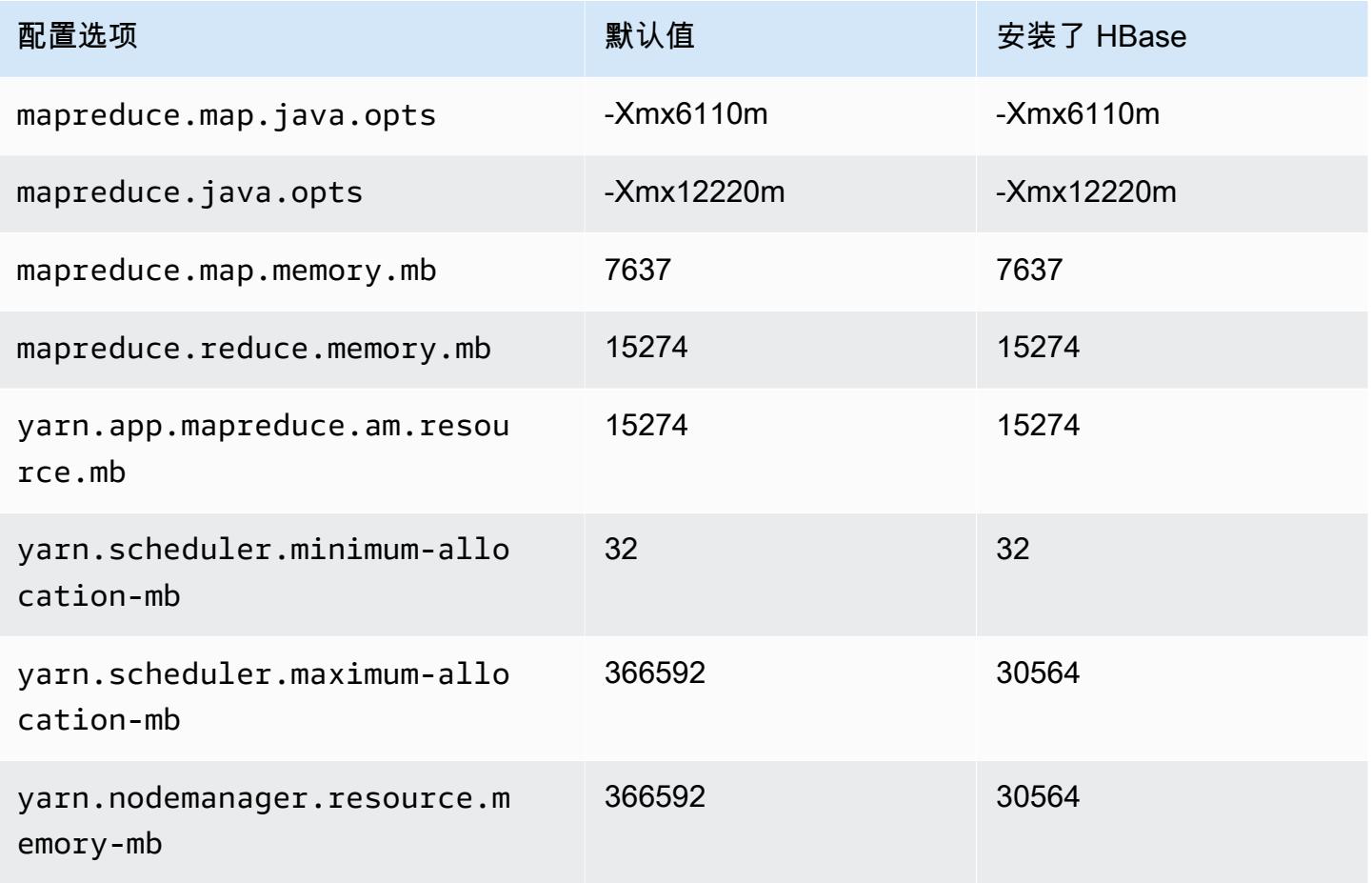

#### r6idn.16xlarge

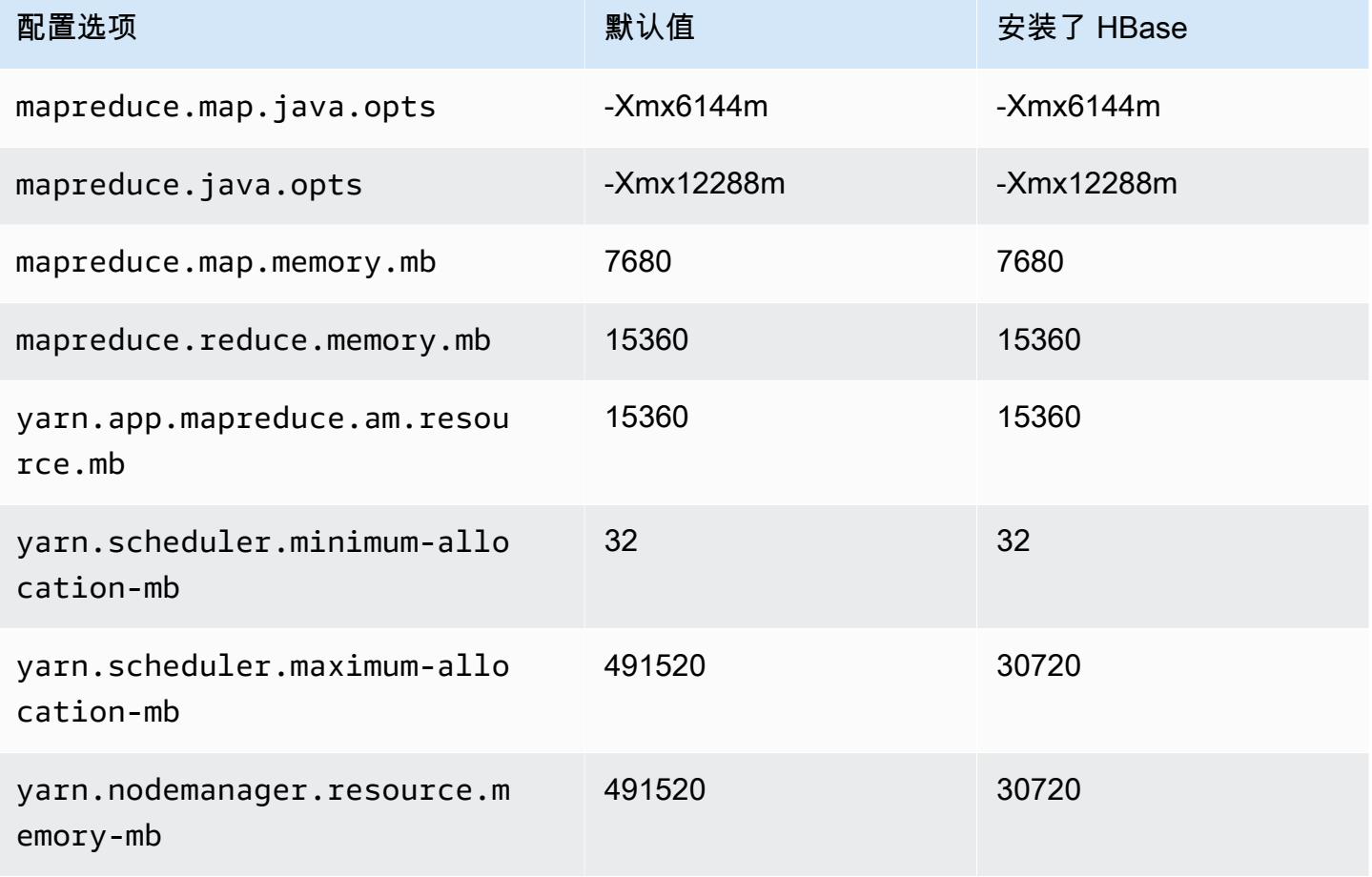

### r6idn.24xlarge

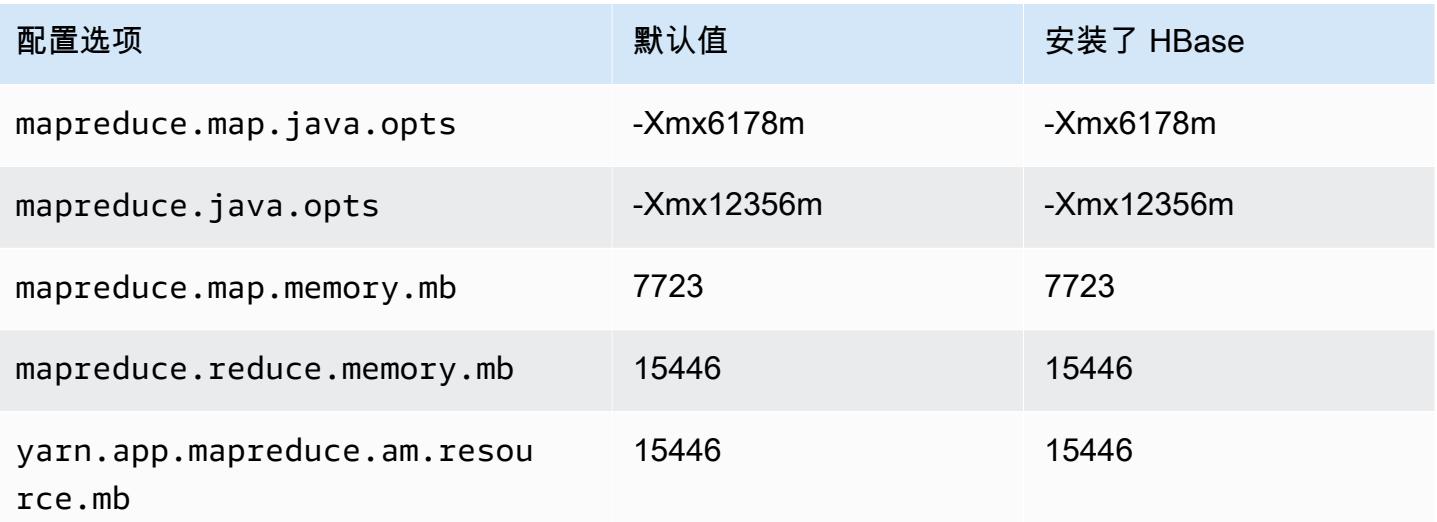

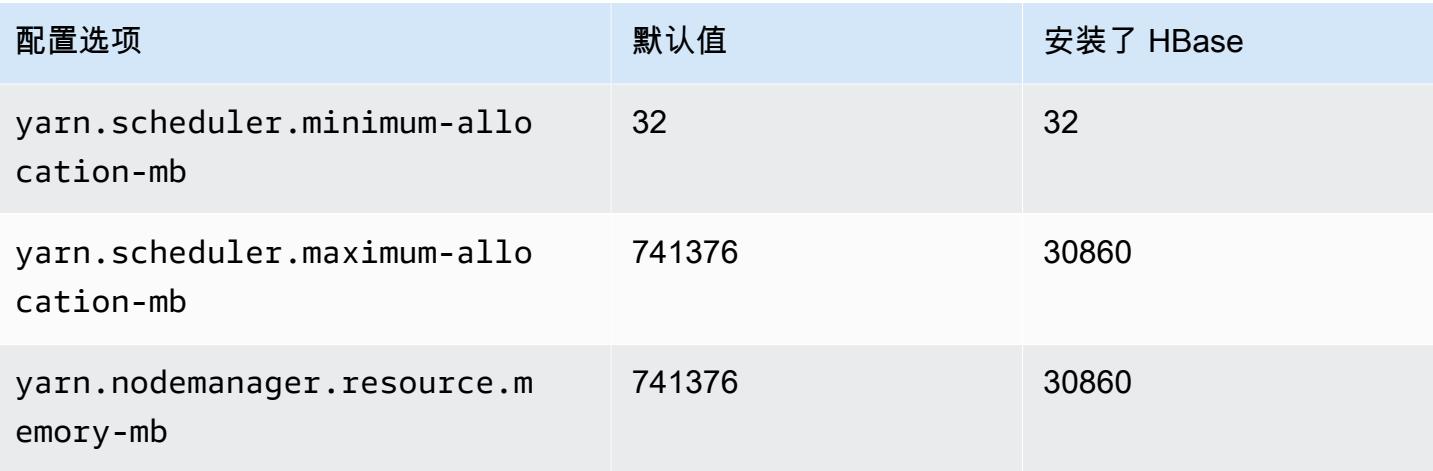

## r6idn.32xlarge

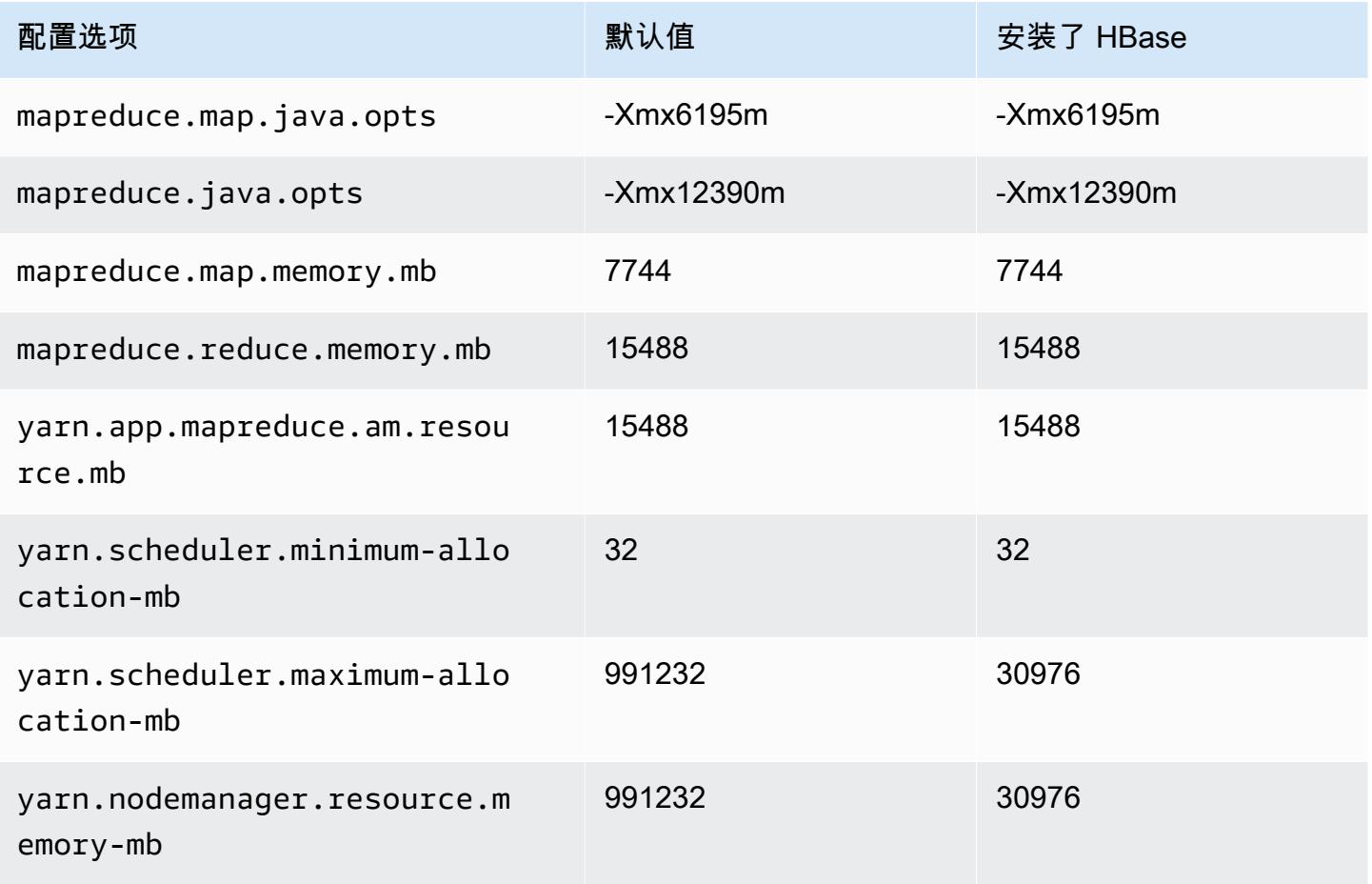

### r6in 实例

## r6in.xlarge

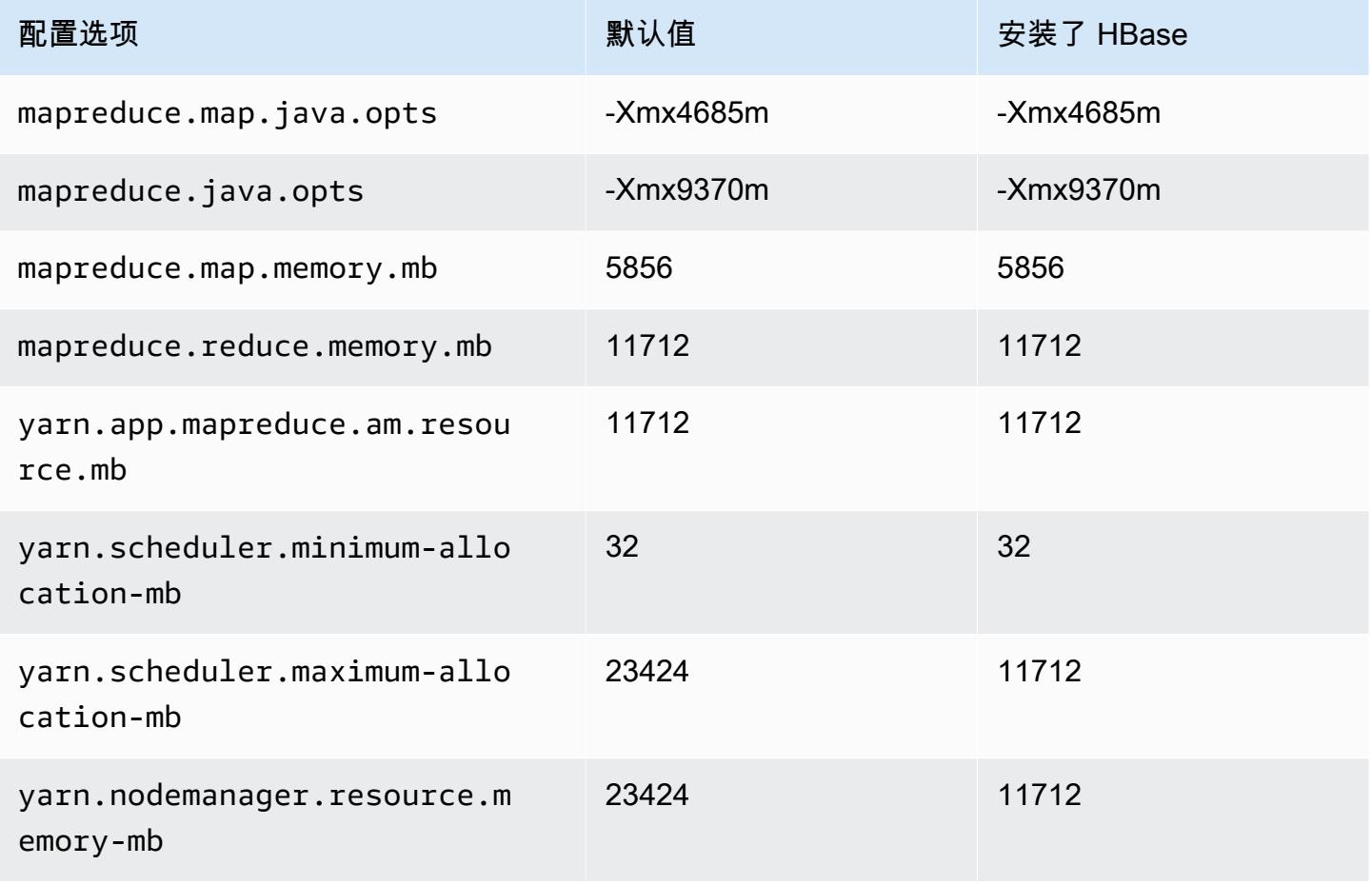

#### r6in.2xlarge

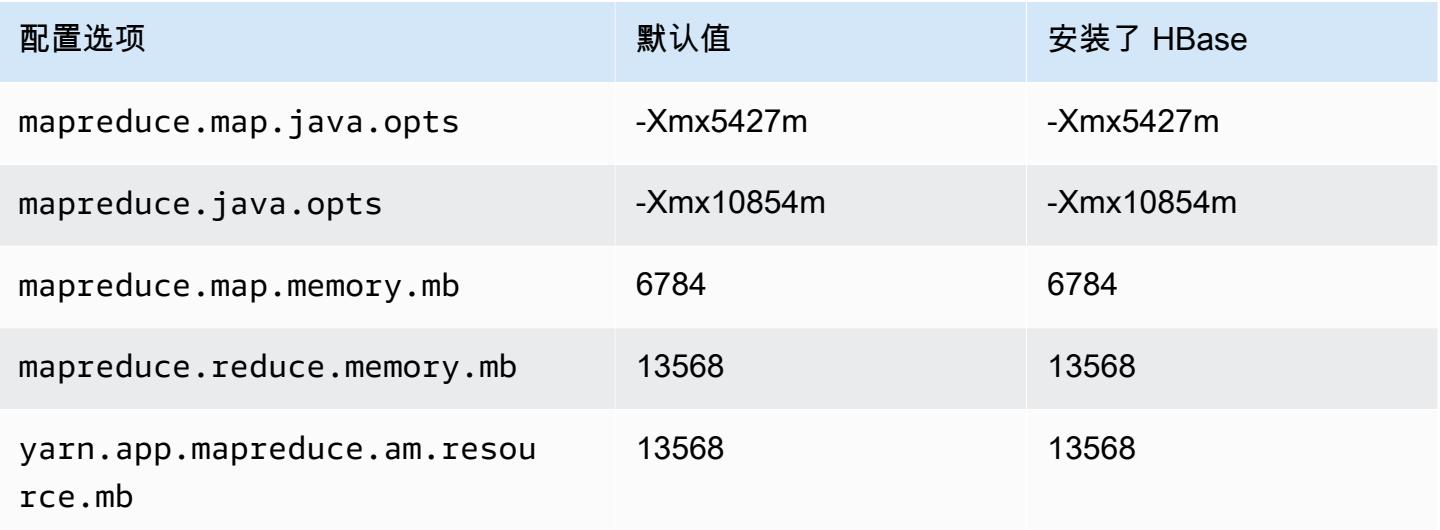

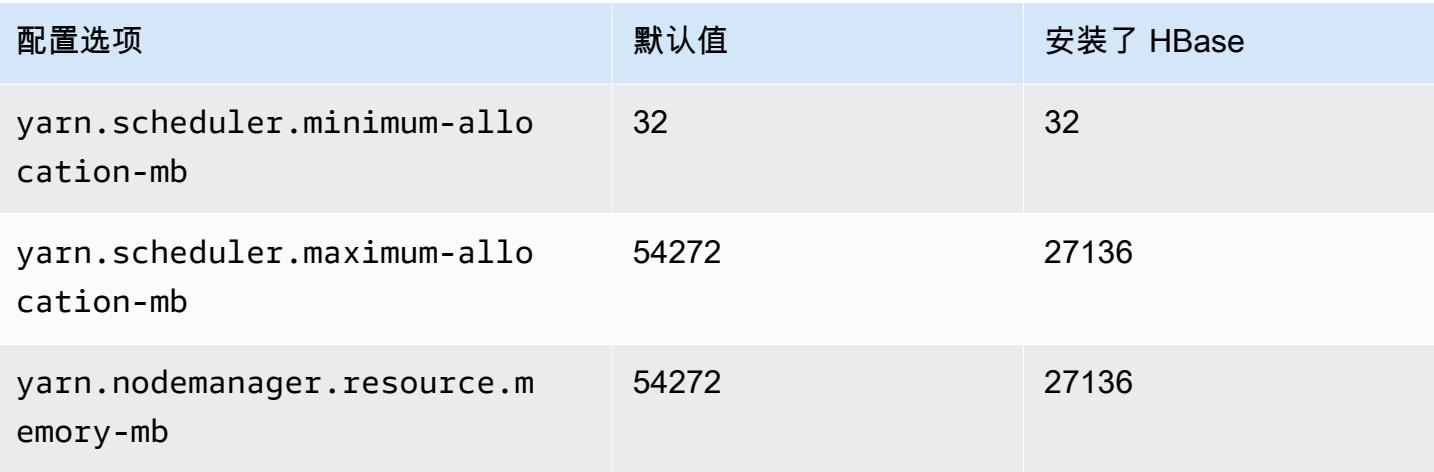

## r6in.4xlarge

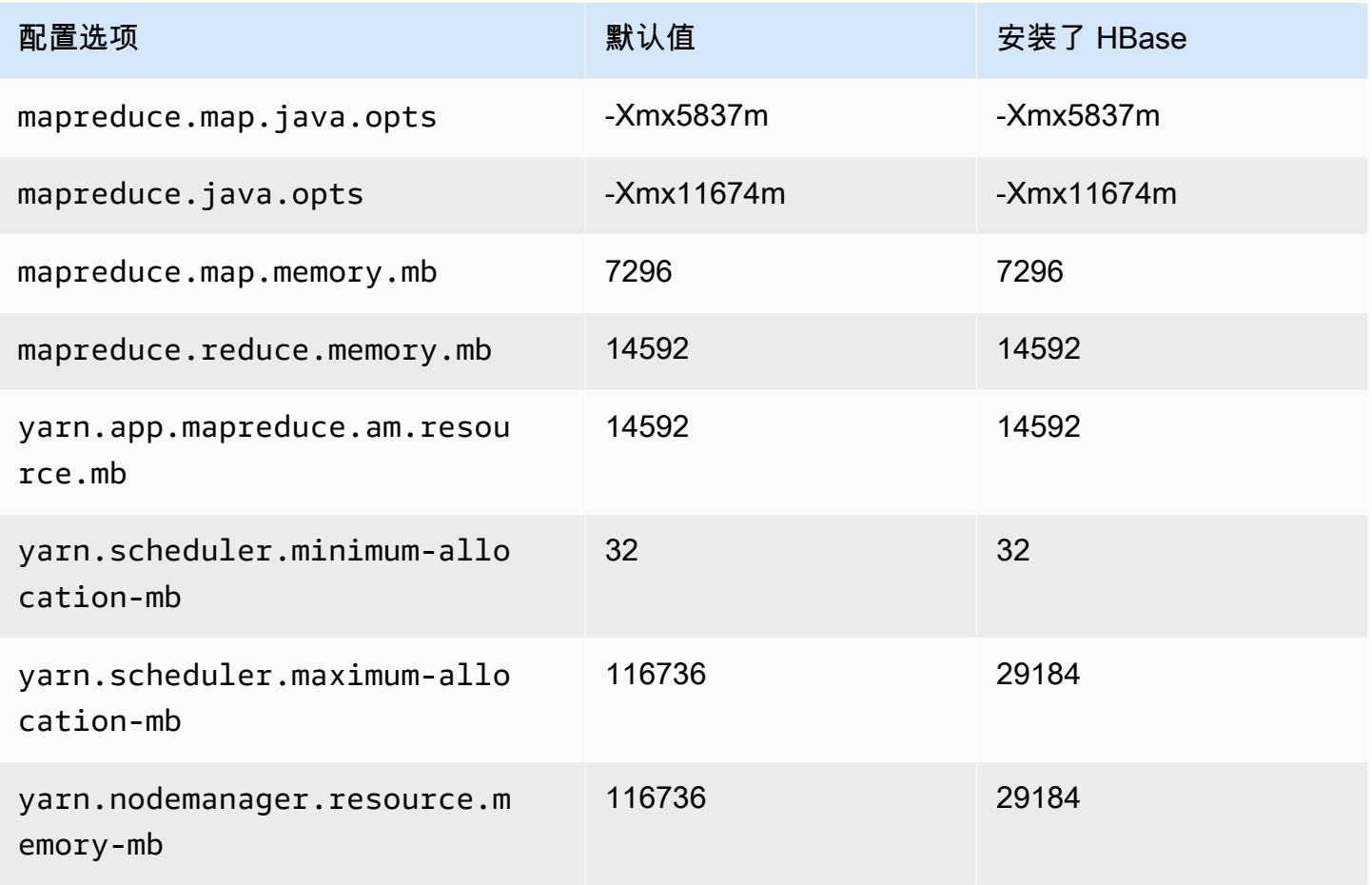
#### r6in.8xlarge

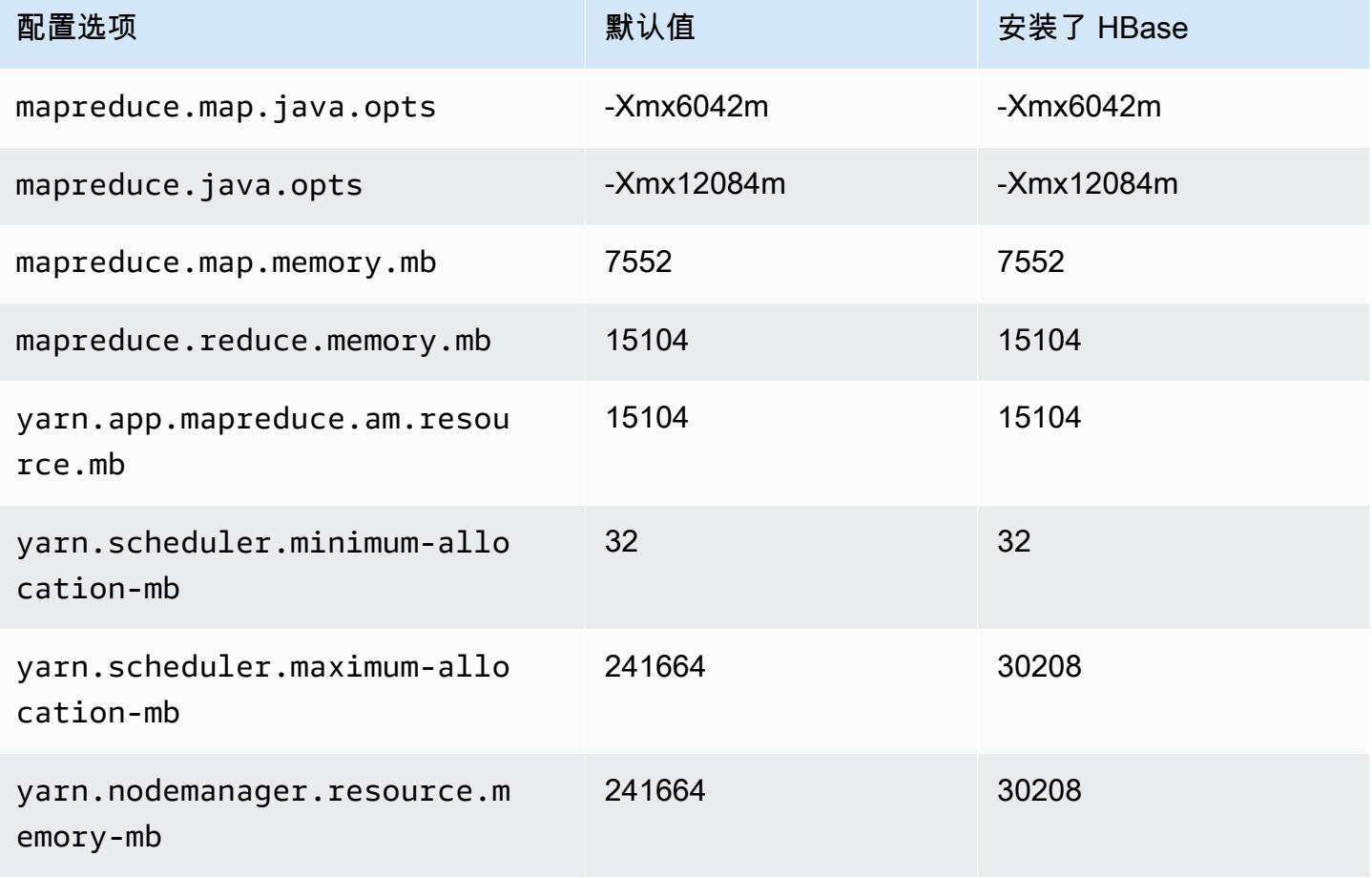

## r6in.12xlarge

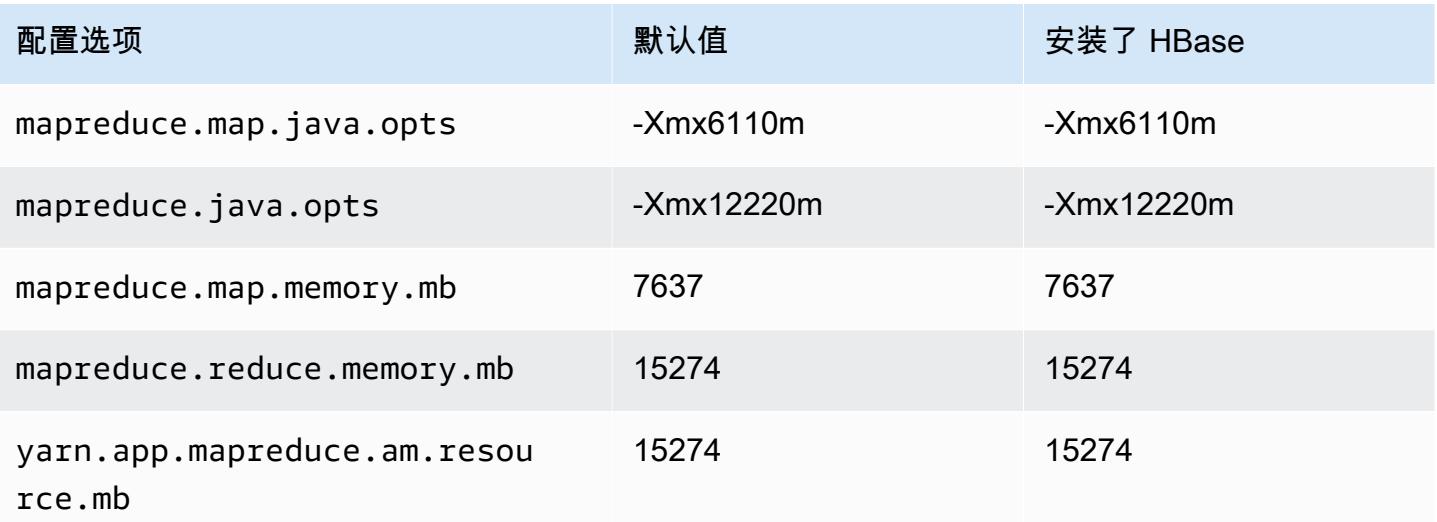

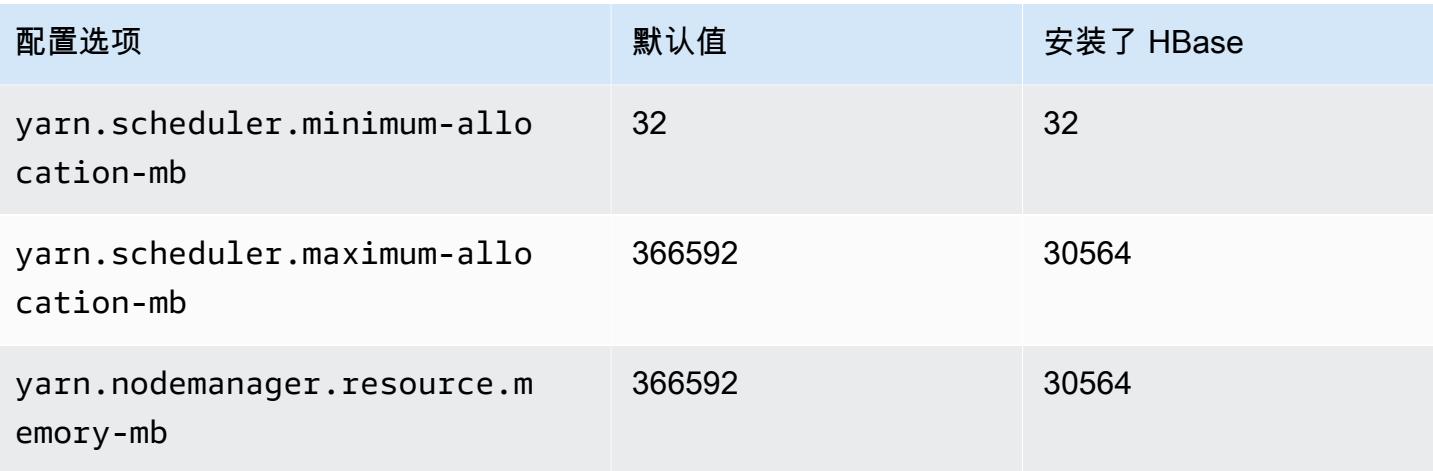

## r6in.16xlarge

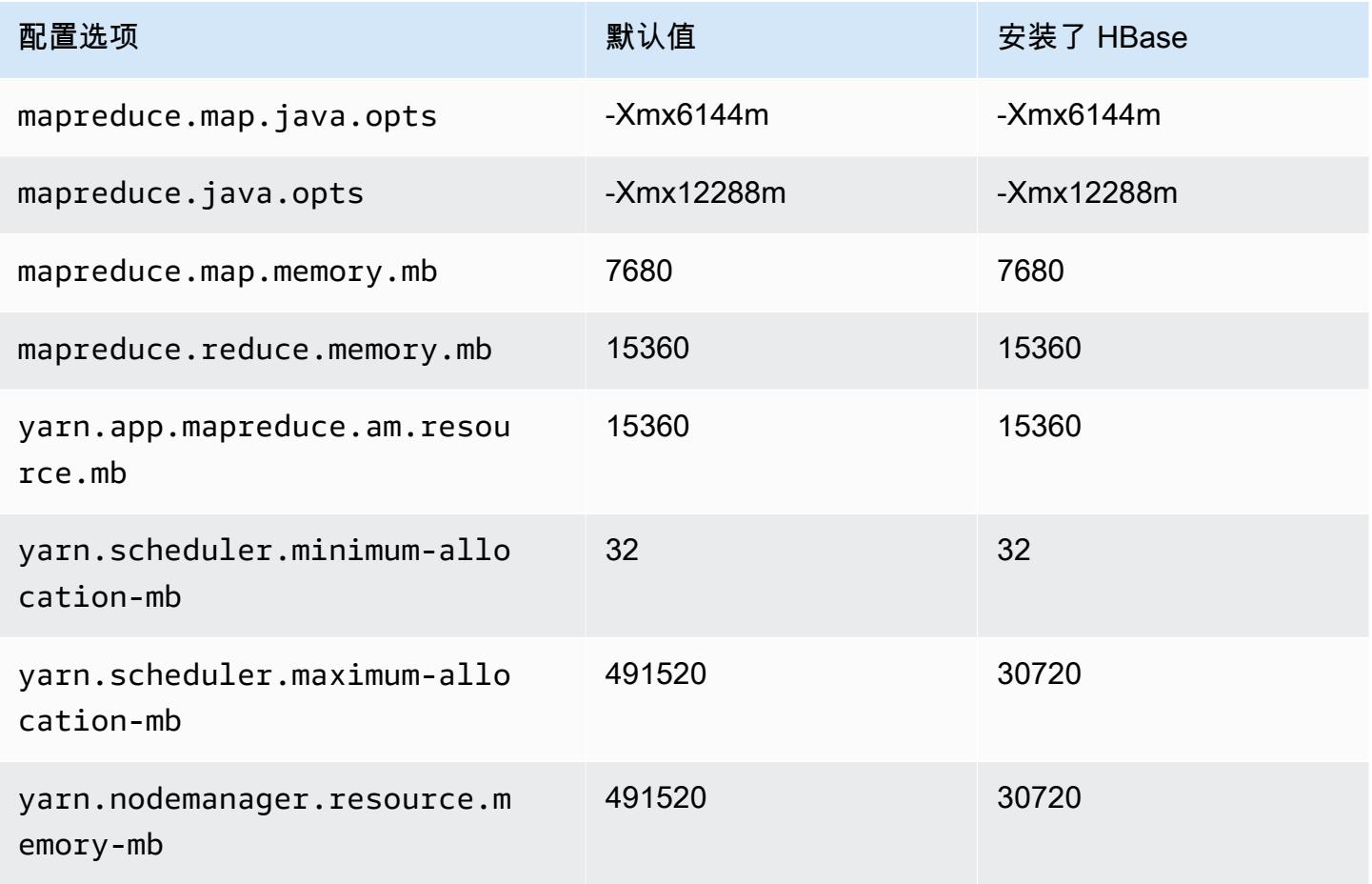

#### r6in.24xlarge

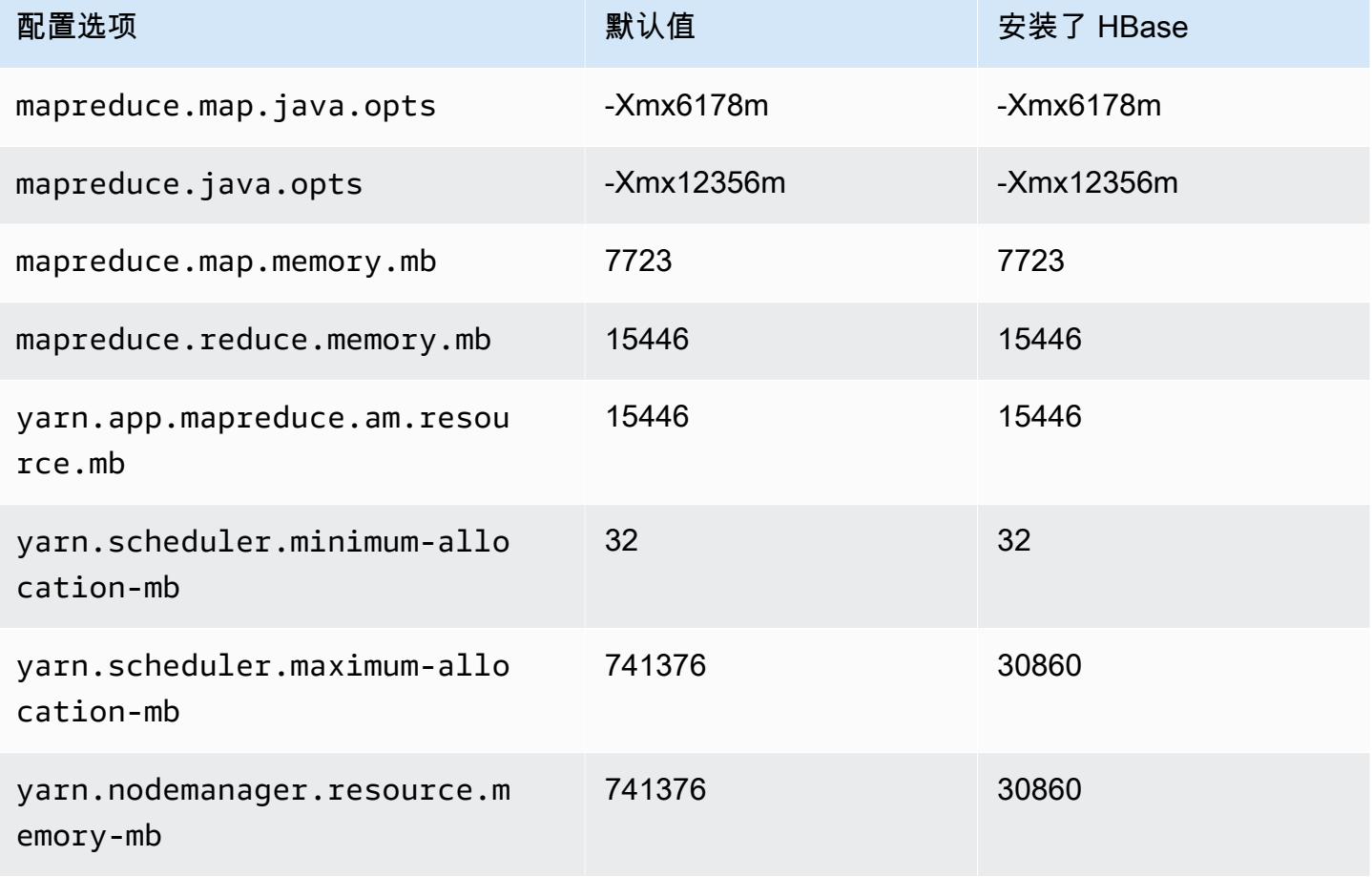

#### r6in.32xlarge

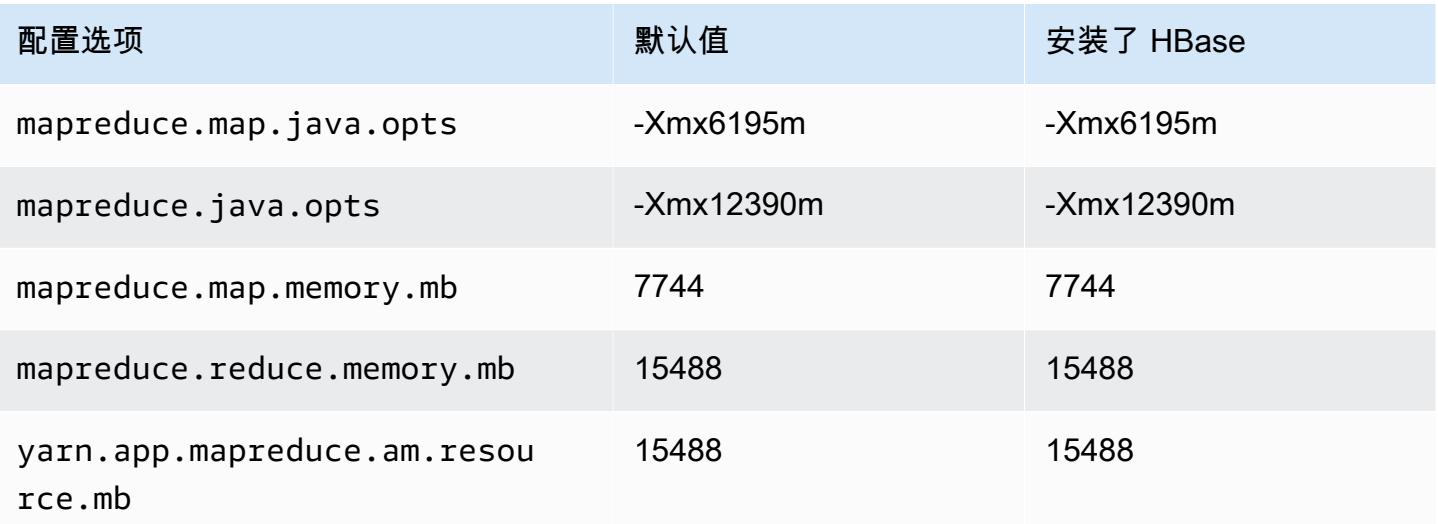

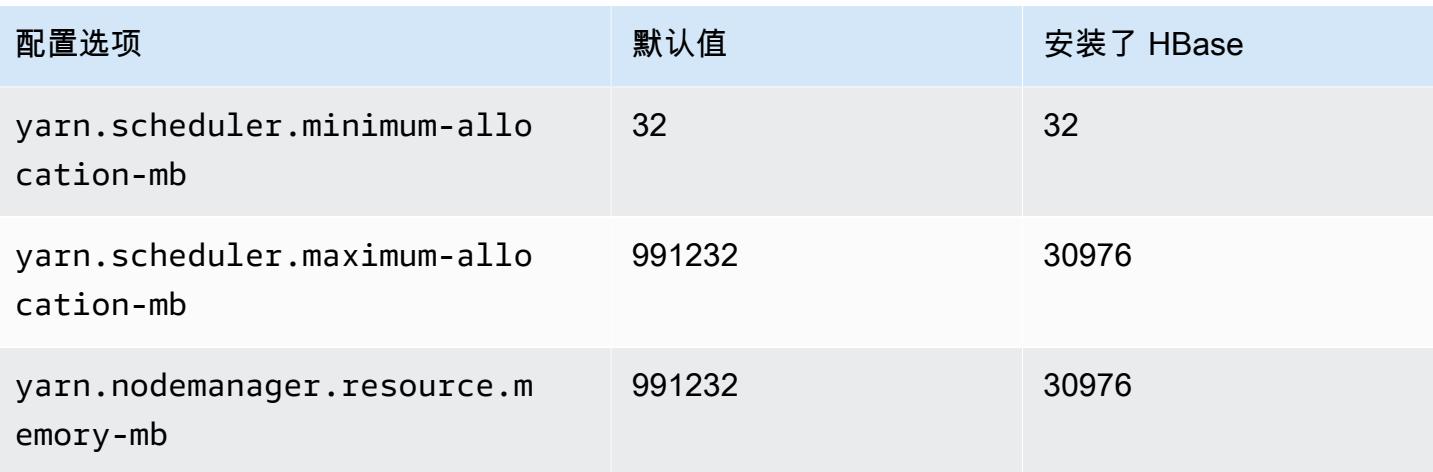

## r7a 实例

## r7a.xlarge

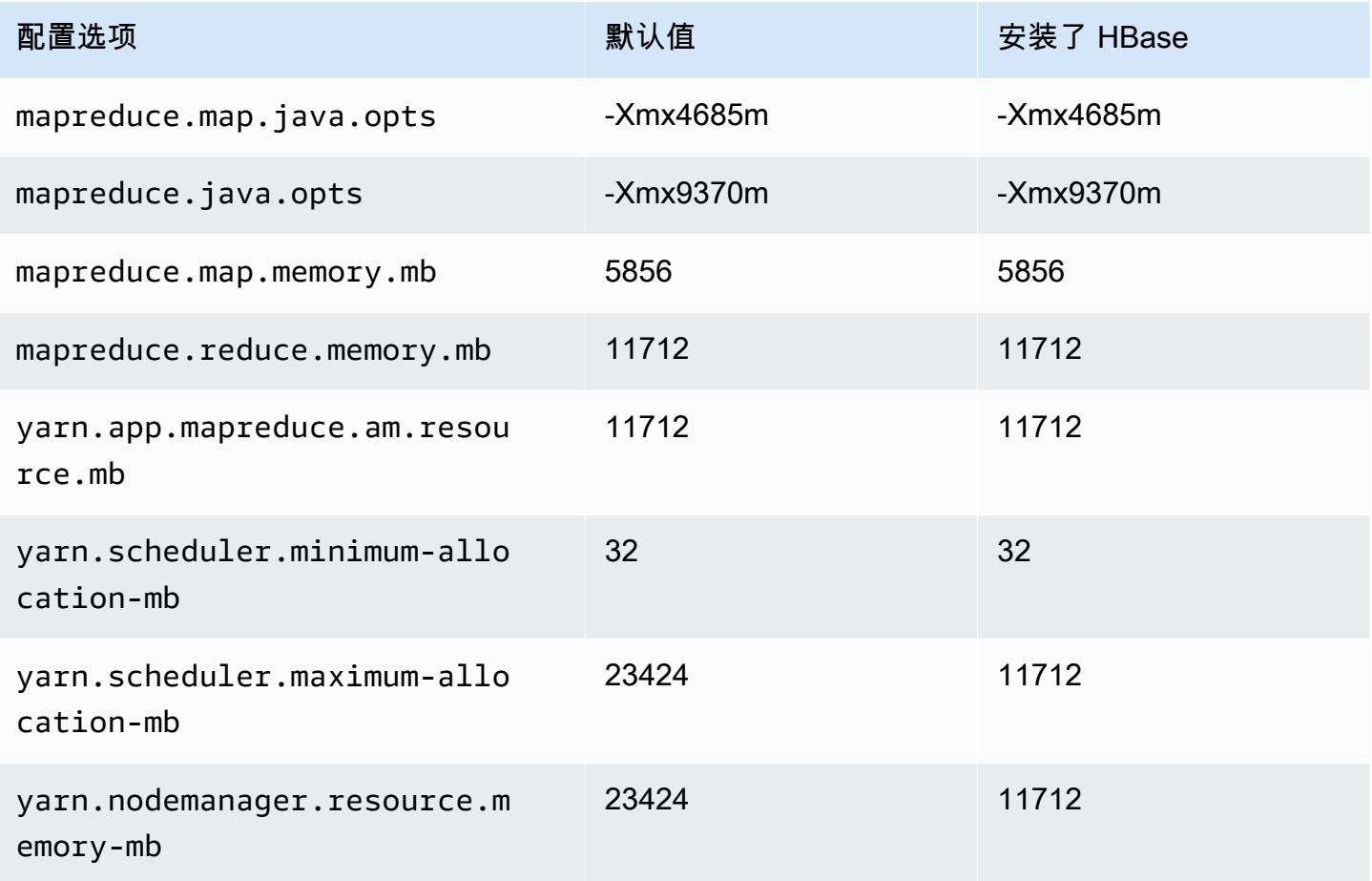

#### r7a.2xlarge

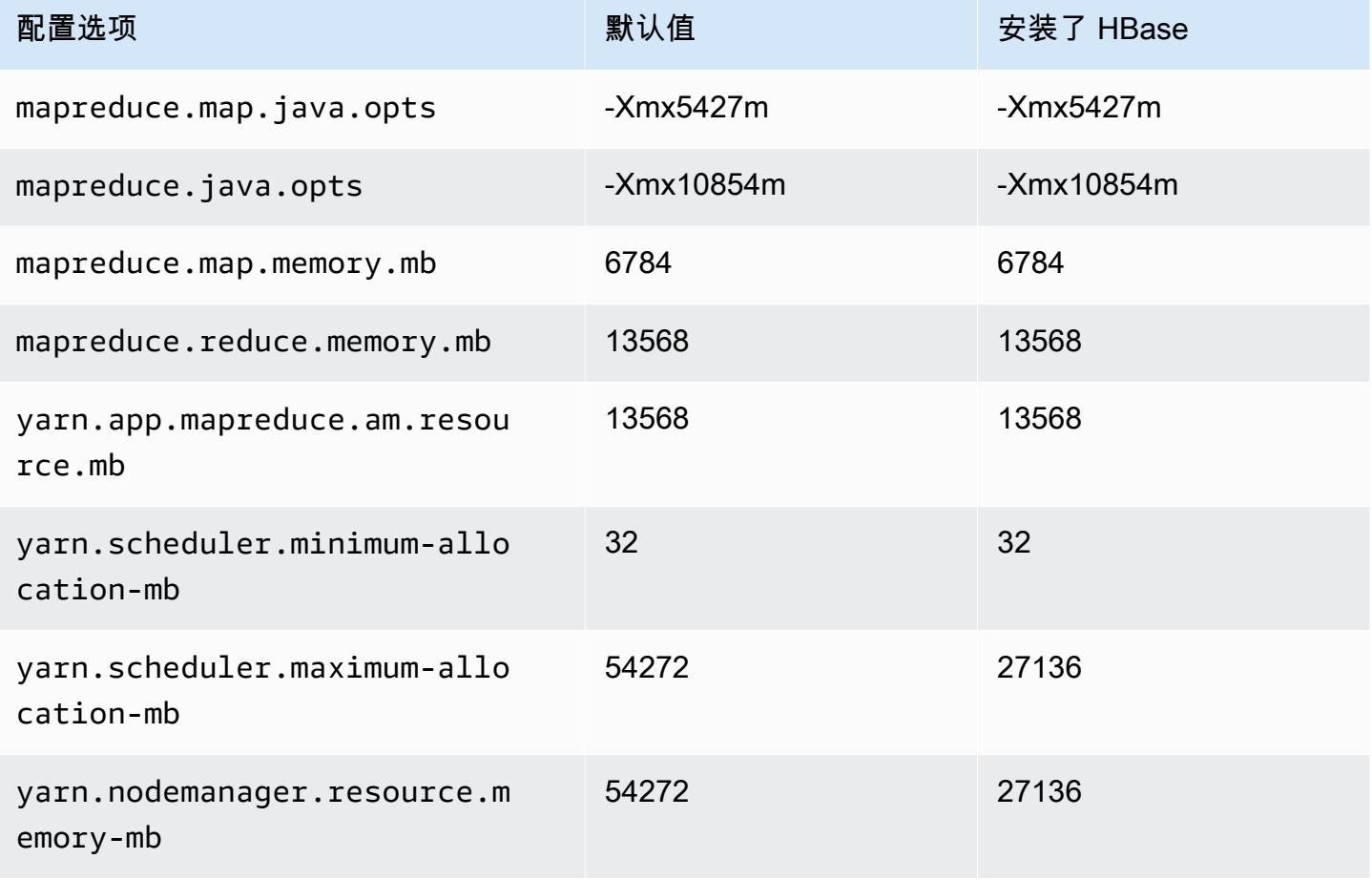

## r7a.4xlarge

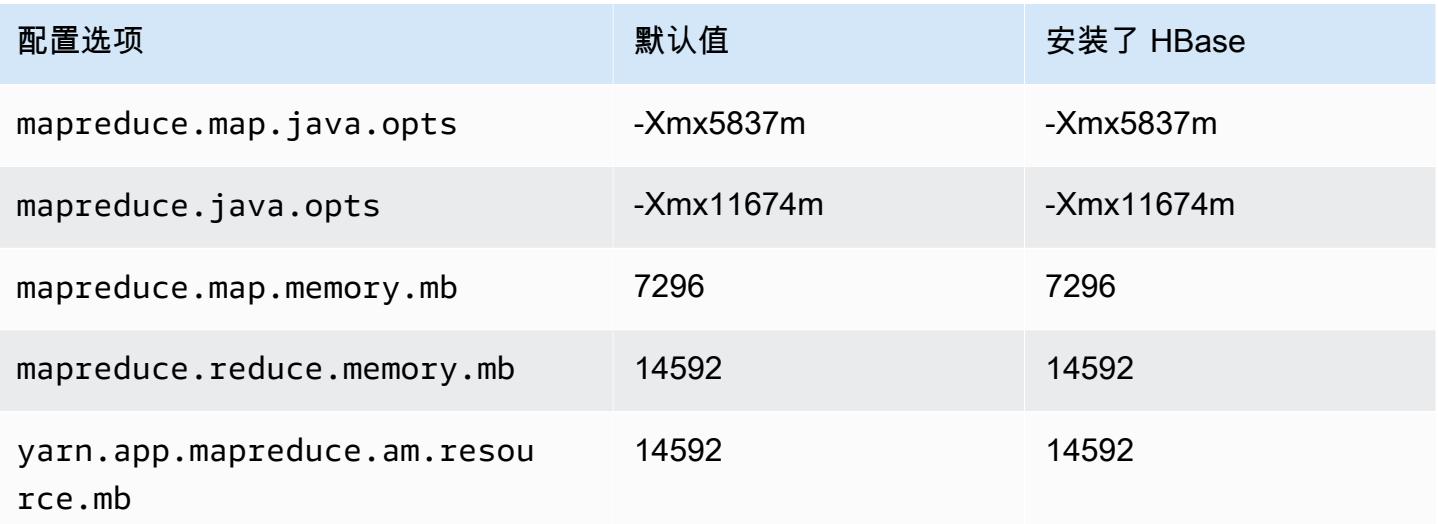

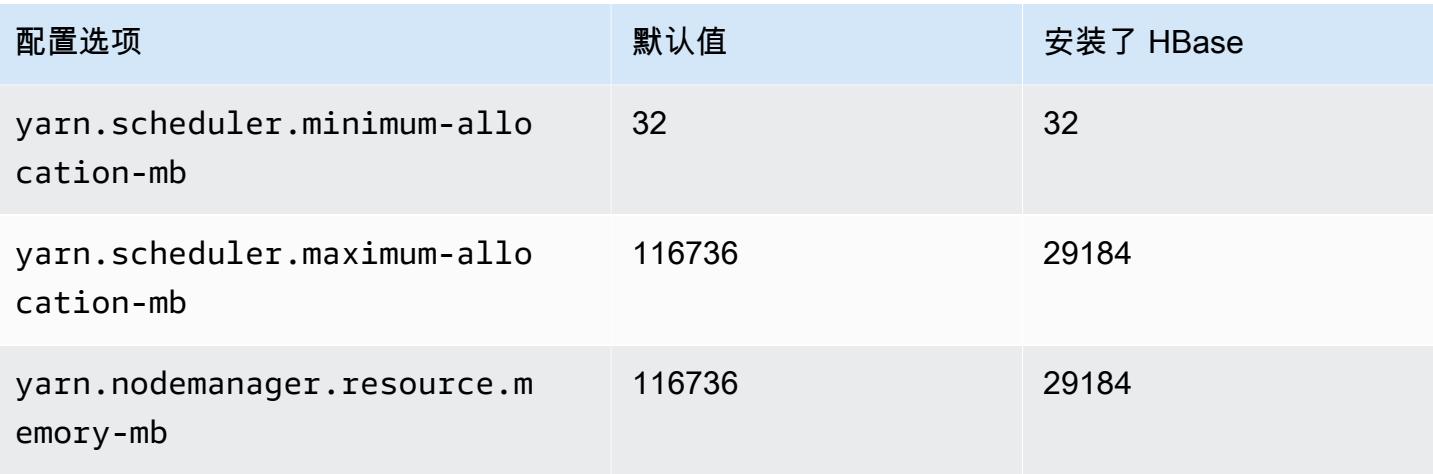

## r7a.8xlarge

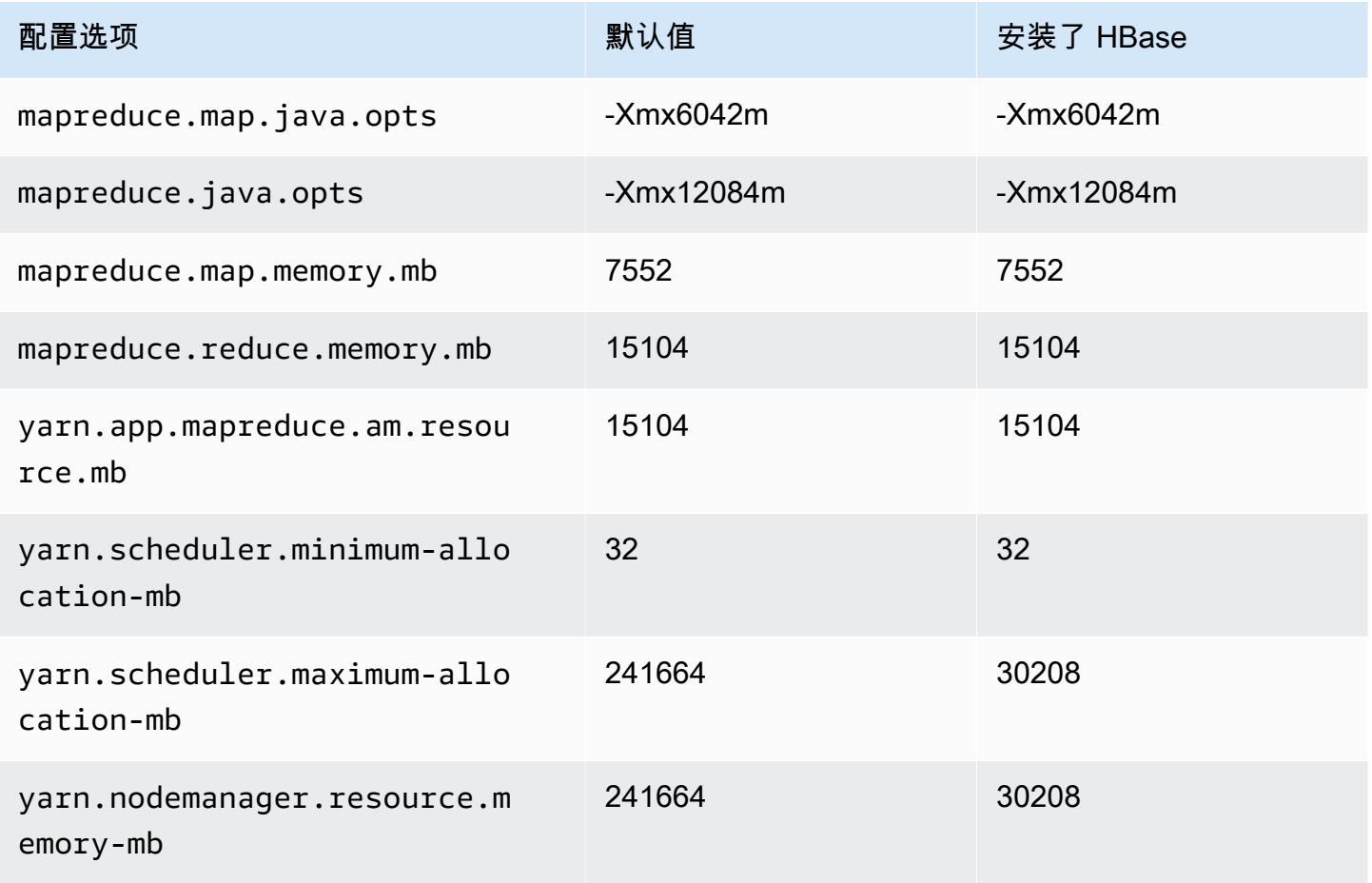

#### r7a.12xlarge

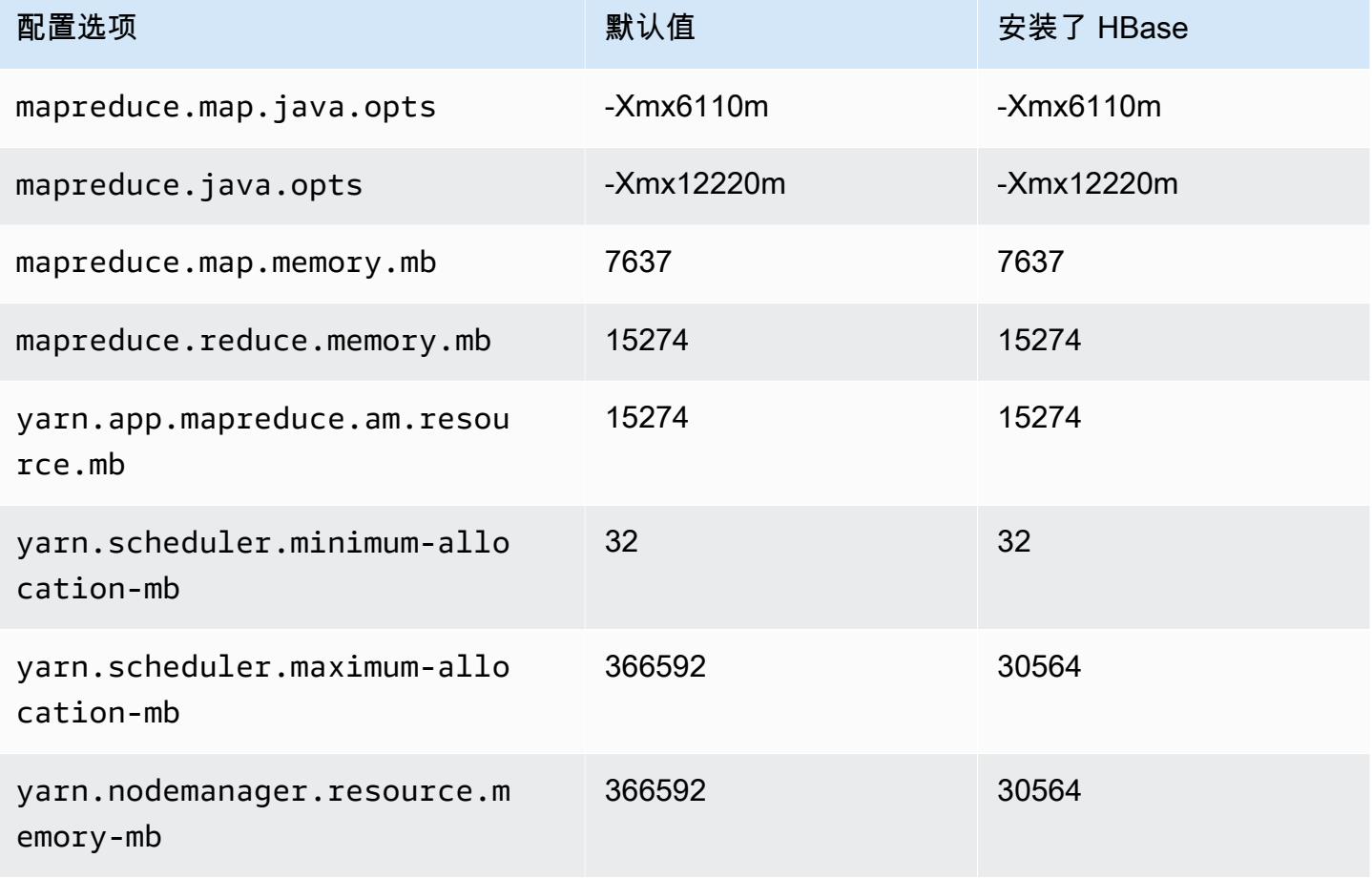

## r7a.16xlarge

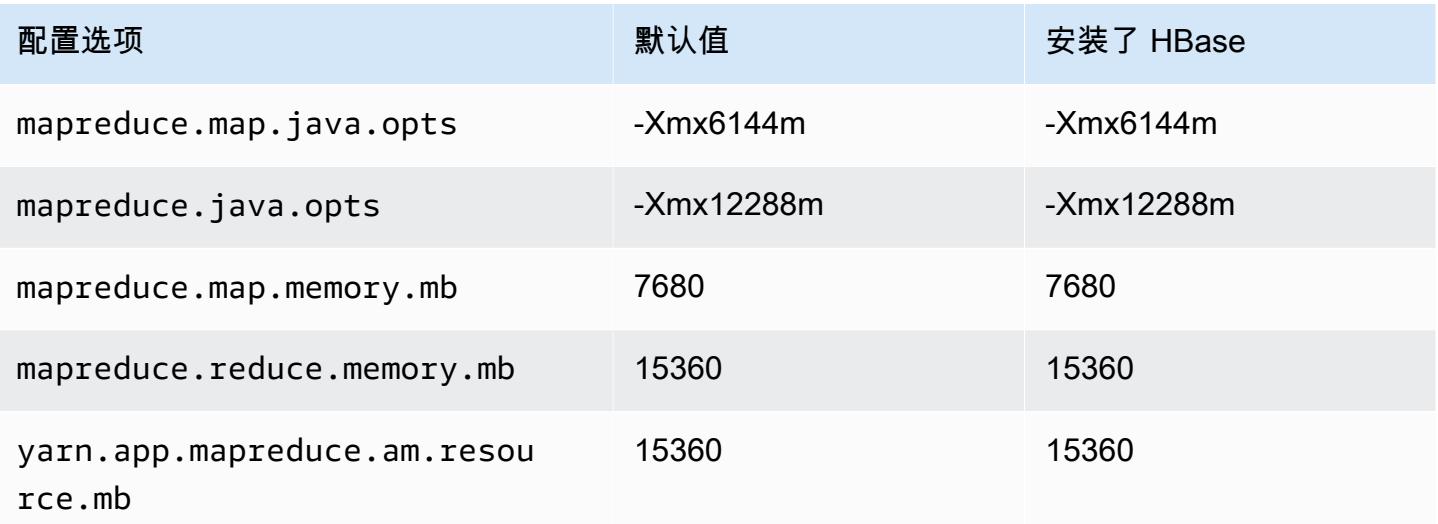

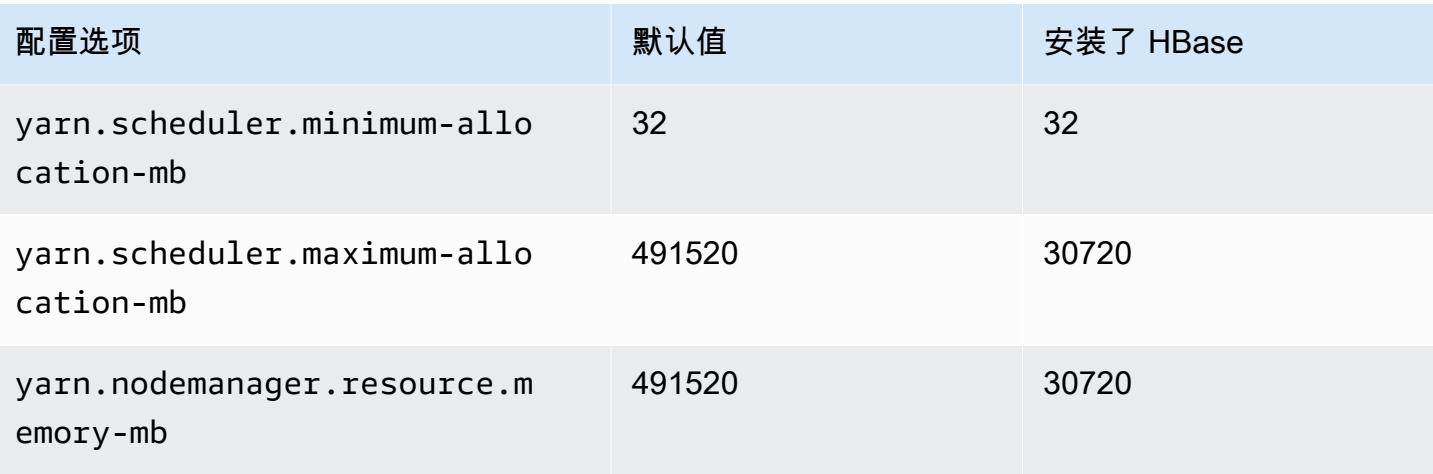

#### r7a.24xlarge

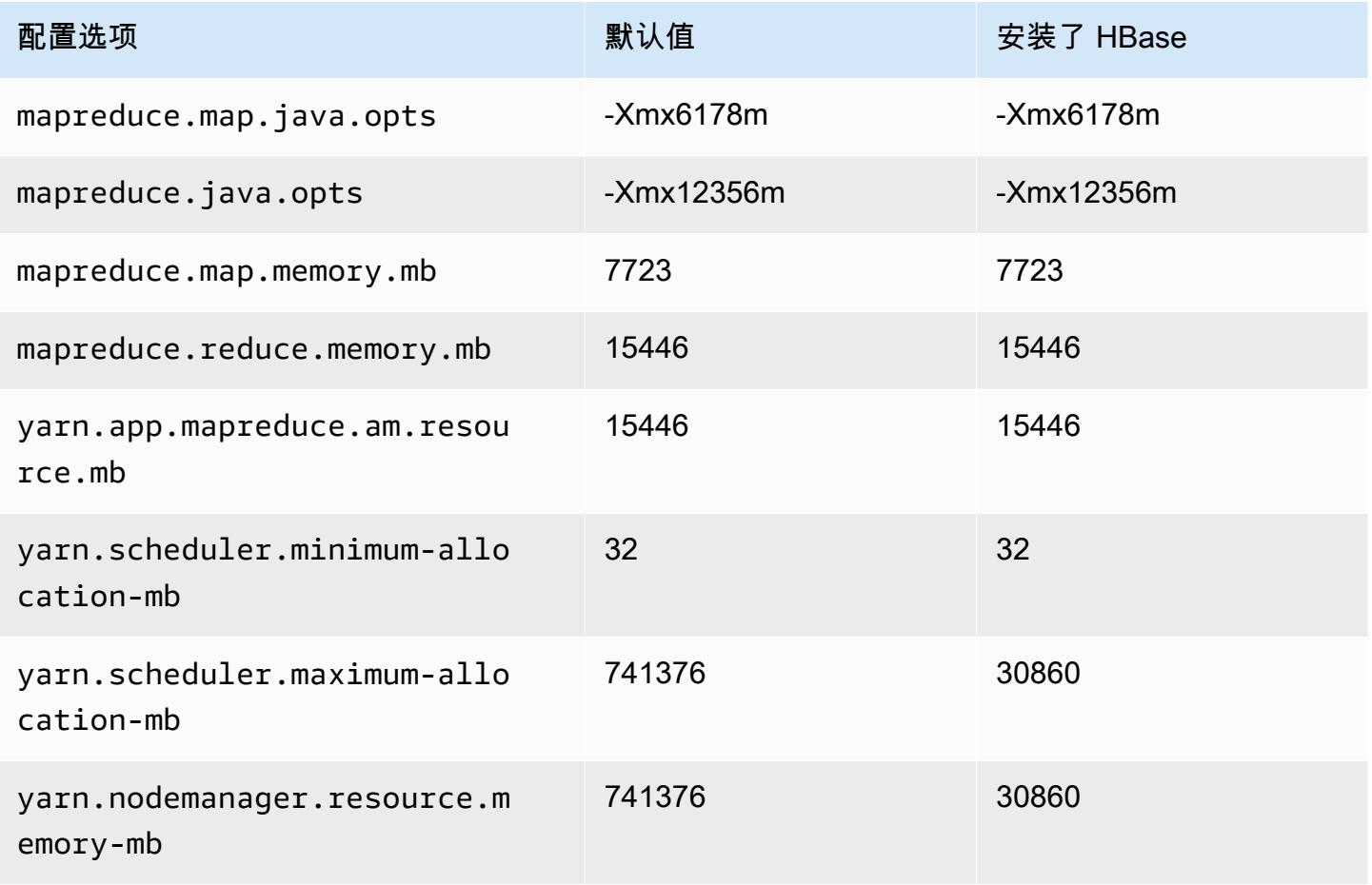

#### r7a.32xlarge

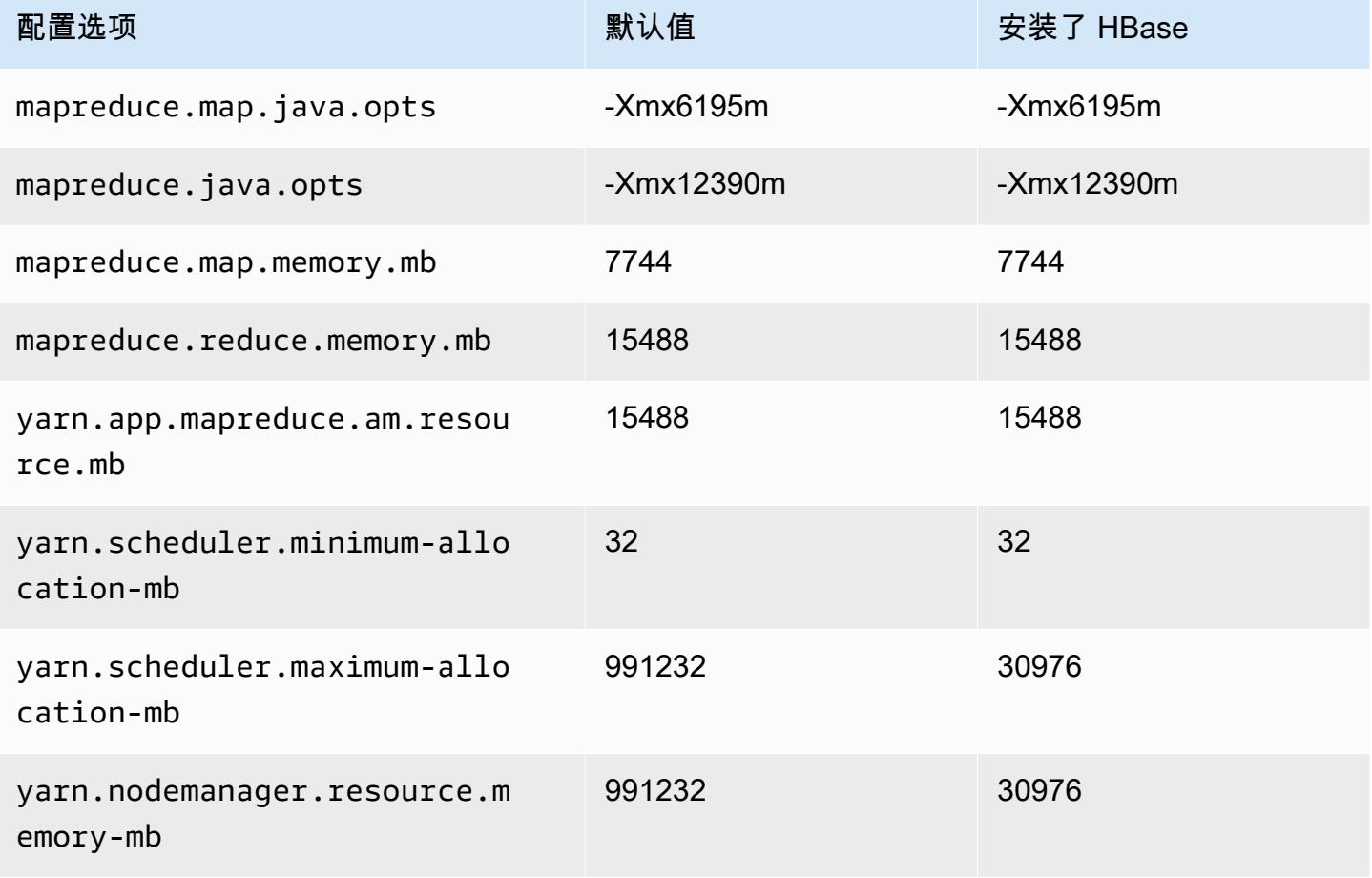

## r7a.48xlarge

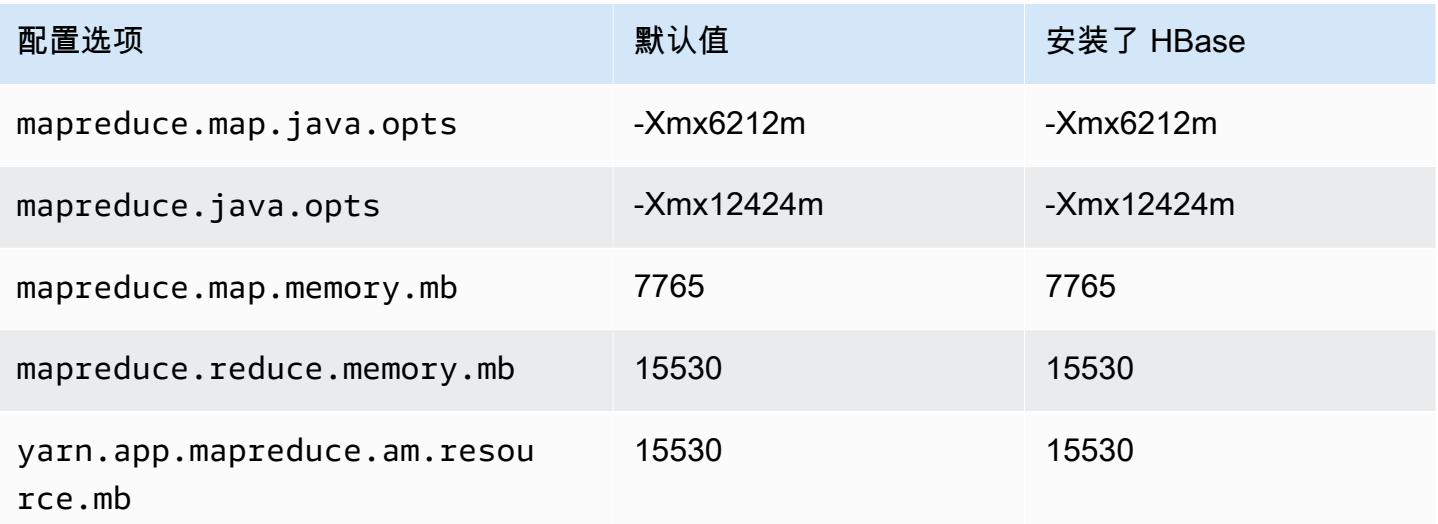

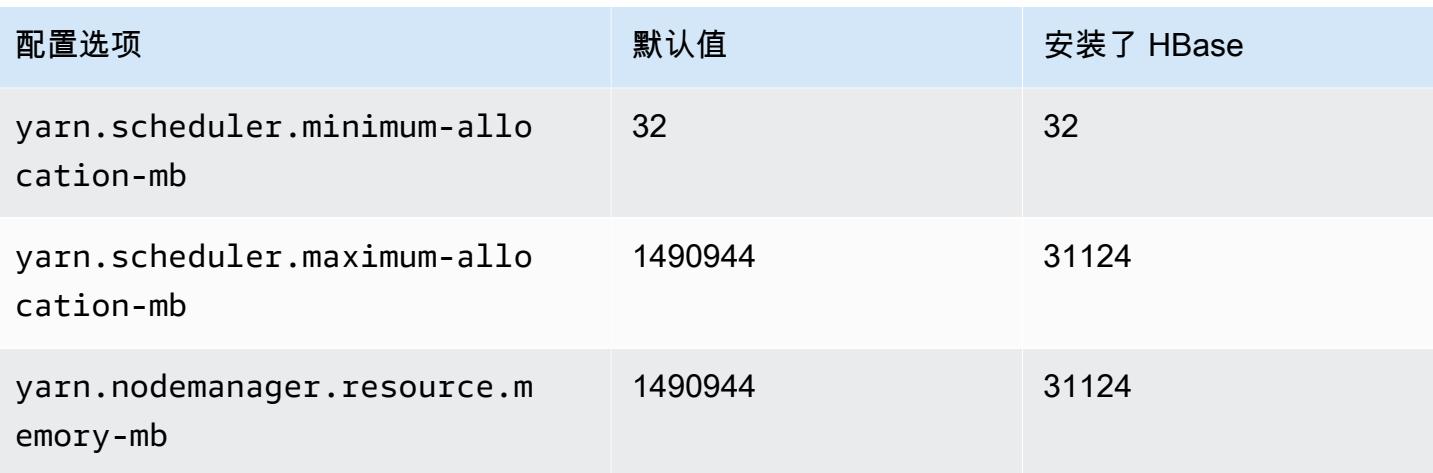

# r7g 实例

## r7g.xlarge

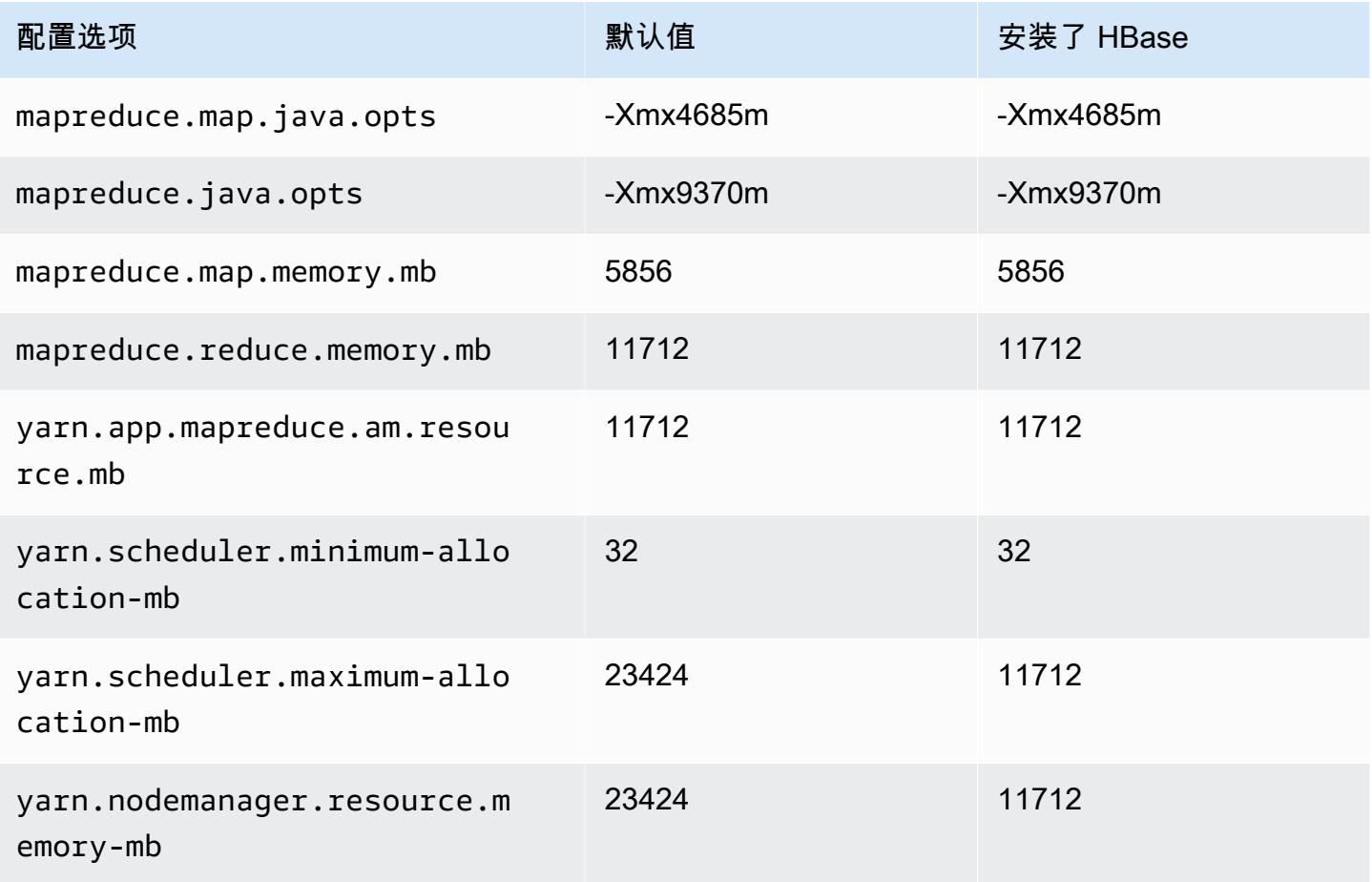

#### r7g.2xlarge

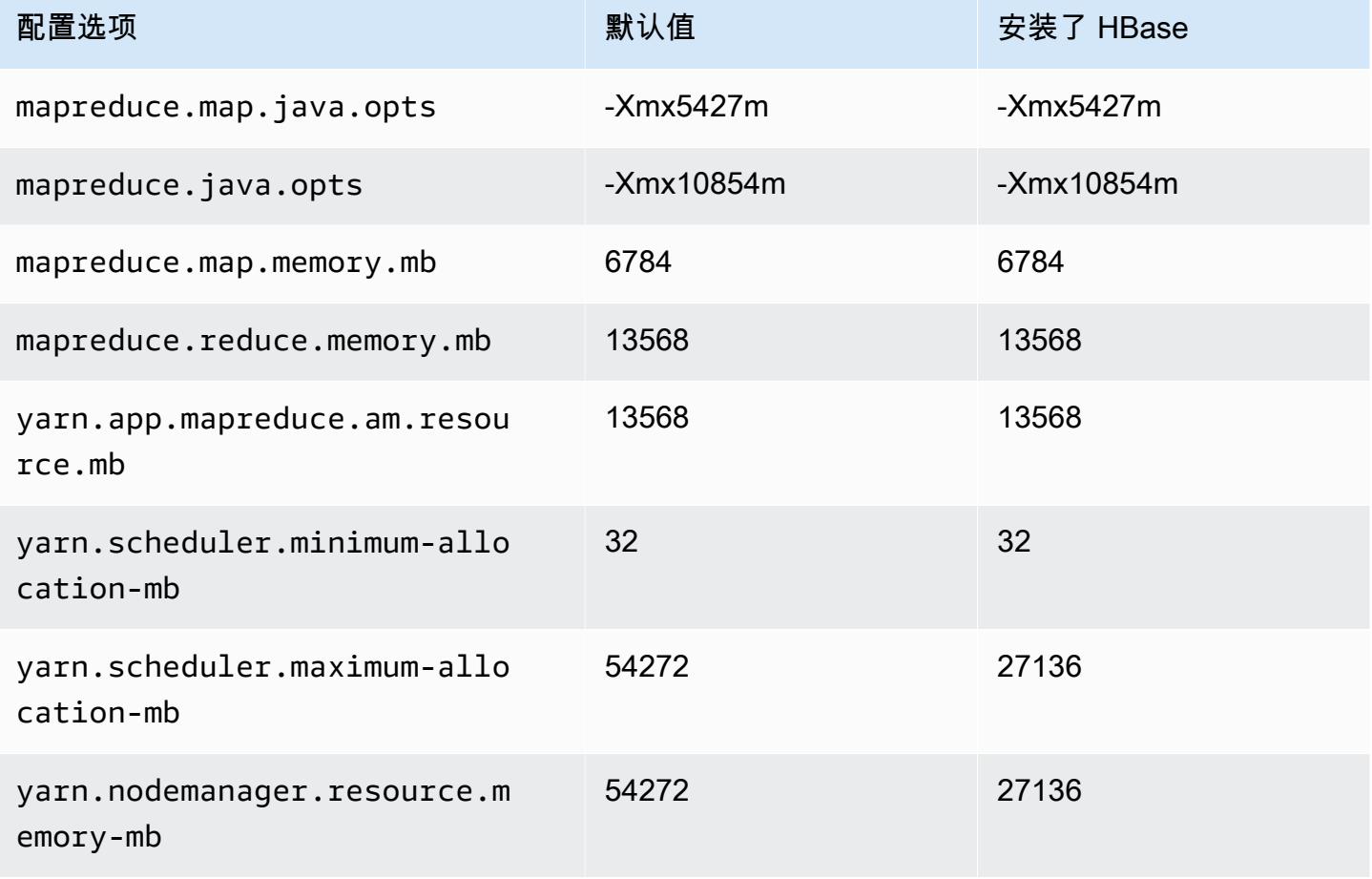

## r7g.4xlarge

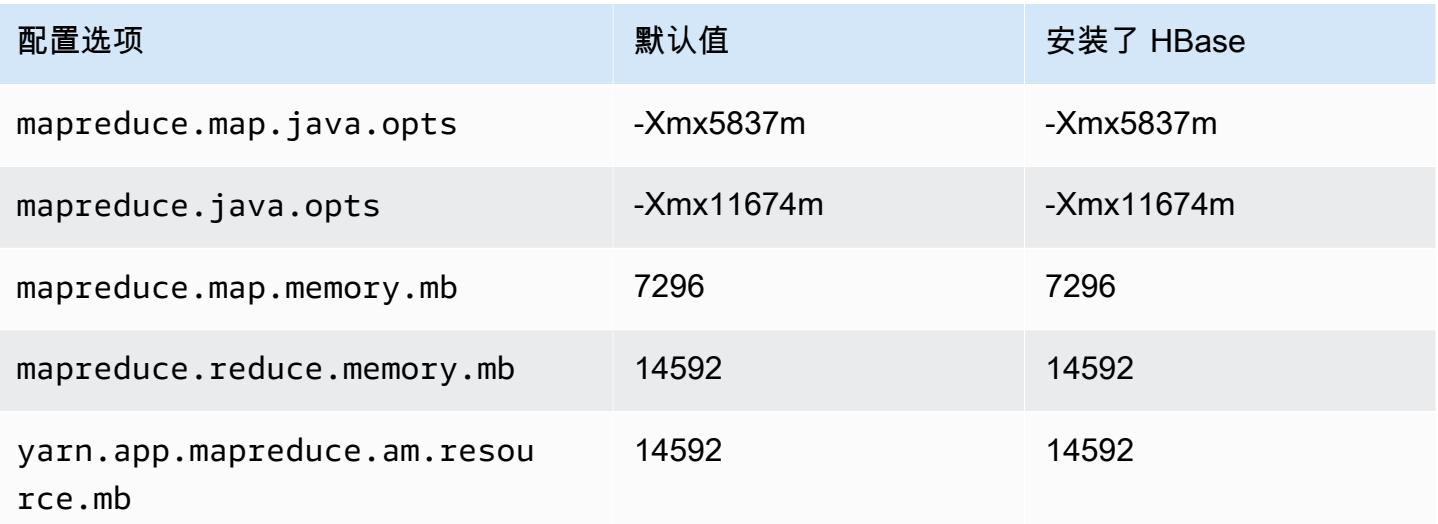

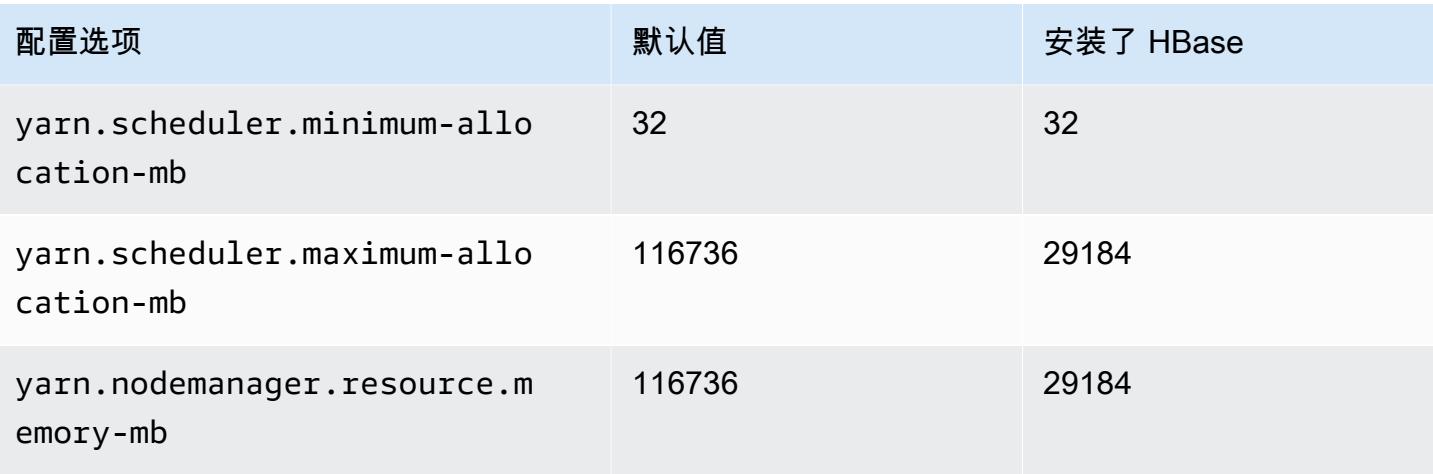

## r7g.8xlarge

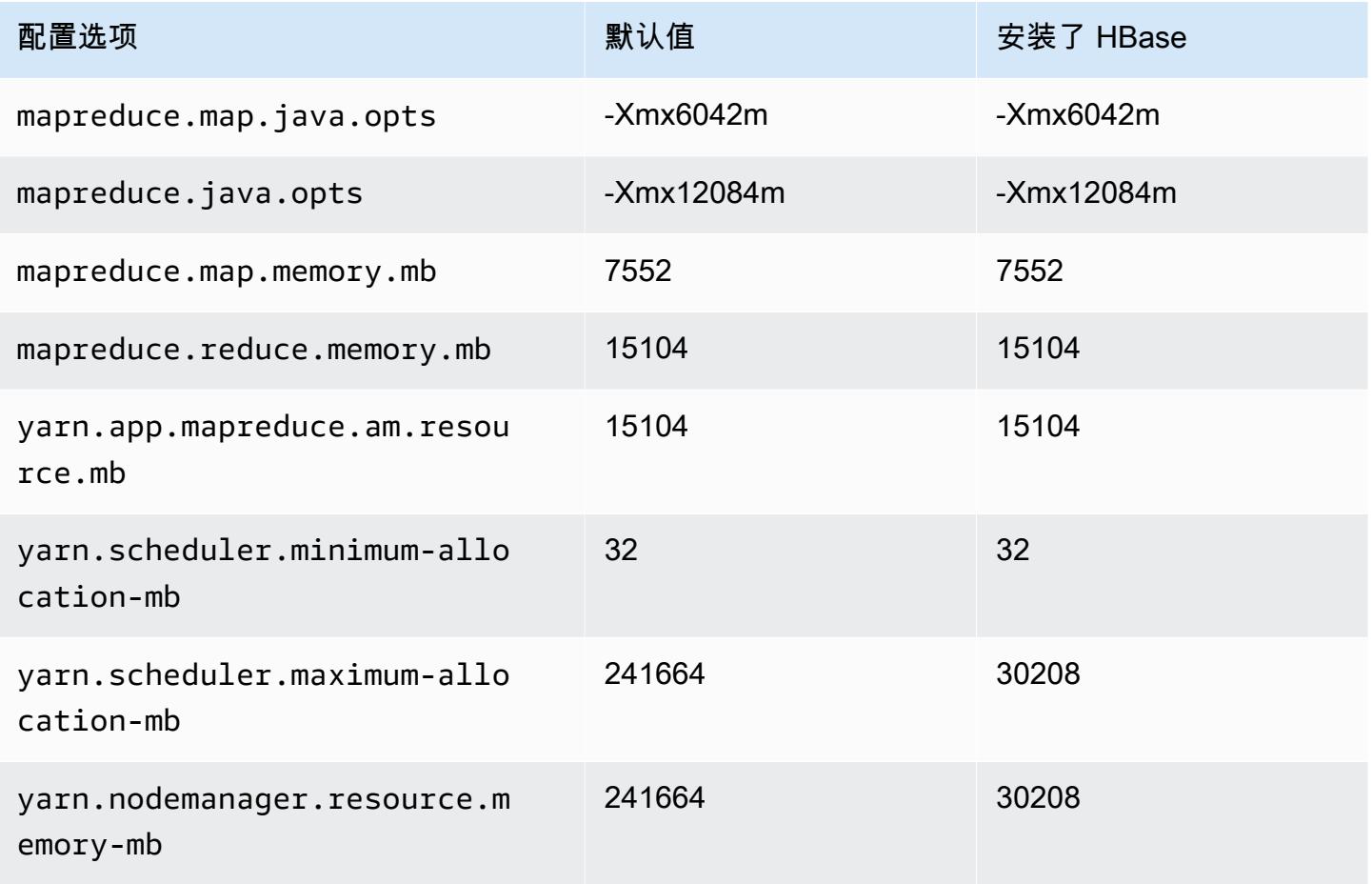

#### r7g.12xlarge

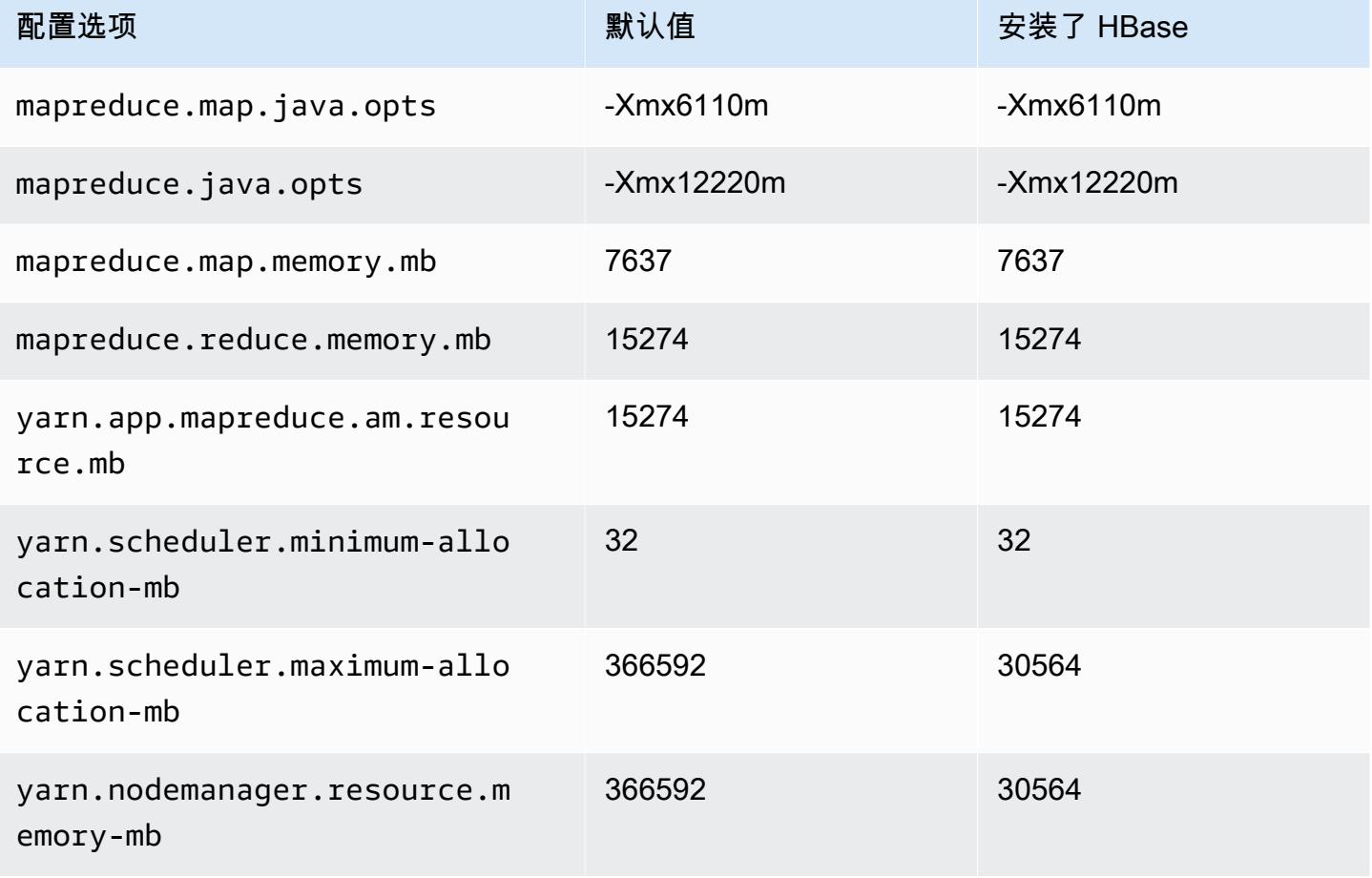

## r7g.16xlarge

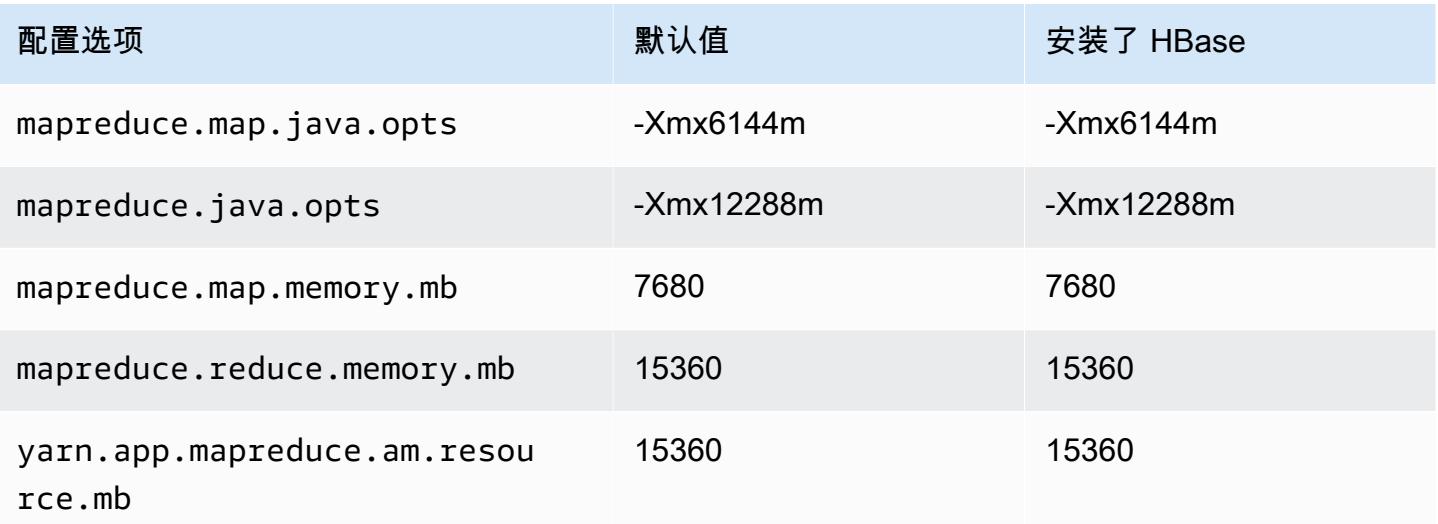

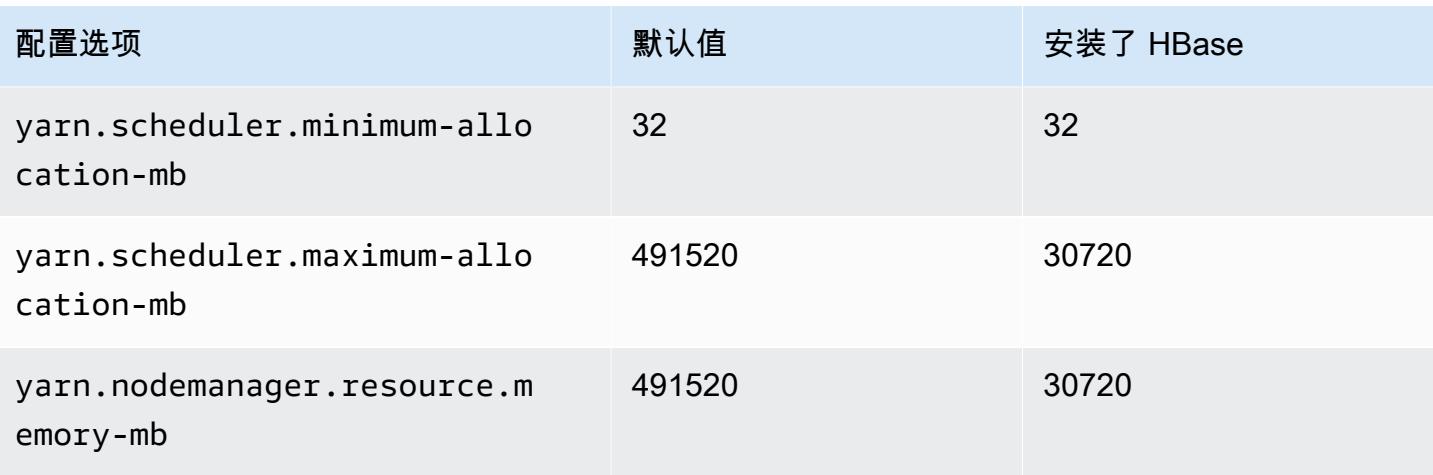

# r7gd 实例

## r7gd.xlarge

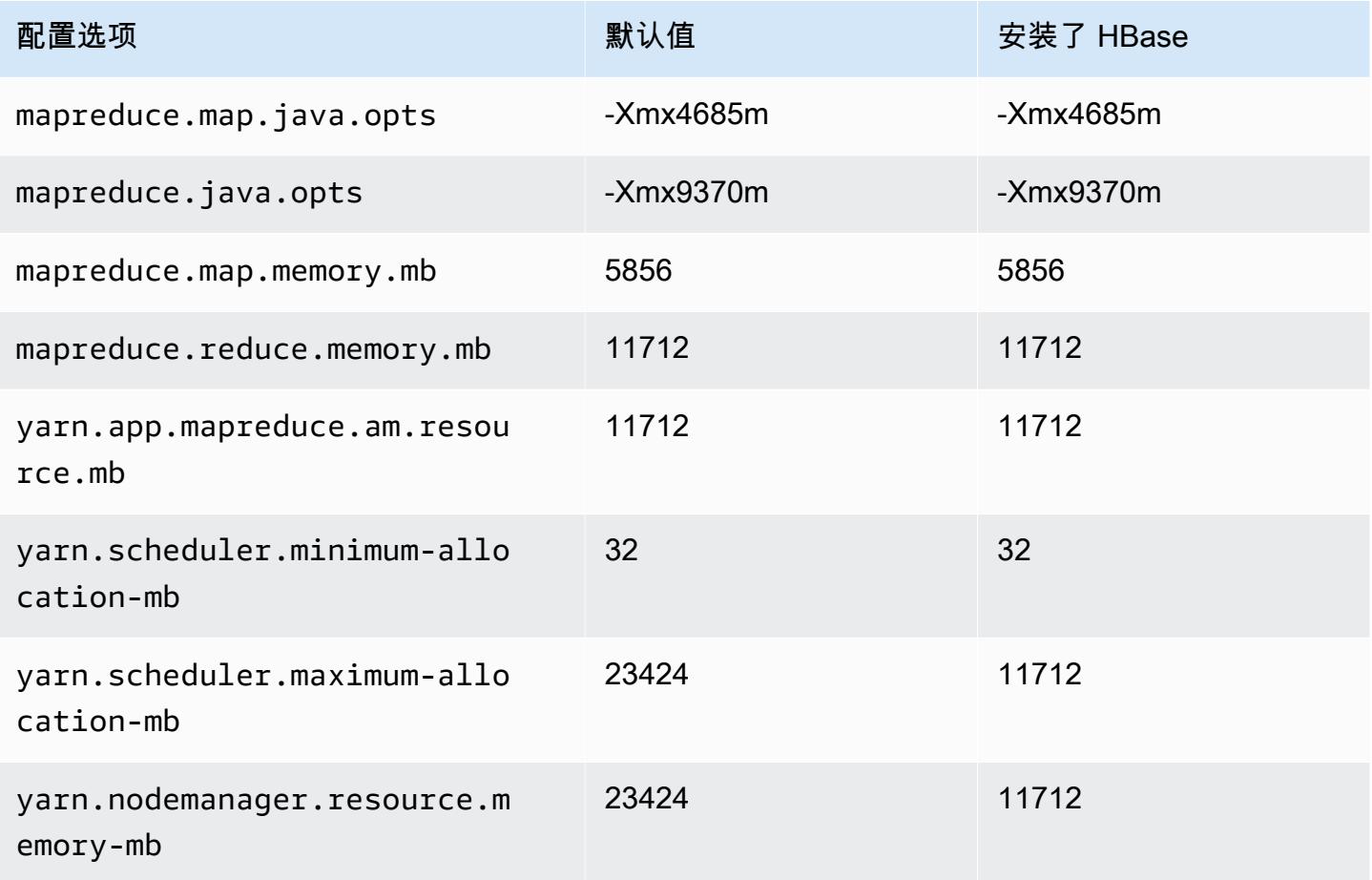

#### r7gd.2xlarge

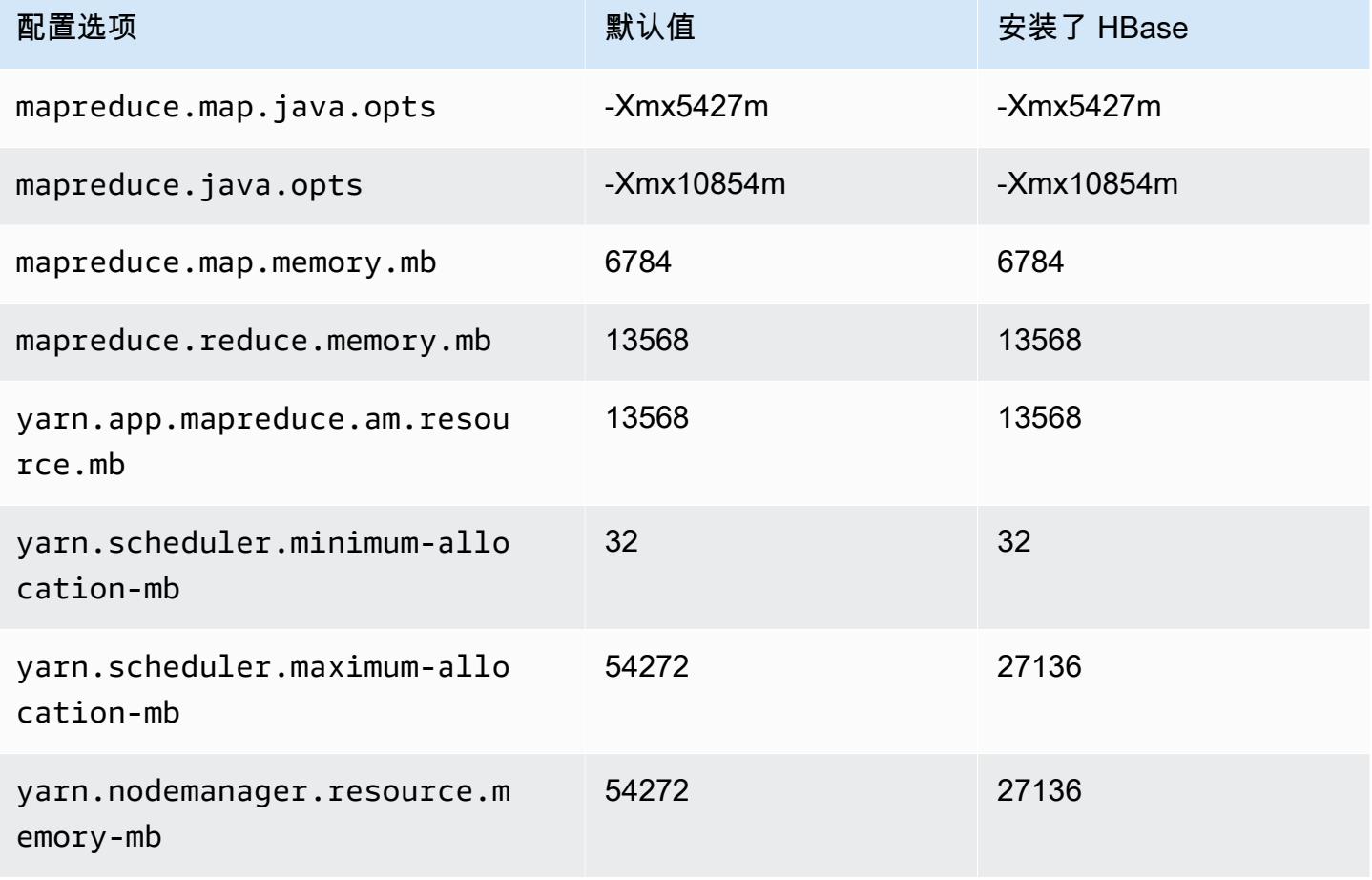

## r7gd.4xlarge

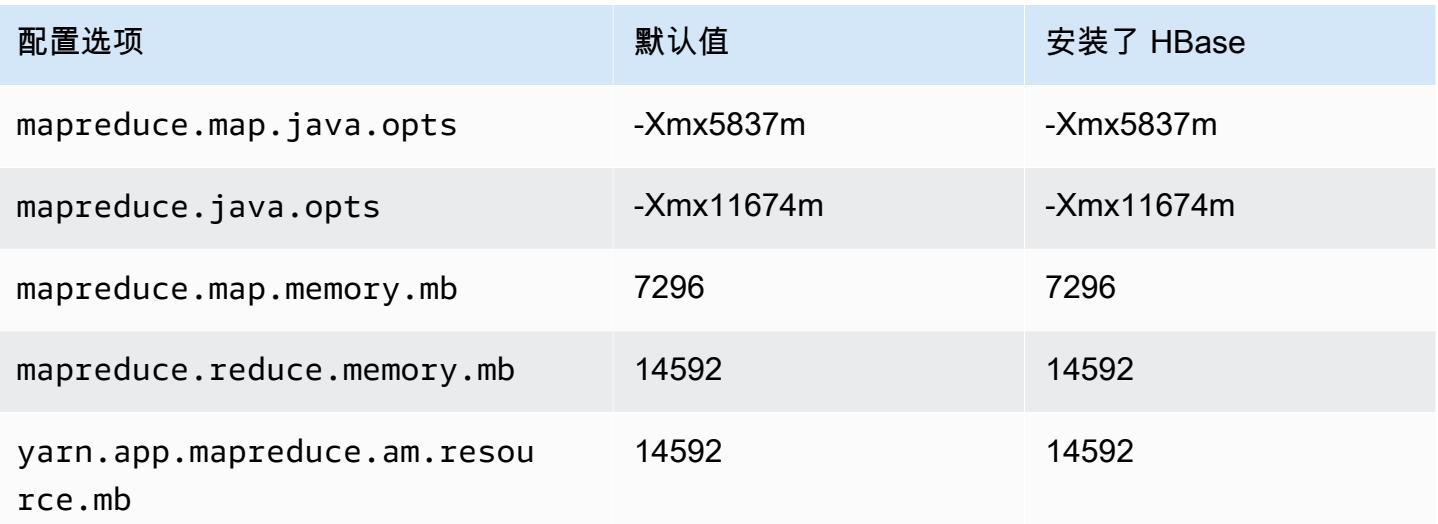

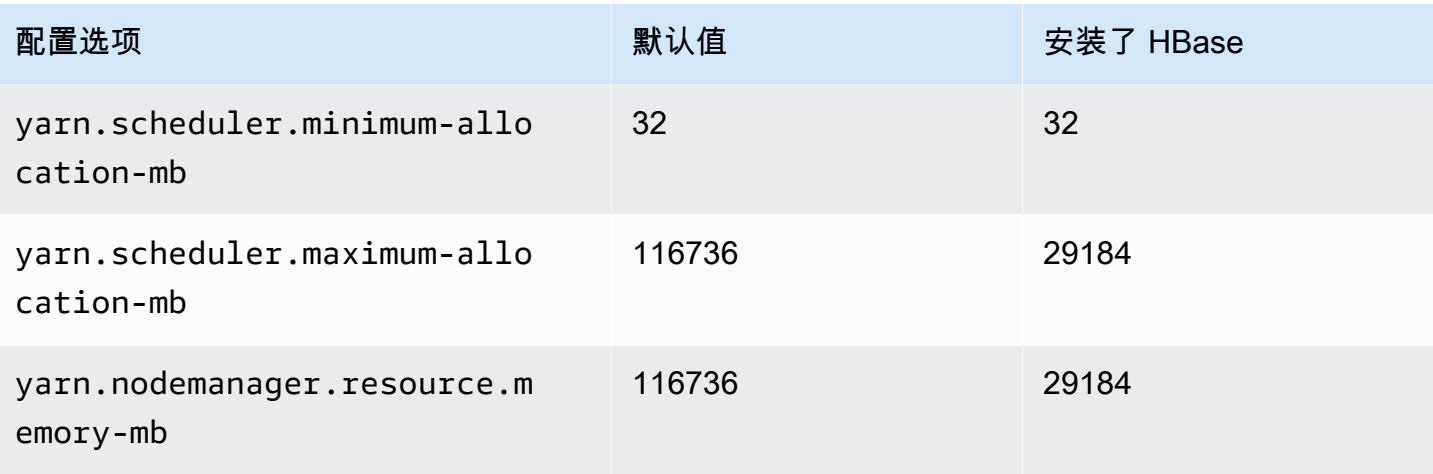

## r7gd.8xlarge

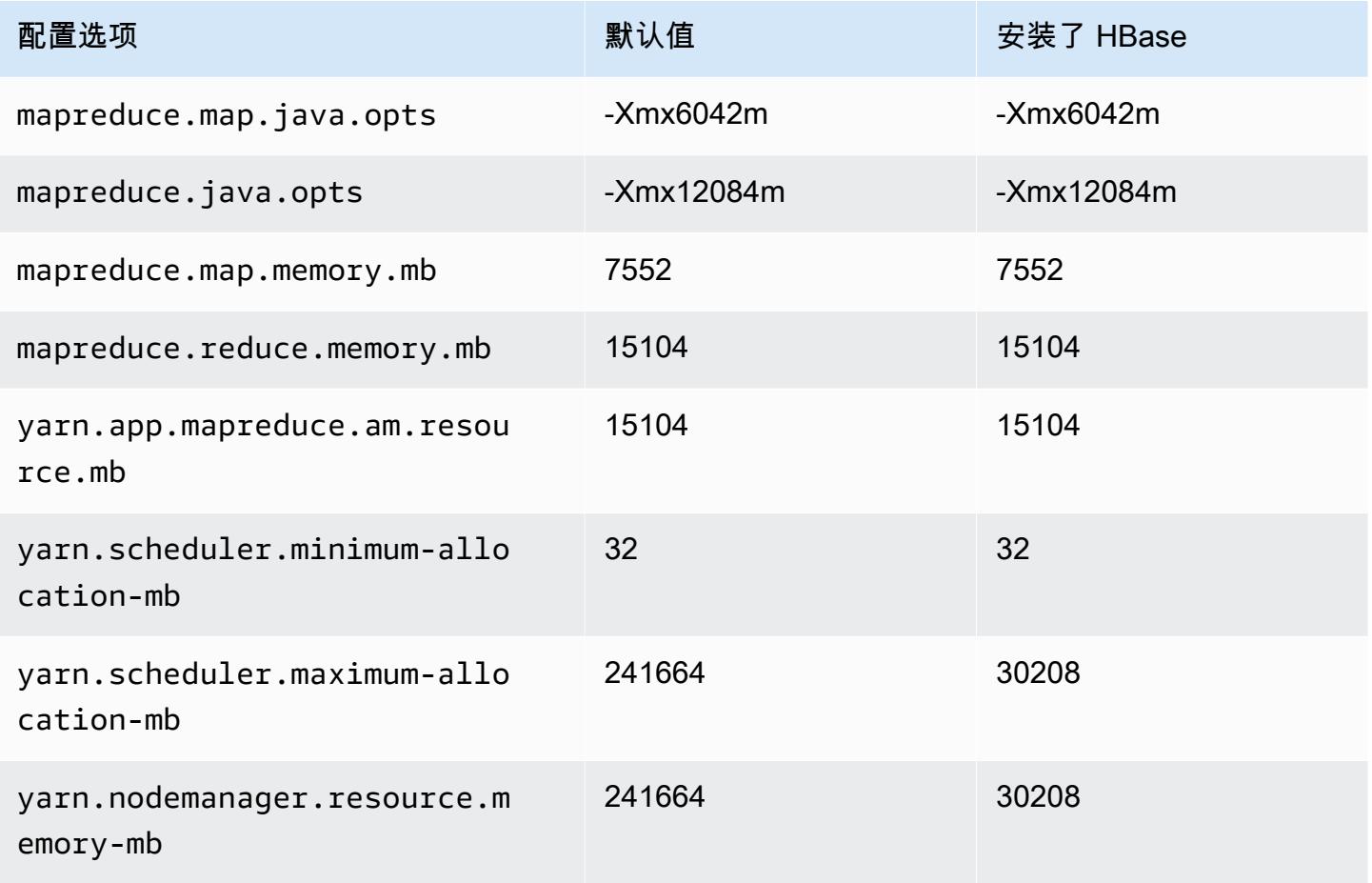

#### r7gd.12xlarge

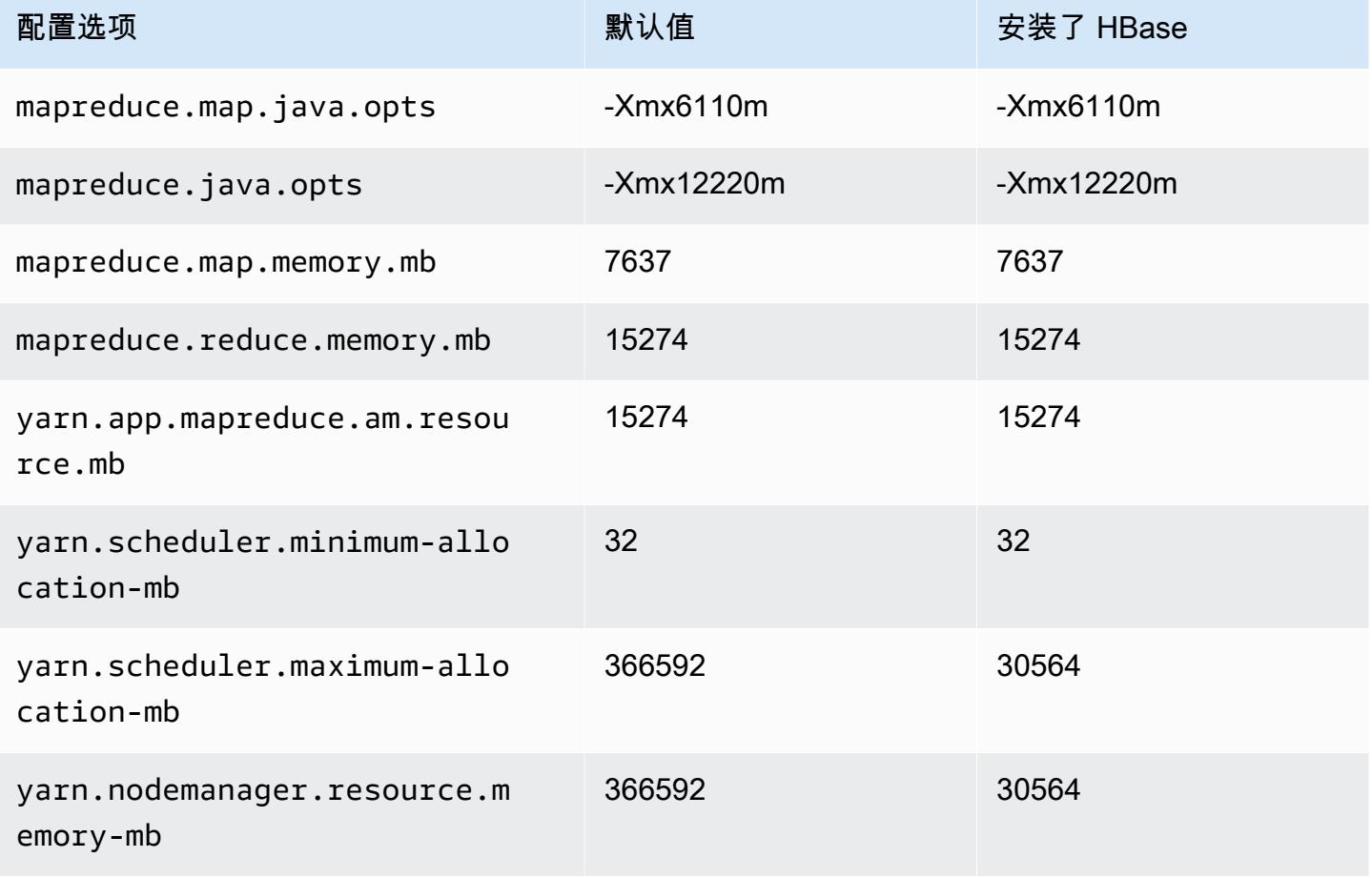

## r7gd.16xlarge

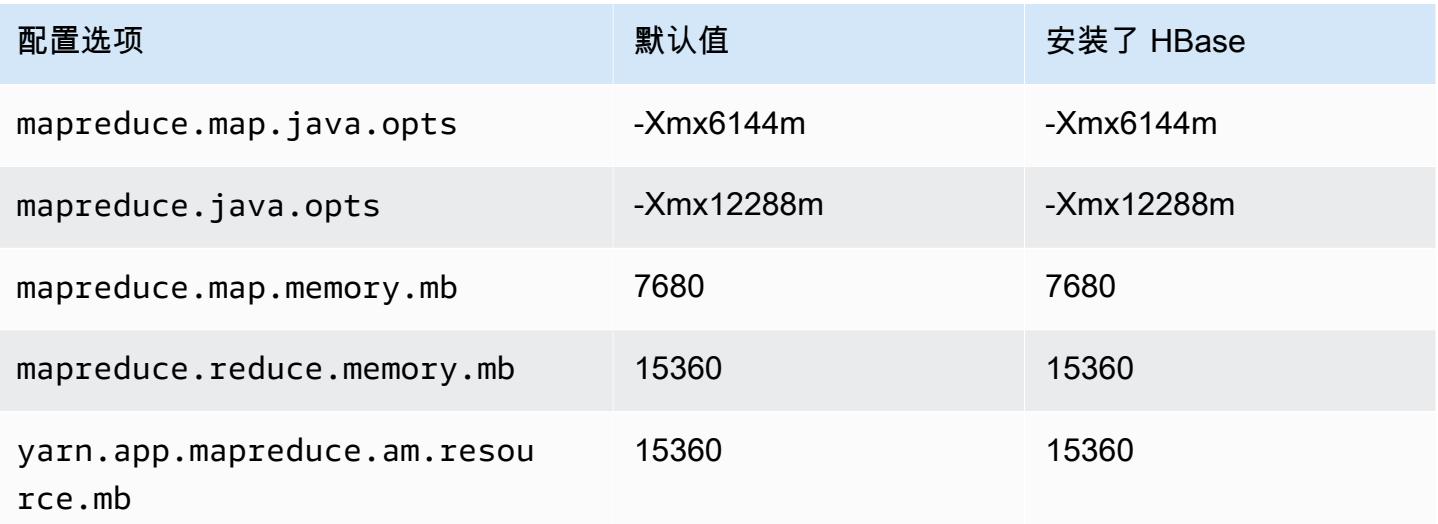

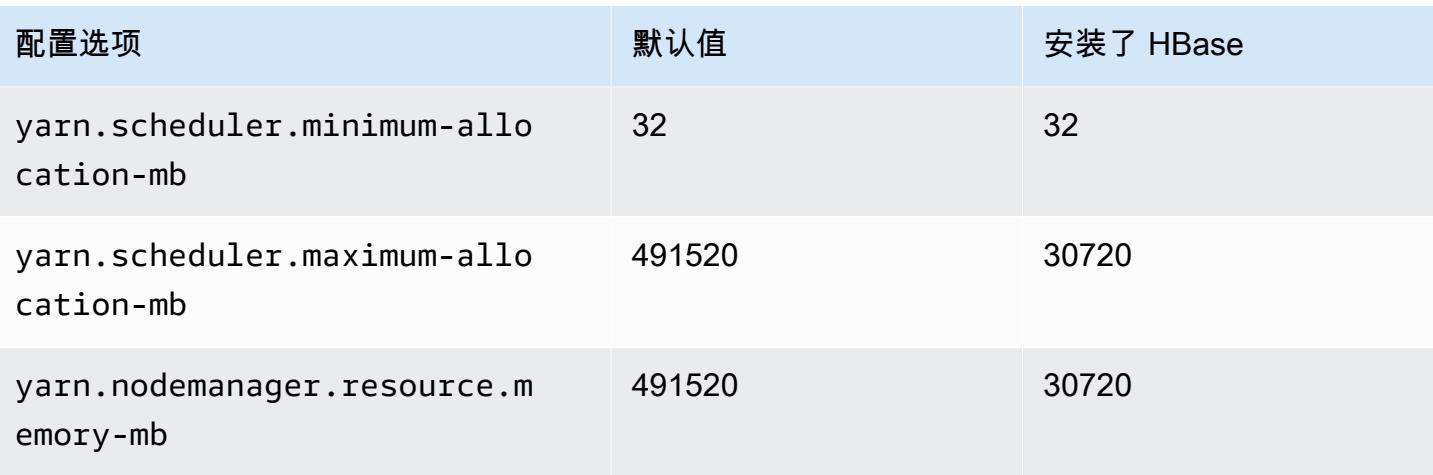

## r7i 实例

#### r7i.xlarge

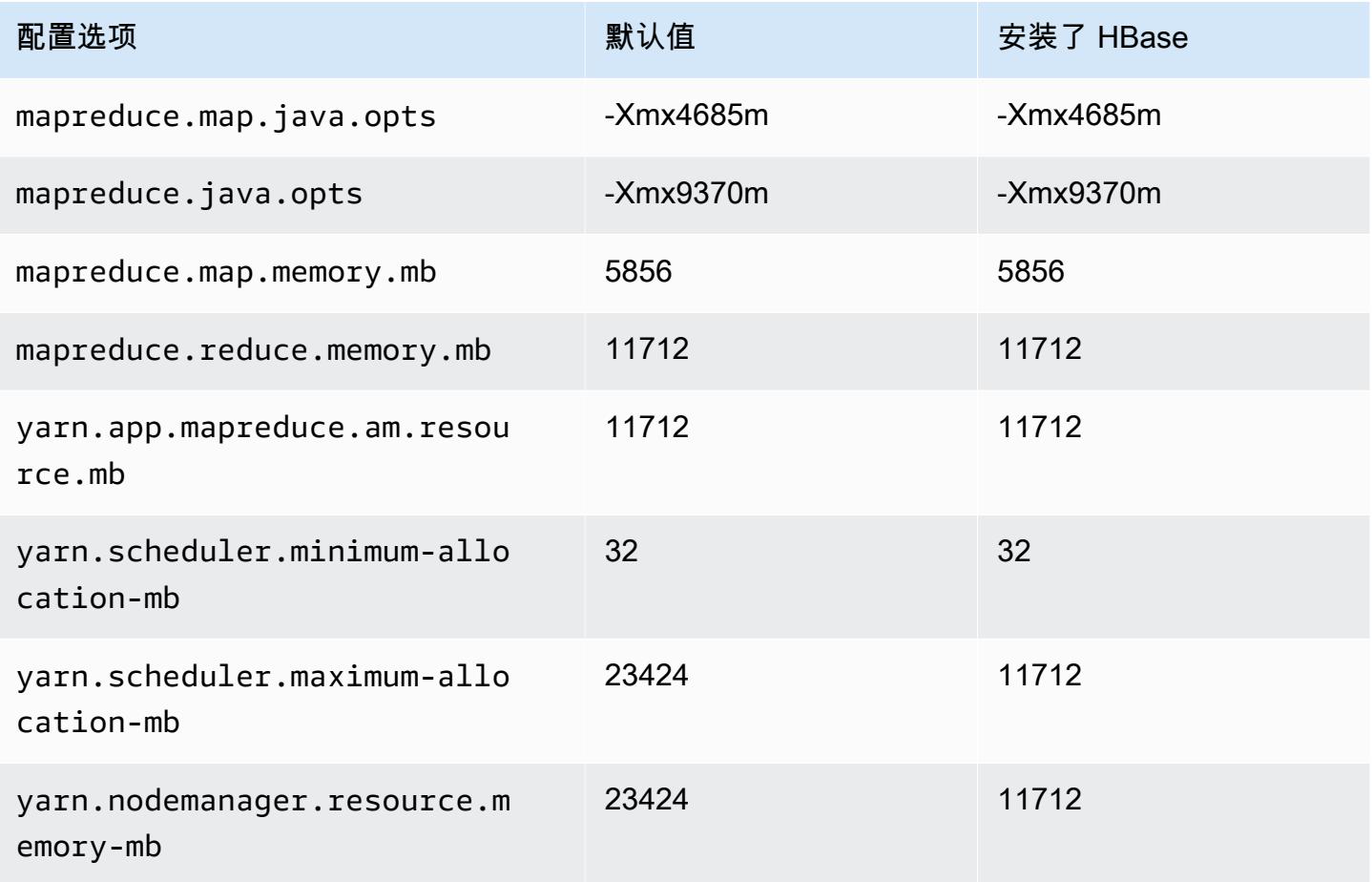

## r7i.2xlarge

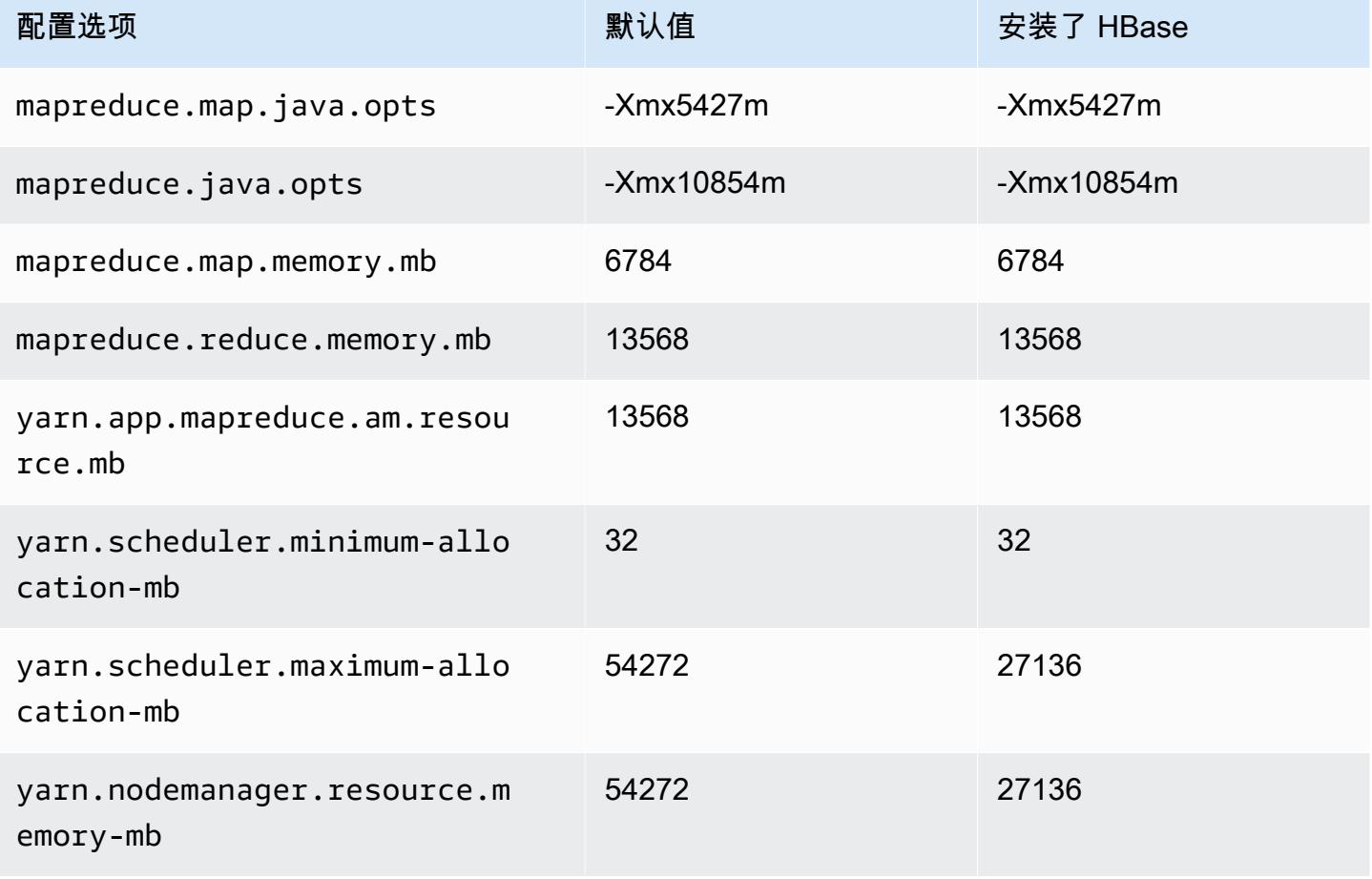

# r7i.4xlarge

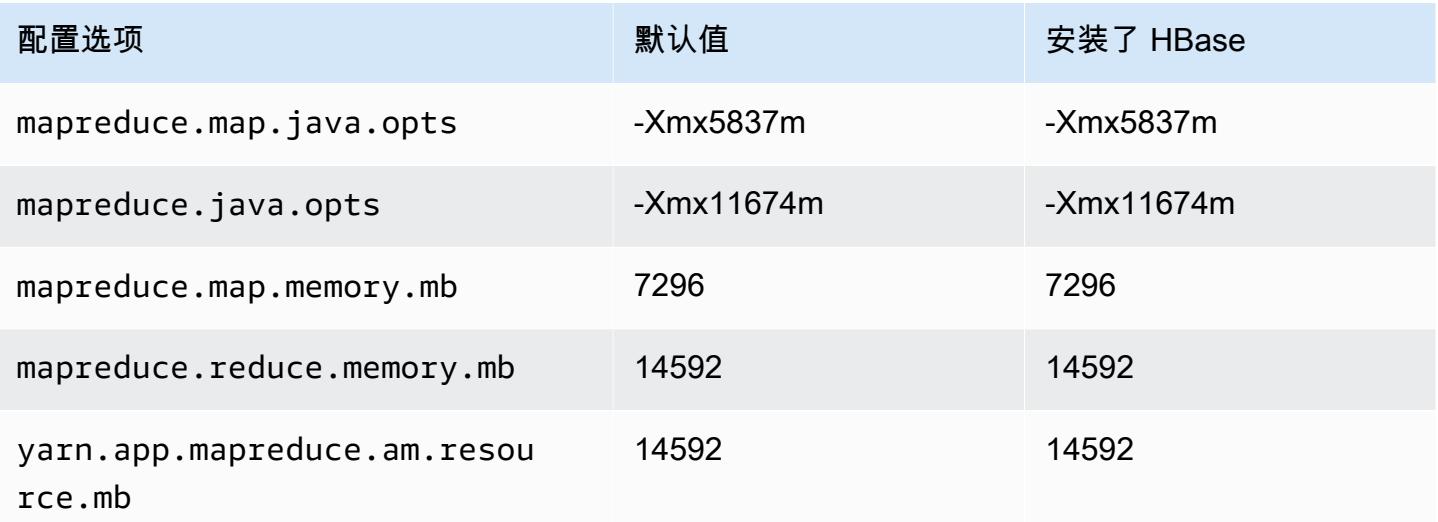

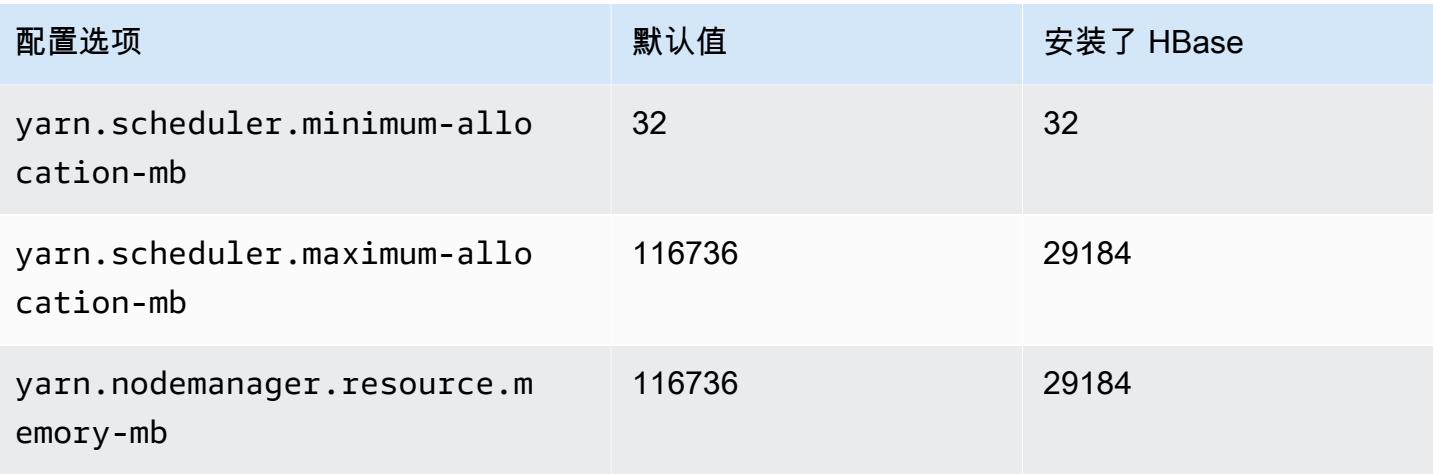

## r7i.8xlarge

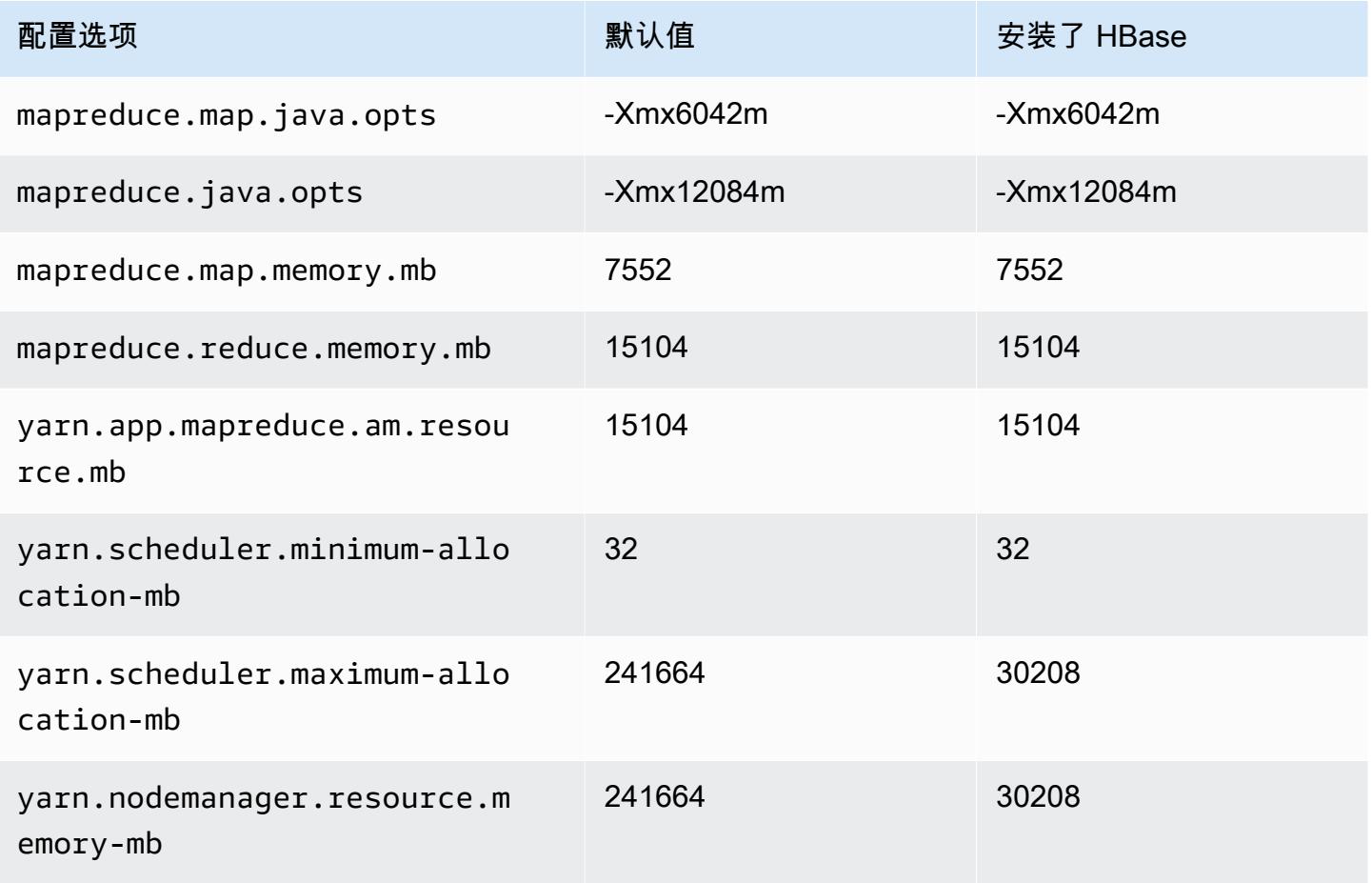

#### r7i.12xlarge

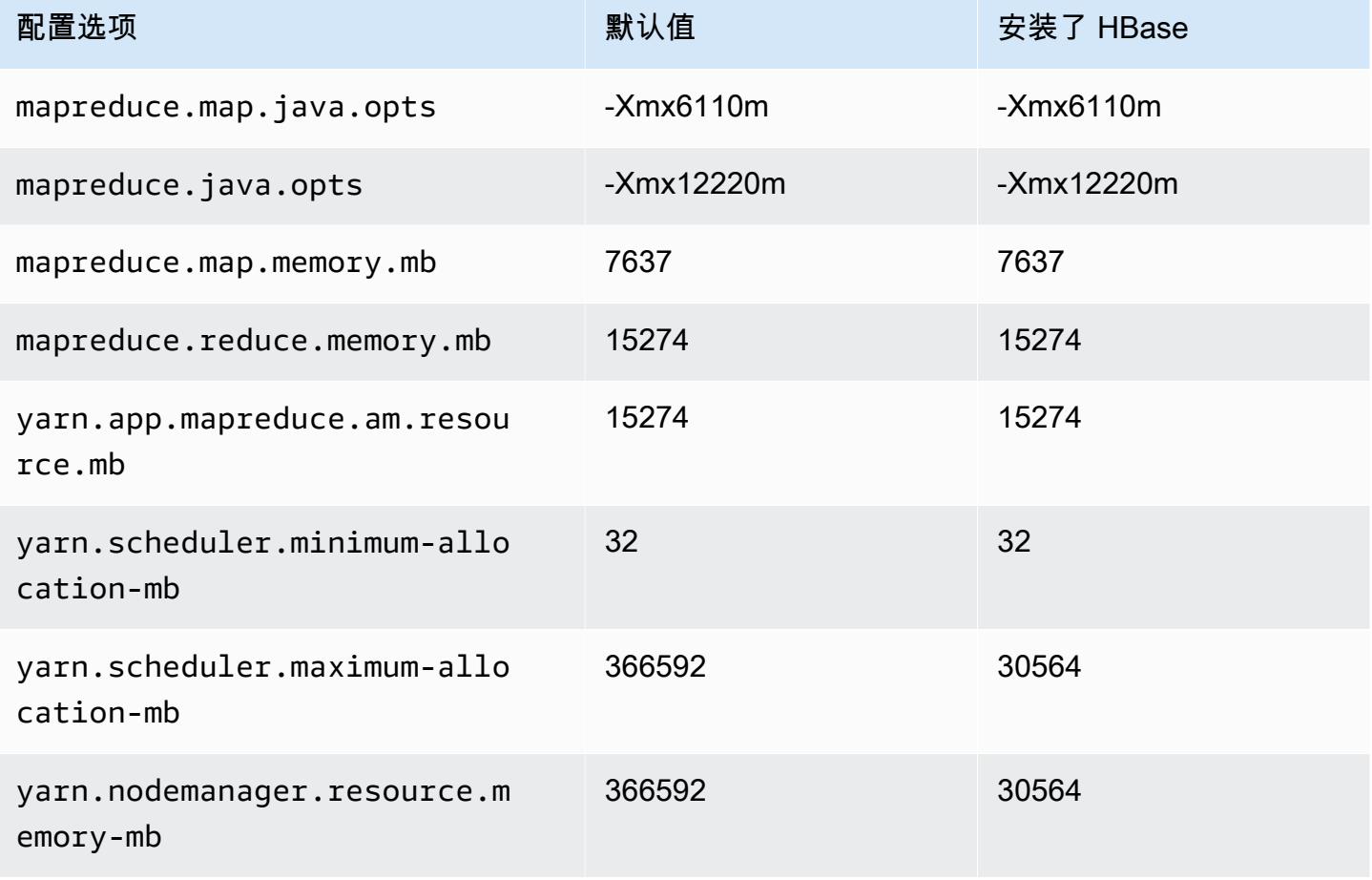

#### r7i.16xlarge

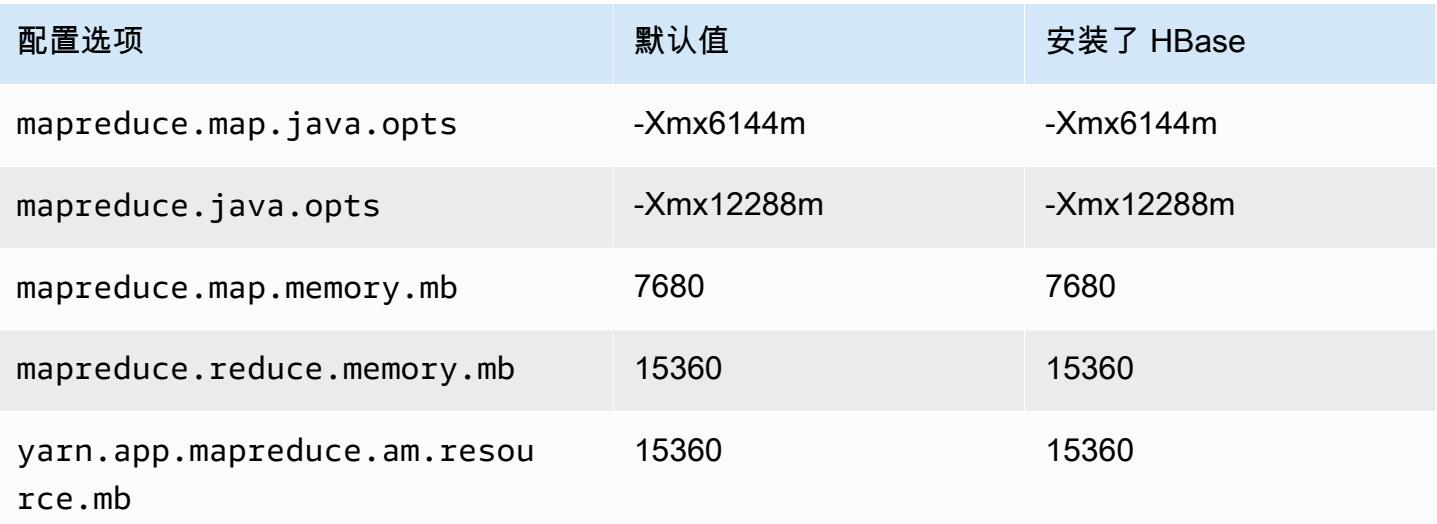

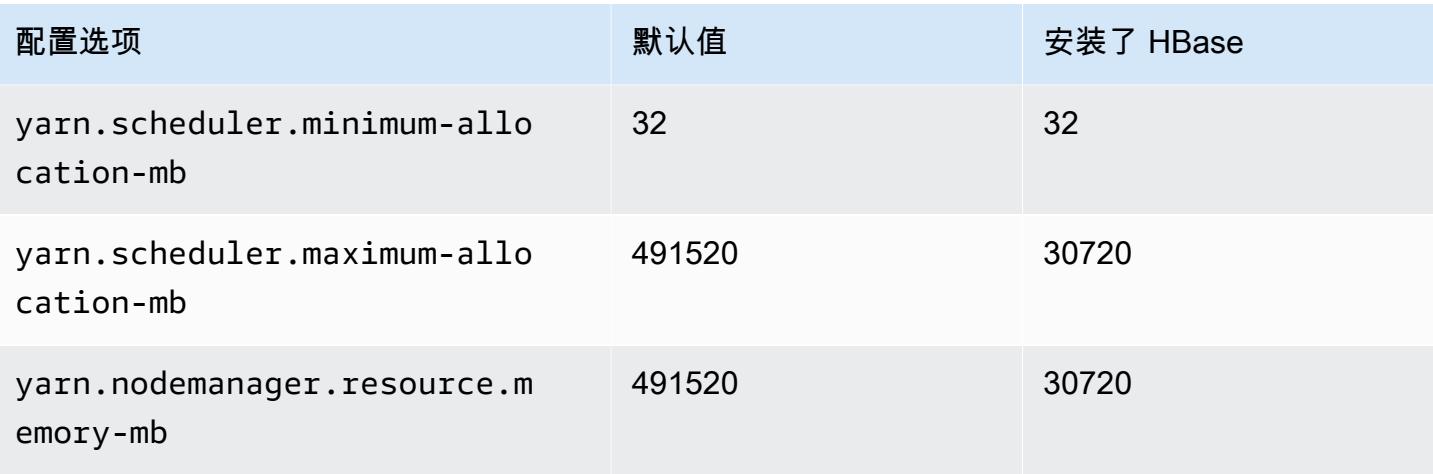

## r7i.24xlarge

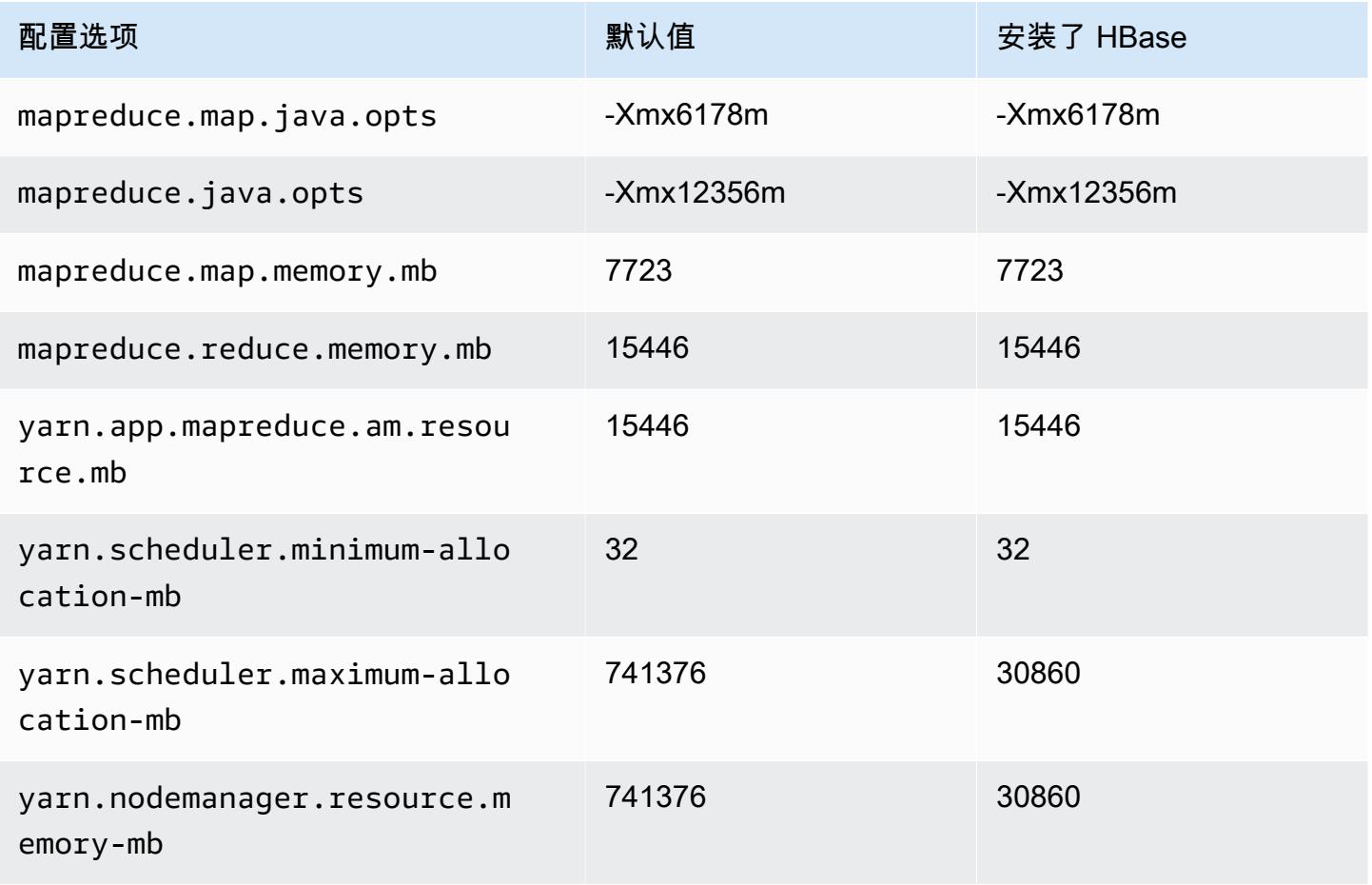

#### r7i.48xlarge

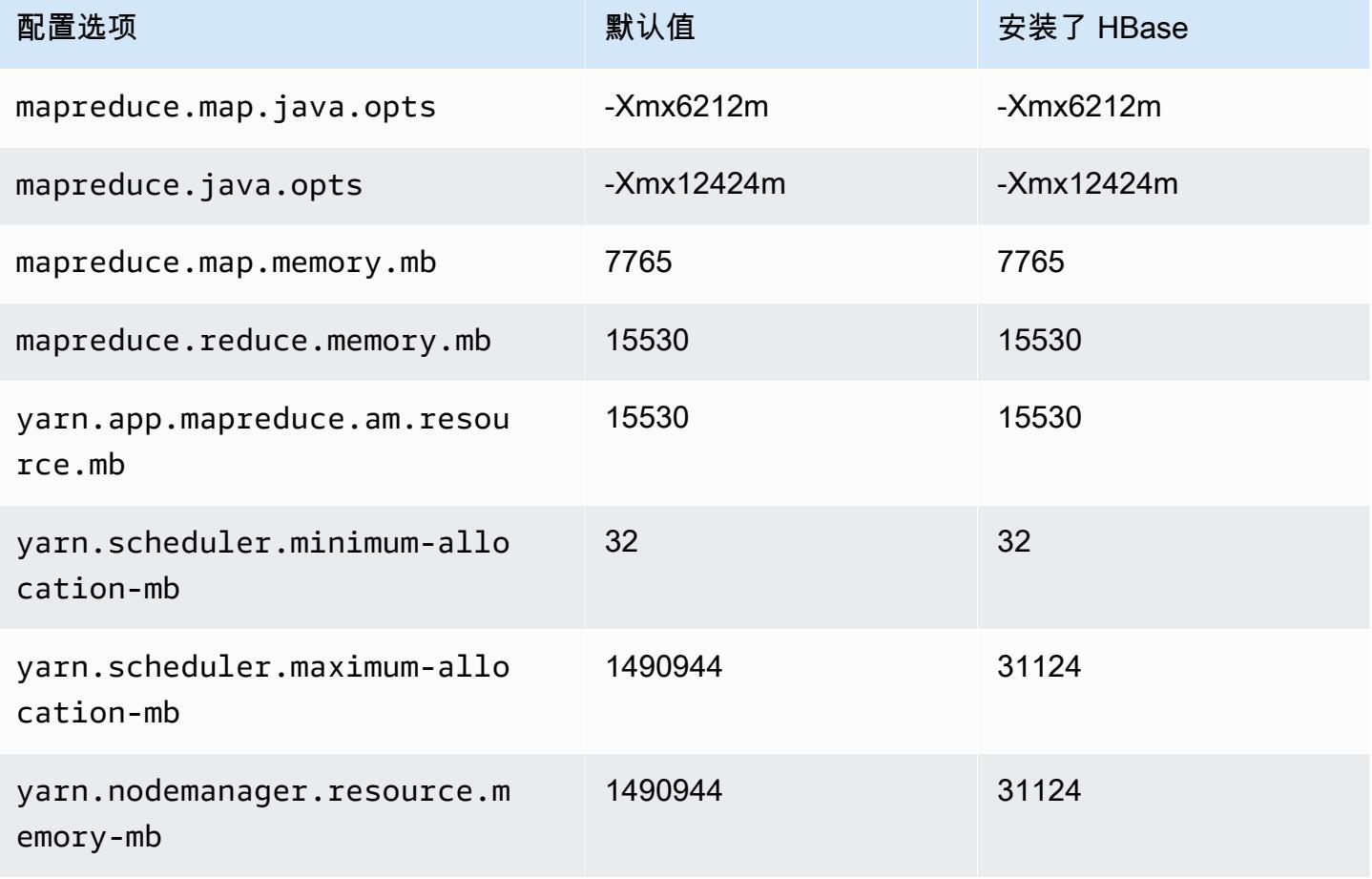

## r7iz 实例

#### r7iz.xlarge

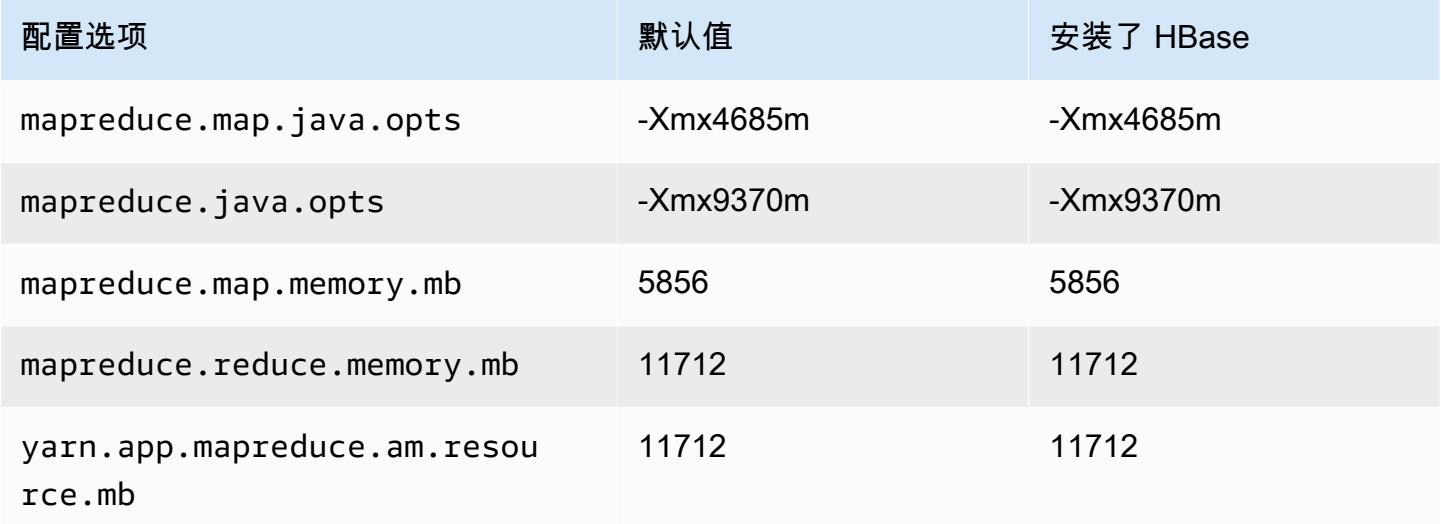

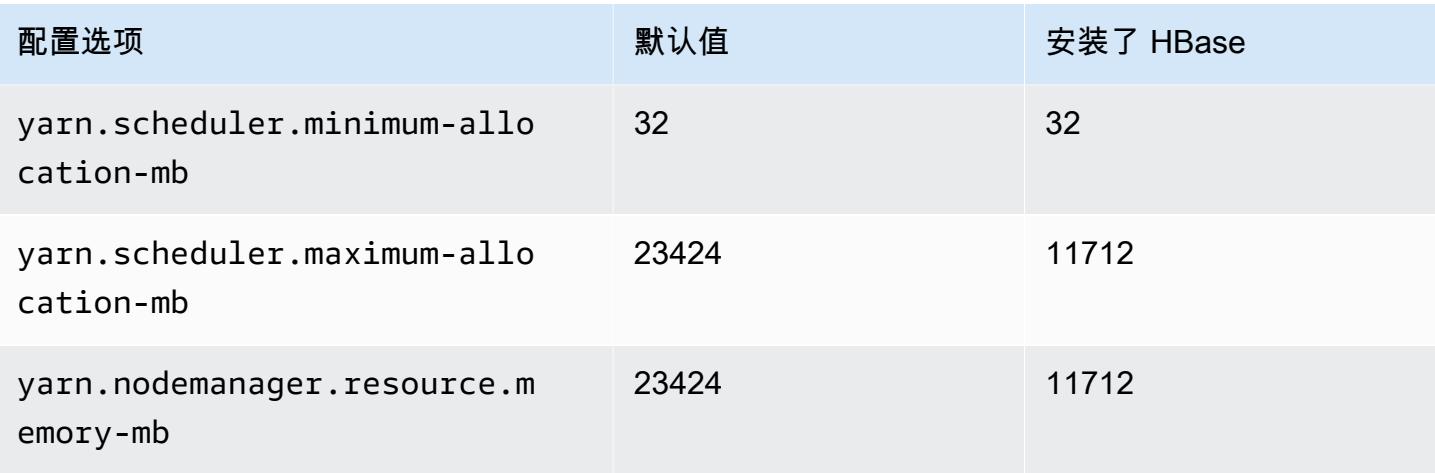

## r7iz.2xlarge

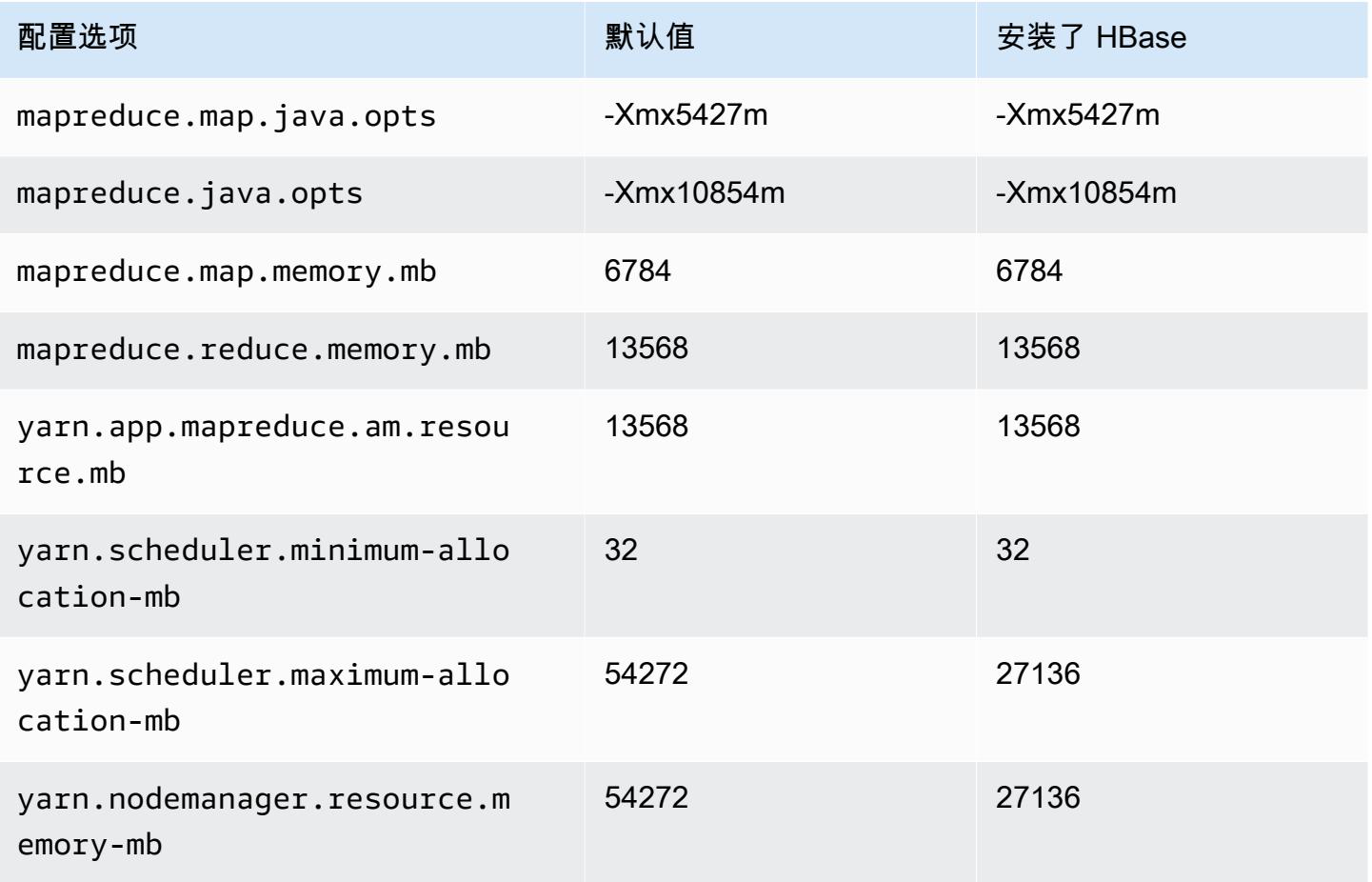

## r7iz.4xlarge

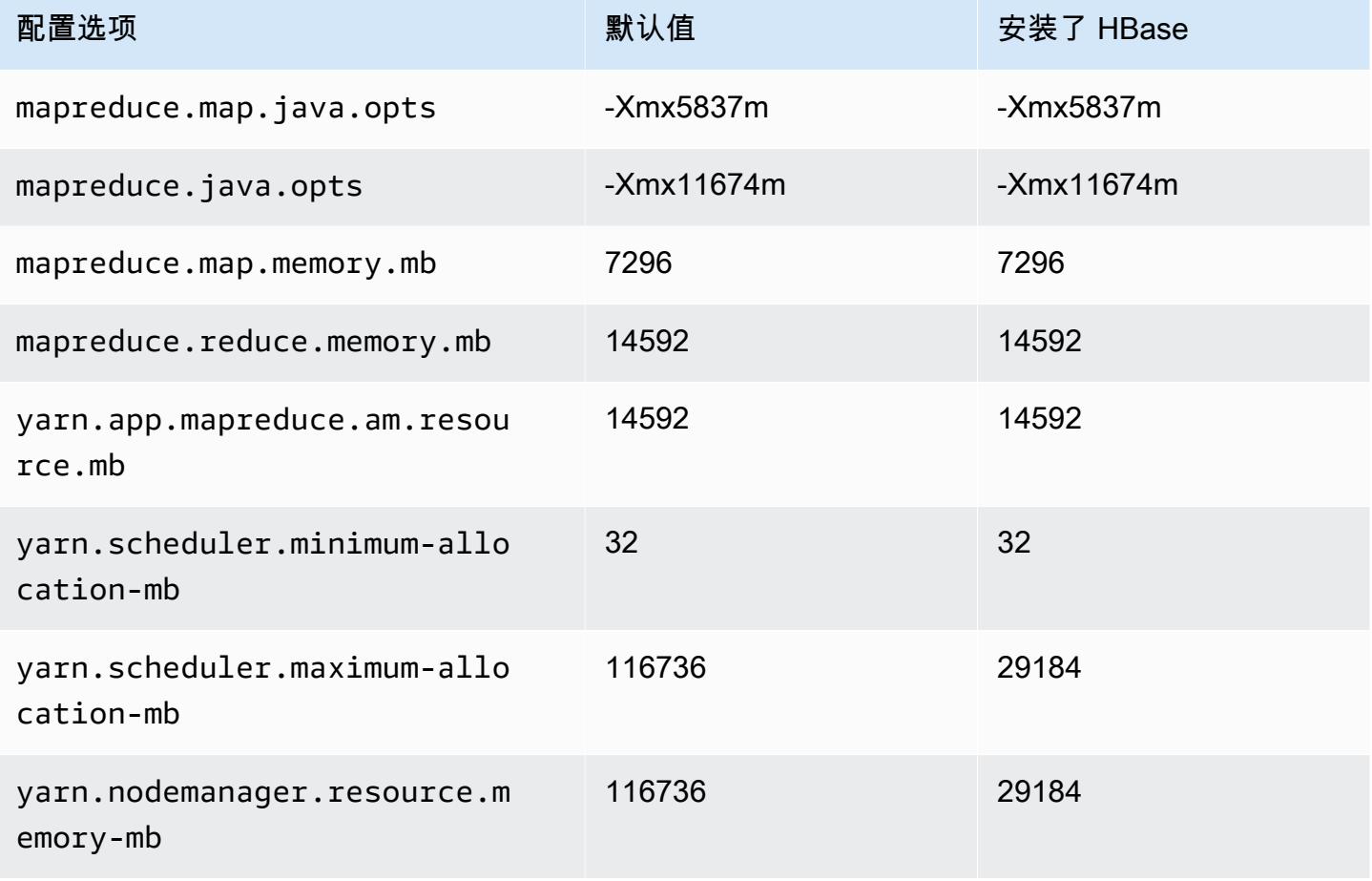

#### r7iz.8xlarge

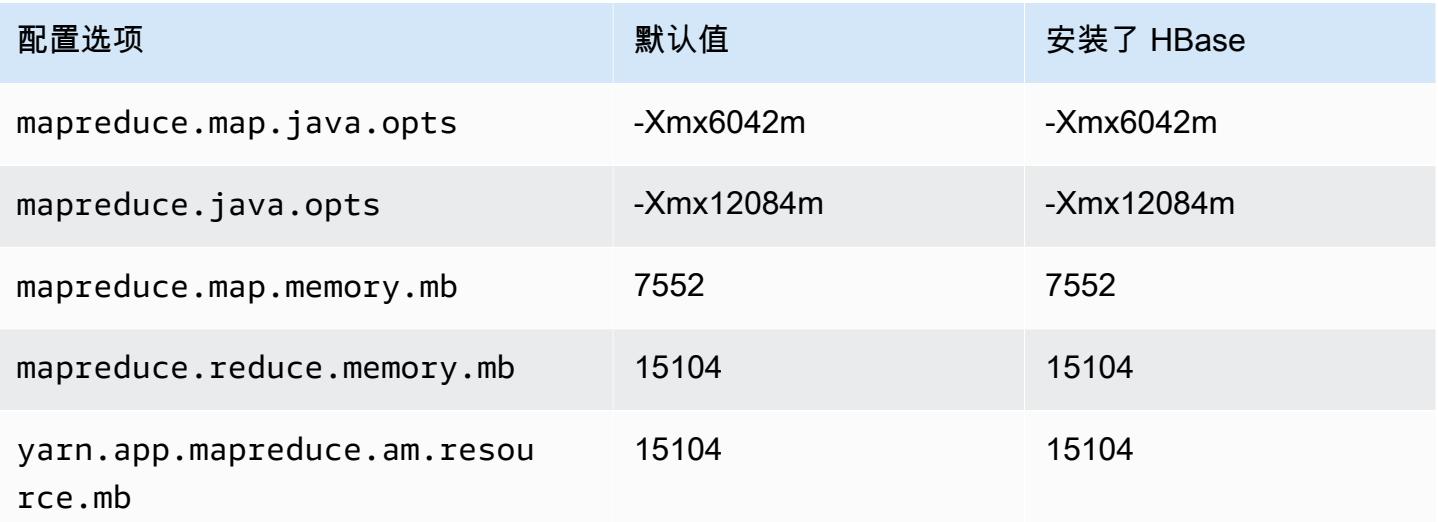

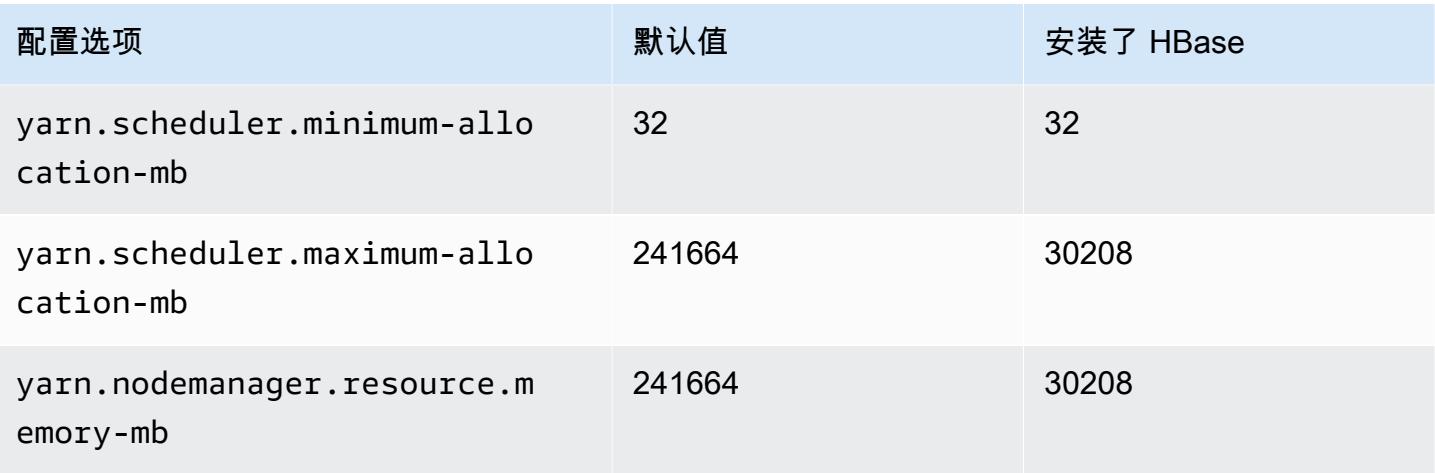

## r7iz.12xlarge

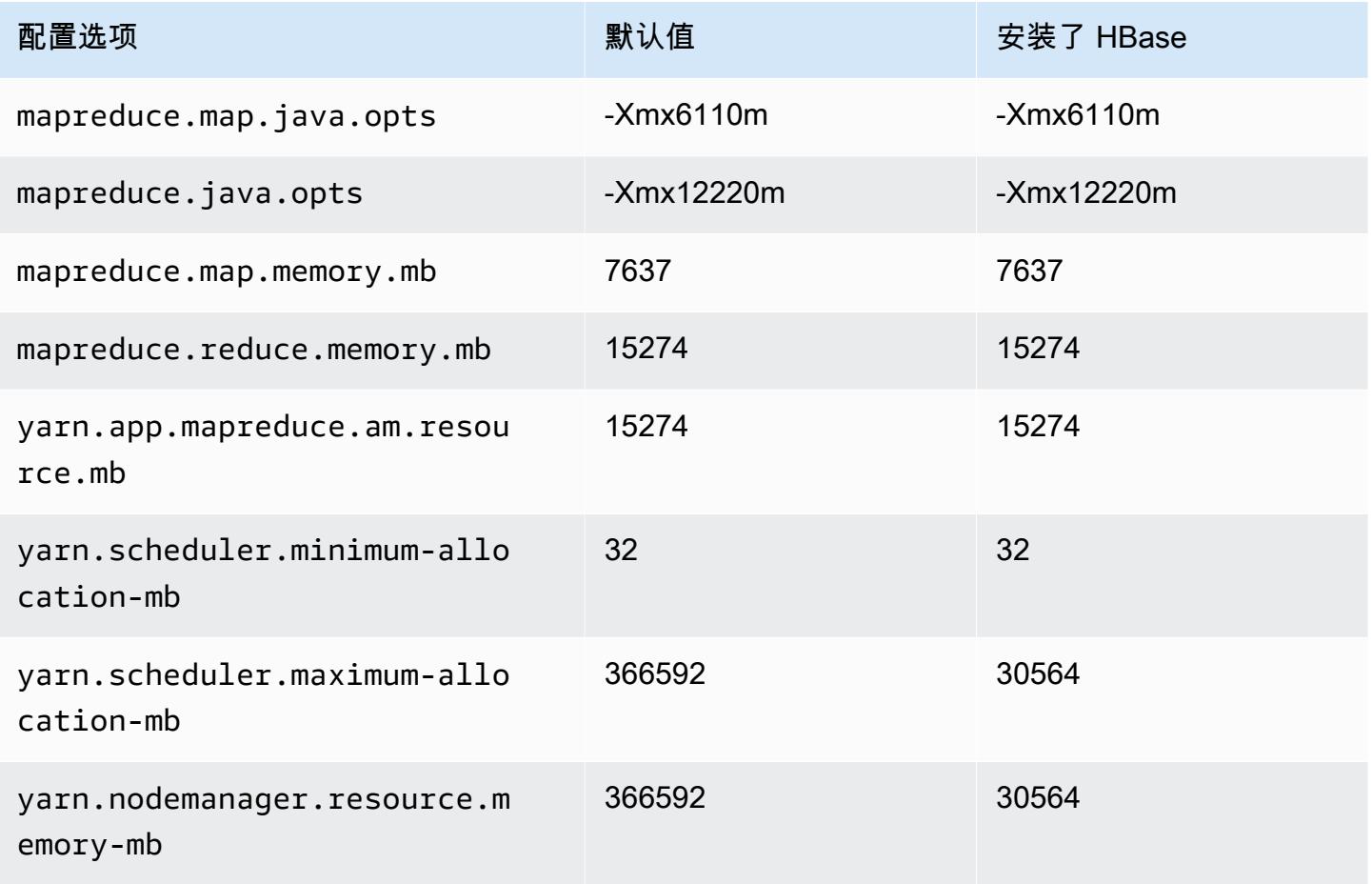

#### r7iz.16xlarge

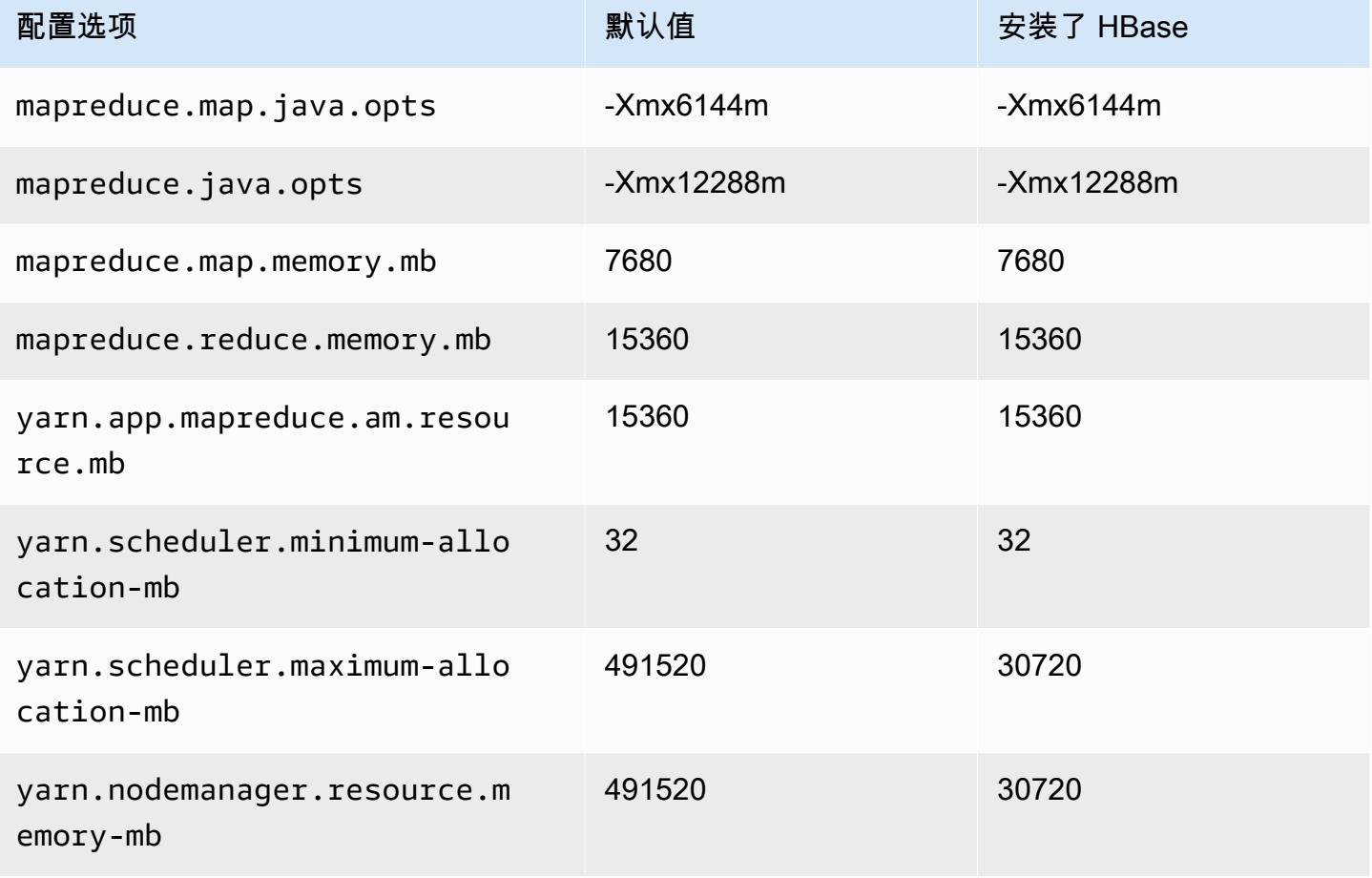

#### r7iz.32xlarge

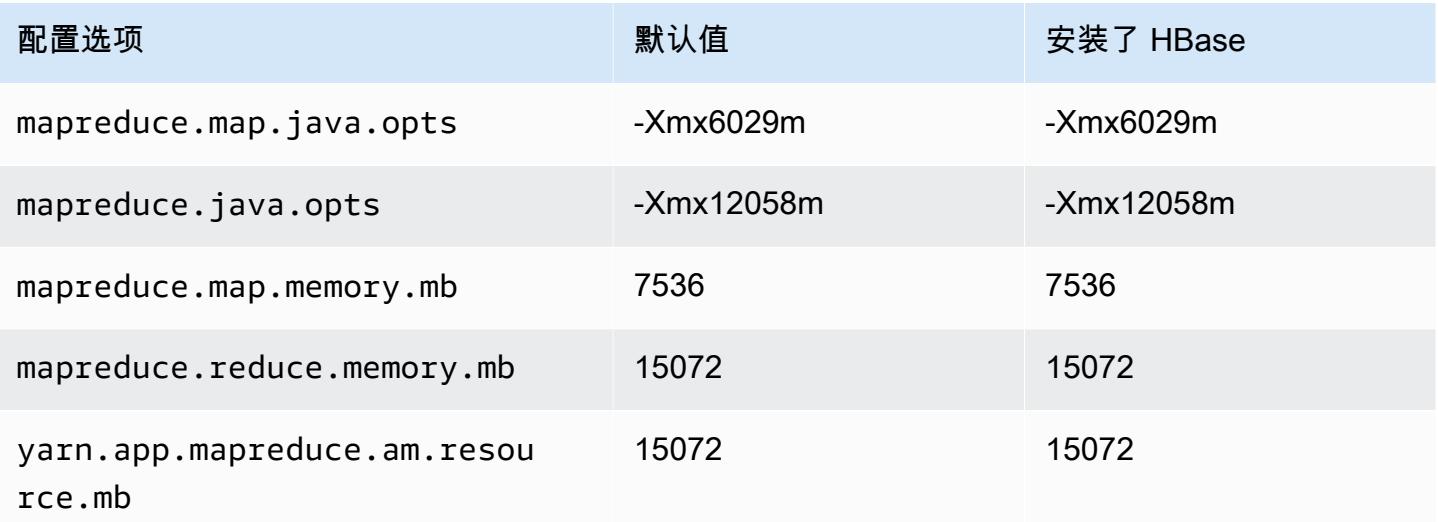

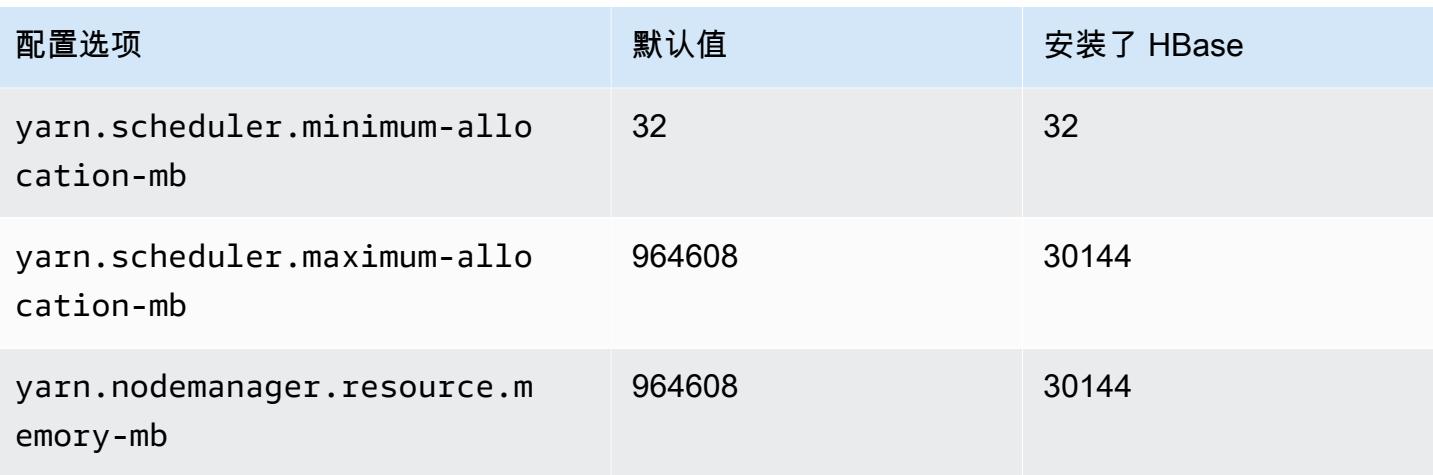

## x1 实例

## x1.16xlarge

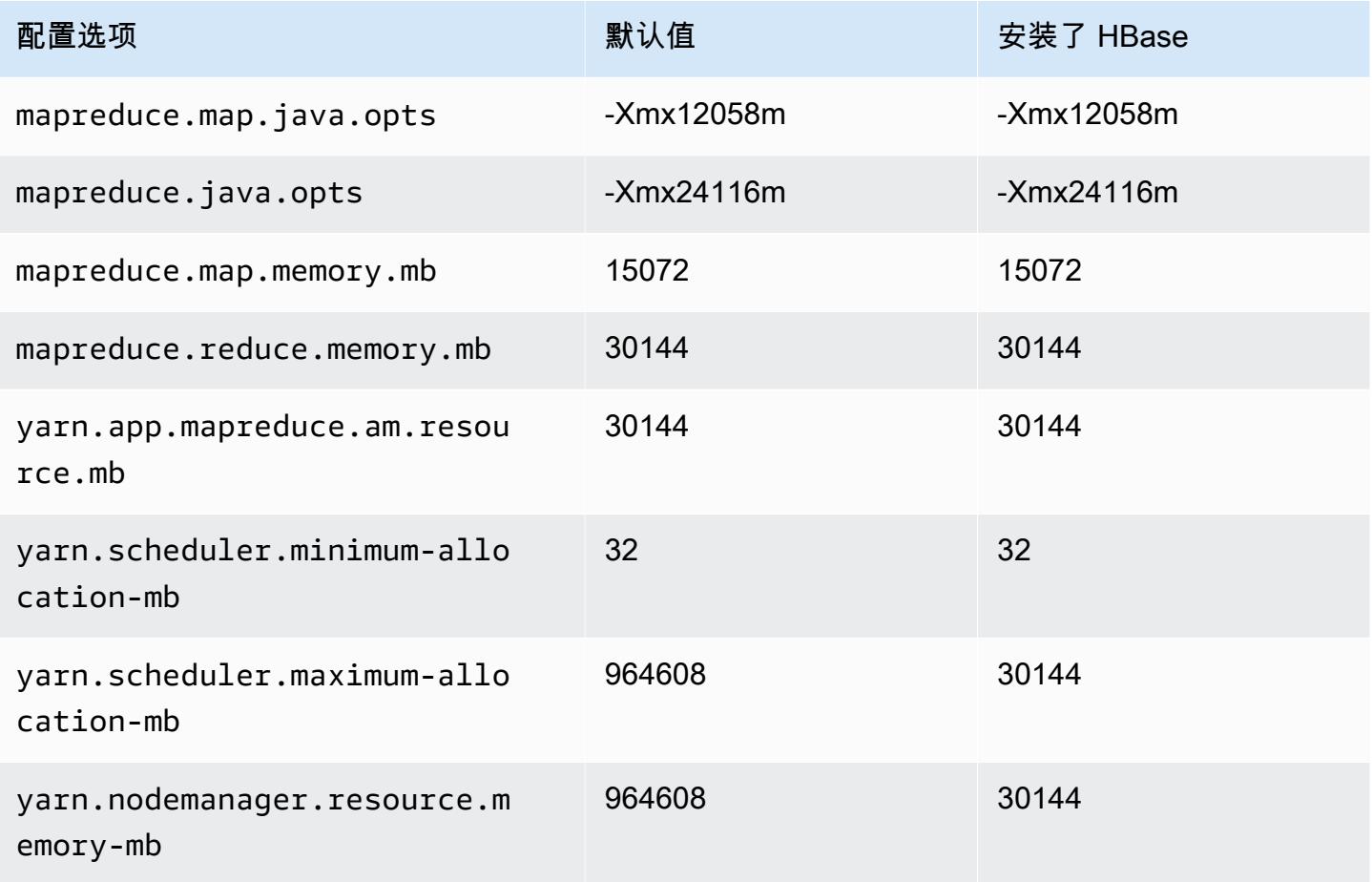

#### x1.32xlarge

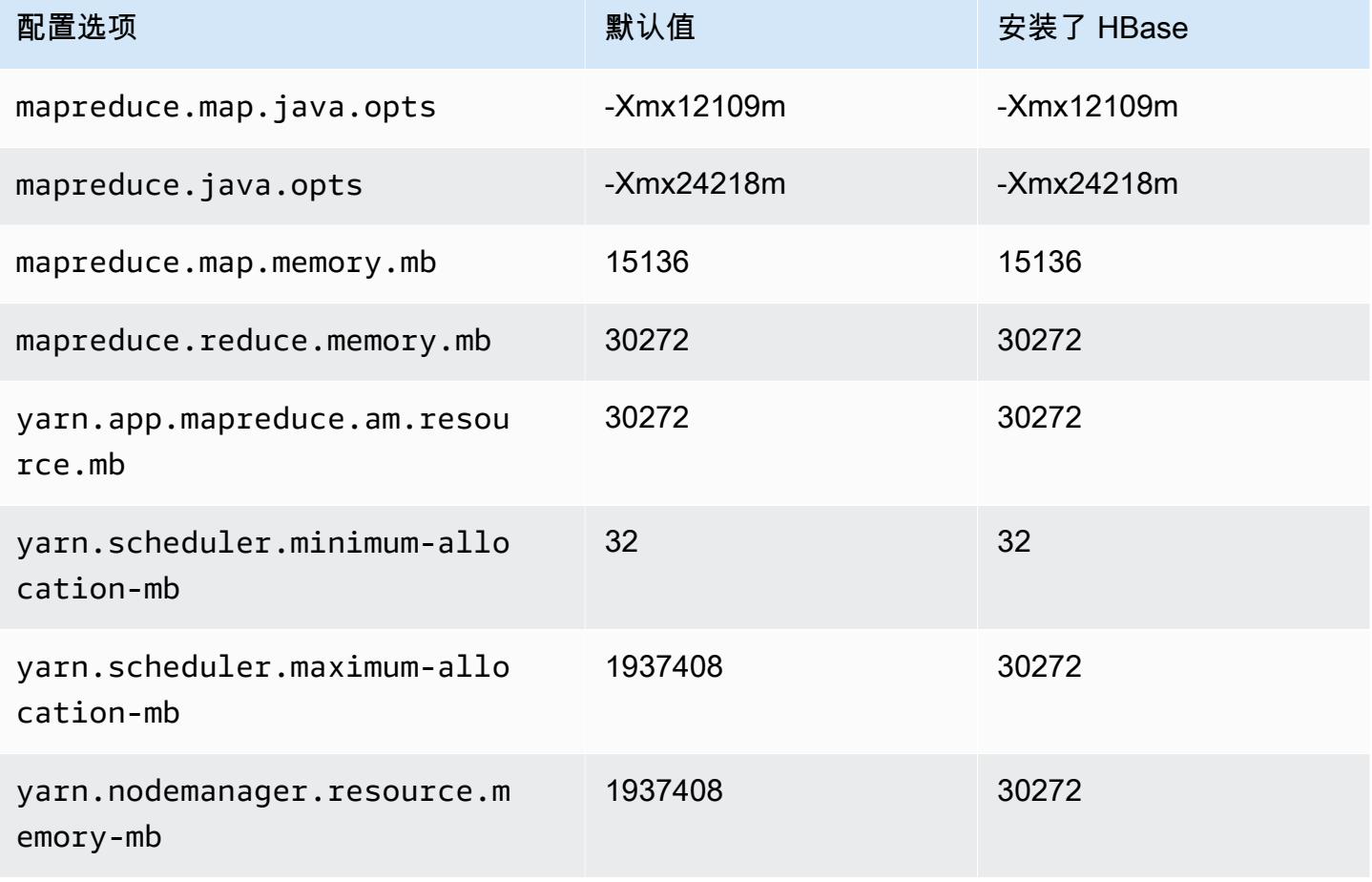

## x1e 实例

#### x1e.xlarge

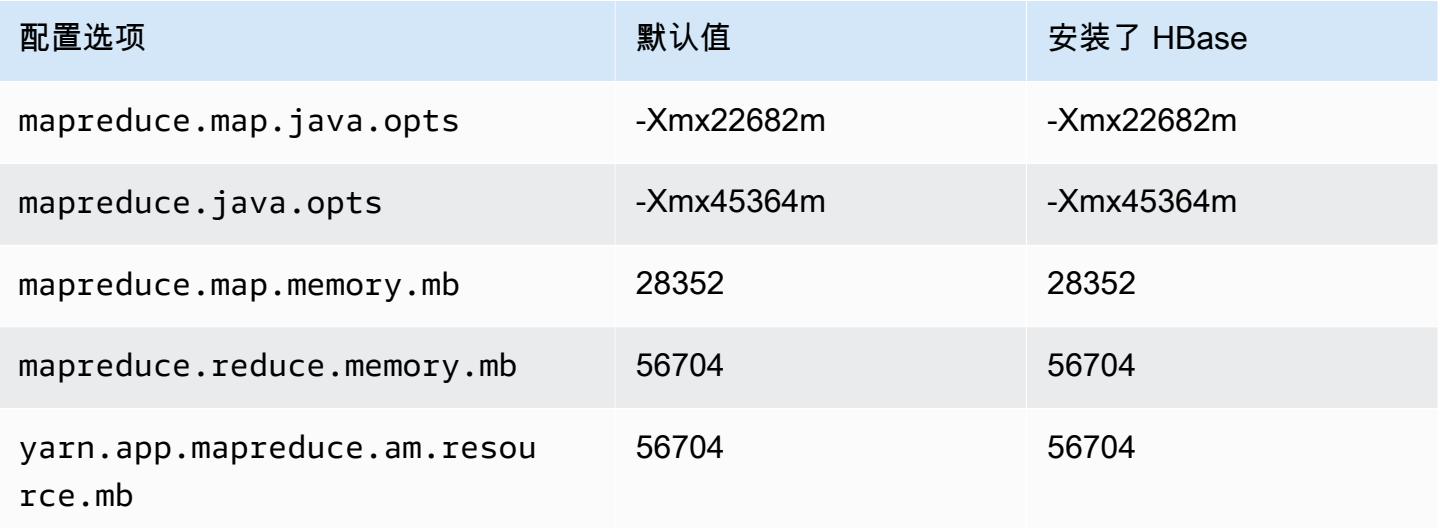

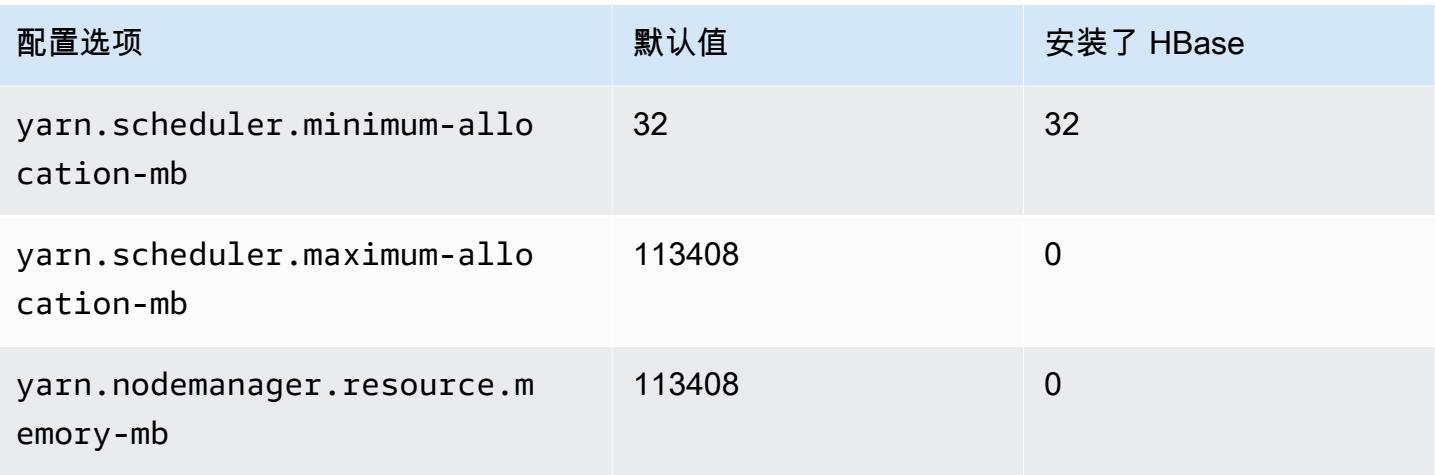

## x1e.2xlarge

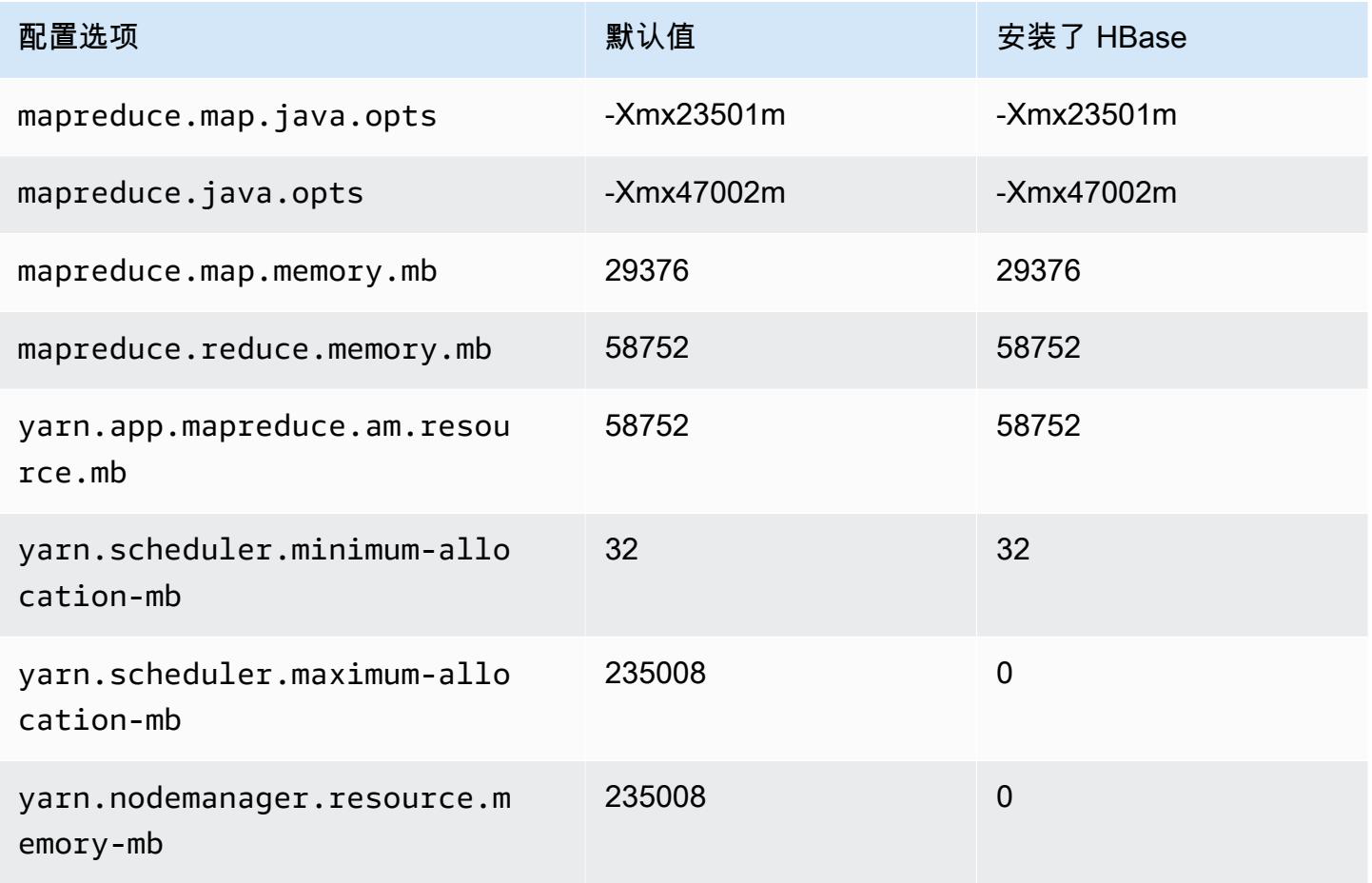

#### x1e.4xlarge

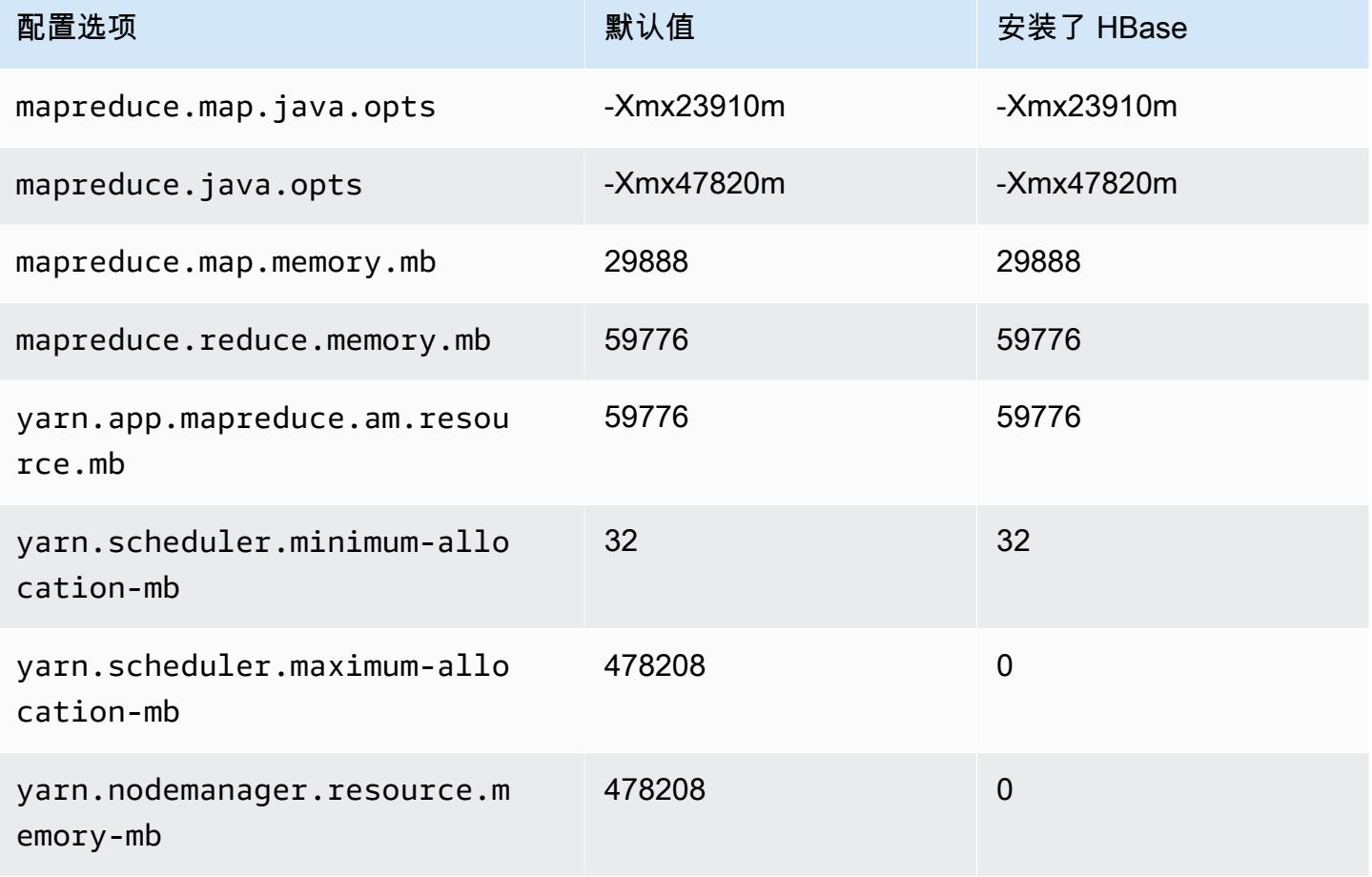

#### x1e.8xlarge

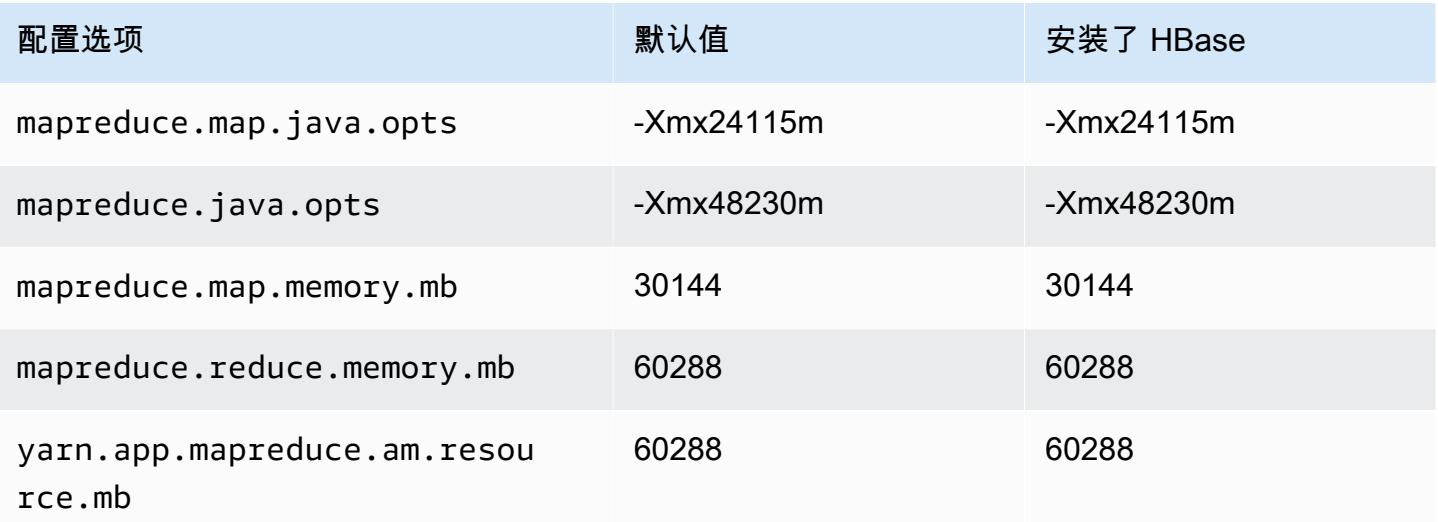

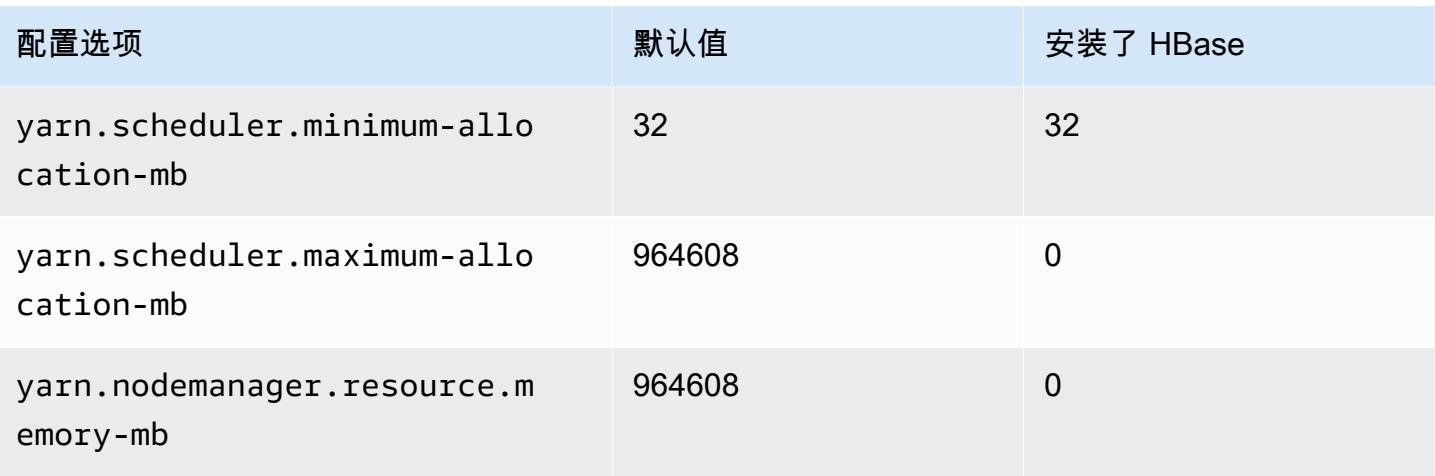

## x1e.16xlarge

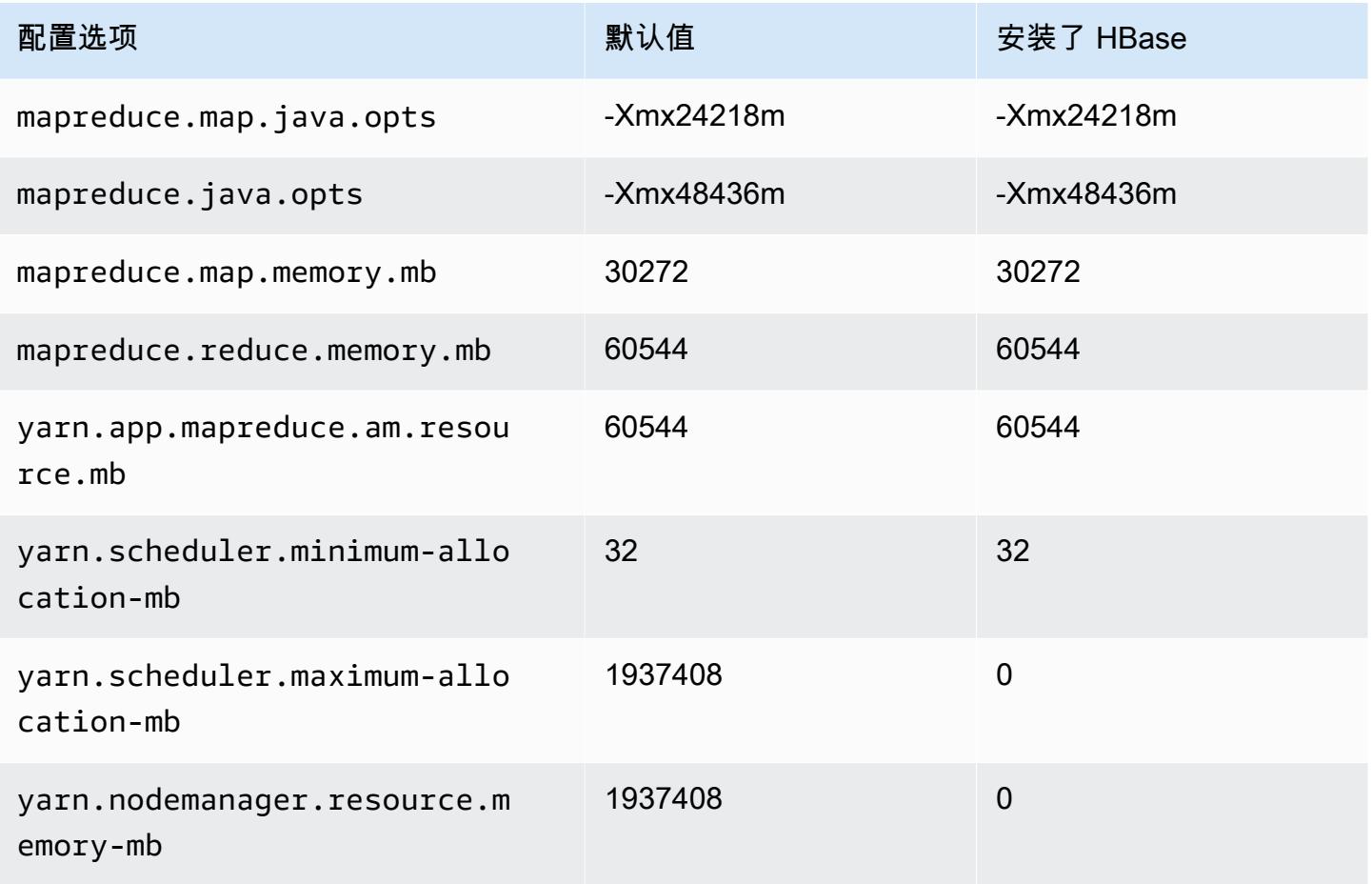

#### x1e.32xlarge

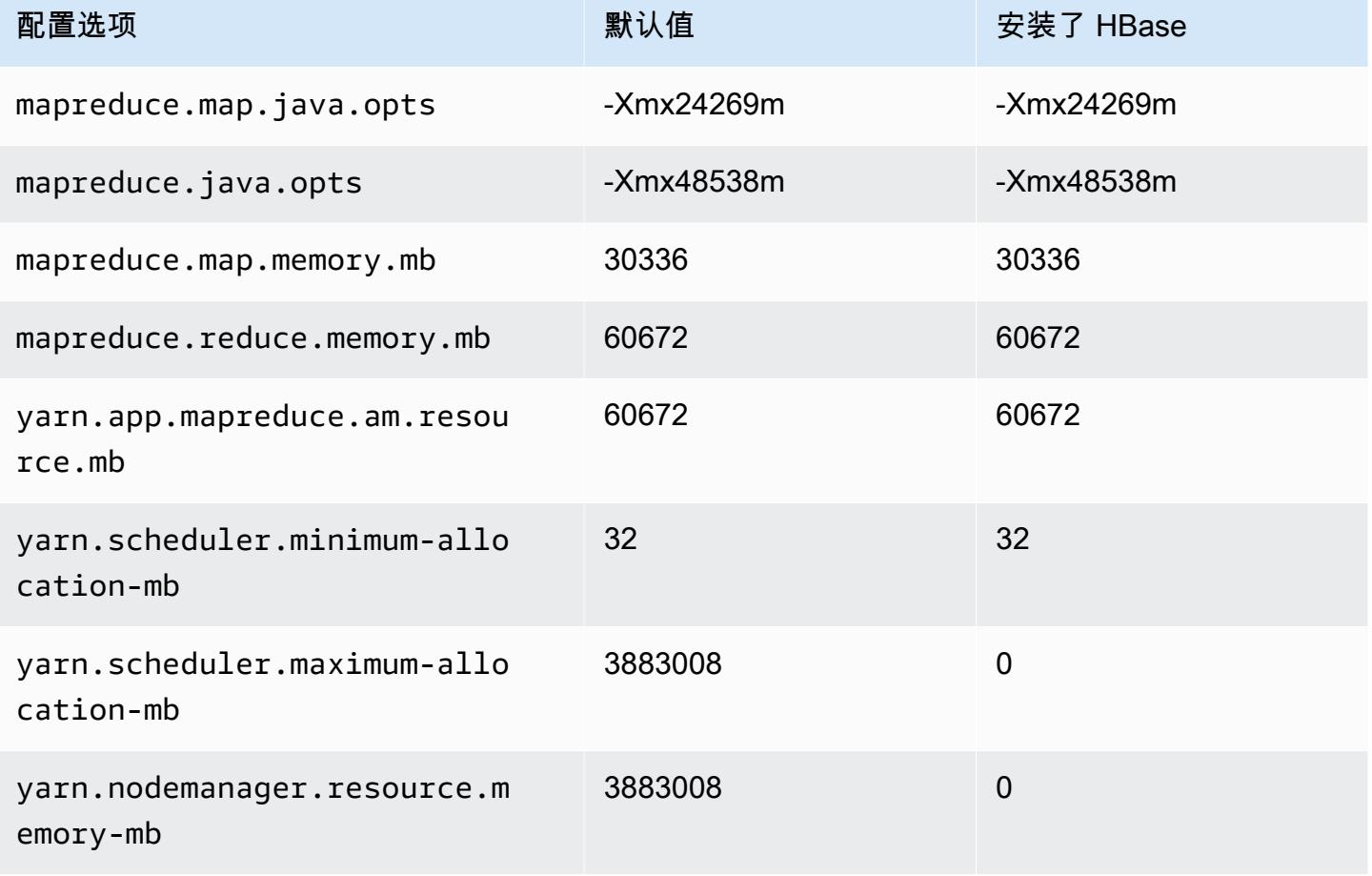

## x2gd 实例

#### x2gd.xlarge

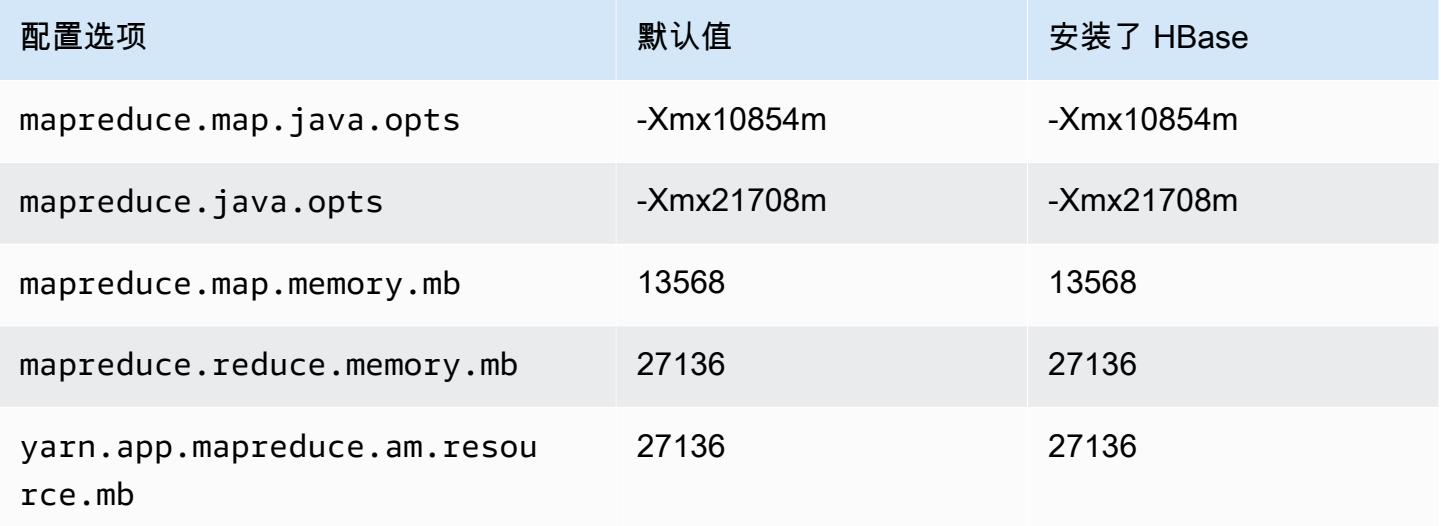

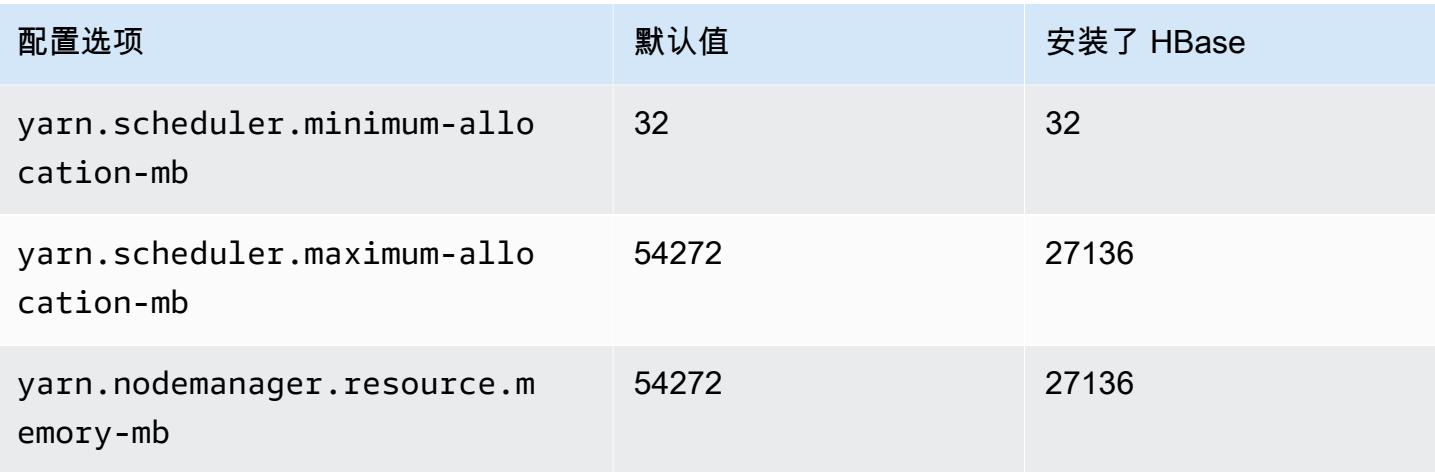

## x2gd.2xlarge

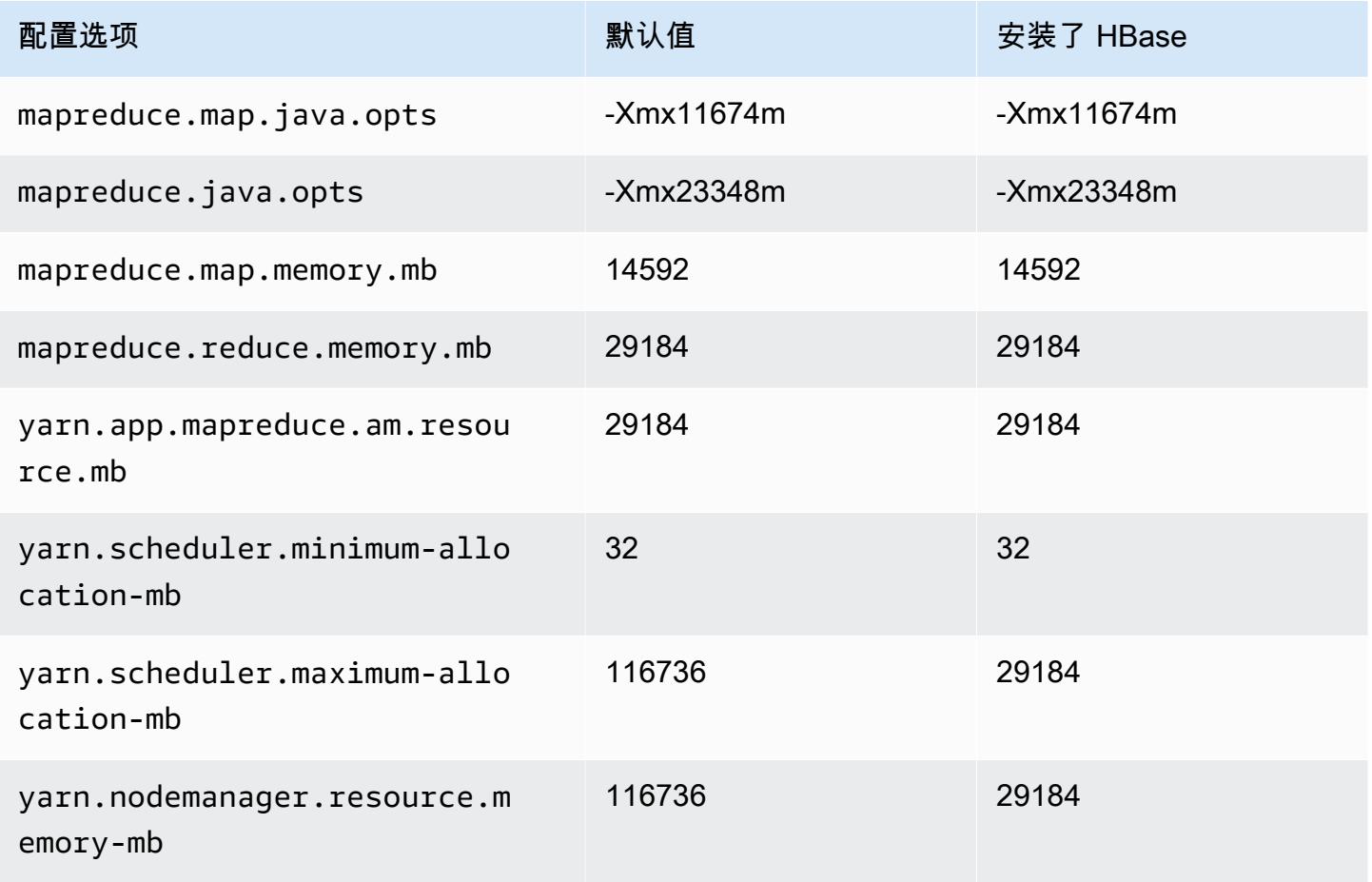

#### x2gd.4xlarge

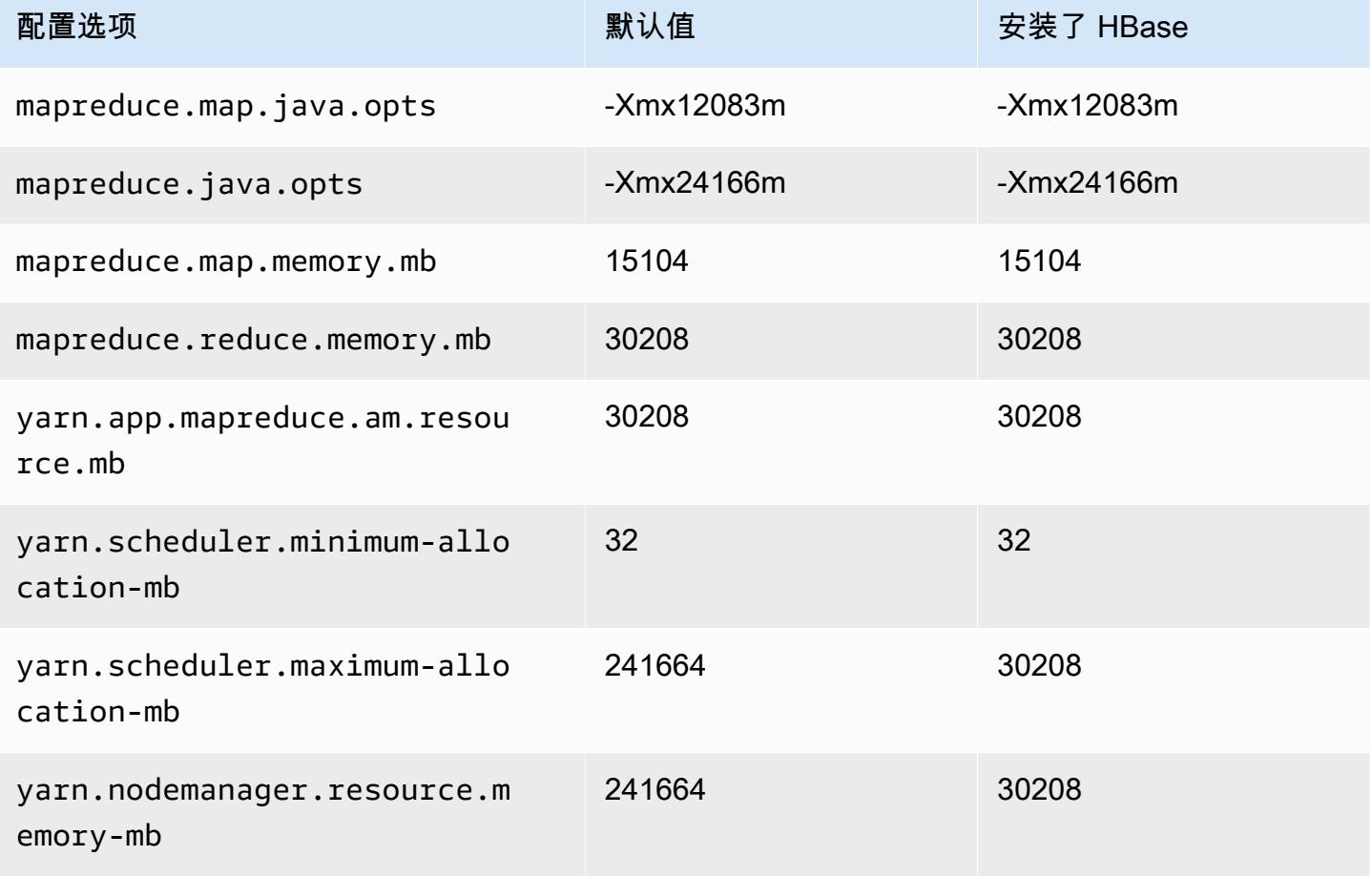

## x2gd.8xlarge

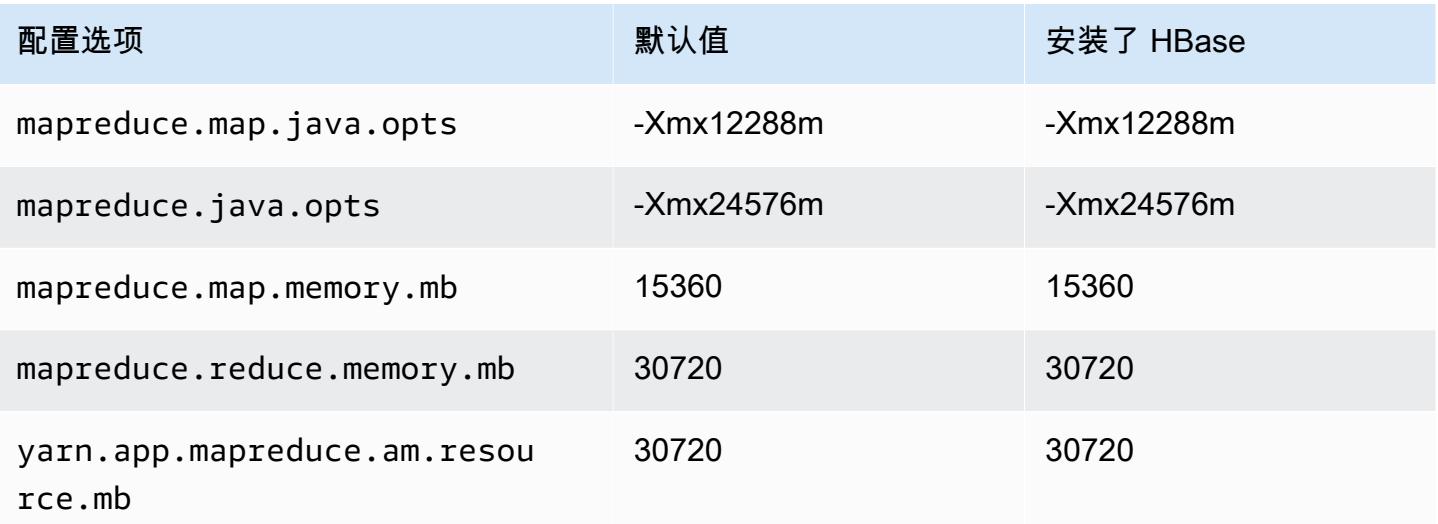

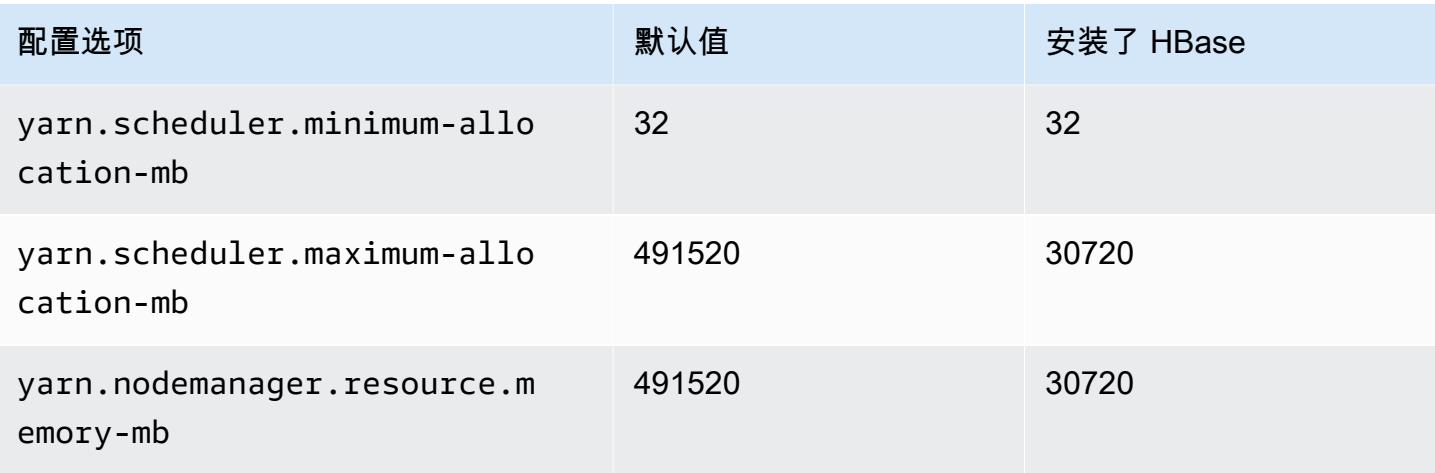

## x2gd.12xlarge

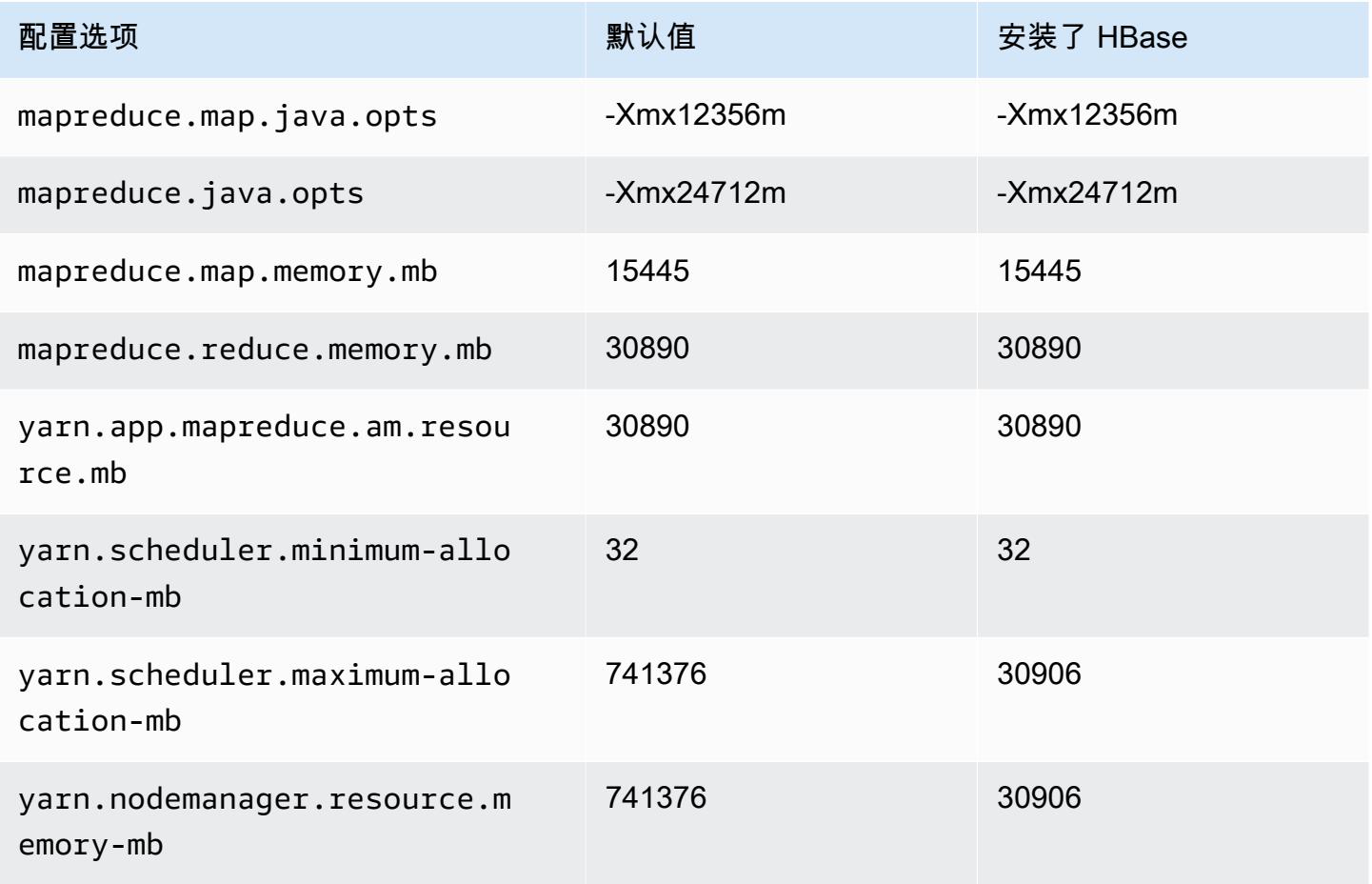
#### x2gd.16xlarge

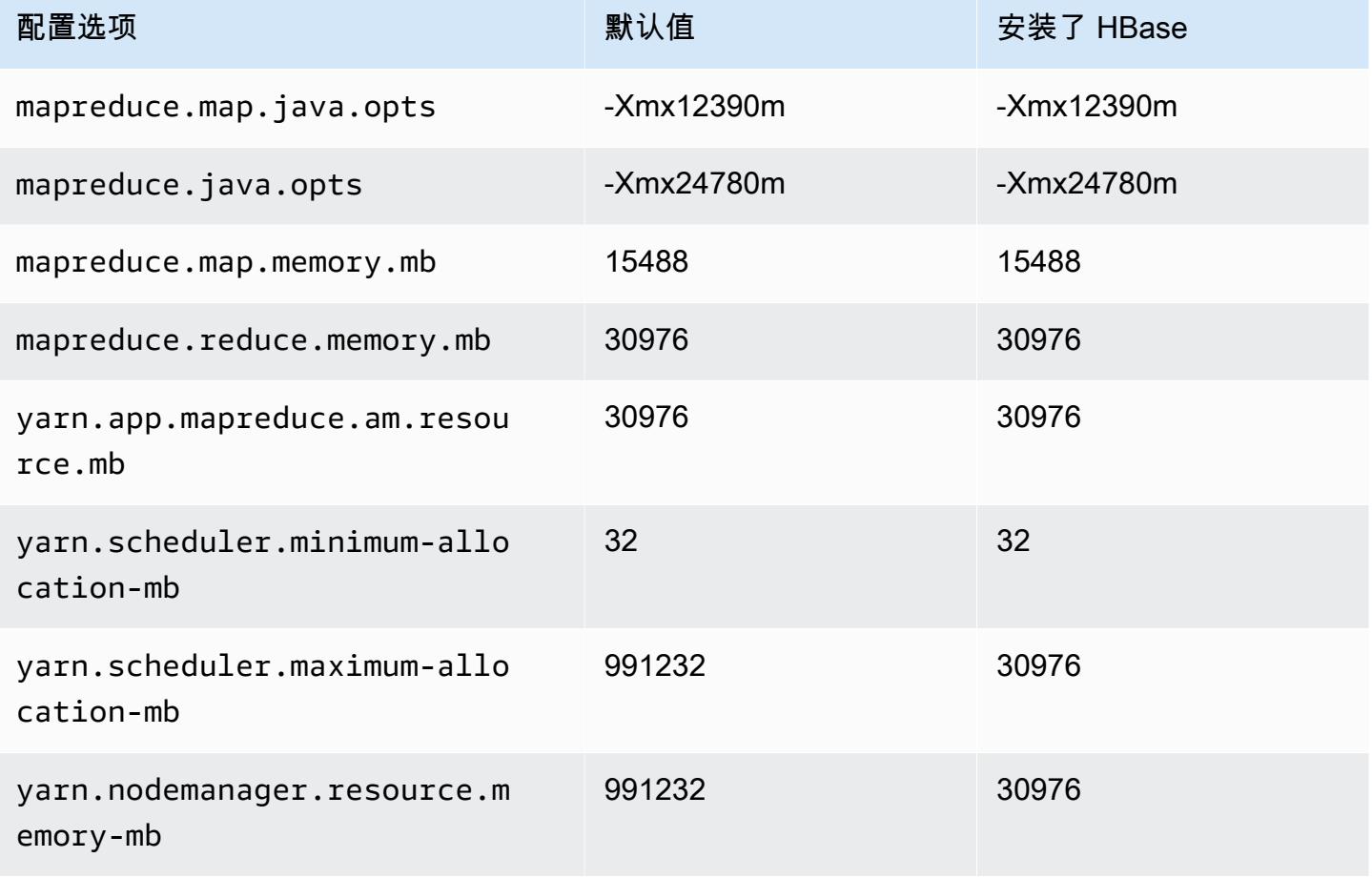

## x2idn 实例

#### x2idn.16xlarge

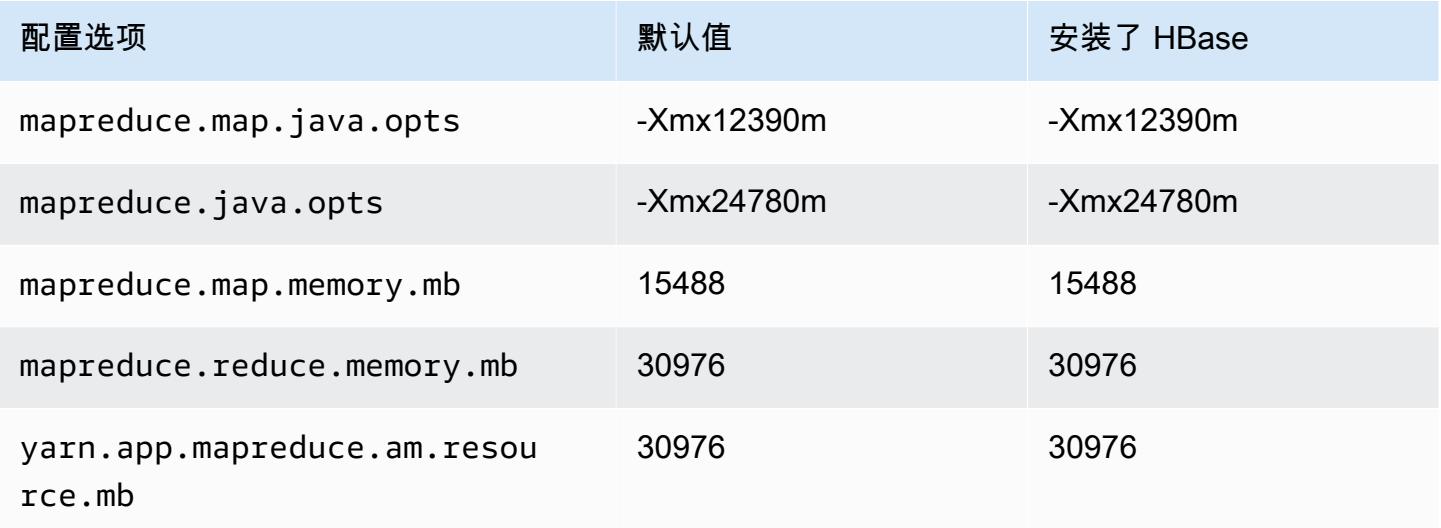

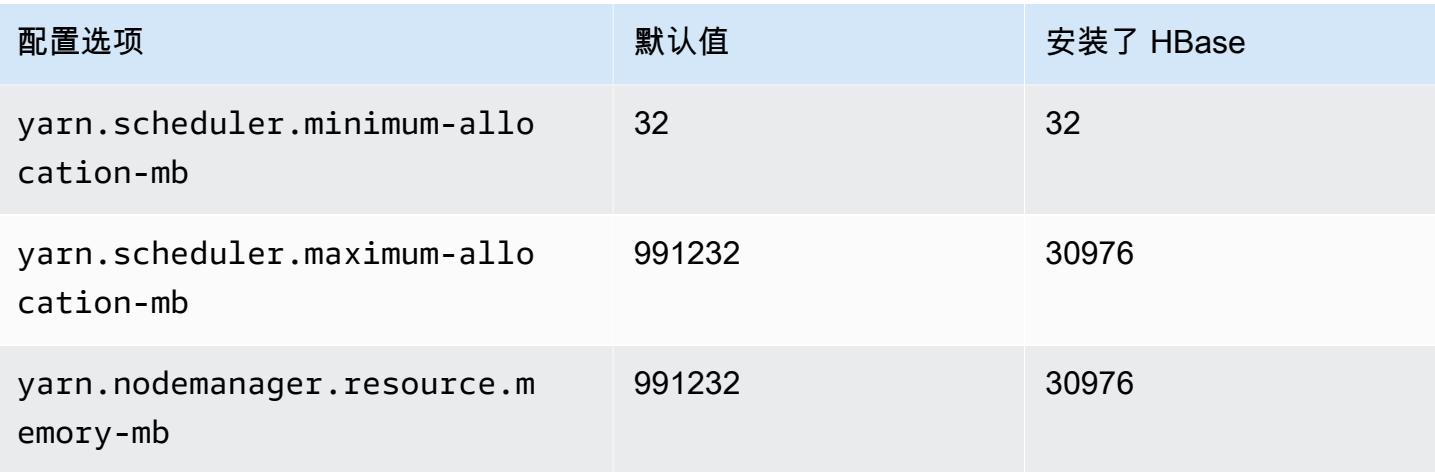

## x2idn.24xlarge

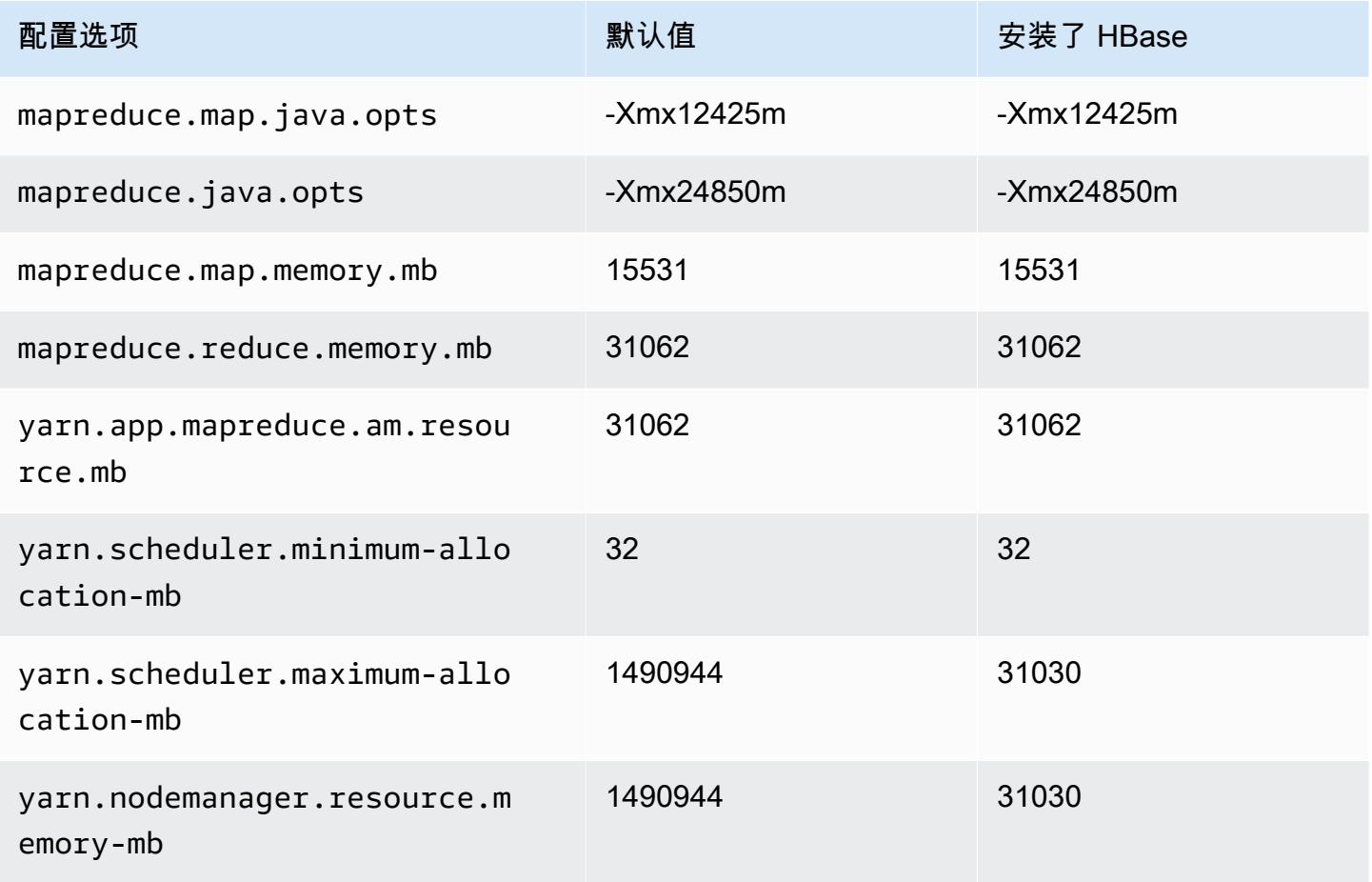

#### x2idn.32xlarge

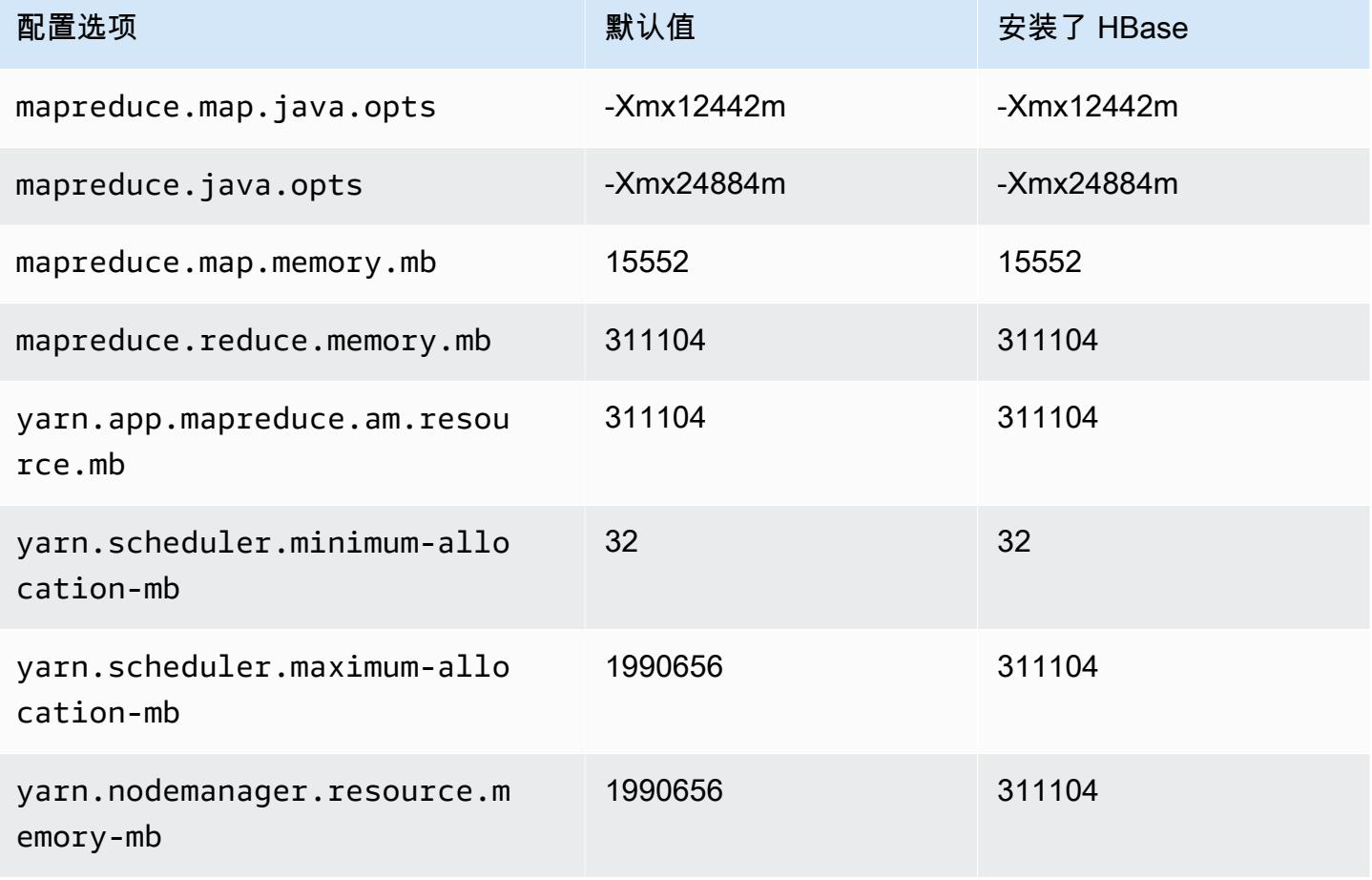

## x2iedn 实例

#### x2iedn.xlarge

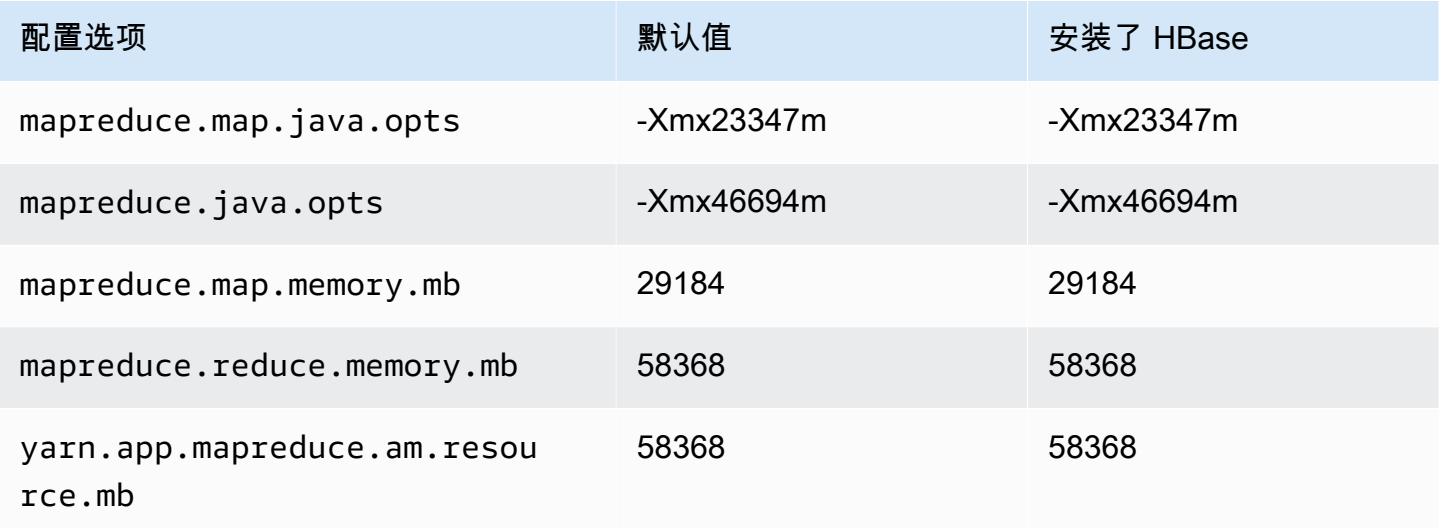

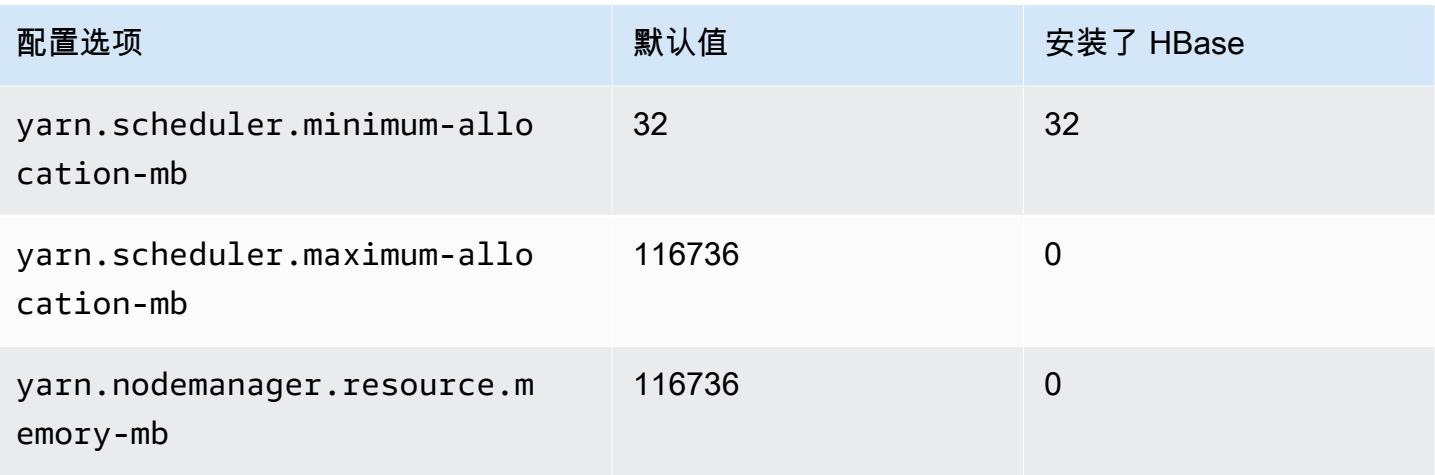

## x2iedn.2xlarge

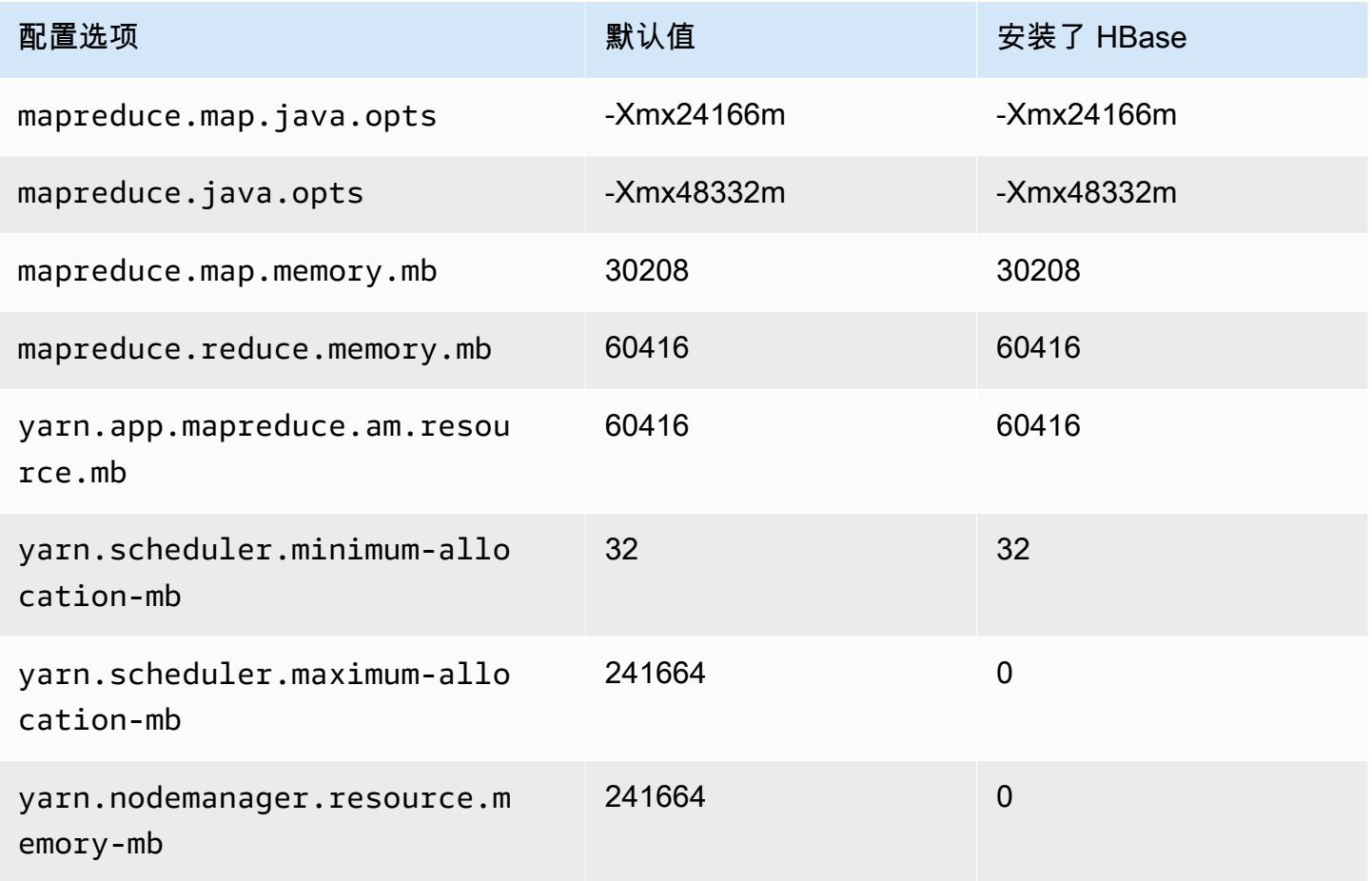

#### x2iedn.4xlarge

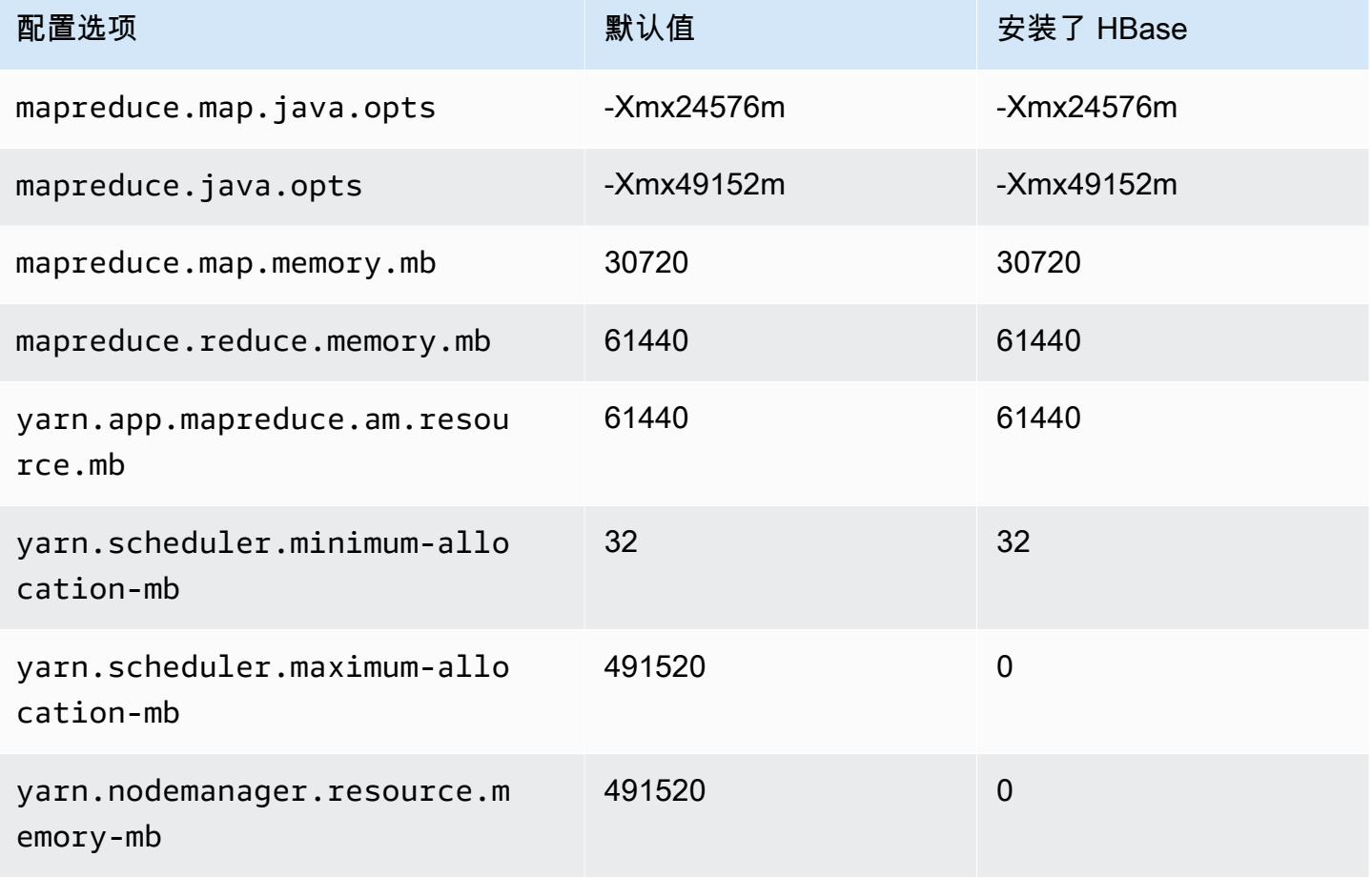

## x2iedn.8xlarge

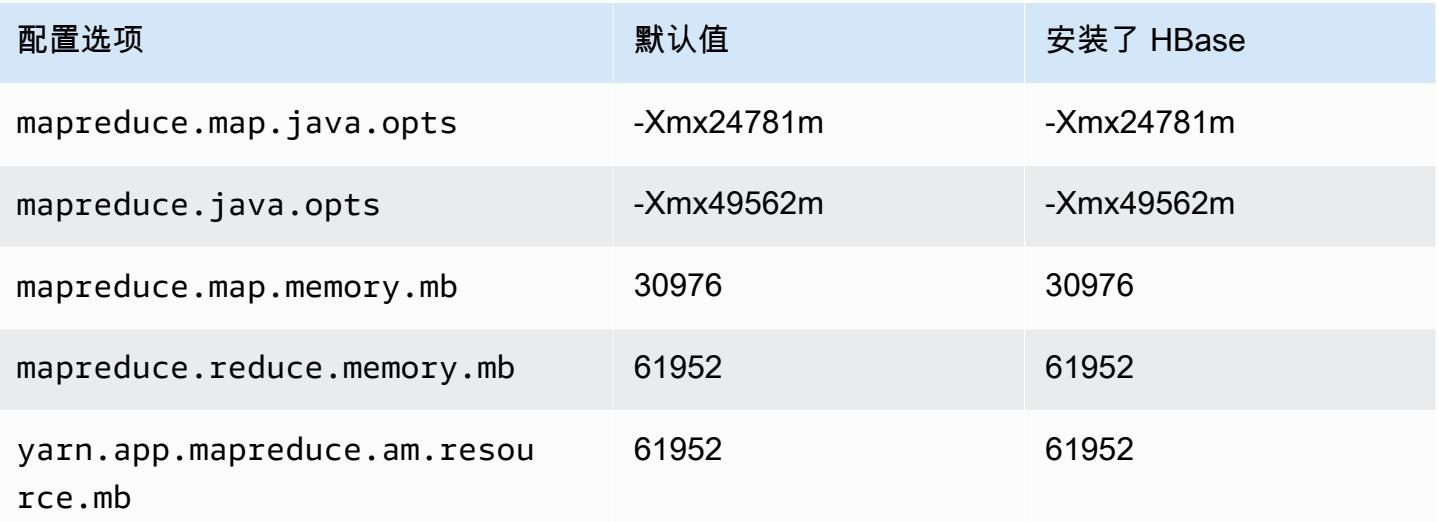

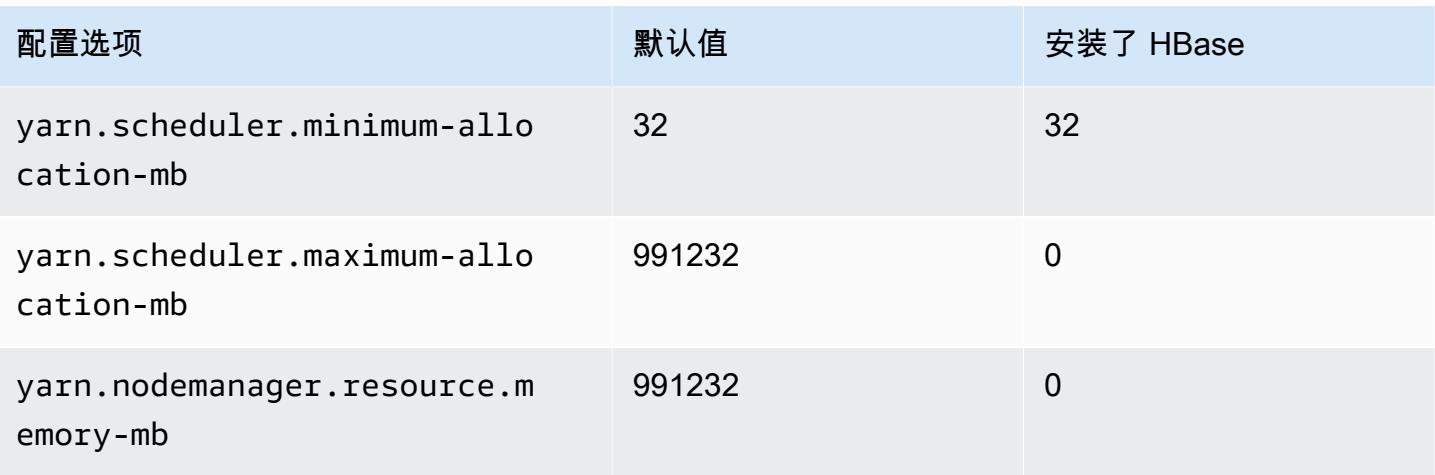

#### x2iedn.16xlarge

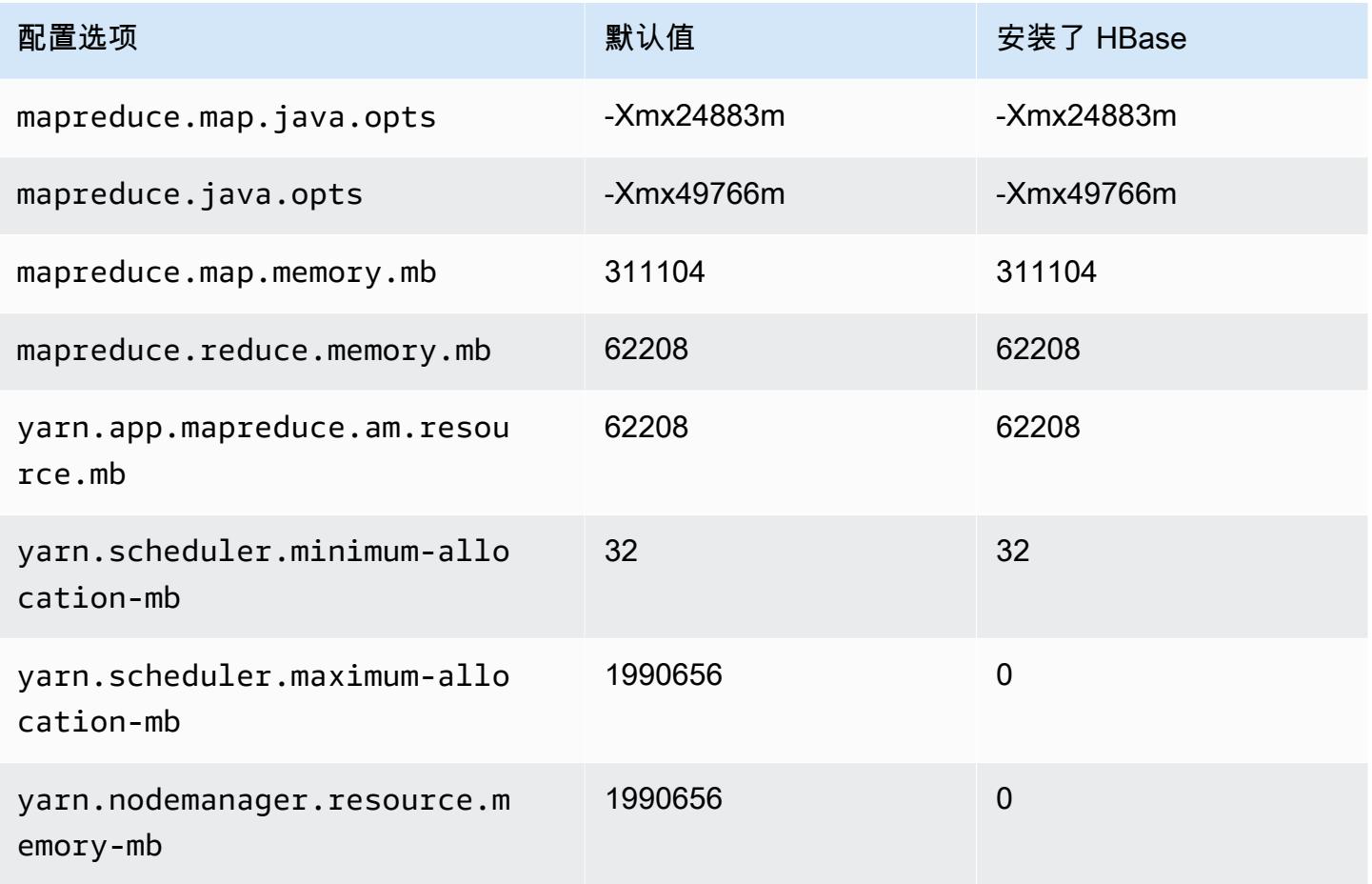

## x2iedn.24xlarge

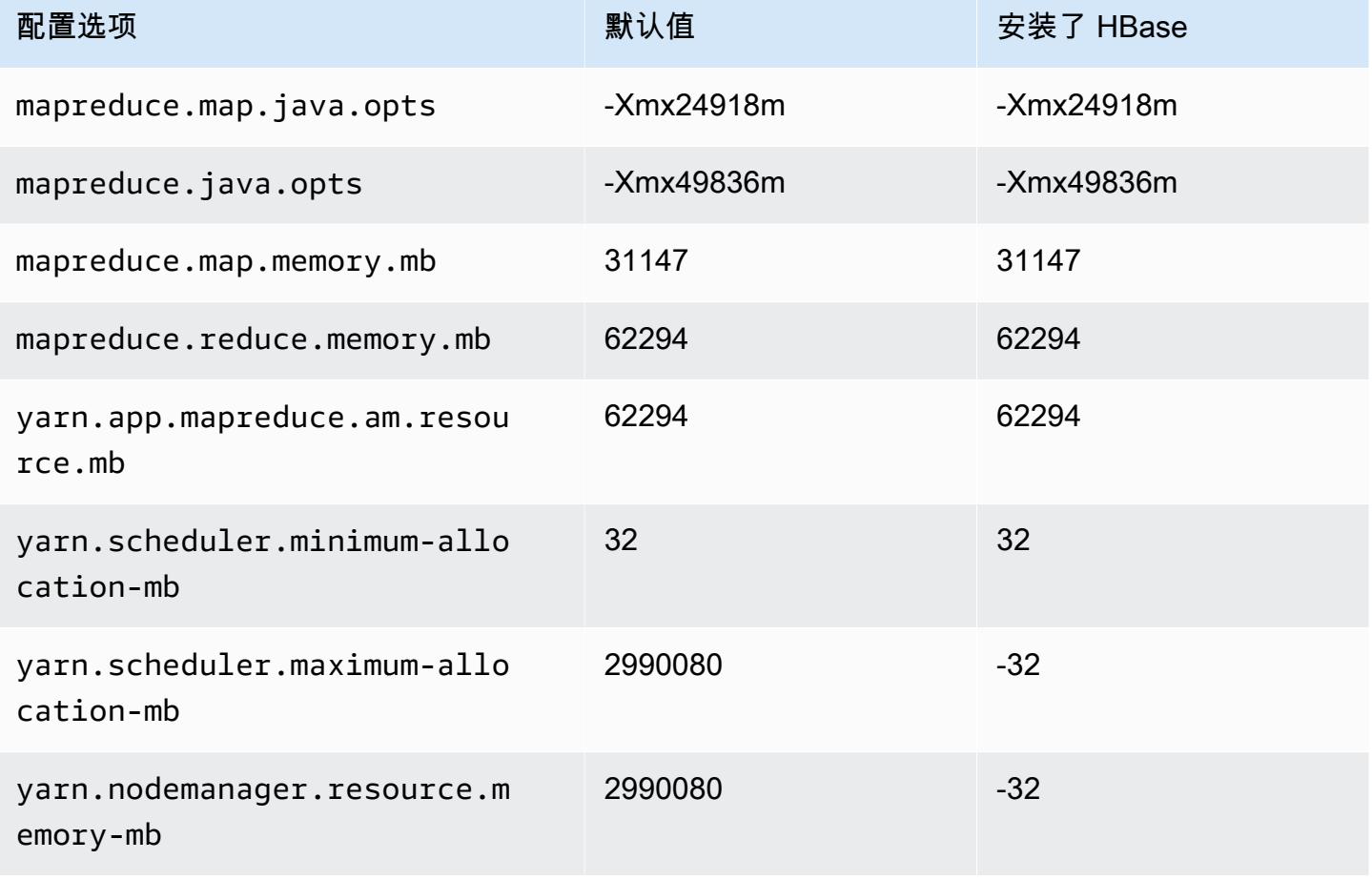

## x2iedn.32xlarge

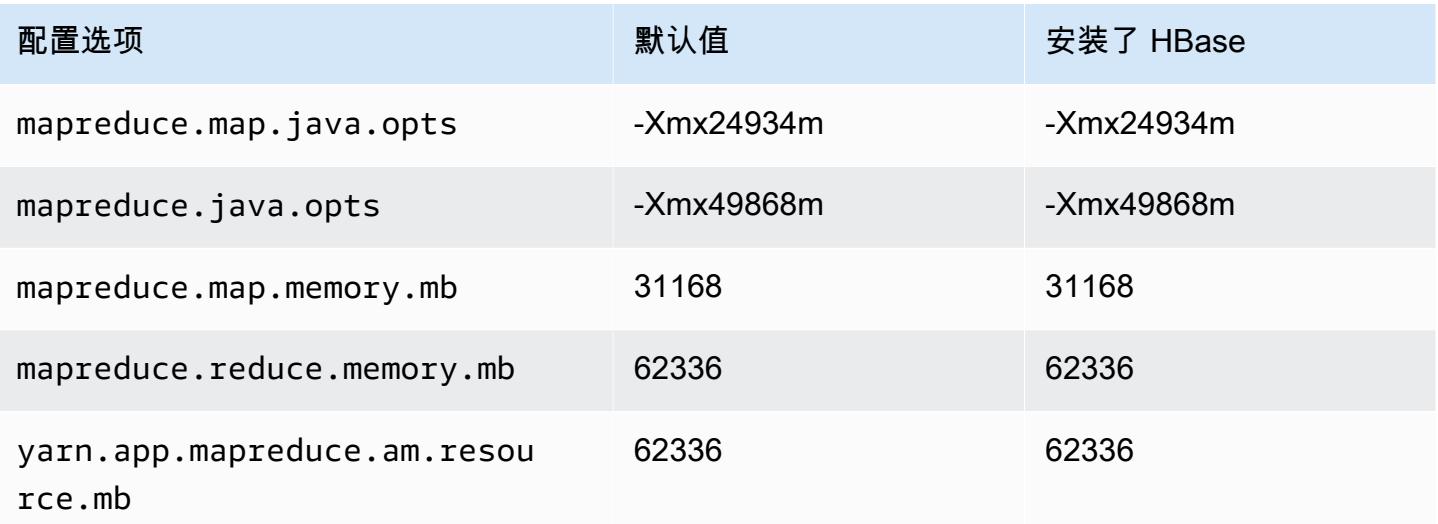

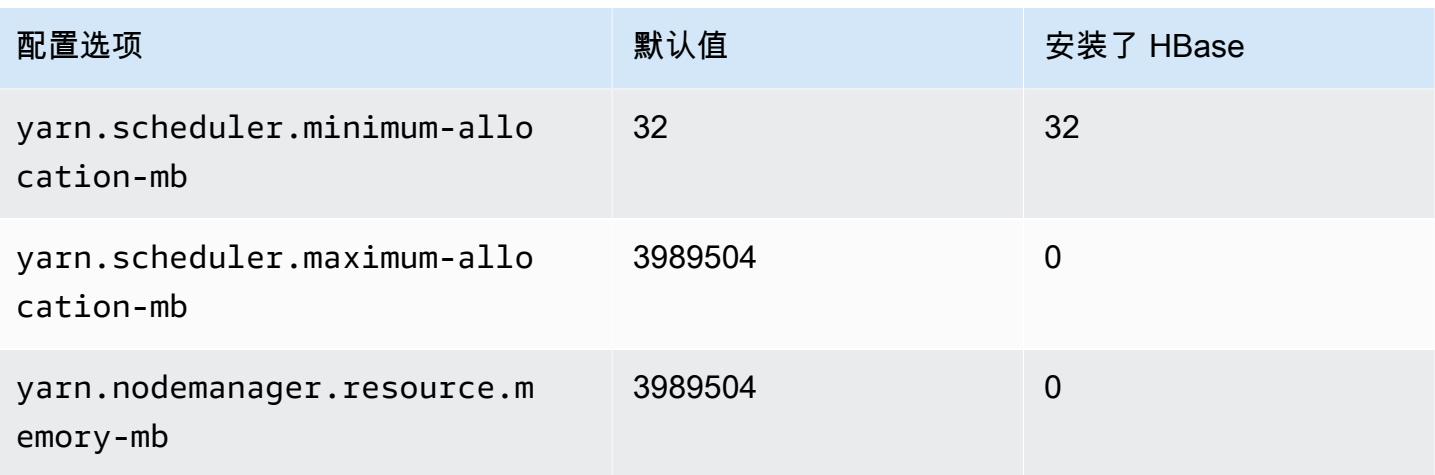

## z1d 实例

## z1d.xlarge

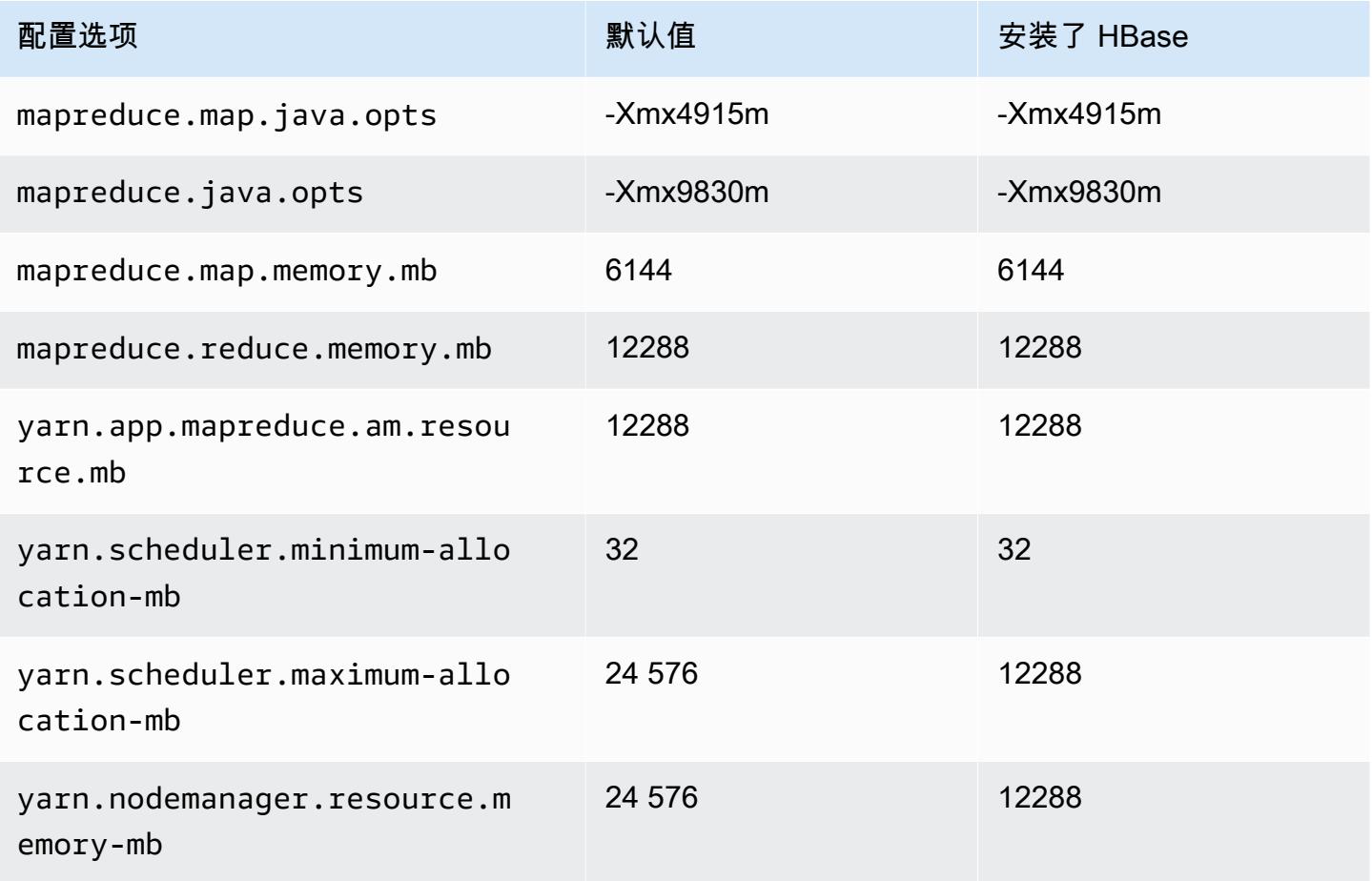

#### z1d.2xlarge

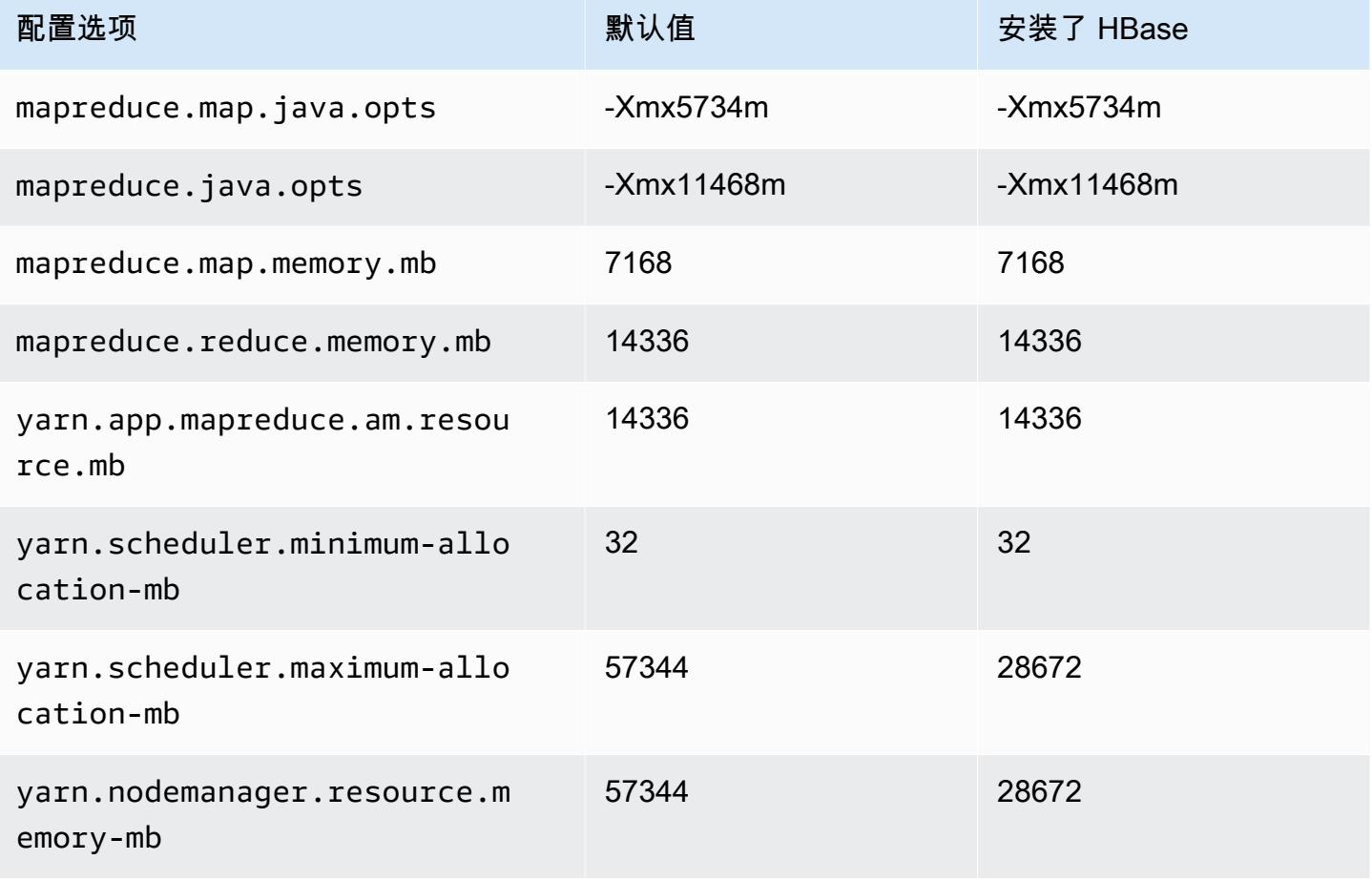

## z1d.3xlarge

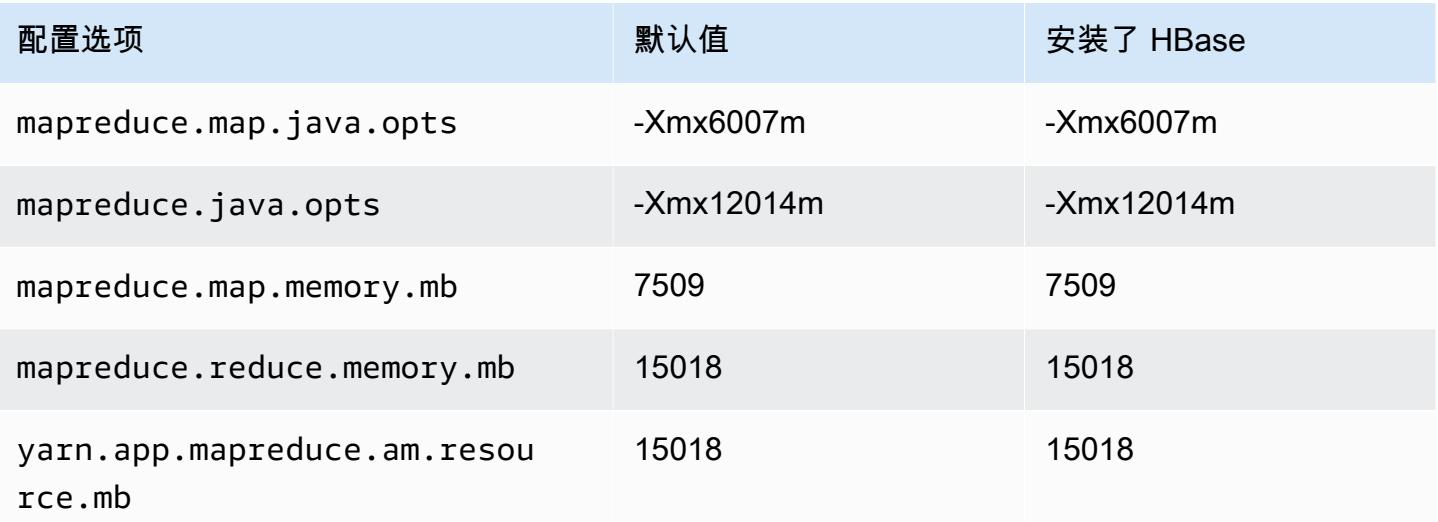

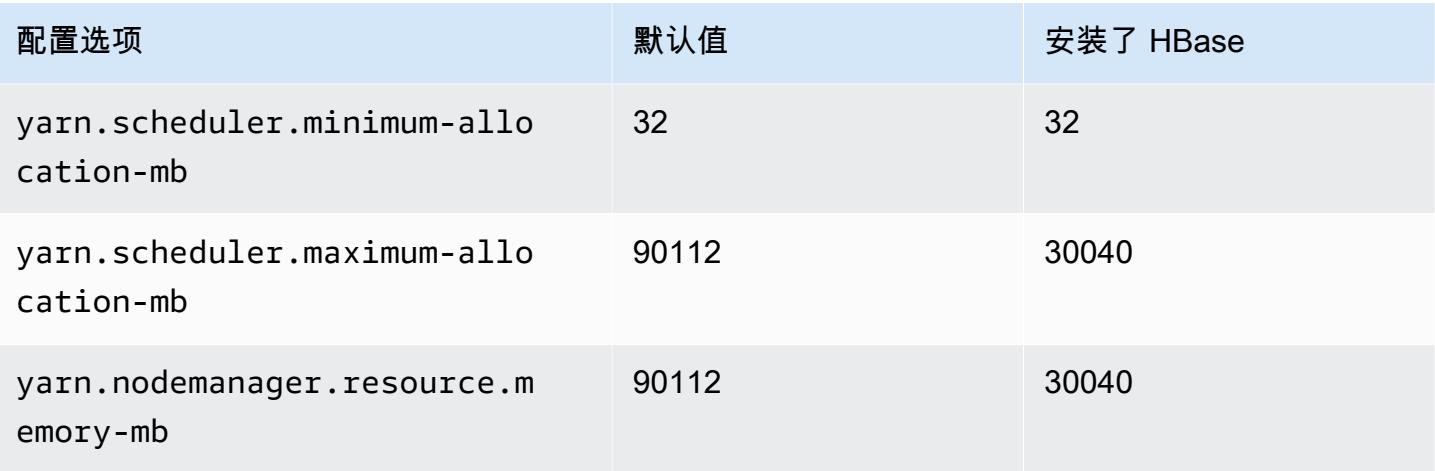

## z1d.6xlarge

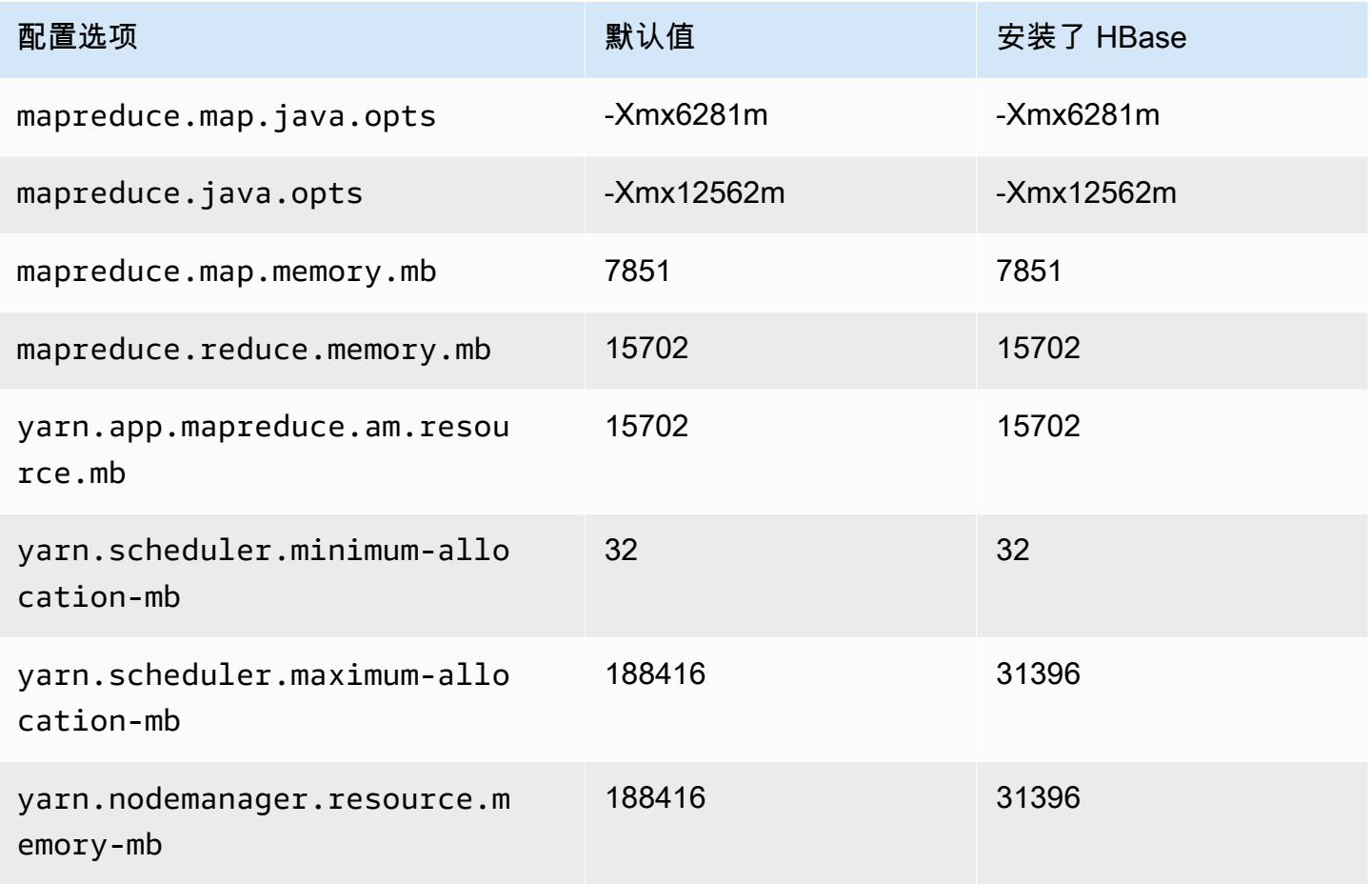

#### z1d.12xlarge

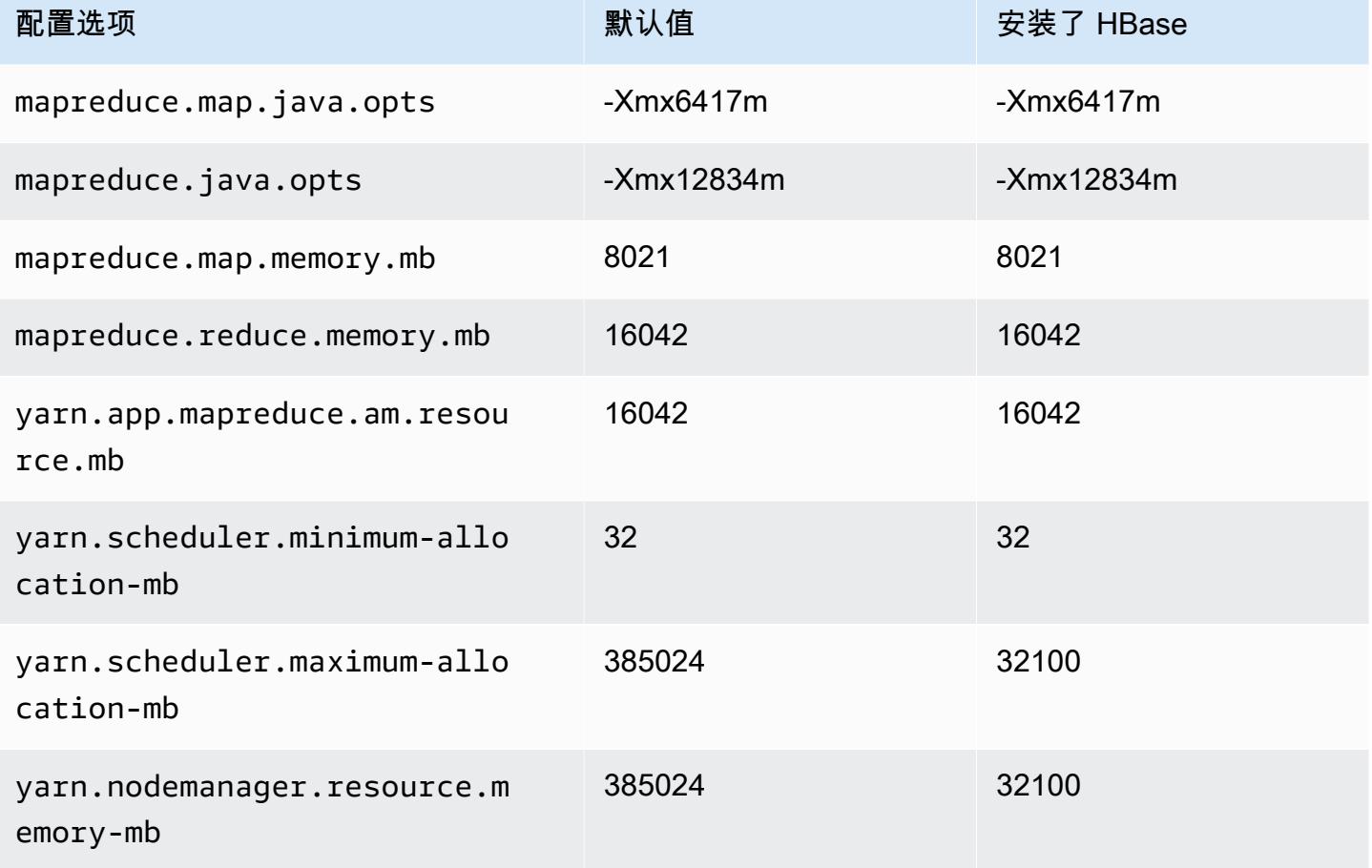

# Hadoop 守护进程配置设置

Hadoop 守护进程设置因集群节点使用的 EC2 实例类型而异。以下表格列出了每种 EC2 实例类型的默 认配置设置。

要自定义这些设置,请使用 hadoop-env 配置分类。有关更多信息,请参阅[配置应用程序。](#page-2933-0)

实例类型

- [c1 实例](#page-3541-0)
- [c3 实例](#page-3542-0)
- [c4 实例](#page-3544-0)
- [c5 实例](#page-3547-0)
- [c5a 实例](#page-3550-0)
- [c5ad 实例](#page-3554-0)
- [c5d 实例](#page-3557-0)
- [c5n 实例](#page-3561-0)
- [c6a 实例](#page-3563-0)
- [c6g 实例](#page-3568-0)
- [c6gd 实例](#page-3571-0)
- [c6gn 实例](#page-3574-0)
- [c6i 实例](#page-3577-0)
- [c6id 实例](#page-3581-0)
- [c6in 实例](#page-3585-0)
- [c7a 实例](#page-3589-0)
- <u>[c7g 实例](#page-3593-0)</u>
- [c7gd 实例](#page-3596-0)
- [c7gn 实例](#page-3599-0)
- [c7i 实例](#page-3602-0)
- [d2 实例](#page-3606-0)
- [d3 实例](#page-3608-0)
- [d3en 实例](#page-3610-0)
- [g3 实例](#page-3613-0)
- [g3s 实例](#page-3615-0)
- [g4dn 实例](#page-3615-1)
- [g5 实例](#page-3618-0)
- [h1 实例](#page-3622-0)
- [i2 实例](#page-3624-0)
- [i3 实例](#page-3626-0)
- [i3en 实例](#page-3629-0)
- [i4g 实例](#page-3632-0)
- [i4i 实例](#page-3634-0)
- [im4gn 实例](#page-3638-0)
- [is4gen 实例](#page-3641-0)
- [m1 实例](#page-3643-0)
- [m2 实例](#page-3645-0)
- [m3 实例](#page-3646-0)
- [m4 实例](#page-3647-0)
- [m5 实例](#page-3650-0)
- [m5a 实例](#page-3654-0)
- [m5ad 实例](#page-3657-0)
- [m5d 实例](#page-3661-0)
- [m5dn 实例](#page-3664-0)
- [m5n 实例](#page-3668-0)
- [m5zn 实例](#page-3671-0)
- [m6a 实例](#page-3674-0)
- [m6g 实例](#page-3678-0)
- [m6gd 实例](#page-3681-0)
- [m6i 实例](#page-3684-0)
- [m6id 实例](#page-3688-0)
- [m6idn 实例](#page-3692-0)
- [m6in 实例](#page-3696-0)
- [m7a 实例](#page-3700-0)
- [m7g 实例](#page-3705-0)
- [m7gd 实例](#page-3708-0)
- [m7i 实例](#page-3711-0)
- [m7i-flex 实例](#page-3715-0)
- [p2 实例](#page-3717-0)
- [p3 实例](#page-3718-0)
- [p5 实例](#page-3720-0)
- [r3 实例](#page-3720-1)
- [r4 实例](#page-3722-0)
- [r5 实例](#page-3725-0)
- [r5a 实例](#page-3728-0)
- [r5ad 实例](#page-3732-0)
- [r5b 实例](#page-3735-0)
- [r5d 实例](#page-3739-0)
- [r5dn 实例](#page-3742-0)
- [r5n 实例](#page-3746-0)
- [r6a 实例](#page-3749-0)
- [r6g 实例](#page-3754-0)
- [r6gd 实例](#page-3757-0)
- [r6i 实例](#page-3760-0)
- [r6id 实例](#page-3764-0)
- [r6idn 实例](#page-3768-0)
- [r6in 实例](#page-3772-0)
- [r7a 实例](#page-3776-0)
- [r7g 实例](#page-3780-0)
- [r7gd 实例](#page-3783-0)
- [r7i 实例](#page-3786-0)
- [r7iz 实例](#page-3790-0)
- [x1 实例](#page-3794-0)
- <u>[x1e 实例](#page-3795-0)</u>
- [x2gd 实例](#page-3798-0)
- [x2idn 实例](#page-3801-0)
- [x2iedn 实例](#page-3802-0)
- [z1d 实例](#page-3806-0)

## <span id="page-3541-0"></span>c1 实例

#### c1.medium

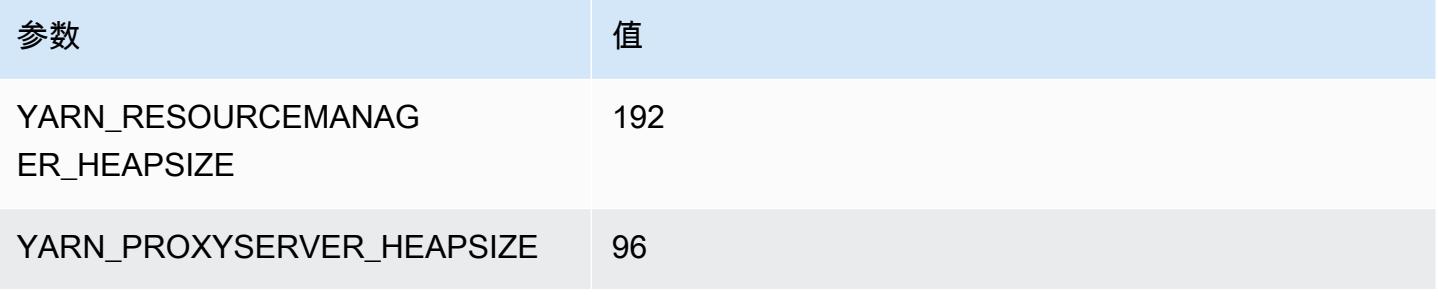

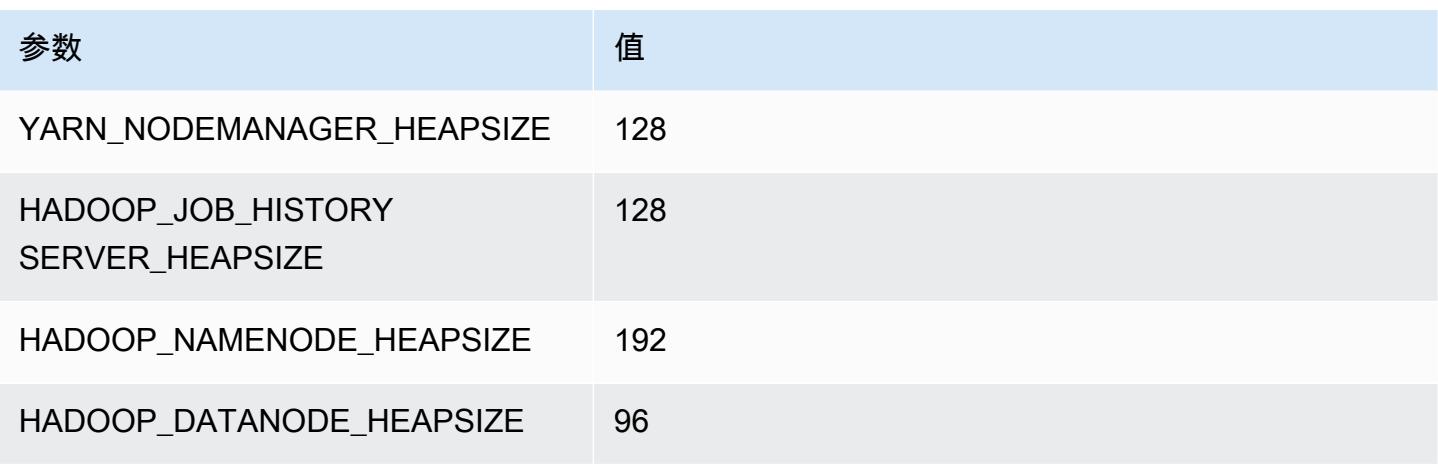

## c1.xlarge

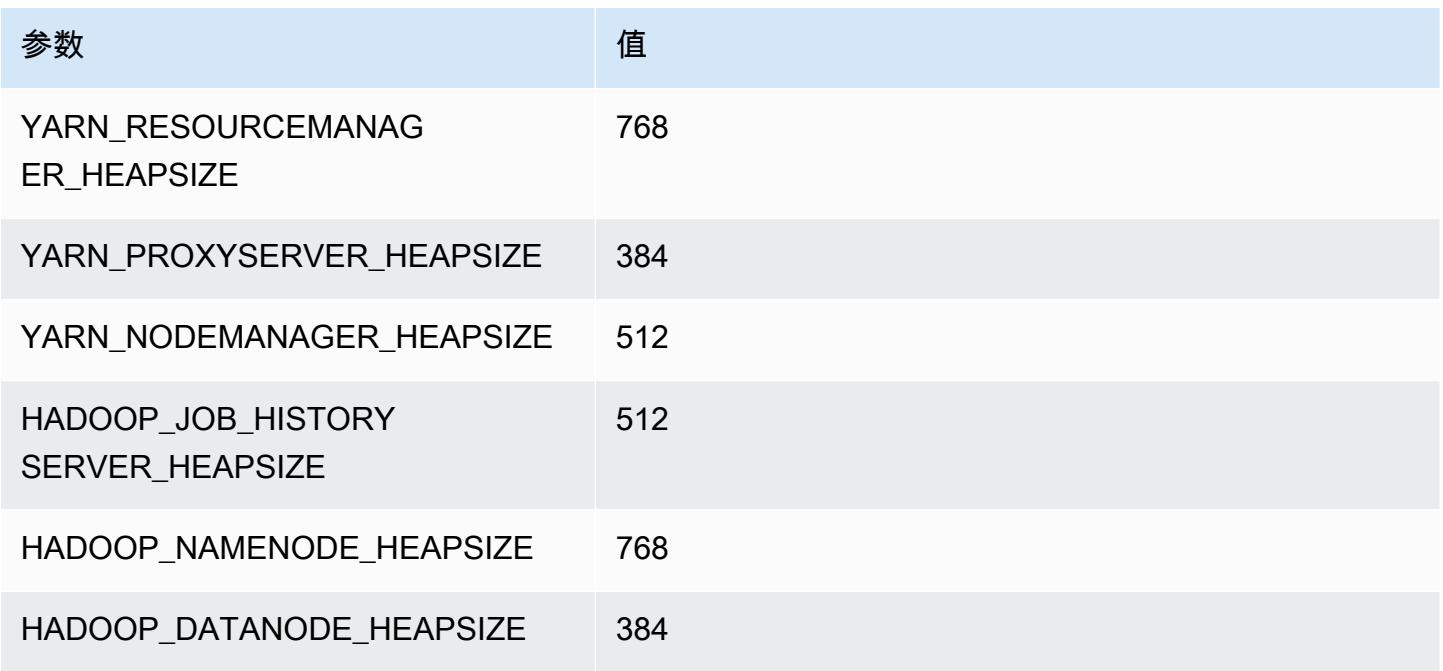

## <span id="page-3542-0"></span>c3 实例

#### c3.xlarge

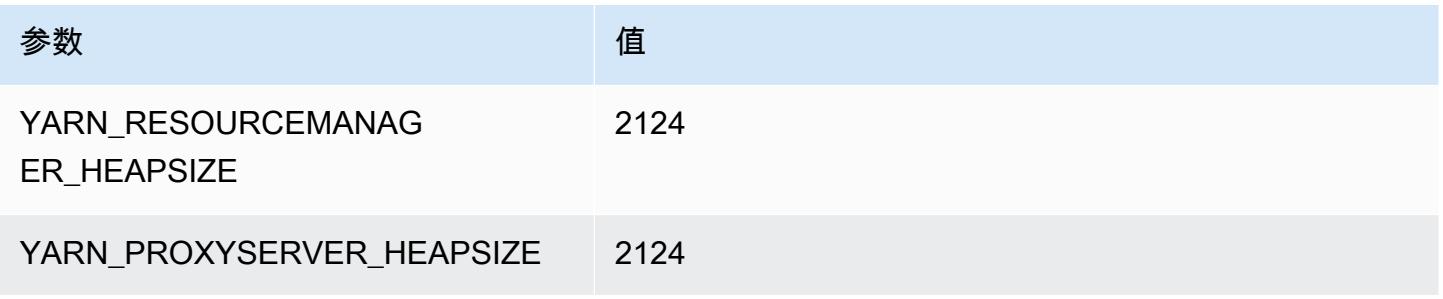

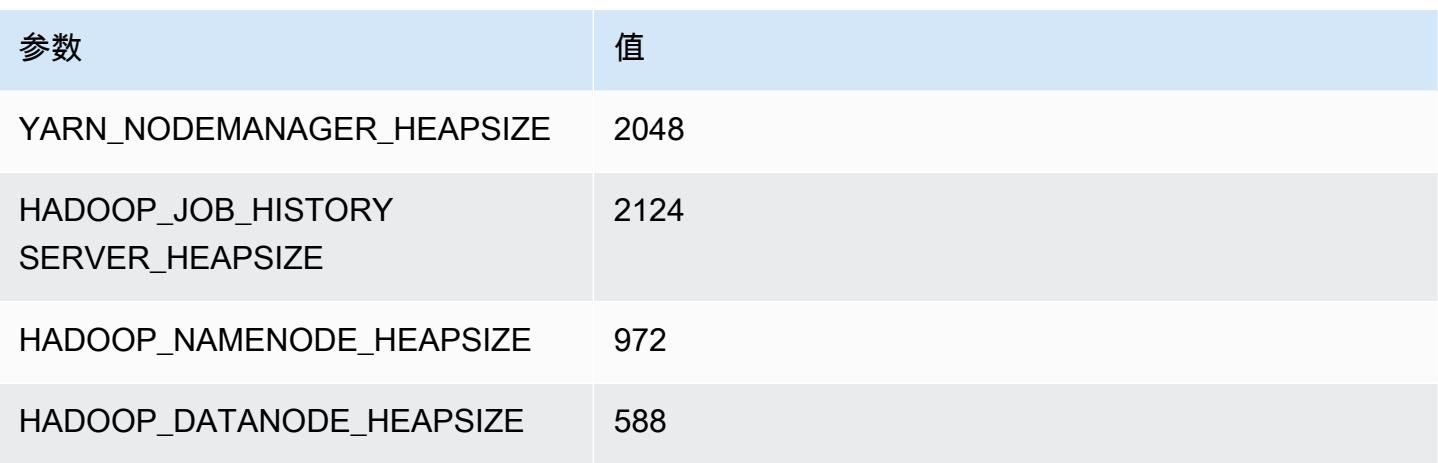

## c3.2xlarge

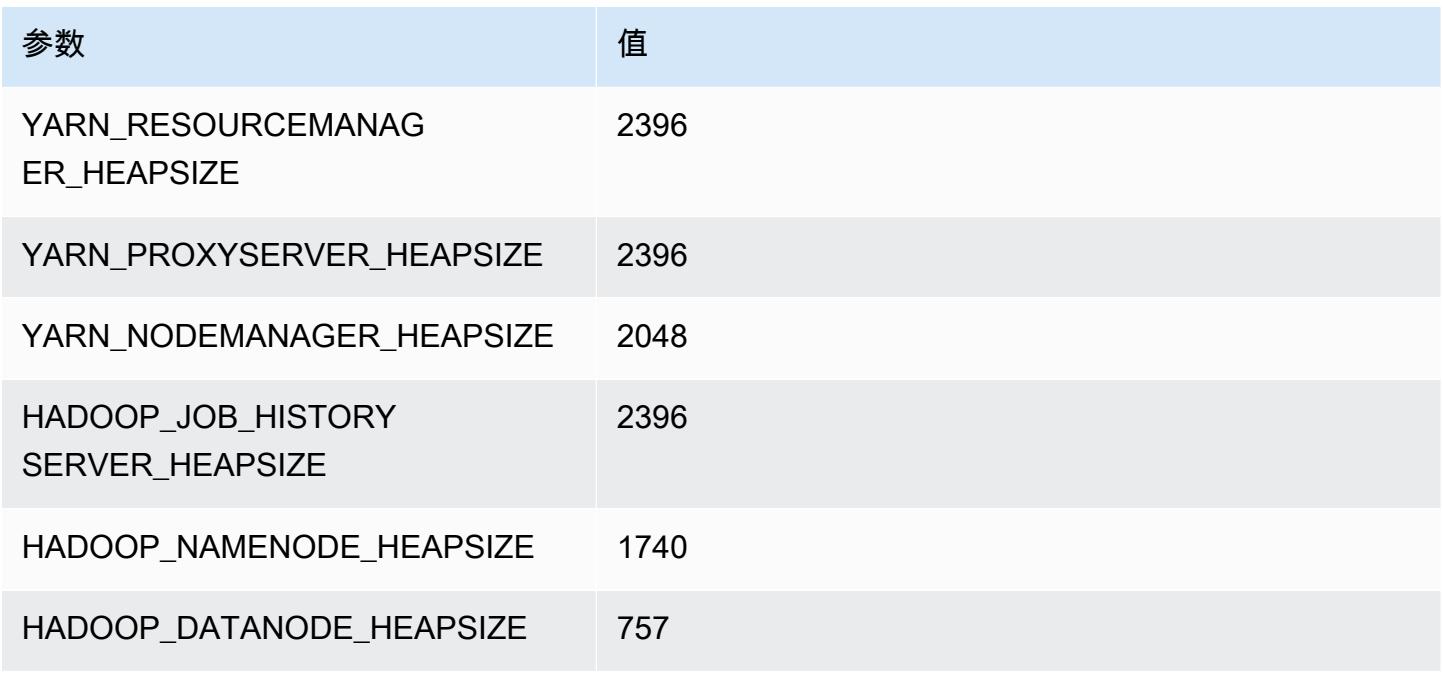

#### c3.4xlarge

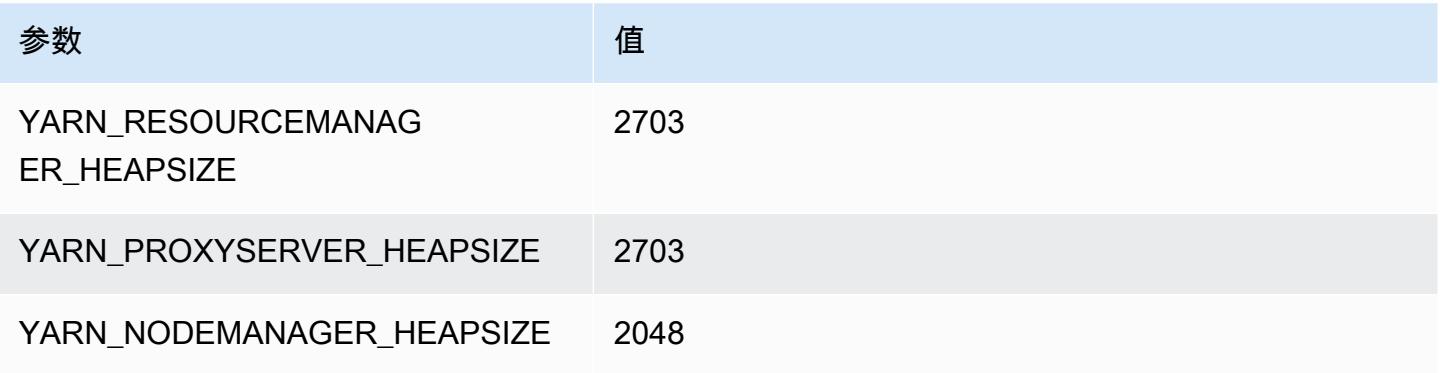

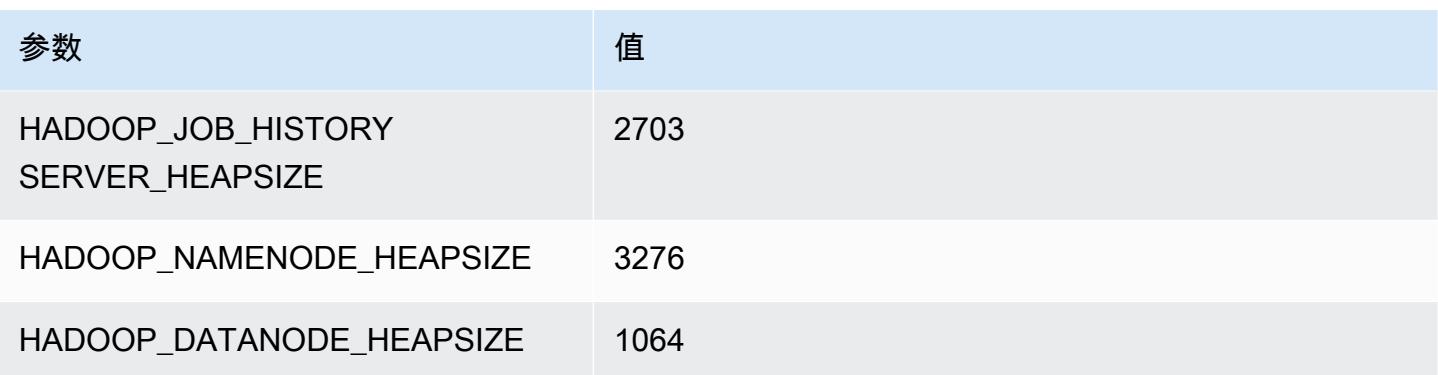

## c3.8xlarge

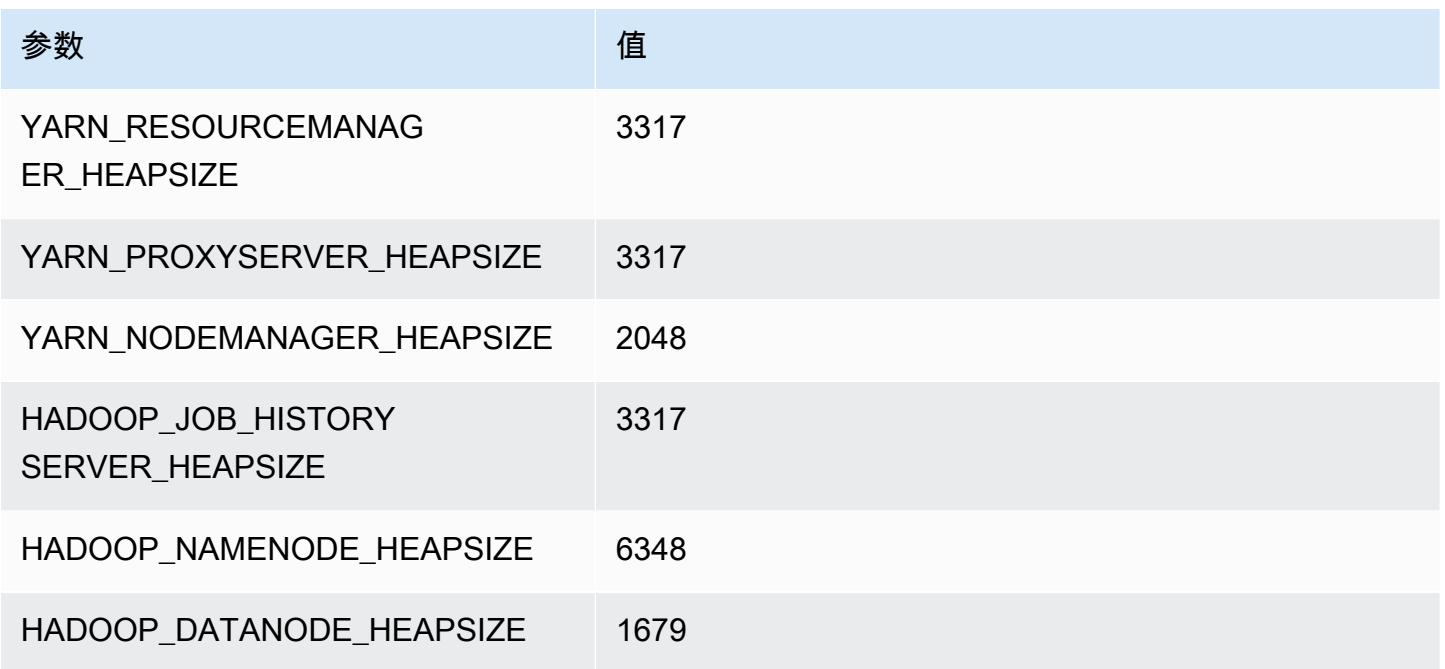

# <span id="page-3544-0"></span>c4 实例

c4.large

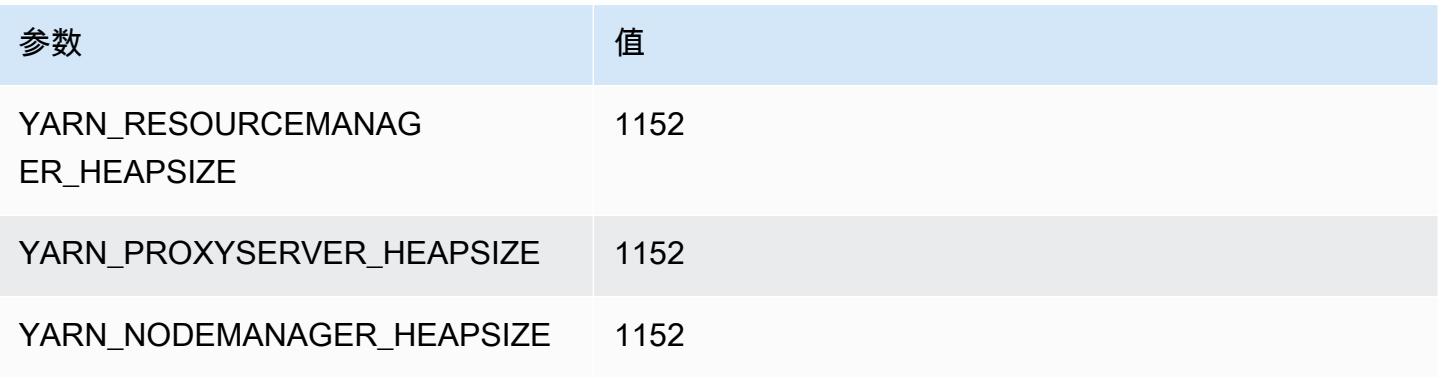

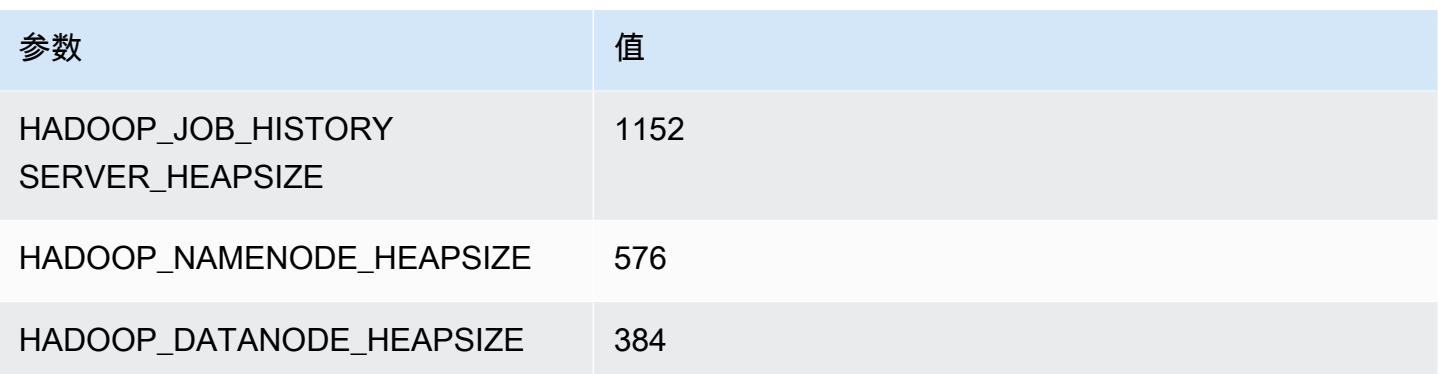

## c4.xlarge

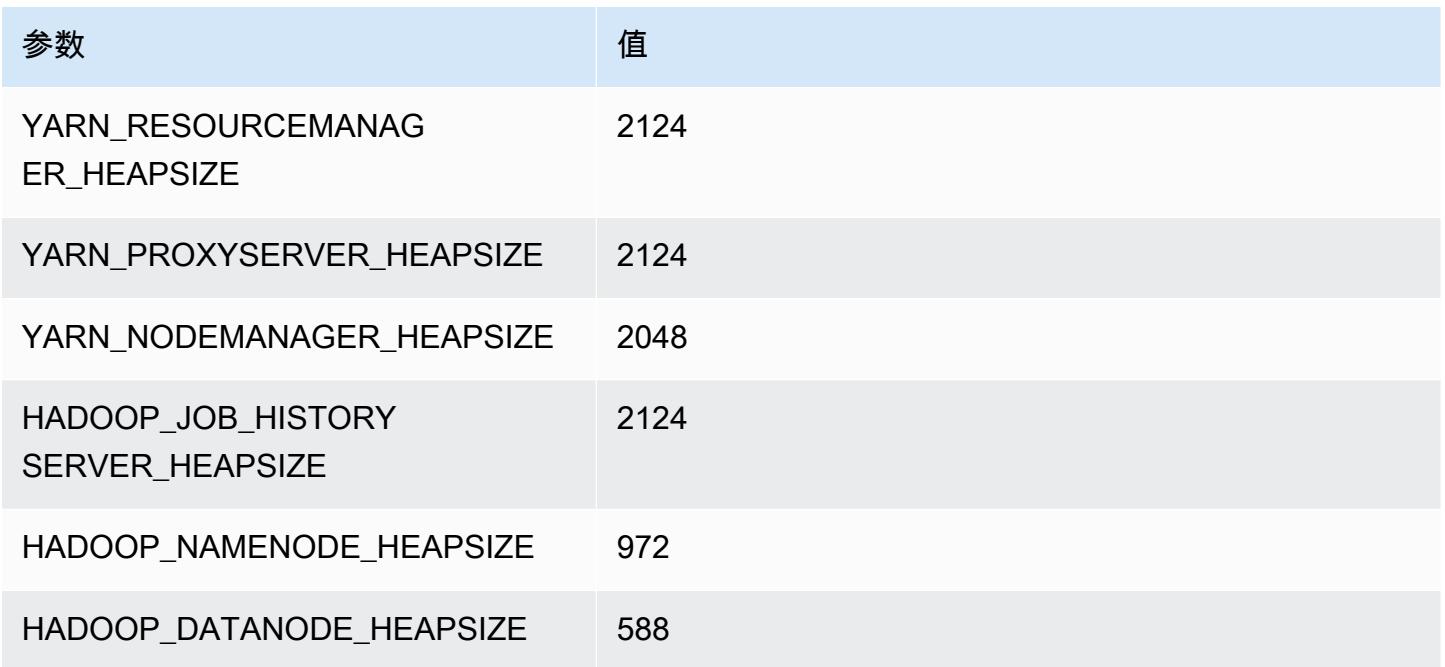

## c4.2xlarge

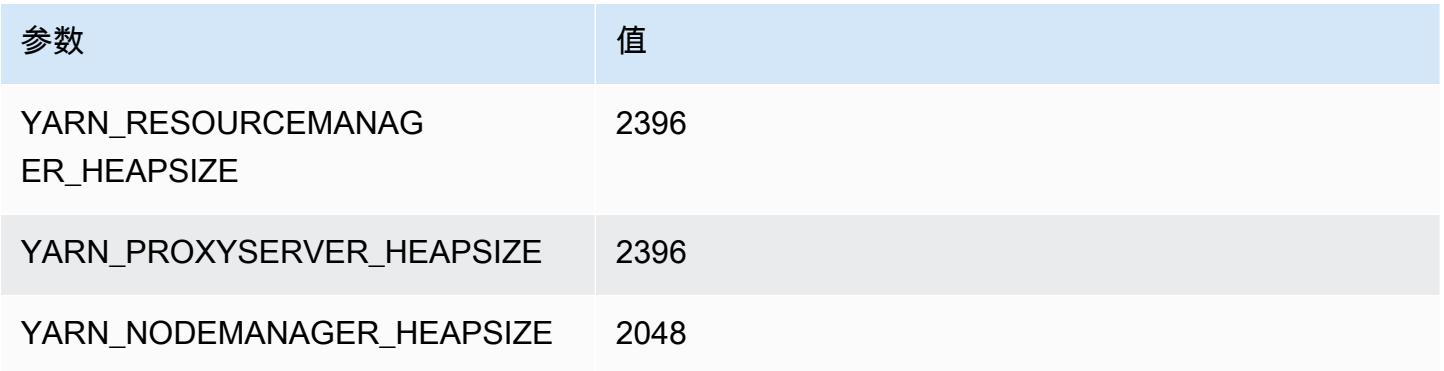

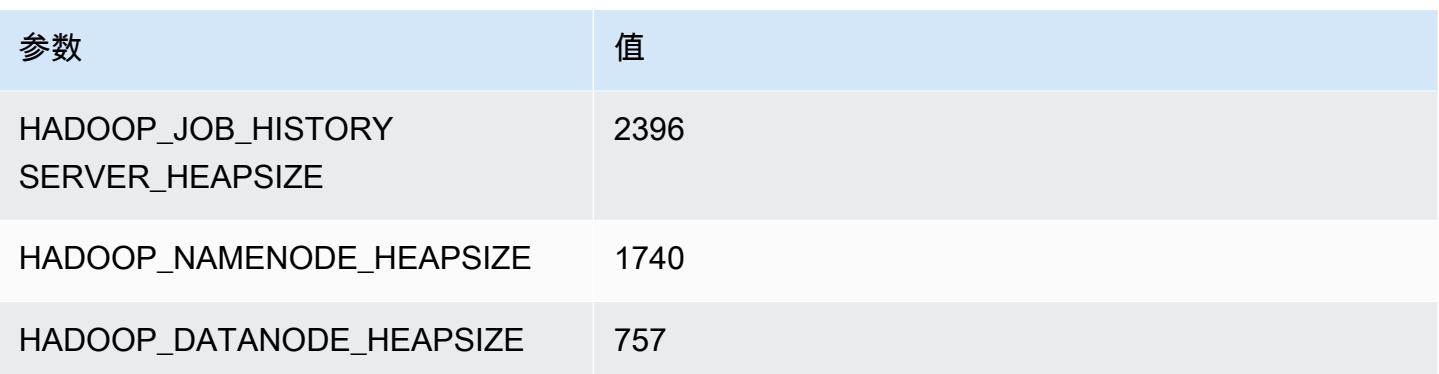

## c4.4xlarge

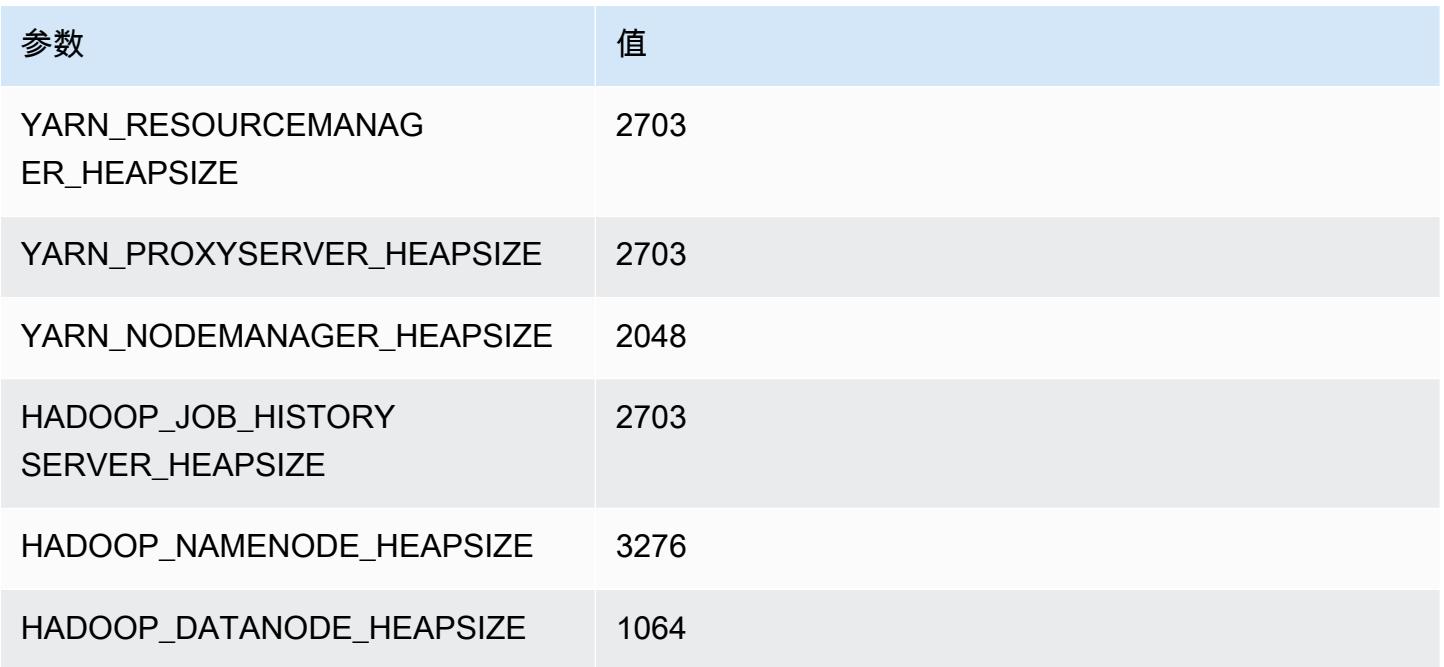

## c4.8xlarge

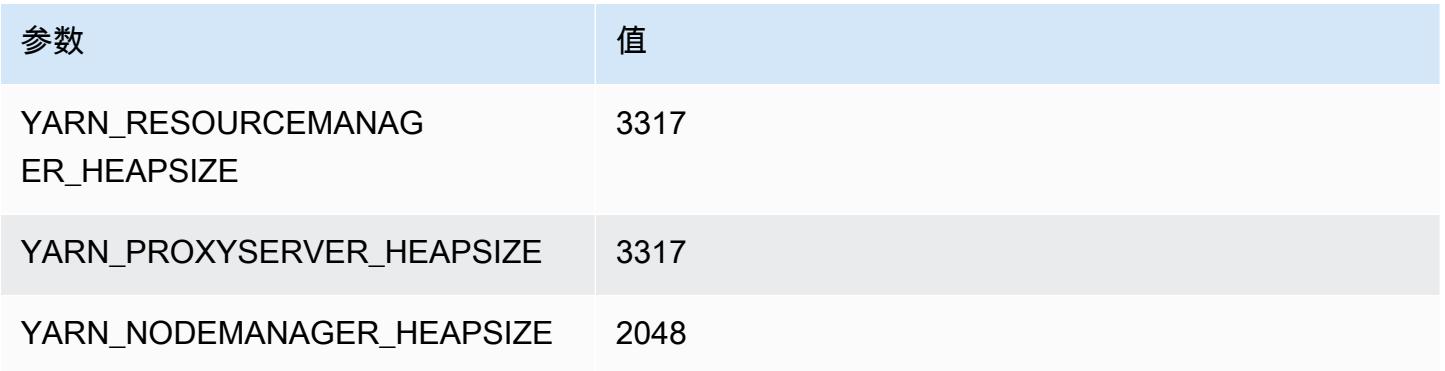

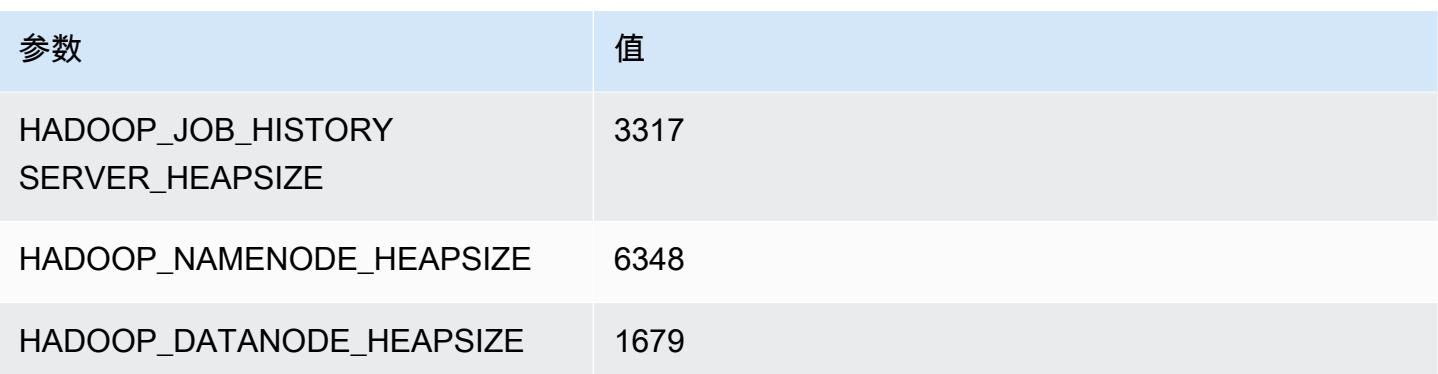

# <span id="page-3547-0"></span>c5 实例

#### c5.xlarge

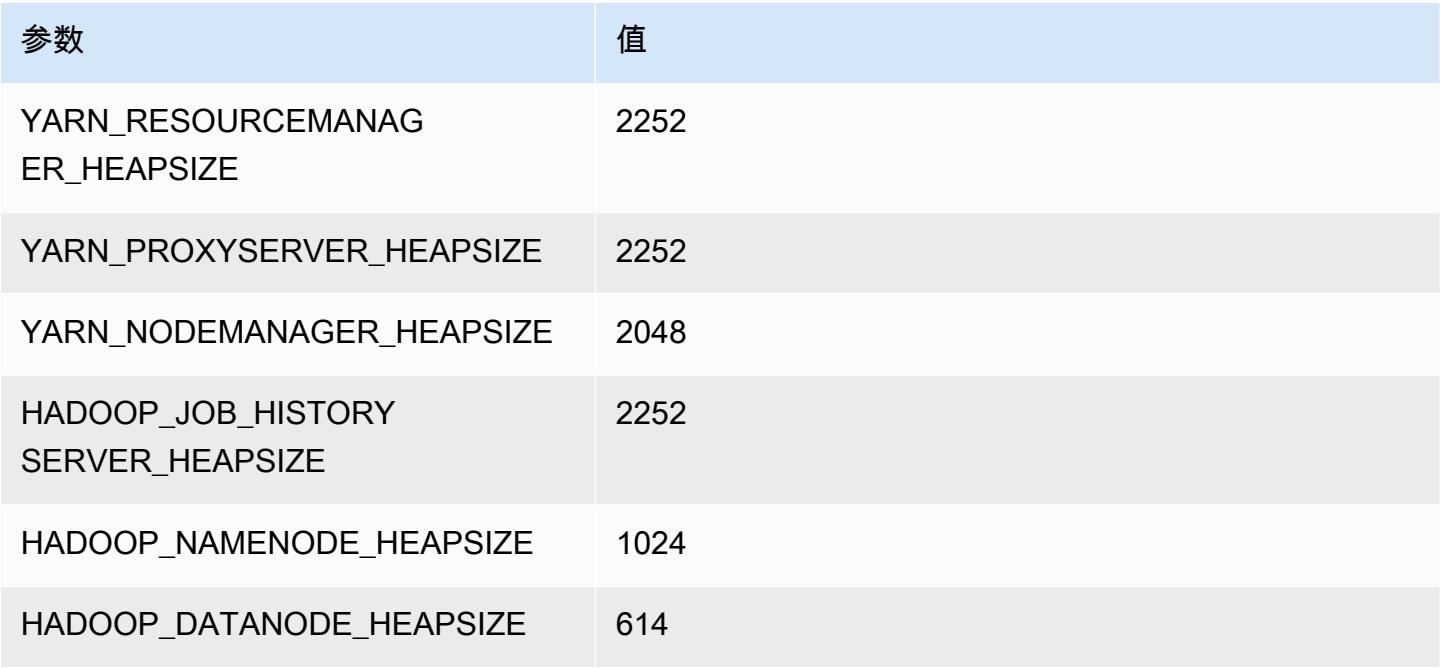

## c5.2xlarge

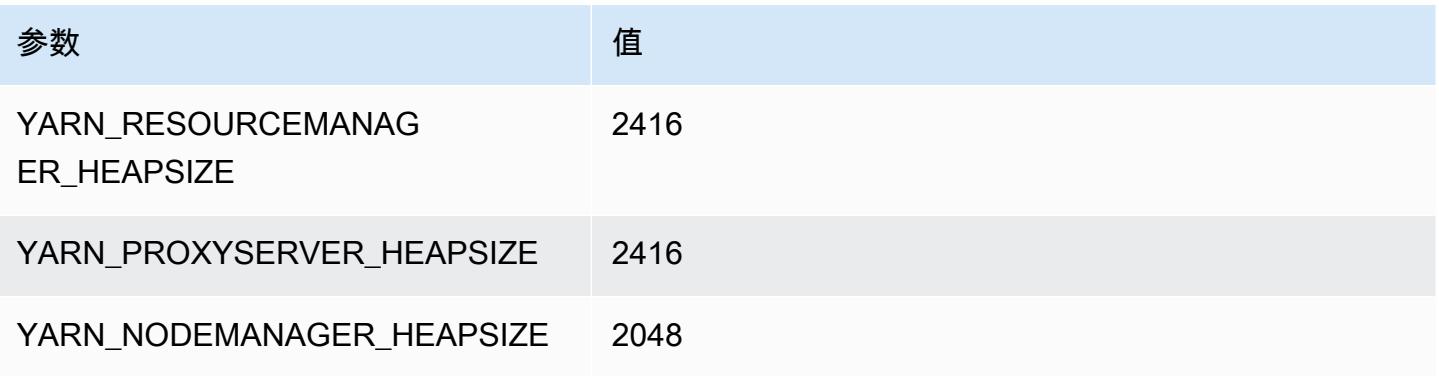

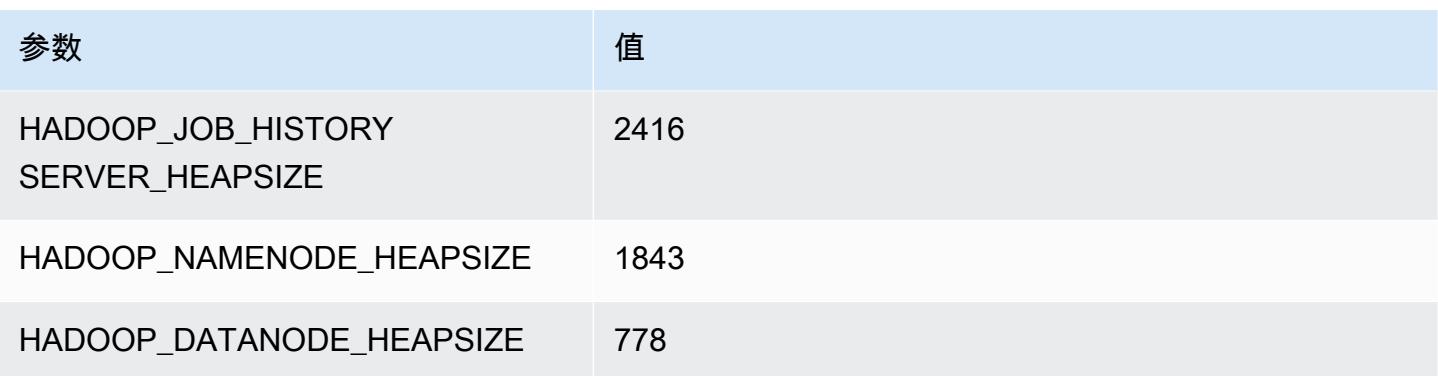

## c5.4xlarge

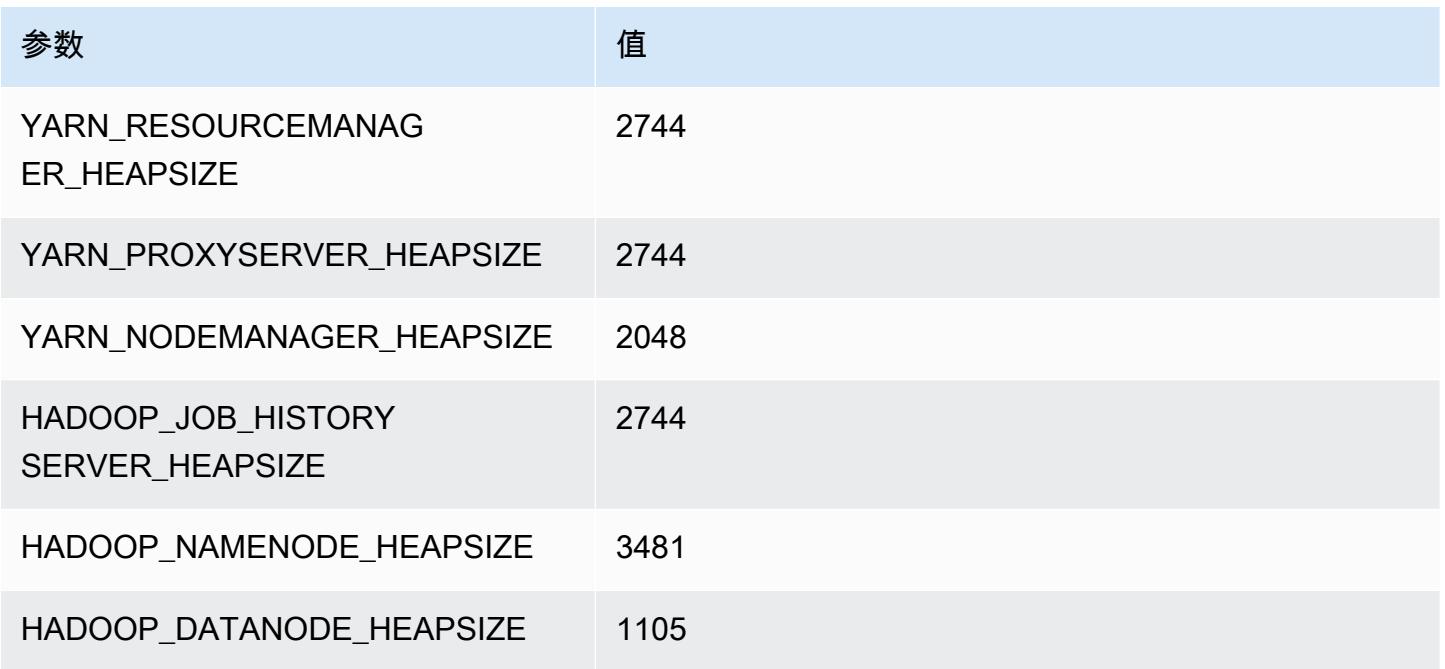

## c5.9xlarge

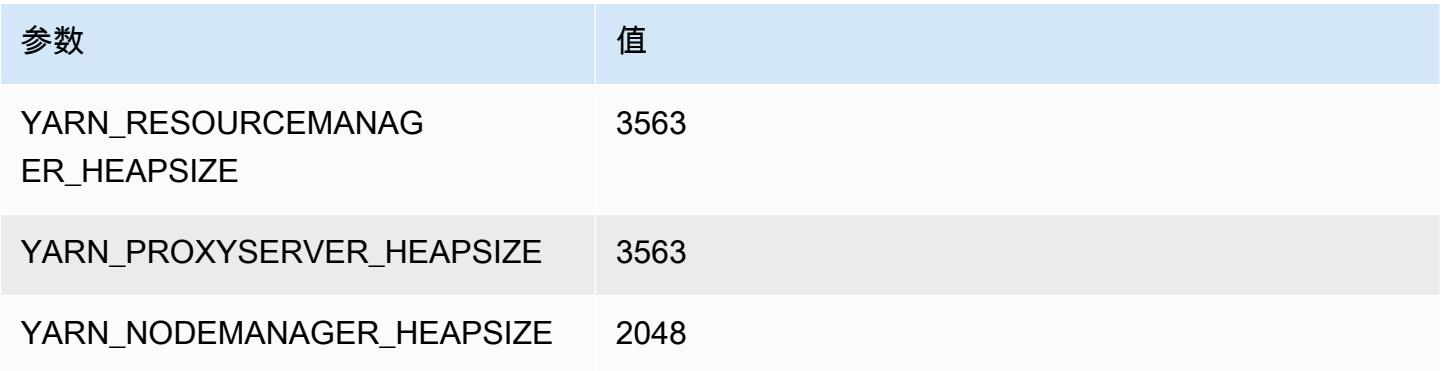

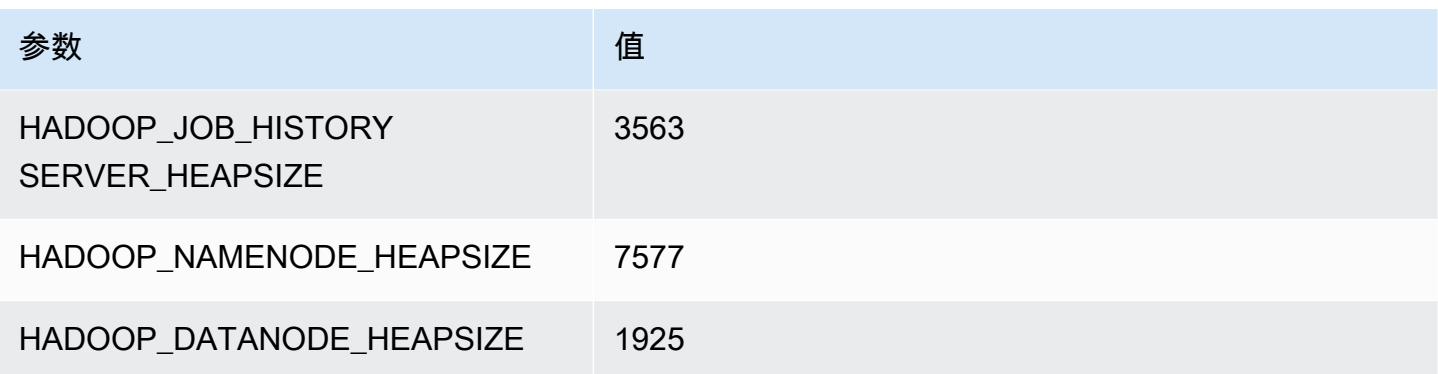

## c5.12xlarge

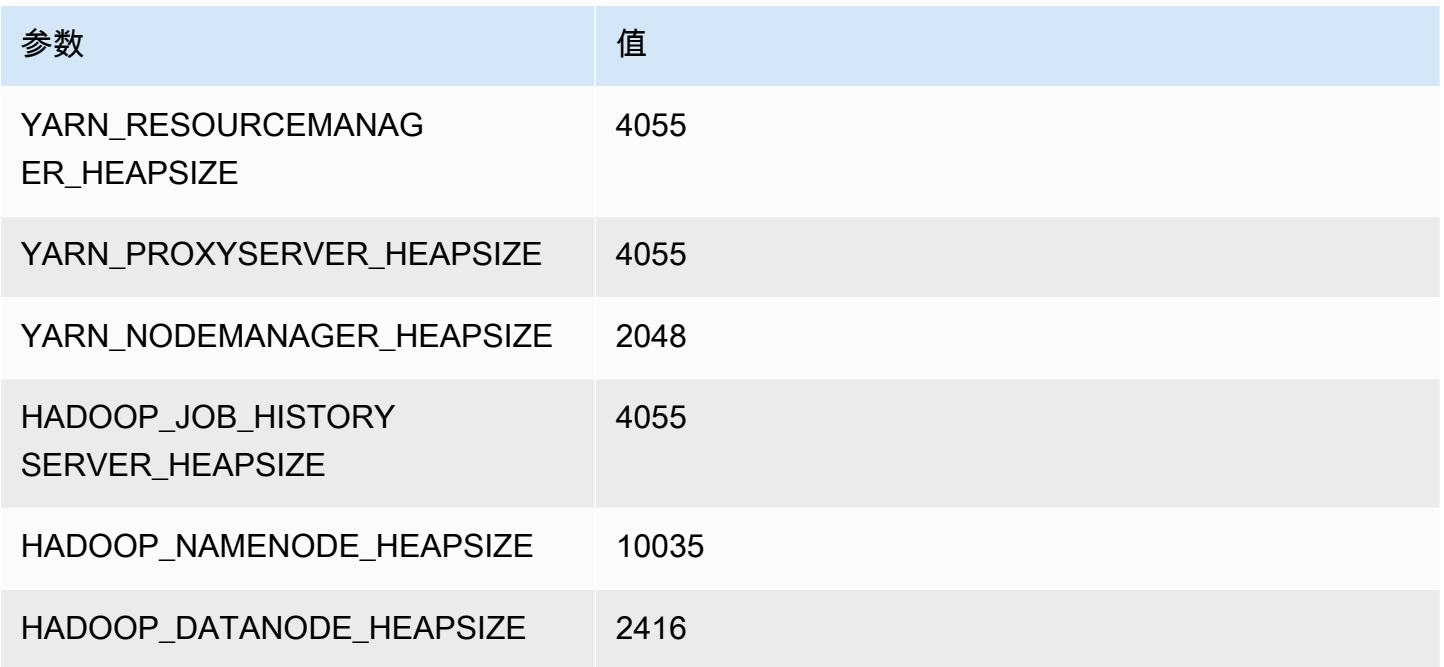

## c5.18xlarge

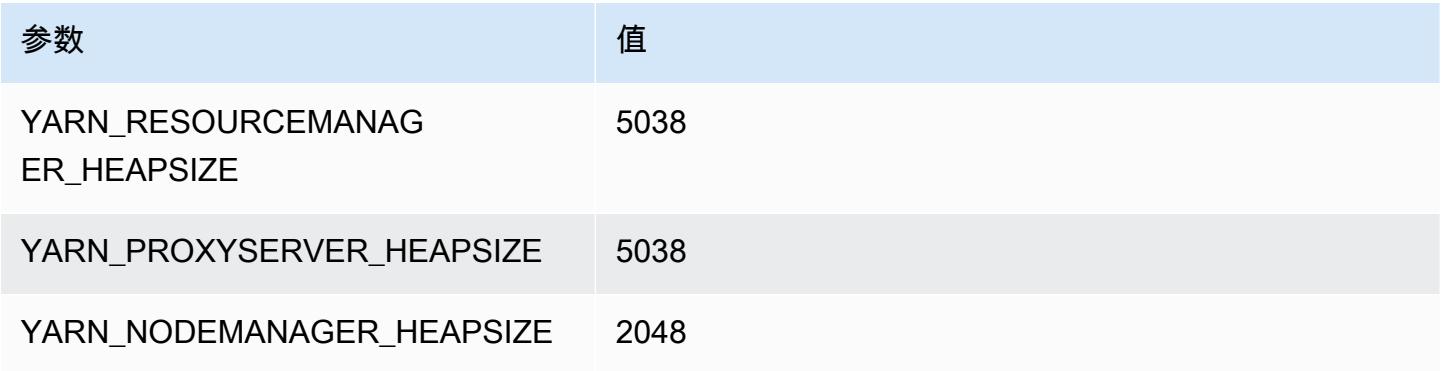

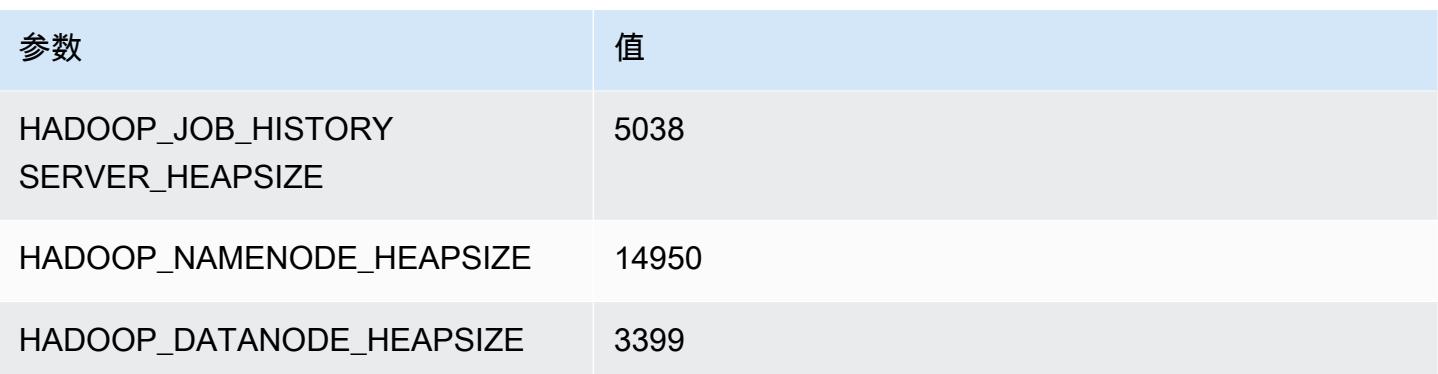

#### c5.24xlarge

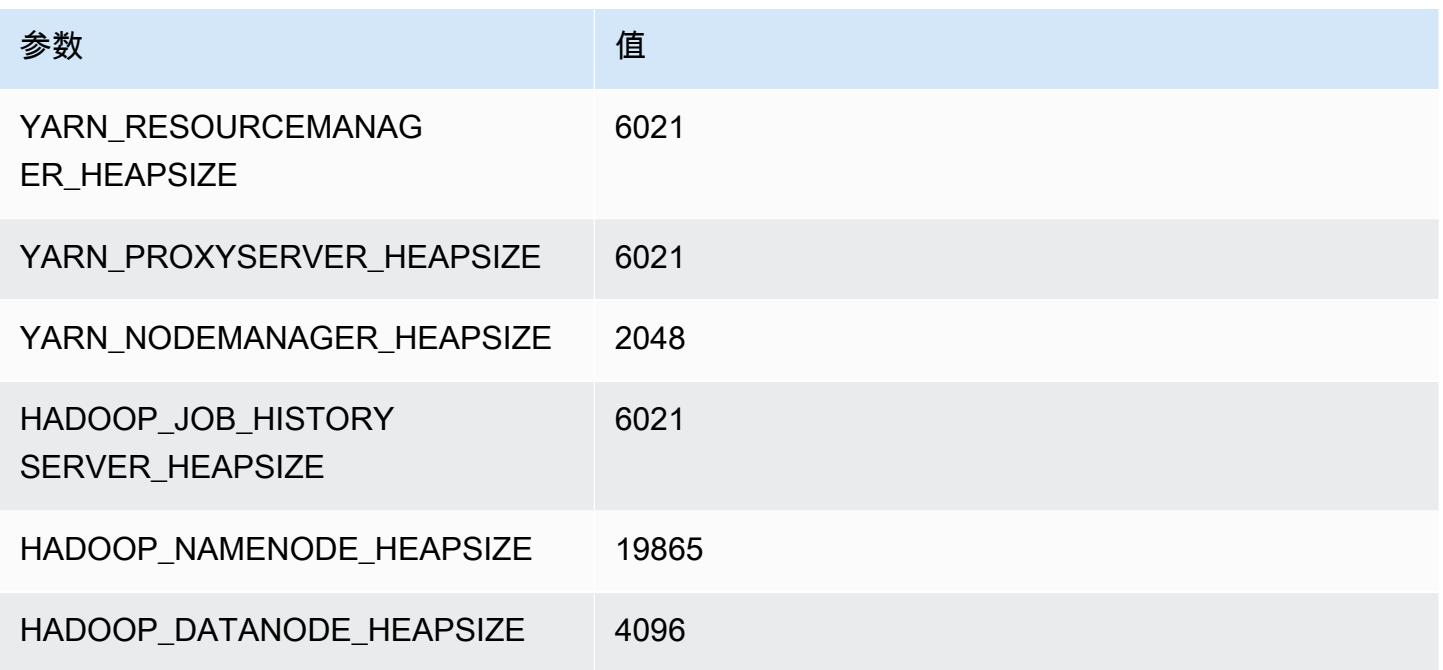

# <span id="page-3550-0"></span>c5a 实例

## c5a.xlarge

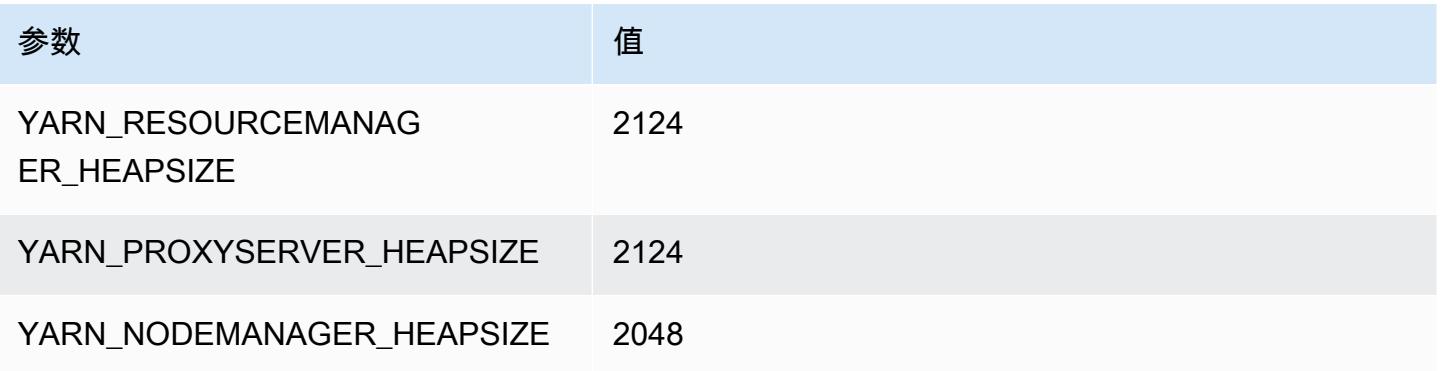

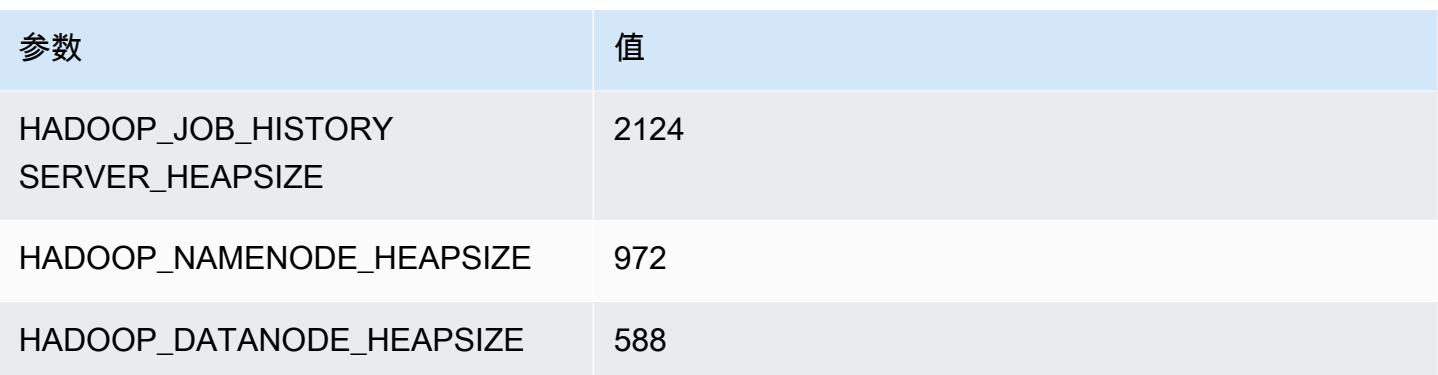

## c5a.2xlarge

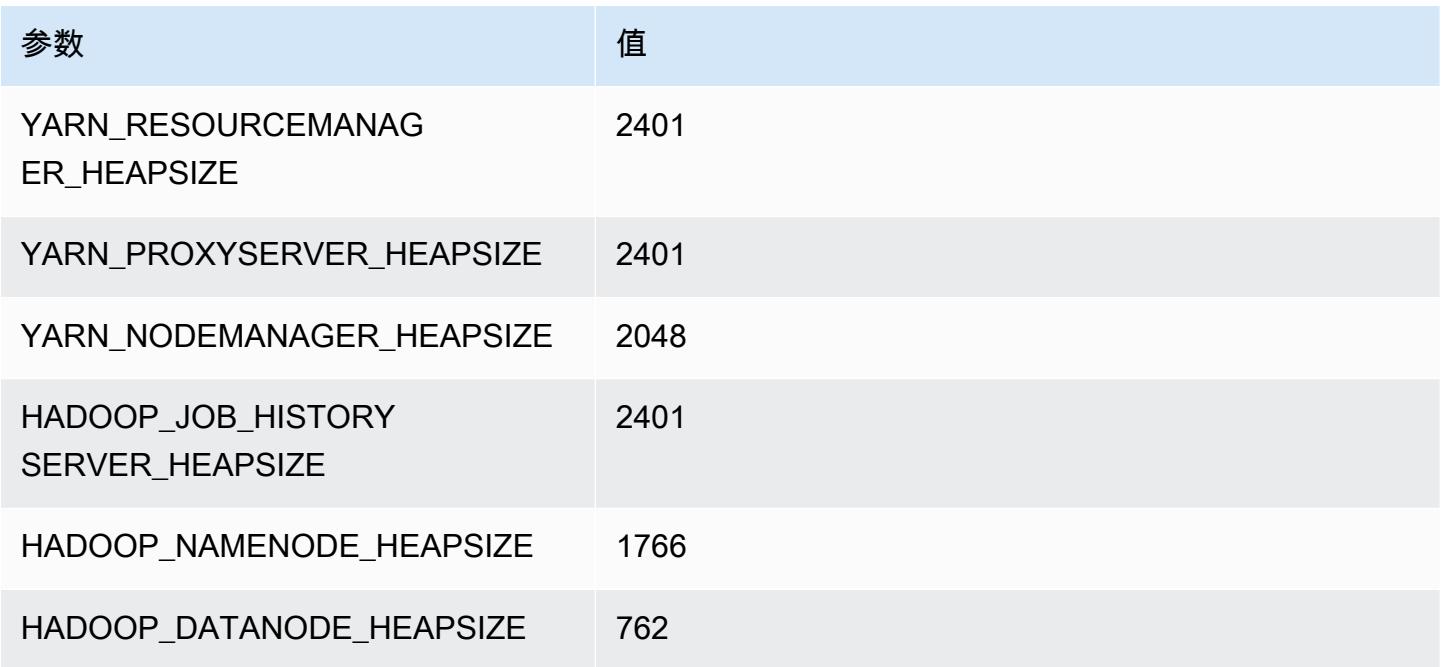

## c5a.4xlarge

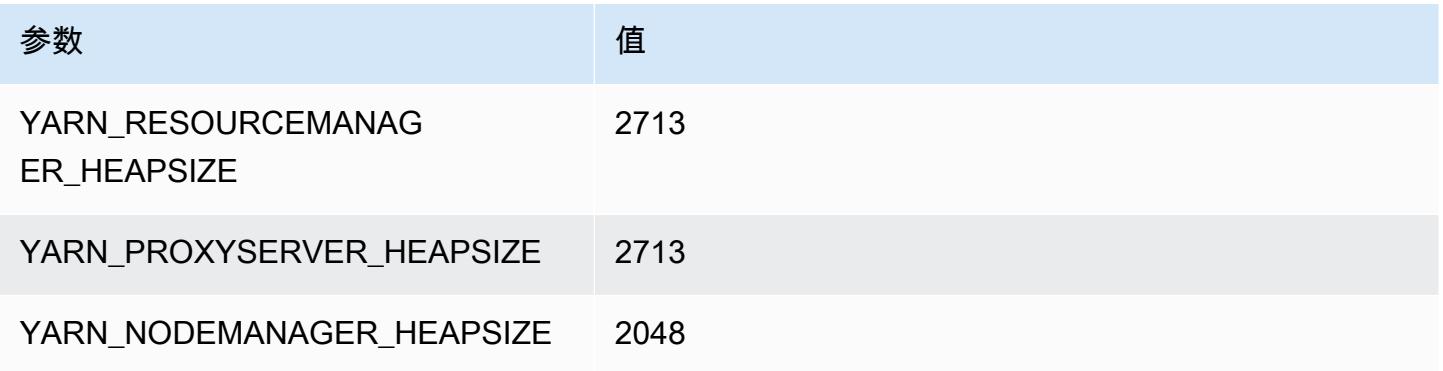

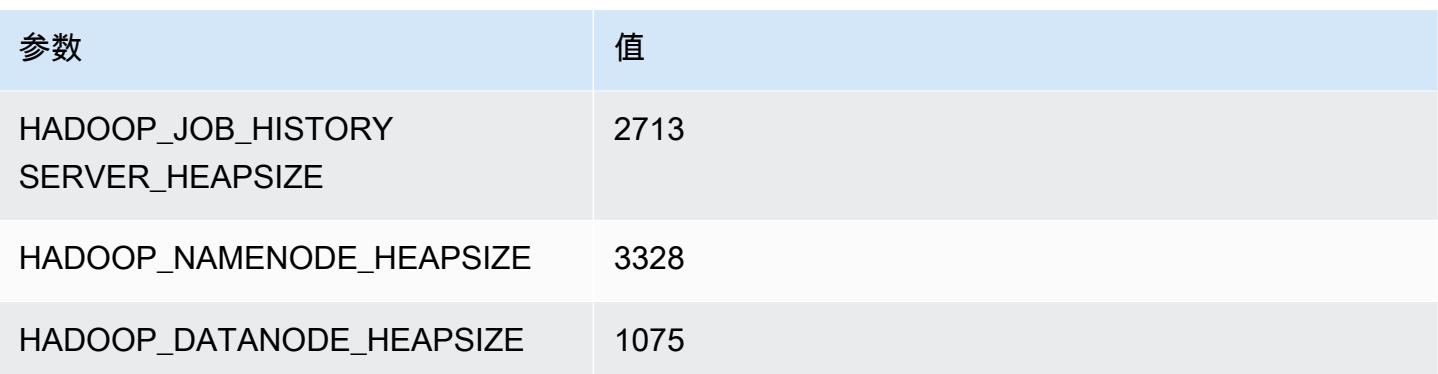

## c5a.8xlarge

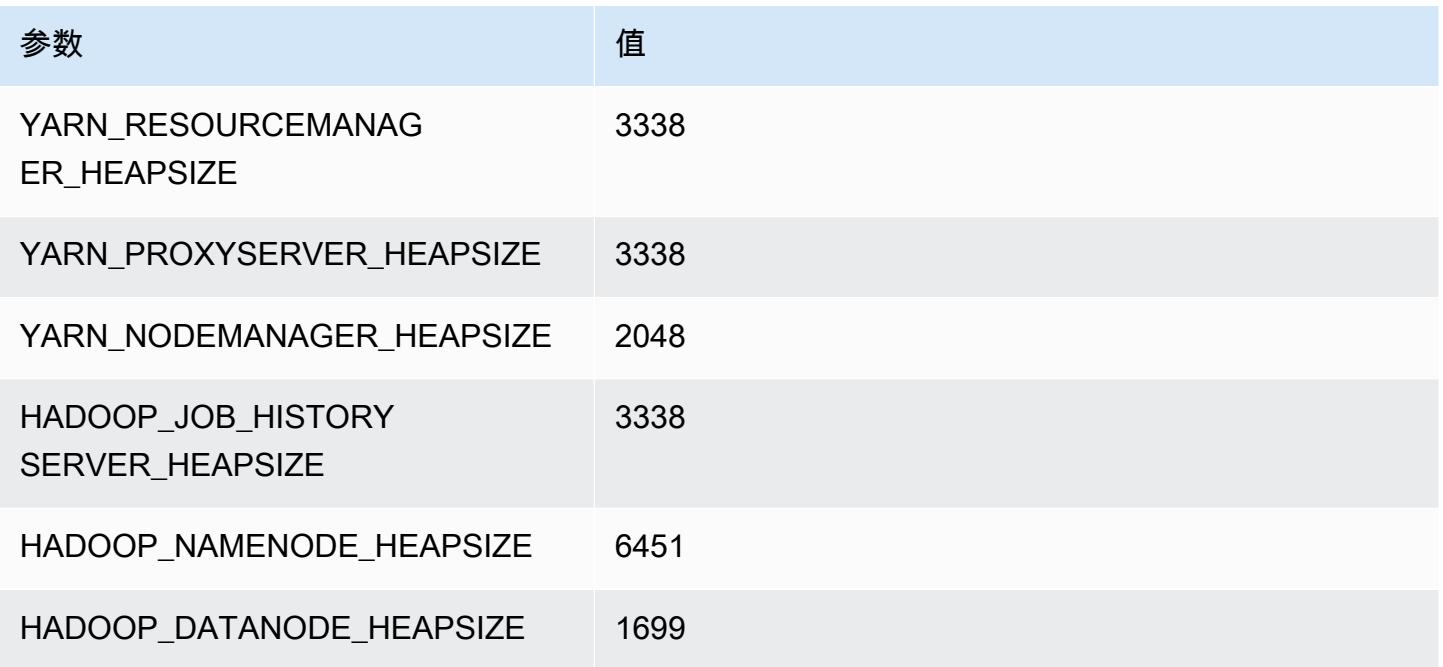

## c5a.12xlarge

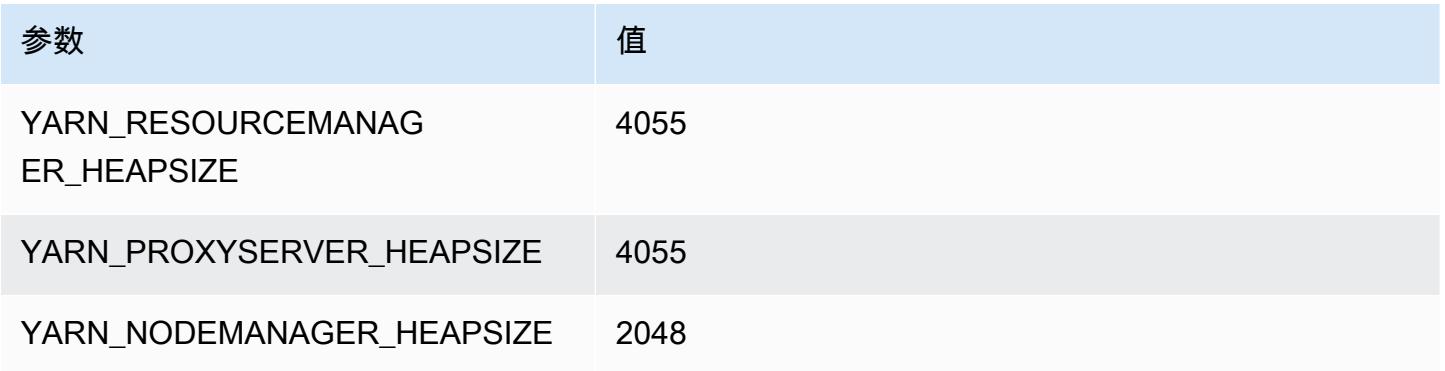

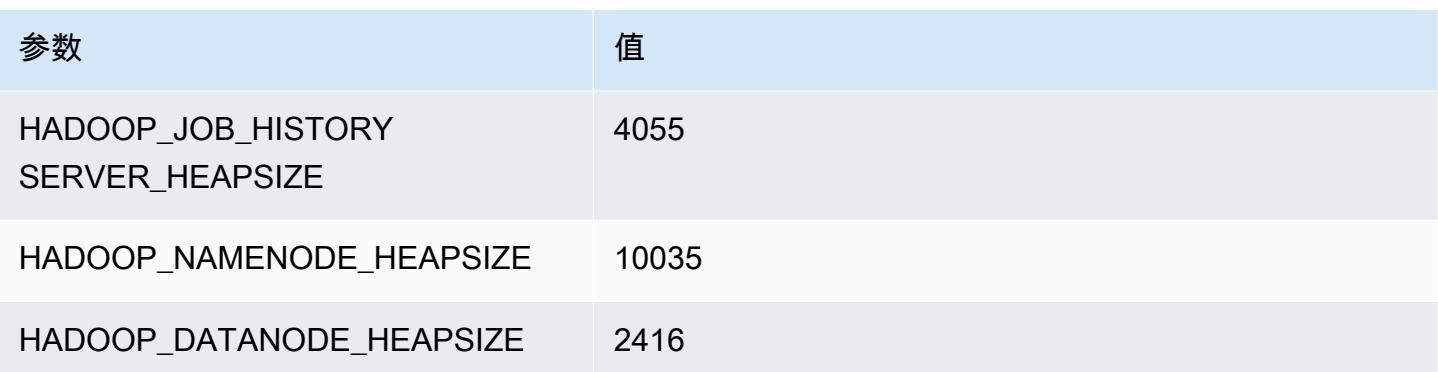

## c5a.16xlarge

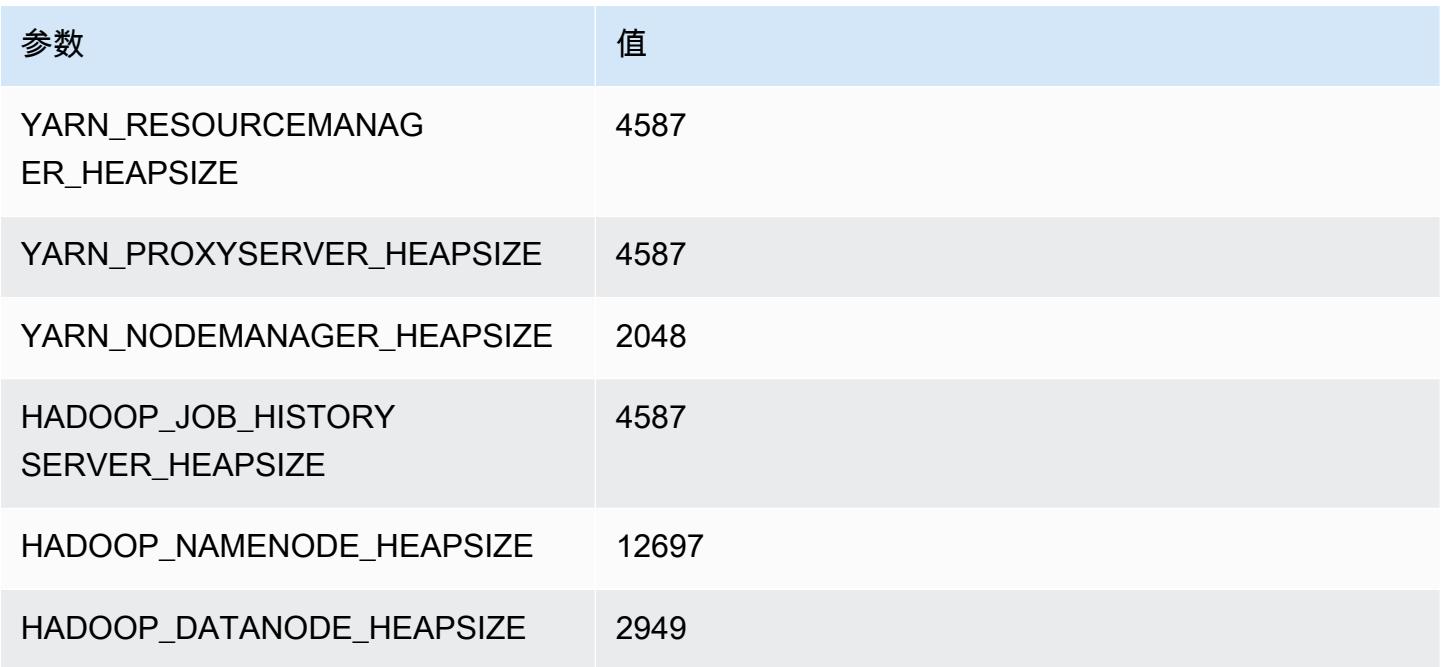

## c5a.24xlarge

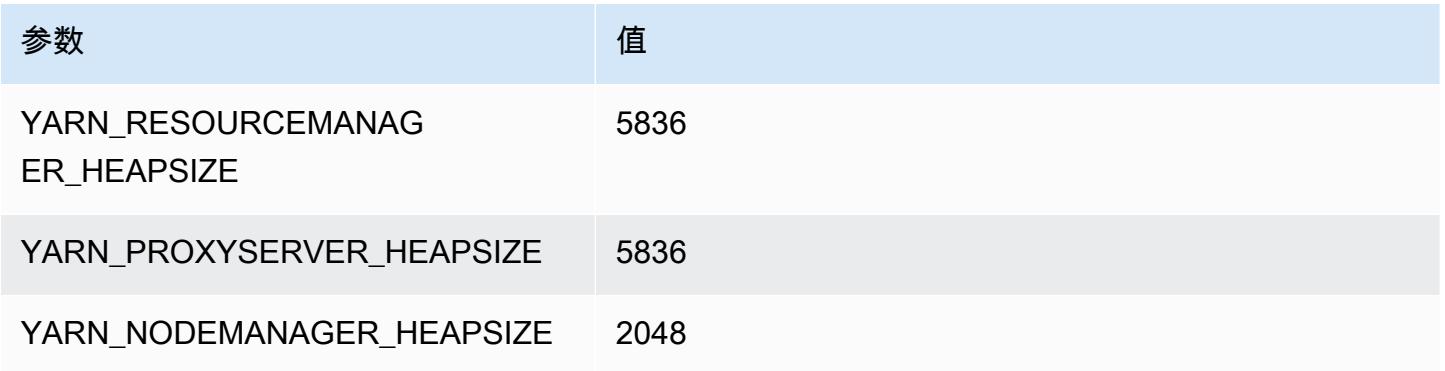

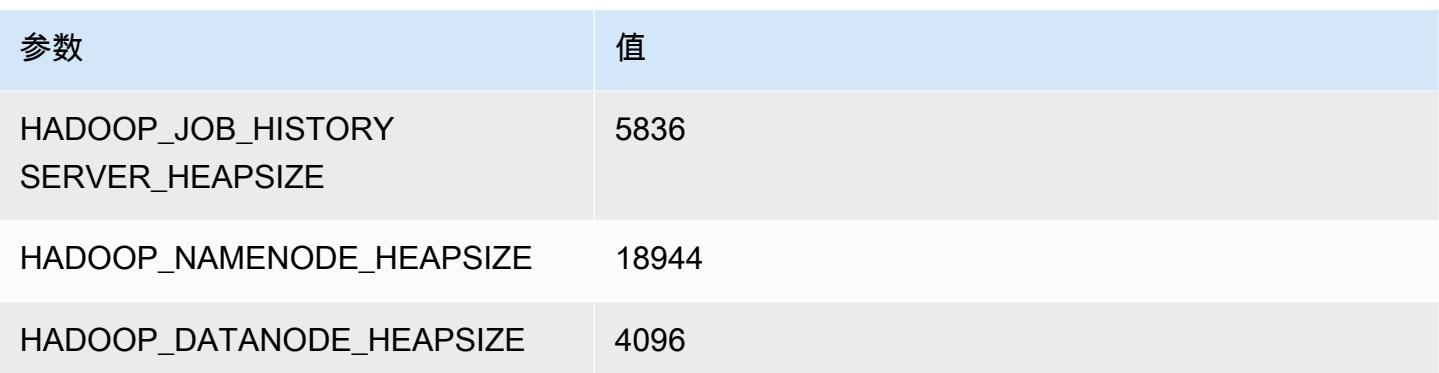

# <span id="page-3554-0"></span>c5ad 实例

#### c5ad.xlarge

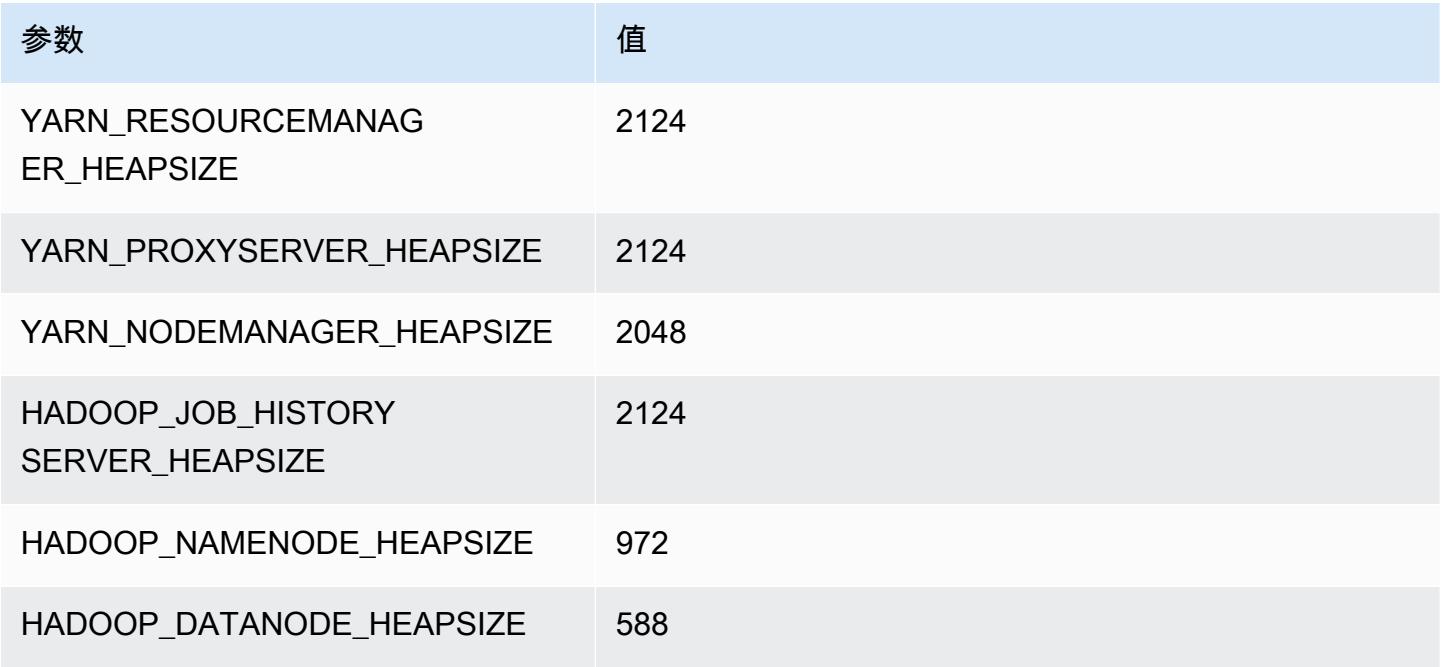

## c5ad.2xlarge

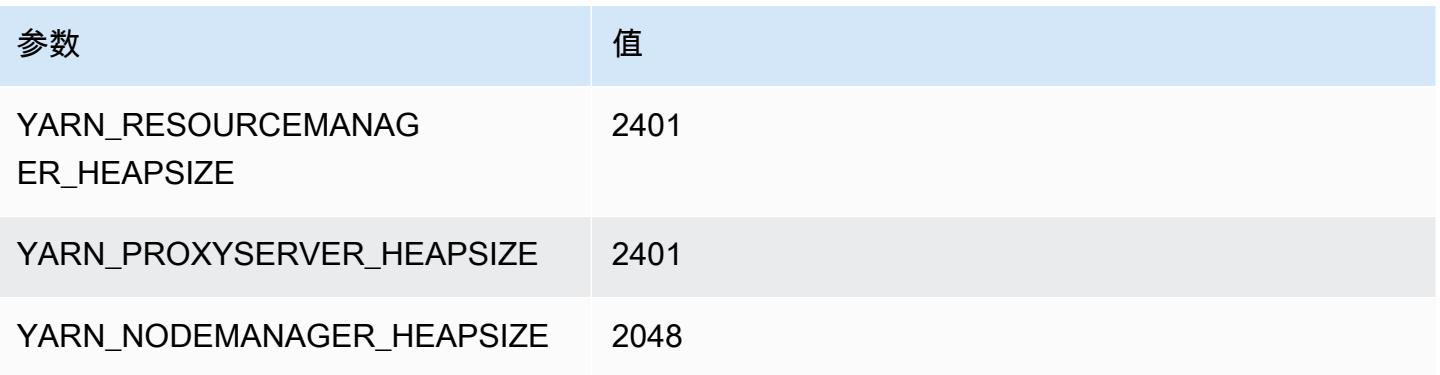

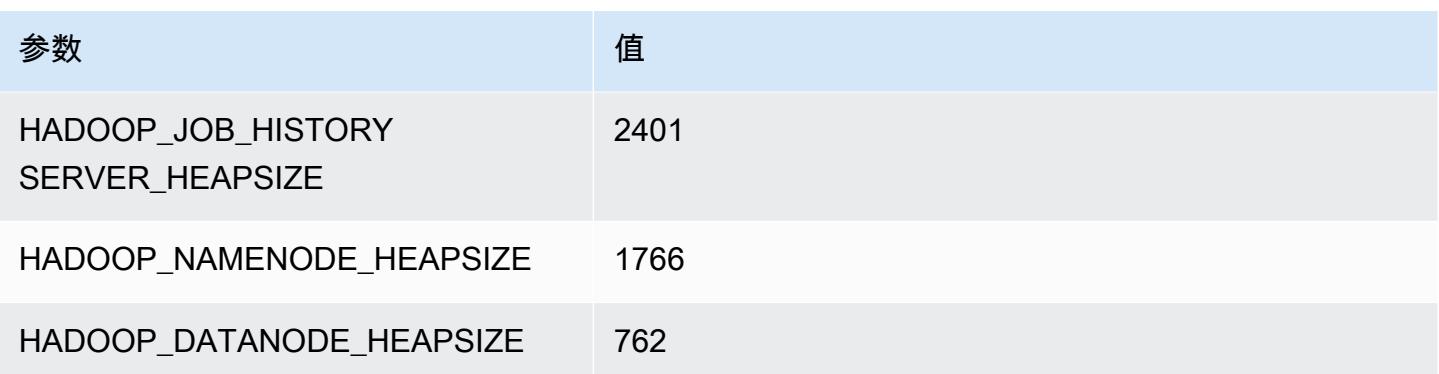

#### c5ad.4xlarge

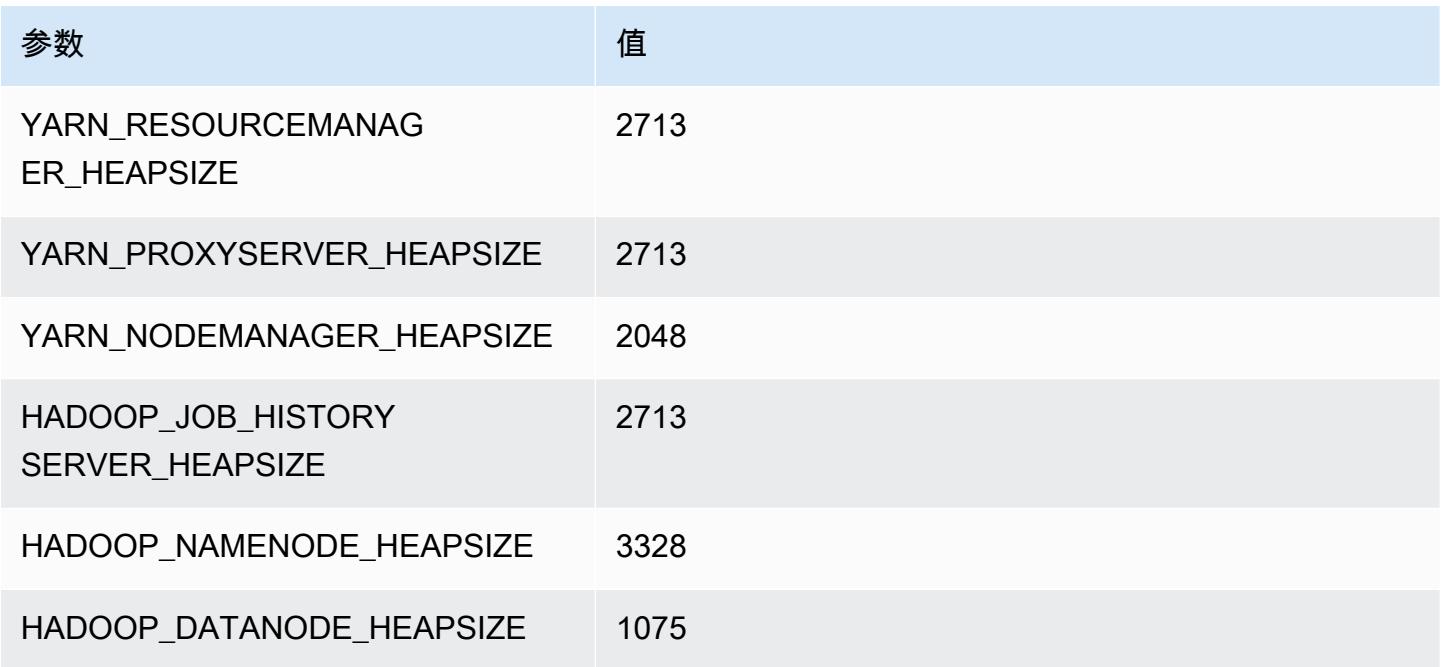

## c5ad.8xlarge

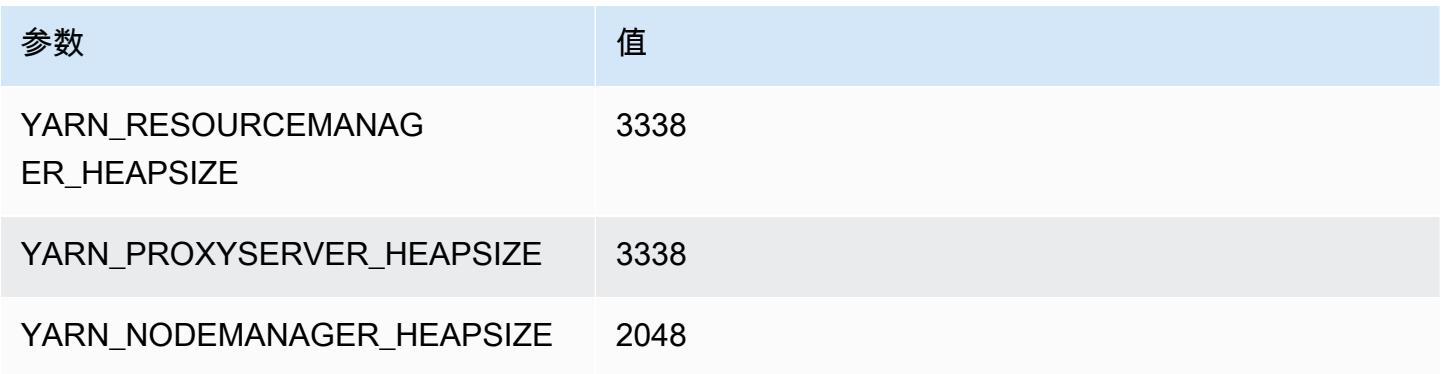

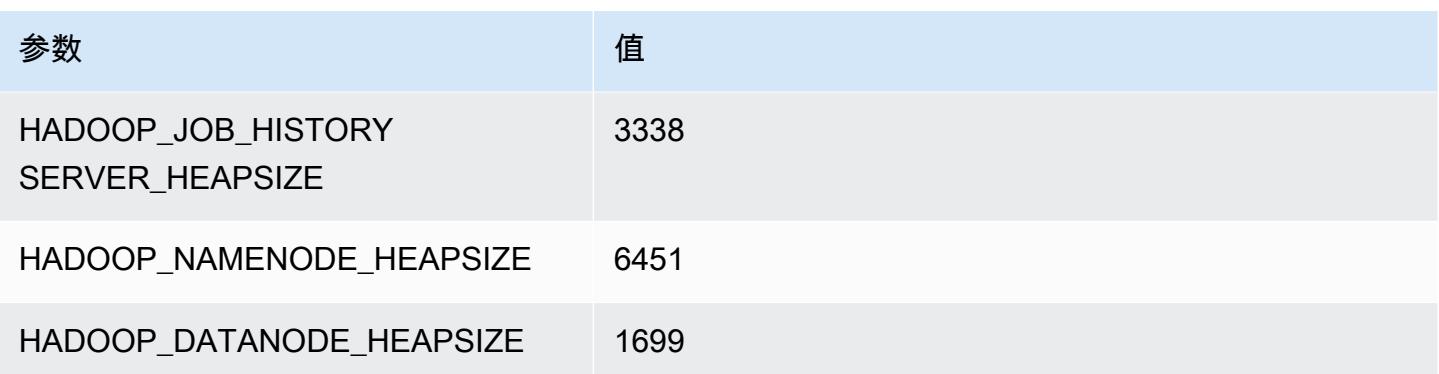

## c5ad.12xlarge

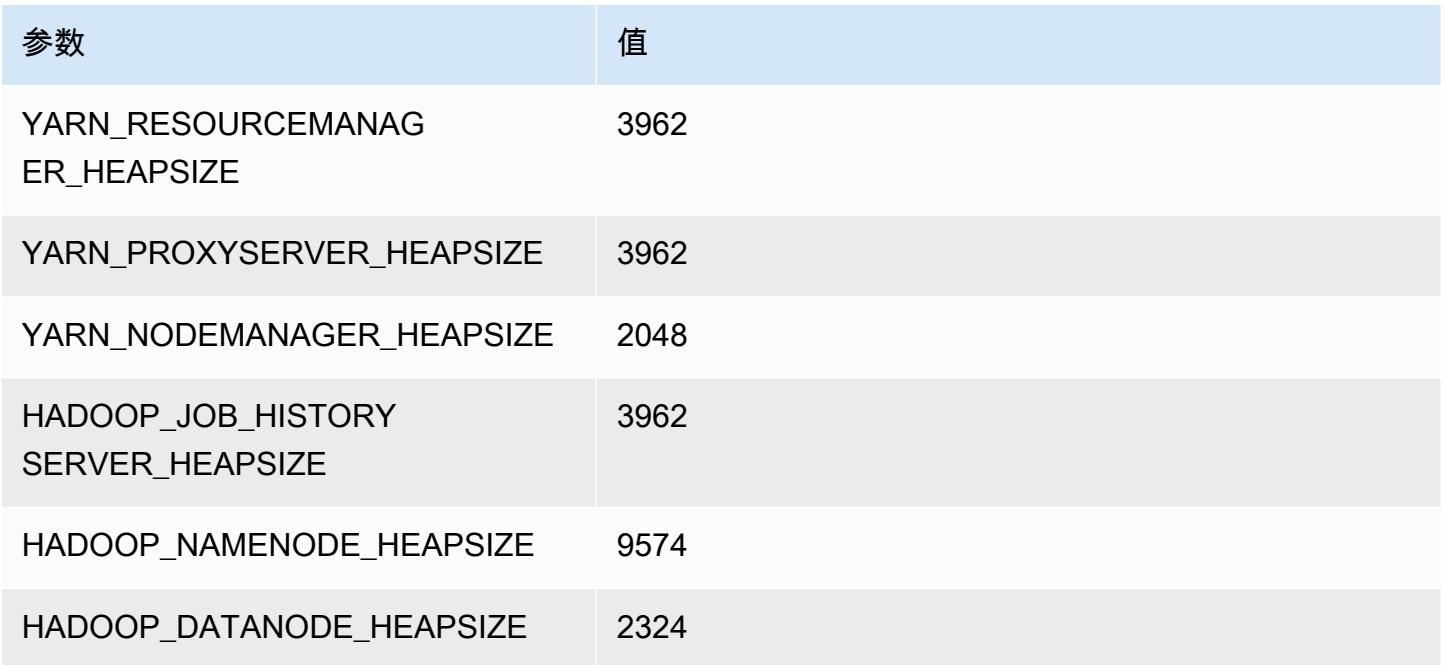

## c5ad.16xlarge

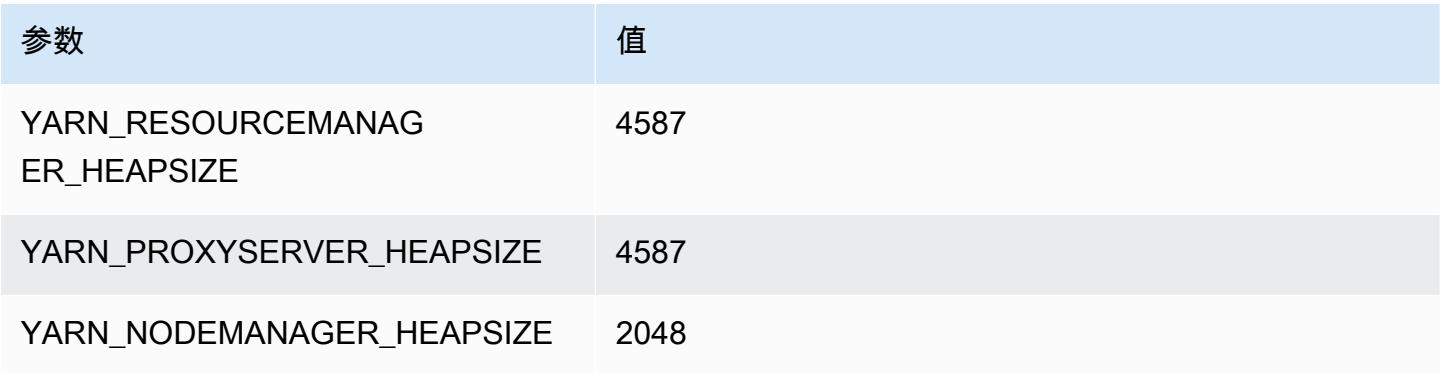

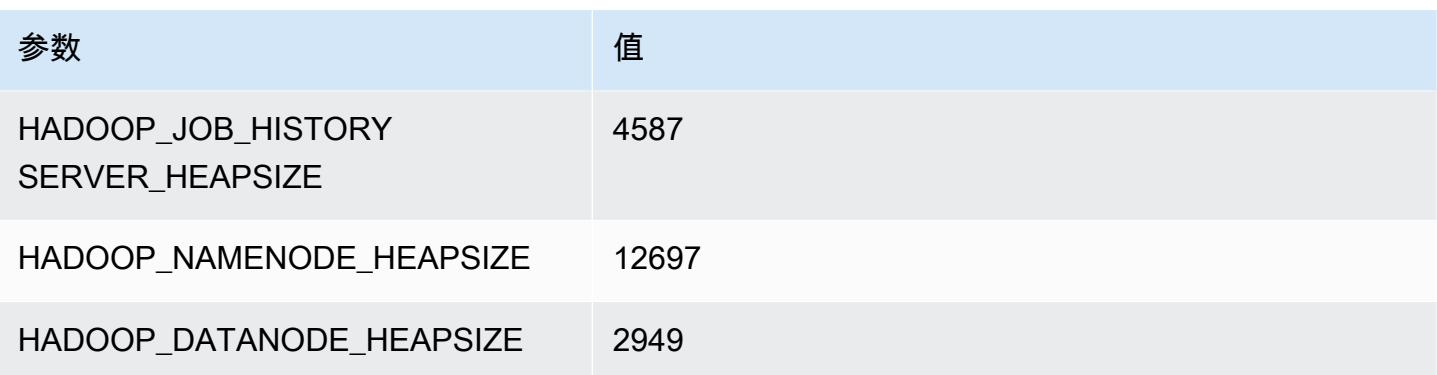

#### c5ad.24xlarge

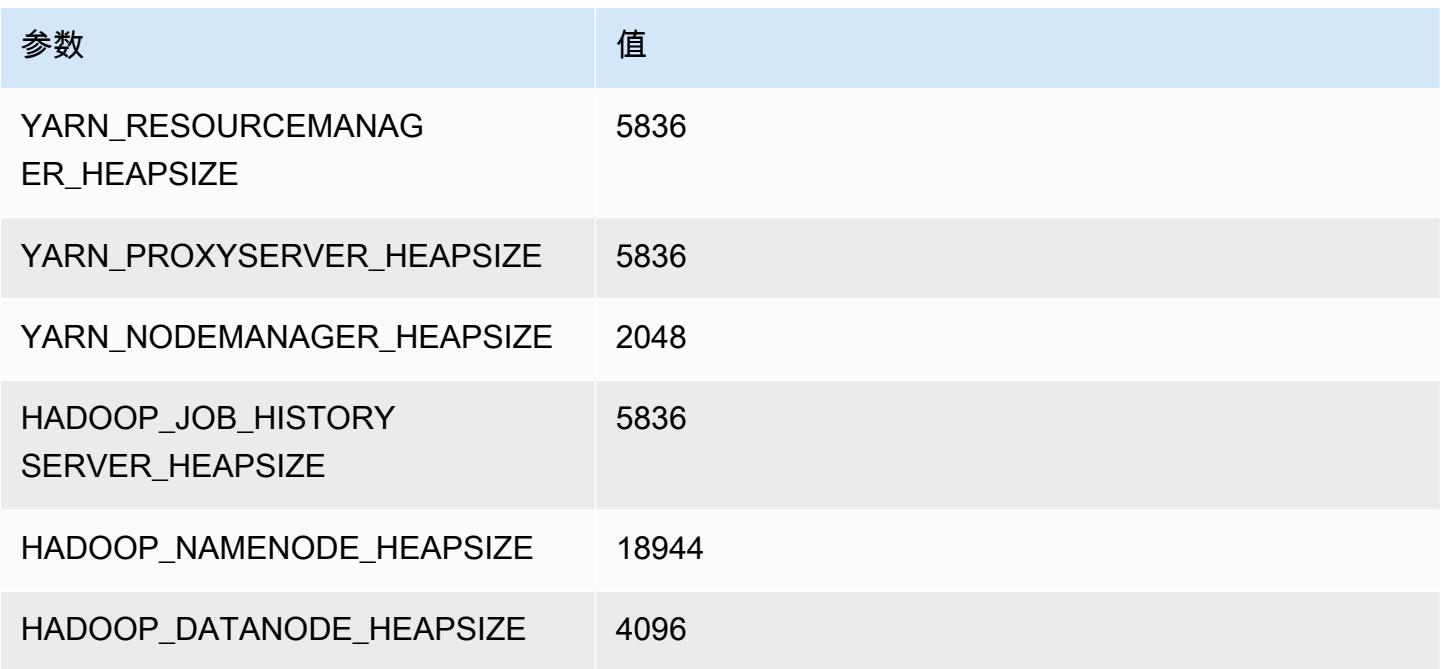

# <span id="page-3557-0"></span>c5d 实例

## c5d.xlarge

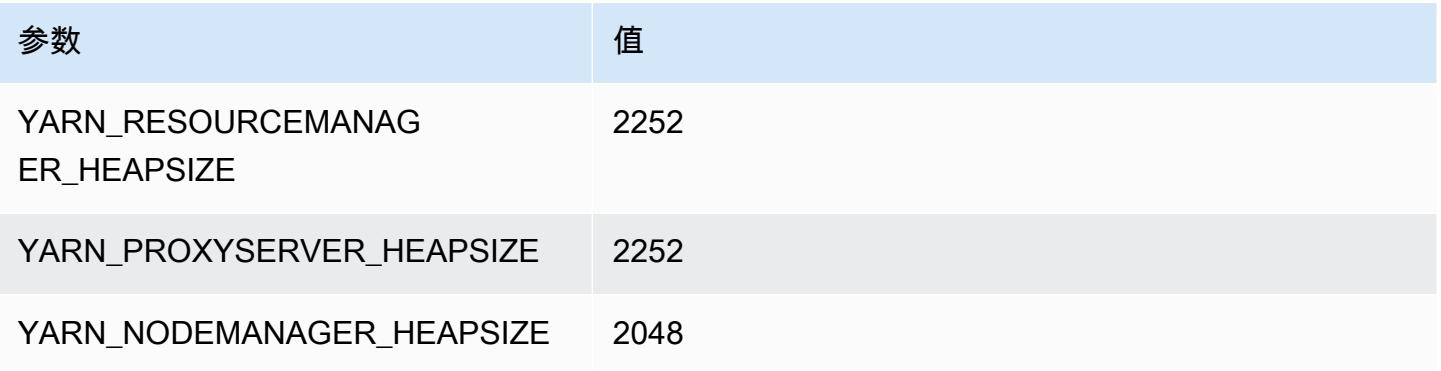

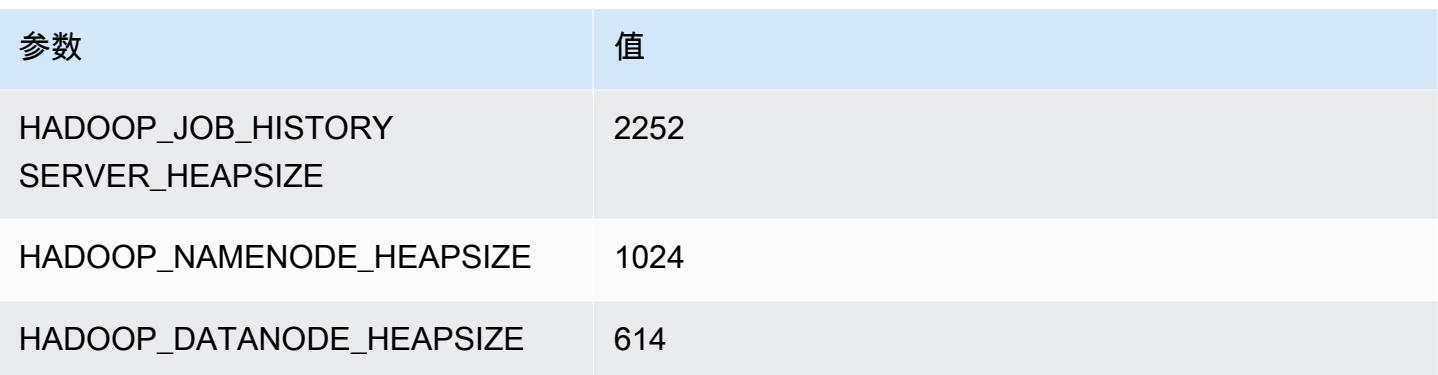

## c5d.2xlarge

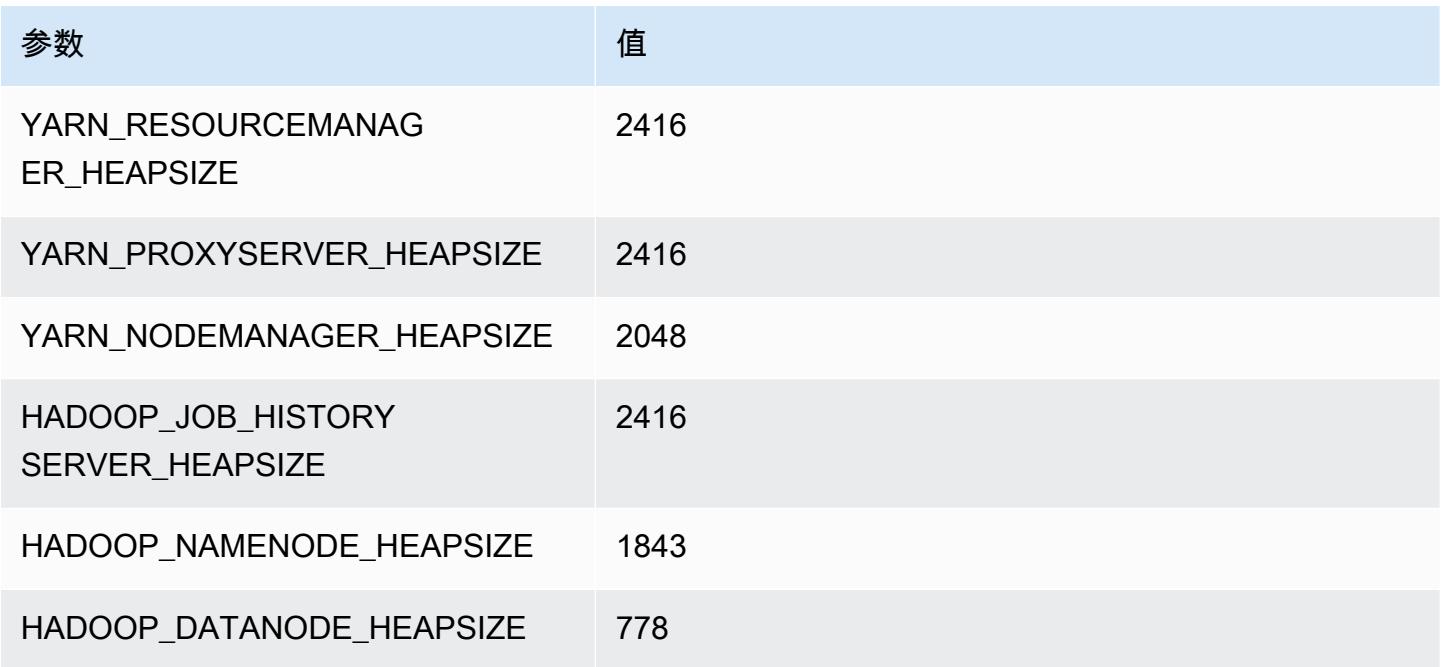

## c5d.4xlarge

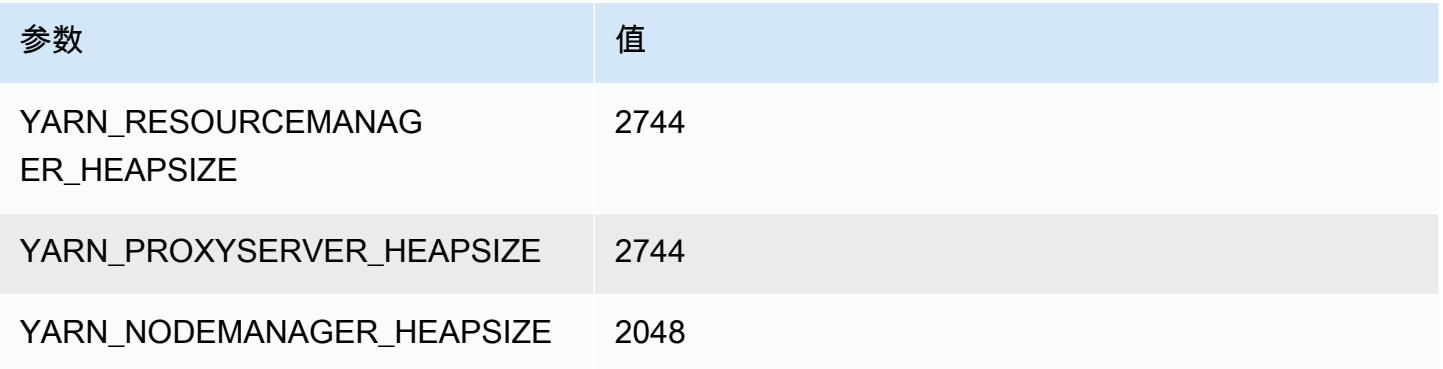

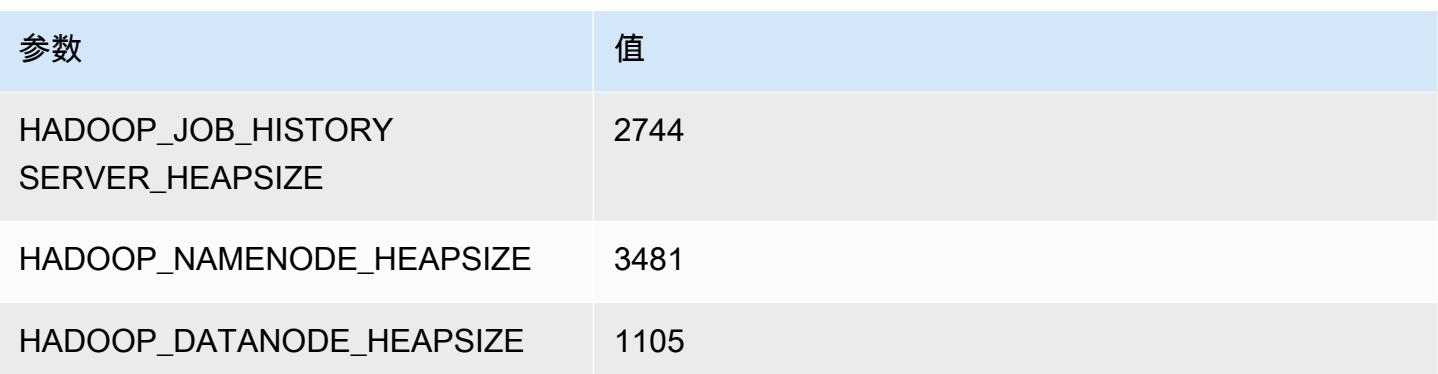

# c5d.9xlarge

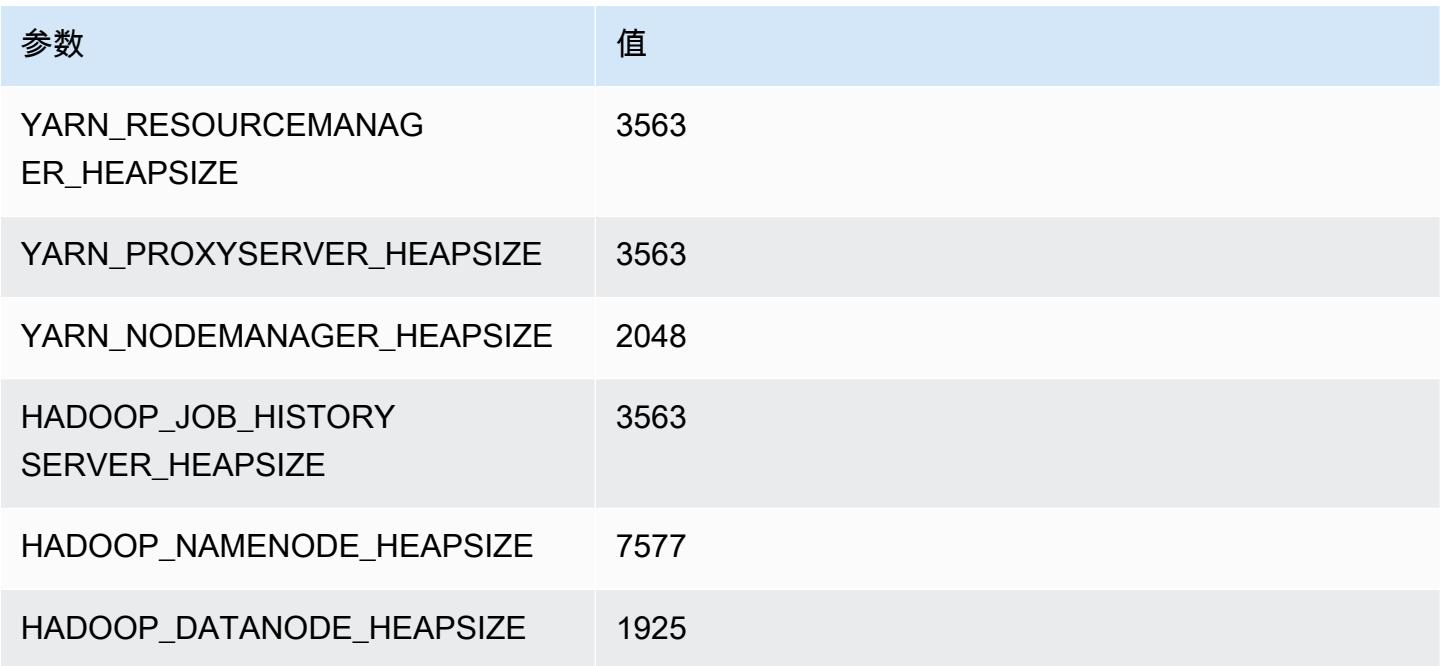

## c5d.12xlarge

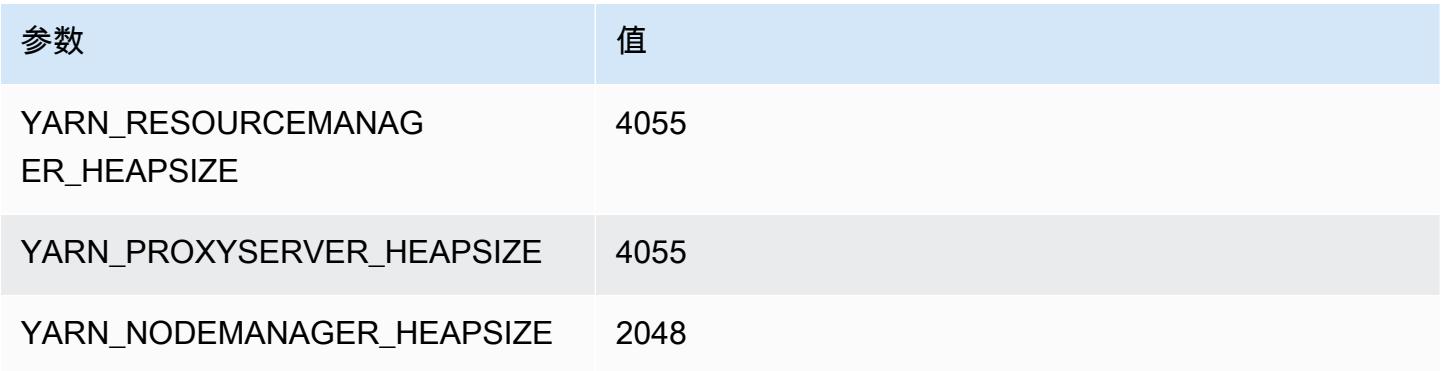

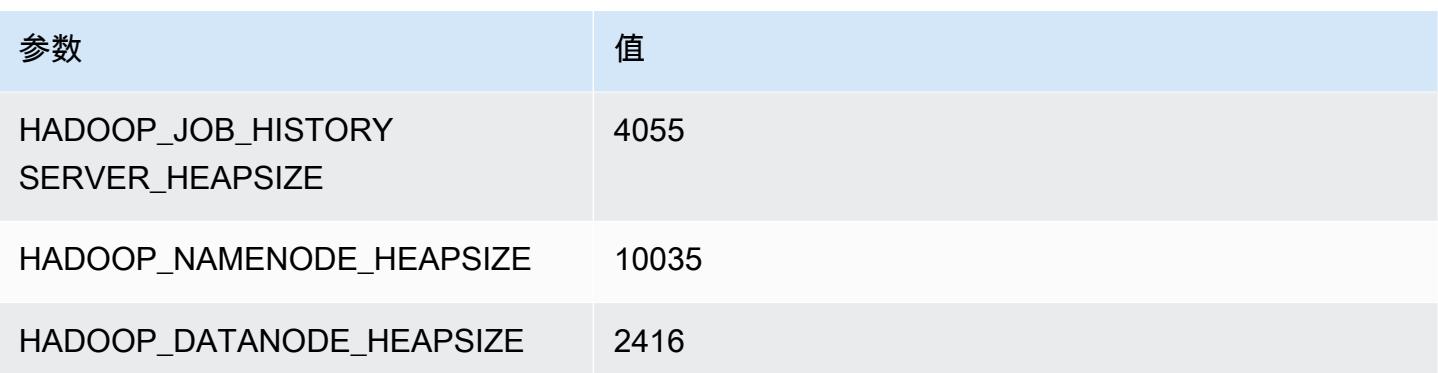

## c5d.18xlarge

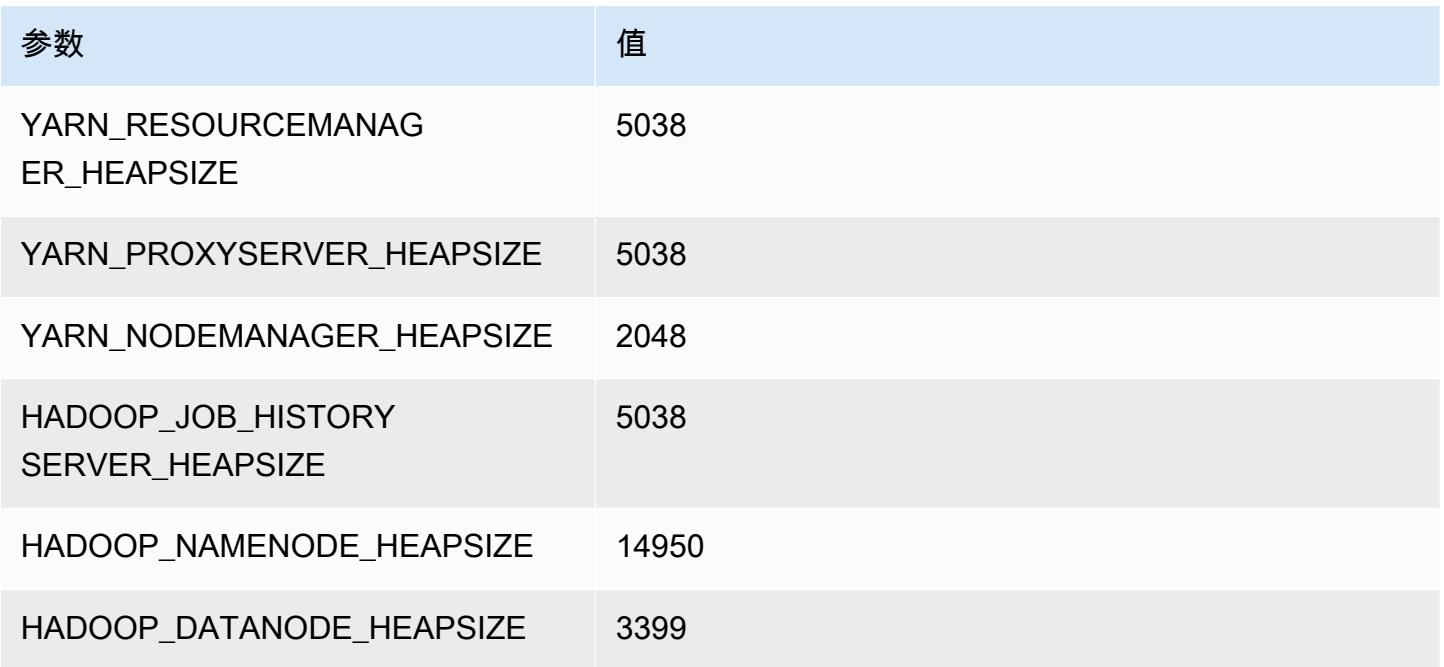

## c5d.24xlarge

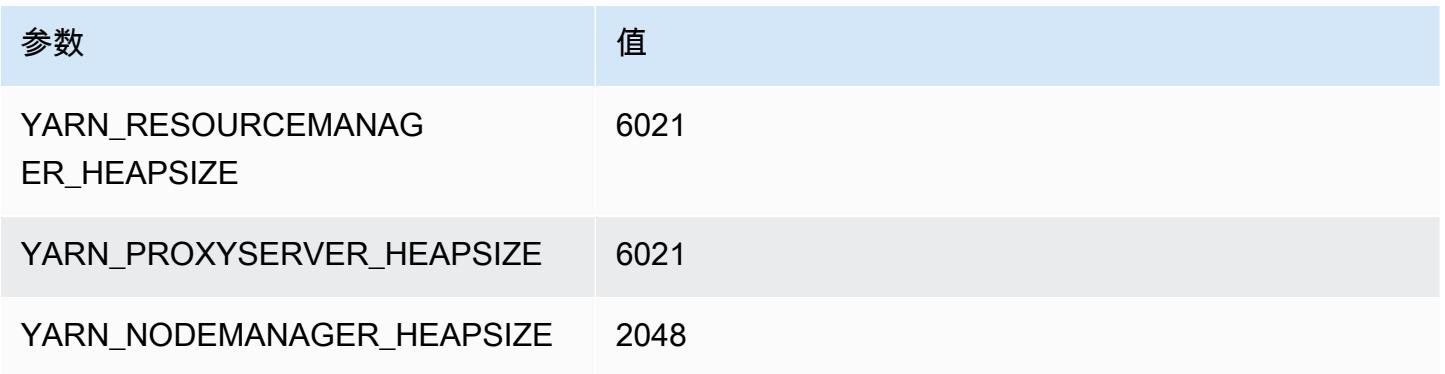

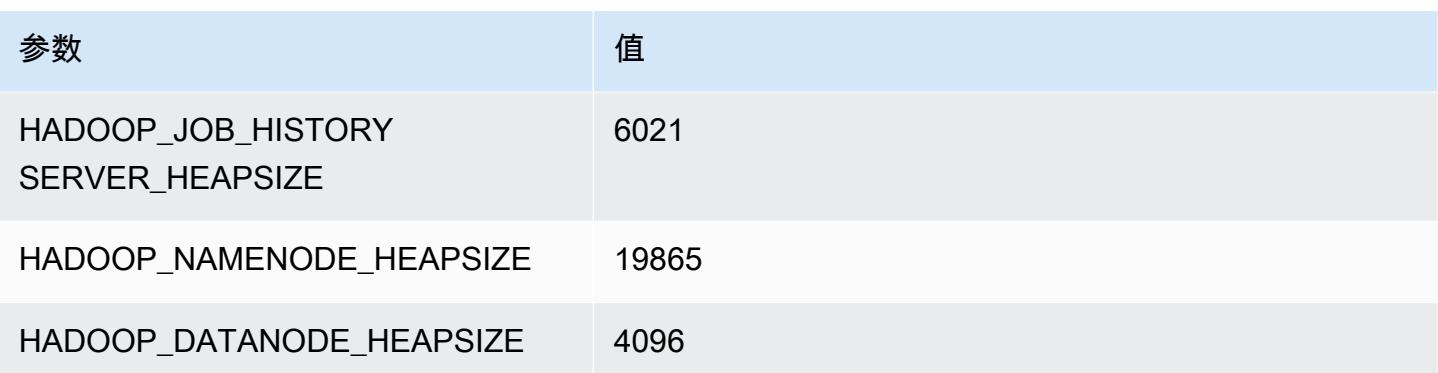

# <span id="page-3561-0"></span>c5n 实例

#### c5n.xlarge

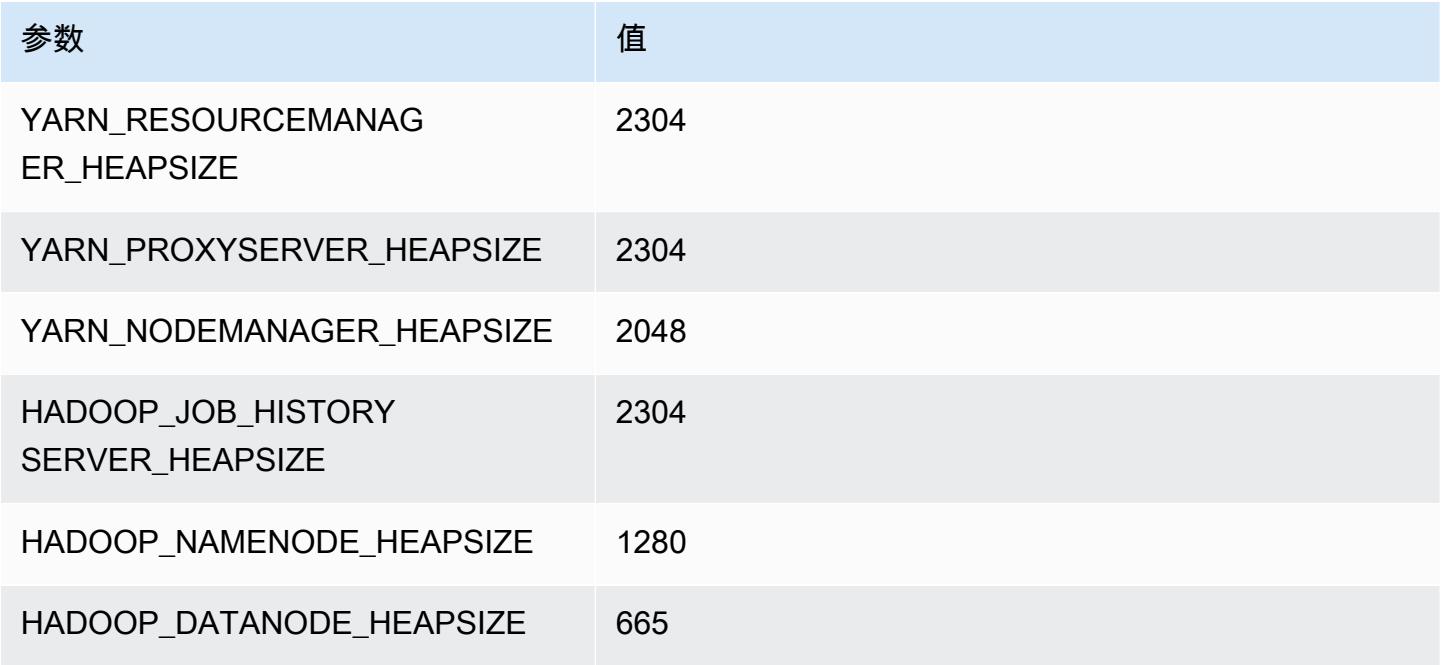

## c5n.2xlarge

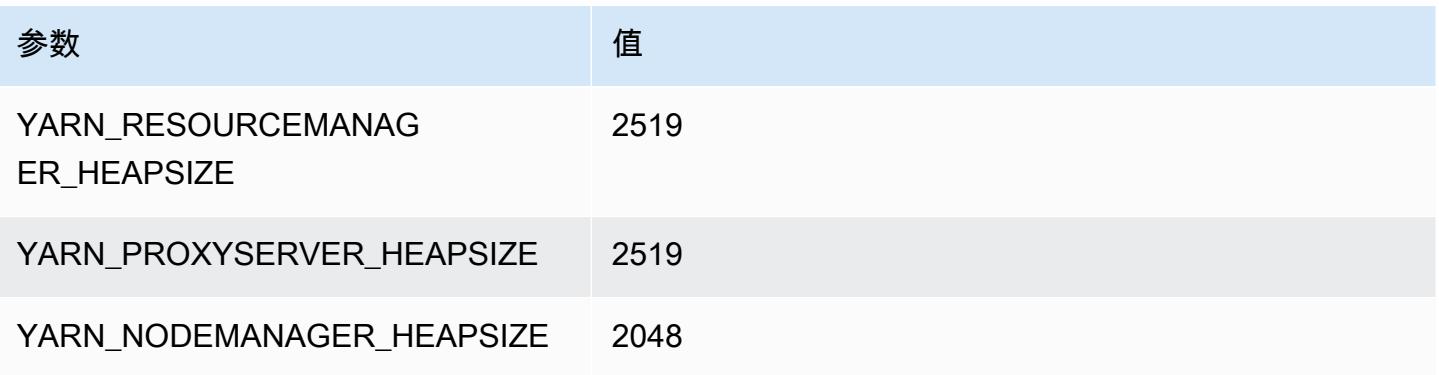

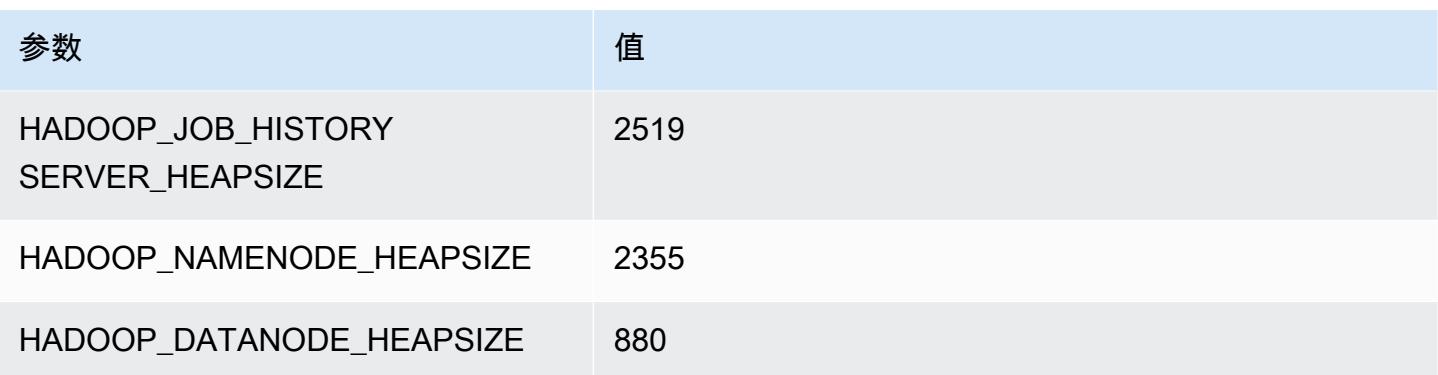

## c5n.4xlarge

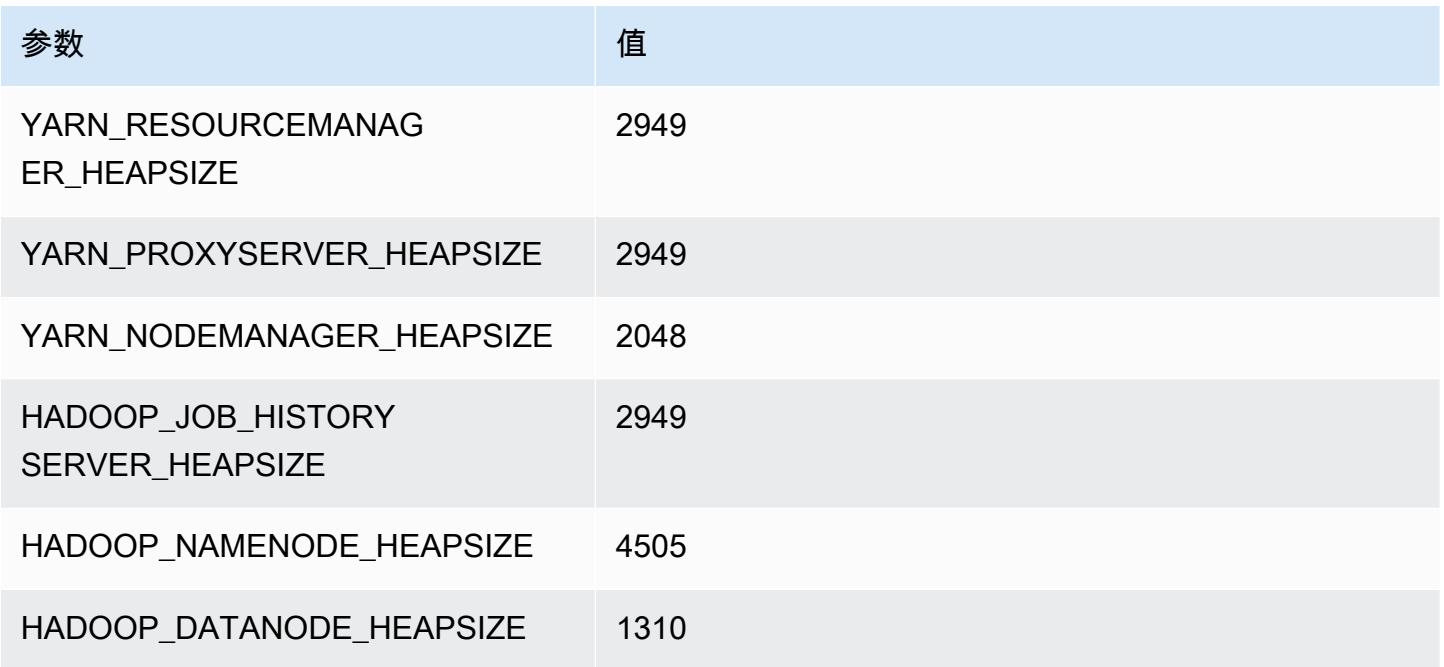

## c5n.9xlarge

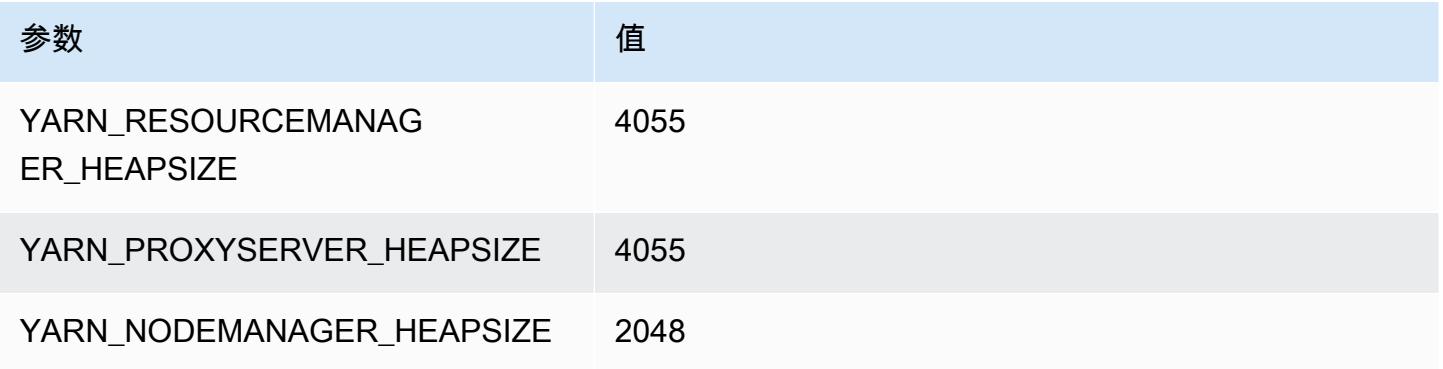

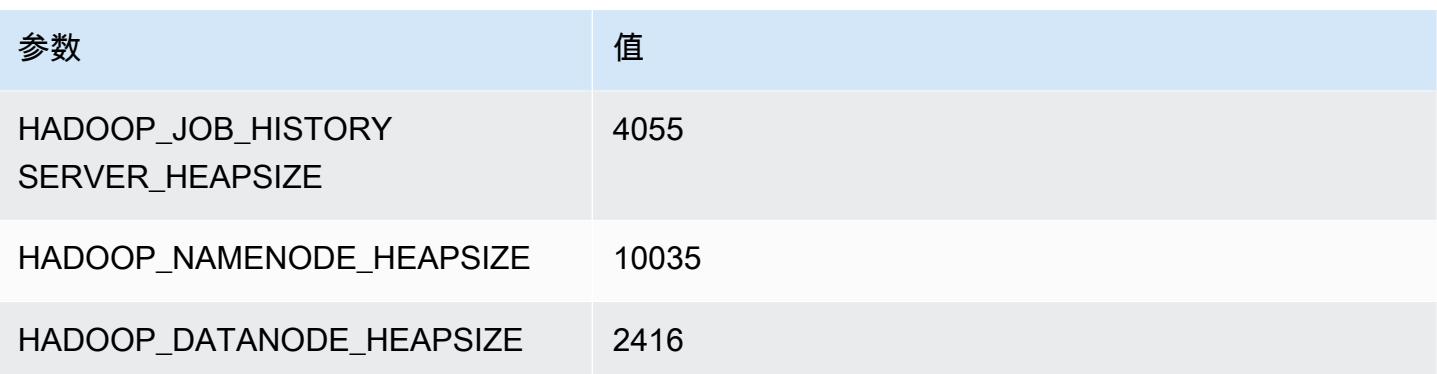

## c5n.18xlarge

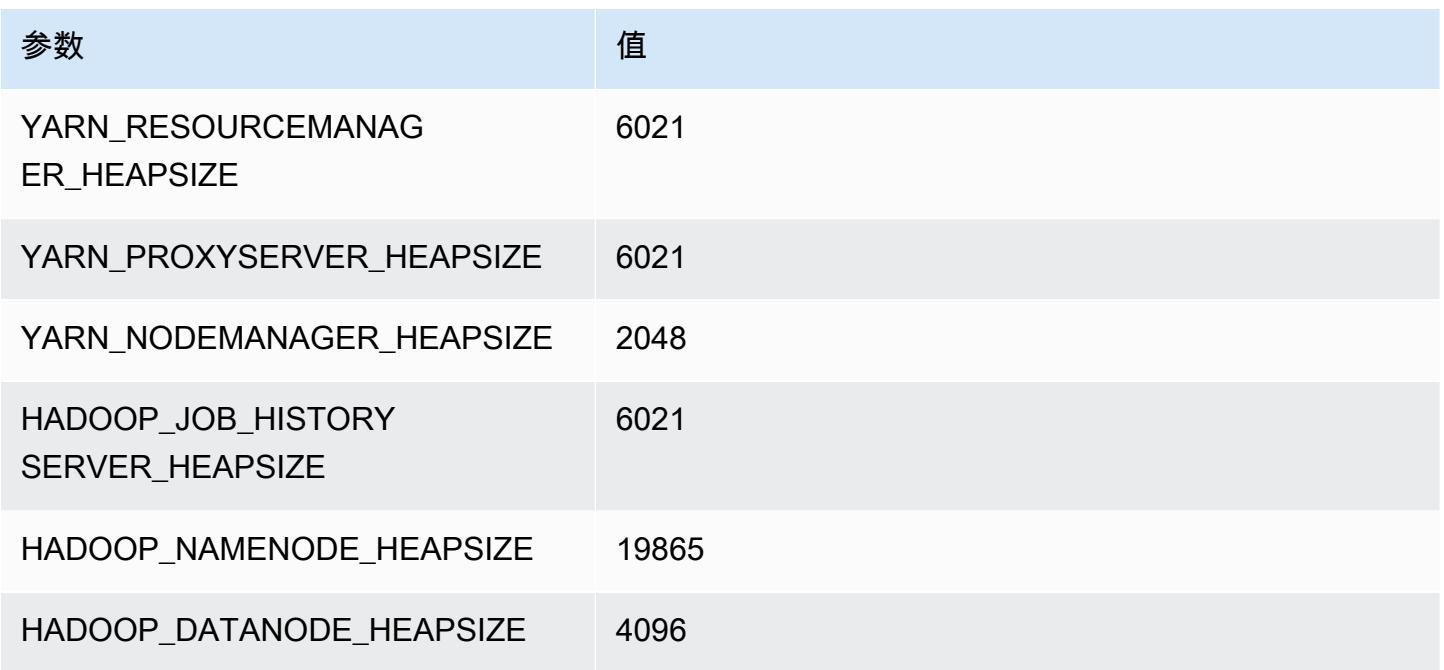

# <span id="page-3563-0"></span>c6a 实例

c6a.xlarge

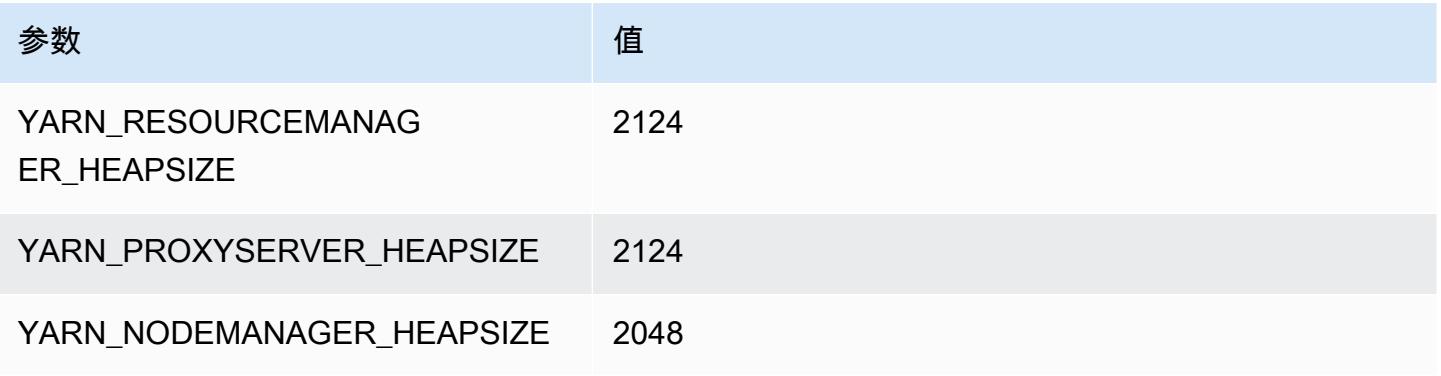
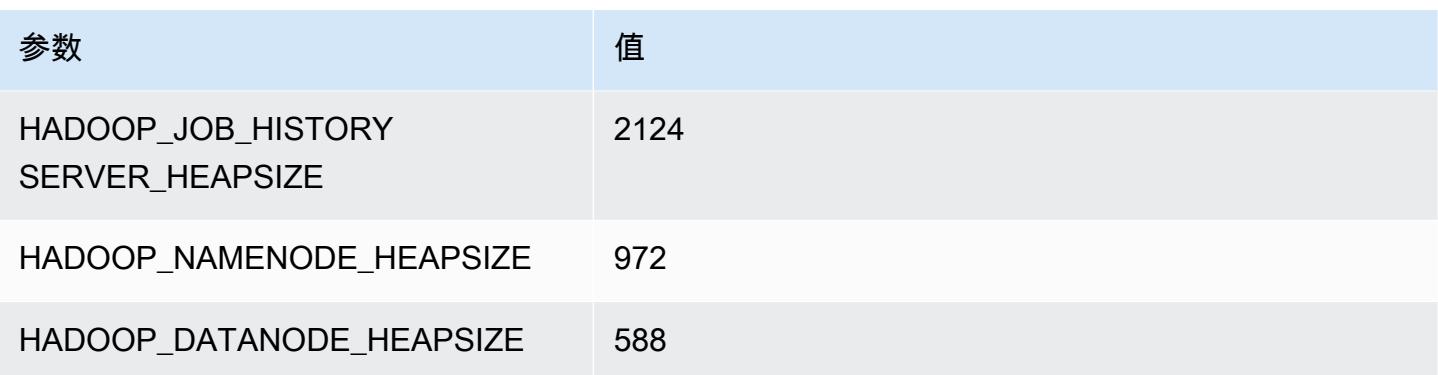

#### c6a.2xlarge

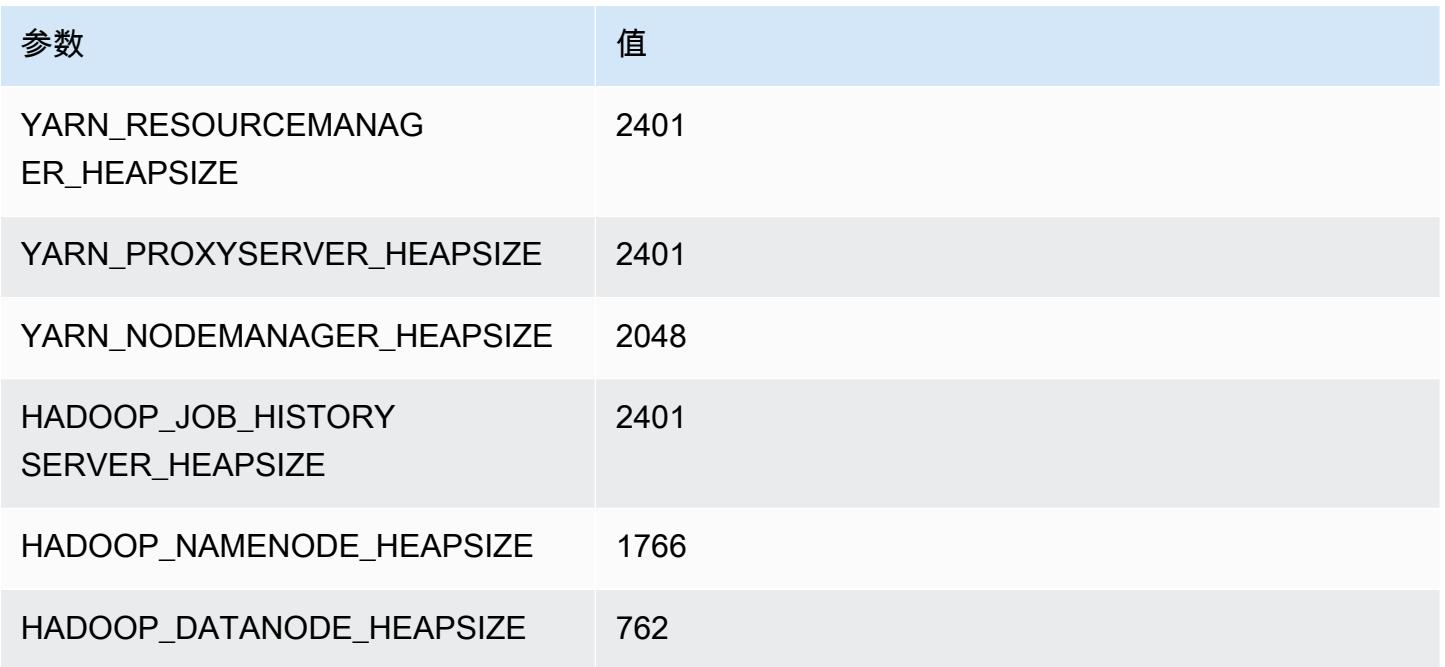

#### c6a.4xlarge

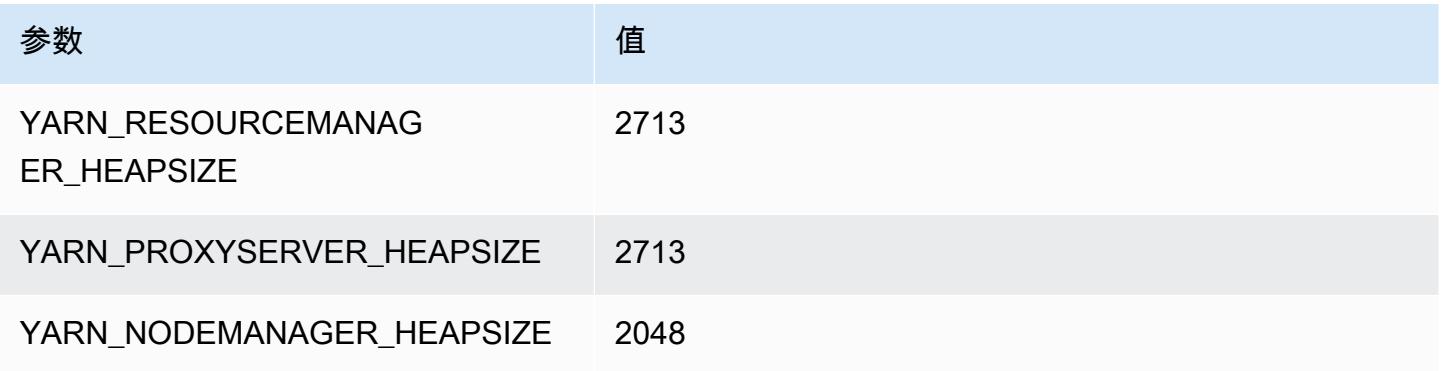

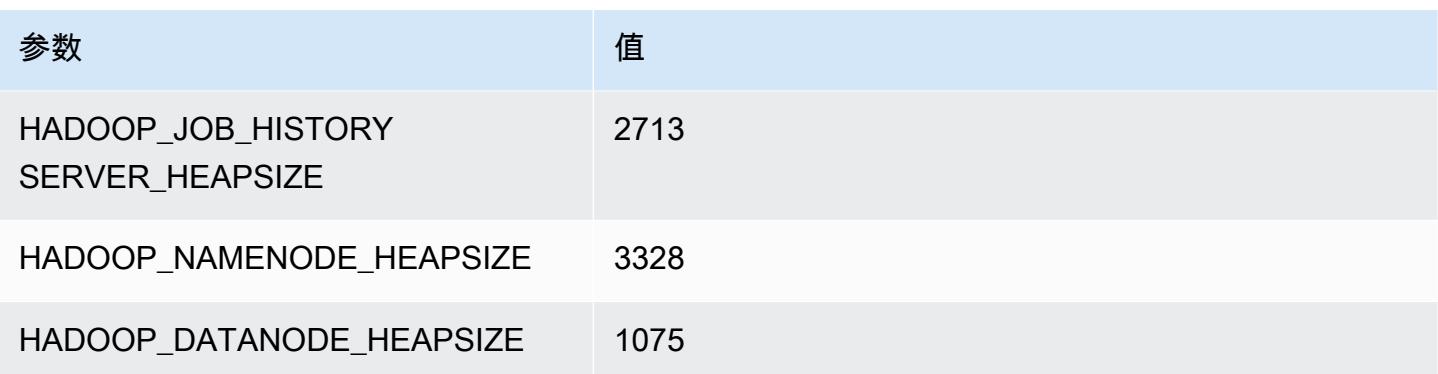

# c6a.8xlarge

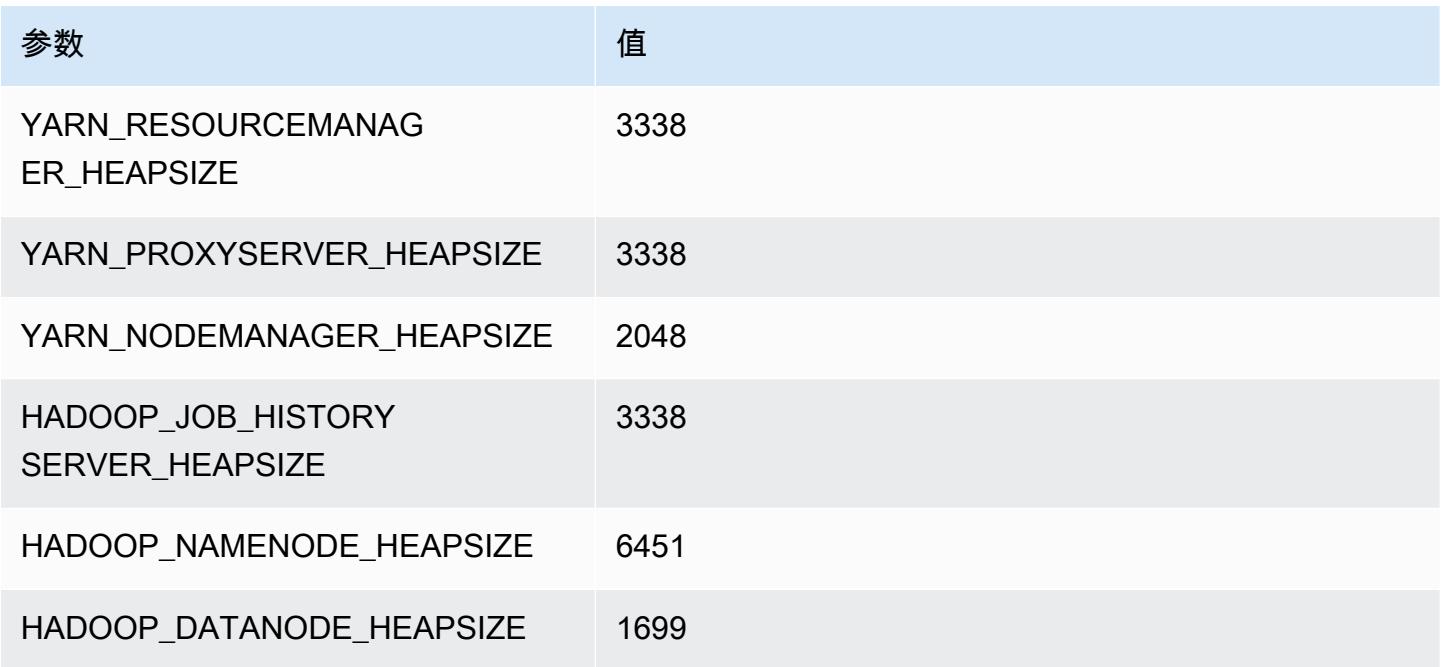

# c6a.12xlarge

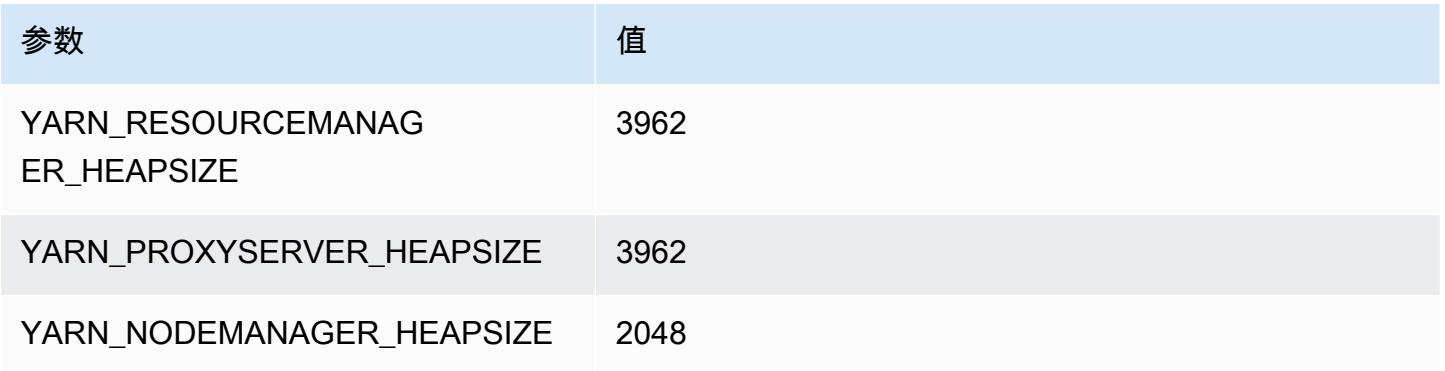

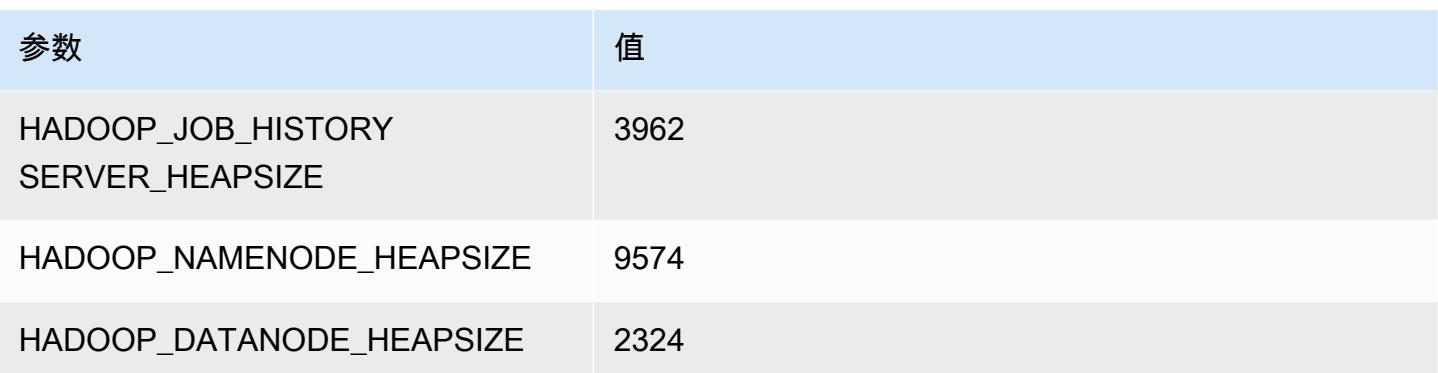

#### c6a.16xlarge

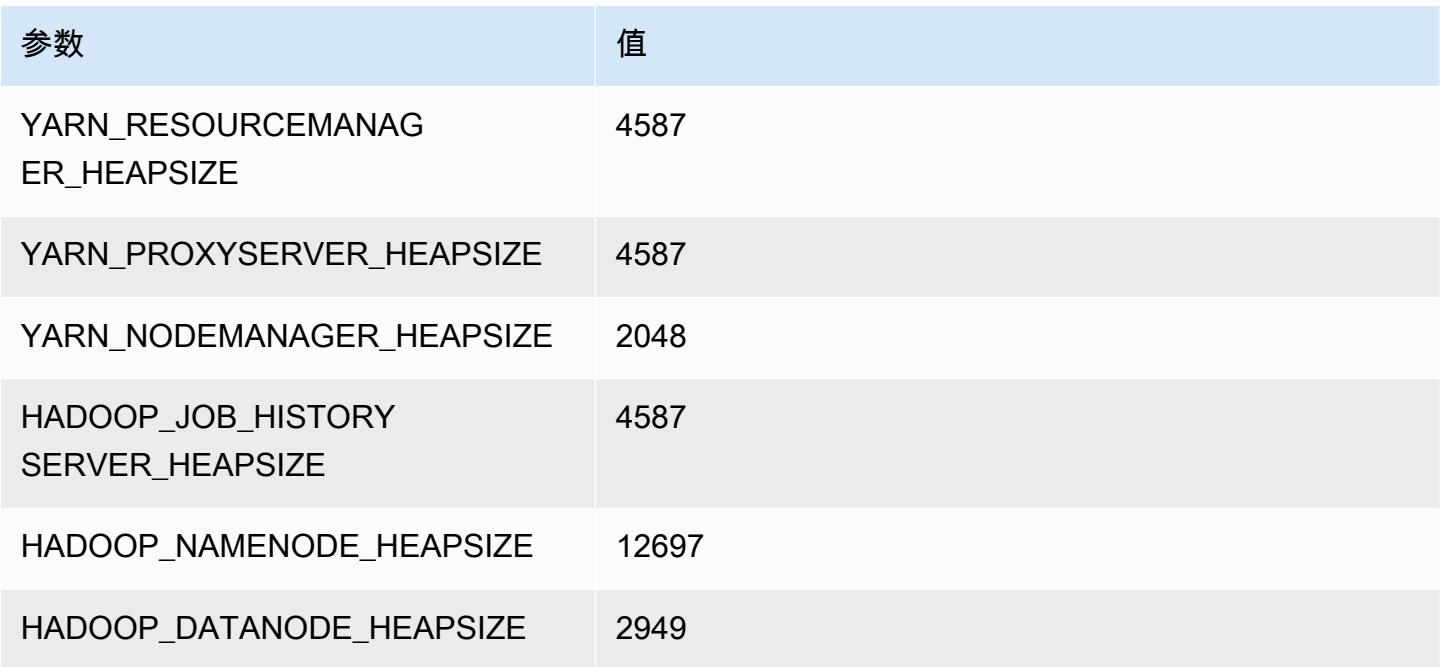

#### c6a.24xlarge

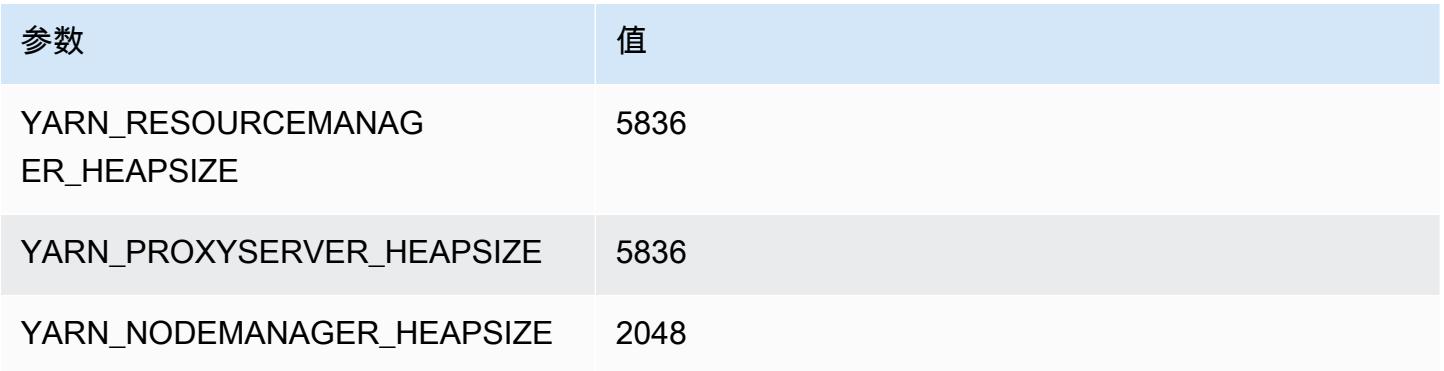

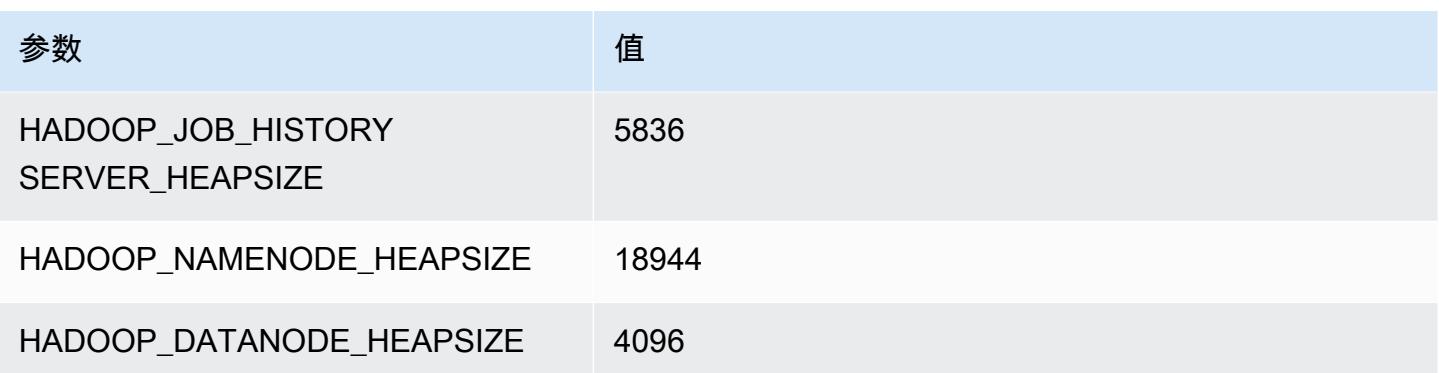

#### c6a.32xlarge

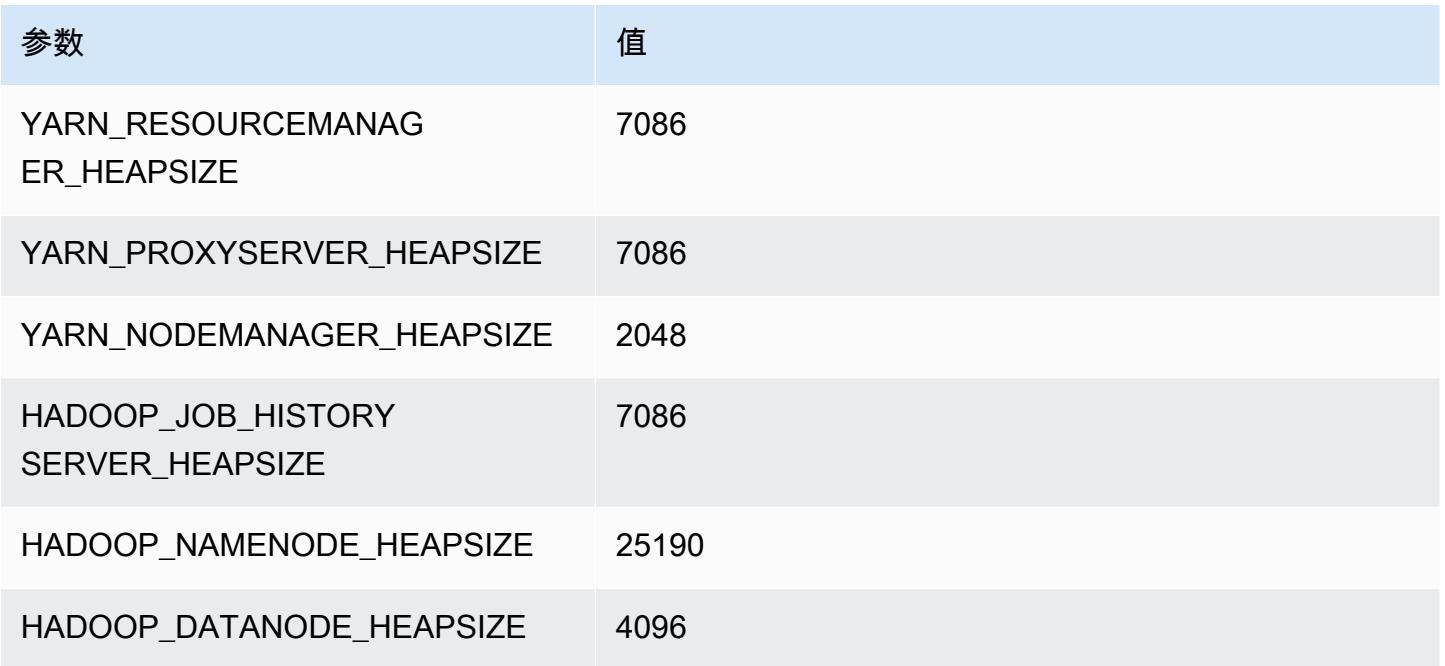

#### c6a.48xlarge

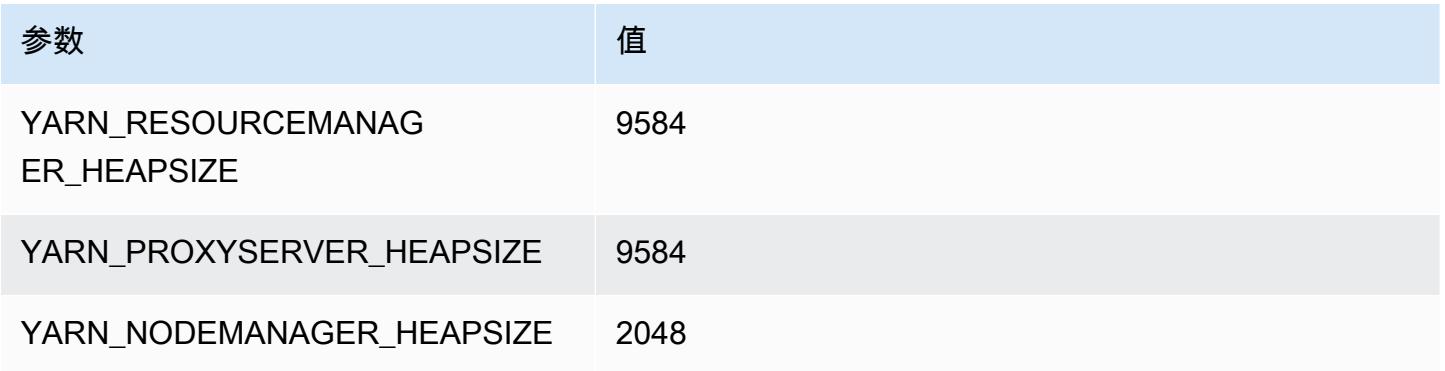

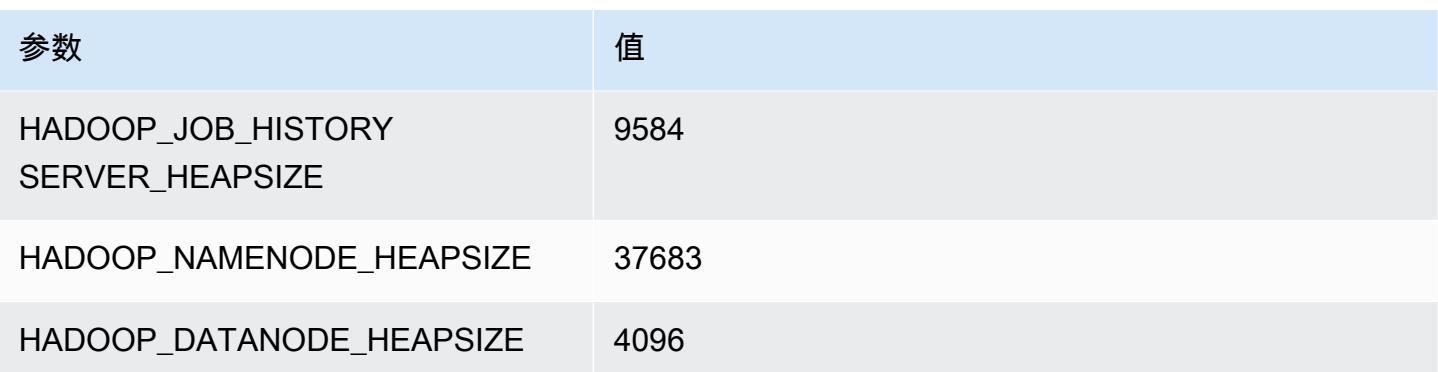

# c6g 实例

#### c6g.xlarge

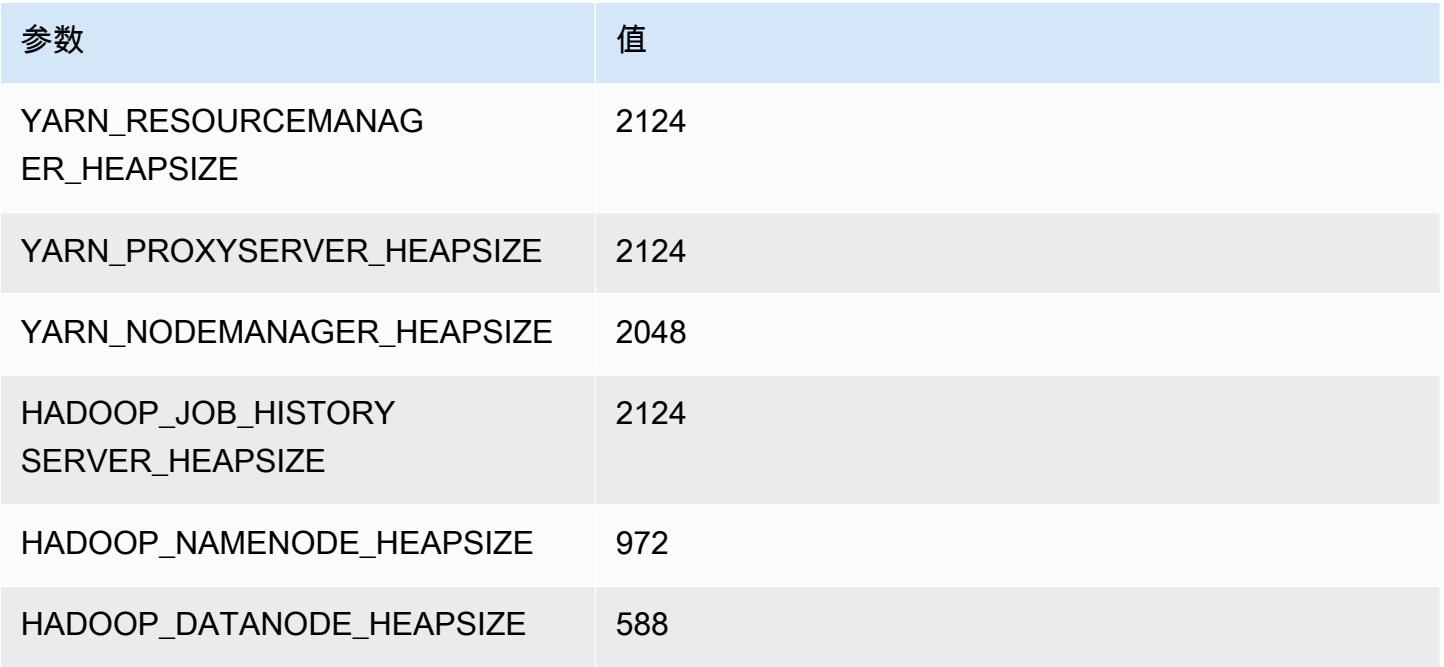

# c6g.2xlarge

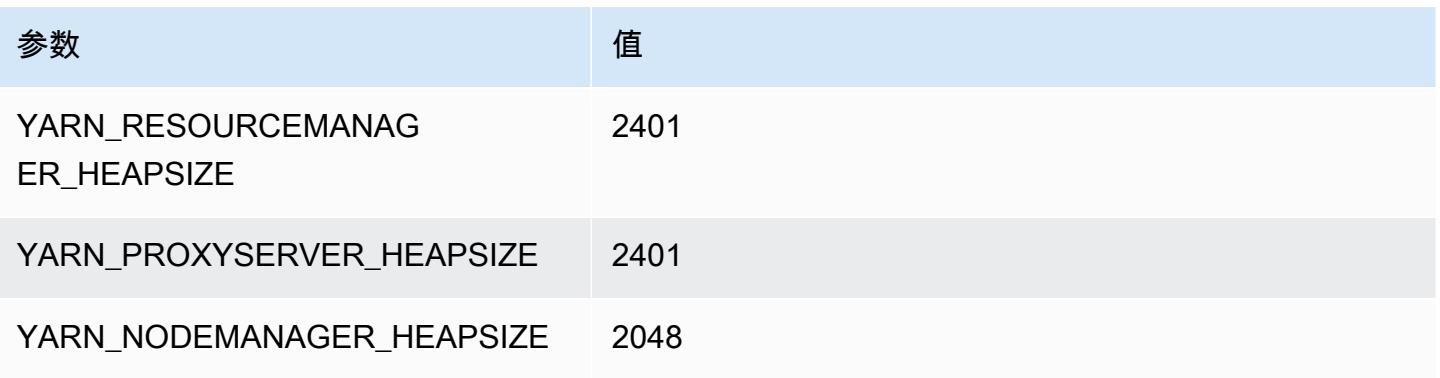

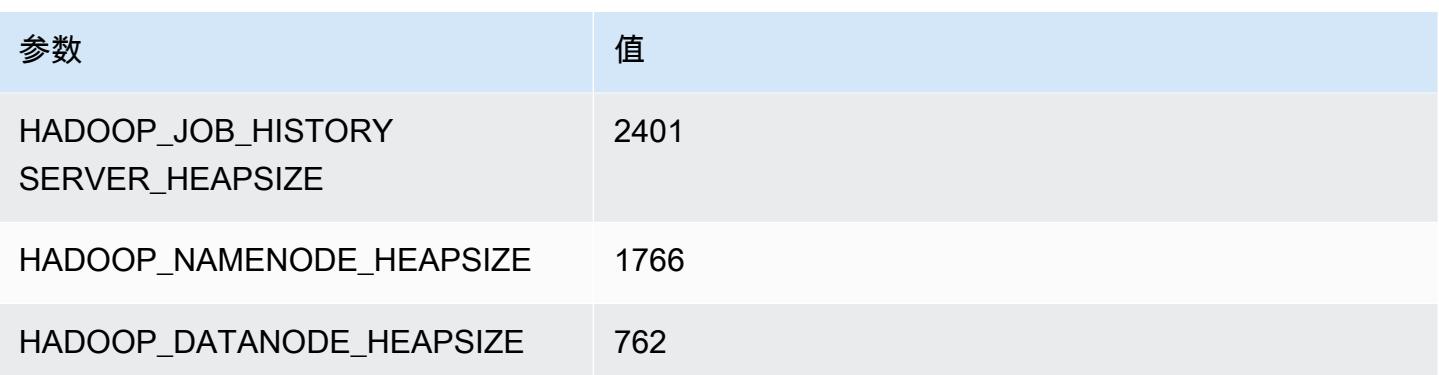

# c6g.4xlarge

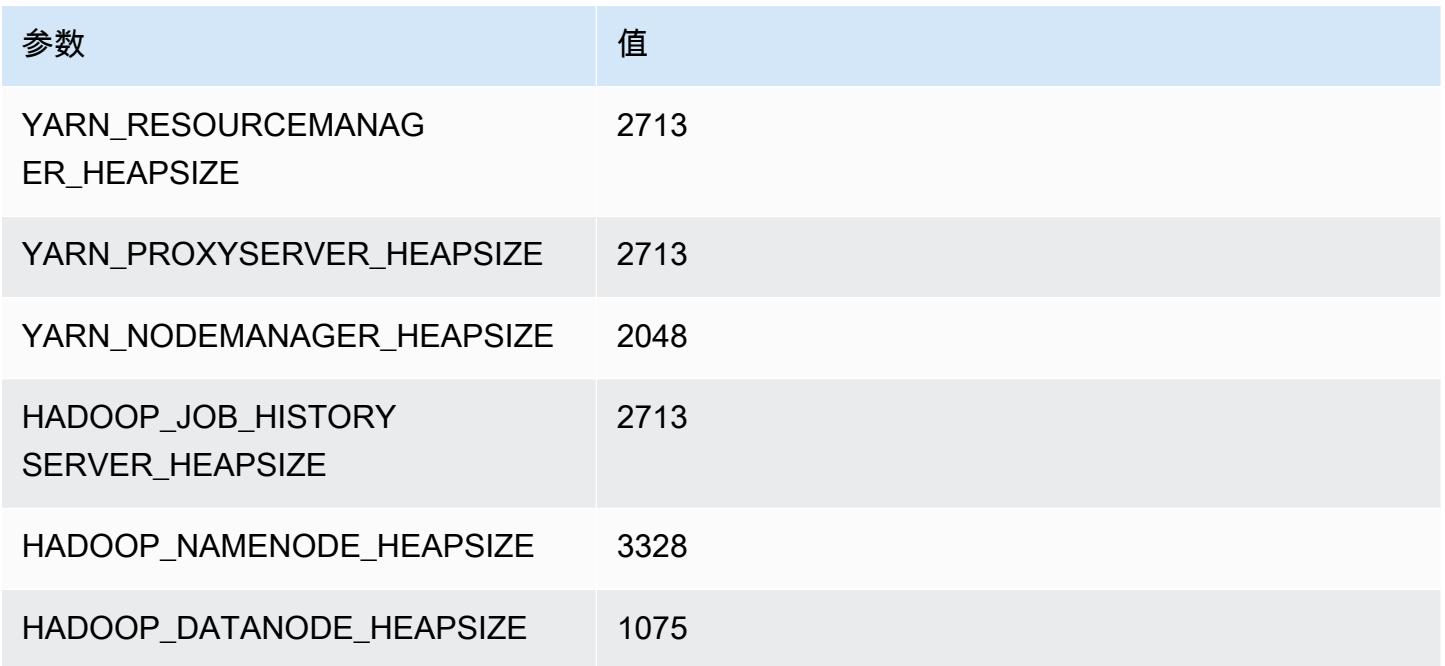

# c6g.8xlarge

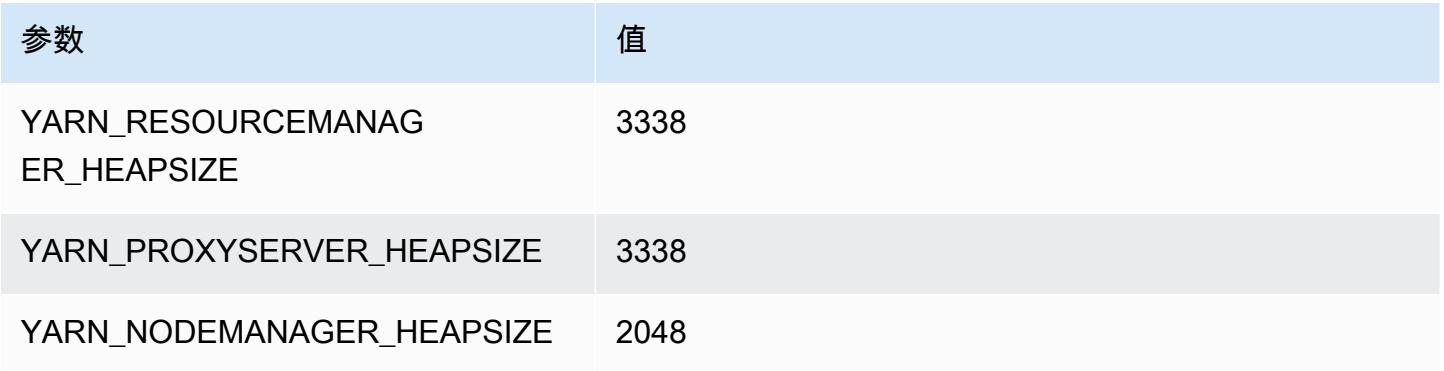

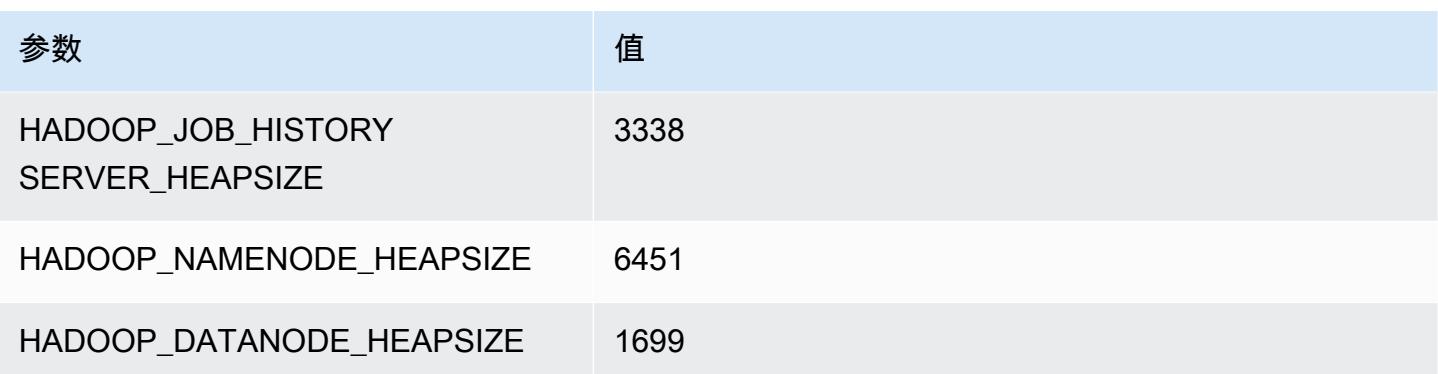

# c6g.12xlarge

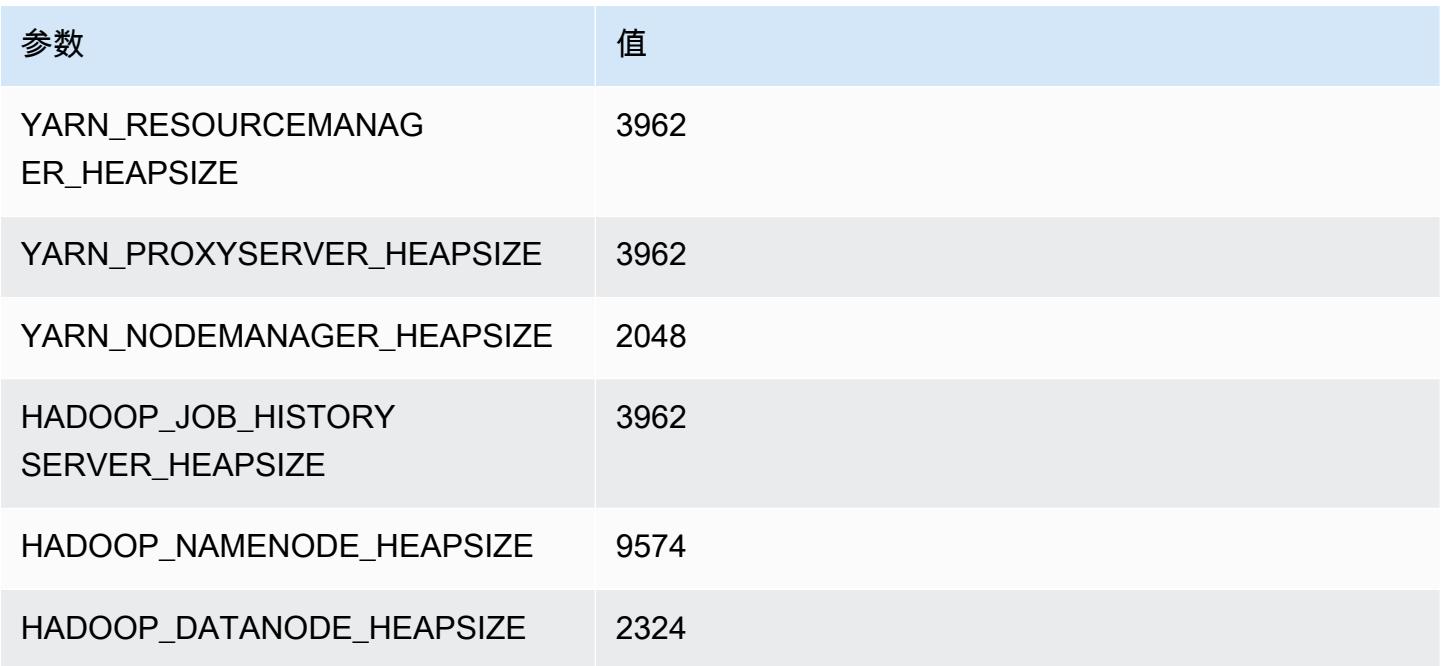

# c6g.16xlarge

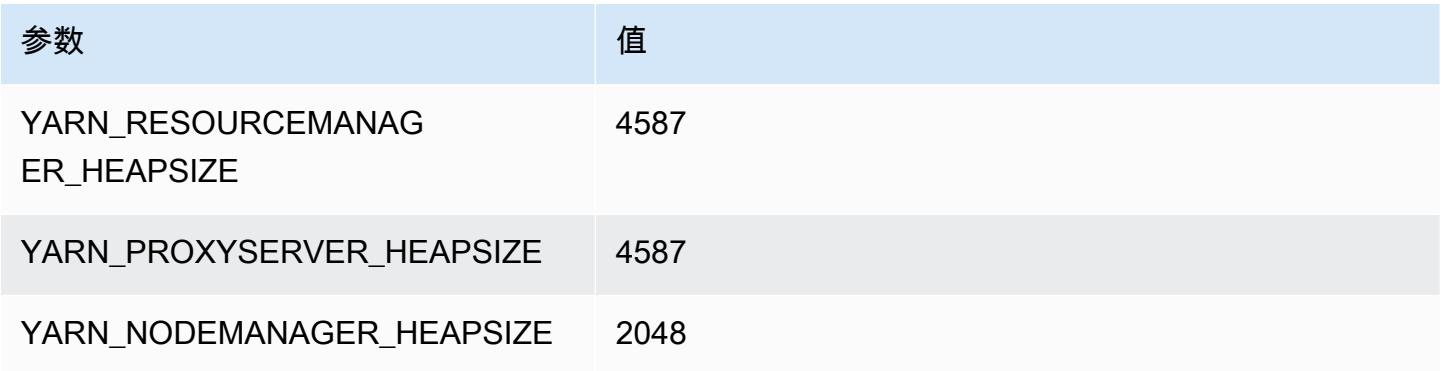

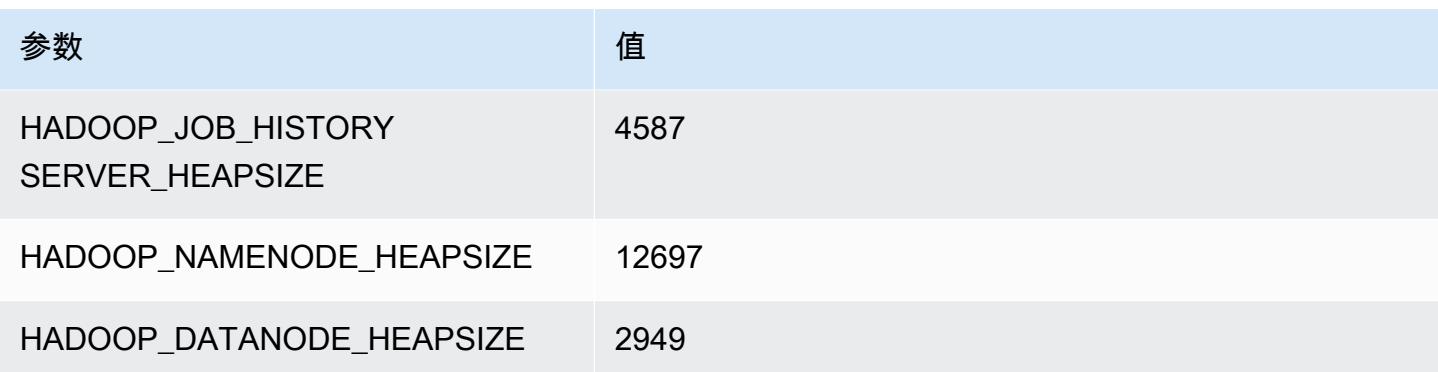

# c6gd 实例

#### c6gd.xlarge

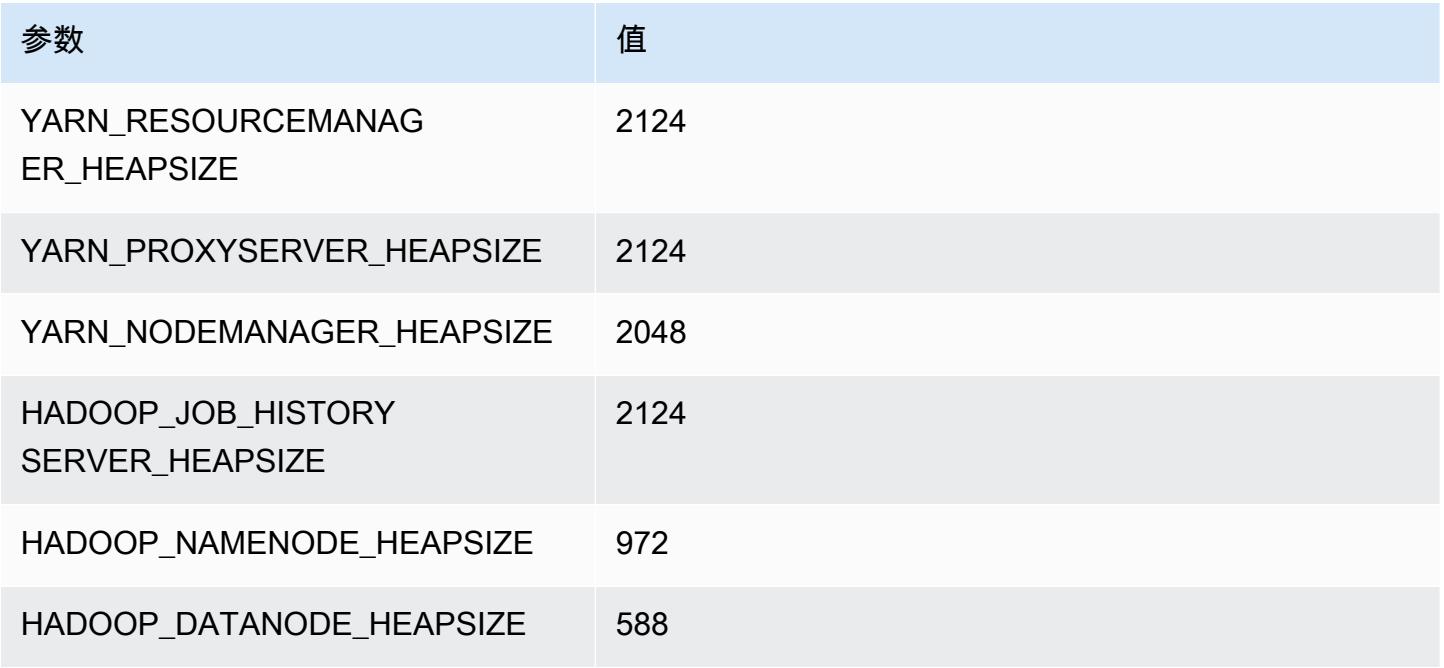

# c6gd.2xlarge

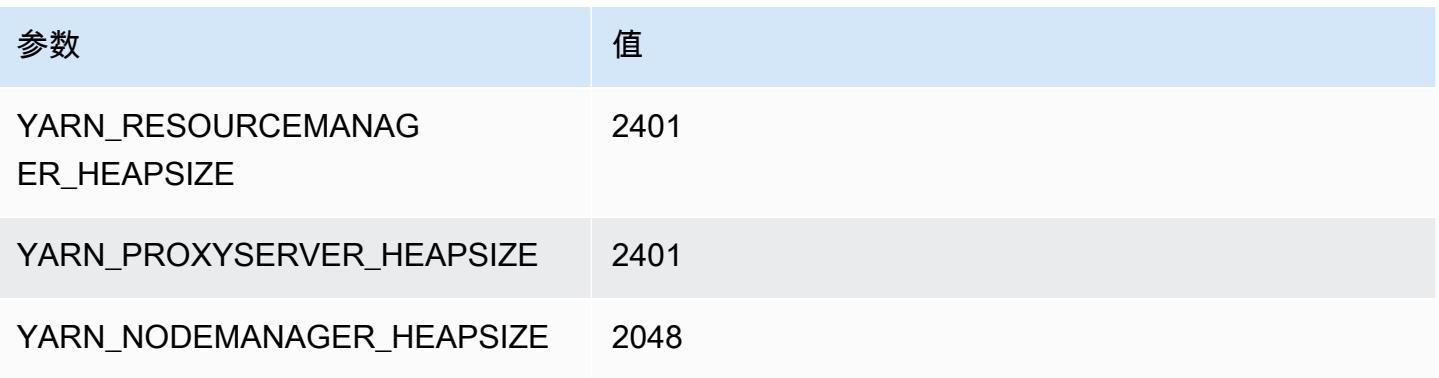

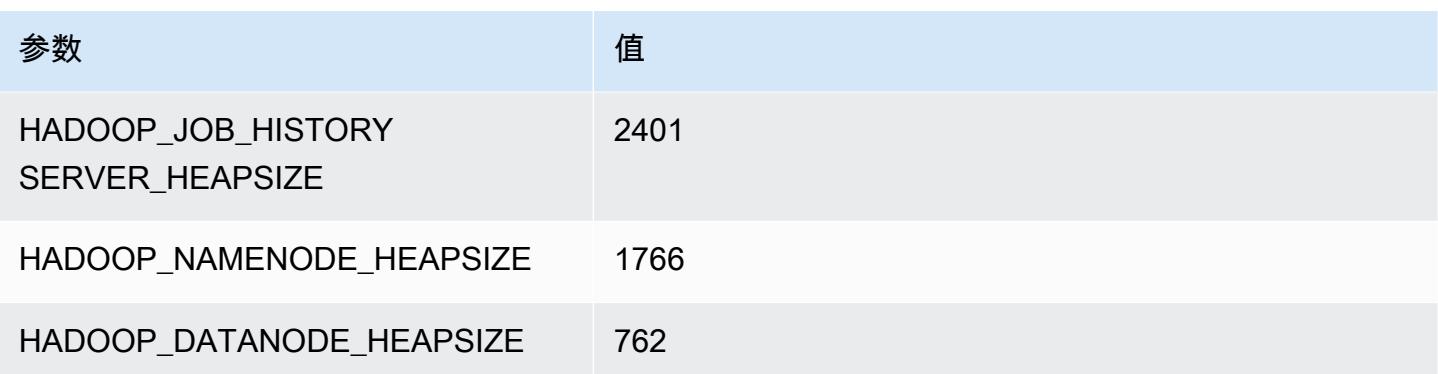

# c6gd.4xlarge

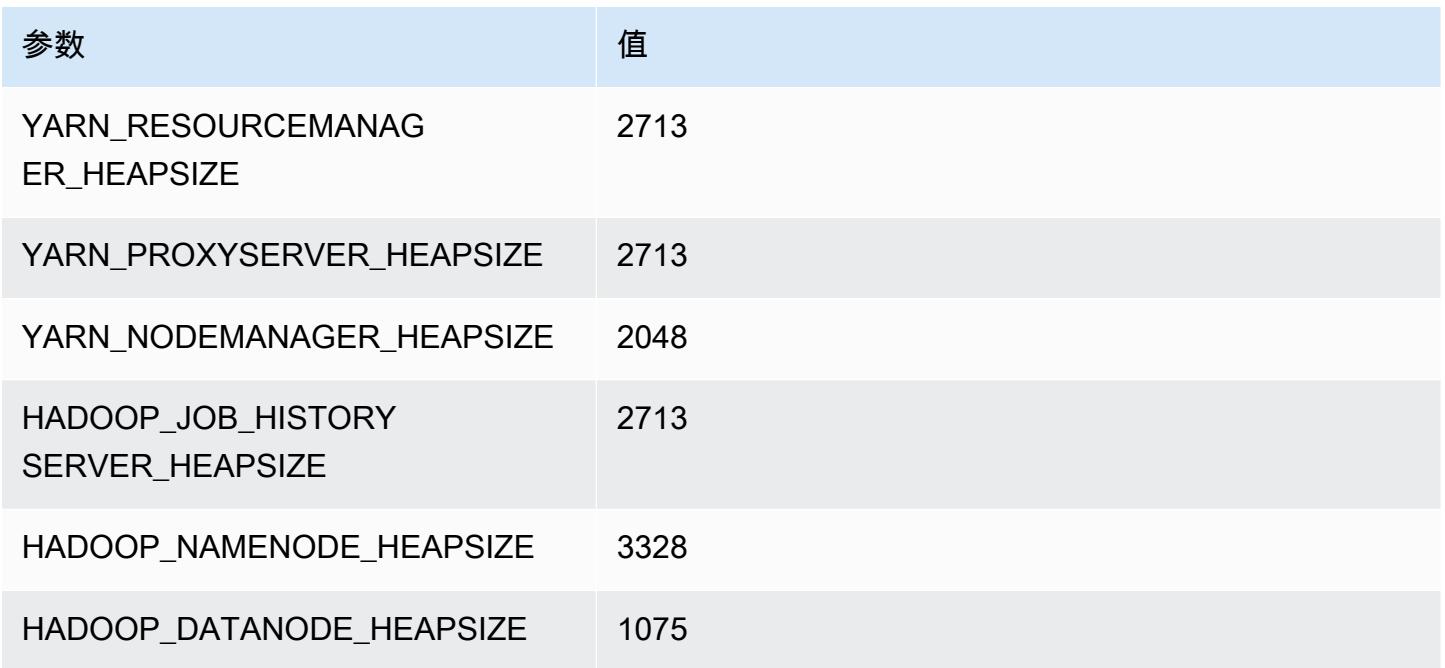

# c6gd.8xlarge

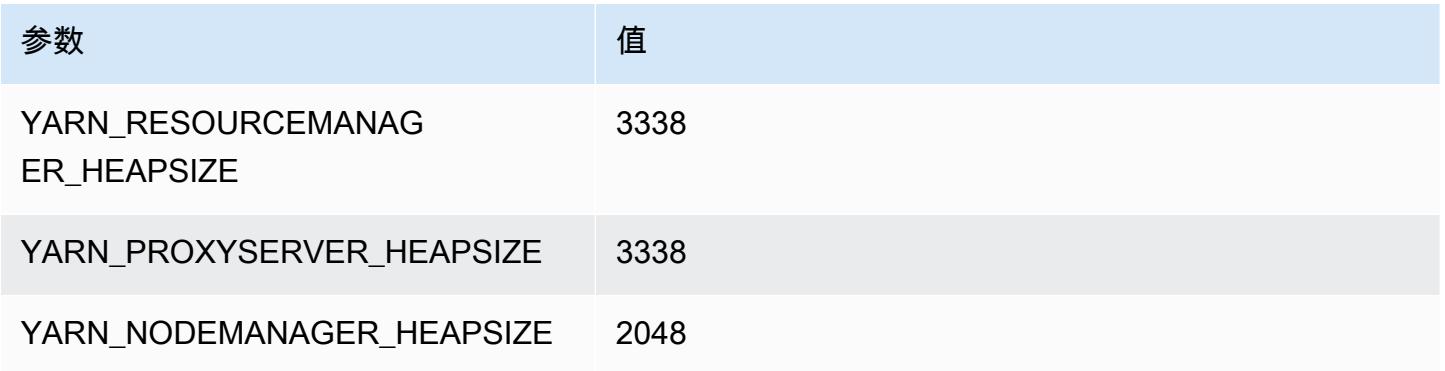

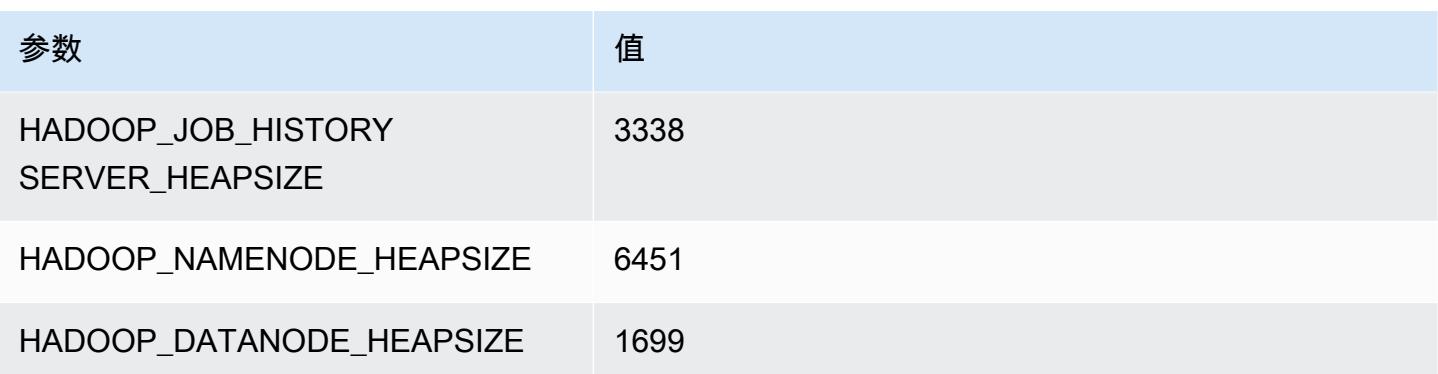

# c6gd.12xlarge

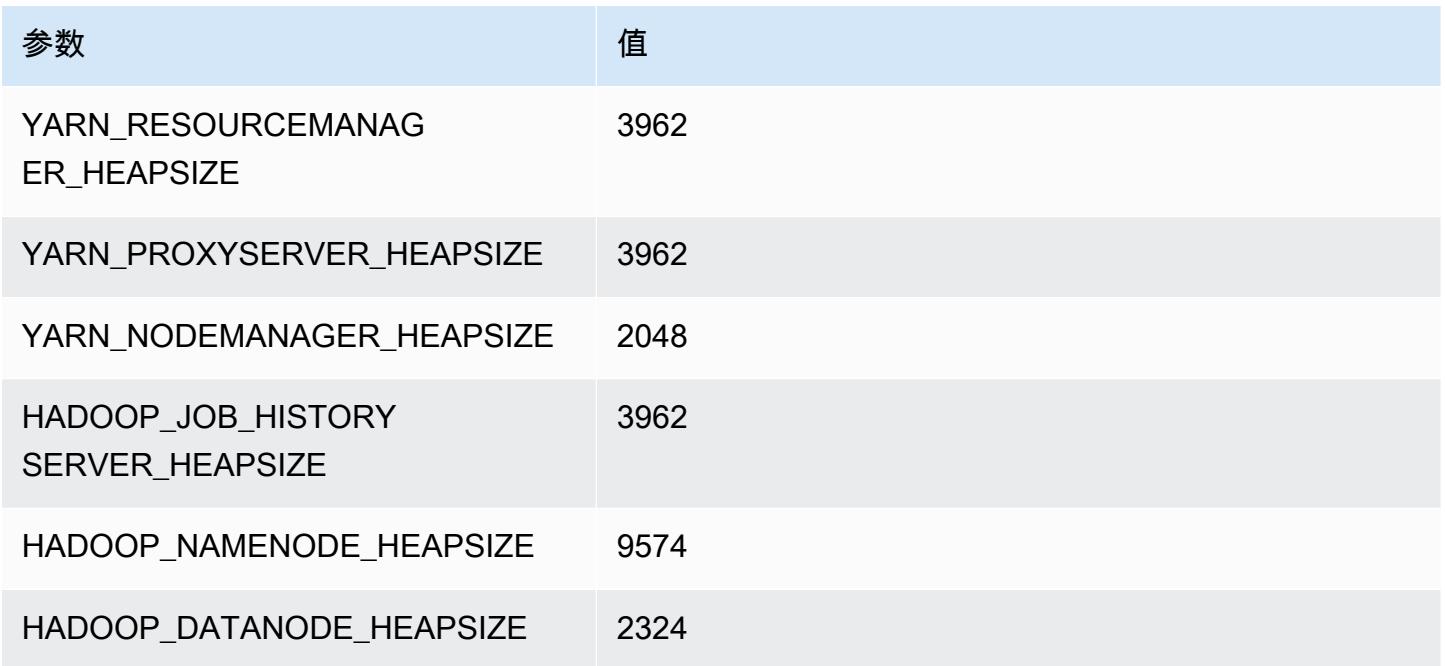

# c6gd.16xlarge

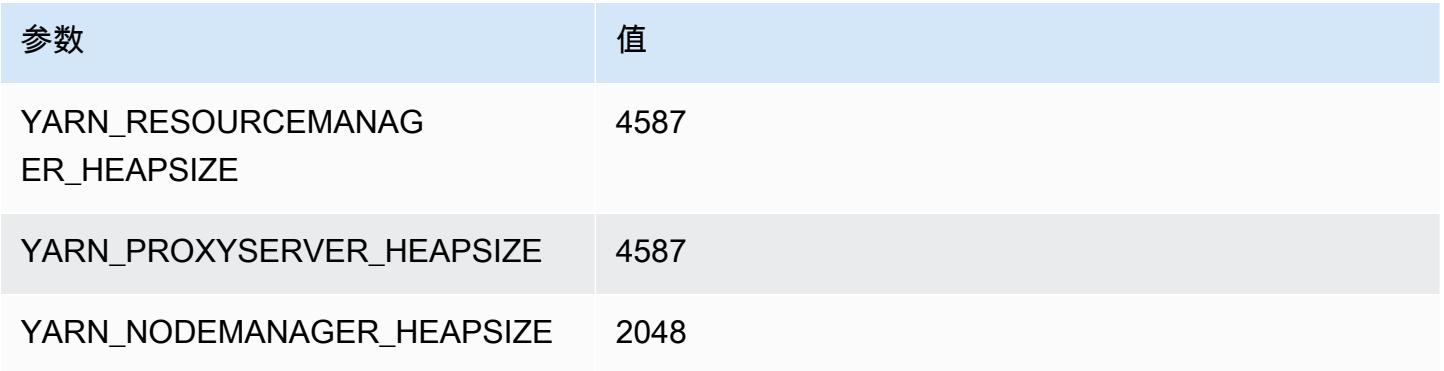

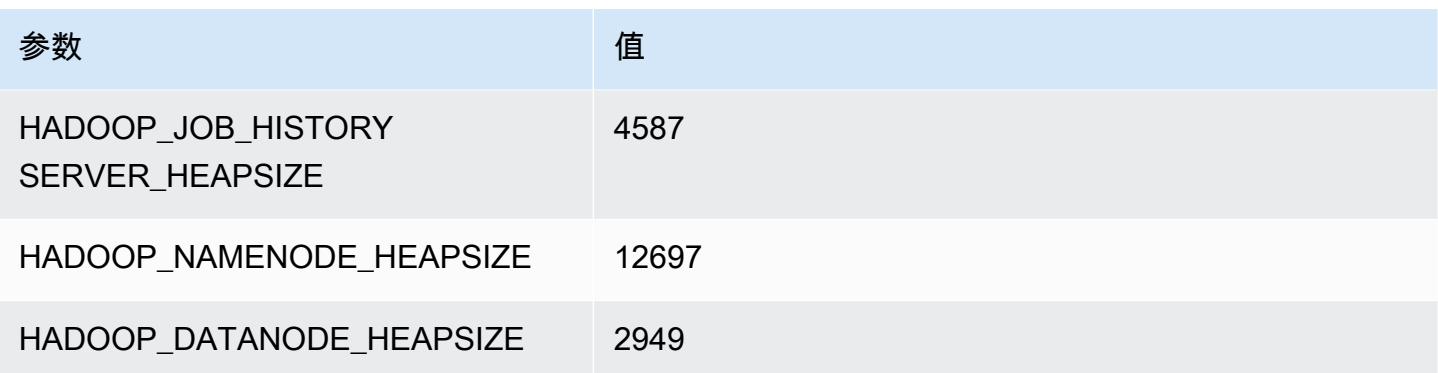

# c6gn 实例

#### c6gn.xlarge

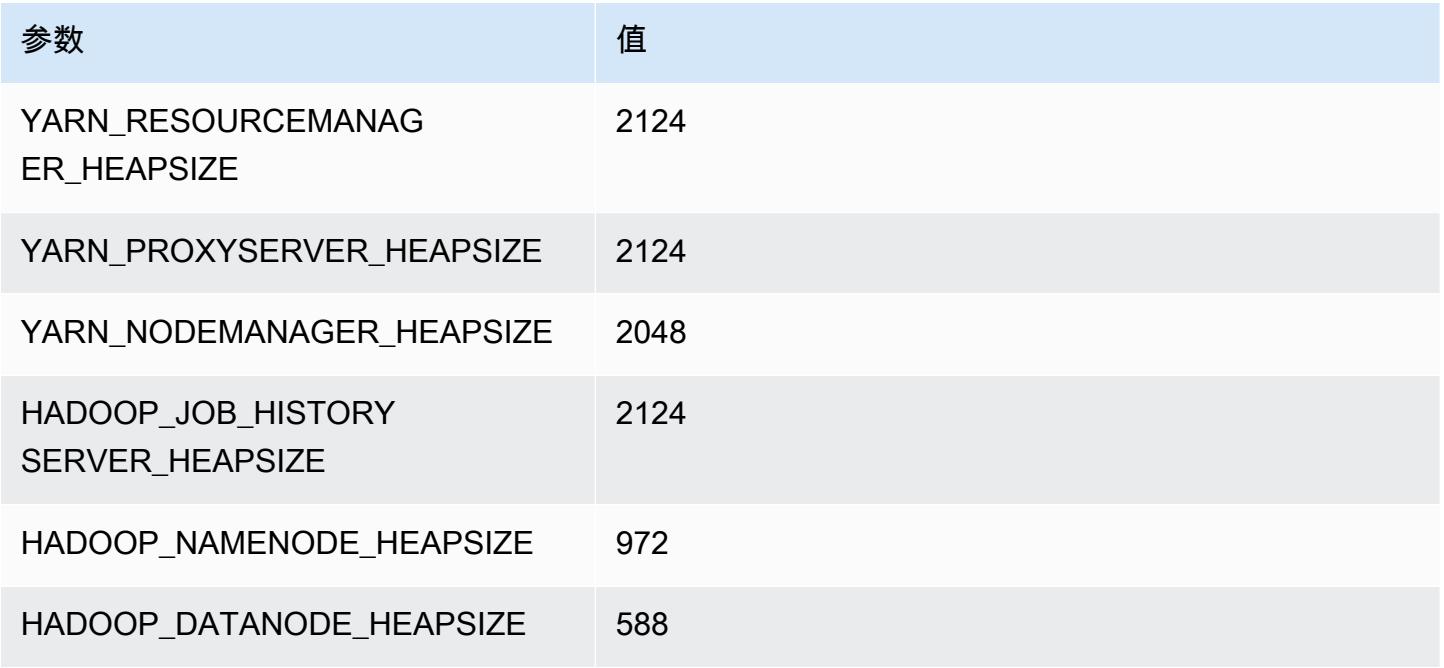

# c6gn.2xlarge

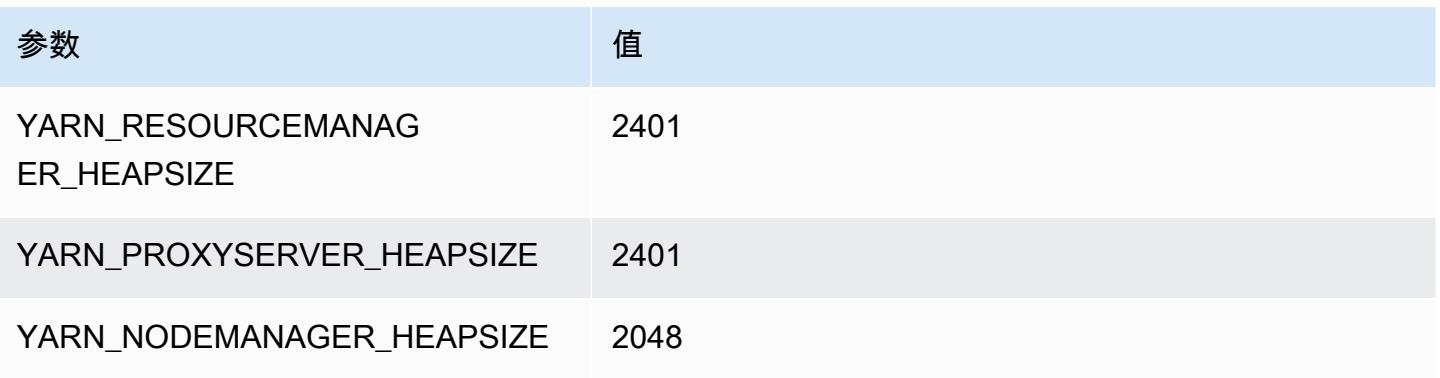

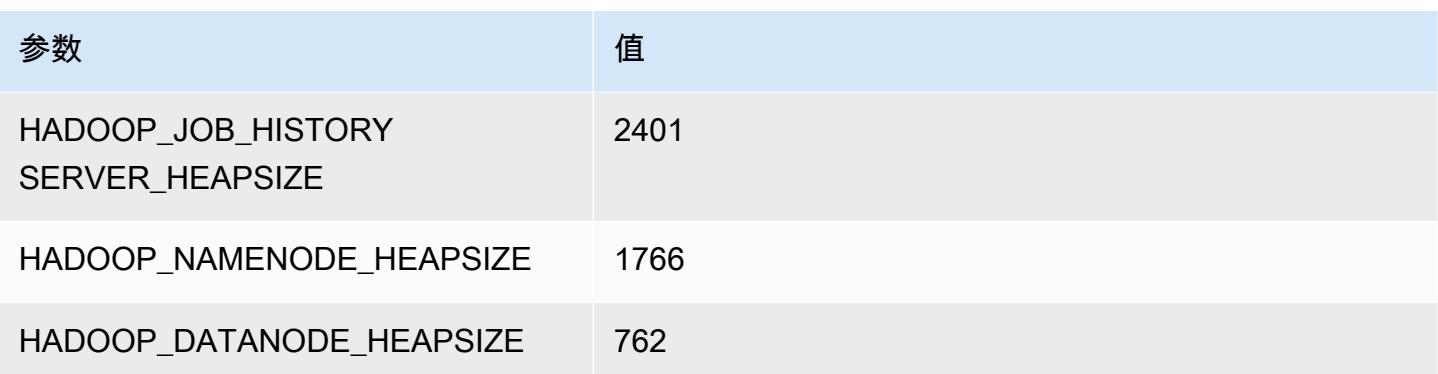

# c6gn.4xlarge

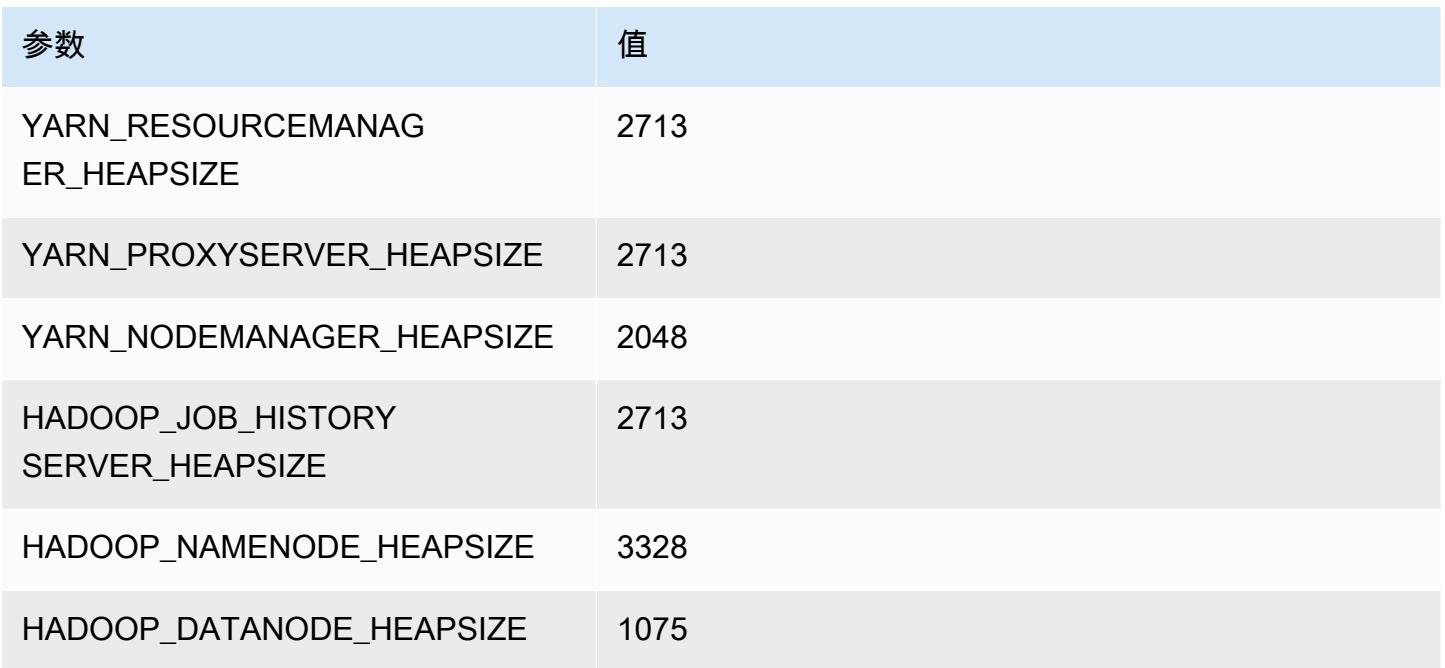

# c6gn.8xlarge

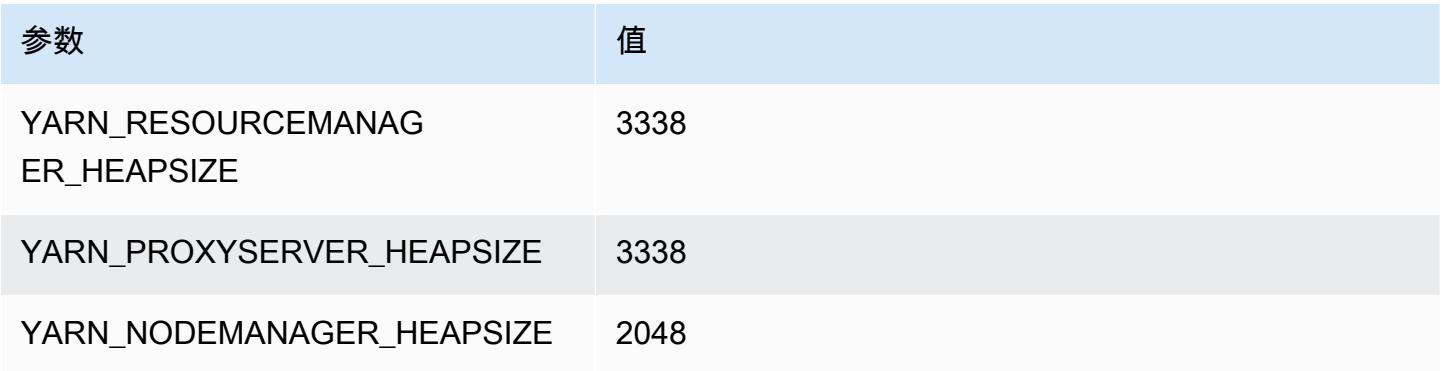

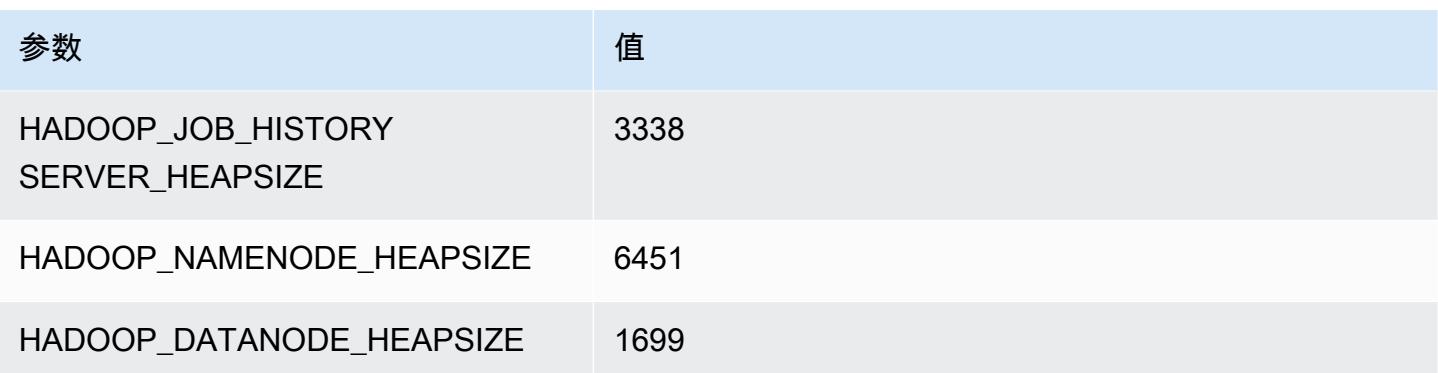

# c6gn.12xlarge

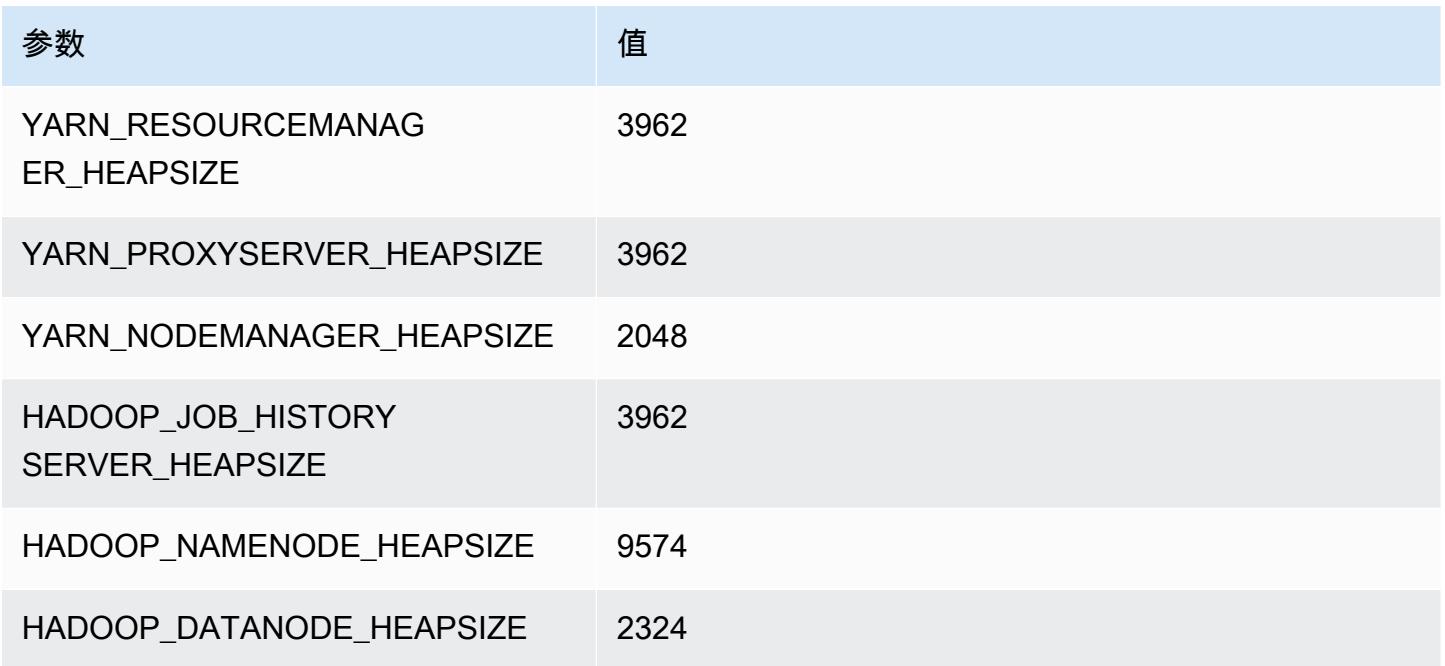

# c6gn.16xlarge

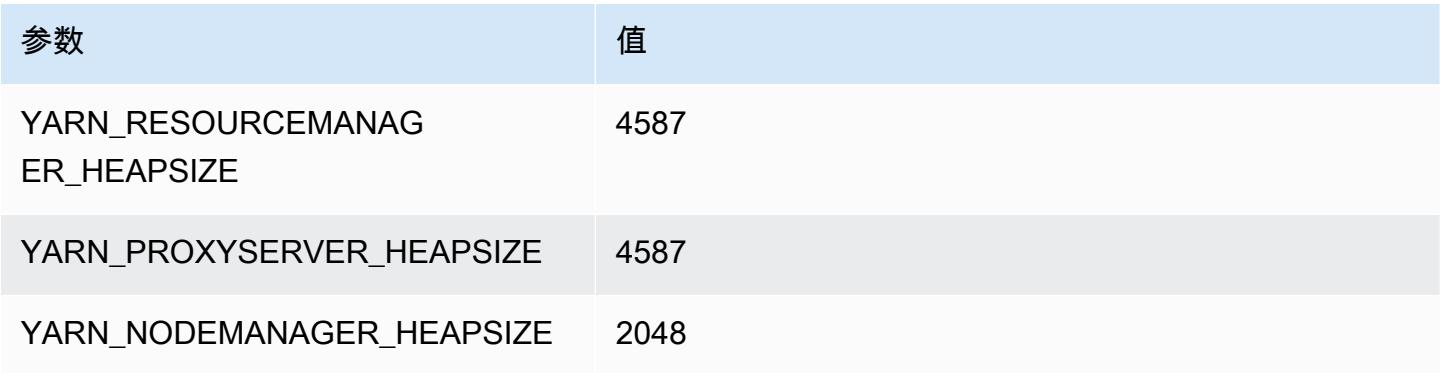

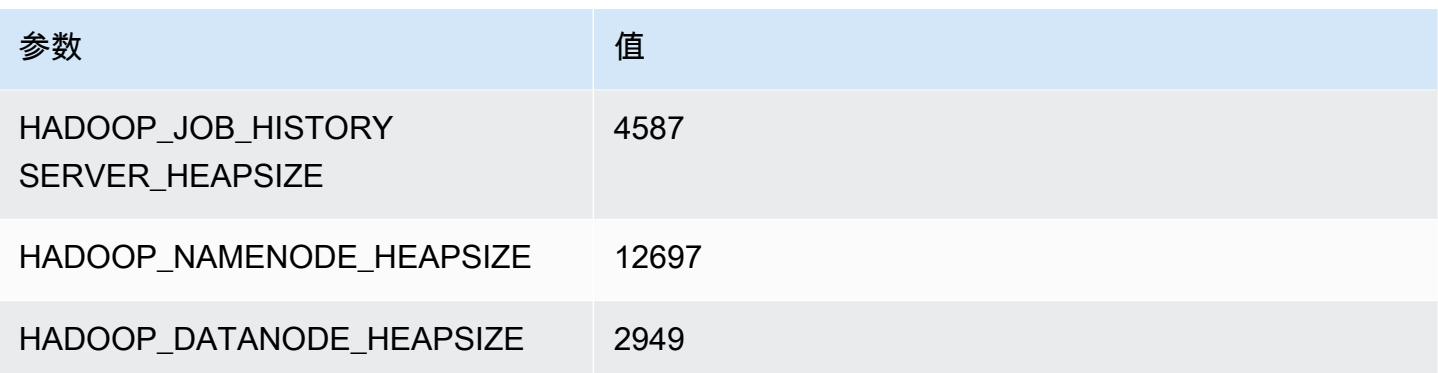

# c6i 实例

#### c6i.xlarge

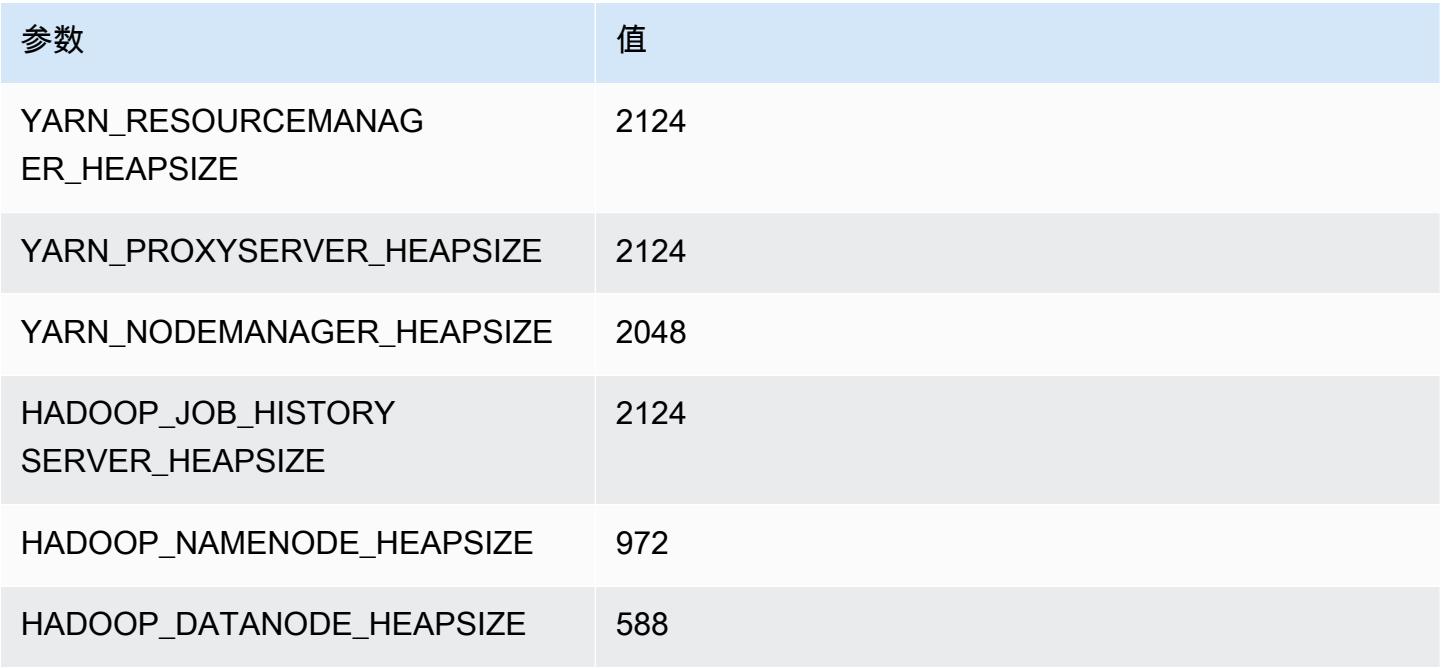

#### c6i.2xlarge

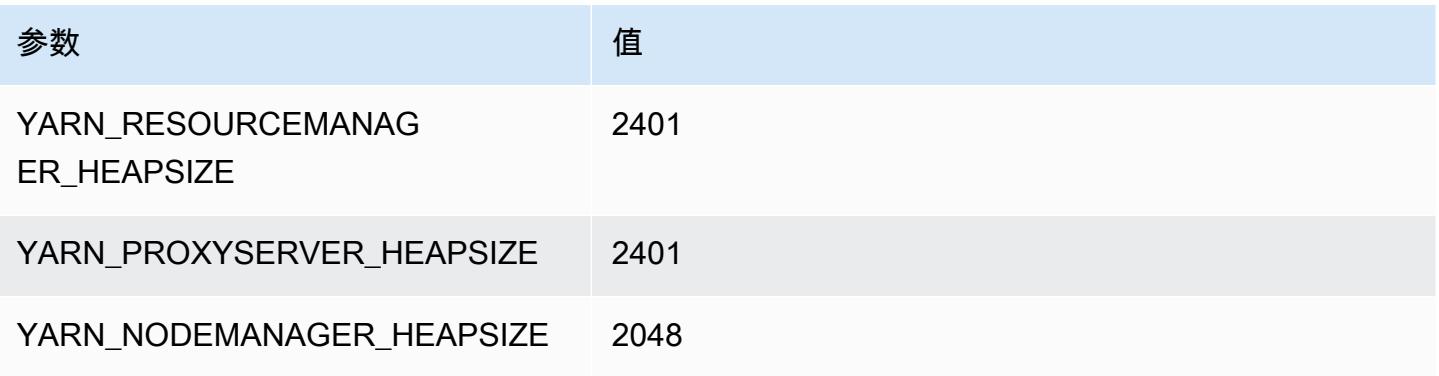

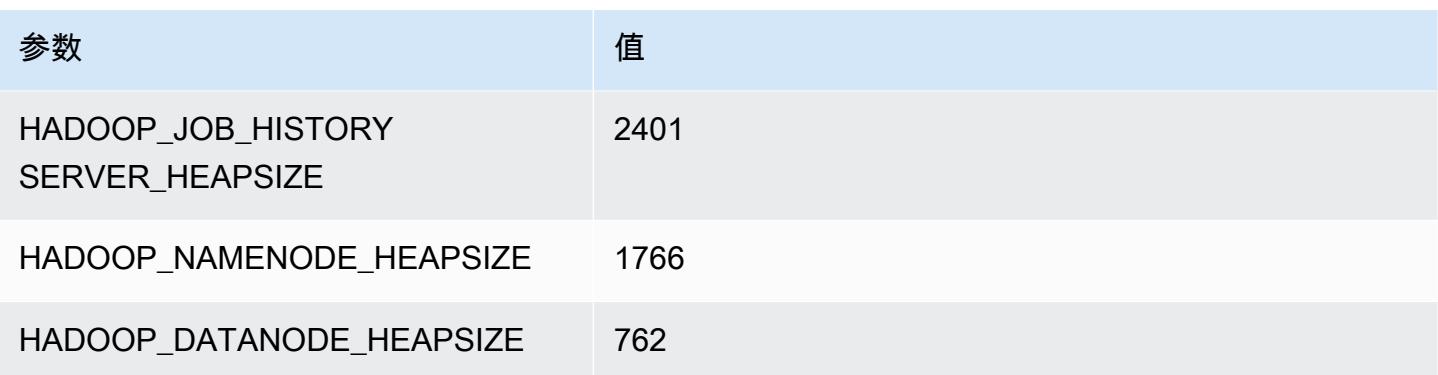

# c6i.4xlarge

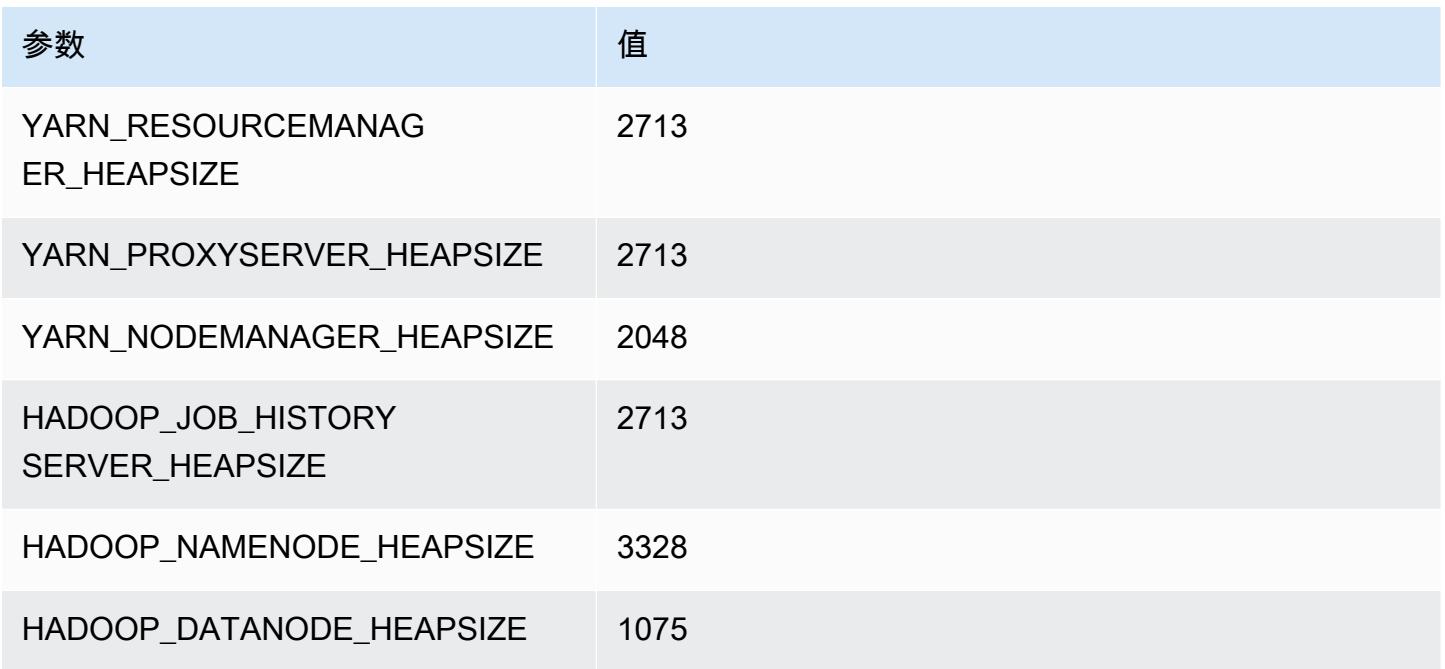

# c6i.8xlarge

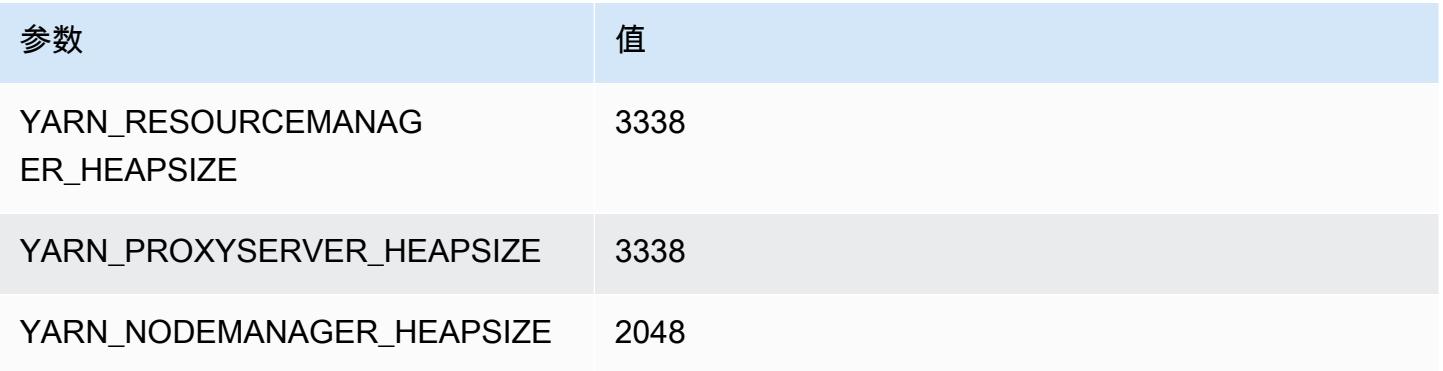

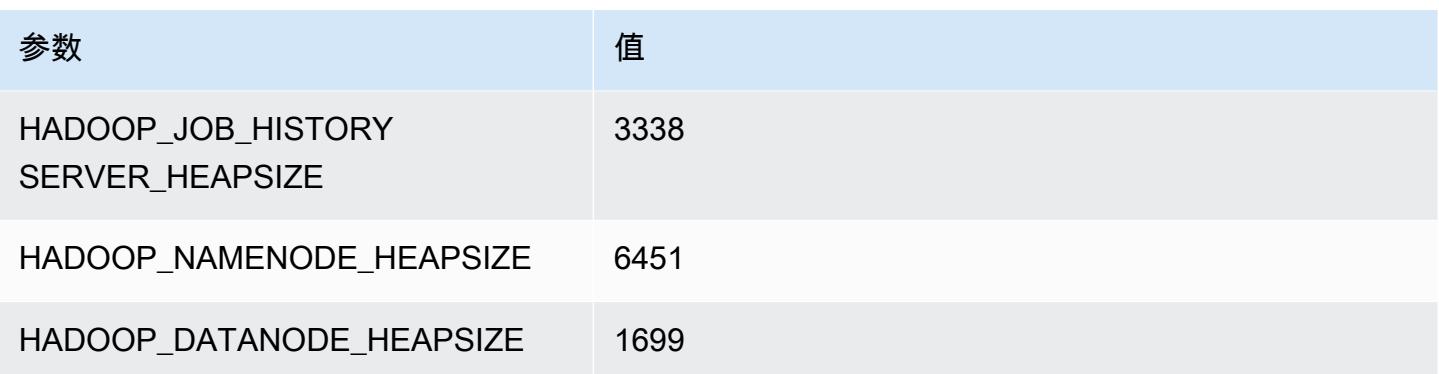

#### c6i.12xlarge

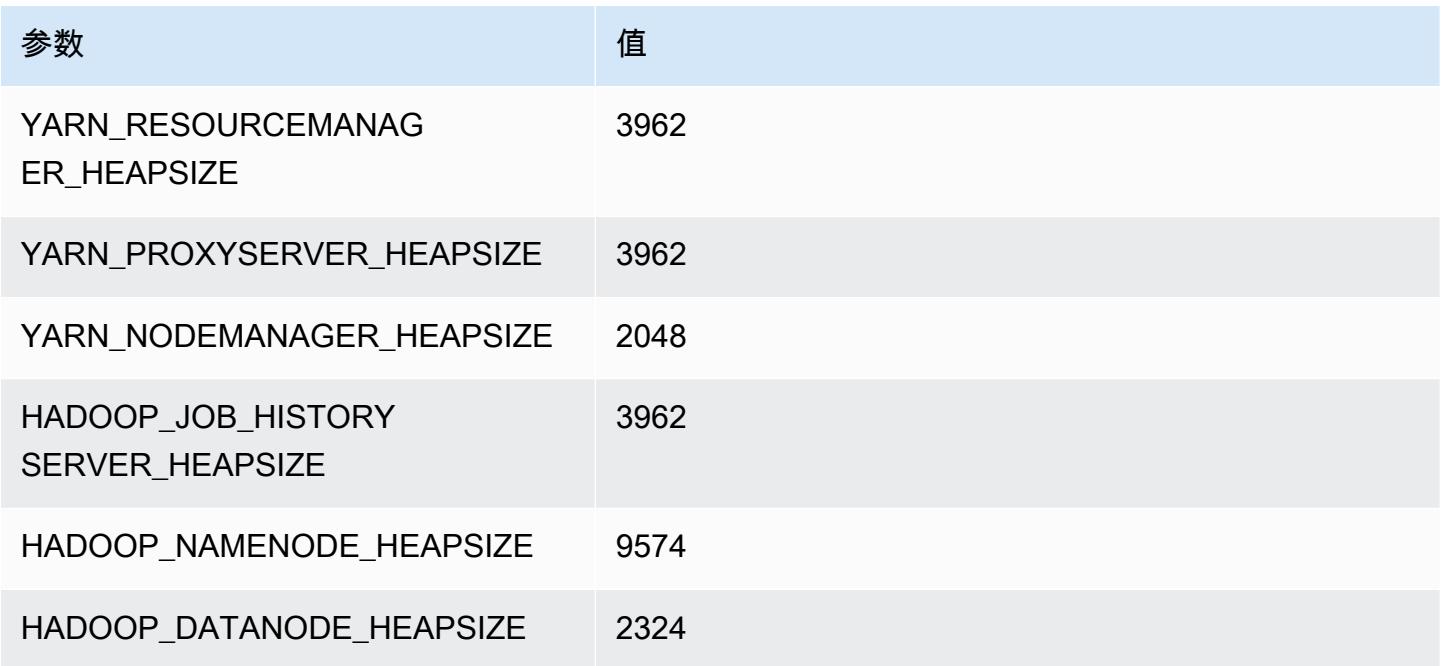

# c6i.16xlarge

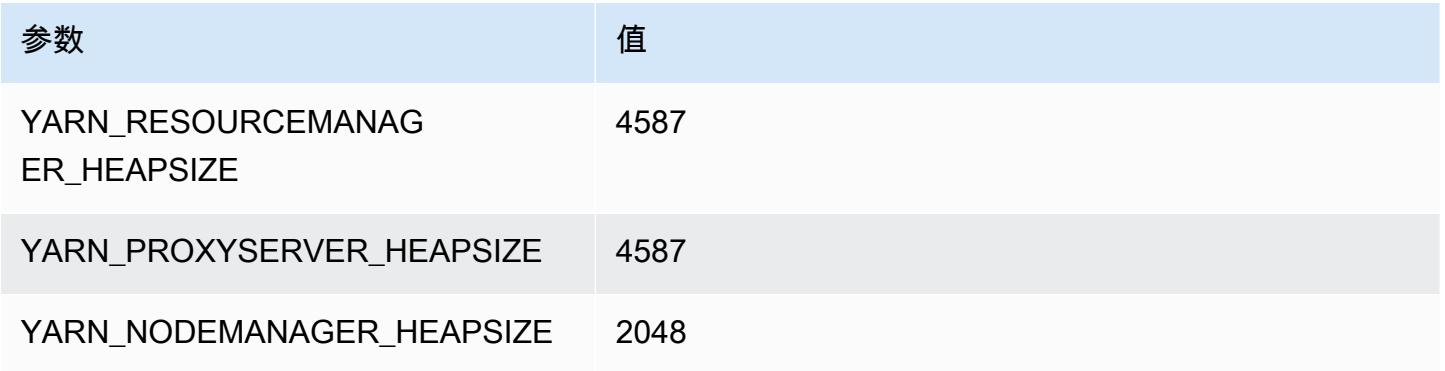

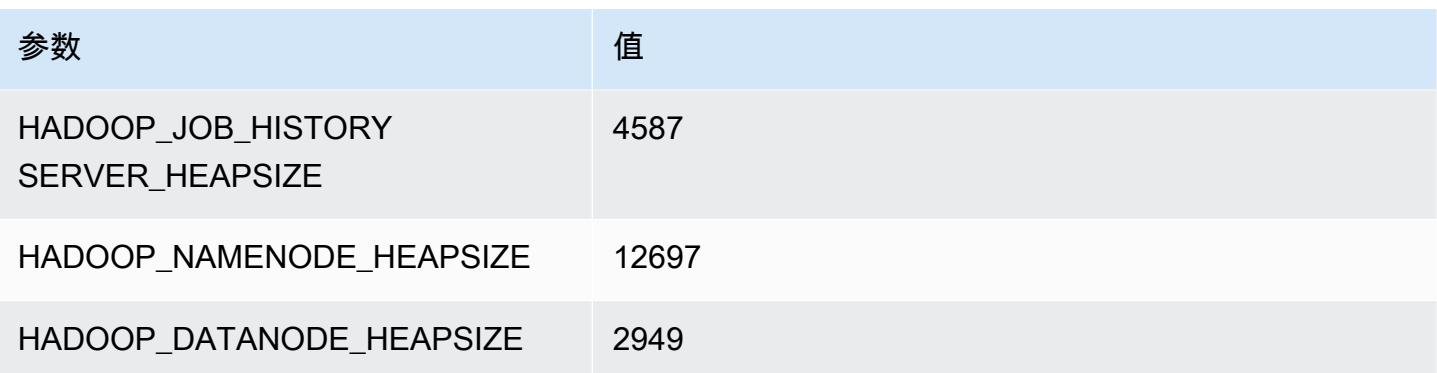

#### c6i.24xlarge

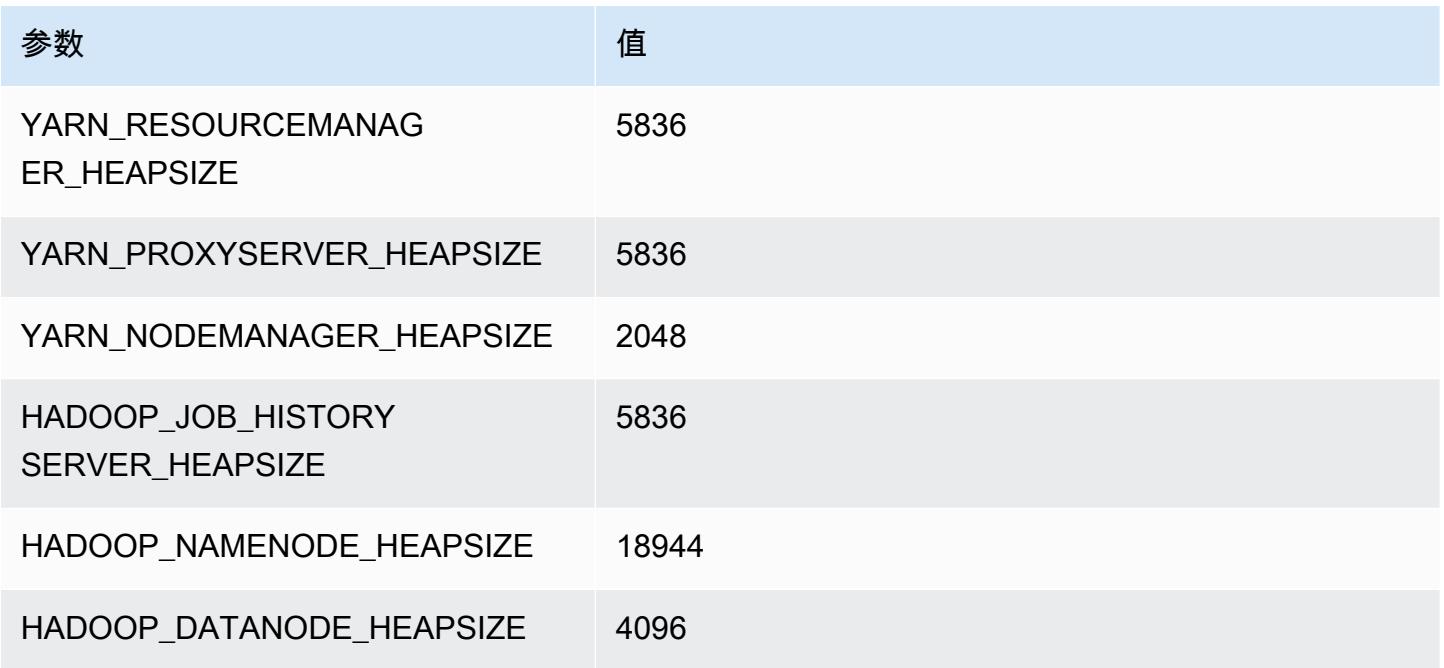

#### c6i.32xlarge

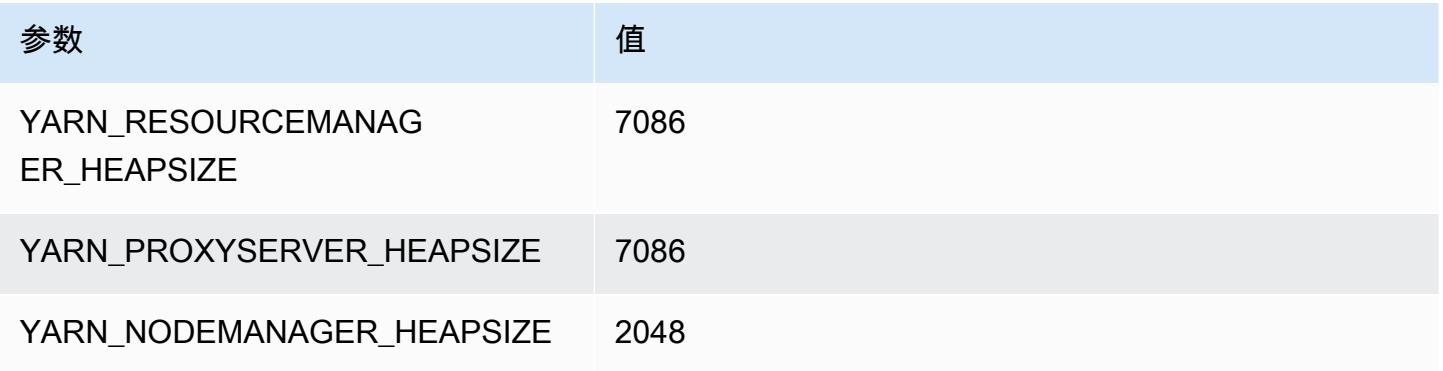

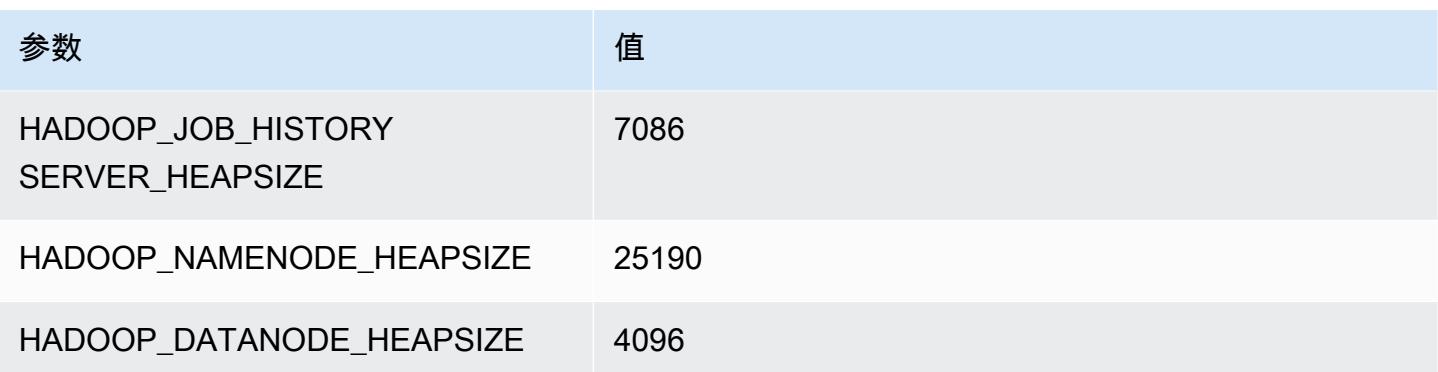

# c6id 实例

#### c6id.xlarge

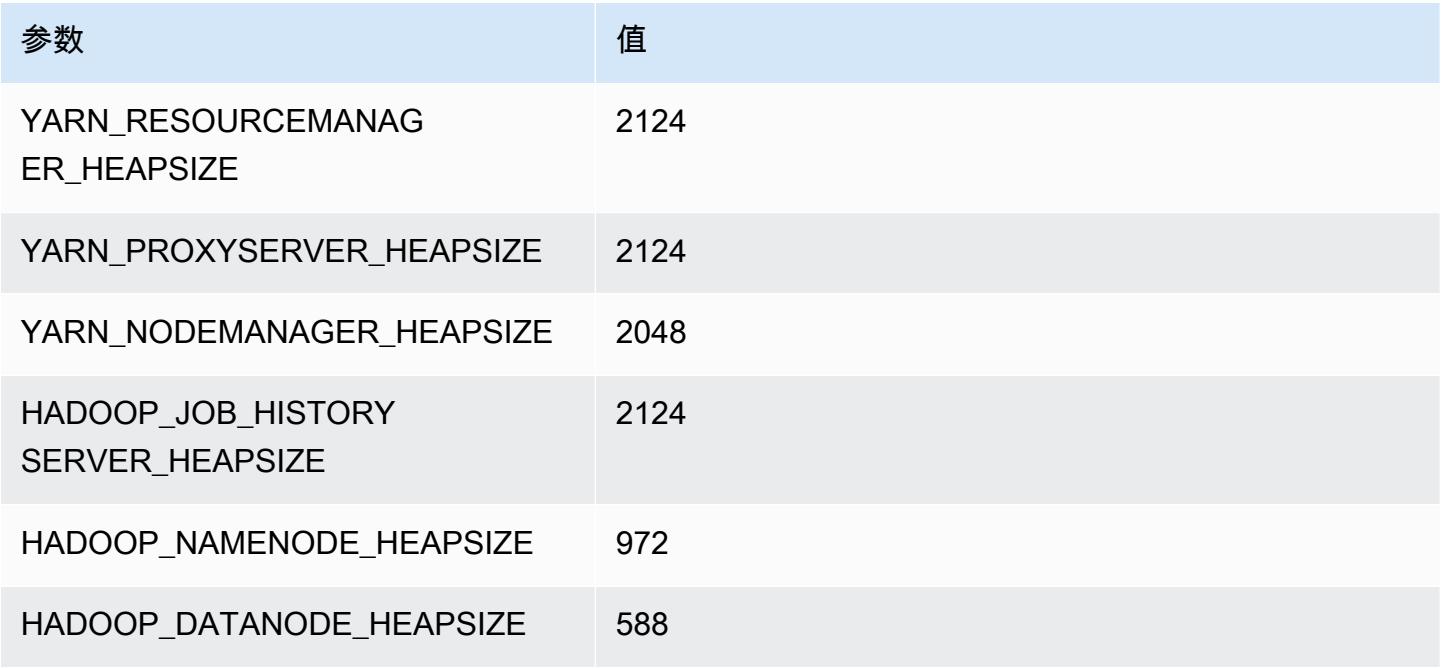

#### c6id.2xlarge

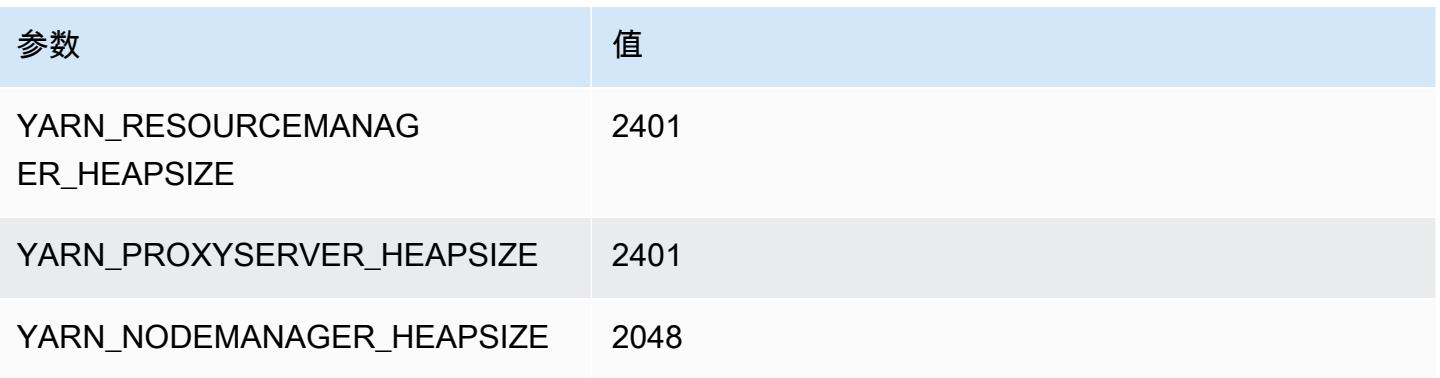

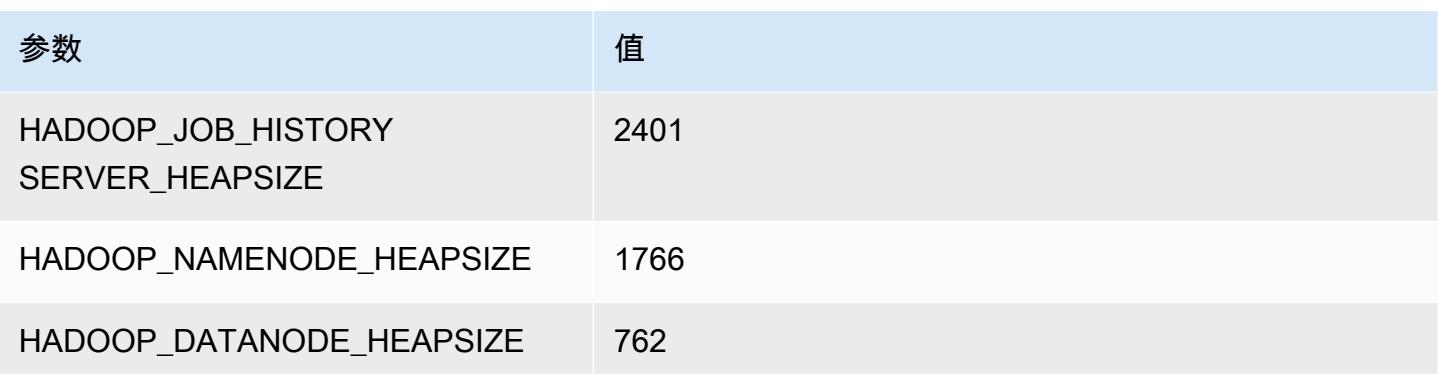

# c6id.4xlarge

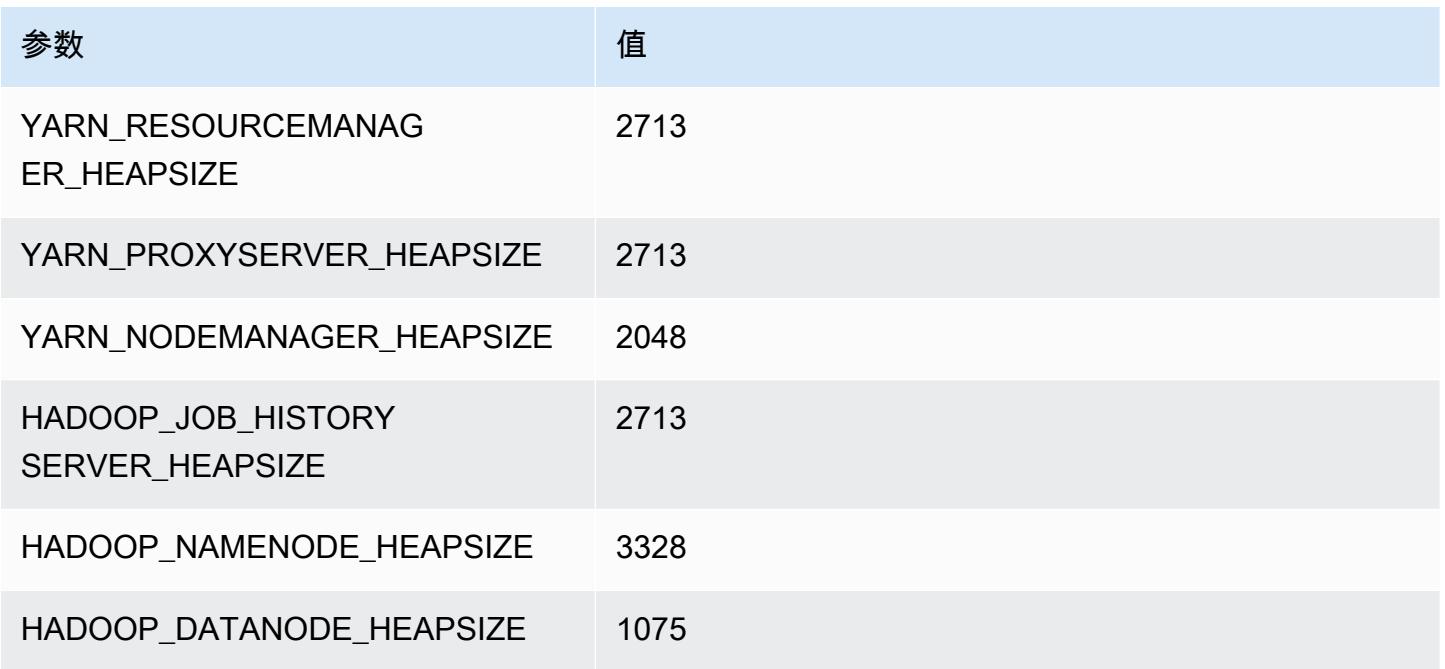

# c6id.8xlarge

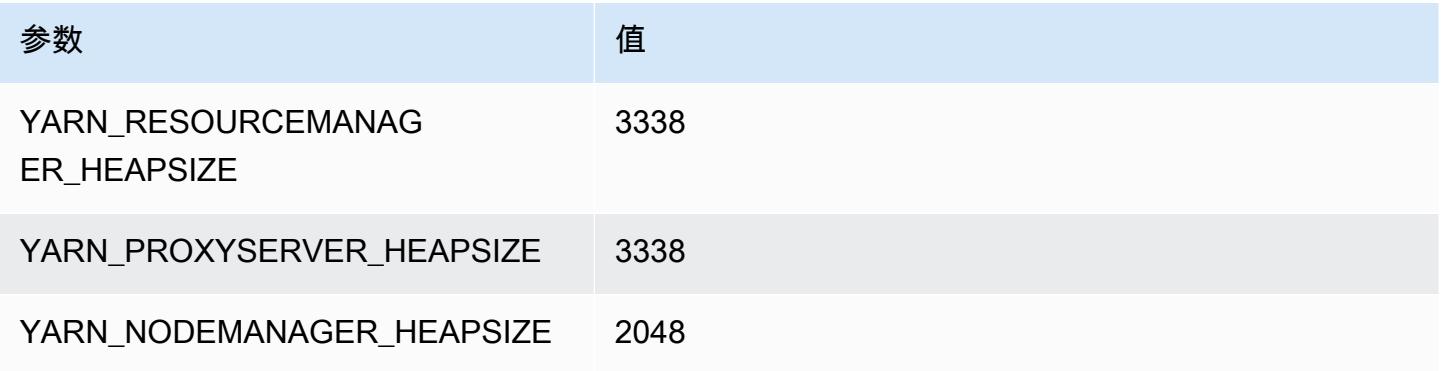

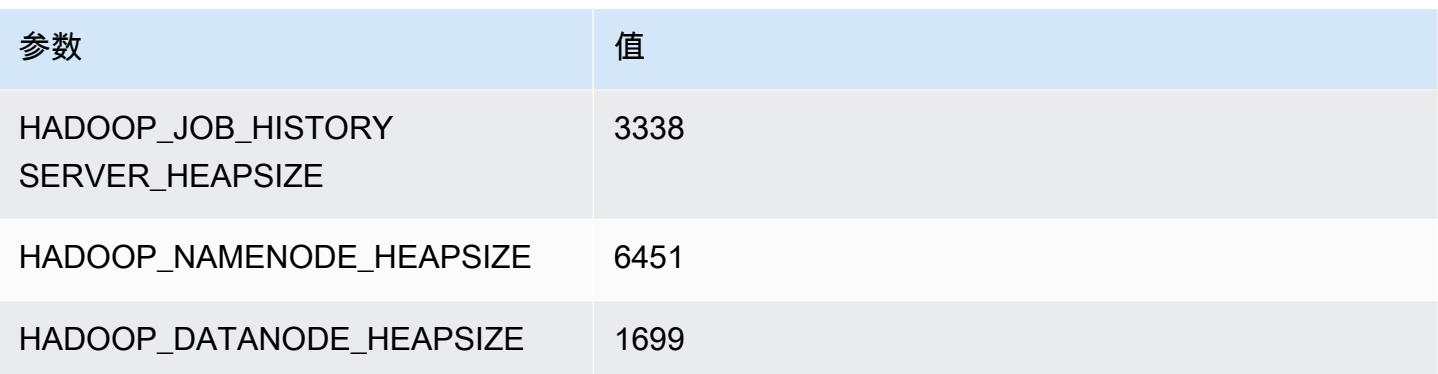

# c6id.12xlarge

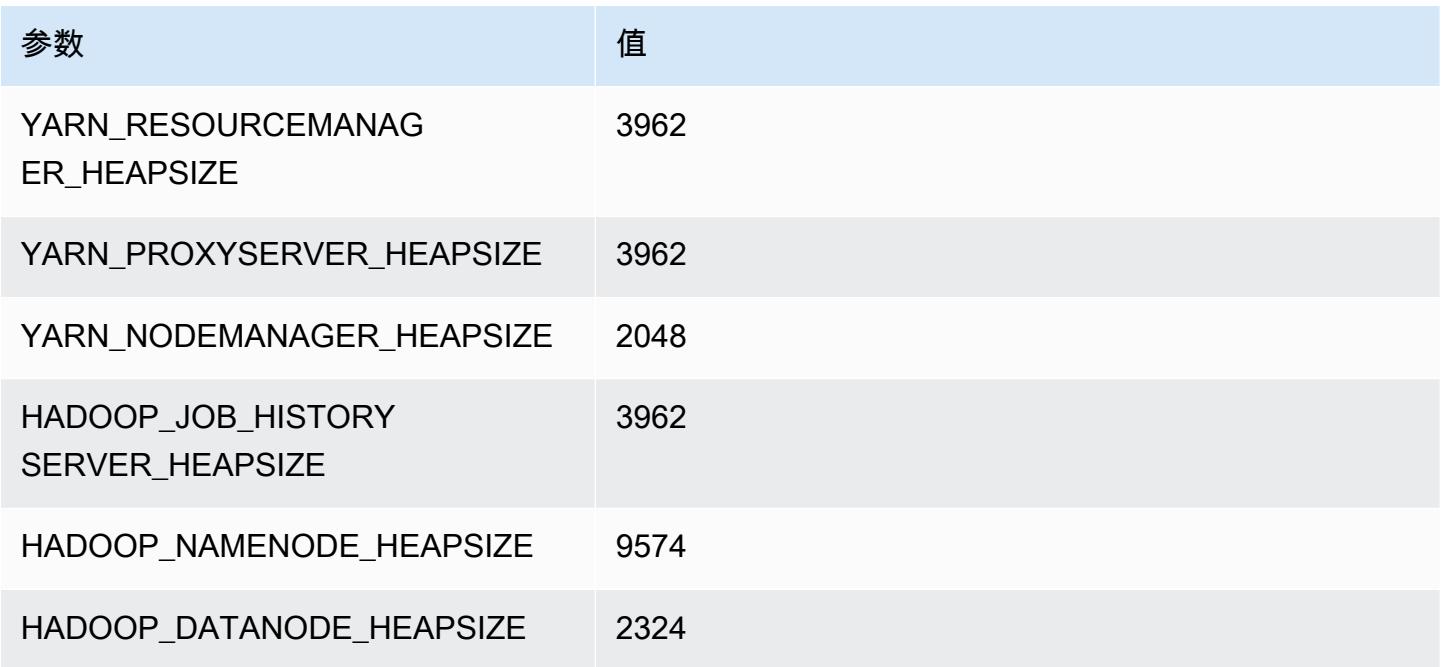

# c6id.16xlarge

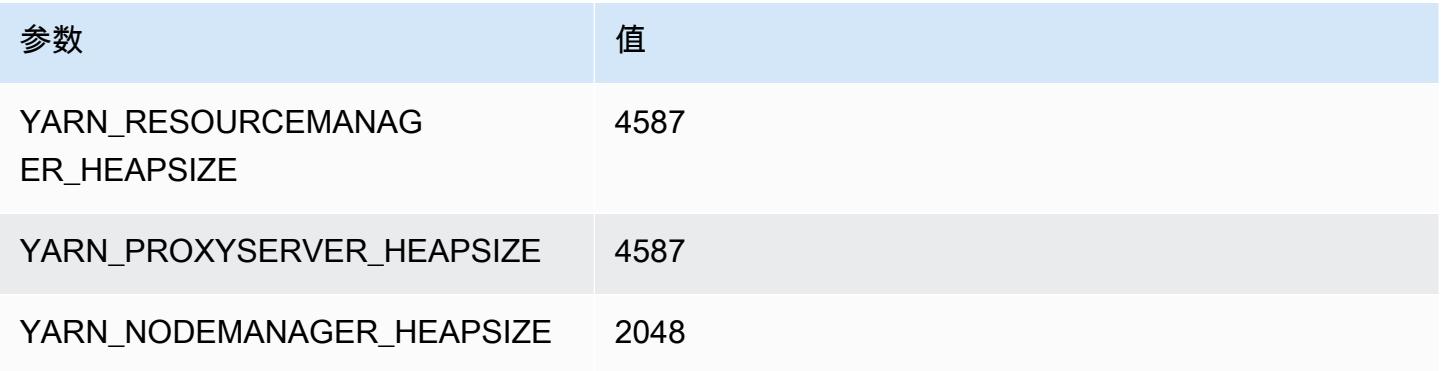

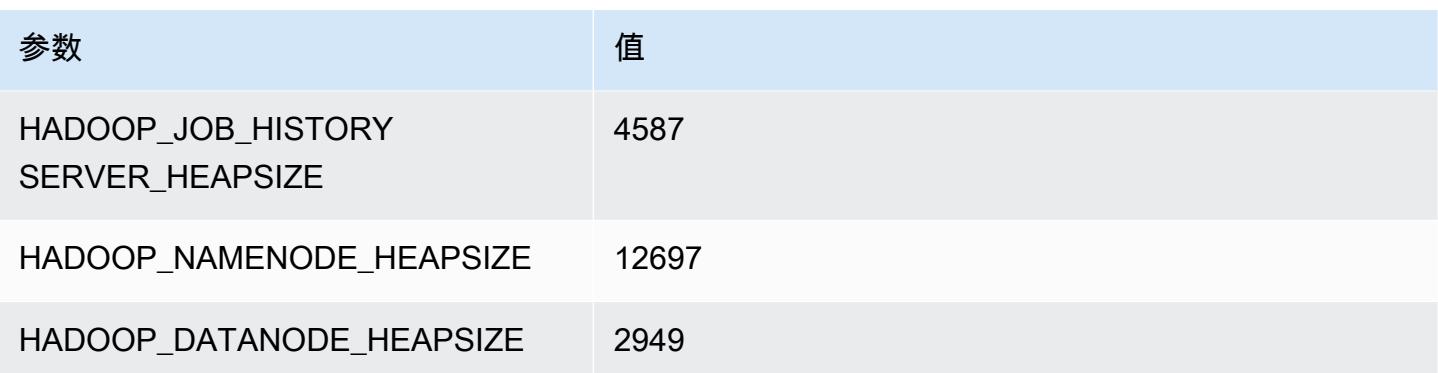

#### c6id.24xlarge

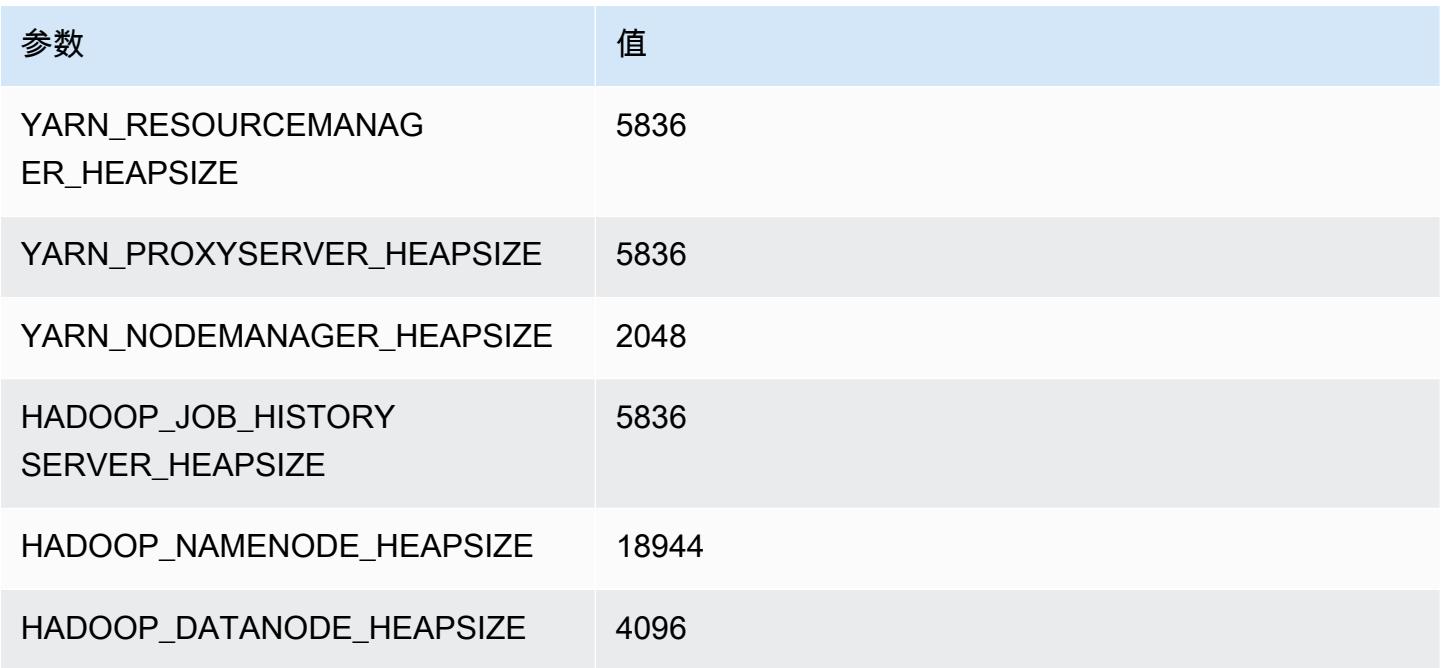

# c6id.32xlarge

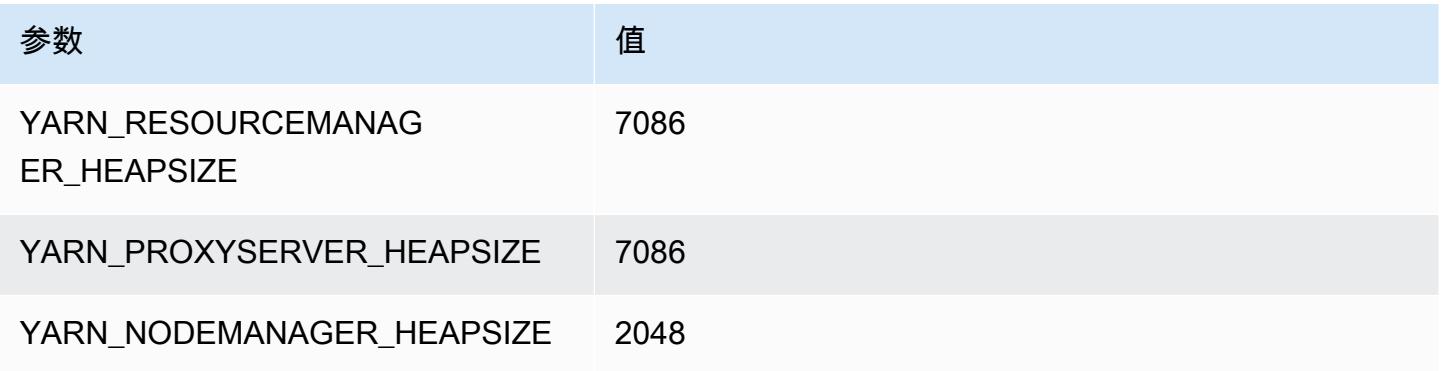

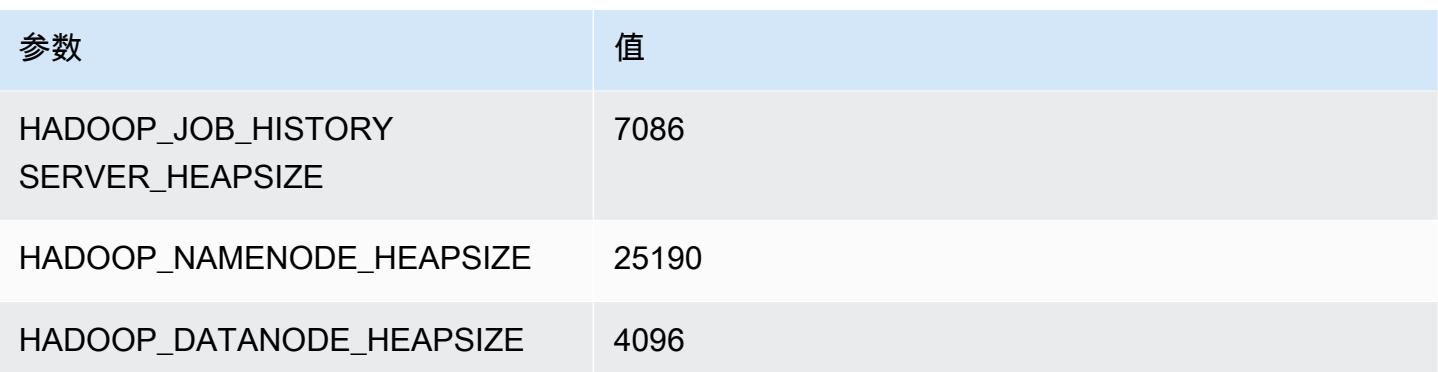

# c6in 实例

#### c6in.xlarge

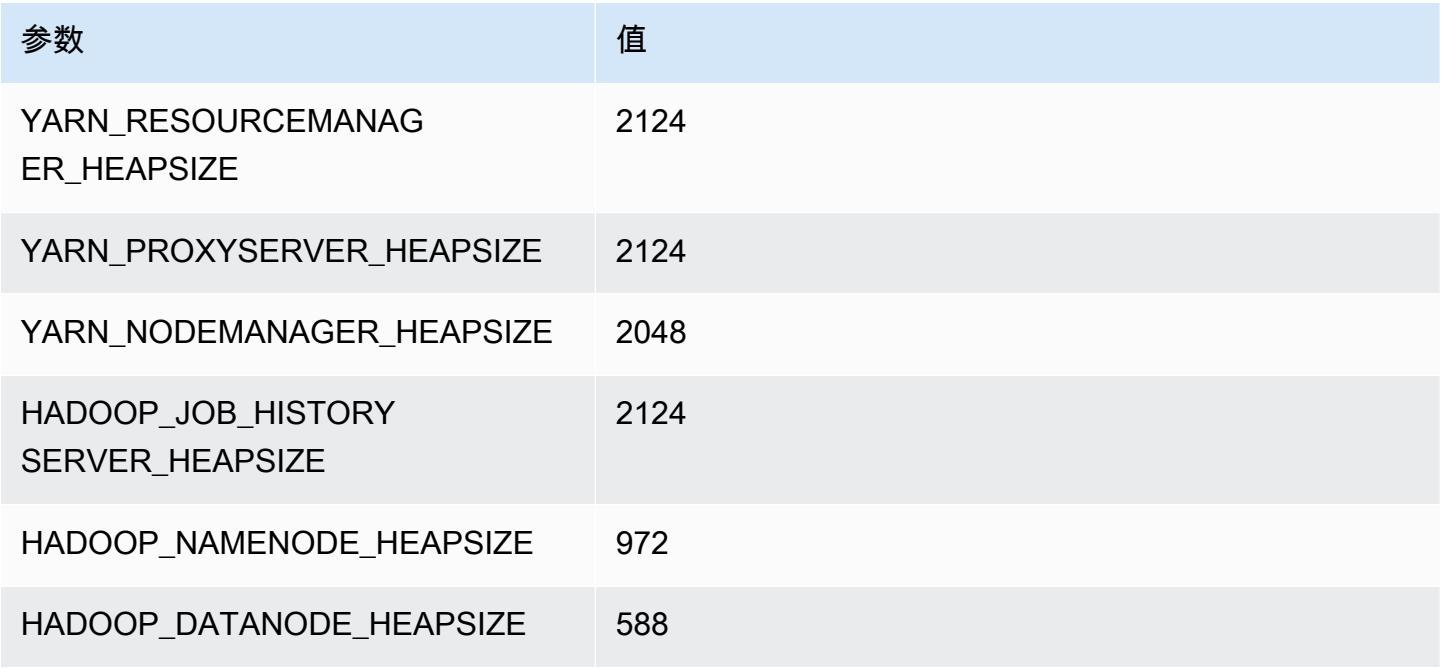

#### c6in.2xlarge

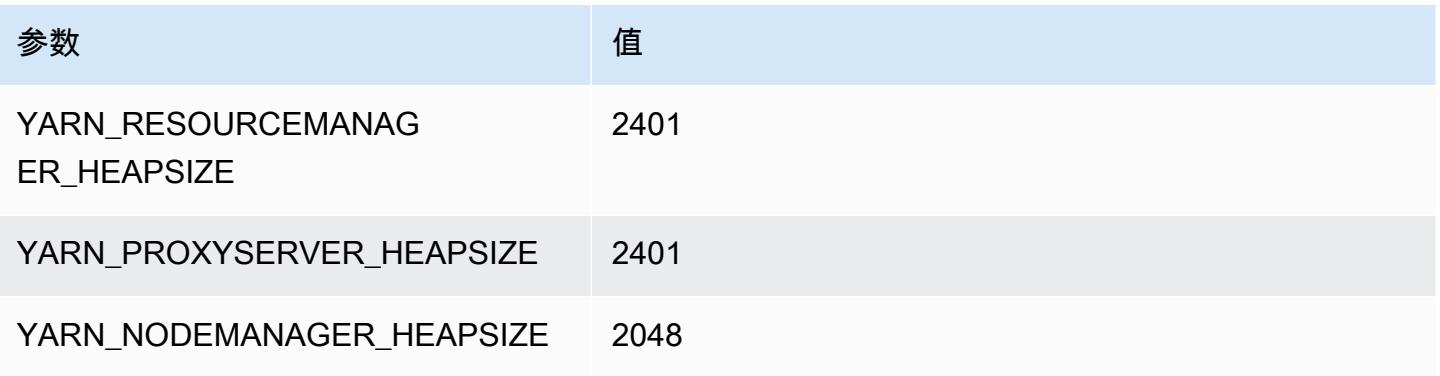

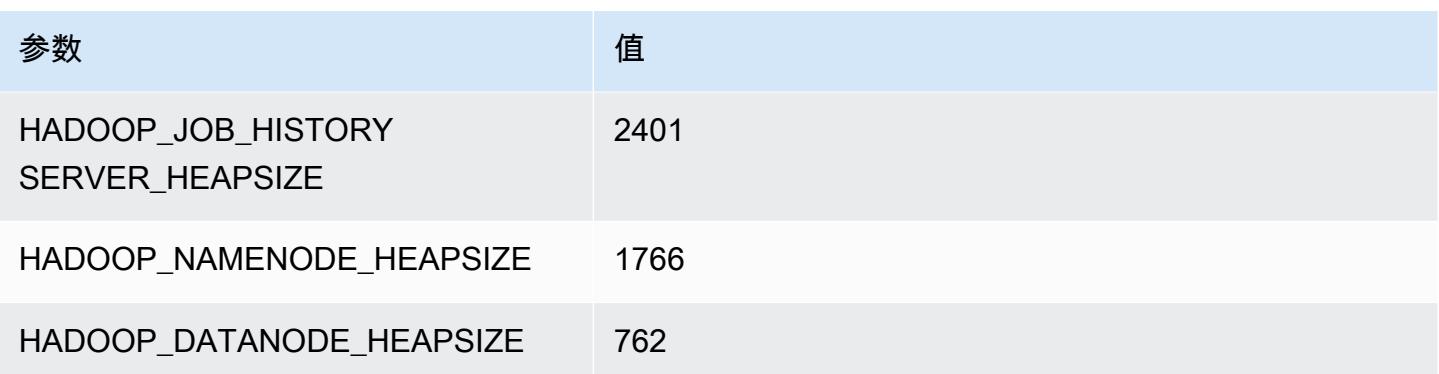

#### c6in.4xlarge

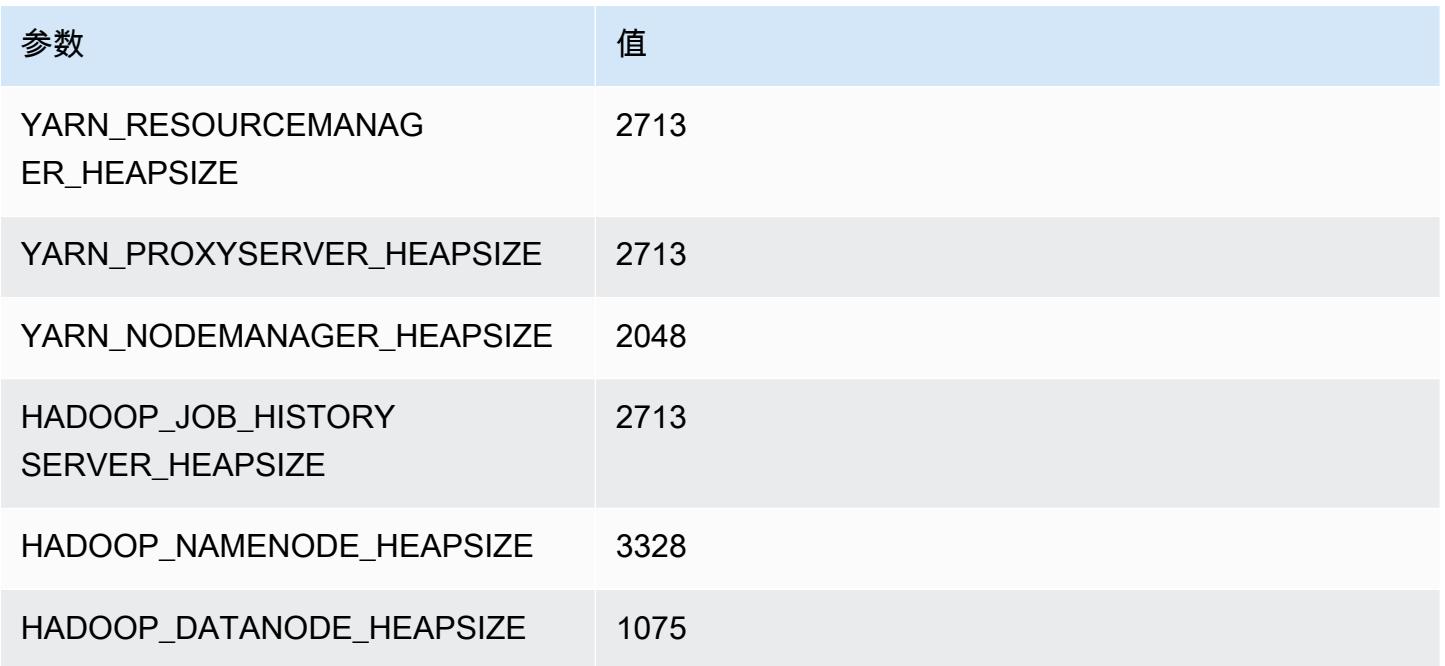

# c6in.8xlarge

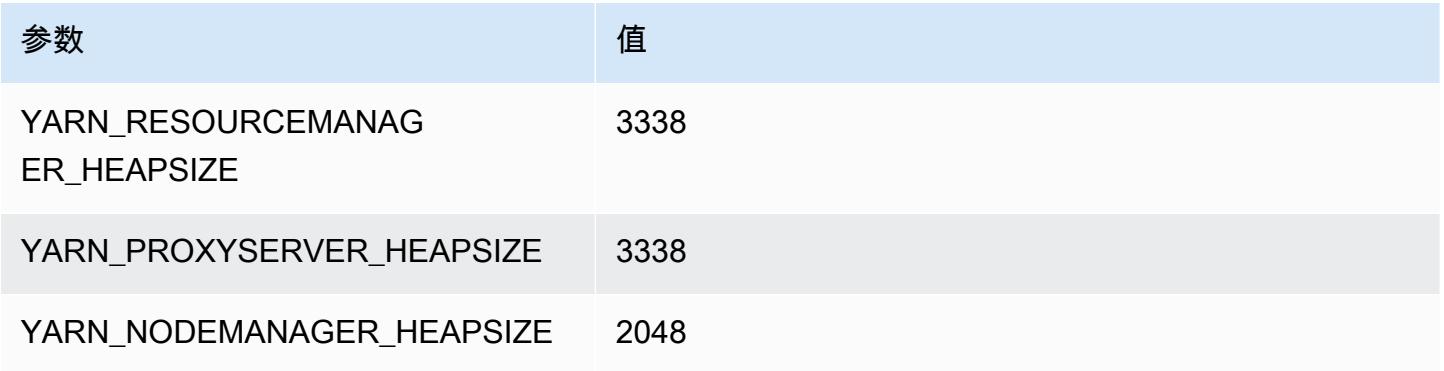

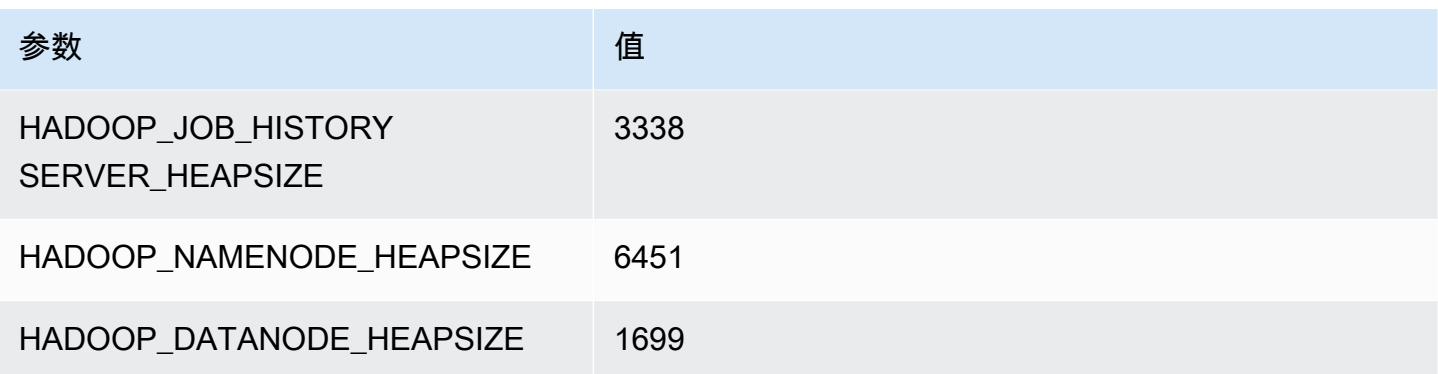

# c6in.12xlarge

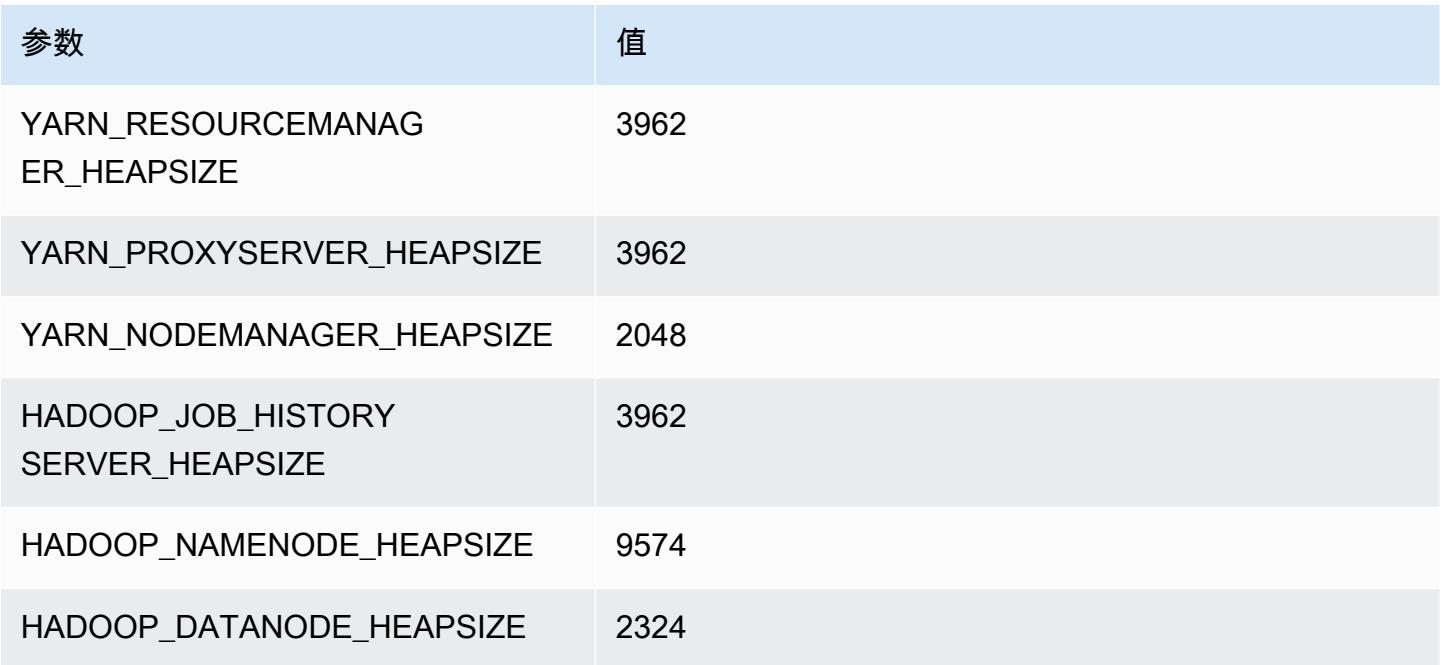

# c6in.16xlarge

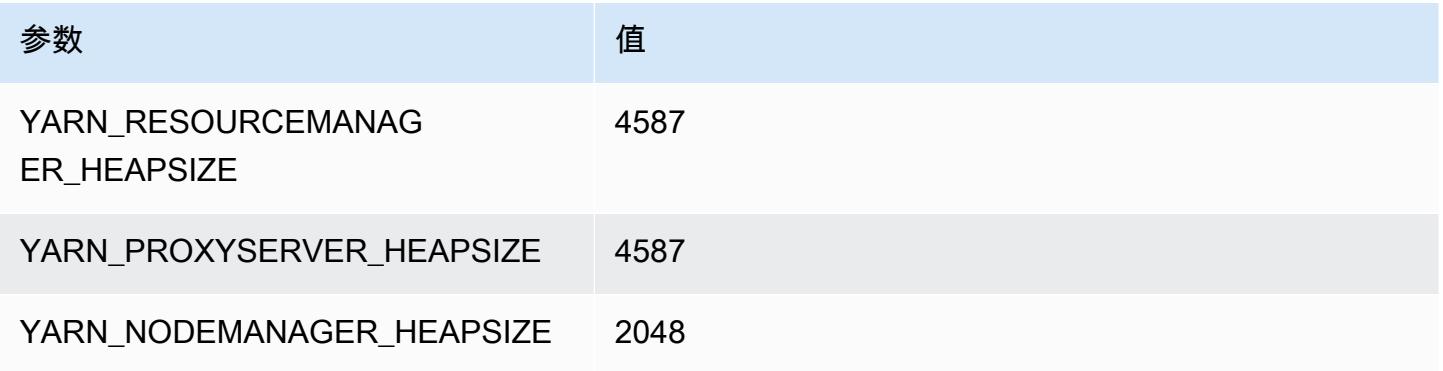

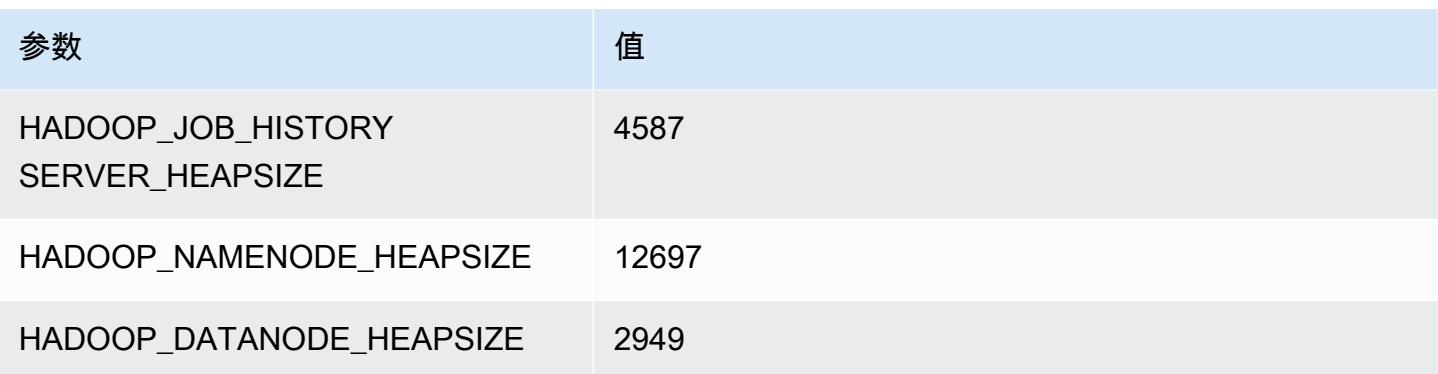

#### c6in.24xlarge

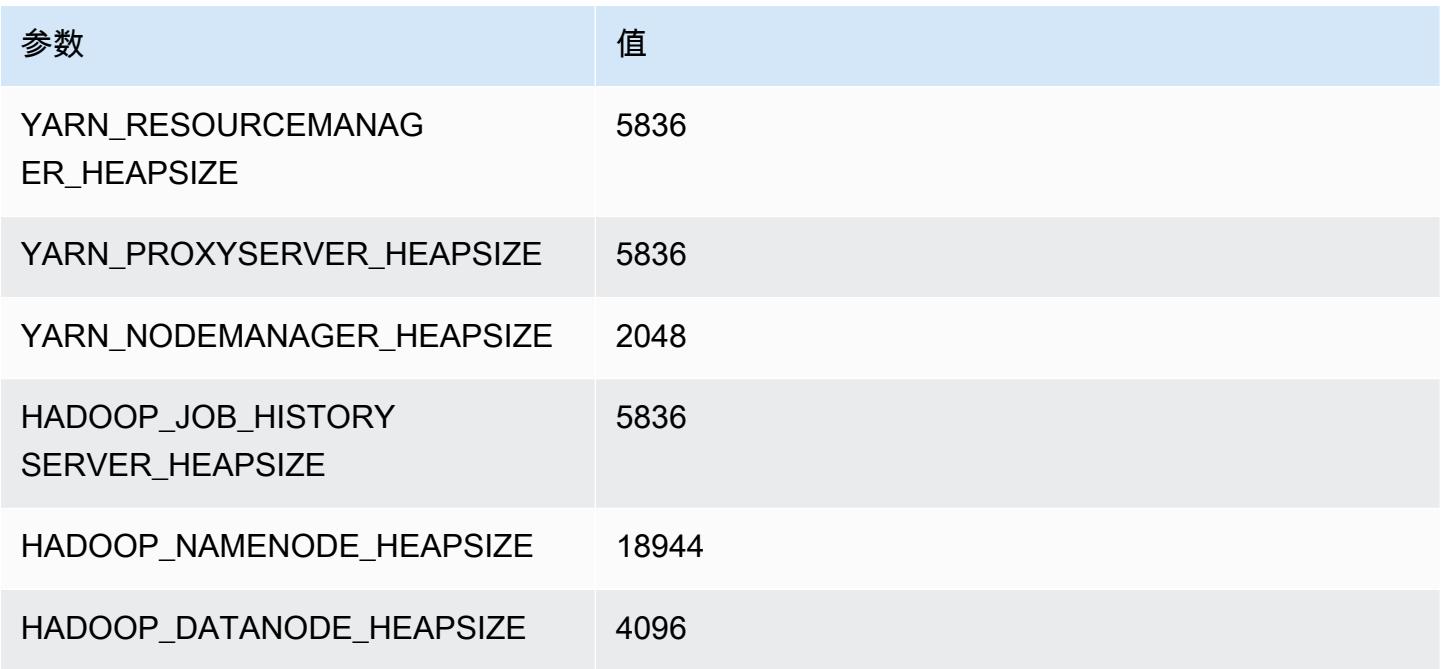

# c6in.32xlarge

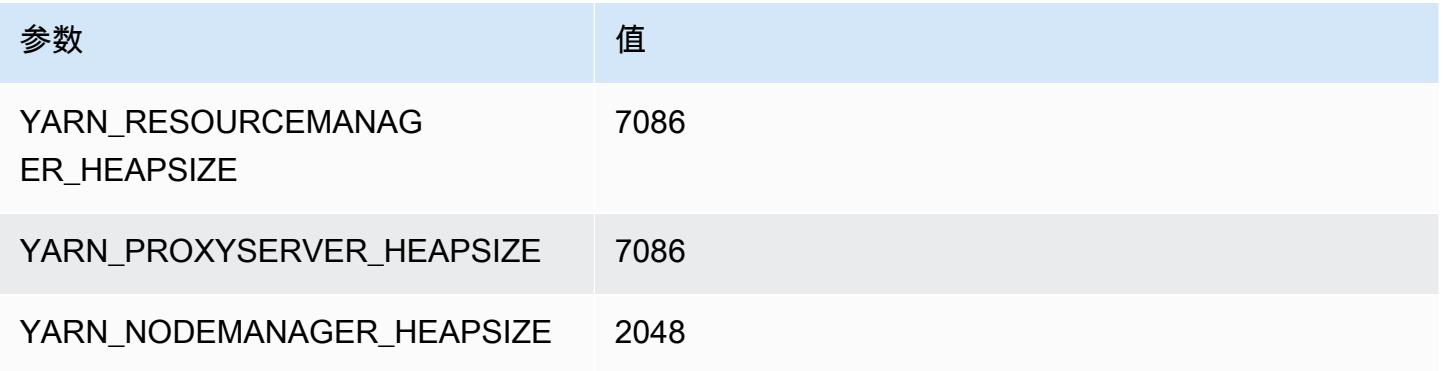

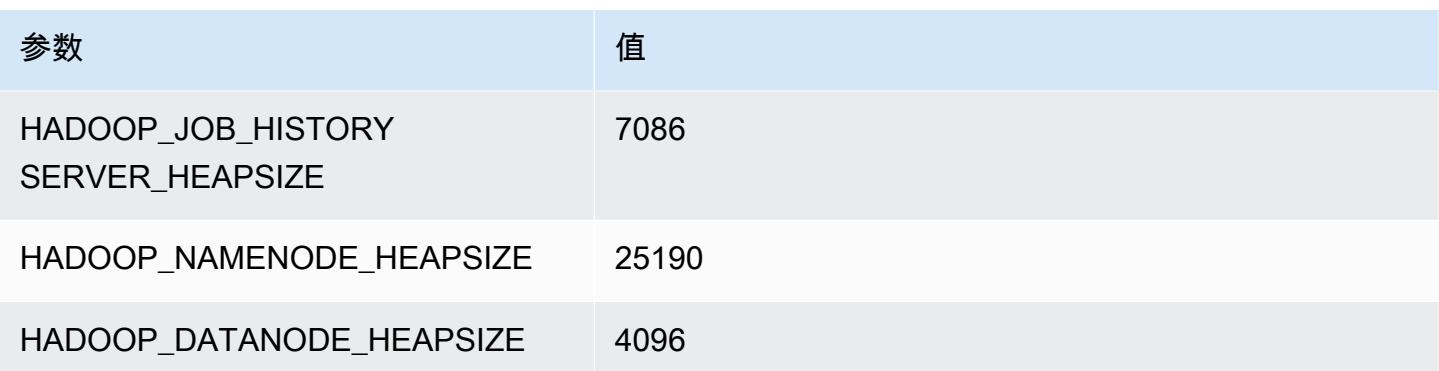

# c7a 实例

#### c7a.xlarge

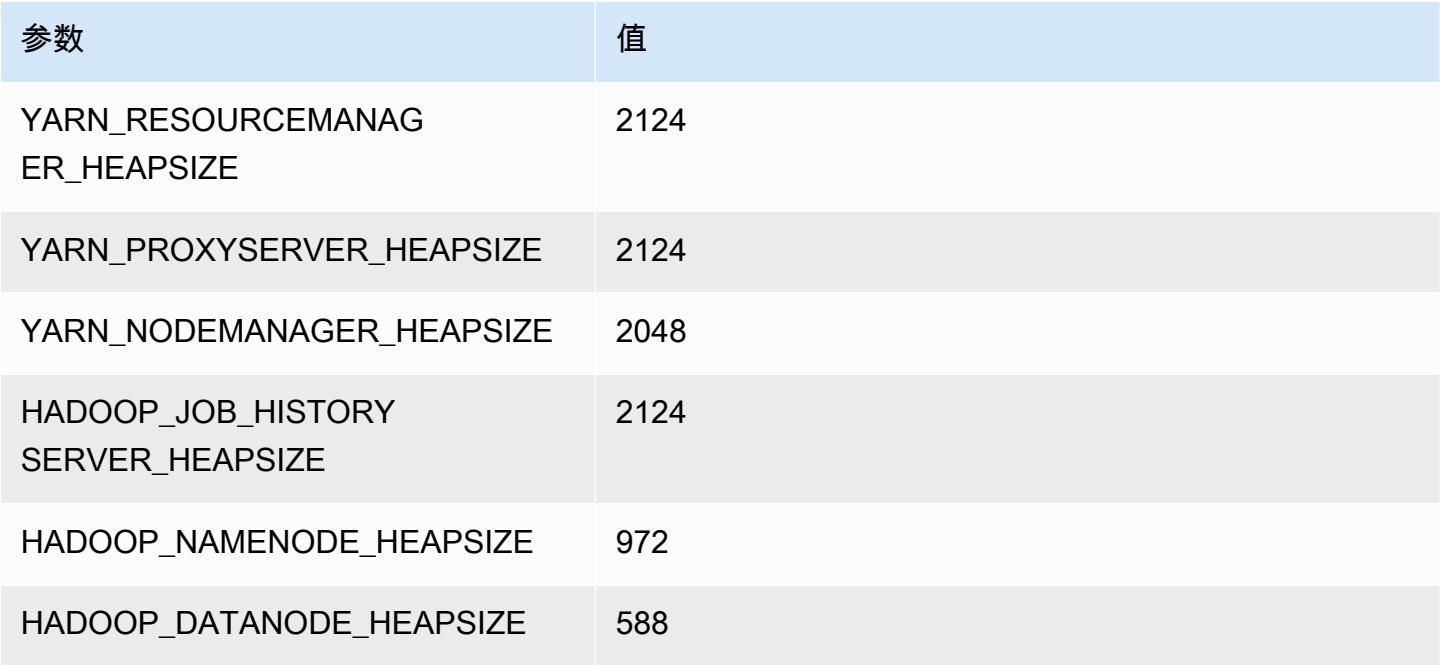

#### c7a.2xlarge

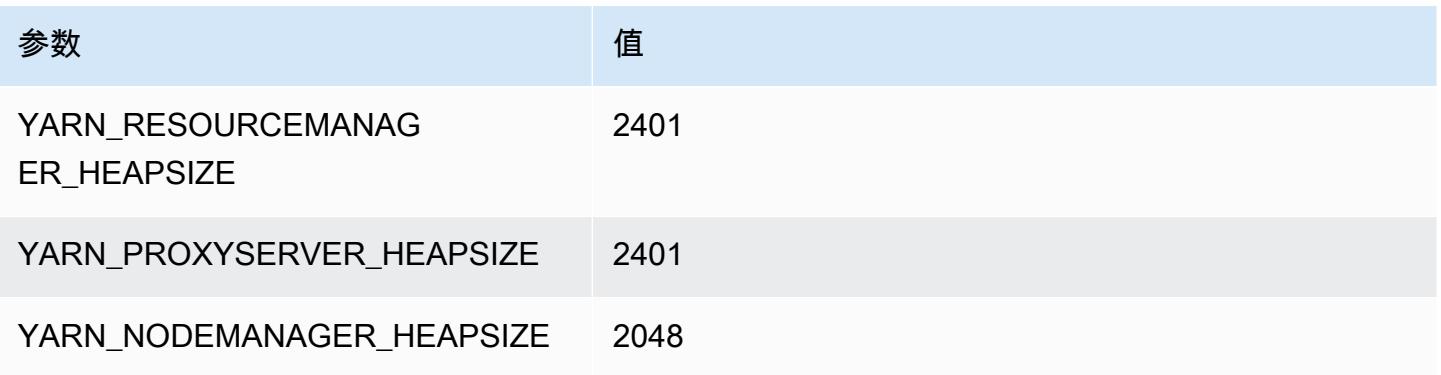

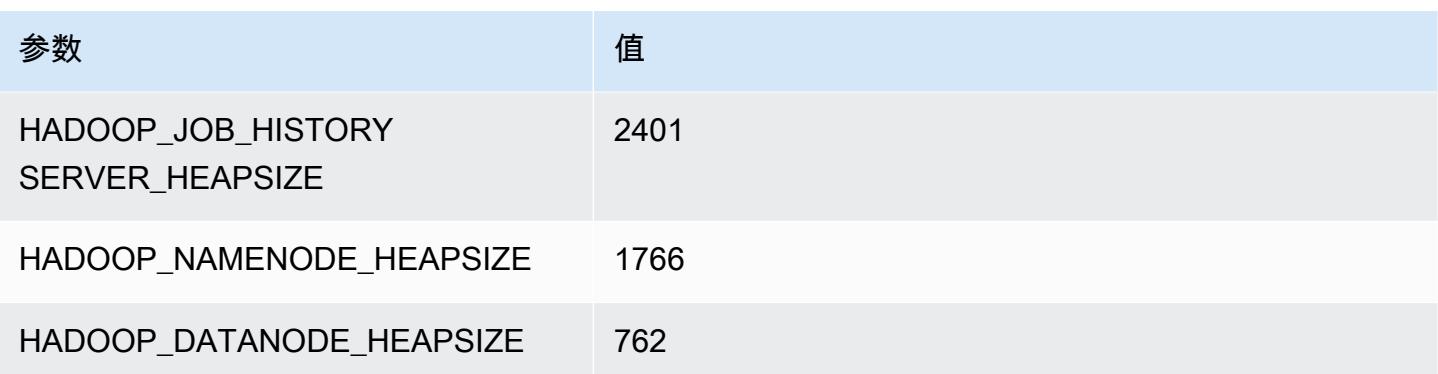

# c7a.4xlarge

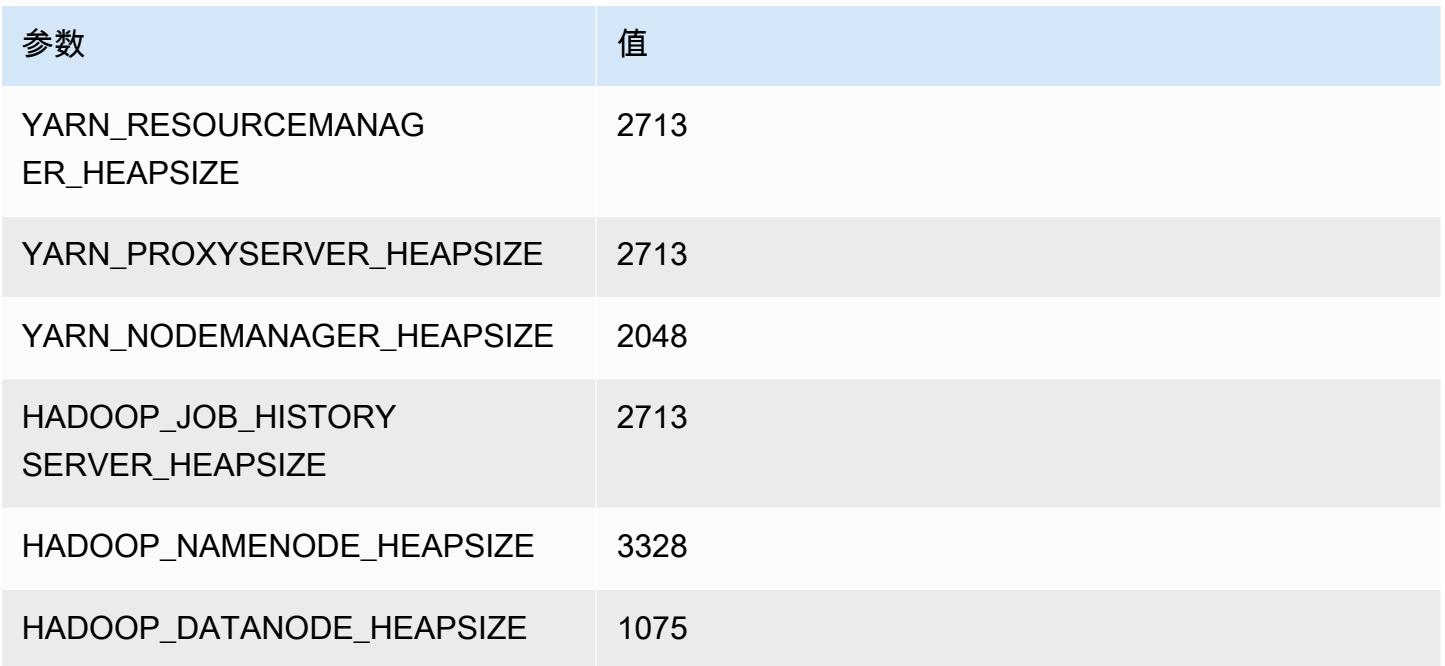

# c7a.8xlarge

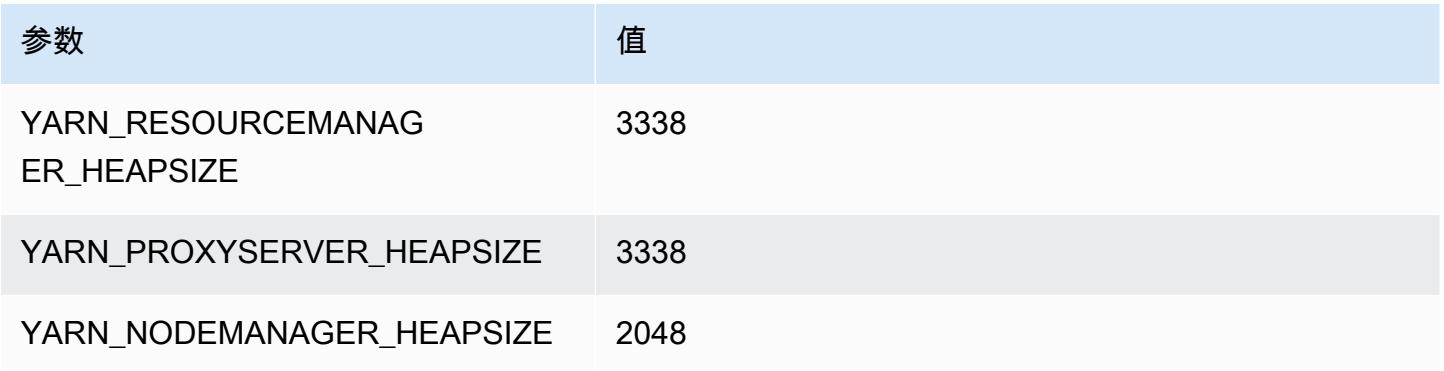

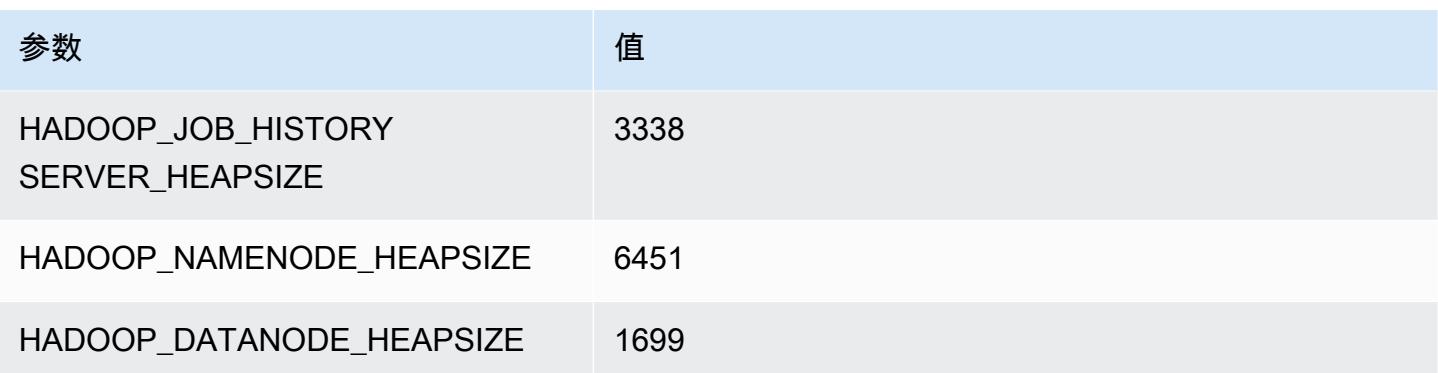

# c7a.12xlarge

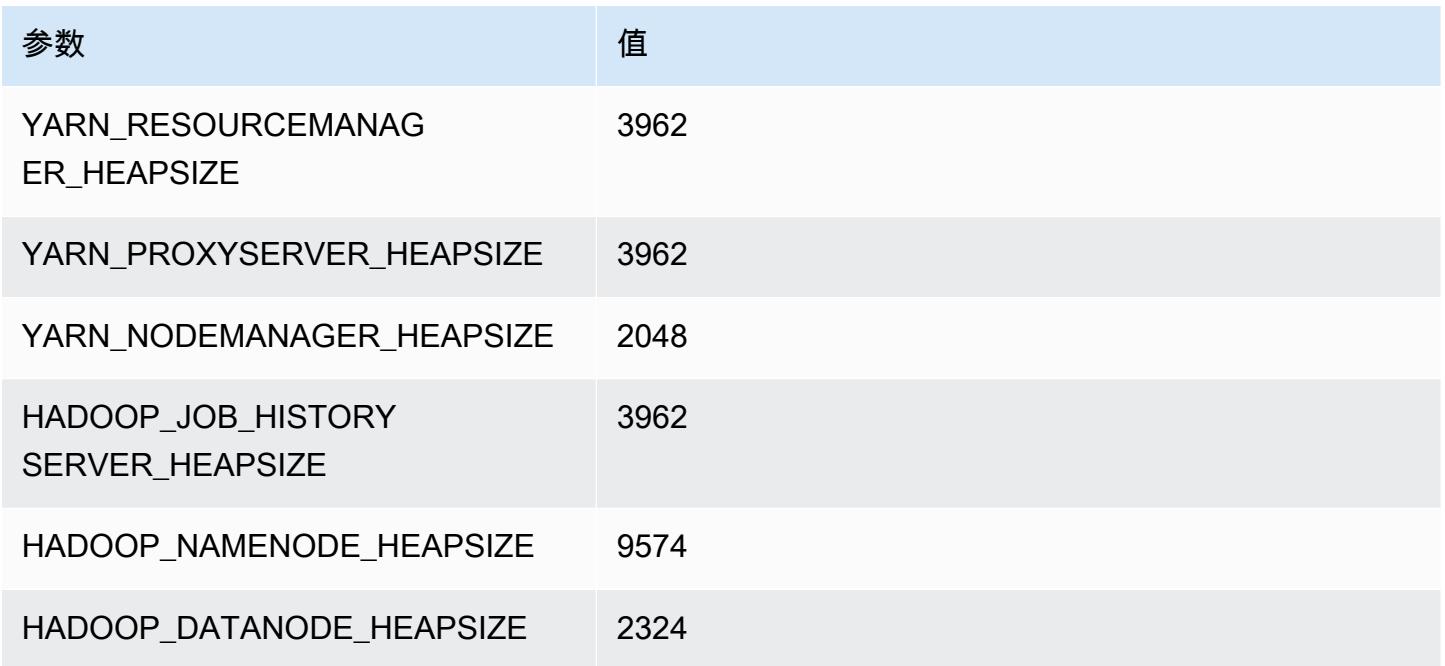

# c7a.16xlarge

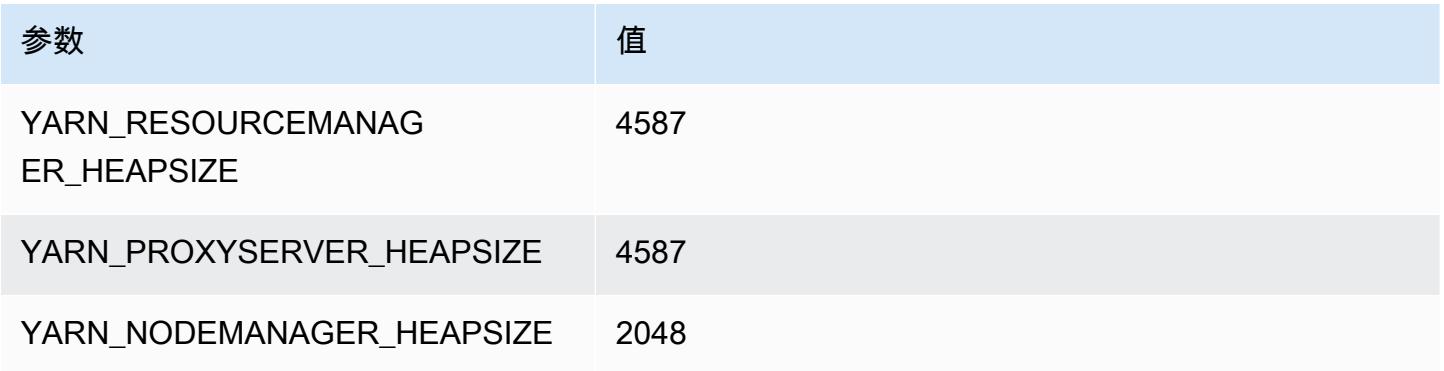

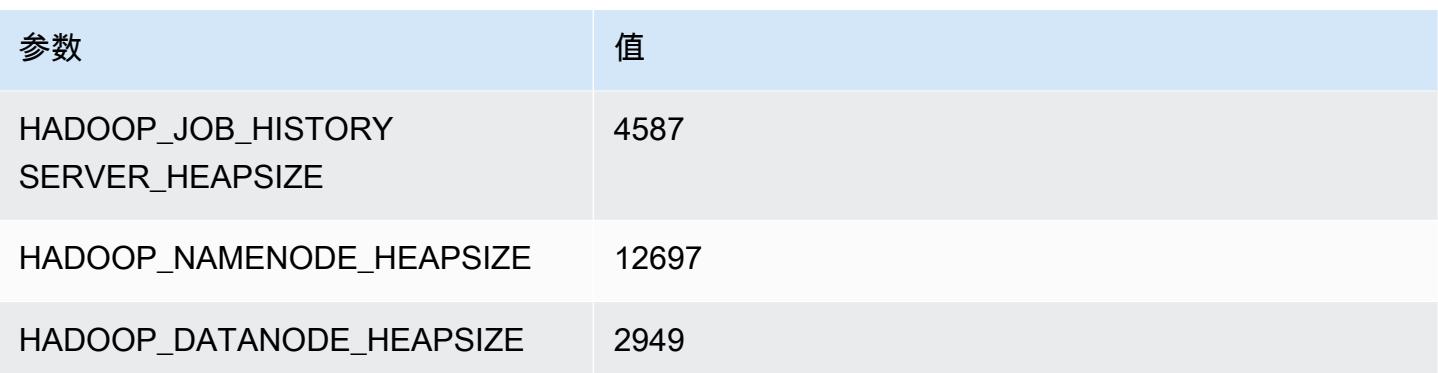

#### c7a.24xlarge

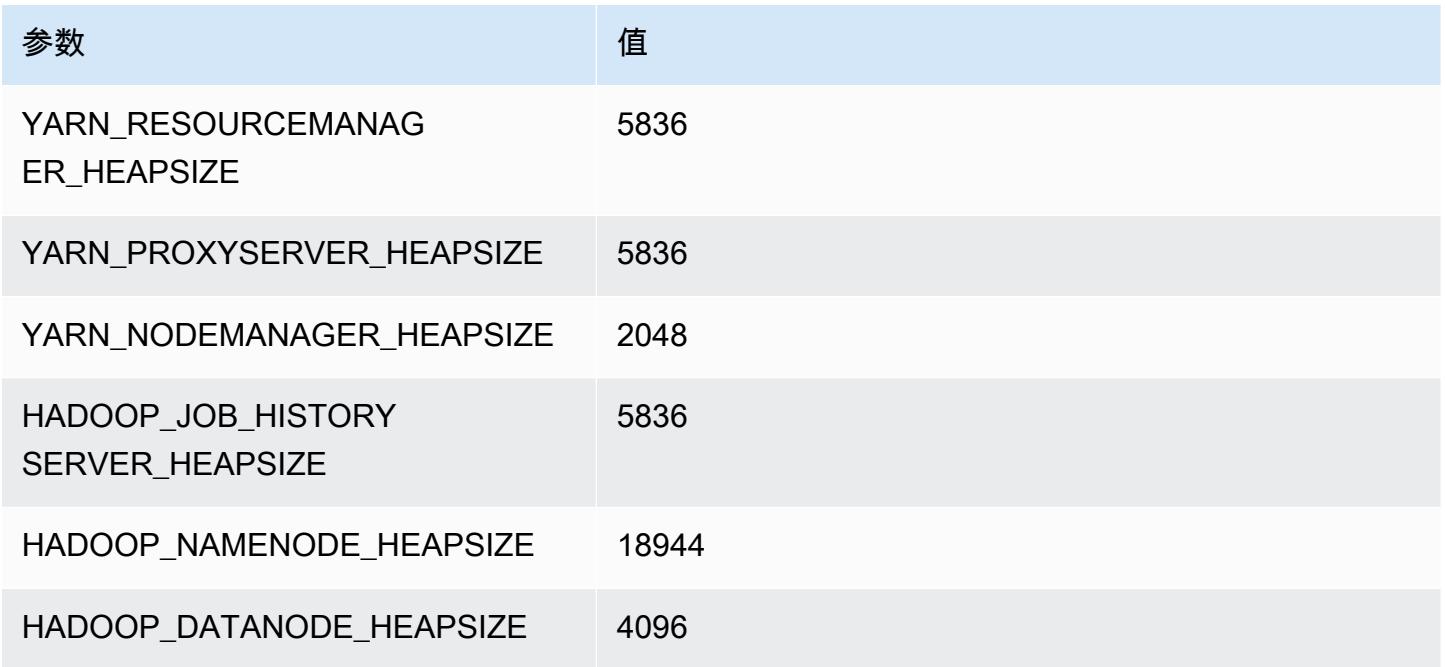

# c7a.32xlarge

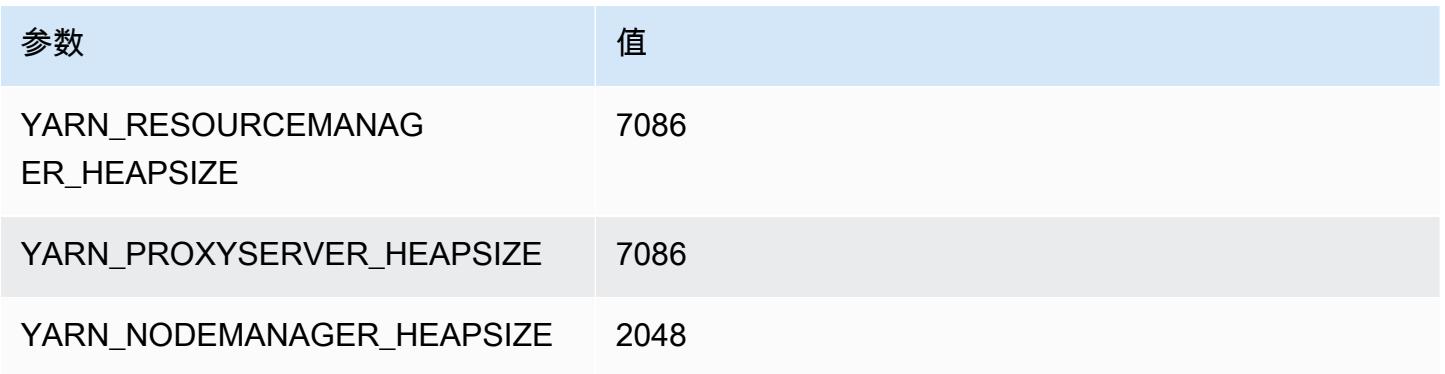

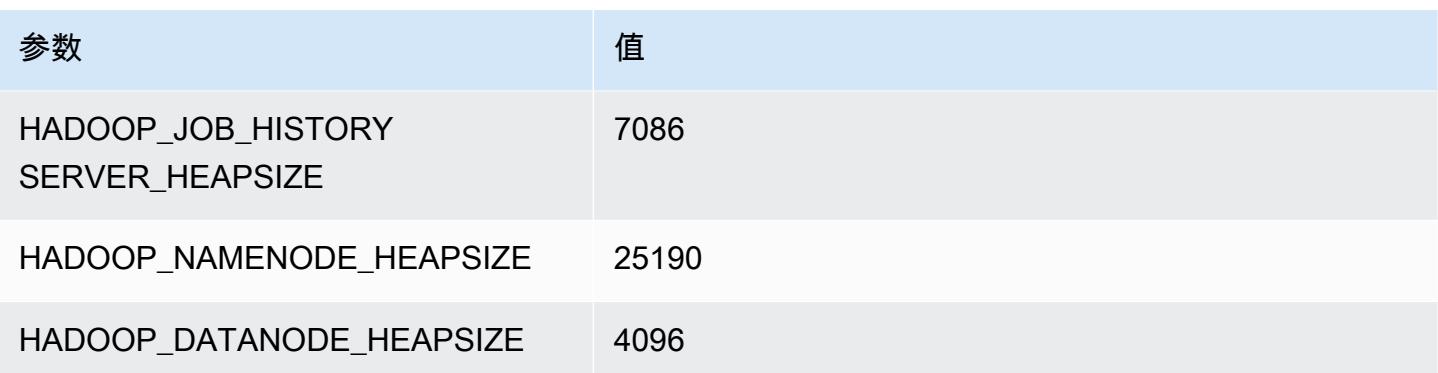

#### c7a.48xlarge

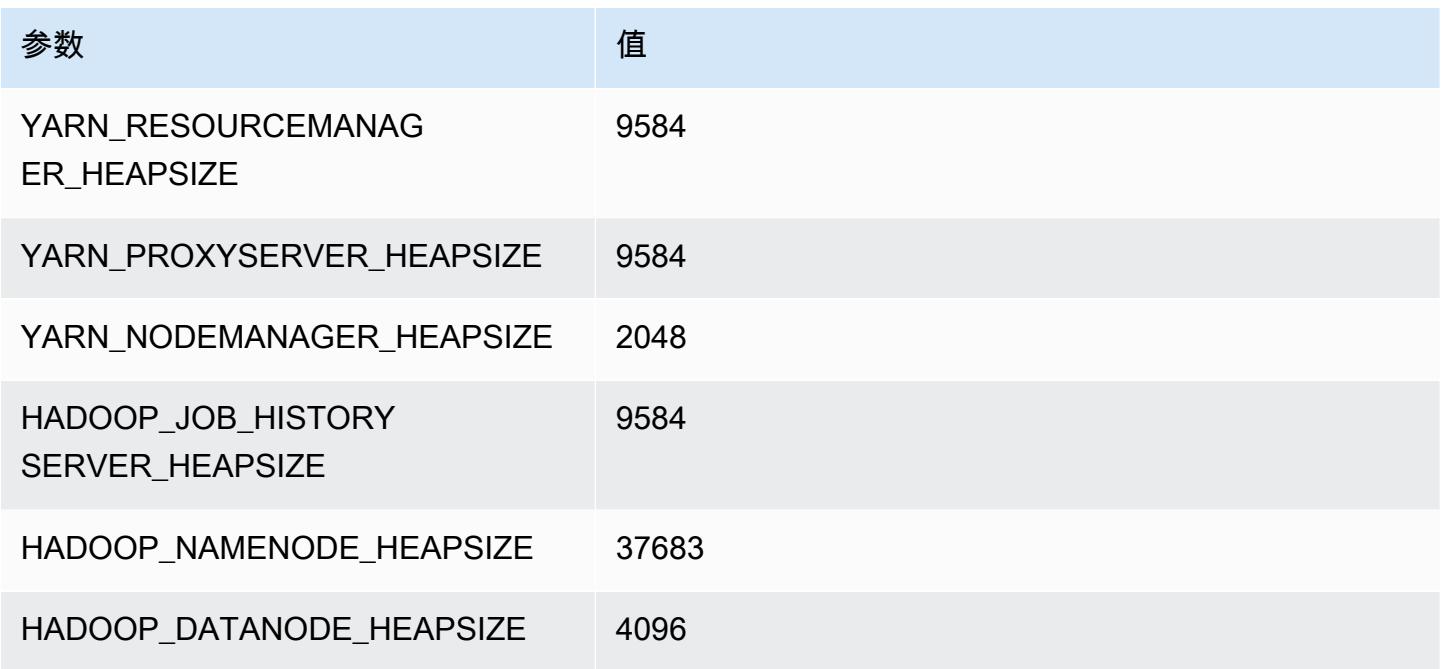

# c7g 实例

# c7g.xlarge

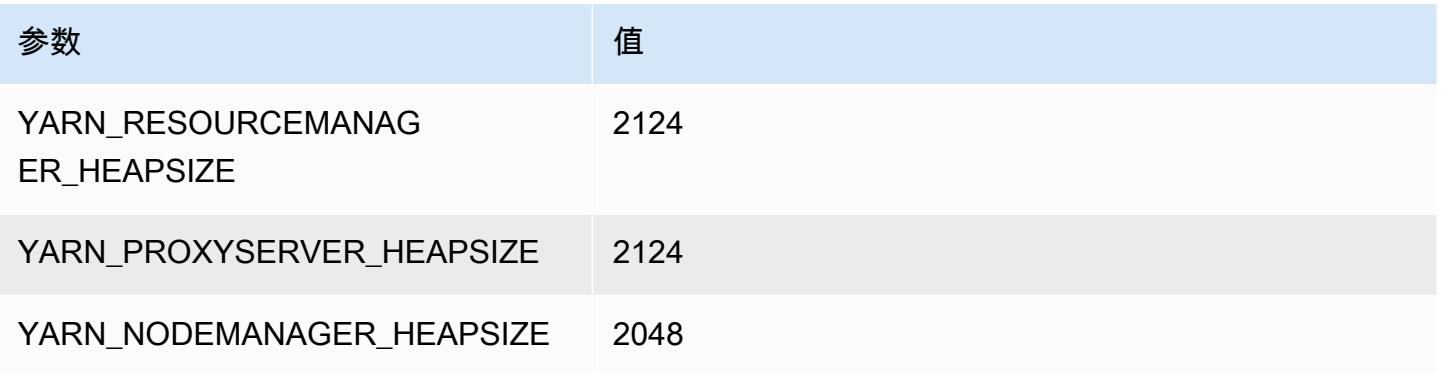

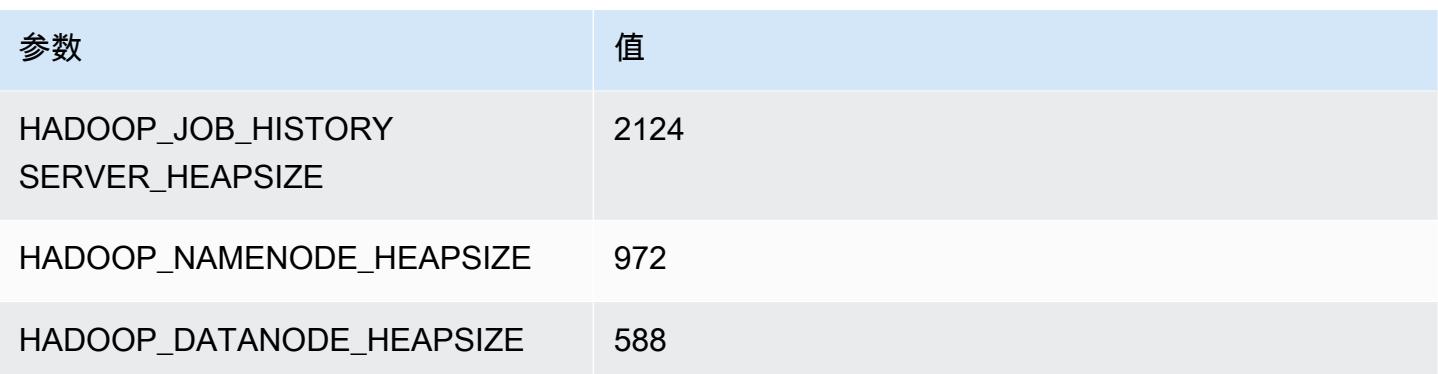

# c7g.2xlarge

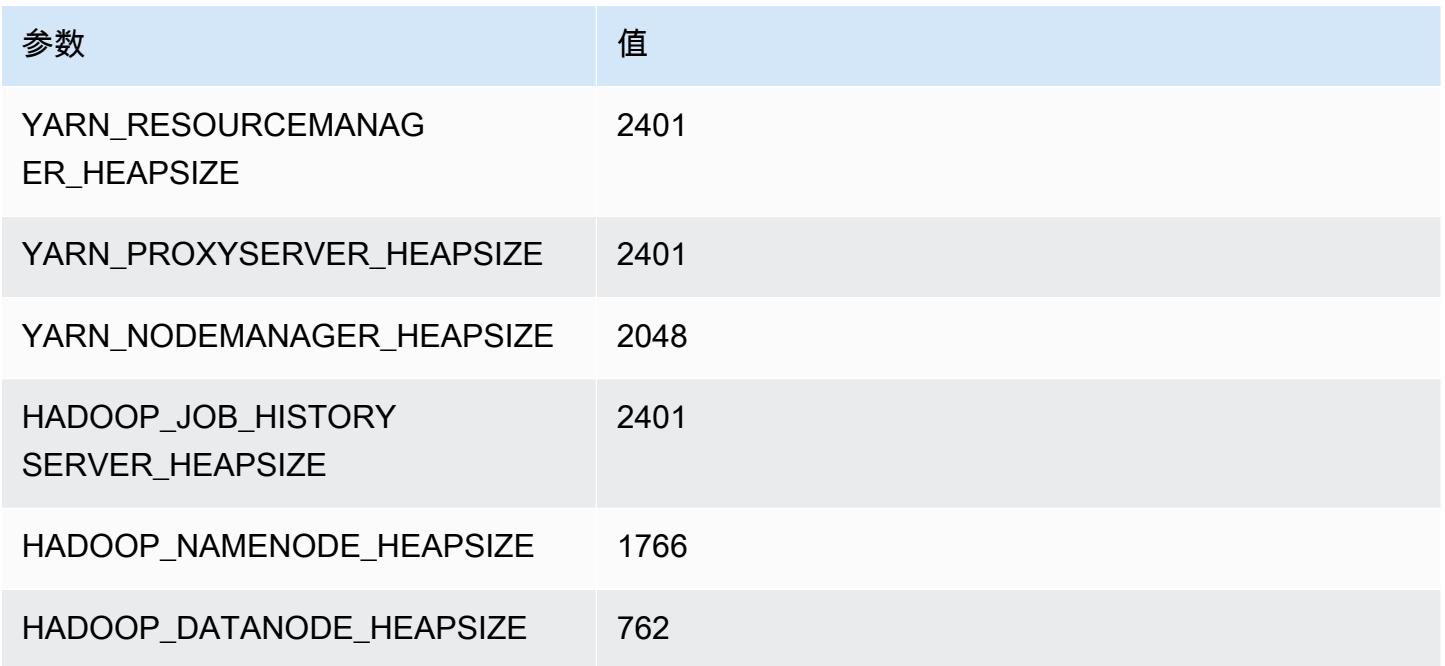

# c7g.4xlarge

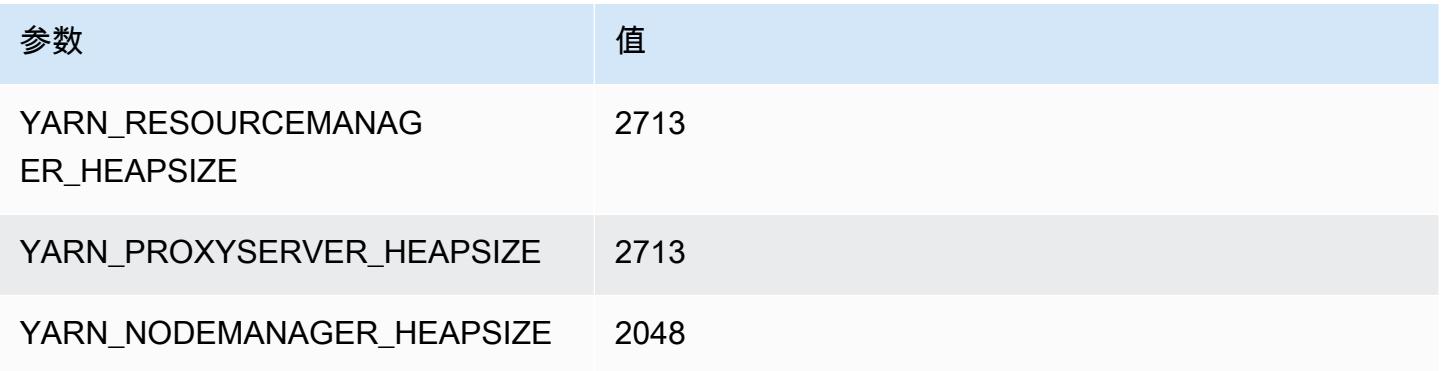

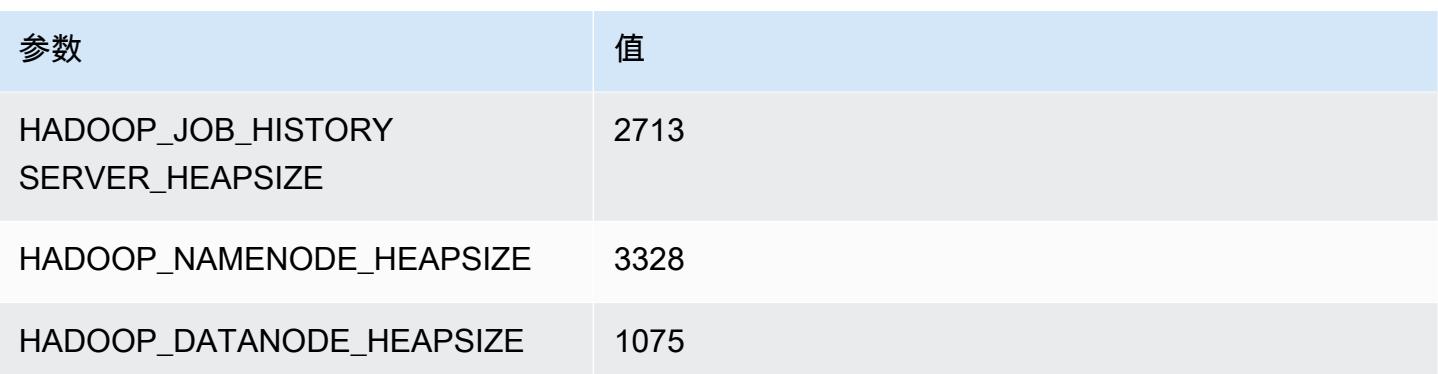

# c7g.8xlarge

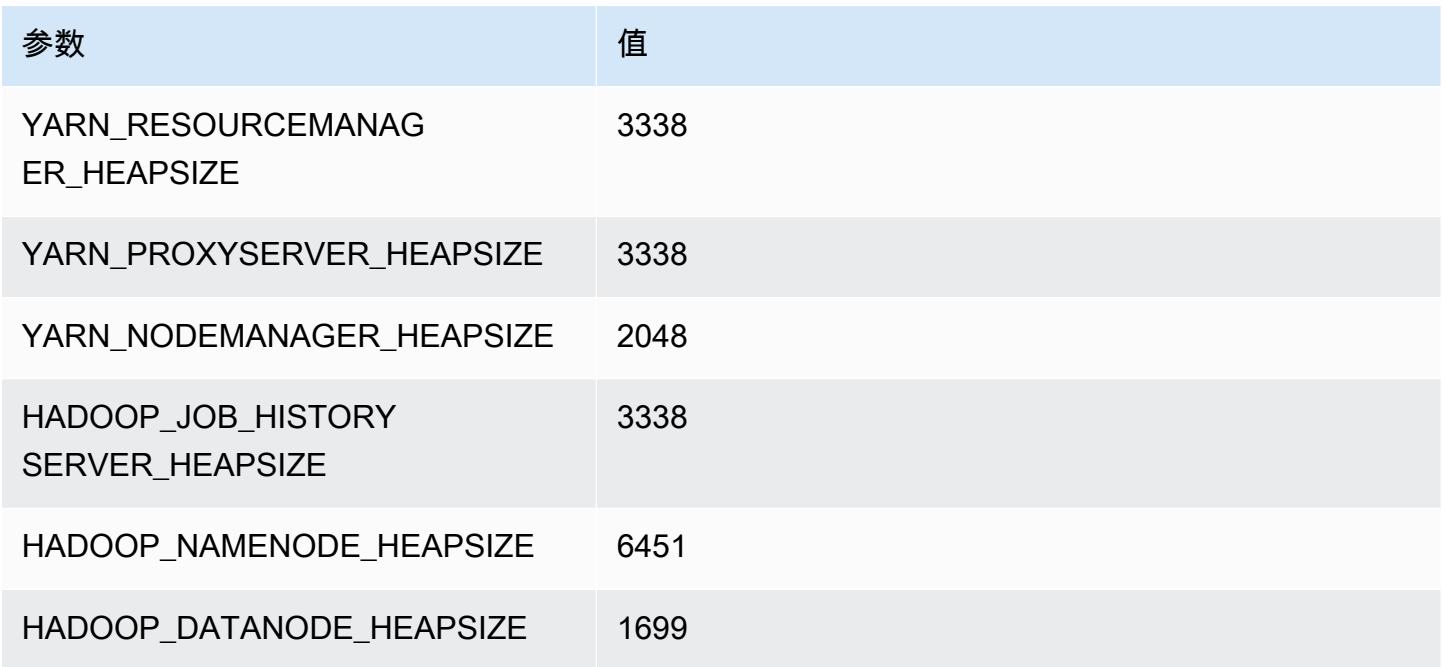

# c7g.12xlarge

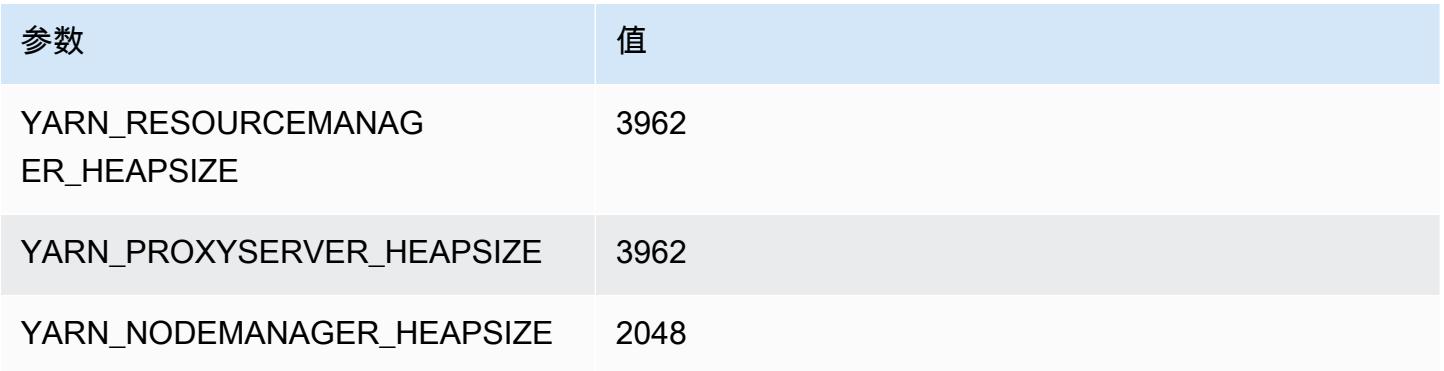

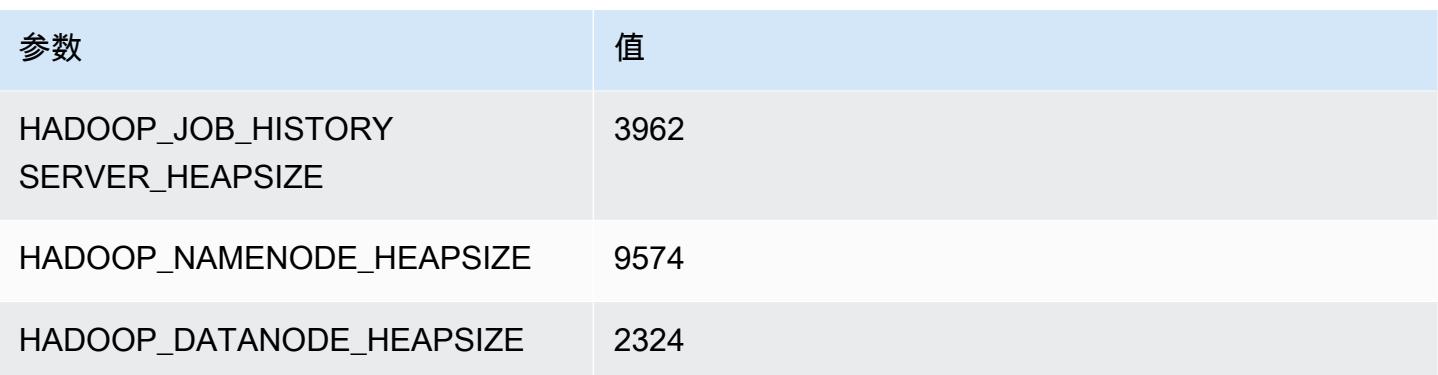

# c7g.16xlarge

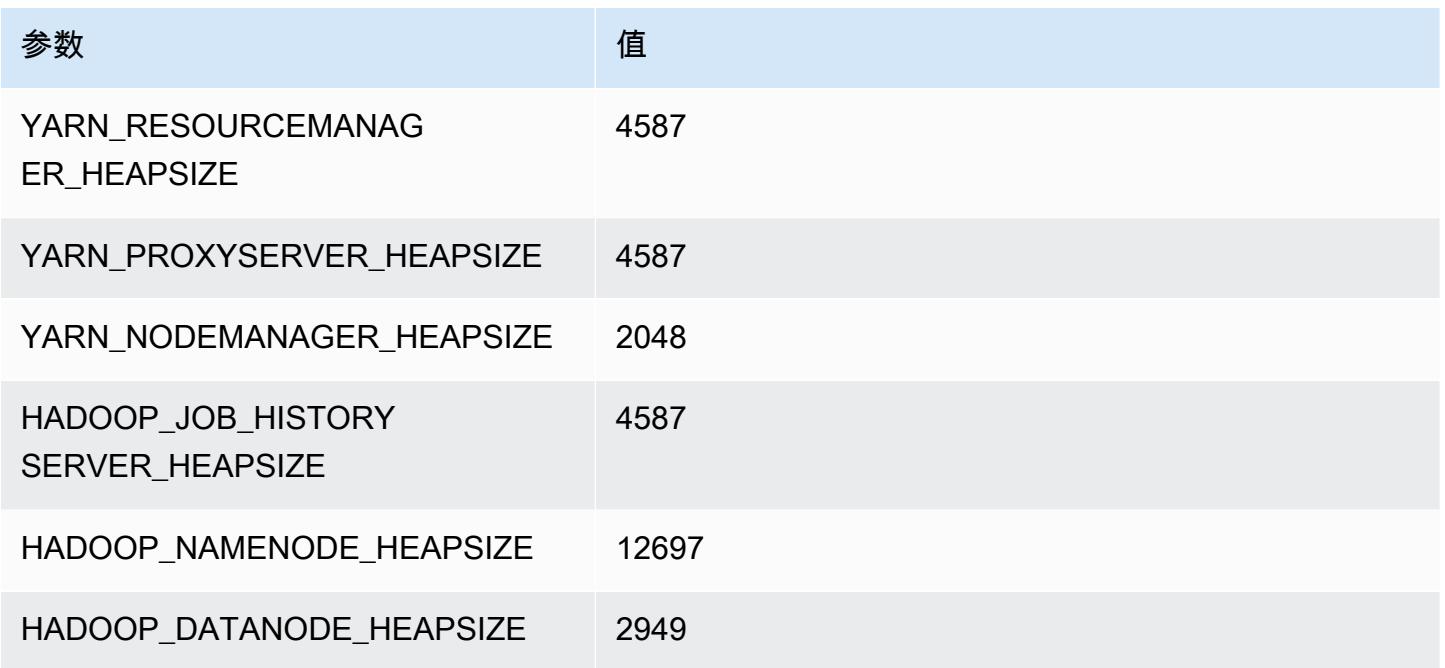

# c7gd 实例

# c7gd.xlarge

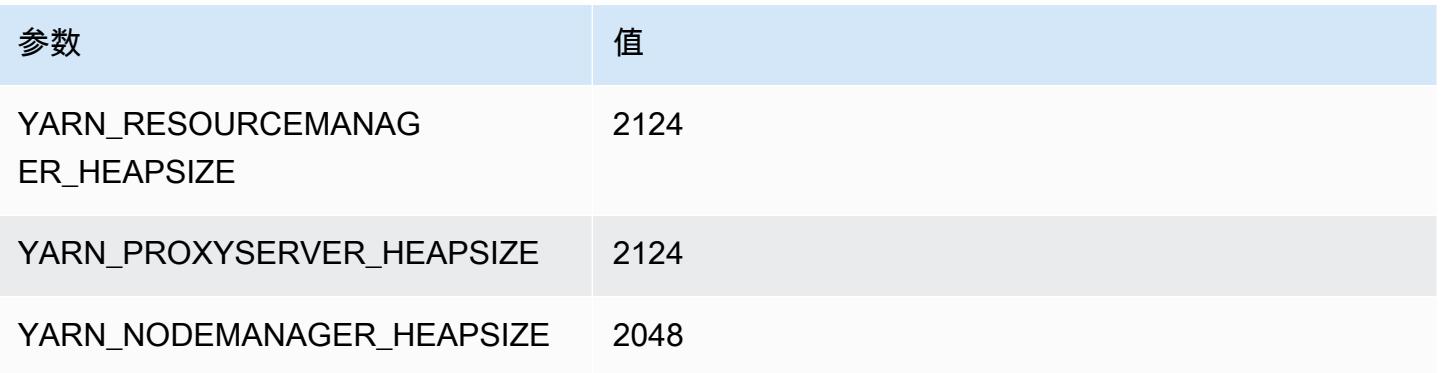

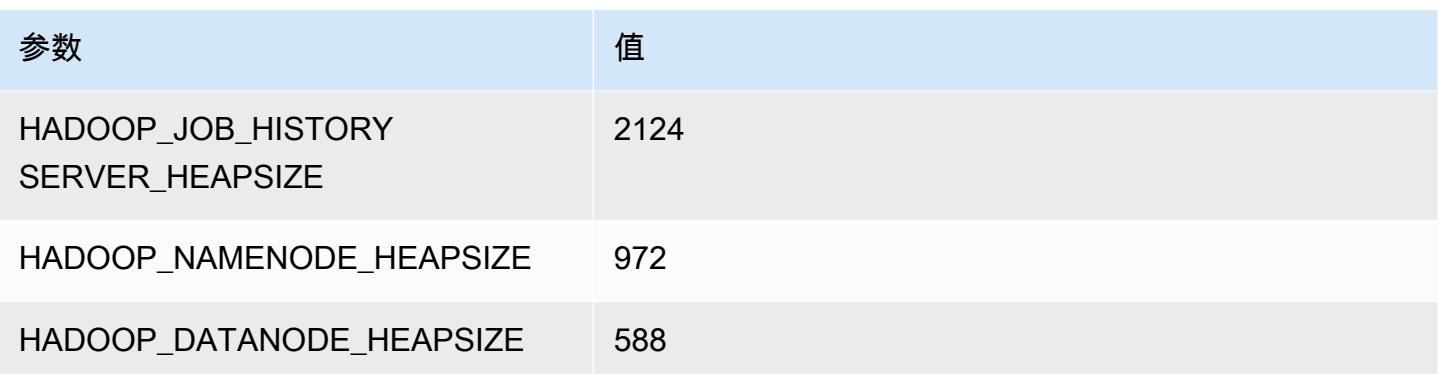

# c7gd.2xlarge

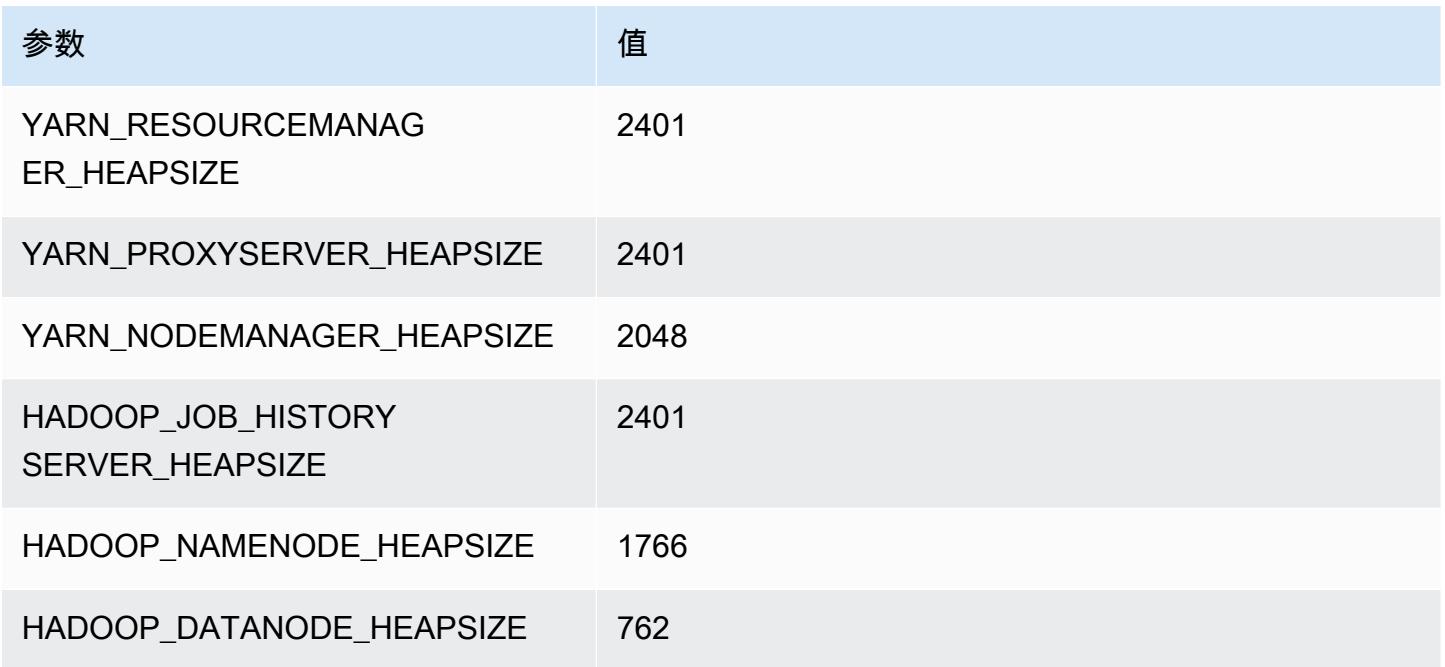

# c7gd.4xlarge

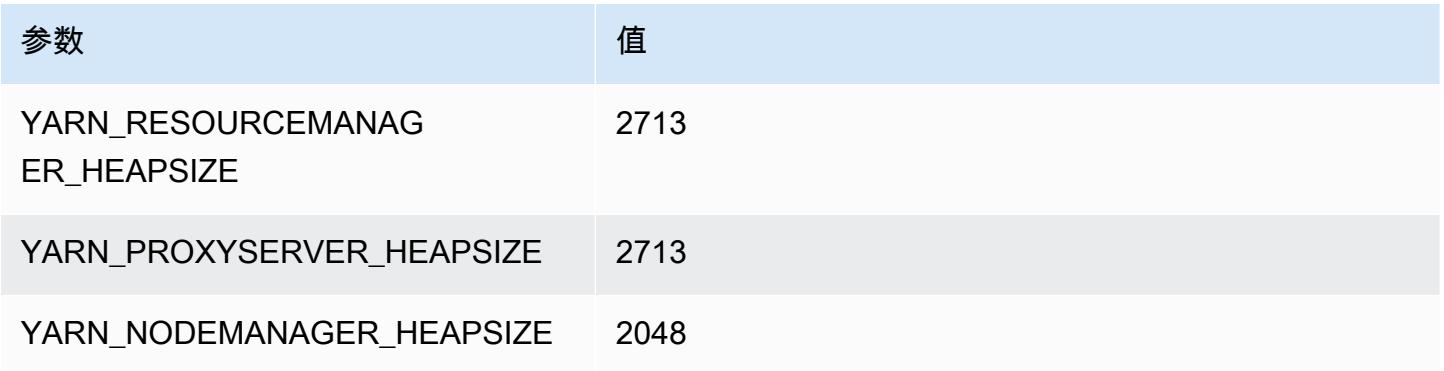

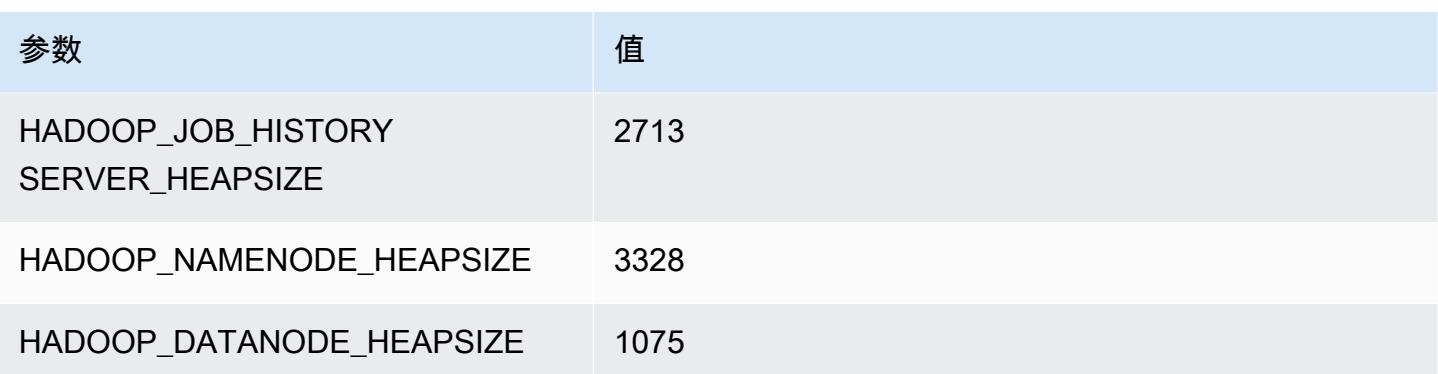

# c7gd.8xlarge

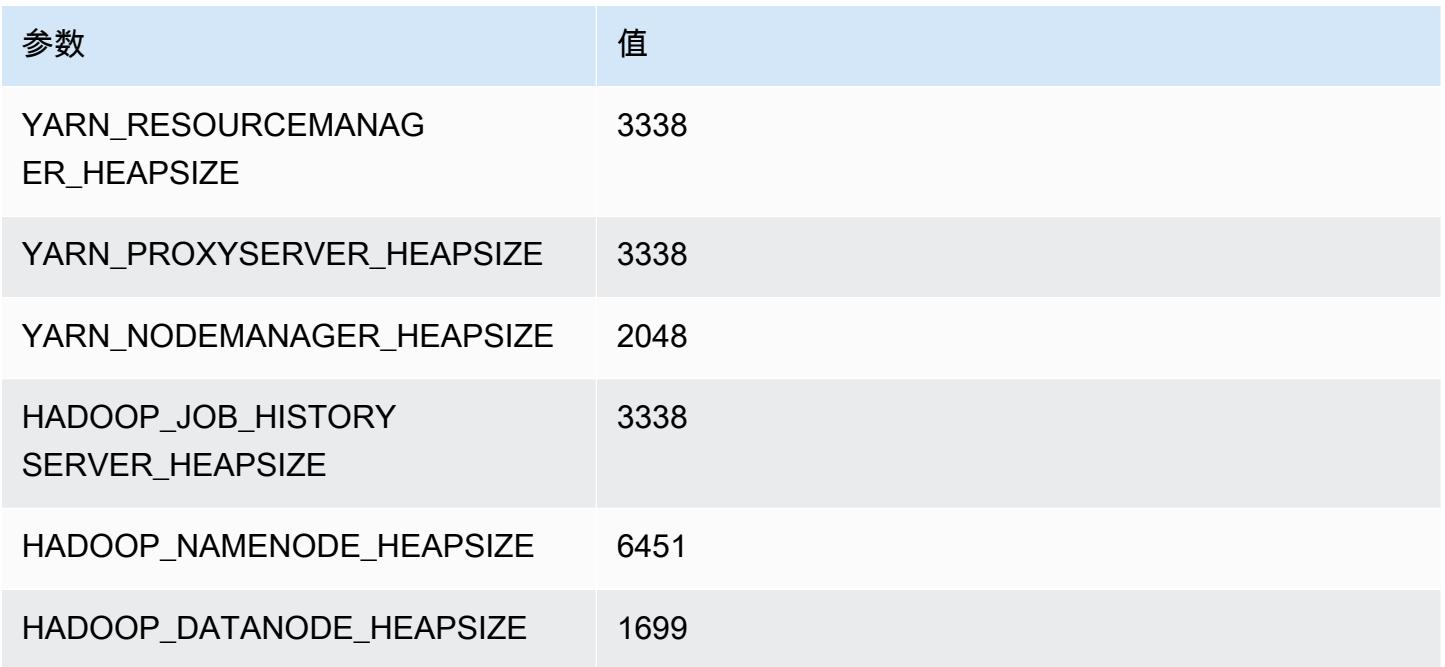

# c7gd.12xlarge

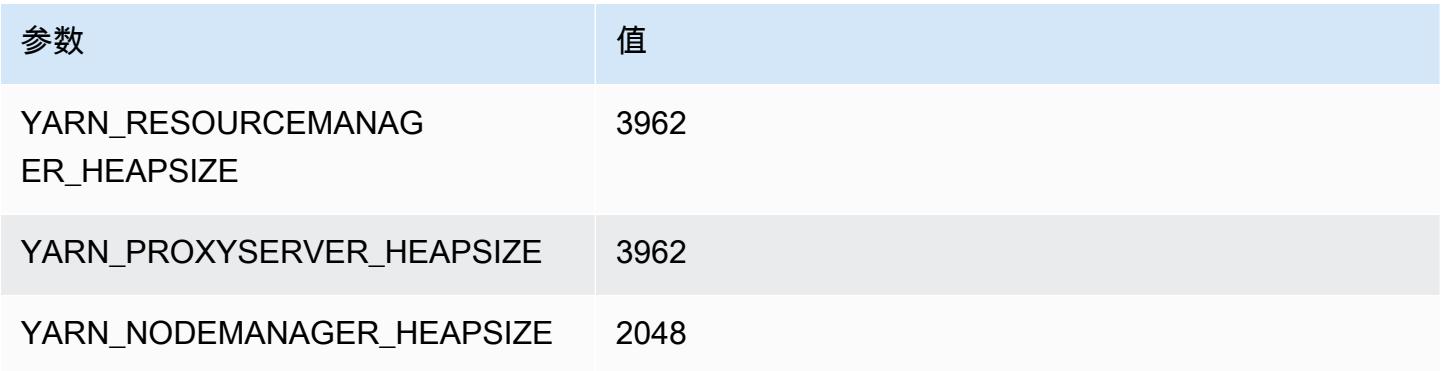

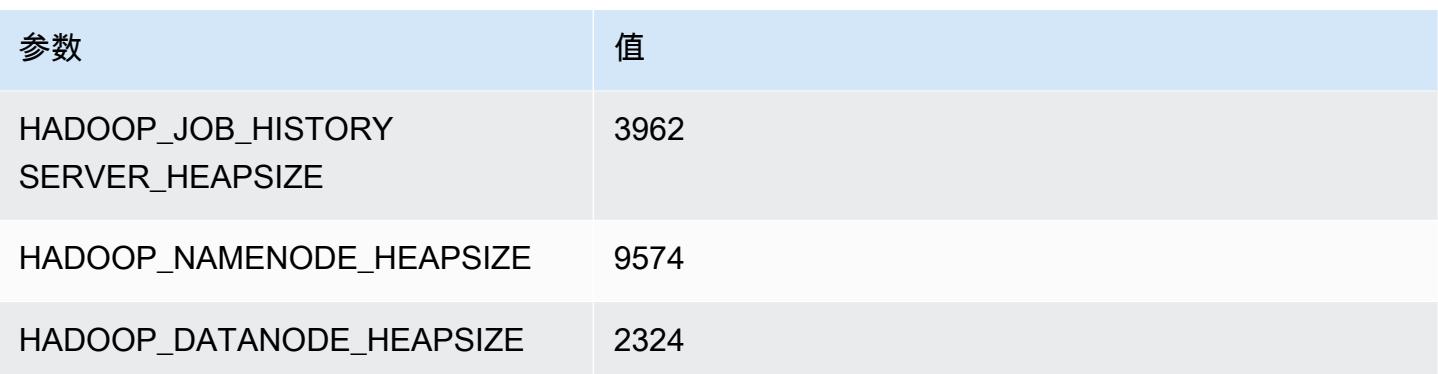

# c7gd.16xlarge

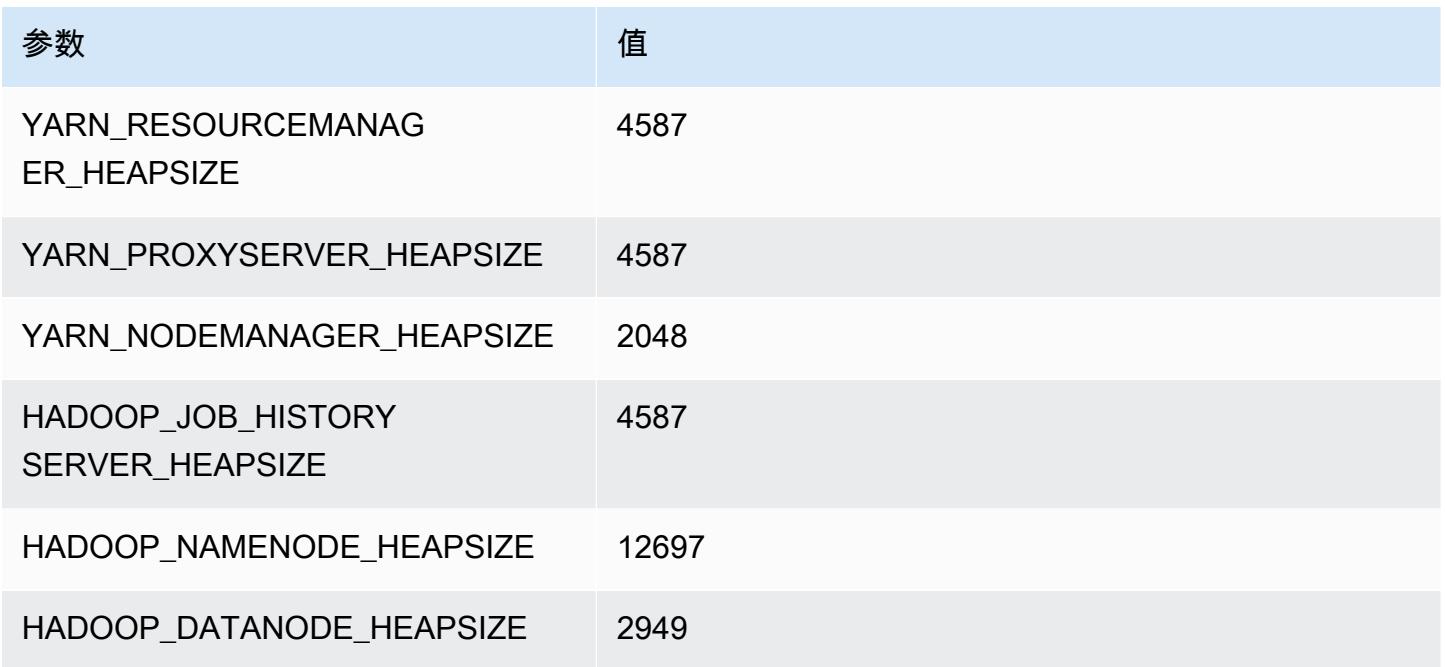

# c7gn 实例

# c7gn.xlarge

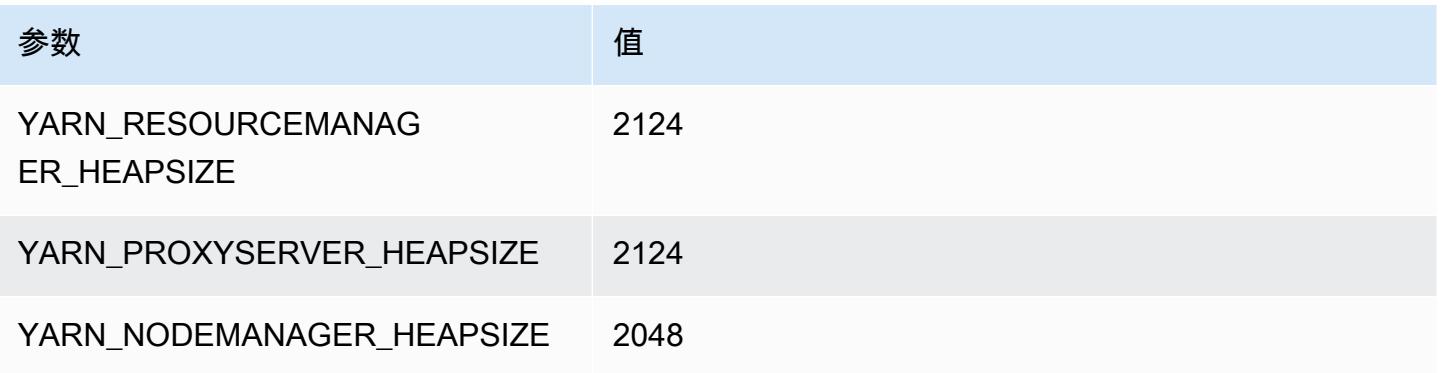
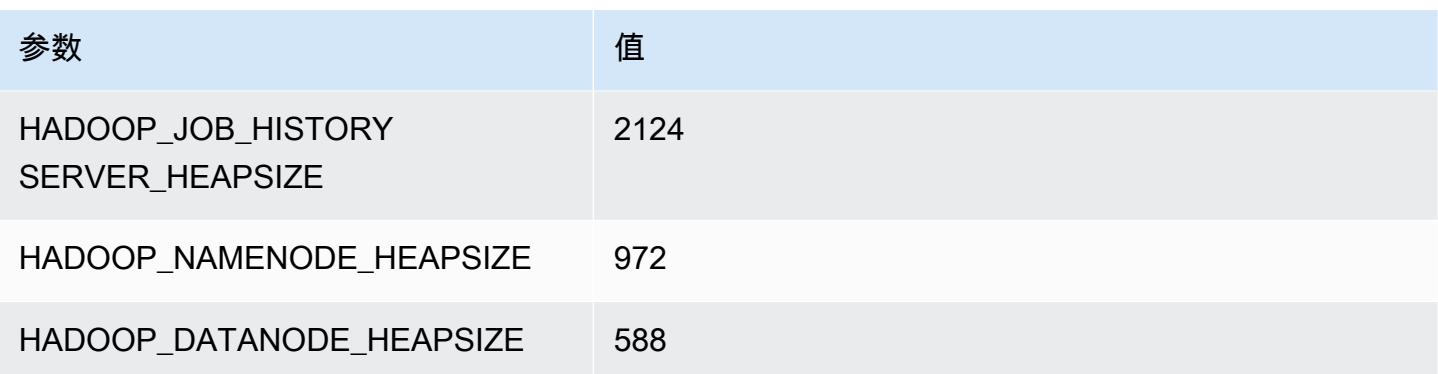

## c7gn.2xlarge

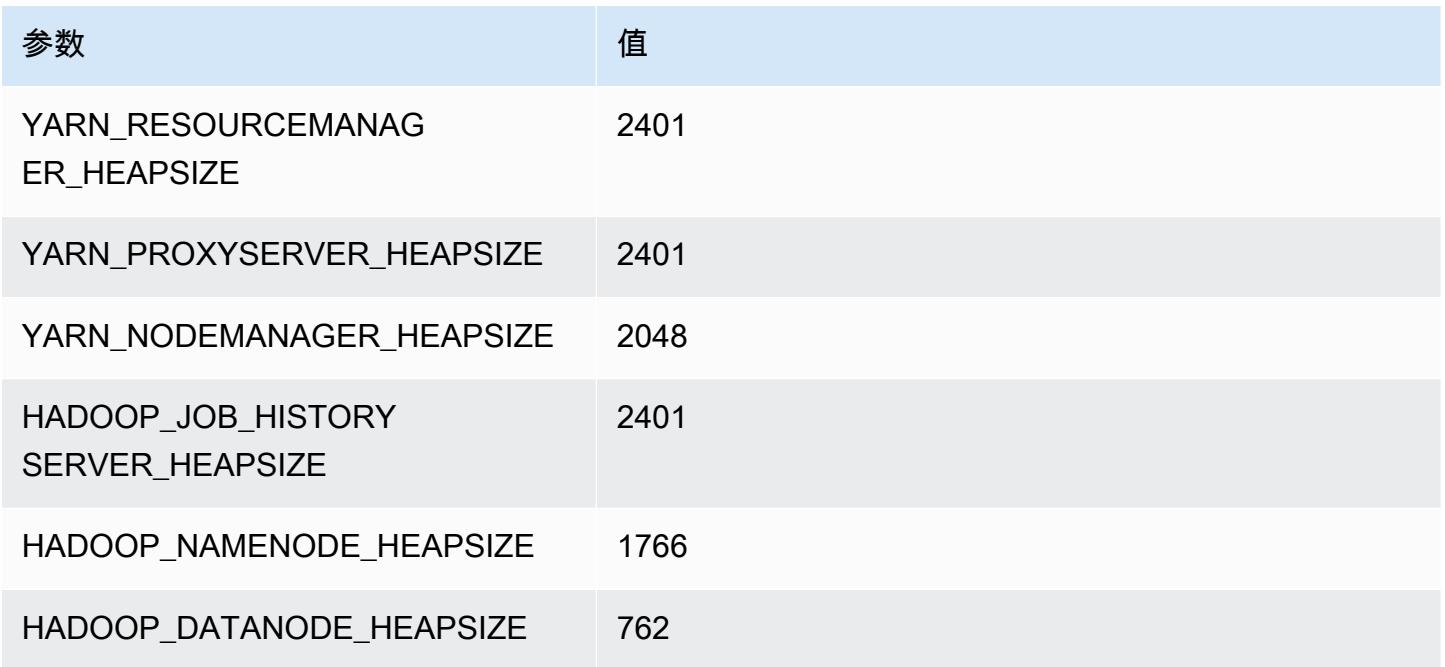

## c7gn.4xlarge

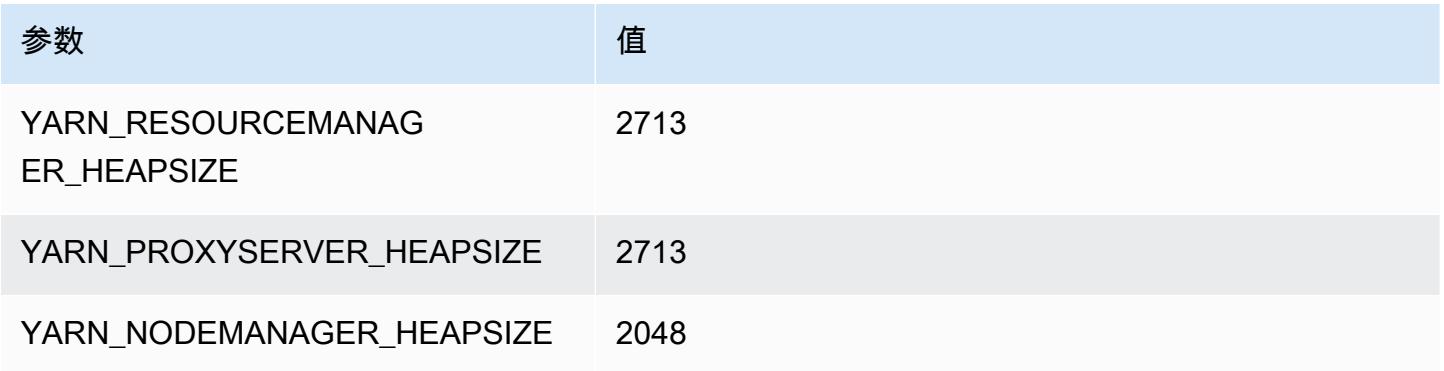

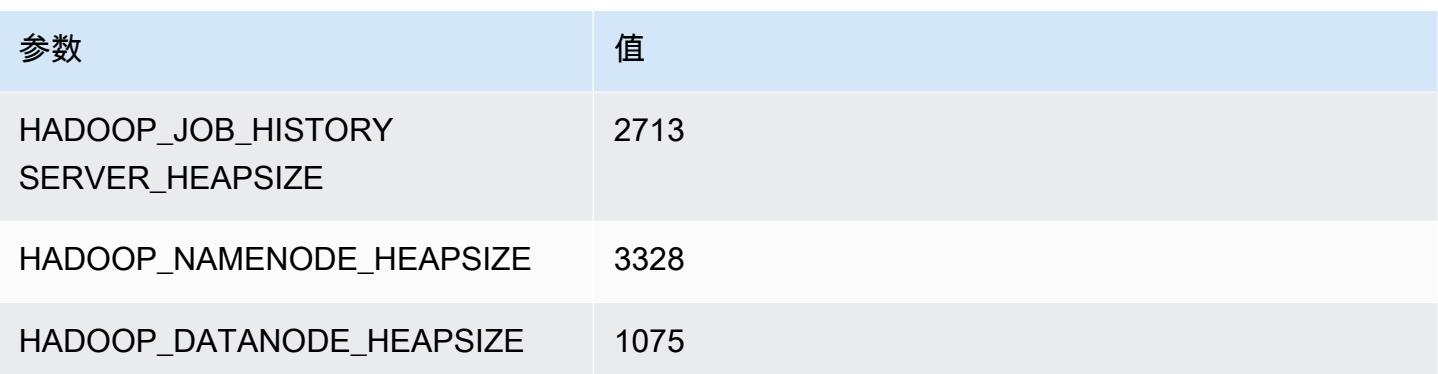

## c7gn.8xlarge

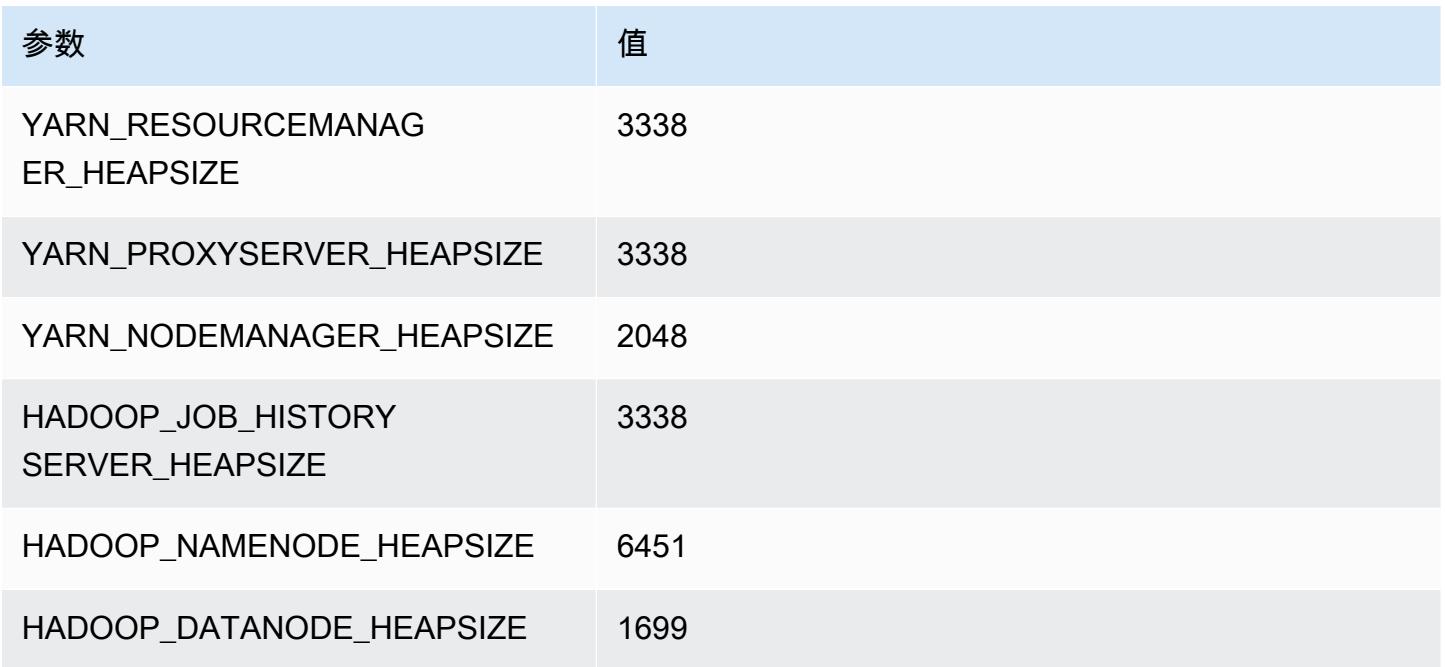

## c7gn.12xlarge

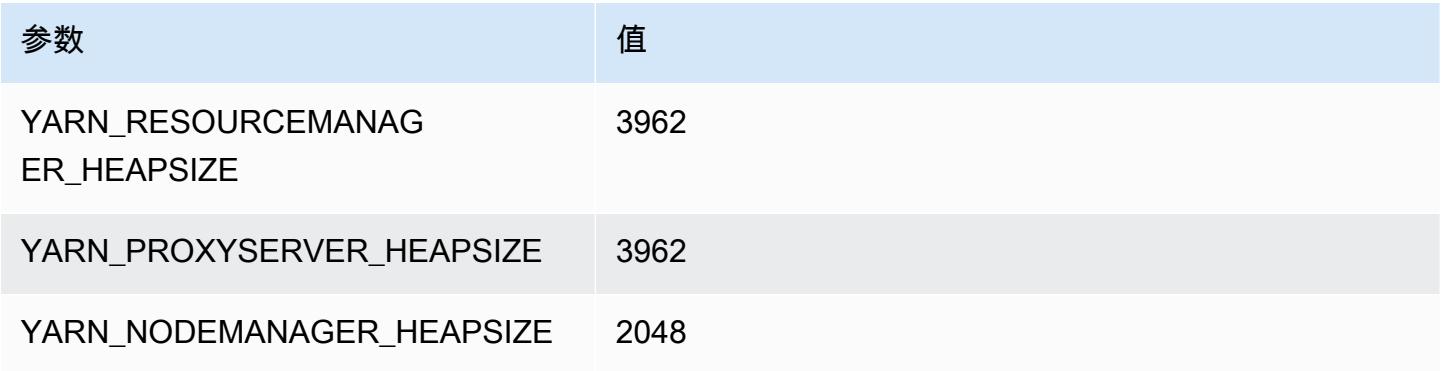

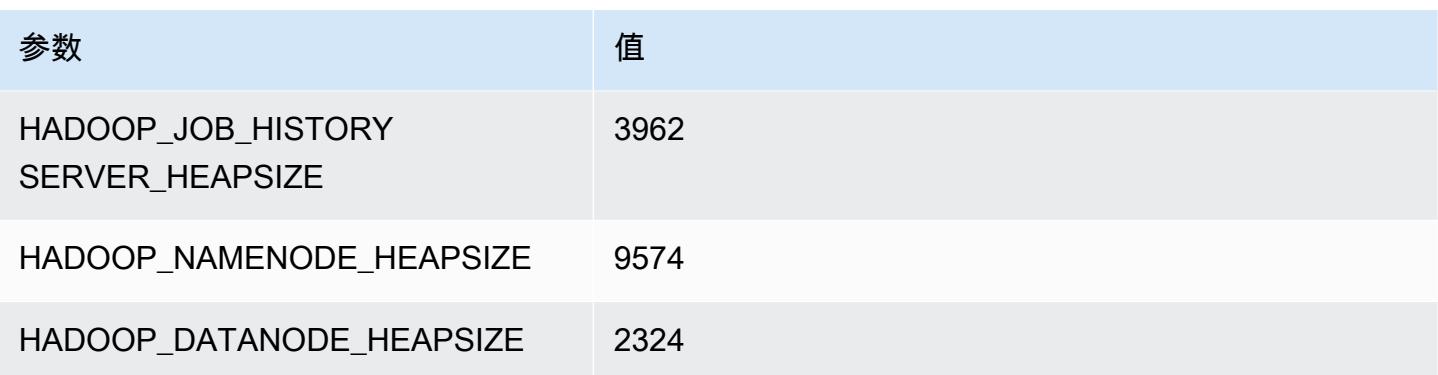

## c7gn.16xlarge

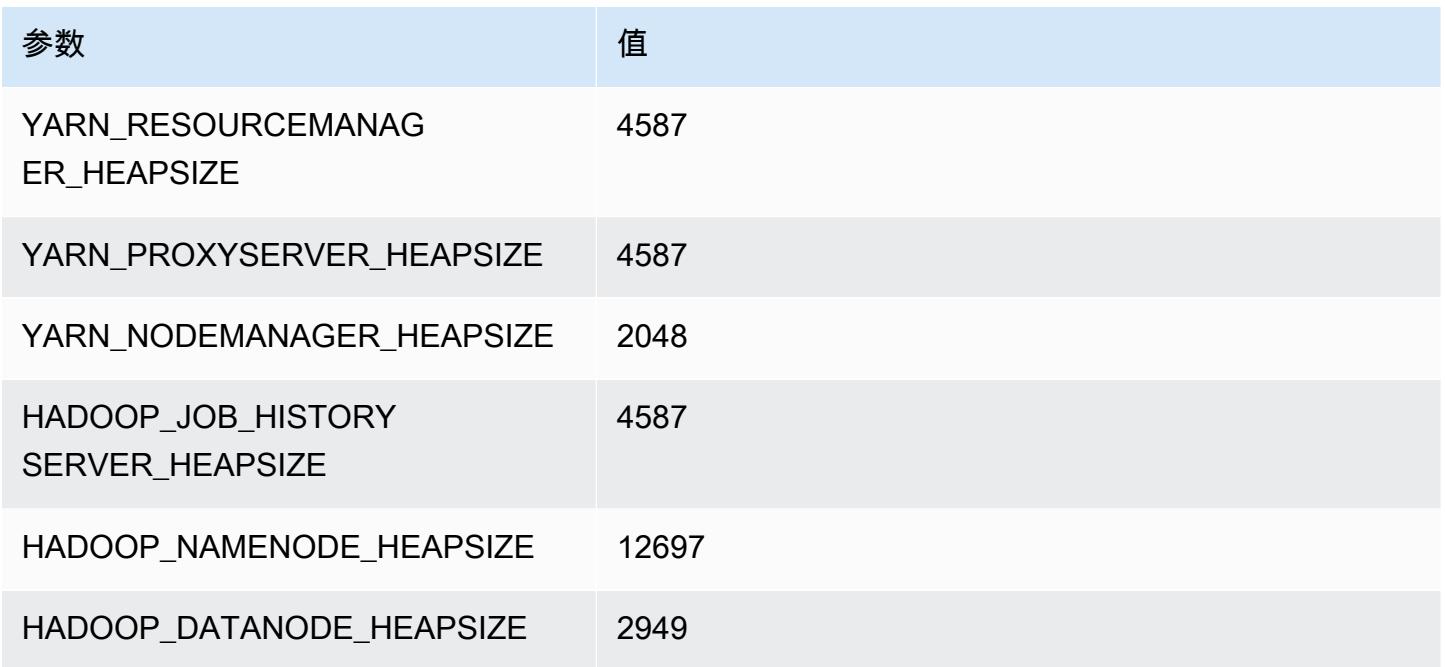

# c7i 实例

## c7i.xlarge

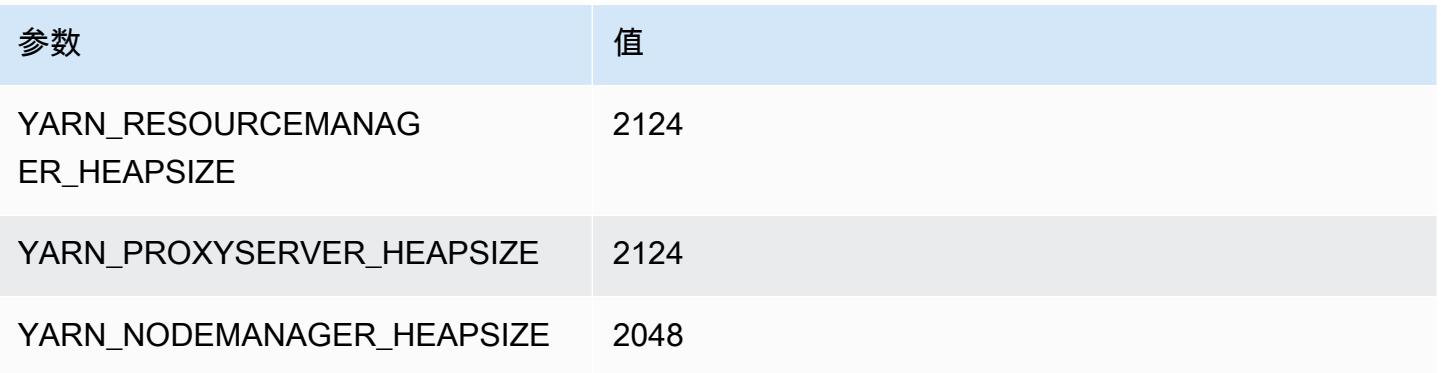

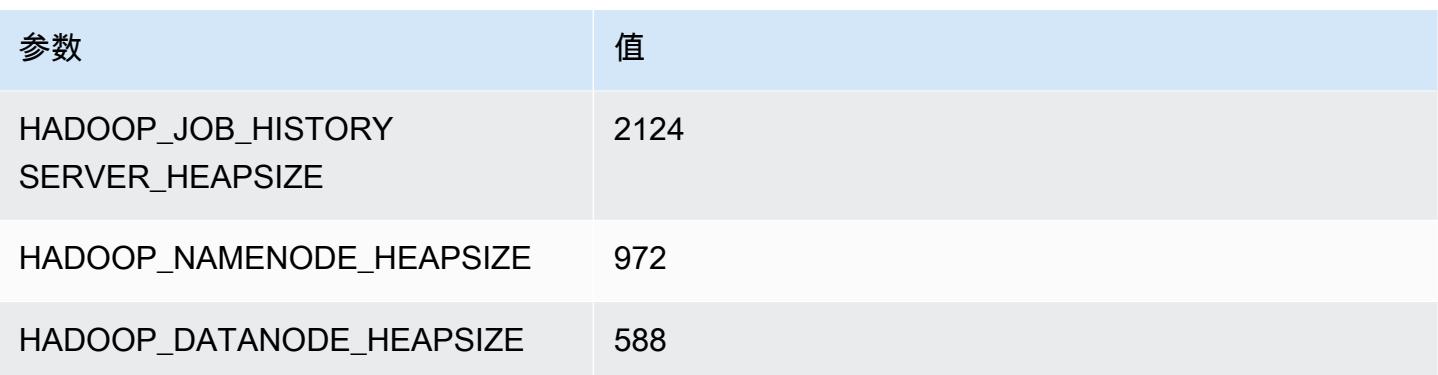

## c7i.2xlarge

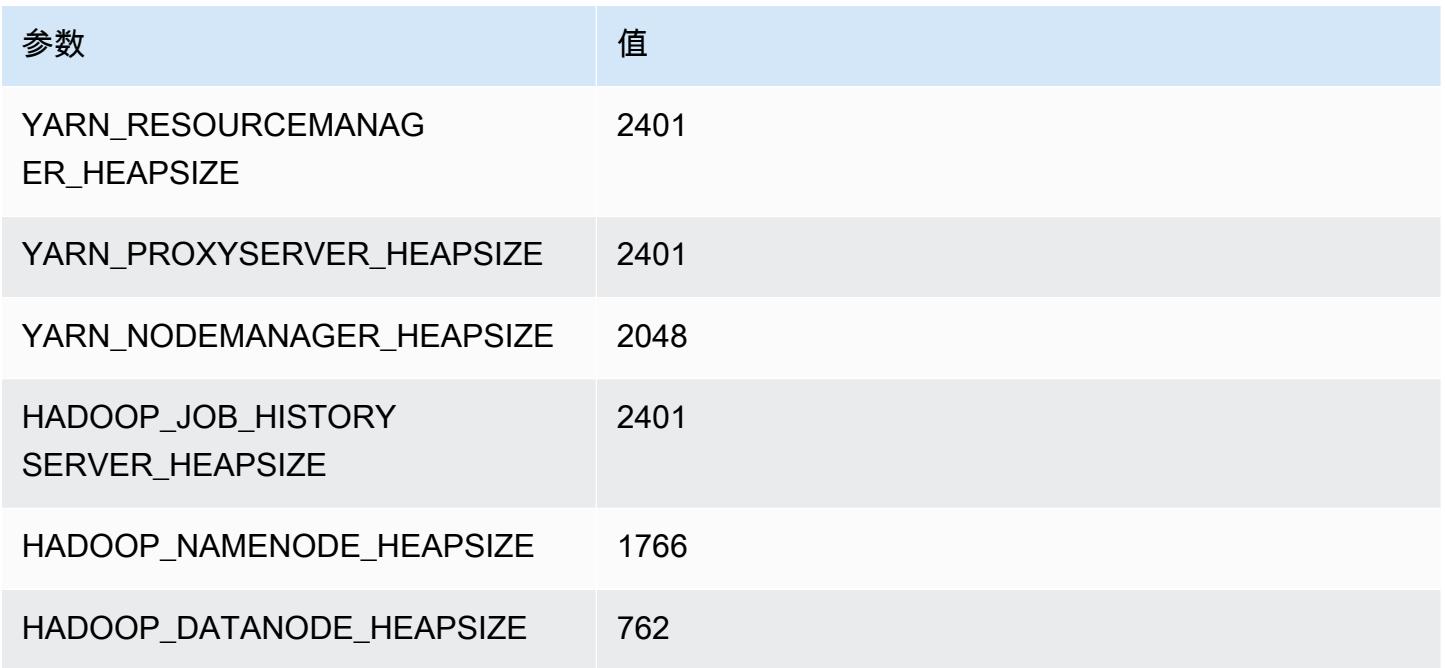

## c7i.4xlarge

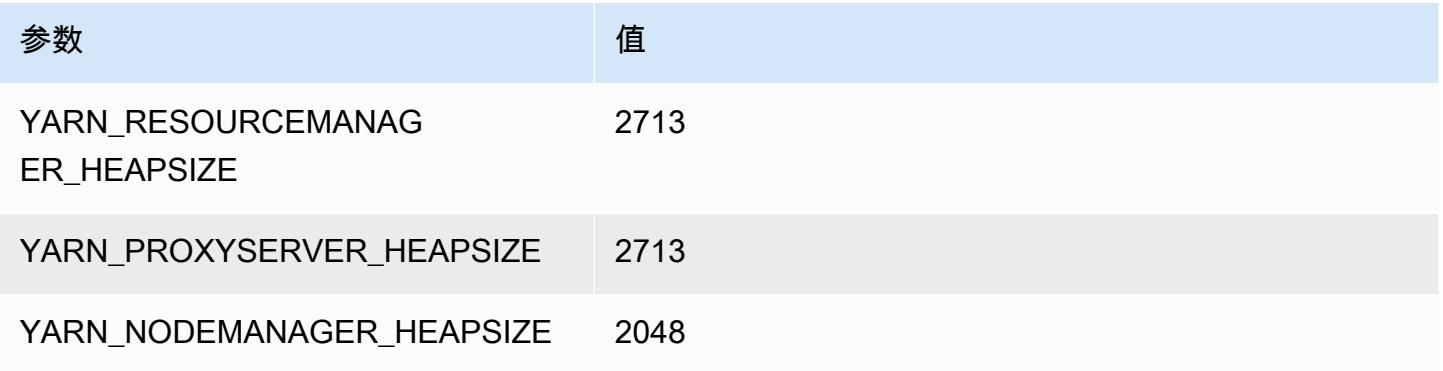

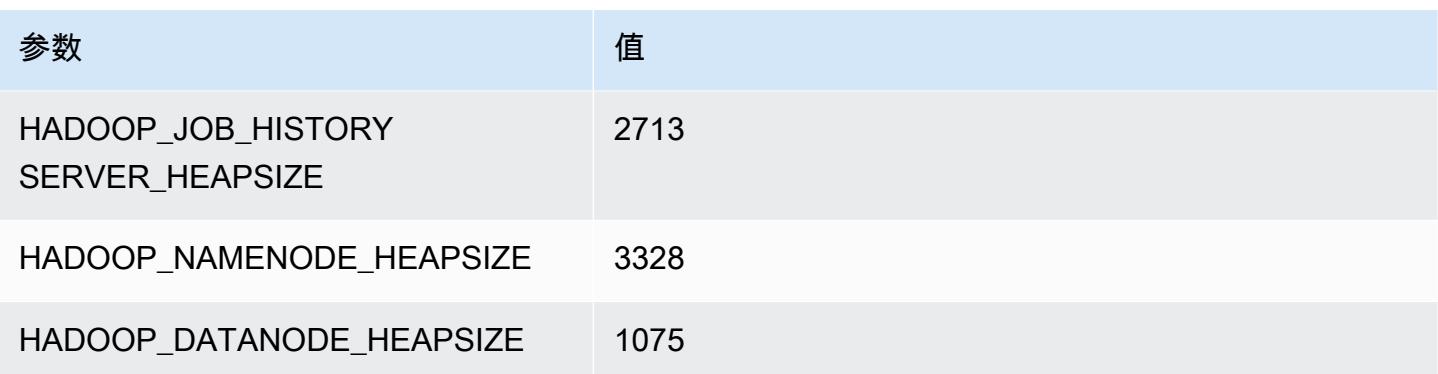

## c7i.8xlarge

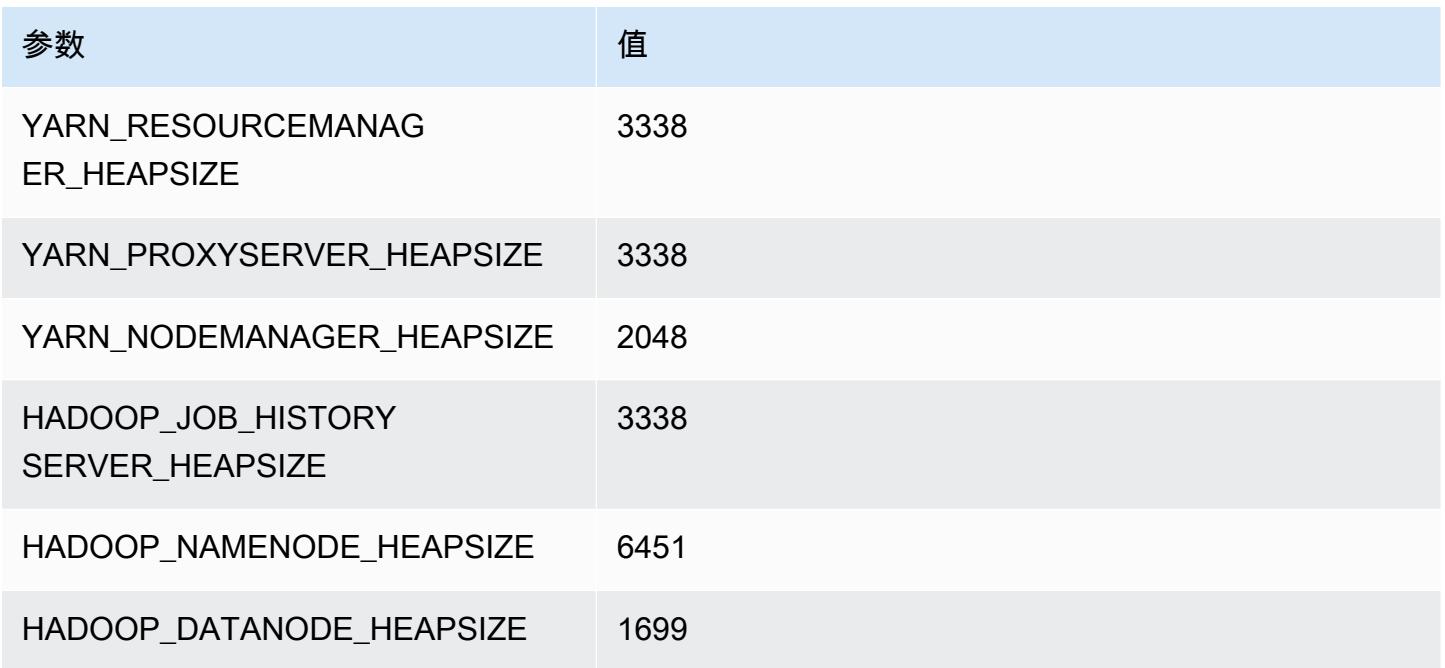

## c7i.12xlarge

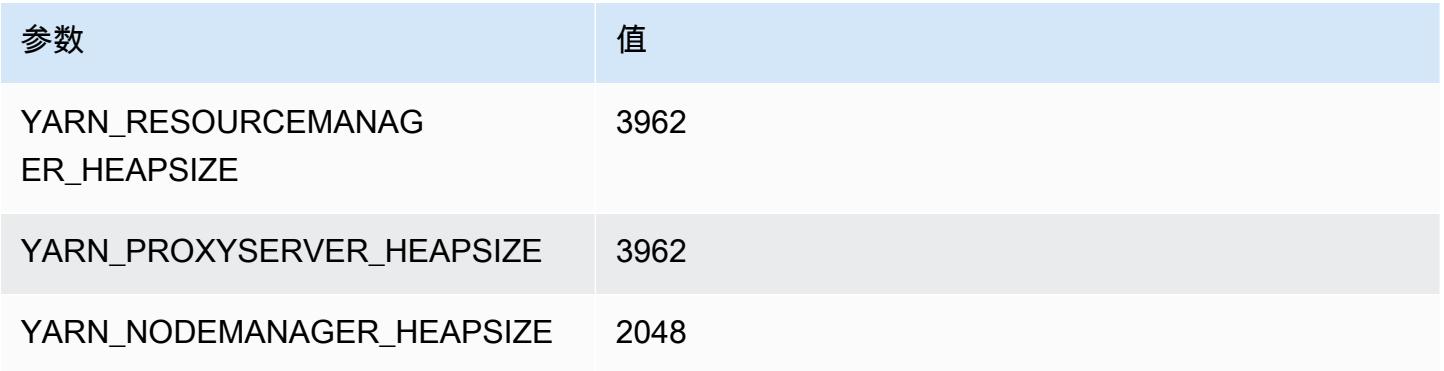

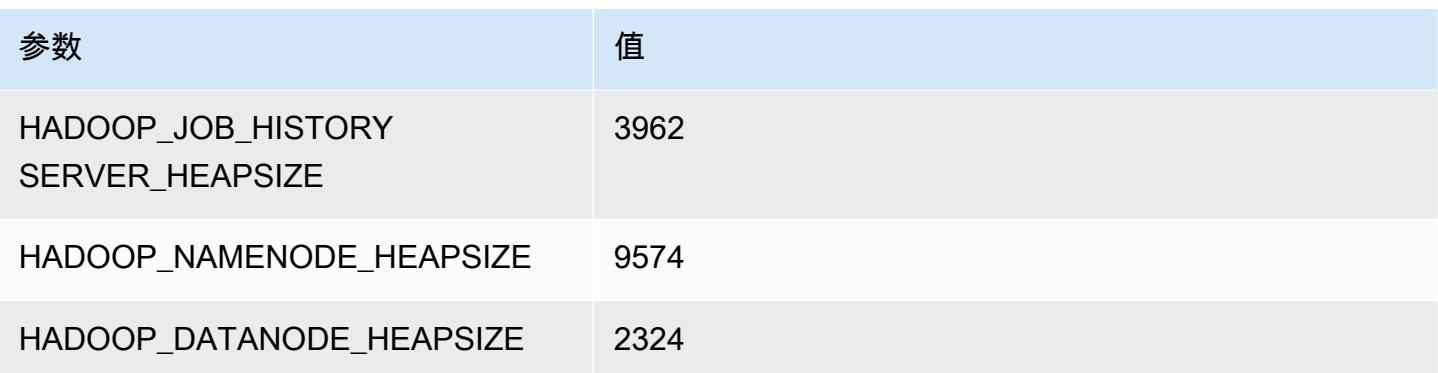

## c7i.16xlarge

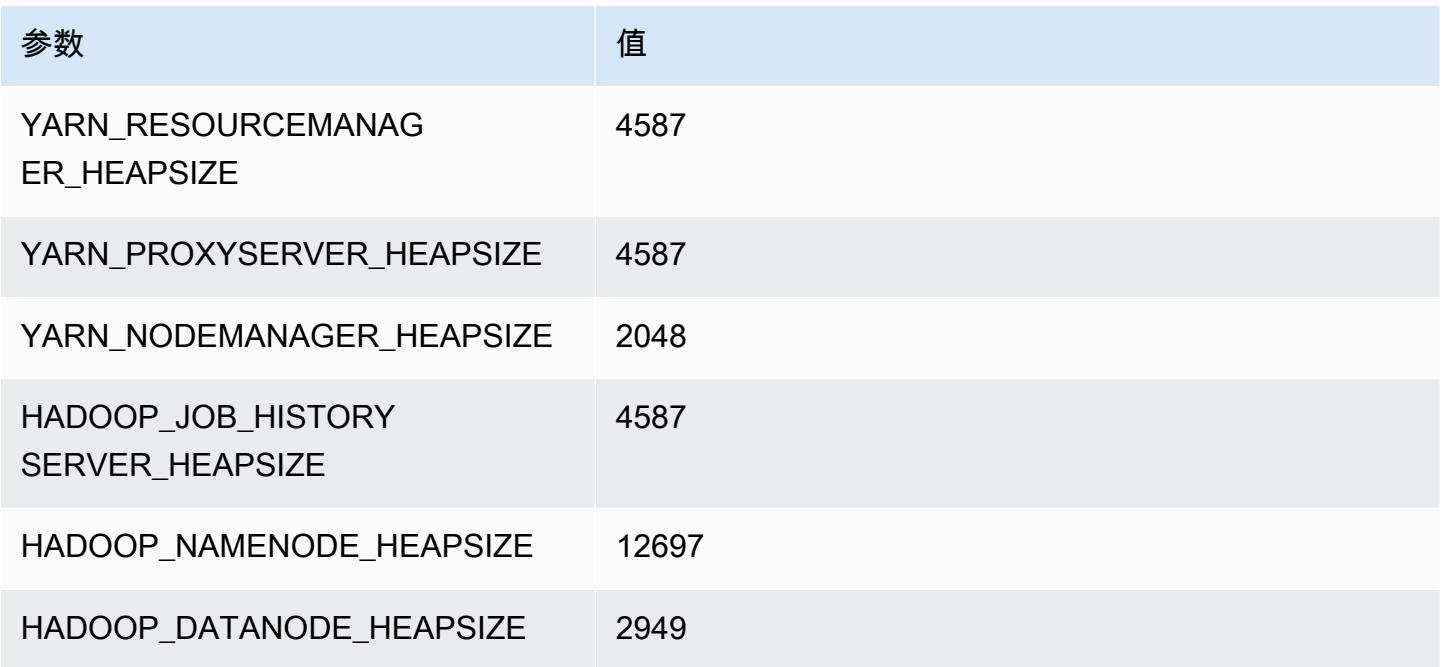

## c7i.24xlarge

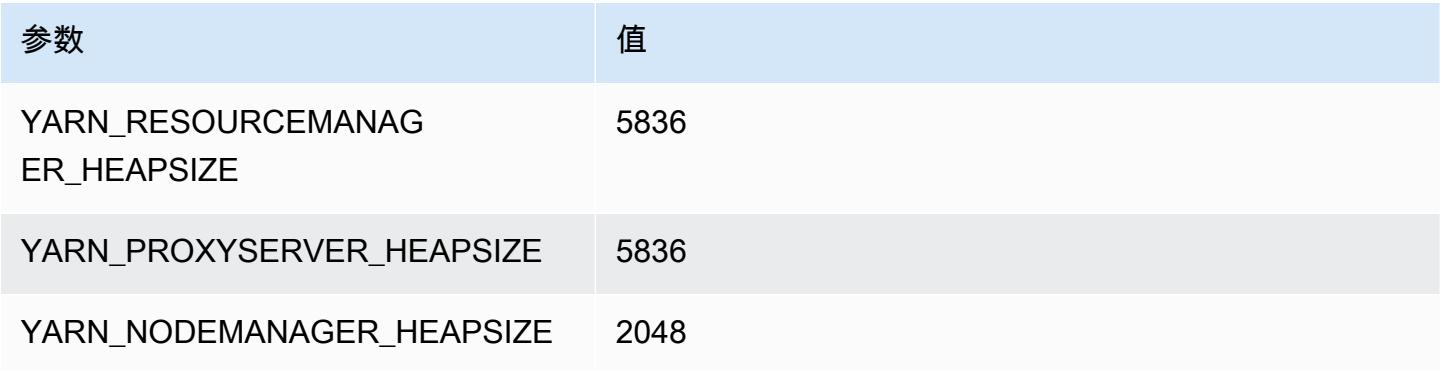

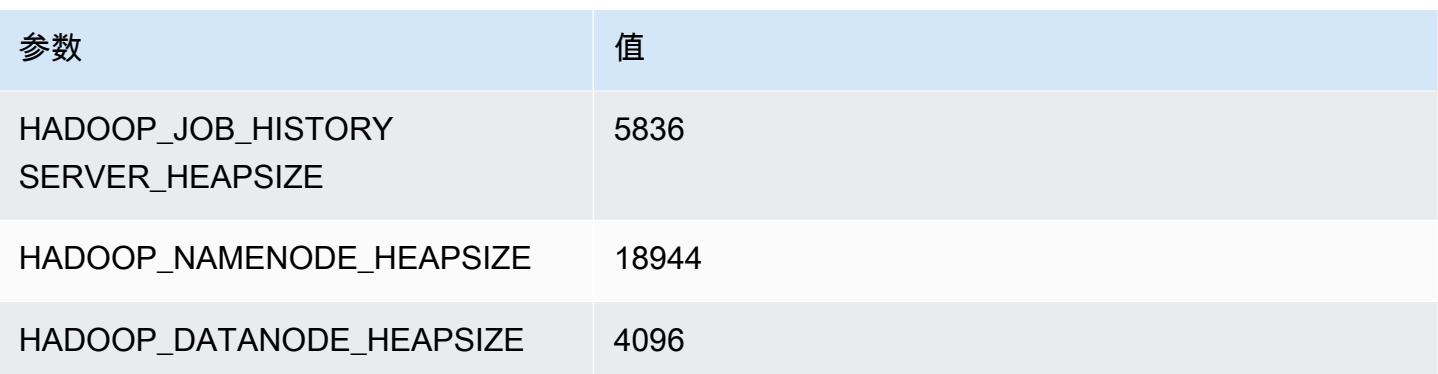

#### c7i.48xlarge

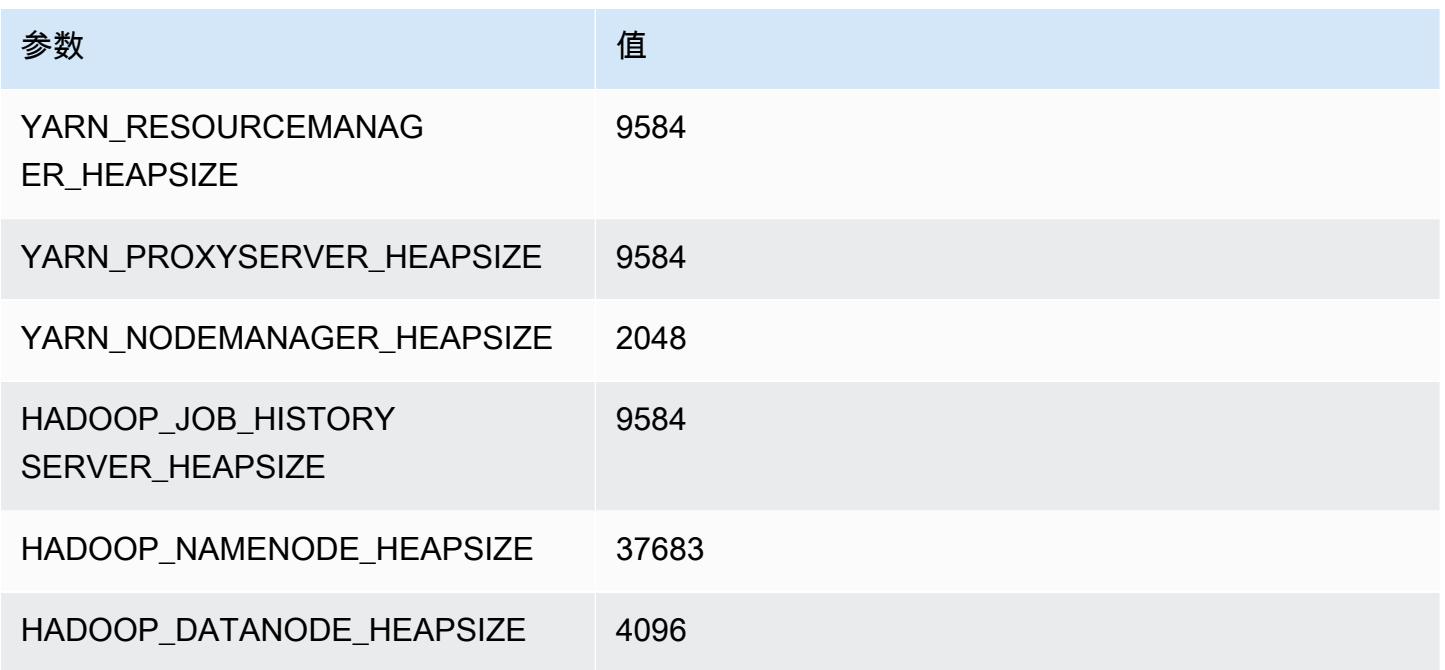

## d2 实例

d2.xlarge

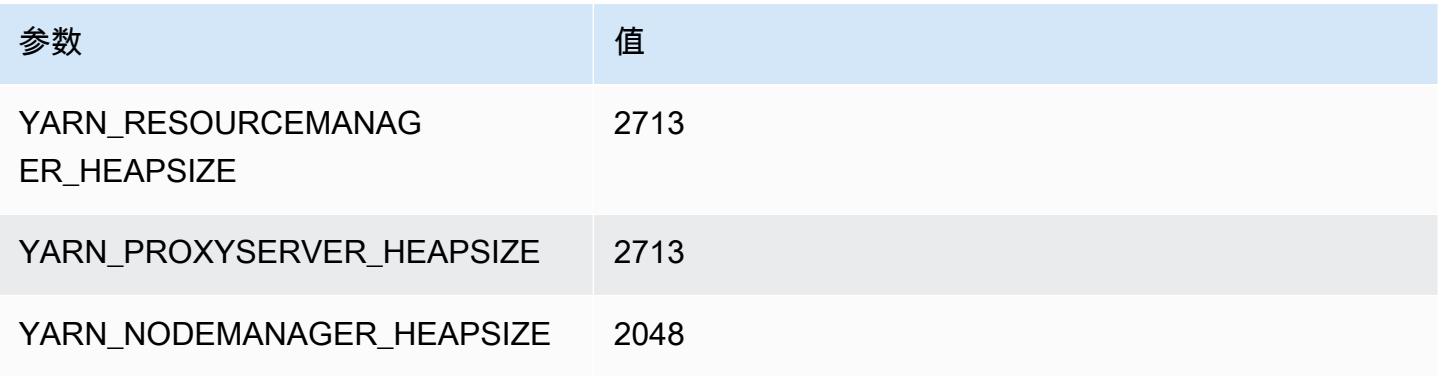

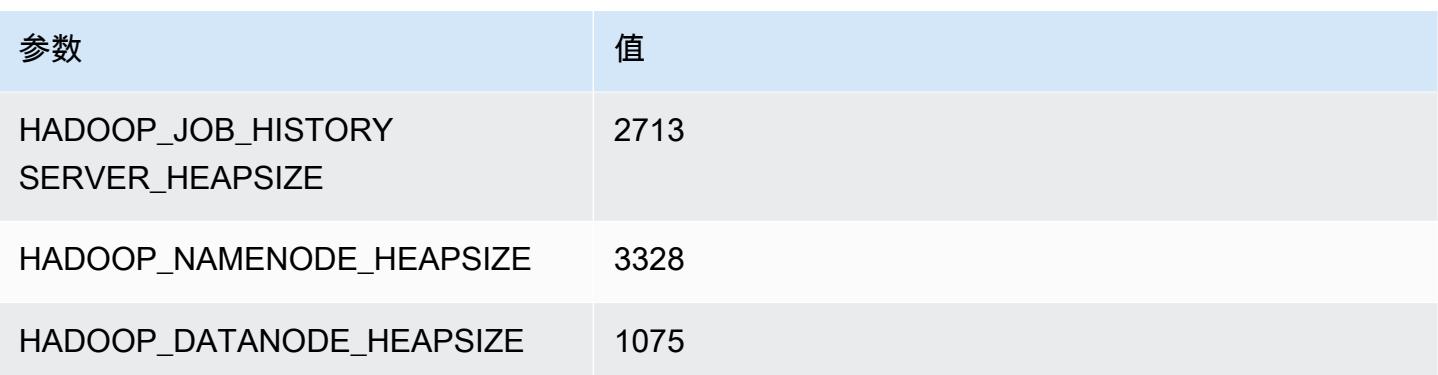

## d2.2xlarge

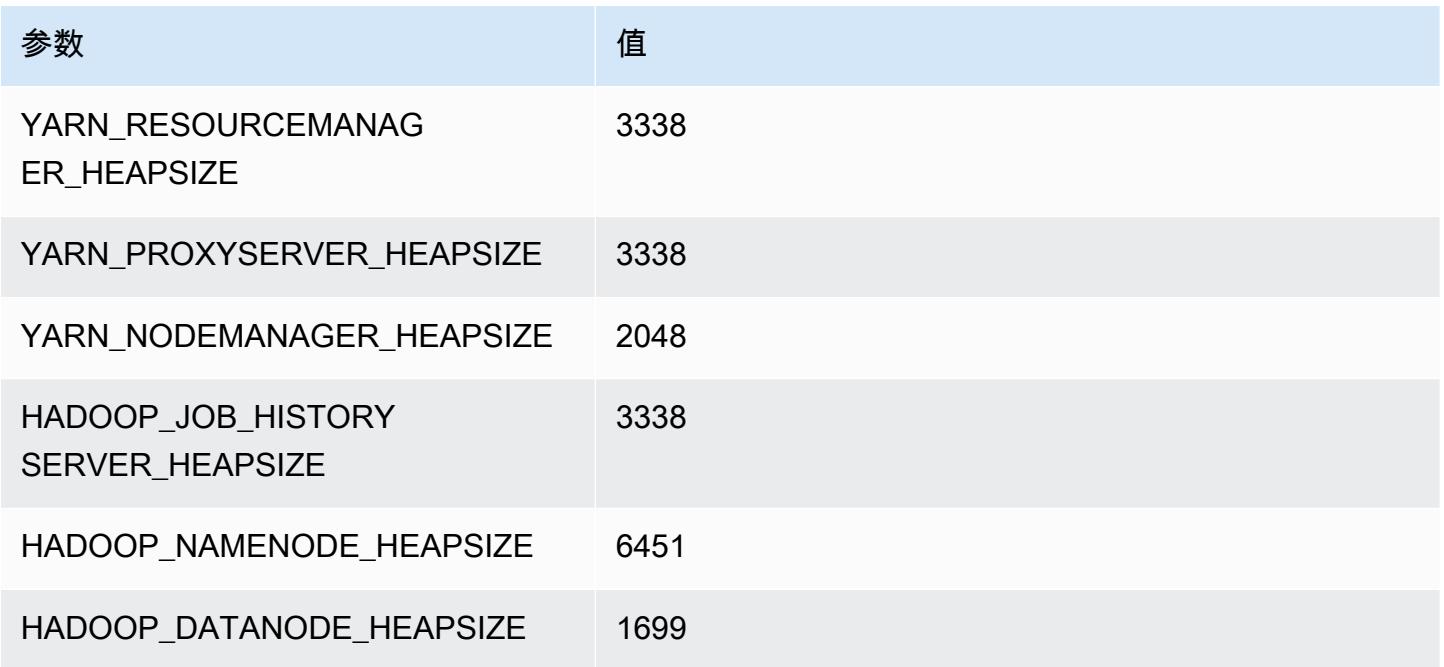

## d2.4xlarge

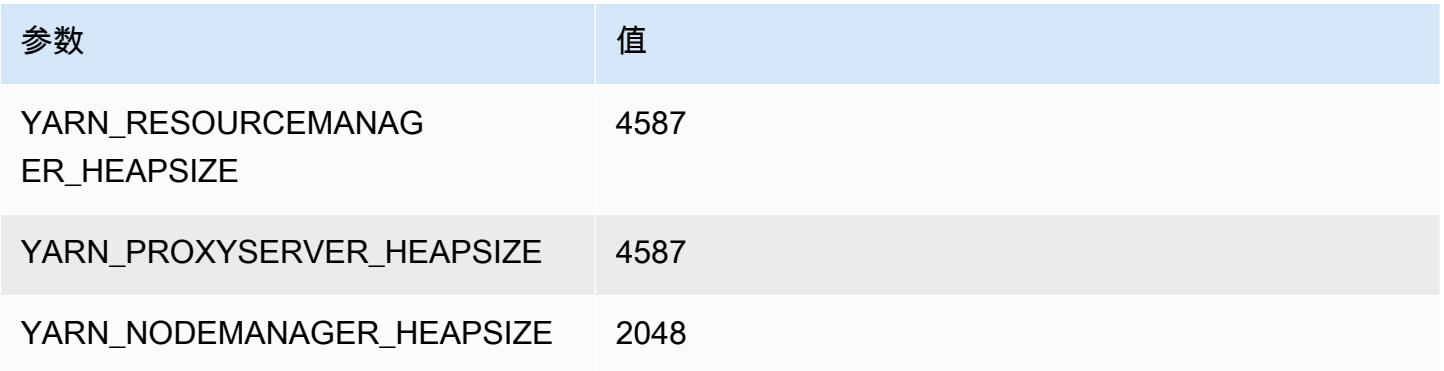

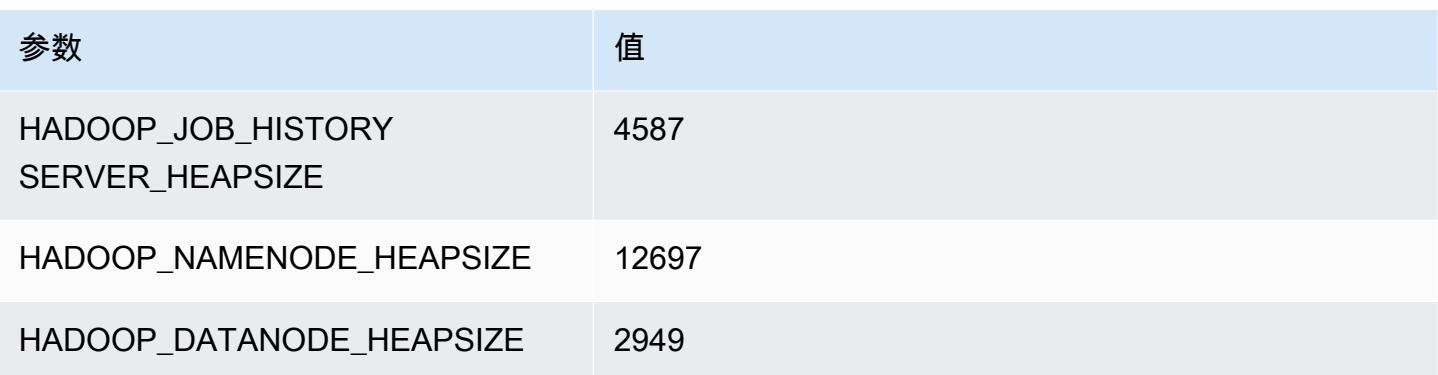

## d2.8xlarge

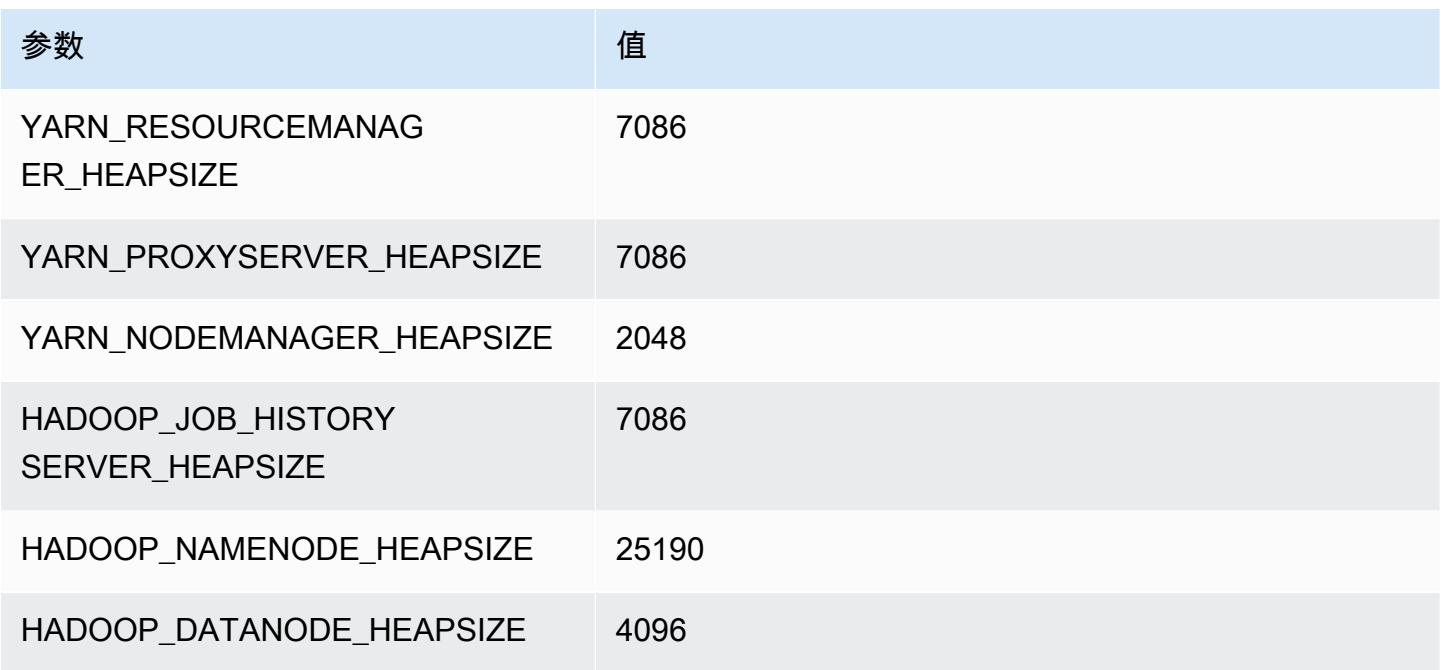

## d3 实例

d3.xlarge

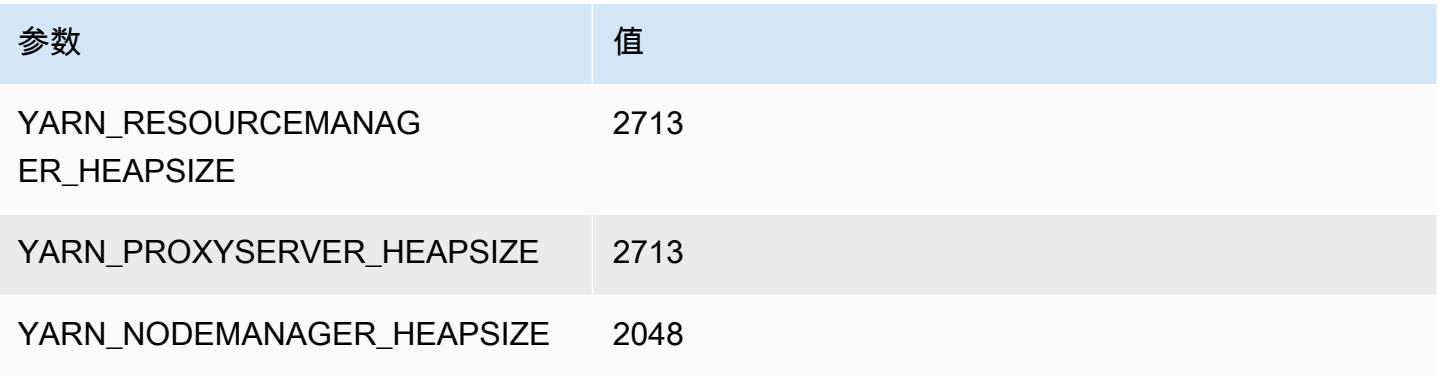

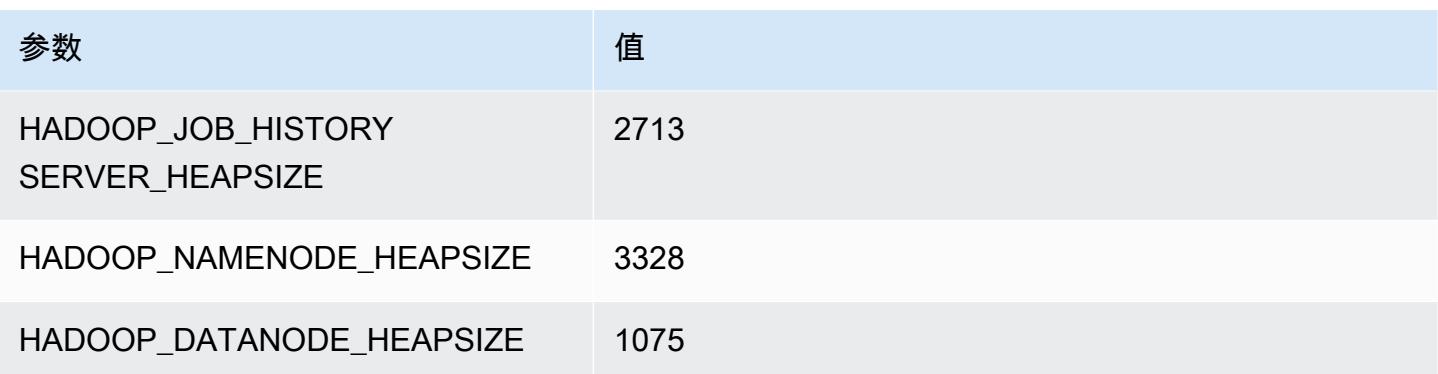

## d3.2xlarge

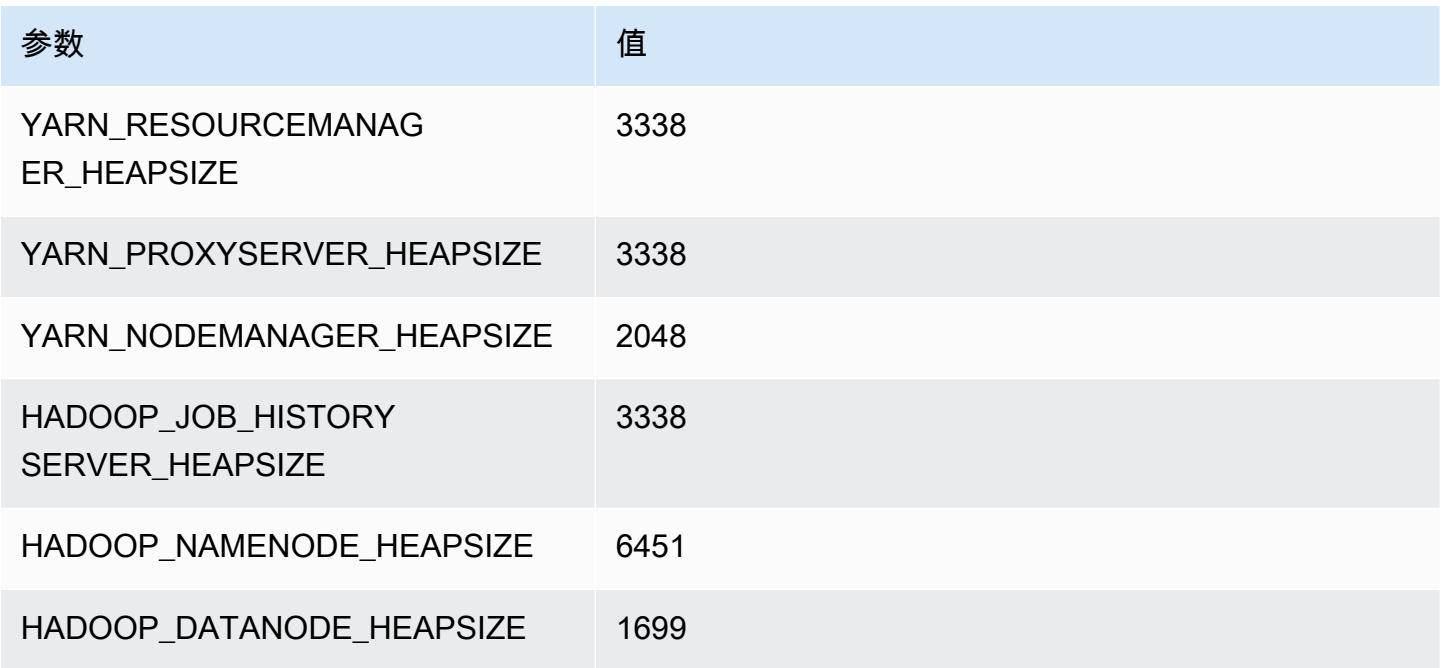

## d3.4xlarge

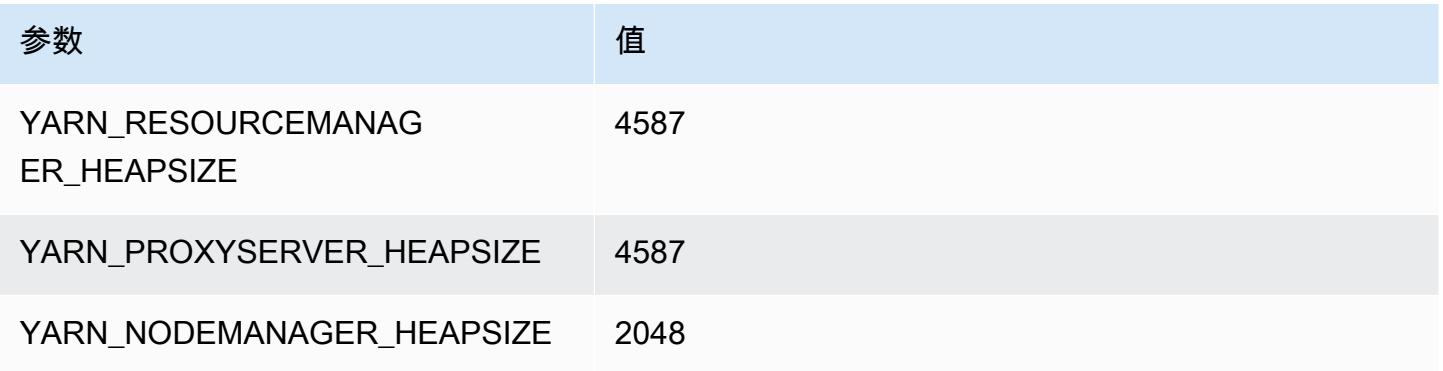

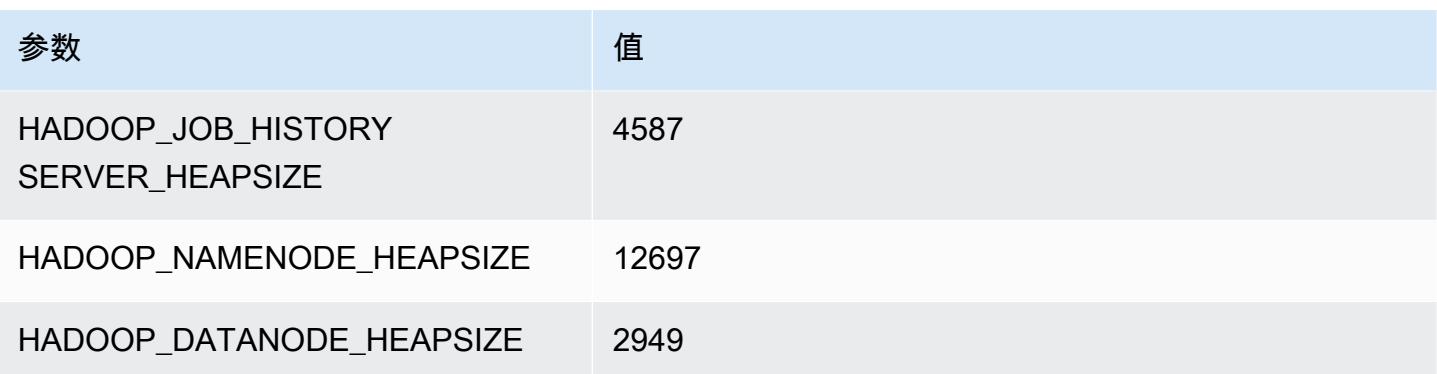

## d3.8xlarge

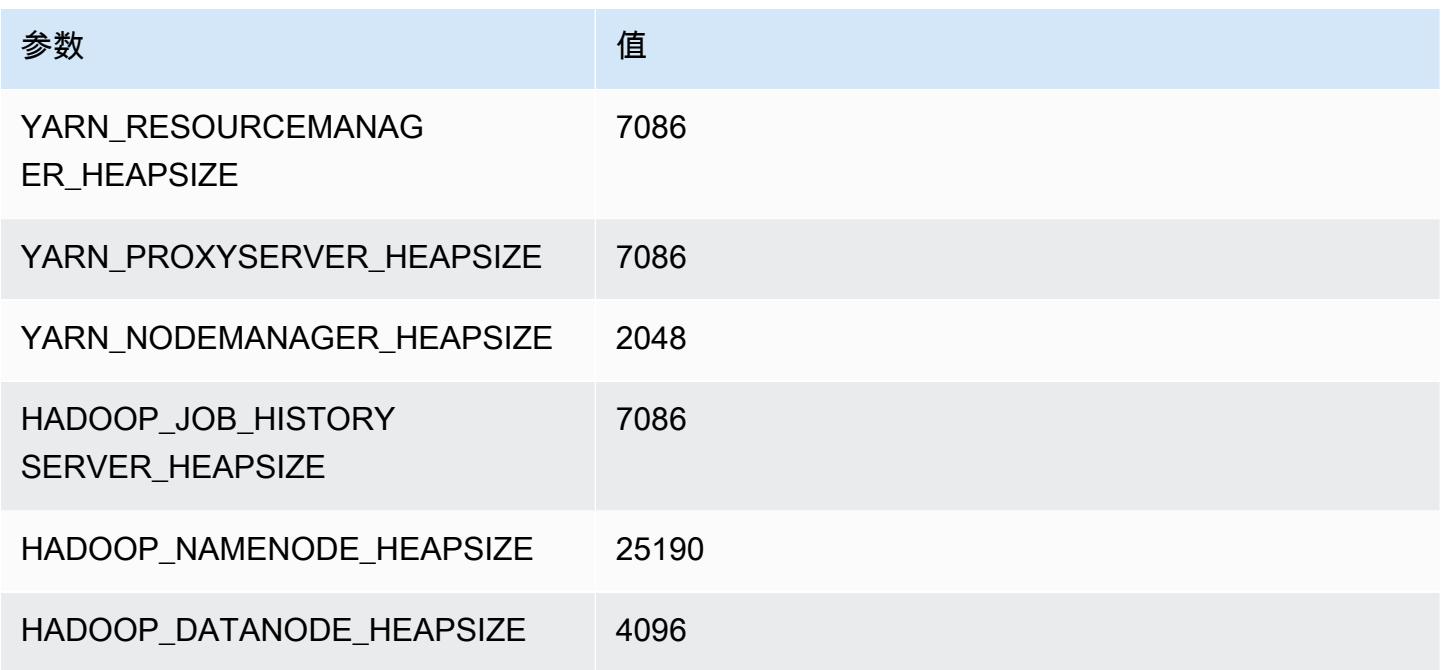

## d3en 实例

## d3en.xlarge

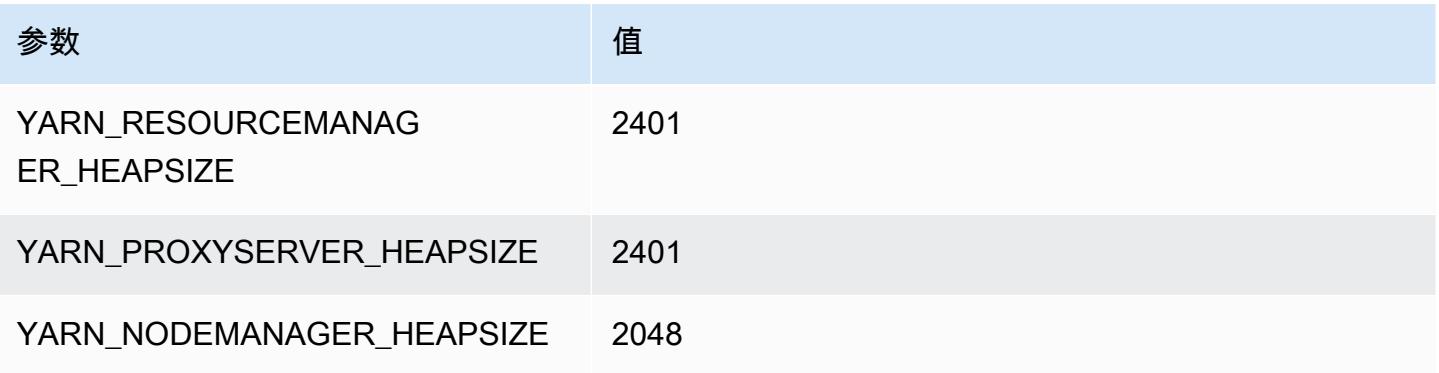

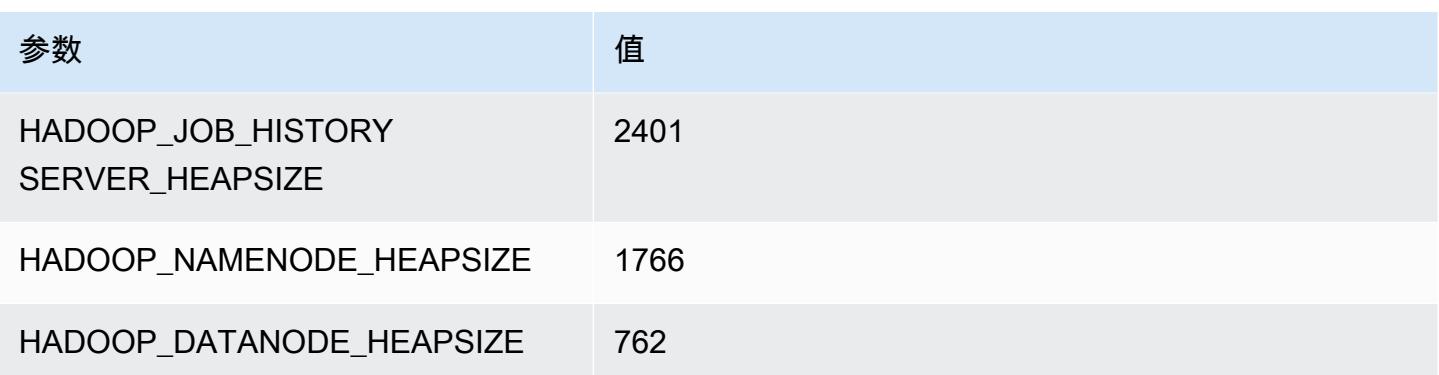

## d3en.2xlarge

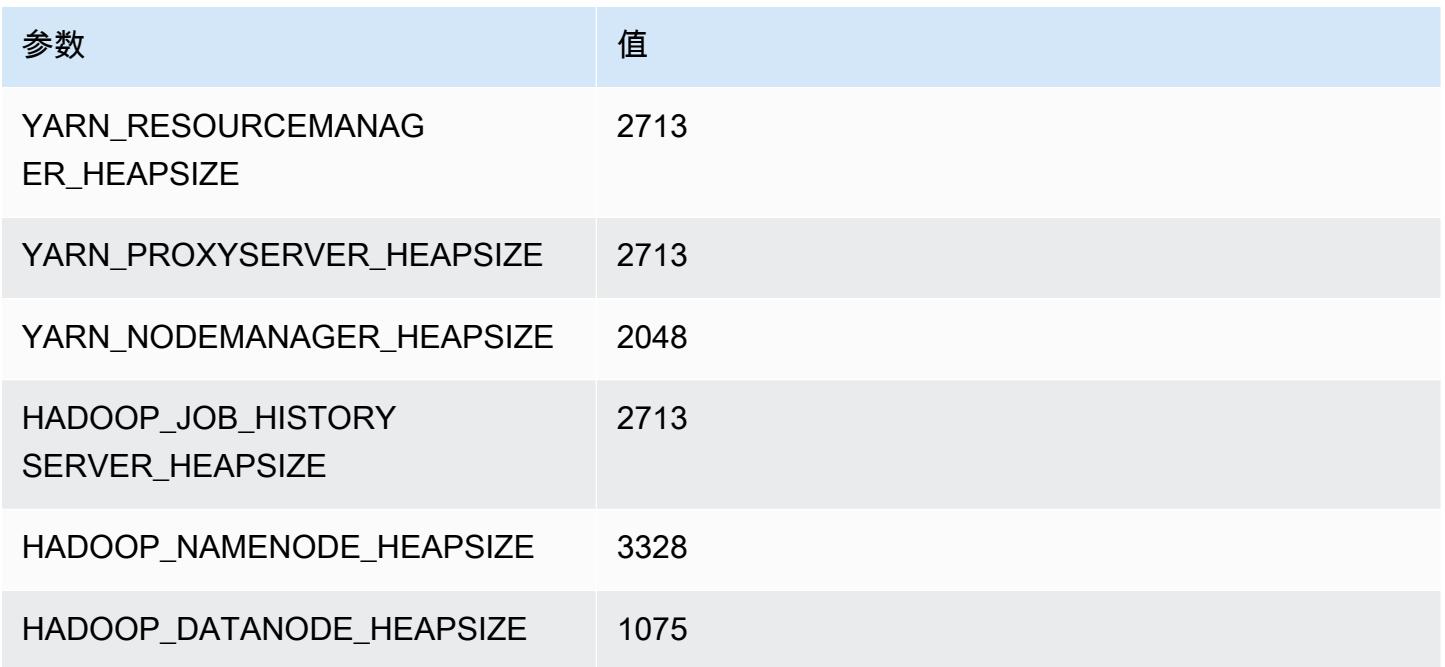

## d3en.4xlarge

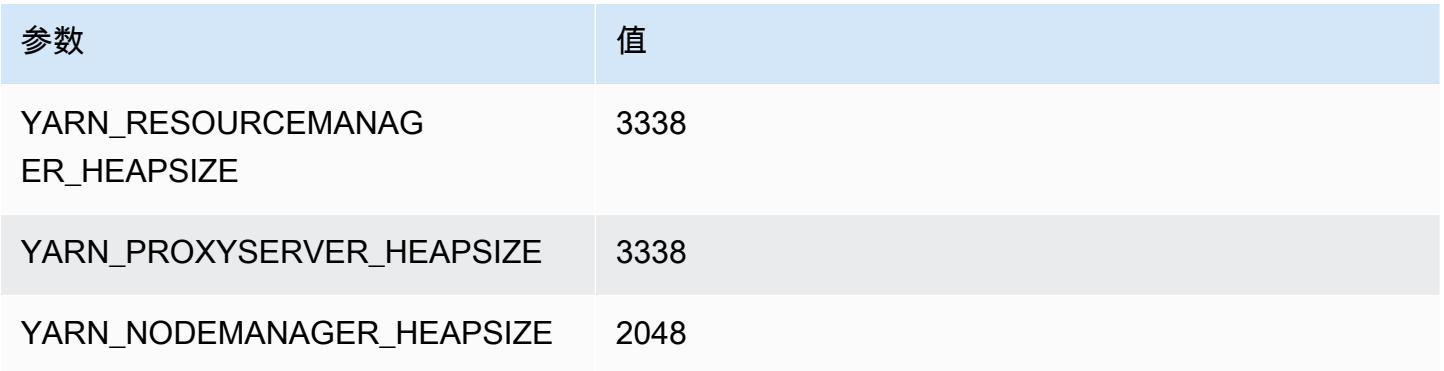

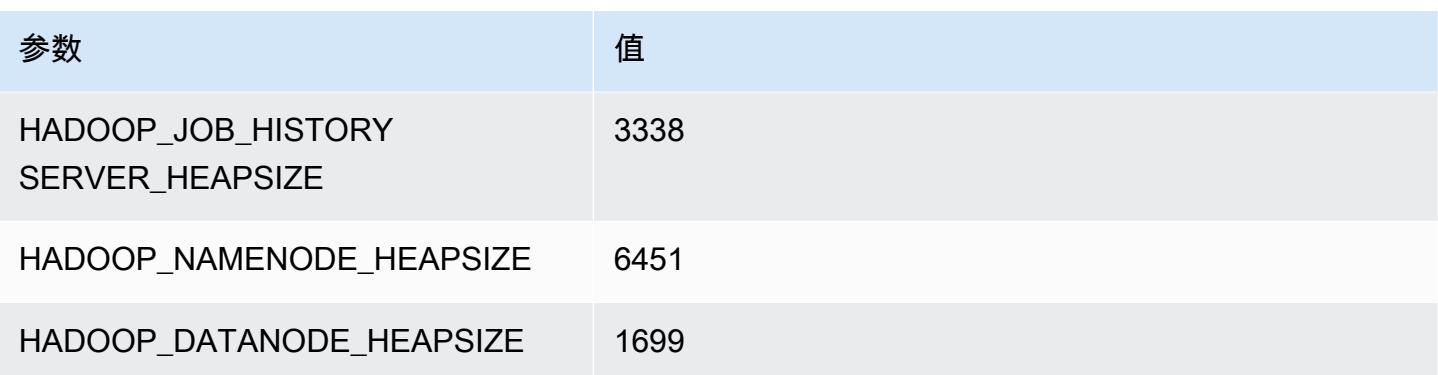

## d3en.6xlarge

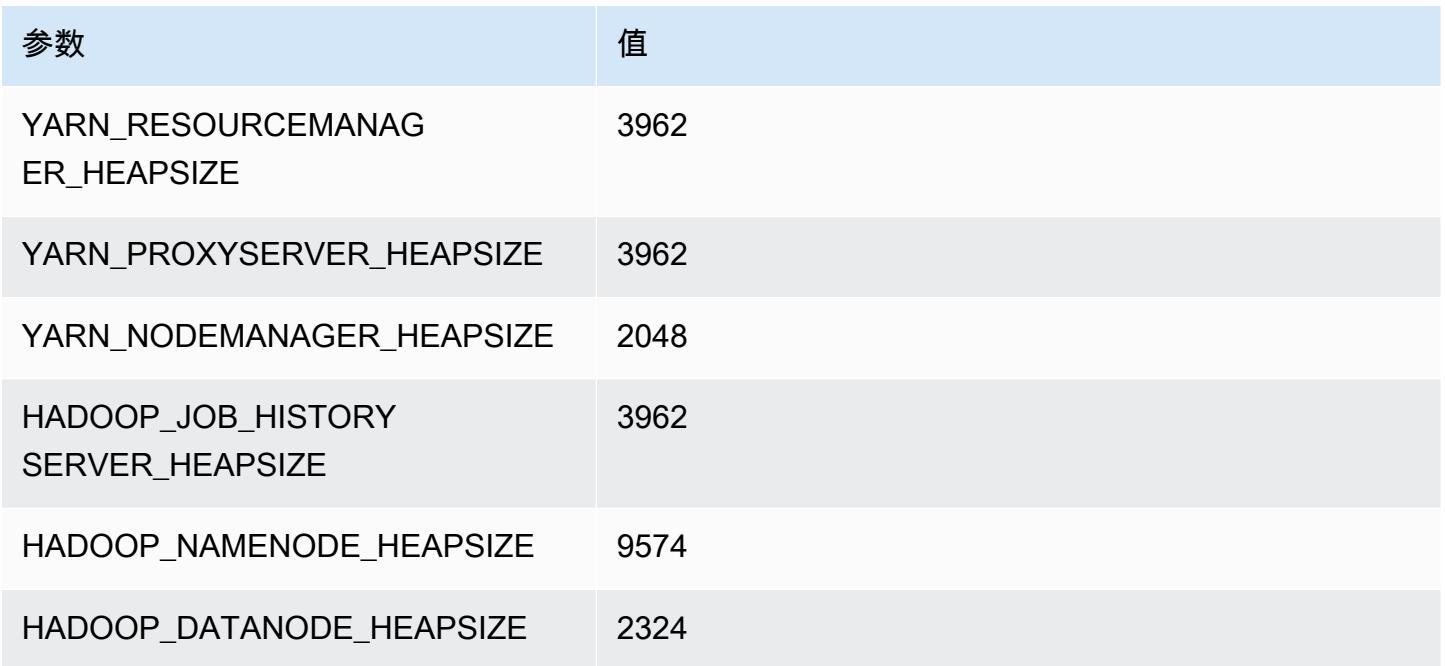

## d3en.8xlarge

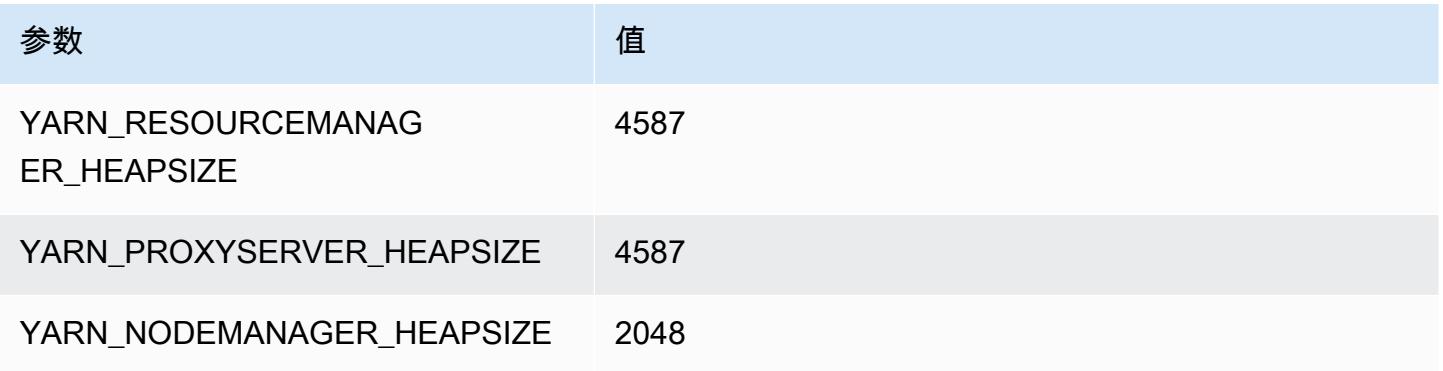

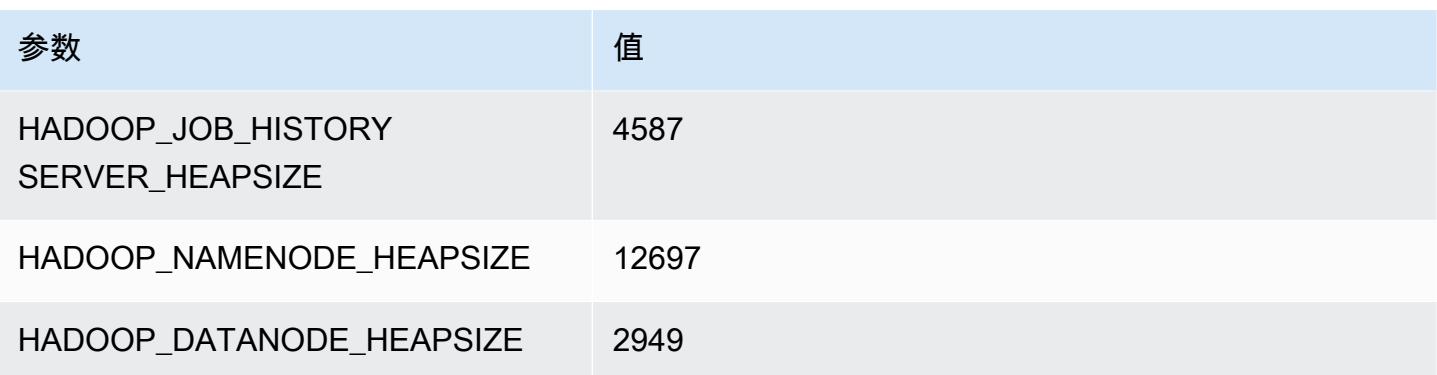

## d3en.12xlarge

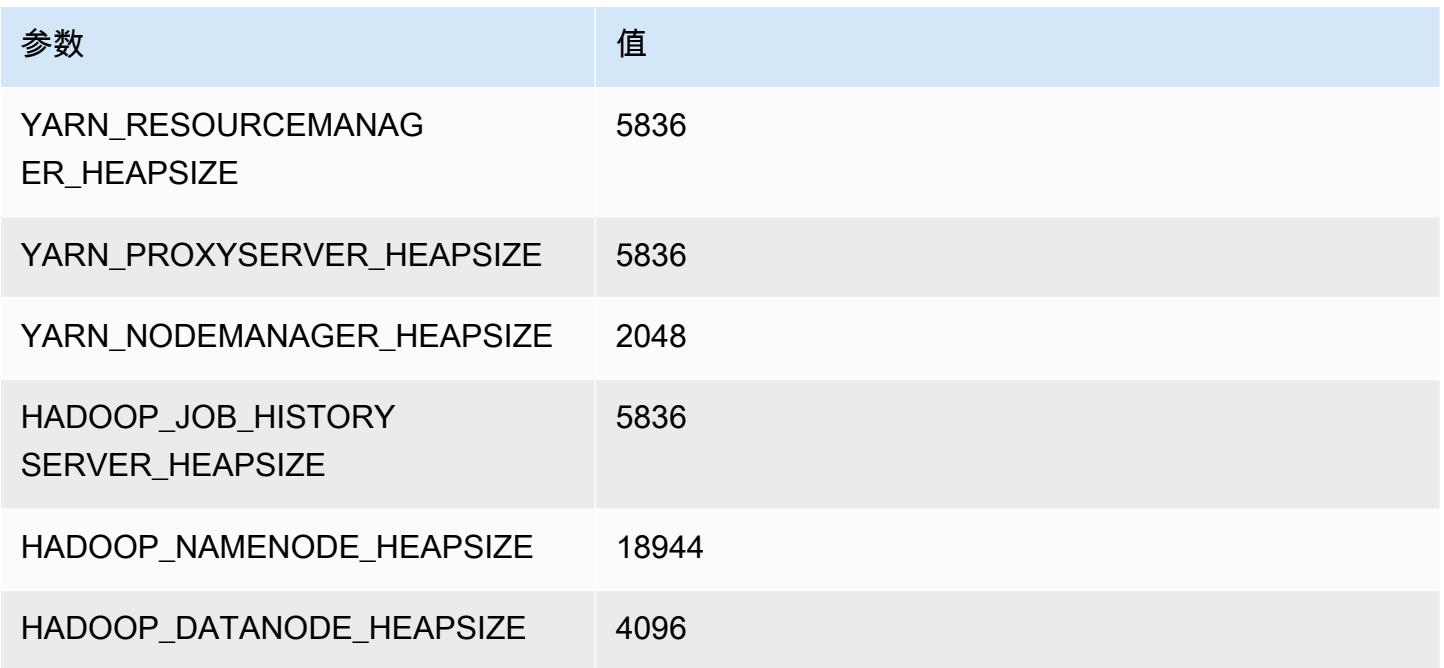

## g3 实例

## g3.4xlarge

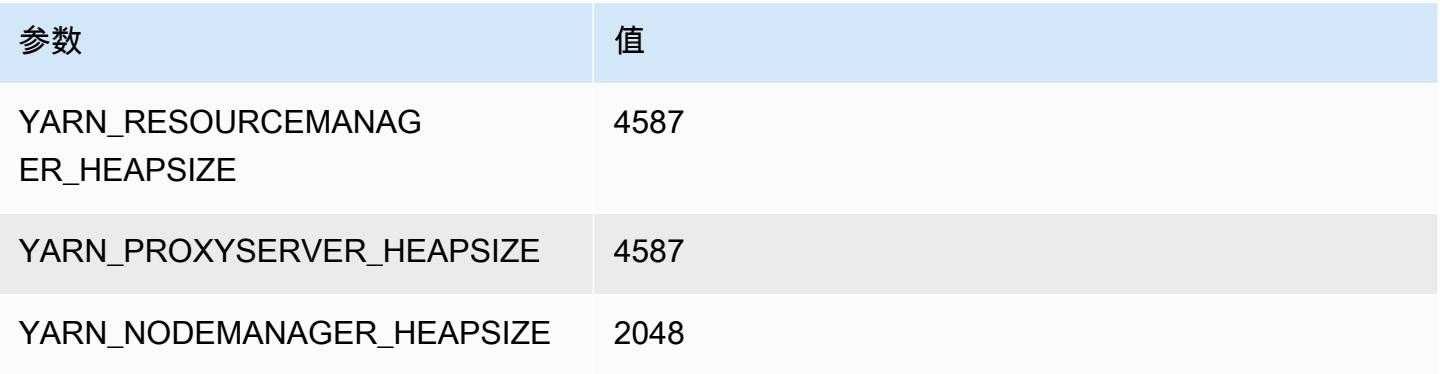

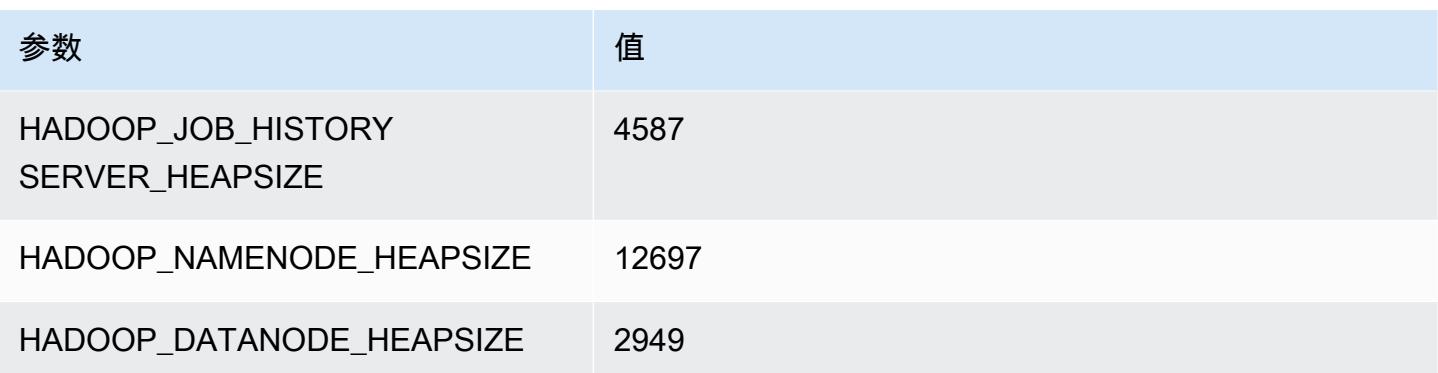

## g3.8xlarge

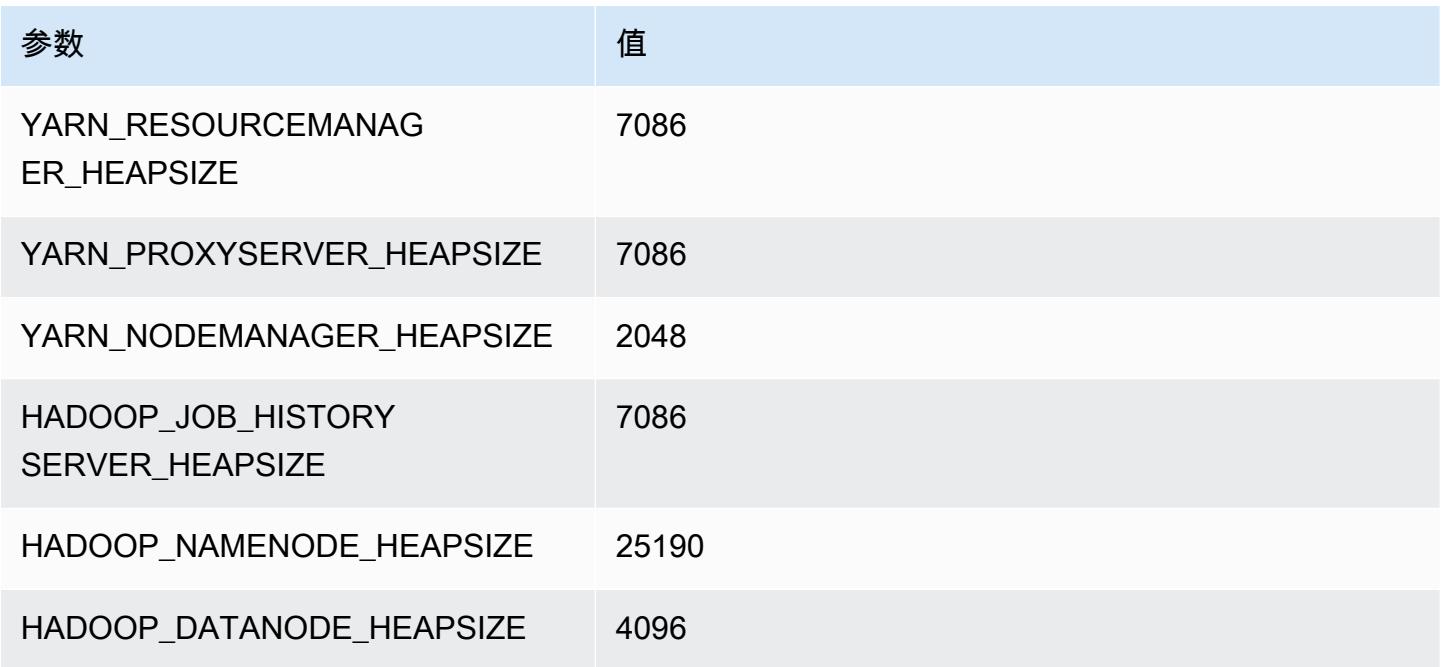

## g3.16xlarge

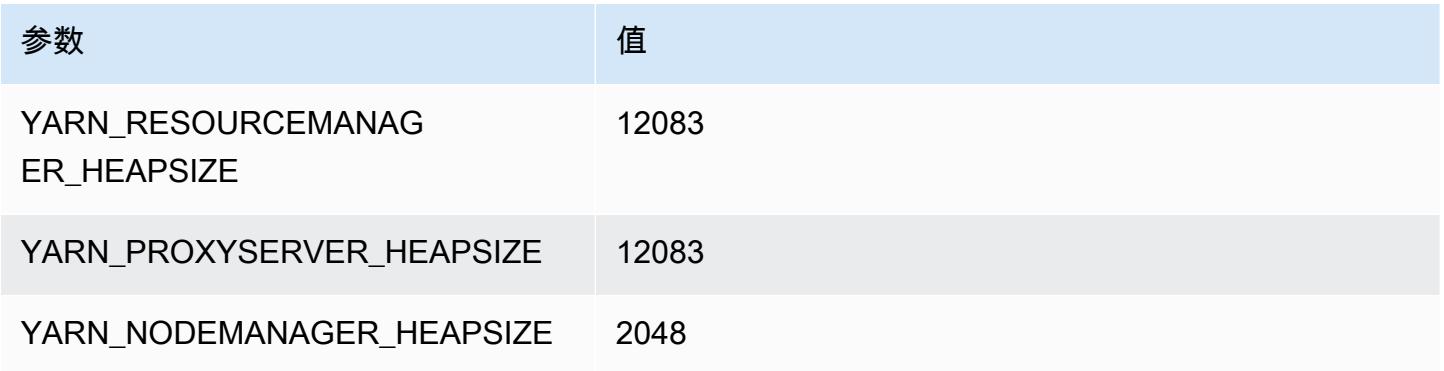

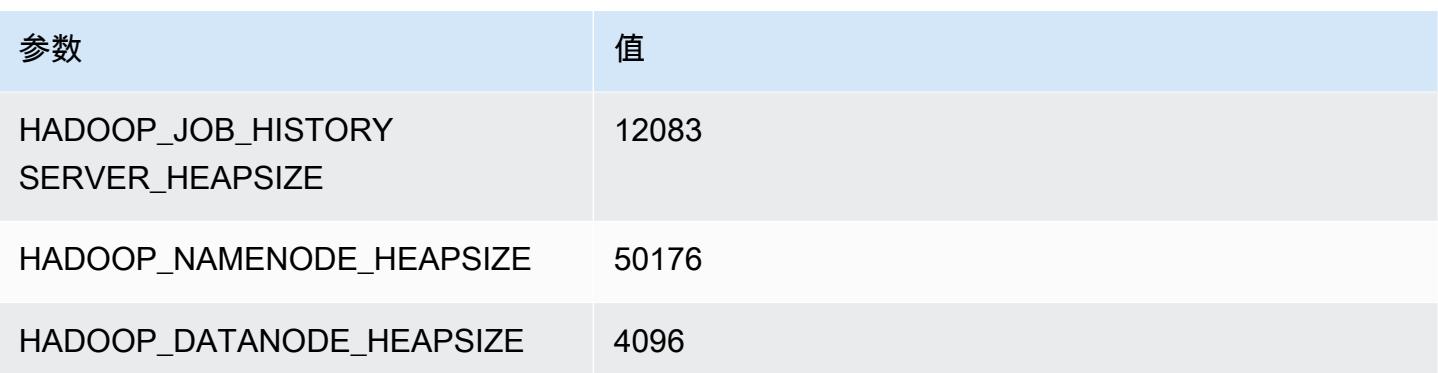

# g3s 实例

#### g3s.xlarge

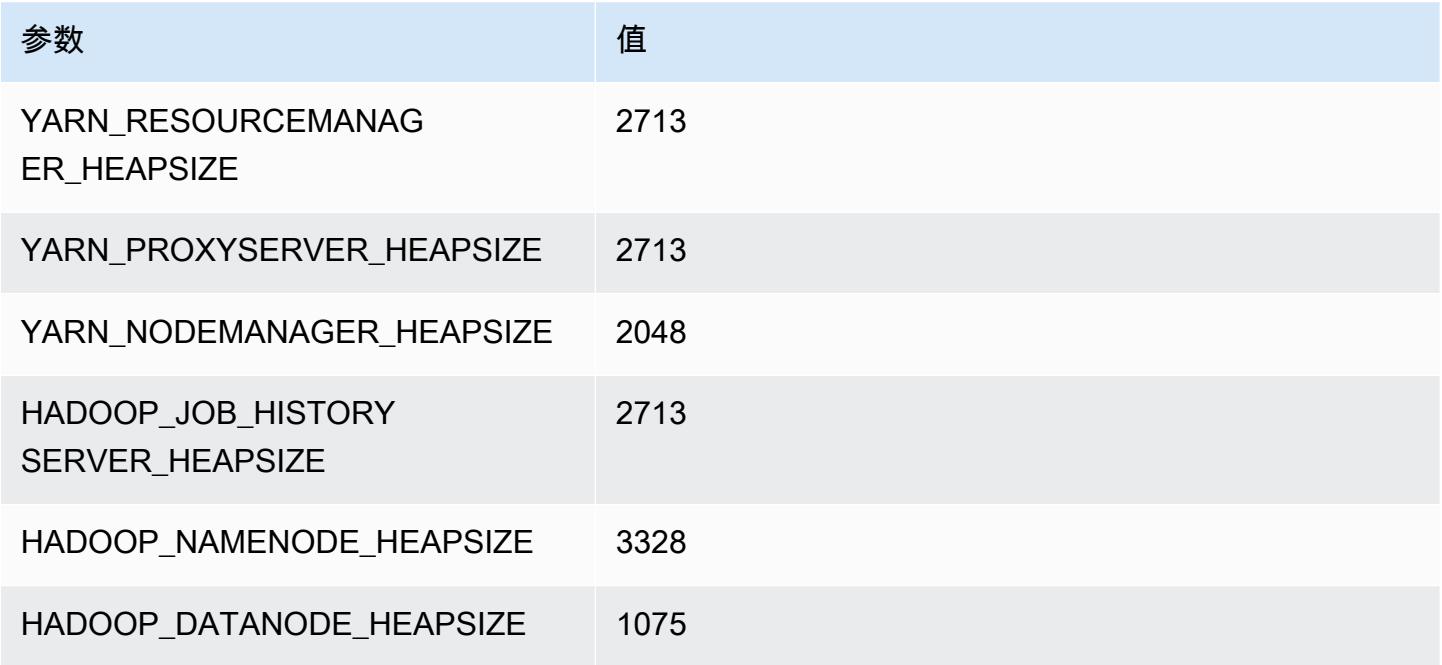

## g4dn 实例

#### g4dn.xlarge

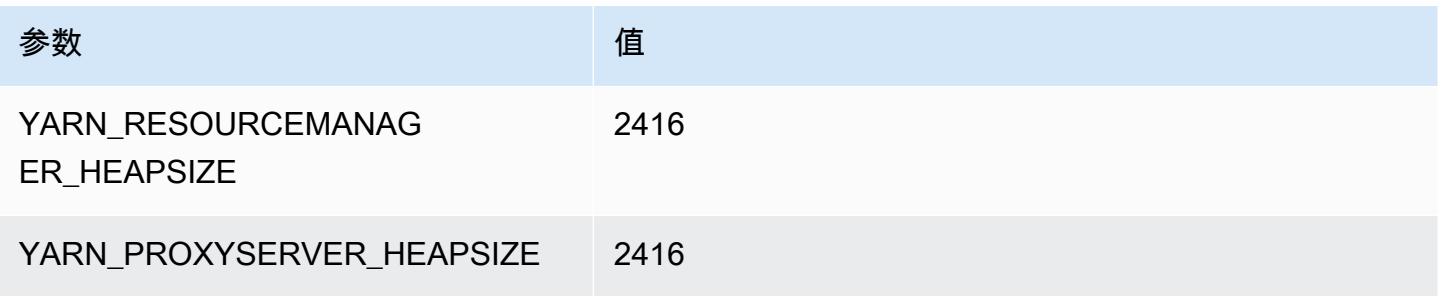

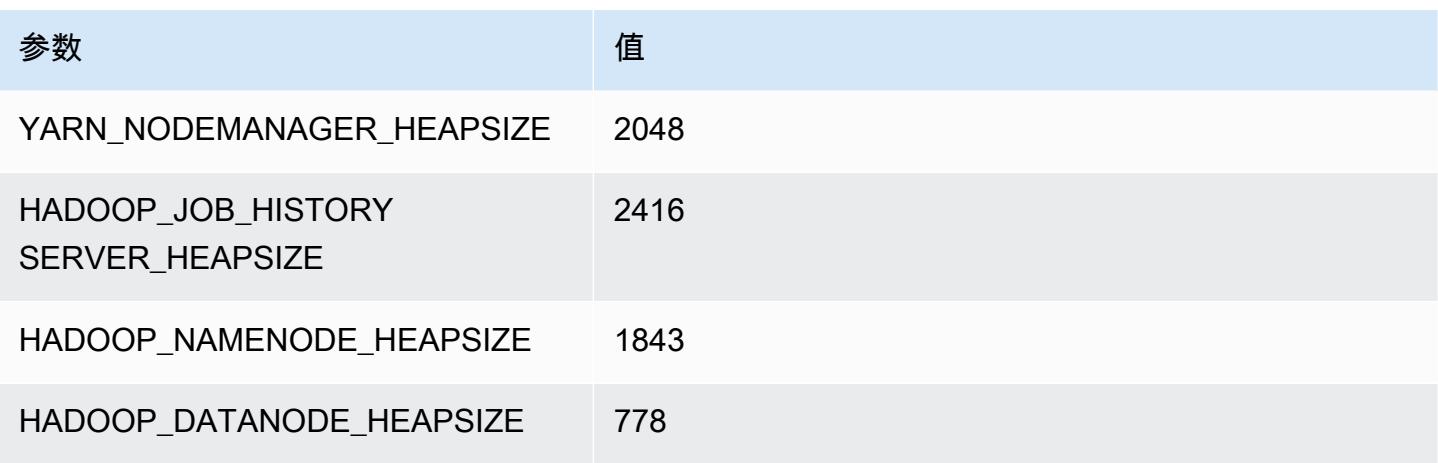

#### g4dn.2xlarge

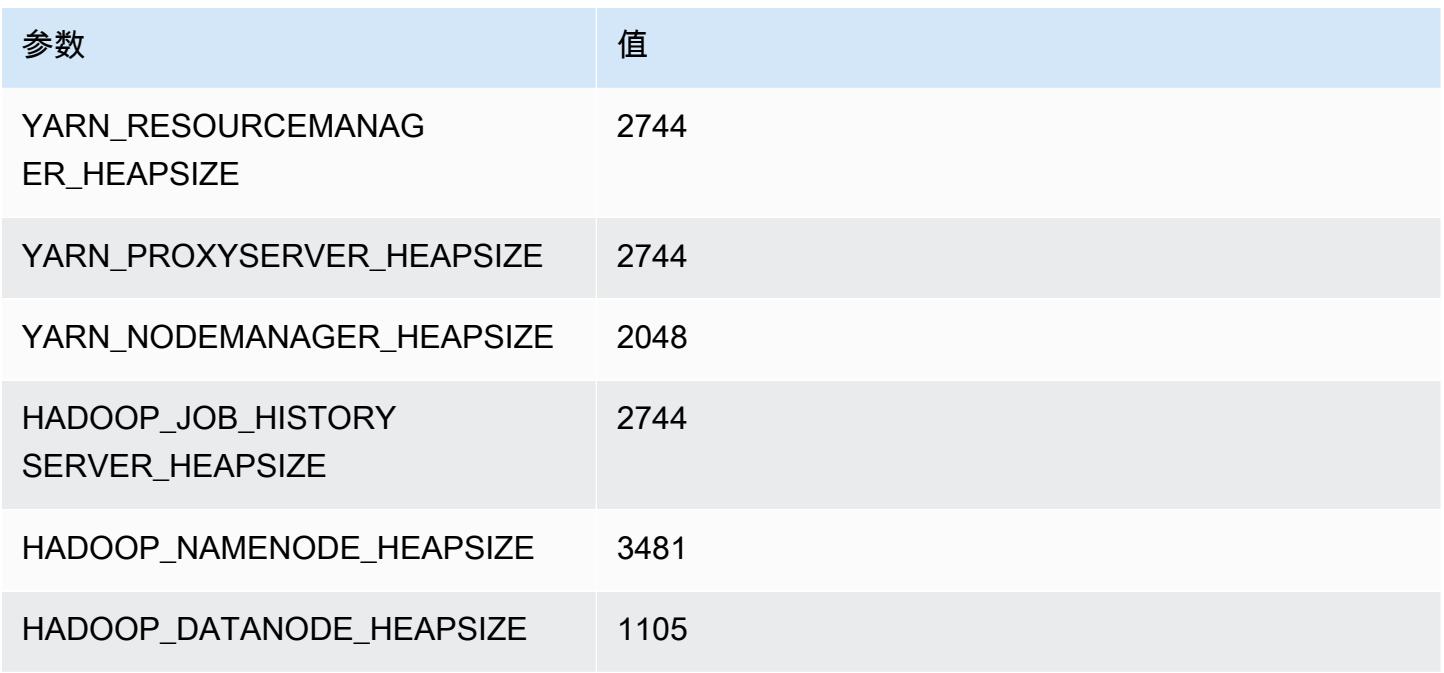

#### g4dn.4xlarge

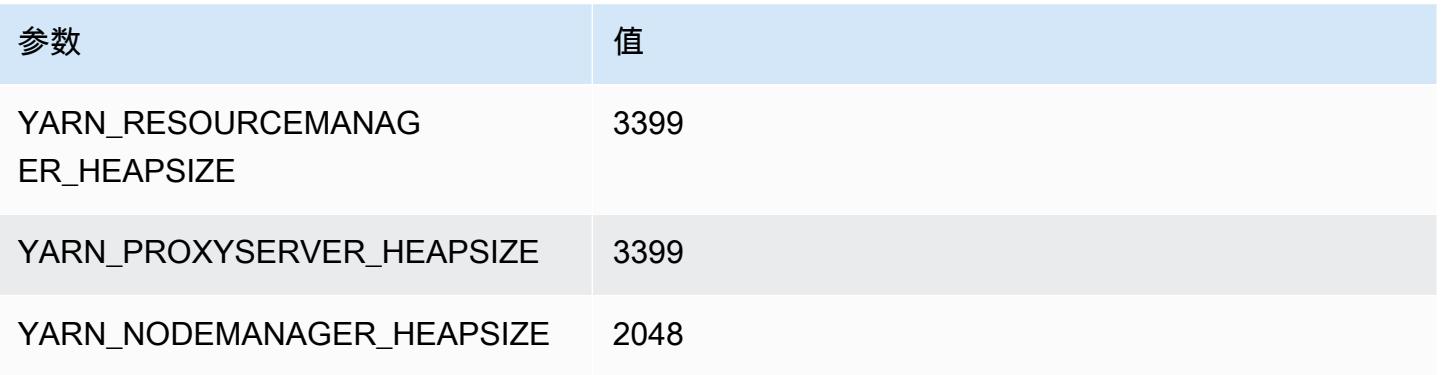

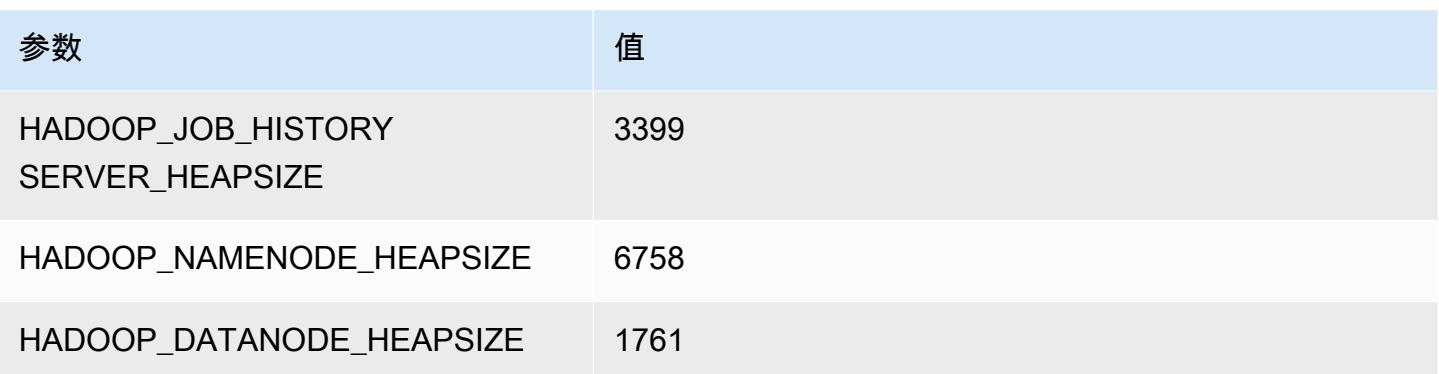

## g4dn.8xlarge

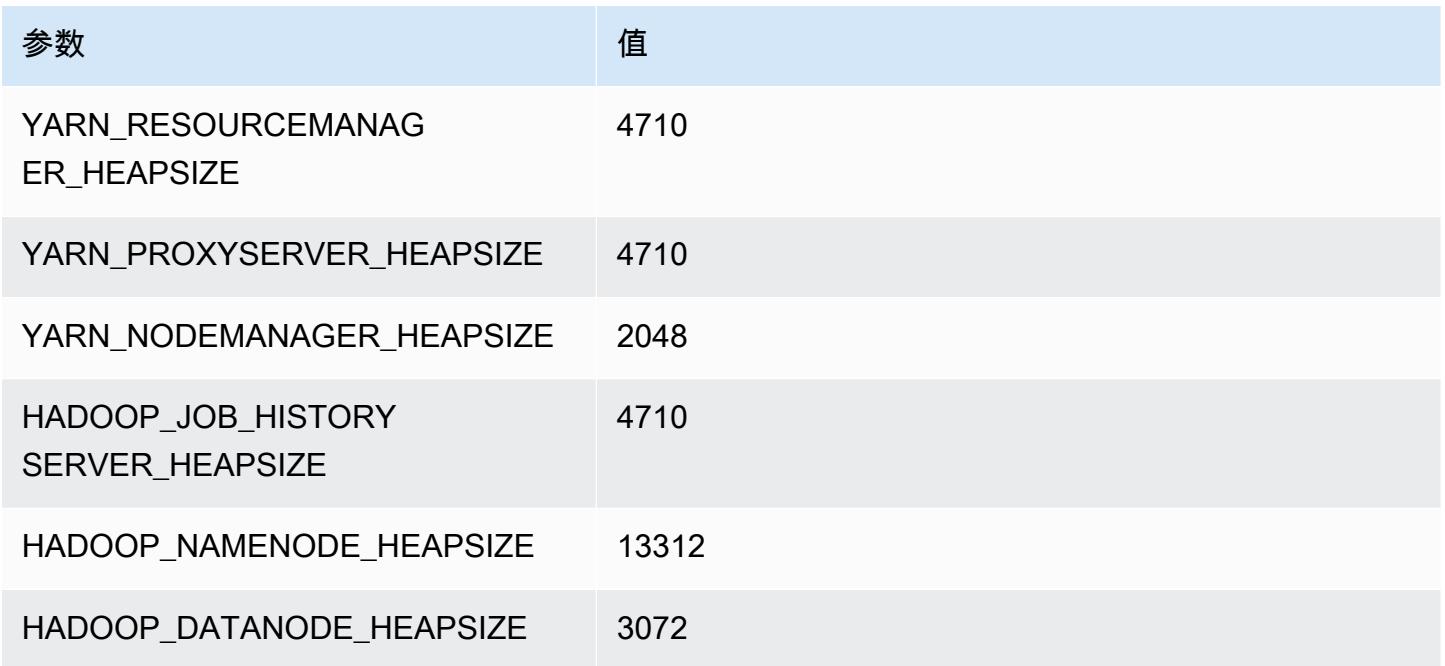

## g4dn.12xlarge

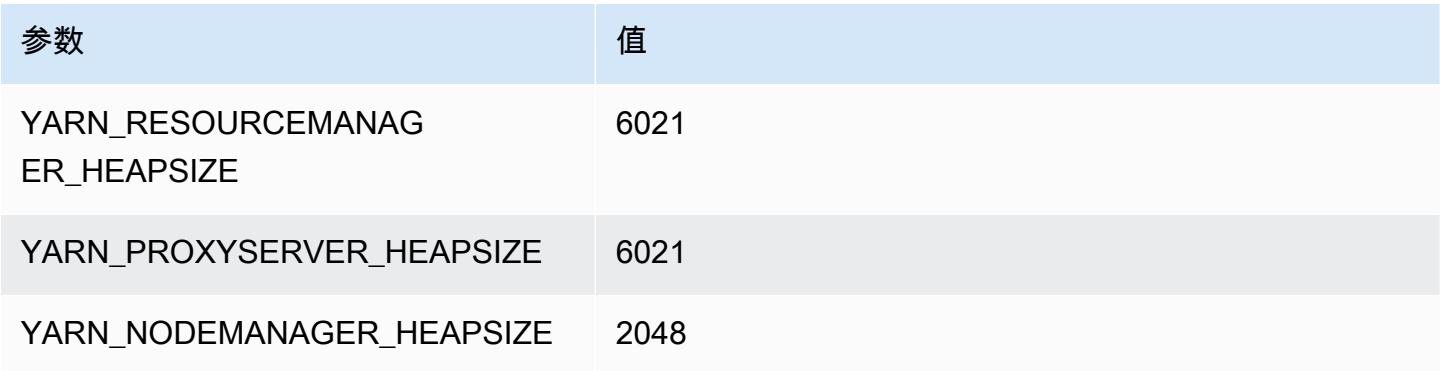

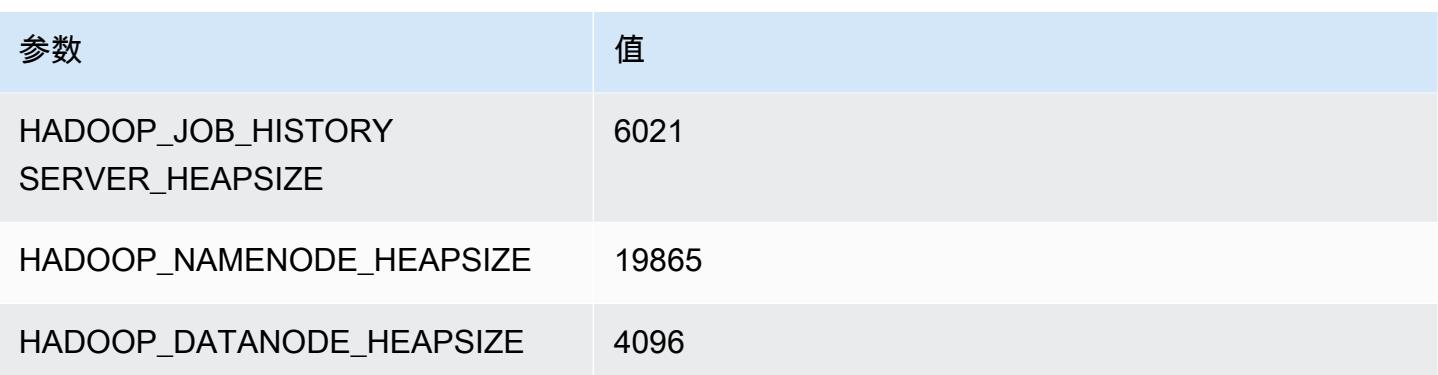

## g4dn.16xlarge

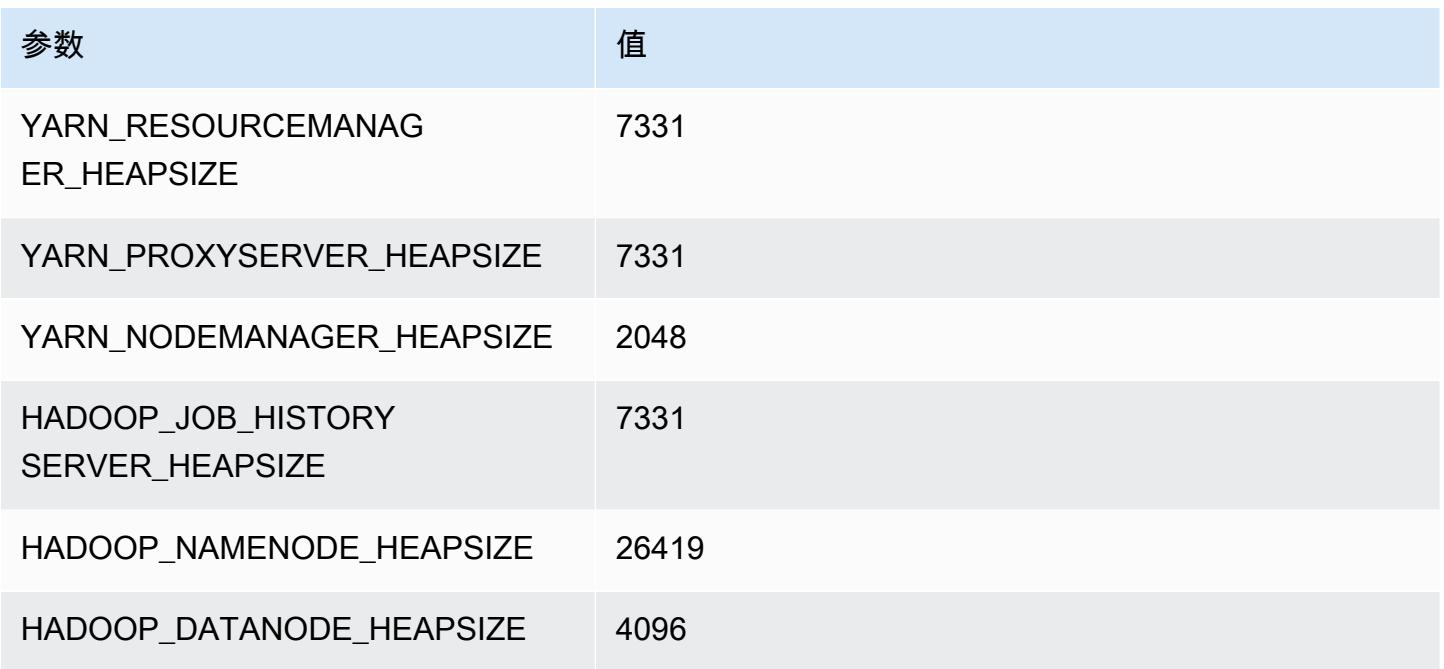

## g5 实例

g5.xlarge

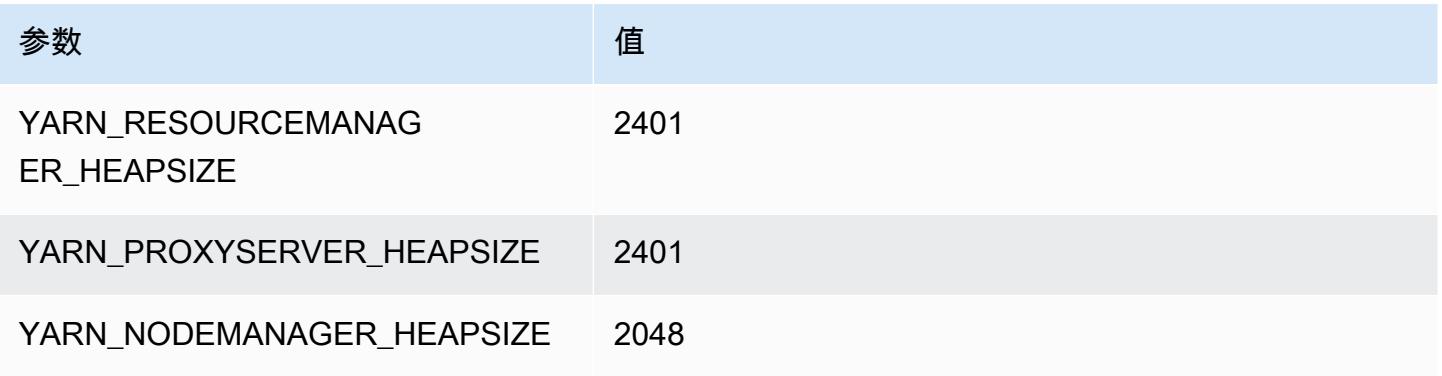

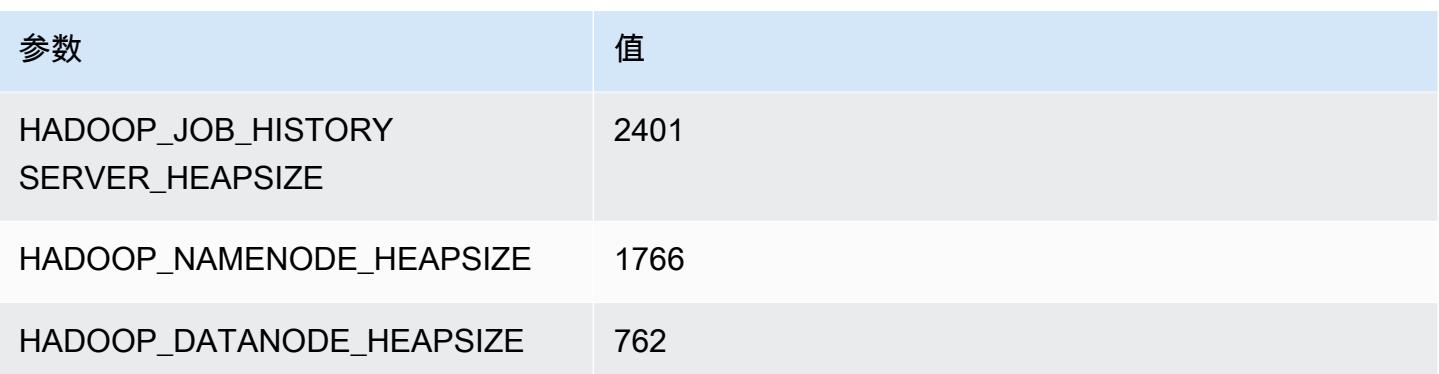

## g5.2xlarge

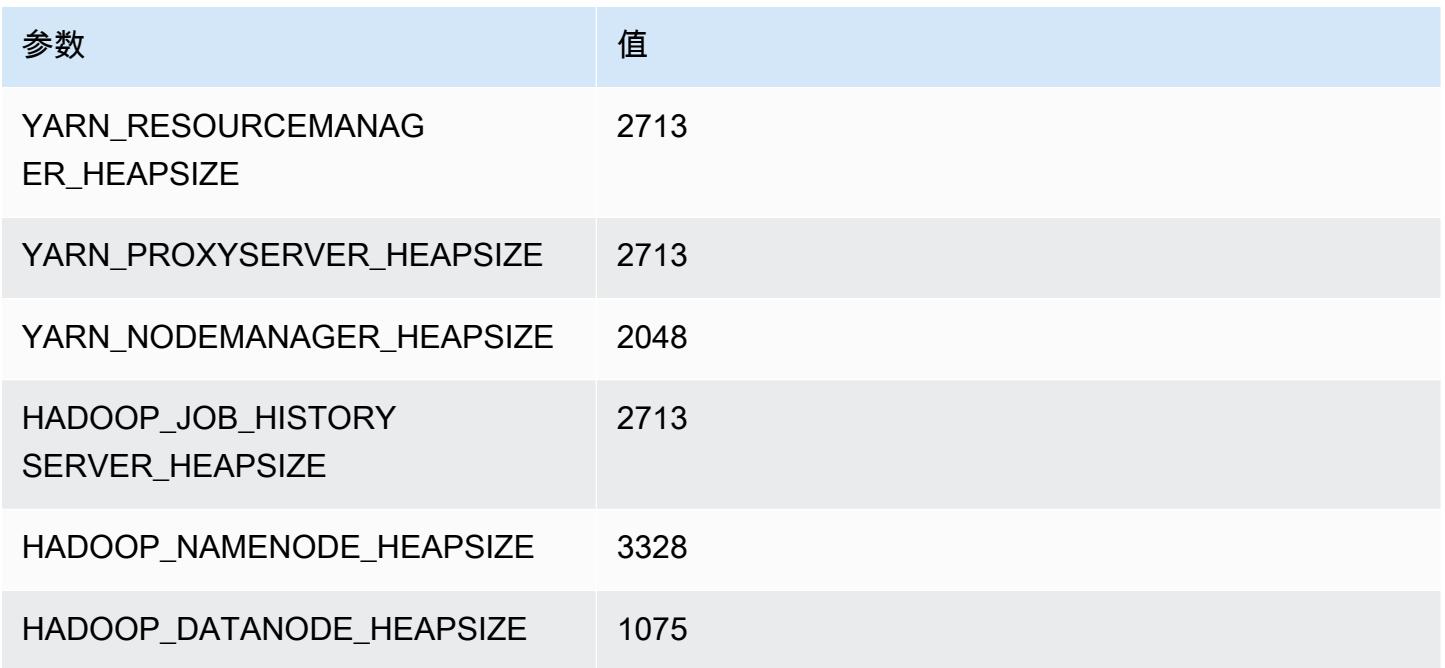

## g5.4xlarge

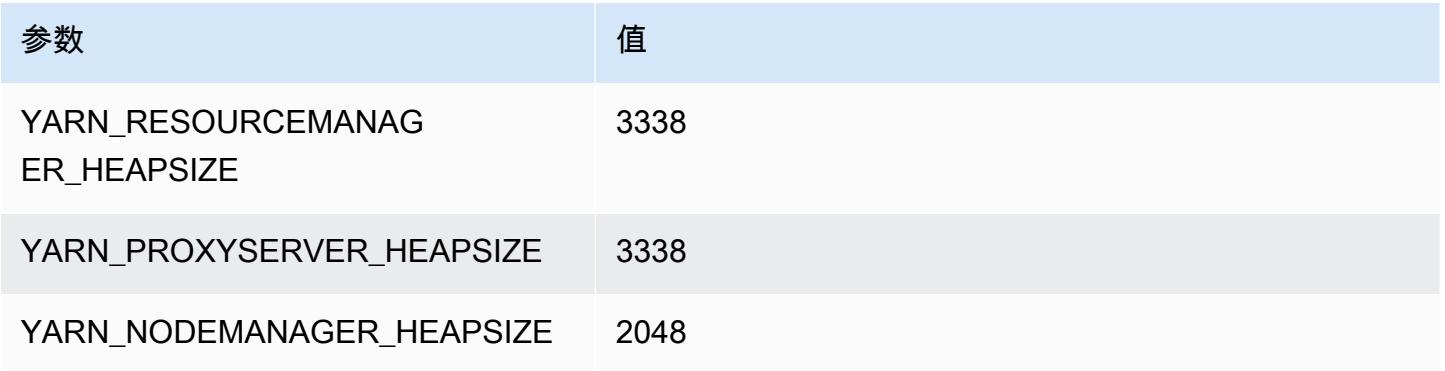

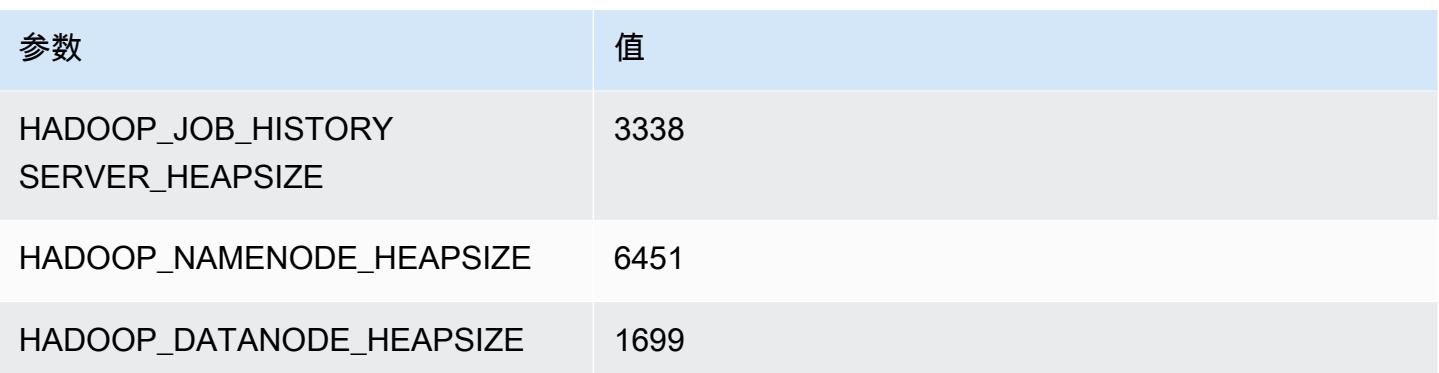

## g5.8xlarge

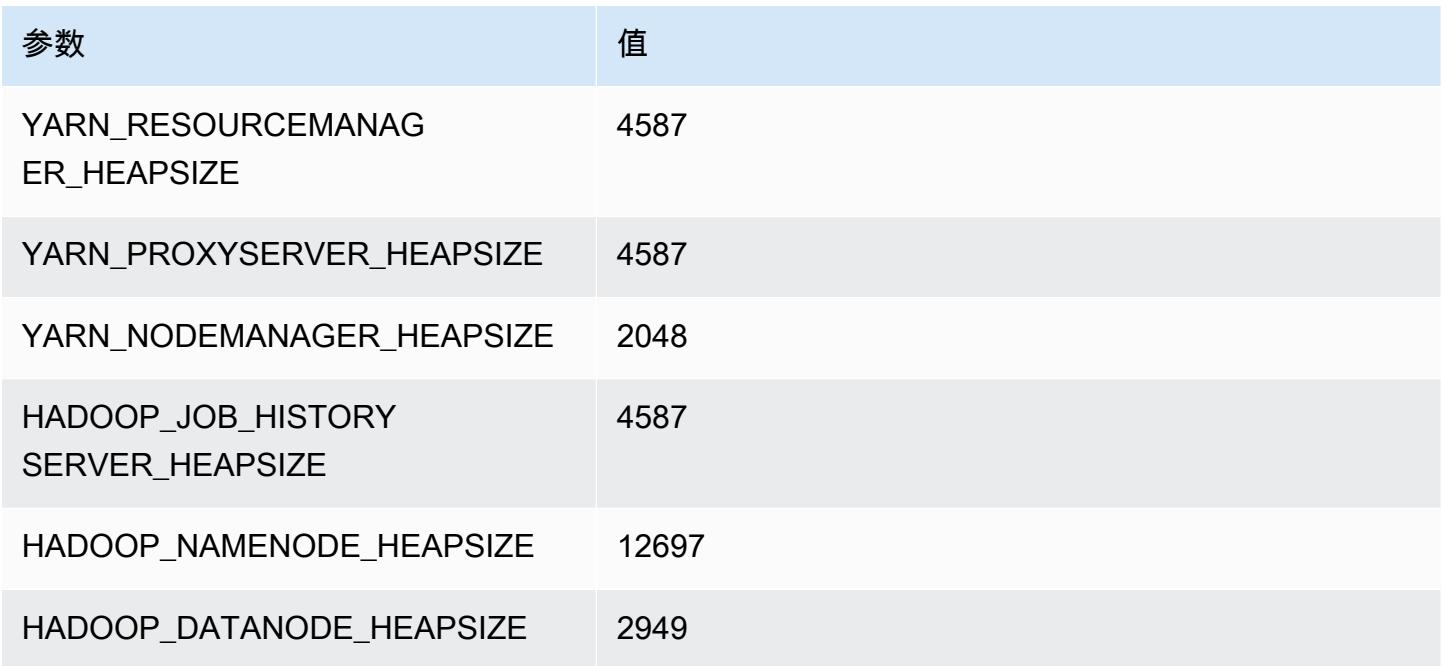

## g5.12xlarge

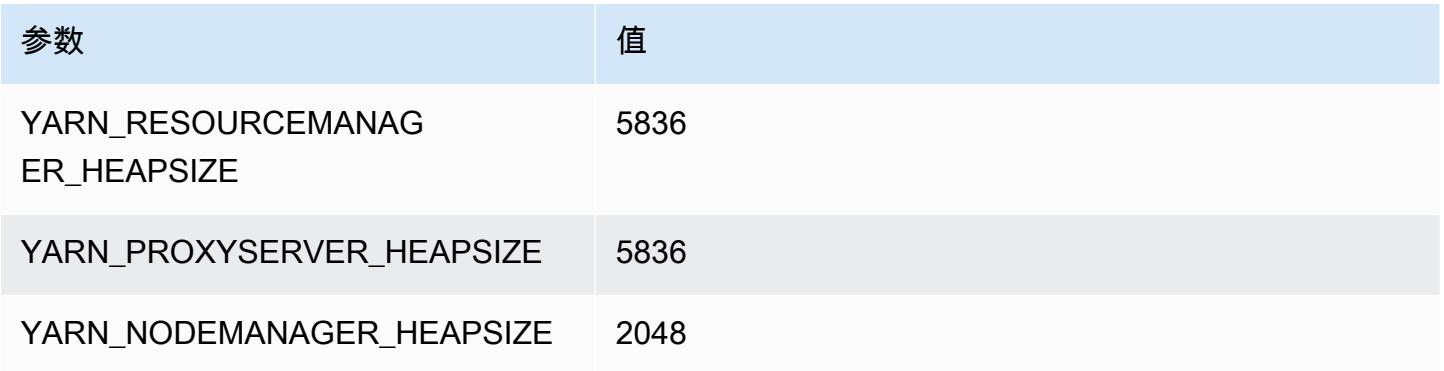

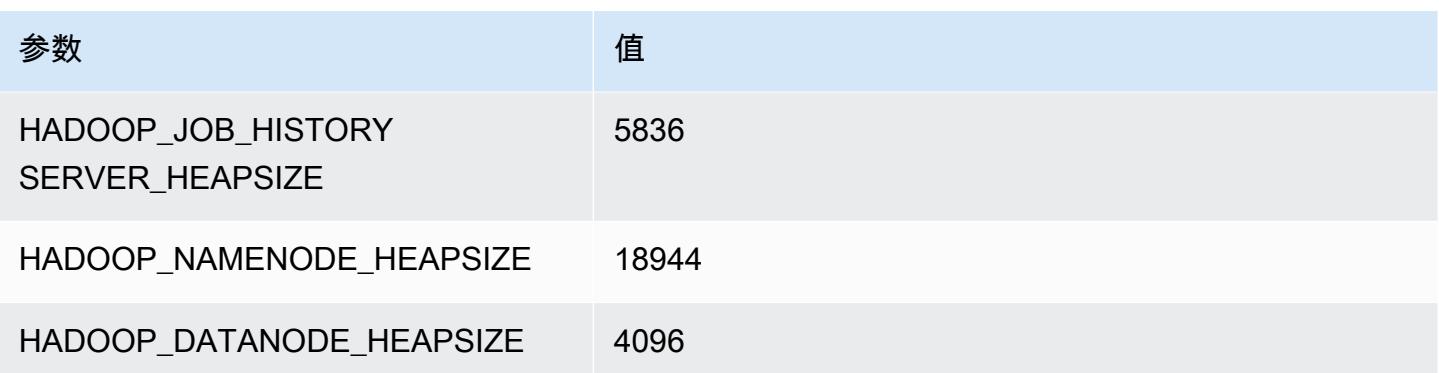

## g5.16xlarge

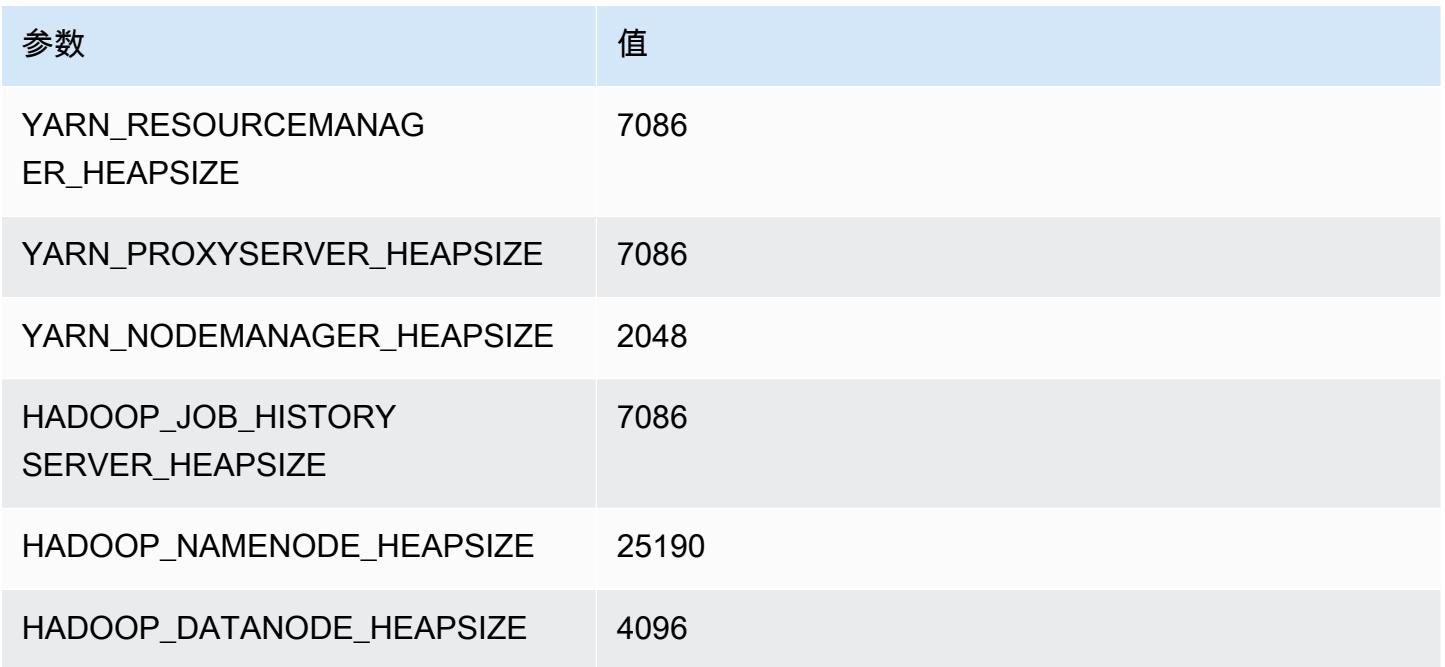

## g5.24xlarge

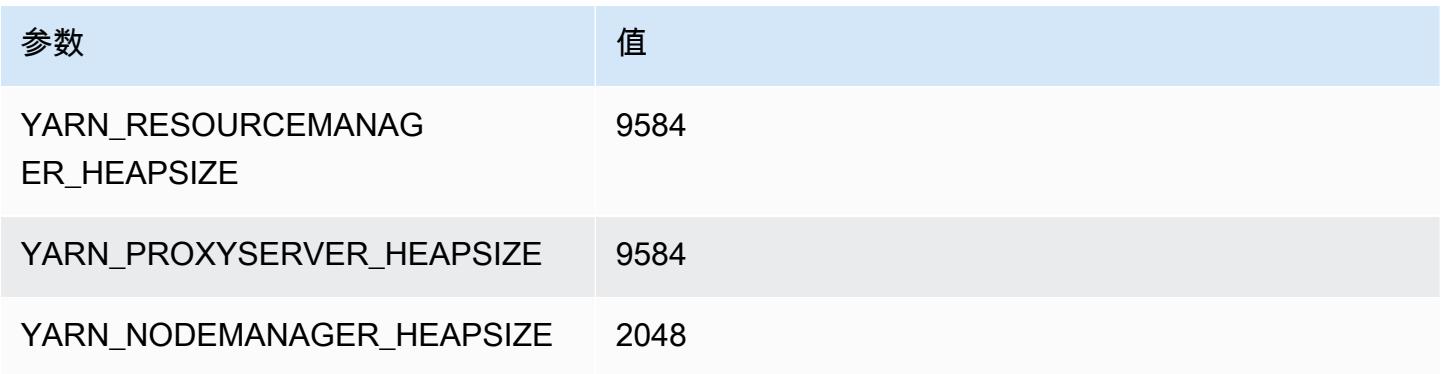

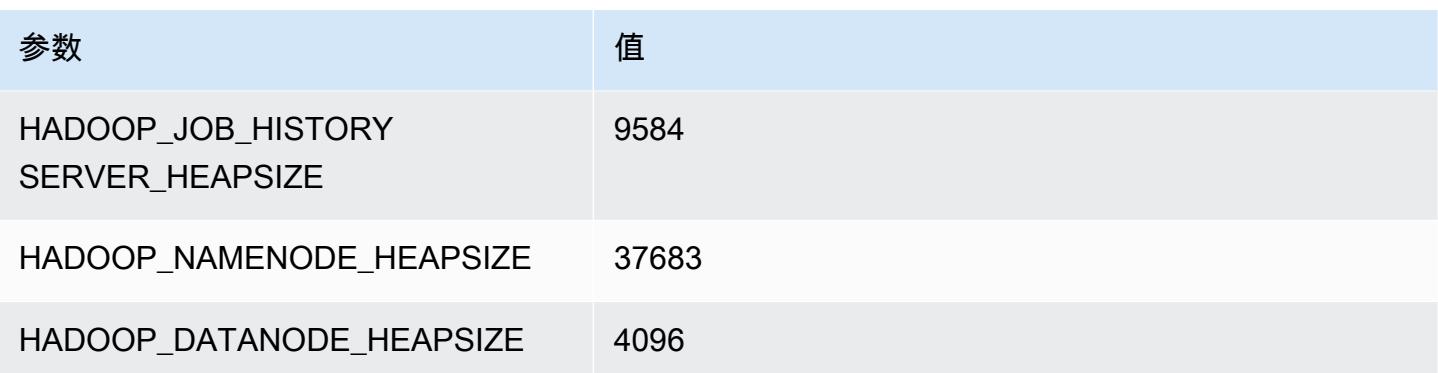

## g5.48xlarge

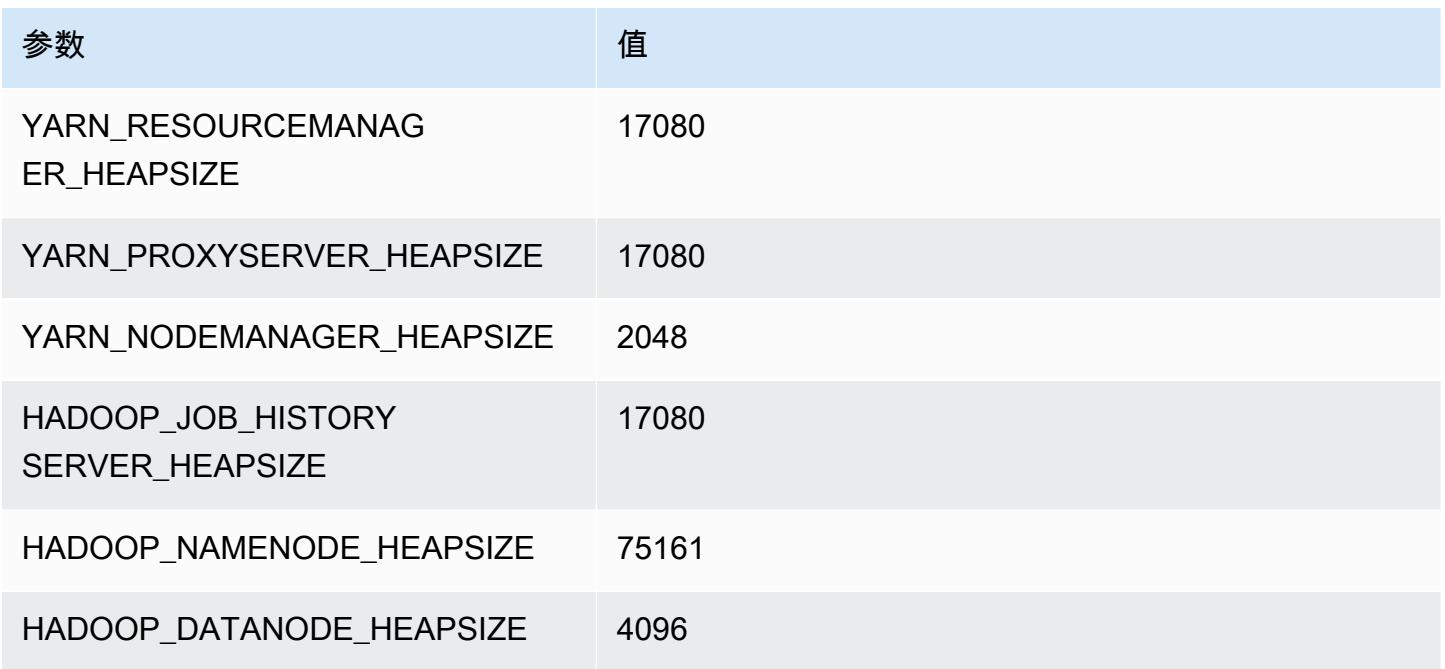

# h1 实例

#### h1.2xlarge

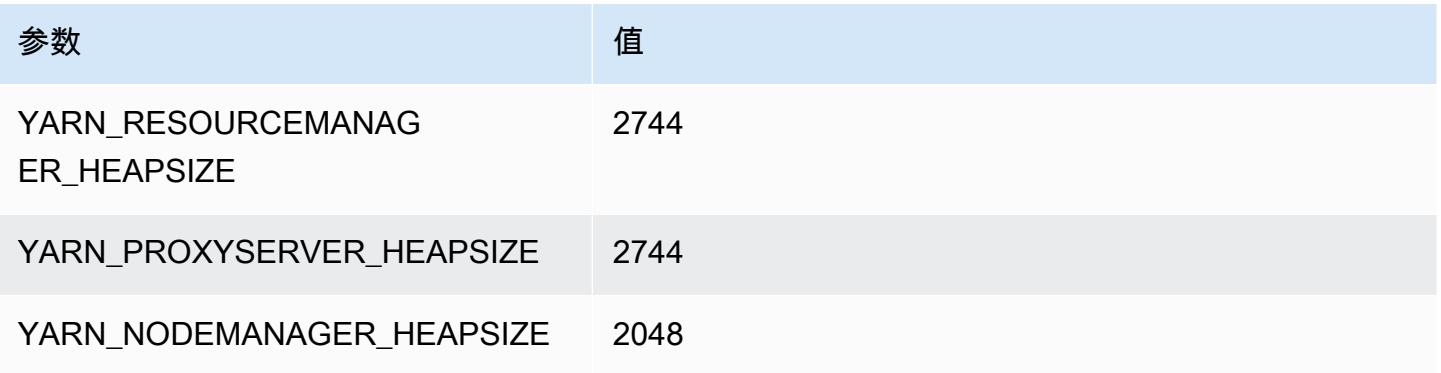

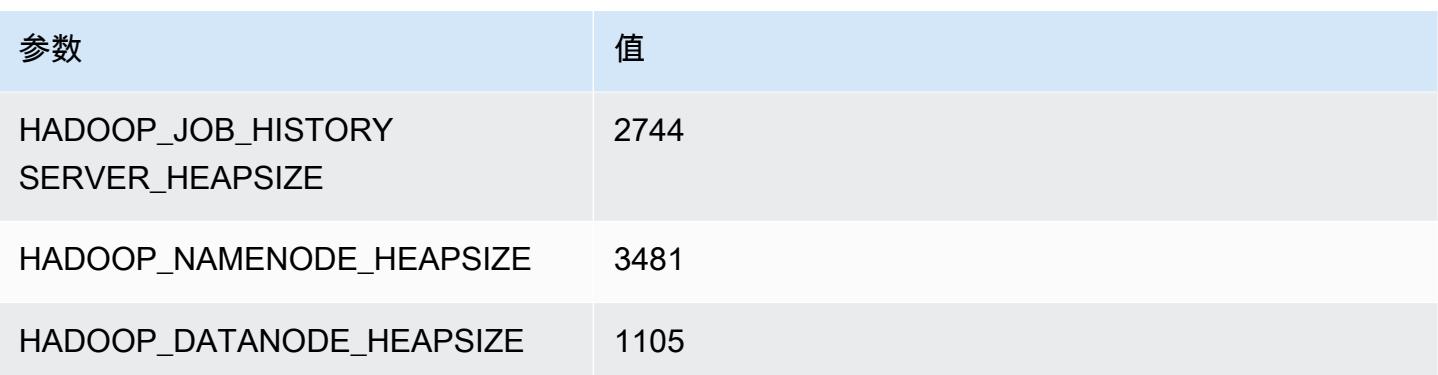

## h1.4xlarge

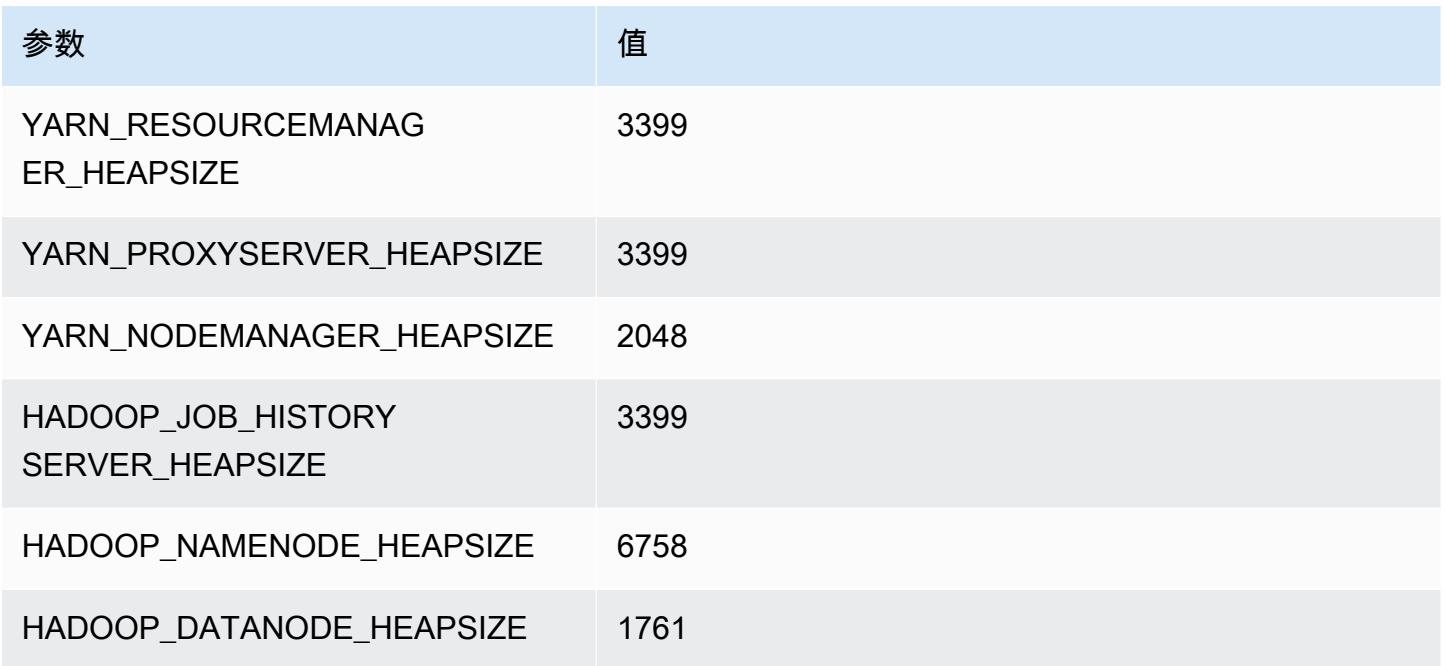

## h1.8xlarge

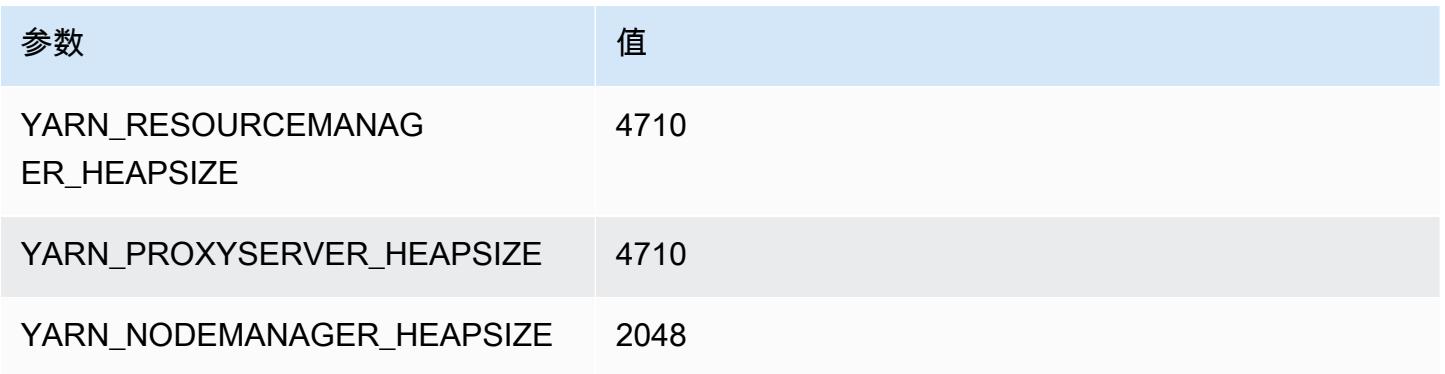

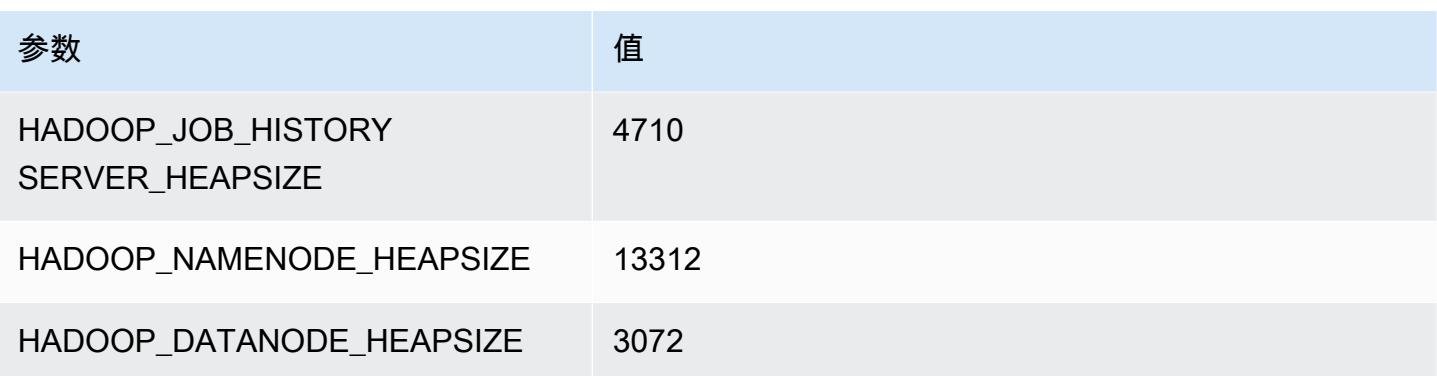

## h1.16xlarge

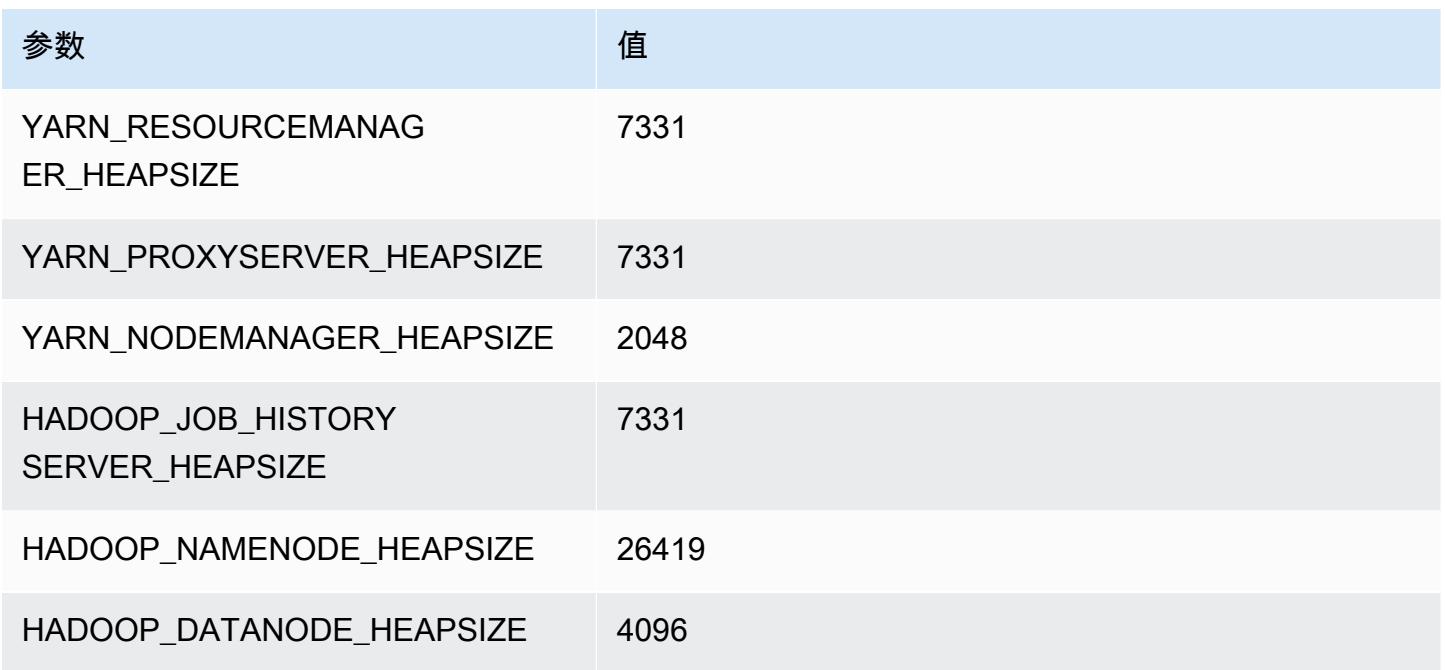

## i2 实例

## i2.xlarge

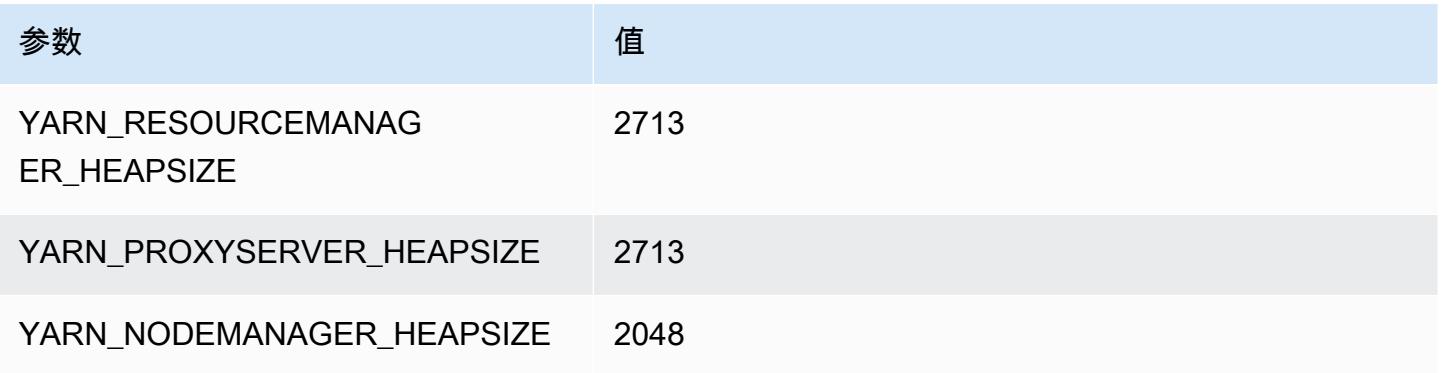

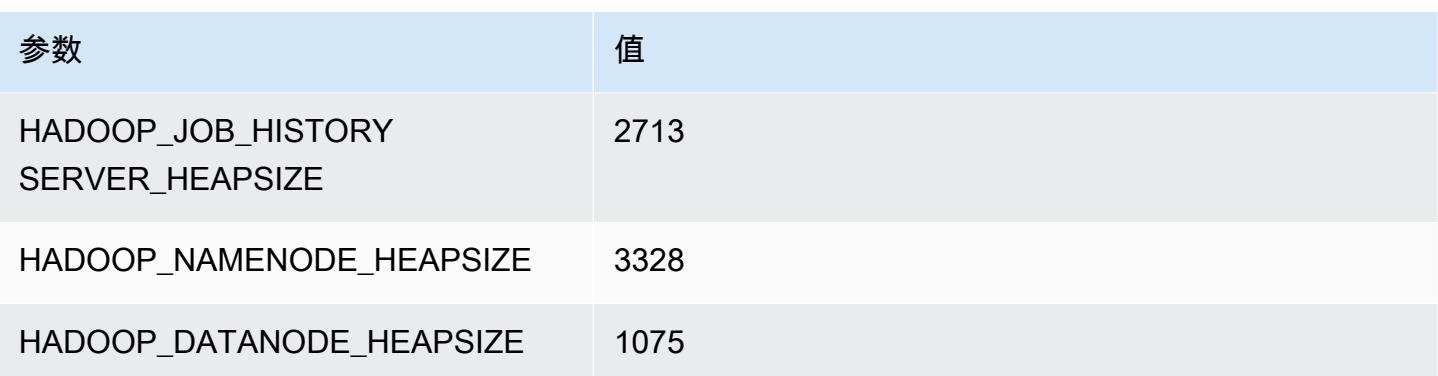

## i2.2xlarge

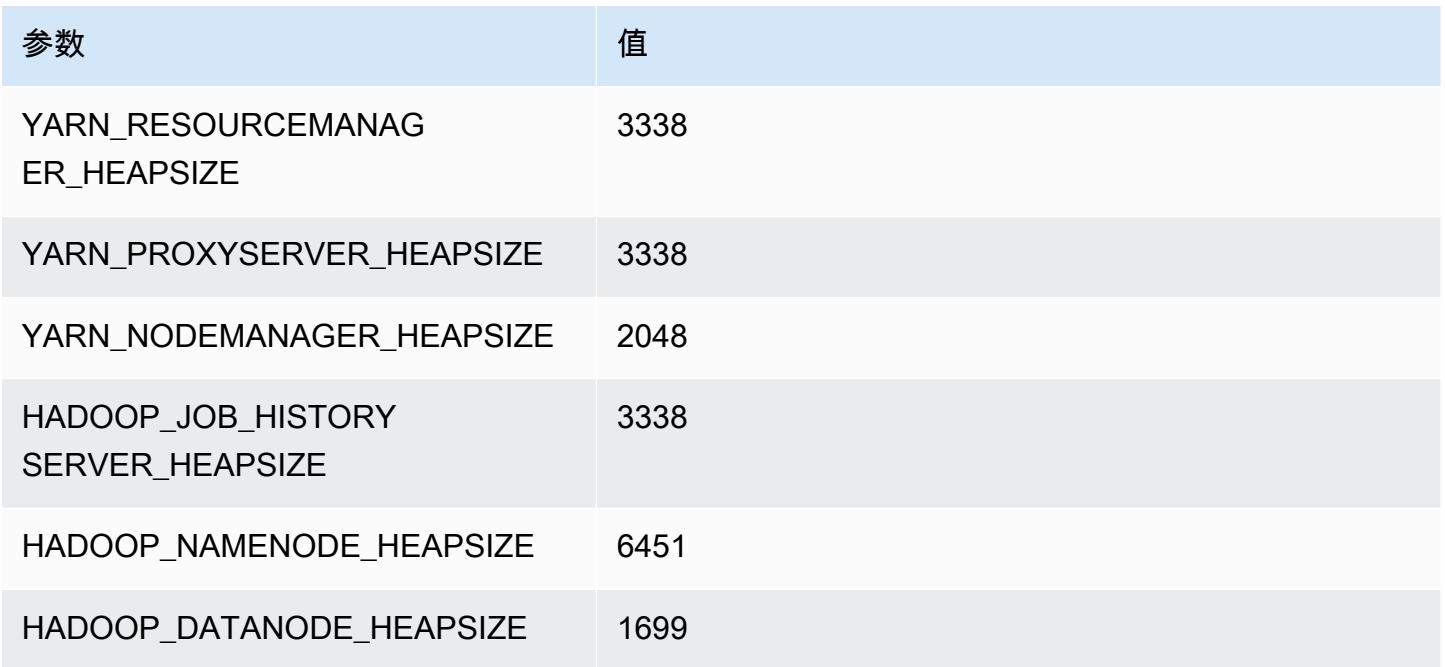

## i2.4xlarge

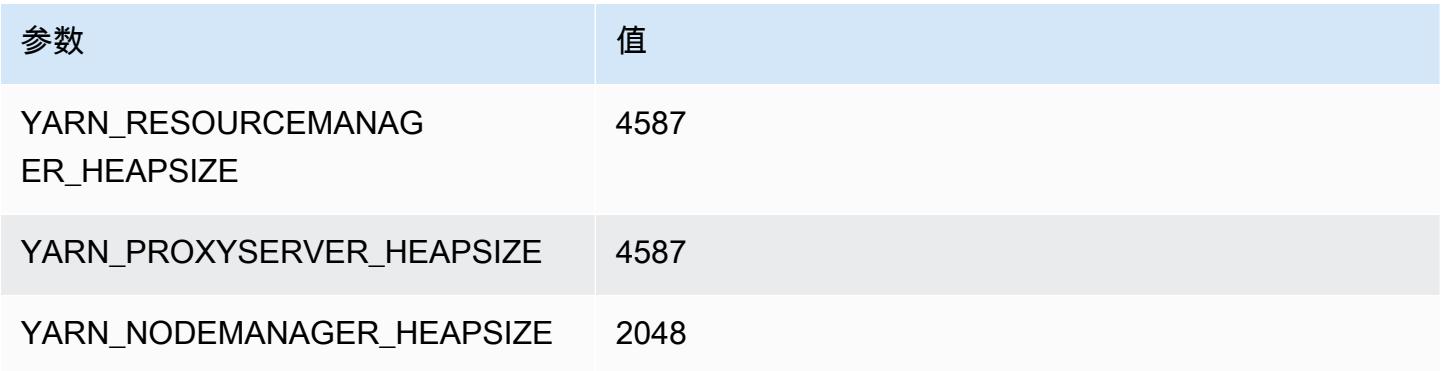

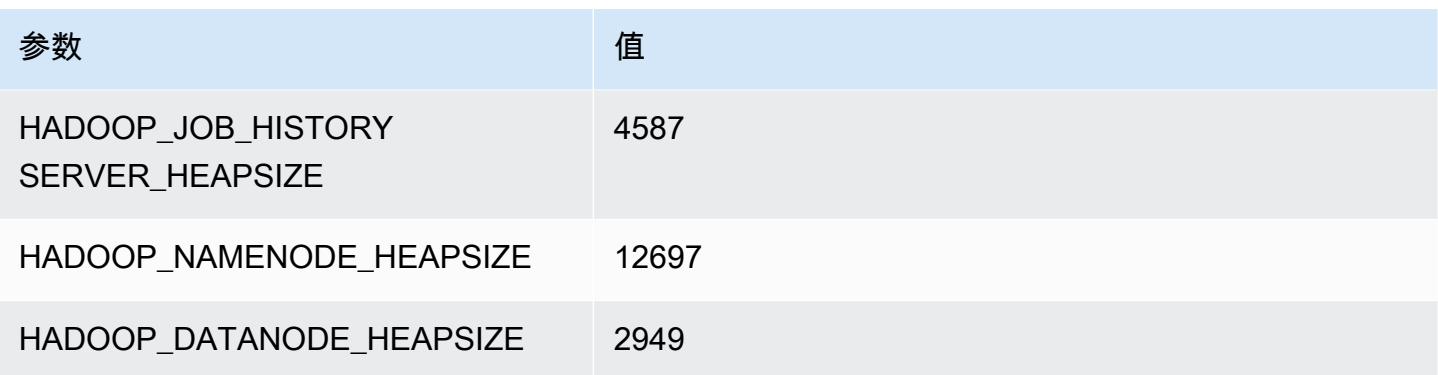

## i2.8xlarge

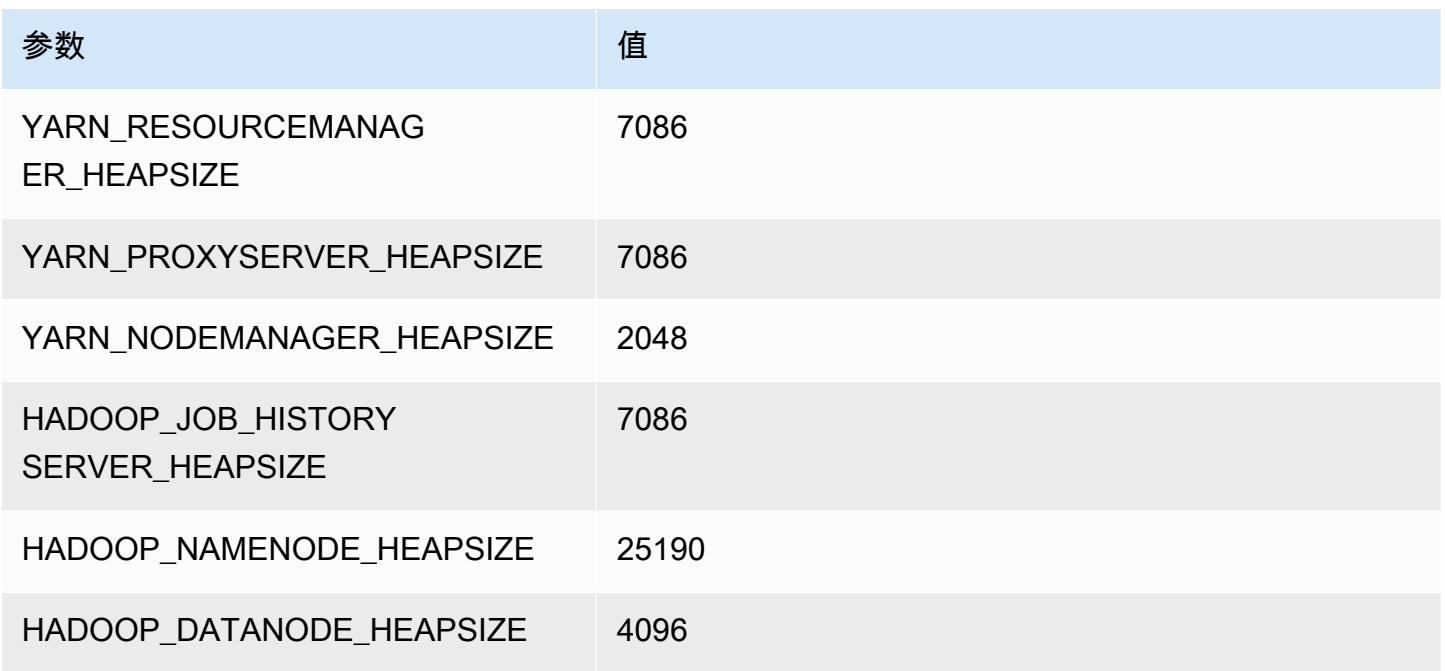

## i3 实例

i3.xlarge

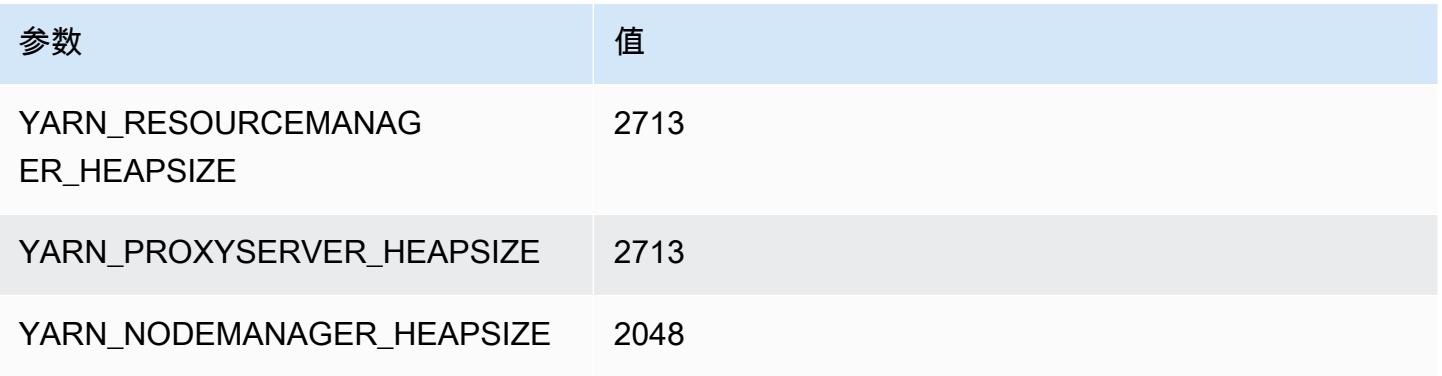

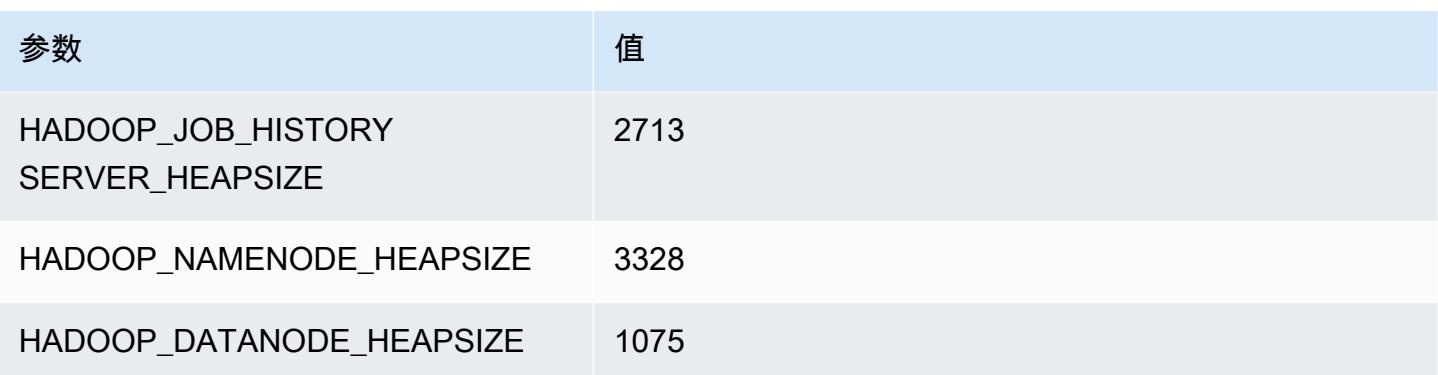

## i3.2xlarge

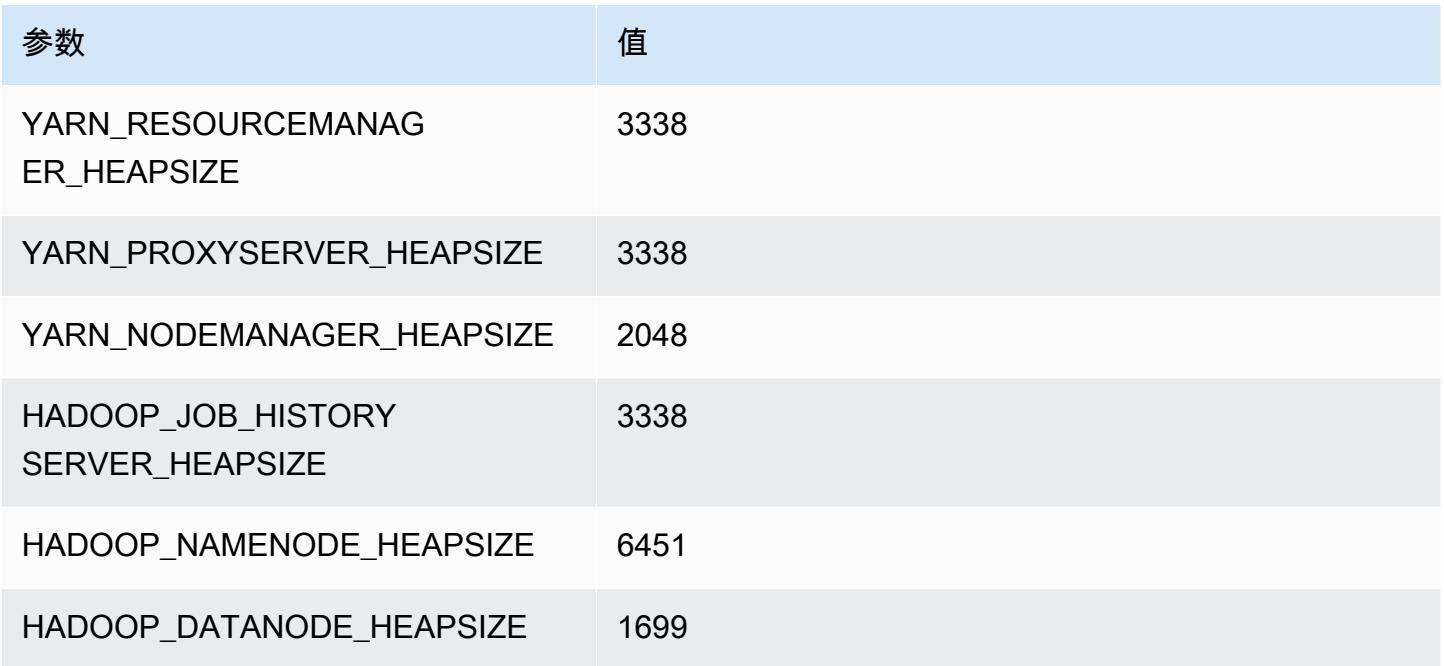

## i3.4xlarge

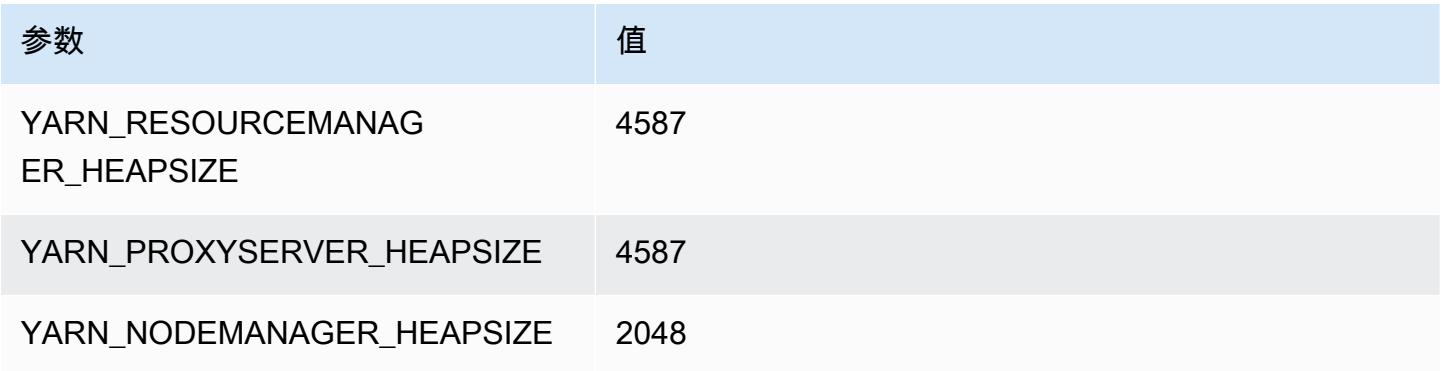

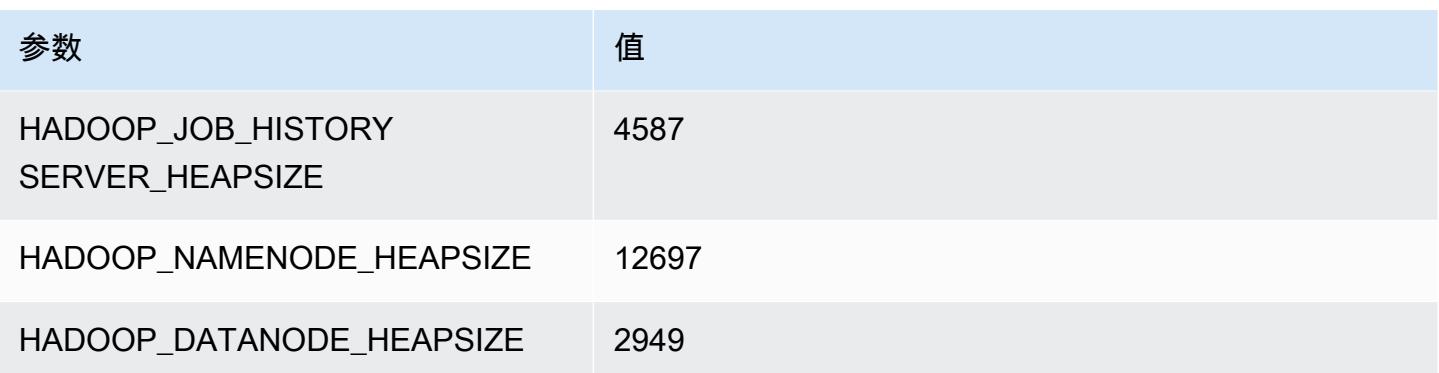

## i3.8xlarge

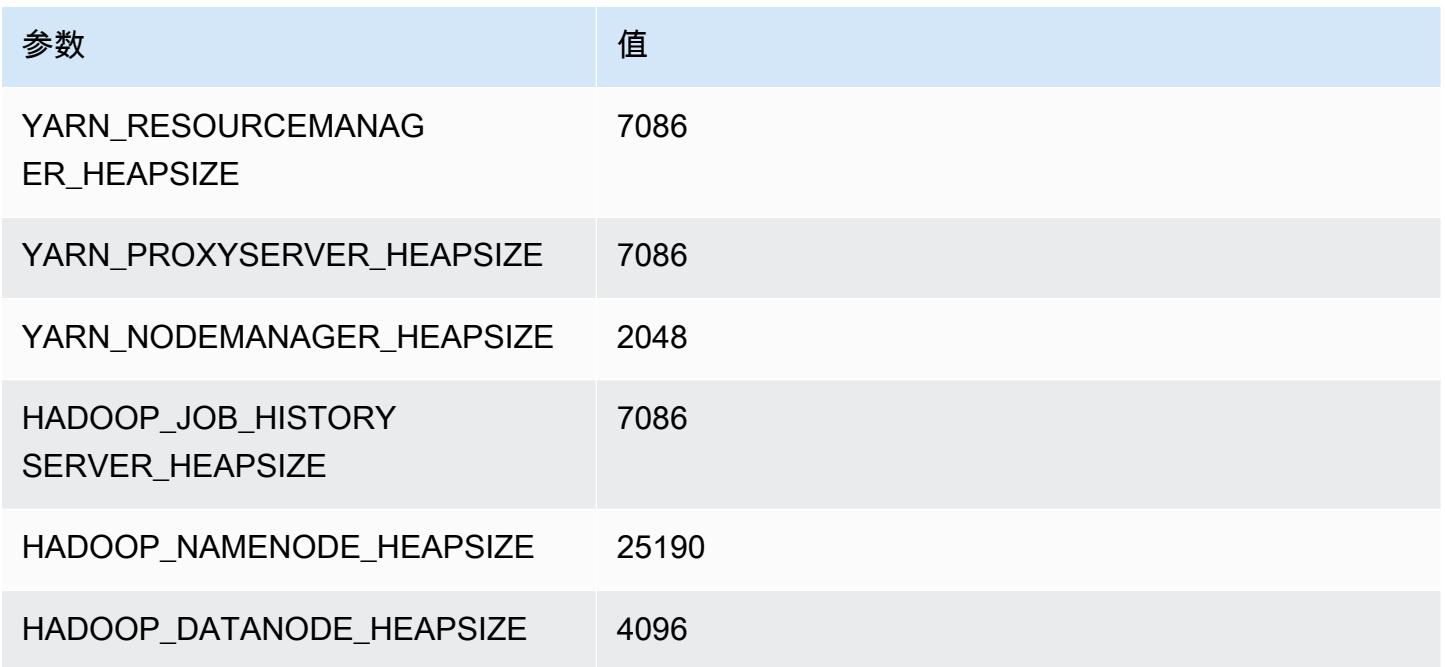

## i3.16xlarge

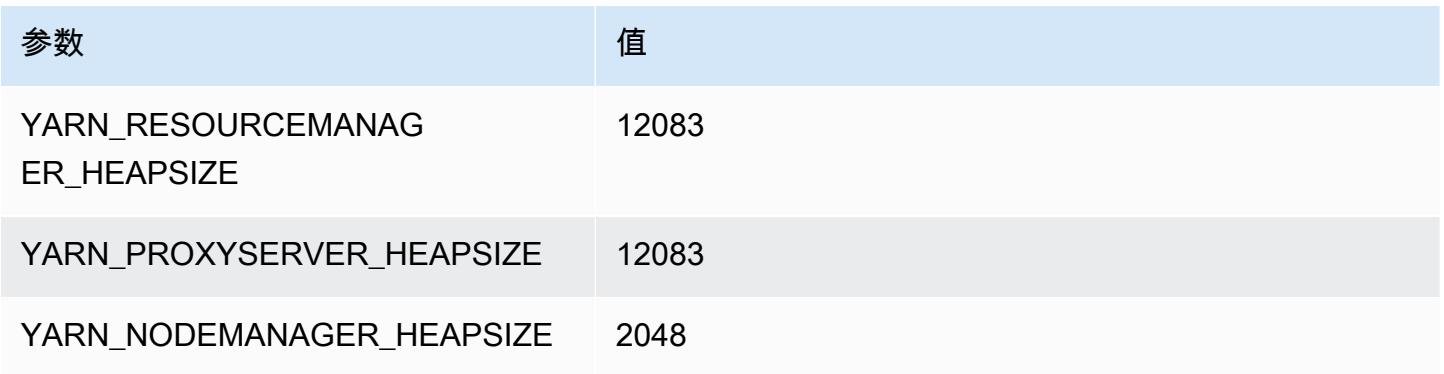

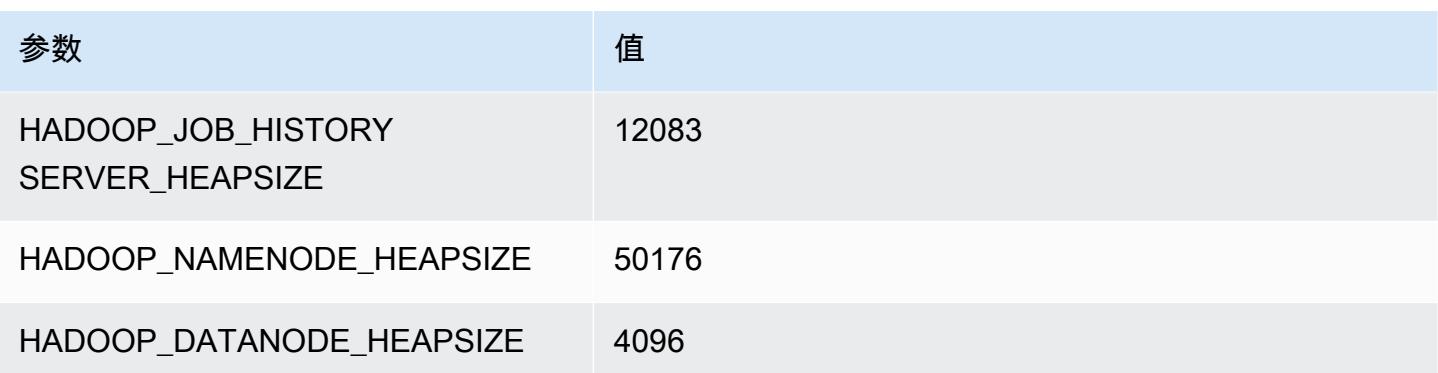

## i3en 实例

#### i3en.xlarge

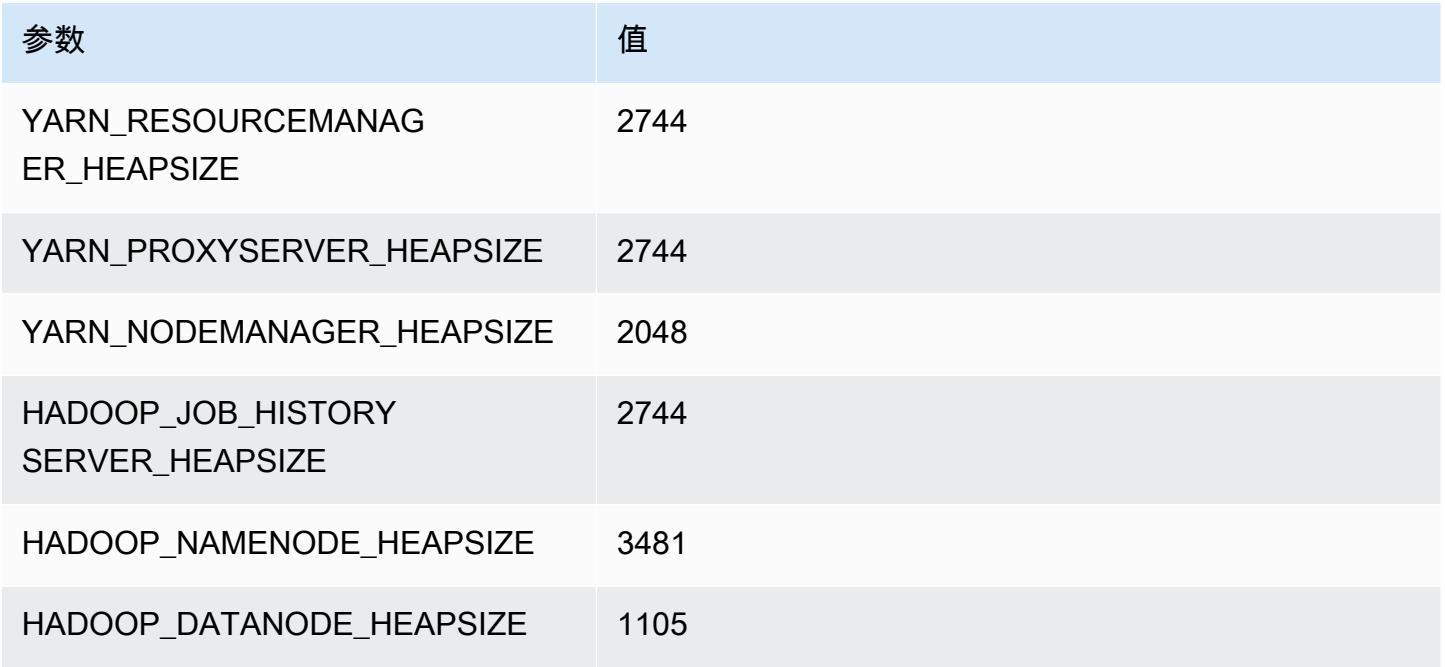

## i3en.2xlarge

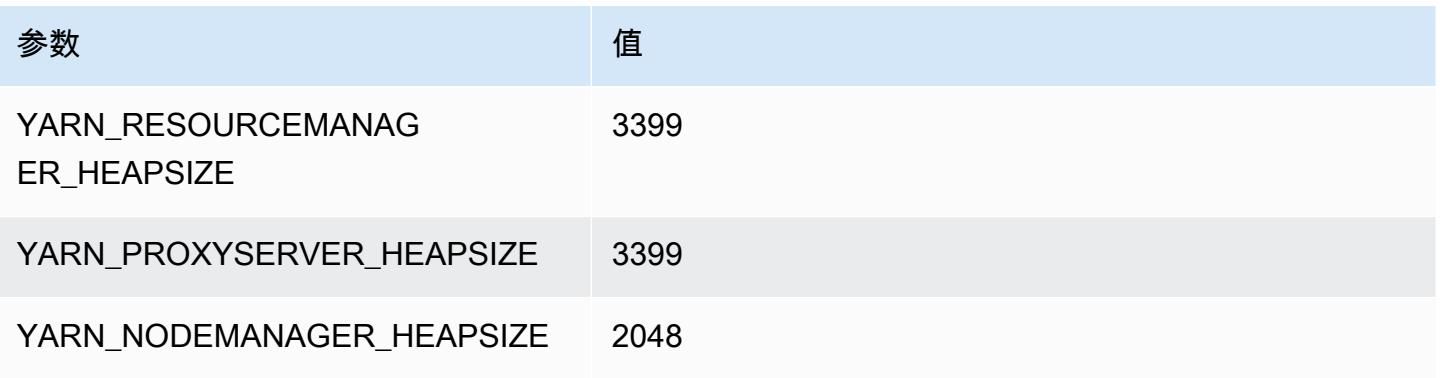

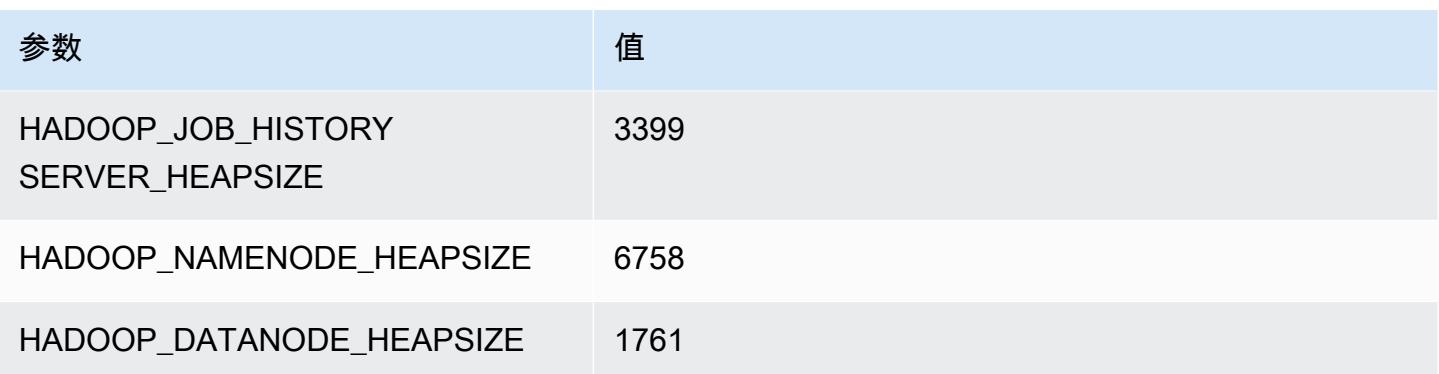

## i3en.3xlarge

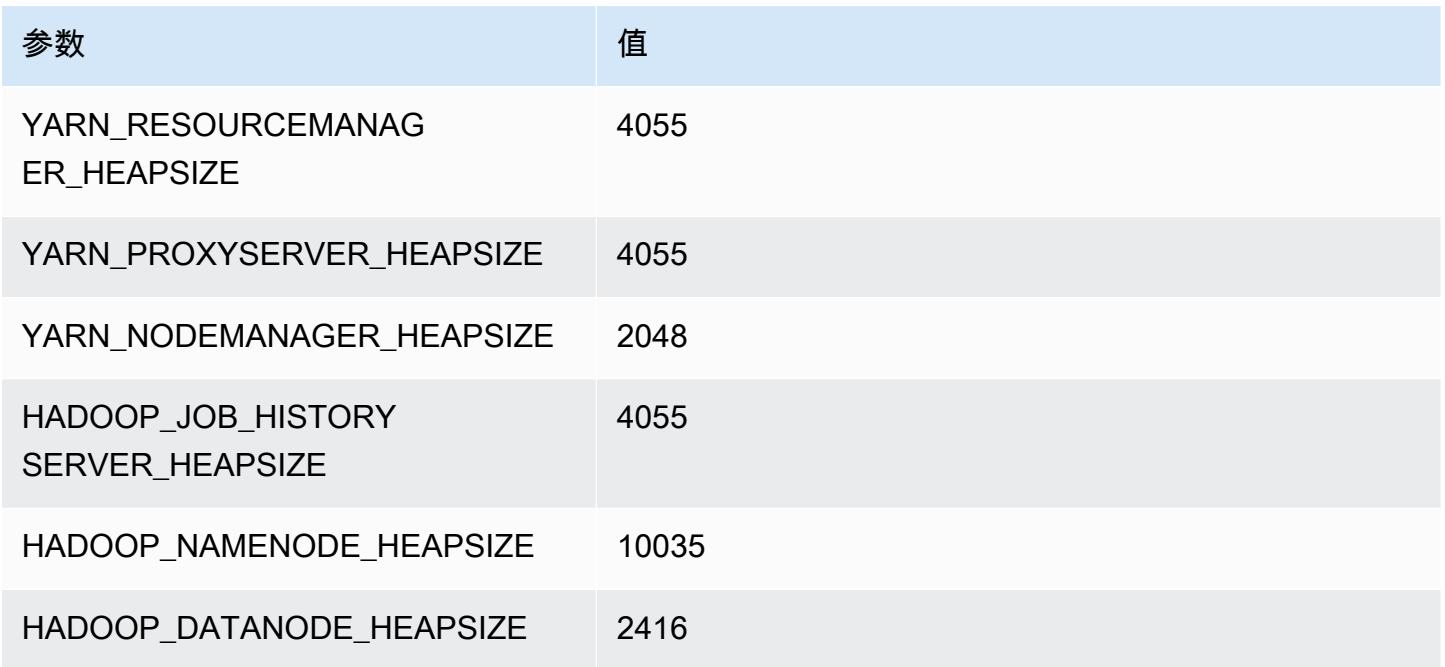

## i3en.6xlarge

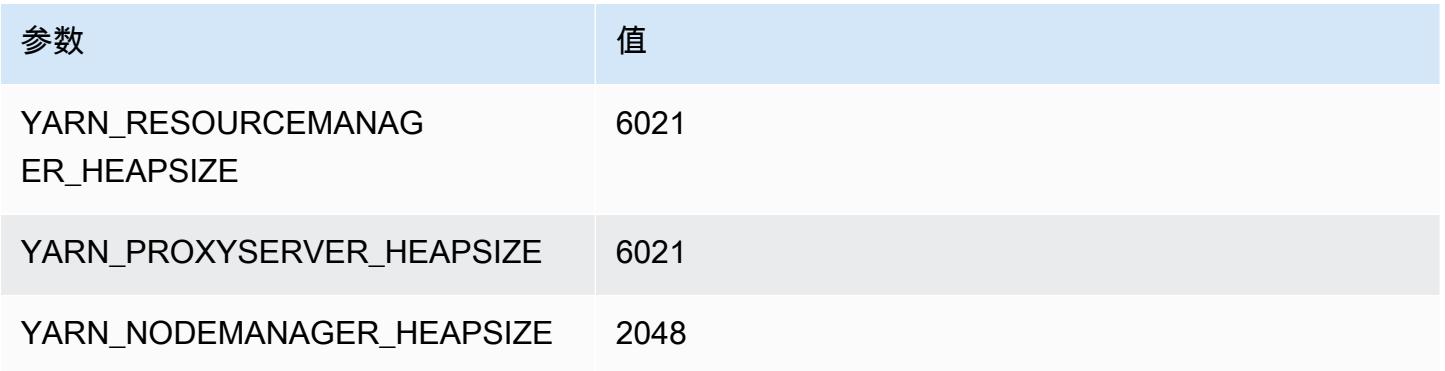

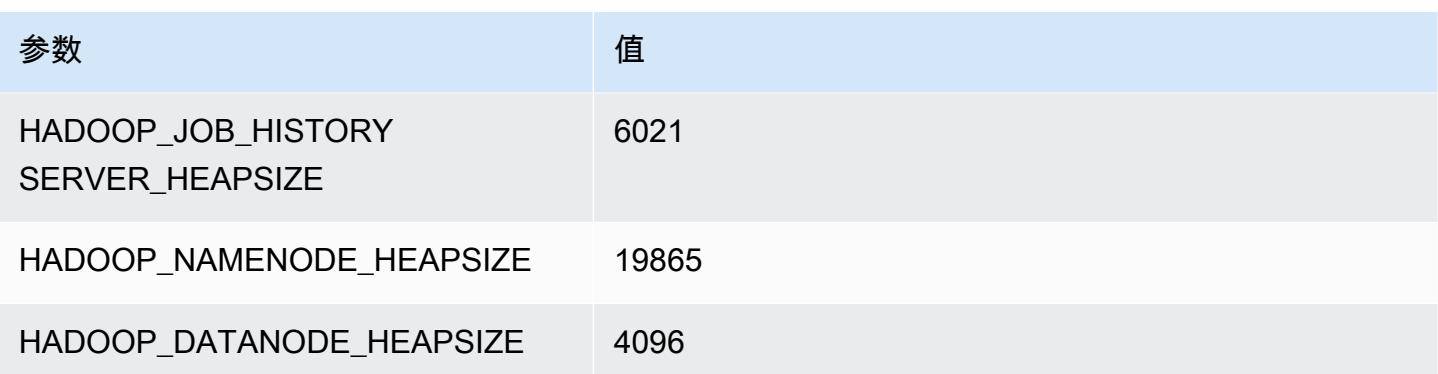

## i3en.12xlarge

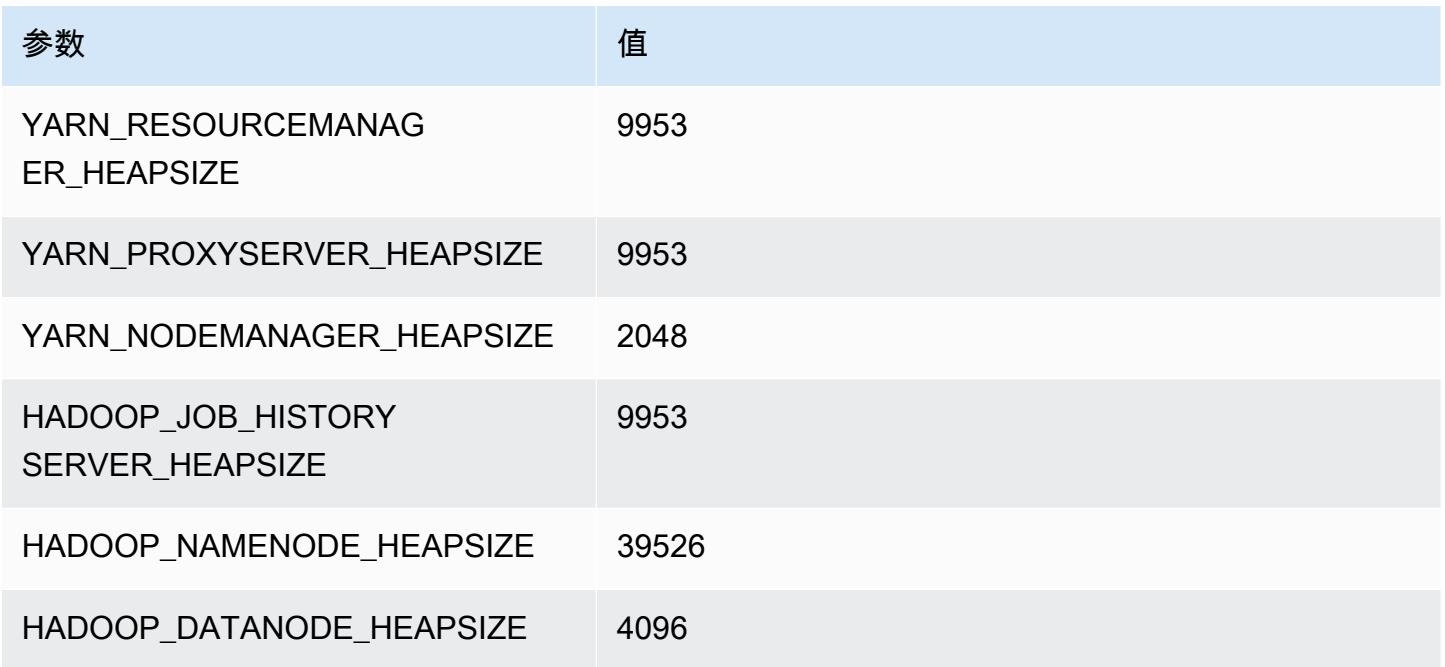

## i3en.24xlarge

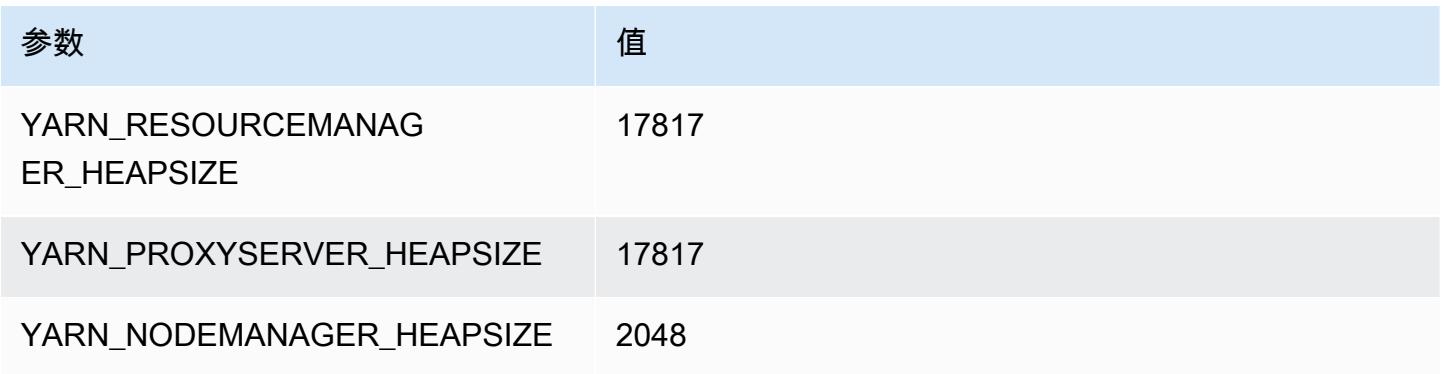

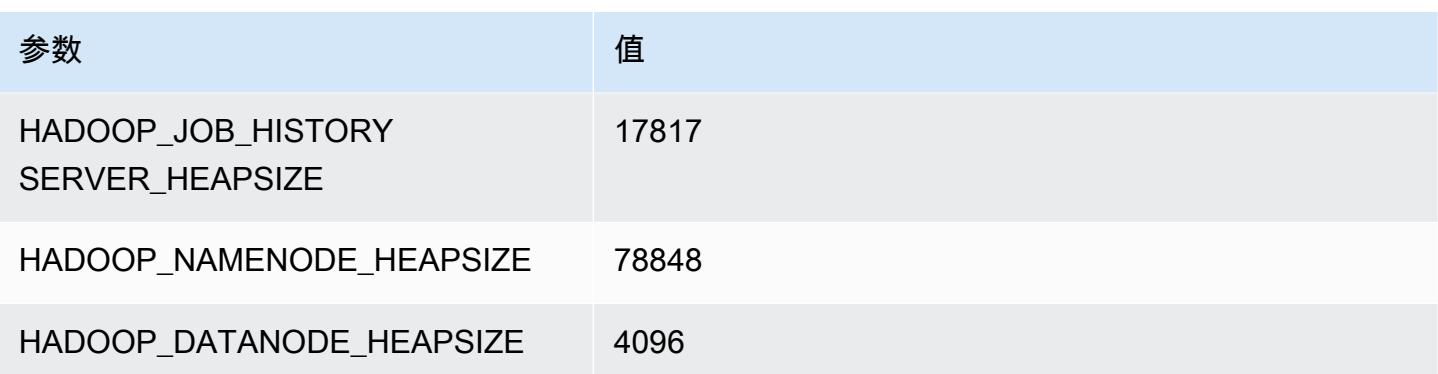

# i4g 实例

#### i4g.xlarge

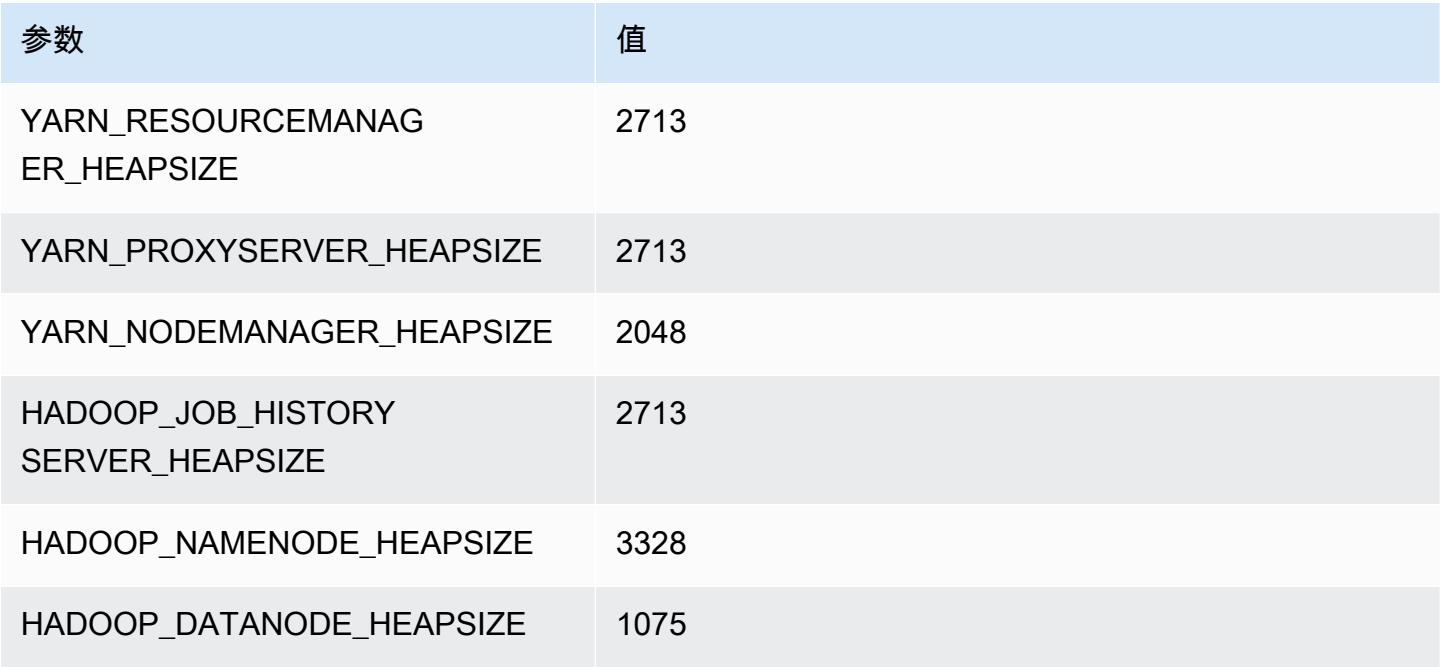

## i4g.2xlarge

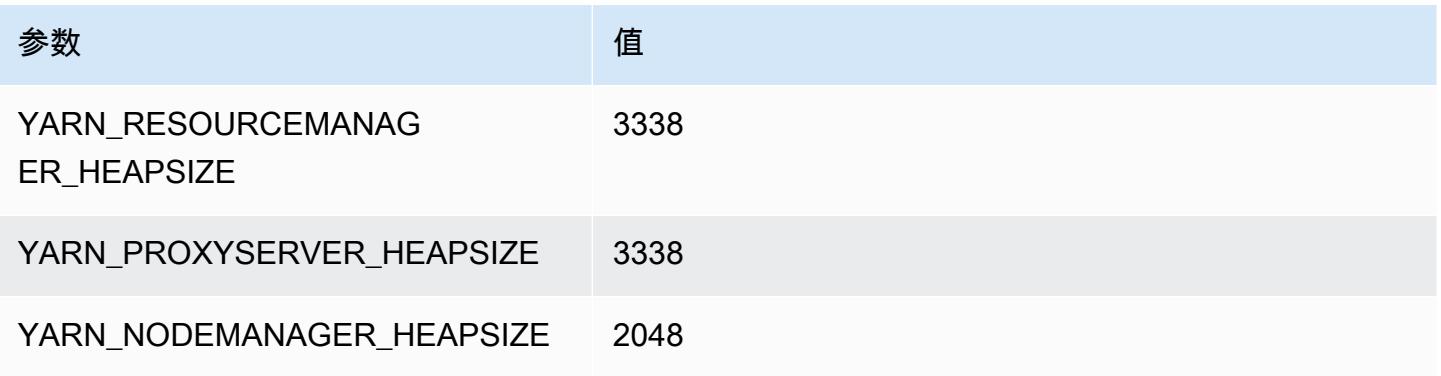

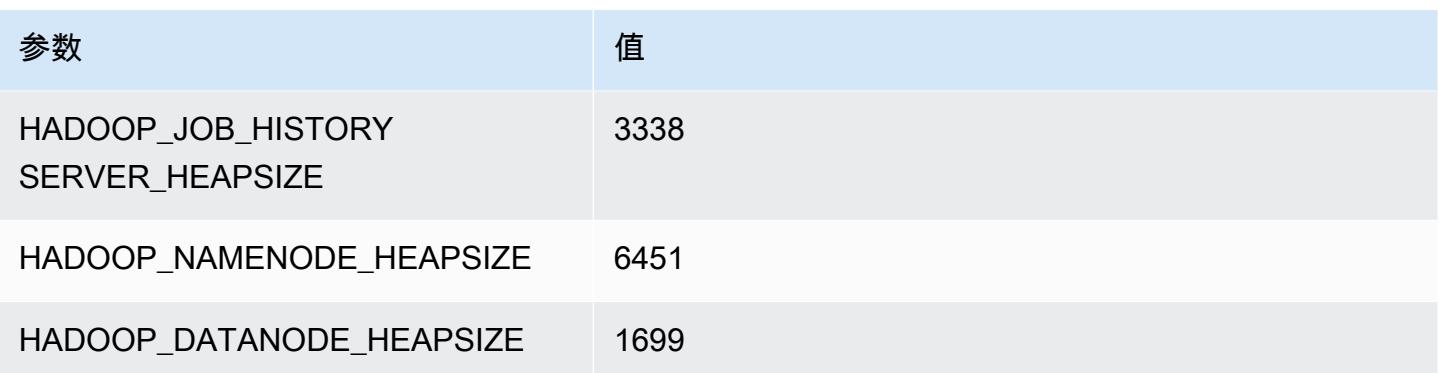

## i4g.4xlarge

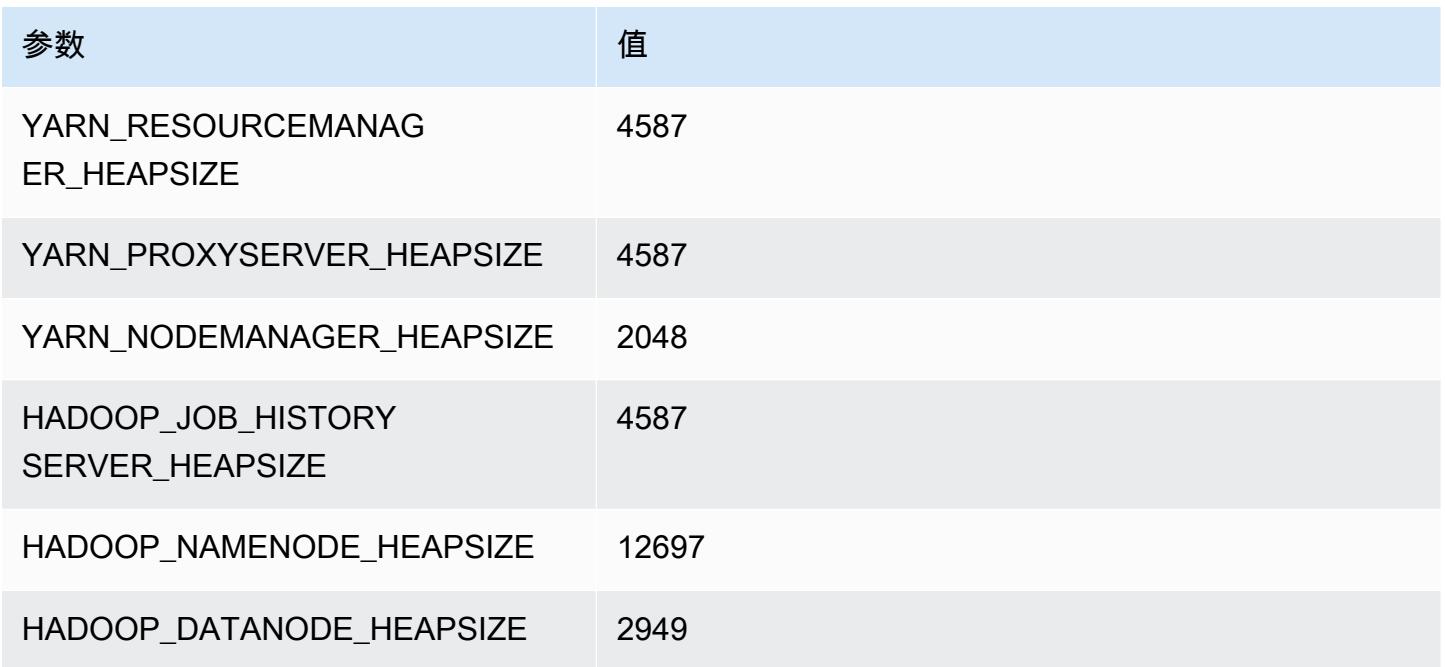

## i4g.8xlarge

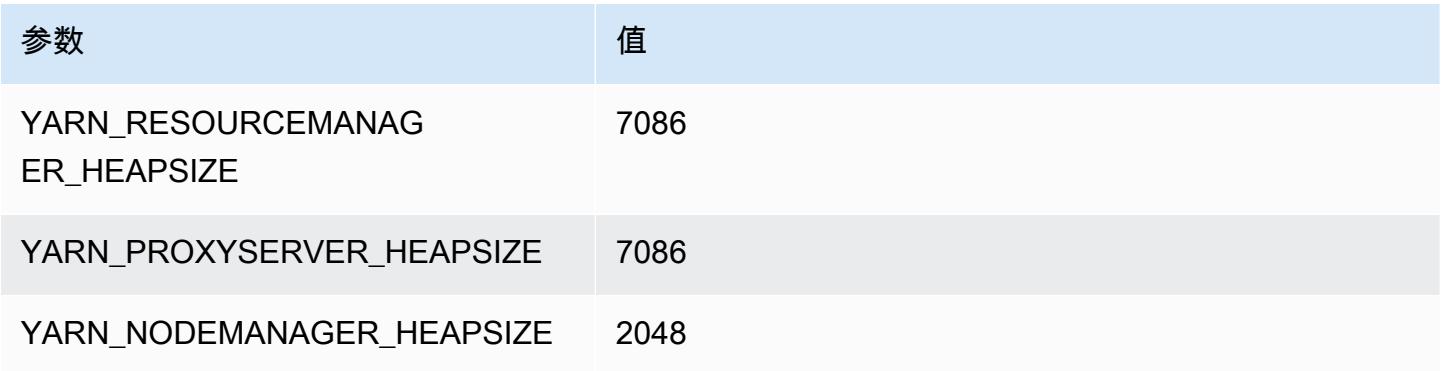

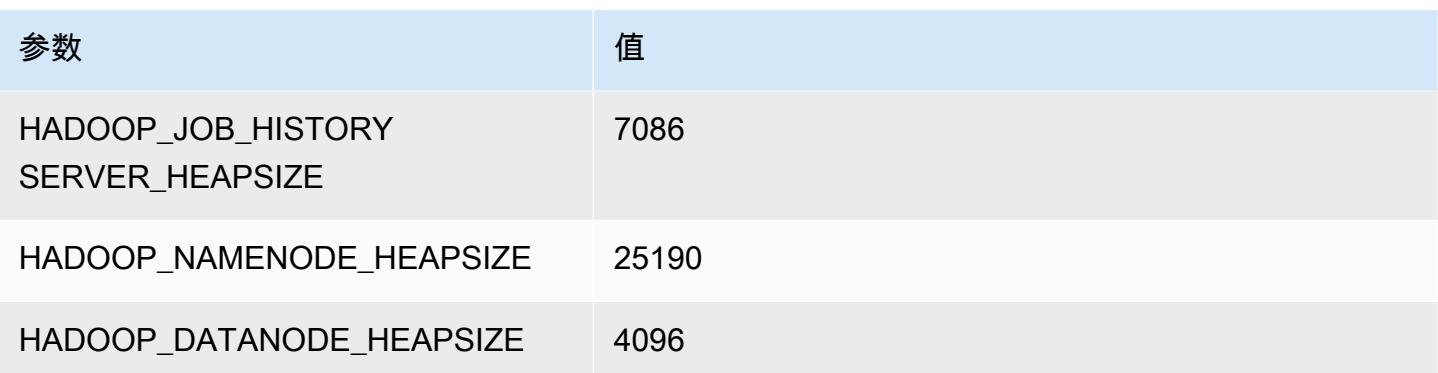

## i4g.16xlarge

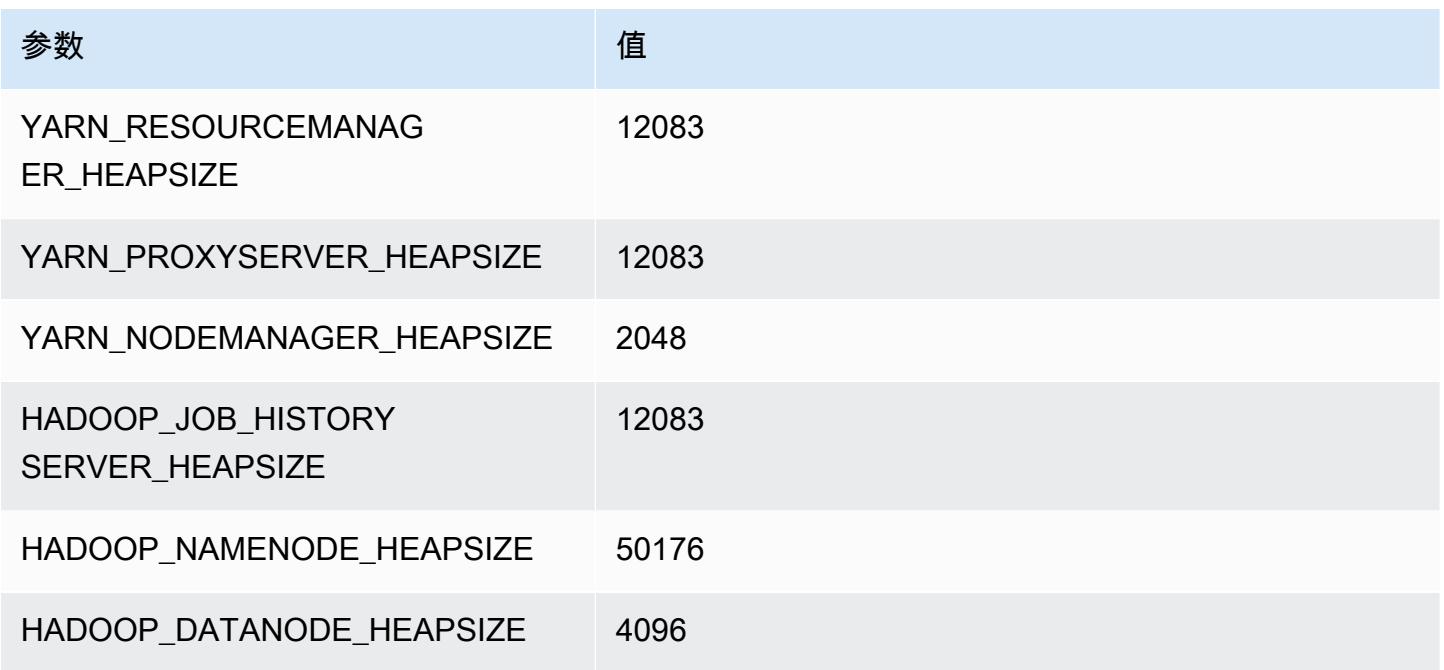

## i4i 实例

i4i.xlarge

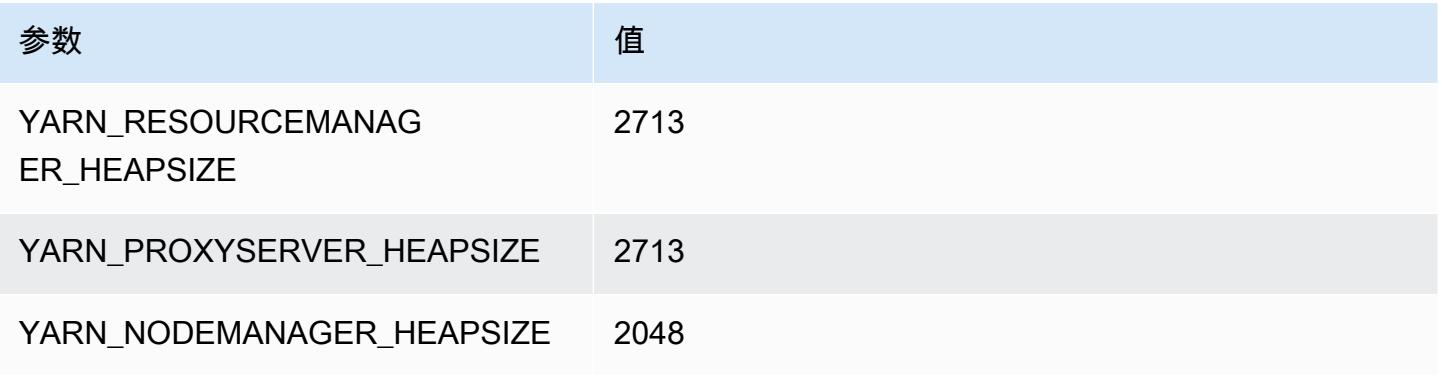

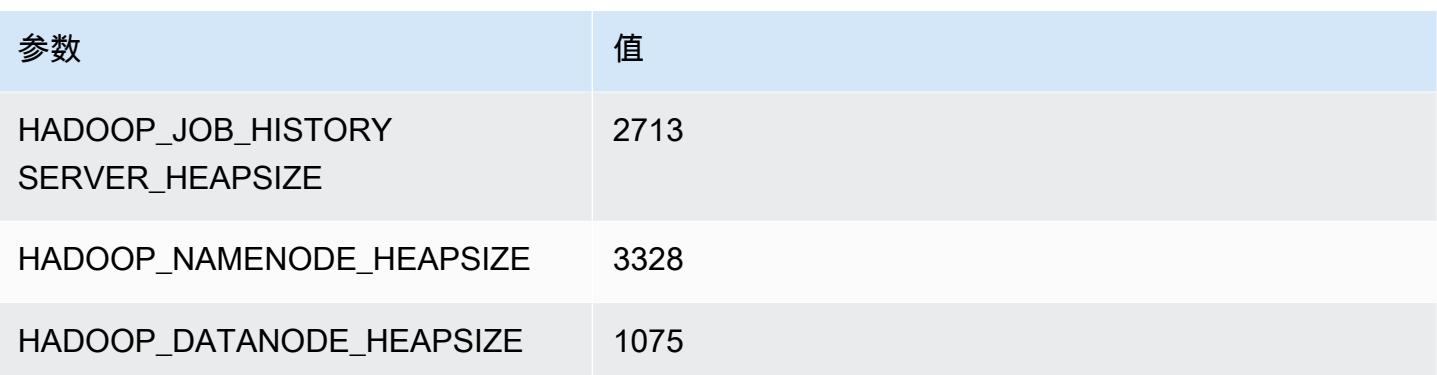

## i4i.2xlarge

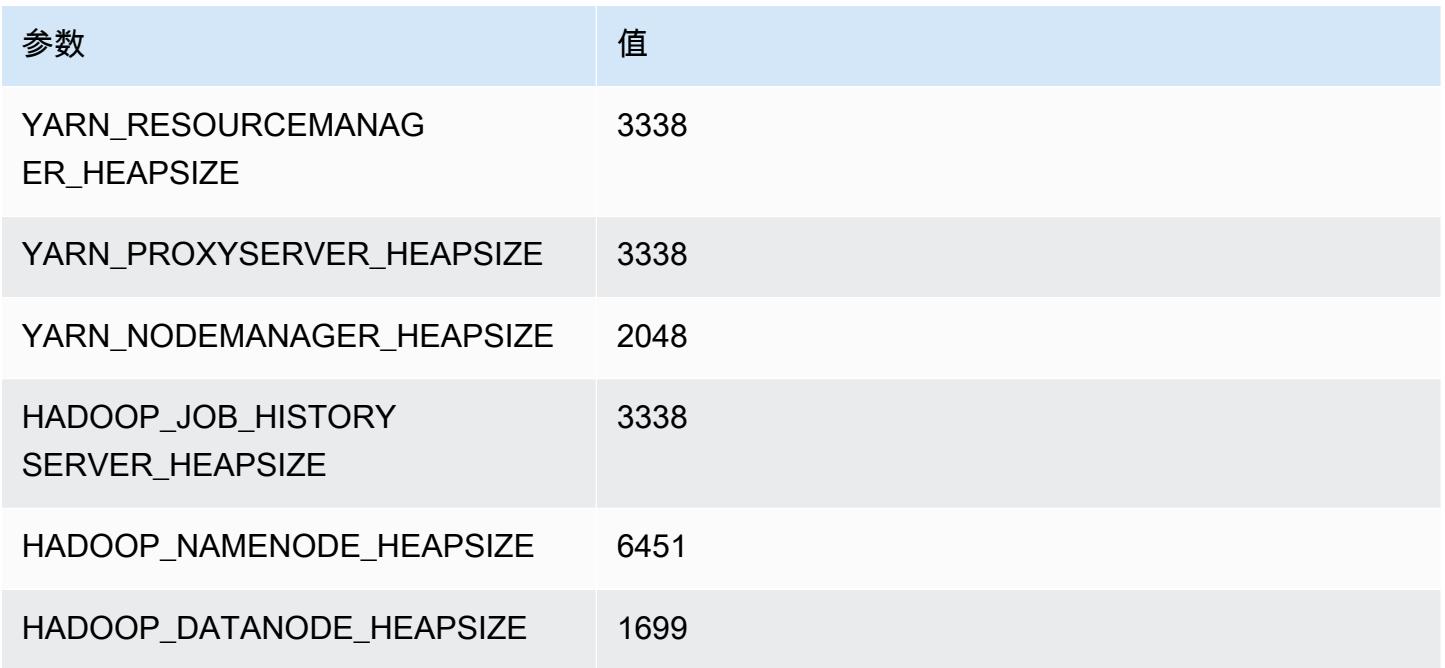

## i4i.4xlarge

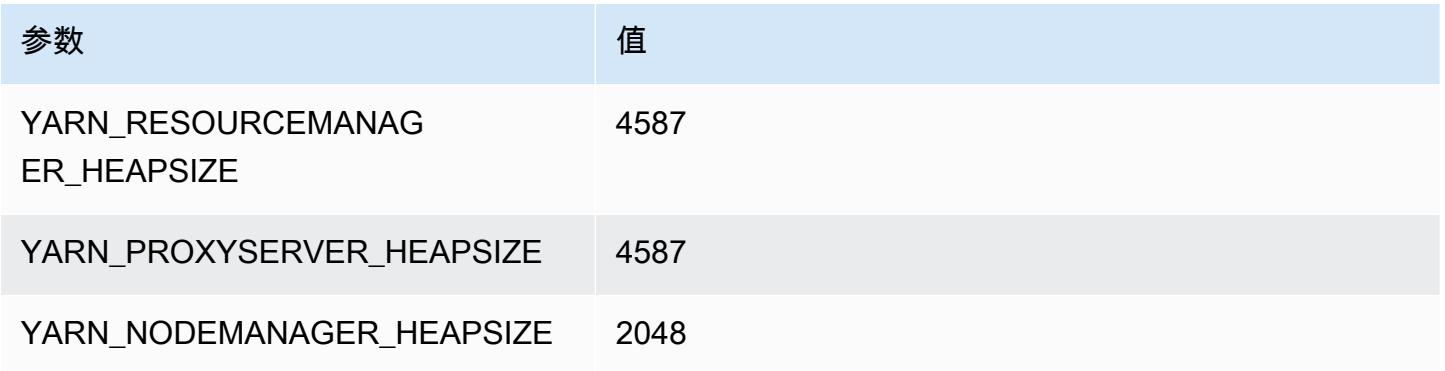
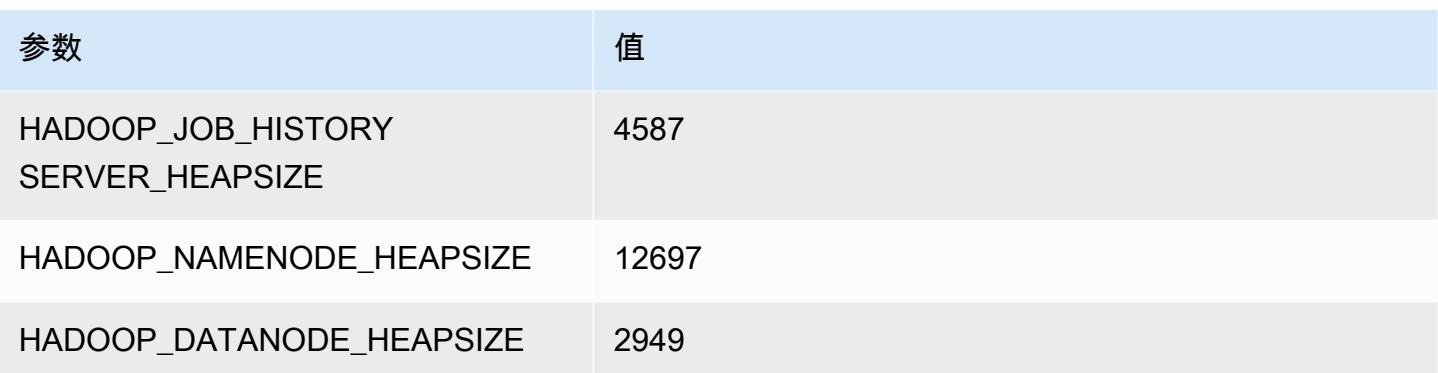

## i4i.8xlarge

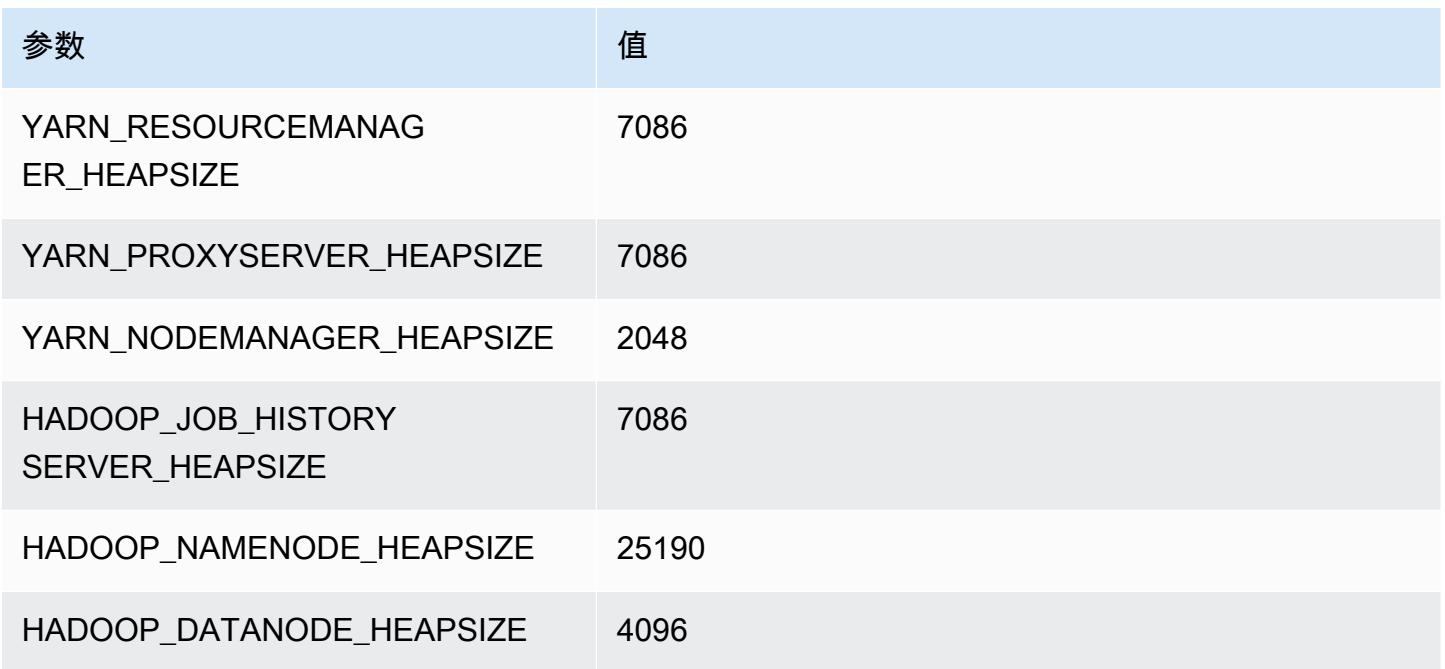

## i4i.12xlarge

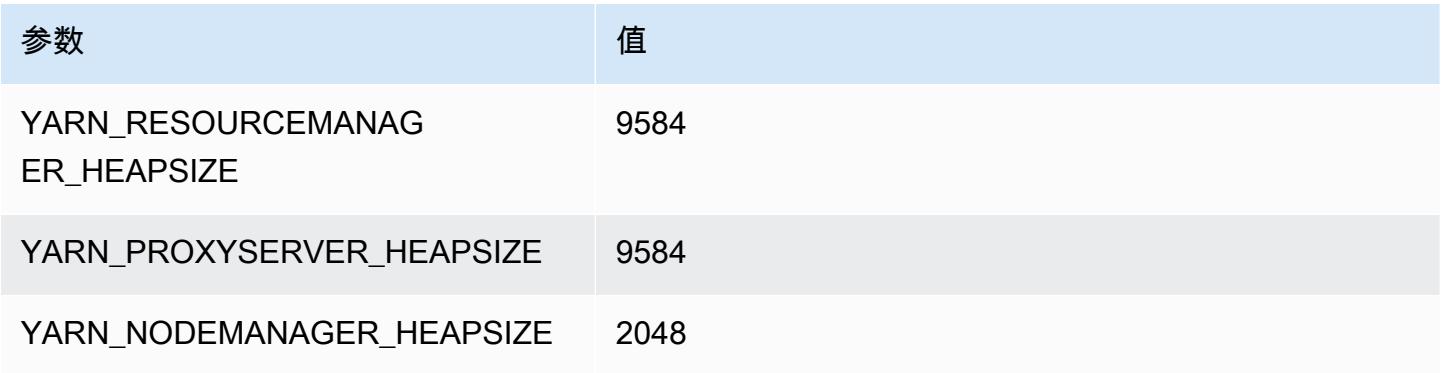

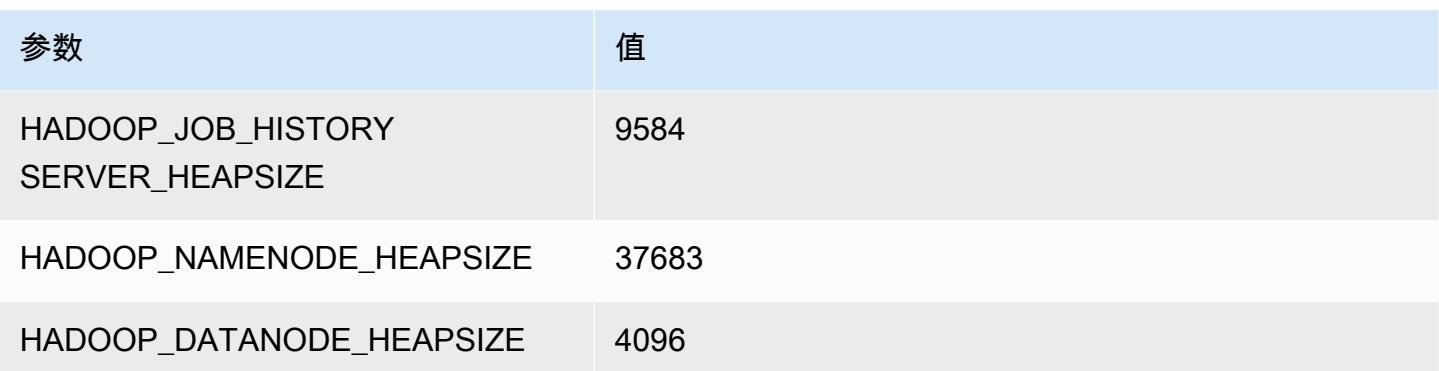

## i4i.16xlarge

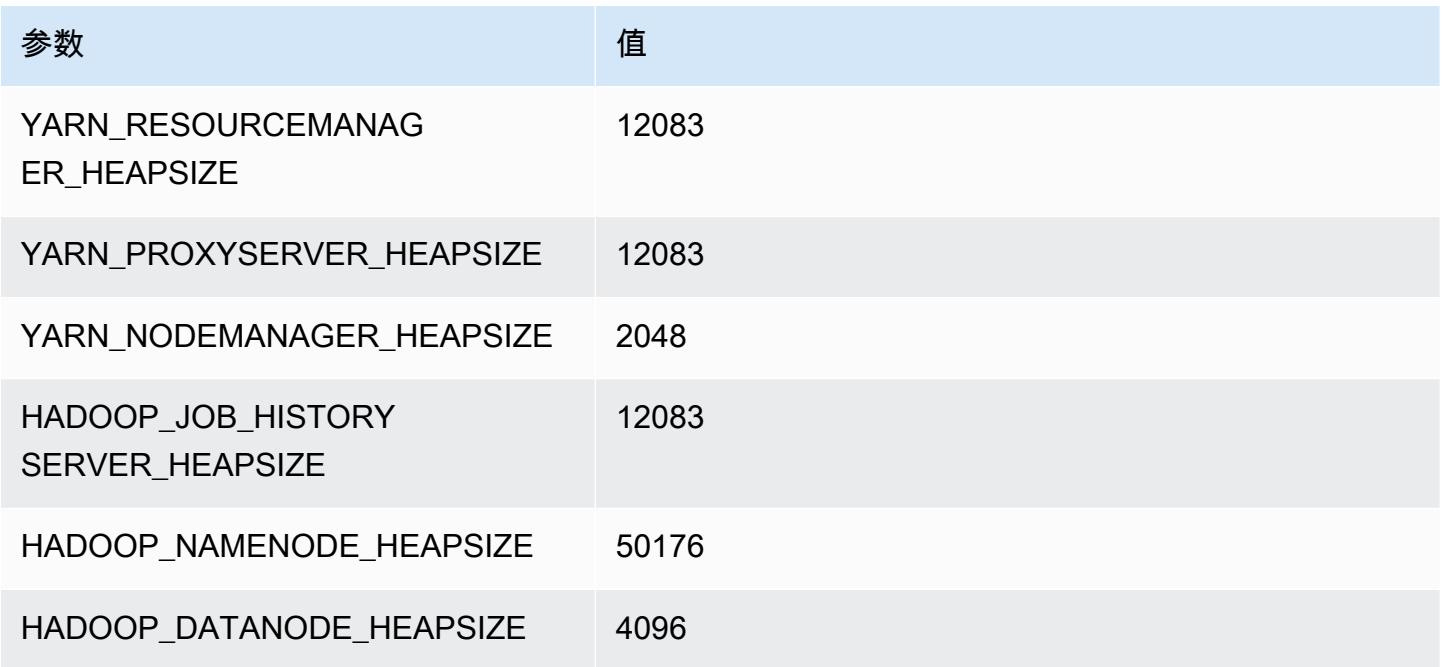

## i4i.24xlarge

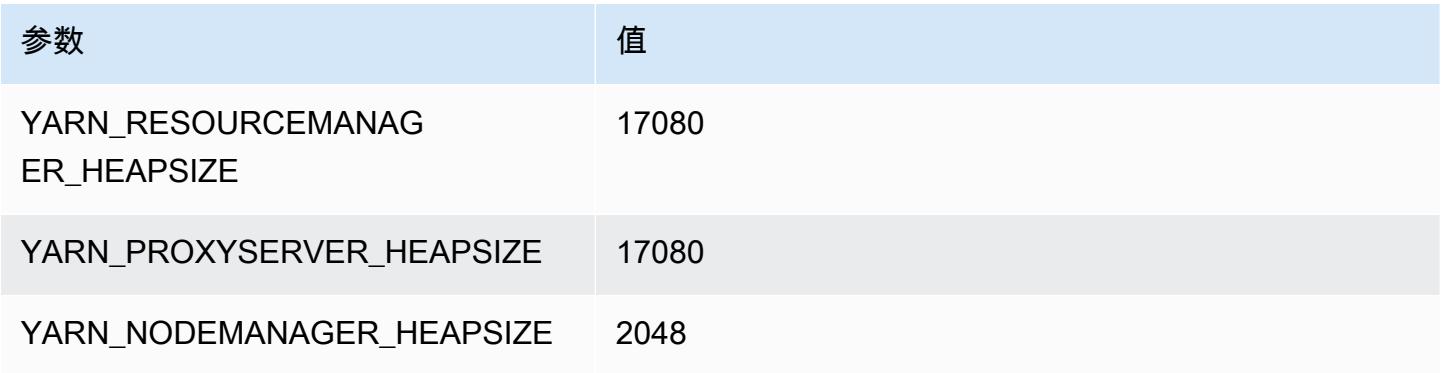

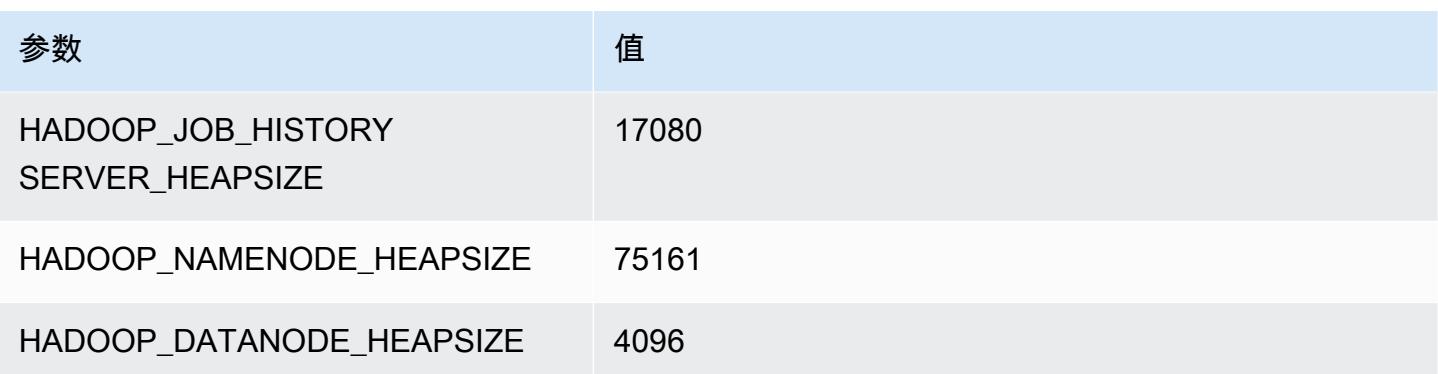

## i4i.32xlarge

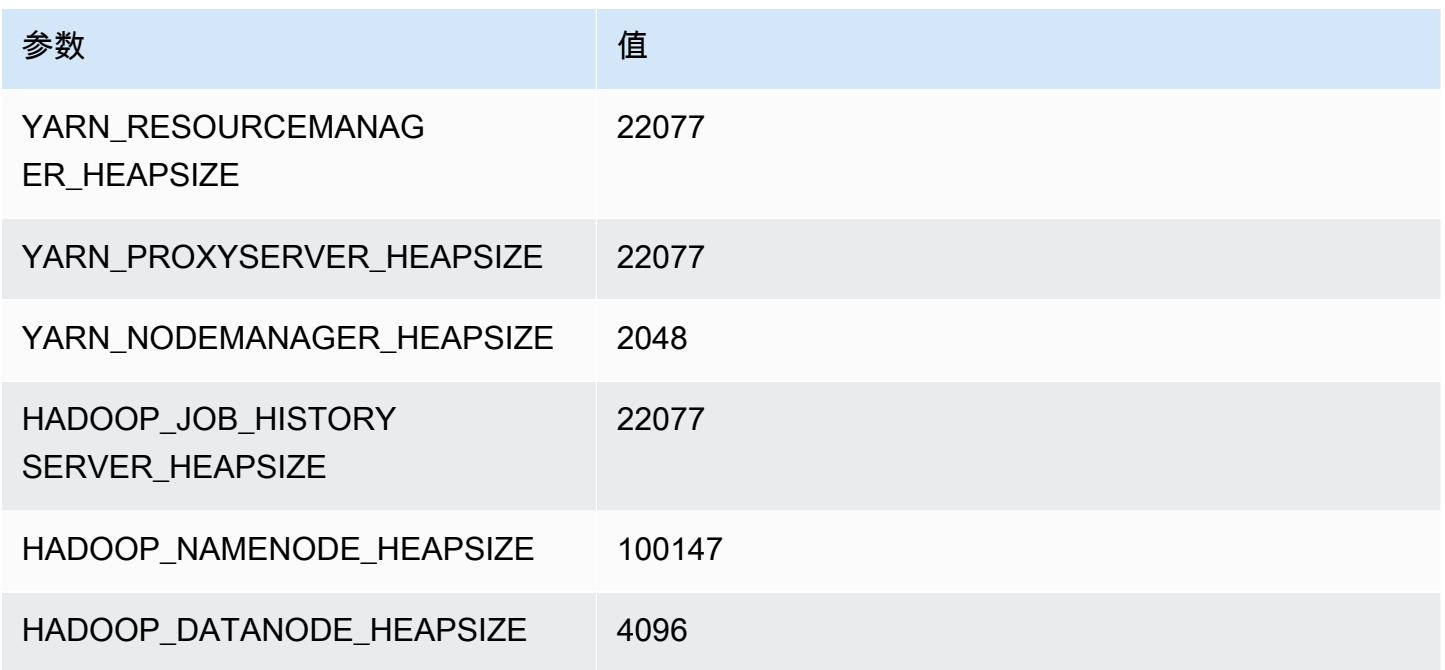

# im4gn 实例

## im4gn.xlarge

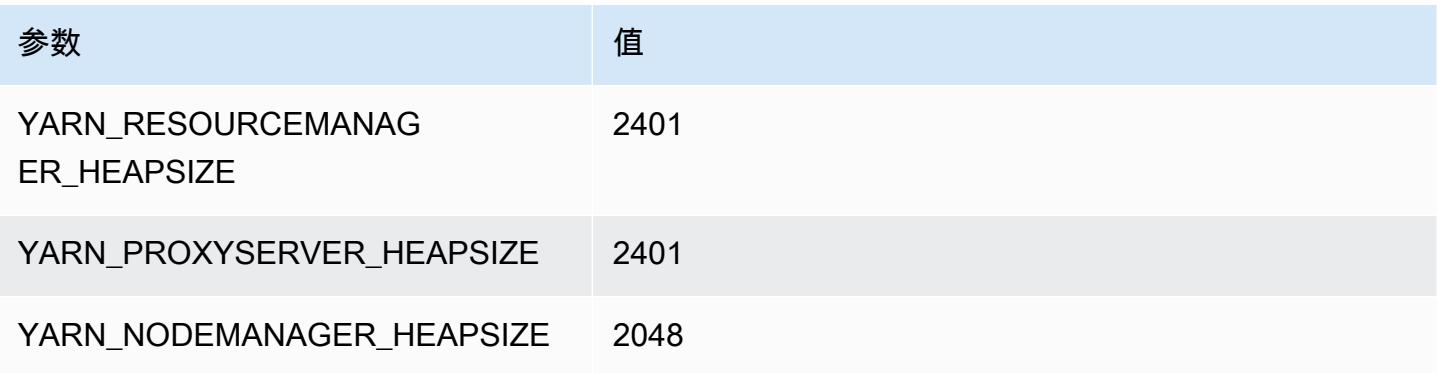

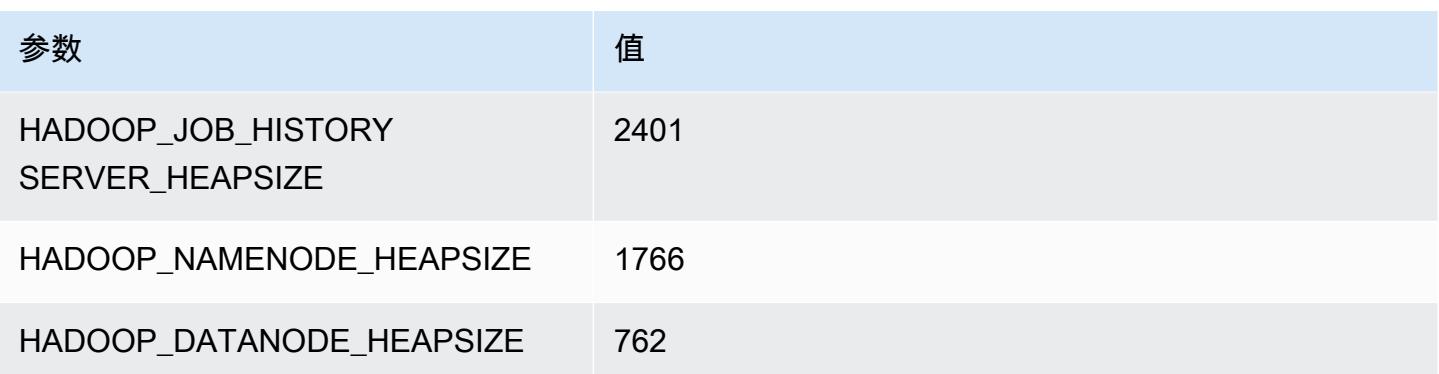

## im4gn.2xlarge

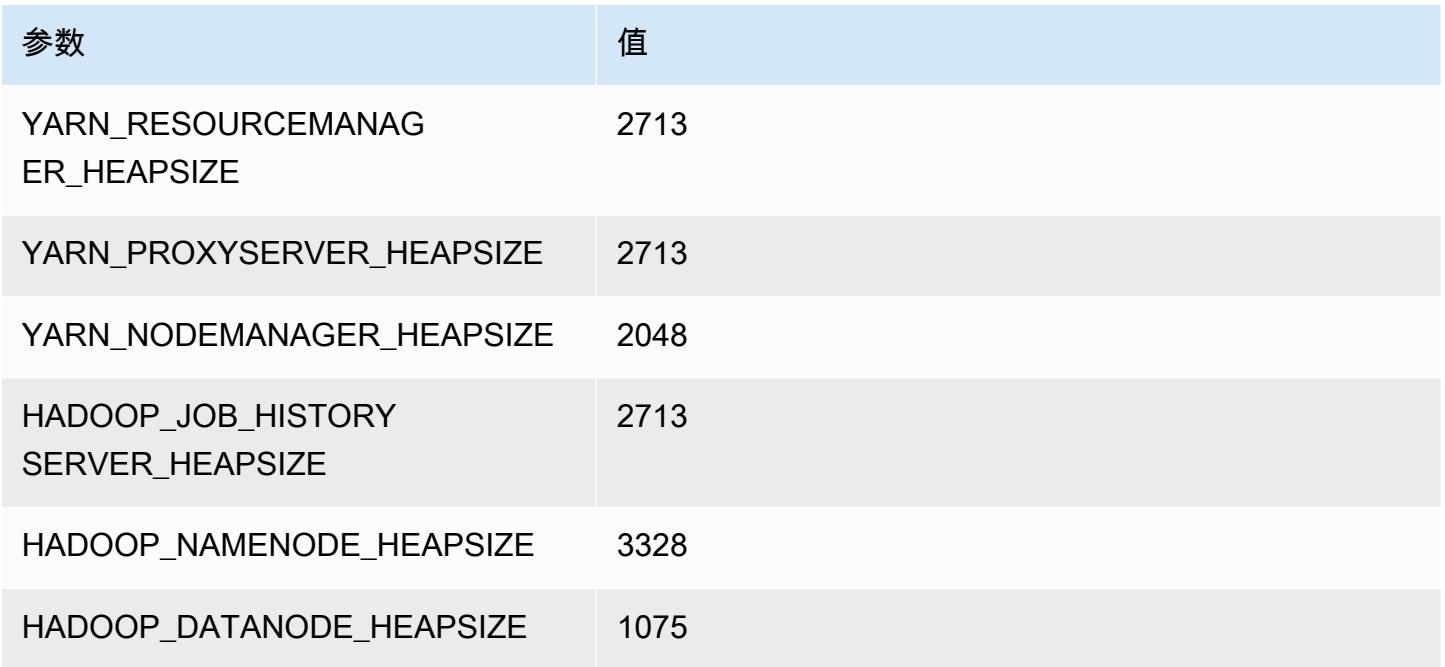

## im4gn.4xlarge

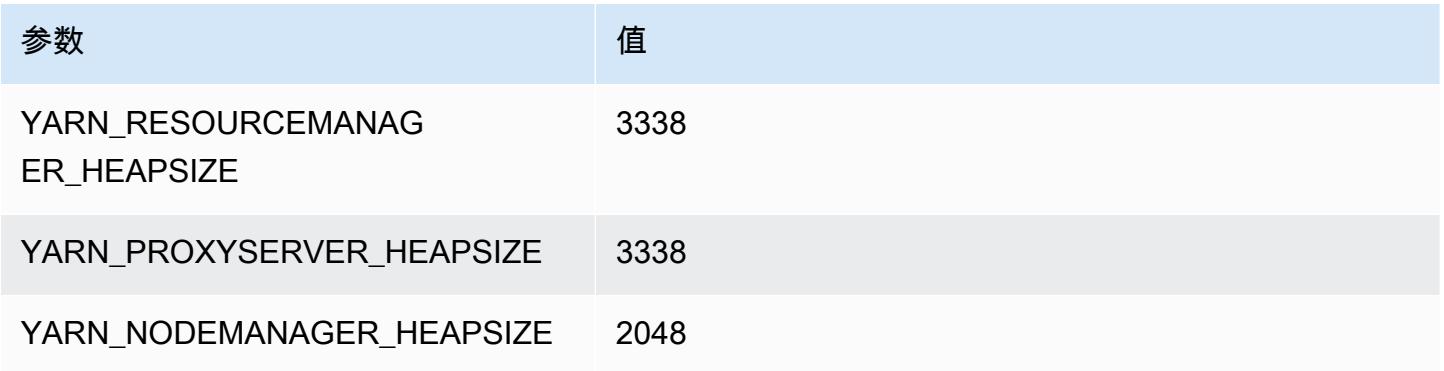

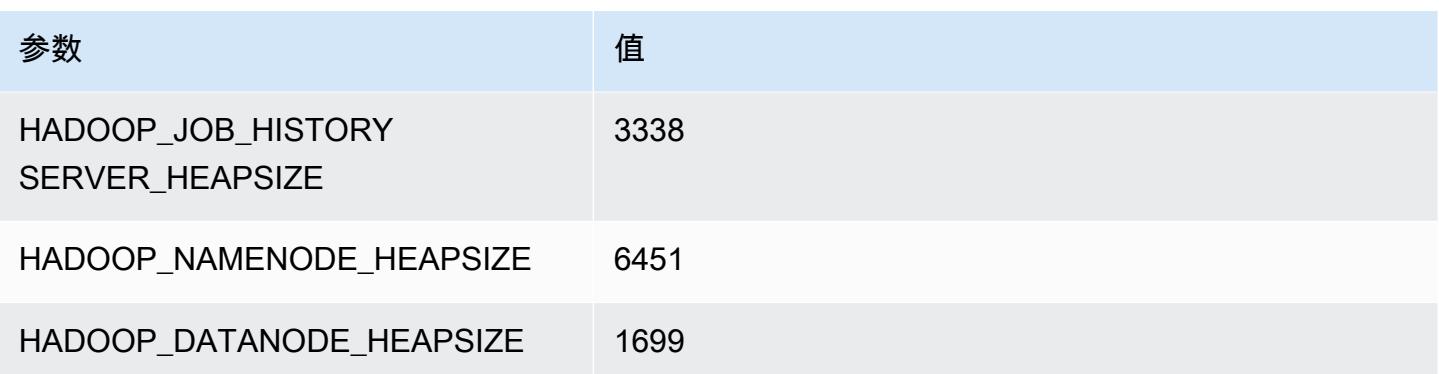

## im4gn.8xlarge

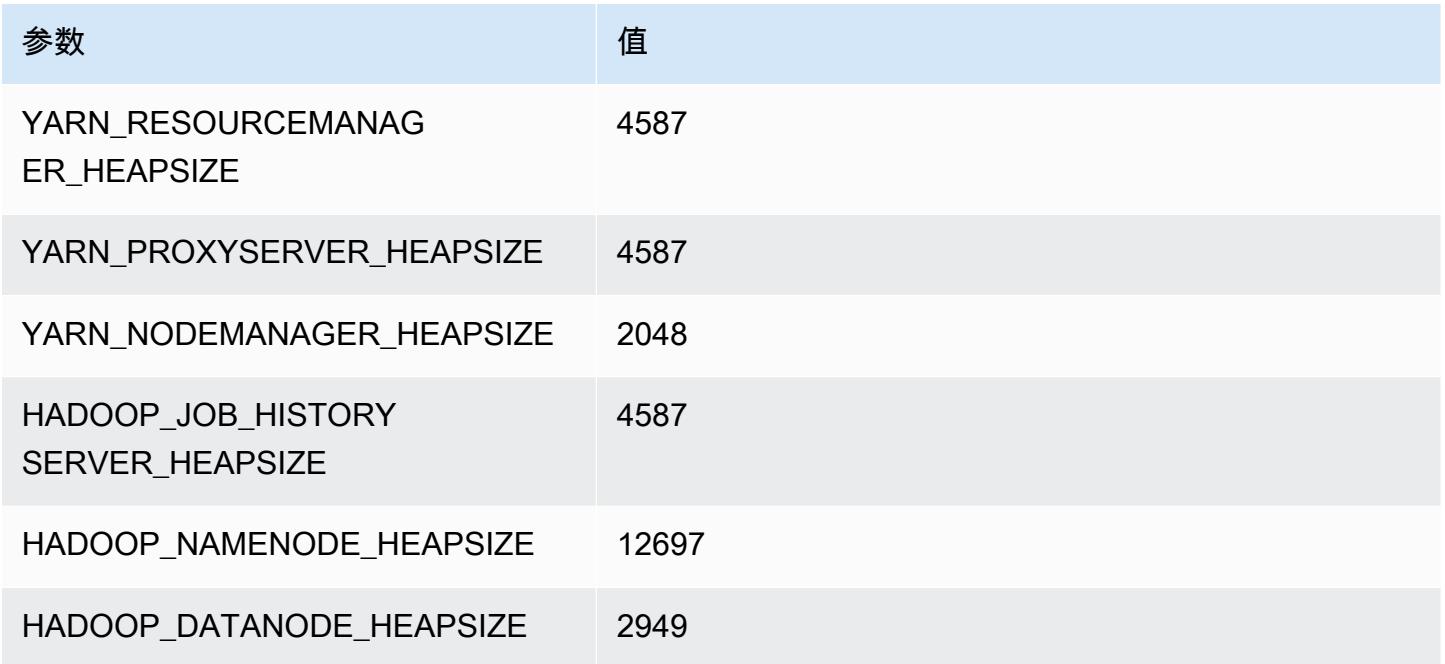

## im4gn.16xlarge

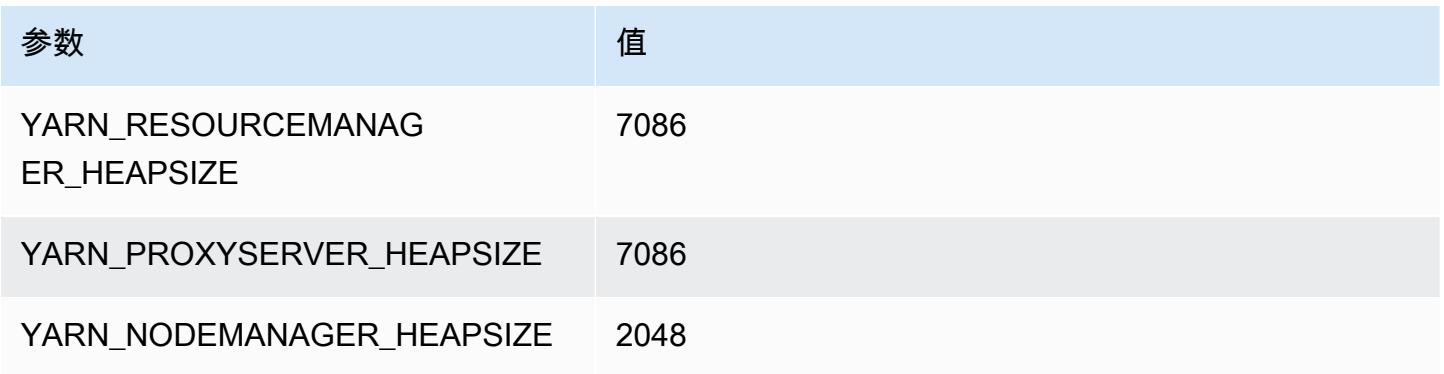

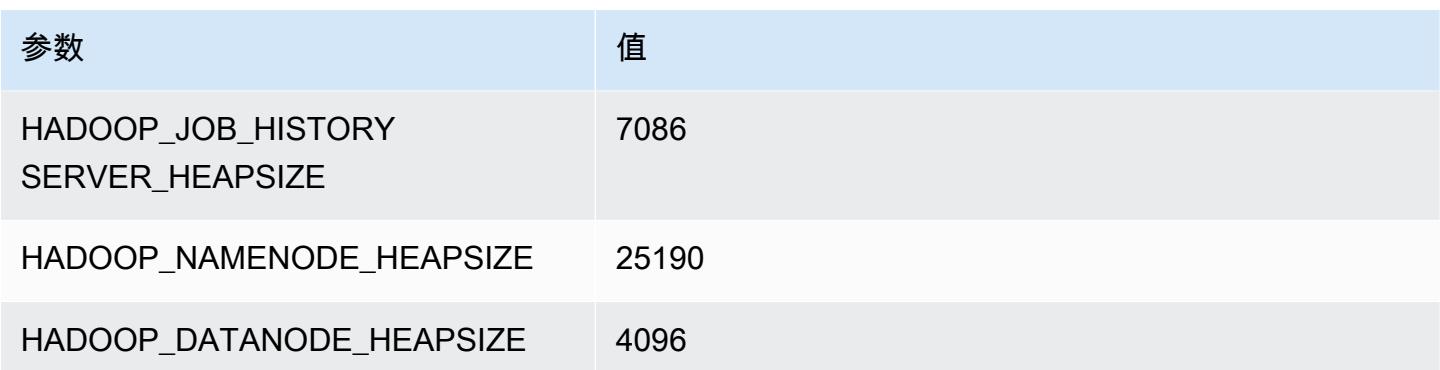

# is4gen 实例

#### is4gen.xlarge

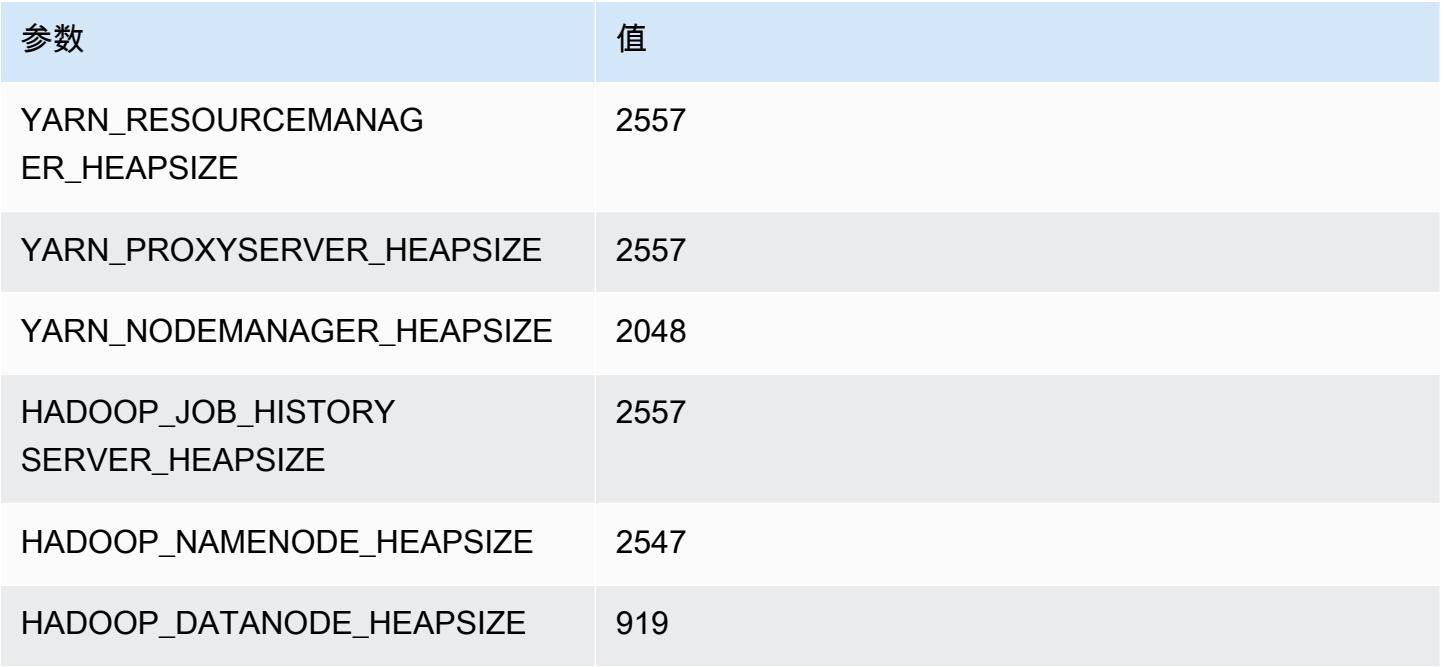

## is4gen.2xlarge

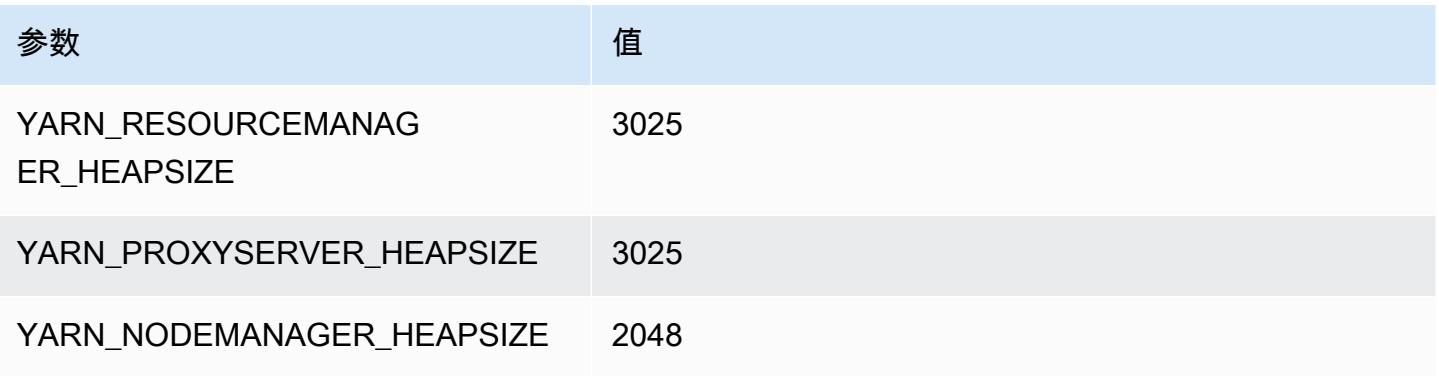

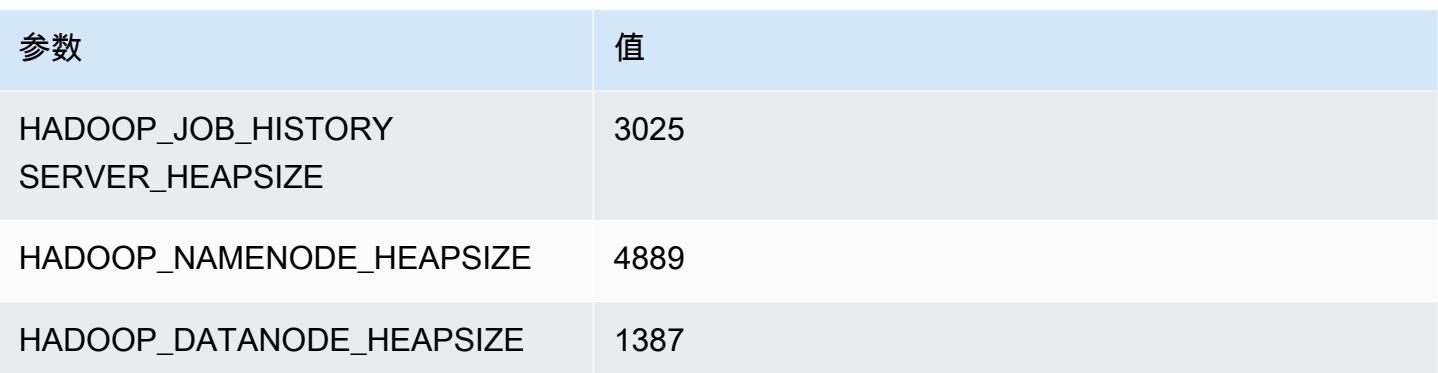

## is4gen.4xlarge

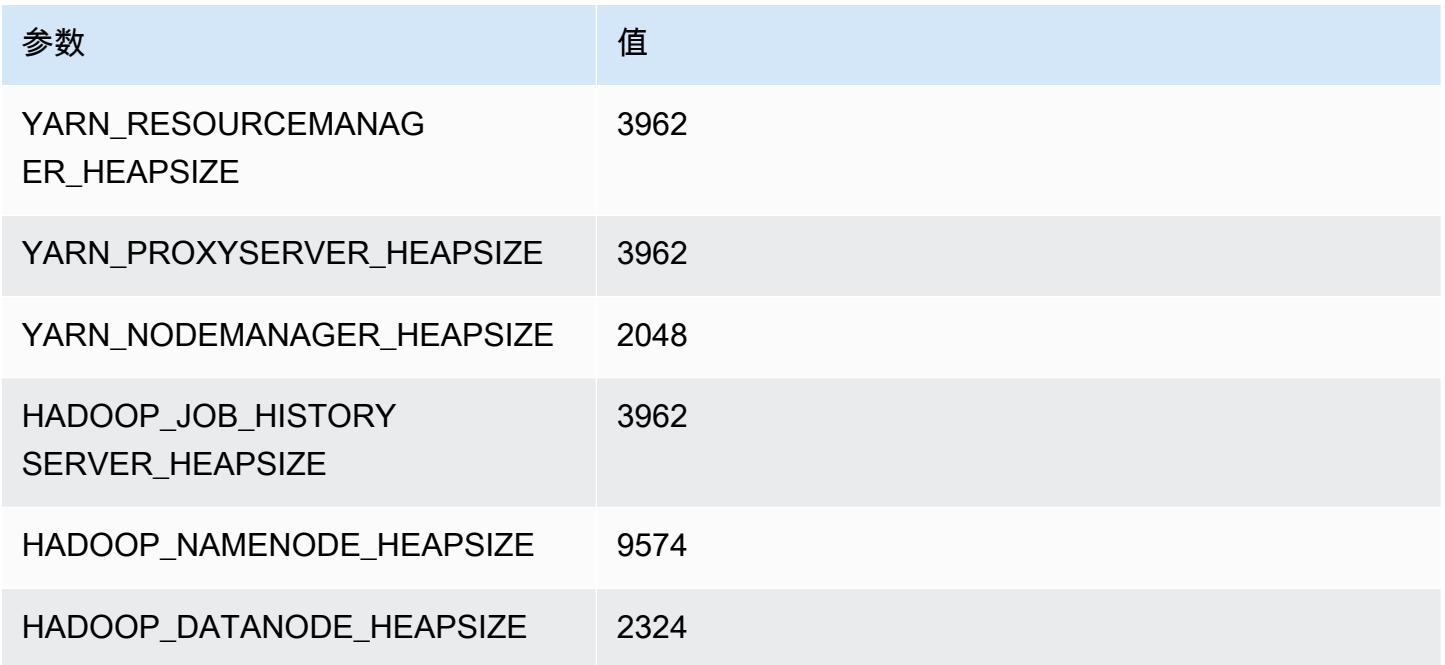

## is4gen.8xlarge

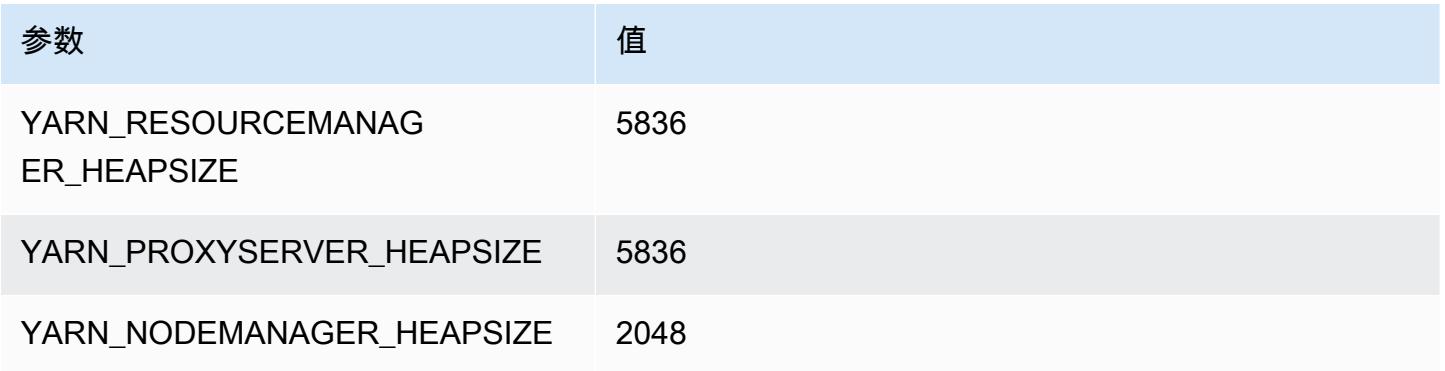

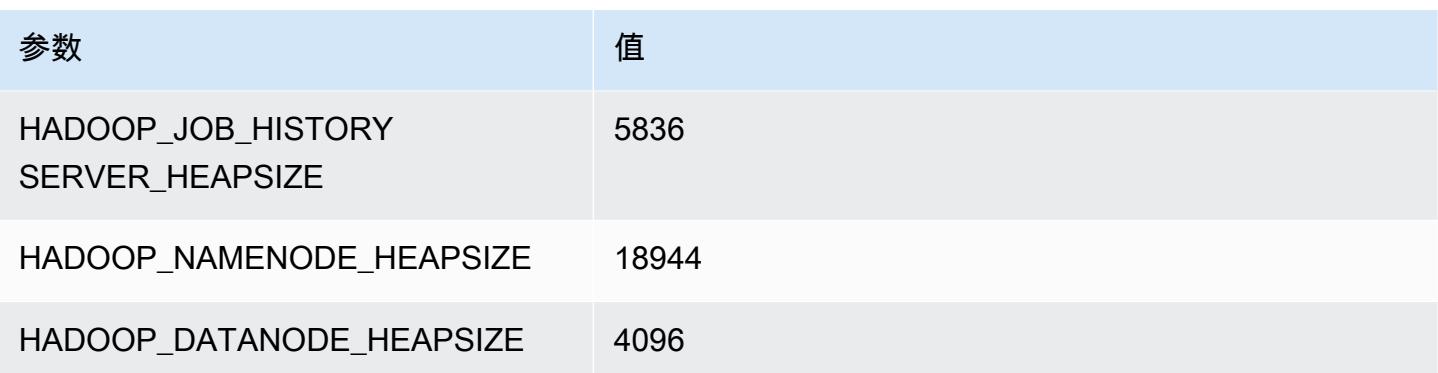

# m1 实例

#### m1.small

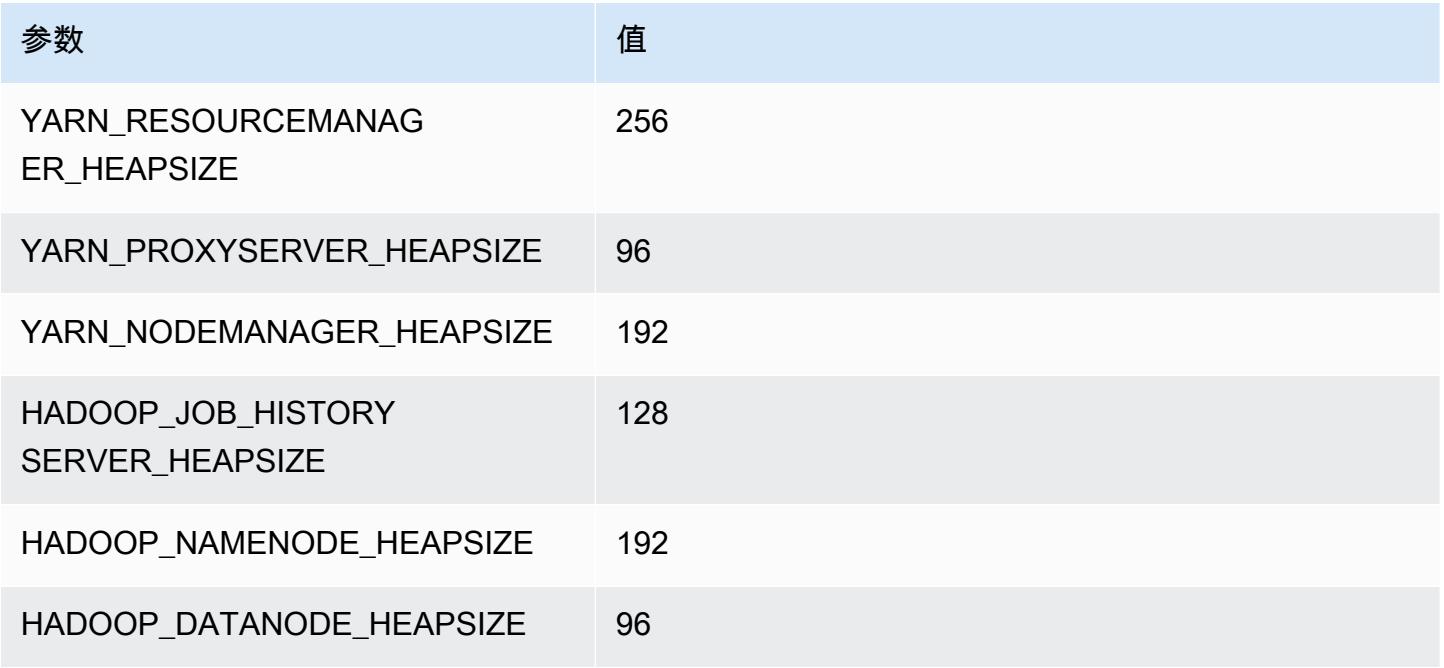

#### m1.medium

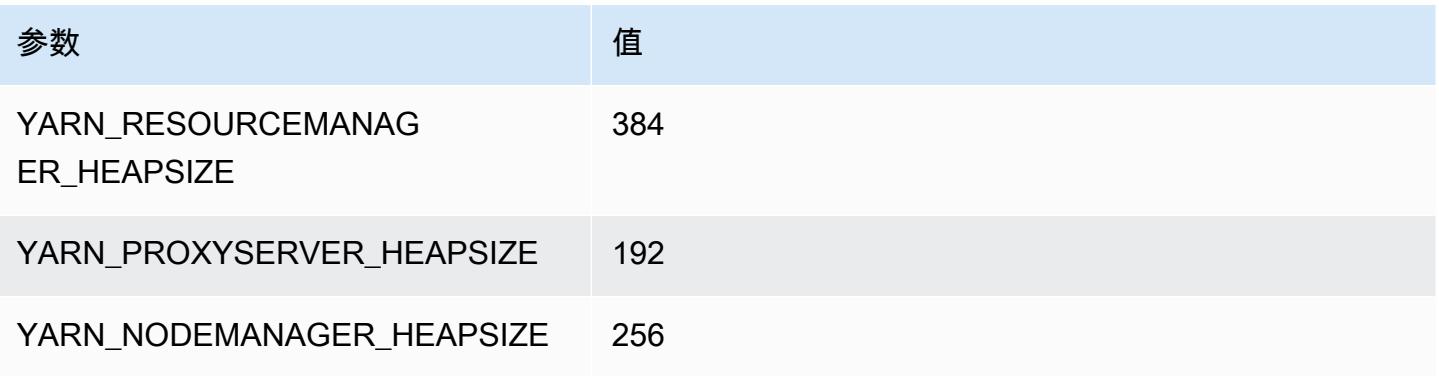

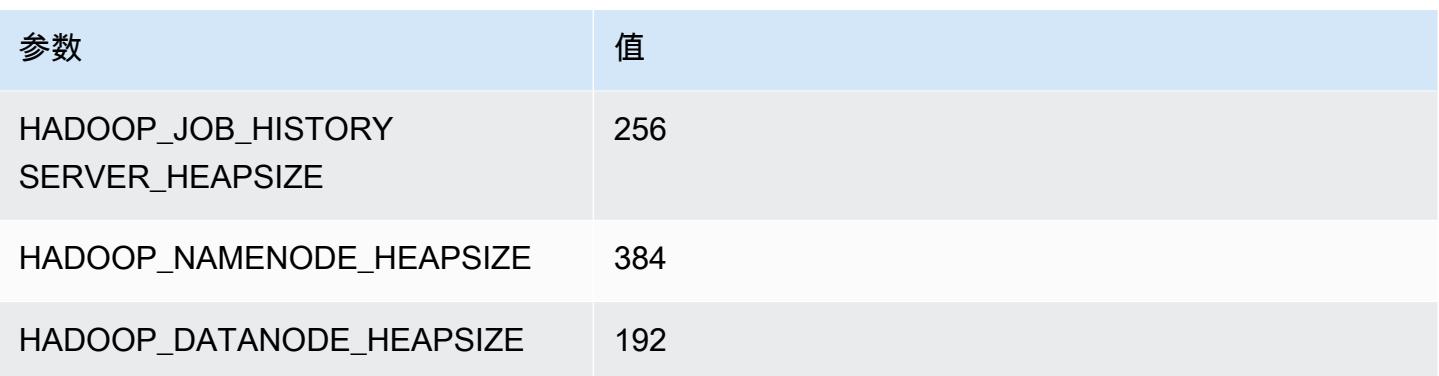

## m1.large

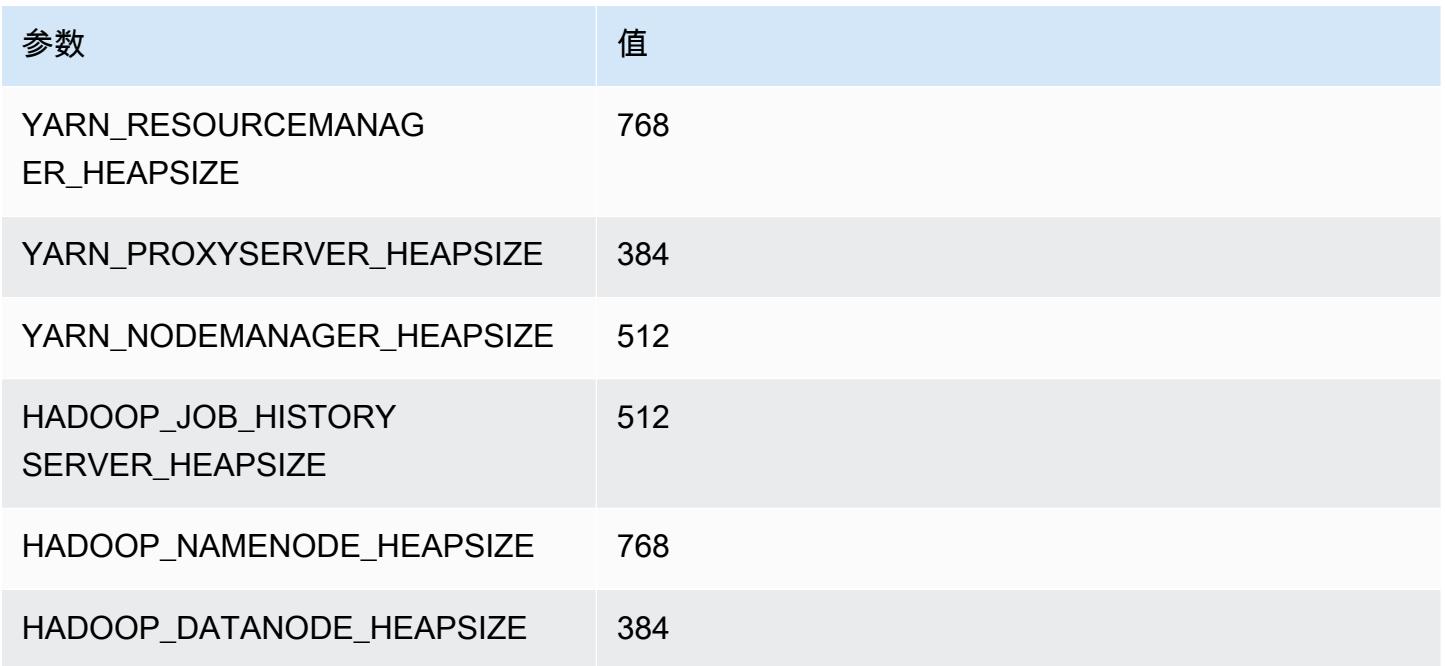

## m1.xlarge

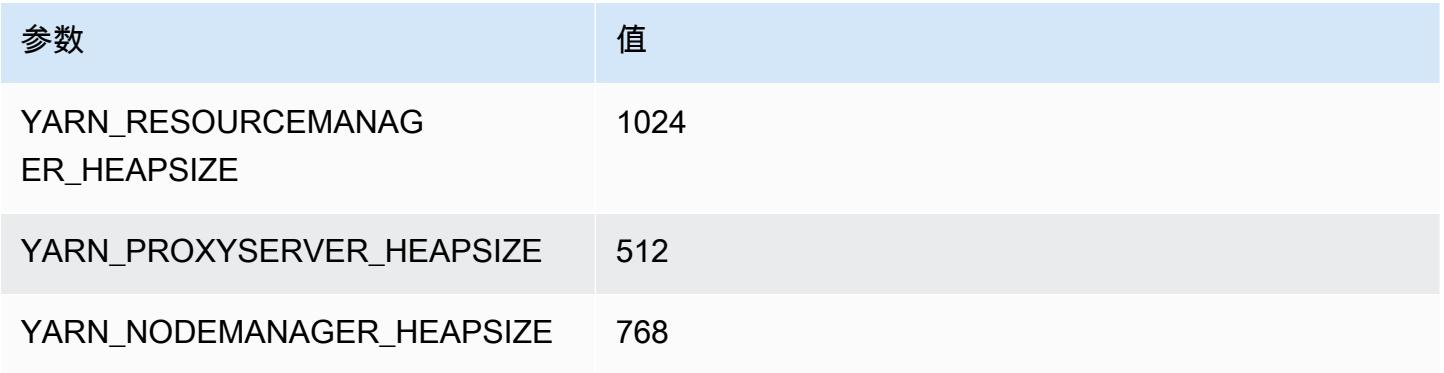

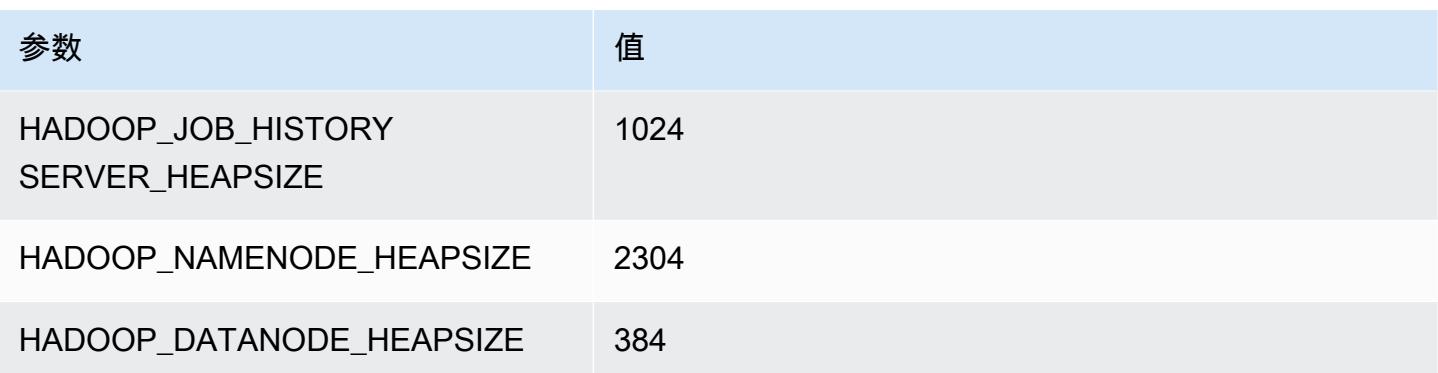

# m2 实例

#### m2.xlarge

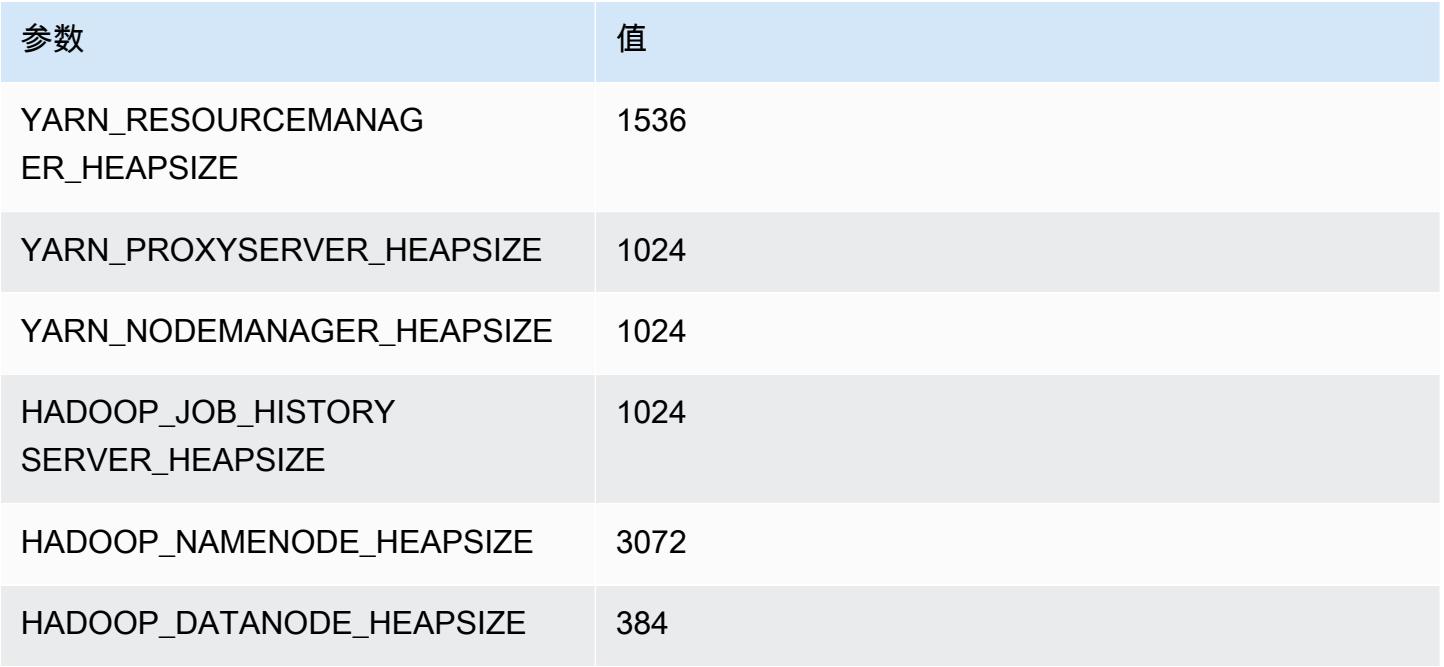

### m2.2xlarge

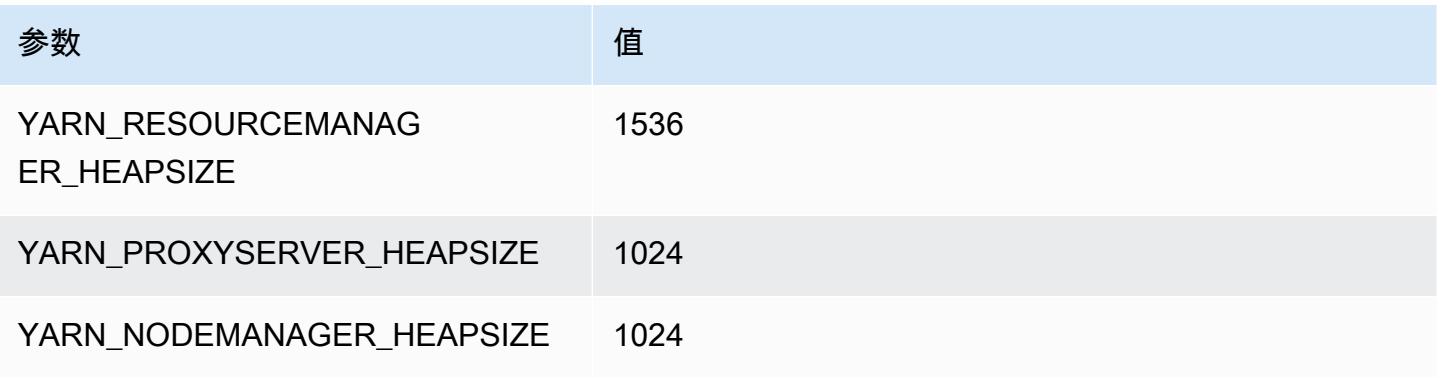

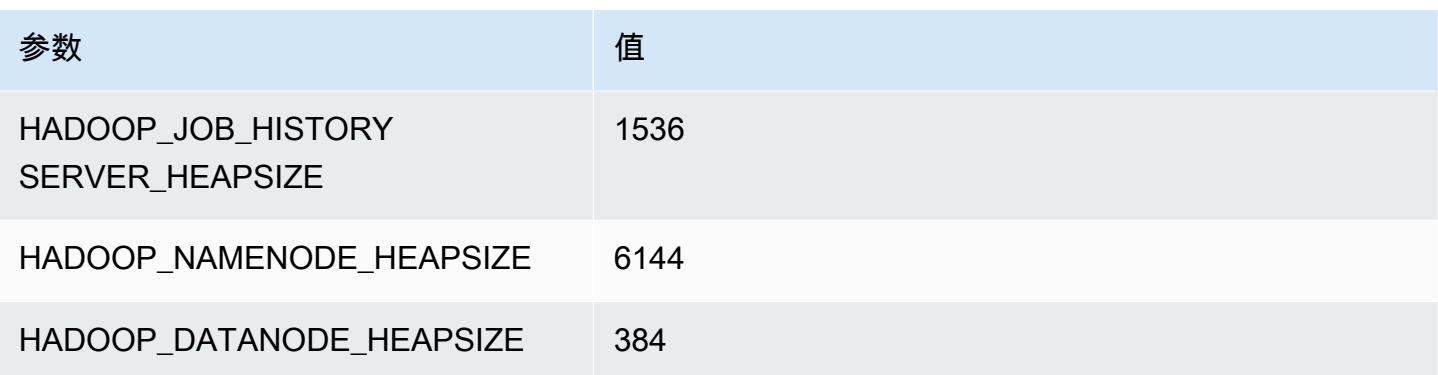

### m2.4xlarge

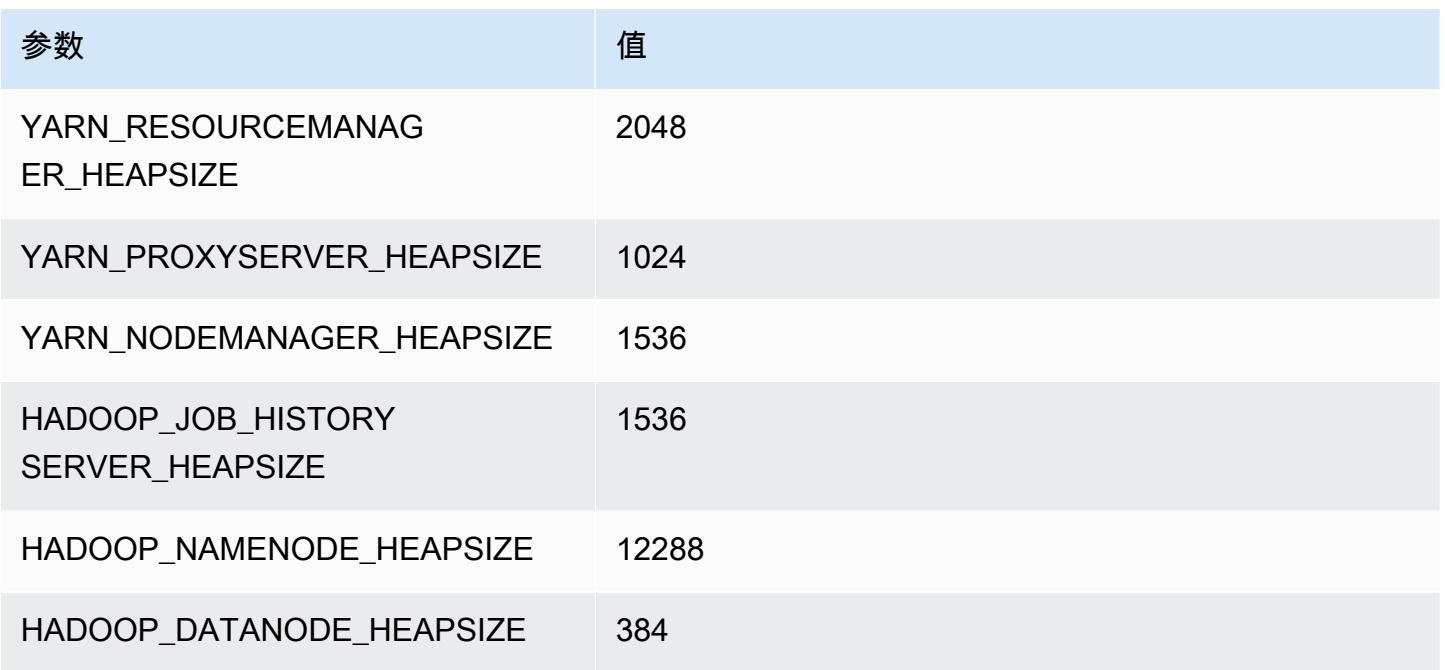

# m3 实例

m3.xlarge

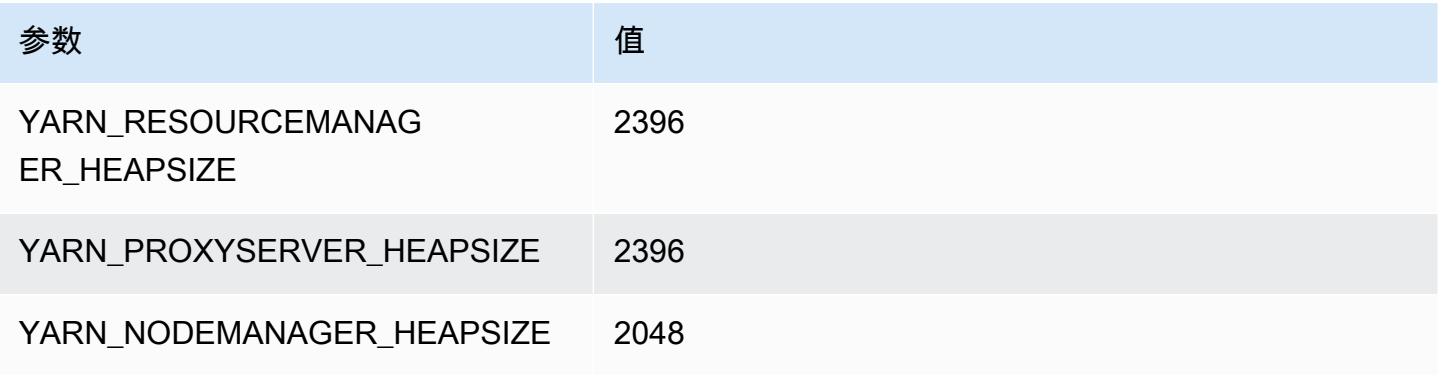

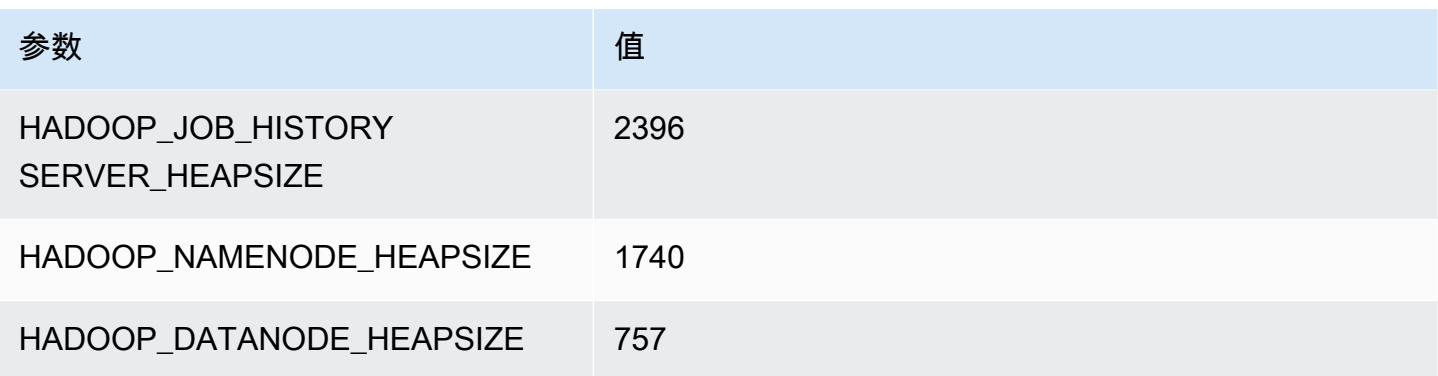

## m3.2xlarge

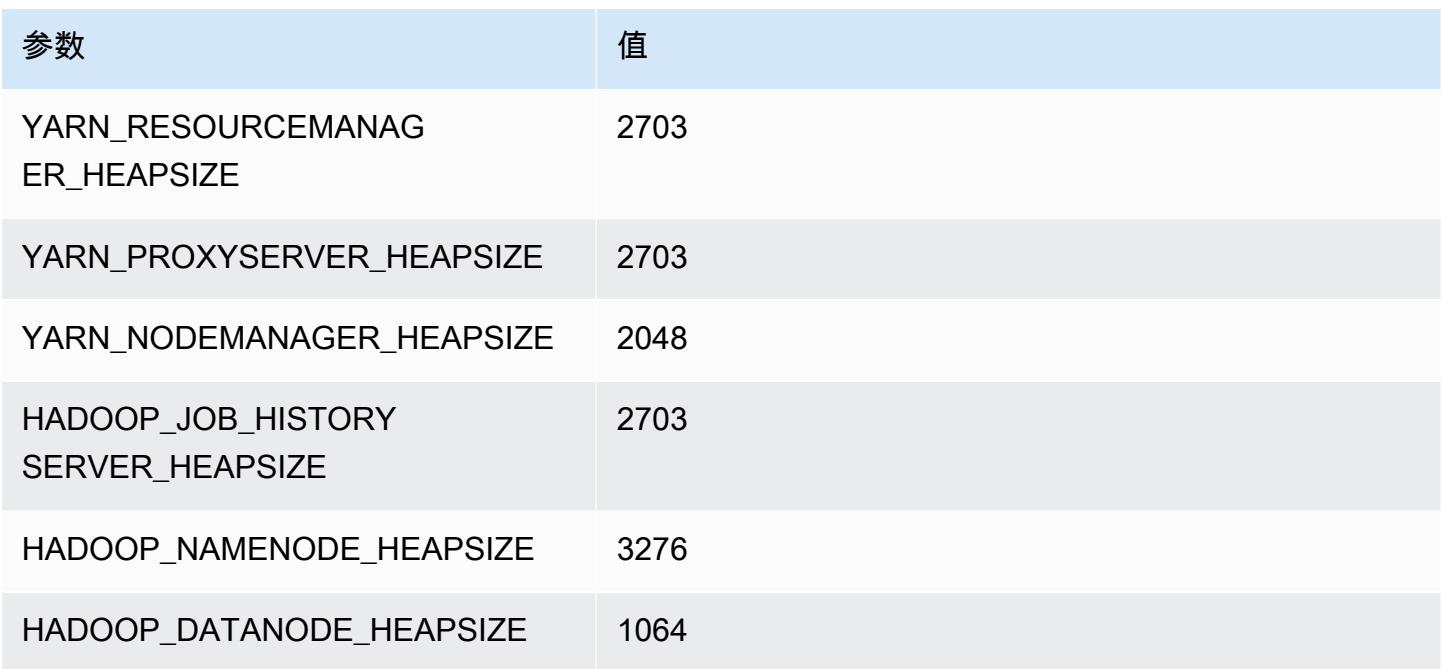

# m4 实例

m4.large

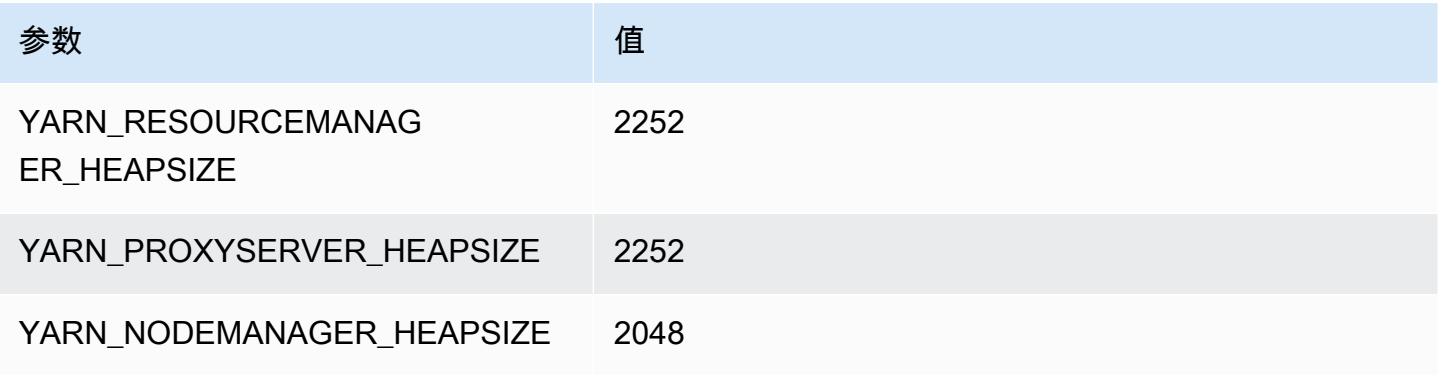

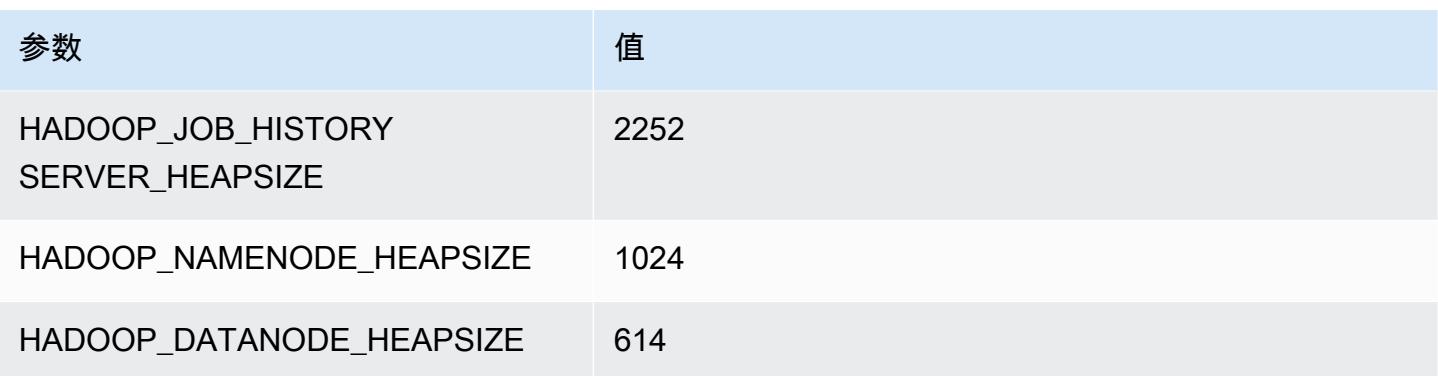

### m4.xlarge

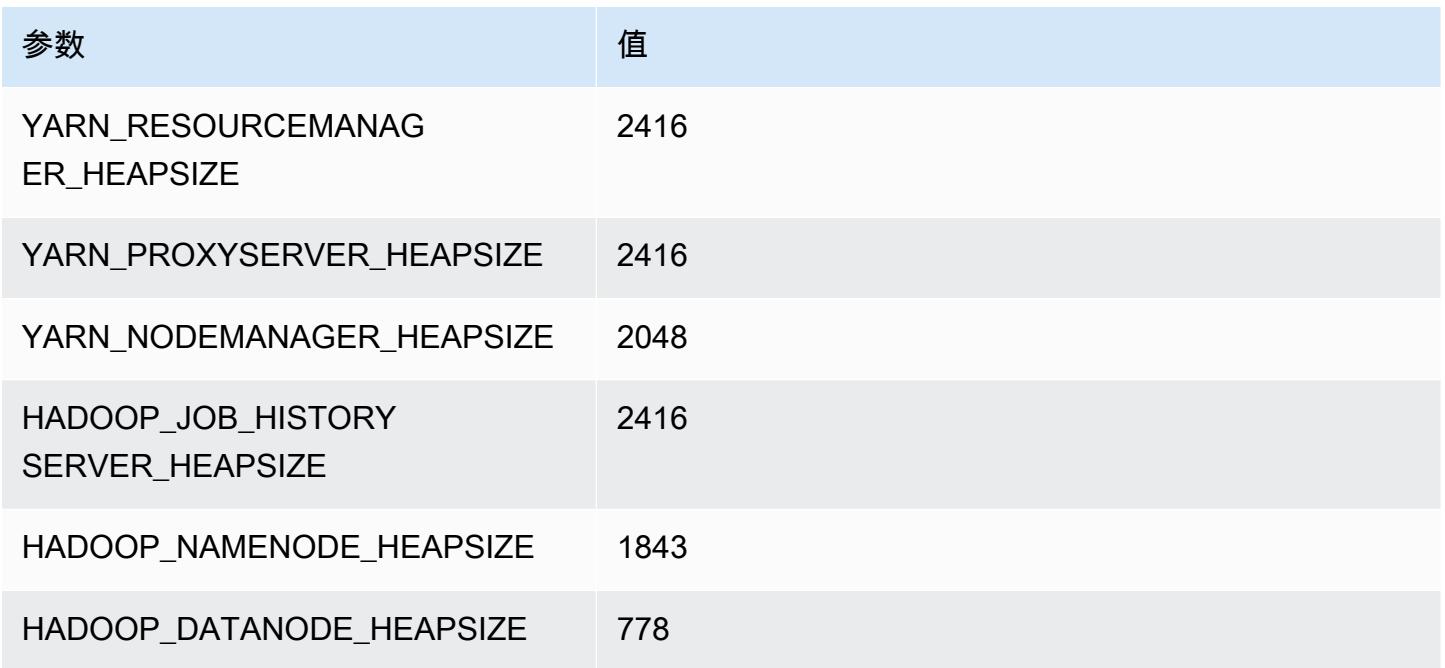

## m4.2xlarge

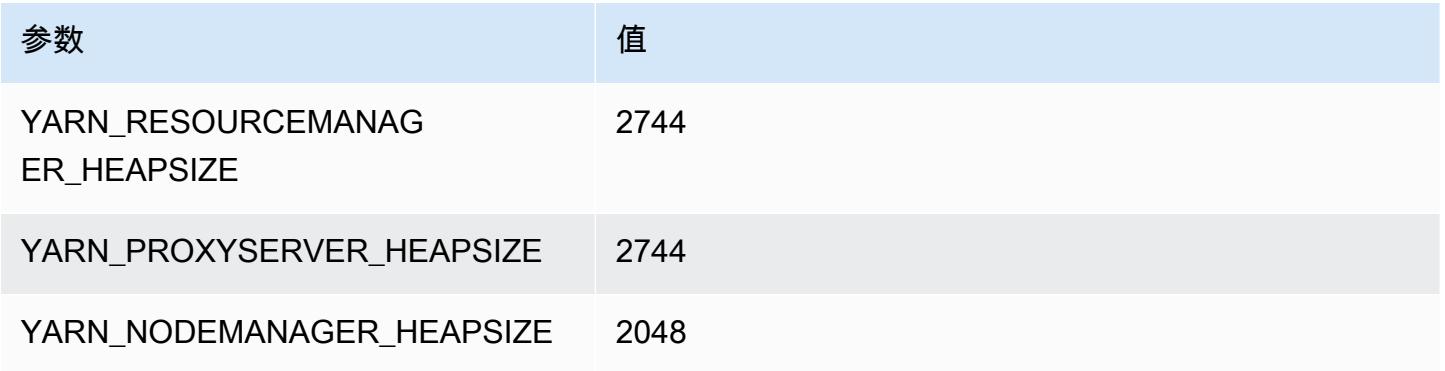

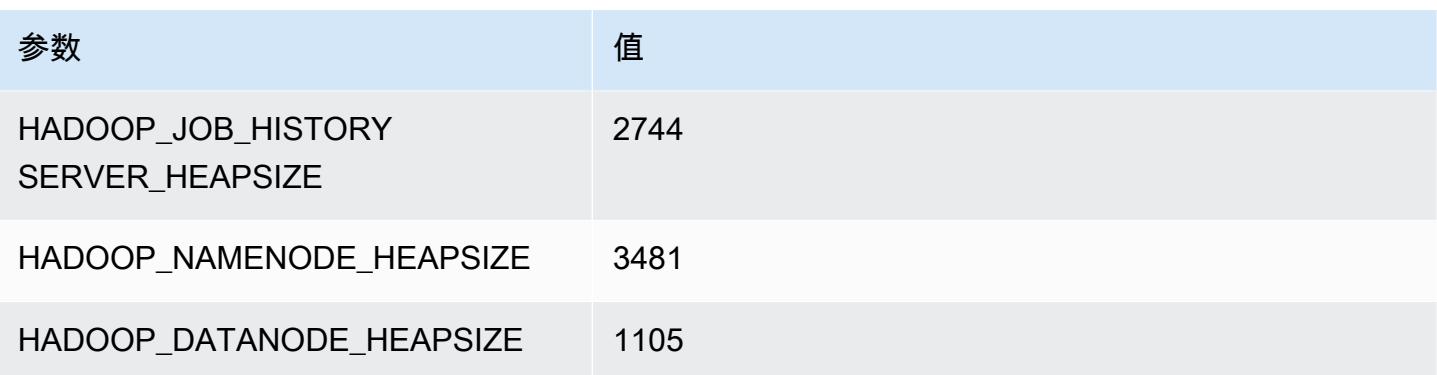

#### m4.4xlarge

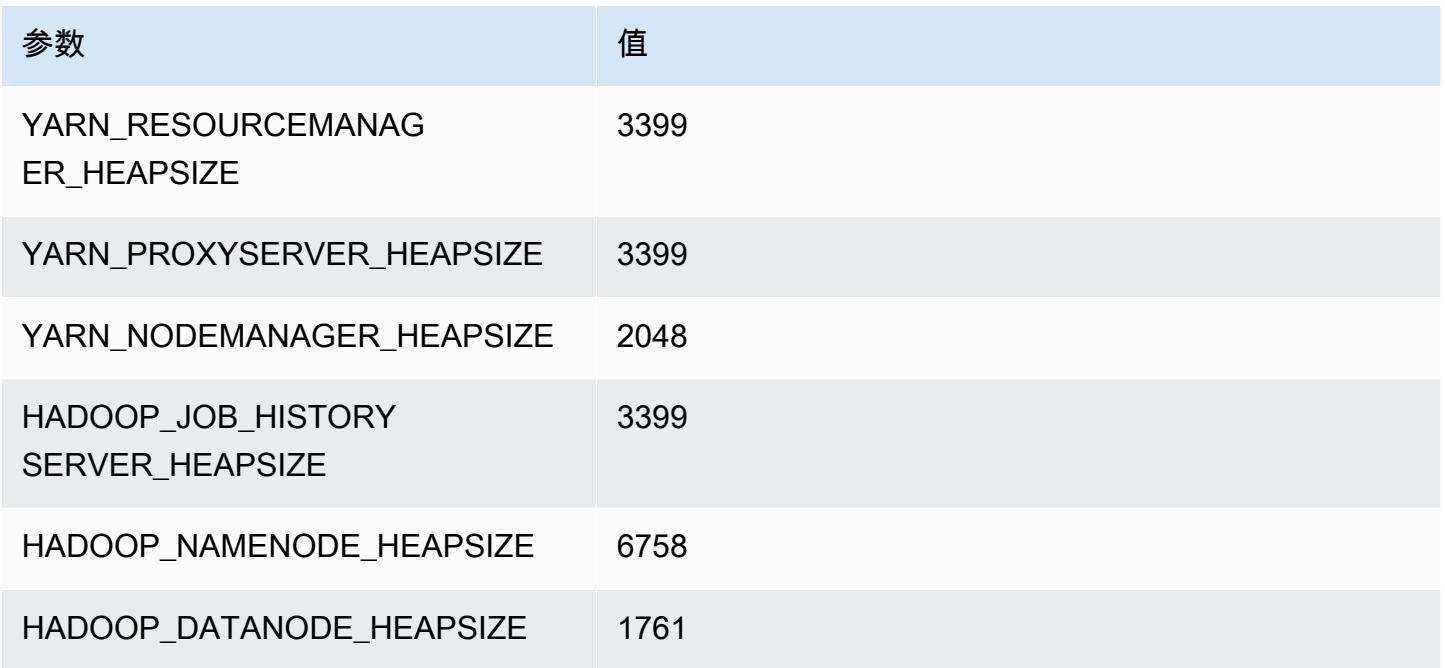

### m4.10xlarge

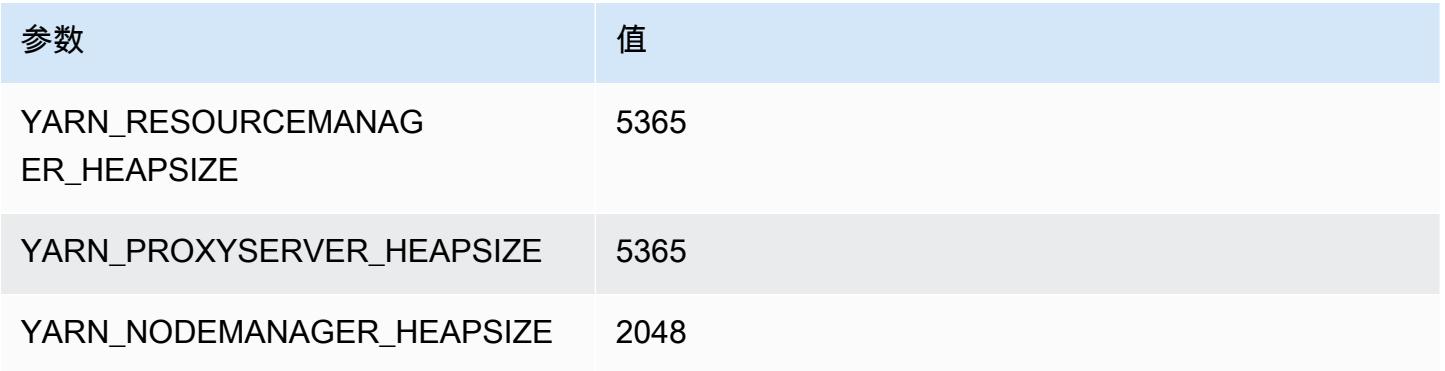

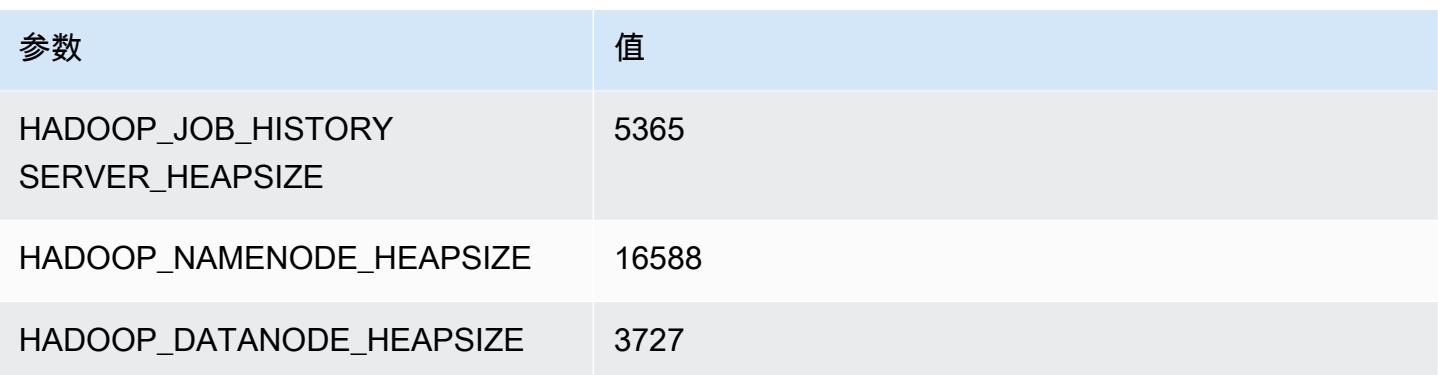

### m4.16xlarge

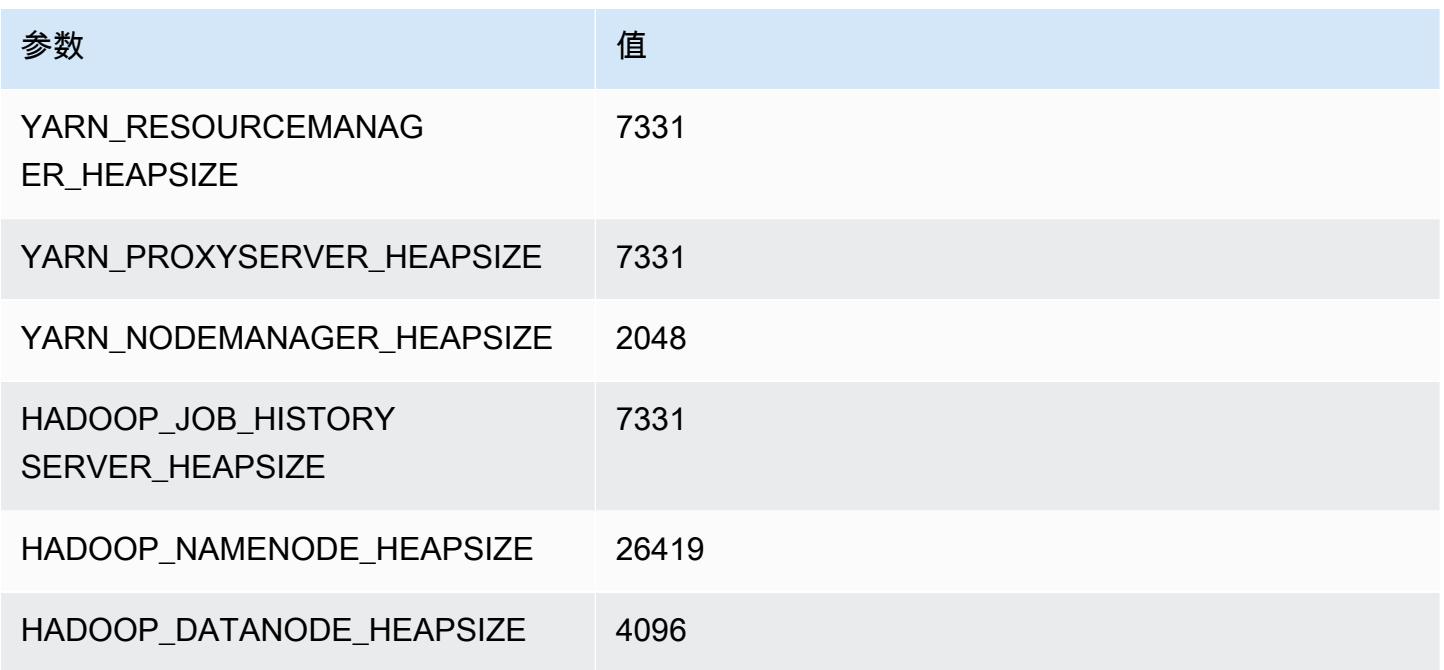

# m5 实例

m5.xlarge

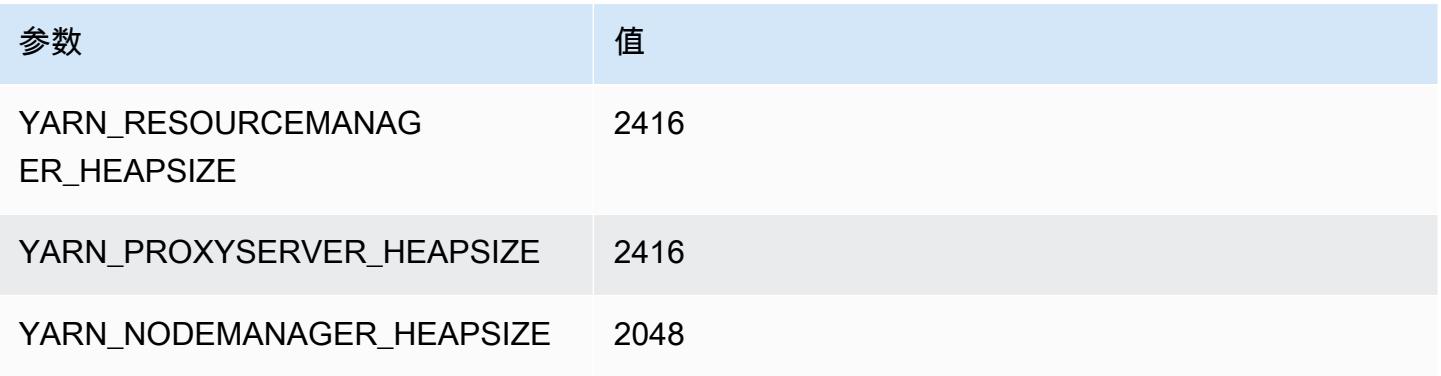

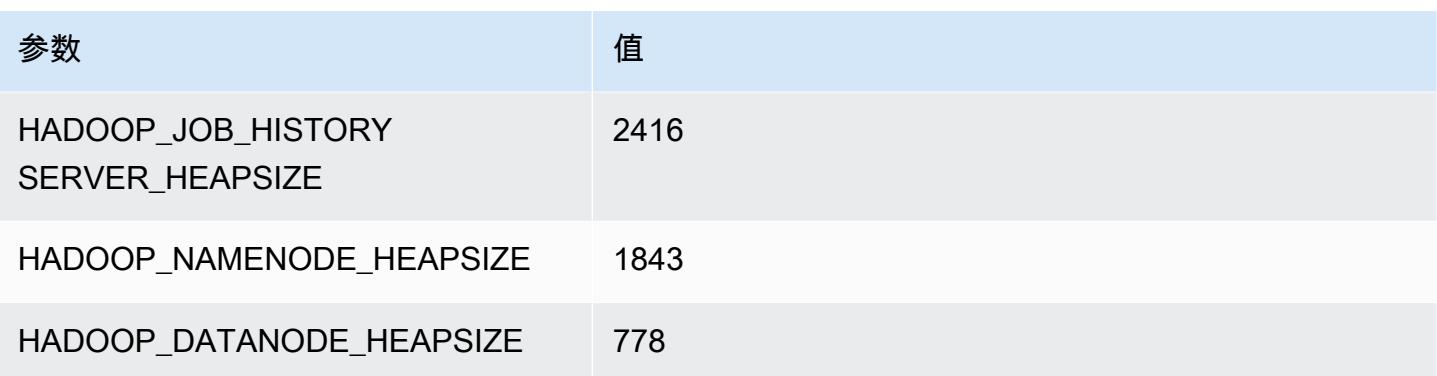

## m5.2xlarge

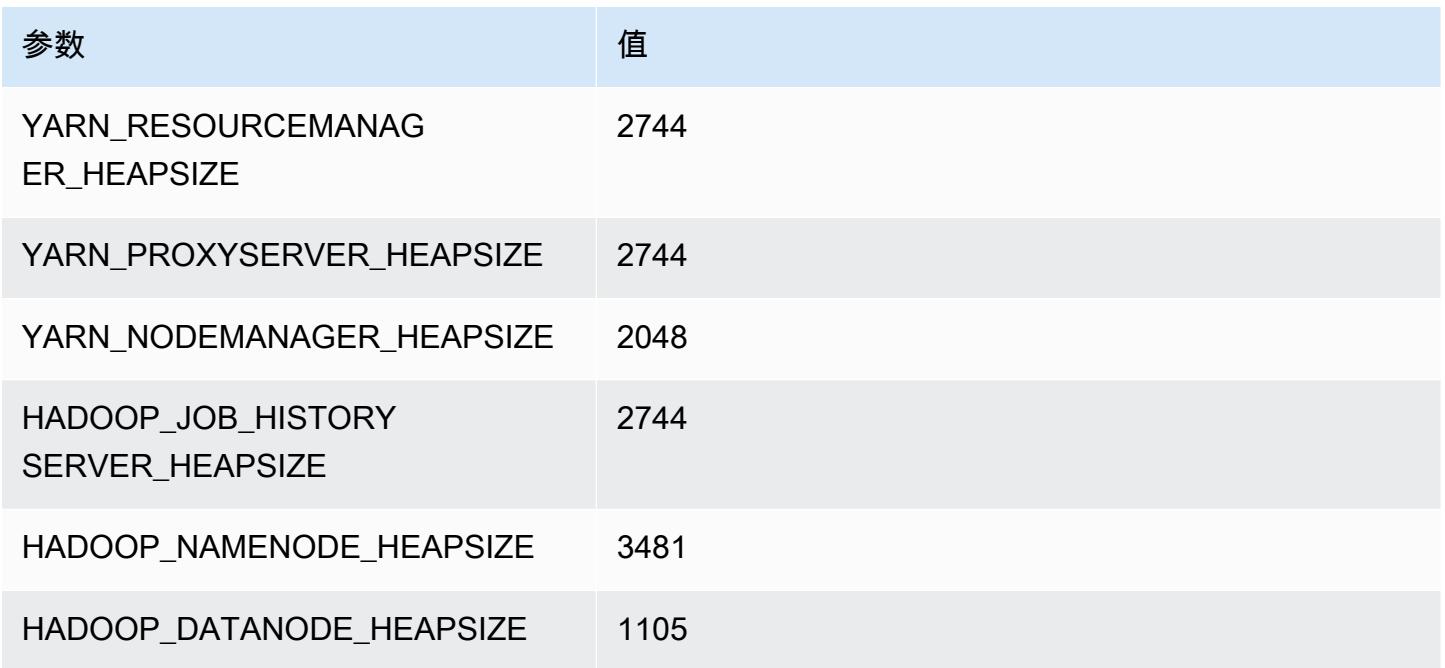

## m5.4xlarge

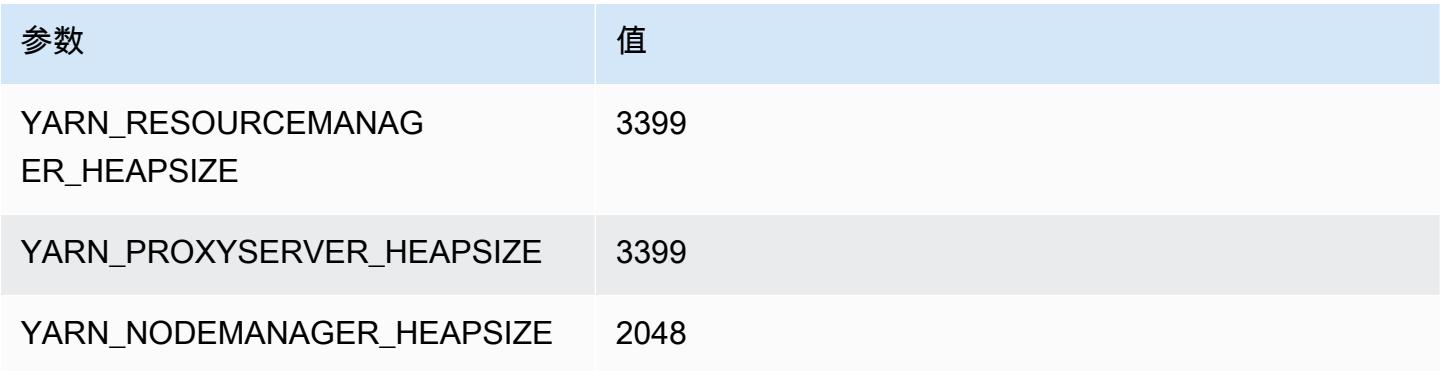

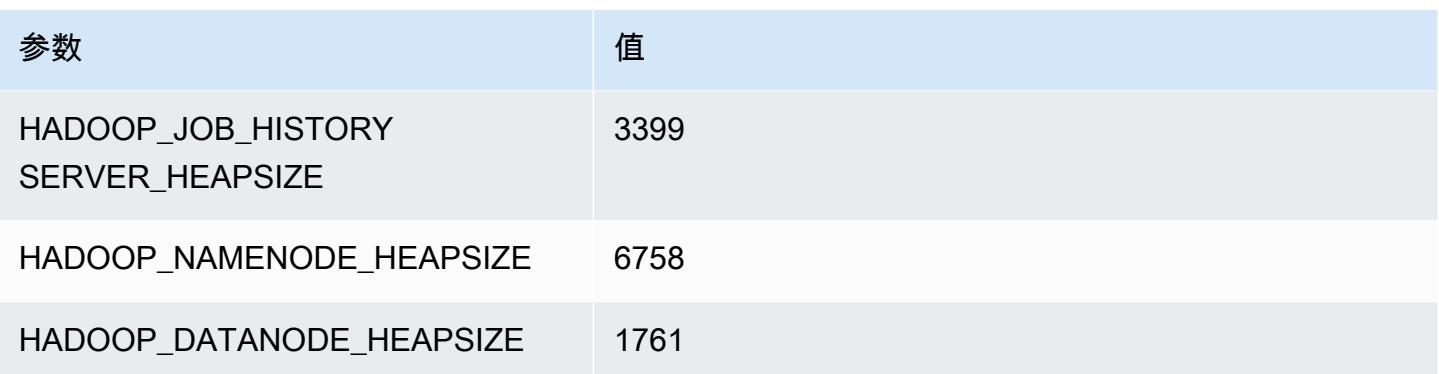

## m5.8xlarge

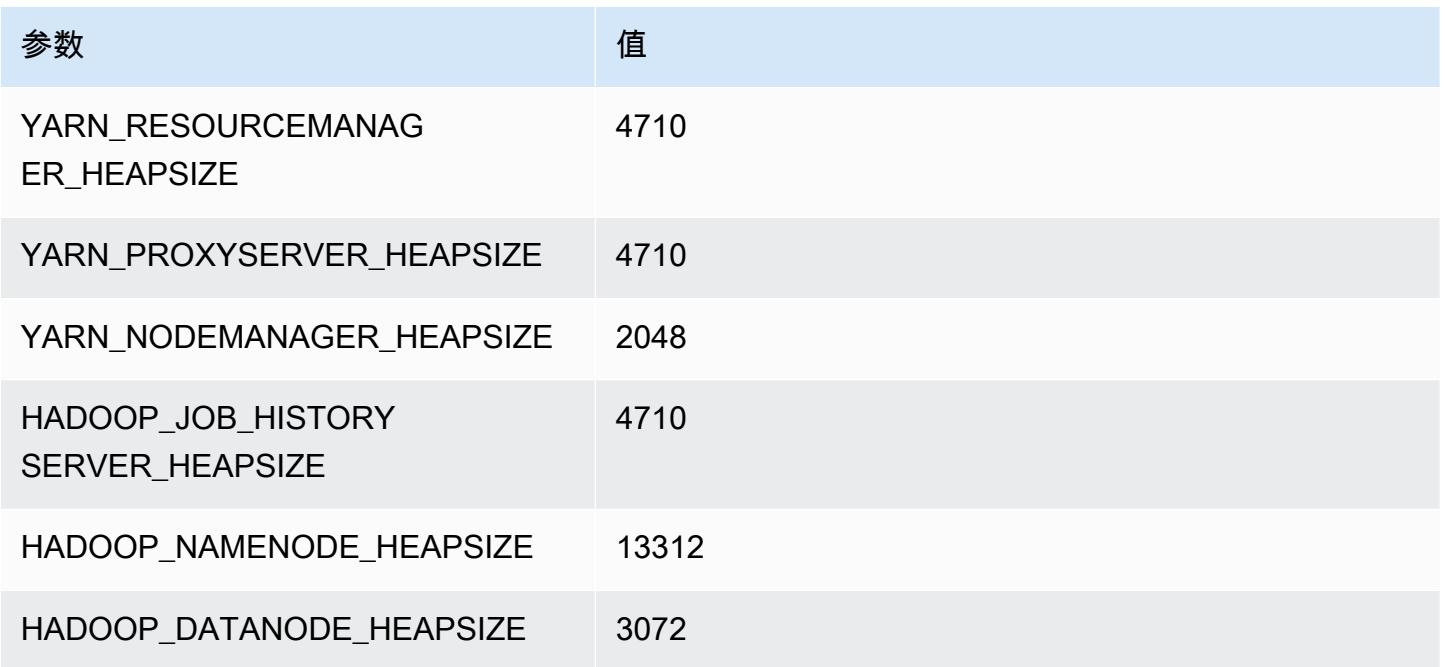

## m5.12xlarge

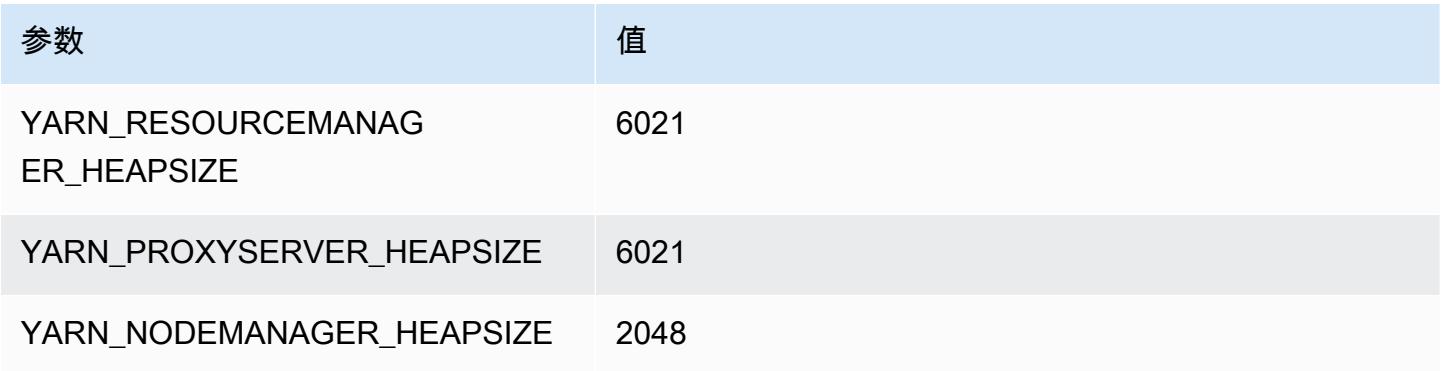

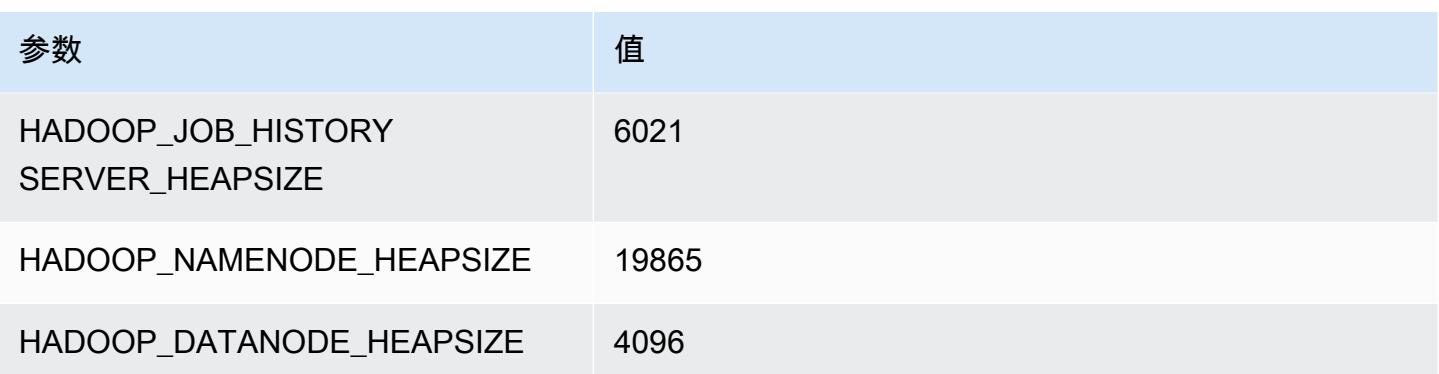

### m5.16xlarge

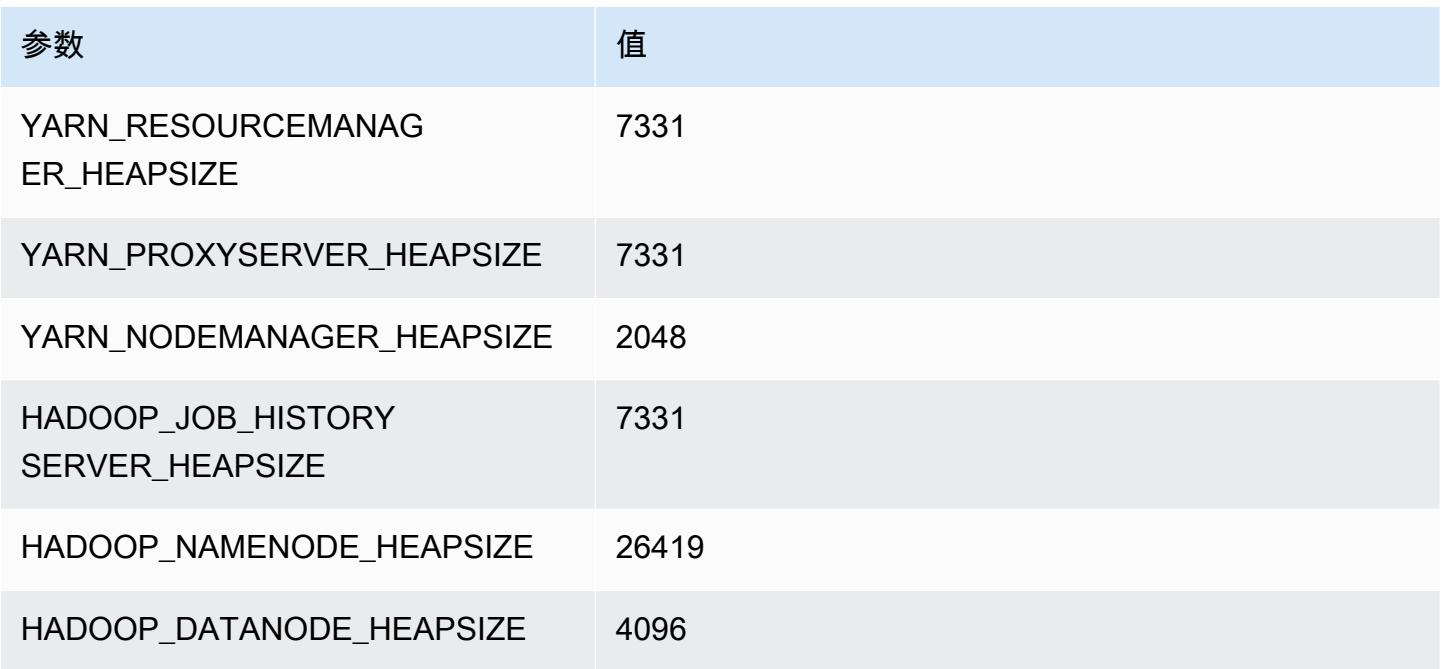

## m5.24xlarge

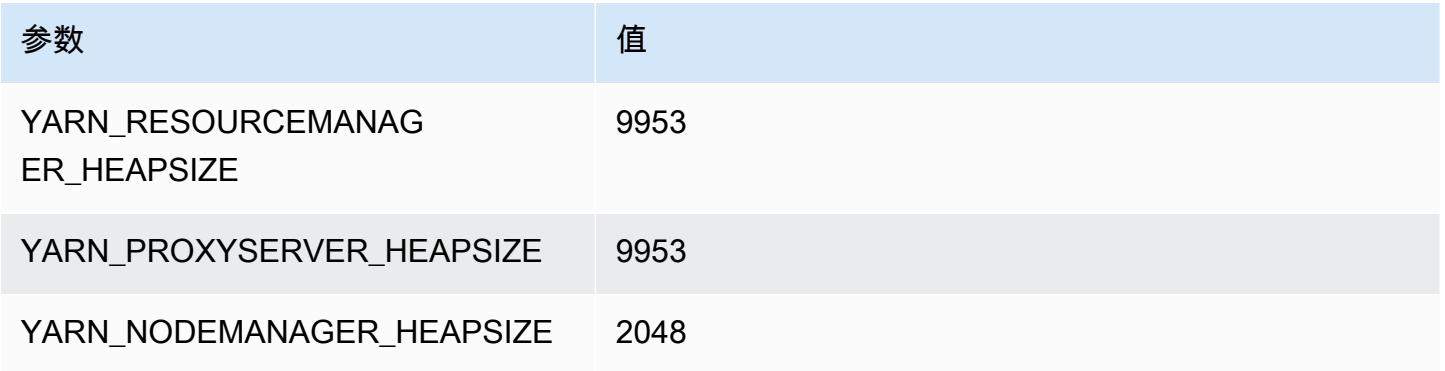

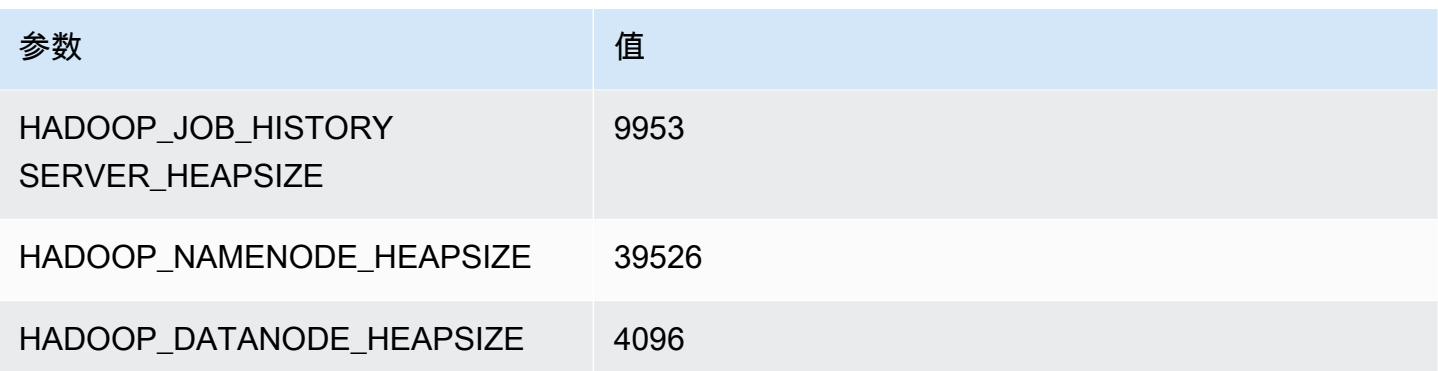

# m5a 实例

#### m5a.xlarge

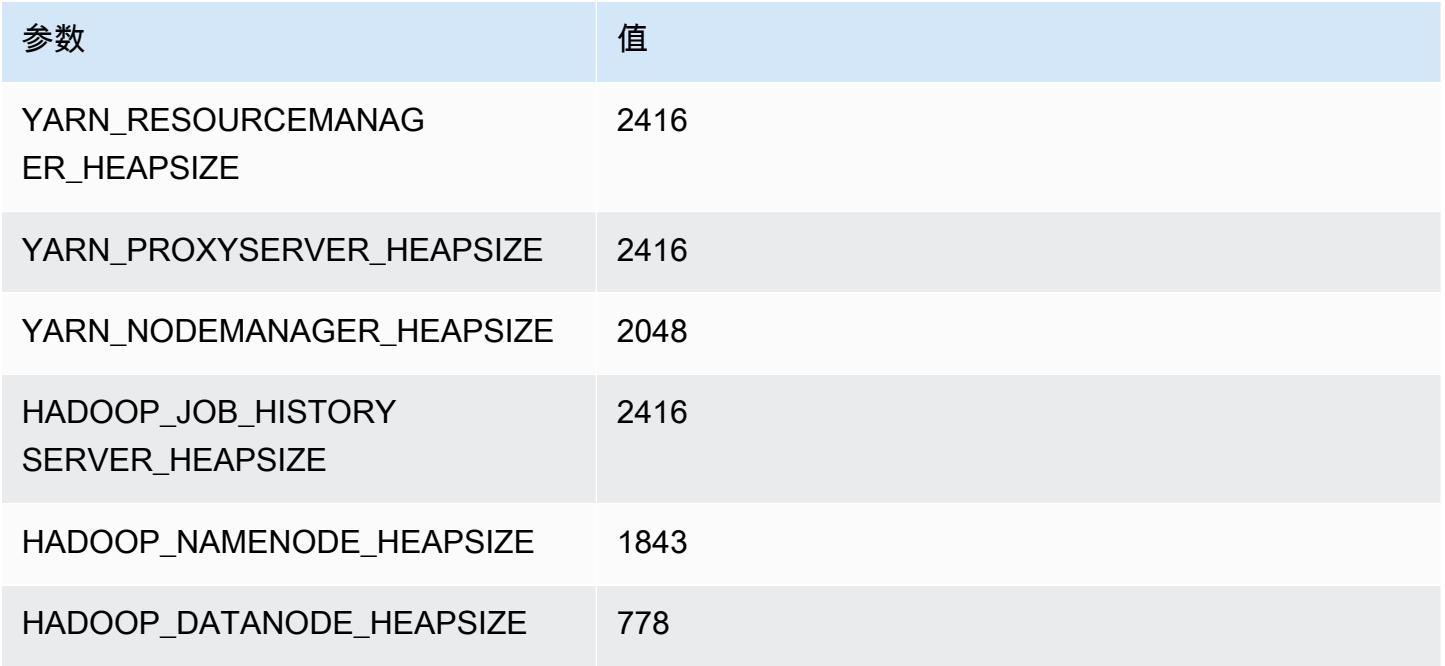

### m5a.2xlarge

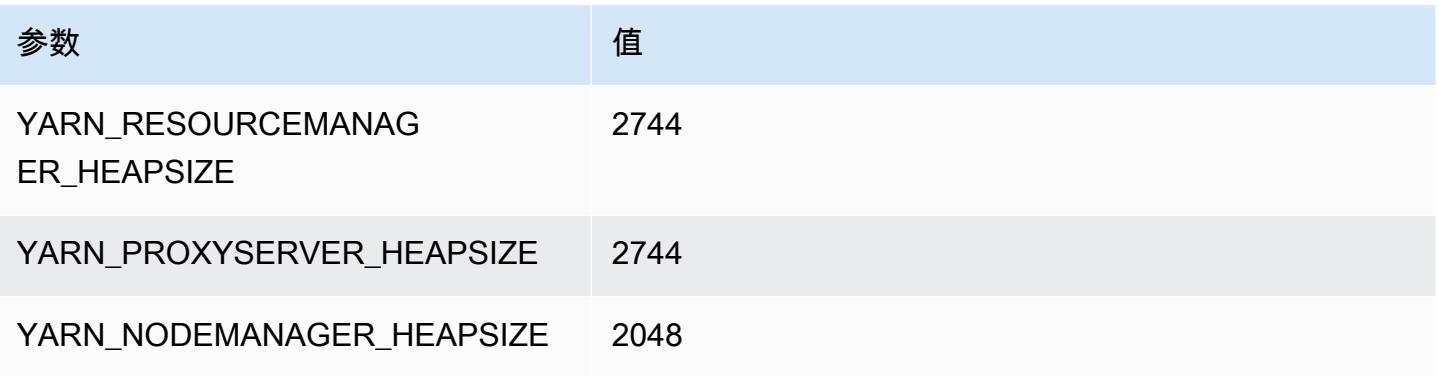

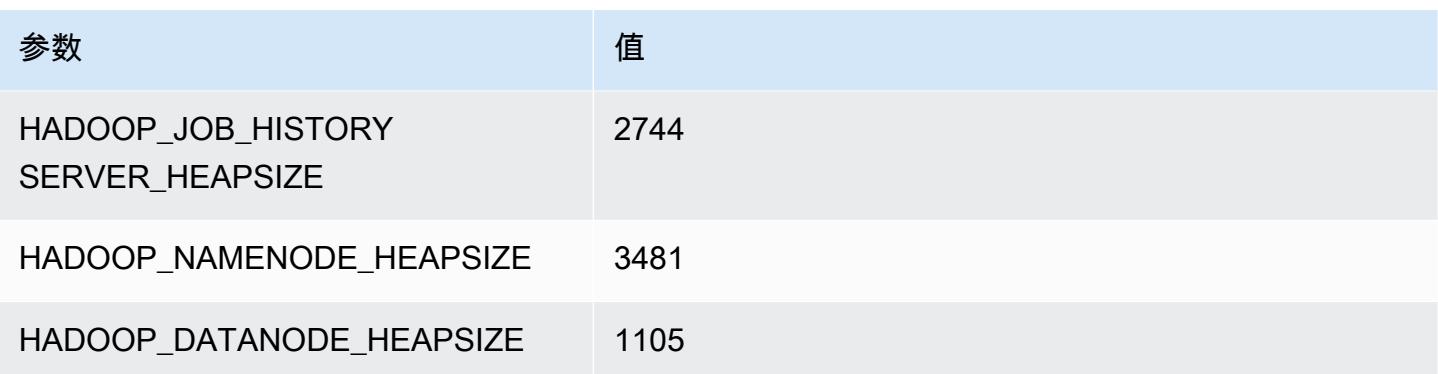

### m5a.4xlarge

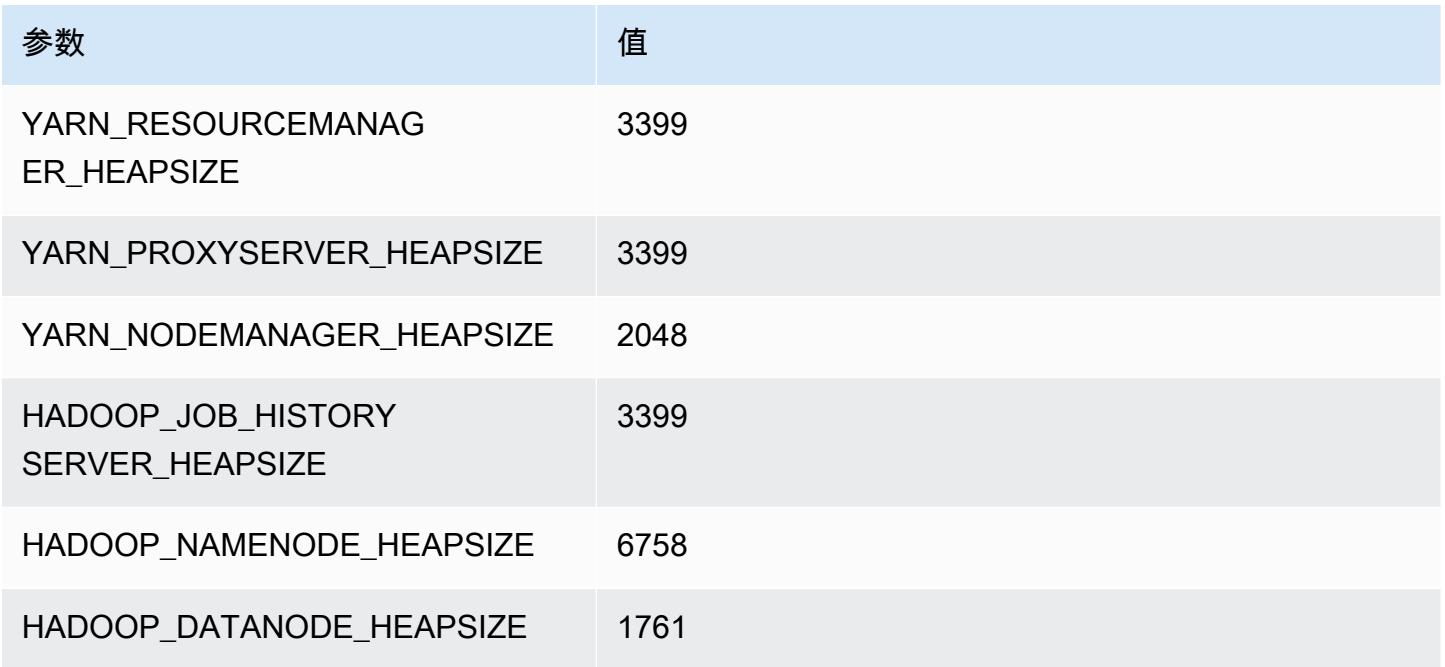

### m5a.8xlarge

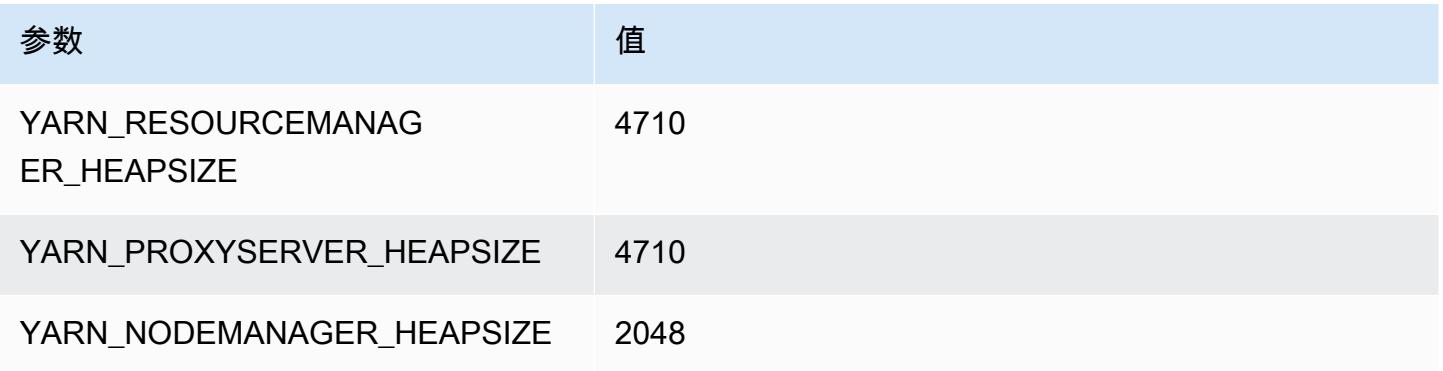

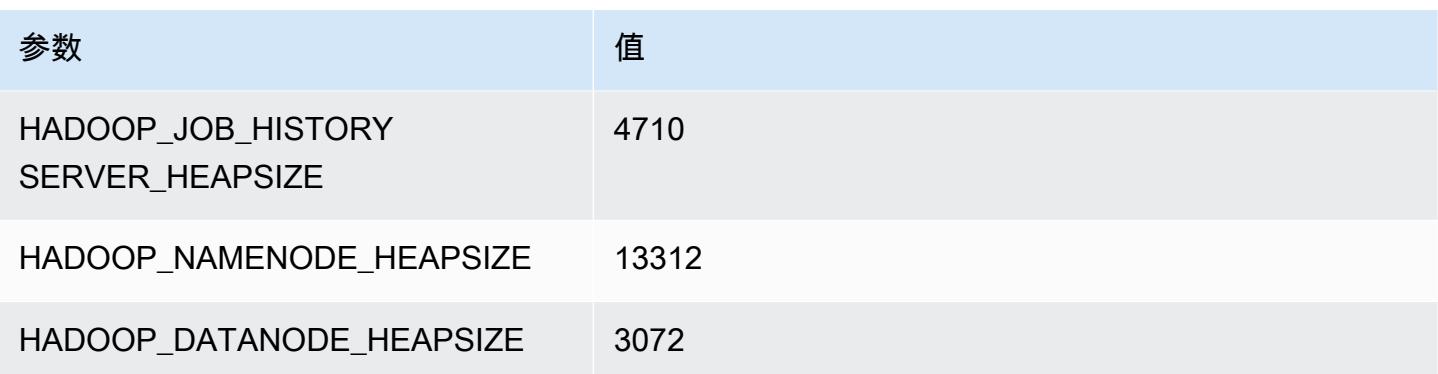

### m5a.12xlarge

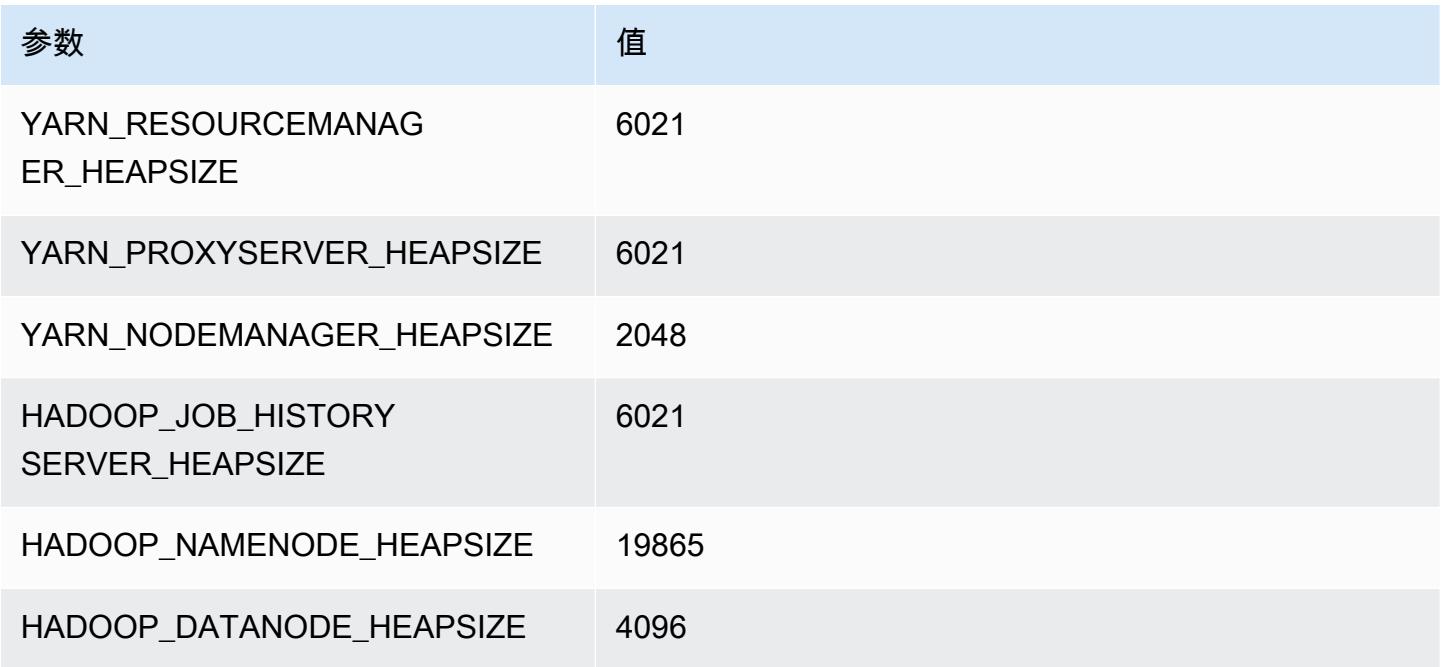

## m5a.16xlarge

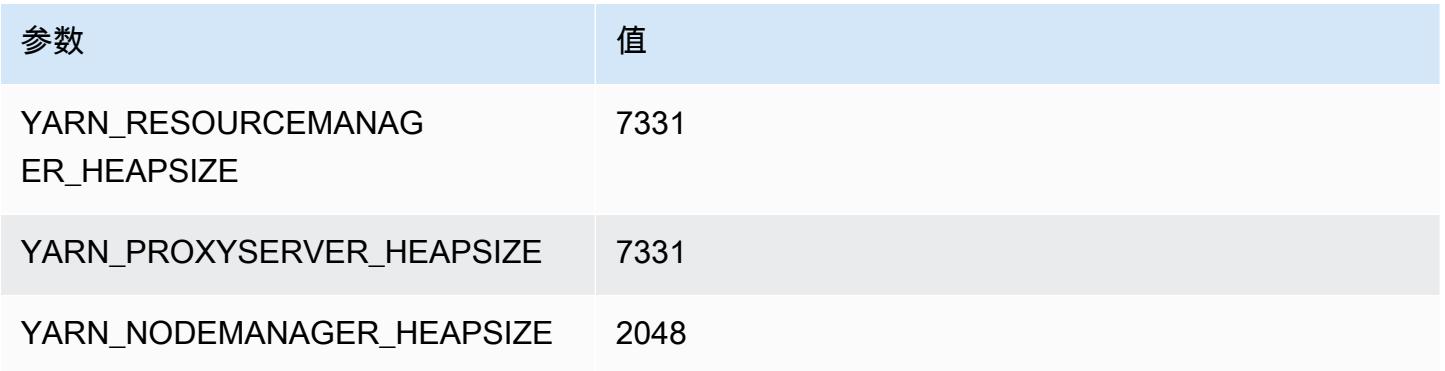

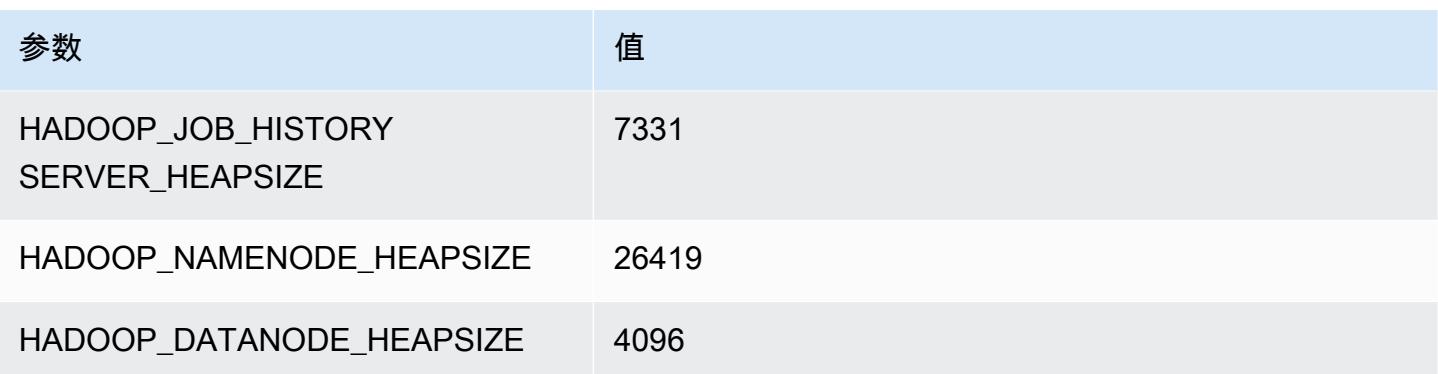

#### m5a.24xlarge

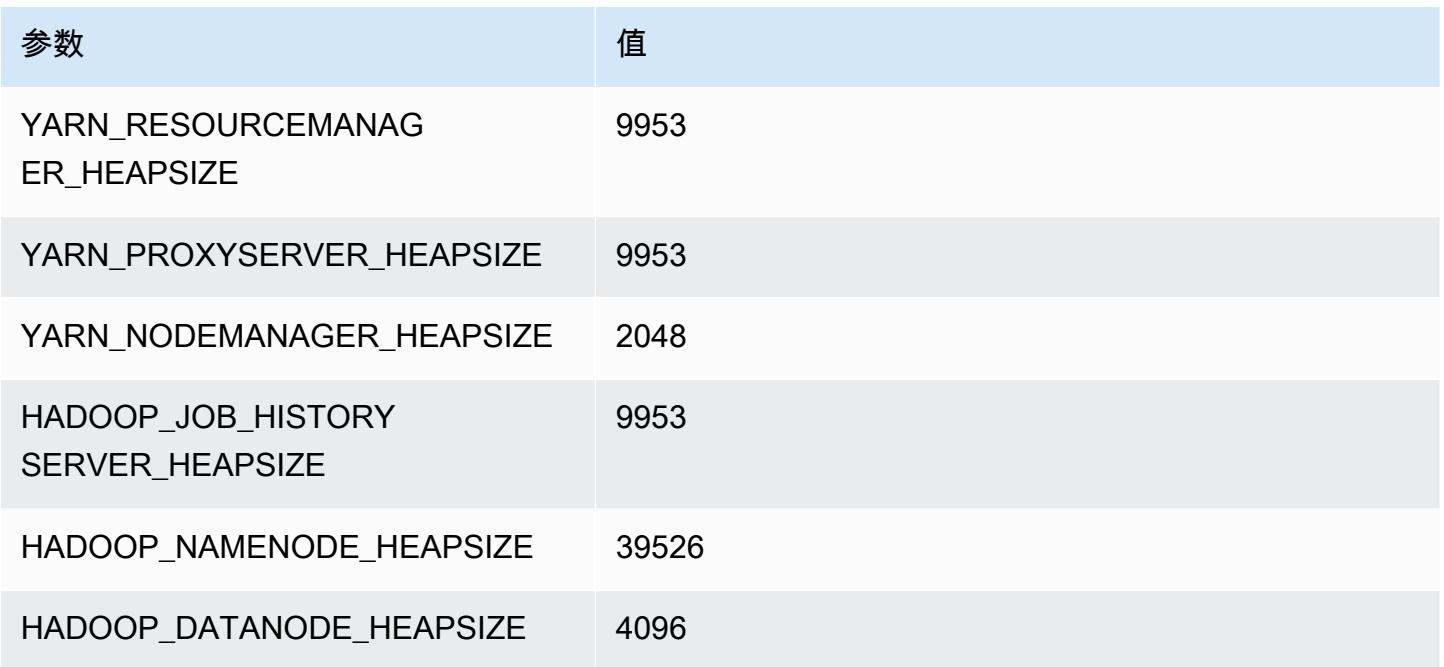

# m5ad 实例

### m5ad.xlarge

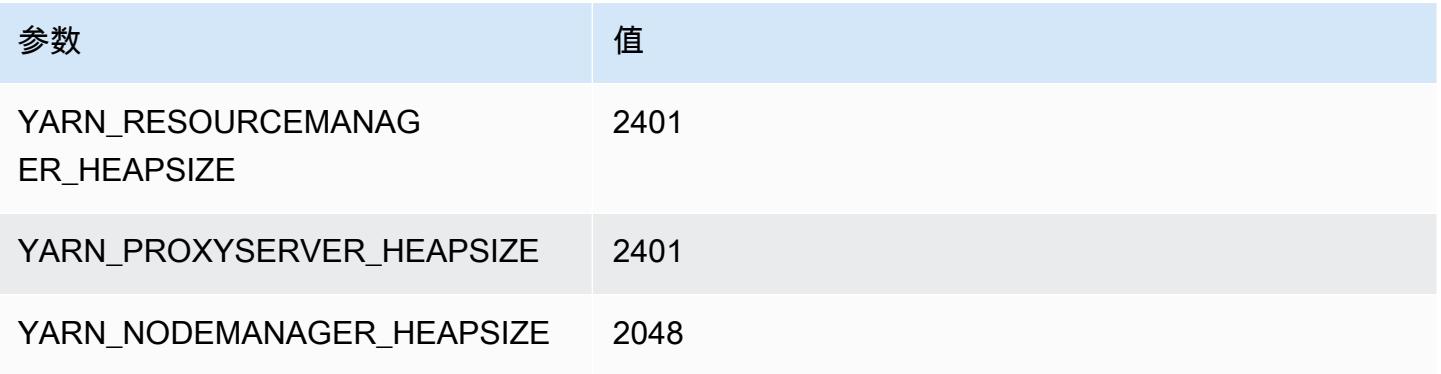

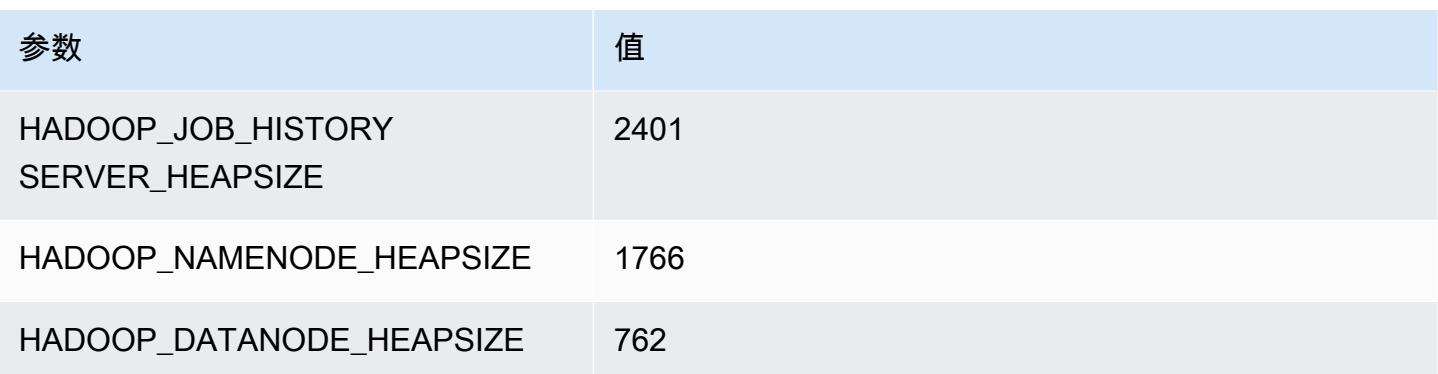

### m5ad.2xlarge

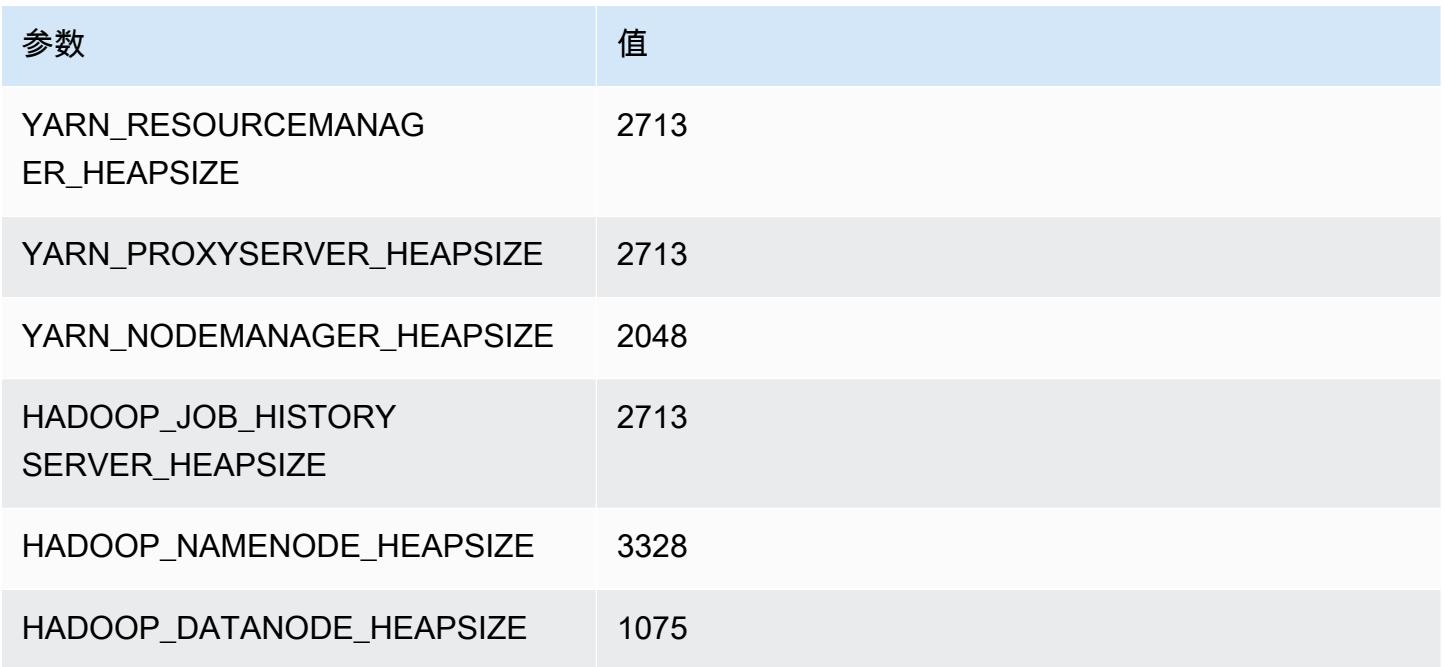

## m5ad.4xlarge

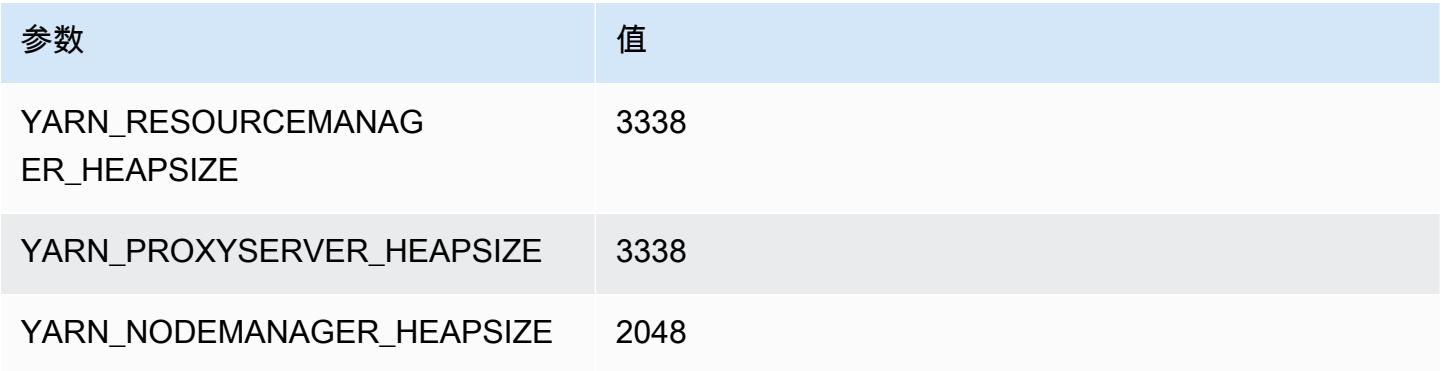

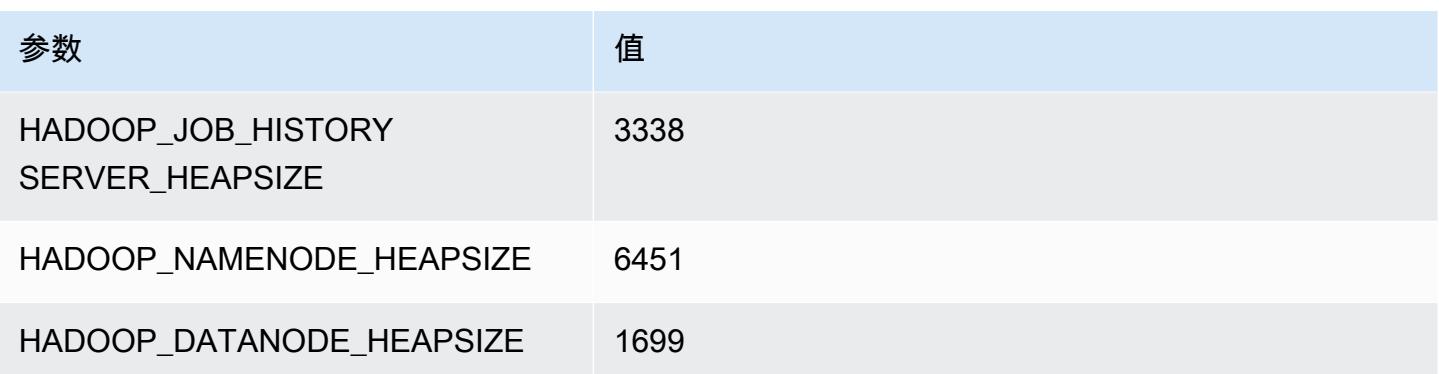

### m5ad.8xlarge

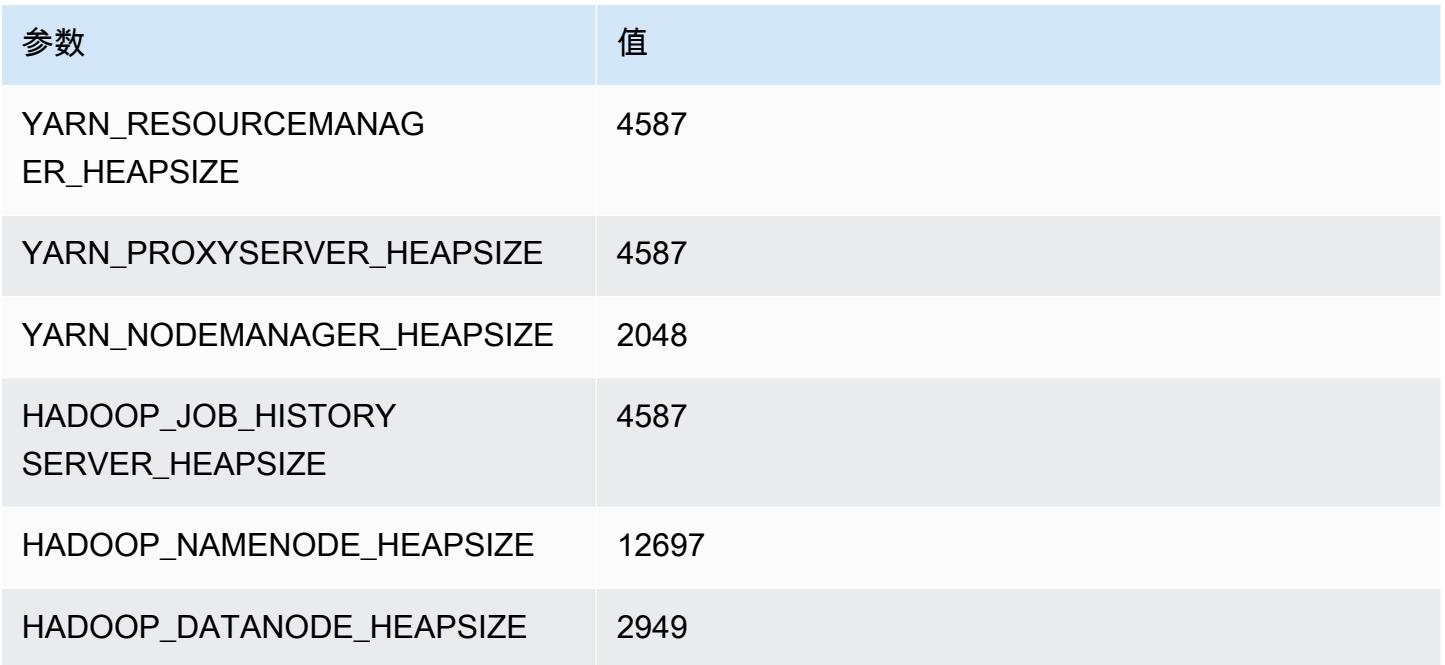

## m5ad.12xlarge

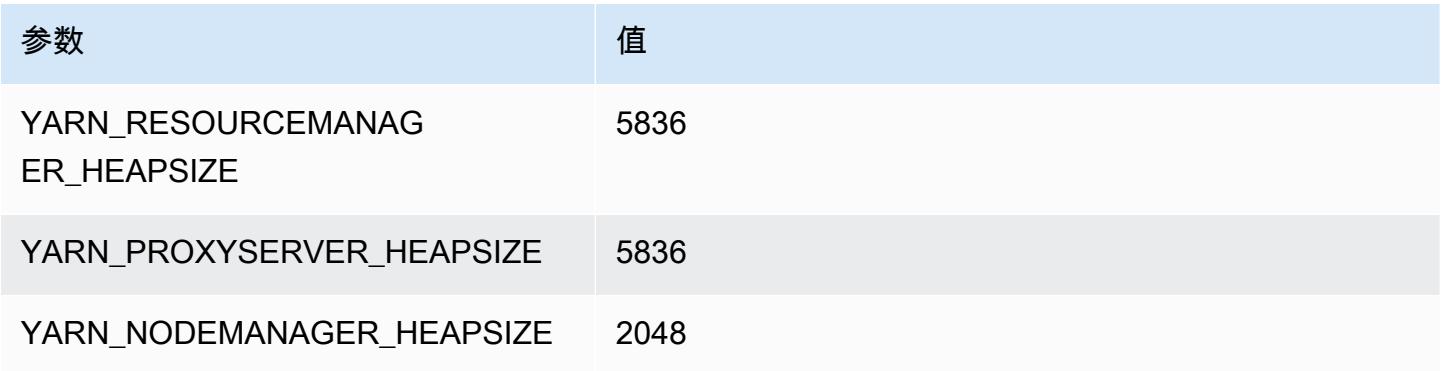

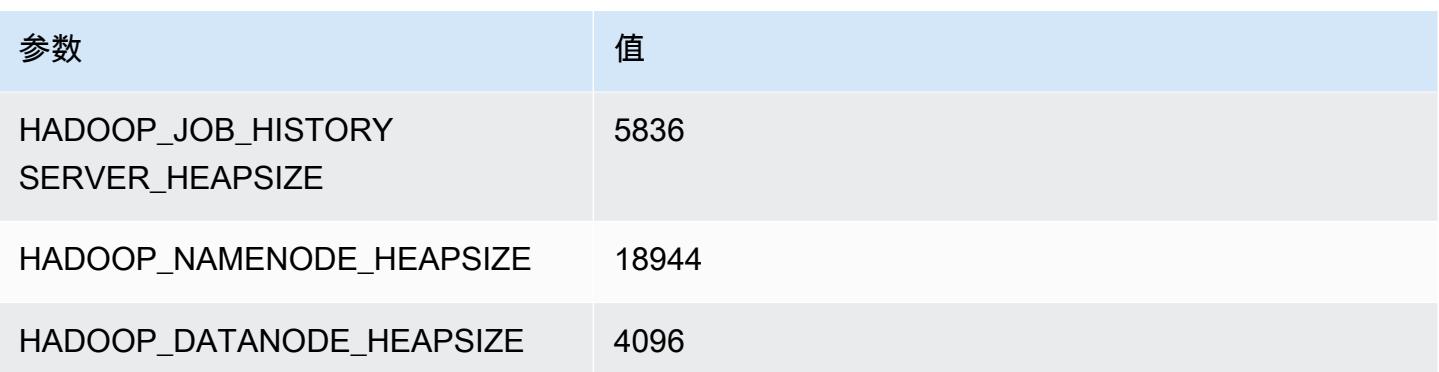

### m5ad.16xlarge

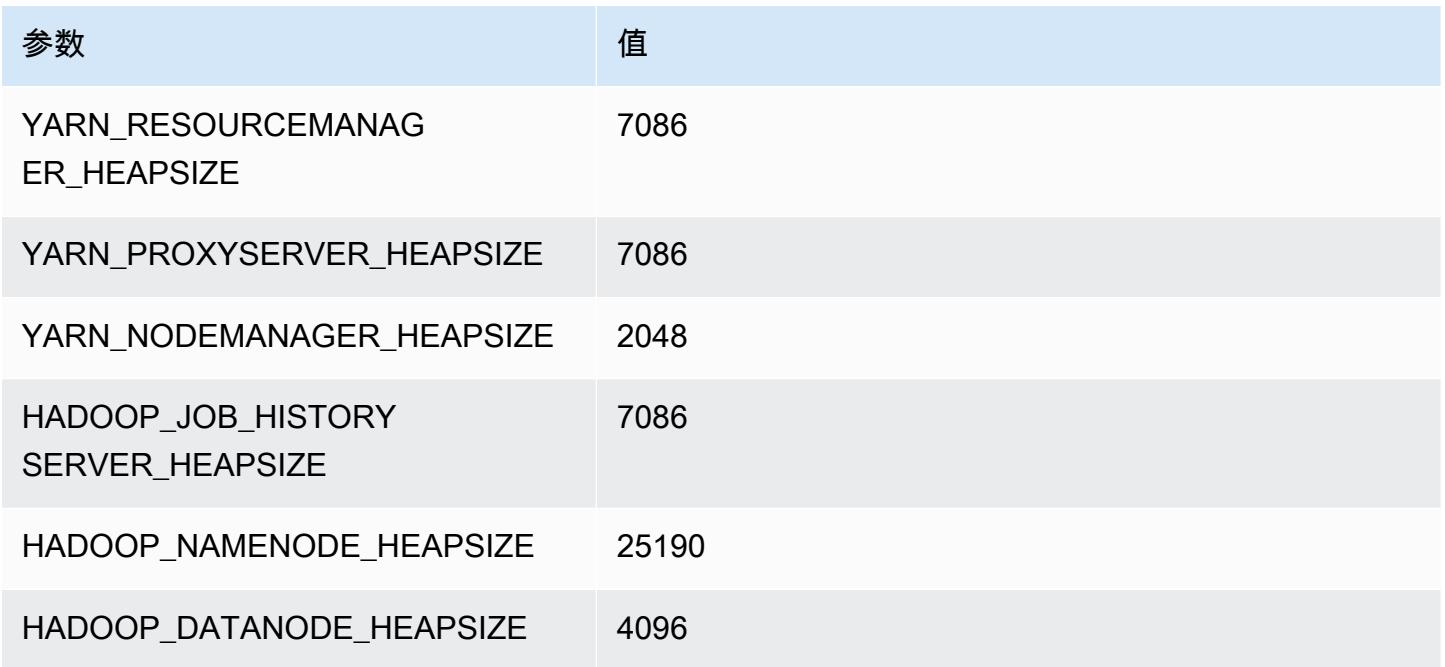

## m5ad.24xlarge

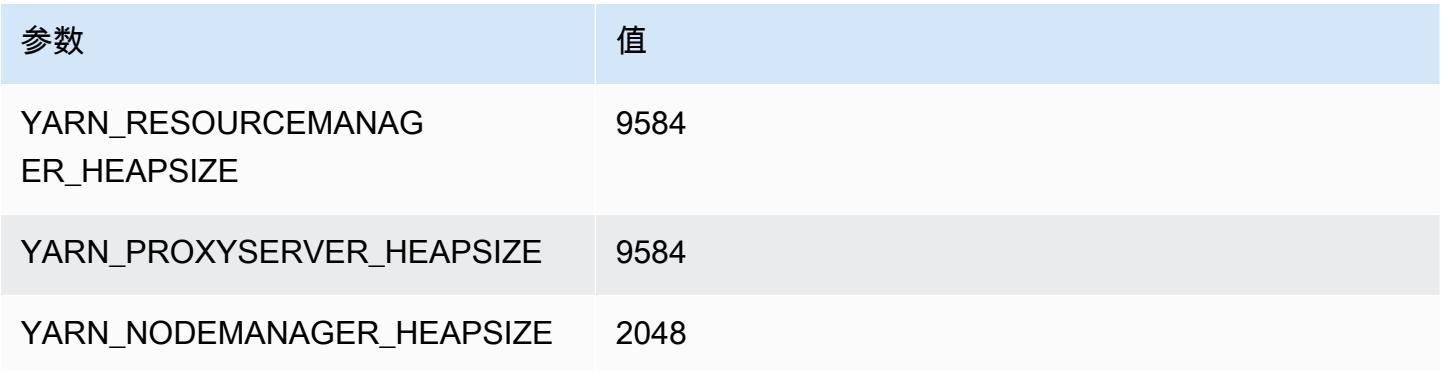

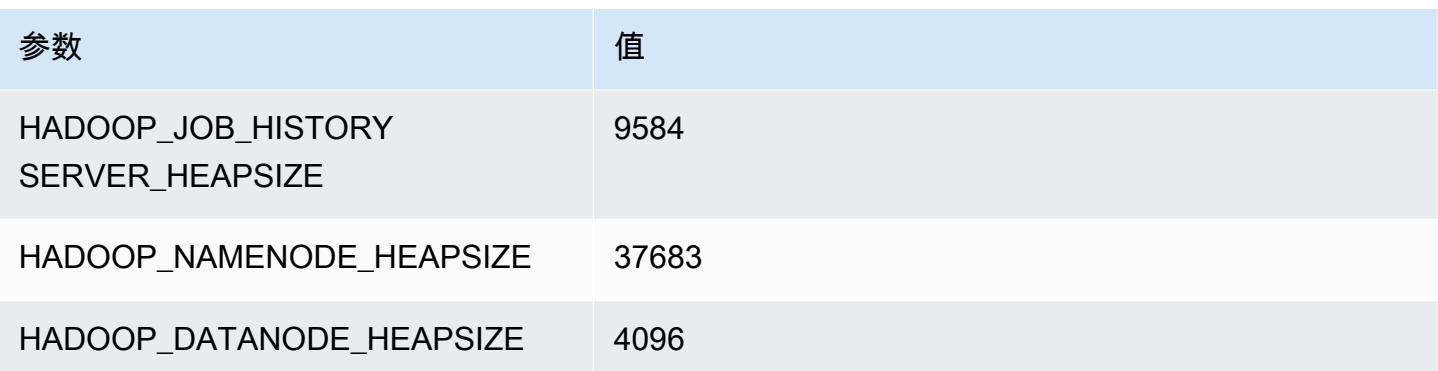

# m5d 实例

#### m5d.xlarge

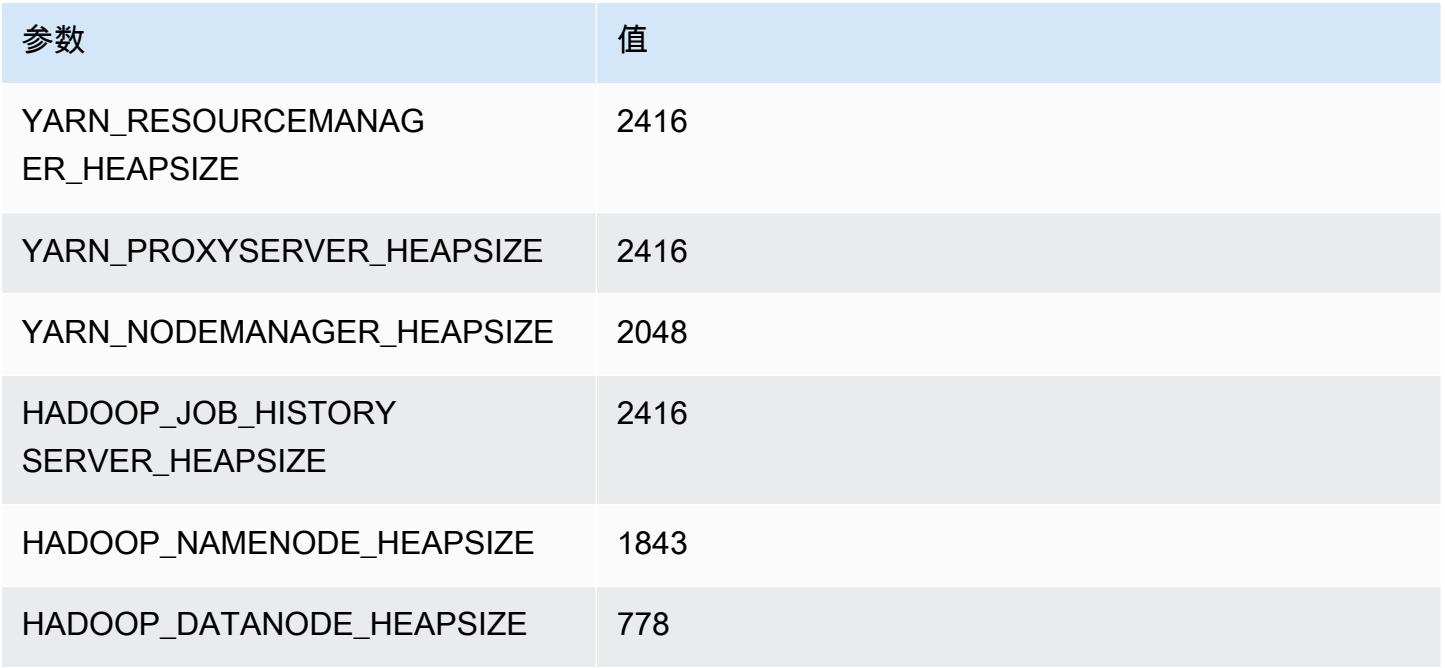

### m5d.2xlarge

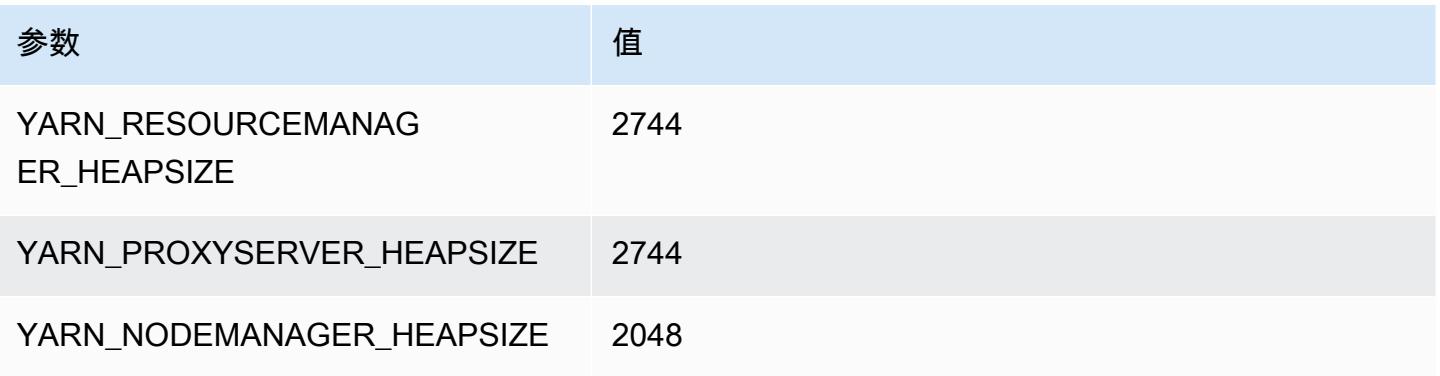

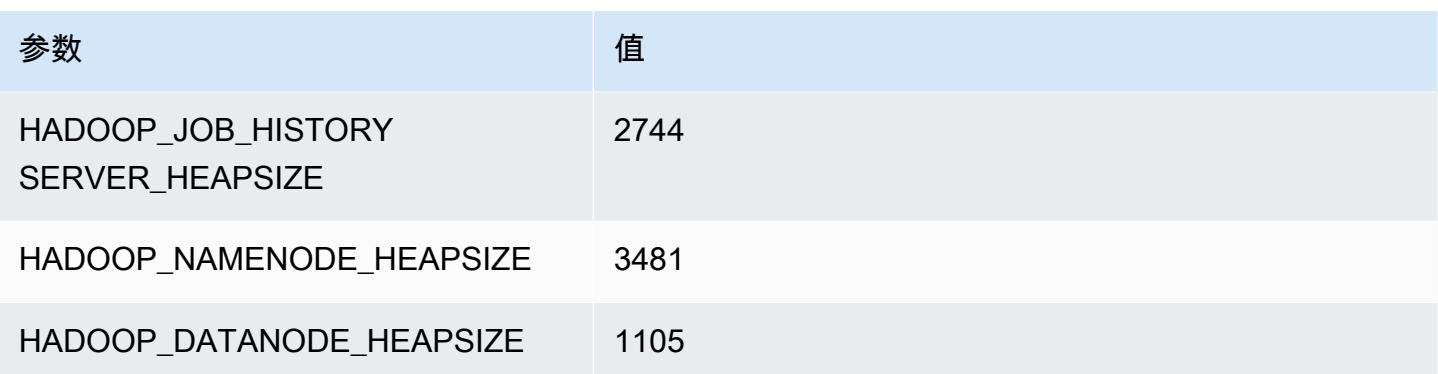

## m5d.4xlarge

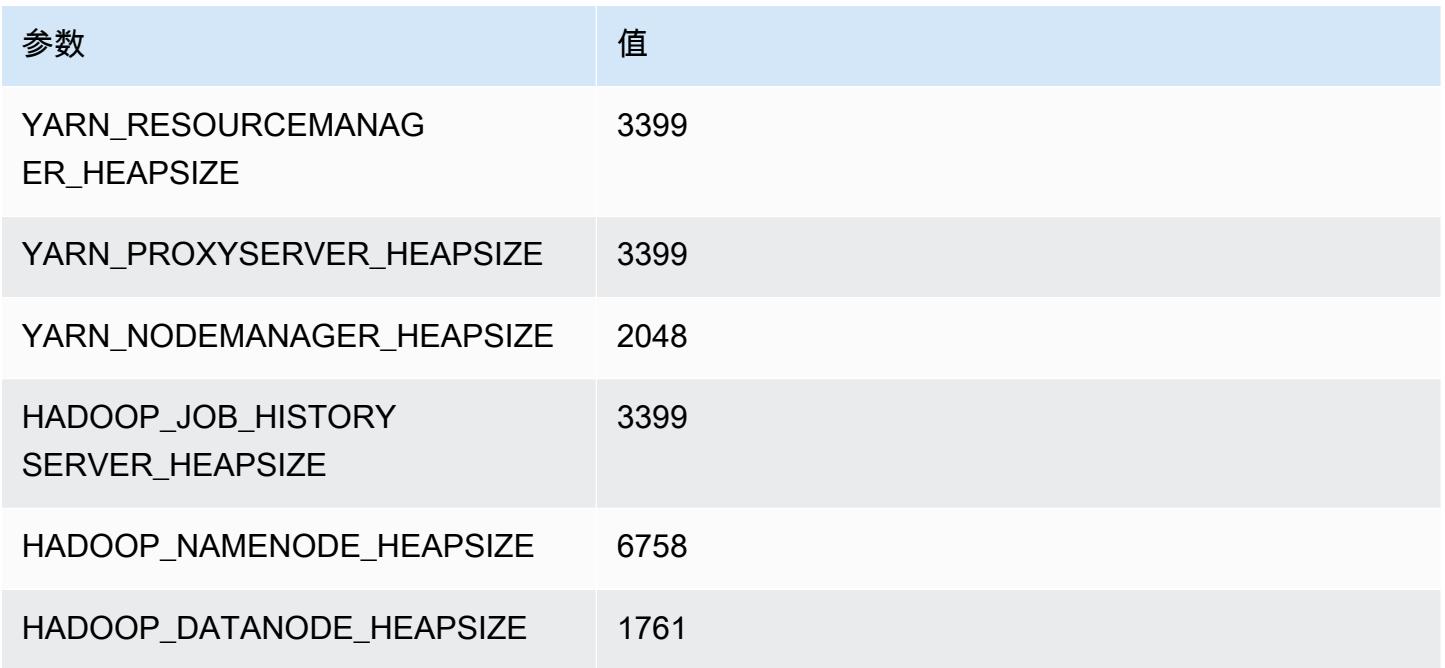

## m5d.8xlarge

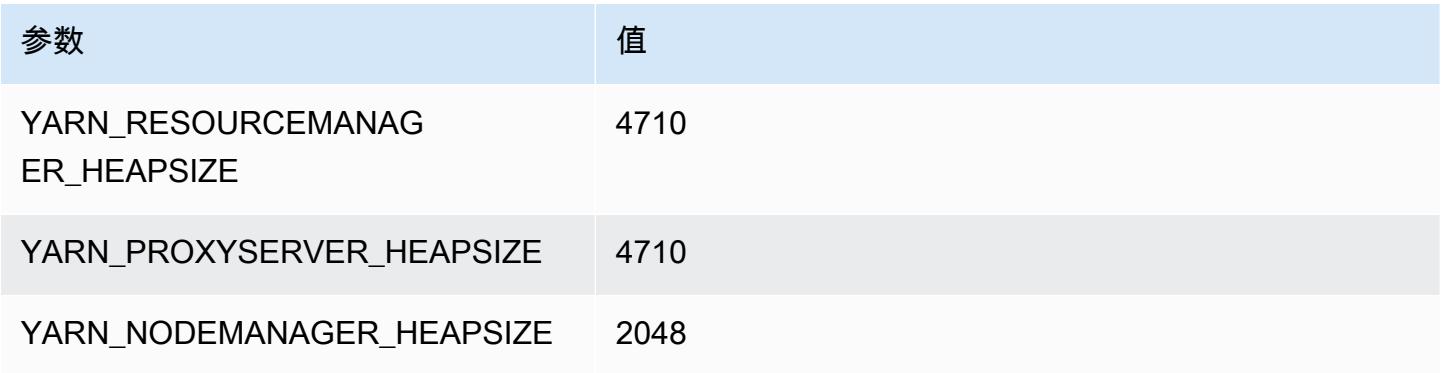

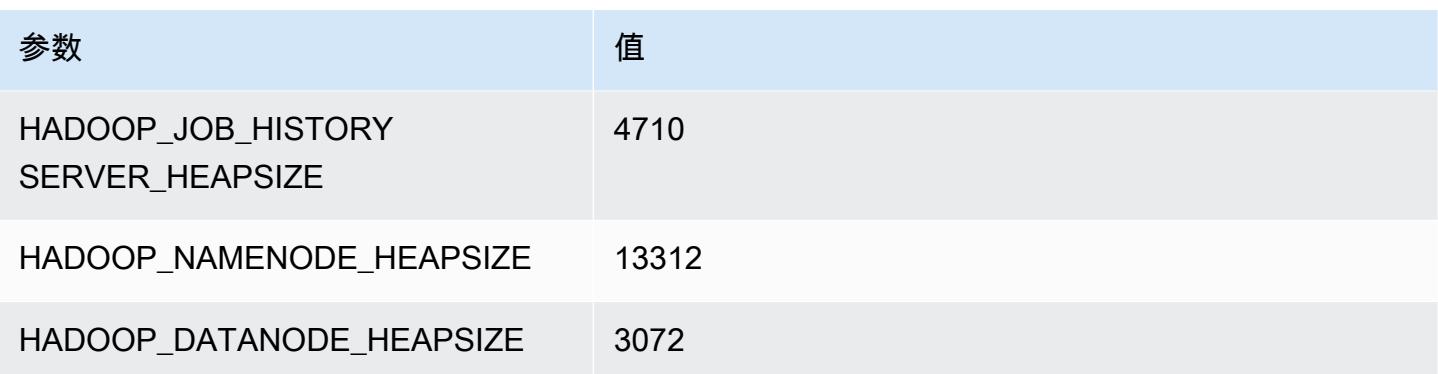

### m5d.12xlarge

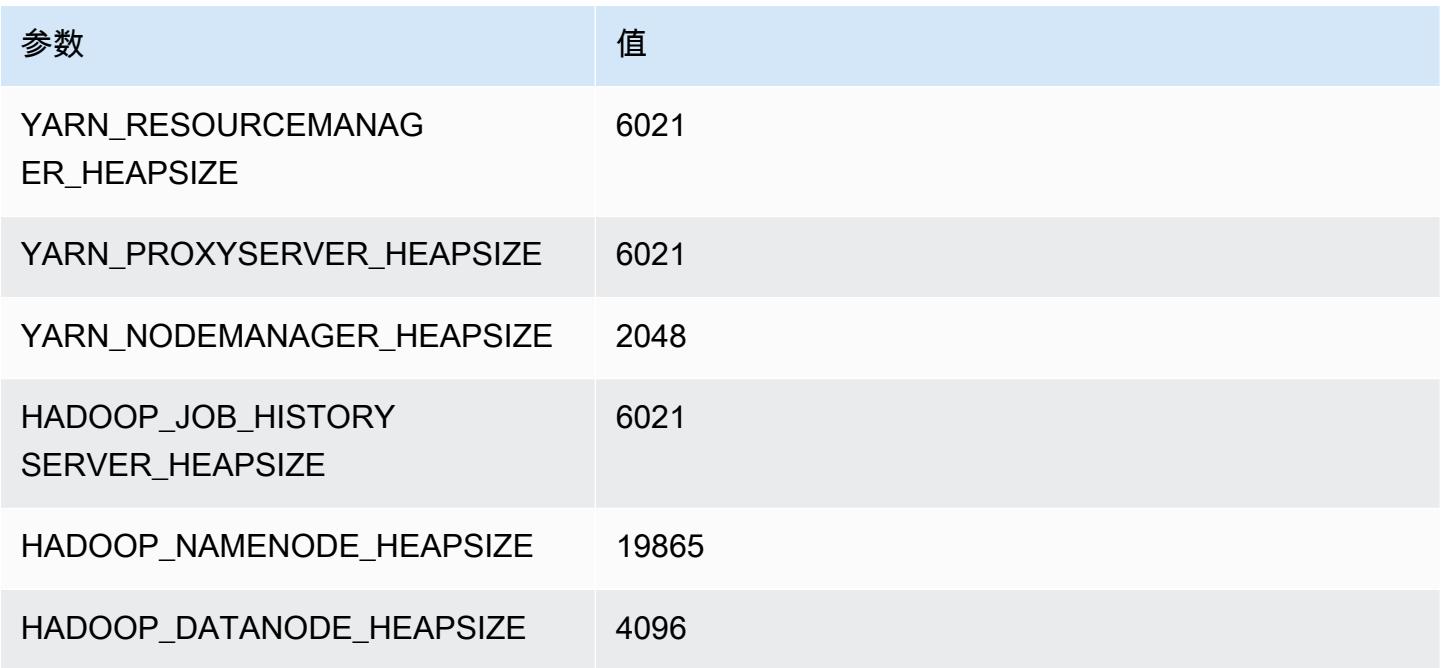

## m5d.16xlarge

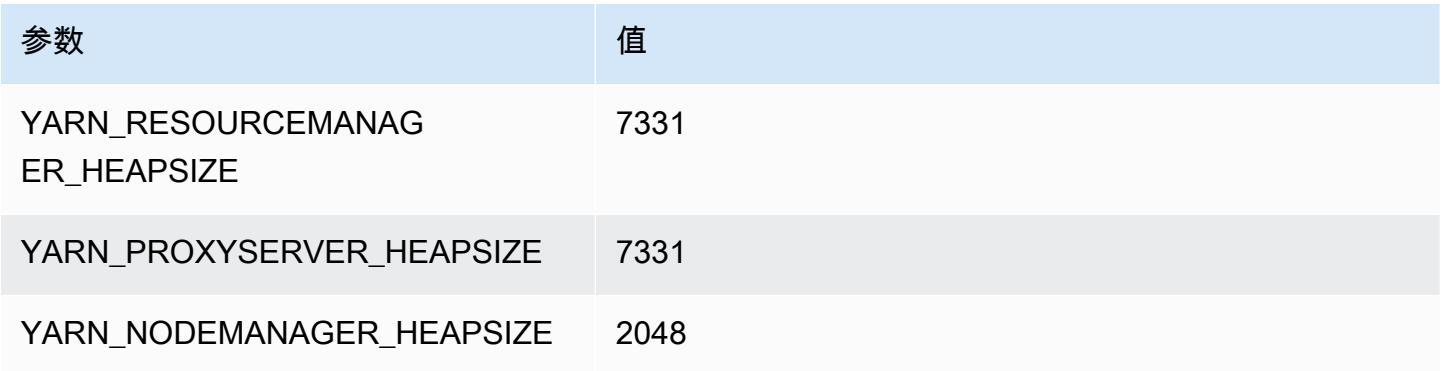

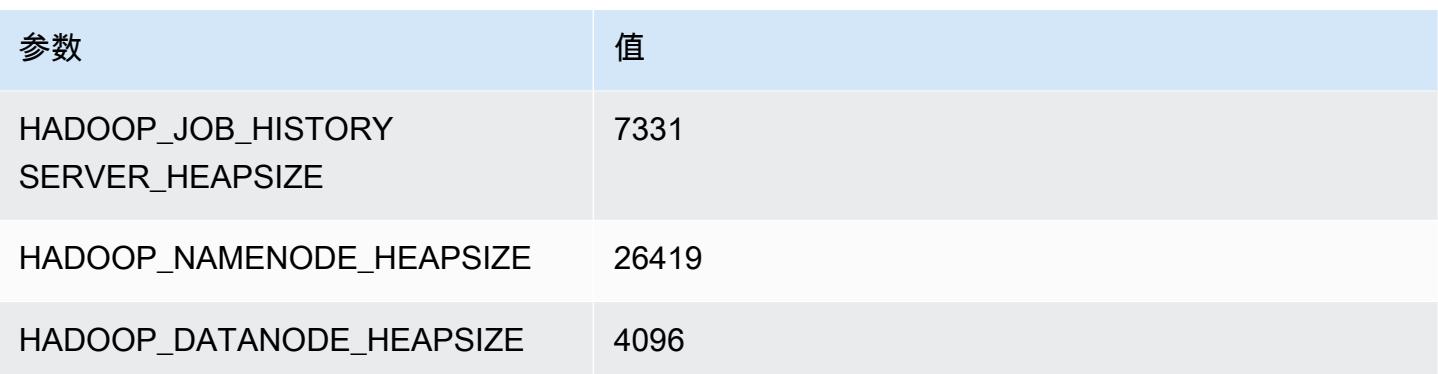

#### m5d.24xlarge

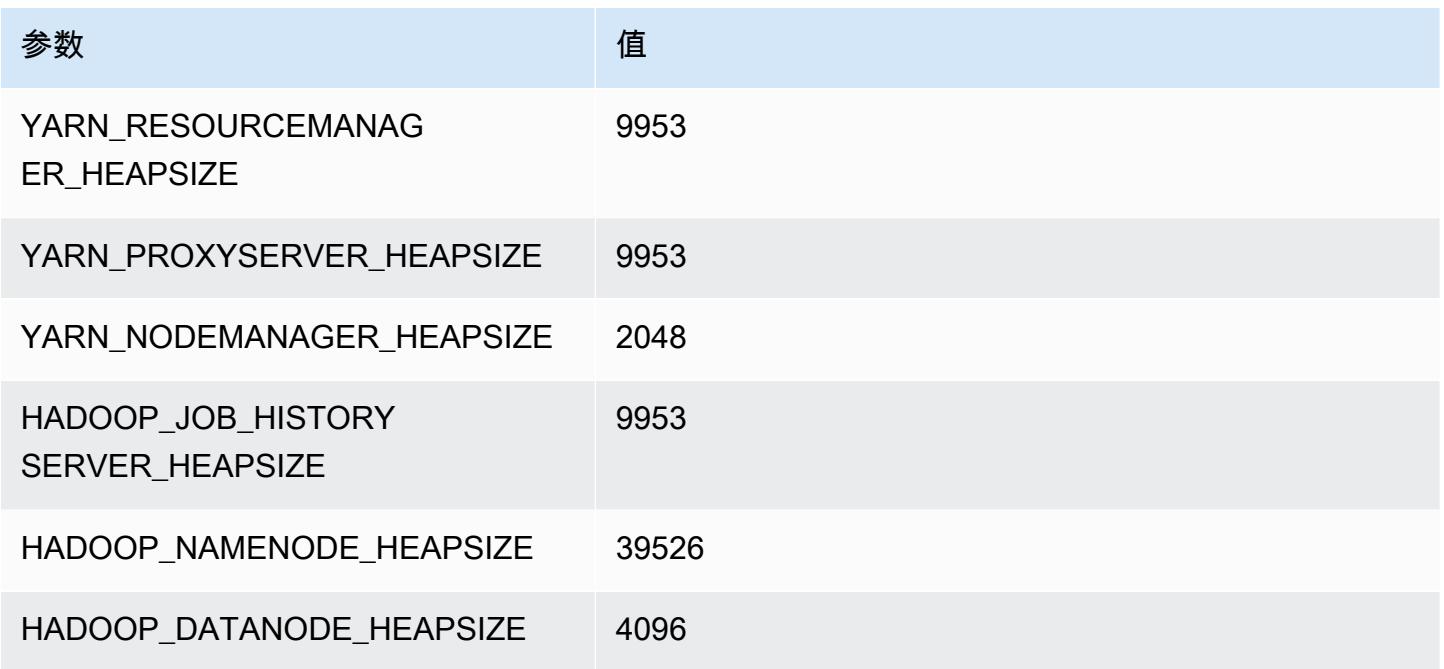

# m5dn 实例

### m5dn.xlarge

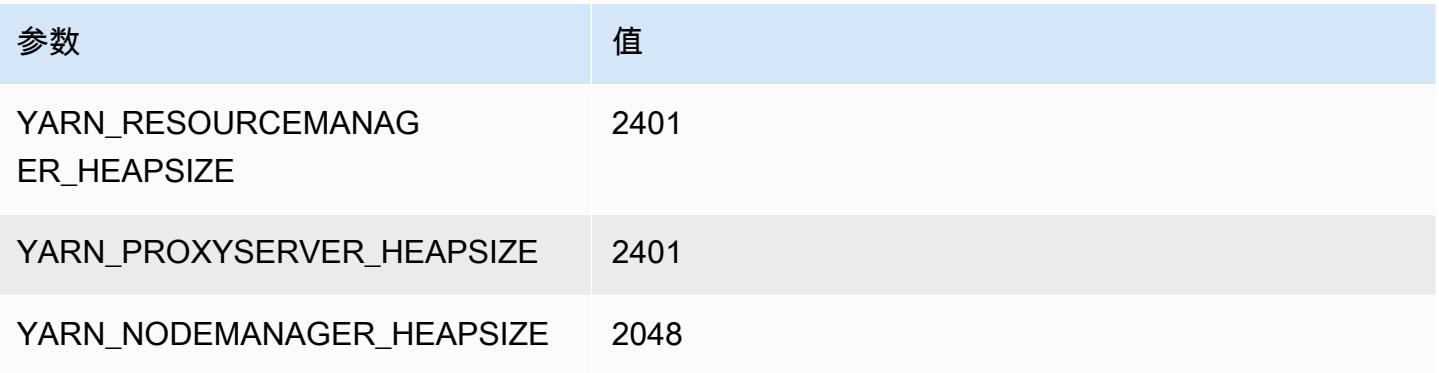

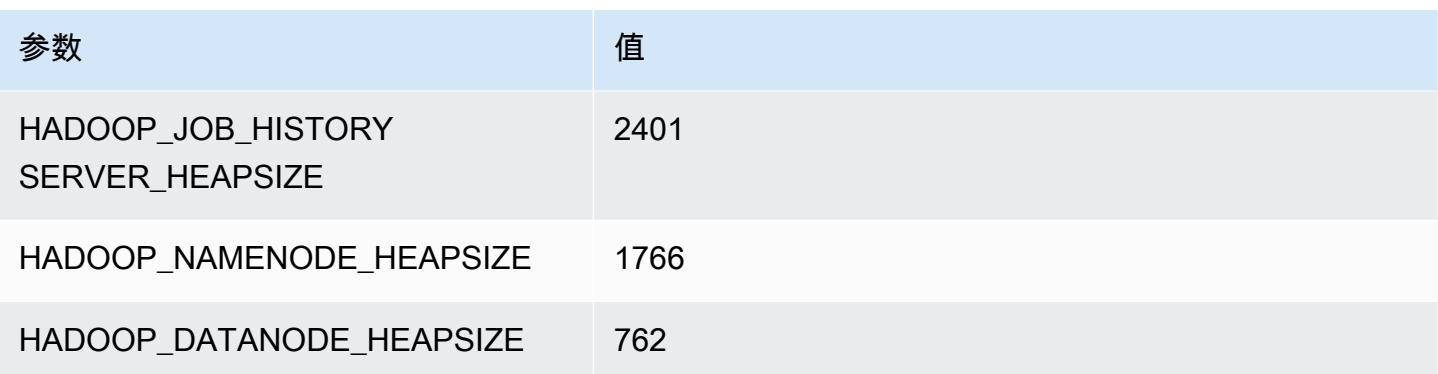

#### m5dn.2xlarge

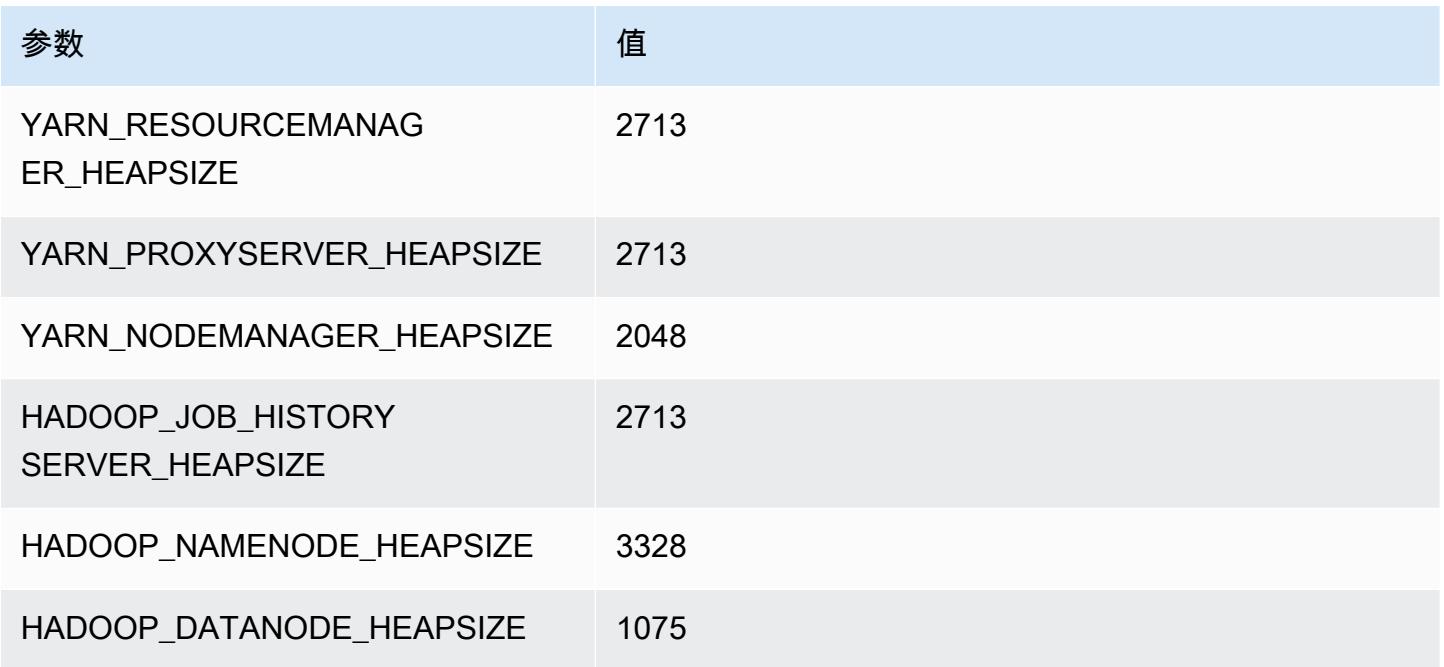

## m5dn.4xlarge

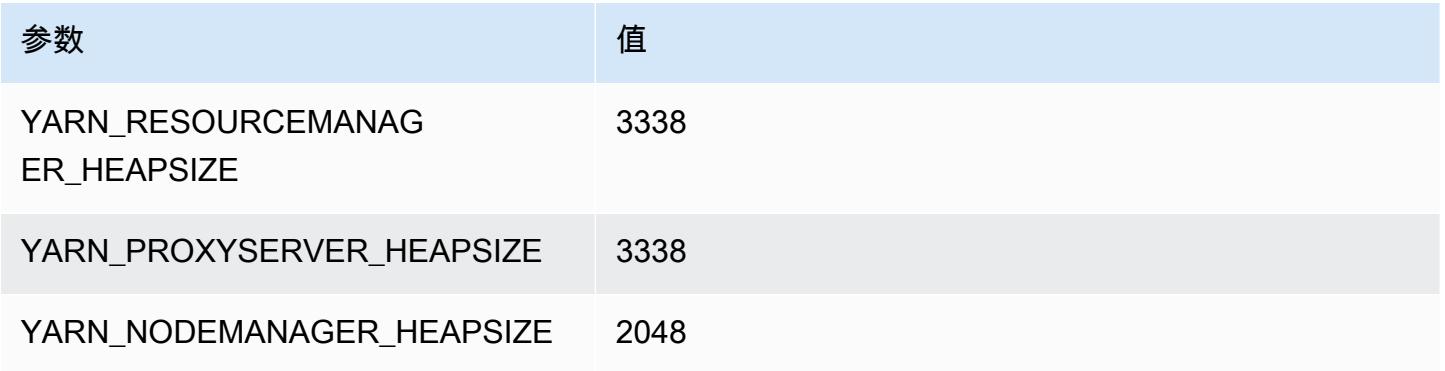

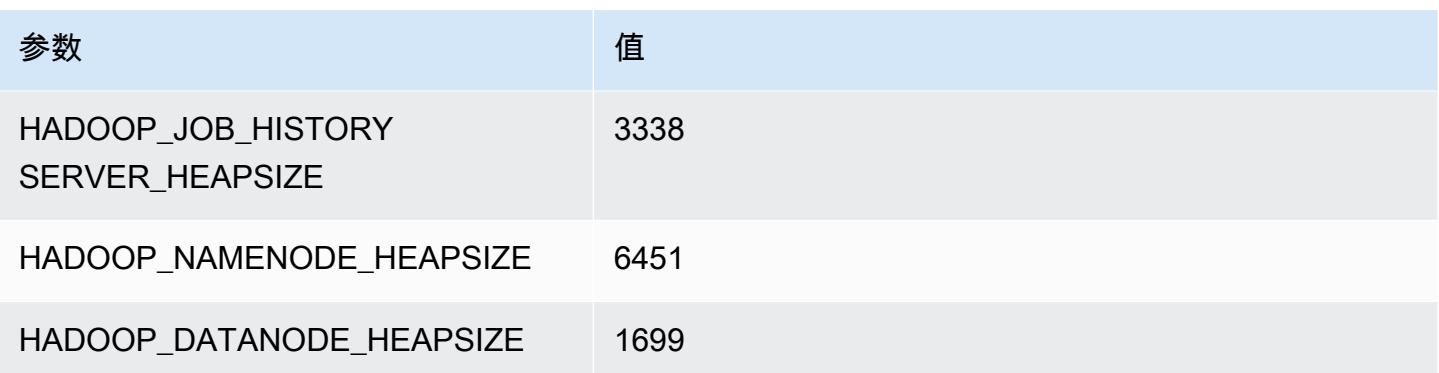

# m5dn.8xlarge

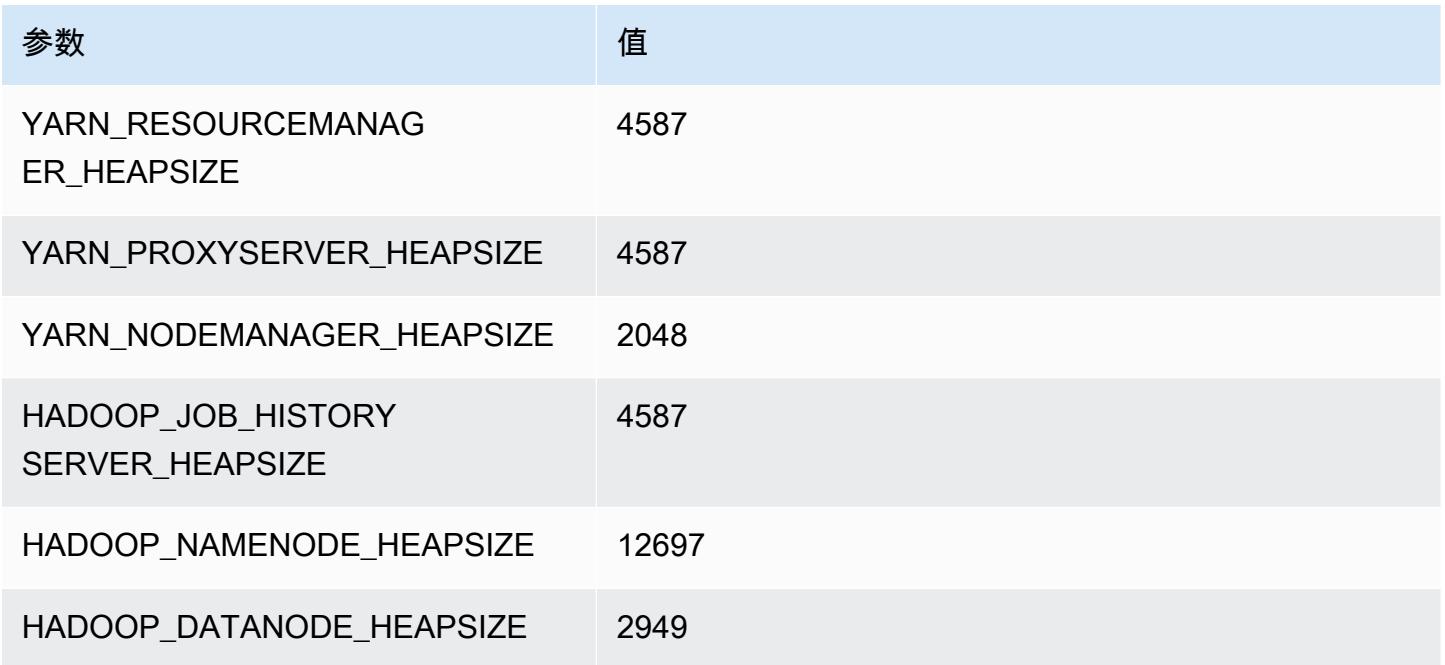

## m5dn.12xlarge

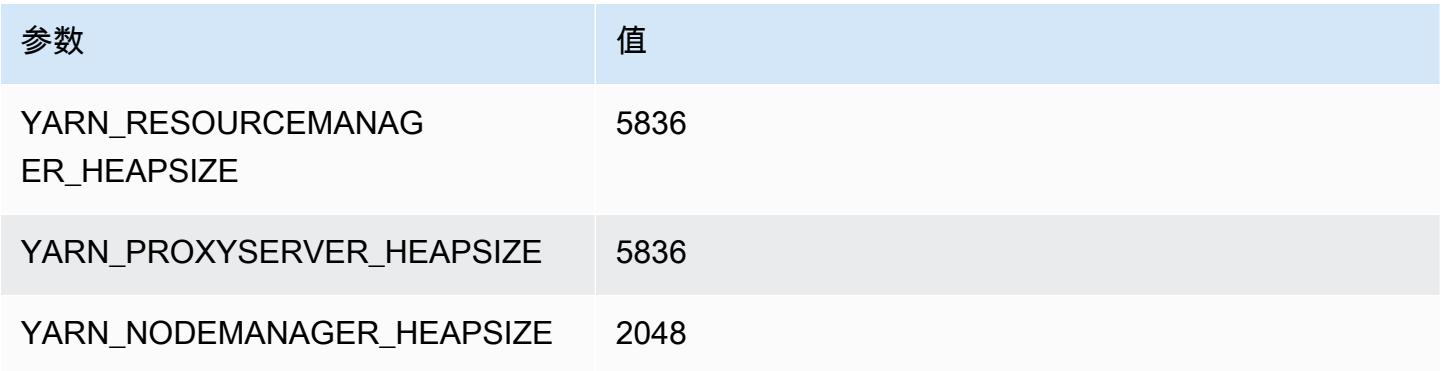

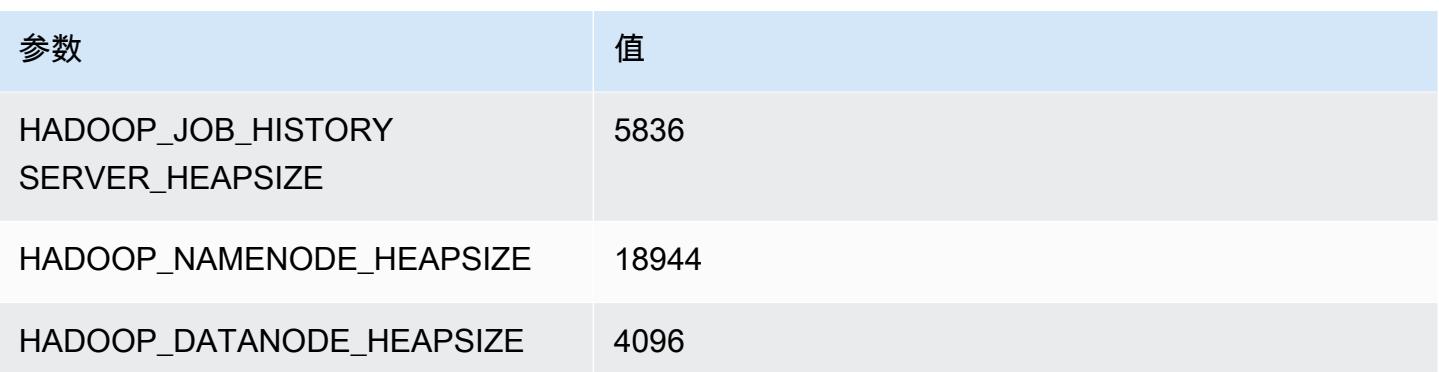

## m5dn.16xlarge

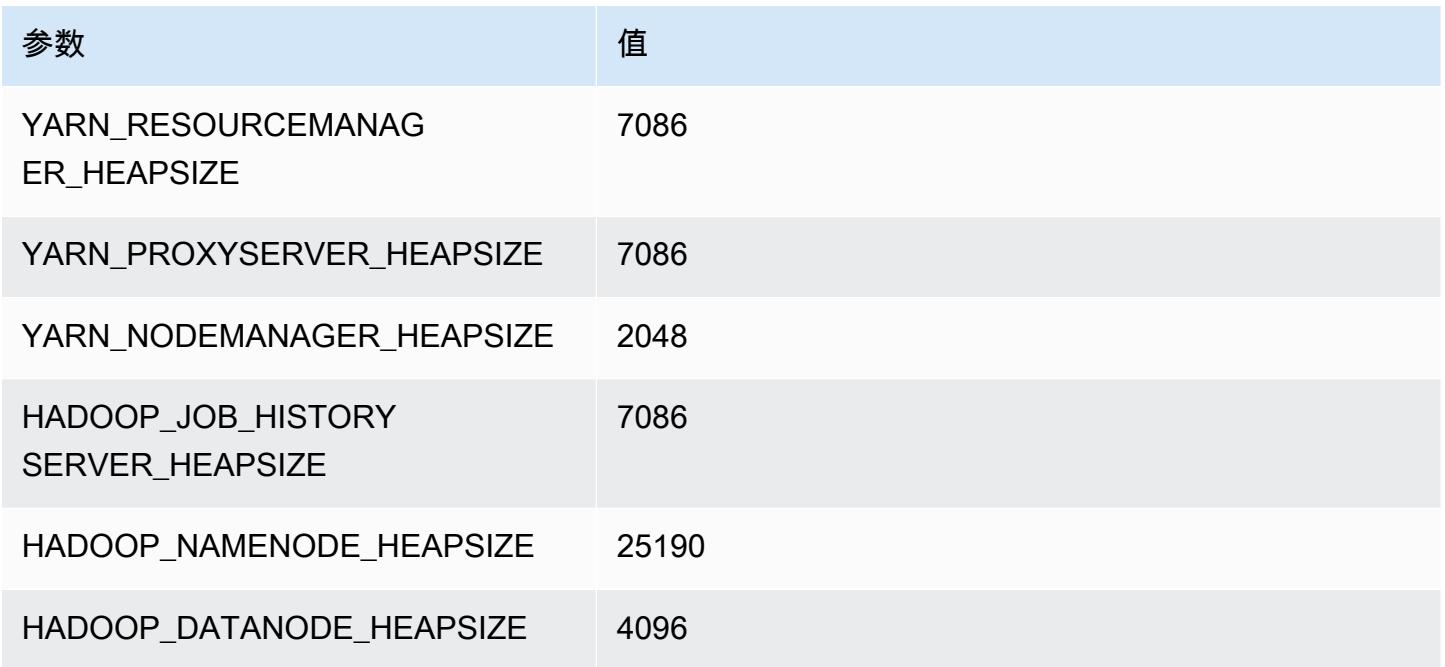

## m5dn.24xlarge

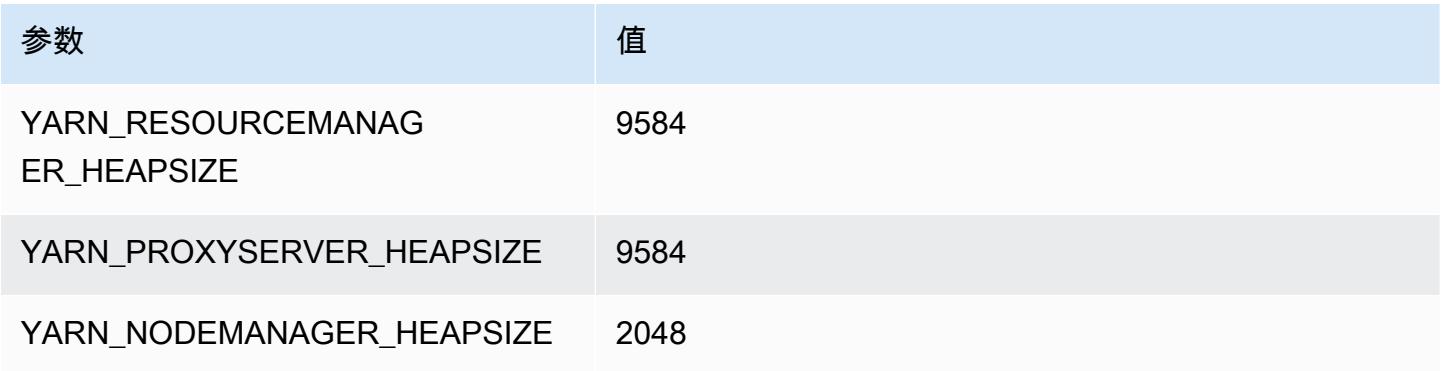

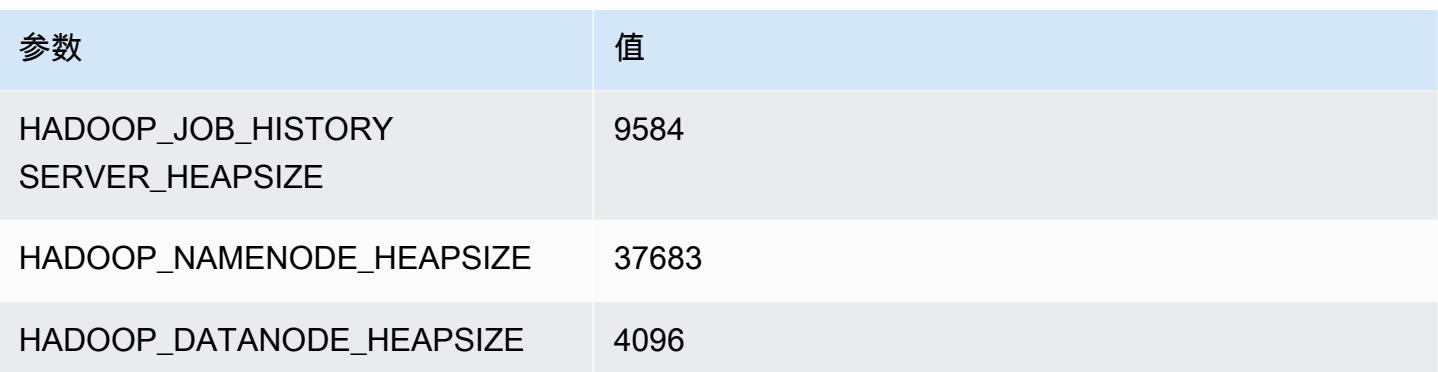

# m5n 实例

#### m5n.xlarge

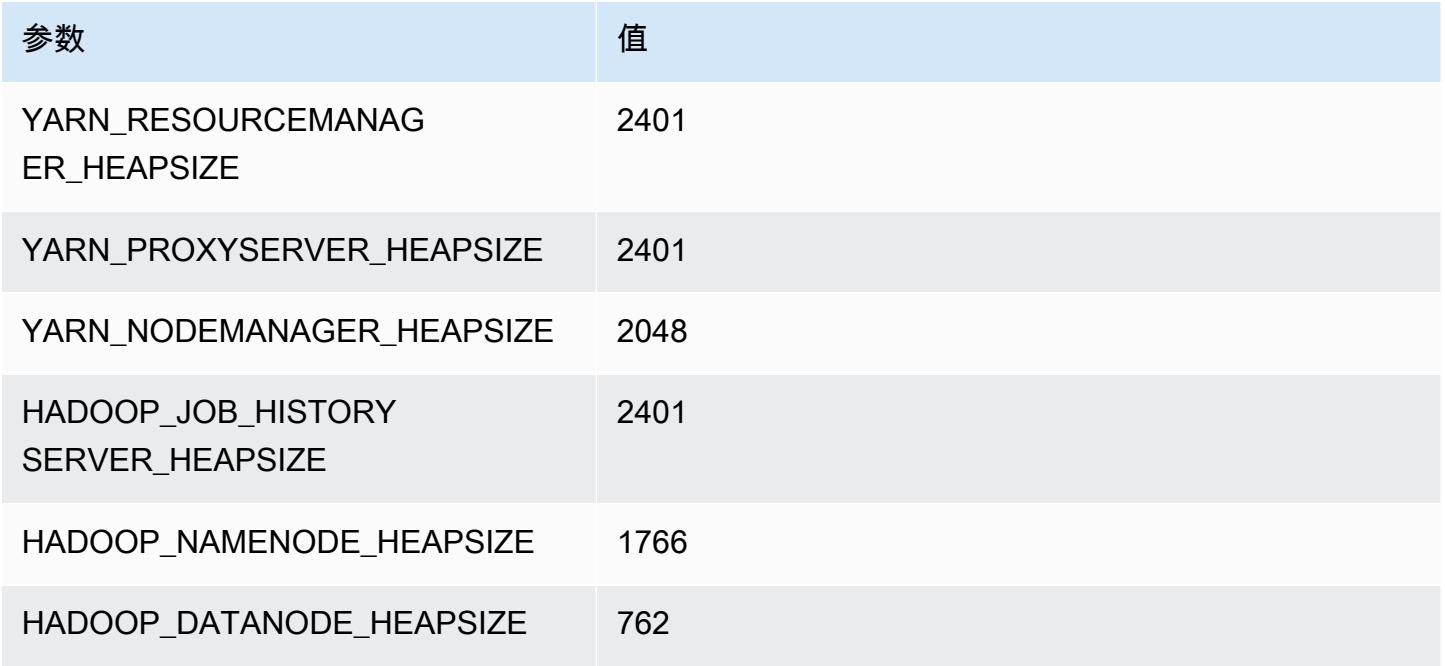

### m5n.2xlarge

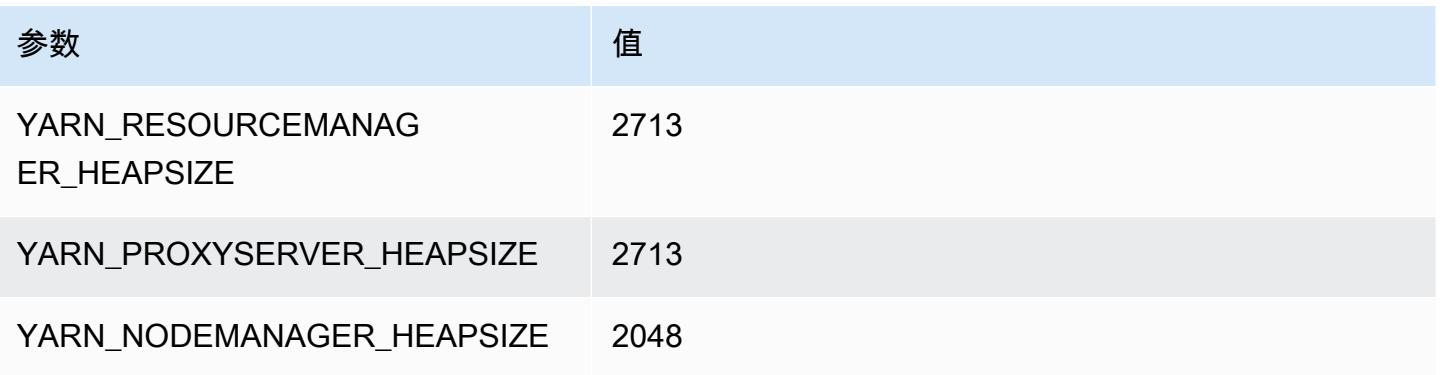

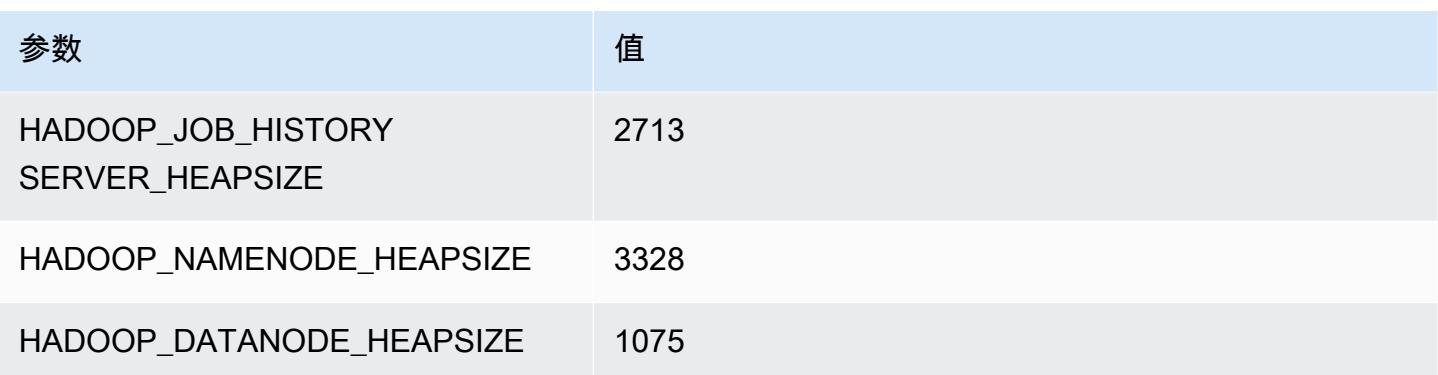

### m5n.4xlarge

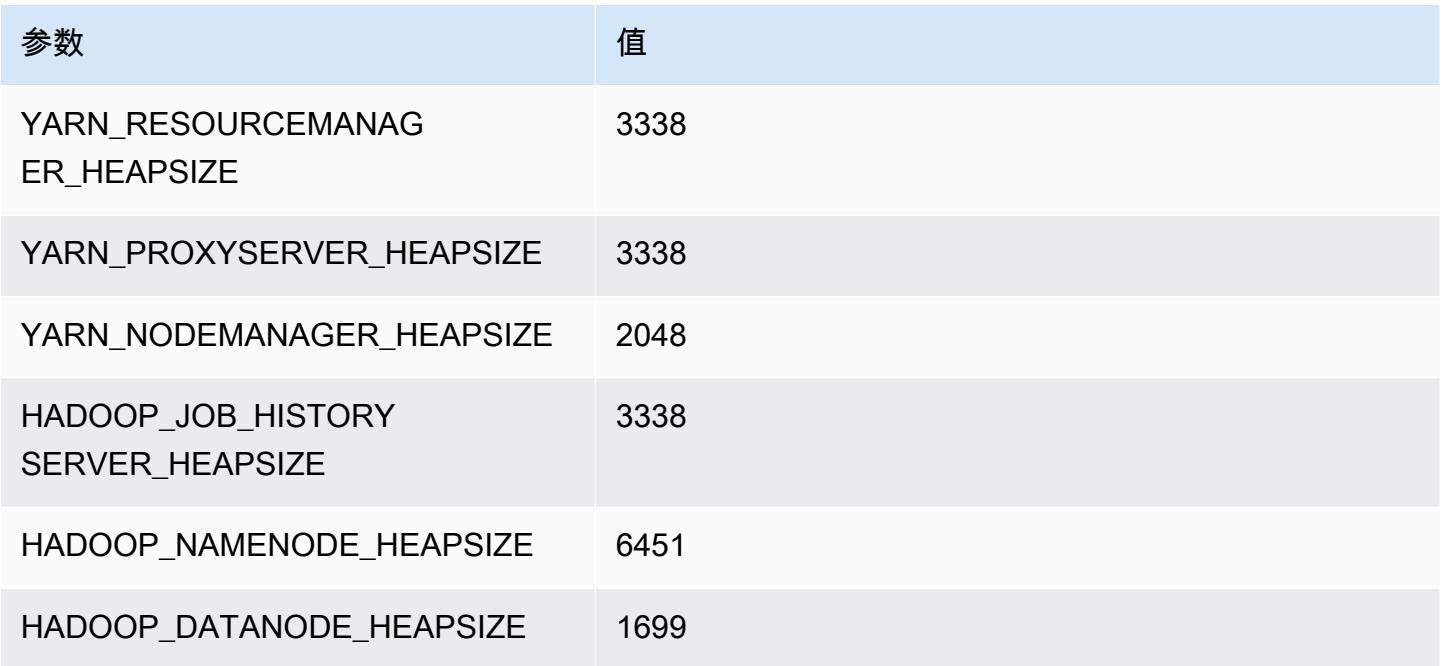

### m5n.8xlarge

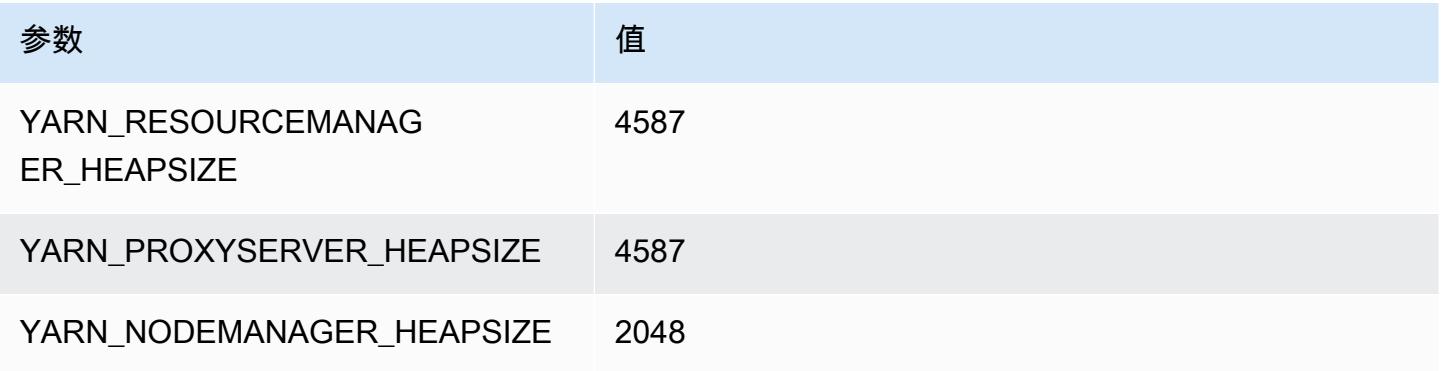

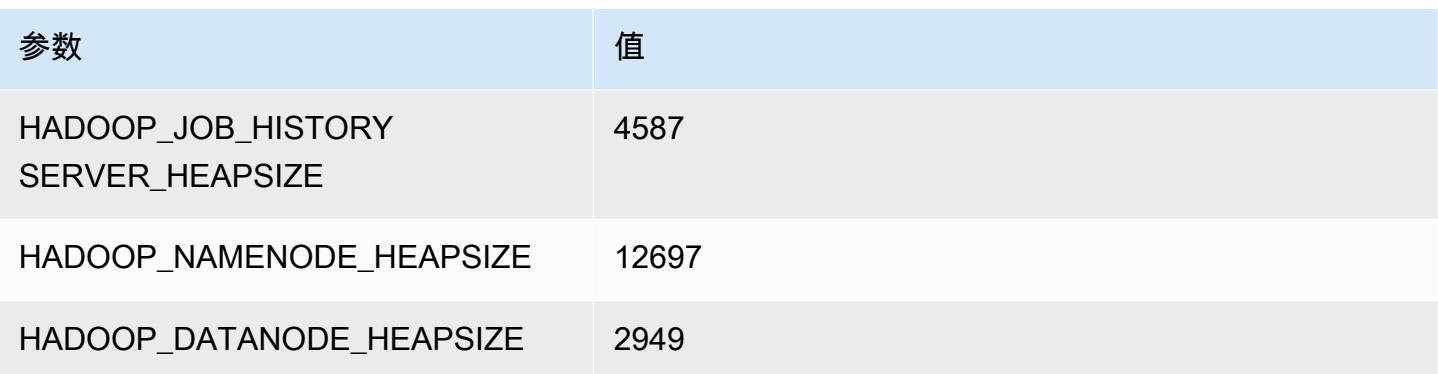

### m5n.12xlarge

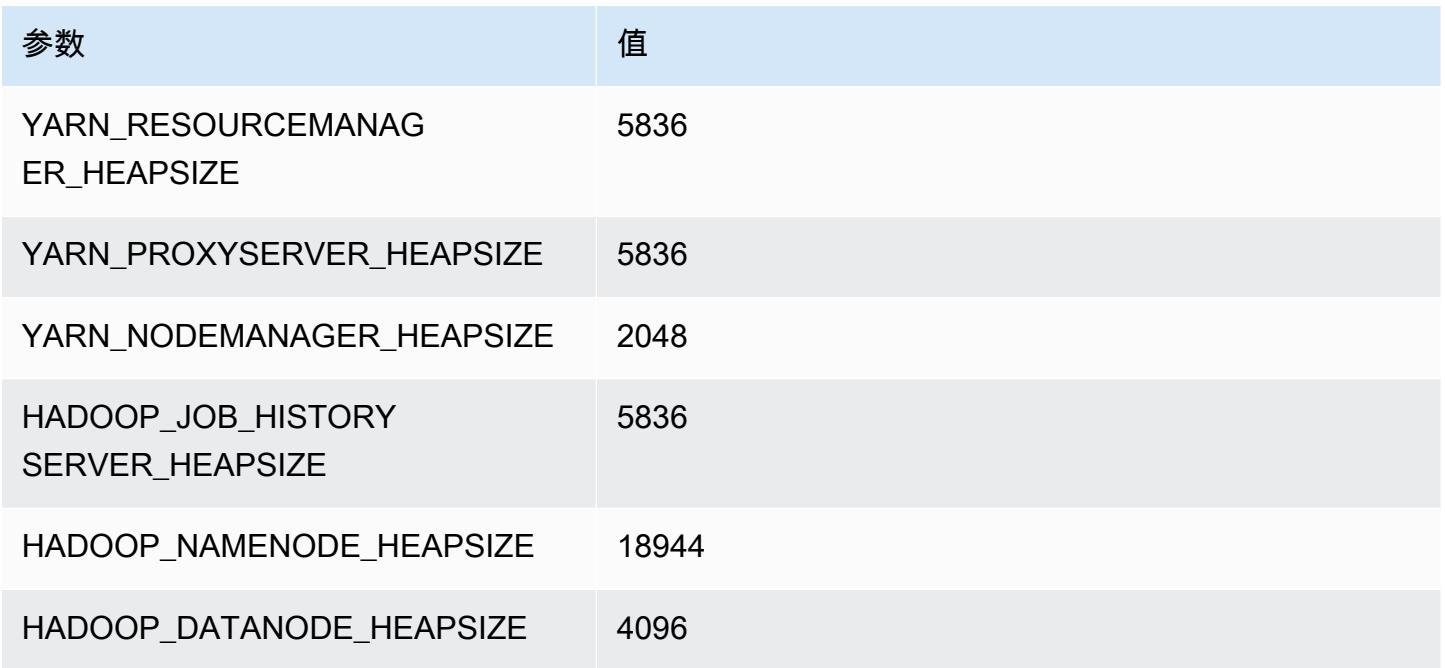

## m5n.16xlarge

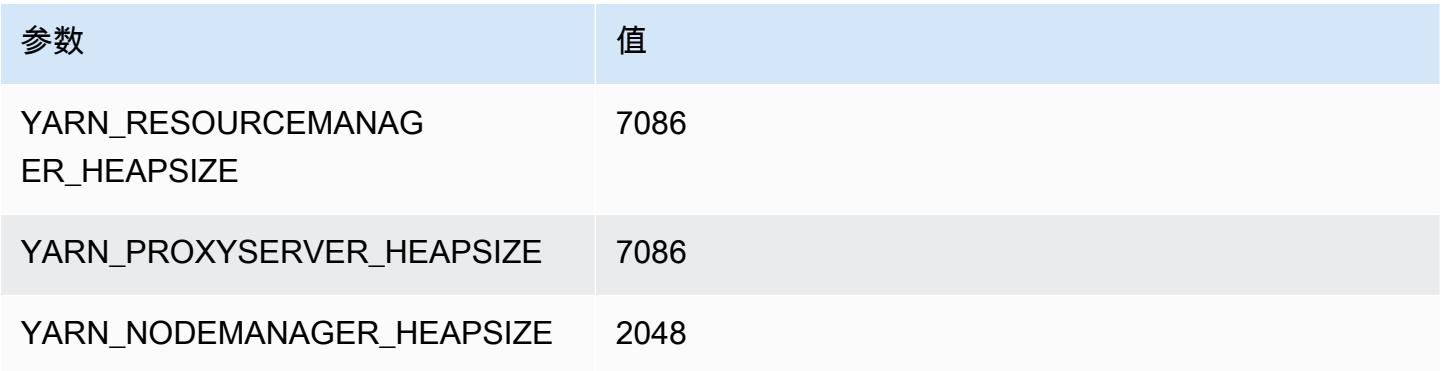

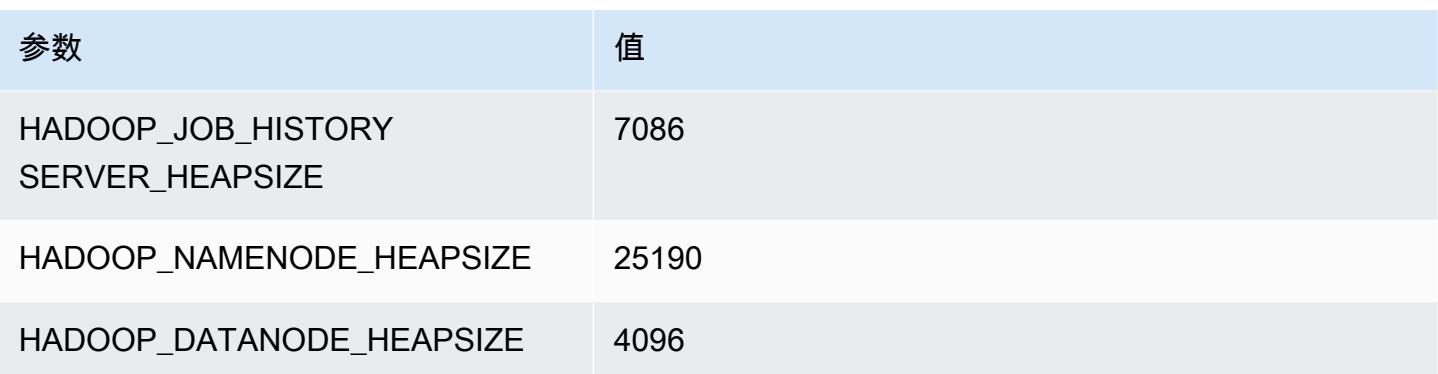

#### m5n.24xlarge

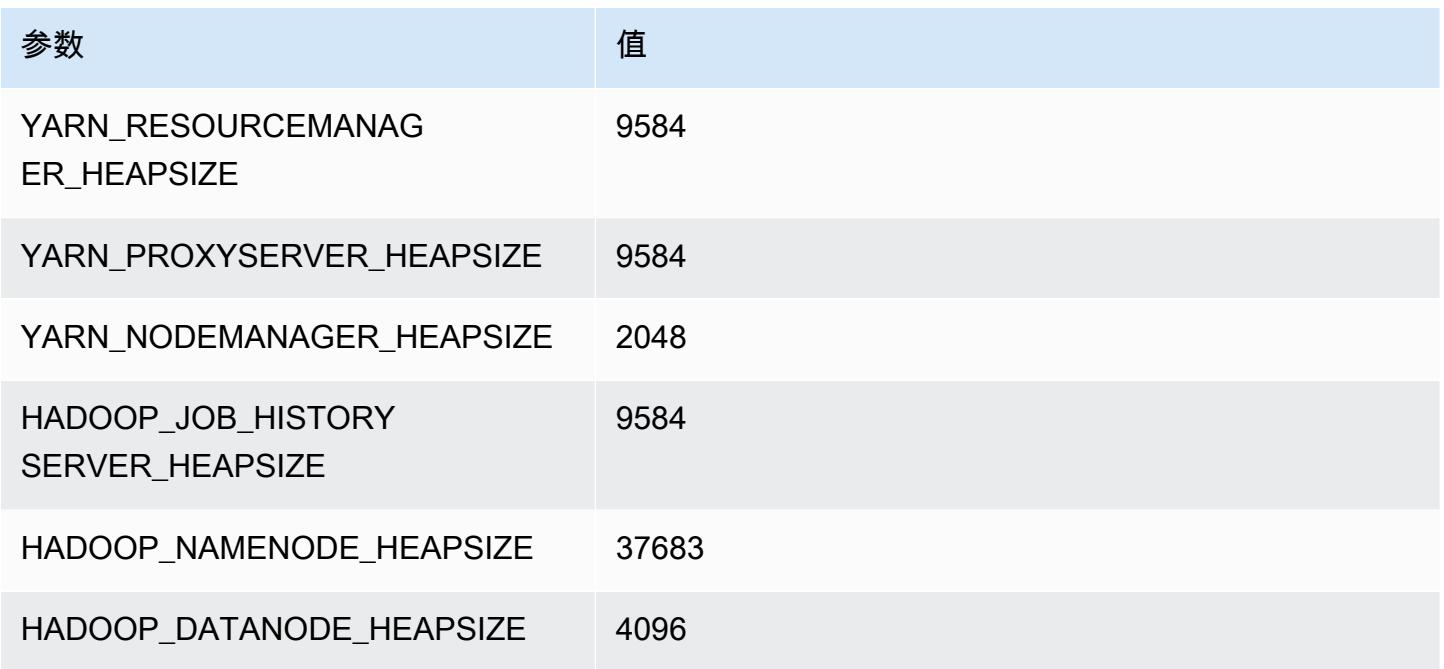

# m5zn 实例

### m5zn.xlarge

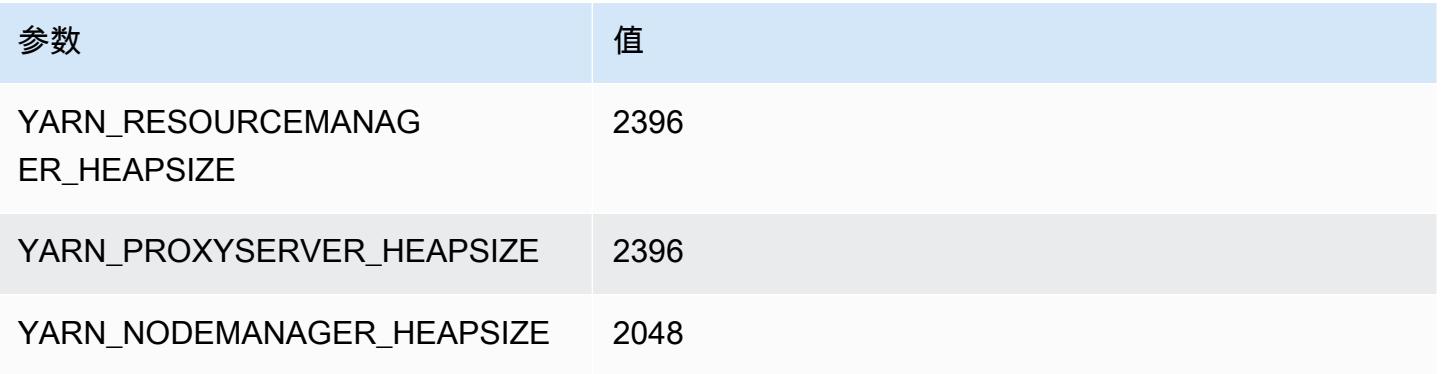
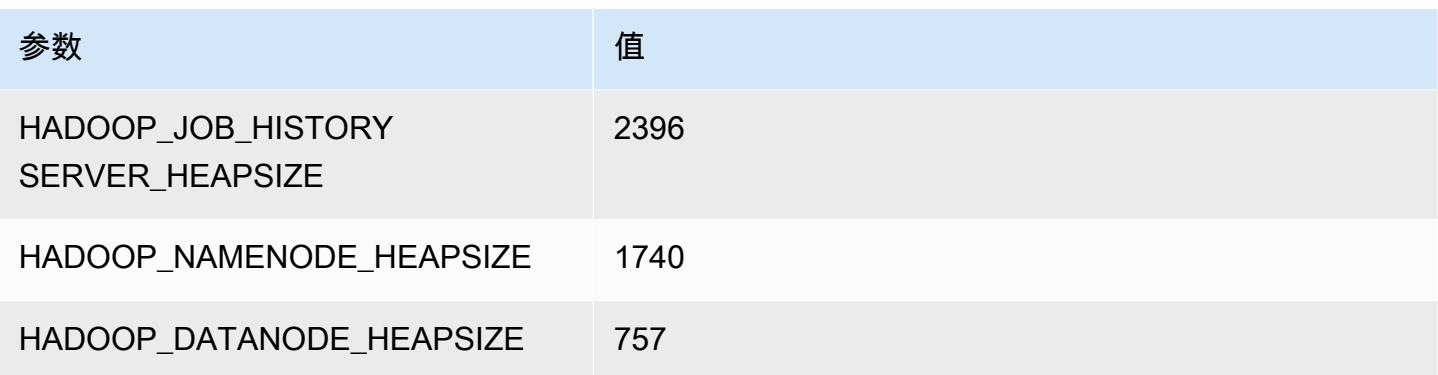

#### m5zn.2xlarge

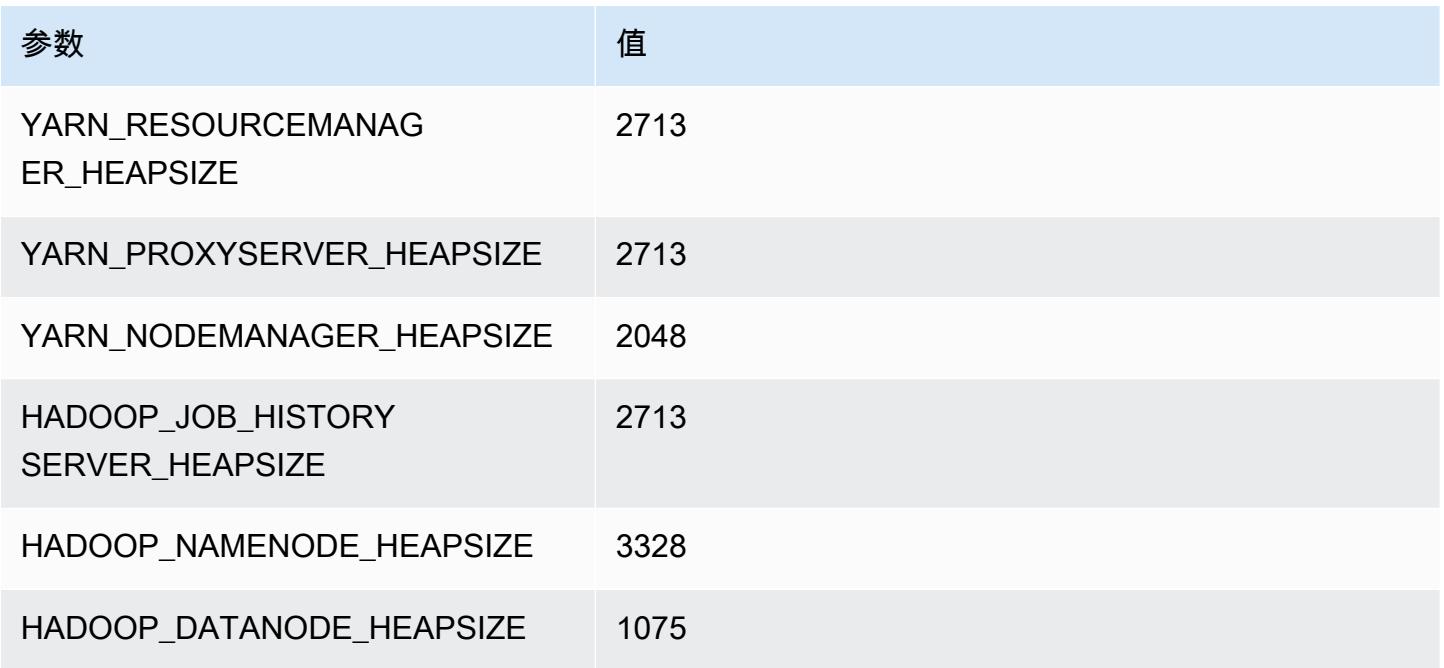

## m5zn.3xlarge

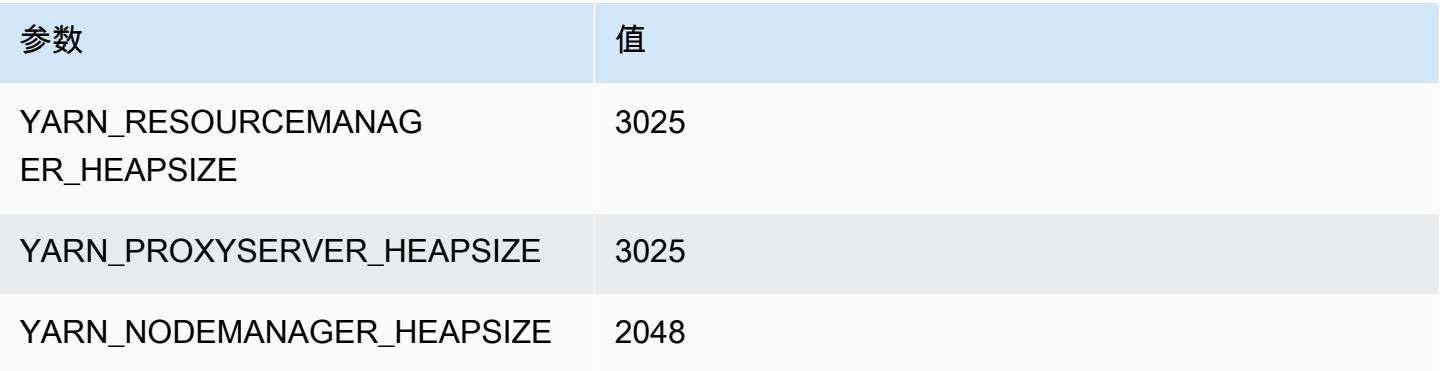

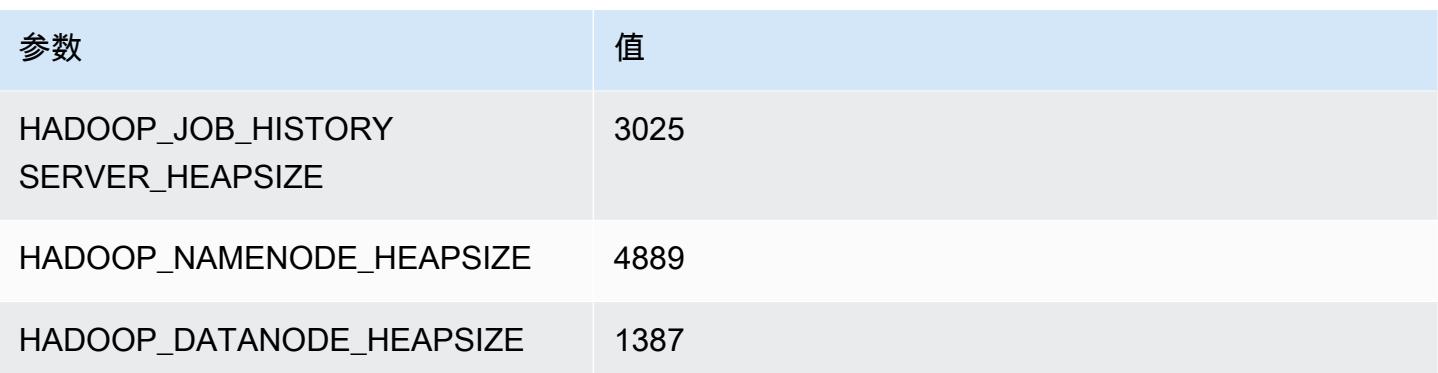

#### m5zn.6xlarge

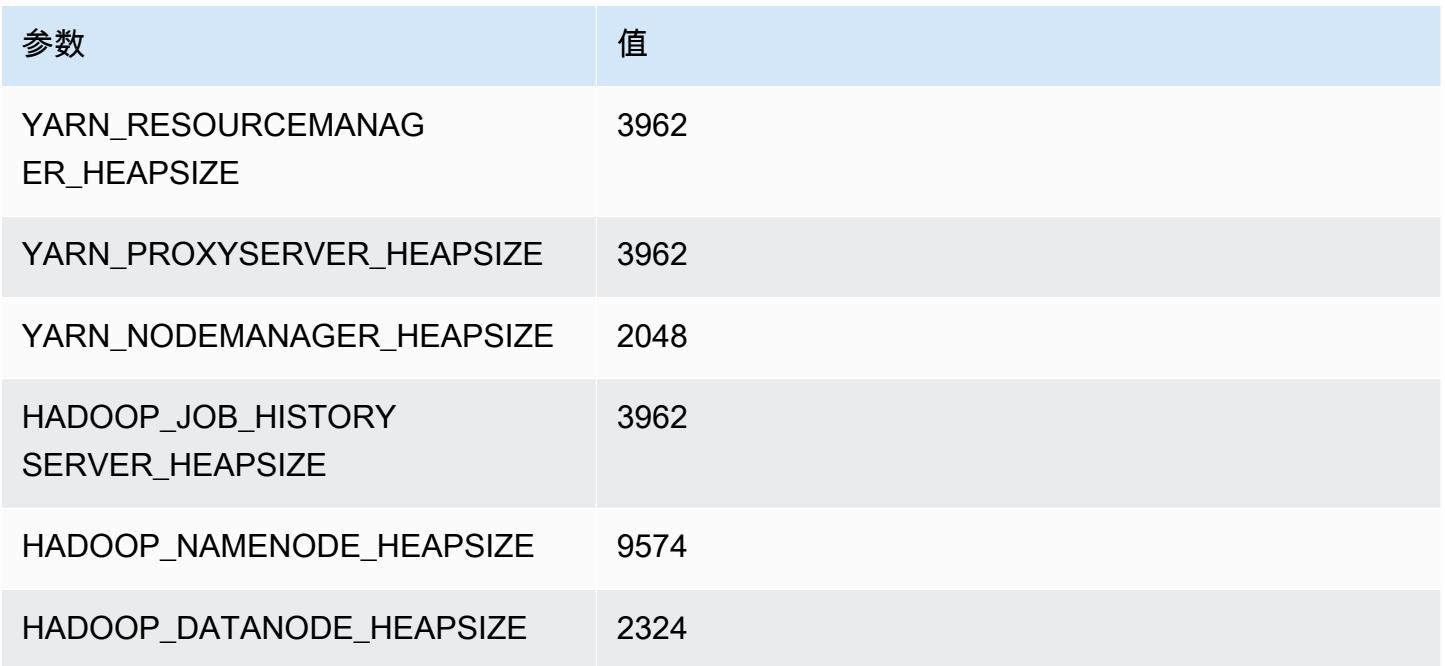

## m5zn.12xlarge

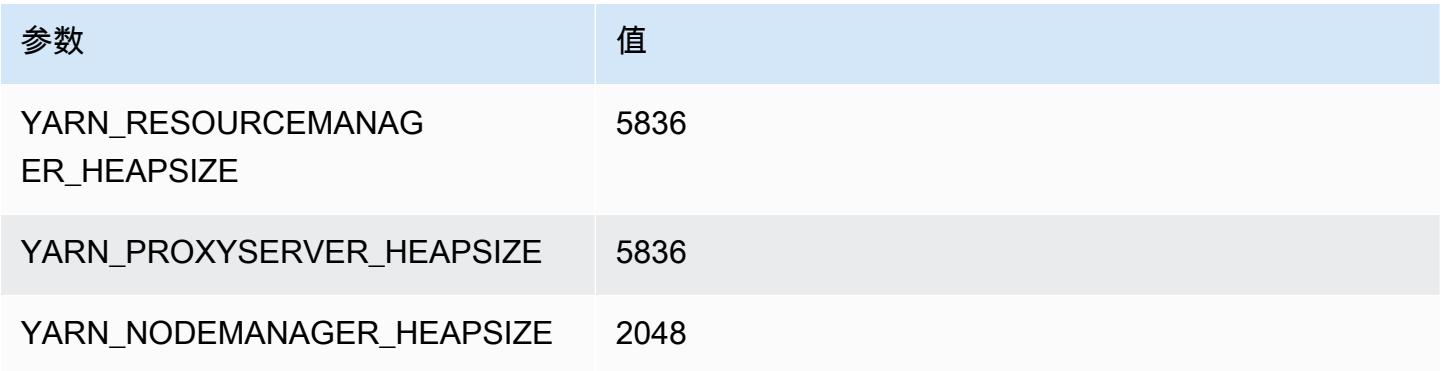

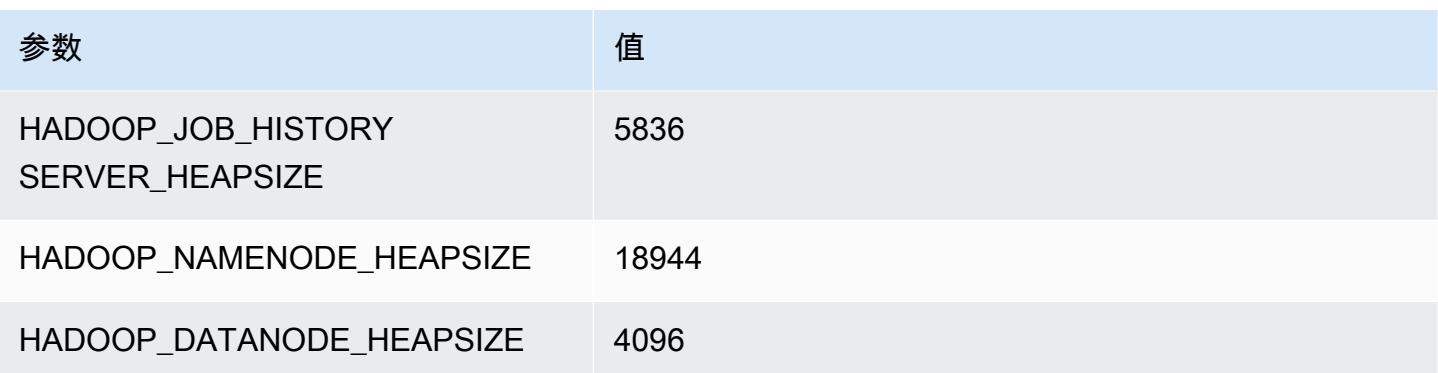

## m6a 实例

#### m6a.xlarge

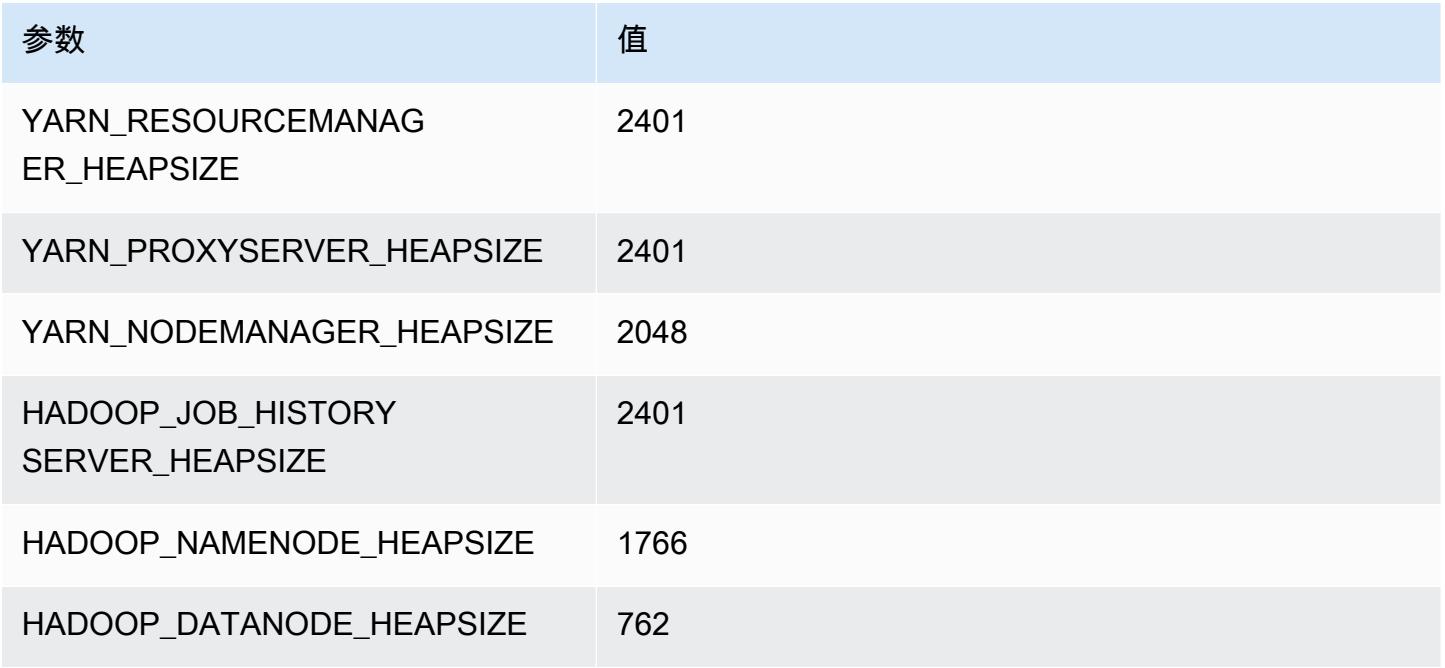

#### m6a.2xlarge

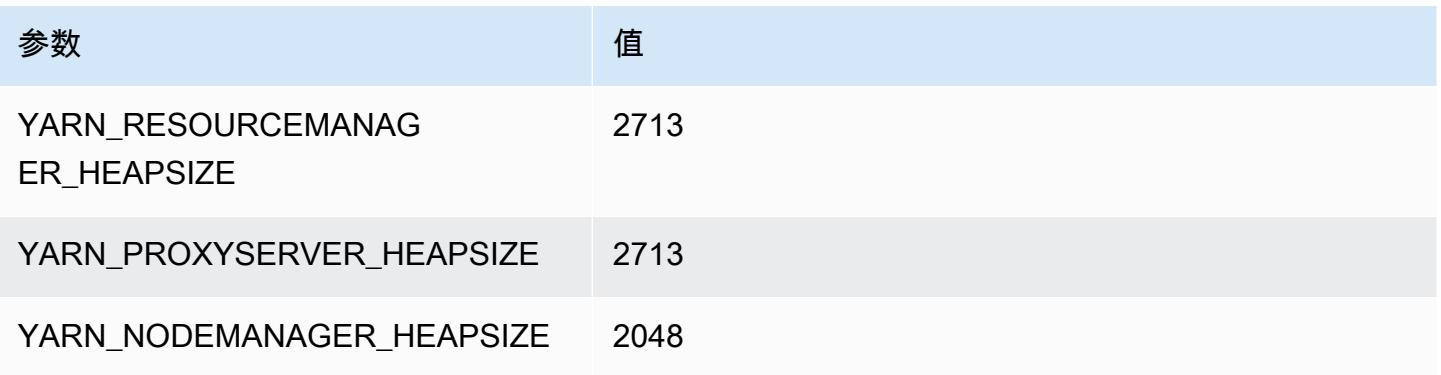

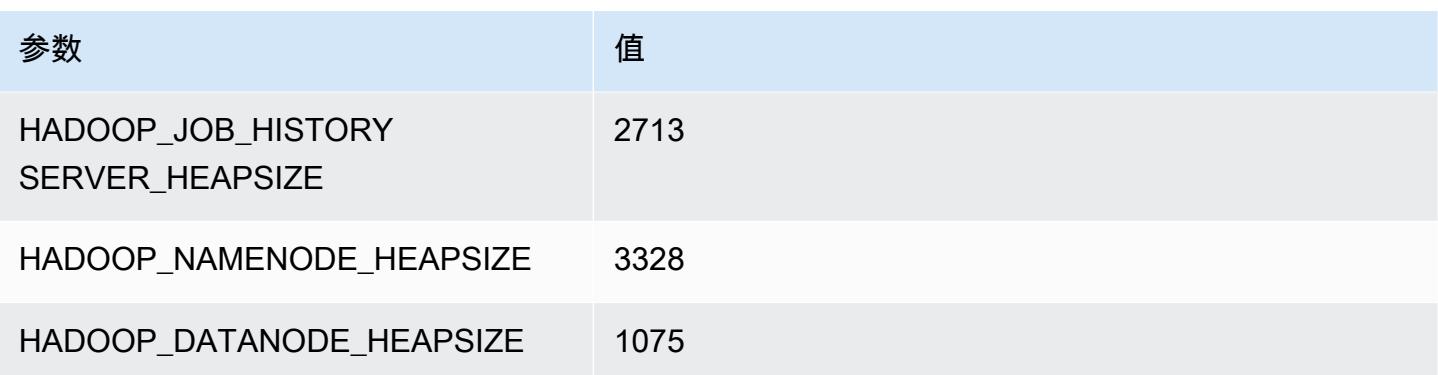

#### m6a.4xlarge

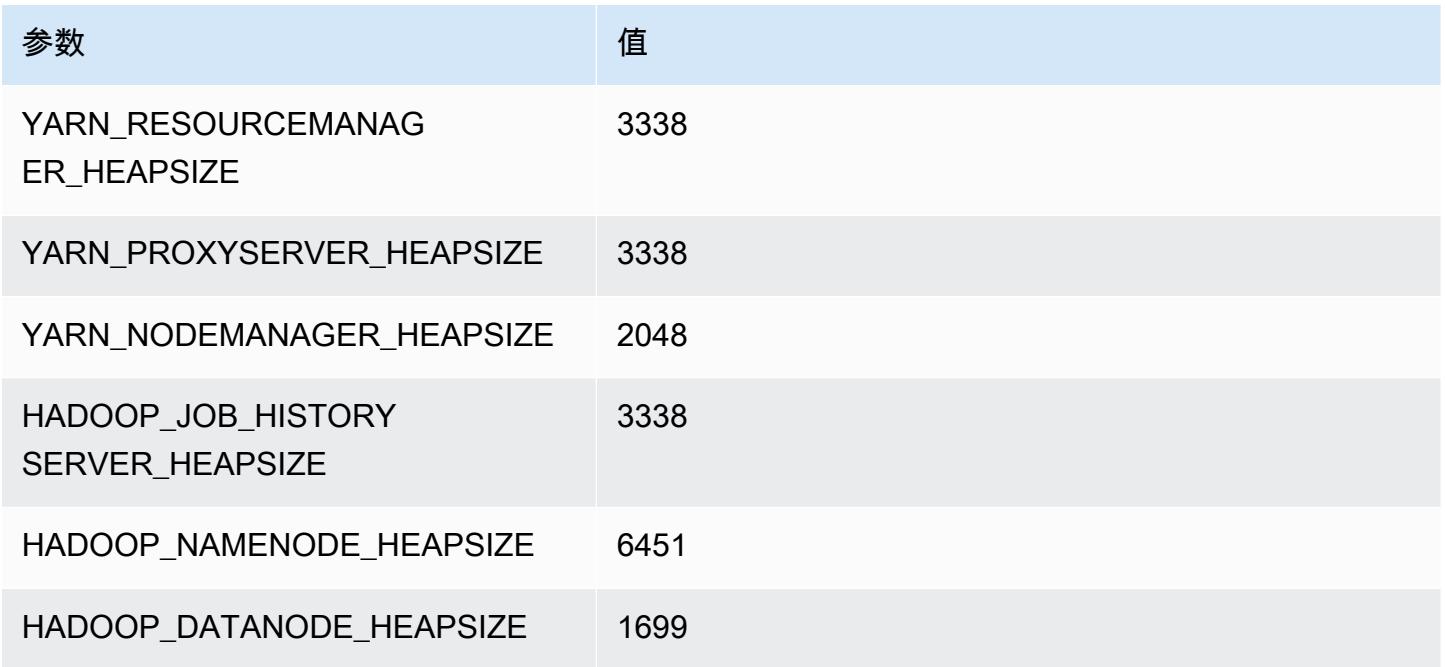

#### m6a.8xlarge

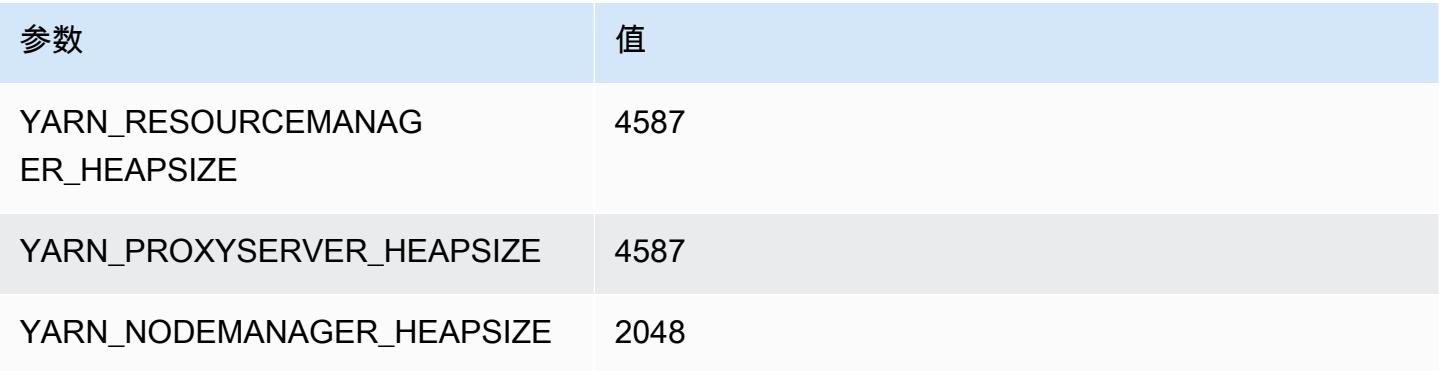

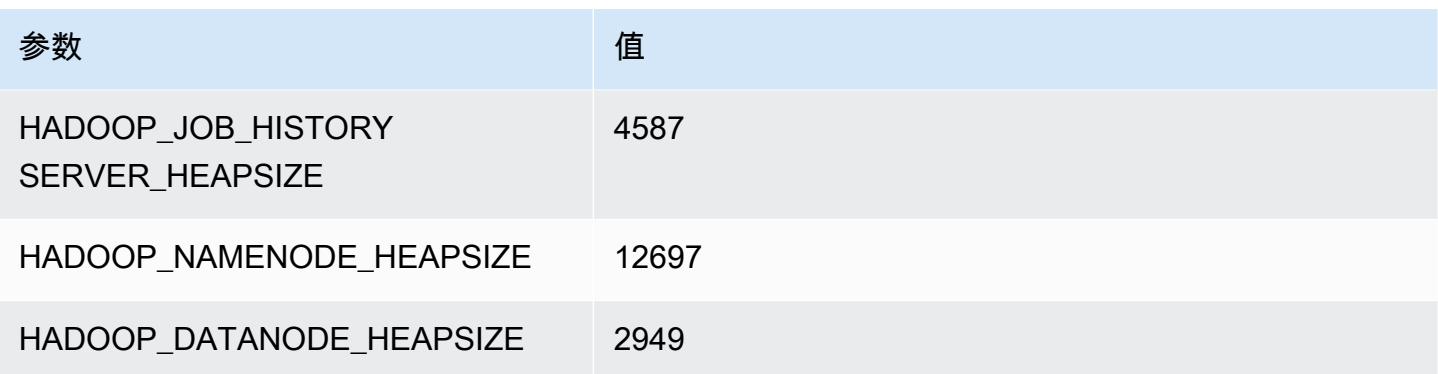

#### m6a.12xlarge

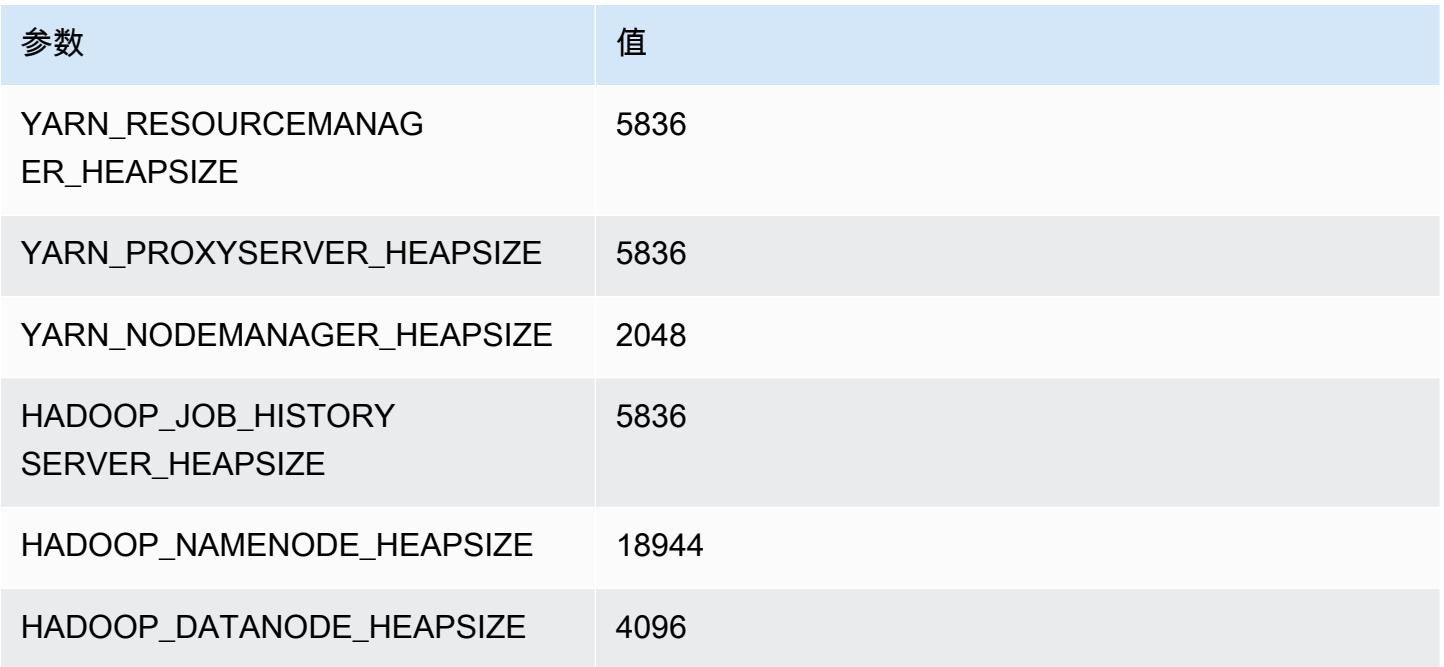

## m6a.16xlarge

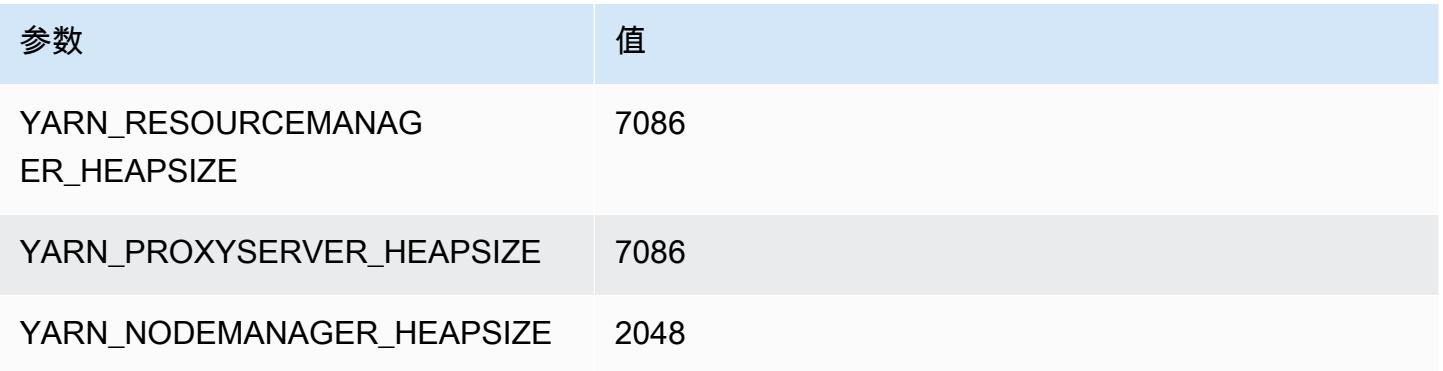

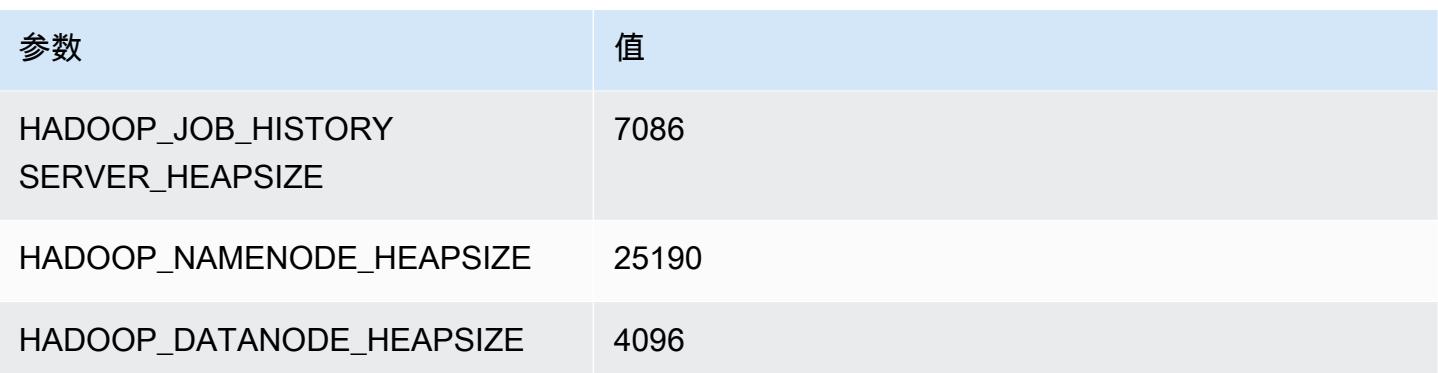

#### m6a.24xlarge

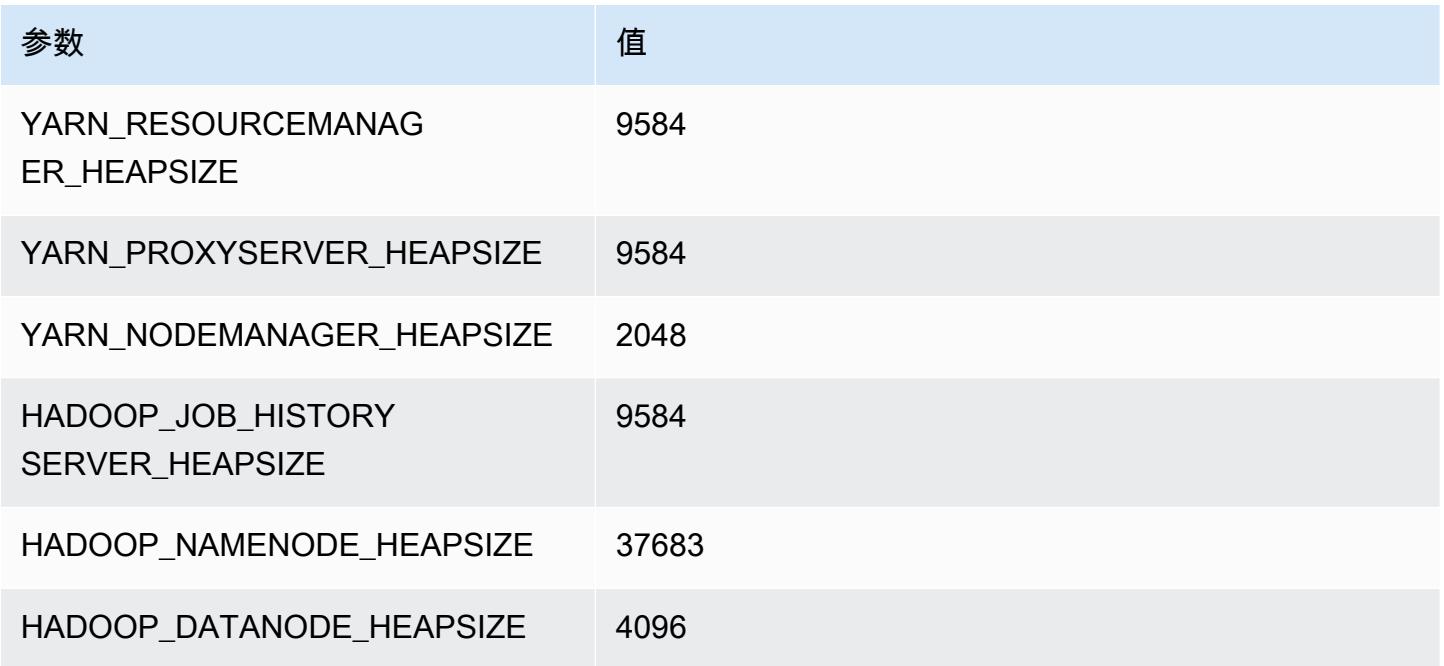

#### m6a.32xlarge

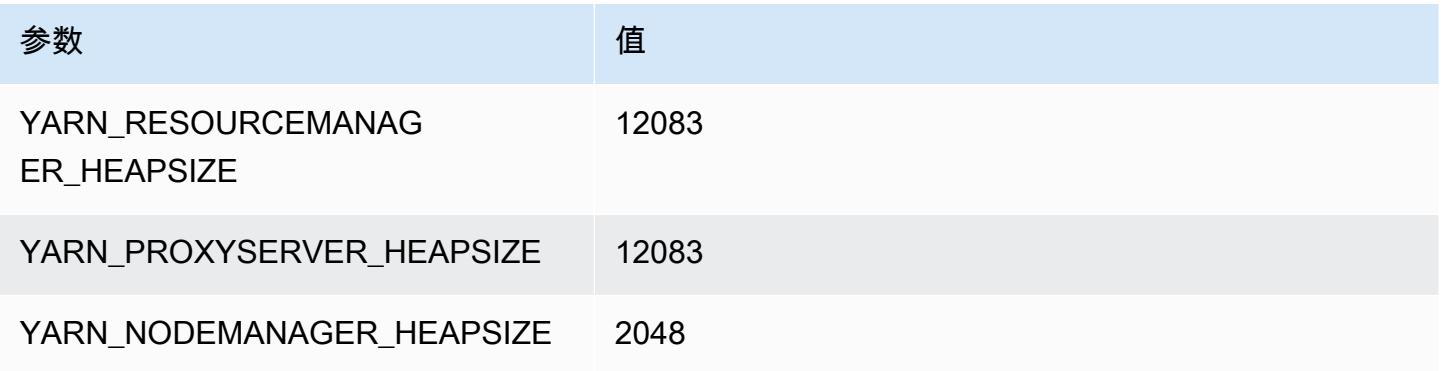

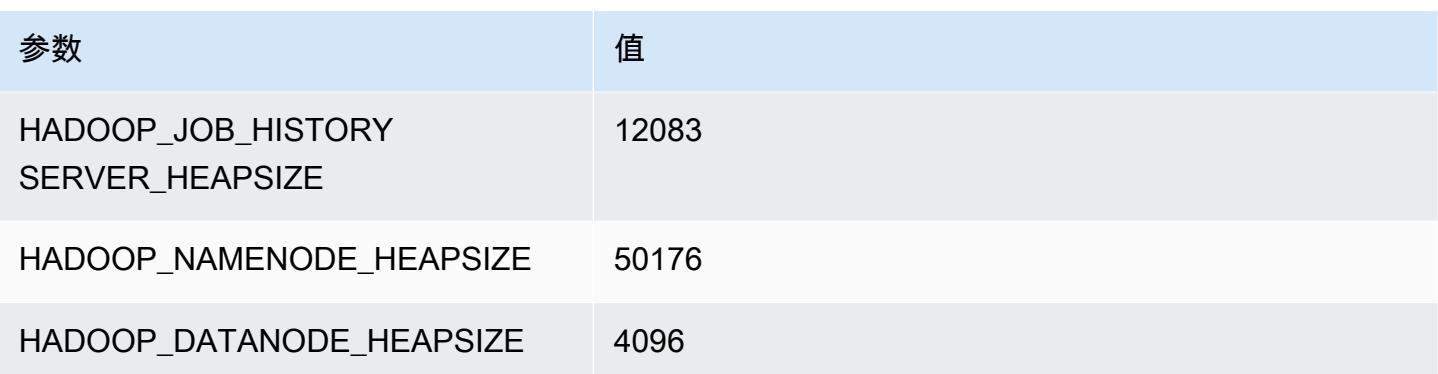

#### m6a.48xlarge

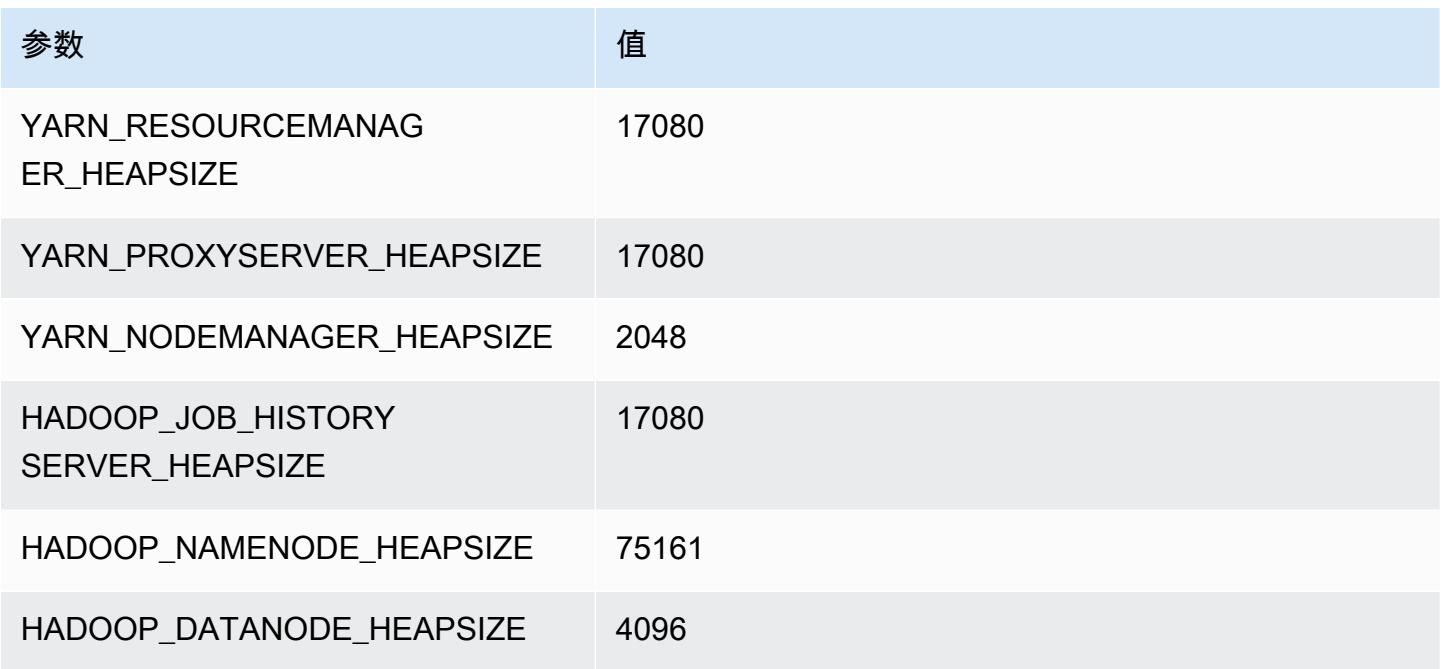

# m6g 实例

## m6g.xlarge

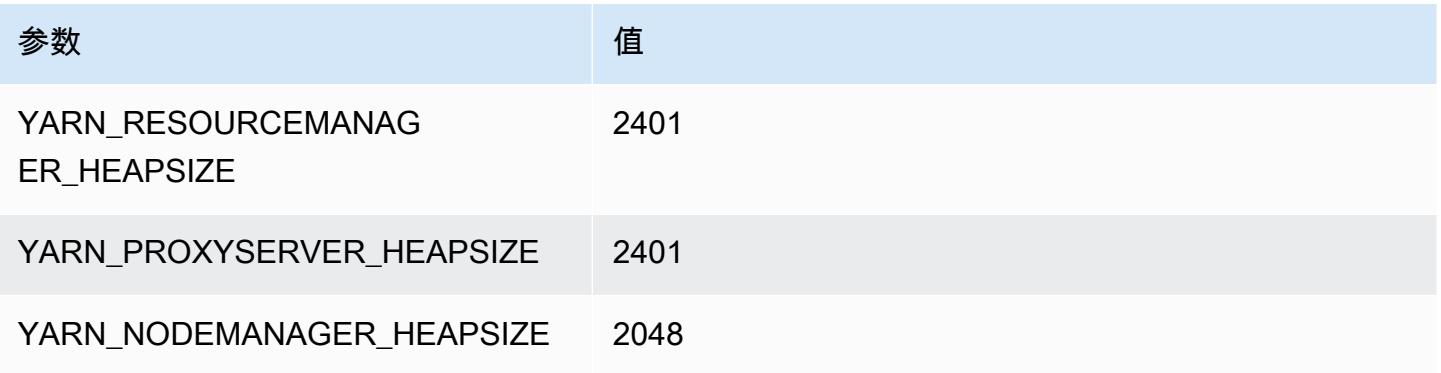

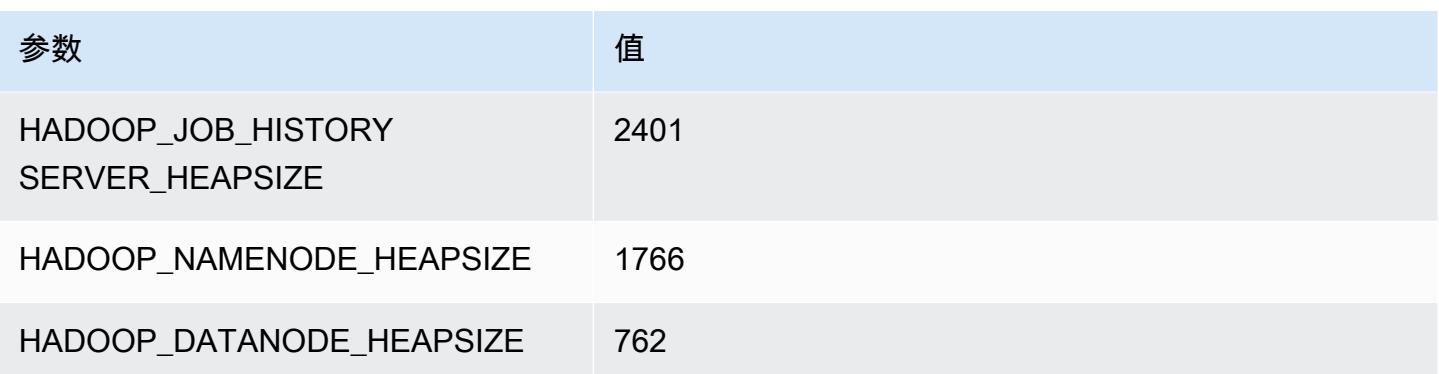

## m6g.2xlarge

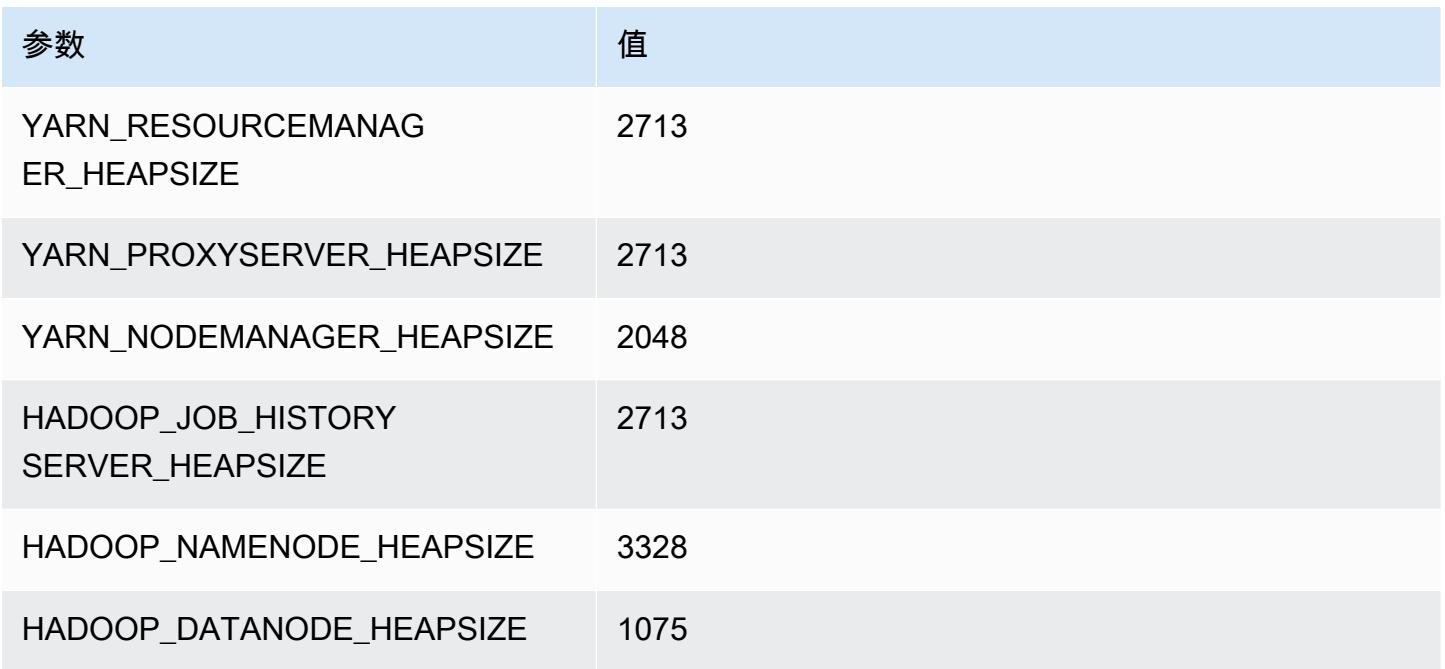

## m6g.4xlarge

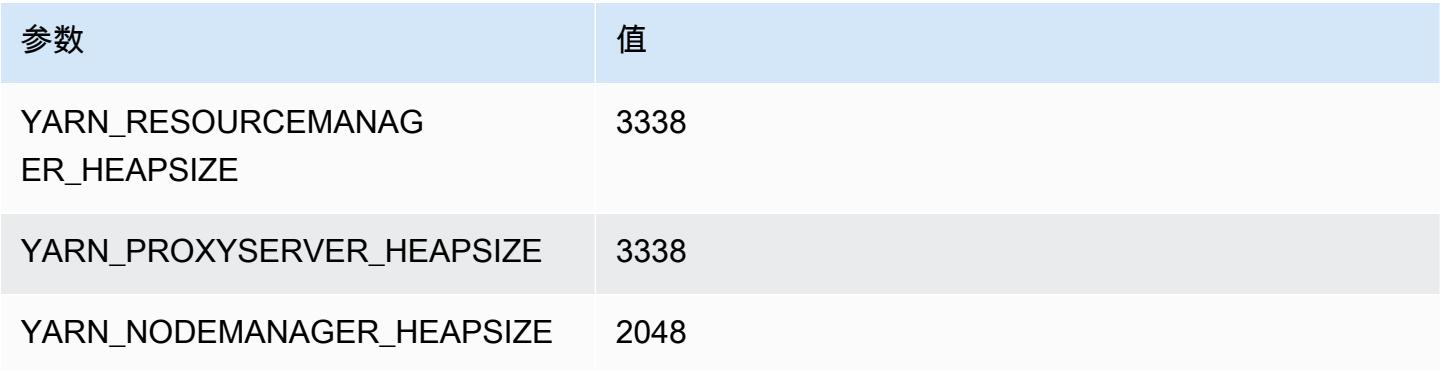

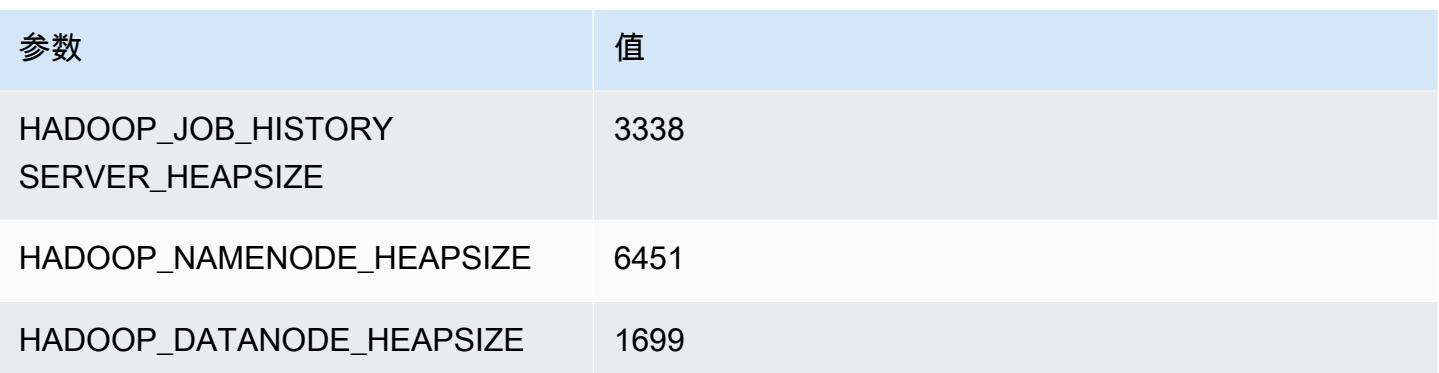

## m6g.8xlarge

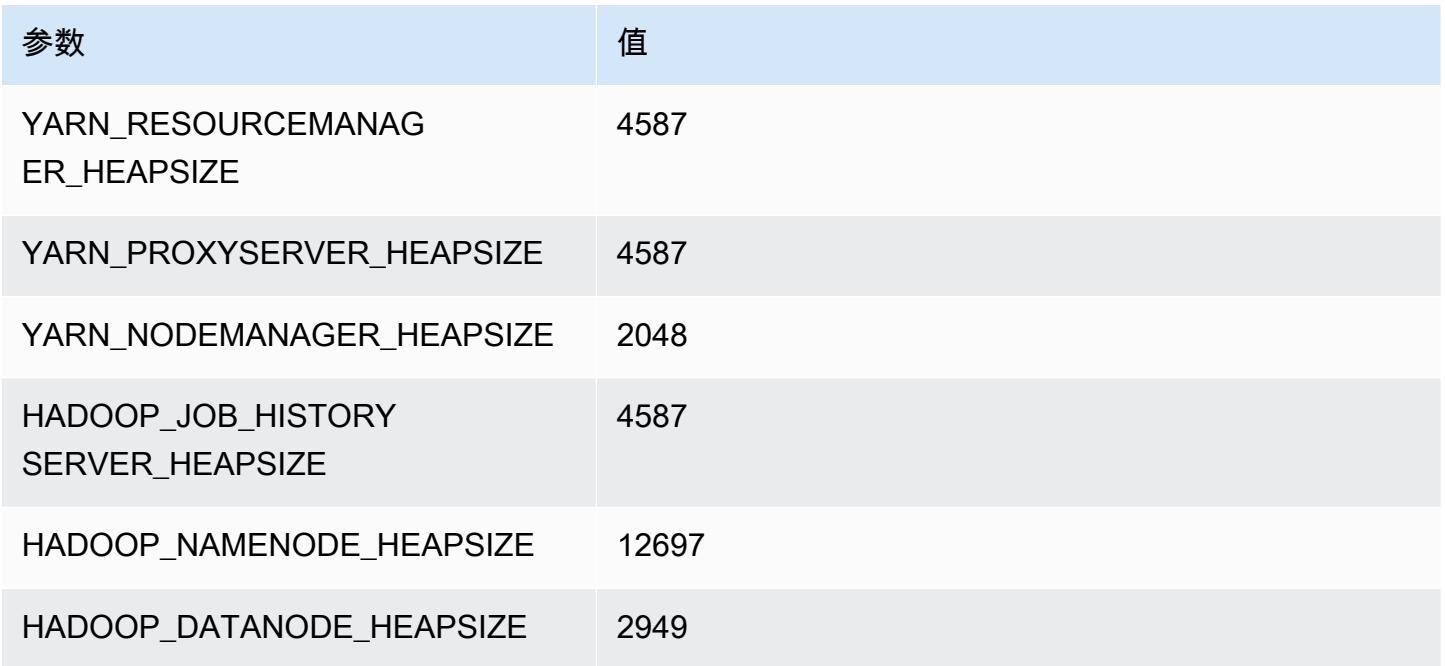

## m6g.12xlarge

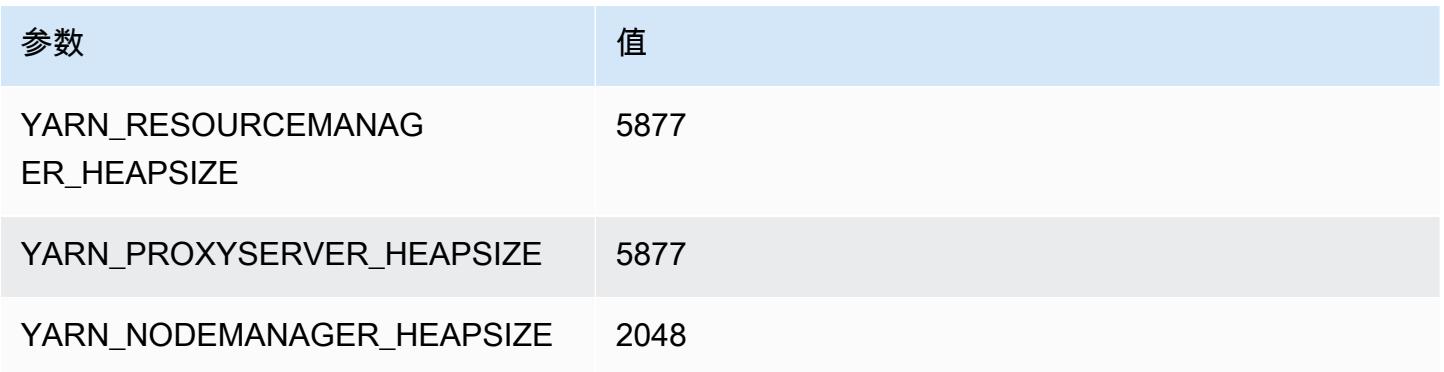

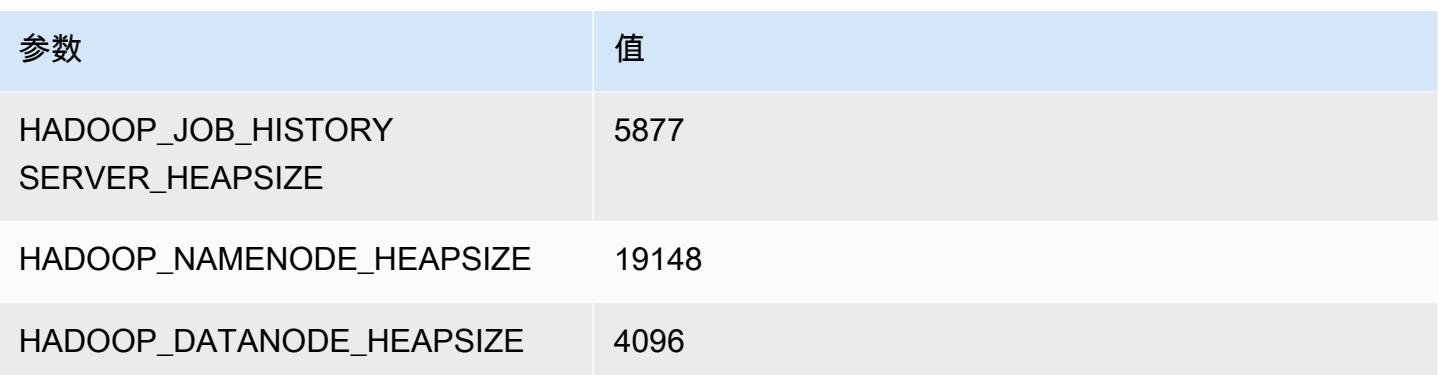

## m6g.16xlarge

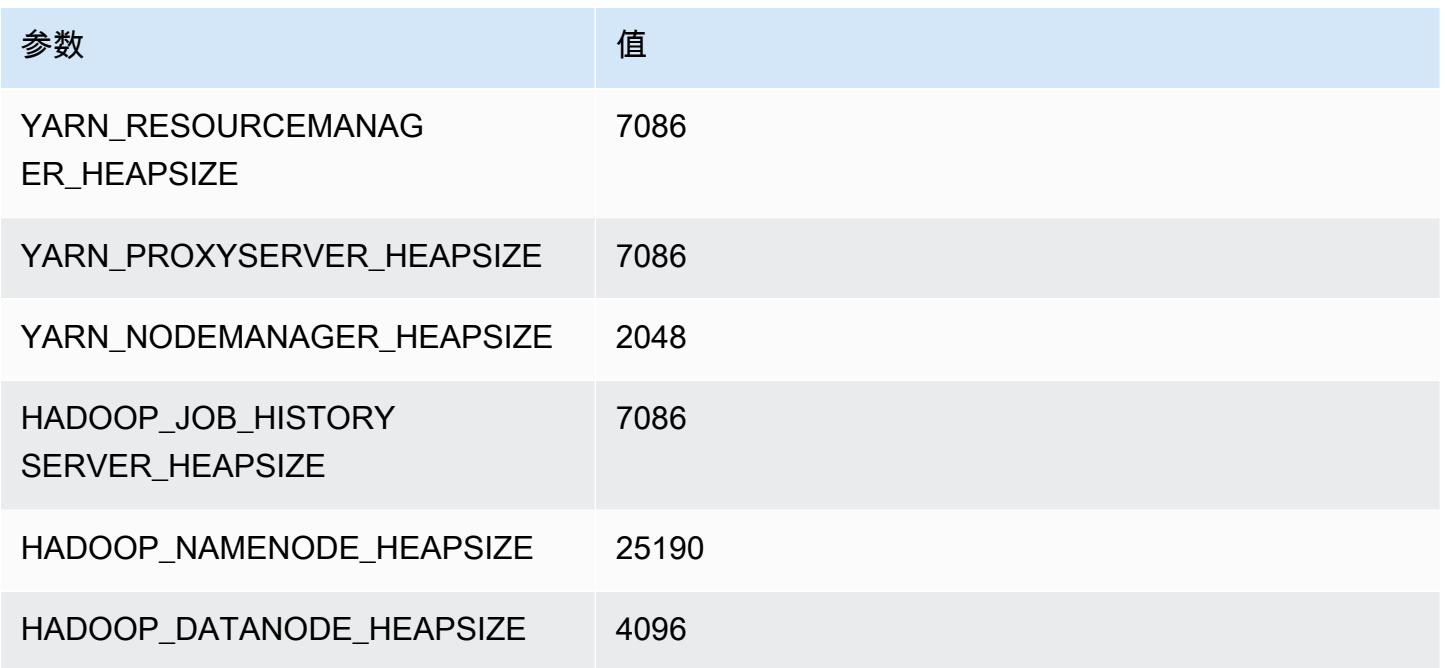

# m6gd 实例

## m6gd.xlarge

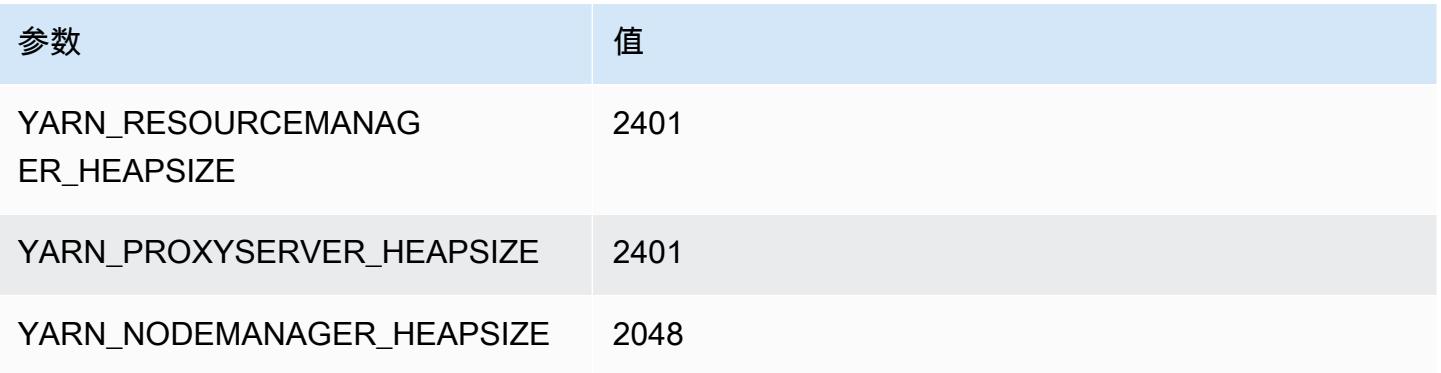

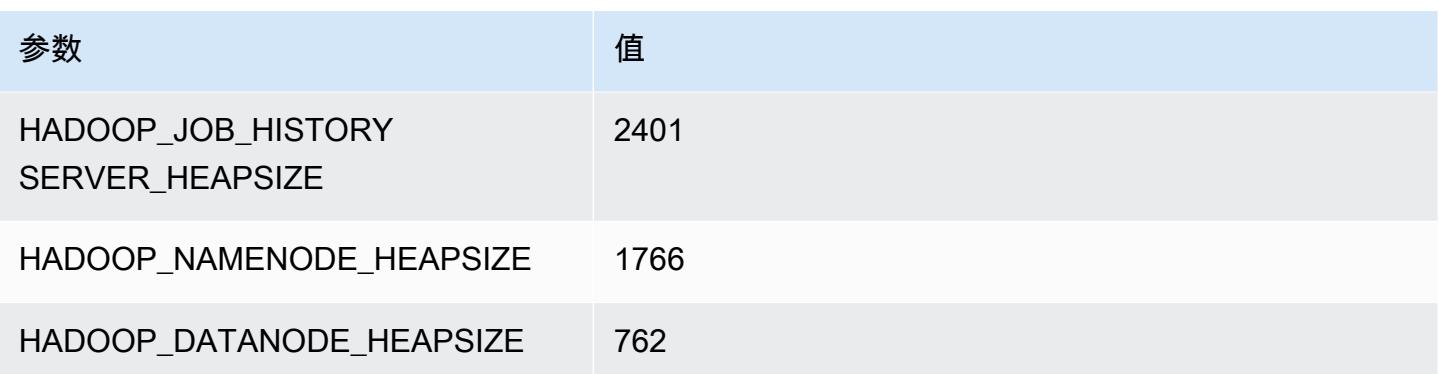

## m6gd.2xlarge

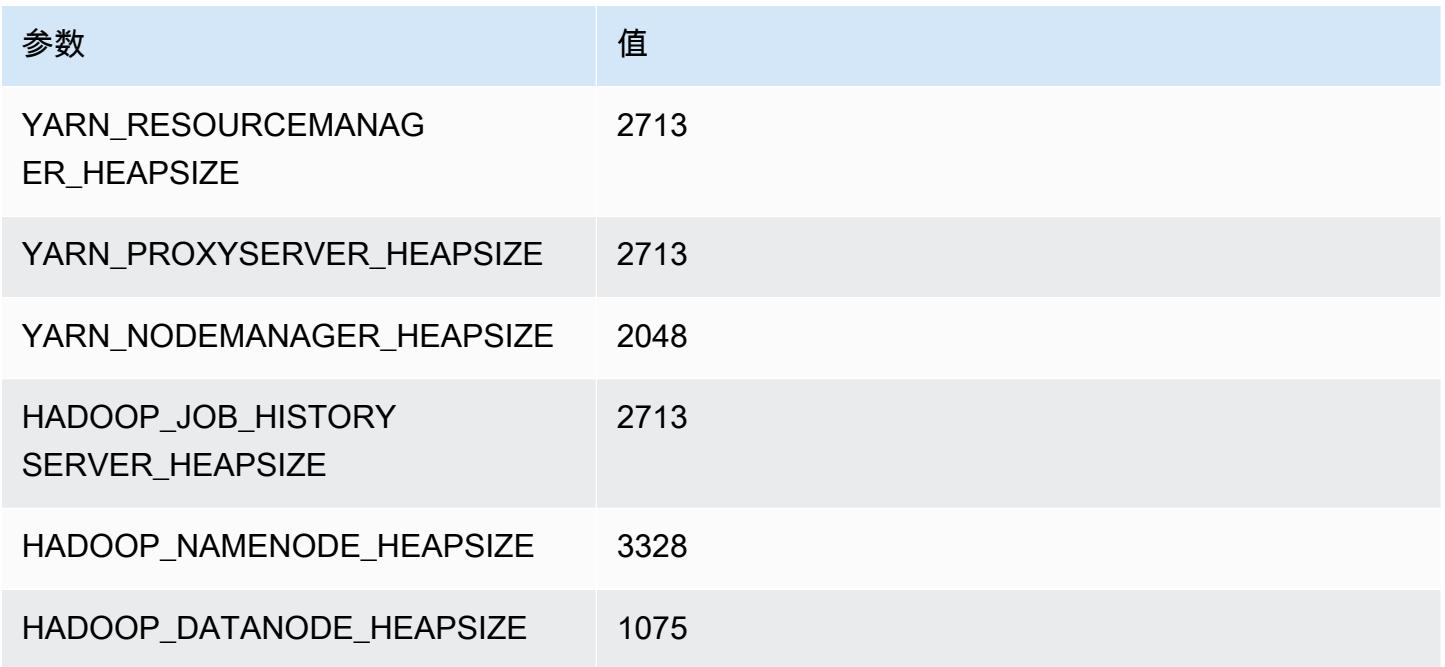

## m6gd.4xlarge

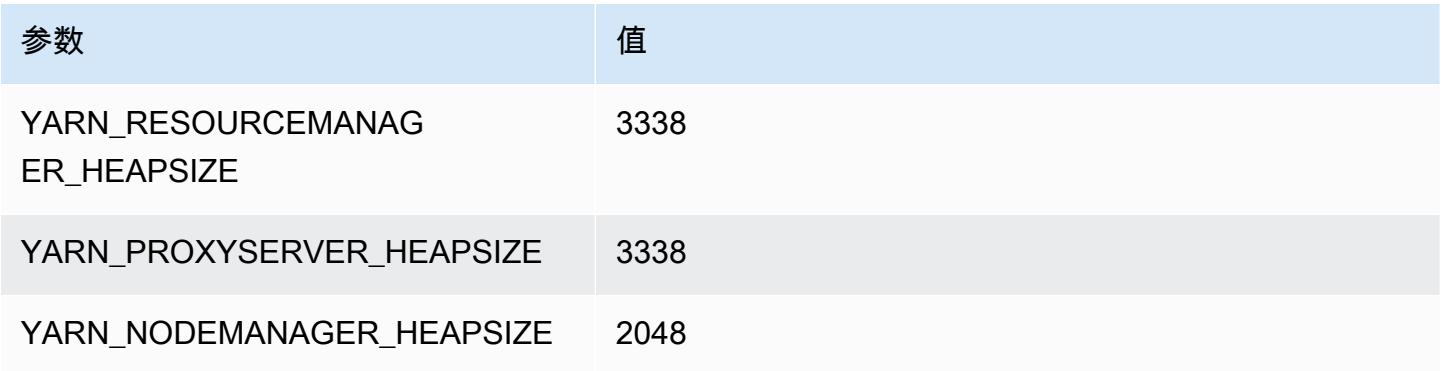

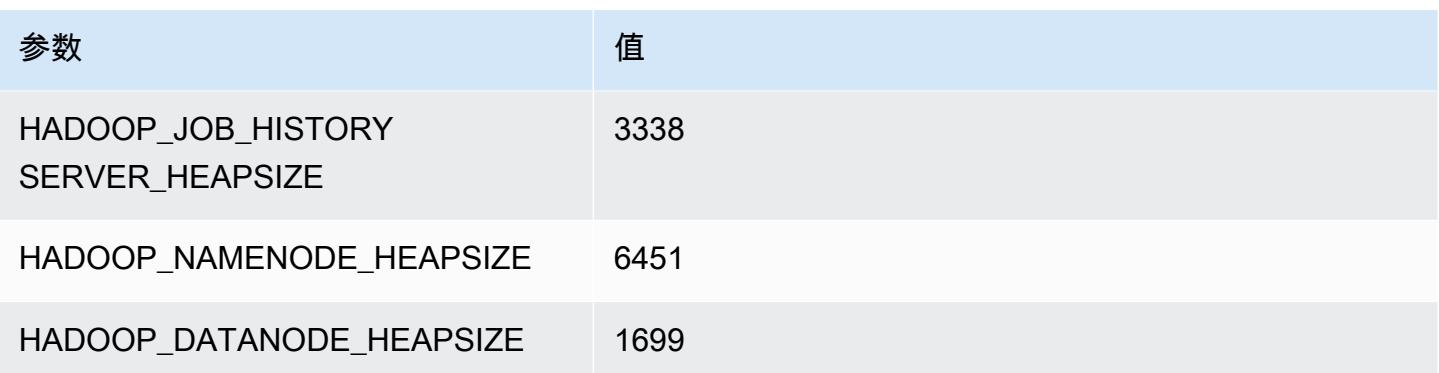

## m6gd.8xlarge

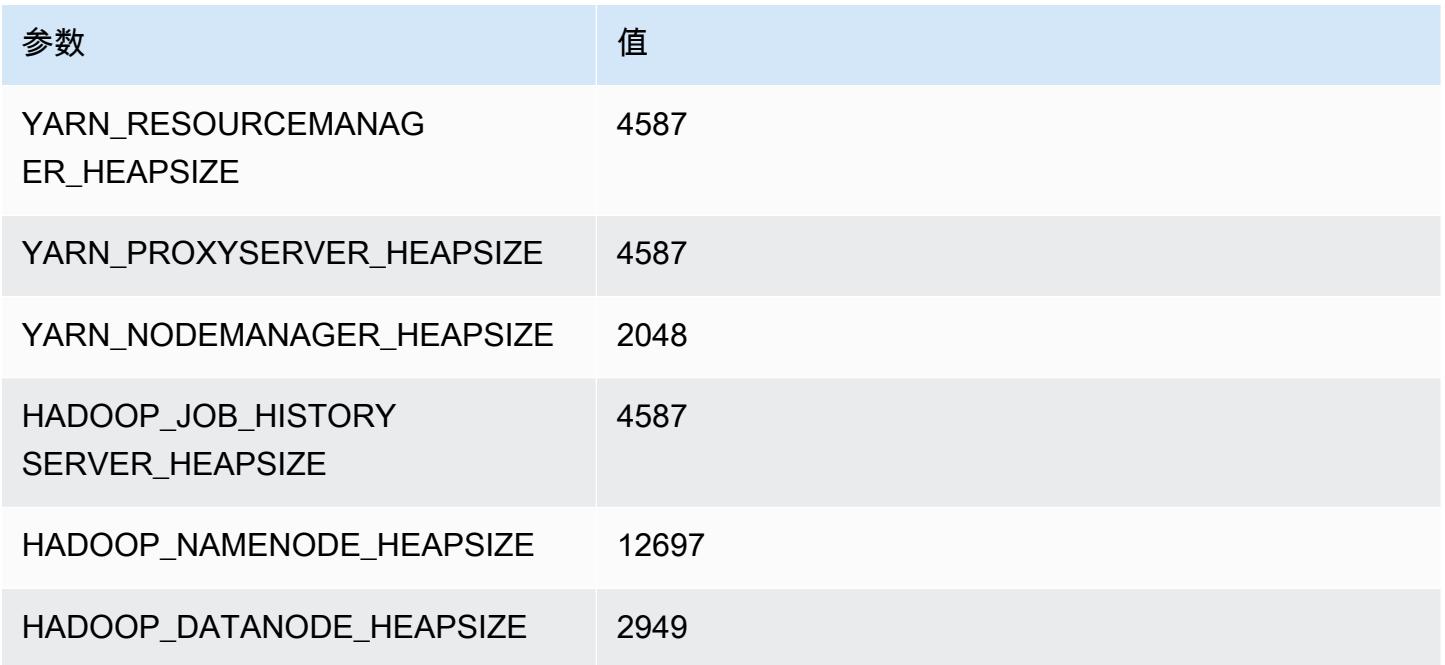

## m6gd.12xlarge

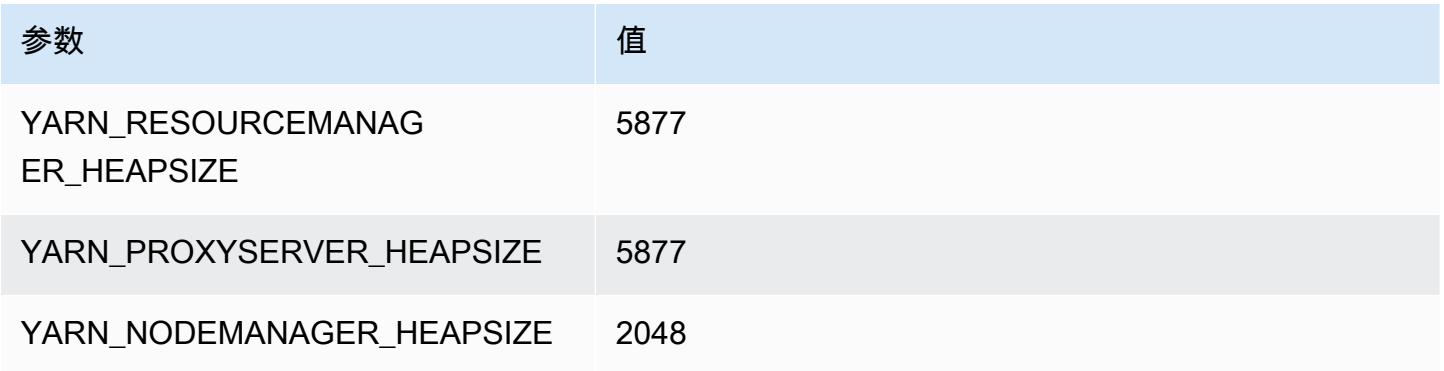

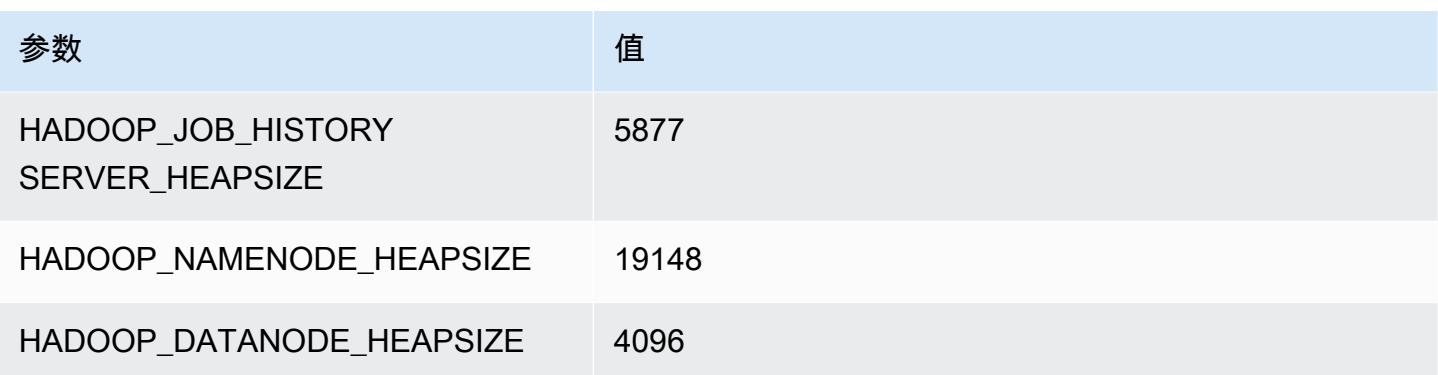

## m6gd.16xlarge

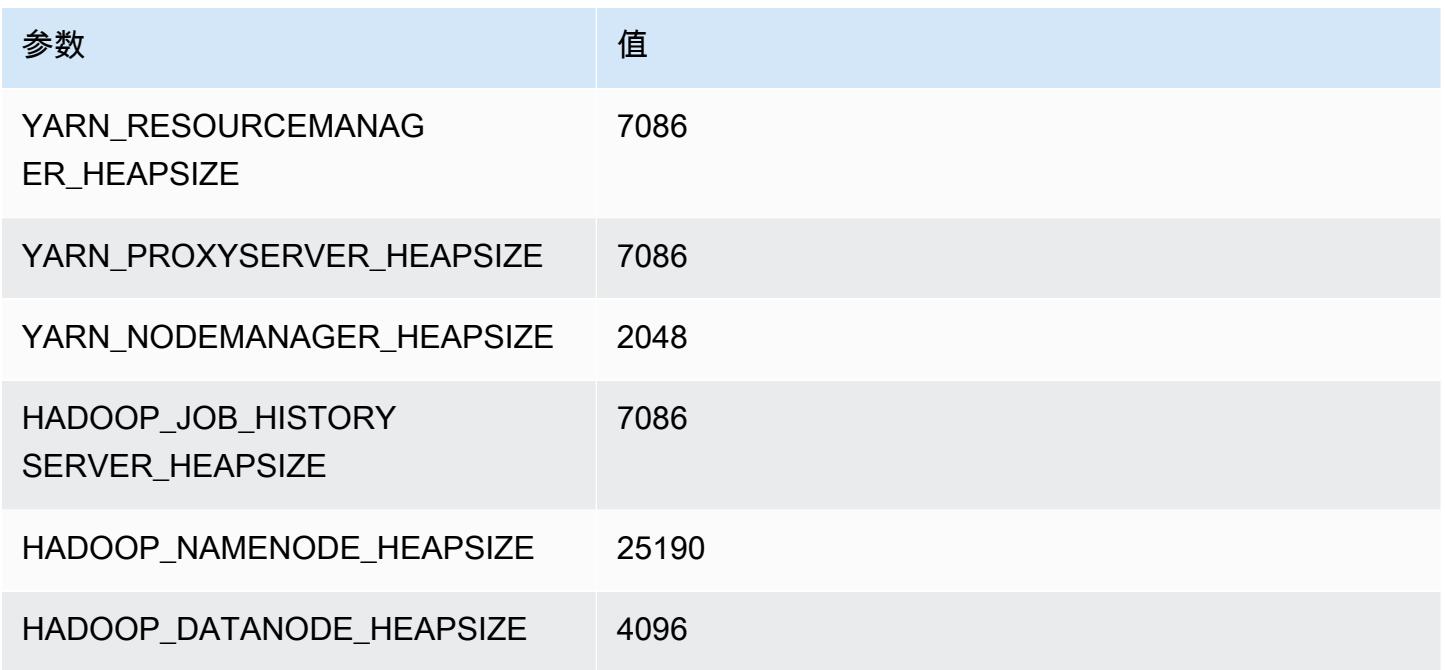

# m6i 实例

m6i.xlarge

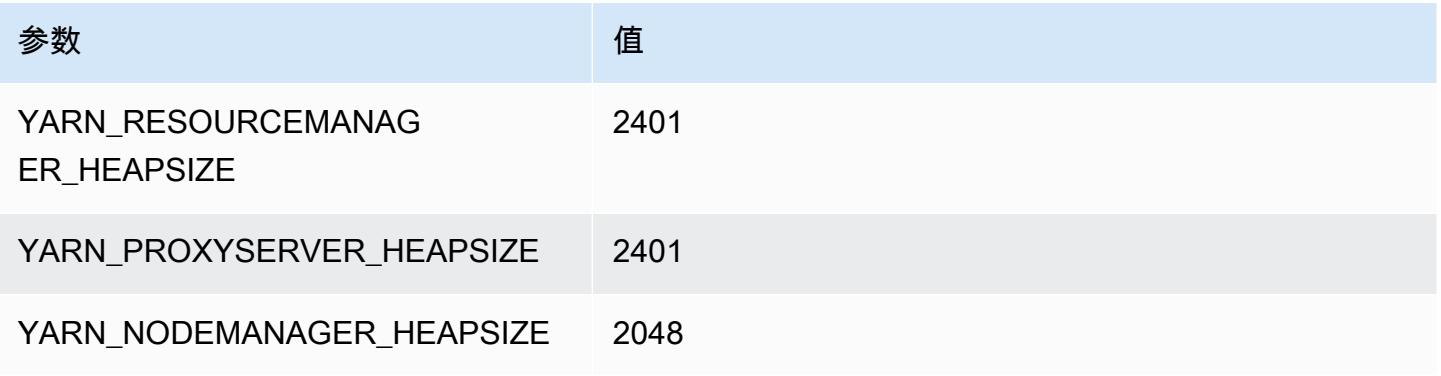

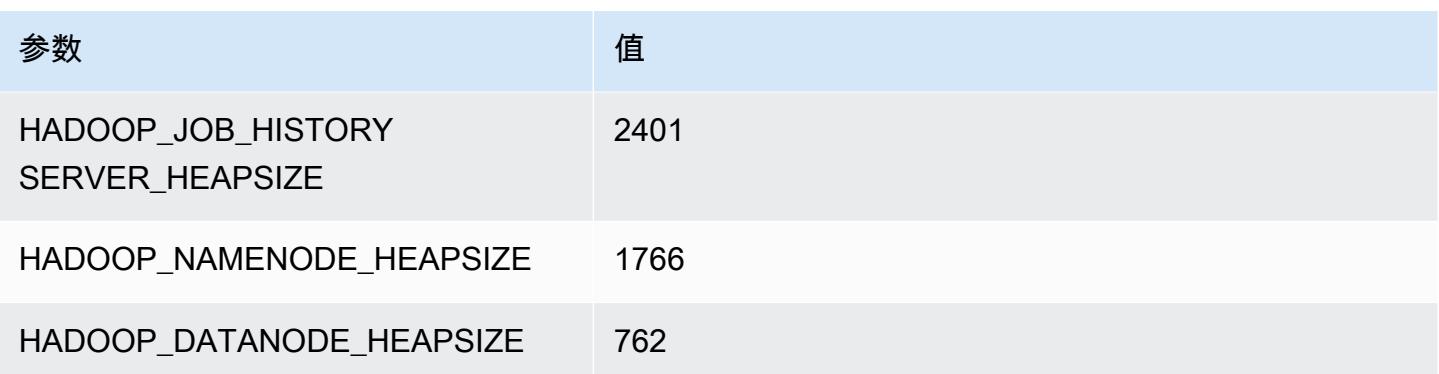

#### m6i.2xlarge

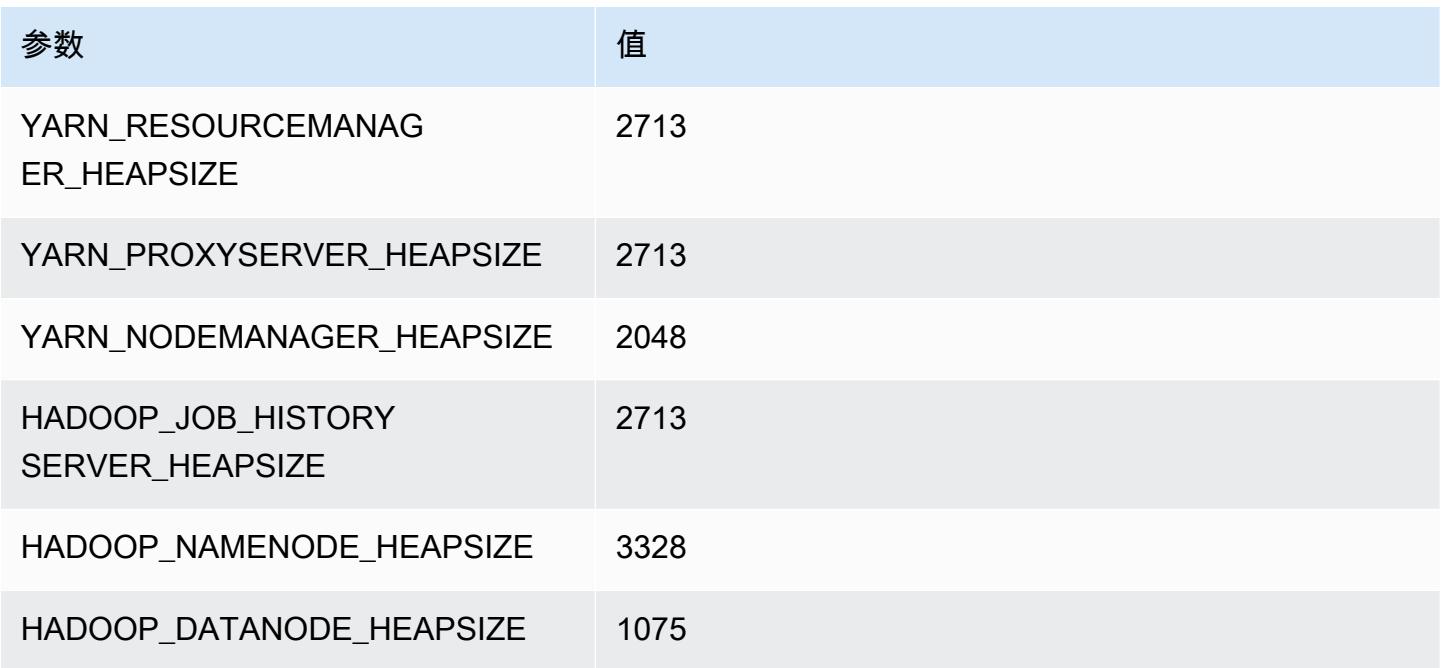

## m6i.4xlarge

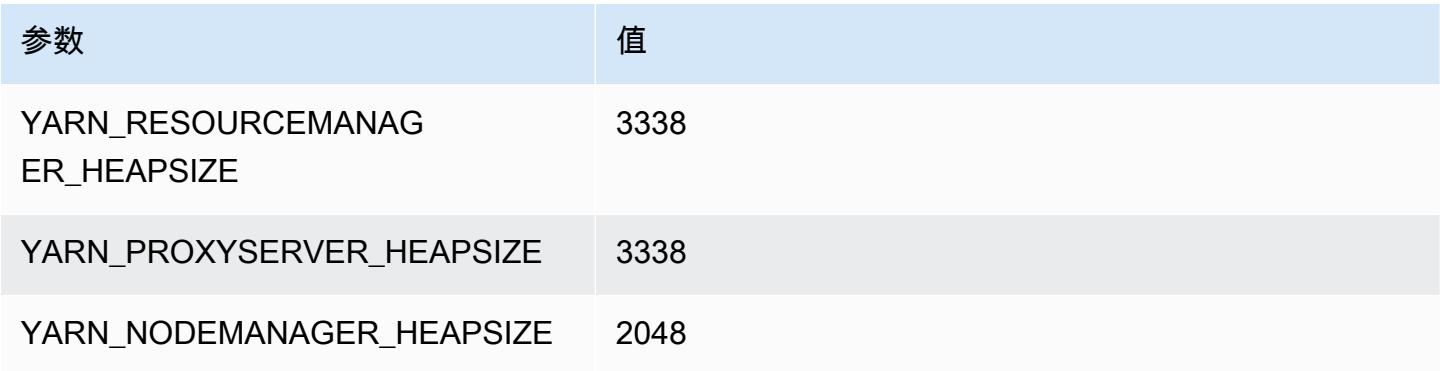

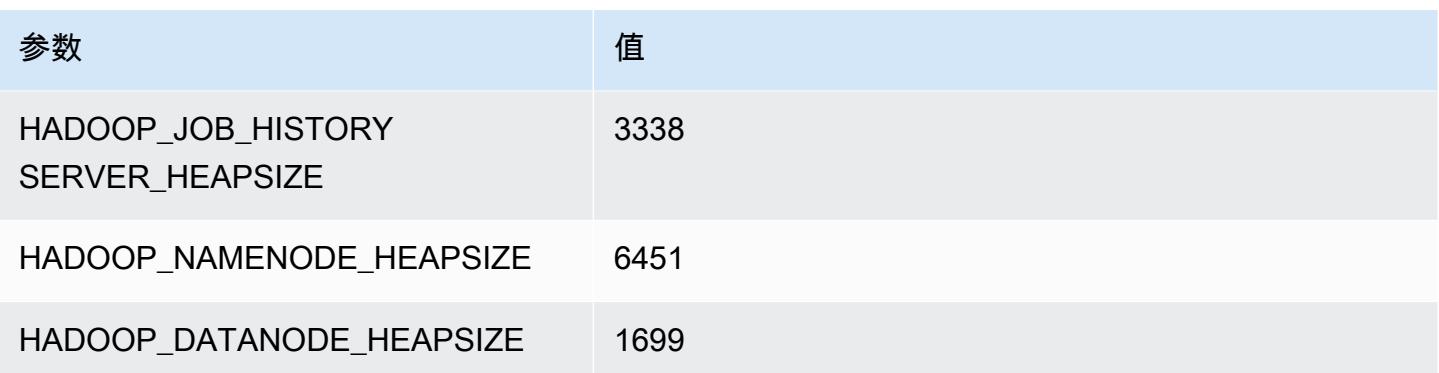

# m6i.8xlarge

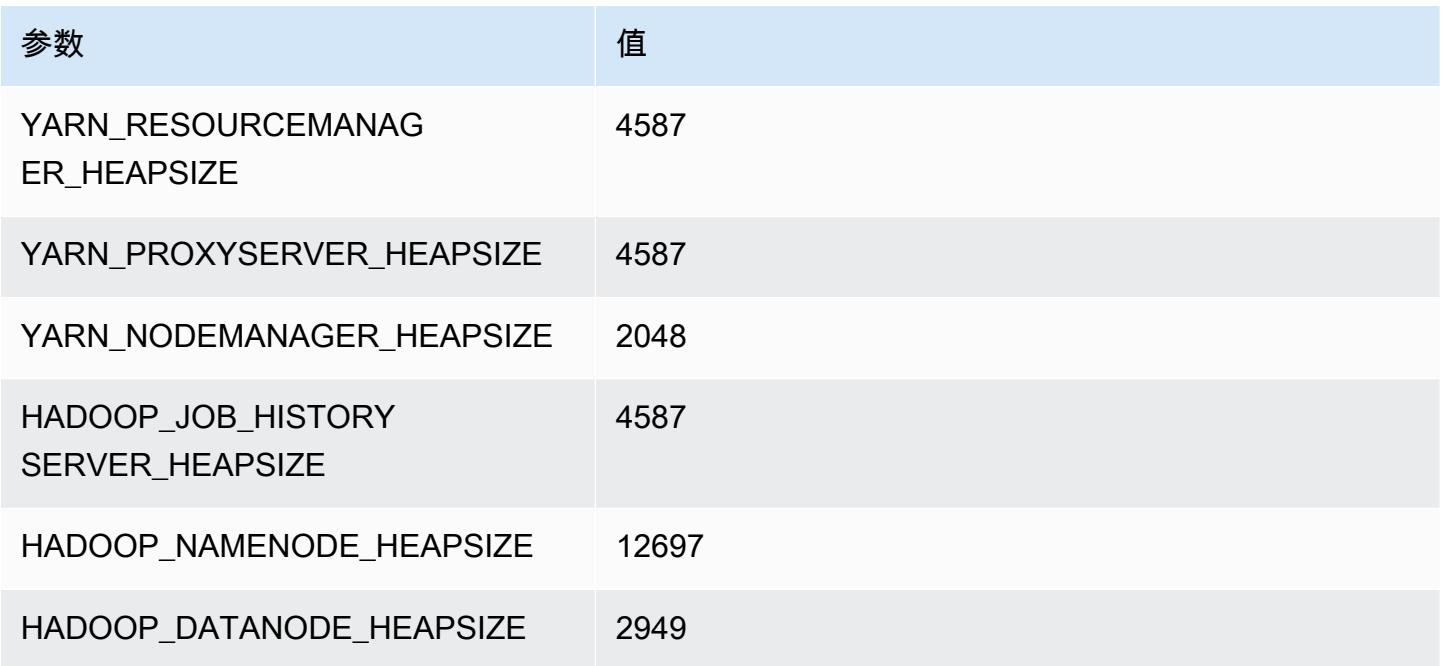

## m6i.12xlarge

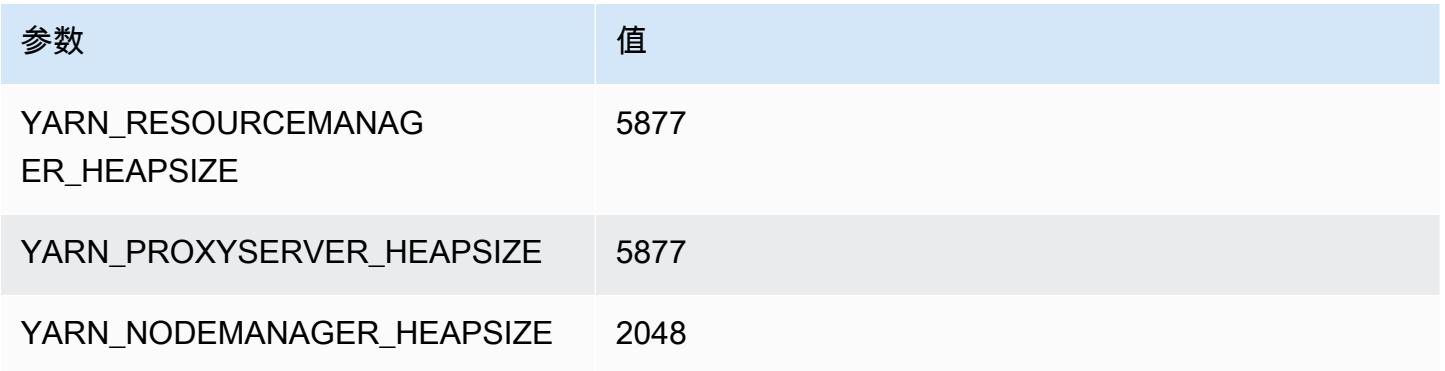

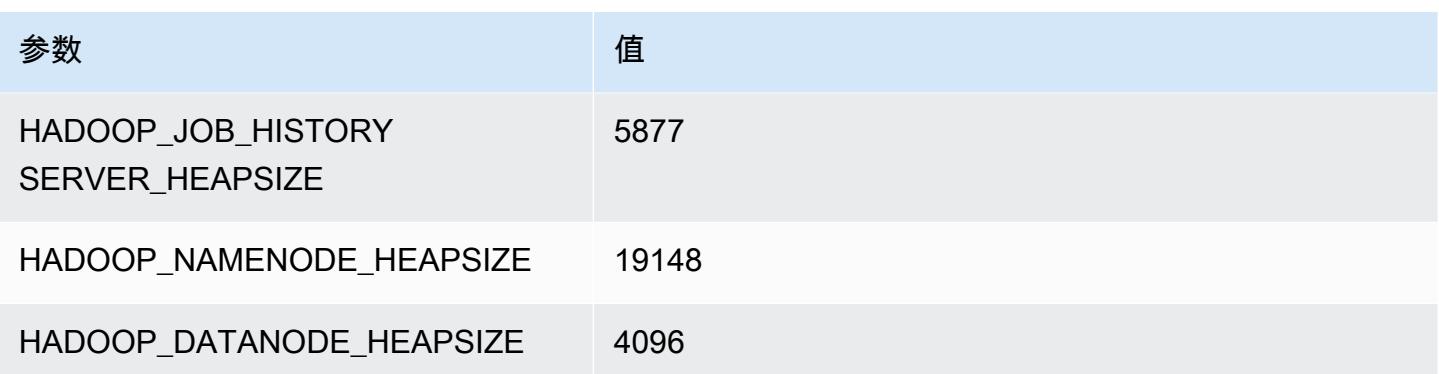

#### m6i.16xlarge

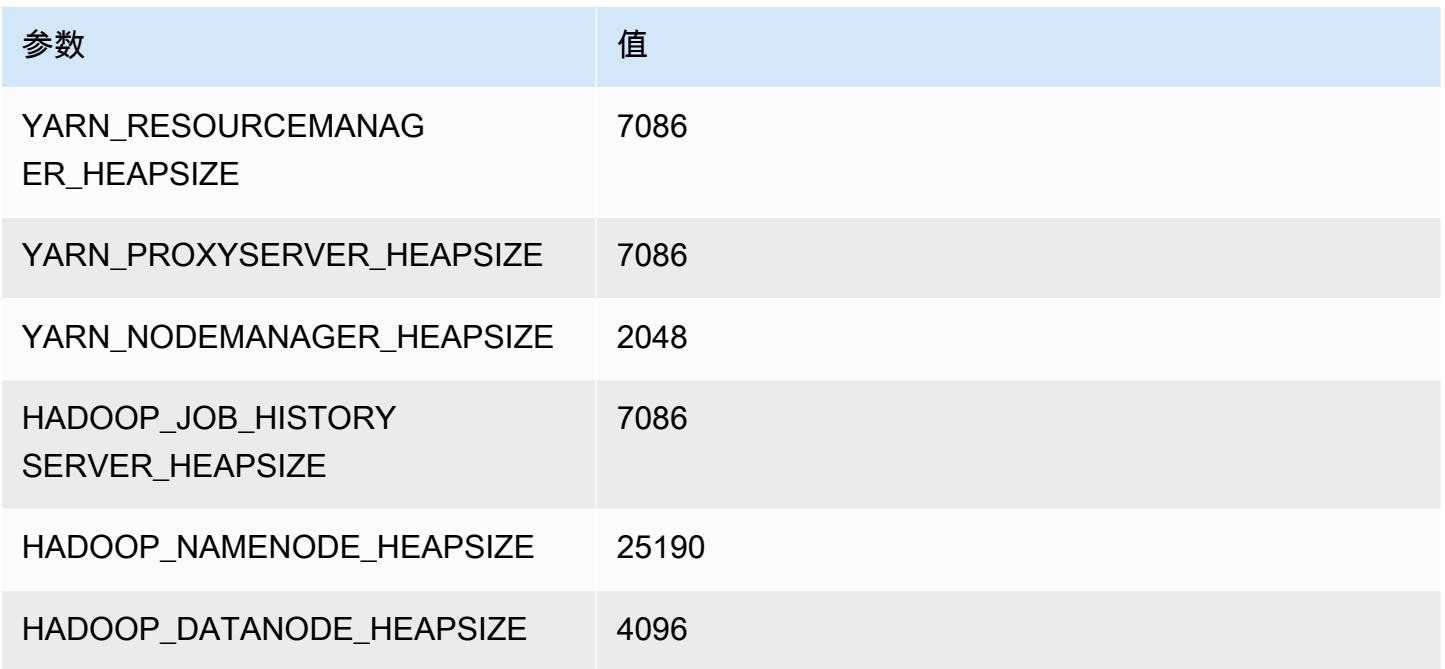

## m6i.24xlarge

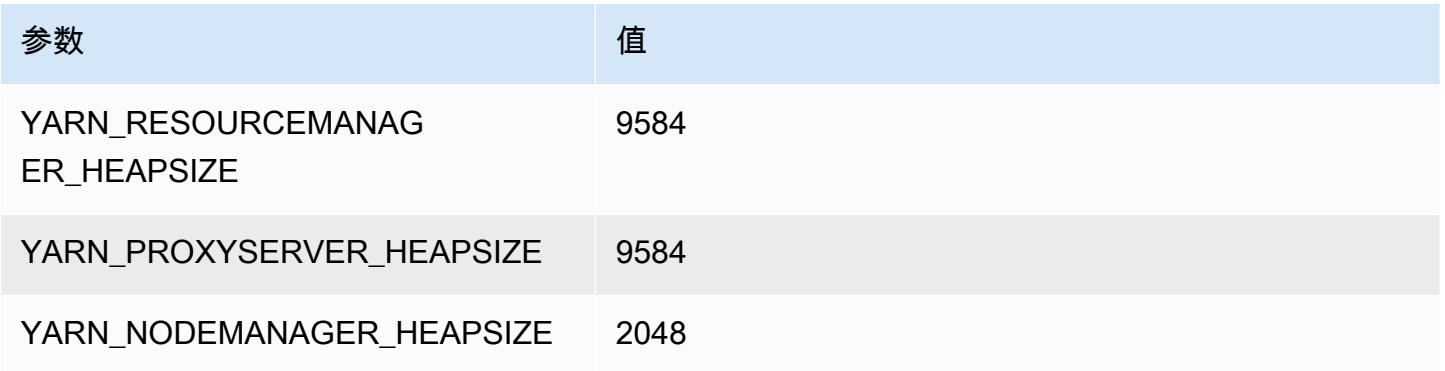

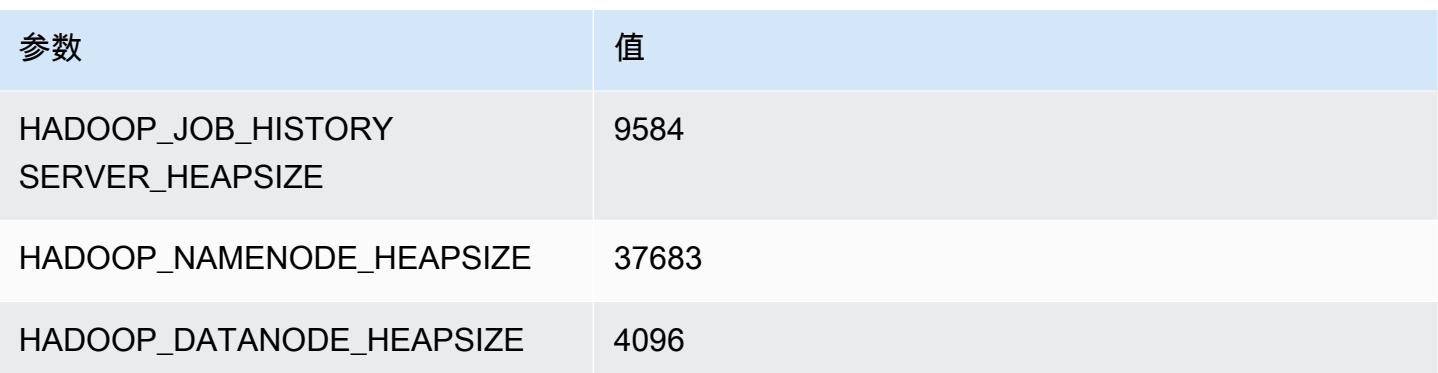

#### m6i.32xlarge

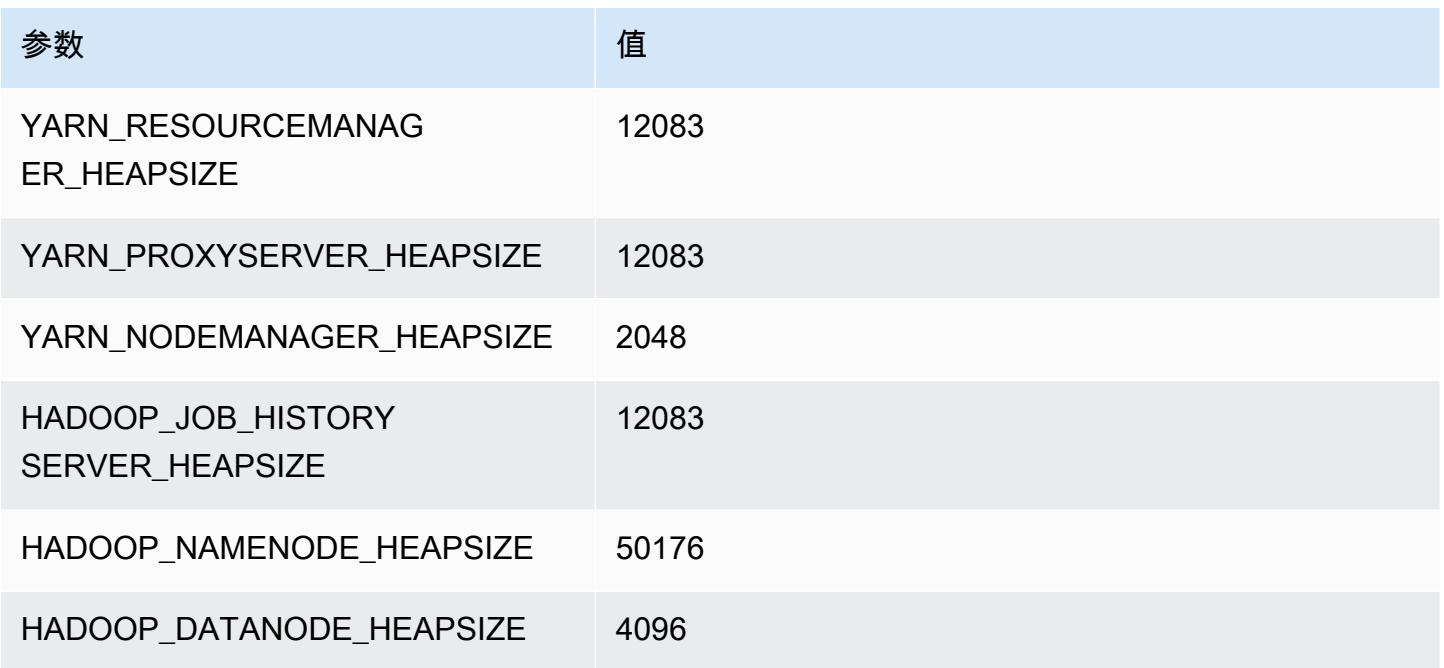

# m6id 实例

#### m6id.xlarge

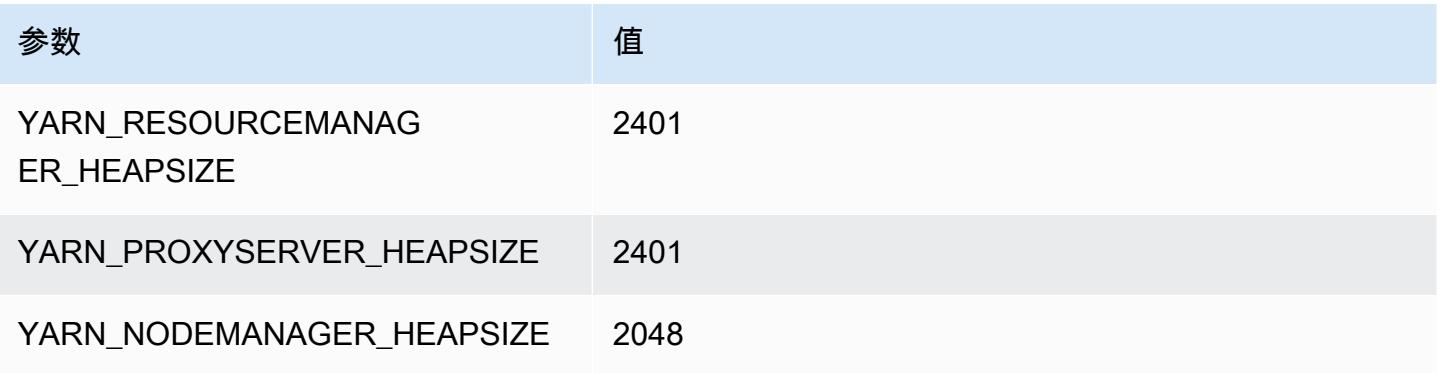

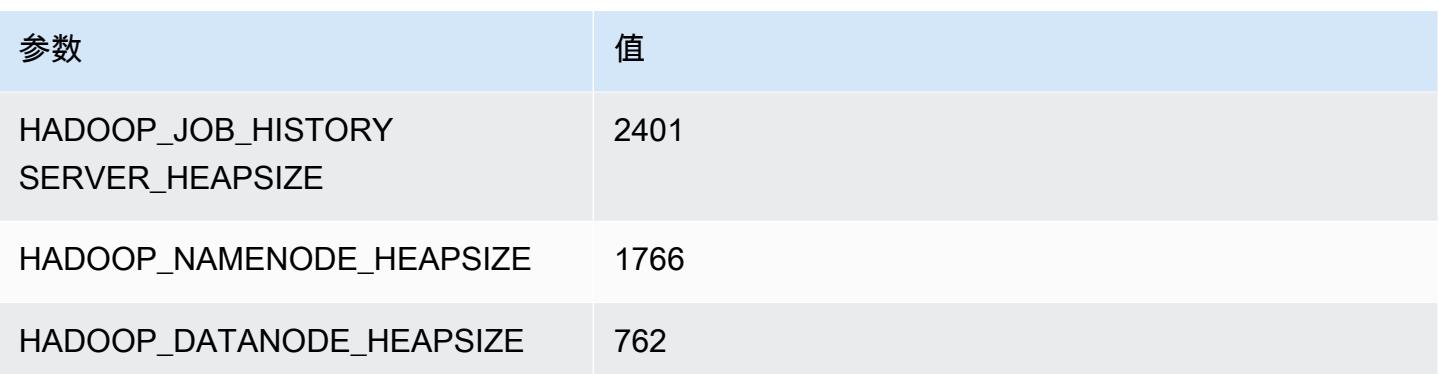

## m6id.2xlarge

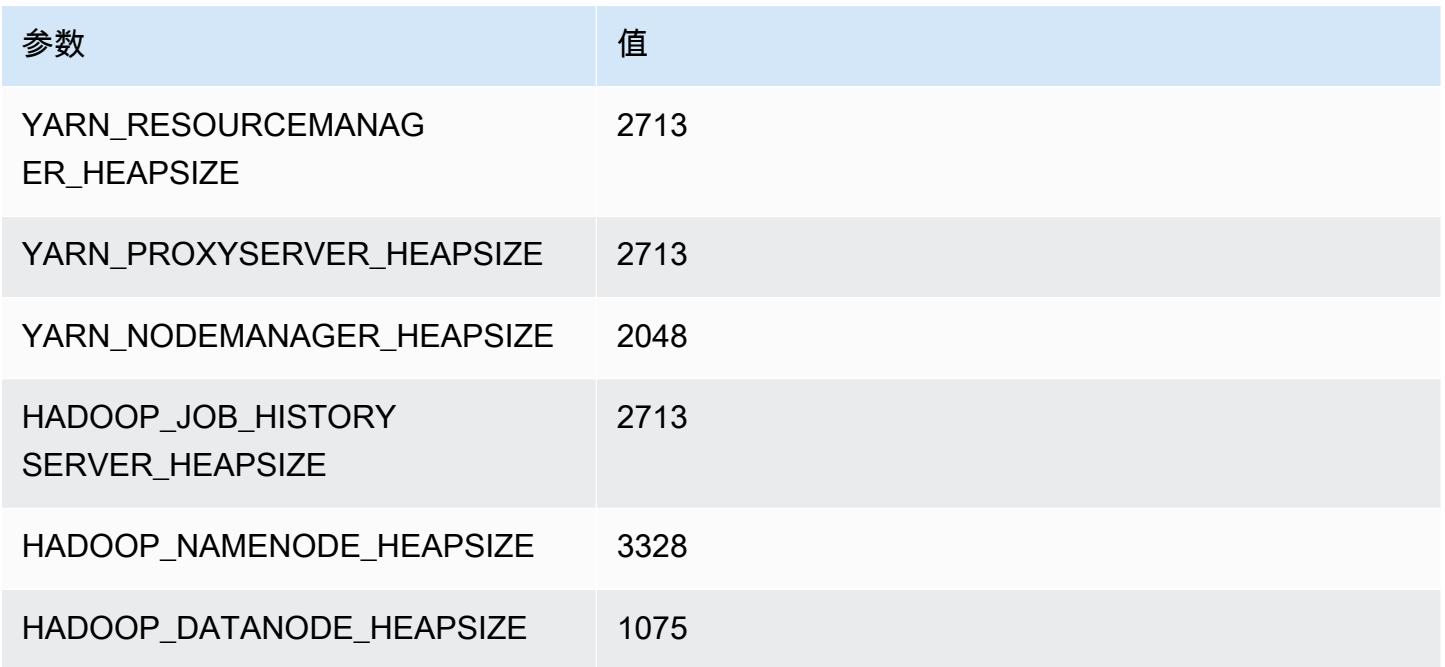

## m6id.4xlarge

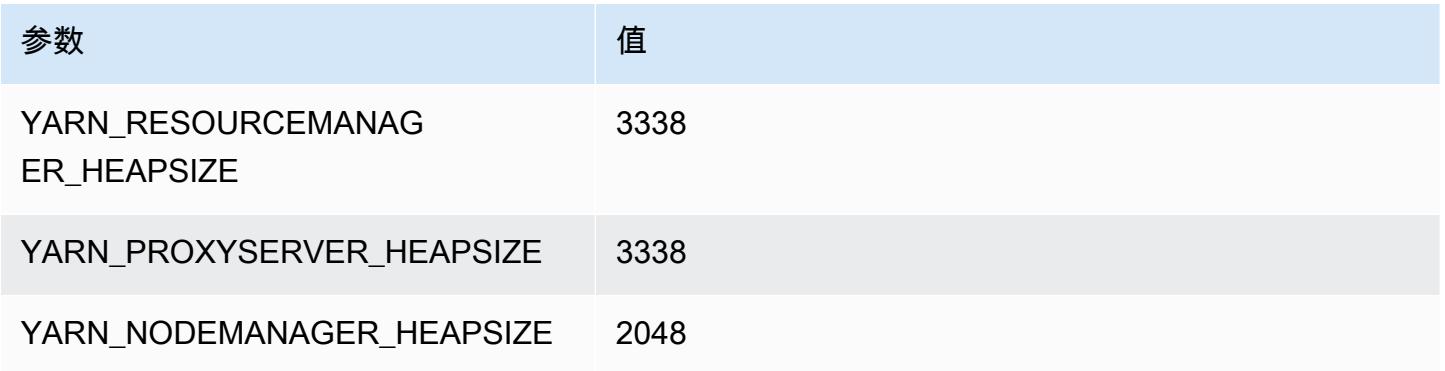

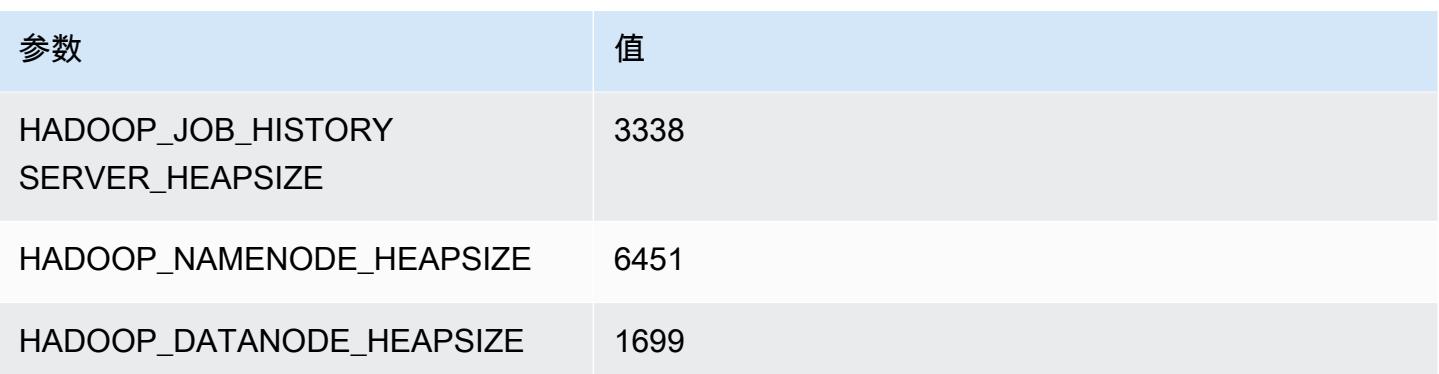

## m6id.8xlarge

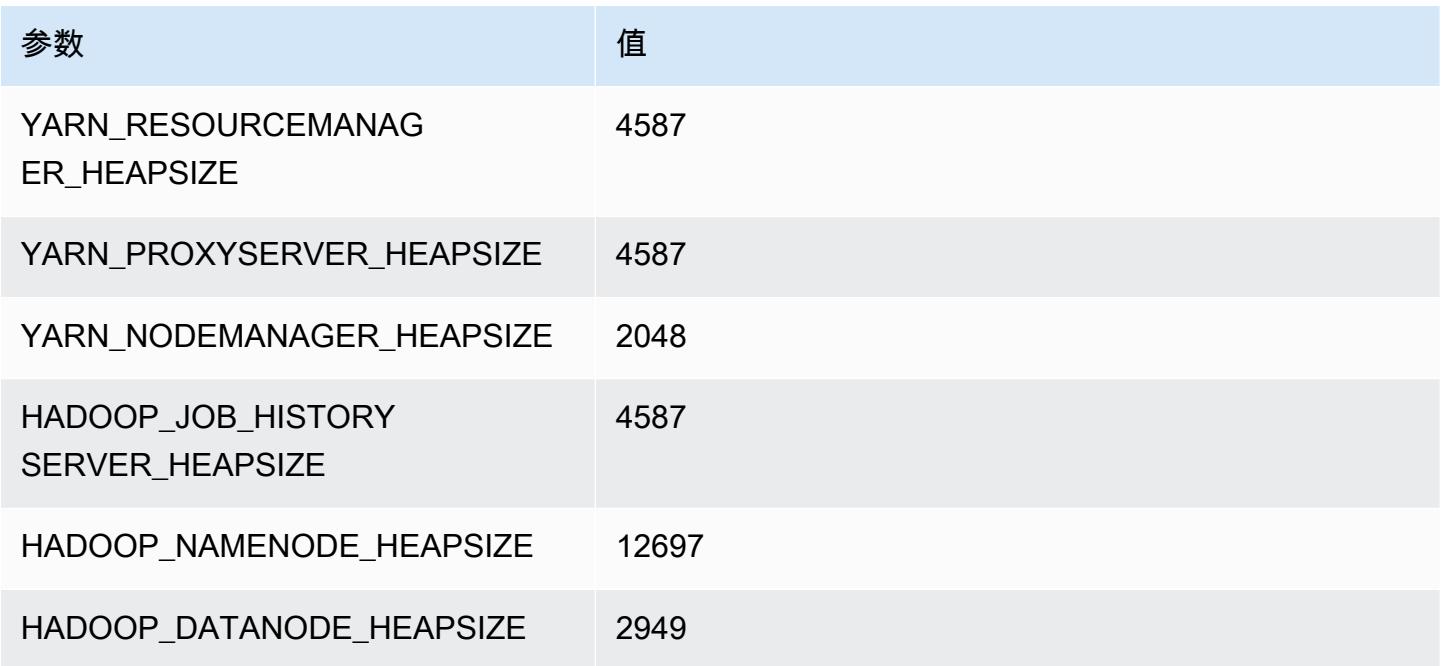

## m6id.12xlarge

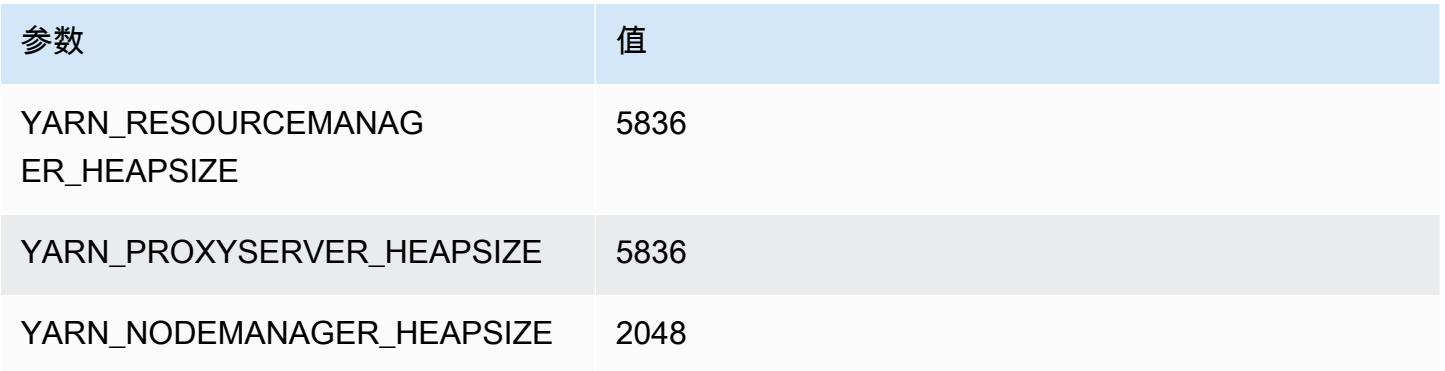

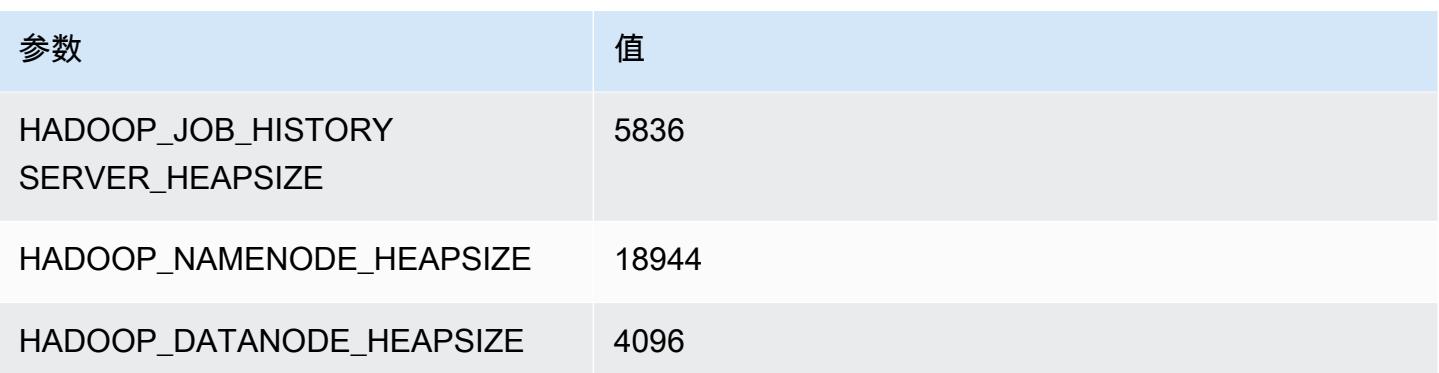

## m6id.16xlarge

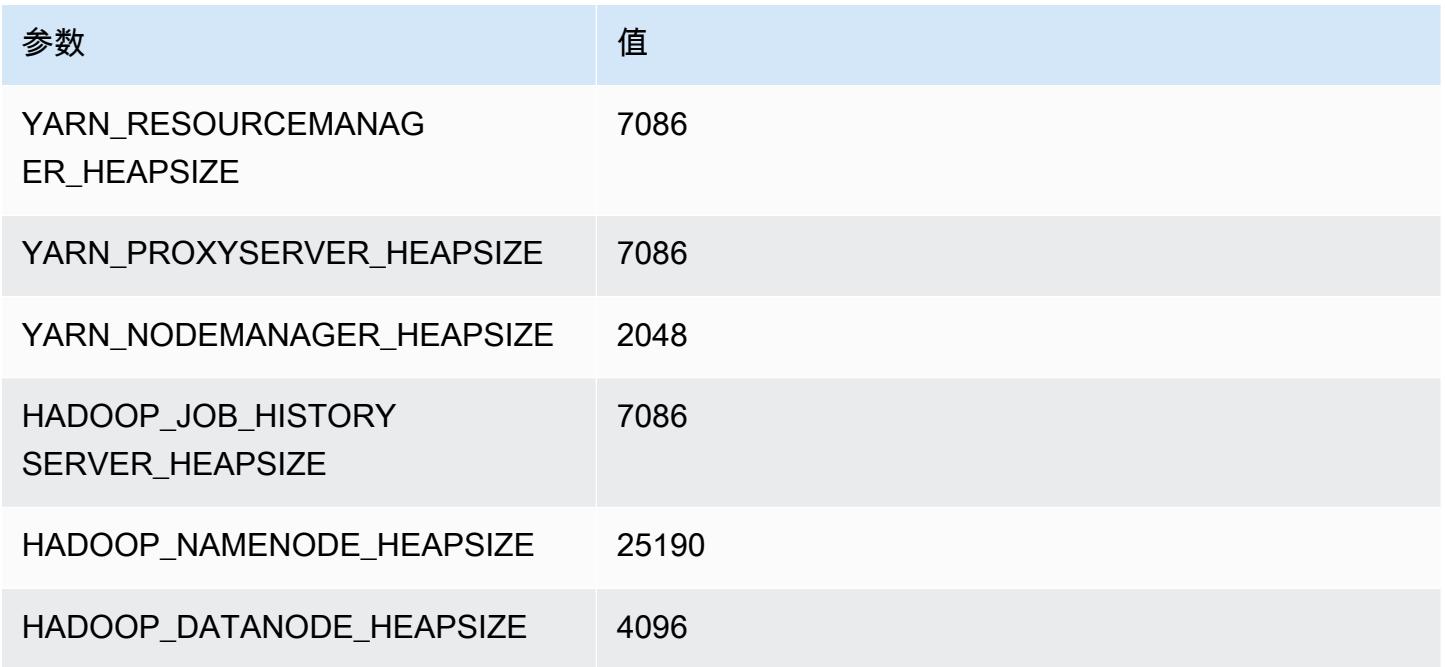

## m6id.24xlarge

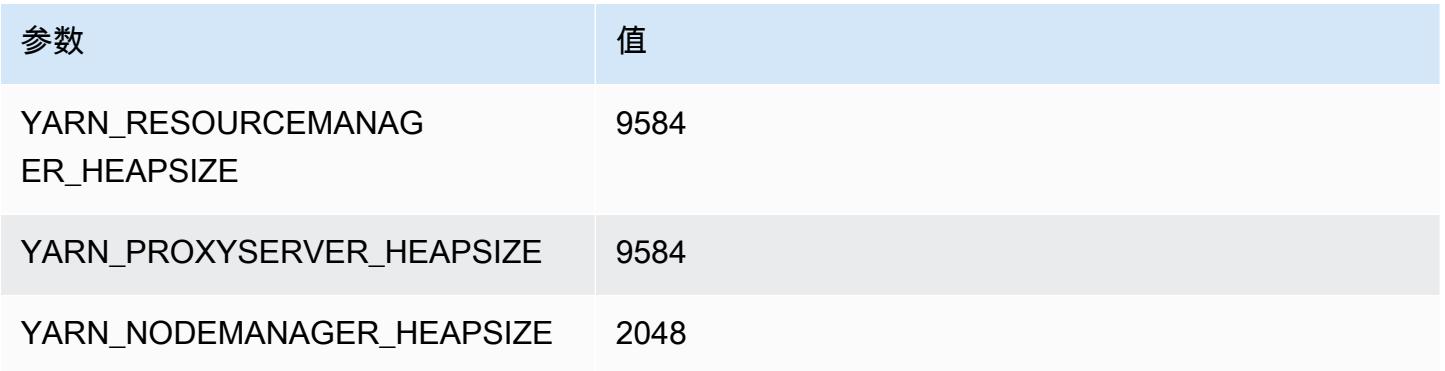

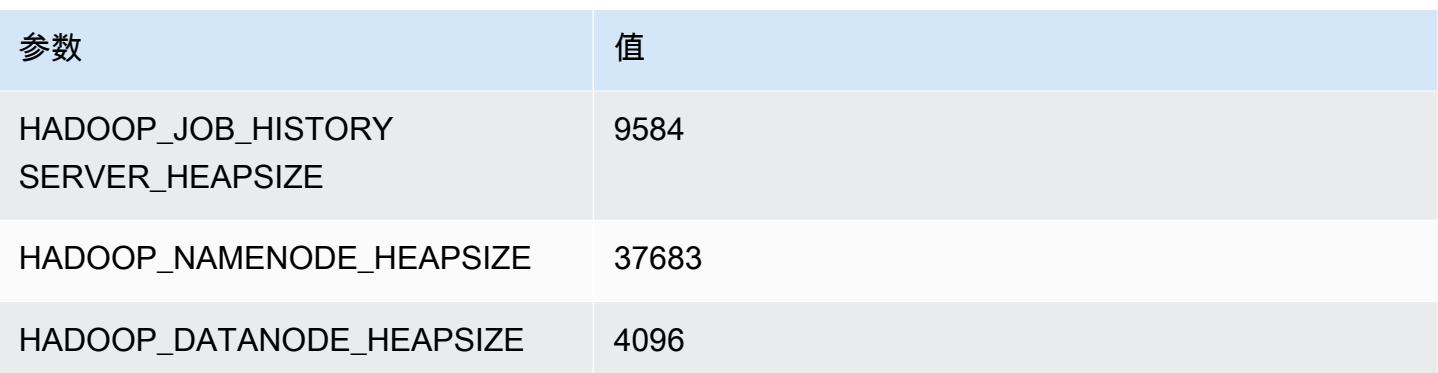

#### m6id.32xlarge

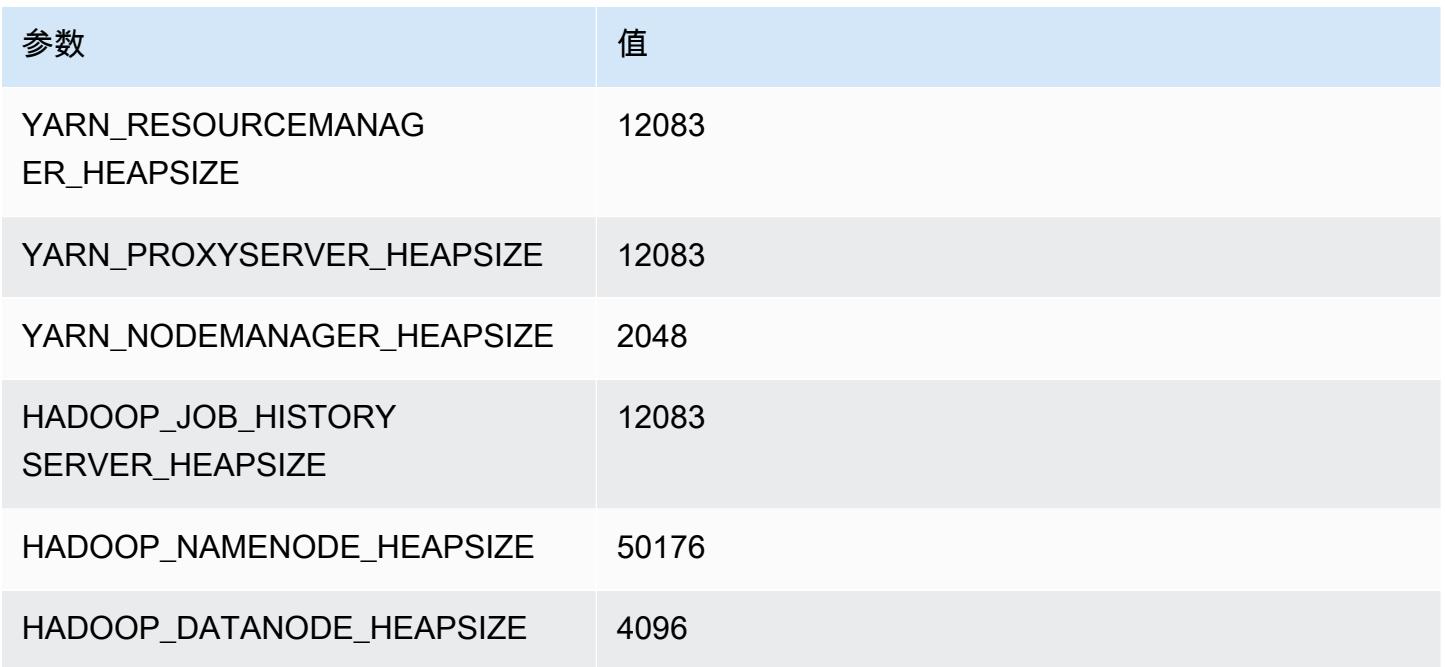

## m6idn 实例

## m6idn.xlarge

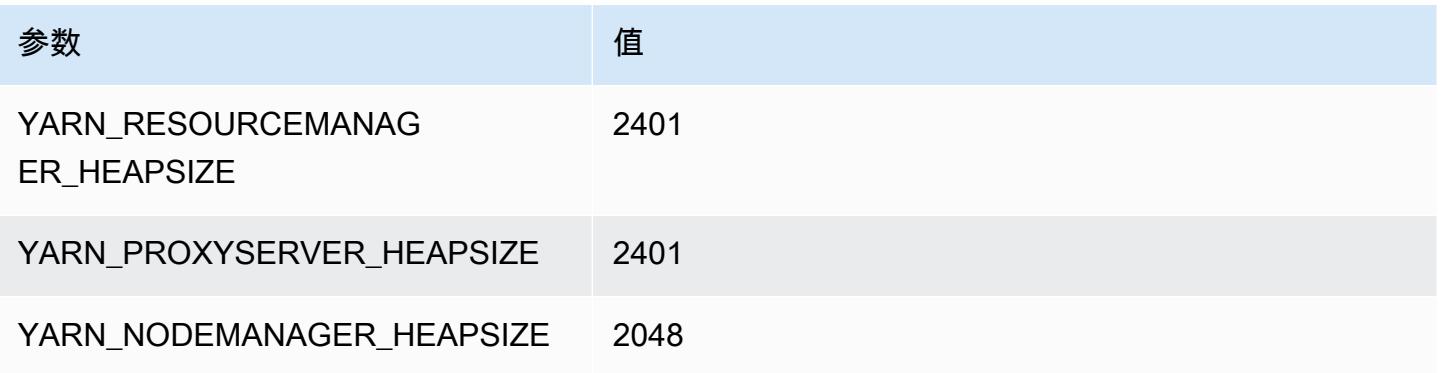

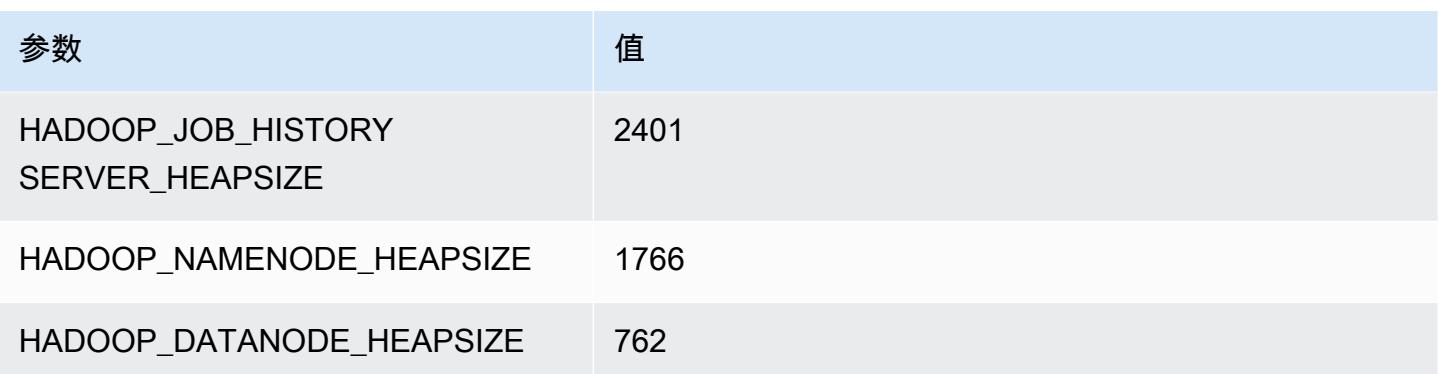

## m6idn.2xlarge

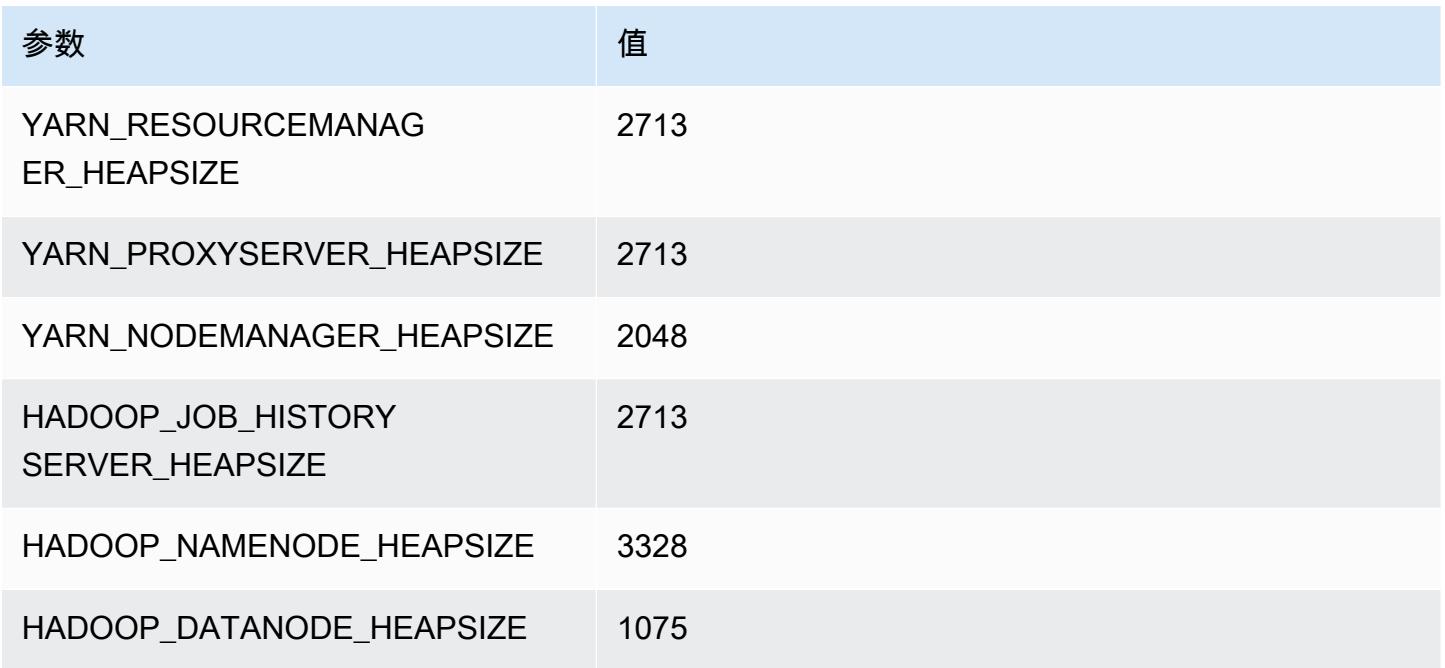

## m6idn.4xlarge

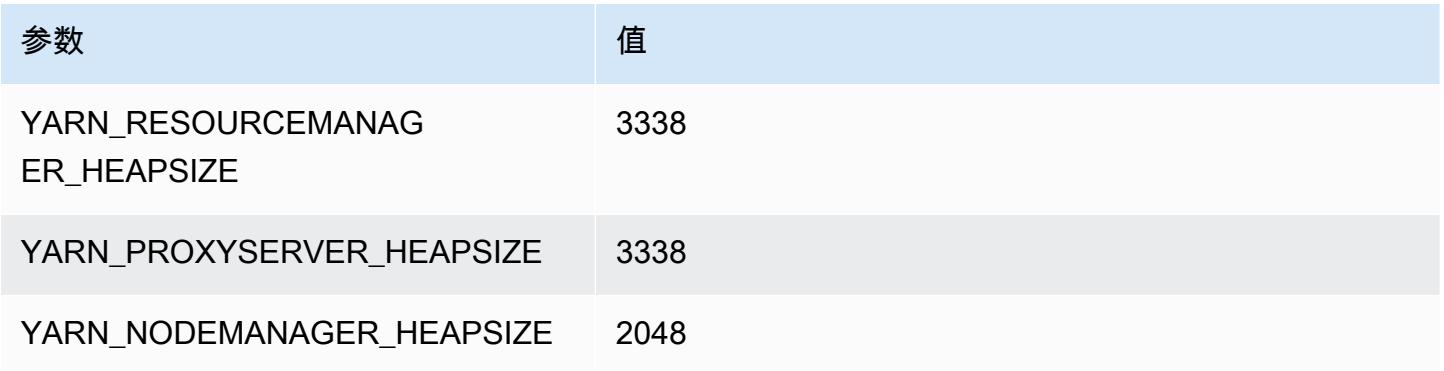

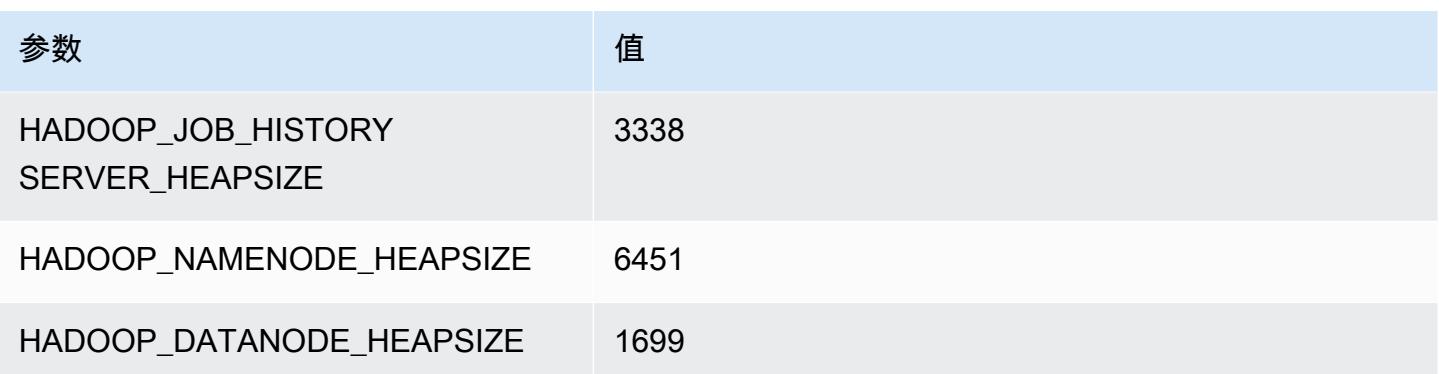

## m6idn.8xlarge

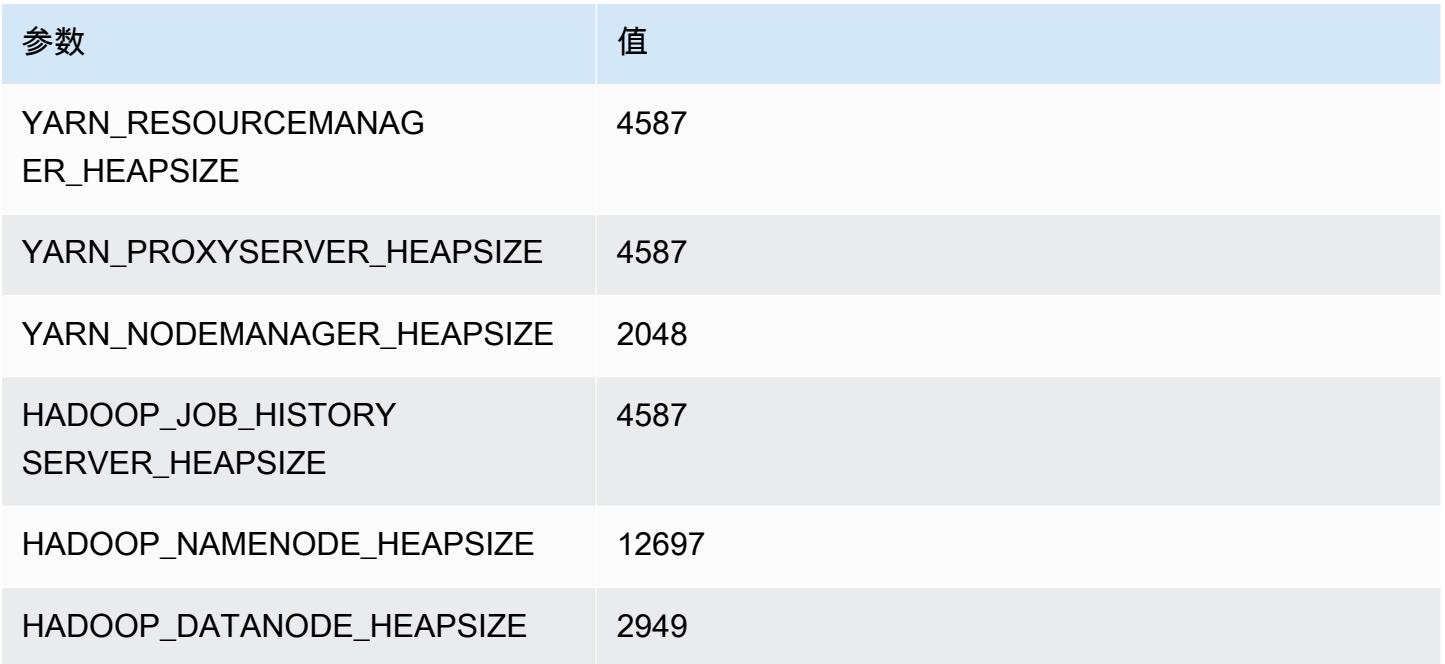

## m6idn.12xlarge

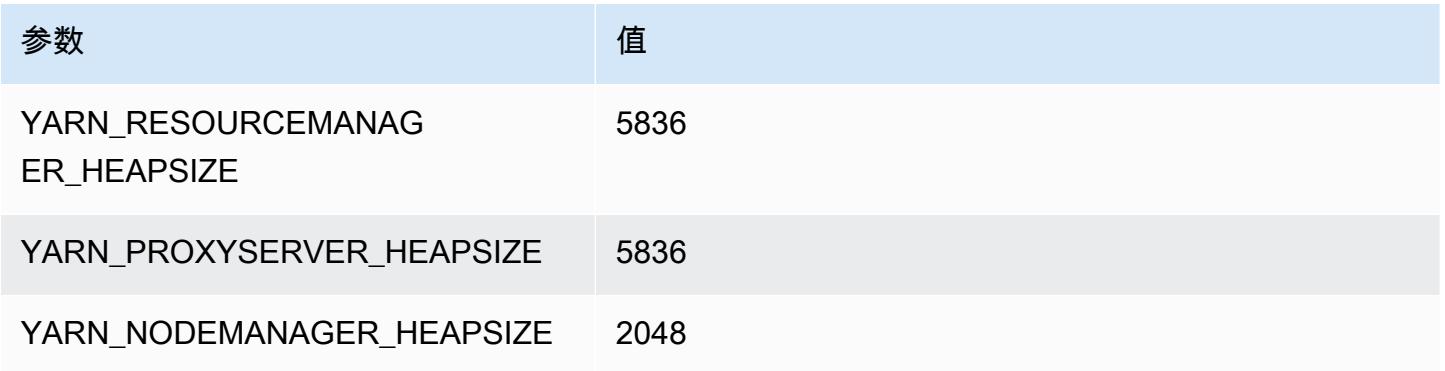

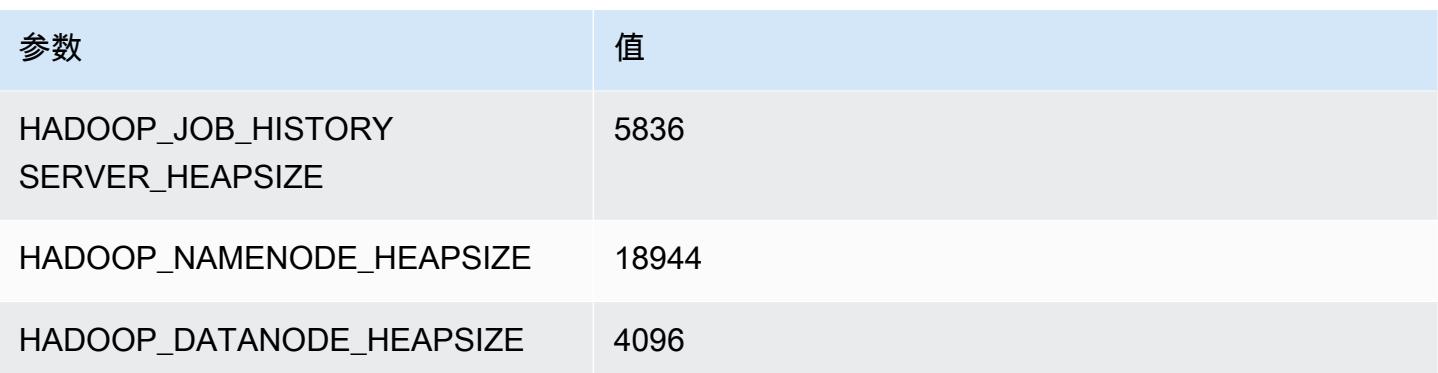

## m6idn.16xlarge

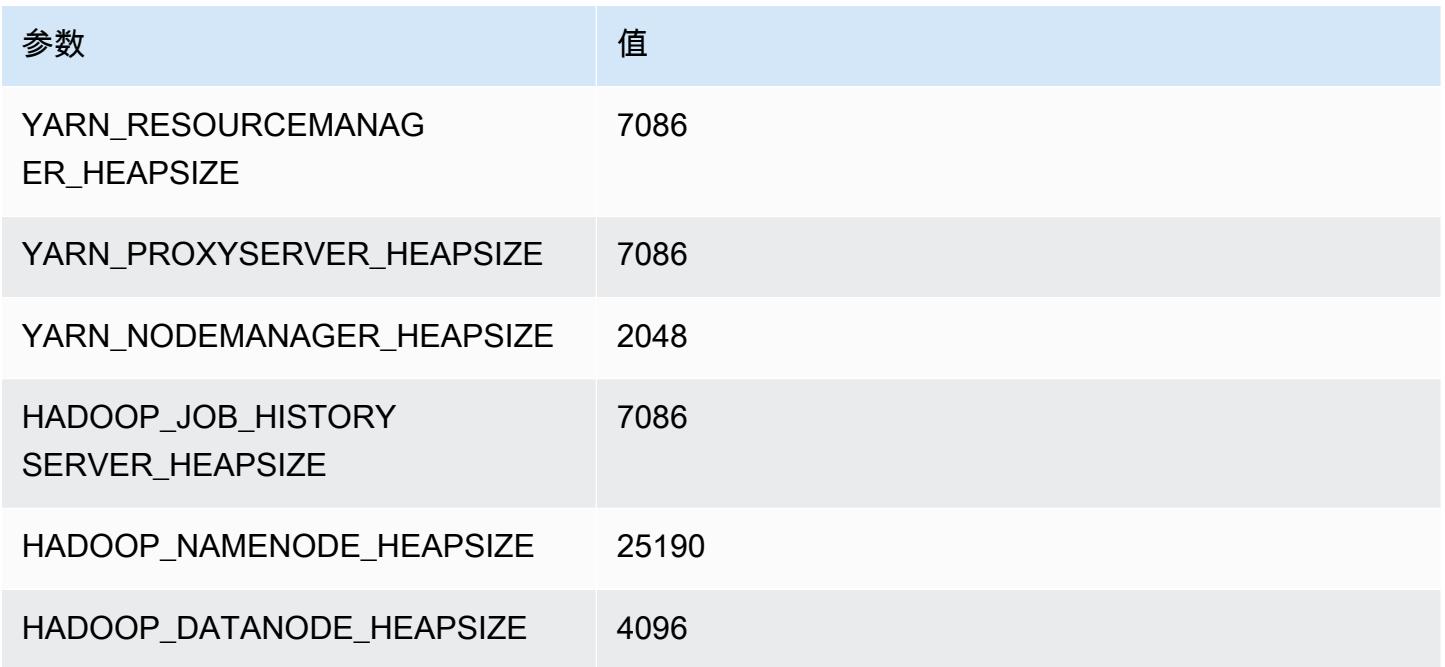

## m6idn.24xlarge

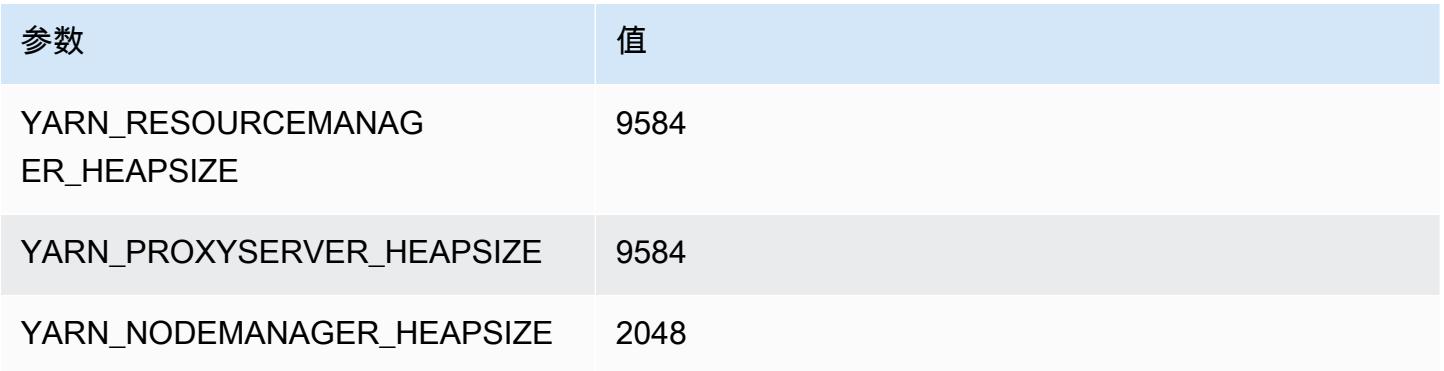

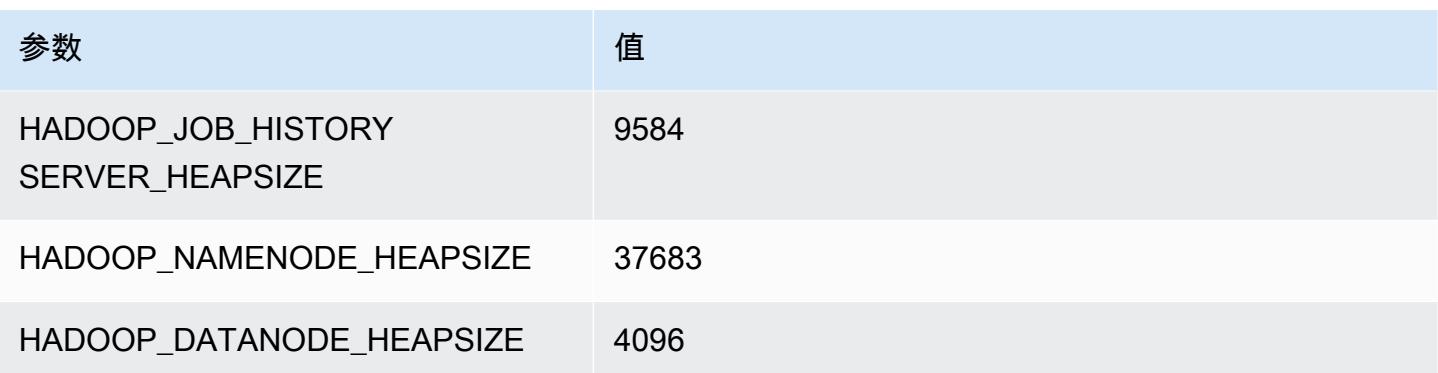

# m6idn.32xlarge

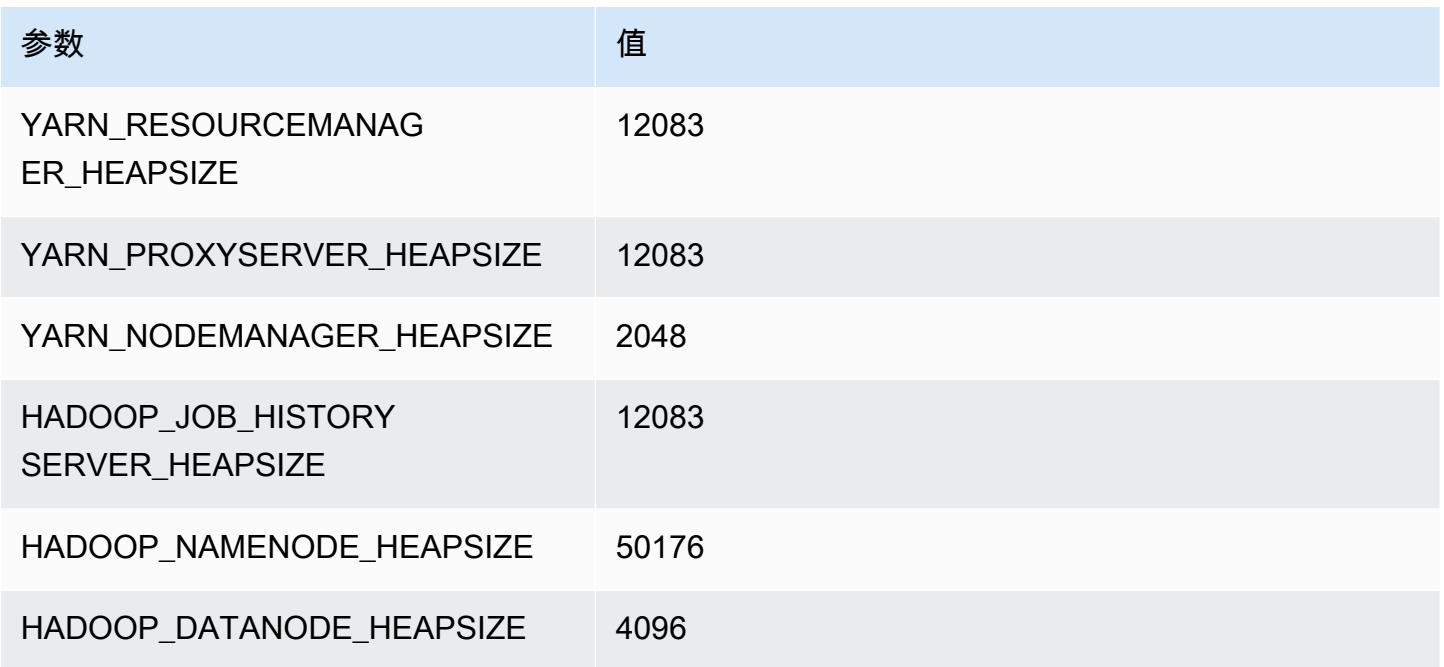

# m6in 实例

## m6in.xlarge

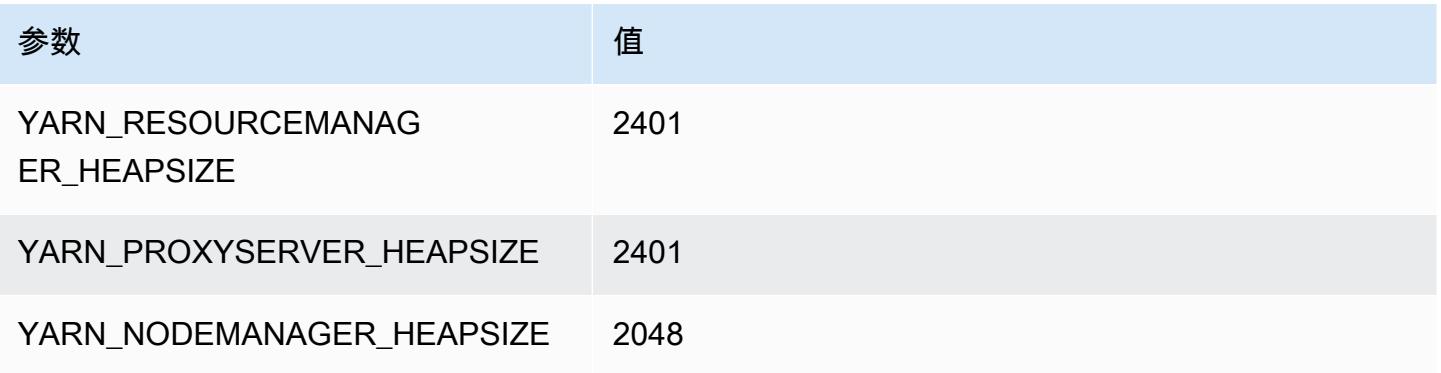

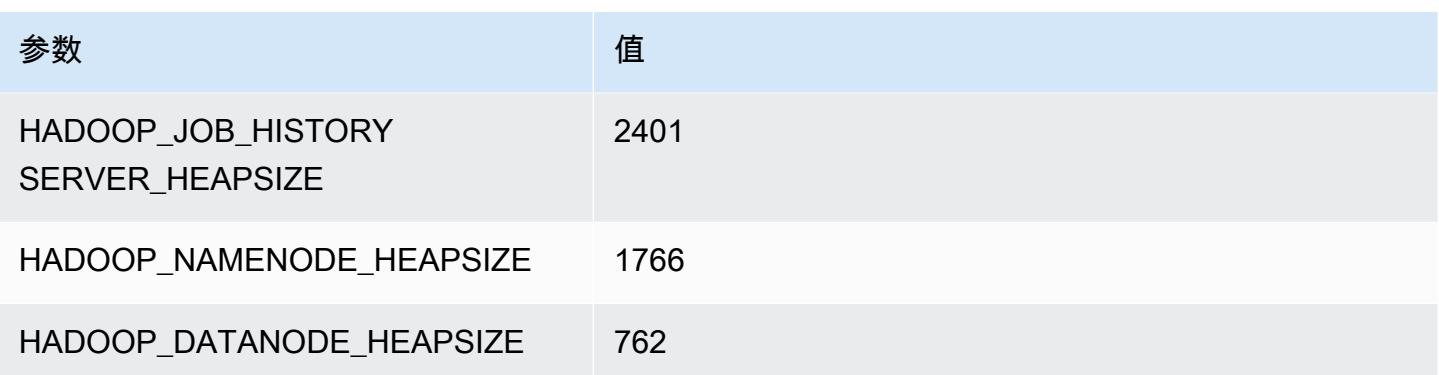

## m6in.2xlarge

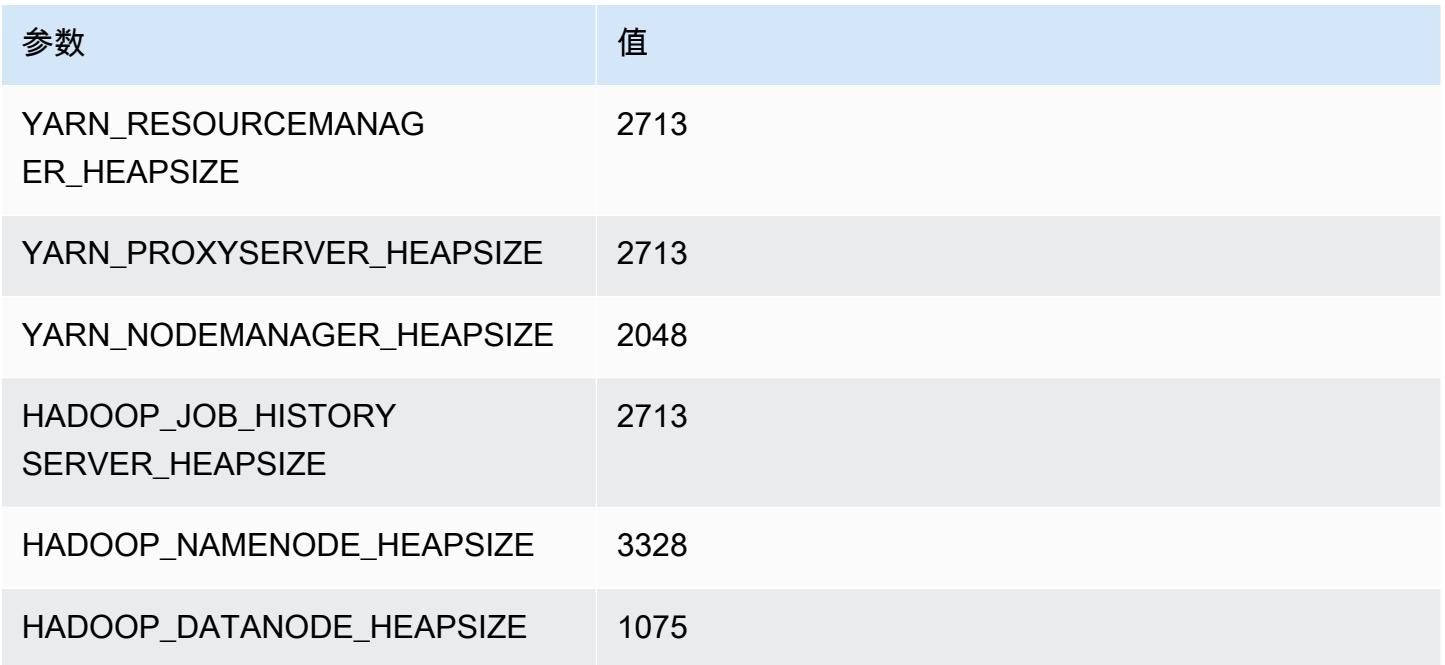

## m6in.4xlarge

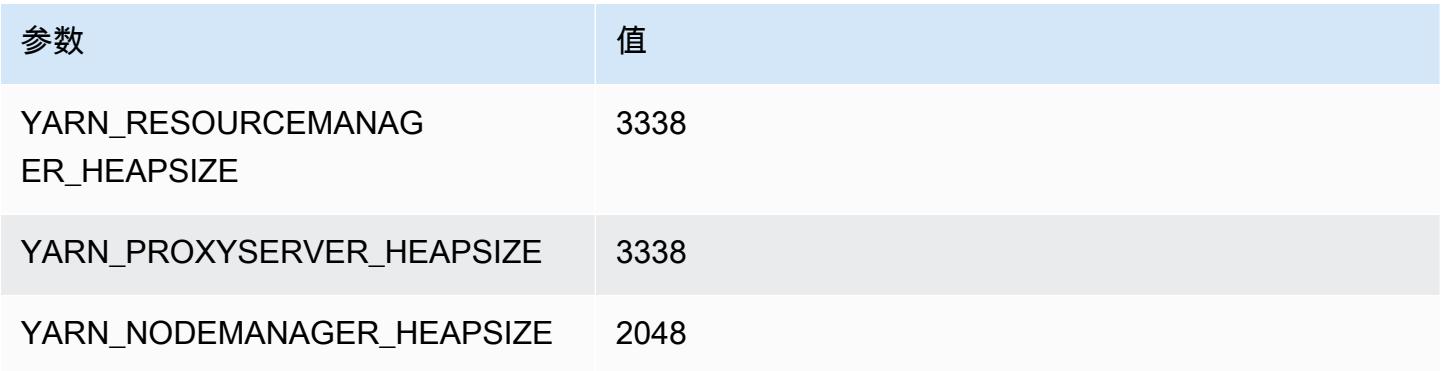

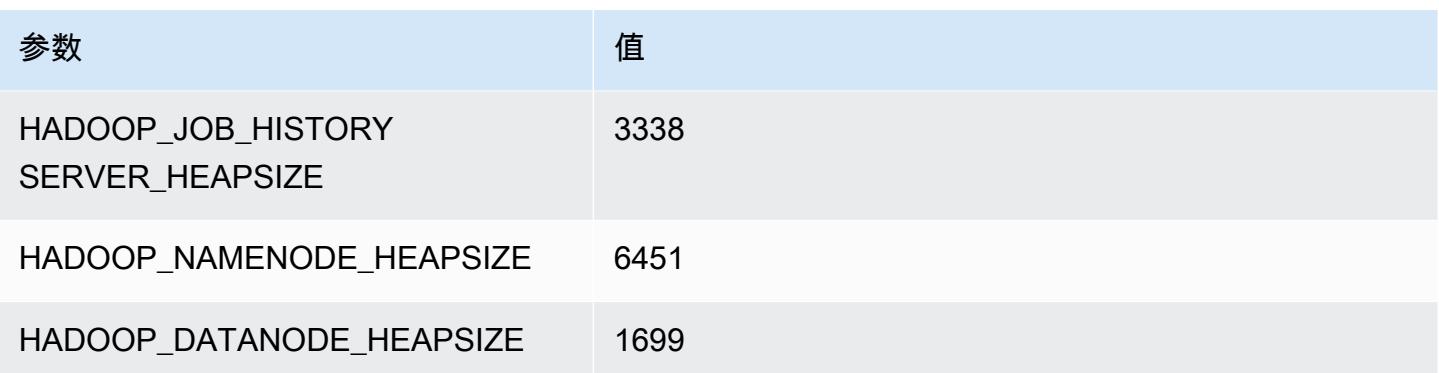

## m6in.8xlarge

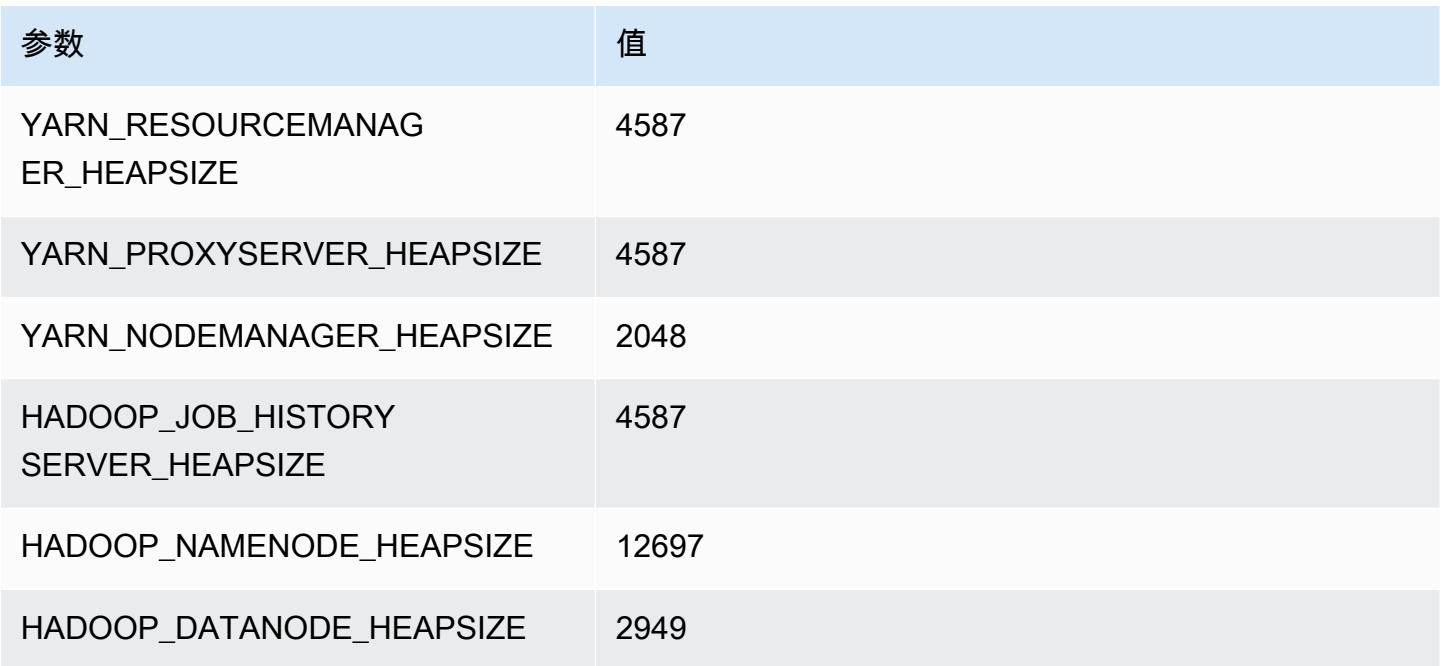

## m6in.12xlarge

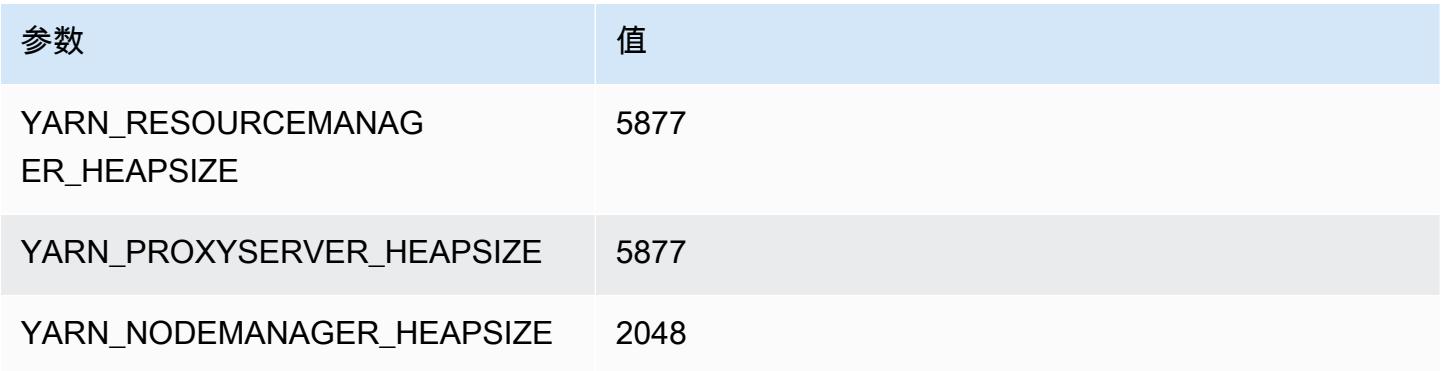

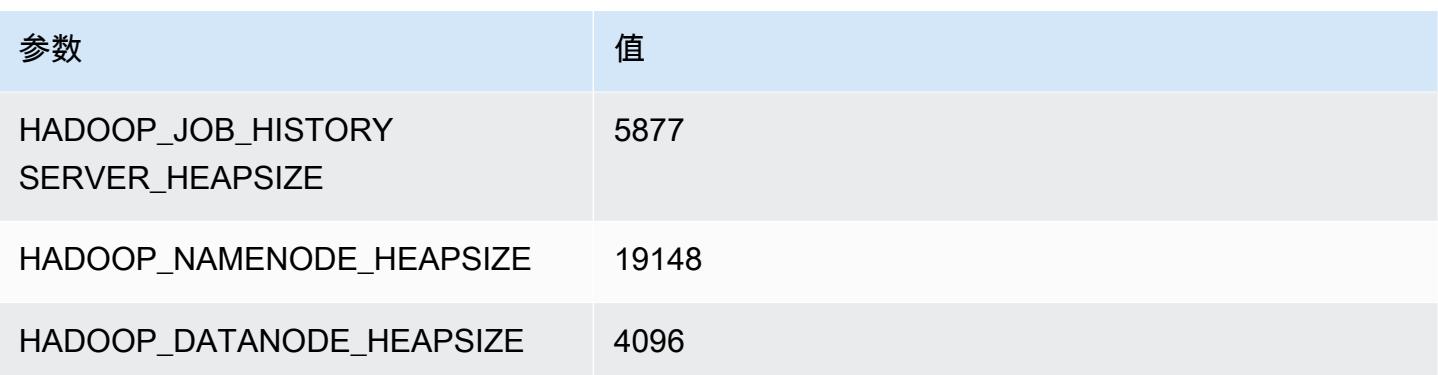

## m6in.16xlarge

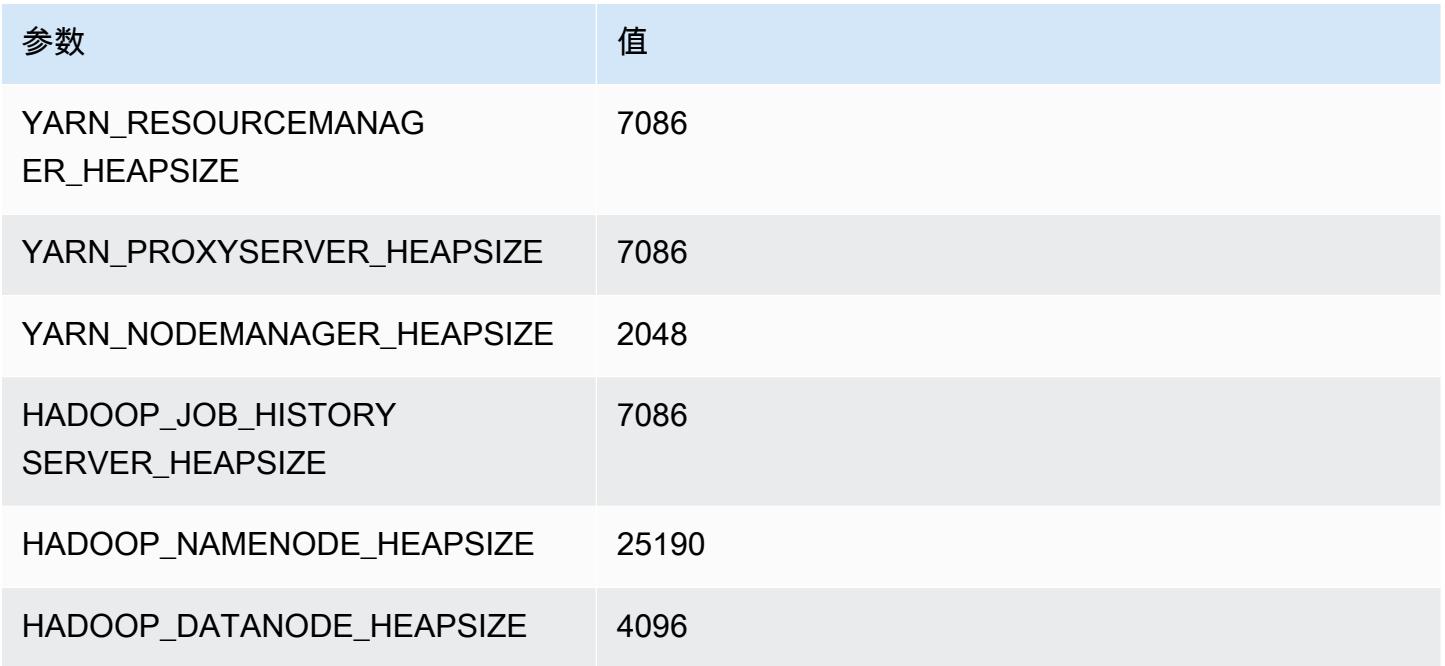

## m6in.24xlarge

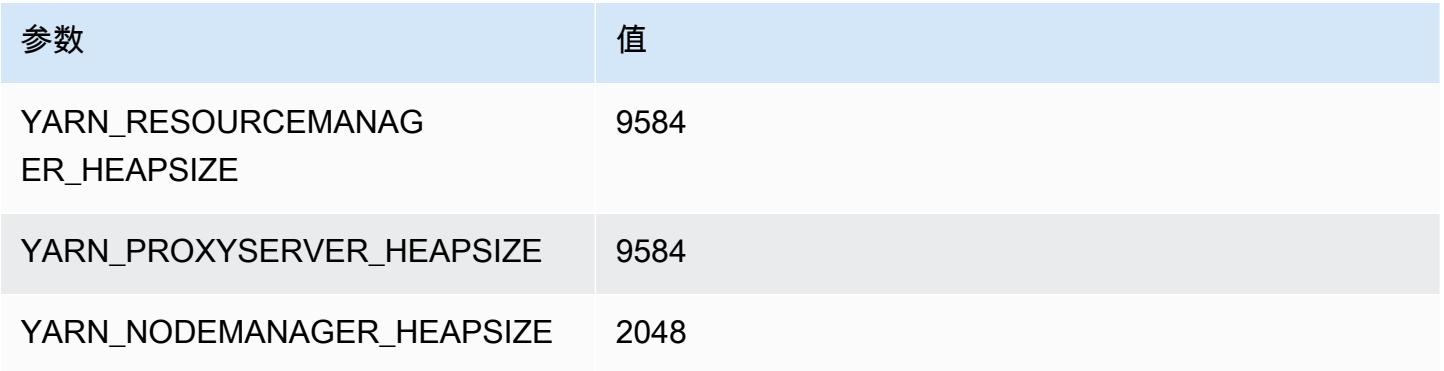

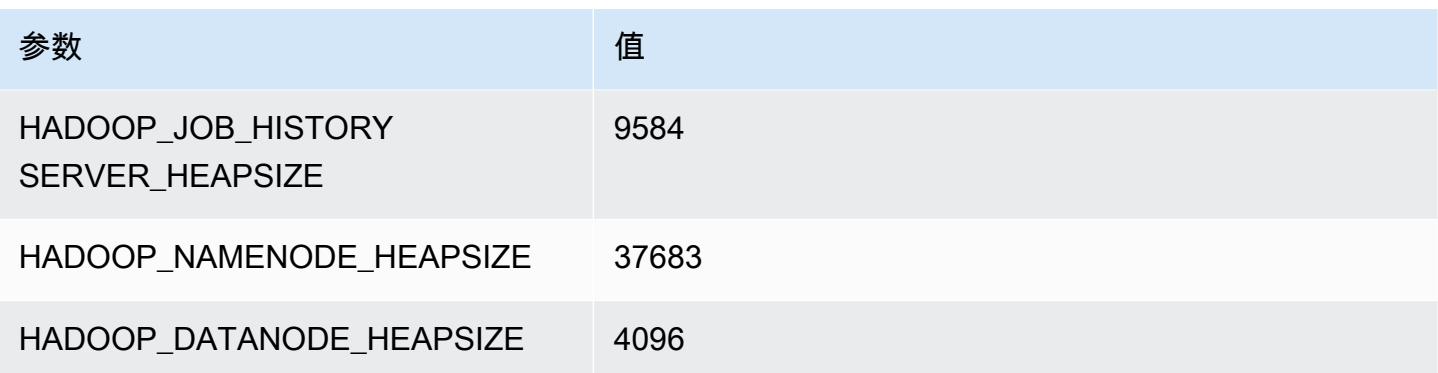

#### m6in.32xlarge

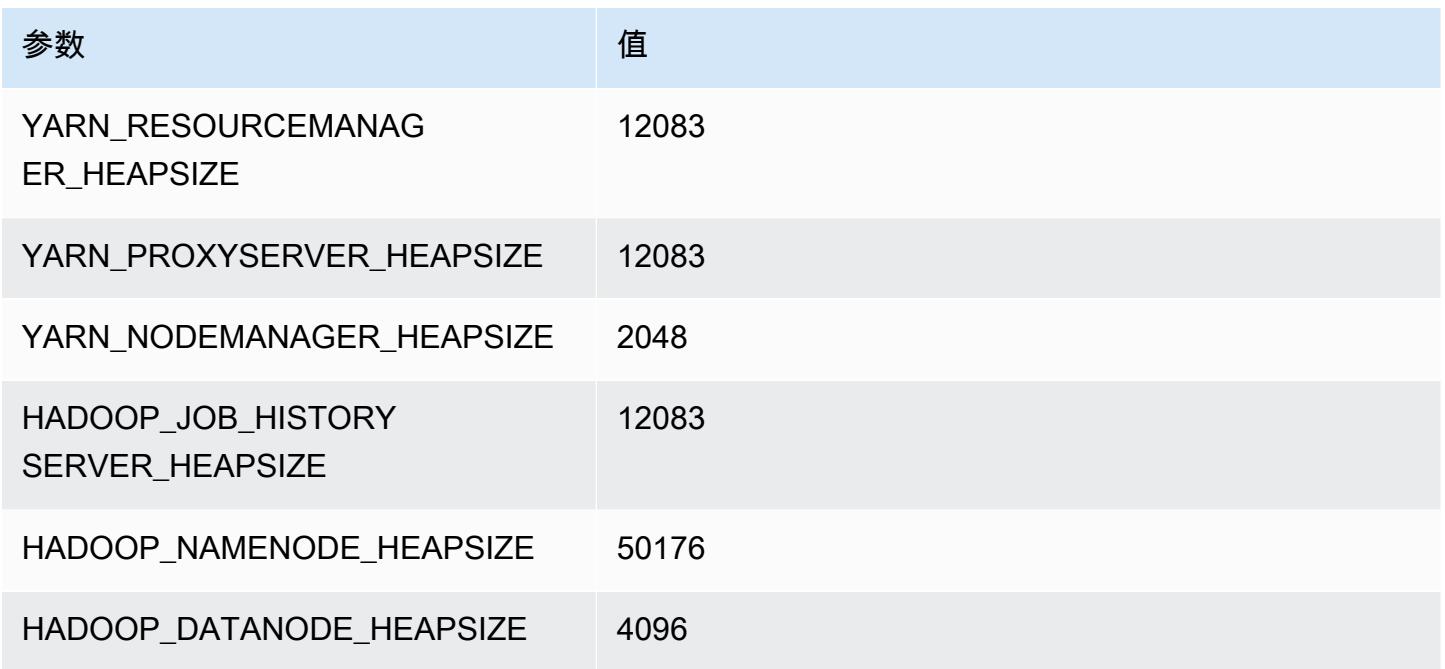

# m7a 实例

## m7a.xlarge

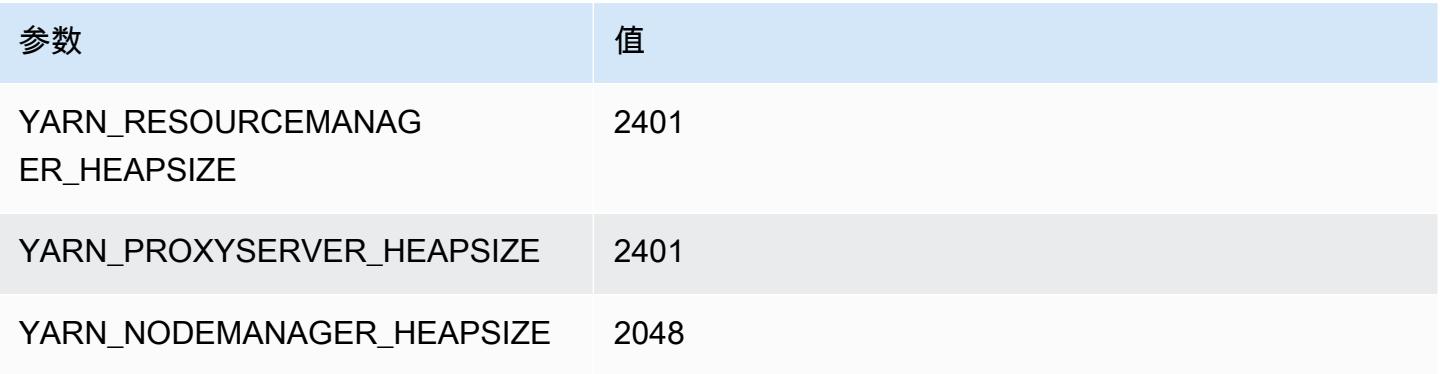

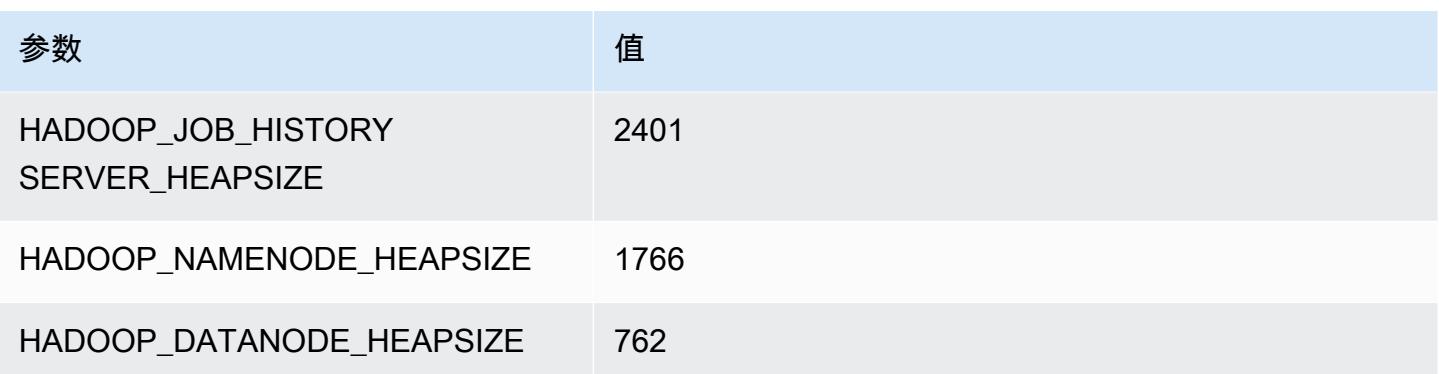

#### m7a.2xlarge

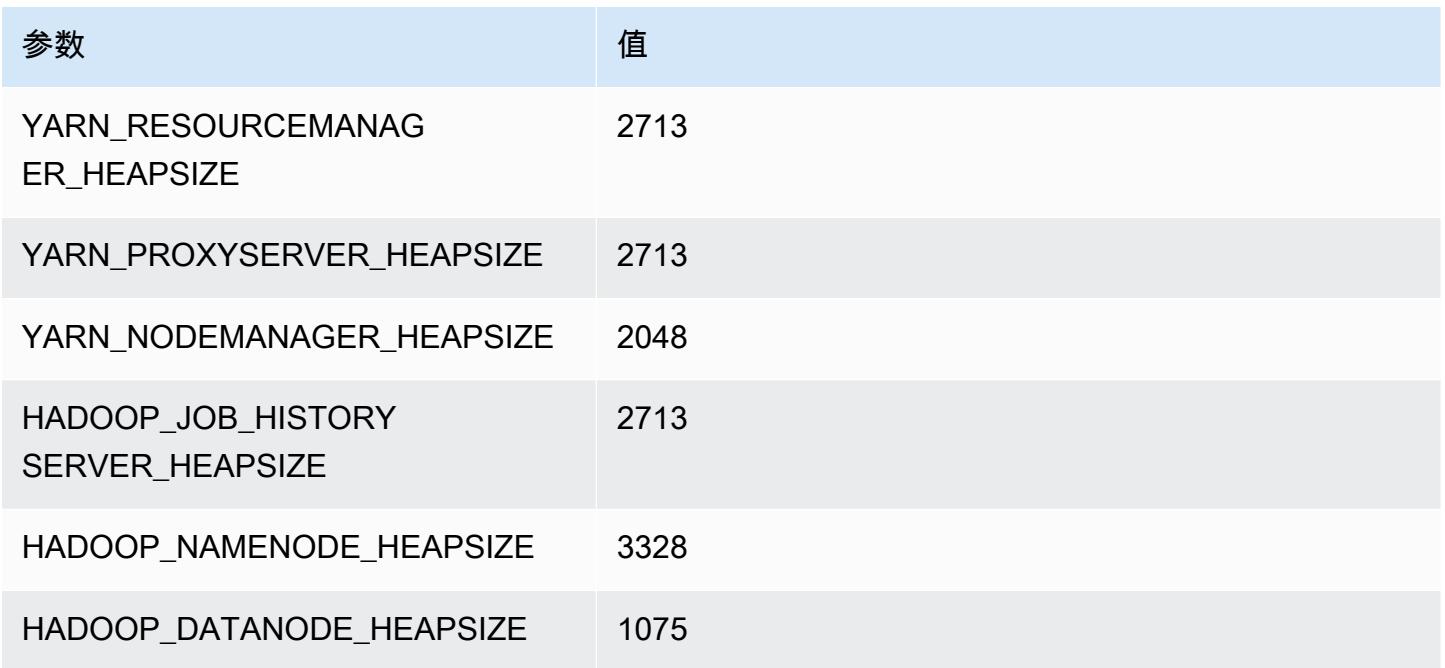

## m7a.4xlarge

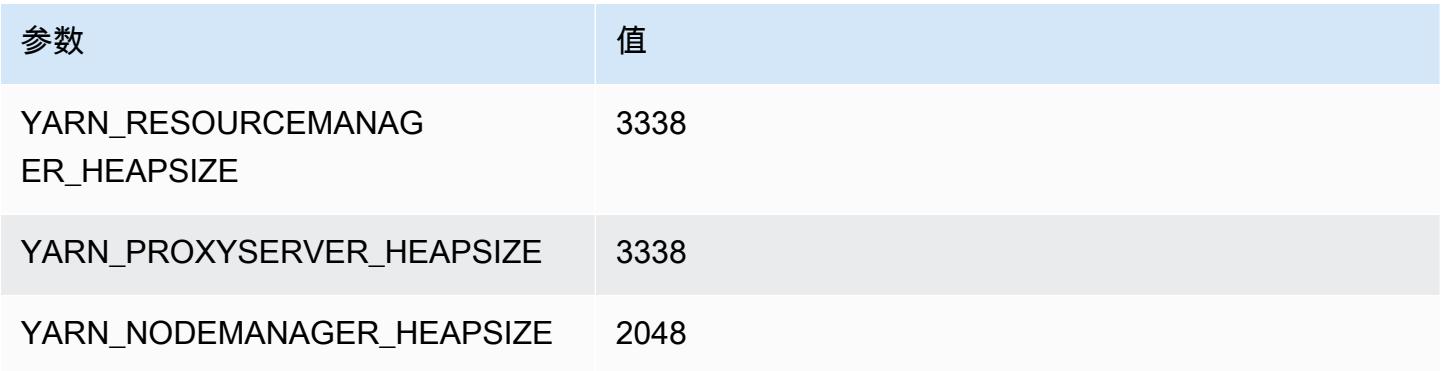

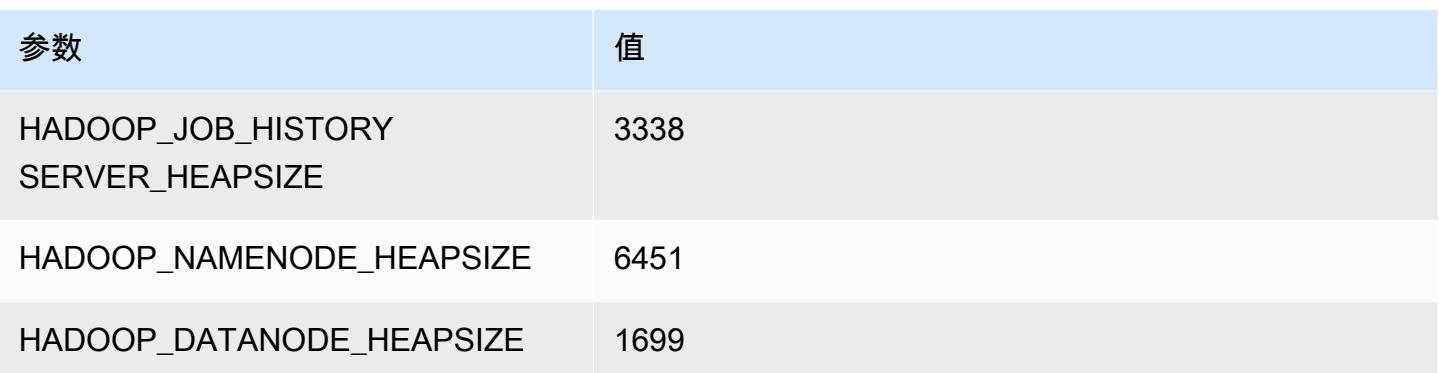

## m7a.8xlarge

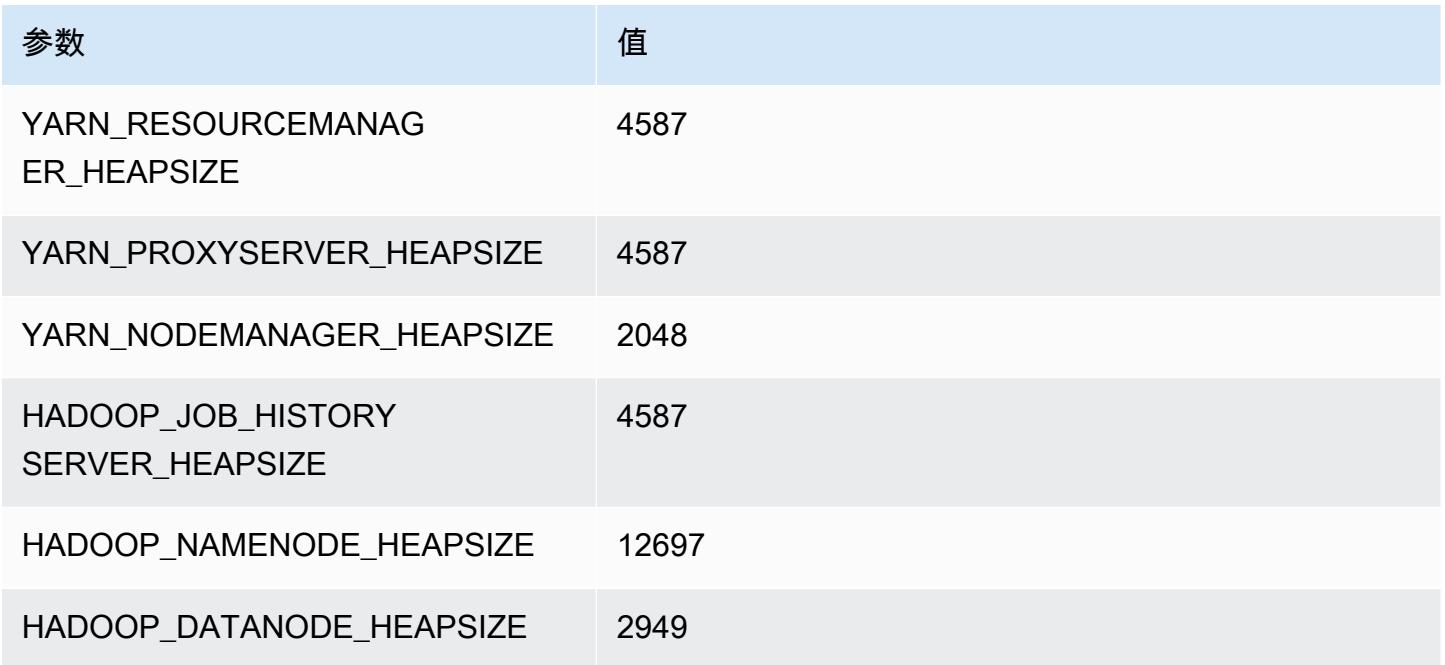

## m7a.12xlarge

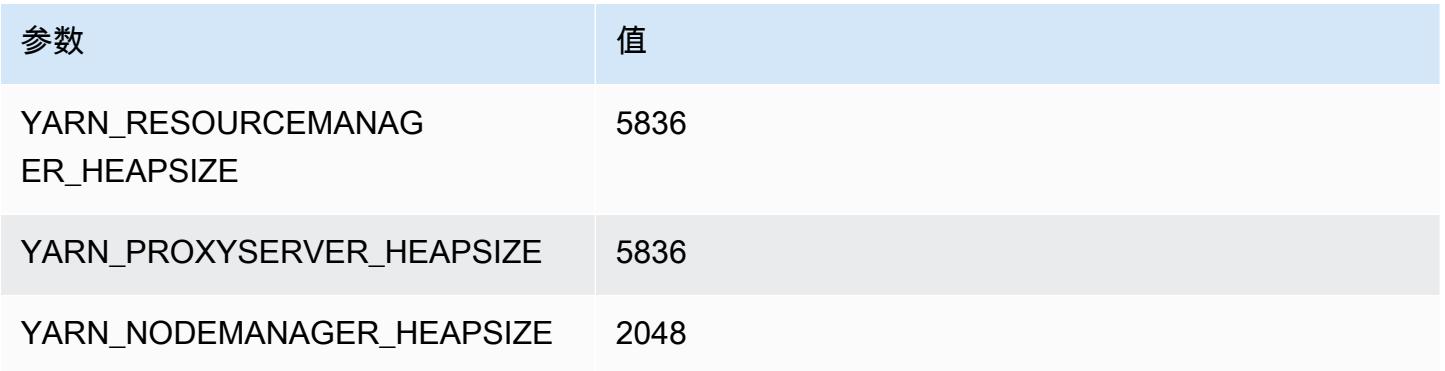

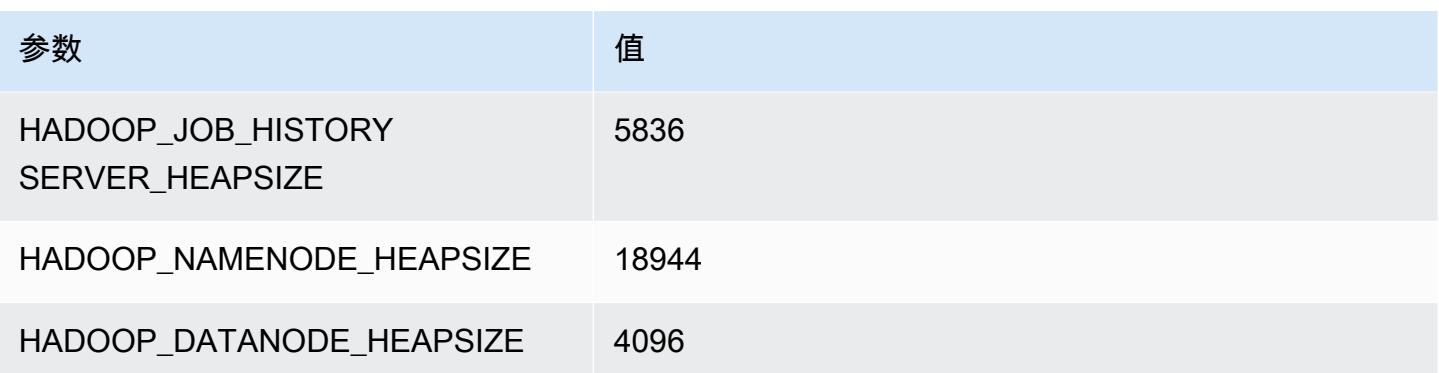

## m7a.16xlarge

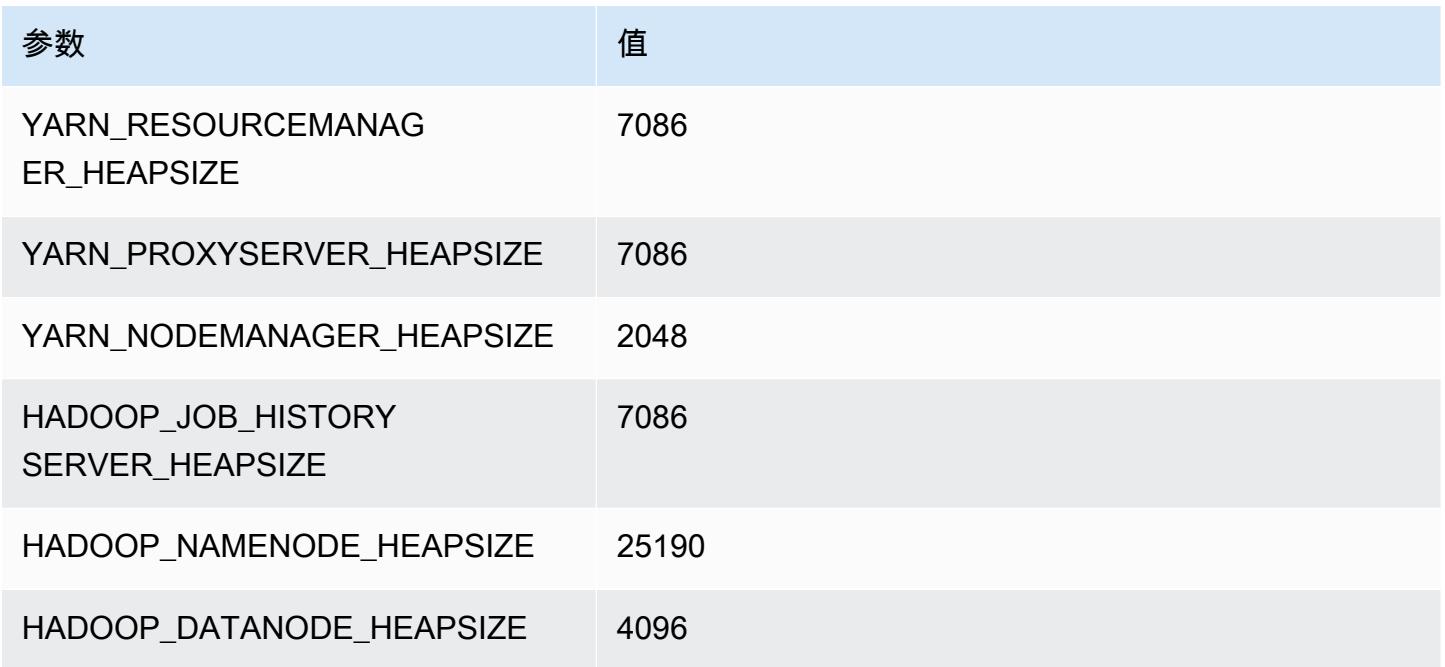

## m7a.24xlarge

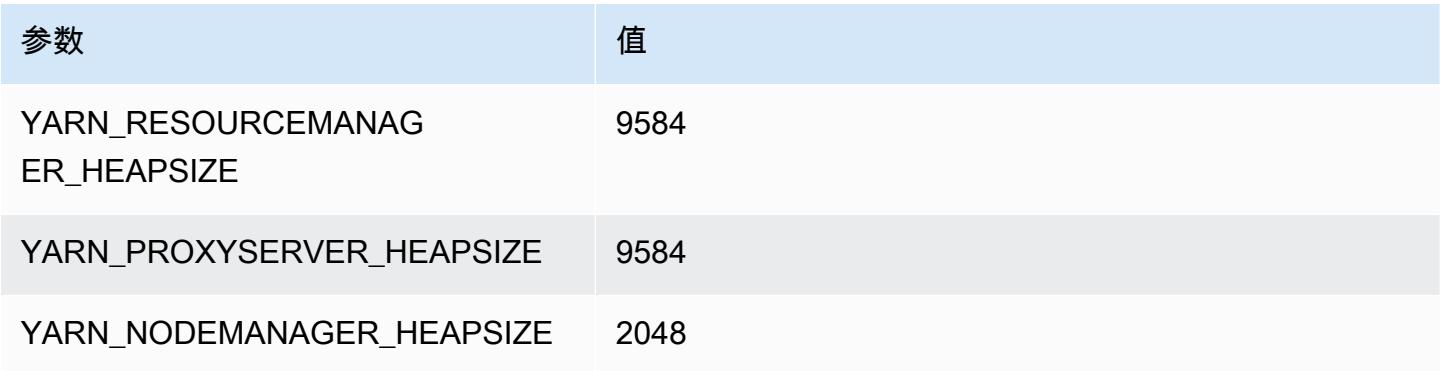

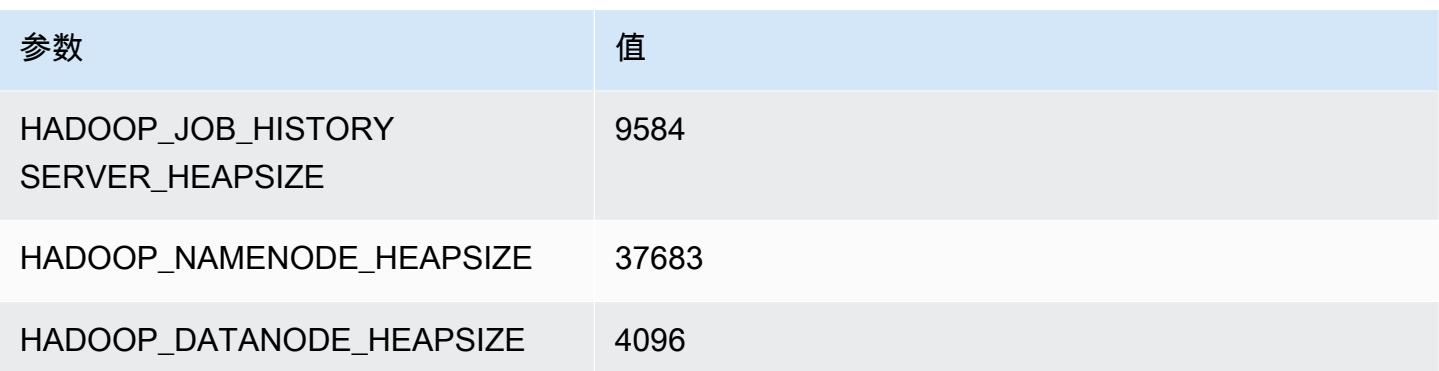

#### m7a.32xlarge

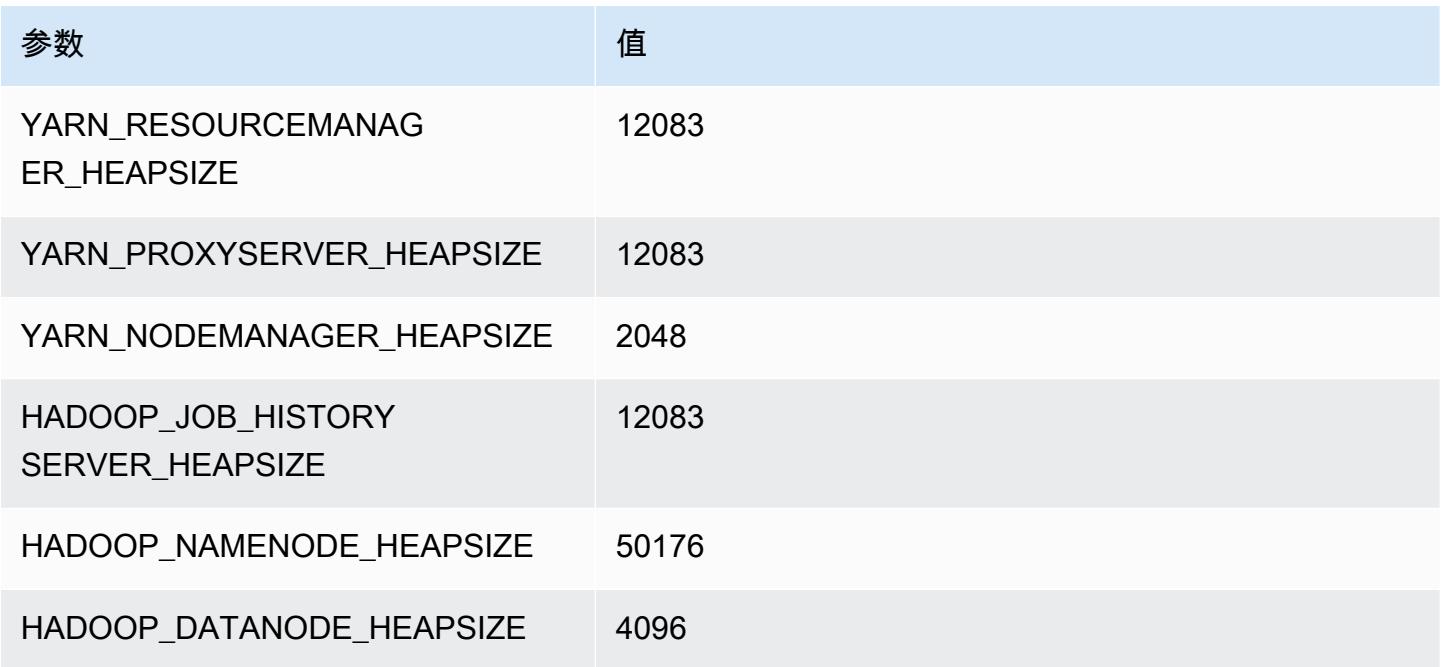

## m7a.48xlarge

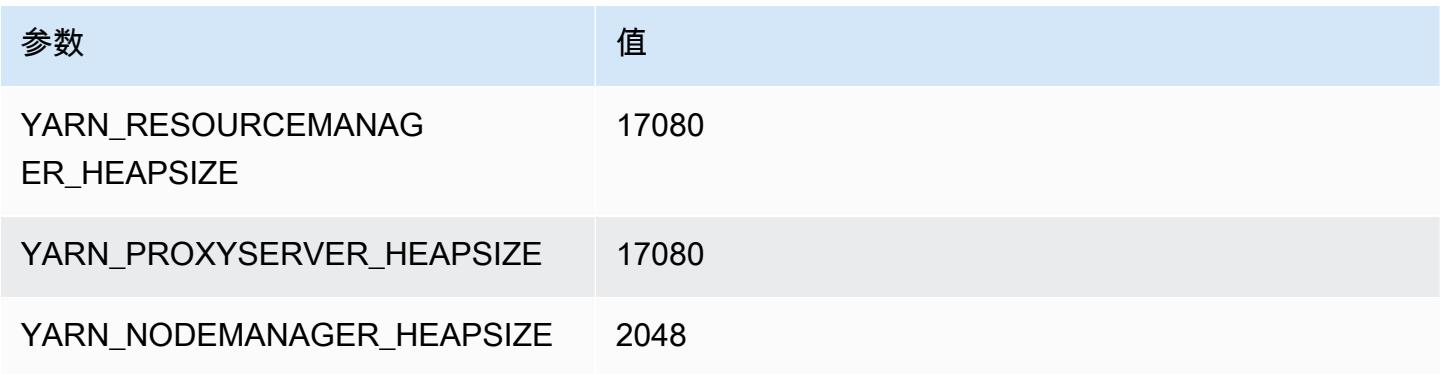

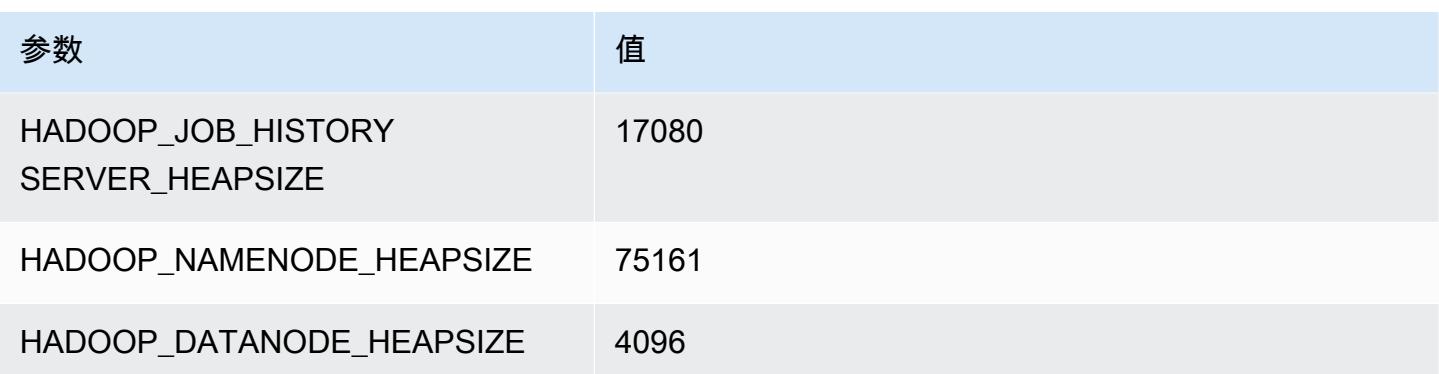

# m7g 实例

#### m7g.xlarge

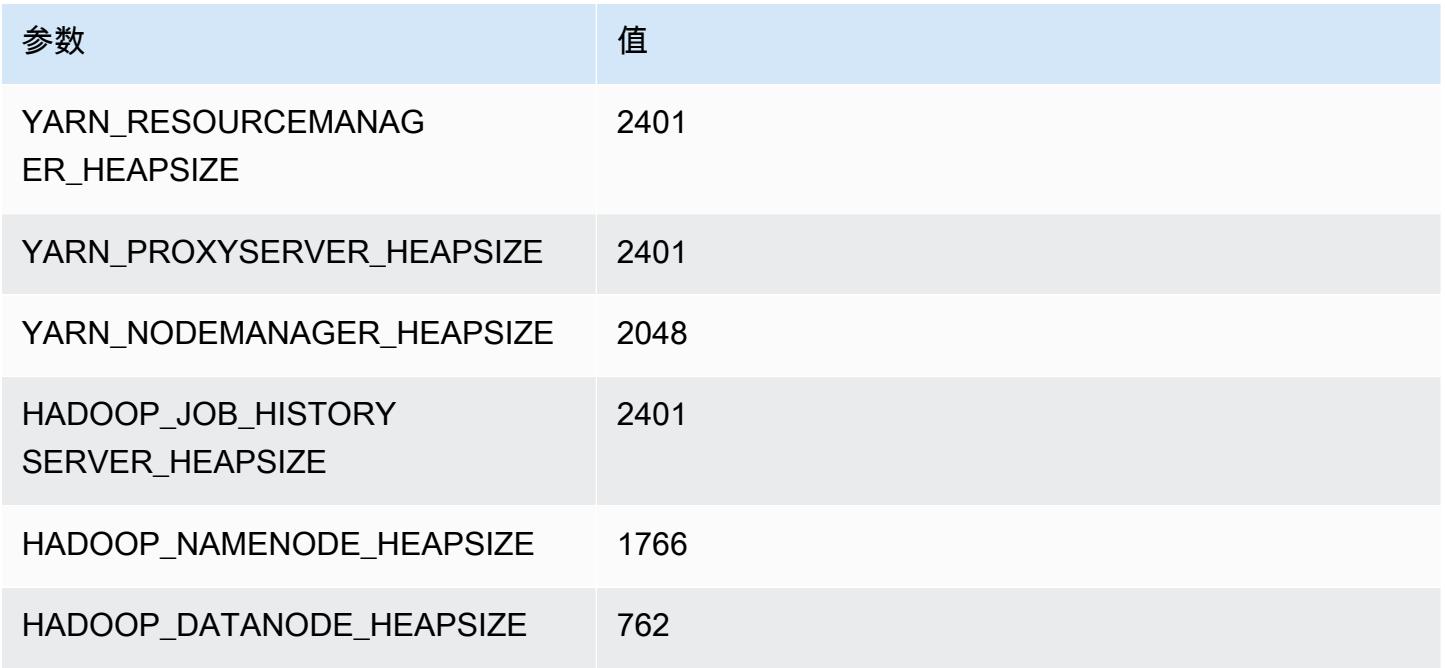

#### m7g.2xlarge

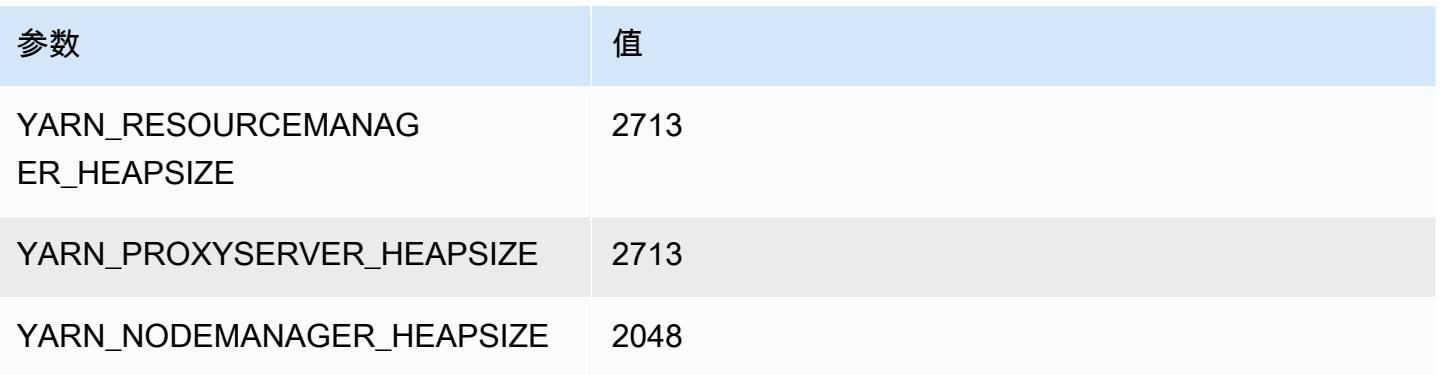

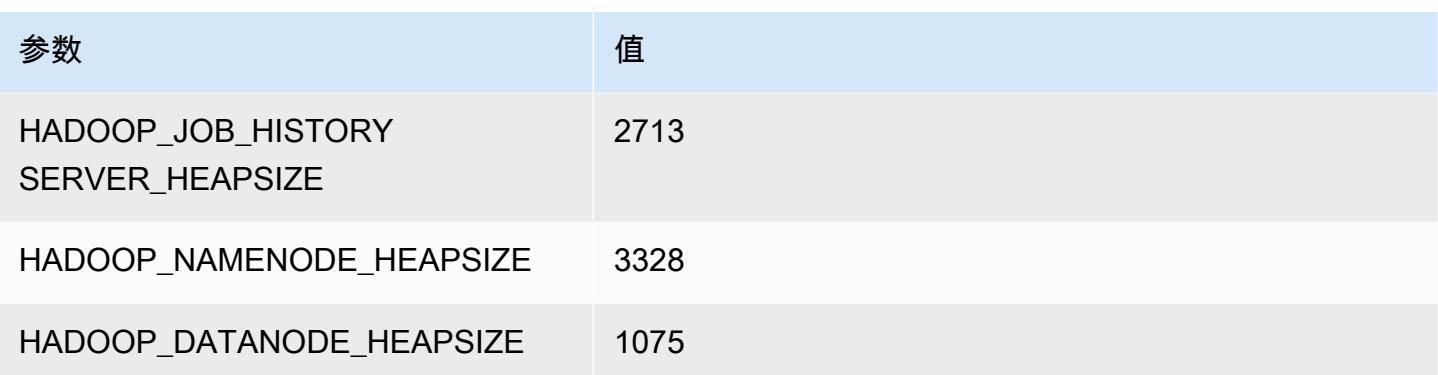

## m7g.4xlarge

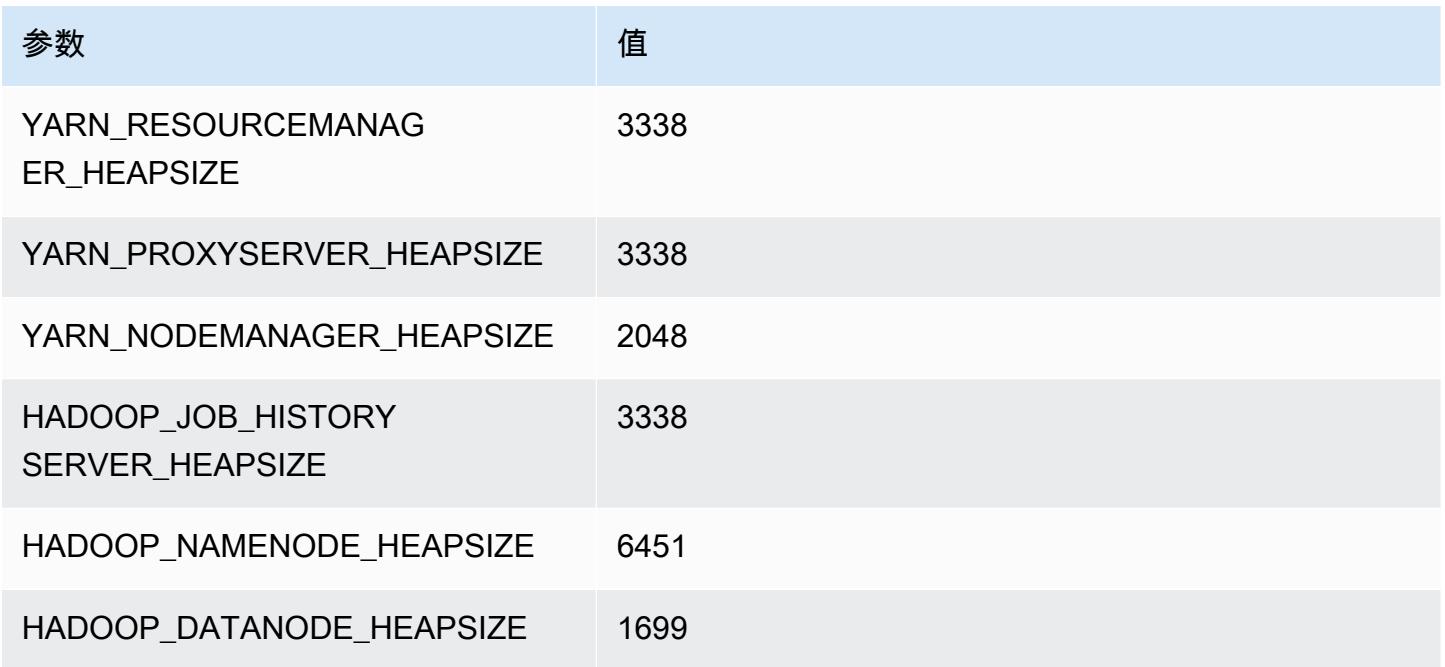

## m7g.8xlarge

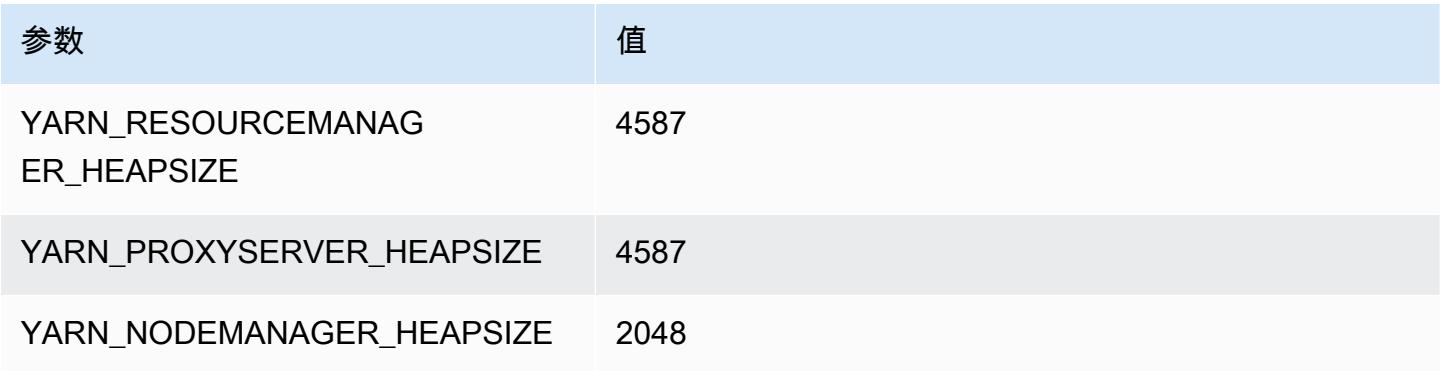

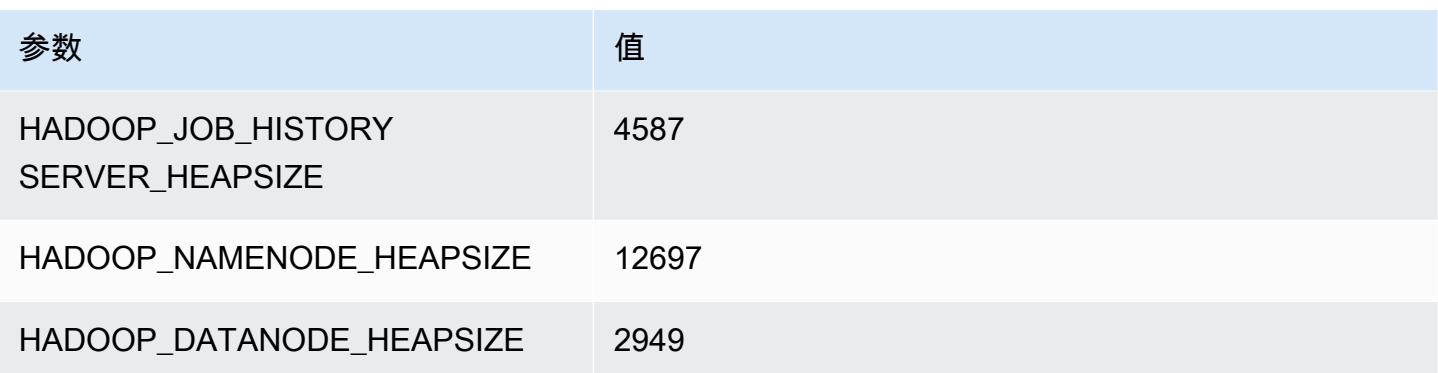

## m7g.12xlarge

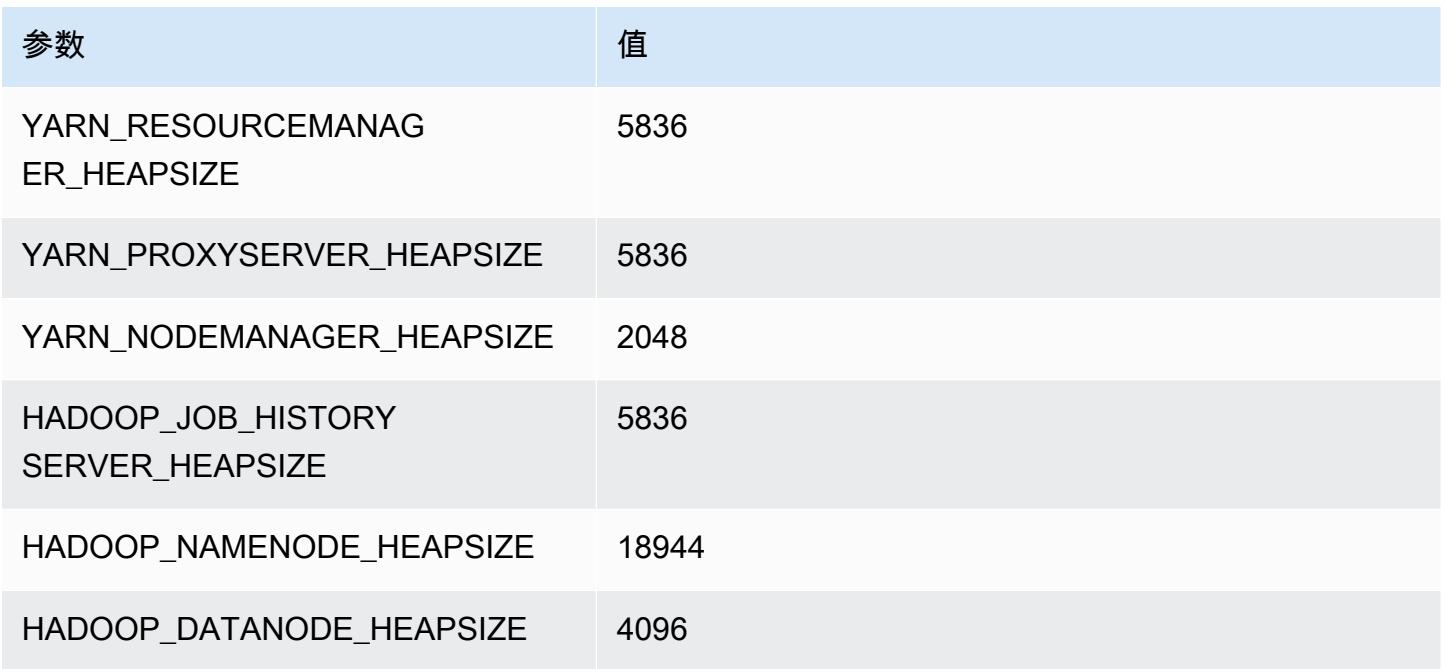

## m7g.16xlarge

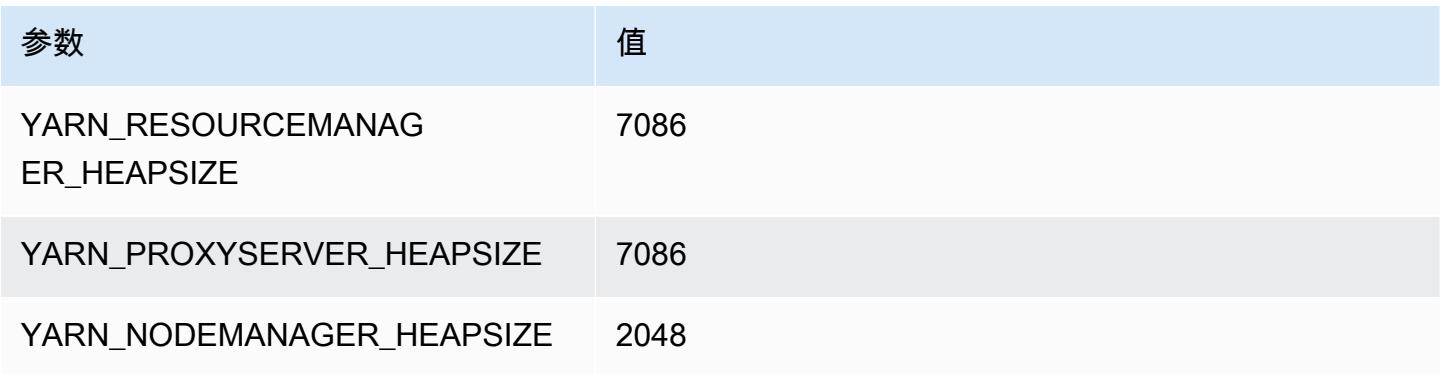
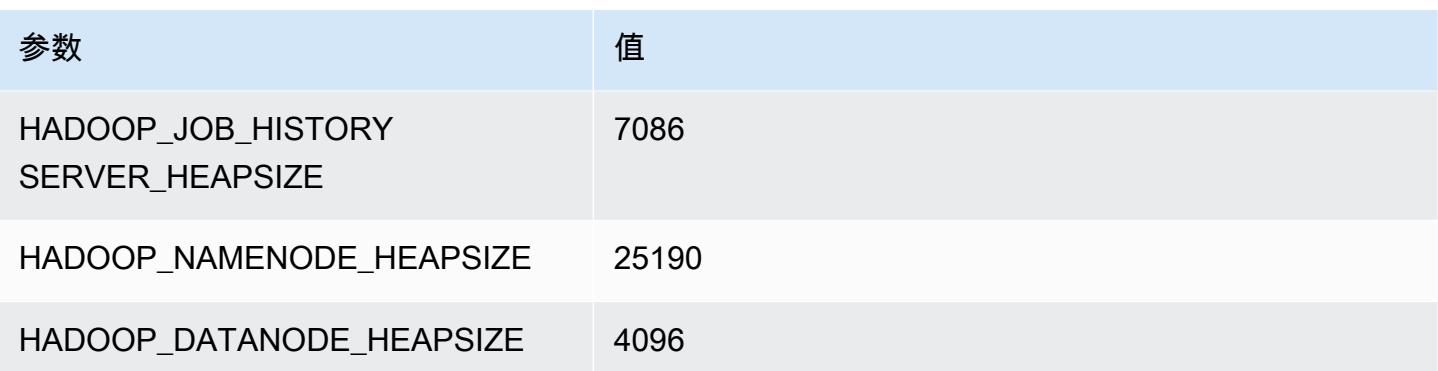

# m7gd 实例

#### m7gd.xlarge

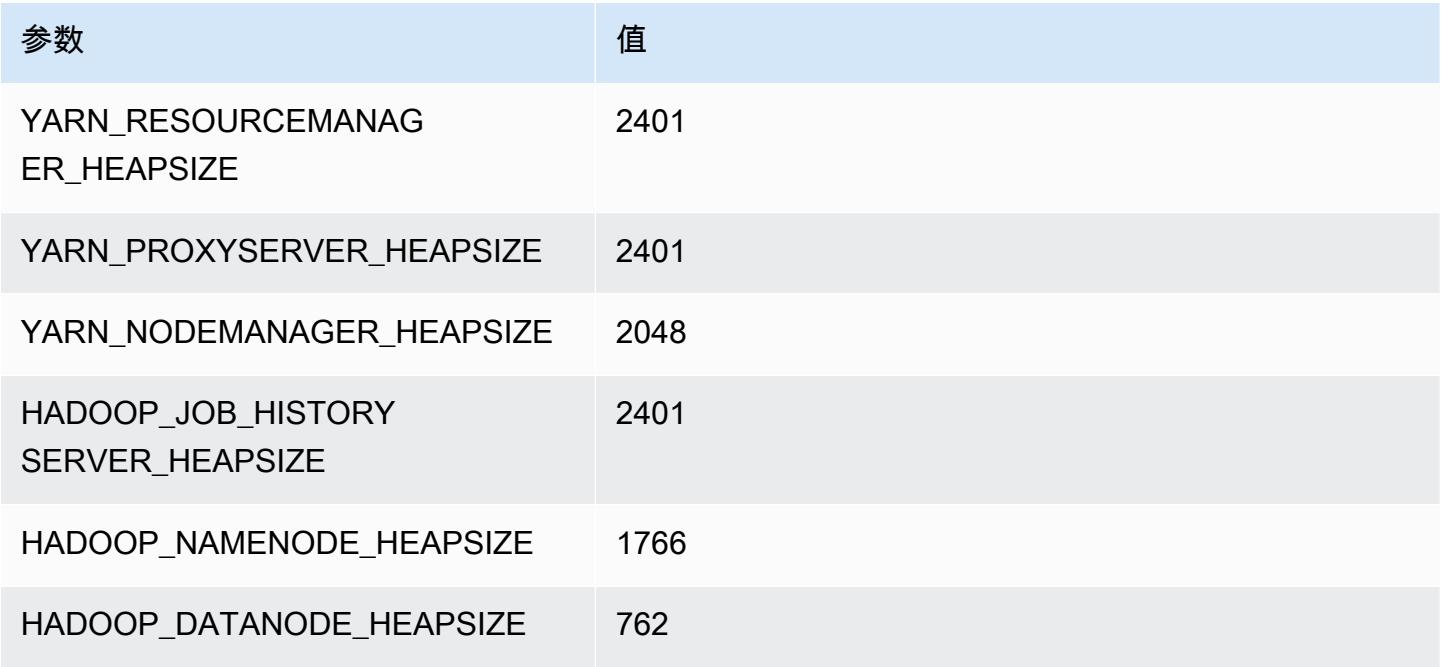

#### m7gd.2xlarge

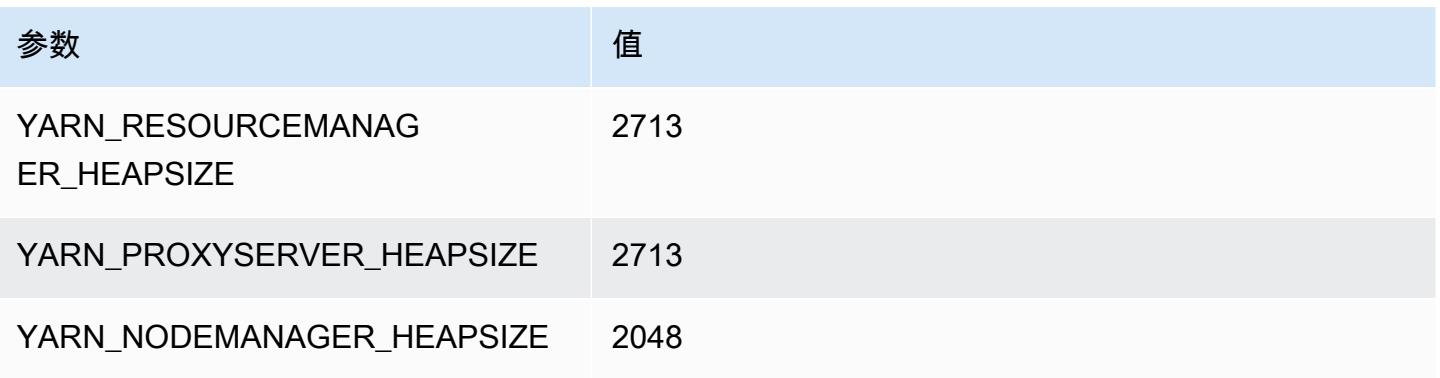

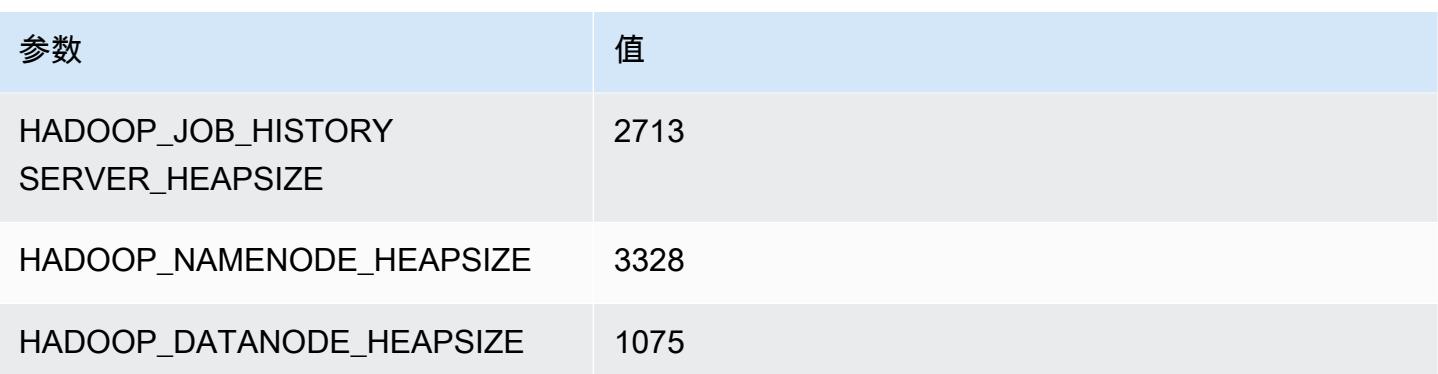

## m7gd.4xlarge

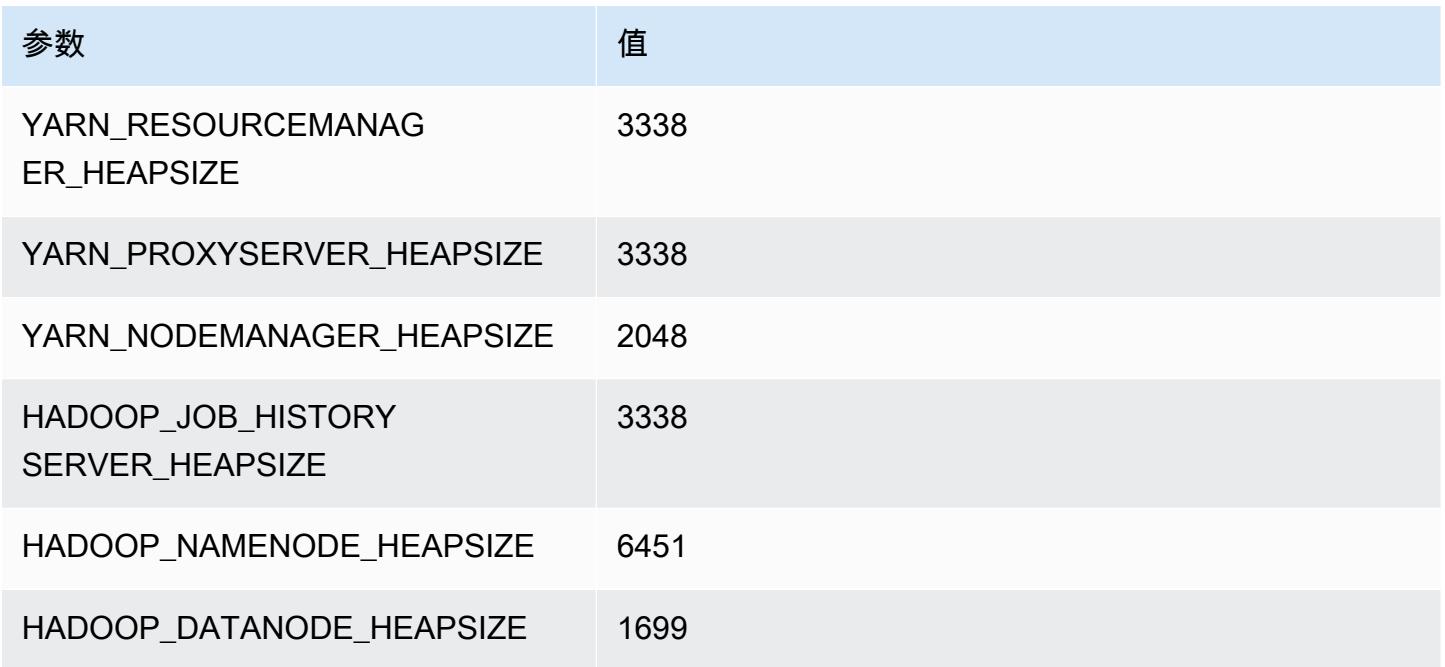

# m7gd.8xlarge

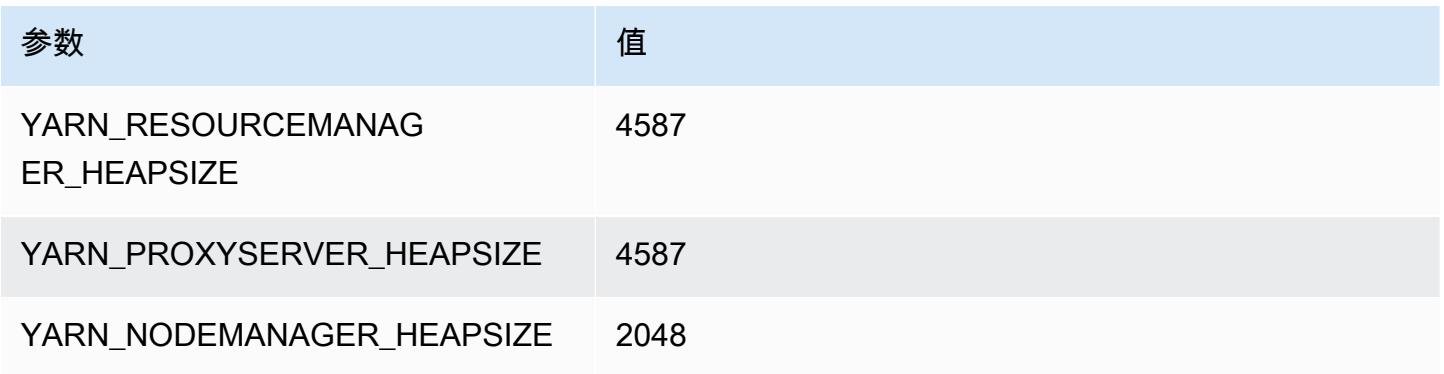

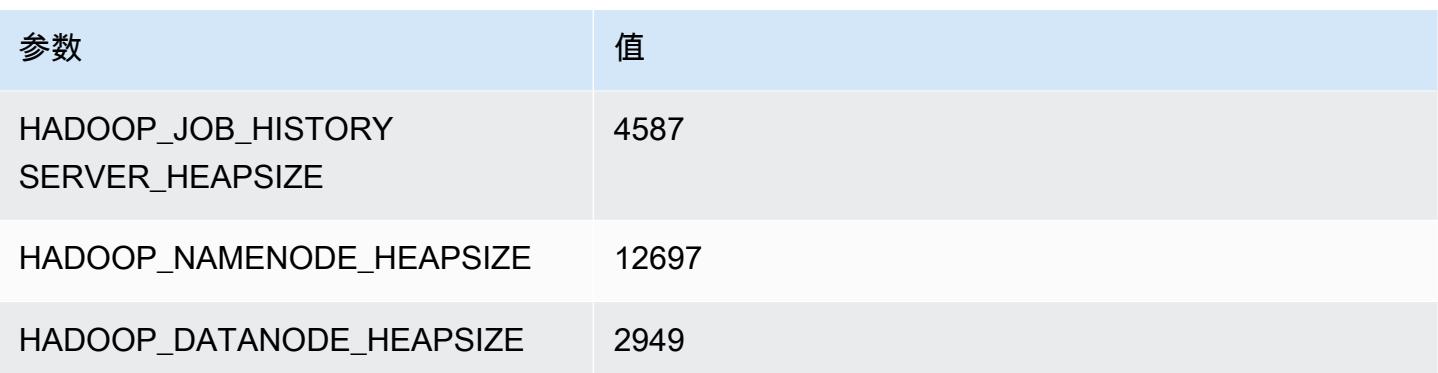

## m7gd.12xlarge

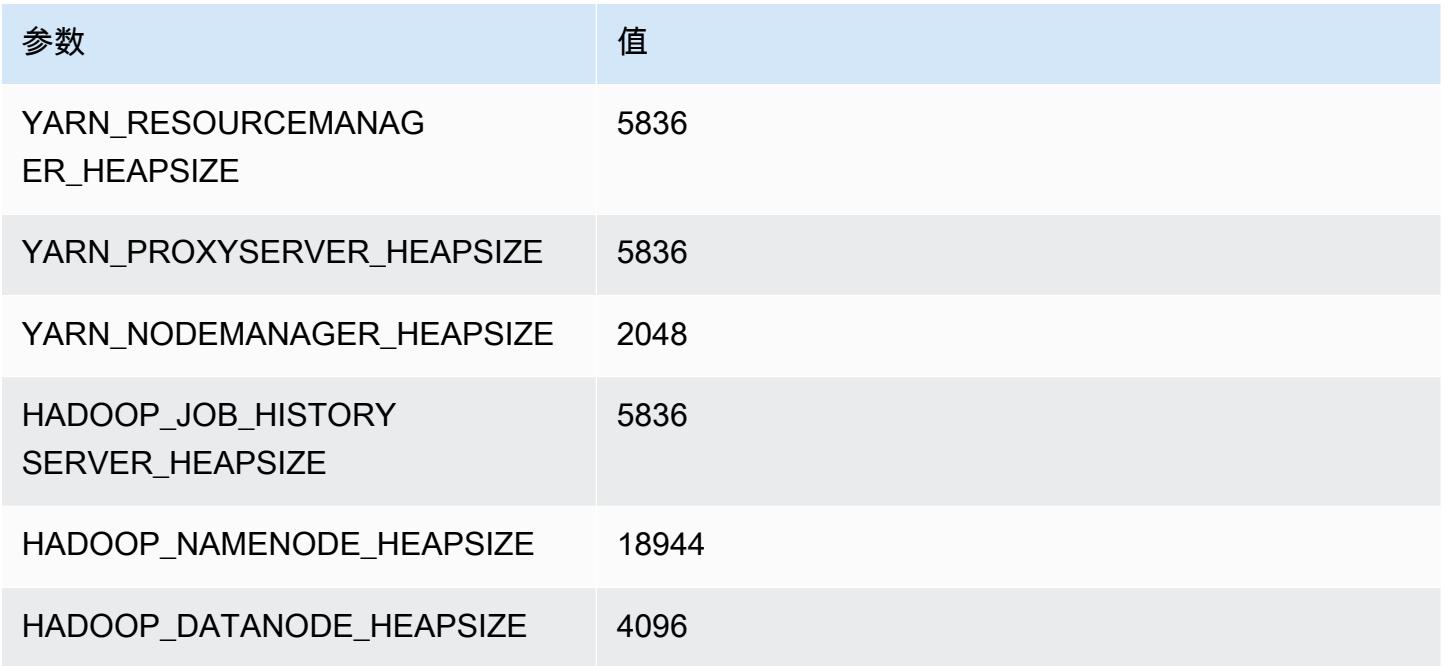

# m7gd.16xlarge

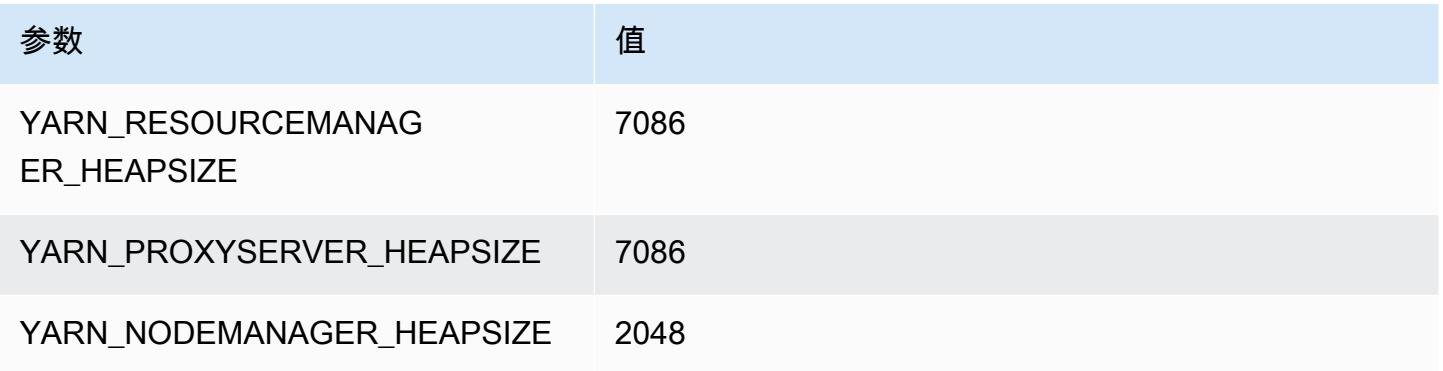

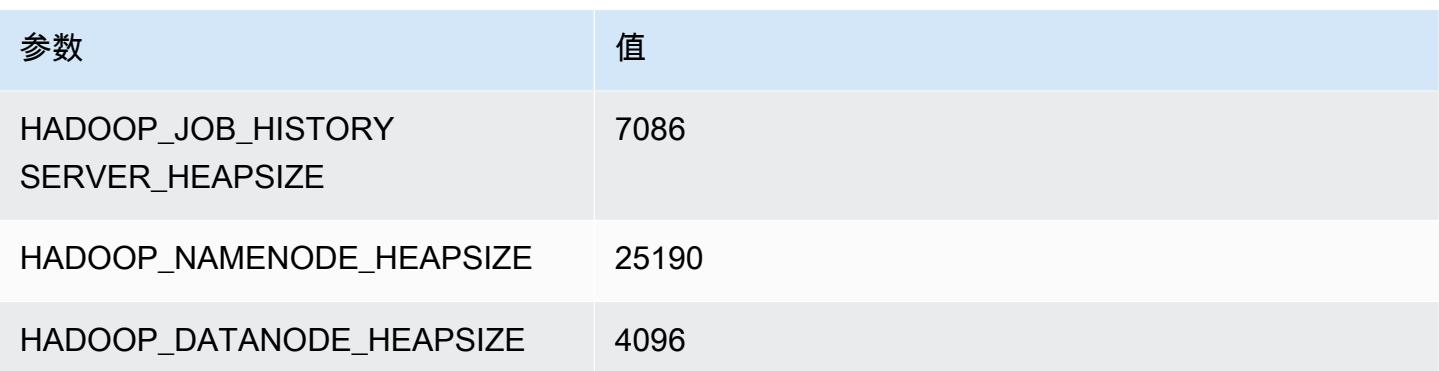

# m7i 实例

#### m7i.xlarge

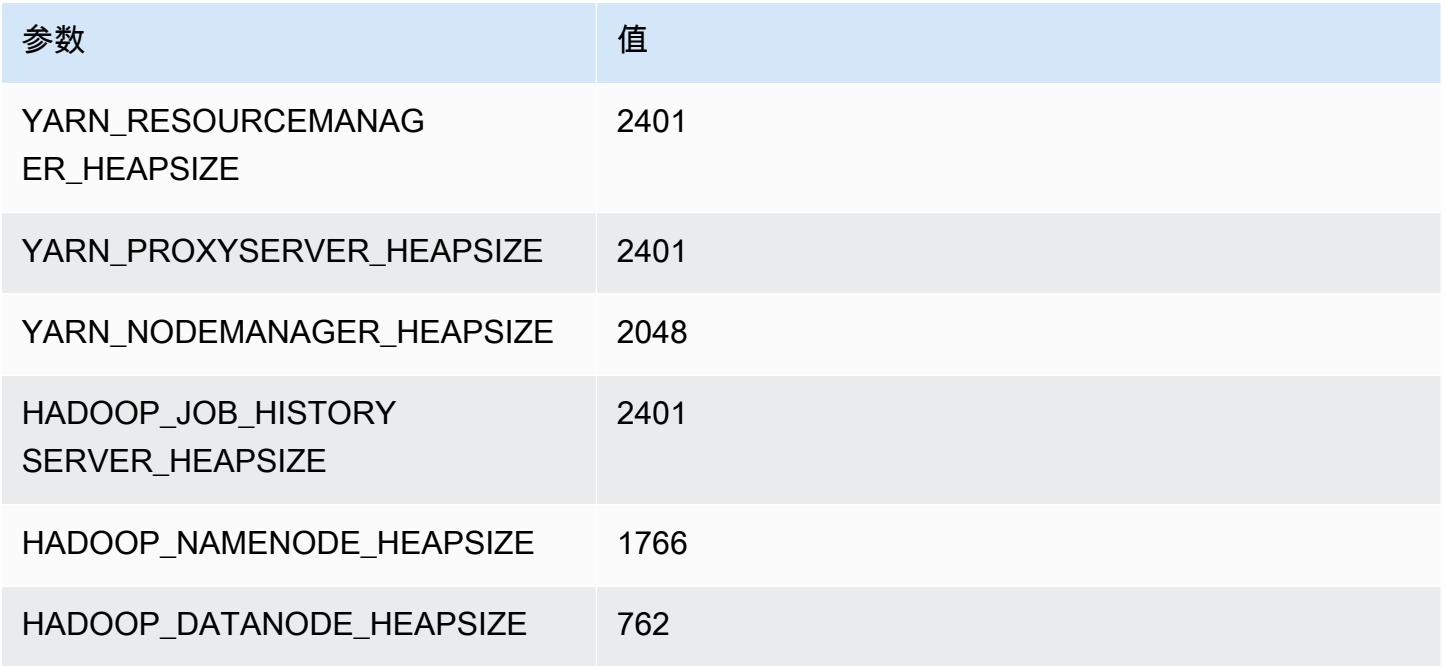

#### m7i.2xlarge

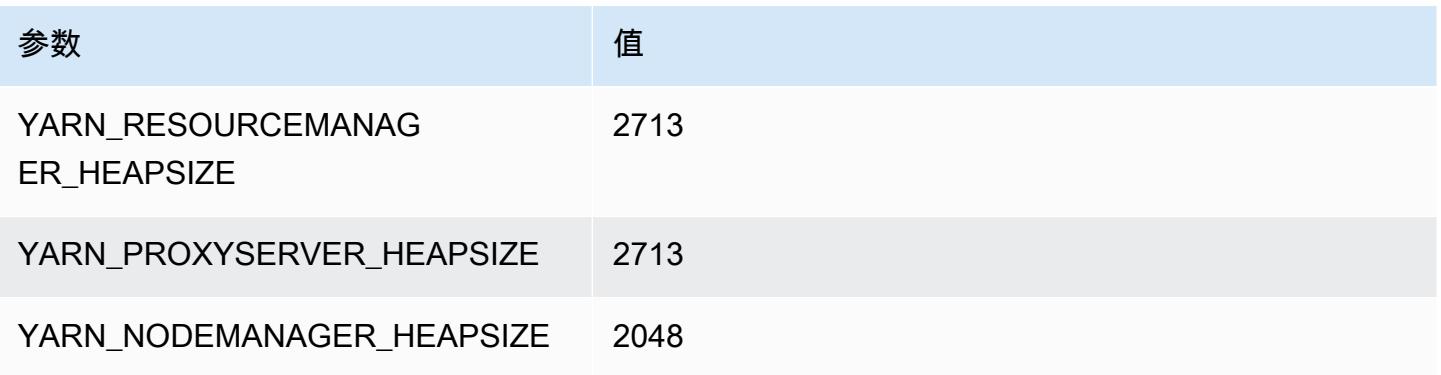

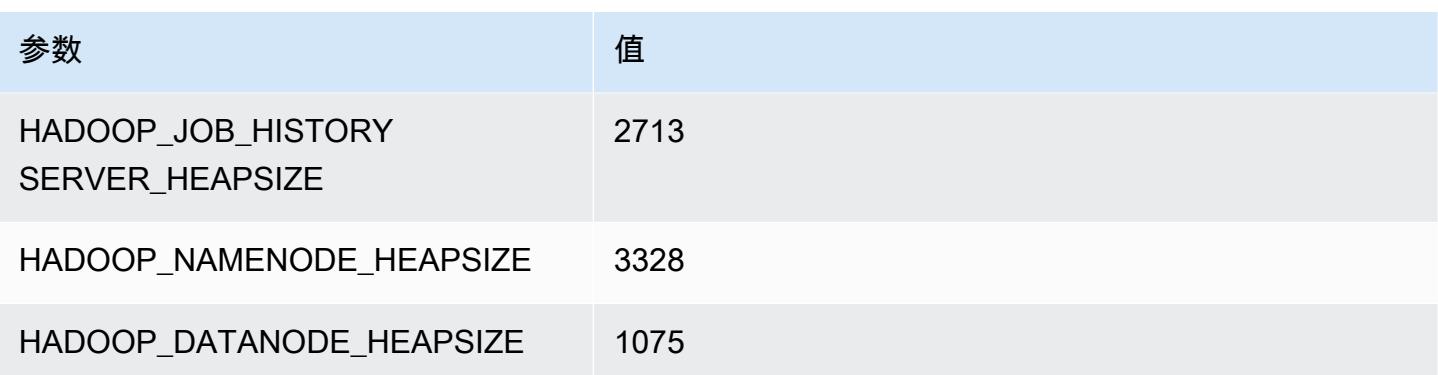

## m7i.4xlarge

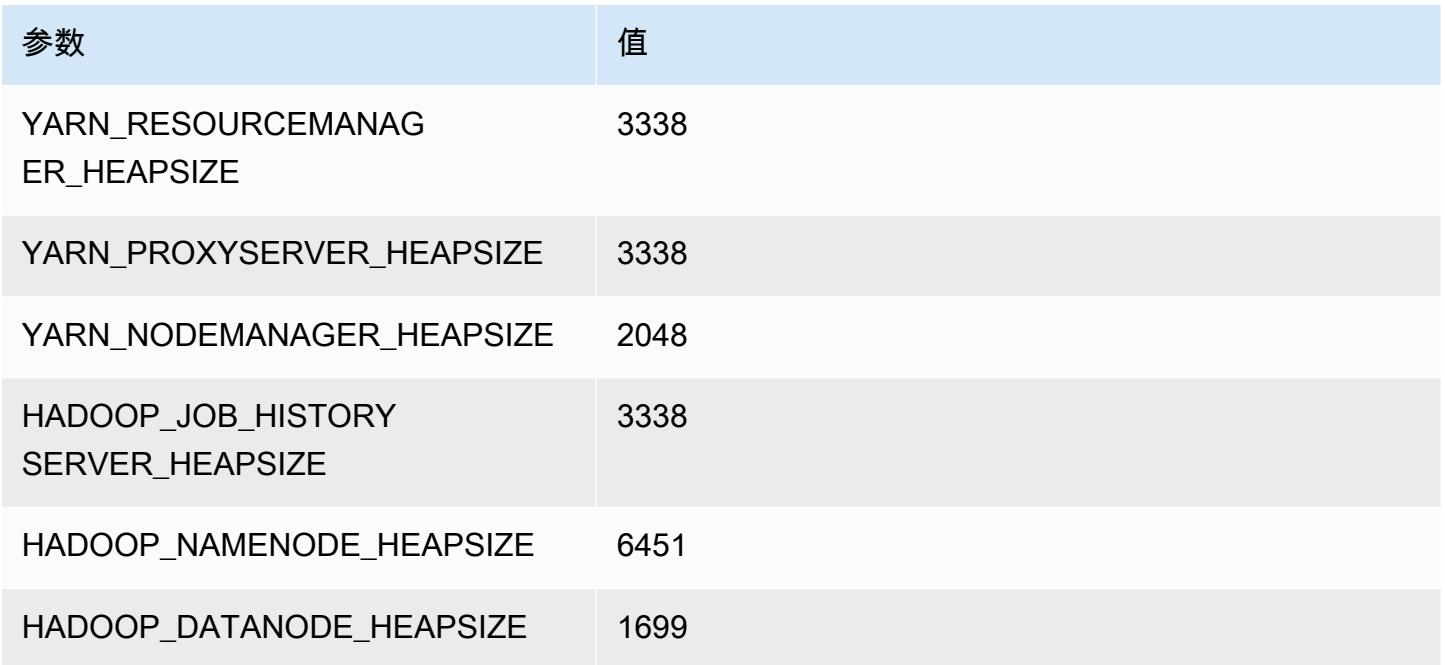

## m7i.8xlarge

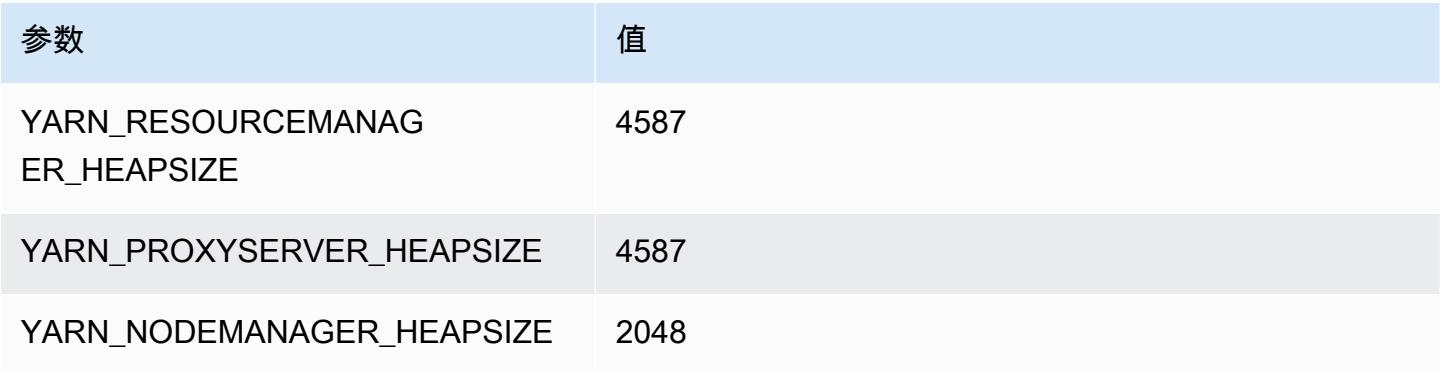

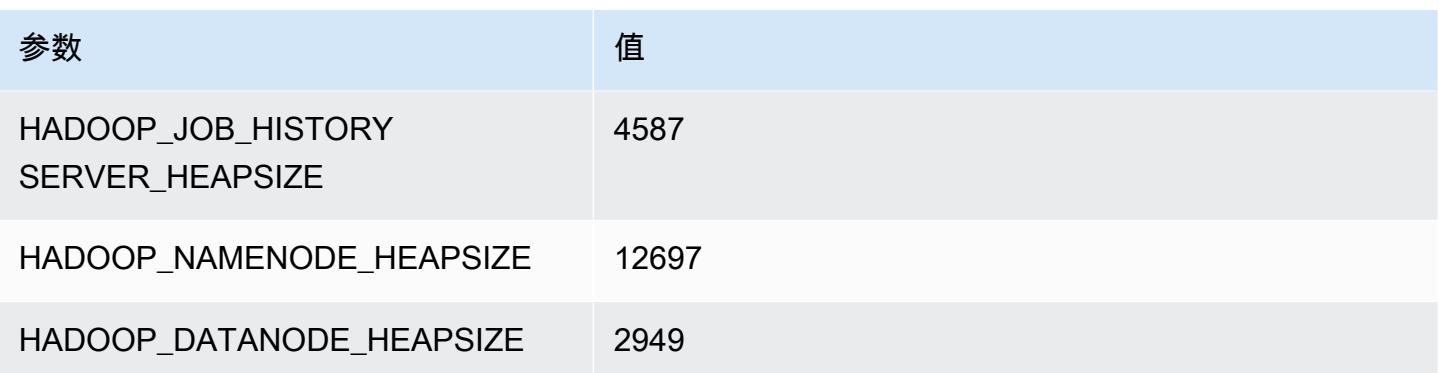

#### m7i.12xlarge

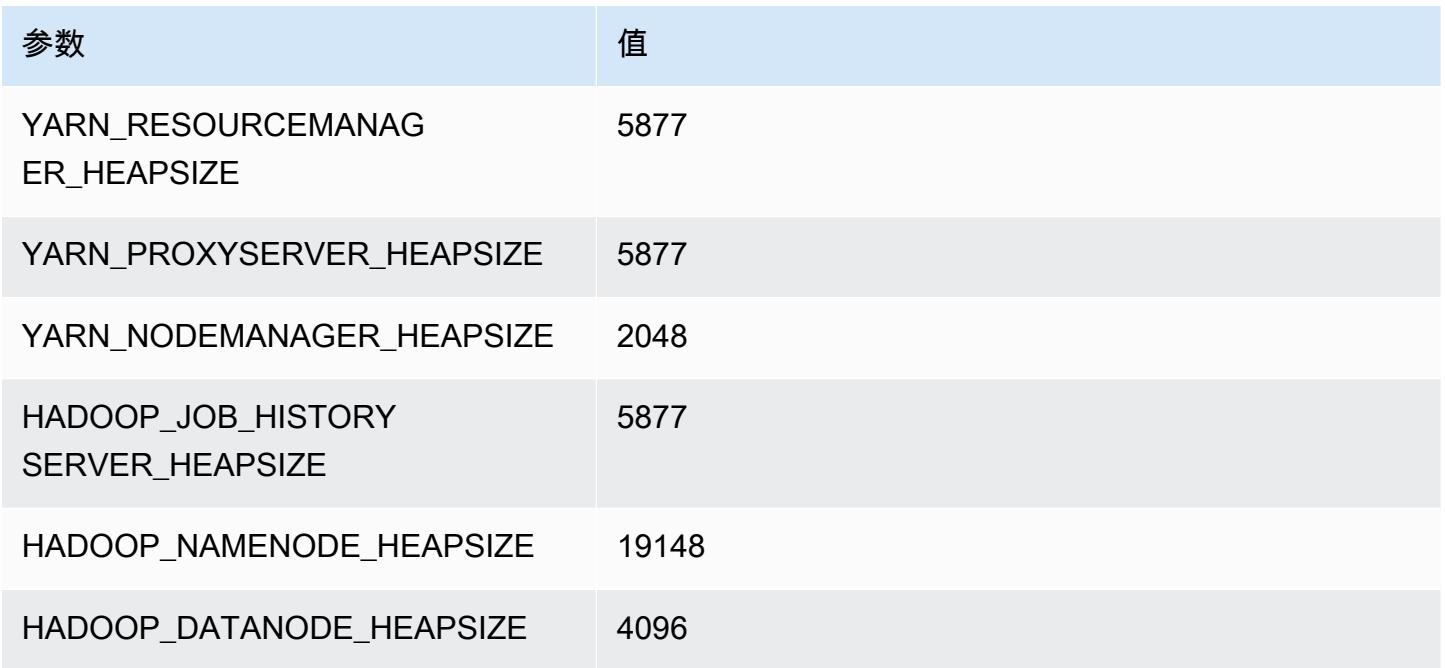

## m7i.16xlarge

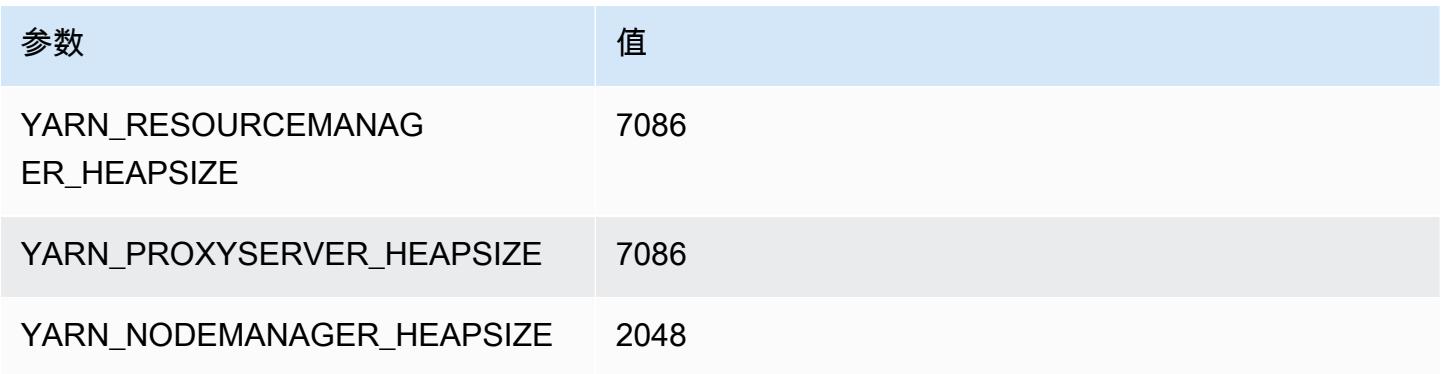

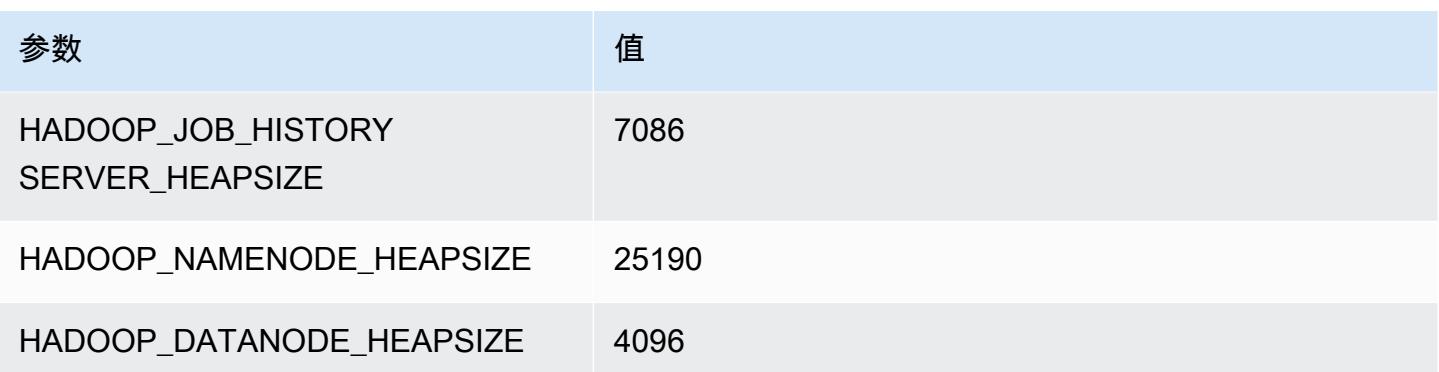

#### m7i.24xlarge

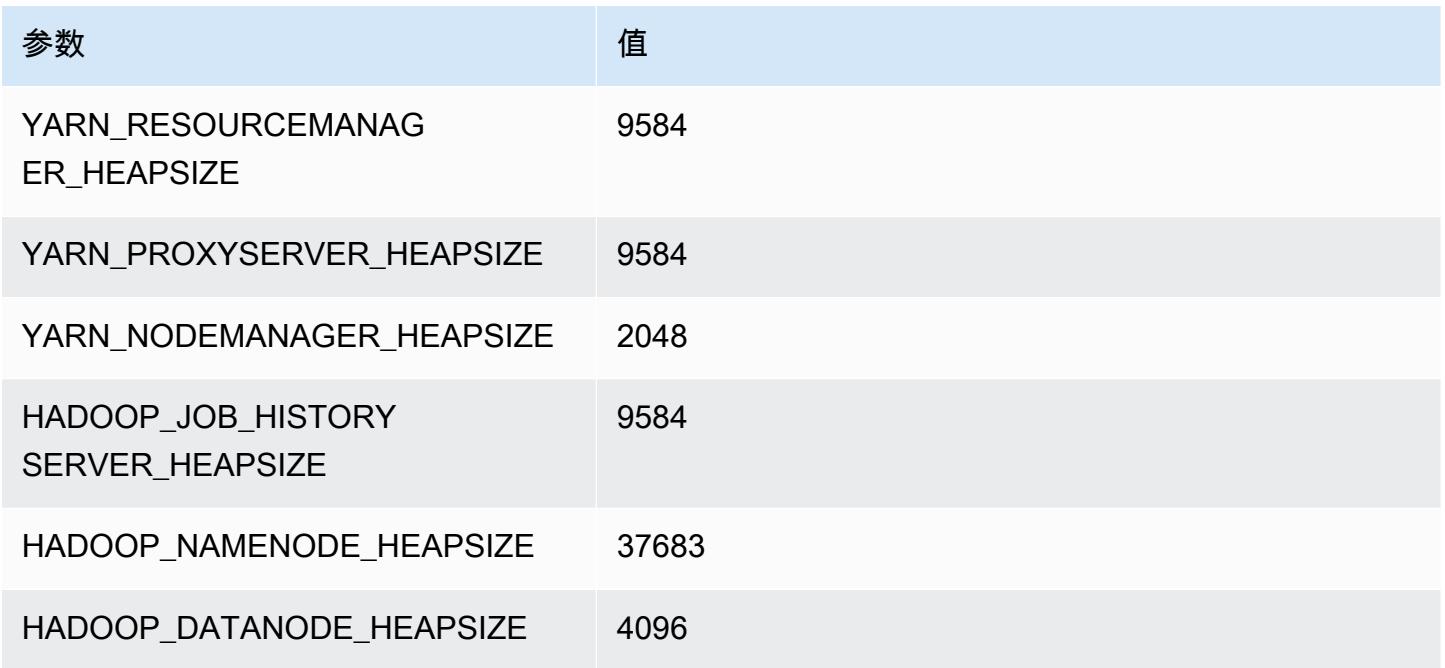

## m7i.48xlarge

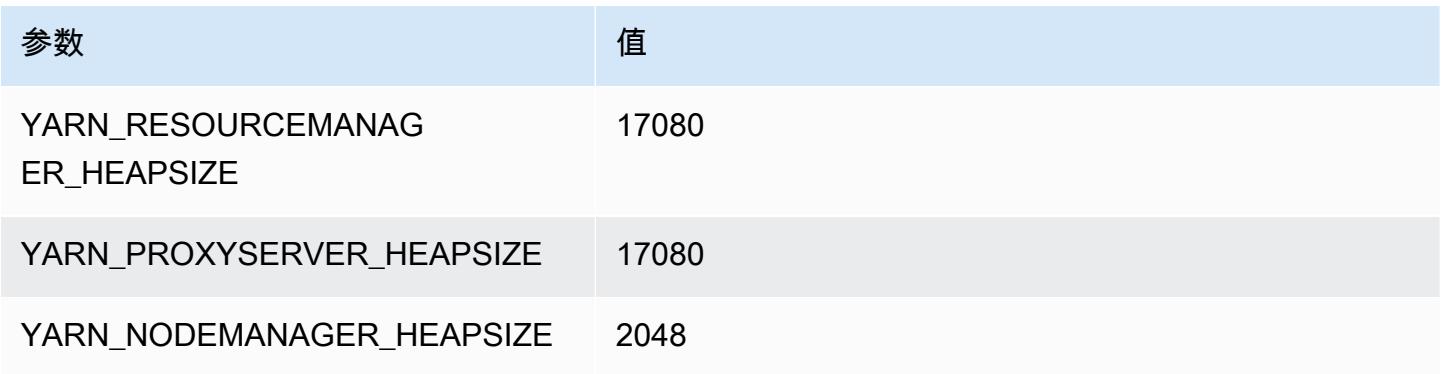

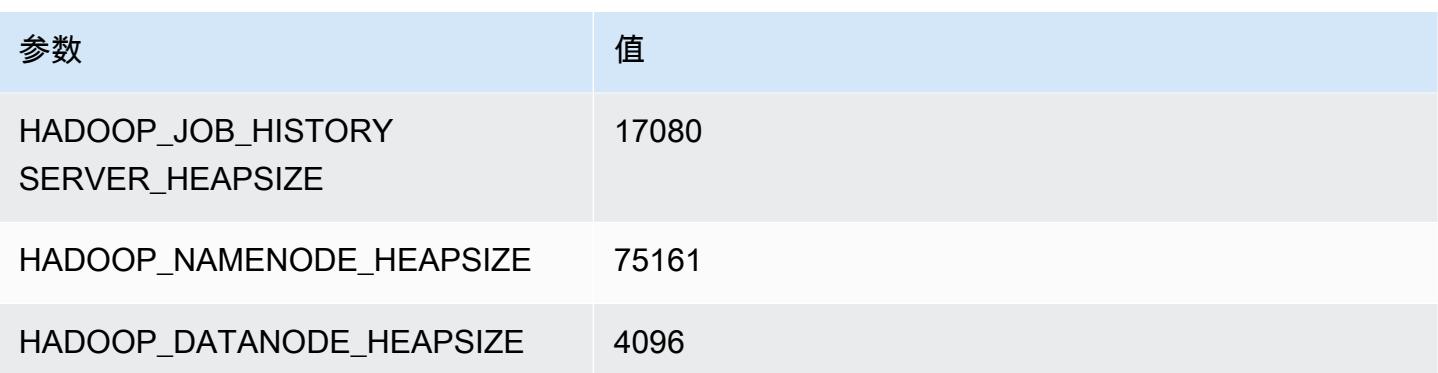

## m7i-flex 实例

#### m7i-flex.xlarge

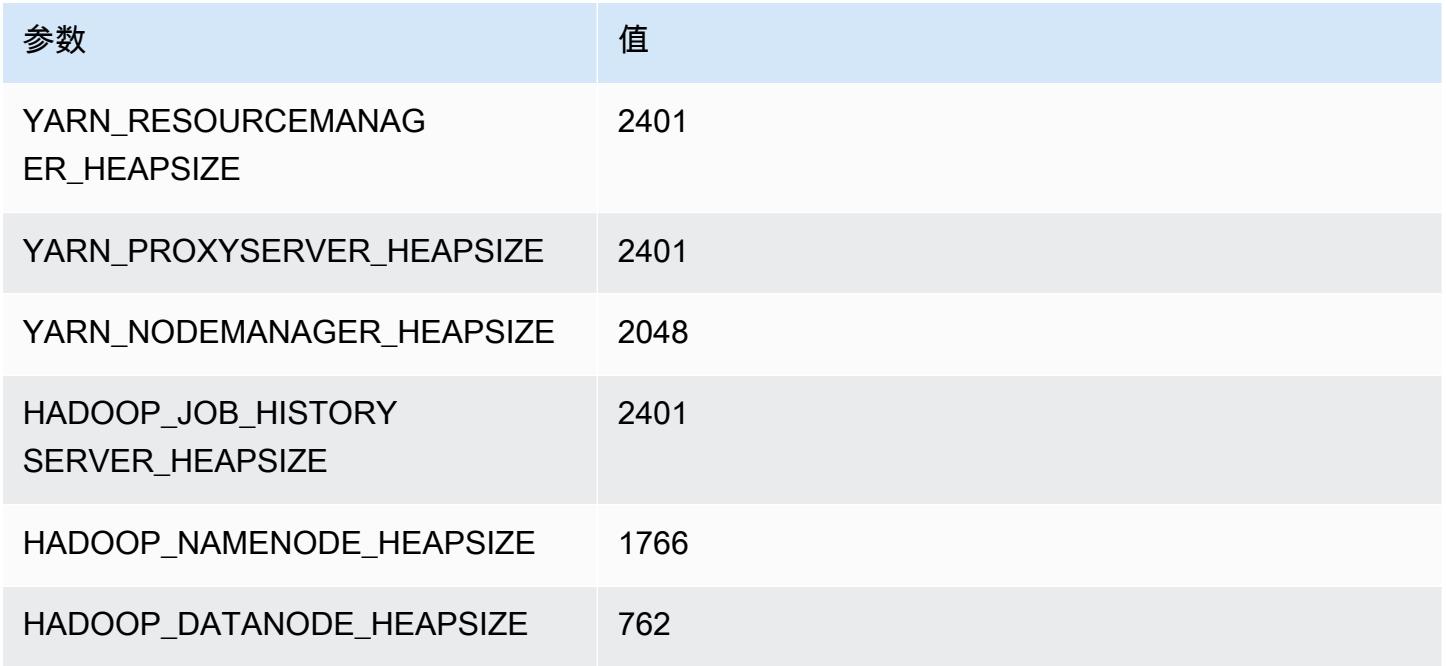

## m7i-flex.2xlarge

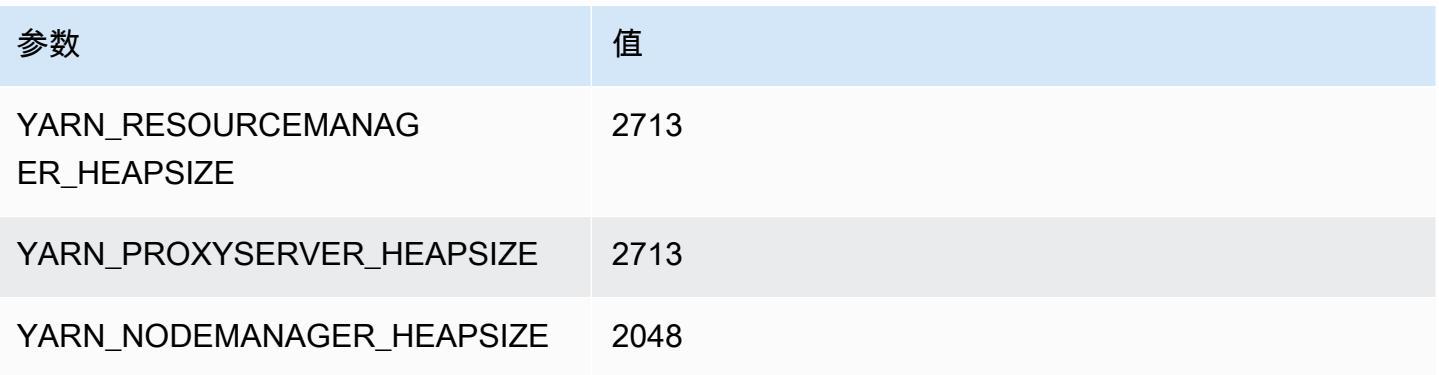

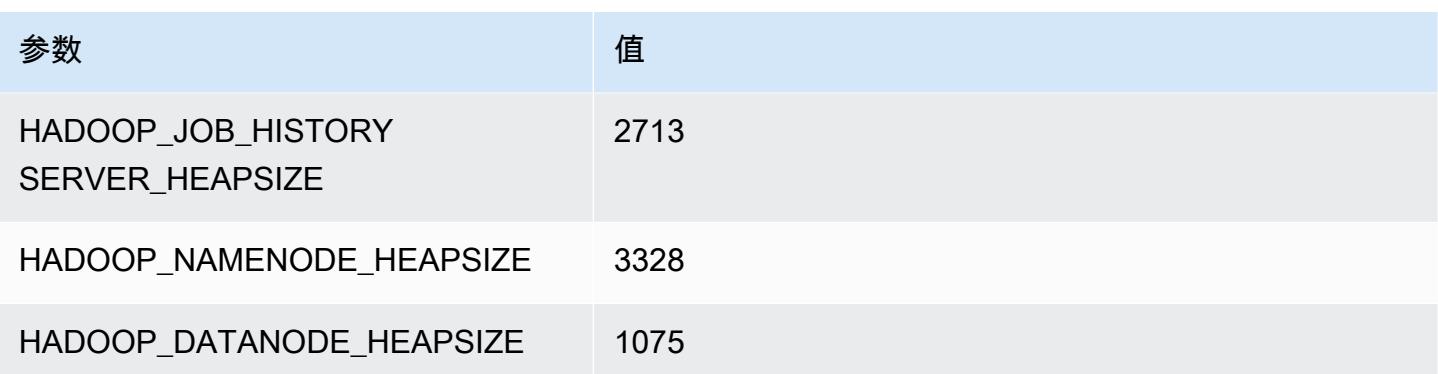

## m7i-flex.4xlarge

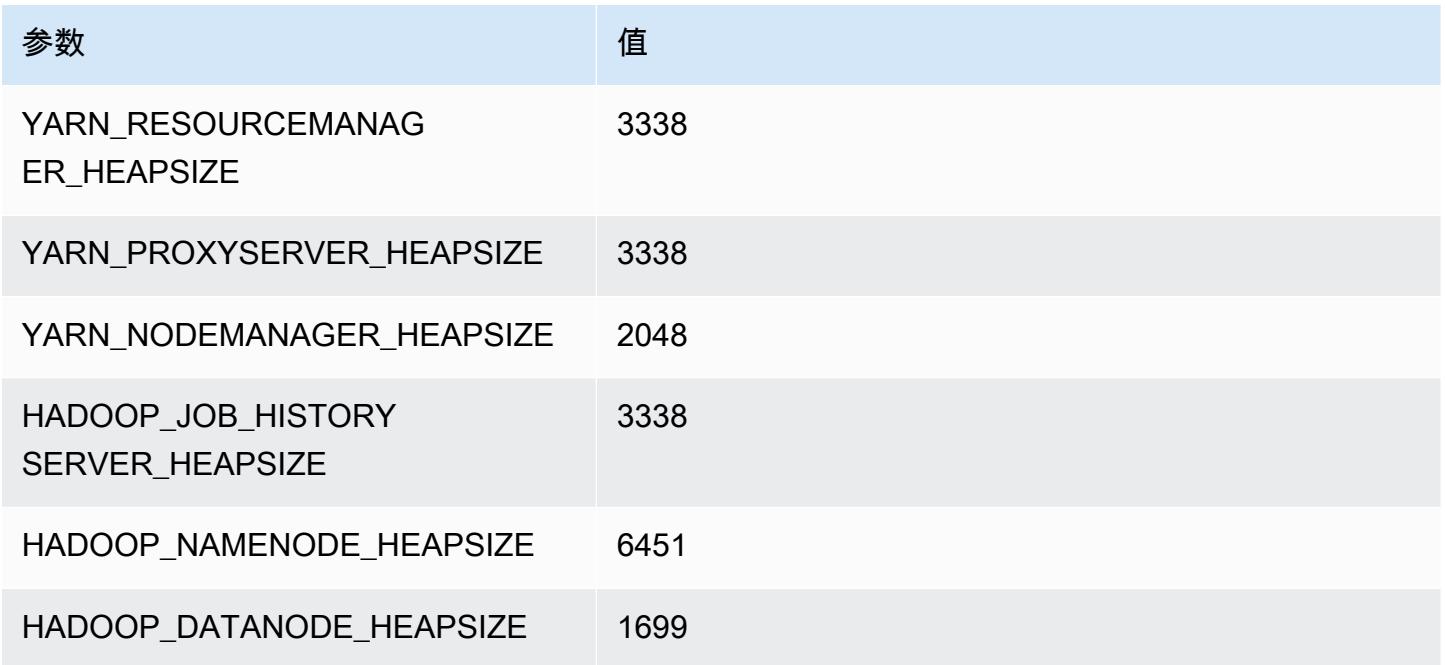

## m7i-flex.8xlarge

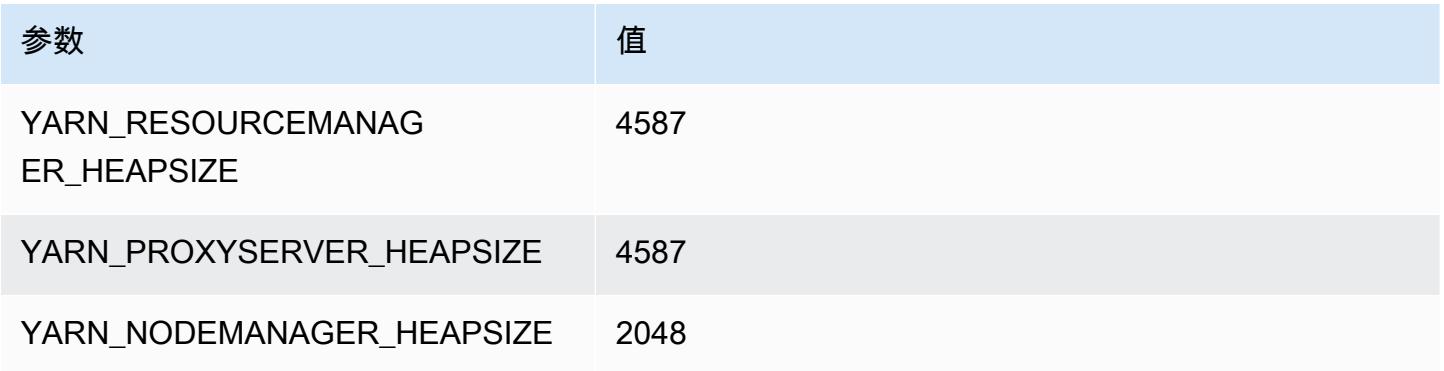

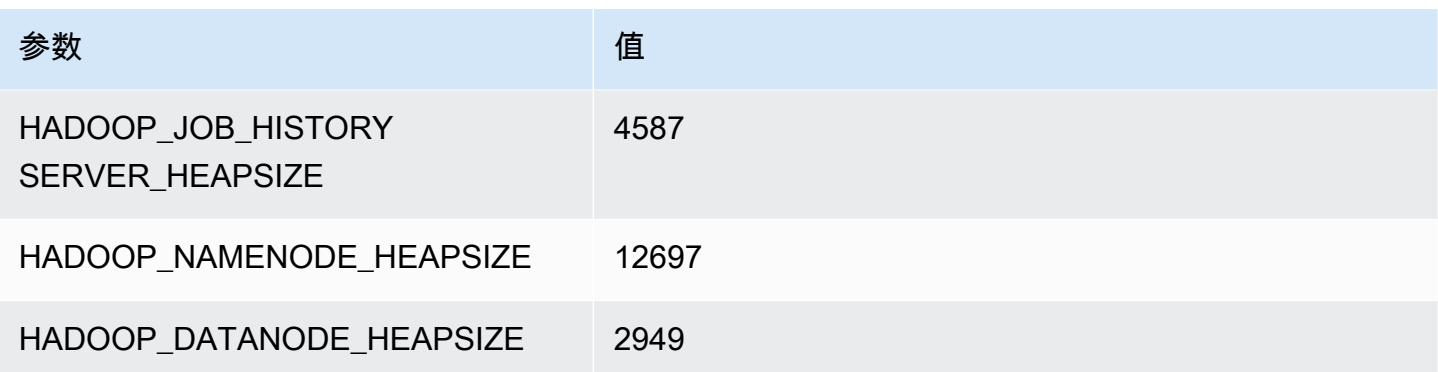

# p2 实例

#### p2.xlarge

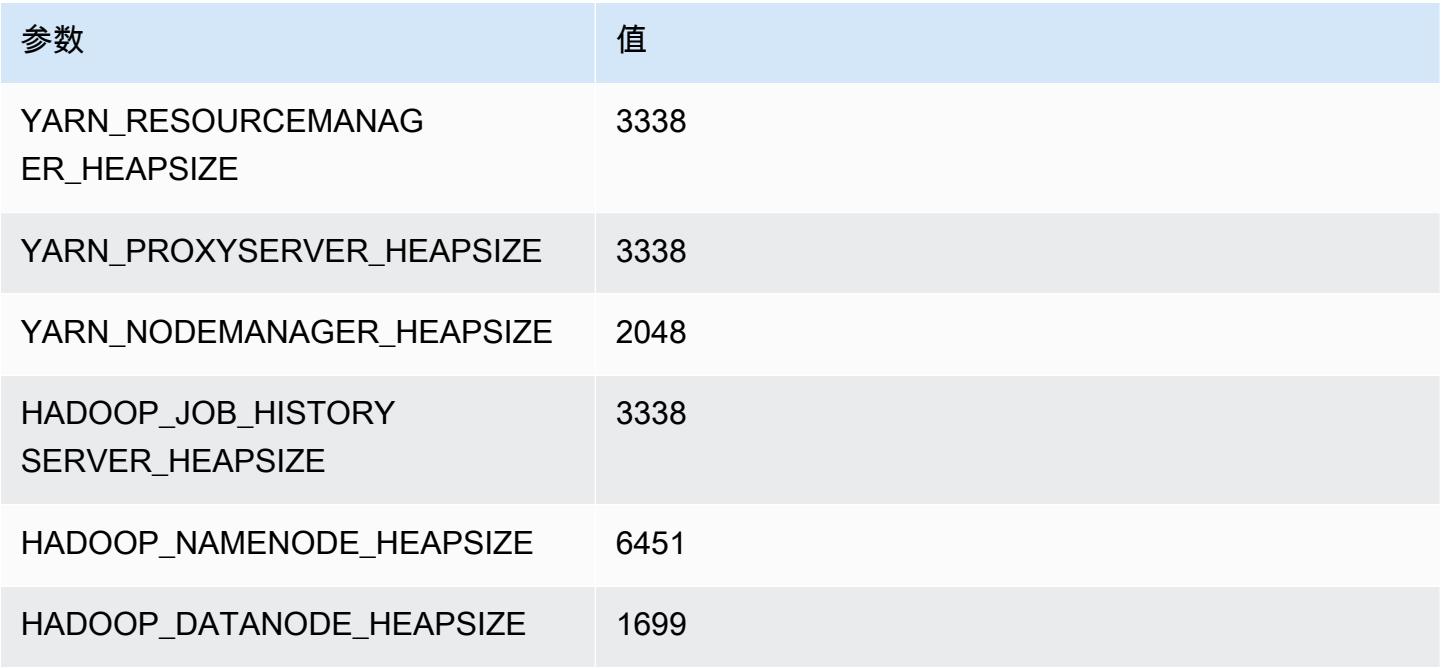

#### p2.8xlarge

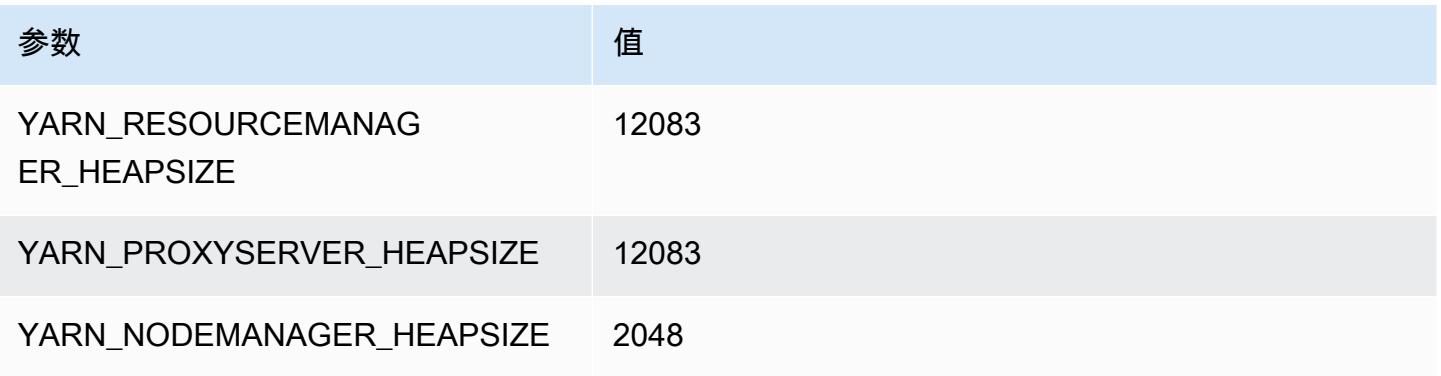

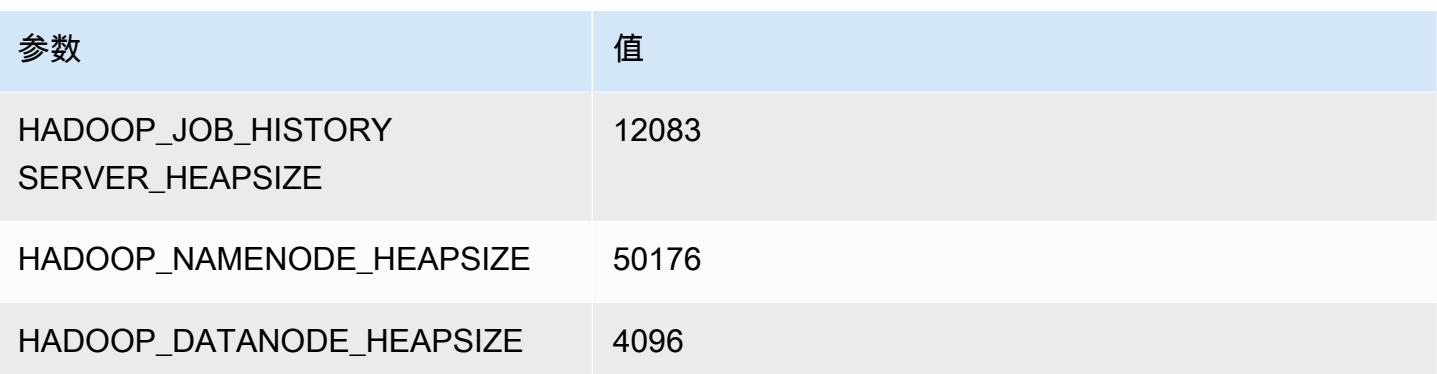

## p2.16xlarge

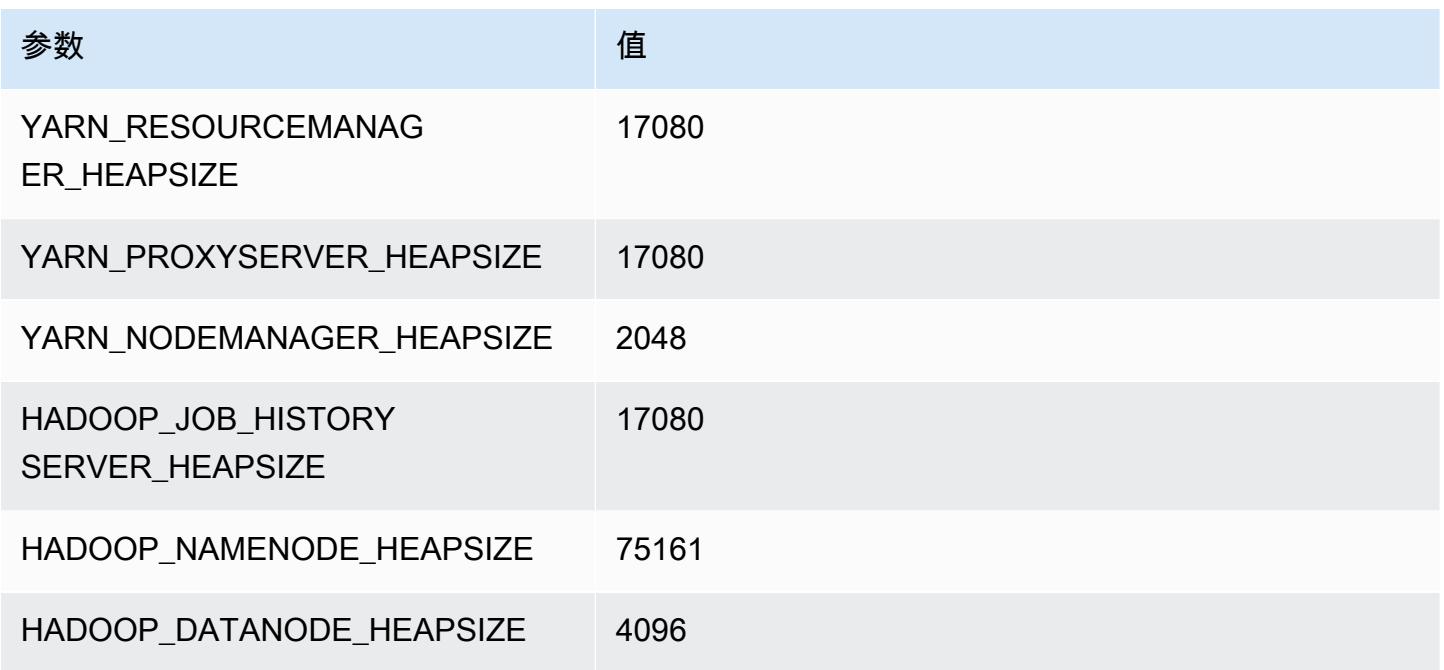

# p3 实例

#### p3.2xlarge

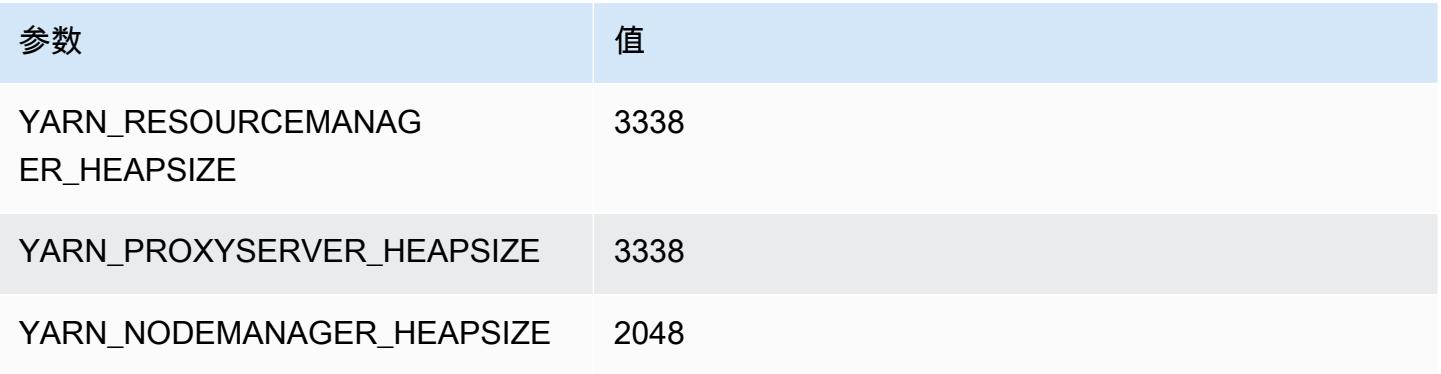

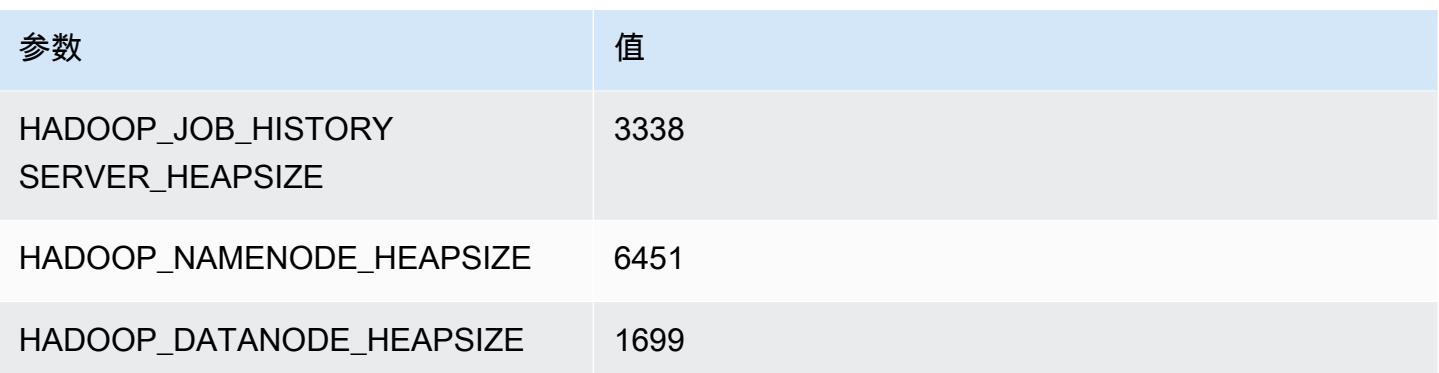

## p3.8xlarge

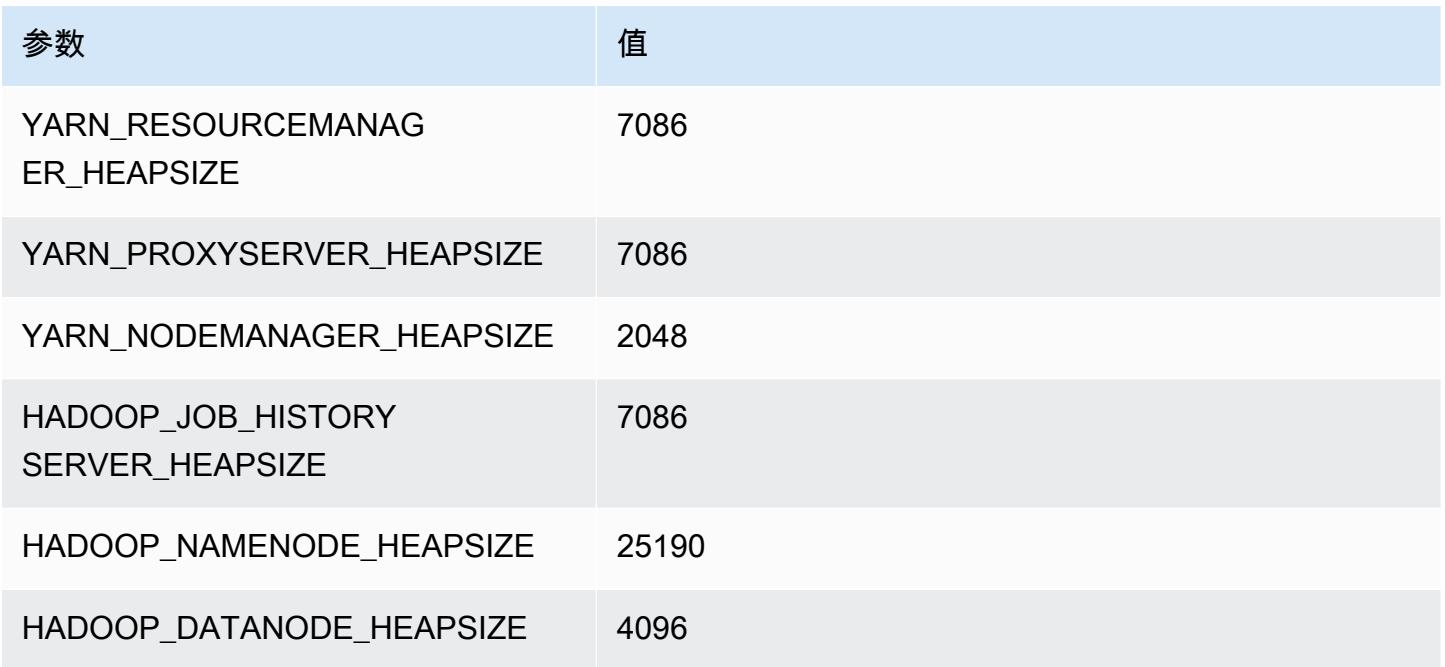

## p3.16xlarge

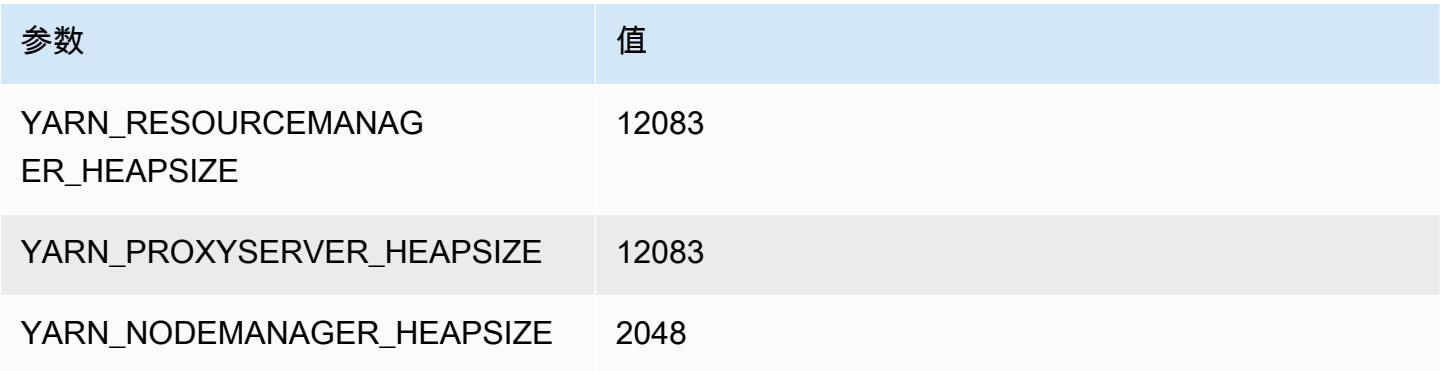

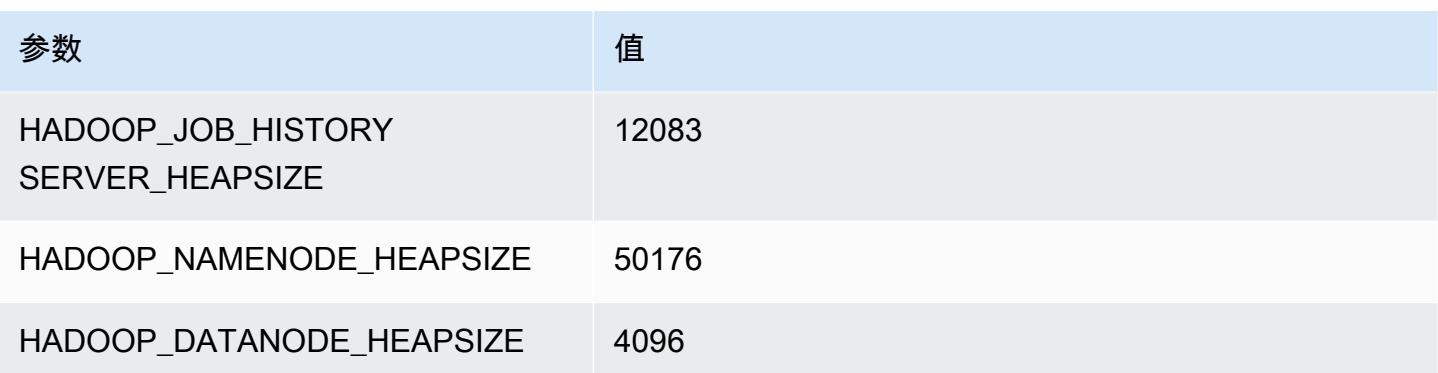

# p5 实例

#### p5.48xlarge

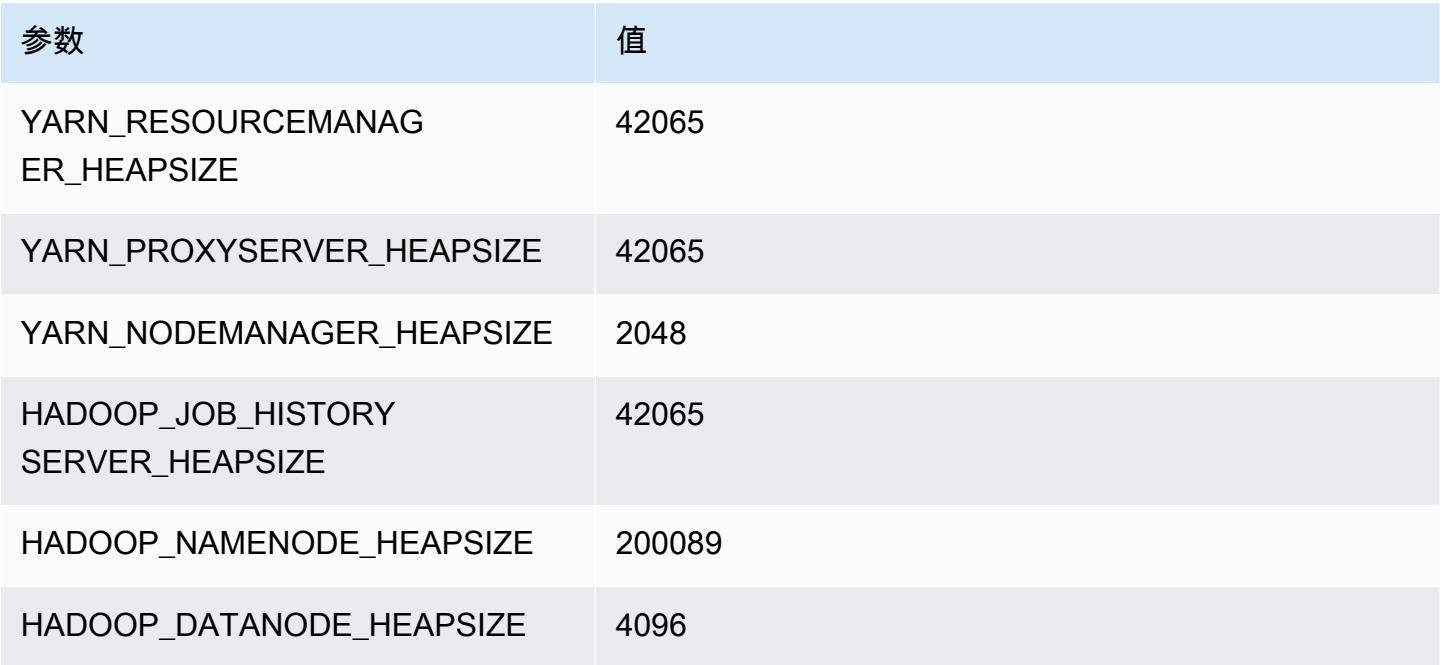

# r3 实例

#### r3.xlarge

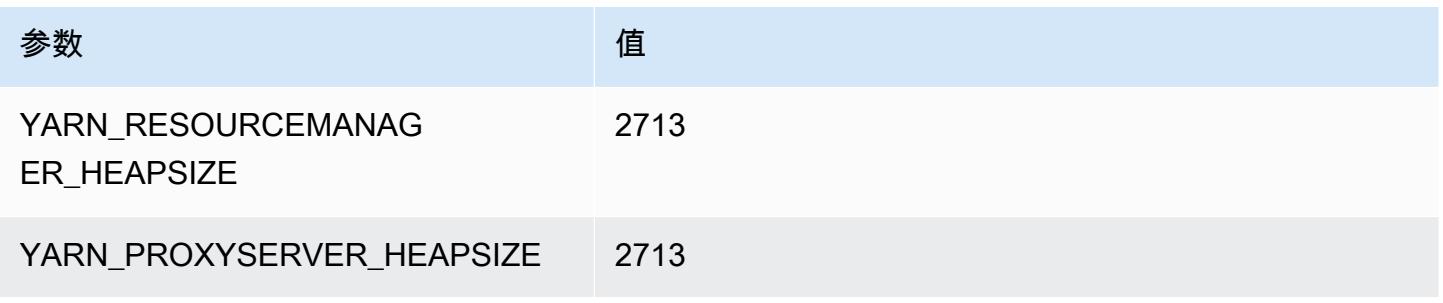

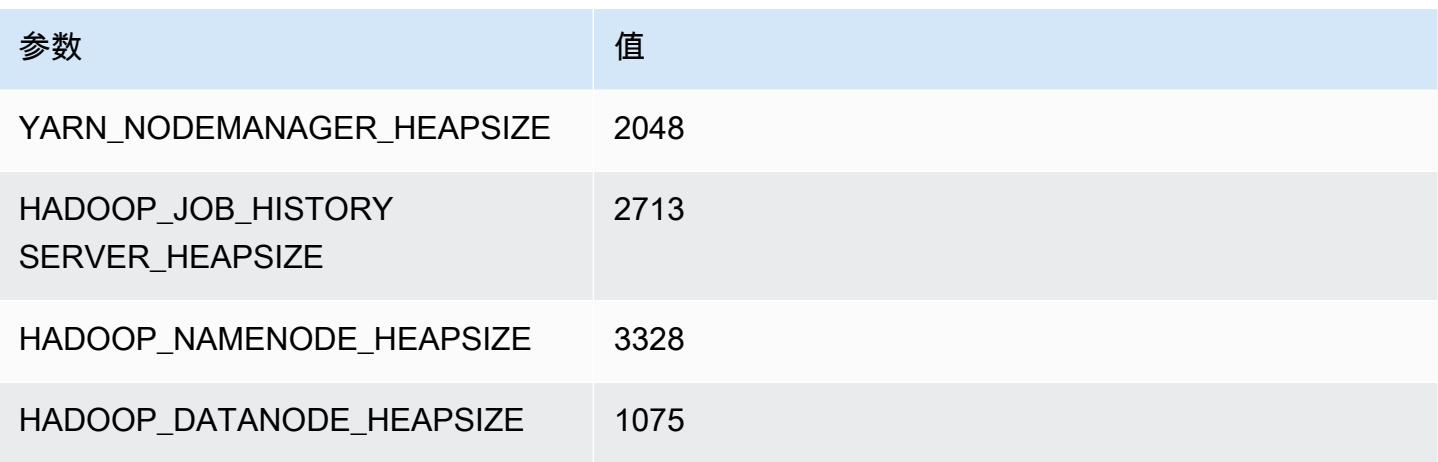

#### r3.2xlarge

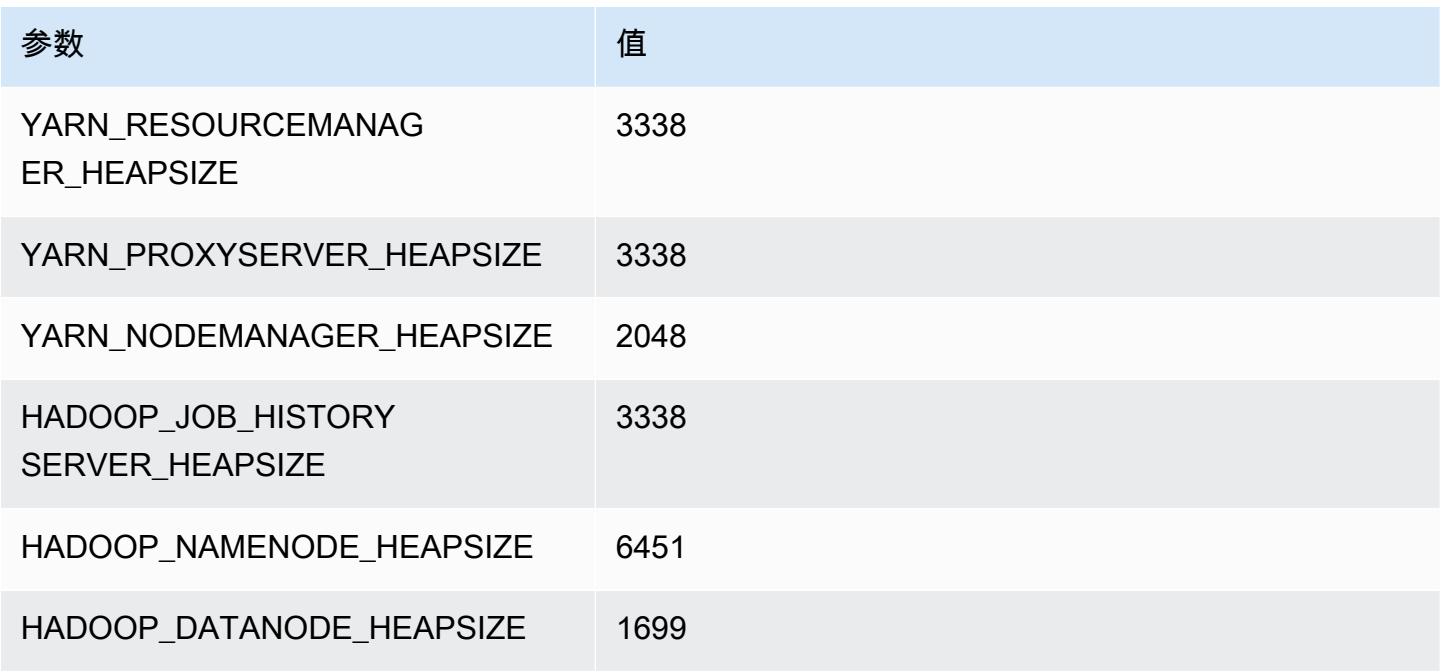

#### r3.4xlarge

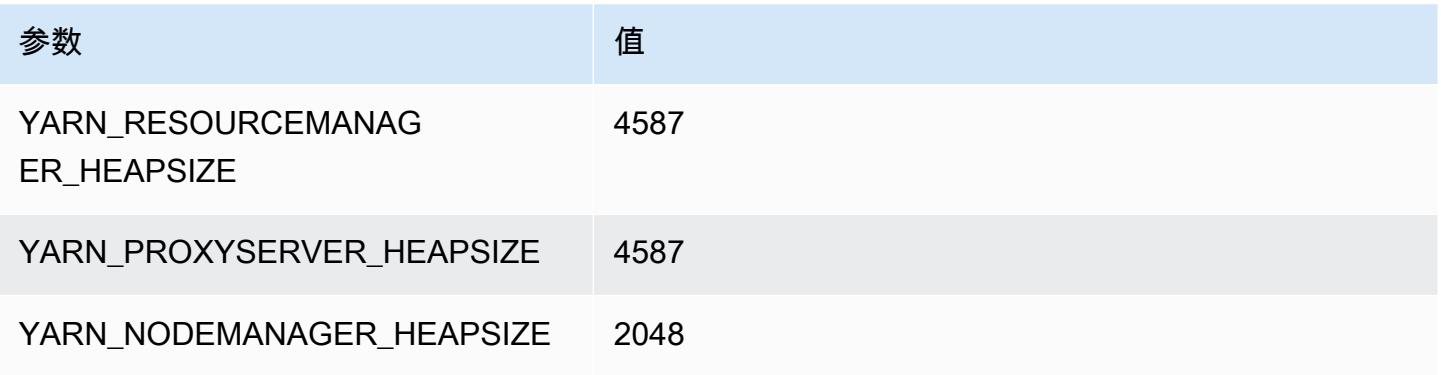

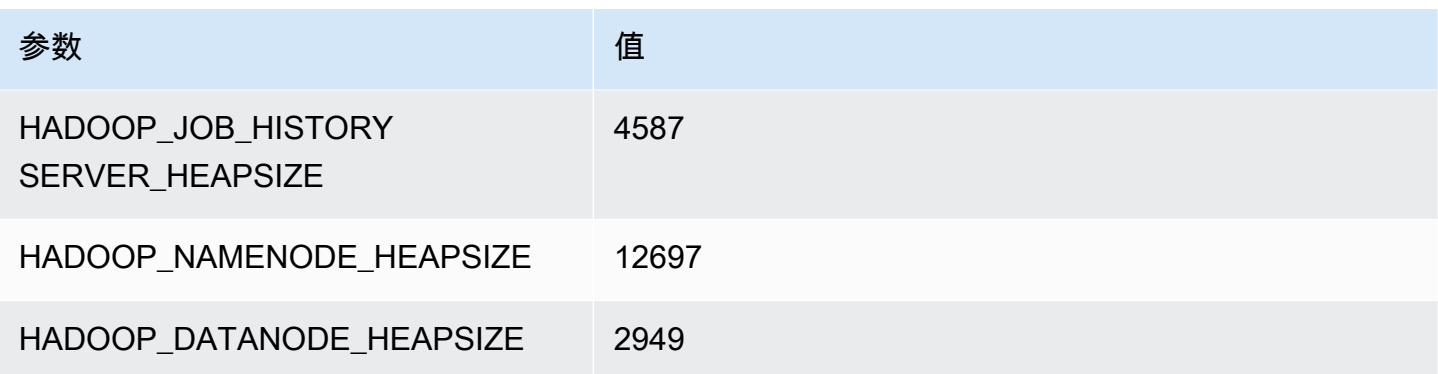

## r3.8xlarge

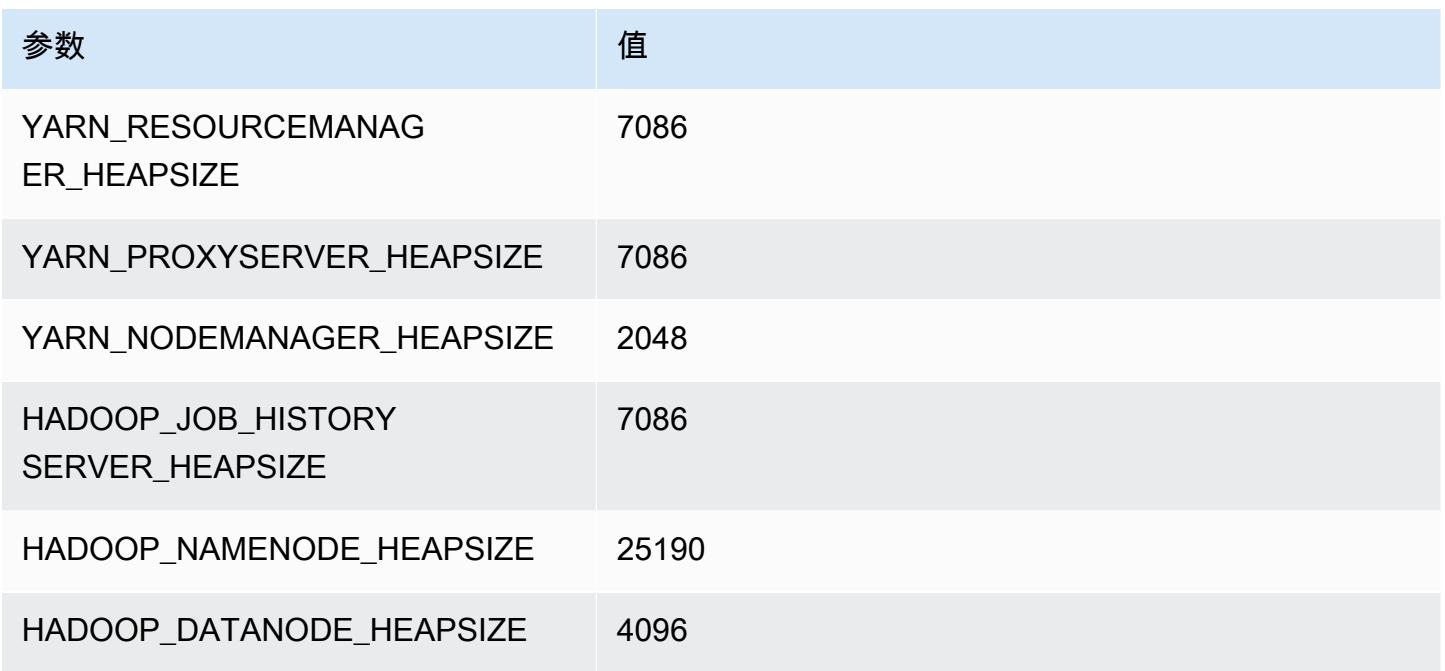

# r4 实例

#### r4.xlarge

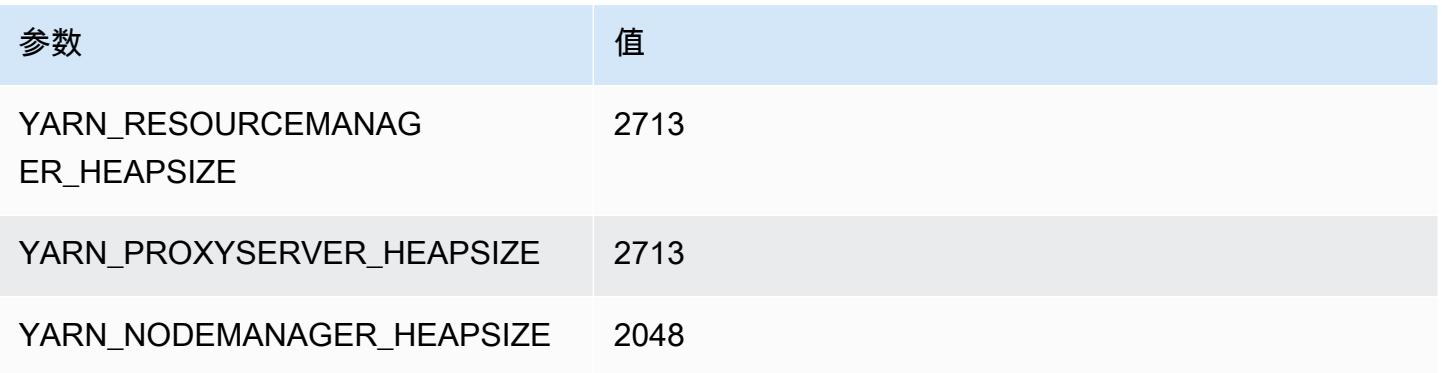

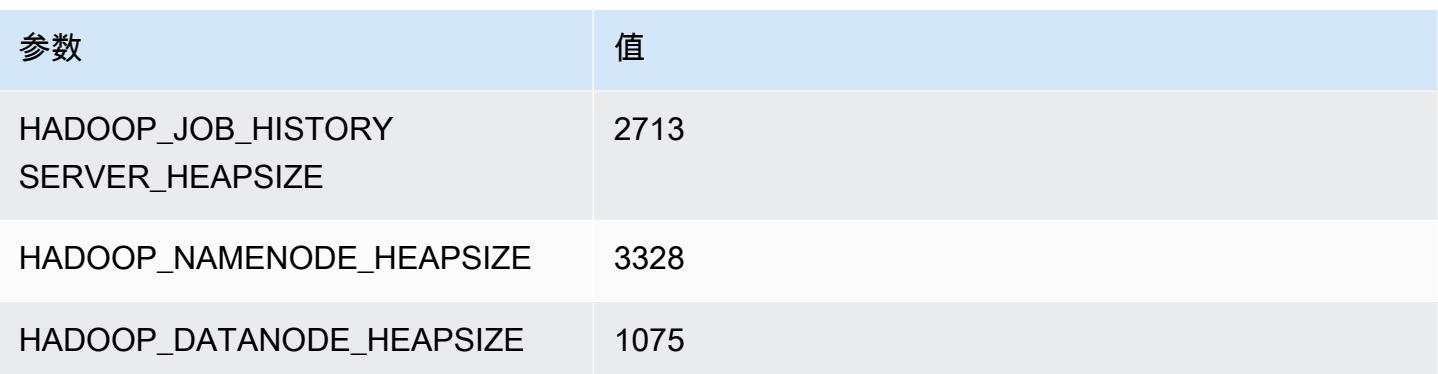

## r4.2xlarge

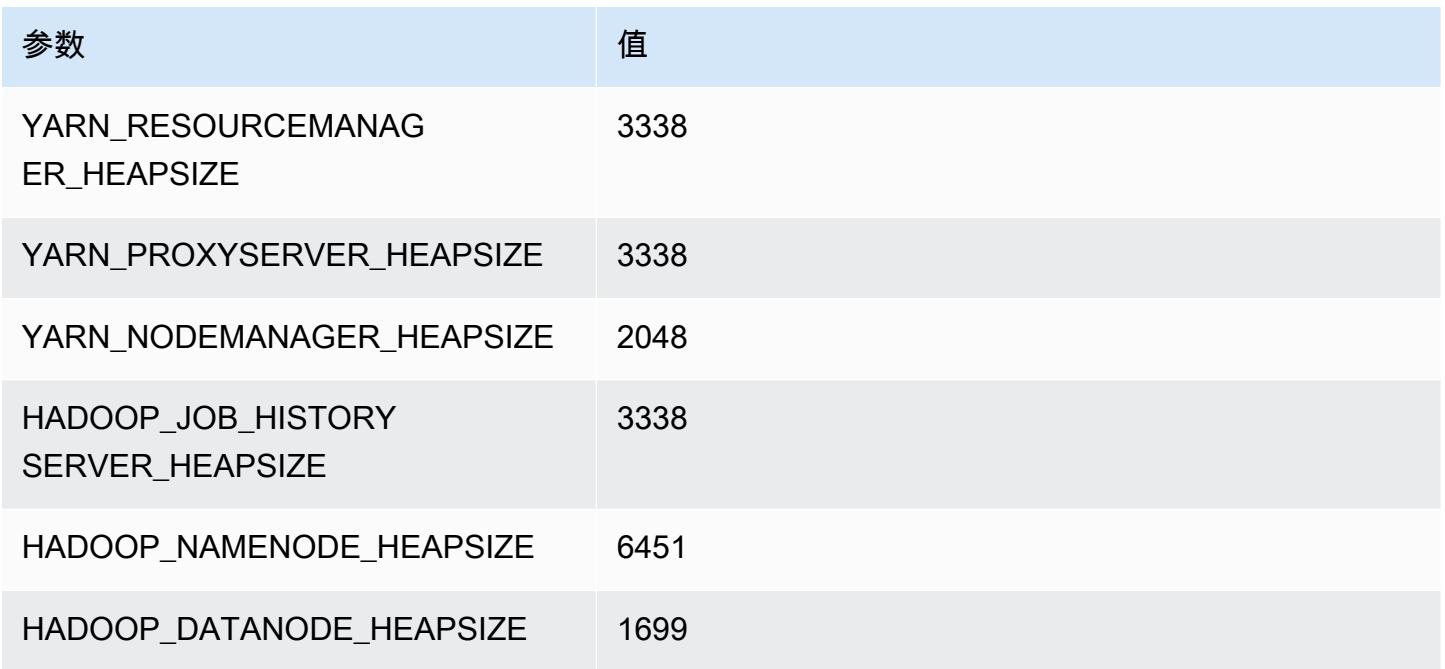

## r4.4xlarge

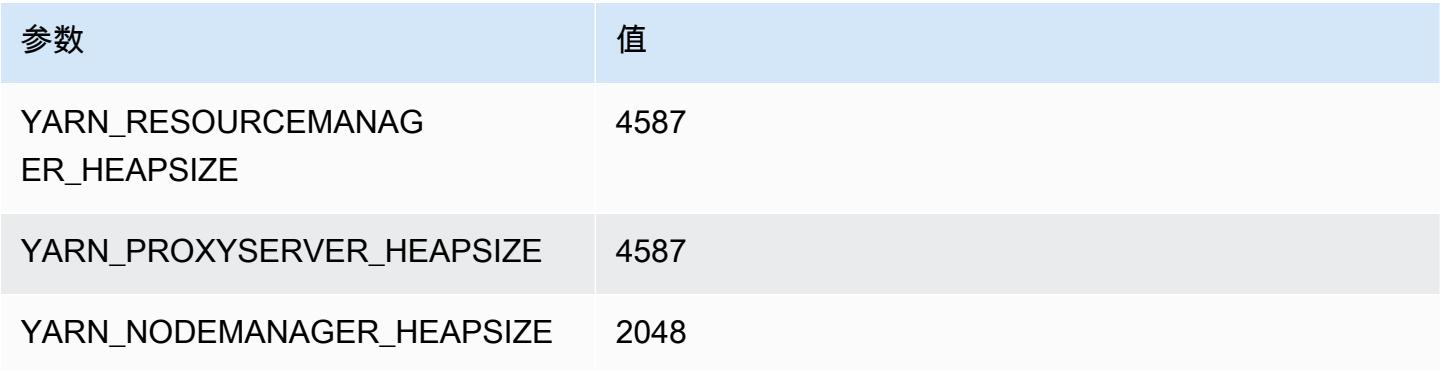

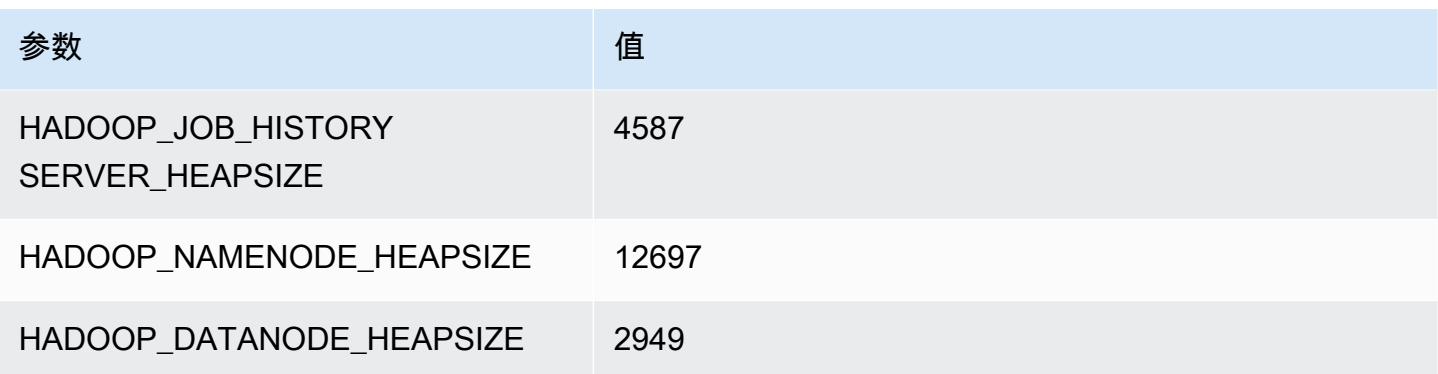

## r4.8xlarge

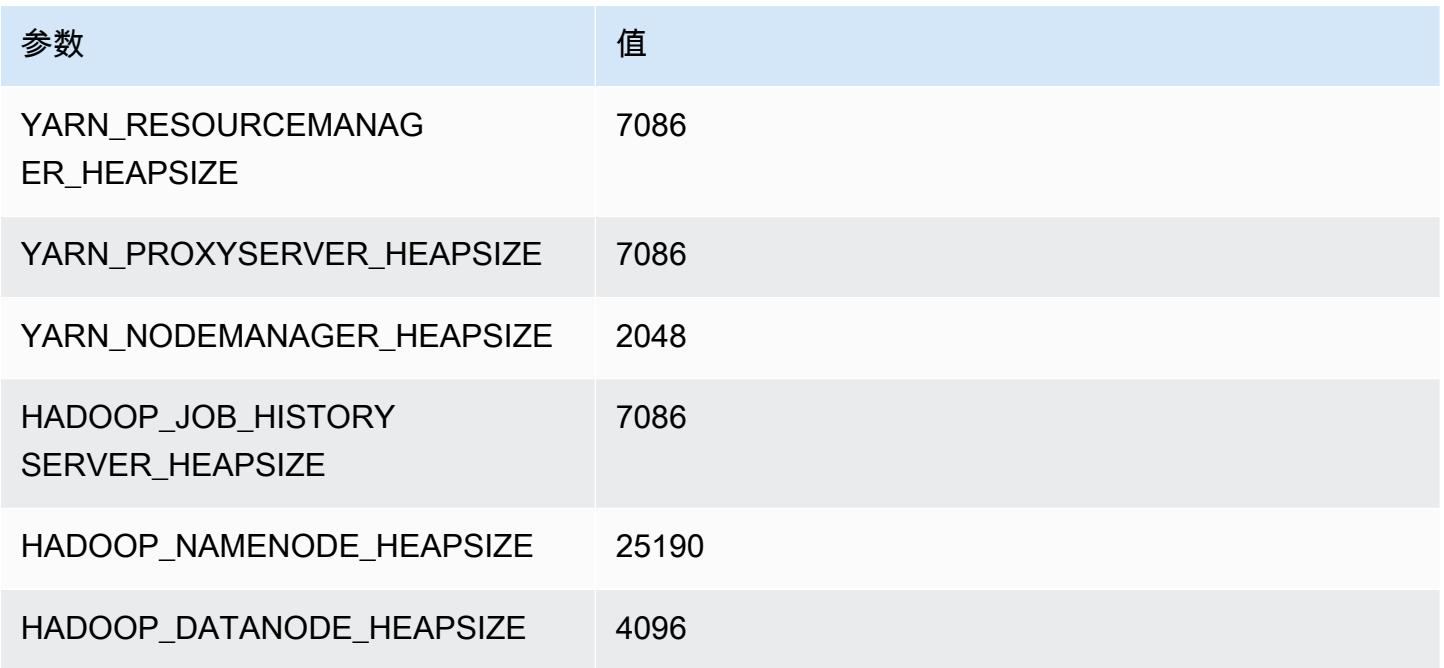

## r4.16xlarge

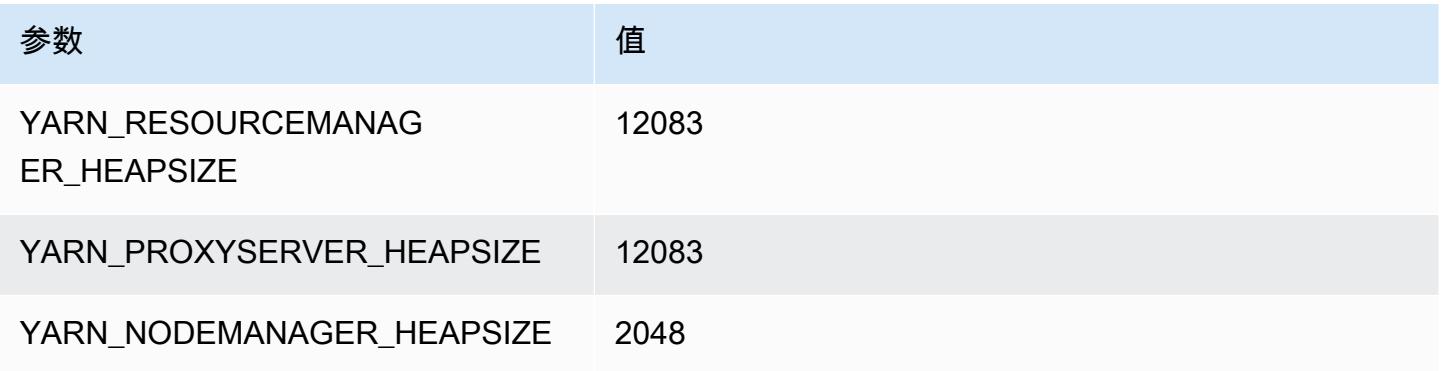

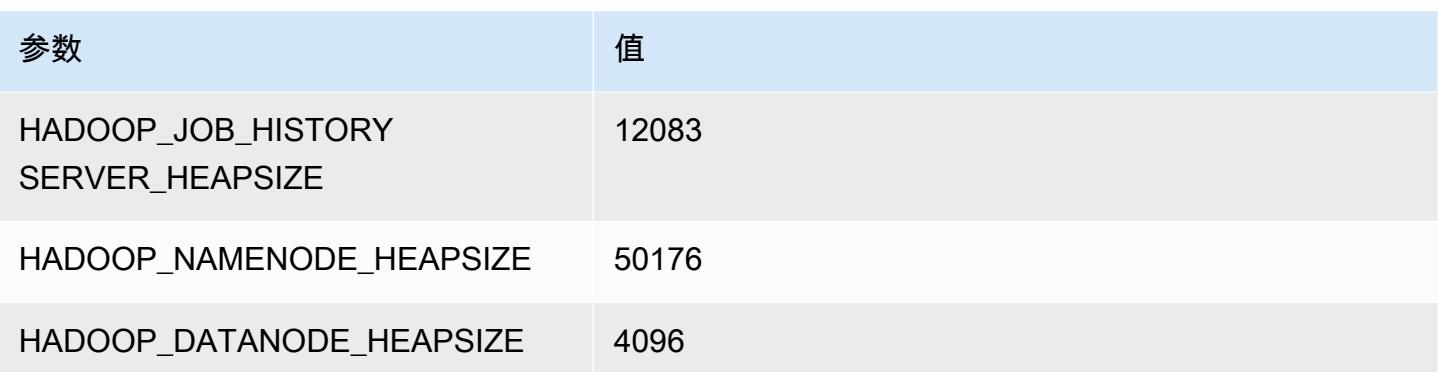

## r5 实例

#### r5.xlarge

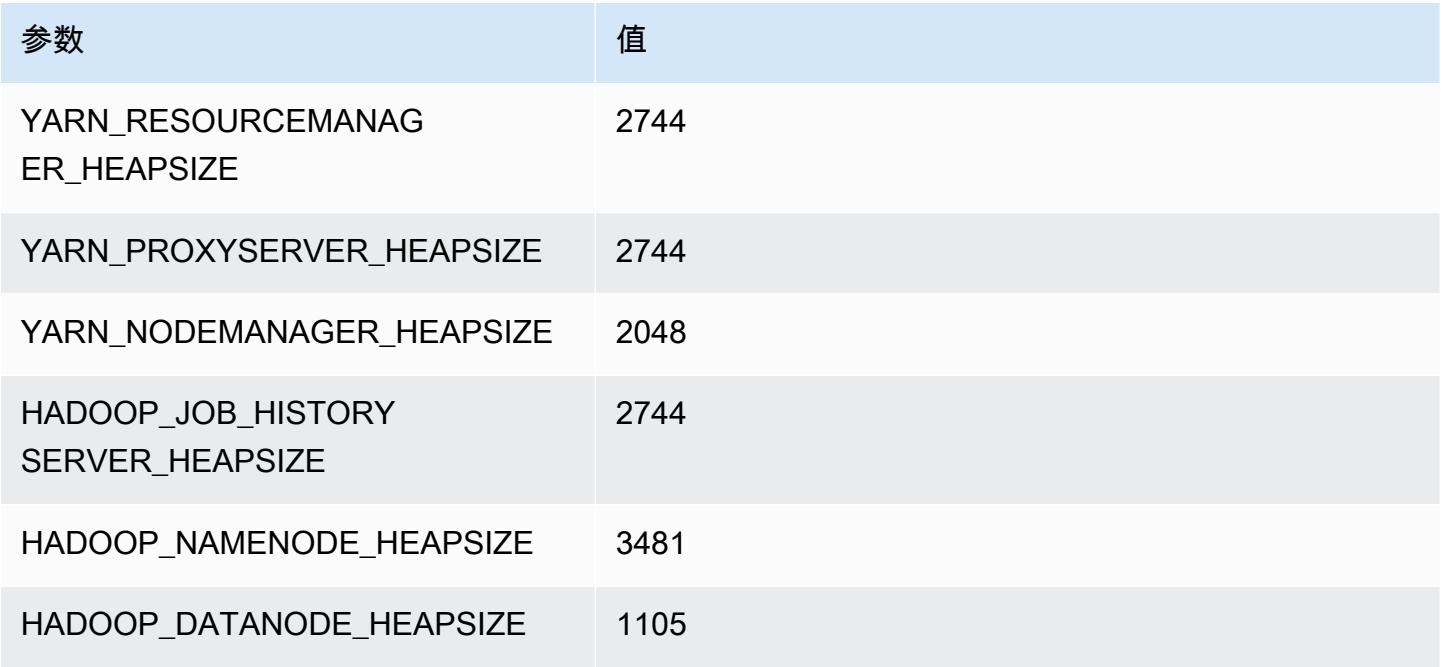

## r5.2xlarge

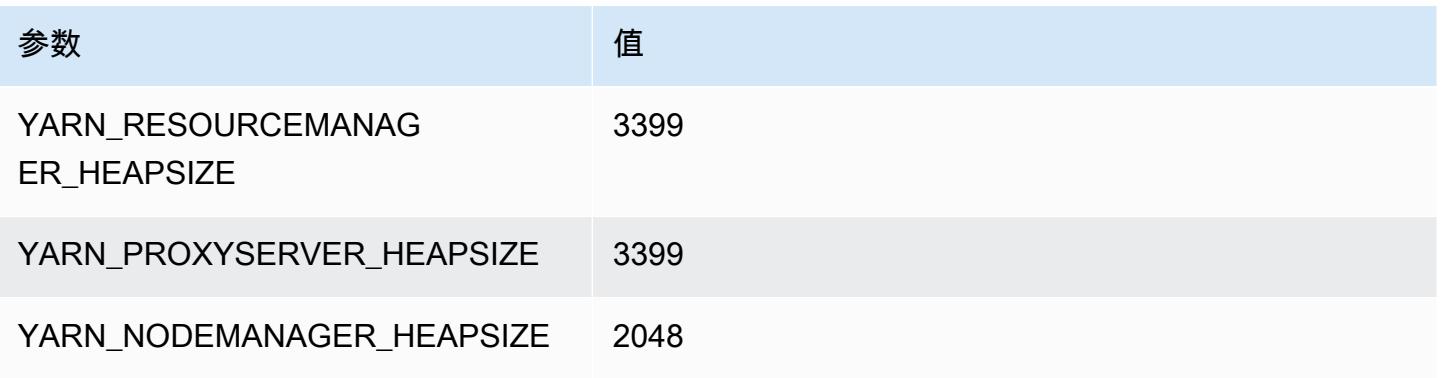

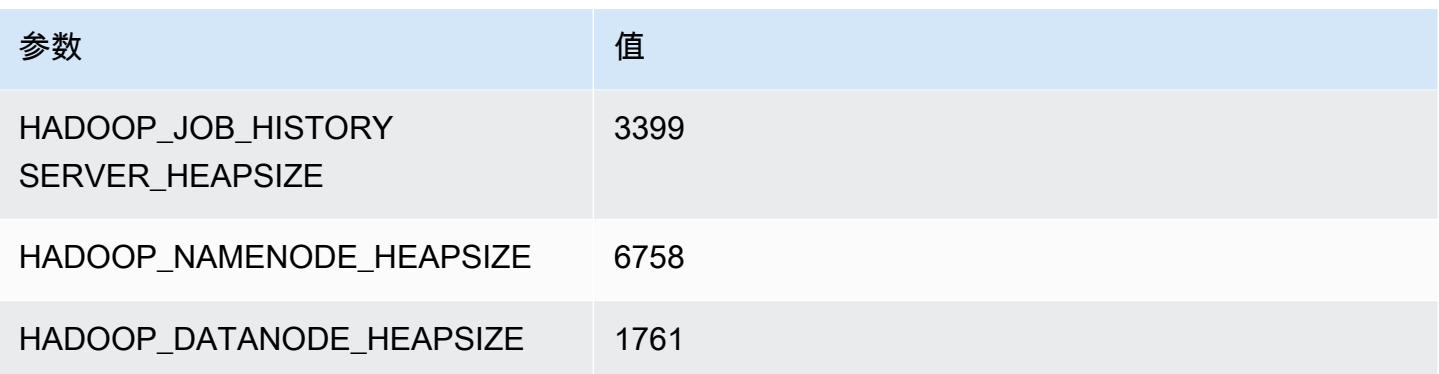

## r5.4xlarge

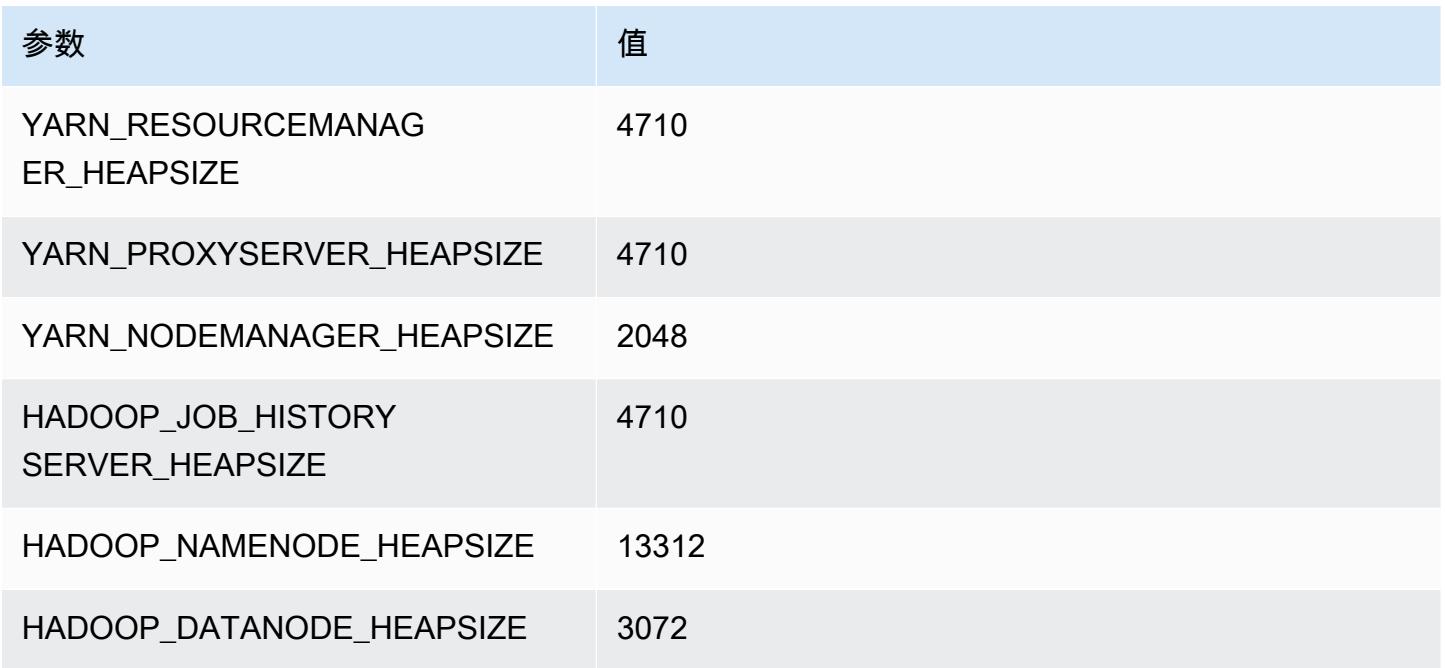

## r5.8xlarge

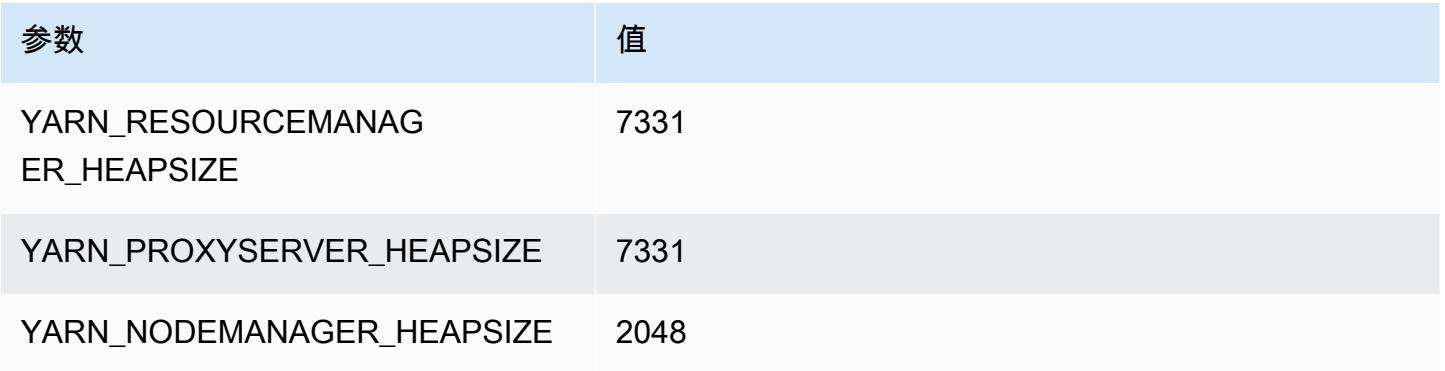

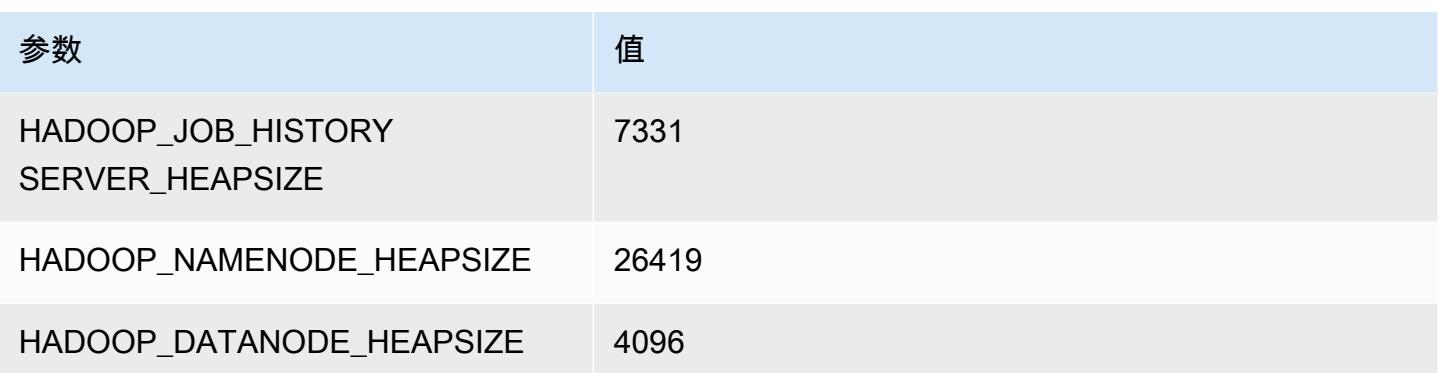

## r5.12xlarge

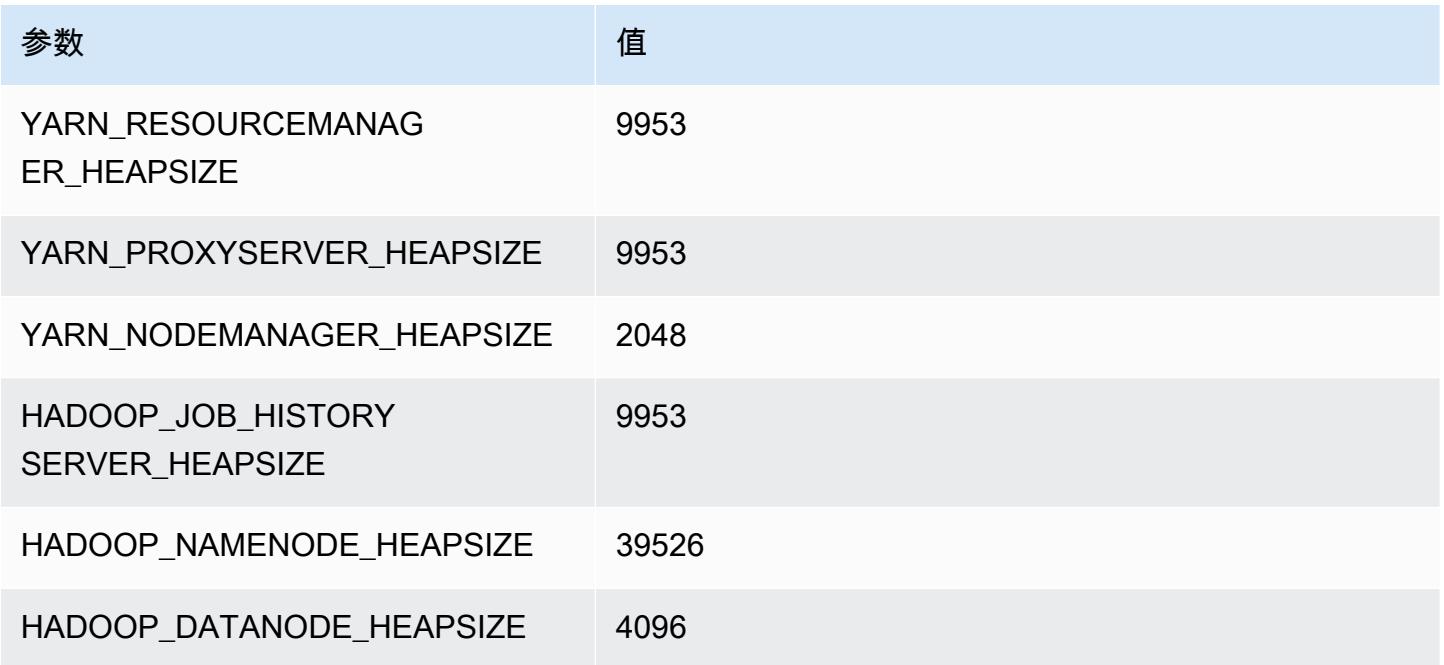

## r5.16xlarge

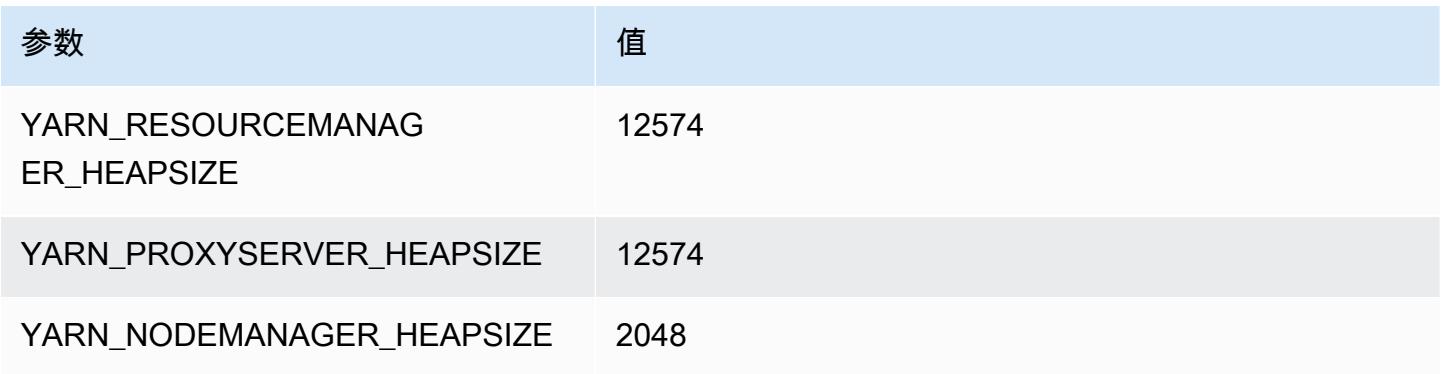

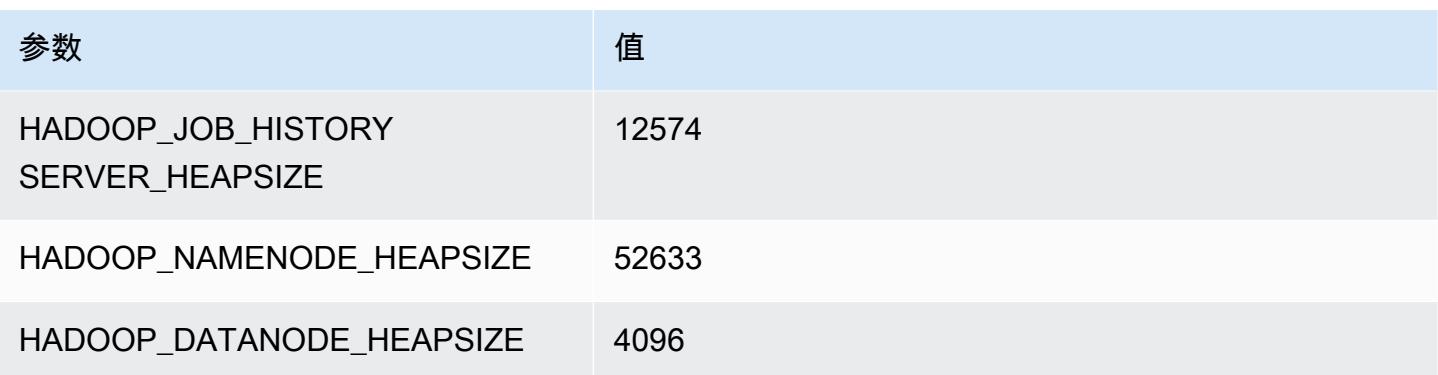

## r5.24xlarge

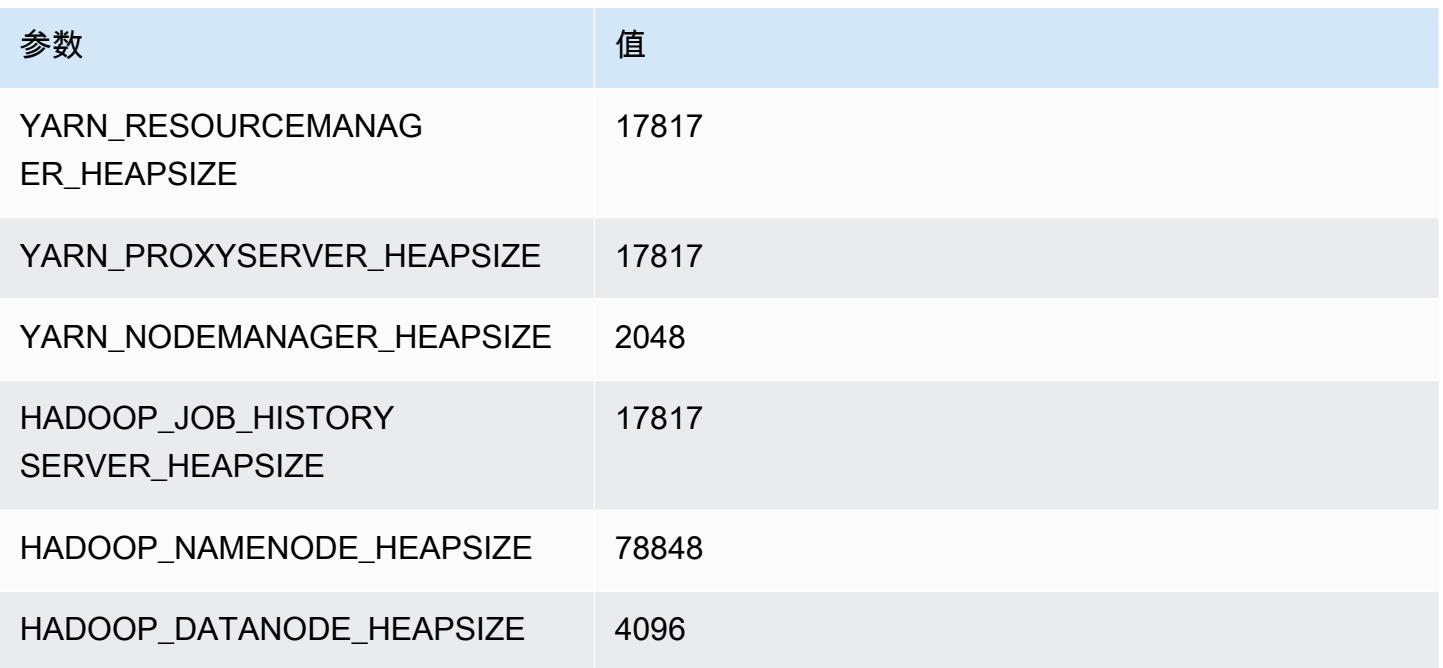

# r5a 实例

## r5a.xlarge

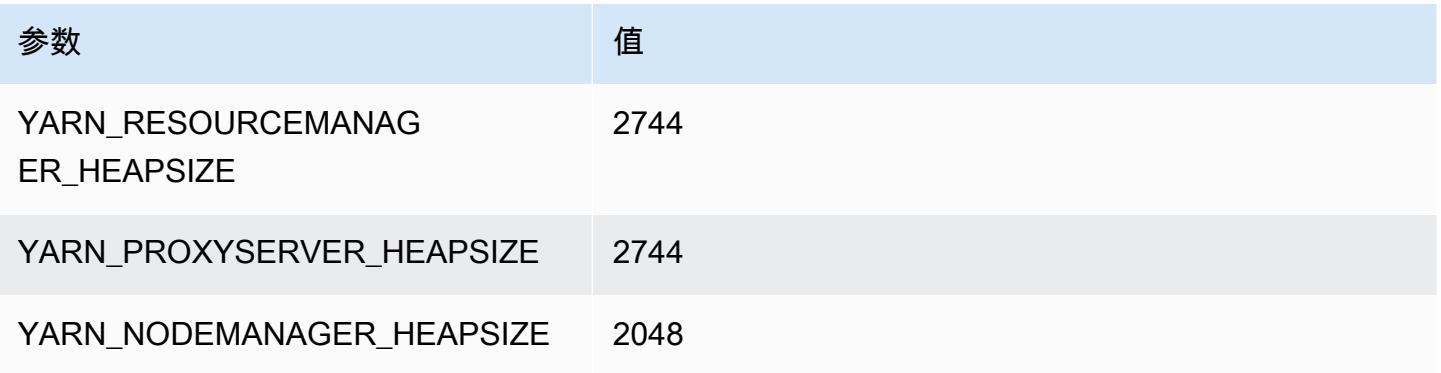

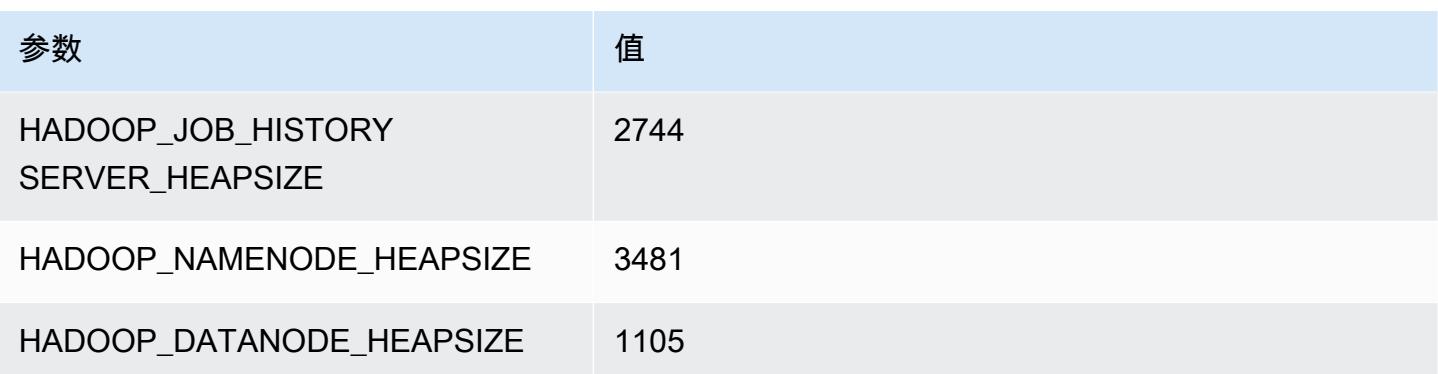

## r5a.2xlarge

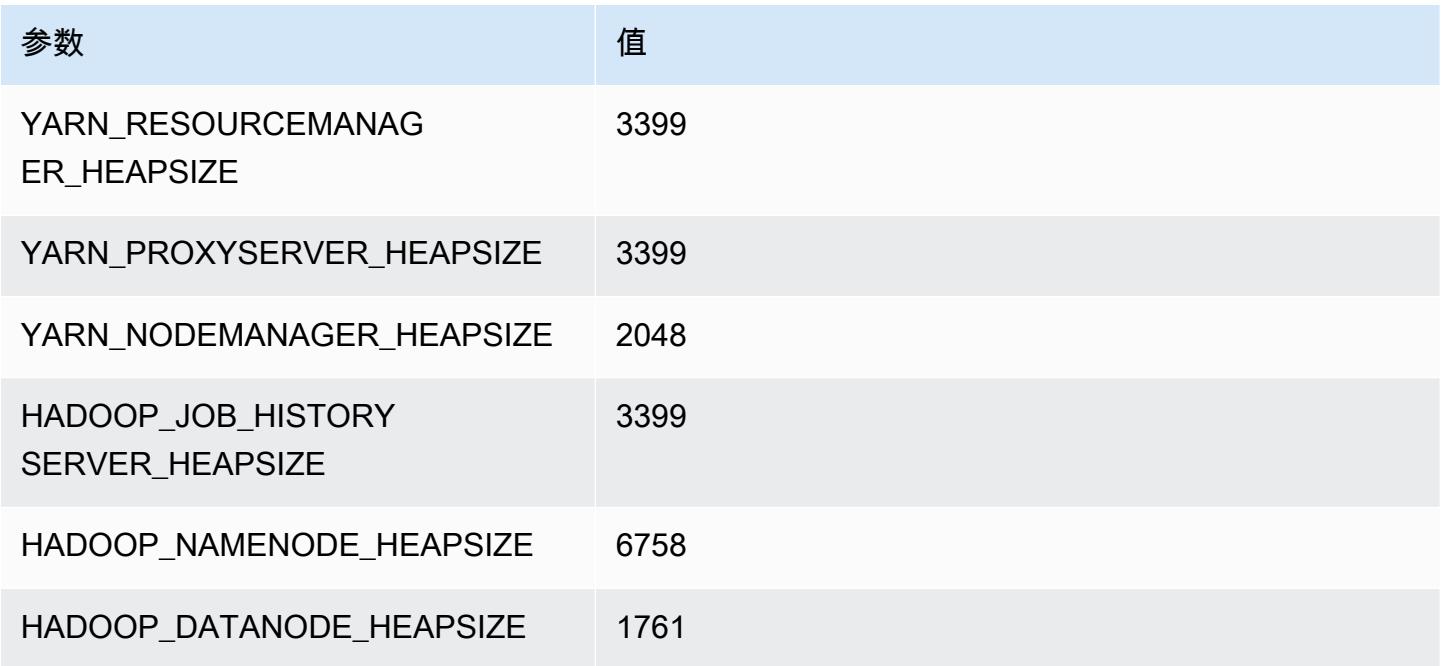

## r5a.4xlarge

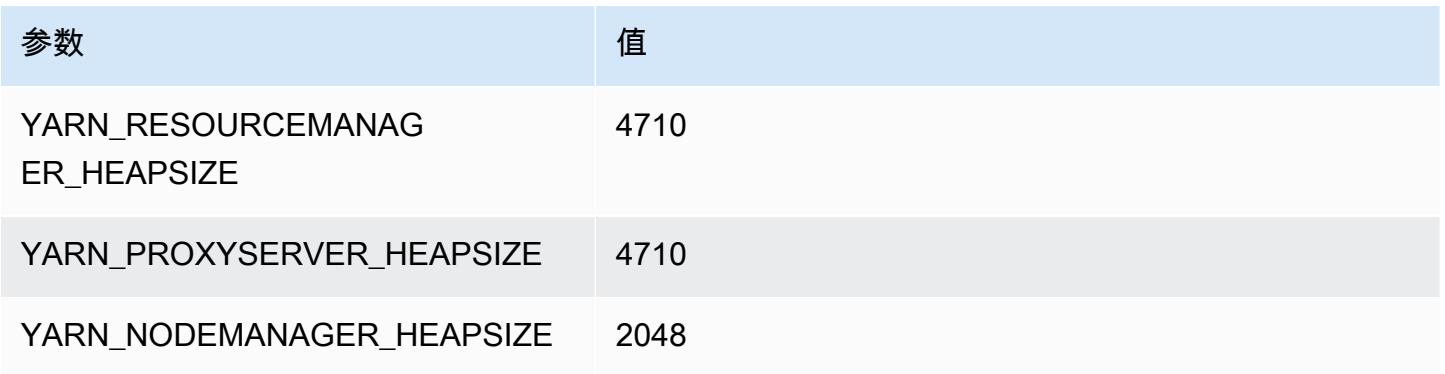

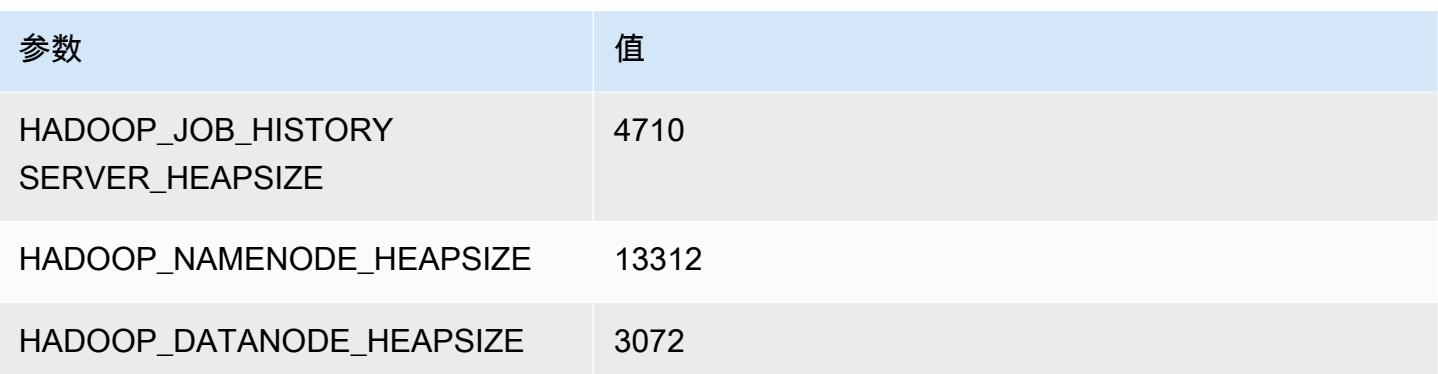

## r5a.8xlarge

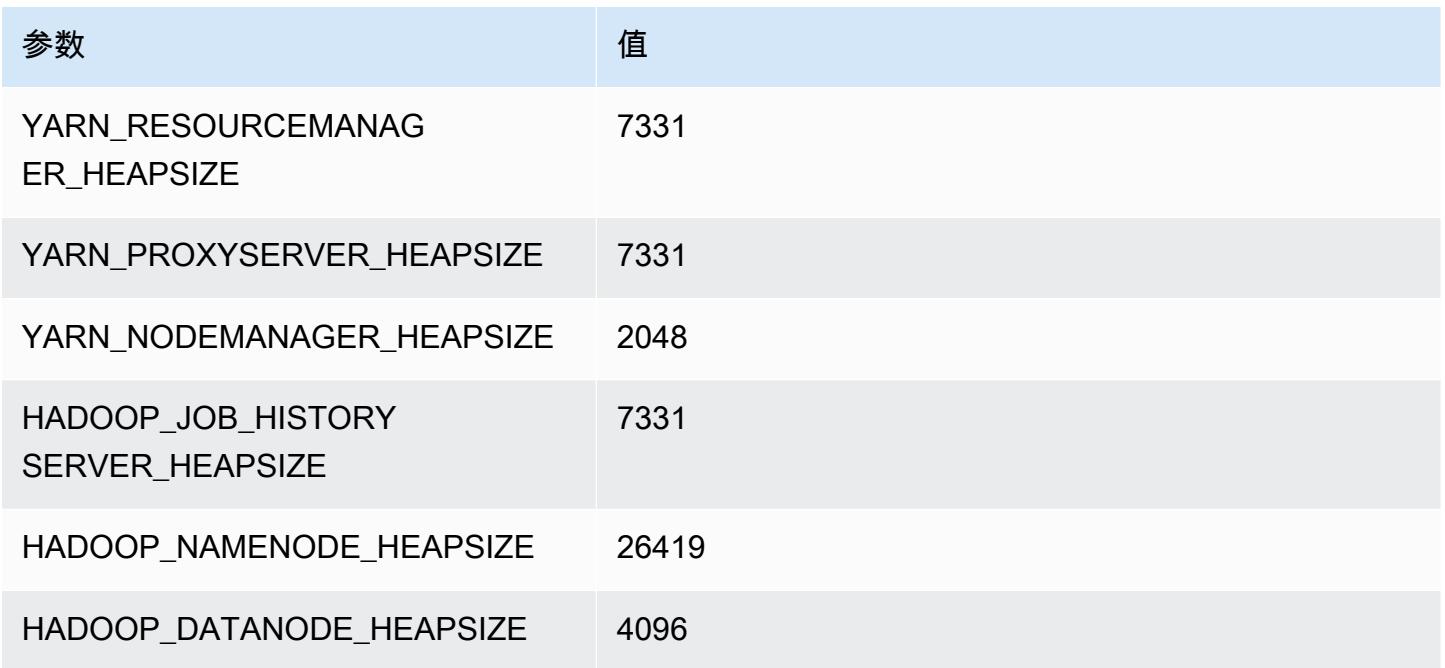

## r5a.12xlarge

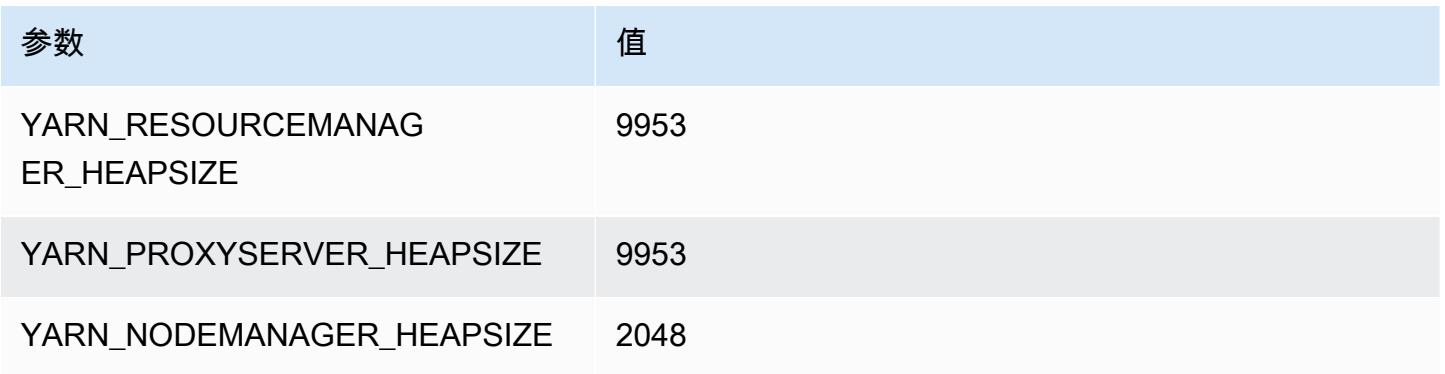

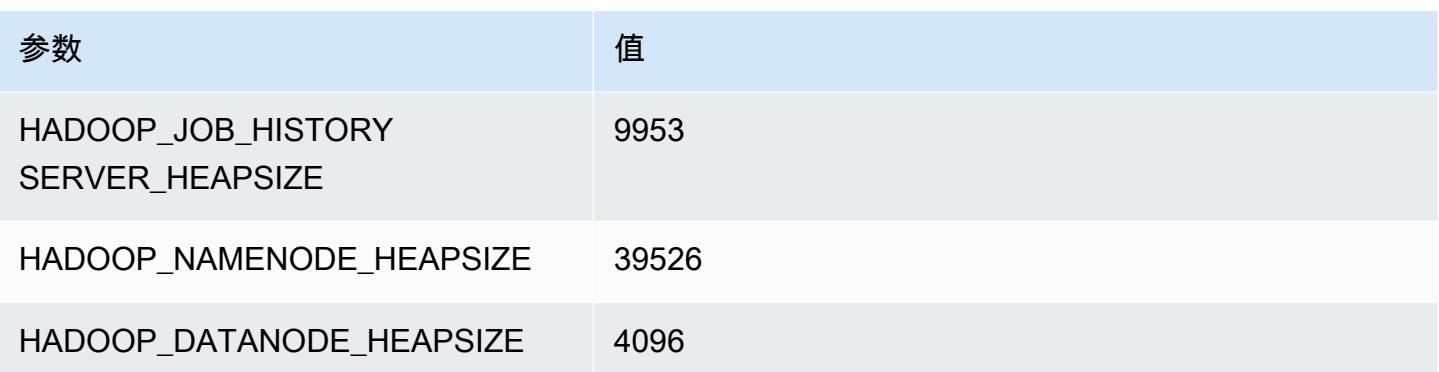

#### r5a.16xlarge

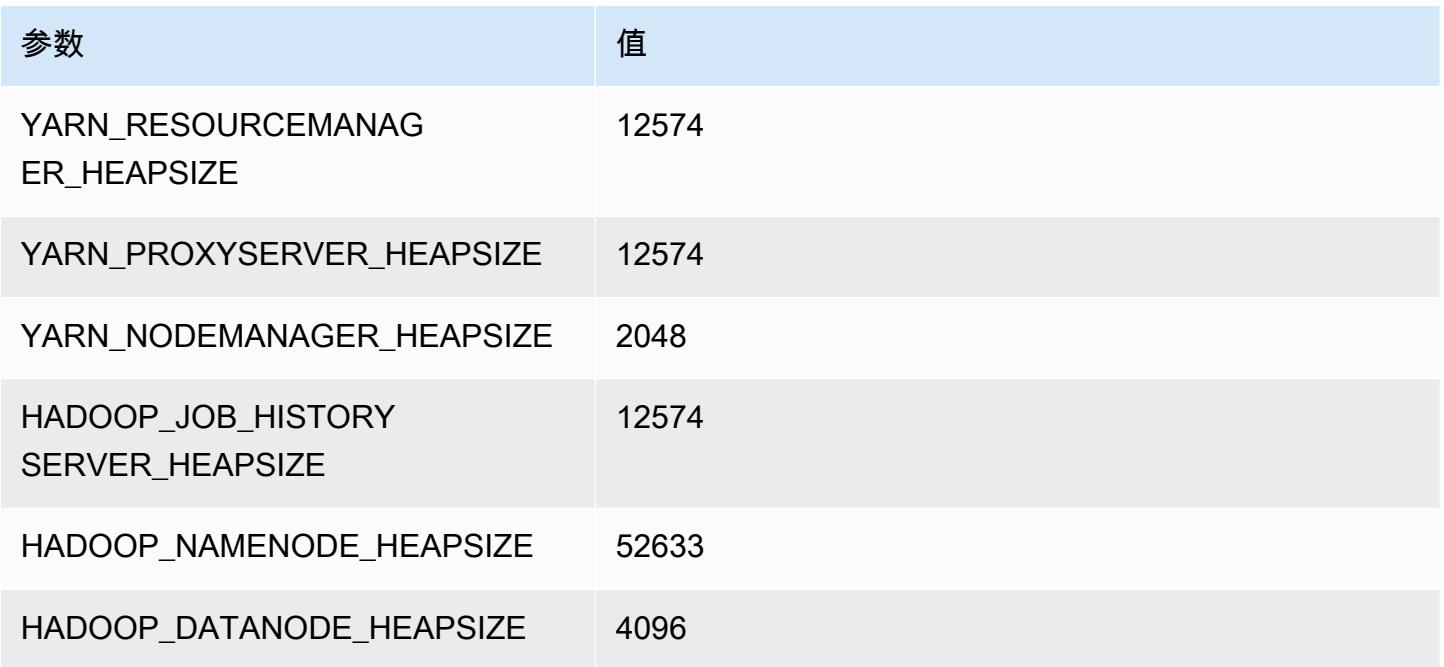

## r5a.24xlarge

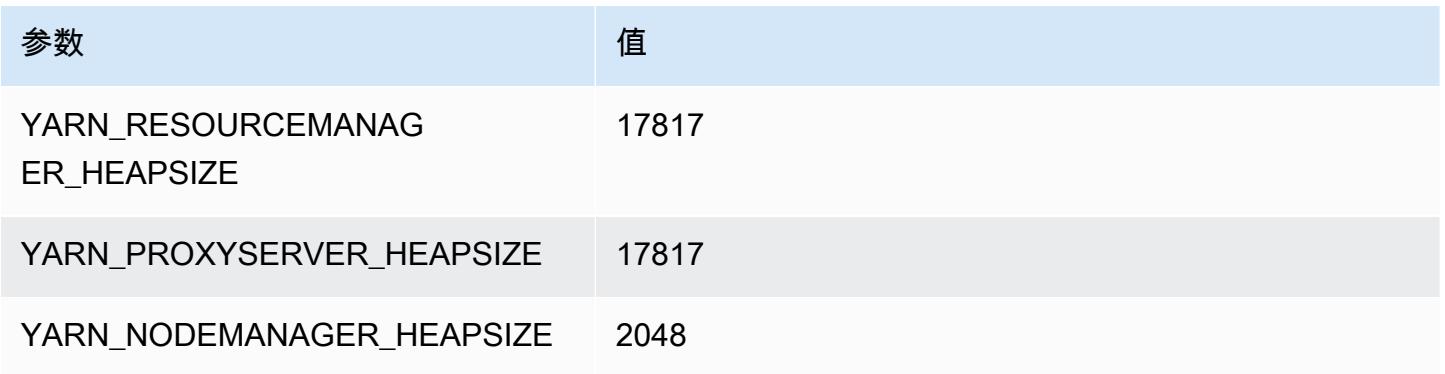

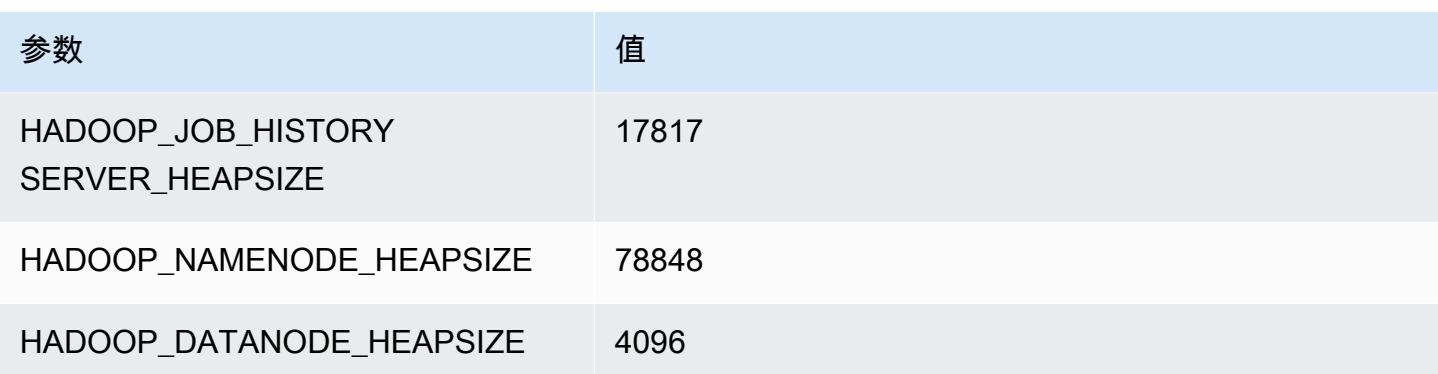

# r5ad 实例

#### r5ad.xlarge

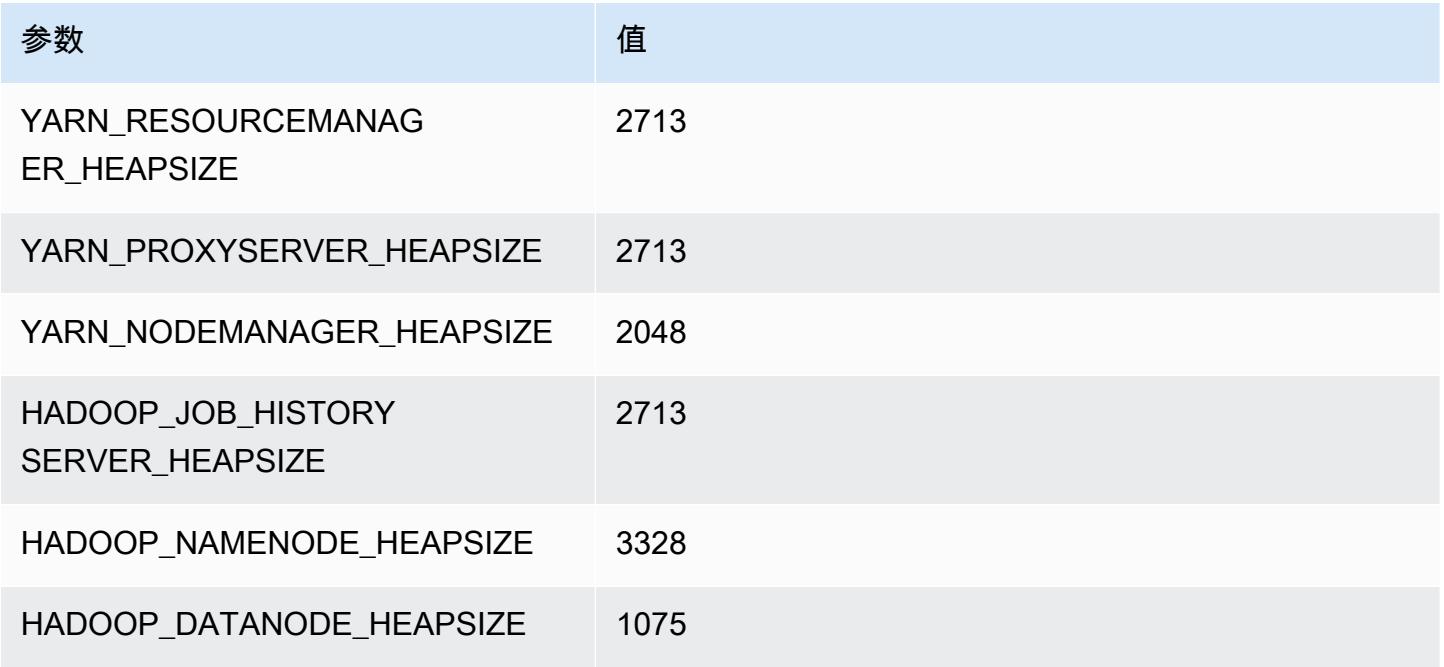

#### r5ad.2xlarge

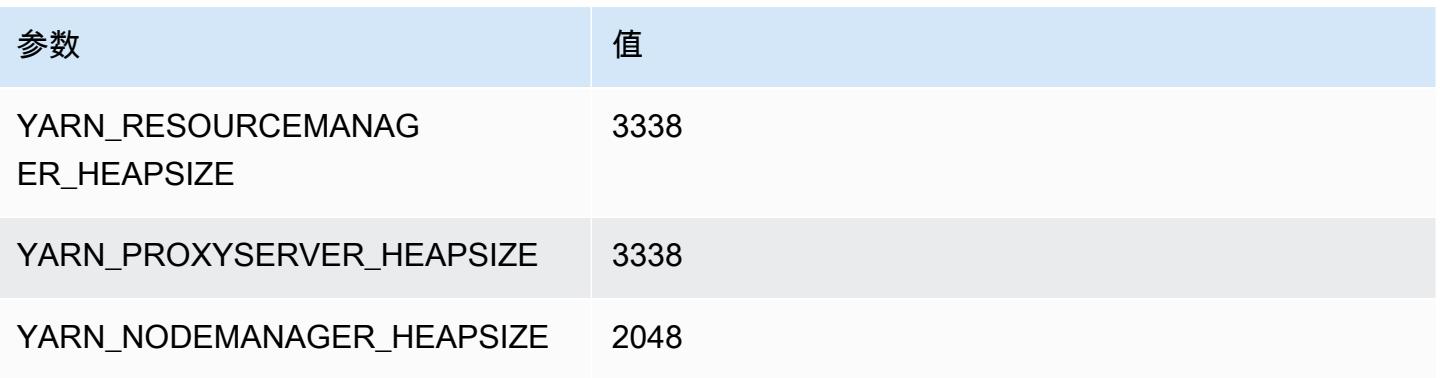

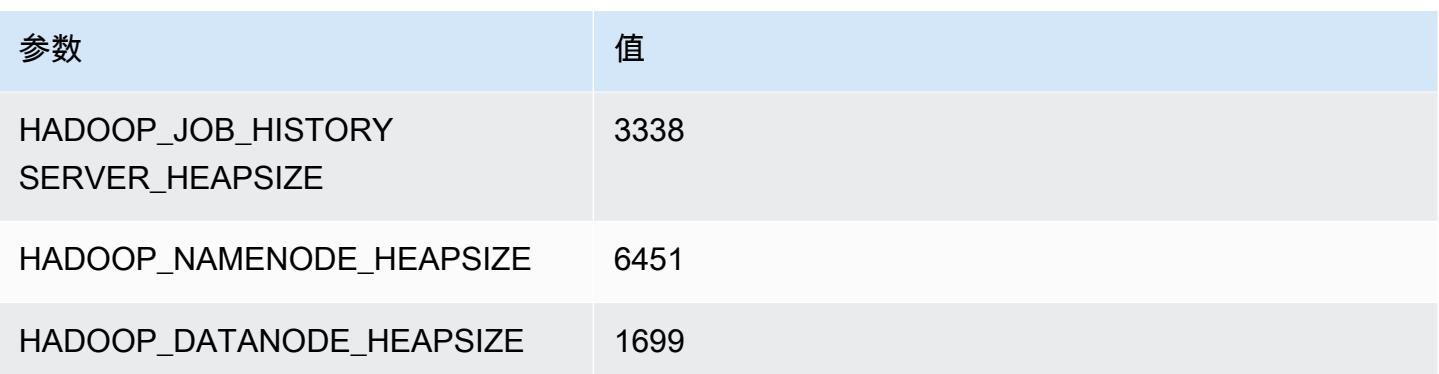

#### r5ad.4xlarge

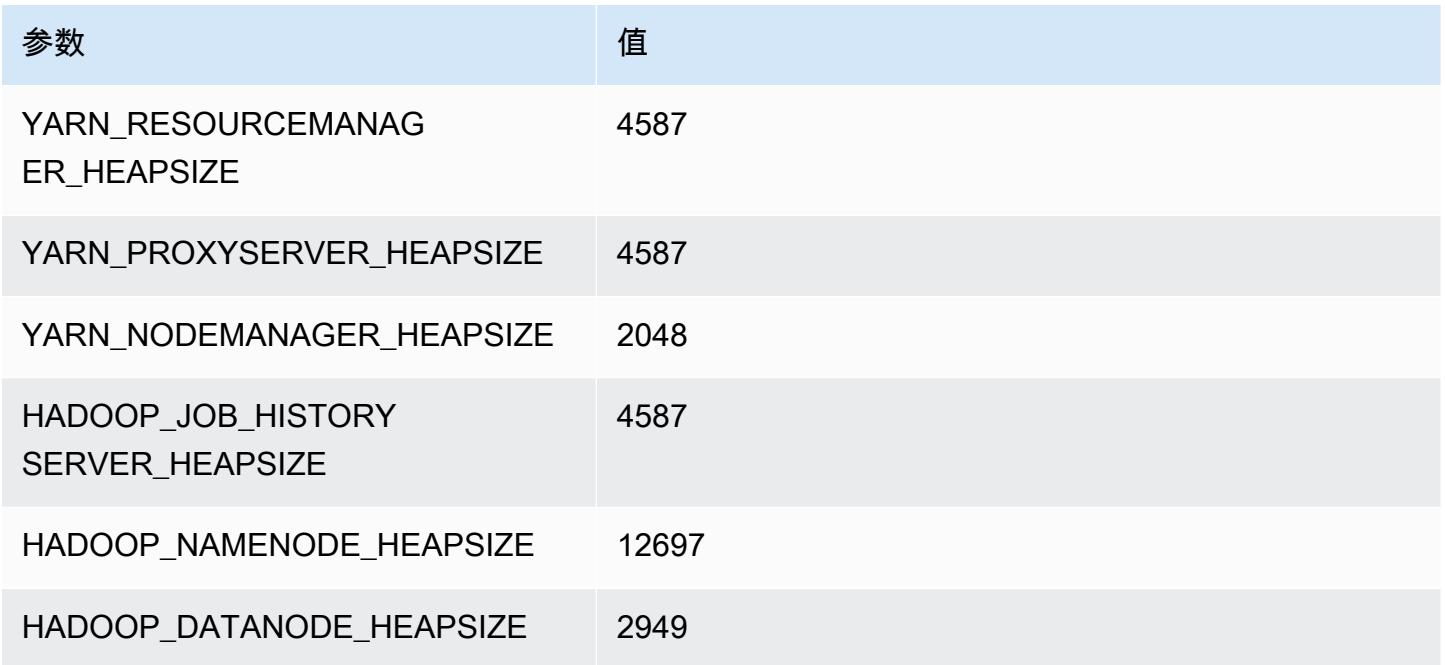

## r5ad.8xlarge

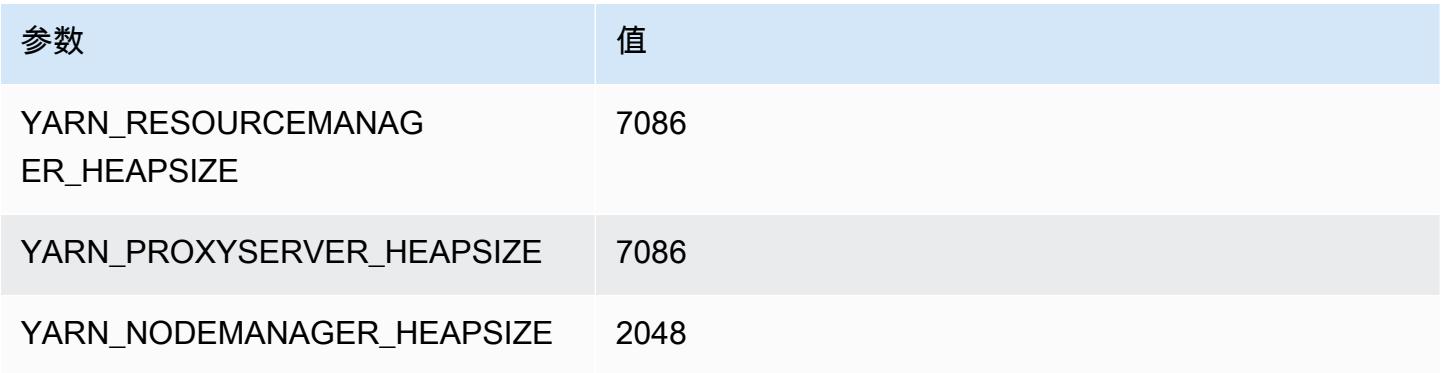

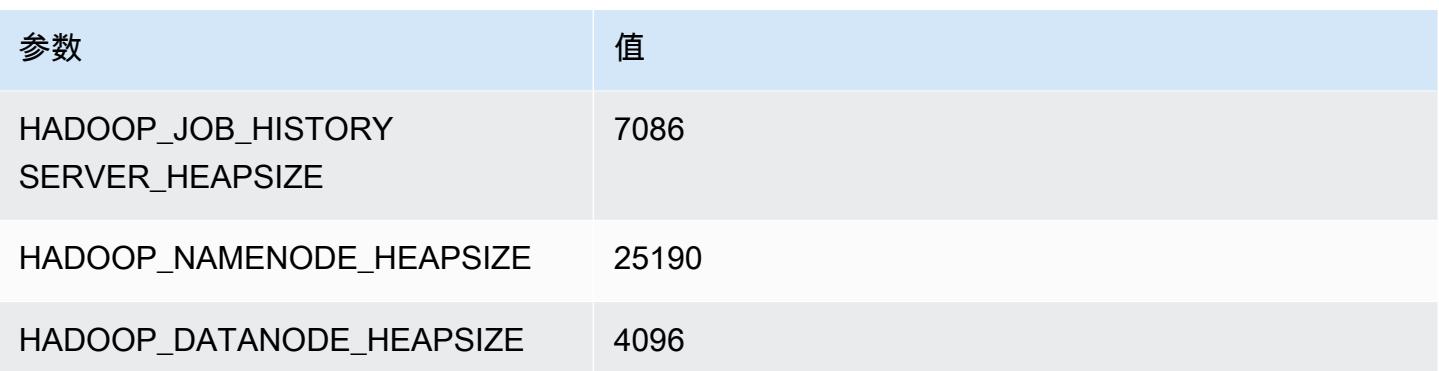

#### r5ad.12xlarge

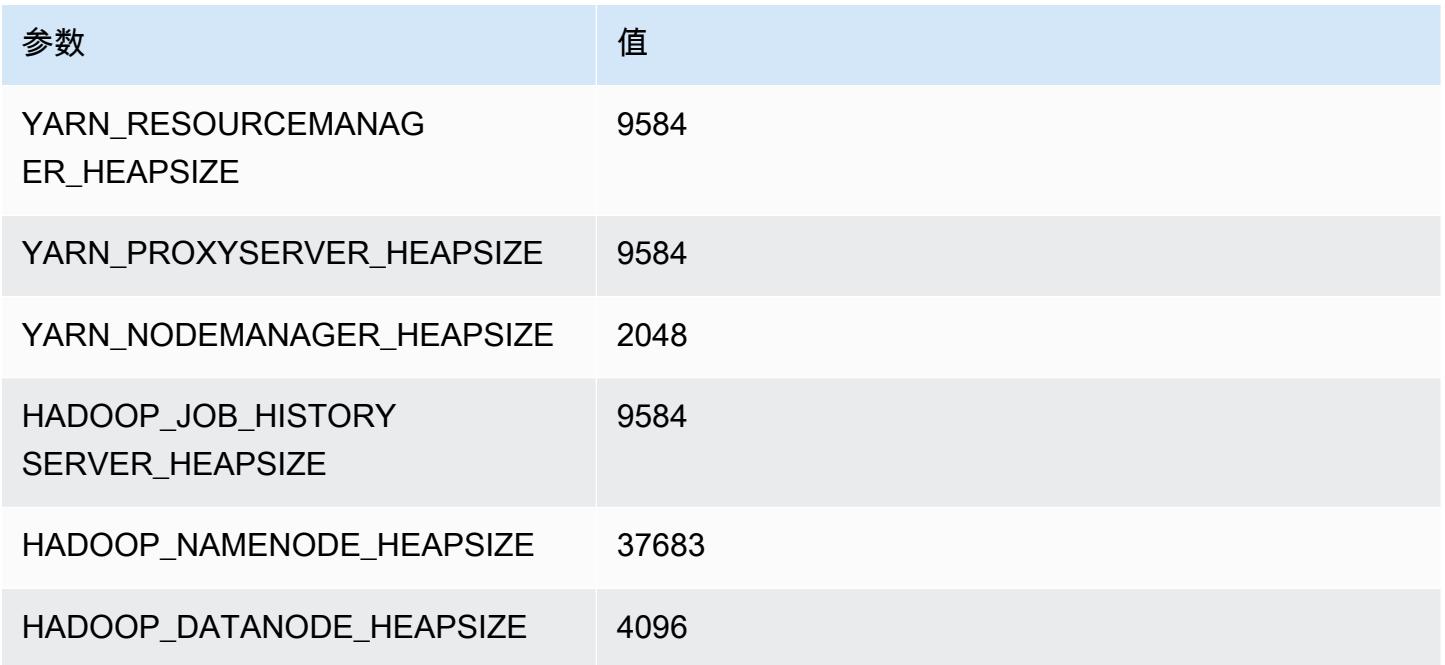

## r5ad.16xlarge

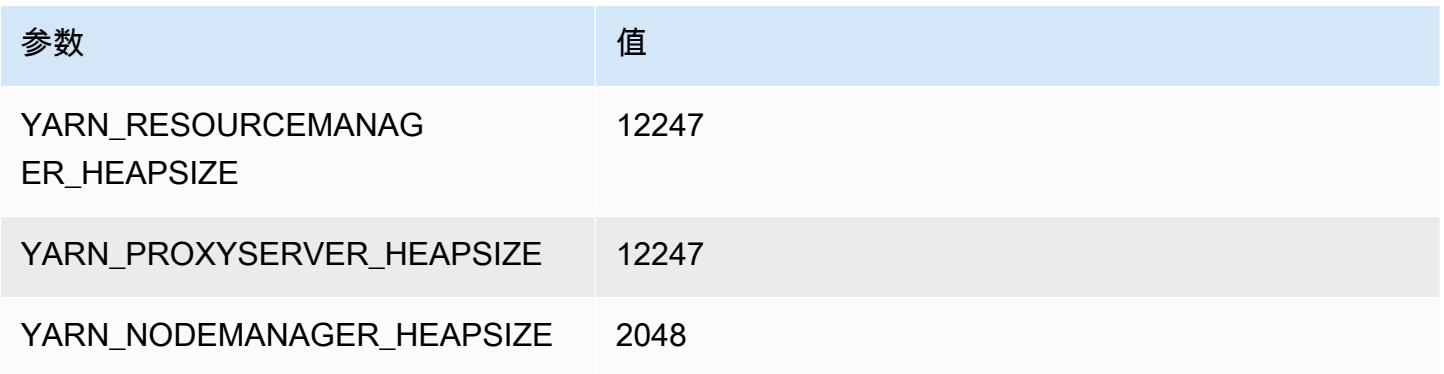

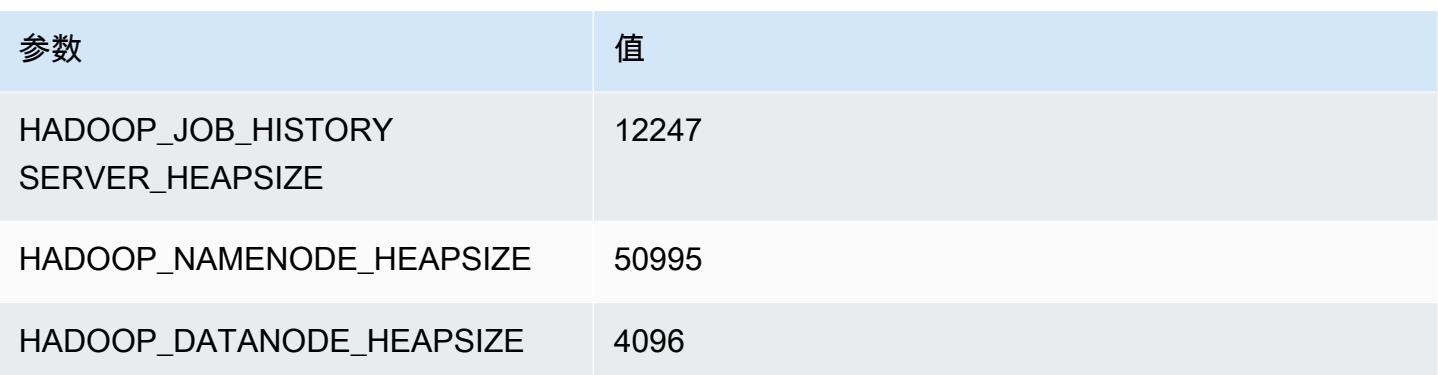

#### r5ad.24xlarge

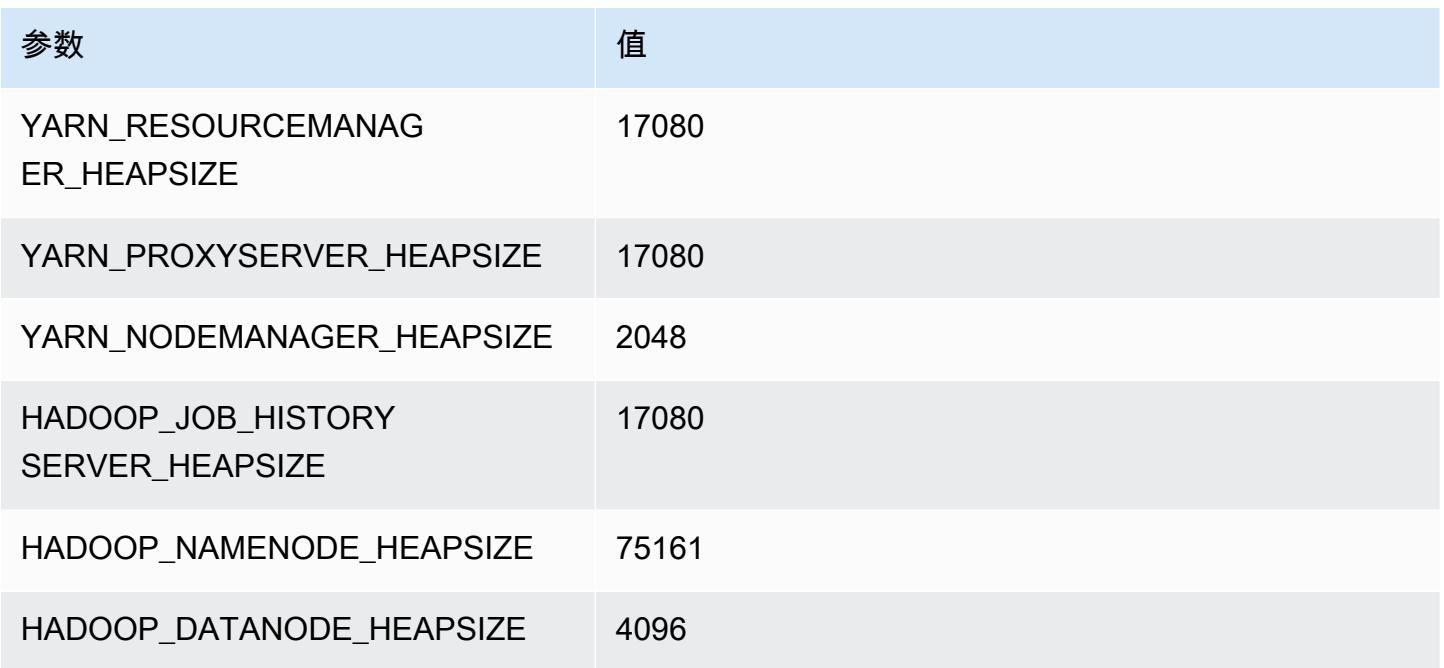

# r5b 实例

r5b.xlarge

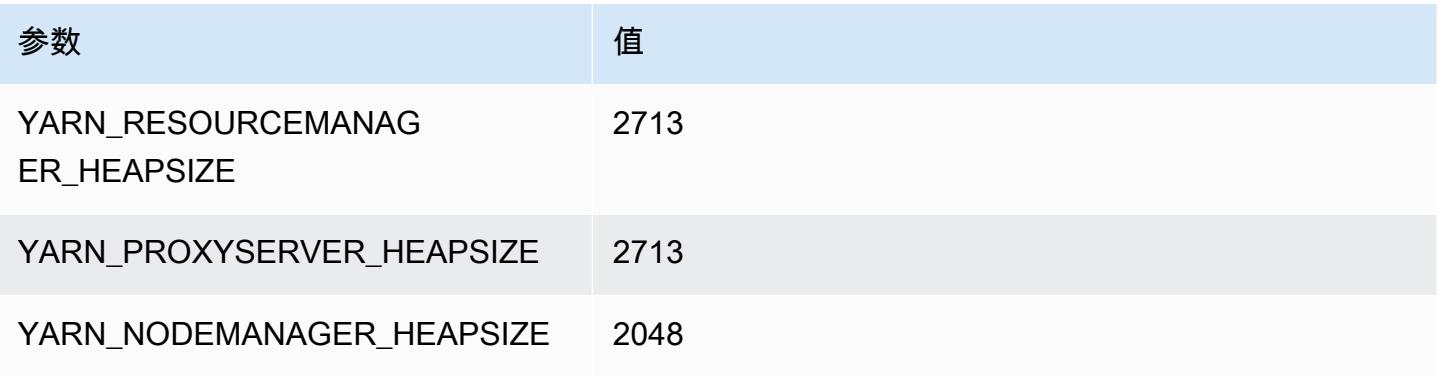

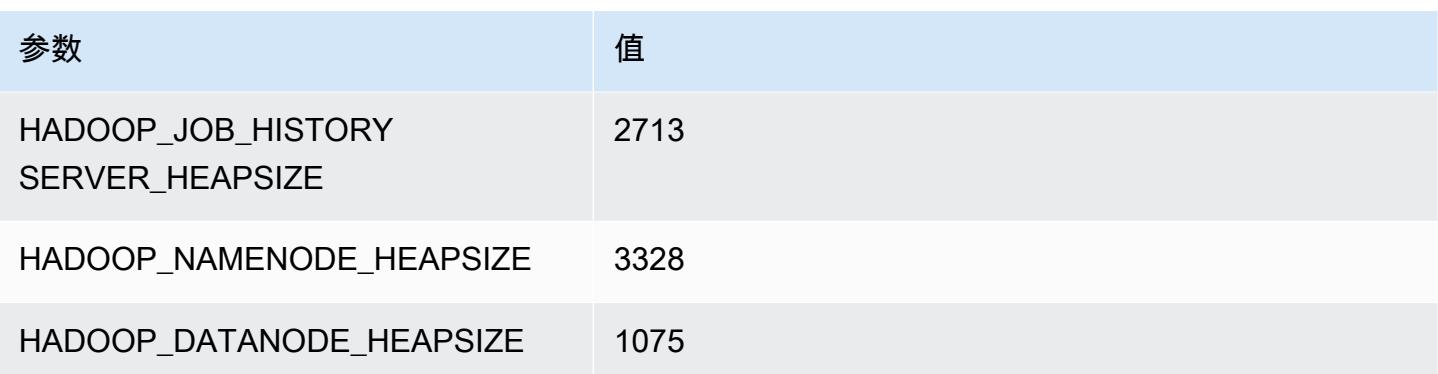

## r5b.2xlarge

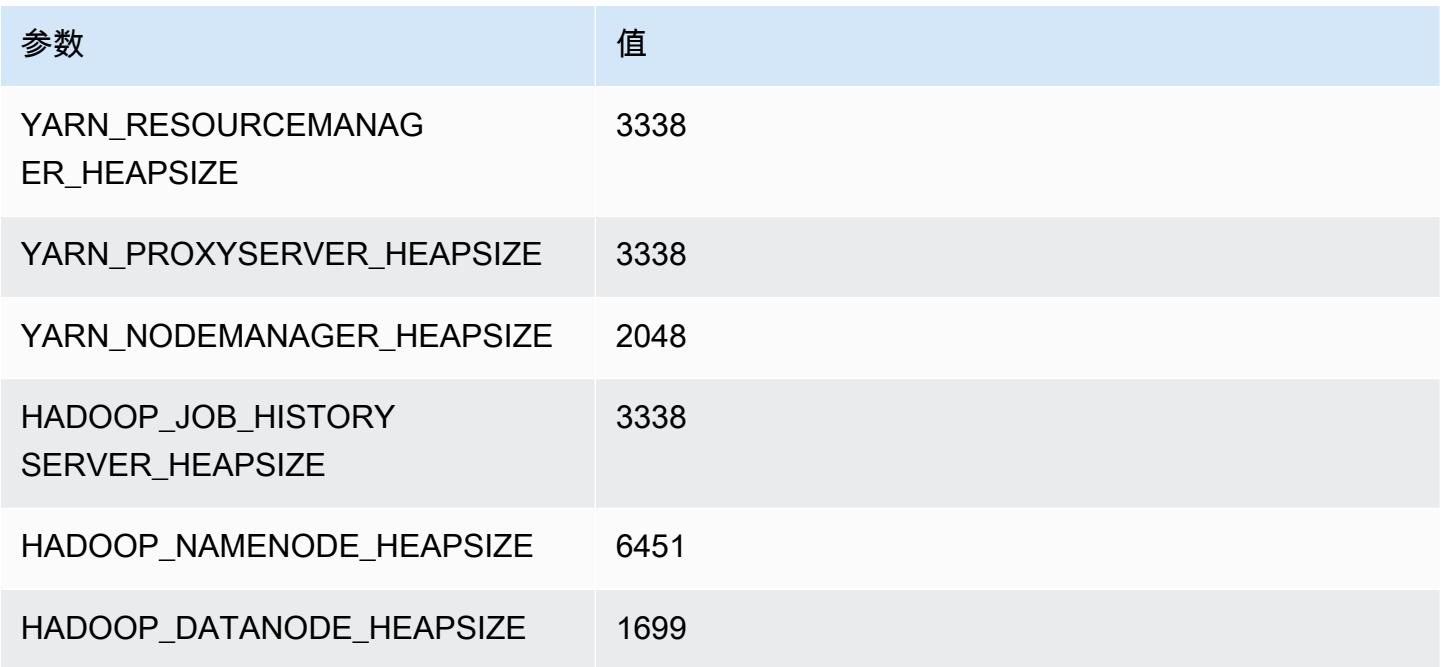

## r5b.4xlarge

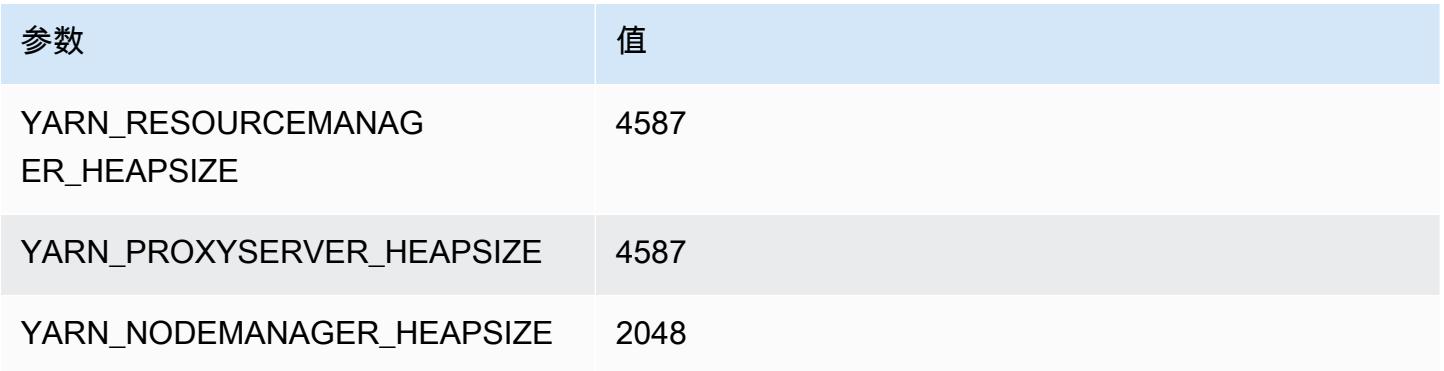

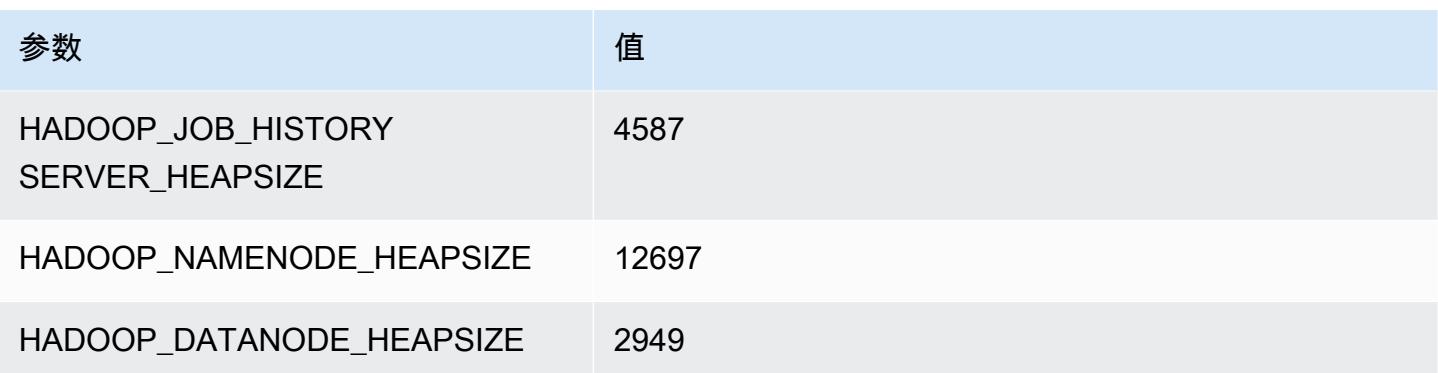

## r5b.8xlarge

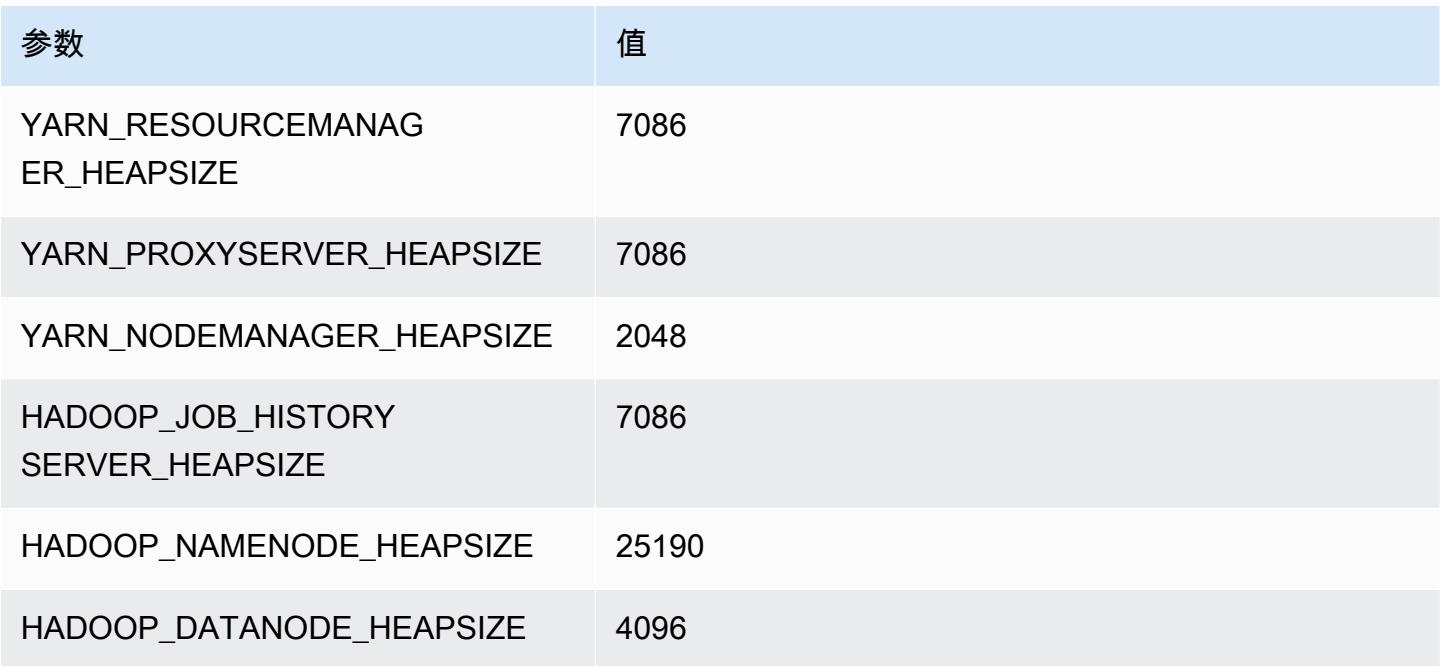

## r5b.12xlarge

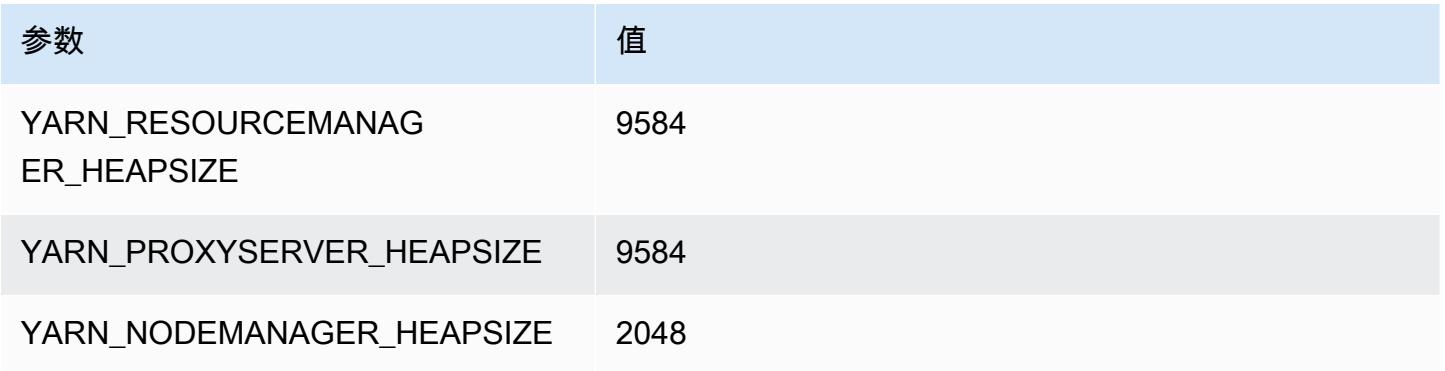

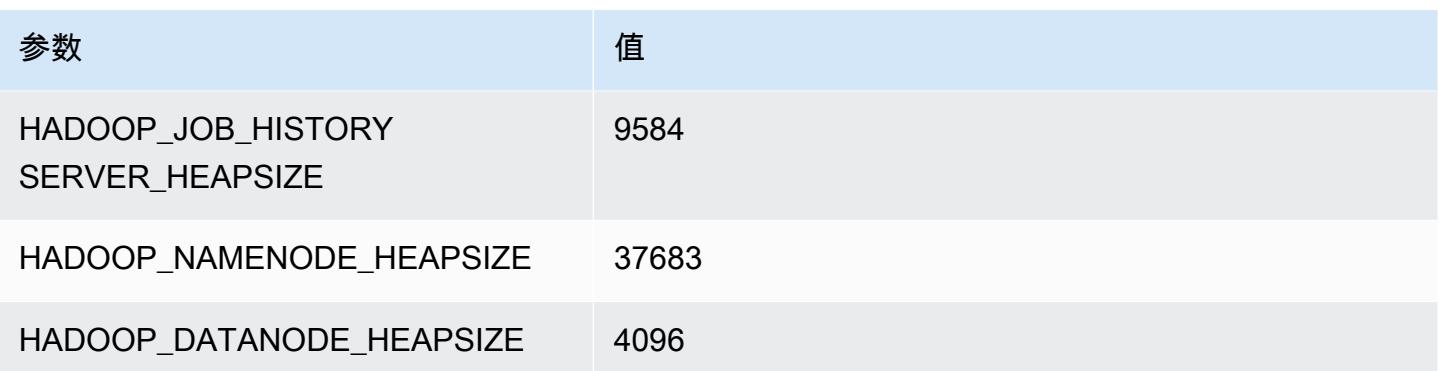

## r5b.16xlarge

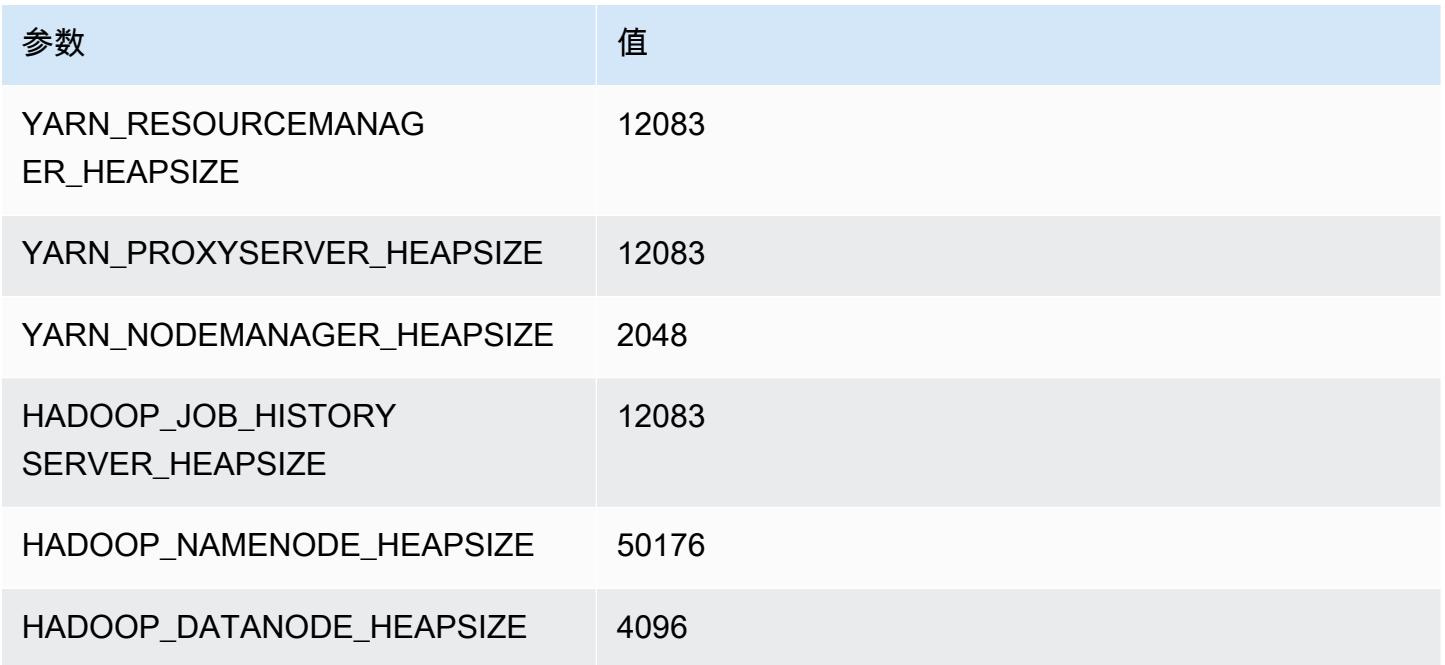

## r5b.24xlarge

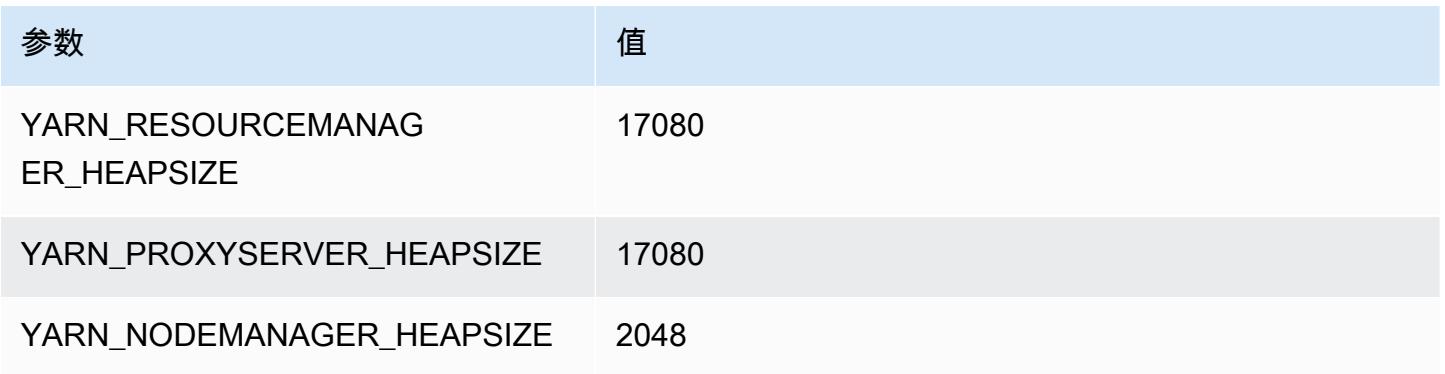

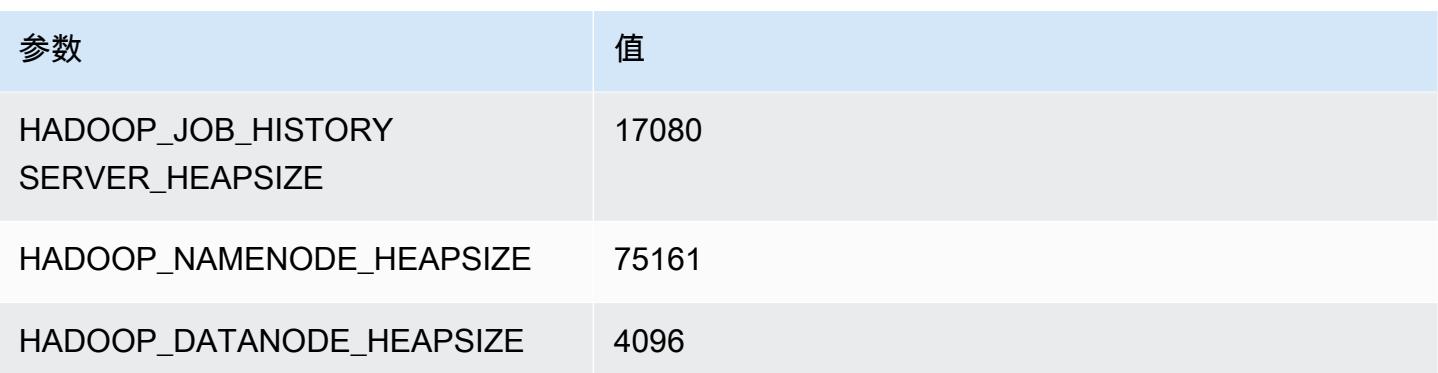

# r5d 实例

#### r5d.xlarge

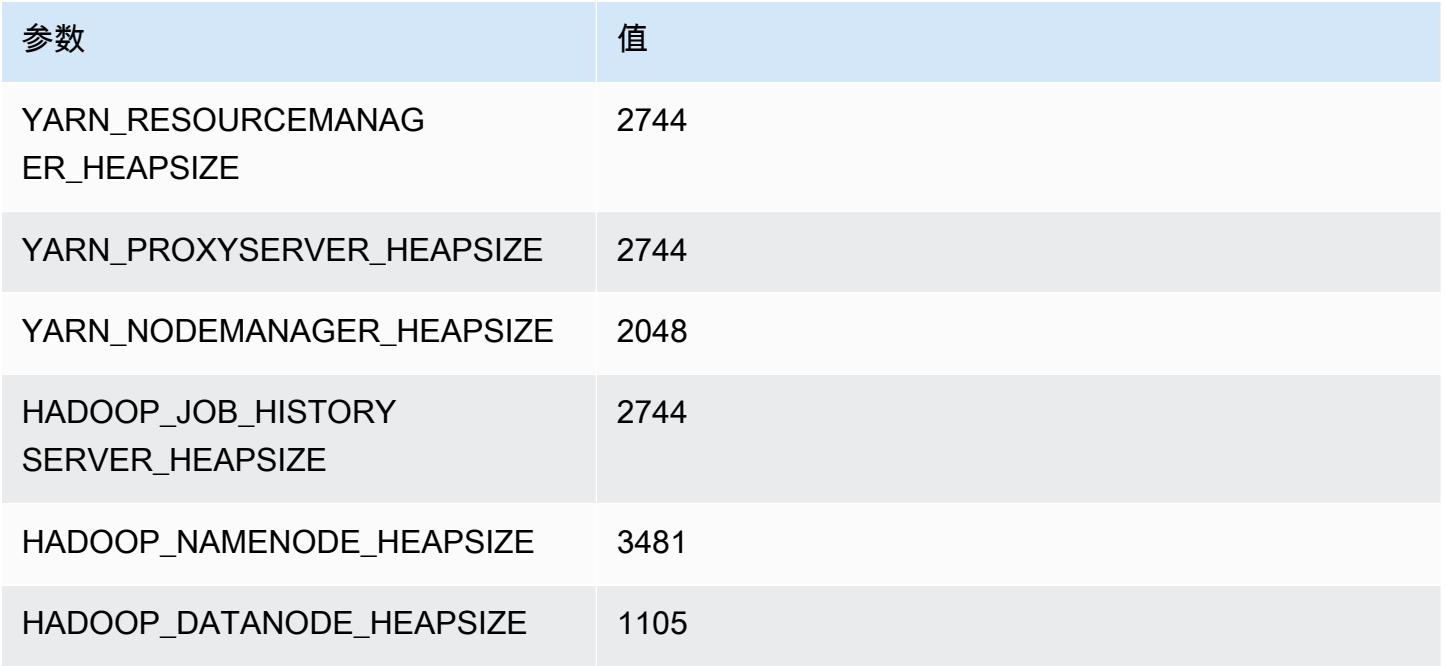

## r5d.2xlarge

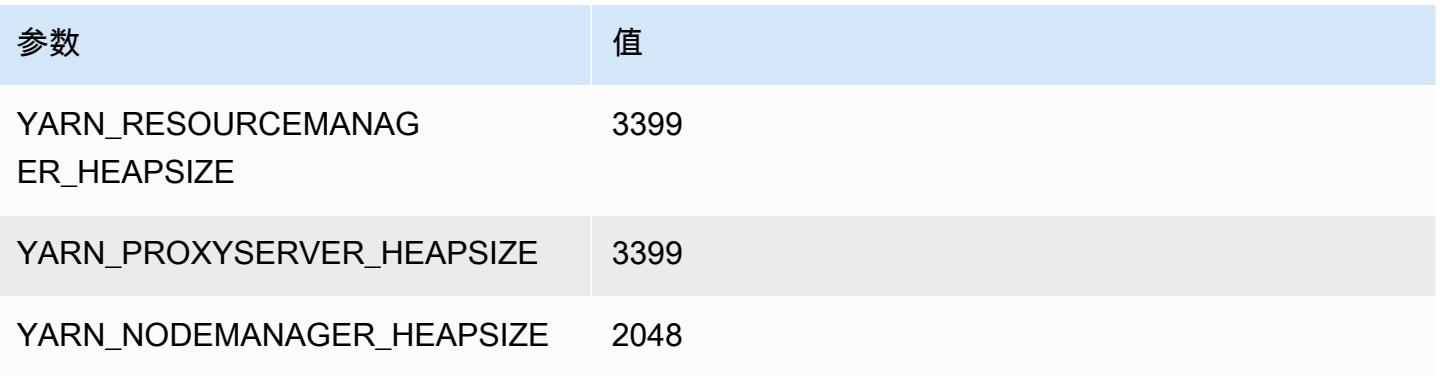

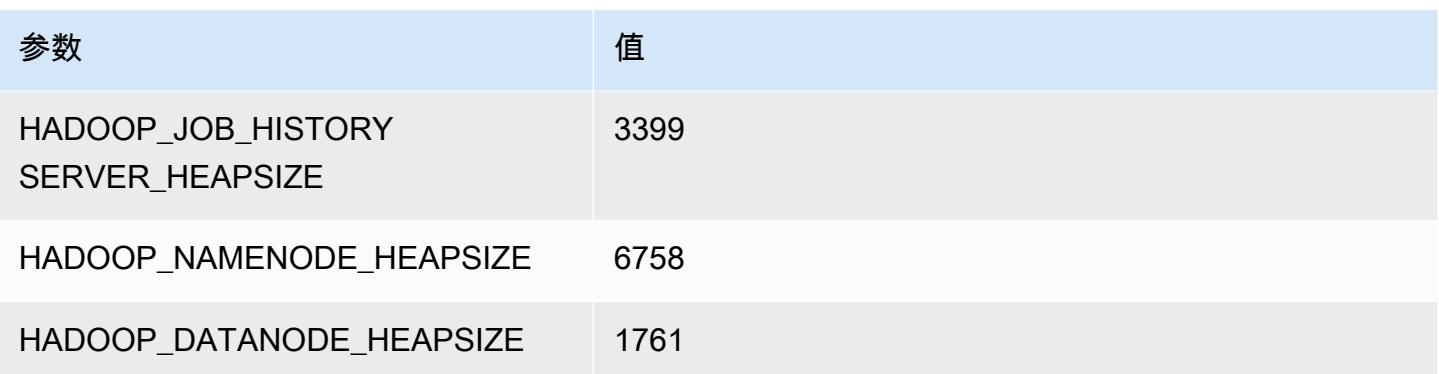

## r5d.4xlarge

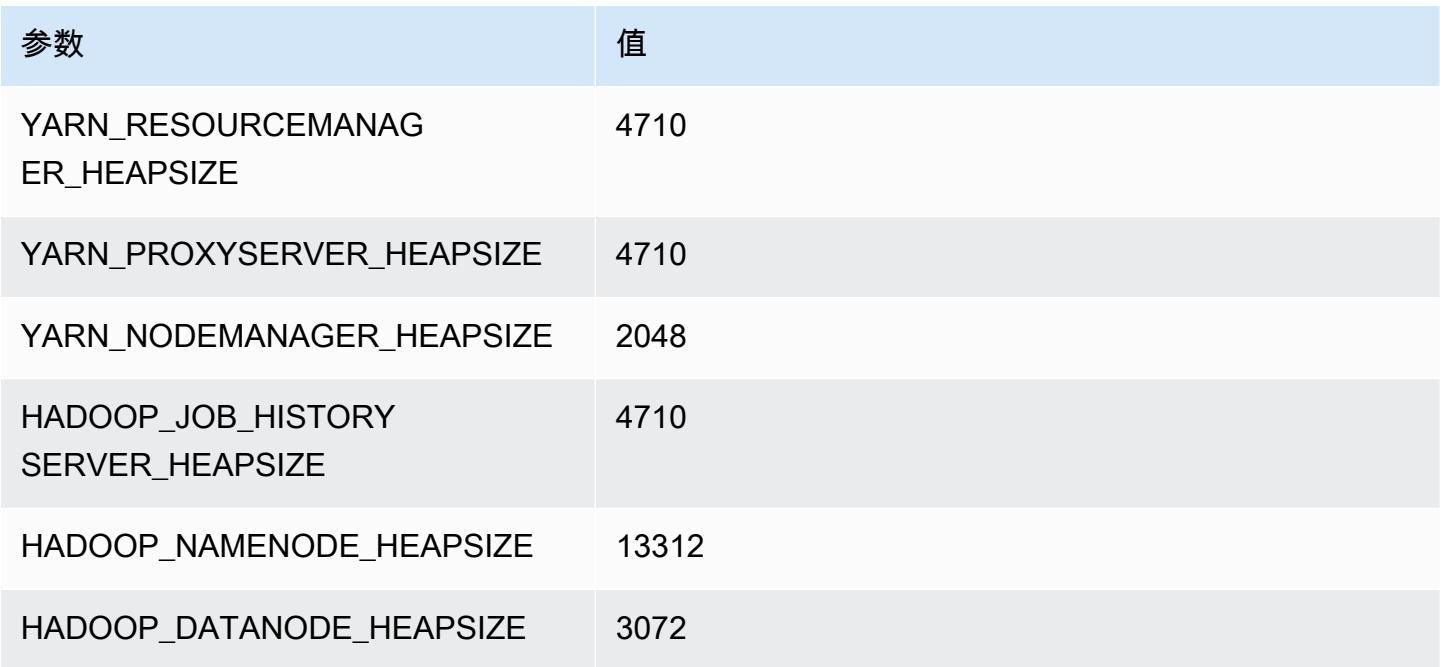

## r5d.8xlarge

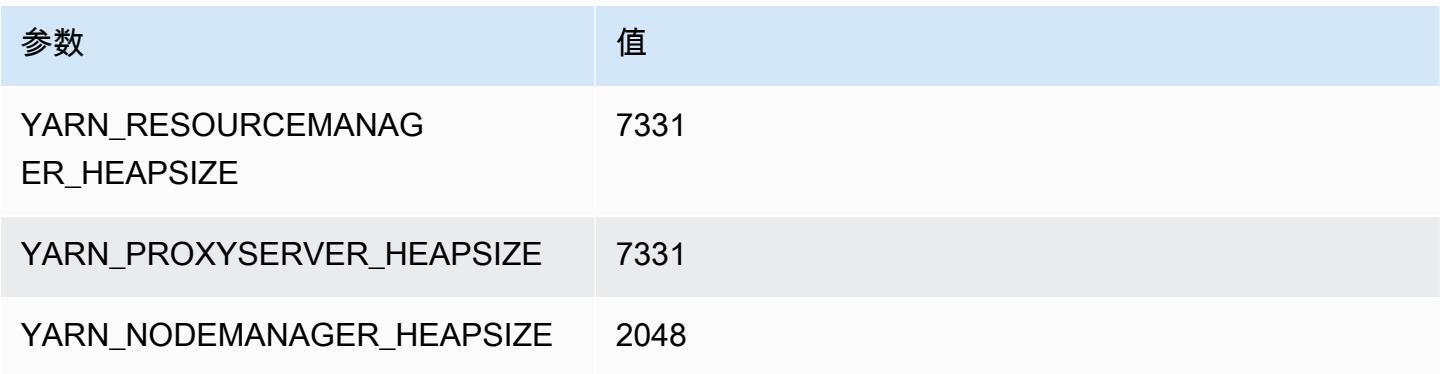

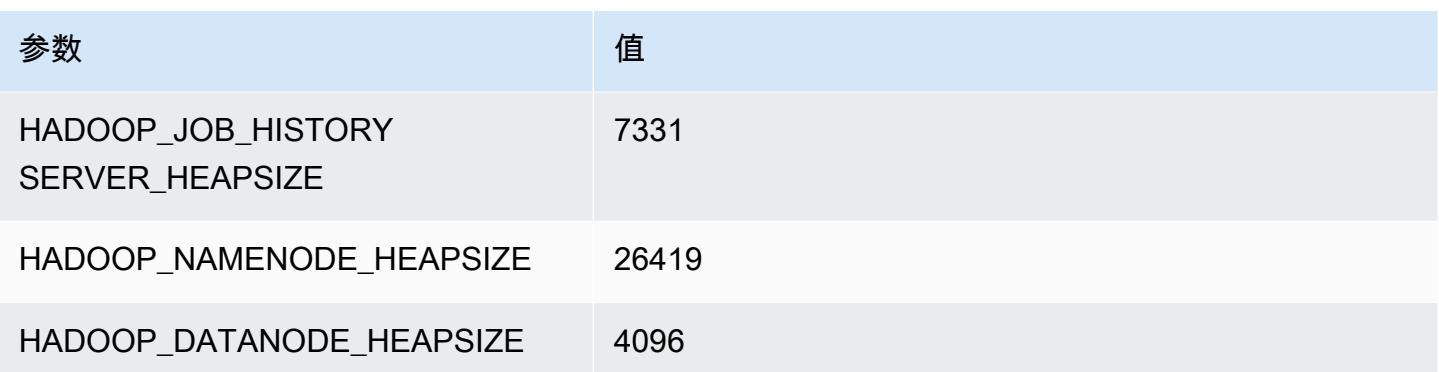

#### r5d.12xlarge

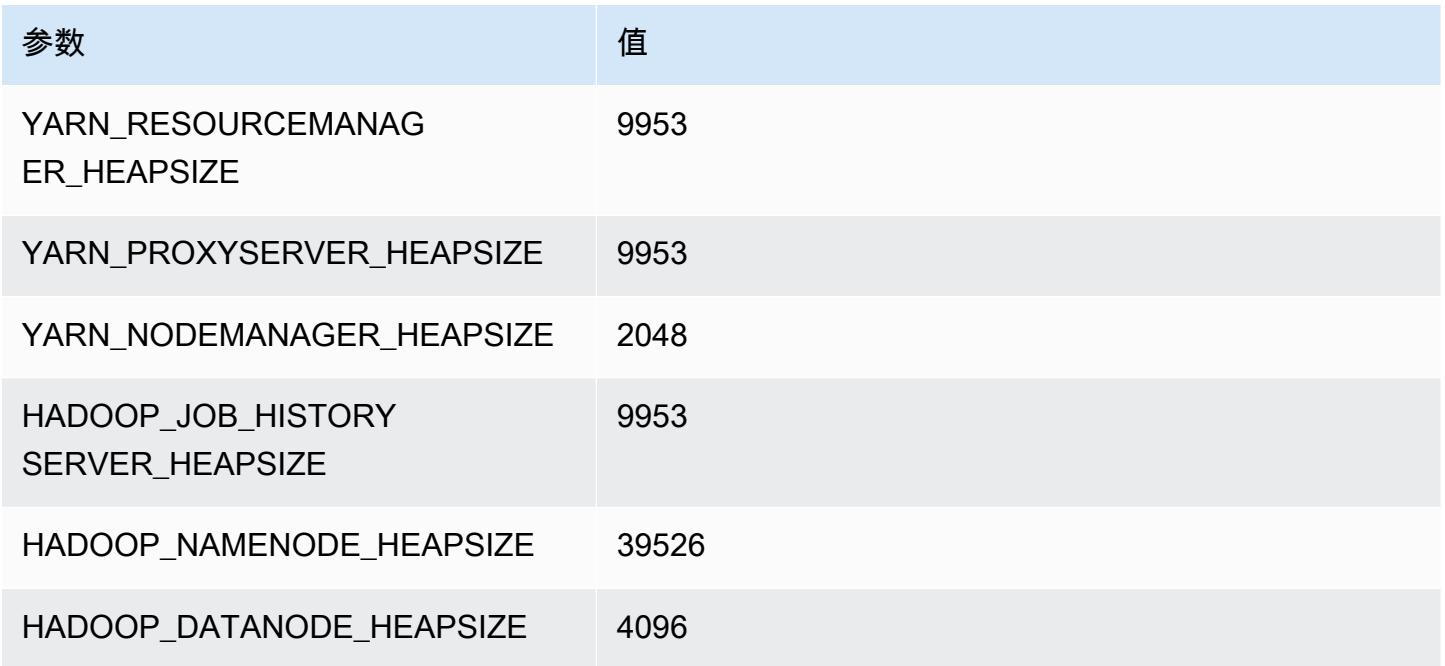

## r5d.16xlarge

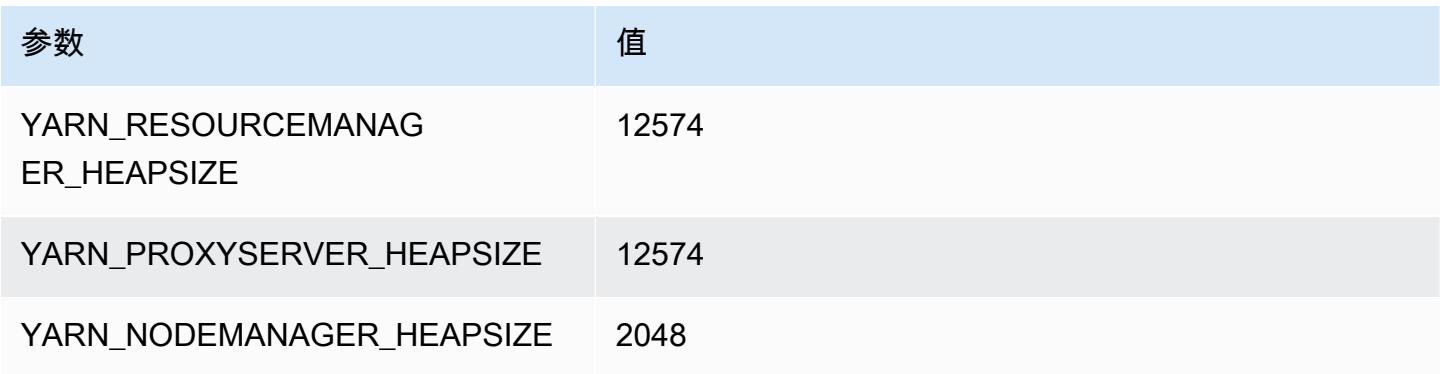

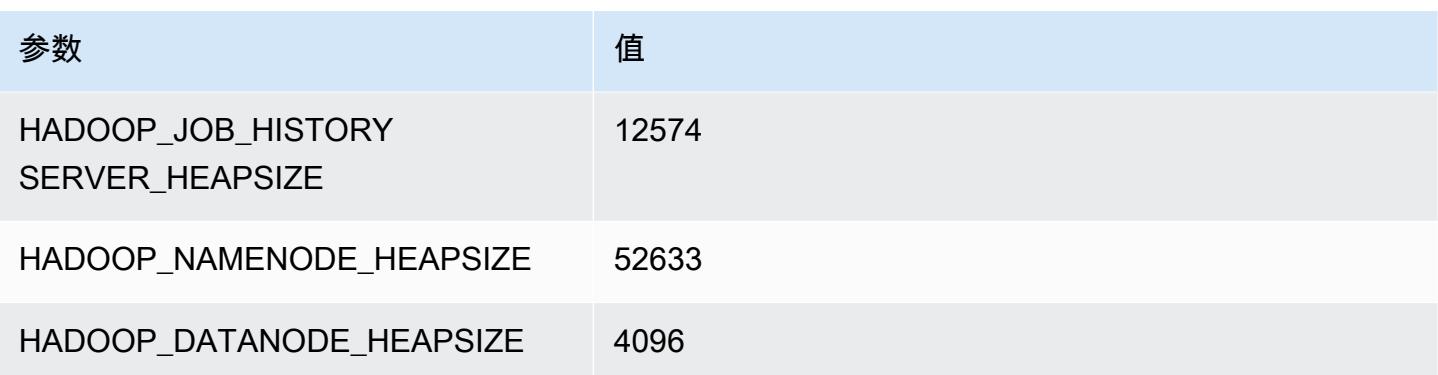

#### r5d.24xlarge

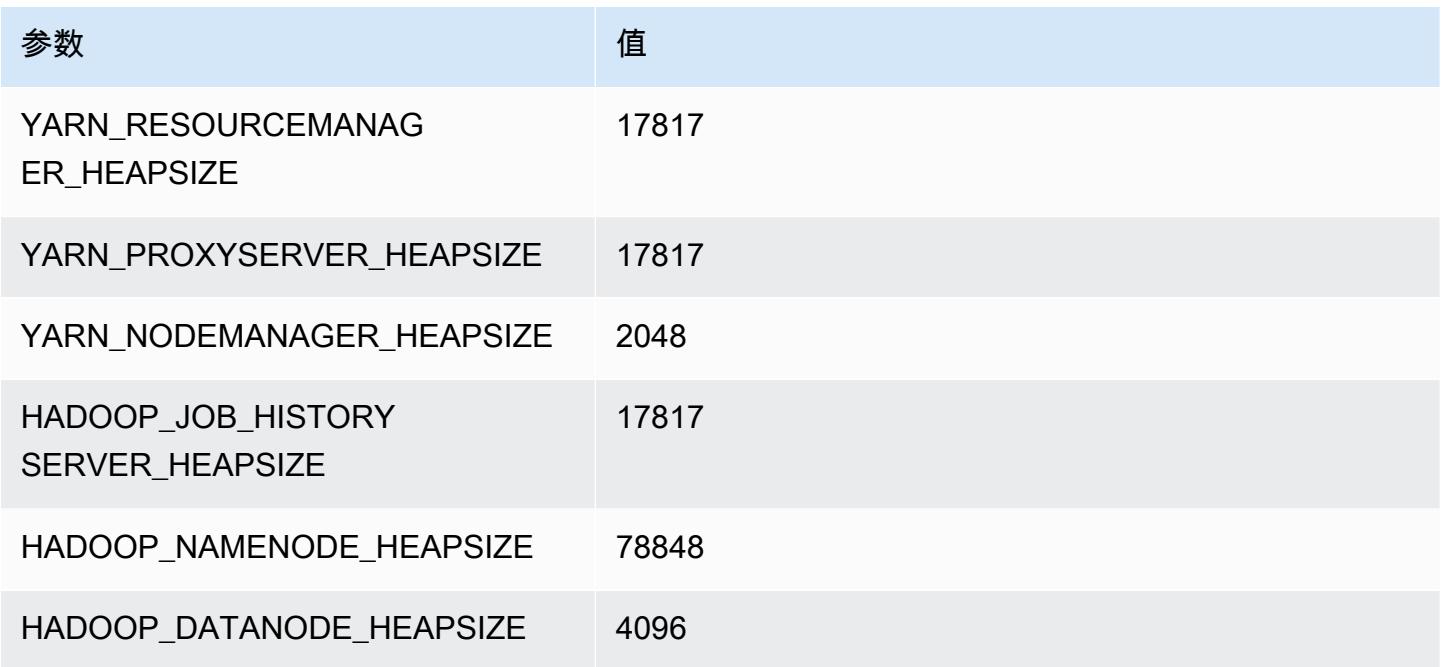

# r5dn 实例

## r5dn.xlarge

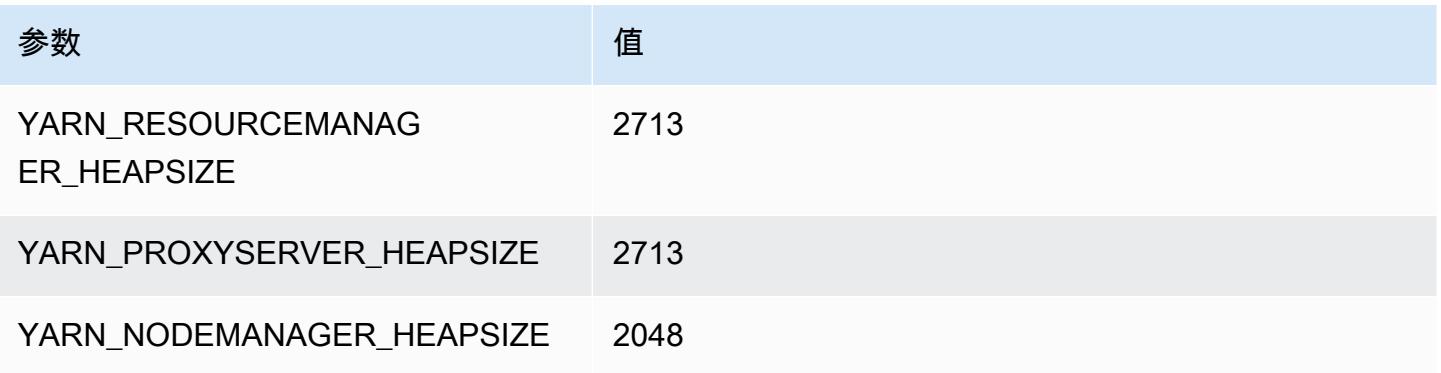

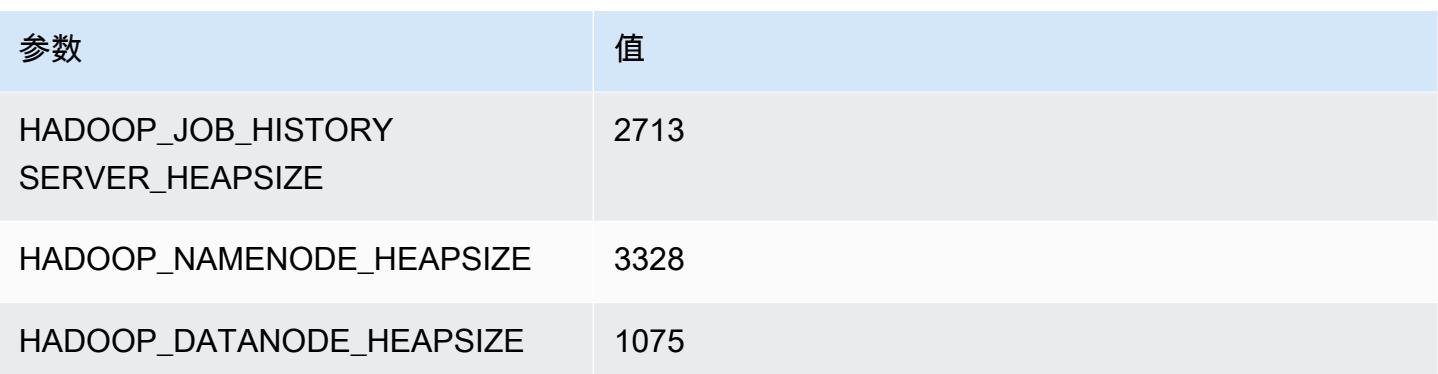

#### r5dn.2xlarge

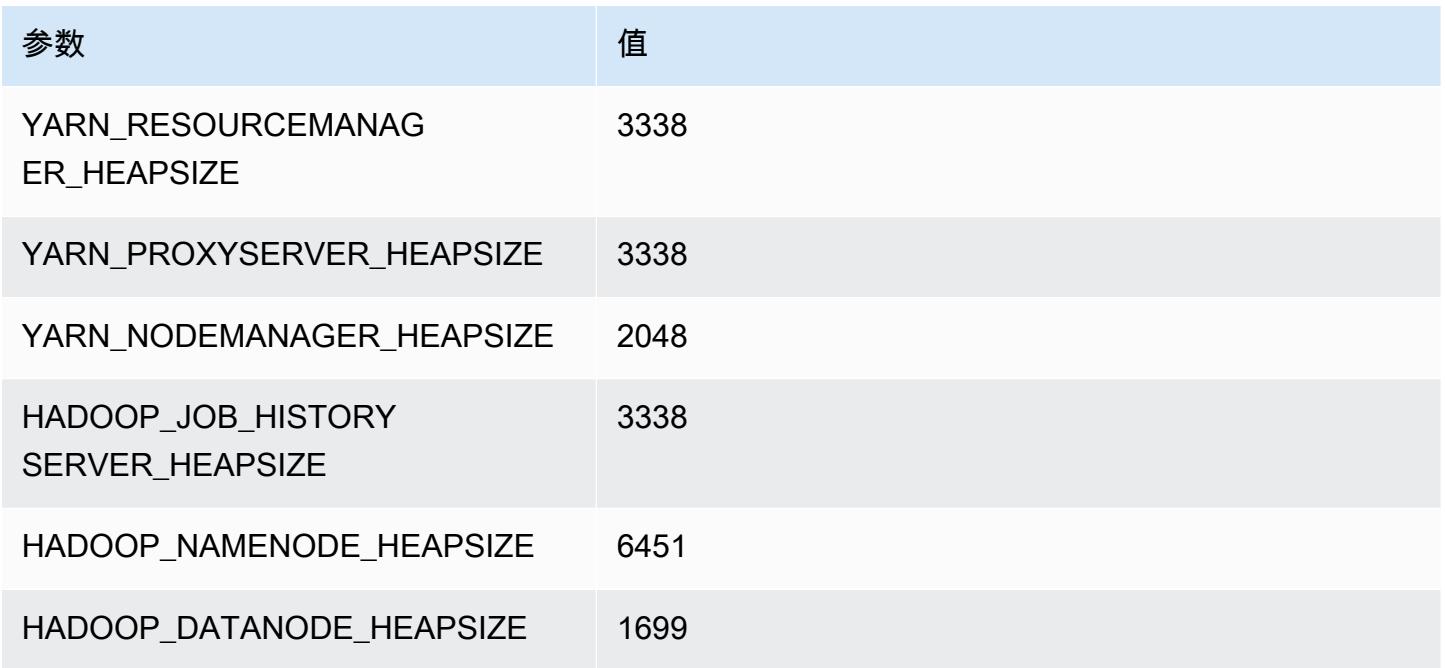

## r5dn.4xlarge

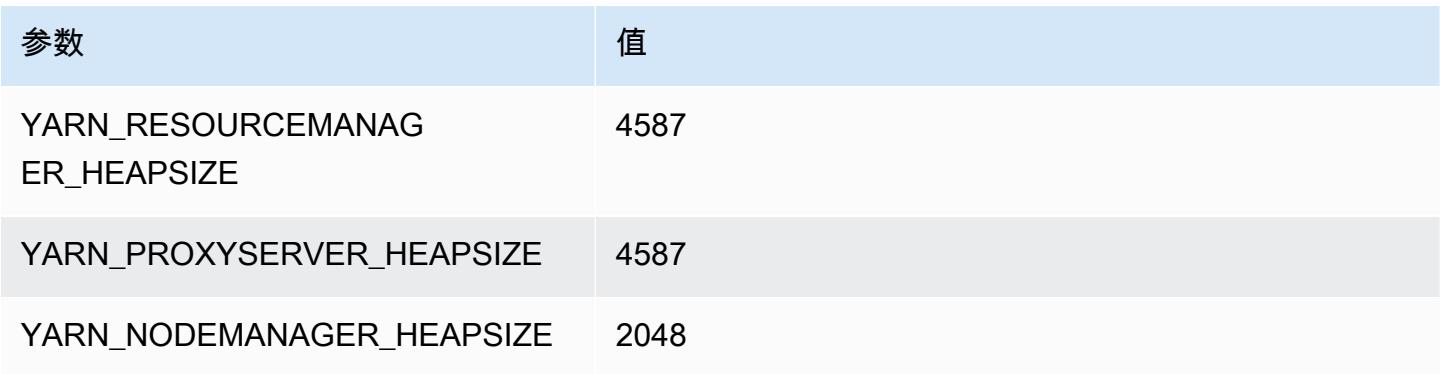
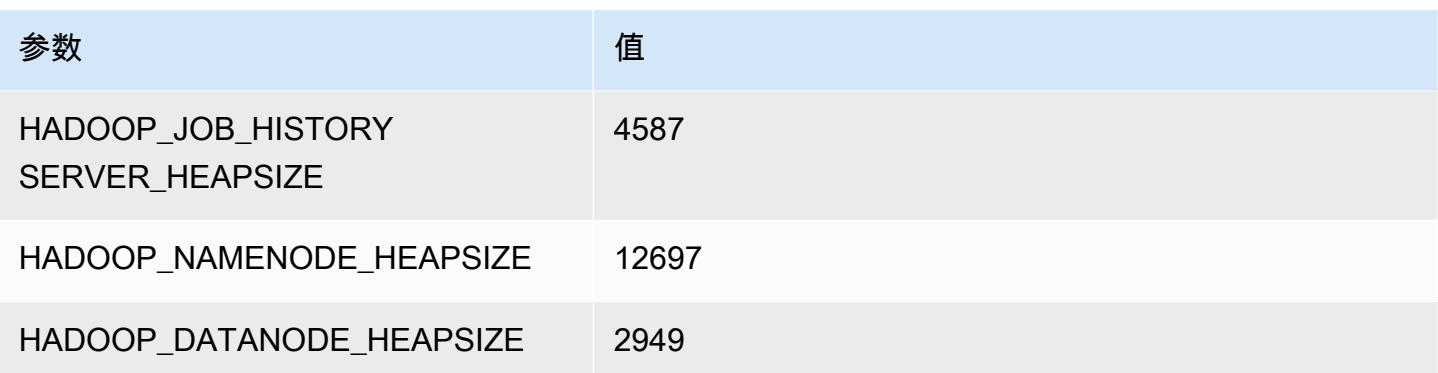

### r5dn.8xlarge

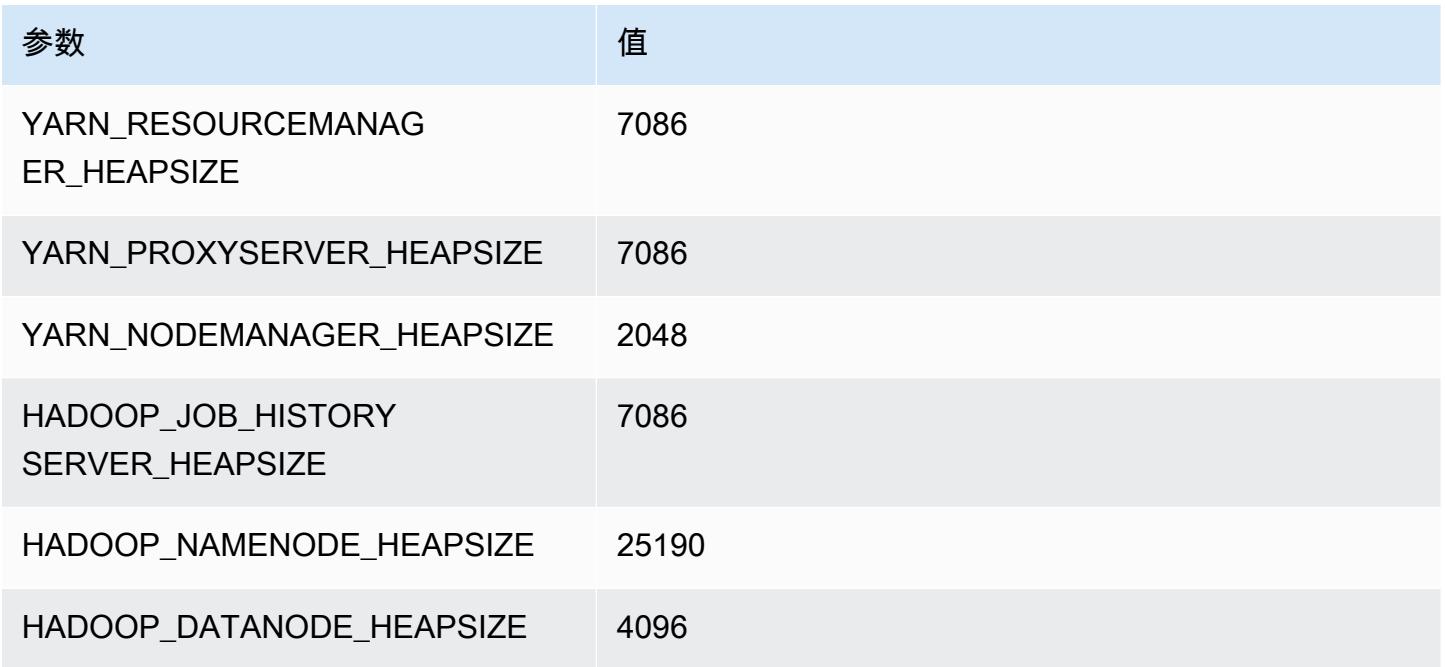

# r5dn.12xlarge

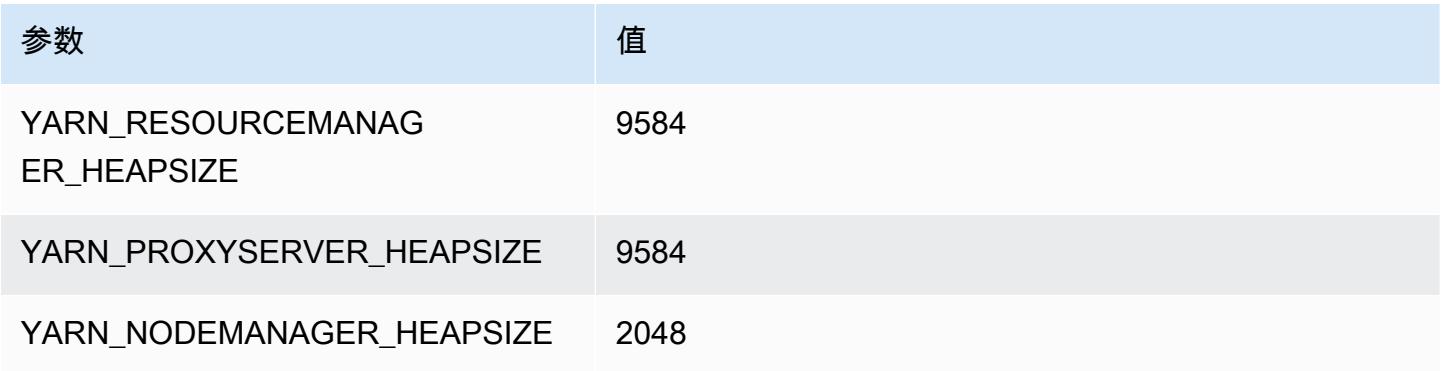

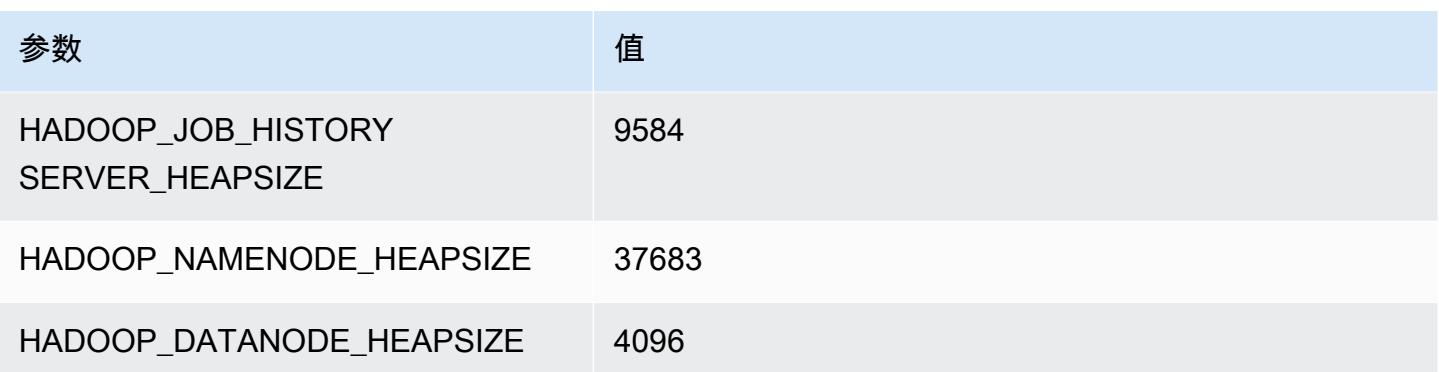

# r5dn.16xlarge

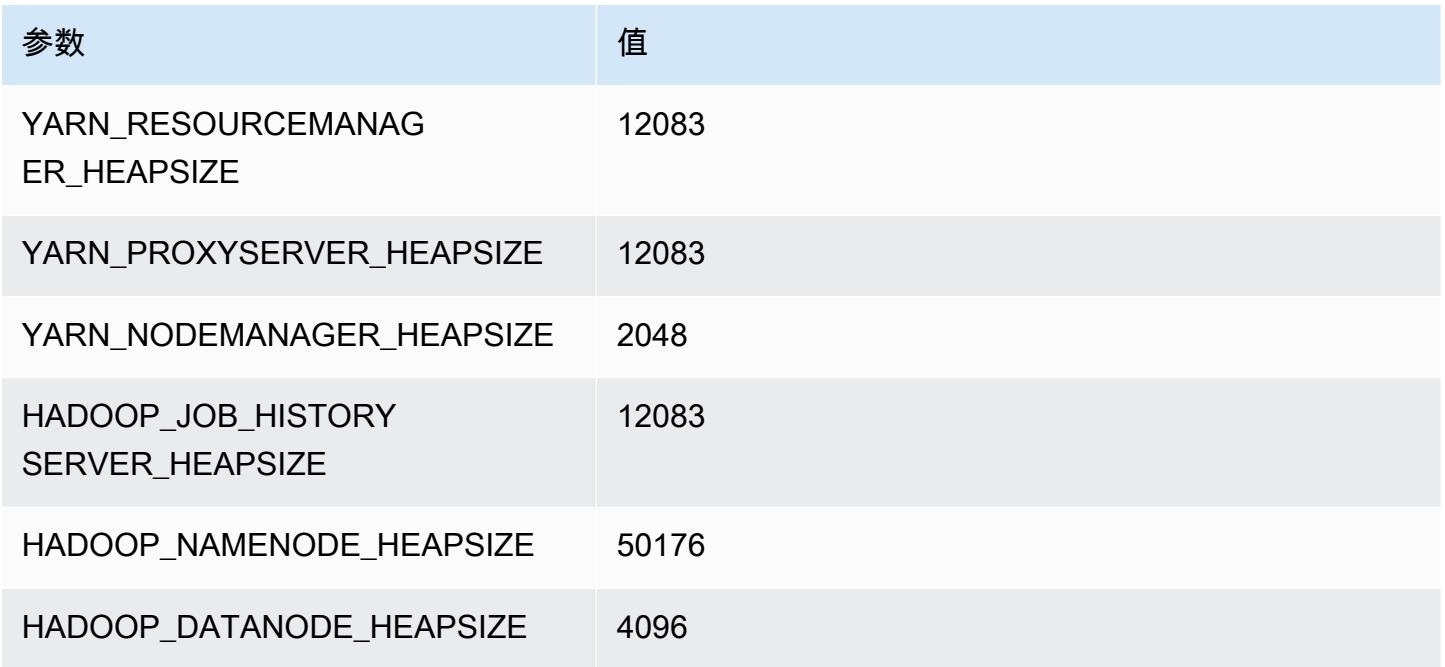

# r5dn.24xlarge

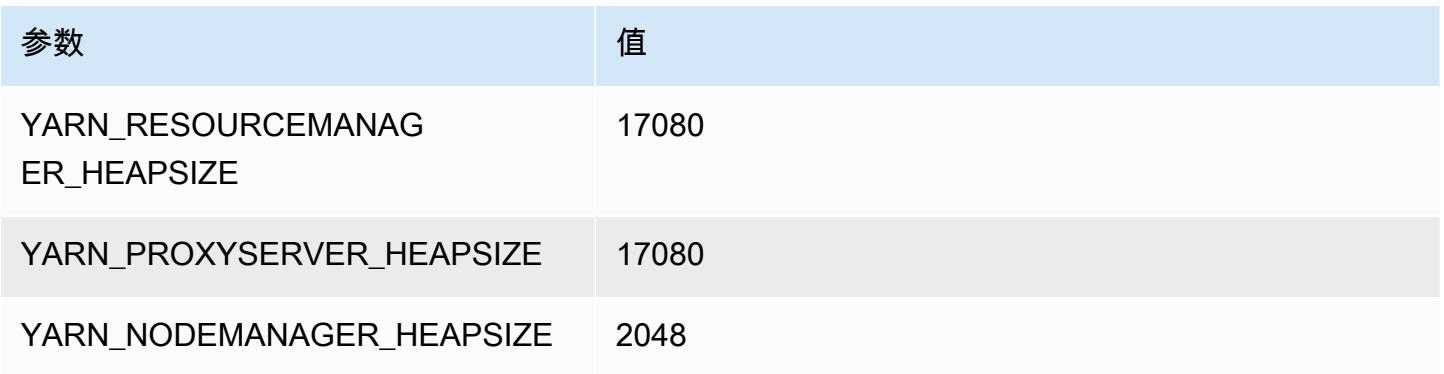

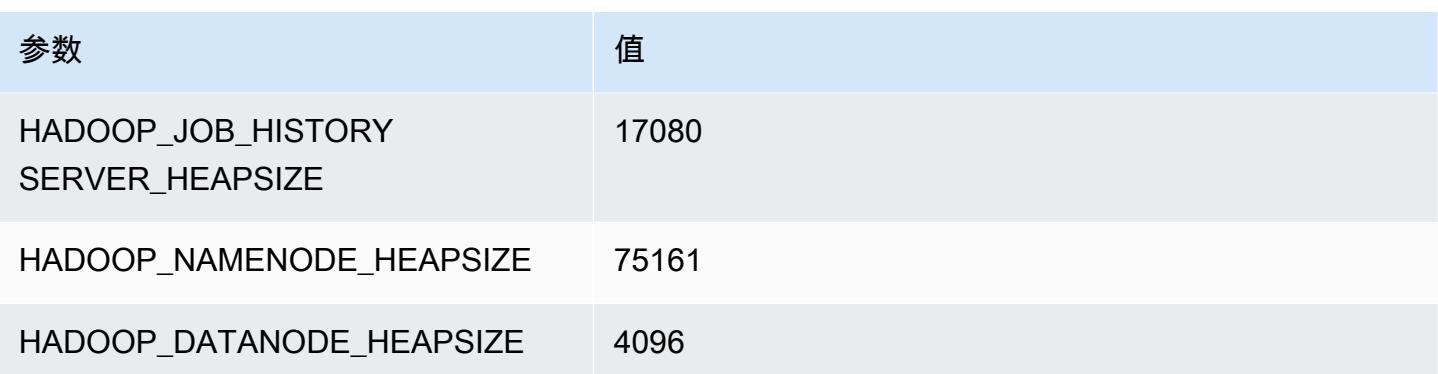

# r5n 实例

#### r5n.xlarge

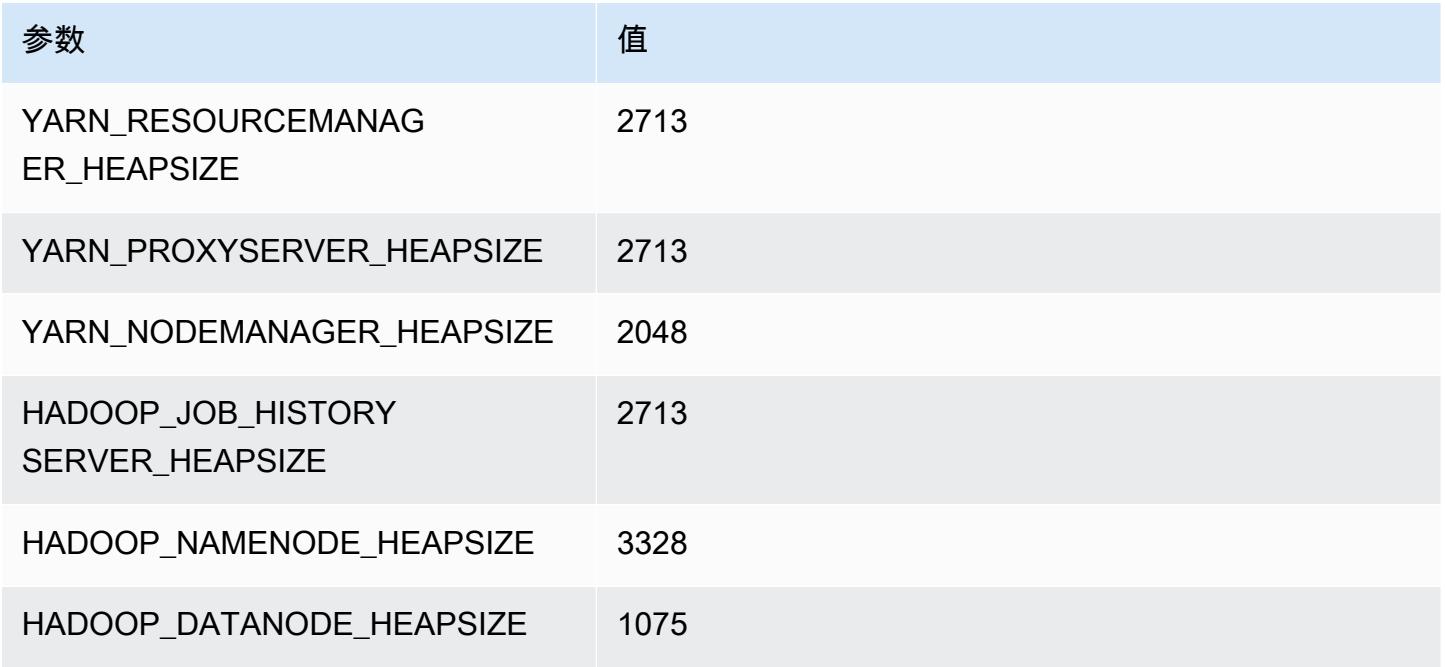

# r5n.2xlarge

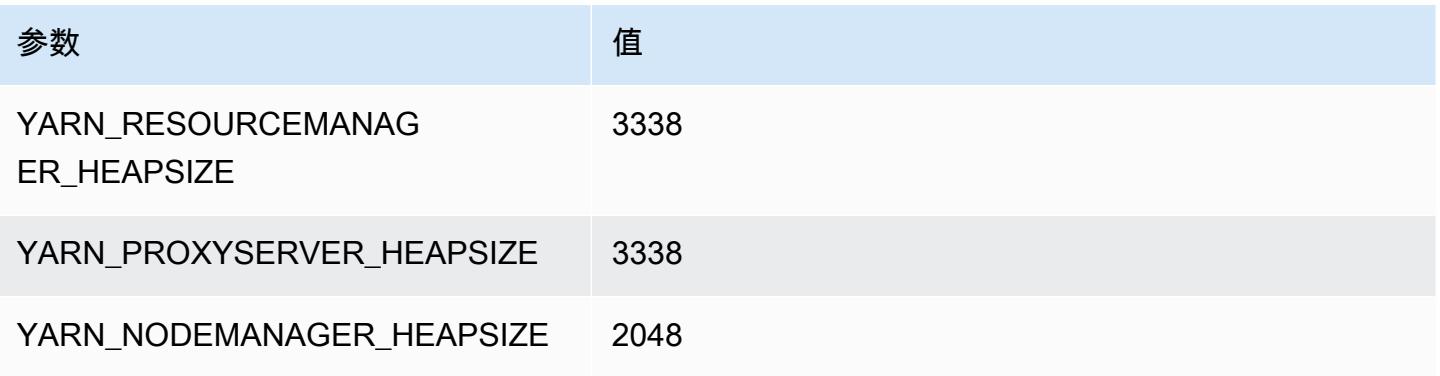

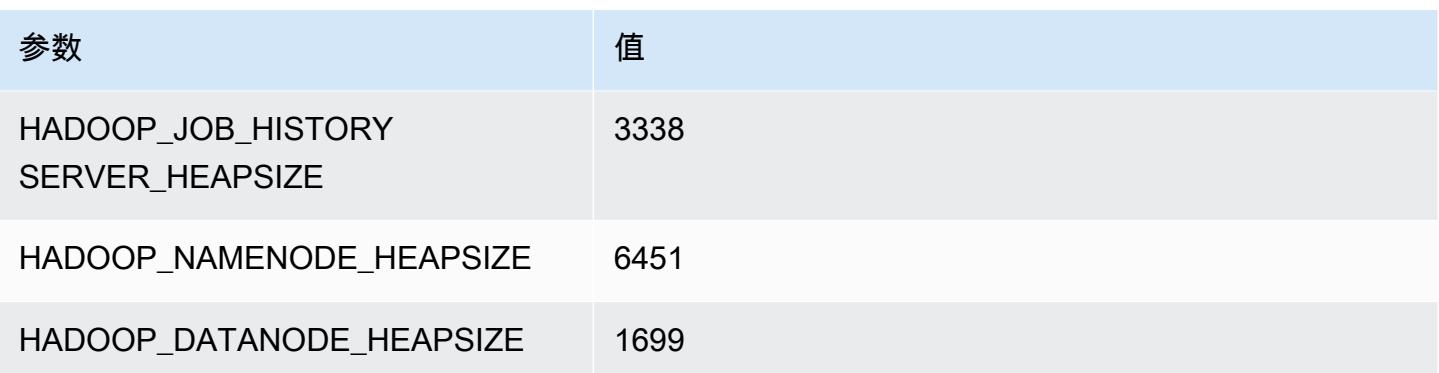

# r5n.4xlarge

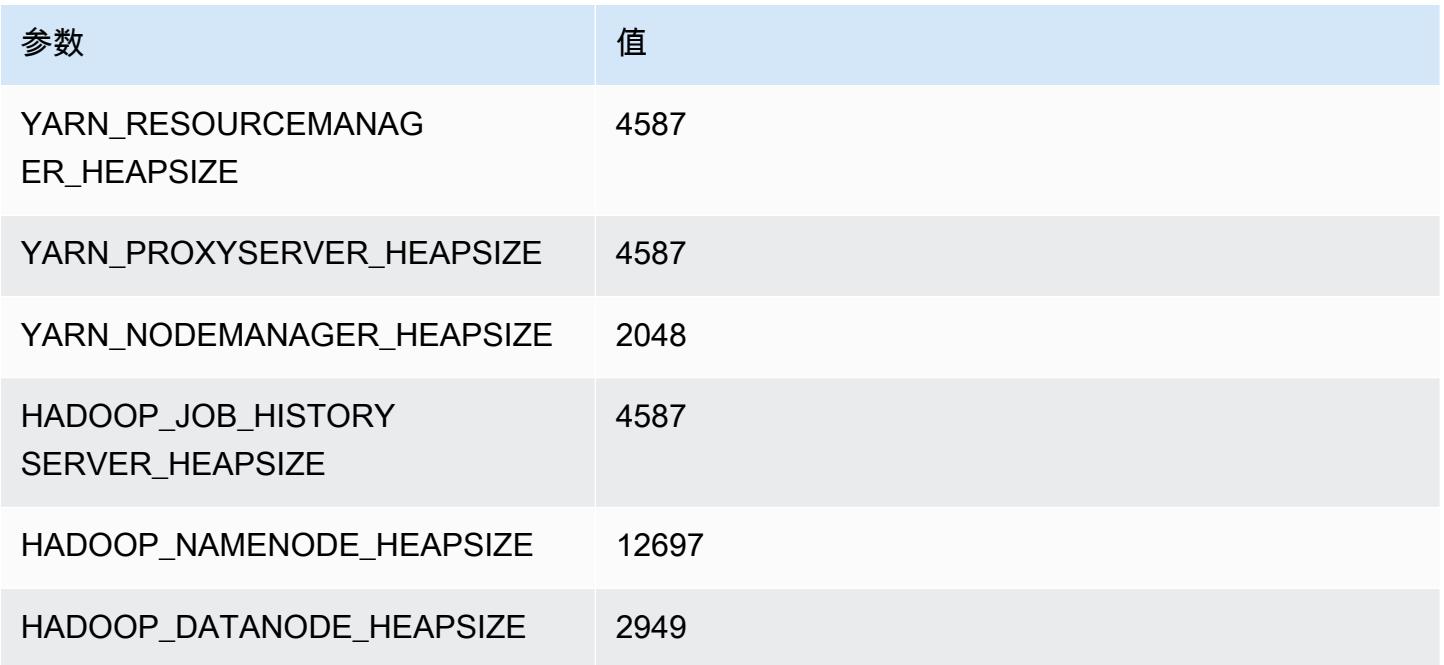

# r5n.8xlarge

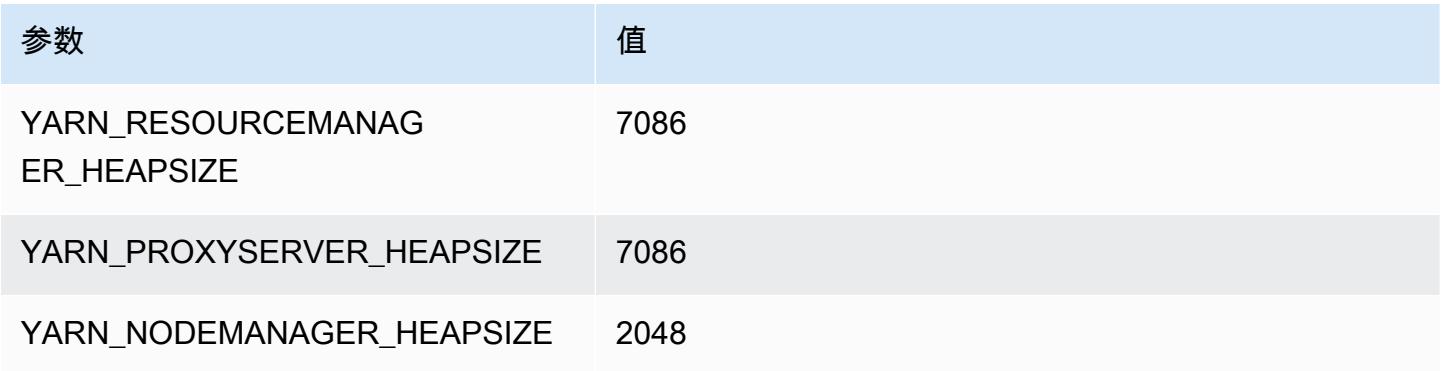

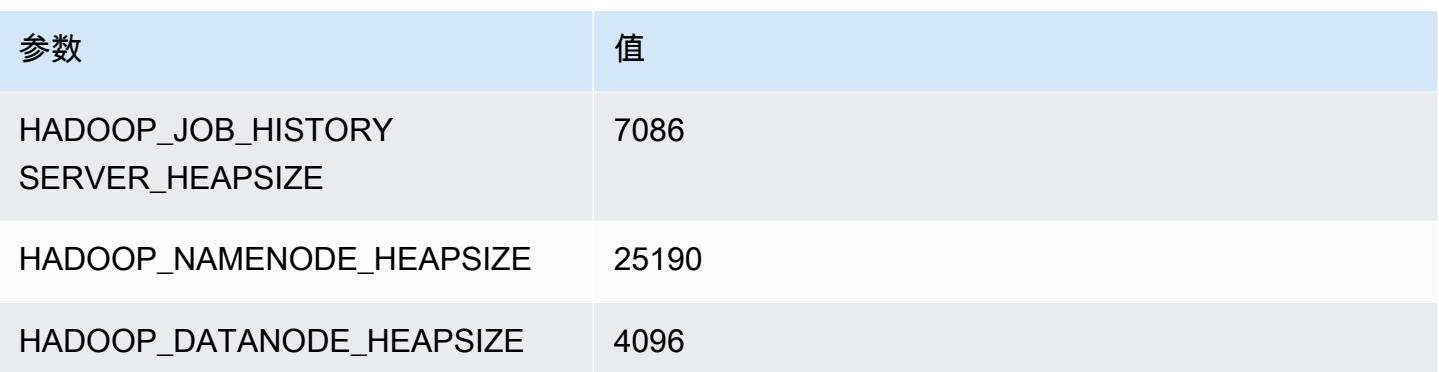

### r5n.12xlarge

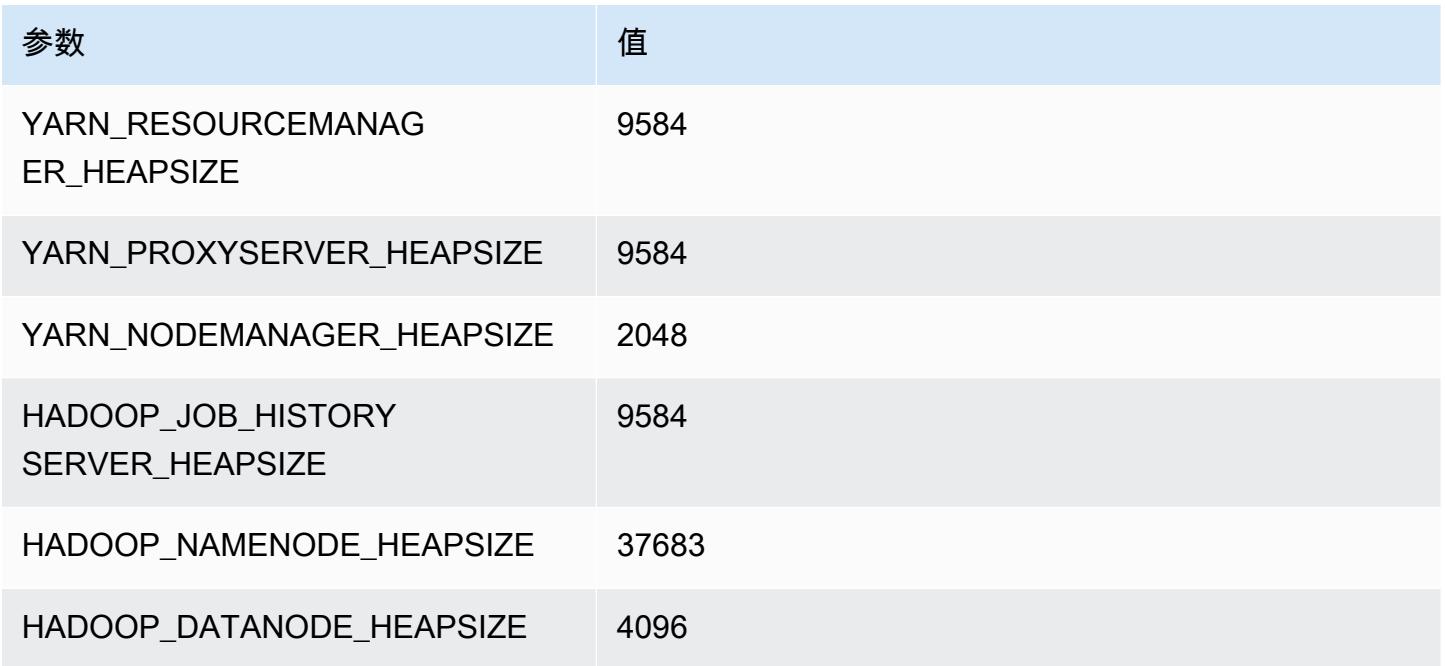

# r5n.16xlarge

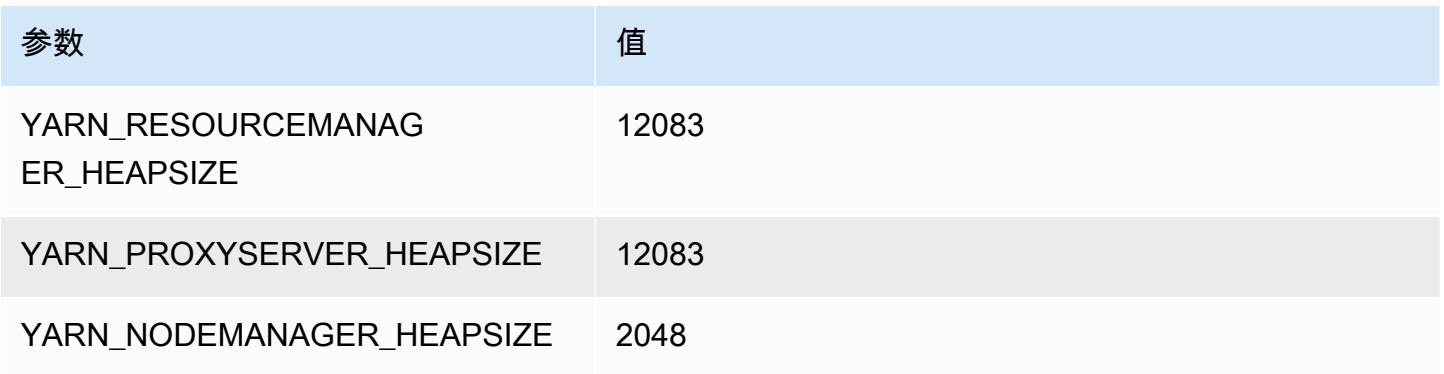

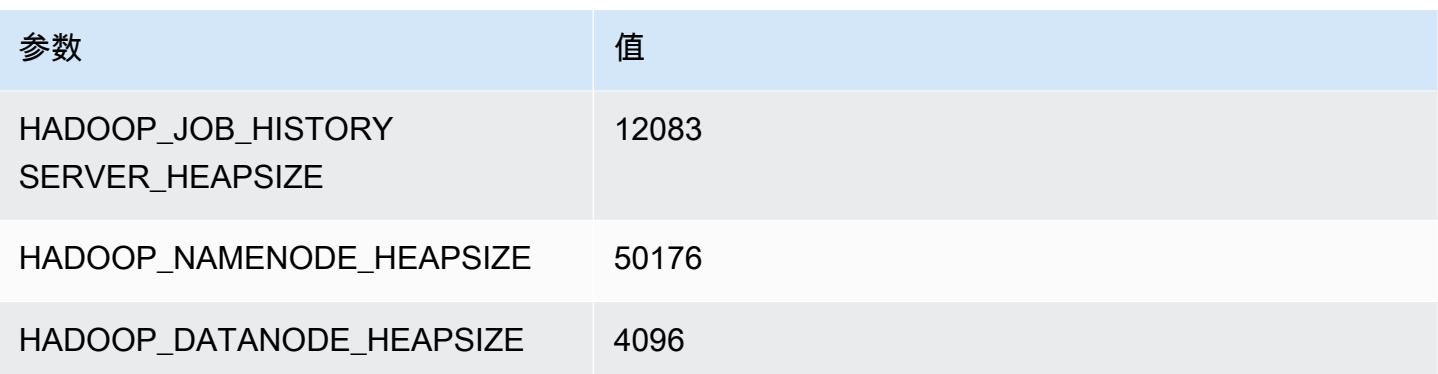

#### r5n.24xlarge

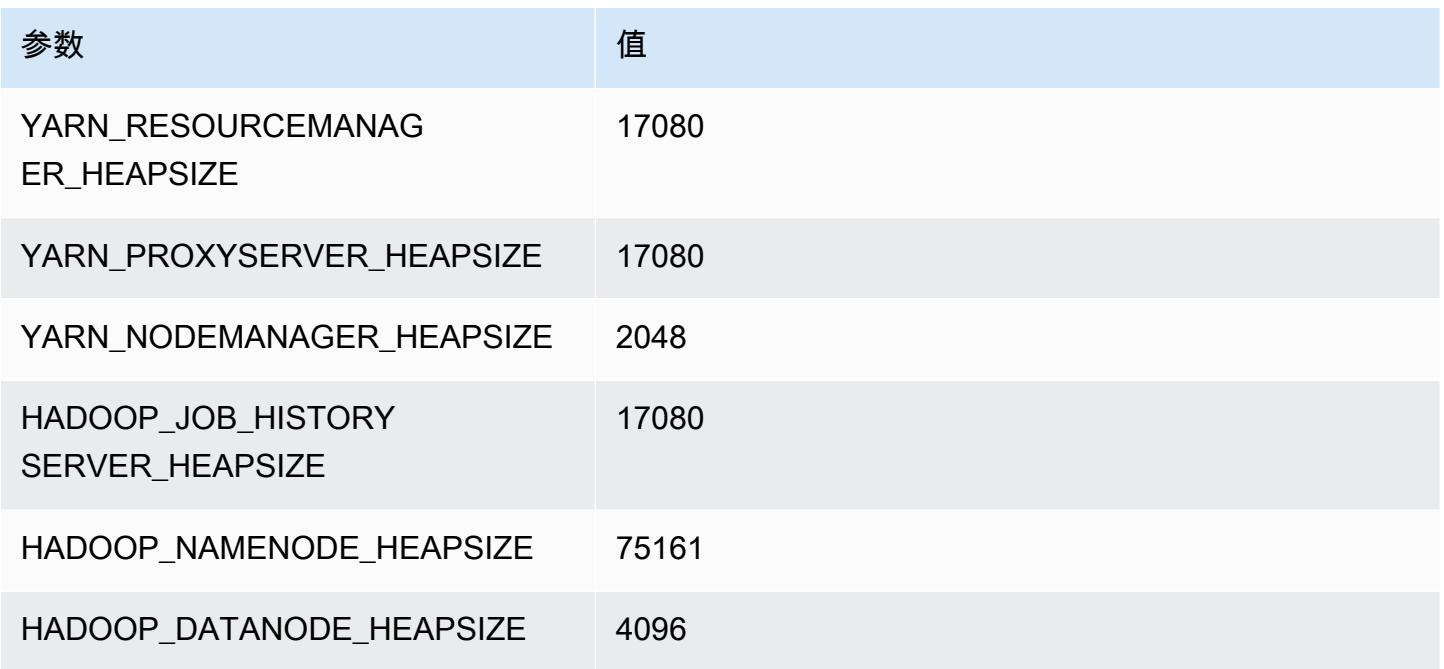

# r6a 实例

# r6a.xlarge

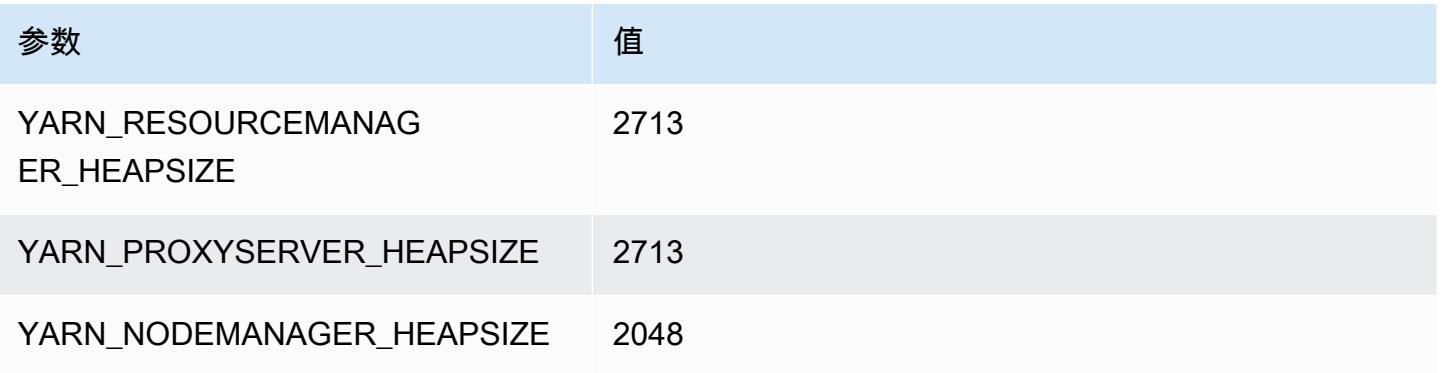

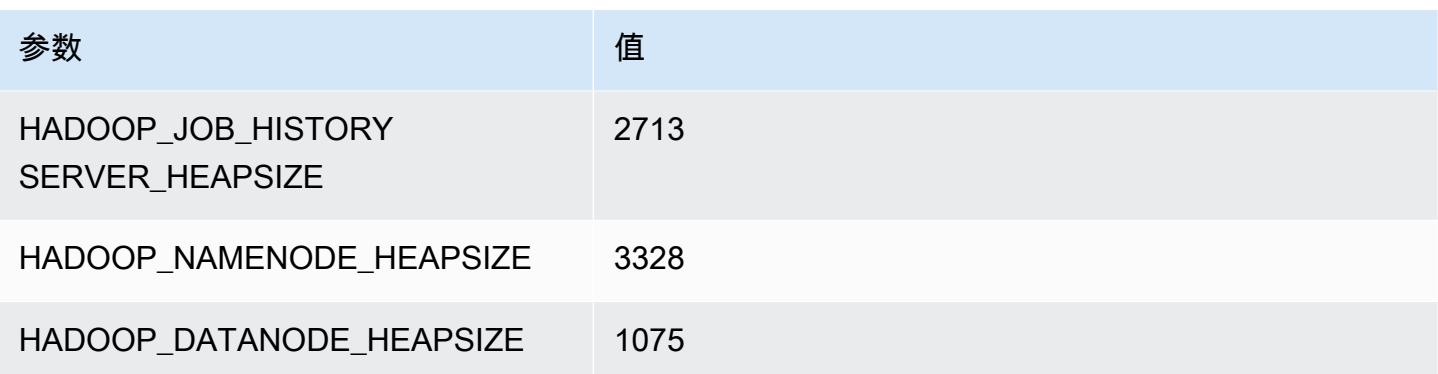

# r6g.2xlarge

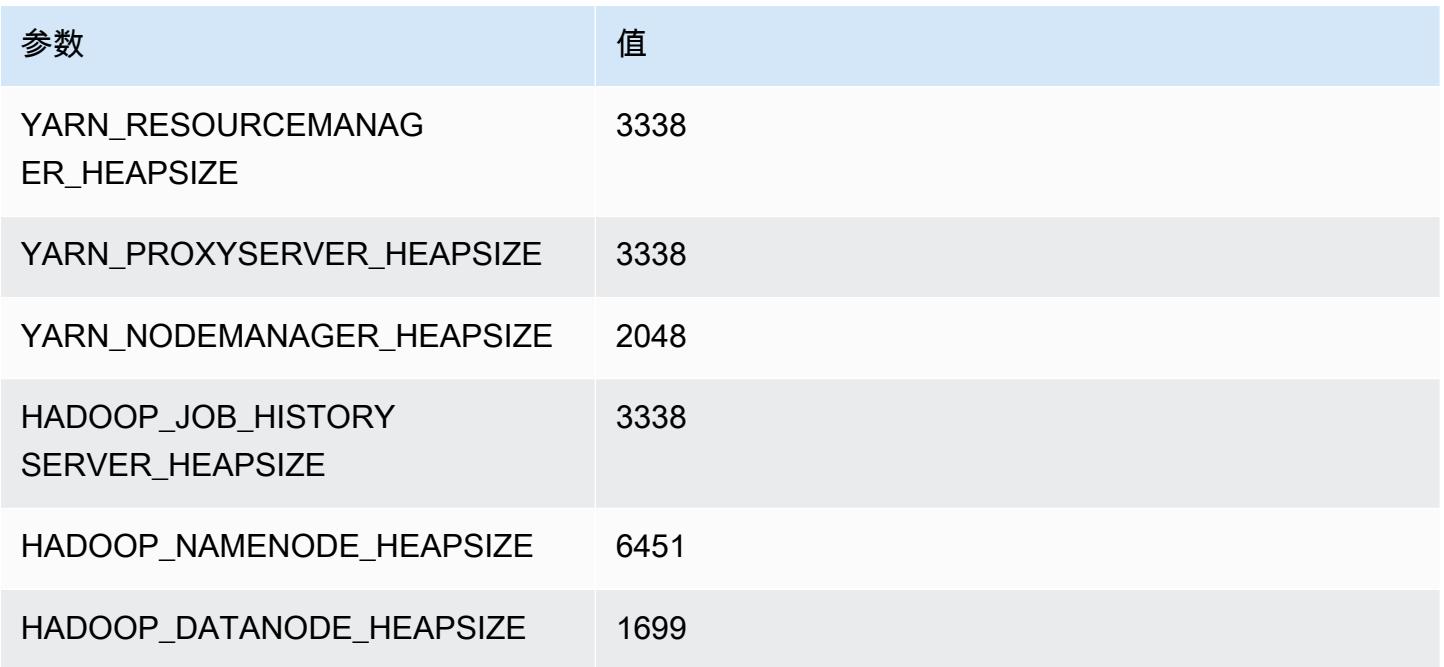

# r6a.4xlarge

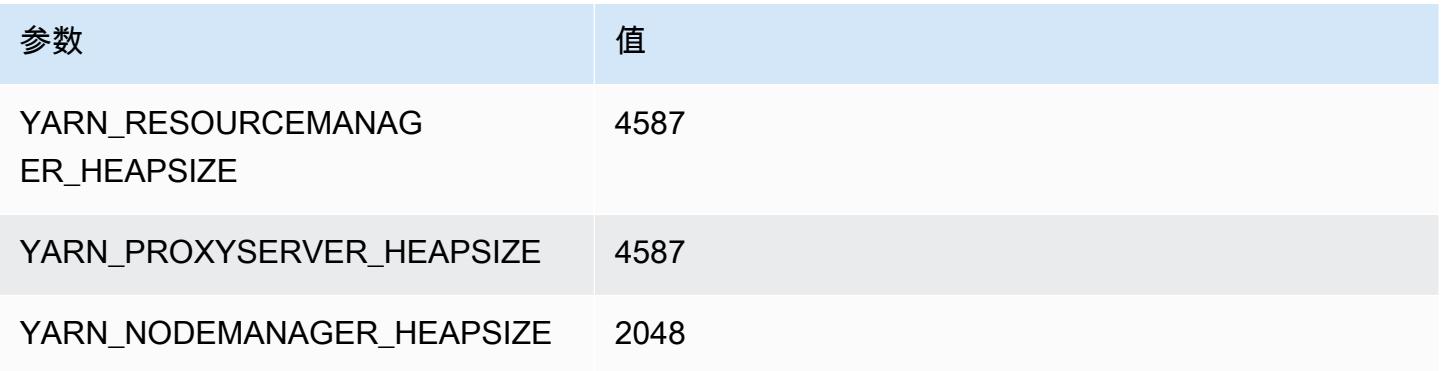

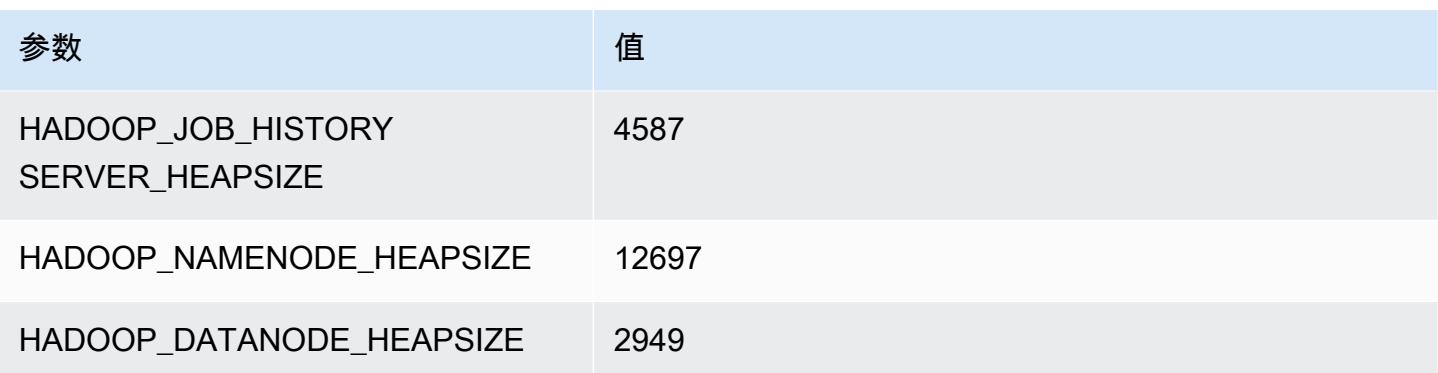

# r6a.8xlarge

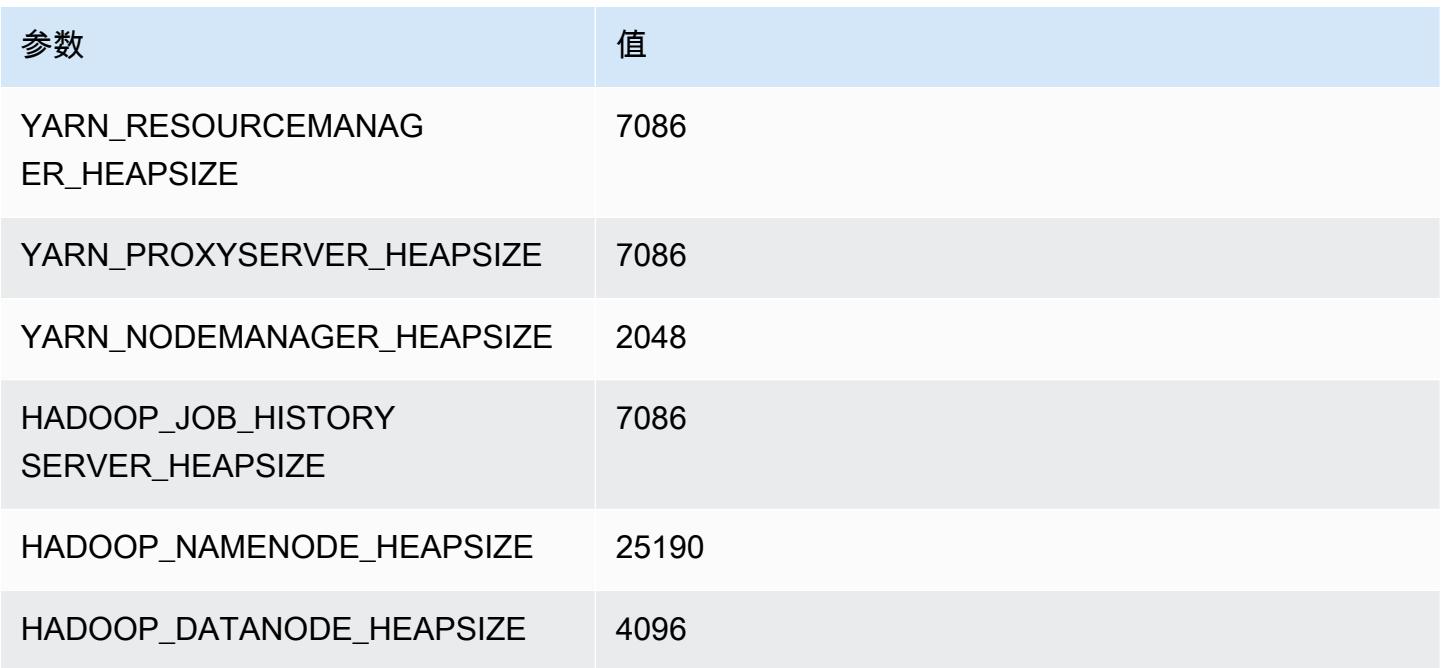

# r6a.12xlarge

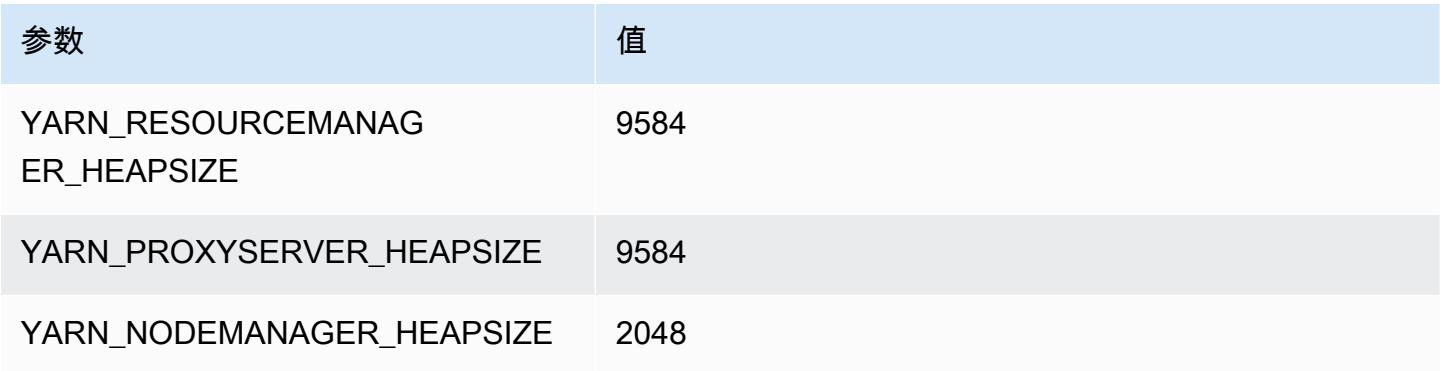

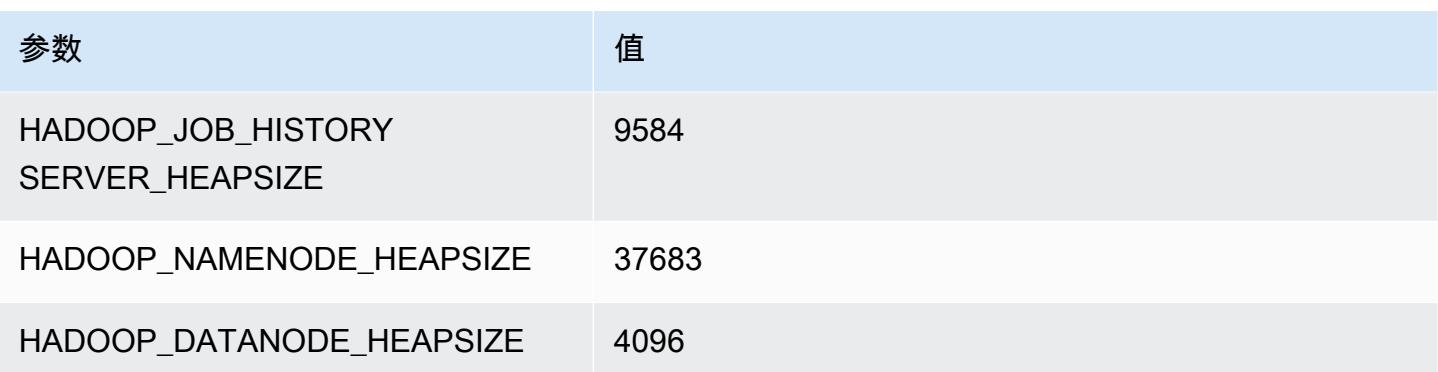

# r6a.16xlarge

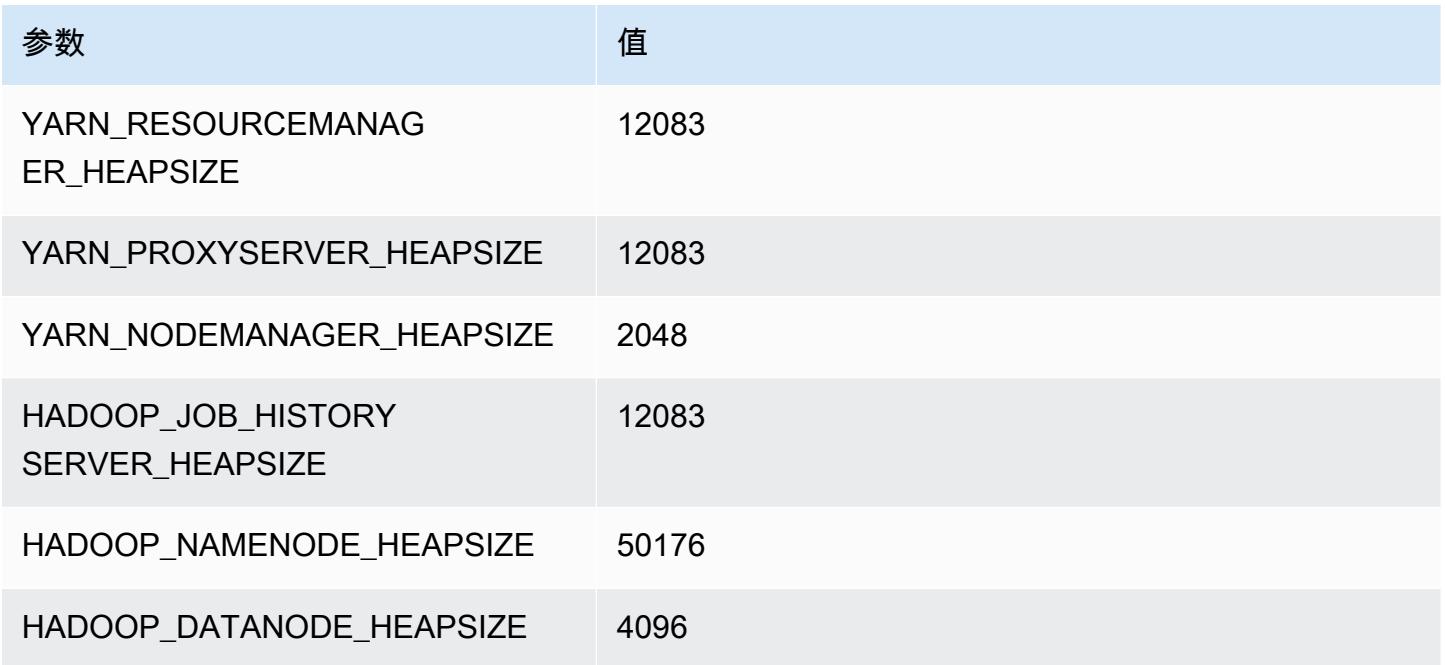

# r6a.24xlarge

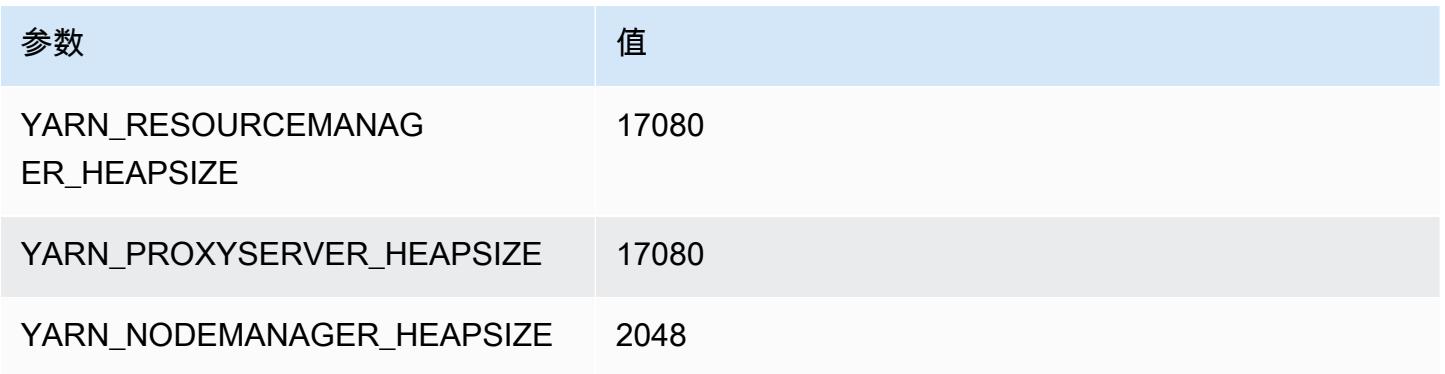

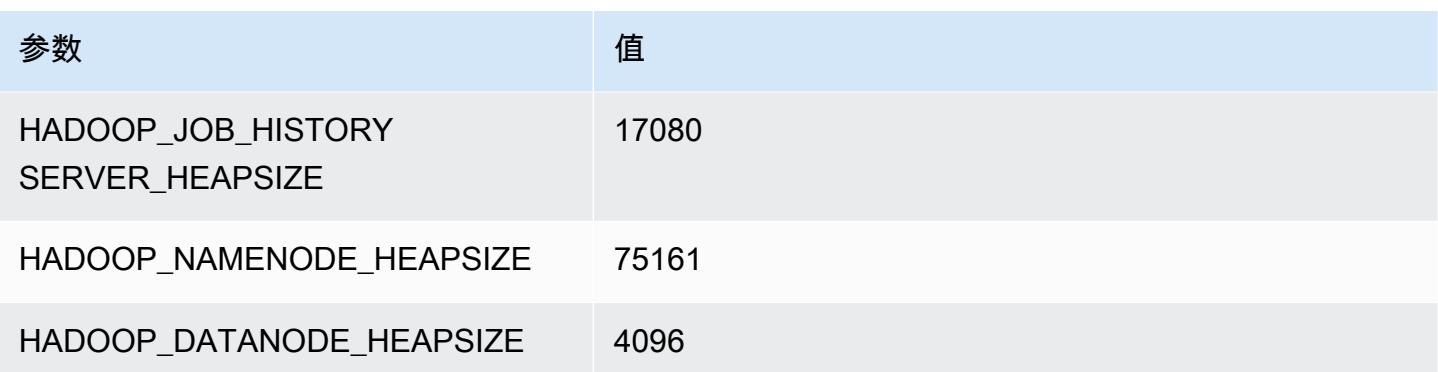

#### r6a.32xlarge

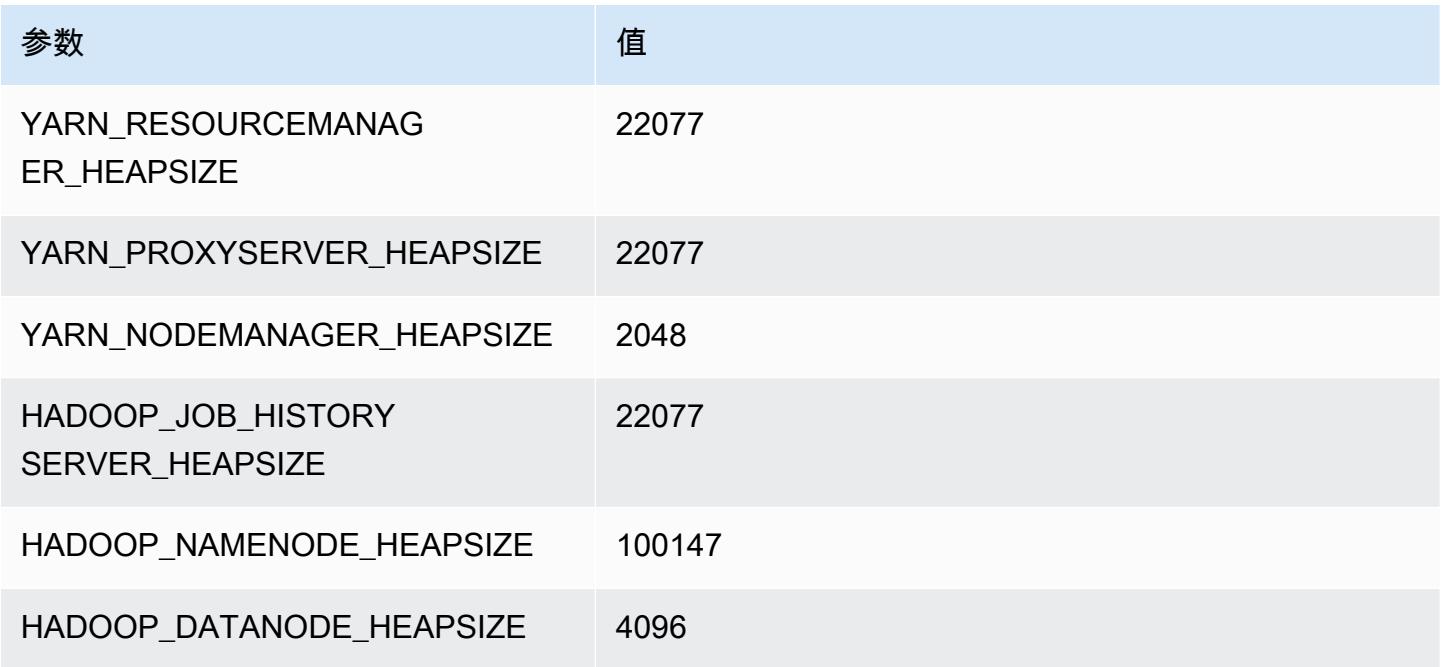

# r6a.48xlarge

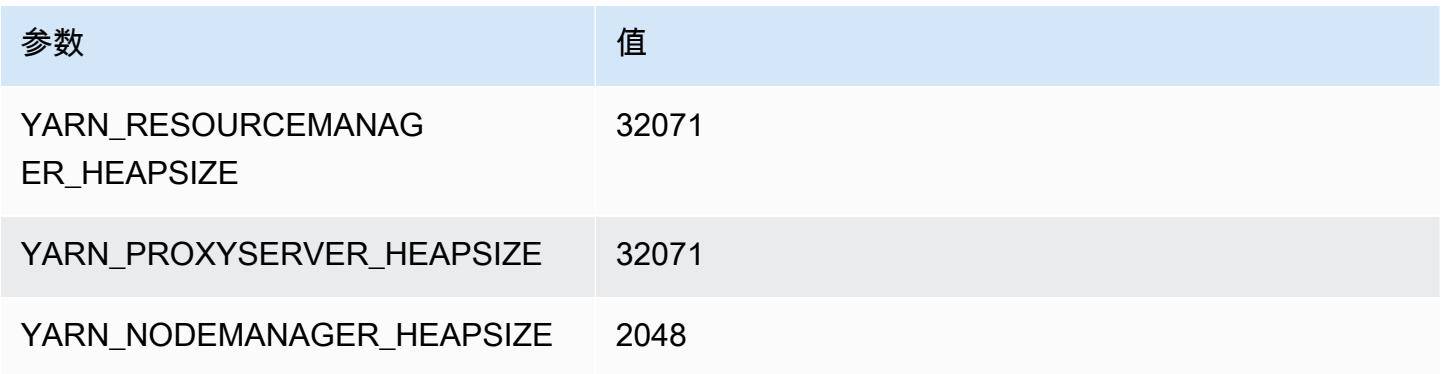

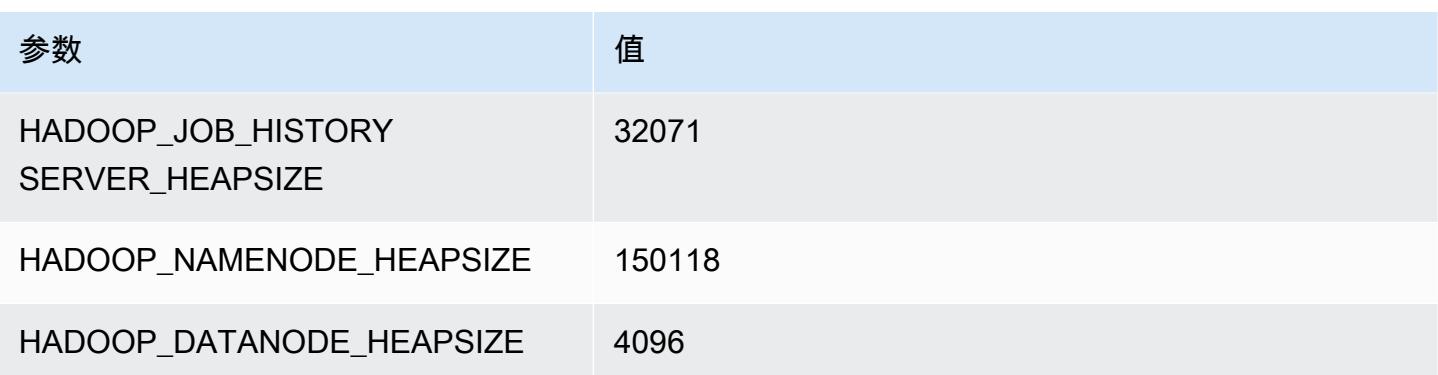

# r6g 实例

#### r6g.xlarge

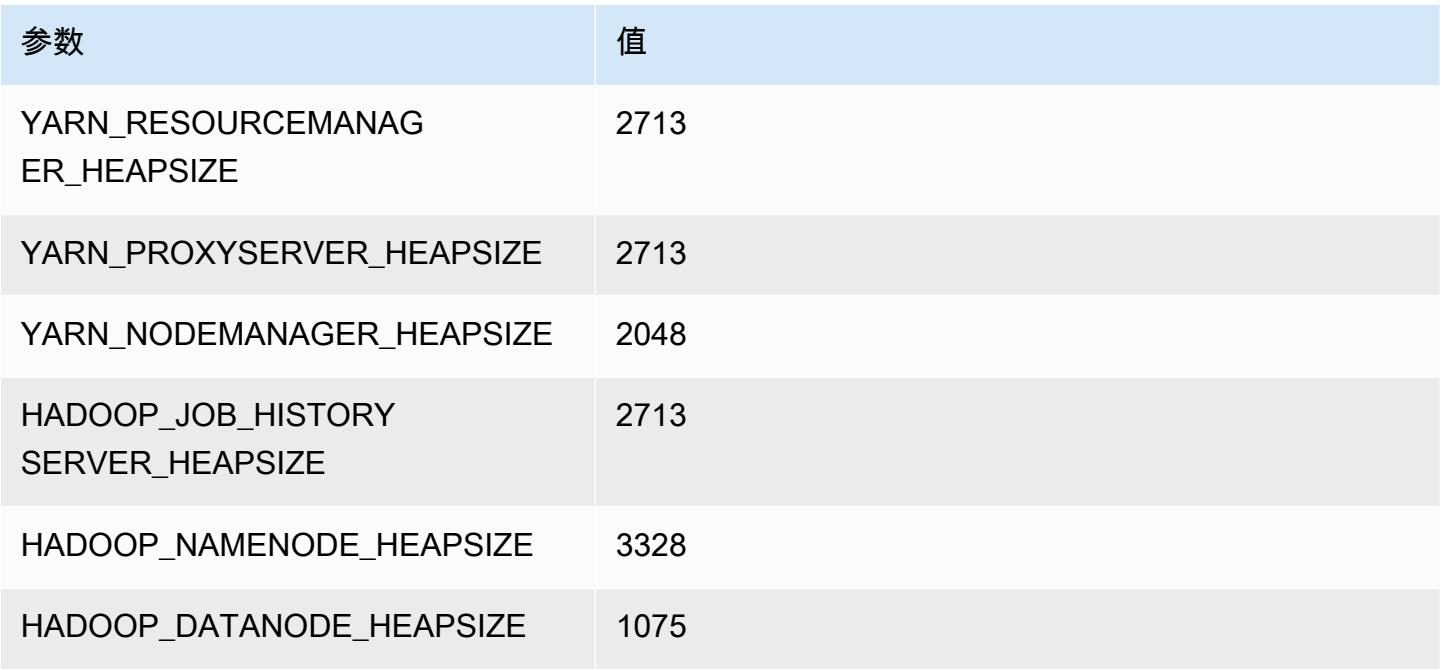

# r6g.2xlarge

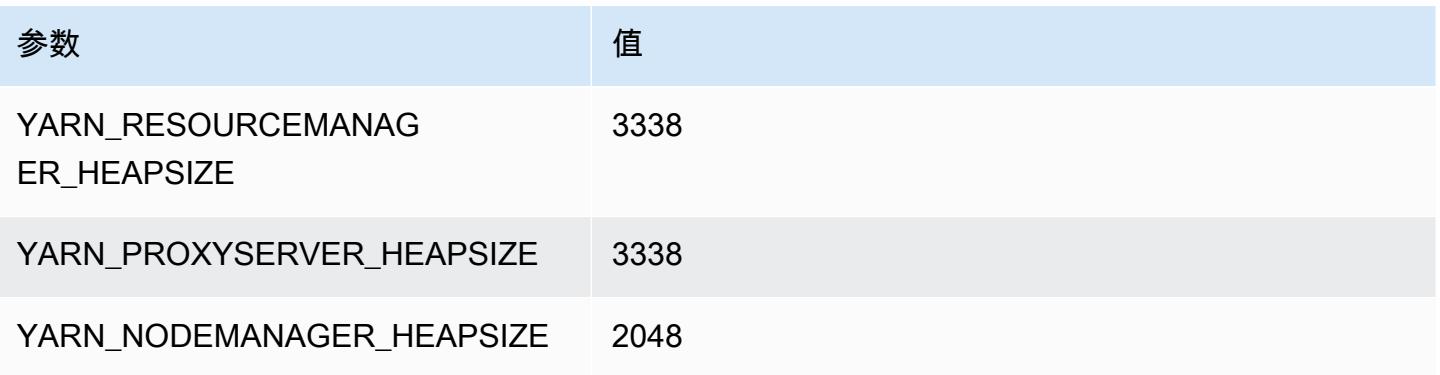

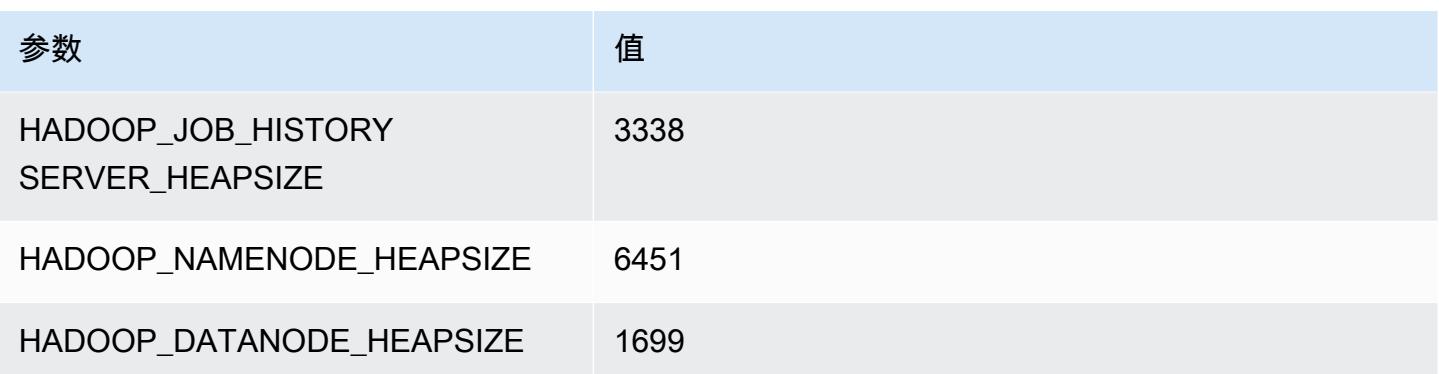

# r6g.4xlarge

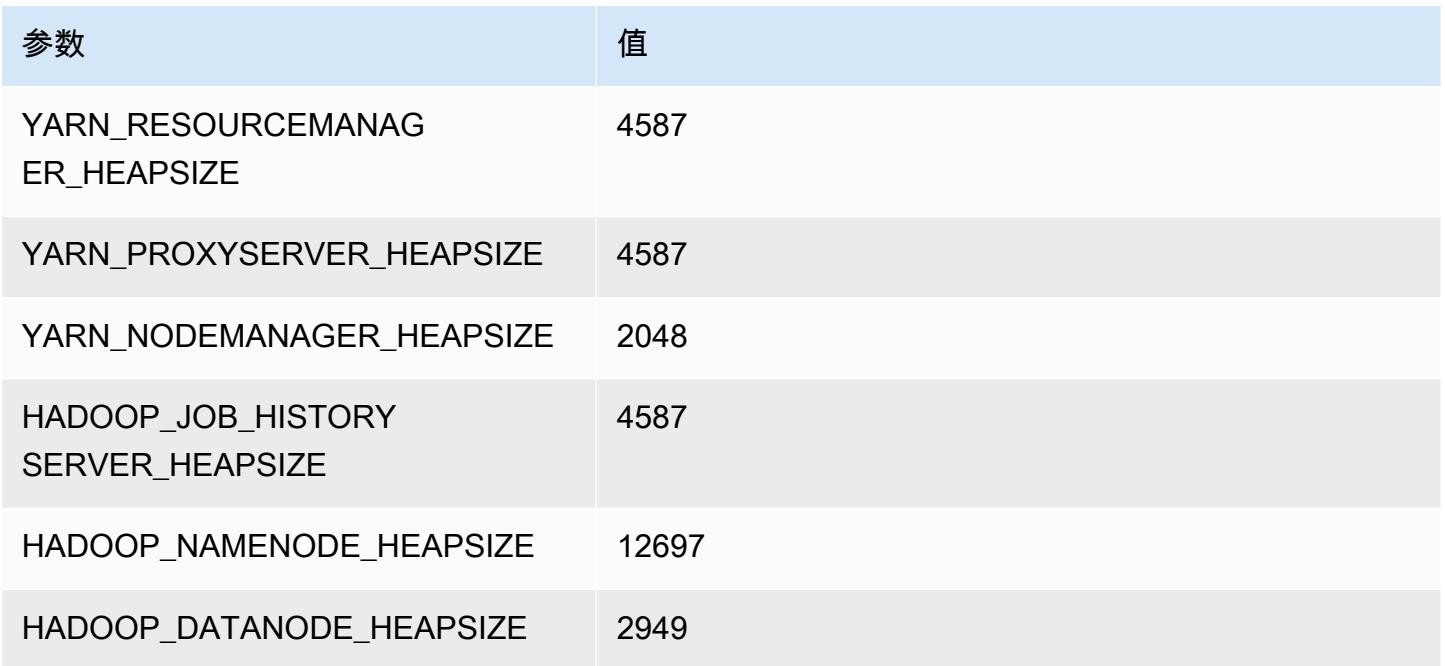

# r6g.8xlarge

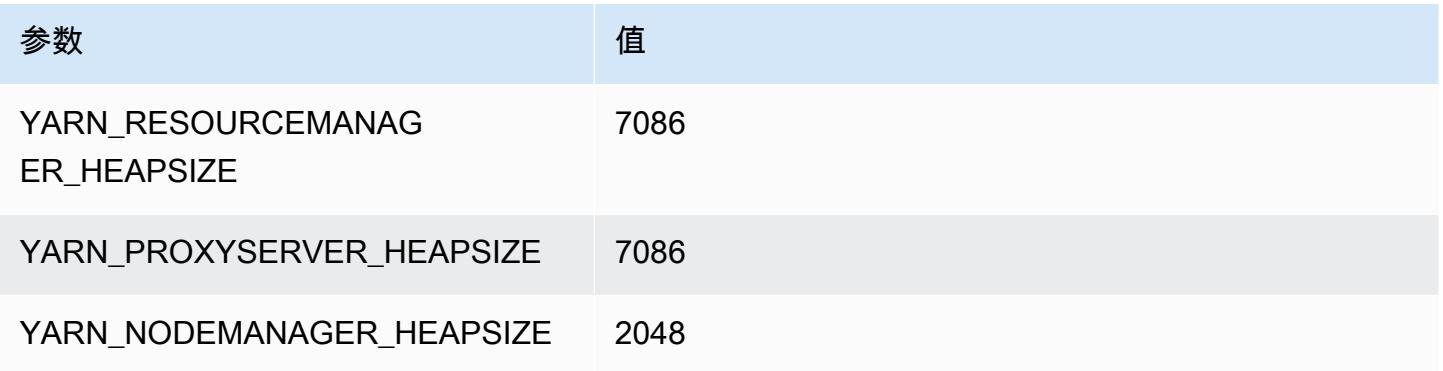

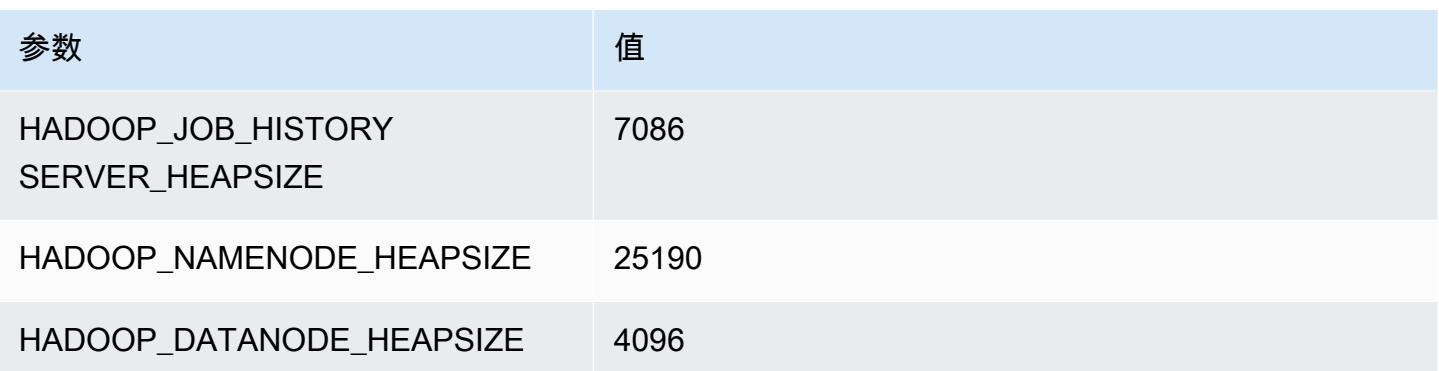

# r6g.12xlarge

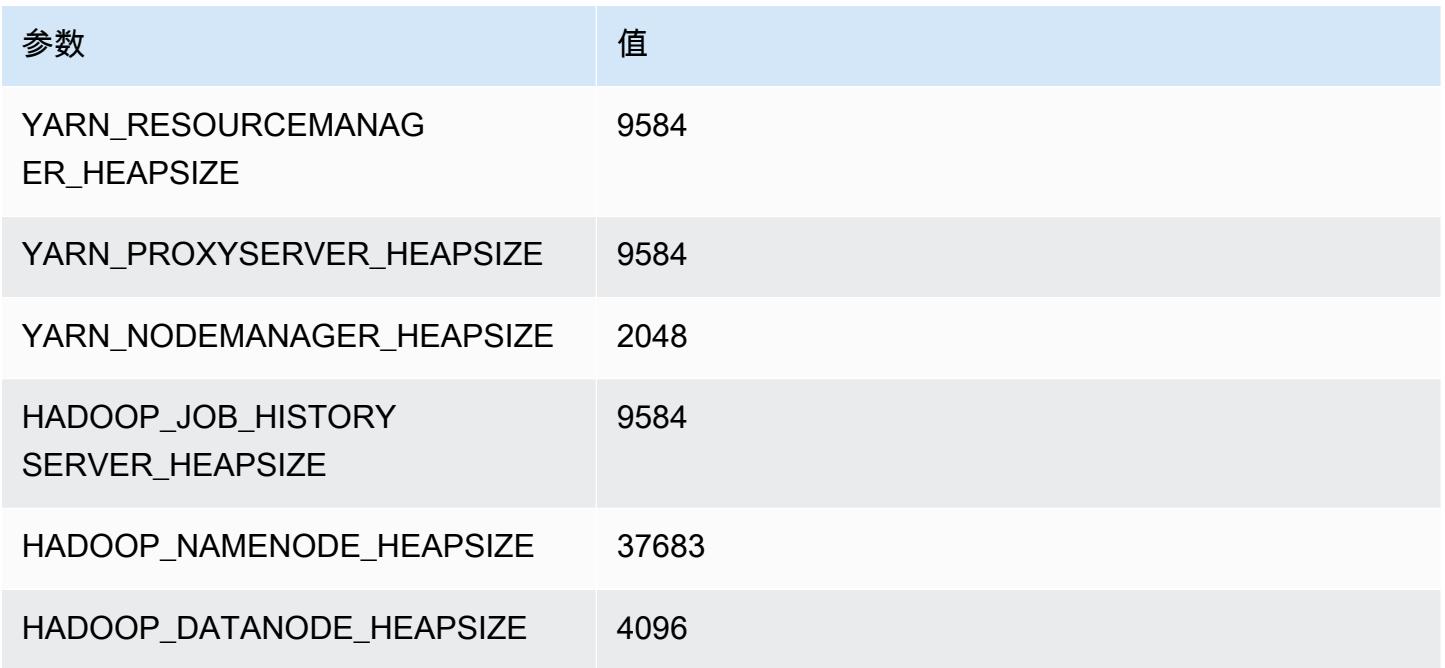

# r6g.16xlarge

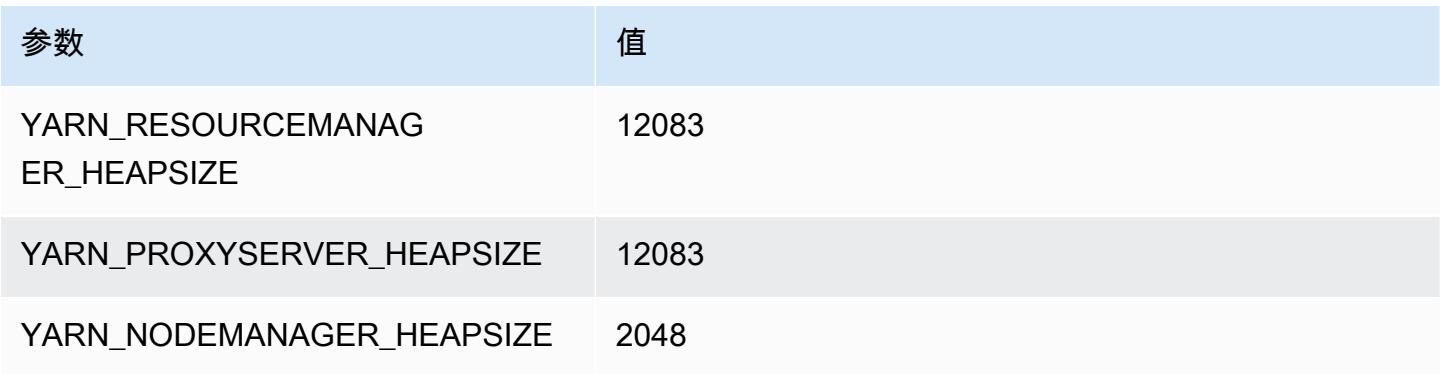

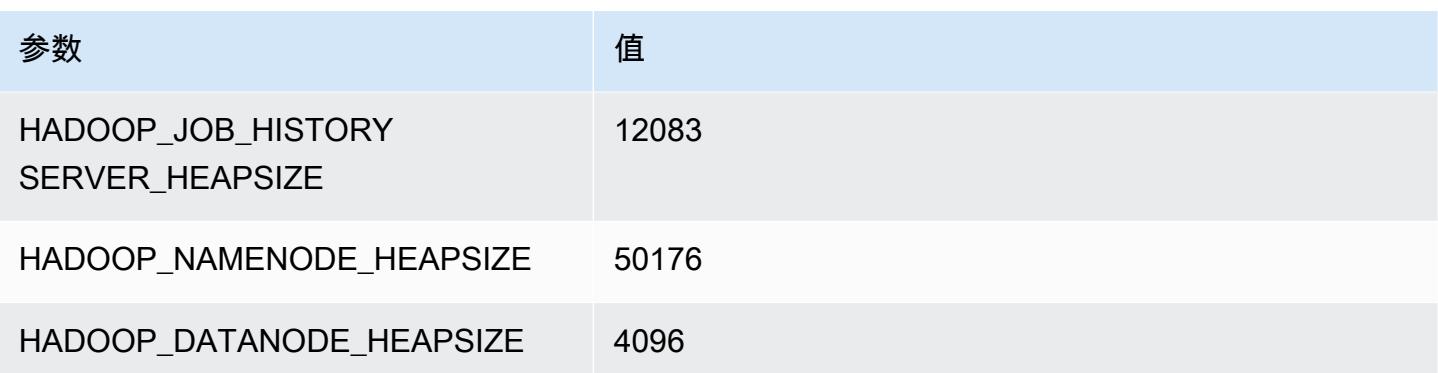

# r6gd 实例

### r6gd.xlarge

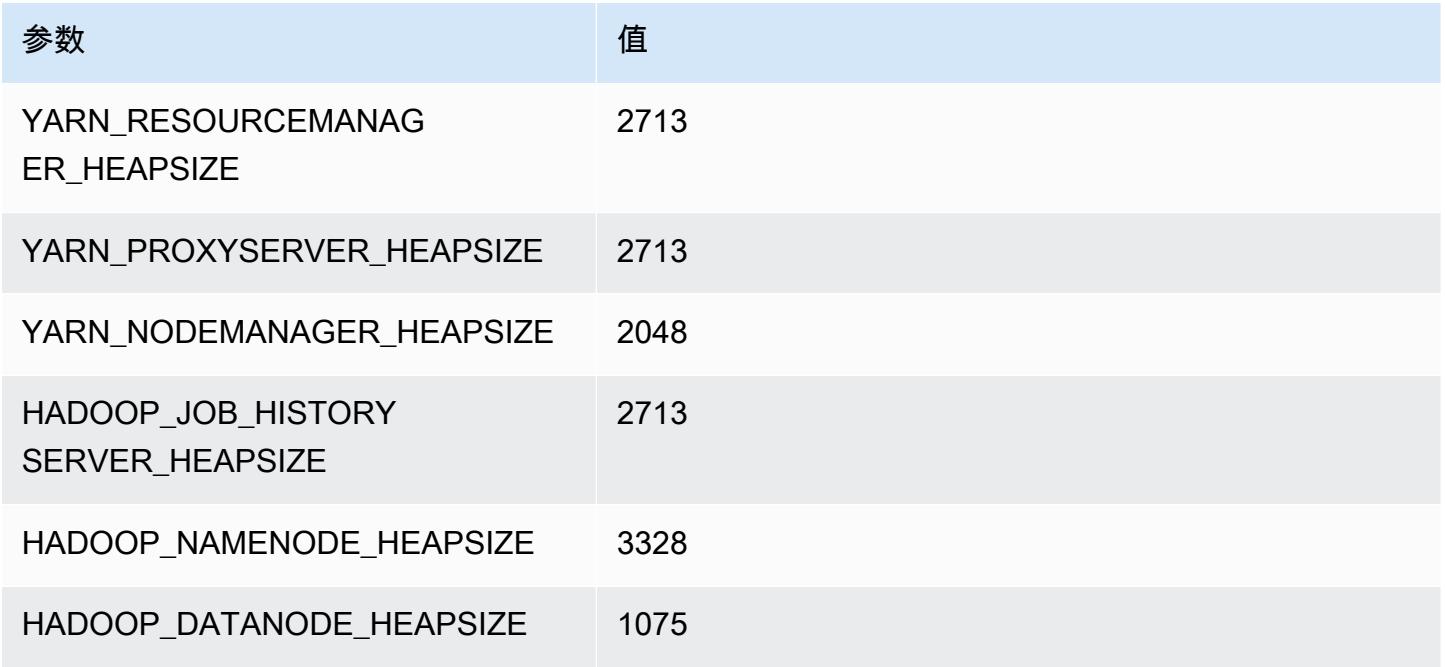

# r6gd.2xlarge

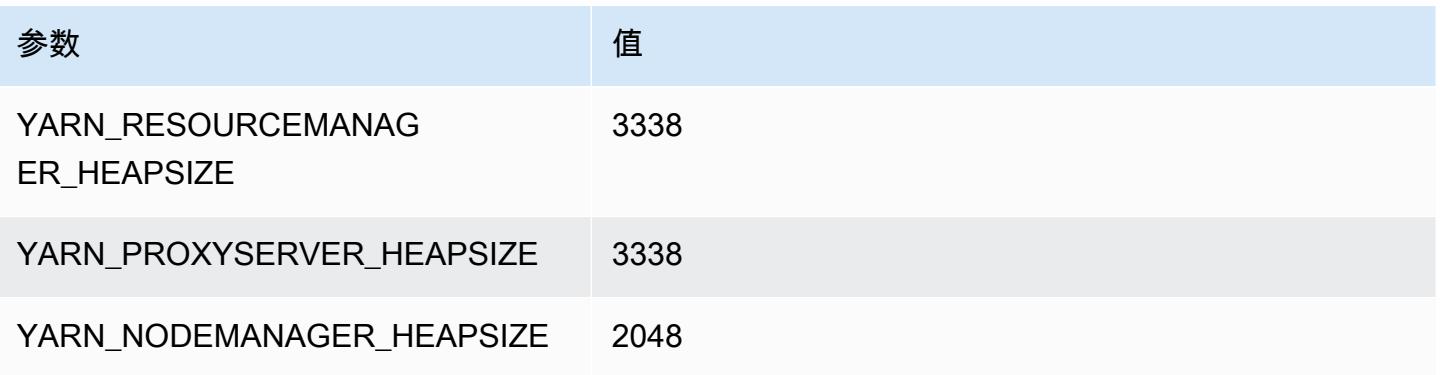

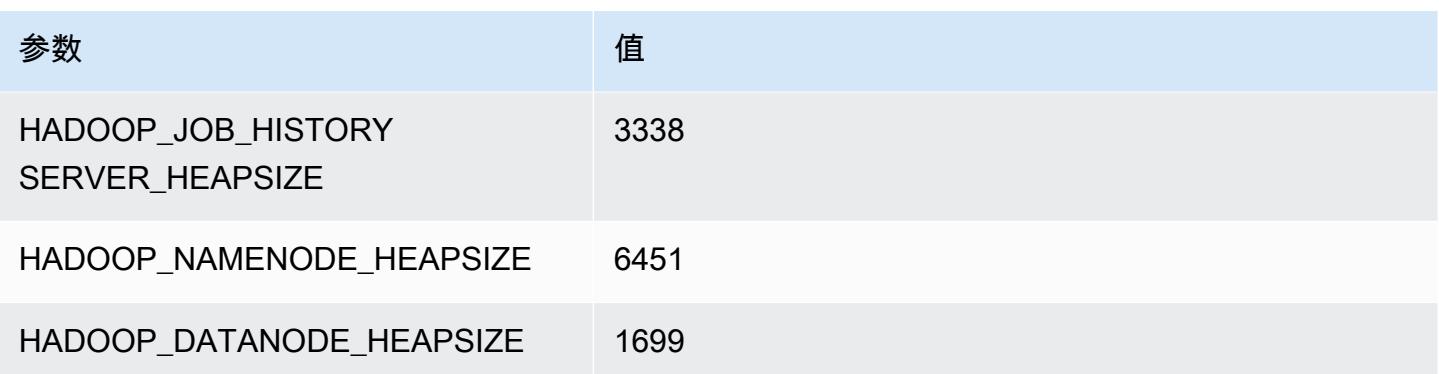

# r6gd.4xlarge

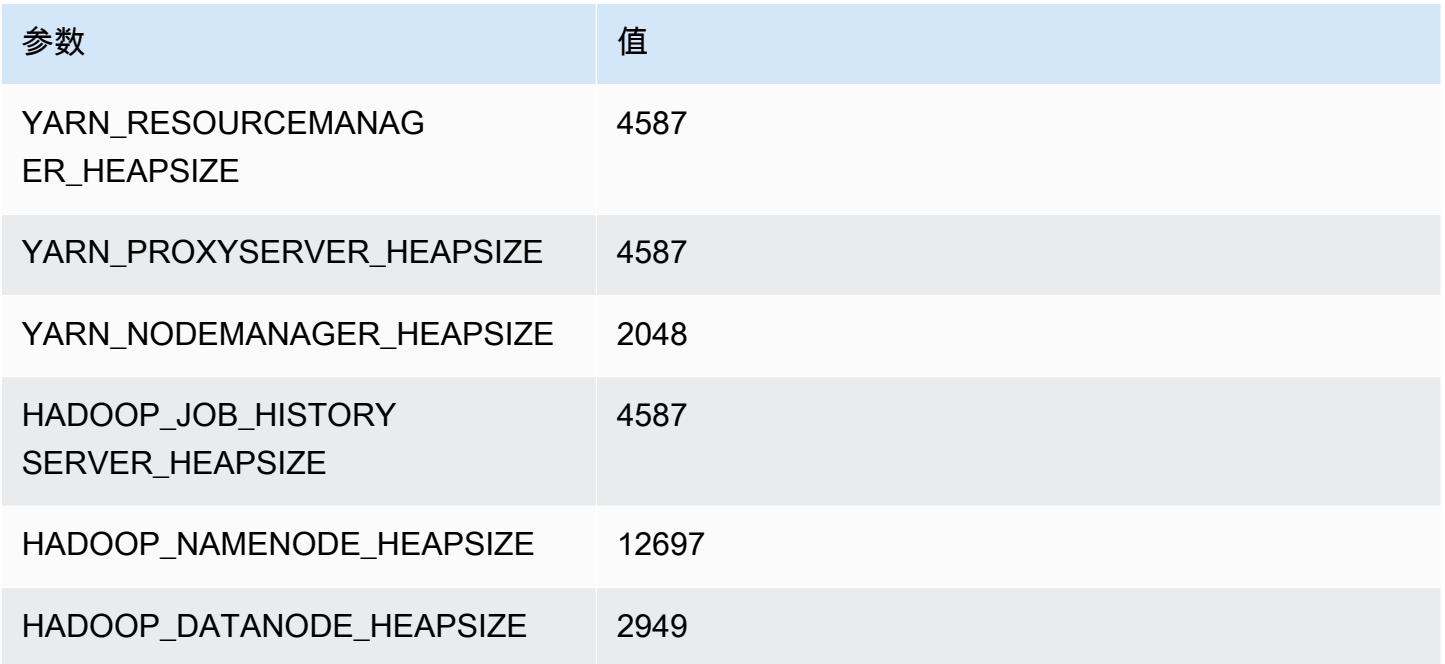

# r6gd.8xlarge

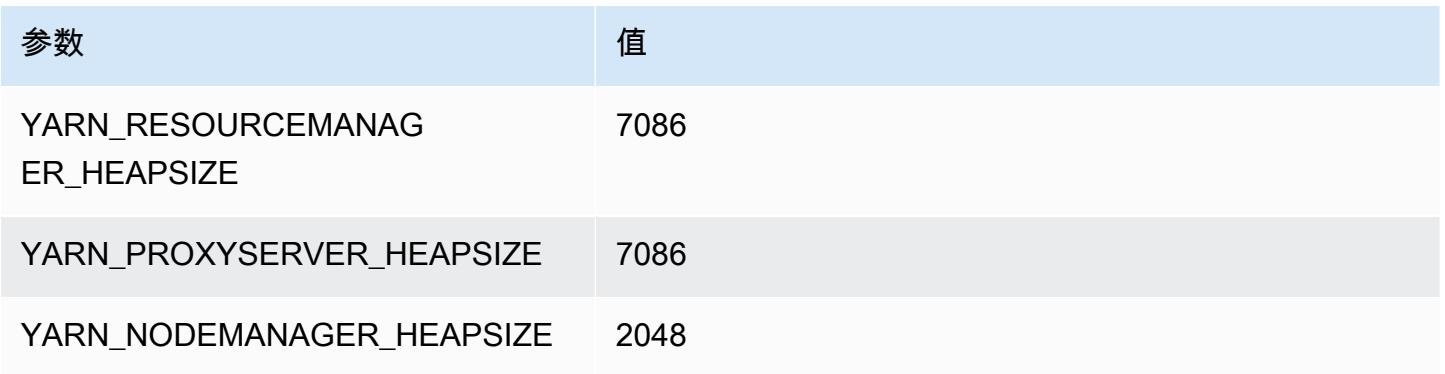

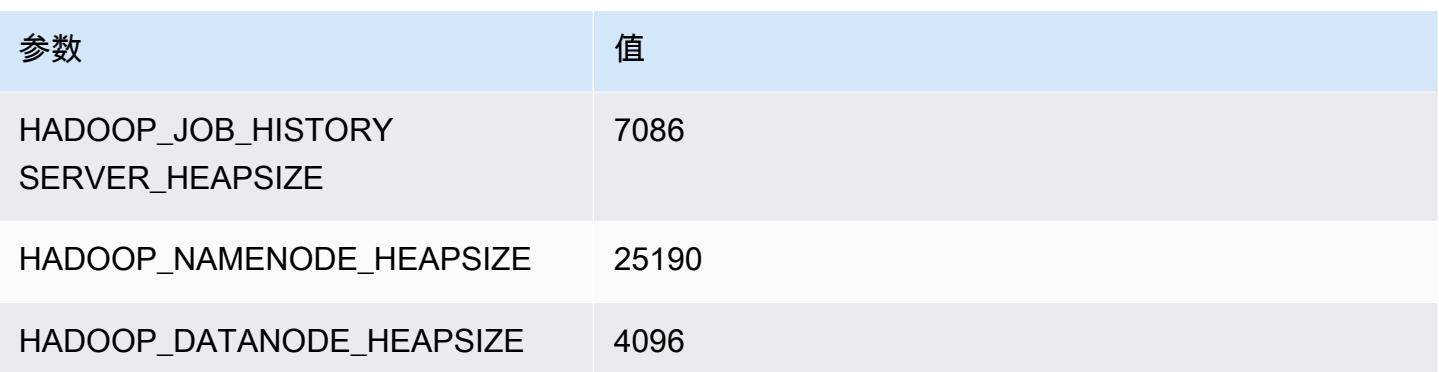

# r6gd.12xlarge

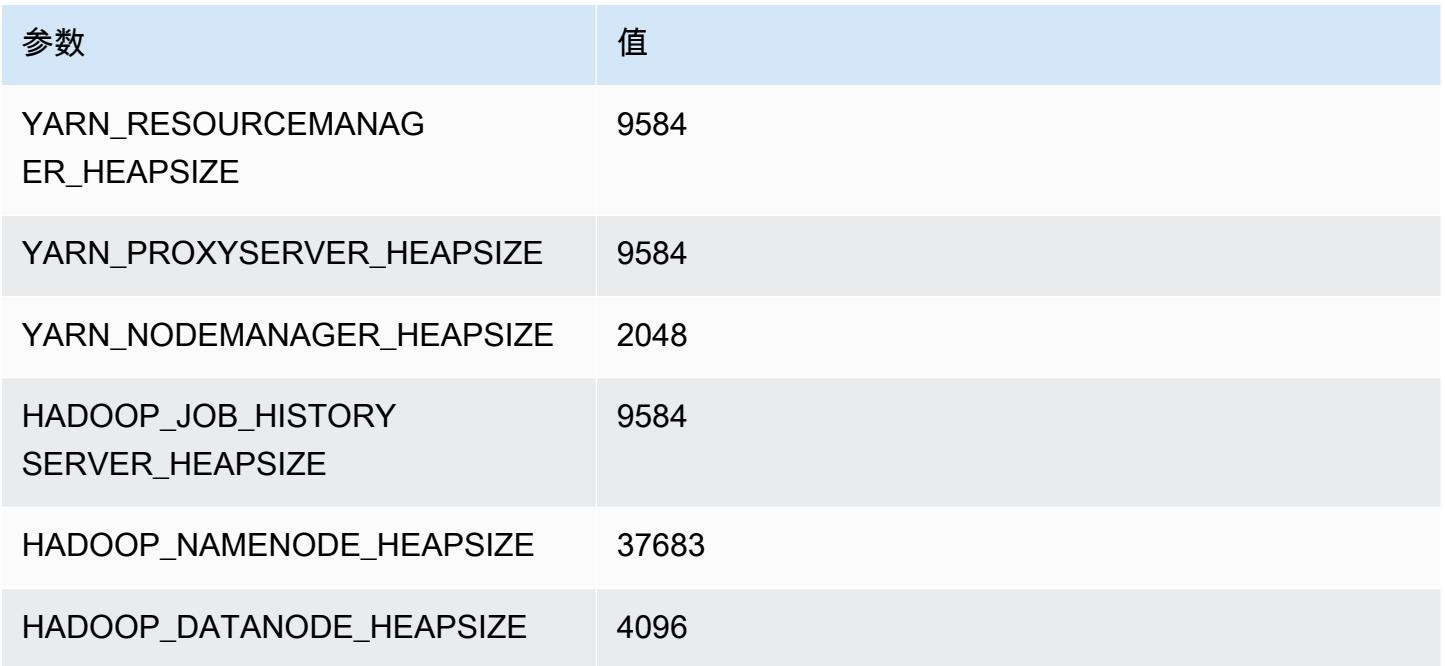

# r6gd.16xlarge

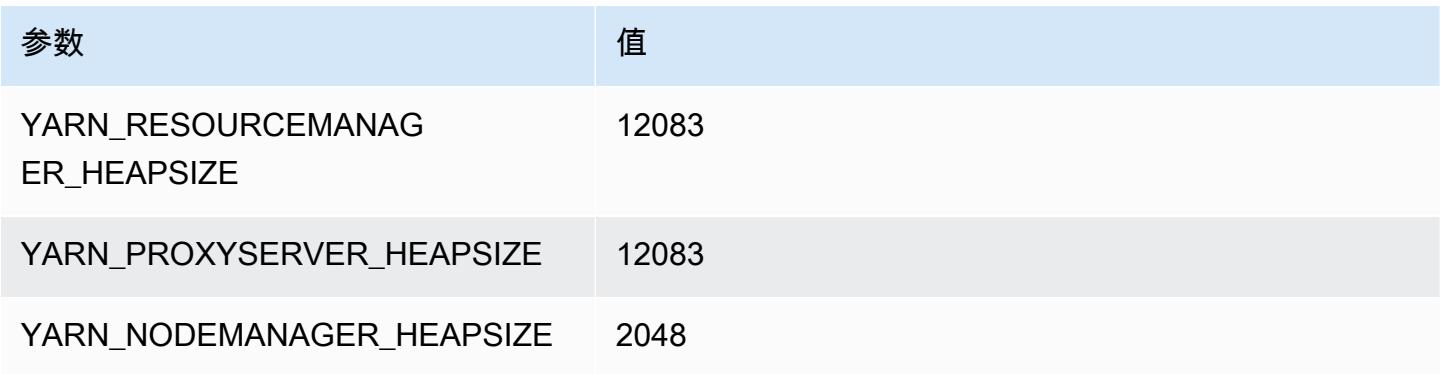

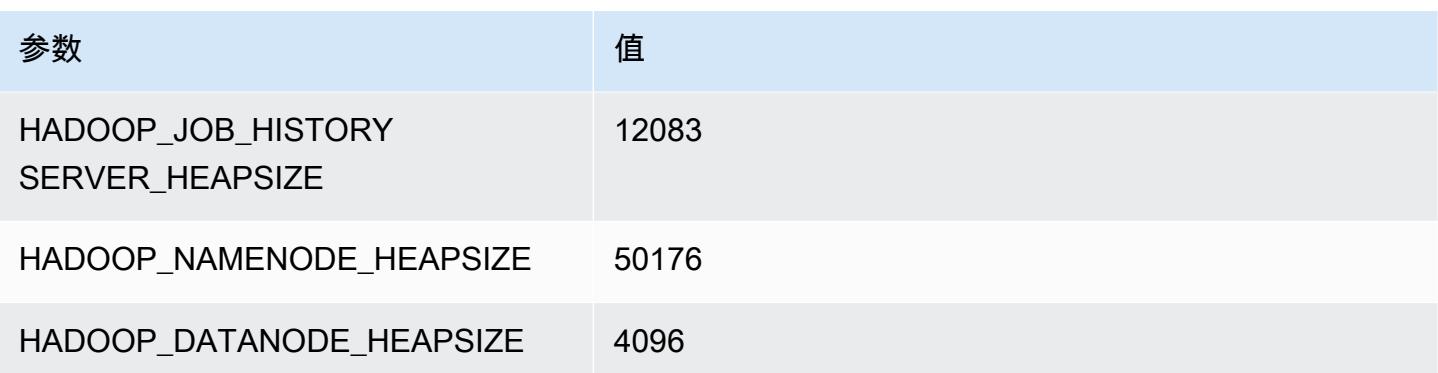

# r6i 实例

#### r6i.xlarge

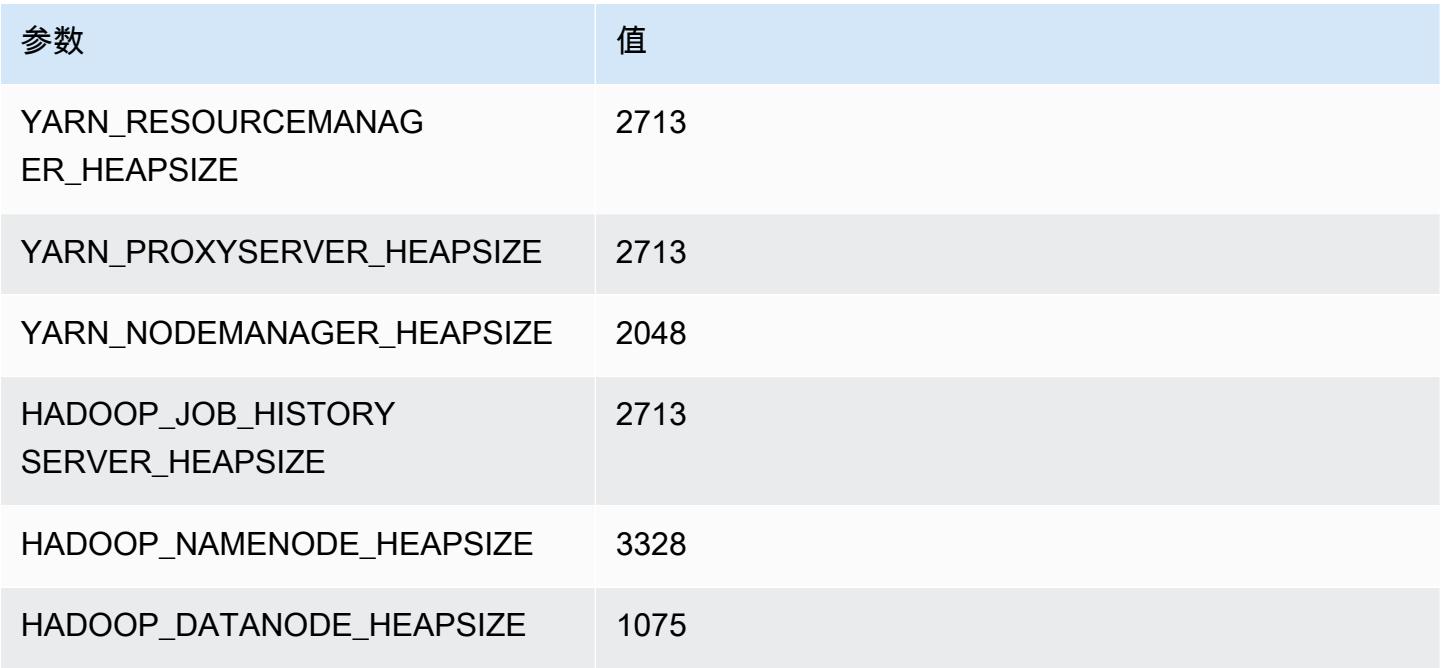

# r6i.2xlarge

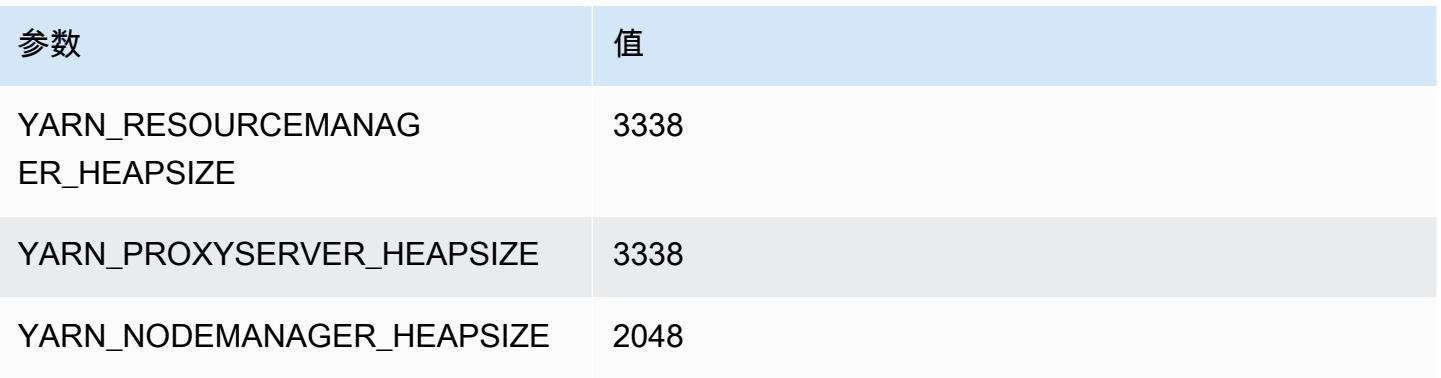

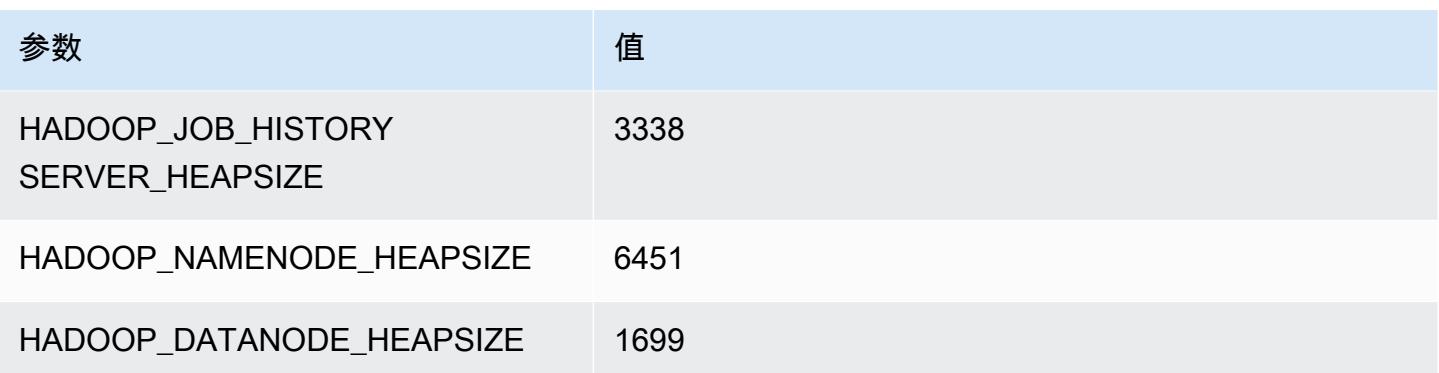

# r6i.4xlarge

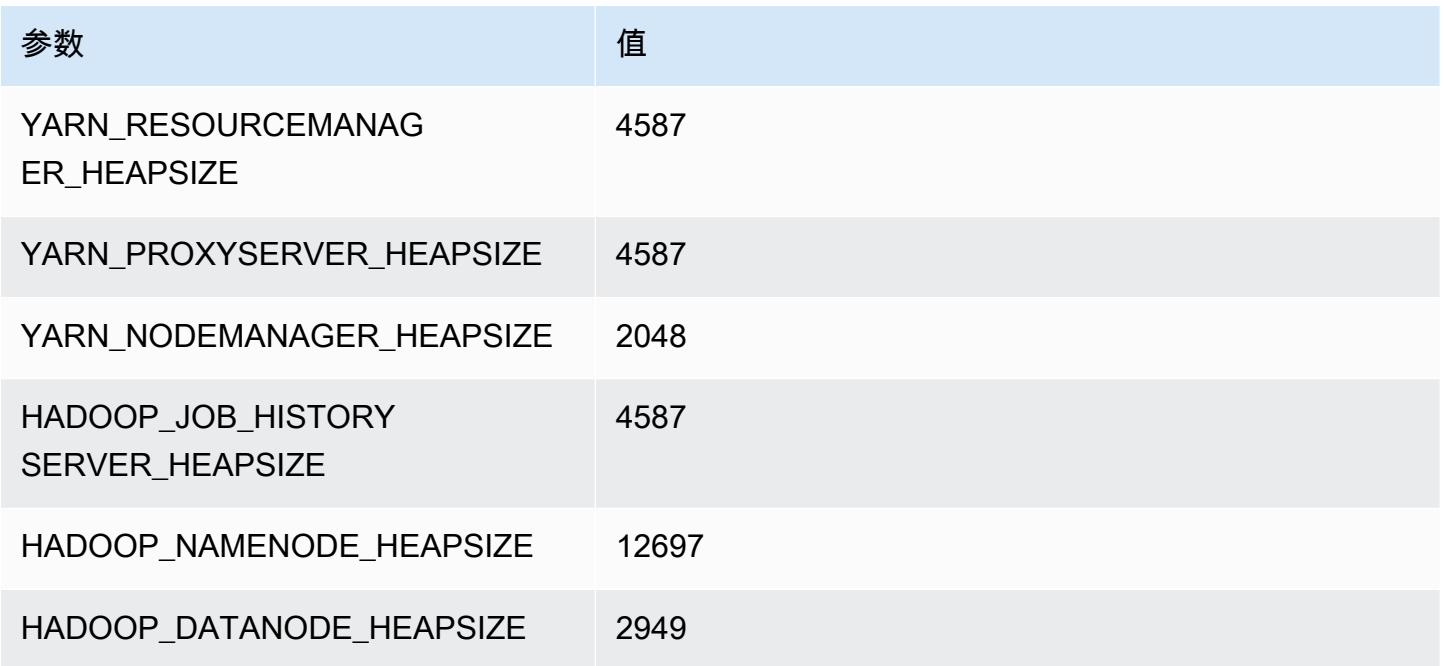

# r6i.8xlarge

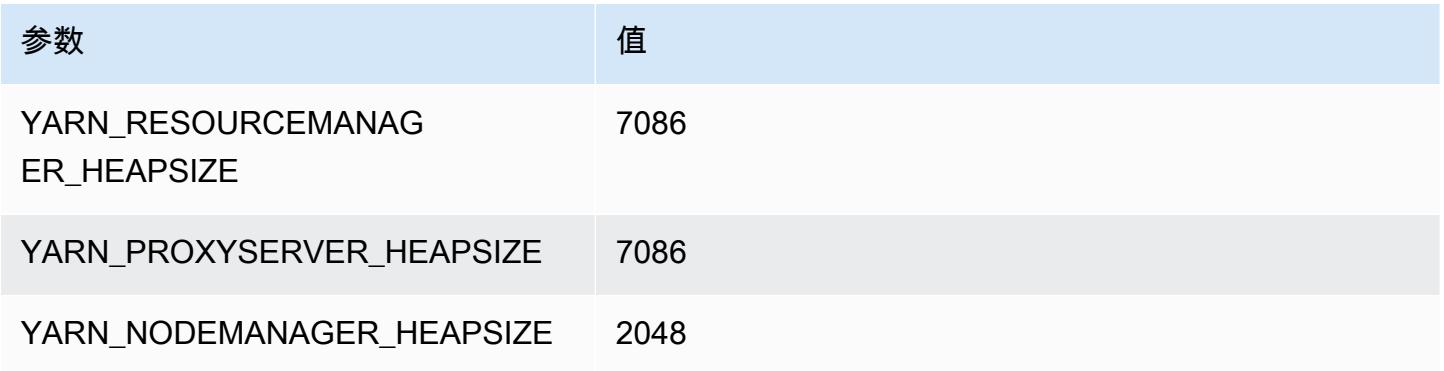

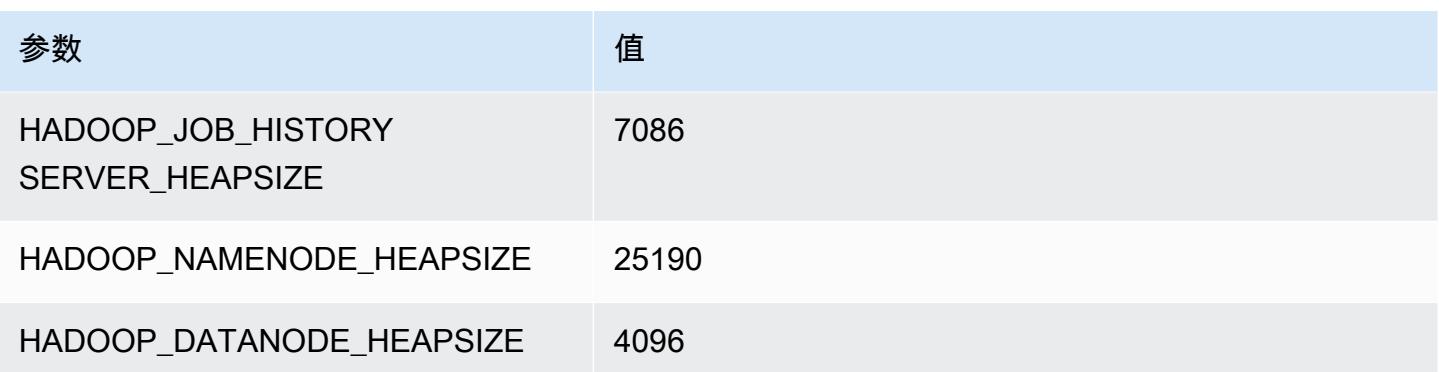

# r6i.12xlarge

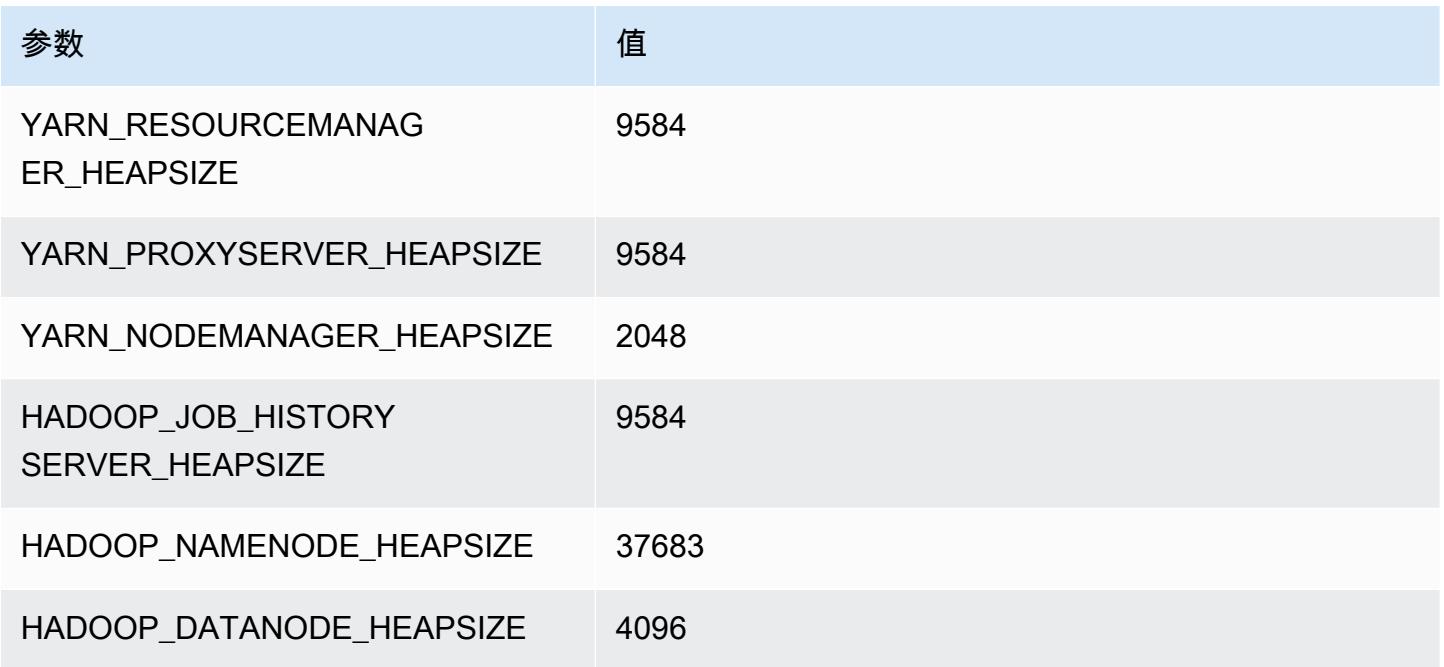

# r6i.16xlarge

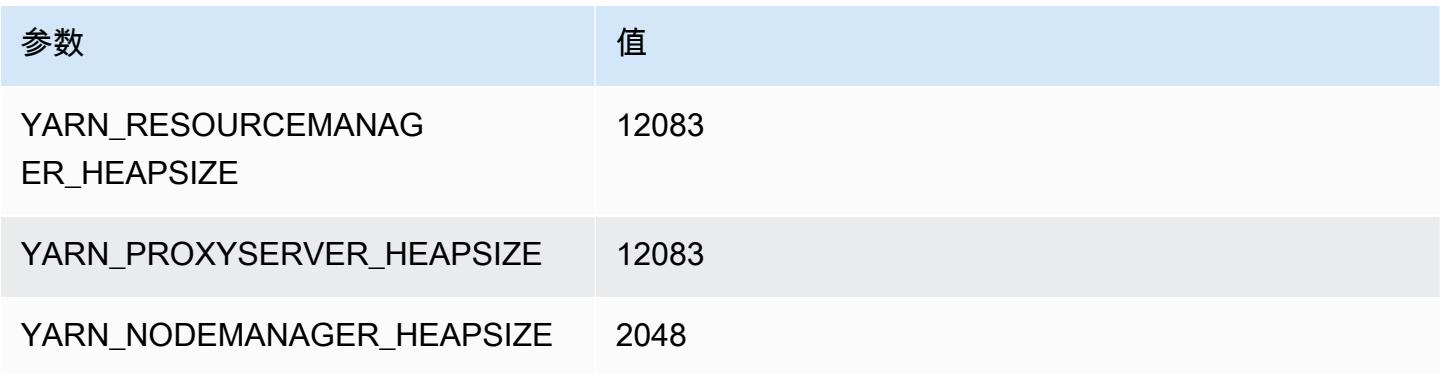

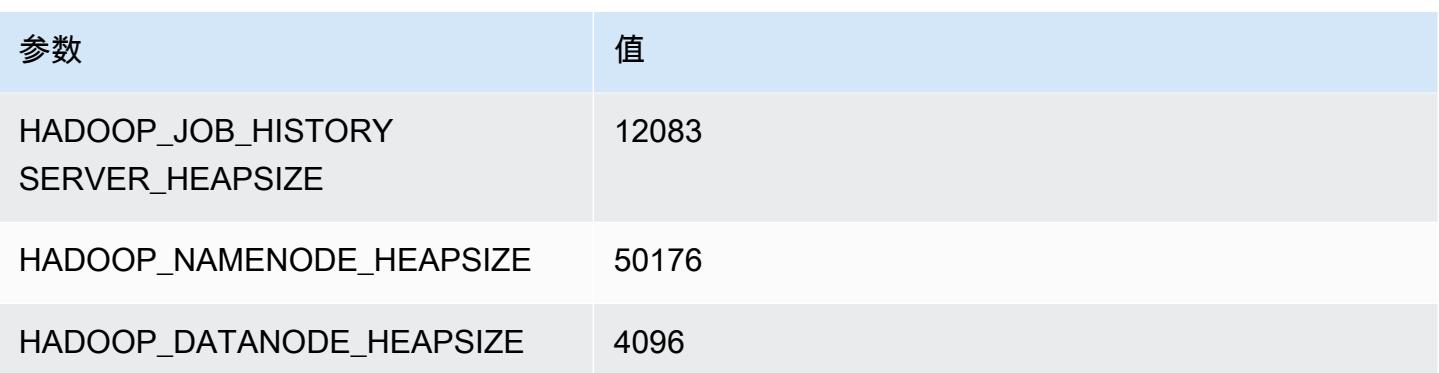

#### r6i.24xlarge

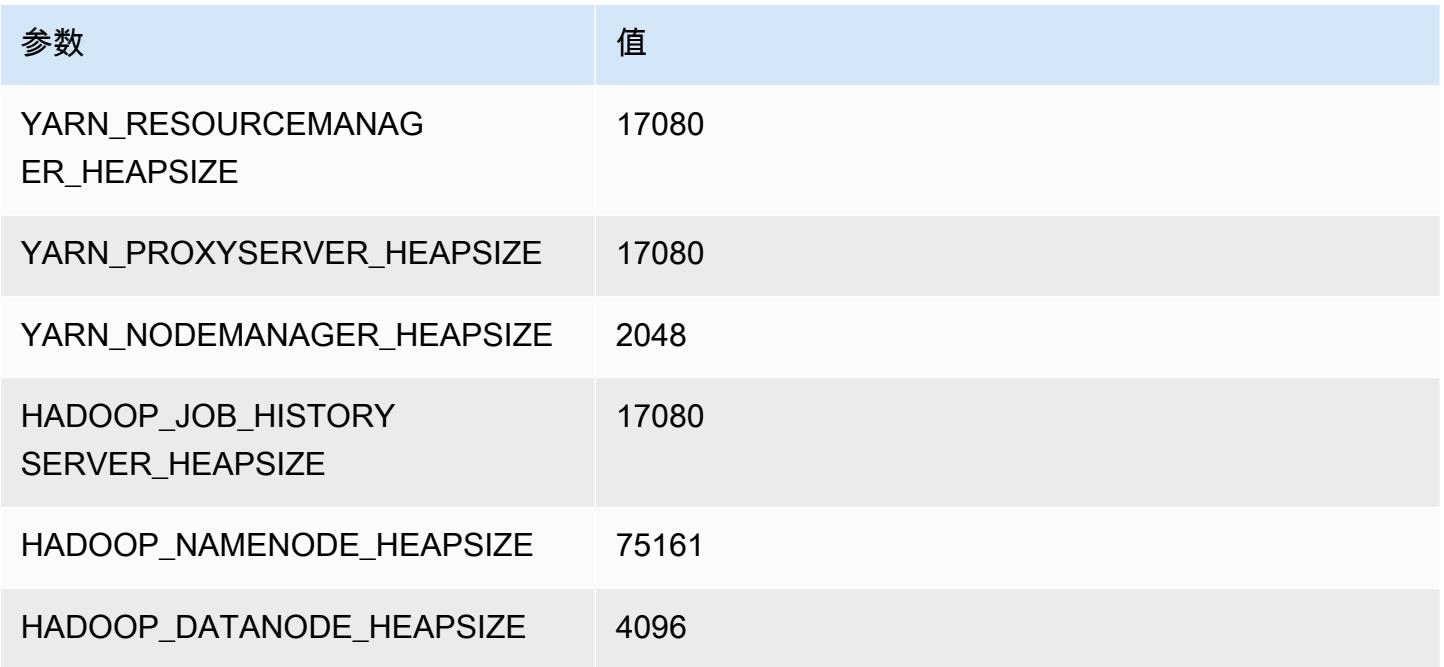

# r6i.32xlarge

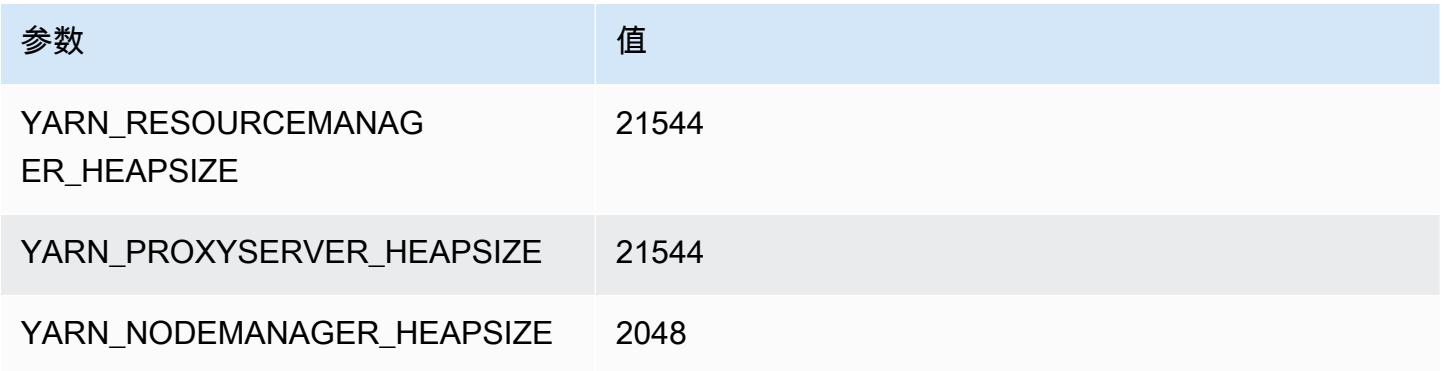

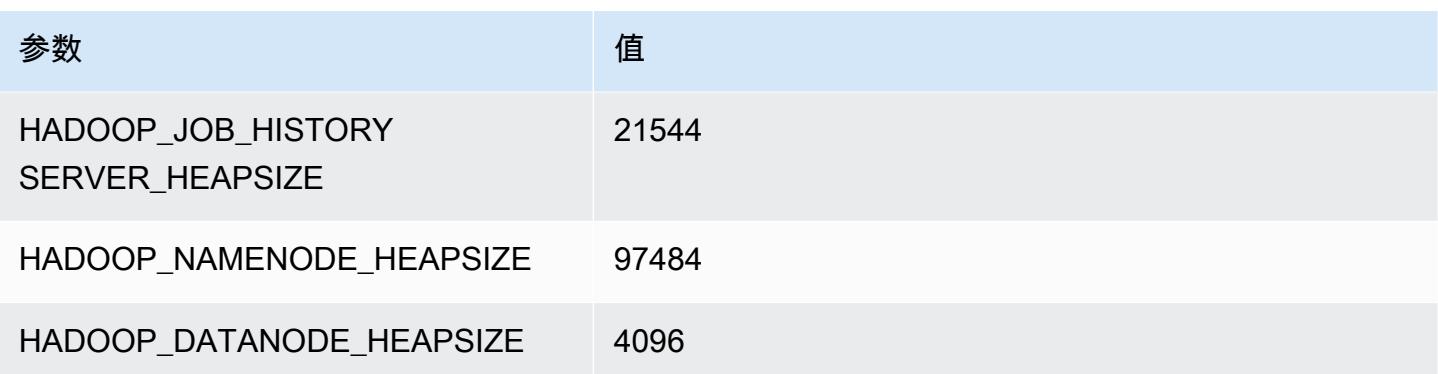

# r6id 实例

#### r6id.xlarge

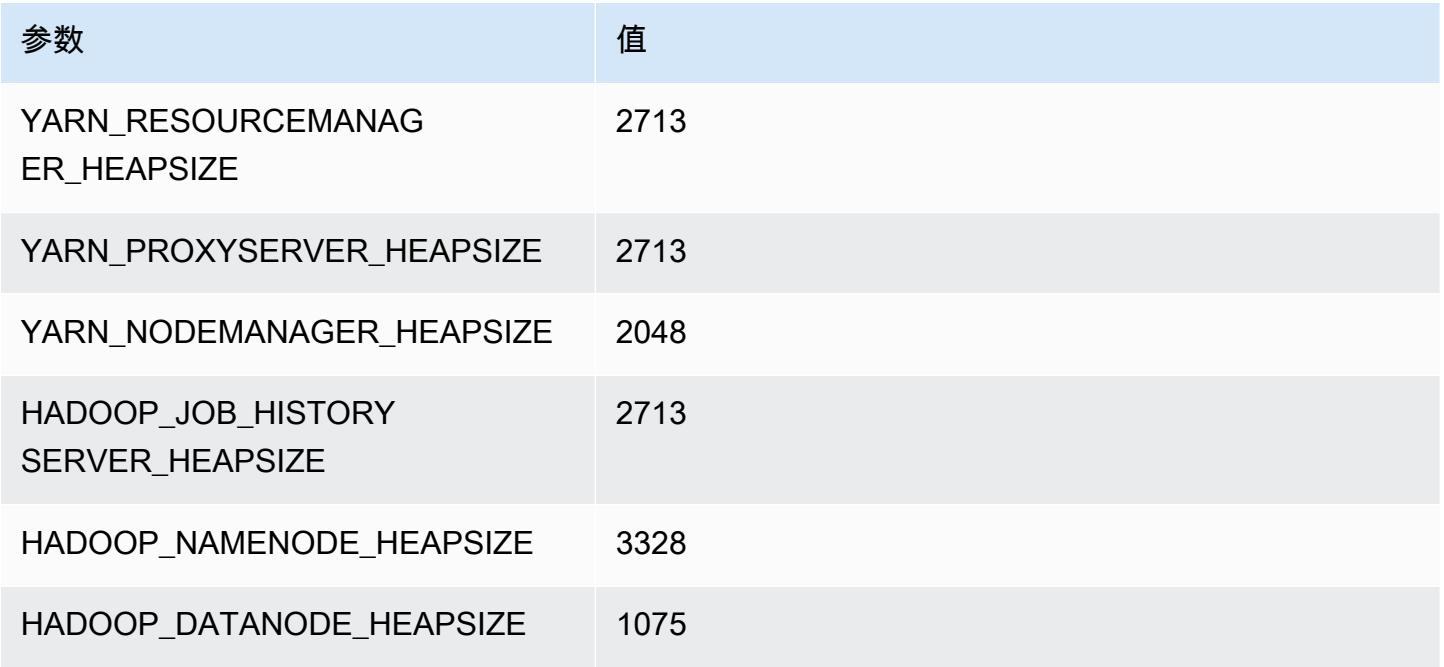

# r6gd.2xlarge

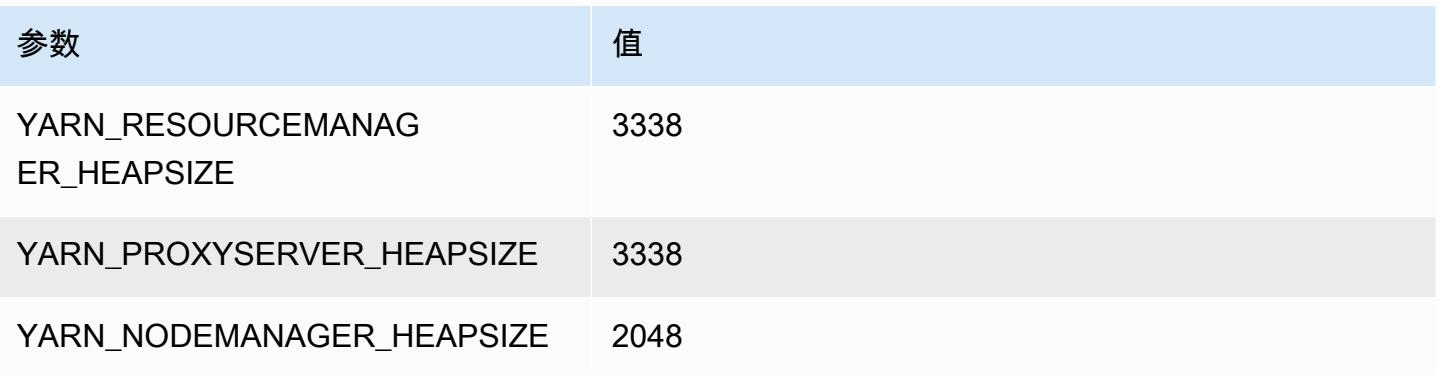

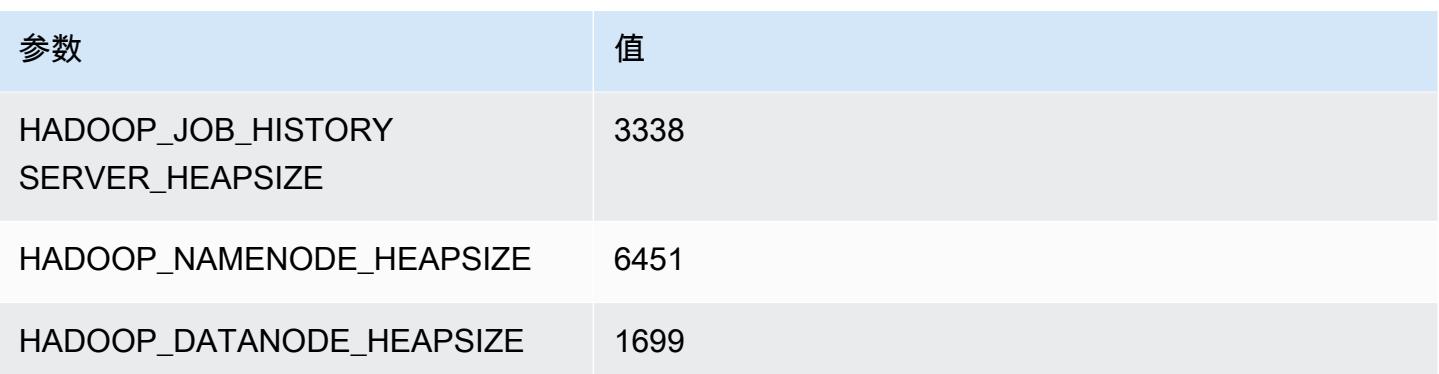

# r6id.4xlarge

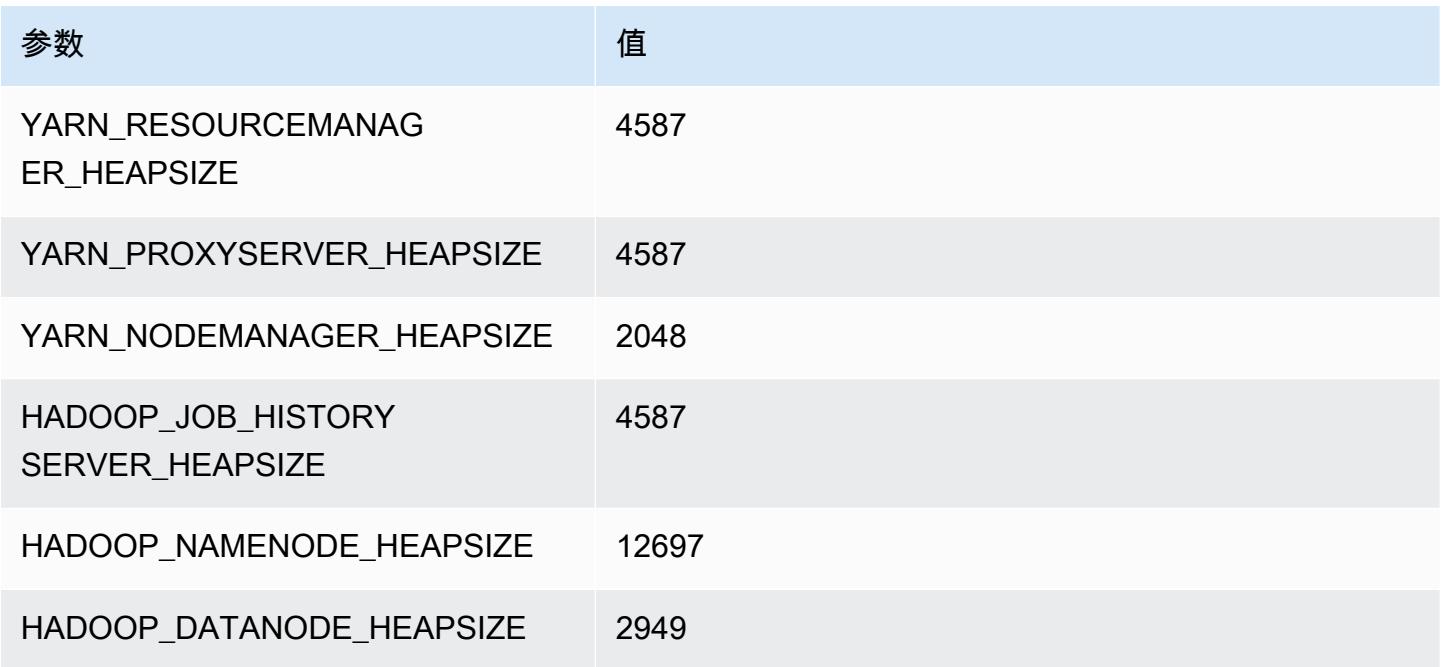

# r6id.8xlarge

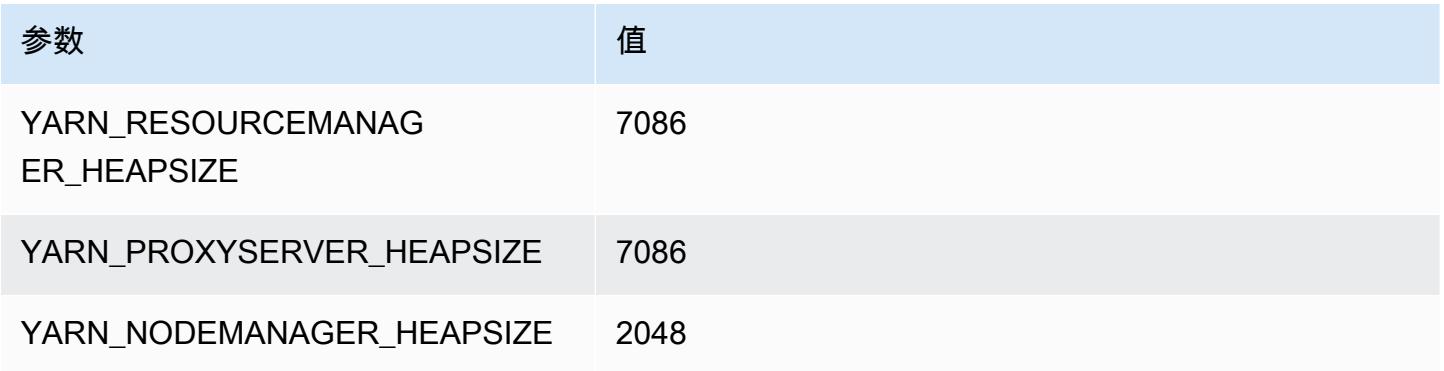

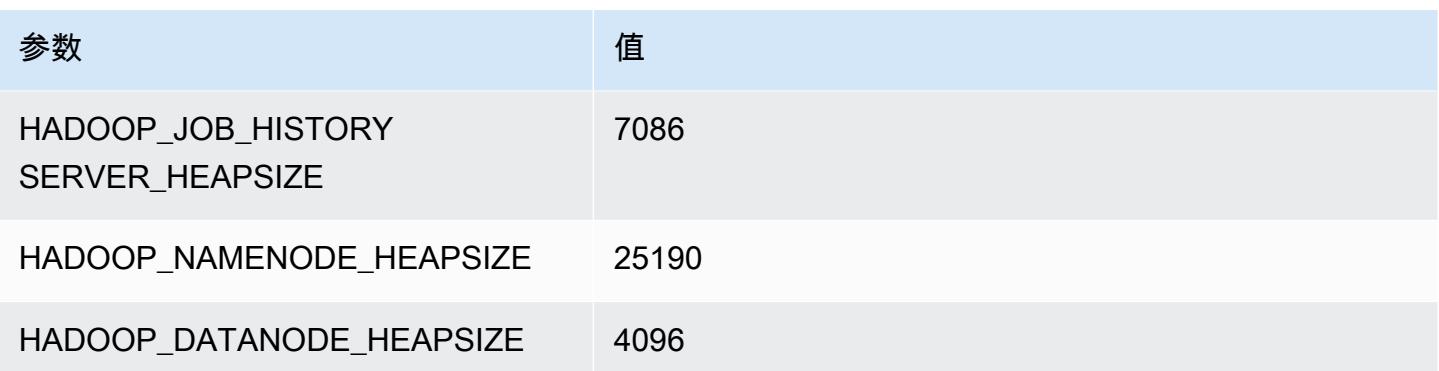

# r6id.12xlarge

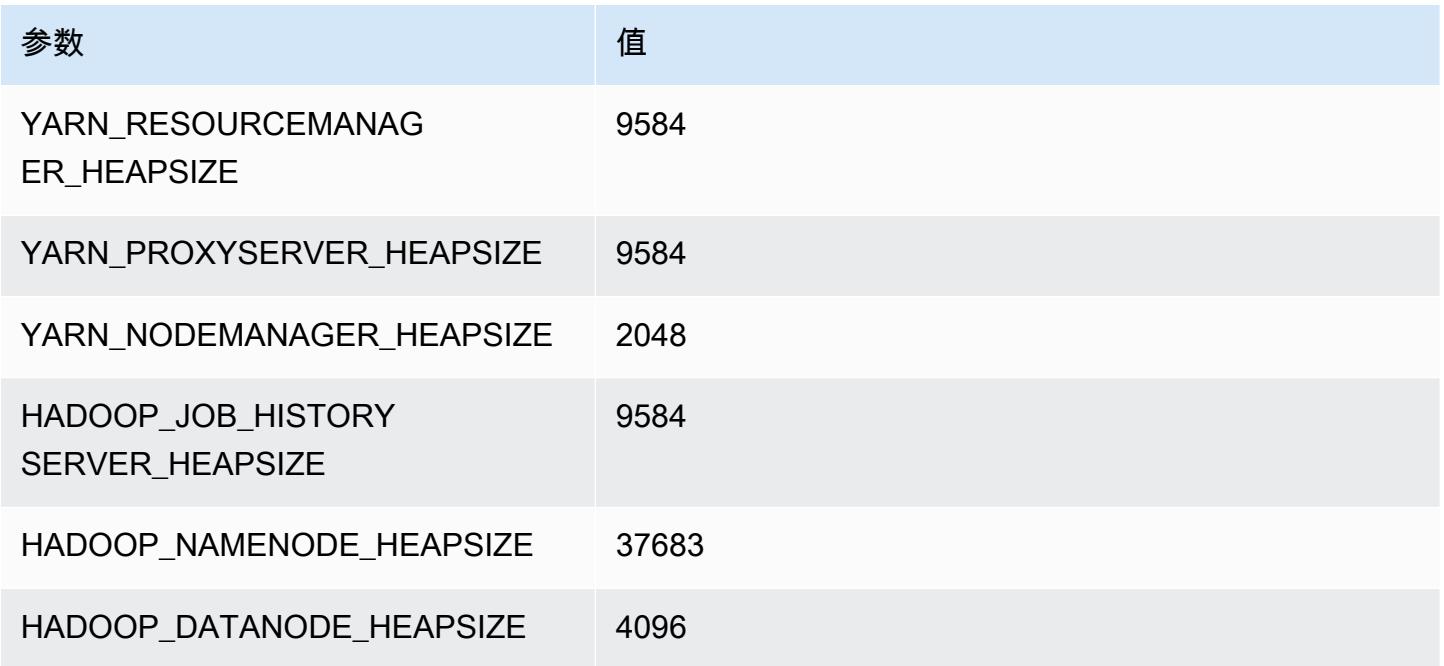

# r6id.16xlarge

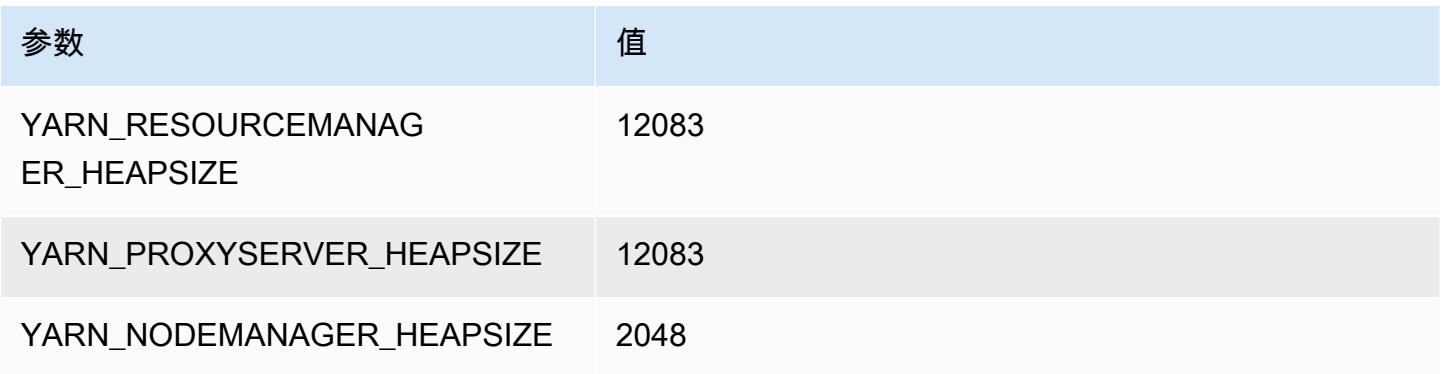

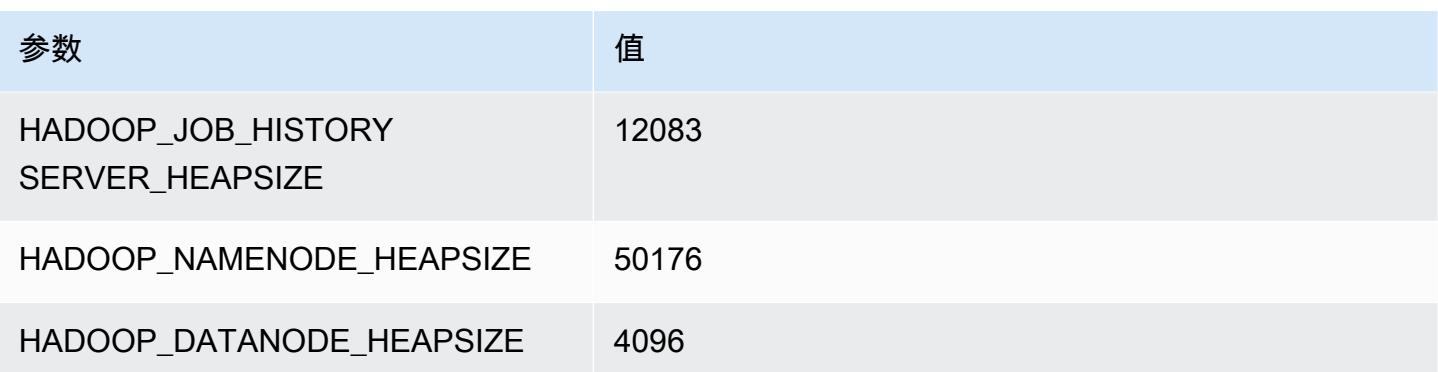

### r6id.24xlarge

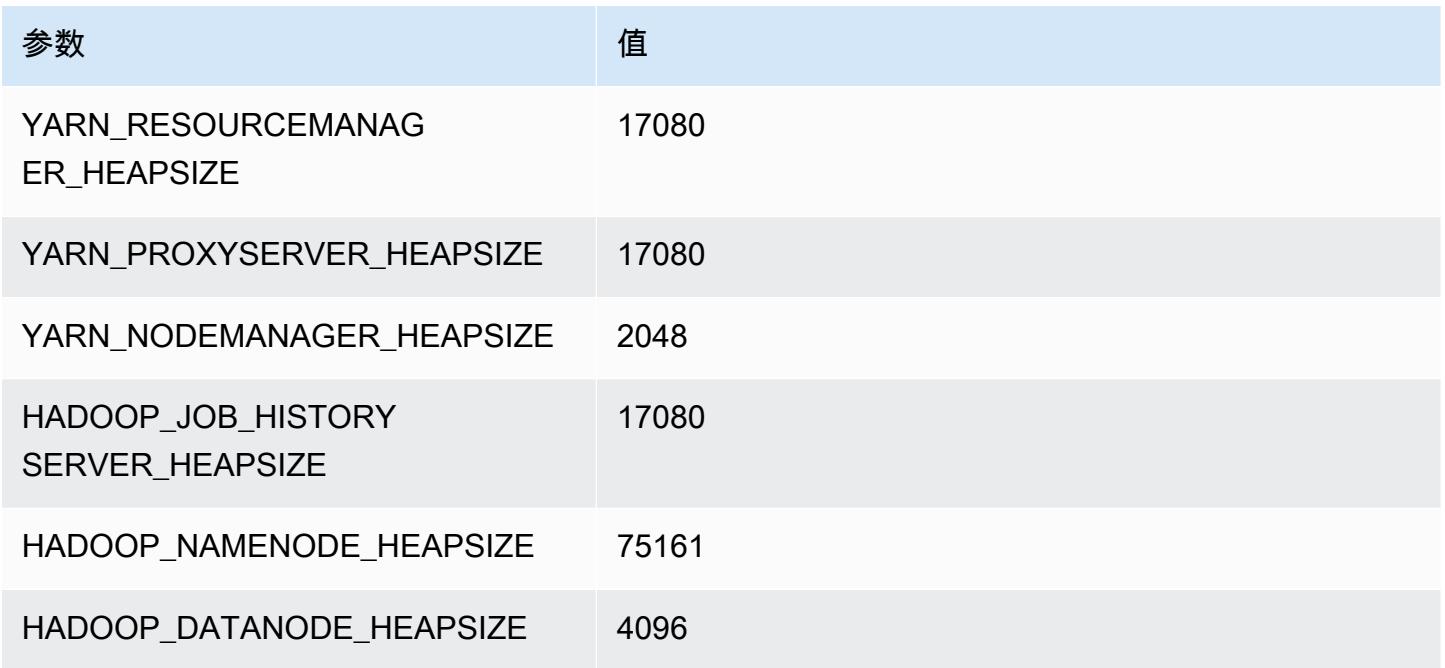

# r6id.32xlarge

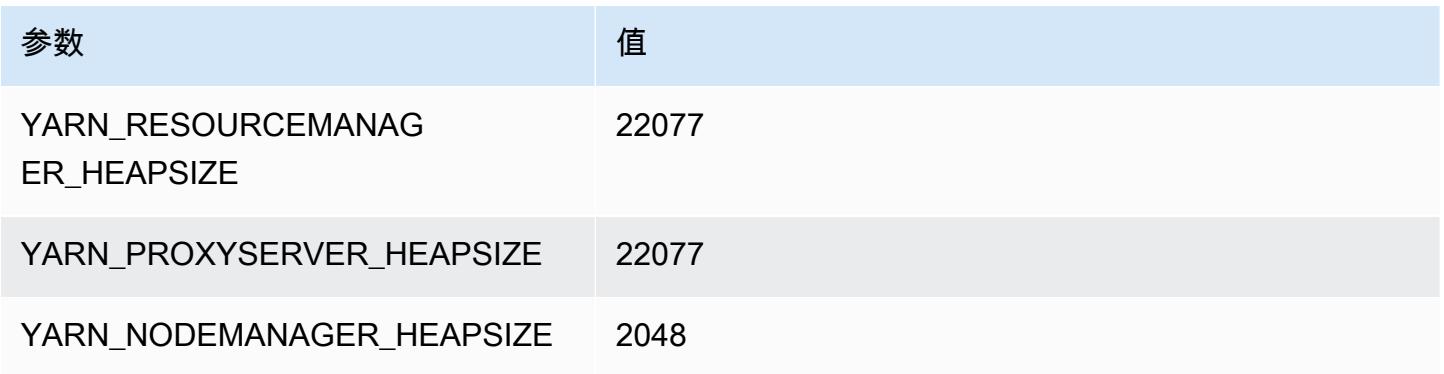

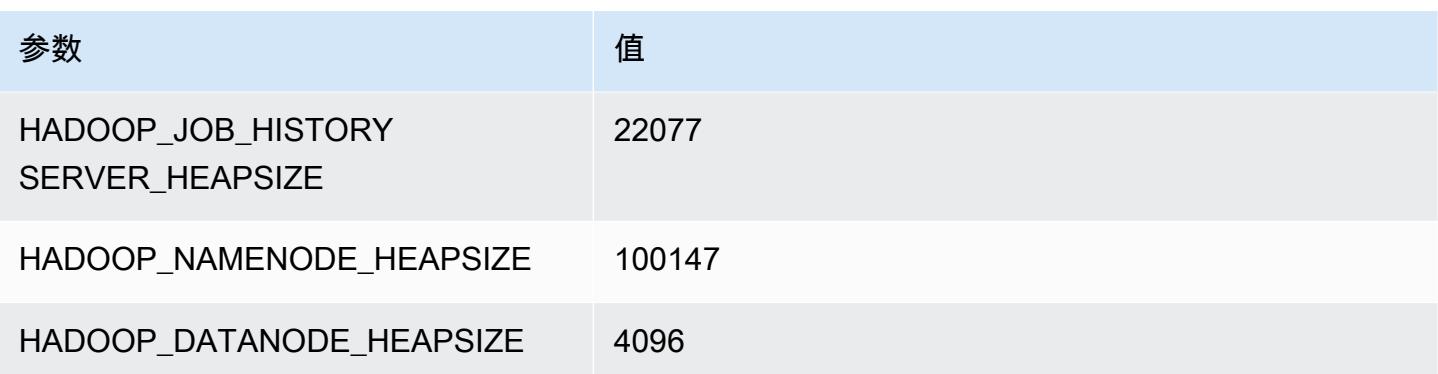

# r6idn 实例

#### r6idn.xlarge

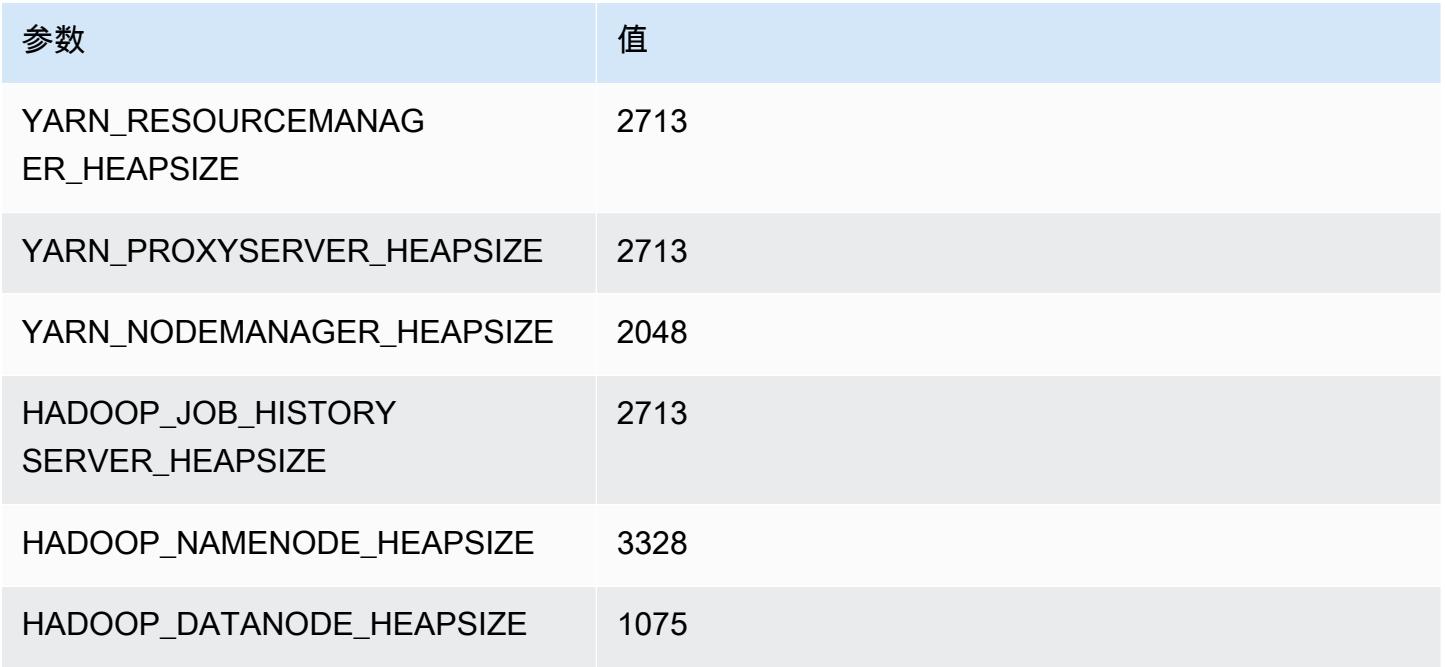

### r6idn.2xlarge

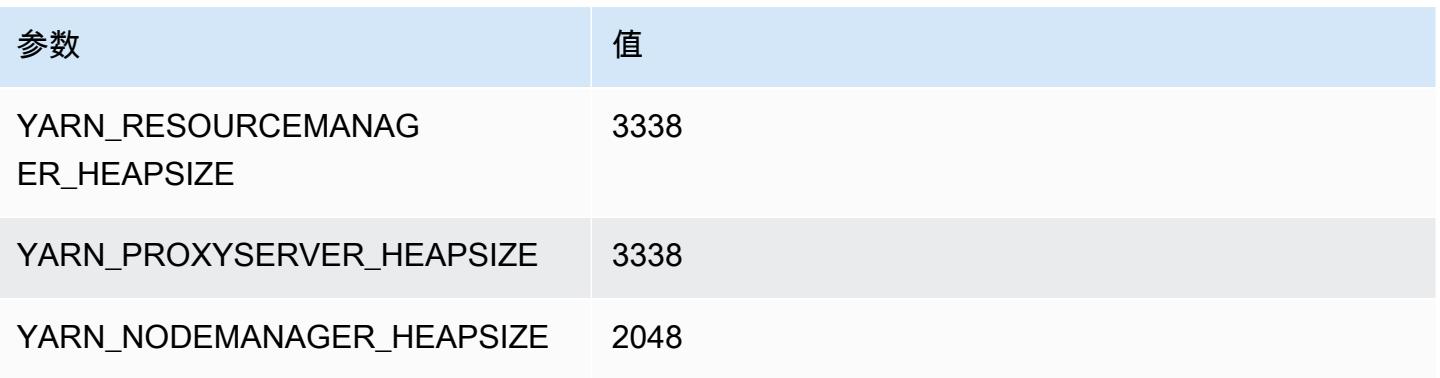

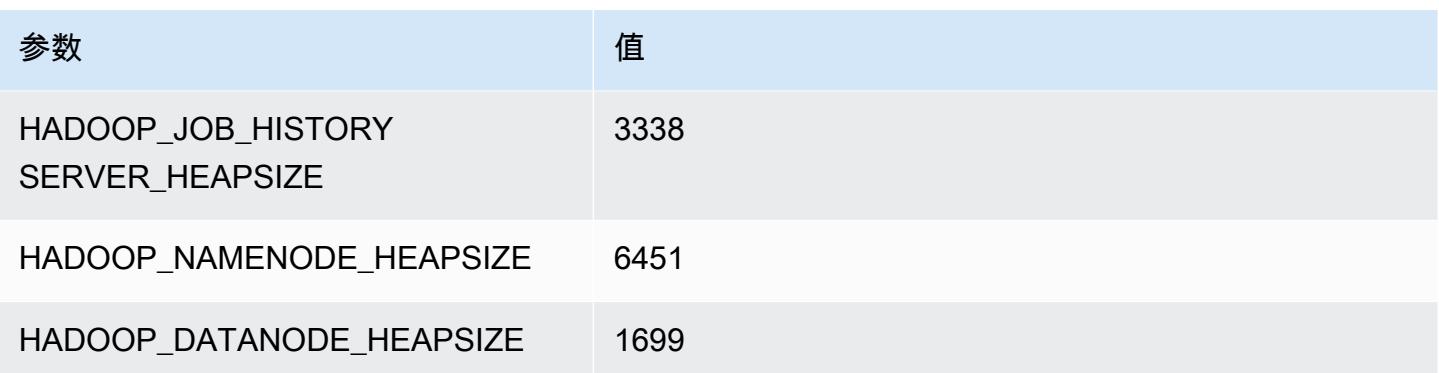

# r6idn.4xlarge

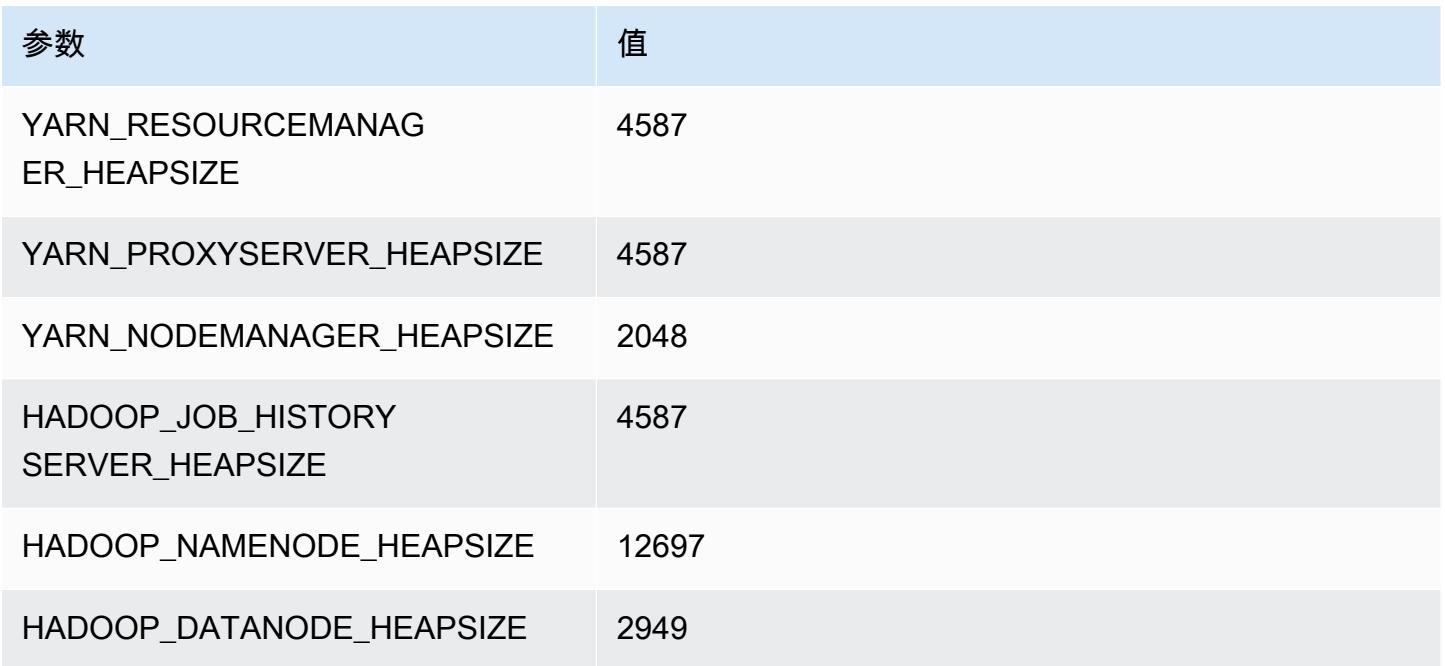

# r6idn.8xlarge

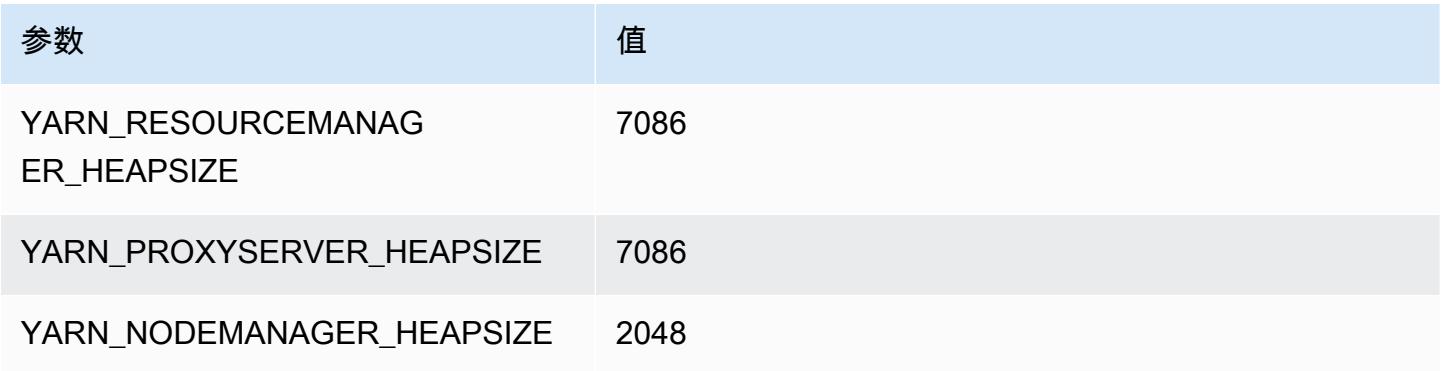

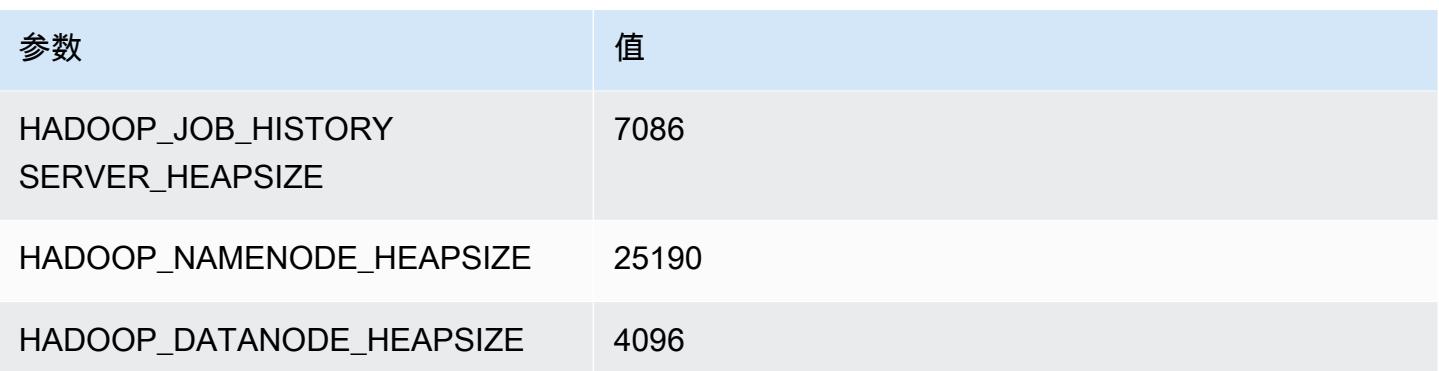

# r6idn.12xlarge

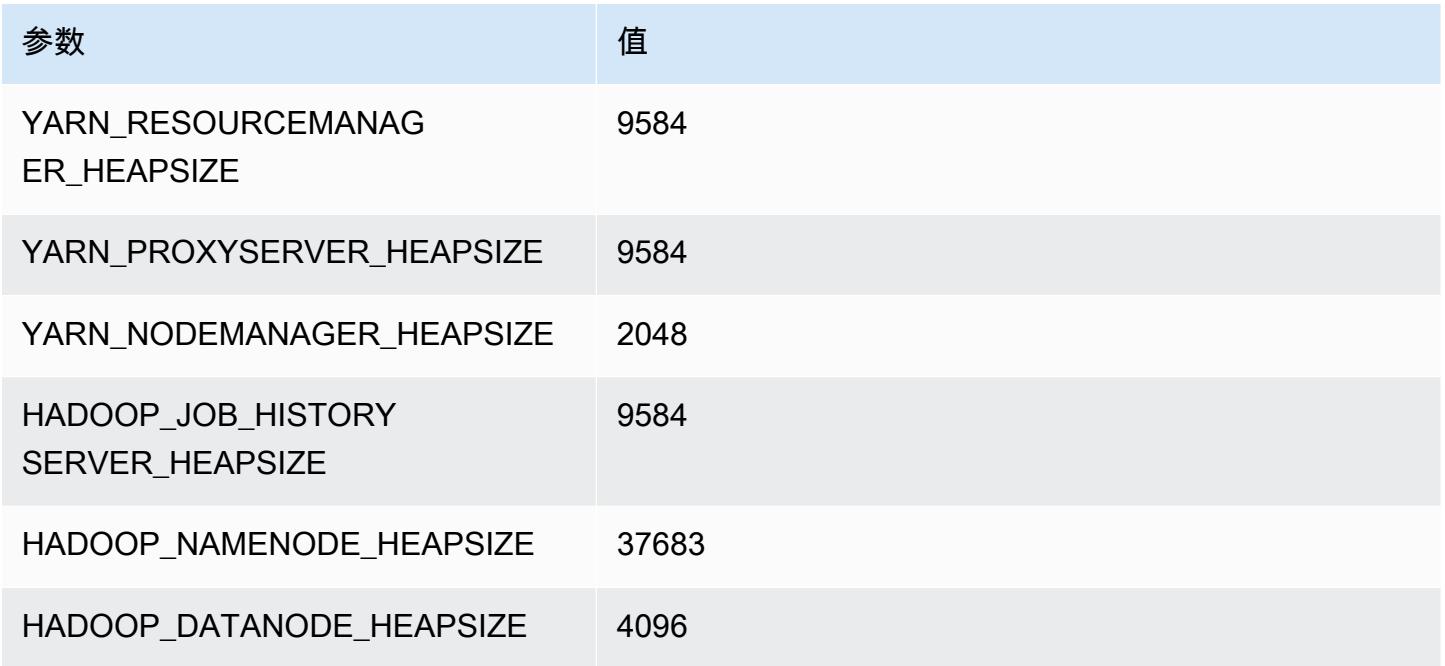

# r6idn.16xlarge

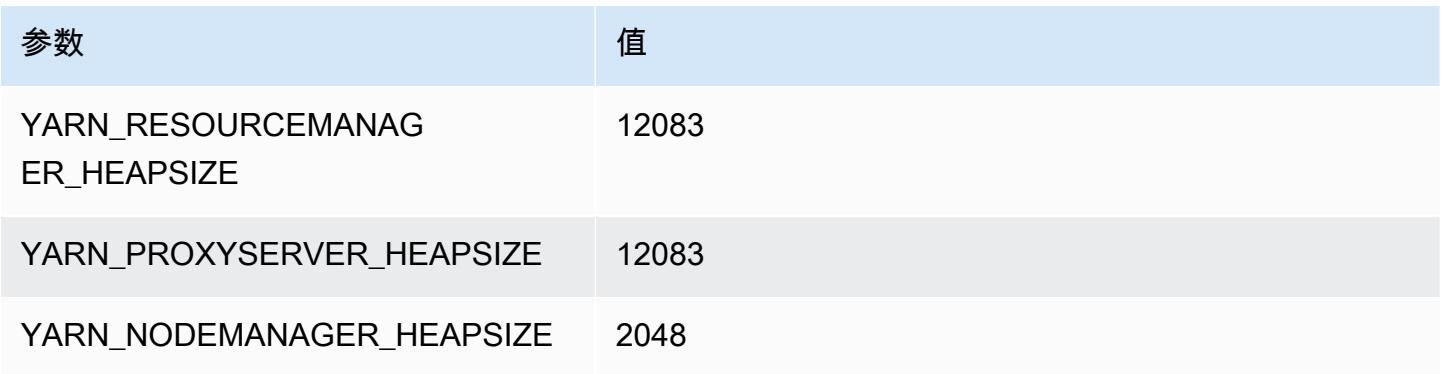

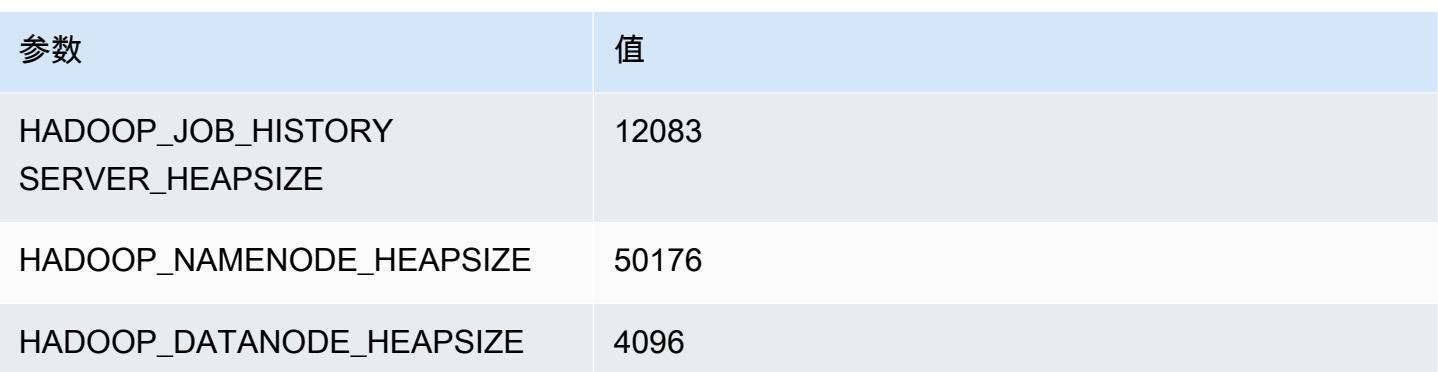

# r6idn.24xlarge

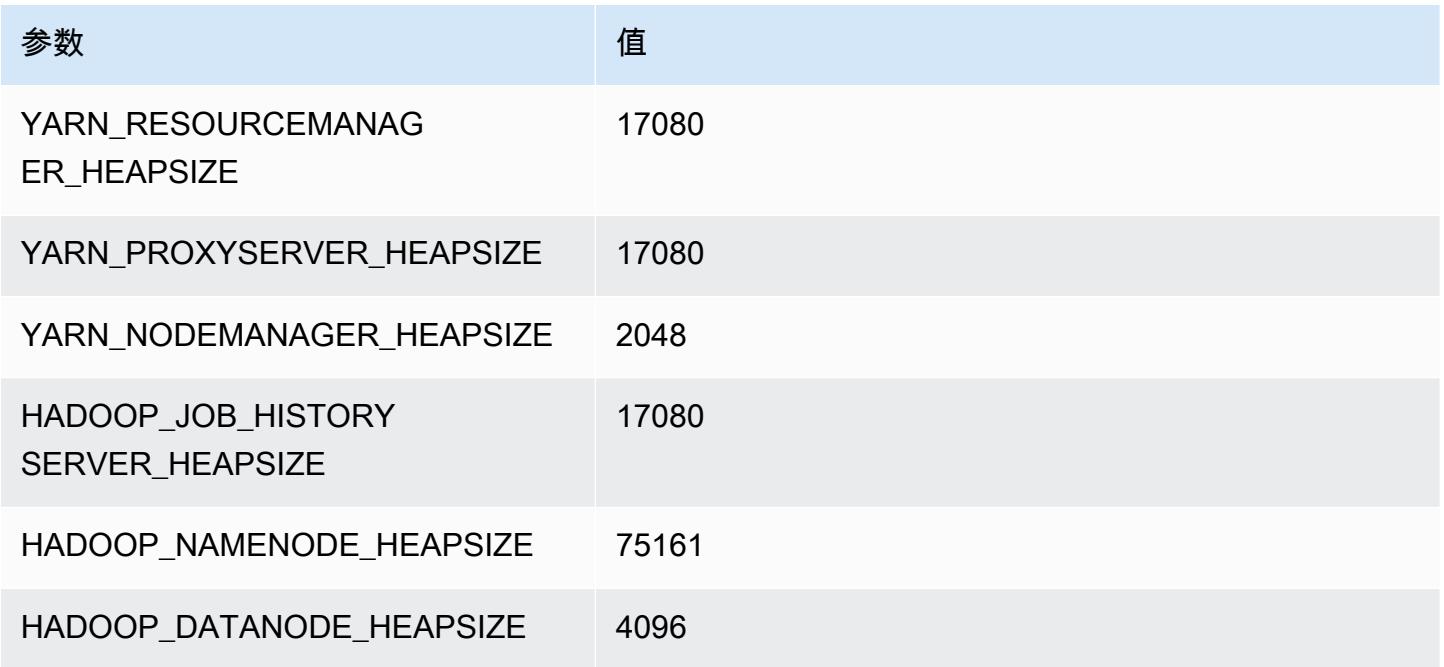

# r6idn.32xlarge

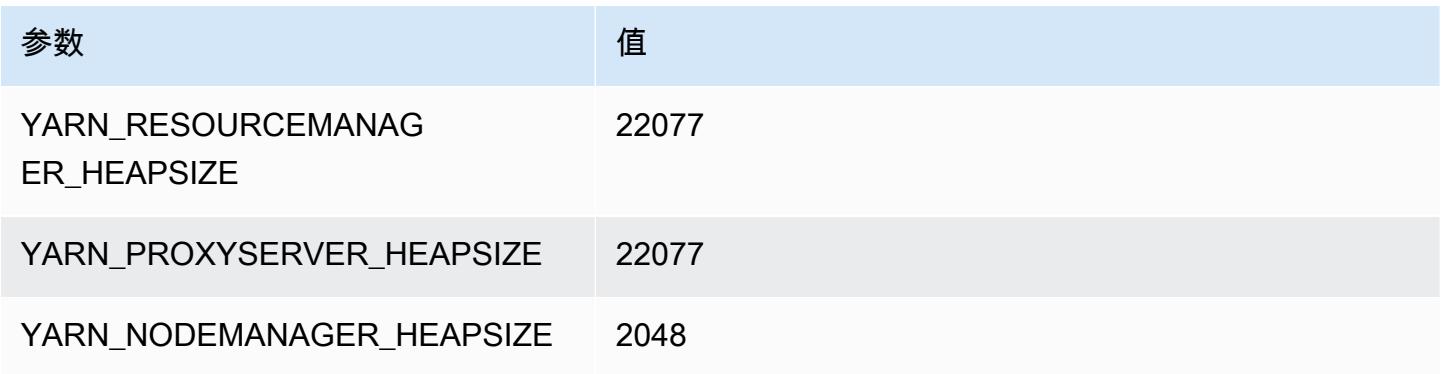

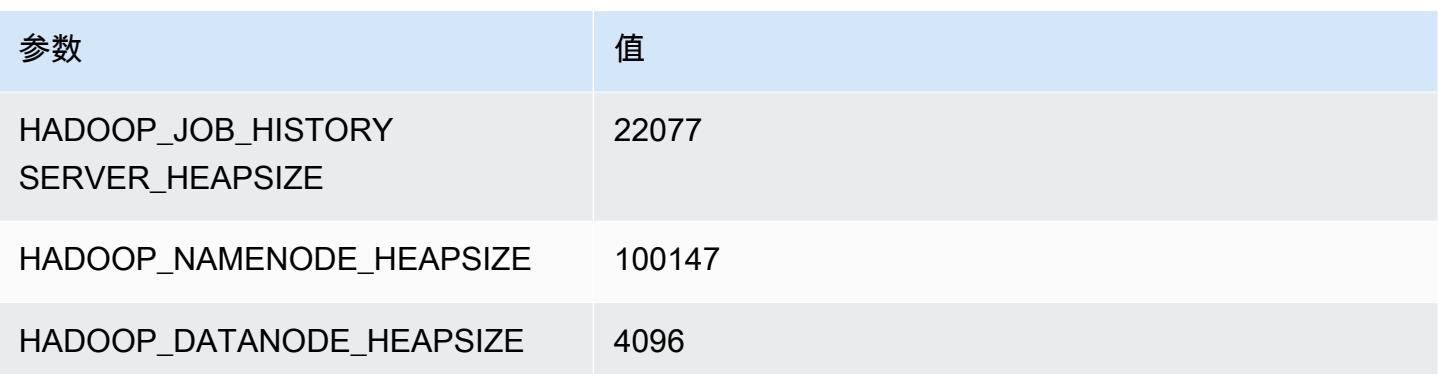

# r6in 实例

#### r6in.xlarge

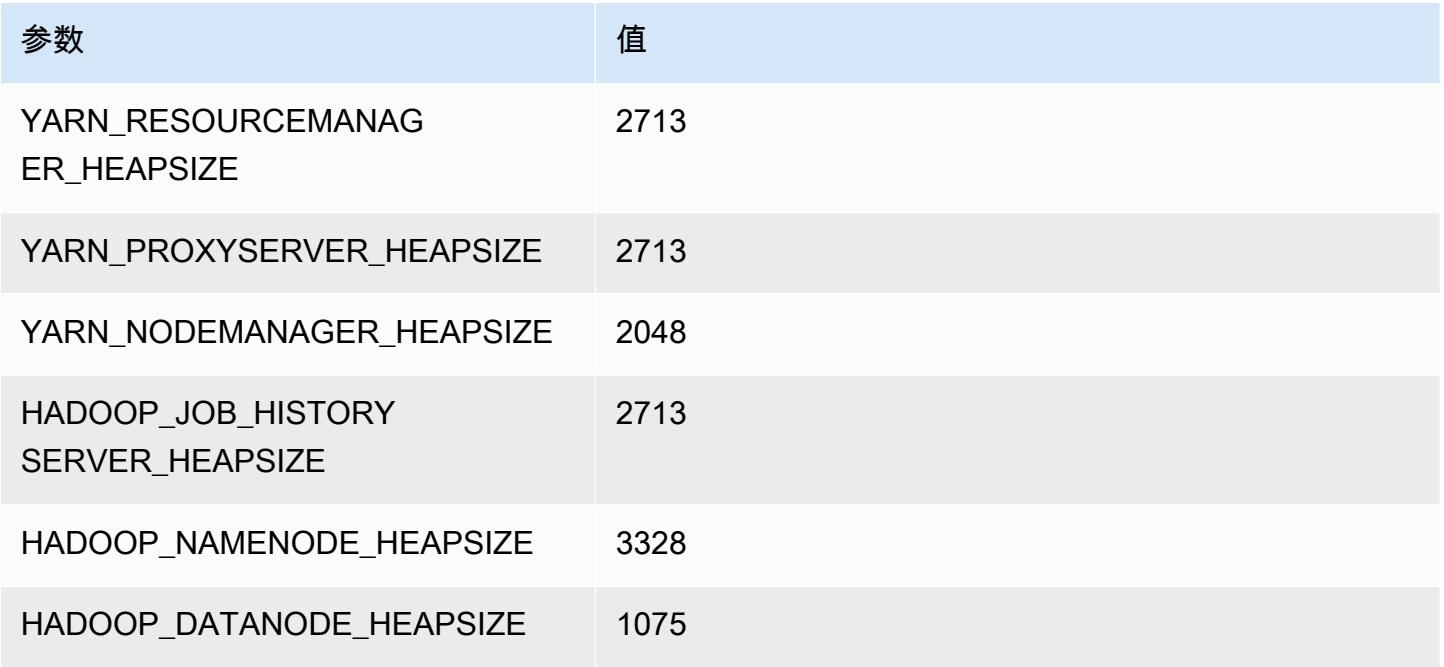

### r6in.2xlarge

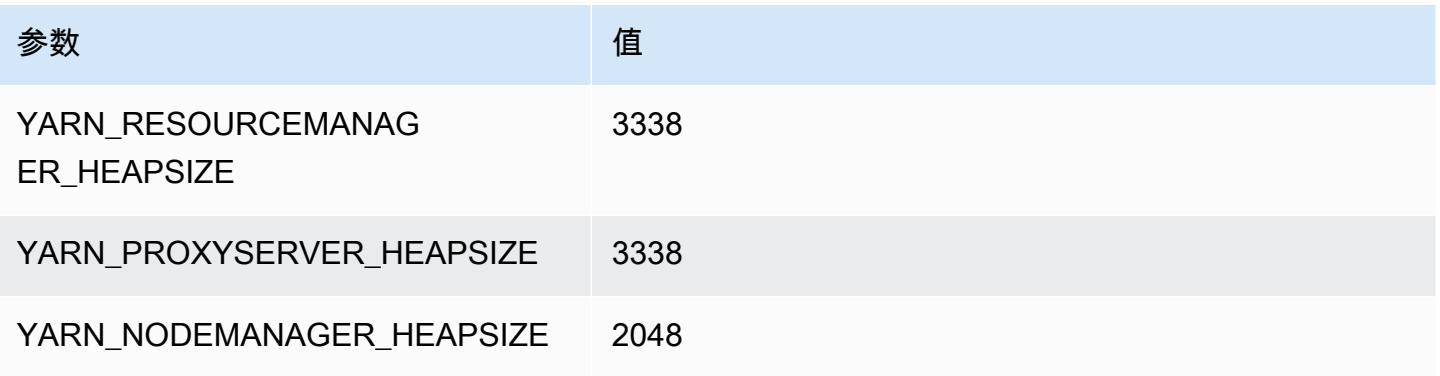

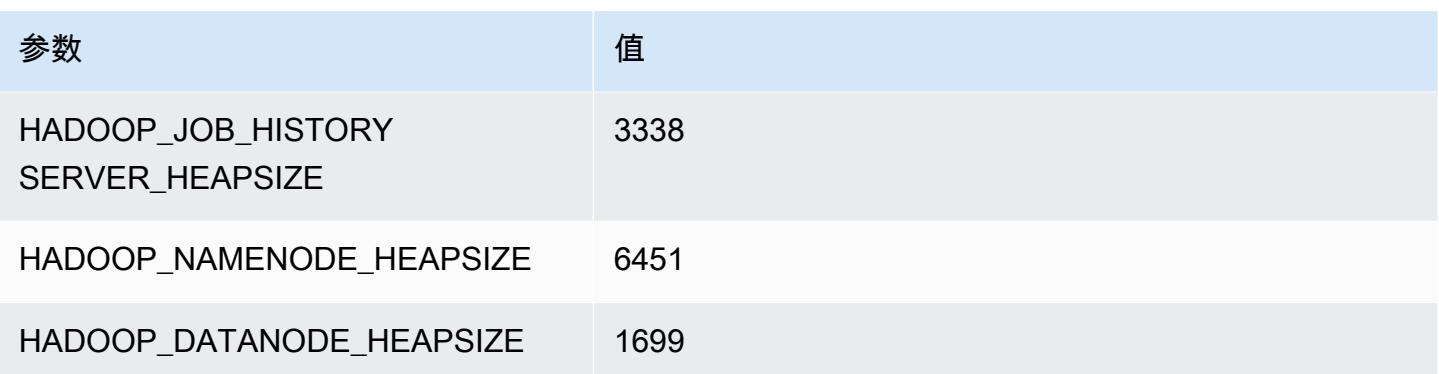

# r6in.4xlarge

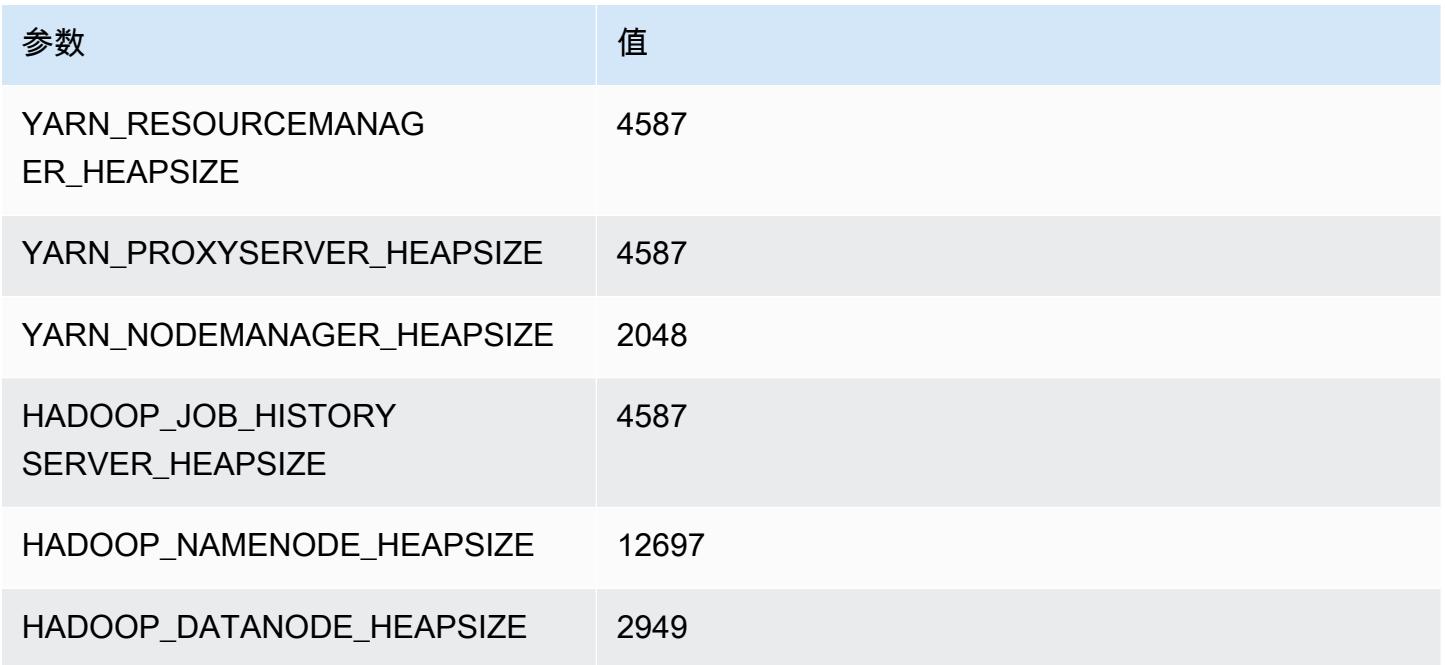

# r6in.8xlarge

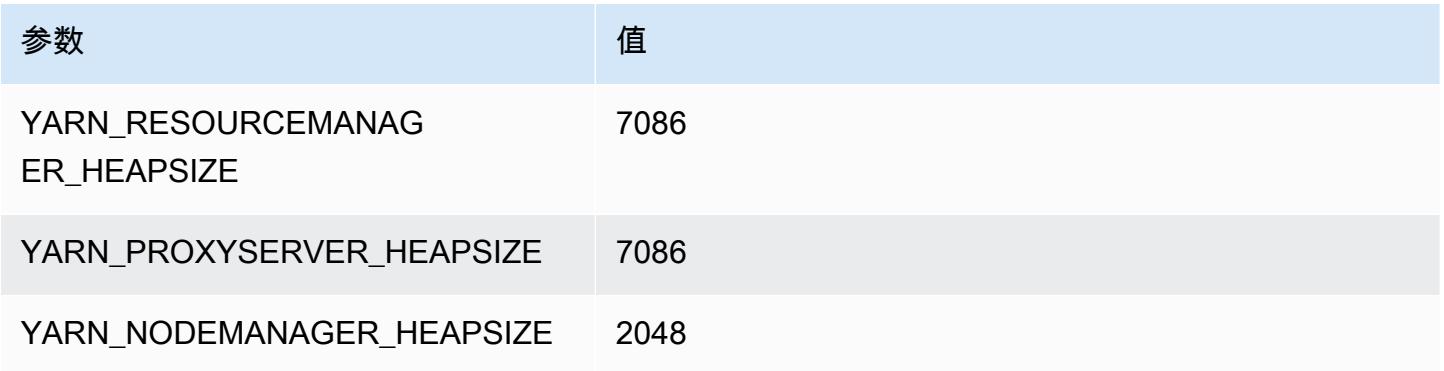

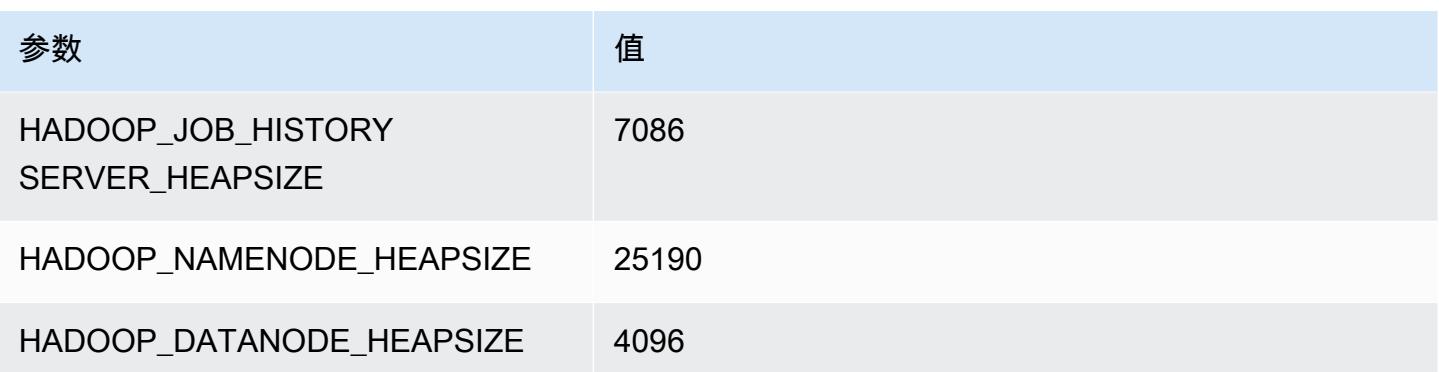

# r6in.12xlarge

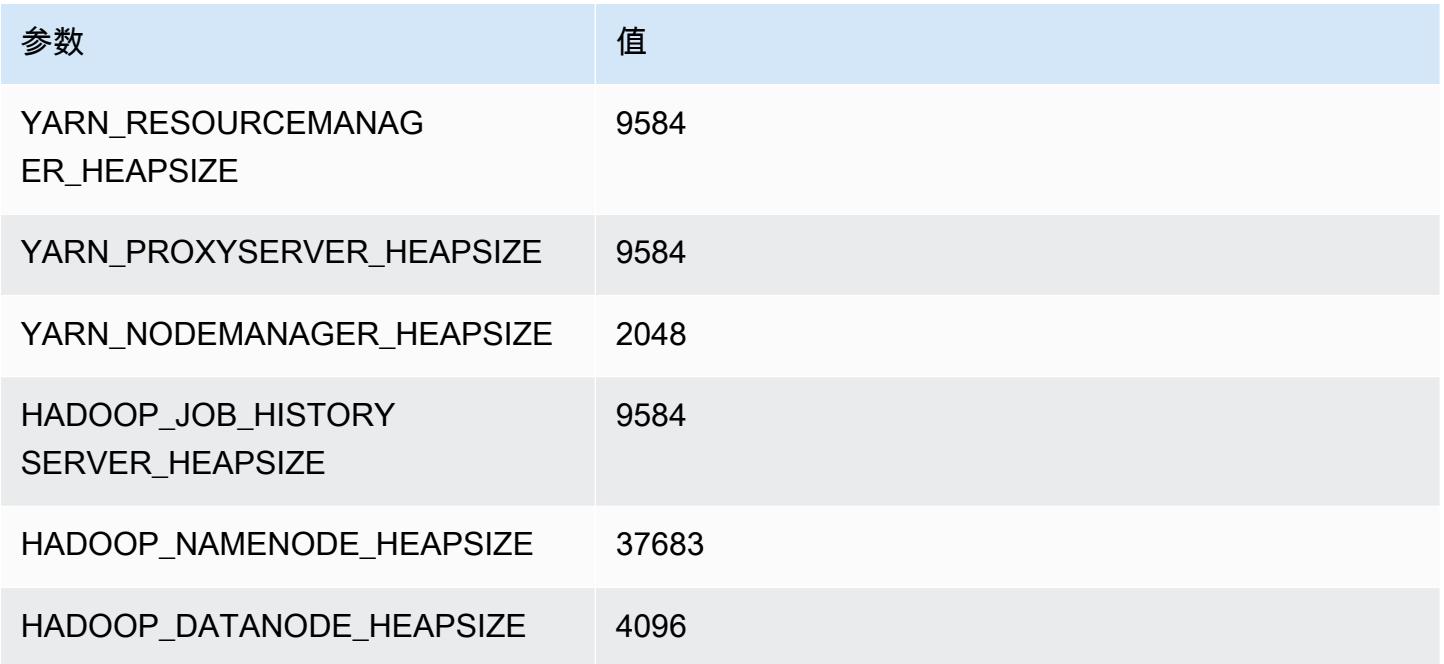

# r6in.16xlarge

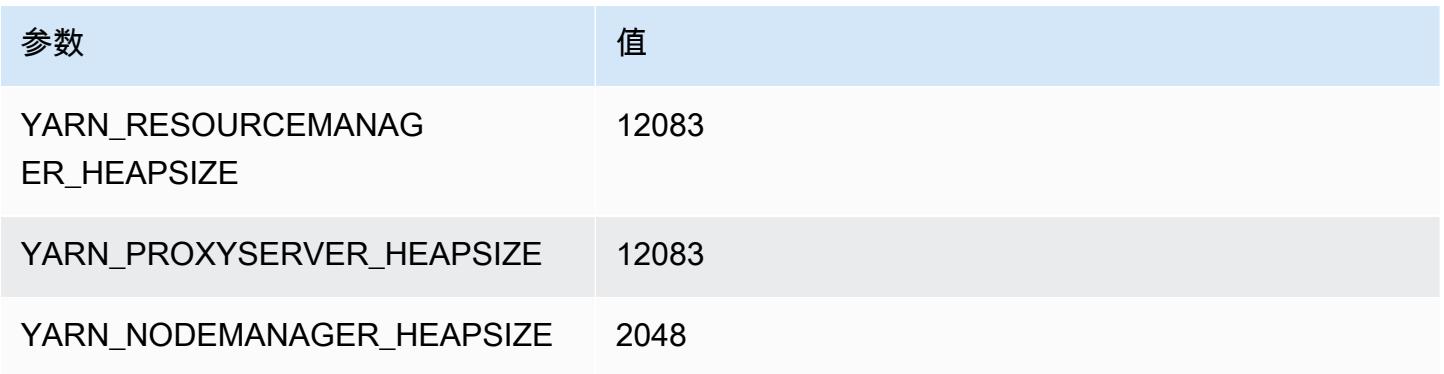

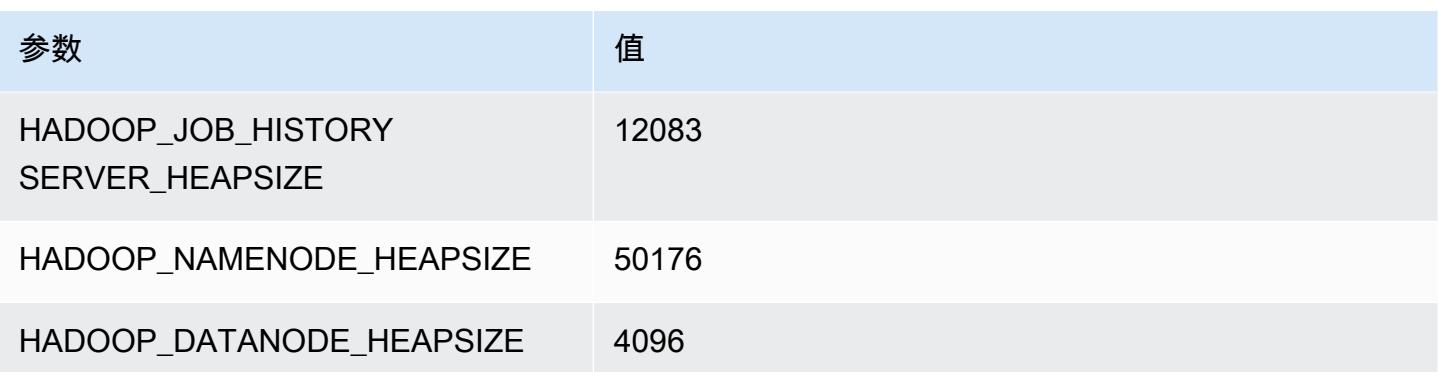

### r6in.24xlarge

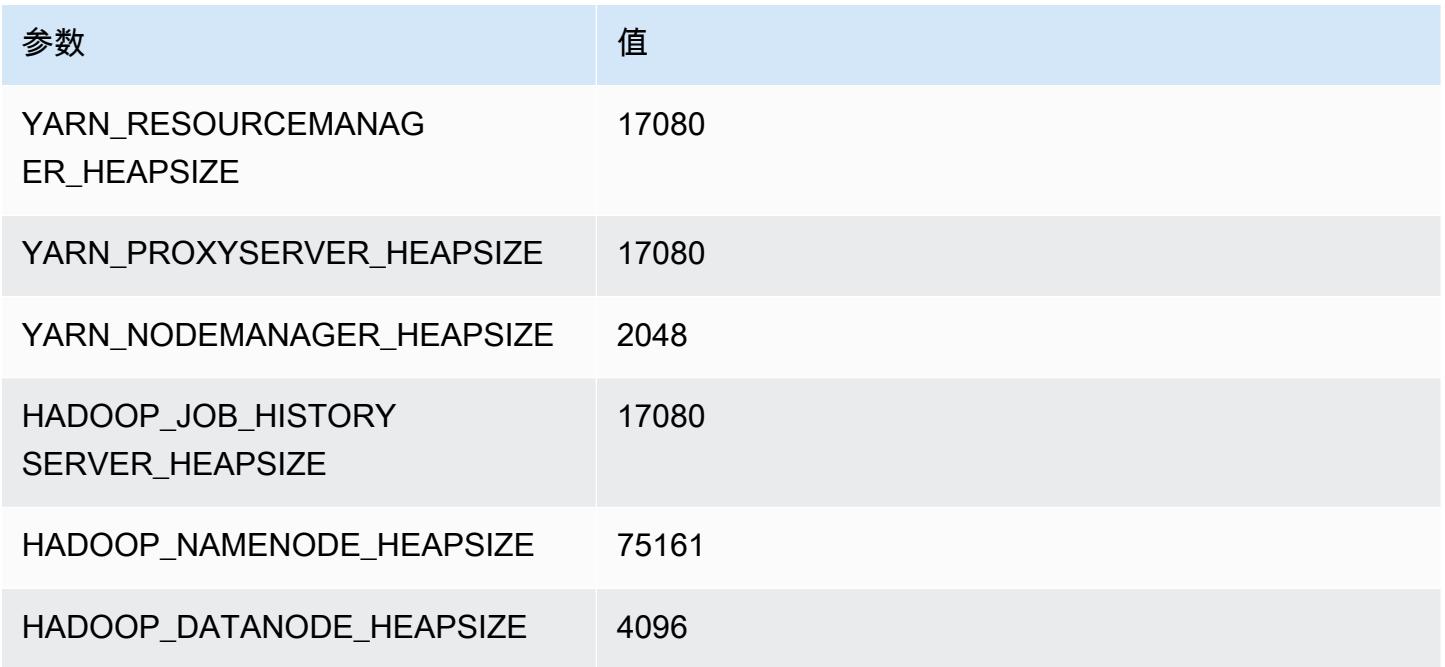

# r6in.32xlarge

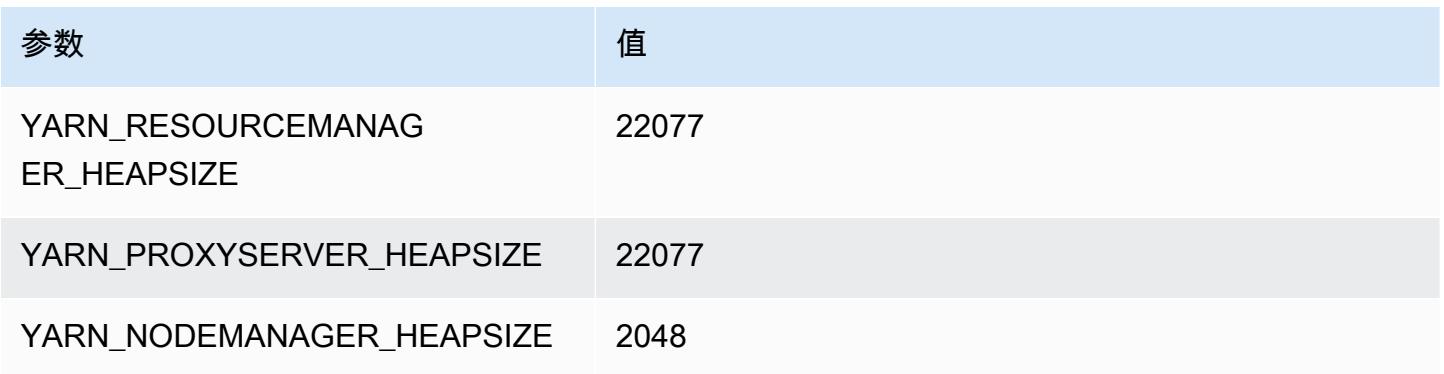

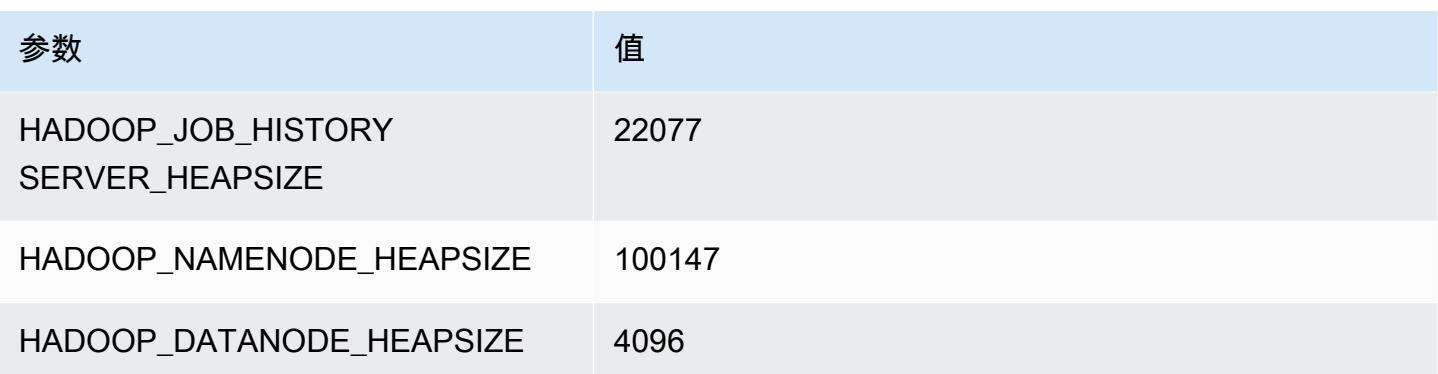

# r7a 实例

#### r7a.xlarge

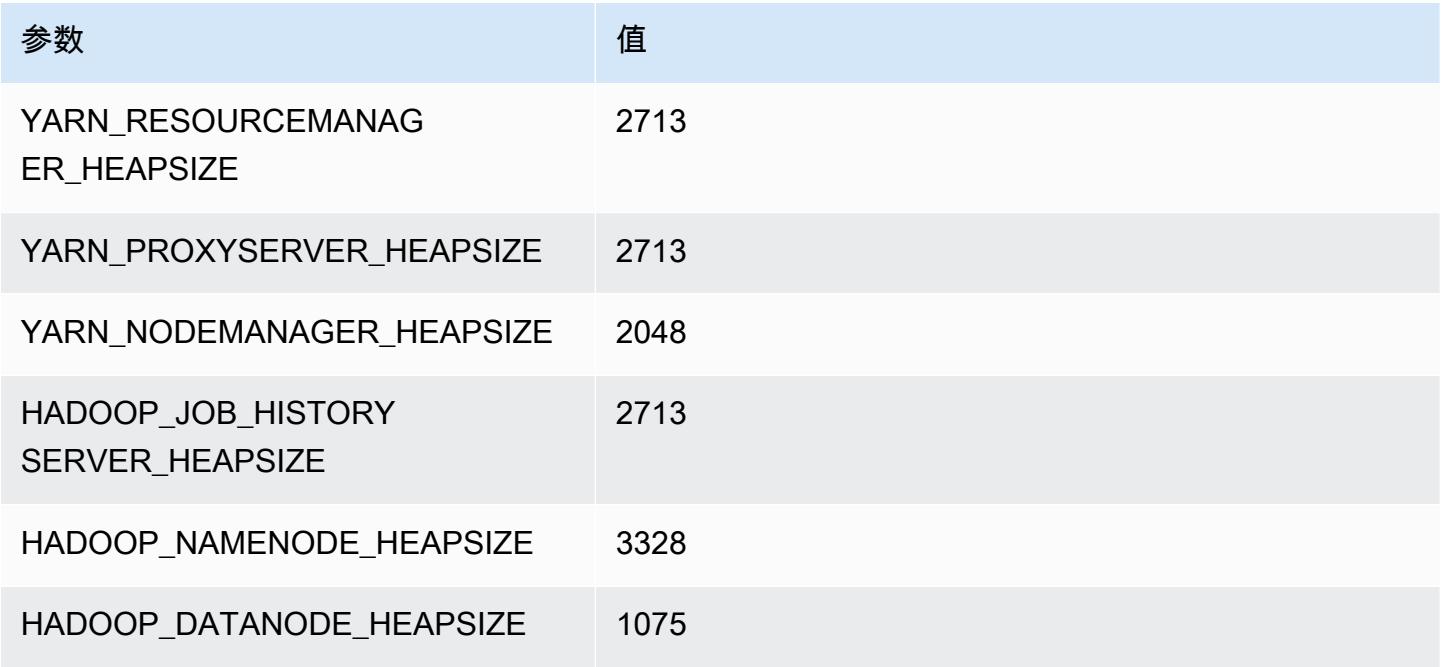

# r7a.2xlarge

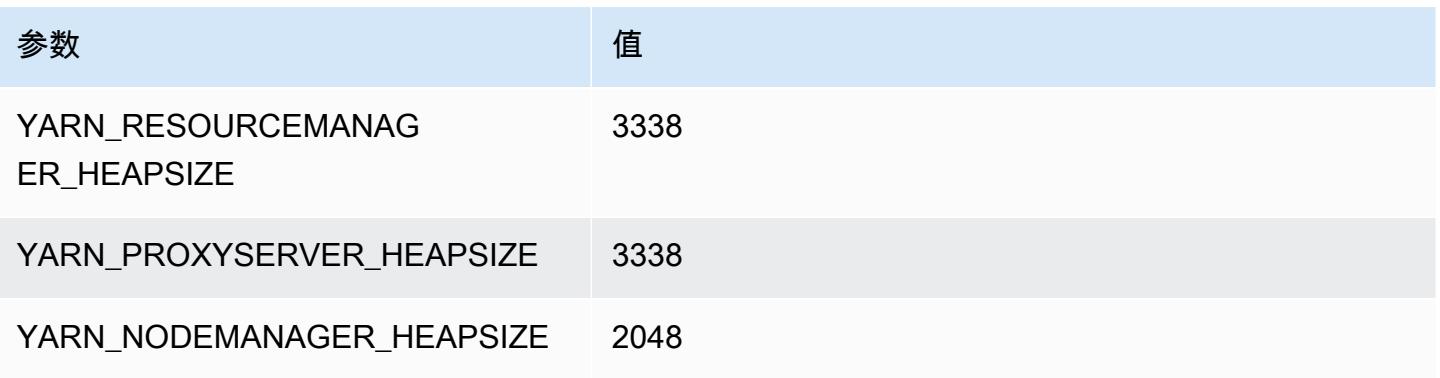

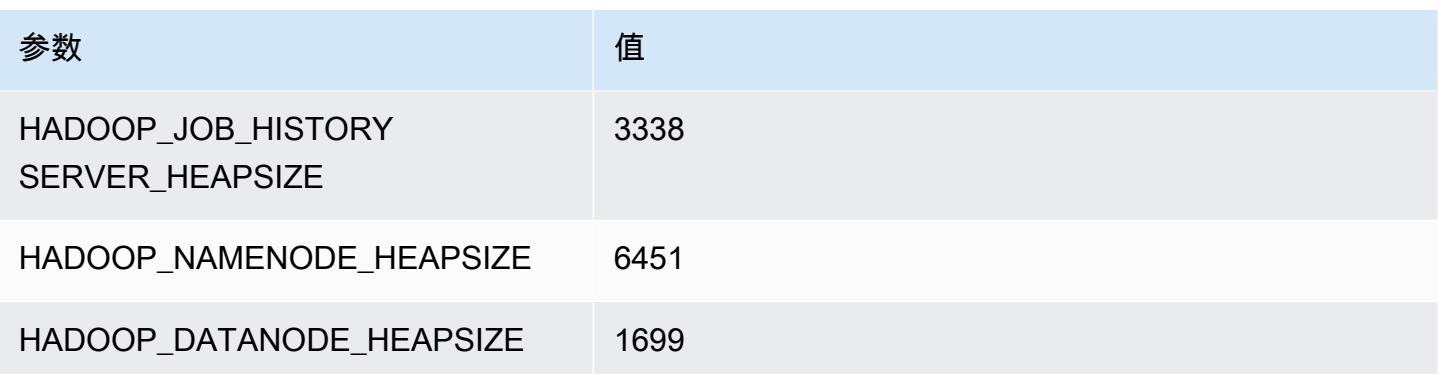

# r7a.4xlarge

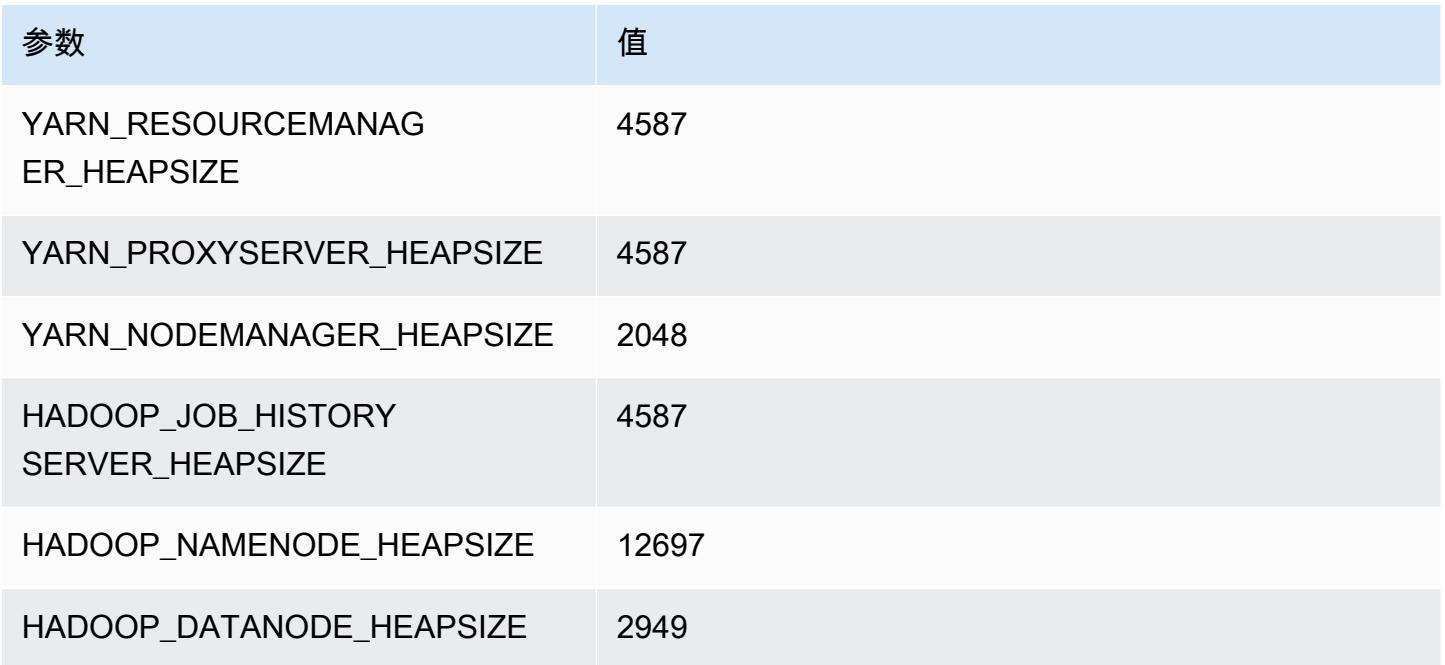

# r7a.8xlarge

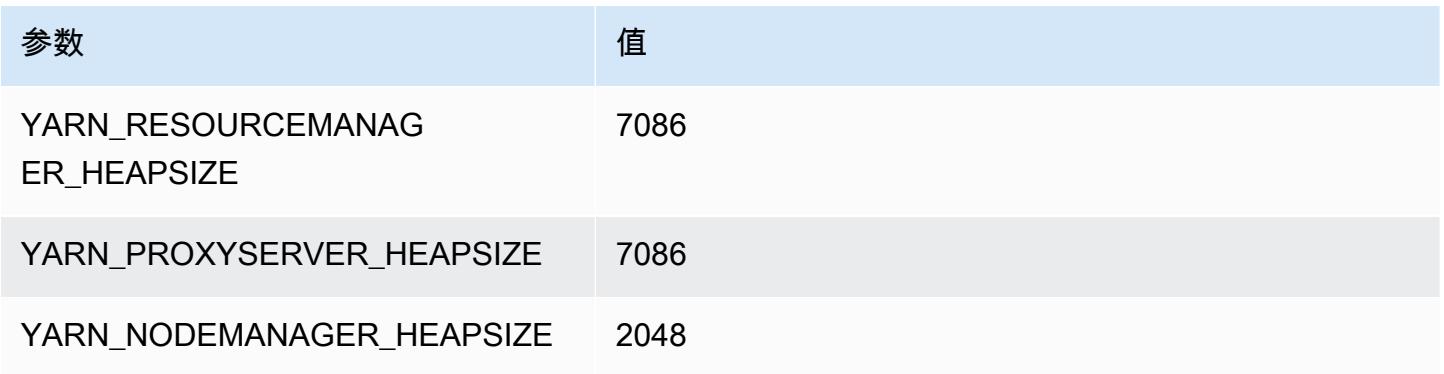

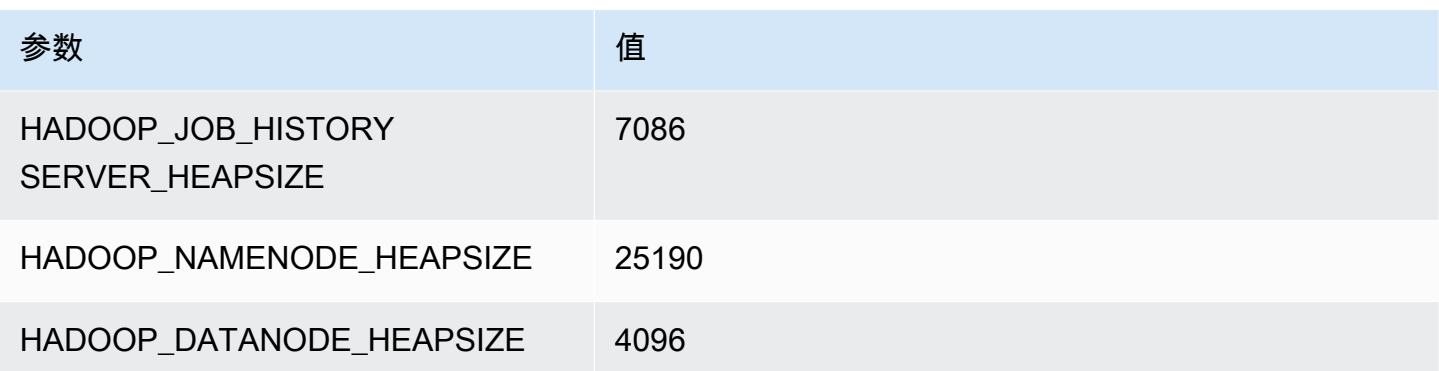

# r7a.12xlarge

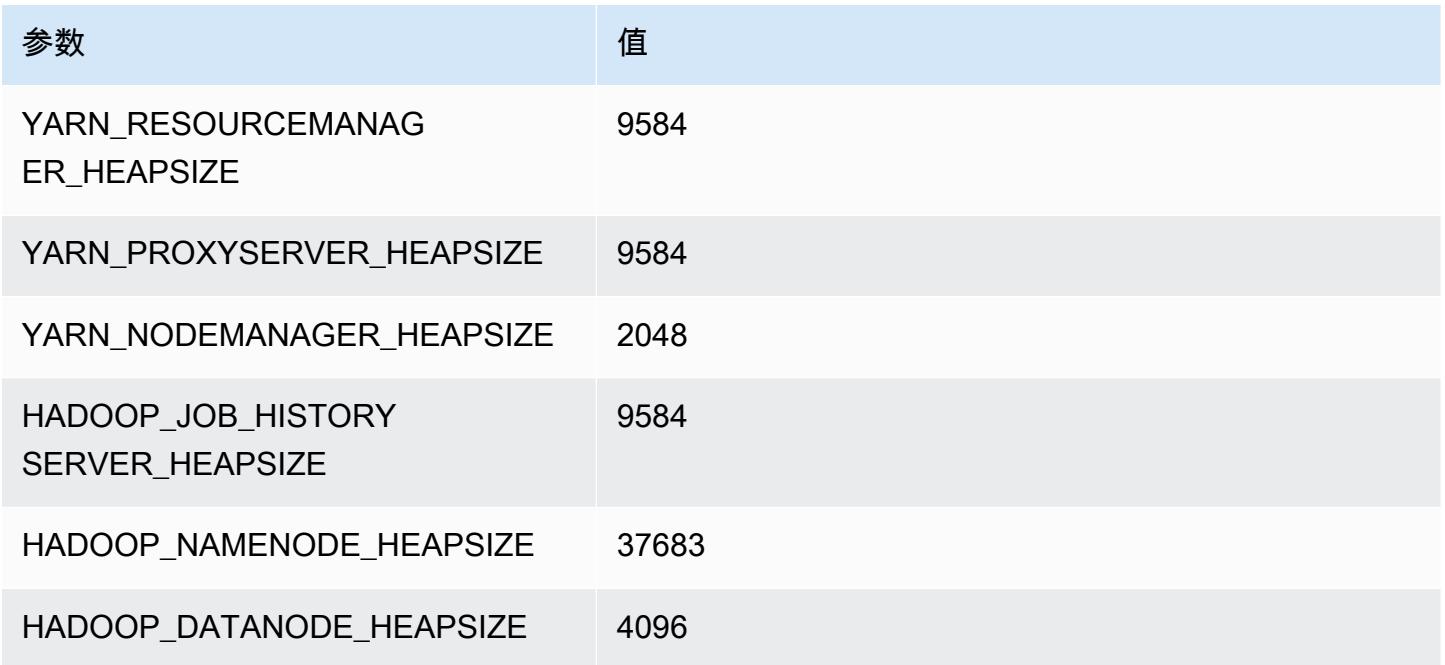

# r7a.16xlarge

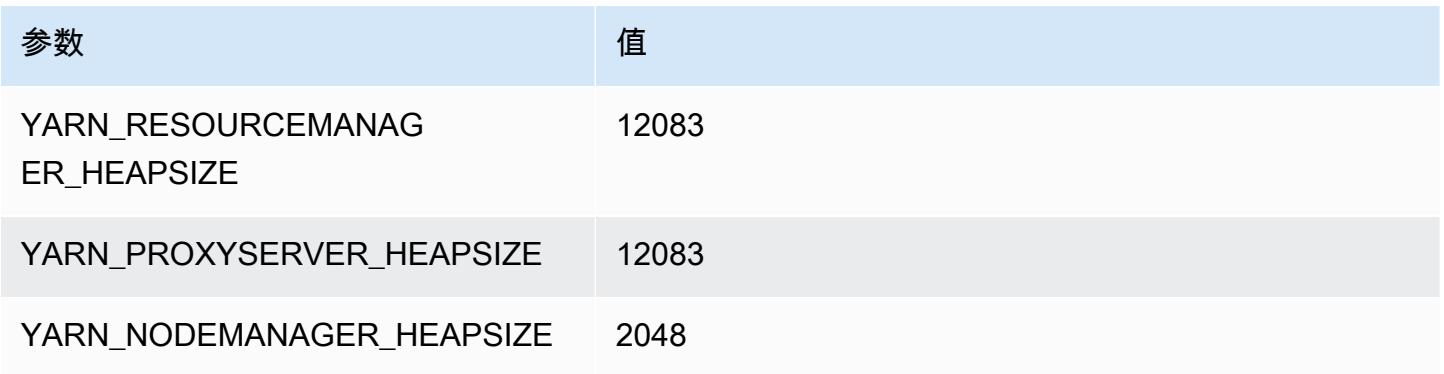

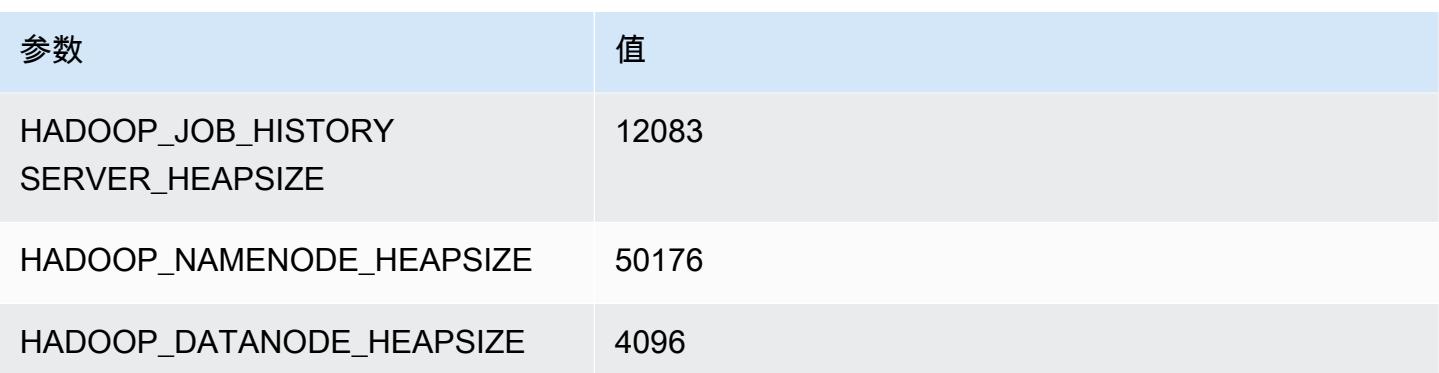

### r7a.24xlarge

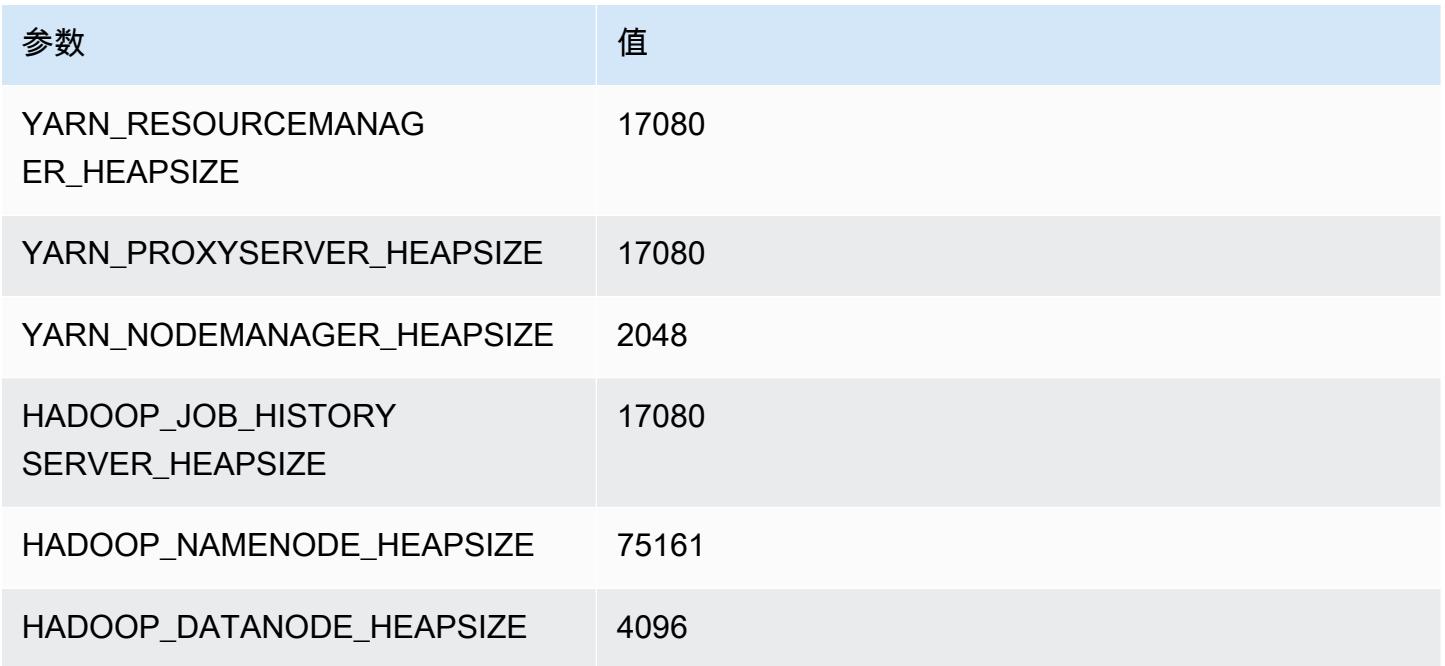

# r7a.32xlarge

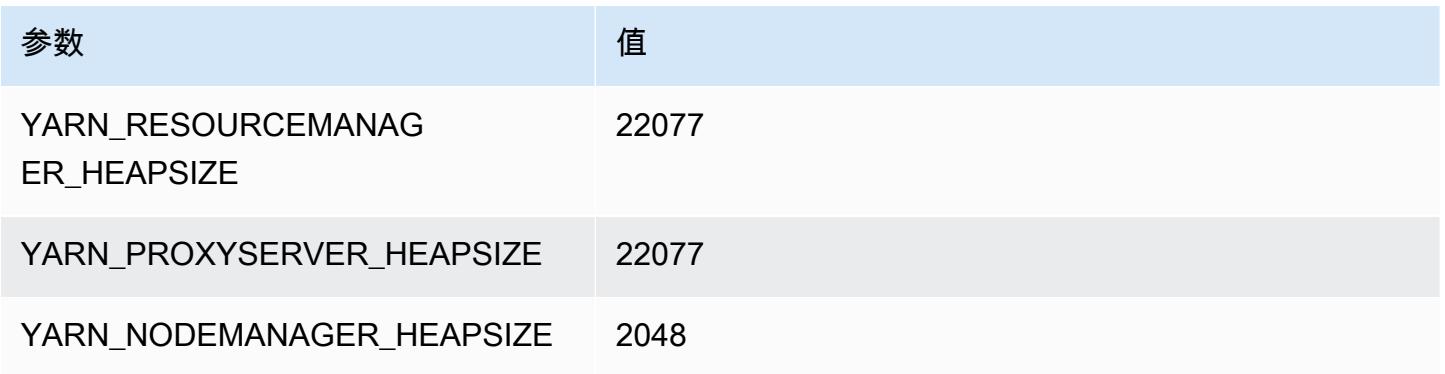
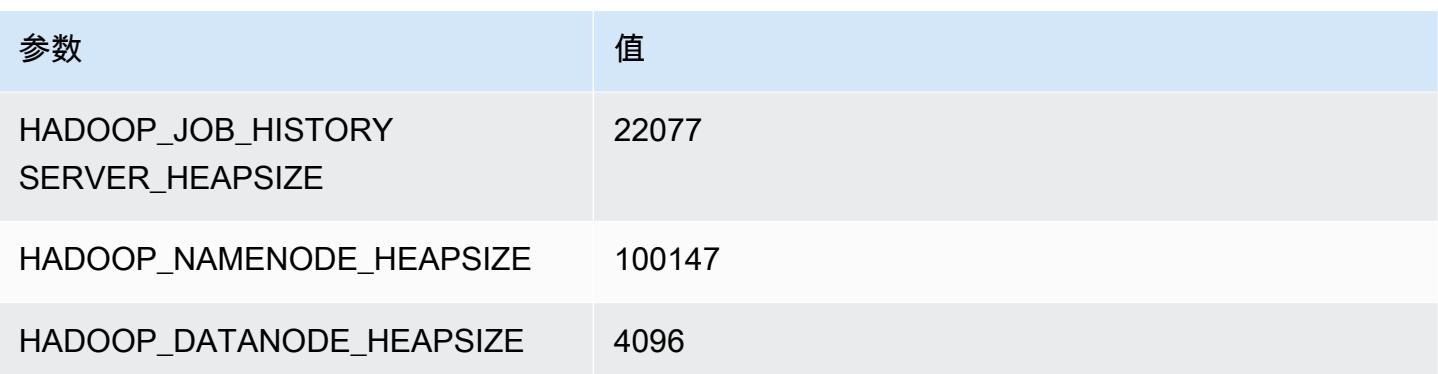

## r7a.48xlarge

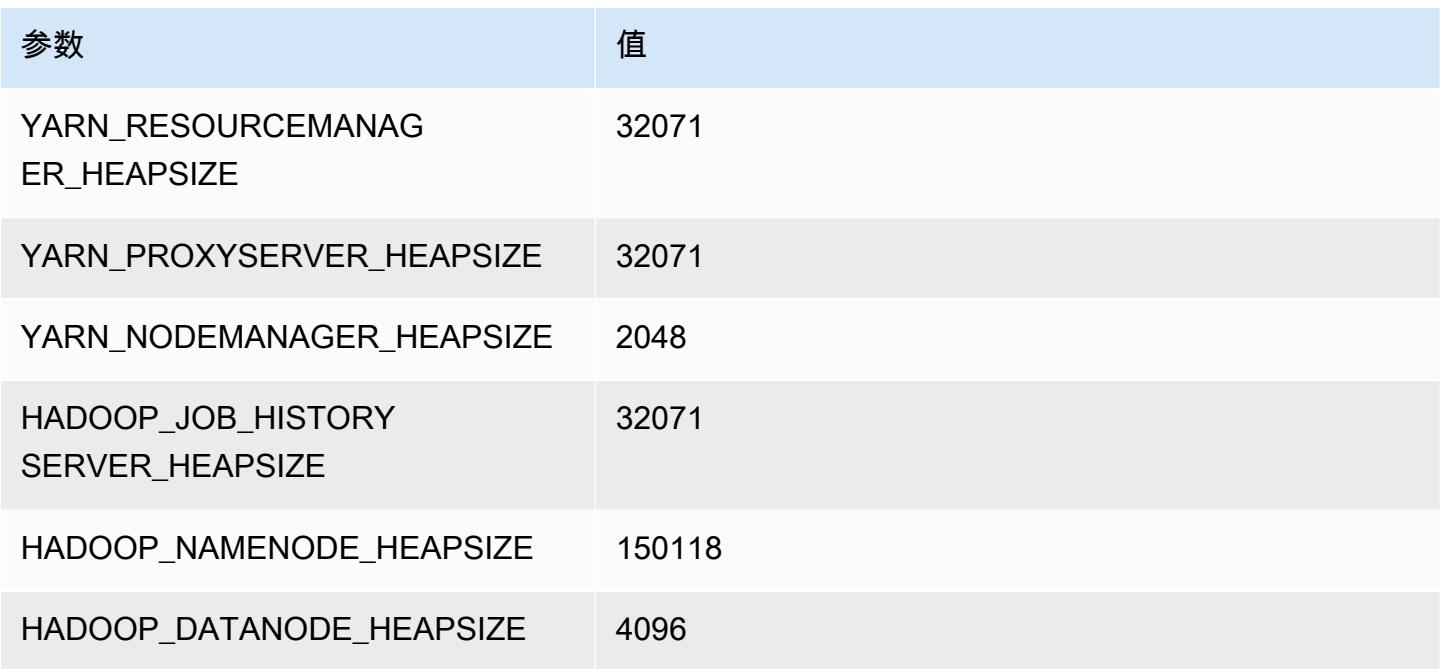

# r7g 实例

## r7g.xlarge

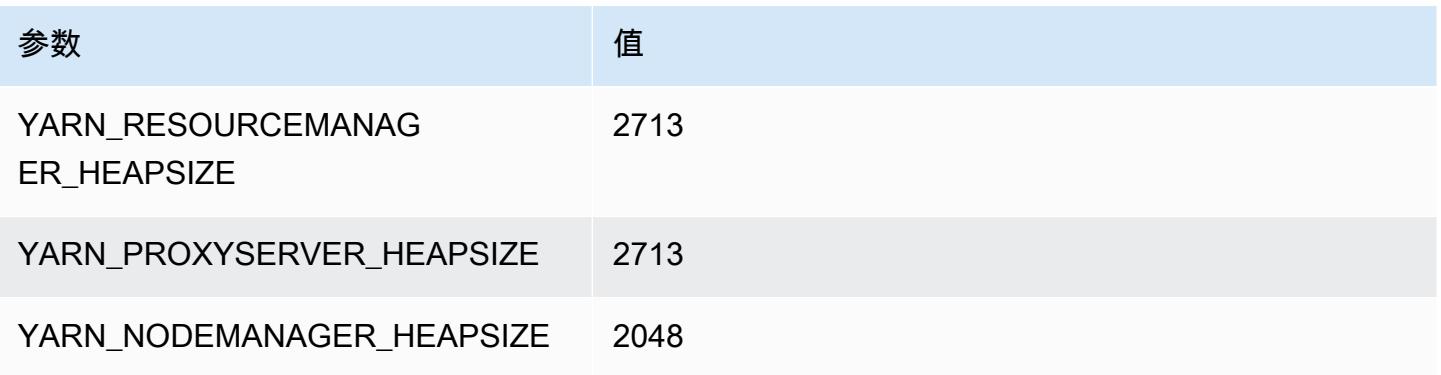

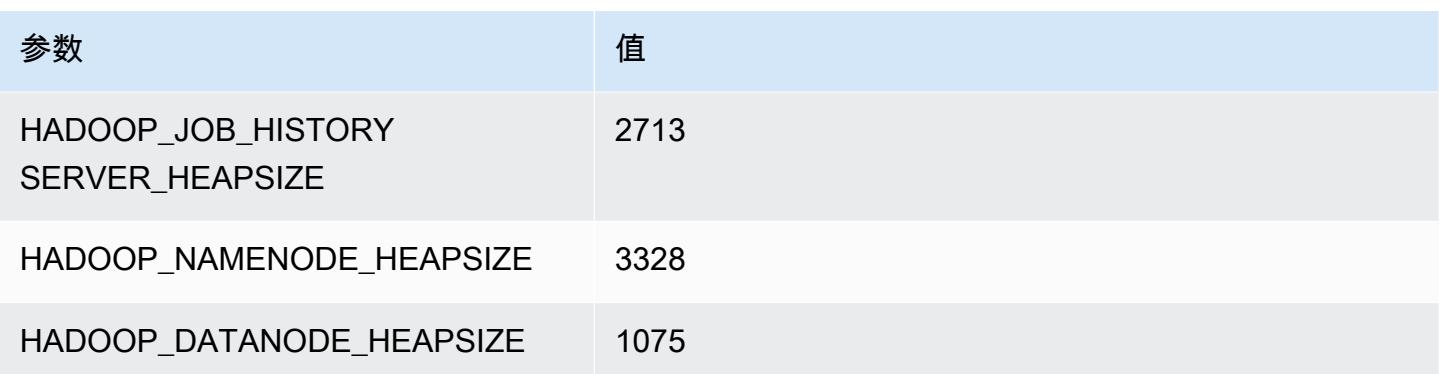

## r7g.2xlarge

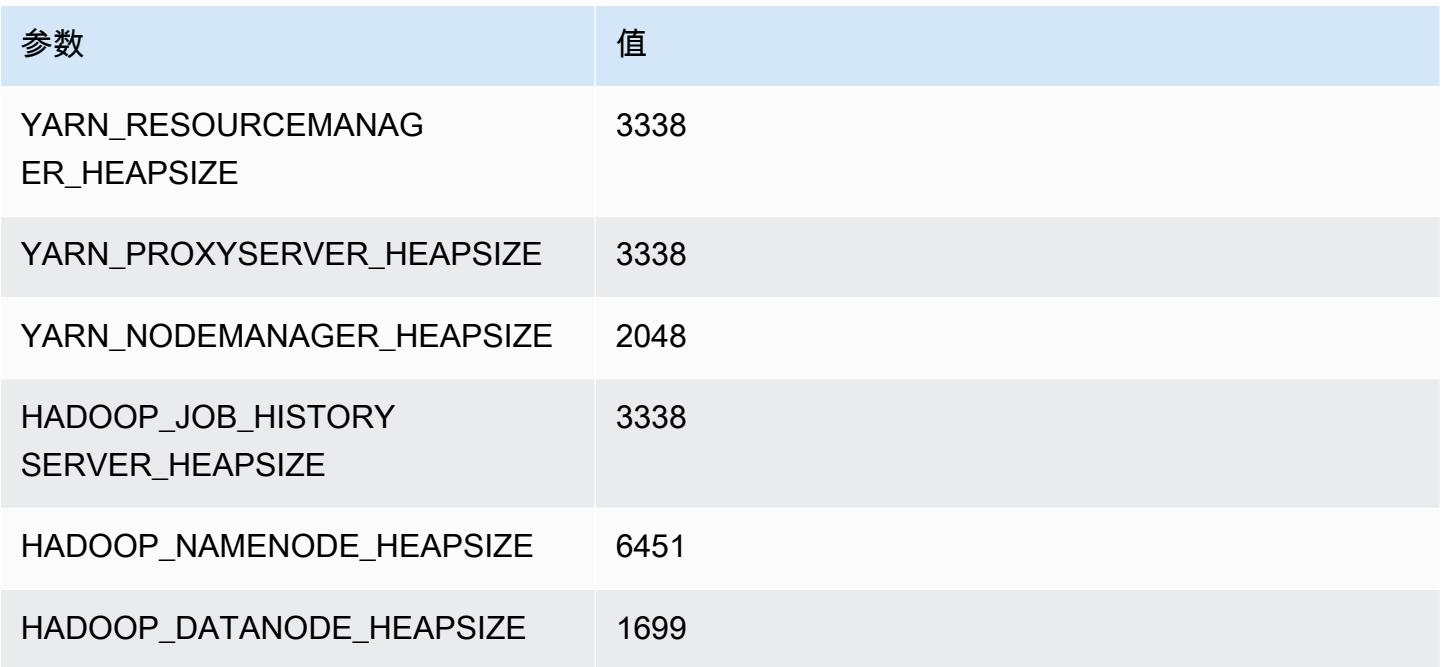

# r7g.4xlarge

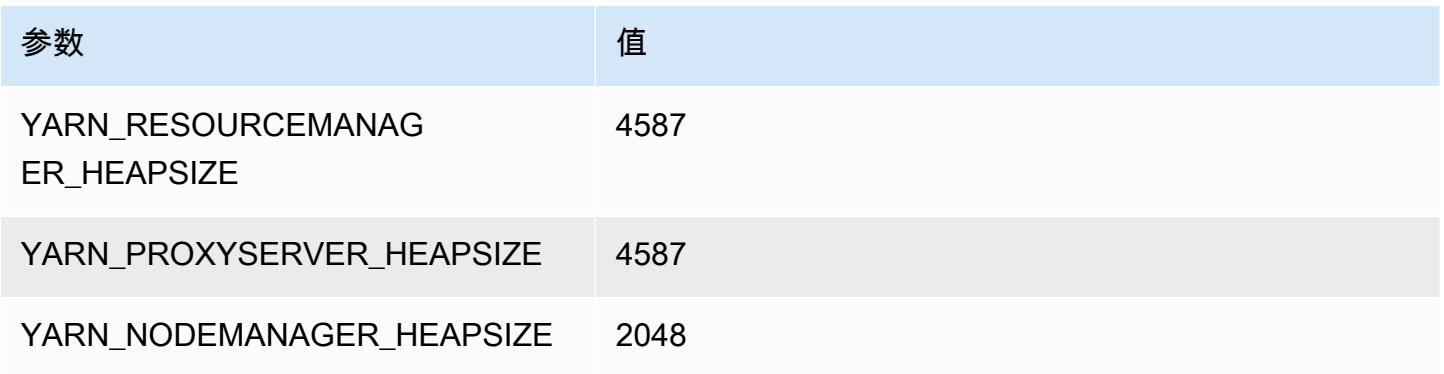

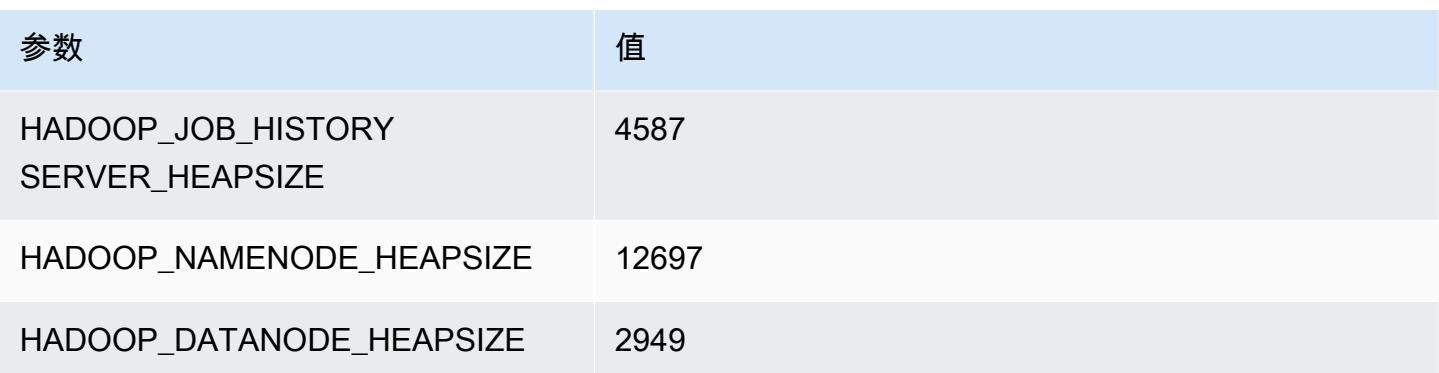

## r7g.8xlarge

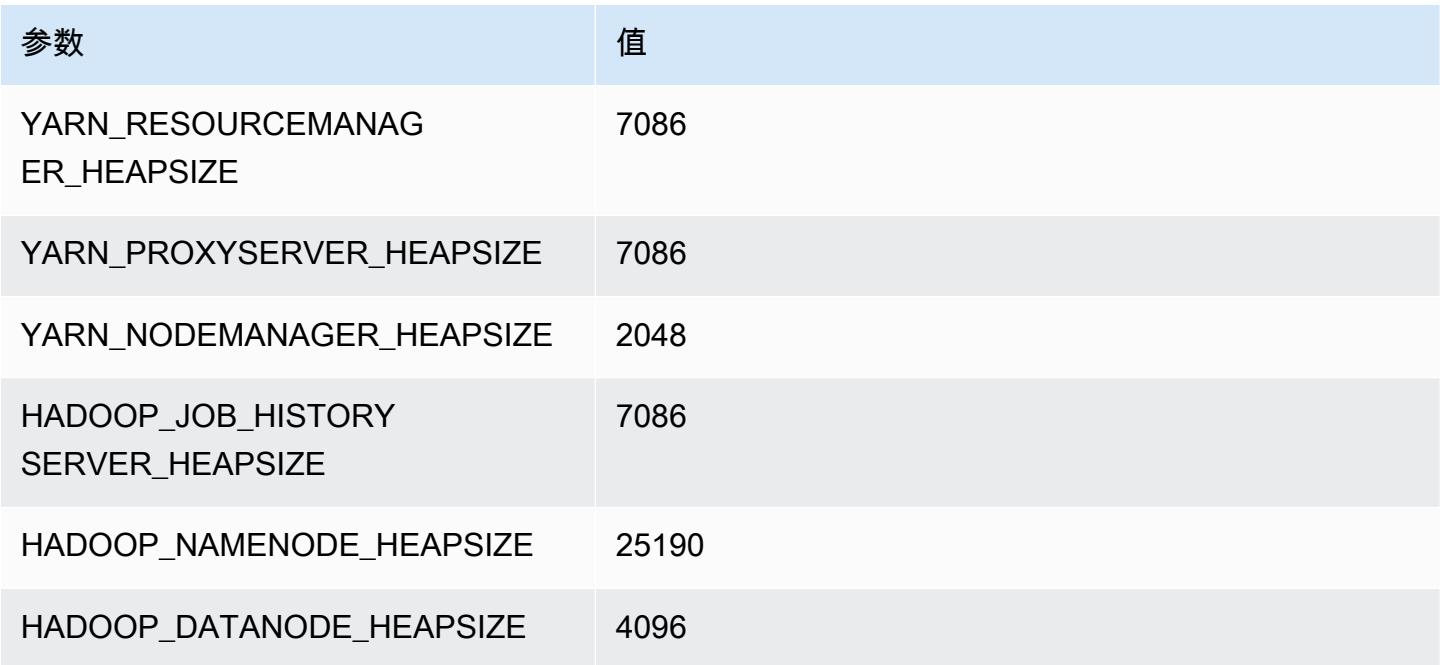

# r7g.12xlarge

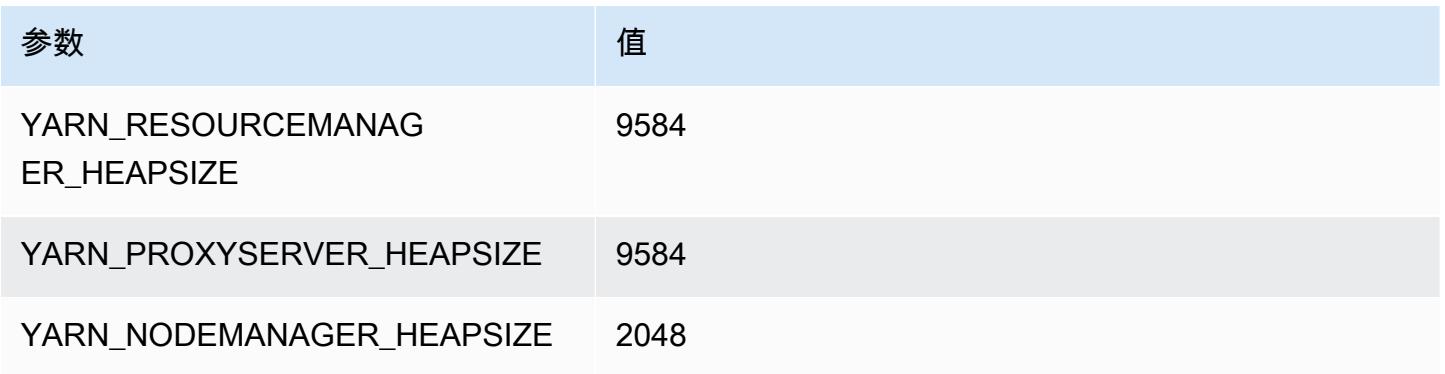

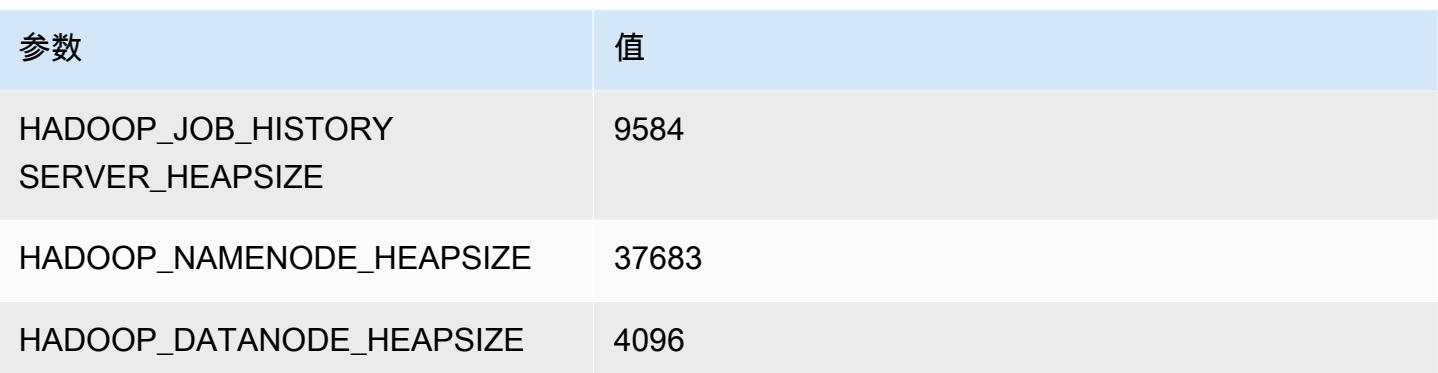

## r7g.16xlarge

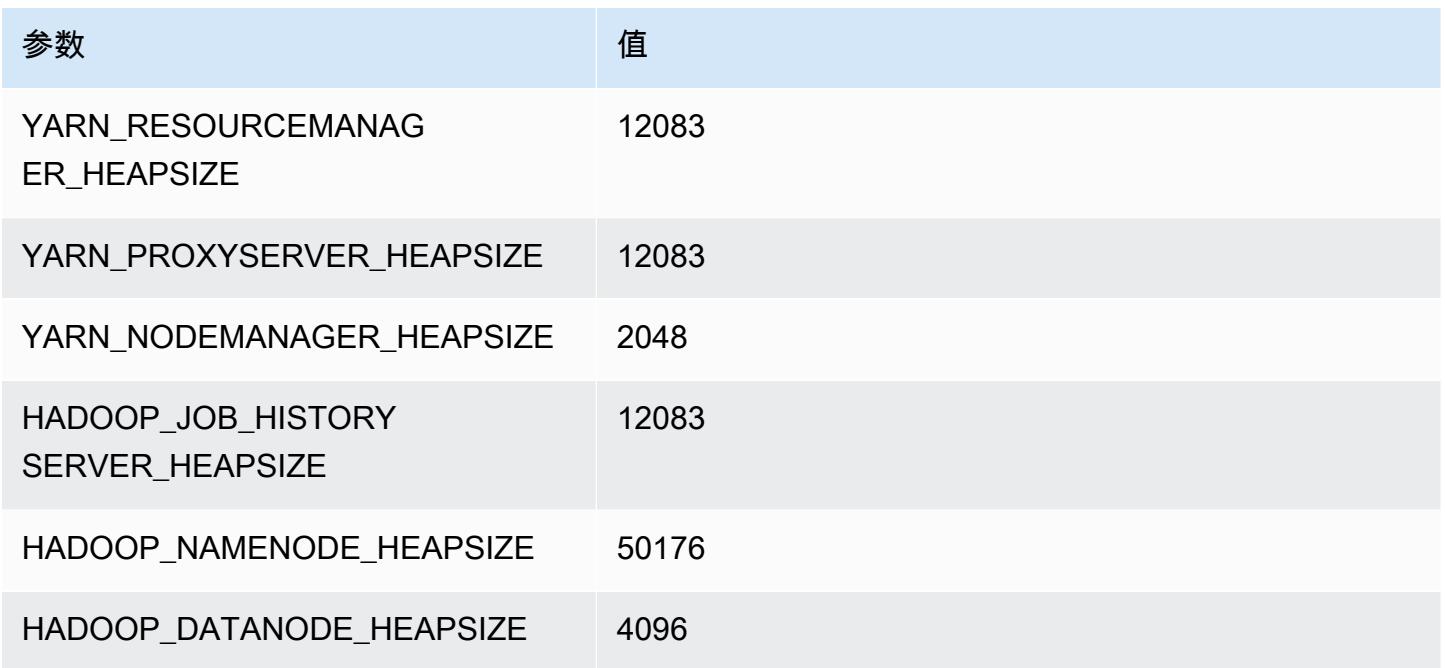

# r7gd 实例

# r7gd.xlarge

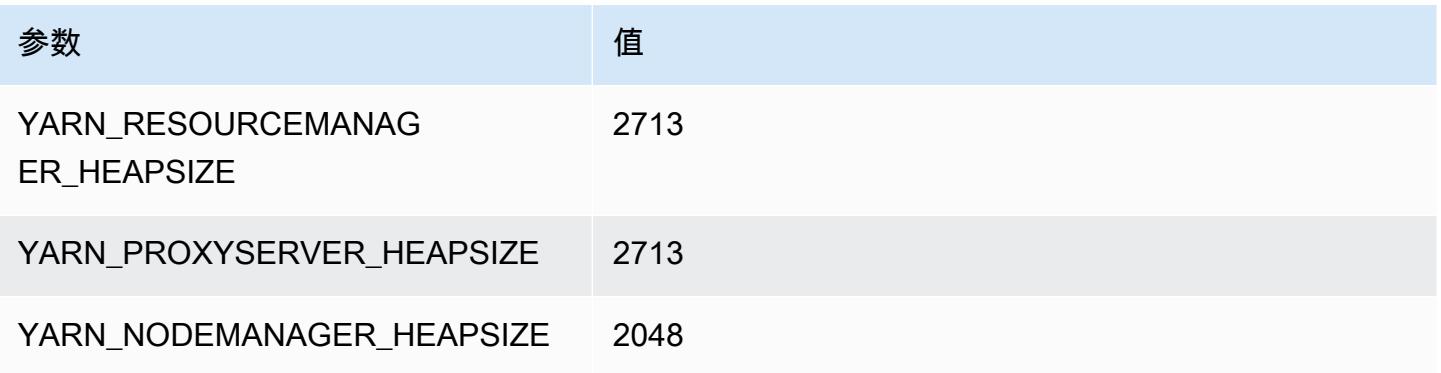

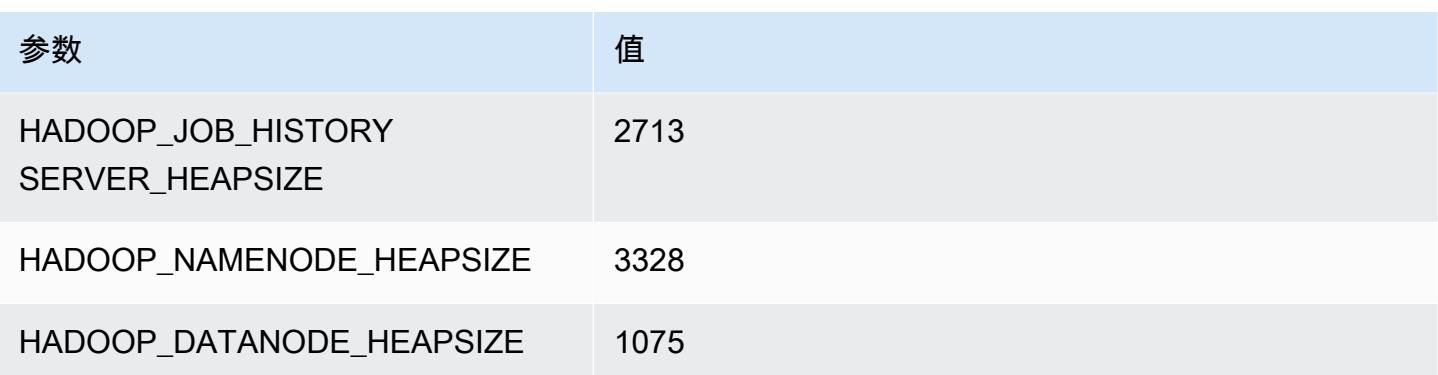

## r7gd.2xlarge

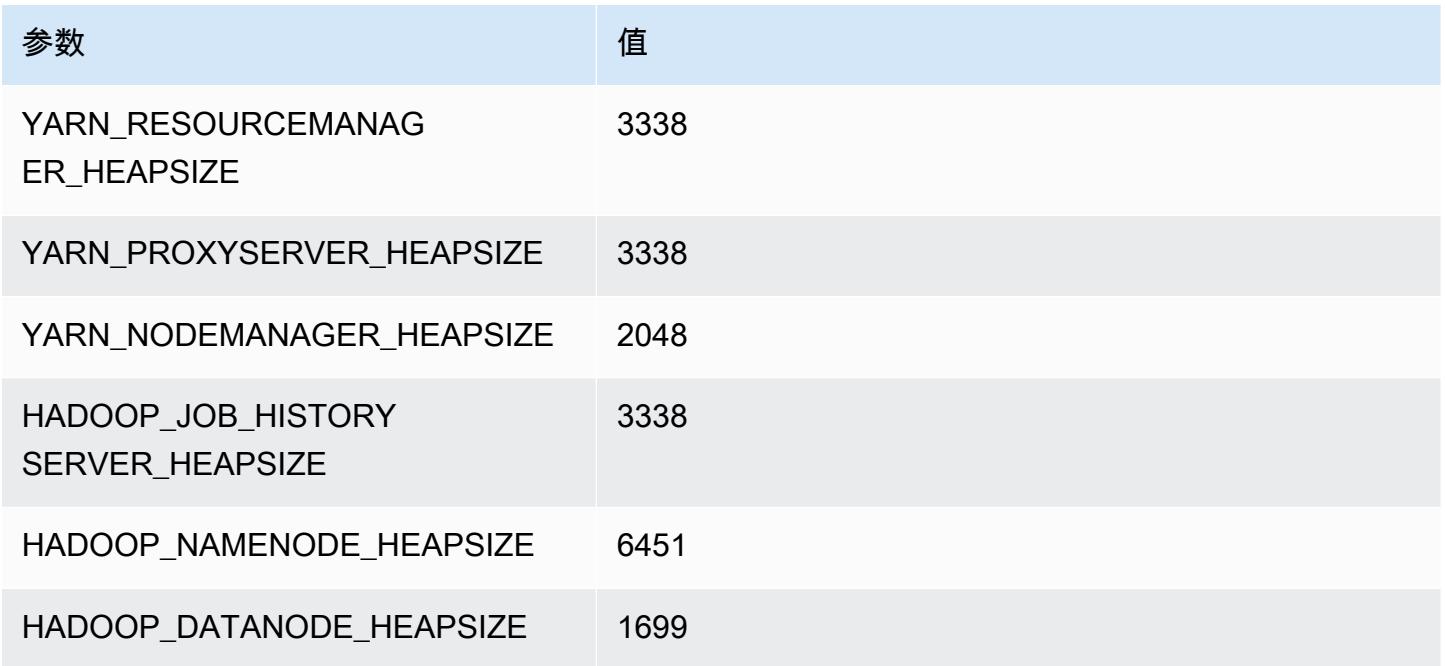

# r7gd.4xlarge

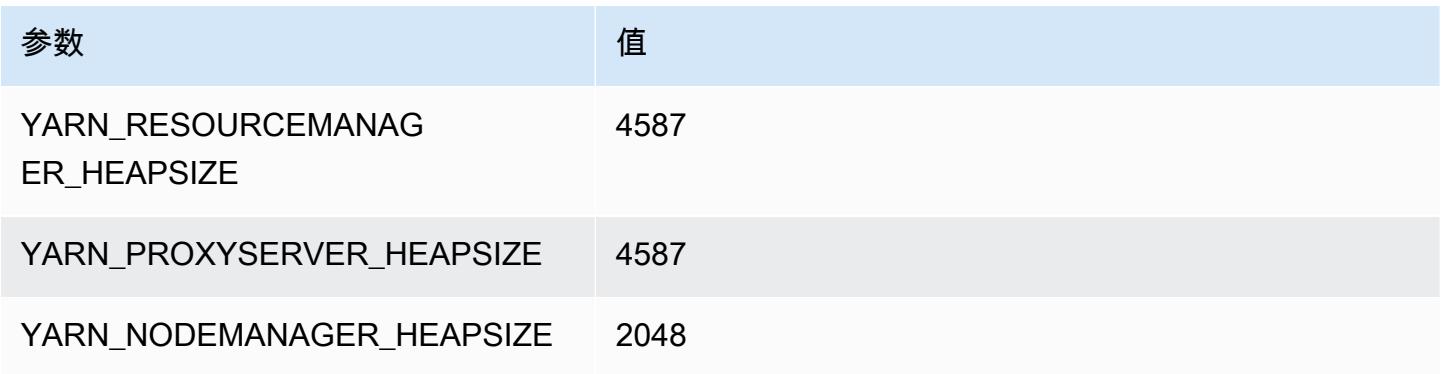

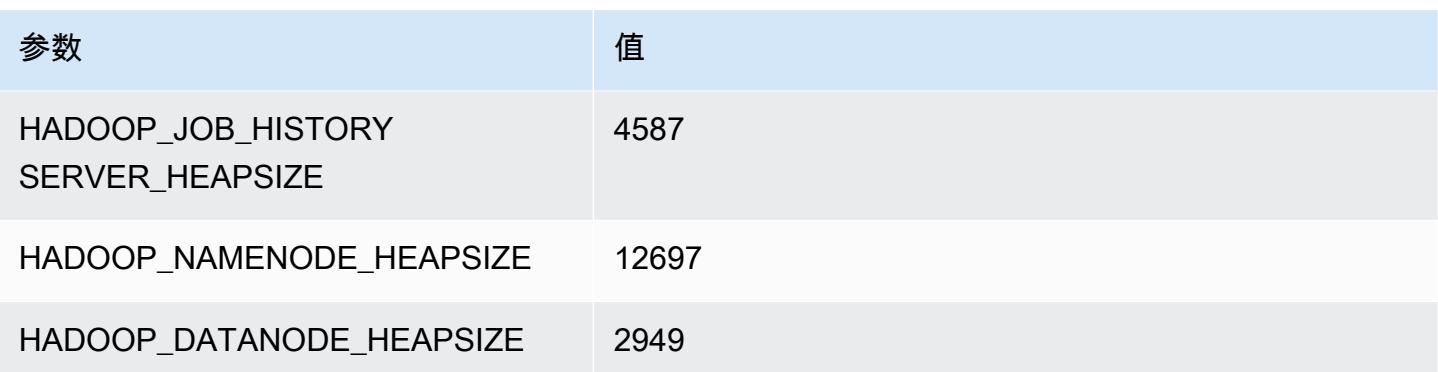

## r7gd.8xlarge

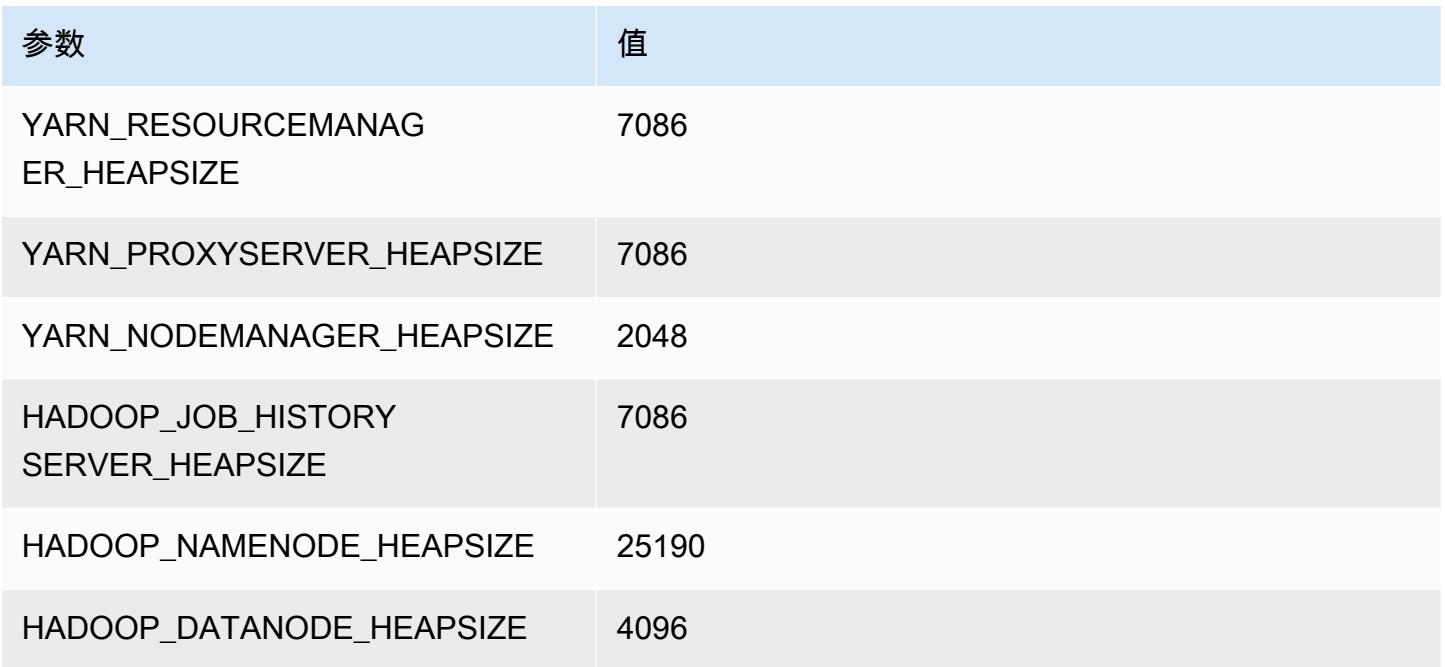

# r7gd.12xlarge

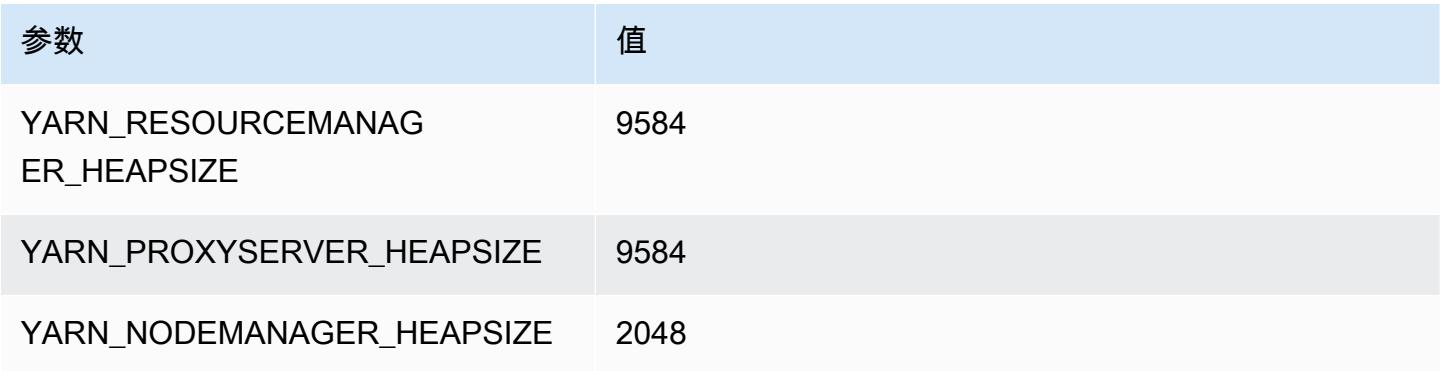

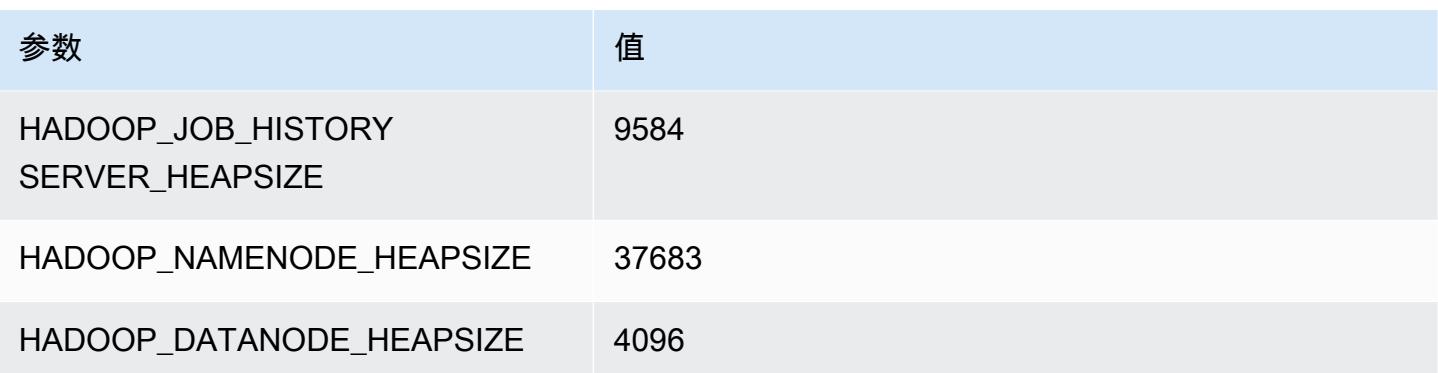

## r7gd.16xlarge

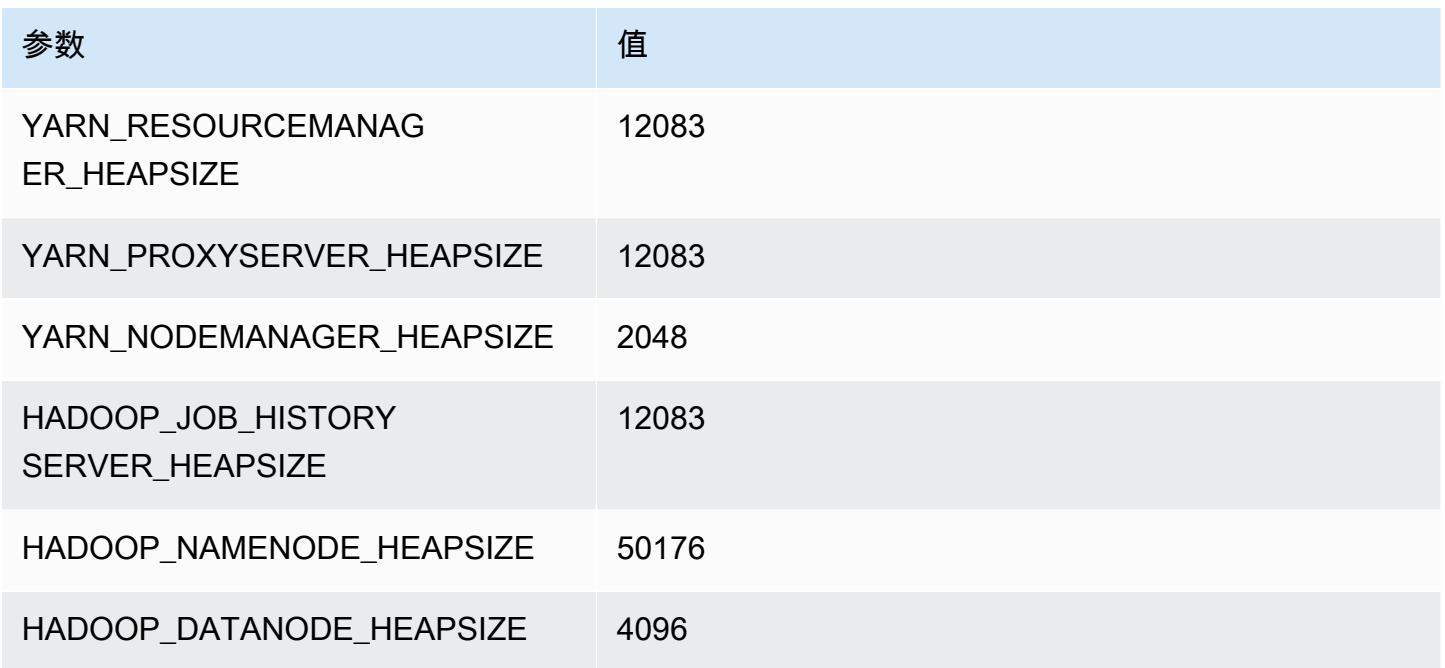

# r7i 实例

## r7i.xlarge

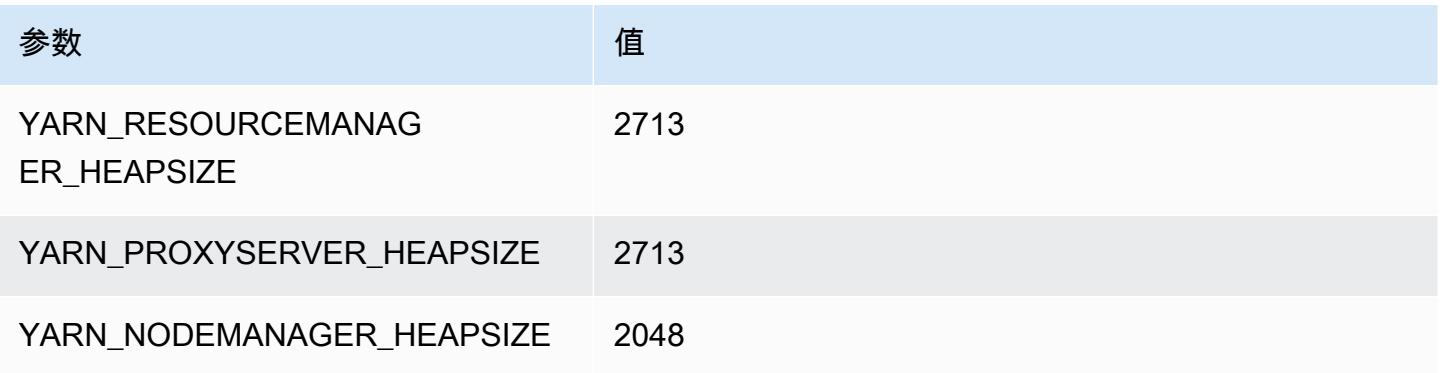

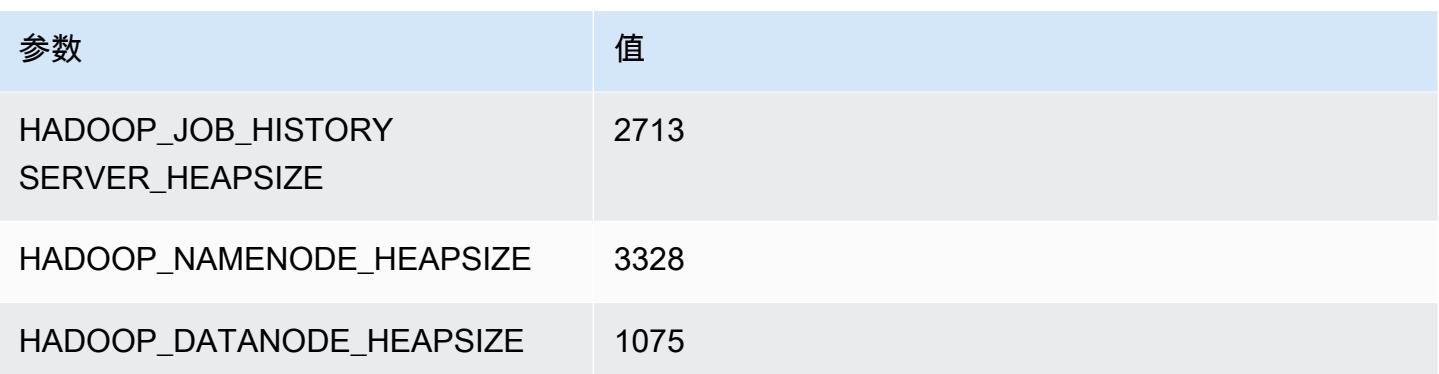

## r7i.2xlarge

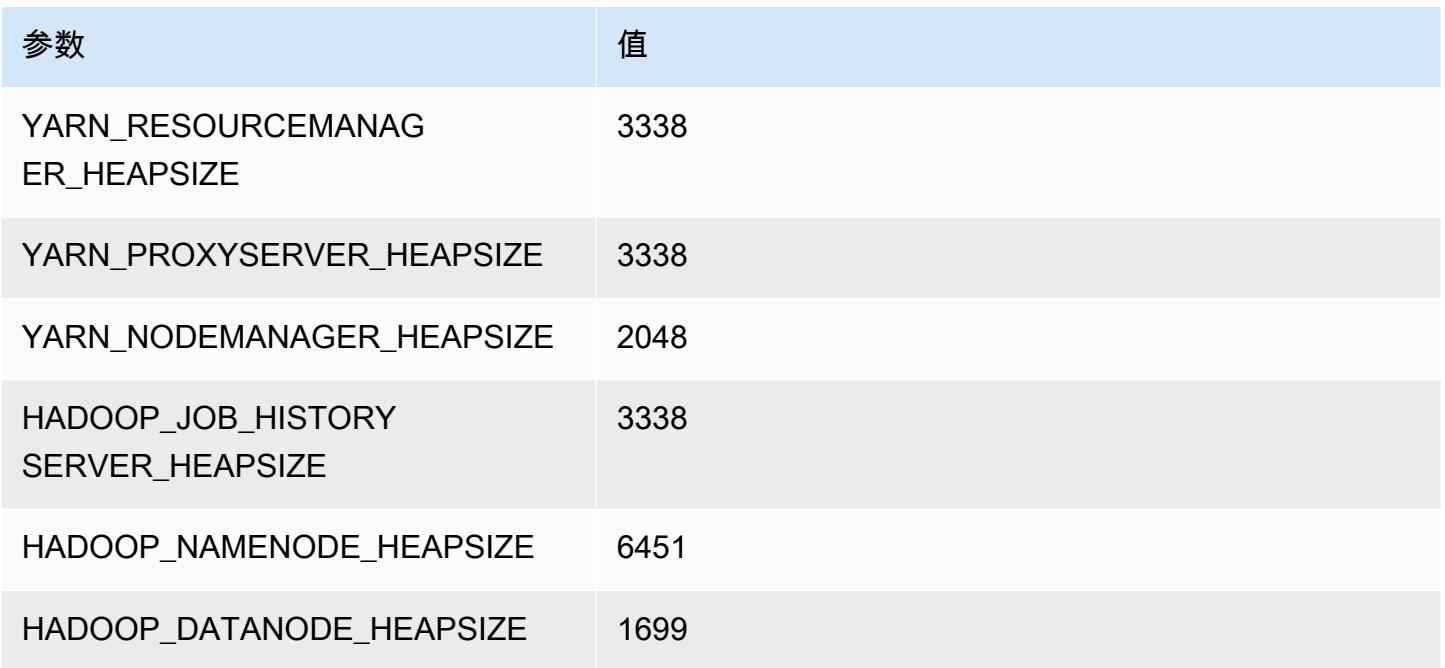

## r7i.4xlarge

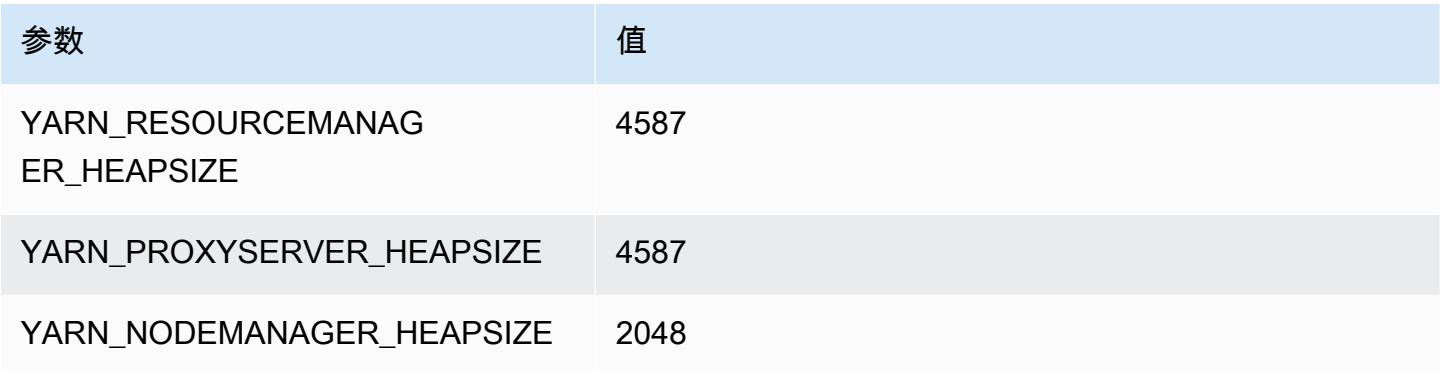

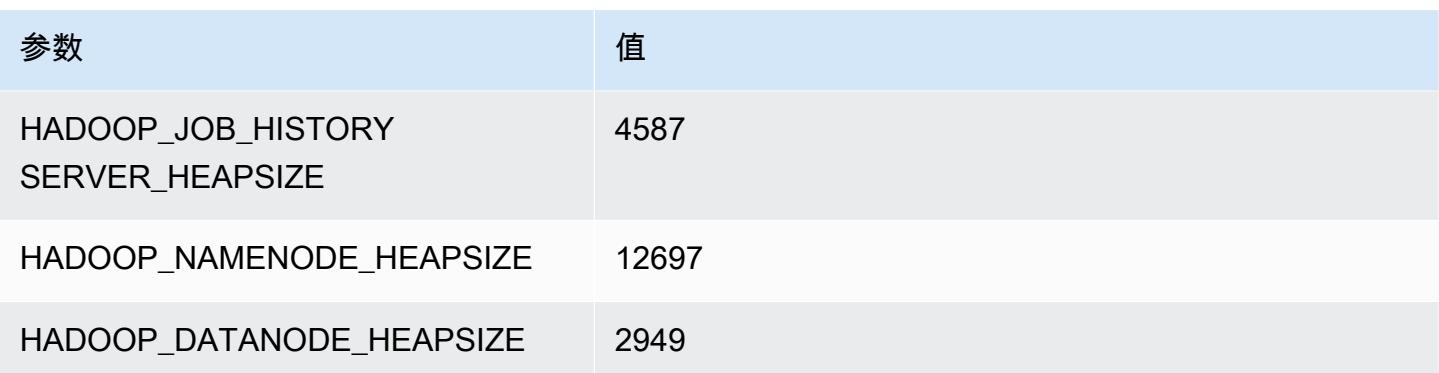

## r7i.8xlarge

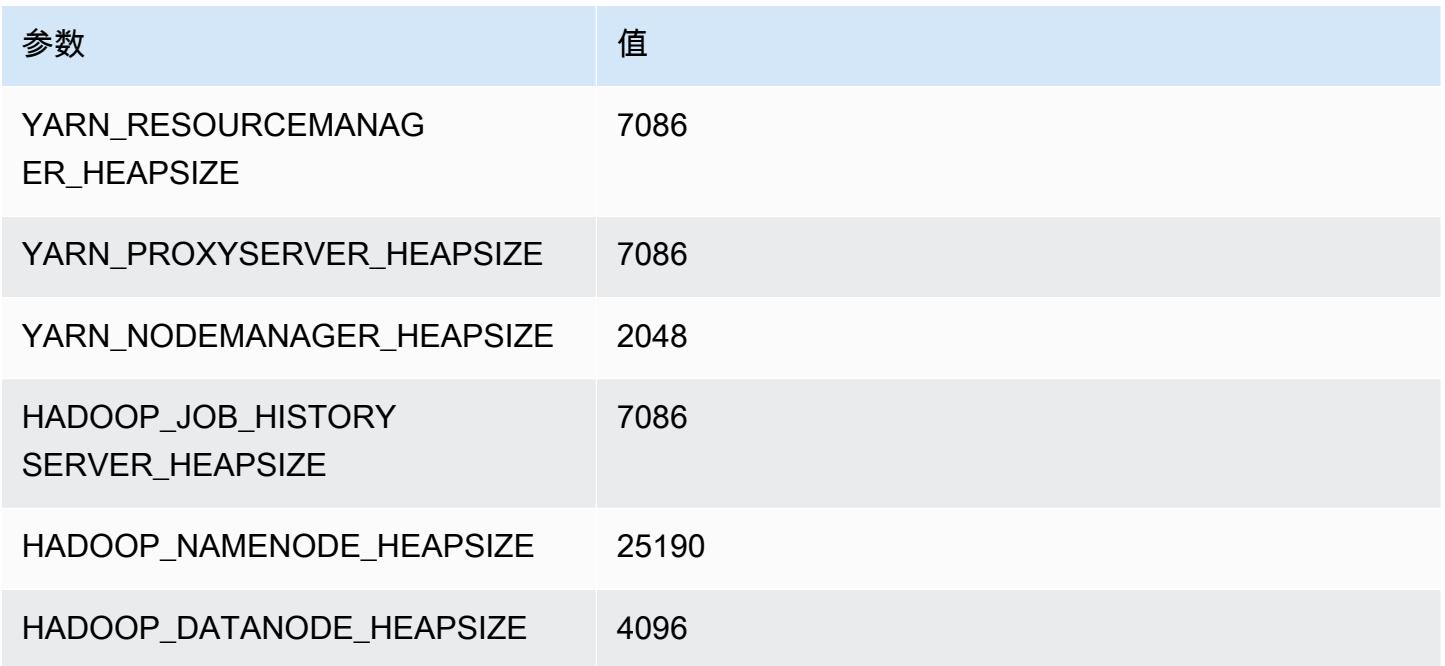

## r7i.12xlarge

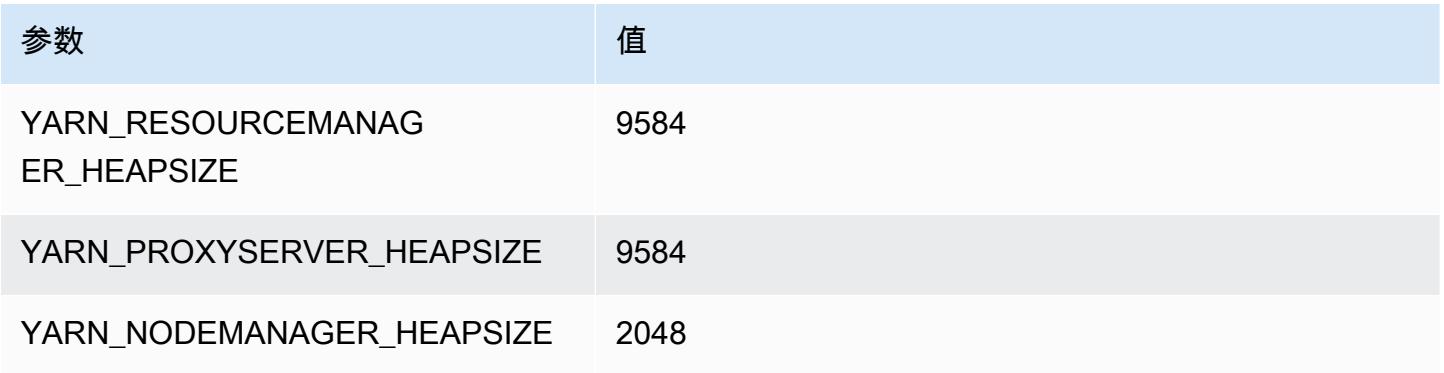

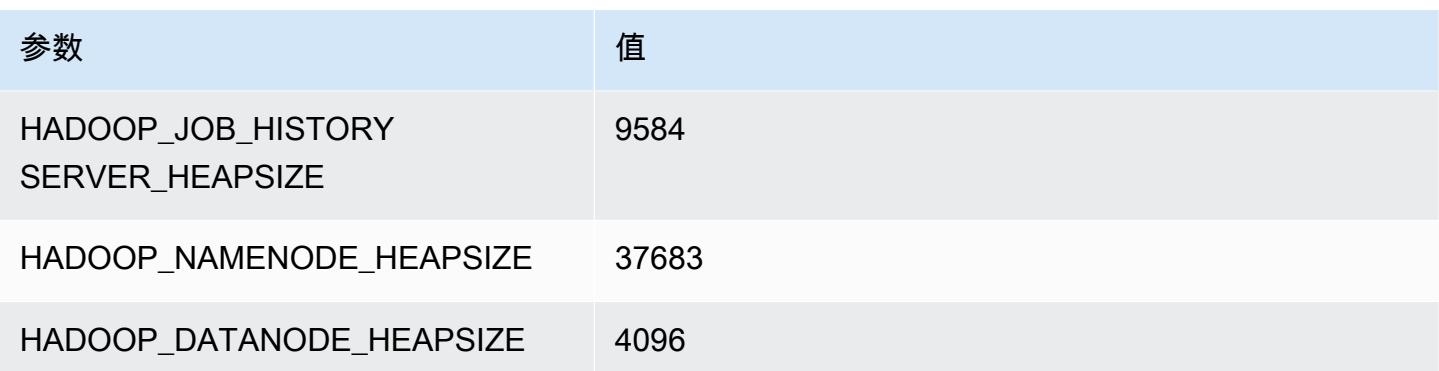

## r7i.16xlarge

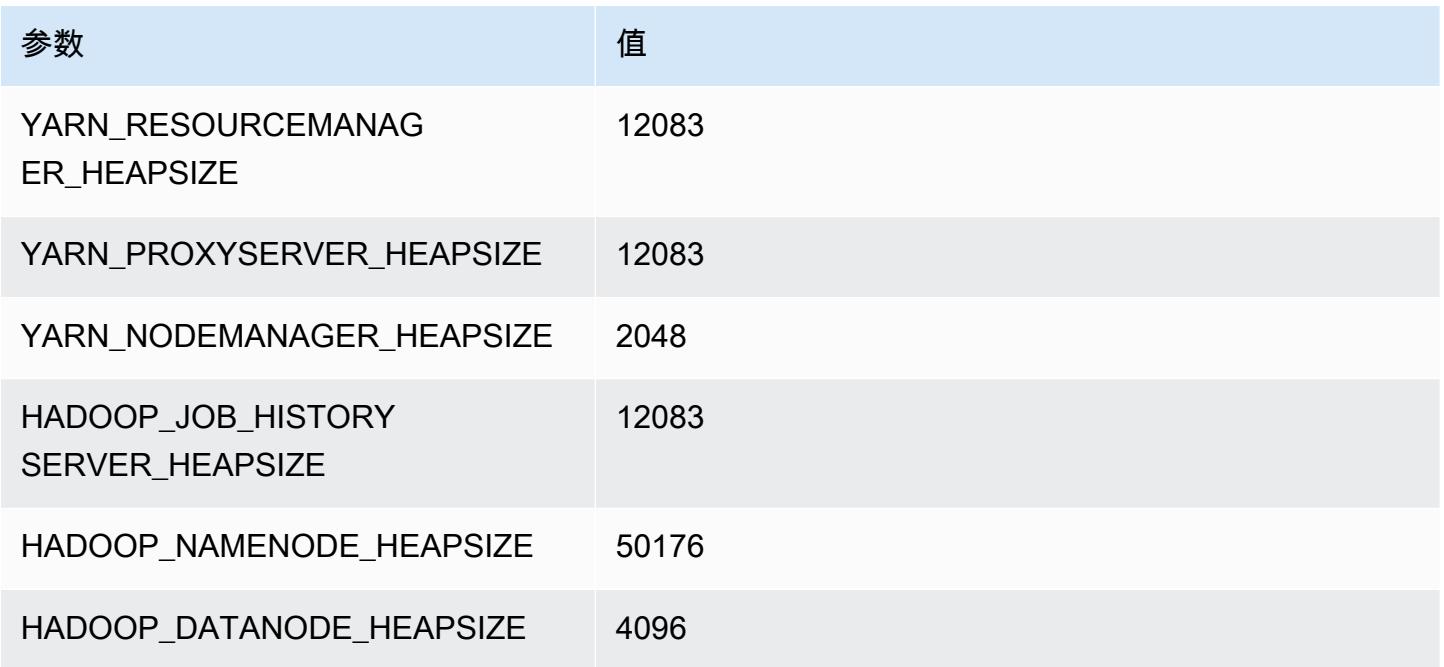

## r7i.24xlarge

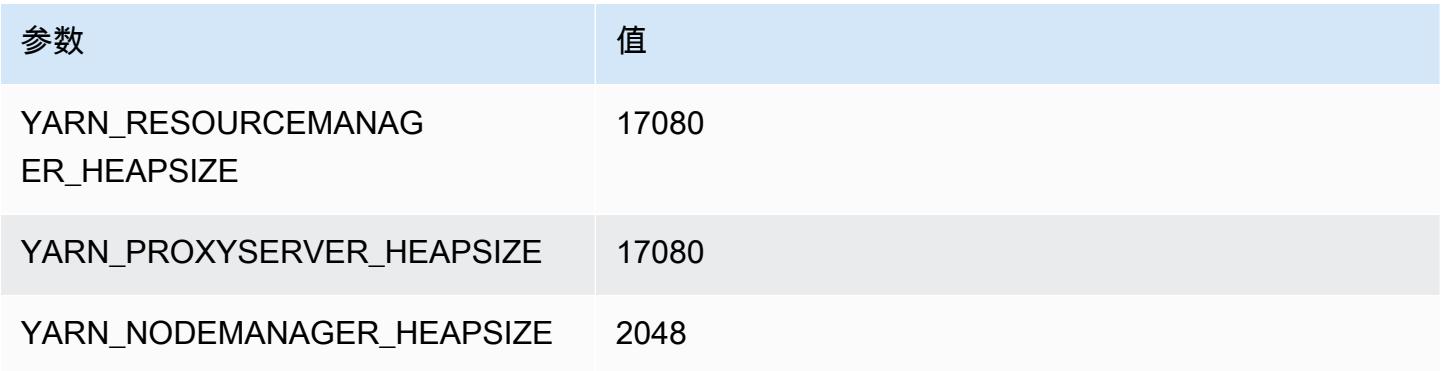

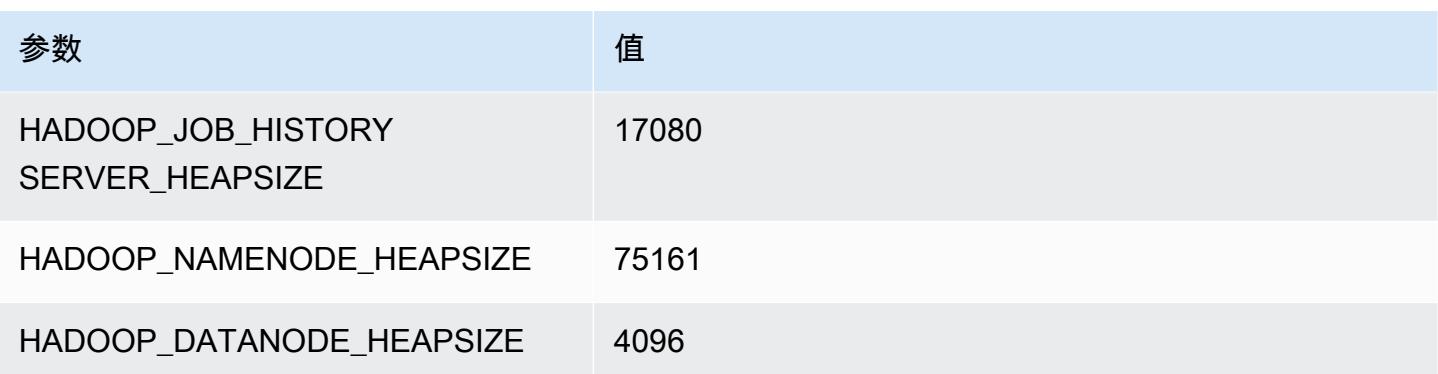

## r7i.48xlarge

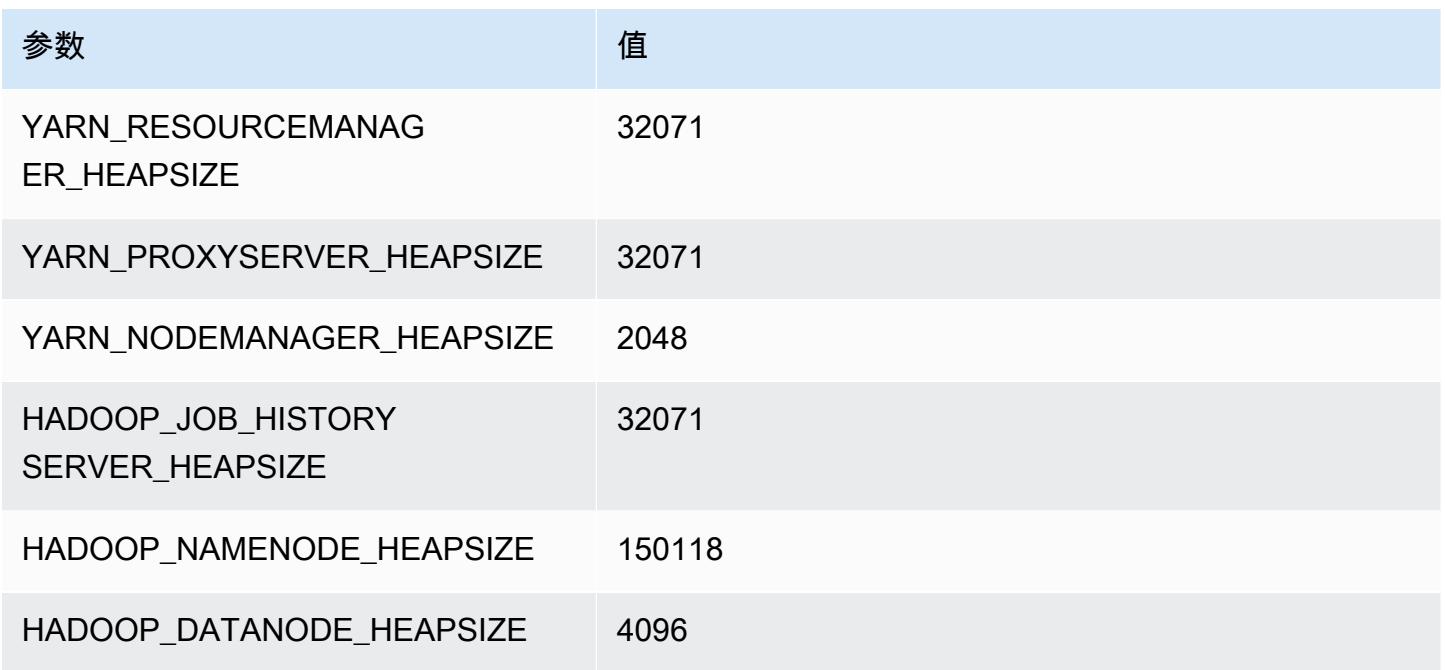

# r7iz 实例

r7iz.xlarge

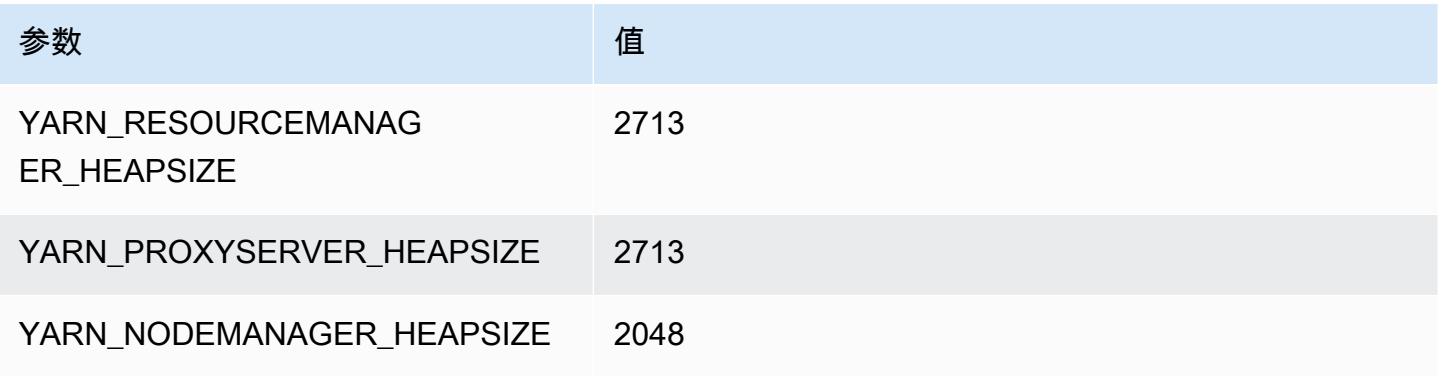

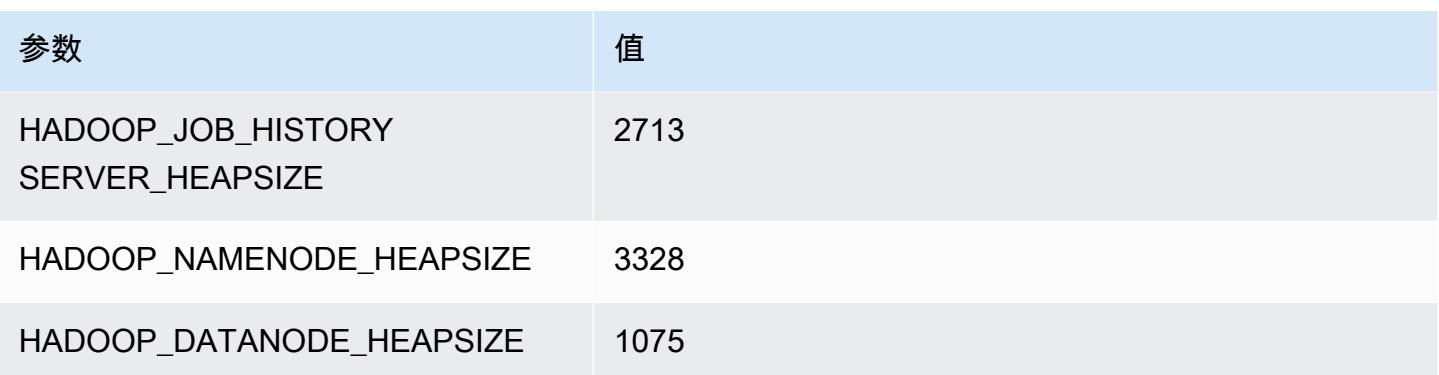

## r7iz.2xlarge

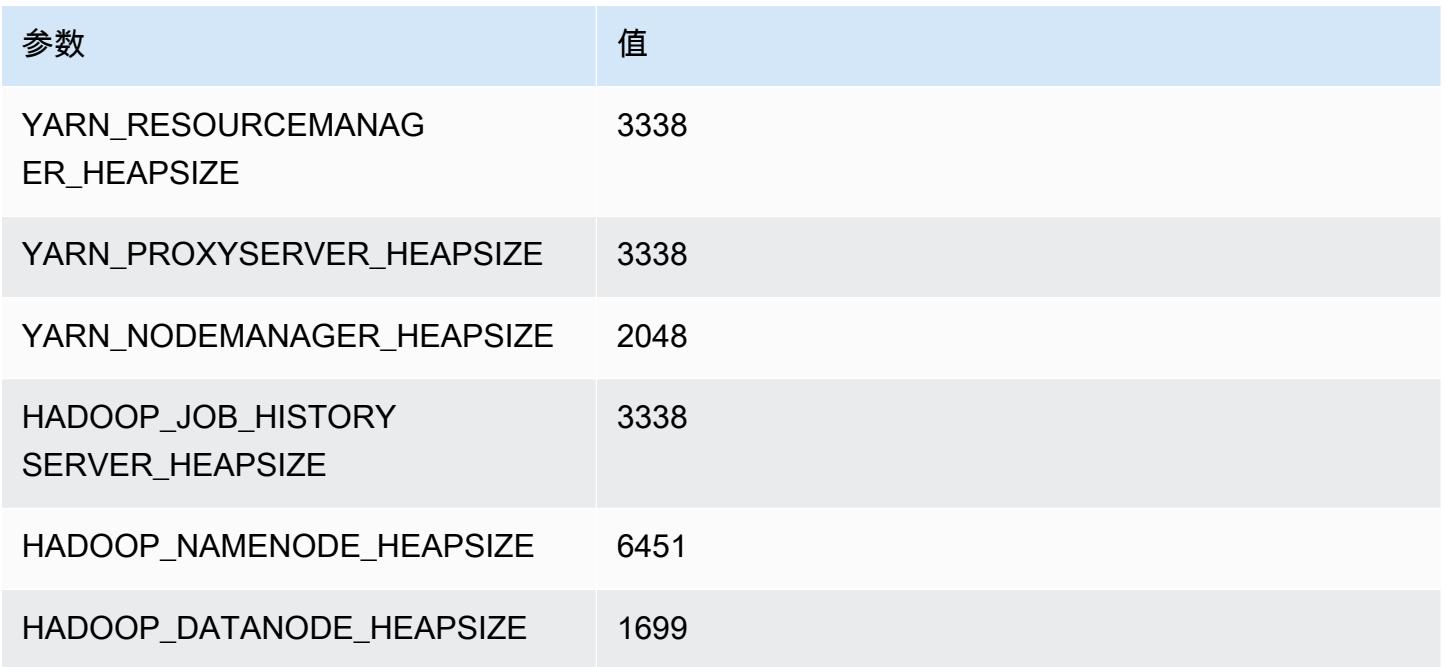

## r7iz.4xlarge

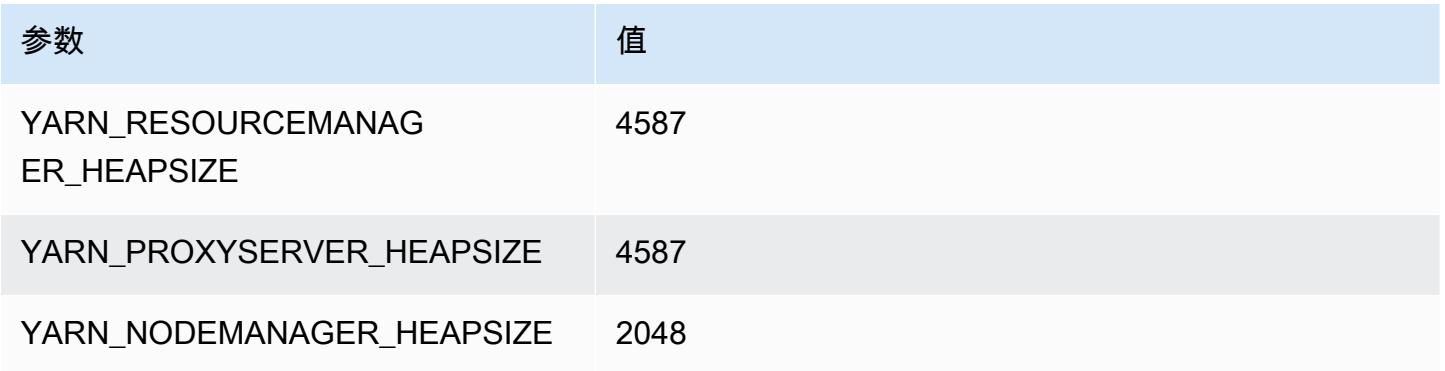

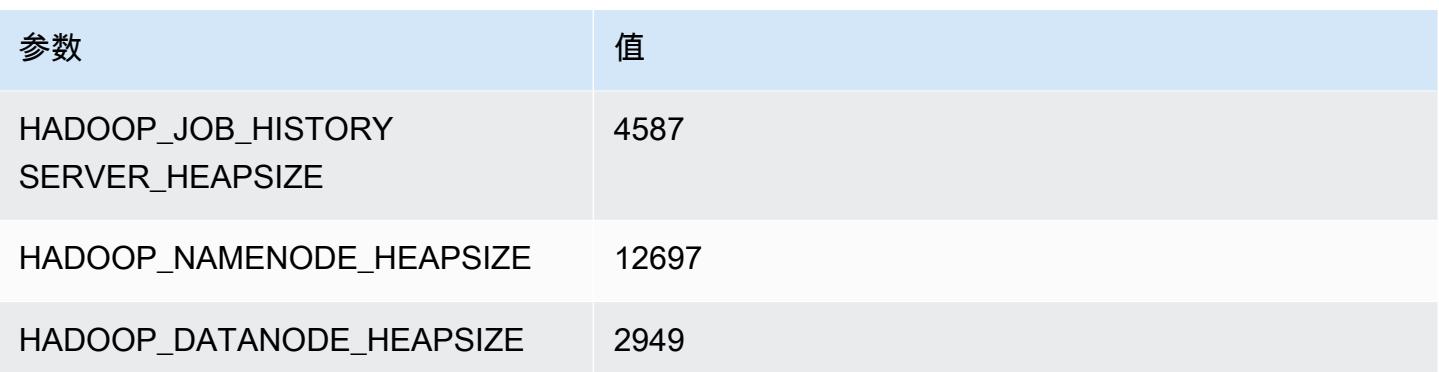

## r7iz.8xlarge

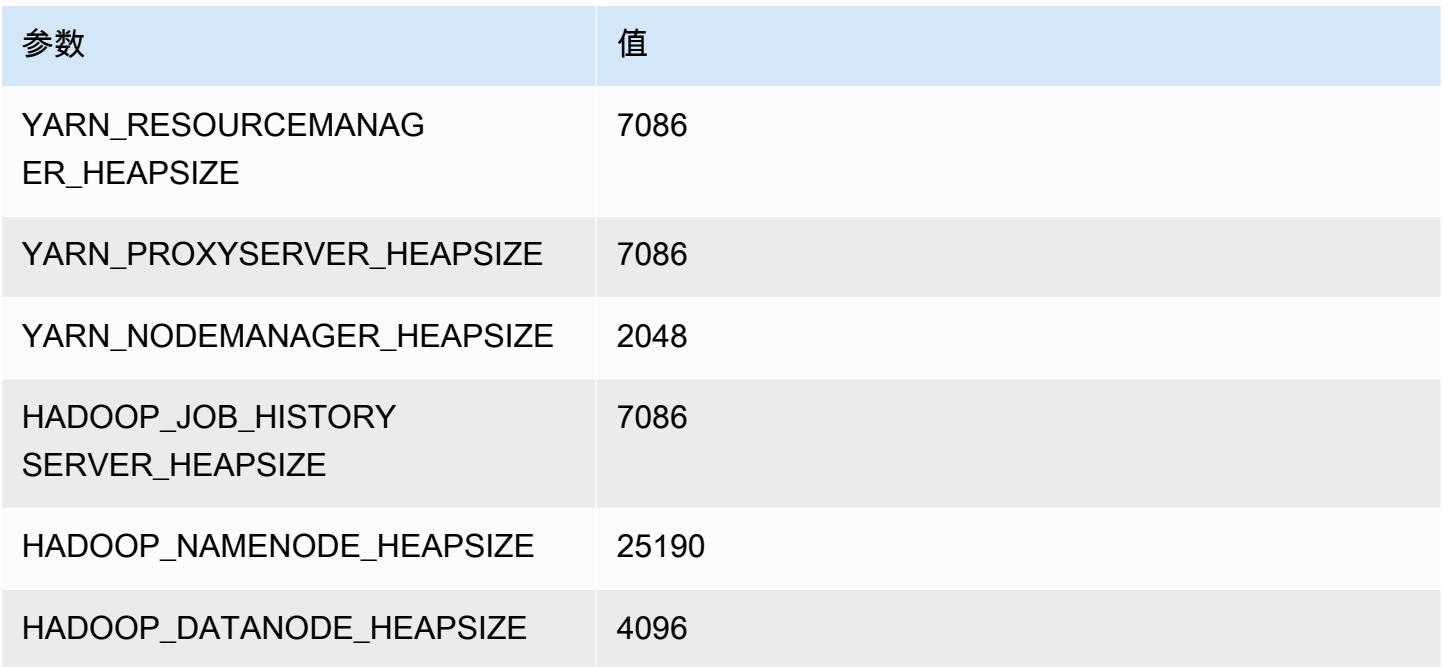

## r7iz.12xlarge

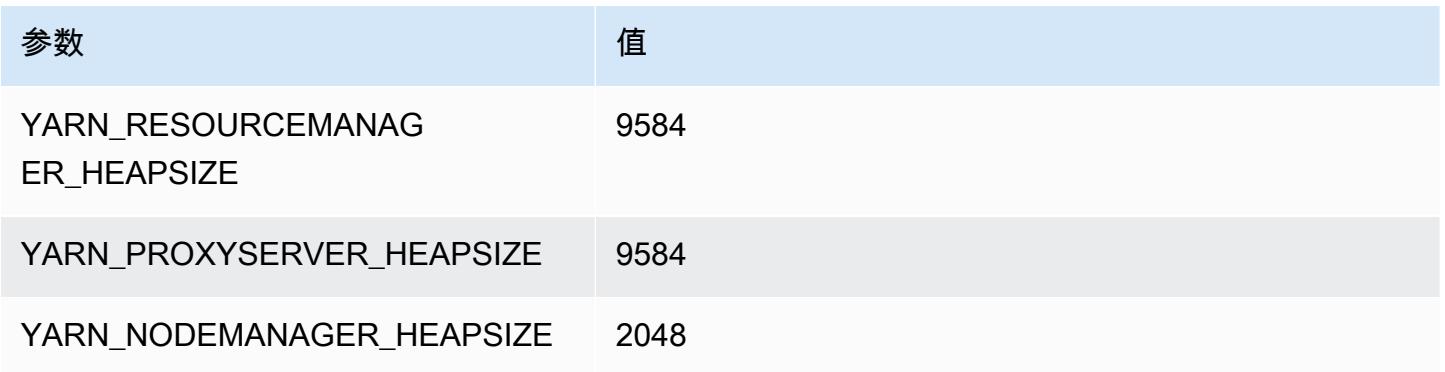

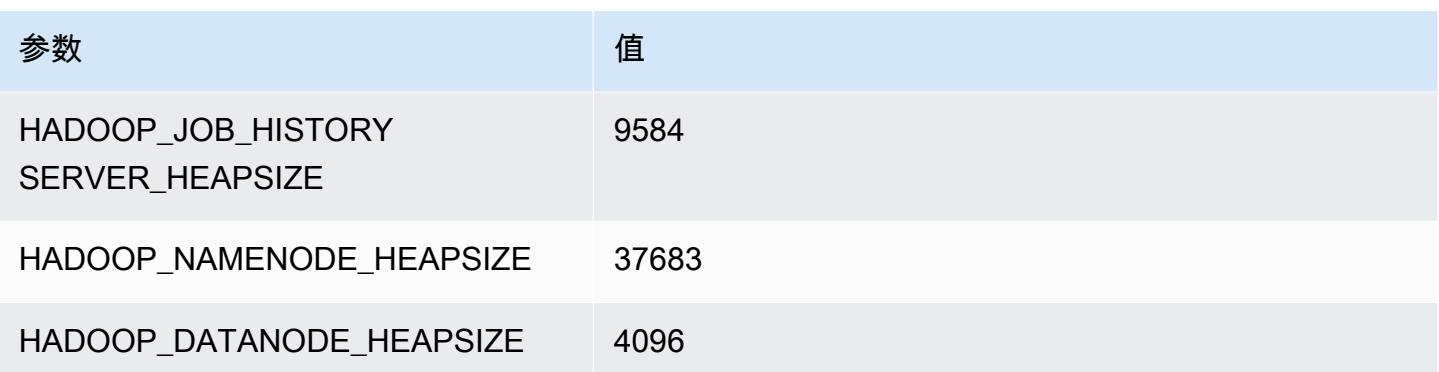

## r7iz.16xlarge

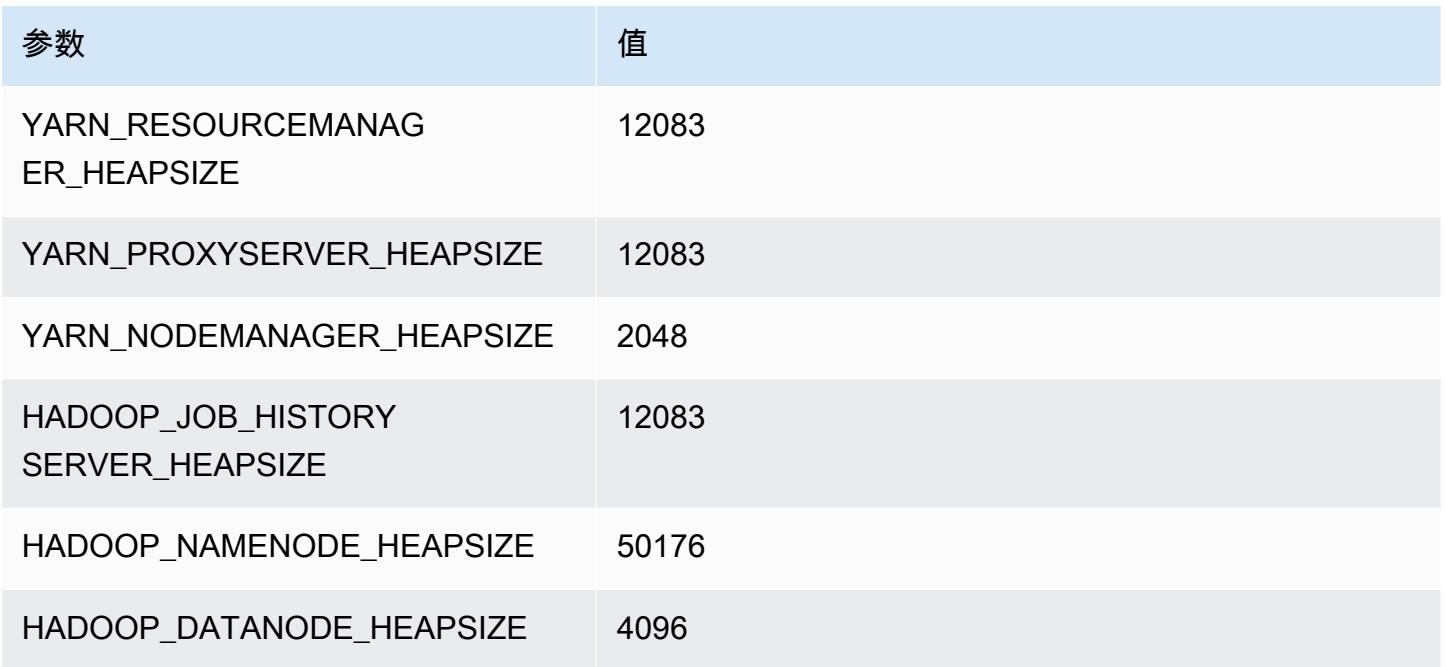

## r7iz.32xlarge

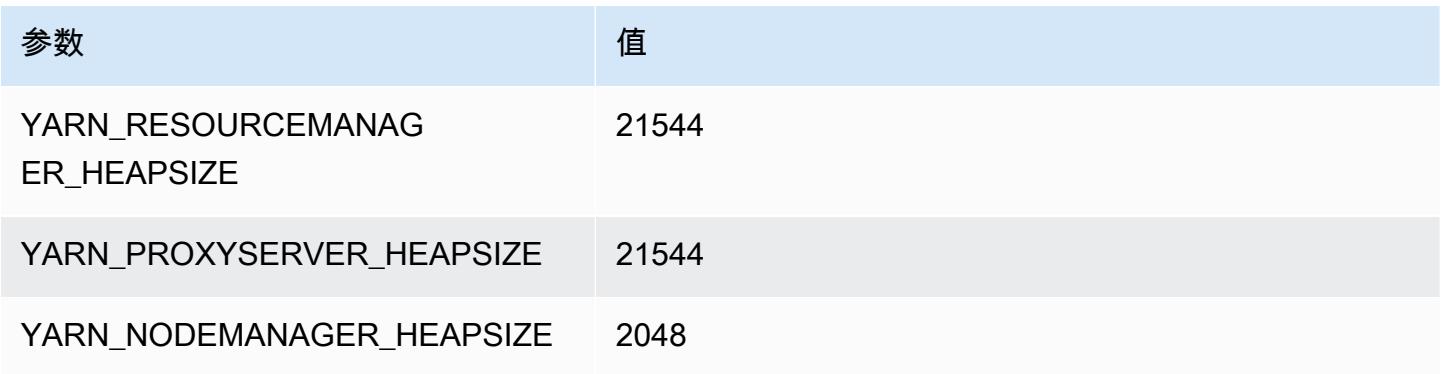

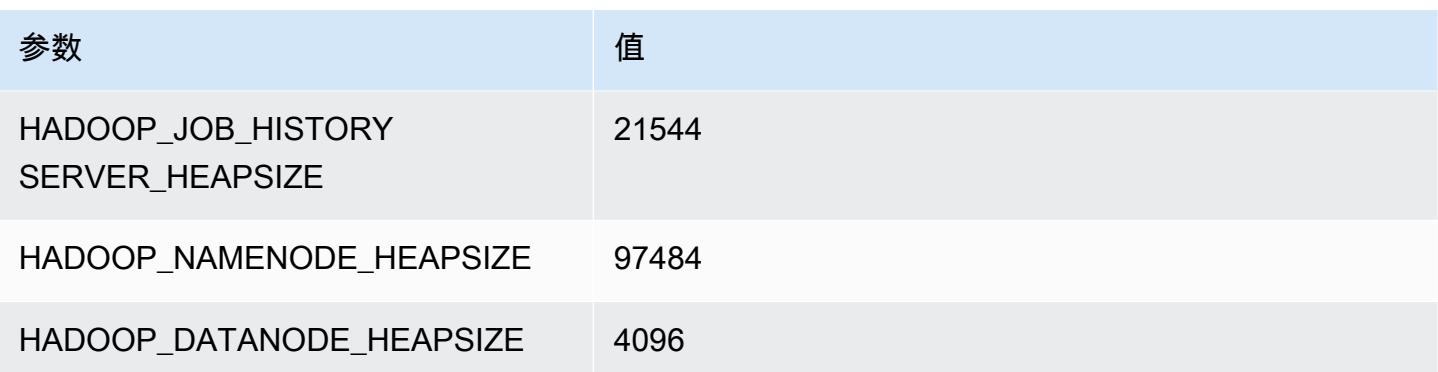

# x1 实例

### x1.16xlarge

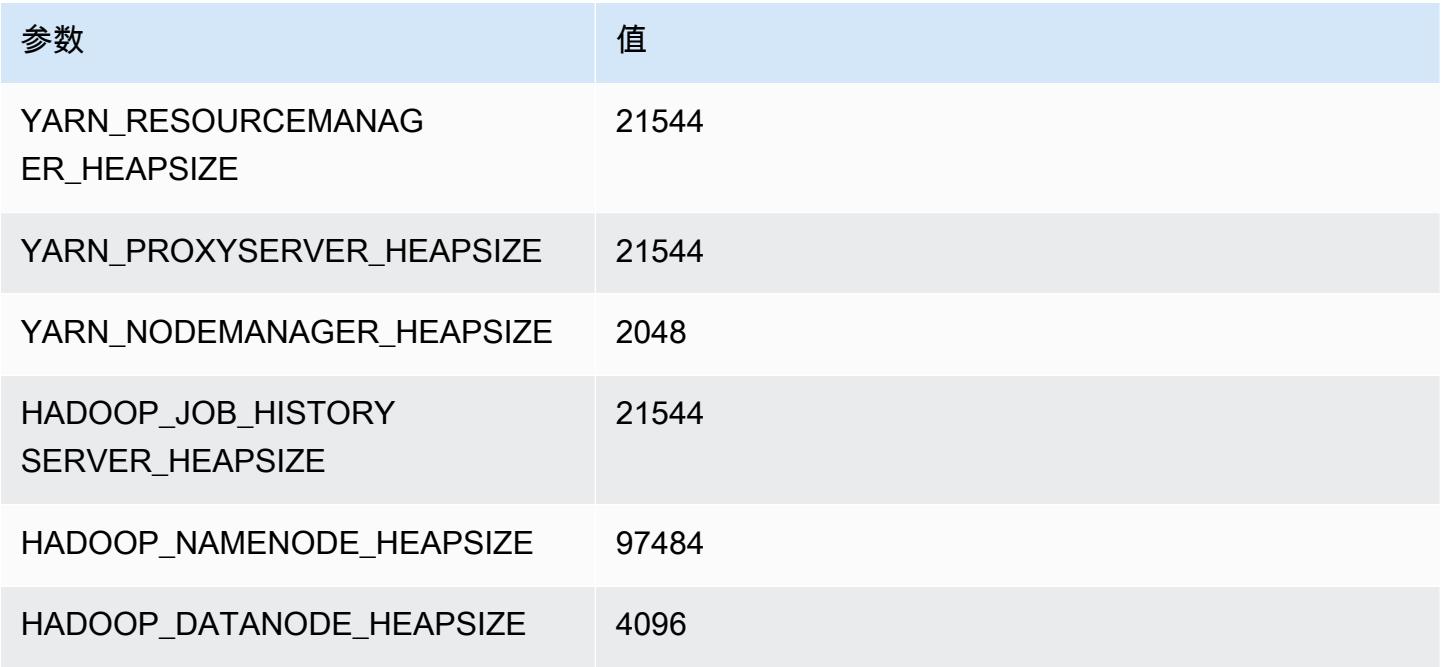

## x1.32xlarge

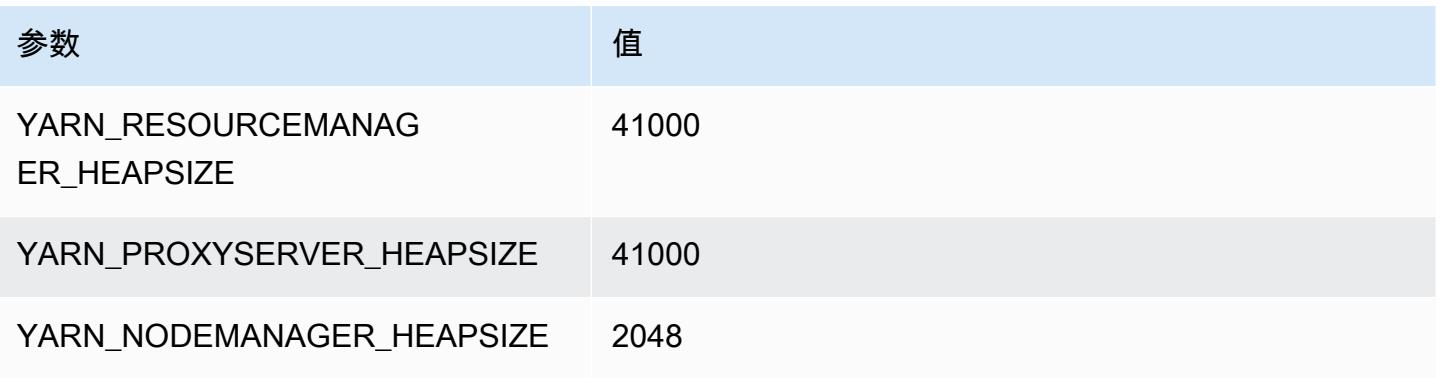

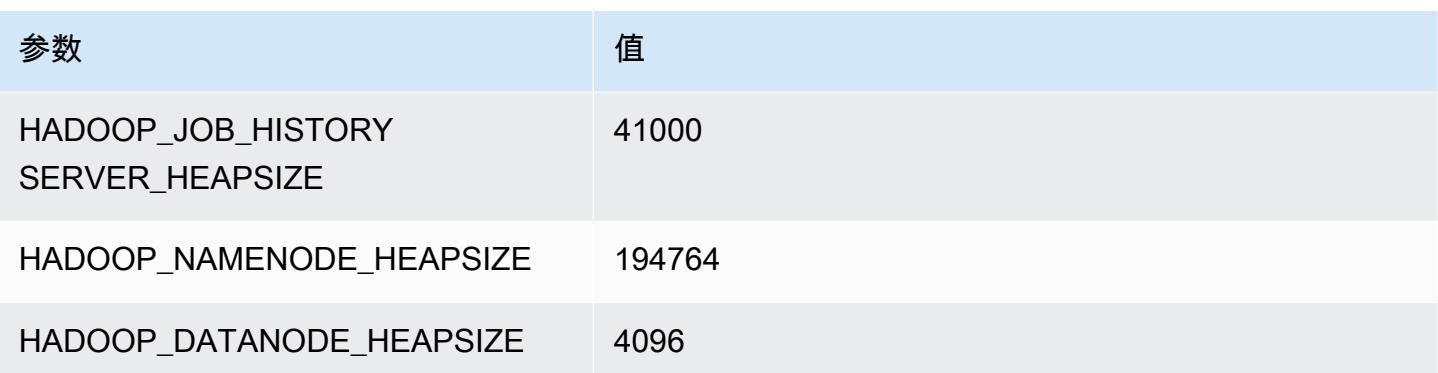

# x1e 实例

### x1e.xlarge

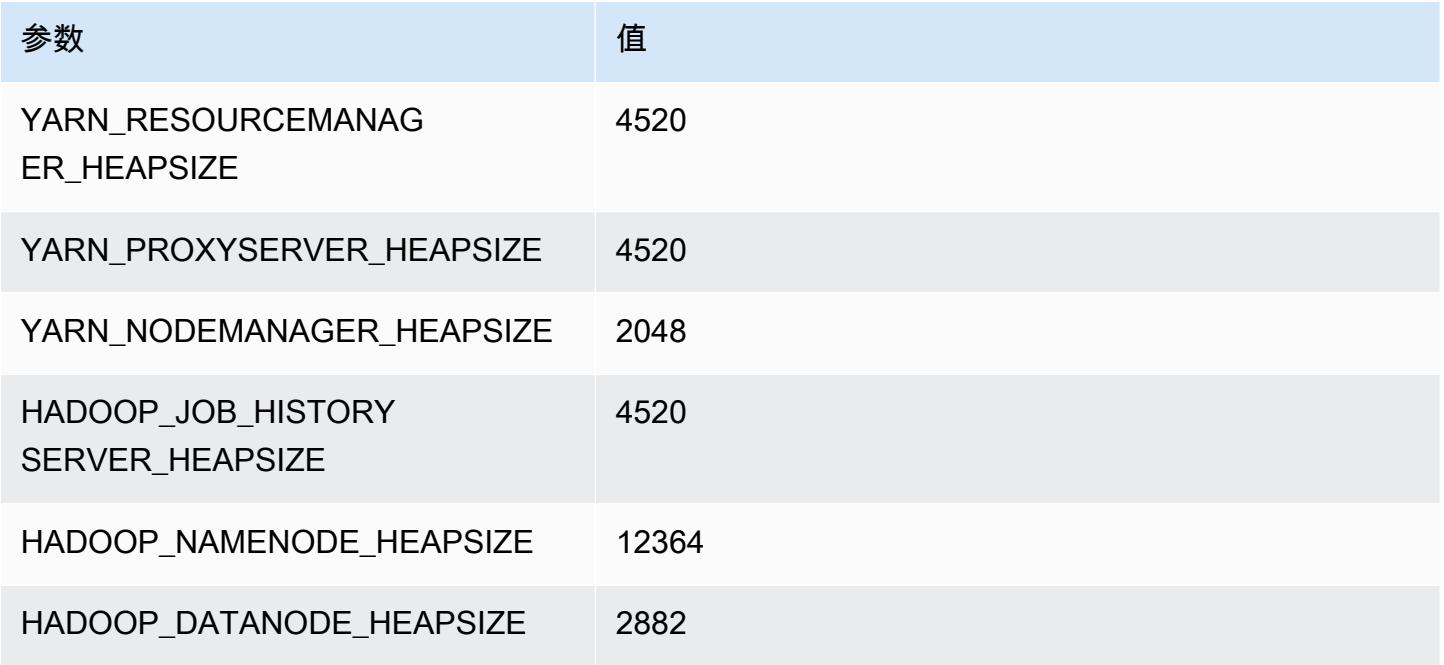

## x1e.2xlarge

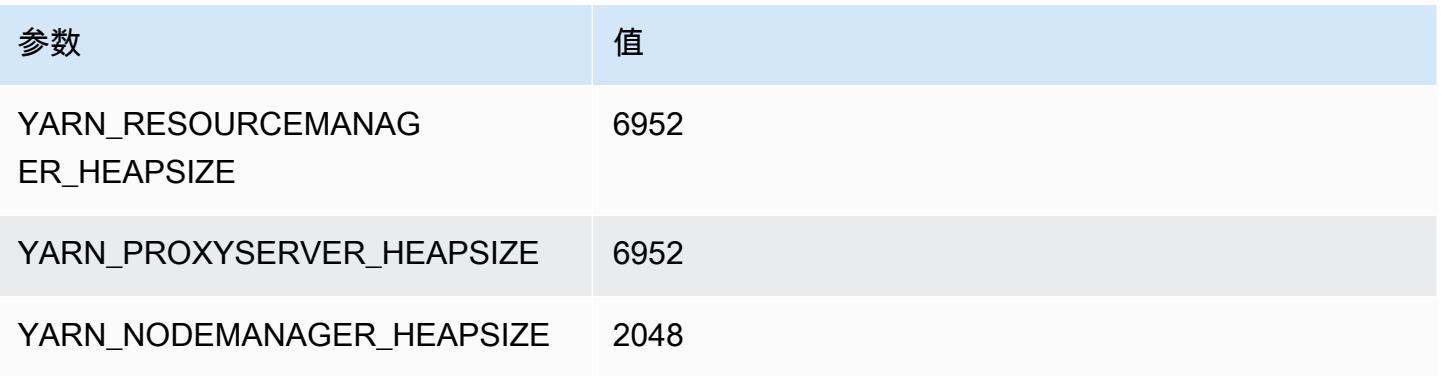

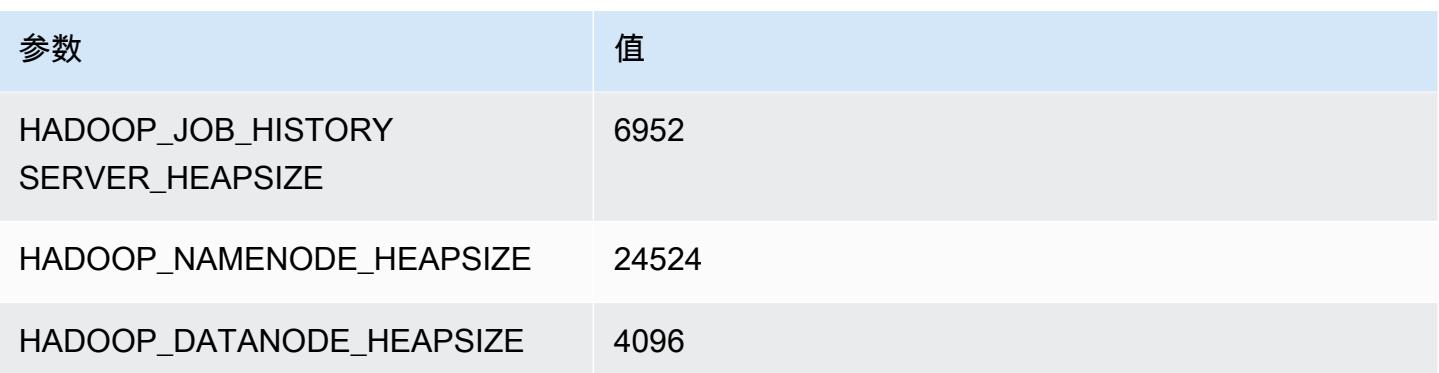

## x1e.4xlarge

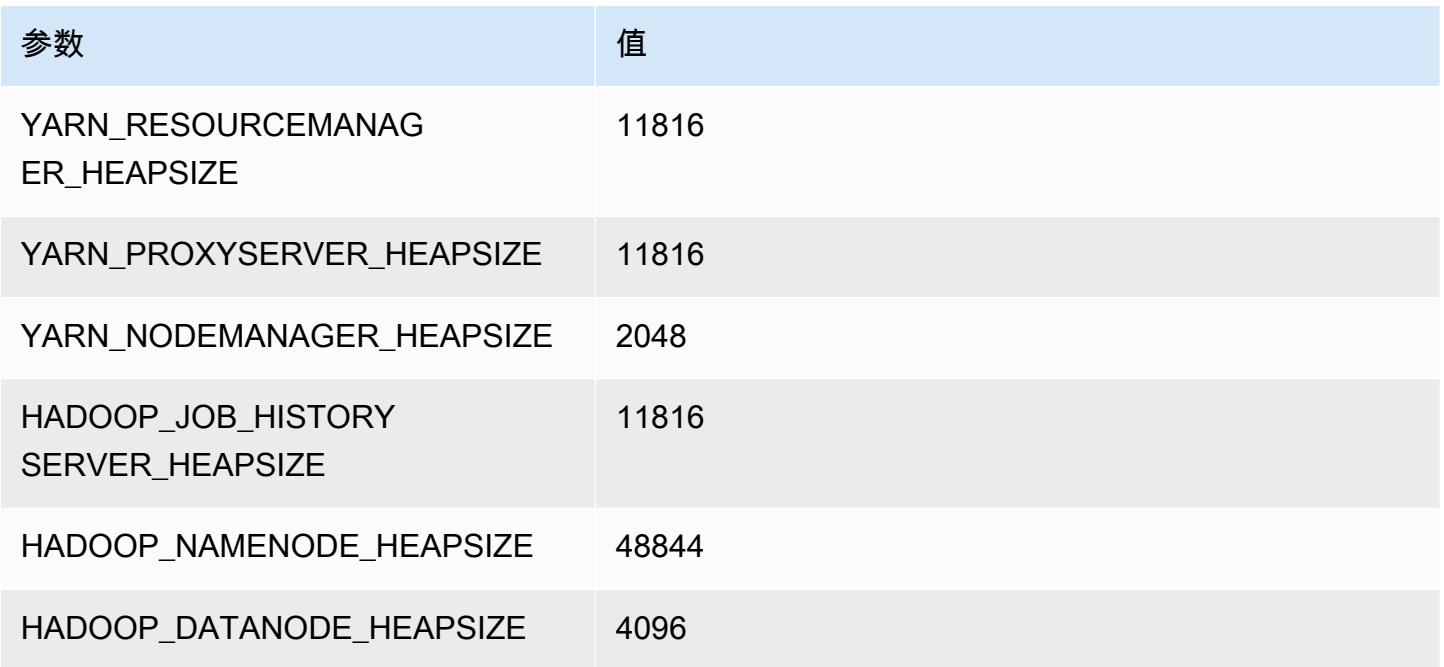

## x1e.8xlarge

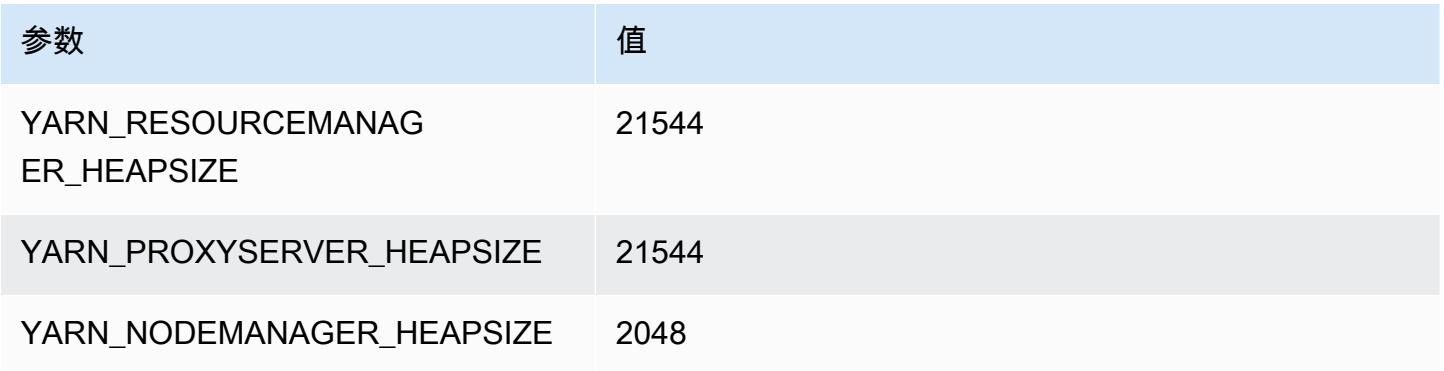

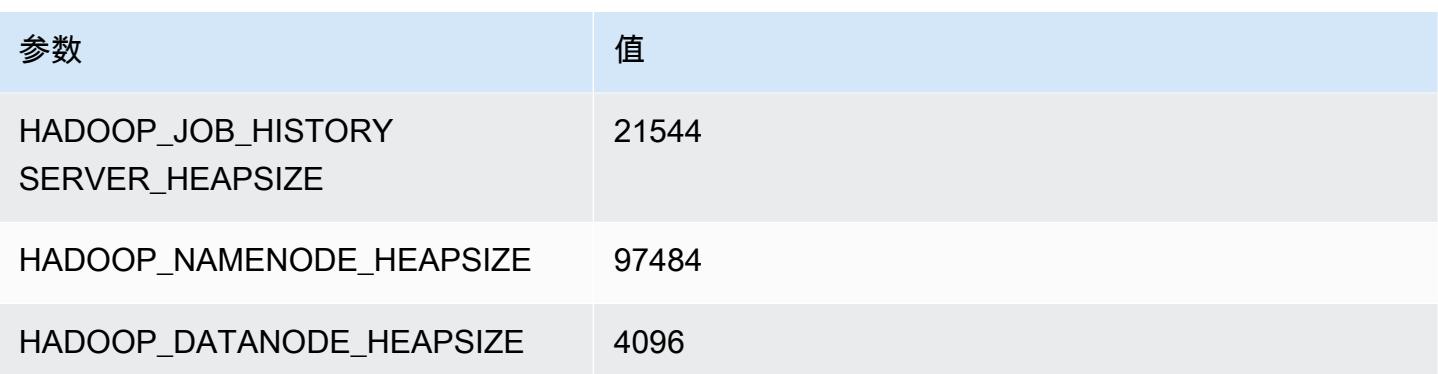

## x1e.16xlarge

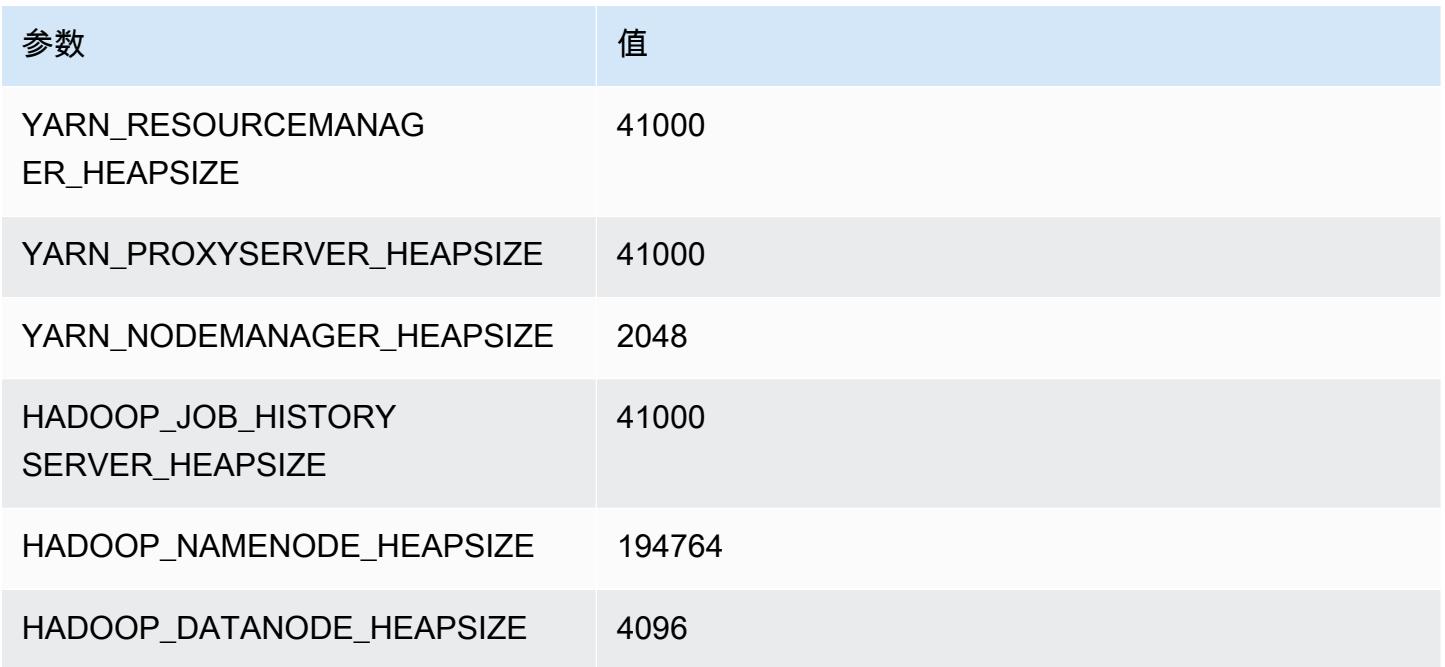

## x1e.32xlarge

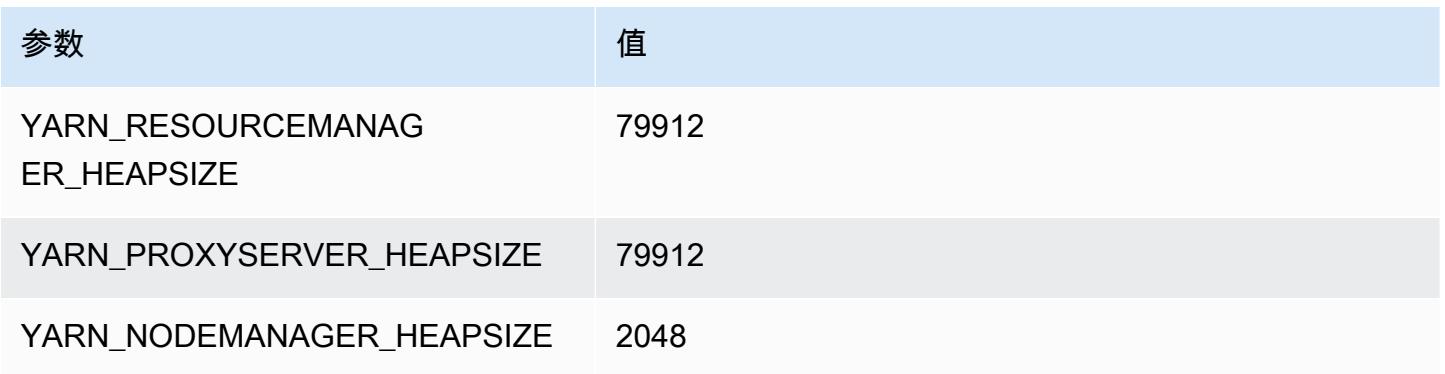

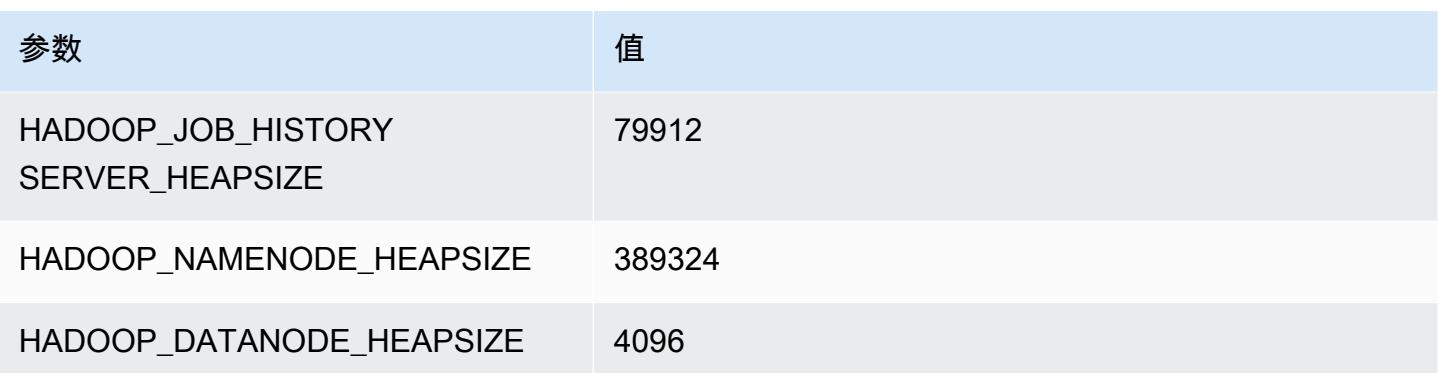

# x2gd 实例

### x2gd.xlarge

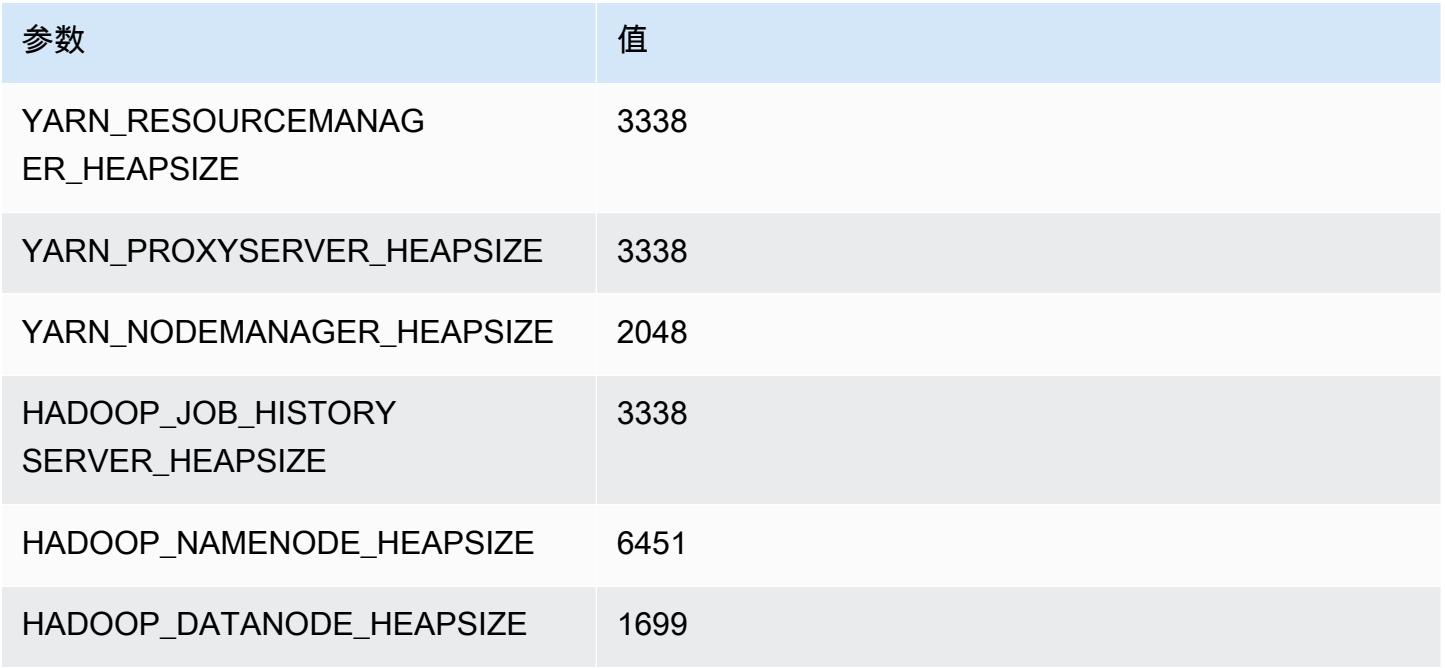

## x2gd.2xlarge

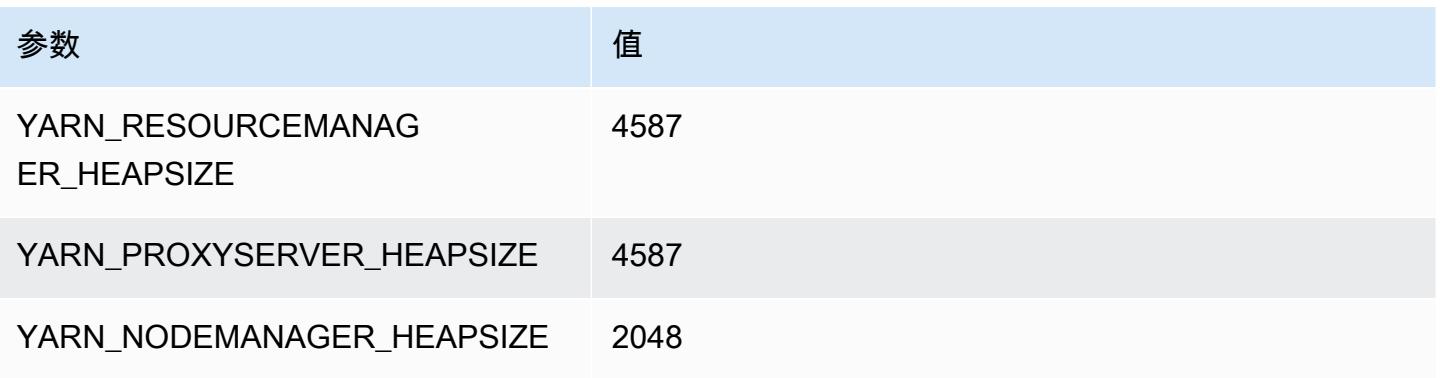

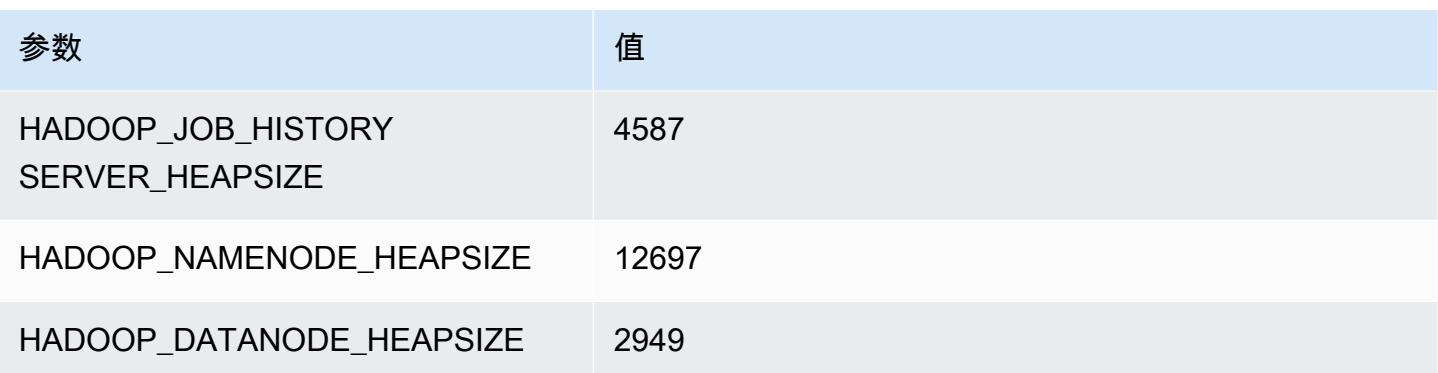

## x2gd.4xlarge

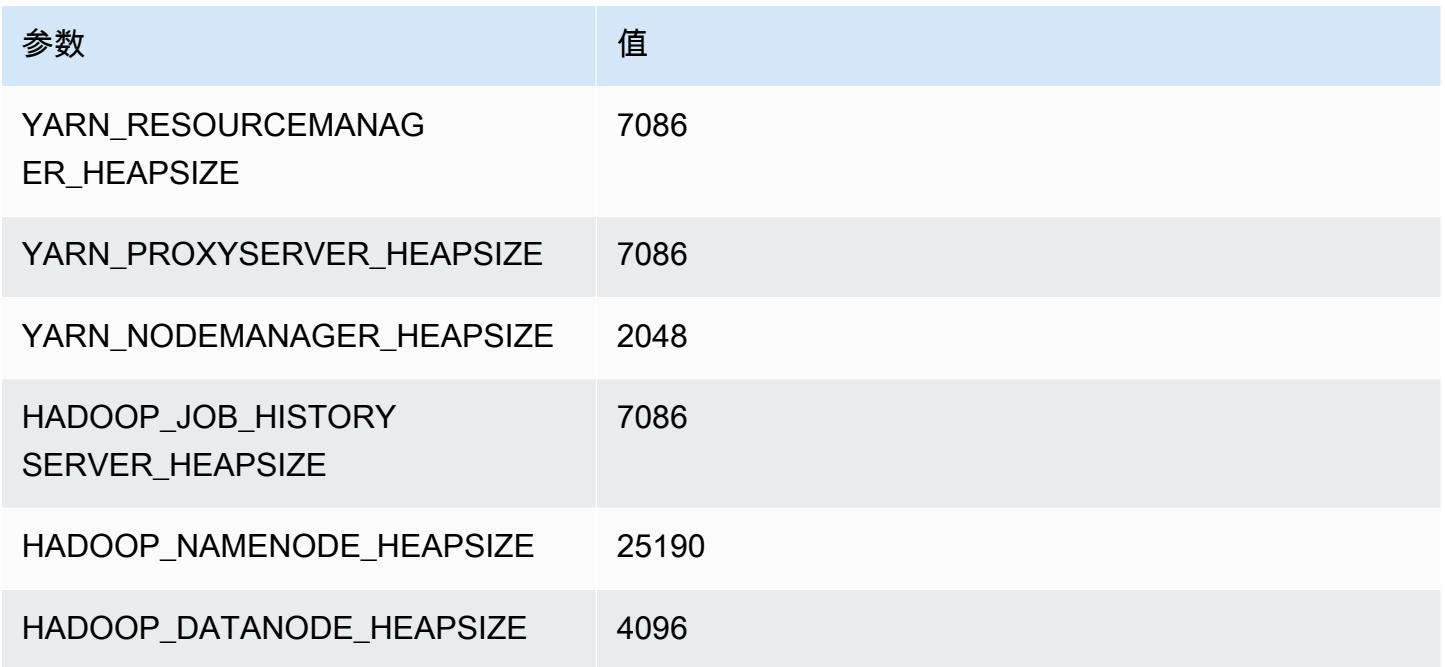

## x2gd.8xlarge

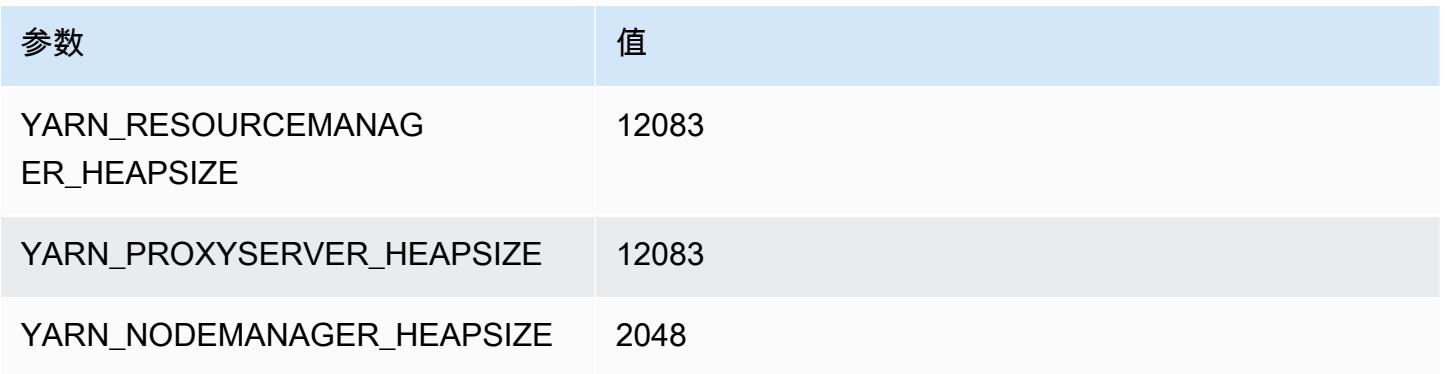

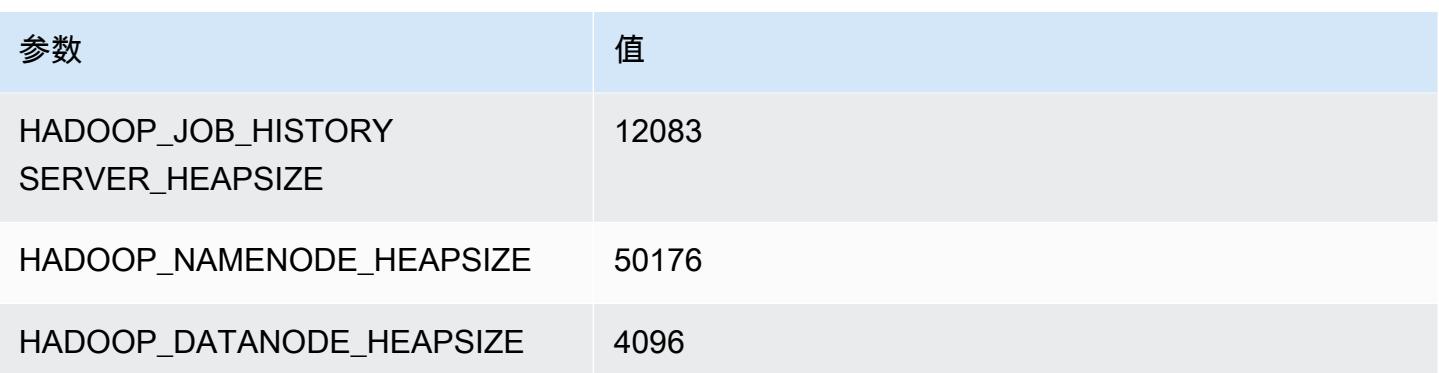

## x2gd.12xlarge

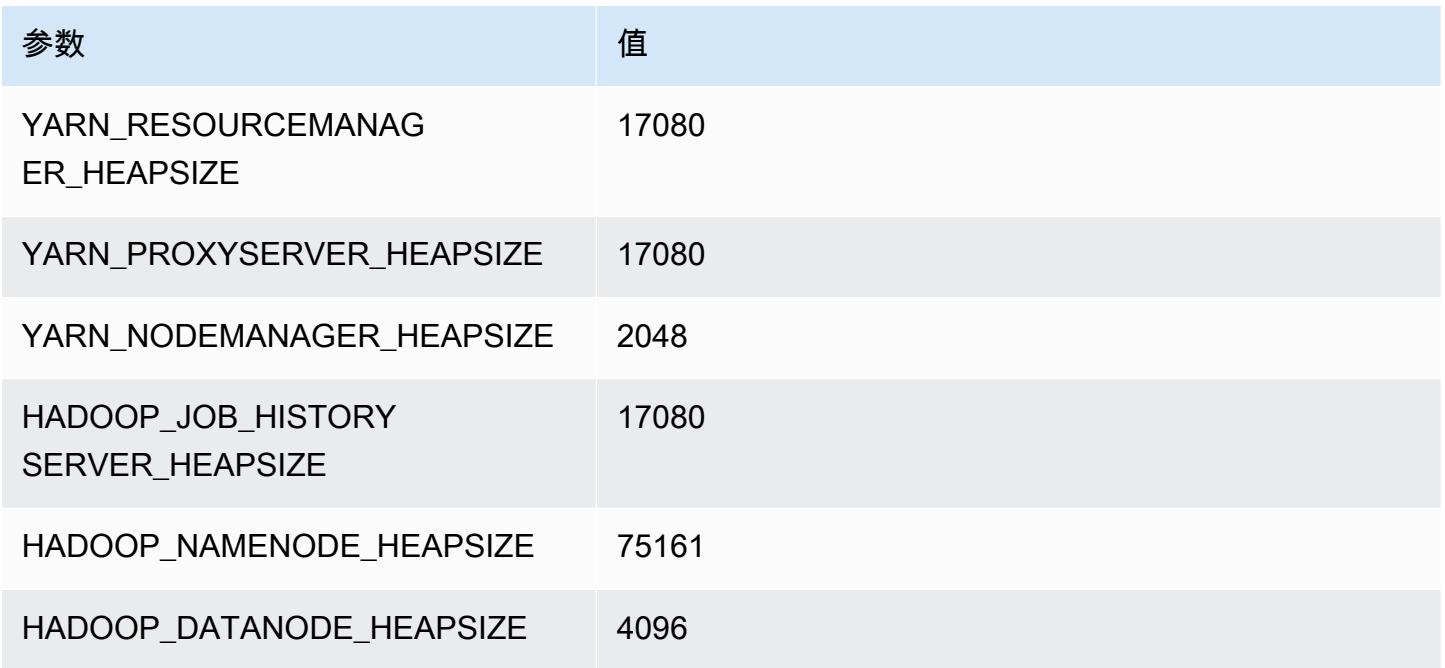

## x2gd.16xlarge

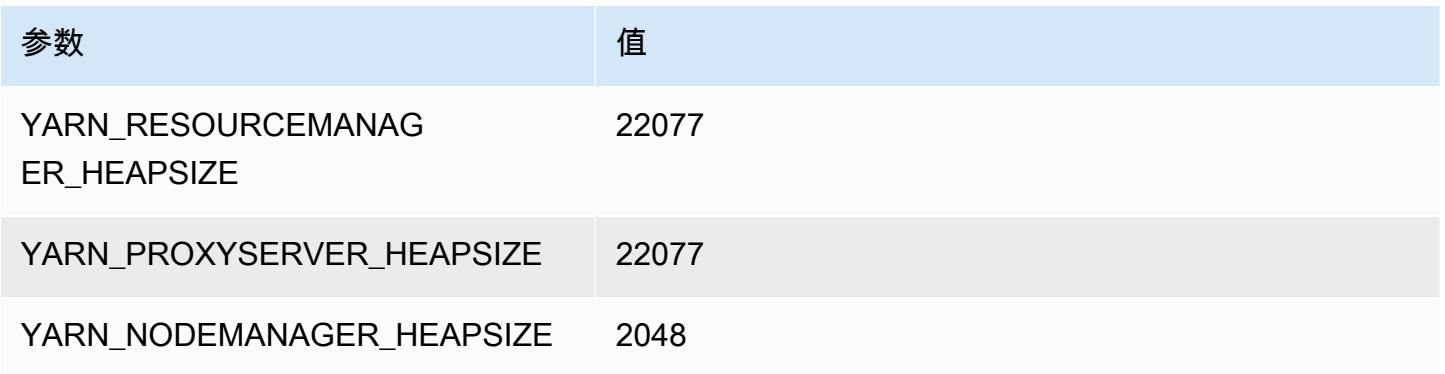

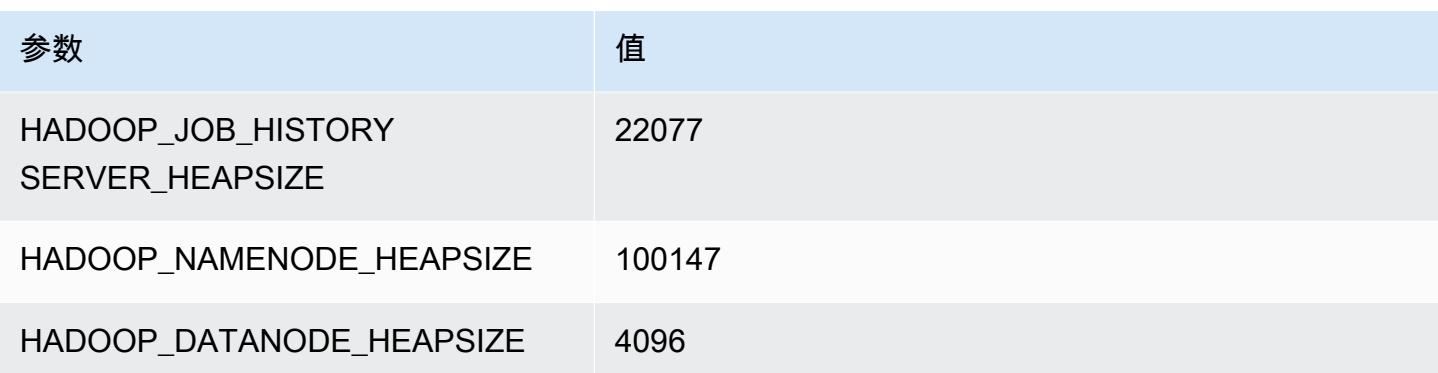

# x2idn 实例

### x2idn.16xlarge

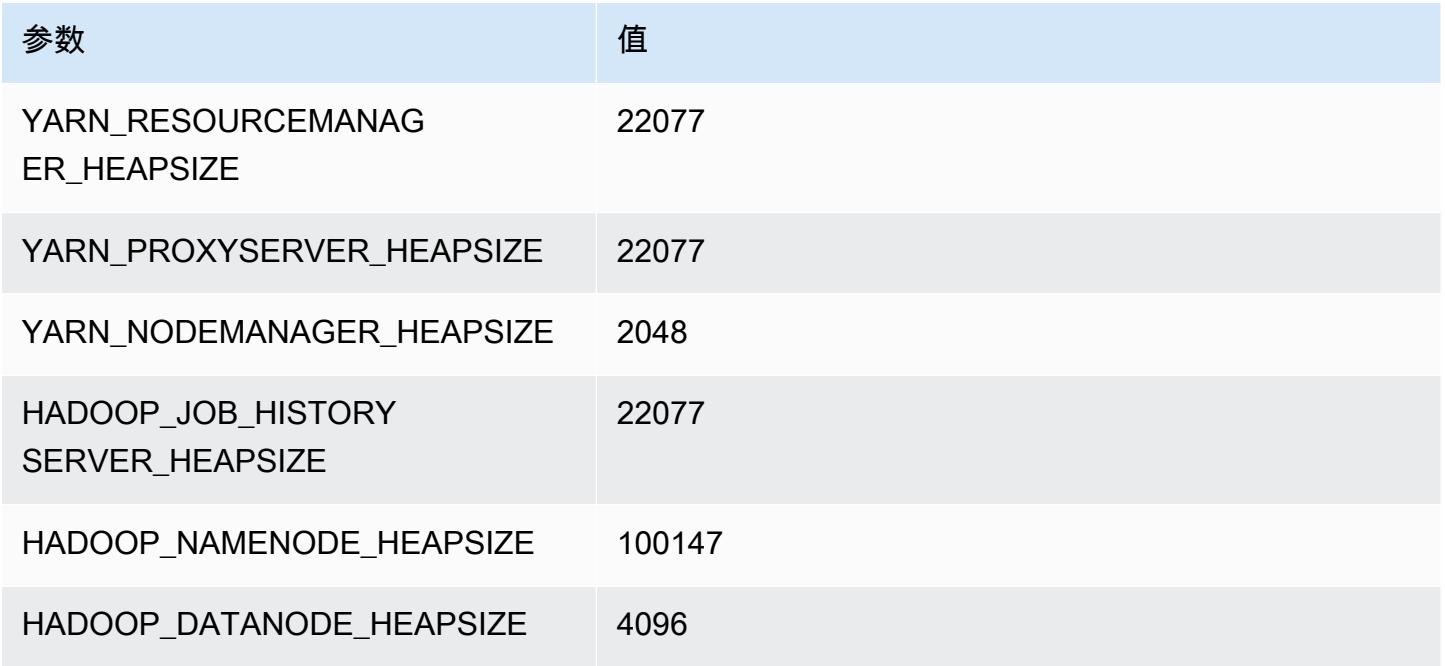

## x2idn.24xlarge

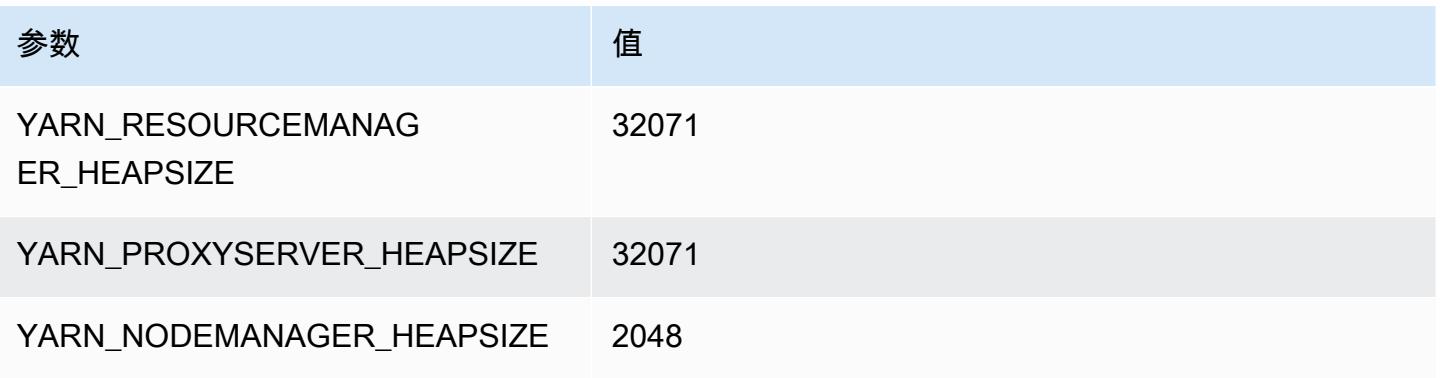

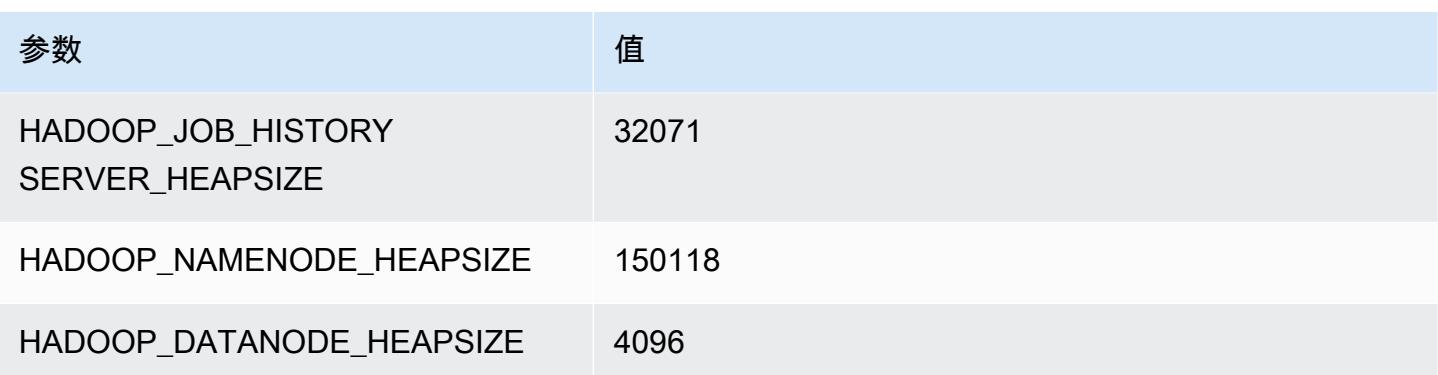

### x2idn.32xlarge

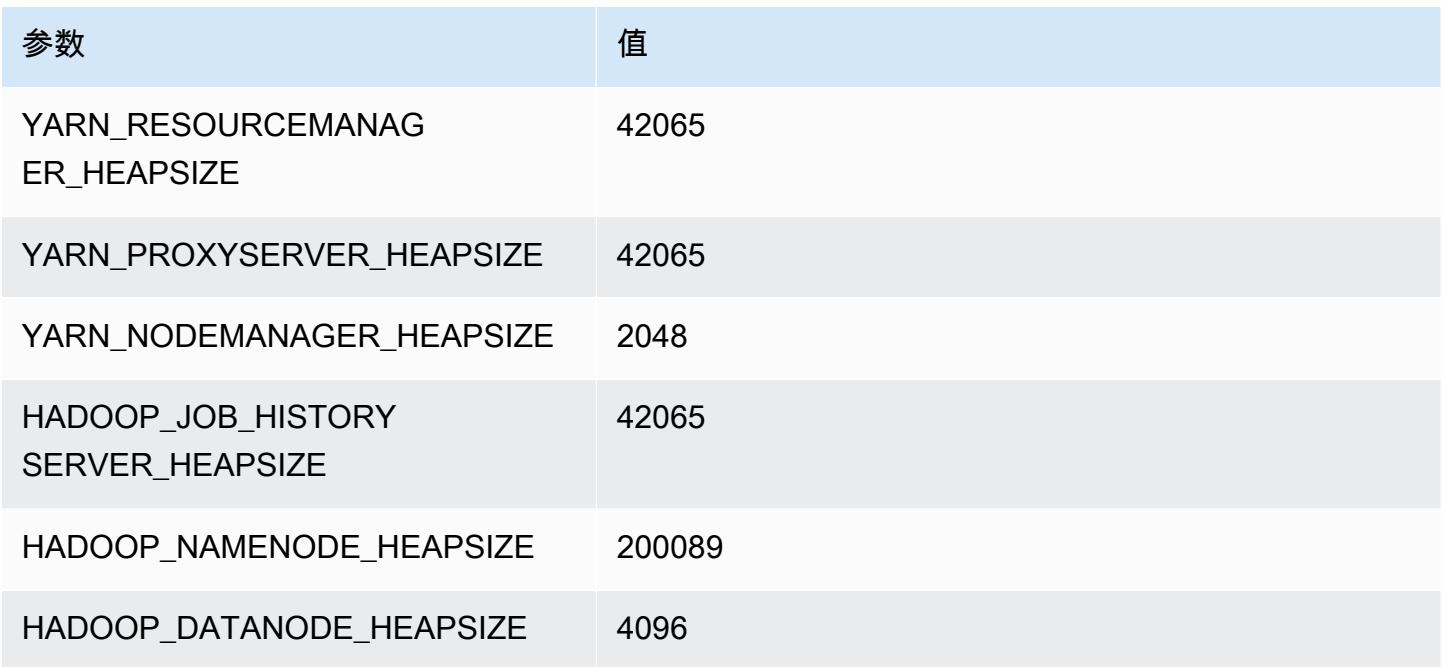

# x2iedn 实例

## x2iedn.xlarge

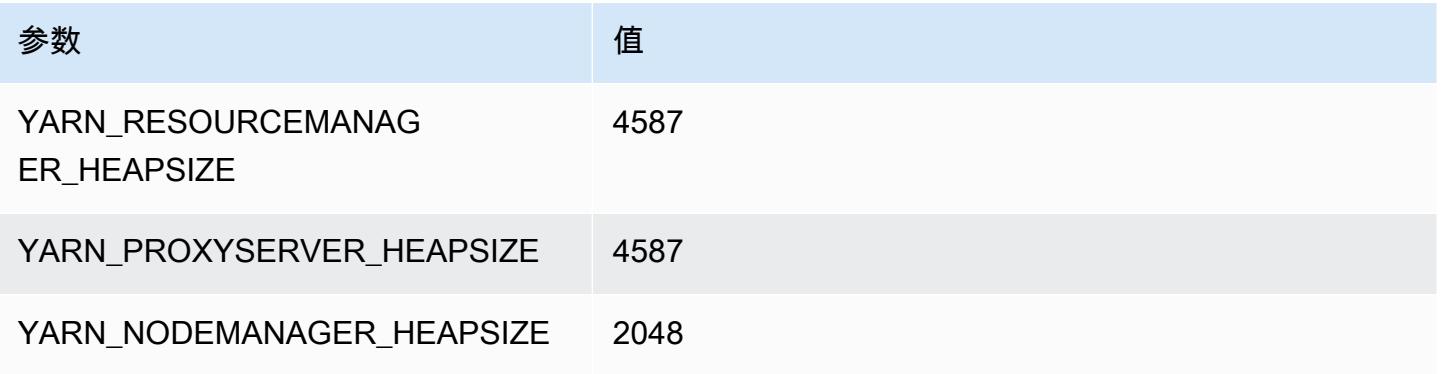

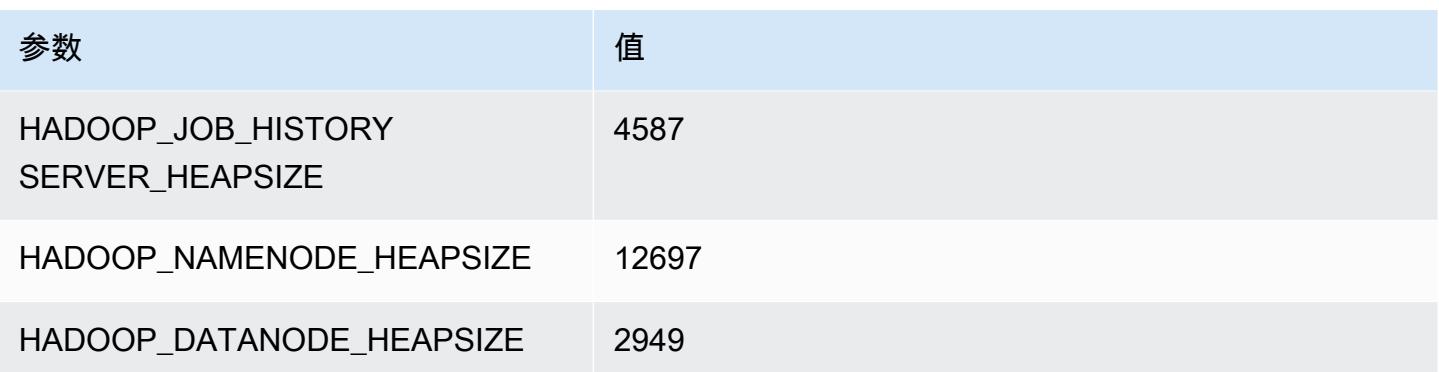

### x2iedn.2xlarge

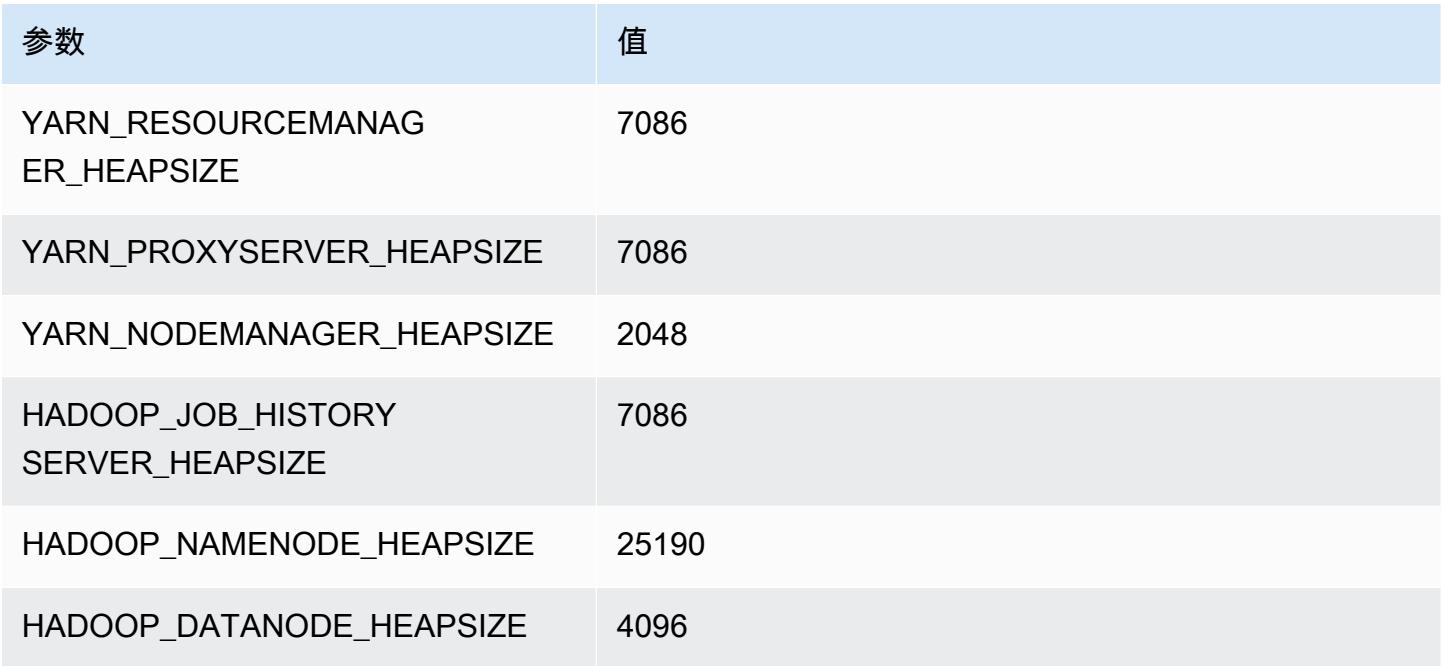

## x2iedn.4xlarge

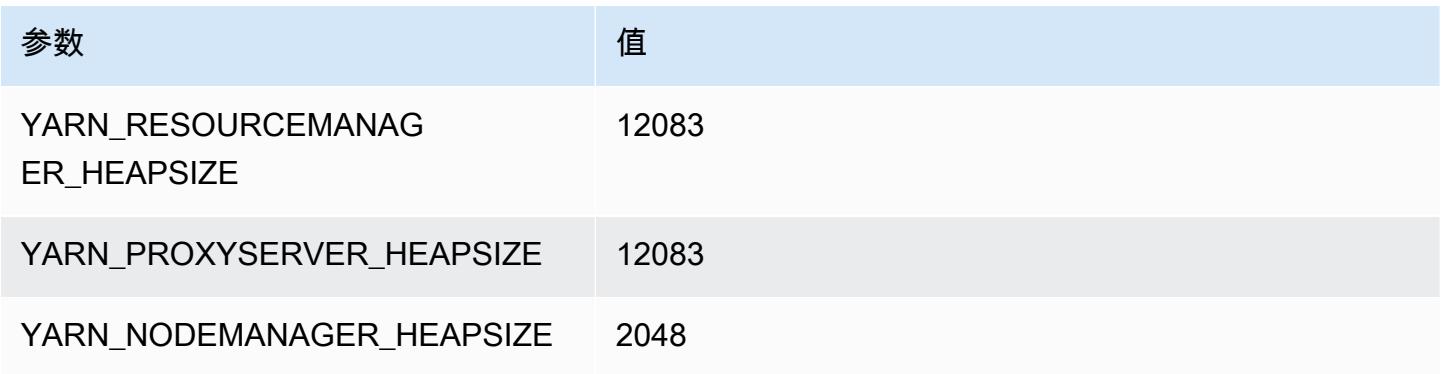

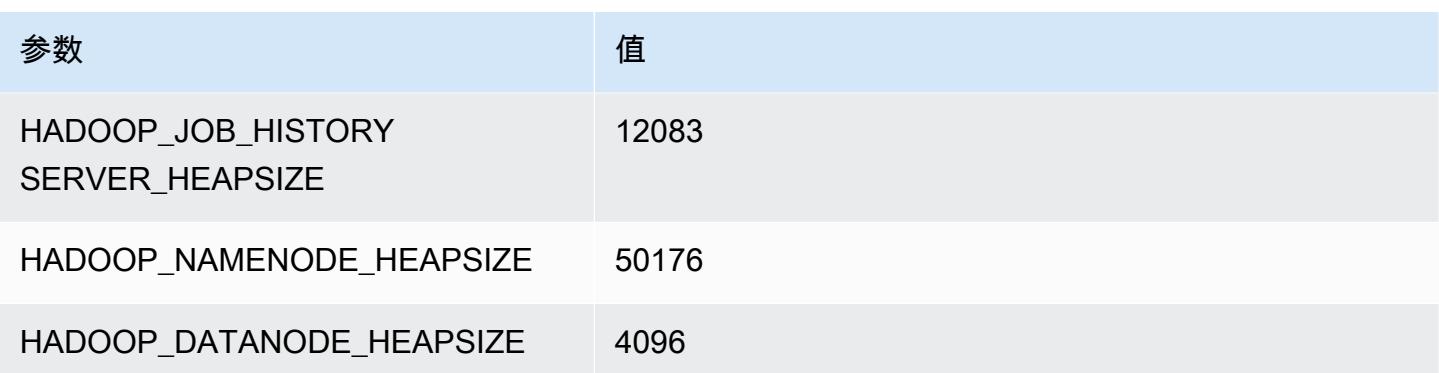

## x2iedn.8xlarge

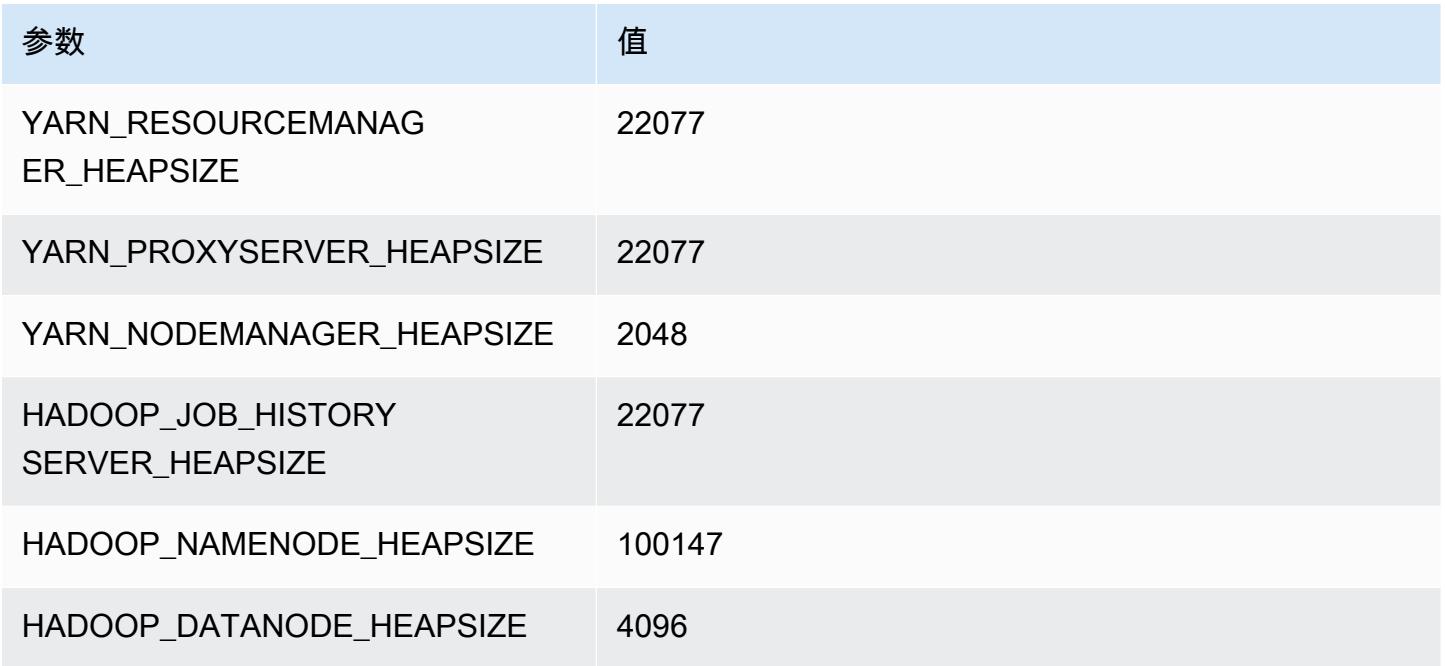

## x2iedn.16xlarge

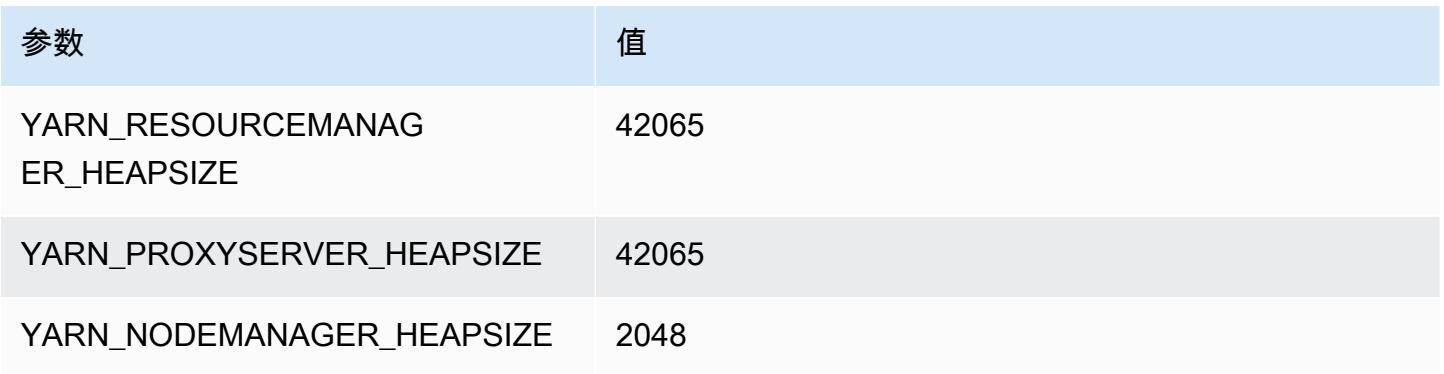

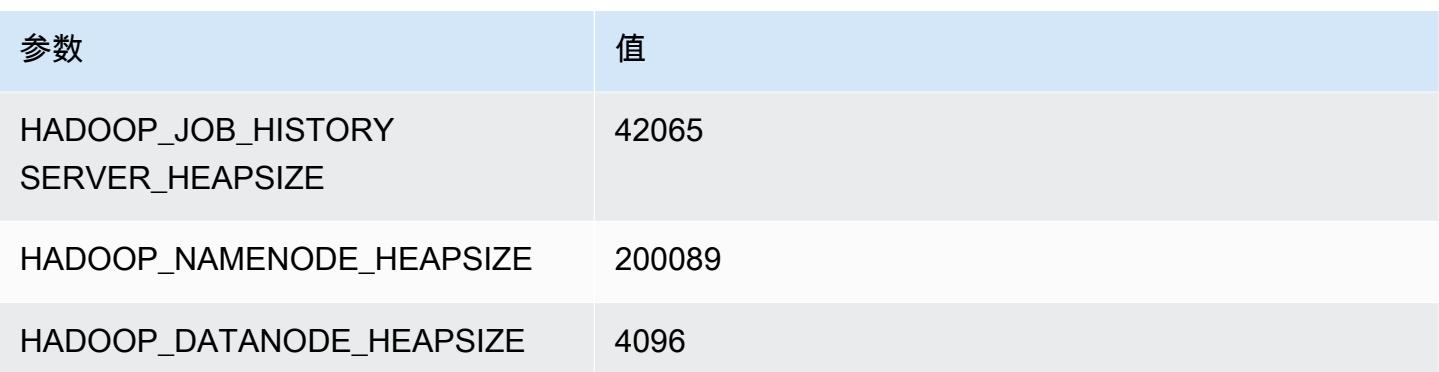

### x2iedn.24xlarge

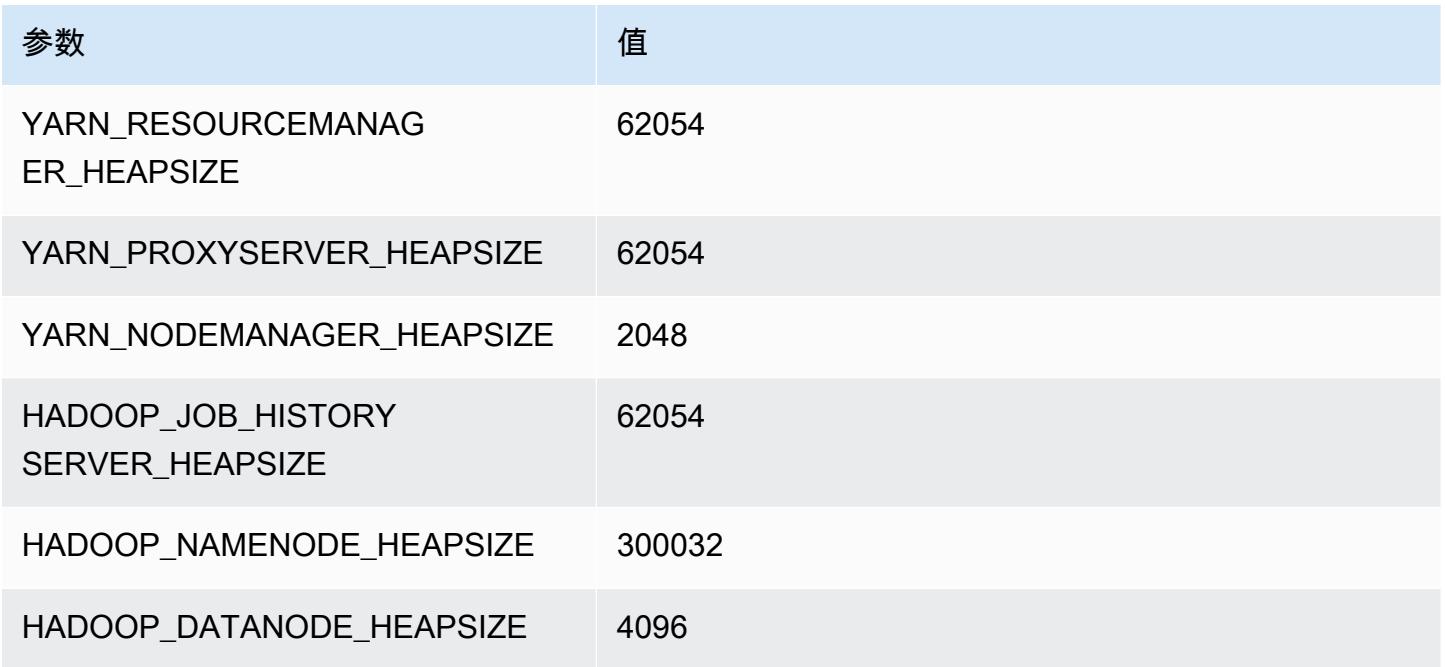

## x2iedn.32xlarge

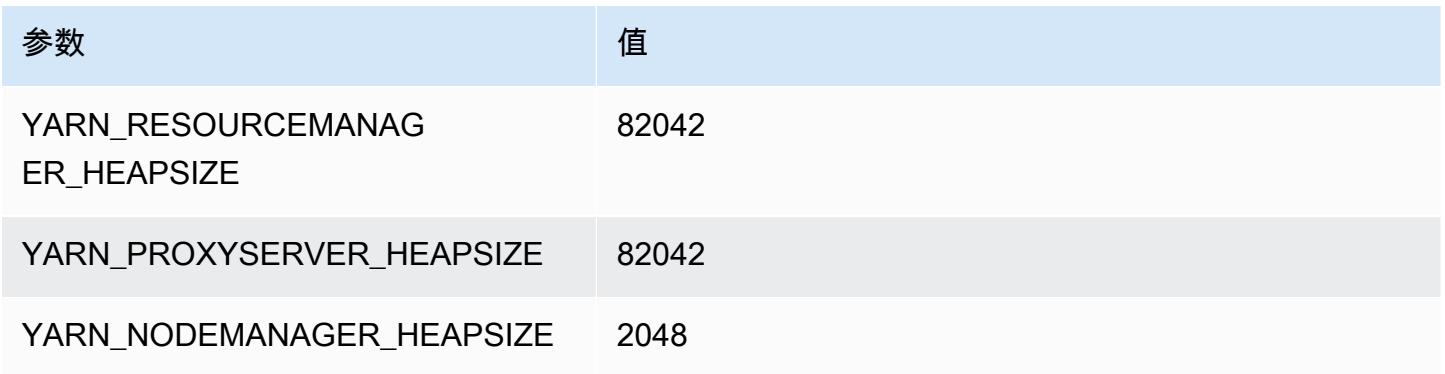

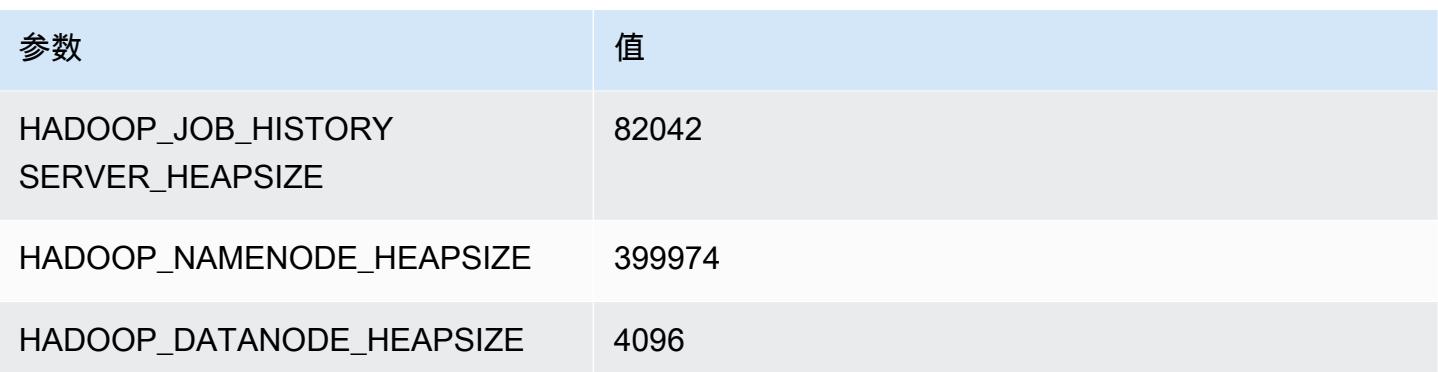

# z1d 实例

### z1d.xlarge

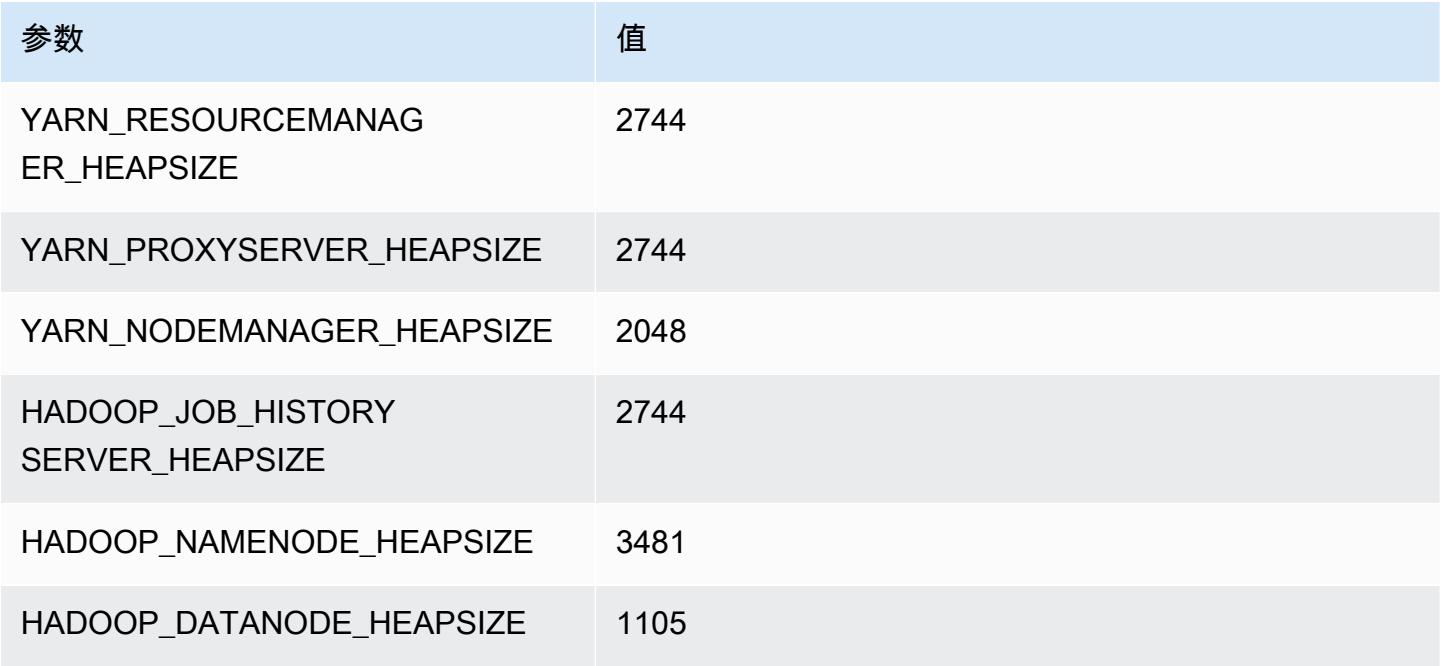

## z1d.2xlarge

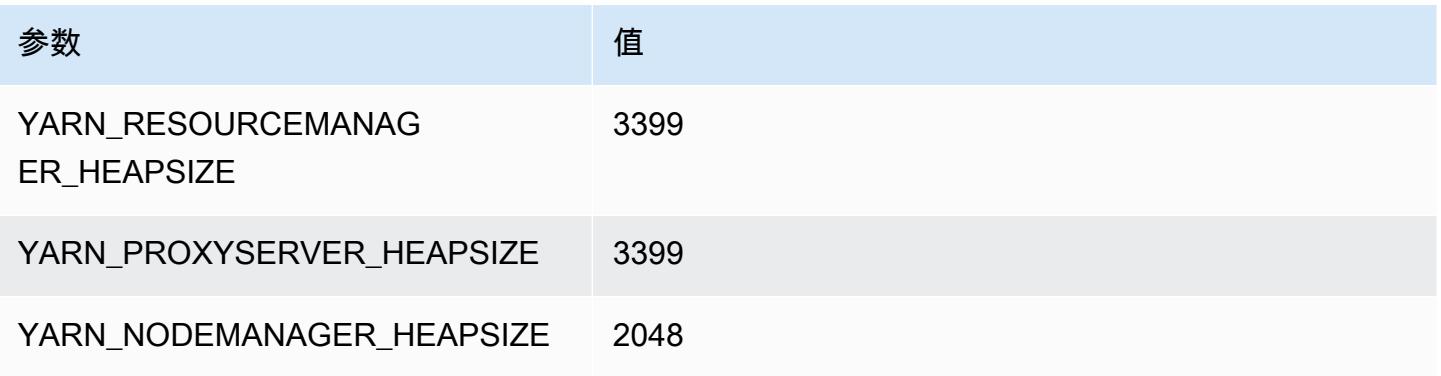

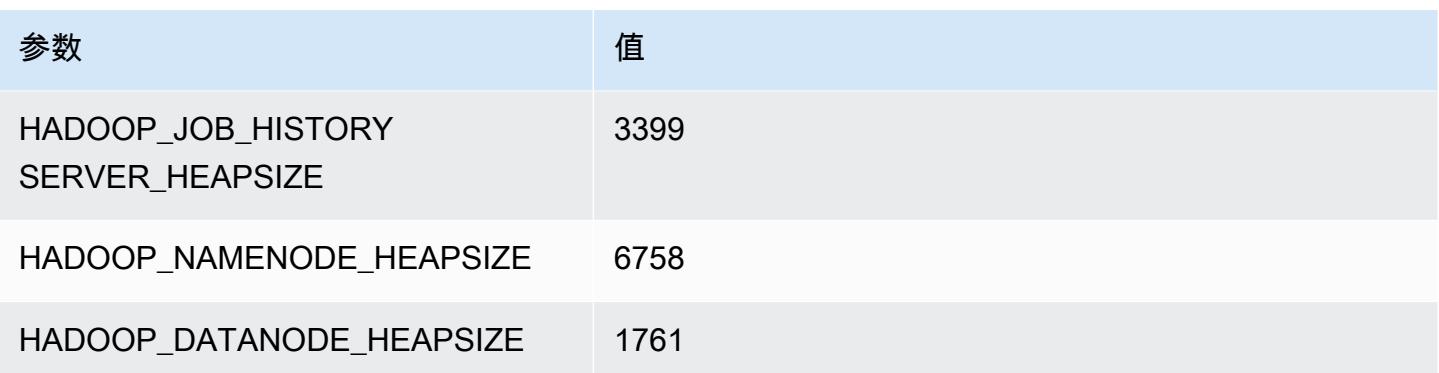

## z1d.3xlarge

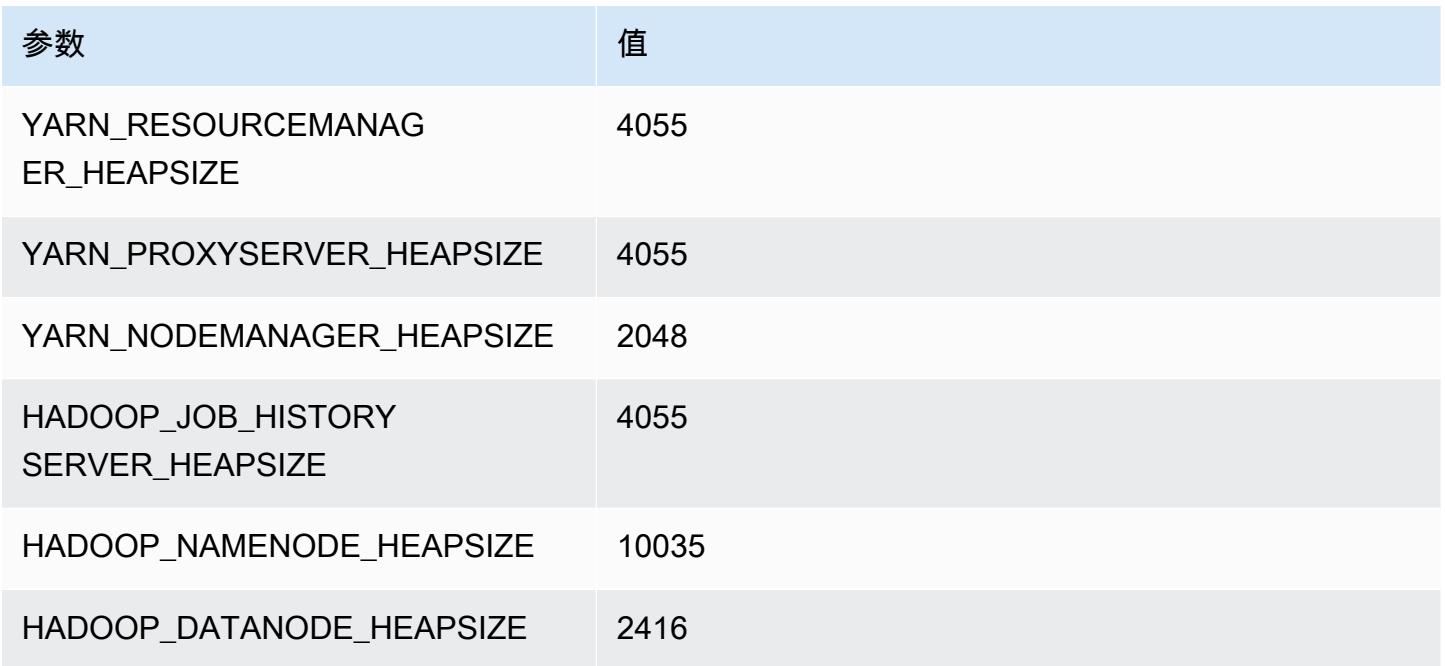

## z1d.6xlarge

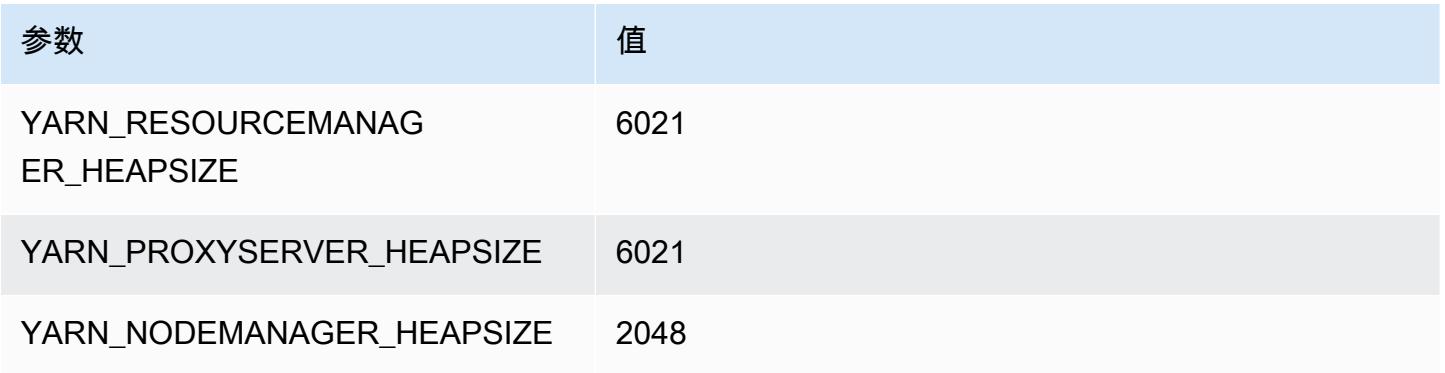

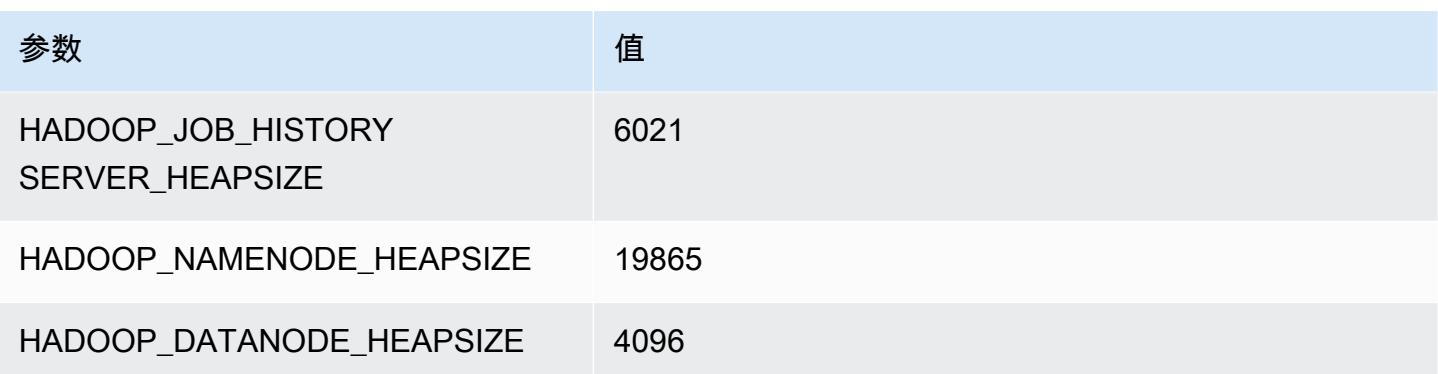

#### z1d.12xlarge

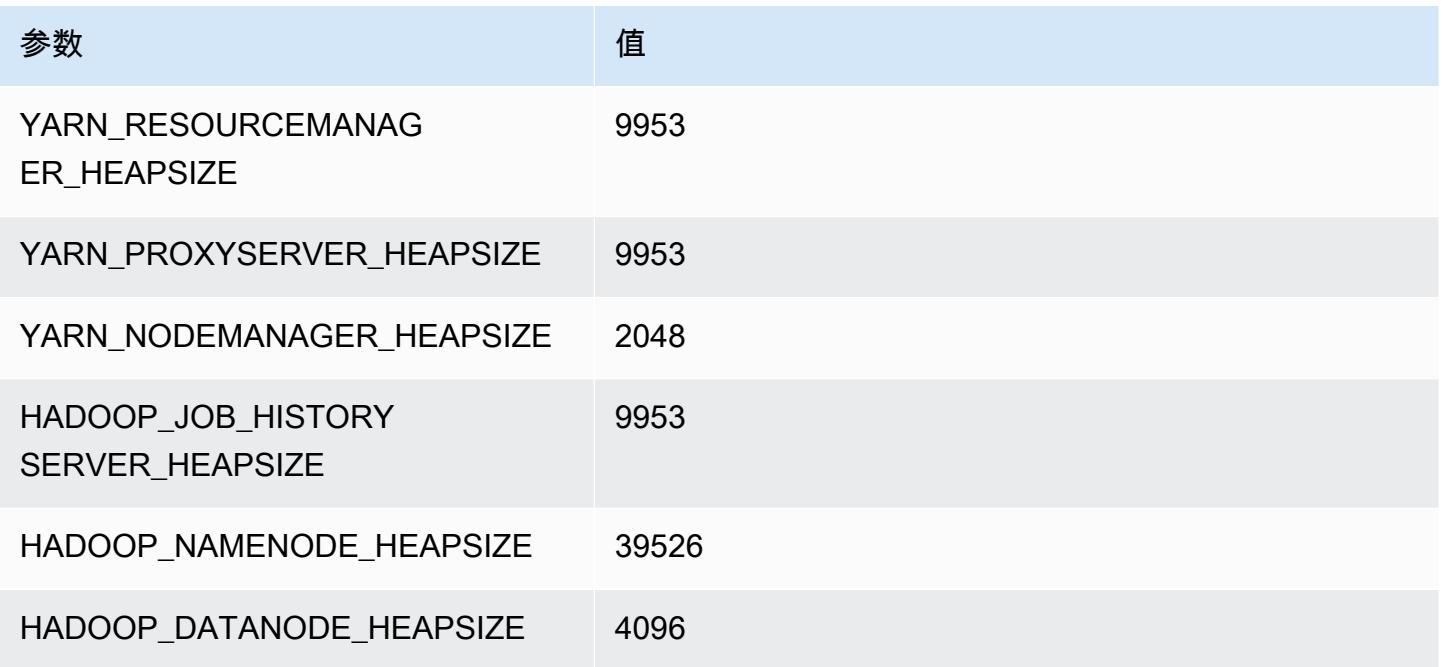

## HDFS 配置

下表描述了默认 Hadoop Distributed File System(HDFS)参数及其设置。您可以使用 hdfs-site 配置分类更改这些值。有关更多信息,请参阅 [配置应用程序](#page-2933-0)。

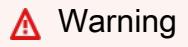

1. 如果单个节点出现故障,则在少于四个节点的集群上将 dfs.replication 设置为 1 可能 会导致 HDFS 数据丢失。如果您的集群有 HDFS 存储,我们建议您将集群配置为至少四个 用于生产工作负载的核心节点,以避免出现数据丢失情况。

- 2. Amazon EMR 不允许集群扩展 dfs.replication 下方的核心节点。例如,如果是 dfs.replication = 2,则最小核心节点数为 2。
- 3. 当您使用托管式自动扩缩功能。自动扩缩功能或选择手动调整集群大小时,建议您将 dfs.replication 设置为 2 或更高。

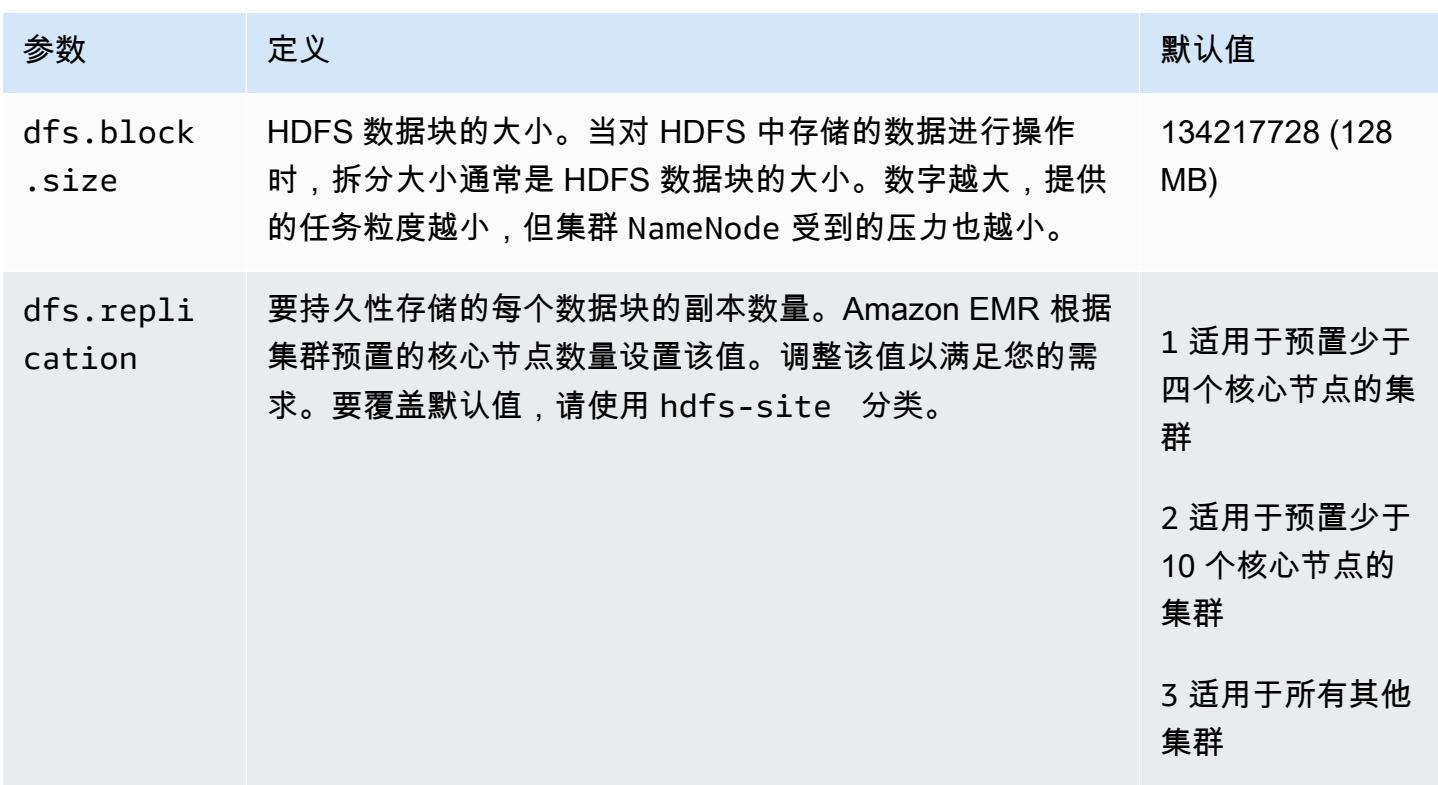

# <span id="page-3809-0"></span>Amazon EMR 上的 HDFS 中的透明加密

透明加密是通过使用 HDFS 加密区域(您定义的 HDFS 路径)实现的。每个加密区域都有其自己的密 钥 (存储在使用 hdfs-site 配置分类指定的密钥服务器中)。

从 Amazon EMR 发行版 4.8.0 开始,您可以使用 Amazon EMR 安全配置更轻松地为集群配置数据加 密设置。安全配置提供用于为 Amazon S3 中 Amazon Elastic Block Store(Amazon EBS)存储卷和 EMRFS 数据中的传输中的数据和静态数据增强安全性的设置。有关更多信息,请参阅《Amazon EMR 管理指南》中的[加密传输中的数据和静态数据](https://docs.aws.amazon.com/emr/latest/ManagementGuide/emr-data-encryption.html)。

亚马逊 EMR 默认使用 Hadoop KMS;但是,您可以使用其他 KMS 来实现 API 操作。 KeyProvider HDFS 加密区域中的每个文件都有其自己唯一的数据加密密钥(通过加密区域密钥加密)。当数据写入 加密区域时,HDFS 数据会被加密 end-to-end (静态和传输中),因为加密和解密活动只发生在客户 端。

您无法在加密区域之间移动文件,也无法将文件从加密区域移至未加密路径。

NameNode 和 HDFS 客户端通过 API 操作与 Hadoop KMS(或您配置的备用 KMS)进行交互。 KeyProvider KMS 负责将加密密钥存储在后备密钥存储中。此外,Amazon EMR 包含 JCE 无限制强 度策略,以便您能够创建具有所需长度的密钥。

有关更多信息,请参阅 Hadoop 文档中的 [HDFS 中的透明加密。](http://hadoop.apache.org/docs/current/hadoop-project-dist/hadoop-hdfs/TransparentEncryption.html)

**a** Note

在 Amazon EMR 中,对于 Hadoop KMS,默认不启用通过 HTTPS 的 KMS。有关如何启用通 过 HTTPS 的 KMS 的更多信息,请参阅 [Hadoop KMS 文档。](http://hadoop.apache.org/docs/current/hadoop-kms/index.html)

## 配置 HDFS 透明加密

您可通过创建密钥并添加加密区域在 Amazon EMR 中配置透明加密。有几种方式可以实现:

- 在创建集群时使用 Amazon EMR 配置 API 操作
- 使用 Hadoop JAR 步骤与 command-runner.jar
- 登录到 Hadoop 集群的主节点并使用 hadoop key 和 hdfs crypto 命令行客户端
- 对 Hadoop KMS 和 HDFS 使用 REST API

有关 REST API 的更多信息,请参阅 Hadoop KMS 和 HDFS 各自的文档。

使用 CLI 在创建集群时创建加密区域及其密钥

配置 API 操作中的 hdfs-encryption-zones 分类允许您在创建集群时指定密钥名称和加密 区。Amazon EMR 在您的集群的 Hadoop KMS 中创建此密钥并配置加密区域。

• 使用以下命令创建集群。

```
aws emr create-cluster --release-label emr-7.1.0 --instance-type m5.xlarge --
instance-count 2 \
--applications Name=App1 Name=App2 --configurations https://s3.amazonaws.com/
mybucket/myfolder/myConfig.json
```
#### **a** Note

为了便于读取,包含 Linux 行继续符(\)。它们可以通过 Linux 命令删除或使用。对于 Windows,请将它们删除或替换为脱字号(^)。

myConfig.json:

```
\Gamma { 
     "Classification": "hdfs-encryption-zones", 
     "Properties": { 
        "/myHDFSPath1": "path1_key", 
        "/myHDFSPath2": "path2_key" 
     } 
   }
]
```
在主节点上手动创建加密区域及其密钥

- 1. 使用高于 4.1.0 的 Amazon EMR 发行版启动您的集群。
- 2. 使用 SSH 连接到集群的主节点。
- 3. 在 Hadoop KMS 中创建密钥。

```
$ hadoop key create path2_key
path2_key has been successfully created with options Options{cipher='AES/CTR/
NoPadding', bitLength=256, description='null', attributes=null}.
KMSClientProvider[http://ip-x-x-x-x.ec2.internal:16000/kms/v1/] has been updated.
```
**A** Important

Hadoop KMS 要求您的密钥名称为小写。如果您使用的密钥包含大写字符,则您的集群将 在启动过程中失败。

4. 在 HDFS 中创建加密区域路径。

\$ hadoop fs -mkdir /myHDFSPath2

5. 使用您创建的密钥使 HDFS 路径成为加密区域。

\$ hdfs crypto -createZone -keyName path2\_key -path /myHDFSPath2 Added encryption zone /myHDFSPath2

要使用手动创建加密区域及其密钥 AWS CLI

• 使用以下命令添加步骤以手动创建 KMS 密钥和加密区域。

```
aws emr add-steps --cluster-id j-2AXXXXXXGAPLF --steps Type=CUSTOM_JAR,Name="Create 
  First Hadoop KMS Key",Jar="command-runner.jar",ActionOnFailure=CONTINUE,Args=[/
bin/bash,-c,"\"hadoop key create path1_key\""] \
Type=CUSTOM_JAR,Name="Create First Hadoop HDFS Path",Jar="command-
runner.jar",ActionOnFailure=CONTINUE,Args=[/bin/bash,-c,"\"hadoop fs -mkdir /
myHDFSPath1\""] \
Type=CUSTOM_JAR,Name="Create First Encryption Zone",Jar="command-
runner.jar",ActionOnFailure=CONTINUE,Args=[/bin/bash,-c,"\"hdfs crypto -createZone 
  -keyName path1_key -path /myHDFSPath1\""] \
Type=CUSTOM_JAR,Name="Create Second Hadoop KMS Key",Jar="command-
runner.jar",ActionOnFailure=CONTINUE,Args=[/bin/bash,-c,"\"hadoop key create 
path2_key\""] \setminusType=CUSTOM_JAR,Name="Create Second Hadoop HDFS Path",Jar="command-
runner.jar",ActionOnFailure=CONTINUE,Args=[/bin/bash,-c,"\"hadoop fs -mkdir /
myHDFSPath2\""] \
Type=CUSTOM_JAR,Name="Create Second Encryption Zone",Jar="command-
runner.jar",ActionOnFailure=CONTINUE,Args=[/bin/bash,-c,"\"hdfs crypto -createZone 
  -keyName path2_key -path /myHDFSPath2\""]
```
#### **a** Note

为了便于读取,包含 Linux 行继续符(\)。它们可以通过 Linux 命令删除或使用。对于 Windows,请将它们删除或替换为脱字号(^)。

## HDFS 透明加密注意事项

最佳实践是为可能写入文件的每个应用程序创建一个加密区域。此外,您还可以使用配置 API 中的 hdfs-encryption-zones 分类对所有 HDFS 进行加密,并将根路径 (/) 指定为加密区域。

## Hadoop 密钥管理服务器

[Hadoop KMS](http://hadoop.apache.org/docs/current/hadoop-kms/index.html) 是一个密钥管理服务器,可用于为 Hadoop 集群实施加密服务,并且可充当 [Amazon](#page-3809-0)  [EMR 上的 HDFS 中的透明加密](#page-3809-0) 的密钥供应商。如果您在启动 EMR 集群时选择 Hadoop 应用程序,则 默认情况下将安装并启用 Amazon EMR 中的 Hadoop KMS。Hadoop KMS 不存储密钥 (临时缓存时除 外)。Hadoop KMS 充当密钥提供程序和客户端受信任者之间的代理服务,它不是密钥库。为 Hadoop KMS 创建的默认密钥库是 Java 加密扩展 KeyStore (JCEKS)。还包括 JCE 无限制强度策略,以便您 能够创建具有所需长度的密钥。Hadoop KMS 还支持一系列 ACL,后者独立于其它客户端应用程序 (如 HDFS) 控制对密钥和密钥操作的访问。Amazon EMR 中的默认密钥长度为 256 位。

要配置 Hadoop KMS,请使用 hadoop-kms-site 分类来更改设置。要配置 ACL,请使用分类 kmsacls。

有关更多信息,请参阅 [Hadoop KMS 文档。](http://hadoop.apache.org/docs/current/hadoop-kms/index.html)Hadoop KMS 用于 Hadoop HDFS 透明加密。要了解有关 HDFS 透明加密的更多信息,请参阅 Apache Hadoop 文档中的 [HDFS 透明加密主](http://hadoop.apache.org/docs/current/hadoop-project-dist/hadoop-hdfs/TransparentEncryption.html)题。

**a** Note

在 Amazon EMR 中,对于 Hadoop KMS,默认不启用通过 HTTPS 的 KMS。要了解如何通过 HTTPS 启用 KMS,请参阅 [Hadoop KMS 文档。](http://hadoop.apache.org/docs/current/hadoop-kms/index.html)

**A** Important

Hadoop KMS 要求您的密钥名称为小写。如果您使用的密钥包含大写字符,则您的集群将在启 动过程中失败。

在 Amazon EMR 中配置 Hadoop KMS

如果使用 Amazon EMR 发行版 4.6.0 或更高版本,kms-http-port 为 9700,kms-admin-port 为 9701。

您可使用 Amazon EMR 发行版的配置 API 在创建集群时配置 Hadoop KMS。下面是对 Hadoop KMS 可用的配置对象分类:

#### Hadoop KMS 配置分类

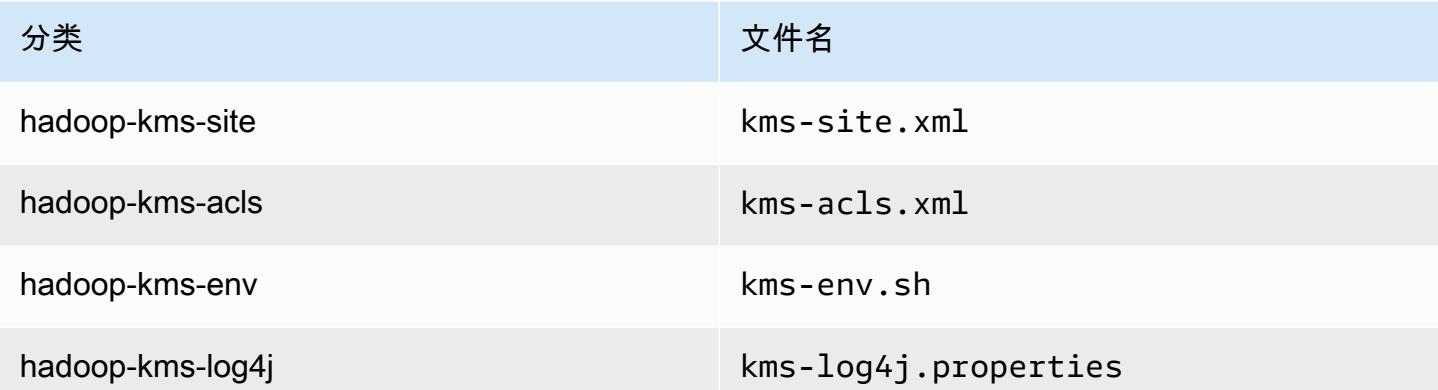

使用 CLI 设置 Hadoop KMS ACL

• 通过以下命令使用带 ACL 的 Hadoop KMS 创建集群:

```
aws emr create-cluster --release-label emr-7.1.0 --instance-type m5.xlarge --
instance-count 2 \setminus--applications Name=App1 Name=App2 --configurations https://s3.amazonaws.com/
mybucket/myfolder/myConfig.json
```
**a** Note

为了便于读取,包含 Linux 行继续符(\)。它们可以通过 Linux 命令删除或使用。对于 Windows,请将它们删除或替换为脱字号(^)。

myConfig.json:

```
\Gamma { 
        "Classification": "hadoop-kms-acls", 
        "Properties": { 
          "hadoop.kms.blacklist.CREATE": "hdfs,foo,myBannedUser", 
          "hadoop.kms.acl.ROLLOVER": "myAllowedUser" 
        } 
     } 
  \mathbf{I}
```
#### 使用 CLI 禁用 Hadoop KMS 缓存

• 要在 Hadoop KMS hadoop.kms.cache.enable 设置为 false 的情况下创建集群,请使用以 下命令:

```
aws emr create-cluster --release-label emr-7.1.0 --instance-type m5.xlarge --
instance-count 2 \
--applications Name=App1 Name=App2 --configurations https://s3.amazonaws.com/
mybucket/myfolder/myConfig.json
```
#### **a** Note

为了便于读取,包含 Linux 行继续符(\)。它们可以通过 Linux 命令删除或使用。对于 Windows,请将它们删除或替换为脱字号(^)。

myConfig.json:

```
\Gamma { 
         "Classification": "hadoop-kms-site", 
        "Properties": { 
           "hadoop.kms.cache.enable": "false" 
        } 
      } 
  \mathbf{I}
```
使用 CLI 在 **kms-env.sh** 脚本中设置环境变量

• 通过 kms-env.sh 配置更改 hadoop-kms-env 中的设置。使用以下命令通过 Hadoop KMS 创 建集群:

```
aws emr create-cluster --release-label emr-7.1.0 --instance-type m5.xlarge --
instance-count 2 \setminus--applications Name=App1 Name=App2 --configurations https://s3.amazonaws.com/
mybucket/myfolder/myConfig.json
```
#### **a** Note

为了便于读取,包含 Linux 行继续符(\)。它们可以通过 Linux 命令删除或使用。对于 Windows,请将它们删除或替换为脱字号(^)。

myConfig.json:

```
\Gamma { 
      "Classification": "hadoop-kms-env", 
      "Properties": { 
      }, 
      "Configurations": [ 
       \mathcal{L} "Classification": "export", 
           "Properties": { 
             "JAVA_LIBRARY_PATH": "/path/to/files", 
             "KMS_SSL_KEYSTORE_FILE": "/non/Default/Path/.keystore", 
             "KMS_SSL_KEYSTORE_PASS": "myPass" 
           }, 
           "Configurations": [ 
           ] 
        } 
     \mathbf{I} }
\mathbf{I}
```
有关配置 Hadoop KMS 的信息,请参阅 [Hadoop KMS 文档。](http://hadoop.apache.org/docs/current/hadoop-kms/index.html)

## 具有多个主节点 的 EMR 集群上的 HDFS 透明加密

[Apache Ranger](http://hadoop.apache.org/docs/current/hadoop-kms/index.html) KMS 可在具有多个主节点的 Amazon EMR 集群中使用,以在 HDFS 中进行透明加 密。

Apache Ranger KMS 将其根密钥和加密区域(EZ)密钥存储在 Amazon RDS 中,用于具有多个主节 点的 Amazon EMR 集群。要在具有多个主节点的 Amazon EMR 集群上的 HDFS 中启用透明加密,必 须提供以下配置。

• Amazon RDS 或您自己的 MySQL 服务器连接 URL,用于存储 Ranger KMS 根密钥和 EZ 密钥

- MySQL 的用户名和密码
- Ranger KMS 根密钥的密码
- 用于到 MySQL 服务器的 SSL 连接的凭证颁发机构 (CA) PEM 文件

您可以使用 ranger-kms-dbks-site 分类和 ranger-kms-db-ca 分类提供这些配置,如以下示例 所示。

```
\Gamma { 
     "Classification": "ranger-kms-dbks-site", 
     "Properties": { 
       "ranger.ks.jpa.jdbc.url": "jdbc:log4jdbc:mysql://mysql-host-url.xx-
xxx-1.xxx.amazonaws.com:3306/rangerkms", 
       "ranger.ks.jpa.jdbc.user": "mysql-user-name", 
       "ranger.ks.jpa.jdbc.password": "mysql-password", 
       "ranger.db.encrypt.key.password": "password-for-encrypting-a-master-key" 
     } 
   }, 
   { 
     "Classification": "ranger-kms-db-ca", 
     "Properties": { 
       "ranger.kms.trust.ca.file.s3.url": "s3://rds-downloads/rds-ca-2019-root.pem" 
     } 
      }
]
```
以下是 Apache Ranger KMS 的配置对象分类。

Hadoop KMS 配置分类

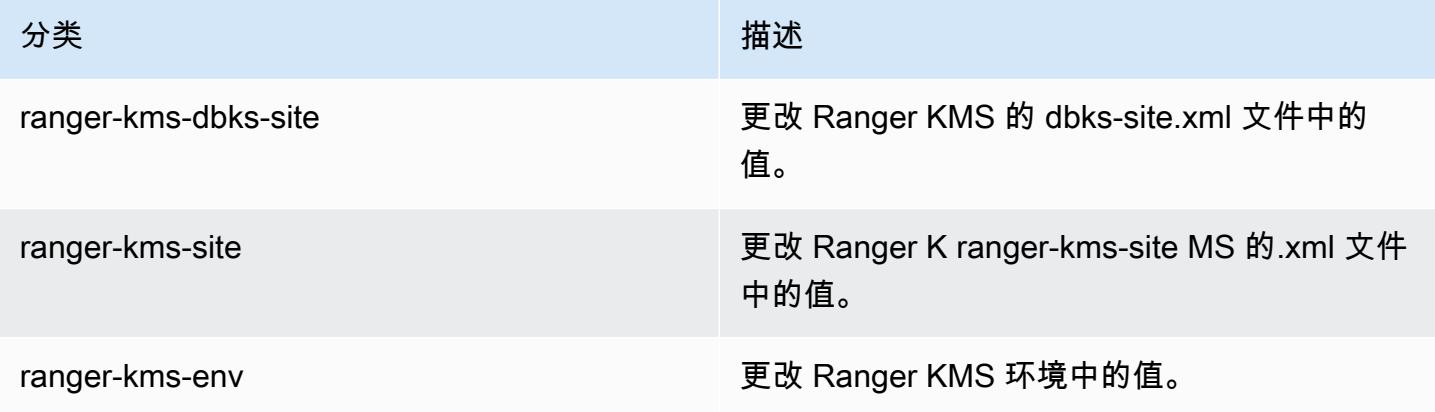

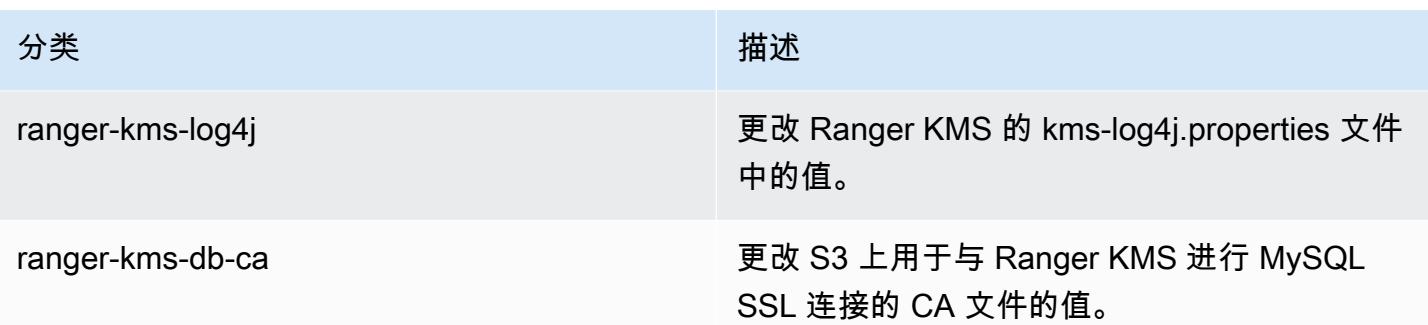

#### 注意事项

- 强烈建议您加密 Amazon RDS 实例以提高安全性。有关更多信息,请参[阅加密 Amazon RDS 资源](https://docs.aws.amazon.com/AmazonRDS/latest/UserGuide/Overview.Encryption.html#Overview.Encryption.Overview) [概览](https://docs.aws.amazon.com/AmazonRDS/latest/UserGuide/Overview.Encryption.html#Overview.Encryption.Overview)。
- 强烈建议您为每个具有多个主节点的 Amazon EMR 集群使用单独的 MySQL 数据库以提高安全性。
- 要在具有多个主节点的 Amazon EMR 集群上的 HDFS 中配置透明加密,必须在创建集群时指定 hdfs-encryption-zones 分类。否则,Ranger KMS 将不会配置或启动。具有多个主节点的 Amazon EMR 集群上不支持在运行的集群上重新配置 hdfs-encryption-zones 分类或任何 Hadoop KMS 配置分类。

## 创建或运行 Hadoop 应用程序

#### 主题

- [使用 Amazon EMR 构建二进制文件](#page-3818-0)
- [通过流式处理来处理数据](#page-3821-0)
- [使用自定义 JAR 处理数据](#page-3826-0)

## <span id="page-3818-0"></span>使用 Amazon EMR 构建二进制文件

您可以使用 Amazon EMR 作为构建环境,以编译用于您的集群的程序。在 Amazon EMR 中使用的程 序必须在运行 Linux 的系统上进行编译且 Linux 版本与 Amazon EMR 所用的相同。对于 32 位版本, 您应在 32 位机器上或在打开 32 位交叉编译选项的情况下进行编译。对于 64 位版本,您需要在 64 位 机器上编译或打开 64 位交叉编译选项。有关 EC2 实例版本的更多信息,请参阅《Amazon EMR 管理 指南》中的[计划和配置 EC2 实例。](https://docs.aws.amazon.com/emr/latest/ManagementGuide/emr-plan-ec2-instances.html)支持的编程语言包括 C++、Python 和 C#。

下表概览了使用 Amazon EMR 构建和测试您的应用程序所涉及的步骤。

#### 构建模块的过程

- 1 连接到集群的主节点。
- 2 将源文件复制到主节点。
- 3 使用任何必要的优化方法构建二进制文件。
- 4 将二进制文件从主节点复制到 Amazon S3。

每个步骤的详细信息请参阅下面的部分。

#### 连接到集群的主节点

• 按照《Amazon EMR 管理指南》中[的使用 SSH 连接到主节点中](https://docs.aws.amazon.com/emr/latest/ManagementGuide/emr-connect-master-node-ssh.html)的说明操作。

将源文件复制到主节点。

- 1. 将源文件置于 Amazon S3 存储桶中。要了解如何创建存储桶以及如何将数据移至 Amazon S3, 请参阅[《Amazon Simple Storage Service 用户指南》。](https://docs.aws.amazon.com/AmazonS3/latest/gsg/)
- 2. 通过输入类似于以下内容的命令,为您的源文件在 Hadoop 集群上创建文件夹:

mkdir *SourceFiles*

3. 通过键入类似以下内容的命令,将您的源文件从 Amazon S3 复制到主节点:

hadoop fs -get *s3://mybucket/SourceFiles SourceFiles*

使用任何必要的优化构建二进制文件

构建二进制文件的方式取决于多种因素。请按照具体构建工具的说明,设置和配置您的环境。您可以使 用 Hadoop 系统规范命令获取集群信息,以确定如何安装您的构建环境。

#### 识别系统规范

- 使用以下命令验证用于构建二进制文件的架构。
	- a. 要查看 Debian 版本,请输入以下命令:

master\$ cat /etc/issue

该输出值看上去类似于以下内容。

Debian GNU/Linux 5.0

b. 要查看公有 DNS 名称和处理器大小,请输入以下命令:

master\$ uname -a

该输出值看上去类似于以下内容。

Linux domU-12-31-39-17-29-39.compute-1.internal 2.6.21.7-2.fc8xen #1 SMP Fri Feb 15 12:34:28 EST 2008 x86\_64 GNU/Linux

c. 要查看处理器速度,请输入以下命令:

master\$ cat /proc/cpuinfo

该输出值看上去类似于以下内容。

```
processor : 0
vendor_id : GenuineIntel
model name : Intel(R) Xeon(R) CPU E5430 @ 2.66GHz
flags : fpu tsc msr pae mce cx8 apic mca cmov pat pse36 clflush dts acpi mmx 
 fxsr sse sse2 ss ht tm syscall nx lm constant_tsc pni monitor ds_cpl vmx est 
 tm2 ssse3 cx16 xtpr cda lahf_lm
...
```
构建了二进制文件后,您就可以将文件复制到 Amazon S3。

将二进制文件从主节点复制到 Amazon S3

• 键入以下命令以将二进制文件复制到 Amazon S3 存储桶:

hadoop fs -put BinaryFiles *s3://mybucket/BinaryDestination*

## <span id="page-3821-0"></span>通过流式处理来处理数据

Hadoop 流媒体是 Hadoop 附带的一个实用程序,它使您能够使用 Java 以外的语言开发可 MapReduce执行文件。流式处理是以 JAR 文件的形式实现的,这样您就可以像运行标准 JAR 文件一 样,从 Amazon EMR API 或命令行运行它。

此部分介绍如何结合使用 Streaming 与 Amazon EMR。

#### **a** Note

Apache Hadoop Streaming 是一种独立工具。因此,这里并不介绍其所有函数和参数。有关 Hadoop 直播的更多信息,请访问 [http://hadoop.apache.org/docs/stable/hadoop-streaming/](http://hadoop.apache.org/docs/stable/hadoop-streaming/HadoopStreaming.html) [HadoopStreaming](http://hadoop.apache.org/docs/stable/hadoop-streaming/HadoopStreaming.html) .html。

### 使用 Hadoop Streaming 实用工具

此部分介绍如何使用 Hadoop 的 Streaming 实用工具。

#### Hadoop 进程

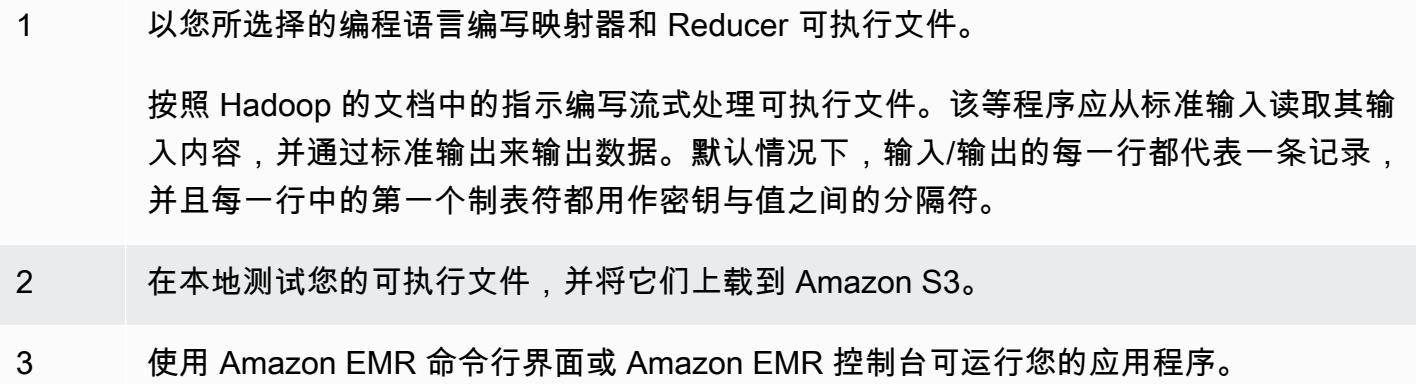

每个映射器脚本都会以单独进程的形式在集群中启动。每个 Reducer 可执行文件都会通过任务流程将 映射器可执行文件的输出转到数据输出中。

大多数 Streaming 应用程序都需要 input、output、mapper 和 reducer 参数。下表描述了上述参 数和其它可选参数。

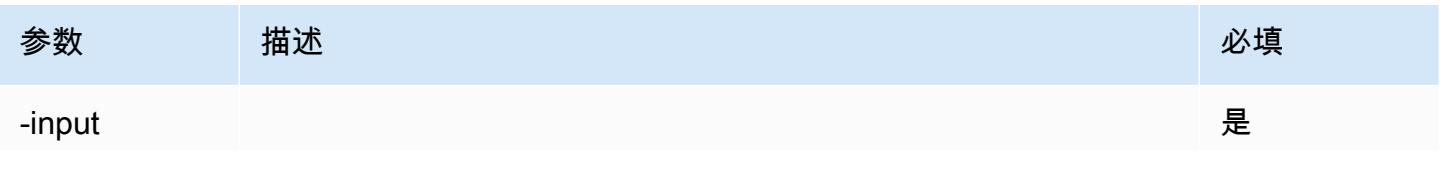

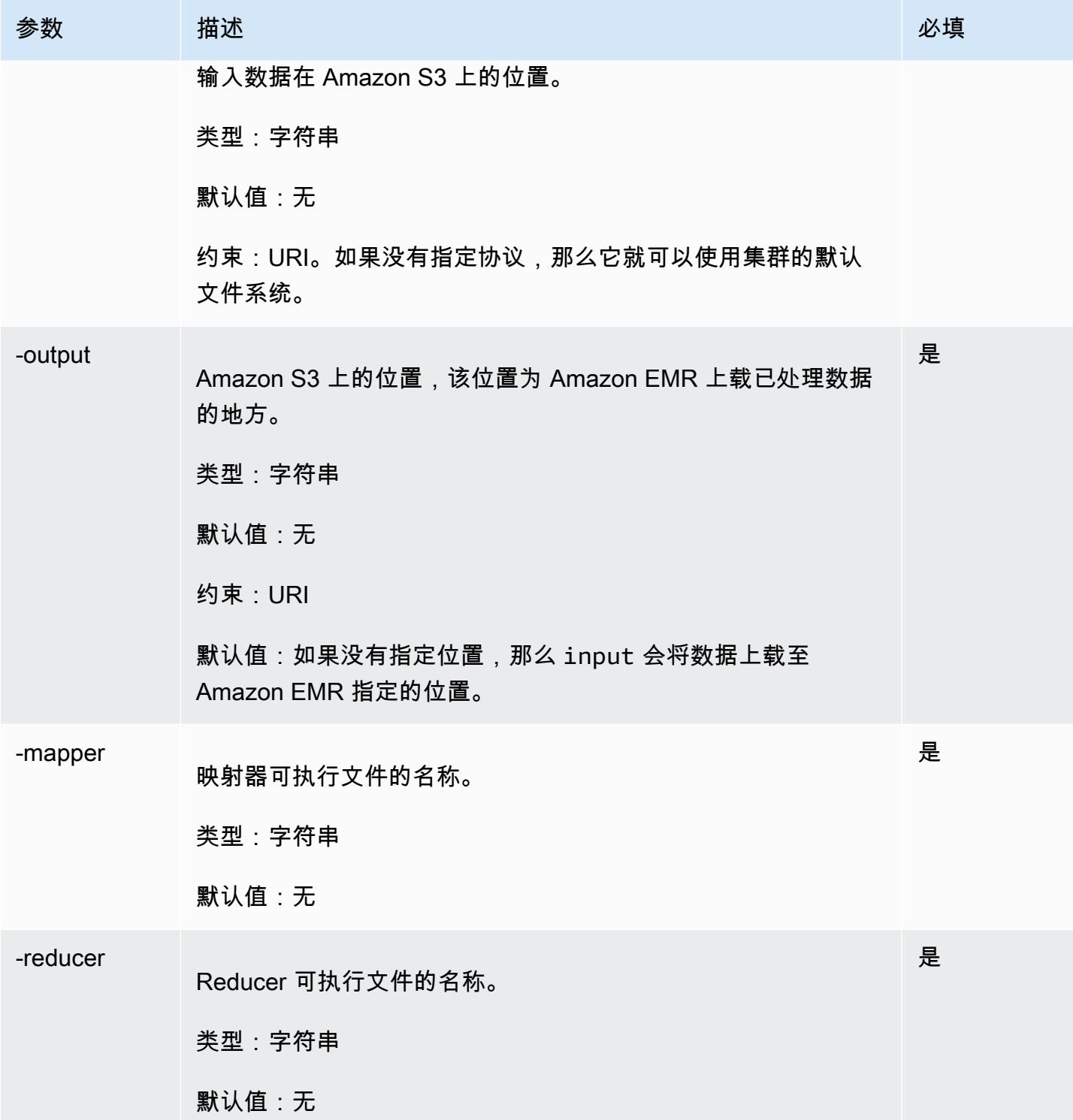

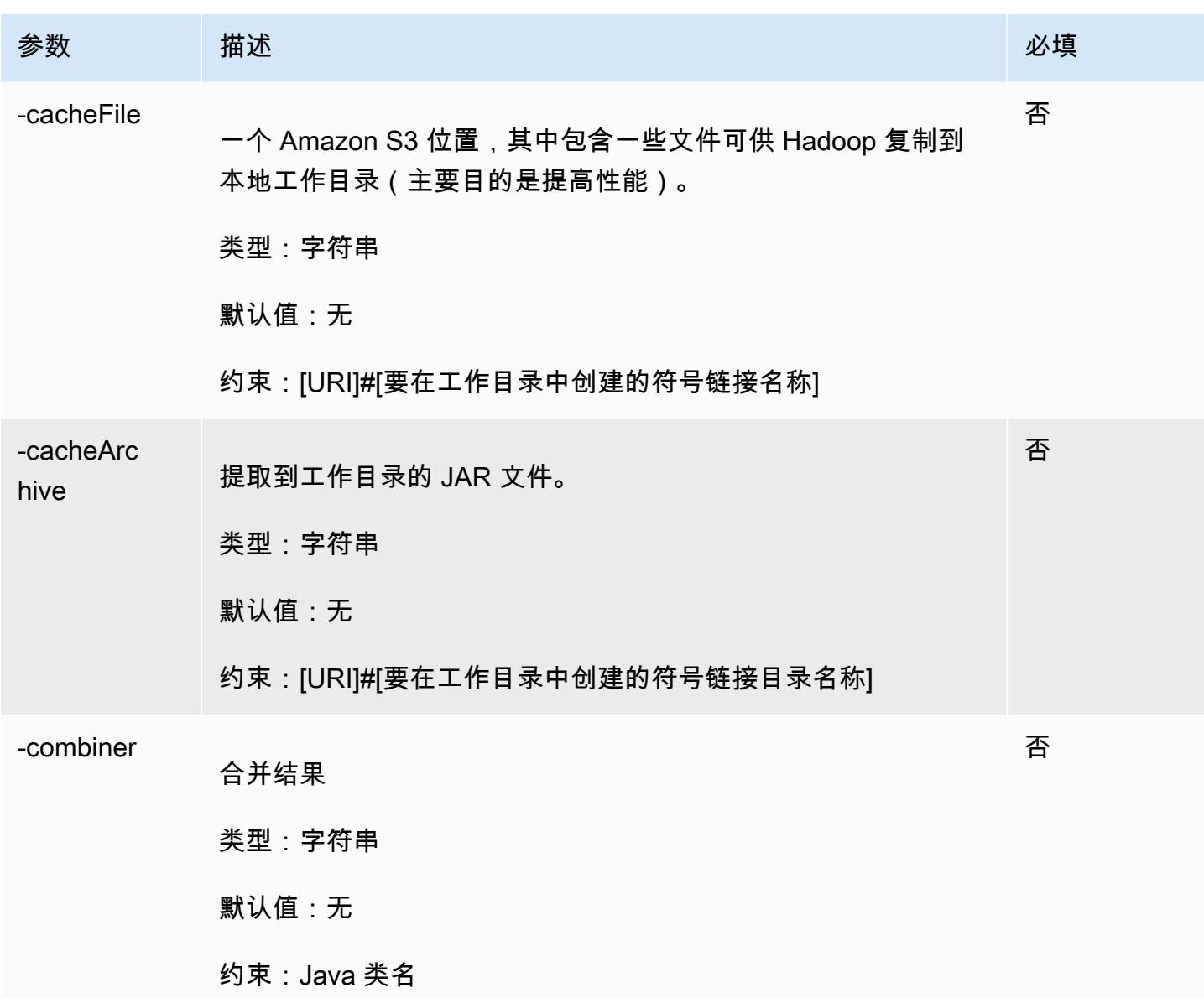

以下示例代码是写入 Python 的映射器可执行文件。此脚本是 WordCount 示例应用程序的一部分。

```
#!/usr/bin/python
import sys
def main(argv): 
   line = sys.stdin.readline() 
   try: 
     while line: 
       line = line.rstrip() 
      words = line.split() for word in words:
```

```
 print "LongValueSum:" + word + "\t" + "1" 
       line = sys.stdin.readline() 
   except "end of file": 
     return None
if __name__ == '__main__": main(sys.argv)
```
#### 提交流式处理步骤

本节介绍向集群提交流式处理步骤的基本知识。Streaming 应用程序会从标准输入读取输入内容,然 后针对每个输入运行脚本或可执行文件(称为映射器)。每个输入的结果都会保存在本地,通常位 于 Hadoop Distributed File System(HDFS)分区上。所有输入经过映射器处理后,第二个脚本或可 执行文件 (名为 Reducer) 会处理映射器结果。将 Reducer 的结果发送到标准输出。您可以将一系列 Streaming 步骤串联起来,让一个步骤的输出作为另一个步骤的输入。

映射器和 Reducer 都能够以文件的形式进行引用,或者您也可以提供一个 Java 类。您能够以任一种受 支持的语言 (包括 Ruby、Perl、Python、PHP 或 Bash) 来执行映射器和 Reducer。

#### 使用控制台提交流式处理步骤

此示例介绍如何使用 Amazon EMR 控制台向正在运行的集群提交流式处理步骤。

#### 提交流式处理步骤

- 1. [打开亚马逊 EMR 控制台,网址为 https://console.aws.amazon.com/emr。](https://console.aws.amazon.com/emr/)
- 2. 在 Cluster List (集群列表) 中,选择您的集群的名称。
- 3. 滚动到 Steps (步骤) 部分并展开它,然后选择 Add step (添加步骤)。
- 4. 在 Add Step (添加步骤) 对话框中:
	- 对于 Step type (步骤类型),选择 Streaming program (流式程序)。
	- 对于 Name (名称),请接受默认名称(流式程序)或键入新名称。
	- 对于映射器,键入或浏览到 Hadoop 中映射器类所在的位置或映射器可执行文件(如 Python 程 序)所在的 S3 存储桶。路径值必须采用 *BucketName*/*path*/的形式*MapperExecutable*。
	- 对于 Reducer,键入或浏览到 Hadoop 中 Reducer 类所在的位置或 Reducer 可执行 文件(如 Python 程序)所在的 S3 存储桶。路径值必须采用 *BucketName*/*path*/的形 式*MapperExecutable*。Amazon EMR 支持特殊 aggregate 关键字。有关更多信息,请转到 Hadoop 提供的 Aggregate 库。
	- 对于 Input S3 location (输入 S3 位置),键入或浏览到输入数据的位置。
- 对于 Output S3 location (输出 S3 位置),键入或浏览到您的 Amazon S3 输出存储桶的名称。
- 对于 Arguments (参数),将该字段保留为空白。
- 对于 Action on failure (出现故障时的操作),接受默认选项 Continue (继续)。
- 5. 选择 添加。步骤会出现在控制台中,其状态为"Pending"。
- 6. 步骤的状态会随着步骤的运行从"Pending"变为"Running",再变为"Completed"。要更新状态,请 选择 Actions (操作) 列上方的 Refresh (刷新) 图标。

AWS CLI

这些示例演示了 AWS CLI 如何使用创建集群和提交流式处理步骤。

要创建集群并提交流式处理步骤,请使用 AWS CLI

• 要使用创建集群并提交流式处理步骤 AWS CLI,请键入以下命令并将 *myK* ey 替换为您的 EC2 密 钥对的名称。请注意,--files 的实际参数应该是指向您脚本位置的 Amazon S3 路径,并且 mapper 和 -reducer 的实际参数应该是各自脚本文件的名称。

```
aws emr create-cluster --name "Test cluster" --release-label emr-7.1.0 --
applications Name=Hue Name=Hive Name=Pig --use-default-roles \
--ec2-attributes KeyName=myKey --instance-type m5.xlarge --instance-count 3 \
--steps Type=STREAMING,Name="Streaming Program",ActionOnFailure=CONTINUE,Args=[--
files,pathtoscripts,-mapper,mapperscript,-reducer,reducerscript,aggregate,-
input,pathtoinputdata,-output,pathtooutputbucket]
```
**a** Note

为了便于读取,包含 Linux 行继续符 (\)。它们可以通过 Linux 命令删除或使用。对于 Windows,请将它们删除或替换为脱字号 (^)。

如果不使用 --instance-groups 参数指定实例计数,则将启动单个主节点,其余实例将作为核 心节点启动。所有节点都使用该命令中指定的实例类型。

**a** Note

如果您之前未创建默认 Amazon EMR 服务角色和 EC2 实例配置文件,请先键入 aws emr create-default-roles 创建它们,然后再键入 create-cluster 子命令。

有关在中使用 Amazon EMR 命令的更多信息 AWS CLI,请参阅[。https://docs.aws.amazon.com/](https://docs.aws.amazon.com/cli/latest/reference/emr)  [cli/latest/reference/emr](https://docs.aws.amazon.com/cli/latest/reference/emr)

## <span id="page-3826-0"></span>使用自定义 JAR 处理数据

自定义 JAR 运行您能上载到 Amazon S3 的已编译 Java 程序。您应针对想启动的 Hadoop 版本编译该 程序,并将 CUSTOM\_JAR 步骤提交到 Amazon EMR 集群。有关如何编译 JAR 文件的更多信息,请参 阅 [使用 Amazon EMR 构建二进制文件。](#page-3818-0)

有关构建 Hadoop MapReduce 应用程序的更多信息,请参阅 Apache Hadoop 文档中[的MapReduce](http://hadoop.apache.org/docs/stable/hadoop-mapreduce-client/hadoop-mapreduce-client-core/MapReduceTutorial.html) [教程](http://hadoop.apache.org/docs/stable/hadoop-mapreduce-client/hadoop-mapreduce-client-core/MapReduceTutorial.html)。

主题

• [提交自定义 JAR 步骤](#page-3826-1)

#### <span id="page-3826-1"></span>提交自定义 JAR 步骤

自定义 JAR 运行您能上载到 Amazon S3 的已编译 Java 程序。您应针对想启动的 Hadoop 版本编译该 程序,并将 CUSTOM\_JAR 步骤提交到 Amazon EMR 集群。有关如何编译 JAR 文件的更多信息,请参 阅 [使用 Amazon EMR 构建二进制文件。](#page-3818-0)

有关构建 Hadoop MapReduce 应用程序的更多信息,请参阅 Apache Hadoop 文档中[的MapReduce](http://hadoop.apache.org/docs/stable/hadoop-mapreduce-client/hadoop-mapreduce-client-core/MapReduceTutorial.html) [教程](http://hadoop.apache.org/docs/stable/hadoop-mapreduce-client/hadoop-mapreduce-client-core/MapReduceTutorial.html)。

此部分介绍在 Amazon EMR 中提交自定义 JAR 步骤的基础知识。通过提交自定义 JAR 步骤,您可以 使用 Java 编程语言编写用于处理数据的脚本。

#### 使用控制台提交自定义 JAR 步骤

此示例介绍如何使用 Amazon EMR 控制台向正在运行的集群提交自定义 JAR 步骤。

使用控制台提交自定义 JAR 步骤

- 1. [打开亚马逊 EMR 控制台,网址为 https://console.aws.amazon.com/emr。](https://console.aws.amazon.com/emr/)
- 2. 在 Cluster List (集群列表) 中,选择您的集群的名称。
- 3. 滚动到 Steps (步骤) 部分并展开它,然后选择 Add step (添加步骤)。
- 4. 在 Add step (添加步骤) 对话框中:
	- 对于步骤类型,选择自定义 JAR。
	- 对于 Name (名称),接受默认名称(自定义 JAR)或键入新名称。
	- 对于 JAR S3 location (JAR S3 位置),键入或浏览到 JAR 文件的位置。JAR 位置可能是 S3 的 路径或类路径中的完全限定的 java 类。
	- 对于参数,以空格分隔的字符串形式键入任何所需参数,或将该字段保留为空白。
	- 对于 Action on failure (出现故障时的操作),接受默认选项 Continue (继续)。
- 5. 选择 添加。步骤会出现在控制台中,其状态为"Pending"。
- 6. 步骤的状态会随着步骤的运行从"Pending"变为"Running",再变为"Completed"。要更新状态,请 选择 Actions (操作) 列上方的 Refresh (刷新) 图标。

<span id="page-3827-0"></span>启动集群并使用提交自定义 JAR 步骤 AWS CLI

要启动集群并提交自定义 JAR 步骤,请使用 AWS CLI

要启动集群并使用提交自定义 JAR 步骤 AWS CLI,请键入带--steps参数的create-cluster子命 令。

• 要启动集群并提交自定义 JAR 步骤,请键入以下命令,并将 *myKey* 替换为您的 EC2 密钥对的名 称,将 *mybucket* 替换为您的存储桶名称。

```
aws emr create-cluster --name "Test cluster" --release-label emr-7.1.0 \
--applications Name=Hue Name=Hive Name=Pig --use-default-roles \
--ec2-attributes KeyName=myKey --instance-type m5.xlarge --instance-count 3 \
--steps Type=CUSTOM_JAR,Name="Custom JAR 
 Step",ActionOnFailure=CONTINUE,Jar=pathtojarfile,Args=["pathtoinputdata","pathtooutputbucket","arg1","arg2"]
```
**a** Note

为了便于读取,包含 Linux 行继续符(\)。它们可以通过 Linux 命令删除或使用。对于 Windows,请将它们删除或替换为脱字号 (^)。

如果不使用 --instance-groups 参数指定实例计数,则将启动单个主节点,其余实例将作为核 心节点启动。所有节点都使用您在命令中指定的实例类型。

**a** Note

如果您之前未创建默认 Amazon EMR 服务角色和 EC2 实例配置文件,请先键入 aws emr create-default-roles 创建它们,然后再键入 create-cluster 子命令。

有关在中使用 Amazon EMR 命令的更多信息 AWS CLI,请参阅[。https://docs.aws.amazon.com/](https://docs.aws.amazon.com/cli/latest/reference/emr)  [cli/latest/reference/emr](https://docs.aws.amazon.com/cli/latest/reference/emr)

#### 第三方依赖项

有时可能需要在类 MapReduce 路径中包含 JAR 以用于您的程序。您有两个选项来执行此操作:

- 将 --libjars s3://*URI\_to\_JAR* 包含在[启动集群并使用提交自定义 JAR 步骤 AWS CLI中](#page-3827-0)的过 程的步骤选项中。
- 使用 mapred-site.xml 中修改过的 mapreduce.application.classpath 设置启动集群。使 用 mapred-site 配置分类。要使用步骤创建集群 AWS CLI, 如下所示:

```
aws emr create-cluster --release-label emr-7.1.0 \
--applications Name=Hue Name=Hive Name=Pig --use-default-roles \
--instance-type m5.xlarge --instance-count 2 --ec2-attributes KeyName=myKey \
--steps Type=CUSTOM_JAR,Name="Custom JAR 
 Step",ActionOnFailure=CONTINUE,Jar=pathtojarfile,Args=["pathtoinputdata","pathtooutputbucket","arg1","arg2"] 
\setminus--configurations https://s3.amazonaws.com/mybucket/myfolder/myConfig.json
```
myConfig.json:

```
\Gamma { 
        "Classification": "mapred-site", 
        "Properties": { 
           "mapreduce.application.classpath": "path1,path2" 
        } 
     } 
   ]
```
路径的逗号分隔的列表应追加到每个任务的 JVM 的类路径。

## 为 YARN 容器开启非统一内存访问感知功能

在 Amazon EMR 6.x 及更高版本中,您可以使用非统一内存访问(NUMA)对集群上的数据进行多处 理。NUMA 是一种计算机内存设计模式,在这种模式中,处理器访问自身本地内存的速度比访问其他 处理器上的内存或处理器之间共享的存储器更快。YARN 容器使用 NUMA 时性能更好,因为这些容器 可以绑定到为所有后续内存分配提供服务的特定 NUMA 节点。这可以减少集群访问远程内存的次数。

当 Worker 节点计算机属于多 NUMA 节点时,可以为 YARN 容器启用 NUMA 支持。要确认 Worker 节 点是单 NUMA 还是多 NUMA 节点,请运行以下命令。

lscpu | grep -i numa NUMA node(s): 2

通常,大于 12x 的实例有两个 NUMA 节点。这不适用于裸机实例。

为 YARN 容器开启 NUMA 感知功能

1. 在您的 Amazon EMR 6.x 集群中使用以下 yarn-site 配置。

```
\Gamma { 
         "classification":"yarn-site", 
              "properties":{ 
                  "yarn.nodemanager.linux-container-executor.nonsecure-mode.local-
user":"yarn", 
                  "yarn.nodemanager.linux-container-executor.group":"yarn", 
                  "yarn.nodemanager.container-
executor.class":"org.apache.hadoop.yarn.server.nodemanager.LinuxContainerExecutor", 
                  "yarn.nodemanager.numa-awareness.enabled":"true", 
                  "yarn.nodemanager.numa-awareness.numactl.cmd":"/usr/bin/numactl", 
                  "yarn.nodemanager.numa-awareness.read-topology":"true" 
             }, 
         "configurations":[] 
      } 
  ]
```
2. 在集群中提供以下引导操作。

#!/bin/bash

sudo yum -y install numactl

```
echo 1 | sudo tee /proc/sys/kernel/numa_balancing
echo "banned.users=mapred,bin,hdfs" >> /etc/hadoop/conf/container-executor.cfg
rm -rf /var/log/hadoop-yarn/ 
sudo chown -R yarn:hadoop /var/log/hadoop-yarn/
sudo chmod 755 -R /var/log/hadoop-yarn/
sudo chmod 6050 /etc/hadoop/conf/container-executor.cfg
mkdir /mnt/yarn && sudo chmod 755 -R /mnt/yarn && sudo chown -R yarn:hadoop /mnt/
yarn
mkdir /mnt1/yarn && sudo chmod 755 -R /mnt1/yarn && sudo chown -R yarn:hadoop /
mnt1/yarn
mkdir /mnt2/yarn && sudo chmod 755 -R /mnt2/yarn && sudo chown -R yarn:hadoop /
mnt2/yarn
```
3. 每个容器都必须能够感知 NUMA。您可以使用 NUMA 标志通知每个容器中的 Java 虚拟机 (JVM)。例如,要通知 JVM 在 MapReduce 作业中使用 NUMA,请在 mapred-site.xml 中 添加以下属性。

```
<property> 
     <name>mapreduce.reduce.java.opts</name> 
     <value>-XX:+UseNUMA</value>
</property>
<property> 
     <name>mapreduce.map.java.opts</name> 
     <value>-XX:+UseNUMA</value>
</property>
```
4. 要验证您是否已开启 NUMA,请使用以下命令搜索任何 NodeManager 日志文件。

```
grep "NUMA resources allocation is enabled," *
```
要验证是否 NodeManager 已将NUMA节点资源分配给容器,请使用以下命令搜索 NodeManager 日志,*<container\_id>*替换为您自己的容器 ID。

grep "NUMA node" | grep *<container\_id>*

# Hadoop 版本历史记录

下表列出了 Amazon EMR 每个发行版中包含的 Hadoop 版本,以及随应用程序一起安装的组件。有关 每个发行版本中的组件版本,请参阅 [Amazon EMR 7.x 发行版、](#page-21-0)[Amazon EMR 6.x 发行版](#page-73-0) 或 [Amazon](#page-924-0) [EMR 5.x 发行版](#page-924-0) 中的发行版"组件版本"部分。

#### Hadoop 版本信息

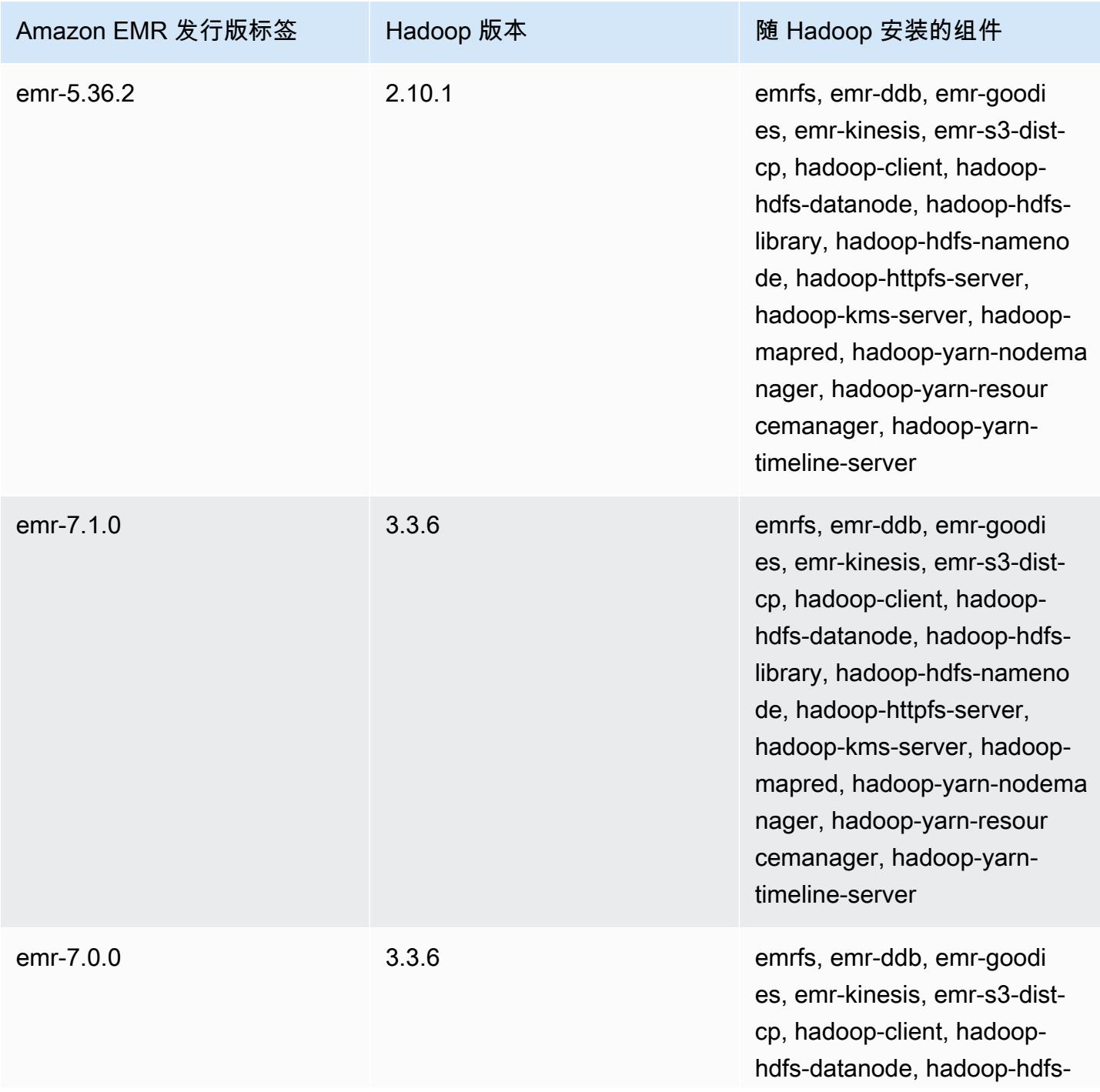

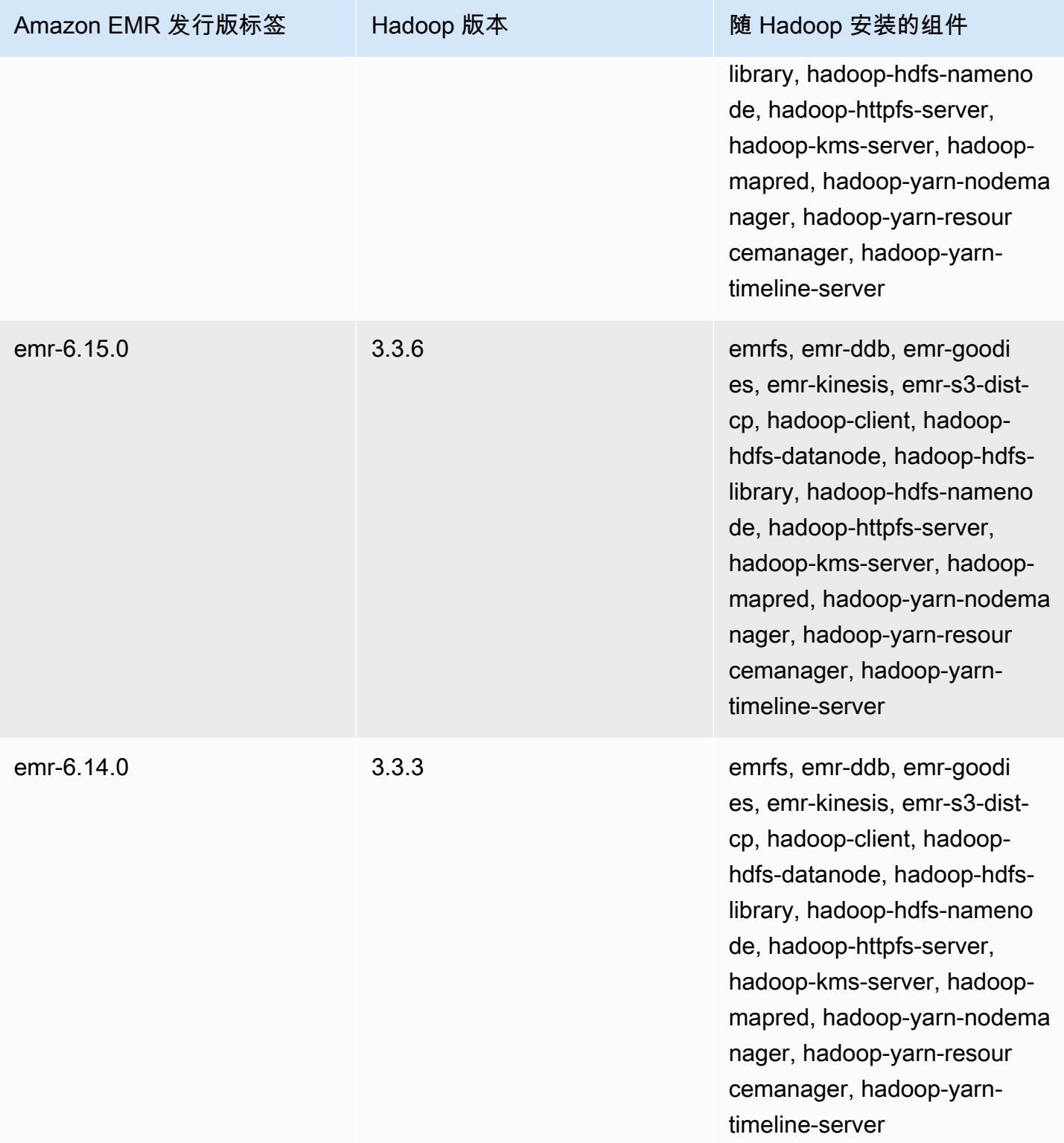

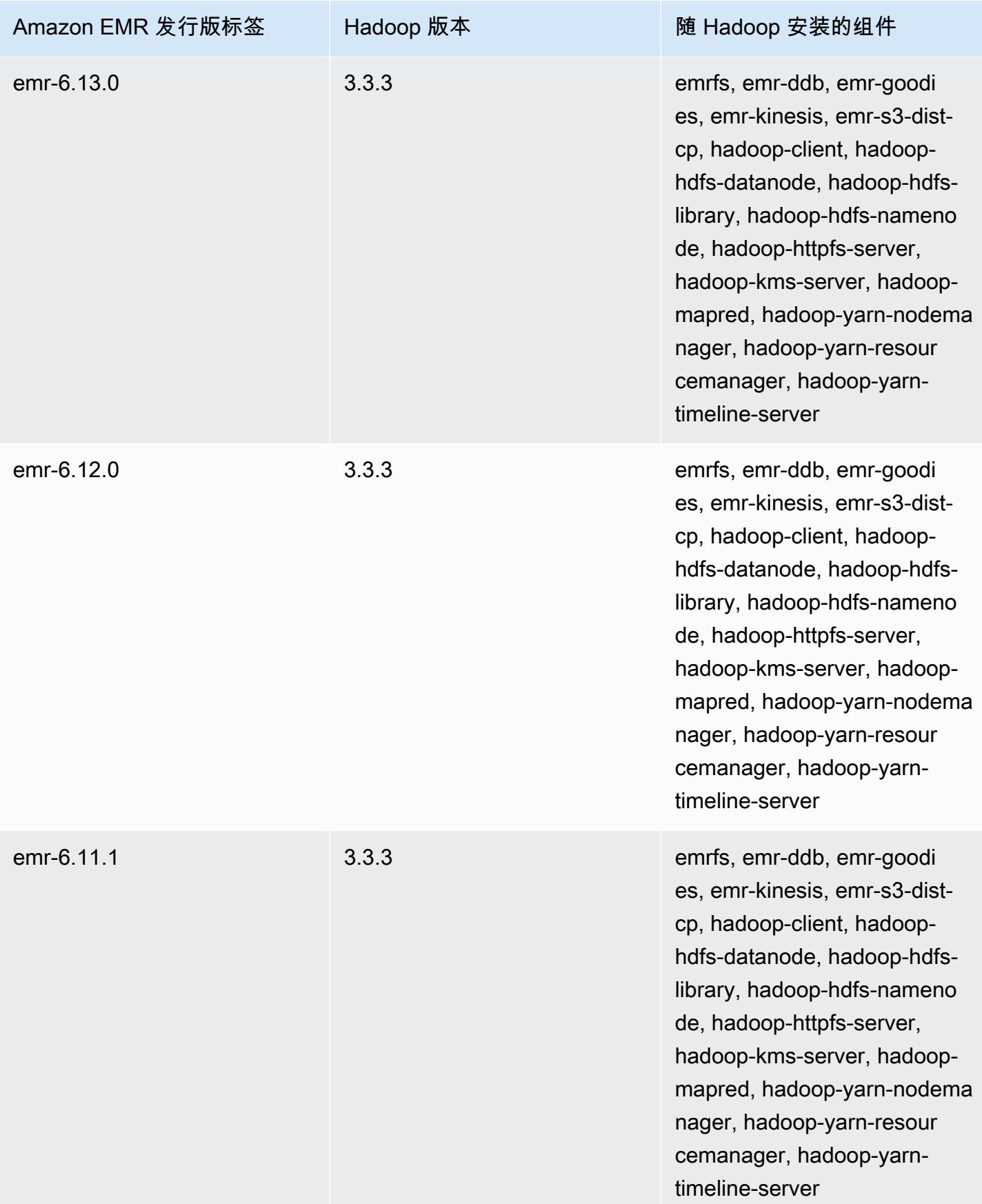

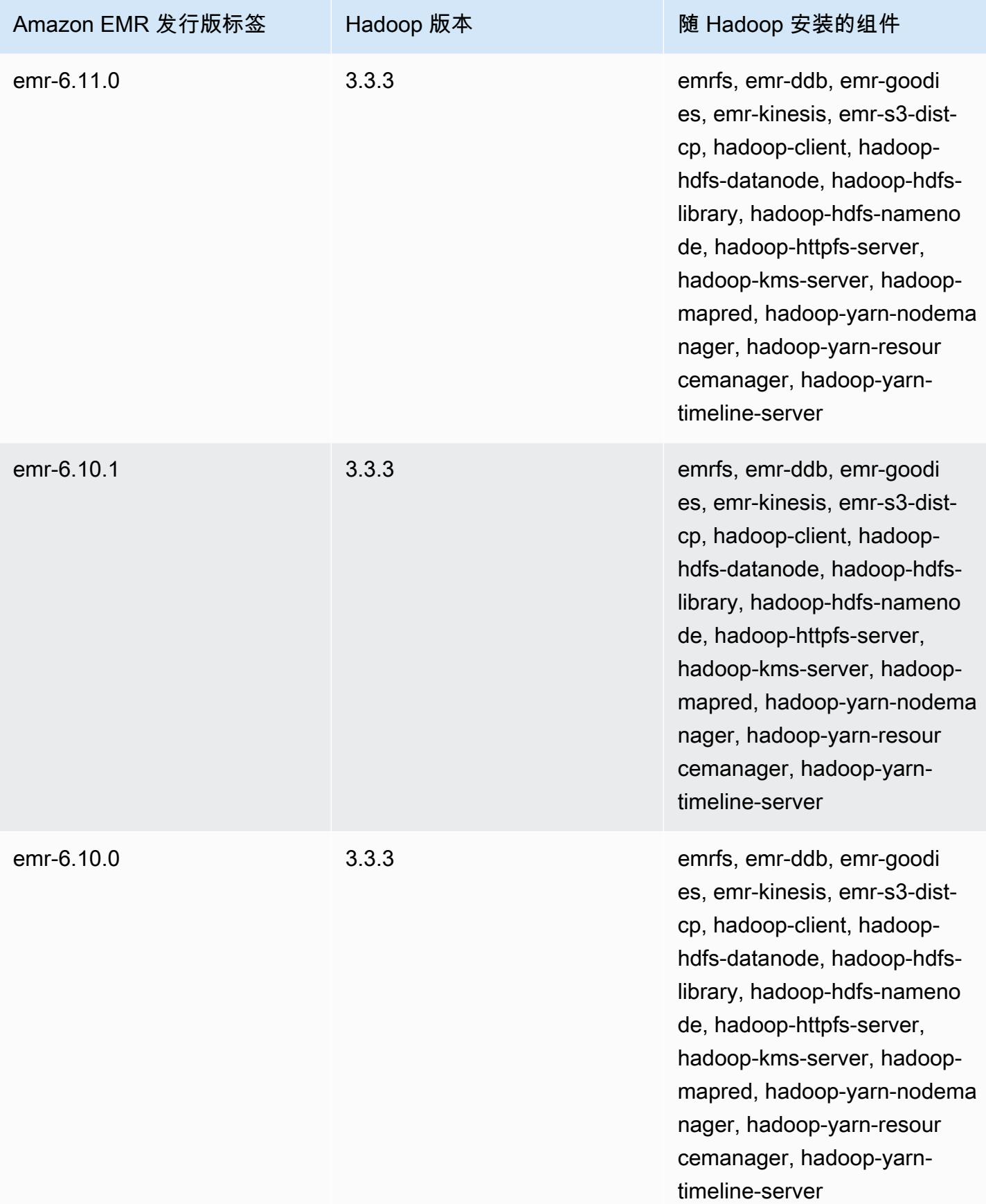

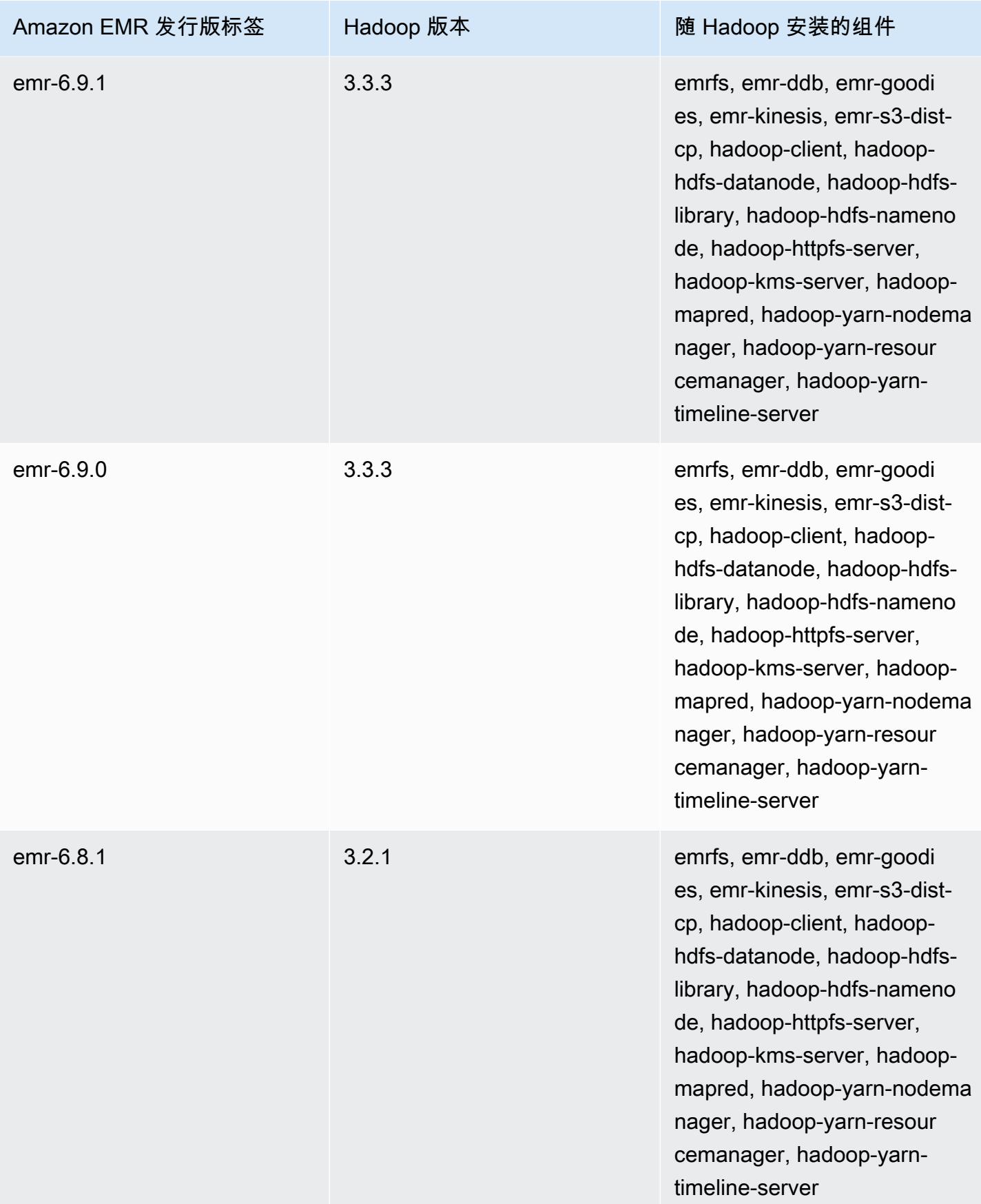

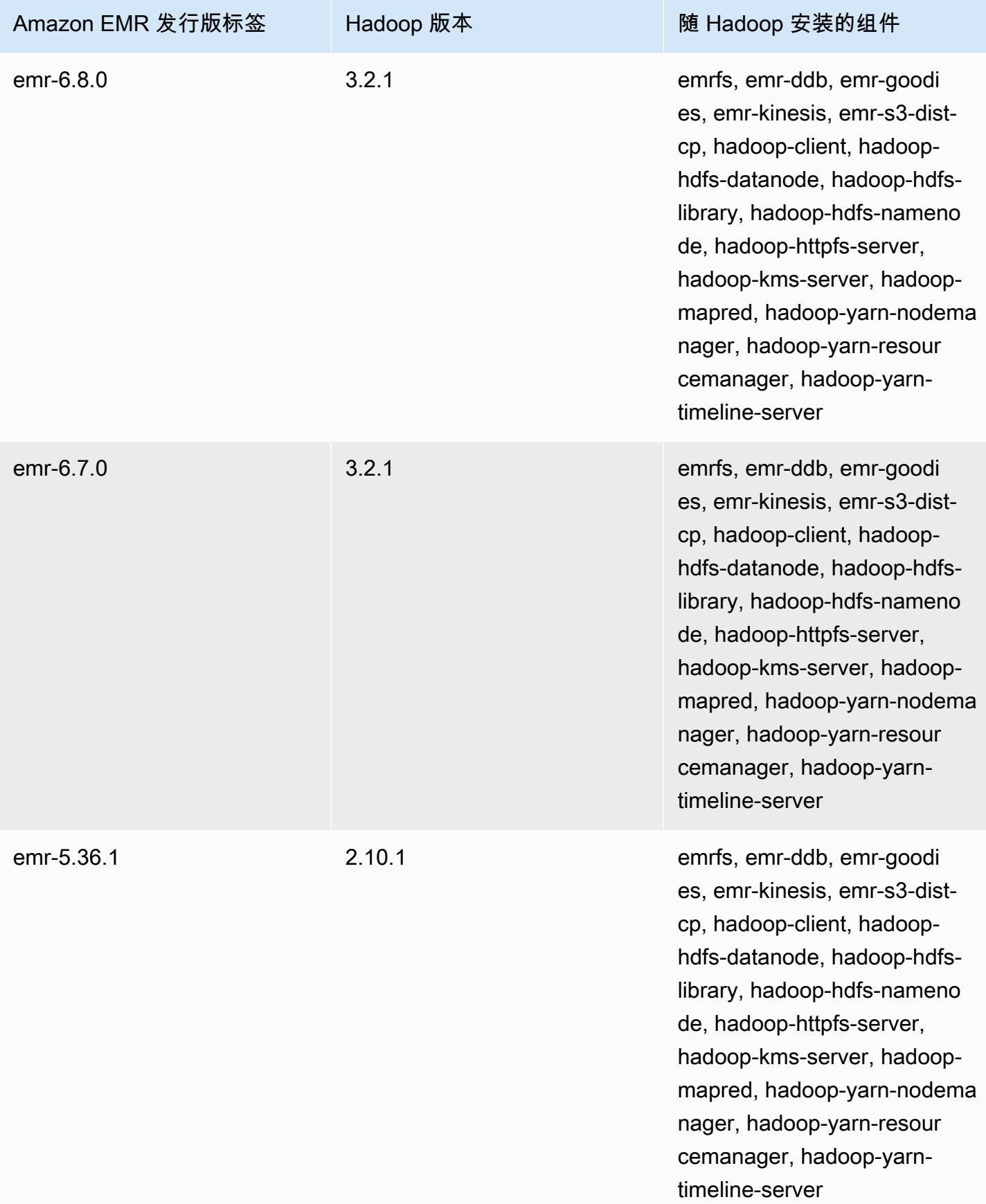

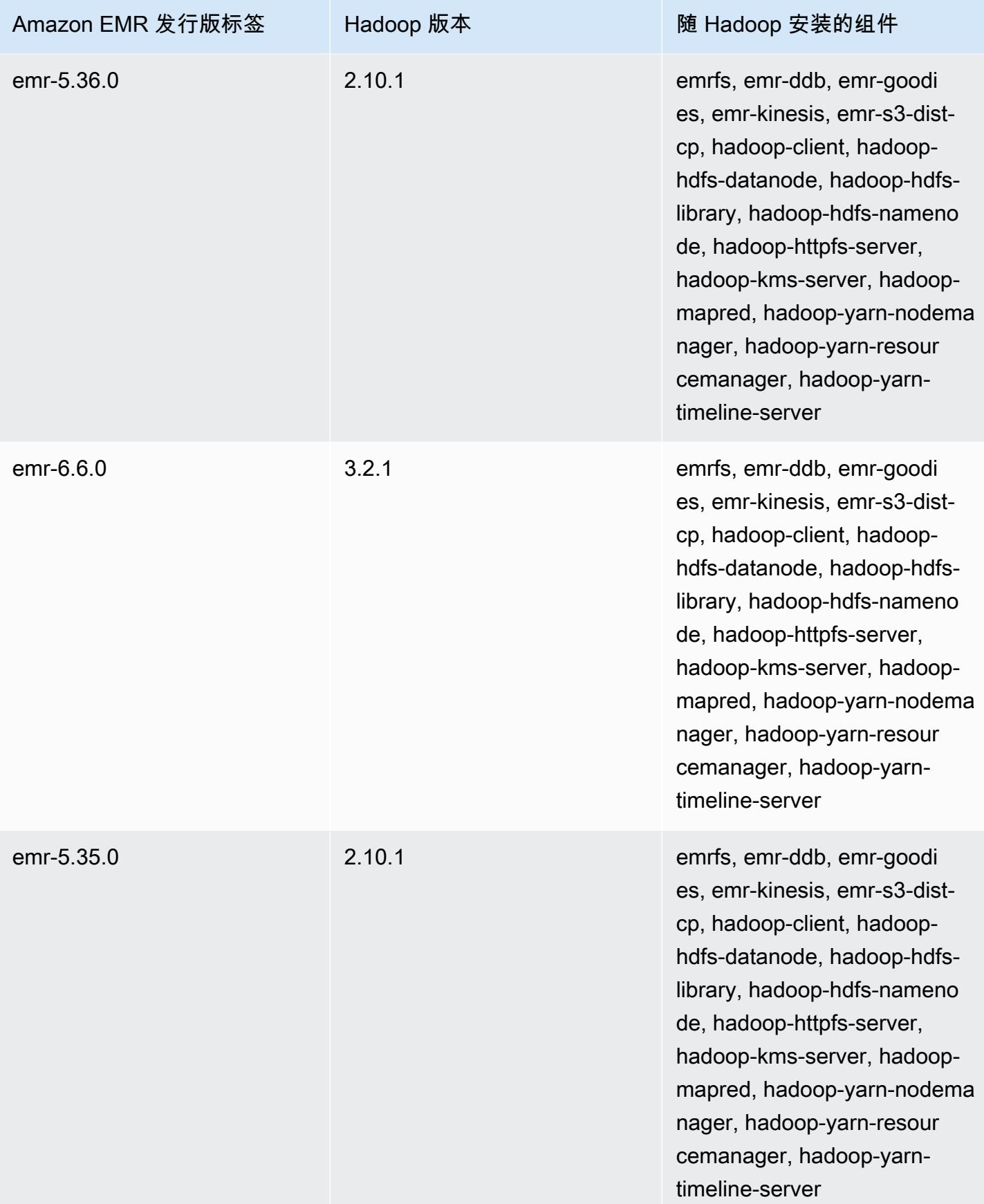

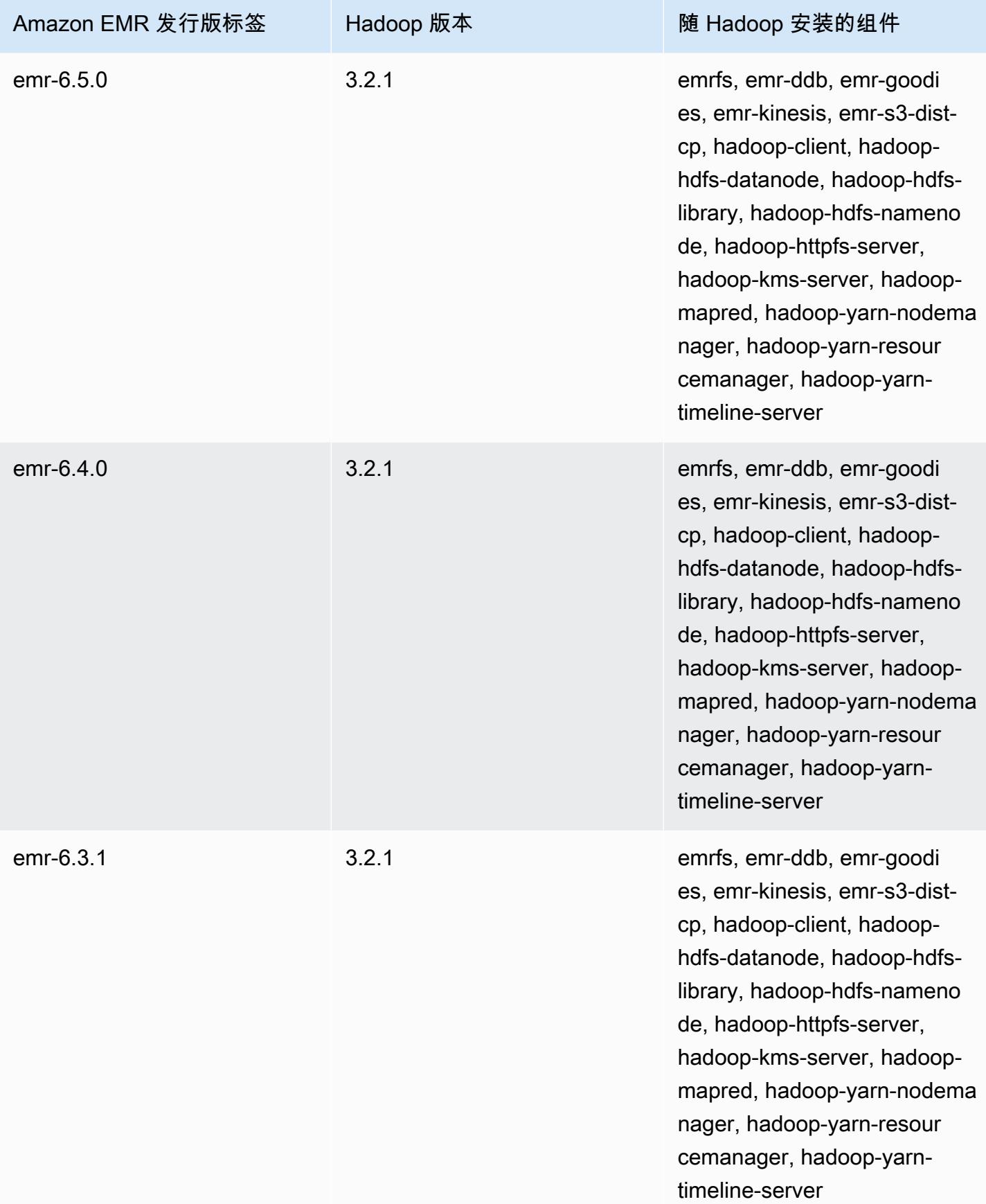

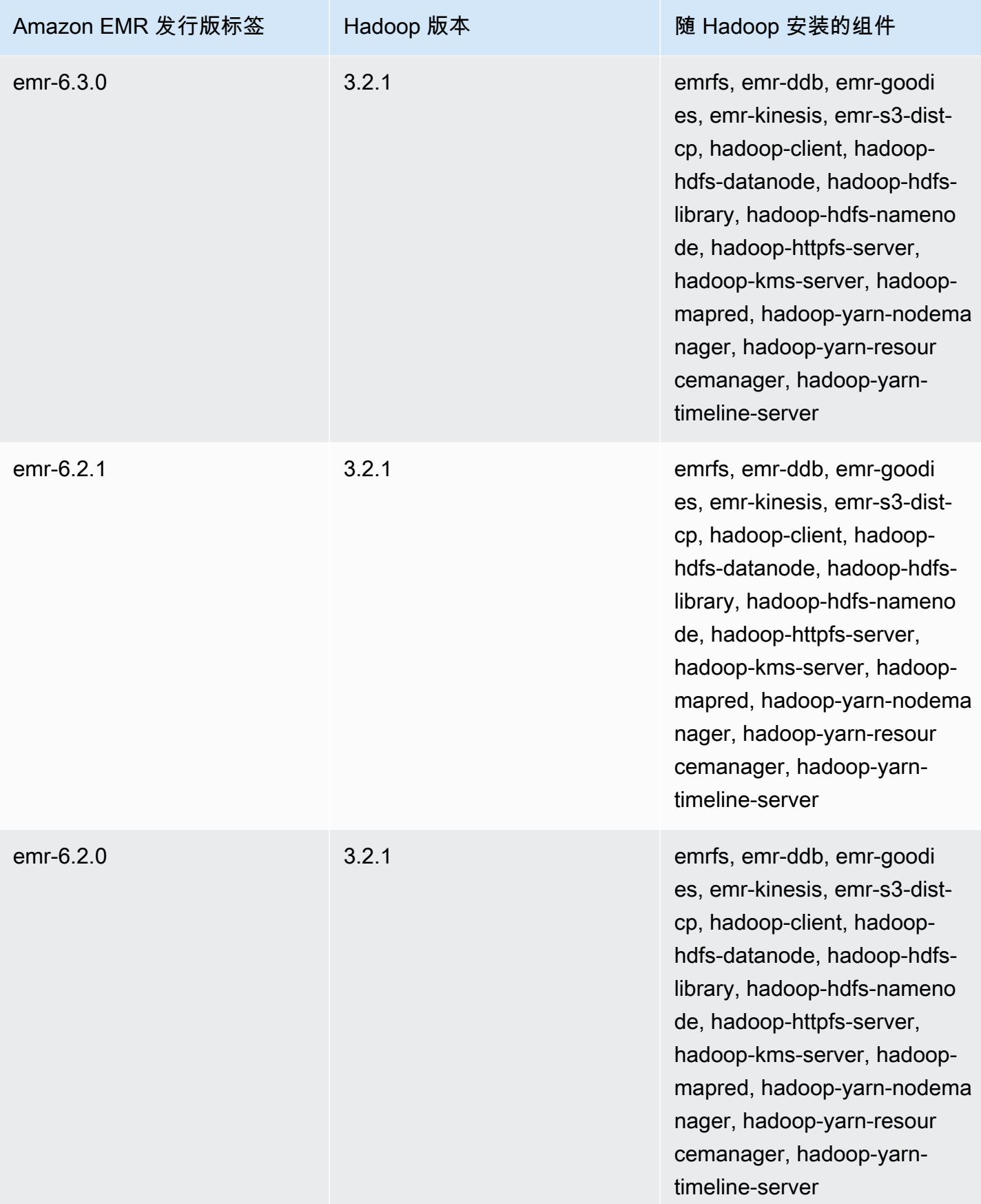

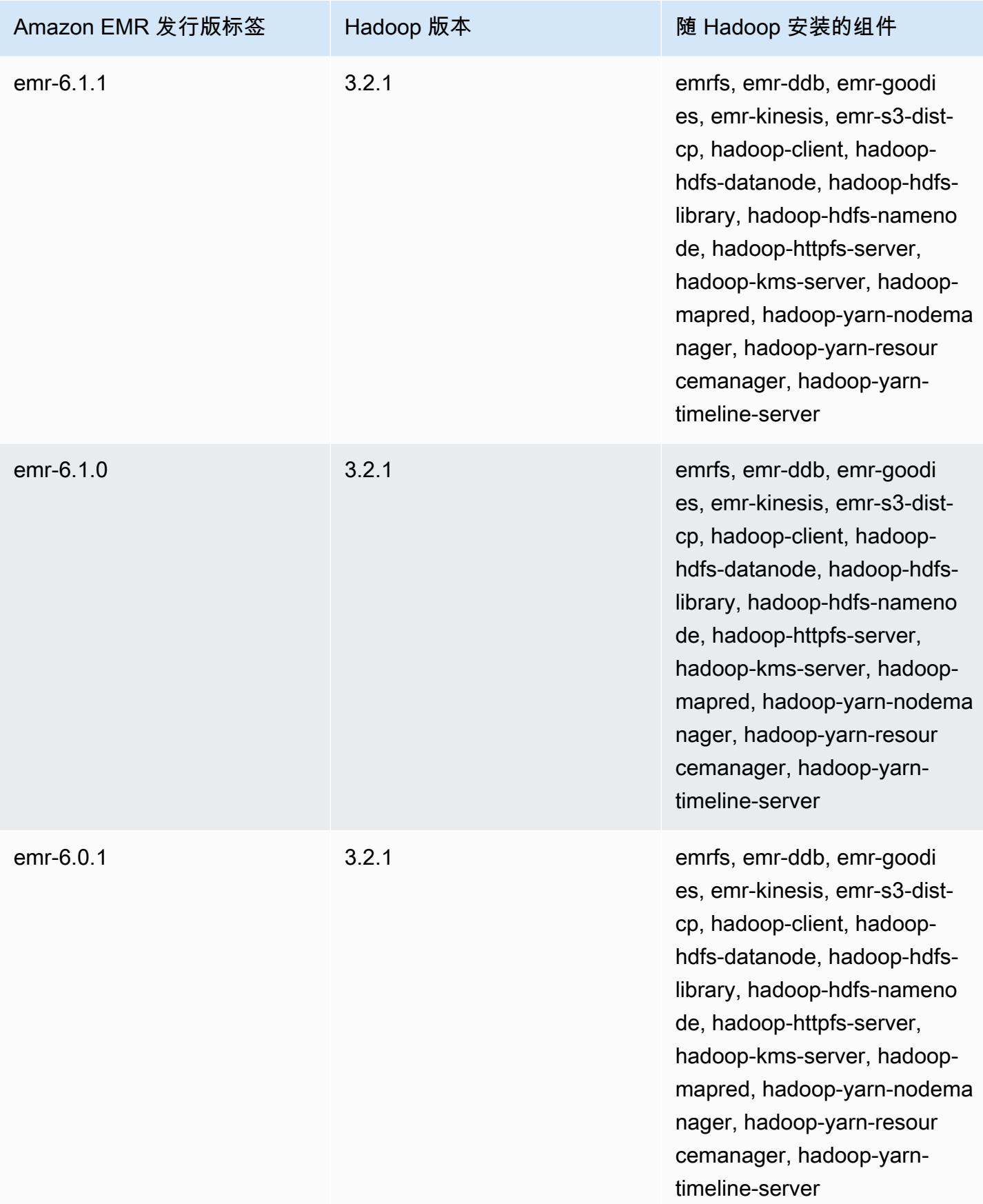

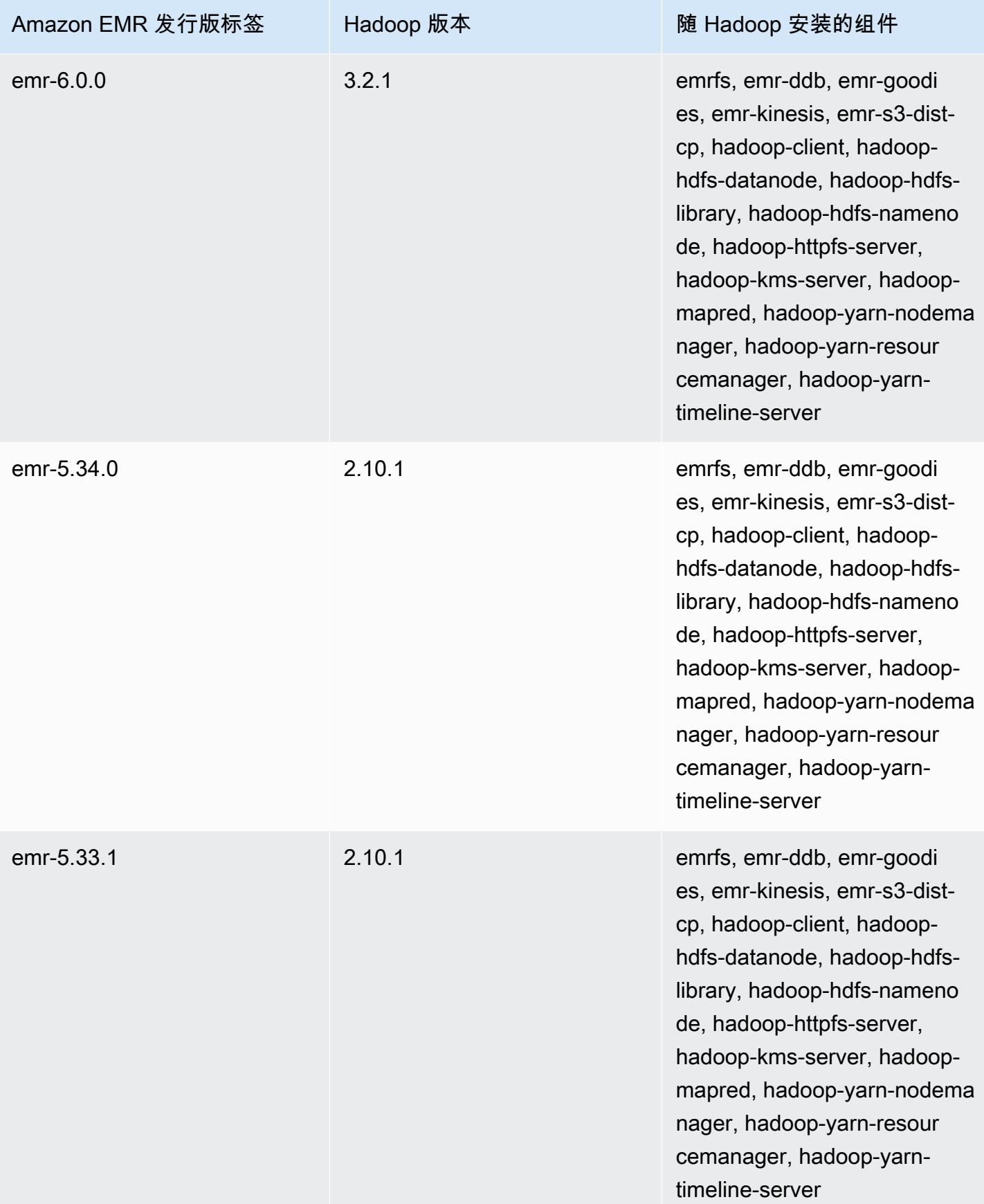

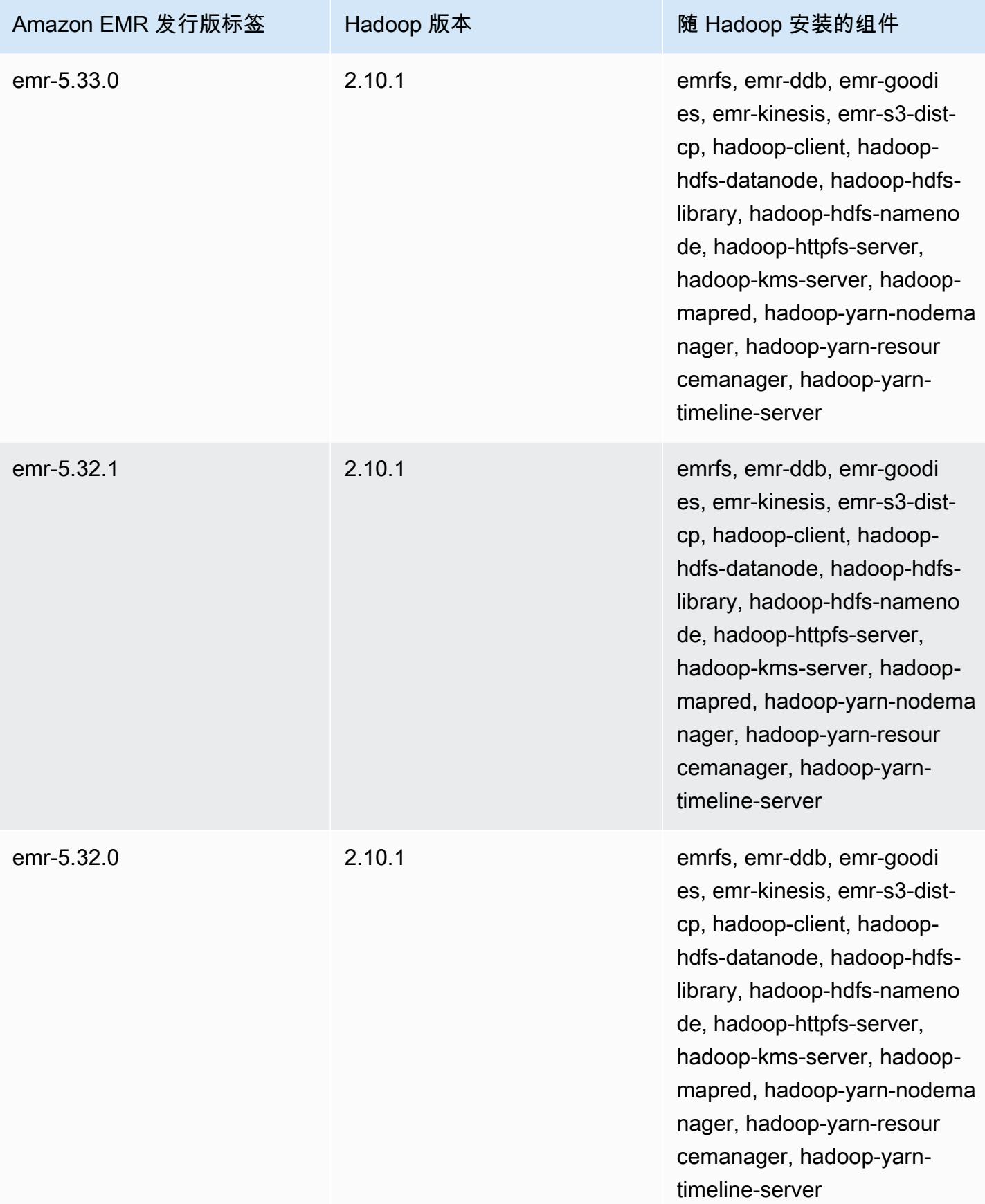

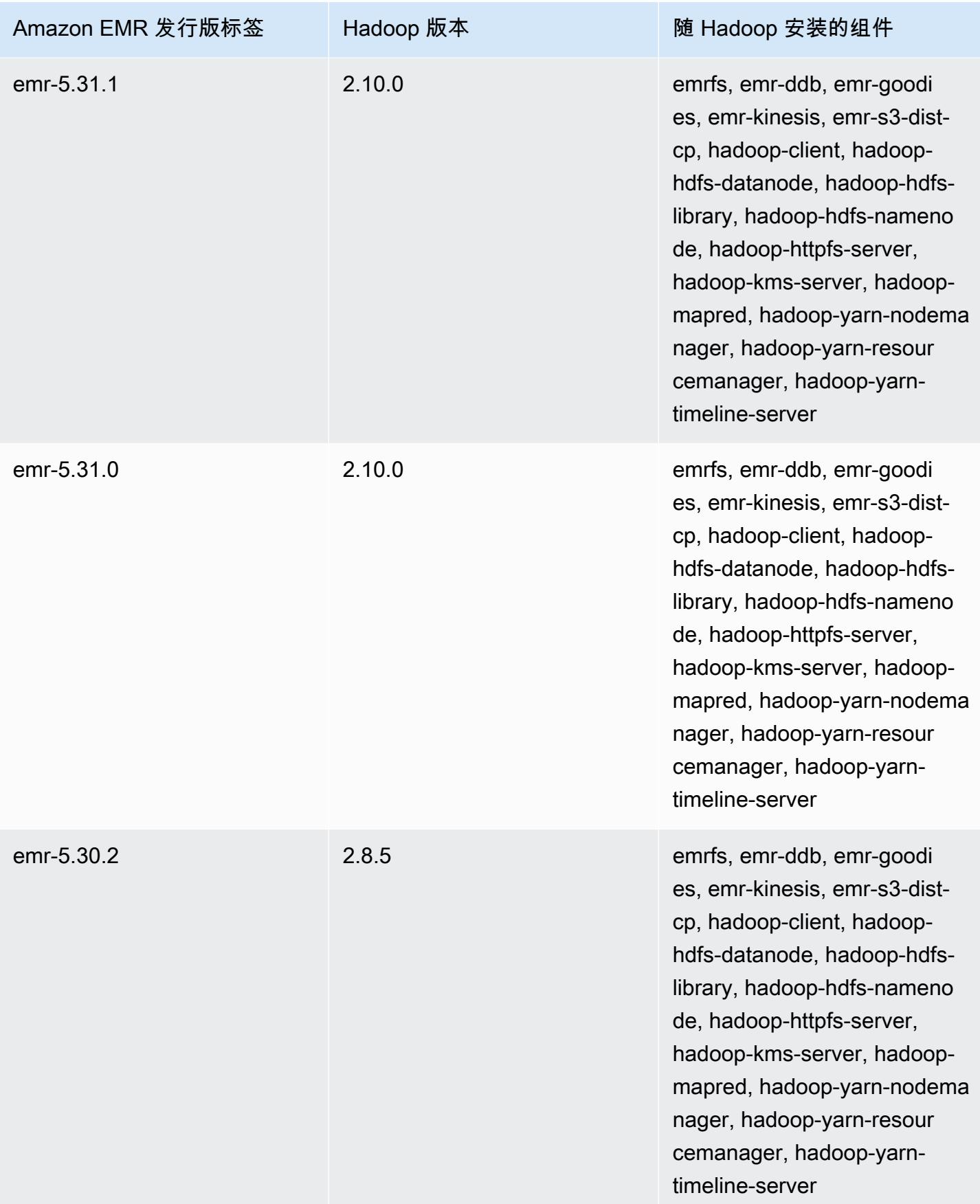

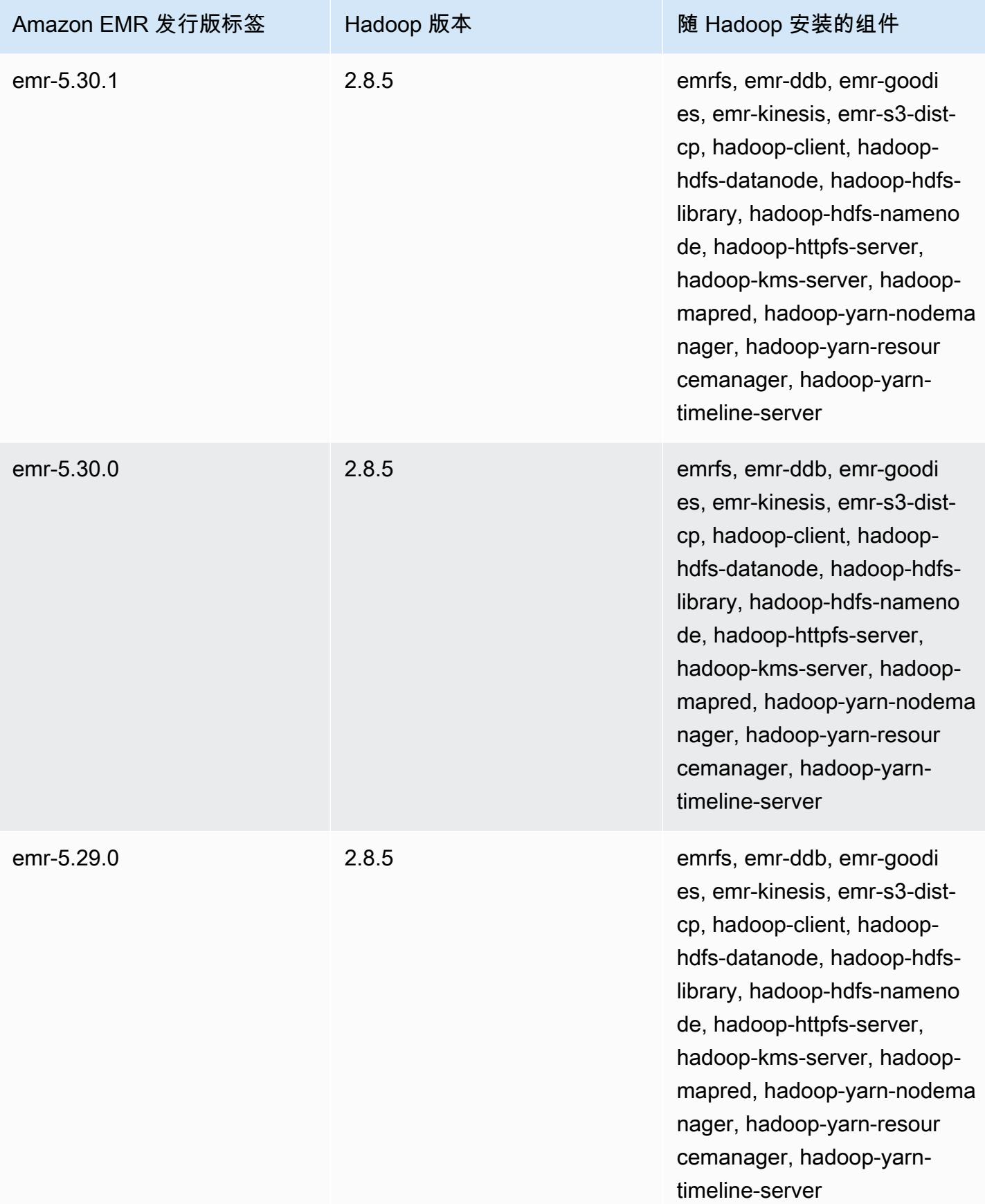

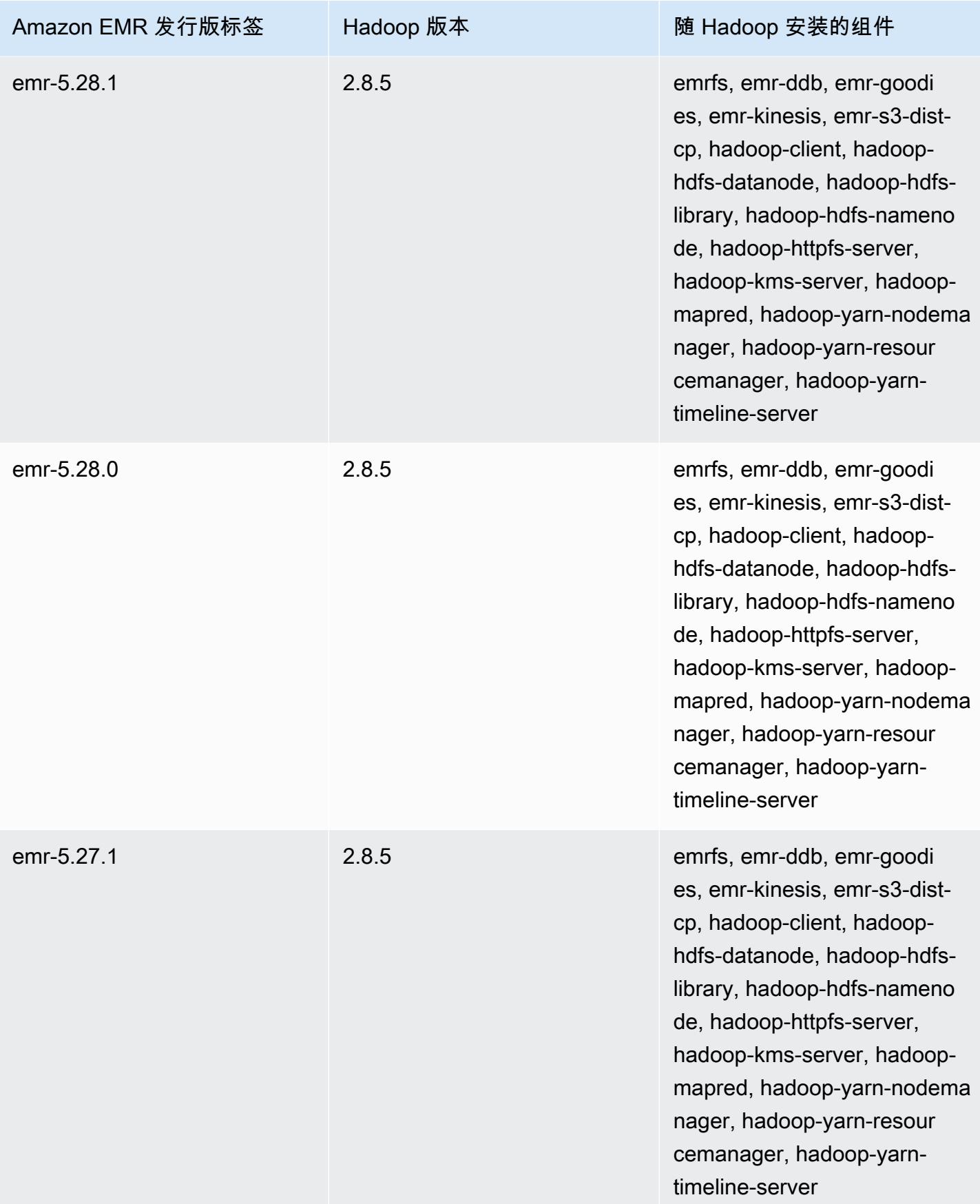

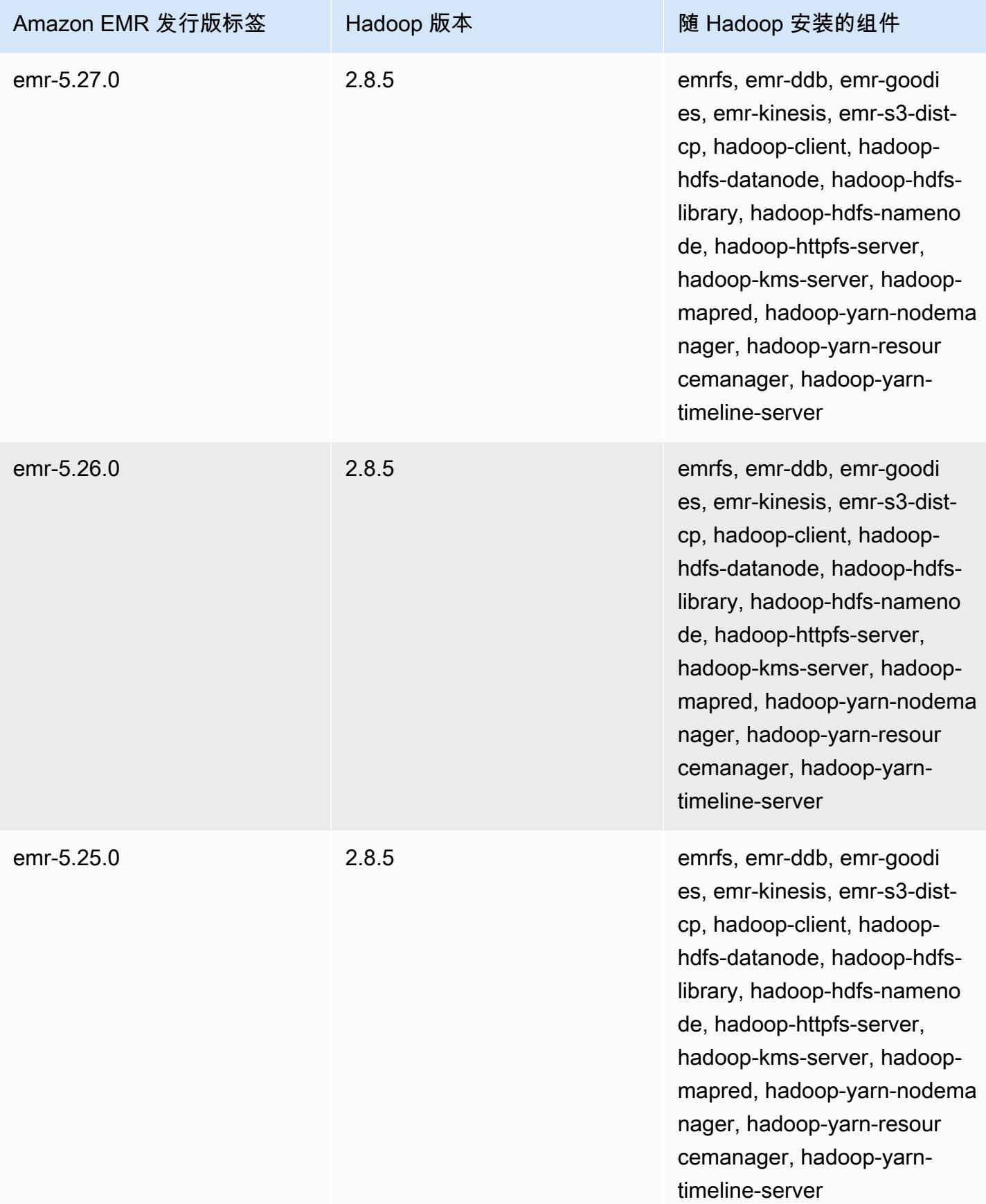

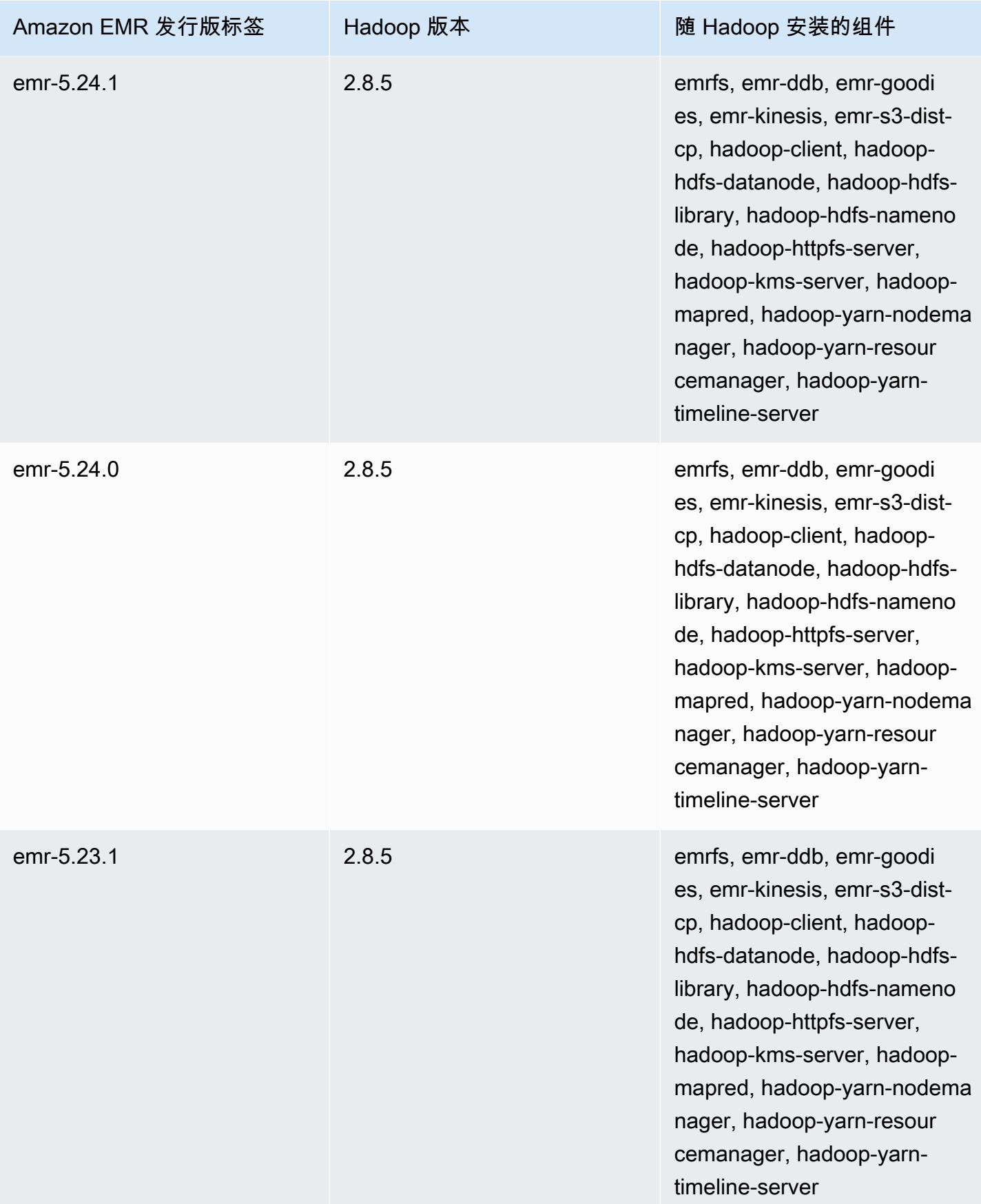

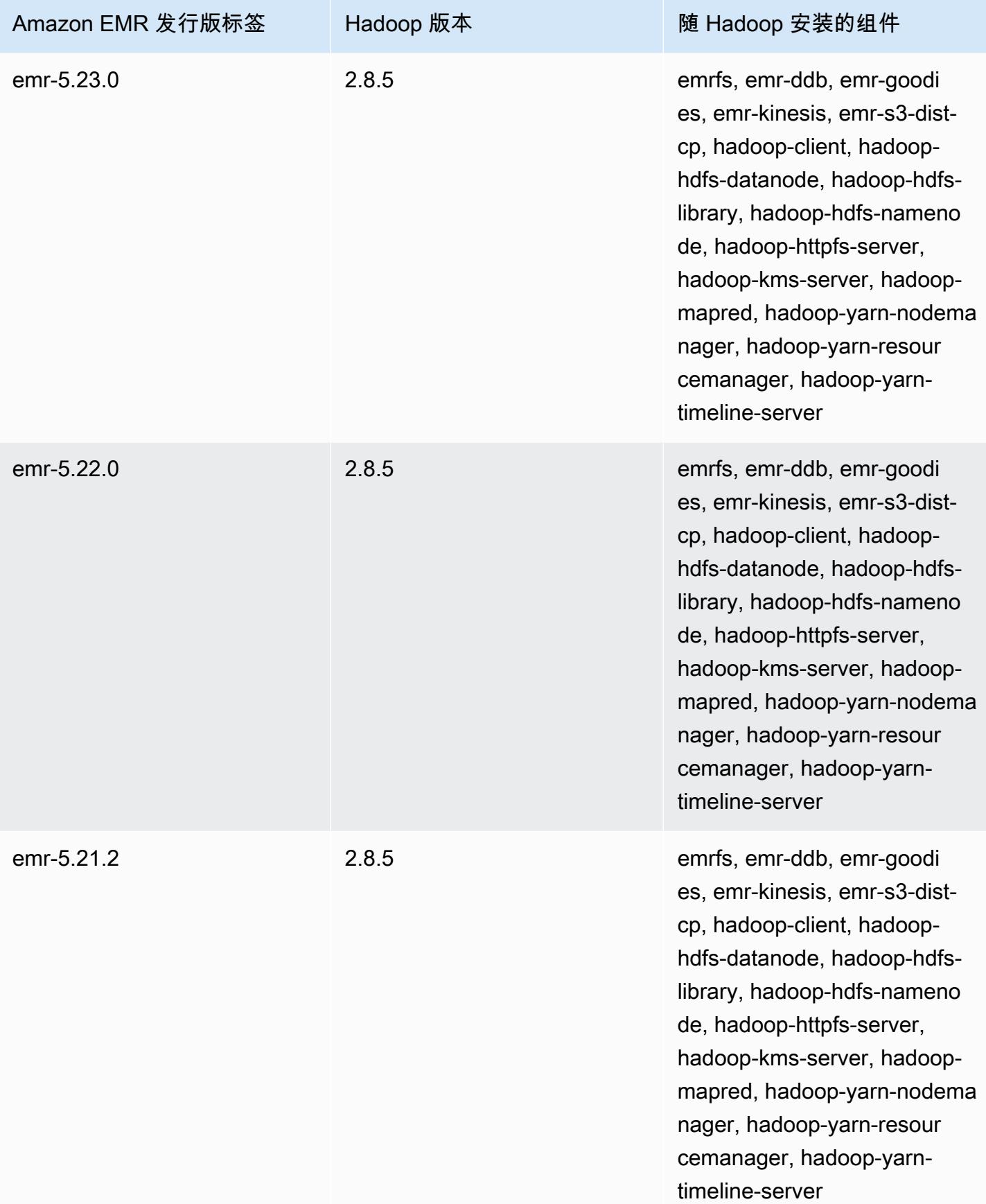

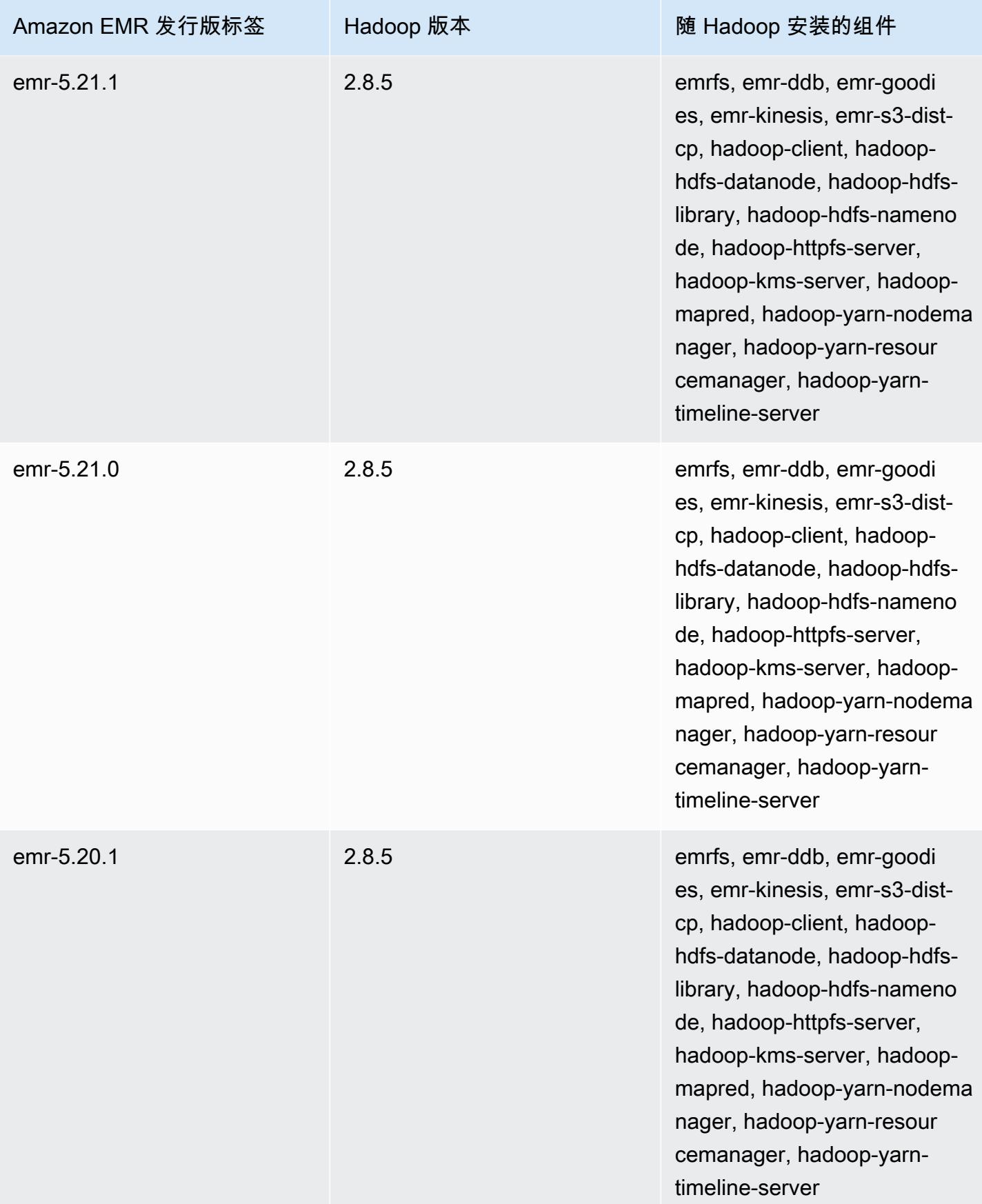

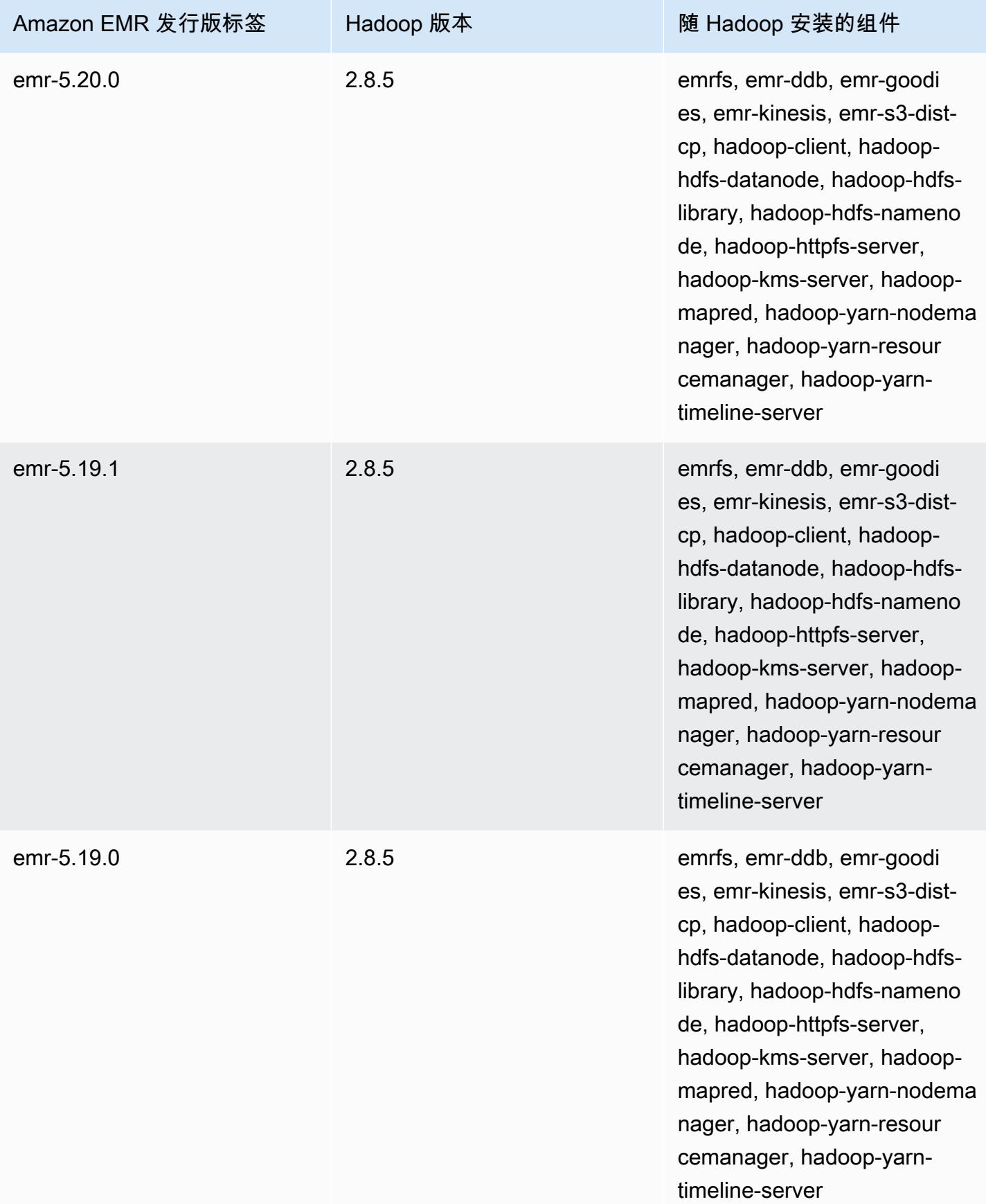

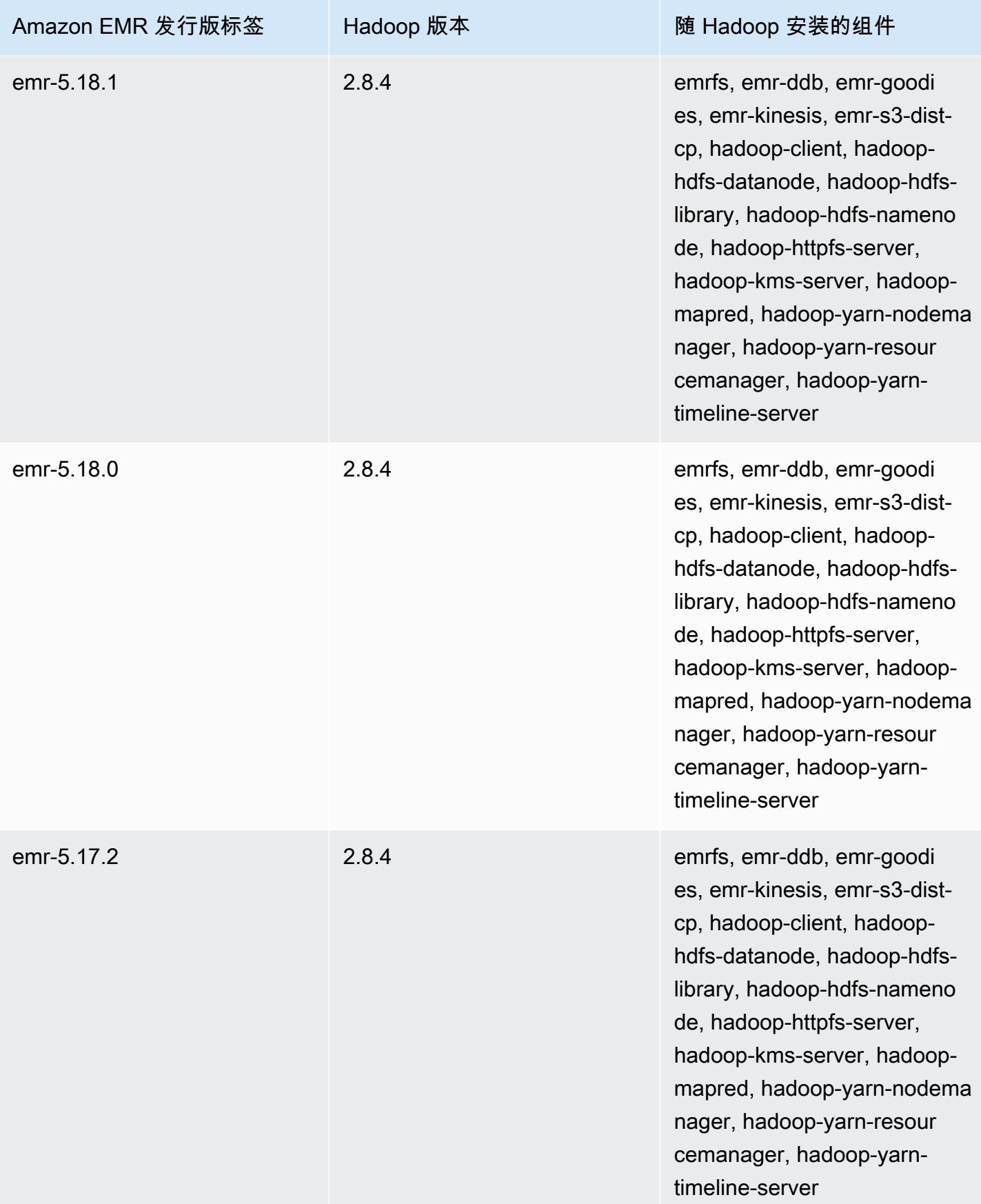
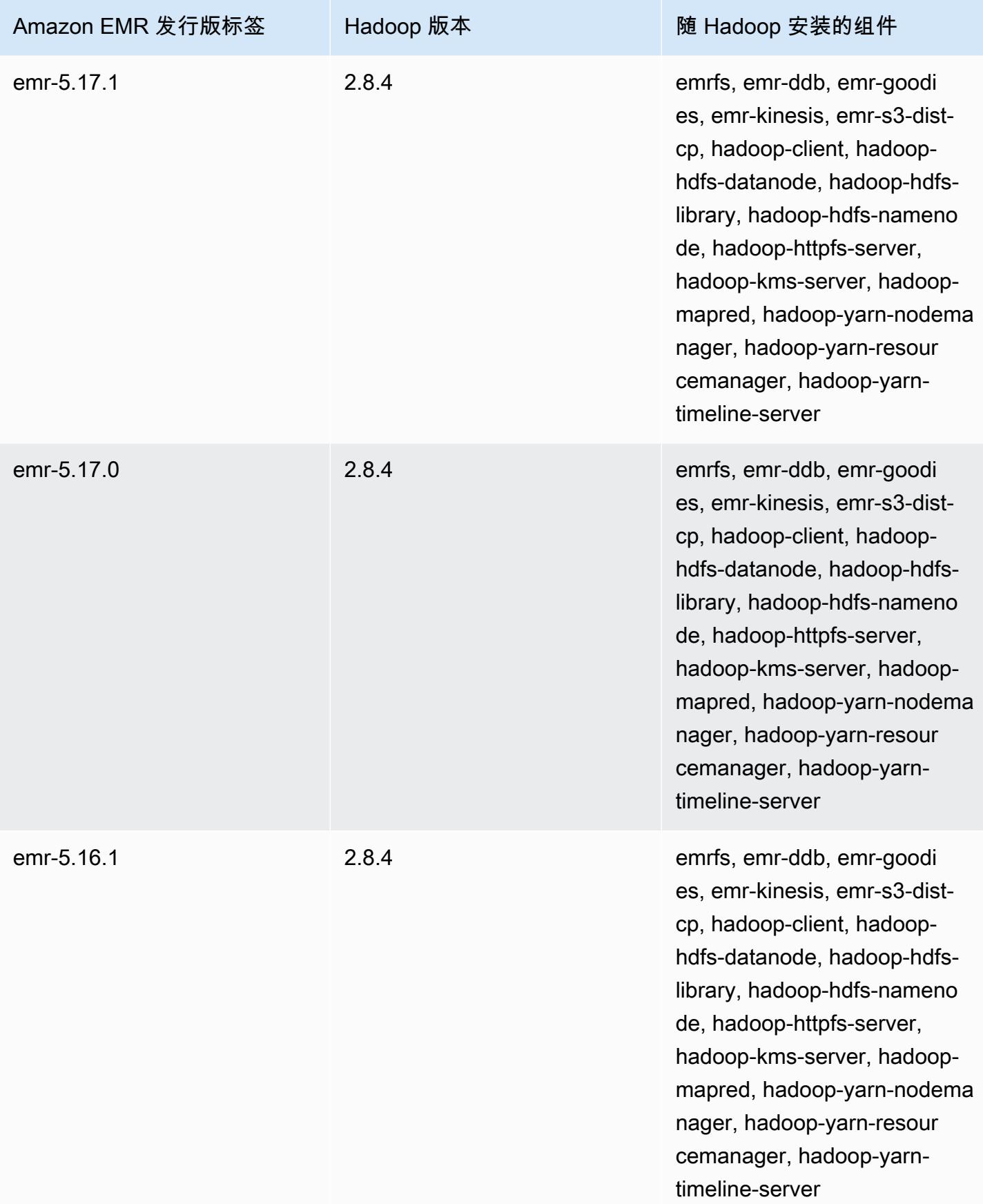

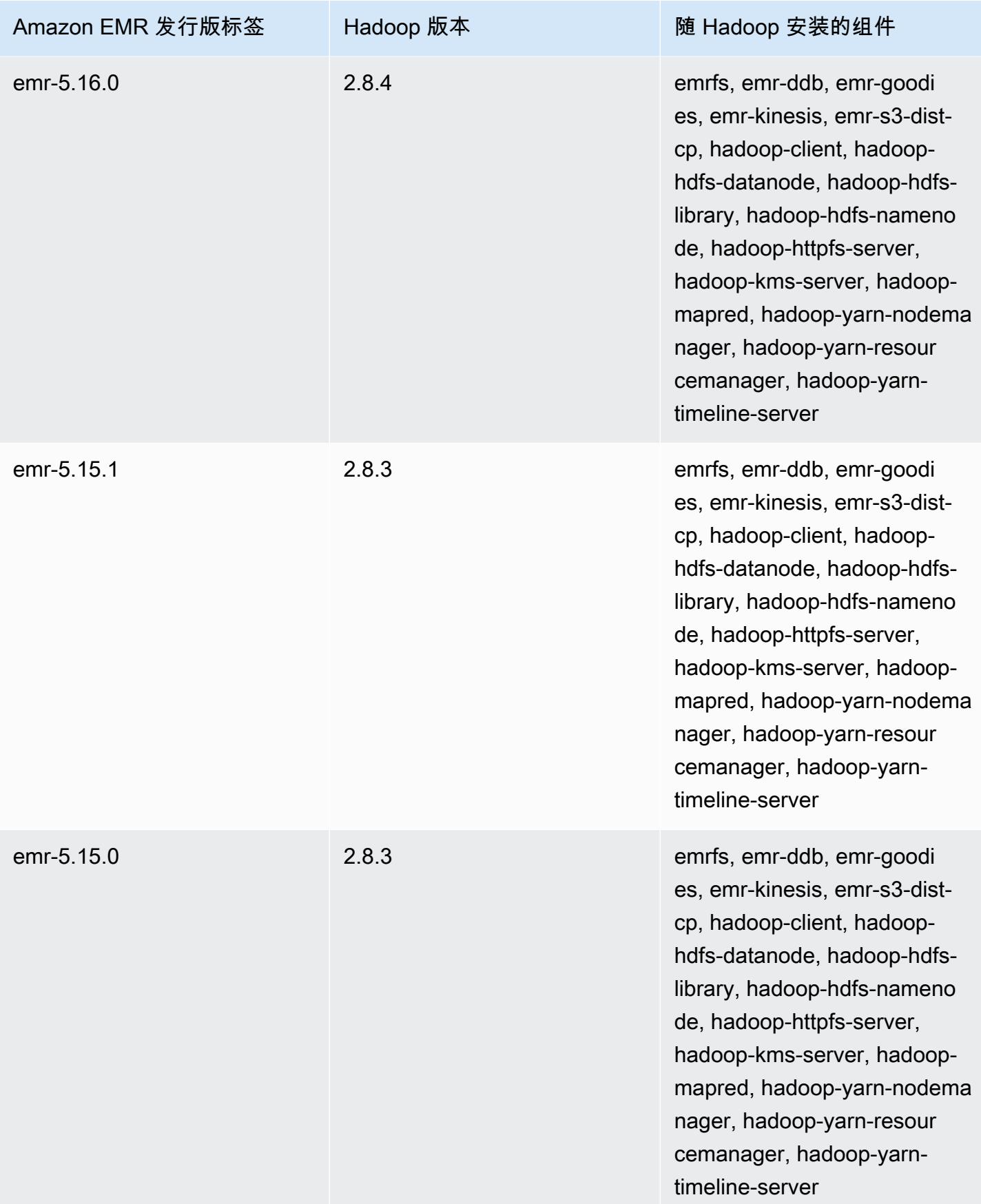

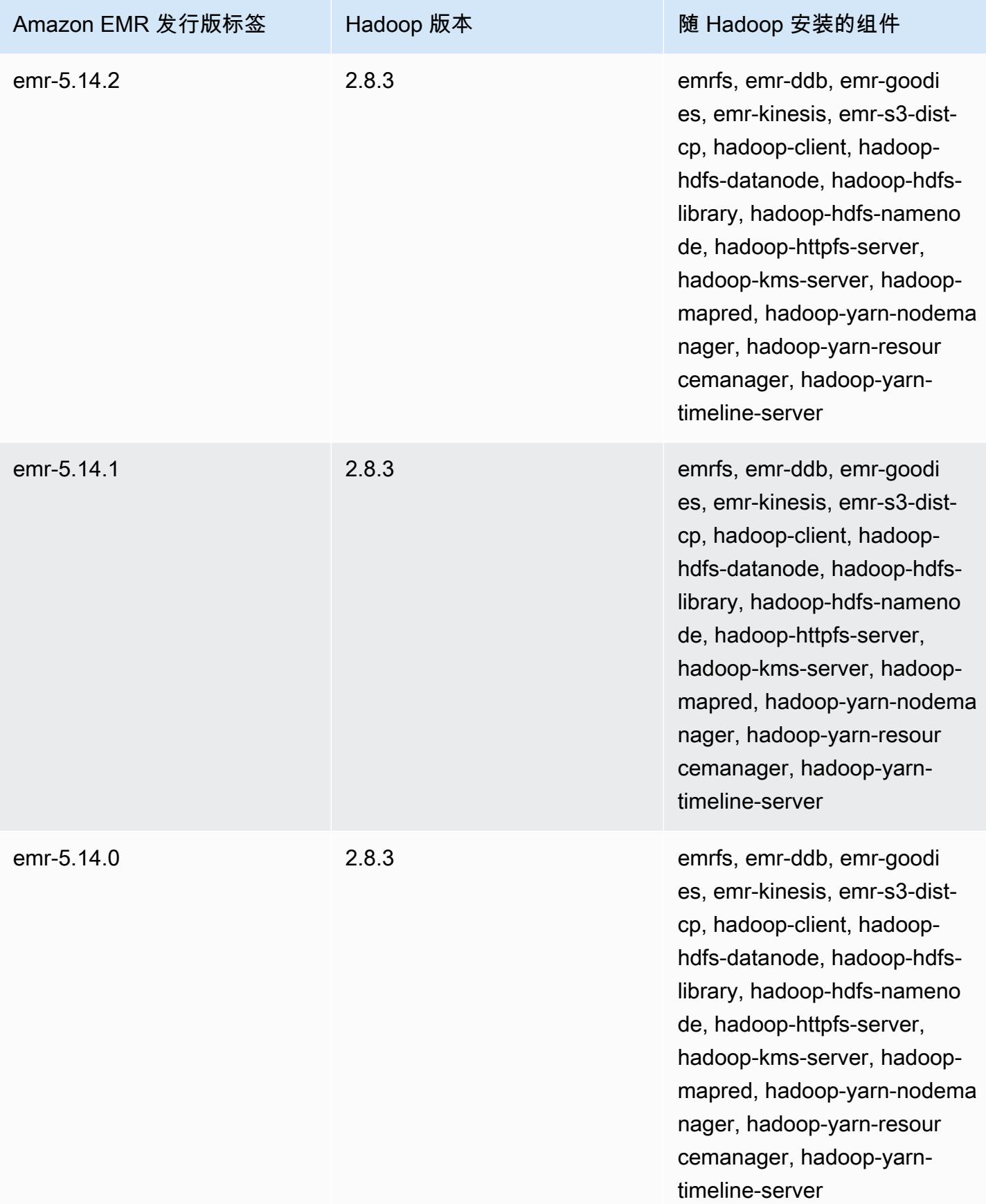

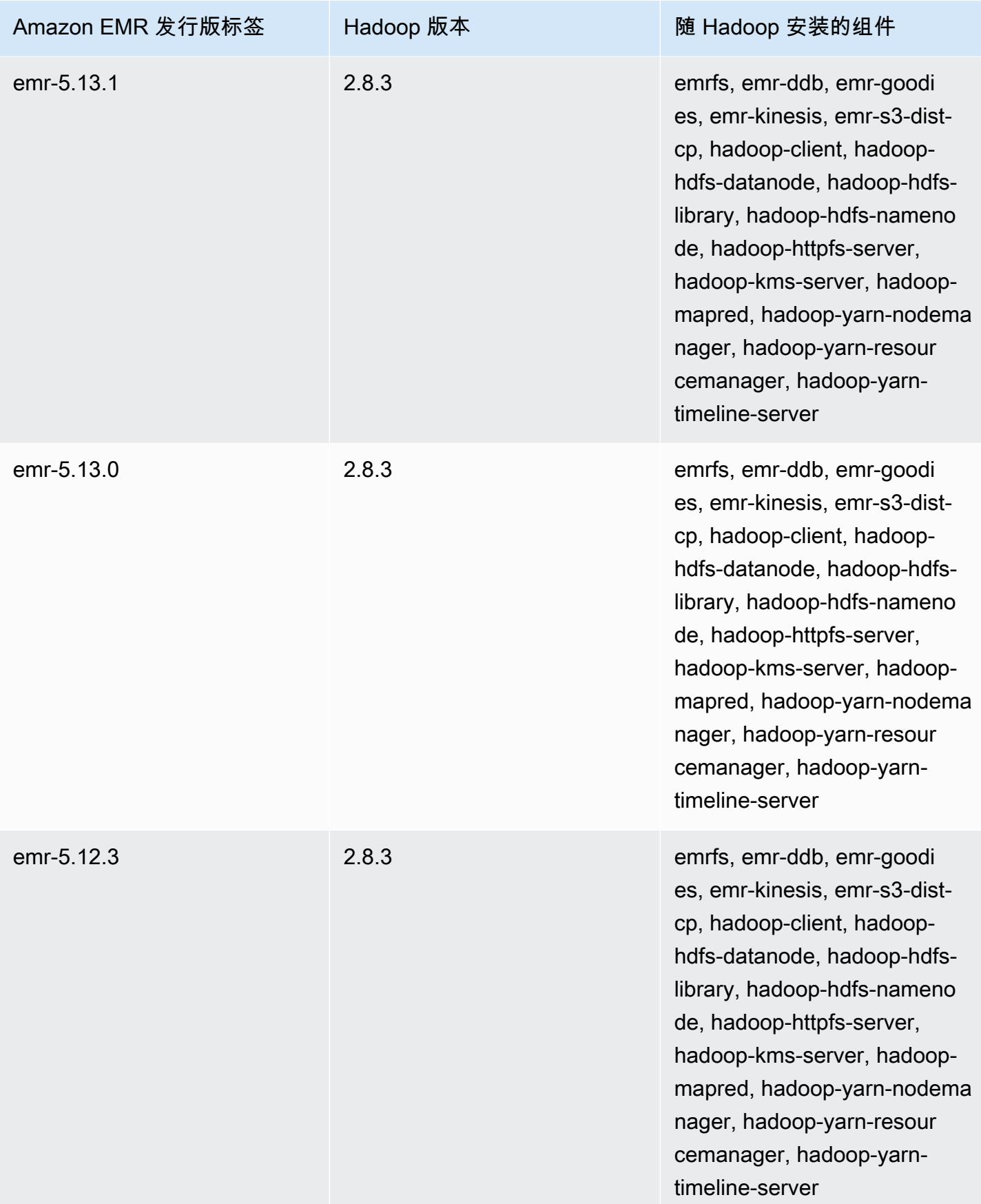

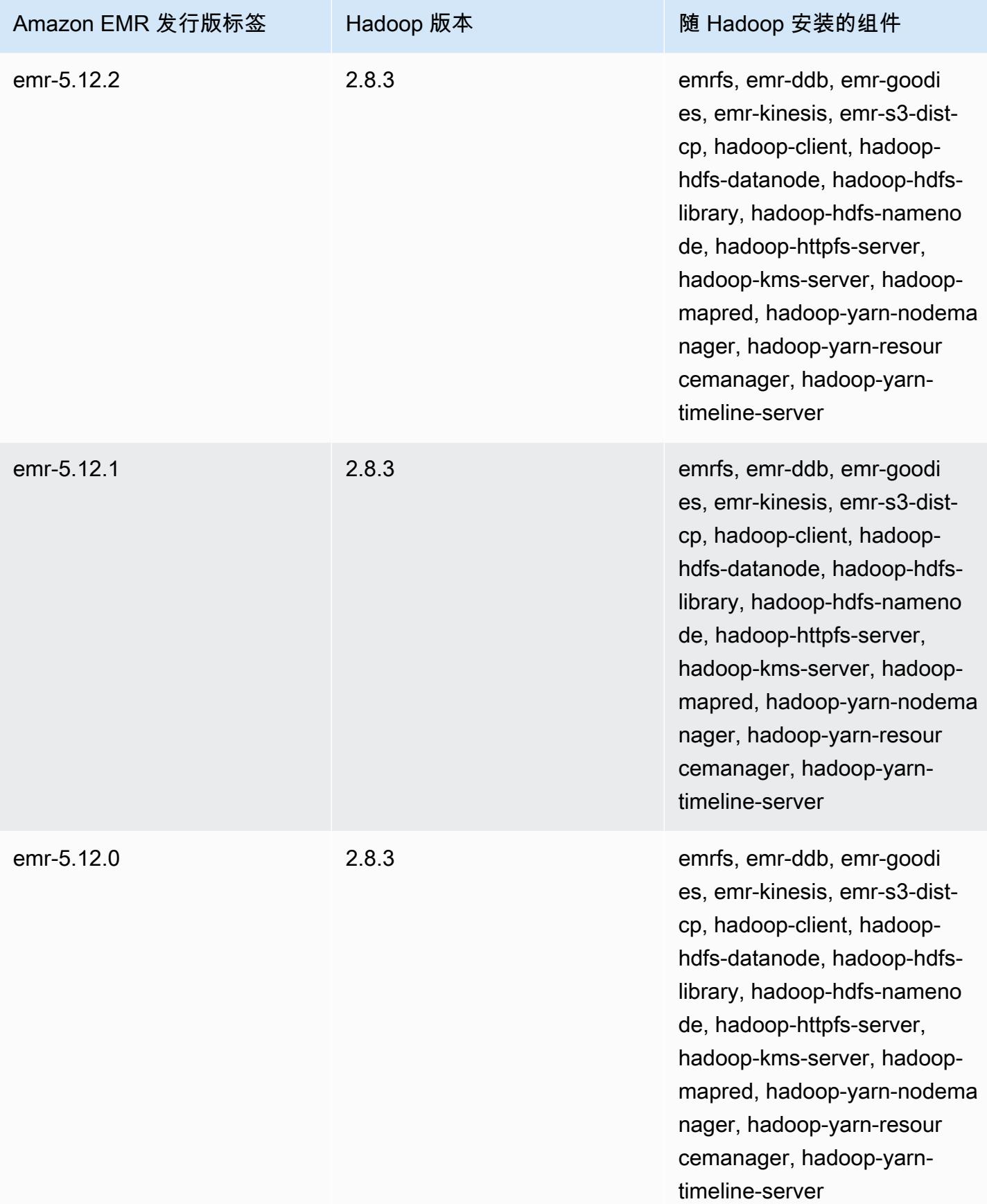

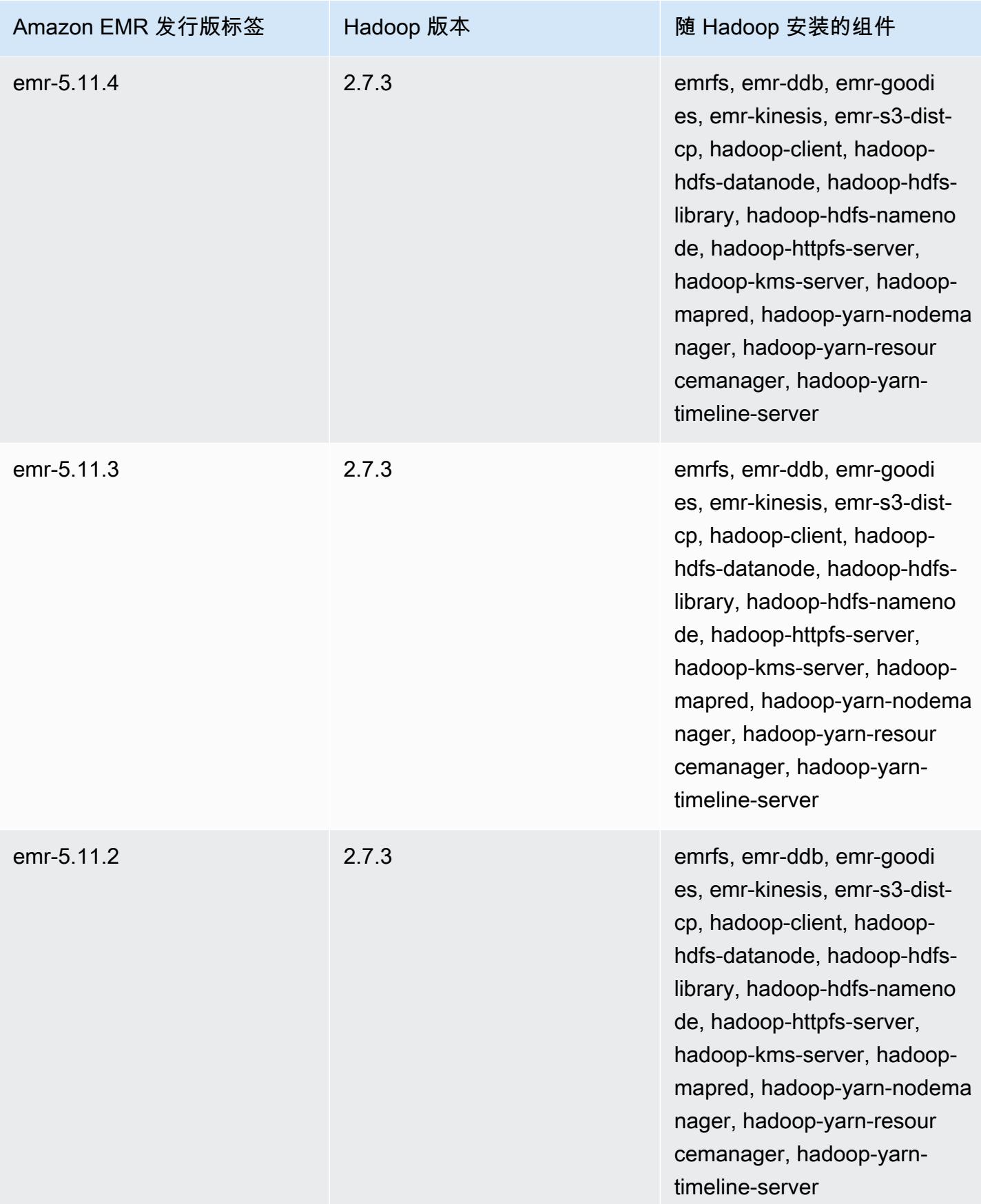

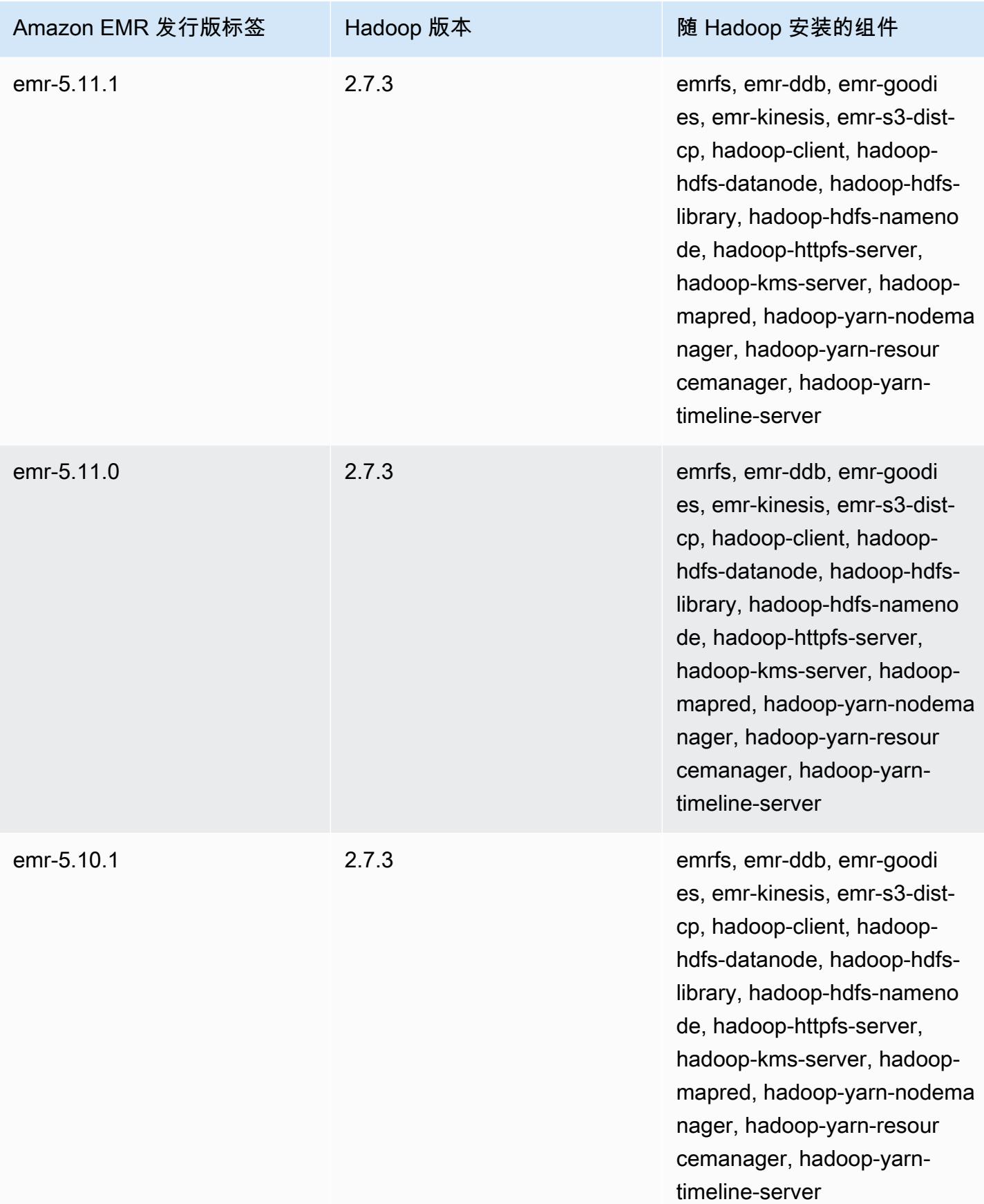

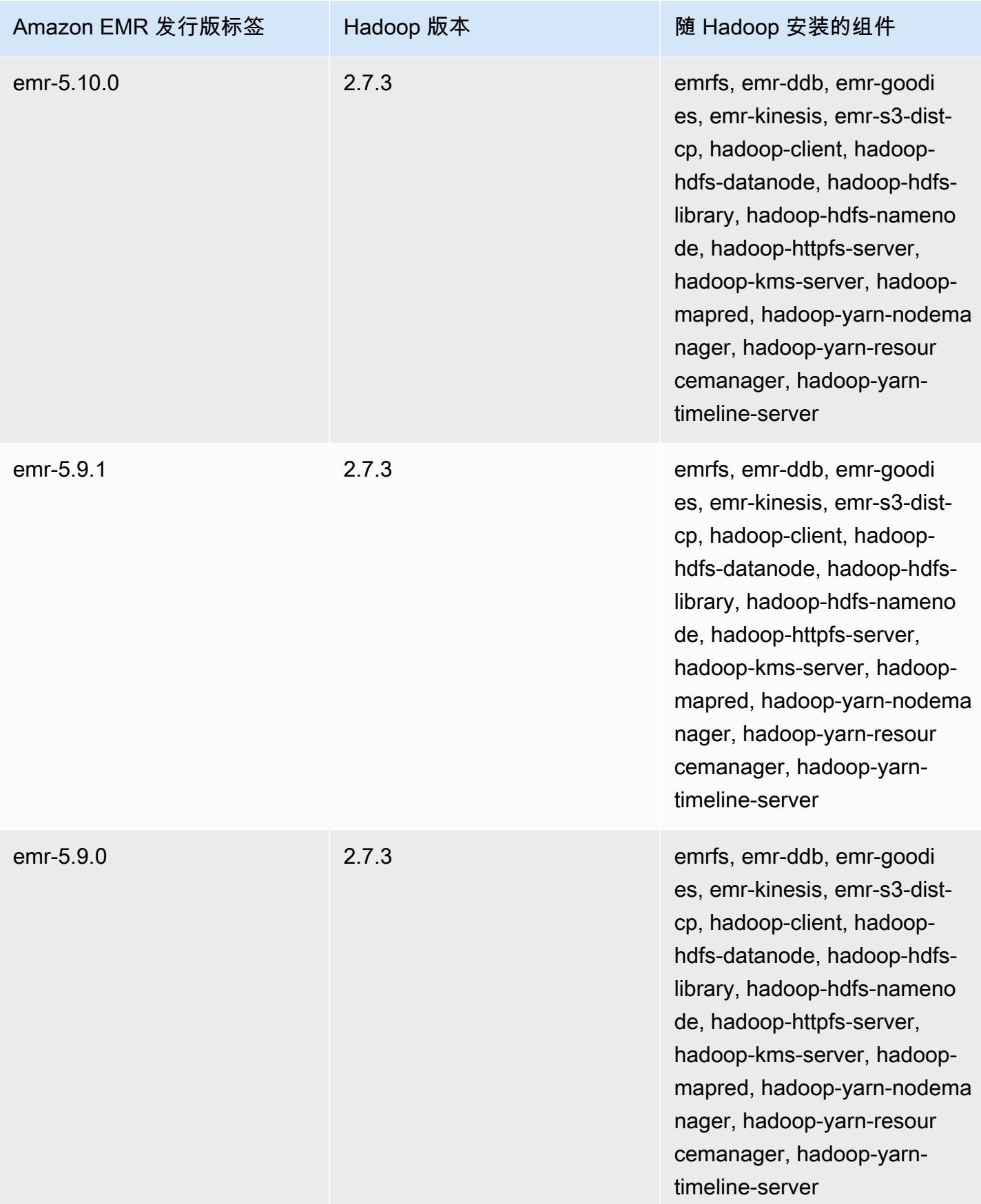

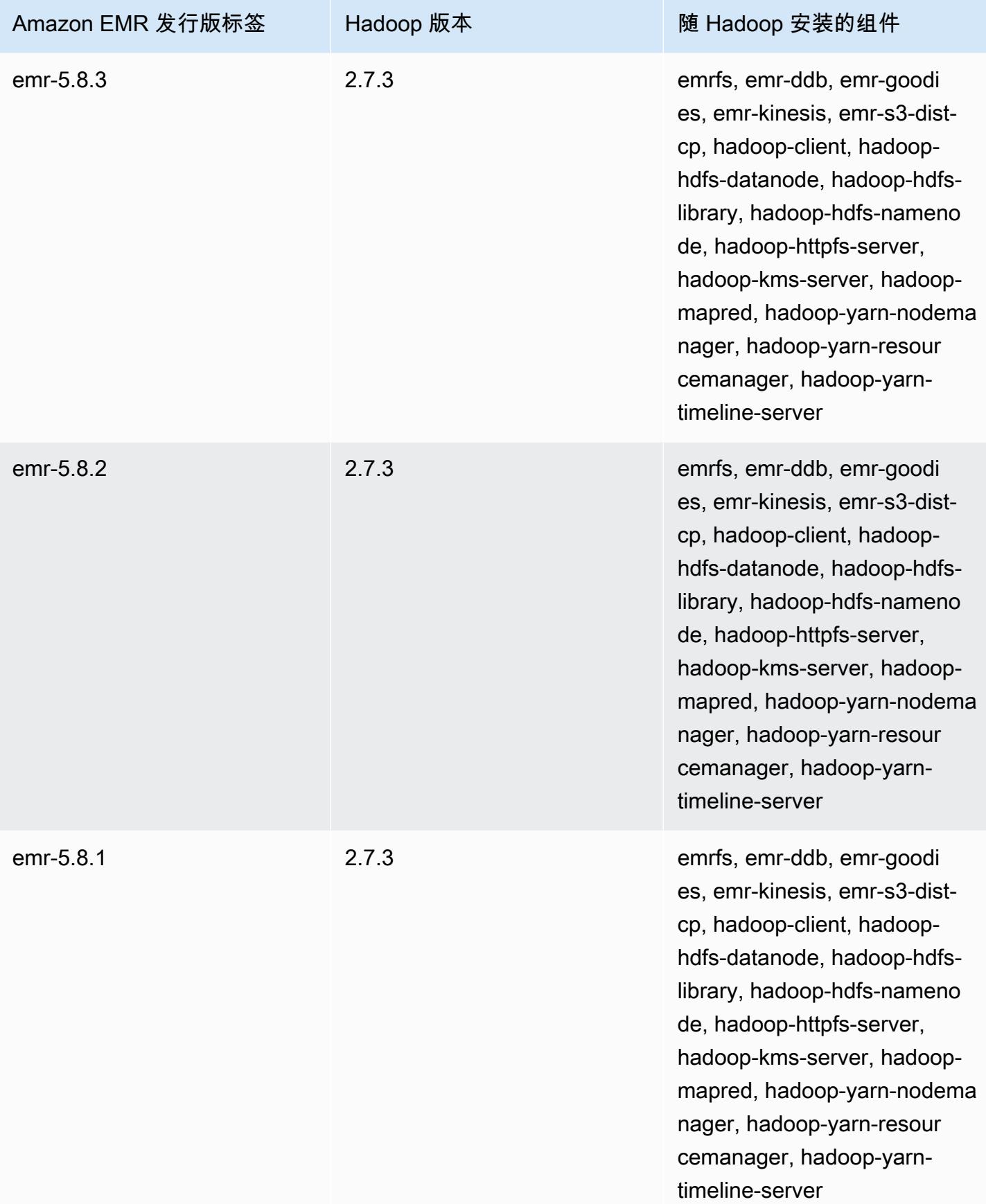

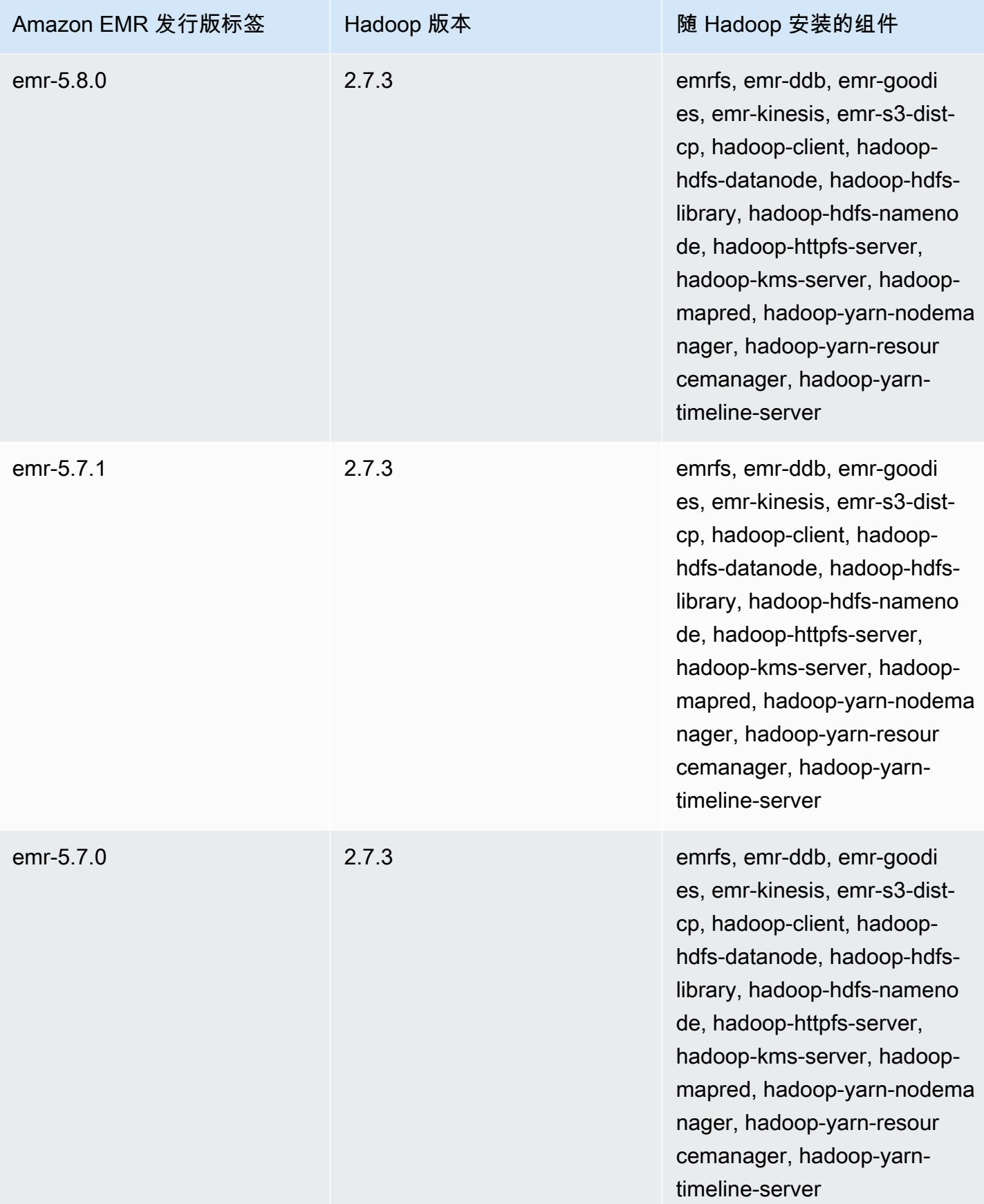

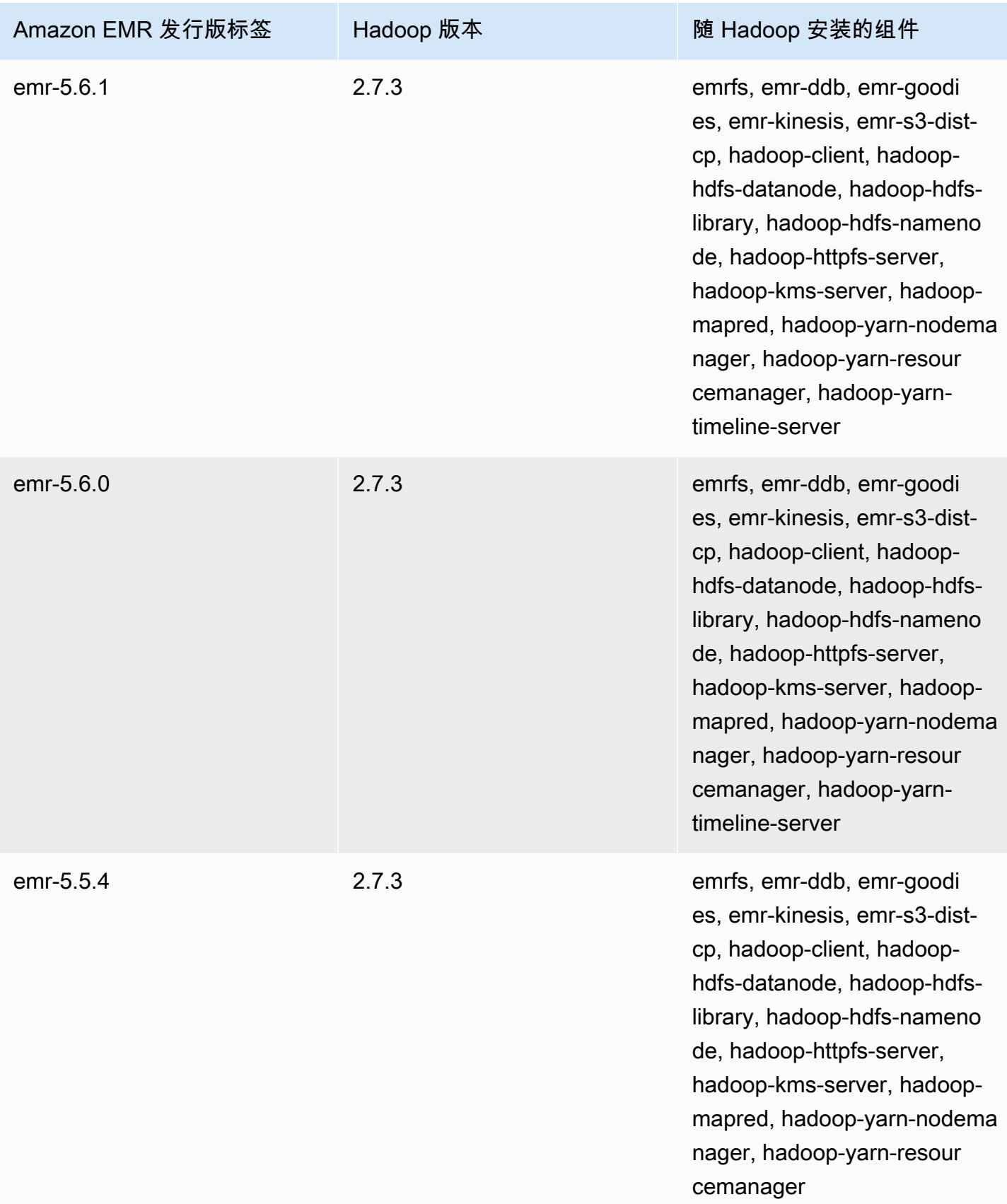

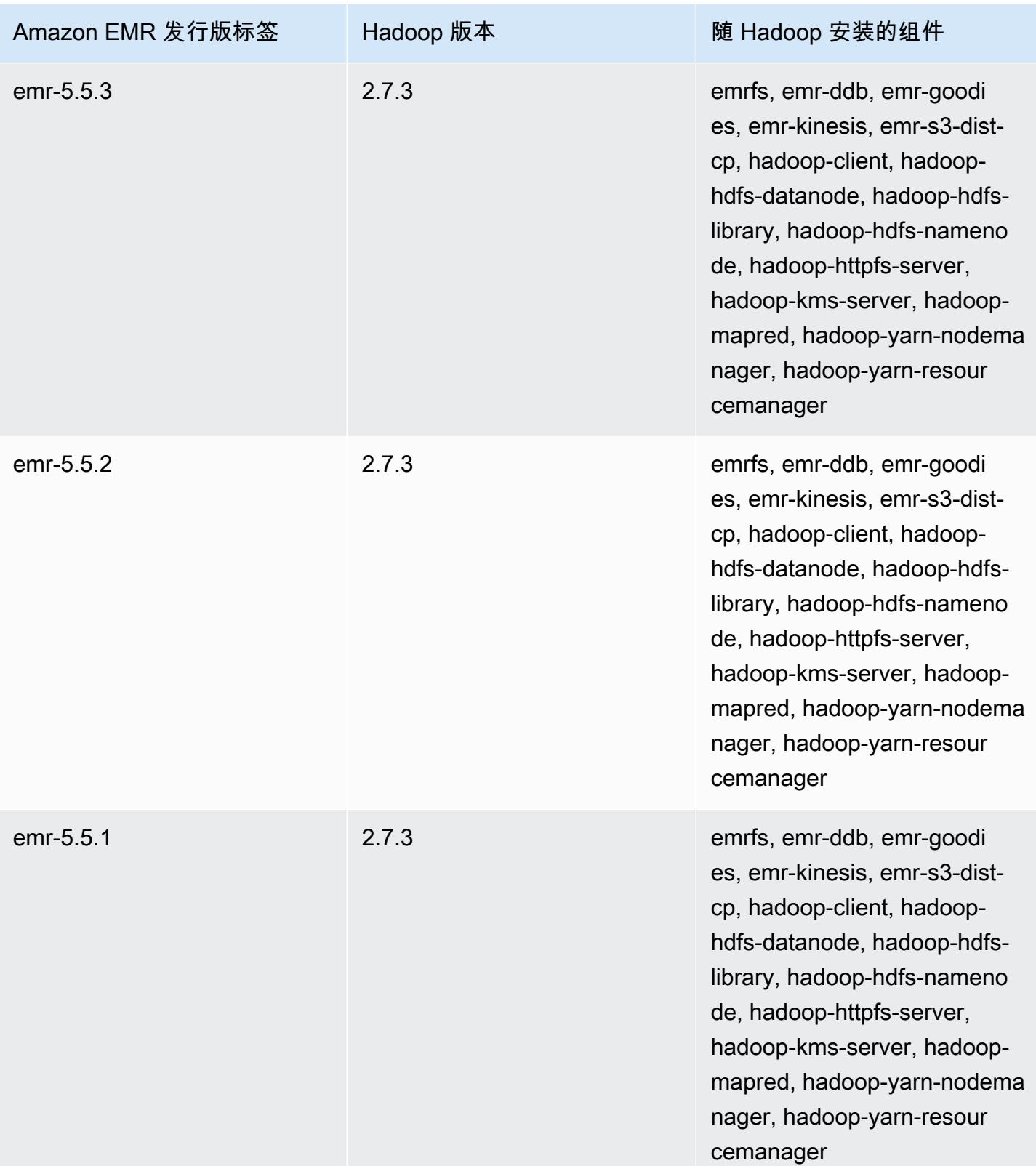

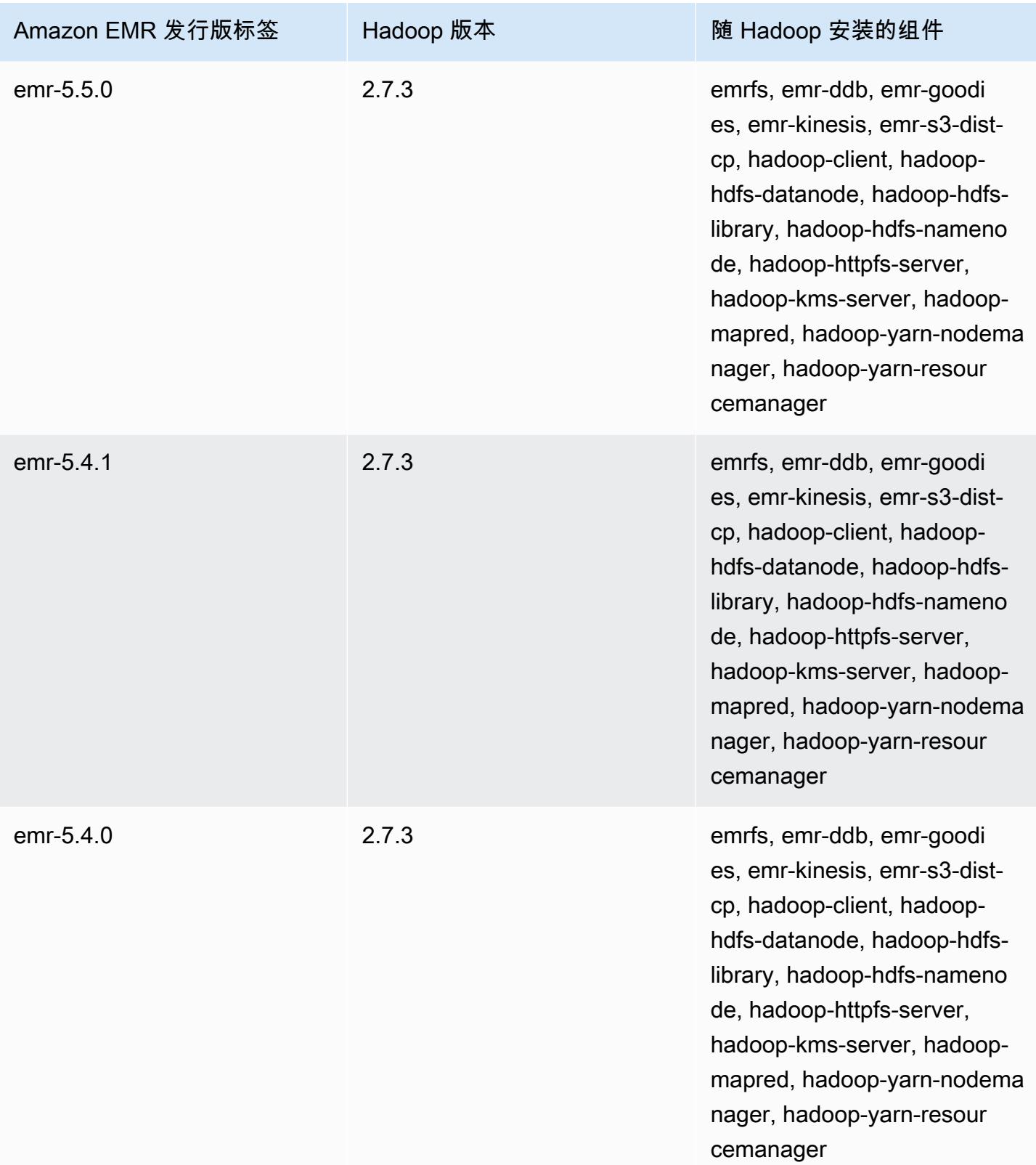

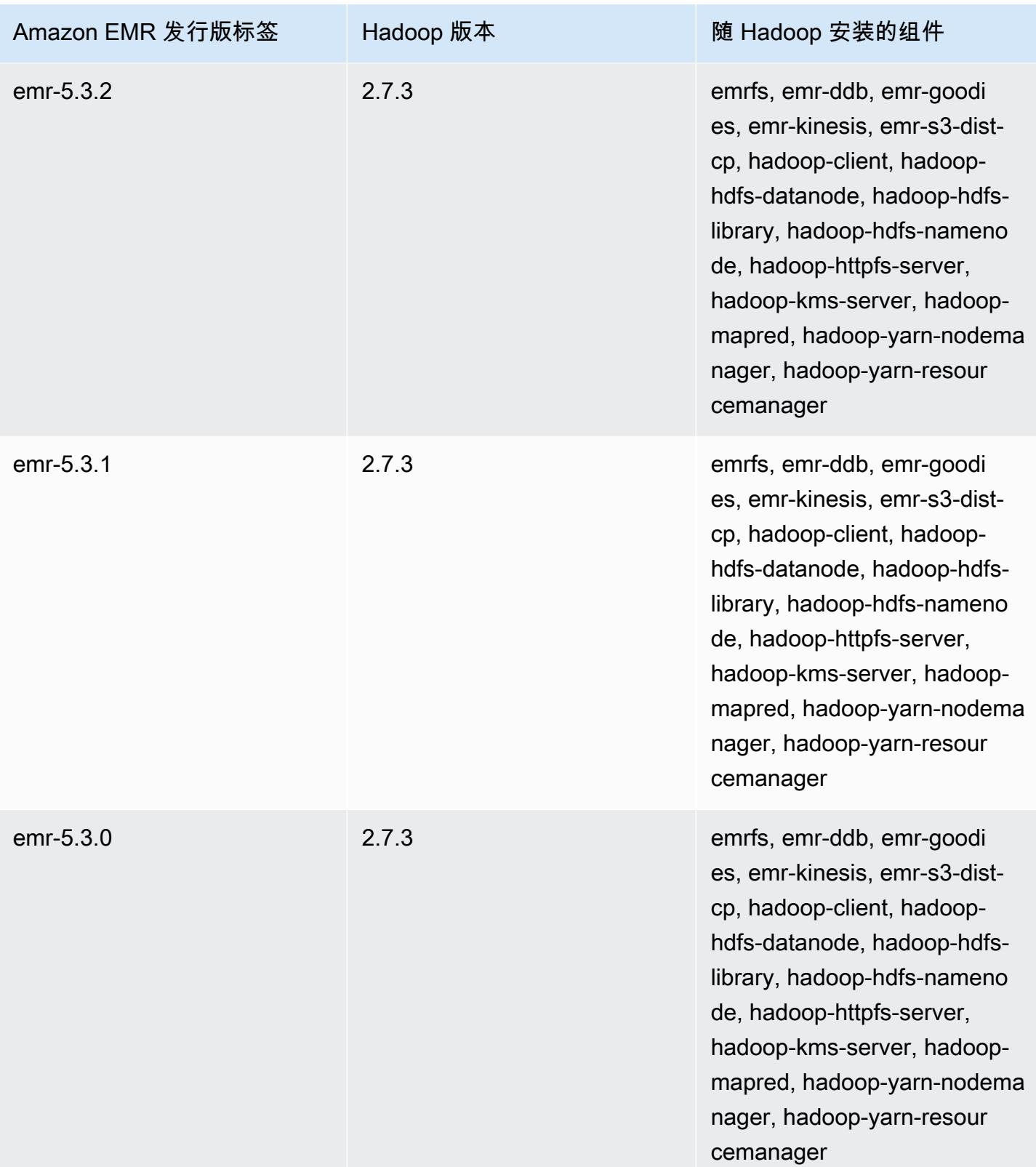

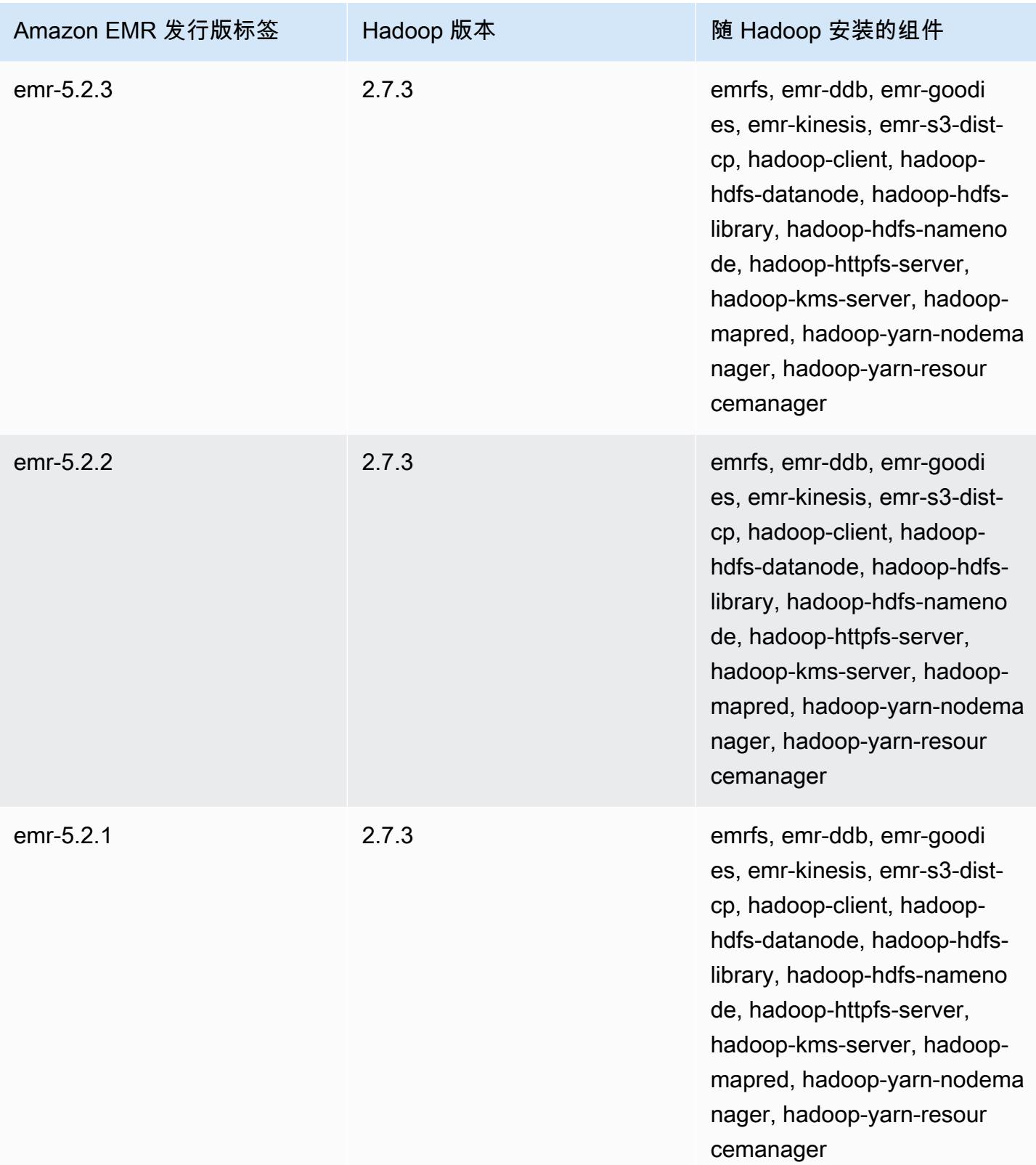

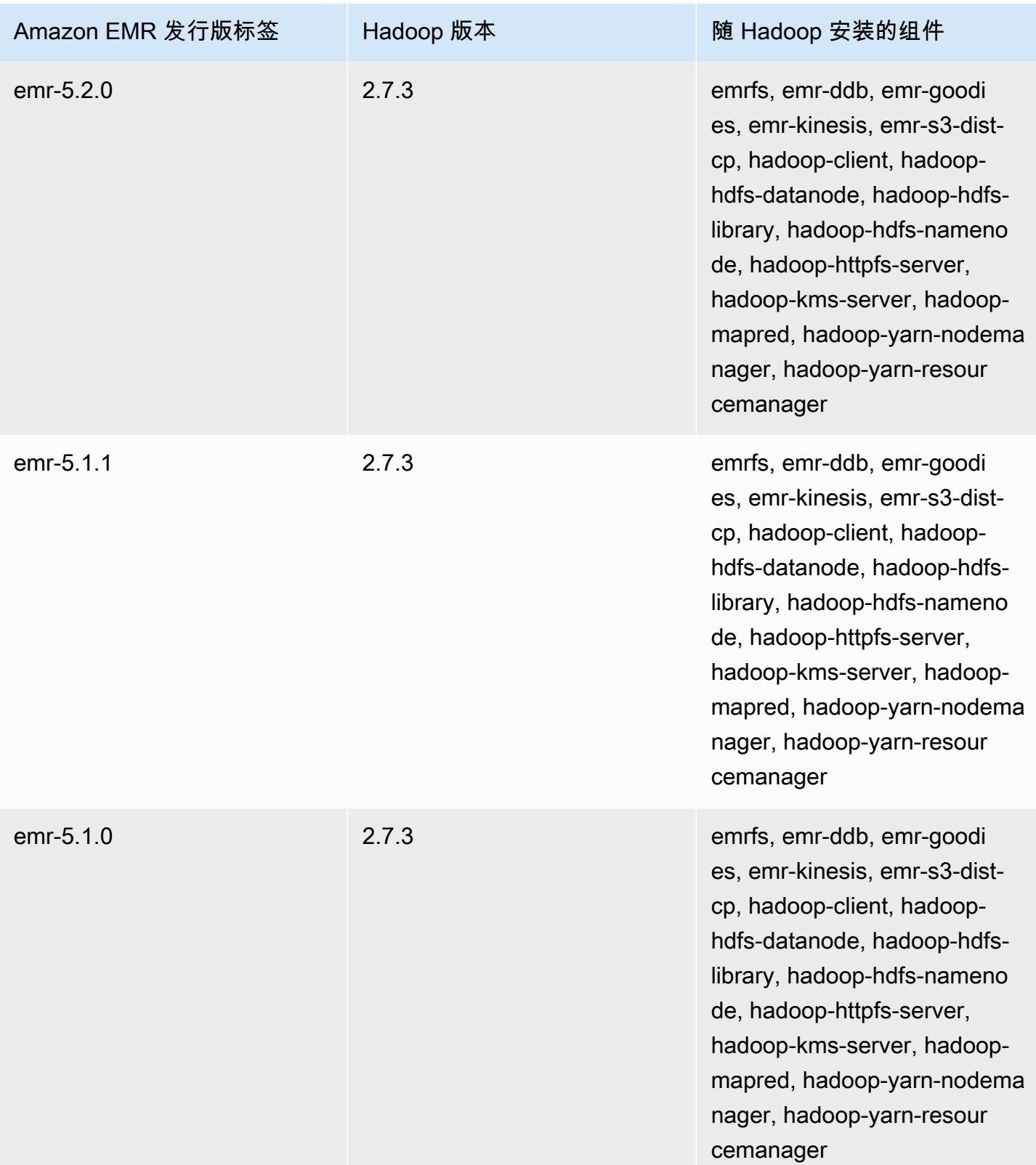

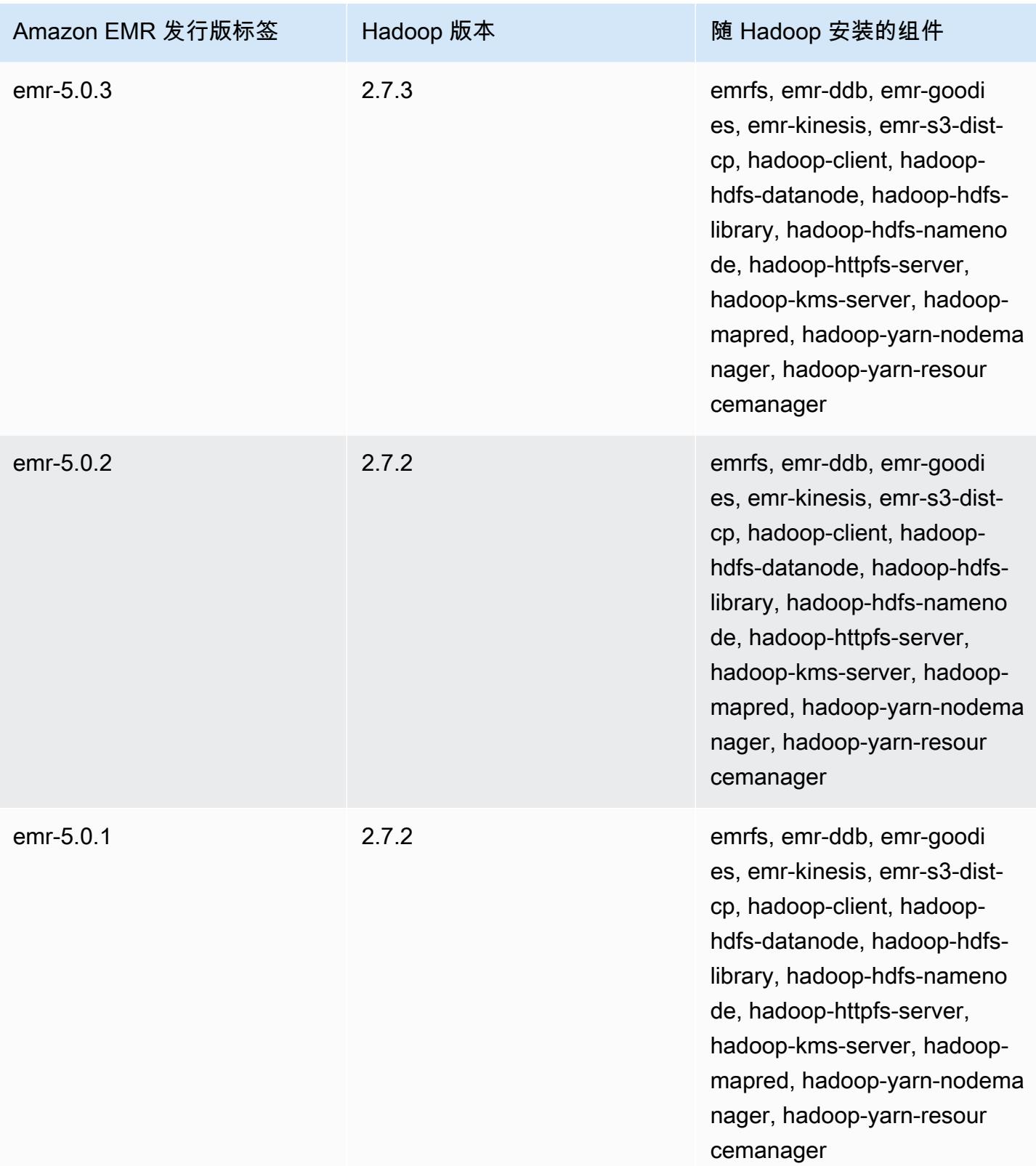

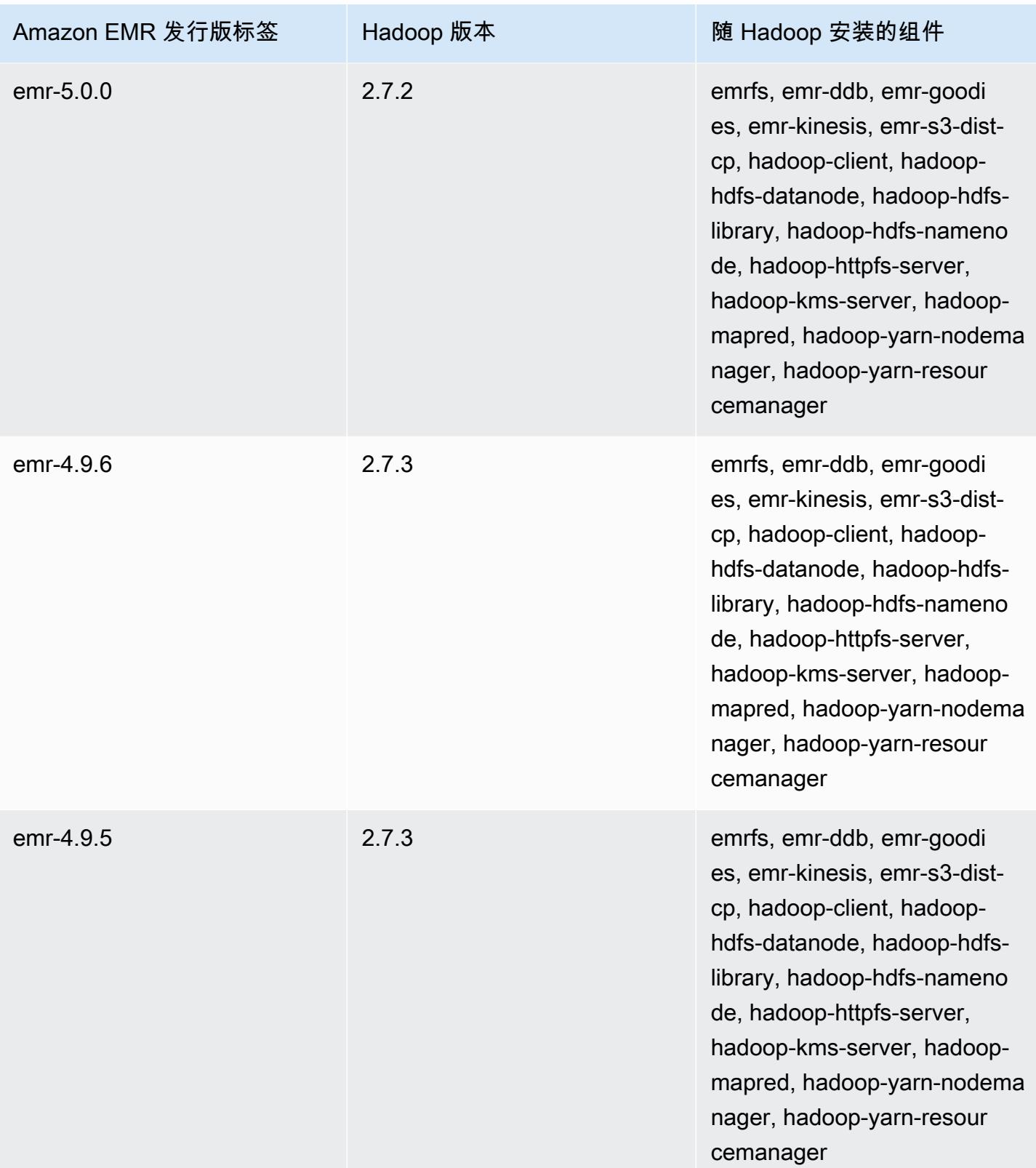

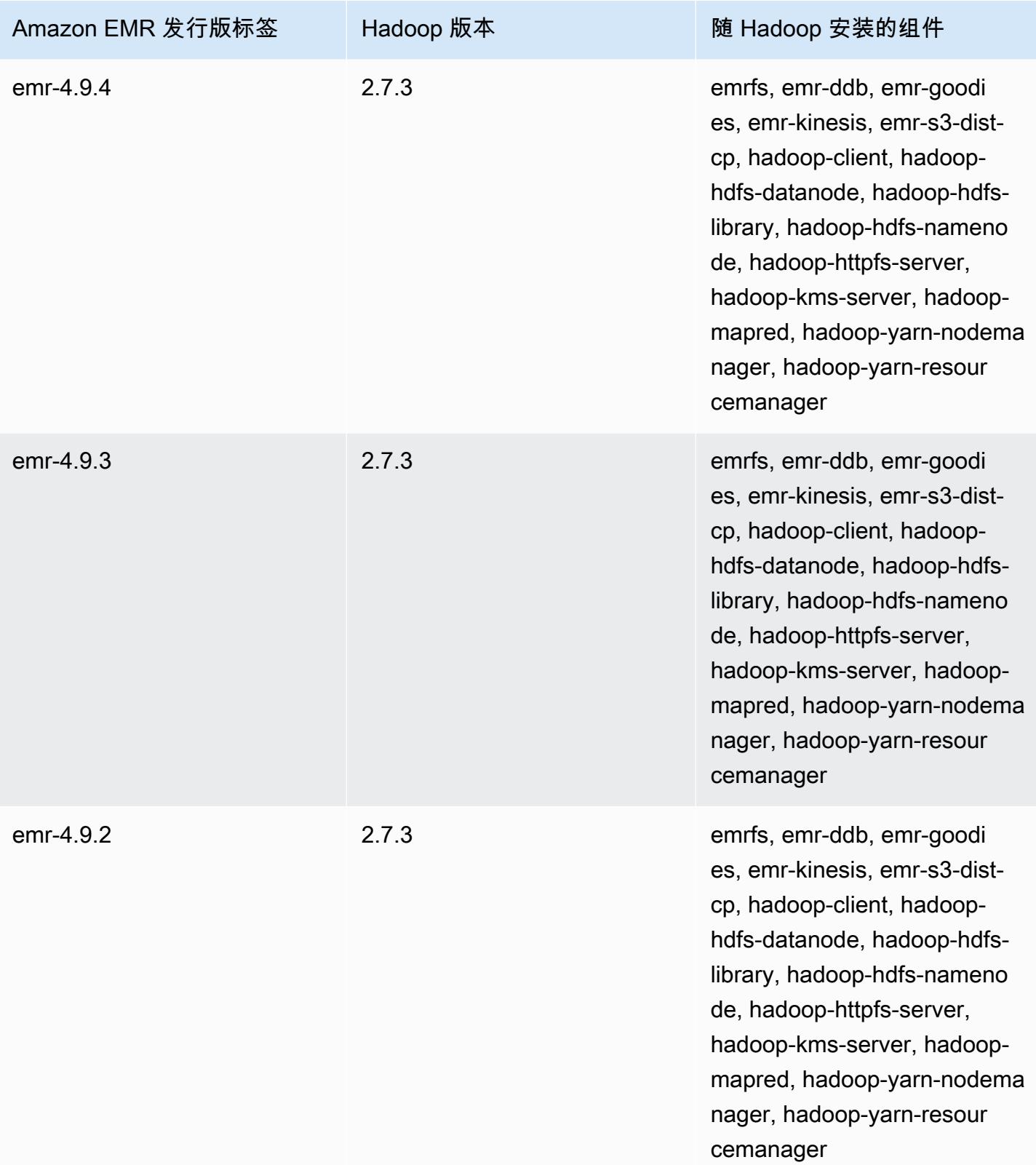

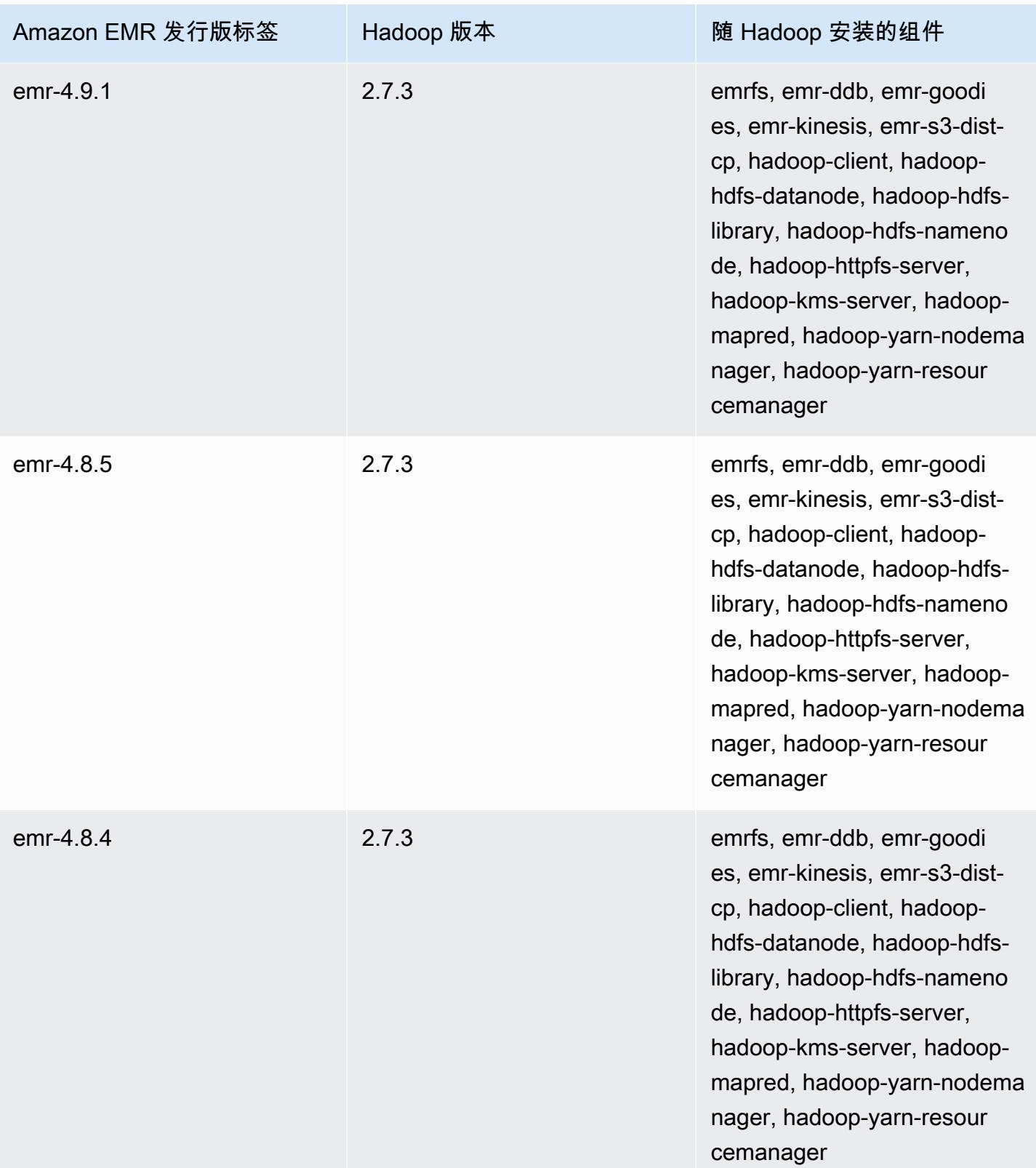

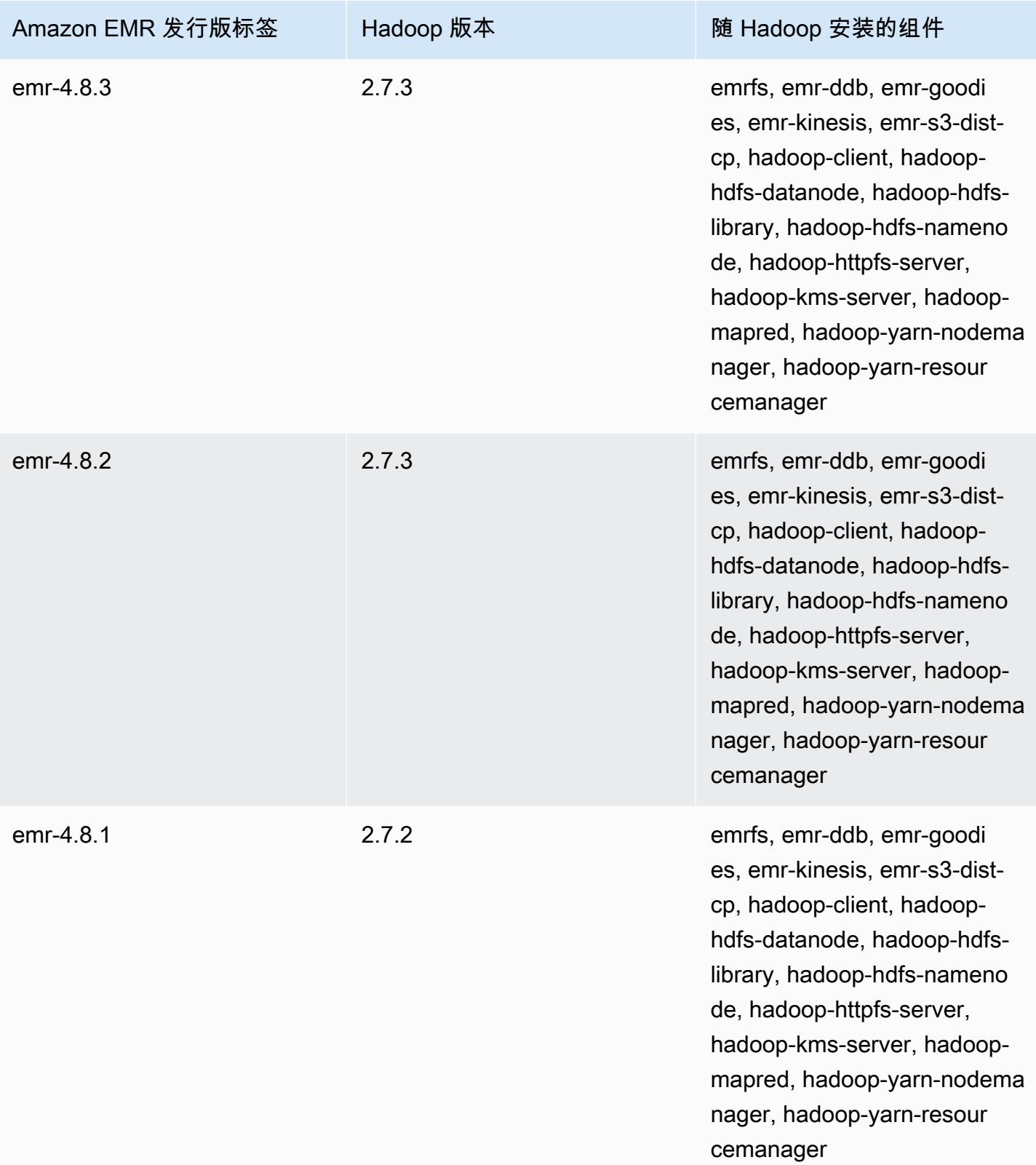

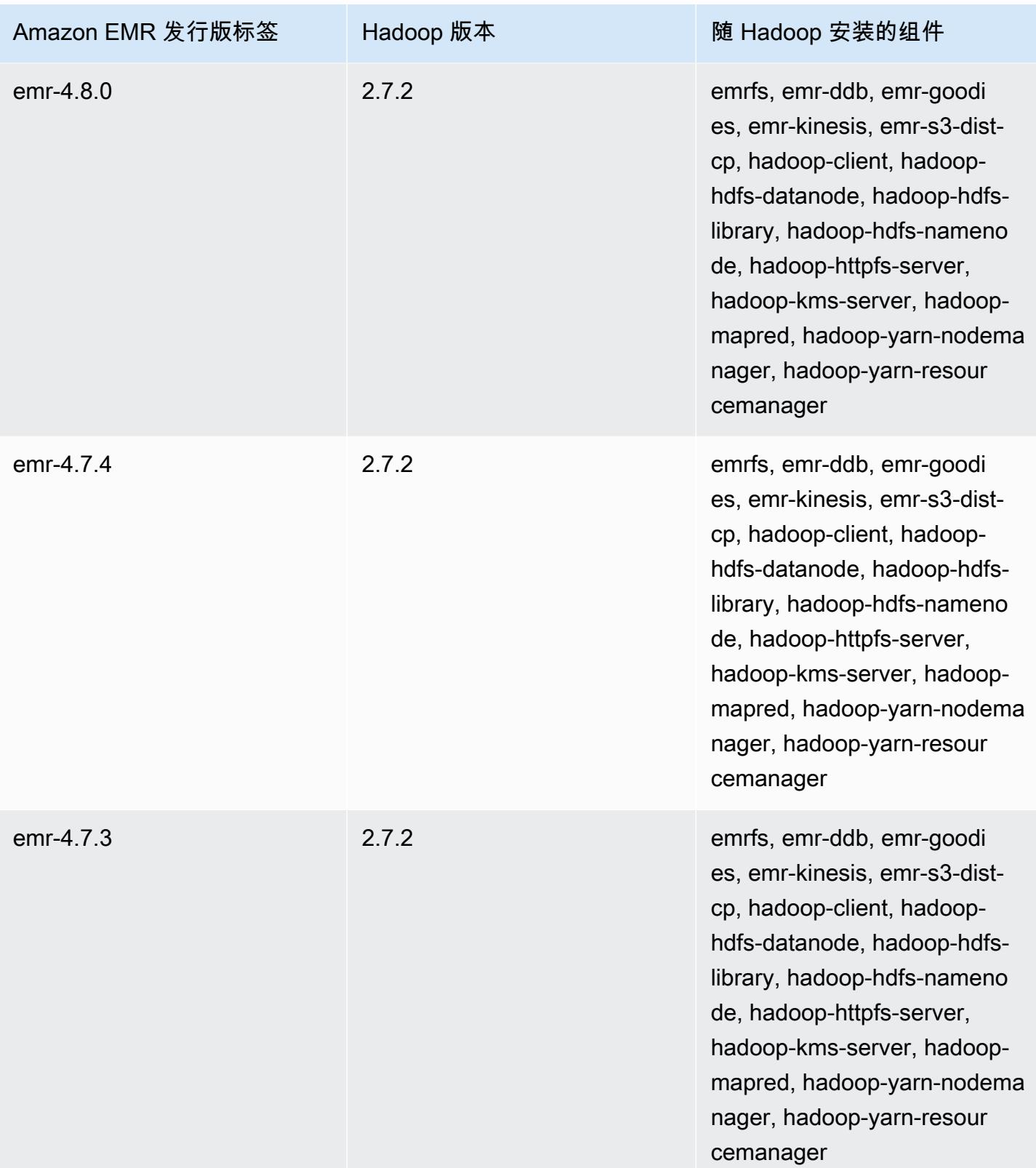

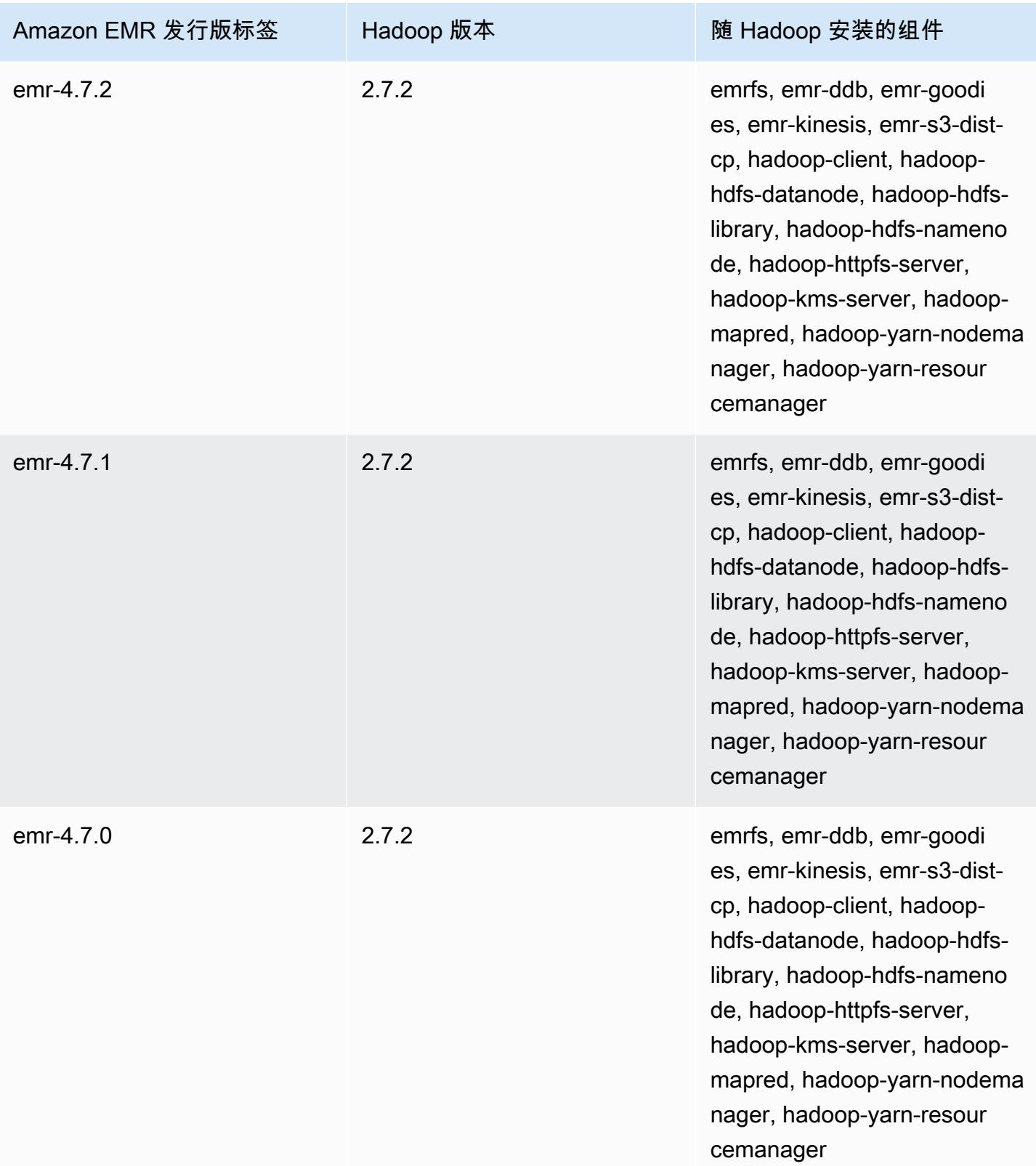

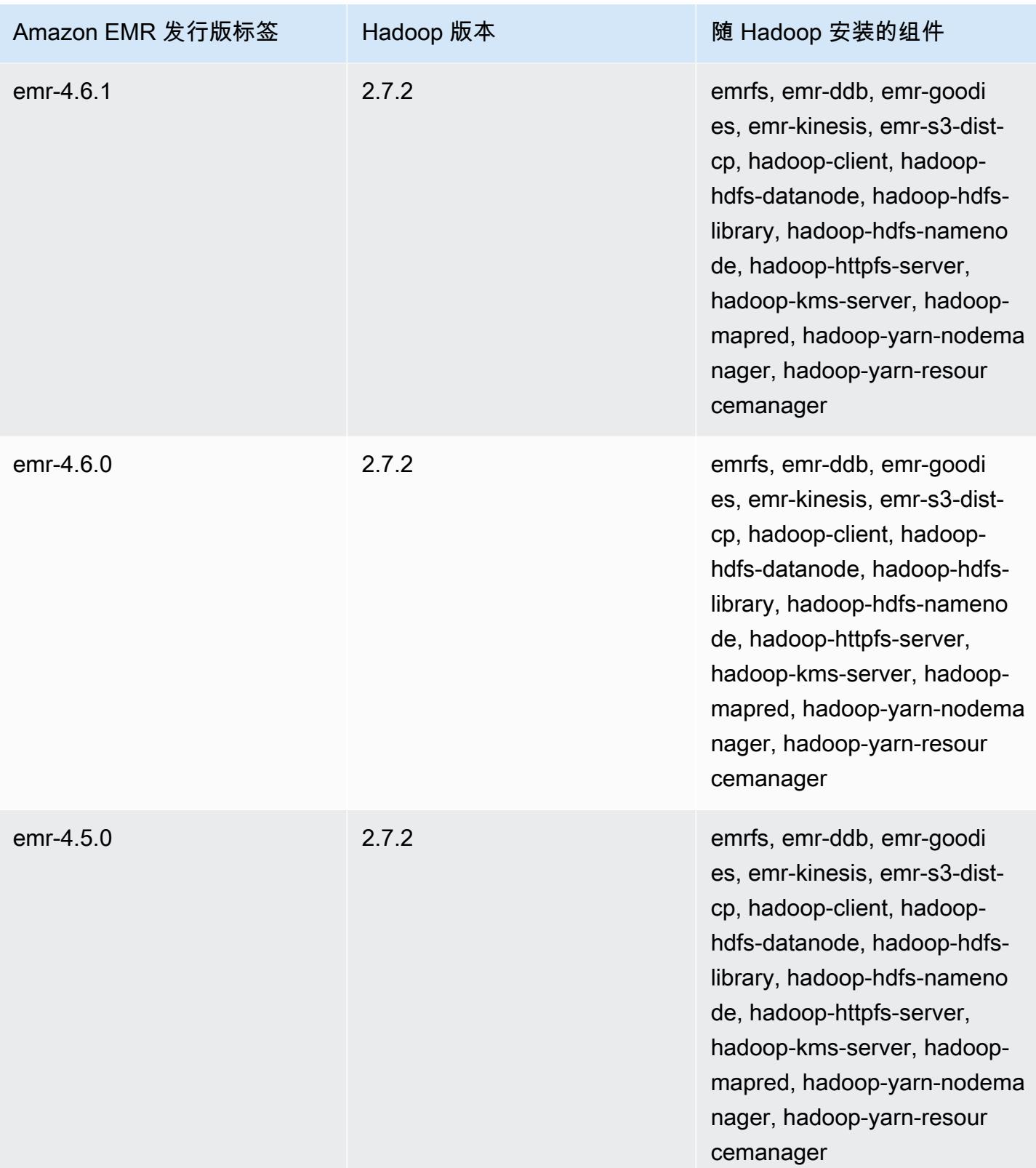

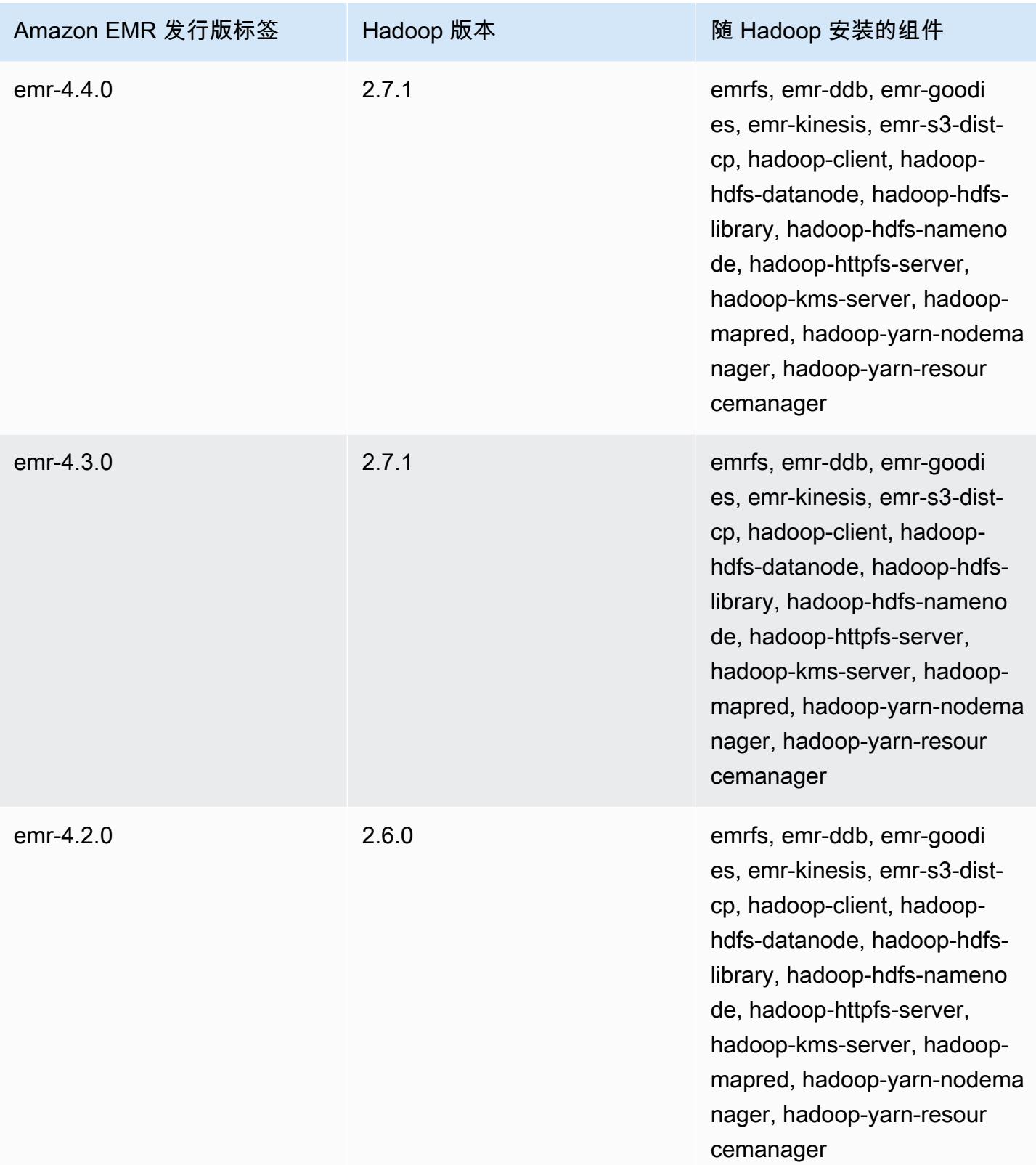

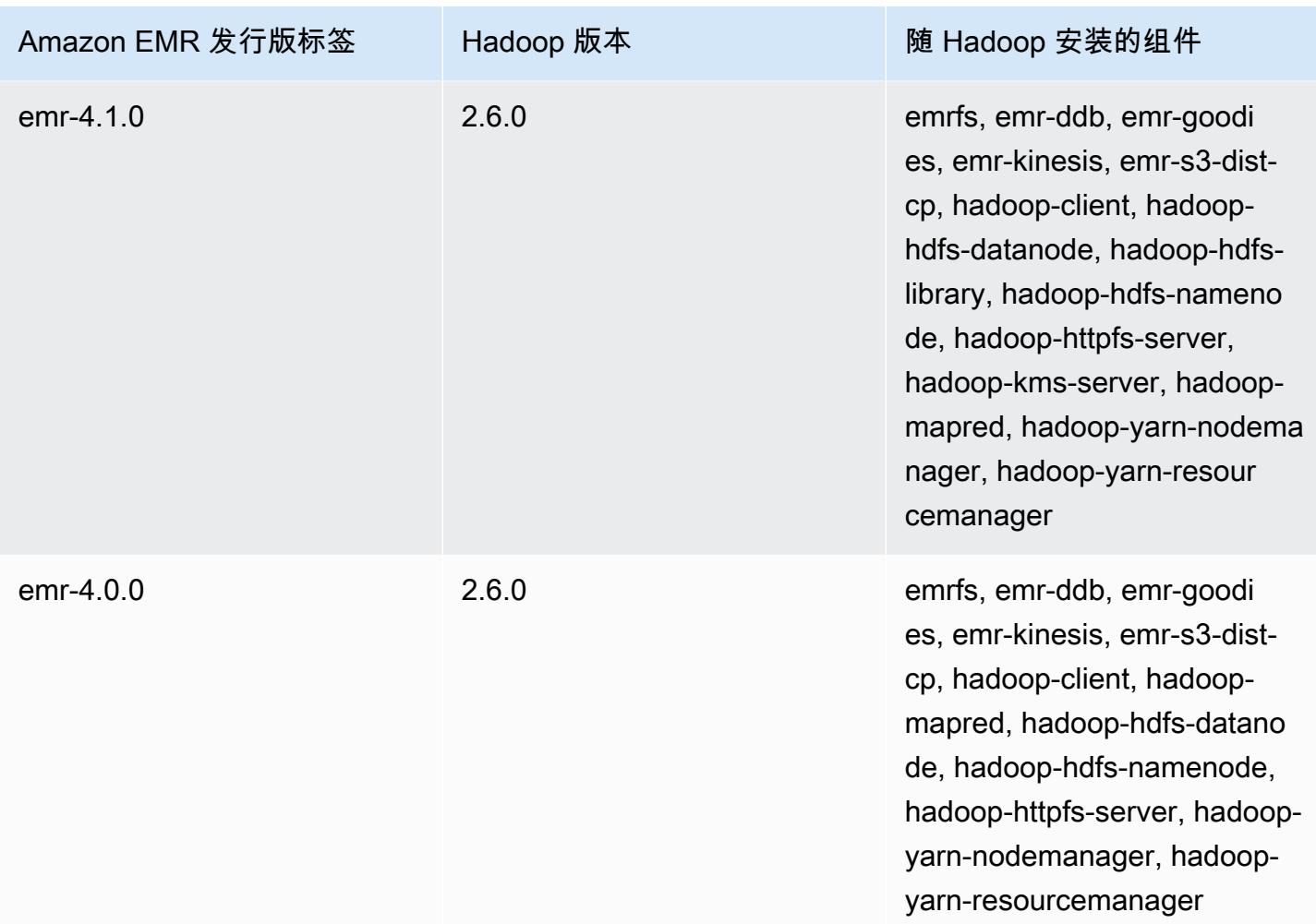

# Hadoop 发布说明(按版本分类)

[Amazon EMR 6.6.0 - Hadoop 发布说明](#page-3877-0)

### <span id="page-3877-0"></span>Amazon EMR 6.6.0 - Hadoop 发布说明

#### Amazon EMR 6.6.0 - Hadoop 更改

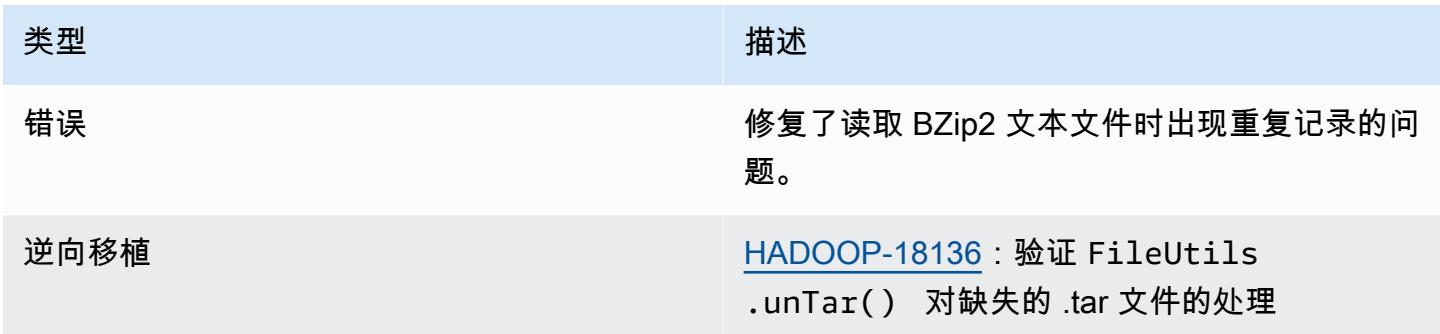

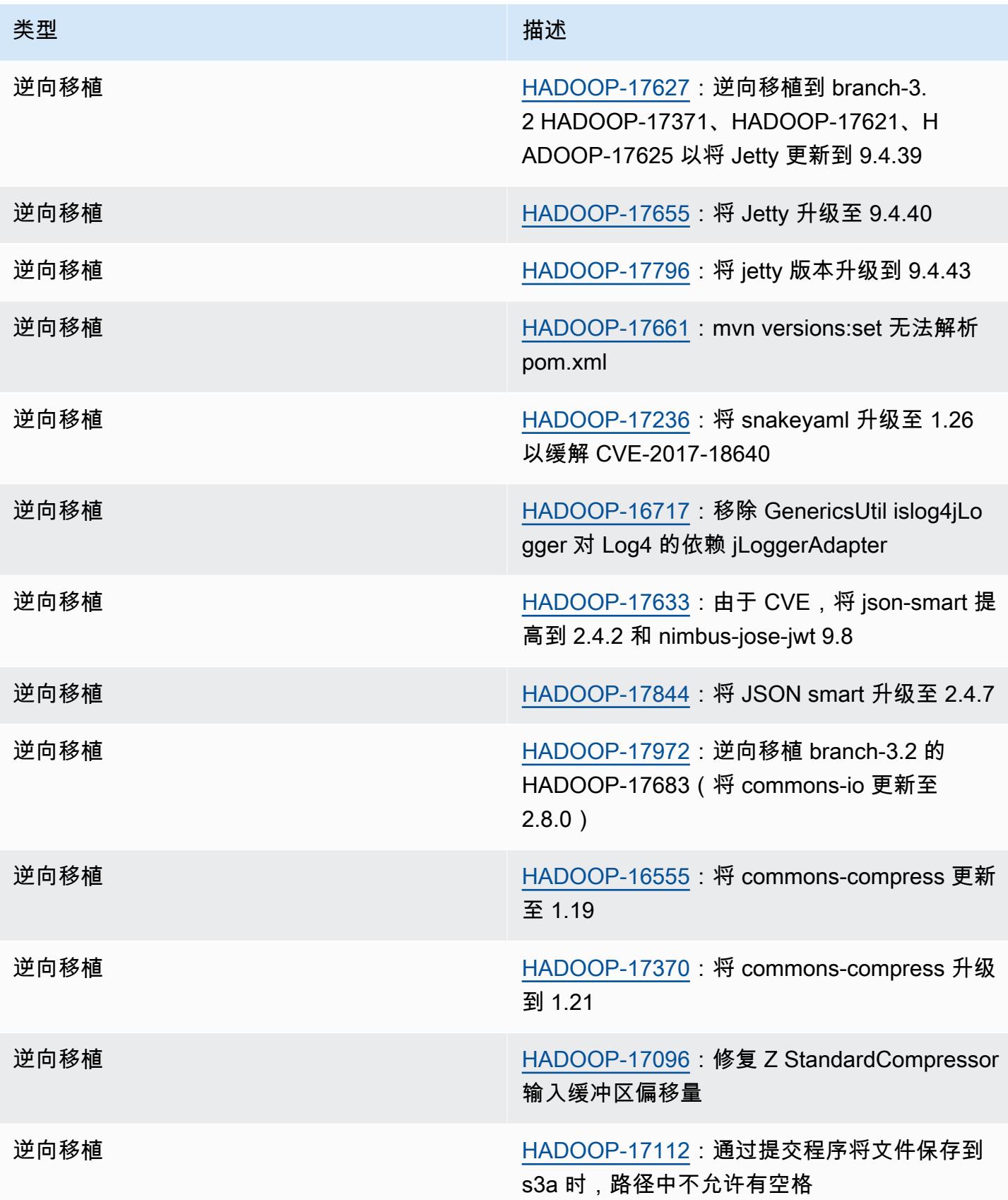

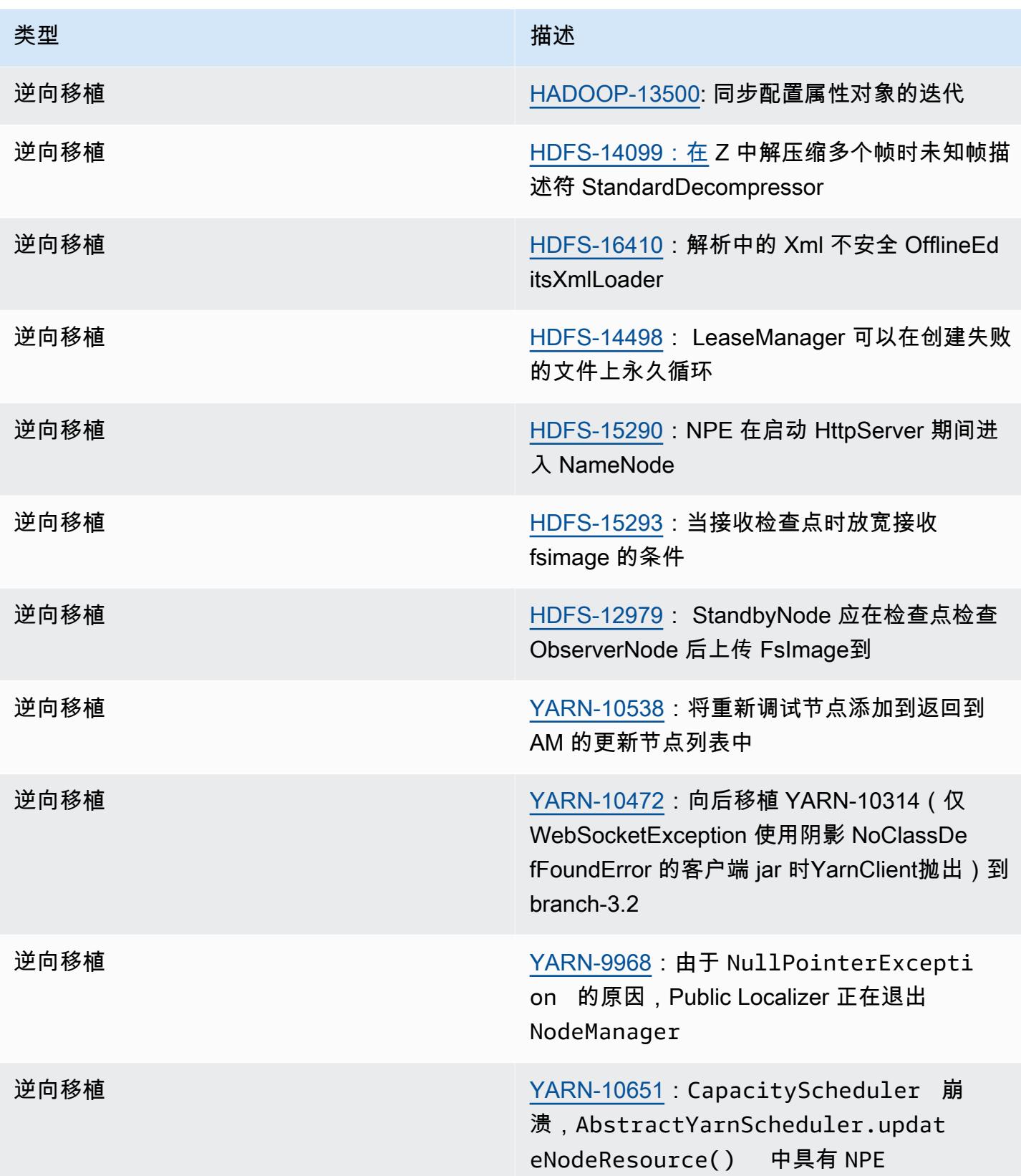

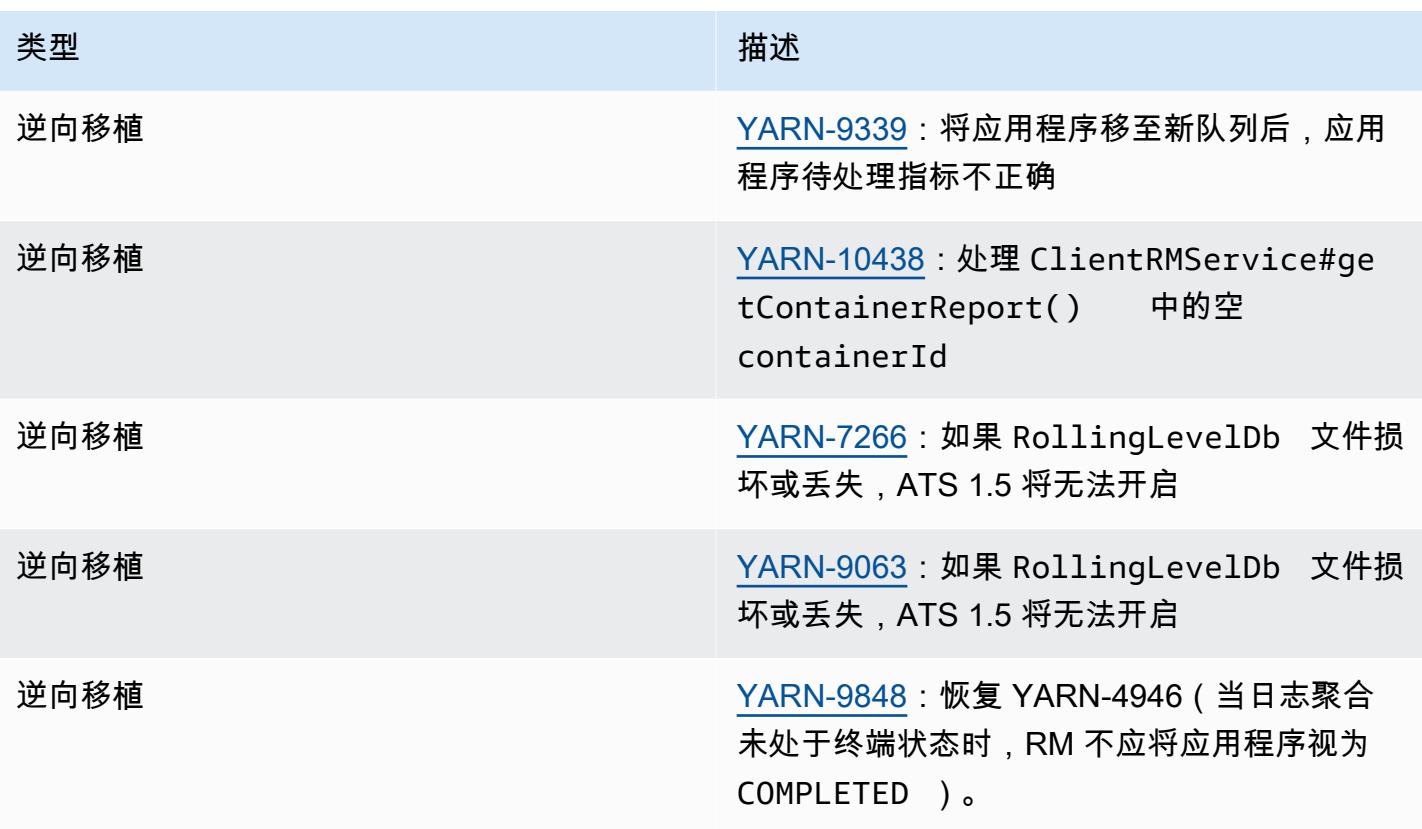

# Apache HBase

[HBase](https://aws.amazon.com/elasticmapreduce/details/hbase/) 是一种开源、非关系型分布式数据库,它作为 Apache 软件基金会的 Hadoop 项目的一部分开 发。HBase 在 Hadoop Distributed File System(HDFS)上运行,为 Hadoop 生态系统提供非关系数 据库功能。HBase 包含在 Amazon EMR 发行版 4.6.0 及更高版本中。

HBase 与 Hadoop 无缝协作,共享其文件系统,并作为 MapReduce 框架和执行引擎的直接输入和 输出。HBase 还可与 Apache Hive 集成,可通过 HBase 表实现类似 SQL 的查询、与基于 Hive 的表 连接以及对 Java 数据库连接(JDBC)的支持。有关 HBase 的更多信息,请参阅 Apache 网站上的 [Apache HBase](https://hbase.apache.org/) 和 [HBase 文档。](http://hbase.apache.org/book.html)有关如何在 Hive 中使用 HBase 的示例,请参阅亚马逊 EMR 上的 AWS 大数据博客文章[使用 Apache HBase 和 Apache Hive 将 NoSQL 与大规模并行分析相结](https://aws.amazon.com/blogs/big-data/combine-nosql-and-massively-parallel-analytics-using-apache-hbase-and-apache-hive-on-amazon-emr/)合。

在 Amazon EMR 上使用 HBase,您还可将 HBase 数据直接备份到 Amazon Simple Storage Service(Amazon S3),并在启动 HBase 集群时从之前创建的备份还原。Amazon EMR 提供与 Amazon S3 集成的其它选项以实现数据持久性和灾难恢复。

- HBase on Amazon S3 对于 Amazon EMR 版本 5.2.0 及更高版本,您可使用 HBase on Amazon S3 将集群的 HBase 根目录和元数据直接存储到 Amazon S3。随后,您可以启动新集群,将其指向 Amazon S3 中的根目录位置。一次仅一个集群可使用 Amazon S3 中的 HBase 位置,只读副本集群 例外。有关更多信息,请参阅[HBase on Amazon S3\(Amazon S3 存储模式\)](#page-3886-0)。
- HBase 只读副本 具有 HBase on Amazon S3 的 Amazon EMR 版本 5.7.0 及更高版本支持只读副 本集群。在只读操作中,只读副本集群提供对主集群的存储文件和元数据的只读访问权限。有关更多 信息,请参阅[使用只读副本集群](#page-3888-0)。
- HBase 快照 作为 HBase on Amazon S3 的替代方案,对于 EMR 版本 4.0 及更高版本,您可为直 接传输至 Amazon S3 的 HBase 数据创建快照,然后[使](#page-3911-0)用快照恢复数据。有关更多信息,请参阅 使 [用 HBase 快照。](#page-3911-0)

**A** Important

对于 Amazon EMR HBase 集群扩展,不建议对 HBase 集群使用[托管扩展或](https://docs.aws.amazon.com/emr/latest/ManagementGuide/emr-managed-scaling.html)[使用自定义策略](https://docs.aws.amazon.com/emr/latest/ManagementGuide/emr-automatic-scaling.html) [进行扩展](https://docs.aws.amazon.com/emr/latest/ManagementGuide/emr-automatic-scaling.html)。

下表列出了 Amazon EMR 7.x 系列的最新发行版附带的 HBase 版本,以及 Amazon EMR 随 HBase 一起安装的组件。

有关此版本中与 HBase 一起安装的组件的版本,请参阅 [7.1.0 版本的组件版](#page-22-0)本。

### emr-7.1.0 的 HBase 版本信息

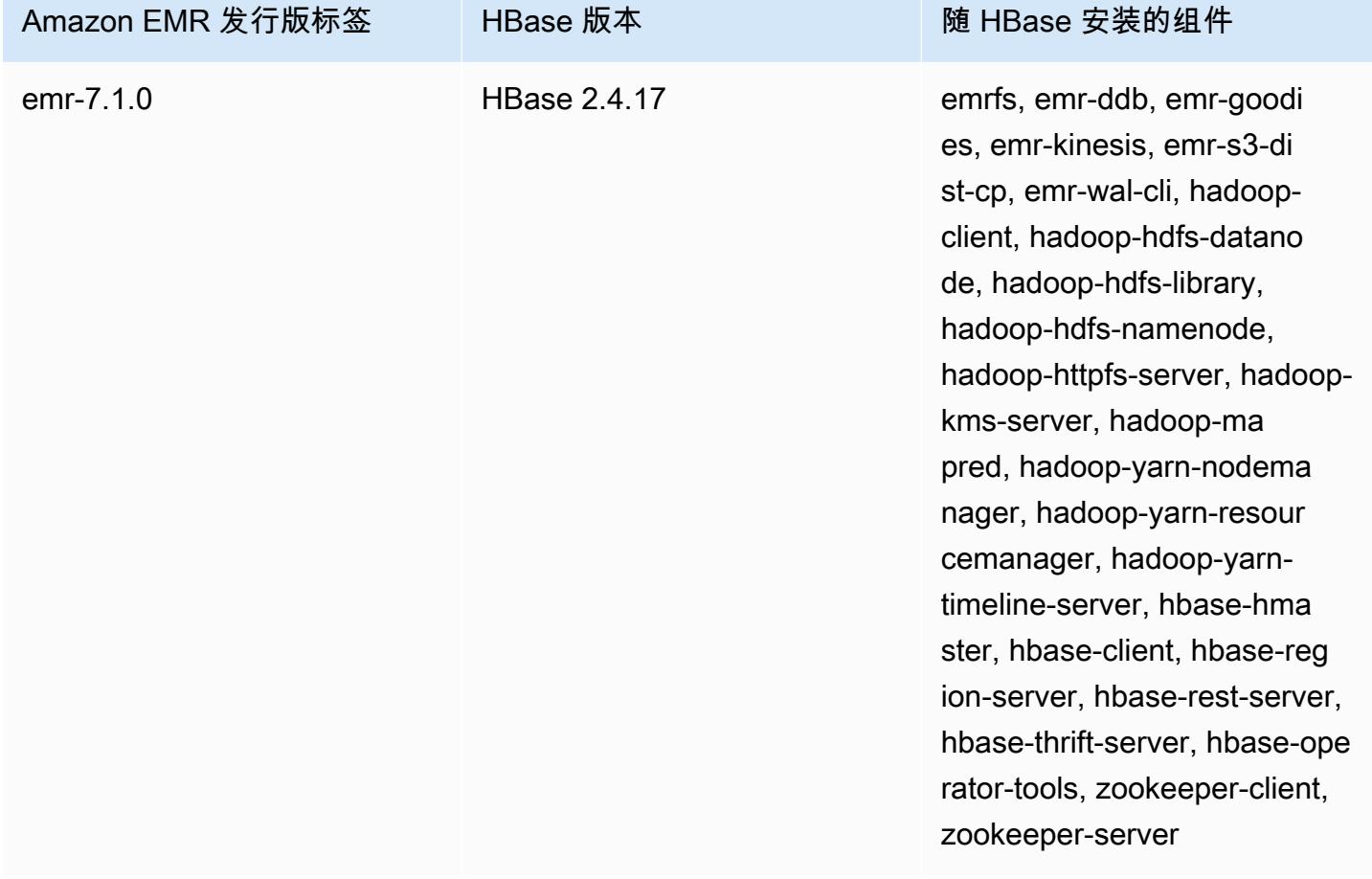

下表列出了 Amazon EMR 6.x 系列的最新发行版附带的 HBase 版本,以及 Amazon EMR 随 HBase 一起安装的组件。

有关此发行版中随 HBase 安装的组件版本,请参阅[发行版 6.15.0 组件版本。](#page-75-0)

emr-6.15.0 的 HBase 版本信息

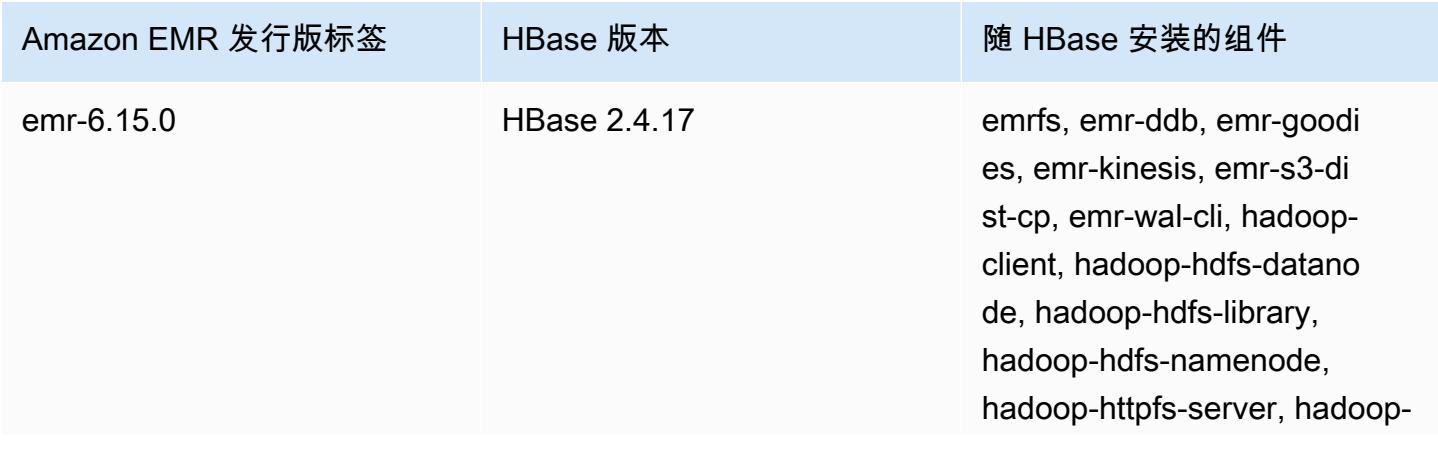

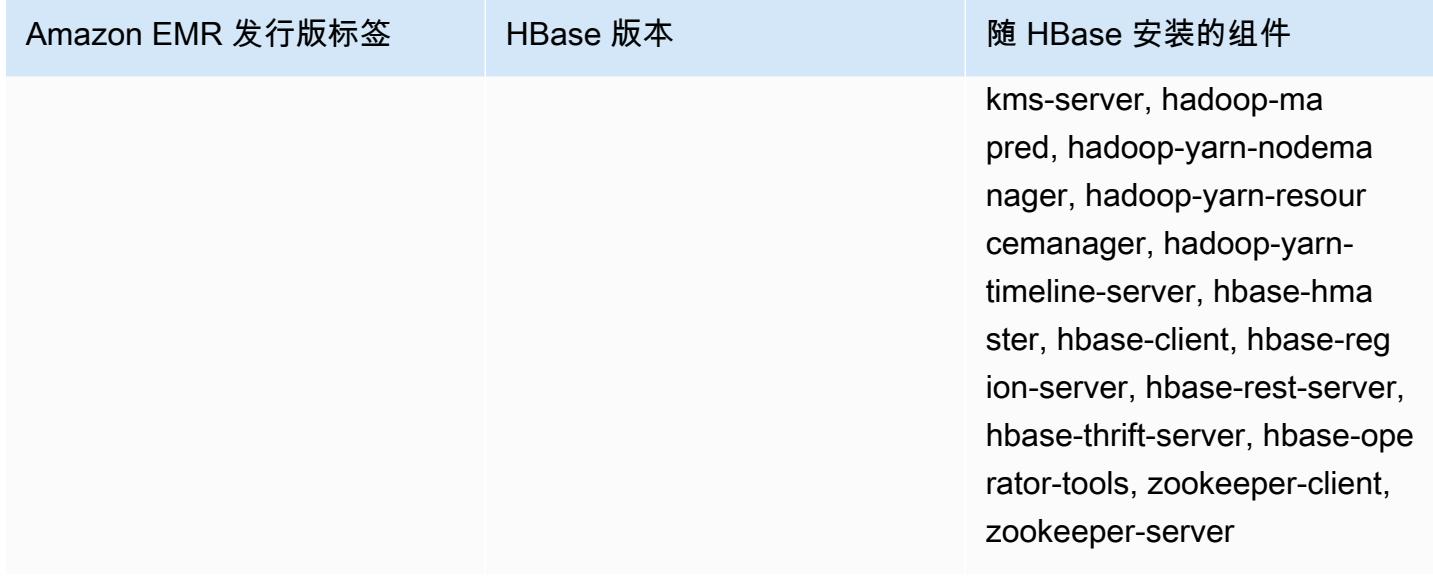

#### **G** Note

Apache HBase HBCK2 是一个独立的操作工具,用于修复 HBase 区域和系统表。在 Amazon EMR 6.1.0 及更高版本中,主节点/usr/lib/hbase-operator-tools/上提供了 hbasehbck2.jar。有关如何生成和使用工具的更多信息,请参阅 [HBase HBCK2](https://github.com/apache/hbase-operator-tools/tree/master/hbase-hbck2)。

下表列出了 Amazon EMR 5.x 系列的最新发行版附带的 HBase 版本,以及 Amazon EMR 随 HBase 一起安装的组件。

有关此版本中与 HBase 一起安装的组件的版本,请参阅[发行版 5.36.](#page-927-0) 2 组件版本。

emr-5.36.2 的 HBase 版本信息

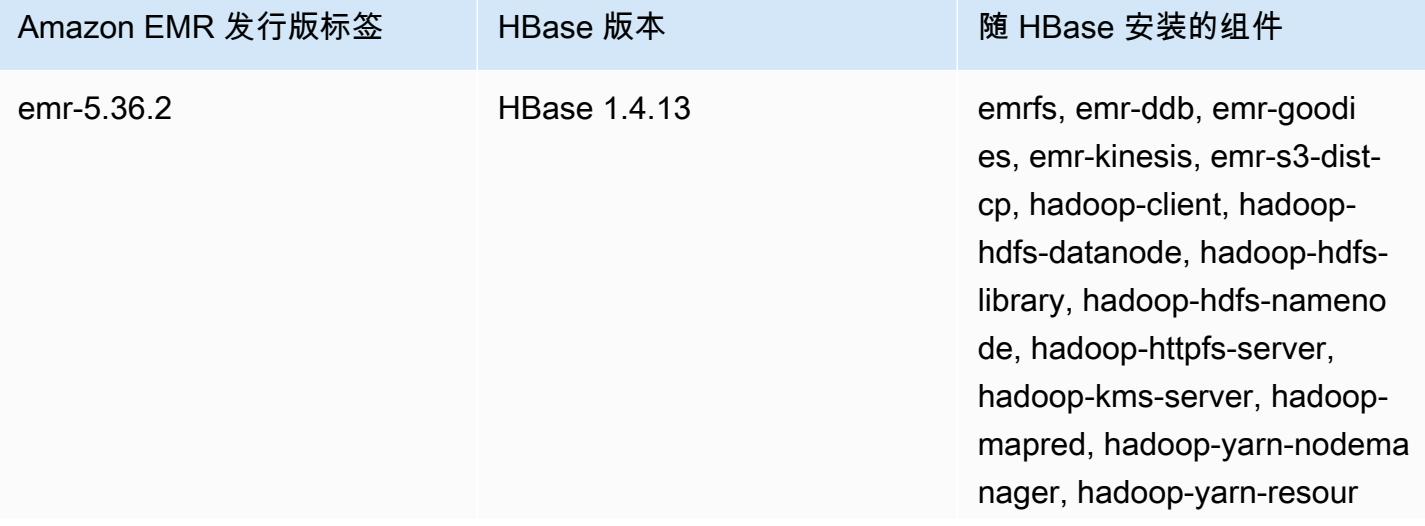

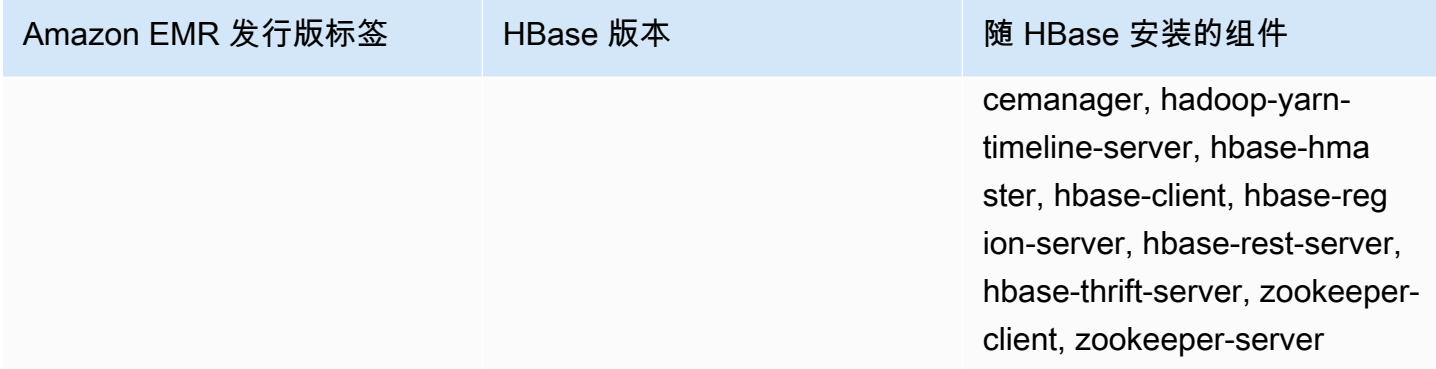

#### 主题

- [创建带 HBase 的集群](#page-3884-0)
- HBase on Amazon S3 (Amazon S3 存储模式)
- [亚马逊 EMR 的预写日志 \(WAL\)](#page-3894-0)
- [使用 HBase shell](#page-3909-0)
- [通过 Hive 访问 HBase 表](#page-3910-0)
- [使用 HBase 快照](#page-3911-0)
- [配置 HBase](#page-3915-0)
- [查看 HBase 用户界面](#page-3919-0)
- [查看 HBase 日志文件](#page-3920-0)
- [使用 Ganglia 监控 HBase](#page-3921-0)
- [从早期版本的 HBase 迁移](#page-3922-0)
- [HBase 发行版历史记录](#page-3923-0)

# <span id="page-3884-0"></span>创建带 HBase 的集群

本节中的过程涵盖了使用 AWS Management Console 和启动集群的基础知识 AWS CLI。有关如何规 划、配置和启动 Amazon EMR 集群的详细信息,请参阅 Amazon EMR 管理指南中[的规划和配置集](https://docs.aws.amazon.com/emr/latest/ManagementGuide/emr-plan.html) [群](https://docs.aws.amazon.com/emr/latest/ManagementGuide/emr-plan.html)。

使用控制台创建带 HBase 的集群

有关使用控制台启动集群的快速步骤,请参阅《Amazon EMR 管理指南》中[的Amazon EMR 入门。](https://docs.aws.amazon.com/emr/latest/ManagementGuide/emr-gs)

使用控制台启动安装了 HBase 的集群

- 1. [打开亚马逊 EMR 控制台,网址为 https://console.aws.amazon.com/emr。](https://console.aws.amazon.com/emr/)
- 2. 依次选择 Create cluster (创建集群) 和 Go to advanced options (转到高级选项)。
- 3. 在 Software Configuration (软件配置) 中,选择 Amazon Release Version (亚马逊发行版) 4.6.0 或 更高版本(建议使用最新版本)。根据需要选择 HBase 和其它应用程序。
- 4. 对于 Amazon EMR 版本 5.2.0 及更高版本,在 HBase Storage Settings (HBase 存储设置) 下,选 择 HDFS 或 S3。有关更多信息,请参[阅HBase on Amazon S3\(Amazon S3 存储模式\)。](#page-3886-0)
- 5. 根据需要选择其它选项,然后选择 Create cluster (创建集群)。

### 使用 HBase 创建集群 AWS CLI

使用以下命令创建安装了 HBase 的集群:

```
aws emr create-cluster --name "Test cluster" --release-label emr-7.1.0 \
--applications Name=HBase --use-default-roles --ec2-attributes KeyName=myKey \
--instance-type m5.xlarge --instance-count 3
```
**a** Note

为了便于读取,包含 Linux 行继续符(\)。它们可以通过 Linux 命令删除或使用。对于 Windows,请将它们删除或替换为脱字号(^)。

如果您使用 HBase on Amazon S3,请指定--configurations选项以及对 JSON 配置对象的引用。 配置对象必须包含一个 hbase-site 分类,此分类使用 hbase.rootdir 属性指定 HBase 数据在 Amazon S3 中的存储位置。它还必须包含 hbase 分类,其中使用 hbase.emr.storageMode 属性 指定 s3。以下示例演示了具有这些配置设置的 JSON 代码段。

```
\Gamma { 
          "Classification": "hbase-site", 
          "Properties": { 
               "hbase.rootdir": "s3://MyBucket/MyHBaseStore" 
          } 
     }, 
     { 
          "Classification": "hbase", 
          "Properties": {
```
]

```
 "hbase.emr.storageMode": "s3" 
     } 
 }
```
有关 HBase on Amazon S3 的更多信息,请参阅[HBase on Amazon S3\(Amazon S3 存储模式\)。](#page-3886-0)有 关分类的更多信息,请参阅[配置应用程序](#page-2933-0)。

# <span id="page-3886-0"></span>HBase on Amazon S3 ( Amazon S3 存储模式 )

在 Amazon EMR 版本 5.2.0 及更高版本上运行 HBase 时,您可以启用 HBase on Amazon S3,这将 提供以下优势:

- HBase 根目录存储在 Amazon S3 中,包括 HBase 存储文件和表元数据。此数据在集群外部持续存 在且可跨 Amazon EC2 可用区访问,您无需使用快照或其它方法进行恢复。
- 对于 Amazon S3 中的存储文件,您可以针对计算要求而非数据要求调整 Amazon EMR 集群的大小 (在 HDFS 上为 3 倍复制)。
- 使用 Amazon EMR 版本 5.7.0 及更高版本,您可设置只读副本集群,这允许您将数据的只读副本保 留在 Amazon S3 中。如果主集群变得不可用,您可以访问只读副本集群中的数据以同时执行读取操 作。
- 在 Amazon EMR 6.2.0 版及更高版本中,持久性 HFile 跟踪使用名为 hbase:storefile 的 HBase 系统表直接跟踪用于读取操作的 HFile 路径。默认情况下,此功能处于启用状态,不需要执行手动迁 移。

下图显示与 HBase on Amazon S3 相关的 HBase 组件。

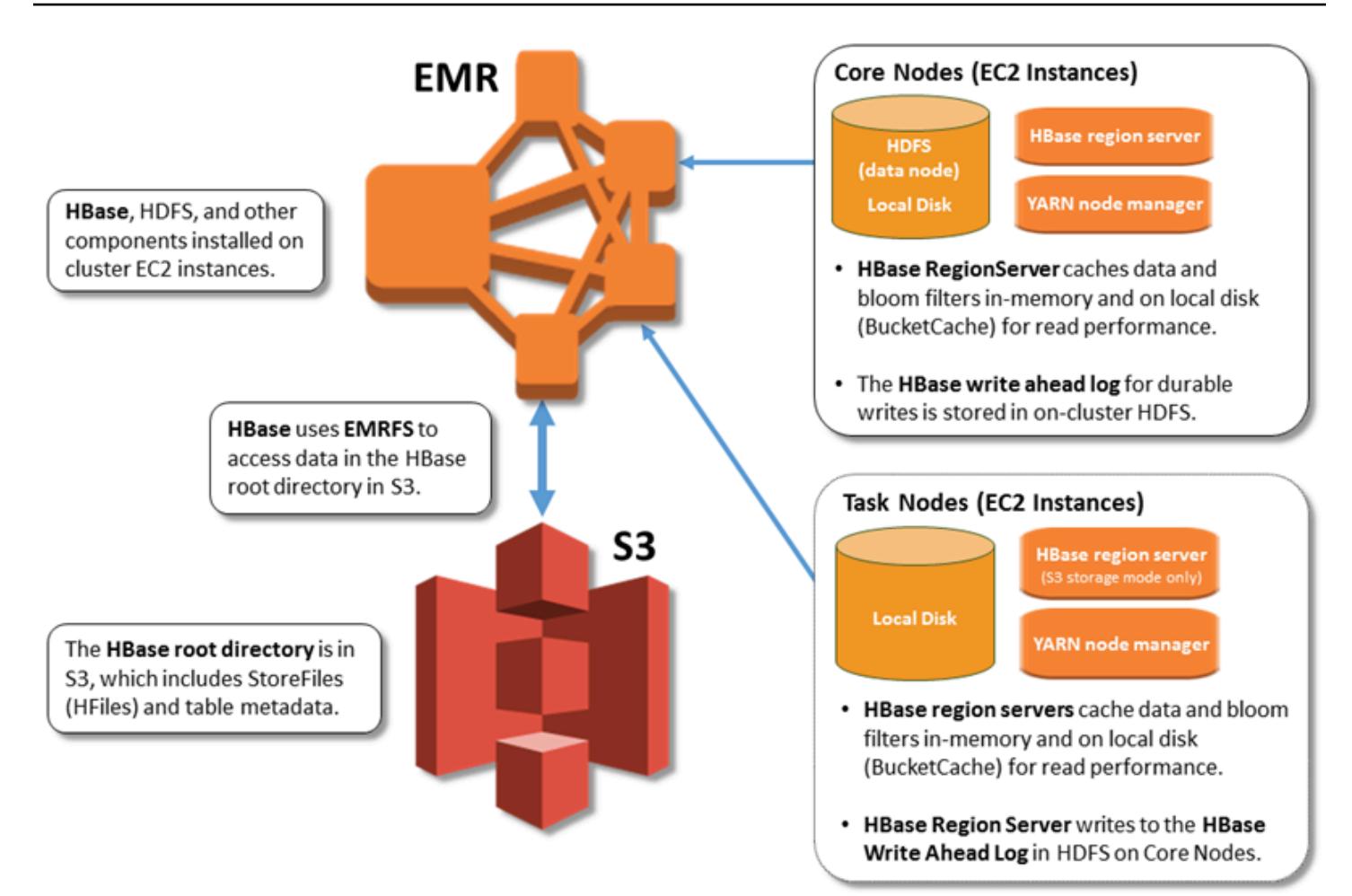

### 启用 HBase on Amazon S3

您可以使用亚马逊 EMR 控制台、 AWS CLI或亚马逊 EMR API 在 Amazon S3 上启用 HBase。该配 置是集群创建期间的一个选项。使用控制台时,您可以通过 Advanced options (高级选项) 选择相应设 置。在使用 AWS CLI时,使用 --configurations 选项提供 JSON 配置对象。配置对象的属性指 定了 Amazon S3 中的存储模式和根目录位置。您指定的 Amazon S3 位置应位于 Amazon EMR 集群 所在的区域内。一次仅一个活动集群可使用 Amazon S3 中的相同 HBase 根目录。有关控制台步骤和 使用创建集群的详细示例 AWS CLI,请参阅。[创建带 HBase 的集群](#page-3884-0)以下 JSON 代码段中显示了示例 配置对象。

```
{ 
   "Classification": "hbase-site", 
   "Properties": { 
     "hbase.rootdir": "s3://my-bucket/my-hbase-rootdir"}
},
{
```
```
 "Classification": "hbase", 
   "Properties": { 
   "hbase.emr.storageMode":"s3" 
   }
}
```
**a** Note

如果您使用 Amazon S3 存储桶作为 HBase 的 rootdir,您必须在 Amazon S3 URI 的末尾添 加斜杠。例如,为了避免出现问题,您必须使用 "hbase.rootdir: s3://my-bucket/", 而不是 "hbase.rootdir: s3://my-bucket"。

### 使用只读副本集群

在使用 HBase on Amazon S3 设置主集群后,您可创建和配置只读副本集群,此集群提供对与主集群 相同的数据的只读访问权限。当您需要同步访问权限以查询数据或在主集群变得不可用的情况下进行连 续访问时,这会很有用。只读副本功能适用于 Amazon EMR 5.7.0 版和更高版本。

主集群和只读副本集群的设置方式相同,但有一个重要差异。两者都指向相同的 hbase.rootdir 位 置。不过,只读副本集群的 hbase 分类包括 "hbase.emr.readreplica.enabled":"true" 属 性。

例如,假定主集群的 JSON 分类如主题中前面所示,只读副本集群的配置如下所示:

```
{ 
   "Classification": "hbase-site", 
   "Properties": { 
     "hbase.rootdir": "s3://my-bucket/my-hbase-rootdir"}
},
\{ "Classification": "hbase", 
   "Properties": { 
   "hbase.emr.storageMode":"s3", 
   "hbase.emr.readreplica.enabled":"true" 
   }
}
```
#### 添加数据时同步只读副本

由于只读副本使用主集群写入 Amazon S3 的 HBase StoreFiles 和元数据,因此只读副本仅与 Amazon S3 数据存储一样最新。在写入数据时,以下指导信息可帮助您最大程度地缩短主集群和只读副本之间 的滞后时间。

- 如果可能,请在主集群上[批量加](http://hbase.apache.org/0.94/book/arch.bulk.load.html)载数据。有关更多信息,请参阅 Apache HBase 文档中的批量加 [载](http://hbase.apache.org/0.94/book/arch.bulk.load.html)。
- 将存储文件写入 Amazon S3 的刷新操作应在添加数据后尽快进行。手动刷新或优化刷新设置以最大 限度地减少滞后时间。
- 如果压缩可能会自动运行,请运行手动压缩以避免触发压缩时出现不一致。
- 在只读副本集群上,当任何元数据发生变化时(例如,当 HBase 区域拆分或压缩时,或者添加或删 除表时),请运行 refresh\_meta 命令。
- 在只读副本集群上,在表中添加或更改记录后,运行 refresh\_hfiles 命令。

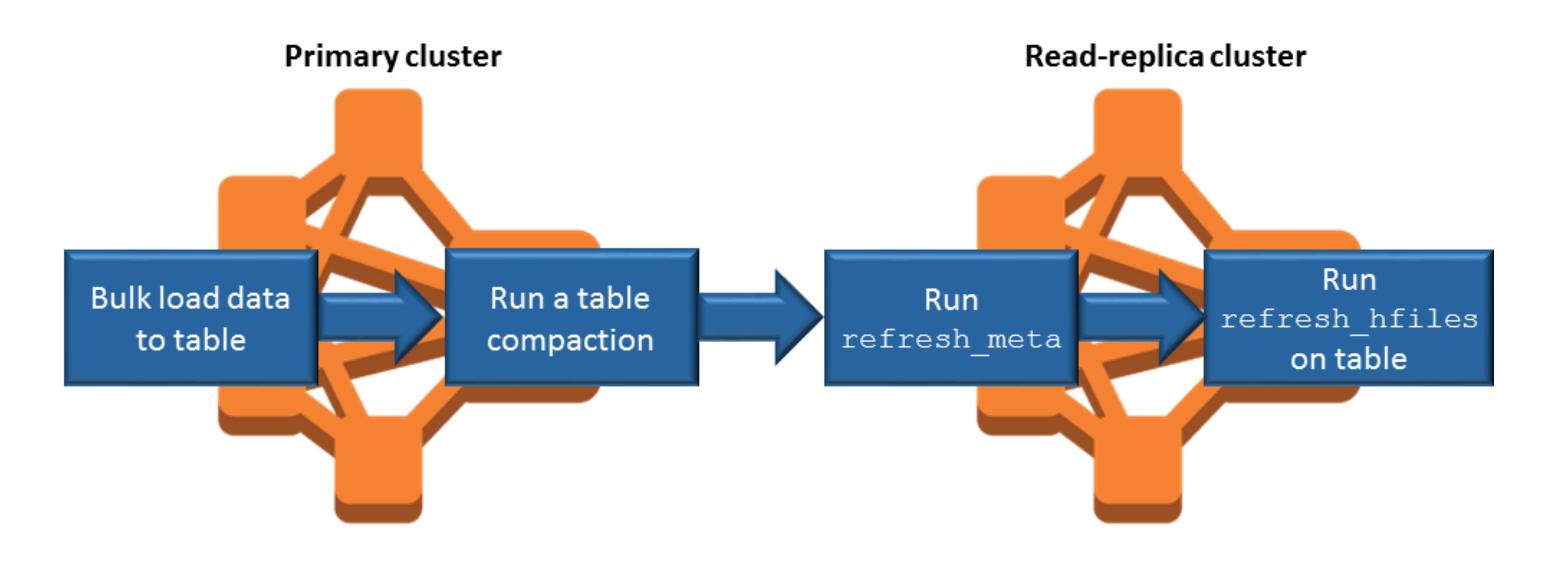

# 持久性 HFile 跟踪

持久性 HFile 跟踪使用名为 hbase:storefile 的 HBase 系统表直接跟踪用于读取操作的 HFile 路 径。将其它数据添加到 HBase 时,新的 HFile 路径将添加到表中。这将删除重命名操作作为关键写入 路径 HBase 操作中的提交机制,并通过从 hbase:storefile 系统表(而不是文件系统目录列表) 读取来缩短打开 HBase 区域时的恢复时间。默认情况下,在 Amazon EMR 6.2.0 版及更高版本上启用 此功能,不需要任何手动迁移步骤。

**a** Note

使用 HBase 存储文件系统表的持久性 HFile 跟踪不支持 HBase 区域复制功能。有关 HBase 区域复制的更多信息,请参阅[时间表一致的高可用读取](http://hbase.apache.org/book.html#arch.timelineconsistent.reads)。

禁用持久性 HFile 跟踪

从 Amazon EMR 版本 6.2.0 开始,默认启用永久性 HFile 跟踪。要禁用持久性 HFile 跟踪,请在启动 集群时指定以下配置覆盖:

```
{ 
   "Classification": "hbase-site", 
   "Properties": { 
     "hbase.storefile.tracking.persist.enabled":"false", 
  "hbase.hstore.engine.class":"org.apache.hadoop.hbase.regionserver.DefaultStoreEngine" 
   }
}
```
**a** Note

重新配置 Amazon EMR 集群时,必须更新所有实例组。

手动同步存储文件表

创建新的 HFile 时,存储文件表将保持最新状态。但是,如果存储文件表由于任意原因与数据文件不同 步,则可以使用以下命令手动同步数据:

同步线上区域中的存储文件表:

hbase org.apache.hadoop.hbase.client.example.RefreshHFilesClient <table>

同步离线区域中的存储文件表:

• 删除存储文件表 znode。

```
echo "ls /hbase/storefile/loaded" | sudo -u hbase hbase zkcli
[<tableName>, hbase:namespace]
```

```
# The TableName exists in the list
echo "delete /hbase/storefile/loaded/<tableName>" | sudo -u hbase hbase zkcli
# Delete the Table ZNode
echo "ls /hbase/storefile/loaded" | sudo -u hbase hbase zkcli
[hbase:namespace]
```
• 分配区域(在"hbase shell"中运行)。

hbase cli> assign '<region name>'

• 如果分配失败。

```
hbase cli> disable '<table name>'
hbase cli> enable '<table name>'
```
扩缩存储文件表

默认情况下,存储文件表可拆分为四个区域。如果存储文件表的写入负载仍然较重,之后可以手动拆分 该表。

要拆分特定的热点区域,请使用以下命令(在"hbase shell"中运行)。

hbase cli> split '<region name>'

要拆分该表,请使用以下命令(在"hbase shell"中运行)。

hbase cli> split 'hbase:storefile'

### 操作注意事项

HBase 区域服务器用于 BlockCache 将读取的数据存储在内存中 BucketCache ,并将读取的数据 存储在本地磁盘上。此外,区域服务器用于 MemStore 将写入的数据存储在内存中,并在数据写入 Amazon S3 中的 HBase 之前,使用预写日志将写入的数据存储在 HDFS 中 StoreFiles 。集群的读取 性能与可从内存中或磁盘缓存中读取记录的频率有关。缓存失误会导致从 Amazon S3 StoreFile 中读取 记录,与从 HDFS 读取相比,Amazon S3 的延迟和标准差要高得多。此外,Amazon S3 的最大请求 速率低于可从本地缓存中检索内容的速率,因此对于需要进行大量读取操作的工作负载来说,缓存数据 可能非常重要。有关 Amazon S3 性能的更多信息,请参阅《Amazon Simple Storage Service 用户指 南》中的[性能优化](https://docs.aws.amazon.com/AmazonS3/latest/dev/PerformanceOptimization.html)。

为了提高性能,建议您在 EC2 实例存储中尽可能多地缓存数据集。由于 BucketCache 使用区域服务器 的 EC2 实例存储,因此您可以选择具有足够实例存储的 EC2 实例类型,然后添加 Amazon EBS 存储 以适应所需的缓存大小。您还可以使用hbase.bucketcache.size属性增加附加的实例存储和 EBS 卷BucketCache 的大小。默认设置为 8192MB。

对于写入, MemStore 刷新频率以及小规模和主要压缩期间的 StoreFiles 存在次数可以显著增加区域 服务器的响应时间。为了获得最佳性能,请考虑增加 fl MemStore ush 和 HRegion 块乘数的大小,这 会增加主要压缩之间的间隔时间,但如果您使用只读副本,也会增加一致性的延迟。在某些情况下,使 用较大的文件块大小(但小于 5GB)触发 EMRFS 中的 Amazon S3 分段上载功能也许能够获得更佳 性能。Amazon EMR 的数据块大小默认为 128MB。有关更多信息,请参阅[HDFS 配置。](#page-3808-0)在通过刷新和 压缩来衡量性能时,我们很少看到有客户的数据块大小超过 1GB。此外,当 StoreFiles 需要压缩的服 务器较少时,HBase 压缩和区域服务器的性能最佳。

由于需要对大量目录进行重命名,因此从 Amazon S3 中删除表需要花费大量时间。请考虑禁用表而不 是删除表。

有一个 HBase 清理器,用于清理旧的 WAL 文件并存储文件。对于 Amazon EMR 版本 5.17.0 及更高 版本,全局启用清理器,且以下配置属性可用于控制清理器行为。

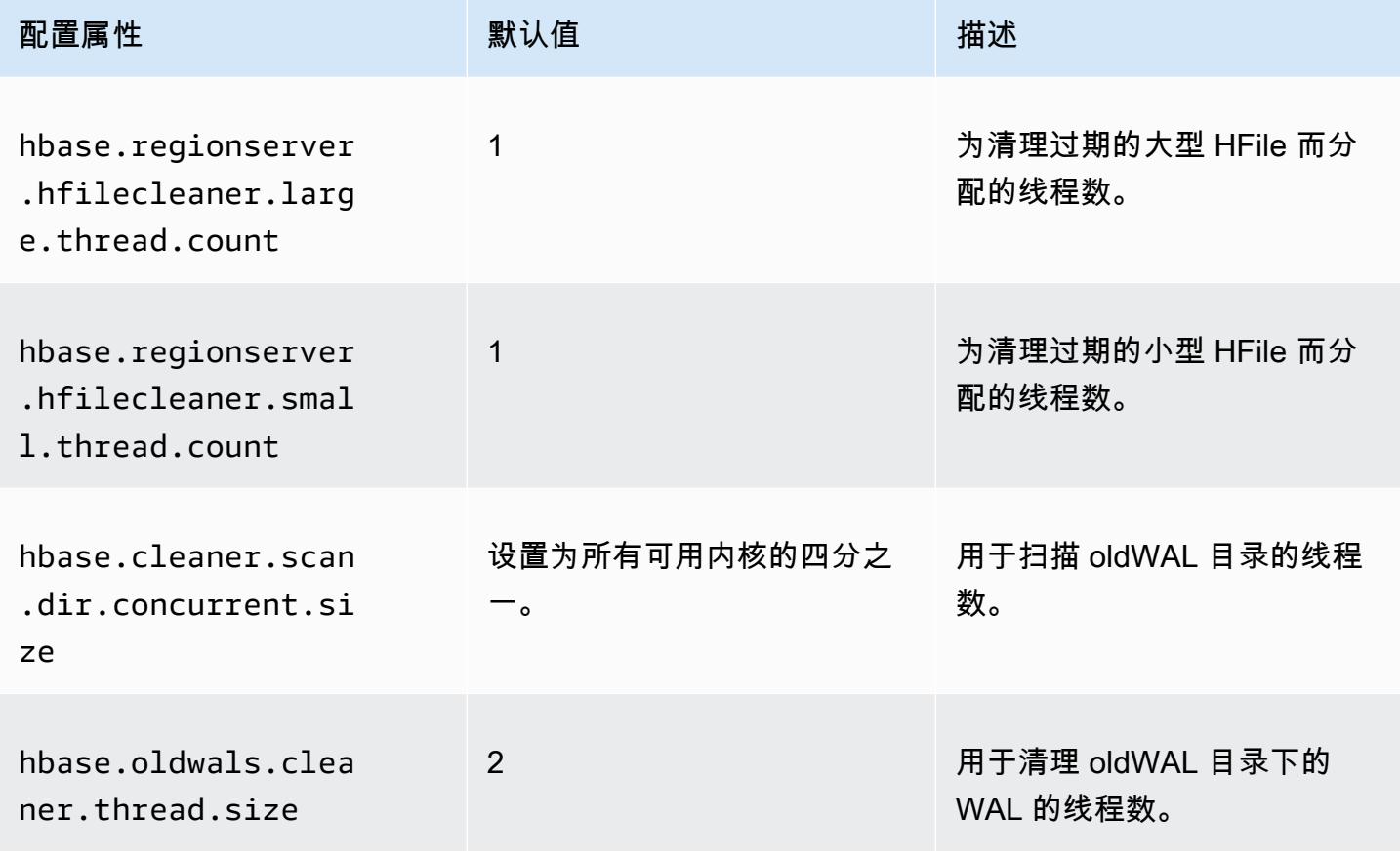

对于 Amazon EMR 5.17.0 及更早版本,在运行大量工作负载时,清理器操作会影响查询性能;因此, 我们建议您只在非高峰时间启用清理器。清理器拥有以下 HBase shell 命令:

- cleaner\_chore\_enabled 查询是否启用了清理器。
- cleaner\_chore\_run 手动运行清理器来删除文件。
- cleaner\_chore\_switch 启用或禁用清理器并返回清理器的先前状态。例 如,cleaner\_chore\_switch true 启用清理器。

用于 HBase on Amazon S3 性能优化的属性

使用 HBase on Amazon S3 时,可调整以下参数来优化工作负载的性能。

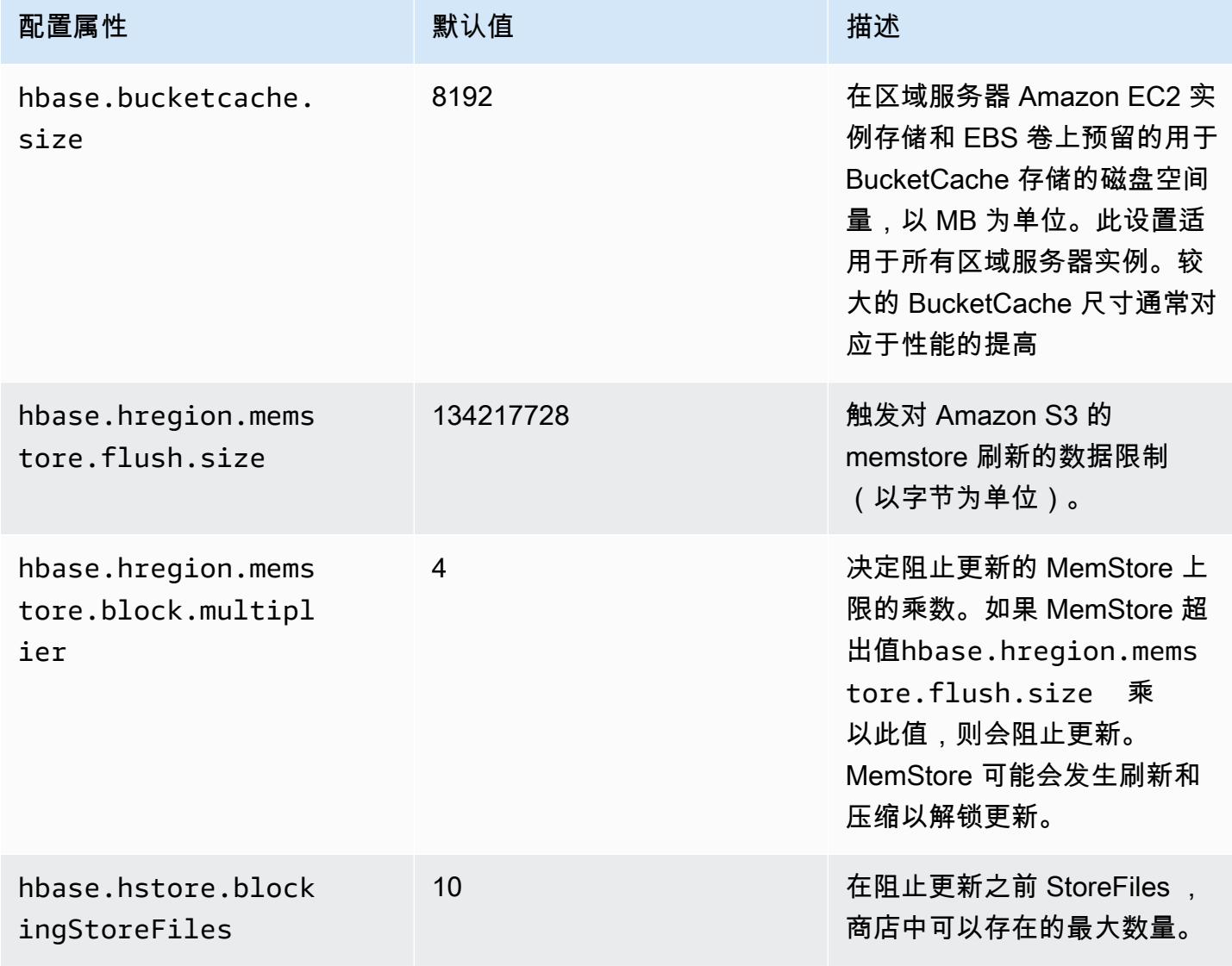

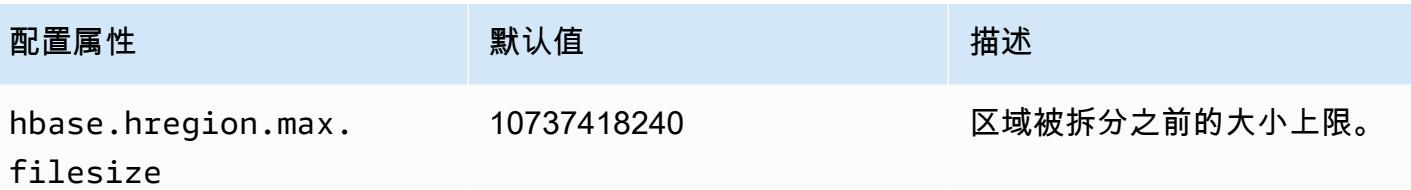

关闭并恢复集群而不丢失数据

要在不丢失尚未写入 Amazon S3 的数据的情况下关闭 Amazon EMR 集群,您应该将 MemStore 缓存 刷新到 Amazon S3 以写入新的存储文件。首先,您需要禁用所有表格。在向集群添加步骤时,可使用 以下步骤配置。有关更多信息,请参阅《Amazon EMR 管理指南》中[的使用 AWS CLI 和控制台执行](https://docs.aws.amazon.com/emr/latest/ManagementGuide/emr-work-with-steps.html) [步骤](https://docs.aws.amazon.com/emr/latest/ManagementGuide/emr-work-with-steps.html)。

Name="Disable all tables",Jar="command-runner.jar",Args=["/bin/bash","/usr/lib/hbase/ bin/disable\_all\_tables.sh"]

或者,您可以直接运行以下 bash 命令。

bash /usr/lib/hbase/bin/disable\_all\_tables.sh

禁用所有表格后,使用 HBase shell 和以下命令刷新hbase:meta表。

flush 'hbase:meta'

然后,您可以运行 Amazon EMR 集群上提供的 shell 脚本来刷新缓存。MemStore 您可以将它作为步 骤添加,也可以使用集群中 AWS CLI直接运行它。该脚本会禁用所有 HBase 表,这会导致每个区域 MemStore的服务器刷新到 Amazon S3。如果此脚本成功完成,数据将保留在 Amazon S3 中,并且可 以终止集群。

要使用相同的 HBase 数据重启集群,请在 AWS Management Console 或中使用hbase.rootdir配 置属性指定与前一个集群相同的 Amazon S3 位置。

# <span id="page-3894-0"></span>亚马逊 EMR 的预写日志 (WAL)

使用亚马逊 EMR 6.15 及更高版本,你可以将 Apache HBase 预写日志 (WAL) 写入亚马逊 EMR WAL。在较低的 Amazon EMR 版本中,当您使用 HBase on Amazon Amazon S3 选项创建集群 时,WAL 是唯一存储在本地磁盘中用于集群的 Apache HBase 组件,您可以在 Amazon S3 上存储其 他组件,例如根目录、存储文件 (HFiles)、表元数据和数据。

你可以使用 Amazon EMR WAL 来恢复未刷新到 Amazon S3 的数据。要完全备份您的 HBase 集群, 请选择使用 Amazon EMR WAL 服务。在幕后,RegionServer将你的 HBase 预写日志 (WAL) 写入 亚马逊 EMR 的 WAL。

如果您的集群或可用区运行状况不佳或不可用,您可以创建一个新集群,将其指向相同的 S3 根目录和 Amazon EMR WAL 工作空间,并在几分钟内自动恢复 WAL 中的数据。有关更多信息,请参阅 [从亚马](#page-3899-0) [逊 EMR WAL 恢复。](#page-3899-0)

#### **G** Note

Amazon EMR 将您的预写日志及其数据从您创建集群之时起保留 30 天。30 天后,亚马逊 EMR 会自动删除您的亚马逊 EMR WAL 及其数据。但是,如果您从同一 S3 根目录启动支持 WAL 的新集群,则可以将 WAL 的使用期限从新集群启动之日起延长 30 天。在最初的 30 天期 限之后,Amazon EMR 仍会清理第一个集群中的所有 WAL 数据。有关更多信息,请参阅 [从亚](#page-3899-0) [马逊 EMR WAL 恢复。](#page-3899-0)

以下各节介绍如何在启用 HBase 的 EMR 集群中设置和使用 Amazon EMR WAL。

主题

- [亚马逊 EMR WAL 工作空间](#page-3895-0)
- [亚马逊 EMR WAL 所需的权限](#page-3896-0)
- [启用 Amazon EMR WAL](#page-3897-0)
- [从亚马逊 EMR WAL 恢复](#page-3899-0)
- [在 Amazon EMR WAL 中使用安全配置](#page-3900-0)
- [通过以下方式访问亚马逊 EMR WAL AWS PrivateLink](#page-3901-0)
- [了解 Amazon EMR WAL 定价和指标](#page-3902-0)
- [为 WAL 工作空间添加标签](#page-3903-0)
- [亚马逊 EMR WAL 的注意事项和区域](#page-3904-0)
- [亚马逊 EMR WAL \(\) EMRWAL CLI 参考](#page-3906-0)

## <span id="page-3895-0"></span>亚马逊 EMR WAL 工作空间

Amazon EMR WAL 增加了 WAL 工作空间的概念。WAL 工作空间是 WAL 的逻辑容器。Amazon EMR WAL 中的每个预写日志都由 WAL 工作空间封装。EMR 集群将 WAL 写入您在集群启动时配置的一个

WAL 工作空间,或者defaultWALworkspace如果您未指定工作空间,则写入 WAL。WAL 工作空间 与任何现有 HBase 术语无关,例如命名空间。

您可以使用 WAL 工作空间缩小 Amazon EMR WAL IAM 权限的范围,使其仅包括集群需要访问的工作 空间。您还可以为 WAL 工作空间添加标签,以实现基于标签的访问控制。有关标记的更多信息,请参 阅[为 WAL 工作空间添加标签。](#page-3903-0)

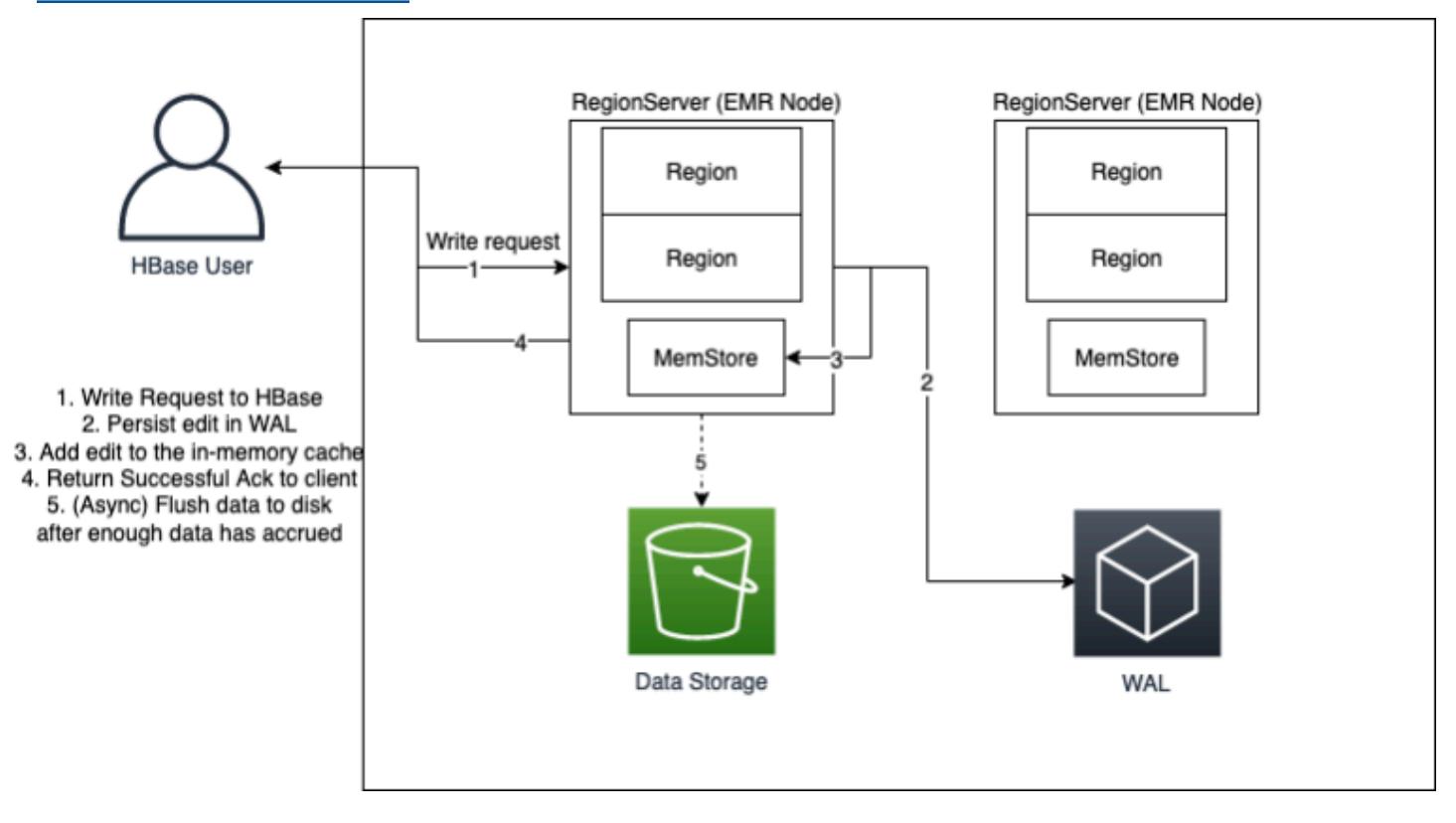

## <span id="page-3896-0"></span>亚马逊 EMR WAL 所需的权限

为了使您的集群连接到 Amazon EMR WAL,集群的实例配置文件需要特定的 IAM 权限:

• Amazon EMR WAL 使用[AWSServiceRoleForEMRWAL](https://docs.aws.amazon.com/emr/latest/ManagementGuide/using-service-linked-roles-wal.html)服务相关角色来检索集群状态。当您创建 WAL 工作空间时,Amazon EMR 会自动创建此服务相关角色,或者,当您为 Amazon EMR WAL 配置工作空间且服务相关角色尚不存在时,HBase 将创建服务相关角色。

在为集群启用 Amazon EMR WAL 之前,必须将权限配置为允许自动创建 AWSServiceRoleForEMRWAL服务相关角色。有关更多信息以及添加此功能的示例语句,请参阅[使](https://docs.aws.amazon.com/emr/latest/ManagementGuide/using-service-linked-roles-wal.html#using-service-linked-roles-permissions-wal) [用服务相关角色进行预写](https://docs.aws.amazon.com/emr/latest/ManagementGuide/using-service-linked-roles-wal.html#using-service-linked-roles-permissions-wal)日志。

• 由于 Amazon EMR WAL 使用 HBase 预写日志 (WAL),因此您的集群必须使用 HBase WAL。以下 是运行 HBase 所需的最低 IAM 权限。将以下内容添加到您的实例配置文件的权限策略中:

emrwal:DeleteWal emrwal:CreateWal emrwal:CreateWorkspace emrwal:AppendEdit emrwal:ReplayEdits emrwal:GetCurrentWalTime emrwal:CompleteWalFlush

#### **a** Note

如果您将 Amazon EMR WAL 的权限范围限定为最少的权限集,则[EMRWAL某些 CLI](#page-3906-0) 命令 将没有运行所需的权限。

# <span id="page-3897-0"></span>启用 Amazon EMR WAL

使用创建集群时,使用以下步骤启用写入 Amazon EMR WAL。 AWS Command Line Interface

**a** Note

您无法为已在运行的集群启用 Amazon EMR WAL,也无法启动具有相同 S3 根目录的两个集 群。有关更多信息,请参阅 [亚马逊 EMR WAL 的注意事项和区域。](#page-3904-0)

- 1. 在创建启用 Amazon EMR WAL 的集群之前,必须向计划用于集群的实例配置文件添加所需的权 限。有关更多信息,请参阅 [亚马逊 EMR WAL 所需的权限。](#page-3896-0)
- 2. 从中创建集群 AWS CLI。使用--configurations选项提供指定hbase.emr.wal.enabled属 性的 JSON 配置对象,如下例所示。
	- 在 Amazon S3 中指定存储模式和根目录位置。您指定的 Amazon S3 位置应与您的 EMR 集群 位于同一区域,但一次只能有一个活动集群在 S3 中使用相同的 HBase 根目录。
	- 使用实例组配置创建您的集群。您不能将 Amazon EMR WAL 与实例队列配置一起使用。有关 使用实例组创建集群的更多信息,请参阅 Amazon EMR 管理指南中的[配置统一实例组。](https://docs.aws.amazon.com/emr/latest/ManagementGuide/emr-uniform-instance-group.html)
	- 有关创建集群的控制台步骤以及使用集群的详细create-cluster示例 AWS CLI,请参阅使用 [HBase 创建集群](https://docs.aws.amazon.com/emr/latest/ReleaseGuide/emr-hbase-create.html)。
- 3. 要为新集群启用 WAL,请将hbase.emr.wal.enabled属性设置为true。以下命令包含带有示 例配置对象的 JSON 片段。

```
aws emr create-cluster --name "hbasewal" --release-label emr-6.x.y \
--applications Name=HBase --use-default-roles --ec2-attributes KeyName=myKey \
--instance-type m6i.xlarge --instance-count 1 --configurations hbase.json
$cat hbase.json
\Gamma { 
         "Classification": "hbase-site", 
         "Properties": { 
              "hbase.rootdir": "s3://MyBucket/MyHBaseStore" 
         } 
     }, 
     { 
         "Classification": "hbase", 
         "Properties": { 
              "hbase.emr.storageMode": "s3", 
              "hbase.emr.wal.enabled": "true" 
         } 
     }
]
```
当 HBase 在新创建的集群上联机时,HBase 将自动将 WAL 数据写入 Amazon EMR WAL,并使用亚 马逊 EMR WAL 进行恢复。

Example 1:创建使用 Amazon EMR WAL 的 EMR 集群

```
\Gamma { 
           "Classification": "hbase-site", 
           "Properties": { 
                "hbase.rootdir": "s3://MyBucket/MyHBaseStore" 
          } 
      }, 
      { 
           "Classification": "hbase", 
           "Properties": { 
               "hbase.emr.storageMode": "s3", 
               "hbase.emr.wal.enabled": "true" 
           } 
      }
\mathbf{I}
```
#### Example 2:使用自定义 WAL 工作空间创建 EMR 集群

```
\Gamma { 
          "Classification": "hbase-site", 
          "Properties": { 
               "hbase.rootdir": "s3://MyBucket/MyHBaseStore", 
               "emr.wal.workspace": "customWorkspaceName" 
          } 
     }, 
     { 
          "Classification": "hbase", 
          "Properties": { 
               "hbase.emr.storageMode": "s3", 
               "hbase.emr.wal.enabled": "true" 
          } 
     }
\mathbf{I}
```
### <span id="page-3899-0"></span>从亚马逊 EMR WAL 恢复

由于您的原始集群的 Amazon EMR WAL 会保留 30 天,因此您可以在 30 天内为新创建的集群恢复并 重复使用 WAL。当您从同一 S3 根目录启动新集群时,30 天的时钟将从新集群的启动时间重新开始, 前提是之前的 30 天期限未到期。

使用以下步骤使用新集群还原现有 WAL。此过程假设您在启用了 Amazon EMR WAL 的情况下创建了 原始集群。

1. 在创建支持 WAL 的集群后 30 天内,创建一个与原始集群 AWS 区域 相同的新集群。新集群可以 位于与创建原始集群相同的区域内的同一个可用区或不同的可用区中。

配置对象属性以指定存储模式和在 Amazon S3 中的根目录位置。您指定的 Amazon S3 位置应与 您的 EMR 集群位于同一区域,但一次只能有一个活动集群在 S3 中使用相同的 HBase 根目录。

有关创建集群的控制台步骤以及使用集群的详细create-cluster示例 AWS CLI,请参阅使用 [HBase 创建集群](https://docs.aws.amazon.com/emr/latest/ReleaseGuide/emr-hbase-create.html)。

2. 要将现有 Amazon EMR WAL 用于新集群,请将hbase.emr.wal.enabled属性设置 为。true以下 JSON 片段显示了一个示例配置对象。

```
 { 
          "Classification": "hbase-site", 
          "Properties": { 
               "hbase.rootdir": "s3://MyBucket/MyHBaseStore" 
          } 
     }, 
     { 
          "Classification": "hbase", 
          "Properties": { 
               "hbase.emr.storageMode": "s3", 
               "hbase.emr.wal.enabled": "true" 
          } 
     }
]
```
# <span id="page-3900-0"></span>在 Amazon EMR WAL 中使用安全配置

Amazon EMR 会自动加密您的集群和 Amazon EMR WAL 服务之间传输的数据以及亚马逊 EMR WAL 中的静态数据。有关更多信息,请参阅 [Amazon EMR WAL 的静态加密。](https://docs.aws.amazon.com/emr/latest/ManagementGuide/emr-data-encryption-options.html#emr-encryption-WAL)您还可以使用安全配置从 AWS Key Management Service (KMS) 服务中获取自己的密钥,并对存储在 Amazon EMR WAL 中的 数据进行加密。

创建集群时,使用以下方法之一选择安全配置:

Console

从中 AWS Management Console,在安全配置和 EC2 key pair 下指定配置。

Security configuration and EC2 key pair - optional Info

Security configuration Select your cluster encryption, authentication, authorization, and instance metadata service settings. Q DO-NOT-DELETE-disable-IM X C Create security configuration [2] Browse [Z

CLI

使用 [create-clust](https://docs.aws.amazon.com/cli/latest/reference/emr/create-cluster.html) er 命令时,请从中设置--security-configuration参数。 AWS CLI

有关更多信息,请参阅《[Amazon EMR 管理指南》中的 Amazon EMR WAL 静态加密](https://docs.aws.amazon.com/emr/latest/ManagementGuide/emr-data-encryption-options.html#emr-encryption-WAL)[和使用安全配置](https://docs.aws.amazon.com/emr/latest/ManagementGuide/emr-security-configurations.html) [设置集群安全](https://docs.aws.amazon.com/emr/latest/ManagementGuide/emr-security-configurations.html)。

有关 WAL 的更多安全相关信息,请参阅[使用服务相关角色进行预写日](https://docs.aws.amazon.com/emr/latest/ManagementGuide/using-service-linked-roles-wal.html)志。

## <span id="page-3901-0"></span>通过以下方式访问亚马逊 EMR WAL AWS PrivateLink

如果您想在 AWS 网络内保持连接,Amazon EMR WAL 可提供 AWS PrivateLink 支持。要进行设置 AWS PrivateLink,请使用 AWS Management Console 或 AWS Command Line Interface (AWS CLI) 创建连接到 Amazon EMR WAL 的接口 VPC 终端节点。有关更多信息,请参阅AWS PrivateLink 指 南中的[使用接口 VPC 终端节点访问 AWS 服务](https://docs.aws.amazon.com/vpc/latest/privatelink/create-interface-endpoint.html)。

基本步骤如下所示:

- 1. 使用 Amazon VPC 控制[台创建 VPC 终端节点。](https://docs.aws.amazon.com/vpc/latest/privatelink/create-interface-endpoint.html#create-interface-endpoint-aws)选择终端节点,然后选择创建端点。
- 2. 将服务类别保留为AWS 服务。
- 3. 在 "服务" 面板的搜索栏中,键入**emrwal**,然后选择标有标签的服 务com.amazonaws.*region*.emrwal.prod。
- 4. 选择您的 VPC 并保存终端节点。确保将与 EMR 集群连接的 VPC 终端节点相同的安全组。
- 5. 如果你愿意,你现在可以为新的终端节点启用私有 DNS 主机名。将您的 VPC 的启用 DNS 主机 名和启用 DNS S u true pport 设置为。然后,选择您的终端节点 ID,从 "操作" 菜单中选择 "编辑 VPC 设置",然后启用私有 DNS 名称。
	- 终端节点的私有 DNS 主机名将遵循以下格式prod.emrwal.*region*.amazonaws.com。
	- 如果您未启用私有 DNS 主机名,Amazon VPC 会按照以下格 式*endpointID*.prod.emrwal.*region*.vpce.amazonaws.com为您提供一个 DNS 终端节 点名称。
- 6. 要使用您的 AWS PrivateLink 终端节点,请在创建[启用 Amazon EMR WAL 的集群时](#page-3897-0)修 改emr.wal.client.endpoint配置,如以下示例所示:

```
\Gamma { 
          "Classification": "hbase-site", 
          "Properties": { 
              "hbase.rootdir": "s3://MyBucket/MyHBaseStore", 
              "emr.wal.workspace": "customWorkspaceName", 
              "emr.wal.client.endpoint": "https://prod.emrwal.region.amazonaws.com" 
         } 
     }, 
     { 
          "Classification": "hbase", 
          "Properties": { 
              "hbase.emr.storageMode": "s3", 
              "hbase.emr.wal.enabled": "true"
```
 } } ]

您还可以使用 VPCE 策略来允许或限制对 Amazon EMR WAL API 的访问。有关更多信息,请参阅 AWS PrivateLink 指南中[的使用端点策略控制对 VPC 端点的访问权限。](https://docs.aws.amazon.com/vpc/latest/privatelink/create-interface-endpoint.html)

# <span id="page-3902-0"></span>了解 Amazon EMR WAL 定价和指标

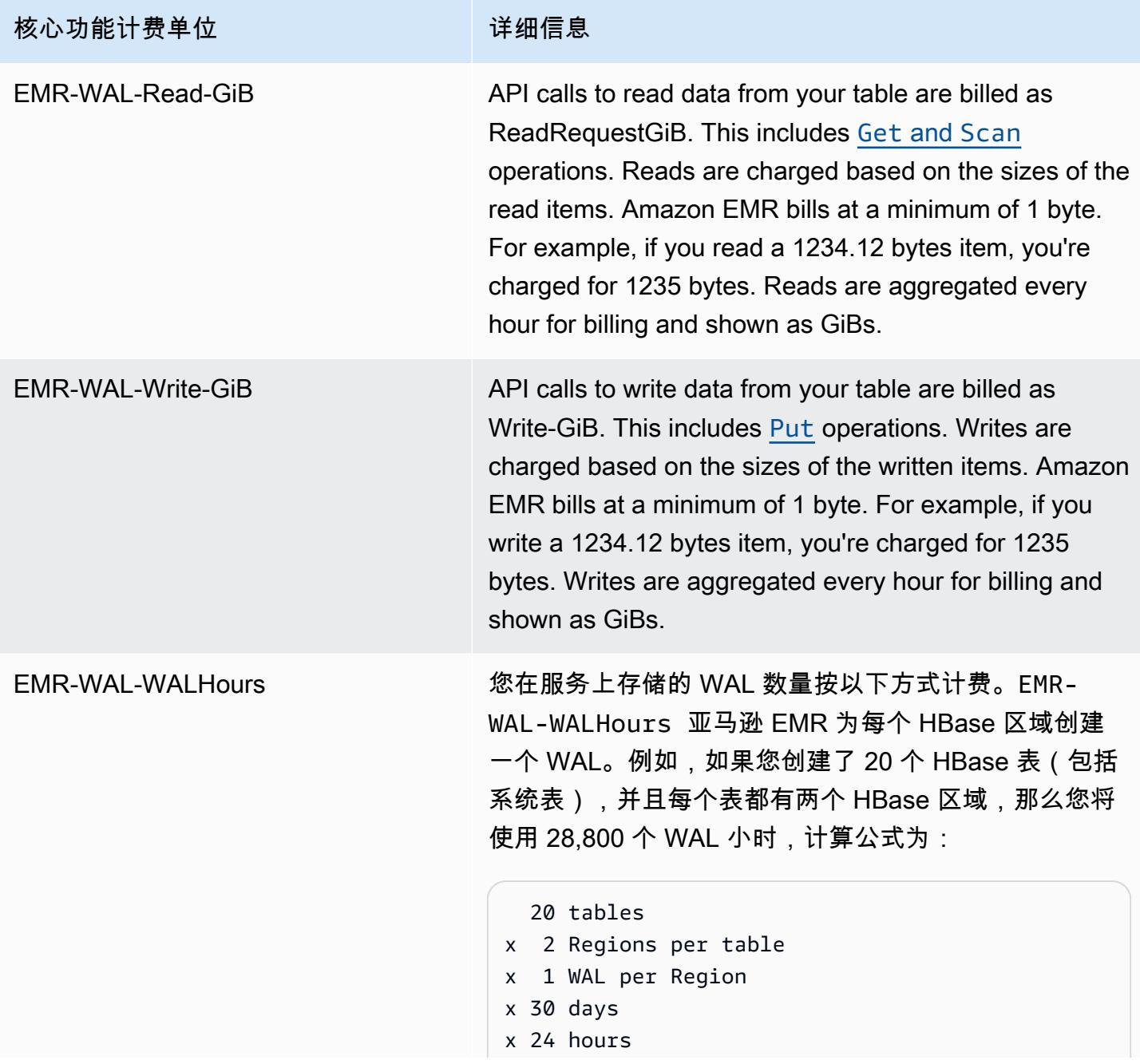

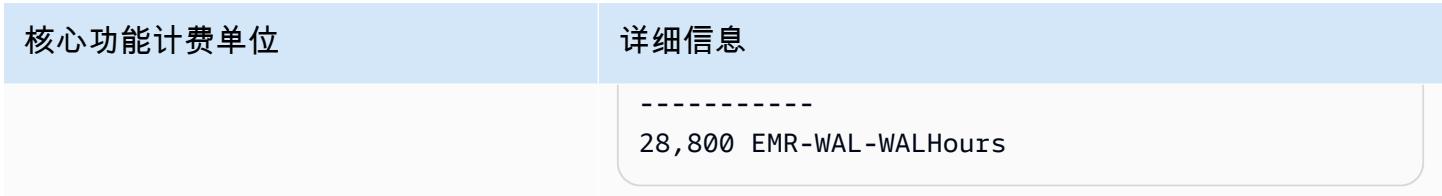

#### 示例**EMRWALCount**:

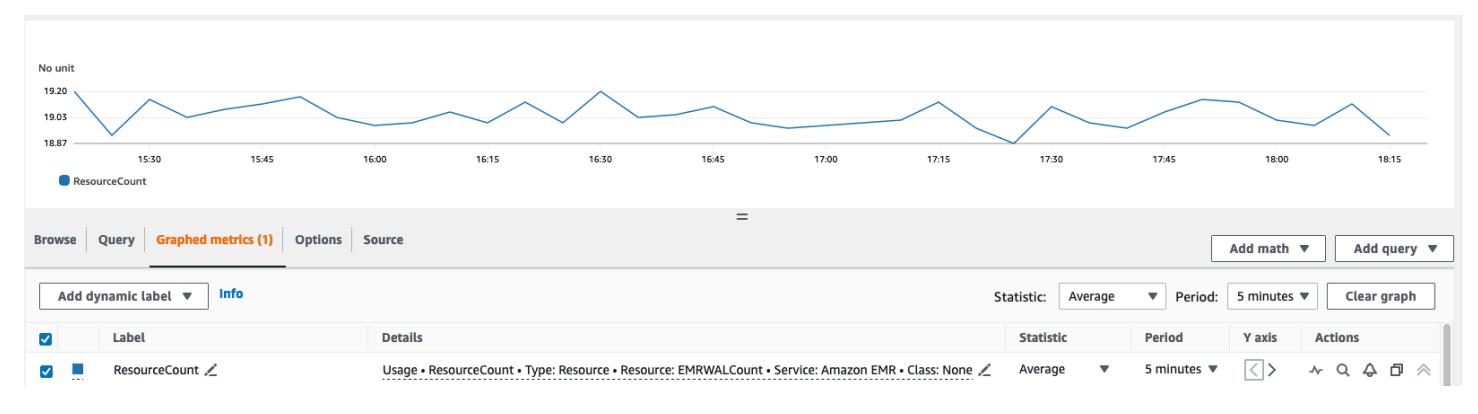

#### 示例**EMRWALWorkspaceCount**:

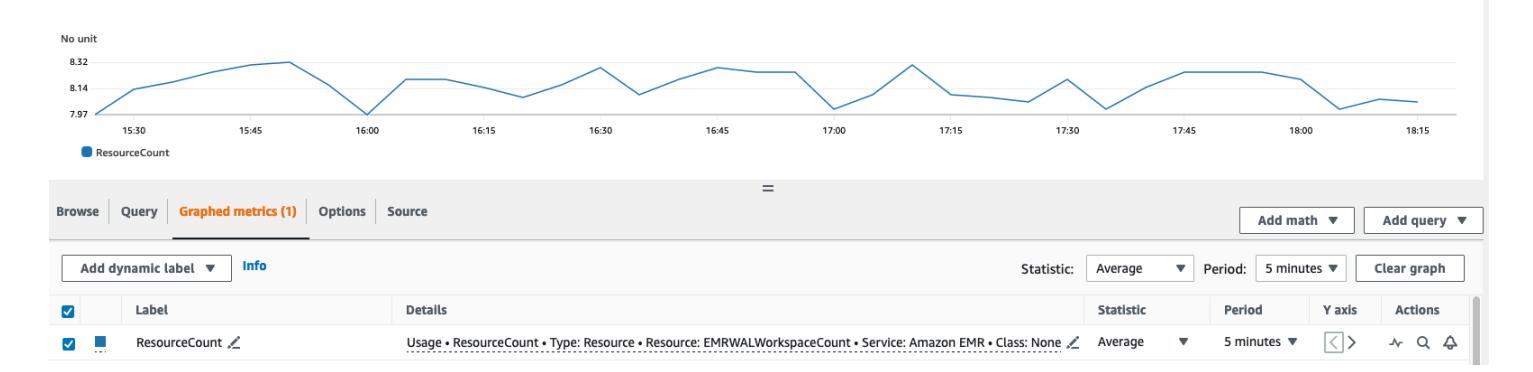

# <span id="page-3903-0"></span>为 WAL 工作空间添加标签

您可以在创建新工作空间时向工作空间添加标签,也可以在活动工作区中为正在运行的集群添加、移除 或列出标签。您无法为工作空间中的单个资源添加标签,也无法更新现有标签;相反,可以从工作区中 移除不需要的标签并替换它们。

您可以从中为工作空间添加标签。EMRWAL CLI有关为工作区添加标签的EMRWAL CLI命令列表,请 参阅。[亚马逊 EMR WAL \(\) EMRWAL CLI 参考](#page-3906-0)

以下 IAM 策略示例说明了一种场景,该场景仅允许使用正确的标签 键resource\_tag\_allow\_test\_key和值进行工作空间 CRUDL 操 作:resource\_tag\_allow\_test\_value

```
{ 
   "Version": "2012-10-17", 
   "Statement": [ 
       { 
           "Action": [ 
               "EMRWAL:*" 
           ], 
           "Effect": "Allow", 
           "Resource": [ 
              "\mathbf{u} \star \mathbf{u} ], 
           "Condition": { 
               "StringEquals": { 
                   "aws:ResourceTag/resource_tag_allow_test_key": [ 
                        "resource_tag_allow_test_value" 
 ] 
 } 
 } 
       } 
   ]
}
```
要验证现在工作区操作是否需要使用该[亚马逊 EMR WAL \(\) EMRWAL CLI 参考标](#page-3906-0)签,请使 用tagAllowResourceTag为带有所需资源标签的工作空间调用[listTagsForResource](#page-3907-0)命令。如果 **您正确配置了条件,则命令将成功。** 

```
emrwal listTagsForResource -r us-east-1 -arn arn:aws:emrwal:us-east-1:arn:workspace/
tagAllowResourceTag
Tag(Key=resource_tag_allow_test_key, Value=resource_tag_allow_test_value)
```
## <span id="page-3904-0"></span>亚马逊 EMR WAL 的注意事项和区域

#### 亚马逊 EMR WAL 的注意事项

以下列表描述了 Amazon EMR WAL 的重要注意事项和限制:

- 亚马逊 EMR WAL 可用于亚马逊 EMR 6.15.0 及更高版本。
- Amazon EMR WAL 是一项可选的付费服务。您需要为实际使用量付费:读取、写入和数据存储。有 关更多信息,请参阅[了解 Amazon EMR WAL 定价和指标和](#page-3902-0) [Amazon EMR 定价页面。](https://aws.amazon.com/emr/pricing/)
- 亚马逊 EMR WAL 使用 HBase 预写日志 (WAL)。要使用 Amazon EMR WAL,您的集群必须使用 HBase WAL。
- 要在创建集群时启用 Amazon EMR WAL,您必须拥有所需的角色权限。有关更多信息,请参阅[使用](https://docs.aws.amazon.com/emr/latest/ManagementGuide/using-service-linked-roles-wal.html) [服务相关角色进行预写](https://docs.aws.amazon.com/emr/latest/ManagementGuide/using-service-linked-roles-wal.html)日志。
- 使用 AWS Management Console、 AWS CLI或 API 创建集群时,必须启用 Amazon EMR WAL, 并且必须使用实例组配置。如果您没有使用 Amazon EMR WAL 创建集群,则无法在正在运行的集 群中启用 Amazon EMR WAL。您也无法编辑hbase-site配置以在正在运行的集群中启用 Amazon EMR WAL。
- 您只能在使用 Amazon S3 作为根目录的集群上启用 Amazon EMR WAL。
- 在 Amazon S3 的同一 HBase 根目录中,不能有多个活动集群。
- 您无法在只读副本集群上启用 Amazon EMR WAL。
- WAL 在托管服务内的可用区之间复制。
- WAL 的寿命超过了集群,并且仍然可用于下一个集群。
- 在启动期间或集群处于运行状态(处于运行状态)时,您无法禁用 Amazon EMR WAL。
- 有关 WAL 和工作空间限制的信息,请参阅 [Amazon EMR 终端节点和](https://docs.aws.amazon.com/general/latest/gr/emr.html)配额。

亚马逊 EMR WAL 的可用区域

亚马逊 EMR WAL 服务有以下几种版本: AWS 区域

- ap-northeast-1 亚太地区(东京)
- ap-southeast-1 亚太地区(新加坡)
- ap-south-1 亚太地区(孟买)
- ap-southeast-2 亚太地区(悉尼)
- eu-central-1 欧洲地区(法兰克福)
- eu-north-1 欧洲地区(斯德哥尔摩)
- eu-west-1 欧洲地区(爱尔兰)
- us-east-1 美国东部(弗吉尼亚州北部)
- us-east-2 美国东部(俄亥俄州)
- us-west-2 美国西部(俄勒冈州)
- ap-northeast-2 亚太地区(首尔)

# <span id="page-3906-0"></span>亚马逊 EMR WAL () EMRWAL CLI 参考

EMRWAL命令行界面 (EMRWAL CLI) 是一个统一的工具,用于管理 Amazon EMR 的预写日志 (WAL)。当您在创建集群时启用 WAL 时,EMR 集群会附带。EMRWAL CLI有关启用 WAL 的更多信 息,请参阅[亚马逊 EMR 的预写日志 \(WAL\)。](#page-3894-0)

EMRWAL CLI包括以下命令:

#### 主题

- [createWorkspace](#page-3906-1)
- [deleteWal](#page-3906-2)
- [deleteWorkspace](#page-3907-1)
- [listTagsForResource](#page-3907-0)
- [listWals](#page-3907-2)
- [listWorkspaces](#page-3908-0)
- [tagResource](#page-3908-1)
- [untagResource](#page-3908-2)

### <span id="page-3906-1"></span>**createWorkspace**

该createWorkspace命令创建了一个新的 Amazon EMR WAL 工作空间。

用法:

```
emrwal createWorkspace [-tags <tags>] [-e {endpoint}] [-r {Region}] -w {workspacename}
 [-h]
```
### 示例:

aws emr createWorkspace -w *examplews*

# <span id="page-3906-2"></span>**deleteWal**

该deleteWals命令将删除您指定的 Amazon EMR WAL。

用法:

```
emrwal deleteWal [-e {endpoint}] [-r {Region}] [-w {workspacename}] [-p <tablePrefix>] 
  [-n <walName>] [-N <fullName>] [-R] [-m] [-h]
```
示例:

emrwal deleteWal -w *examplews* -p hbasetable -n *examplewal*

### <span id="page-3907-1"></span>**deleteWorkspace**

该deleteWorkspace命令将删除您指定的 Amazon EMR WAL 工作空间。

用法:

```
emrwal deleteWorkspace [-e {endpoint}] [-r {Region}] -w {workspacename} [-h]
```
示例:

emrwal deleteWorkspace -w *examplews*

#### <span id="page-3907-0"></span>**listTagsForResource**

该listTagsForResource命令列出了您指定的 Amazon EMR WAL 工作空间的所有键值对标签。

用法:

```
emrwal listTagsForResource -arn {resource-arn} [-e {endpoint}] [-r {Region}] [-h]
```
示例:

emrwal listTagsForResource -arn arn:aws:emrwal::*1234567891234*:workspace/*examplews*

## <span id="page-3907-2"></span>**listWals**

该listWals命令列出了您指定的工作空间中的所有 Amazon EMR WAL。

用法:

```
emrwal listWals [-nextToken {token-string}] [-pageSize {integer}] [-e {endpoint}] [-
r {Region}] [-w {workspacename}] [-p <tablePrefix>] [-M {integer}] [-h]
```
示例:

emrwal listWals -w *examplews*

### <span id="page-3908-0"></span>**listWorkspaces**

该listWorkspaces命令列出了所有可供您使用的 Amazon EMR WAL 工作空间。

用法:

emrwal listWorkspaces [-nextToken *{token-string}*] [-pageSize *{integer}*] [-e *{endpoint}*] [-r *{Region}*] [-M *{integer}*] [-h]

示例:

emrwal listWorkspaces

#### <span id="page-3908-1"></span>**tagResource**

该tagResource命令将一个或多个键值对标签分配给您指定的 Amazon EMR WAL 工作空间。

用法:

```
emrwal tagResource -arn {resource-arn} -tags <tags> [-e {endpoint}] [-r {Region}] [-h]
```
示例:

```
emrwal tagResource -arn arn:aws:emrwal::1234567891234:workspace/examplews -
tags tag_key=tag_value
```
#### <span id="page-3908-2"></span>**untagResource**

该untagResource命令将一个或多个键值对标签取消分配给您指定的 Amazon EMR WAL 工作空间。

用法:

```
emrwal untagResource -arn {resource-arn} -tagKeys <tagKeys> [-e {endpoint}] [-
r {Region}] [-h]
```
#### 示例:

emrwal untagResource -arn arn:aws:emrwal::*1234567891234*:workspace/*examplews* tagKeys *tag\_key*

# <span id="page-3909-0"></span>使用 HBase shell

在创建 HBase 集群后,下一步是连接到 HBase,以便您可以开始读取和写入数据(只读副本集群不支 持数据写入)。您可以使用 [HBase shell](https://hbase.apache.org/book.html#shell) 来测试命令。

打开 HBase shell

- 1. 使用 SSH 连接到 HBase 集群中的主服务器。有关如何使用 SSH 连接到 Amazon EMR 主节点的 信息,请参阅 Amazon EMR 管理指南中的[使用 SSH 连接到主节点。](https://docs.aws.amazon.com/emr/latest/ManagementGuide/emr-connect-master-node-ssh.html)
- 2. 运行 hbase shell。HBase shell 打开时,系统会显示类似于以下内容的提示符。

hbase(main):001:0>

您可以根据提示符发出 HBase shell 命令。有关 shell 命令以及如何调用这些命令的详细信息,请在 HBase 提示符处键入 help, 然后按 Enter 键。

### 创建表

通过以下命令可创建一个名为"t1"的表,该表拥有名为"f1"的单列系列。

hbase(main):001:0>create 't1', 'f1'

### 设置值

通过以下命令可为表"t1"和列"f1"中的行"r1"设置值"v1"。

hbase(main):001:0>put 't1', 'r1', 'f1:col1', 'v1'

### 获取值

通过以下命令可获取表"t1"中的行"r1"的值。

hbase(main):001:0>get 't1', 'r1'

## 删除表

以下命令将删除表"t1"。

hbase(main):001:0>drop 'ns1:t1',false

布尔值对应于您是否要存档表,因此如果要保存,可以将其设置为 true。您也可以运行不带布尔值的 drop 'ns1:t1' 来存档表。

# 通过 Hive 访问 HBase 表

HBase [与Apache Hive](#page-4068-0)紧密集成,让您可以在 HBase 中存储的数据上直接运行大规模并行处理的工作 负载。要将 Hive 与 HBase 结合使用,您通常可以在同一个集群上启动它们。不过,您可以在单独的 集群上启动 Hive 和 HBase。在不同的集群上单独运行 HBase 和 Hive 可以提高性能,因为这可让每个 应用程序更高效地利用集群资源。

以下过程说明如何使用 Hive 连接到集群上的 HBase。

**a** Note

您只能将 Hive 集群连接到单个 HBase 集群。

将 Hive 连接到 HBase

- 1. 创建安装了 Hive 和 HBase 的单独集群或创建安装了 HBase 和 Hive 的单个集群。
- 2. 如果您使用的是单独的集群,请修改您的安全组,以便在这两个主节点之间打开 HBase 和 Hive 端口。
- 3. 使用 SSH 连接到安装了 Hive 的集群的主节点。有关更多信息,请参阅《Amazon EMR 管理指 南》中的[使用 SSH 连接到主节点](https://docs.aws.amazon.com/emr/latest/ManagementGuide/emr-connect-master-node-ssh.html)。
- 4. 通过以下命令启动 Hive shell。

hive

5. (可选)如果 HBase 和 Hive 位于同一个集群上,则您无需执行此操作。将 Hive 集群上的 HBase 客户端与包含数据的 HBase 集群连接。在以下示例中,*## DNS ##*被替换为 HBase 集群主节点 的公有 DNS 名称,例如:。ec2-50-19-76-67.compute-1.amazonaws.com

set hbase.zookeeper.quorum=*public-DNS-name*;

6. 根据需要继续对 HBase 数据运行 Hive 查询或查看后续步骤。

通过 Hive 访问 HBase 数据

• 在 Hive 和 HBase HBase 集群之间建立连接后 (如上一过程所示)。您可以通过在 Hive 中创建外部 表访问存储在 HBase 集群上的数据。

以下示例从主节点上的 Hive 提示符运行时,会创建一个外部表,该表引用存储在名为的 HBase 表中的数据。inputTable然后,您可以引用 Hive 语句中的 inputTable,查询和修改存储在 HBase 集群上的数据。

```
set hbase.zookeeper.quorum=ec2-107-21-163-157.compute-1.amazonaws.com;
create external table inputTable (key string, value string) 
      stored by 'org.apache.hadoop.hive.hbase.HBaseStorageHandler' 
       with serdeproperties ("hbase.columns.mapping" = ":key,f1:col1") 
       tblproperties ("hbase.table.name" = "t1");
select count(key) from inputTable ;
```
有关将 HBase 和 Hive 结合起来的更高级的用例和示例,请参阅 AWS 大数据博客文章《在亚马逊 EMR 上[使用 Apache HBase 和 Apache Hive 将 NoSQL 与大规模并行分析](https://aws.amazon.com/blogs/big-data/combine-nosql-and-massively-parallel-analytics-using-apache-hbase-and-apache-hive-on-amazon-emr)相结合》。

# 使用 HBase 快照

HBase 使用内[置快照](https://hbase.apache.org/book.html#ops.snapshots)功能创建表的轻量级备份。在 EMR 集群中,可使用 EMRFS 将这些备份导出到 Amazon S3。您可以使用 HBase 外壳在主节点上创建快照。本主题向您展示如何与 shell 交互式运行 这些命令,或者通过使用或的步骤来command-runner.jar运行这些命令。 AWS CLI AWS SDK for Java有关 HBase 备份类型的更多信息,请参阅 HBase 文档中的 [HBase 备份](https://hbase.apache.org/book.html#ops.backup)。

# 使用表创建快照

```
hbase snapshot create -n snapshotName -t tableName
```
使用来自 AWS CLI:command-runner.jar

```
aws emr add-steps --cluster-id j-2AXXXXXXGAPLF \
--steps Name="HBase Shell Step",Jar="command-runner.jar",\
Args=[ "hbase", "snapshot", "create","-n","snapshotName","-t","tableName"]
```
AWS SDK for Java

```
HadoopJarStepConfig hbaseSnapshotConf = new HadoopJarStepConfig() 
   .withJar("command-runner.jar") 
   .withArgs("hbase","snapshot","create","-n","snapshotName","-t","tableName");
```
#### **a** Note

如果您的快照名称不唯一,则创建操作将失败,并返回 -1 或者 255,但您可能看不到说明出 现问题的错误消息。要使用相同的快照名称,请先将其删除,然后重新创建。

## 删除快照

```
hbase shell
>> delete_snapshot 'snapshotName'
```
# 查看快照信息

hbase snapshot info -snapshot *snapshotName*

## 将快照导出到 Amazon S3

#### **A** Important

如果导出快照时没有指定 -mappers 值,HBase 会使用任意计算来确定映射器的数量。此值 可能非常大,具体取决于表大小,这会在导出过程中对正在运行的任务产生负面影响。为此,

我们建议您指定 -mappers 参数或 -bandwidth 参数(指定每秒使用的带宽,以 MB 为单 位),或同时指定这两个参数以限制导出操作使用的集群资源。或者,您可以在低使用率期间 运行导出快照操作。

```
hbase snapshot export -snapshot snapshotName \
-copy-to s3://bucketName/folder -mappers 2
```
command-runner.jar从以下位置使用 AWS CLI:

```
aws emr add-steps --cluster-id j-2AXXXXXXGAPLF \
--steps Name="HBase Shell Step",Jar="command-runner.jar",\
Args=[ "hbase", "snapshot", "export","-snapshot","snapshotName","-copy-
to","s3://bucketName/folder","-mappers","2","-bandwidth","50"]
```
AWS SDK for Java:

```
HadoopJarStepConfig hbaseImportSnapshotConf = new HadoopJarStepConfig() 
   .withJar("command-runner.jar") 
   .withArgs("hbase","snapshot","export", 
       "-snapshot","snapshotName","-copy-to", 
       "s3://bucketName/folder", 
       "-mappers","2","-bandwidth","50");
```
# 从 Amazon S3 导入快照

虽然这是导入,但这里使用的 HBase 选项仍然是 export。

```
sudo -u hbase hbase snapshot export \
-D hbase.rootdir=s3://bucketName/folder \
-snapshot snapshotName \
-copy-to hdfs://masterPublicDNSName:8020/user/hbase \
-mappers 2
```
command-runner.jar从以下位置使用 AWS CLI:

```
aws emr add-steps --cluster-id j-2AXXXXXXGAPLF \
--steps Name="HBase Shell Step", Jar="command-runner.jar", \
Args=["sudo","-u","hbase","hbase snapshot export","-snapshot","snapshotName", \
```

```
"-D","hbase.rootdir=s3://bucketName/folder", \
"-copy-to","hdfs://masterPublicDNSName:8020/user/hbase","-mappers","2","-chmod","700"]
```
AWS SDK for Java:

```
HadoopJarStepConfig hbaseImportSnapshotConf = new HadoopJarStepConfig() 
   .withJar("command-runner.jar") 
   .withArgs("sudo","-u","hbase","hbase","snapshot","export", "-D","hbase.rootdir=s3://
path/to/snapshot", 
       "-snapshot","snapshotName","-copy-to", 
       "hdfs://masterPublicDNSName:8020/user/hbase", 
       "-mappers","2","-chuser","hbase");
```
通过 HBase shell 中的快照恢复表

```
hbase shell
>> disable tableName
>> restore_snapshot snapshotName
>> enable tableName
```
HBase 目前不支持 HBase shell 中找到的所有快照命令。例如,没有用于还原快照的 HBase 命令行选 项,因此您必须在 shell 中还原快照。这意味着 command-runner.jar 必须运行 Bash 命令。

**a** Note

由于此处使用的命令为 echo,因此您的 Shell 命令可能仍将失败,即使 Amazon EMR 运行的 命令返回退出代码 0 也是如此。如果选择将 shell 命令作为步骤运行,请检查步骤日志。

```
echo 'disable tableName; \
restore_snapshot snapshotName; \
enable tableName' | hbase shell
```
以下是使用 AWS CLI的步骤。首先,创建以下 snapshot.json 文件:

```
\Gamma { 
     "Name": "restore", 
     "Args": ["bash", "-c", "echo $'disable \"tableName\"; restore_snapshot 
 \"snapshotName\"; enable \"tableName\"' | hbase shell"],
```

```
 "Jar": "command-runner.jar", 
     "ActionOnFailure": "CONTINUE", 
     "Type": "CUSTOM_JAR" 
   }
]
```

```
aws emr add-steps --cluster-id j-2AXXXXXXGAPLF \
--steps file://./snapshot.json
```
AWS SDK for Java:

```
HadoopJarStepConfig hbaseRestoreSnapshotConf = new HadoopJarStepConfig() 
   .withJar("command-runner.jar") 
   .withArgs("bash","-c","echo $'disable \"tableName\"; restore_snapshot \"snapshotName
\"; enable \"snapshotName\"' | hbase shell");
```
# <span id="page-3915-0"></span>配置 HBase

尽管默认 HBase 设置应当用于大多数应用程序,但是您可以修改 HBase 配置设置。为此,请使用 HBase 配置分类的属性。有关更多信息,请参[阅配置应用程序](#page-2933-0)。

以下示例基于存储在 Amazon S3 中的配置文件 myConfig.json 创建了一个具有备用 HBase 根目录 的集群。

**a** Note

为了便于读取,包含 Linux 行继续符(\)。它们可以通过 Linux 命令删除或使用。对于 Windows,请将它们删除或替换为脱字号(^)。

aws emr create-cluster --release-label  $emr-7.1.0$  --applications Name=HBase \ --instance-type m5.xlarge --instance-count 3 --configurations https://s3.amazonaws.com/ mybucket/myfolder/myConfig.json

myConfig.json 文件指定 hbase-site 配置分类的 hbase.rootdir 属性,如以下示例中所示。将 *IP-xxx-xx-xx-xx-xxx.ec2.* internal 替换为群集主节点的内部 DNS 主机名。

```
 { 
     "Classification":"hbase-site", 
     "Properties": { 
        "hbase.rootdir": "hdfs://ip-XXX-XX-XX-XXX.ec2.internal:8020/user/
myCustomHBaseDir" 
     } 
   }
]
```
#### **a** Note

对于 Amazon EMR 5.21.0 及更高版本,您可以覆盖集群配置,并为运行的集群中的每个实例 组指定额外的配置分类。您可以使用 Amazon EMR 控制台、 AWS Command Line Interface (AWS CLI) 或软件开发工具包来完成此操作。 AWS 有关更多信息,请参阅[为运行的集群中的](https://docs.aws.amazon.com/emr/latest/ReleaseGuide/emr-configure-apps-running-cluster.html) [实例组提供配置](https://docs.aws.amazon.com/emr/latest/ReleaseGuide/emr-configure-apps-running-cluster.html)。

## 对 YARN 中内存分配的更改

HBase 不是作为 YARN 应用程序运行的,因此有必要重新计算分配给 YARN 及其应用程序的内存,这 会导致如果安装 HBase,YARN 可用的总内存会减少。您在规划将 YARN 应用程序和 HBase 共同放 置在相同的集群时应考虑这一点。内存小于 64 GB 的实例类型拥有一半的可用内存NodeManager,然 后将其分配给 HBase RegionServer。对于内存大于 64 GB 的实例类型,HBase RegionServer 内存上 限为 32 GB。通常,YARN 设置内存是 MapReduce 缩减器任务内存的几倍。

[任务配置设置的默认值](#page-3179-0)中的表显示了根据 HBase 所需内存对 YARN 设置的更改。

HBase 端口号

为 HBase 选择的某些端口号与默认端口号不同。以下是适用于 Amazon EMR 上的 HBase 的接口和端 口。

HBase 端口

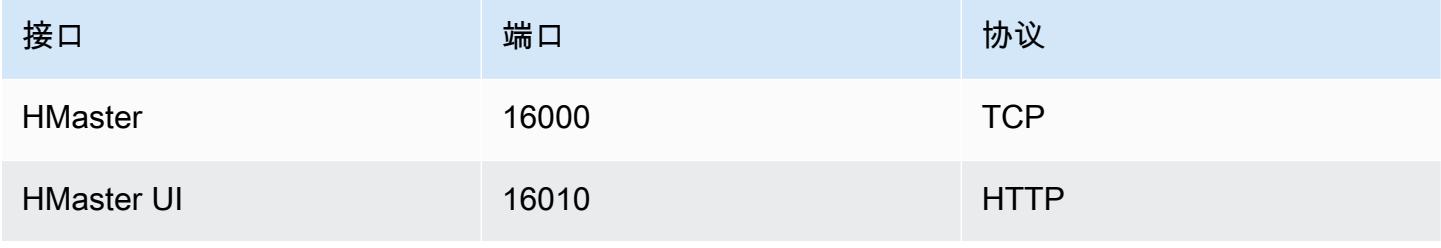

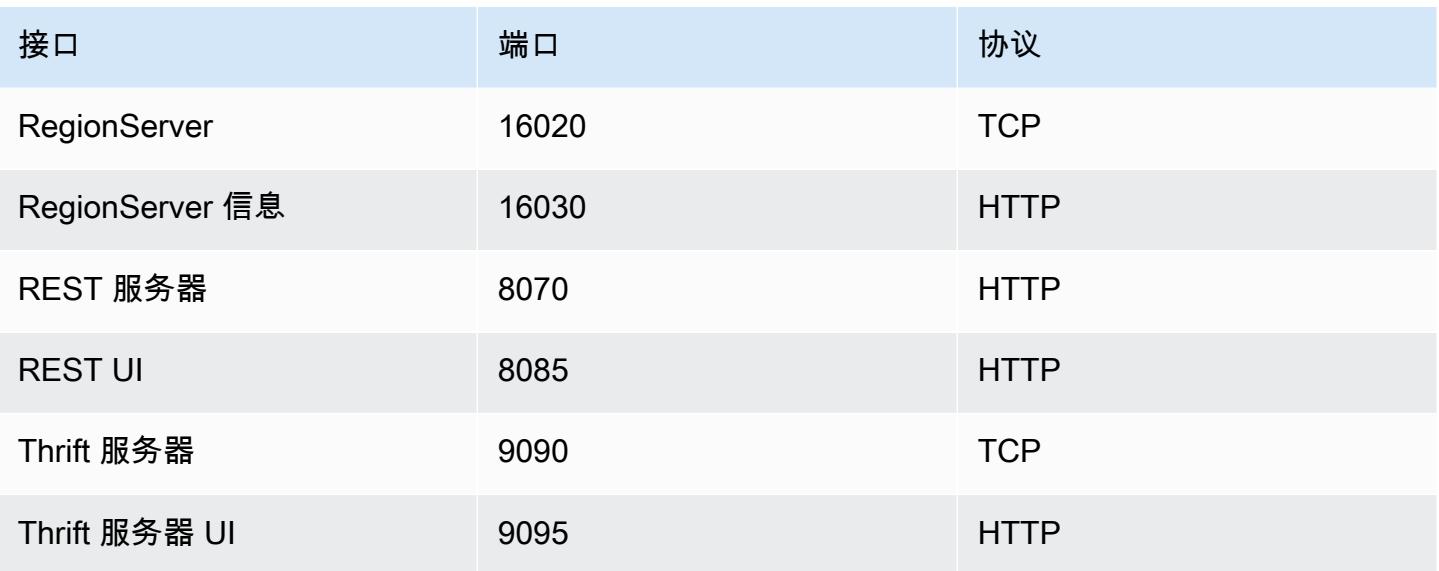

#### **A** Important

在 Amazon EMR 发行版 4.6.0 及更高版本中,kms-http-port 为 9700,kms-admin-port 为 9701。

# 要优化的 HBase 站点设置

您可以设置任何或所有的 HBase 站点设置,以便优化 HBase 集群以更好地承载您的应用程序工作负 载。建议您将以下设置作为调查的起点。

#### zookeeper.session.timeout

默认超时时间为 40 秒(40000 毫秒)。如果区域服务器崩溃,则上述值是主服务器注意到区域服务器 缺少及开始恢复所需的时长。要帮助更快地恢复主服务器,可以将此值减小到更短的时间。以下示例使 用的是 30 秒或 30000 毫秒:

```
\Gamma { 
      "Classification":"hbase-site", 
      "Properties": { 
         "zookeeper.session.timeout": "30000" 
     } 
   }
]
```
#### hbase.regionserver.handler.count

这可定义区域服务器保持打开状态以向表提供请求的线程数。默认值 10 较低,以防止用户在使用具 有大量并发客户端的大写缓冲区时终止其区域服务器。经验法则是,当每个请求的负载接近 MB 范围 (大放置、使用大缓存扫描)时保持数值较低,而当负载较小(获取、小放置、ICV、删除)时保持数 值较高。以下示例将打开的线程数提高到 30:

```
\Gamma { 
      "Classification":"hbase-site", 
      "Properties": { 
         "hbase.regionserver.handler.count": "30" 
     } 
   }
]
```
hbase.hregion.max.filesize

此参数控制单个区域的大小(以字节为单位)。默认情况下,将它设置为 1073741824。如果您向 HBase 集群中写入很多数据并且导致了频繁拆分,您可以增加它的大小以扩大单个区域。这会减少拆 分,但需要更多时间来实现从一台服务器到另一台服务器的区域负载均衡。

```
\Gamma { 
      "Classification":"hbase-site", 
      "Properties": { 
         "hbase.hregion.max.filesize": "1073741824" 
     } 
   }
]
```
hbase.hregion.memstore.flush.size

此参数控制 Memstore 刷新到磁盘之前的大小上限(以字节为单位)。默认为 134217728。如果您的 工作负载由短时间突发的写入操作组成,您可能希望增加此限制,以便所有写入在突发期间都保留在内 存中,并在稍后刷新到磁盘。这可以提高突发期间的性能。

```
\Gamma { 
      "Classification":"hbase-site",
```

```
 "Properties": { 
          "hbase.hregion.memstore.flush.size": "134217728" 
      } 
   }
\mathbf{I}
```
查看 HBase 用户界面

#### **a** Note

默认情况下,HBase 用户界面使用的是不安全的 HTTP 连接。要启用安全的 HTTP(HTTPS),请在 [HBase 配置](#page-3915-0)中将 hbase-site 分类的 hbase.ssl.enabled 属性 设置为 true。有关在 HBase Web UI 中使用安全的 HTTP(HTTPS)的更多信息,请参阅 [Apache HBase 参考指南](https://hbase.apache.org/book.html#_using_secure_http_https_for_the_web_ui)。

HBase 提供了基于 Web 的用户界面,您可以用它监控您的 HBase 集群。在 Amazon EMR 上运行 HBase 时,Web 界面将在主节点上运行,并且可以使用端口转发(也称为创建 SSH 隧道)进行查 看。

#### 查看 HBase 用户界面

- 1. 使用 SSH 通过隧道进入主节点并创建安全连接。有关更多信息,请参阅 Amazon EMR 管理指南 中的[选项 2,第 1 部分:使用动态端口转发设置通往主节点的 SSH 隧道。](https://docs.aws.amazon.com/emr/latest/ManagementGuide/emr-ssh-tunnel.html)
- 2. 安装带有代理工具(例如 Firefox FoxyProxy 插件)的 Web 浏览器,为 AWS 域名创建 SOCKS 代理。有关更多信息,请参阅 Amazon EMR 管理指南中的[选项 2,第 2 部分:配置代理设置以查](https://docs.aws.amazon.com/emr/latest/ManagementGuide/emr-connect-master-node-proxy.html) [看主节点上托管的网站](https://docs.aws.amazon.com/emr/latest/ManagementGuide/emr-connect-master-node-proxy.html)。
- 3. 设置代理并打开 SSH 连接后,您可以通过打开带有 h ttp: //: 16010/master-status 的浏览器窗口来 查看 HBase 用户界面 *master-public-dns-name*,其中是*master-public-dns-name*集群 主节点的公有 DNS 地址。

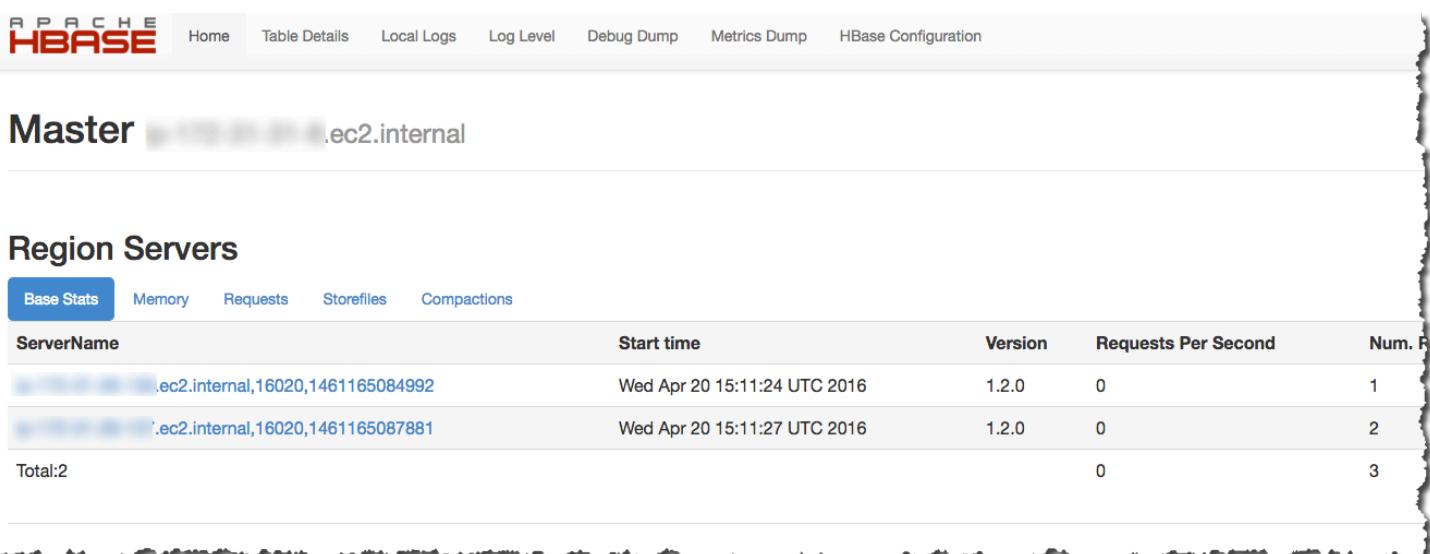

### 您也可以在 Hue 中查看 HBase。例如,下面显示了[使用 HBase shell](#page-3909-0)中创建的表 t1:

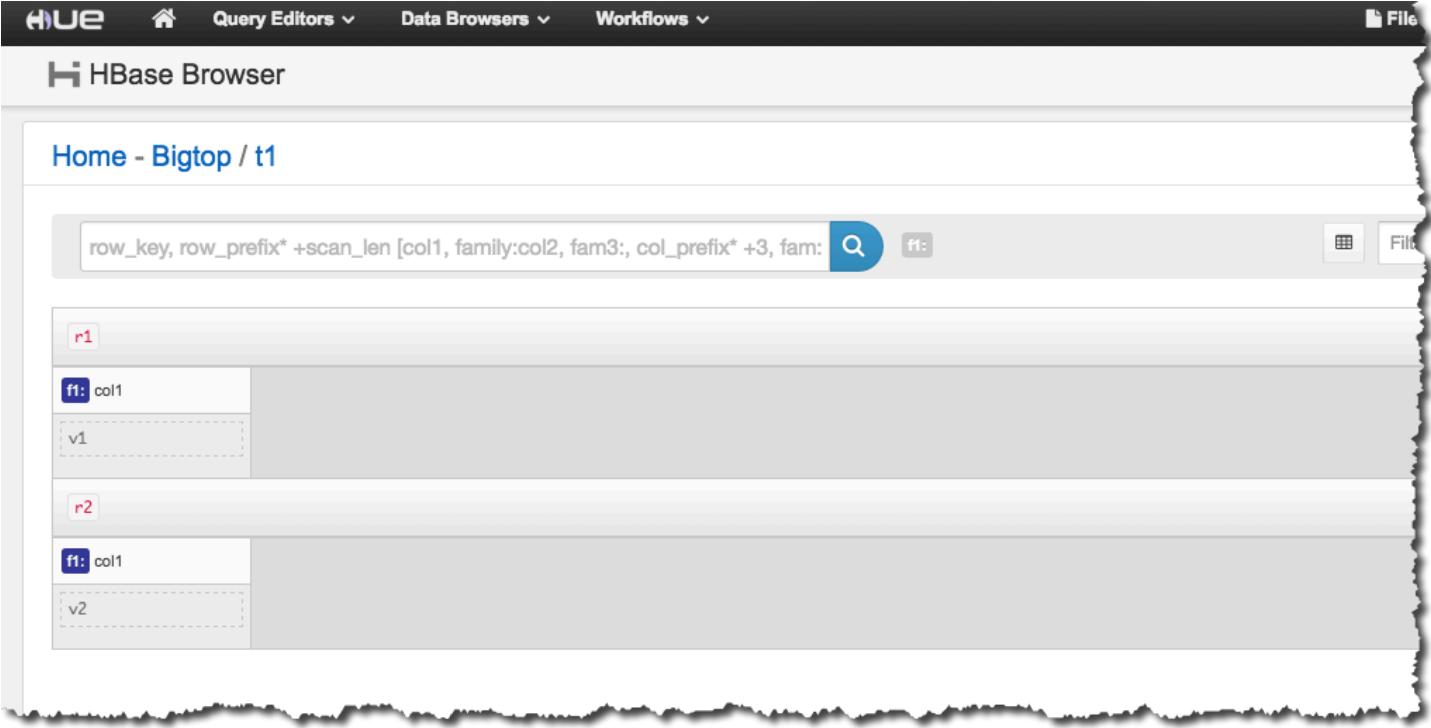

有关 Hue 的更多信息,请参阅[Hue。](#page-4259-0)

# 查看 HBase 日志文件

在其操作过程中,HBase 写入日志文件,其中包含有关配置设置、守护进程操作和异常的详细信息。 这些日志文件对于调试 HBase 问题以及跟踪性能非常有用。

如果您配置集群以将日志文件保存到 Amazon S3,您应当知道,日志会每五分钟写入 Amazon S3 一 次,因此在最新的日志文件可用之前,可能会出现轻微延迟。

在主节点上查看 HBase 日志

• 您可以使用 SSH 连接到主节点并导航到该目录来查看当前 HBase 日志。/var/log/hbase除非 您在集群启动时启用了针对 Amazon S3 的日志记录,否则这些日志将在集群终止后不再可用。

查看 Amazon S3 上的 HBase 日志

• 要访问 Amazon S3 上的 HBase 日志和其它集群日志,以及要让它们在集群终止后可用,请在创 建集群时指定一个 Amazon S3 存储桶以接收这些日志。这可以使用选项 --log-uri 实现。有 关为集群启用日志记录的更多信息,请参阅《Amazon EMR 管理指南》中[的配置日志记录和调试](https://docs.aws.amazon.com/emr/latest/ManagementGuide/emr-plan-debugging.html) [\(可选\)](https://docs.aws.amazon.com/emr/latest/ManagementGuide/emr-plan-debugging.html)。

## 使用 Ganglia 监控 HBase

Ganglia 开源项目是一个可扩展的分布式系统,旨在监控集群和网格,同时尽量减少对其性能的影响。 当您在集群上启用 Ganglia 时,您可以生成报告并查看整个集群的性能,还可以检查单个节点实例的性 能。有关 Ganglia 开源项目的更多信息,请参阅 [http://ganglia.info/。](http://ganglia.info/)有关结合 Amazon EMR 集群使用 Ganglia 的更多信息,请参阅[Ganglia](#page-3126-0)。

在配置了 Ganglia 的情况下启动集群后,您可以使用主节点上运行的图形界面访问 Ganglia 图表和报 告。

Ganglia 将日志文件存储在主节点上的/mnt/var/lib/ganglia/rrds/目录中。早期版本的 Amazon EMR 可将日志文件存储在 /var/log/ganglia/rrds/ 目录中。

要为 Ganglia 和 HBase 配置集群,请使用 AWS CLI

• 使用类似于以下内容的 create-cluster 命令:

```
aws emr create-cluster --name "Test cluster" --release-label emr-7.1.0 \
--applications Name=HBase Name=Ganglia --use-default-roles \
--ec2-attributes KeyName=myKey --instance-type m5.xlarge \
--instance-count 3
```
**a** Note

如果默认 Amazon EMR 服务角色和 Amazon EC2 实例配置文件不存在,则会发生错误。 请使用 aws emr create-default-roles 命令创建它们,然后重试。

有关更多信息,请参阅 [AWS CLI中的 Amazon EMR 命令](https://docs.aws.amazon.com/cli/latest/reference/emr)。

在 Ganglia Web 界面中查看 HBase 指标

- 1. 使用 SSH 通过隧道进入主节点并创建安全连接。有关更多信息,请参阅 Amazon EMR 管理指南 中的[选项 2,第 1 部分:使用动态端口转发设置通往主节点的 SSH 隧道。](https://docs.aws.amazon.com/emr/latest/ManagementGuide/emr-ssh-tunnel.html)
- 2. 安装带有代理工具(例如 Firefox FoxyProxy 插件)的 Web 浏览器,为 AWS 域名创建 SOCKS 代理。有关更多信息,请参阅 Amazon EMR 管理指南中的[选项 2,第 2 部分:配置代理设置以查](https://docs.aws.amazon.com/emr/latest/ManagementGuide/emr-connect-master-node-proxy.html) [看主节点上托管的网站](https://docs.aws.amazon.com/emr/latest/ManagementGuide/emr-connect-master-node-proxy.html)。
- 3. 设置代理并打开 SSH 连接后,您可以通过打开带有 http: *master-public-dns-name*//ganglia/ 的浏览器窗口来查看 Ganglia 指标,其中*master-public-dns-name*是 HBase 集群中主服务器 的公有 DNS 地址。

在主节点上查看 Ganglia 日志文件

• 如果集群仍在运行,则可以使用 SSH 连接到主节点并导航到该/mnt/var/lib/ganglia/ rrds/目录来访问日志文件。对于 EMR 3.x,请导航到 /var/log/ganglia/rrds 目录。有关 更多信息,请参阅《Amazon EMR 管理指南》中[的使用 SSH 连接到主节点。](https://docs.aws.amazon.com/emr/latest/ManagementGuide/emr-connect-master-node-ssh.html)

查看 Amazon S3 上的 Ganglia 日志文件

• 即使您为集群启用日志记录,Ganglia 日志文件也不会自动写入 Amazon S3。要在 Amazon S3 上 查看 Ganglia 日志文件,您必须手动将日志从 /mnt/var/lib/ganglia/rrds/ 推送到 S3 存储 桶。

# 从早期版本的 HBase 迁移

要从之前的 HBase 版本迁移数据,请参阅 Apache HBase 参考指南中[的升级](https://hbase.apache.org/book.html#upgrading)和 [HBase 版本号和兼容](https://hbase.apache.org/book.html#hbase.versioning) [性](https://hbase.apache.org/book.html#hbase.versioning)。您可能需要特别注意从 HBase 1.0 版本之前的版本升级的要求。

# HBase 发行版历史记录

下表列出了 Amazon EMR 每个发行版中包含的 HBase 版本,以及随应用程序一起安装的组件。有关 每个发行版本中的组件版本,请参阅 [Amazon EMR 7.x 发行版、](#page-21-0)[Amazon EMR 6.x 发行版](#page-73-0) 或 [Amazon](#page-924-0) [EMR 5.x 发行版](#page-924-0) 中的发行版"组件版本"部分。

#### HBase 版本信息

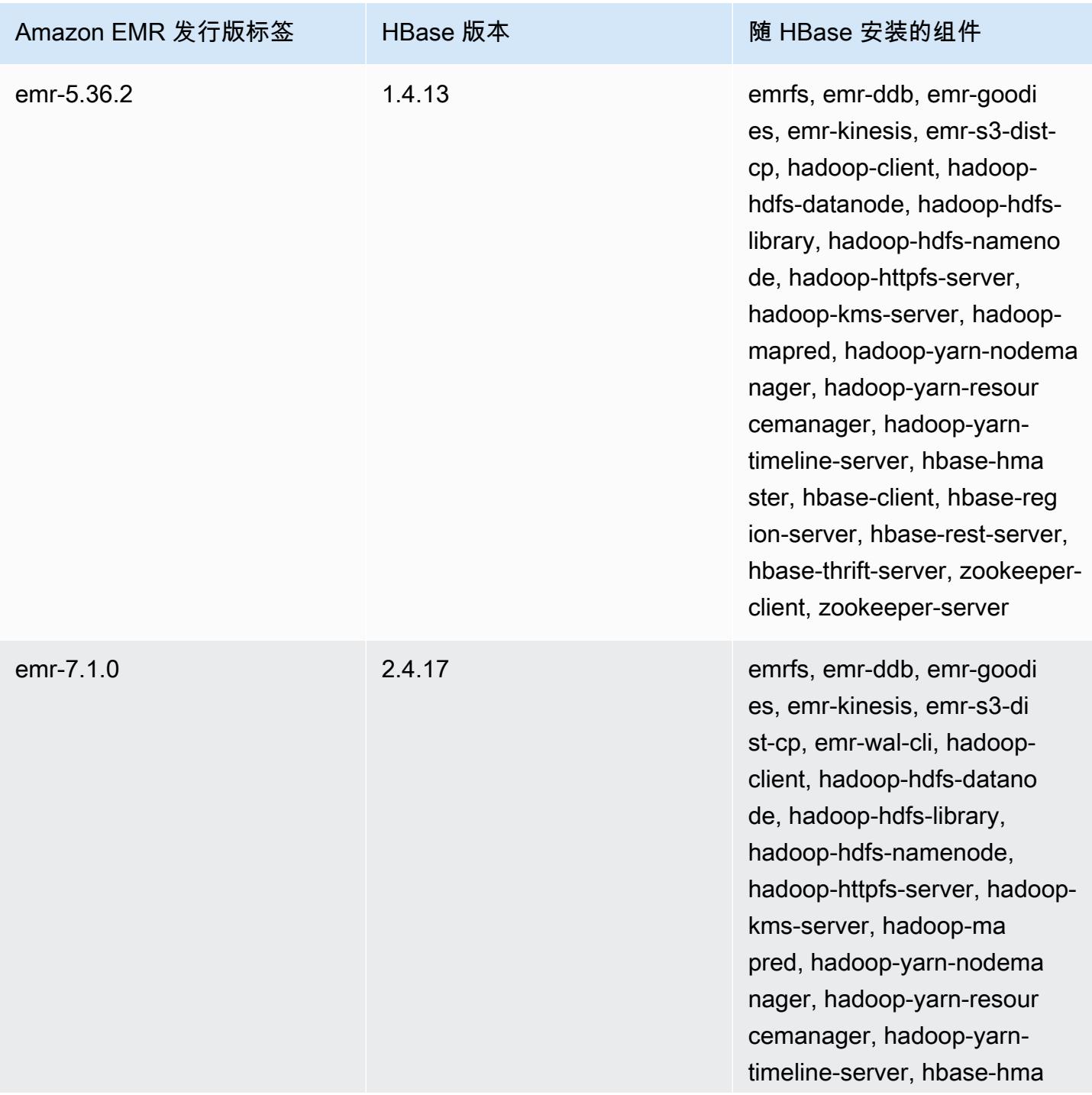
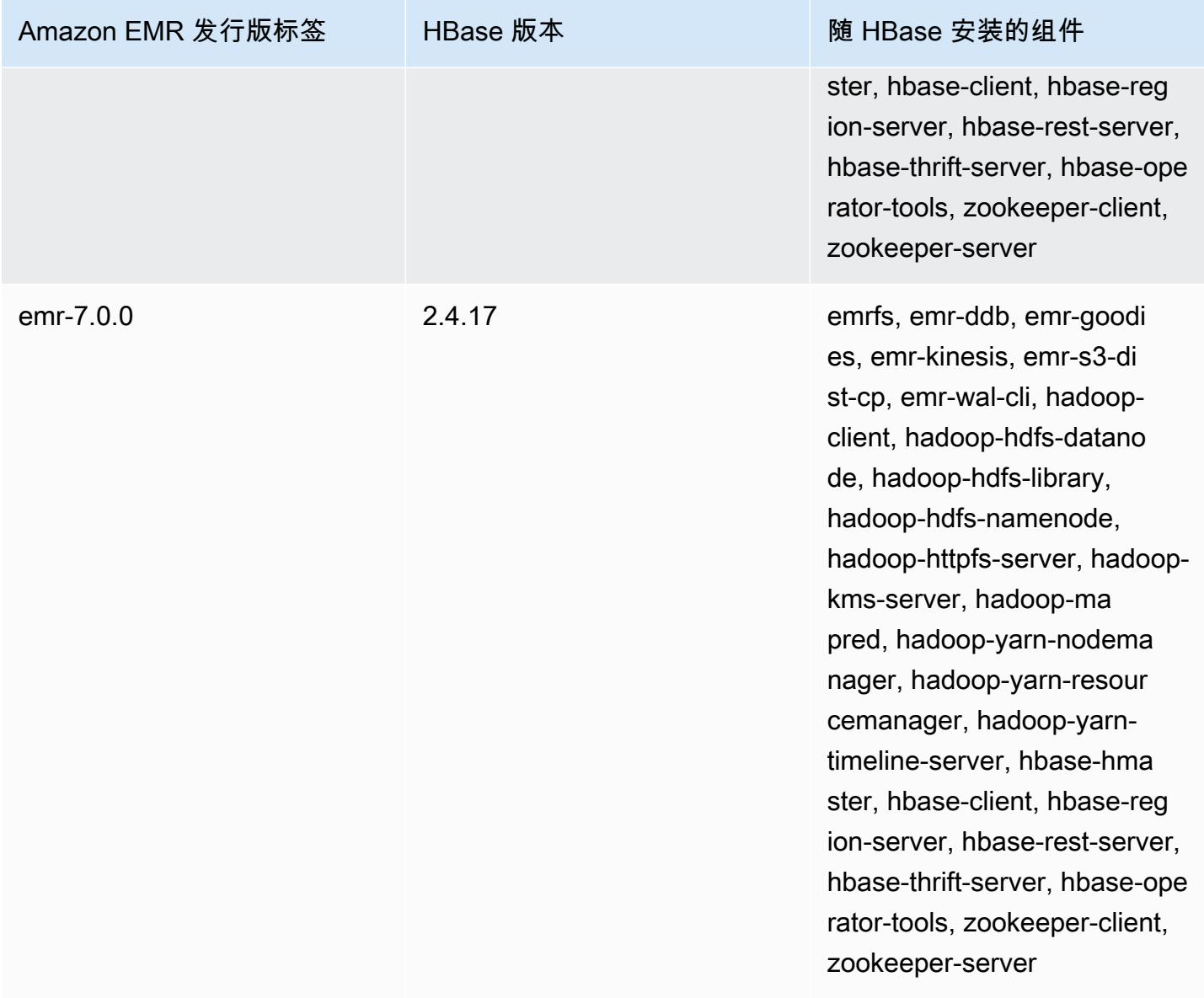

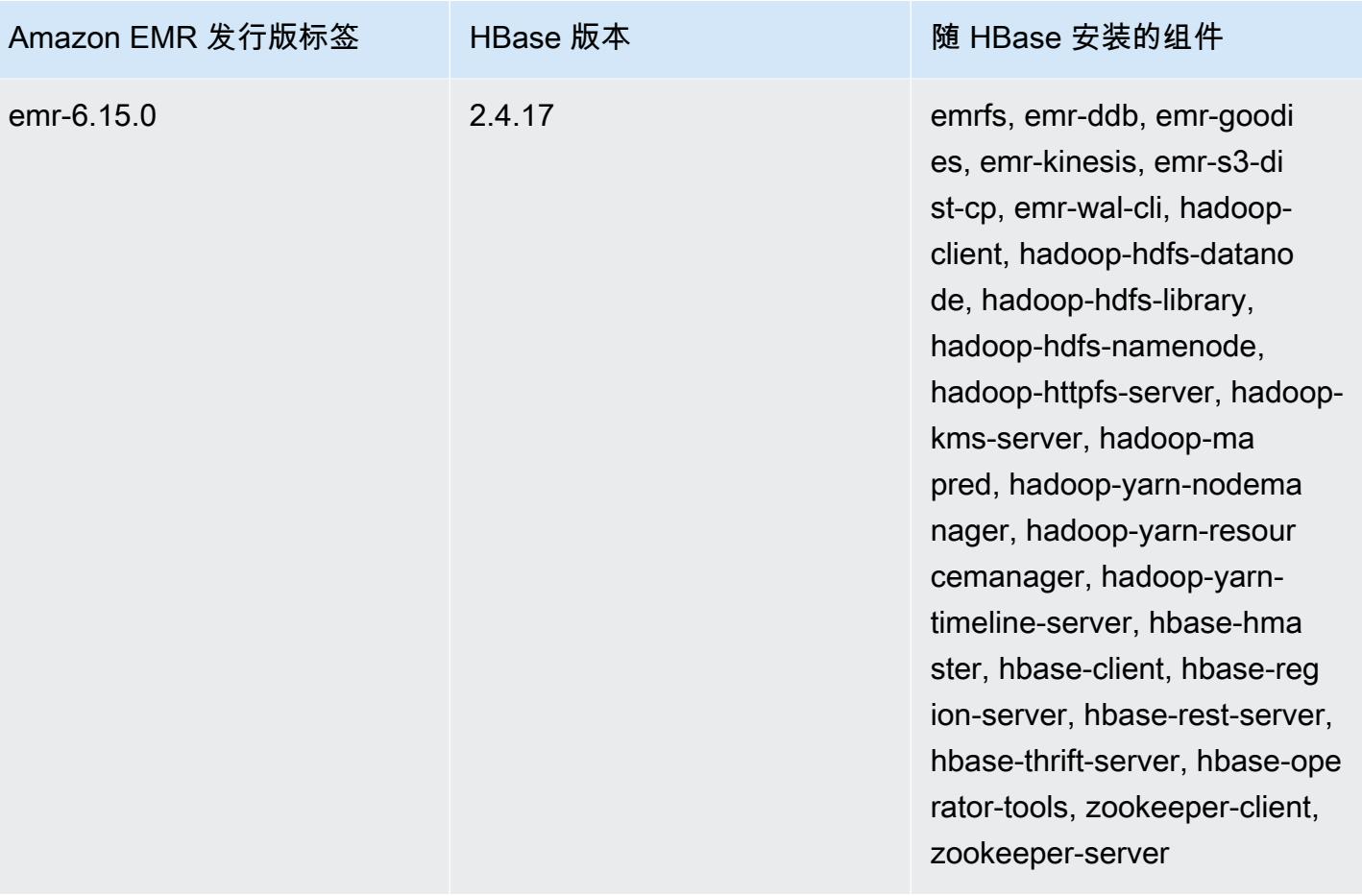

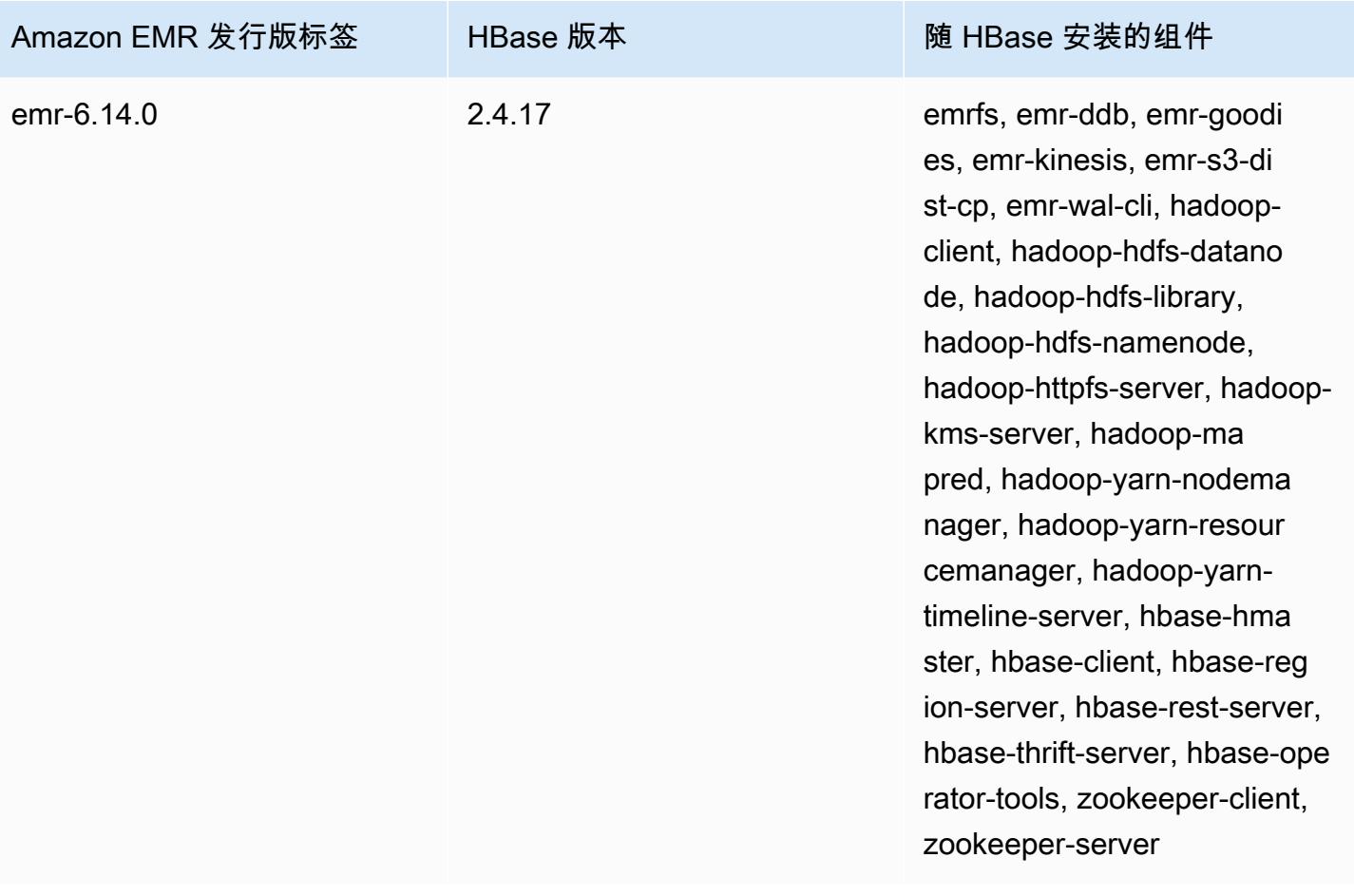

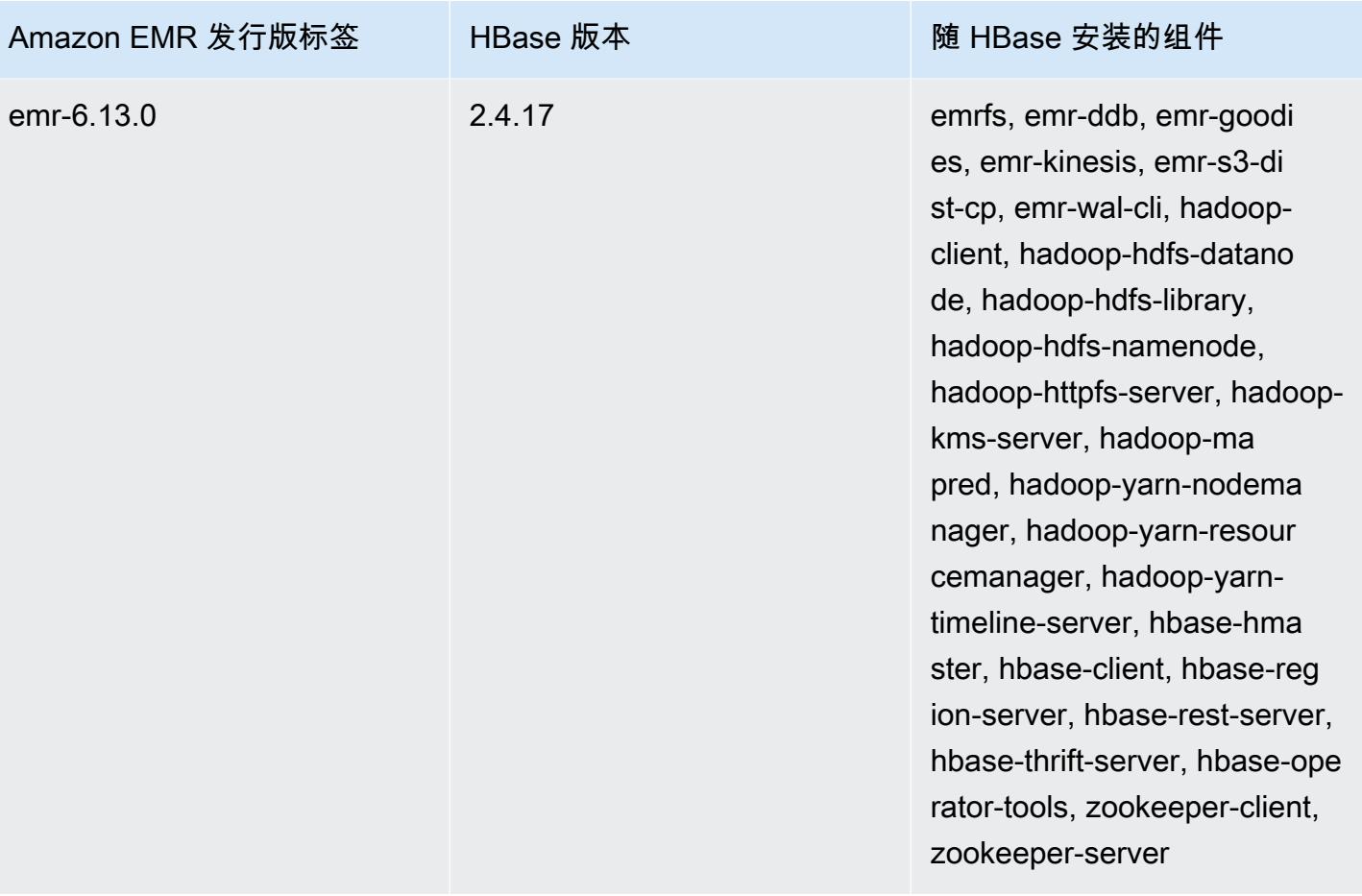

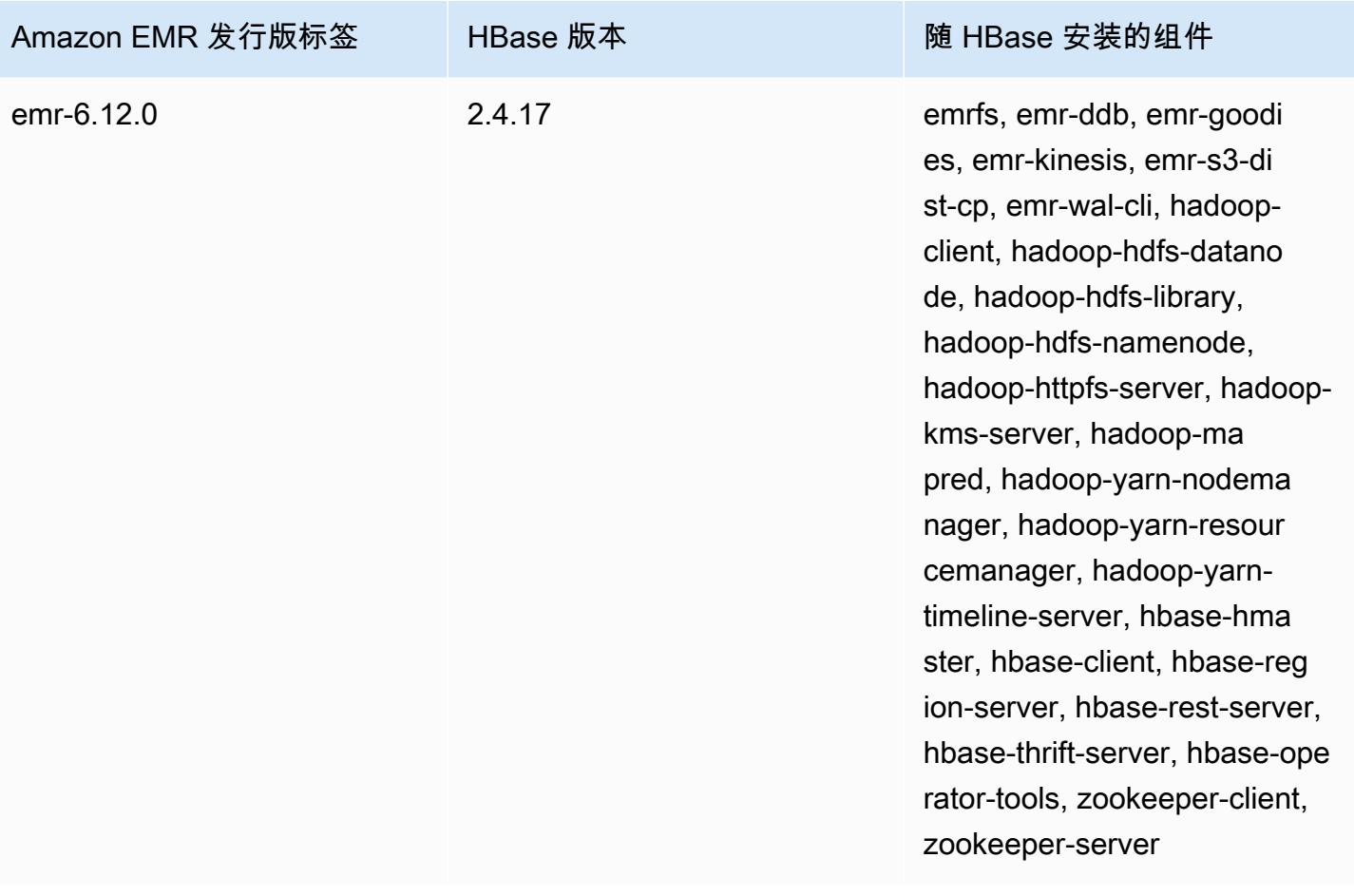

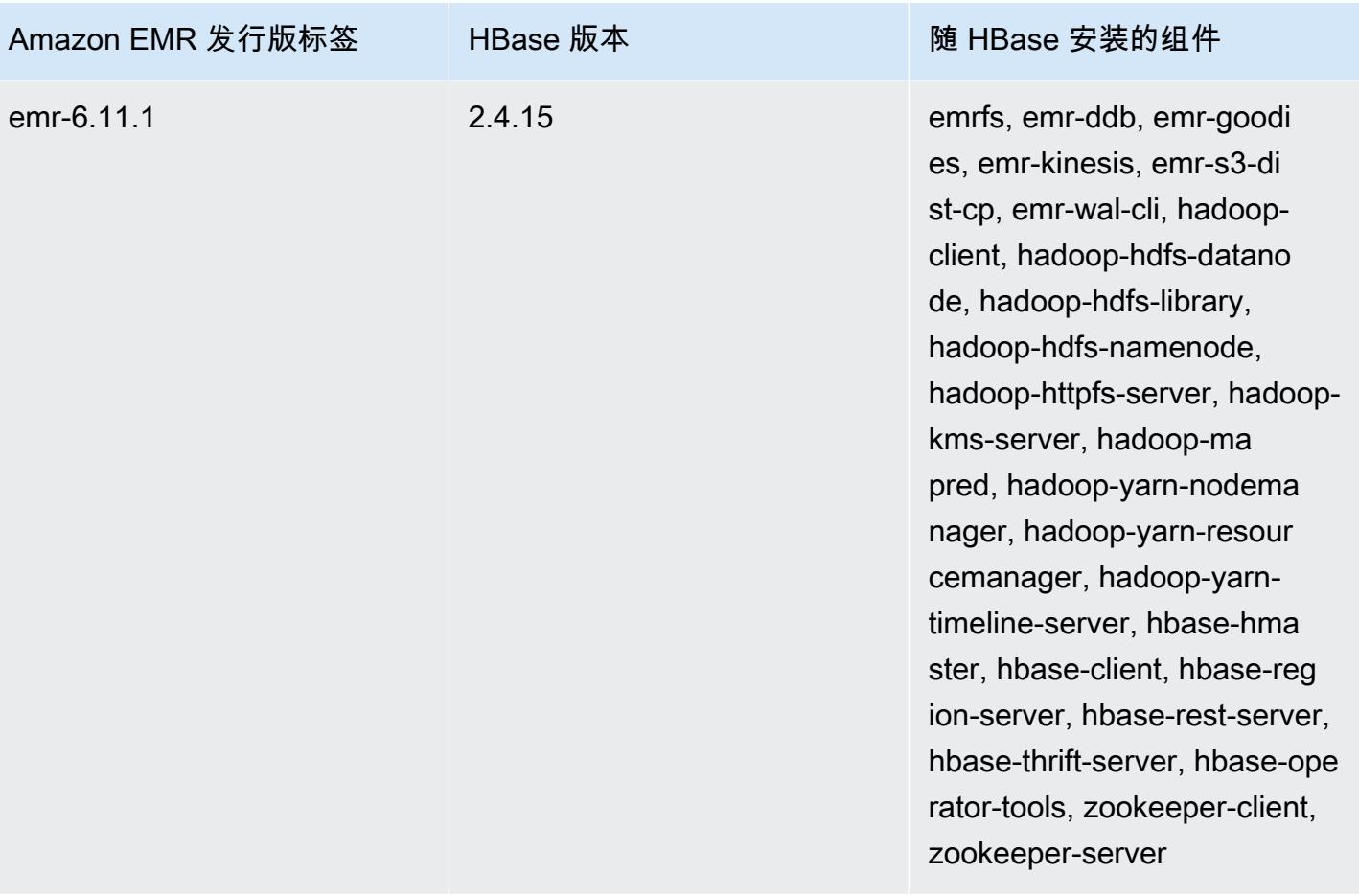

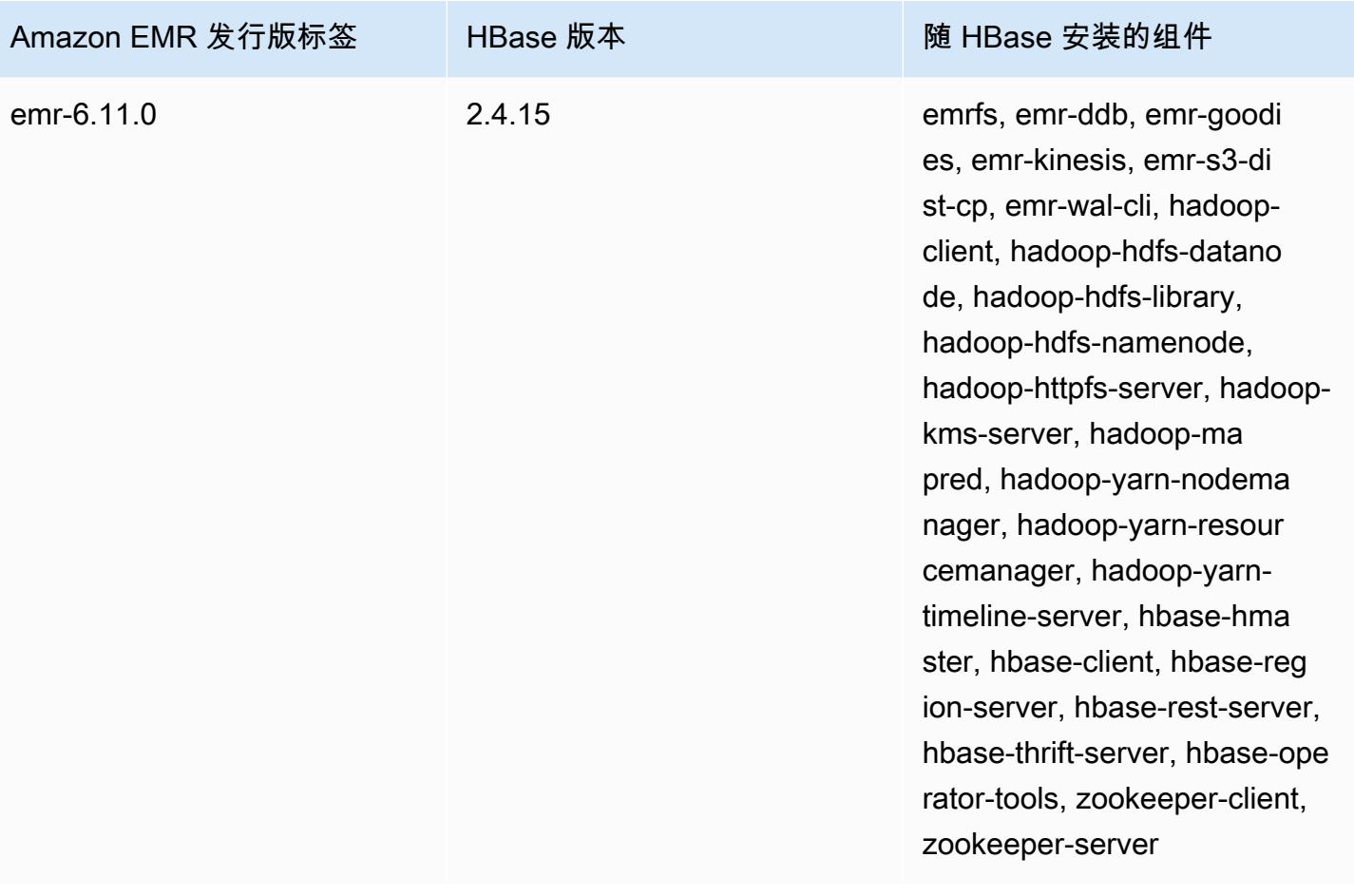

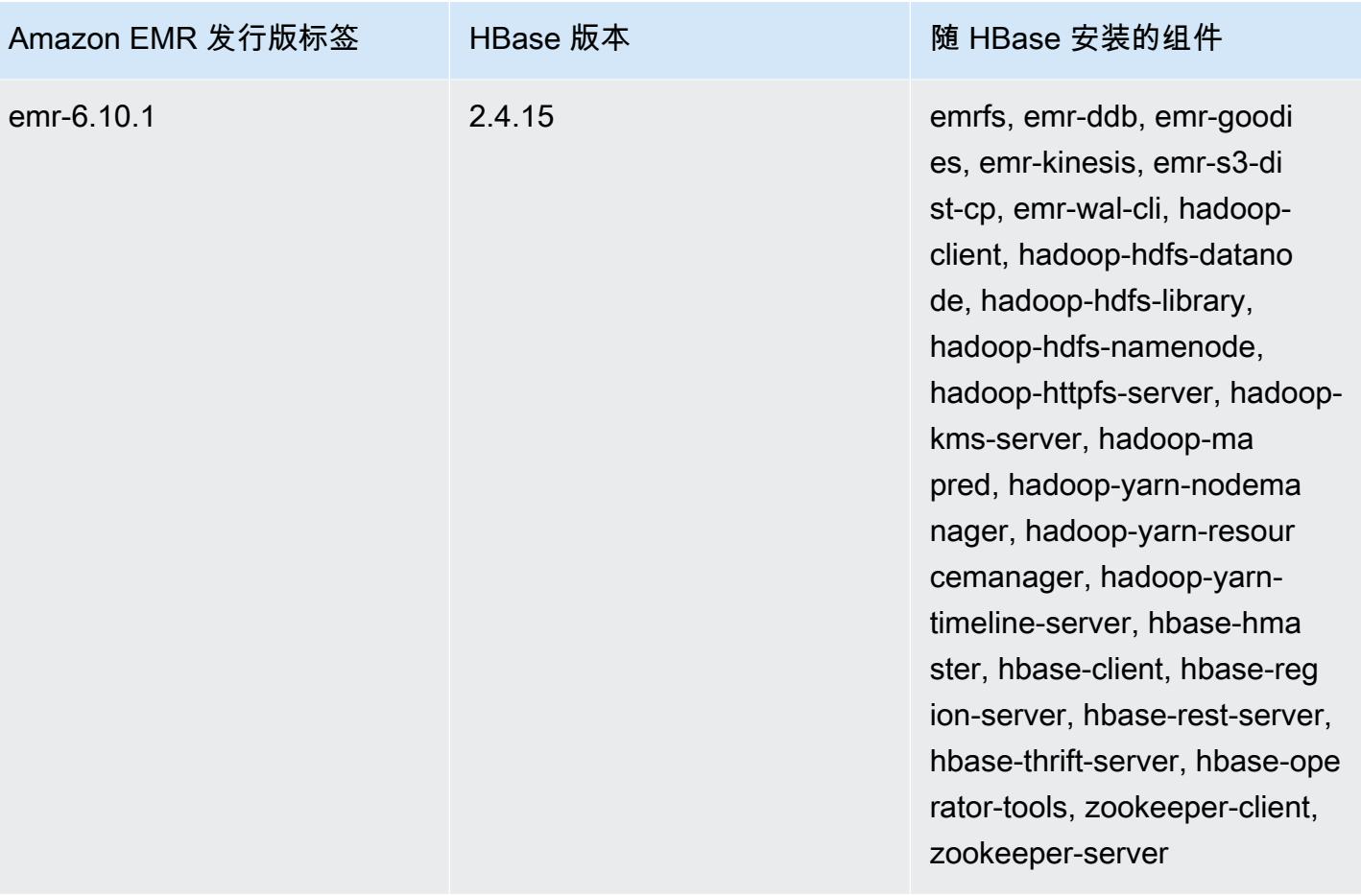

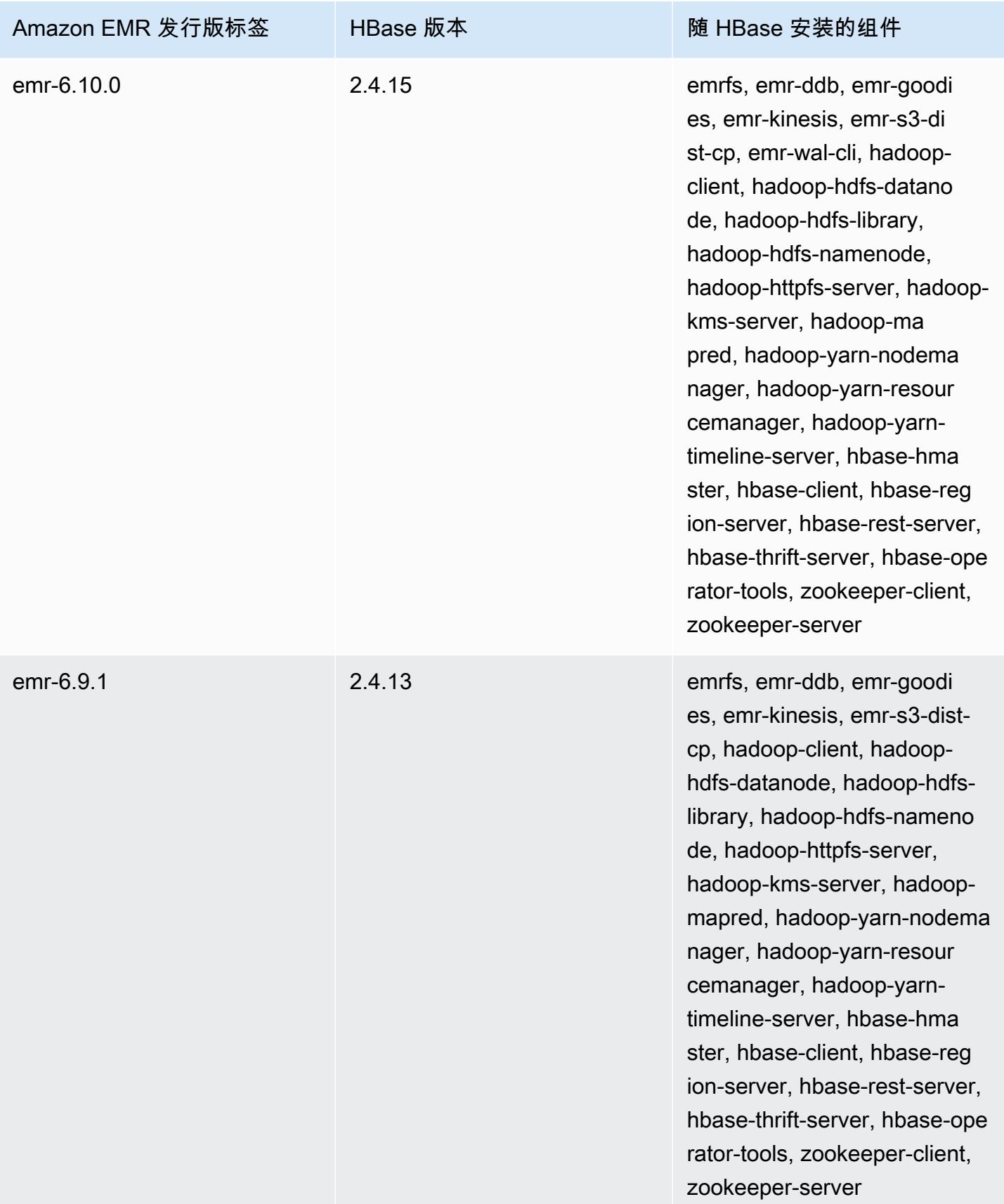

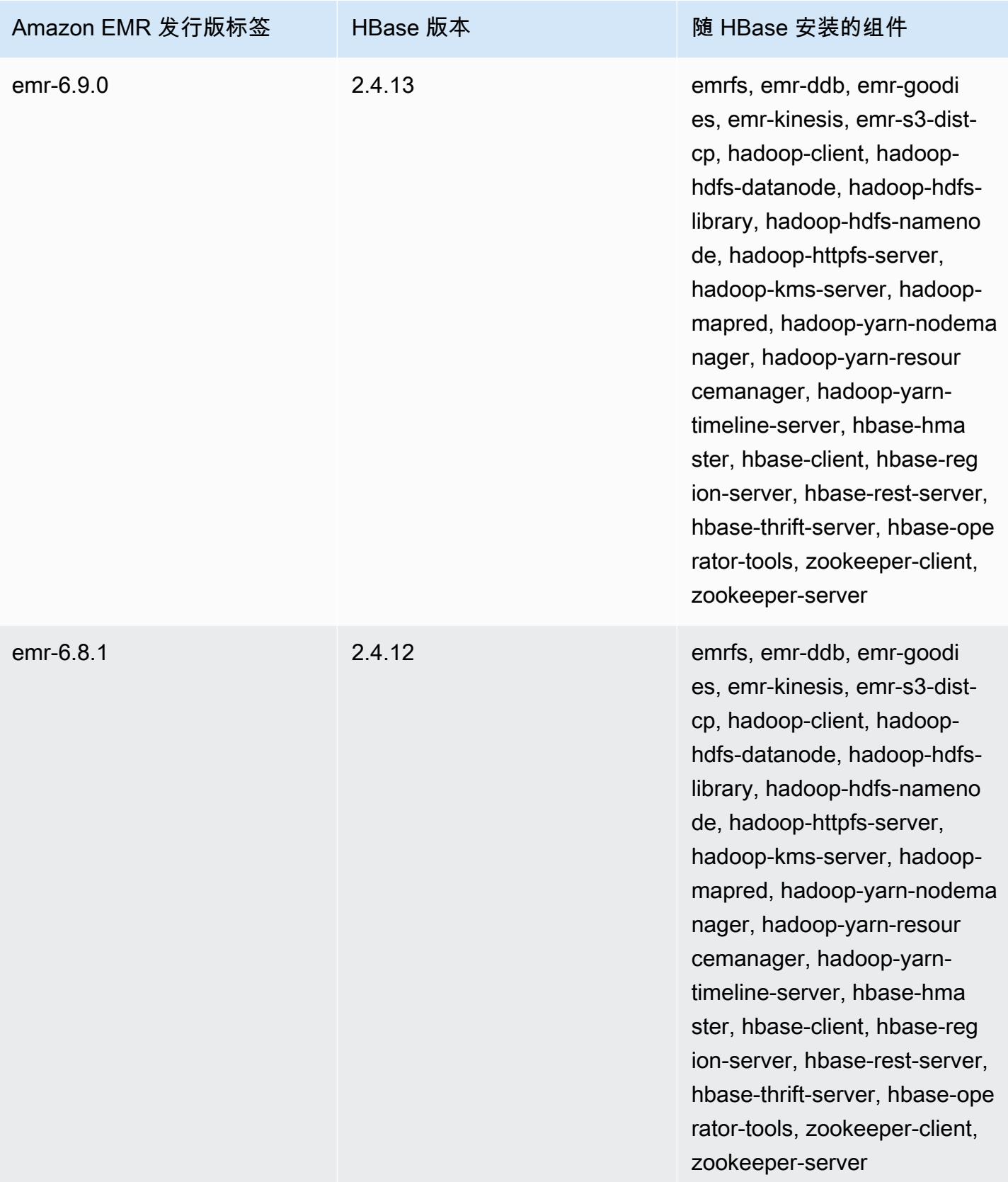

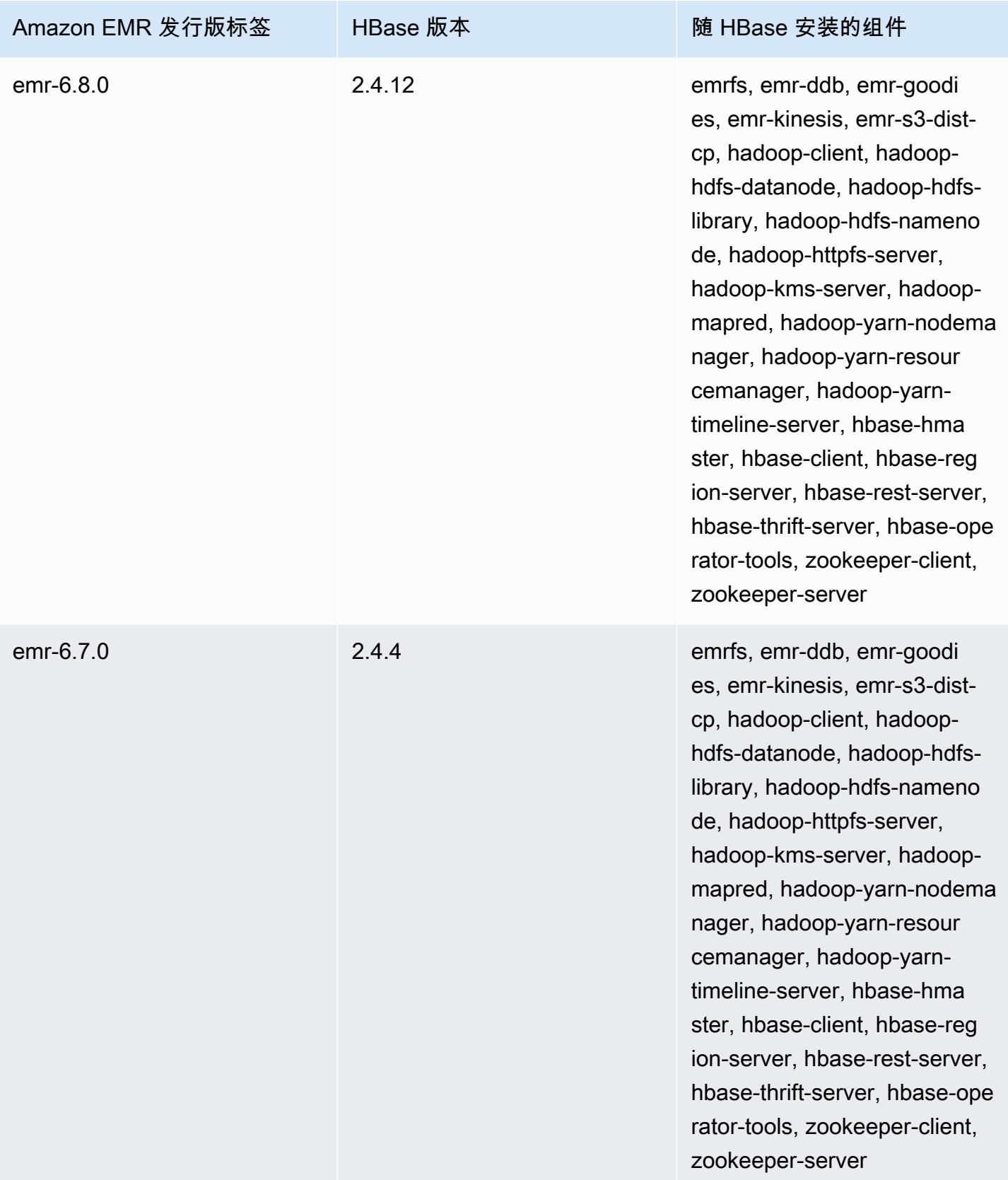

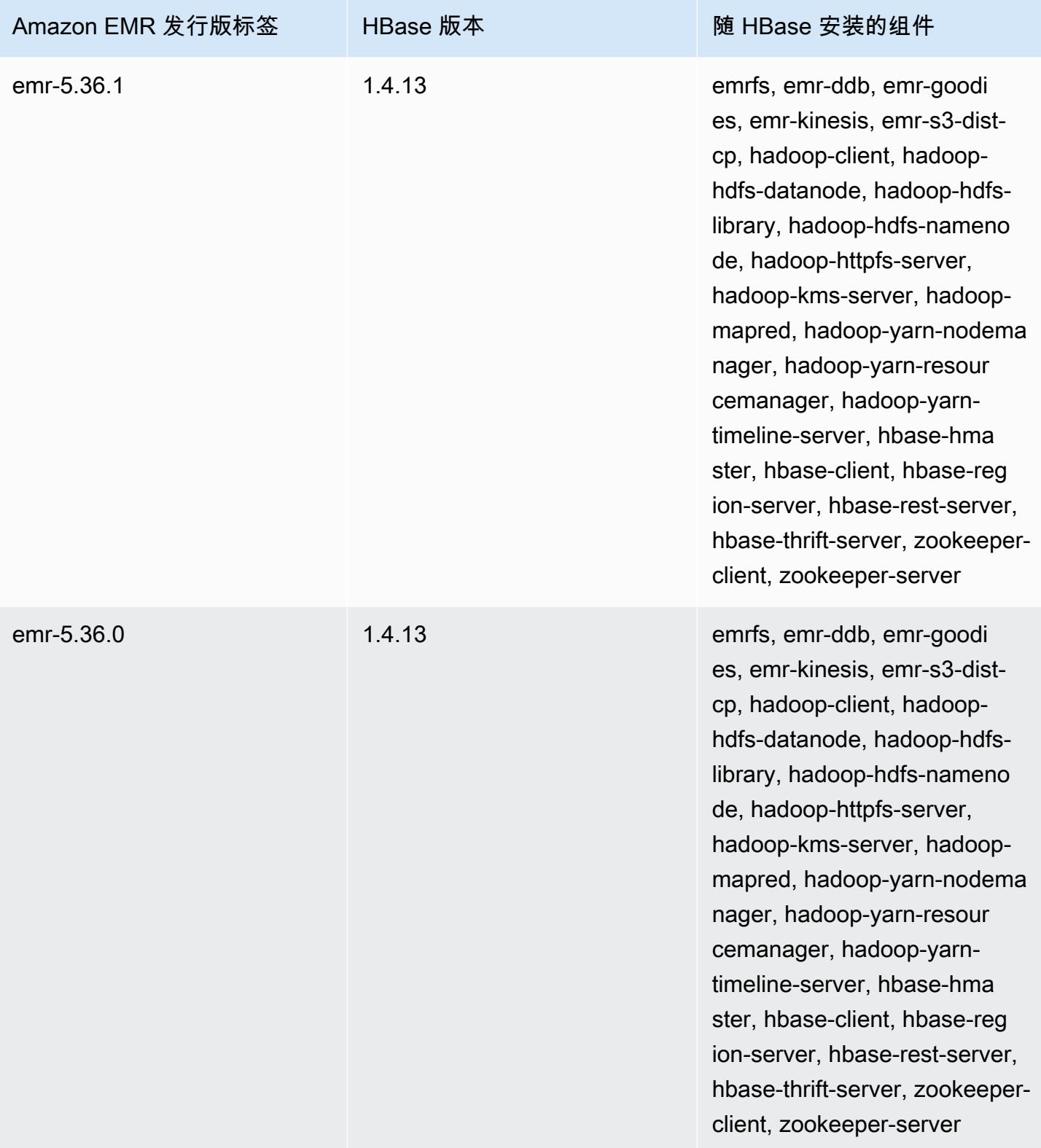

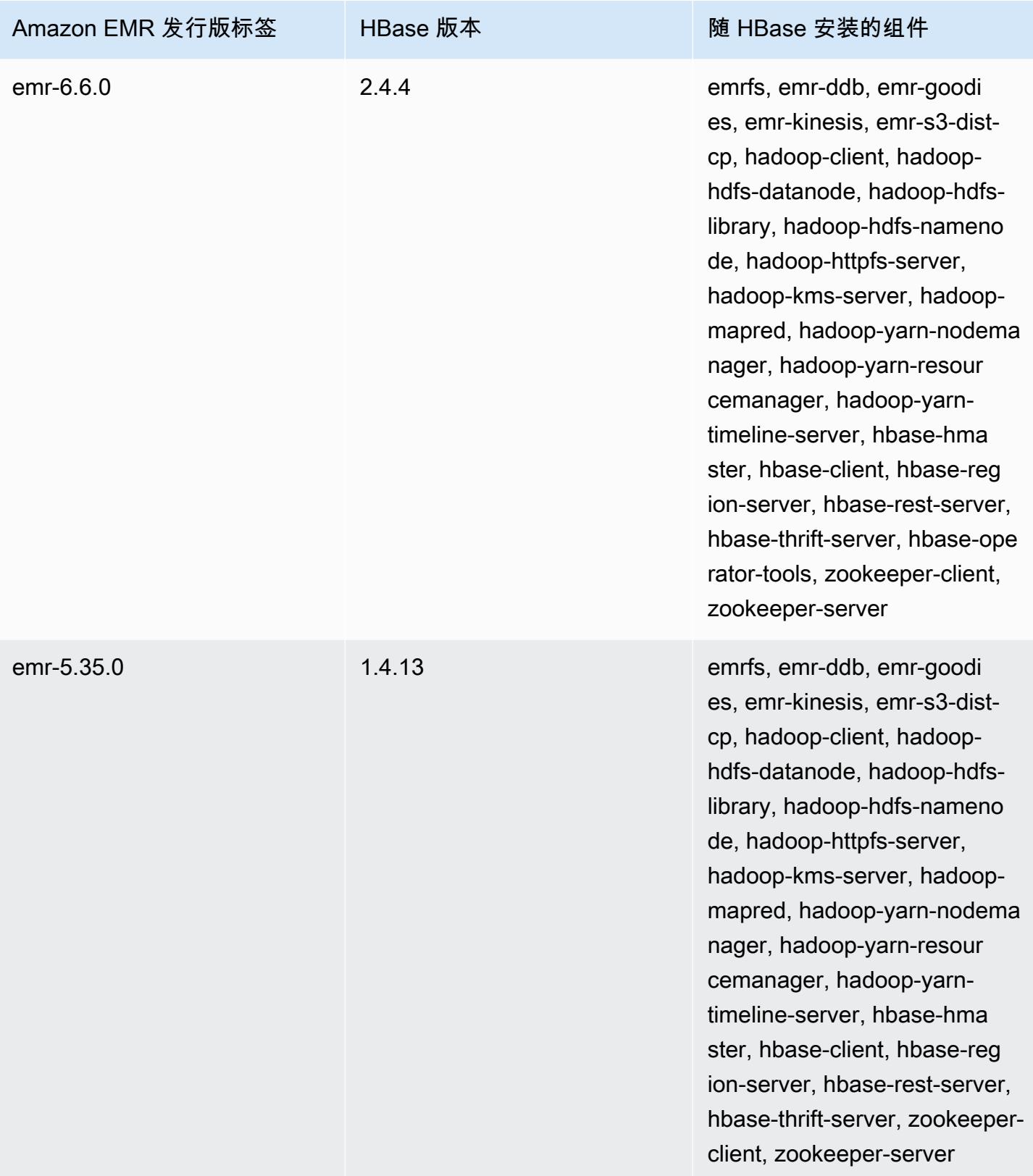

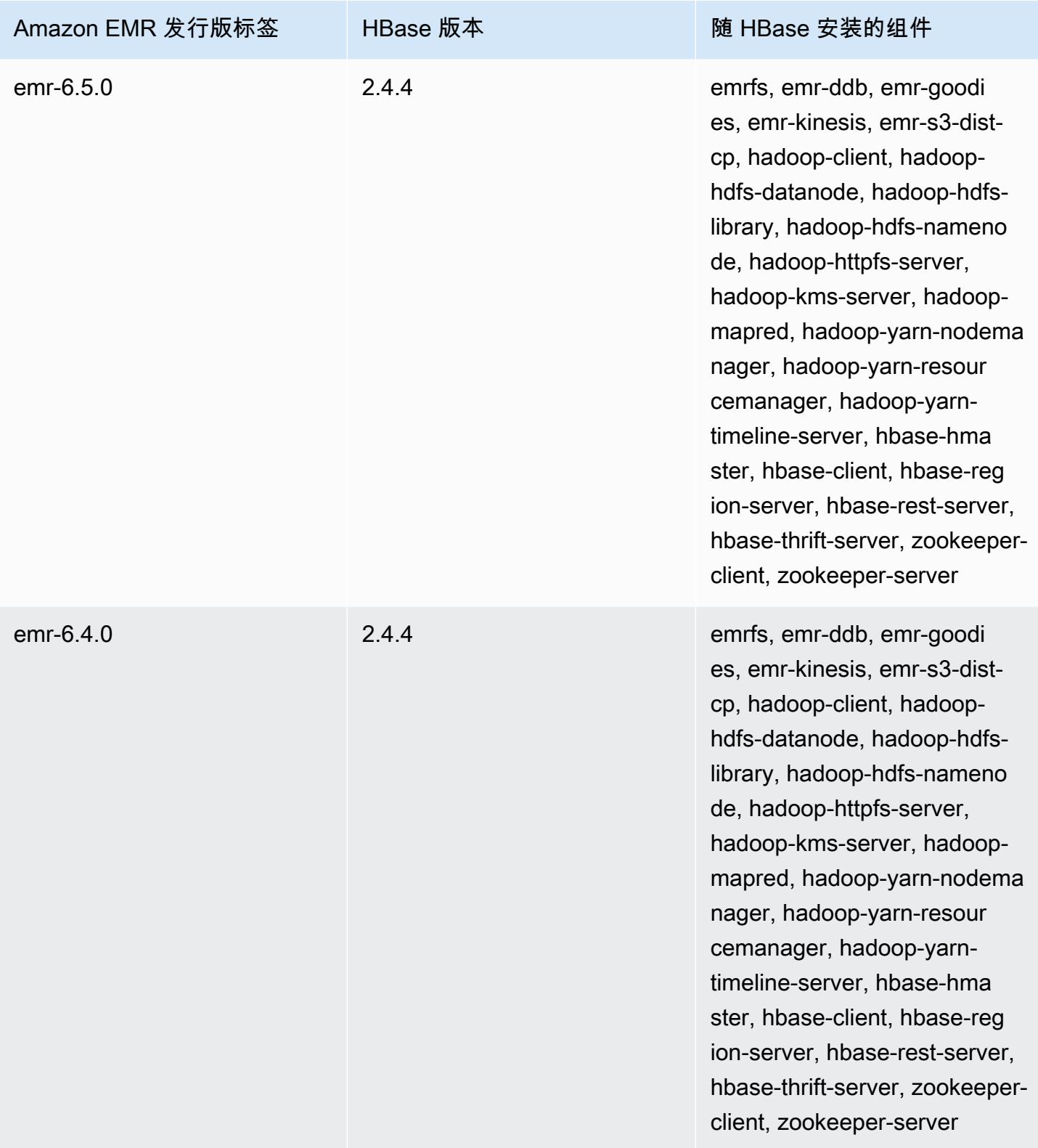

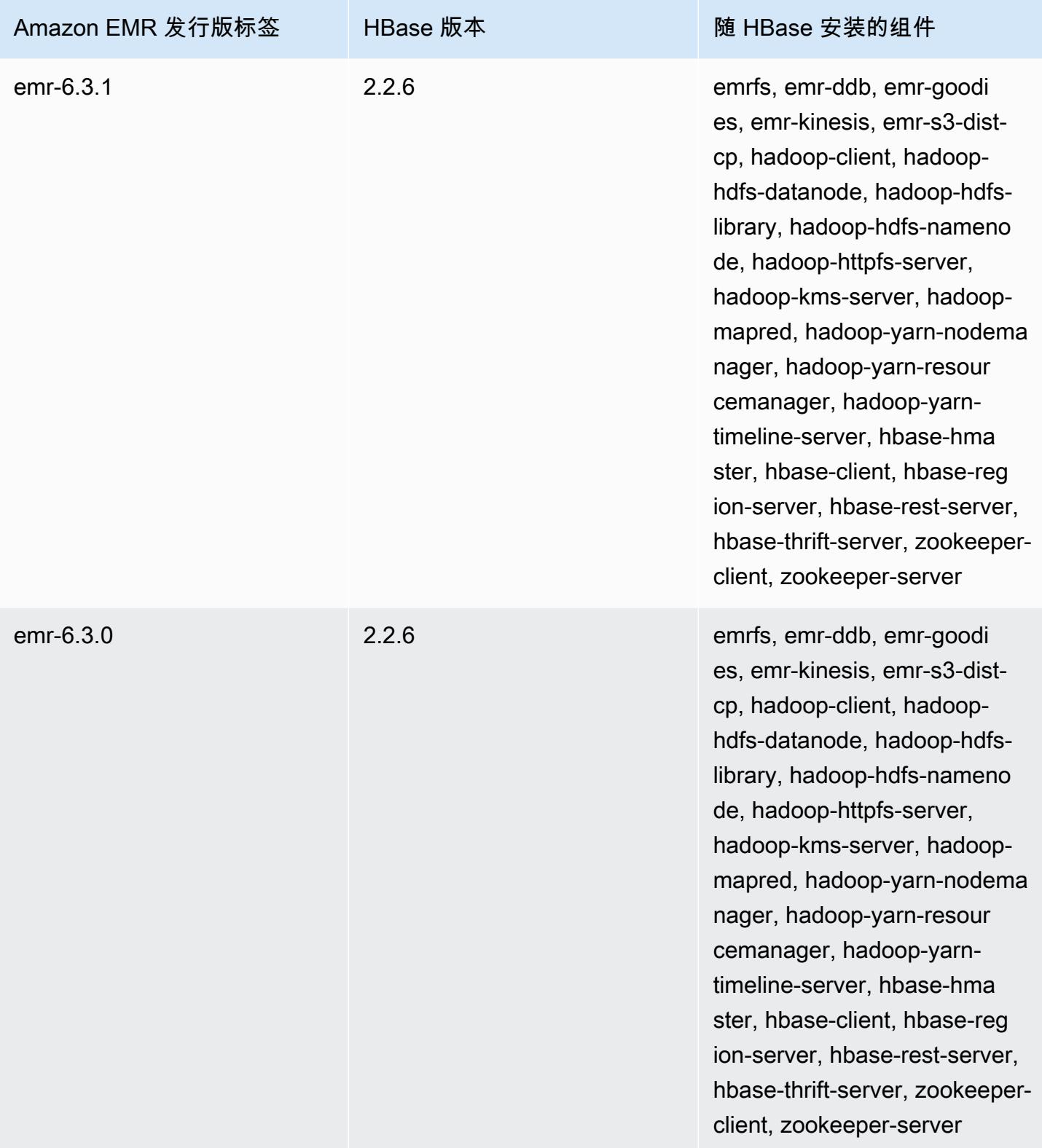

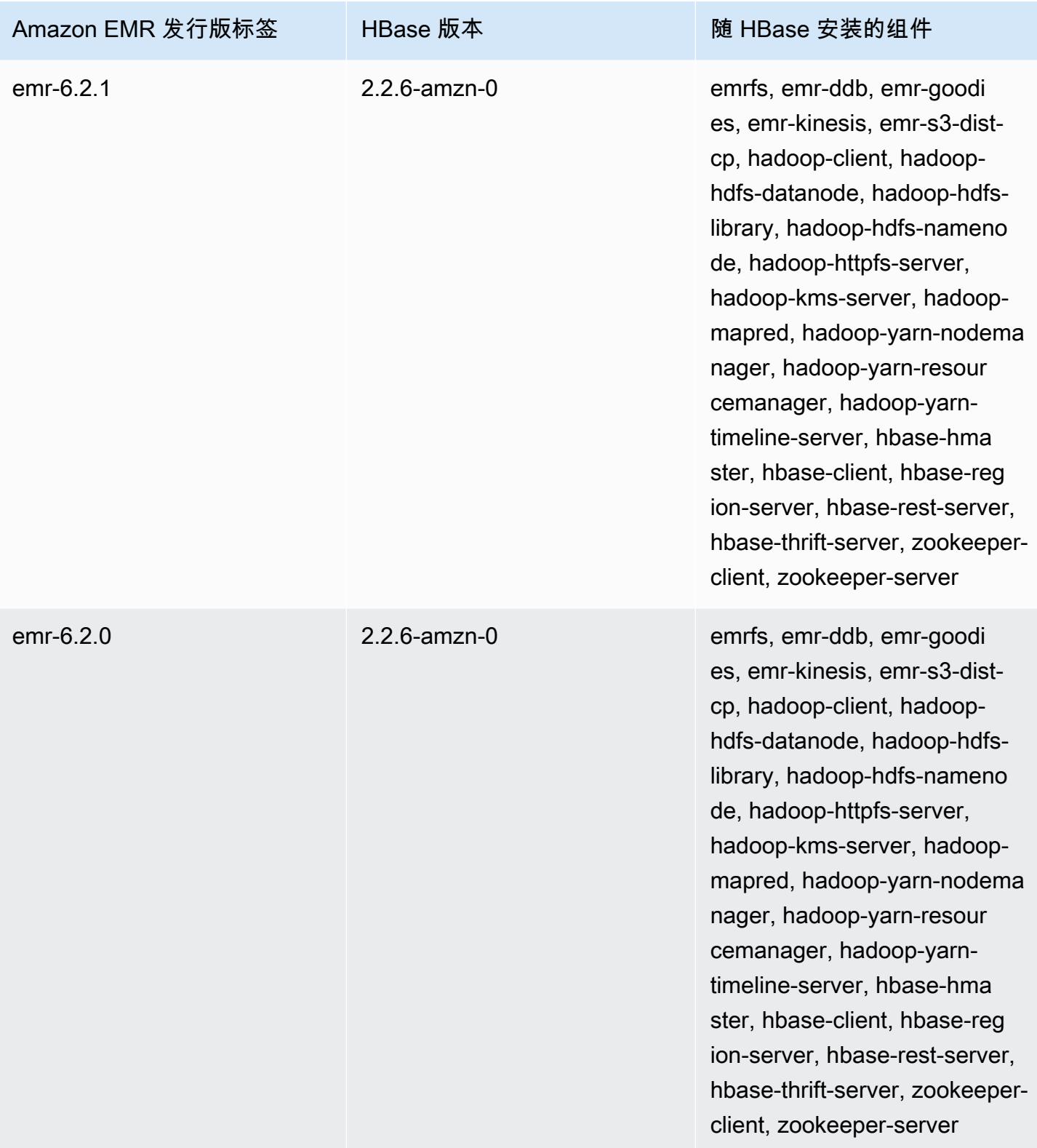

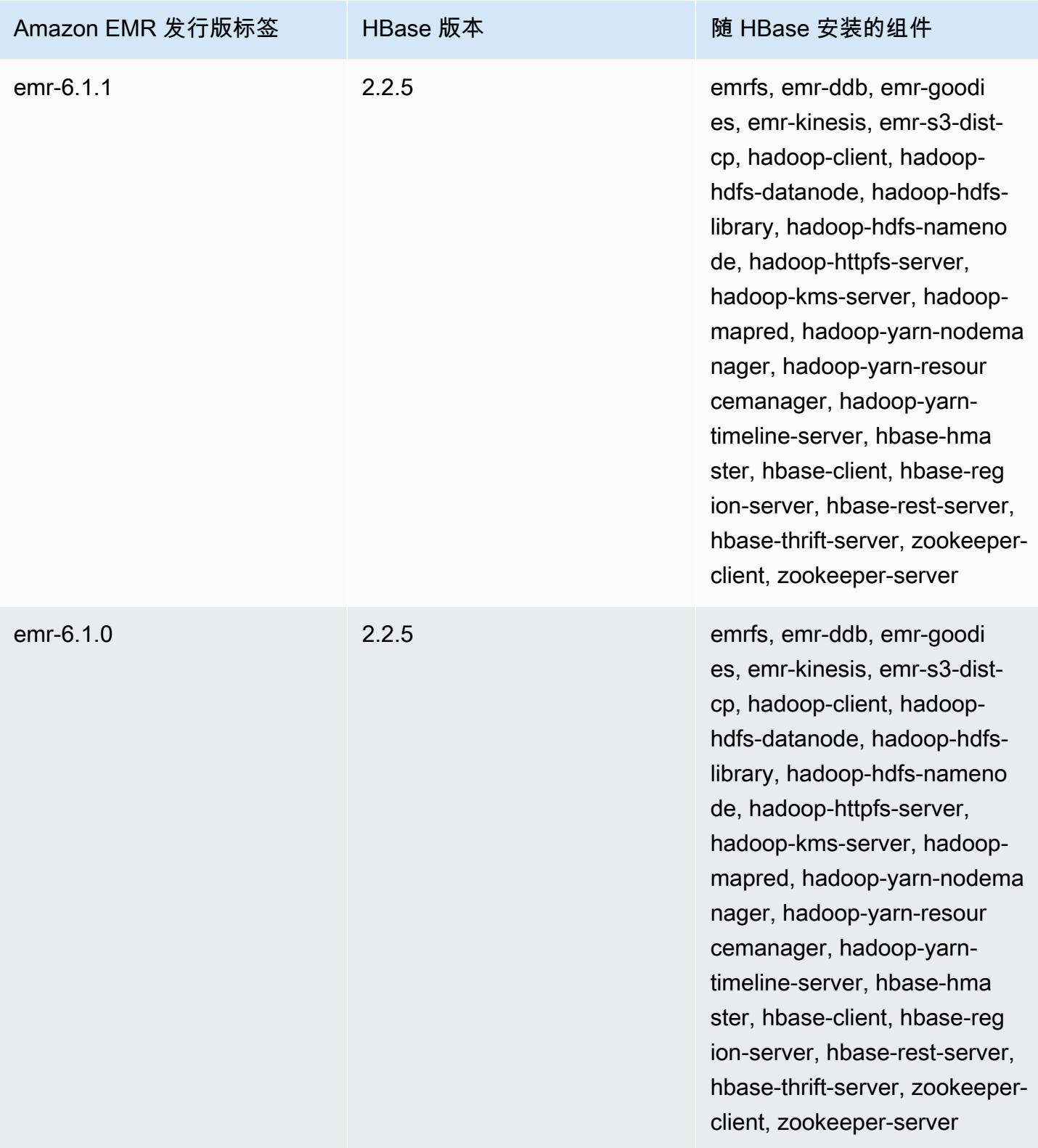

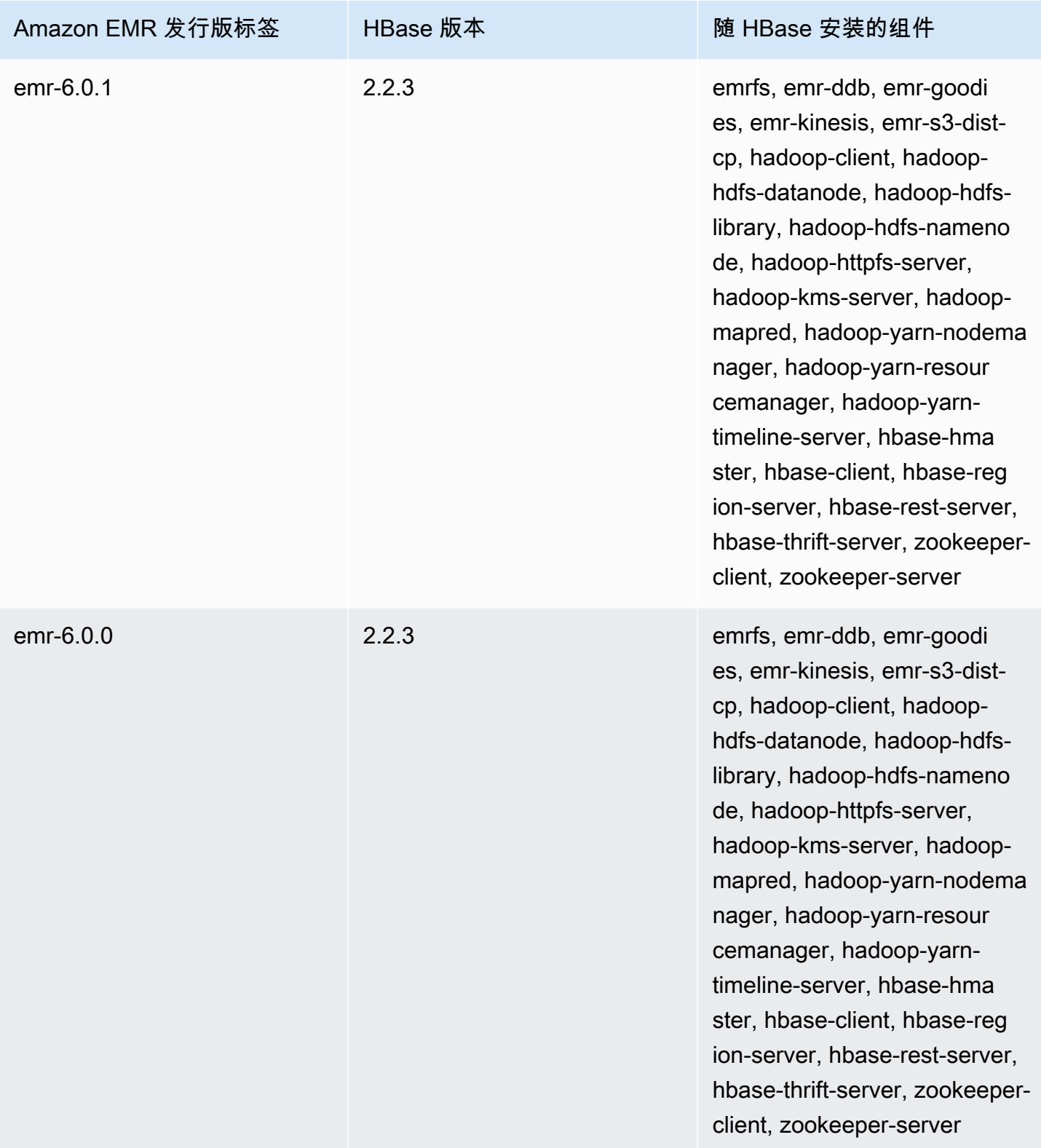

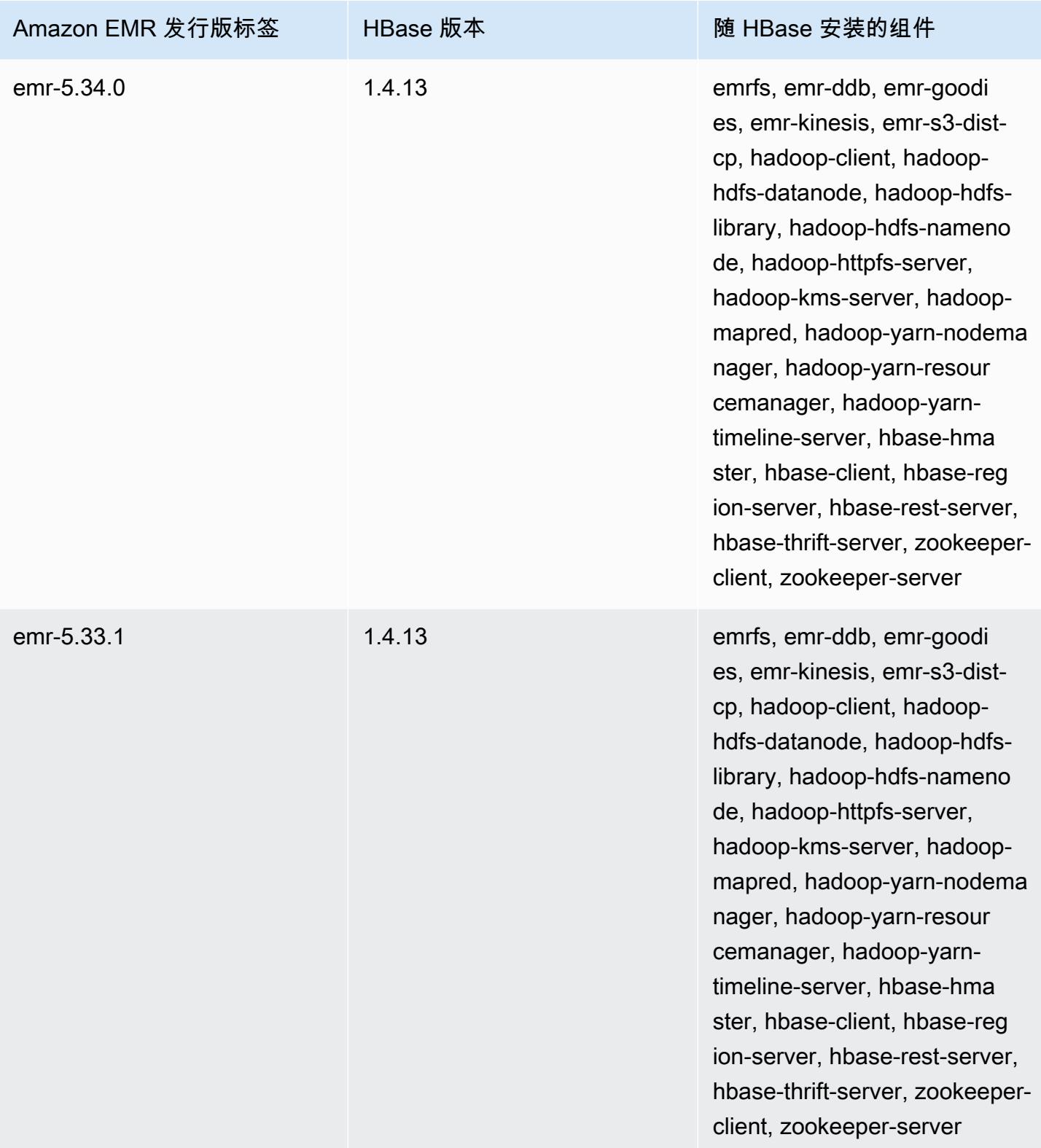

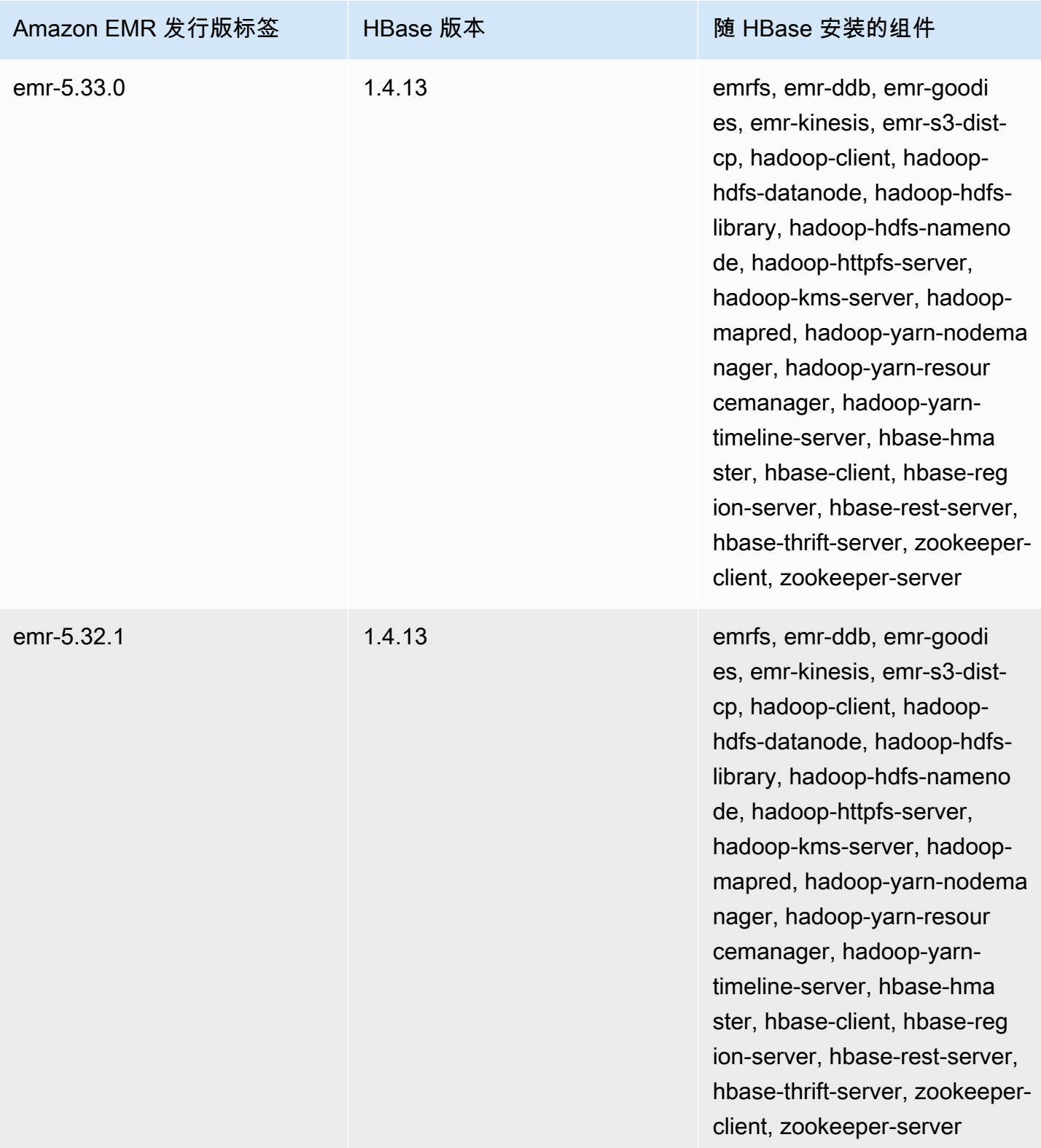

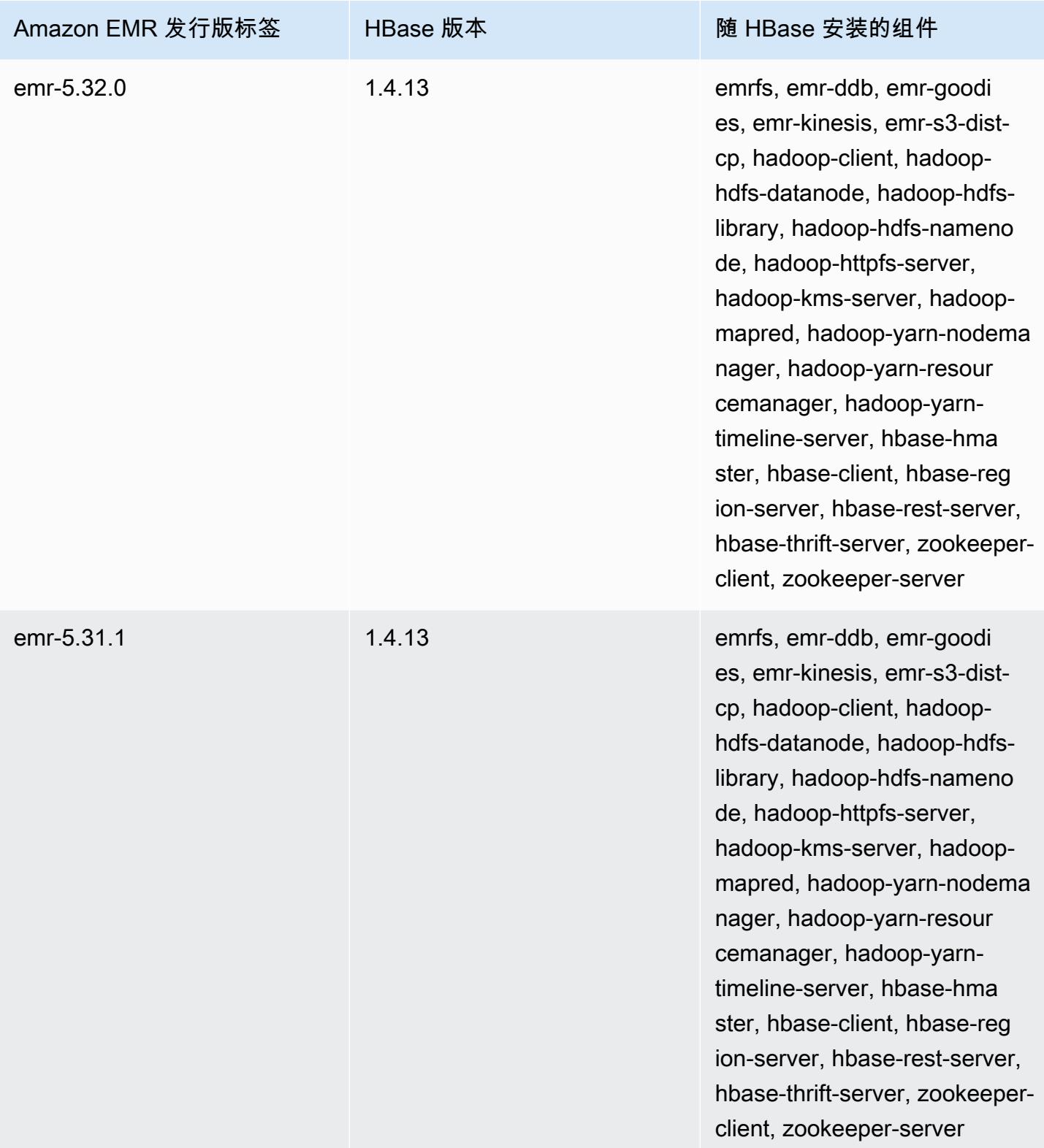

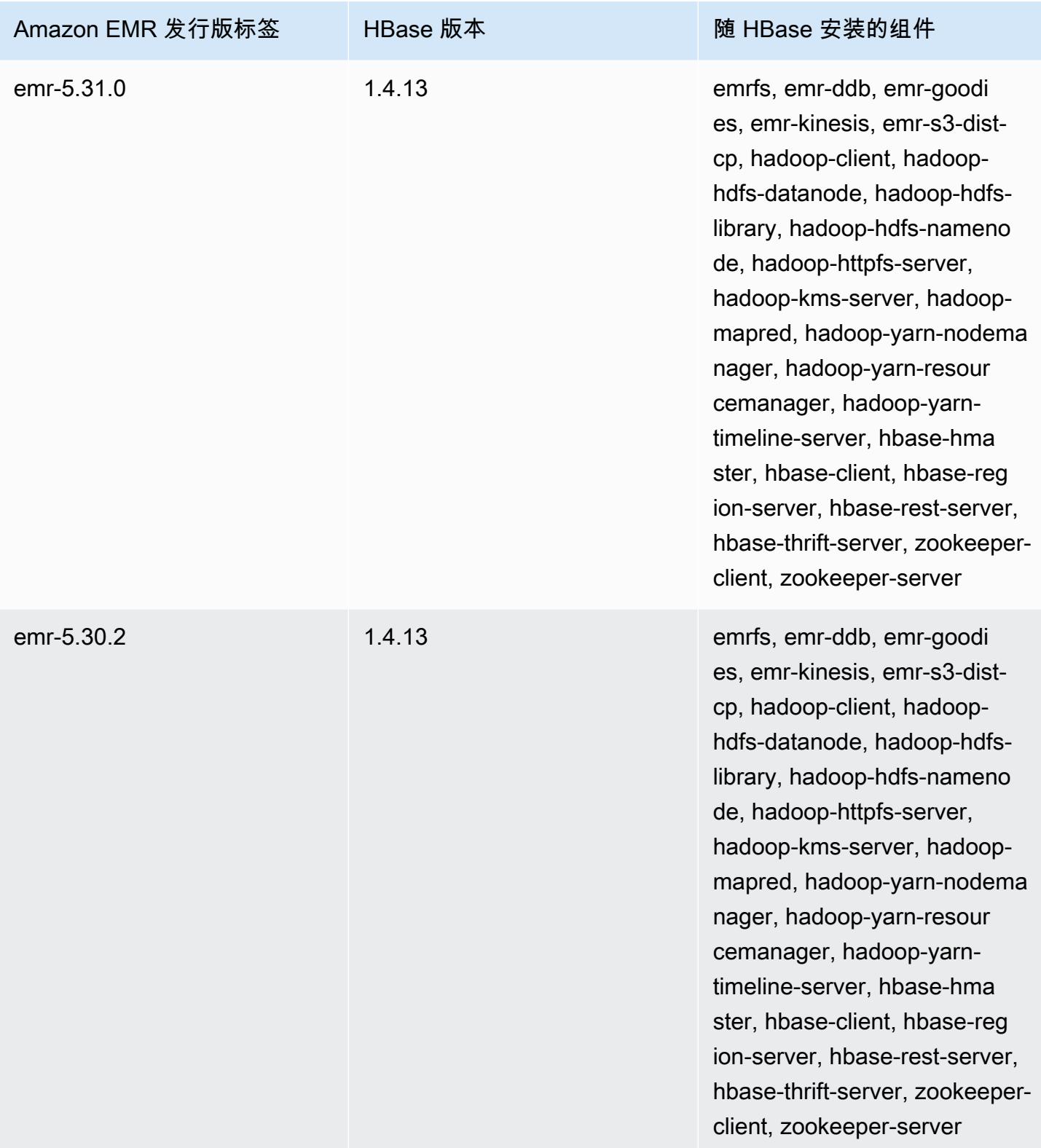

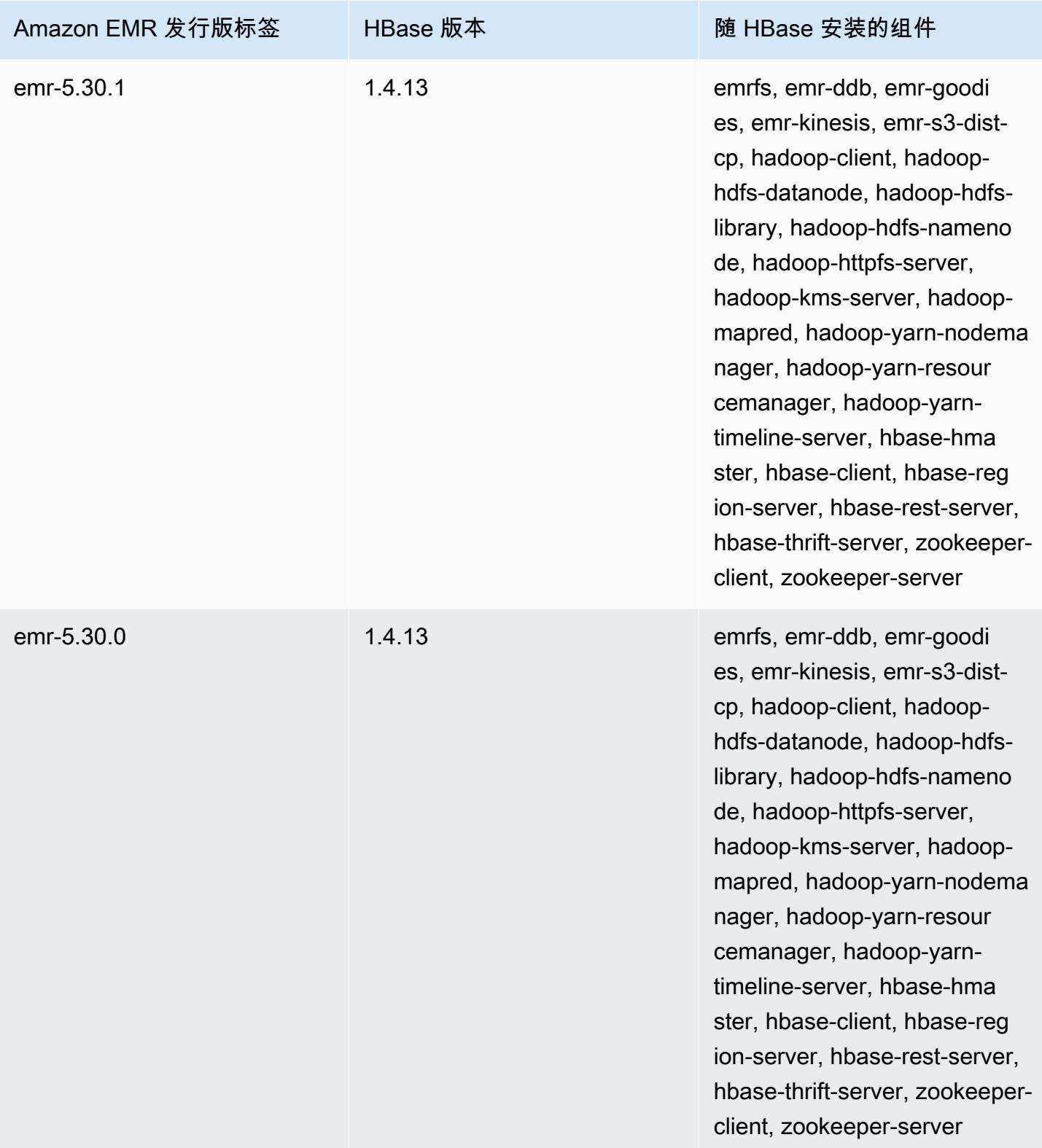

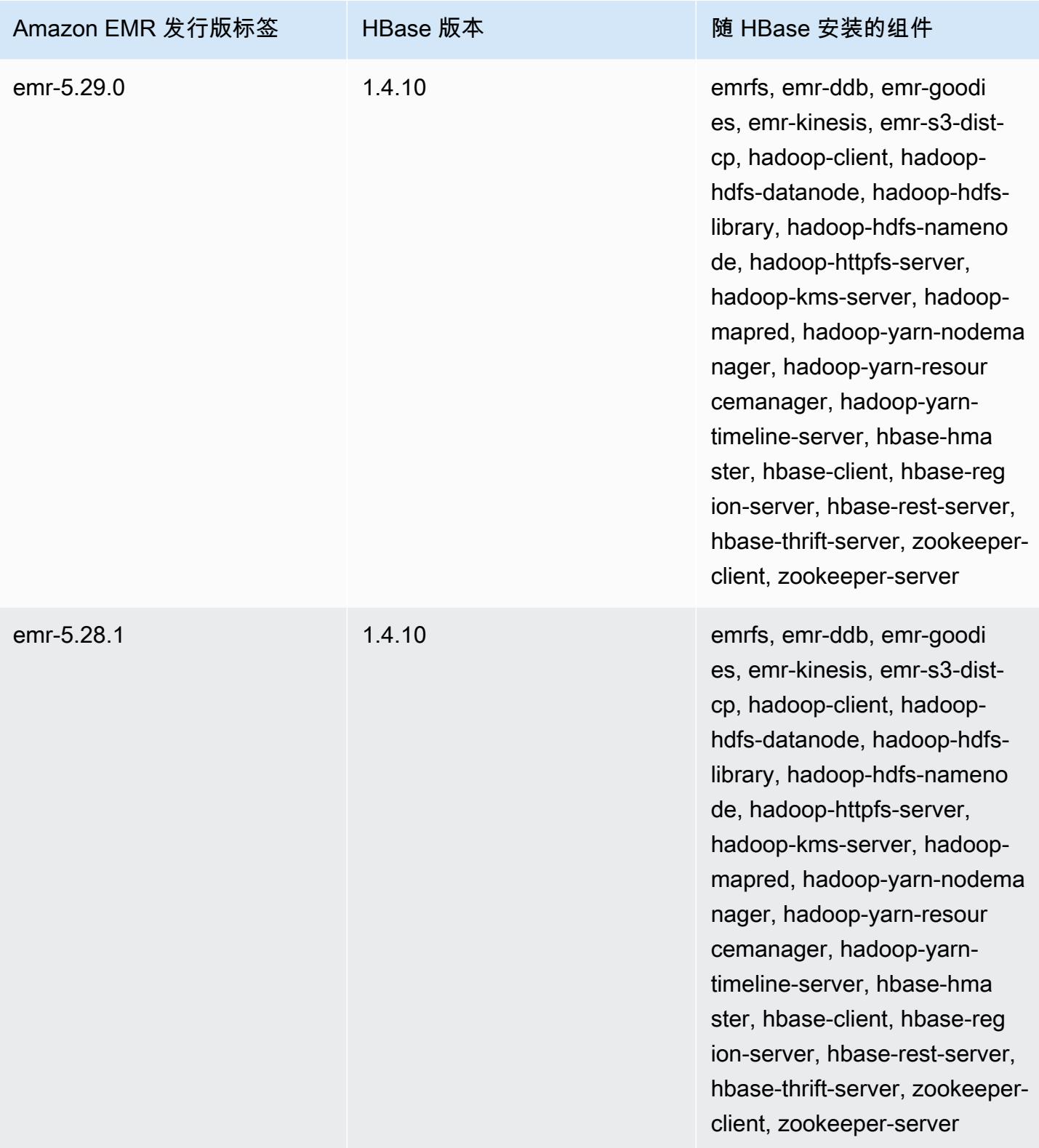

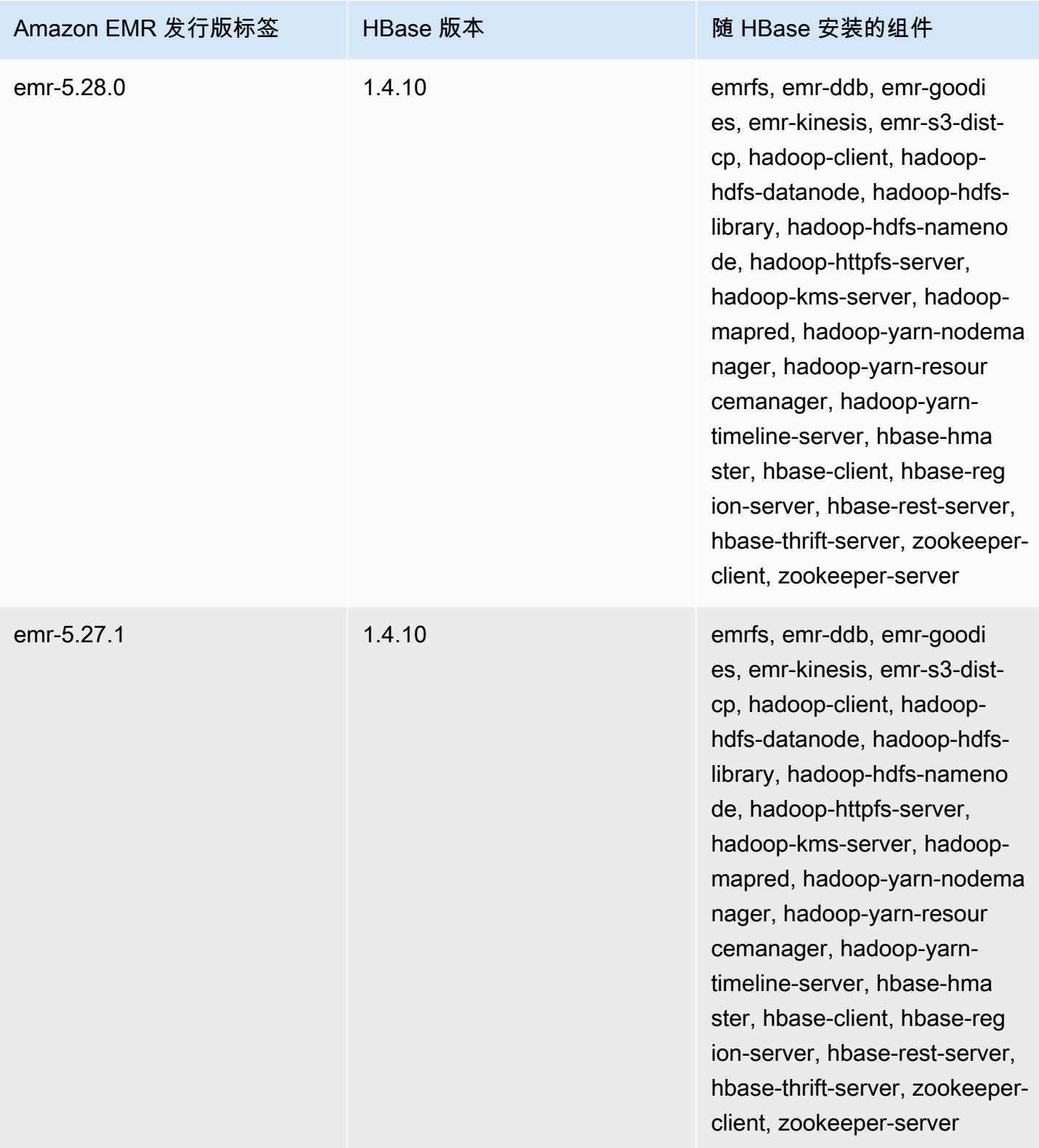

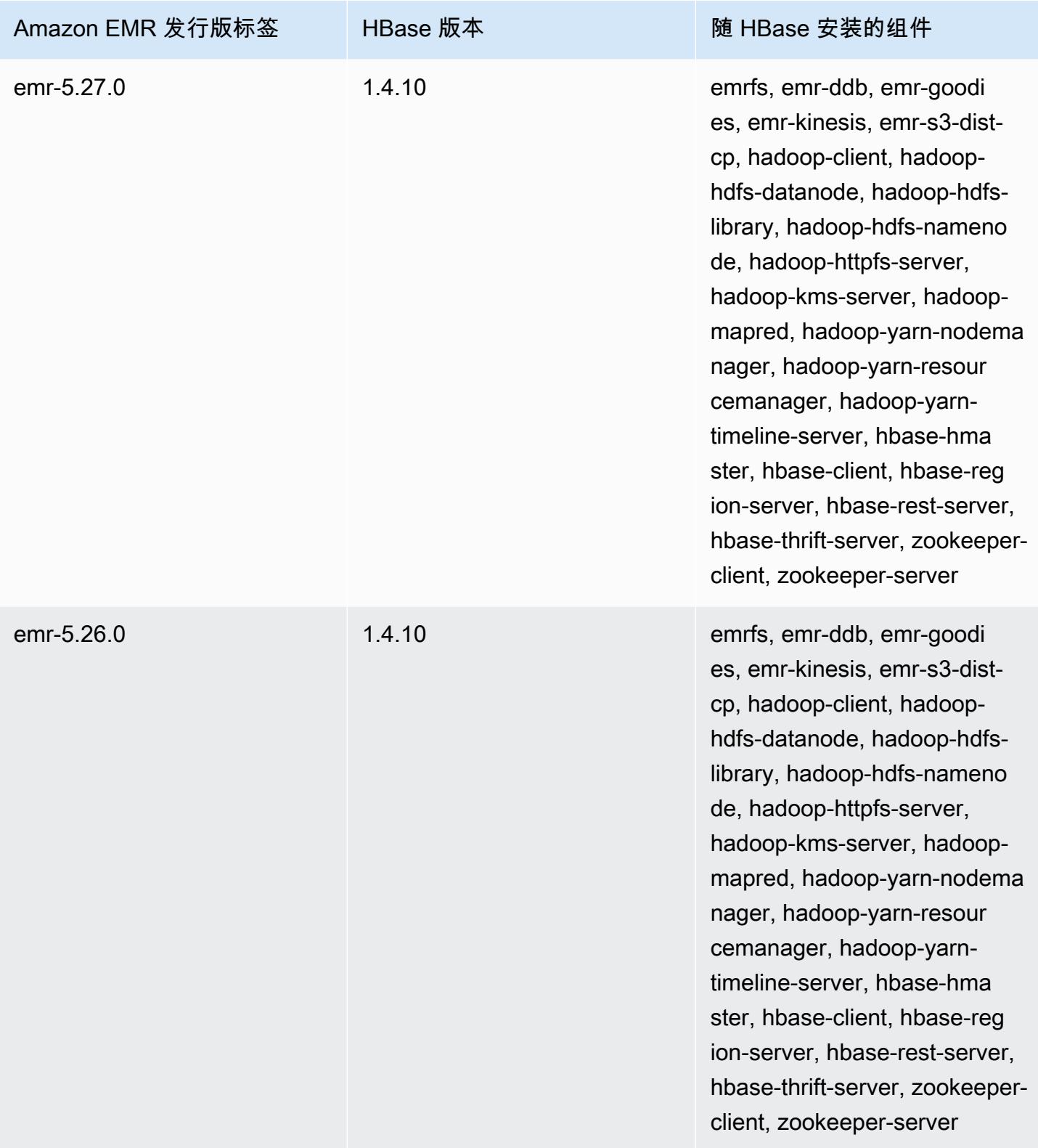

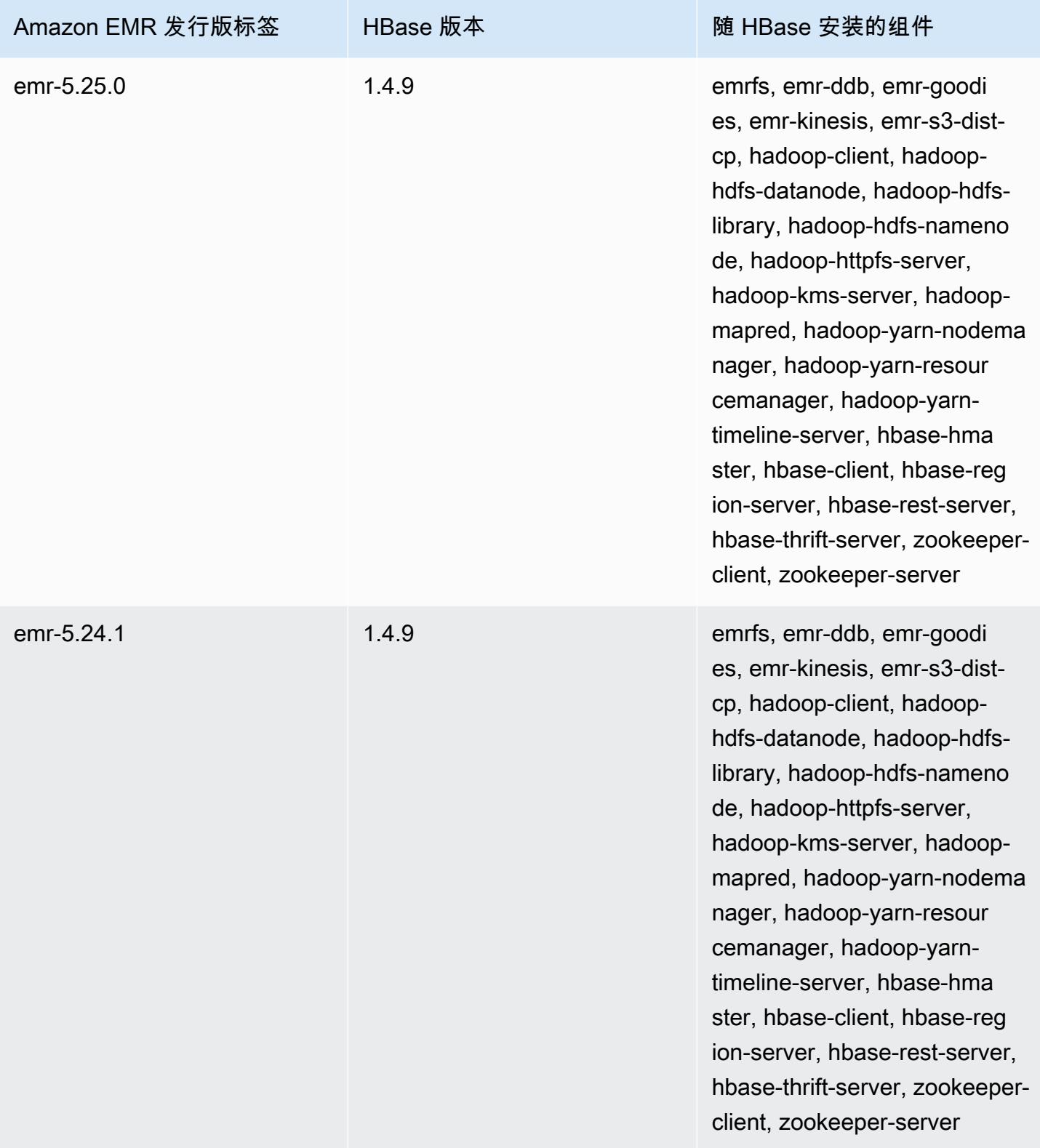

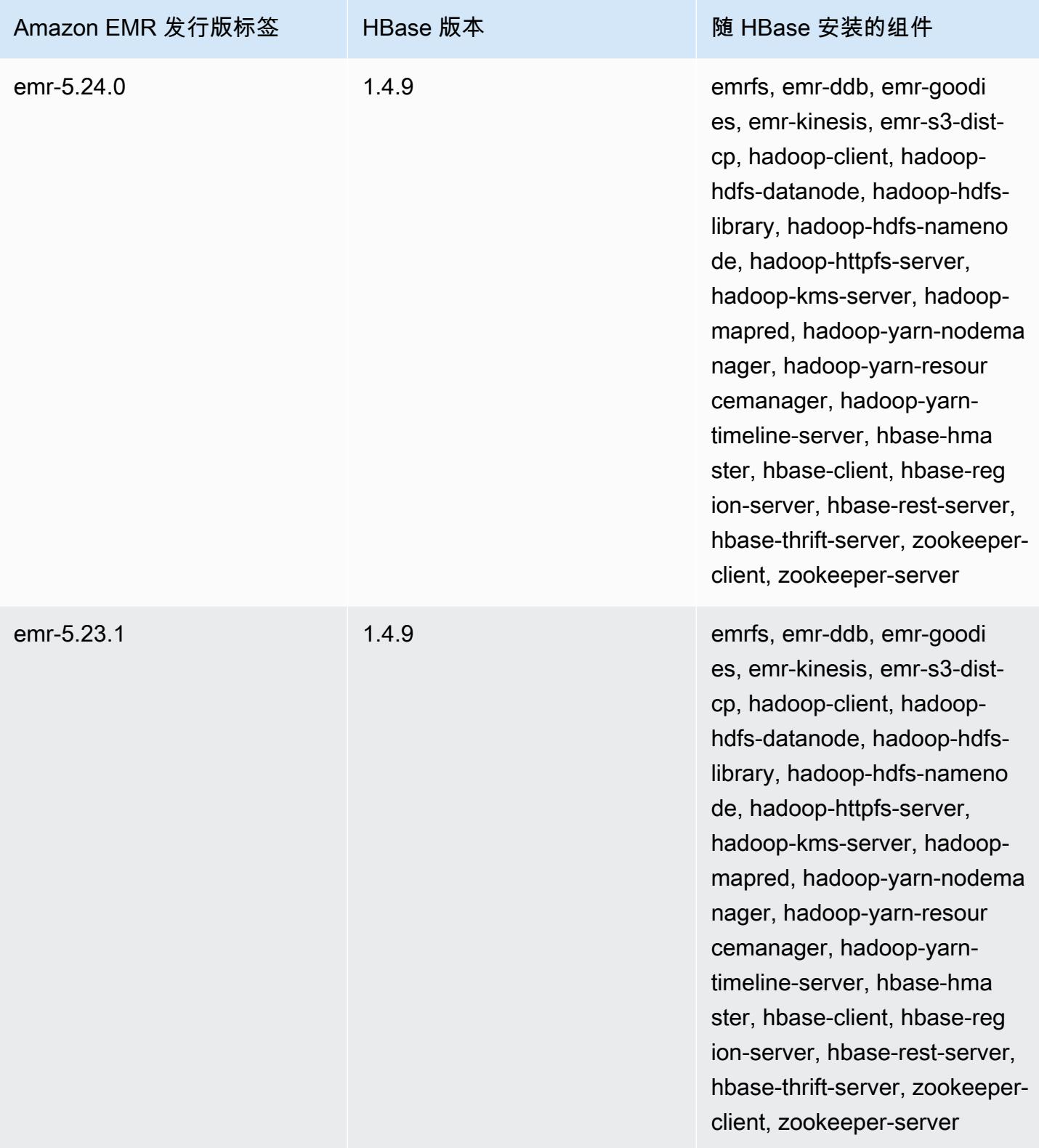

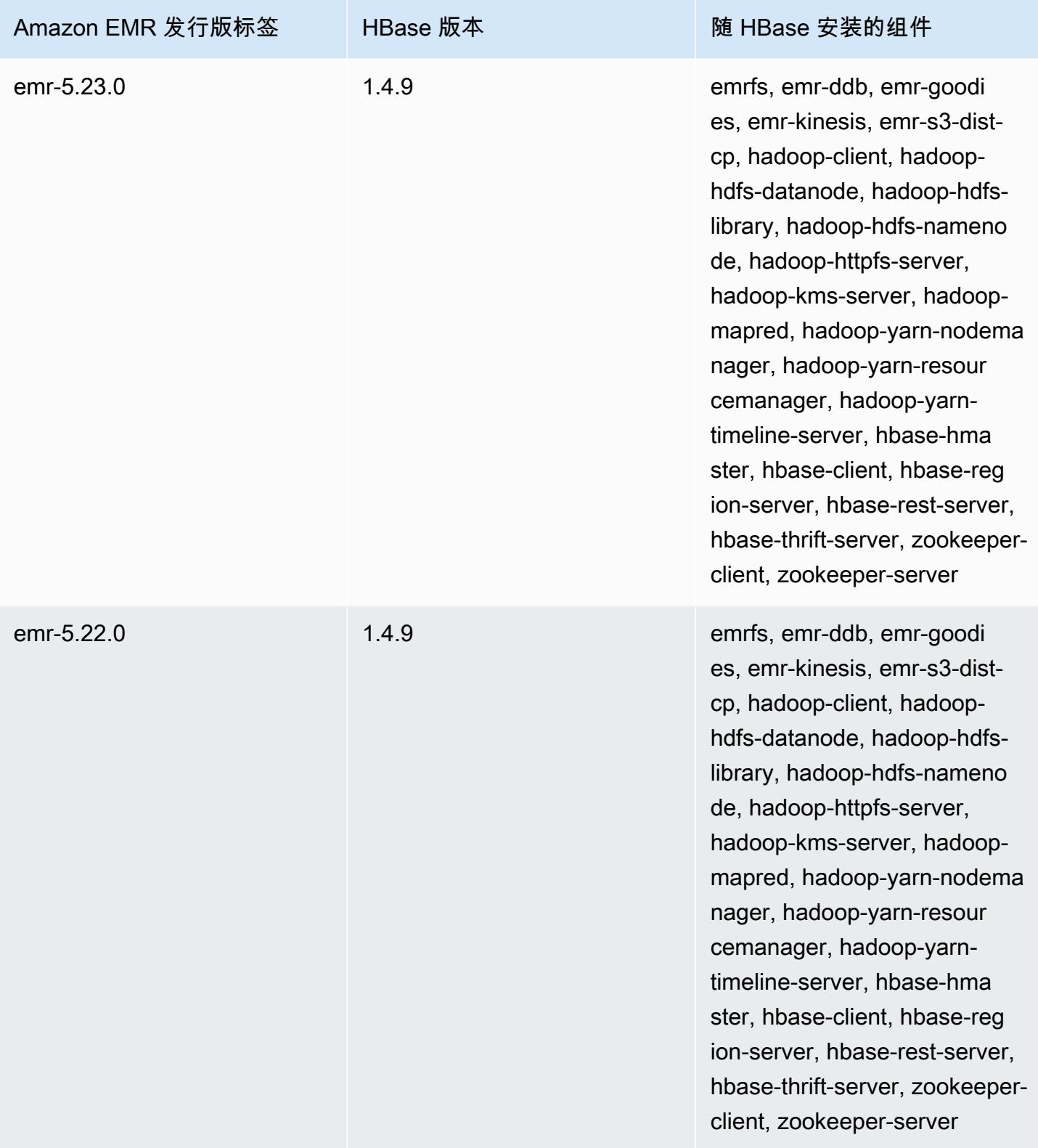

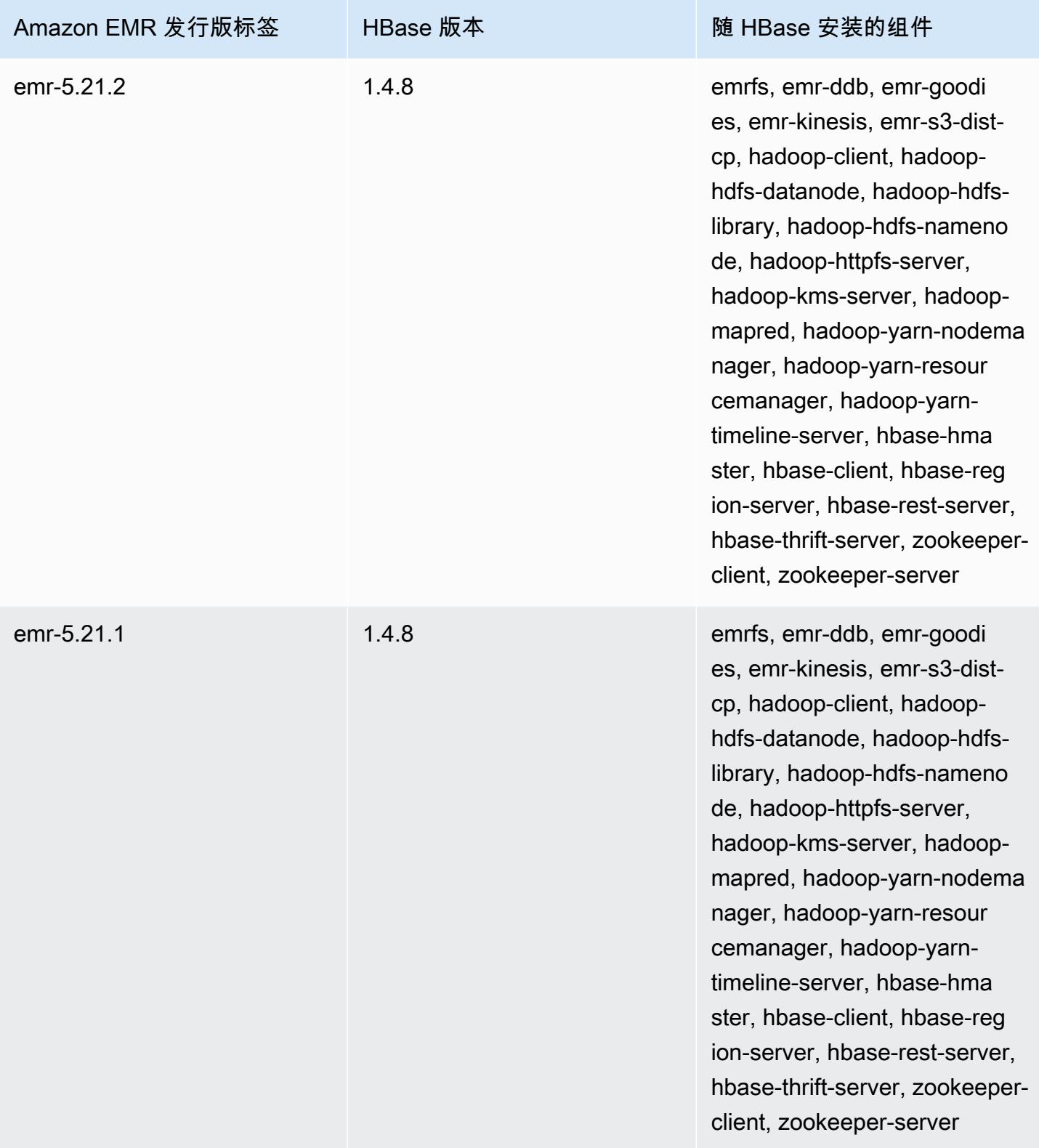

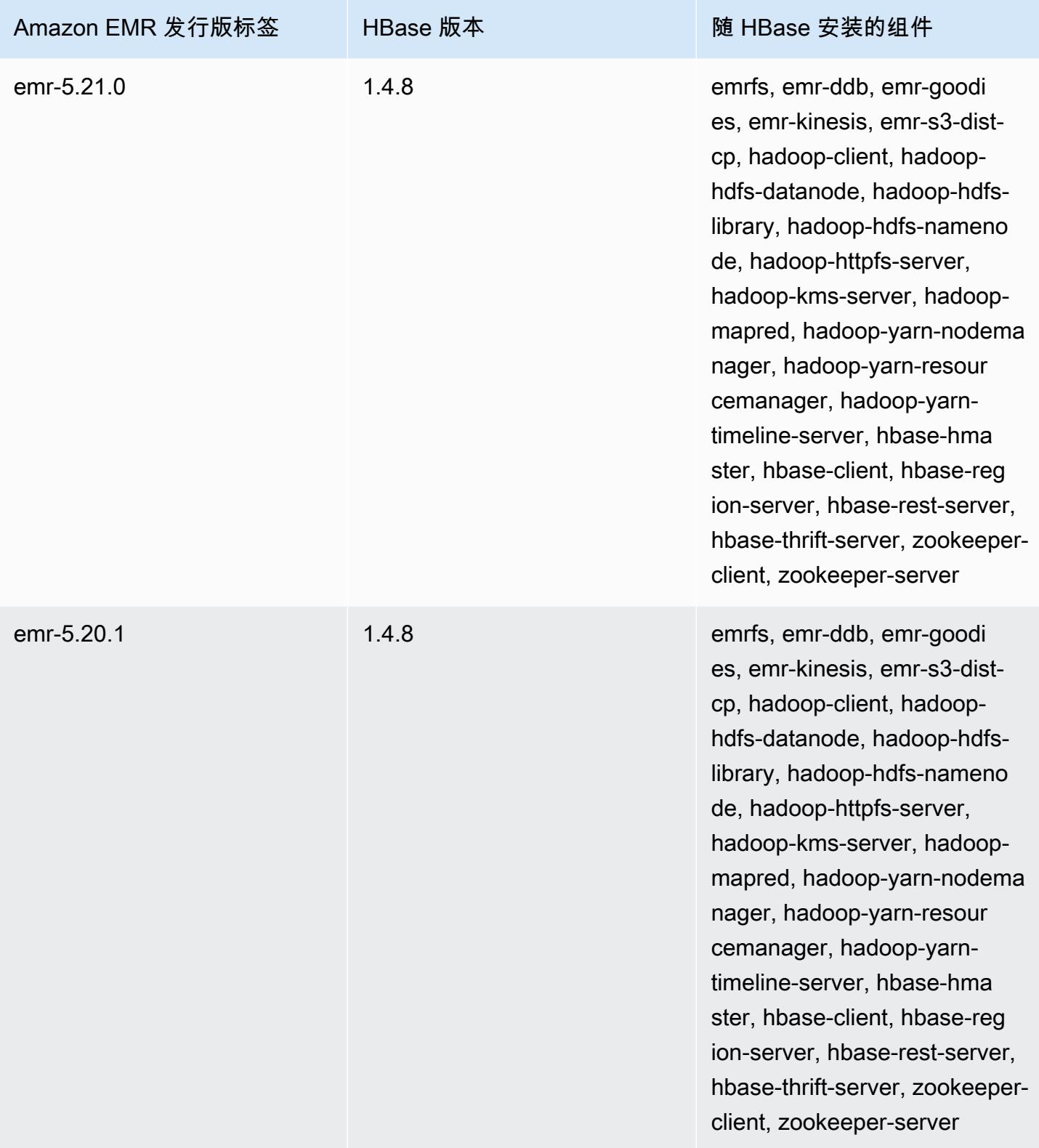

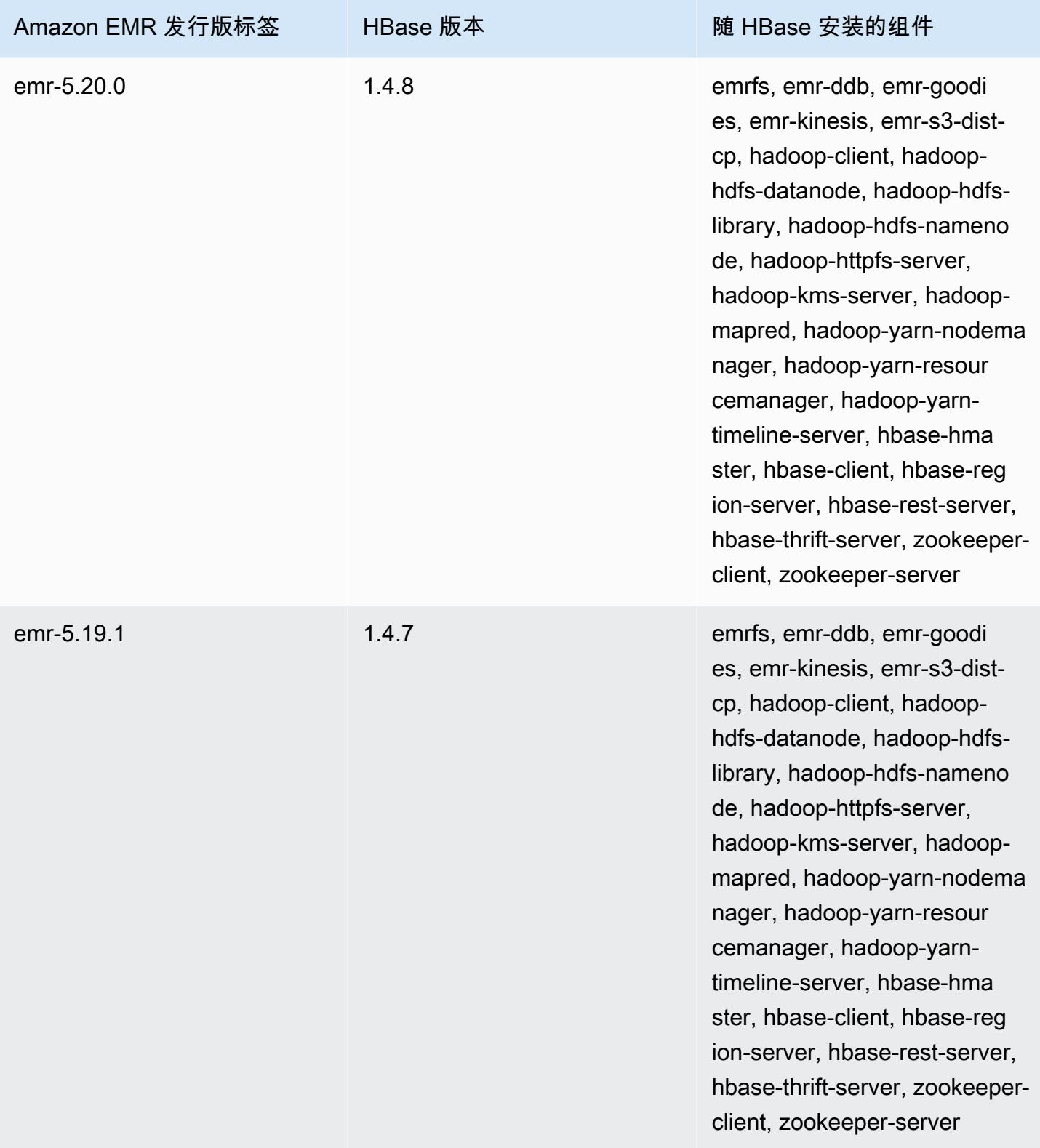

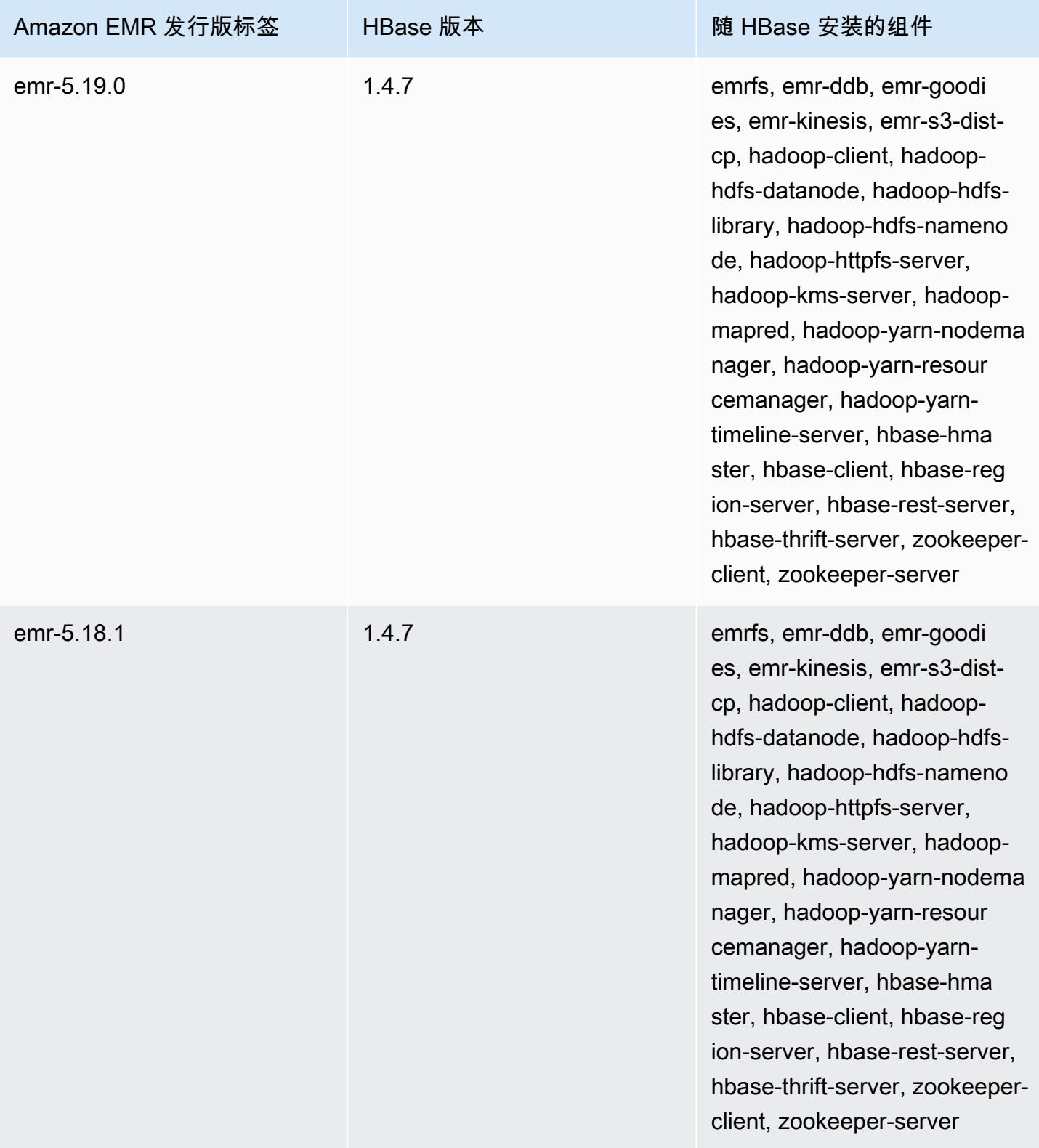

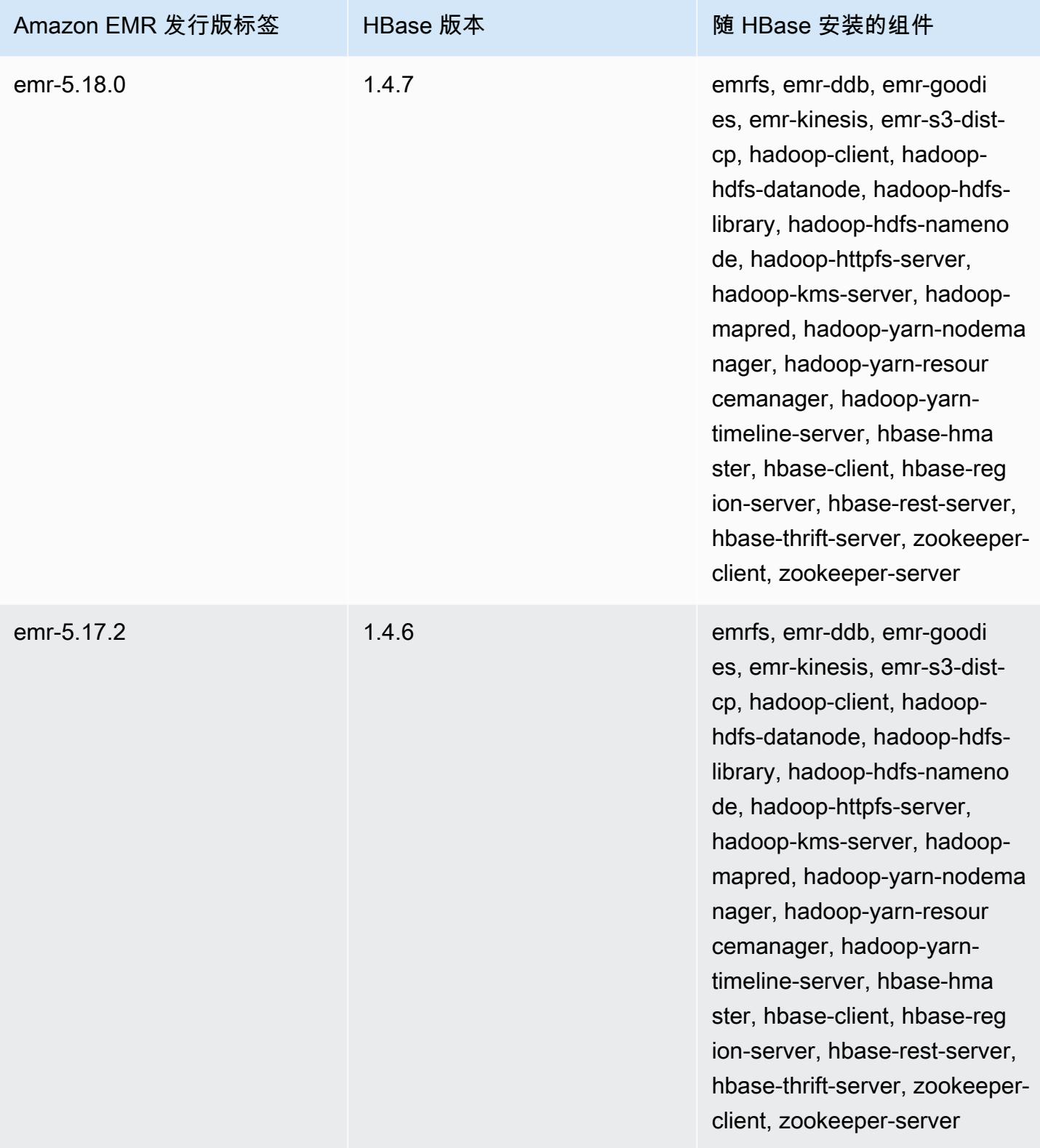

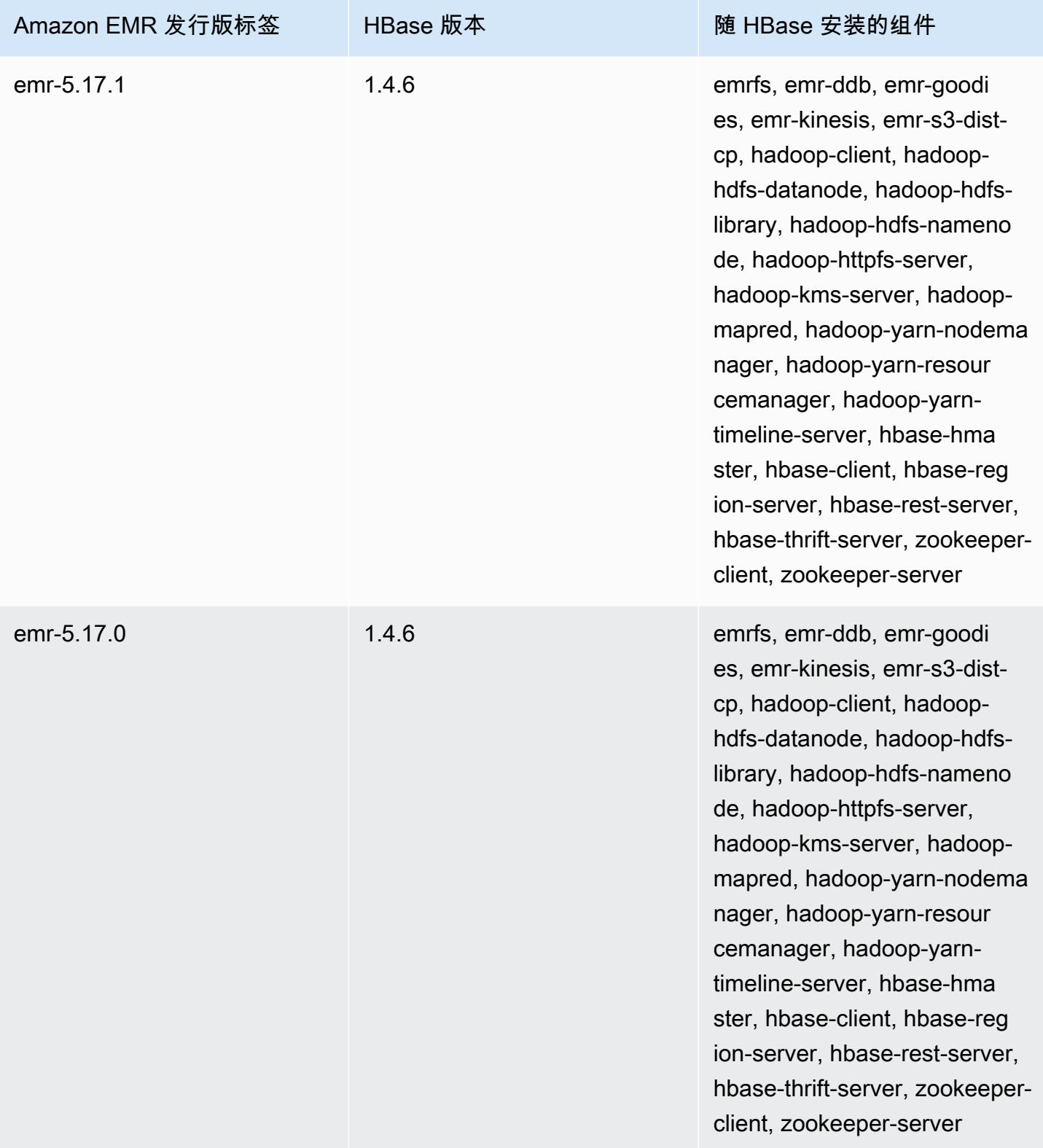

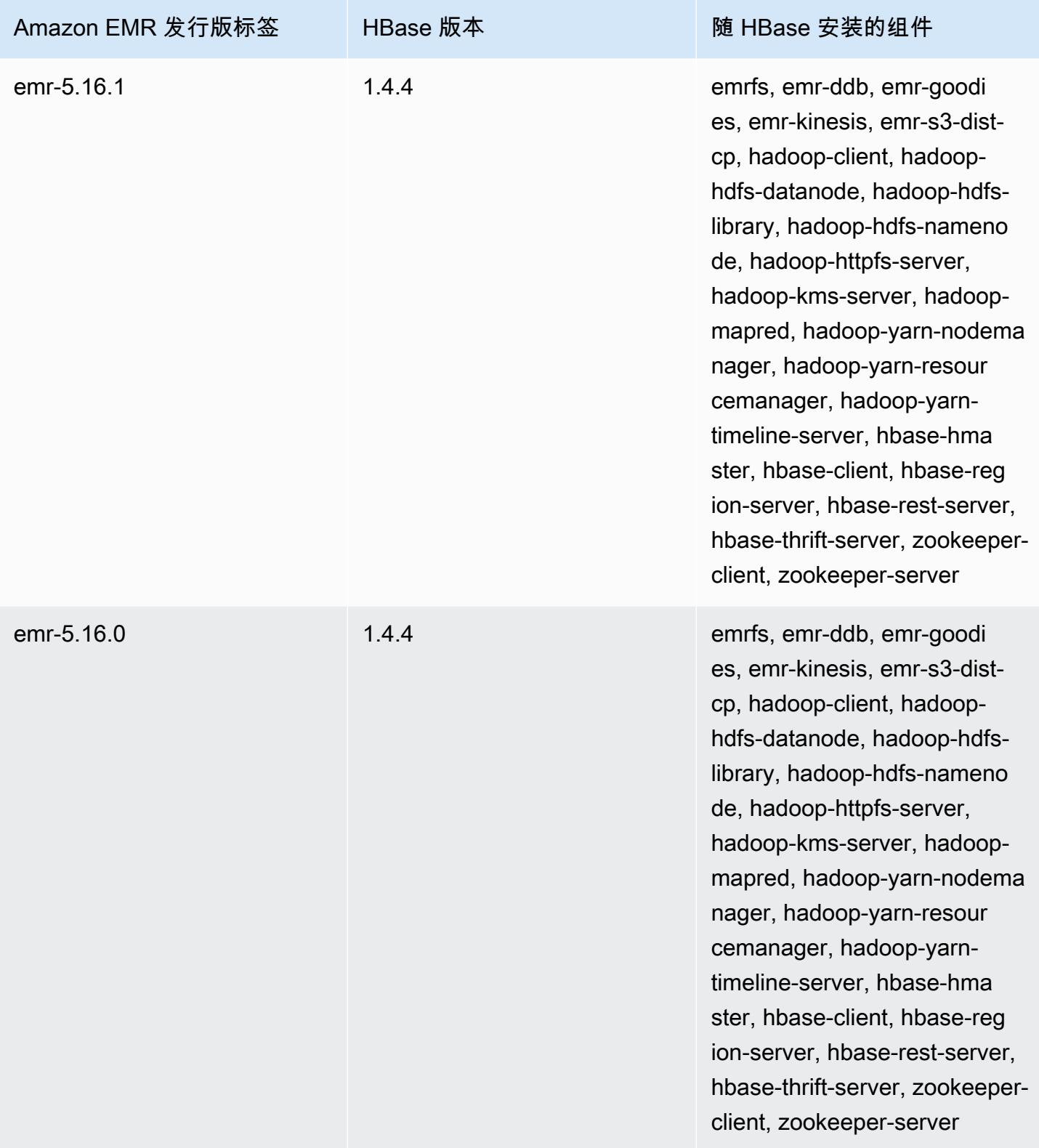
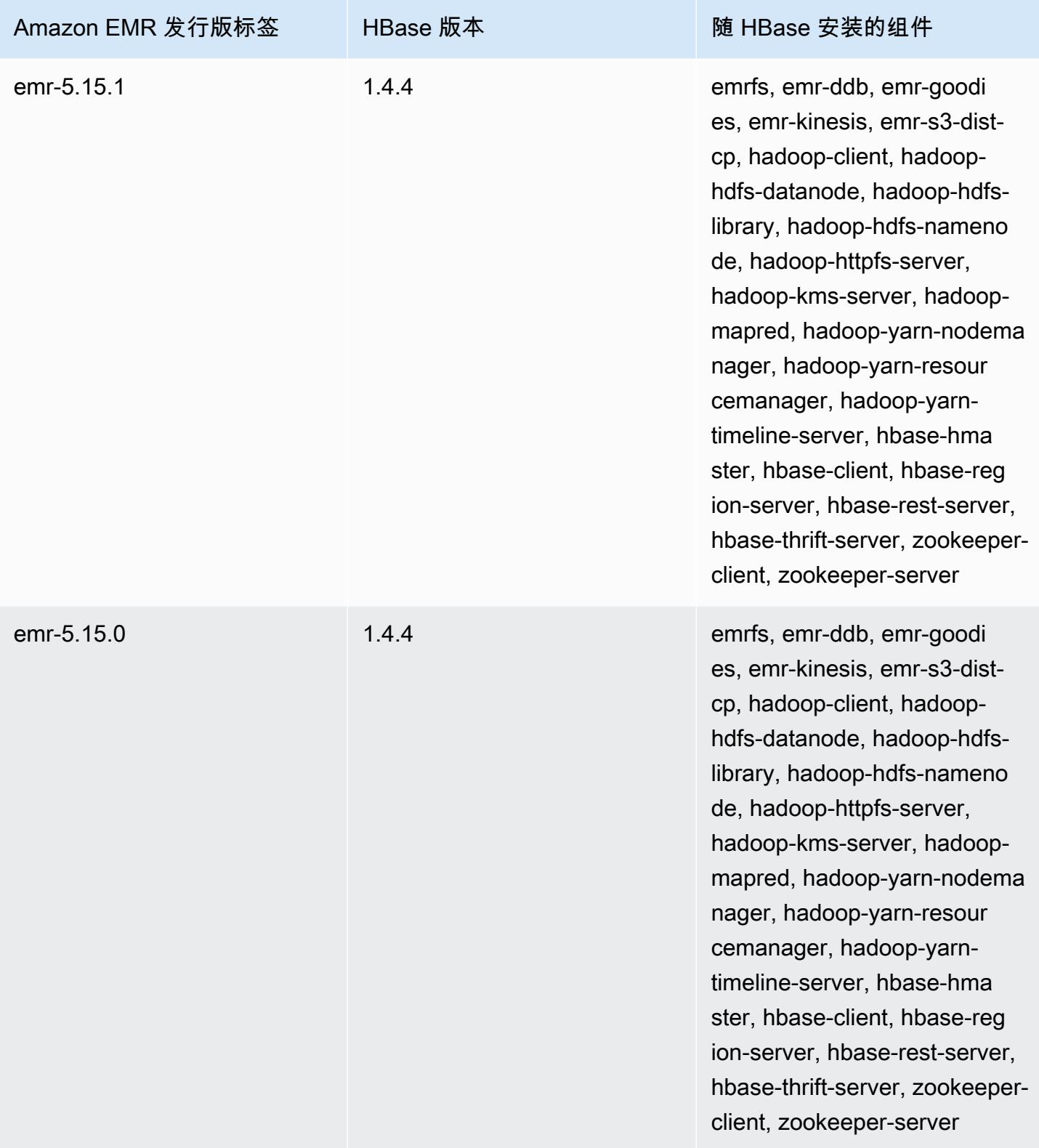

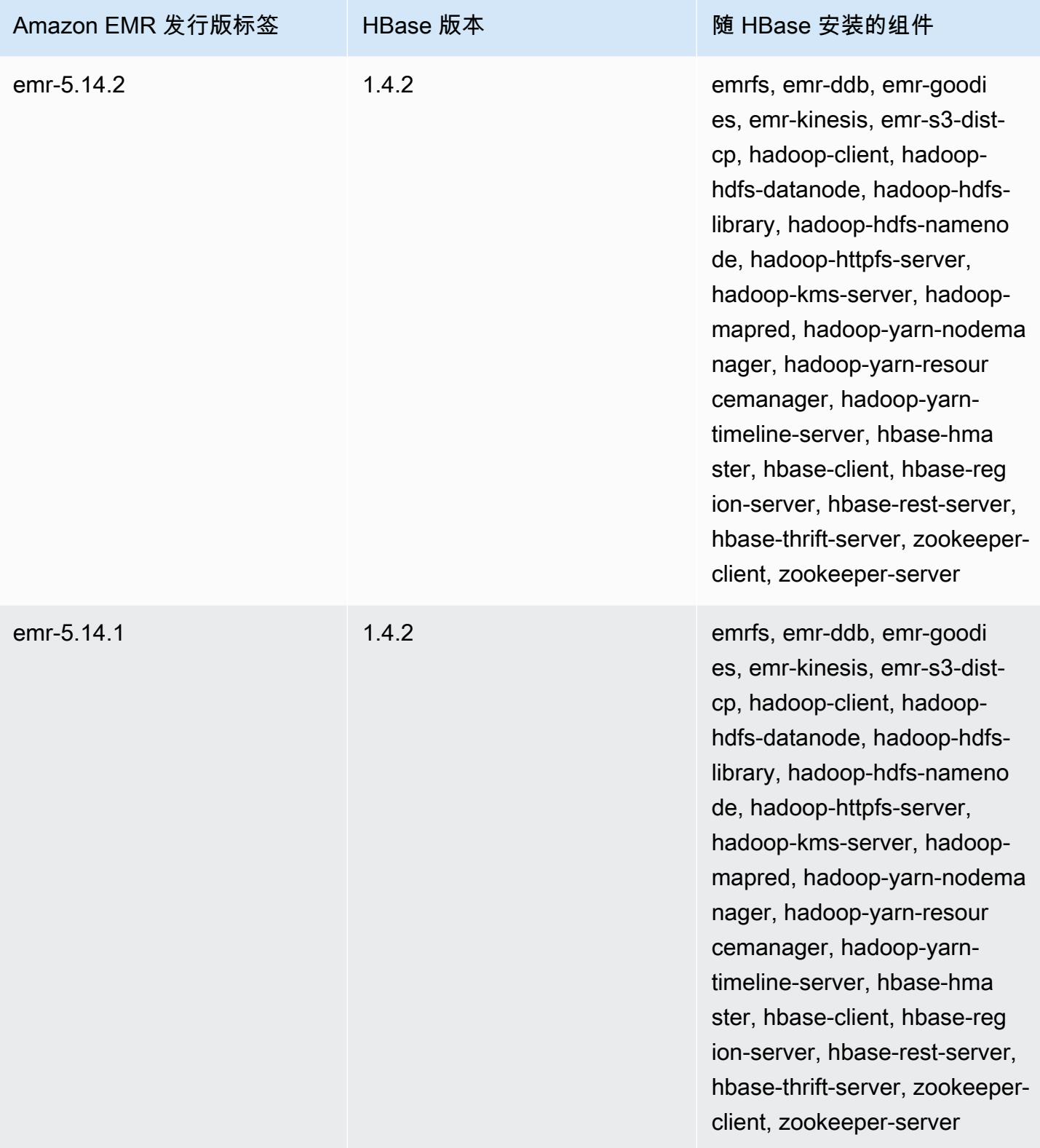

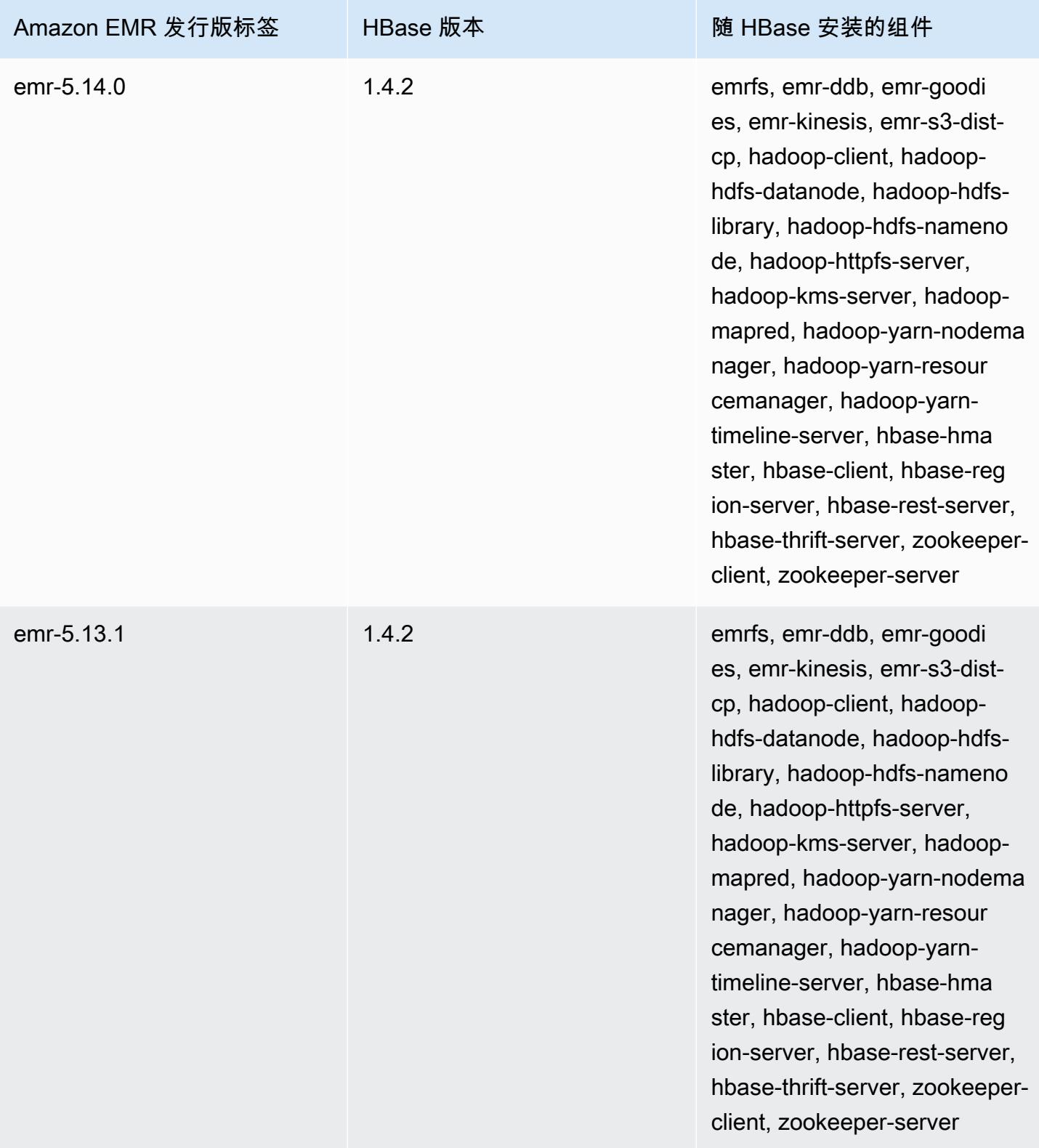

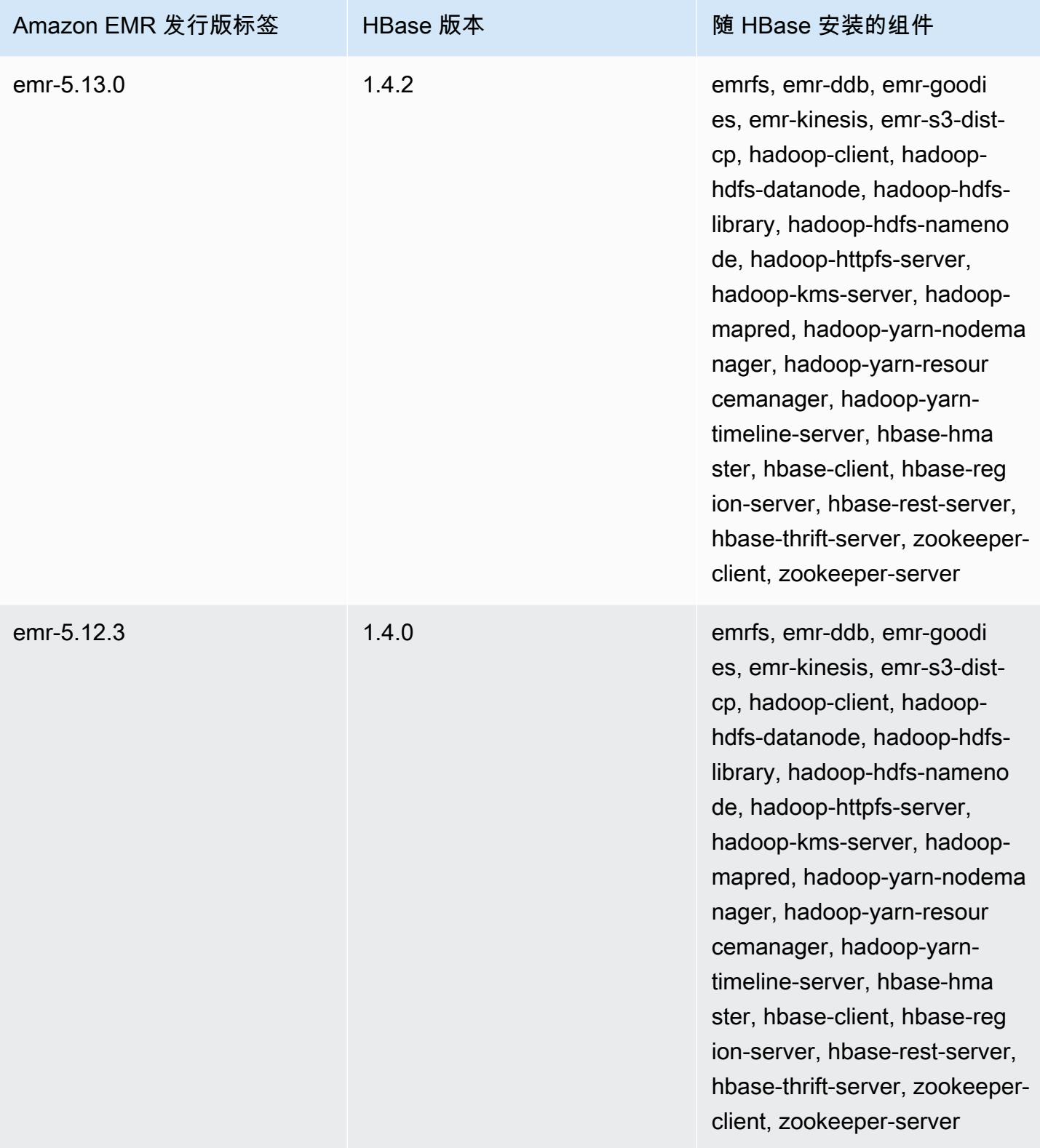

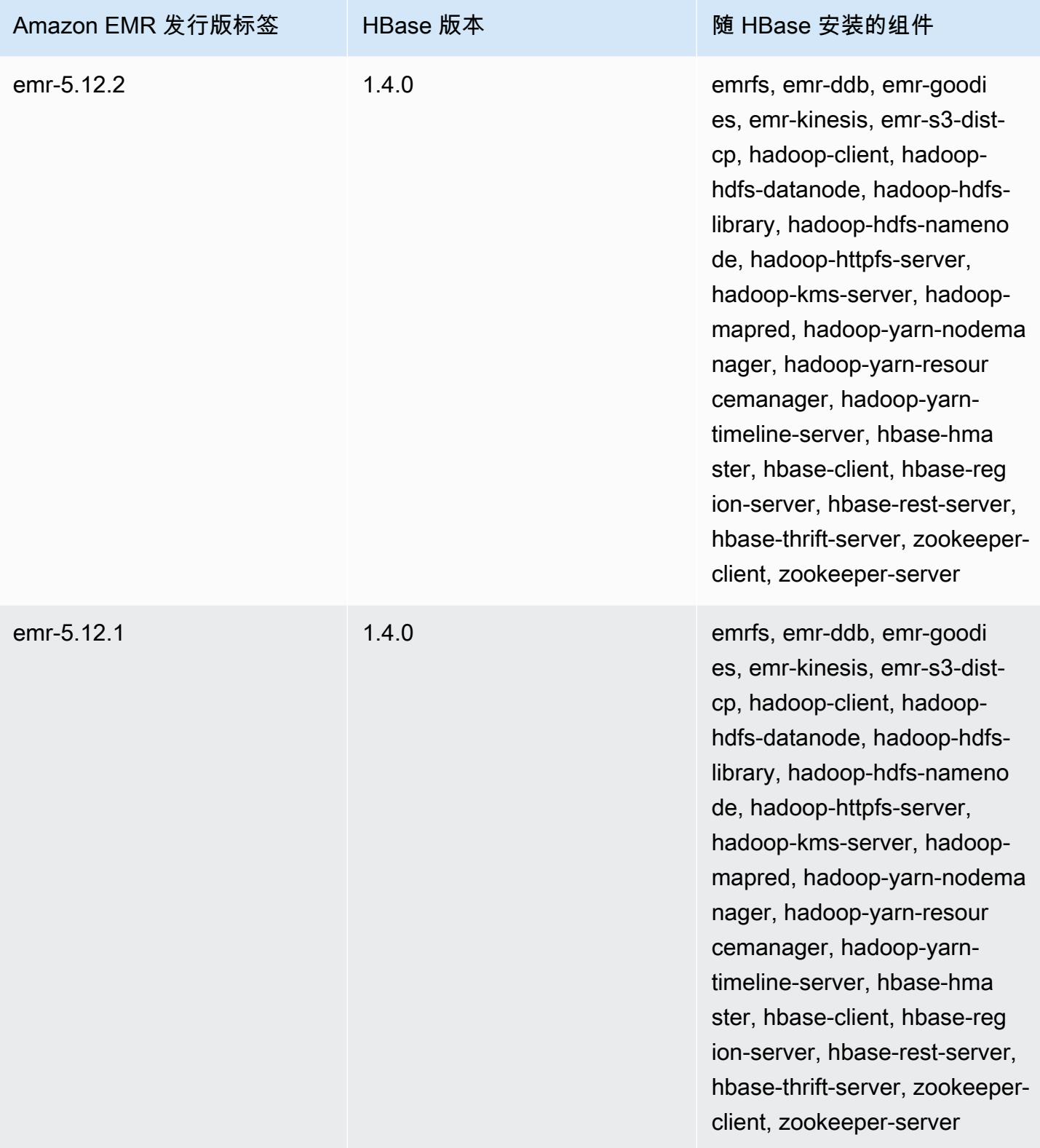

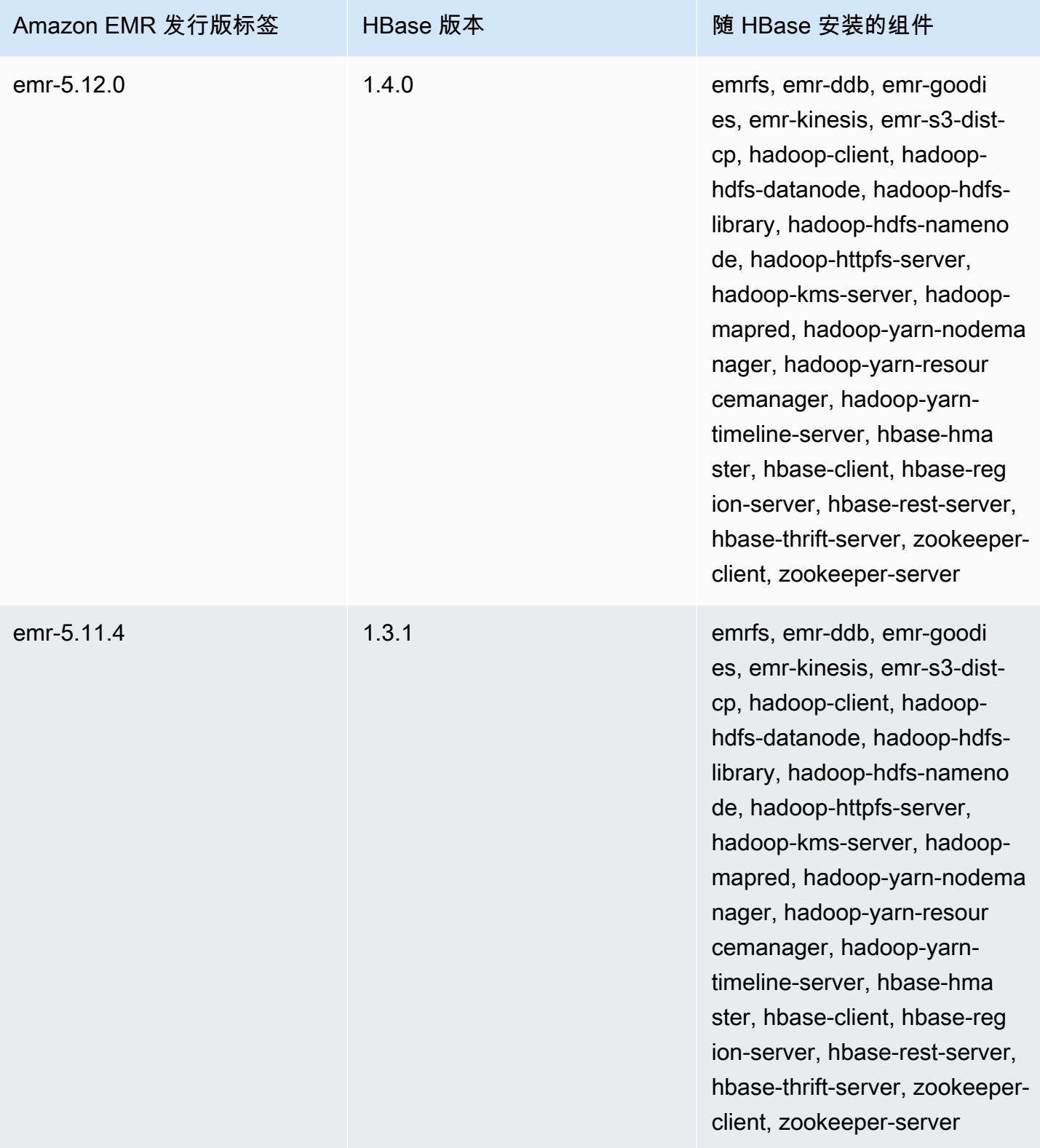

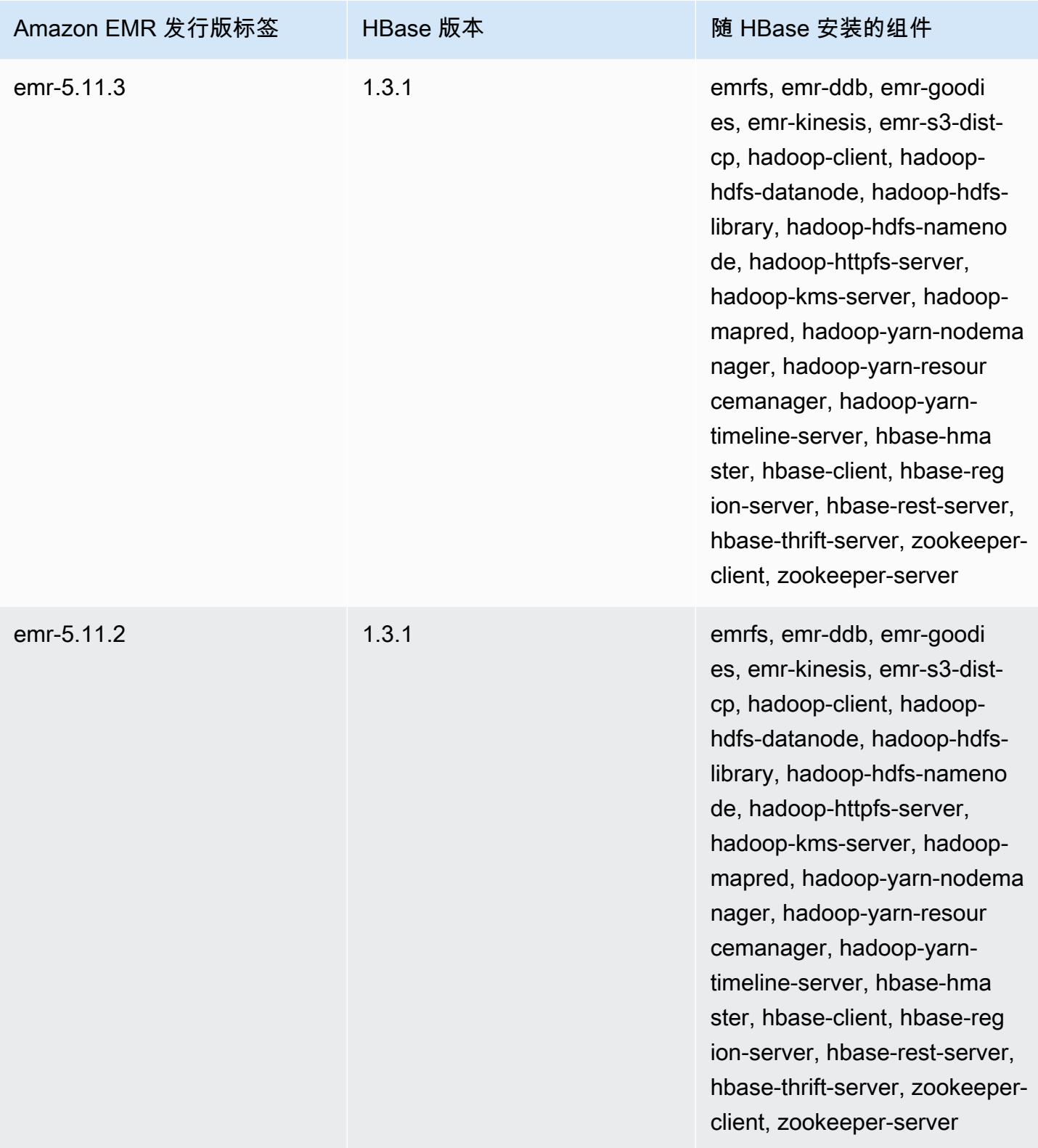

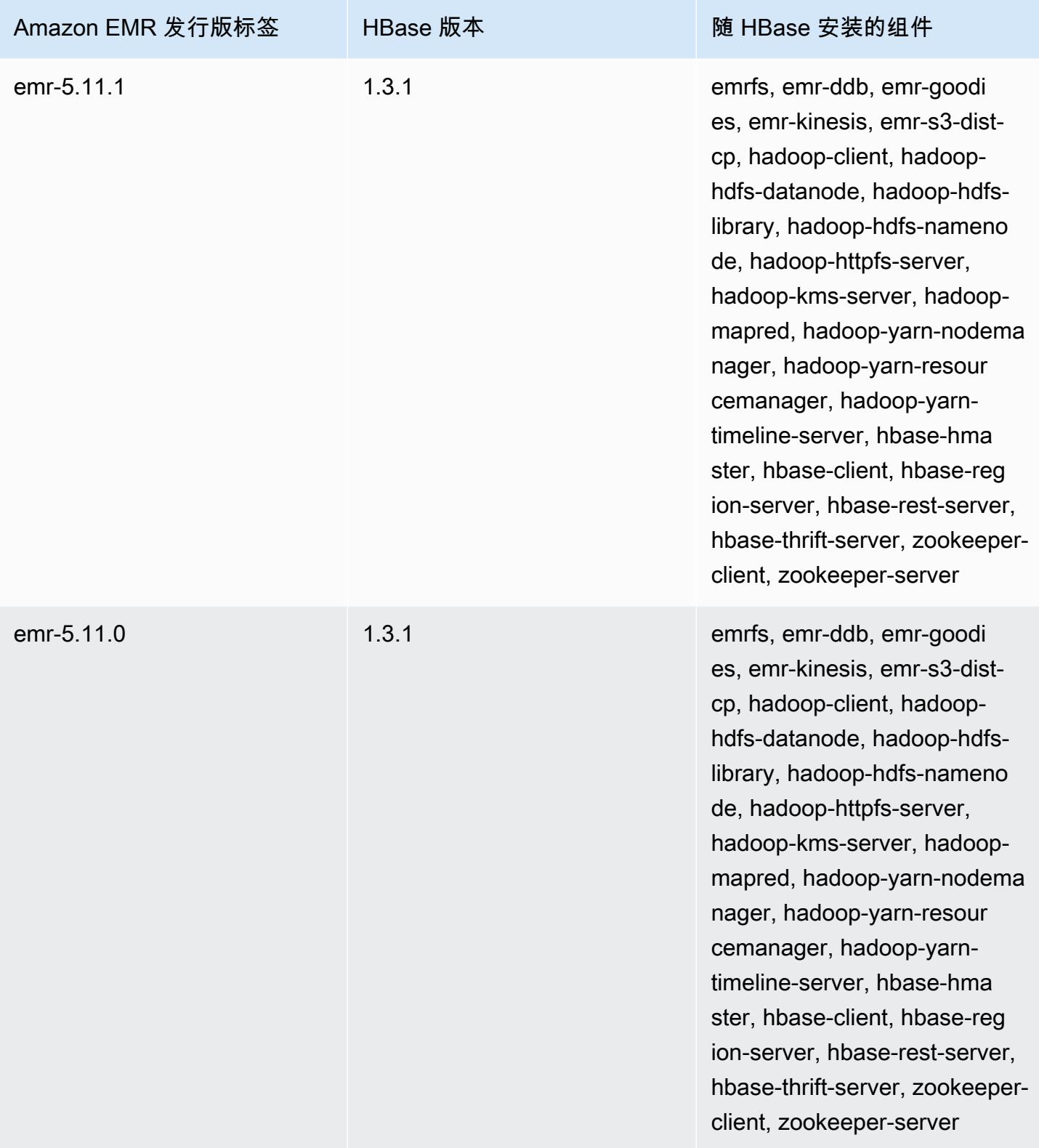

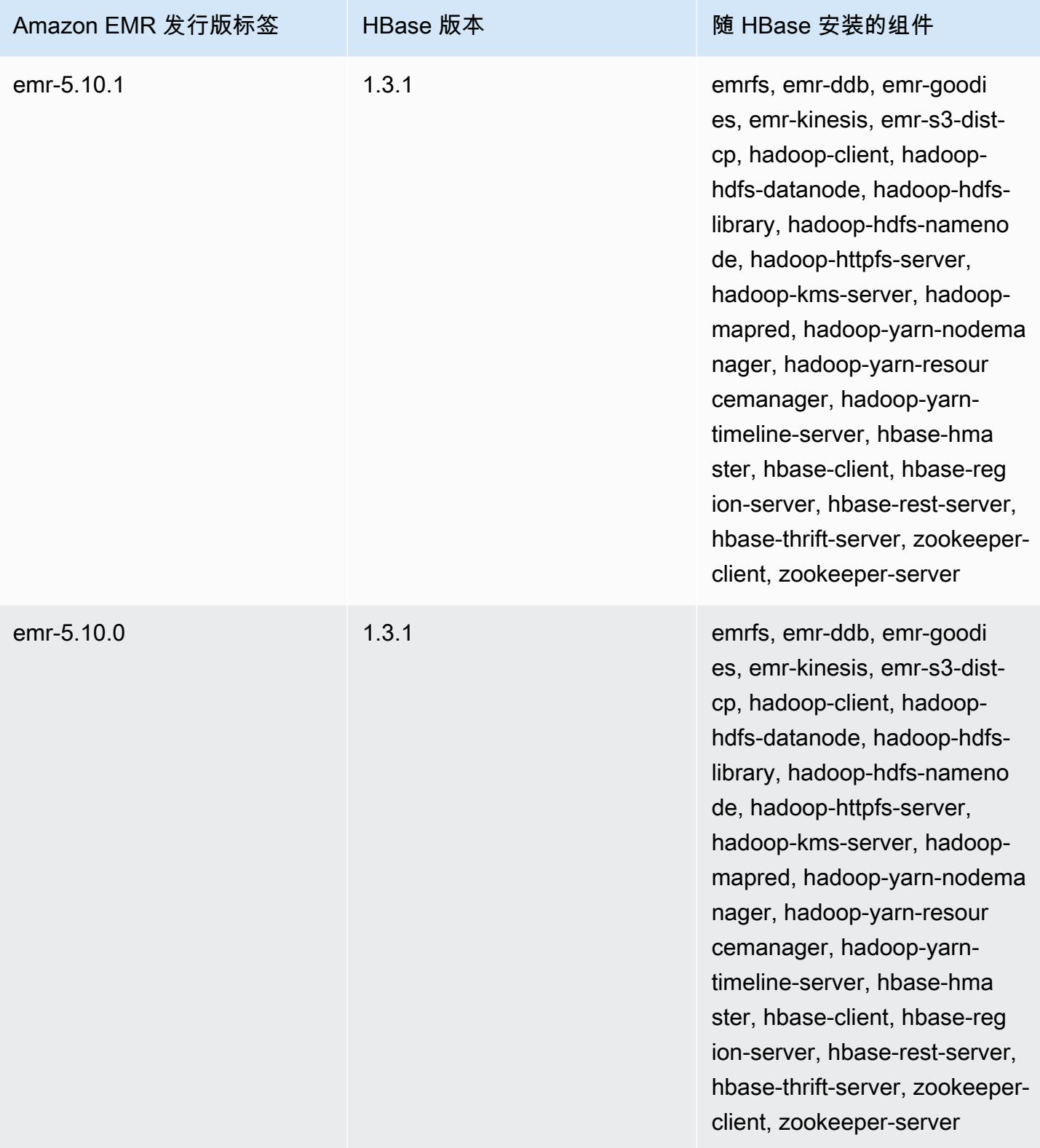

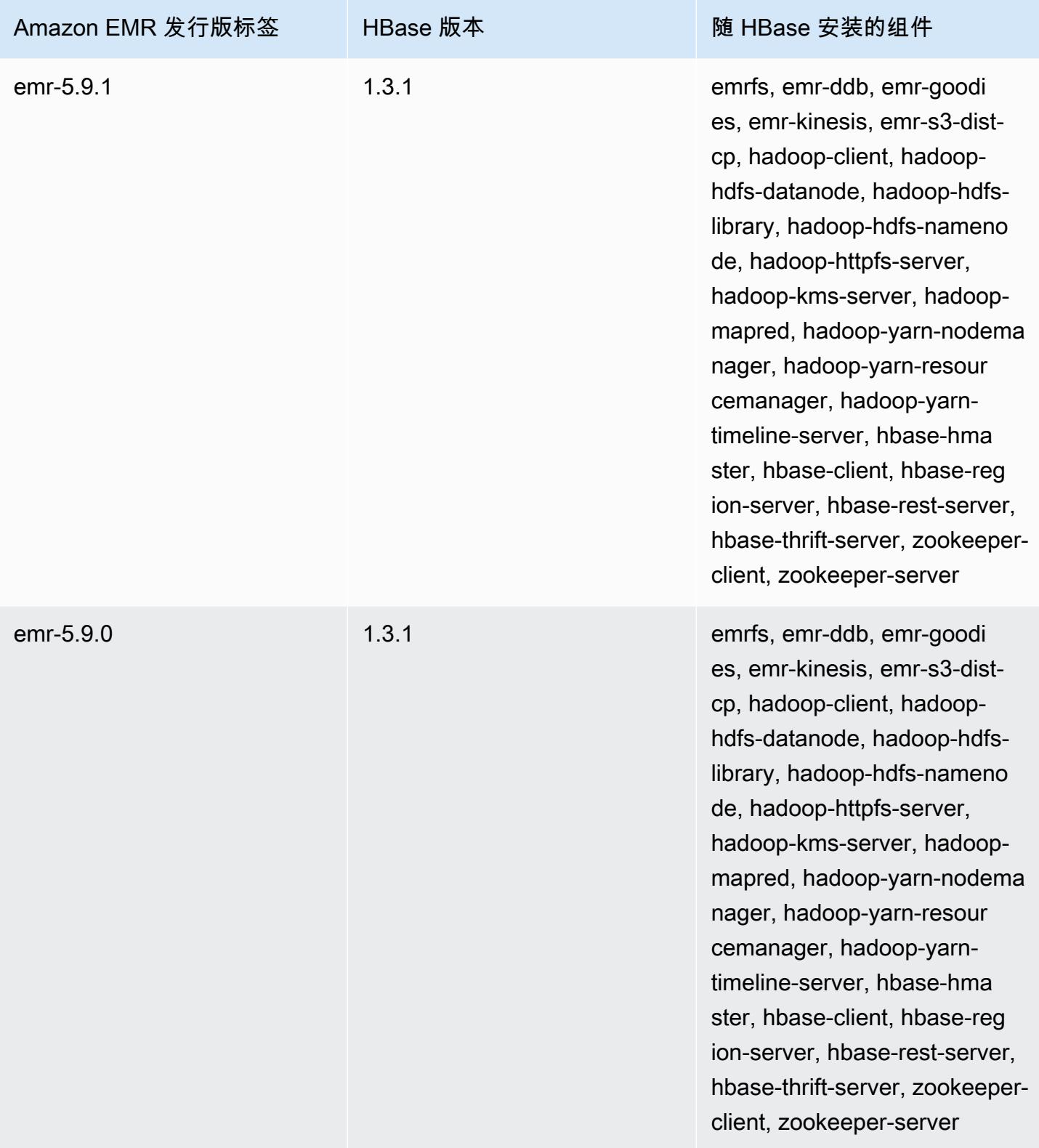

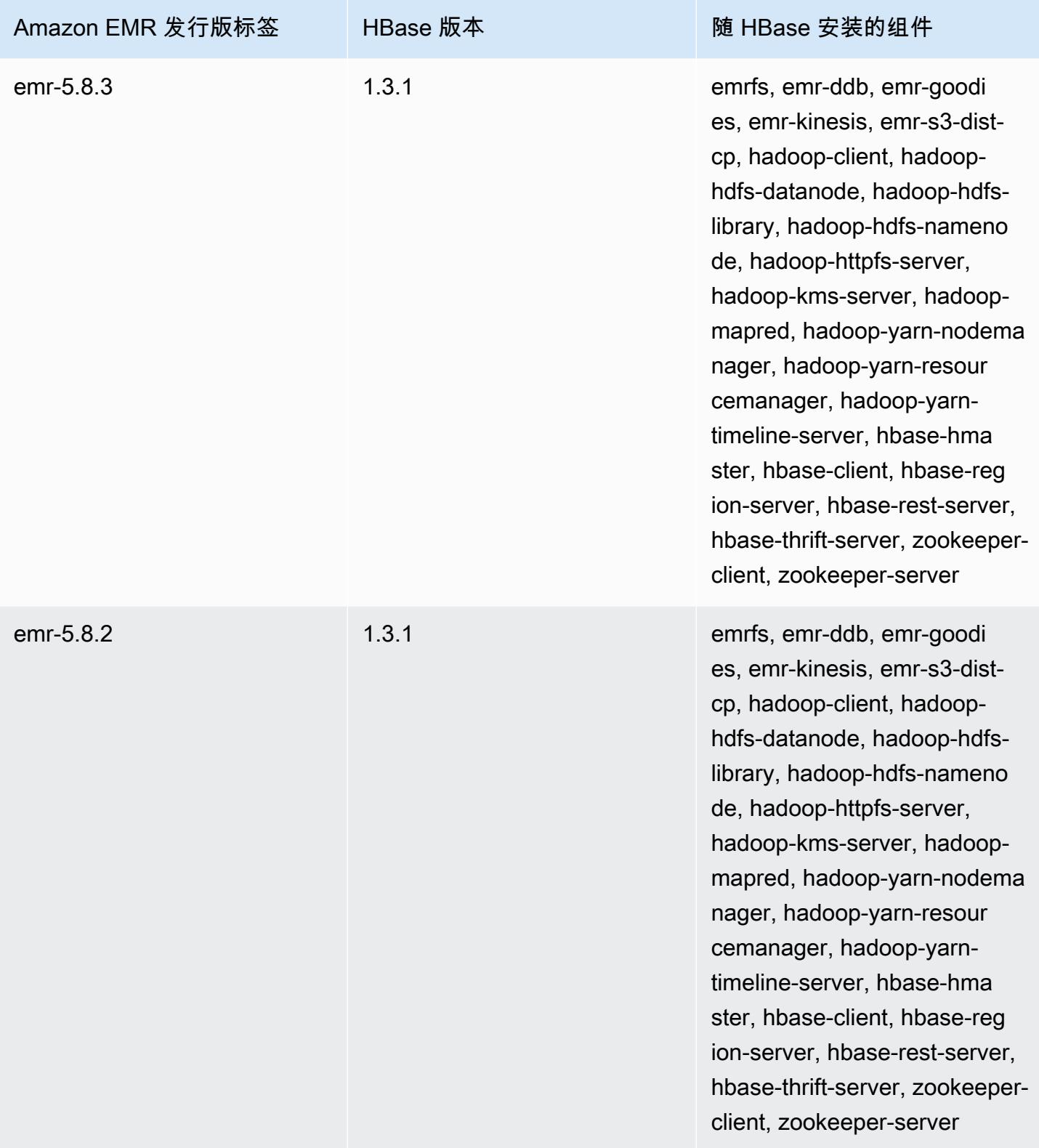

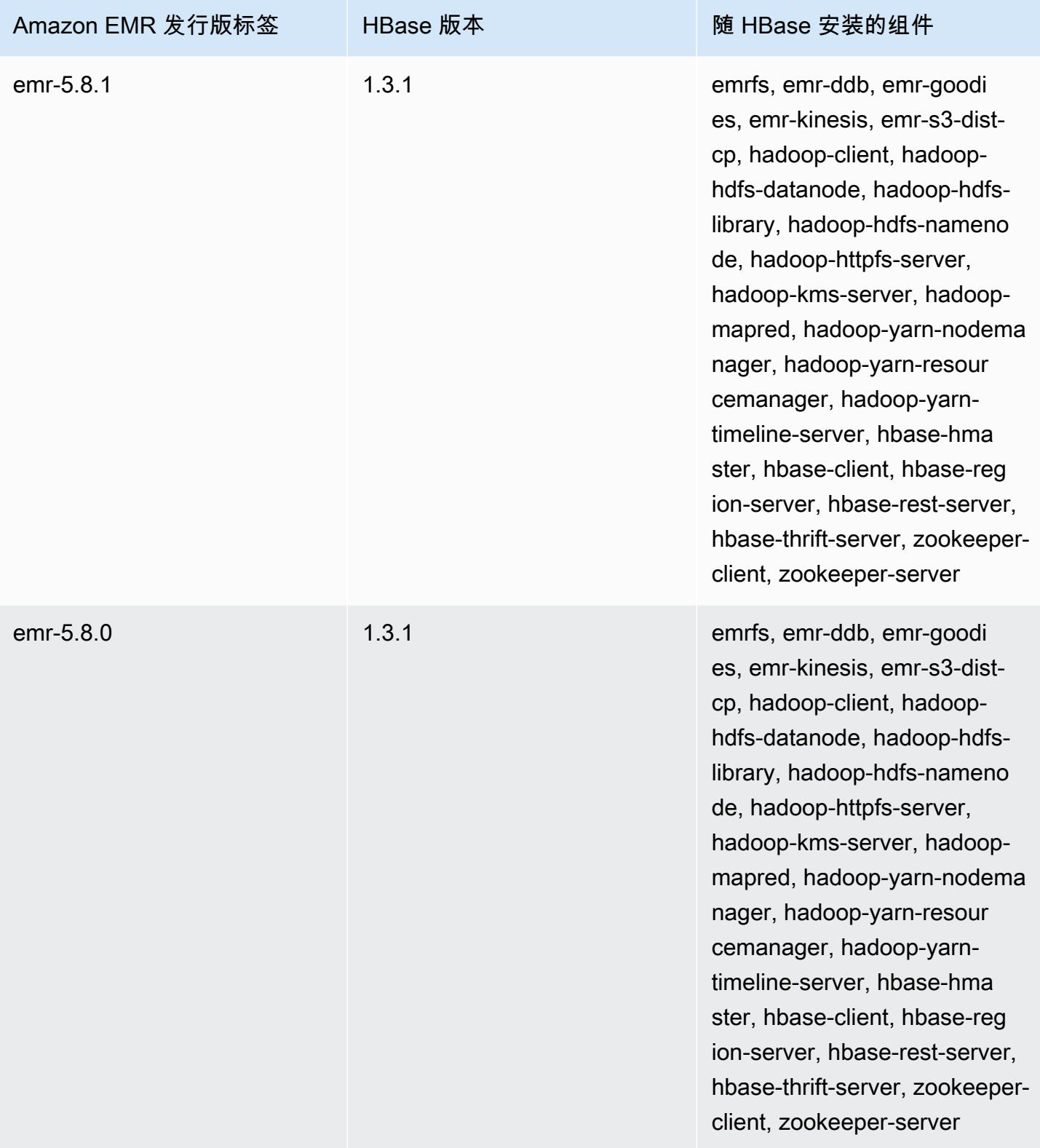

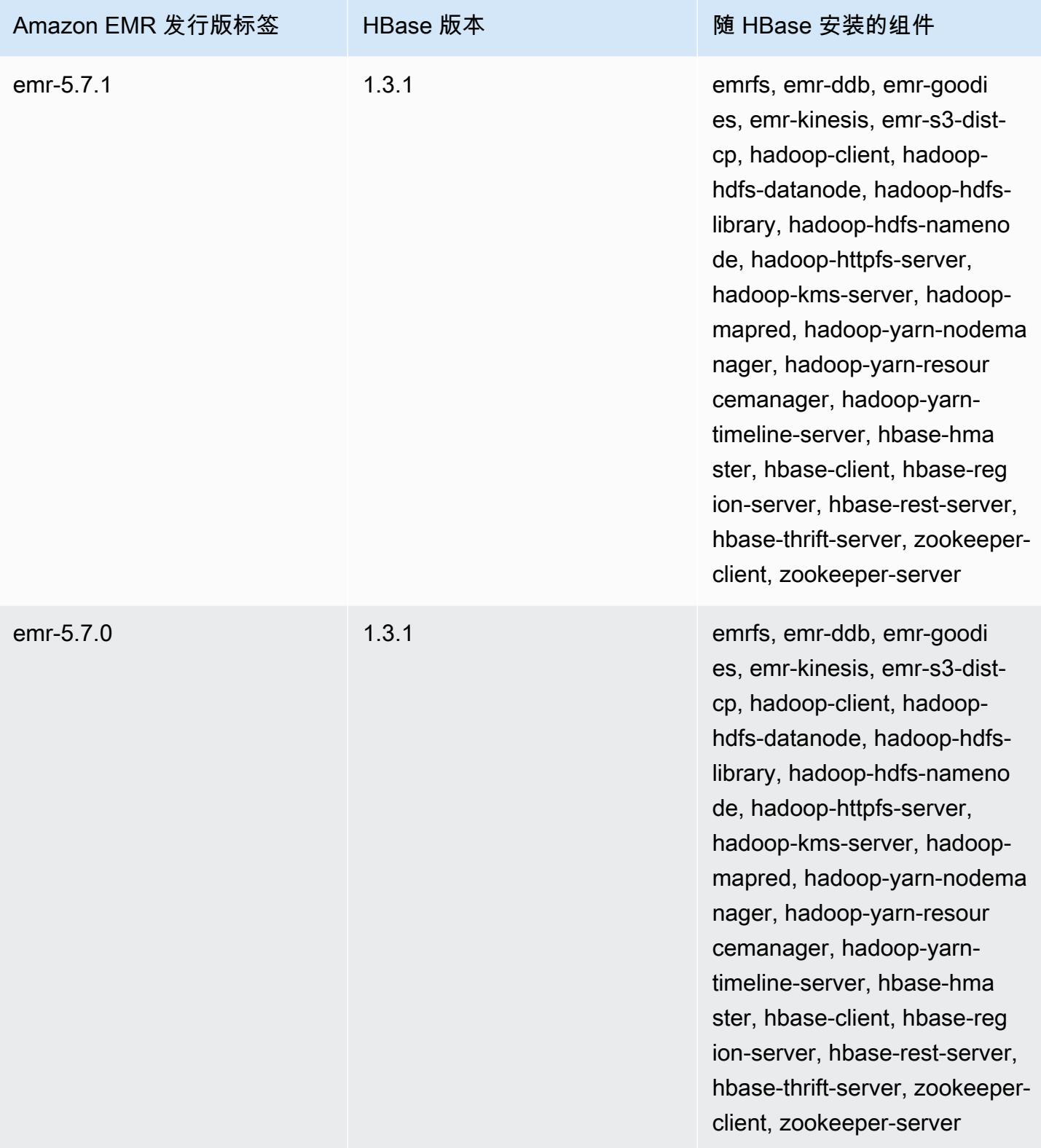

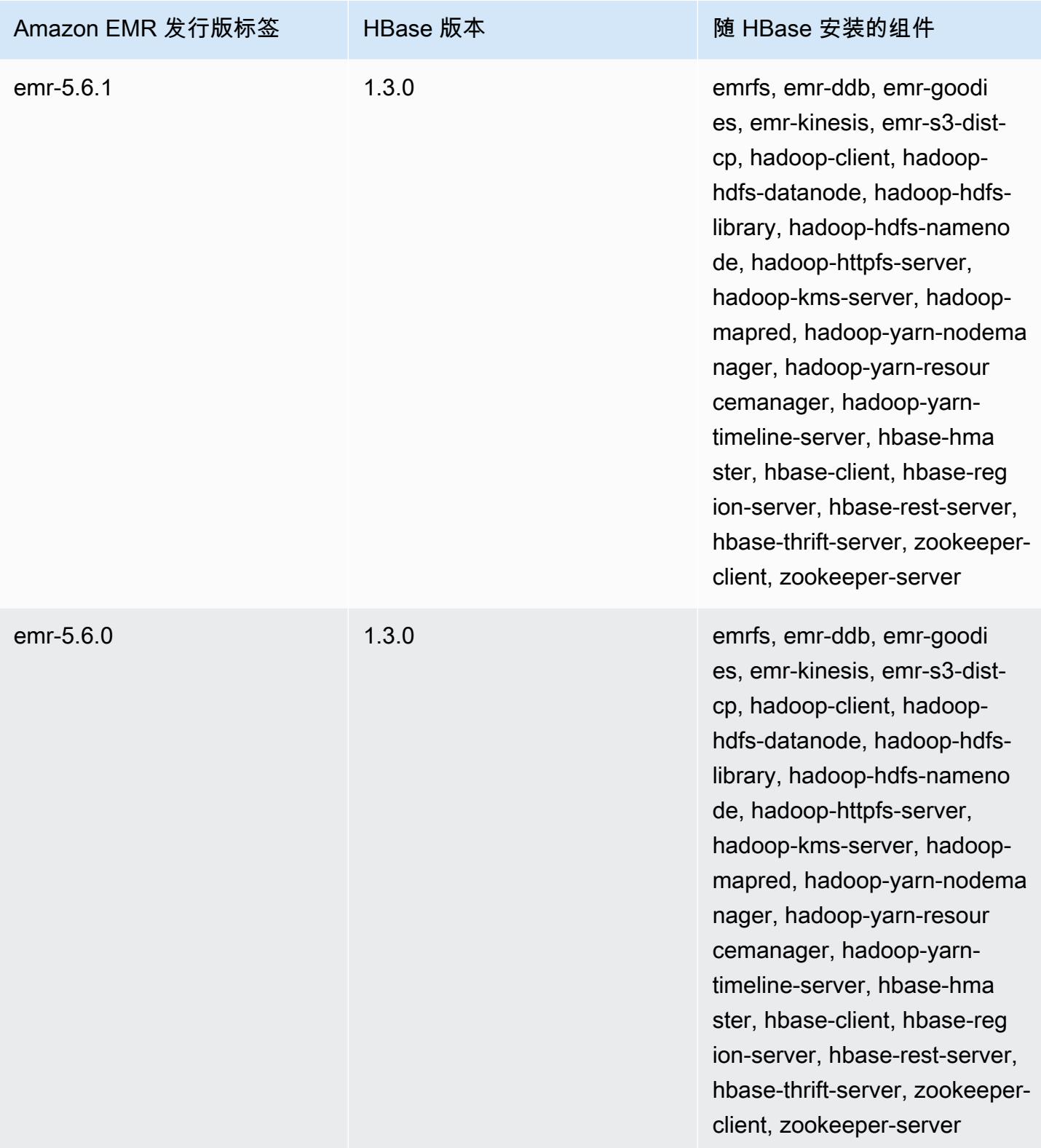

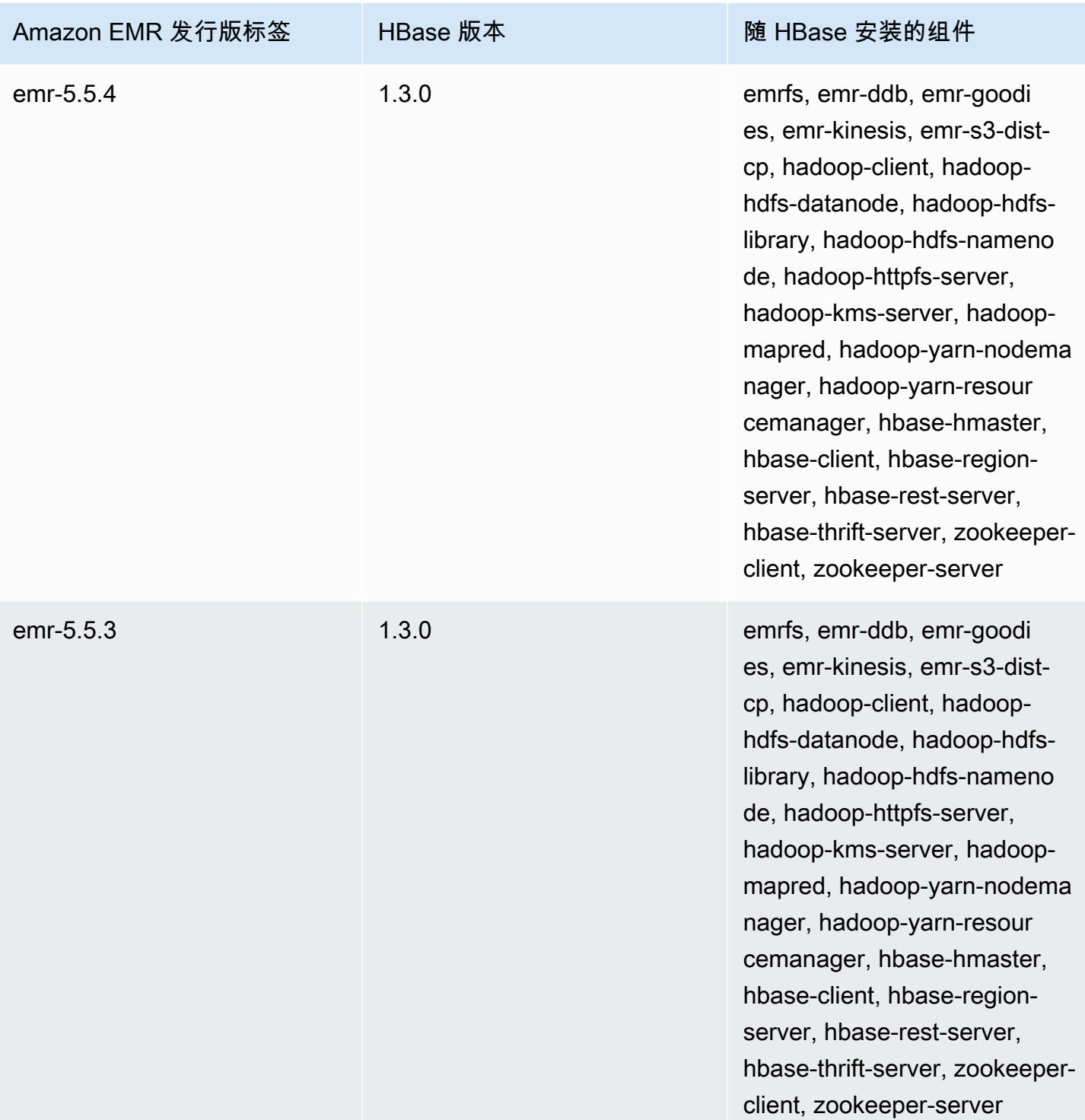

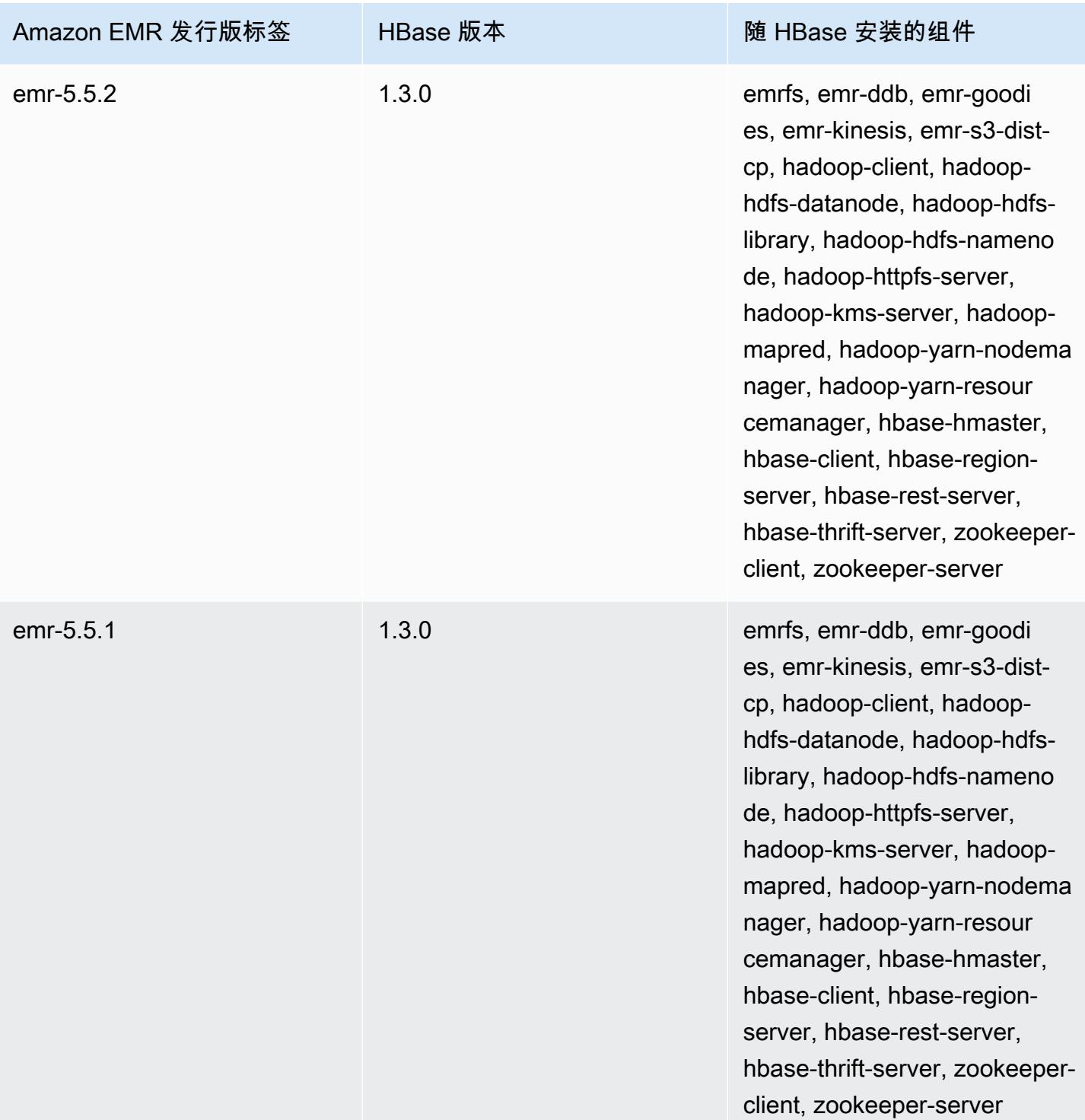

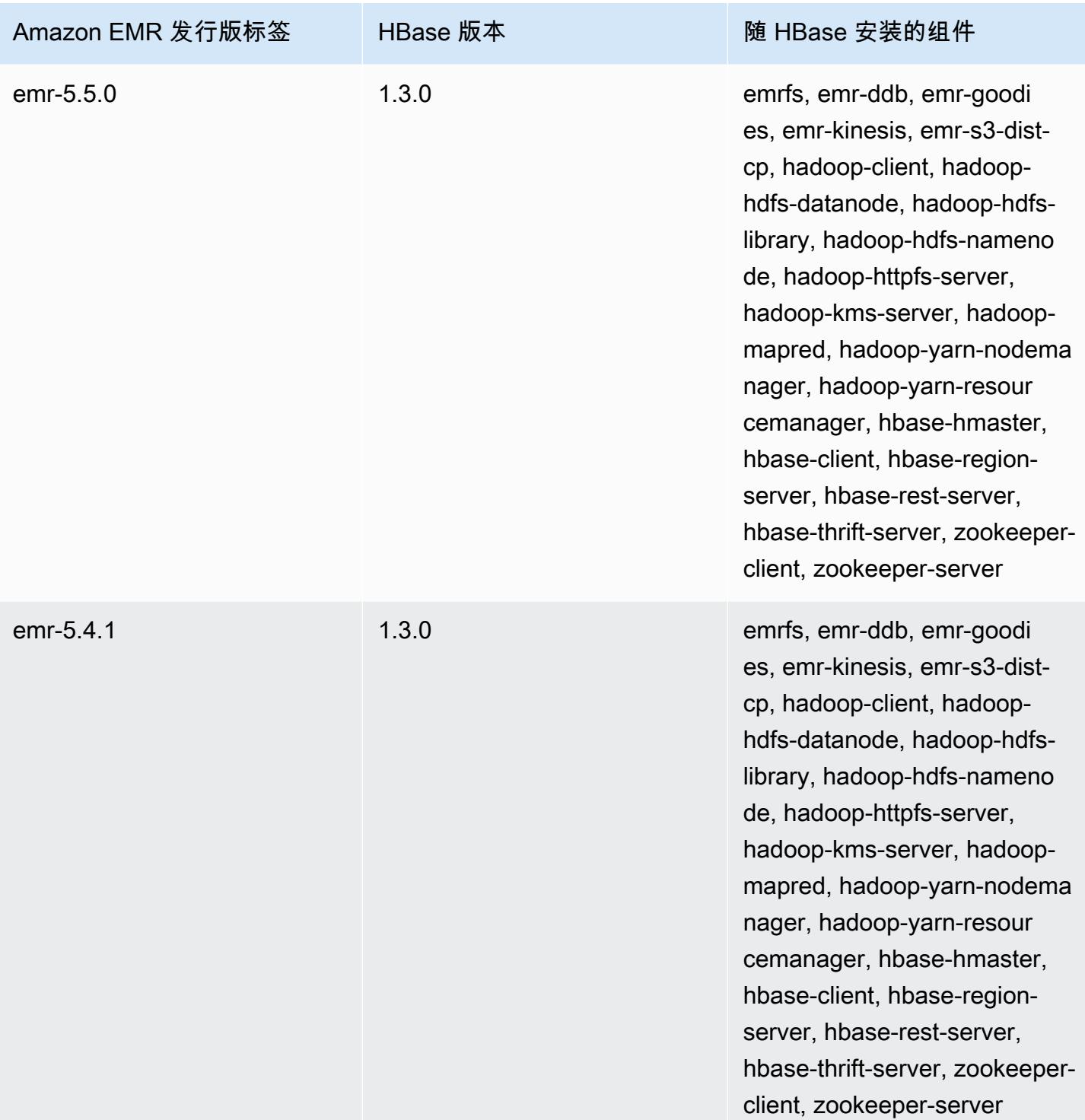

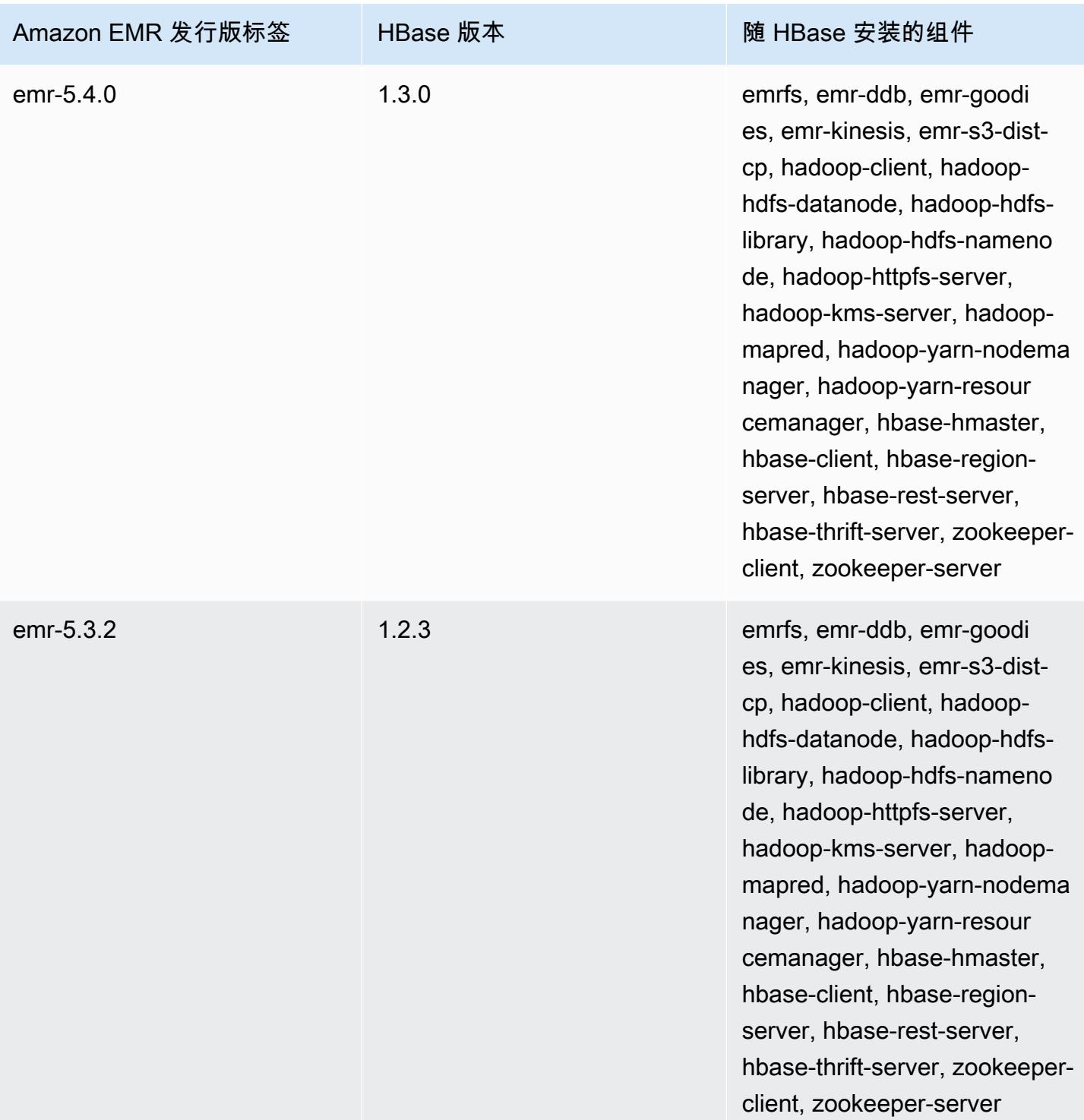

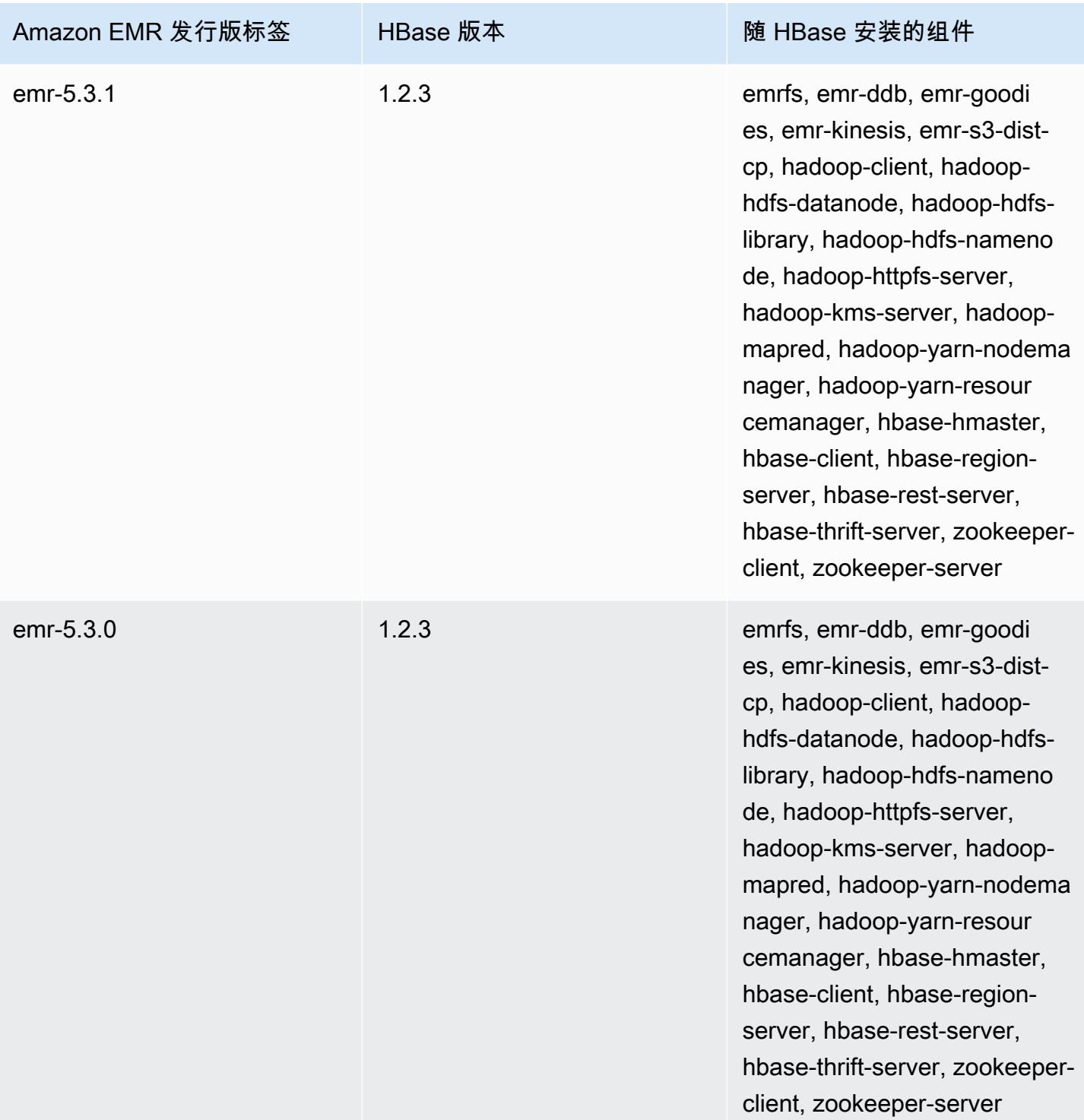

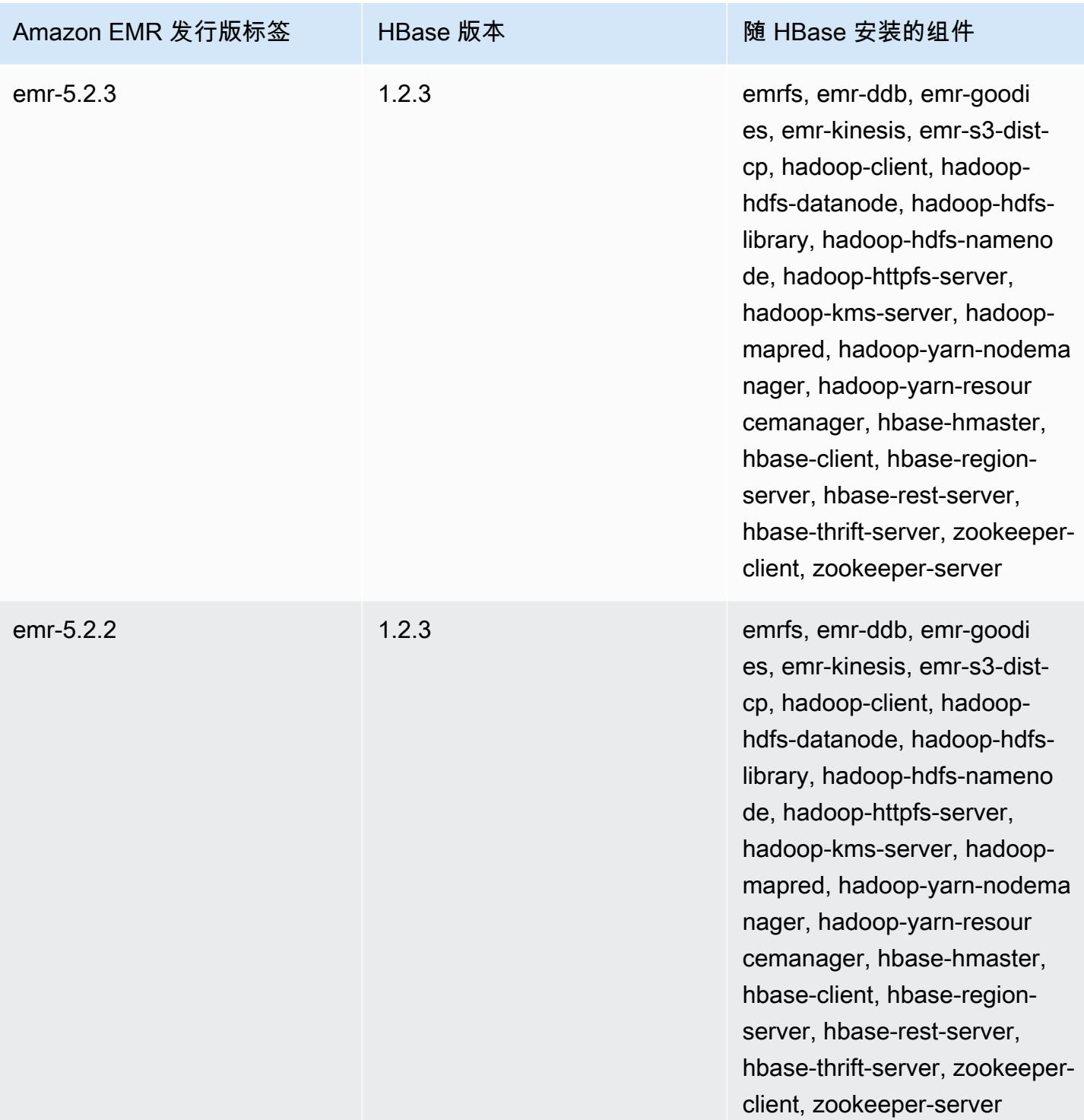

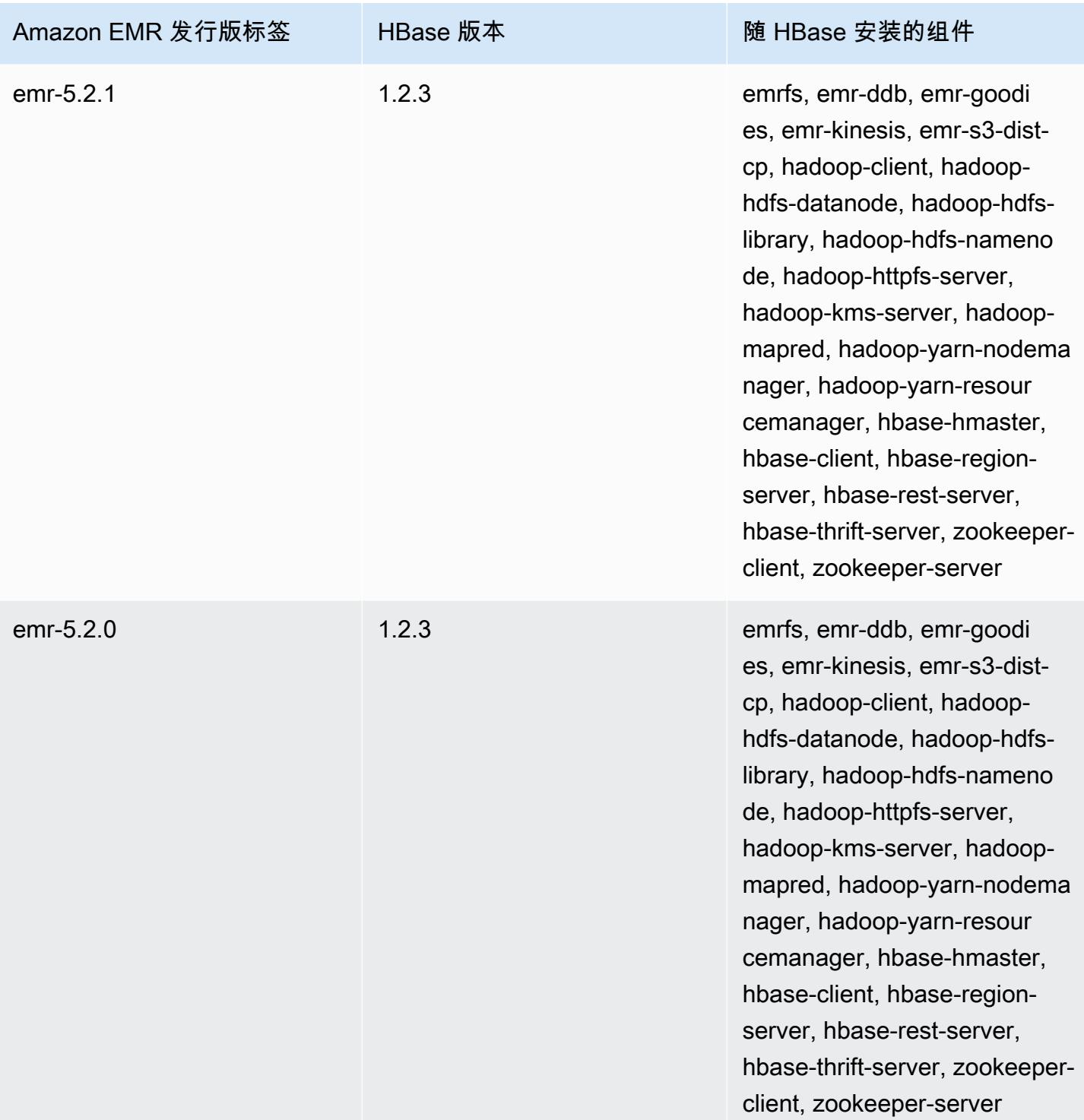

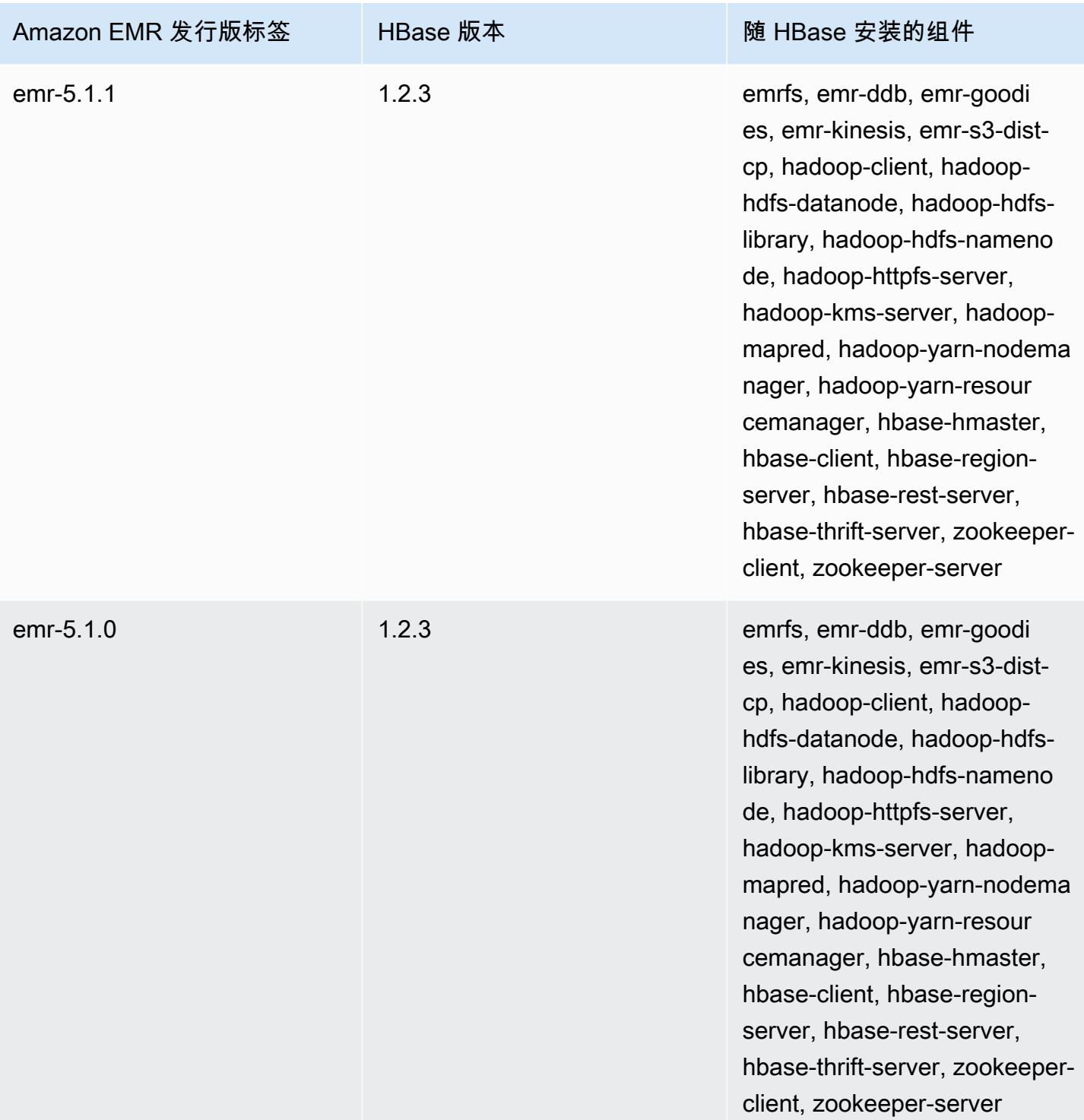

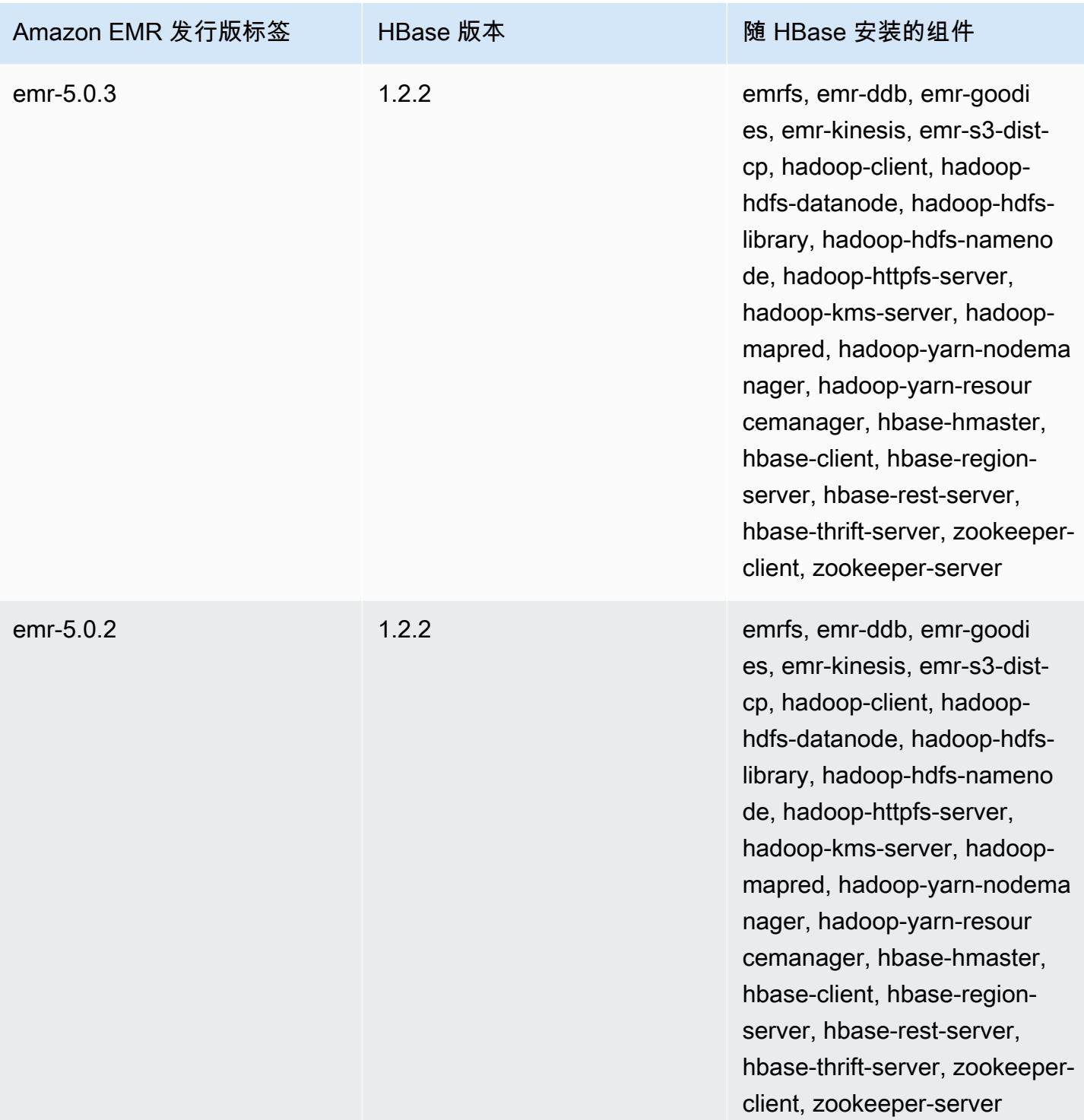

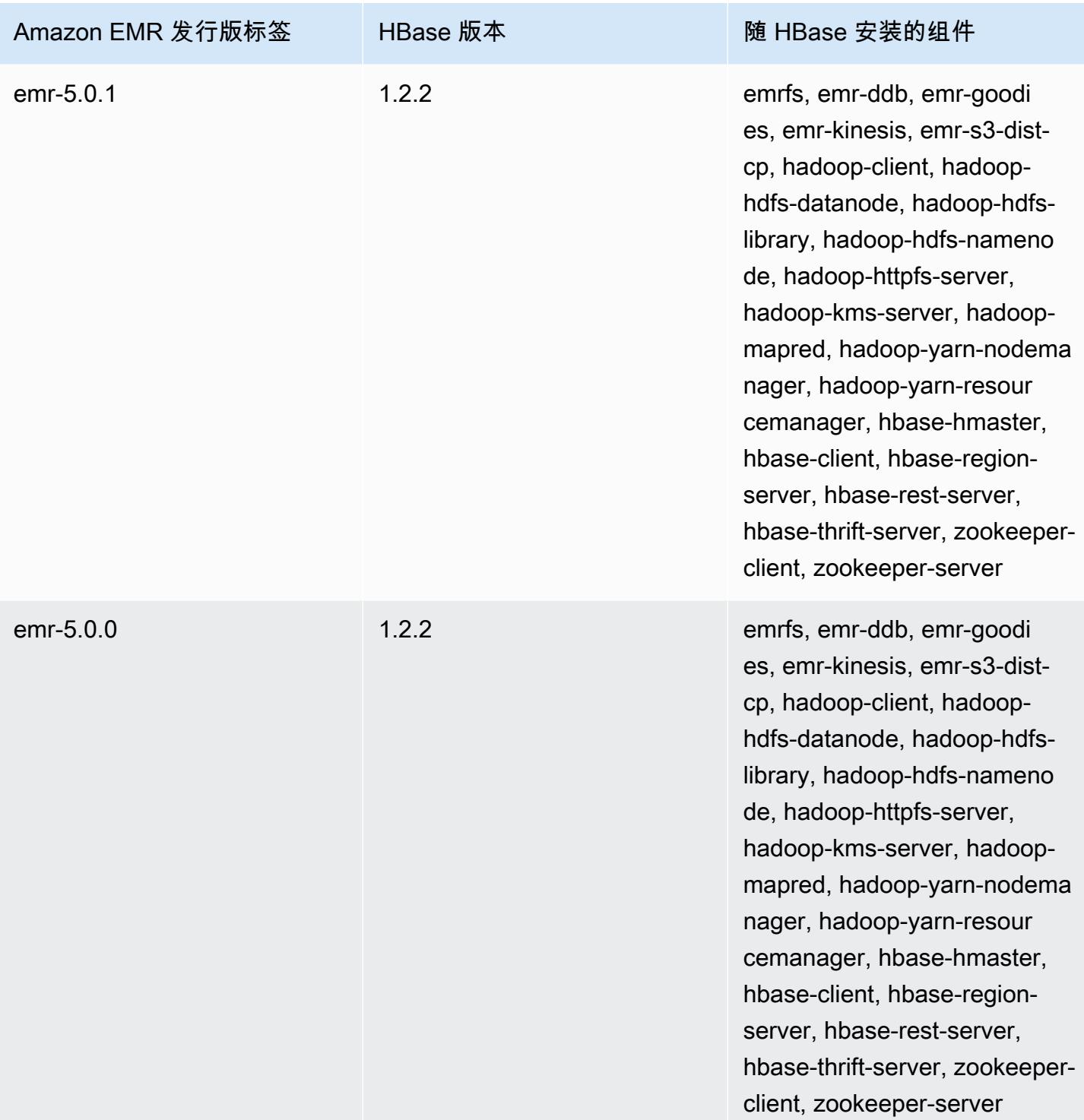

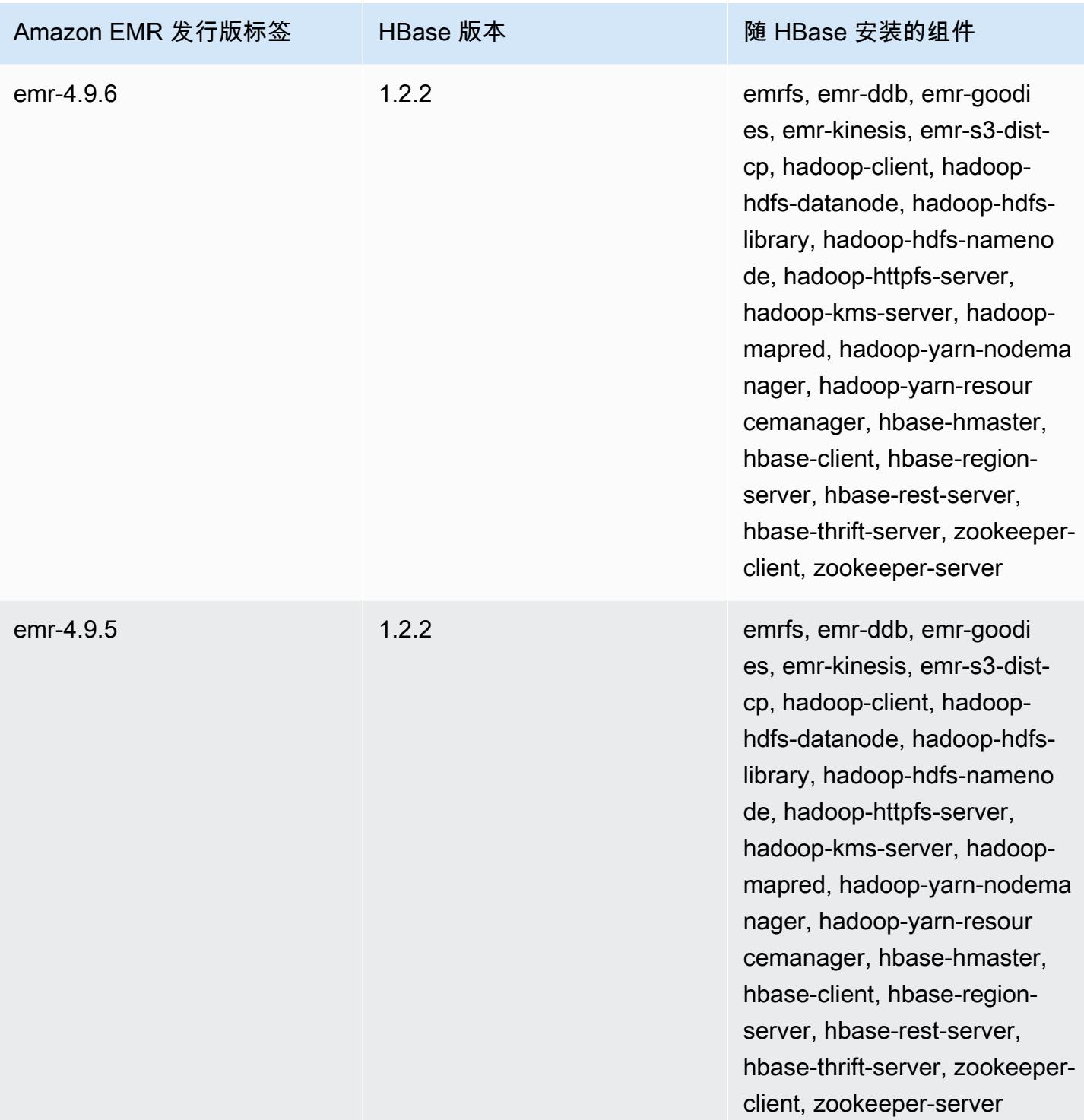

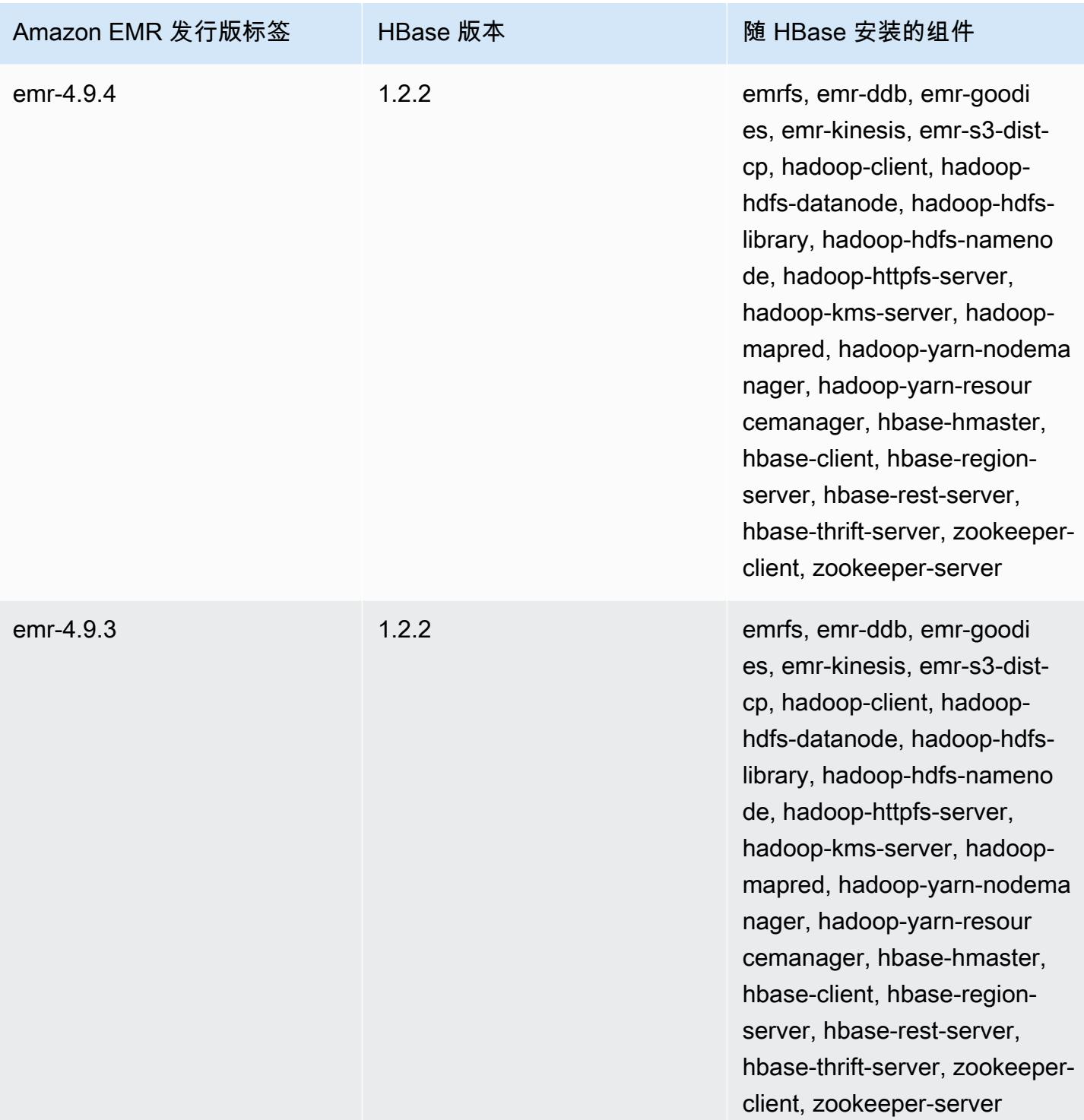

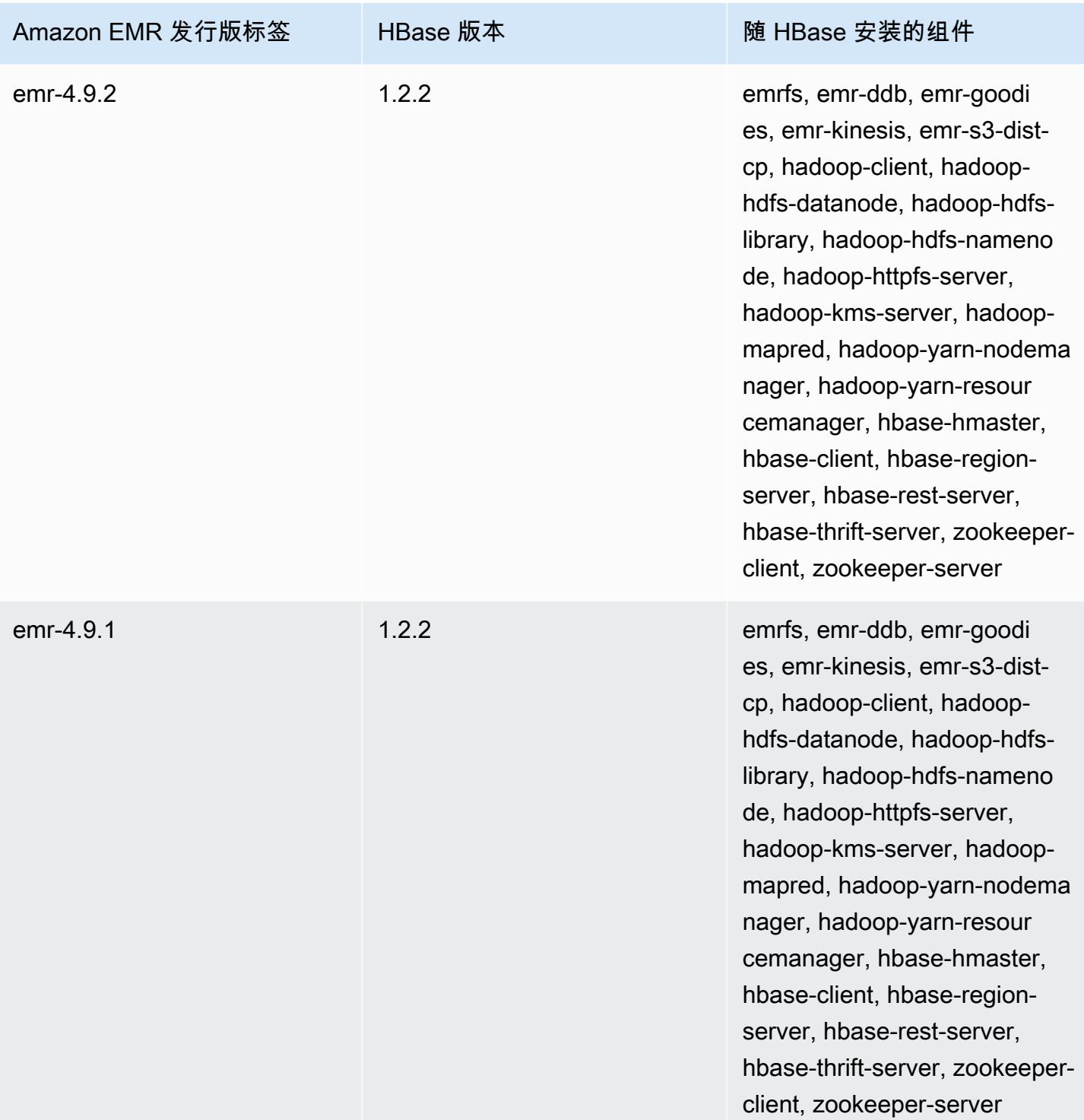

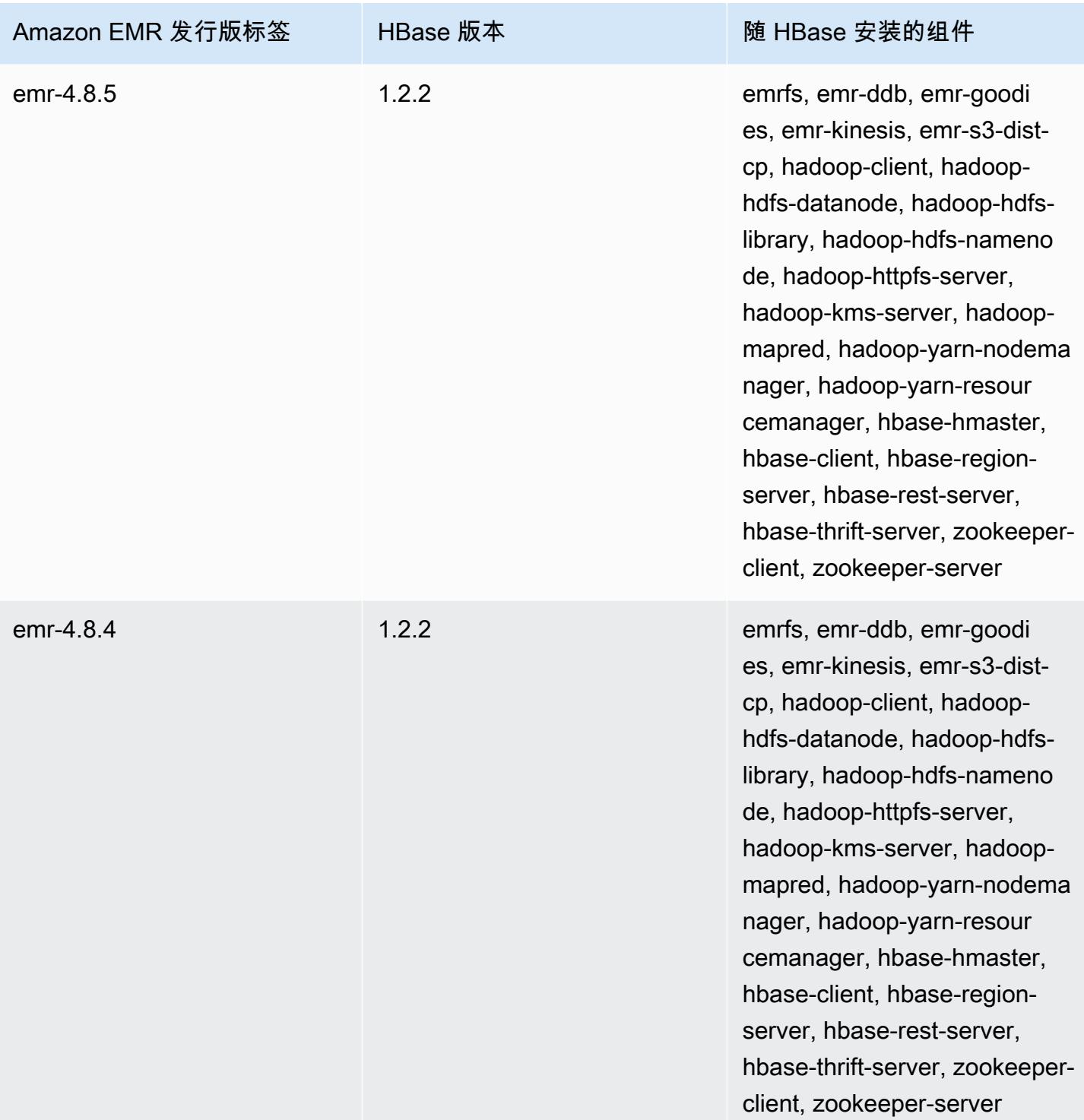

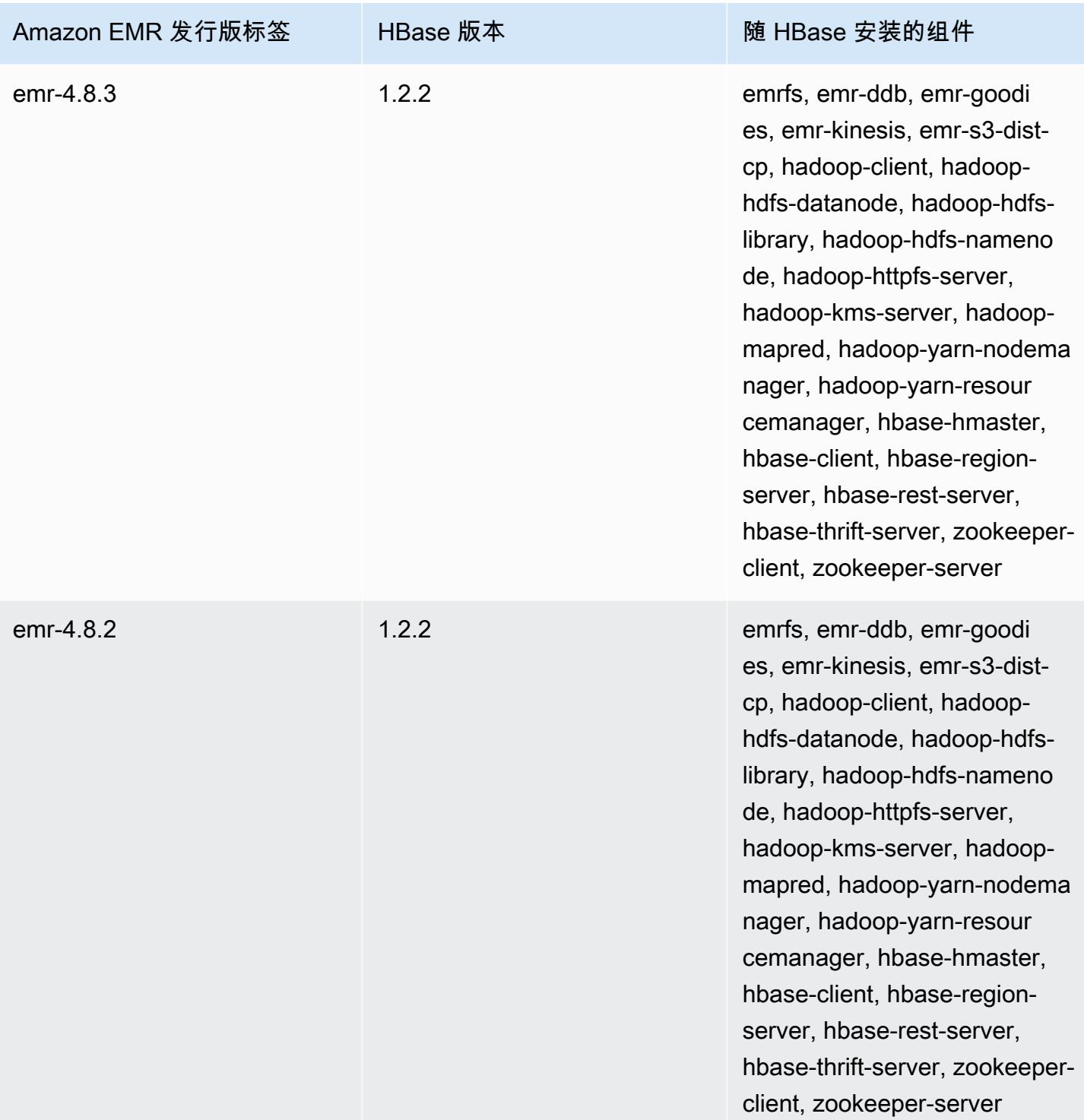

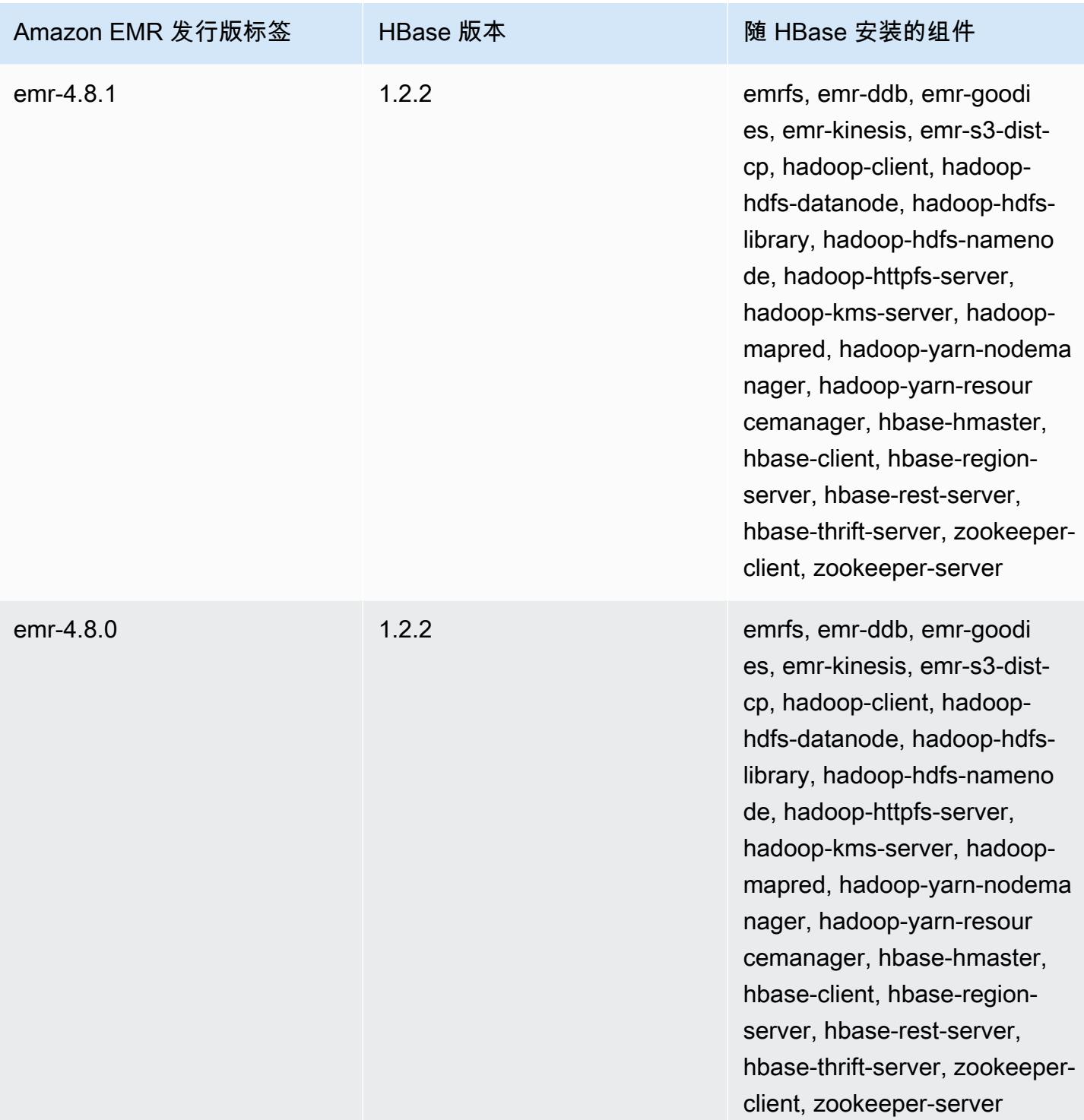

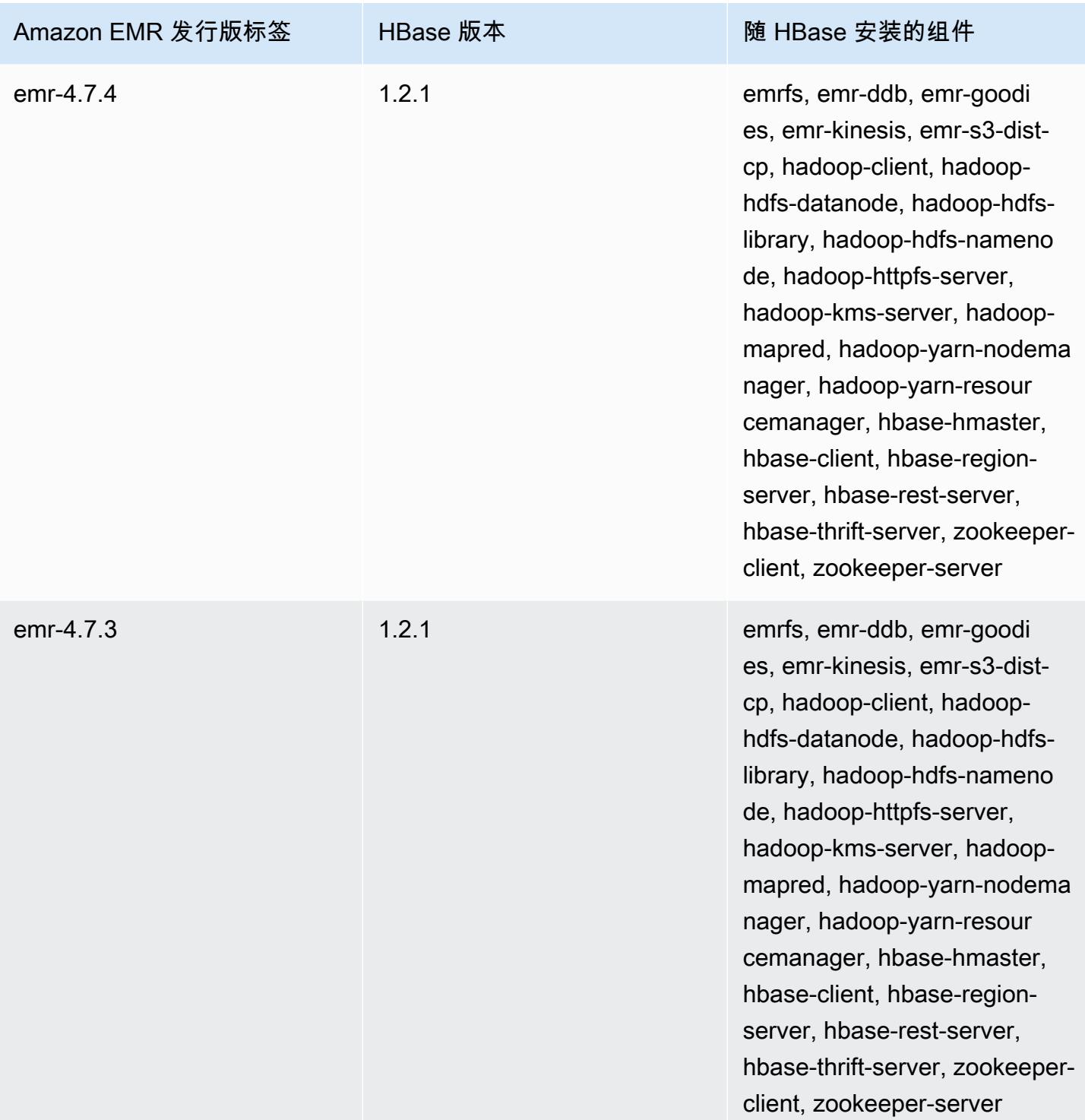

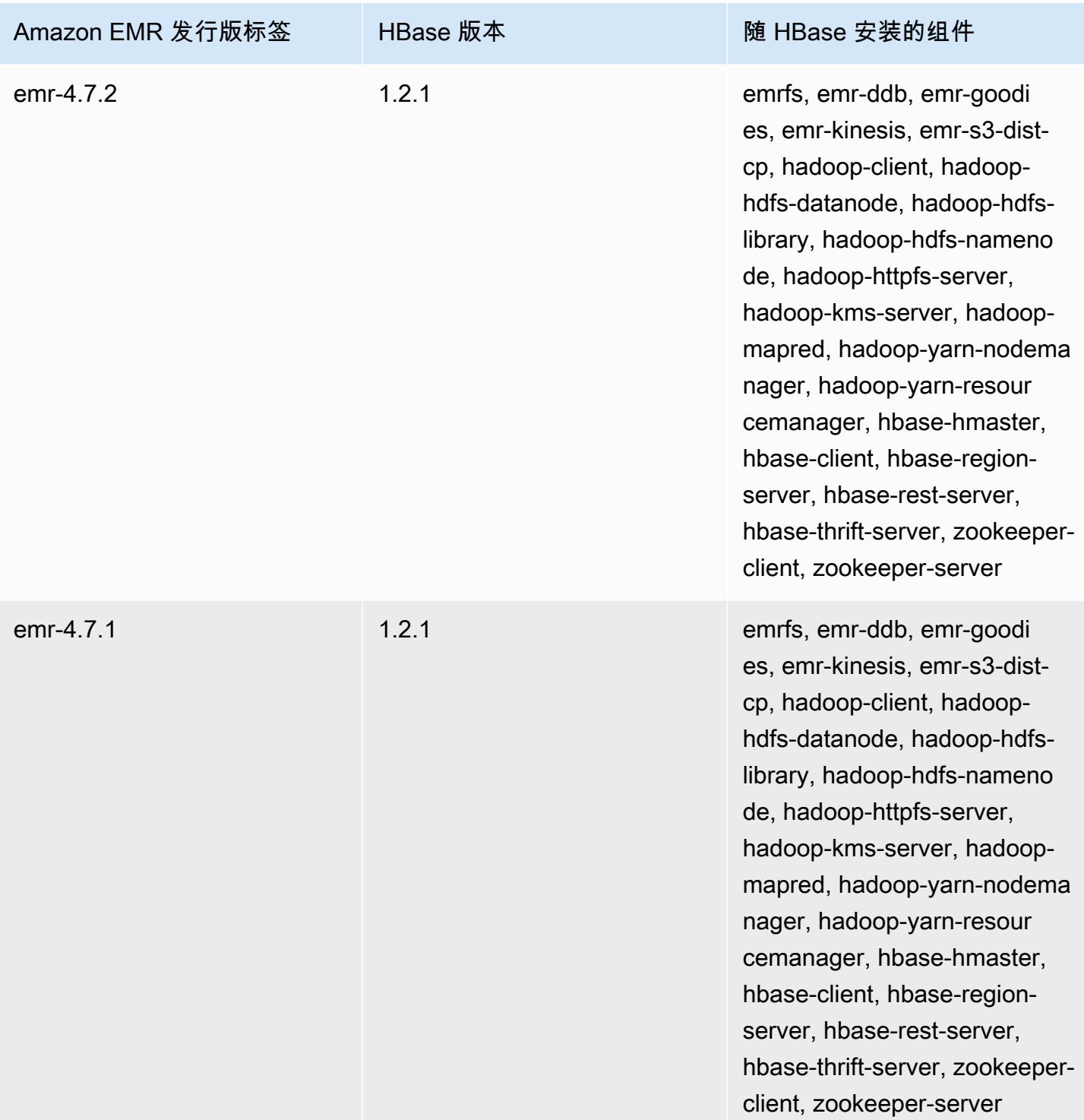

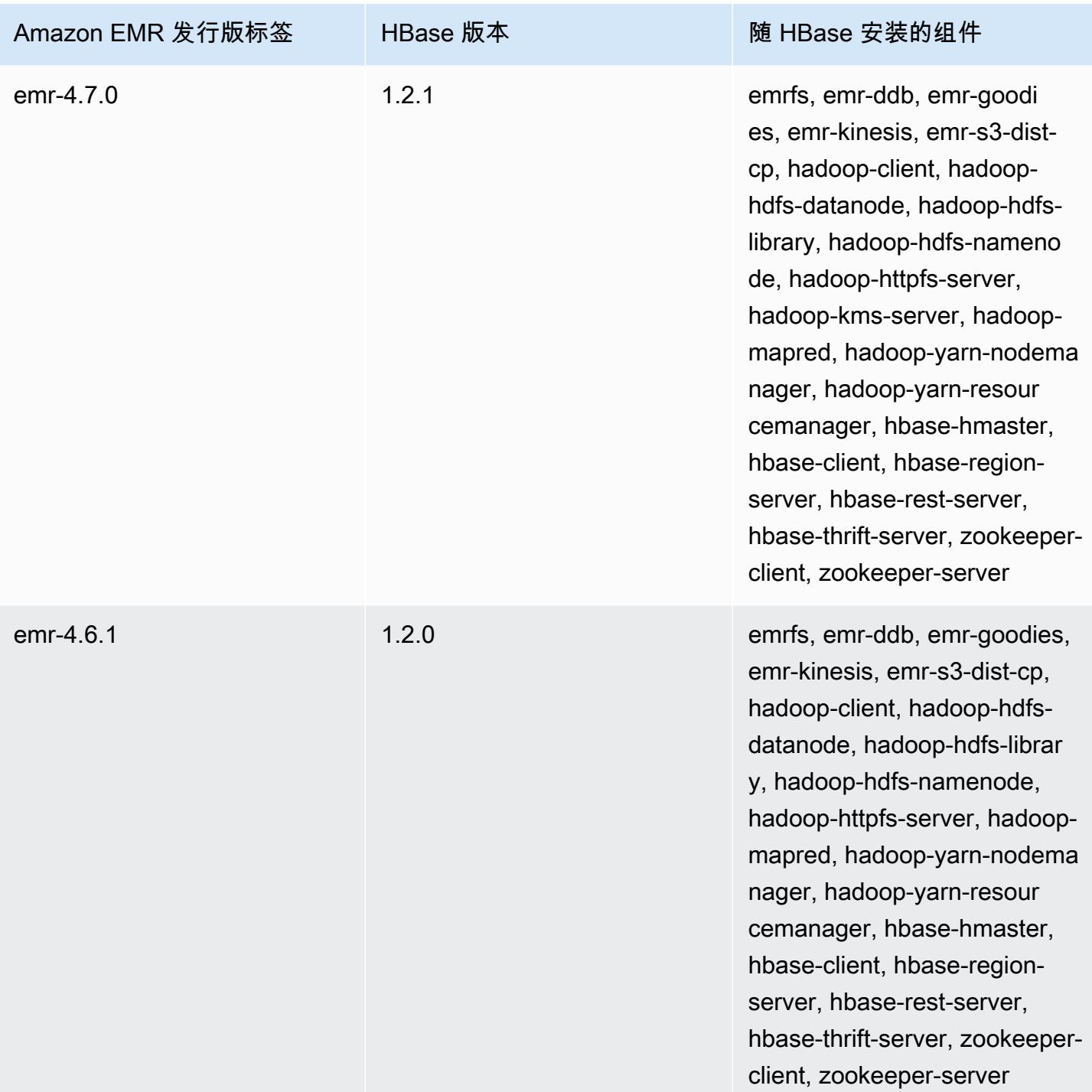

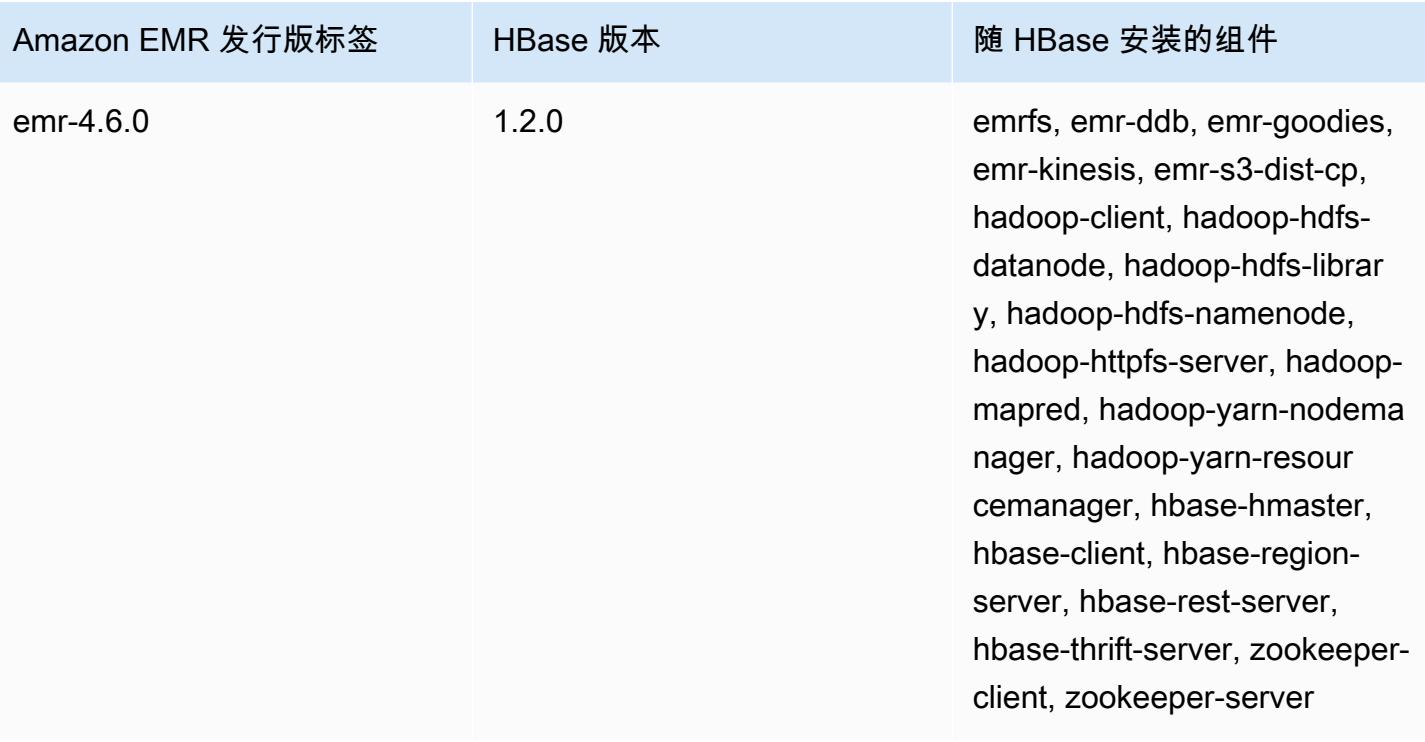

## Apache HCatalog

HCatalog 是一款允许你在 Pig、Spark SQL 和/或自定义应用程序中访问 Hive 元数据仓表的工具。 MapReduce HCatalog 具有 REST 接口和命令行客户端,允许您创建表或执行其它操作。然后,您可 以编写应用程序以使用 HCatalog 库访问这些表。有关详细信息,请参阅[使用 HCatalog。](https://cwiki.apache.org/confluence/display/Hive/HCatalog+UsingHCat)HCatalog 包 含在 Amazon EMR 发行版 4.4.0 及更高版本中。

亚马逊 EMR 上的 HCatalog 版本 5.8.0 及更高版本支持使用 AWS Glue 数据目录作为 Hive 的元数据 库。有关更多信息,请参阅[使用 AWS Glue 数据目录作为 Hive 的元数据库](https://docs.aws.amazon.com/emr/latest/ReleaseGuide/emr-hive-metastore-glue.html)。

下表列出了 Amazon EMR 6.x 系列的最新发行版附带的 HCatalog 版本,以及 Amazon EMR 随 HCatalog 一起安装的组件。

有关此发行版中随 HCatalog 安装的组件版本,请参阅[发行版 6.15.0 组件版本。](#page-75-0)

emr-6.15.0 的 HCatalog 版本信息

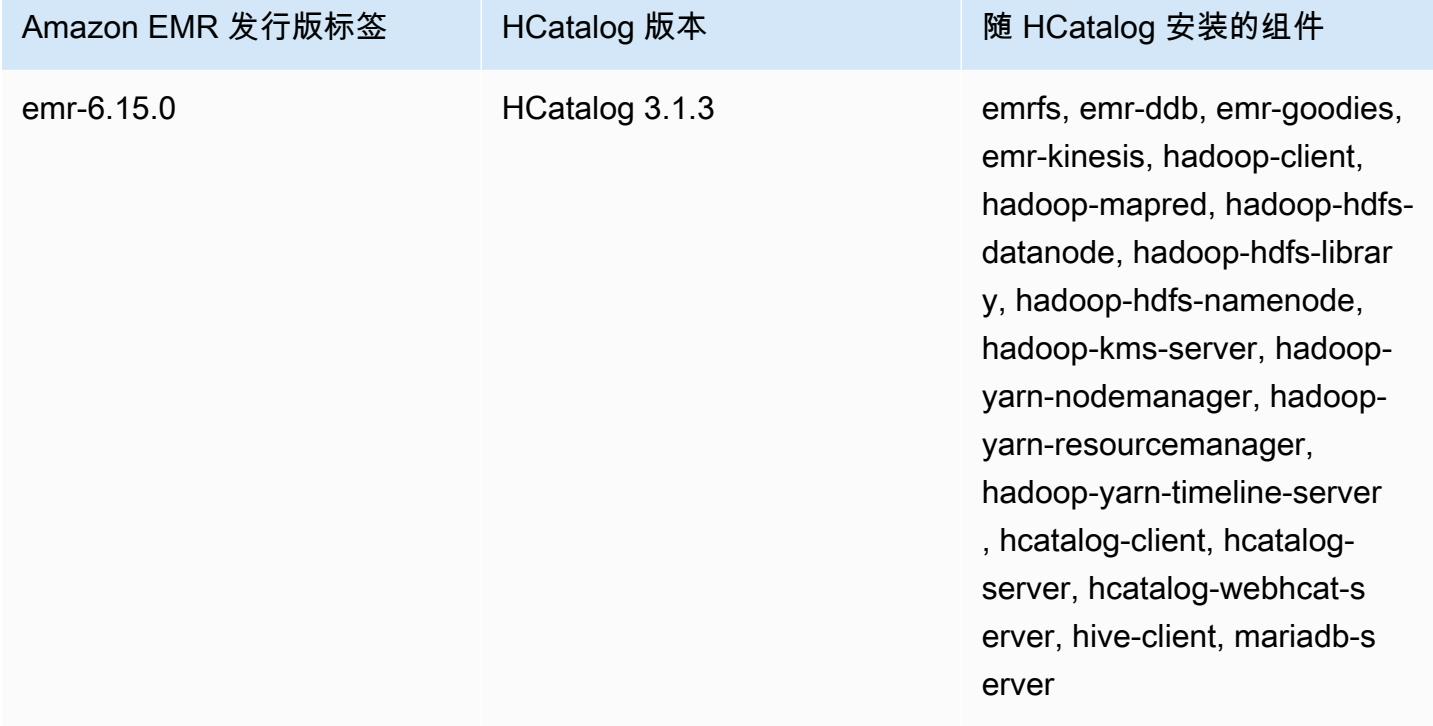

下表列出了 Amazon EMR 5.x 系列的最新发行版附带的 HCatalog 版本,以及 Amazon EMR 随 HCatalog 一起安装的组件。

有关此版本中与 HCatalog 一起安装的组件的版本,请参阅 [5.36.2 版组件版本。](#page-927-0)

## emr-5.36.2 的 hCatalog 版本信息

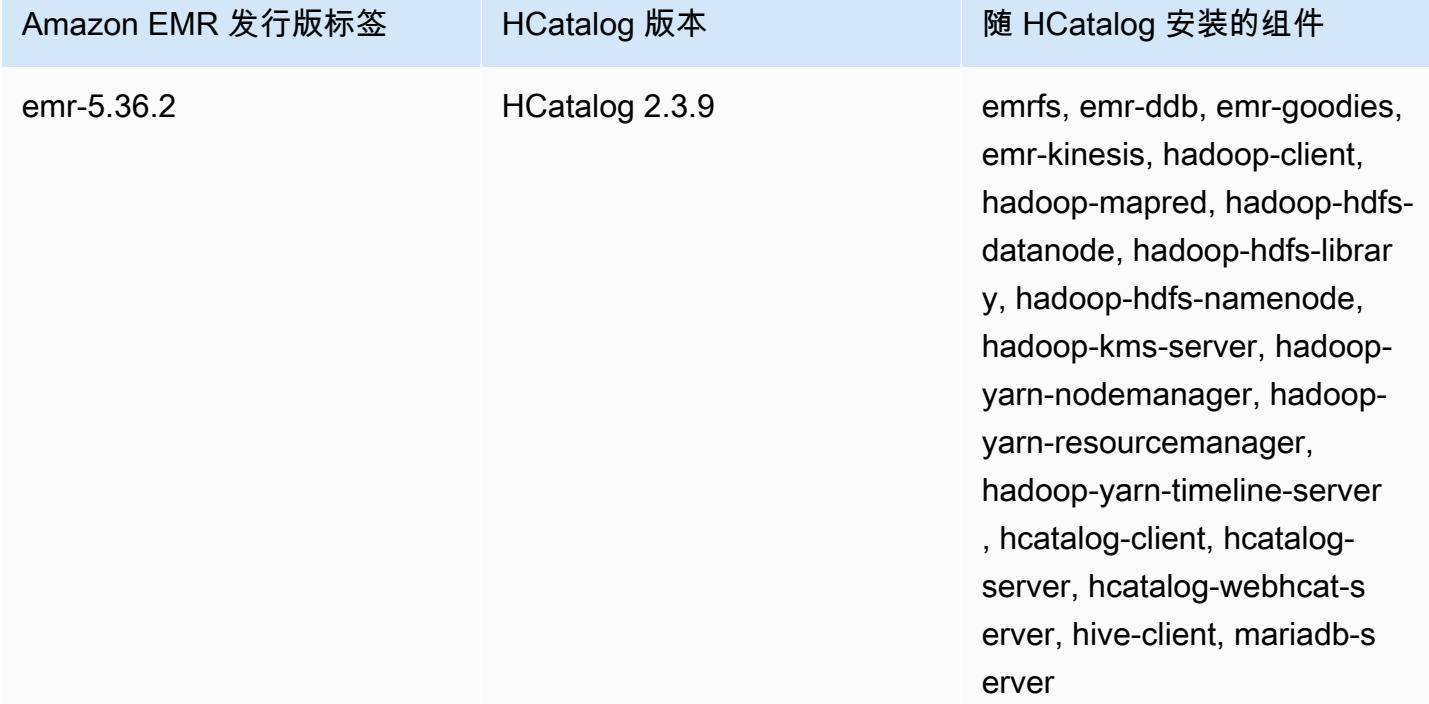

## 主题

- [创建带 HCatalog 的集群](#page-3995-0)
- [使用 HCatalog](#page-3996-0)
- [示例:创建一个 HCatalog 表并使用 Pig 写入该表](#page-3999-0)
- [HCatalog 发行版历史记录](#page-4000-0)

## <span id="page-3995-0"></span>创建带 HCatalog 的集群

虽然 Hive 项目包含了 HCatalog,但您必须将 HCatalog 作为其自己的应用程序安装。

使用控制台启动安装了 HCatalog 的集群

以下过程创建一个安装了 HCatalog 的集群。有关使用控制台(包括 Advanced Options (高级选项)) 创建集群的更多信息,请参阅《Amazon EMR 管理指南》中[的计划和配置集群](https://docs.aws.amazon.com/emr/latest/ManagementGuide/emr-plan.html)。

- 1. [打开亚马逊 EMR 控制台,网址为 https://console.aws.amazon.com/emr。](https://console.aws.amazon.com/emr/)
- 2. 选择 Create cluster (创建集群) 以使用 Quick Create (快速创建)。
- 3. 对于 Software Configuration (软件配置) 字段,选择 Amazon Release Version emr-4.4.0 (Amazon 发行版 emr-4.4.0) 或更高版本。
- 4. 在 Select Applications (选择应用程序) 字段中,选择 All Applications (所有应用程序) 或 HCatalog。
- 5. 根据需要选择其它选项,然后选择 Create cluster (创建集群)。

要使用 HCatalog 启动集群,请使用 AWS CLI

• 使用下面的命令创建集群:

#### **a** Note

为了便于读取,包含 Linux 行继续符(\)。它们可以通过 Linux 命令删除或使用。对于 Windows,请将它们删除或替换为脱字号(^)。

aws emr create-cluster --name "Cluster with Hcat" --release-label *emr-7.1.0* \ --applications Name=HCatalog --ec2-attributes KeyName=myKey \ --instance-type m5.xlarge --instance-count 3 --use-default-roles

# 使用 HCatalog

您可以在使用 Hive 元存储的各种应用程序中使用 HCatalog。此部分中的示例演示如何创建表以及如何 在 Pig 和 Spark SQL 上下文中使用该表。

### 使用 HCatalog HStorer 时禁用直接写入

每当应用程序使用 [H CatStorer](https://cwiki.apache.org/confluence/display/Hive/HCatalog+LoadStore#HCatalogLoadStore-HCatStorer) 写入存储在 Amazon S3 中的 HCatalog 表时,请禁用 Amazon EMR 的直接写入功能。例如,在使用 Pig STORE 命令或运行将 HCatalog 表写入 Amazon S3 的 Sqoop 作业时,禁用直接写入。您可以通过将 mapred.output.direct.NativeS3FileSystem 和 mapred.output.direct.EmrFileSystem 配置设置为 false 来禁用直接写入功能。以下示例演 示如何使用 Java 设置这些配置。

```
Configuration conf = new Configuration(); 
conf.set("mapred.output.direct.NativeS3FileSystem", "false"); 
conf.set("mapred.output.direct.EmrFileSystem", "false");
```
### 使用 HCat CLI 创建表并在 Pig 中使用该数据

在您的集群上创建以下脚本 impressions.q:

```
CREATE EXTERNAL TABLE impressions ( 
     requestBeginTime string, adId string, impressionId string, referrer string, 
     userAgent string, userCookie string, ip string 
  \lambda PARTITIONED BY (dt string) 
   ROW FORMAT 
     serde 'org.apache.hive.hcatalog.data.JsonSerDe' 
    with serdeproperties ( 'paths'='requestBeginTime, adId, impressionId, referrer,
  userAgent, userCookie, ip' ) 
   LOCATION 's3://[your region].elasticmapreduce/samples/hive-ads/tables/impressions/';
ALTER TABLE impressions ADD PARTITION (dt='2009-04-13-08-05');
```
使用 HCat CLI 执行脚本:

% hcat -f impressions.q Logging initialized using configuration in file:/etc/hive/conf.dist/hivelog4j.properties OK Time taken: 4.001 seconds OK Time taken: 0.519 seconds

打开 Grunt shell 并访问 impressions 中的数据:

```
% pig -useHCatalog -e "A = LOAD 'impressions' USING 
  org.apache.hive.hcatalog.pig.HCatLoader(); 
B = LIMIT A 5;
dump B;"
<snip>
(1239610346000,m9nwdo67Nx6q2kI25qt5On7peICfUM,omkxkaRpNhGPDucAiBErSh1cs0MThC,cartoonnetwork.com,Mozilla/4.0 
  (compatible; MSIE 7.0; Windows NT 6.0; FunWebProducts; GTB6; SLCC1; .NET CLR 
  2.0.50727; Media Center PC 
  5.0; .NET,wcVWWTascoPbGt6bdqDbuWTPPHgOPs,69.191.224.234,2009-04-13-08-05)
(1239611000000,NjriQjdODgWBKnkGJUP6GNTbDeK4An,AWtXPkfaWGOaNeL9OOsFU8Hcj6eLHt,cartoonnetwork.com,Mozilla/4.0 
  (compatible; MSIE 7.0; Windows NT 5.1; GTB6; .NET CLR 
  1.1.4322),OaMU1F2gE4CtADVHAbKjjRRks5kIgg,57.34.133.110,2009-04-13-08-05)
```
(1239610462000,Irpv3oiu0I5QNQiwSSTIshrLdo9cM1,i1LDq44LRSJF0hbmhB8Gk7k9gMWtBq,cartoonnetwork.com,Mozilla/4.0 (compatible; MSIE 6.0; Windows NT 5.2; SV1; .NET CLR 1.1.4322; InfoPath.1),QSb3wkLR4JAIut4Uq6FNFQIR1rCVwU,42.174.193.253,2009-04-13-08-05) (1239611007000,q2Awfnpe0JAvhInaIp0VGx9KTs0oPO,s3HvTflPB8JIE0IuM6hOEebWWpOtJV,cartoonnetwork.com,Mozilla/4.0 (compatible; MSIE 6.0; Windows NT 5.2; SV1; .NET CLR 1.1.4322; InfoPath.1),QSb3wkLR4JAIut4Uq6FNFQIR1rCVwU,42.174.193.253,2009-04-13-08-05) (1239610398000,c362vpAB0soPKGHRS43cj6TRwNeOGn,jeas5nXbQInGAgFB8jlkhnprN6cMw7,cartoonnetwork.com,Mozilla/4.0 (compatible; MSIE 8.0; Windows NT 5.1; Trident/4.0; GTB6; .NET CLR 1.1.4322),k96n5PnUmwHKfiUI0TFP0TNMfADgh9,51.131.29.87,2009-04-13-08-05) 7120 [main] INFO org.apache.pig.Main - Pig script completed in 7 seconds and 199 milliseconds (7199 ms) 16/03/08 23:17:10 INFO pig.Main: Pig script completed in 7 seconds and 199 milliseconds (7199 ms)

## 使用 Spark SQL 访问表

此示例根据第一个示例中创建的表创建 Spark DataFrame ,并显示前 20 行:

```
% spark-shell --jars /usr/lib/hive-hcatalog/share/hcatalog/hive-hcatalog-core-1.0.0-
amzn-3.jar
<snip>
scala> val hiveContext = new org.apache.spark.sql.hive.HiveContext(sc);
scala> val df = hiveContext.sql("SELECT * FROM impressions")
scala> df.show()
<snip>
16/03/09 17:18:46 INFO DAGScheduler: ResultStage 0 (show at <console>:32) finished in 
 10.702 s
16/03/09 17:18:46 INFO DAGScheduler: Job 0 finished: show at <console>:32, took 
 10.839905 s
+----------------+--------------------+--------------------+------------------
+--------------------+--------------------+--------------+----------------+
|requestbegintime| adid| impressionid| referrer| 
   useragent| usercookie| ip| dt|
                          +----------------+--------------------+--------------------+------------------
+--------------------+--------------------+--------------+----------------+
| 1239610346000|m9nwdo67Nx6q2kI25...|omkxkaRpNhGPDucAi...|cartoonnetwork.com|
Mozilla/4.0 (comp...|wcVWWTascoPbGt6bd...|69.191.224.234|2009-04-13-08-05|
| 1239611000000|NjriQjdODgWBKnkGJ...|AWtXPkfaWGOaNeL9O...|cartoonnetwork.com|
Mozilla/4.0 (comp...|OaMU1F2gE4CtADVHA...| 57.34.133.110|2009-04-13-08-05|
| 1239610462000|Irpv3oiu0I5QNQiwS...|i1LDq44LRSJF0hbmh...|cartoonnetwork.com|
Mozilla/4.0 (comp...|QSb3wkLR4JAIut4Uq...|42.174.193.253|2009-04-13-08-05|
| 1239611007000|q2Awfnpe0JAvhInaI...|s3HvTflPB8JIE0IuM...|cartoonnetwork.com|
Mozilla/4.0 (comp...|QSb3wkLR4JAIut4Uq...|42.174.193.253|2009-04-13-08-05|
```
| 1239610398000|c362vpAB0soPKGHRS...|jeas5nXbQInGAgFB8...|cartoonnetwork.com| Mozilla/4.0 (comp...|k96n5PnUmwHKfiUI0...| 51.131.29.87|2009-04-13-08-05| | 1239610600000|cjBTpruoaiEtqLuMX...|XwlohBSs8Ipxs1bRa...|cartoonnetwork.com| Mozilla/4.0 (comp...|k96n5PnUmwHKfiUI0...| 51.131.29.87|2009-04-13-08-05| | 1239610804000|Ms3eJHNAEItpxvimd...|4SIj4pGmgVLl625BD...|cartoonnetwork.com| Mozilla/4.0 (comp...|k96n5PnUmwHKfiUI0...| 51.131.29.87|2009-04-13-08-05| | 1239610872000|h5bccHX6wJReDi1jL...|EFAWIiBdVfnxwAMWP...|cartoonnetwork.com| Mozilla/4.0 (comp...|k96n5PnUmwHKfiUI0...| 51.131.29.87|2009-04-13-08-05| | 1239610365000|874NBpGmxNFfxEPKM...|xSvE4XtGbdtXPF2Lb...|cartoonnetwork.com| Mozilla/5.0 (Maci...|eWDEVVUphlnRa273j...| 22.91.173.232|2009-04-13-08-05| | 1239610348000|X8gISpUTSqh1A5reS...|TrFblGT99AgE75vuj...| corriere.it| Mozilla/4.0 (comp...|tX1sMpnhJUhmAF7AS...| 55.35.44.79|2009-04-13-08-05| | 1239610743000|kbKreLWB6QVueFrDm...|kVnxx9Ie2i3OLTxFj...| corriere.it| Mozilla/4.0 (comp...|tX1sMpnhJUhmAF7AS...| 55.35.44.79|2009-04-13-08-05| | 1239610812000|9lxOSRpEi3bmEeTCu...|1B2sff99AEIwSuLVV...| corriere.it| Mozilla/4.0 (comp...|tX1sMpnhJUhmAF7AS...| 55.35.44.79|2009-04-13-08-05| | 1239610876000|lijjmCf2kuxfBTnjL...|AjvufgUtakUFcsIM9...| corriere.it| Mozilla/4.0 (comp...|tX1sMpnhJUhmAF7AS...| 55.35.44.79|2009-04-13-08-05| | 1239610941000|t8t8trgjNRPIlmxuD...|agu2u2TCdqWP08rAA...| corriere.it| Mozilla/4.0 (comp...|tX1sMpnhJUhmAF7AS...| 55.35.44.79|2009-04-13-08-05| | 1239610490000|OGRLPVNGxiGgrCmWL...|mJg2raBUpPrC8OlUm...| corriere.it| Mozilla/4.0 (comp...|r2k96t1CNjSU9fJKN...| 71.124.66.3|2009-04-13-08-05| | 1239610556000|OnJID12x0RXKPUgrD...|P7Pm2mPdW6wO8KA3R...| corriere.it| Mozilla/4.0 (comp...|r2k96t1CNjSU9fJKN...| 71.124.66.3|2009-04-13-08-05| | 1239610373000|WflsvKIgOqfIE5KwR...|TJHd1VBspNcua0XPn...| corriere.it| Mozilla/5.0 (Maci...|fj2L1ILTFGMfhdrt3...| 75.117.56.155|2009-04-13-08-05| | 1239610768000|4MJR0XxiVCU1ueXKV...|1OhGWmbvKf8ajoU8a...| corriere.it| Mozilla/5.0 (Maci...|fj2L1ILTFGMfhdrt3...| 75.117.56.155|2009-04-13-08-05| | 1239610832000|gWIrpDiN57i3sHatv...|RNL4C7xPi3tdar2Uc...| corriere.it| Mozilla/5.0 (Maci...|fj2L1ILTFGMfhdrt3...| 75.117.56.155|2009-04-13-08-05| | 1239610789000|pTne9k62kJ14QViXI...|RVxJVIQousjxUVI3r...| pixnet.net| Mozilla/5.0 (Maci...|1bGOKiBD2xmui9OkF...| 33.176.101.80|2009-04-13-08-05| +----------------+--------------------+--------------------+------------------ +--------------------+--------------------+--------------+----------------+ only showing top 20 rows

scala>

# 示例:创建一个 HCatalog 表并使用 Pig 写入该表

你可以创建 HCatalog 表,然后使用 Apache Pig 使用 Amazon S3 中的数据源 CatStorer 通过 H 写入该表。HCatalog 要求您禁用直接写入,否则操作将无提

示地失败。要同时将 mapred.output.direct.NativeS3FileSystem 和 mapred.output.direct.EmrFileSystem 配置设置为 false,可以使用 mapred-site 分类, 或者通过 Grunt shell 手动操作。以下示例显示一个使用 HCat CLI 创建的表,后跟 Grunt shell 中执行 的命令(用于从 Amazon S3 中的示例数据文件填充表)。

要运行此示例,请[使用 SSH 连接到主节点](https://docs.aws.amazon.com/emr/latest/ManagementGuide/emr-connect-master-node-ssh.html)。

使用以下内容创建一个 HCatalog 脚本文件 wikicount.q,这样就会创建一个名为 wikicount 的 HCatalog 表。

CREATE EXTERNAL TABLE IF NOT EXISTS wikicount( col1 string, col2 bigint ) ROW FORMAT DELIMITED FIELDS TERMINATED BY '\001' STORED AS ORC LOCATION 's3://*MyBucket*/hcat/wikicount';

使用 HCat CLI 命令执行文件中的脚本。

hcat -f wikicount.q

接下来,使用 -useHCata1oq 选项启动 Grunt shell,将配置设置为禁用直接写入,从 S3 位置加载数 据,然后将结果写入 wikicount 表。

```
pig -useHCatalog
SET mapred.output.direct.NativeS3FileSystem false; 
SET mapred.output.direct.EmrFileSystem false; 
A = LOAD 's3://support.elasticmapreduce/training/datasets/wikistats_tiny/' USING 
  PigStorage(' ') AS (Site:chararray, page:chararray, views:int, total_bytes:long); 
B = GROUP A BY Site; 
C = FOREACH B GENERATE group as col1, COUNT(A) as col2; 
STORE C INTO 'wikicount' USING org.apache.hive.hcatalog.pig.HCatStorer();
```
# HCatalog 发行版历史记录

下表列出了 Amazon EMR 每个发行版中包含的 HCatalog 版本,以及随应用程序一起安装的组件。 有关每个发行版本中的组件版本,请参阅 [Amazon EMR 7.x 发行版、](#page-21-0)[Amazon EMR 6.x 发行版](#page-73-0) 或 [Amazon EMR 5.x 发行版](#page-924-0) 中的发行版"组件版本"部分。

### HCatalog 版本信息

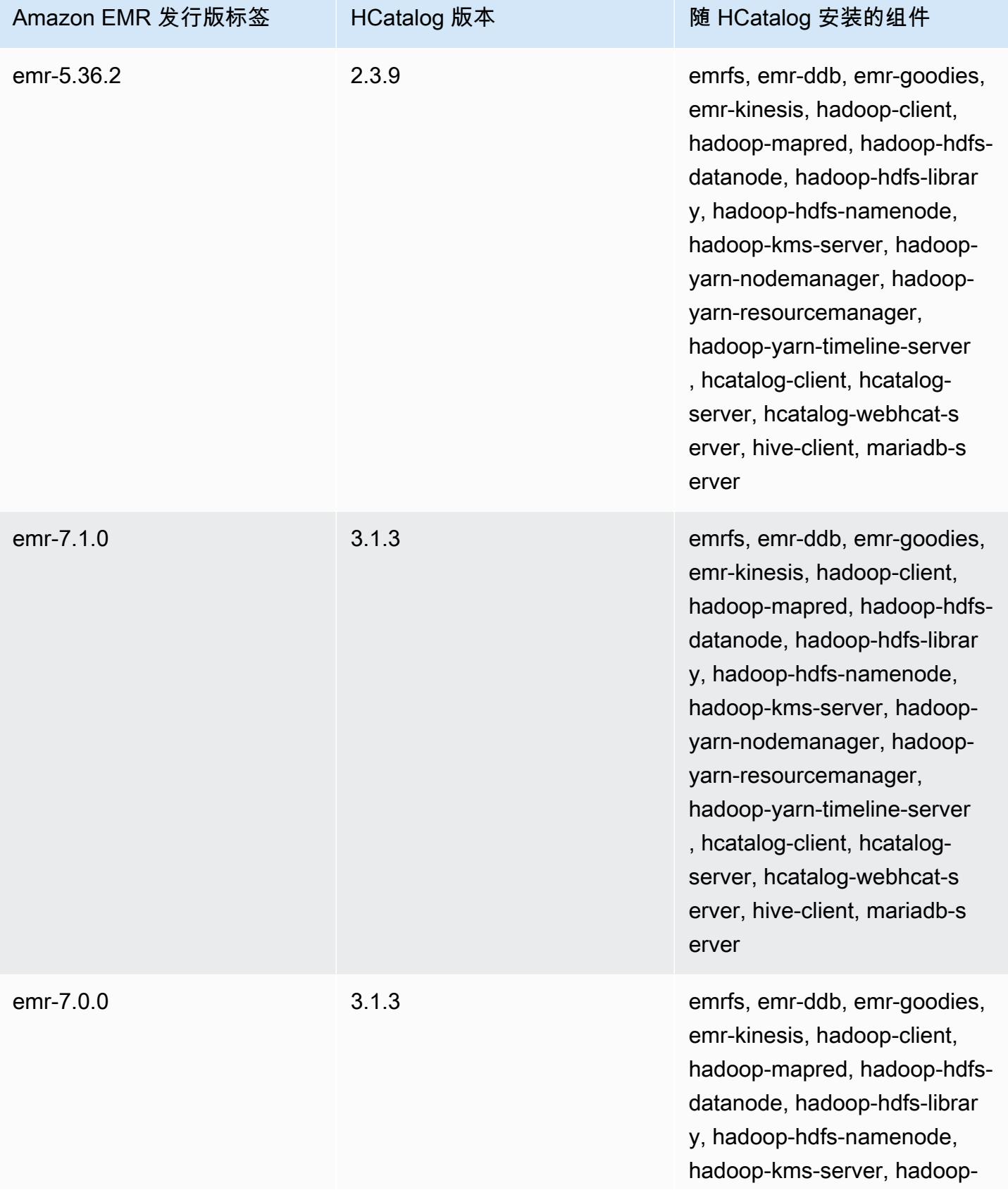

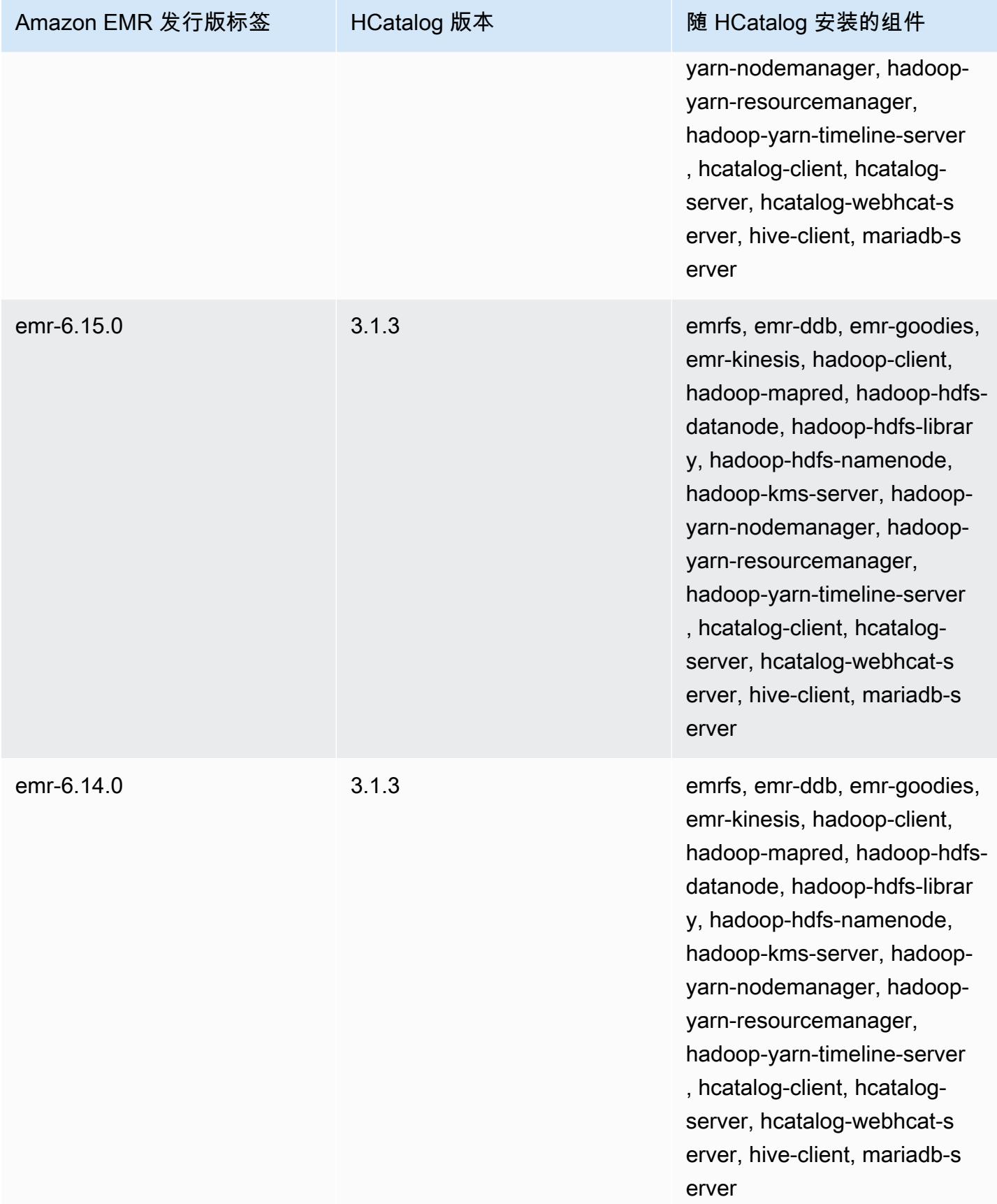

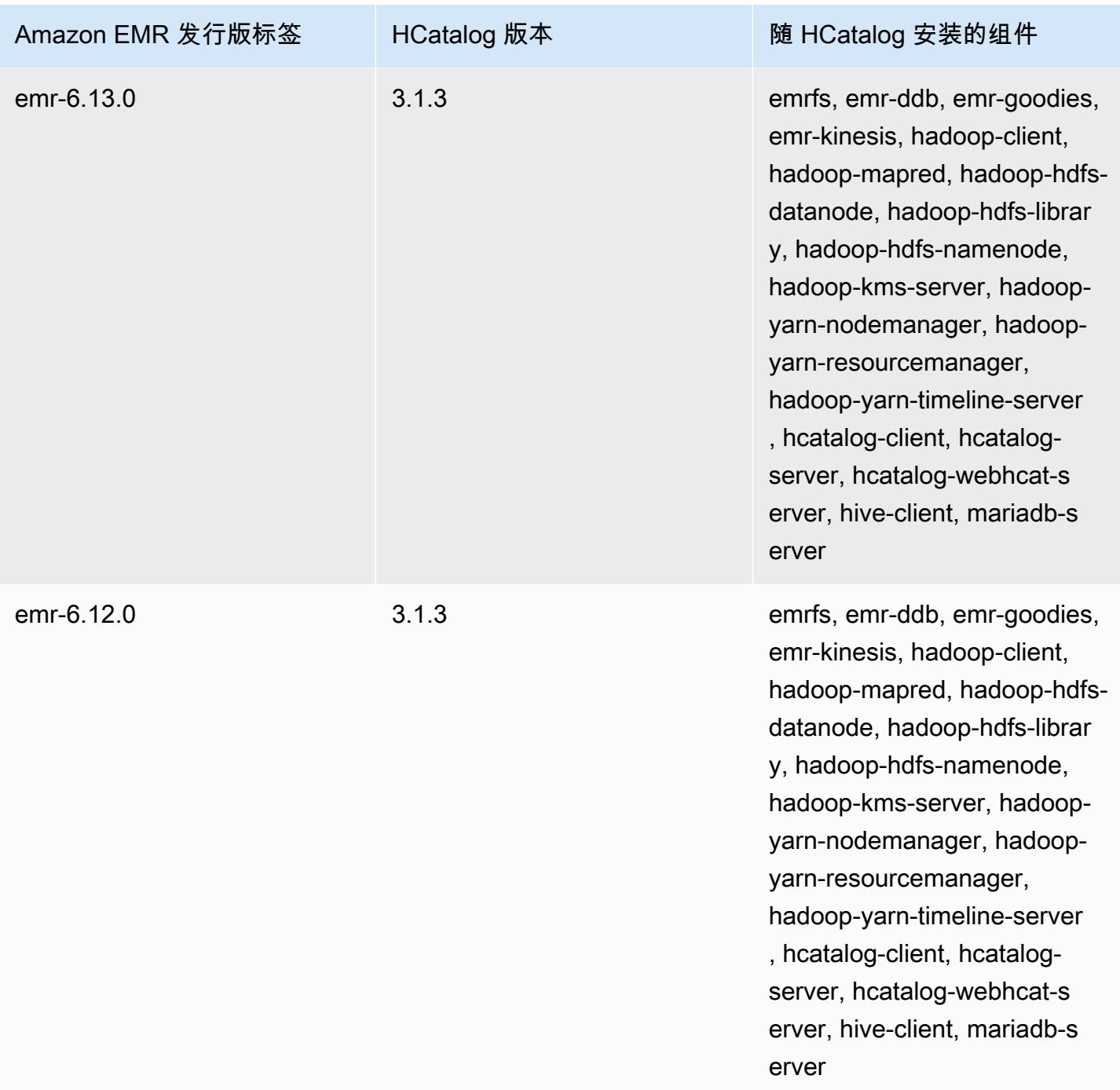

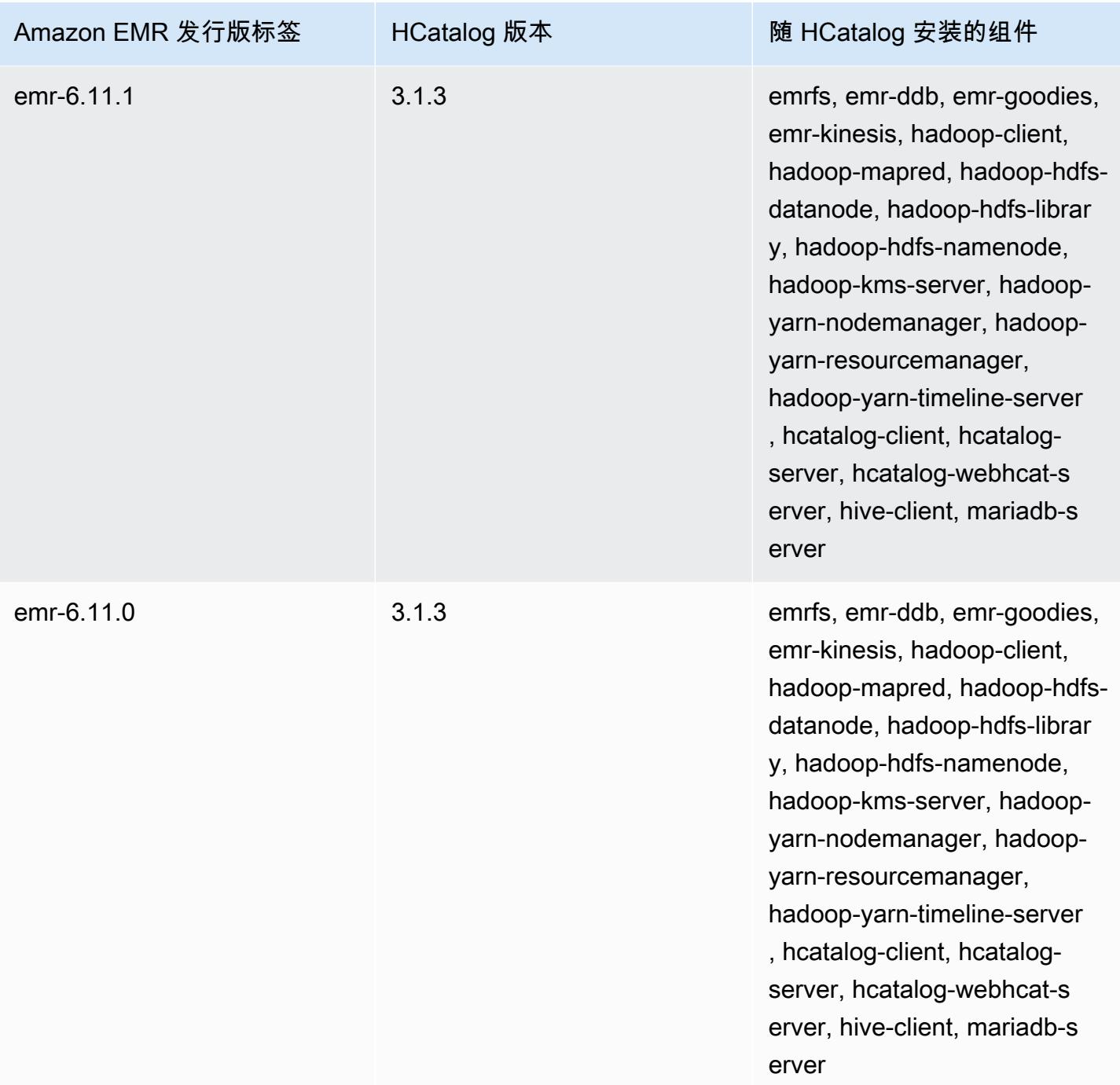

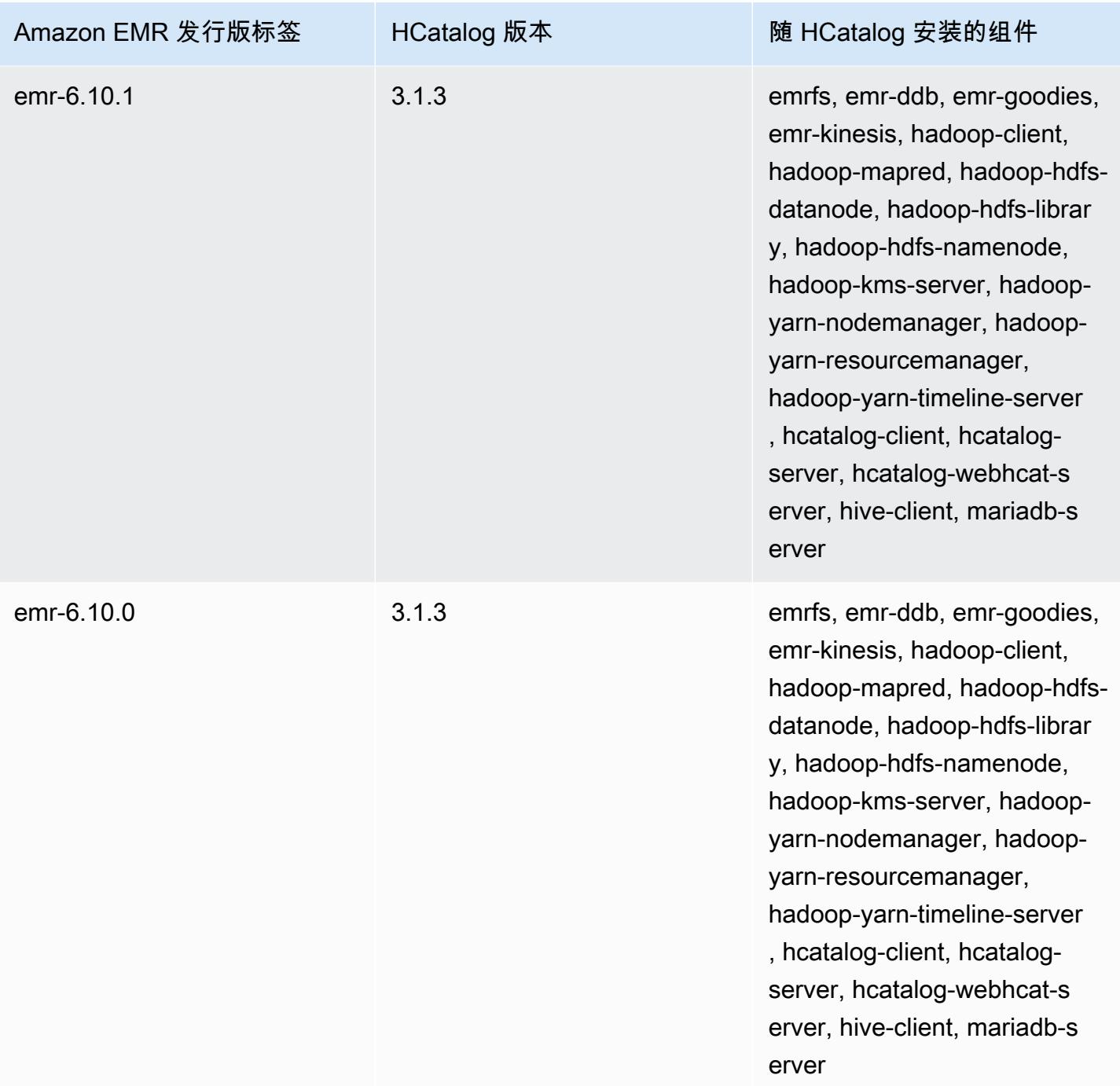

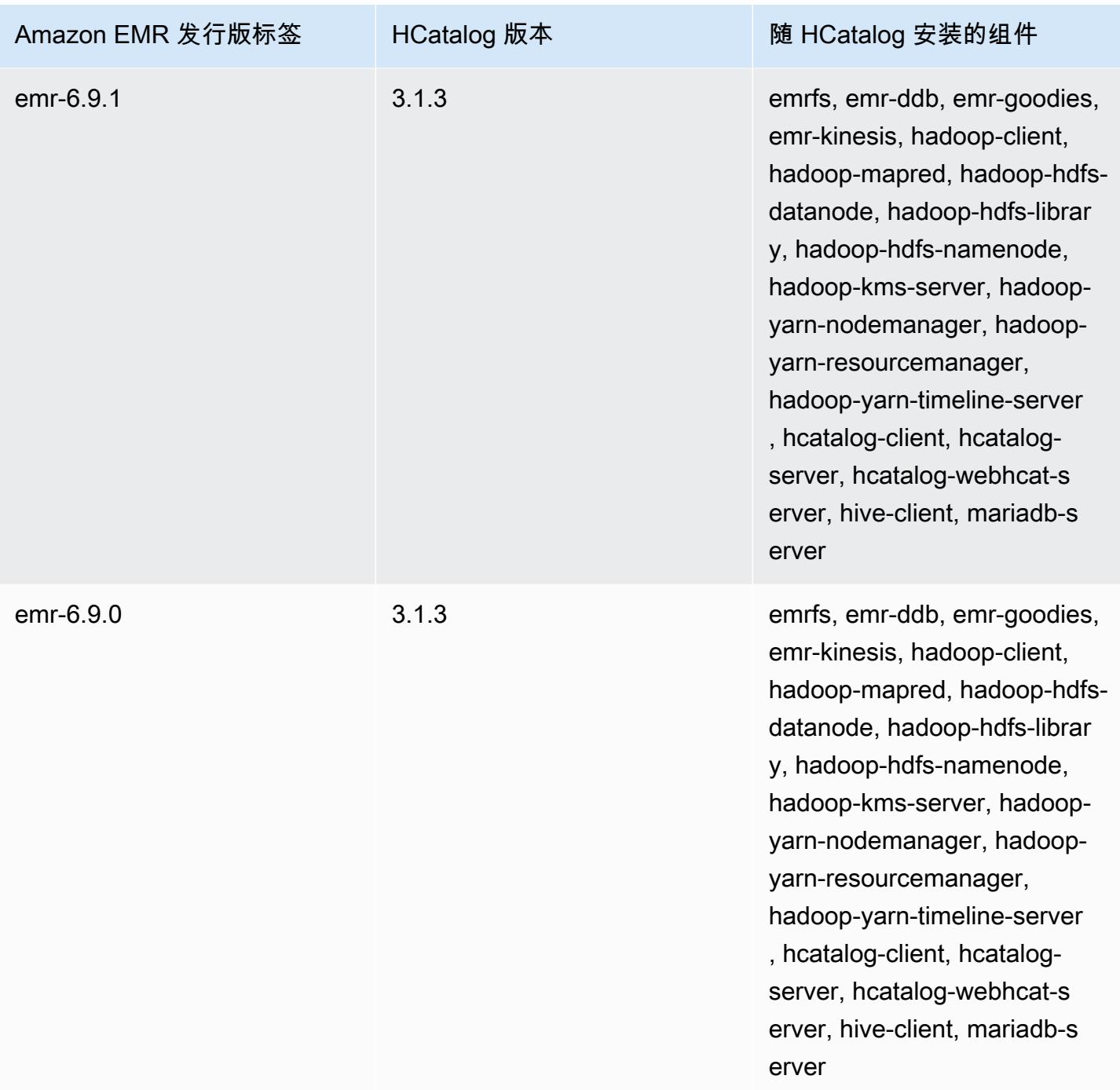

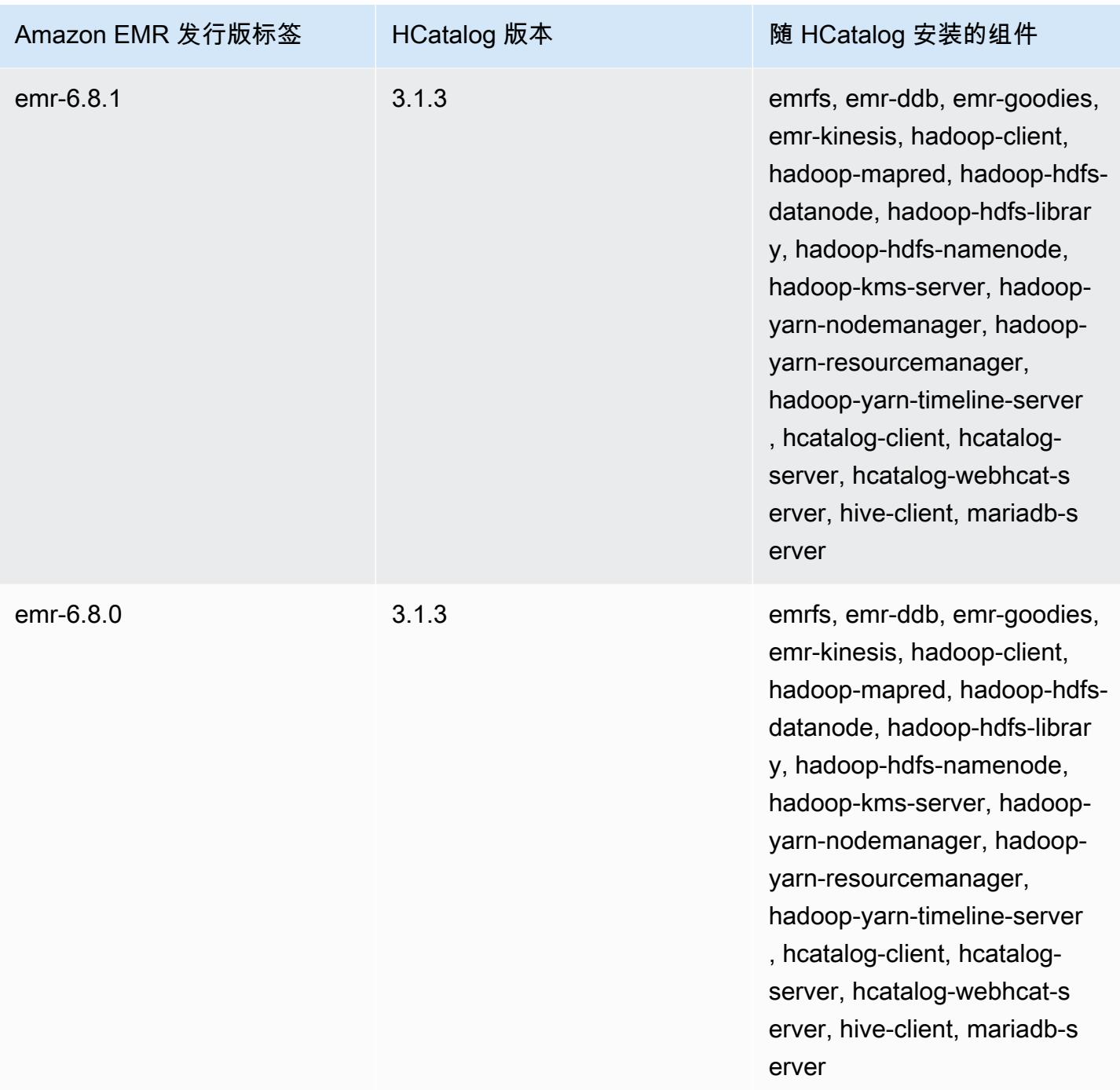

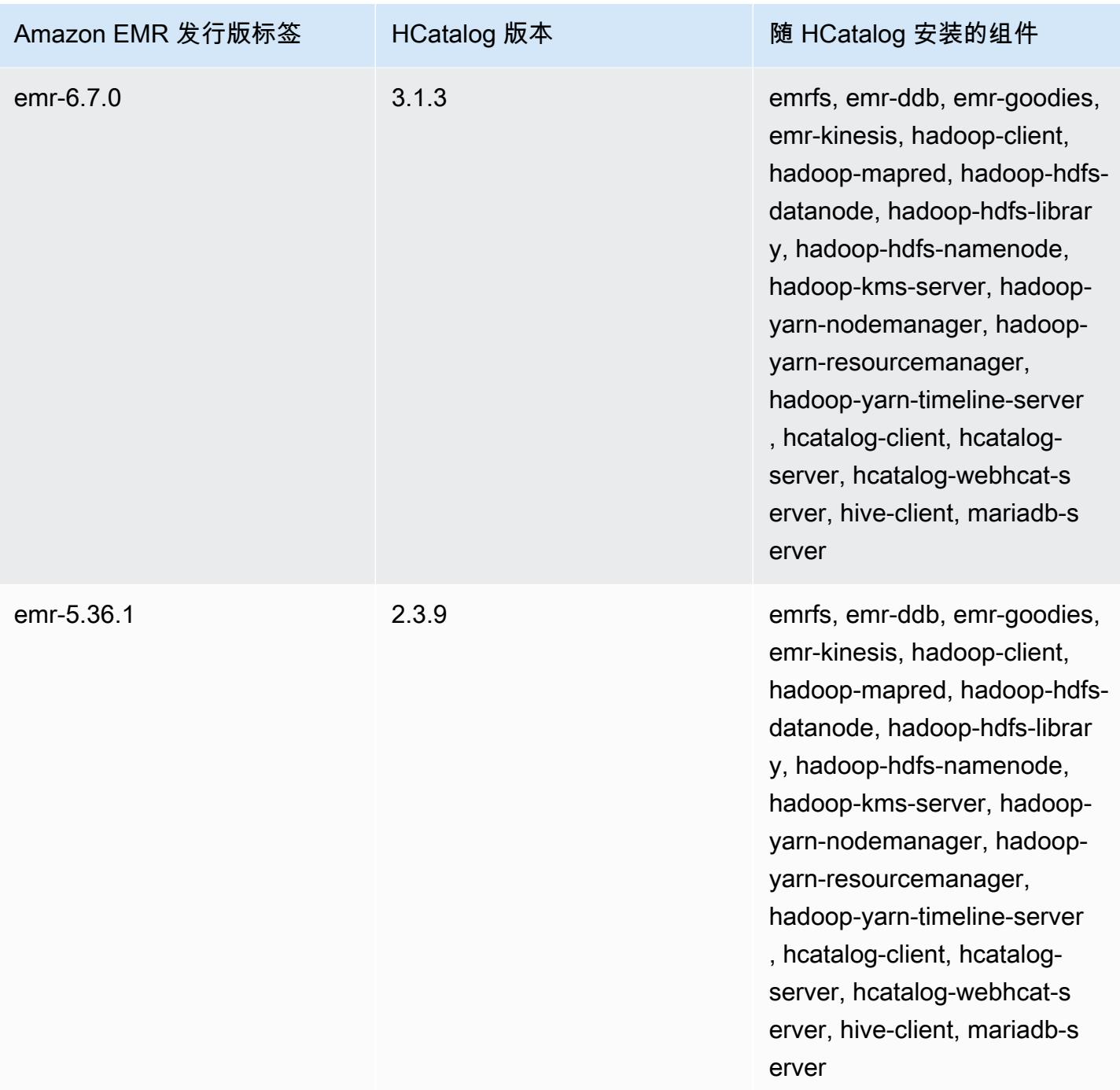

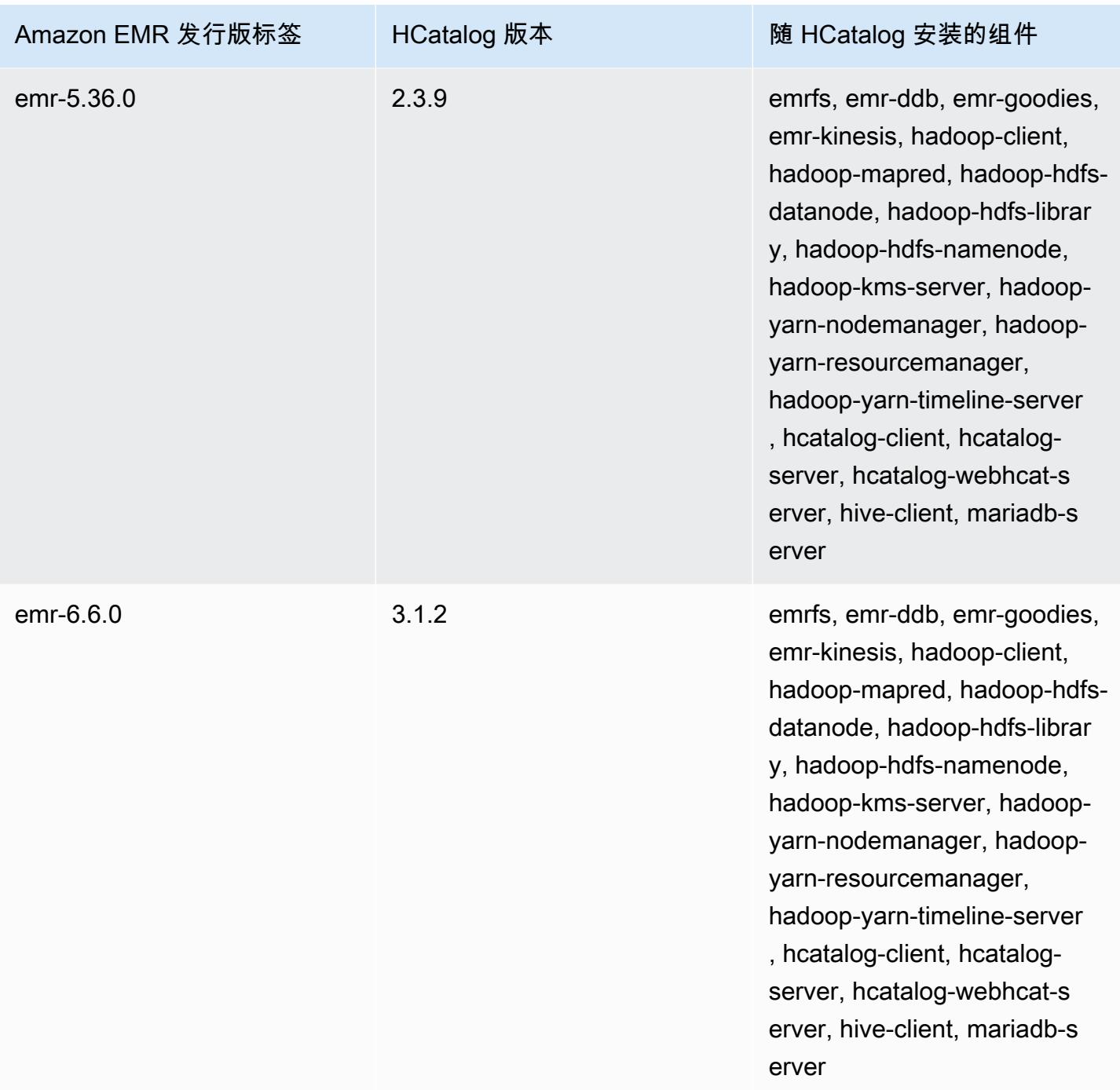

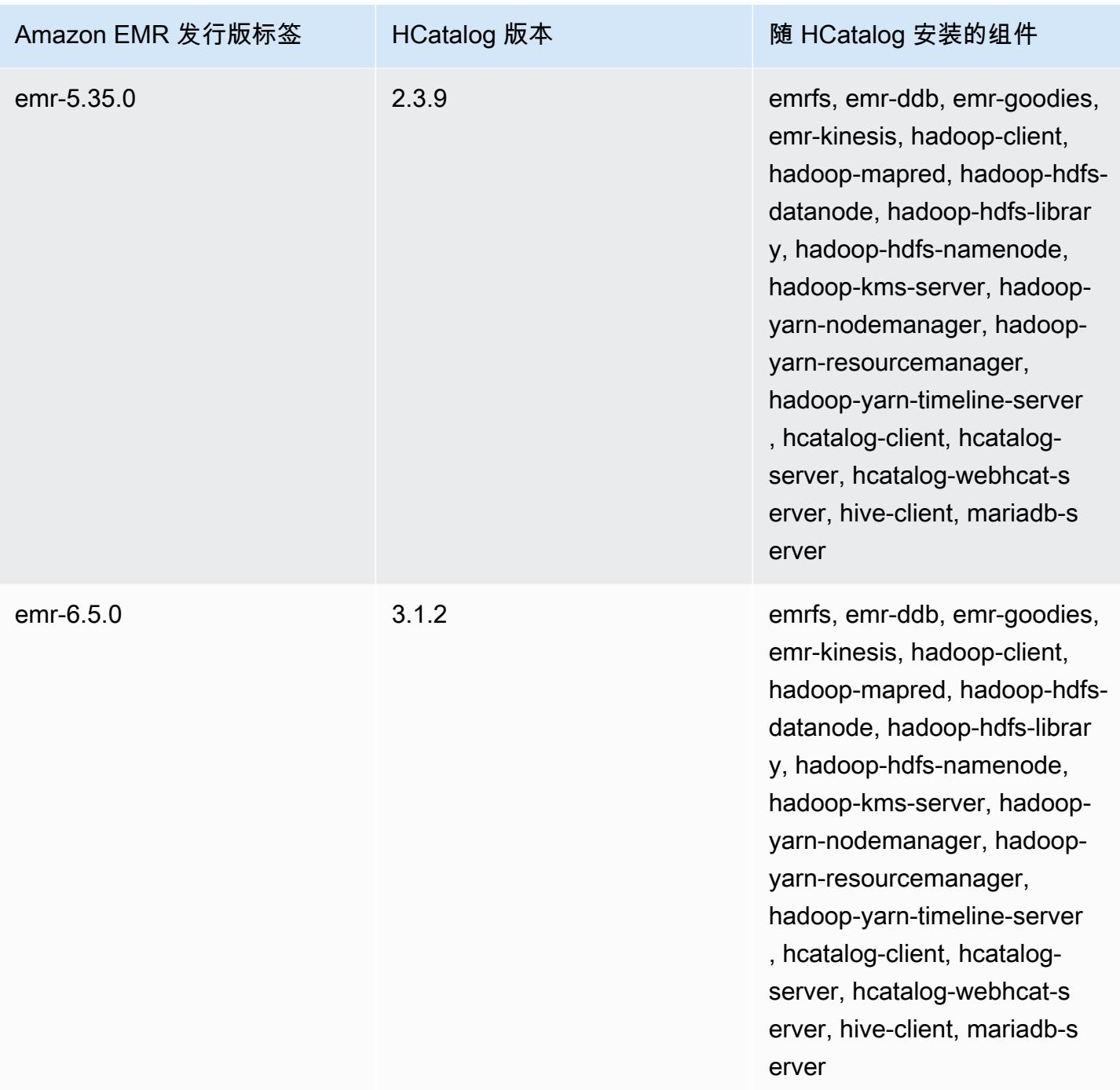

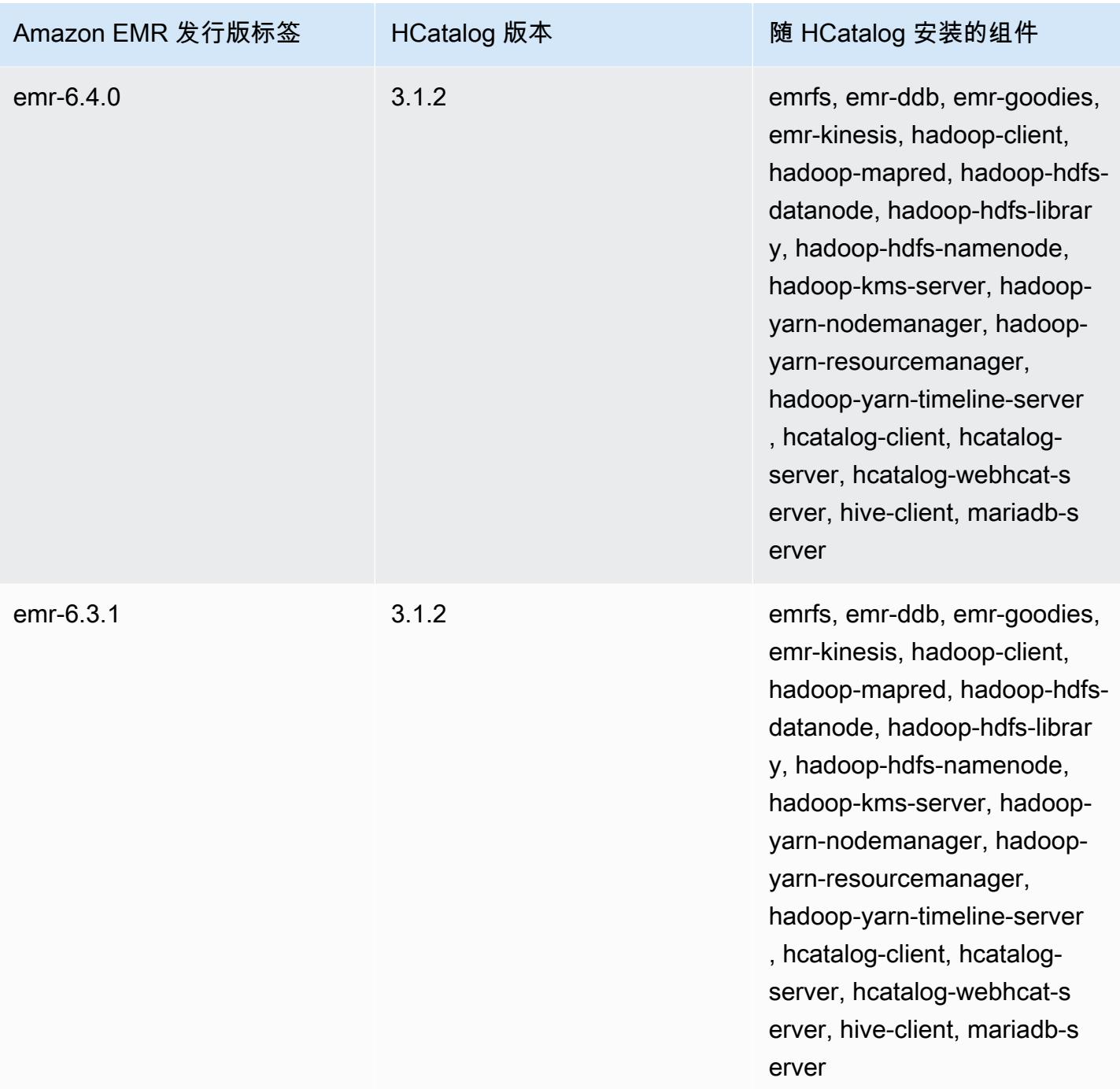

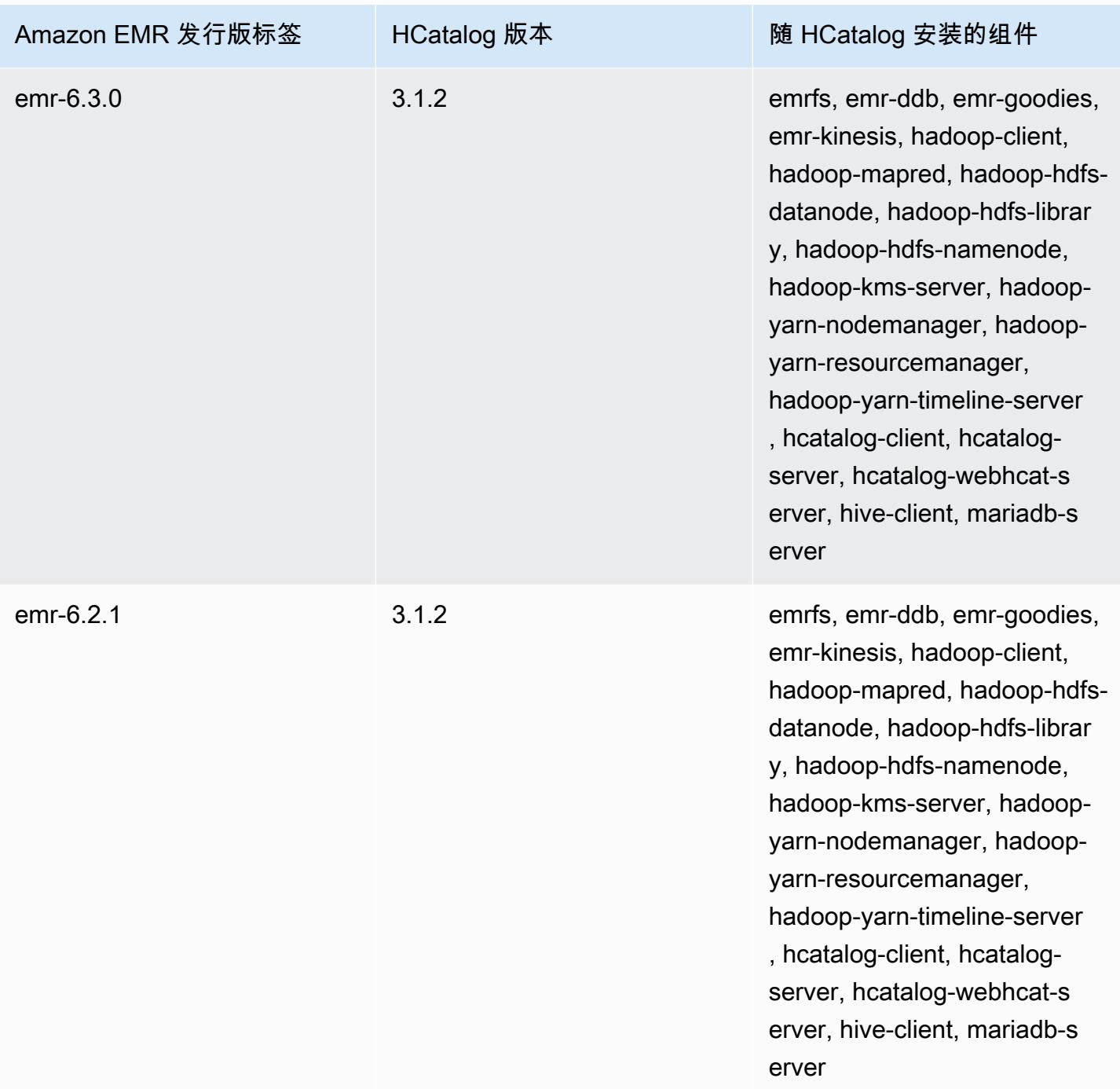

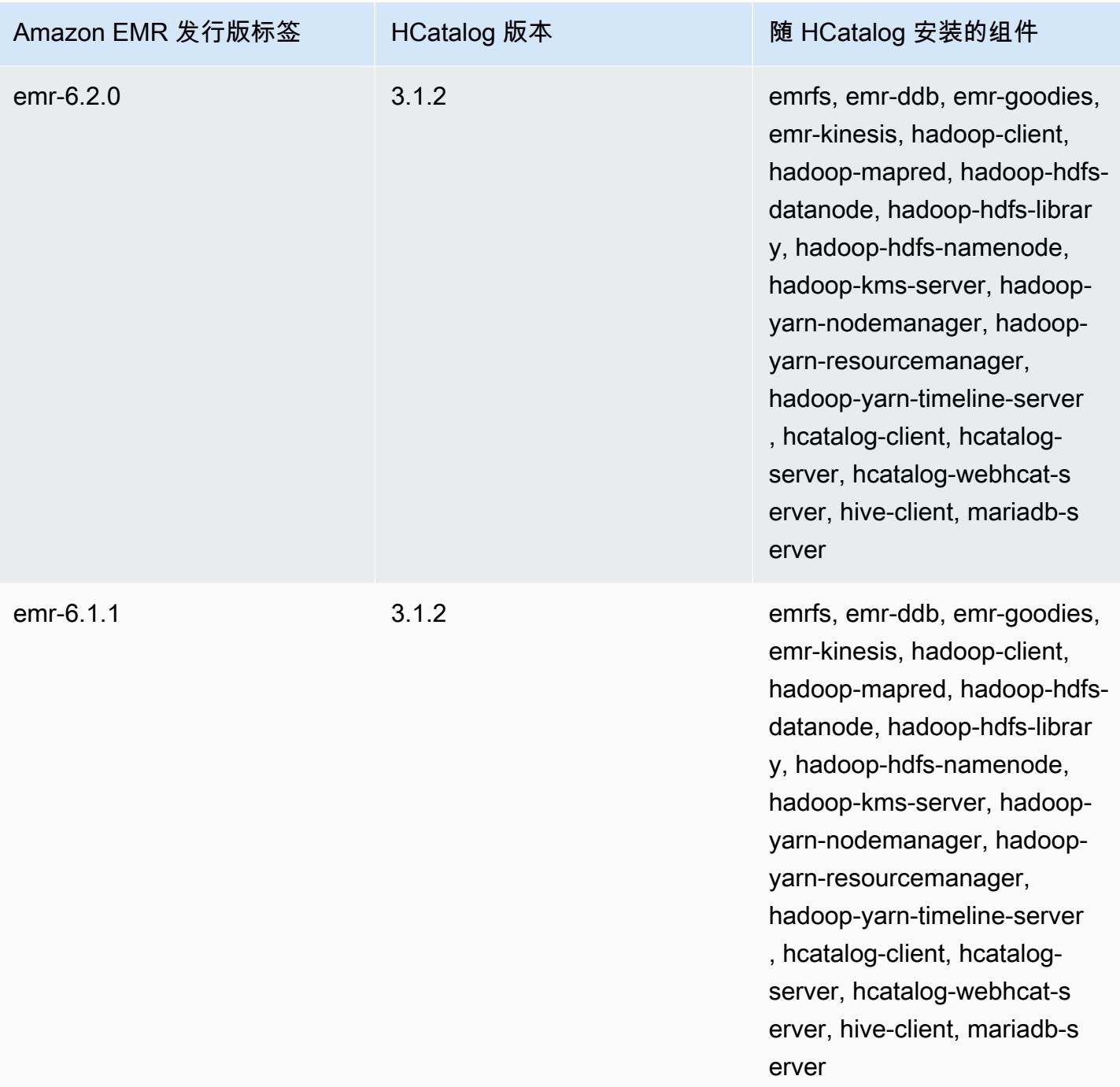

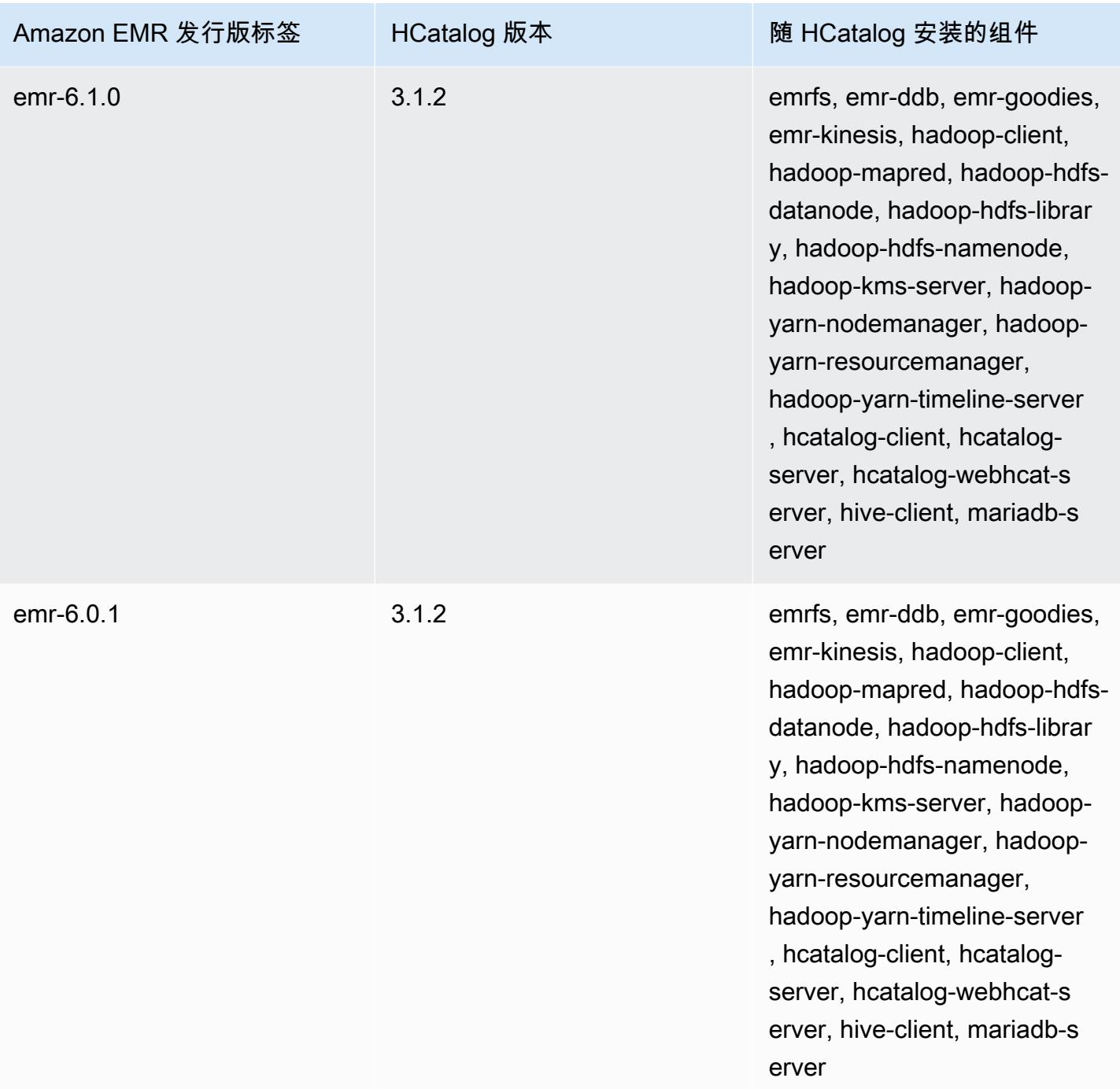

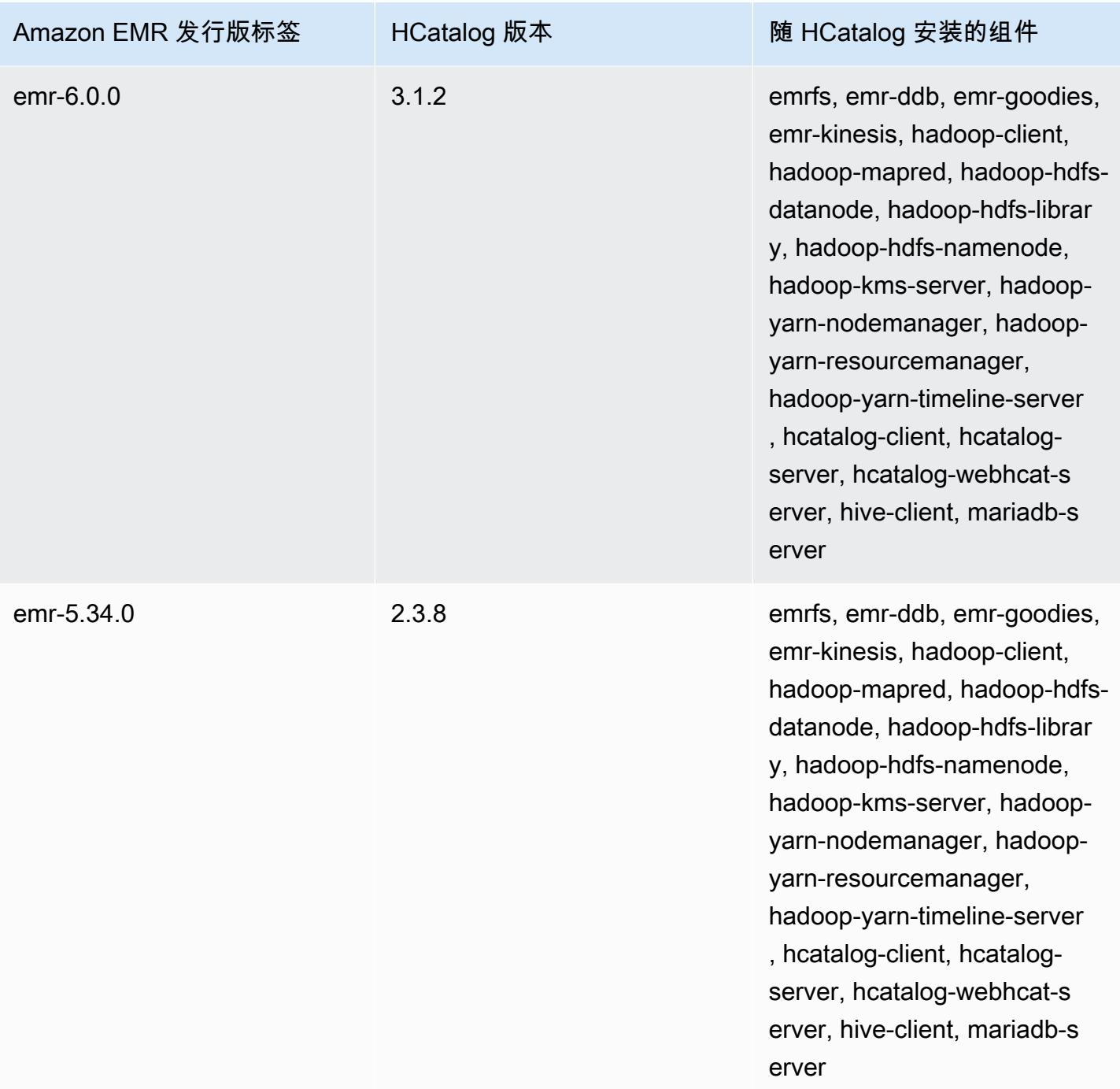

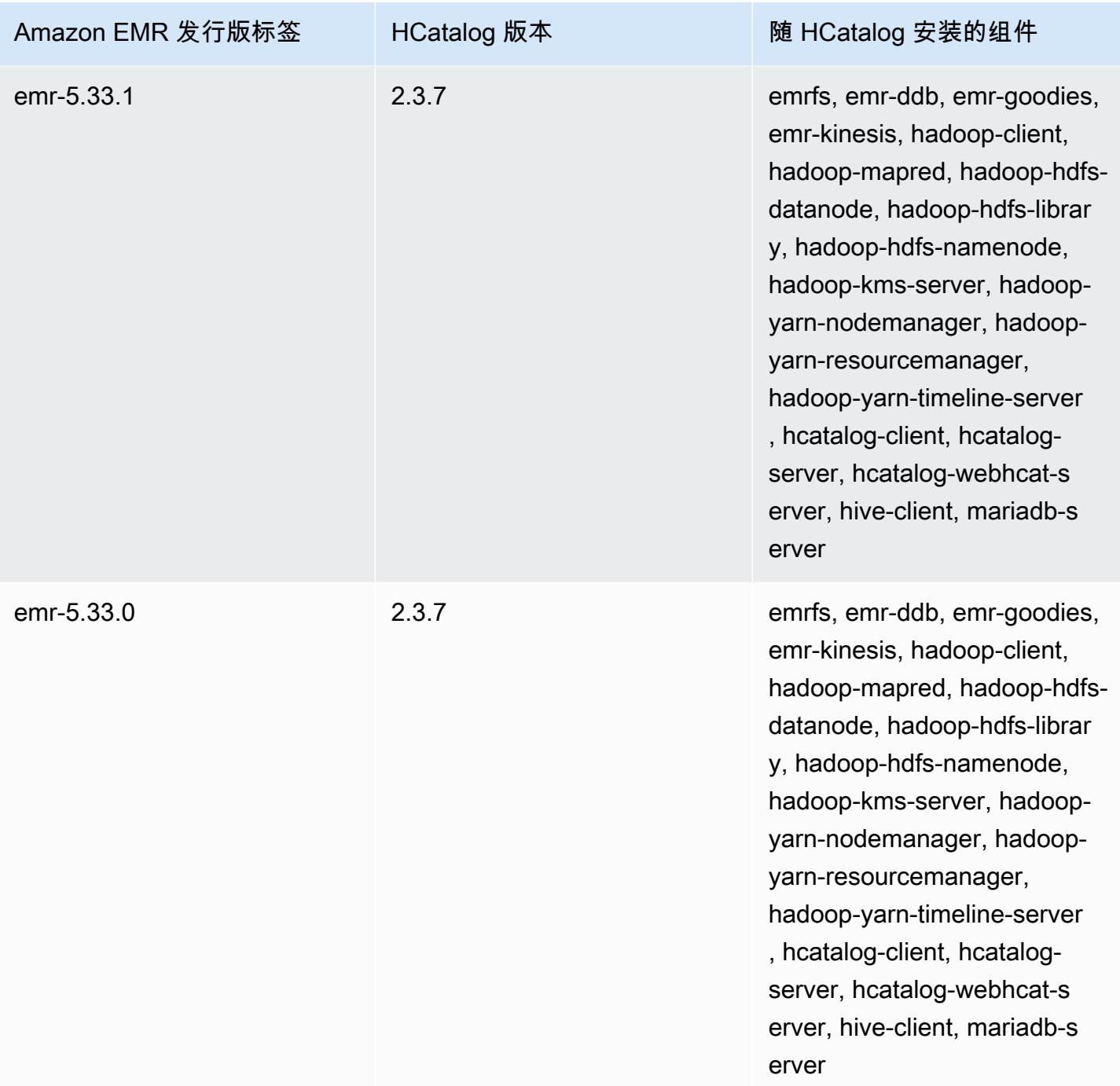

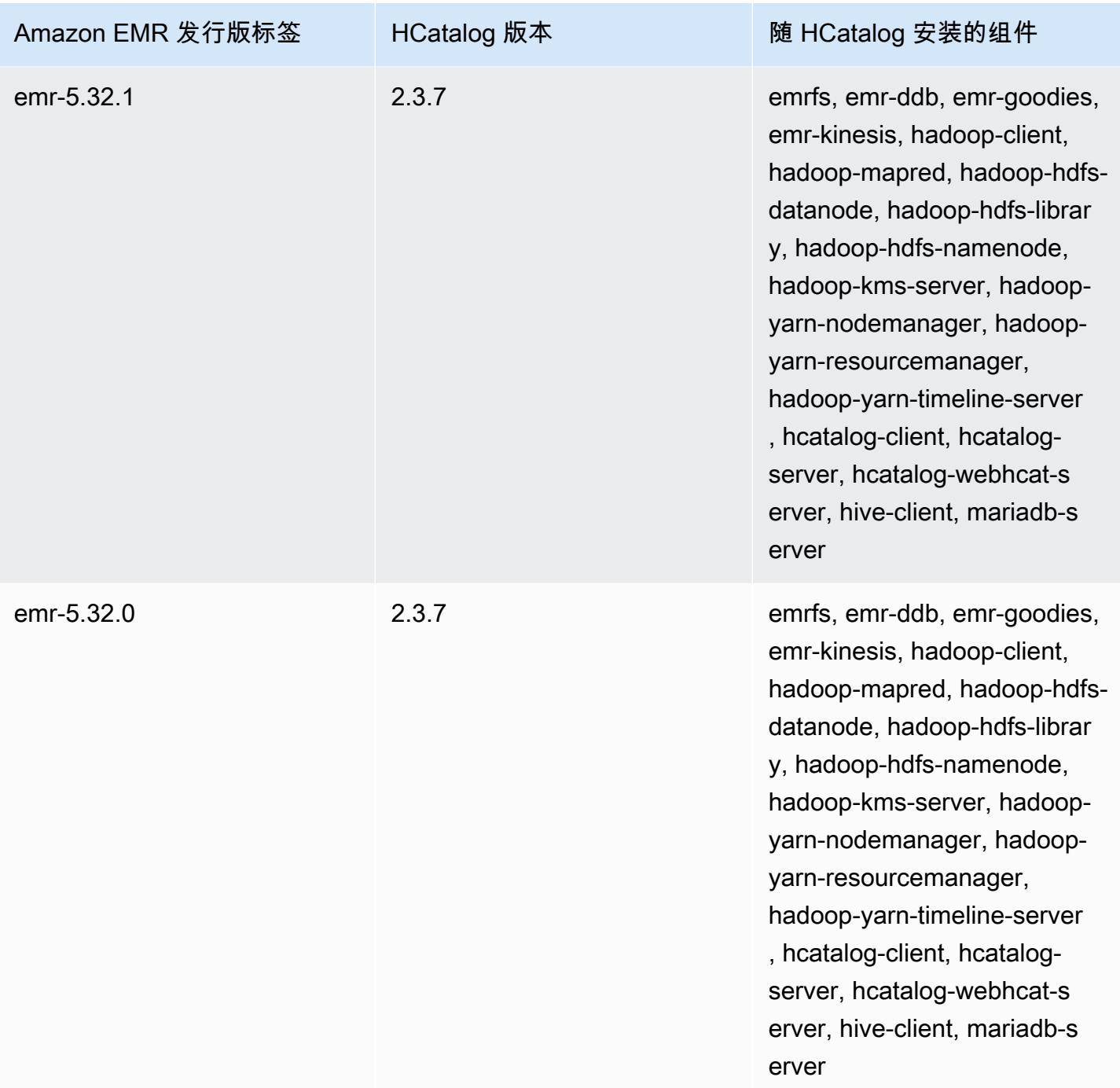

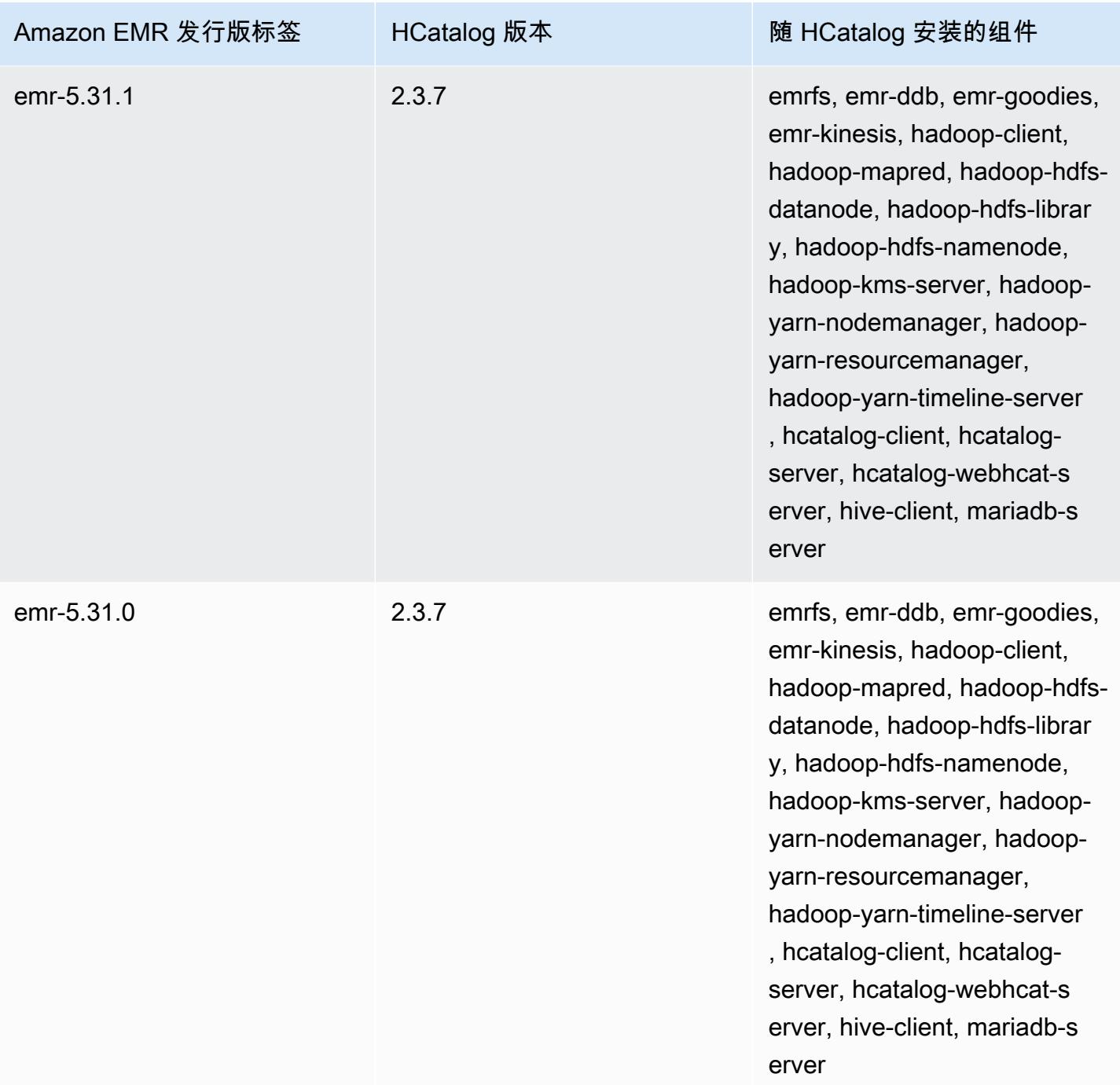

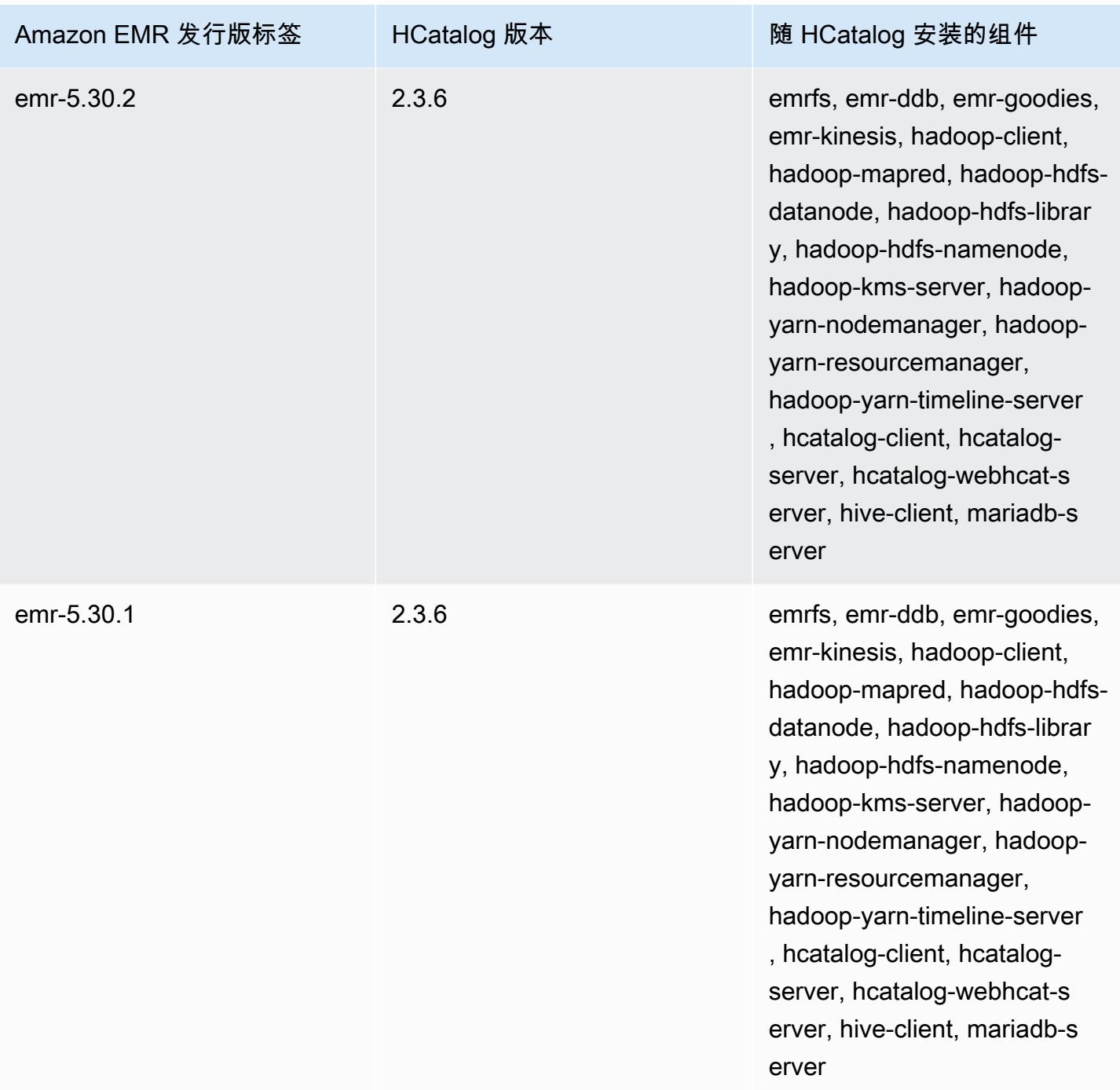

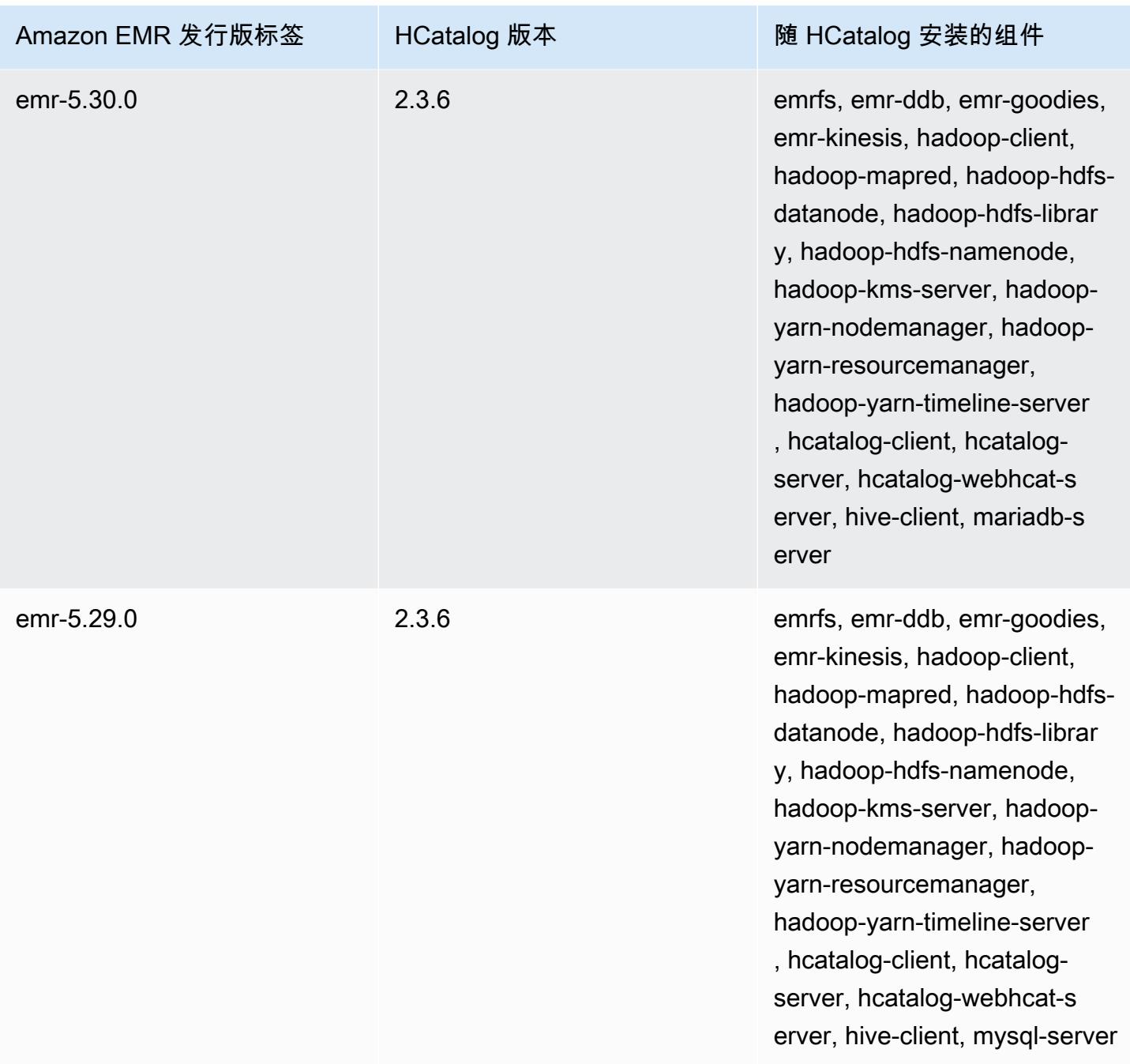

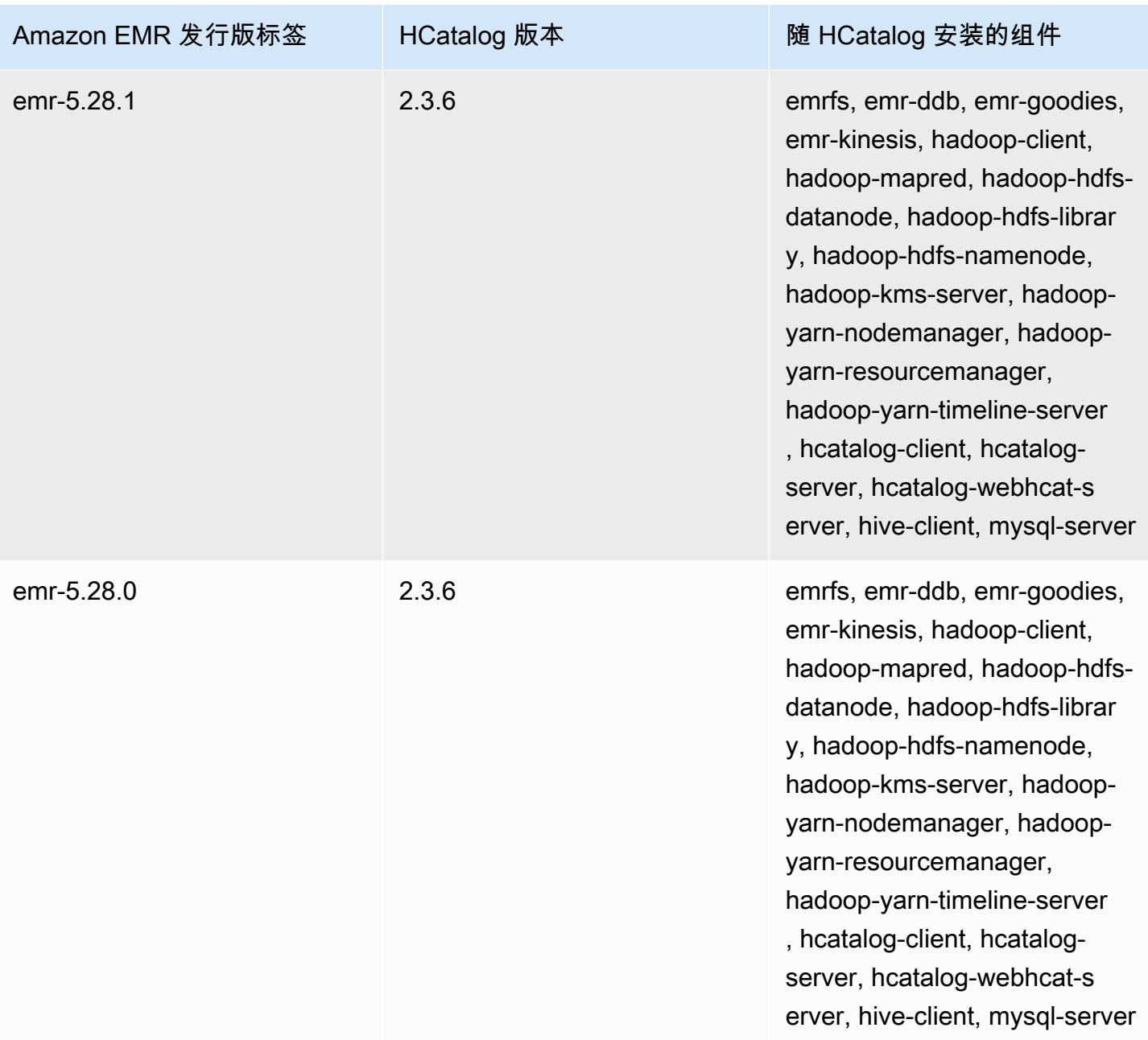

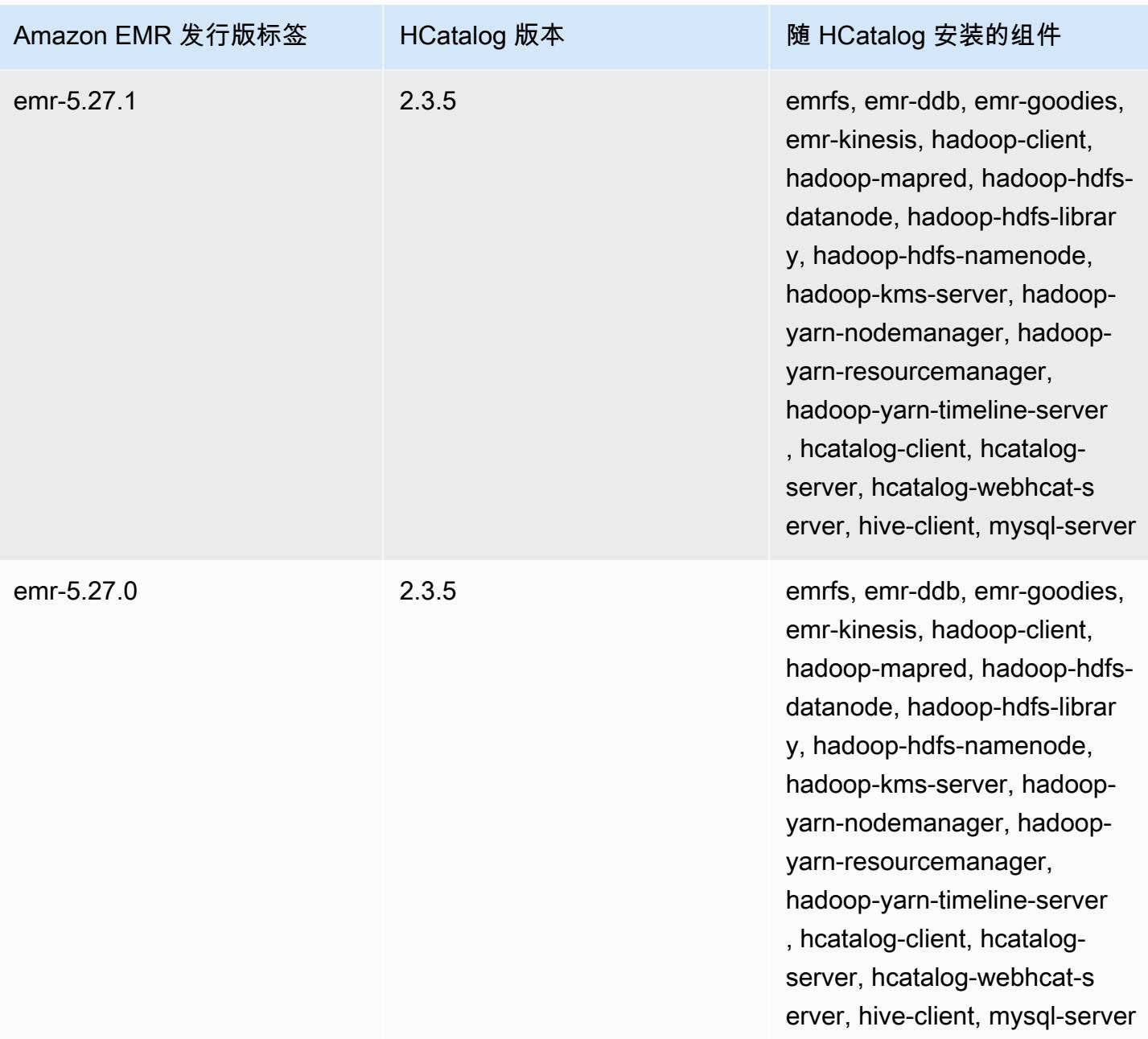

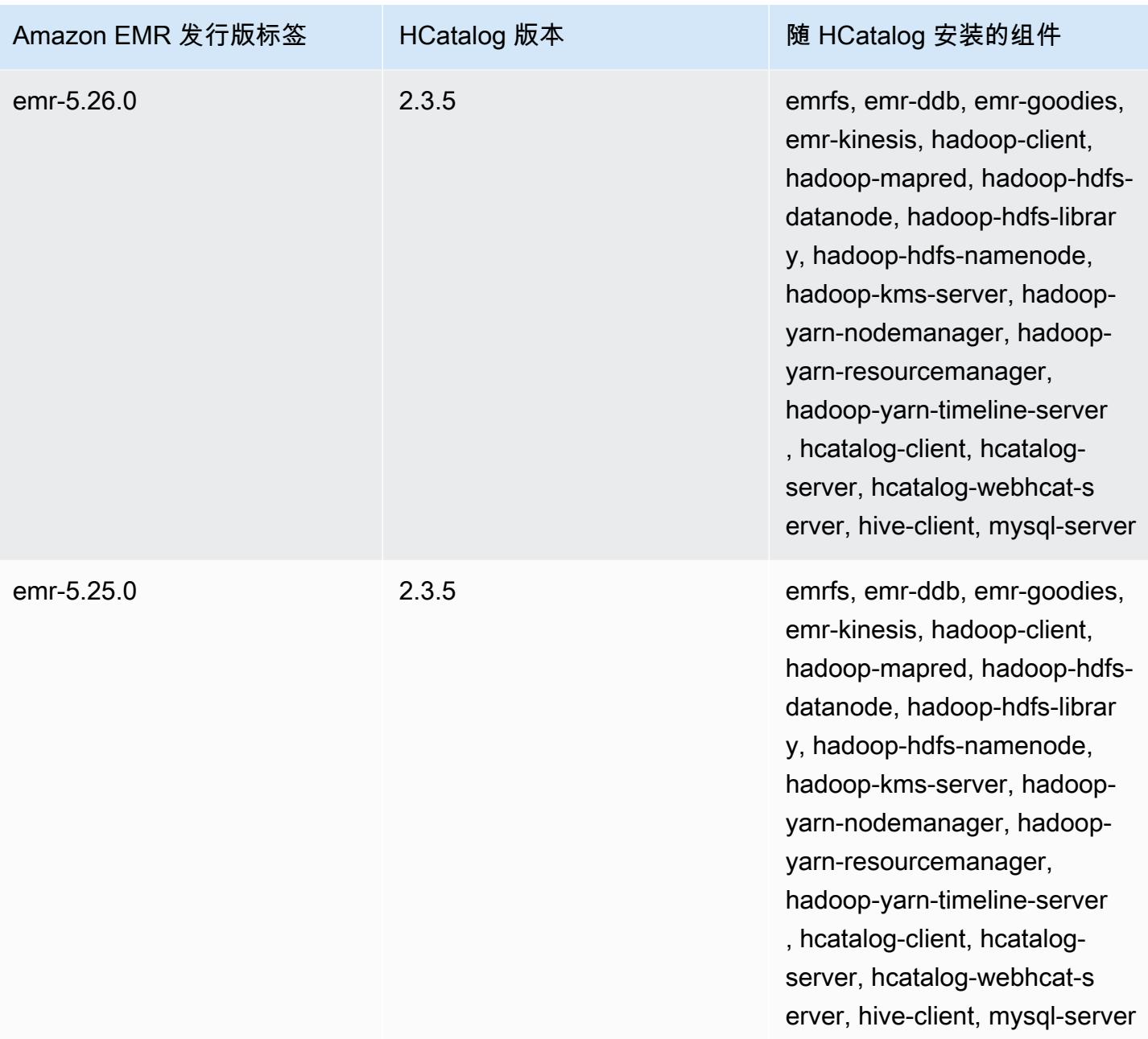

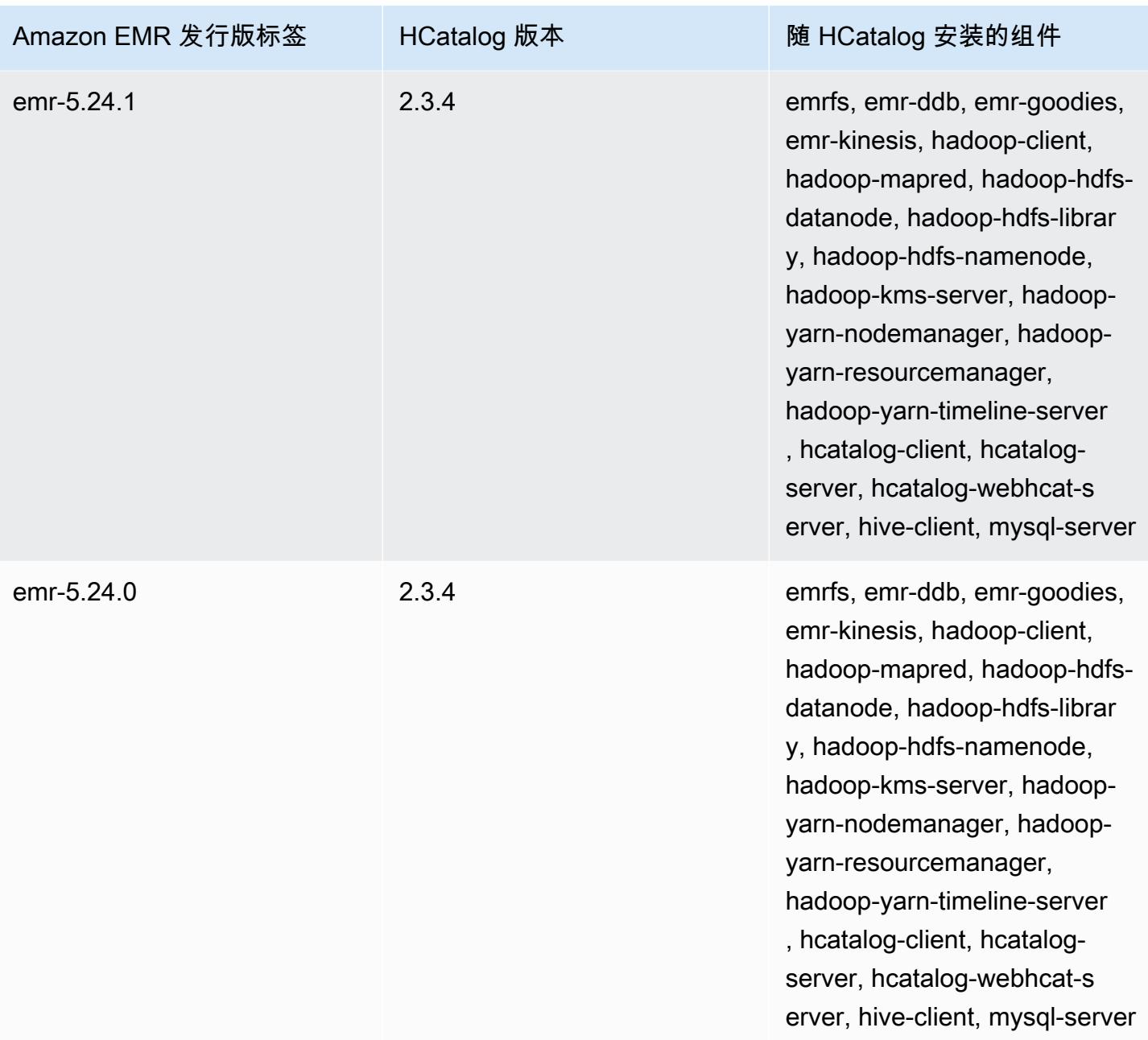

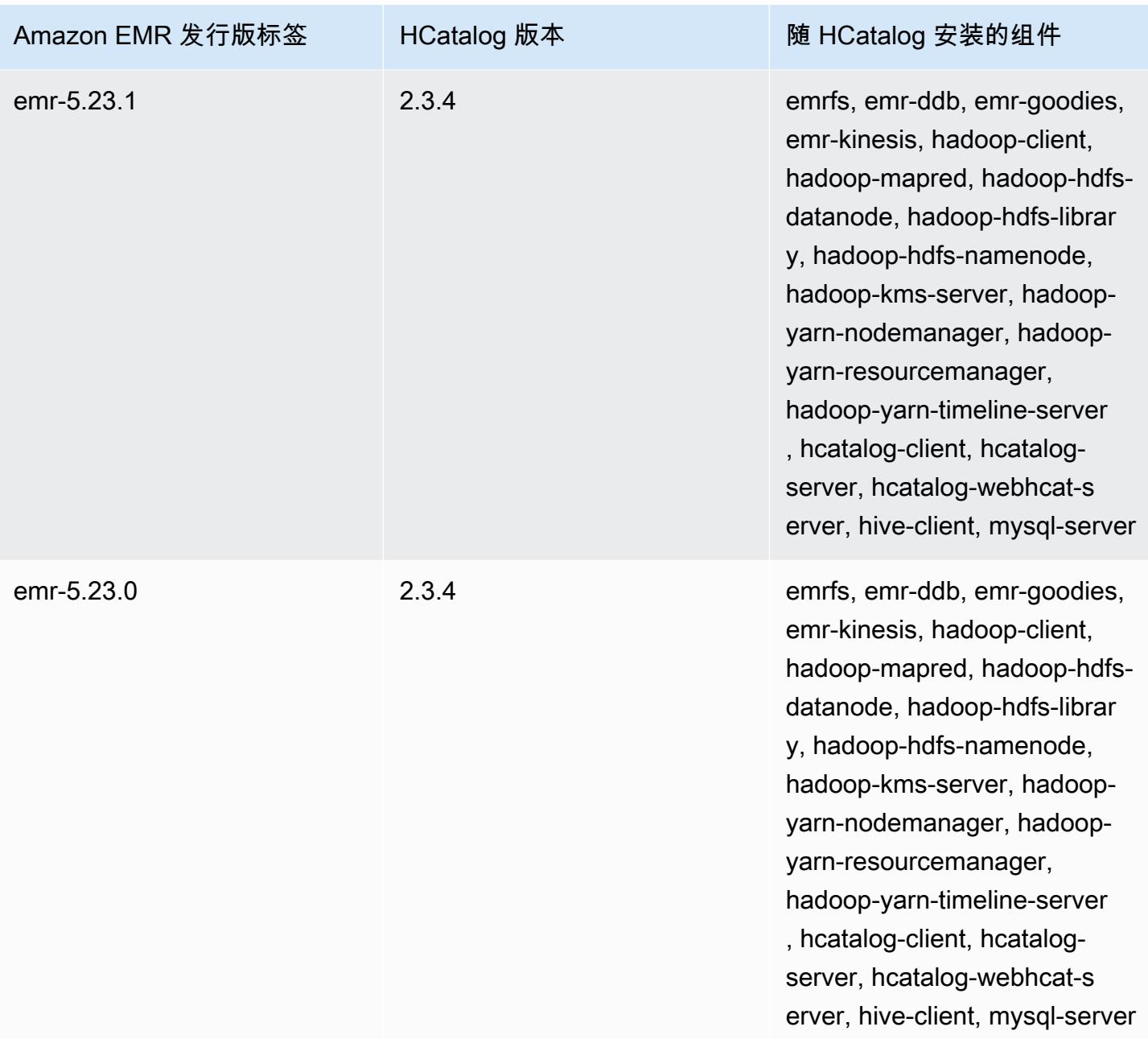

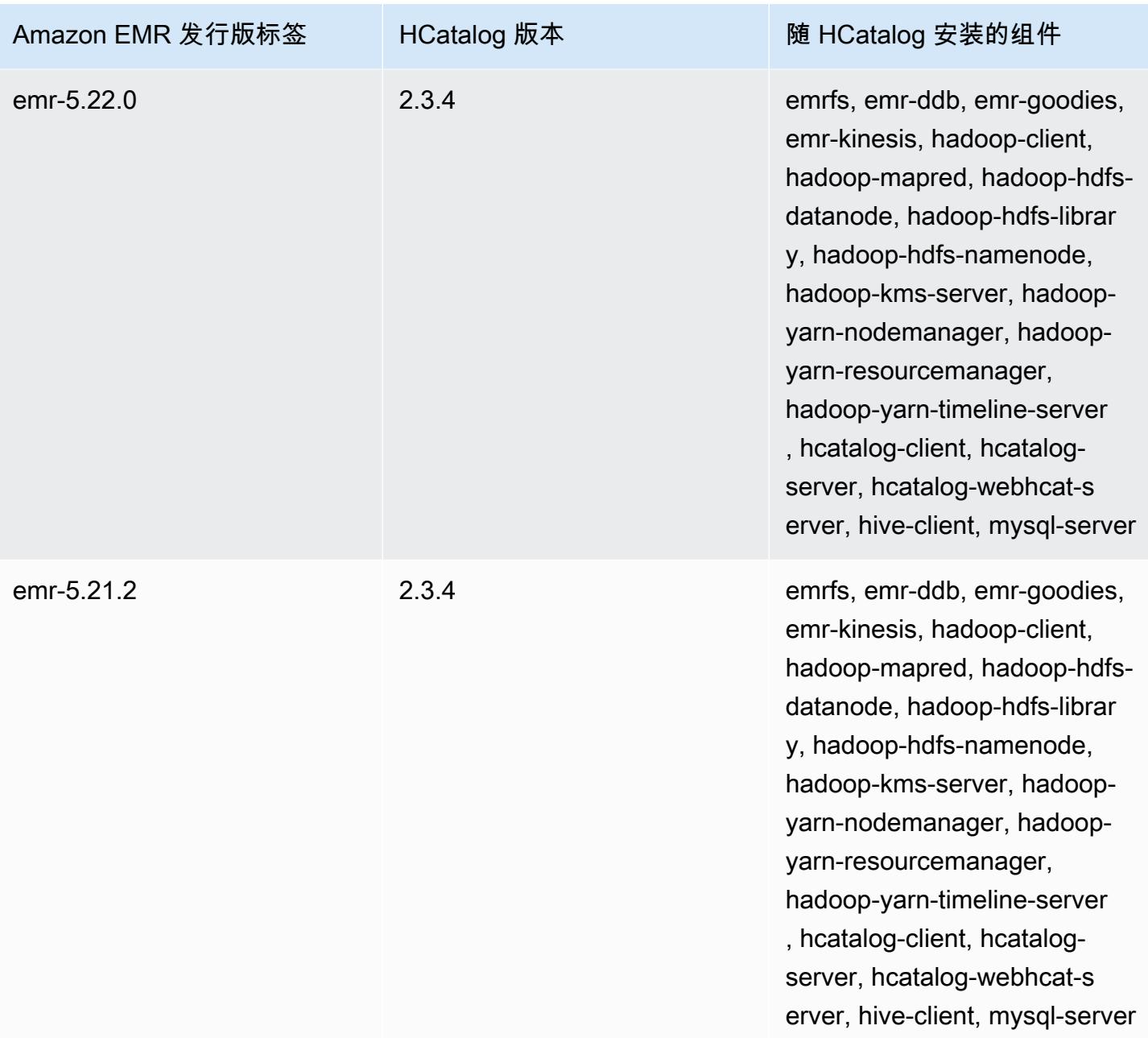

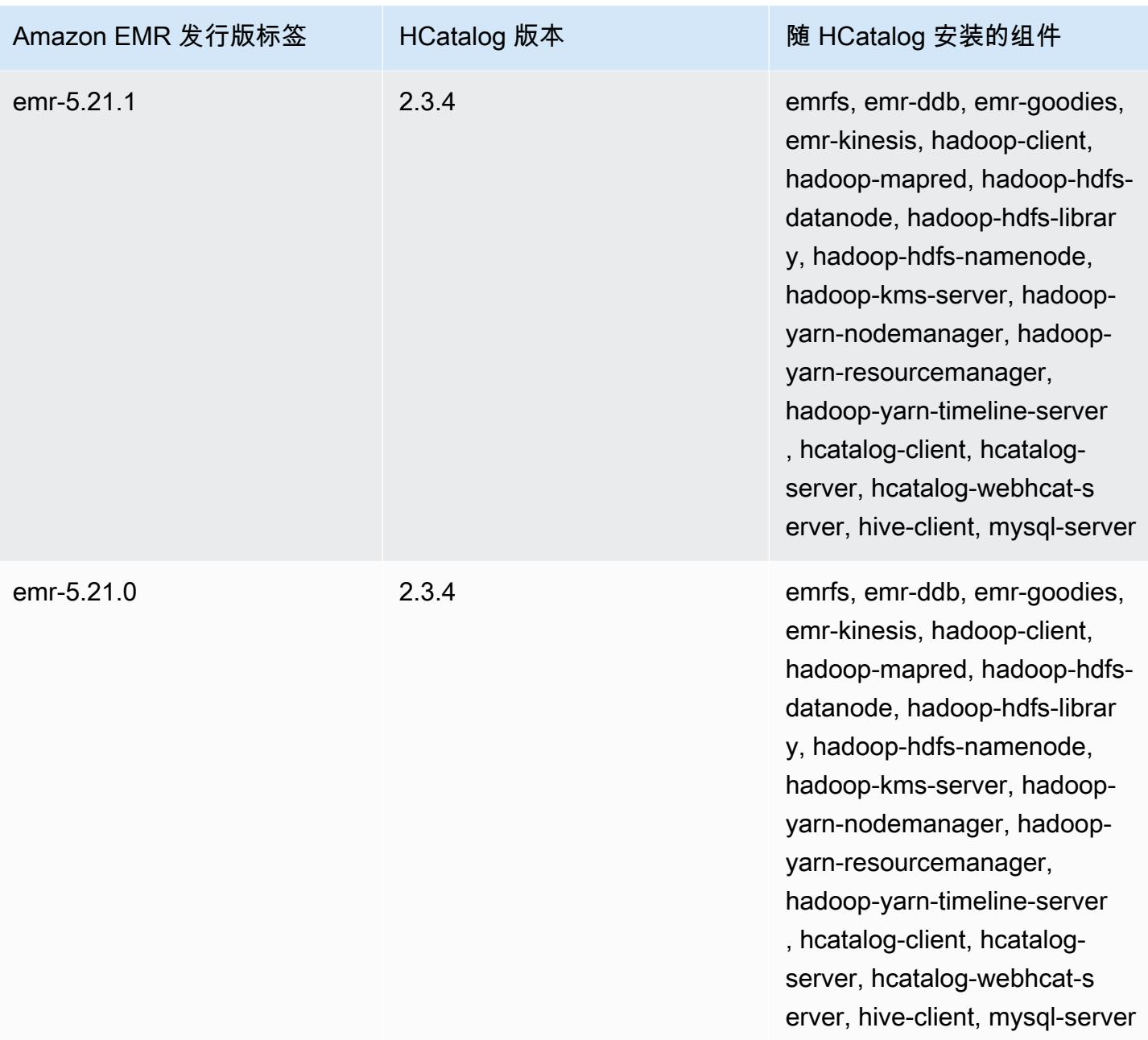

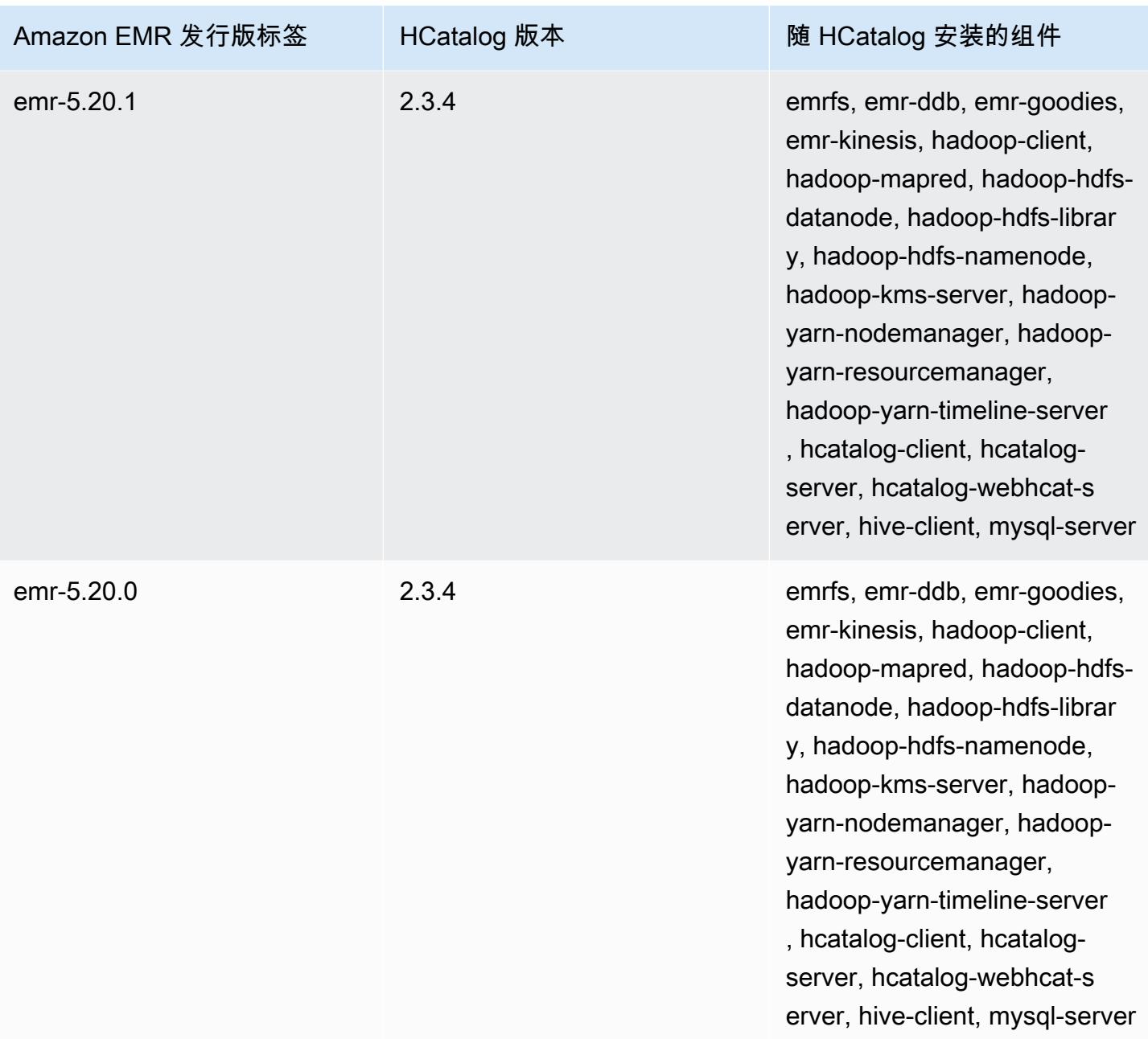

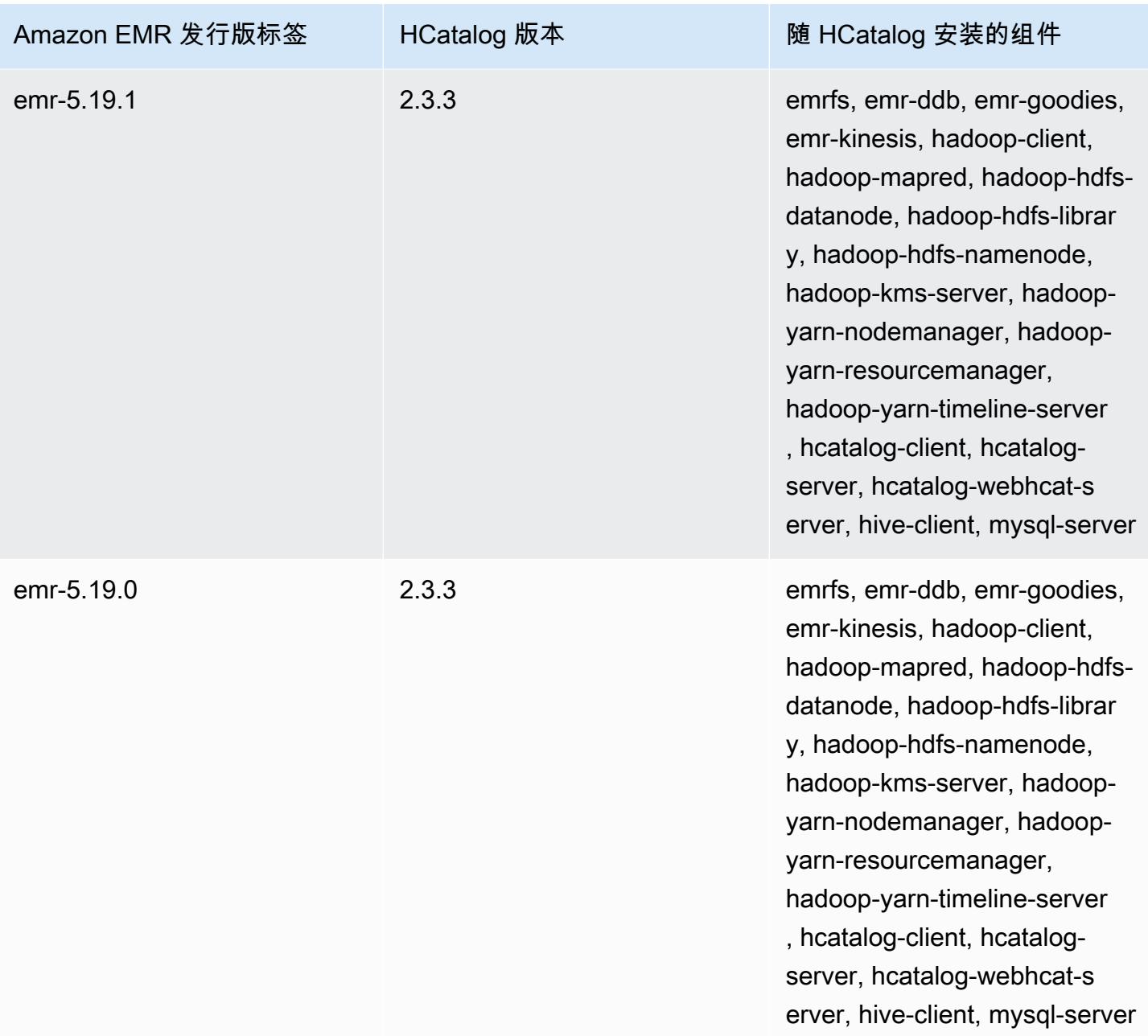

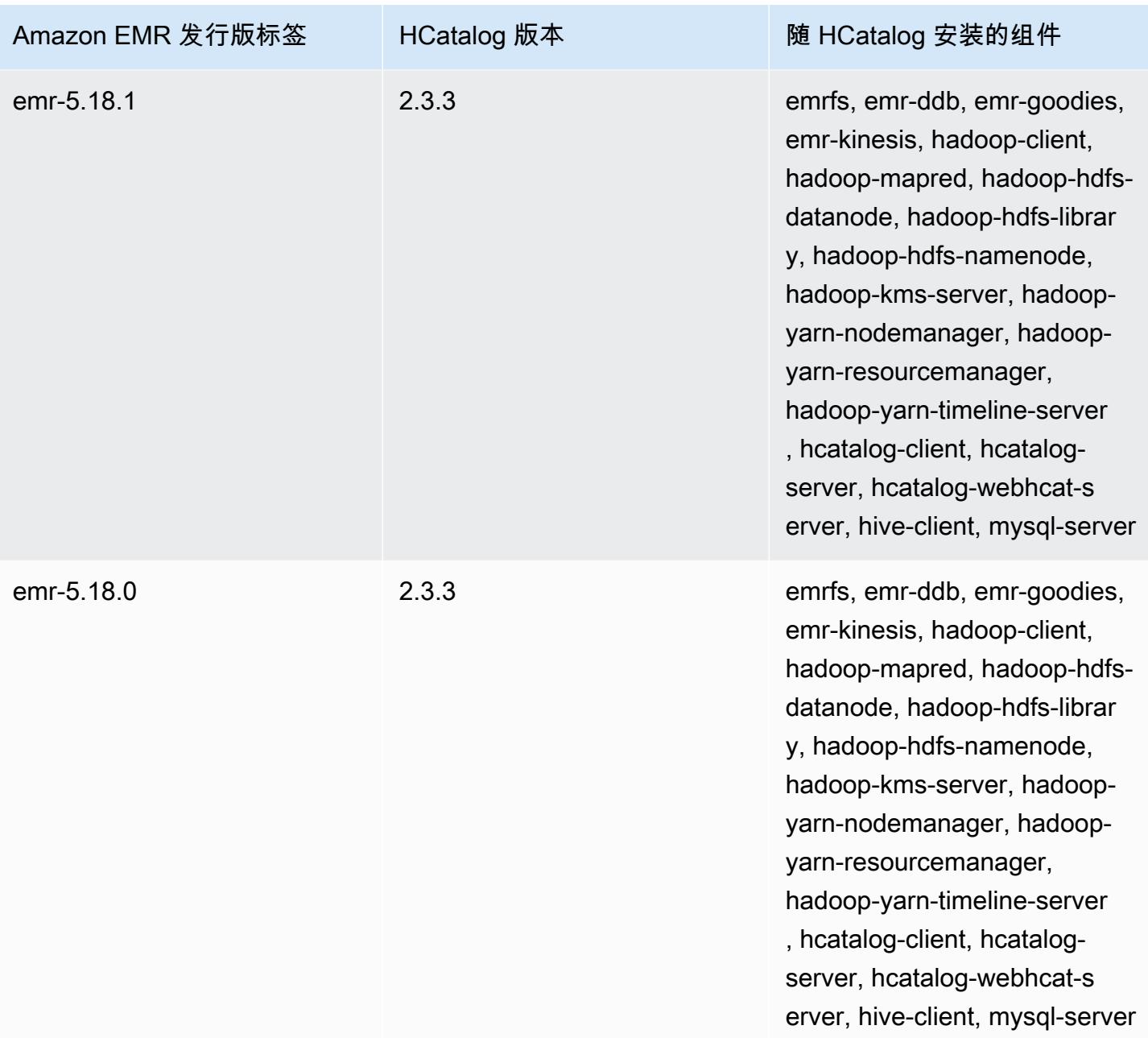

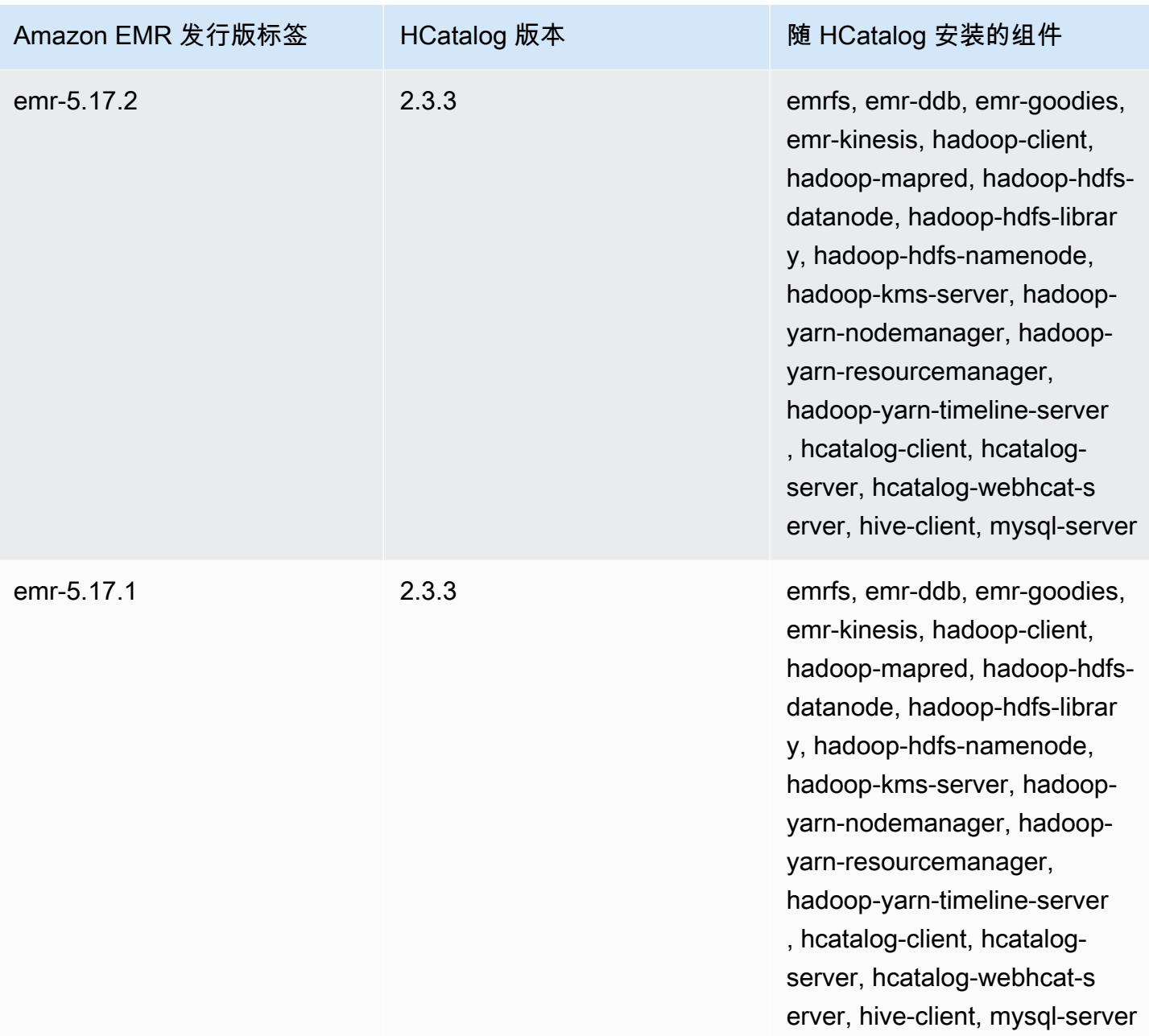
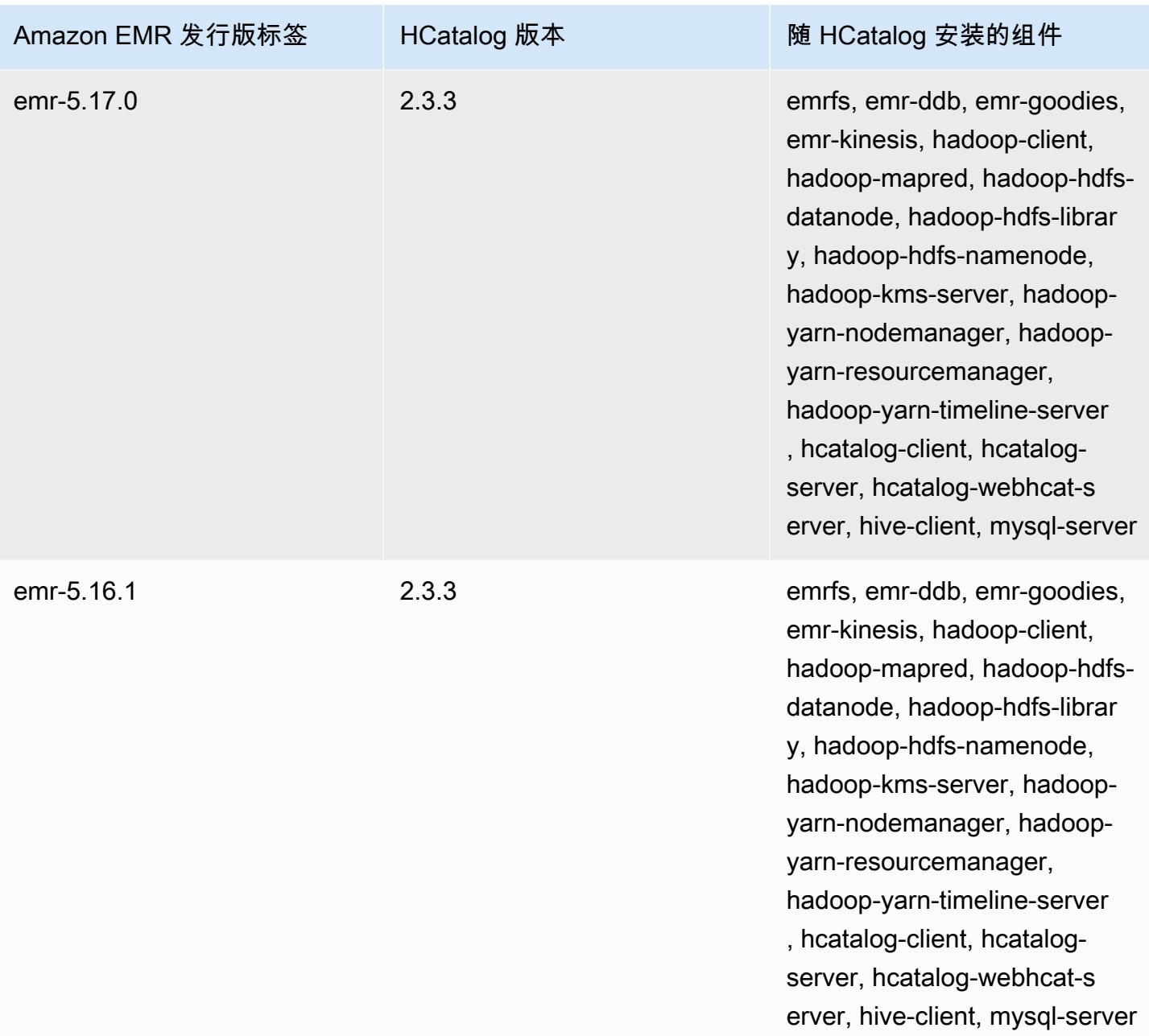

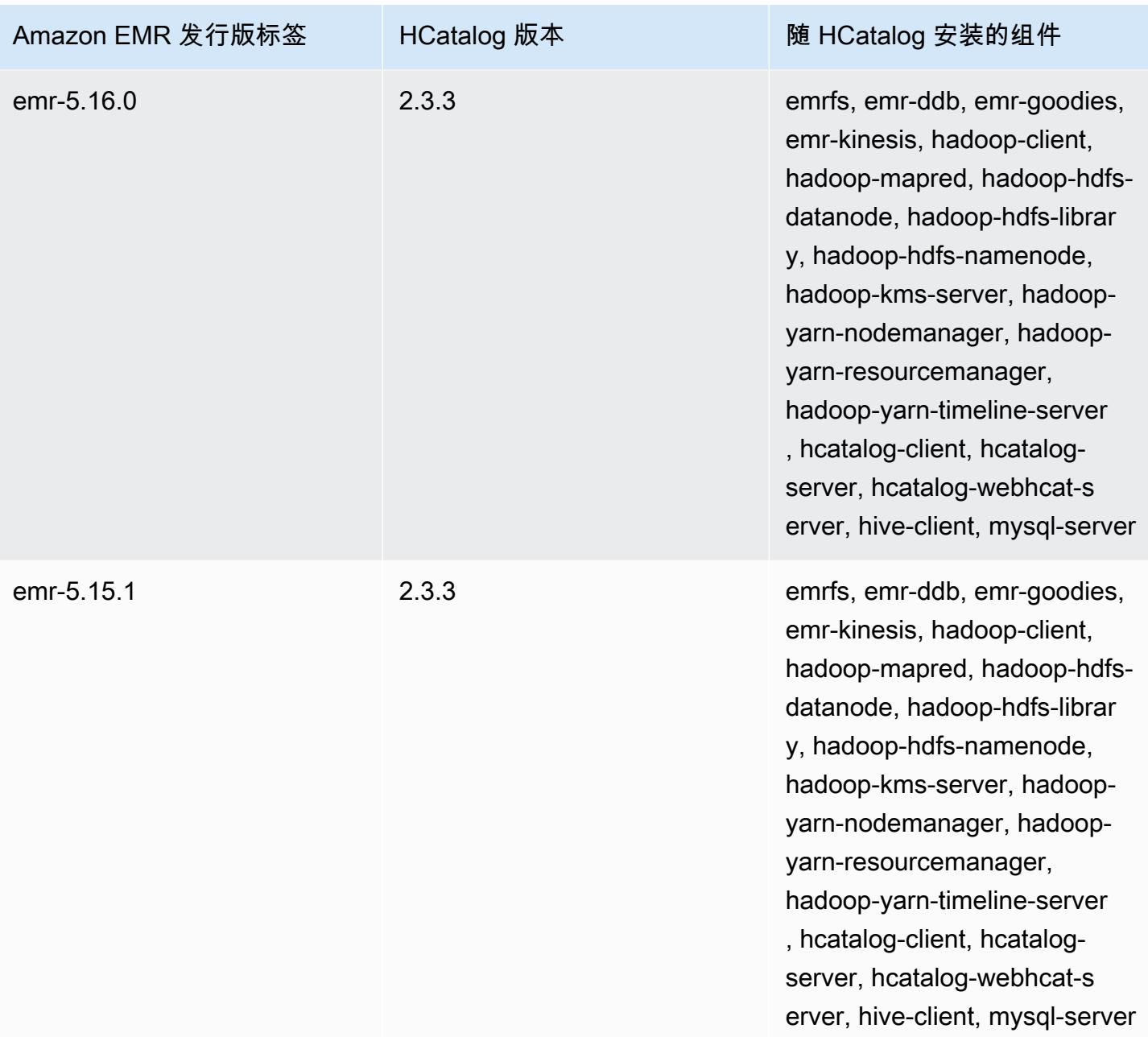

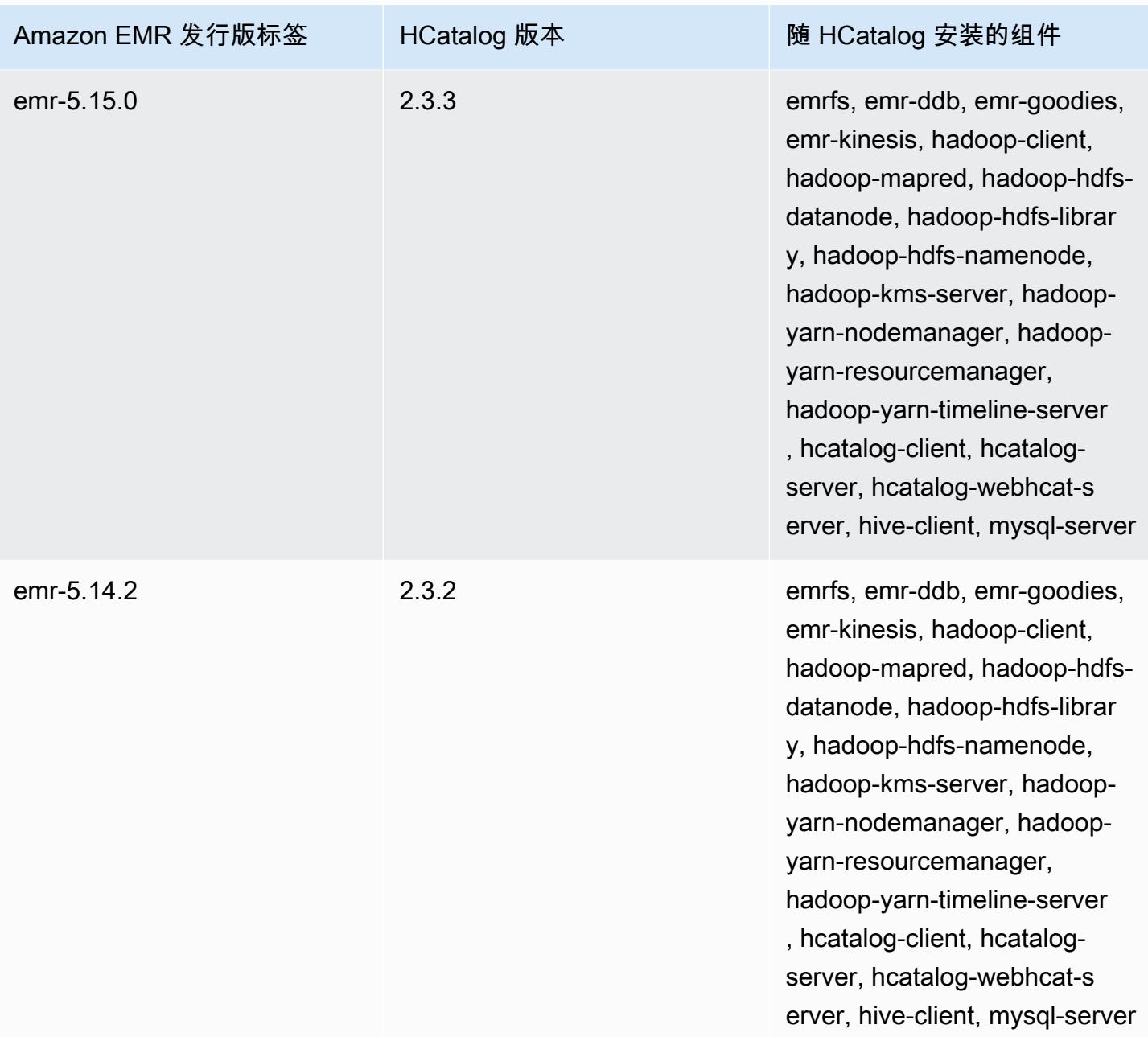

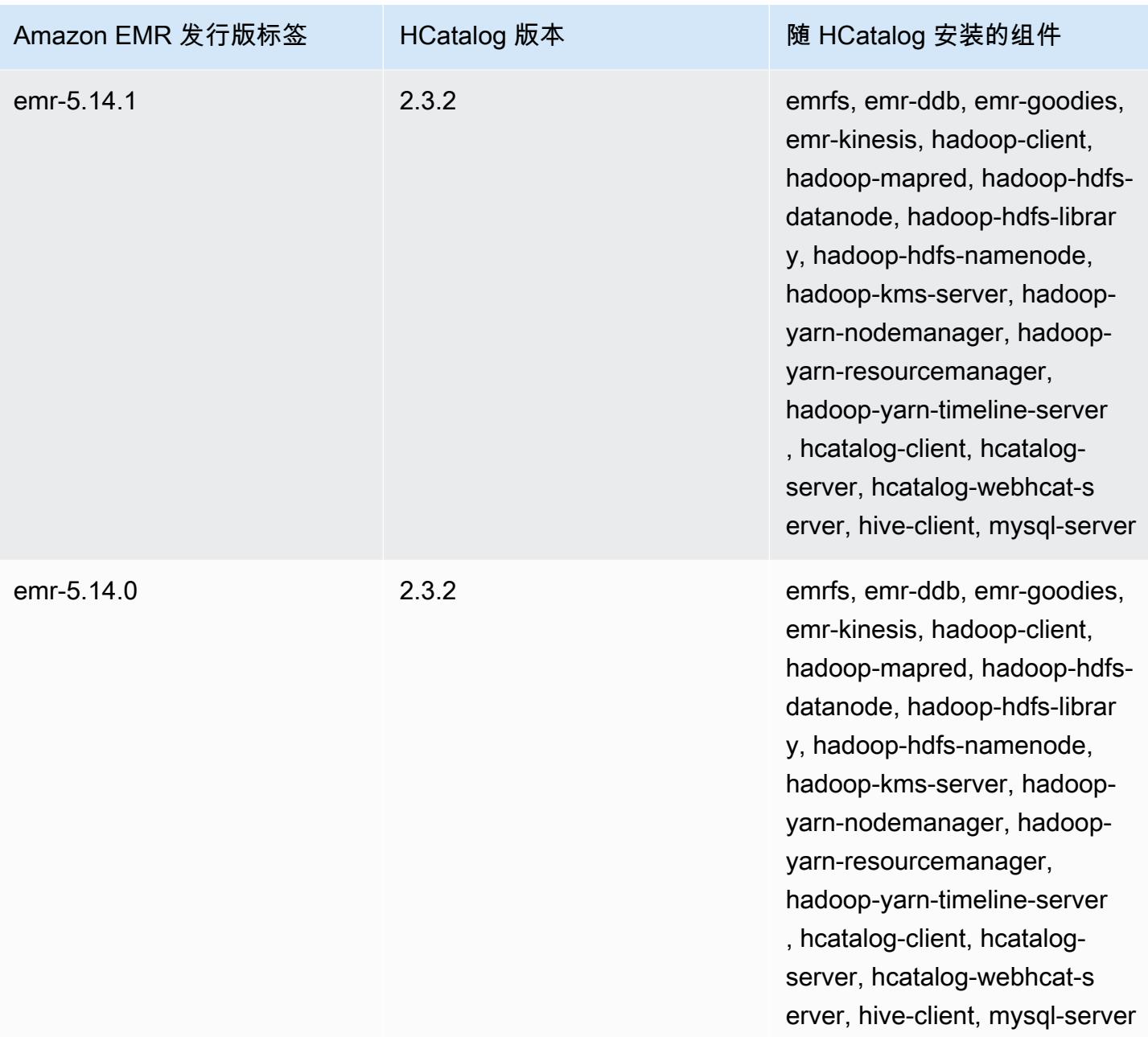

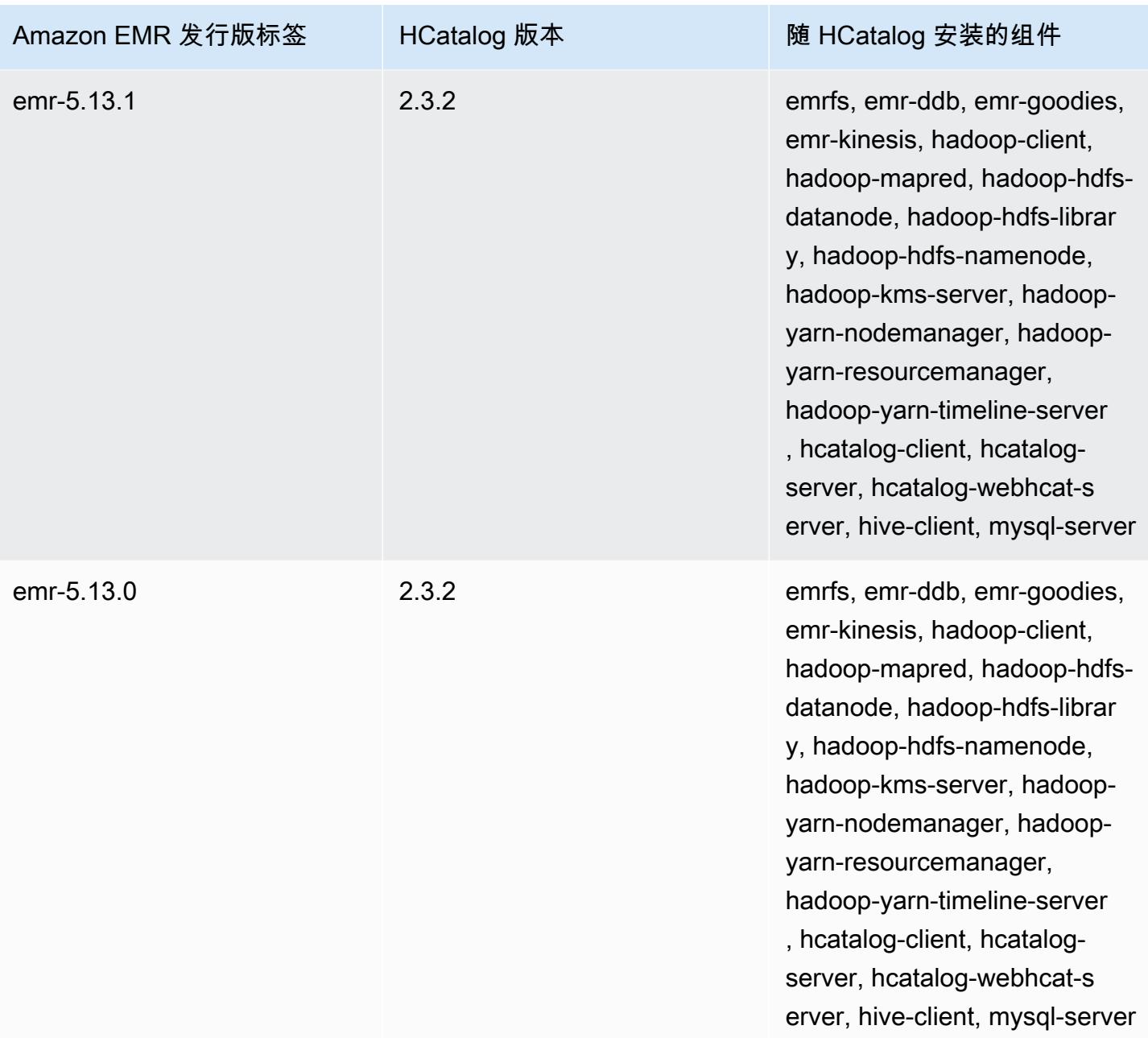

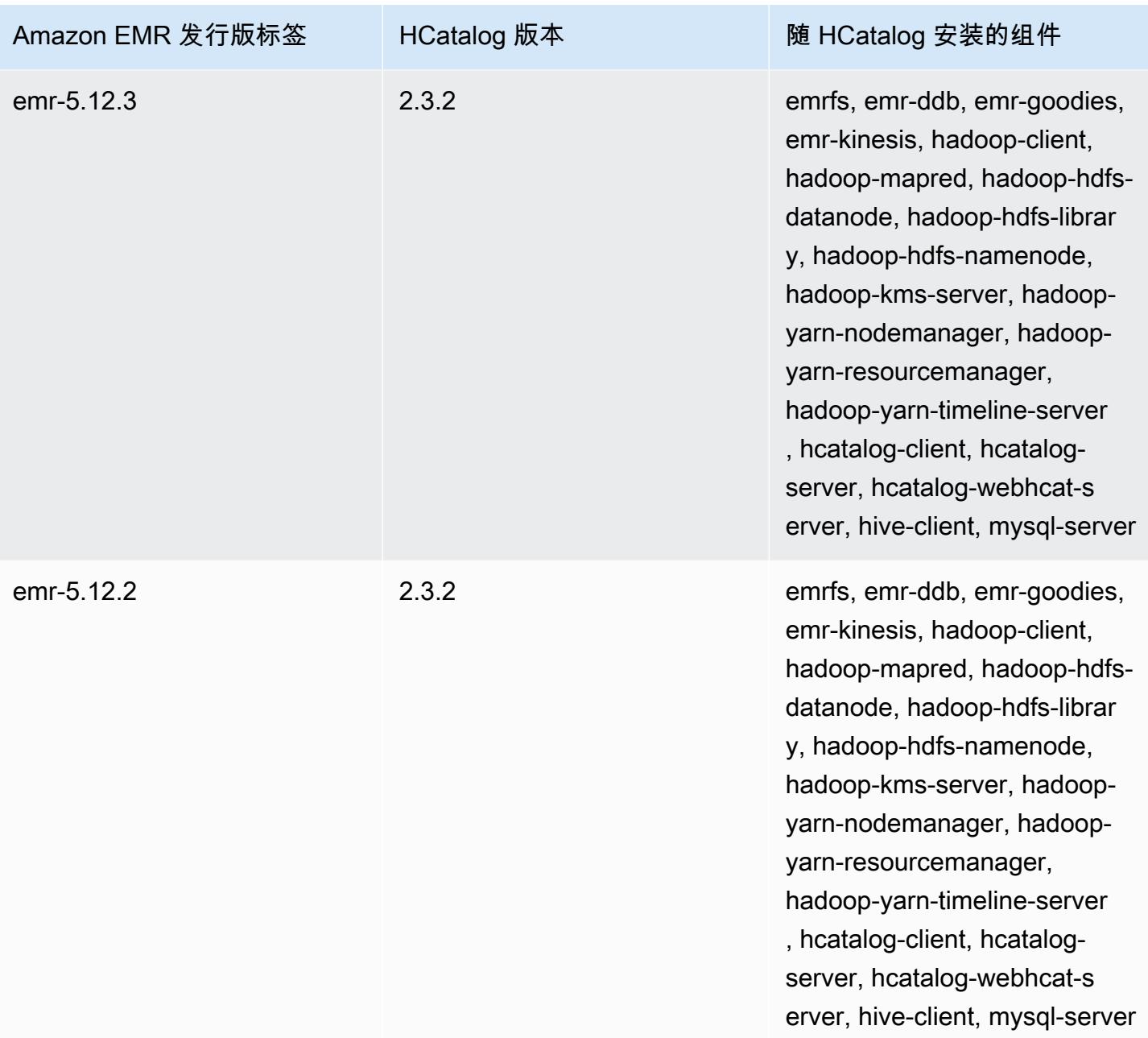

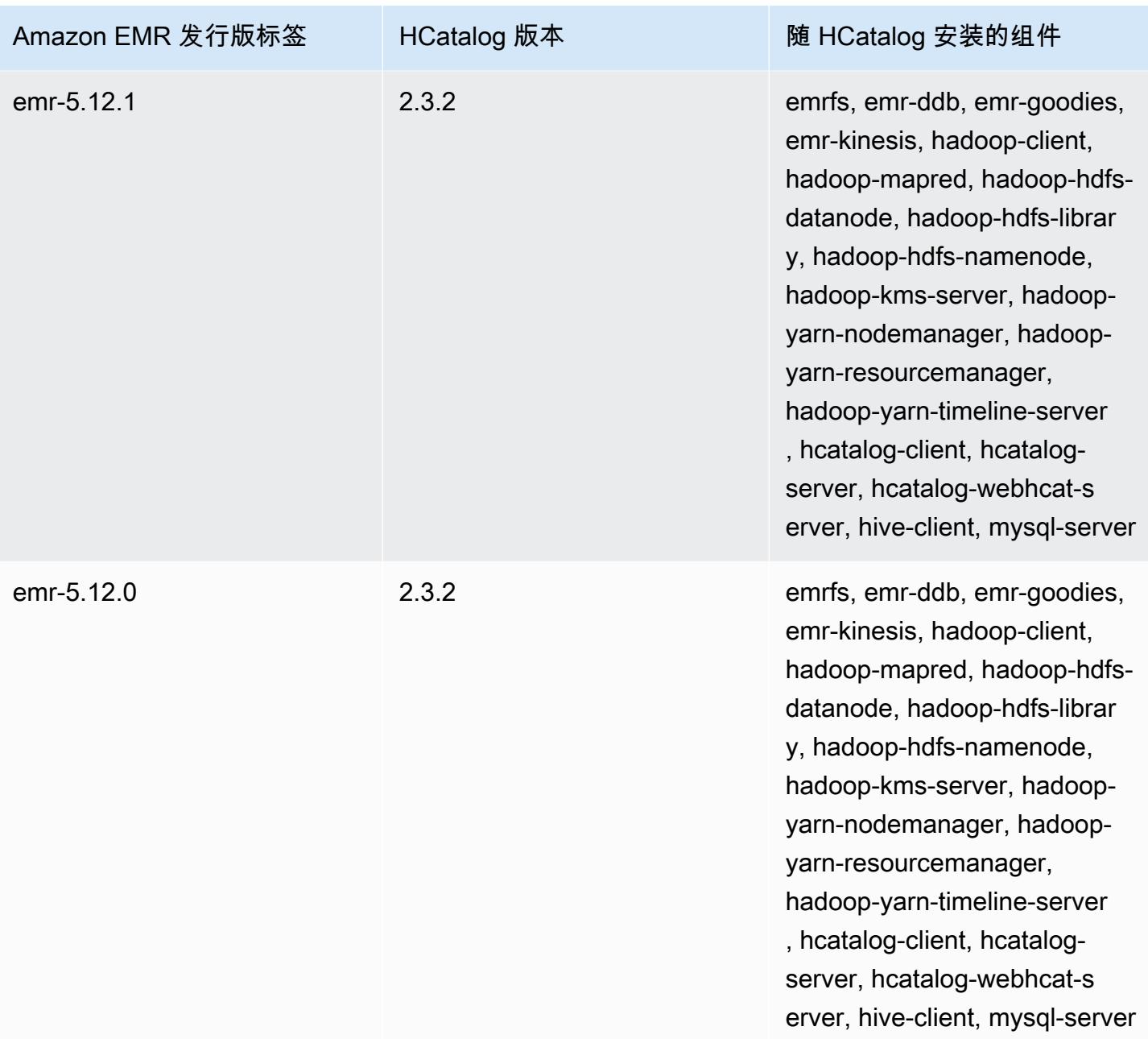

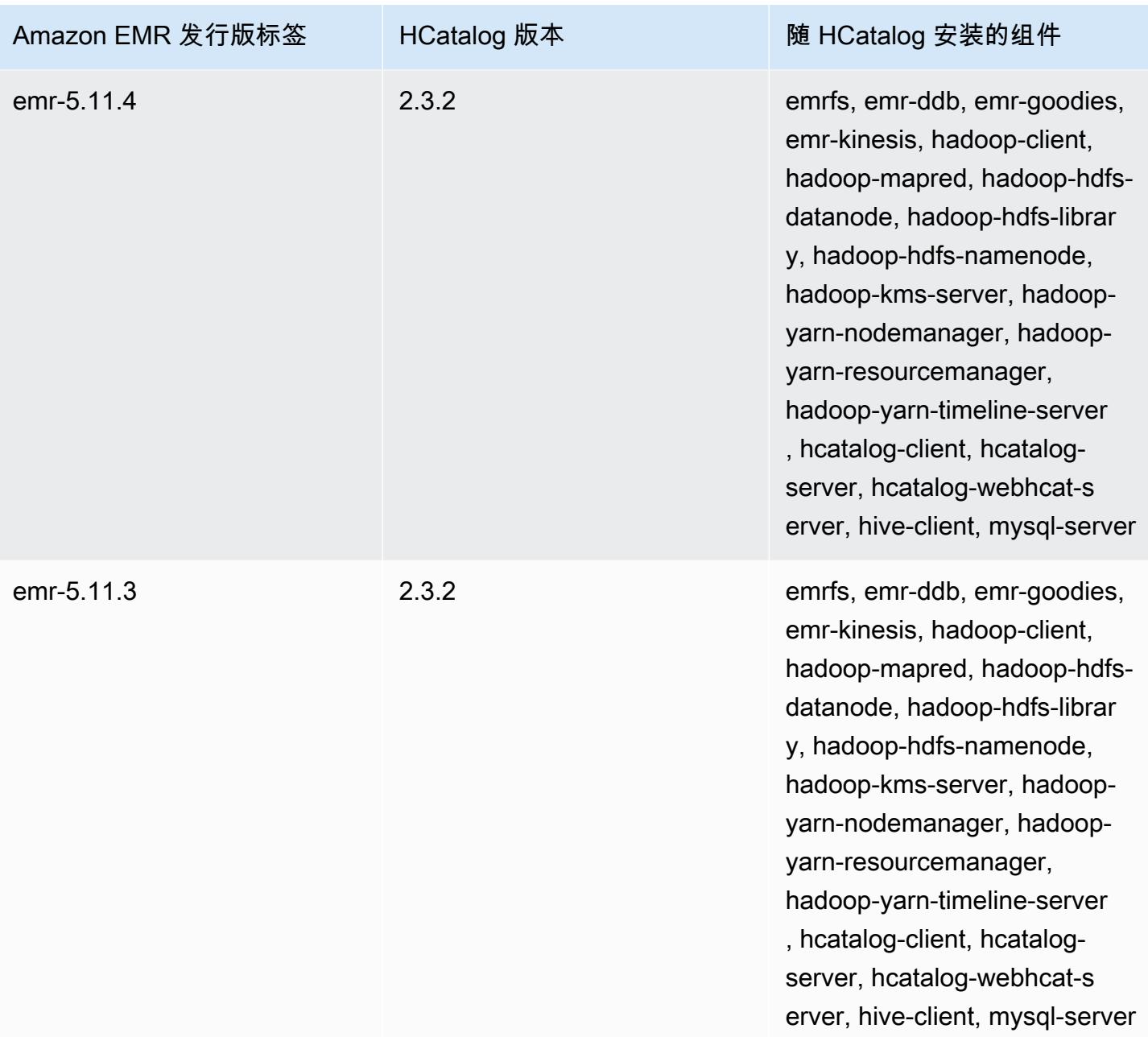

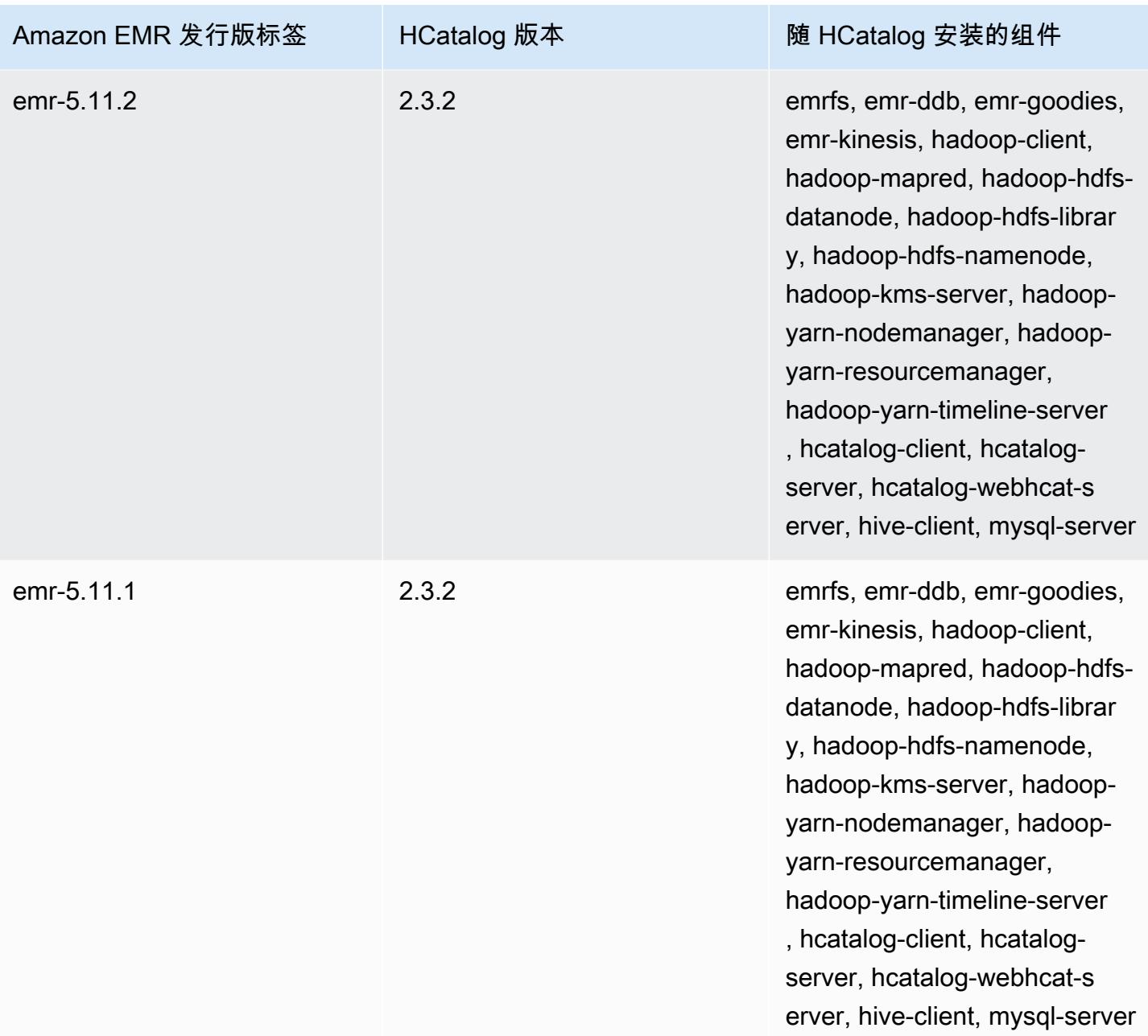

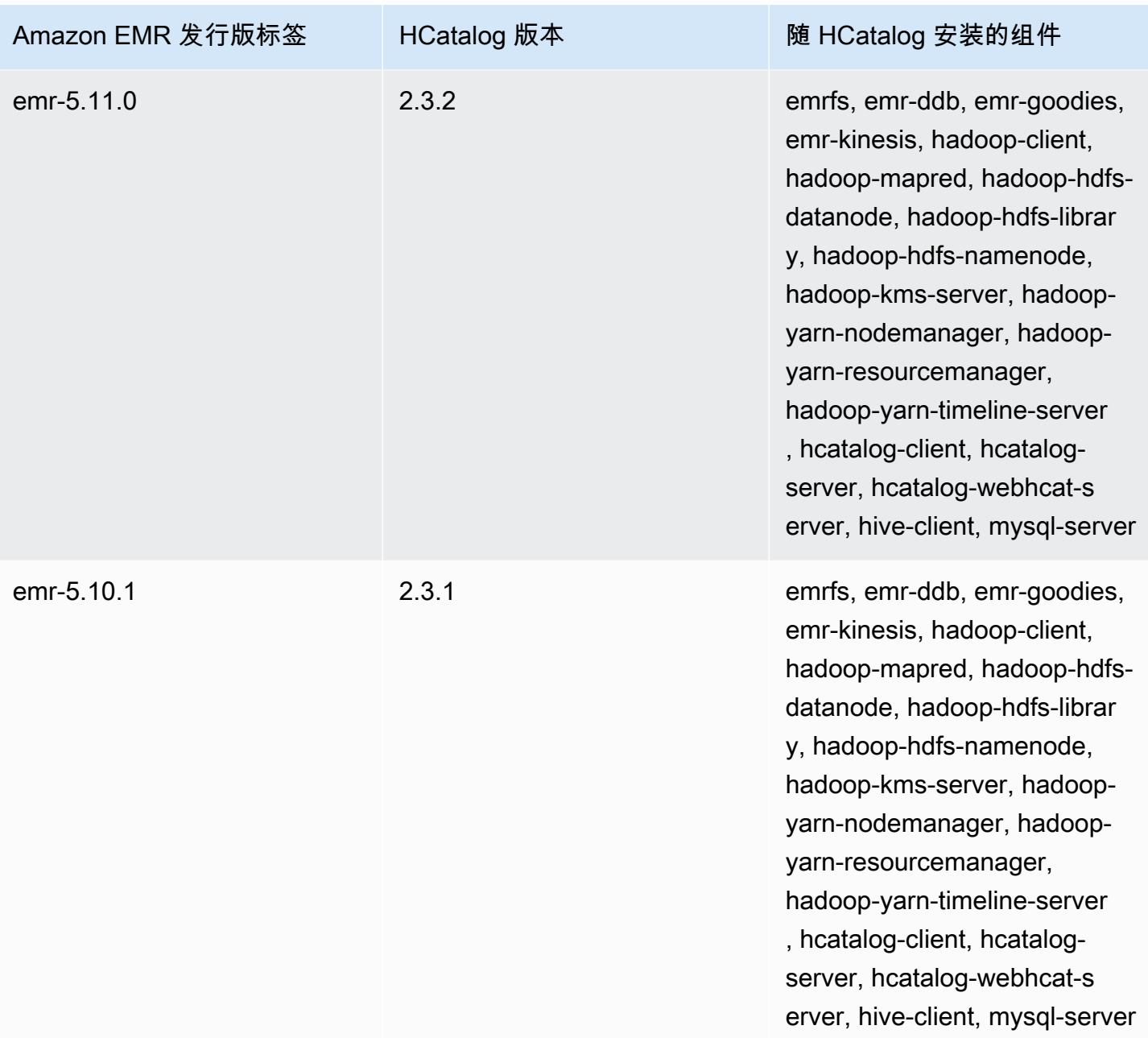

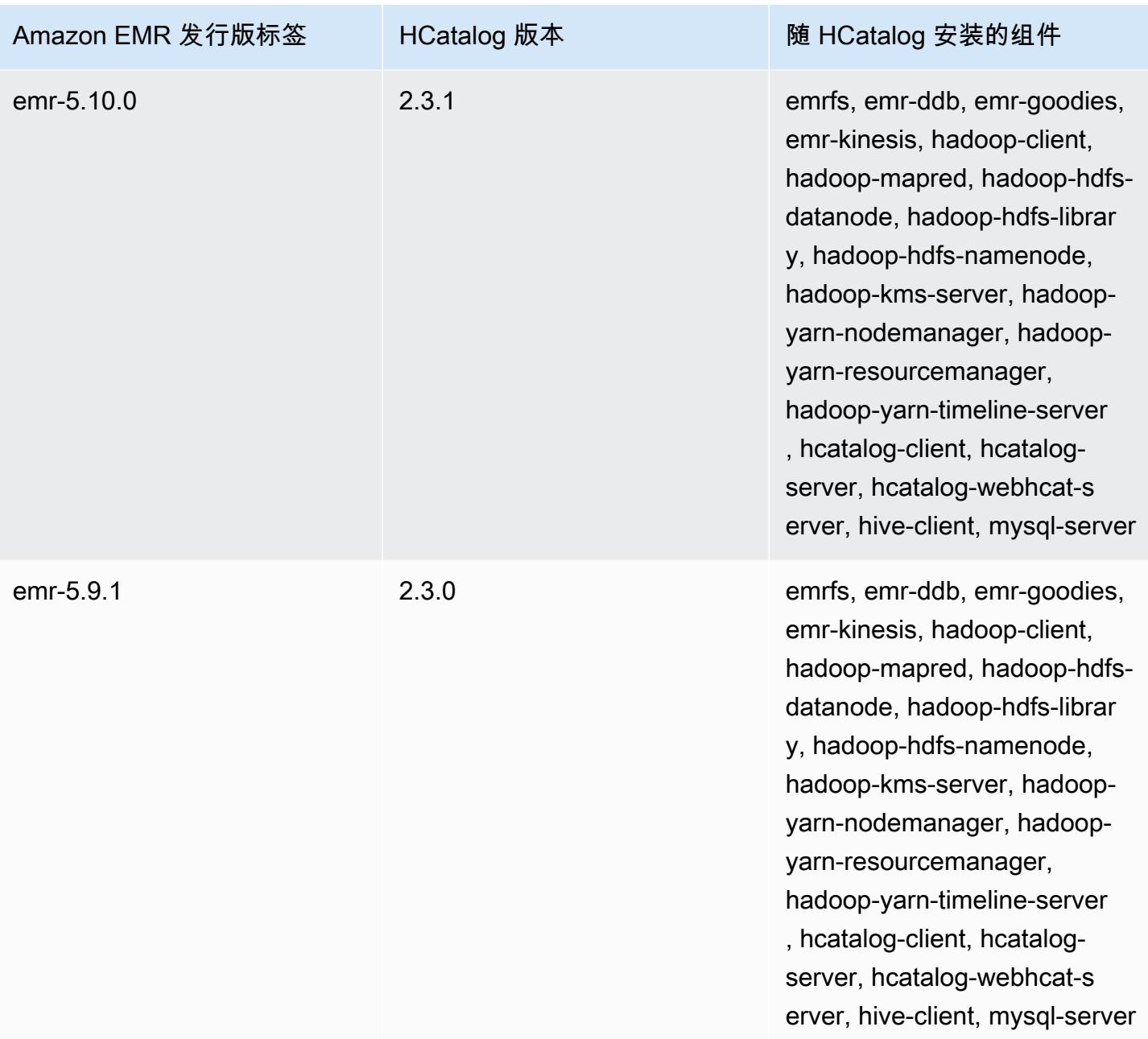

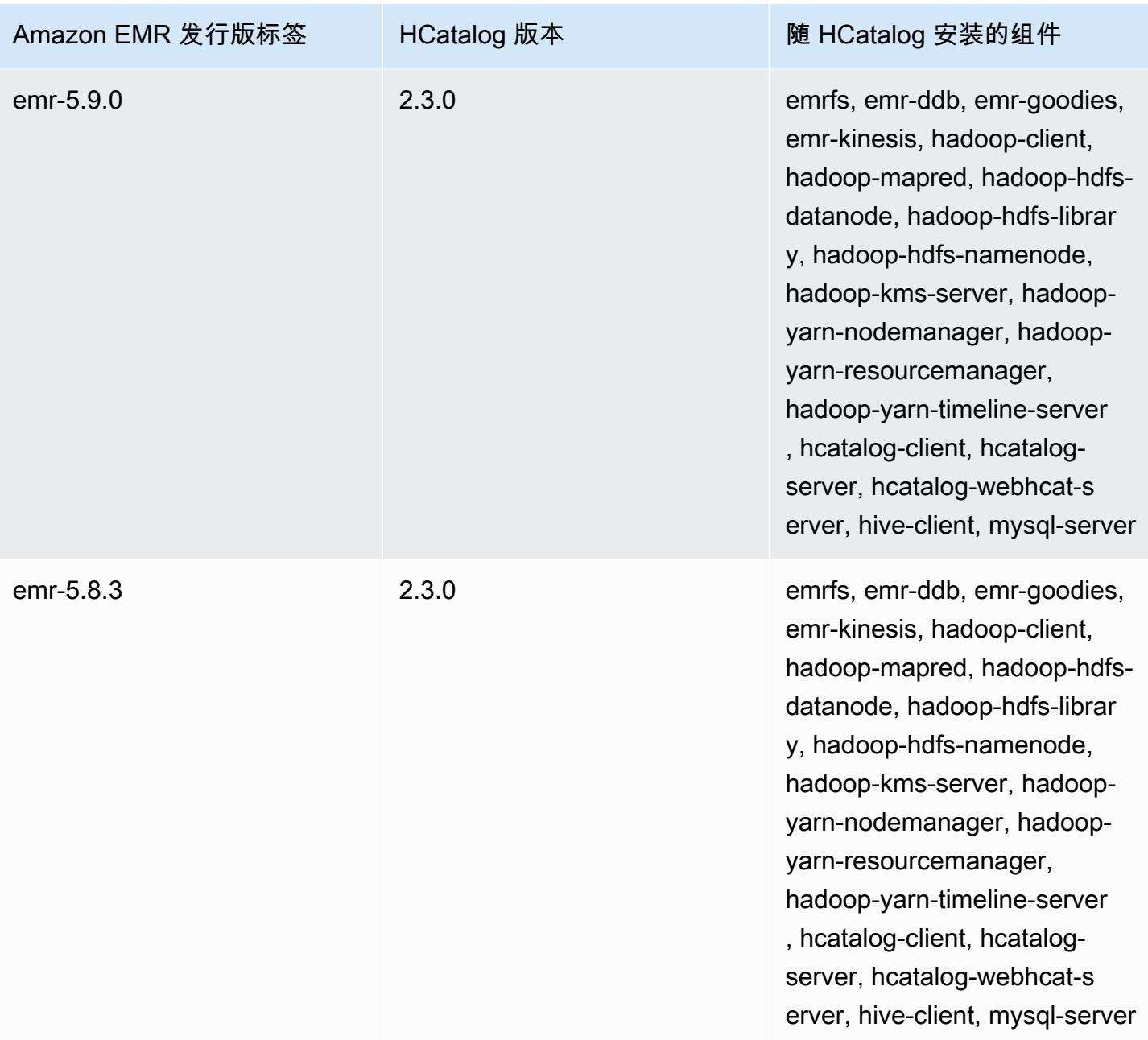

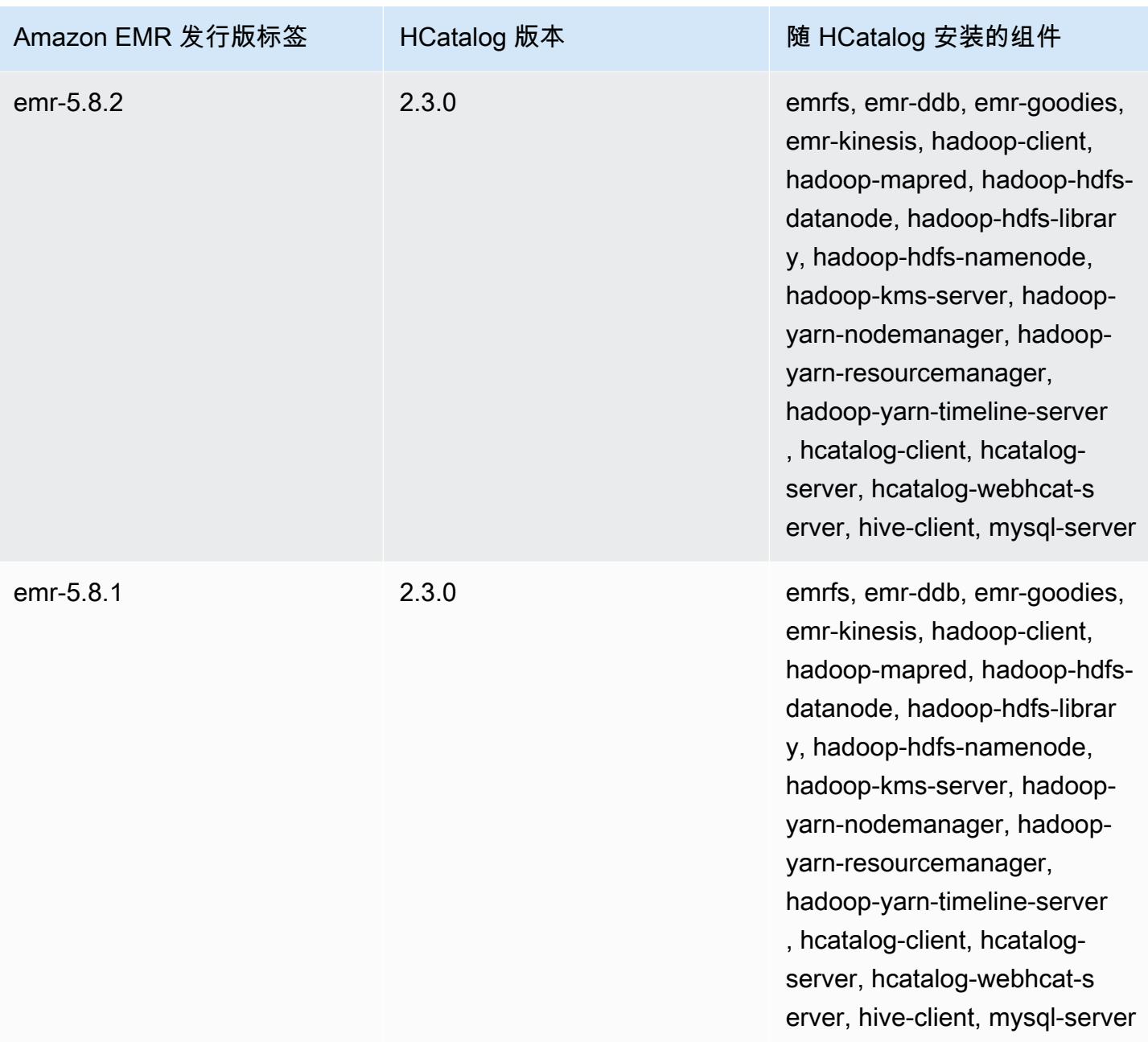

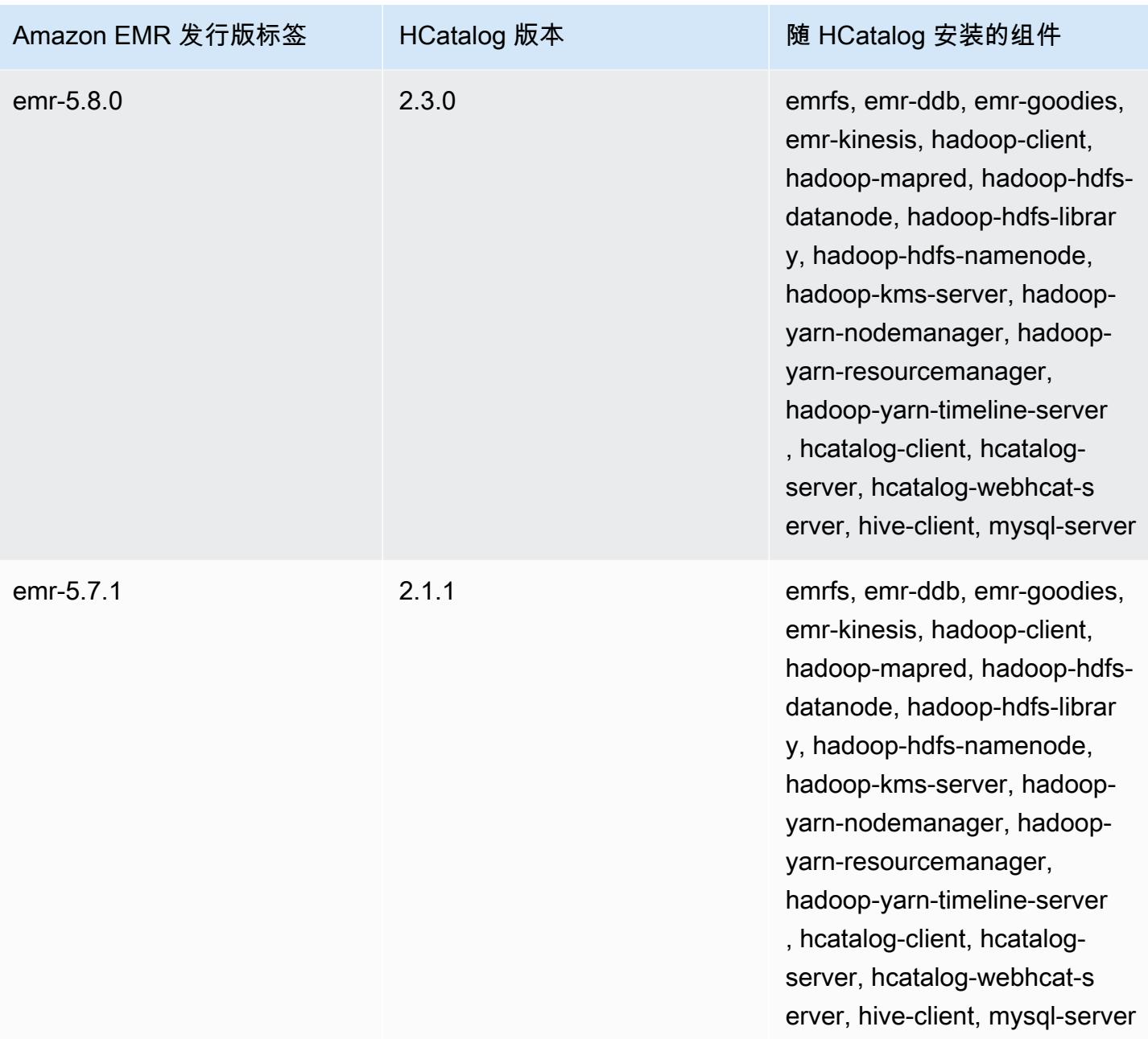

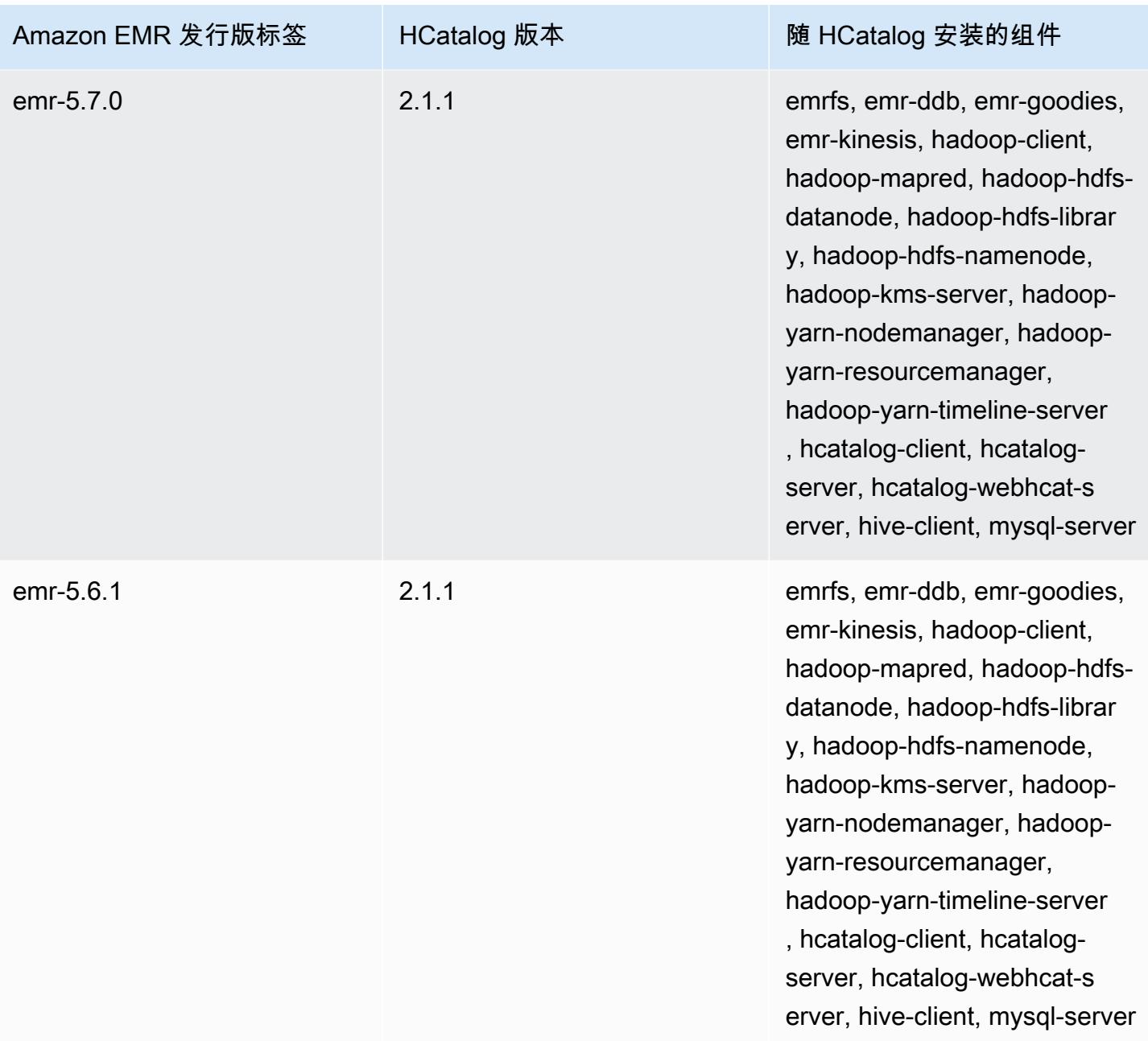

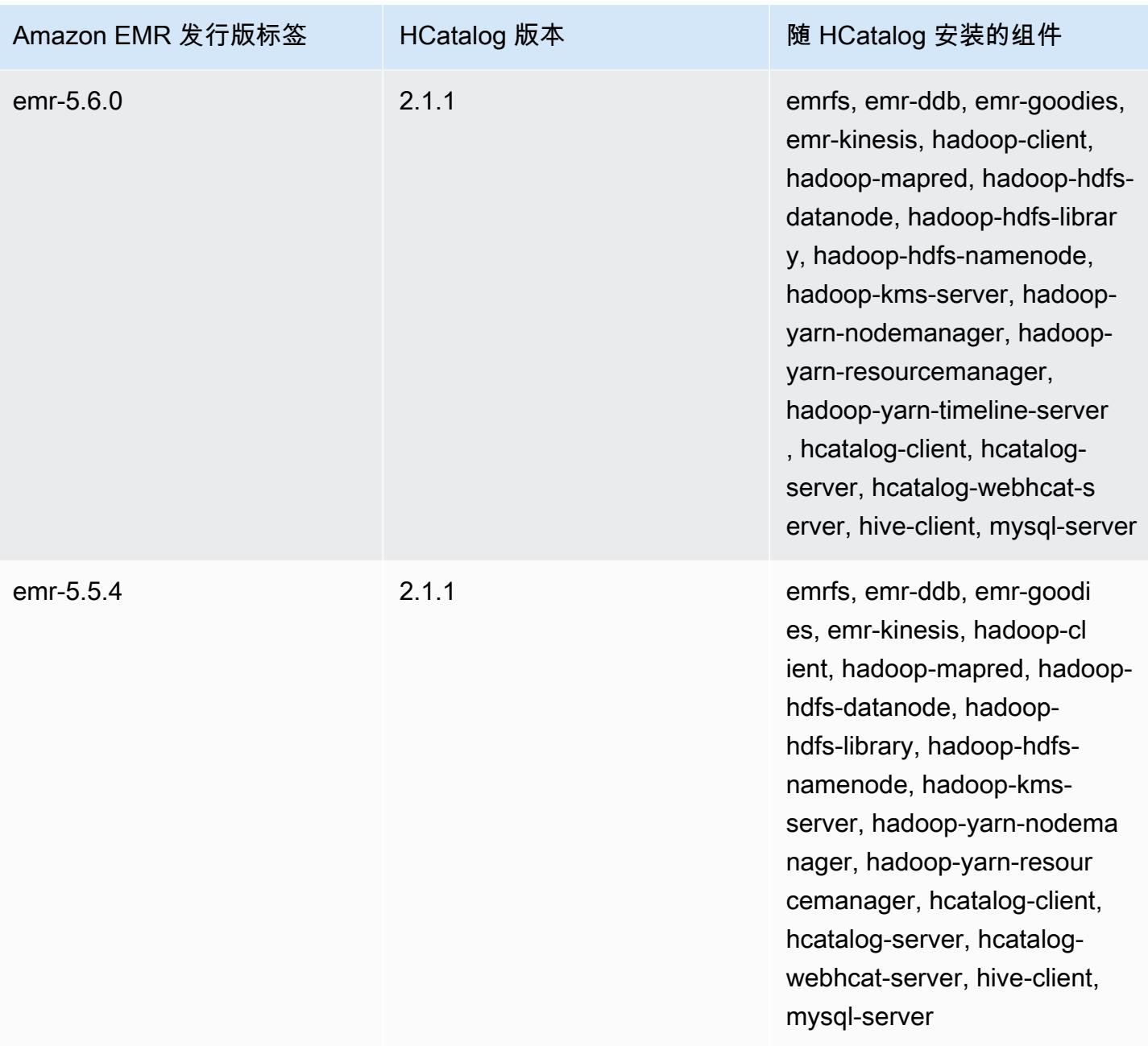

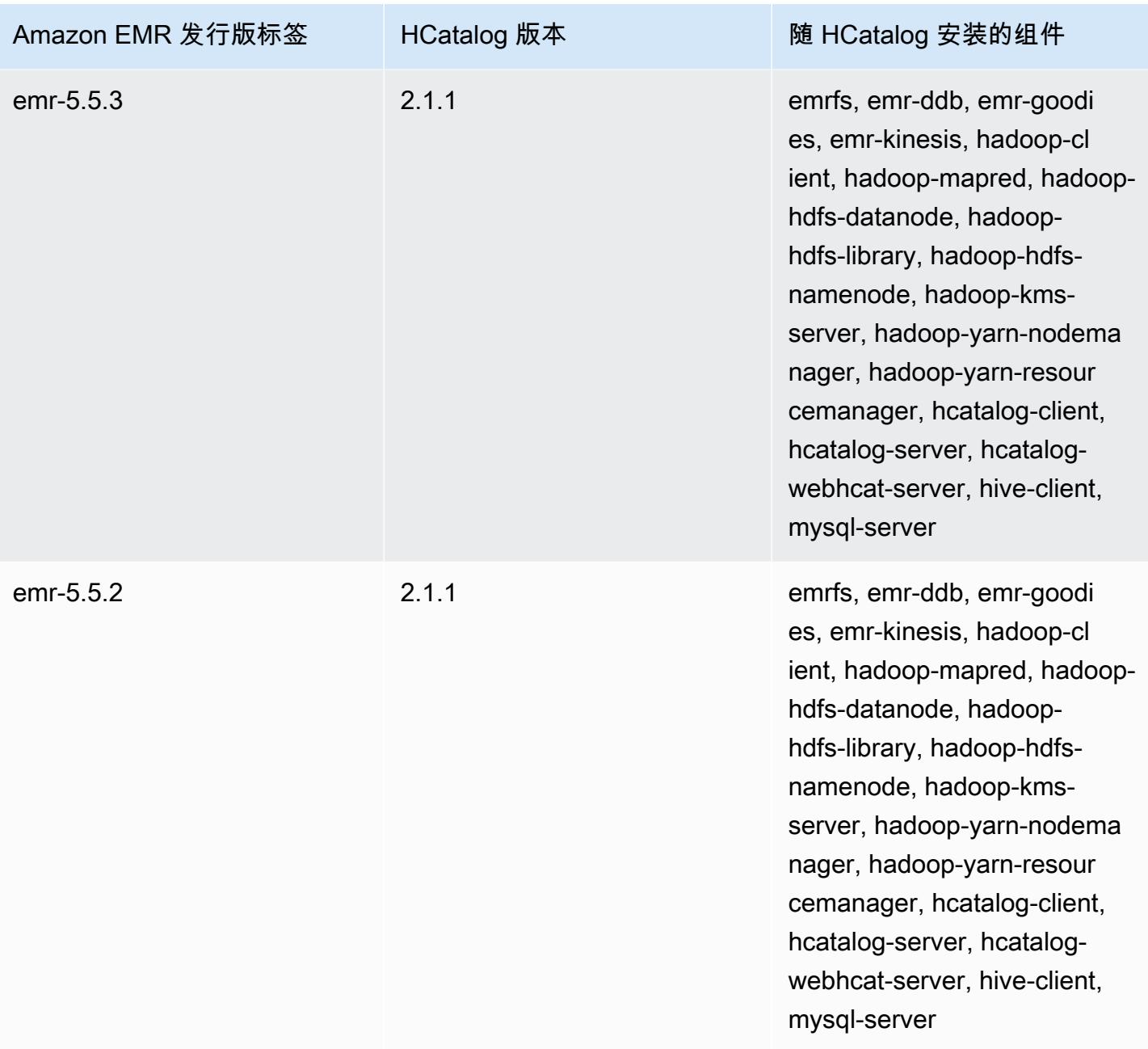

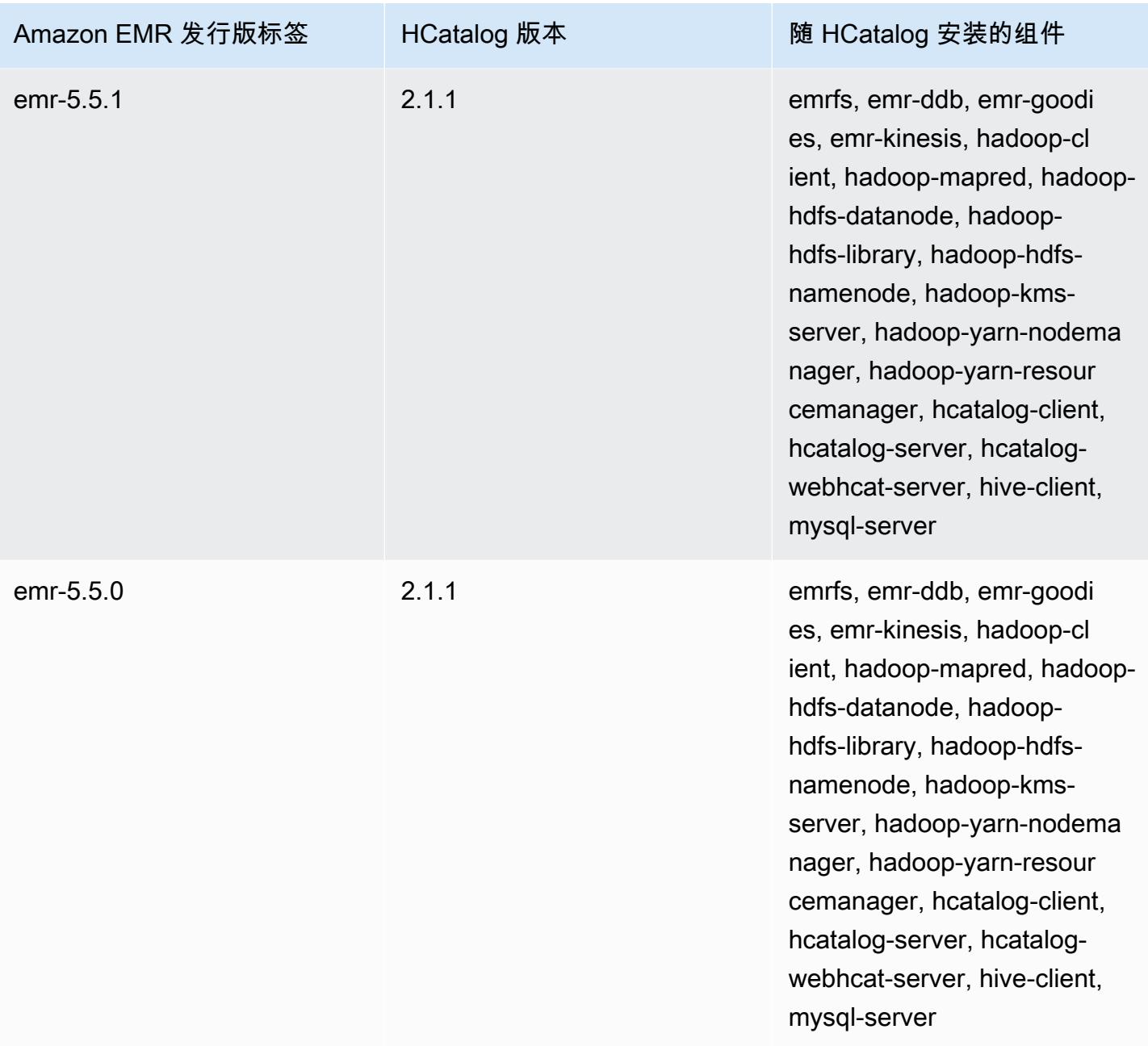

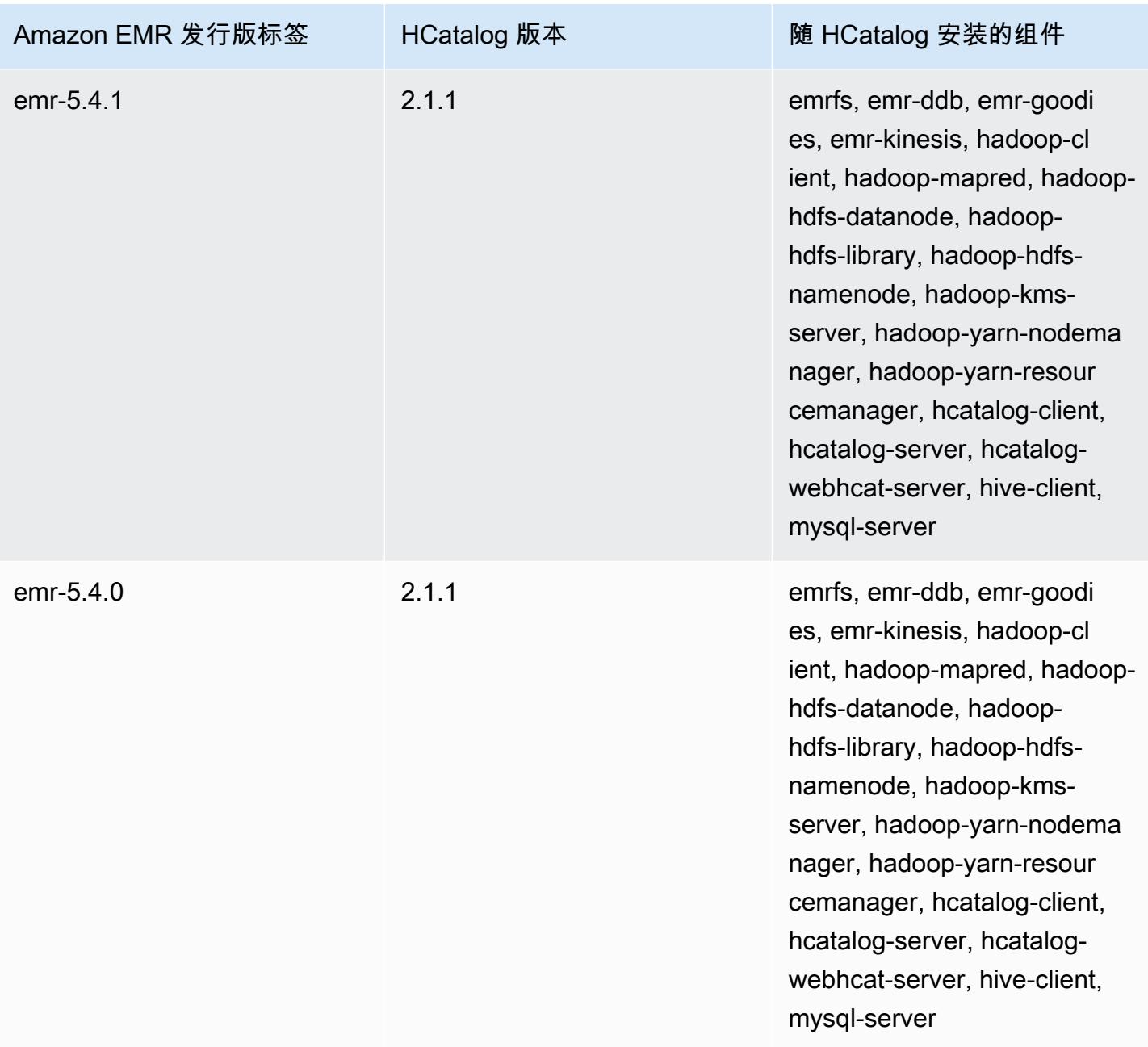

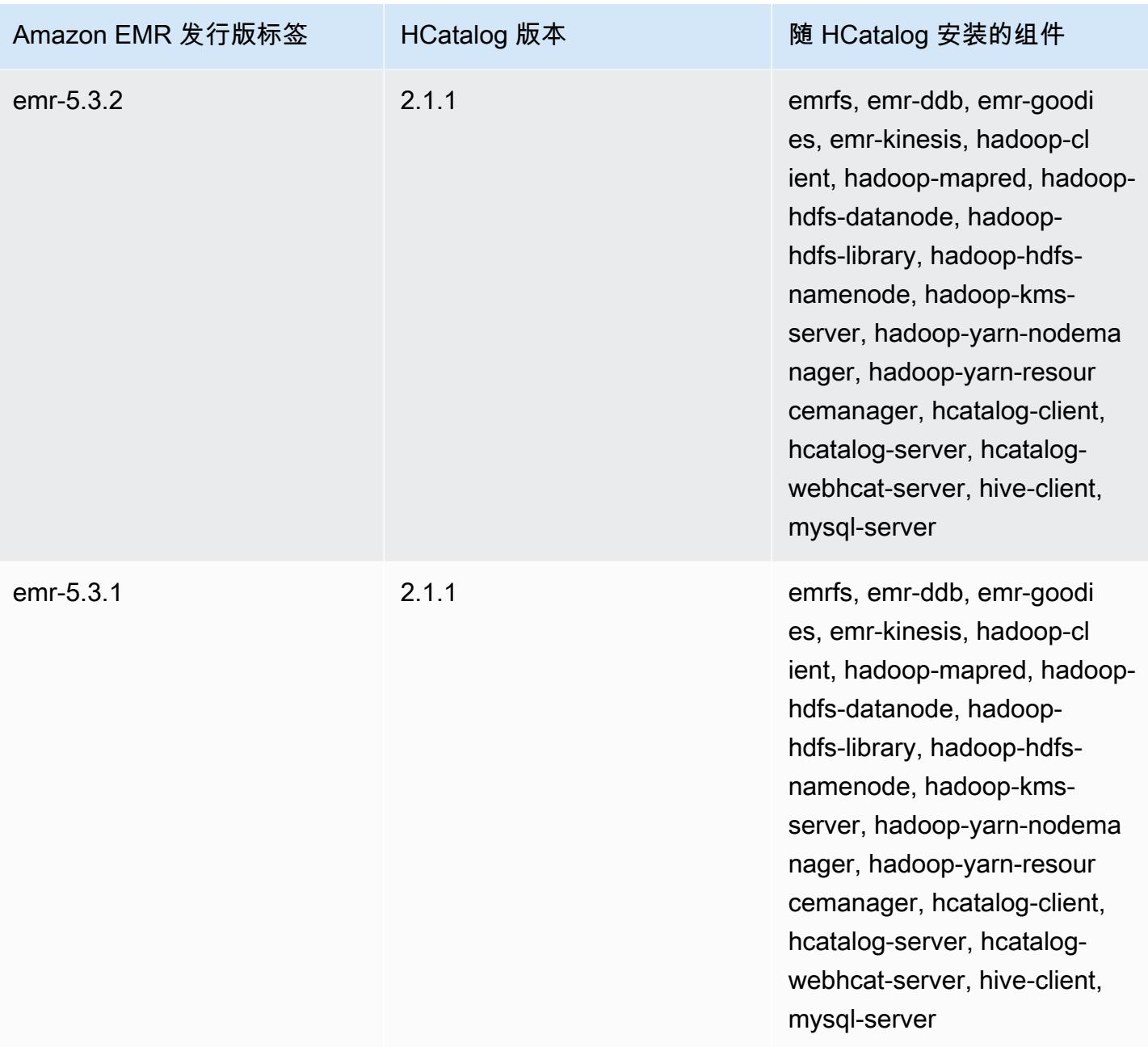

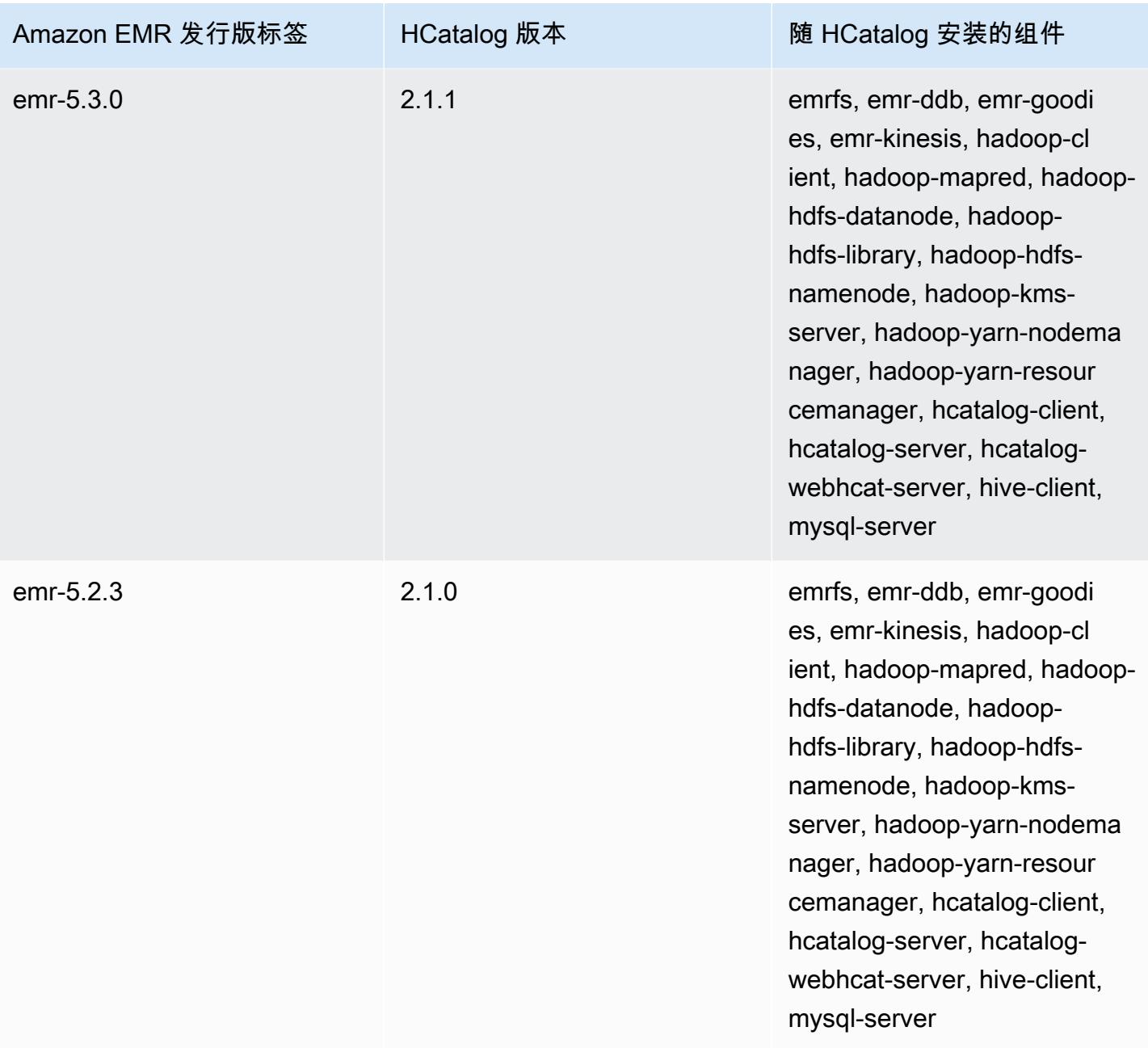

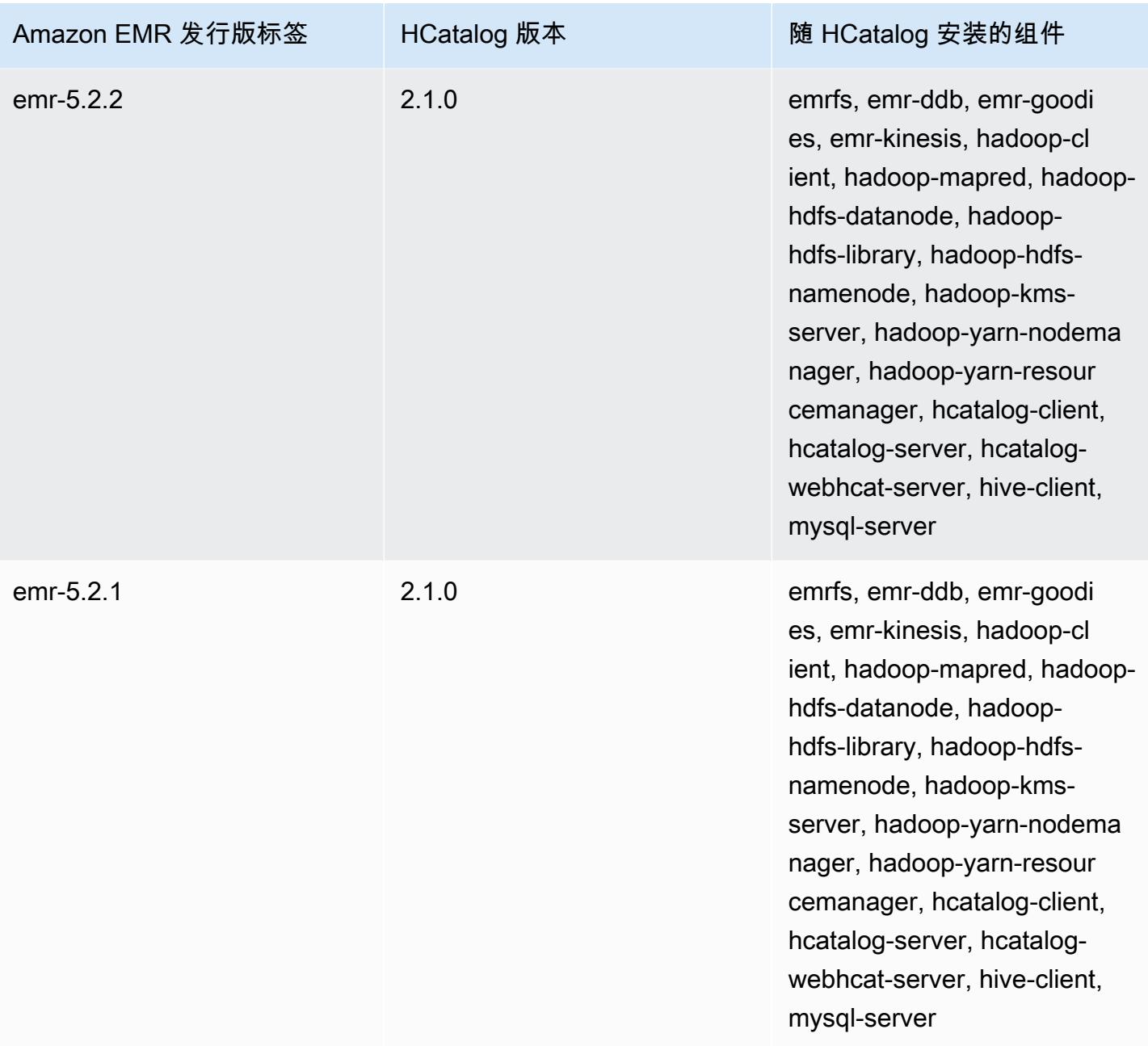

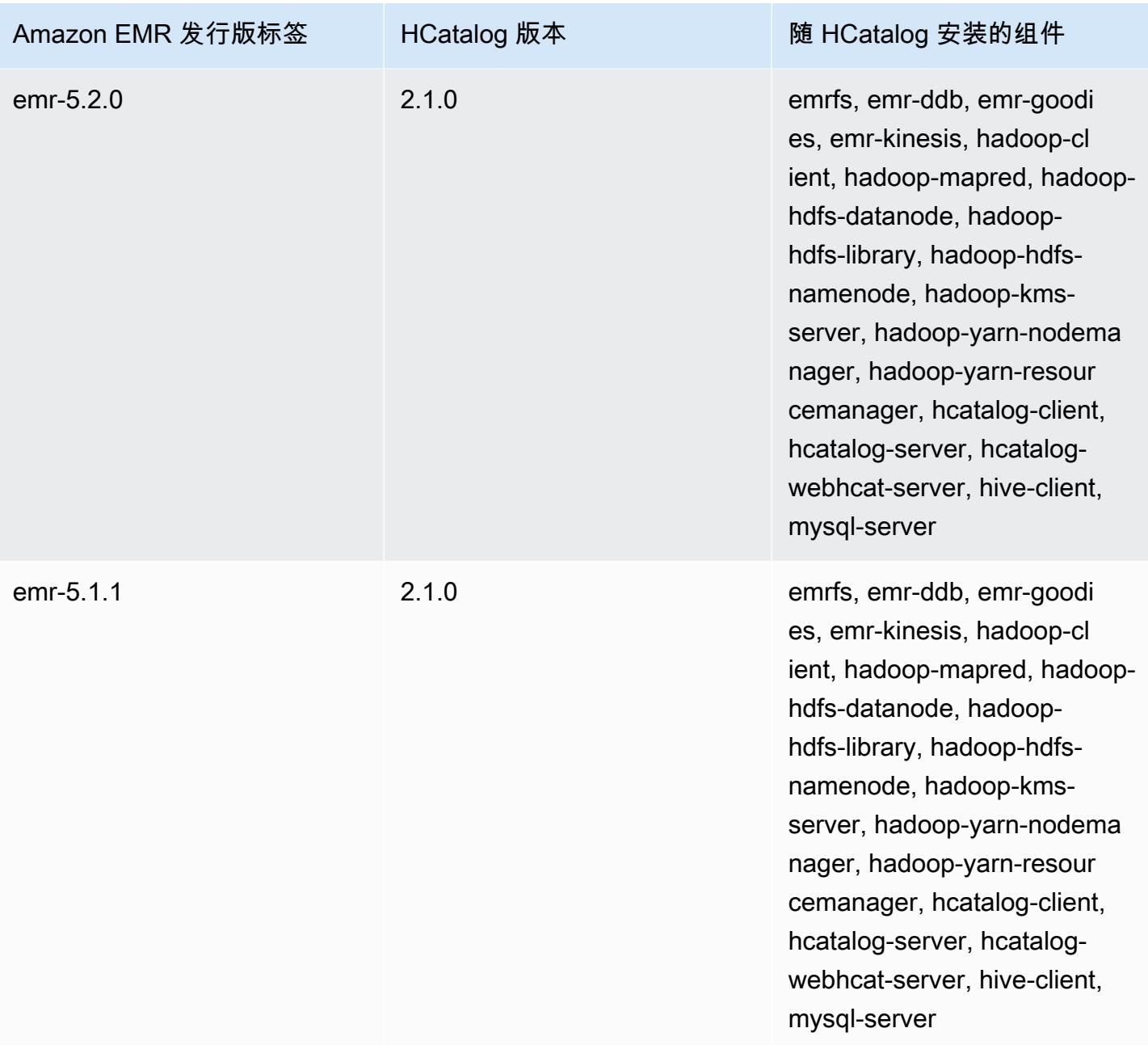

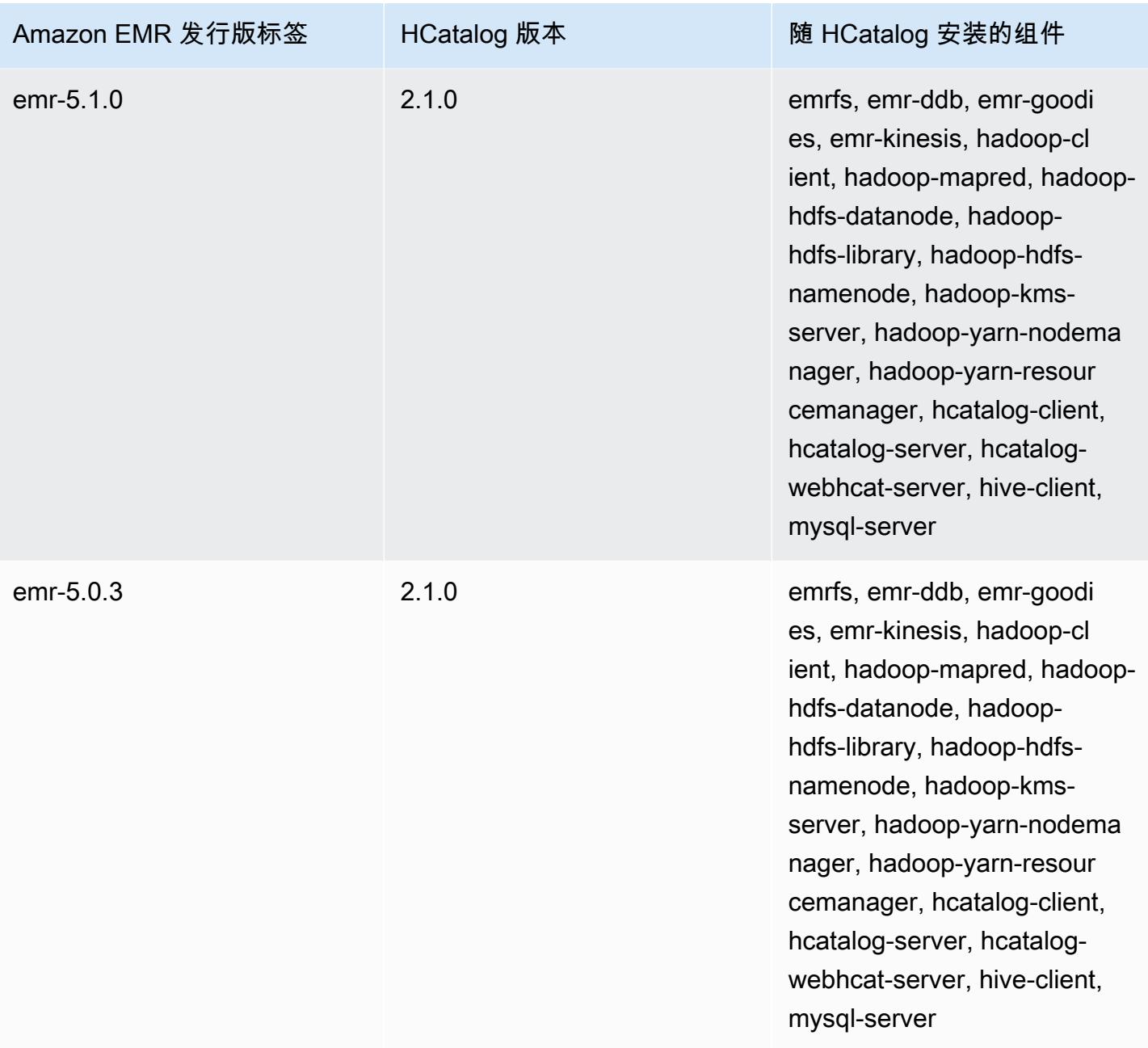

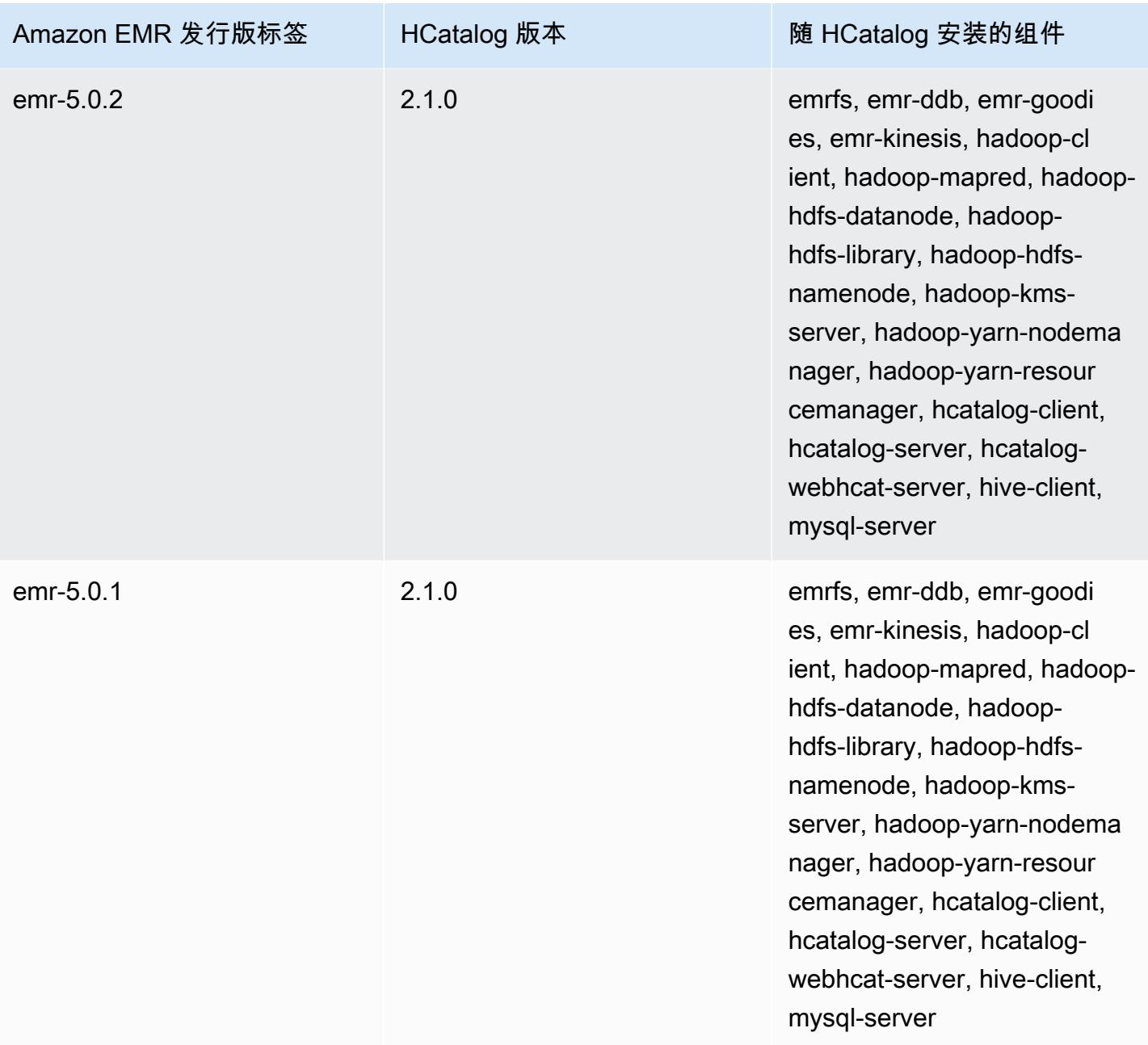

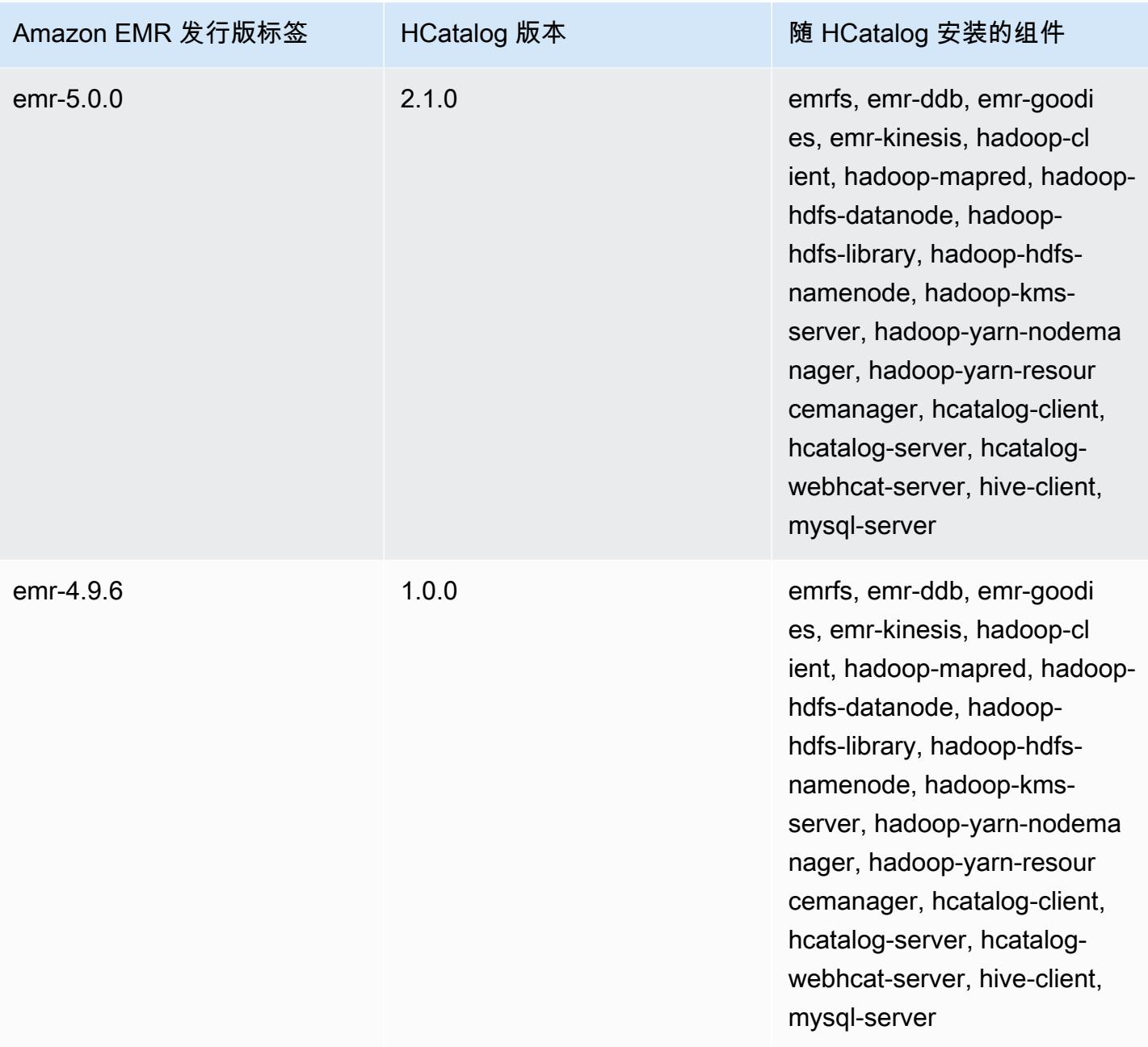

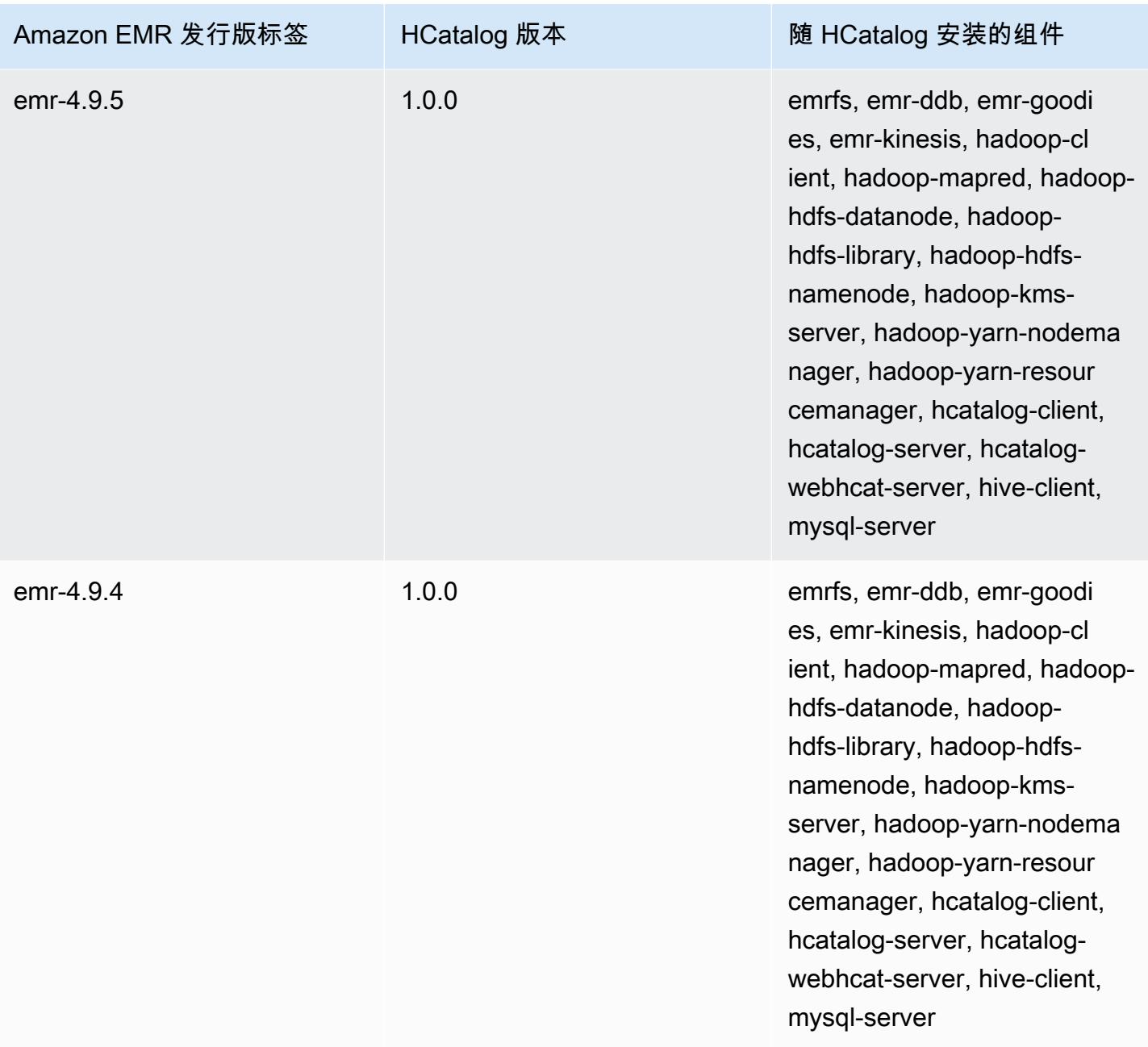

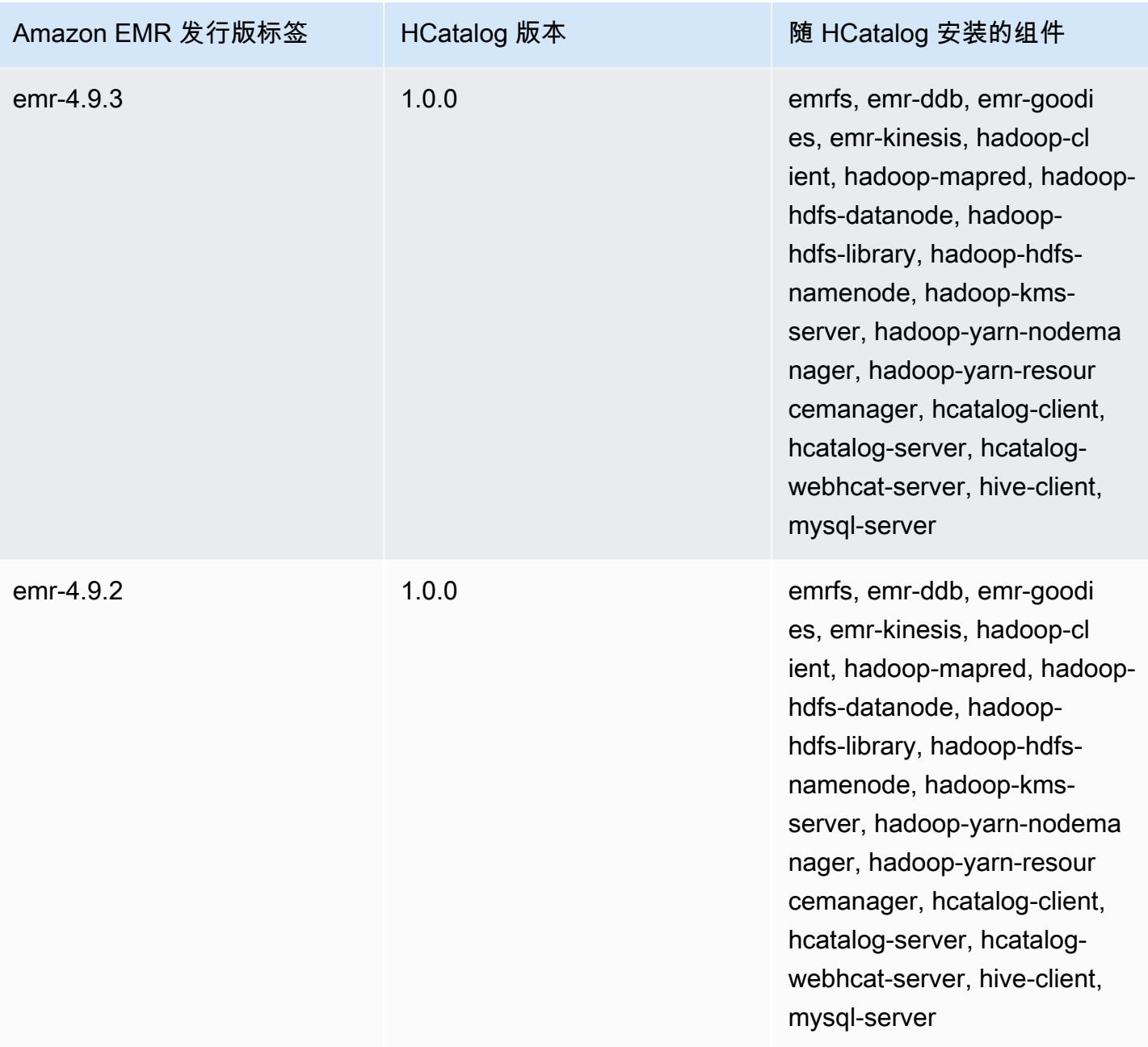

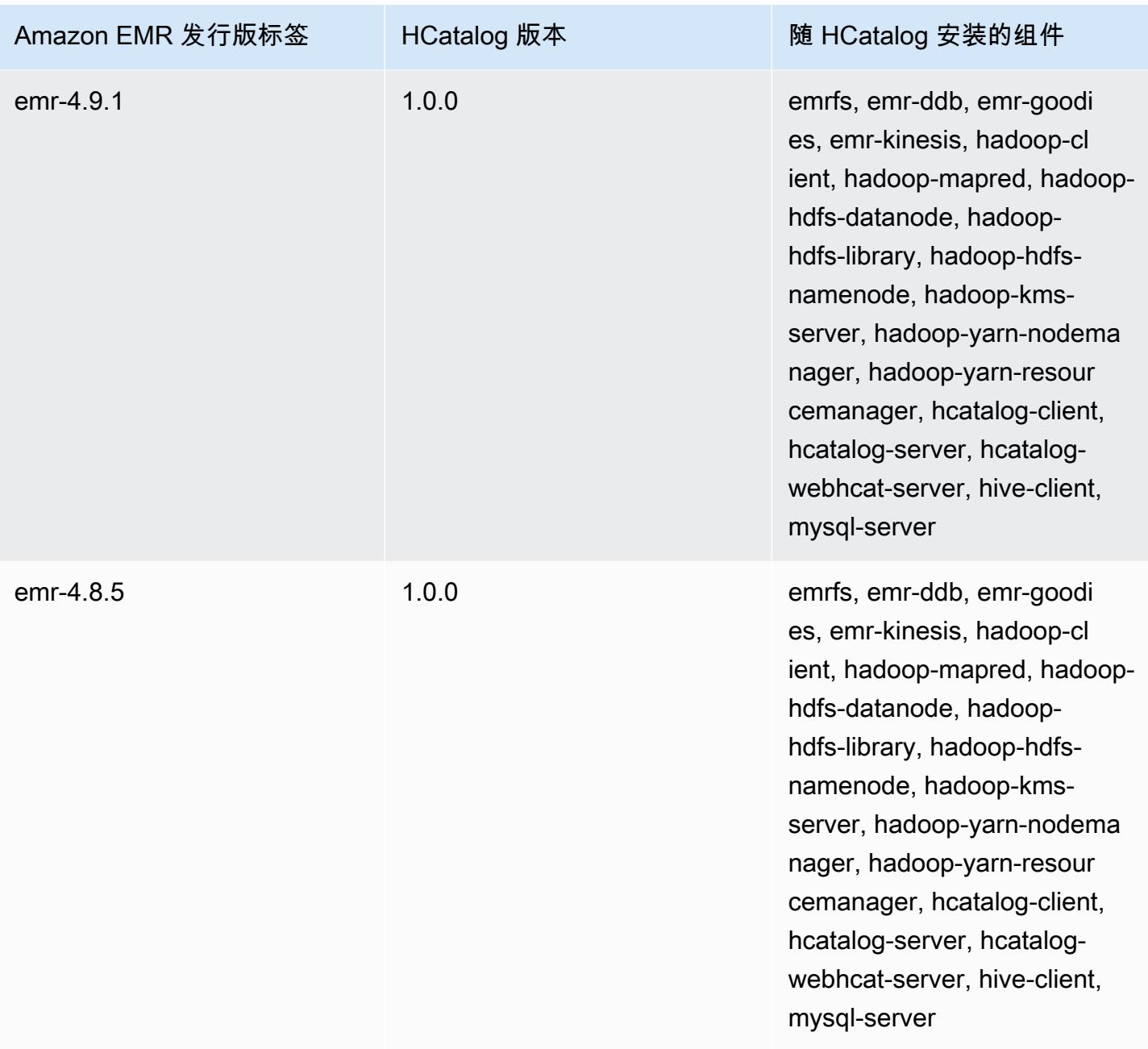

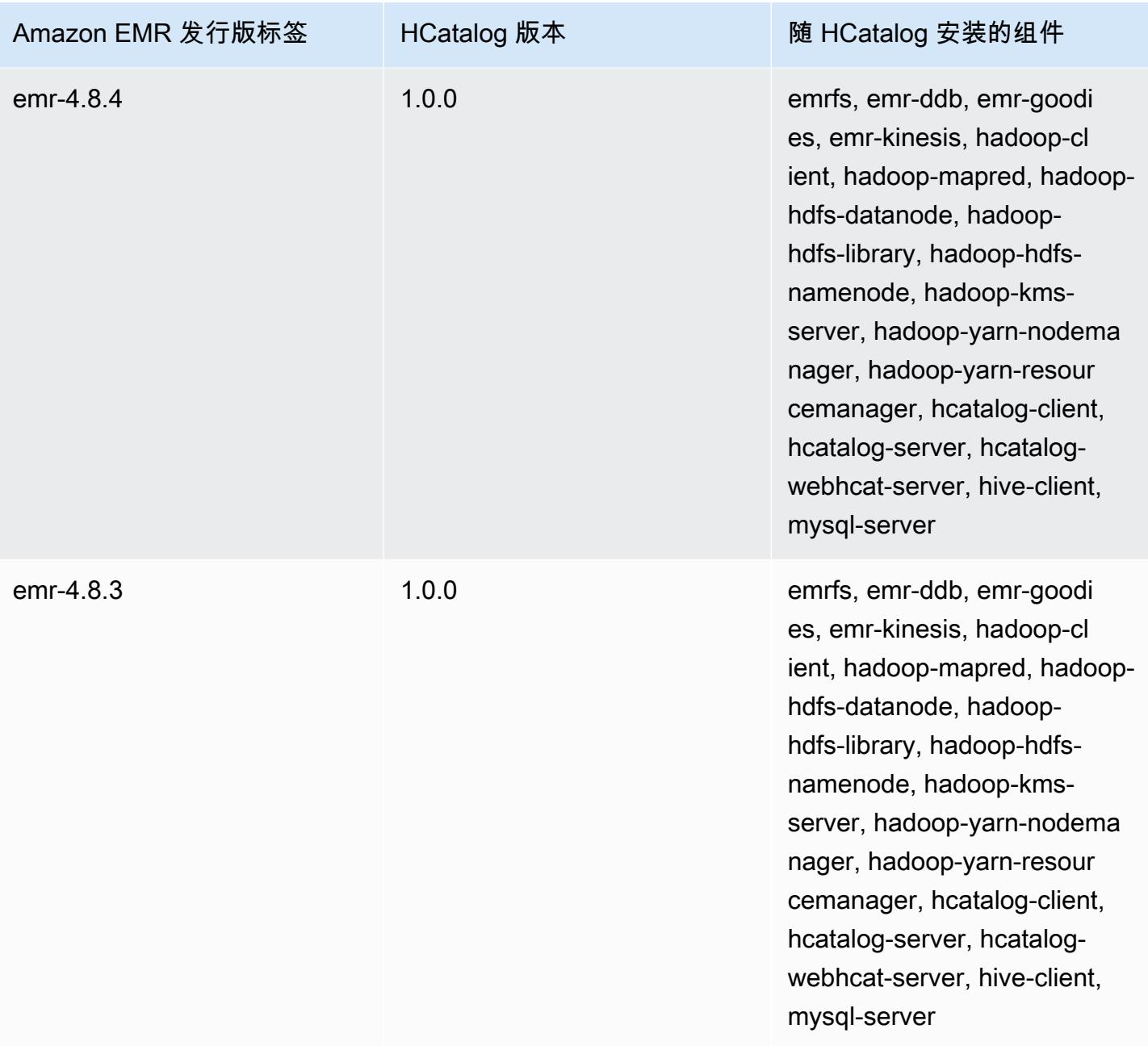

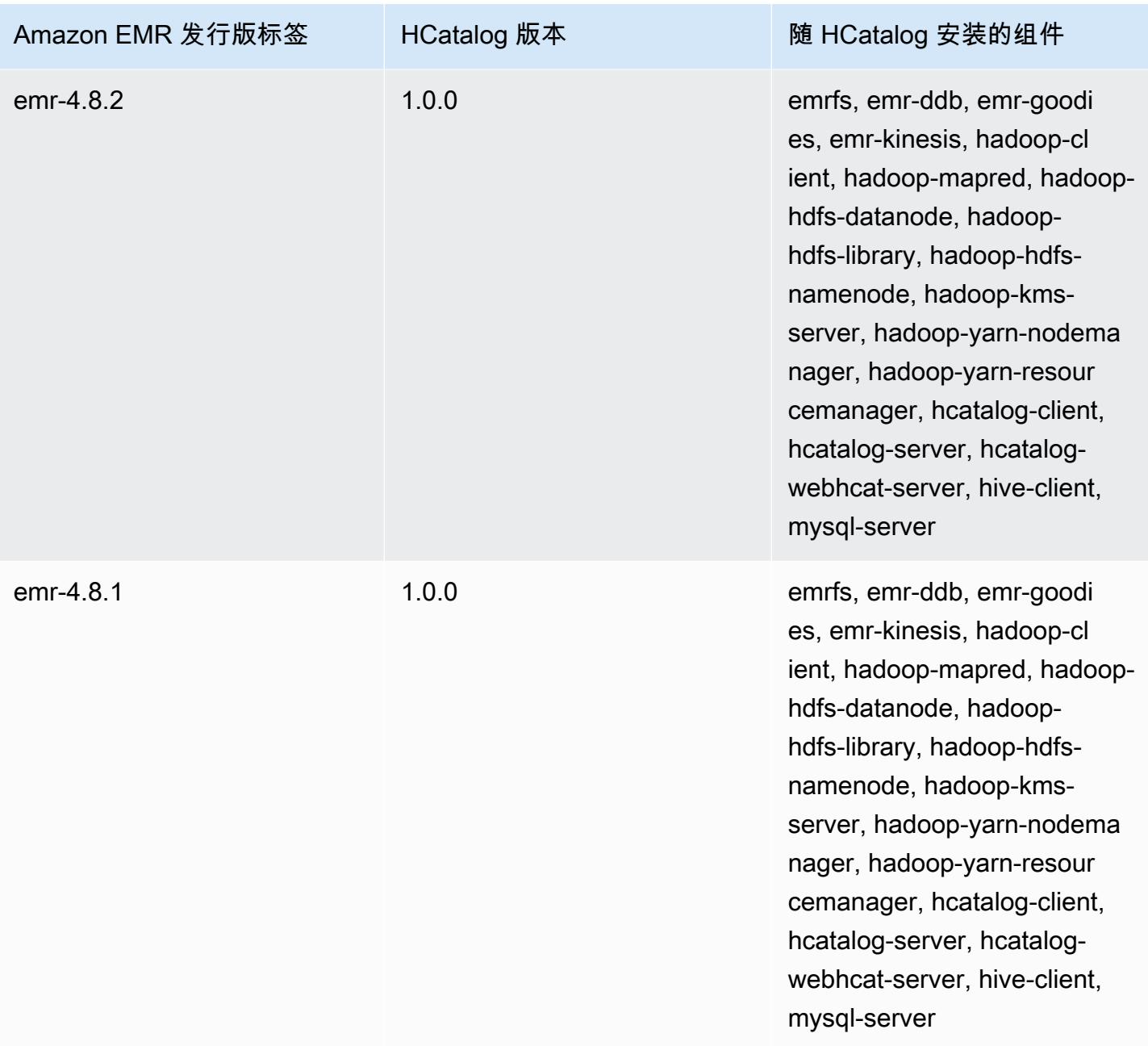

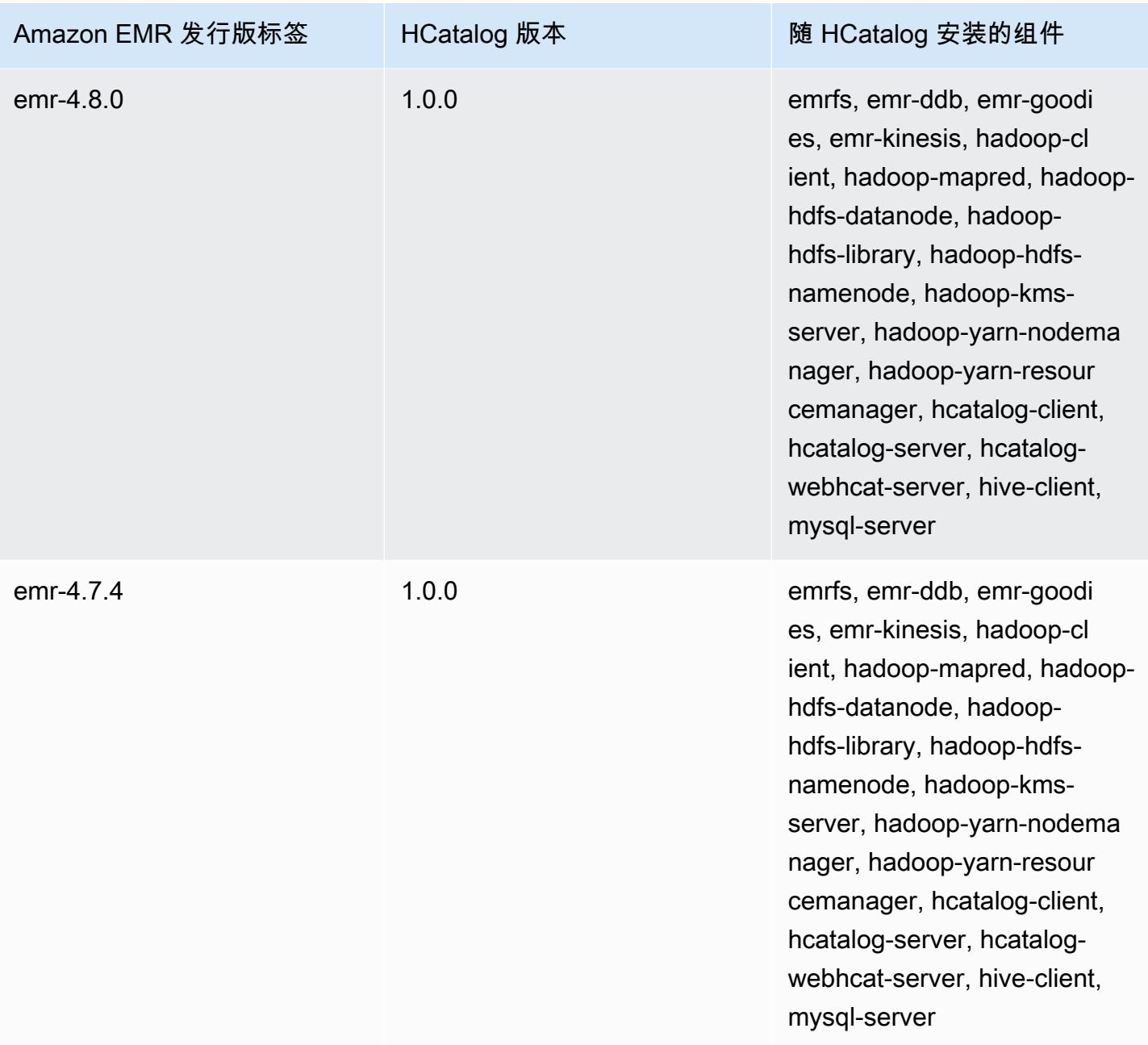

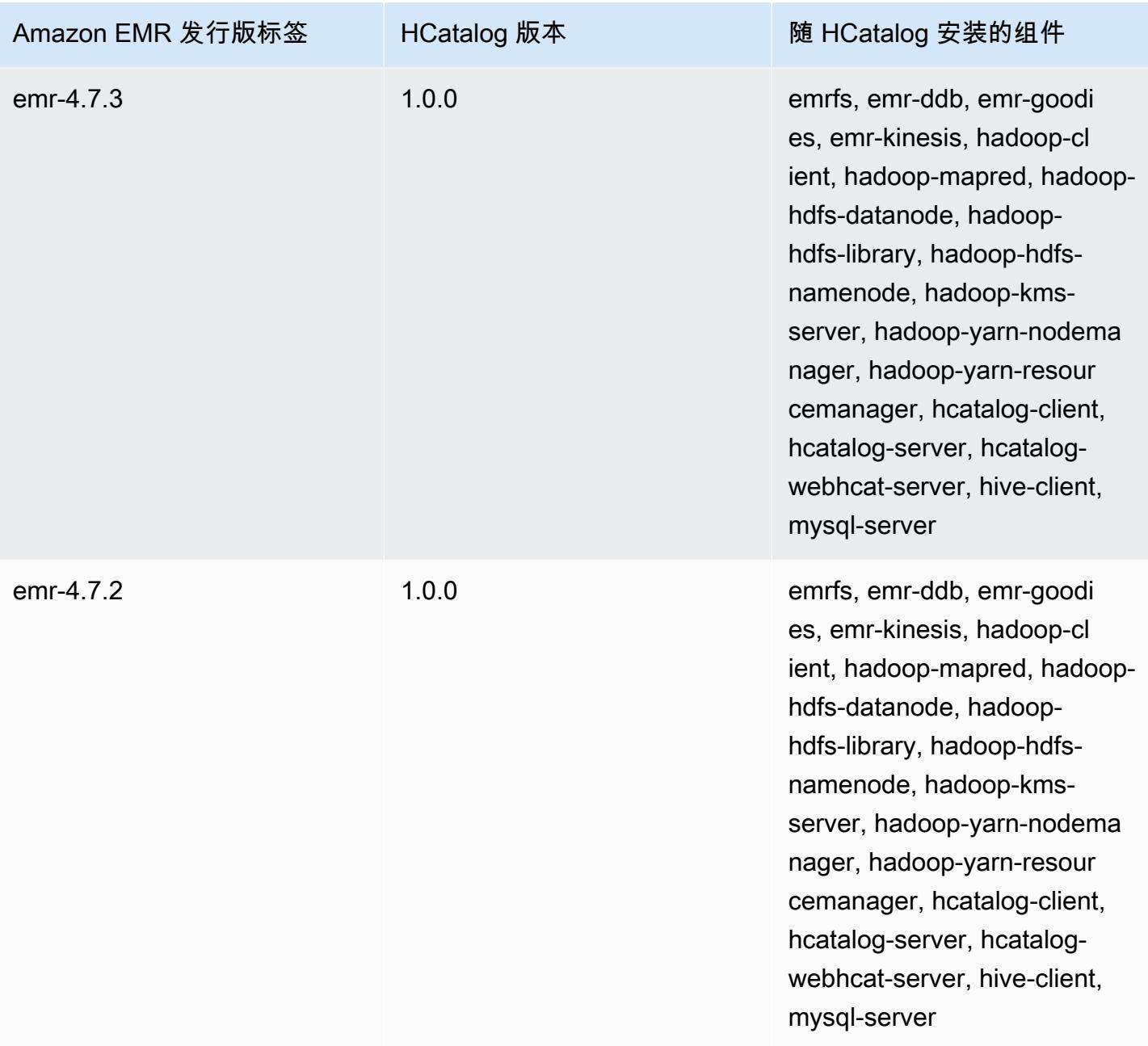

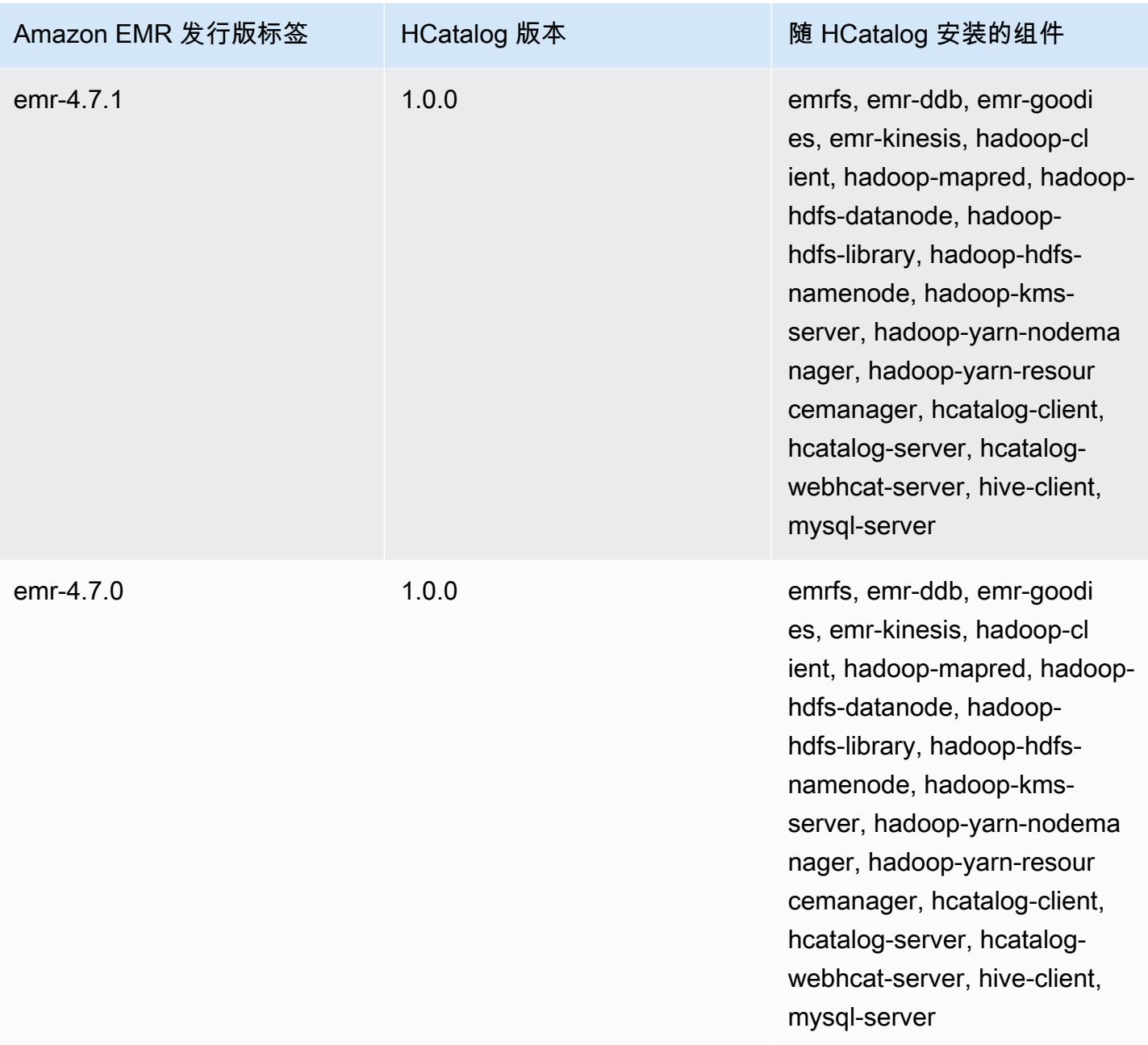

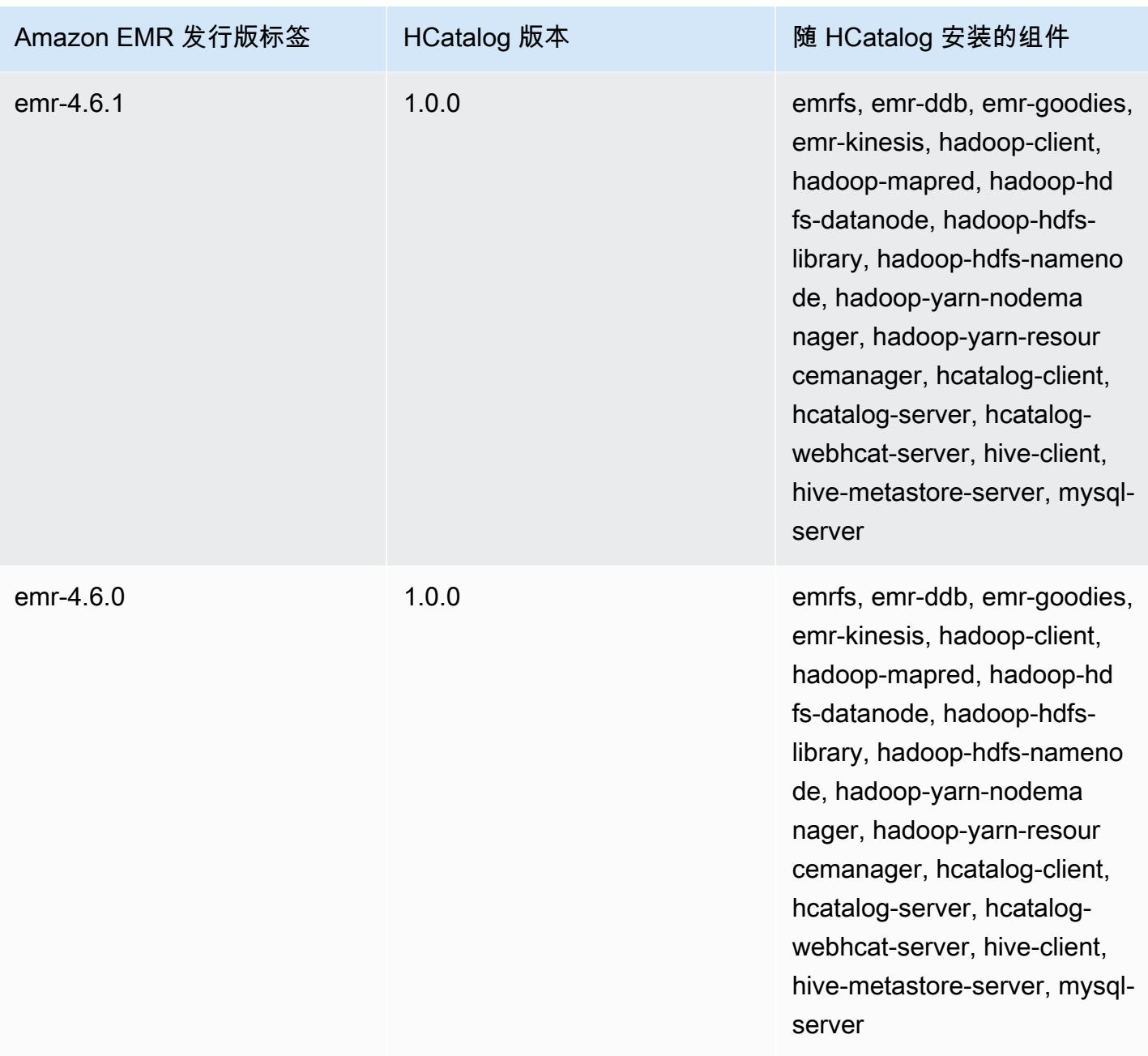

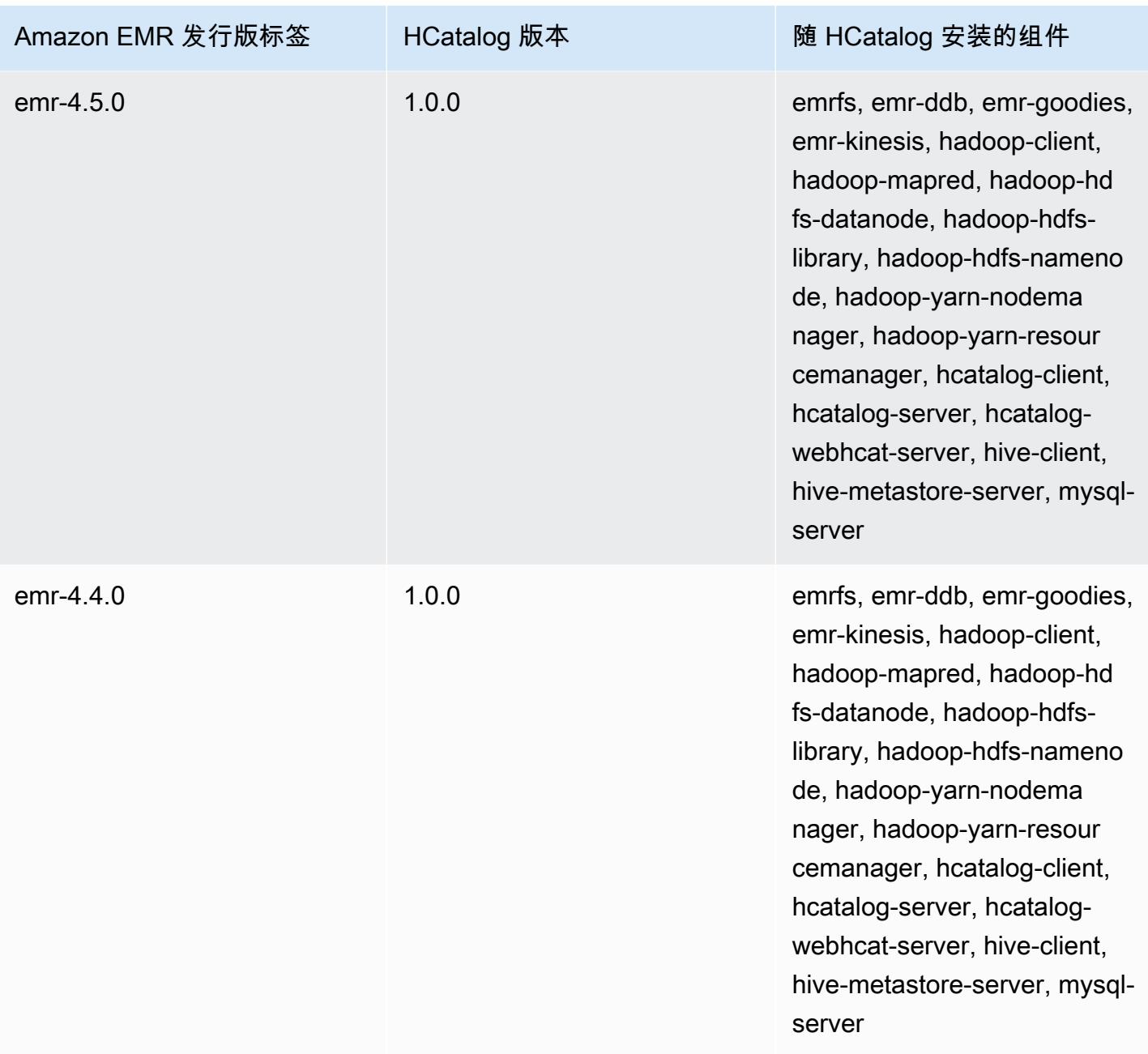
# Apache Hive

Hive 是一种开源数据仓库和分析软件程序包,基于 Hadoop 集群运行。Hive 脚本使用称为 Hive QL(查询语言)的类似于 SQL 的语言,对编程模型进行抽象,并支持典型的数据仓库交互。Hive 使 您能够避免基于有向无环图 (DAG) 或使用较低级别的计算机语言(例如 Java)编写 MapReduce 程序 编写 Tez 作业的复杂性。

Hive 通过包含序列化格式来扩展 SQL 范例。您也可以通过创建与您的数据匹配的表架构自定义查询处 理,而无需接触到数据本身。SQL 仅仅支持原始值类型(如日期、数字和字符串);与此相反,Hive 表中的值是结构化元素,如 JSON 对象、任何用户定义的数据类型或以 Java 编写的任何函数。

有关 Hive 的更多信息,请参阅 [http://hive.apache.org/。](http://hive.apache.org/)

下表列出了 Amazon EMR 7.x 系列的最新发行版附带的 Hive 的版本,以及 Amazon EMR 随 Hive 一 起安装的组件。

有关此版本中与 Hive 一起安装的组件版本,请参阅 [7.1.0 版本组件版](#page-22-0)本。

emr-7.1.0 的 Hive 版本信息

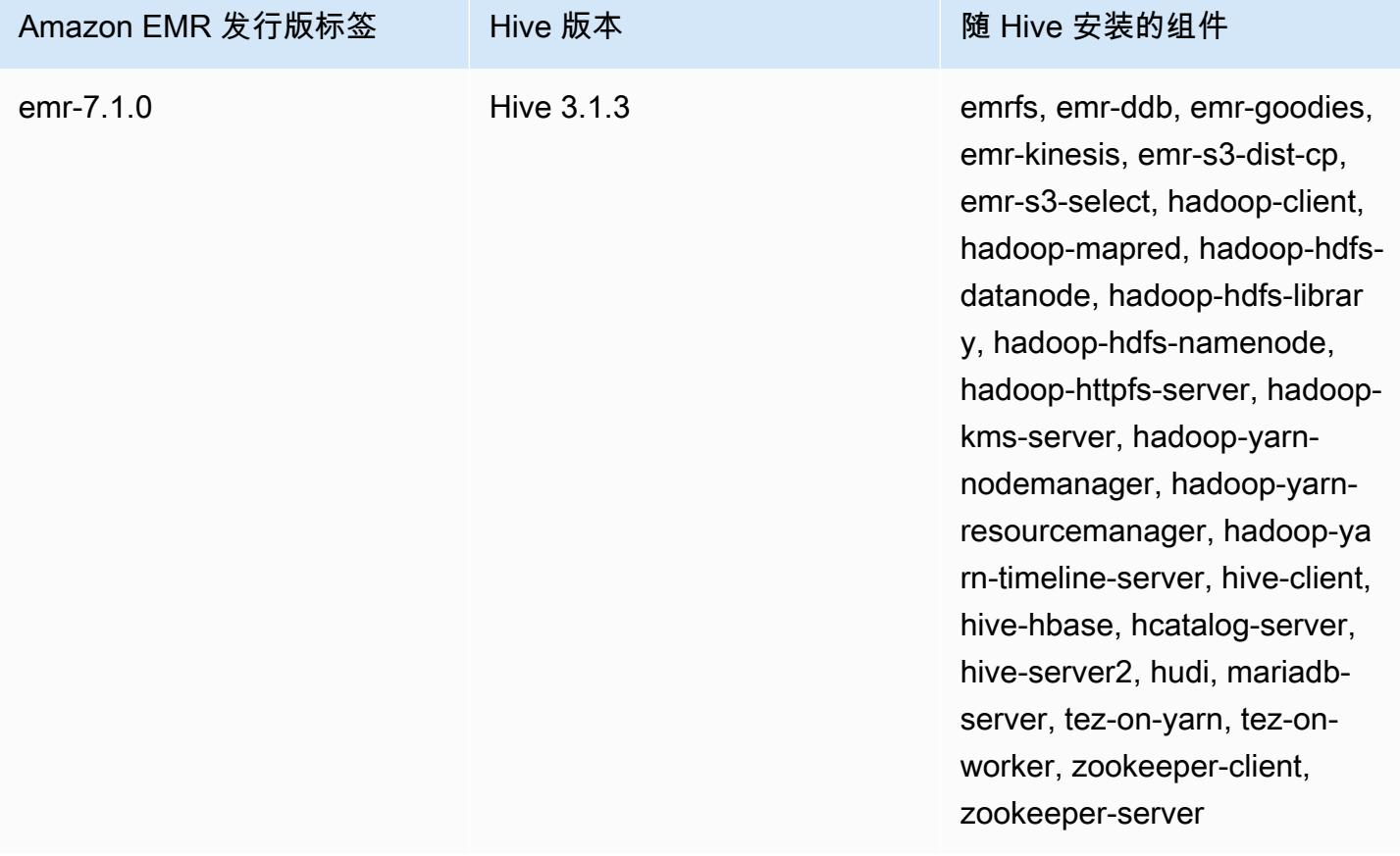

下表列出了 Amazon EMR 6.x 系列的最新发行版附带的 Hive 的版本,以及 Amazon EMR 随 Hive 一 起安装的组件。

有关此发行版中随 Hive 安装的组件版本,请参阅[发行版 6.15.0 组件版本。](#page-75-0)

emr-6.15.0 的 Hive 版本信息

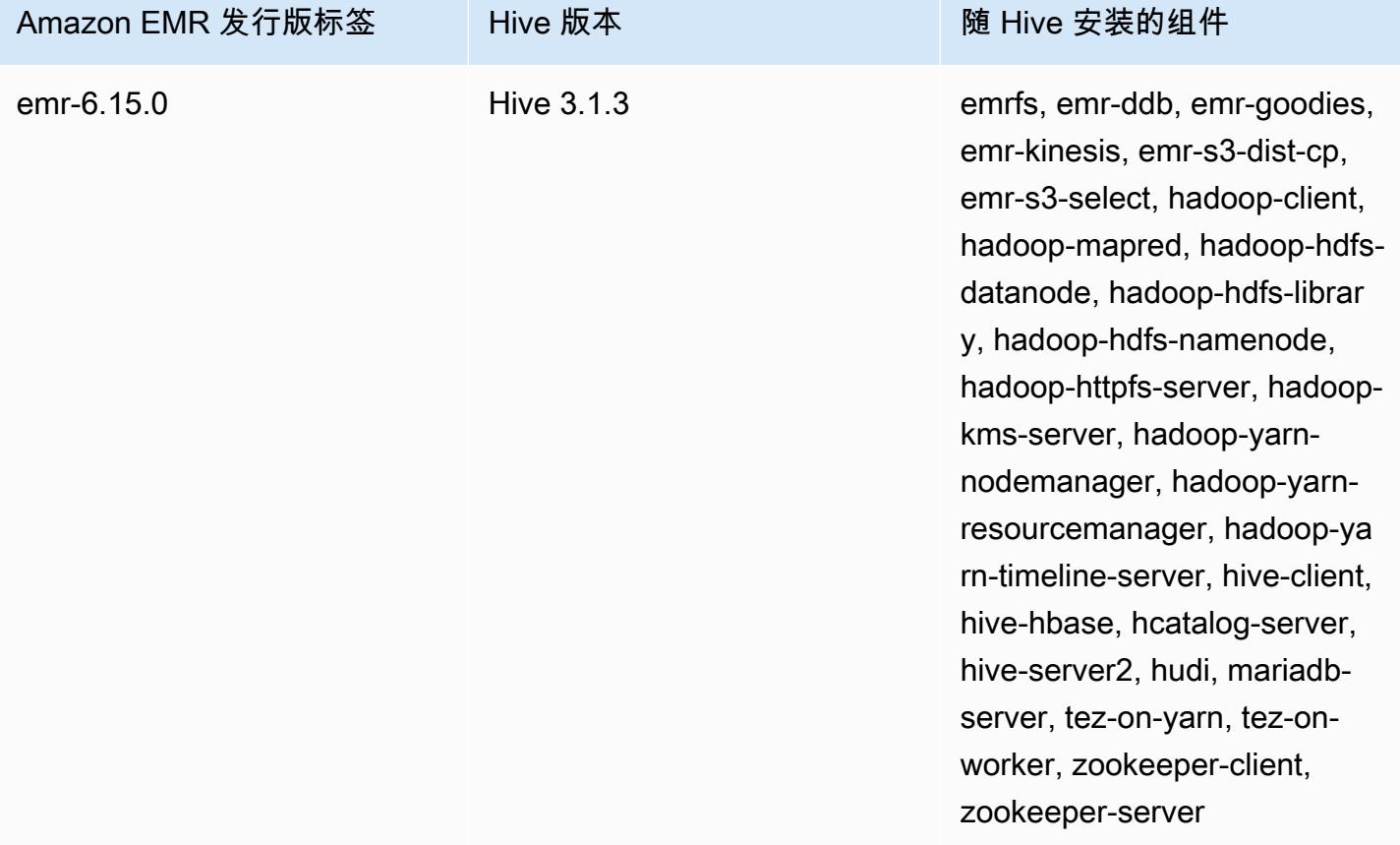

下表列出了 Amazon EMR 5.x 系列的最新发行版附带的 Hive 的版本,以及 Amazon EMR 随 Hive 一 起安装的组件。

有关此版本中与 Hive 一起安装的组件的版本,请参阅 [5.36.2 版组件版本。](#page-927-0)

emr-5.36.2 的 Hive 版本信息

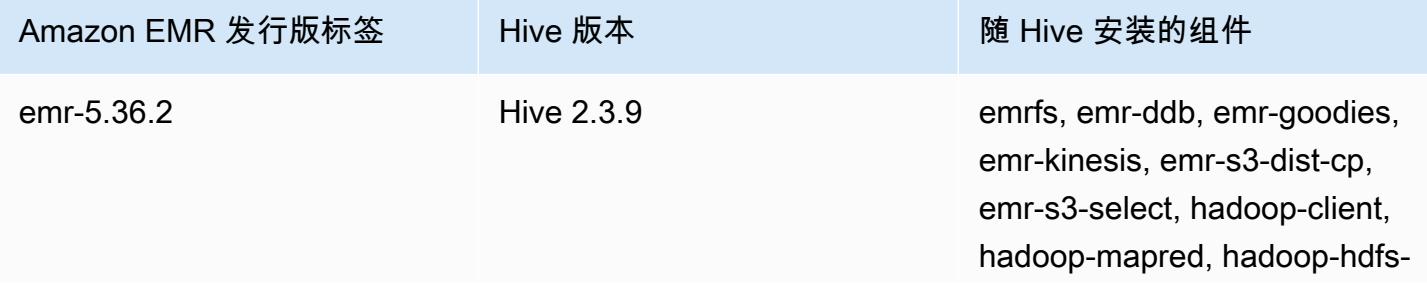

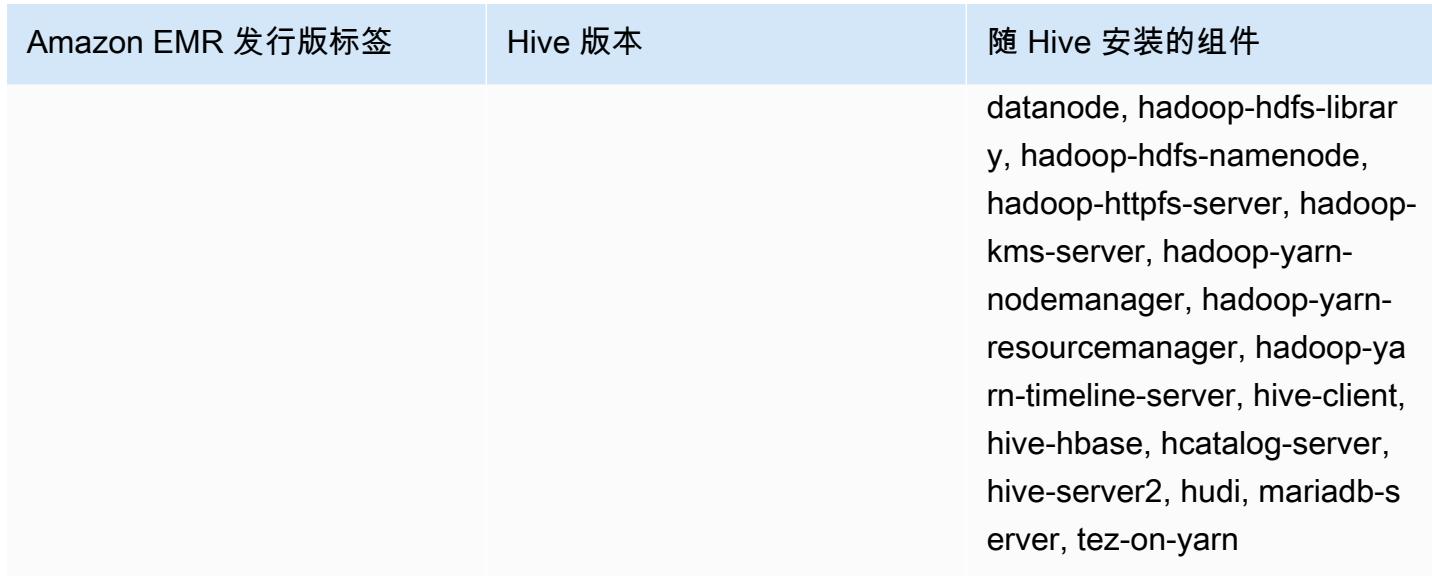

您可以使用 Amazon EMR 构件存储库构建针对特定 Amazon EMR 发行版(从 Amazon EMR 发行版 5.18.0 开始)附带的准确版本的库和依赖项的任务代码。有关更多信息,请参阅 [使用 Amazon EMR](#page-2959-0) [项目存储库检查依赖项](#page-2959-0)。

### 主题

- [Amazon EMR 上的 Hive 的区别和注意事项](#page-4070-0)
- [为 Hive 配置外部元存储](#page-4077-0)
- [使用 Hive JDBC 驱动程序](#page-4086-0)
- [改进 Hive 性能](#page-4088-0)
- [使用 Hive Live Long and Process\(LLAP\)](#page-4093-0)
- [Hive 中的加密](#page-4095-0)
- [Hive 发行历史记录](#page-4100-0)

# <span id="page-4070-0"></span>Amazon EMR 上的 Hive 的区别和注意事项

# Amazon EMR 上的 Apache Hive 和 Apache Hive 之间的区别

本节介绍 Amazon EMR 上的 Hive 和默认 Hive 版本 ( http://svn.apache.org/viewvc/hive/branches/ ) 之间的区别。

## Hive 授权

Amazon EMR 对于 HDFS 支持 [Hive 授权](https://cwiki.apache.org/confluence/display/Hive/LanguageManual+Authorization),但对于 EMRFS 和 Amazon S3 不支持此授权。默认情况 下,Amazon EMR 集群在禁用授权的状态下运行。

### Amazon S3 中的 Hive 文件合并操作

如果 hive.merge.mapfiles 为 true,那么 Apache Hive 会在仅 map 作业结束时合并小文件, 且仅在平均的作业输出大小低于 hive.merge.smallfiles.avgsize 设置时才会触发合并。 如果最终输出路径位于 HDFS 中,那么 Amazon EMR Hive 的行为将完全相同。如果输出路径位 于 Amazon S3 中,将忽略 hive.merge.smallfiles.avgsize 参数。在那种情况下,如果 hive.merge.mapfiles 设置为 true,会始终触发合并任务。

### ACID 事务和 Amazon S3

Amazon EMR 6.1.0 及更高版本支持 Hive ACID(原子性、一致性、隔离、持久性)事务,因此它符合 数据库的 ACID 属性。借助此功能,您可以使用 Amazon Simple Storage Service(Amazon S3)中的 数据在 Hive 托管表中运行 INSERT、UPDATE、DELETE 和 MERGE 操作。

Hive Live Long and Process (LLAP)

默认 Apache Hive 版本 2.0 中添加的 [LLAP 功能在](https://cwiki.apache.org/confluence/display/Hive/LLAP) Amazon EMR 5.0 发行版上的 Hive 2.1.0 中不受支 持。

Amazon EMR 版本 6.0.0 及更高版本支持 Hive 的 Live Long and Process(LLAP)功能。有关更多信 息,请参阅[使用 Hive LLAP。](https://docs.aws.amazon.com/emr/latest/ReleaseGuide/emr-hive-llap.html)

## Hive 在 Amazon EMR 发行版 4.x 和 5.x 之间的不同

本节介绍在将 Hive 实现从 Amazon EMR 4.x 发行版上的 Hive 1.0.0 版迁移到 Amazon EMR 5.x 发行 版上的 Hive 2.x 之前要考虑的区别。

### 操作区别和注意事项

- 添加了对 [ACID\(原子性、一致性、隔离和持久性\)事务的](https://cwiki.apache.org/confluence/display/Hive/Hive+Transactions)支持:Amazon EMR 4.x 上的 Hive 1.0.0 和默认 Apache Hive 之间的这一区别已经消除。
- 已消除对 Amazon S3 的直接写入:Amazon EMR 上的 Hive 1.0.0 和默认 Apache Hive 之间的这一 区别已经消除。Amazon EMR 5.x 发行版上的 Hive 2.1.0 现在会创建存储在 Amazon S3 中的临时文 件、从这些文件中读取数据以及向其写入数据。因此,要读取和写入同一个表,您不再需要在集群的

本地 HDFS 文件系统中创建一个临时表作为解决办法。如果您使用受版本控制的存储桶,请确保如 下所述管理这些临时文件。

- 使用 Amazon S3 受版本控制的存储桶时管理临时文件:当您在生成数据的目的地是 Amazon S3 的 环境中运行 Hive 查询时,会创建许多临时文件和目录。这是新行为,如上所述。如果您使用受版本 控制的 S3 存储桶,那么不删除这些临时文件会使 Amazon S3 凌乱并产生费用。请调整生命周期规 则,以便包含 / tmp 前缀的数据在一个短周期 (例如,五天) 后被删除。有关更多信息,请参[阅指定](https://docs.aws.amazon.com/AmazonS3/latest/dev/how-to-set-lifecycle-configuration-intro.html) [生命周期配置](https://docs.aws.amazon.com/AmazonS3/latest/dev/how-to-set-lifecycle-configuration-intro.html)。
- Log4j 已更新到 log4j 2:如果您使用 log4j,则可能因为此升级而需要更改您的日志记录配置。有关 更多信息,请参阅 [Apache log4j 2。](http://logging.apache.org/log4j/2.x/)

#### 性能区别和注意事项

- 与 Tez 的性能差异:在 Amazon EMR 5.x 版本中,Tez 是 Hive 的默认执行引擎,而不是。 MapReduceTez 为大多数工作流提供了改进的性能。
- 具有多个分区的表:生成大量动态分区的查询可能会失败,并且执行从具有多个分区的表中选择的查 询可能需要比预期更长的时间。例如,从 100,000 个分区中进行选择可能需要 10 分钟或更长时间。

## Amazon EMR 上的 Hive 的额外功能

亚马逊 EMR 对 Hive 进行了扩展,增加了支持 Hive 与其他 AWS 服务集成的新功能,例如能够读取和 写入亚马逊简单存储服务 (Amazon S3) Simple Service 和 DynamoDB。

### Hive 中的变量

您可以使用美元符号和大括号在脚本中包括变量。

add jar \${LIB}/jsonserde.jar

如以下示例所示,您可以在命令行上使用 -d 参数将这些变量的值传递给 Hive:

-d LIB=s3://elasticmapreduce/samples/hive-ads/lib

您还可以将值传递到执行 Hive 脚本的步骤。

### 使用控制台将变量值传递到 Hive 步骤

- 1. [打开亚马逊 EMR 控制台,网址为 https://console.aws.amazon.com/emr。](https://console.aws.amazon.com/emr/)
- 2. 选择创建集群。
- 3. 在步骤部分中,对于 Add Step (添加步骤),从列表中选择 Hive Program (Hive 程序),然后选择 Configure and add (配置并添加)。
- 4. 在 Add Step (添加步骤) 对话框中,参考下表指定参数,然后选择添加。

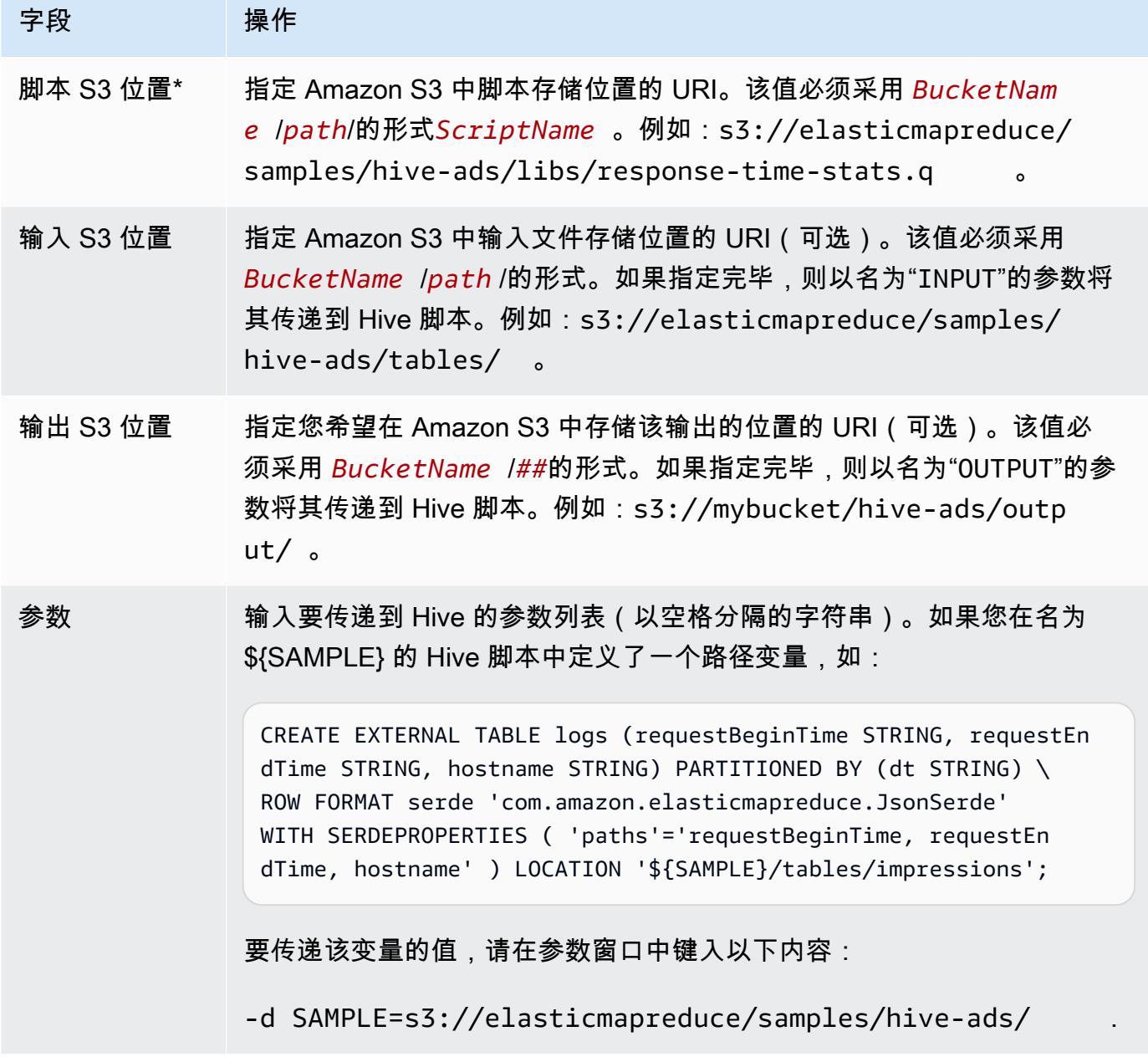

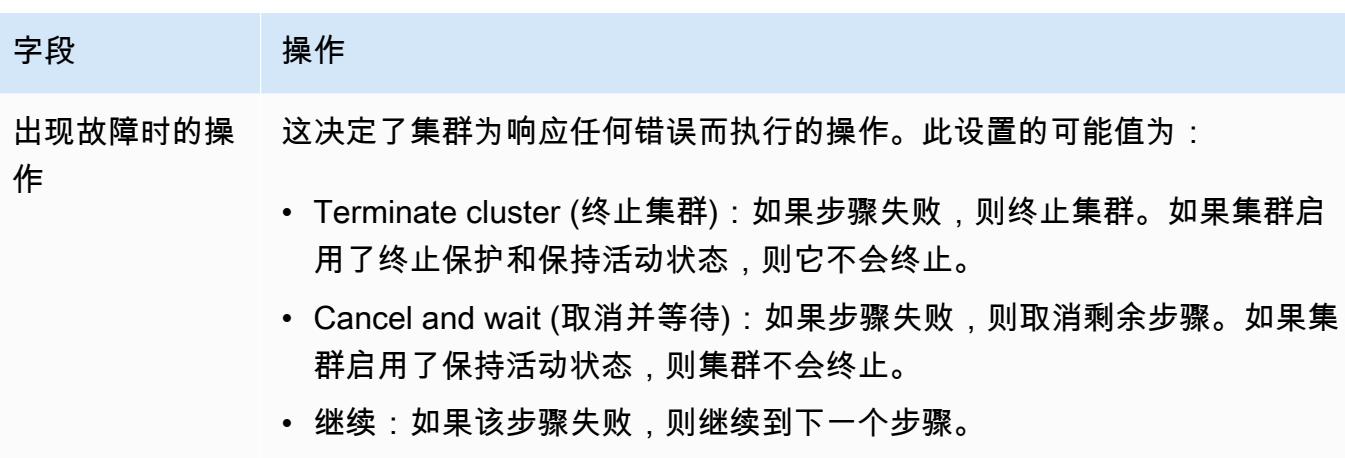

5. 根据需要选择值,然后选择创建集群。

要将变量值传递到 Hive 步骤,请使用 AWS CLI

要使用将变量值传递到 Hive 步骤 AWS CLI,请使用--steps参数并包括参数列表。

**a** Note

•

为了便于读取,包含 Linux 行继续符 (\)。它们可以通过 Linux 命令删除或使用。对于 Windows,请将它们删除或替换为脱字号 (^)。

```
aws emr create-cluster --name "Test cluster" --release-label emr-7.1.0 \
--applications Name=Hive Name=Pig --use-default-roles --ec2-attributes 
 KeyName=myKey --instance-type m5.xlarge --instance-count 3 \
--steps Type=Hive,Name="Hive Program",ActionOnFailure=CONTINUE,Args=[-f,s3://
elasticmapreduce/samples/hive-ads/libs/response-time-stats.q,-d,INPUT=s3://
elasticmapreduce/samples/hive-ads/tables,-d,OUTPUT=s3://mybucket/hive-ads/output/,-
d,SAMPLE=s3://elasticmapreduce/samples/hive-ads/]
```
有关在中使用 Amazon EMR 命令的更多信息 AWS CLI,请参阅[。https://docs.aws.amazon.com/](https://docs.aws.amazon.com/cli/latest/reference/emr)  [cli/latest/reference/emr](https://docs.aws.amazon.com/cli/latest/reference/emr)

使用 Java 开发工具包将变量值传递到 Hive 步骤

• 以下示例演示如何使用开发工具包将变量传递到步骤。有关更多信息,请参阅 AWS SDK for Java API 参考 StepFactory中的[类。](https://docs.aws.amazon.com/AWSJavaSDK/latest/javadoc/com/amazonaws/services/elasticmapreduce/util/StepFactory.html)

```
StepFactory stepFactory = new StepFactory(); 
    StepConfig runHive = new StepConfig() 
      .withName("Run Hive Script") 
      .withActionOnFailure("TERMINATE_JOB_FLOW") 
      .withHadoopJarStep(stepFactory.newRunHiveScriptStep("s3://mybucket/script.q", 
       Lists.newArrayList("-d","LIB= s3://elasticmapreduce/samples/hive-ads/lib"));
```
Amazon EMR Hive 查询可适应部分 DynamoDB 架构

在查询 DynamoDB 表时,Amazon EMR Hive 允许您指定一部分列作为数据筛选条件,而不要求您的 查询包含所有列,因此可提供最大的灵活性。当采用稀疏数据库架构,并希望根据一些列来筛选记录 (例如根据时间戳筛选) 时,这种部分架构查询技术可以发挥作用。

以下示例显示了如何使用 Hive 查询执行下列操作:

- 创建 DynamoDB 表。
- 选择 DynamoDB 中的一部分项目(行)并进一步将数据范围缩小到特定列。
- 将结果数据复制到 Amazon S3。

```
DROP TABLE dynamodb; 
DROP TABLE s3;
CREATE EXTERNAL TABLE dynamodb(hashKey STRING, recordTimeStamp BIGINT, fullColumn 
  map<String, String>) 
     STORED BY 'org.apache.hadoop.hive.dynamodb.DynamoDBStorageHandler' 
     TBLPROPERTIES ( 
      "dynamodb.table.name" = "myTable", 
      "dynamodb.throughput.read.percent" = ".1000", 
      "dynamodb.column.mapping" = "hashKey:HashKey,recordTimeStamp:RangeKey"); 
CREATE EXTERNAL TABLE s3(map<String, String>) 
      ROW FORMAT DELIMITED FIELDS TERMINATED BY ',' 
      LOCATION 's3://bucketname/path/subpath/';
INSERT OVERWRITE TABLE s3 SELECT item fullColumn FROM dynamodb WHERE recordTimeStamp < 
  "2012-01-01";
```
下表显示了从 DynamoDB 中选择任意项目组合的查询语法。

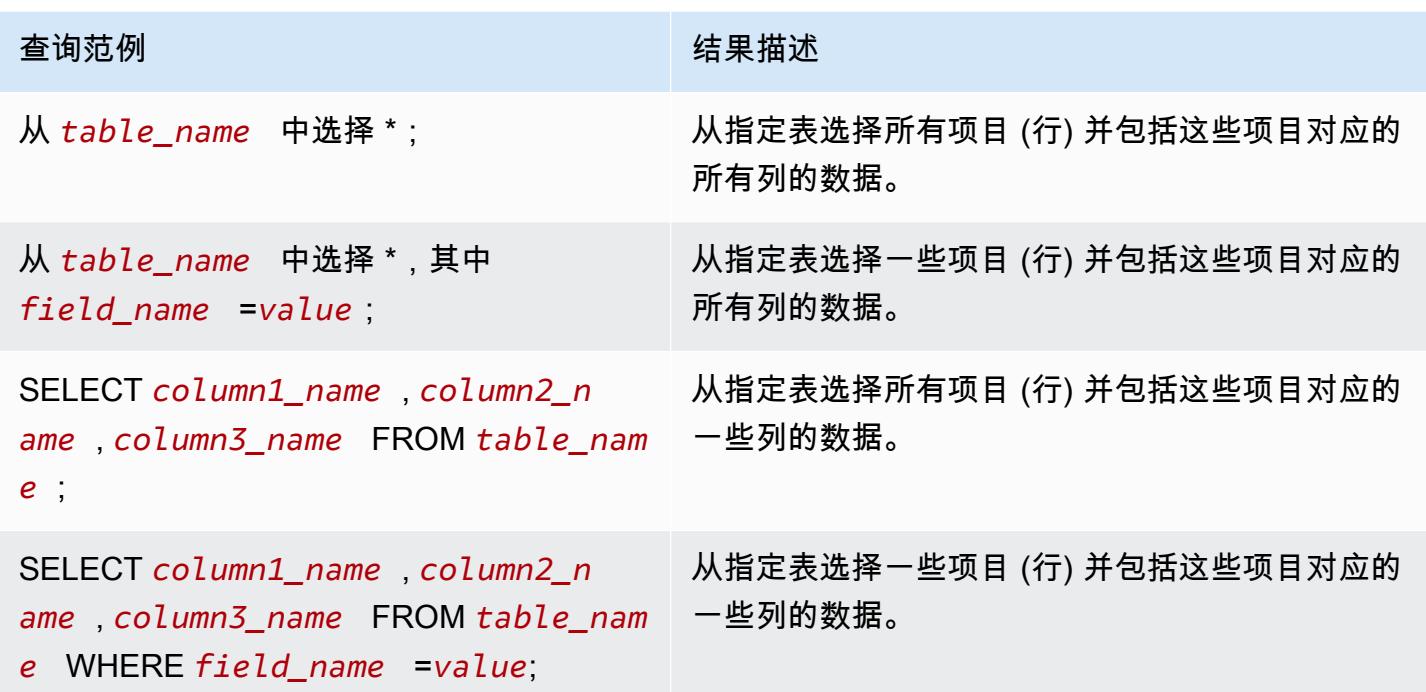

# 在不同 AWS 区域的 DynamoDB 表之间复制数据

Amazon EMR Hive 提供了可以为每个 DynamoDB 表设置的 dynamodb.region 属性。当两个表的 dynamodb.region 设置不同时,您在两个表之间执行的所有数据复制将自动在指定区域之间发生。

以下示例显示了如何通过用于设置 dynamodb . reg<code>ion</code> 属性的 Hive 脚本创建 DynamoDB 表:

**a** Note

每个表的 region 属性会覆盖全局 Hive 属性。

```
CREATE EXTERNAL TABLE dynamodb(hashKey STRING, recordTimeStamp BIGINT, map<String, 
 String> fullColumn) 
     STORED BY 'org.apache.hadoop.hive.dynamodb.DynamoDBStorageHandler' 
     TBLPROPERTIES ( 
      "dynamodb.table.name" = "myTable", 
      "dynamodb.region" = "eu-west-1", 
      "dynamodb.throughput.read.percent" = ".1000", 
      "dynamodb.column.mapping" = "hashKey:HashKey,recordTimeStamp:RangeKey");
```
## 设置每个表的 DynamoDB 吞吐量值

Amazon EMR Hive 允许您在表定义中根据每个表设置 DynamoDB readThroughputPercent 和 writeThroughputPercent 设置。以下 Amazon EMR Hive 脚本显示了如何设置吞吐量值。有关 DynamoDB 吞吐量值的更多信息,请参阅[指定表的读取和写入要求。](https://docs.aws.amazon.com/amazondynamodb/latest/developerguide/WorkingWithDDTables.html#ProvisionedThroughput)

```
CREATE EXTERNAL TABLE dynamodb(hashKey STRING, recordTimeStamp BIGINT, map<String, 
  String> fullColumn) 
     STORED BY 'org.apache.hadoop.hive.dynamodb.DynamoDBStorageHandler' 
     TBLPROPERTIES ( 
      "dynamodb.table.name" = "myTable", 
      "dynamodb.throughput.read.percent" = ".4", 
      "dynamodb.throughput.write.percent" = "1.0", 
      "dynamodb.column.mapping" = "hashKey:HashKey,recordTimeStamp:RangeKey");
```
# <span id="page-4077-0"></span>为 Hive 配置外部元存储

默认情况下,Hive 会在主节点的文件系统上的 MySQL 数据库中记录元存储信息。元存储包含表以及 在其上构建表的基础数据的描述,包括分区名称、数据类型等。集群终止后,所有集群节点都会关闭, 包括主节点。当发生此情况时,本地数据会丢失,因为节点文件系统使用的是短暂存储。如果您需要保 留元存储,则必须创建一个存在于集群外部的外部元存储。

对于外部元存储, 您有两个选项:

• AWS Glue 数据目录(仅限亚马逊 EMR 版本 5.8.0 或更高版本)。

有关更多信息,请参阅 [使用 AWS Glue 数据目录作为 Hive 的元数据库。](#page-4078-0)

• Amazon RDS 或 Amazon Aurora。

有关更多信息,请参阅 [使用外部 MySQL 数据库或 Amazon Aurora。](#page-4084-0)

**a** Note

如果您使用 Hive 3 并遇到 Hive 元数据仓的连接太多的问题,请将参数 datanucleus.connectionPool.maxPoolSize 配置为一个较小的值或增加数据库服务器 可以处理的连接数。连接数量增加是因 Hive 计算 JDBC 连接的最大数量的方式所致。要计算 可确保最佳性能的值,请参阅 [Hive 配置属性。](https://cwiki.apache.org/confluence/display/Hive/Configuration+Properties#ConfigurationProperties-datanucleus.connectionPool.maxPoolSize.1)

## <span id="page-4078-0"></span>使用 AWS Glue 数据目录作为 Hive 的元数据库

使用 Amazon EMR 版本 5.8.0 或更高版本,您可以将 Hive 配置为使用 Glue 数据目录作为其元 AWS 数据库。当您需要持久的元数据仓或由不同集群、服务、应用程序和 AWS 账户共享的元数据仓时,我 们建议使用此配置。

AWS Glue 是一项完全托管的提取、转换和加载 (ETL) 服务,它使对数据进行分类、清理、丰富数据并 在各种数据存储之间可靠地移动数据变得简单且经济高效。 AWS Glue 数据目录提供了一个跨各种数 据源和数据格式的统一元数据存储库,与亚马逊 EMR 以及亚马逊 RDS、Amazon Redshift、Redshift Spectrum、Athena 以及任何与 Apache Hive 元数据仓兼容的应用程序集成。 AWS Glue 爬网程序可 以自动从 Amazon S3 中的源数据推断出架构,并将相关的元数据存储在数据目录中。有关数据目录的 更多信息,请参阅 [AWS Glue 开发者指南中的填充 G AWS l ue 数据目录。](https://docs.aws.amazon.com/glue/latest/dg/populate-data-catalog.html)

Glue 需单独收 AWS 费。在数据目录中存储和访问元数据有月费率,Gl AWS ue ETL 作业和爬虫运行 时按小时费率收费,每个预配置的开发端点按每分钟计费。数据目录让您最多可免费存储一百万个对 象。如果您存储一百万个以上的对象,将需要为超过一百万的每 100,000 个对象支付 1 美元。数据目 录中的对象为表、分区或数据库。有关更多信息,请参阅 [Glue 定价。](https://aws.amazon.com/glue/pricing)

#### **A** Important

如果您在 2017 年 8 月 14 日之前使用 Amazon Athena 或 Amazon Redshift Spectrum 创建了 表,则数据库和表将存储在雅典娜管理的目录中,该目录与 Glue 数据目录是分开的。 AWS 要将 Amazon EMR 与这些表集成,您必须升级到 Glue 数据 AWS 目录。有关更多信息,请参 阅亚马逊 Athena AWS 用户指南中的升级到 Glue [数据目录](https://docs.aws.amazon.com/athena/latest/ug/glue-upgrade.html)。

### 将 AWS Glue 数据目录指定为元数据库

您可以使用 AWS Management Console、 AWS CLI或 Amazon EMR API 将 AWS Glue 数据目录指 定为元数据库。在使用 CLI 或 API 时,您可以使用 Hive 配置分类指定数据目录。此外,在 Amazon EMR 5.16.0 及更高版本中,您可以使用配置分类在不同的目录中指定数据目录。 AWS 账户在使用控 制台时,您可以使用 Advanced Options (高级选项) 或 Quick Options (快速选项) 指定数据目录。

New console

使用新主机 AWS 将 Glue 数据目录指定为 Hive 元数据仓库

1. [登录并打开亚马逊 EMR 控制台,网址为 https://console.aws.amazon.com/emr。 AWS](https://console.aws.amazon.com/emr) [Management Console](https://console.aws.amazon.com/emr)

- 2. 在左侧导航窗格中的 EMR on EC2 下,选择 Clusters(集群),然后选择 Create cluster(创 建集群)。
- 3. 在 Application bundle(应用程序包)下,选择 Core Hadoop(核心 Hadoop)、HBase 或 Custom(自定义)。如果您自定义集群,请确保选择 Hive 或 HCatalog 作为应用程序之一。
- 4. 在AWS Glue 数据目录设置下,选择用于 Hive 表元数据复选框。
- 5. 选择适用于集群的任何其他选项。
- 6. 要启动集群,选择 Create cluster(创建集群)。

Old console

使用旧控制 AWS 台将 Glue 数据目录指定为 Hive 元数据仓库

- 1. 导航到 Amazon EMR 新控制台,然后从侧面导航栏中选择切换到旧控制台。有关切换到旧控 制台后预期情况的更多信息,请参阅 [Using the old console。](https://docs.aws.amazon.com/emr/latest/ManagementGuide/whats-new-in-console.html#console-opt-in)
- 2. 依次选择 Create cluster (创建集群)、Go to advanced options (转到高级选项)。
- 3. 对于 Release (版本),选择 emr-5.8.0 或更高版本。
- 4. 在 Release (版本) 下,选择 Hive 或 HCatalog。
- 5. 在 AWS Glue Data Catalog settings (Amazon Glue 数据目录设置) 下,选择 Use for Hive table metadata (用于 Hive 表元数据)。
- 6. 根据需要为您的集群选择其他选项,选择 Next (下一步),然后根据需要为您的应用程序配置其 他集群选项。

 $CLI$ 

要将 AWS Glue 数据目录指定为 Hive 元数据仓库 AWS CLI

有关使用 AWS CLI 和 EMR API 指定配置分类的更多信息,请参阅。[配置应用程序](#page-2933-0)

使用 hive-site 配置分类指定 hive.metastore.client.factory.class 的值, 如下 例所示:

```
\Gamma { 
     "Classification": "hive-site", 
     "Properties": { 
       "hive.metastore.client.factory.class": 
  "com.amazonaws.glue.catalog.metastore.AWSGlueDataCatalogHiveClientFactory"
```
 } } ]

在 EMR 发行版 5.28.0、5.28.1、5.29.0 或 6.x 上,如果您要使用 Glue 数据目录作为元数据仓 创建集群,请将 AWS 设置为。hive.metastore.schema.verification false这可以 防止 Hive 和 HCatalog 根据 MySQL 验证元数据仓架构。如果没有此配置,主实例组将在 Hive 或 HCatalog 上进行重新配置后暂停。

```
\Gamma { 
     "Classification": "hive-site", 
     "Properties": { 
       "hive.metastore.client.factory.class": 
  "com.amazonaws.glue.catalog.metastore.AWSGlueDataCatalogHiveClientFactory", 
       "hive.metastore.schema.verification": "false" 
     } 
   }
]
```
如果您在 EMR 发行版 5.28.0、5.28.1 或 5.29.0 上已有集群,则可以使用以下信息将主实例组 hive.metastore.schema.verification 设置为 false:

```
 Classification = hive-site 
 Property = hive.metastore.schema.verification 
Value = false
```
要在其他 AWS 账户中指定数据目录,请添加hive.metastore.glue.catalogid属性,如 以下示例所示。将 *acct-id* 替换为数据目录的 AWS 账户。

```
\Gamma { 
     "Classification": "hive-site", 
     "Properties": { 
       "hive.metastore.client.factory.class": 
  "com.amazonaws.glue.catalog.metastore.AWSGlueDataCatalogHiveClientFactory", 
       "hive.metastore.schema.verification": "false",
```

```
 "hive.metastore.glue.catalogid": "acct-id" 
     } 
   }
]
```
IAM 权限

集群的 EC2 实例配置文件必须具有 AWS Glue 操作的 IAM 权限。此外,如果您为 AWS Glue Data Catalog 对象启用加密,则还必须允许该角色加密、解密和生成 AWS KMS key 用于加密的对象。

AWS Glue 操作的权限

如果使用适用于 Amazon EMR 默认的 EC2 实例配置文件,则无需执行任何操作。附加到 的AmazonElasticMapReduceforEC2Role托管策略EMR\_EC2\_DefaultRole允许执行所有必要的 AWS Glue 操作。但是,如果您指定自定义 EC2 实例配置文件和权限,则必须配置相应的 AWS Glue 操作。使用 AmazonElasticMapReduceforEC2Role 托管策略作为起点。如需了解更多信息,请参 阅《Amazon EMR 管理指南》中[的集群 EC2 实例的服务角色\(EC2 实例配置文件\)。](https://docs.aws.amazon.com/emr/latest/ManagementGuide/emr-iam-role-for-ec2.html)

加密和解密 AWS Glue 数据目录的权限

您的实例配置文件需要使用密钥加密和解密数据的权限。如果以下语句适用,您不必配置这些权限:

- 您可以使用 Glue 的 AWS 托管密钥为 Glue 数据目录对象启用加密。 AWS
- 您使用的集群与 Gl AWS ue 数据目录 AWS 账户 相同。

否则,您必须将以下语句添加到附加到 EC2 实例配置文件的权限策略。

```
\Gamma { 
          "Version": "2012-10-17", 
          "Statement": [ 
\{\hspace{.1cm} \} "Effect": "Allow", 
                   "Action": [ 
                        "kms:Decrypt", 
                        "kms:Encrypt", 
                        "kms:GenerateDataKey" 
                   ], 
                   "Resource": "arn:aws:kms:region:acct-
id:key/12345678-1234-1234-1234-123456789012"
```
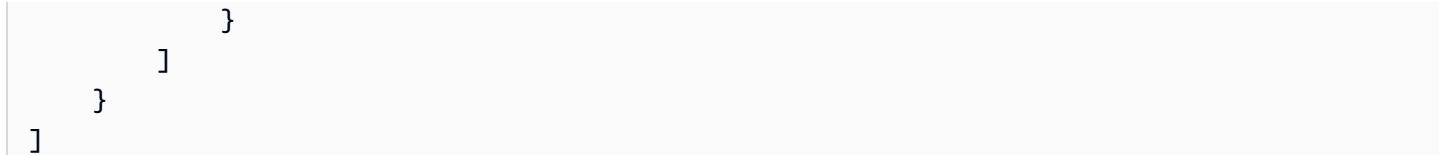

有关 AWS Glue 数据目录加密的更多信息,请参阅 Glu [e 开发者指南中的AWS 加密数据目录。](https://docs.aws.amazon.com/glue/latest/dg/encrypt-glue-data-catalog.html)

#### 基于资源的权限

如果您在 Amazon EMR 中将 AWS Glue 与 Hive、Spark 或 Presto 结合使用, AWS Glue 支持基于资 源的策略来控制对数据目录资源的访问。这些资源包括数据库、表、连接和用户定义的函数。有关更多 信息,请参阅《AWS Glue 开发人员指南》中的 [AWS Glue 资源策略。](https://docs.aws.amazon.com/glue/latest/dg/glue-resource-policies.html)

使用基于资源的策略限制从 Amazon EMR 中访问 AWS Glue 时,您在权限策略中指定的委托 人必须是与创建集群时指定的 EC2 实例配置文件关联的角色 ARN。例如,对于附加到目录的 基于资源的策略,您可以使用以下示例所示的格式为集群 EC2 实例的默认服务角色指定角色 ARN*#DefaultRole*EMR\_EC2\_ 为Principal:

arn:aws:iam::*acct-id*:role/*EMR\_EC2\_DefaultRole*

*## ID ###* G AWS lue 账号 ID 不同。这允许从不同账户中的 EMR 集群进行访问。您可以指定多个 委托人,且每个委托人都可以来自不同的账户。

使用 AWS Glue 数据目录时的注意事项

使用 AWS Glue 数据目录作为 Hive 的元数据仓时,请考虑以下事项:

- 不支持使用 Hive Shell 添加辅助 JAR。作为解决方法,请使用 hive-site 配置分类来设置 hive.aux.jars.path 属性,它会将辅助 JAR 添加到 Hive 类路径中。
- 不支持 [Hive 事务。](https://cwiki.apache.org/confluence/display/Hive/Hive+Transactions)
- 不支持在 AWS Glue 中重命名表。
- 当您创建 Hive 表而不指定 LOCATION 时,表数据存储在通过 hive.metastore.warehouse.dir 属性指定的位置。默认情况下,这是 HDFS 中的一个位置。如果另一个集群需要访问该表, 则它将失败,除非它有足够的权限访问创建该表的集群。此外,由于 HDFS 存储是暂时性的, 因此如果集群终止,表数据将丢失,并且必须重新创建该表。我们建议您在使用 AWS Glue 创 建 Hive 表时LOCATION在 Amazon S3 中指定。此外,也可以使用 hive-site 配置分类来为 hive.metastore.warehouse.dir 指定 Amazon S3 中的位置,它适用于所有 Hive 表。如果 在 HDFS 位置创建了表,并且创建该表的集群仍在运行,则可以从 Glue 中将该表的位置更新为

Amazon S3 AWS 。有关更多信息,请参阅[《Glue 开发者指南》中的 "在 AWS Glue 控制台AWS](https://docs.aws.amazon.com/glue/latest/dg/console-tables.html)  [上使用表格](https://docs.aws.amazon.com/glue/latest/dg/console-tables.html)"。

- 不支持包含引号和撇号的分区值,例如 PARTITION (owner="Doe's").
- emr-5.31.0 及更高版本支[持列统计数据](https://cwiki.apache.org/confluence/display/Hive/StatsDev#StatsDev-ColumnStatistics)。
- 不支持使用 [Hive 授权。](https://cwiki.apache.org/confluence/display/Hive/LanguageManual+Authorization)作为替代方案,考虑使用[基于AWS Glue 资源的策略。](https://docs.aws.amazon.com/glue/latest/dg/glue-resource-policies.html)有关更多信息,请参 阅[使用基于资源的策略获得 Amazon EMR 访问 Glue AWS 数据目录。](https://docs.aws.amazon.com/emr/latest/ManagementGuide/emr-iam-roles-glue.html)
- 不支持 [Hive 约束。](https://cwiki.apache.org/confluence/display/Hive/LanguageManual+DDL#LanguageManualDDL-Constraints)
- 不支持 [Hive 中基于成本的优化。](https://cwiki.apache.org/confluence/display/Hive/Cost-based+optimization+in+Hive)
- 不支持设置 hive.metastore.partition.inherit.table.properties。
- 不支持使用以下元存储常量:BUCKET\_COUNT, BUCKET\_FIELD\_NAME, DDL\_TIME, FIELD\_TO\_DIMENSION, FILE\_INPUT\_FORMAT, FILE\_OUTPUT\_FORMAT, HIVE\_FILTER\_FIELD\_LAST\_ACCESS, HIVE\_FILTER\_FIELD\_OWNER, HIVE FILTER FIELD PARAMS, IS ARCHIVED, META TABLE COLUMNS, META\_TABLE\_COLUMN\_TYPES, META\_TABLE\_DB, META\_TABLE\_LOCATION, META\_TABLE\_NAME, META\_TABLE\_PARTITION\_COLUMNS, META\_TABLE\_SERDE, META\_TABLE\_STORAGE, ORIGINAL\_LOCATION。
- 使用谓词表达式时,显式值必须位于比较运算符的右侧,否则查询可能会失败。
	- 正确:SELECT \* FROM mytable WHERE time > 11
	- 错误: SELECT \* FROM mytable WHERE 11 > time
- Amazon EMR 5.32.0 和 6.3.0 及更高版本支持在谓词表达式中使用用户定义的函数 (UDF)。使用早 期版本时,查询可能因 Hive 尝试优化查询执行的方式而失败。
- 不支持[临时表](https://cwiki.apache.org/confluence/display/Hive/LanguageManual+DDL#LanguageManualDDL-TemporaryTables)。
- 我们建议通过 Amazon EMR 使用应用程序创建表,而不是直接使用 G AWS lue 创建表。通过 AWS Glue 创建表可能会导致必填字段缺失并导致查询异常。
- 在 EMR 5.20.0 或更高版本中,当使用 Glue Data Catalog 作为元存储时,Spark 和 Hive 会自动启 用并行分区修剪。 AWS 此更改通过并行执行多个请求来检索分区,显著缩短查询计划时间。可同时 执行的分段总数介于 1 到 10 之间。默认值为 5,这是建议的设置。您可以通过以下方式更改该值: 指定 hive-site 配置分类中的属性 aws.glue.partition.num.segments。如果发生节流,则 可以通过将值更改为 1 来关闭此功能。有关更多信息,请参阅 [AWS Glue 分段结构。](https://docs.aws.amazon.com/glue/latest/dg/aws-glue-api-catalog-partitions.html#aws-glue-api-catalog-partitions-Segment)

# <span id="page-4084-0"></span>使用外部 MySQL 数据库或 Amazon Aurora

要将外部 MySQL 数据库或 Amazon Aurora 用作您的 Hive 元数据仓,您可在 Hive 中覆盖该元数据仓 的原定设置配置值,以指定外部数据库位置 – 要么在 Amazon RDS MySQL 实例上,要么在 Amazon Aurora PostgreSQL 实例上。

#### **a** Note

Hive 既不支持对元存储表的并发写入访问权限,也不阻止此权限。如果要在两个集群间共享元 数据仓信息,您必须确保不会同时写入同一元数据仓表,除非您要写入同一元数据仓表的不同 分区。

以下步骤介绍了如何覆盖 Hive 元数据仓位置的默认配置值和使用重新配置的元数据仓位置启动集群。

#### 创建位于 EMR 集群外的元数据仓

- 1. 创建 MySQL 或 Aurora PostgreSQL 数据库。如果您使用 PostgreSQL,则必须在预置集群之后对 其进行配置。创建集群时只支持 MySQL。有关 Aurora MySQL 和 Aurora PostgreSQL 之间的区 别的信息,请参阅 [Amazon Aurora MySQL 概述](https://docs.aws.amazon.com/AmazonRDS/latest/AuroraUserGuide/Aurora.AuroraMySQL.Overview.html)[和使用 Amazon Aurora PostgreSQL。](https://docs.aws.amazon.com/AmazonRDS/latest/AuroraUserGuide/Aurora.AuroraPostgreSQL.html)有关如何 创建 Amazon RDS 数据库的一般信息,请参阅 <https://aws.amazon.com/rds/>。
- 2. 修改您的安全组以允许您的数据库和 ElasticMapReduce-Master 安全组之间的 JDBC 连接。有关 如何修改安全组以进行访问的信息,请参阅[使用 Amazon EMR 托管式安全组。](https://docs.aws.amazon.com/emr/latest/ManagementGuide/emr-man-sec-groups.html)
- 3. 在 hive-site.xml 中设置 JDBC 配置值:

#### **A** Important

如果您提供敏感信息(如密码)至 Amazon EMR 配置 API,该信息将仅对拥有充分权 限的账户显示。如果您担心此信息可能对其他用户显示,可通过创建以显式方式拒绝 elasticmapreduce:DescribeCluster API 密钥许可的角色来使用管理账户创建集群 并限制其他用户 (IAM 用户或具有委派凭证的用户) 访问集群服务。

a. 创建一个名为 hiveConfiguration.json 的配置文件,该文件包含对 hive-site.xml 的编辑,如以下示例所示。

以 *hostname* 代替运行数据库的 Amazon RDS 实例的 DNS 地址,以及数据库凭证 的*username* 和 *password* 。有关连接到 MySQL 和 Aurora 数据库实例的更多信息,请参 阅《Amazon RDS 用户指南》[https://docs.aws.amazon.com/AmazonRDS/latest/UserGuide/](https://docs.aws.amazon.com/AmazonRDS/latest/UserGuide/USER_ConnectToInstance.html)  [USER\\_ConnectToInstance.html](https://docs.aws.amazon.com/AmazonRDS/latest/UserGuide/USER_ConnectToInstance.html)中[的连接到运行 MySQL 数据库引擎的数据库实例和](https://docs.aws.amazon.com/AmazonRDS/latest/UserGuide/Aurora.Connect.html)连接到 Athena 数据库集群。javax.jdo.option.ConnectionURL 是 JDBC 元数据仓的 JDBC 连接字符串。javax.jdo.option.ConnectionDriverName 是 JDBC 元数据仓的驱动程 序类名。

MySQL JDBC 驱动程序由 Amazon EMR 进行安装。

值属性不能包含任何空格或回车。所有内容应显示在一行中。

 $\Gamma$  { "Classification": "hive-site", "Properties": { "javax.jdo.option.ConnectionURL": "jdbc:mysql://*hostname*:3306/hive? createDatabaseIfNotExist=true", "javax.jdo.option.ConnectionDriverName": "org.mariadb.jdbc.Driver", "javax.jdo.option.ConnectionUserName": "username", "javax.jdo.option.ConnectionPassword": "password" } }  $\mathbf{I}$ 

b. 创建集群时引用该hiveConfiguration.json文件,如以下 AWS CLI 命令所示。在此命 令中,此文件存储在本地,您也可将此文件上传到 Amazon S3 并在此对其进行引用,例如 s3://*DOC-EXAMPLE-BUCKET*/hiveConfiguration.json。

**a** Note 为了便于读取,包含 Linux 行继续符(\)。它们可以通过 Linux 命令删除或使用。对 于 Windows,请将它们删除或替换为脱字号 (^)。

```
aws emr create-cluster --release-label emr-7.1.0 --instance-type m5.xlarge --
instance-count 2 \
--applications Name=Hive --configurations file://hiveConfiguration.json --use-
default-roles
```
4. 连接到集群的主节点。

有关如何连接到主节点的信息,请参阅《Amazon EMR 管理指南》中[的使用 SSH 连接到主节](https://docs.aws.amazon.com/emr/latest/ManagementGuide/emr-connect-master-node-ssh.html) [点](https://docs.aws.amazon.com/emr/latest/ManagementGuide/emr-connect-master-node-ssh.html)。

5. 通过输入类似以下内容的命令,创建在 Amazon S3 上指定位置的 Hive 表:

```
CREATE EXTERNAL TABLE IF NOT EXISTS table_name
(
key int,
value int
)
LOCATION s3://DOC-EXAMPLE-BUCKET/hdfs/
```
6. 将 Hive 脚本添加到正在运行的集群。

您的 Hive 集群使用 Amazon RDS 中的元数据运行。通过指定该元数据仓位置,启动共享该元数据仓 的所有其他 Hive 集群。

# <span id="page-4086-0"></span>使用 Hive JDBC 驱动程序

您可以将常用商业智能工具(如 Microsoft Excel、MicroStrategy、QlikView 和 Tableau)与 Amazon EMR 结合使用来探索和显示您的数据。许多这类工具都需要 Java 数据库连接(JDBC)驱动程序或开 放式数据库连接(ODBC)驱动程序。Amazon EMR 支持 JDBC 和 ODBC 连接。

以下示例演示了如何使用 SQL Workbench/J 作为 SQL 客户端,与 Amazon EMR 中的 Hive 集群连 接。有关其他驱动程序的更多信息,请参阅[将业务情报工具与 Amazon EMR 结合使用。](https://docs.aws.amazon.com/emr/latest/ManagementGuide/emr-bi-tools.html)

在安装和使用 SQL Workbench/J 之前,请下载驱动程序包并安装驱动程序。程序包中包含的驱动程序 支持 Amazon EMR 发行版 4.0 及更高版本中提供的 Hive 版本。如需详细的发布说明和文档,请参阅 程序包中的 PDF 文档。

• 最新 Hive JDBC 驱动程序包下载

<http://awssupportdatasvcs.com/bootstrap-actions/Simba/latest/>

• Hive JDBC 驱动程序的旧版本

<http://awssupportdatasvcs.com/bootstrap-actions/Simba/>

#### 安装和配置 SQL Workbench

- 1. 从<http://www.sql-workbench.net/downloads.html>下载适用于您的操作系统的 SQL Workbench/J 客户端。
- 2. 安装 SQL Workbench/J。有关更多信息,请参阅 SQL Workbench/J 用户手册中的[安装并启动](http://www.sql-workbench.net/manual/install.html)  [SQL Workbench/J](http://www.sql-workbench.net/manual/install.html)。
- 3. Linux、Unix、Mac OS X 用户:在终端会话中,使用下面的命令创建到集群主节点的 SSH 隧道。 将 *mmaster-public-dns-name* 替换为主节点 的公有 DNS 名称,将 *path-to-key-file* 替 换为您的 Amazon EC2 私有密钥(.pem)文件的位置和文件名。

ssh -o ServerAliveInterval=10 -i *path-to-key-file* -N -L 10000:localhost:10000 hadoop@*master-public-dns-name*

Windows 用户:在 PuTTY 会话中,使用 10000 作为 Source port (源端口)、使用 *masterpublic-dns-name*:10000 作为 Destination (目标) 来创建到集群主节点 的 SSH 隧道(使用本 地端口转发)。将 *master-public-dns-name* 替换为主节点的公有 DNS 名称。

- 4. 将 JDBC 驱动程序添加到 SQL Workbench。
	- a. 在 Select Connection Profile (选择连接配置文件) 对话框中,单击 Manage Drivers (管理驱动 程序)。
	- b. 单击 Create a new entry (创建新条目)(空白页)图标。
	- c. 在名称字段中,键入 **Hive JDBC**。
	- d. 对于 Library (库),请单击 Select the JAR file(s) (选择 JAR 文件) 图标。
	- e. 导航到包含提取的驱动程序的位置。选择您下载的 JDBC 驱动程序包版本中包含的驱动程 序,然后单击 Open(打开)。

例如,您的 JDBC 驱动程序包可能包括以下 JAR。

```
hive_metastore.jar
hive_service.jar
HiveJDBC41.jar
libfb303-0.9.0.jar
libthrift-0.9.0.jar
log4j-1.2.14.jar
ql.jar
slf4j-api-1.5.11.jar
slf4j-log4j12-1.5.11.jar
TCLIServiceClient.jar
```
zookeeper-3.4.6.jar

- f. 在 Please select one driver (请选择一个驱动程序) 对话框中,选择 com.amazon.hive.jdbc41.HS2Driver、确定。
- 5. 当您返回到 Manage Drivers (管理驱动程序) 对话框时,确认 Classname (类名) 字段已经填写, 然后选择确定。
- 6. 当您返回到 Select Connection Profile (选择连接配置文件) 对话框时,验证驱动程序 字段是 否设置为 Hive JDBC,然后在 URL 字段中提供以下 JDBC 连接字符串:jdbc:hive2:// localhost:10000/default。
- 7. 选择确定进行连接。连接完成后,连接详细信息将显示在 SQL Workbench/J 窗口顶部。

有关使用 Hive 和 JDBC 界面的更多信息,请参阅 Apache Hive 文档中的 [HiveClient](https://cwiki.apache.org/confluence/display/Hive/HiveClient) 和 [HiveJDBCInterface。](https://cwiki.apache.org/confluence/display/Hive/HiveJDBCInterface)

# <span id="page-4088-0"></span>改进 Hive 性能

Amazon EMR 提供一些功能,有助于优化使用 Hive 查询、读取和写入保存在 Amazon S3 中的数据的 性能。

S3 Select 可通过将处理"向下推送"到 Amazon S3 来提高某些应用程序中 CSV 和 JSON 文件的查询性 能。

EMRFS S3 优化的提交器是[该OutputCommitter类](https://hadoop.apache.org/docs/current/api/org/apache/hadoop/mapreduce/OutputCommitter.html)的替代方案,它消除了列出和重命名操作,从而提高 了使用 EMRFS 写入 Amazon S3 文件时的性能。

#### 主题

- [启用 Hive EMRFS S3 优化提交程序](#page-4088-1)
- [将 S3 Select 与 Hive 结合使用以提高查询性能](#page-4090-0)
- [MSCK 优化](#page-4092-0)

# <span id="page-4088-1"></span>启用 Hive EMRFS S3 优化提交程序

Hive EMRFS S3 优化提交器是 EMR Hive 在利用 EMRFS 时为插入查询写入文件所用的另一种方式。 提交程序消除了在 Amazon S3 上执行的列表和重命名操作,并提高了应用程序性能。该功能可在 EMR 5.34 和 EMR 6.5 及更高版本中使用。

## 启用提交程序

如果您想启用 EMR Hive 以使用 HiveEMRFSOptimizedCommitter 提交数据作为所有 Hive 托管式 表和外部表的默认值,请在 EMR 6.5.0 或 EMR 5.34.0 集群中使用以下 hive-site 配置。

```
\Gamma { 
        "classification": "hive-site", 
        "properties": { 
            "hive.blobstore.use.output-committer": "true" 
        } 
    }
\mathbf{I}
```
#### **a** Note

请勿在 hive.exec.parallel 设置为 true 时启动此功能。

### 限制

下面是适用于标签的基本限制:

- 不支持启用 Hive 自动合并小文件。即使启用了优化提交程序,也会使用默认的 Hive 提交逻辑。
- 不支持 Hive ACID 表。即使启用了优化提交程序,也会使用默认的 Hive 提交逻辑。
- 写入的文件的文件命名术语从 Hive 的 <task\_id>\_<attempt\_id>\_<copy\_n> 更改为 <task\_id>\_<attempt\_id>\_<copy\_n>\_<query\_id>。例如,文件命名为

s3://warehouse/table/partition=1/000000\_0 将更改为 s3://warehouse/table/ partition=1/000000\_0 hadoop\_20210714130459\_ba7c23ec-5695-4947-9d98-8a40ef759222-1。此 query\_id 是用户名、时间戳和 UUID 的组合。

• 当自定义分区位于不同的文件系统(HDFS、S3)时,此功能将自动禁用。即使启用,也会使用默认 的 Hive 提交逻辑。

# <span id="page-4090-0"></span>将 S3 Select 与 Hive 结合使用以提高查询性能

对于 Amazon EMR 发行版 5.18.0 及更高版本,您可以将 [S3 Select](https://aws.amazon.com/blogs/aws/s3-glacier-select/) 与 Hive on Amazon EMR 搭配使 用。S3 Select 可让应用程序仅从对象检索数据子集。对于 Amazon EMR,筛选要处理的大数据集的 计算工作从集群"向下推送"到 Amazon S3,这可以在某些应用程序中提高性能和减少 Amazon EMR 与 Amazon S3 之间传输的数据量。

借助基于 CSV 和 JSON 文件的 Hive 表并在 Hive 会话期间将 s3select.filter 配置变量设置为 true,从而支持 S3 Select。有关更多信息以及示例,请参阅 [在代码中指定 S3 Select](#page-4091-0)。

S3 Select 是否适合我的应用程序?

建议您分别在使用和不使用 S3 Select 的情况下测试您的应用程序,以查看 S3 Select 是否适用于您的 应用程序。

使用以下准则来确定您的应用程序是否为使用 S3 Select 的候选项:

- 您的查询将筛选掉原始数据集的一半以上的数据。
- 您的查询筛选谓词使用具有 Amazon S3 Select 支持的数据类型的列。有关更多信息,请参 阅《Amazon Simple Storage Service 用户指南》中的[数据类型。](https://docs.aws.amazon.com/AmazonS3/latest/dev/s3-glacier-select-sql-reference-data-types.html)
- 您在 Amazon S3 和 Amazon EMR 集群之间的网络连接具有良好的传输速度和可用带宽。Amazon S3 不压缩 HTTP 响应,因此响应大小可能会根据压缩的输入文件而增大。

### 注意事项和限制

- 使用客户提供的加密密钥进行的 Amazon S3 服务器端加密(SSE-C)与客户端加密都不受支持。
- 不支持 AllowQuotedRecordDelimiters 属性。如果指定该属性,则查询将失败。
- 仅支持采用 UTF-8 格式的 CSV 和 JSON 文件。不支持多行 CSV 和 JSON。
- 仅支持未压缩文件或 gzip、或 bzip2 文件。
- 不支持最后一行中的注释字符。
- 文件末尾的空行不会被处理。
- Hive on Amazon EMR 支持 S3 Select 所支持的基元数据类型。有关更多信息,请参阅《Amazon Simple Storage Service 用户指南》中的[数据类型。](https://docs.aws.amazon.com/AmazonS3/latest/dev/s3-glacier-select-sql-reference-data-types.html)

## <span id="page-4091-0"></span>在代码中指定 S3 Select

要在 Hive 表中使用 S3 Select,请通过将 com.amazonaws.emr.s3select.hive.S3SelectableTextInputFormat 指定为 INPUTFORMAT 类名称以及使用 TBLPROPERTIES 子句为 s3select.format 属性指定一个值,来创 建表。

默认情况下,S3 Select 在您运行查询时处于禁用状态。通过在您的 Hive 会话中将 s3select.filter 设置为 true 来启用 S3 Select,如下所示。下面的示例演示了如何在通过基础 CSV 和 JSON 文件创建表时指定 S3 Select,然后使用简单的 select 语句查询表。

Example 基于 CSV 的 CREATE TABLE 语句

```
CREATE TABLE mys3selecttable (
col1 string,
col2 int,
col3 boolean
)
ROW FORMAT DELIMITED FIELDS TERMINATED BY ','
STORED AS
INPUTFORMAT 
   'com.amazonaws.emr.s3select.hive.S3SelectableTextInputFormat'
OUTPUTFORMAT 
   'org.apache.hadoop.hive.ql.io.HiveIgnoreKeyTextOutputFormat'
LOCATION 's3://path/to/mycsvfile/'
TBLPROPERTIES ( 
   "s3select.format" = "csv", 
   "s3select.headerInfo" = "ignore"
);
```
Example 基于 JSON 的 CREATE TABLE 语句

```
CREATE TABLE mys3selecttable (
col1 string,
col2 int,
col3 boolean
)
ROW FORMAT SERDE 'org.apache.hive.hcatalog.data.JsonSerDe'
STORED AS
INPUTFORMAT 
   'com.amazonaws.emr.s3select.hive.S3SelectableTextInputFormat'
OUTPUTFORMAT
```

```
 'org.apache.hadoop.hive.ql.io.HiveIgnoreKeyTextOutputFormat'
LOCATION 's3://path/to/json/'
TBLPROPERTIES ( 
   "s3select.format" = "json"
);
```
Example SELECT TABLE 语句

```
SET s3select.filter=true;
SELECT * FROM mys3selecttable WHERE col2 > 10;
```
# <span id="page-4092-0"></span>MSCK 优化

Hive 在其元数据存储中存储每个表的分区列表。但是,当直接向文件系统添加分区或从文件系统中移 除分区时,Hive 元数据存储不会意识到这些变化。对于直接添加到文件系统或从文件系统中移除的分 区,[MSCK 命令](https://cwiki.apache.org/confluence/display/hive/languagemanual+ddl#LanguageManualDDL-RecoverPartitions(MSCKREPAIRTABLE)) 会更新 Hive 元数据存储中的分区元数据。此命令的语法是:

MSCK [REPAIR] TABLE table\_name [ADD/DROP/SYNC PARTITIONS];

Hive 将按如下方式实现此命令:

- 1. Hive 从元数据存储中检索表的所有分区。然后根据文件系统中不存在的分区路径列表,创建一个要 从元数据存储中移除的分区列表。
- 2. Hive 收集文件系统中存在的分区路径,将其与元数据存储中的分区列表进行比较,然后生成需要添 加到元数据存储的分区列表。
- 3. Hive 使用 ADD、DROP 或 SYNC 模式更新元数据存储。

#### **a** Note

如果元数据存储中有大量分区,检查文件系统中是否存在分区的步骤需要很长时间才能完成运 行,因为必须对每个分区执行文件系统的 exists API 调用。

在 Amazon EMR 6.5.0 中, Hive 引入了一个名为 hive.emr.optimize.msck.fs.check 的标 记。启用此标记后,它会让 Hive 检查上面第 2 步中所生成的文件系统分区路径列表中是否存在分 区,而不是调用文件系统 API。在 Amazon EMR 6.8.0 中,Hive 默认启用了此优化,无需设置标记 hive.emr.optimize.msck.fs.check。

# <span id="page-4093-0"></span>使用 Hive Live Long and Process(LLAP)

Amazon EMR 版本 6.0.0 支持 Hive 的 Live Long and Process(LLAP)功能。与之前的默认 Tez 容器 执行模式相比,LLAP 使用具有智能内存中的缓存的持久守护进程来提高查询性能。

Hive LLAP 守护进程作为 YARN 服务进行管理和运行。由于 YARN 服务可以被视为长时间运行的 YARN 应用程序,因此您的部分集群资源专用于 Hive LLAP,不能用于其它工作负载。有关更多信 息,请参阅 [LLAP](https://cwiki.apache.org/confluence/display/Hive/LLAP) 和 [YARN Service API。](https://hadoop.apache.org/docs/r3.2.1/hadoop-yarn/hadoop-yarn-site/yarn-service/YarnServiceAPI.html)

# 在 Amazon EMR 上启用 Hive LLAP

要在 Amazon EMR 上启用 Hive LLAP,请在启动集群时提供以下配置。

```
\Gamma { 
      "Classification": "hive", 
      "Properties": { 
         "hive.llap.enabled": "true" 
      } 
   }
\mathbf{I}
```
有关更多信息,请参阅[配置应用程序](https://docs.aws.amazon.com/emr/latest/ReleaseGuide/emr-configure-apps.html)。

默认情况下,Amazon EMR 将大约 60% 的集群 YARN 资源分配给 Hive LLAP 守护进程。您可以配置 分配给 Hive LLAP 的集群 YARN 资源的百分比,以及进行 Hive LLAP 分配时要考虑的任务和核心节点 数。

例如,以下配置在三个任务或核心节点上启动具有三个守护进程的 Hive LLAP,并将这三个核心或任务 节点的 YARN 资源的 40% 分配给 Hive LLAP 守护进程。

```
\Gamma { 
     "Classification": "hive", 
     "Properties": { 
        "hive.llap.enabled": "true", 
        "hive.llap.percent-allocation": "0.4", 
       "hive.llap.num-instances": "3" 
     } 
   }
```
 $\mathbf{I}$ 

您可以使用分类 API 中的以下 hive-site 配置来覆盖默认的 LLAP 资源设置。

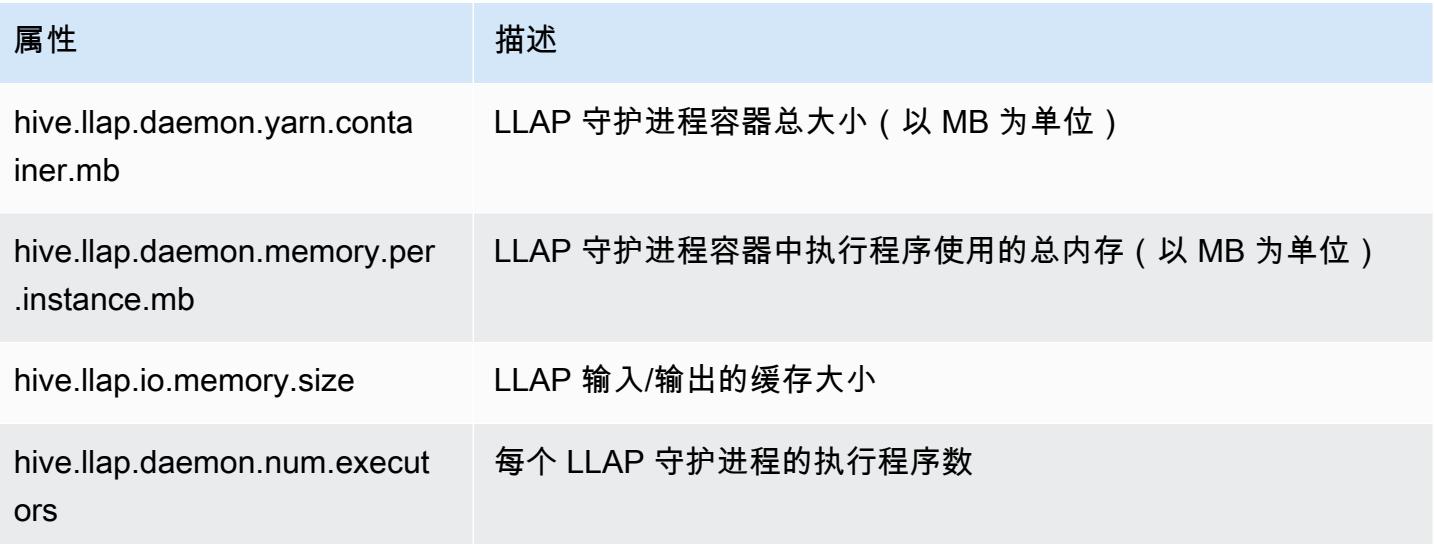

# 在集群上手动启动 Hive LLAP

在集群启动过程中,LLAP 使用的所有依赖关系和配置都被打包到 LLAP tar 归档中。如果已使用 "hive.llap.enabled": "true" 启用 LLAP,我们建议您使用 Amazon EMR 重新配置对 LLAP 进 行配置更改。

否则,对于 hive-site.xml 的任何手动更改,您必须使用 hive --service llap 命令来重建 LLAP tar 归档,如以下示例所示。

```
# Define how many resources you want to allocate to Hive LLAP
LLAP_INSTANCES=<how many llap daemons to run on cluster>
LLAP_SIZE=<total container size per llap daemon>
LLAP_EXECUTORS=<number of executors per daemon>
LLAP_XMX=<Memory used by executors>
LLAP_CACHE=<Max cache size for IO allocator>
yarn app -enableFastLaunch
hive --service llap \setminus--instances $LLAP_INSTANCES \
--size ${LLAP_SIZE}m \
--executors $LLAP_EXECUTORS \
```

```
--xmx ${LLAP_XMX}m \
--cache ${LLAP_CACHE}m \
--name llap0 \backslash--auxhbase=false \
--startImmediately
```
检查 Hive LLAP 的状态

通过 Hive 使用以下命令检查 Hive LLAP 的状态。

```
hive --service llapstatus
```
通过 YARN 使用以下命令检查 Hive LLAP 的状态。

```
yarn app -status (name-of-llap-service)
# example:
```

```
yarn app -status llap0 | jq
```
# 启动或停止 Hive LLAP

由于 Hive LLAP 作为持久 YARN 服务运行,因此您可以通过停止或重新启动 YARN 服务来停止或重新 启动 Hive LLAP。以下命令对此进行了演示。

```
yarn app -stop llap0
yarn app -start llap0
```
## 调整 Hive LLAP 进程守护程序的数量

使用以下命令减少 LLAP 实例的数量。

```
yarn app -flex llap0 -component llap -1
```
<span id="page-4095-0"></span>有关更多信息,请参阅 [Flex a component of a service](https://hadoop.apache.org/docs/r3.2.1/hadoop-yarn/hadoop-yarn-site/yarn-service/QuickStart.html#Flex_a_component_of_a_service)。

# Hive 中的加密

这一部分说明了 Amazon EMR 支持的加密类型。

# Hive 中的 Parquet 模块化加密

Parquet 模块化加密提供列级访问控制和加密功能,以增强以 Parquet 文件格式存储的数据的隐私和数 据完整性。Amazon EMR Hive 从版本 6.6.0 起提供此功能。

有关以前支持的安全性和完整性解决方案,包括文件加密或存储层加密的信息,详见《Amazon EMR 管理指南》中的 [加密选项](https://docs.aws.amazon.com/emr/latest/ManagementGuide/emr-data-encryption-options.html)。这些解决方案可以用于 Parquet 文件,但是利用集成 Parquet 加密机制 的新功能可以在列级别实现精细访问控制,并提高性能和安全性。有关此功能的更多信息,请访问 Apache github 页面 [Parquet 模块化加密。](https://github.com/apache/parquet-format/blob/master/Encryption.md)

用户使用 Hadoop 配置将配置传递给 Parquet 读取器和写入器。有关用户配置读取器和写入器以启用 加密以及切换高级功能的详细配置,详见 [PARQUET-1854:Parquet 加密管理的属性驱动接口](https://docs.google.com/document/d/1boH6HPkG0ZhgxcaRkGk3QpZ8X_J91uXZwVGwYN45St4/edit)

用法示例

以下示例涉及使用 AWS KMS 创建加密密钥并写入 Hive 表以进行加密密钥管理。

1. 如文档 [PARQUET-1373:加密密钥管理工具](https://docs.google.com/document/d/1bEu903840yb95k9q2X-BlsYKuXoygE4VnMDl9xz_zhk/edit)中所述,为 AWS KMS 服务实现。 KmsClient 以下示 例演示了一个实施片段。

```
package org.apache.parquet.crypto.keytools;
import com.amazonaws.AmazonClientException;
import com.amazonaws.AmazonServiceException;
import com.amazonaws.regions.Regions;
import com.amazonaws.services.kms.AWSKMS;
import com.amazonaws.services.kms.AWSKMSClientBuilder;
import com.amazonaws.services.kms.model.DecryptRequest;
import com.amazonaws.services.kms.model.EncryptRequest;
import com.amazonaws.util.Base64;
import org.apache.hadoop.conf.Configuration;
import org.apache.parquet.crypto.KeyAccessDeniedException;
import org.apache.parquet.crypto.ParquetCryptoRuntimeException;
import org.apache.parquet.crypto.keytools.KmsClient;
import org.slf4j.Logger;
import org.slf4j.LoggerFactory;
import java.nio.ByteBuffer;
import java.nio.charset.Charset;
import java.nio.charset.StandardCharsets;
public class AwsKmsClient implements KmsClient {
```

```
 private static final AWSKMS AWSKMS_CLIENT = AWSKMSClientBuilder 
             .standard() 
             .withRegion(Regions.US_WEST_2) 
             .build(); 
    public static final Logger LOG = LoggerFactory.getLogger(AwsKmsClient.class); 
    private String kmsToken; 
    private Configuration hadoopConfiguration; 
    @Override 
    public void initialize(Configuration configuration, String kmsInstanceID, String 
 kmsInstanceURL, String accessToken) throws KeyAccessDeniedException { 
        hadoopConfiguration = configuration; 
        kmsToken = accessToken; 
    } 
    @Override 
    public String wrapKey(byte[] keyBytes, String masterKeyIdentifier) throws 
 KeyAccessDeniedException { 
        String value = null; 
        try { 
            ByteBuffer plaintext = ByteBuffer.wrap(keyBytes); 
            EncryptRequest req = new 
 EncryptRequest().withKeyId(masterKeyIdentifier).withPlaintext(plaintext); 
            ByteBuffer ciphertext = AWSKMS_CLIENT.encrypt(req).getCiphertextBlob(); 
            byte[] base64EncodedValue = Base64.encode(ciphertext.array()); 
            value = new String(base64EncodedValue, Charset.forName("UTF-8")); 
        } catch (AmazonClientException ae) { 
            throw new KeyAccessDeniedException(ae.getMessage()); 
        } 
        return value; 
    } 
    @Override 
    public byte[] unwrapKey(String wrappedKey, String masterKeyIdentifier) throws 
 KeyAccessDeniedException { 
       byte[] arr = null; try { 
            ByteBuffer ciphertext = 
 ByteBuffer.wrap(Base64.decode(wrappedKey.getBytes(StandardCharsets.UTF_8)));
```

```
 DecryptRequest request = new 
 DecryptRequest().withKeyId(masterKeyIdentifier).withCiphertextBlob(ciphertext);
              ByteBuffer decipheredtext = 
  AWSKMS_CLIENT.decrypt(request).getPlaintext(); 
              arr = new byte[decipheredtext.remaining()]; 
             decipheredtext.get(arr); 
         } catch (AmazonClientException ae) { 
              throw new KeyAccessDeniedException(ae.getMessage()); 
         } 
         return arr; 
     }
}
```
- 2. 按照AWS Key Management Service 开发人员指南中的创建密钥中所述,为页脚以及您的 IAM 角色 具有访问权限的[列创建 AWS KMS 加密密钥。](https://docs.aws.amazon.com/kms/latest/developerguide/create-keys.html)默认 IAM 角色为 EMR\_ECS\_default。
- 3. 按照 [Apache Hive 资源文档](https://cwiki.apache.org/confluence/display/Hive/LanguageManual+Cli#LanguageManualCli-HiveResources) 所述,在 Amazon EMR 集群上的 Hive 应用程序中,使用上述 ADD JAR 语句添加客户端。下面是一个示例语句:

ADD JAR 's3://location-to-custom-jar';

另一种方法是使用引导操作将 JAR 添加到 Hive 的 auxlib 中。以下是要添加到引导操作的示例 行:

```
aws s3 cp 's3://location-to-custom-jar' /usr/lib/hive/auxlib
```
4. 设置下列配置值:

```
set 
 parquet.crypto.factory.class=org.apache.parquet.crypto.keytools.PropertiesDrivenCryptoFactory;
set 
  parquet.encryption.kms.client.class=org.apache.parquet.crypto.keytools.AwsKmsClient;
```
5. 创建一个 Parquet 格式的 Hive 表,在 SERDEPROPERTIES 中指定 AWS KMS 密钥并向其中插入 一些数据:

```
CREATE TABLE my_table(name STRING, credit_card STRING)
ROW FORMAT SERDE 'org.apache.hadoop.hive.ql.io.parquet.serde.ParquetHiveSerDe'
WITH SERDEPROPERTIES ( 
   'parquet.encryption.column.key'=<aws-kms-key-id-for-column-1>: credit_card', 
   'parquet.encryption.footer.key'='<aws-kms-key-id-for-footer>')
```

```
STORED AS parquet
LOCATION "s3://<bucket/<warehouse-location>/my_table";
INSERT INTO my_table SELECT 
java_method ('org.apache.commons.lang.RandomStringUtils','randomAlphabetic',5) as 
 name,
java_method ('org.apache.commons.lang.RandomStringUtils','randomAlphabetic',10) as 
  credit_card
from (select 1) x lateral view posexplode(split(space(100),' ')) pe as i,x;
select * from my_table;
```
6. 验证当您在同一位置创建无法访问 AWS KMS 密钥的外部表时(例如,IAM 角色访问被拒绝),您 是否无法读取数据。

```
CREATE EXTERNAL TABLE ext_table (name STRING, credit_card STRING)
ROW FORMAT SERDE 'org.apache.hadoop.hive.ql.io.parquet.serde.ParquetHiveSerDe'
STORED AS parquet
LOCATION "s3://<br/>bucket>/<warehouse-location>/my_table";
```
SELECT \* FROM ext\_table;

7. 最后一条语句应触发以下异常:

```
Failed with exception 
 java.io.IOException:org.apache.parquet.crypto.KeyAccessDeniedException: Footer key: 
  access denied
```
## <span id="page-4099-0"></span>2 中的传输中 HiveServer加密

从亚马逊 EMR 6.9.0 版本开始, HiveServer2 (HS2) 作为安全配置的一部分支持 TLS/SSL。[2 中的传](#page-4099-0) [输中 HiveServer加密这](#page-4099-0)会影响与在启用传输中加密的 Amazon EMR 集群上运行的 HS2 建立连接的方 式。要连接到 HS2,须修改 JDBC URL 中的 TRUSTSTORE\_PATH 和 TRUSTSTORE\_PASSWORD 参数 值。以下 URL 是带有所需参数的 HS2 的 JDBC 连接示例:

```
jdbc:hive2://HOST_NAME:10000/
default;ssl=true;sslTrustStore=TRUSTSTORE_PATH;trustStorePassword=TRUSTSTORE_PASSWORD
```
使用下面的相应说明进行集群内或集群外 HiveServer 2 加密。

On-cluster HS2 access

如果您在 SSH 连接到主节点后使用 Beeline 客户端访问 HiveServer 2,则参考/e<code>tc/hadoop/</code> conf/ssl-server.xml使用配置TRUSTSTORE\_PATHssl.server.truststore.location和 查找和TRUSTSTORE\_PASSWORD参数值。ssl.server.truststore.password

以下示例命令可帮助您检索这些配置:

```
TRUSTSTORE_PATH=$(sed -n '/ssl.server.truststore.location/,+2p' /etc/hadoop/conf/
ssl-server.xml | awk -F "[><]" '/value/{print $3}')
TRUSTSTORE_PASSWORD=$(sed -n '/ssl.server.truststore.password/,+2p' /etc/hadoop/
conf/ssl-server.xml | awk -F "[><]" '/value/{print $3}')
```
Off-cluster HS2 access

如果您从 Amazon EMR 集群之外的客户端访问 HiveServer 2。您可以使用以下方法之一来获取 和:TRUSTSTORE\_PATHTRUSTSTORE\_PASSWORD

• 将[安全配置](https://docs.aws.amazon.com/emr/latest/ManagementGuide/emr-encryption-enable.html)期间创建的 PEM 文件转换为 JKS 文件,并在 JDBC 连接 URL 中使用该文件。例 如,对于 openssl 和 keytool,请使用以下命令:

openssl pkcs12 -export -in trustedCertificates.pem -inkey privateKey.pem -out trustedCertificates.p12 -name "certificate" keytool -importkeystore -srckeystore trustedCertificates.p12 -srcstoretype pkcs12 -destkeystore trustedCertificates.jks

• 或者,参考 /etc/hadoop/conf/ssl-server.xml 以使用配置

ssl.server.truststore.location 和 ssl.server.truststore.password 来查找 TRUSTSTORE\_PATH 和 TRUSTSTORE\_PASSWORD 参数值。将信任存储库文件下载到客户端计算 机,并使用客户端计算机上的路径作为 TRUSTSTORE\_PATH。

有关从 Amazon EMR 集群外部的客户端访问应用程序的更多信息,请参阅[使用 Hive JDBC 驱动](https://docs.aws.amazon.com/emr/latest/ReleaseGuide/HiveJDBCDriver.html) [程序](https://docs.aws.amazon.com/emr/latest/ReleaseGuide/HiveJDBCDriver.html)。

# <span id="page-4100-0"></span>Hive 发行历史记录

下表列出了 Amazon EMR 每个发行版本中包含的 Hive 版本,以及随应用程序一起安装的组件。有关 每个发行版本中的组件版本,请参阅 [Amazon EMR 7.x 发行版、](#page-21-0)[Amazon EMR 6.x 发行版](#page-73-0) 或 [Amazon](#page-924-0) [EMR 5.x 发行版](#page-924-0) 中的发行版"组件版本"部分。

## Hive 版本信息

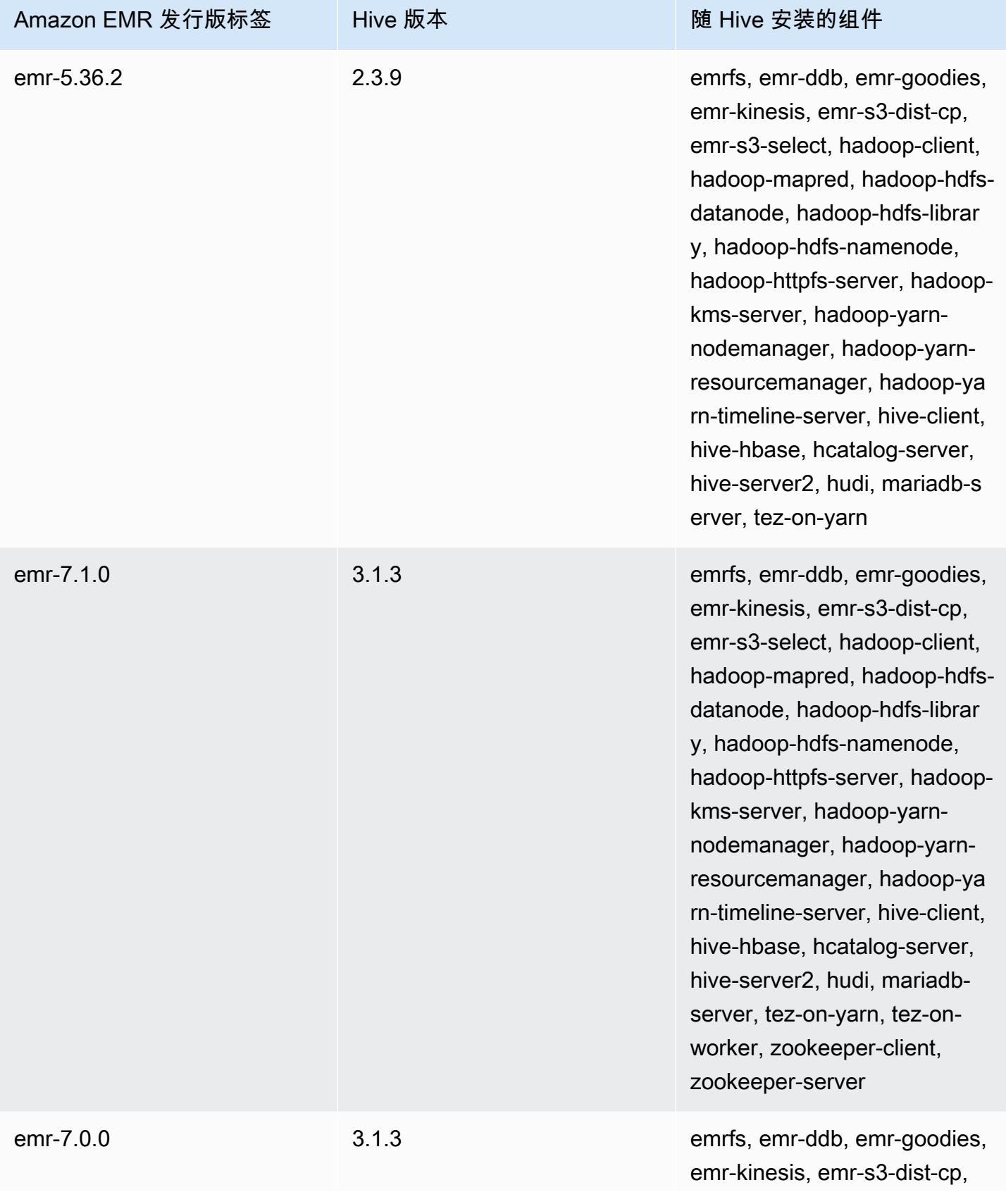

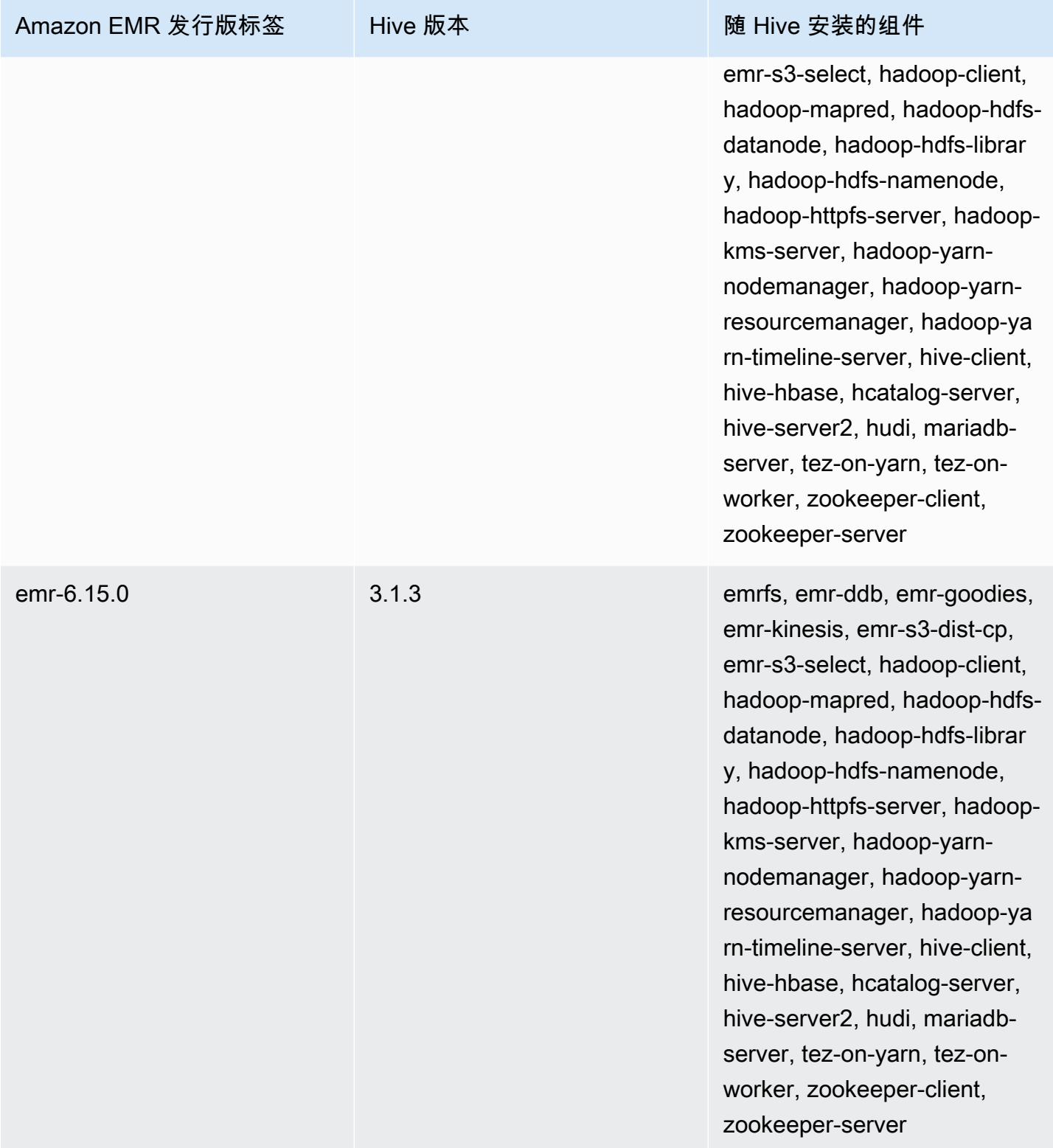

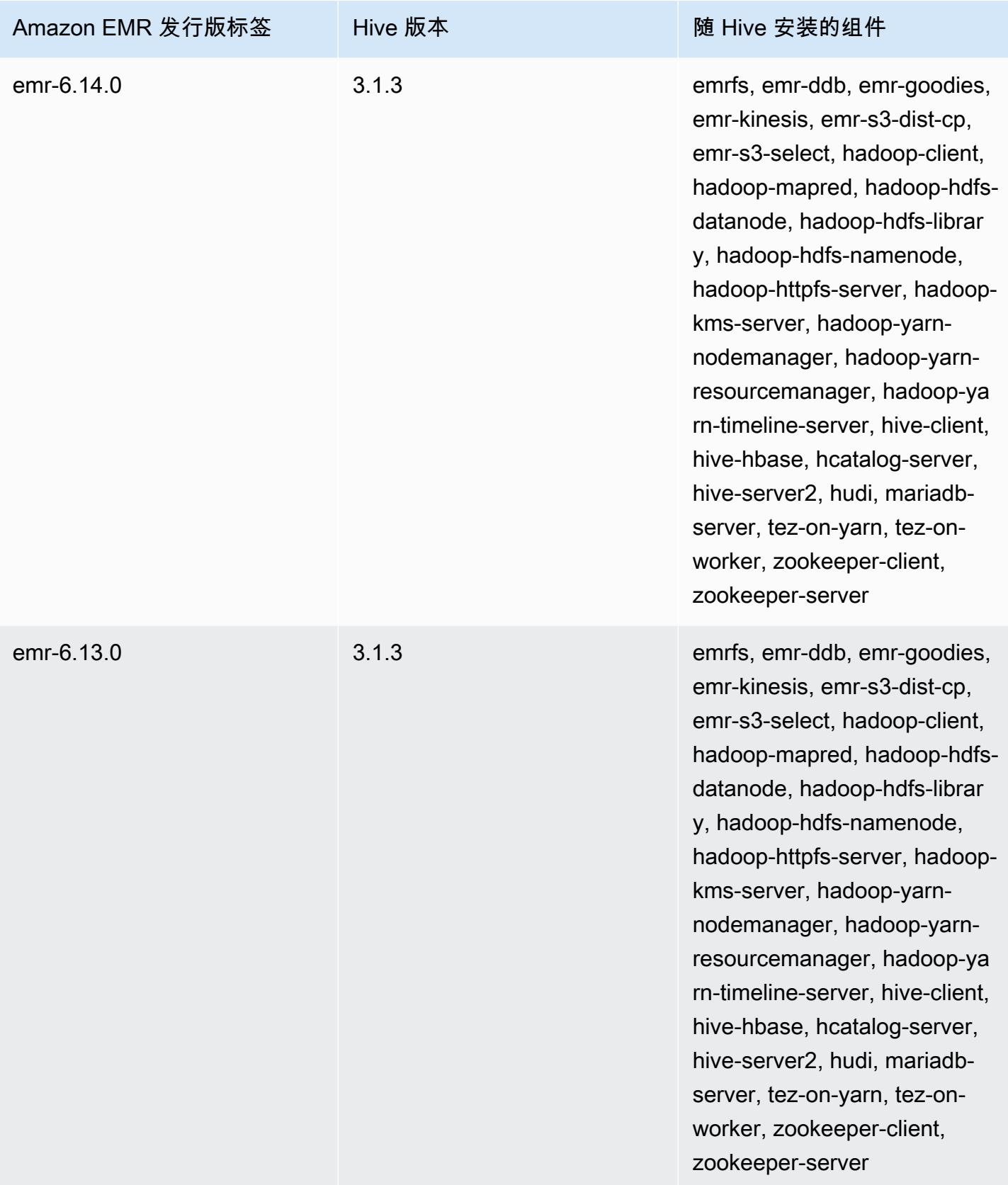
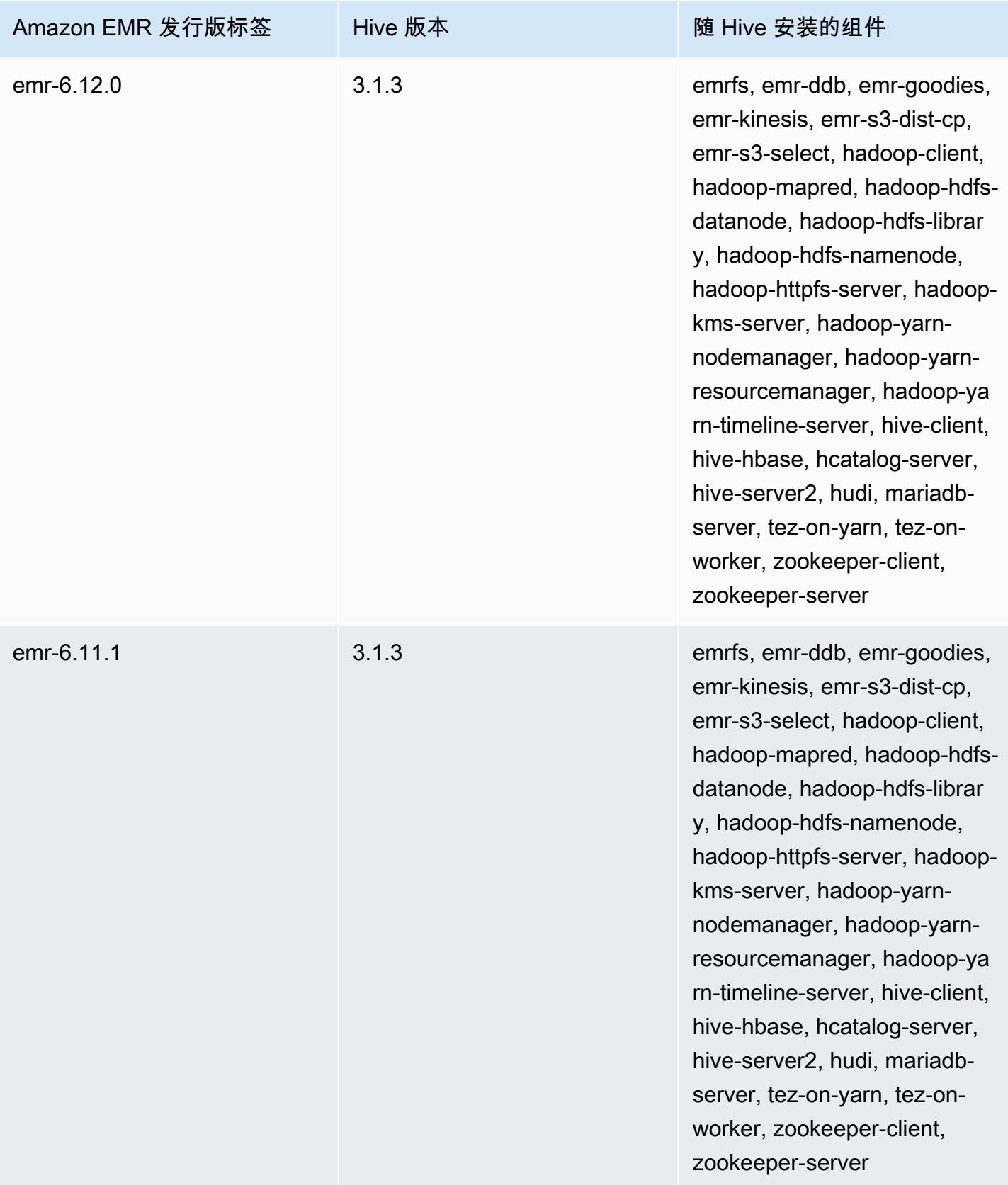

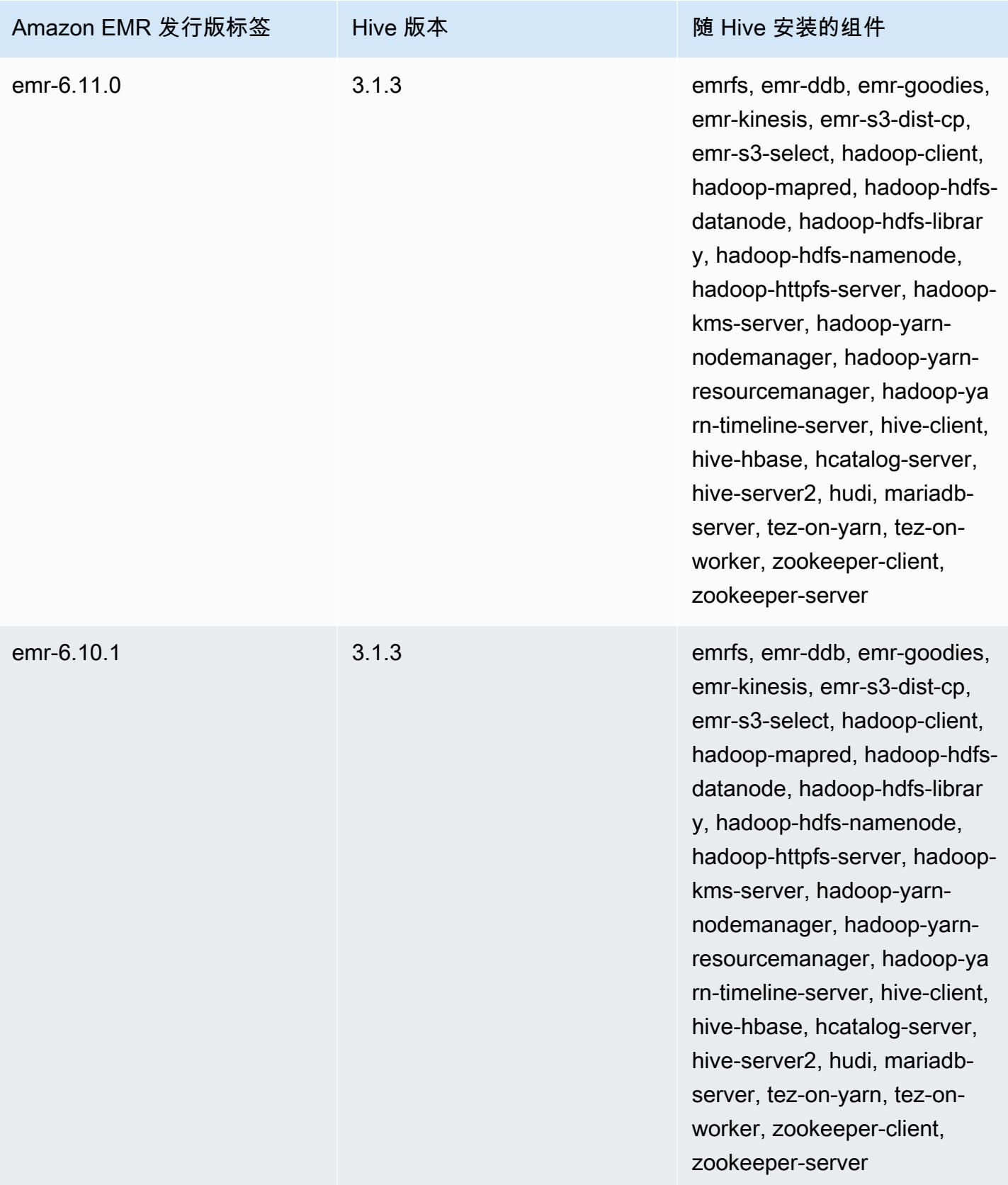

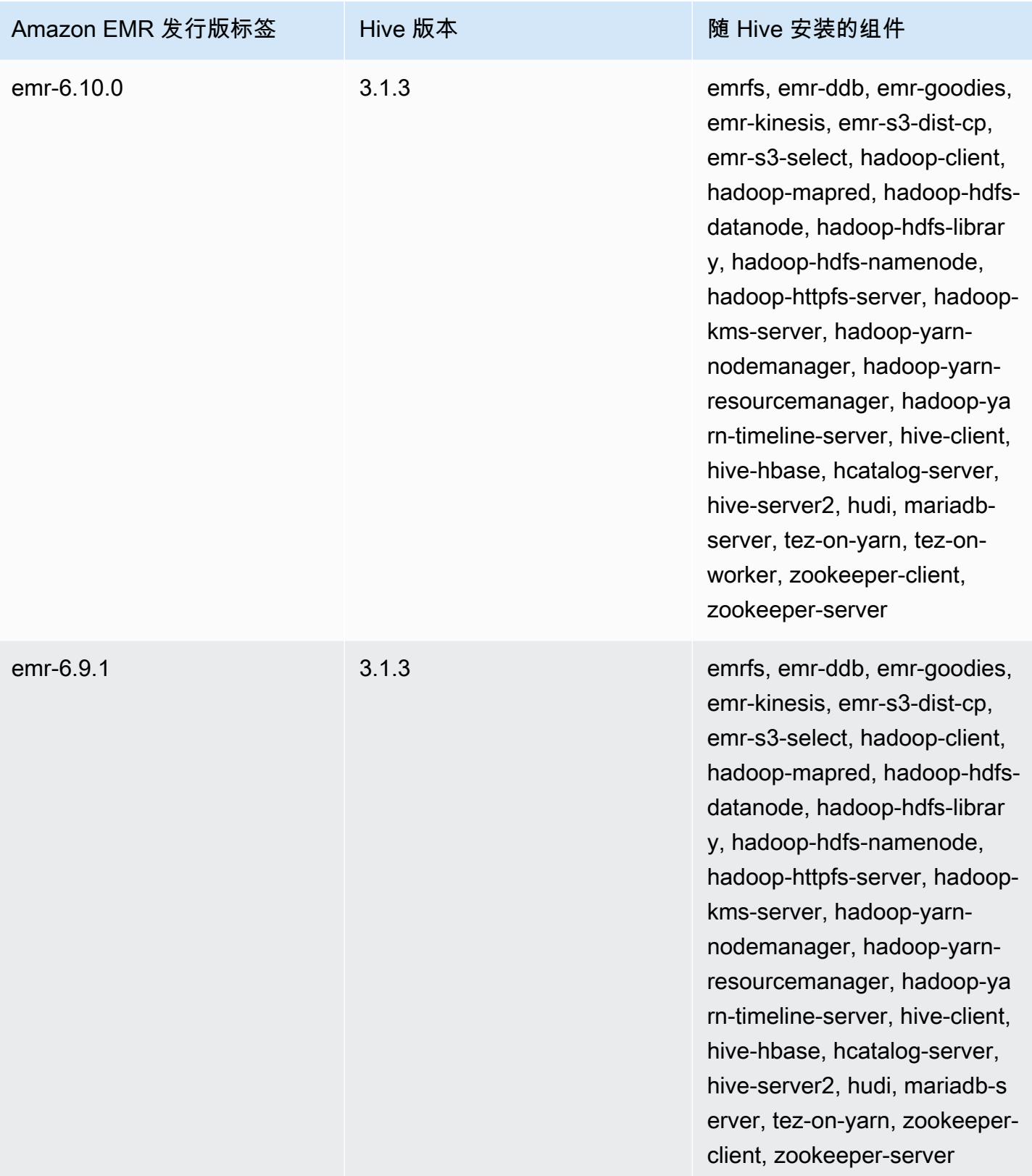

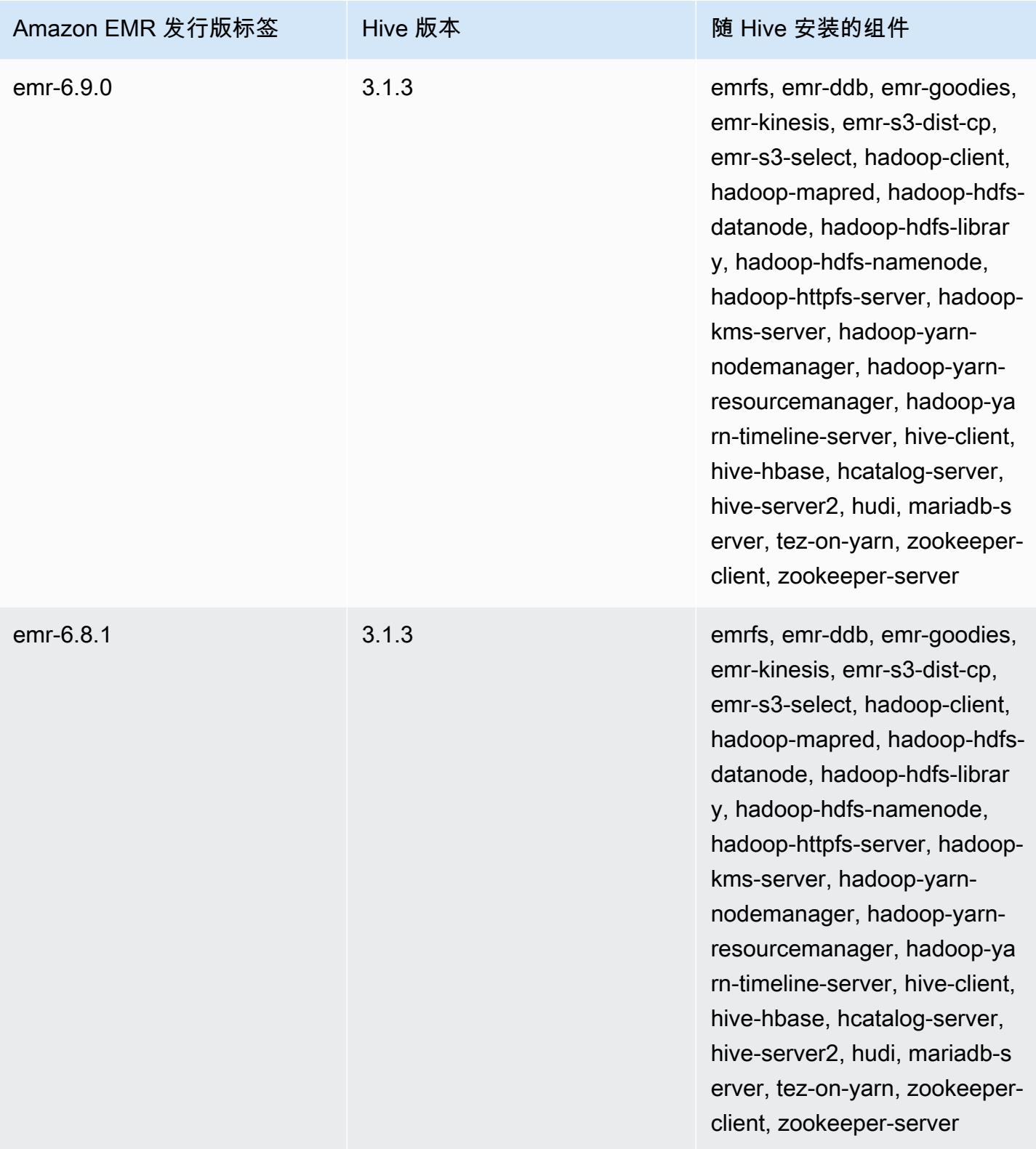

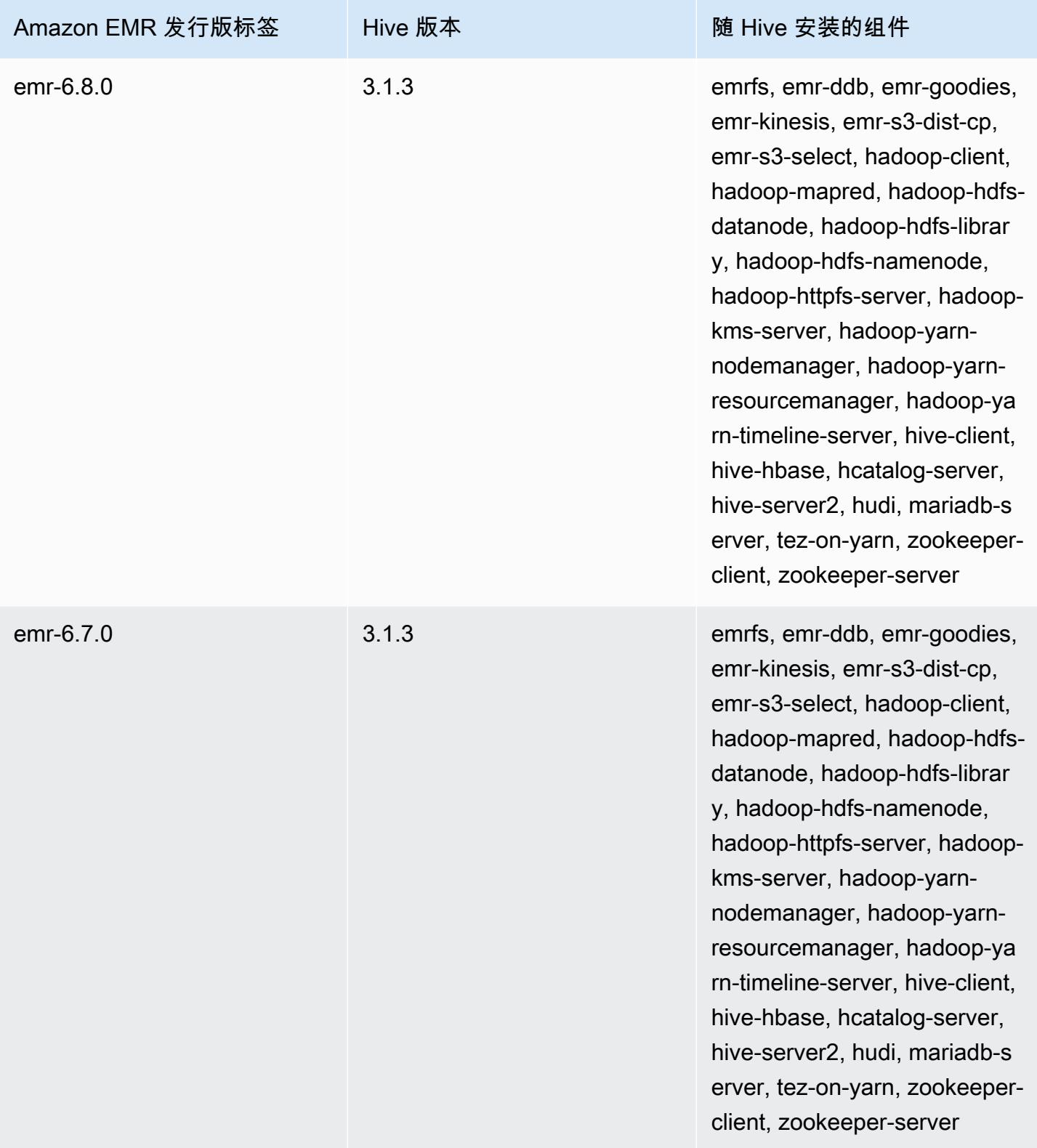

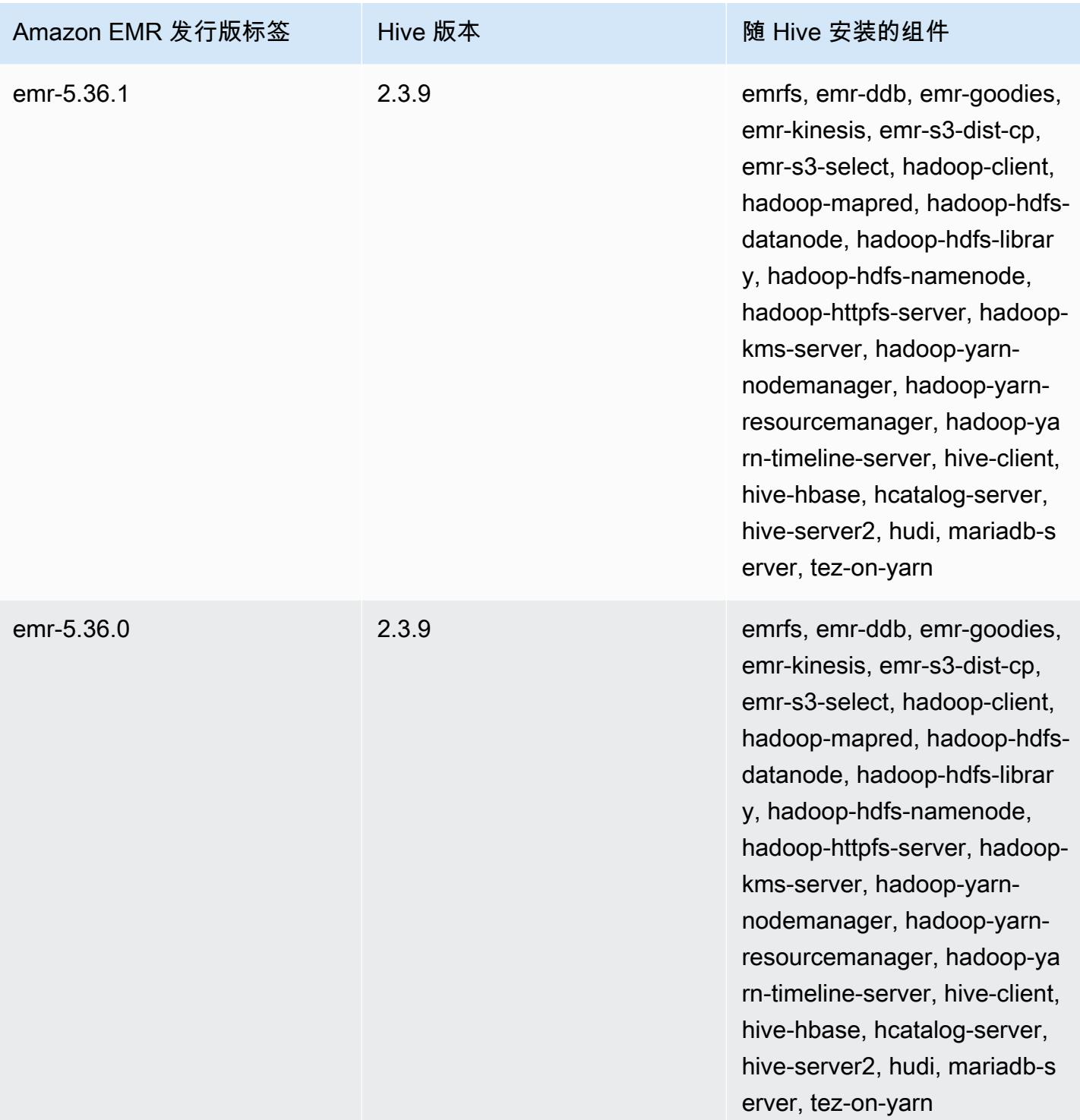

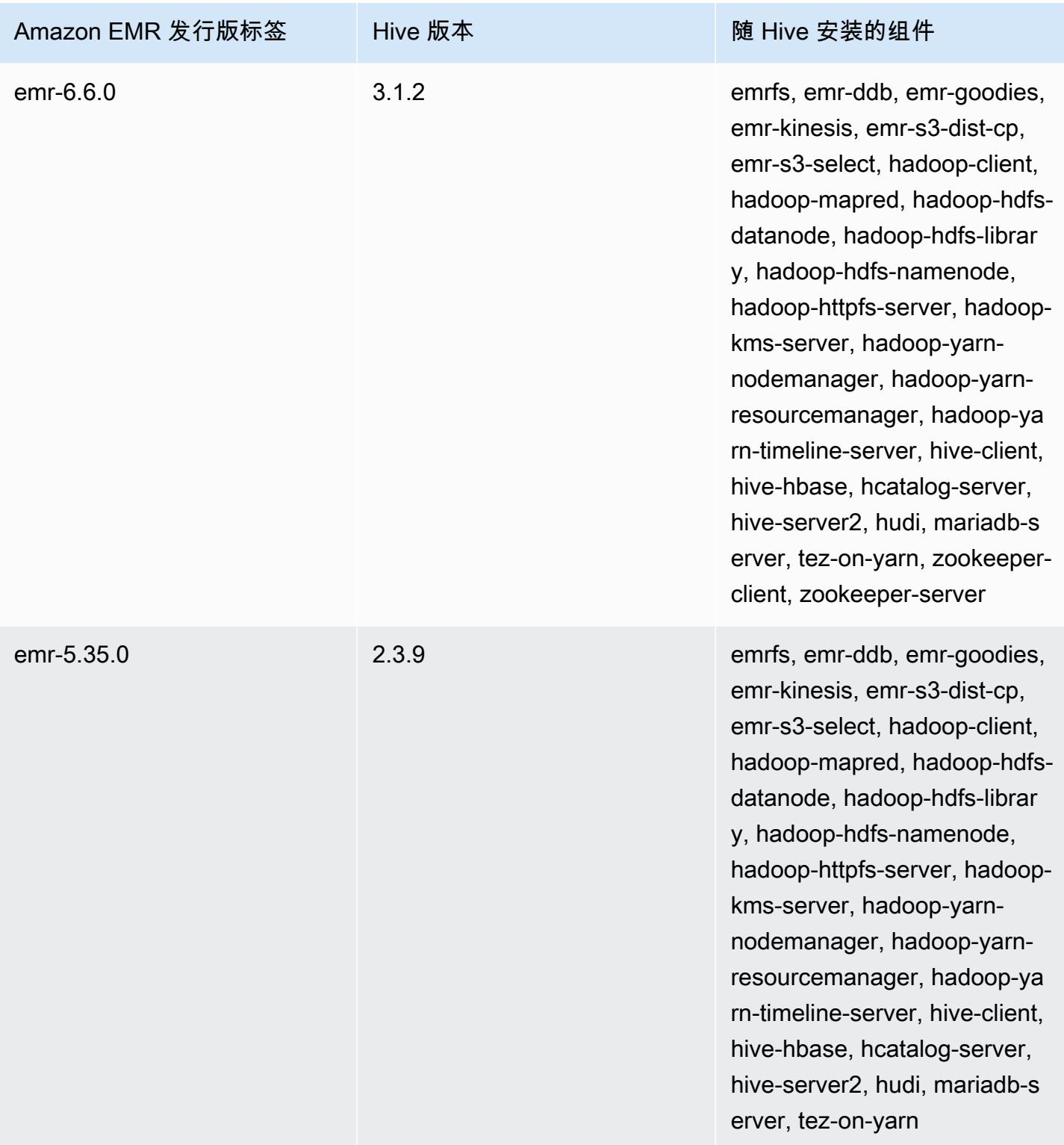

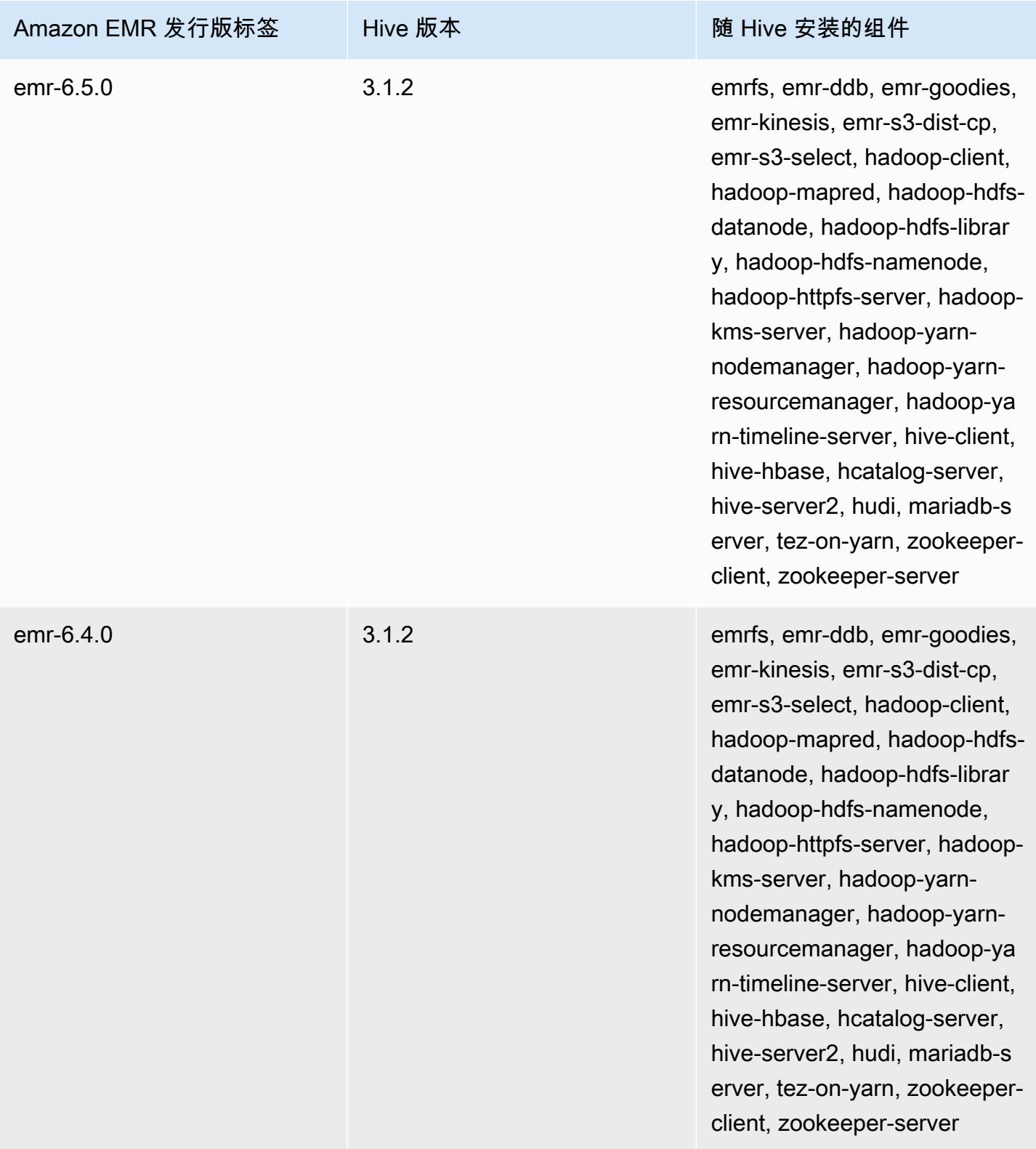

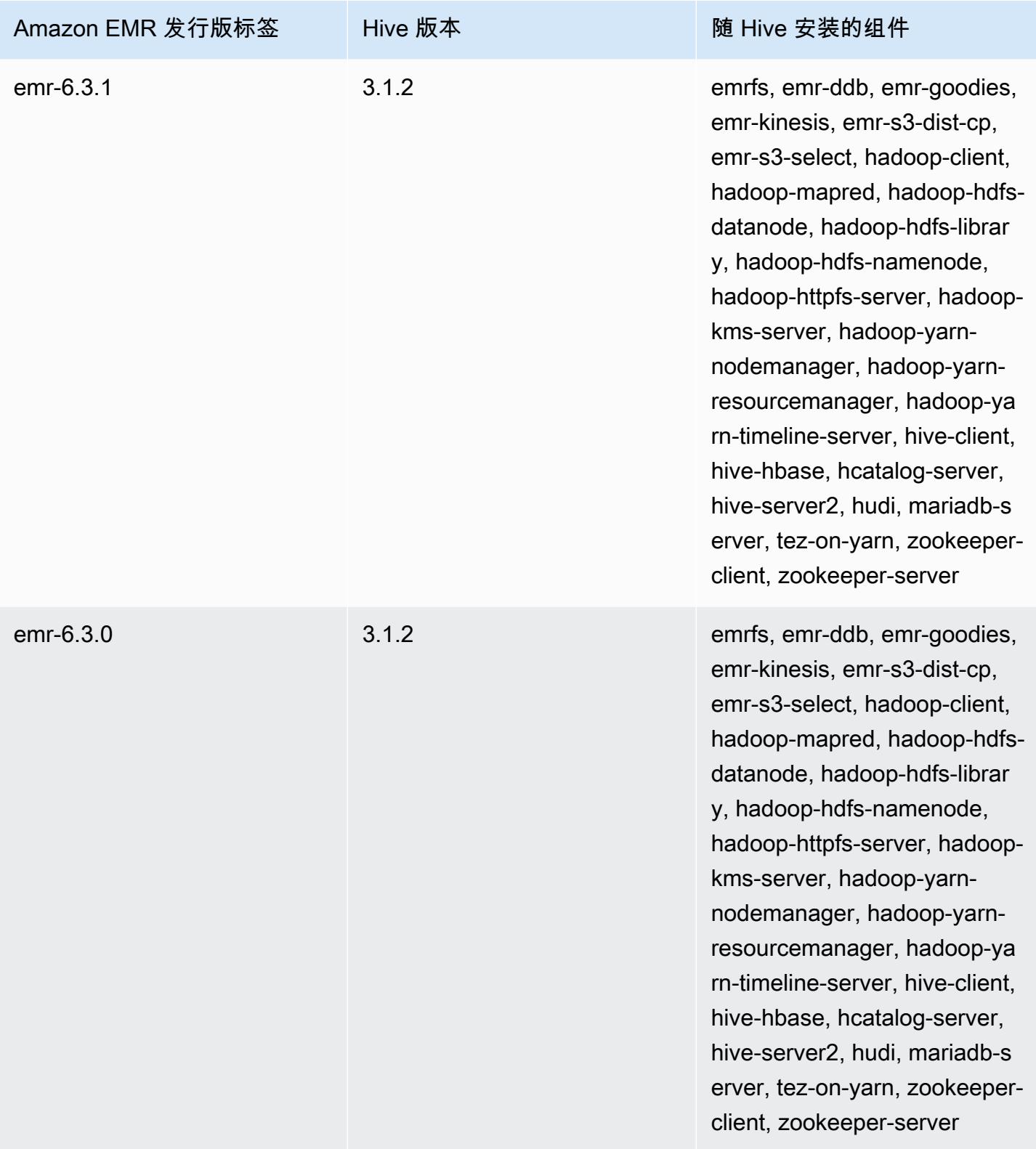

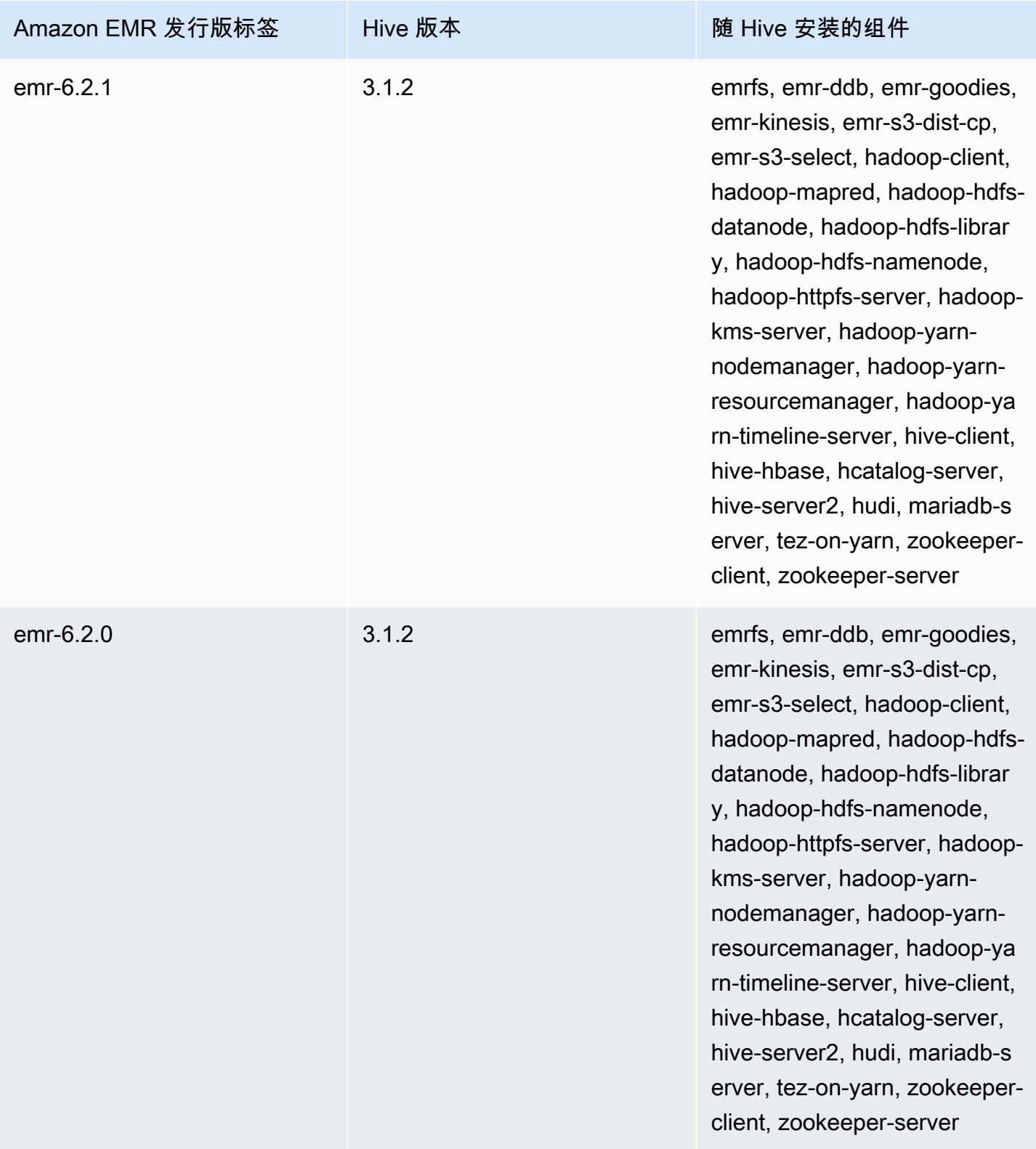

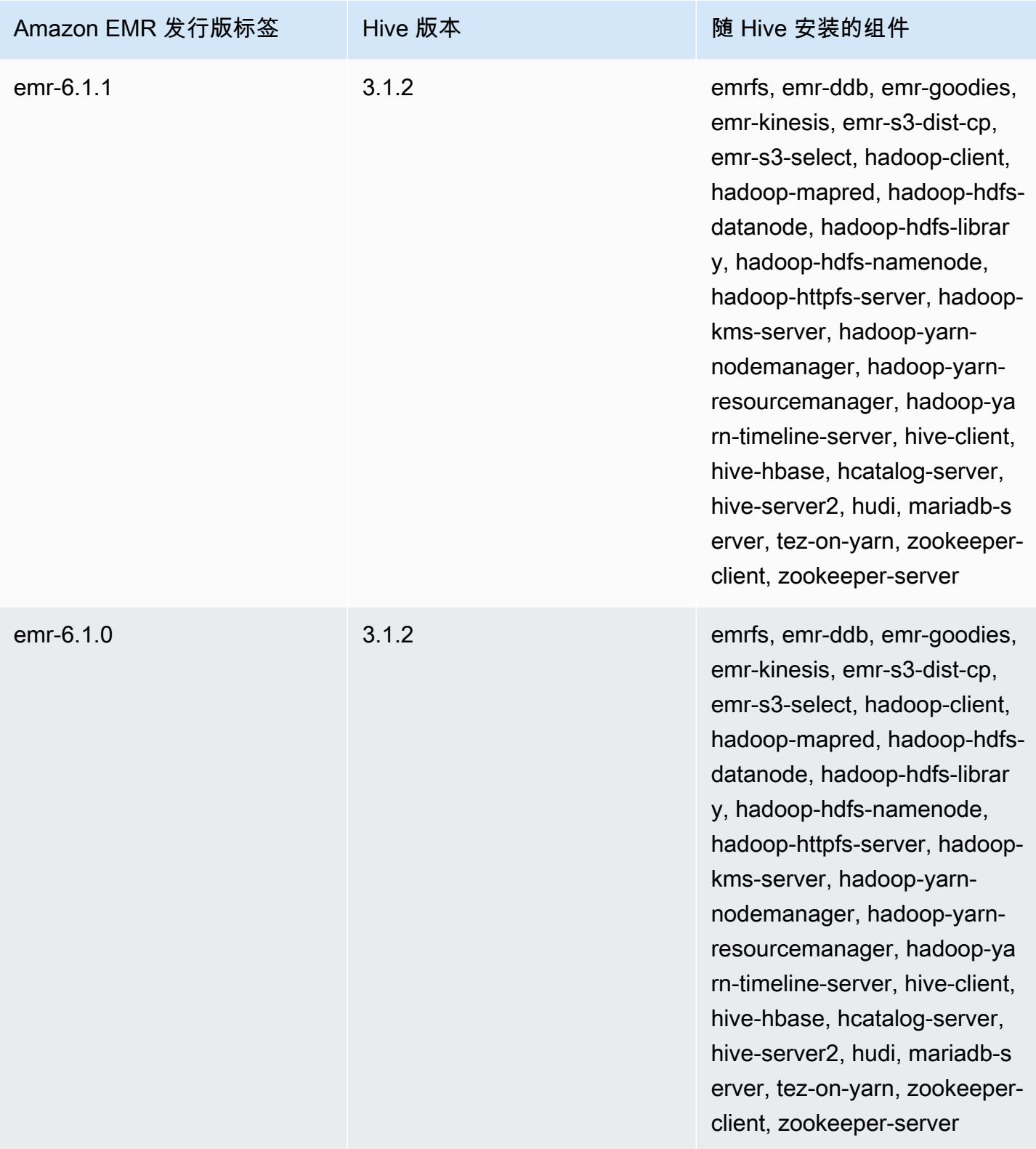

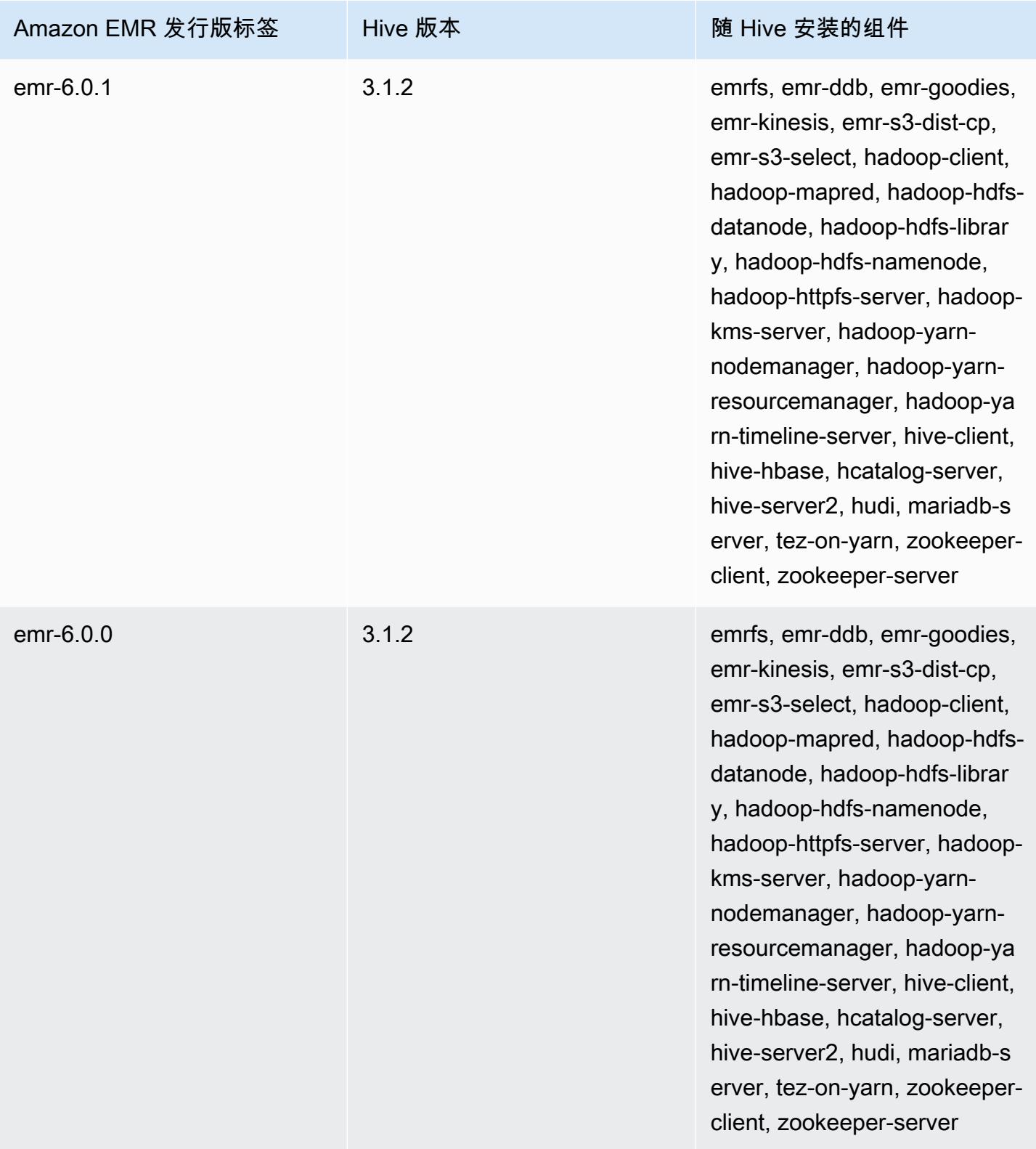

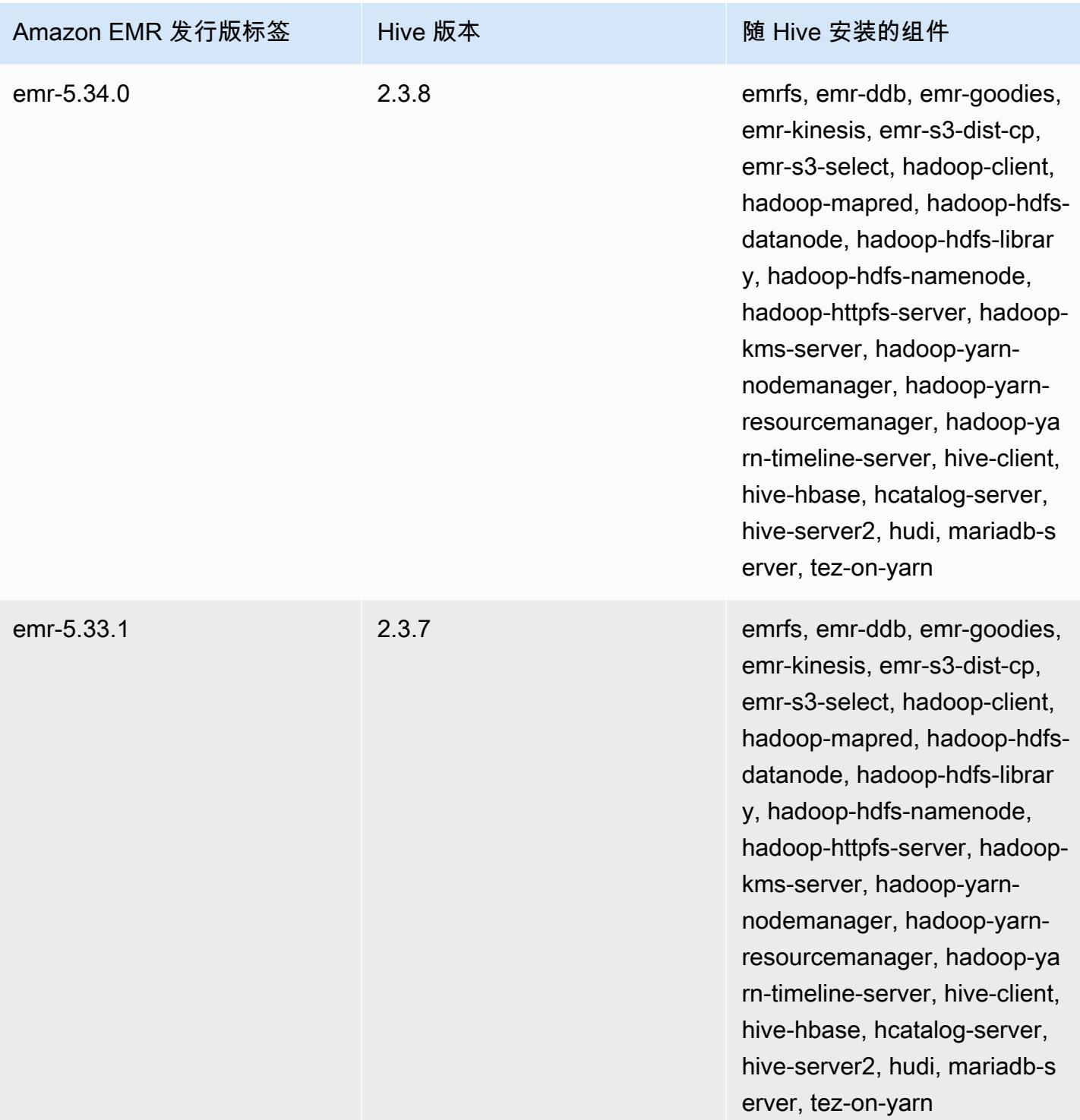

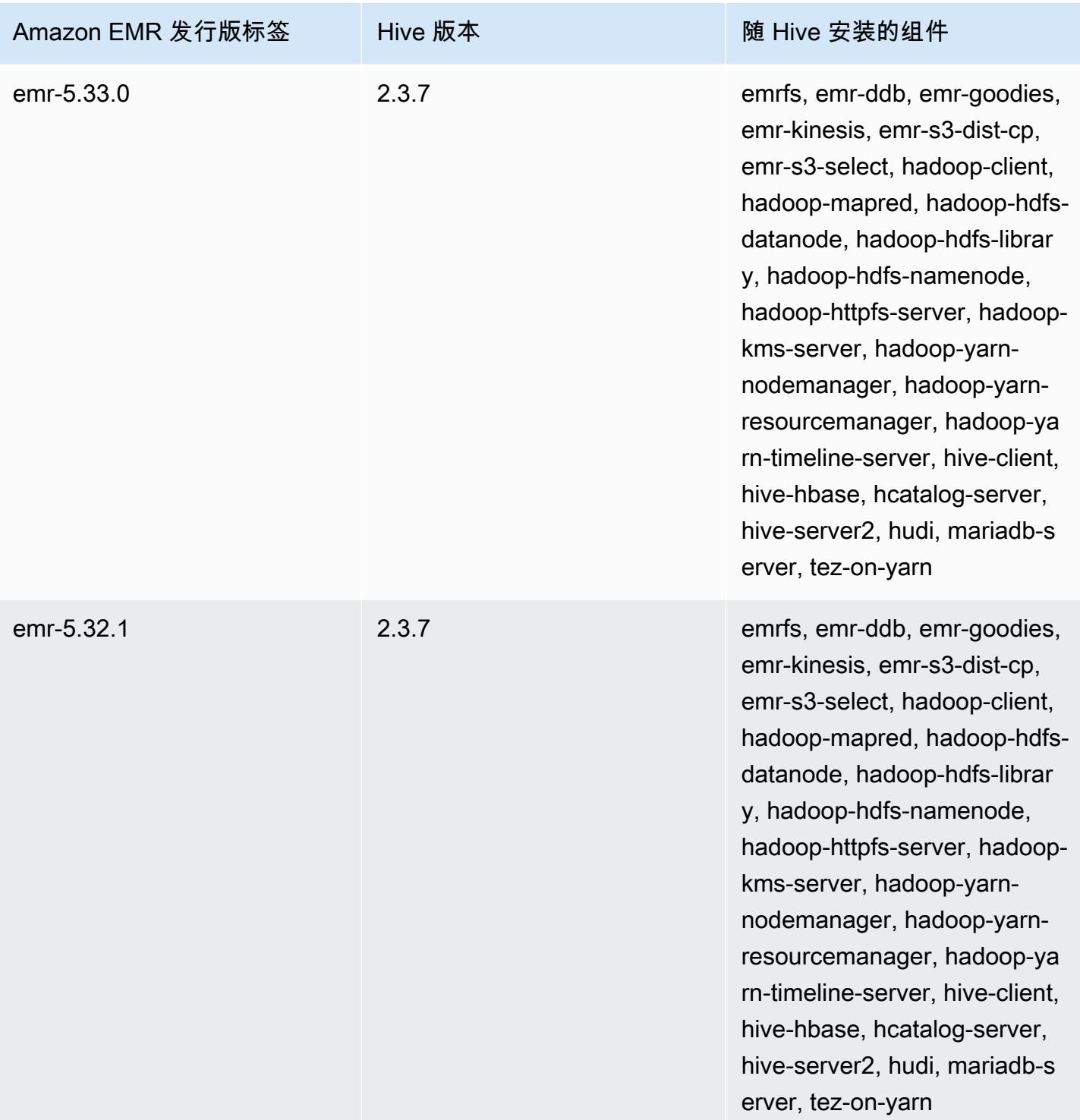

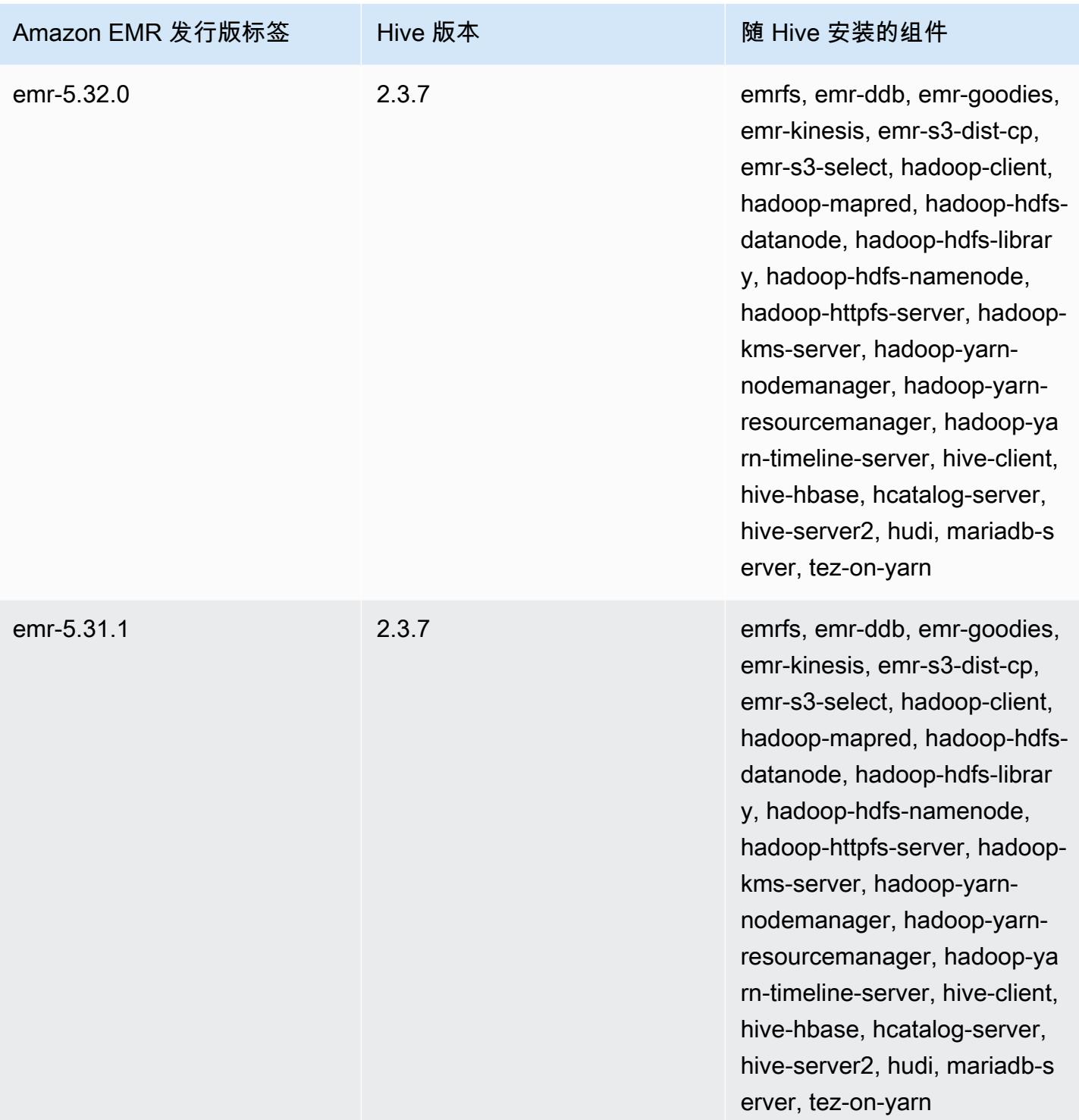

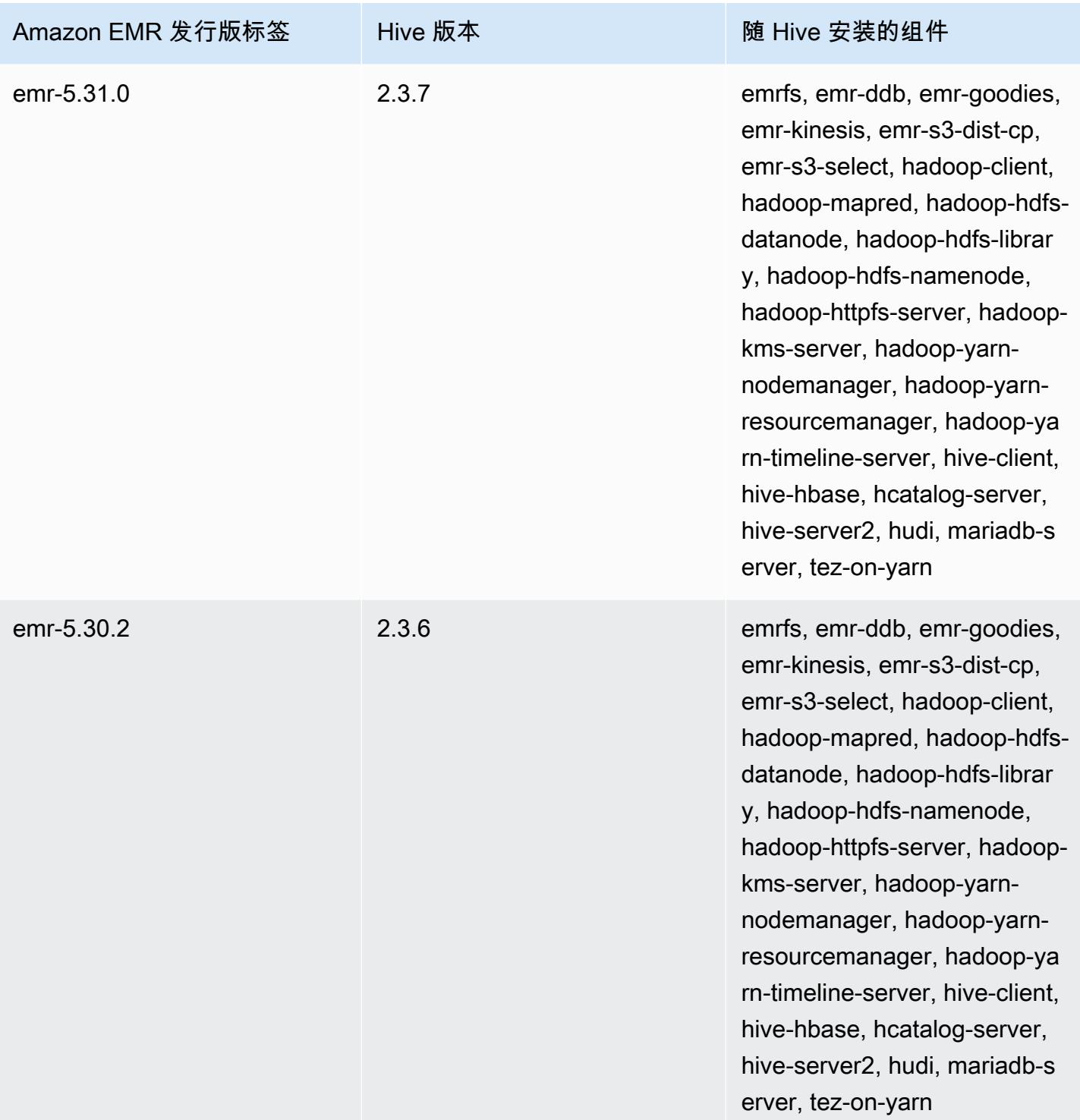

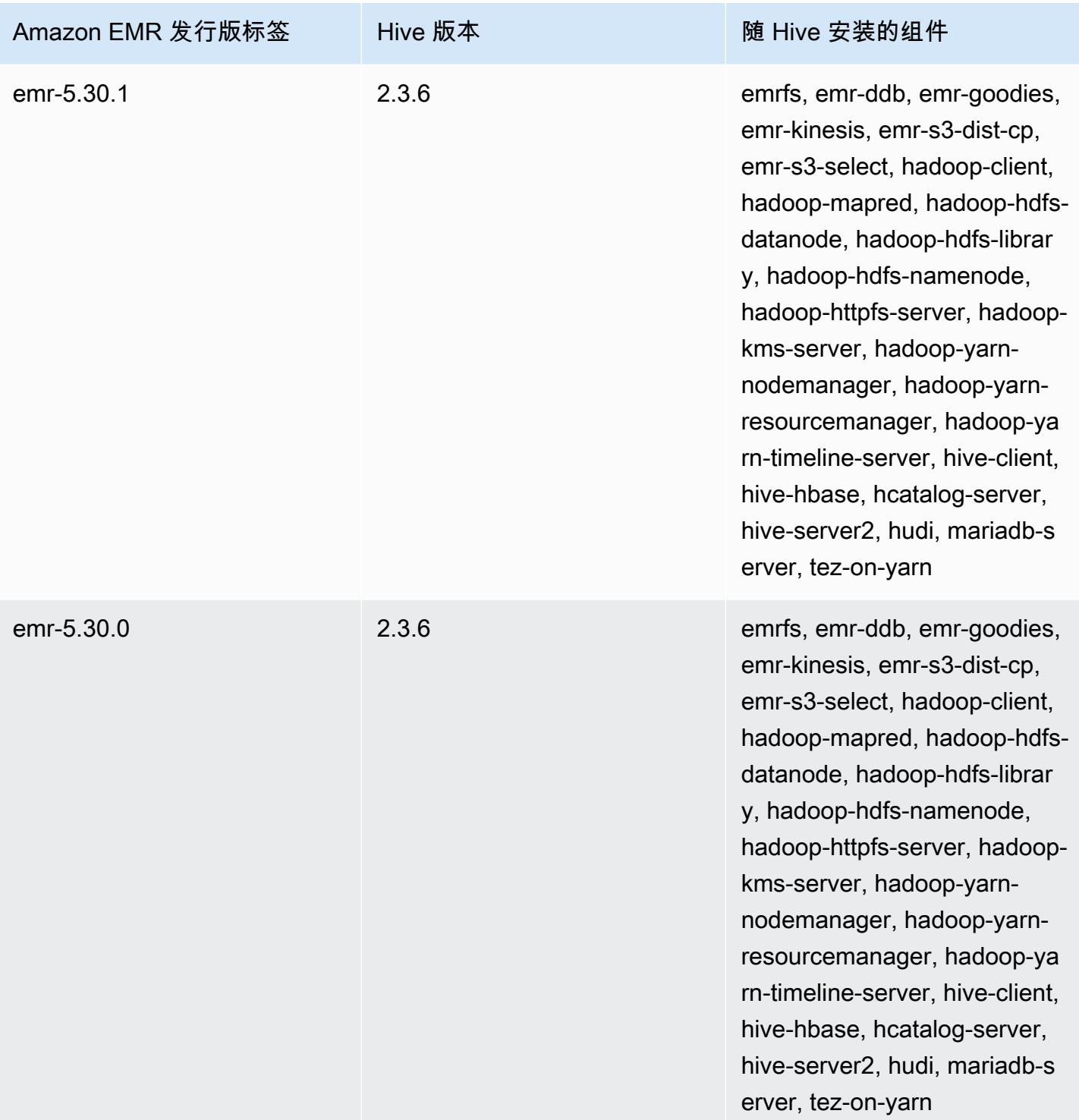

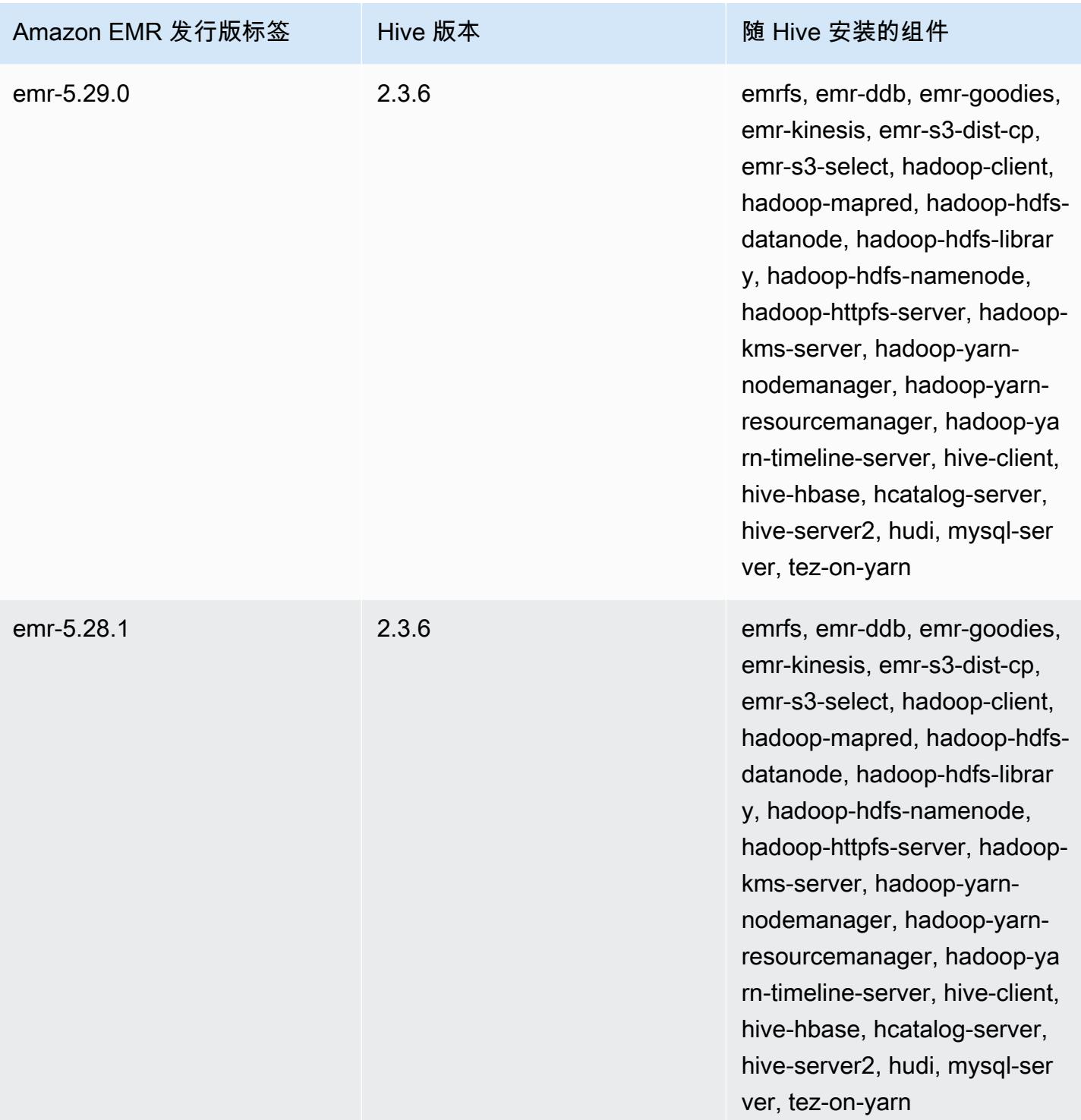

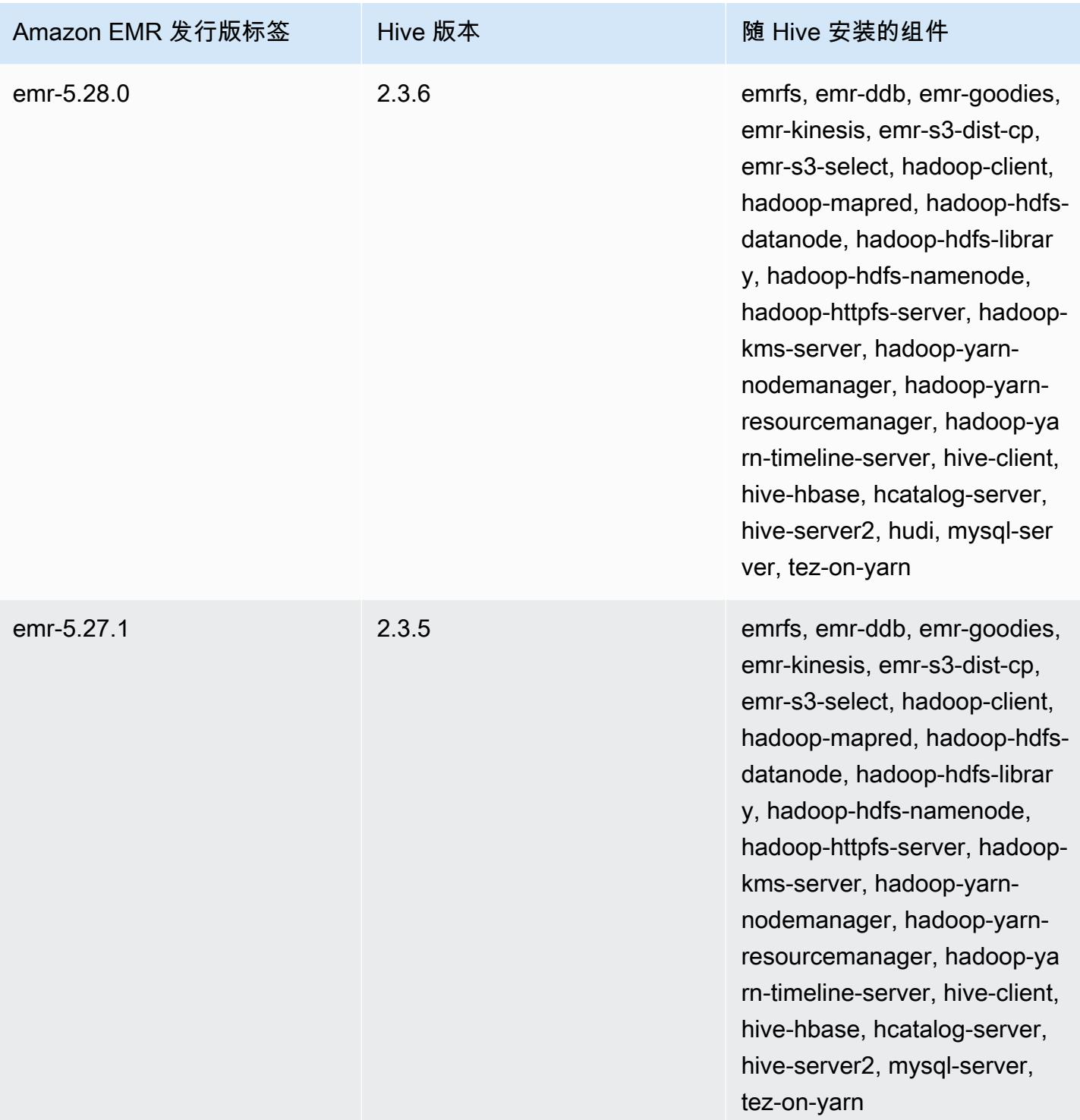

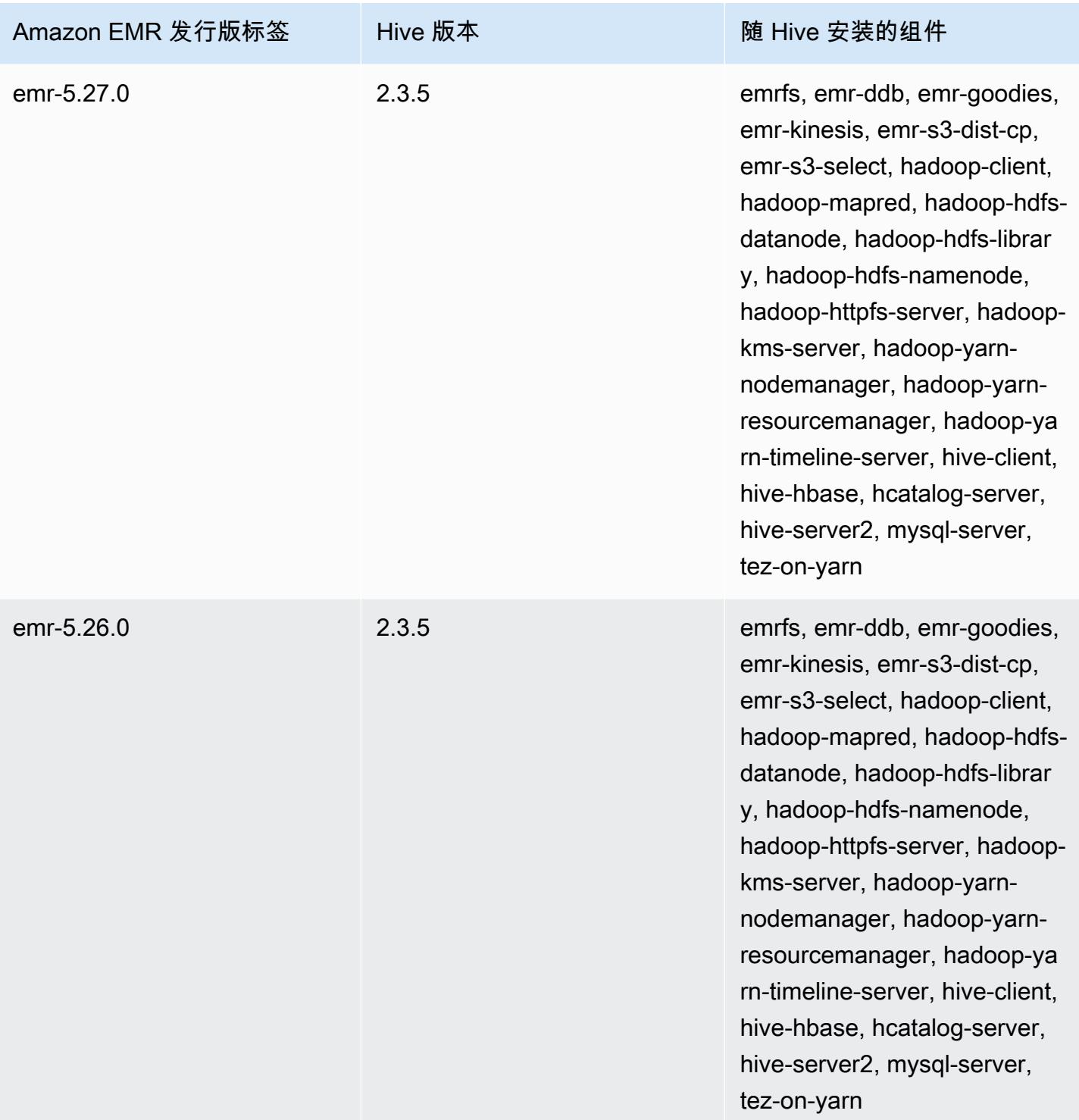

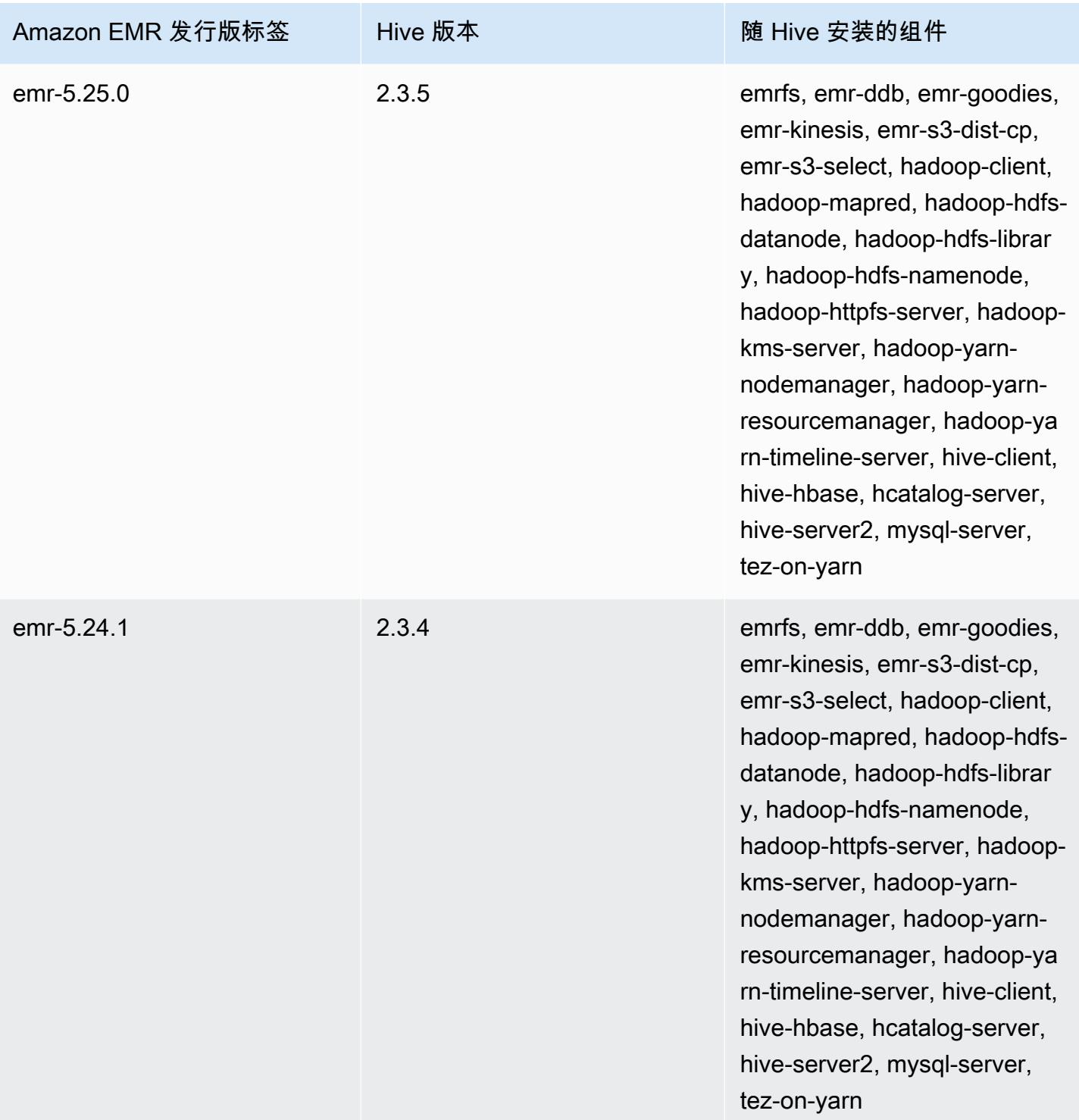

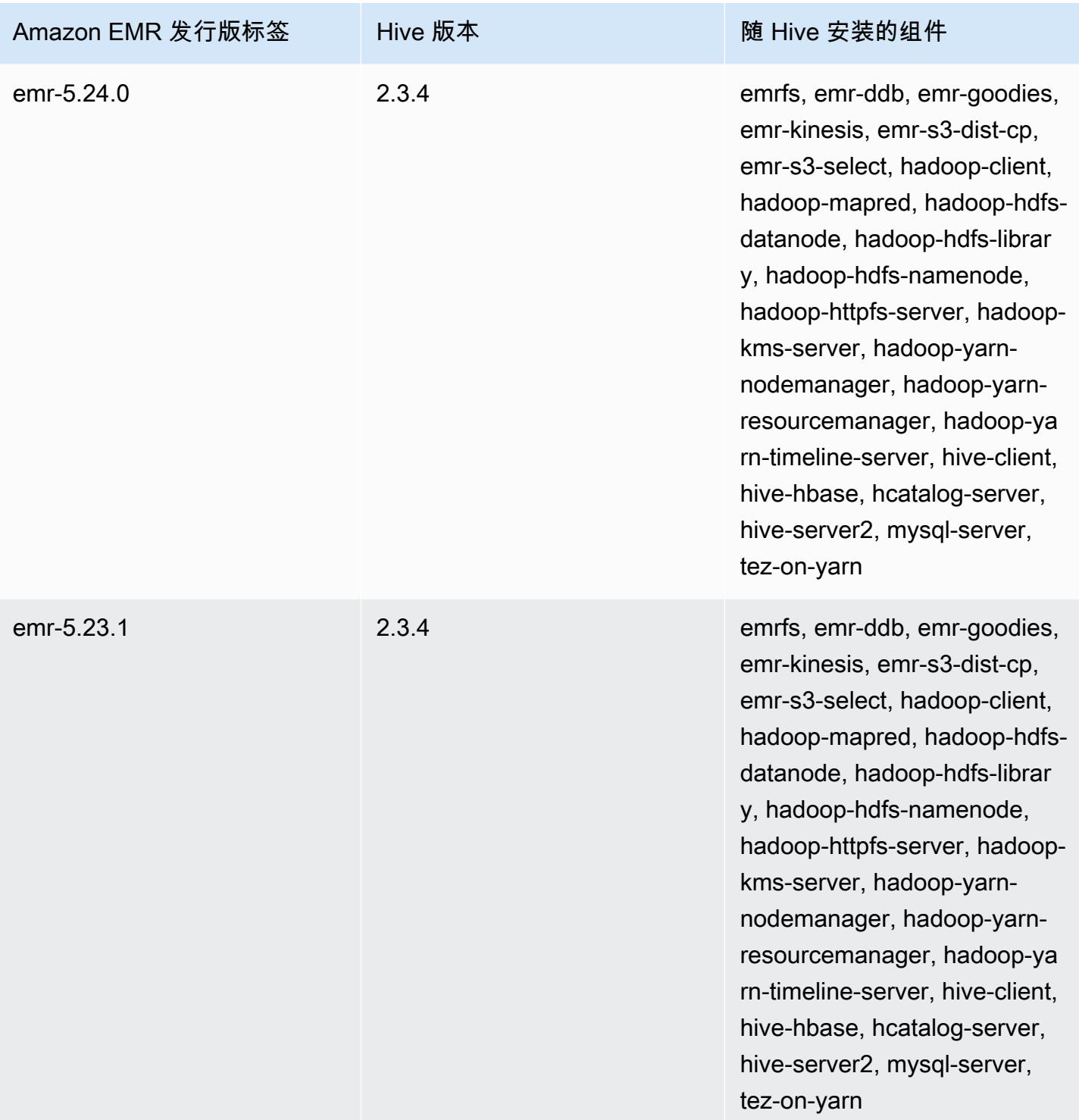

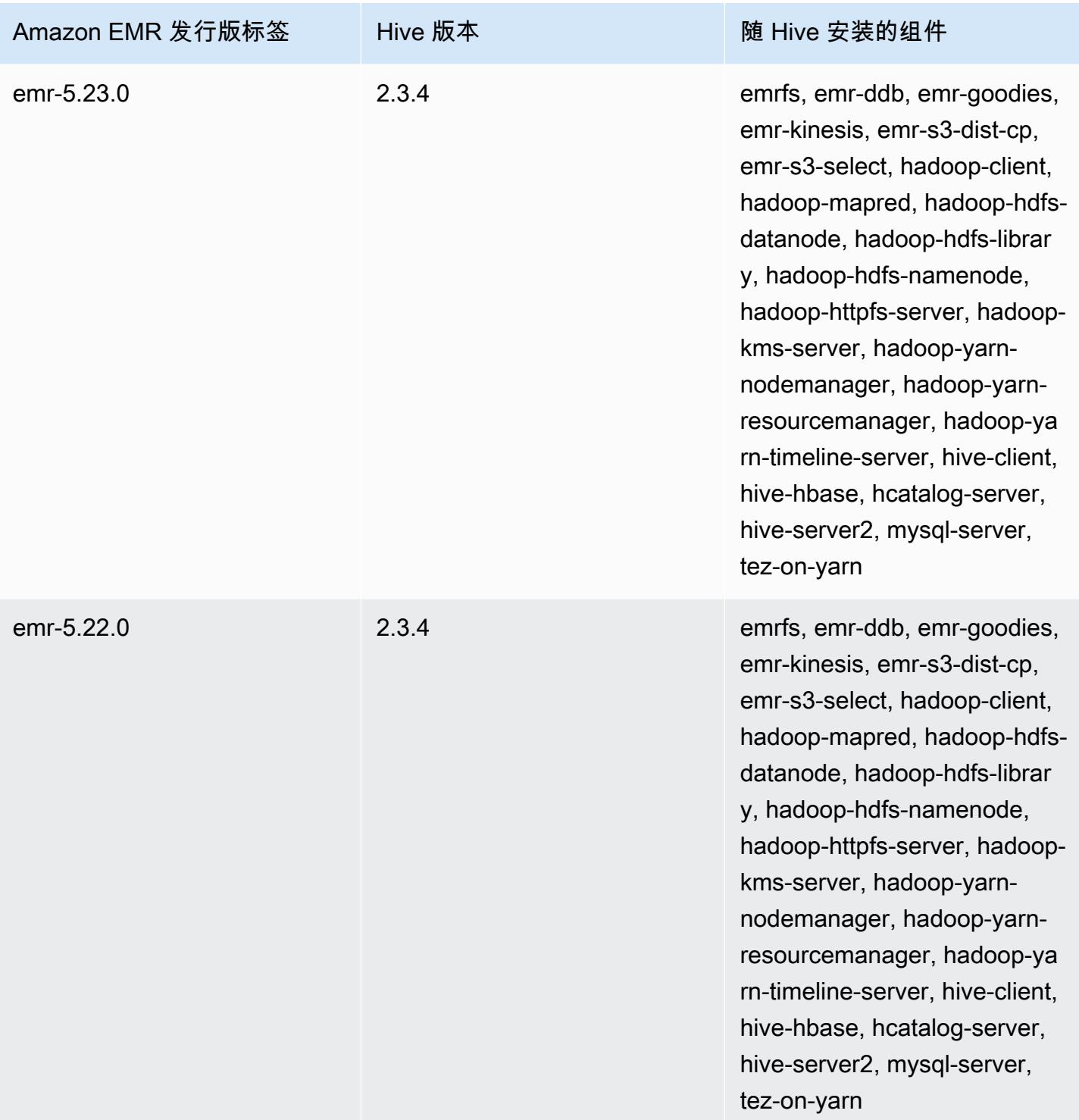

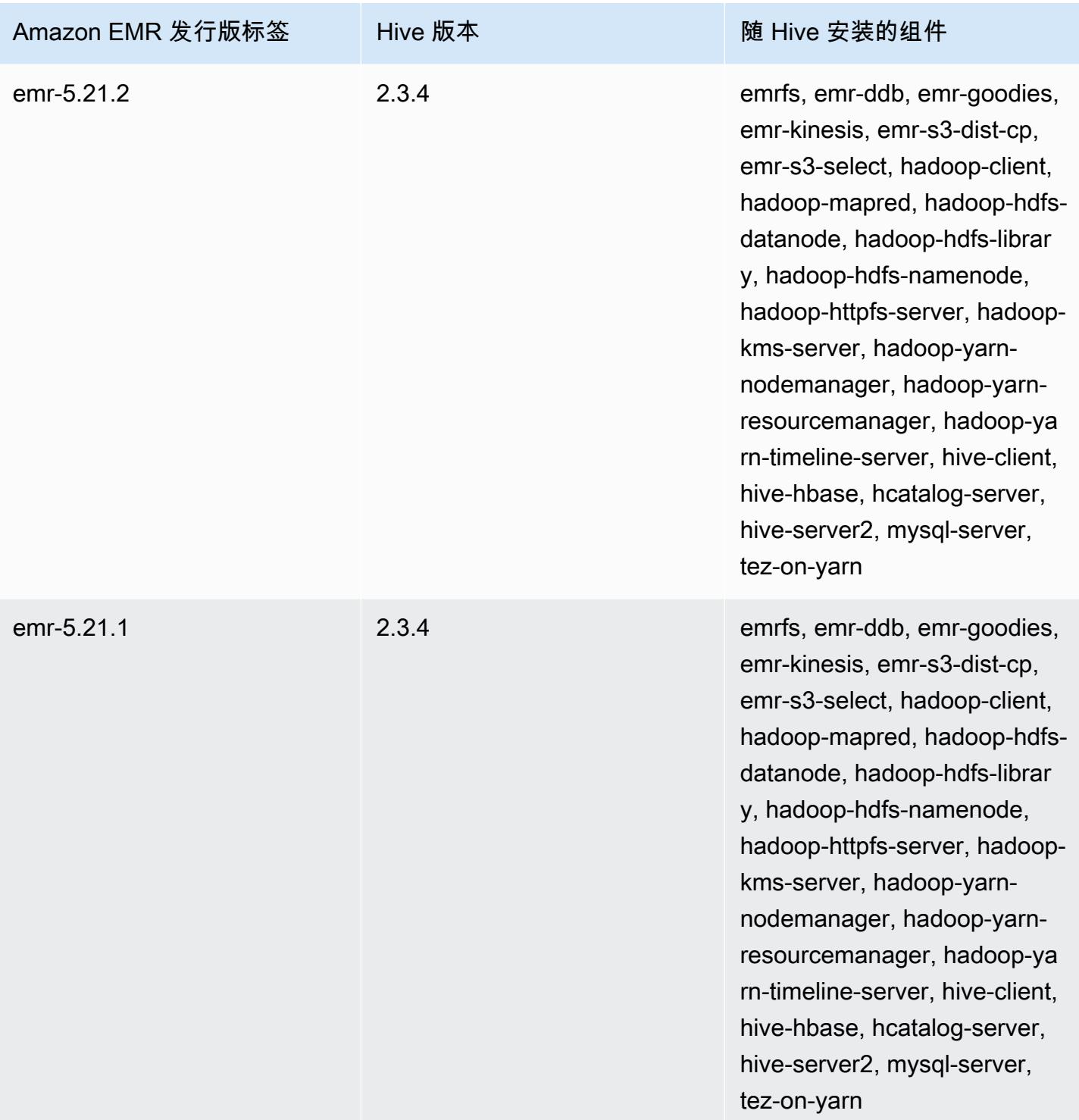

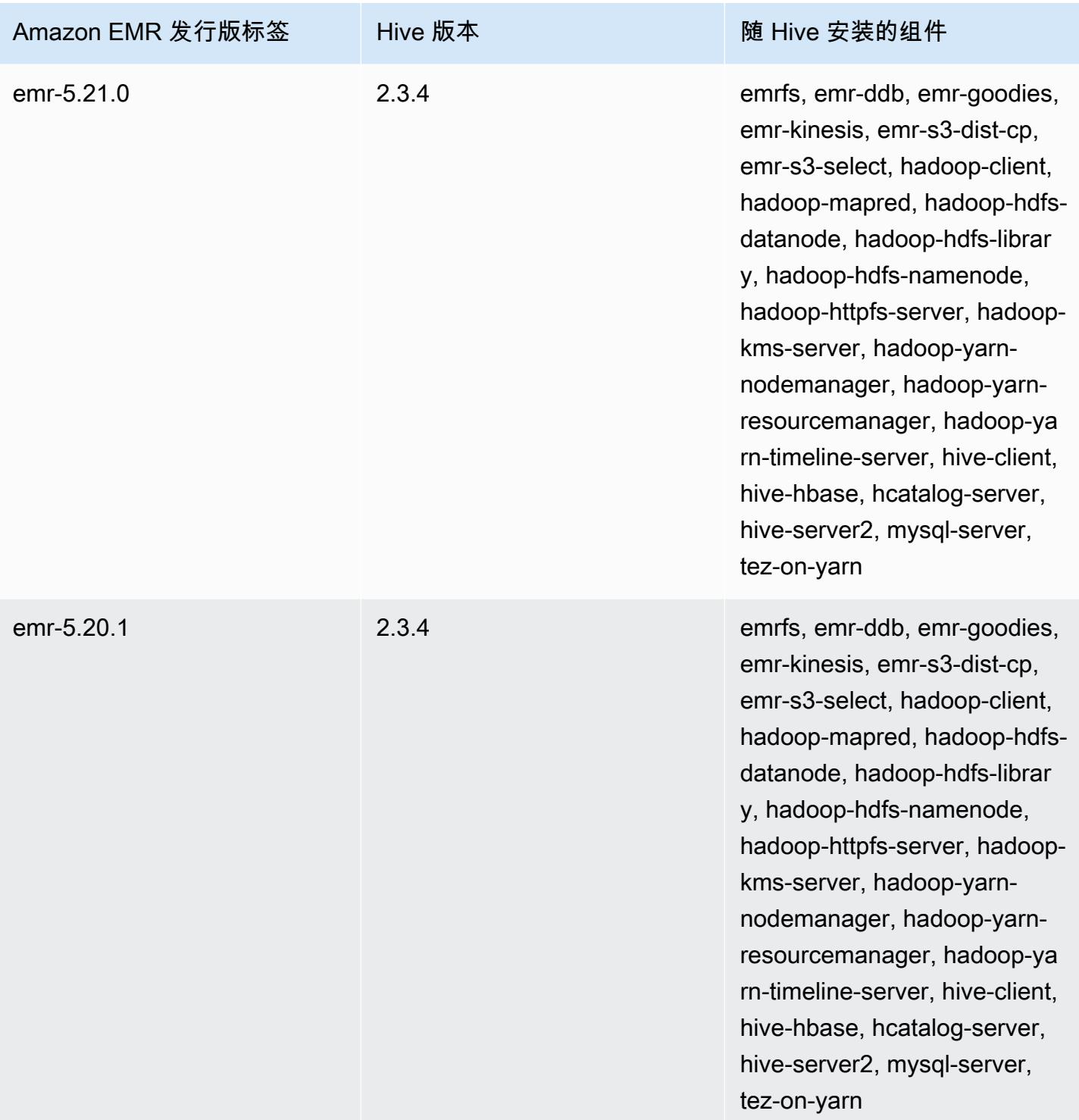

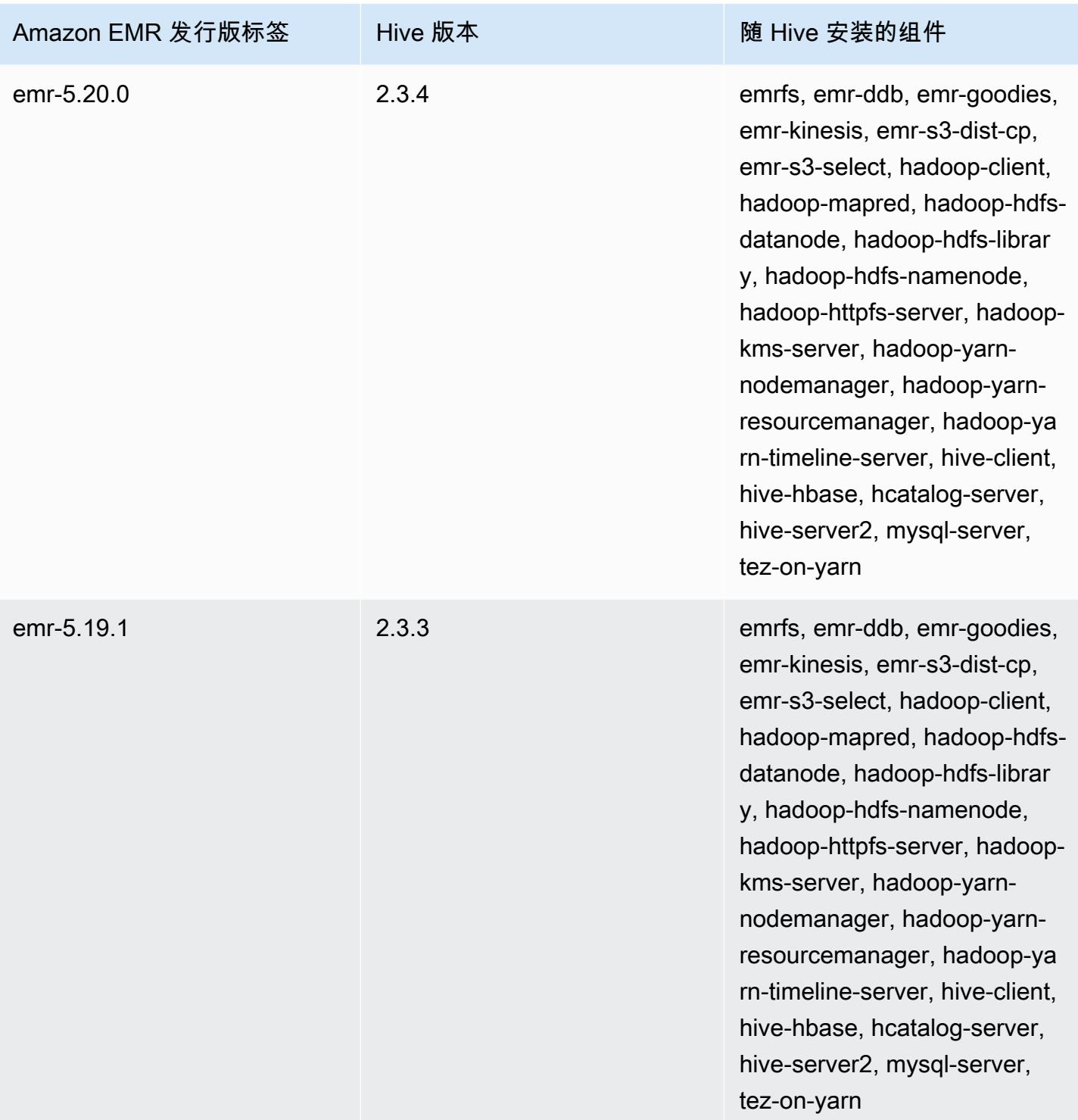

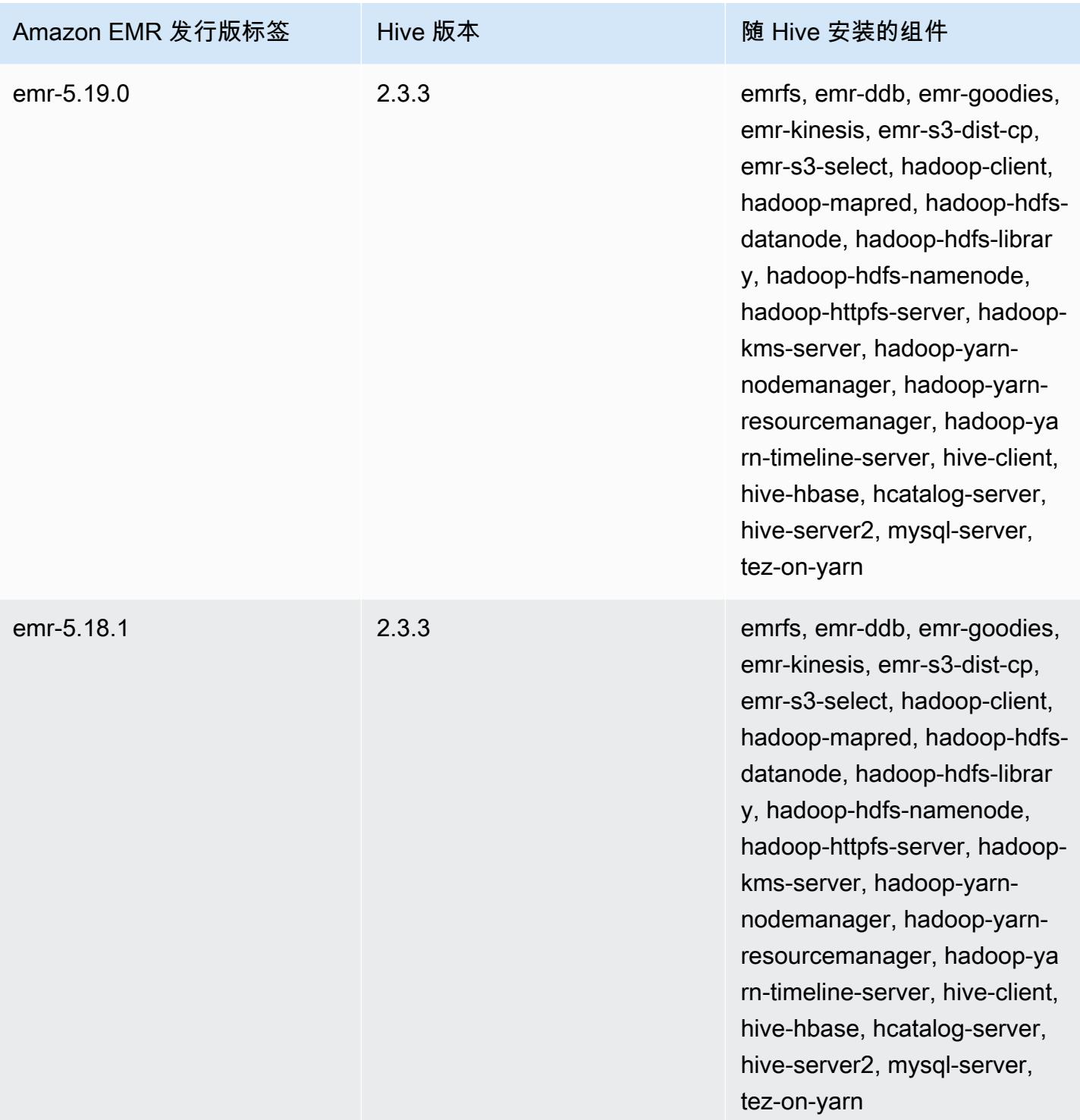

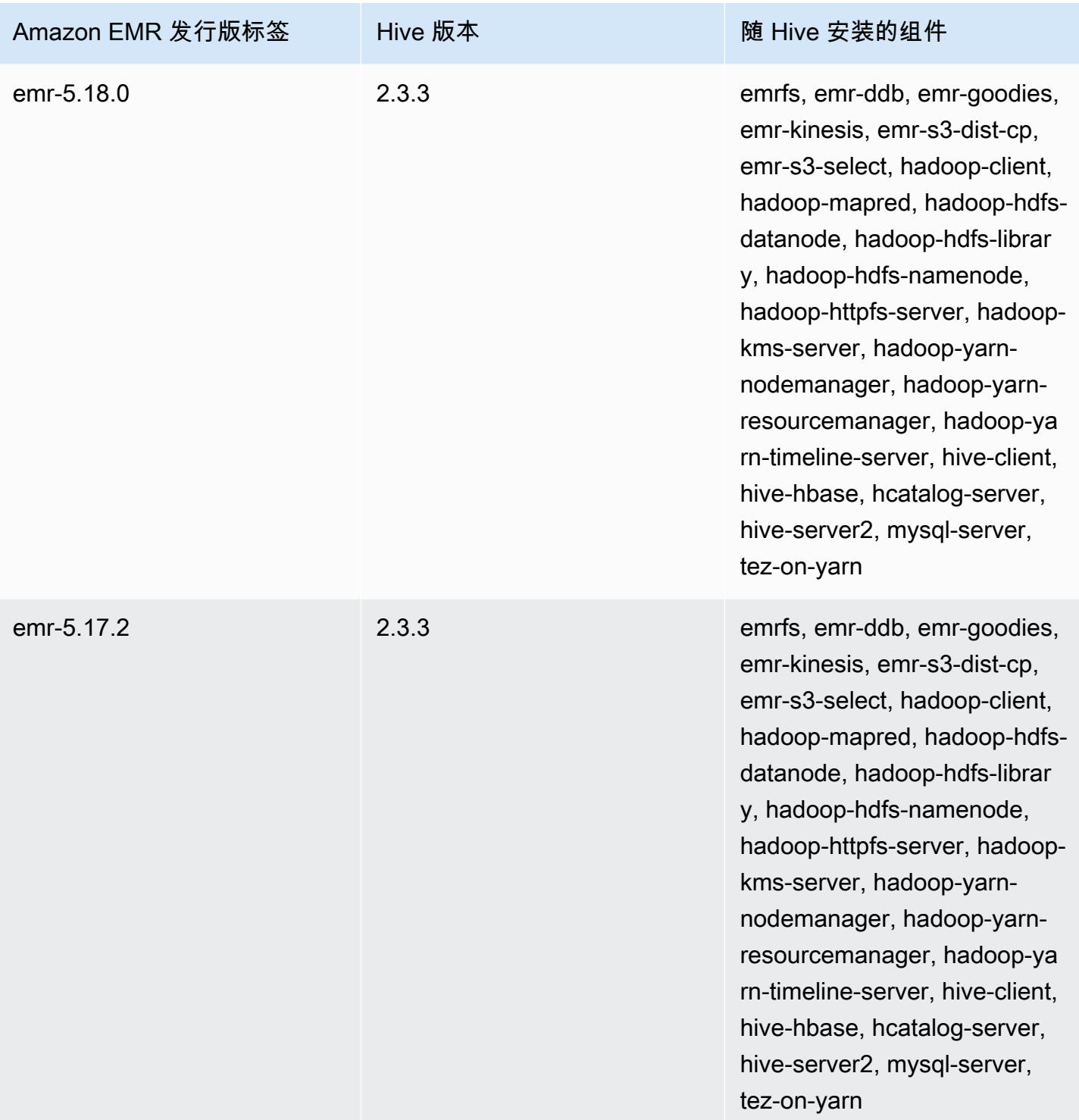

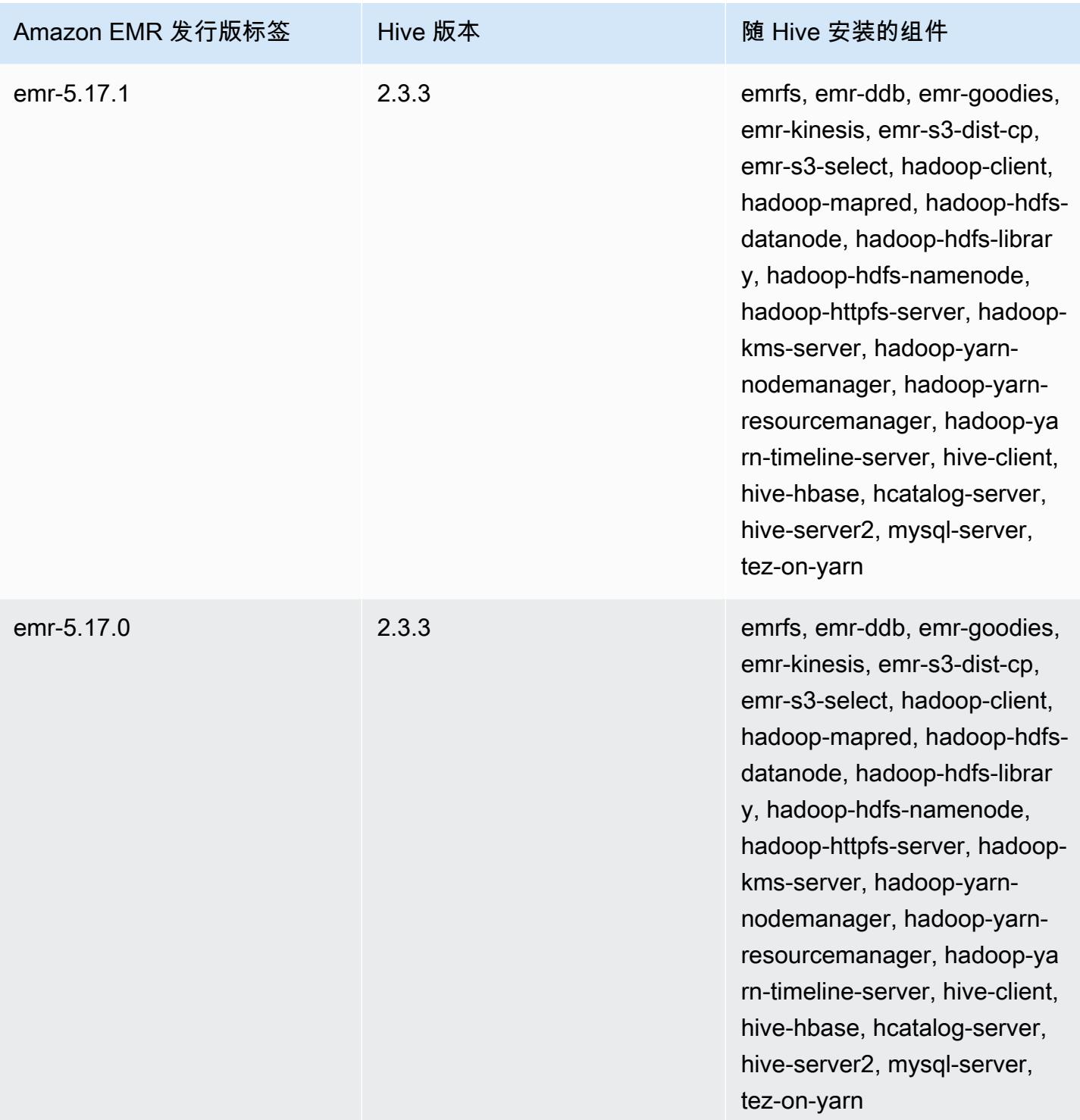

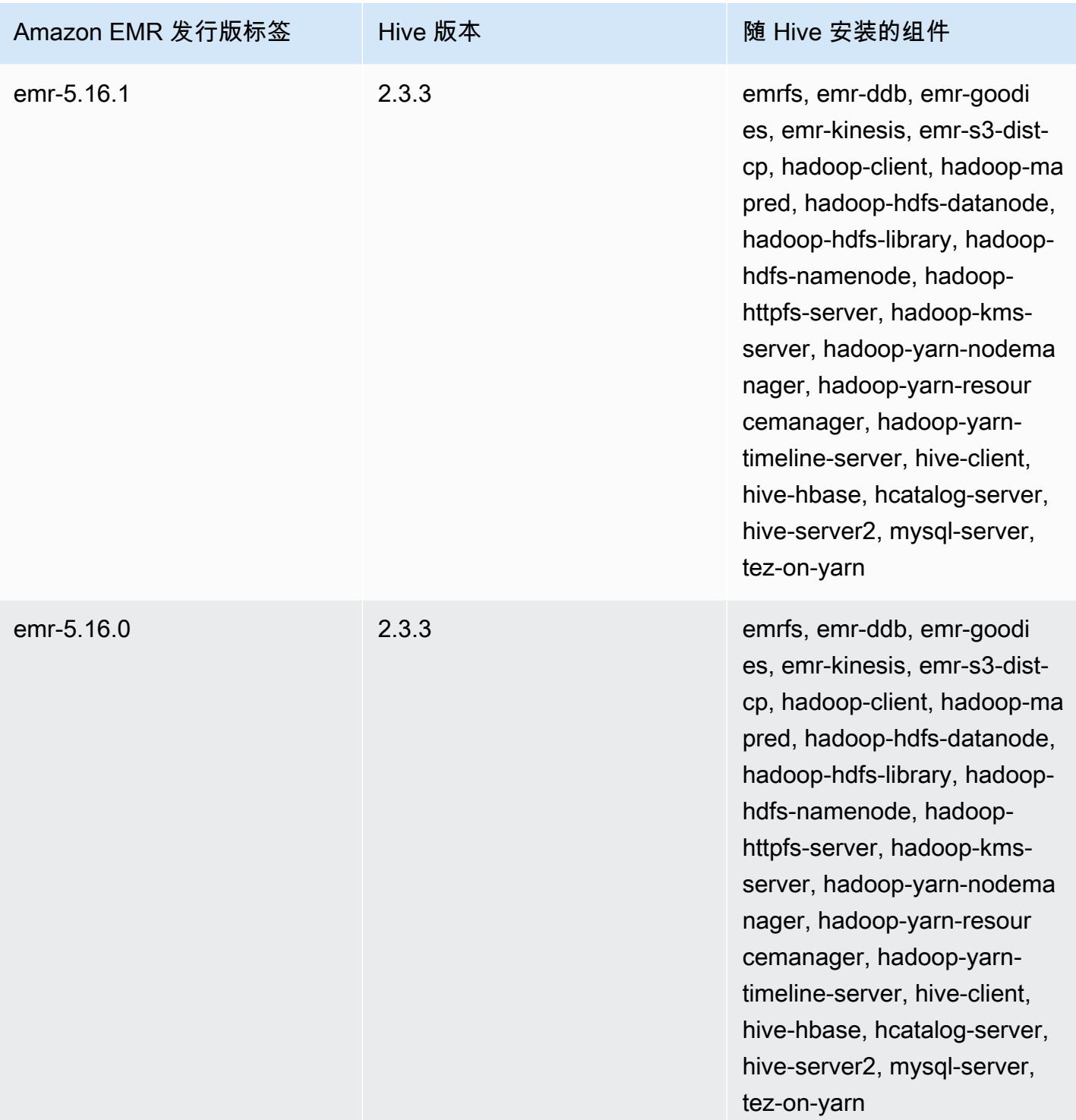

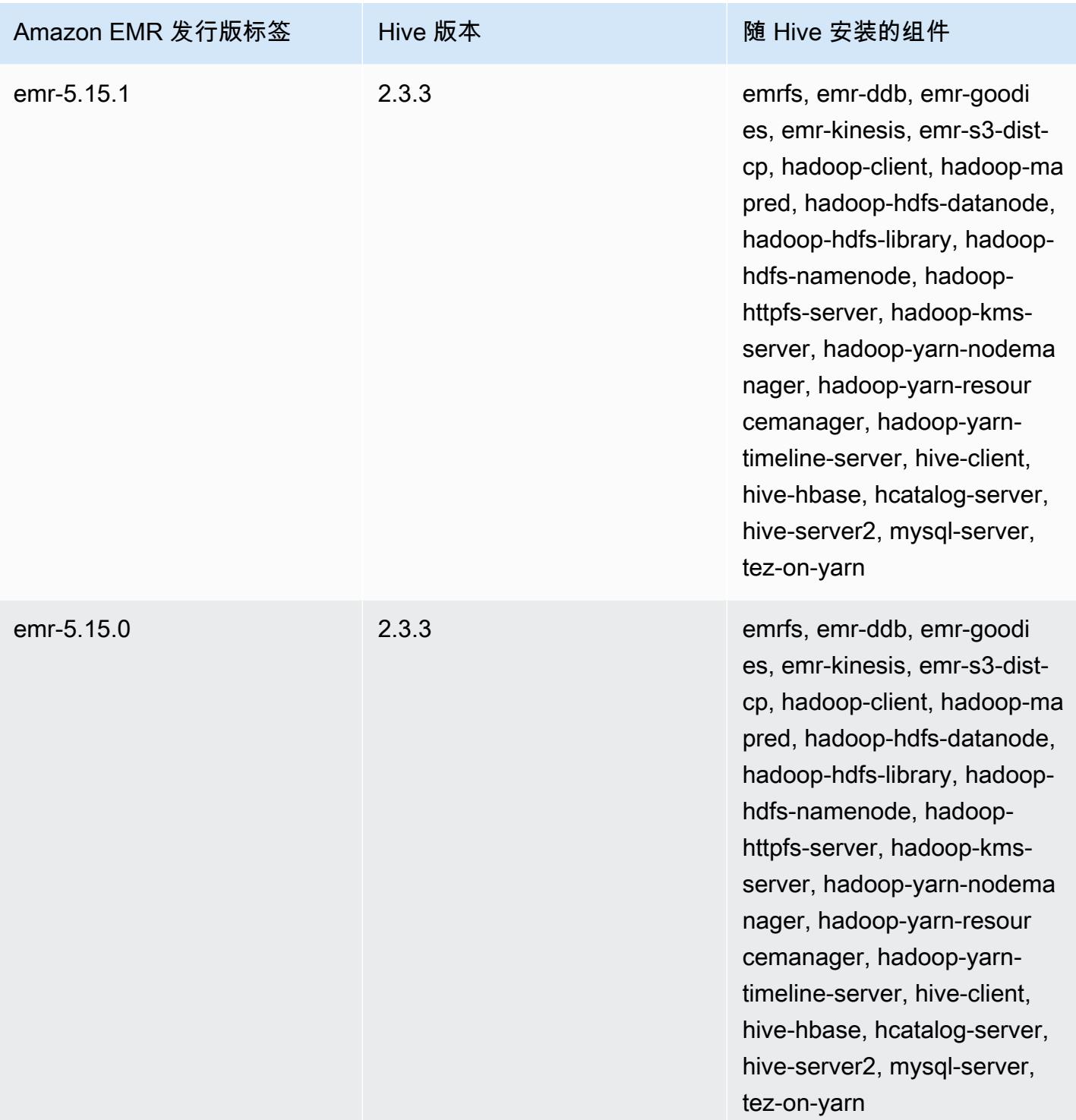

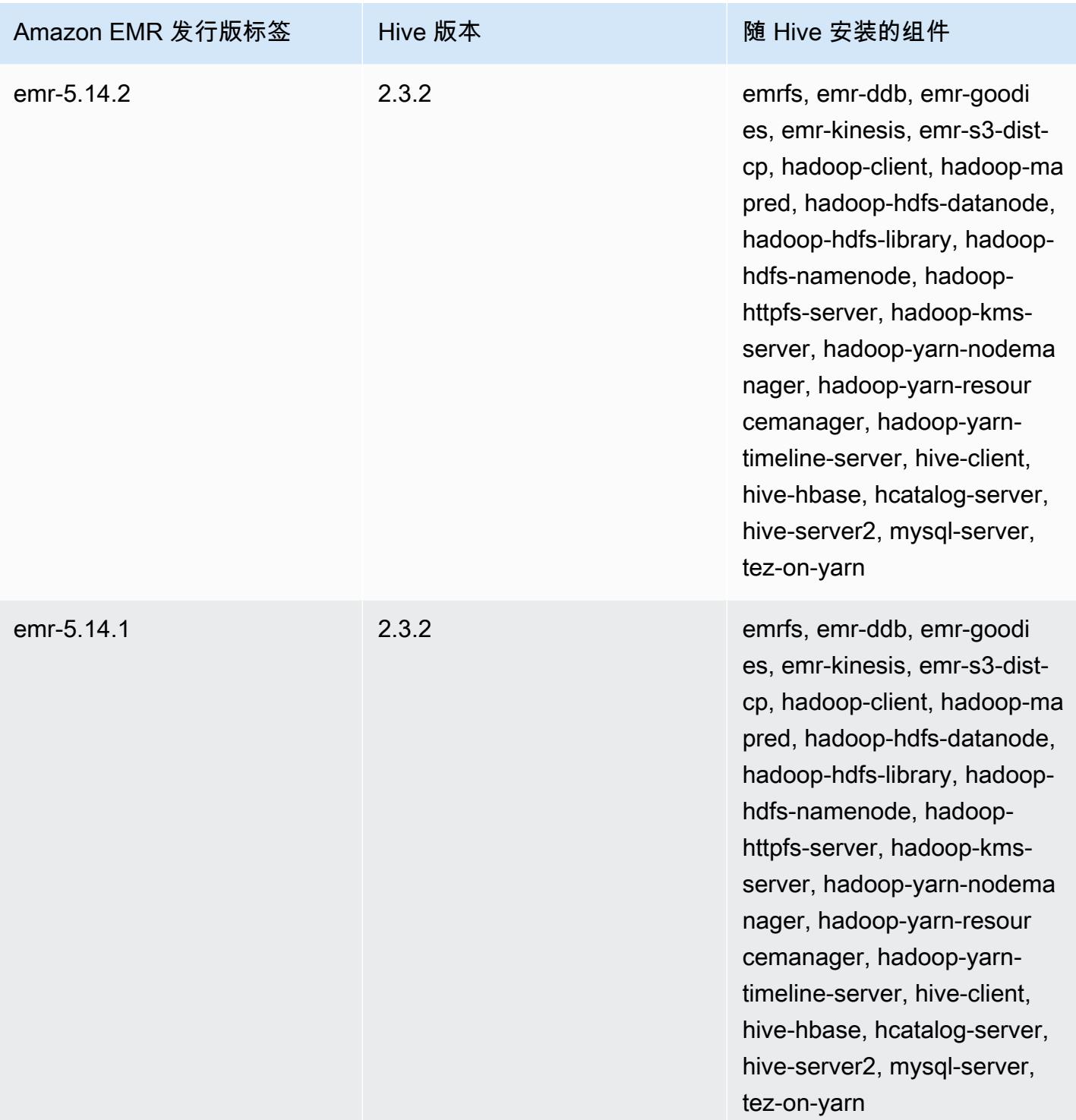

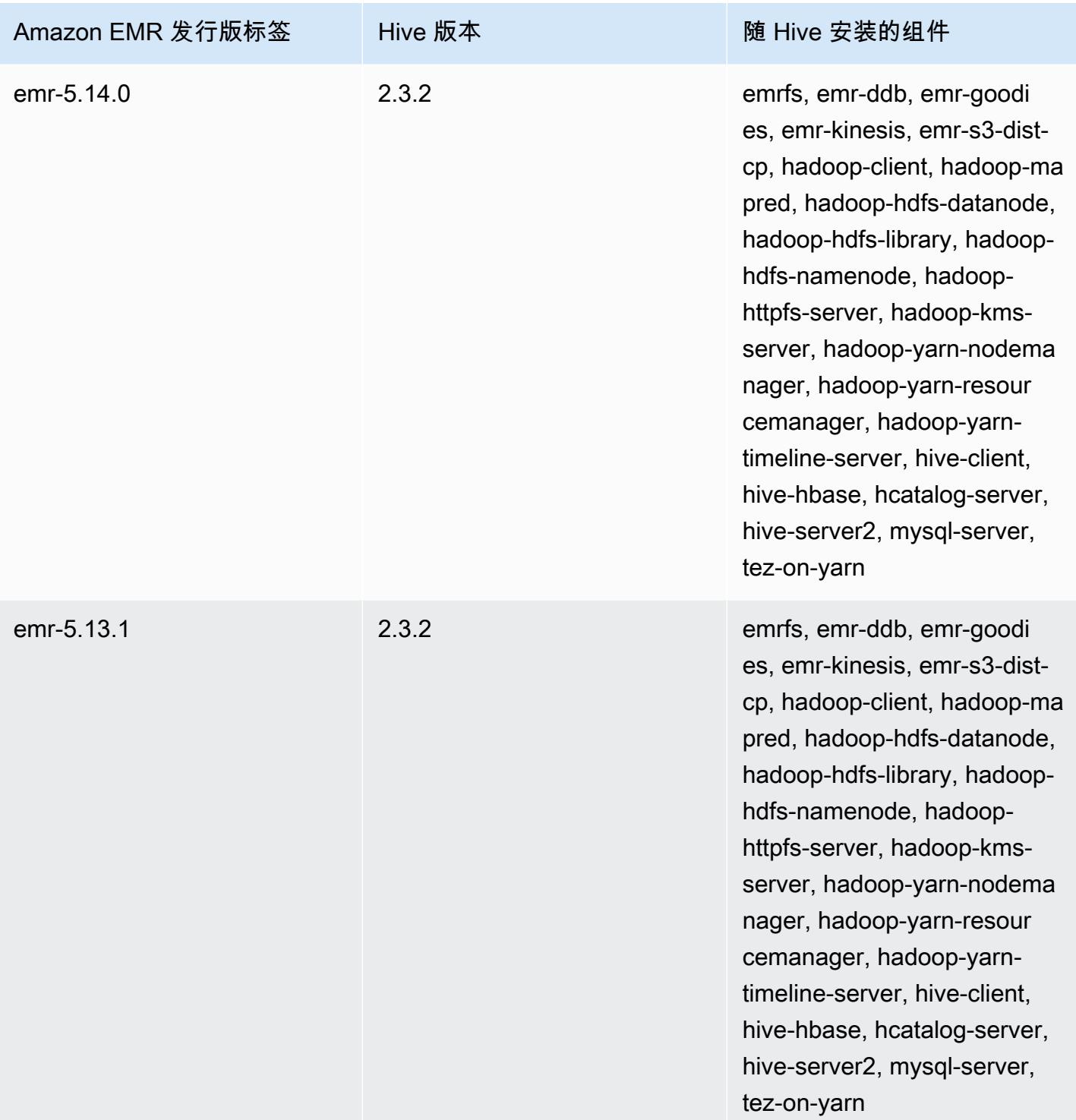

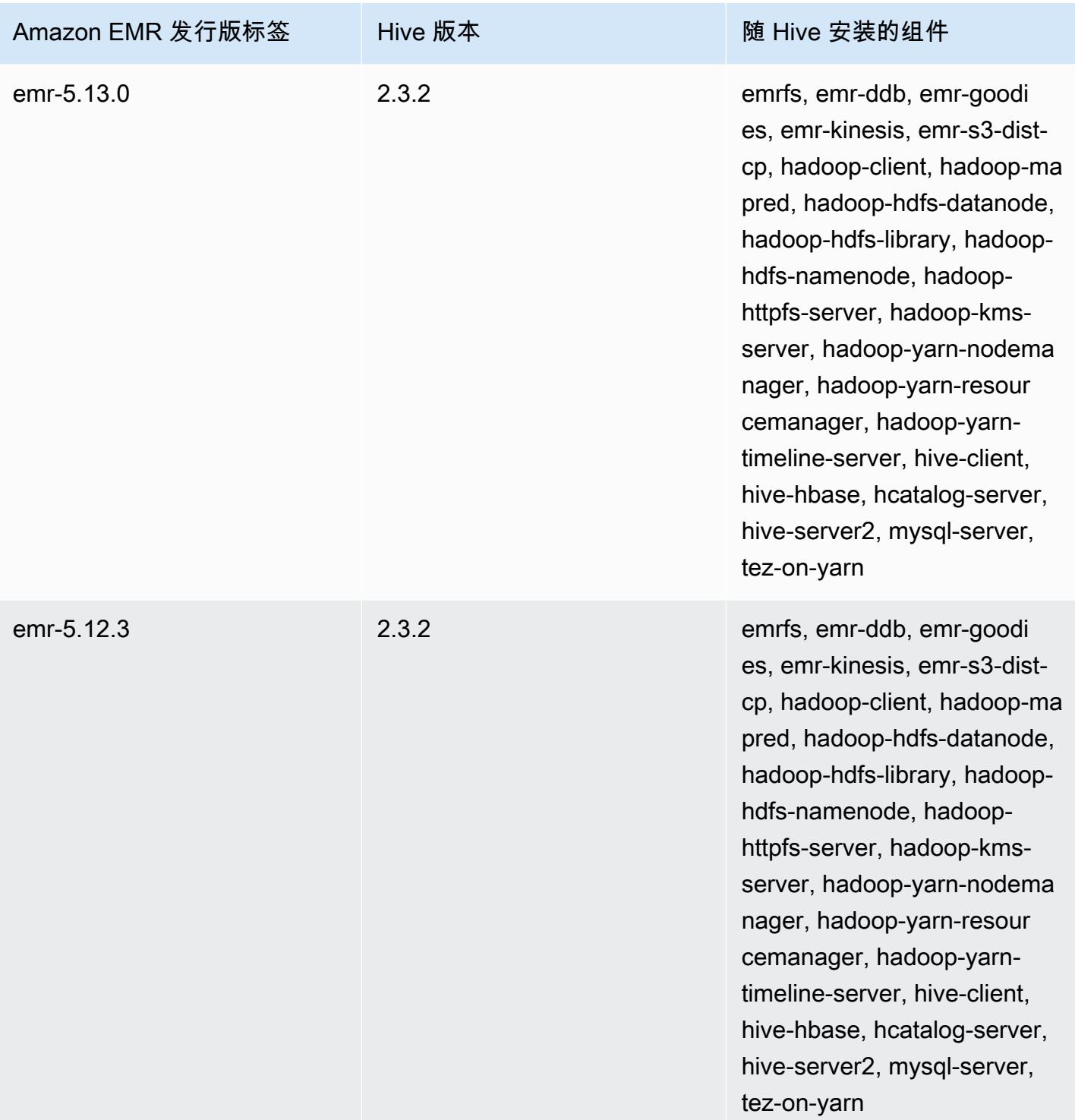

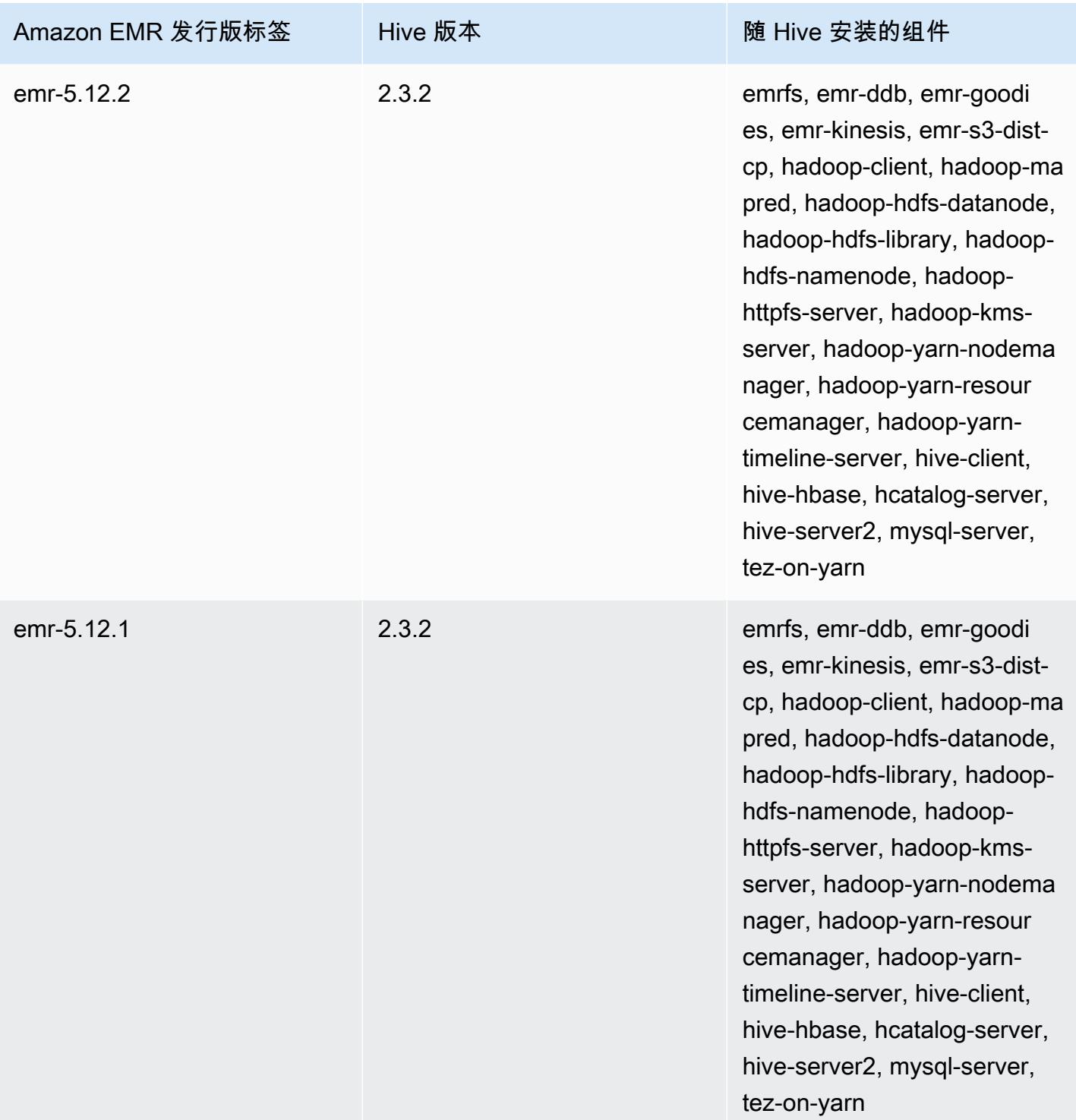

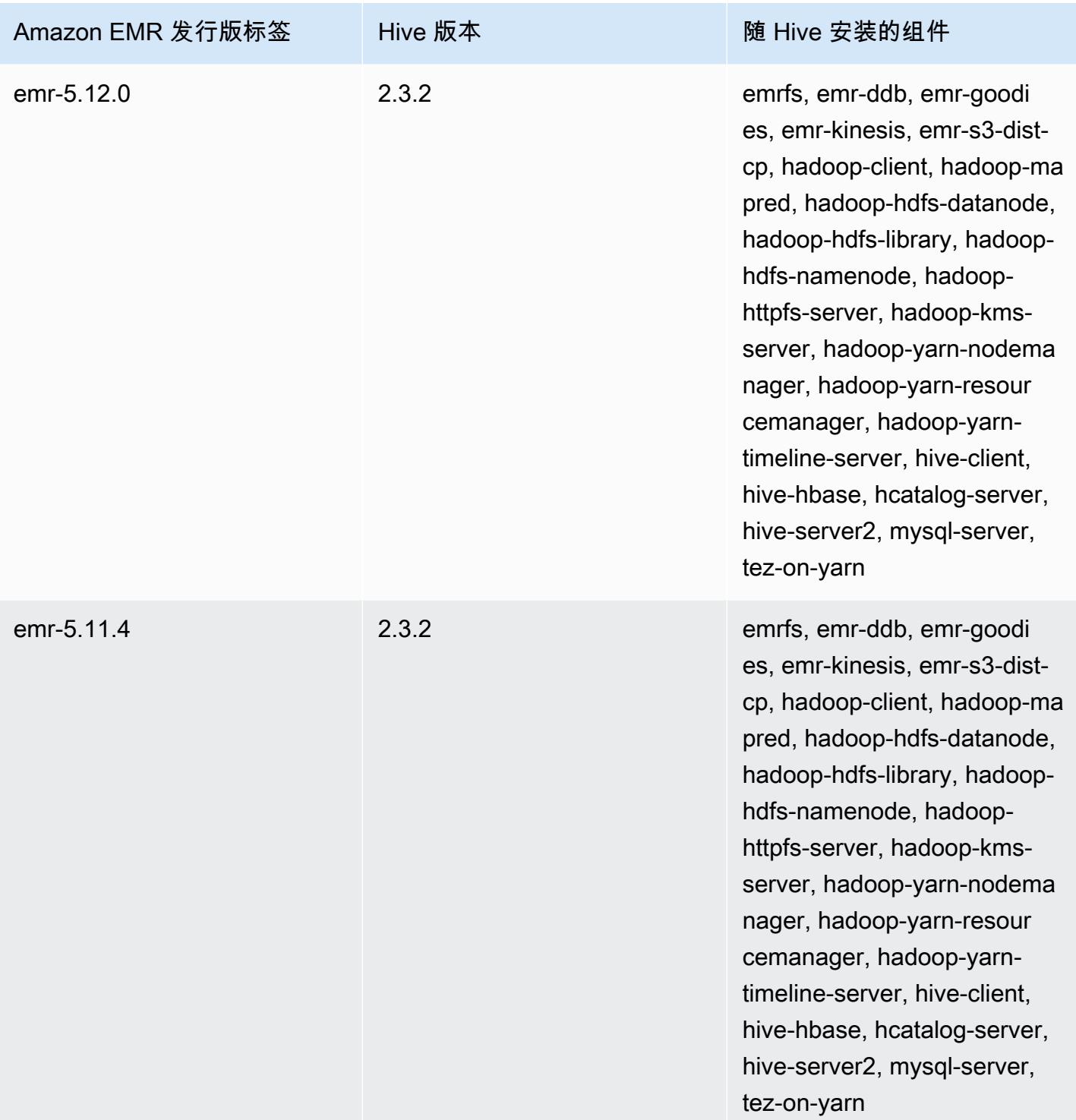
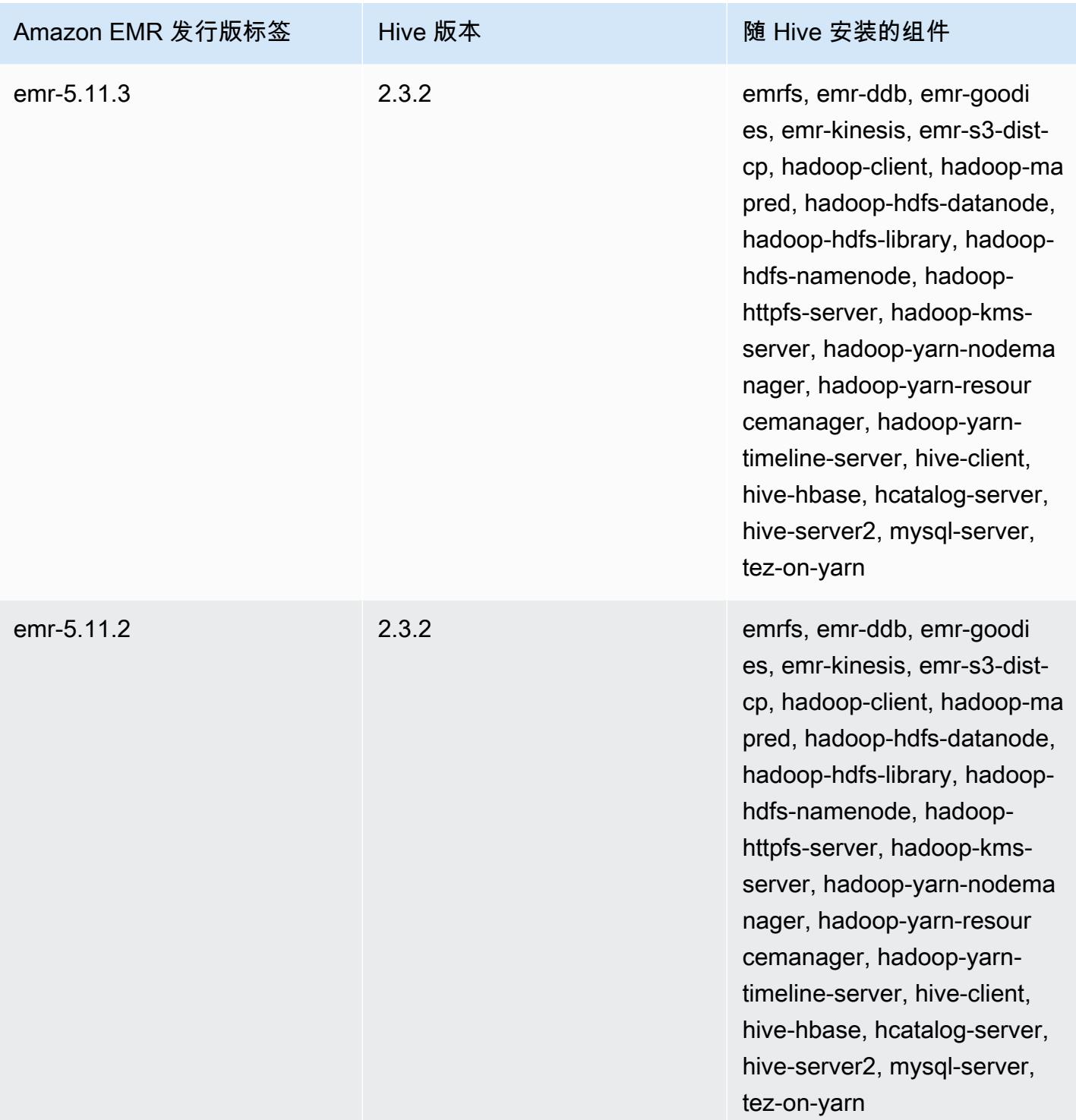

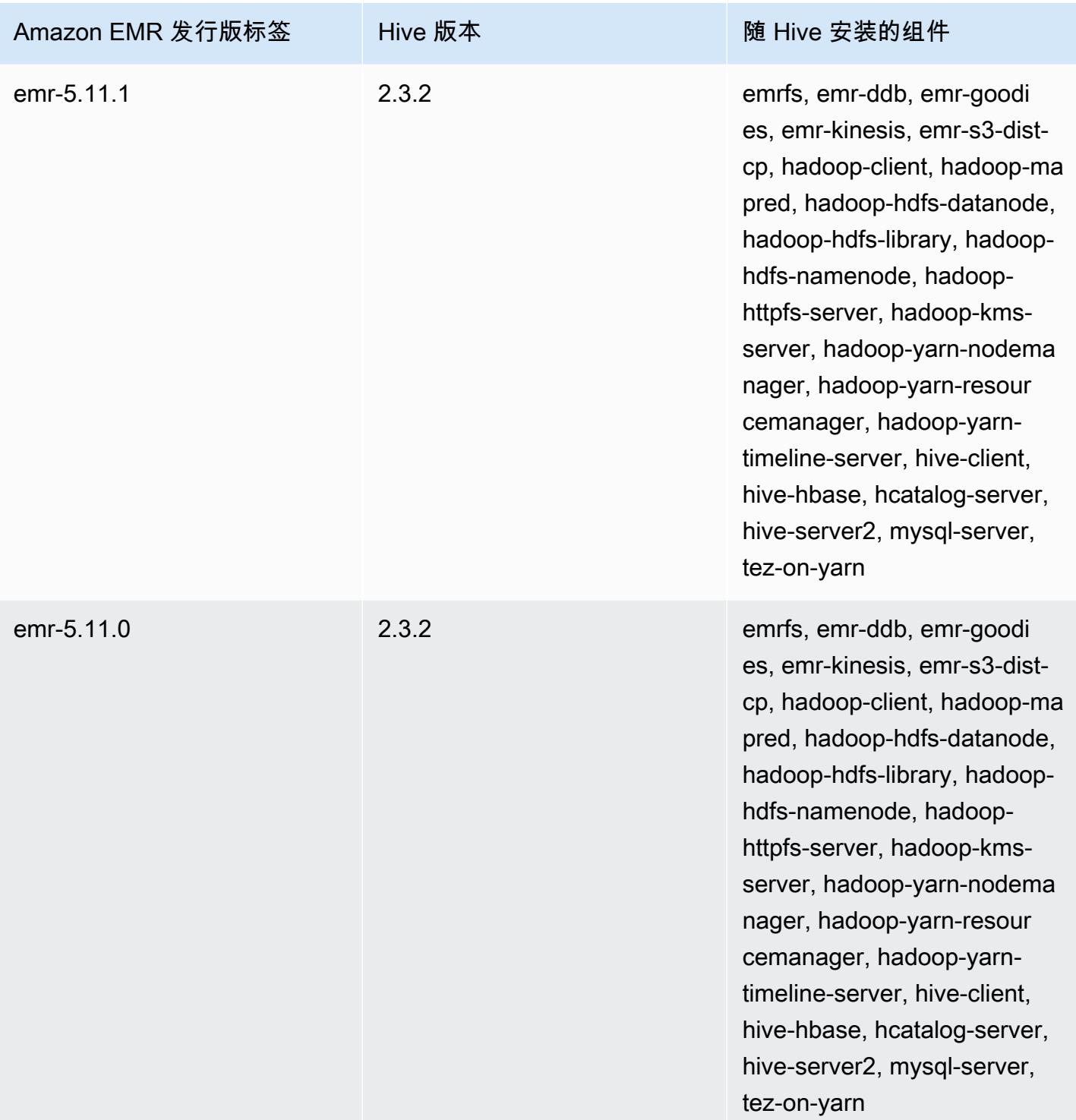

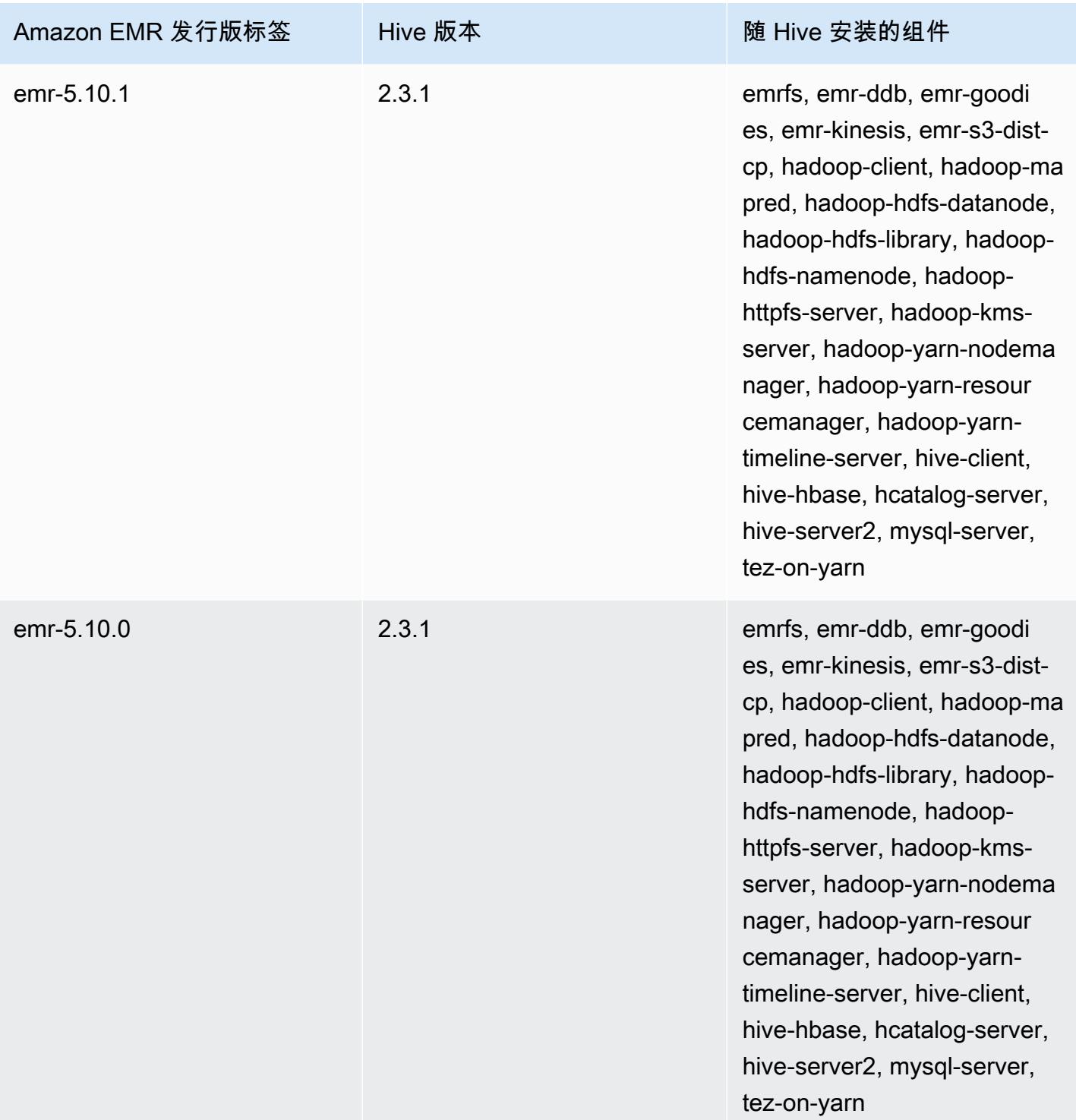

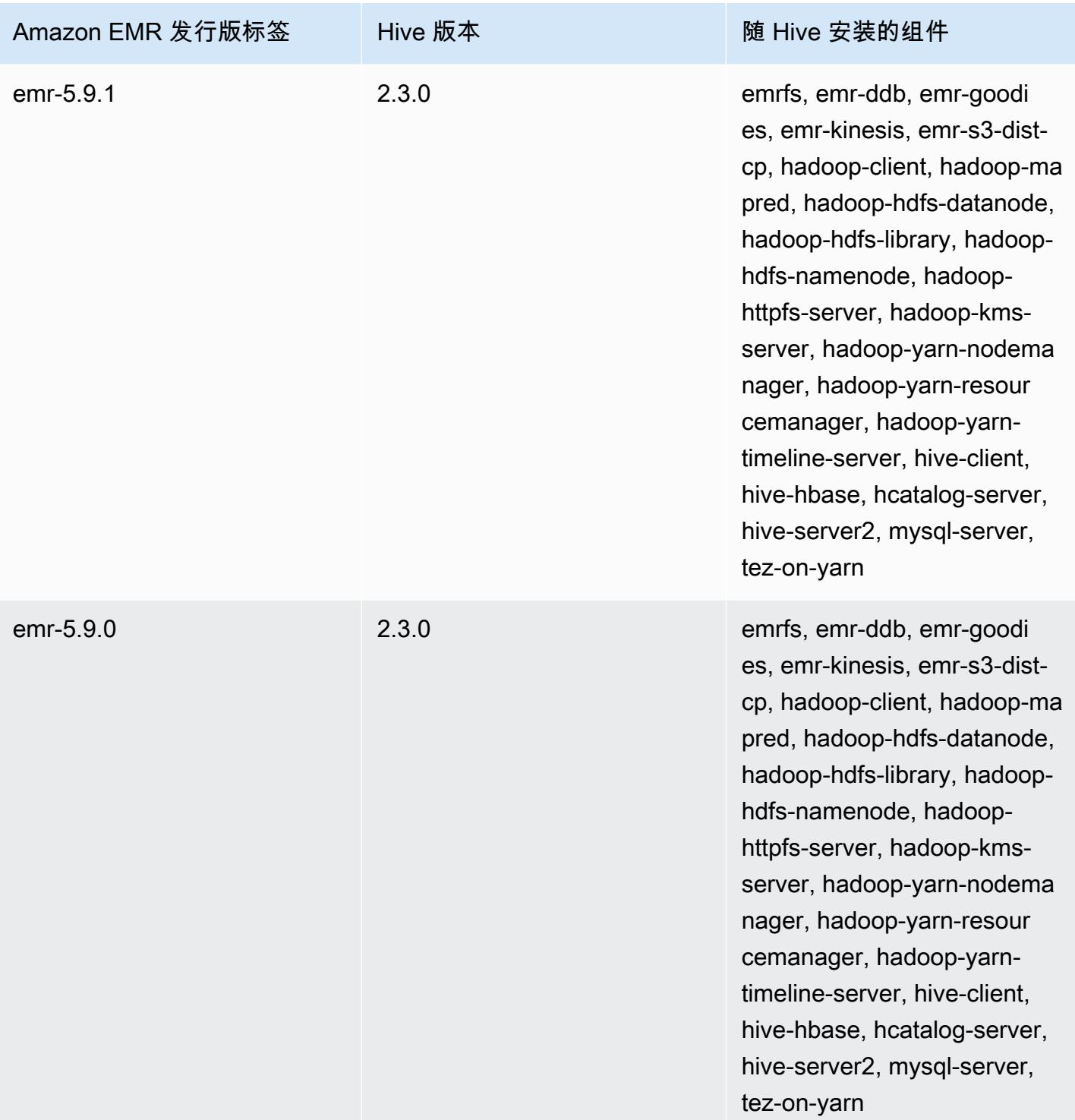

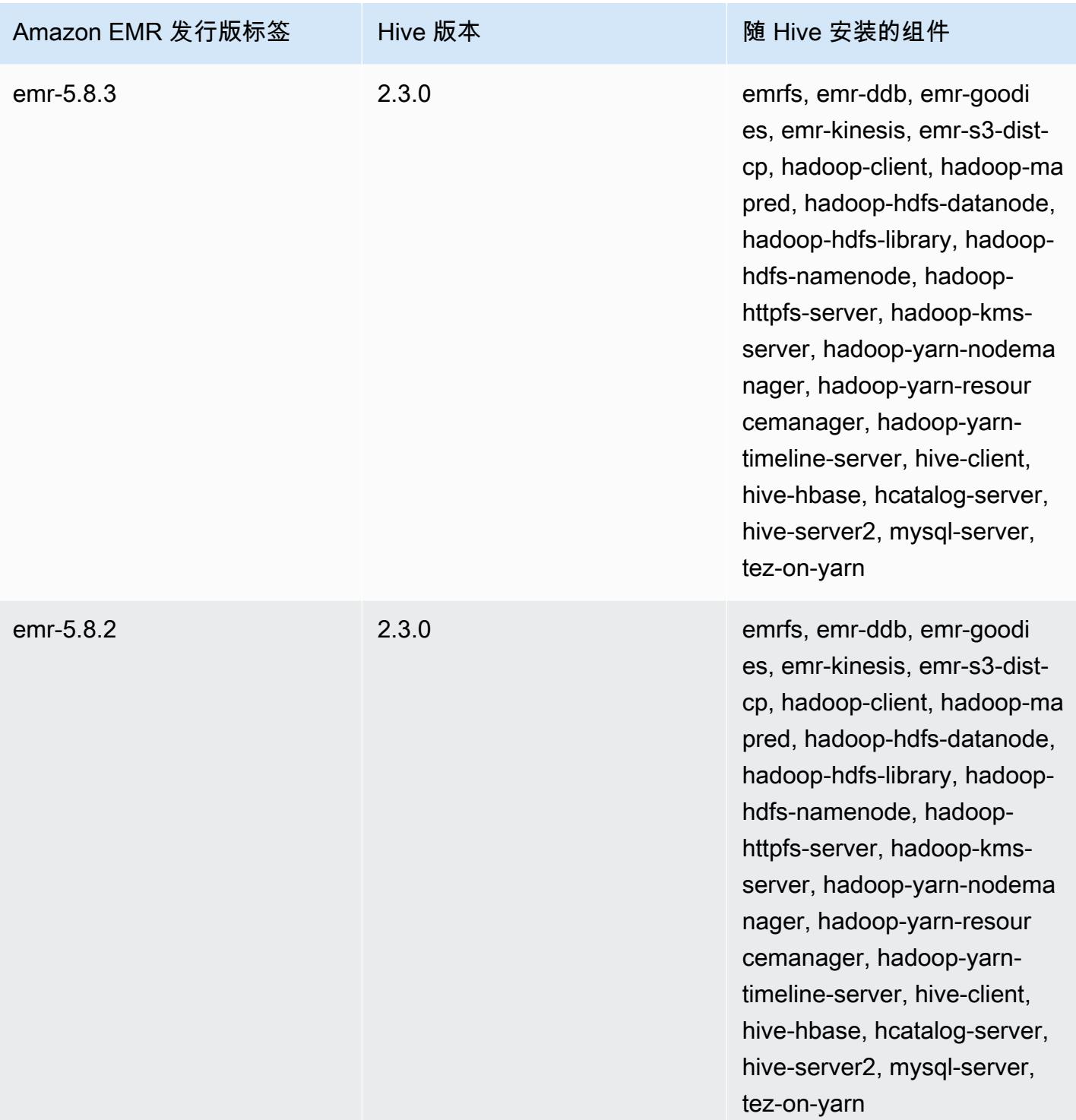

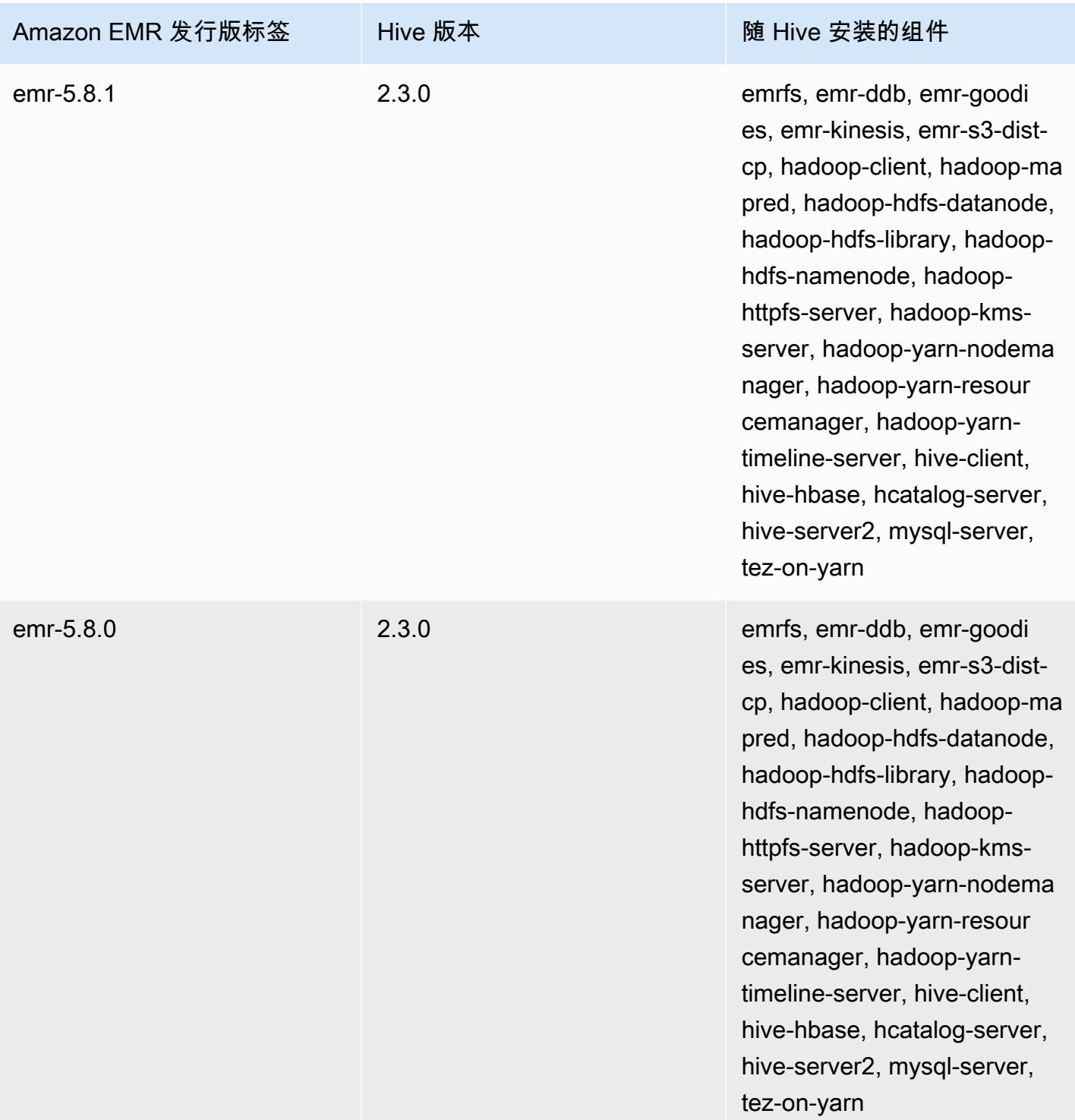

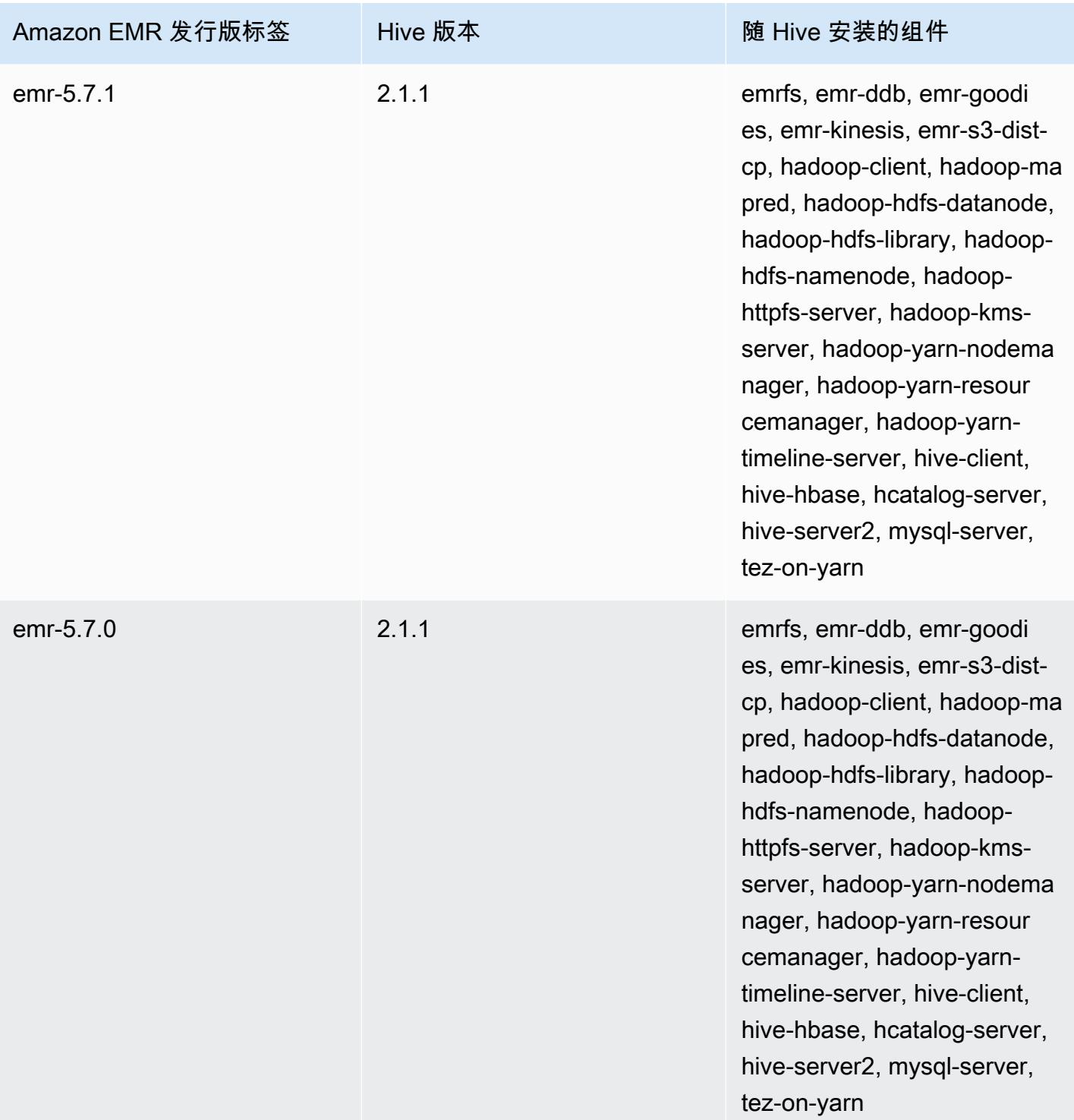

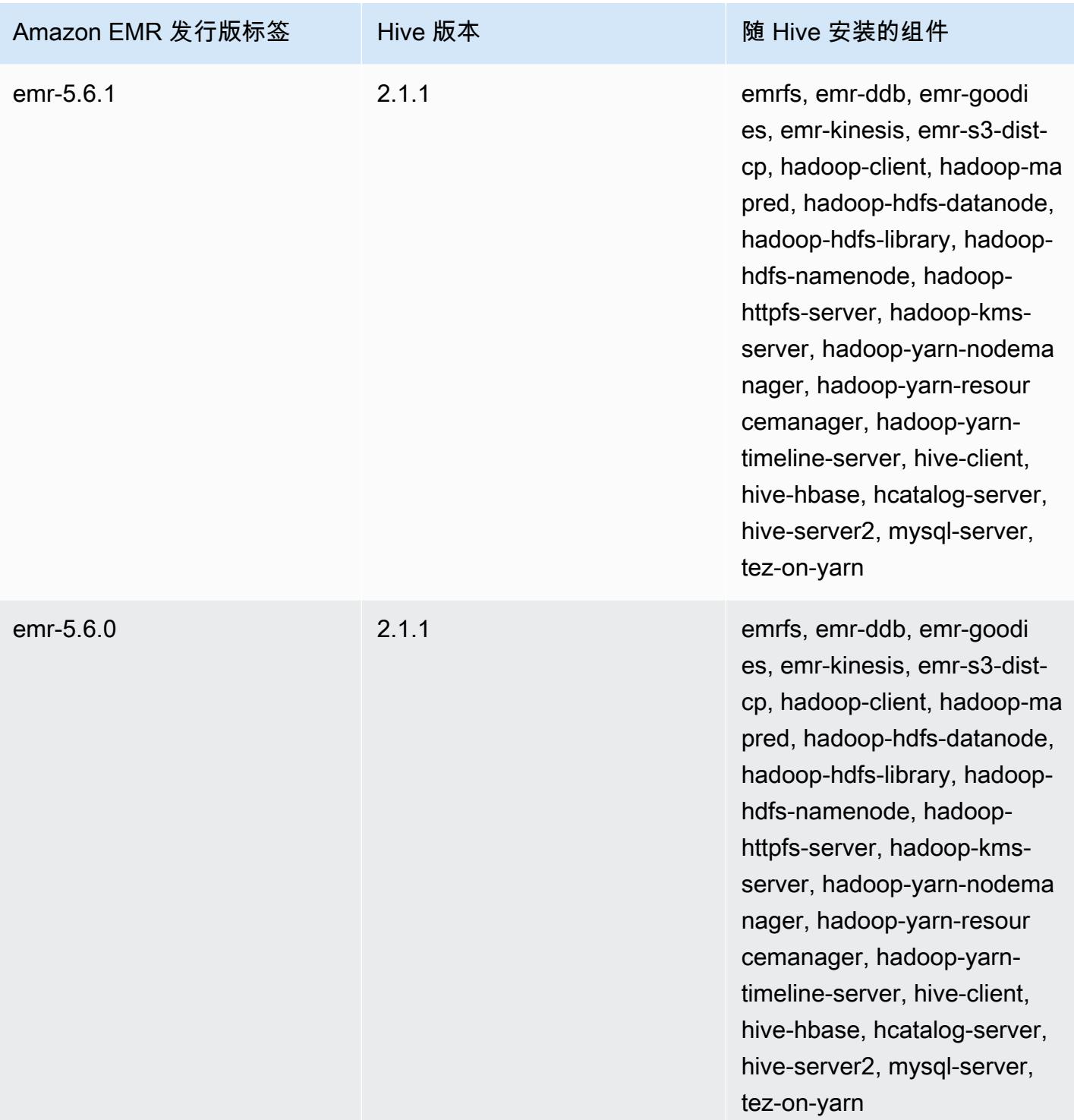

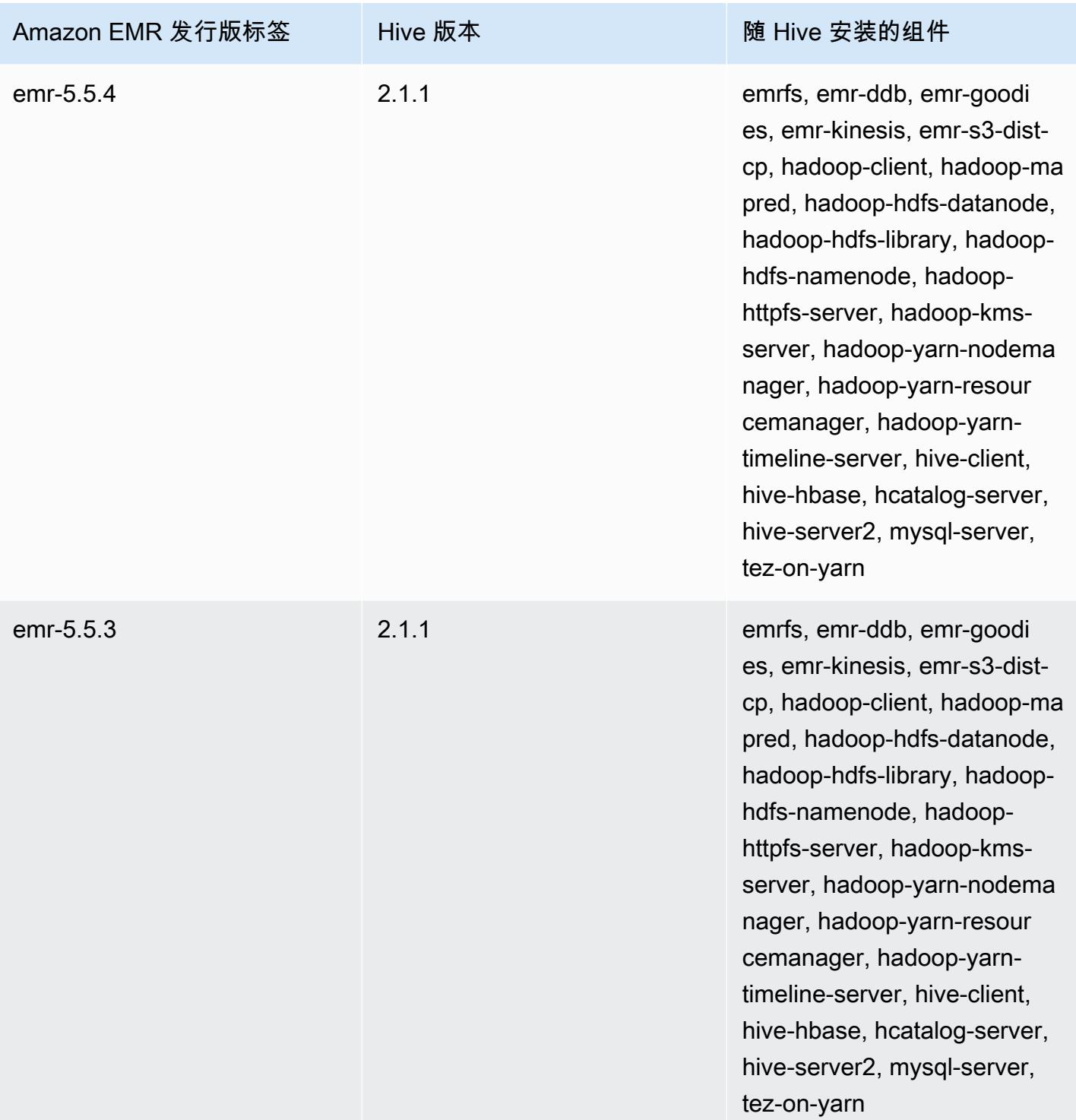

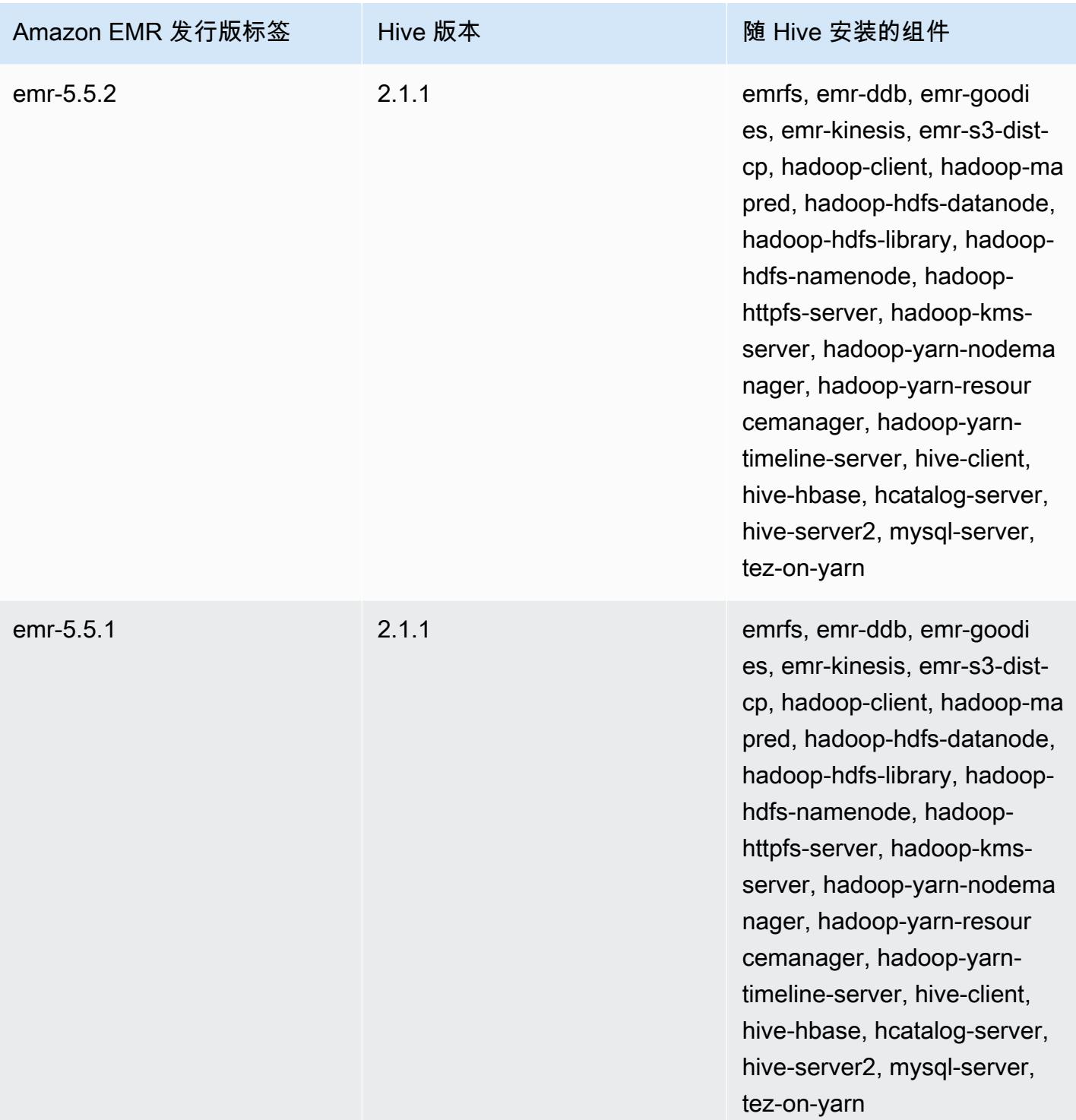

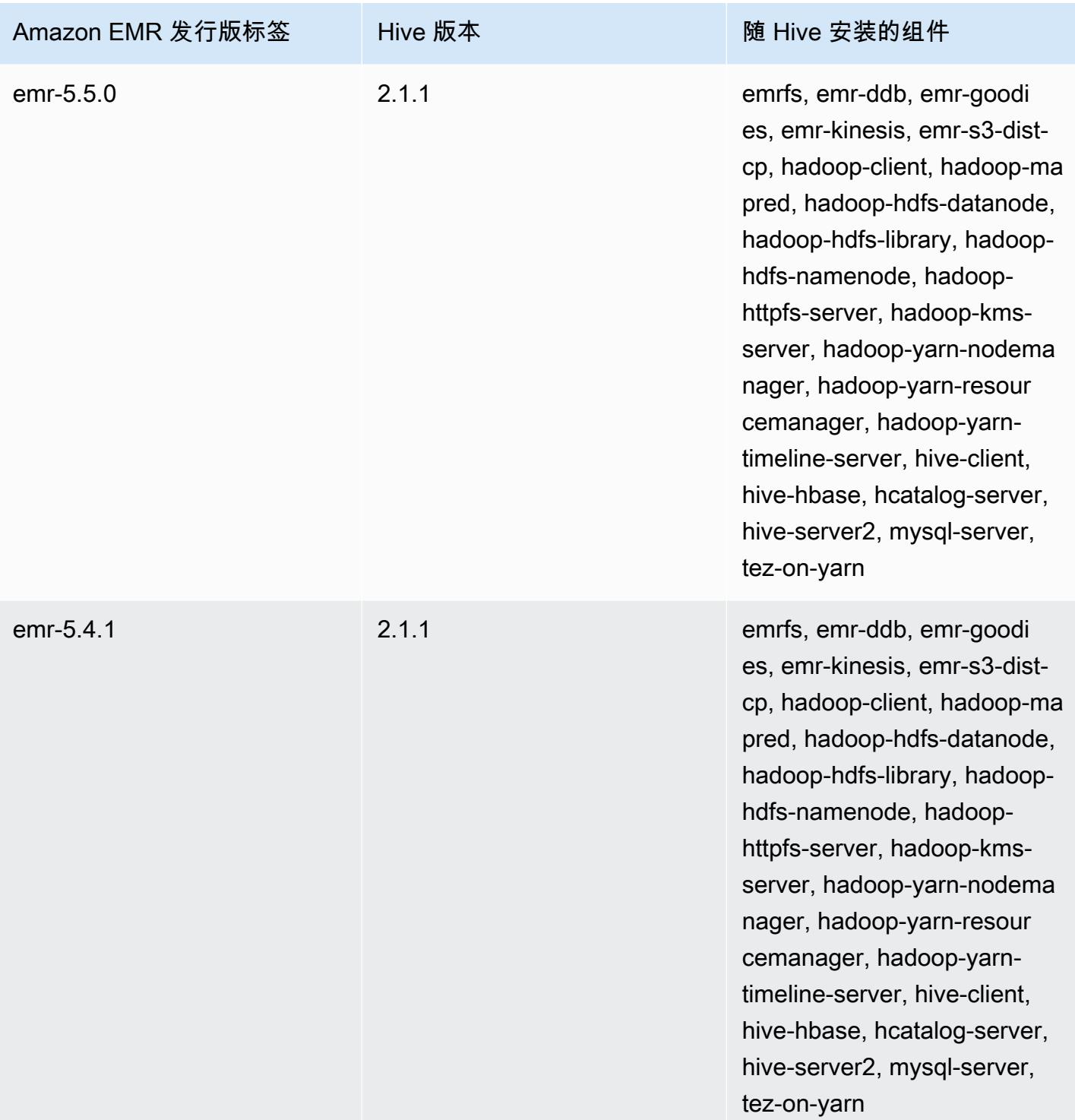

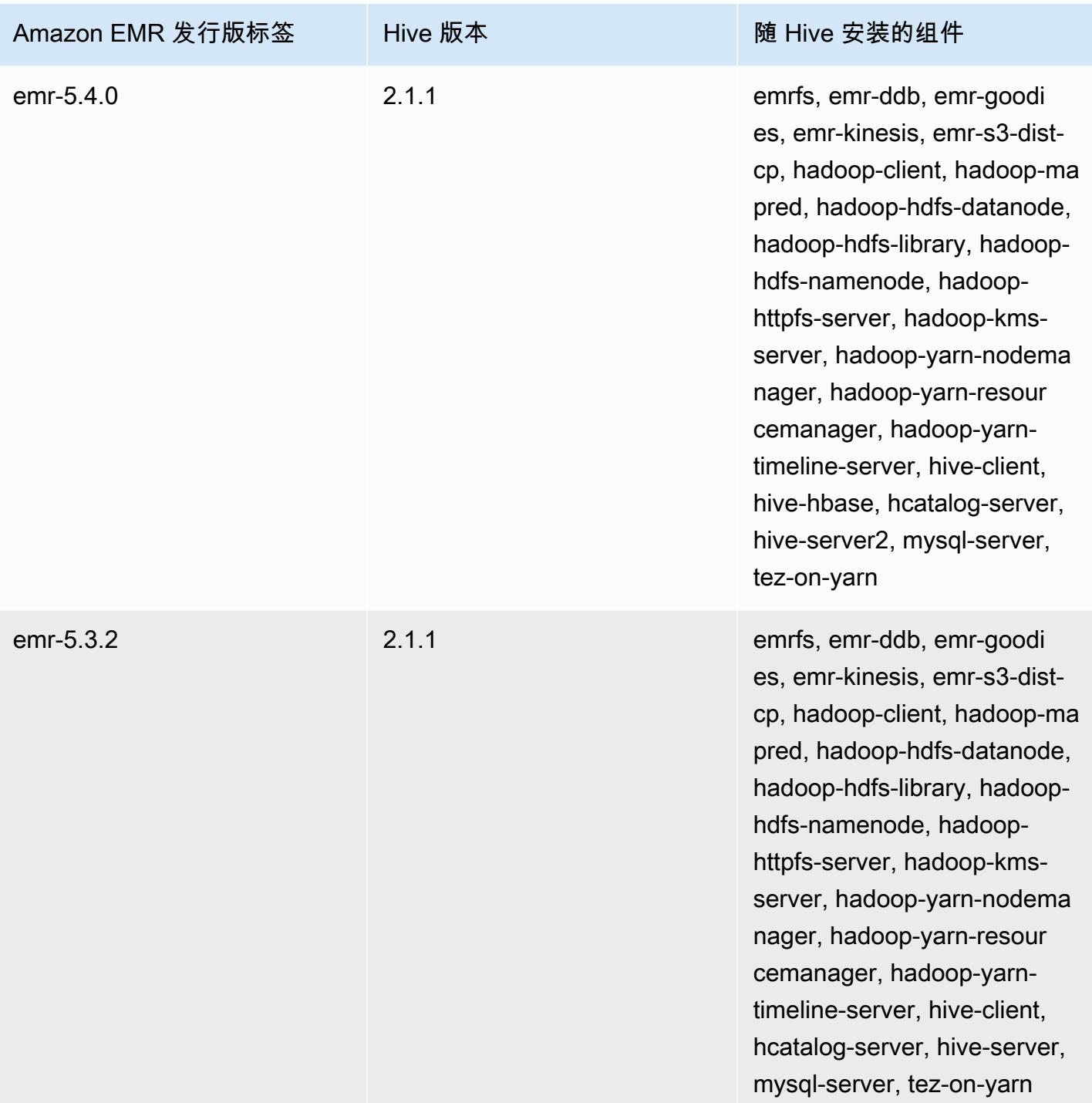

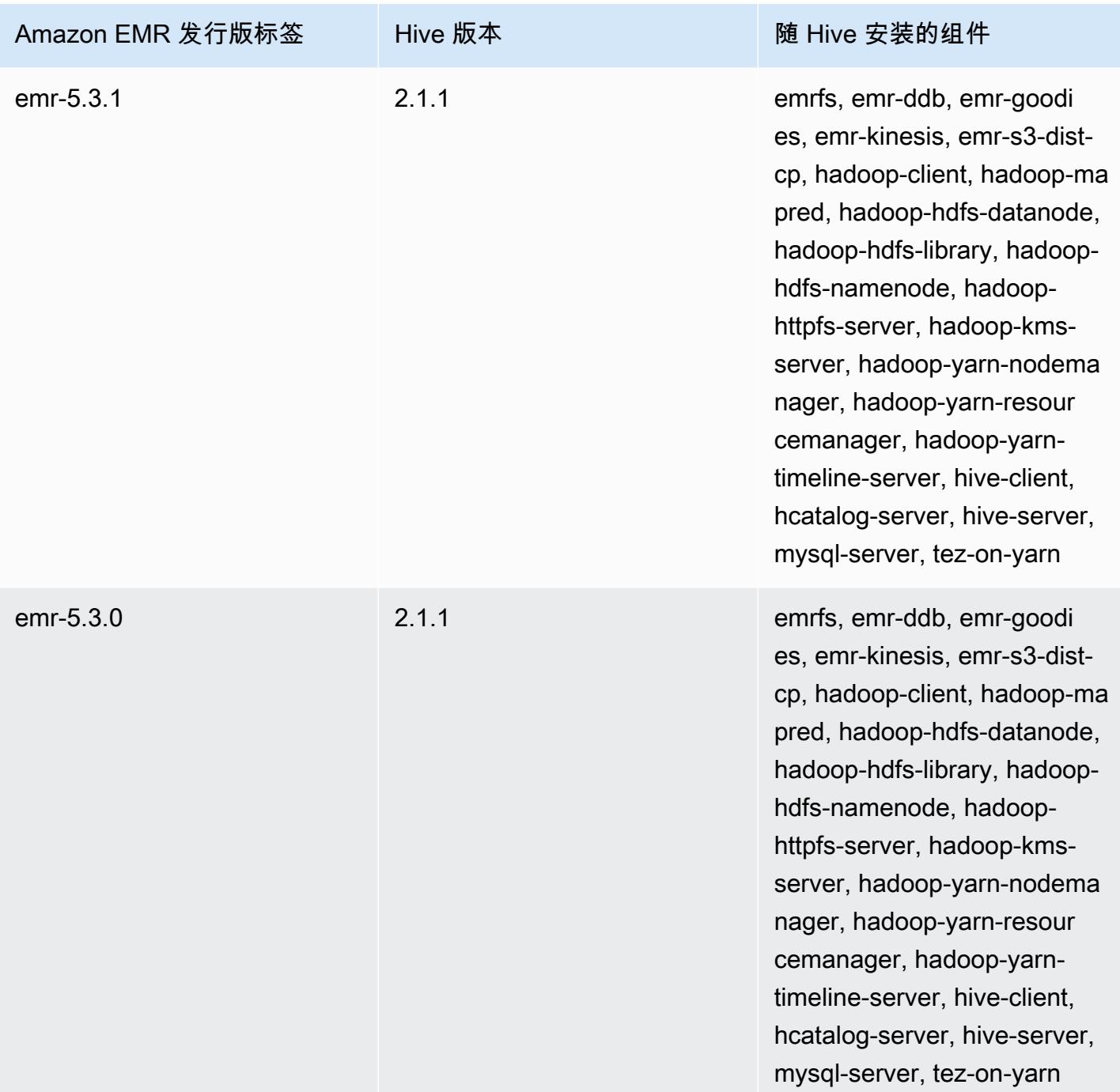

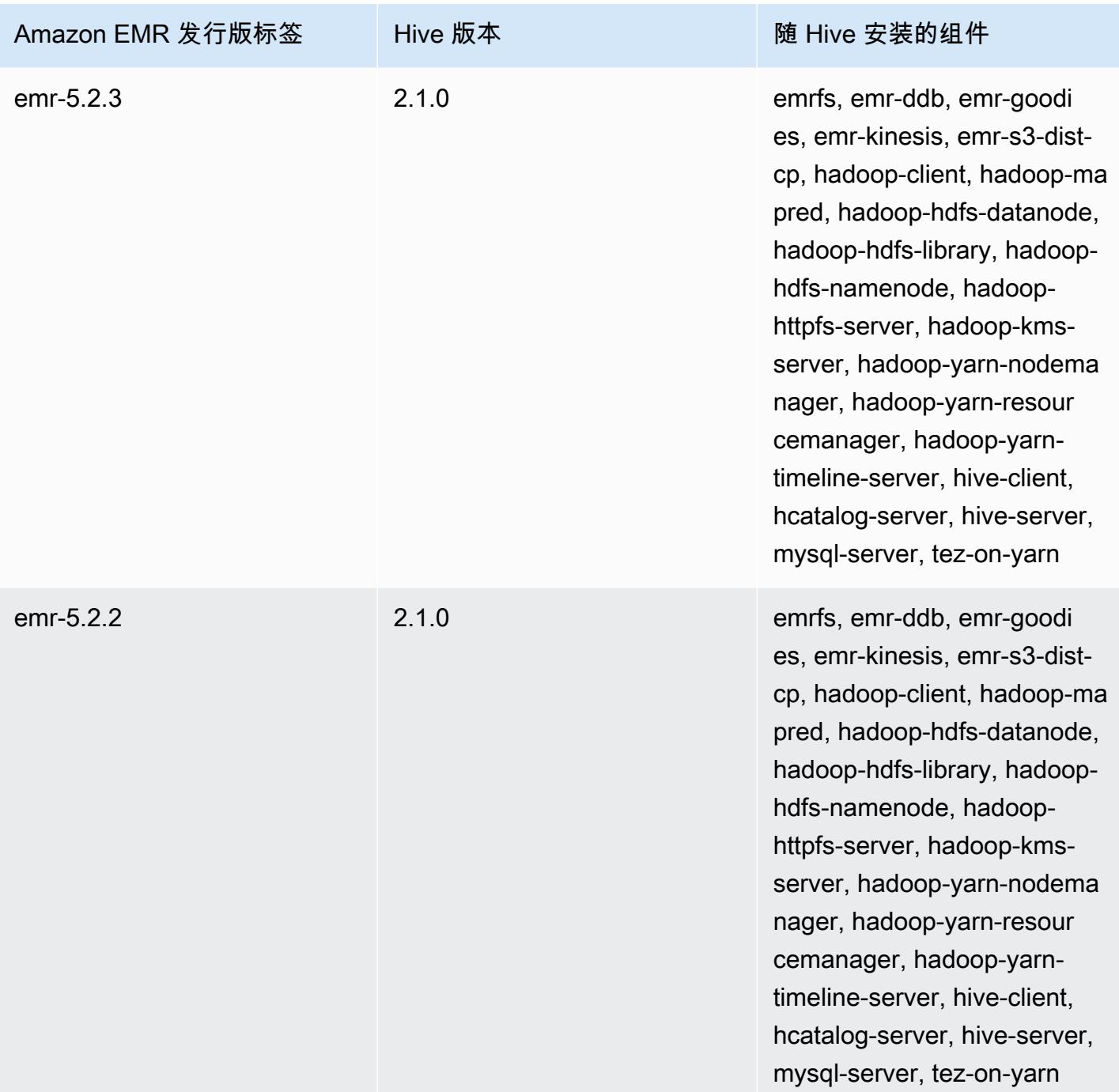

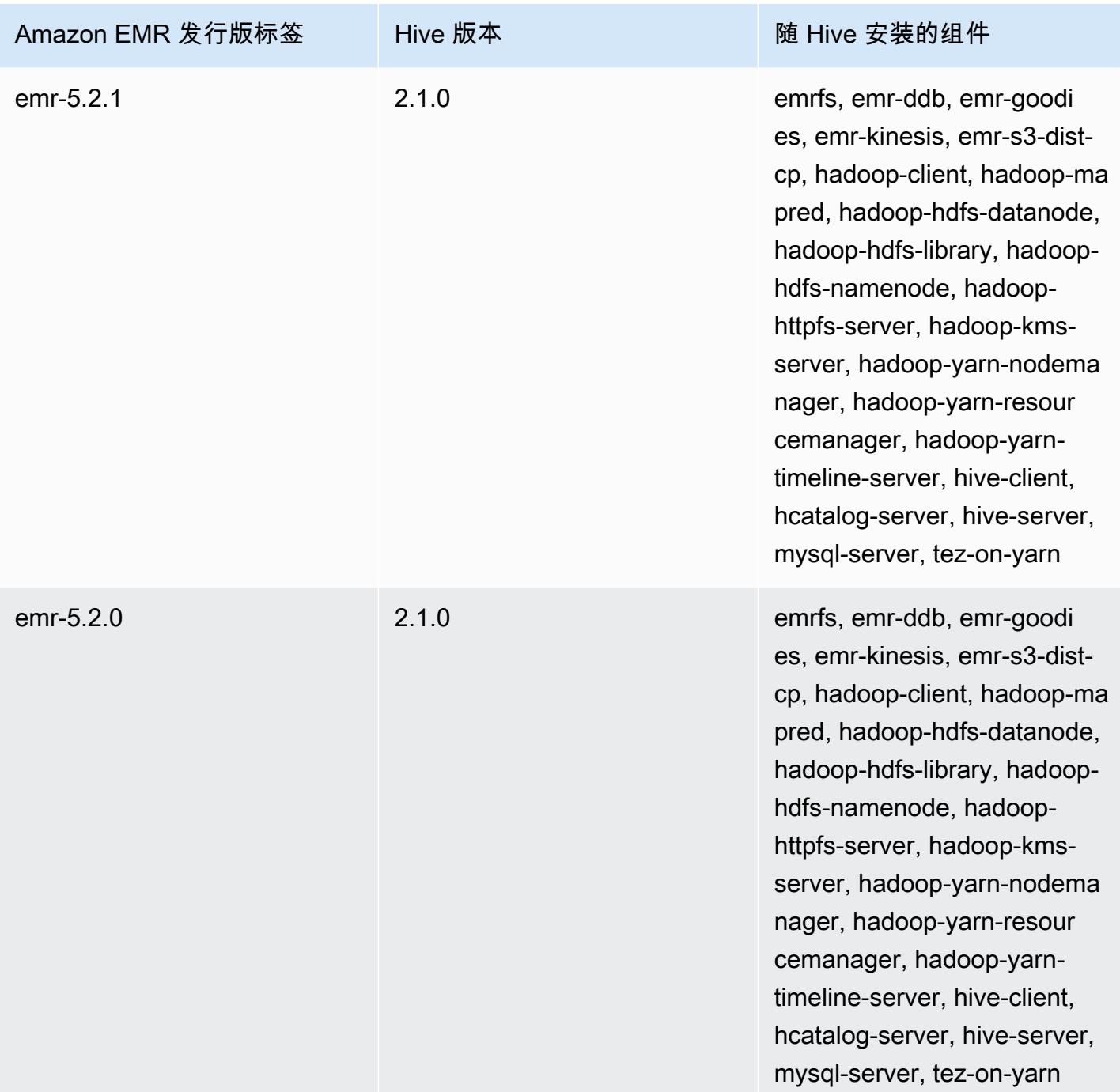

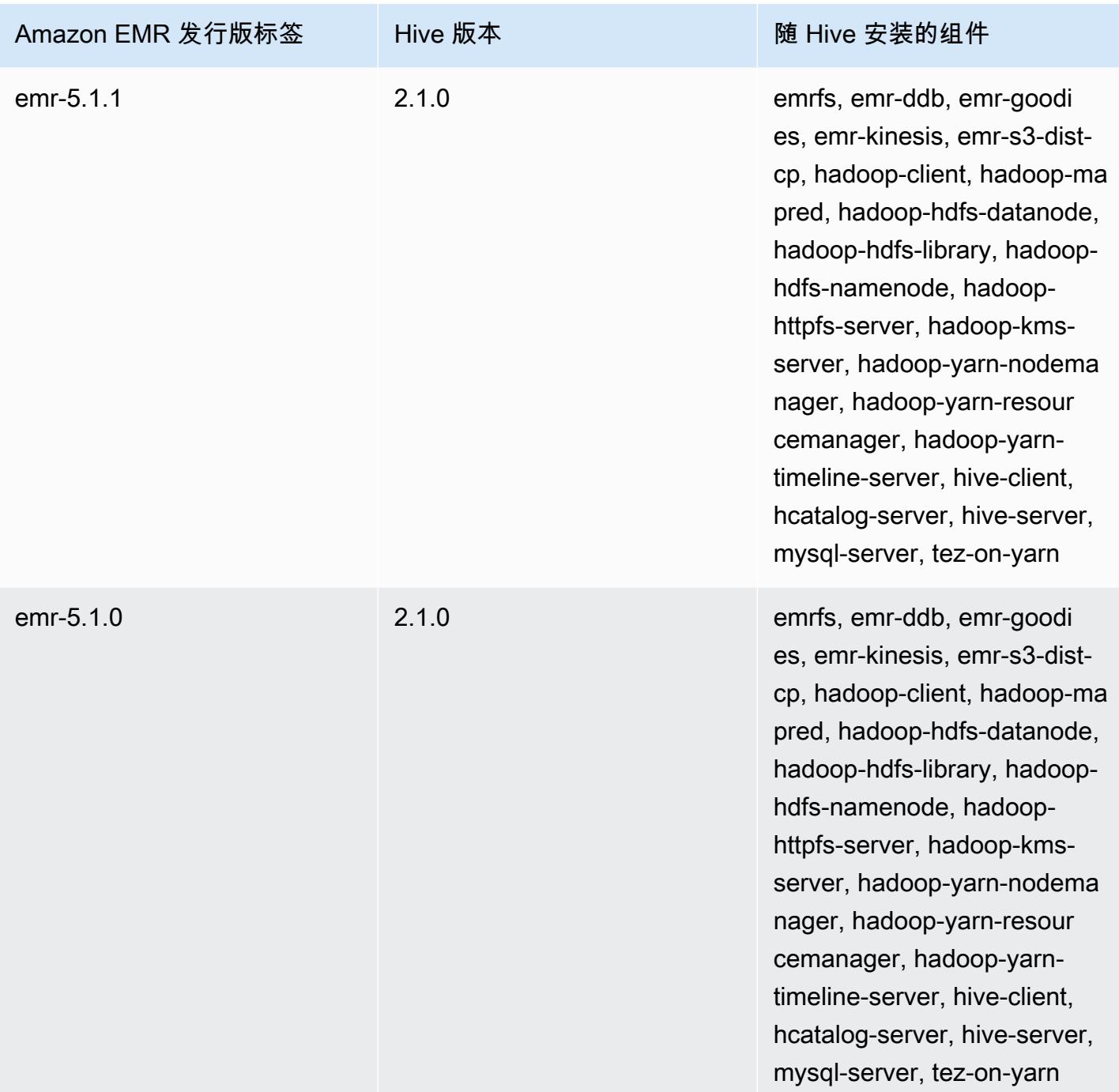

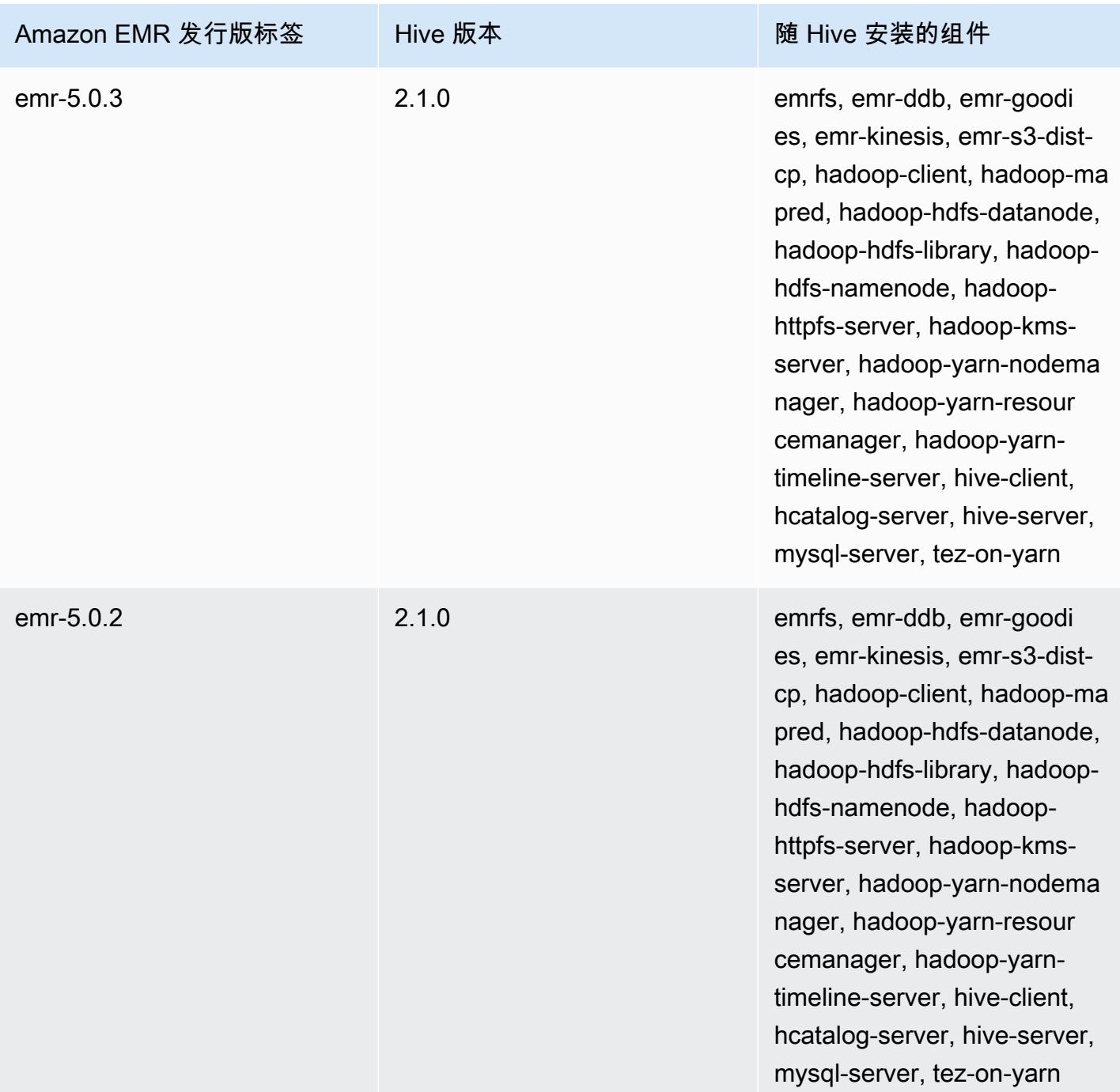

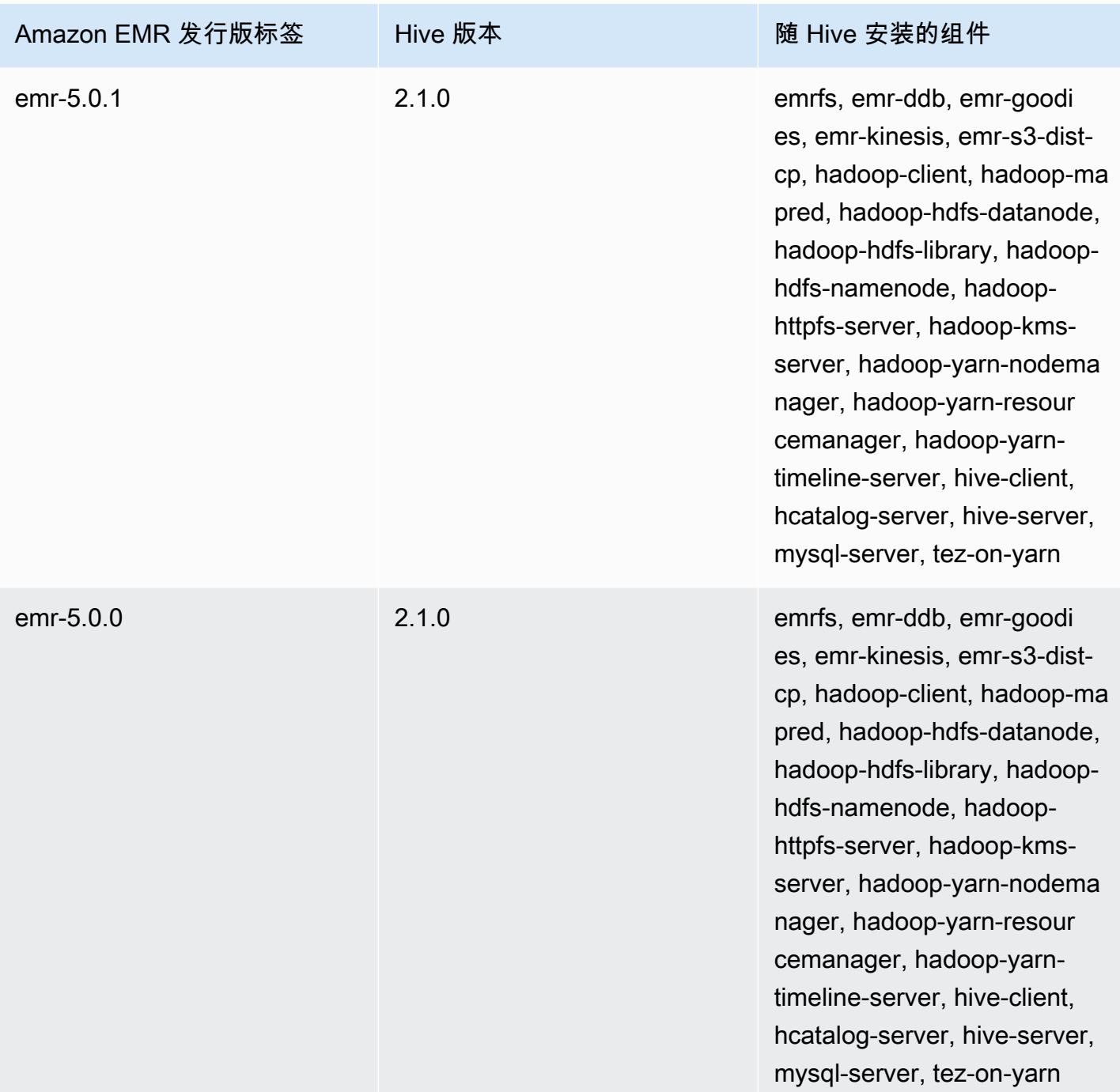

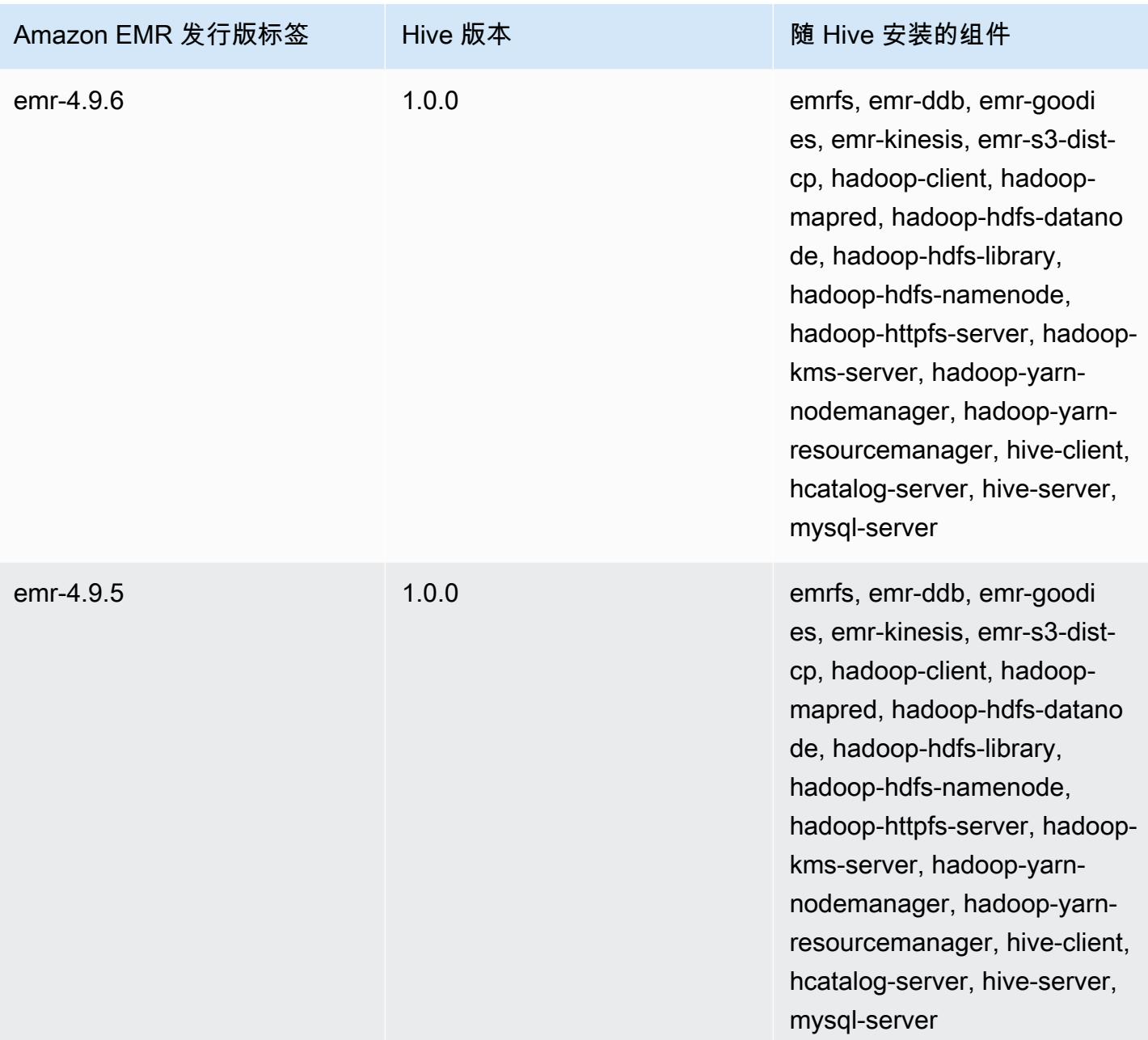

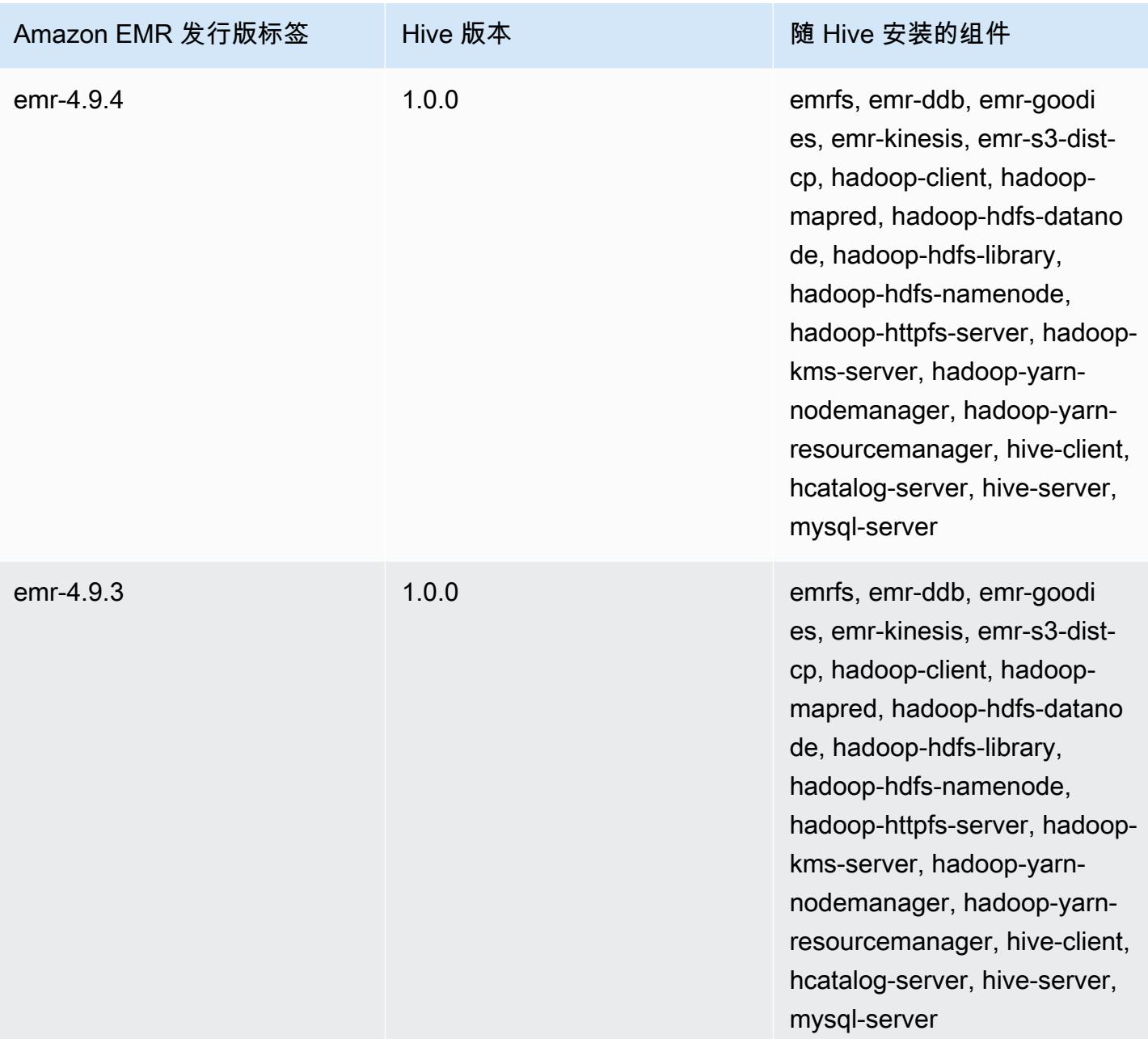

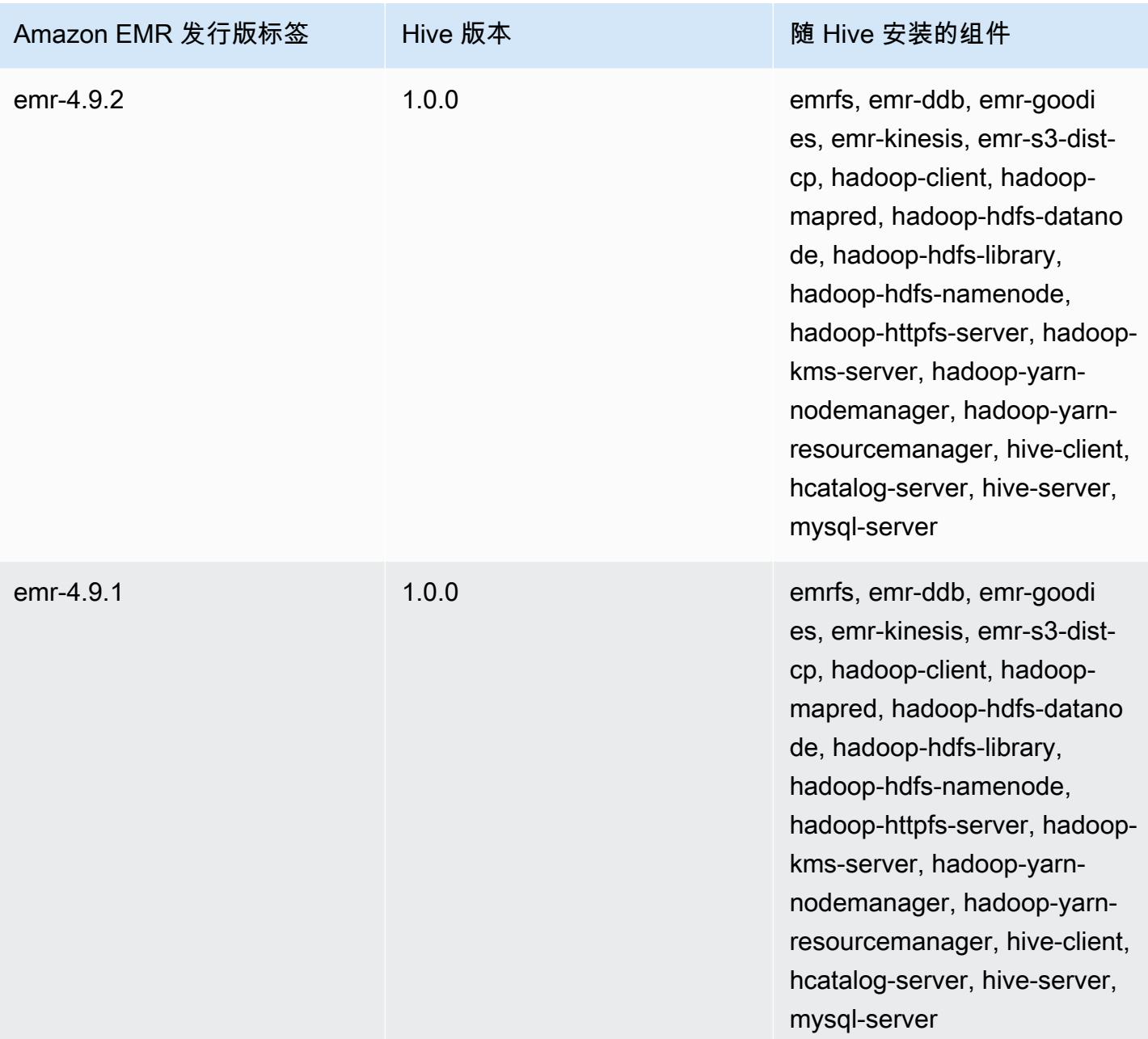

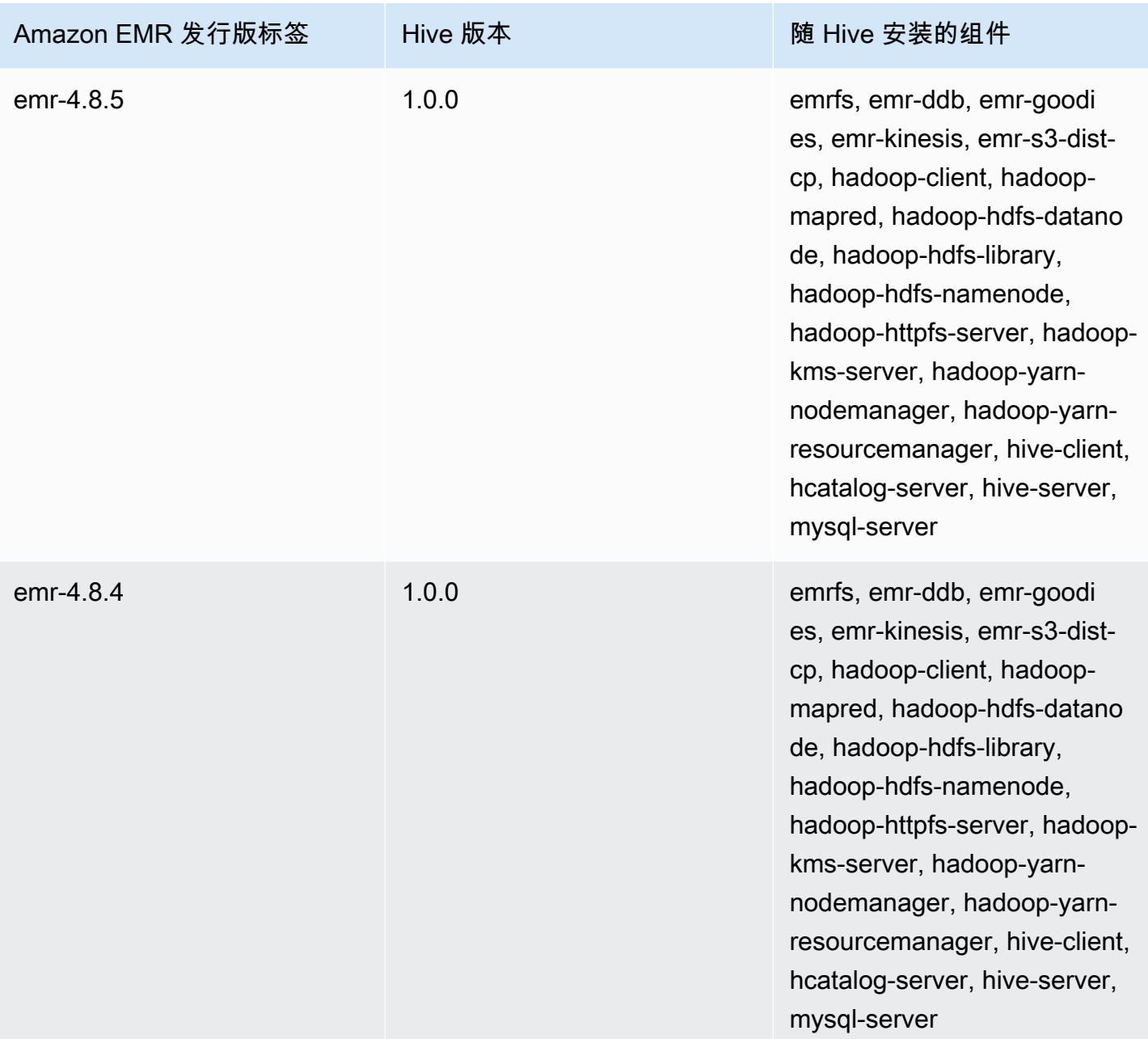

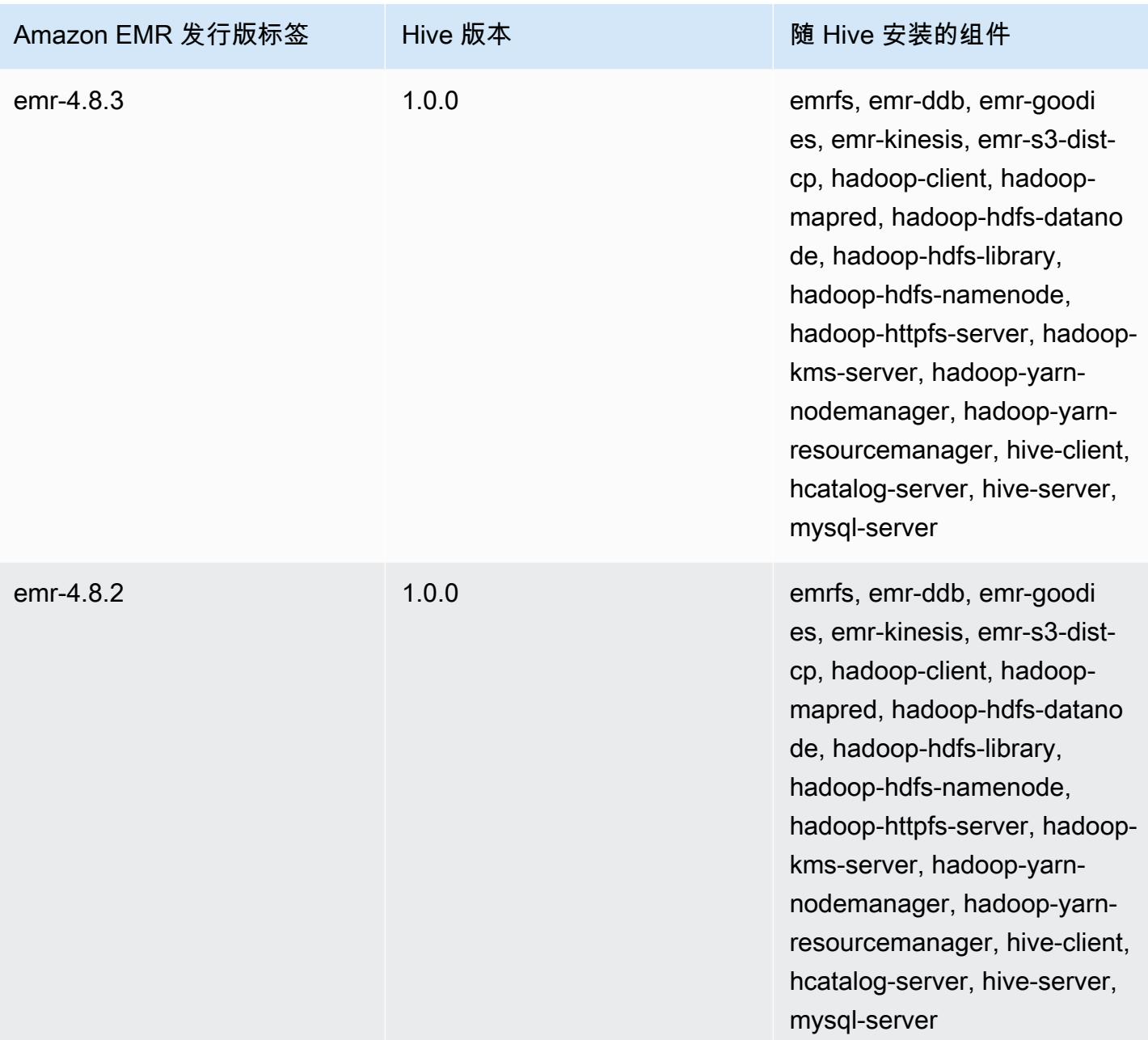

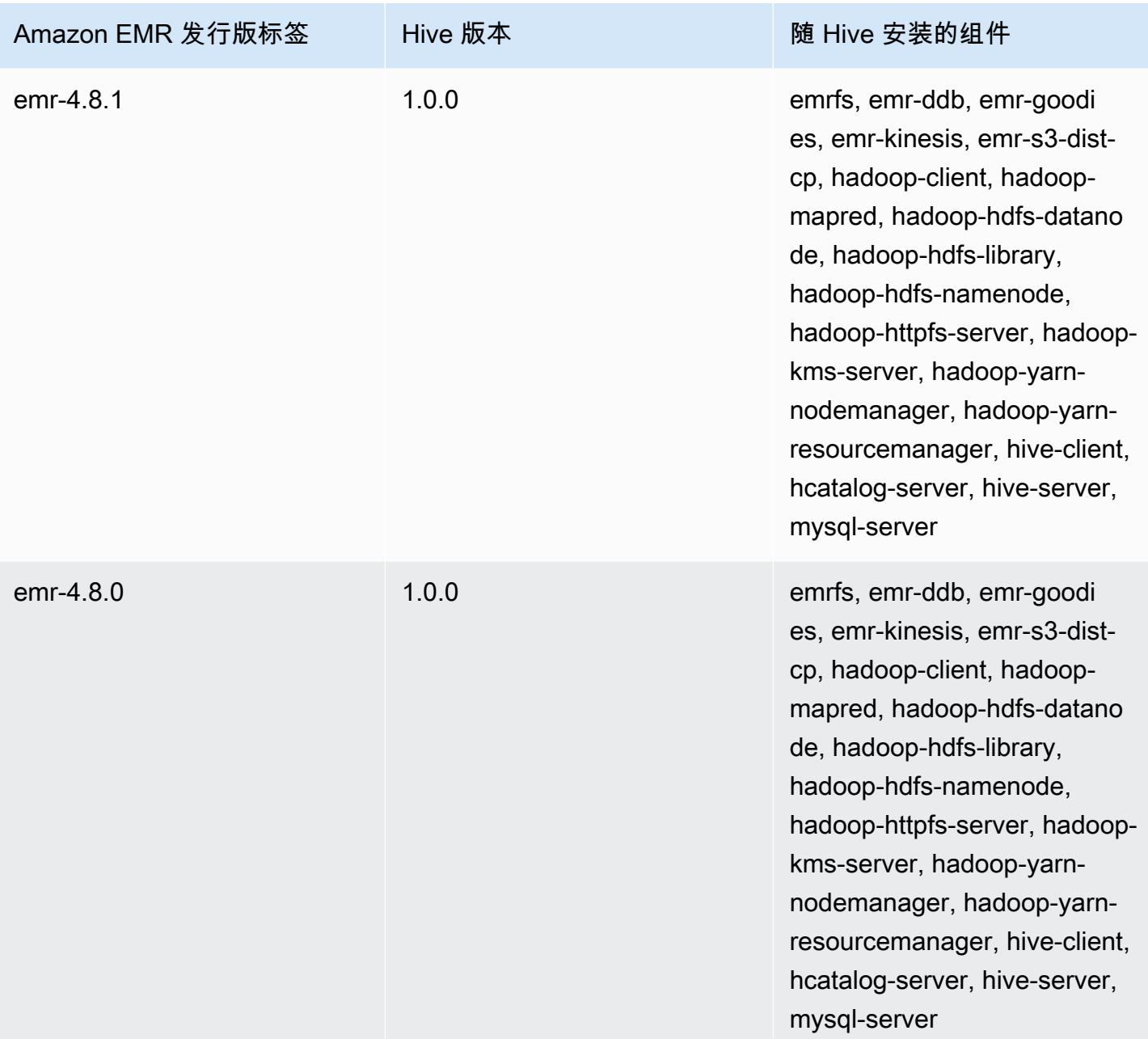

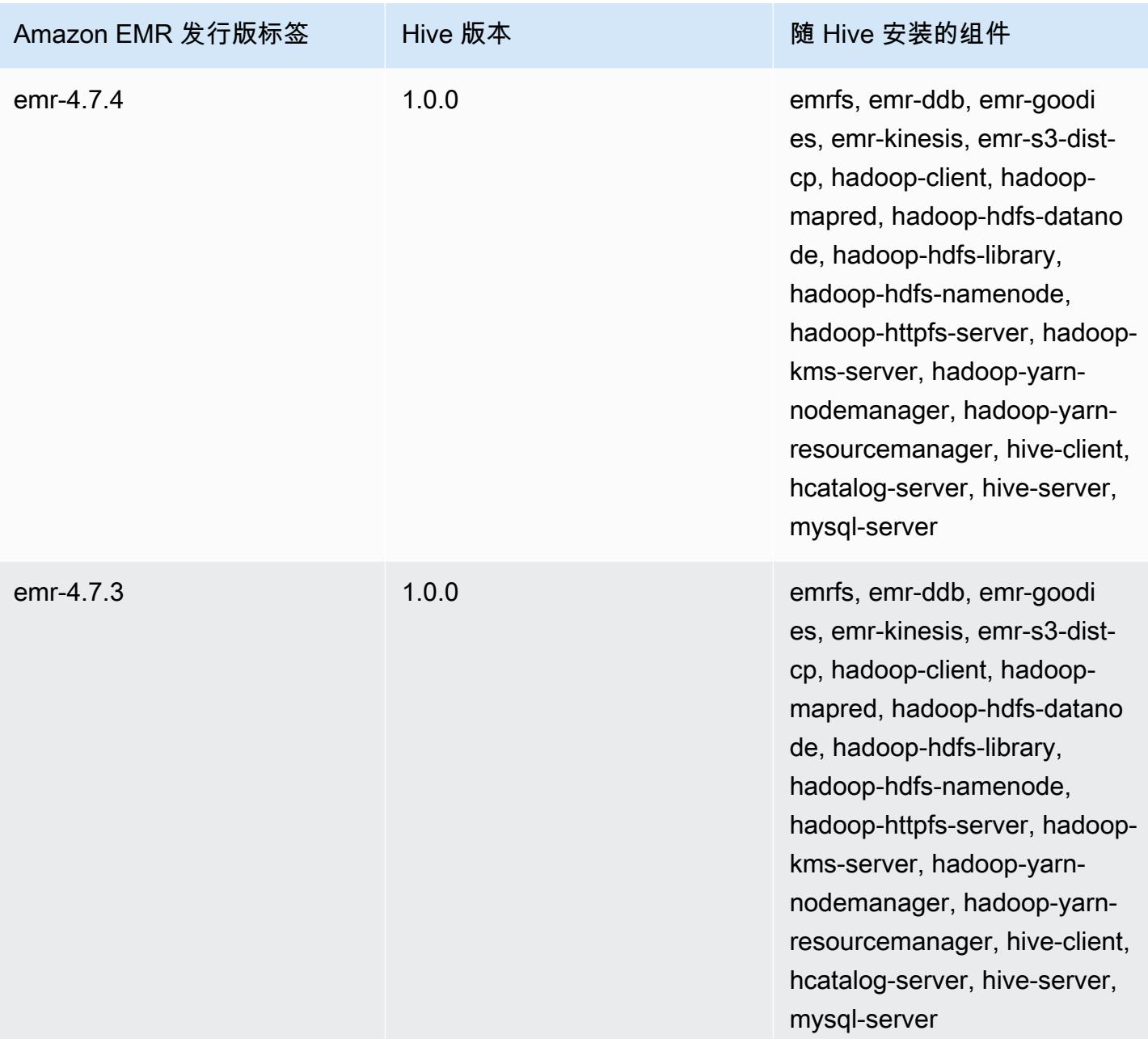

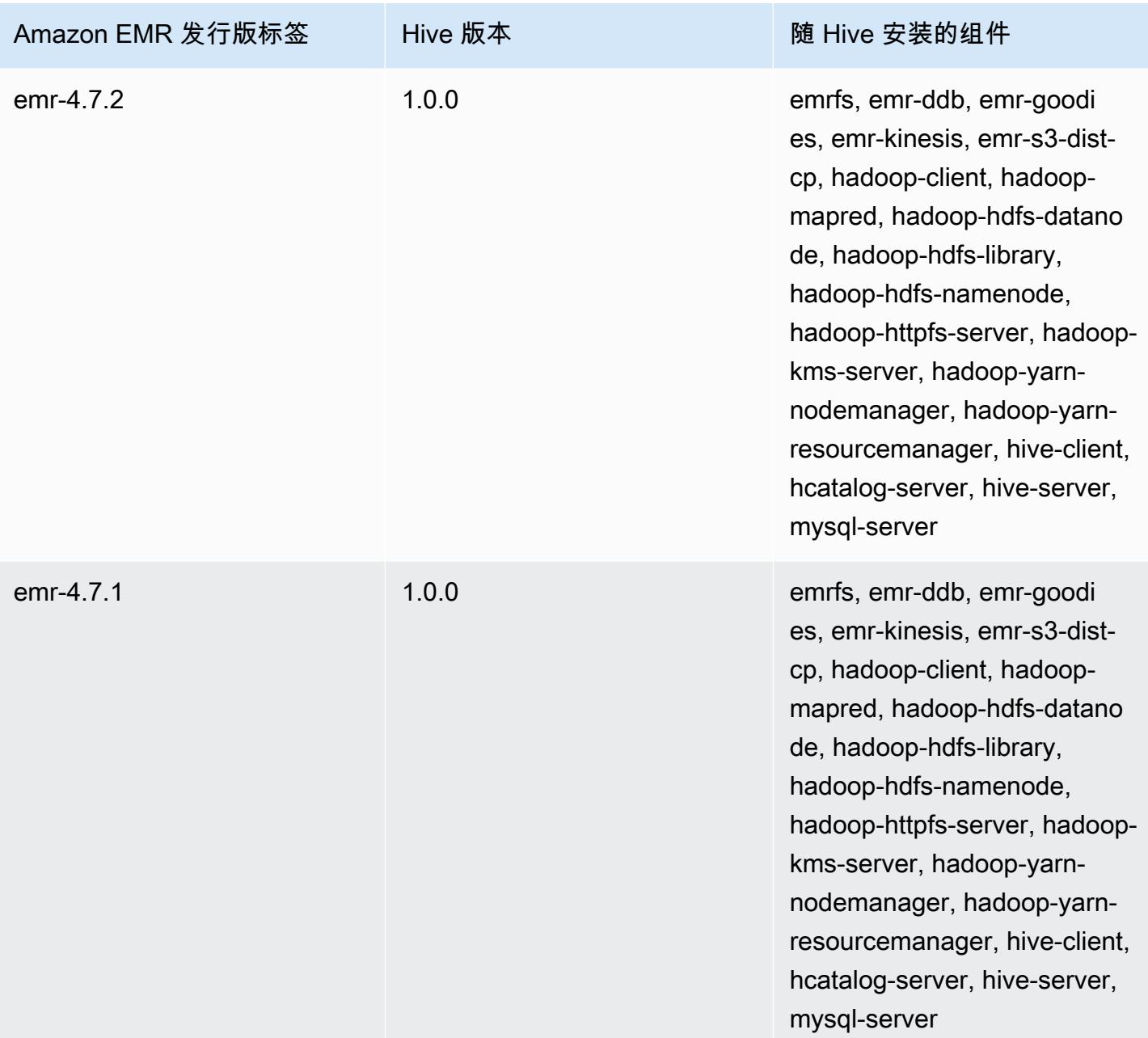

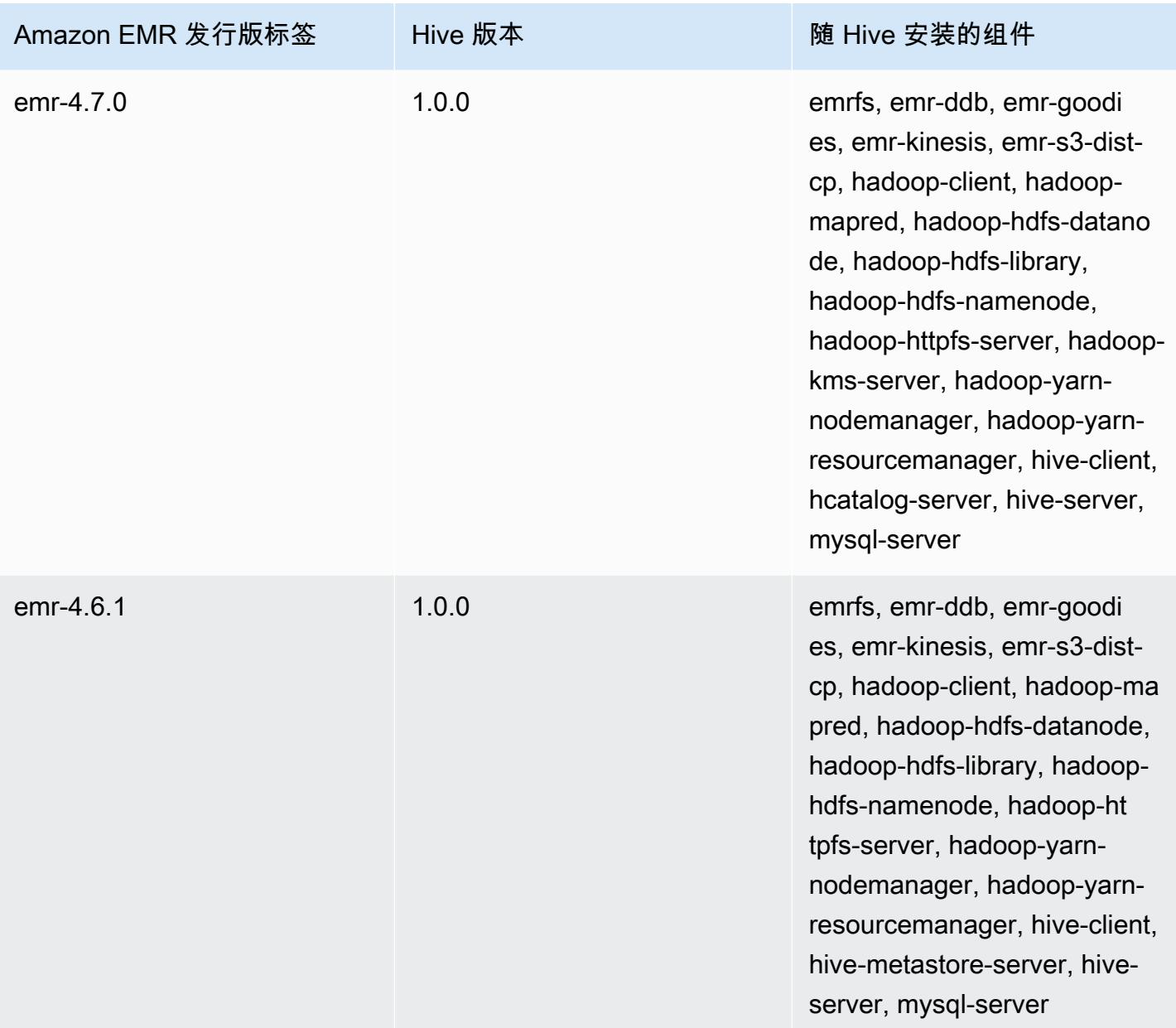

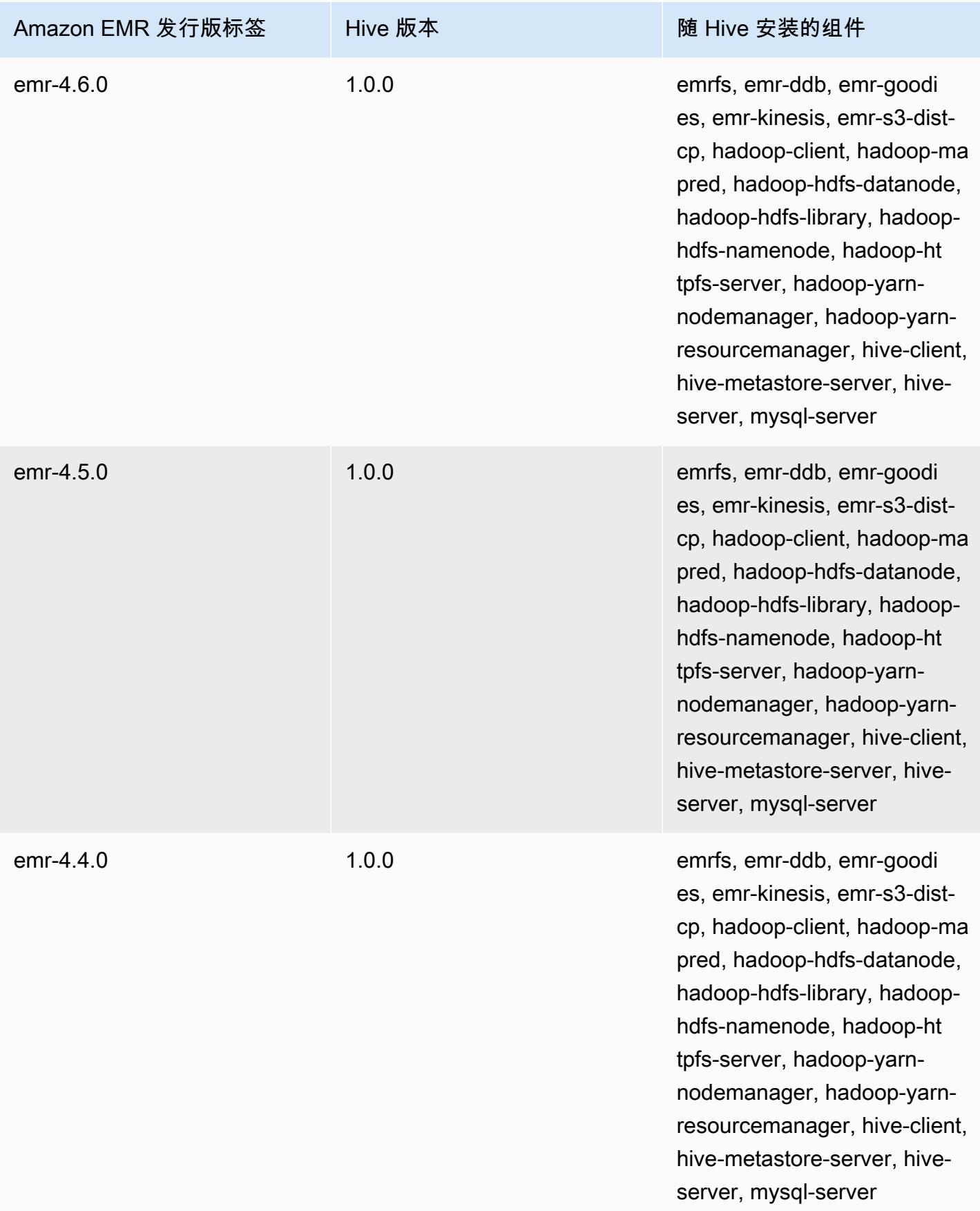

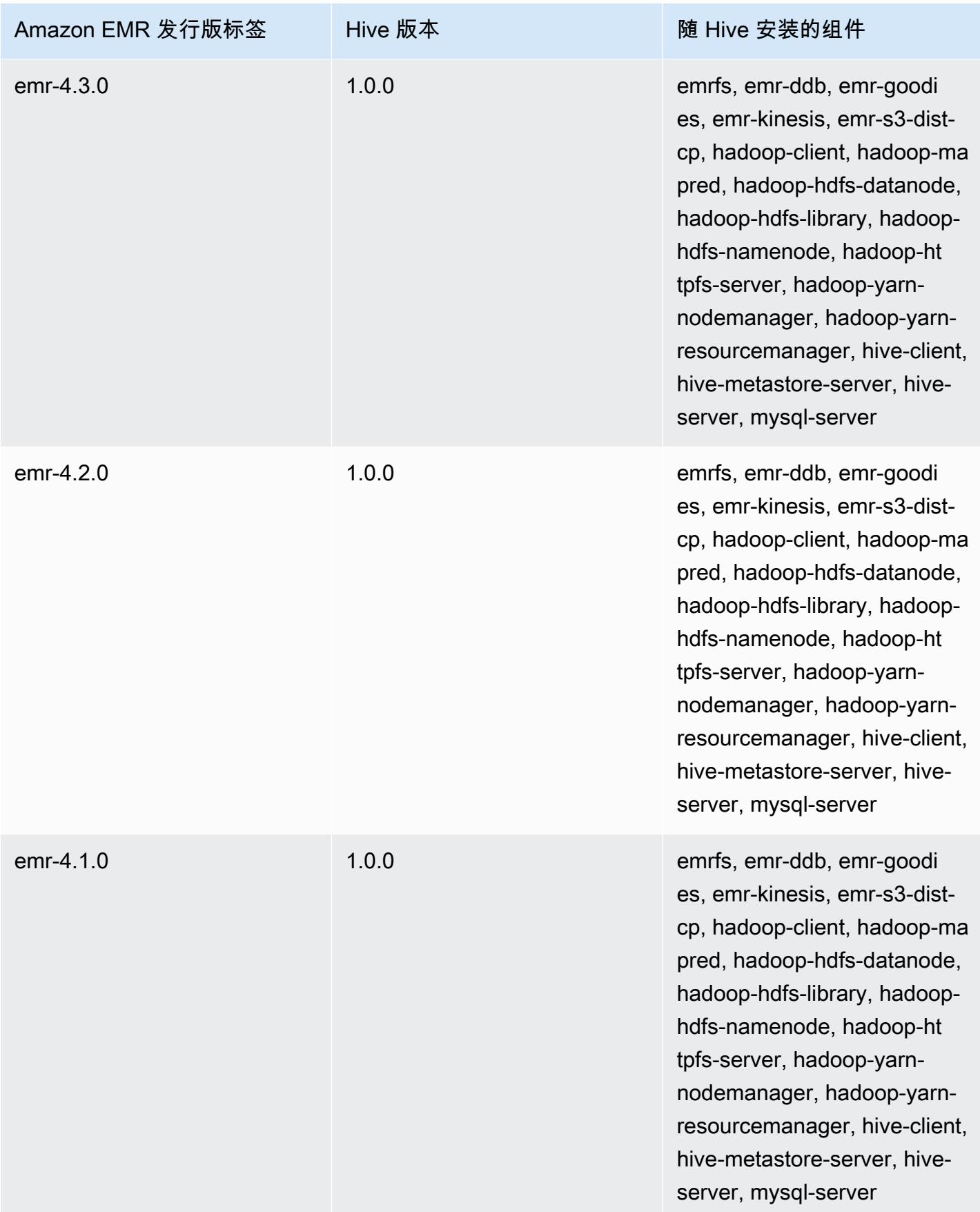

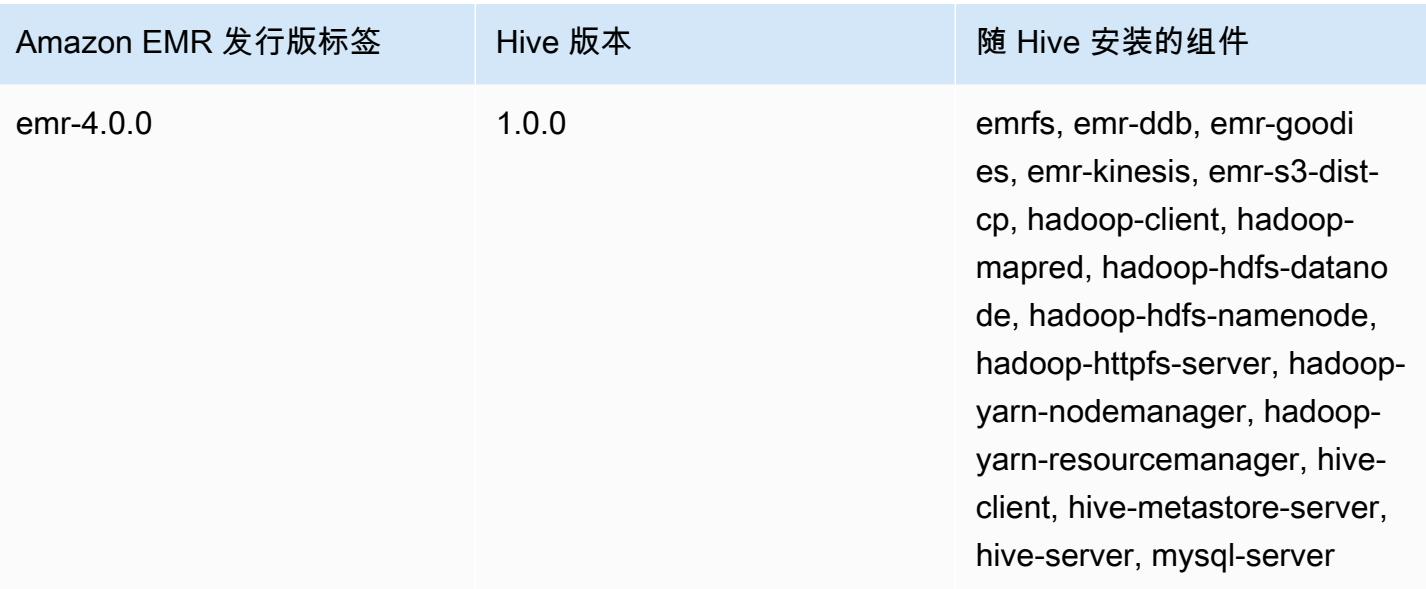

## Hive 发布说明(按版本分类)

#### 主题

- [亚马逊 EMR 7.1.0-Hive 发行说明](#page-4170-0)
- [Amazon EMR 6.15.0 Hive 发布说明](#page-4171-0)
- [Amazon EMR 6.14.0 Hive 发布说明](#page-4172-0)
- [Amazon EMR 6.13.0 Hive 发布说明](#page-4173-0)
- [Amazon EMR 6.12.0 Hive 发布说明](#page-4179-0)
- [Amazon EMR 6.11.0 Hive 发布说明](#page-4190-0)
- [Amazon EMR 6.10.0 Hive 发布说明](#page-4195-0)
- [Amazon EMR 6.9.0 Hive 发布说明](#page-4199-0)
- [Amazon EMR 6.8.0 Hive 发布说明](#page-4202-0)
- [Amazon EMR 6.7.0 Hive 发布说明](#page-4203-0)
- [Amazon EMR 6.6.0 Hive 发布说明](#page-4205-0)

# <span id="page-4170-0"></span>亚马逊 EMR 7.1.0-Hive 发行说明

#### 亚马逊 EMR 7.1.0-Hive 的变化

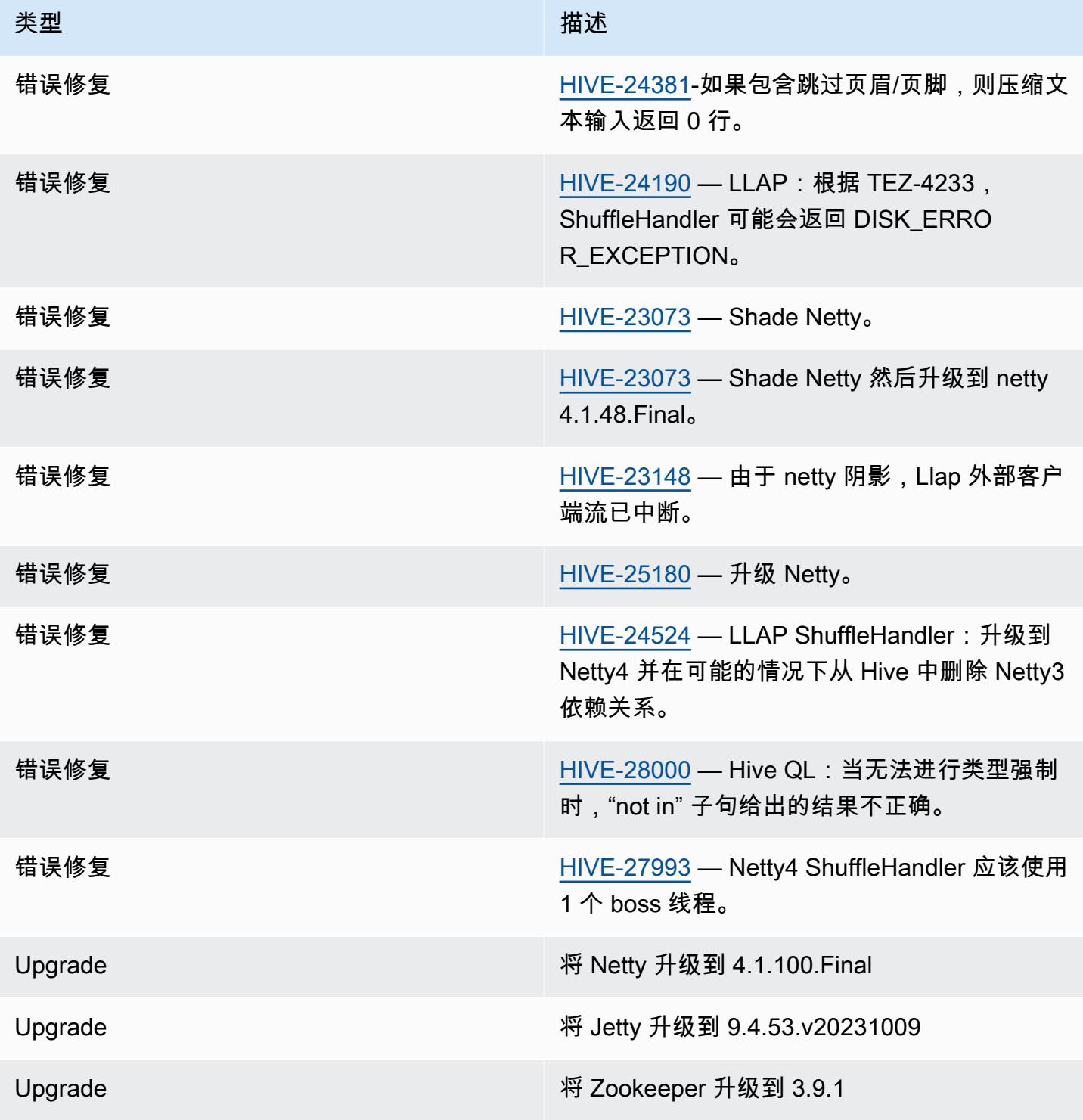

亚马逊 EMR 7.1.0-Hive 的变化

• 亚马逊 EMR 7.1 将 Hive 升级到 Netty 4.1.100.Final,以解决 Netty3 中的安全漏洞。由于 hivedruid-handler 依赖于 netty3, 因此 Hive 在 Amazon EMR 7.1 的 Hive 类路径中没有 hive-druidhandler JAR。一旦 Druid 处理程序支持 4.1.100.Final 或更高版本的 Netty,即将发布的亚马逊 EMR 版本就会将其包含在 Hive 的类路径中。如果您需要 Amazon EMR 7.1 或更高版本中的 hivedruid-handler JAR,请联系 AWS 支持人员。

<span id="page-4171-0"></span>Amazon EMR 6.15.0 - Hive 发布说明

Amazon EMR 6.15.0 - Hive 更改

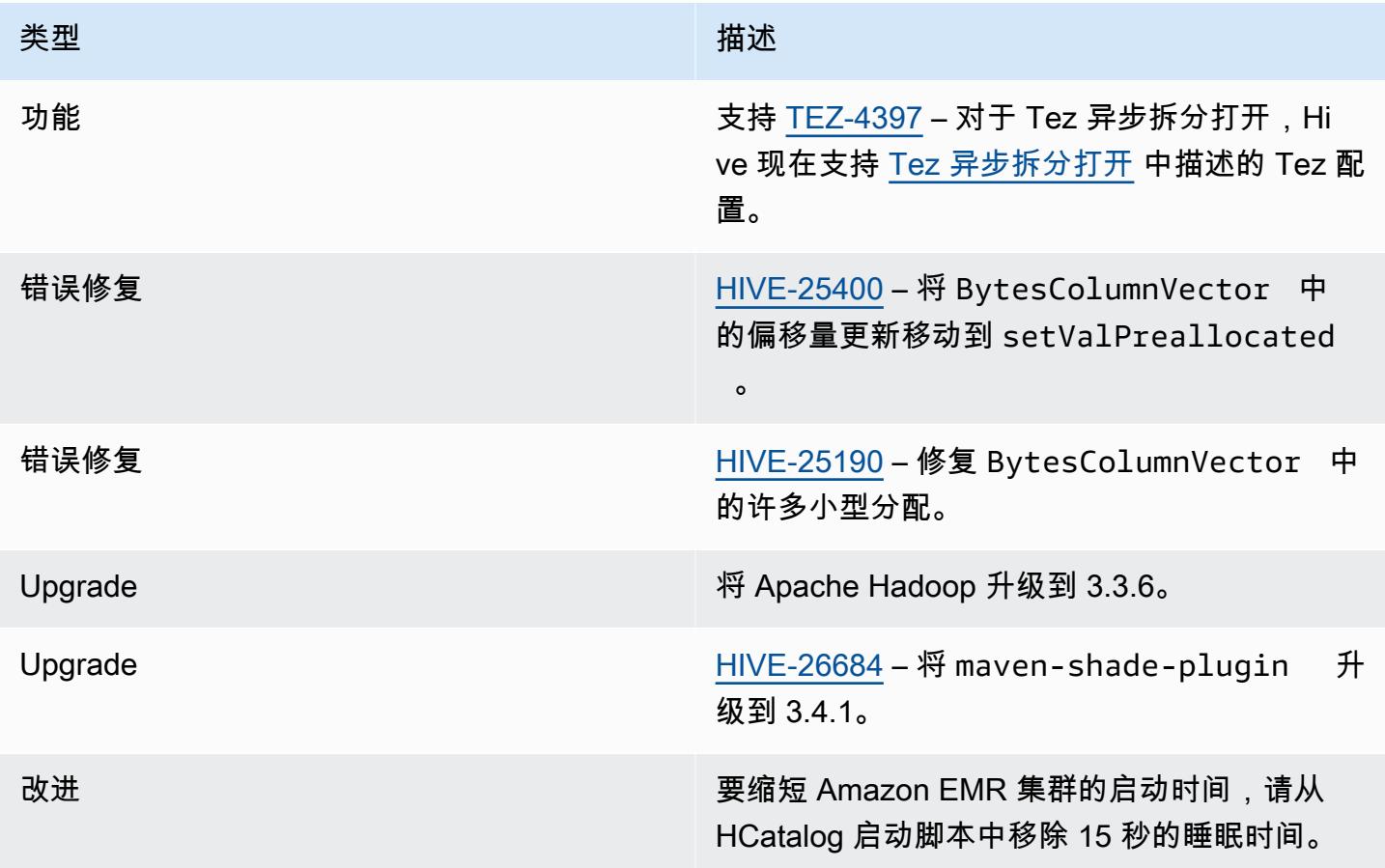

## <span id="page-4172-0"></span>Amazon EMR 6.14.0 – Hive 发布说明

### Amazon EMR 6.14.0 – Hive 更改

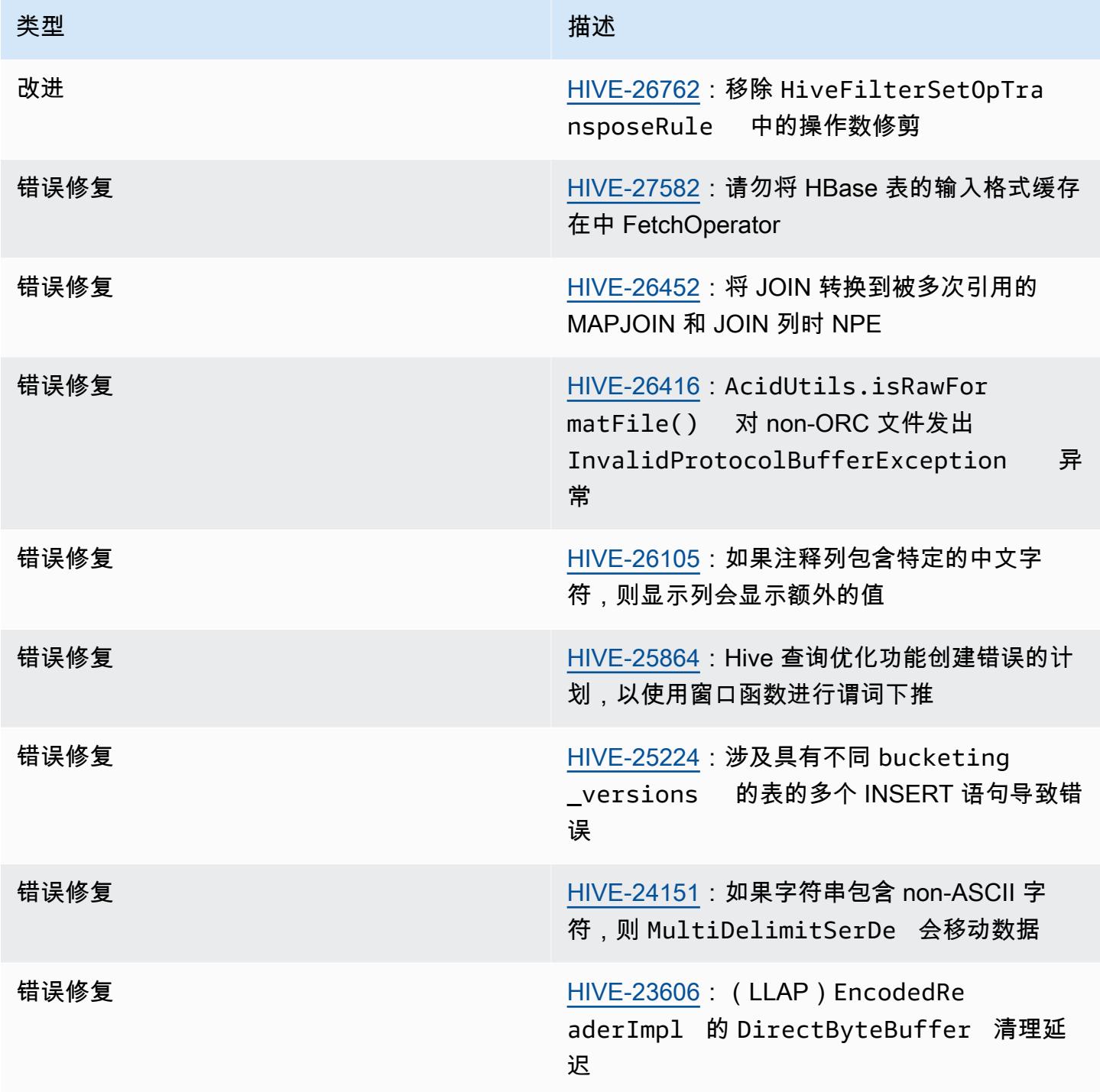

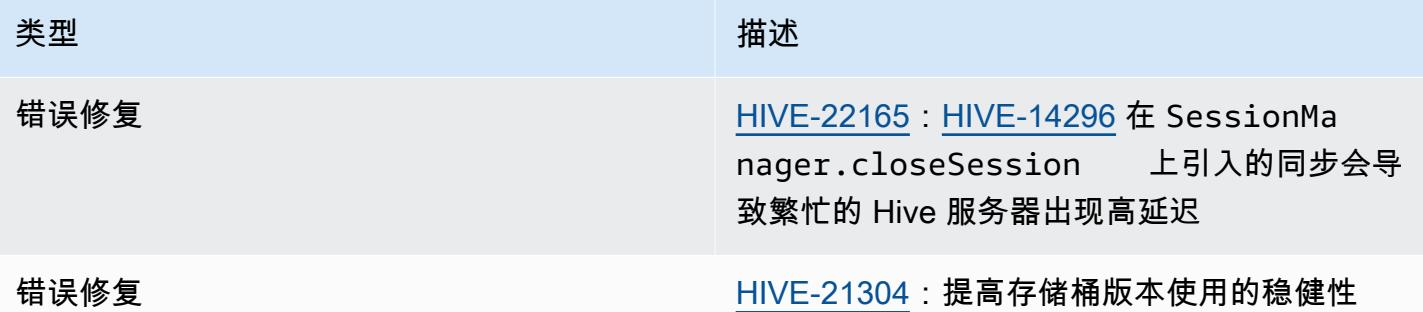

### <span id="page-4173-0"></span>Amazon EMR 6.13.0 – Hive 发布说明

Amazon EMR 6.13.0 – Hive 更改

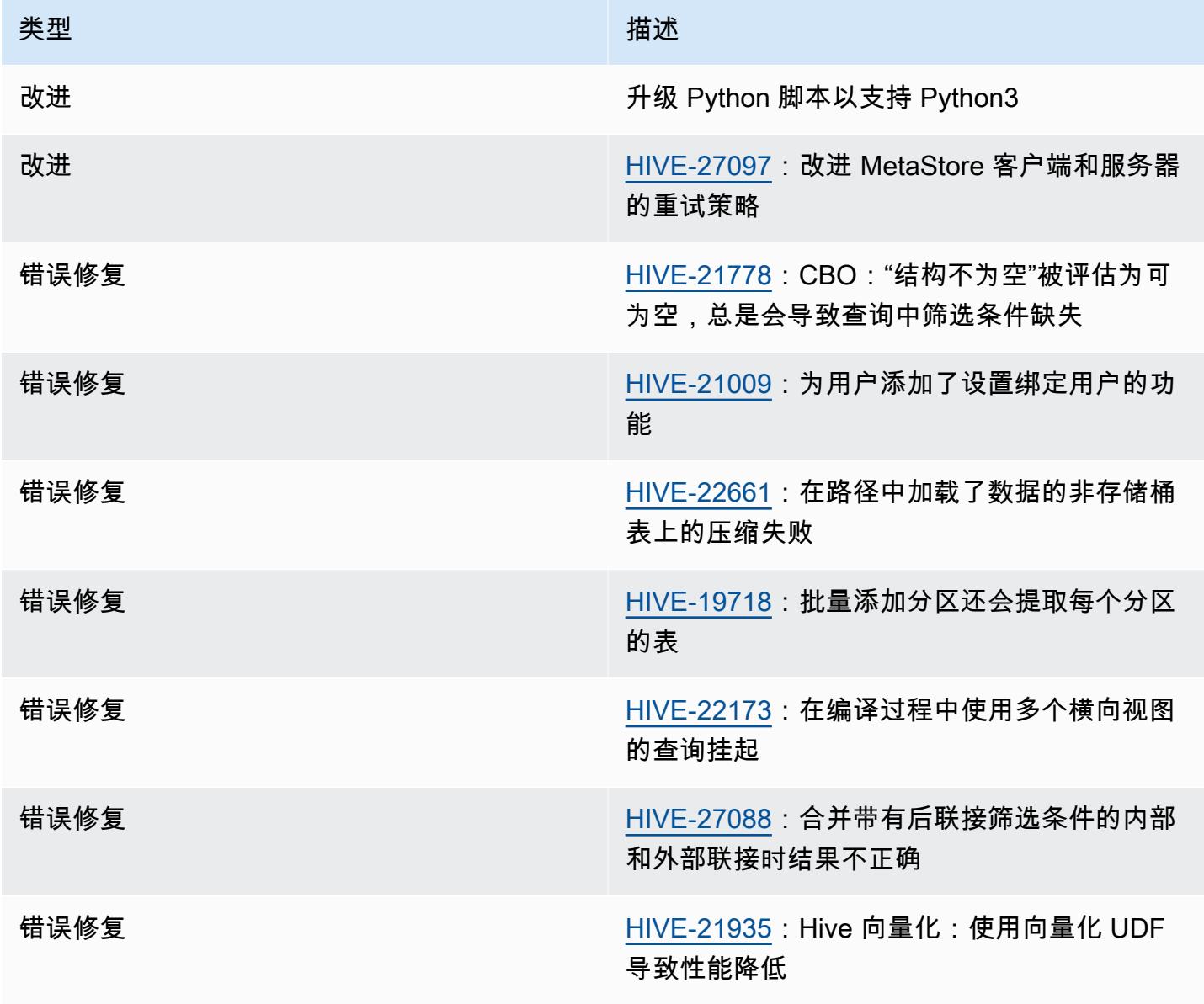

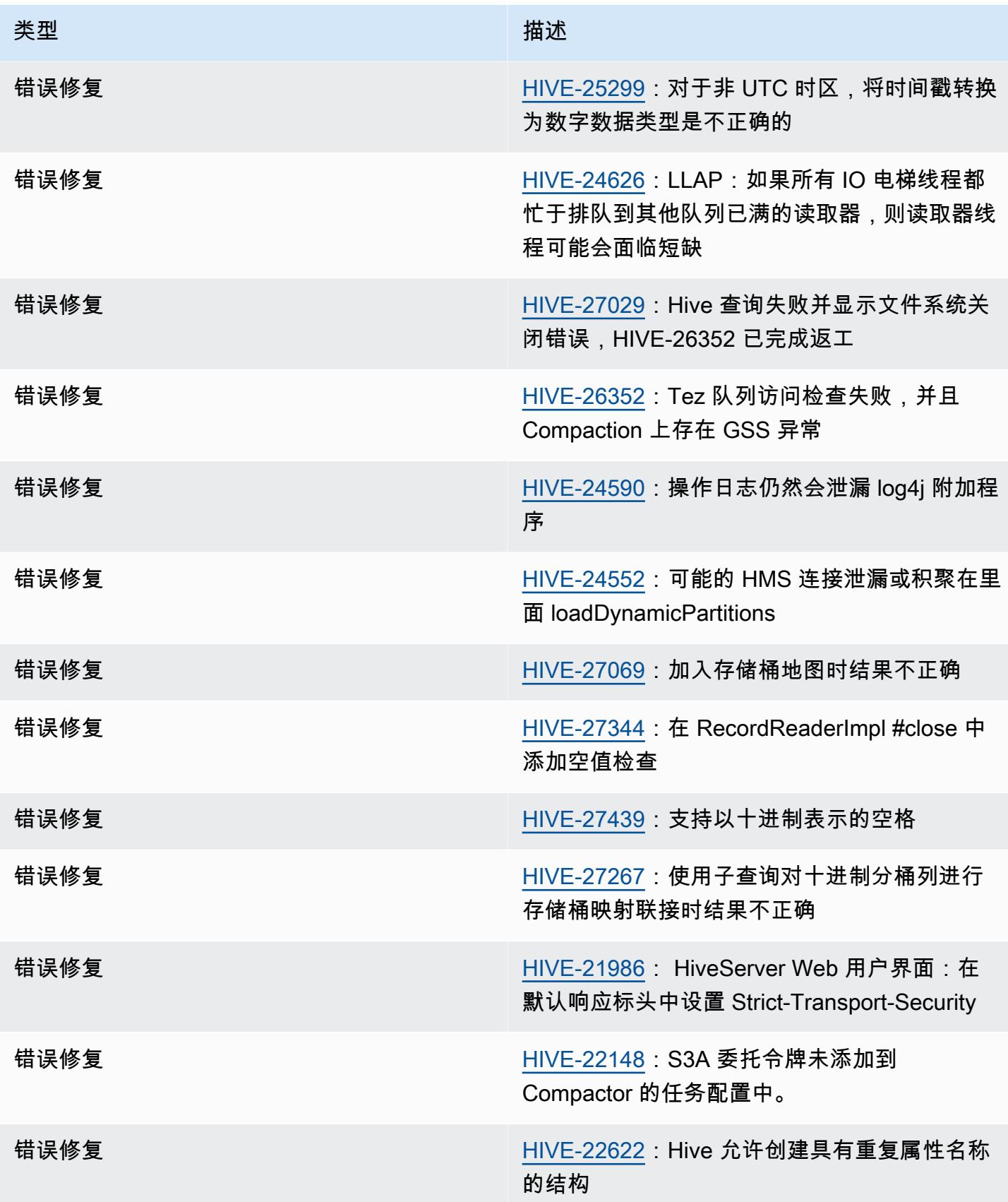

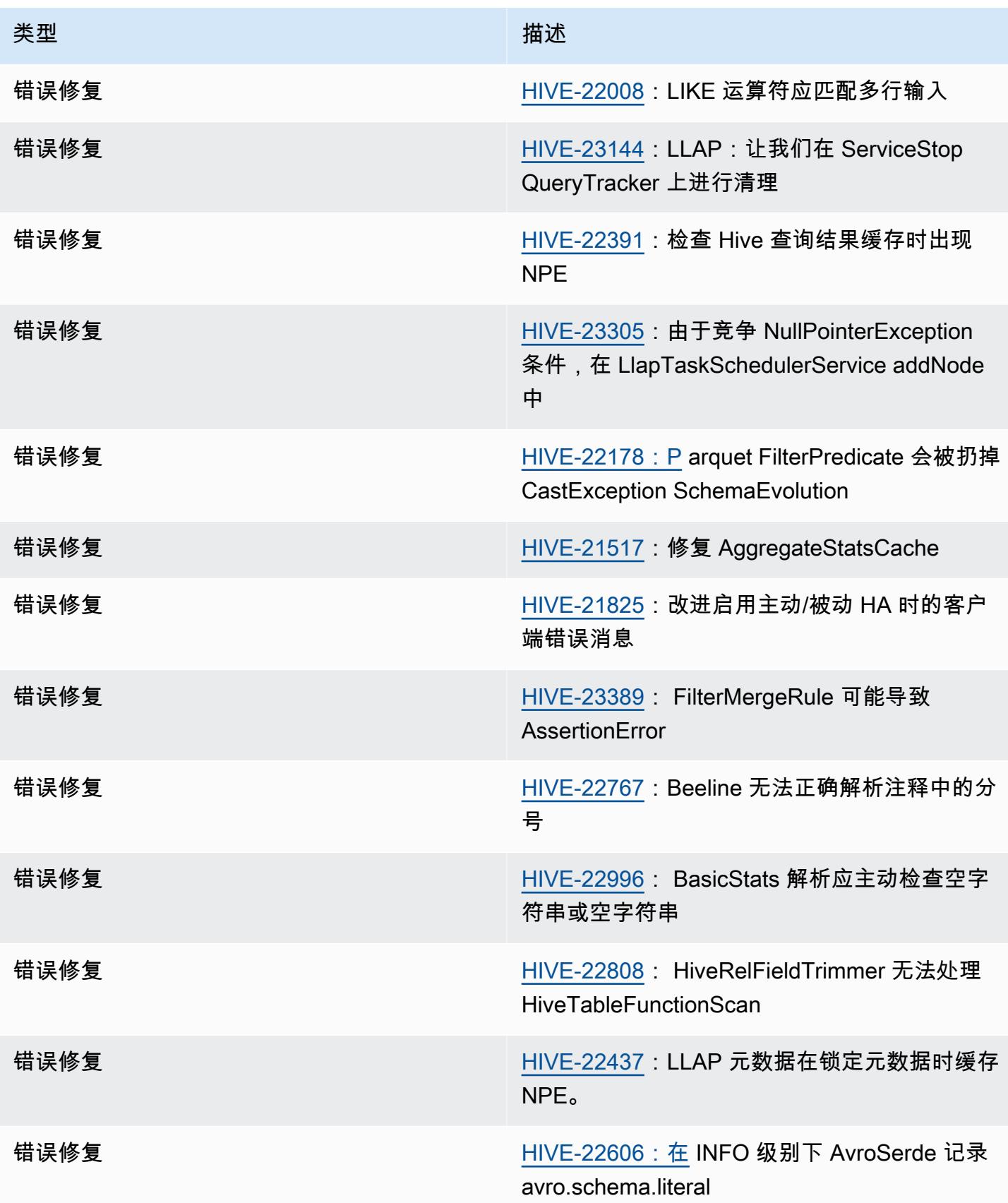
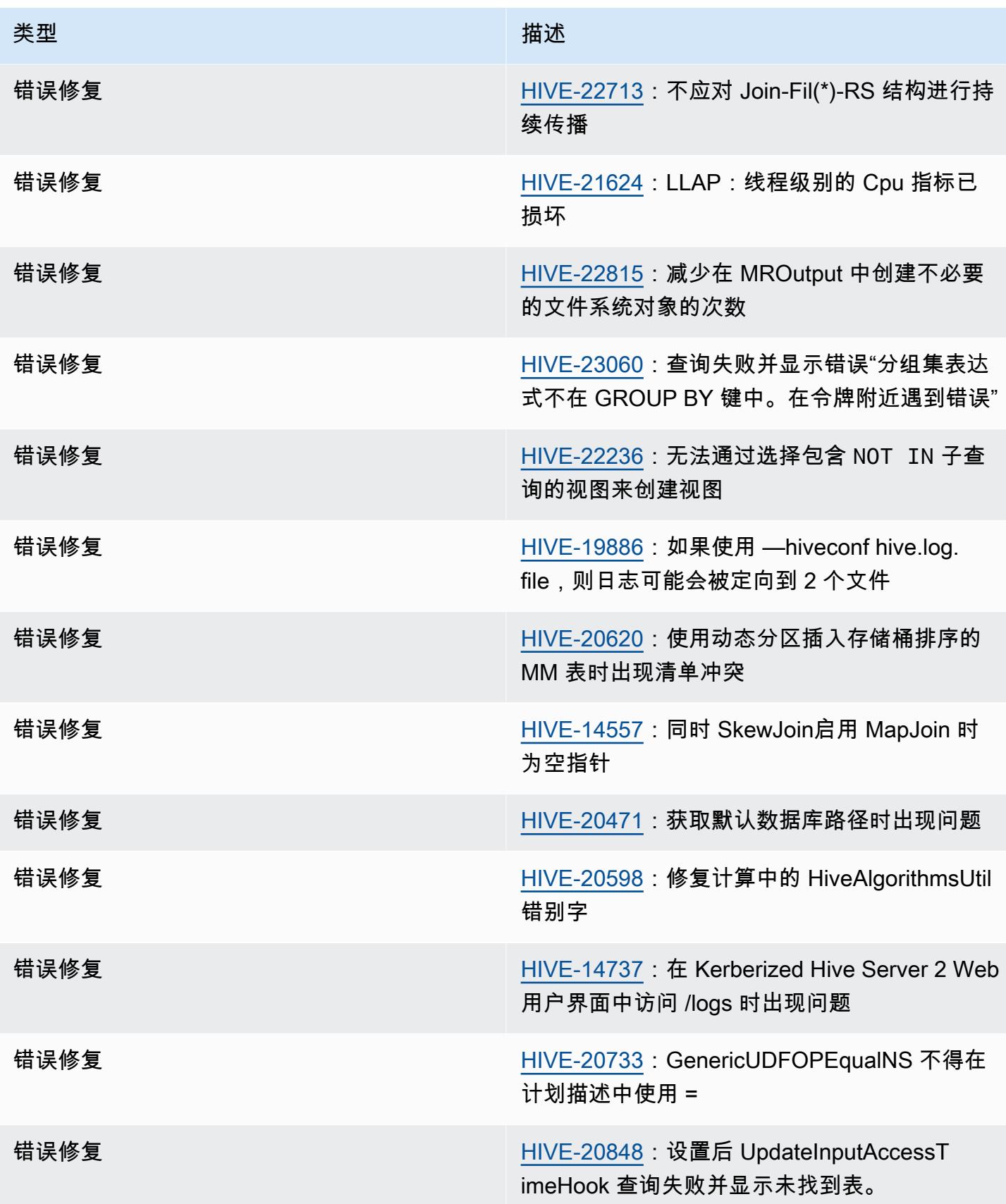

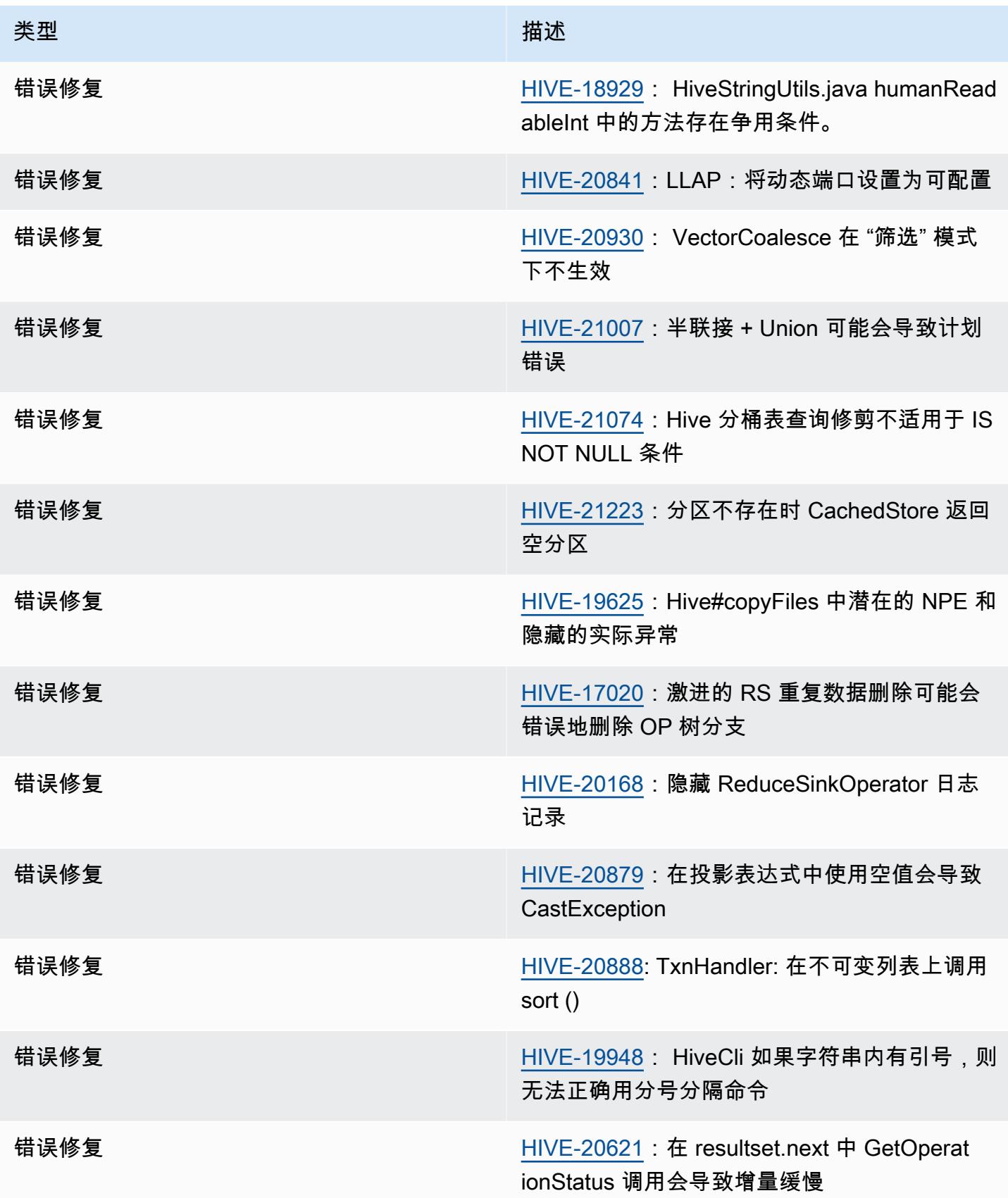

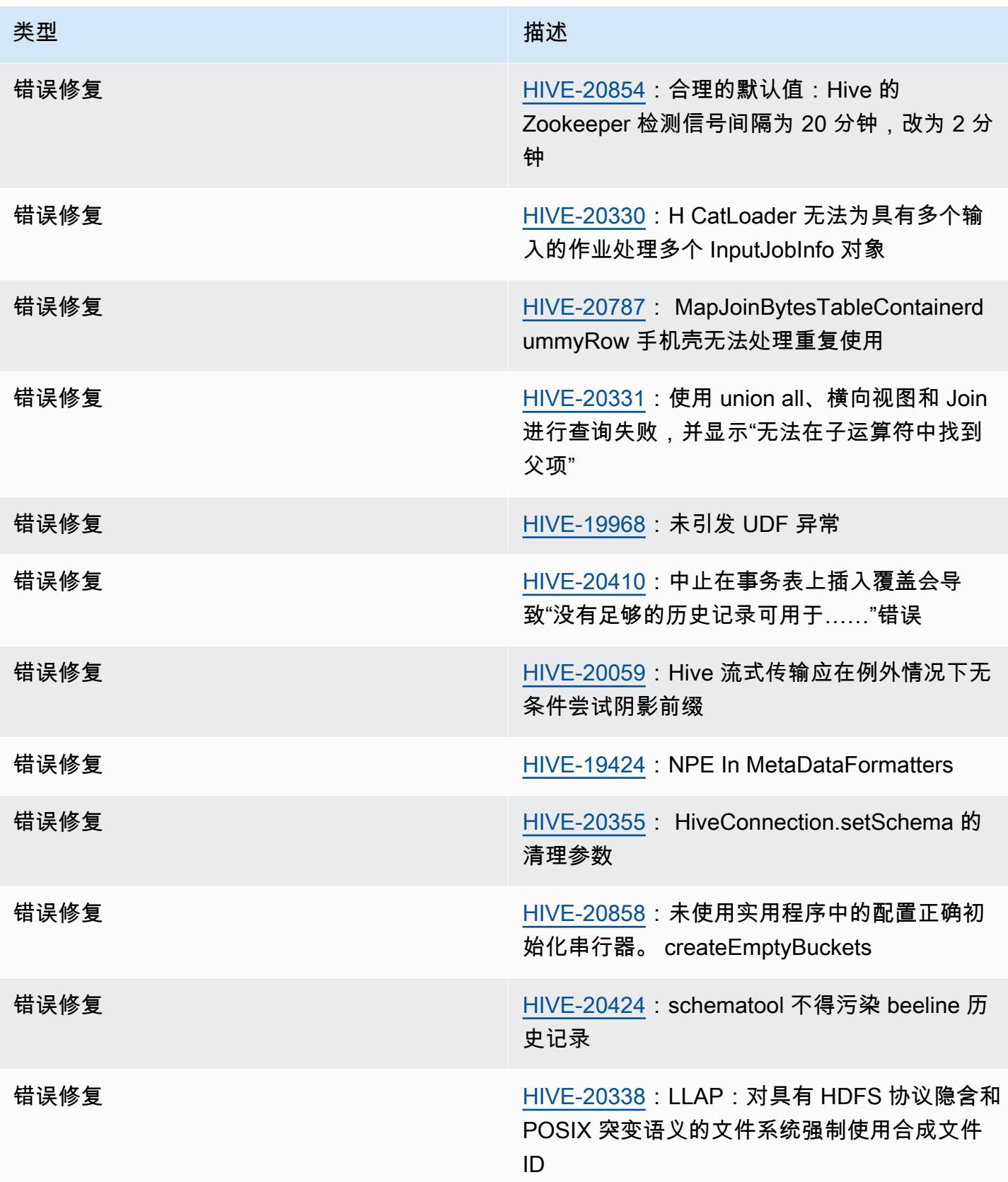

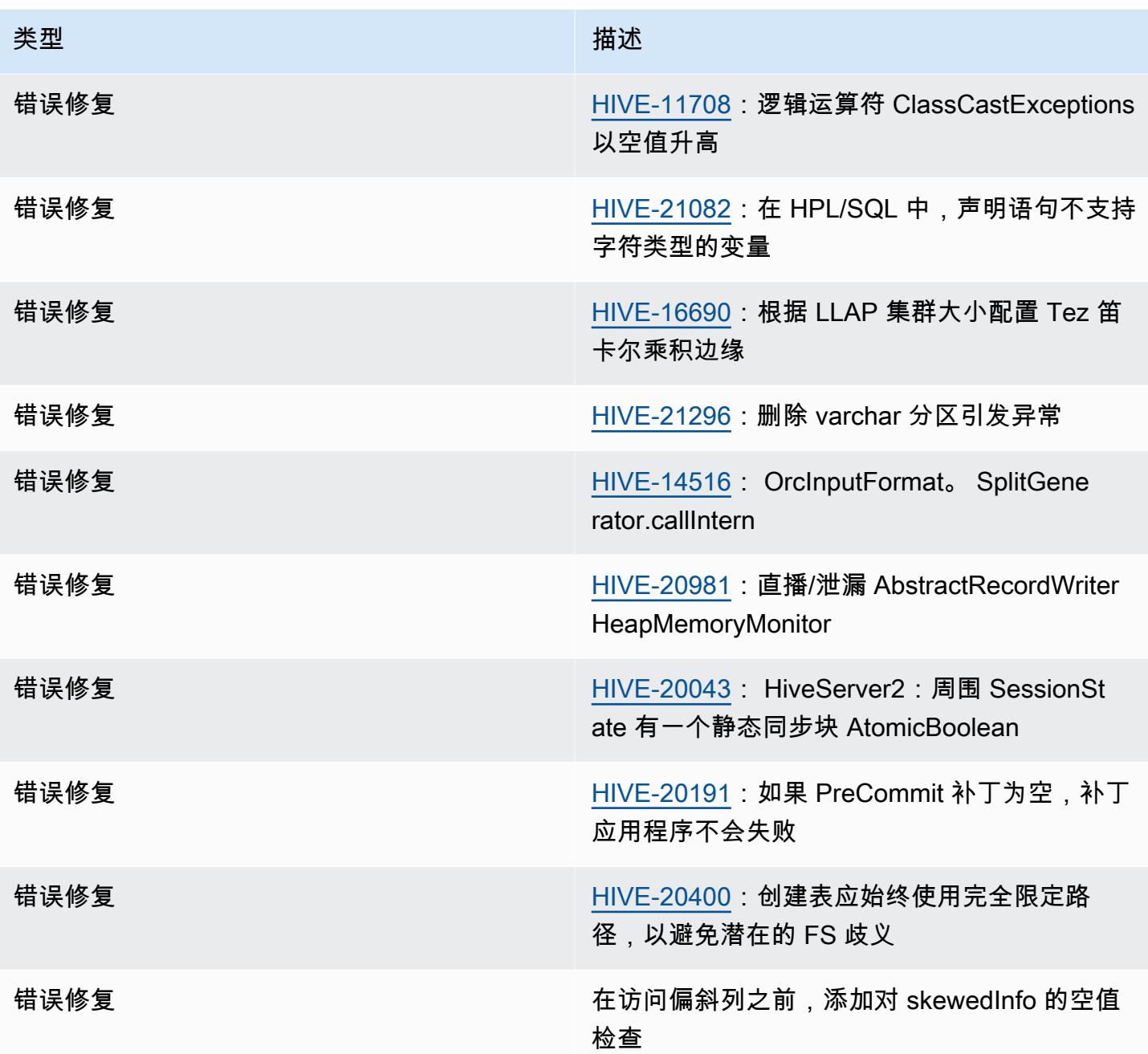

Amazon EMR 6.12.0 – Hive 发布说明

Amazon EMR 6.12.0 – Hive 更改

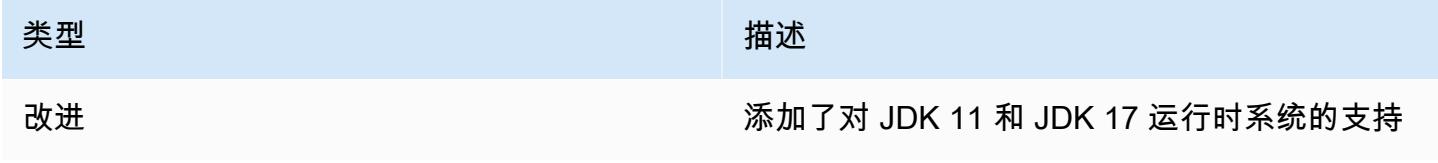

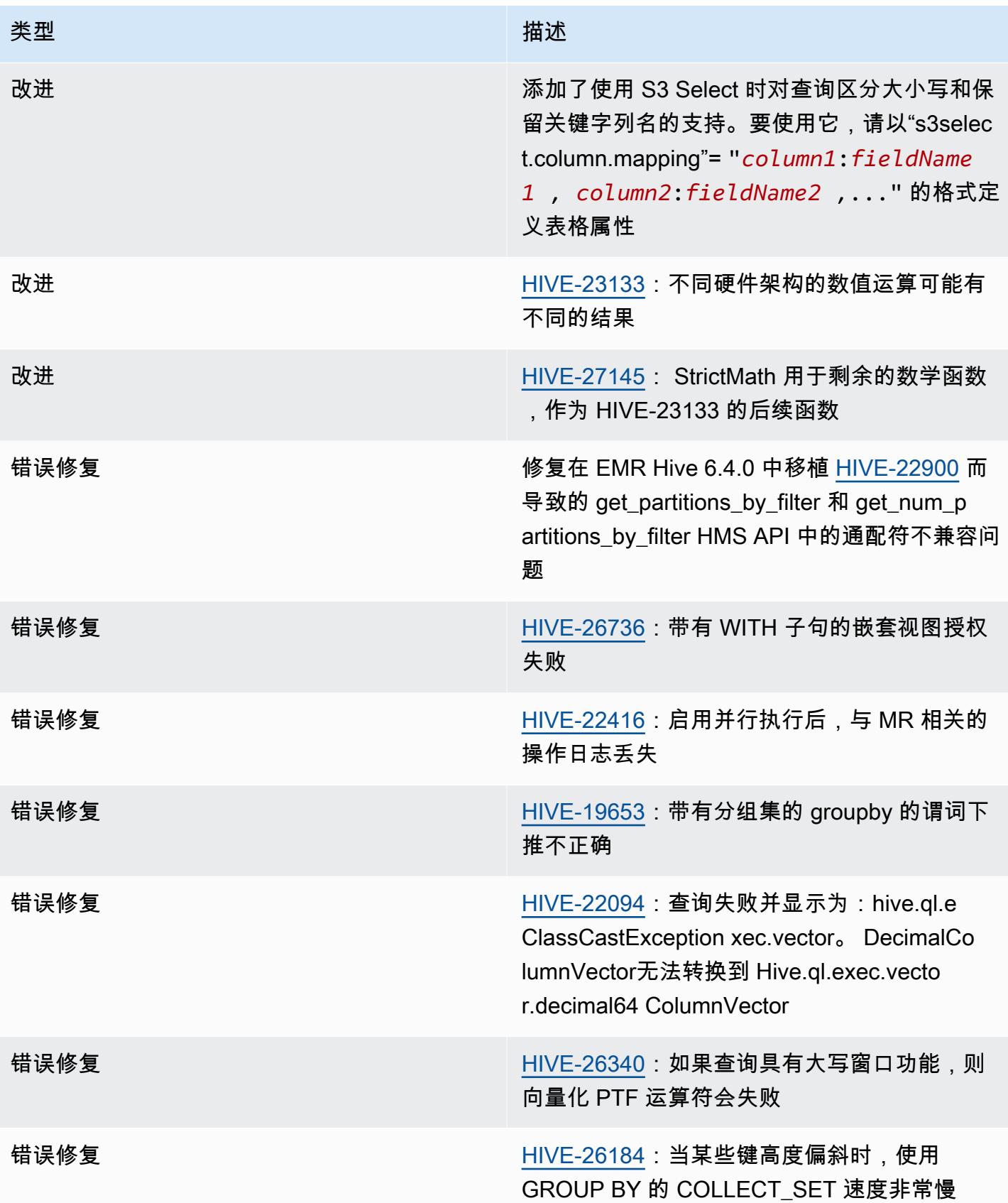

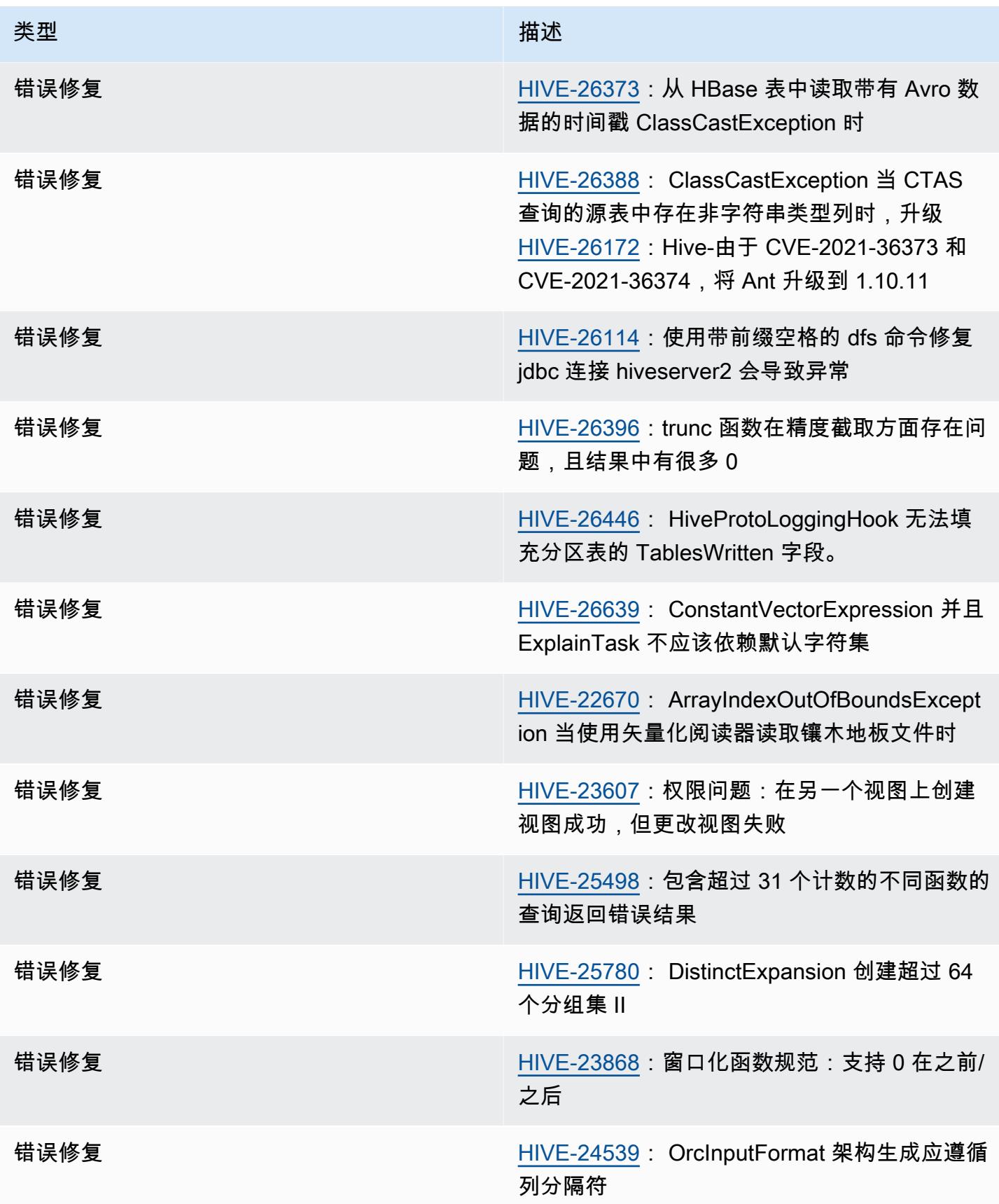

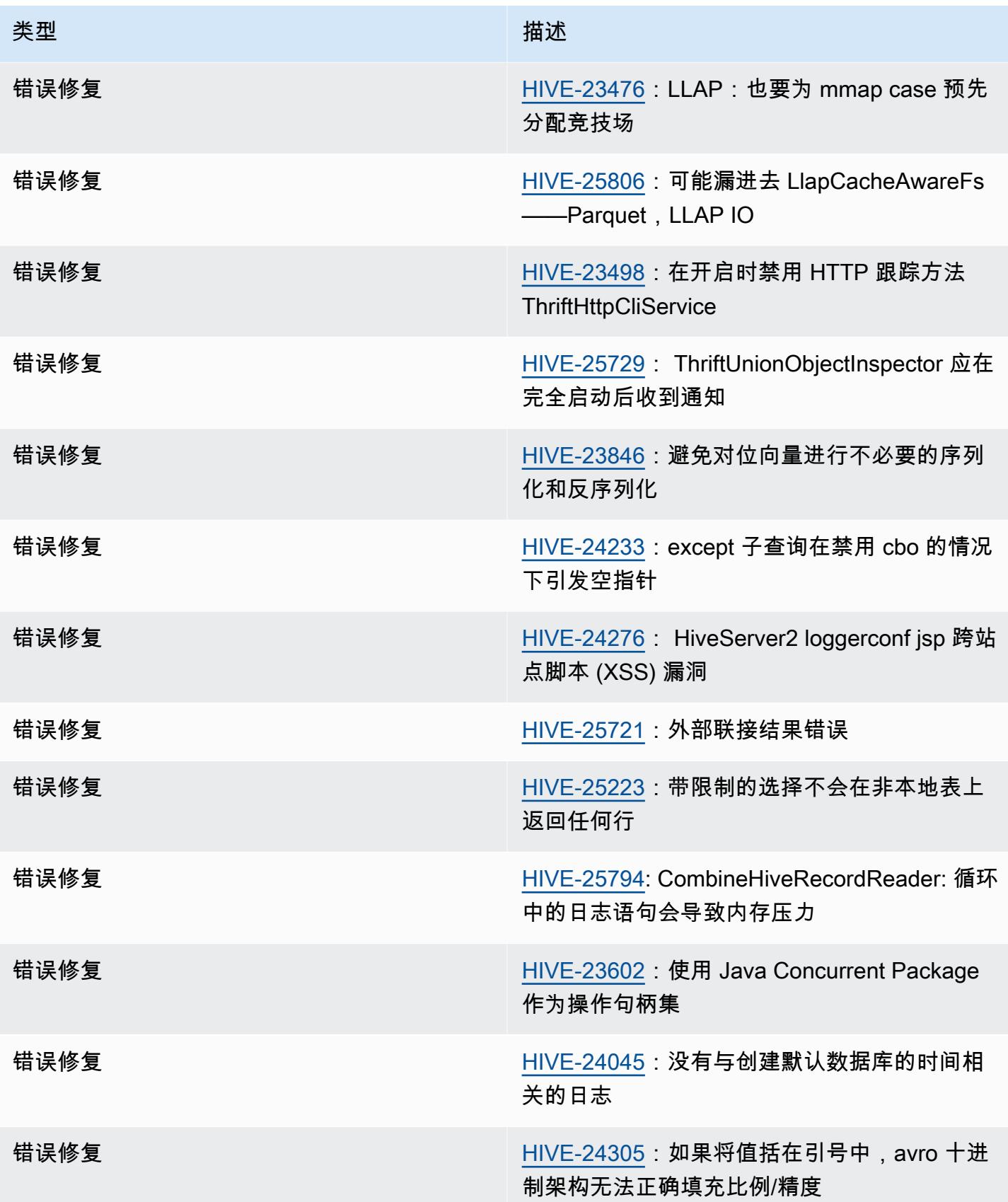

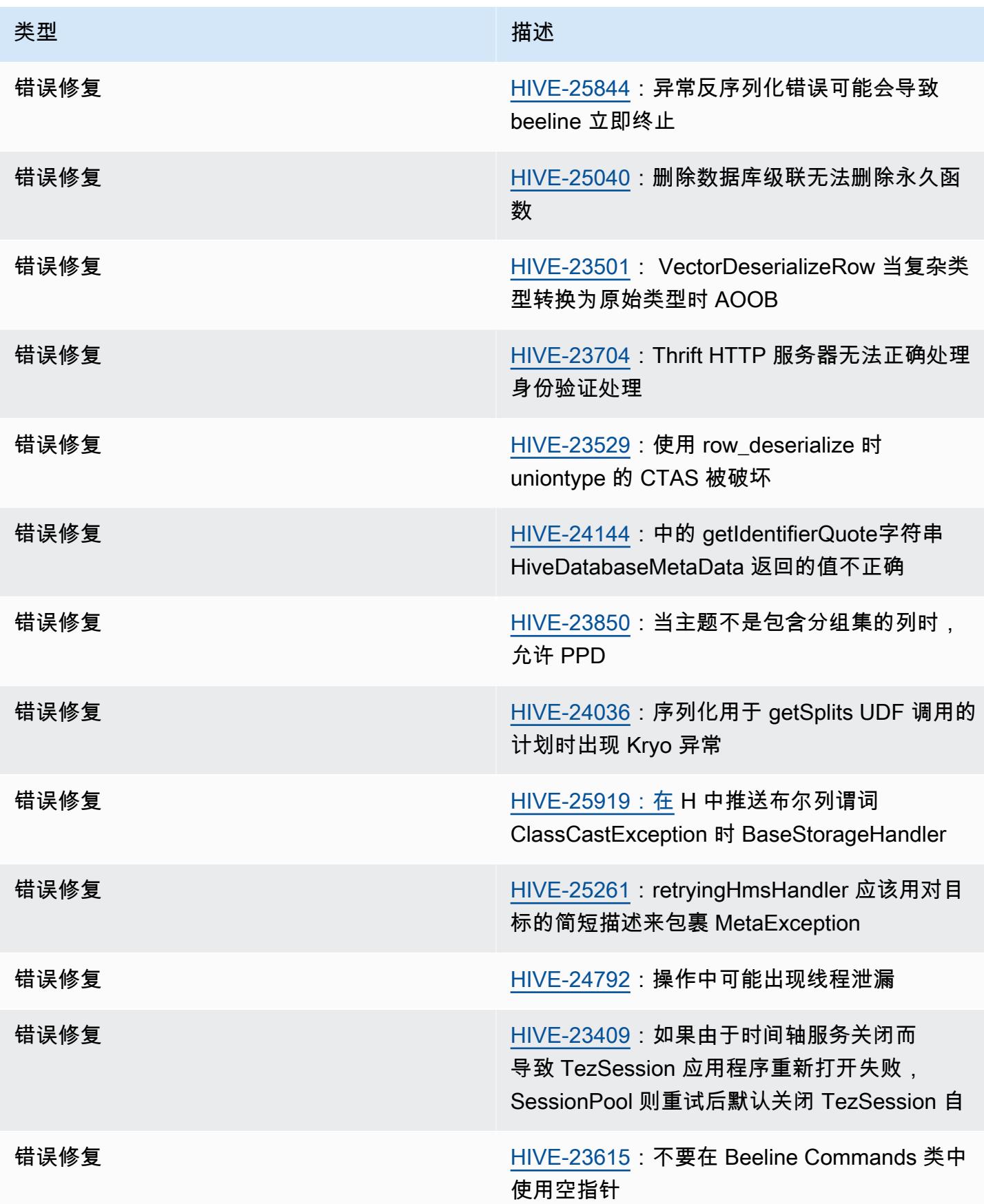

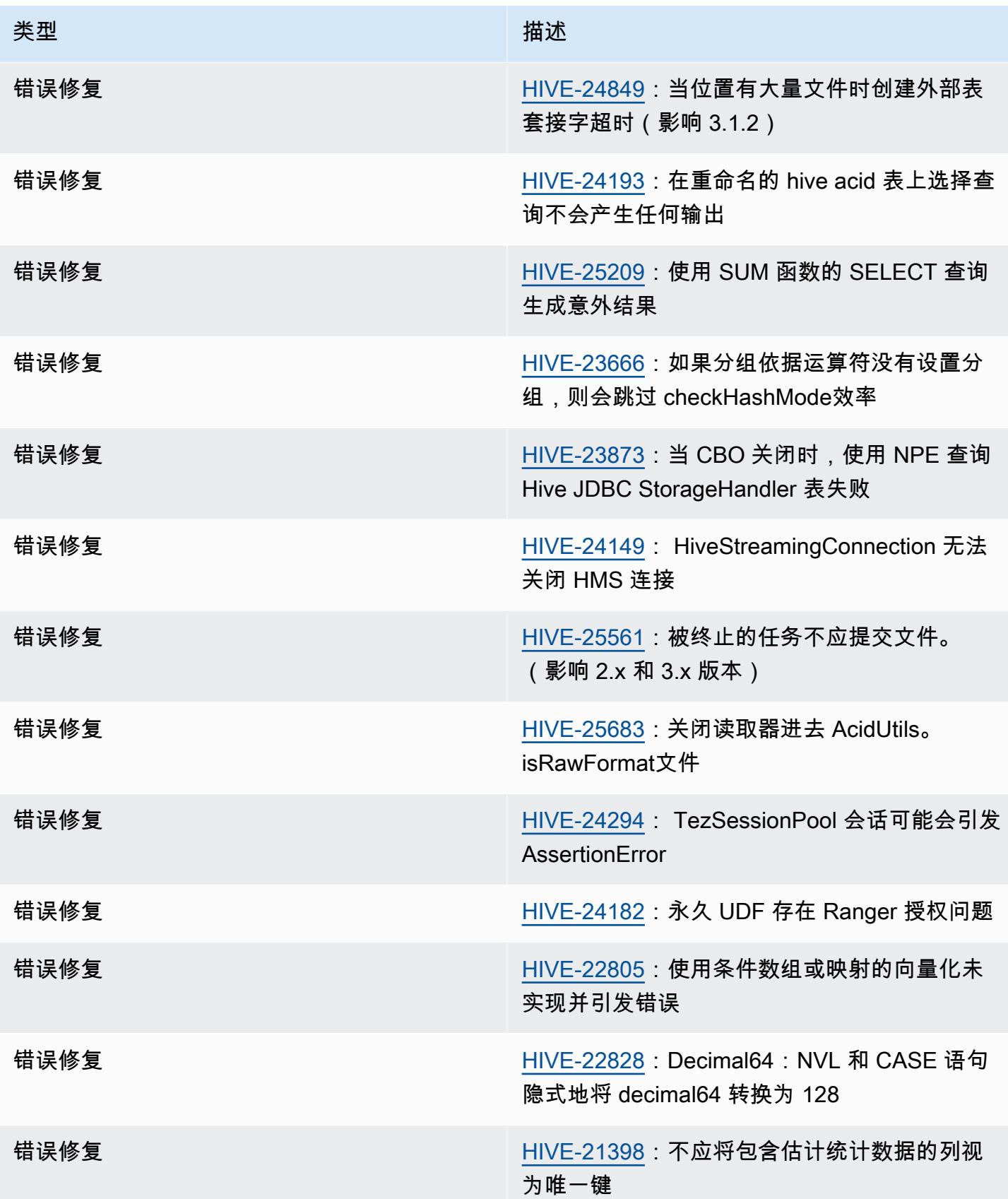

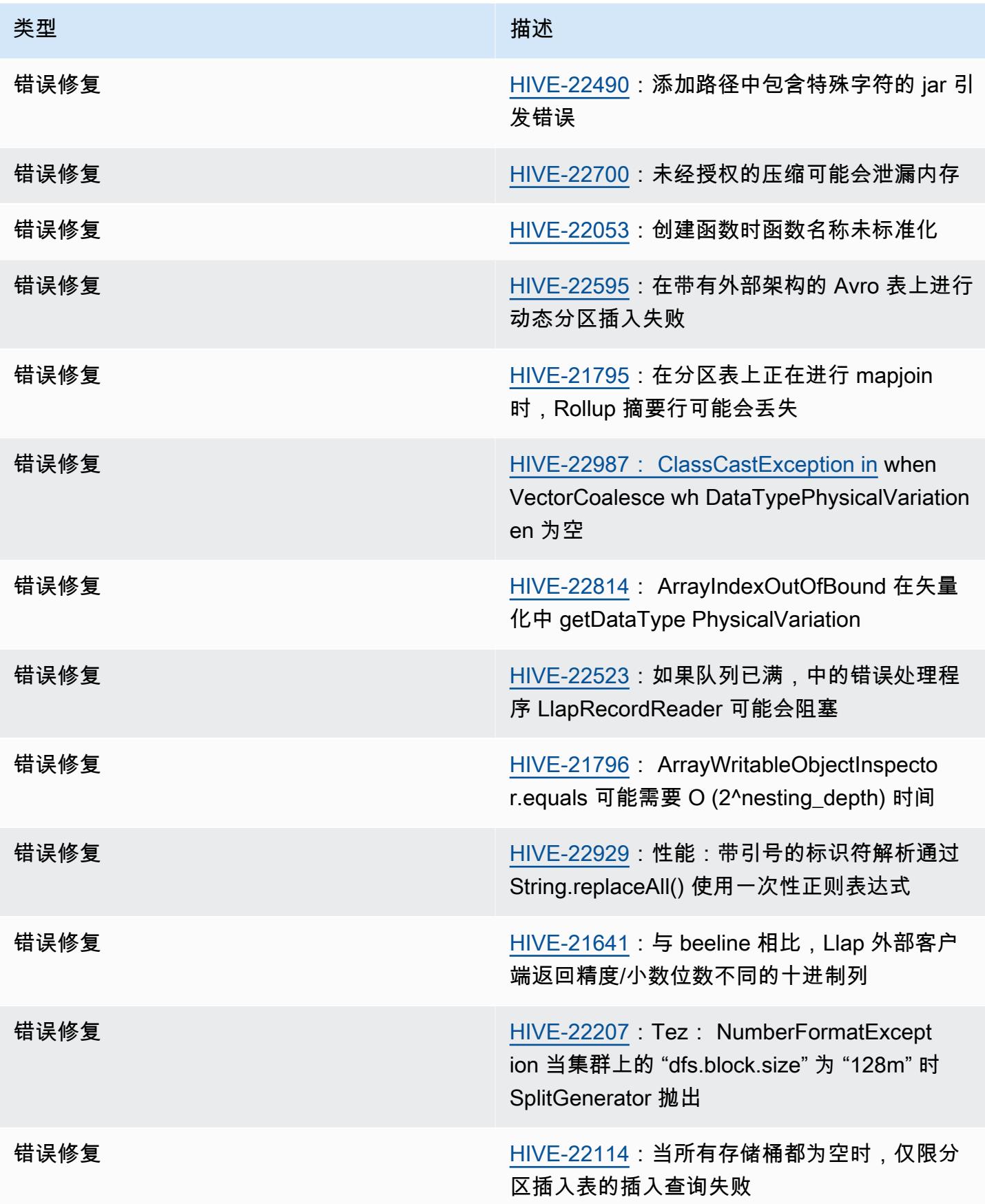

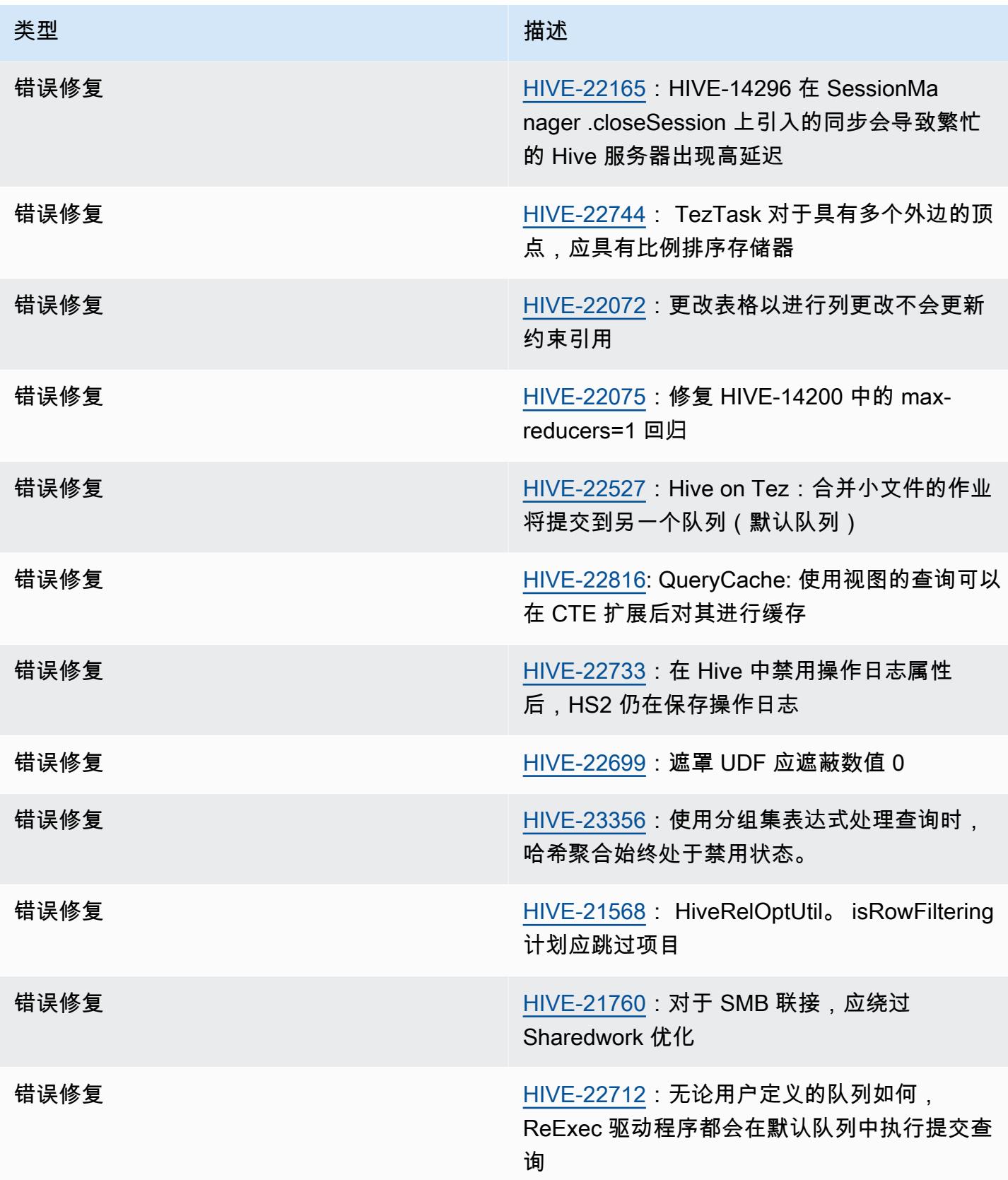

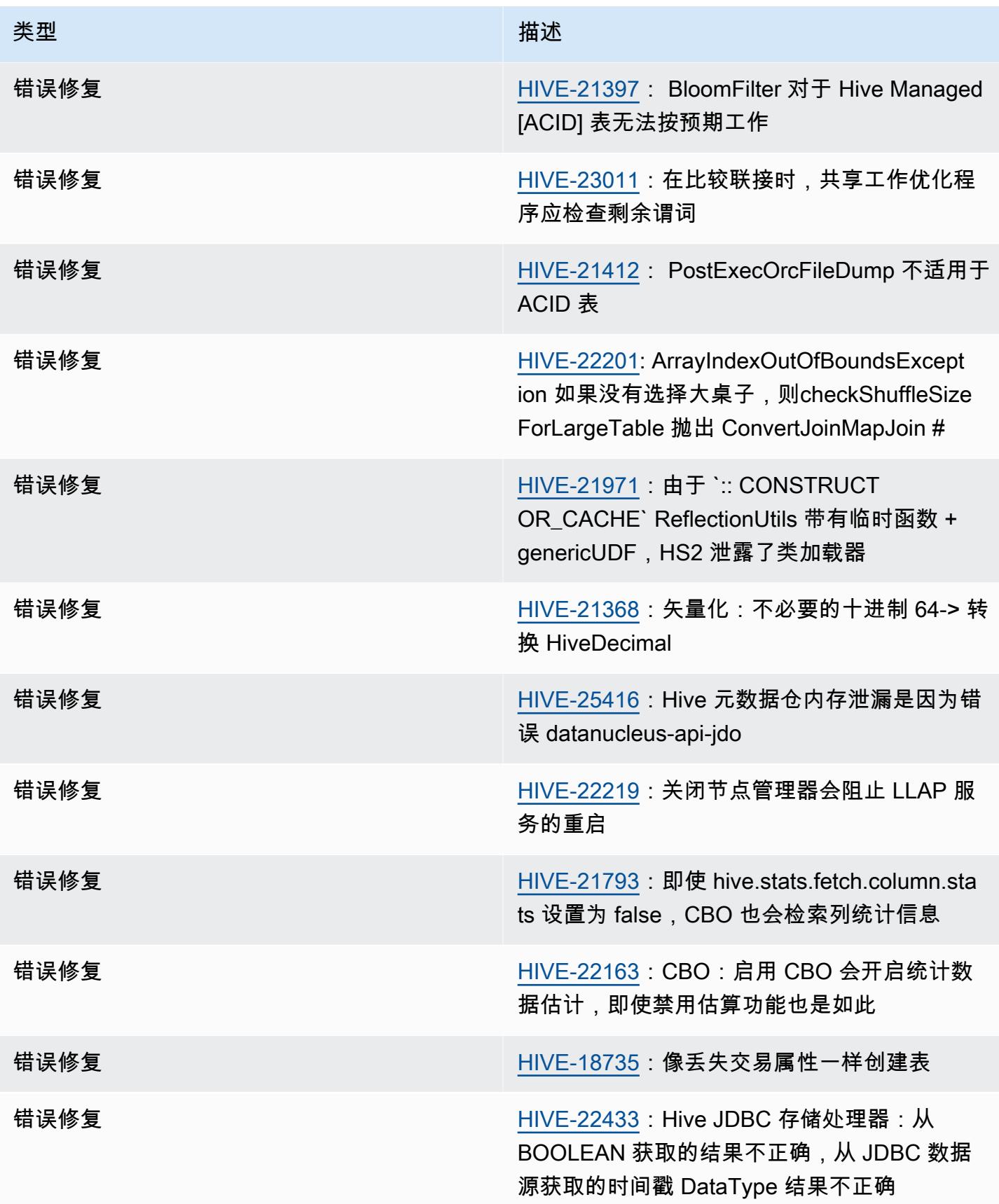

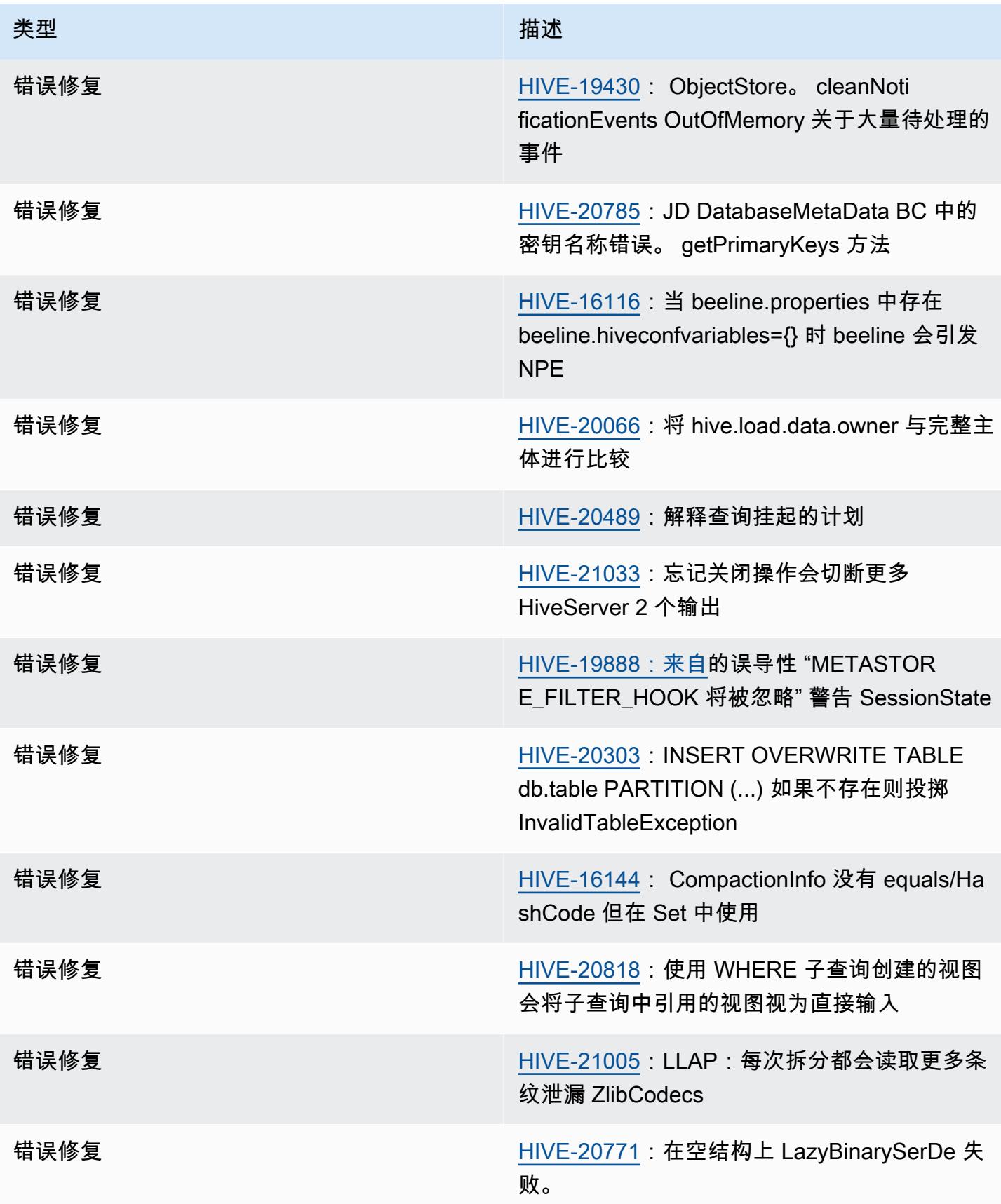

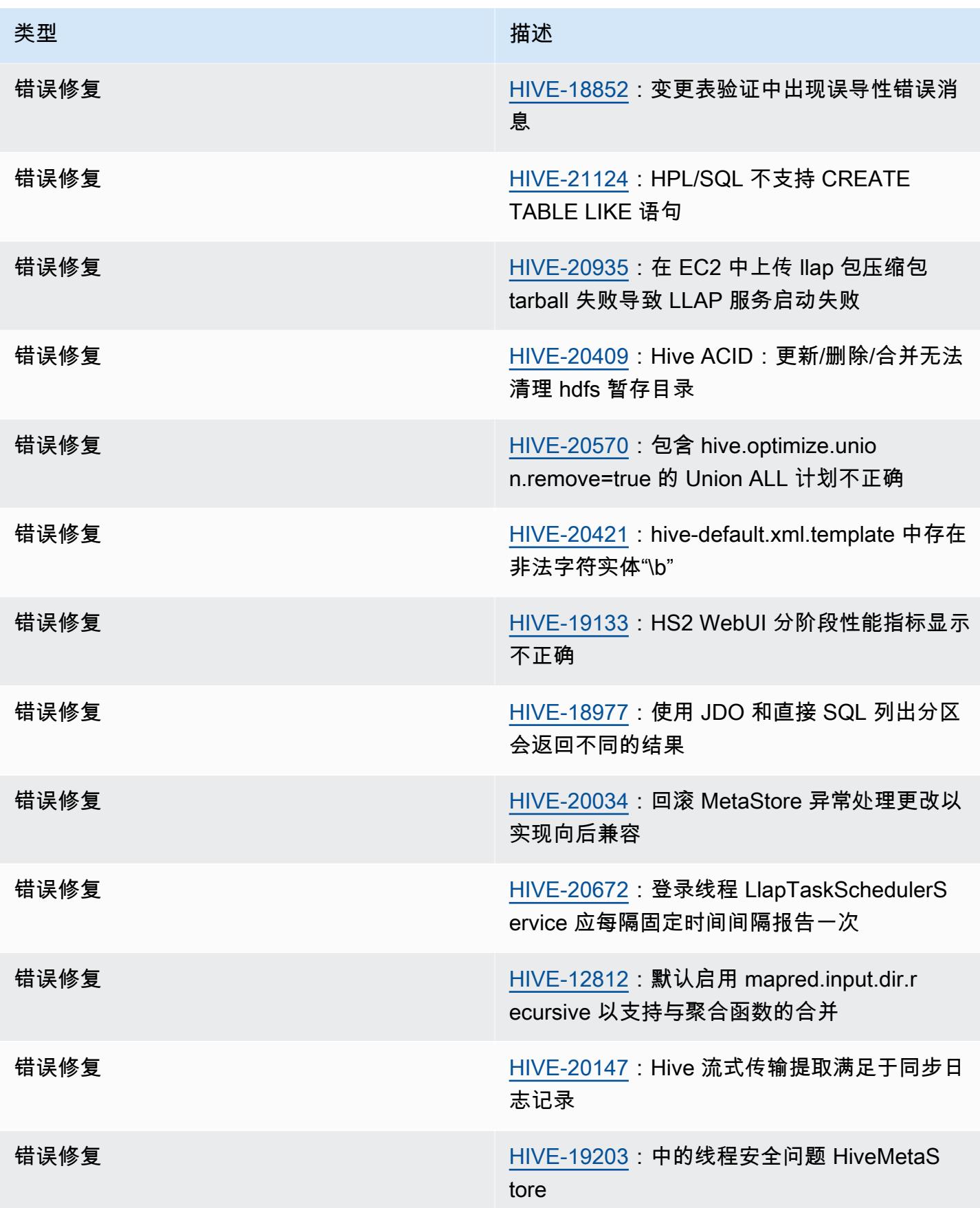

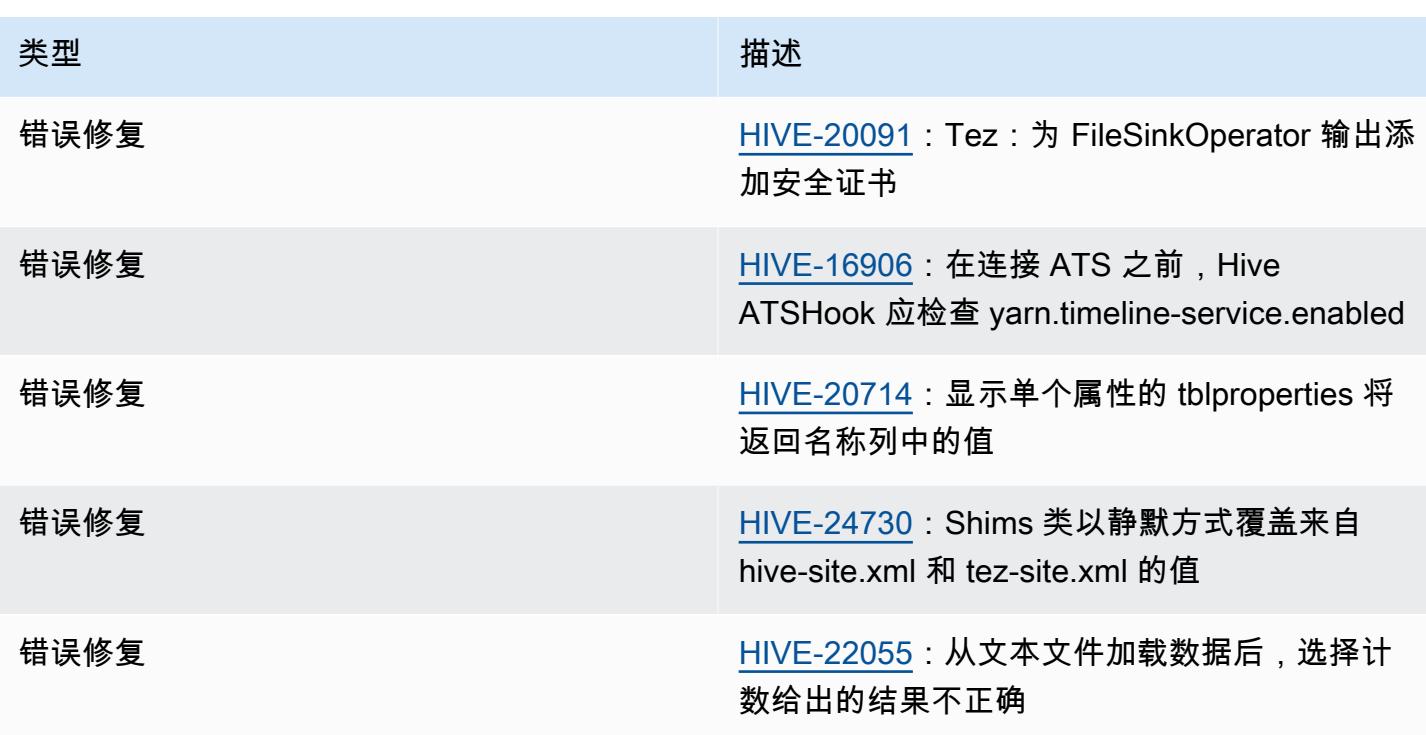

# Amazon EMR 6.11.0 – Hive 发布说明

### Amazon EMR 6.11.0 – Hive 更改

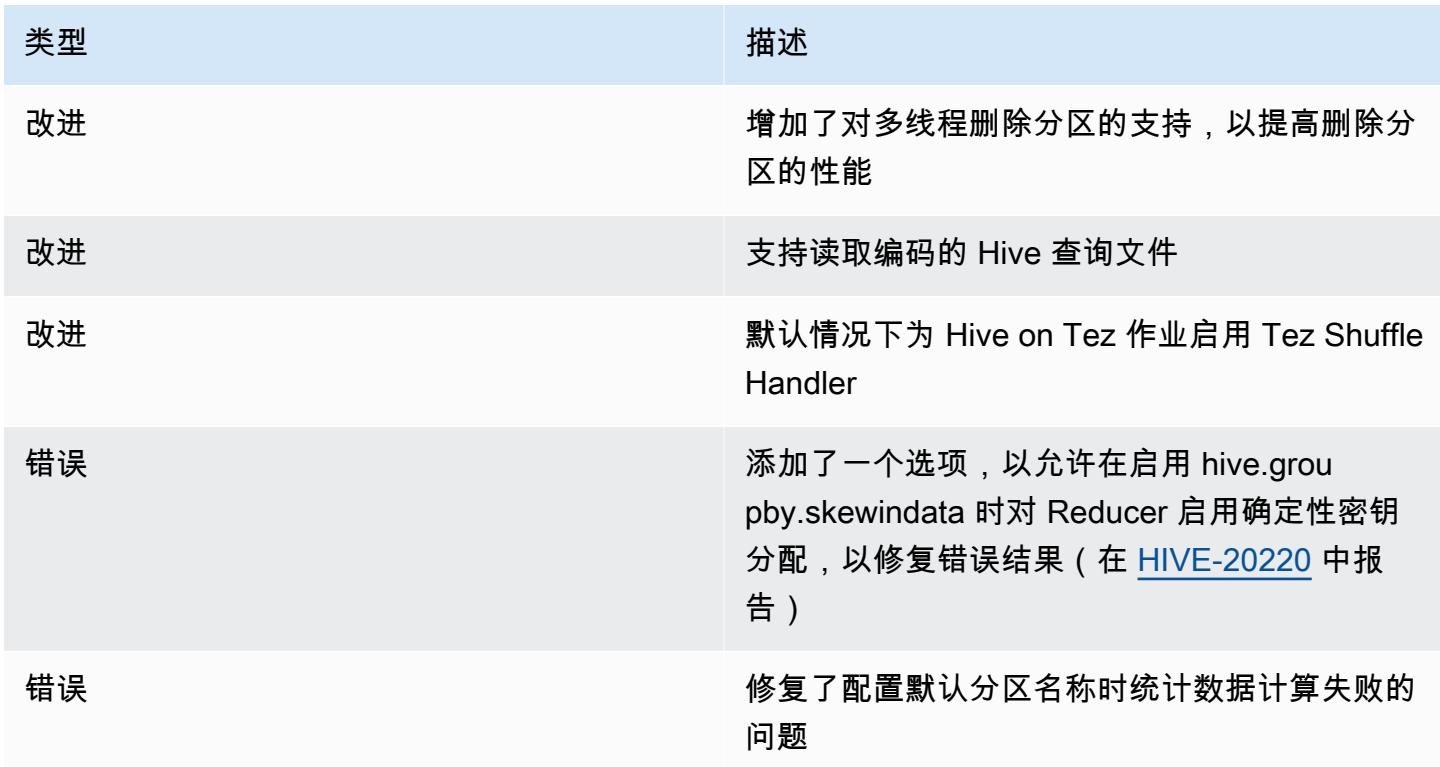

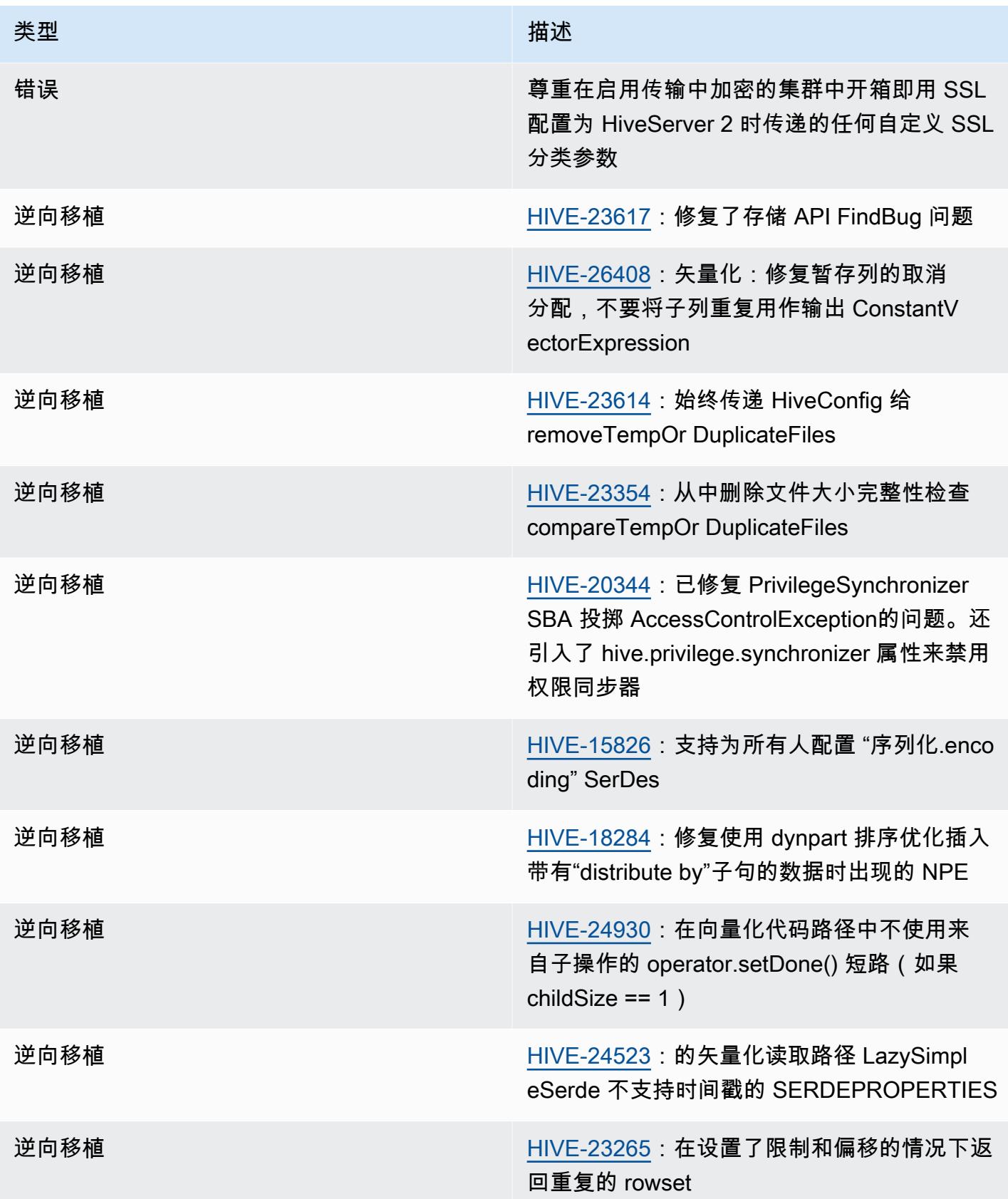

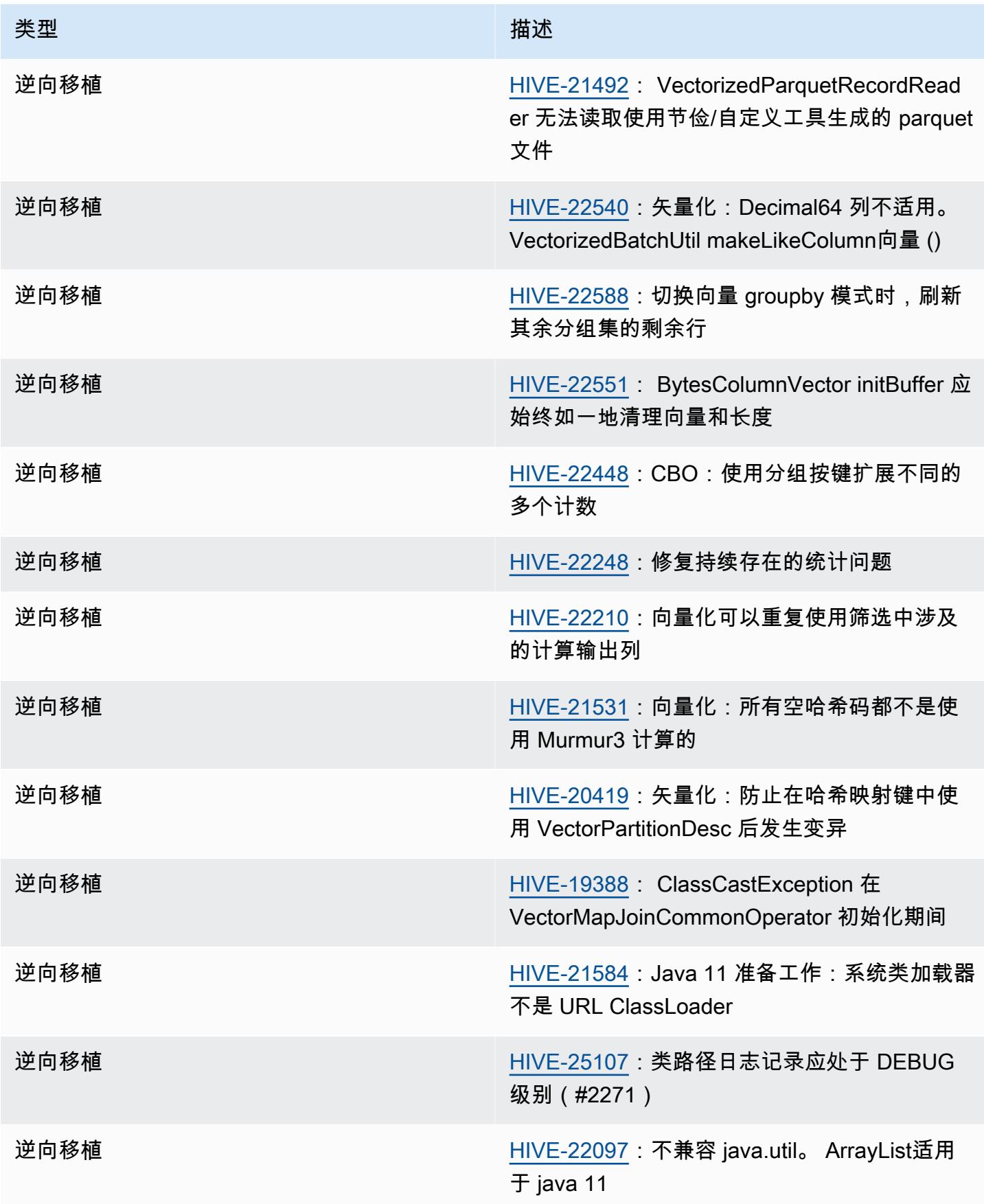

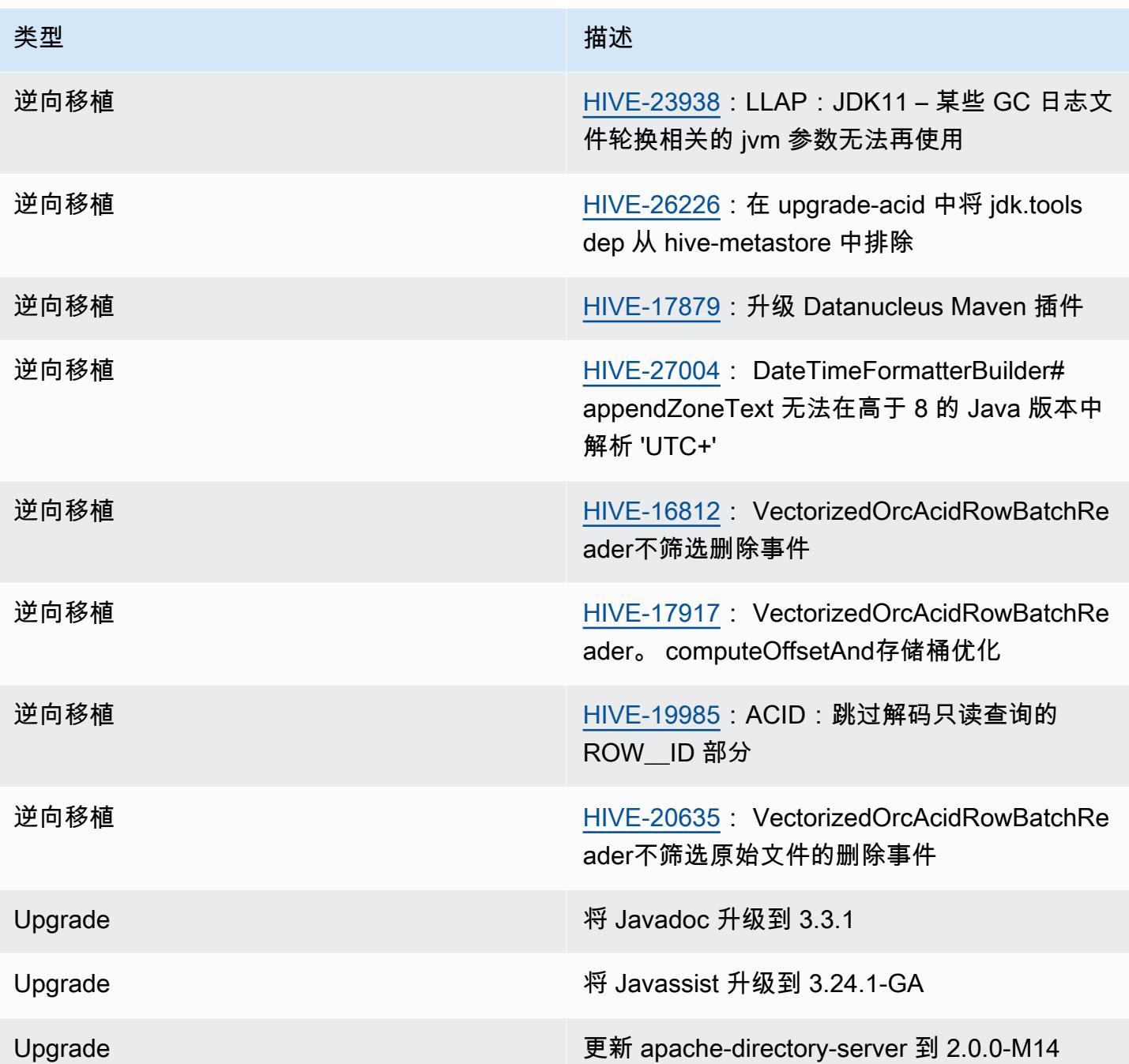

#### 新配置

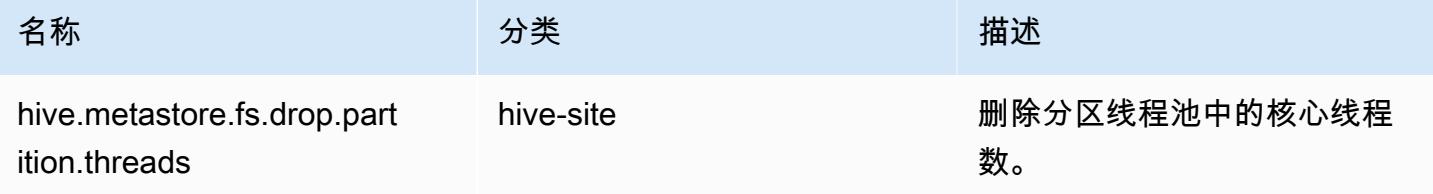

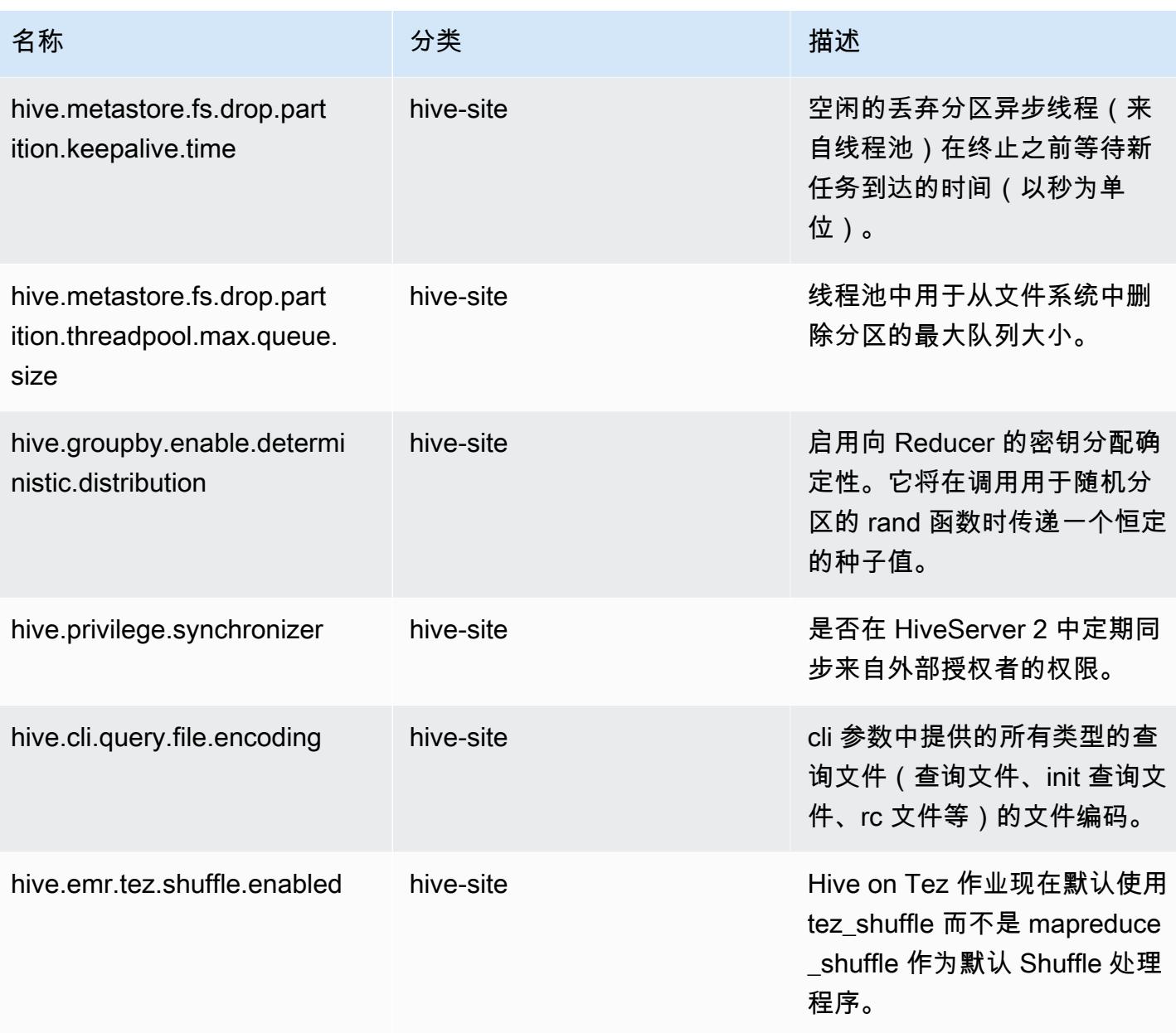

### 已弃用的配置

由于 [HIVE-23354](https://issues.apache.org/jira/browse/HIVE-23354) 的原因,以下配置属性已弃用并且在 Amazon EMR 发行版 6.11.0 及更高版本中不 再支持。

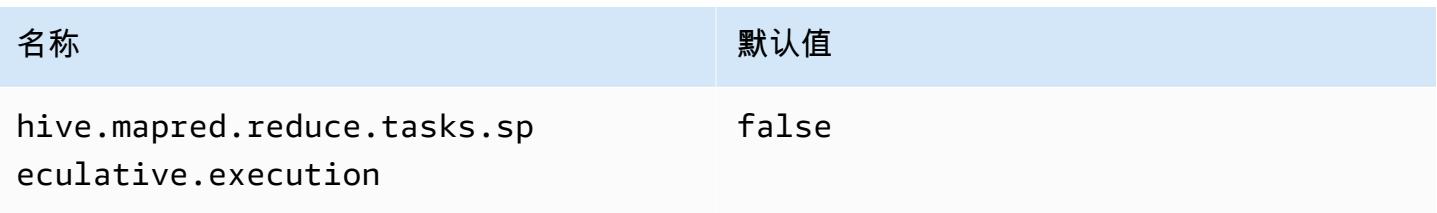

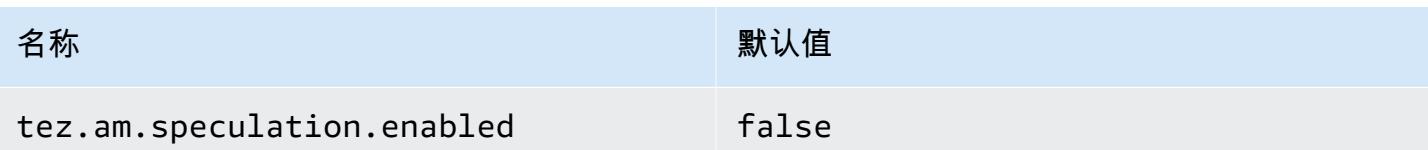

# Amazon EMR 6.10.0 – Hive 发布说明

Amazon EMR 6.10.0 – Hive 更改

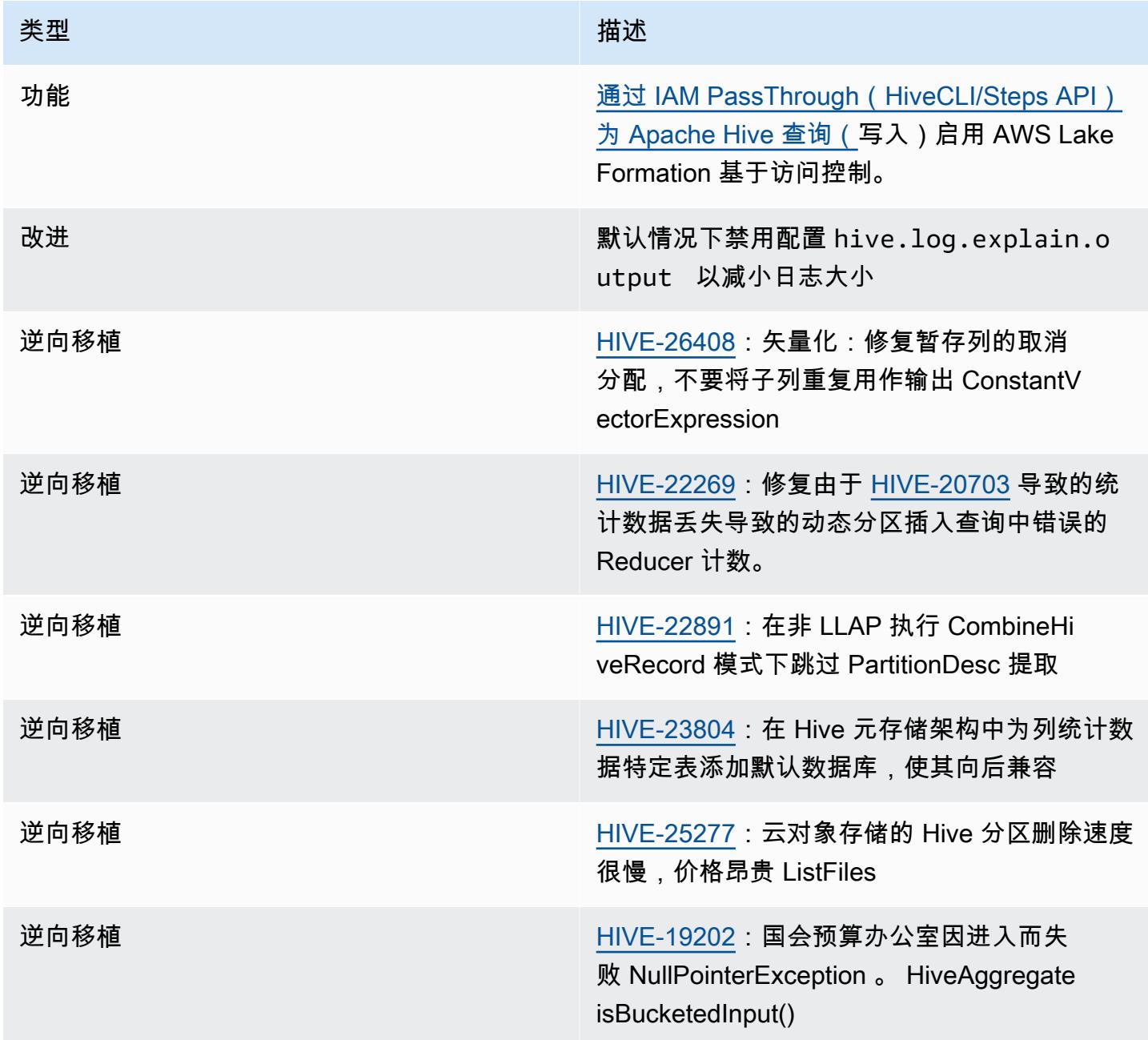

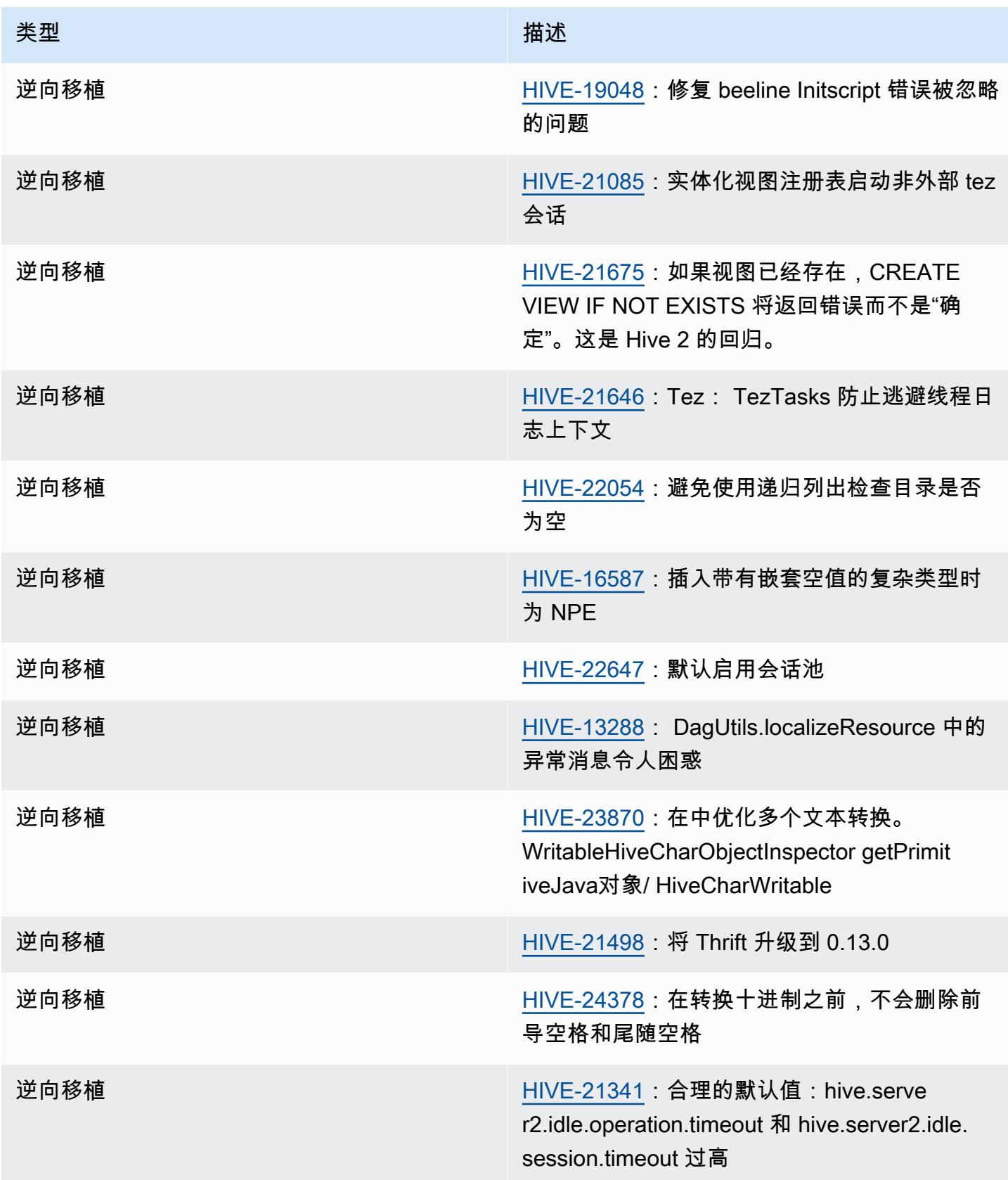

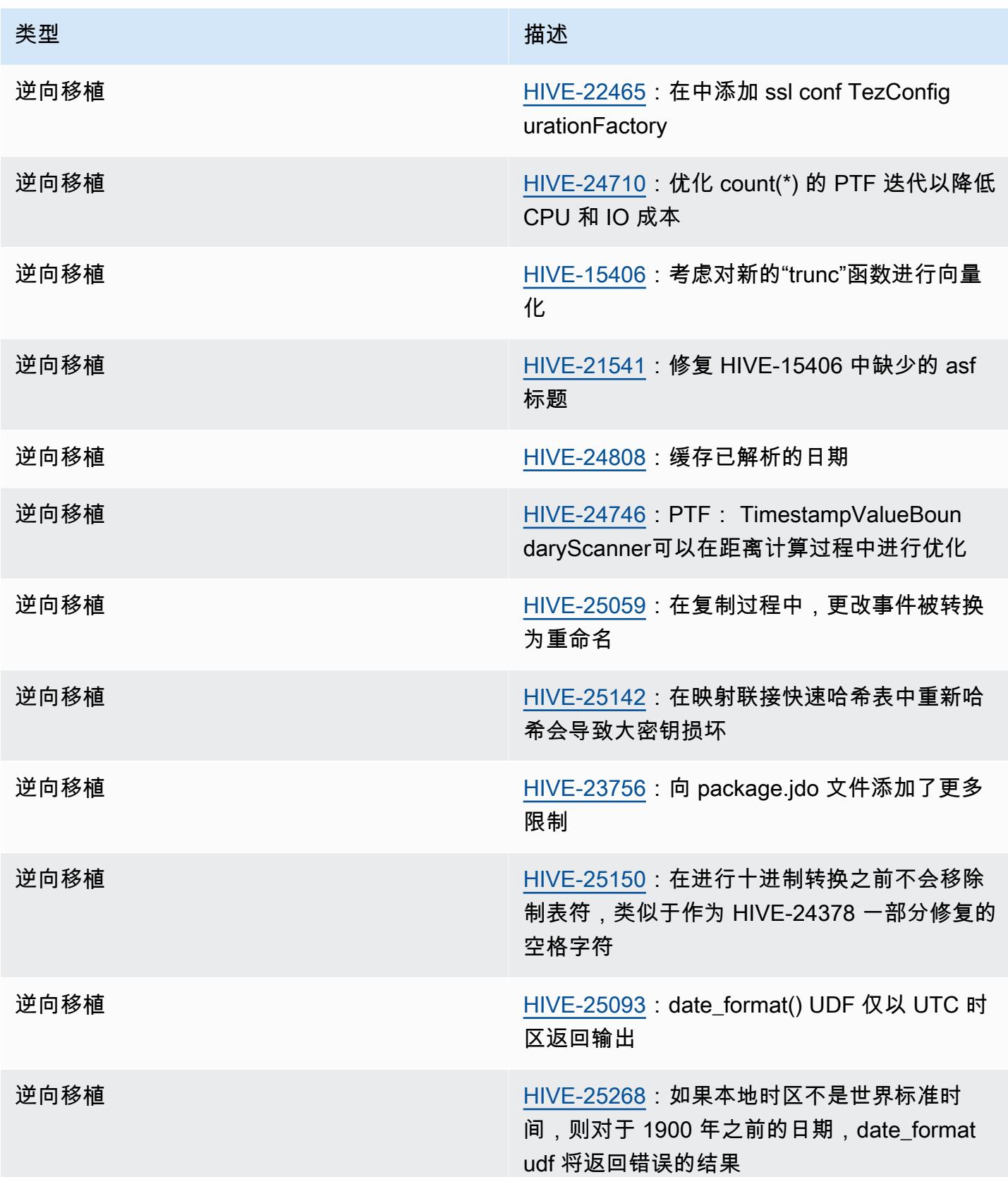

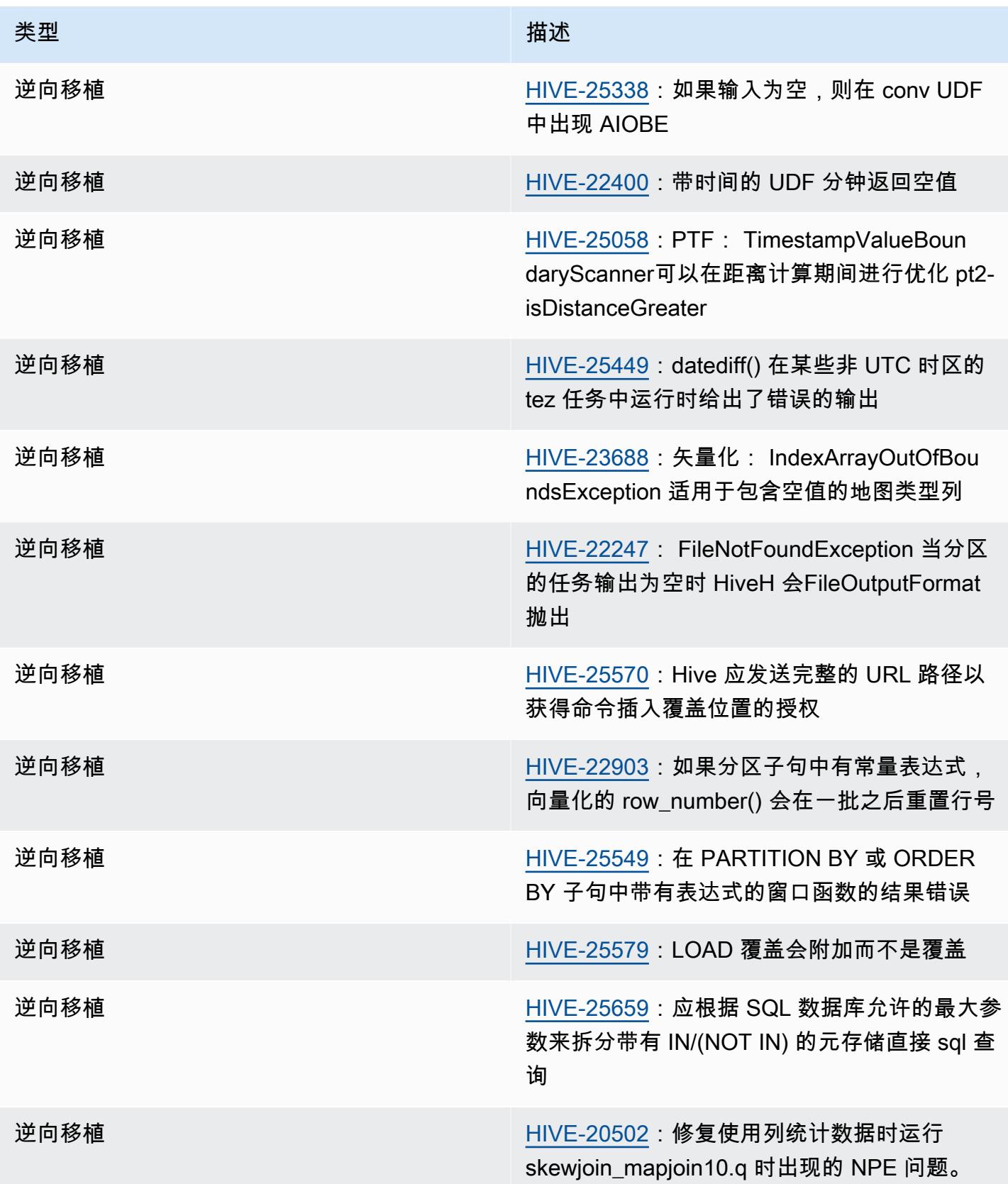

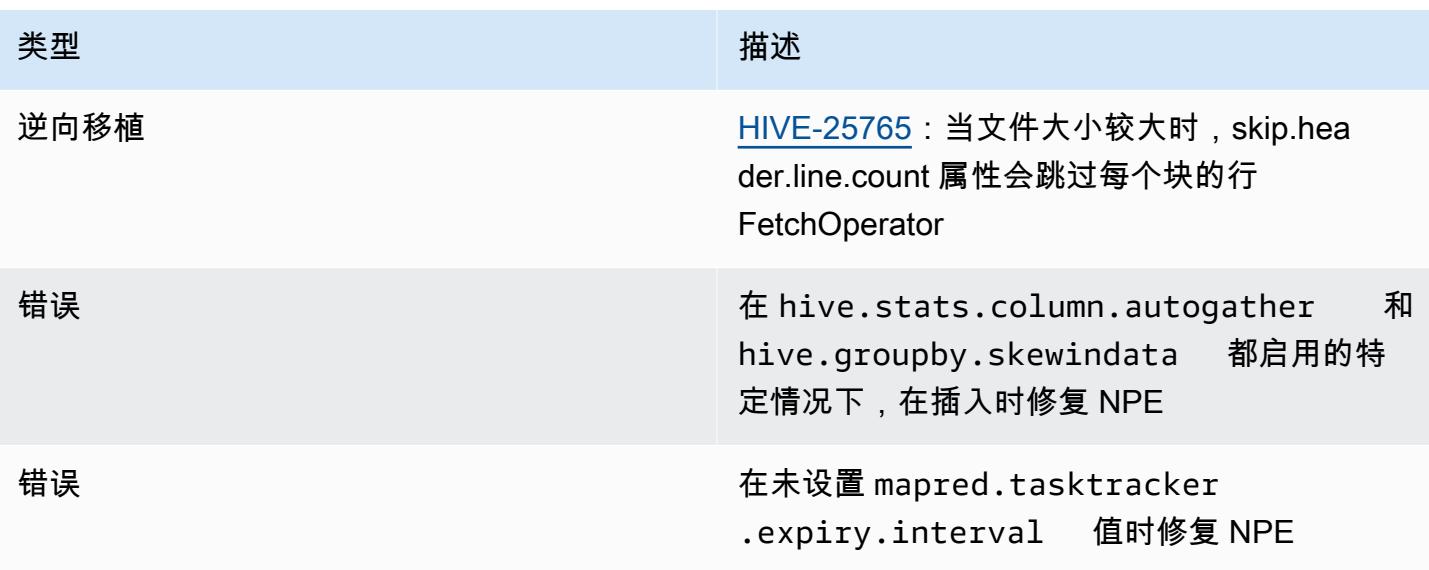

# Amazon EMR 6.9.0 – Hive 发布说明

### Amazon EMR 6.9.0 – Hive 更改

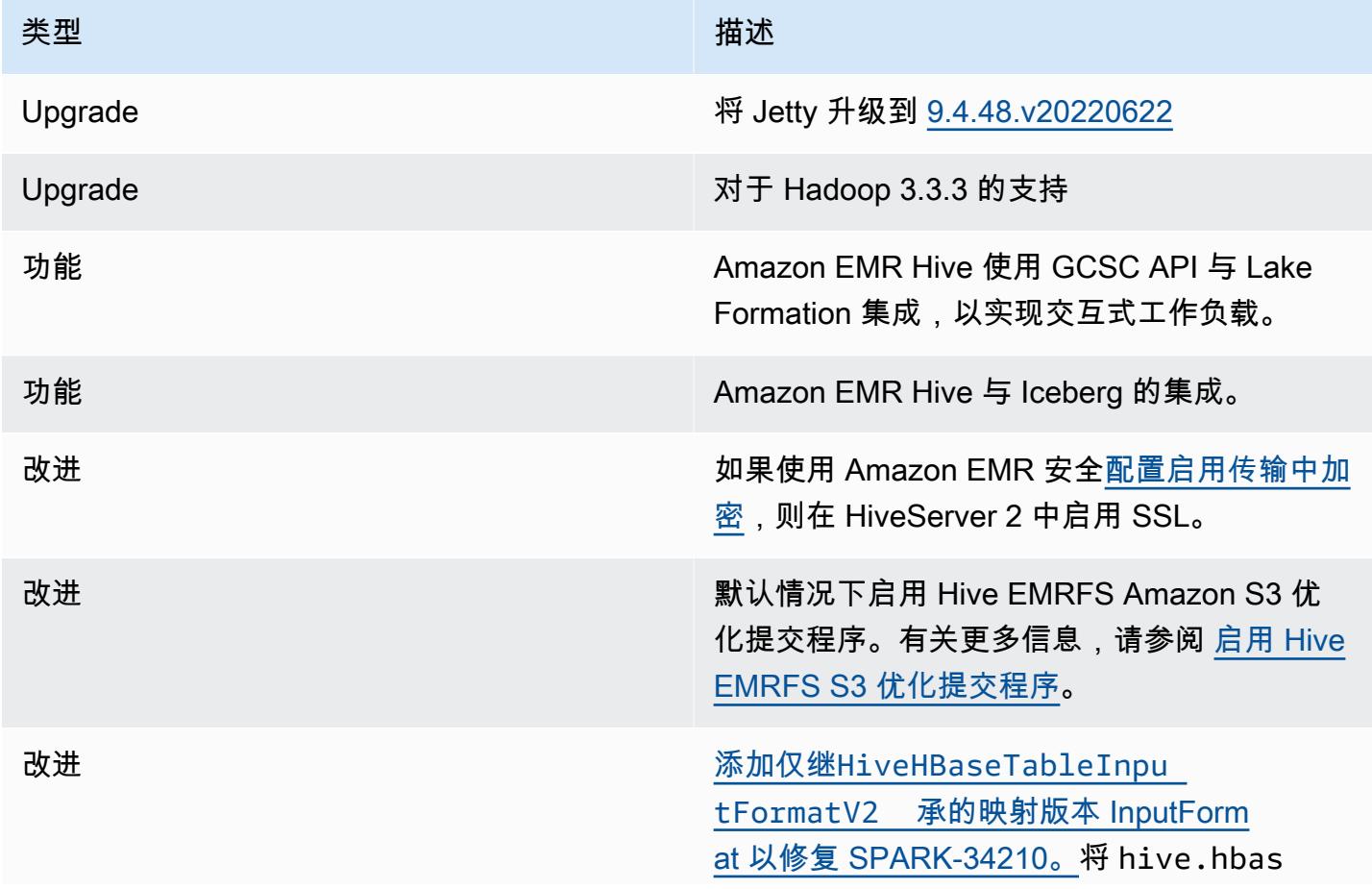

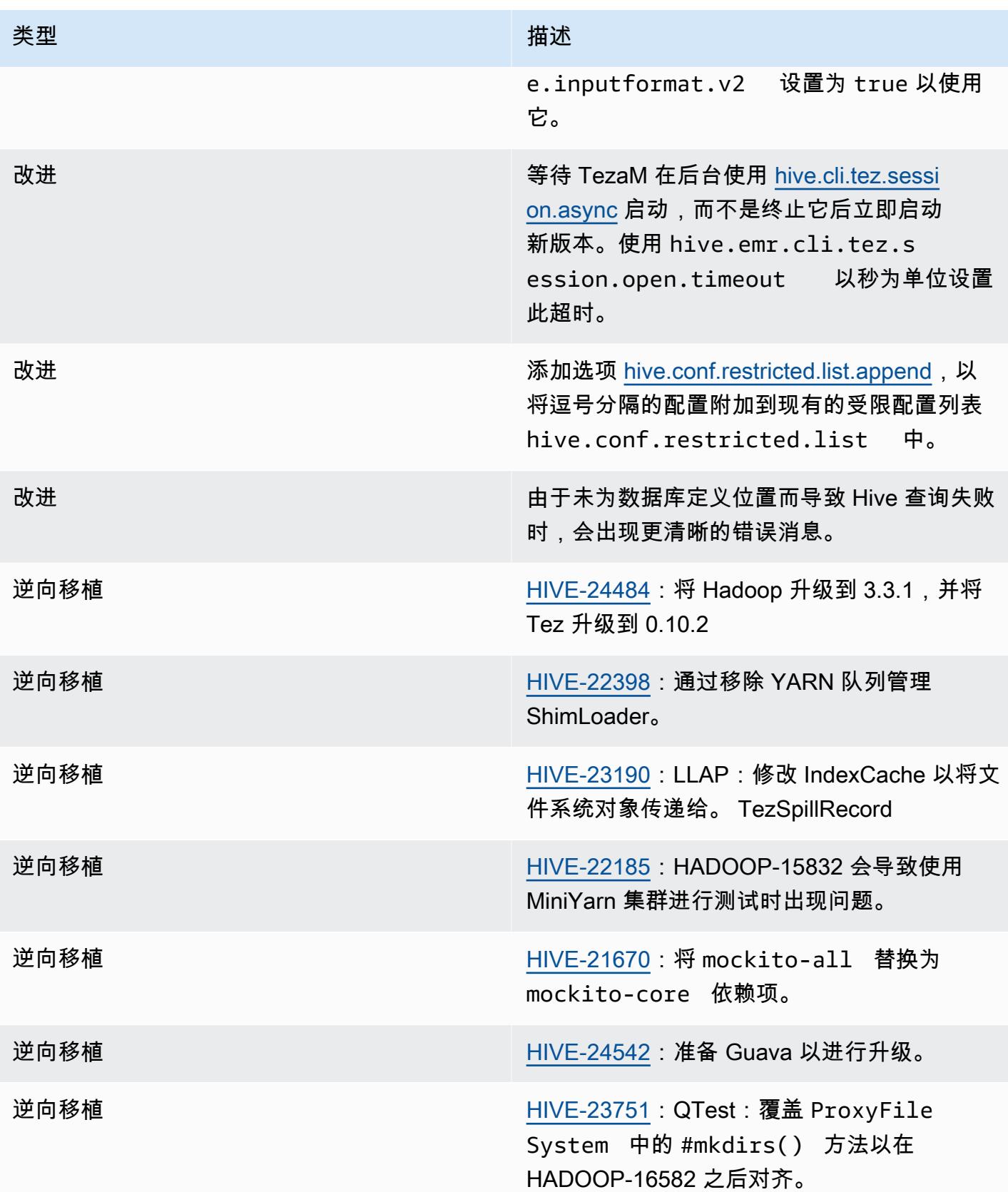

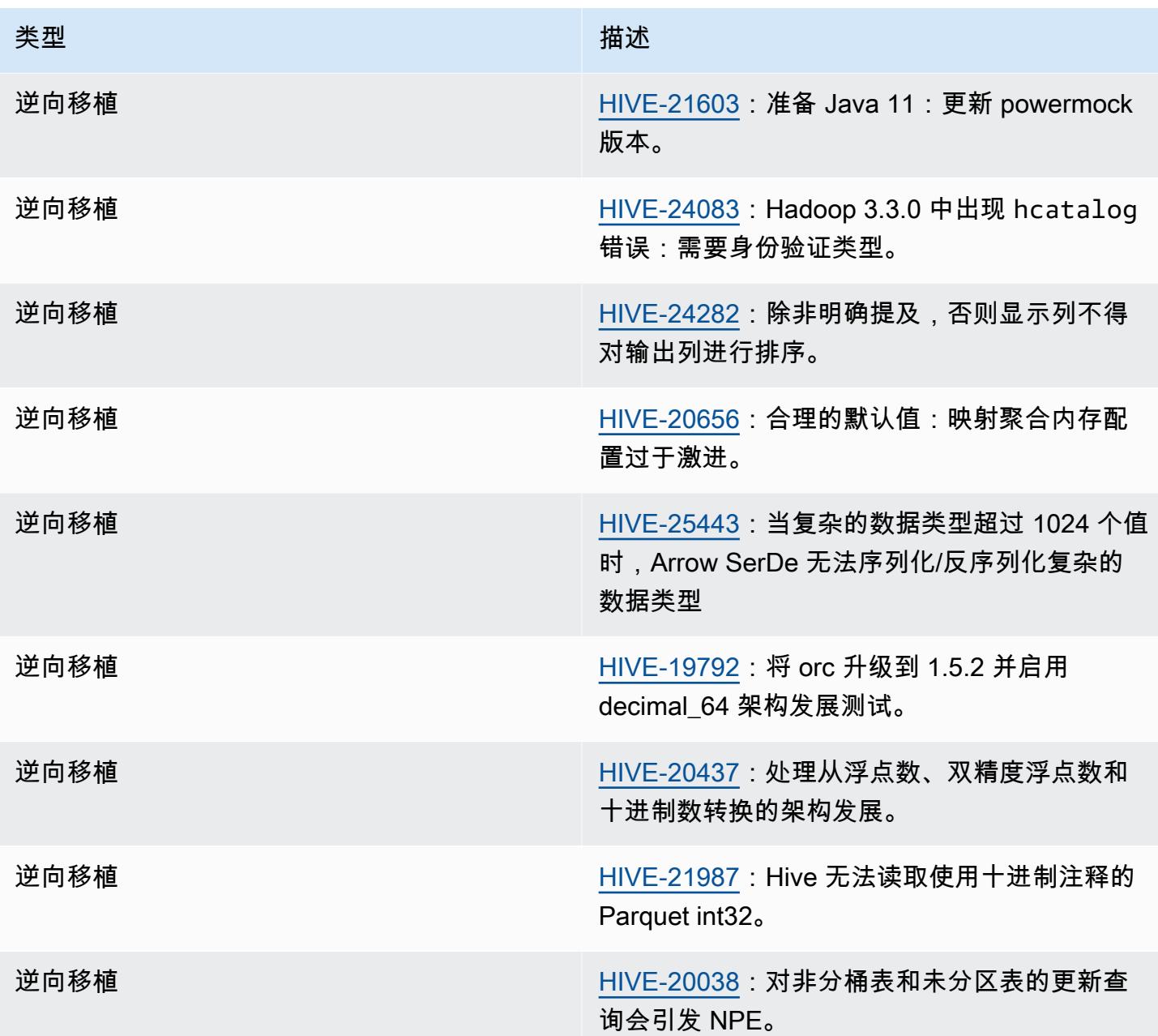

Amazon EMR 6.9.0 – Hive 已知问题

• 在 6.6.0 到 6.9.x 版 Amazon EMR 中,带有动态分区和 ORDER BY 或 SORT BY 子句的 INSERT 查询将始终具有两个 Reducer。此问题是由于 OSS 更改 [HIVE-20703](https://issues.apache.org/jira/browse/HIVE-20703) 所致,该更改将动态排 序分区优化置于基于成本的决策之下。如果您的工作负载不需要对动态分区进行排序,建议将 hive.optimize.sort.dynamic.partition.threshold 属性设置为 -1 以禁用新功能并获 得计算正确的 Reducer 数量。此问题已作为 [HIVE-22269](https://issues.apache.org/jira/browse/HIVE-22269) 的一部分在 OSS Hive 中修复,并已在 Amazon EMR 6.10.0 中修复。

### Amazon EMR 6.8.0 – Hive 发布说明

### Amazon EMR 6.8.0 – Hive 更改

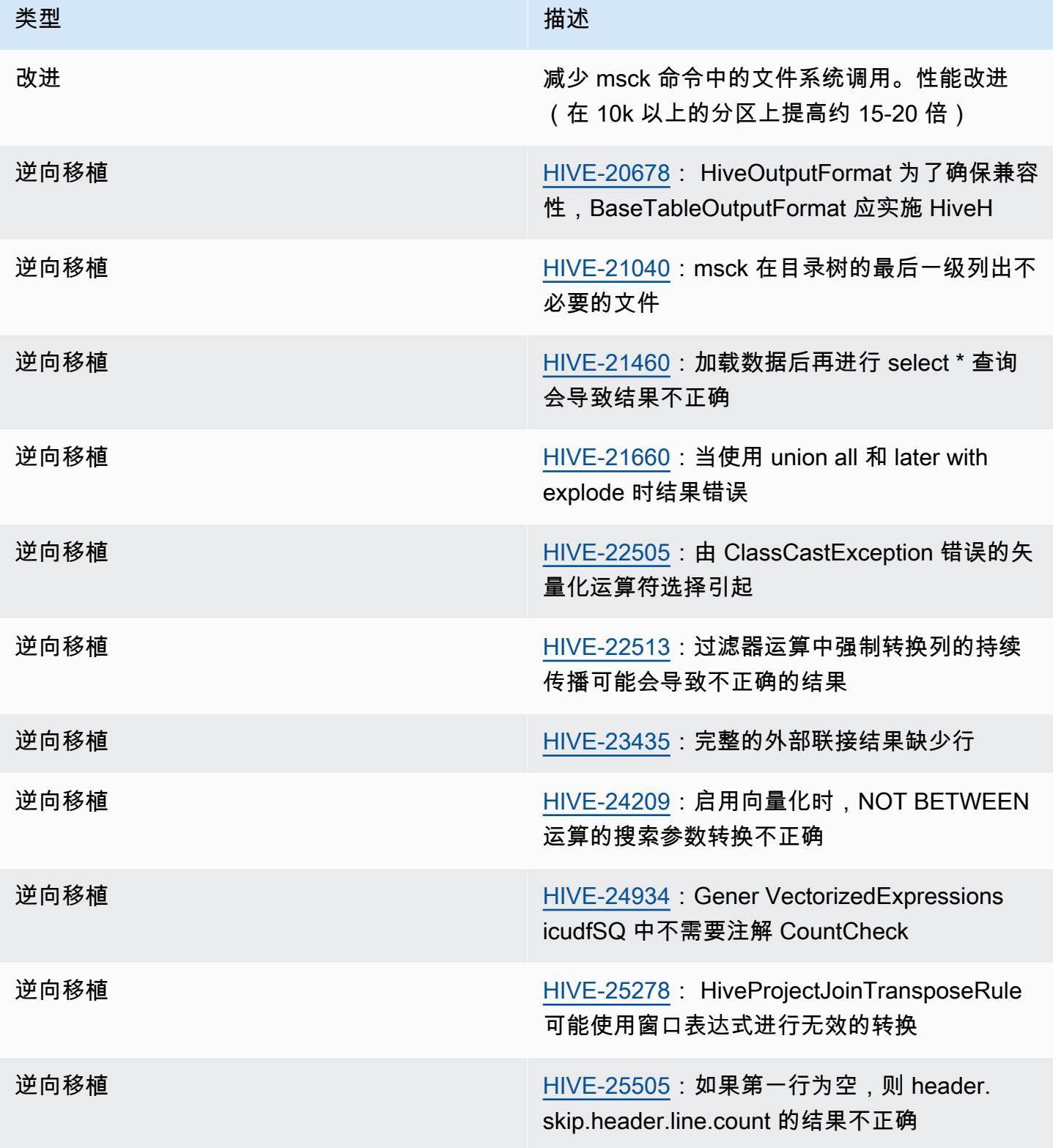

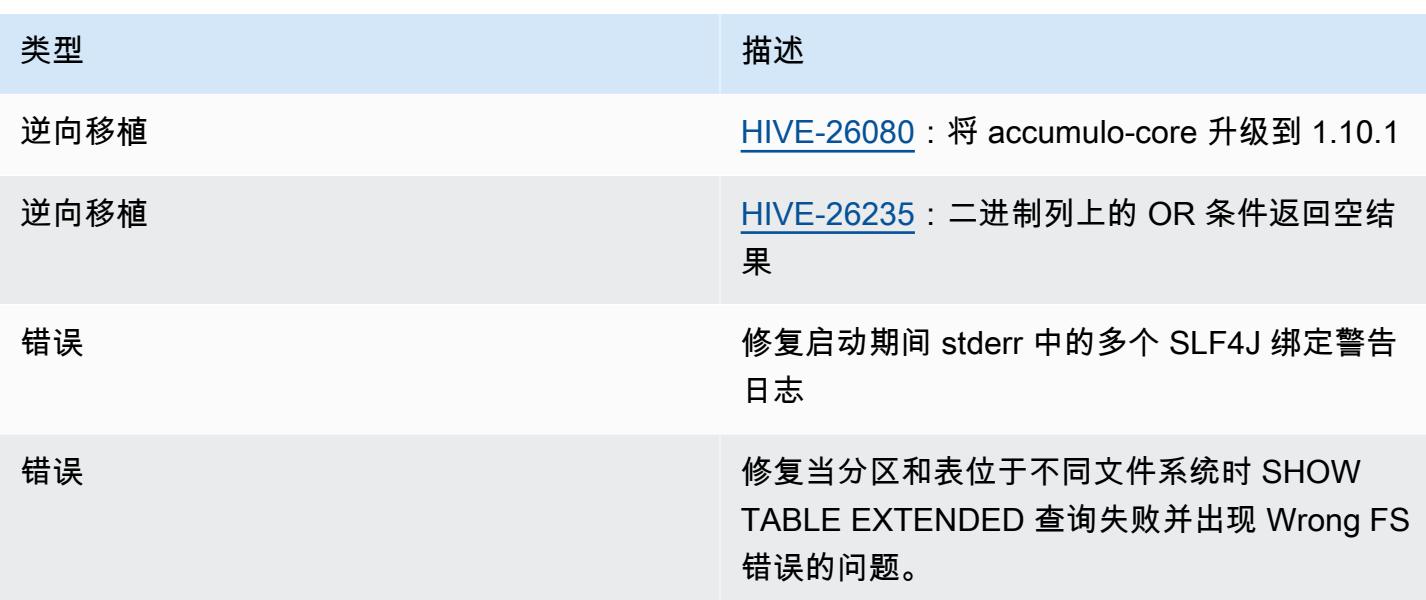

#### Amazon EMR 6.8.0 – Hive 已知问题

• 在 6.6.0 到 6.9.x 版 Amazon EMR 中,带有动态分区和 ORDER BY 或 SORT BY 子句的 INSERT 查询将始终具有两个 Reducer。此问题是由于 OSS 更改 [HIVE-20703](https://issues.apache.org/jira/browse/HIVE-20703) 所致,该更改将动态排 序分区优化置于基于成本的决策之下。如果您的工作负载不需要对动态分区进行排序,建议将 hive.optimize.sort.dynamic.partition.threshold 属性设置为 -1 以禁用新功能并获 得计算正确的 Reducer 数量。此问题已作为 [HIVE-22269](https://issues.apache.org/jira/browse/HIVE-22269) 的一部分在 OSS Hive 中修复,并已在 Amazon EMR 6.10.0 中修复。

Amazon EMR 6.7.0 – Hive 发布说明

Amazon EMR 6.7.0 – Hive 更改

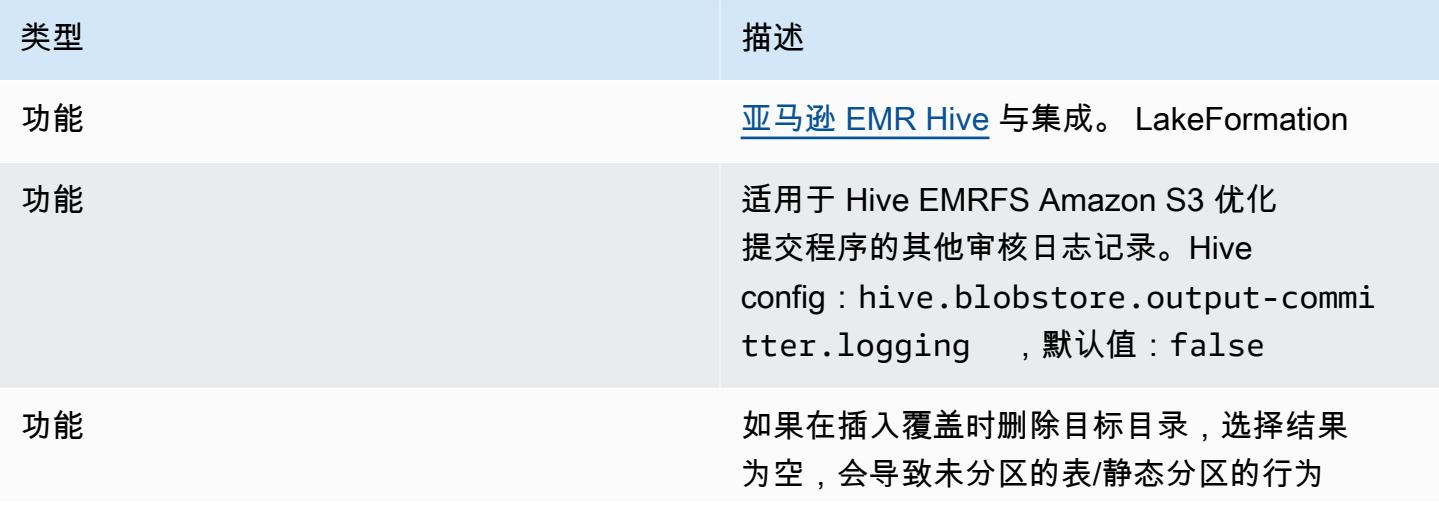

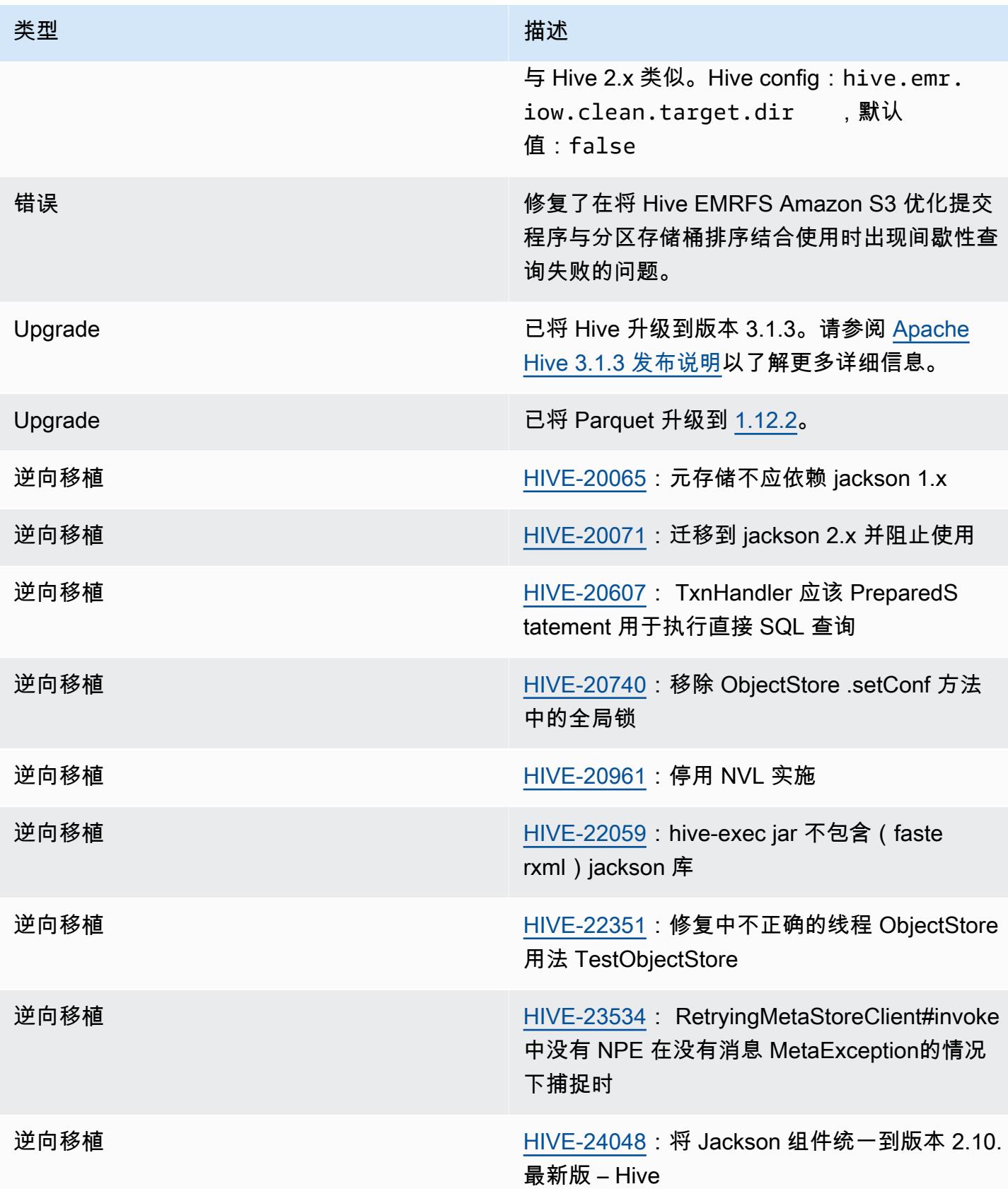

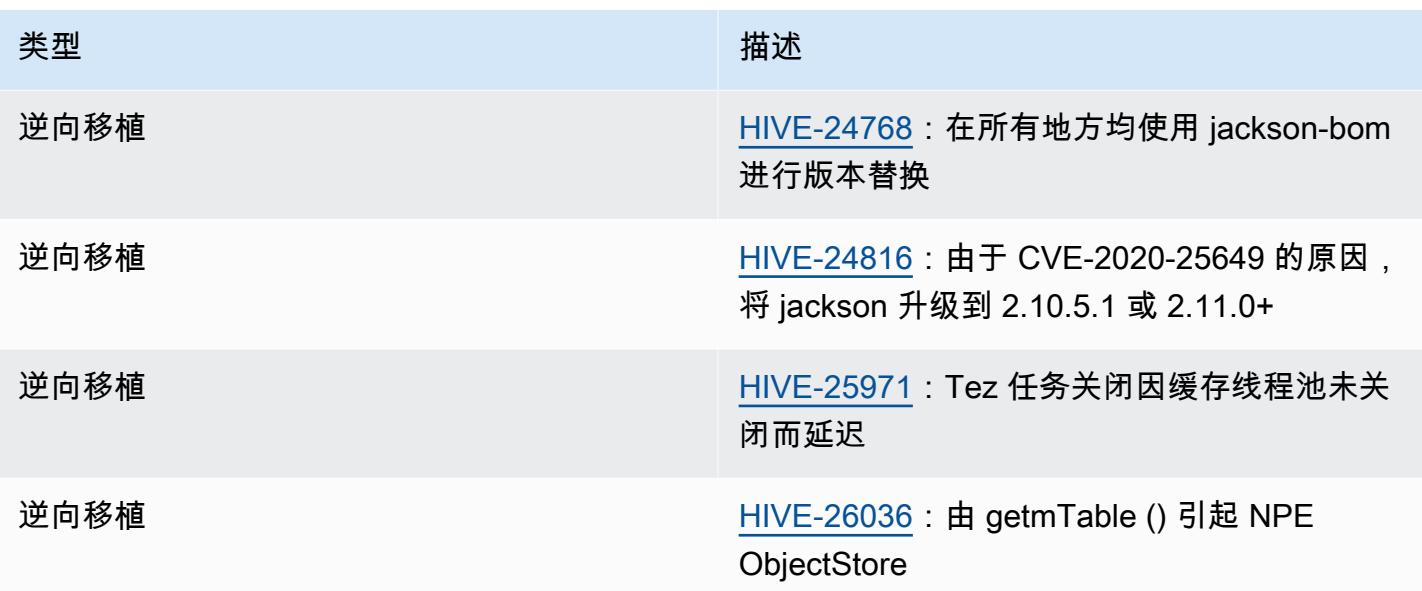

Amazon EMR 6.7.0 – Hive 已知问题

- 如果使用窗口函数对与交集函数相同的列进行查询,则可能会导致如 [HIVE-25278](https://issues.apache.org/jira/browse/HIVE-25278) 中报告的转换无效 问题,并导致查询结果不正确或查询失败。解决方法是在查询级别为此类查询禁用 CBO。修复程序 将在 6.7.0 之后的 Amazon EMR 发行版中提供。有关更多信息,请联系 AWS 支持人员。
- 在 6.6.0 到 6.9.x 版 Amazon EMR 中,带有动态分区和 ORDER BY 或 SORT BY 子句的 INSERT 查询将始终具有两个 Reducer。此问题是由于 OSS 更改 [HIVE-20703](https://issues.apache.org/jira/browse/HIVE-20703) 所致,该更改将动态排 序分区优化置于基于成本的决策之下。如果您的工作负载不需要对动态分区进行排序,建议将 hive.optimize.sort.dynamic.partition.threshold 属性设置为 -1 以禁用新功能并获 得计算正确的 Reducer 数量。此问题已作为 [HIVE-22269](https://issues.apache.org/jira/browse/HIVE-22269) 的一部分在 OSS Hive 中修复,并已在 Amazon EMR 6.10.0 中修复。

Amazon EMR 6.6.0 – Hive 发布说明

Amazon EMR 6.6.0 – Hive 更改

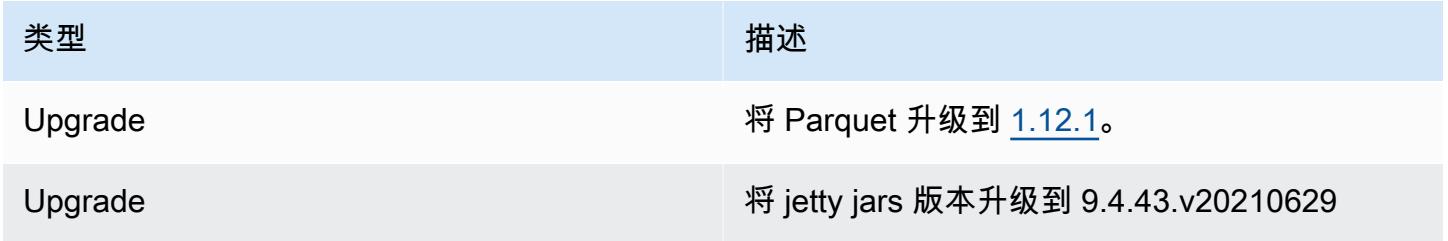

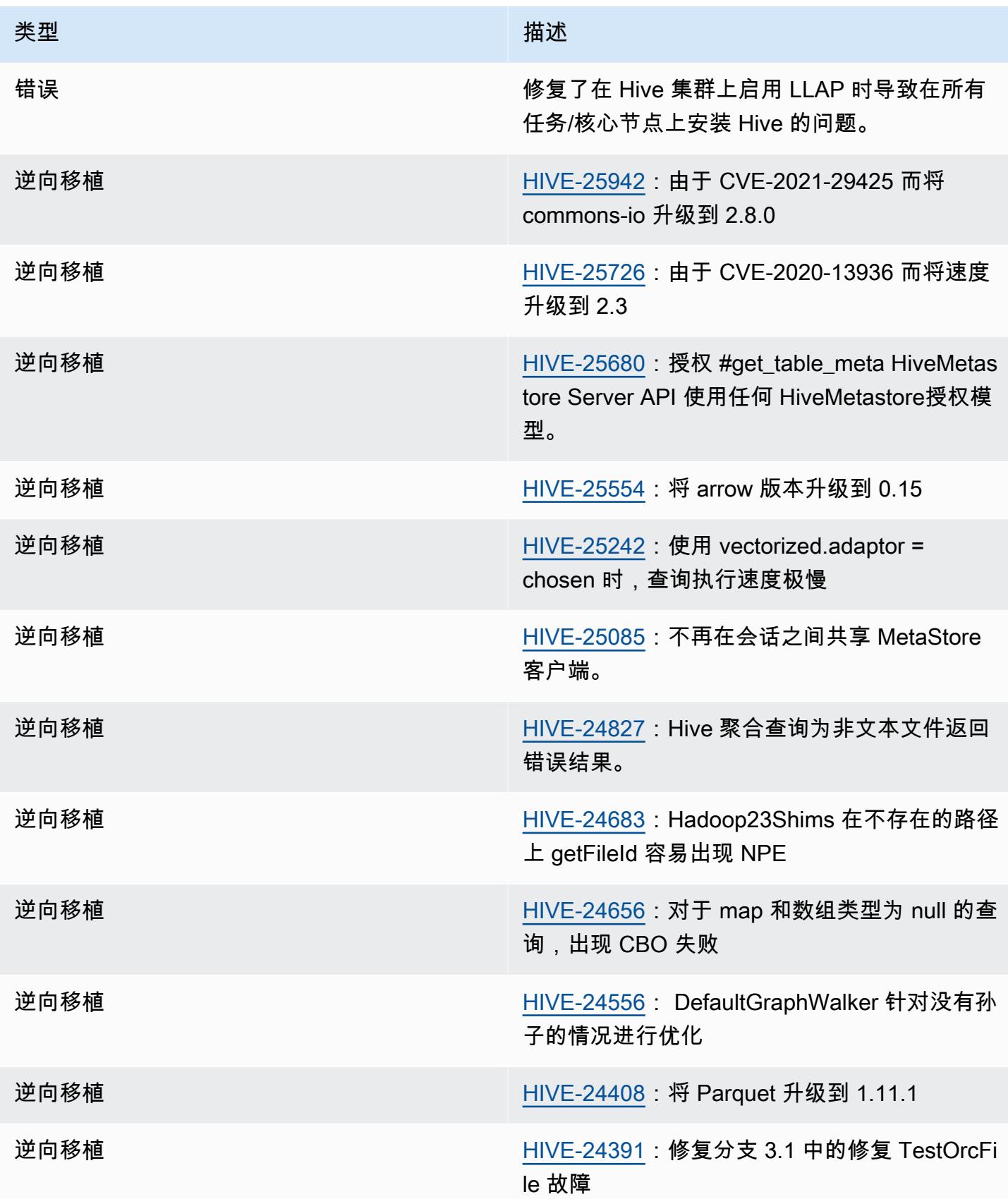

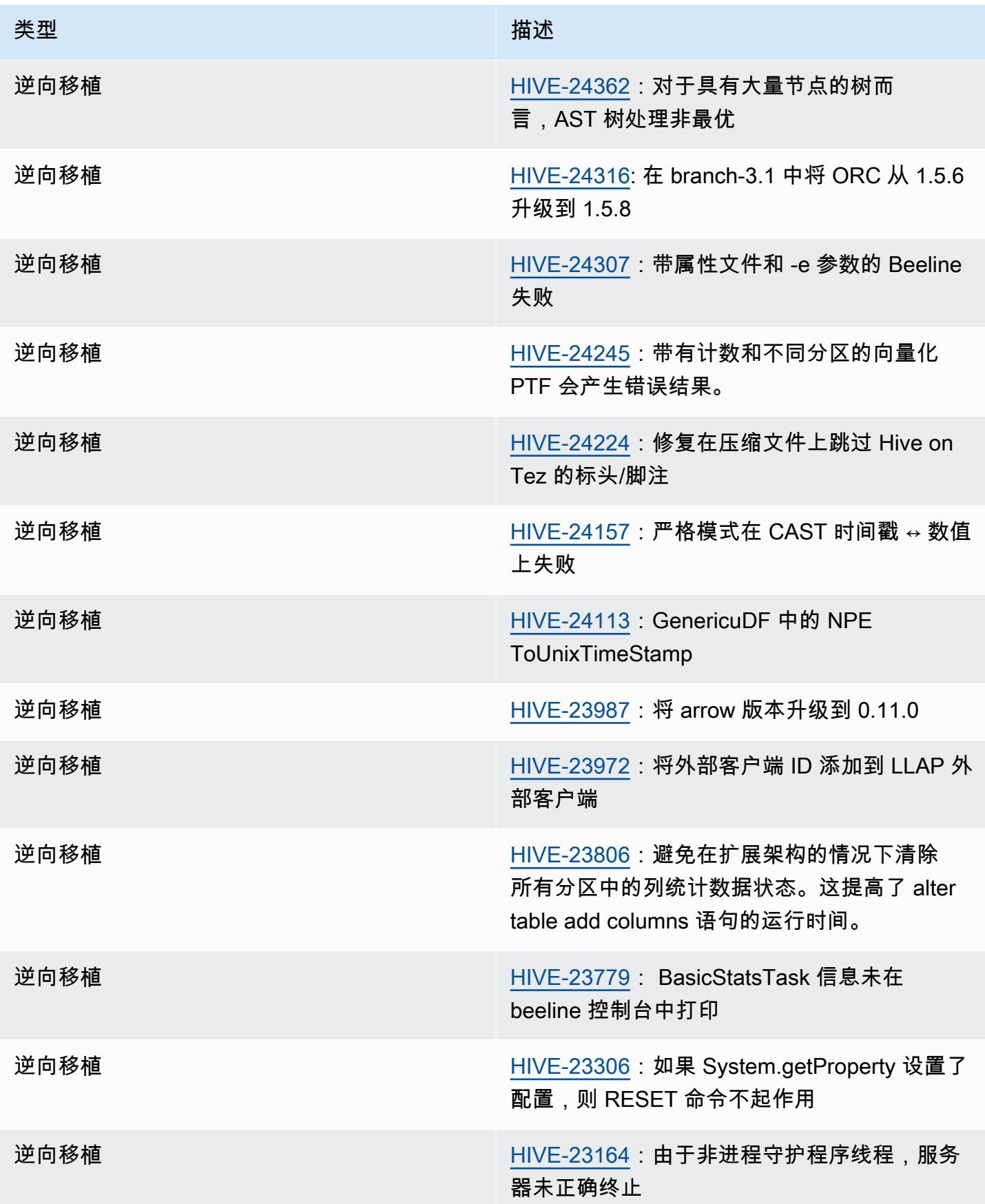

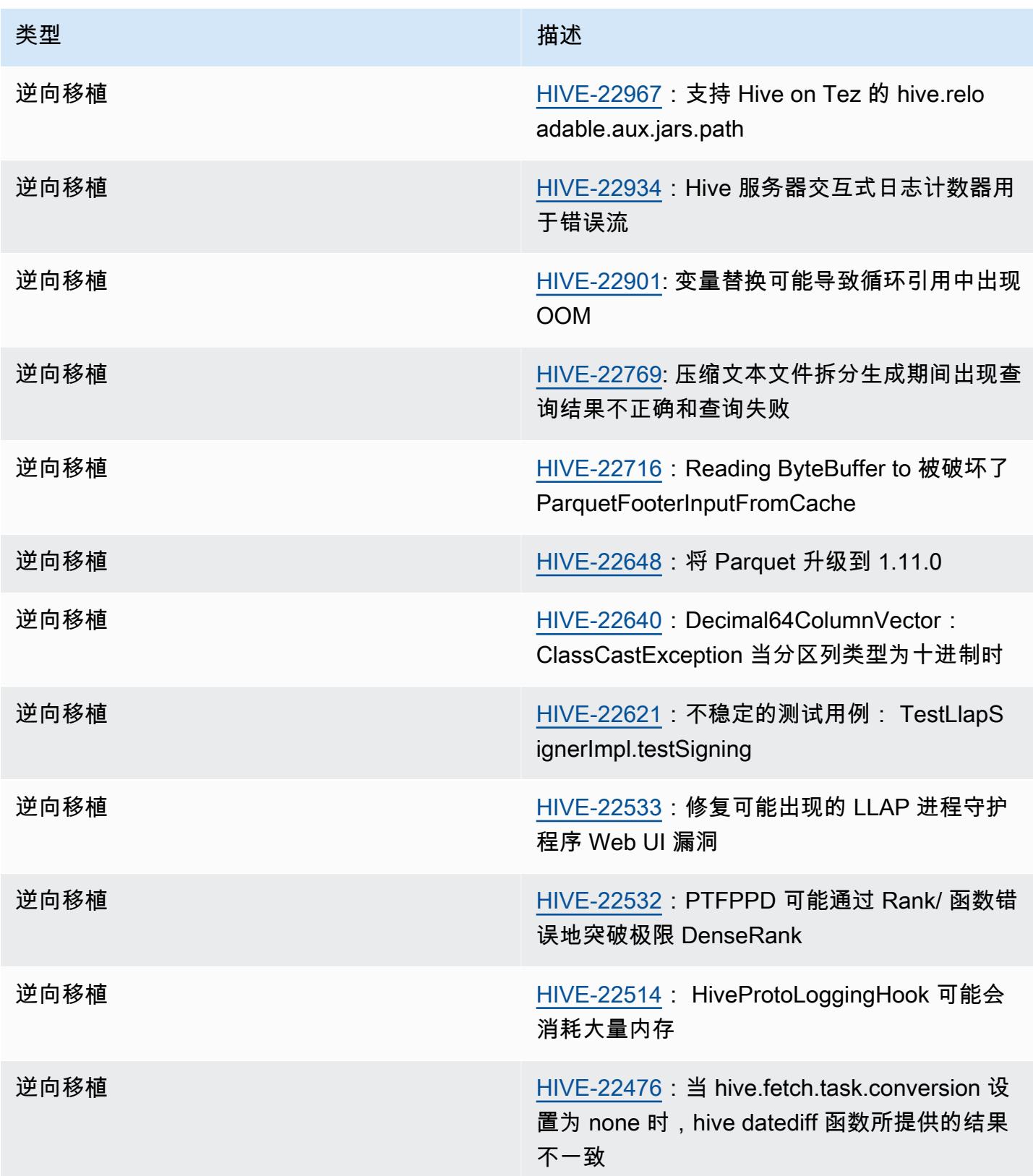

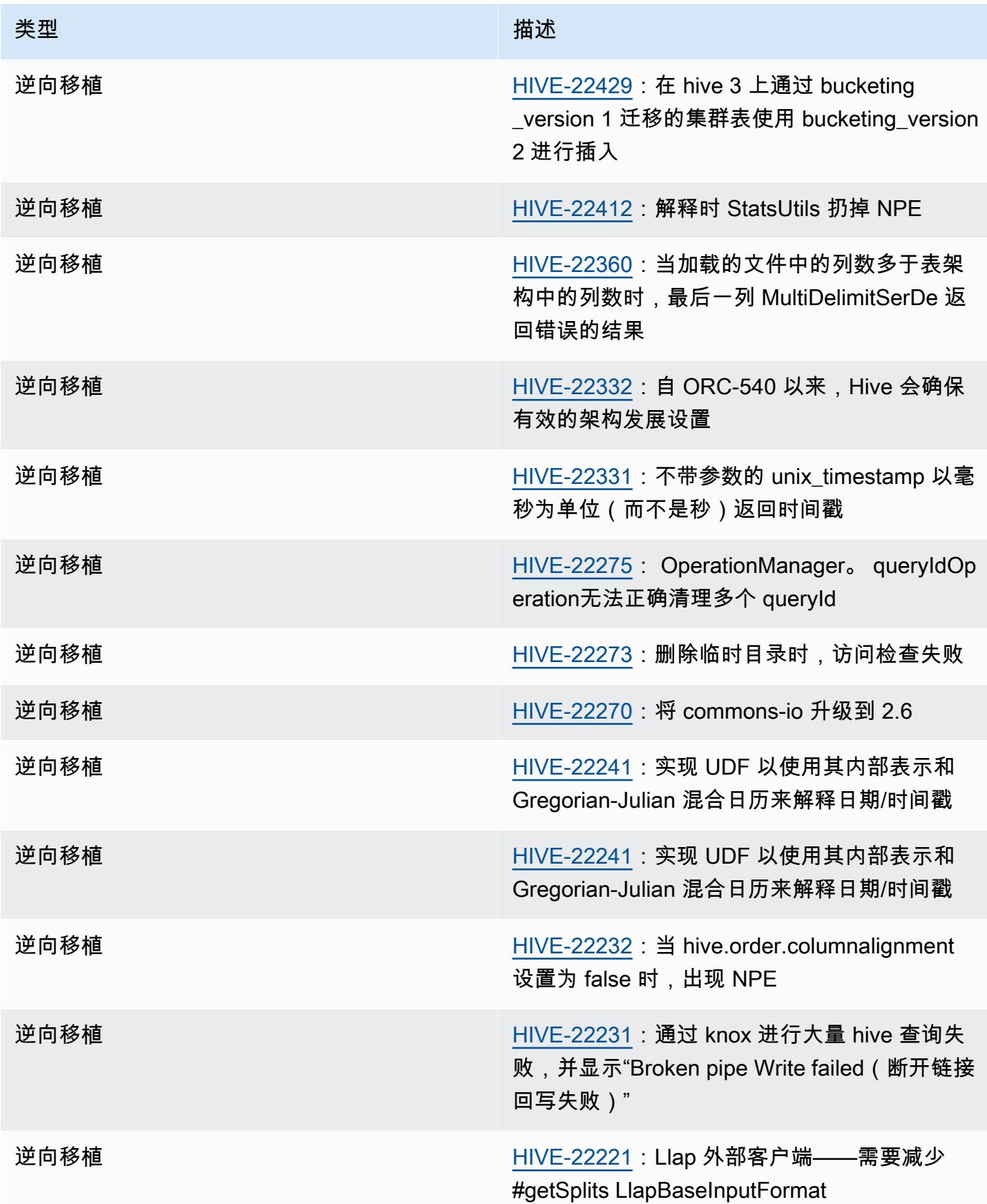

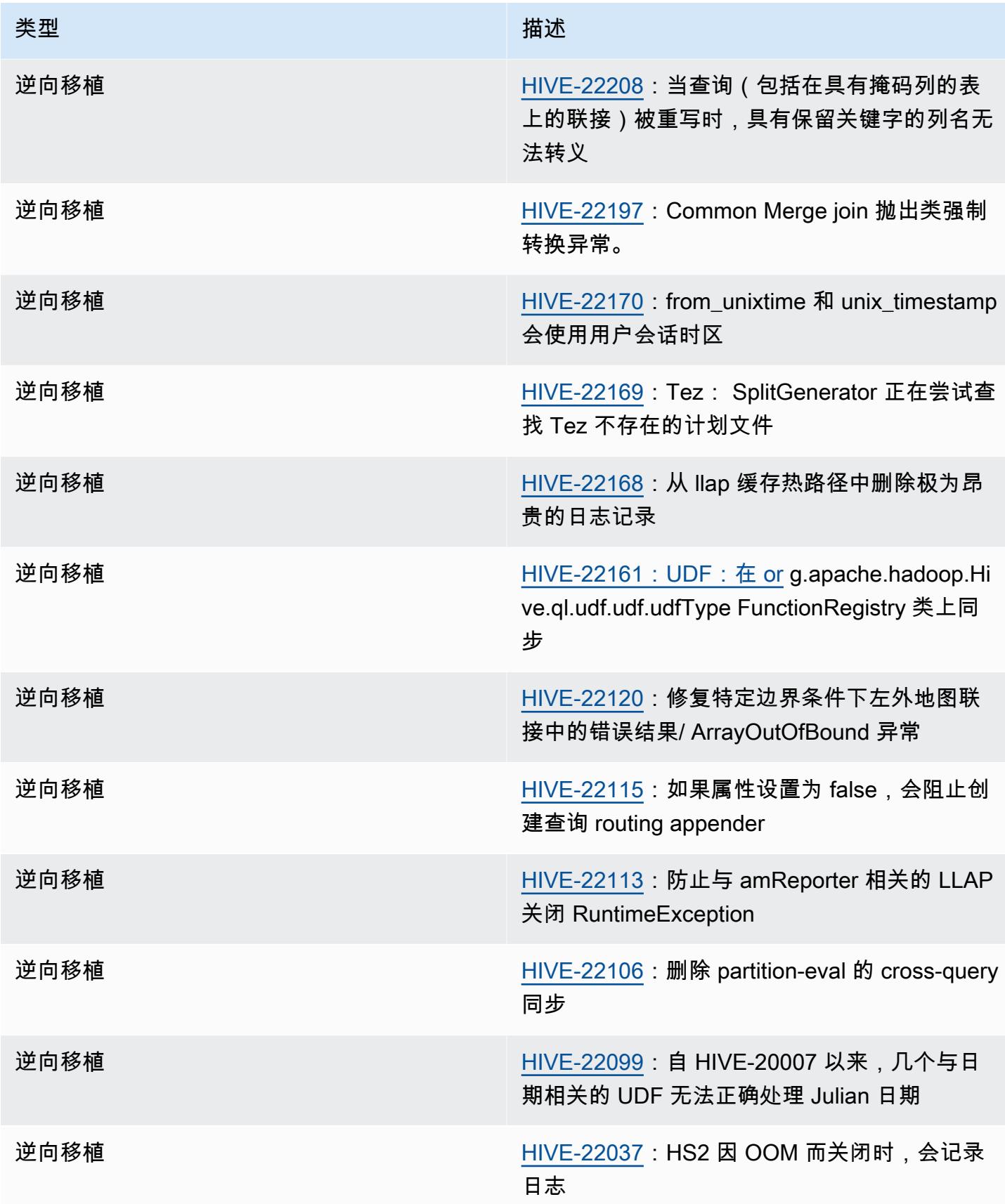

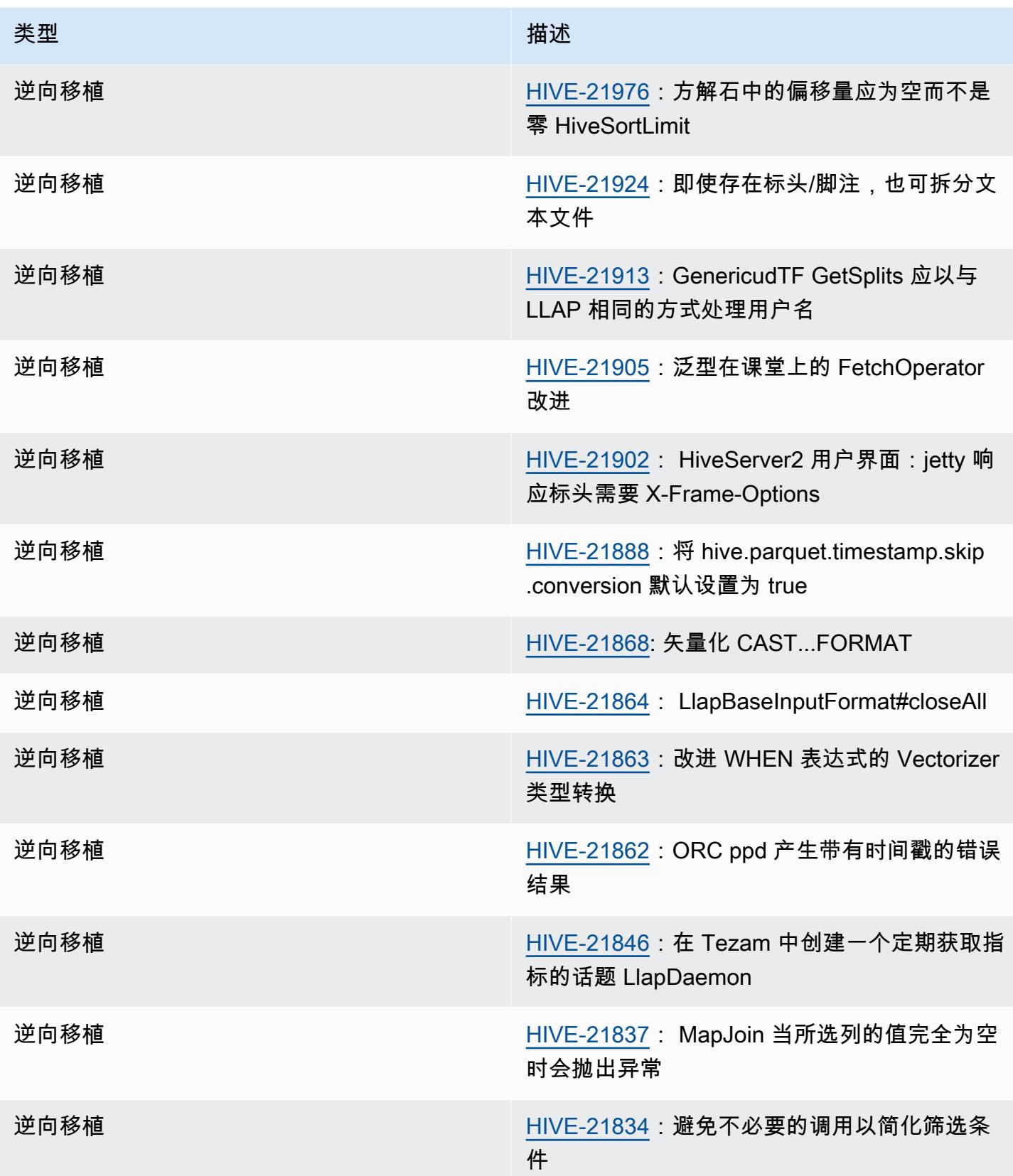
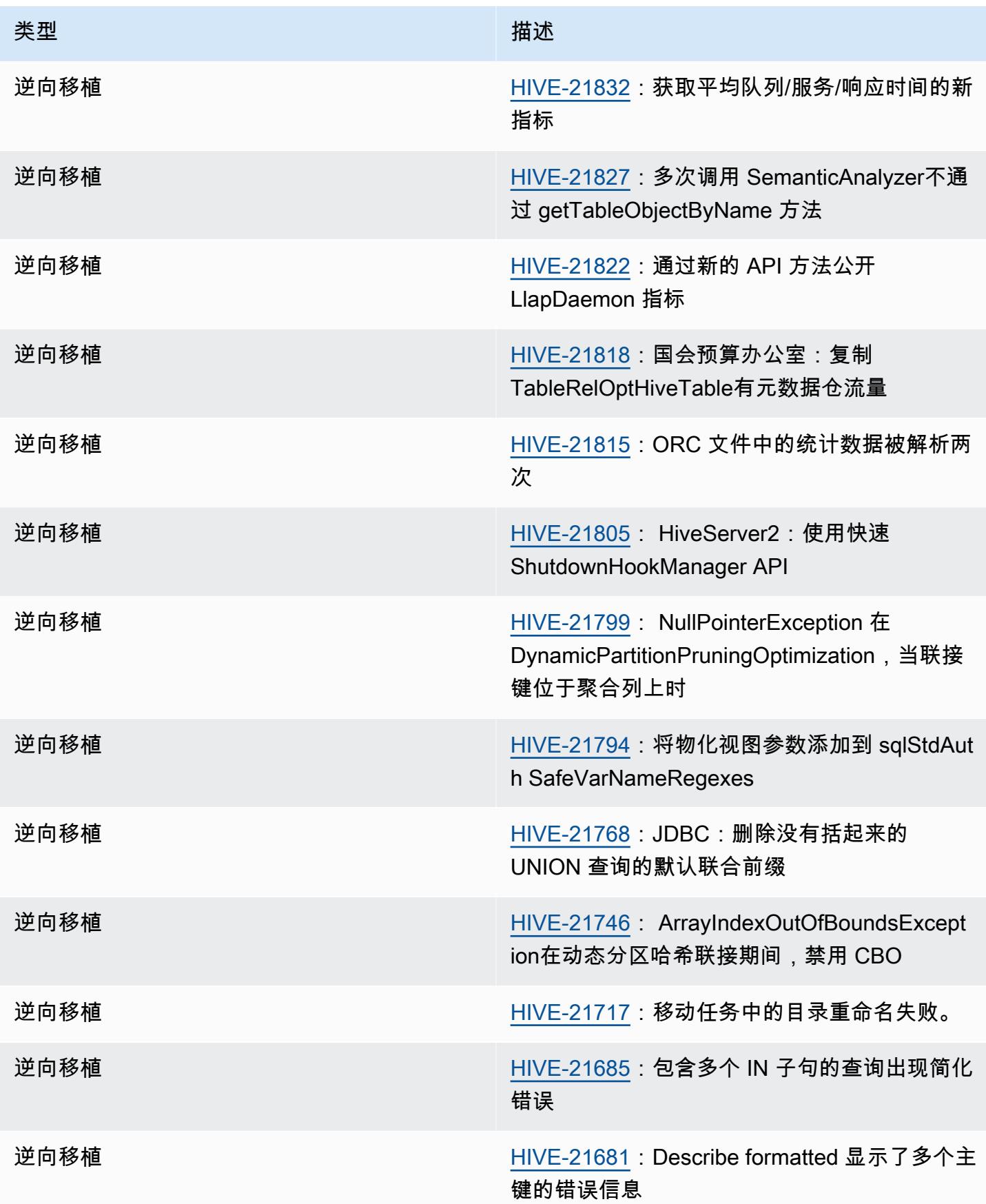

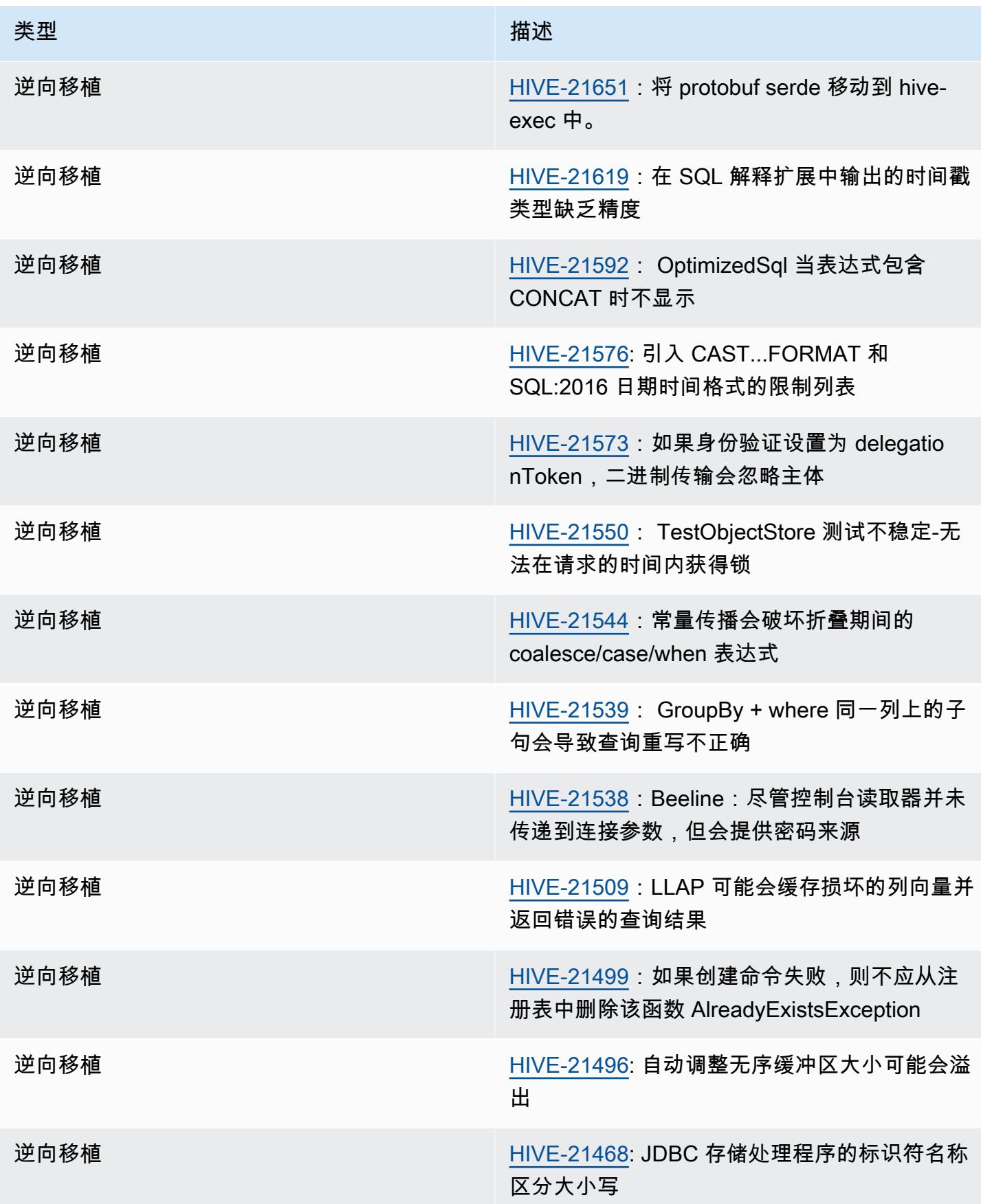

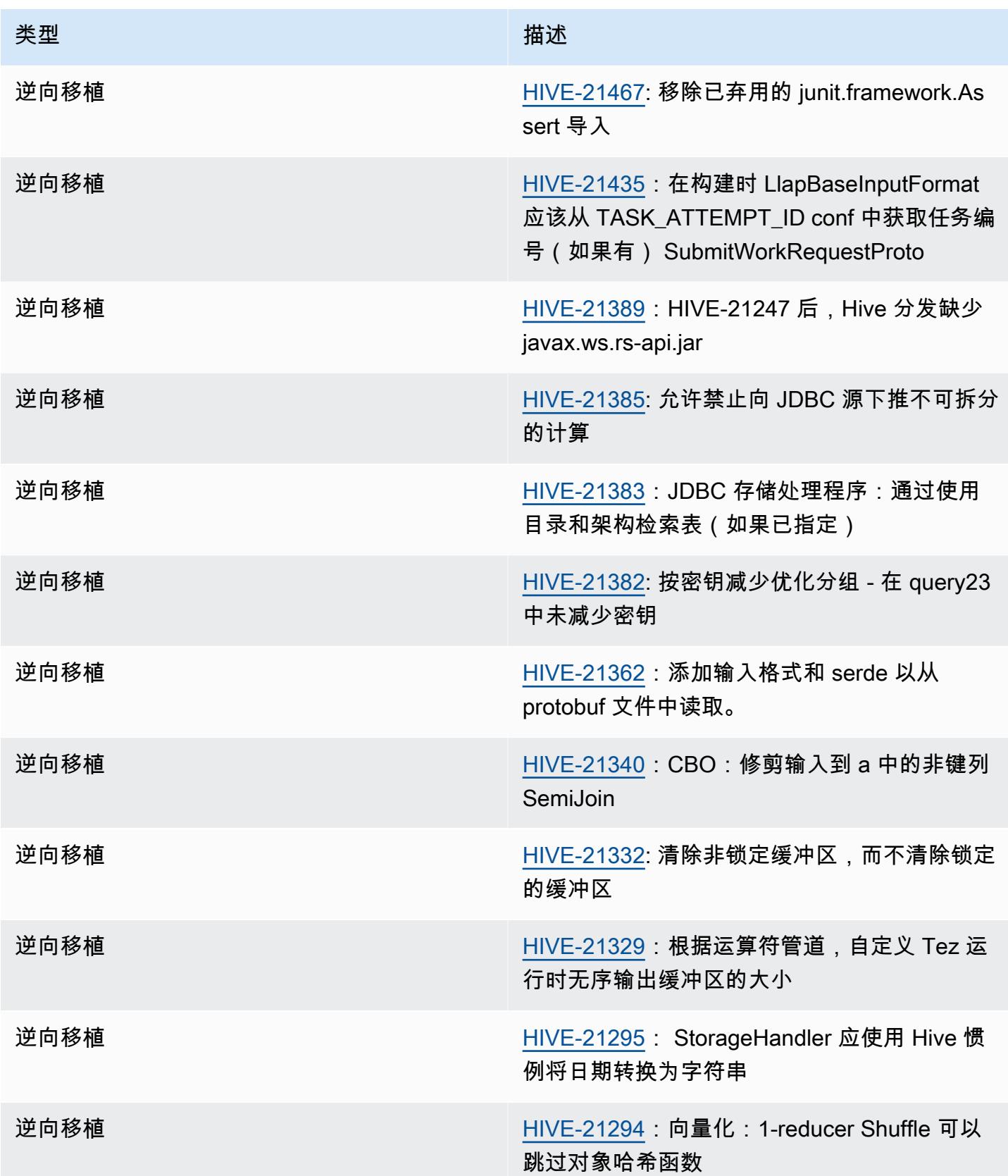

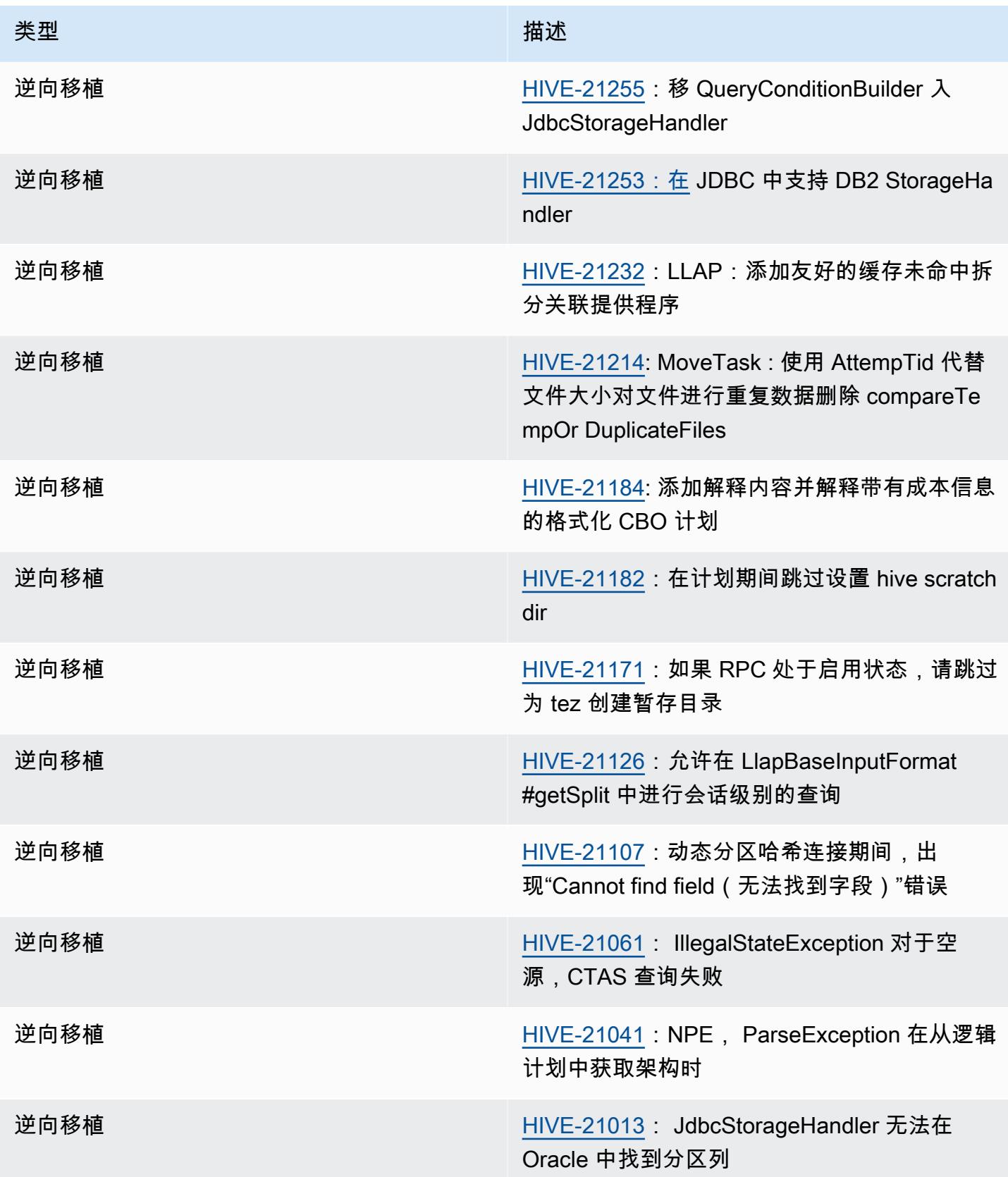

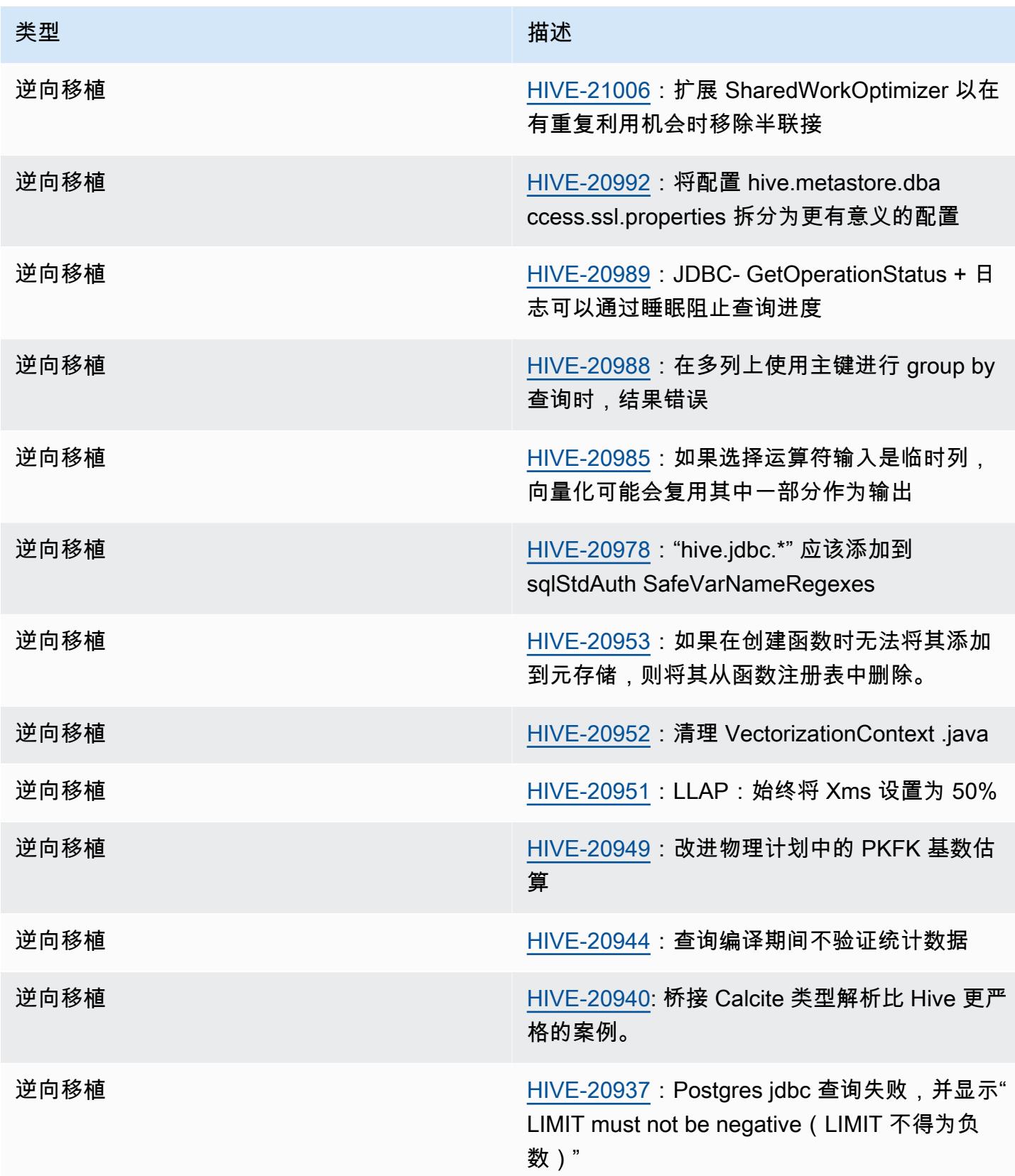

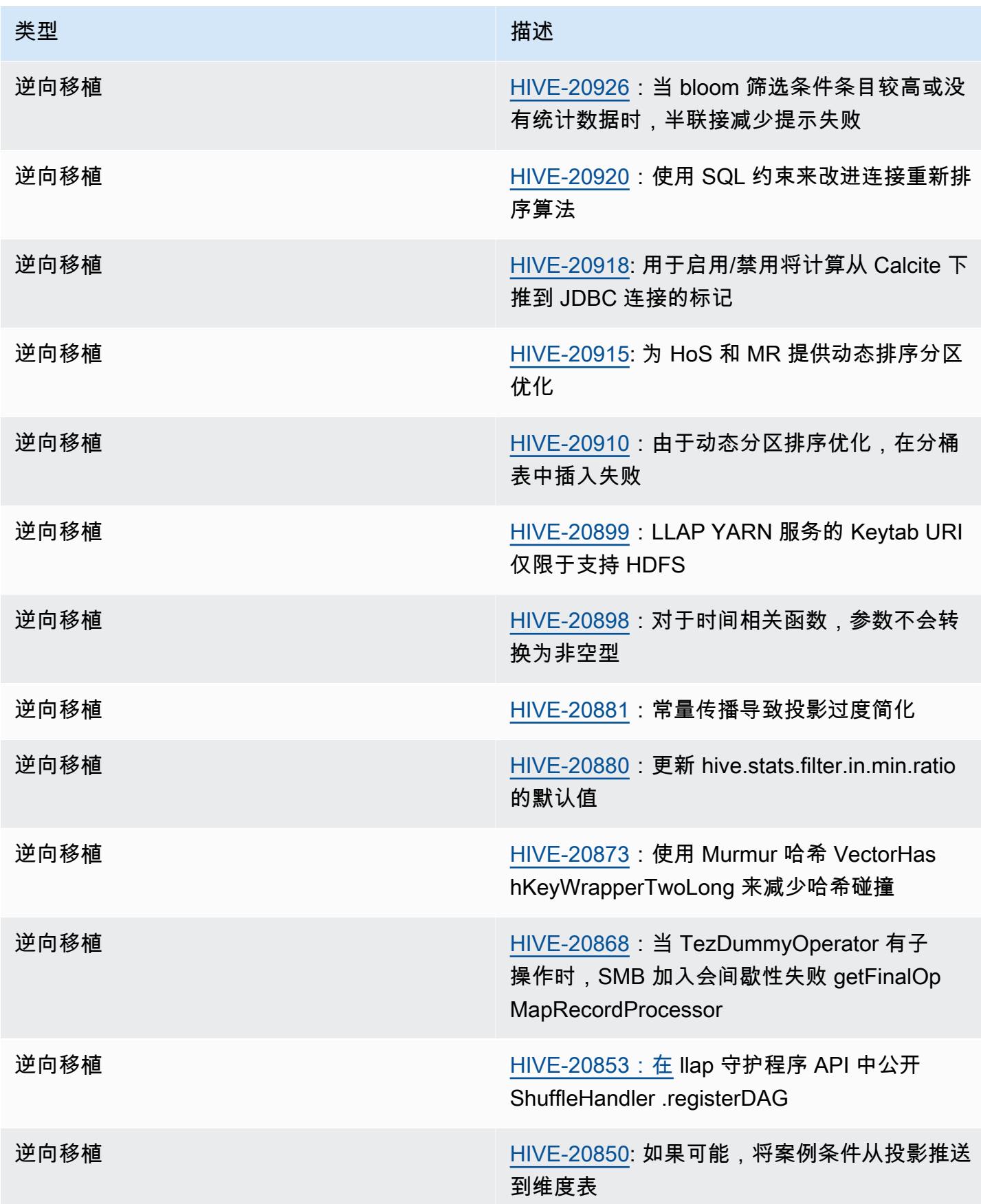

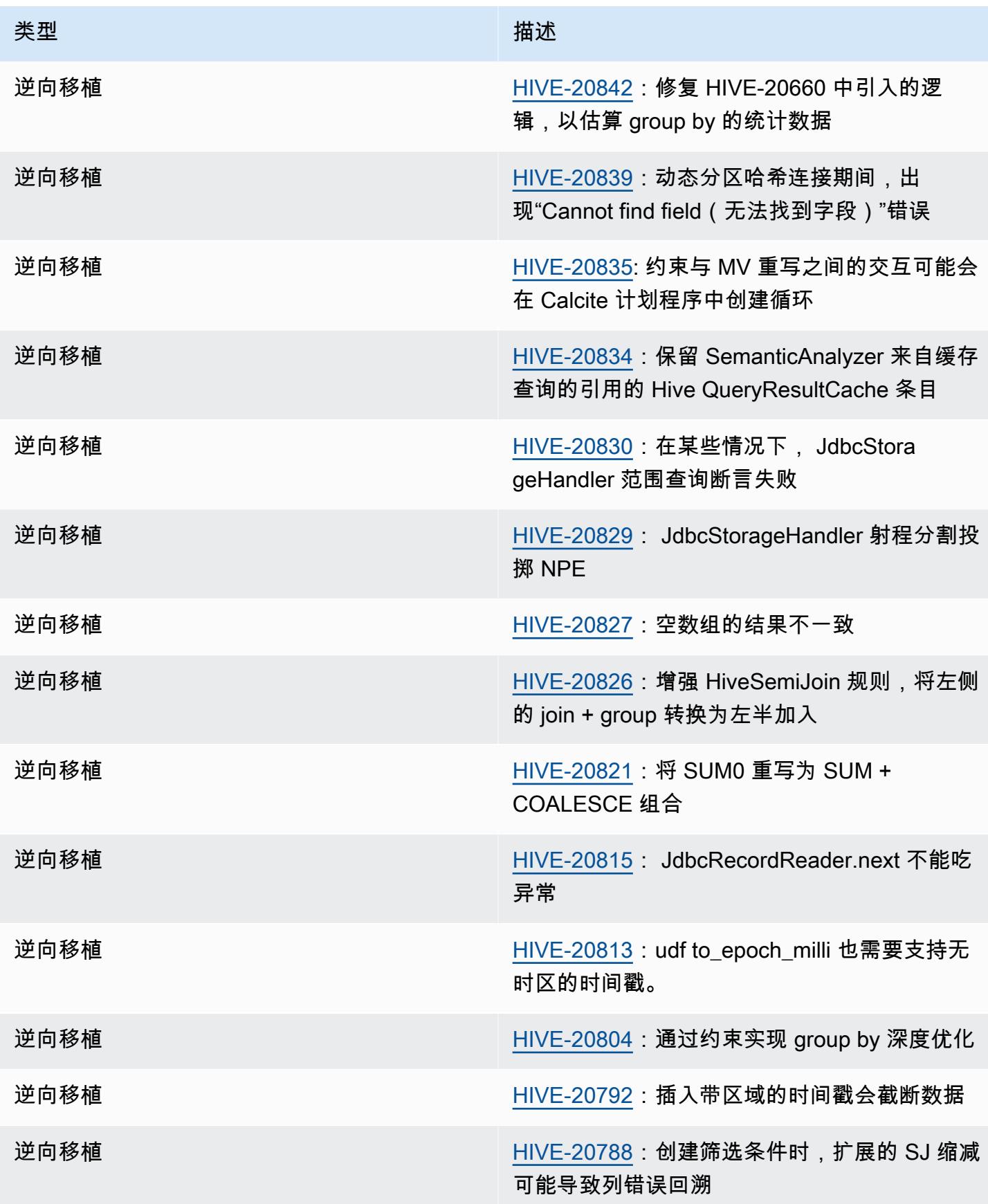

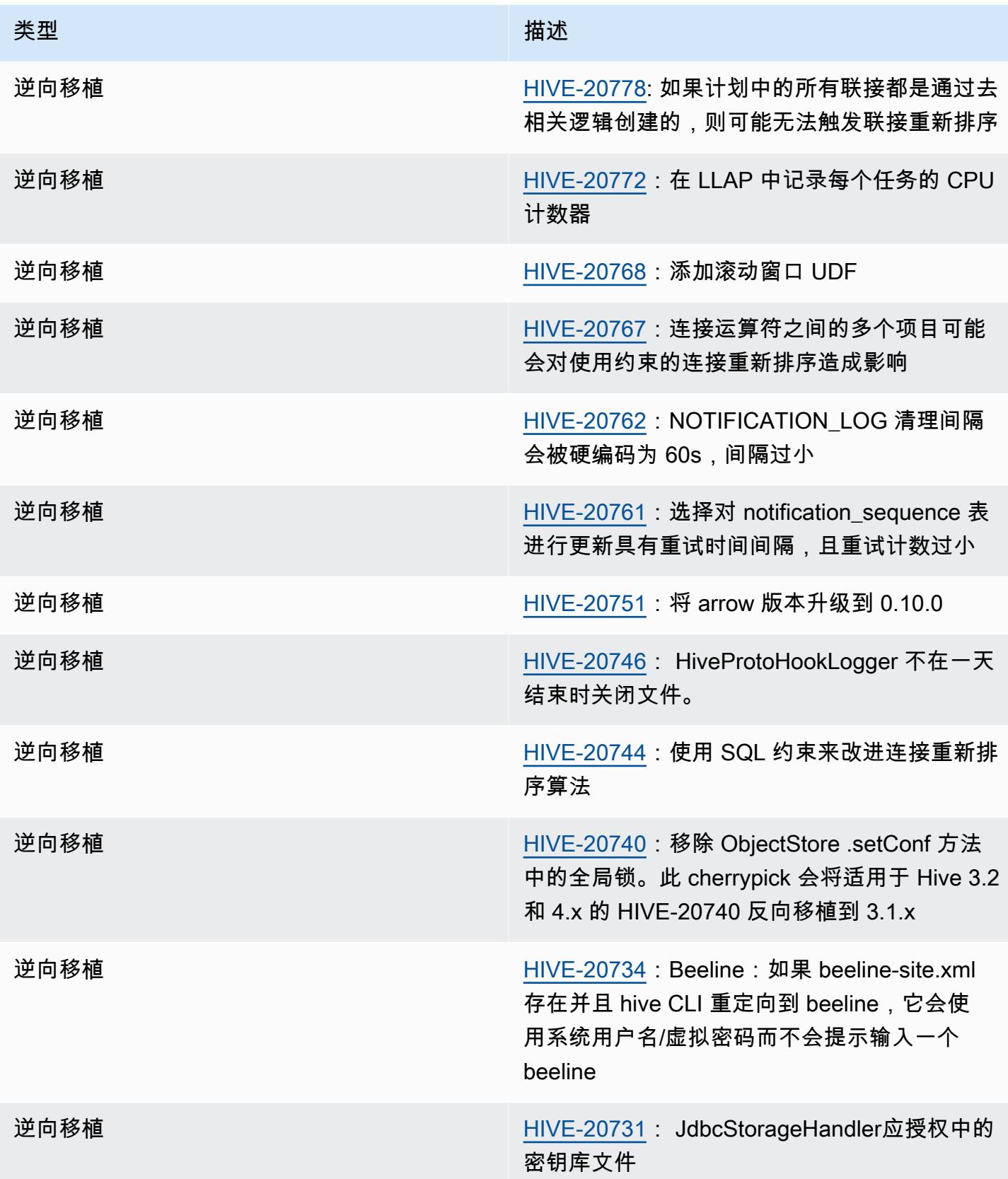

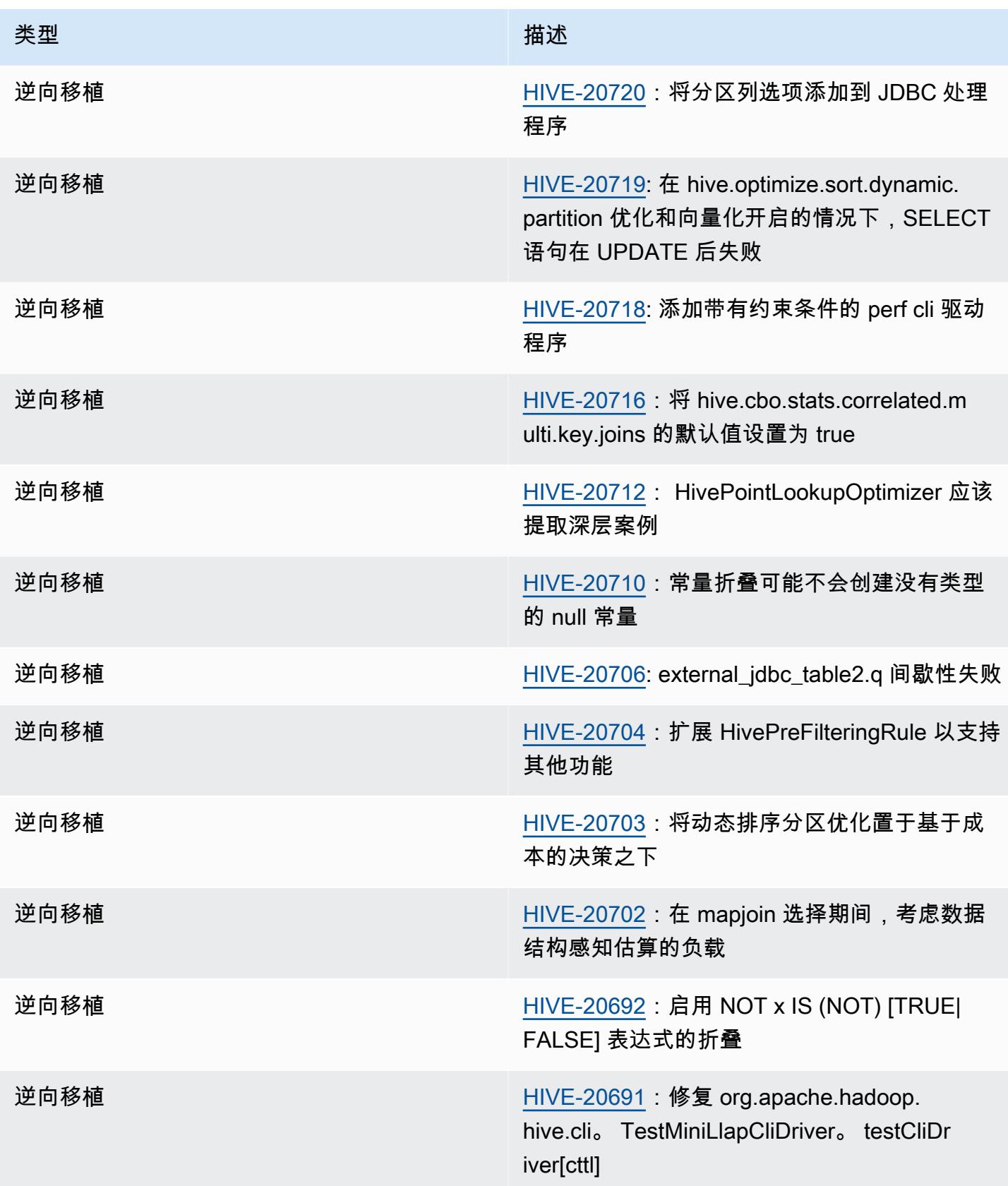

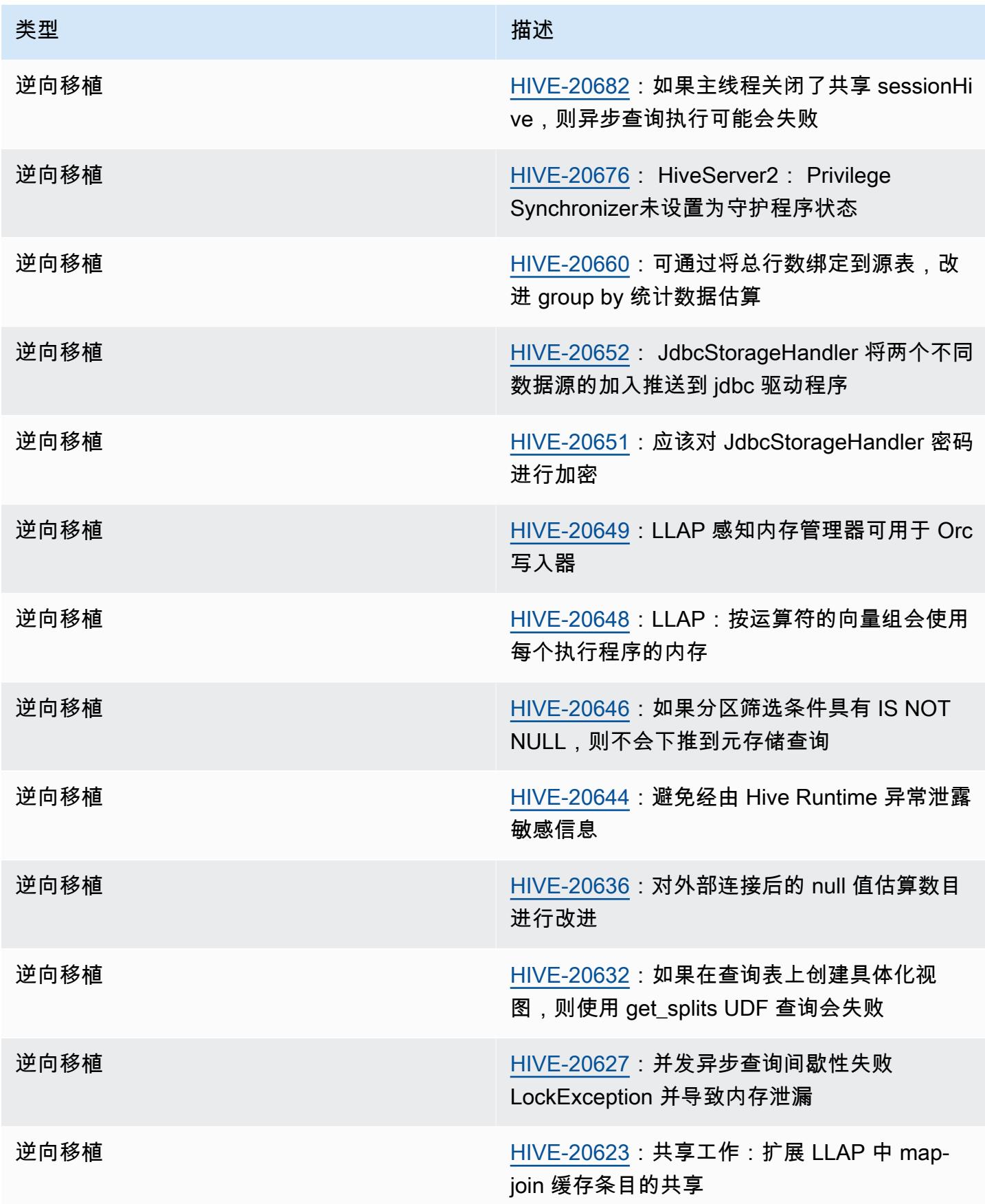

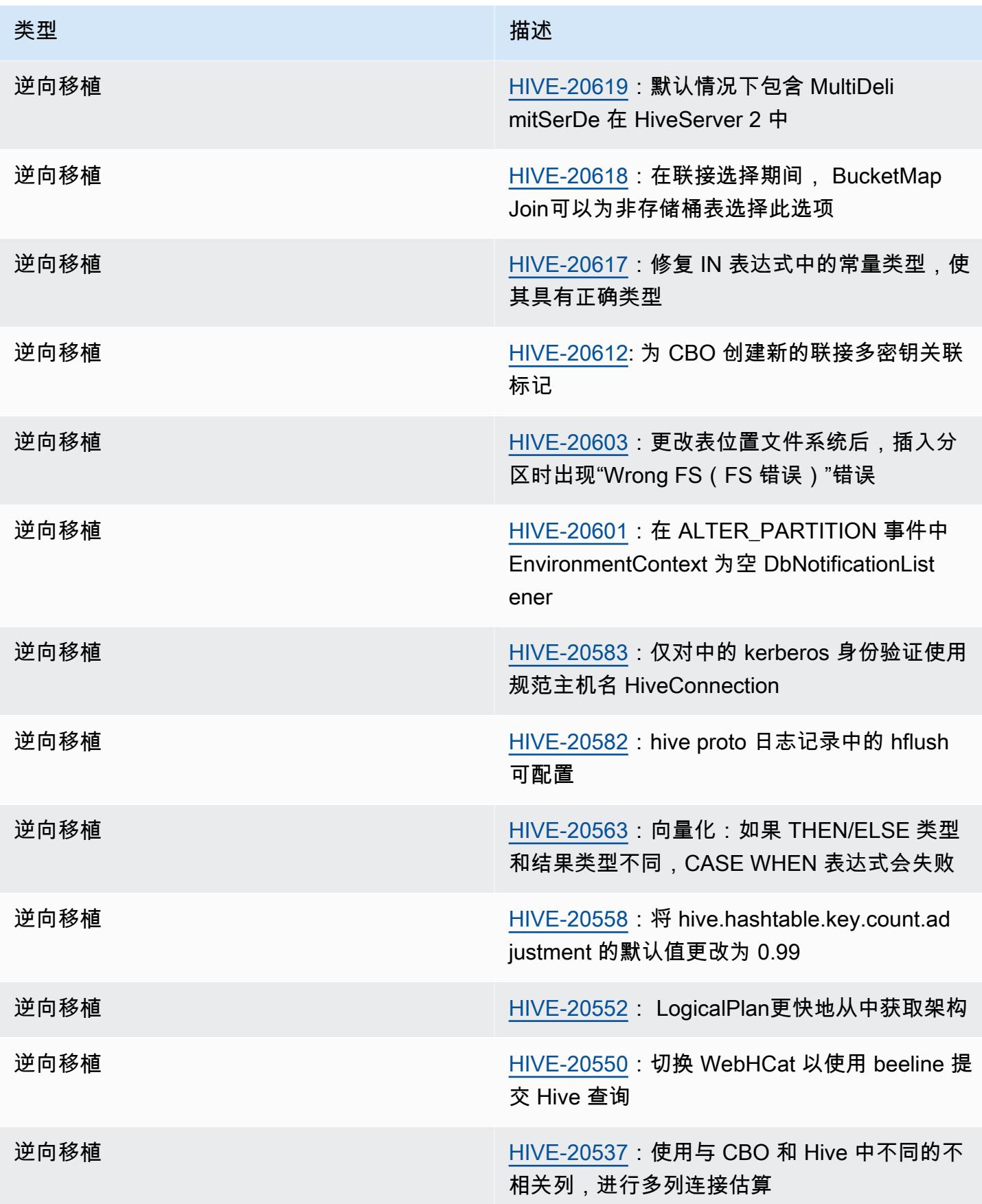

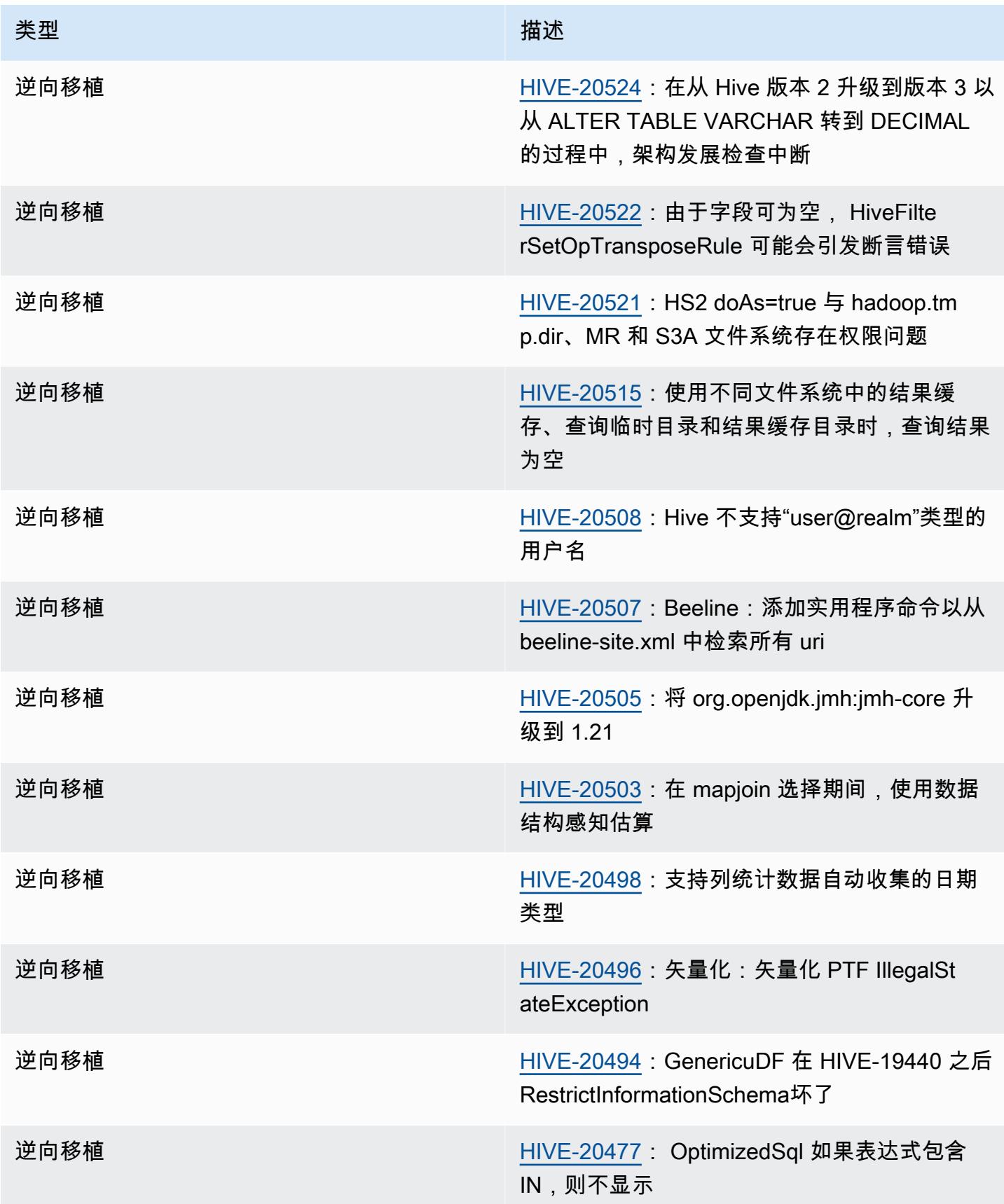

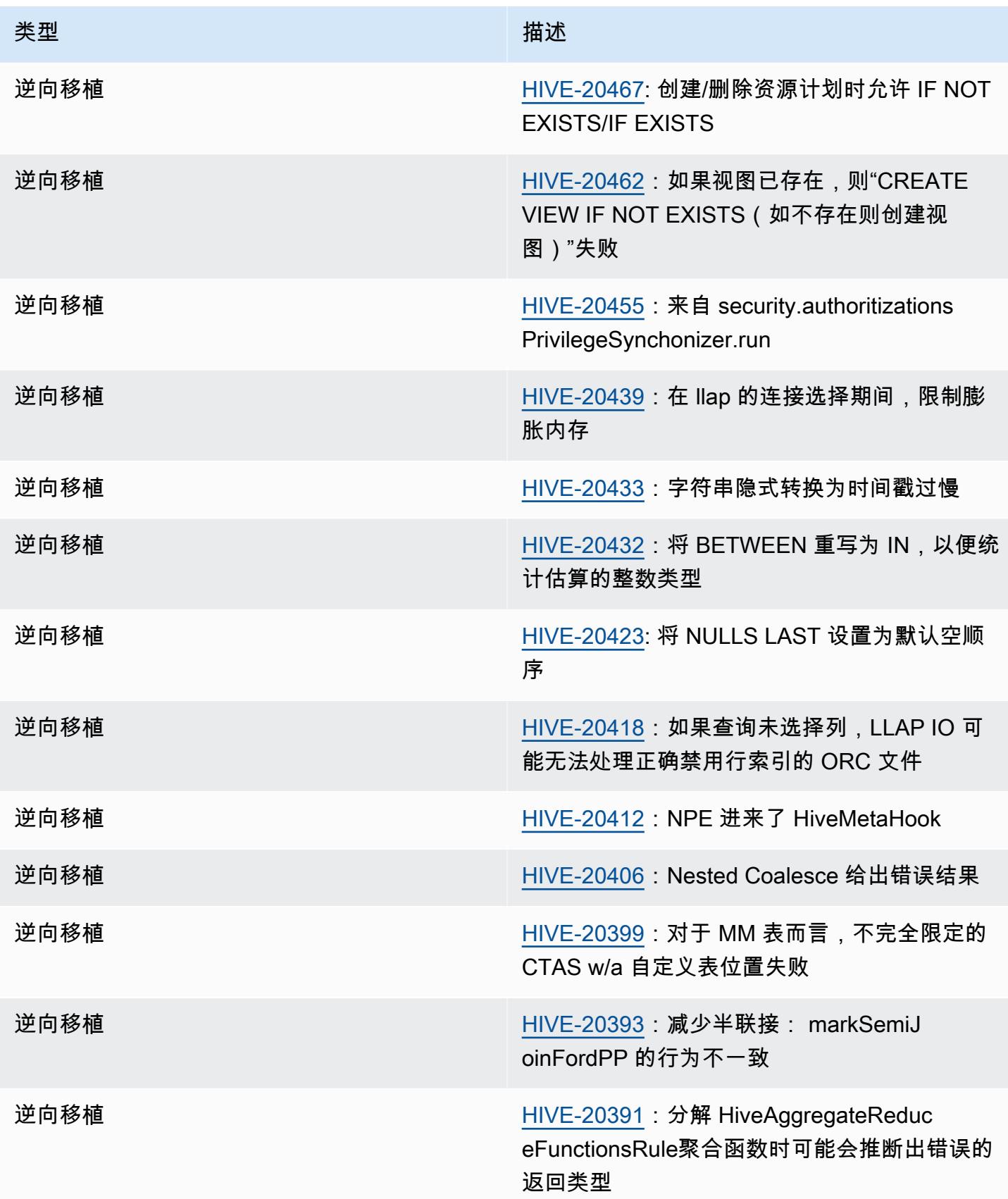

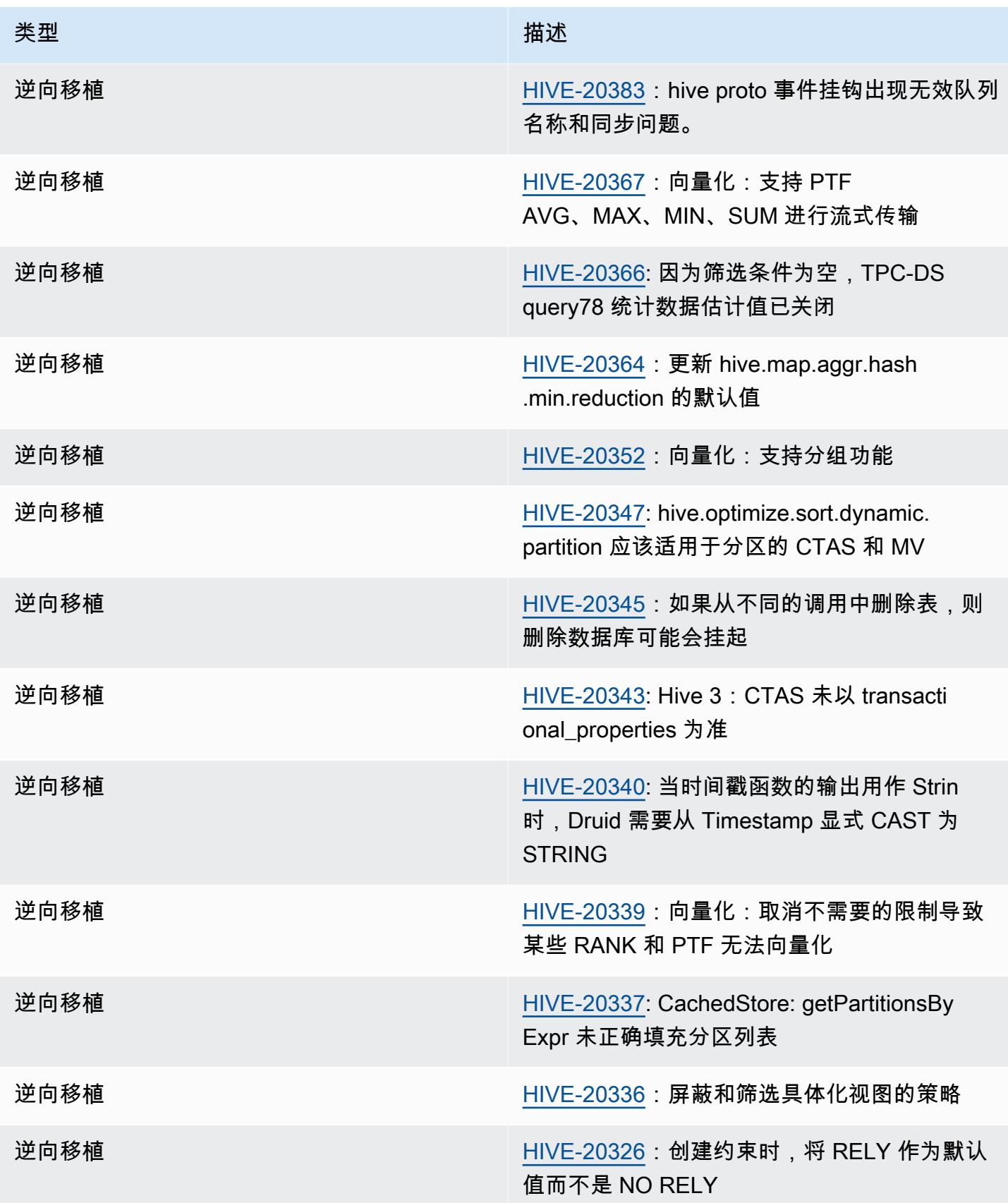

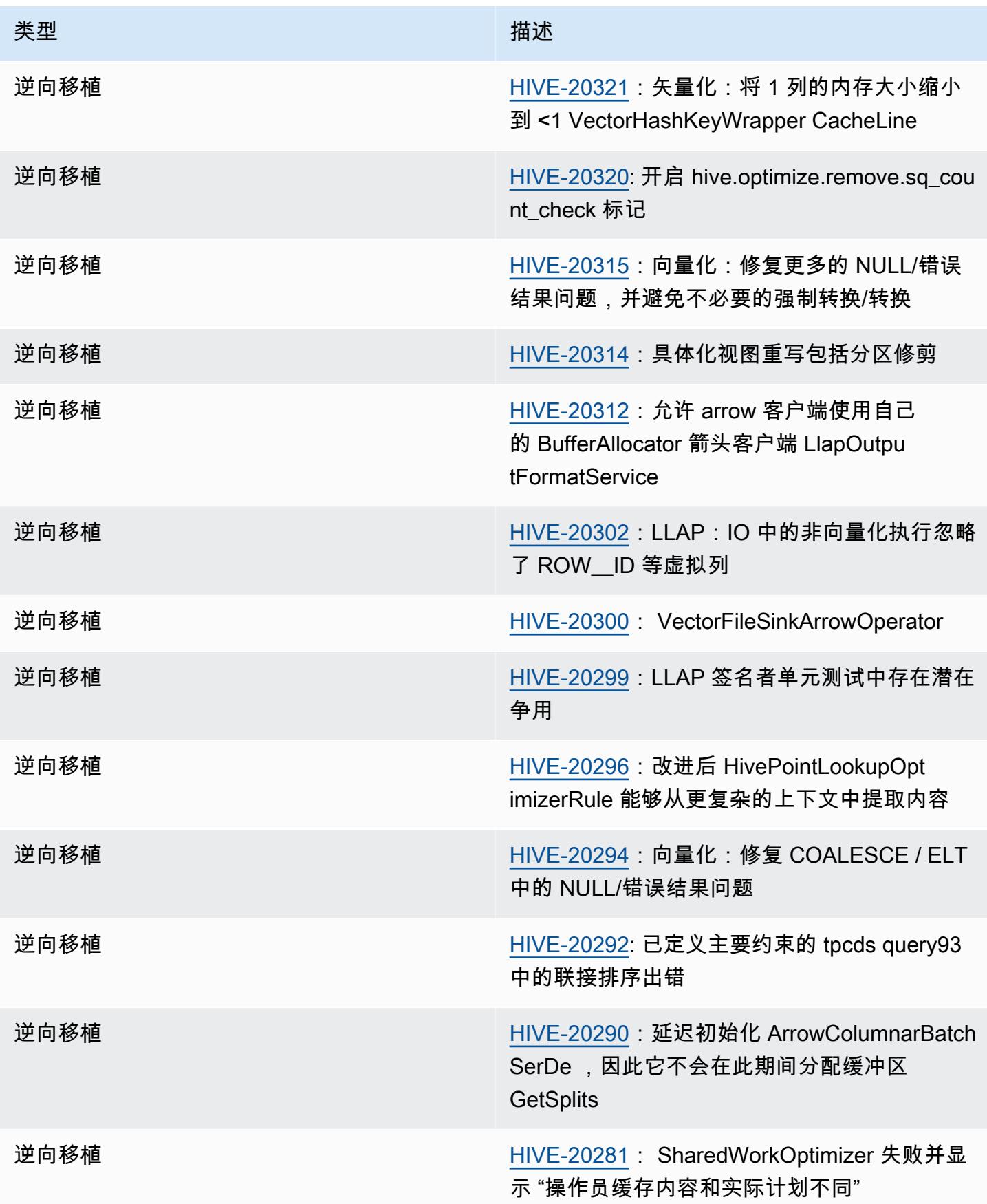

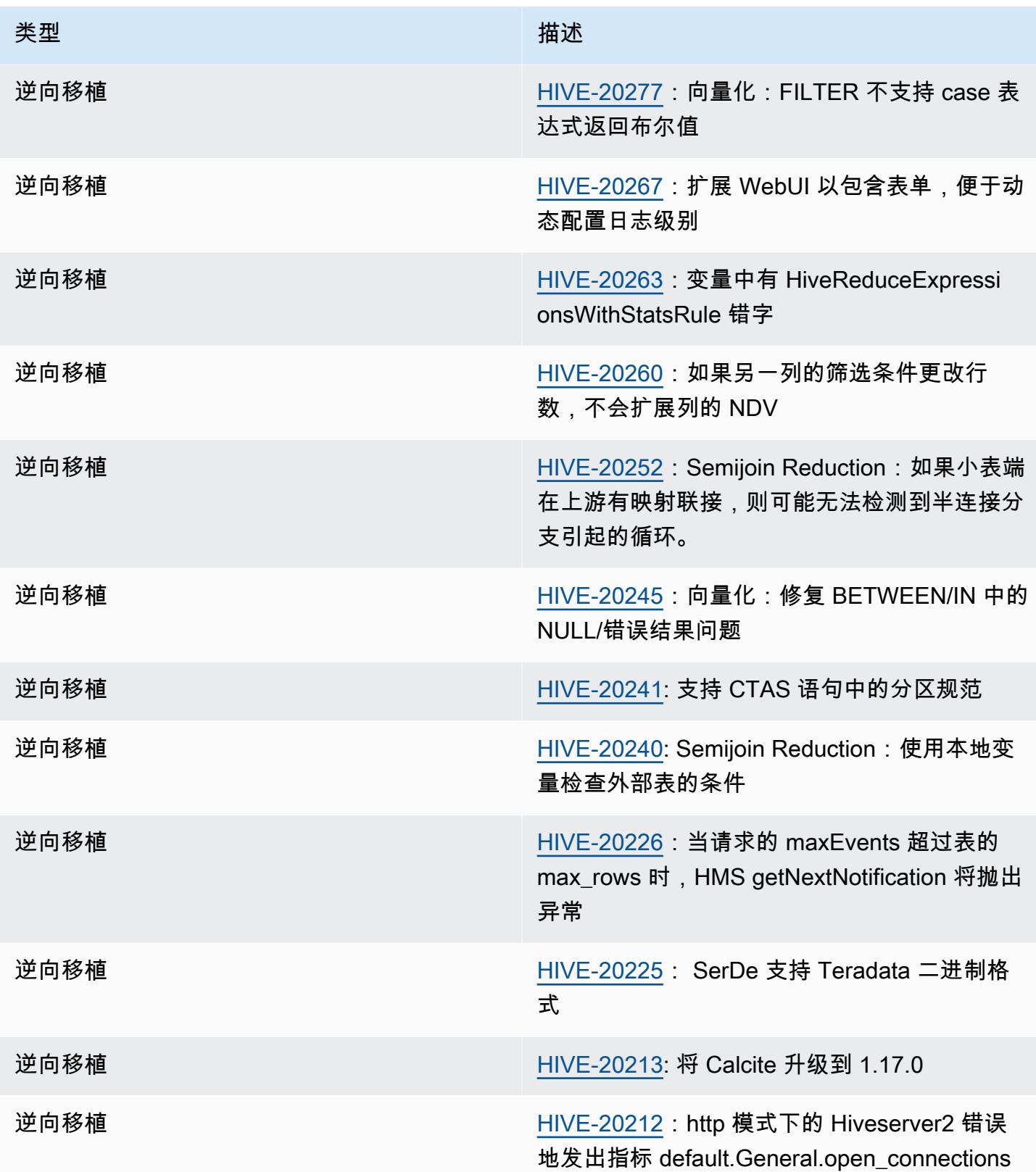

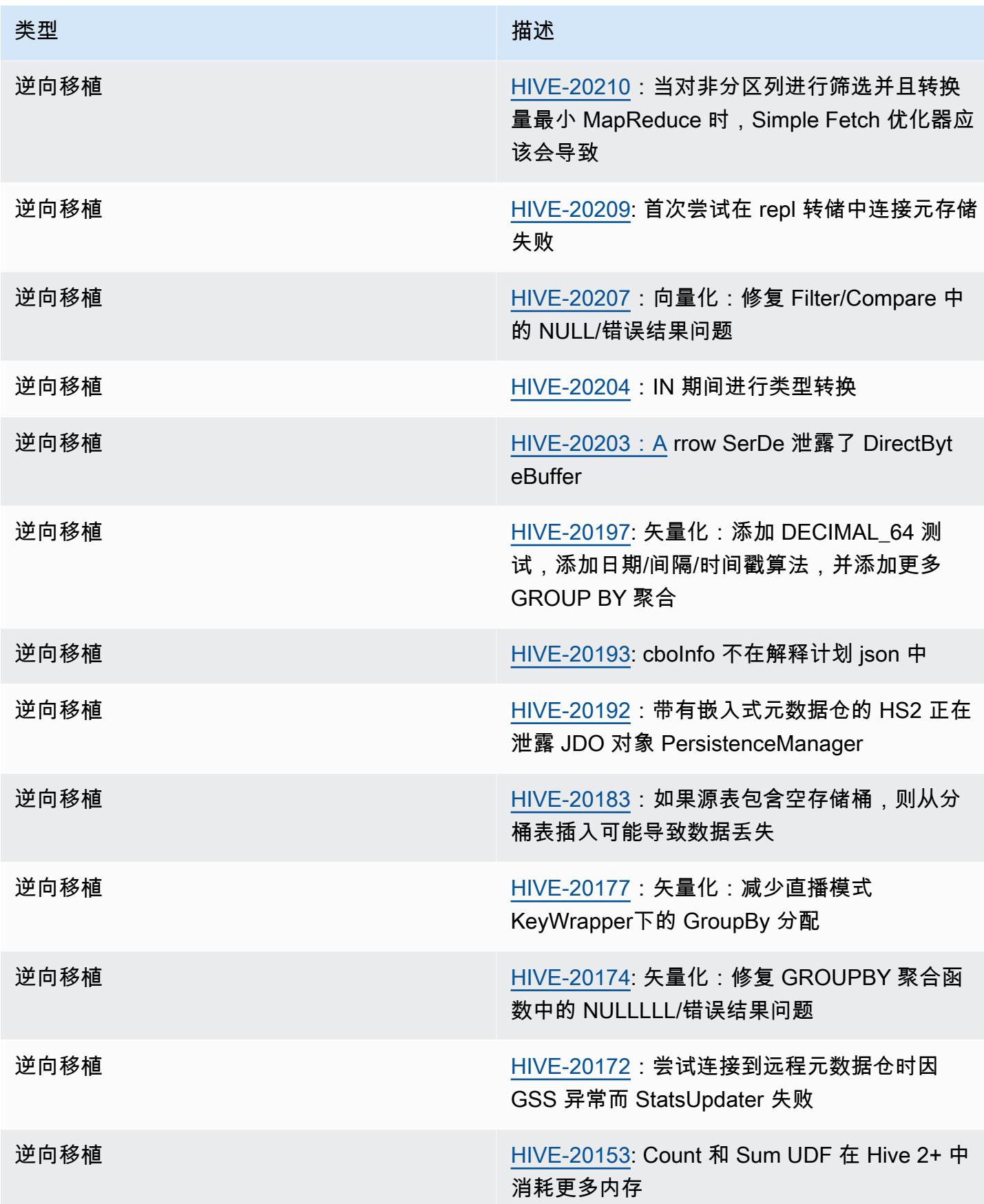

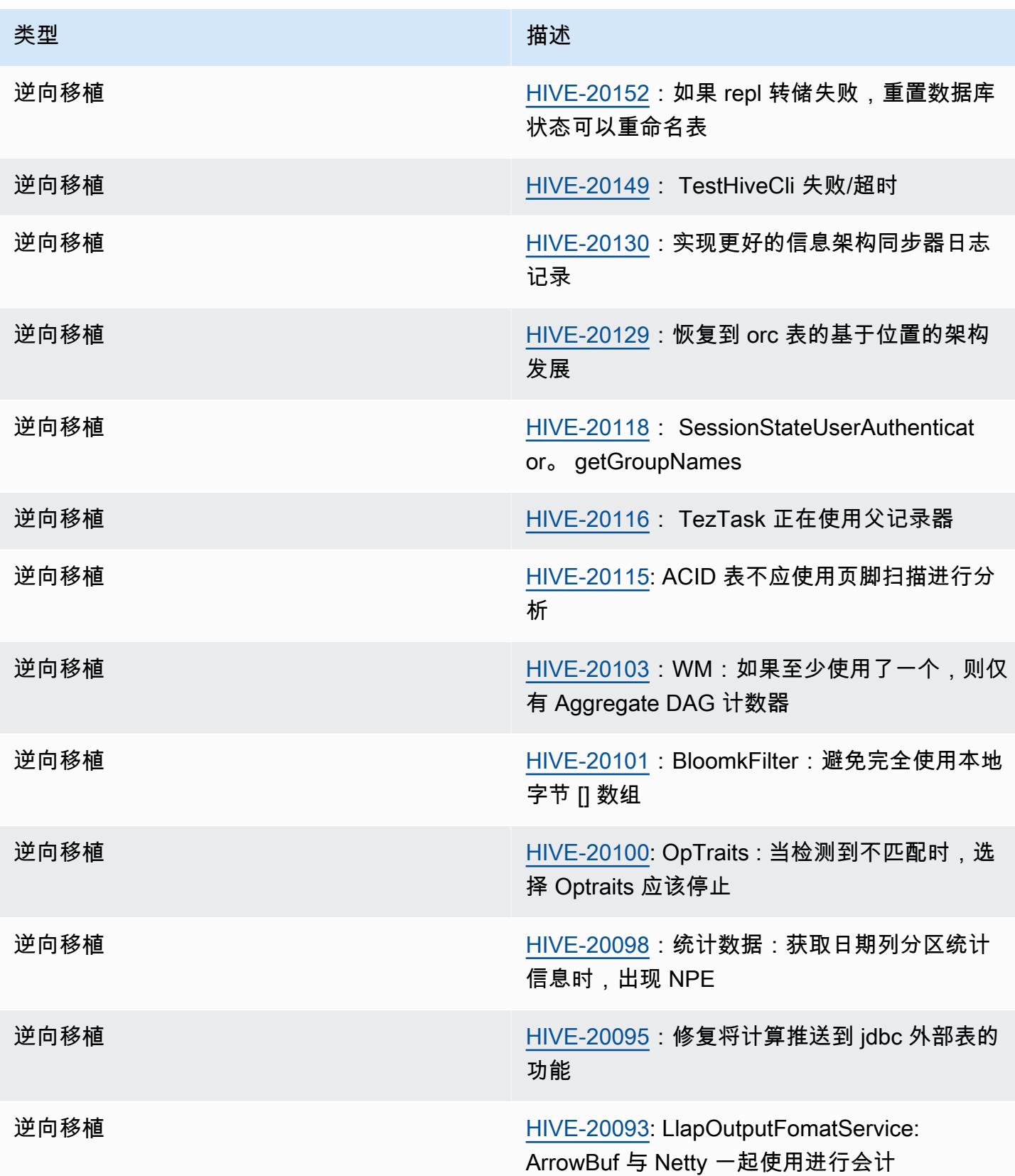

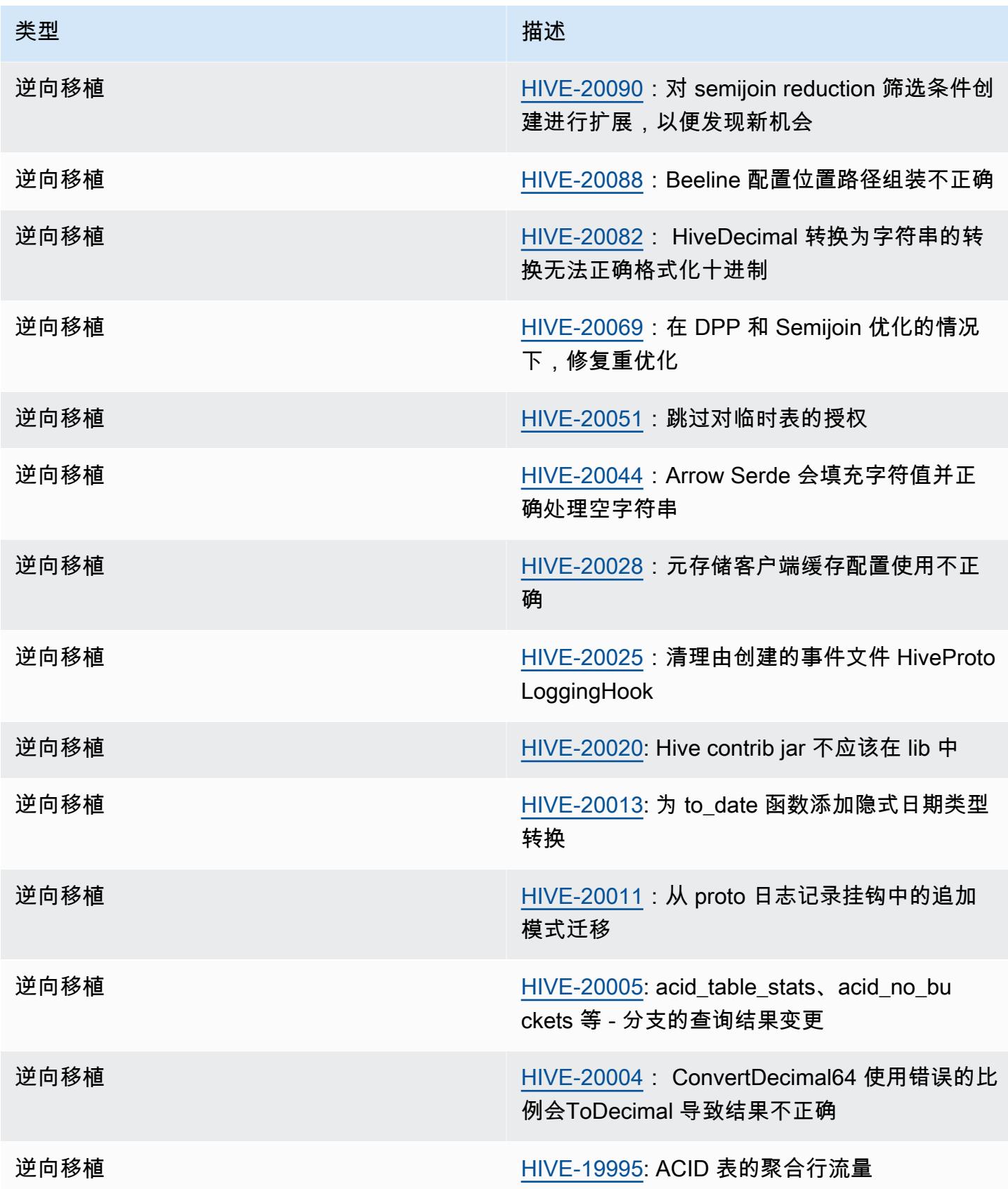

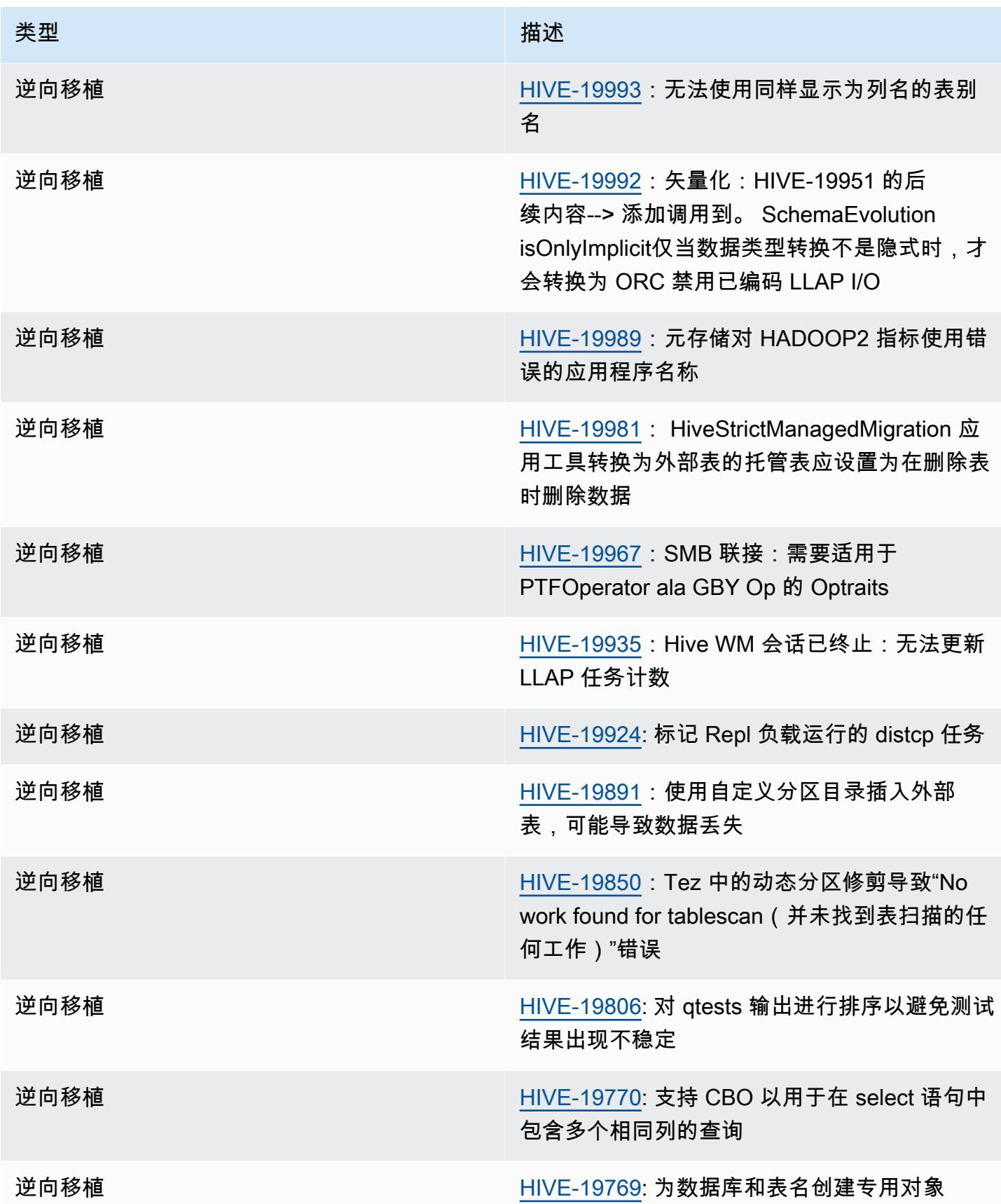

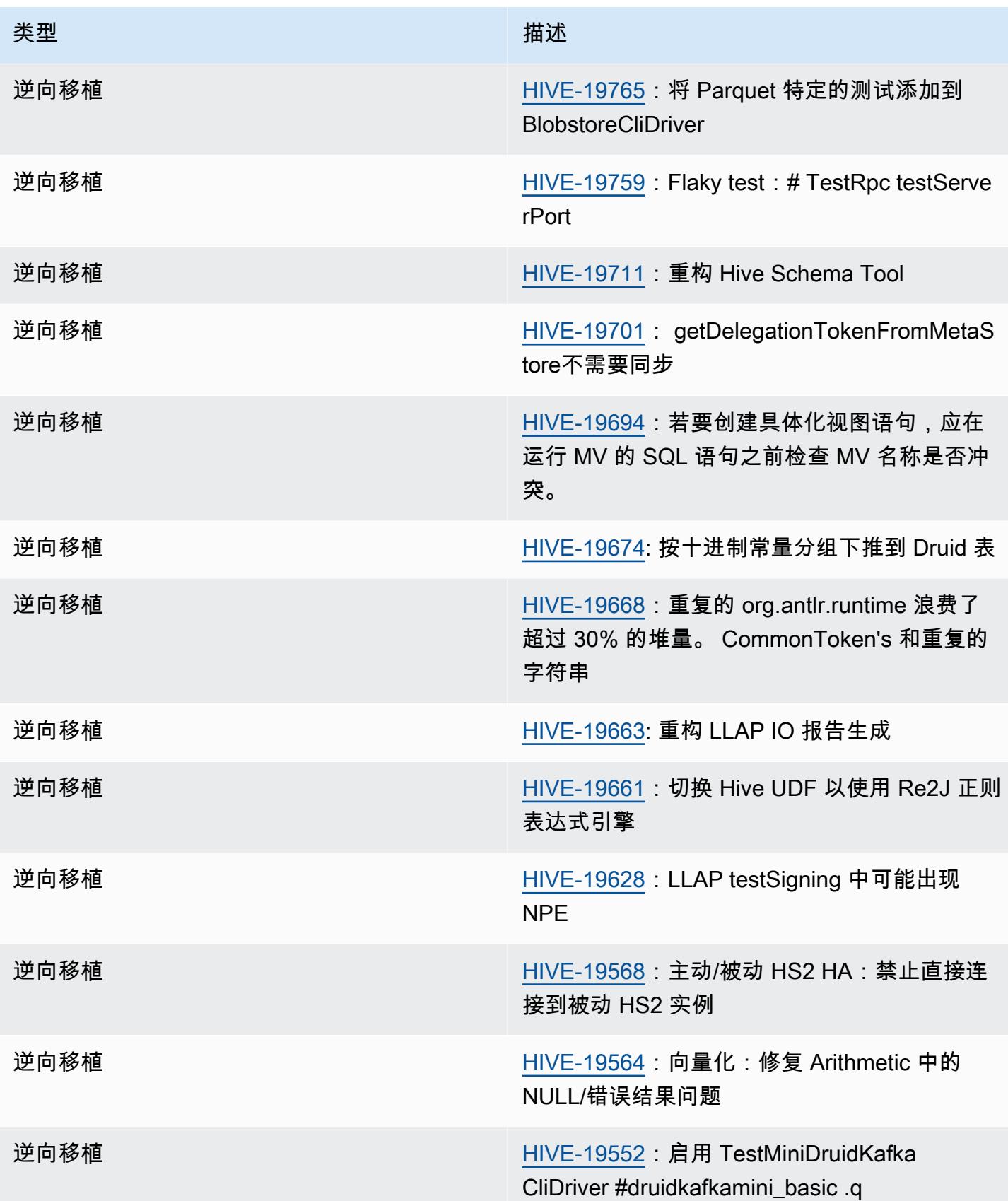

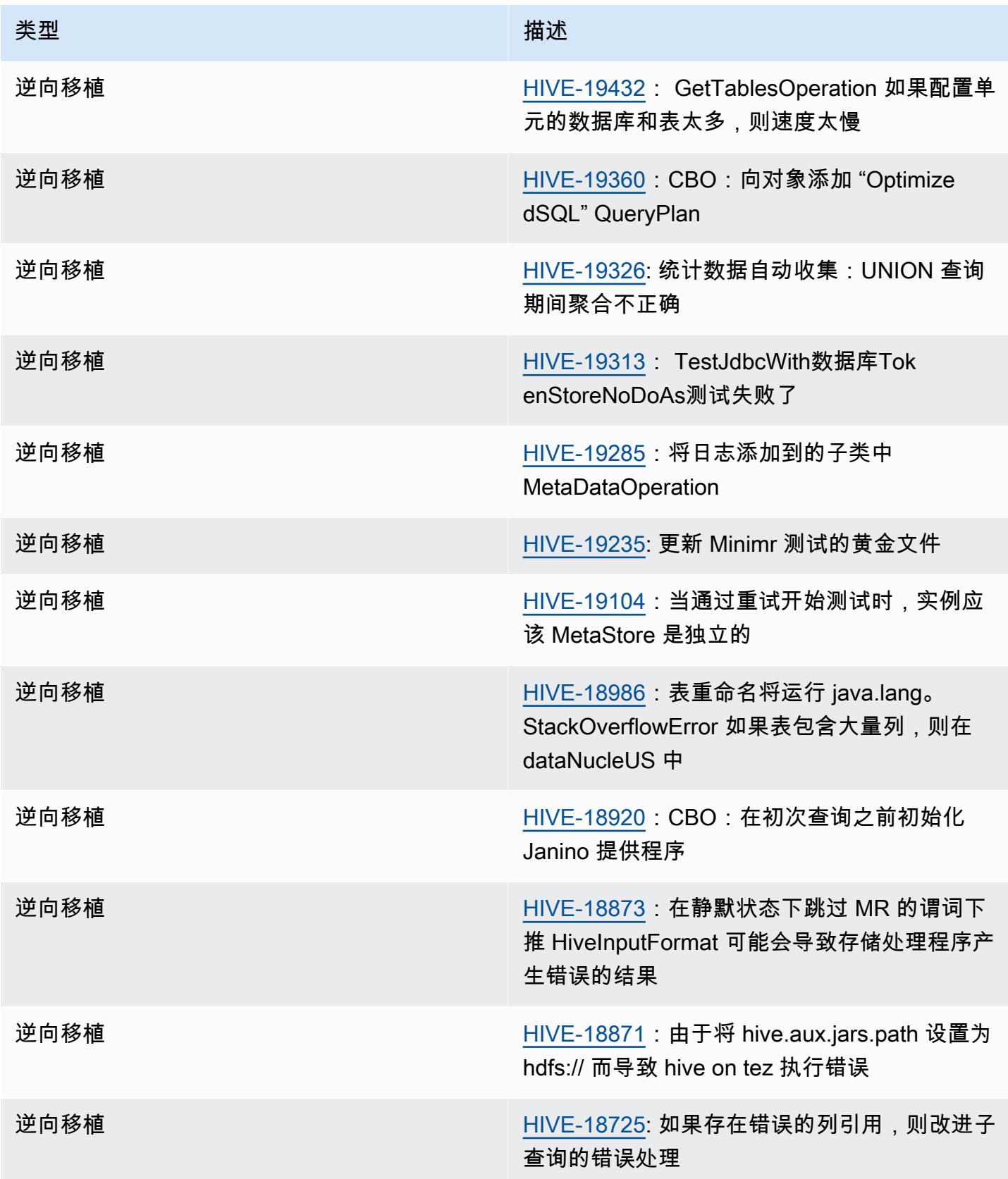

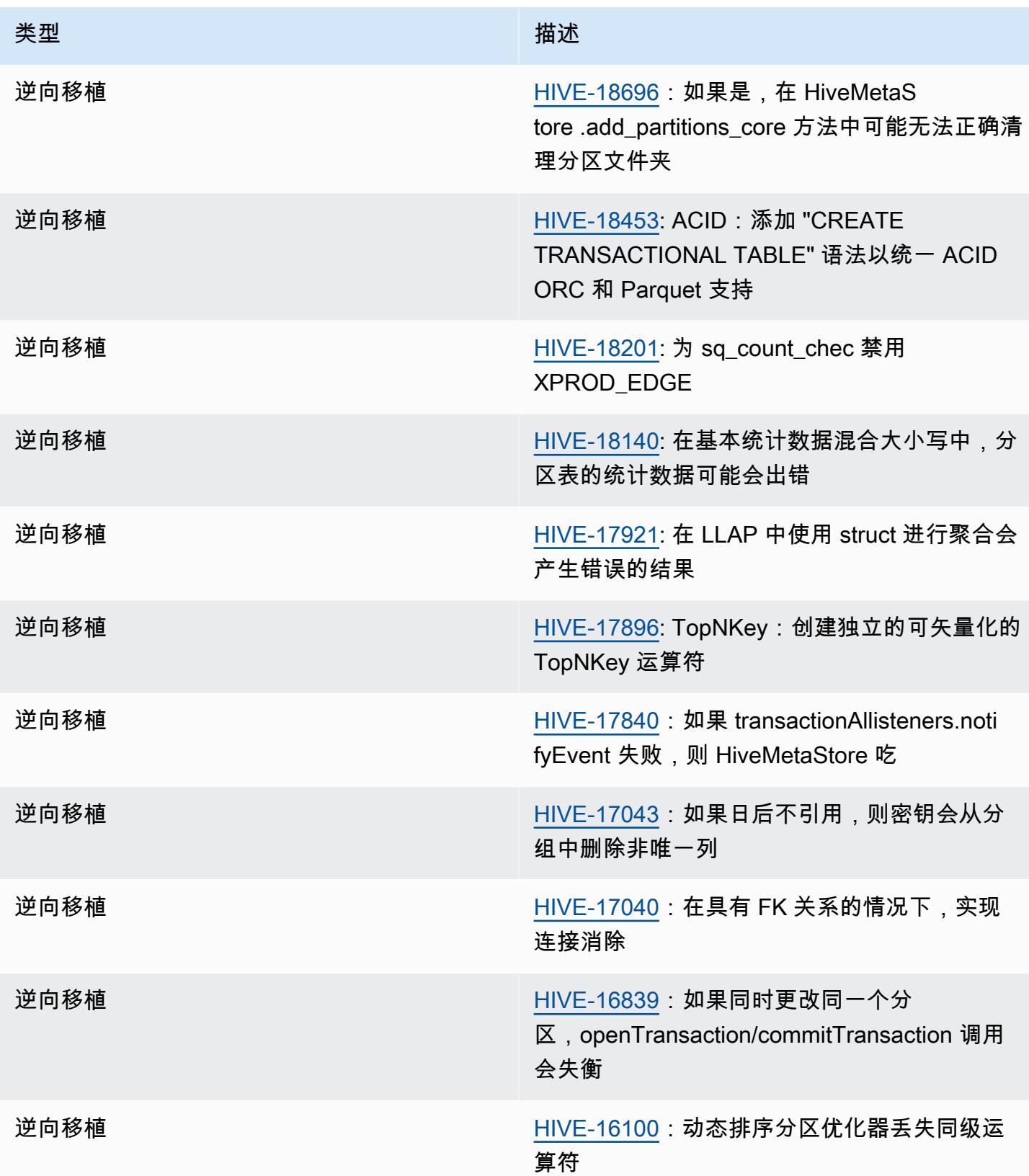

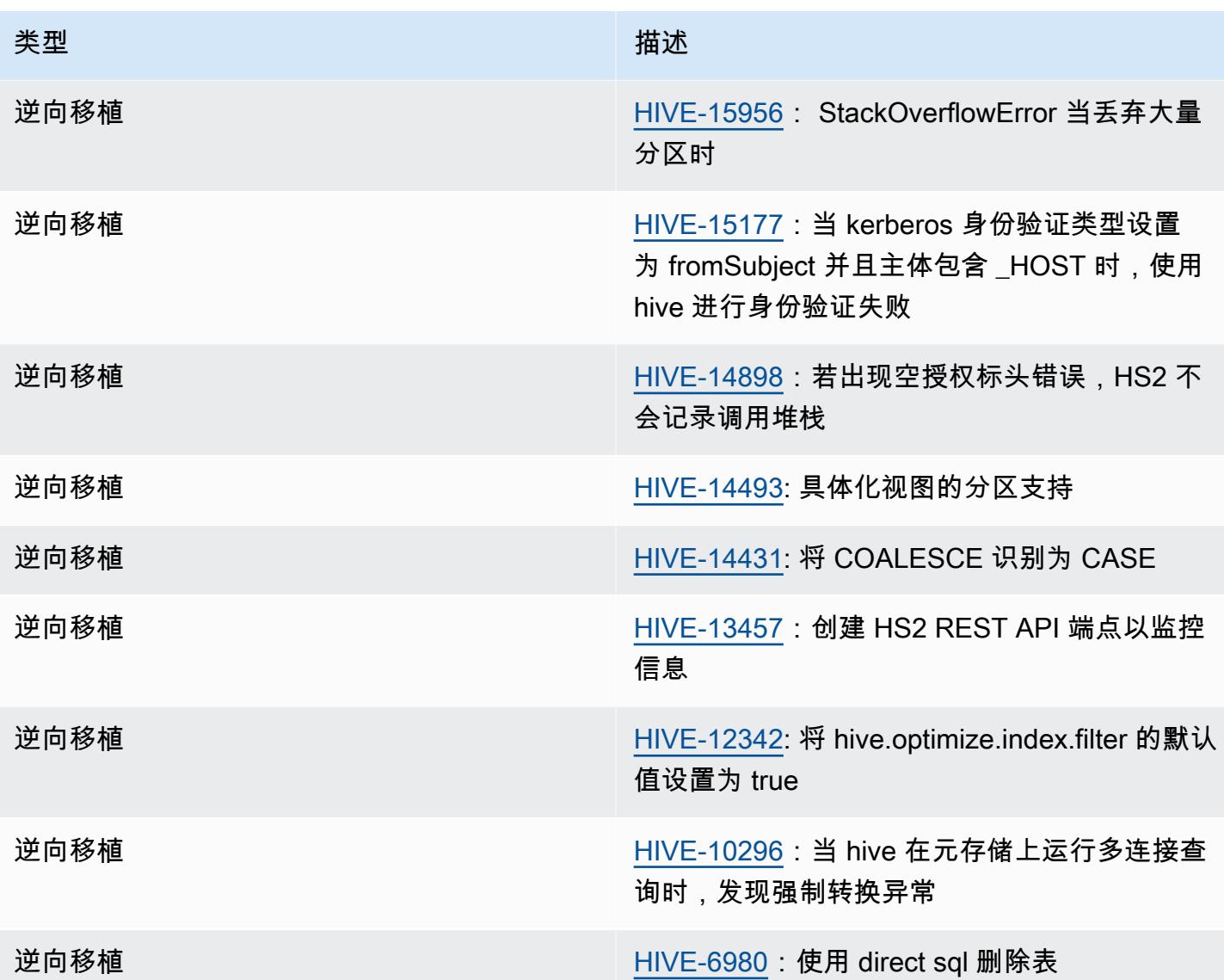

Amazon EMR 6.6.0 – Hive 配置更改

• 作为 OSS 更改 [HIVE-20703](https://issues.apache.org/jira/browse/HIVE-20703) 的一部分,用于对动态分区进行排序 的属性 hive.optimize.sort.dynamic.partition 已替换为 hive.optimize.sort.dynamic.partition.threshold。

hive.optimize.sort.dynamic.partition.threshold 配置具有以下潜在值:

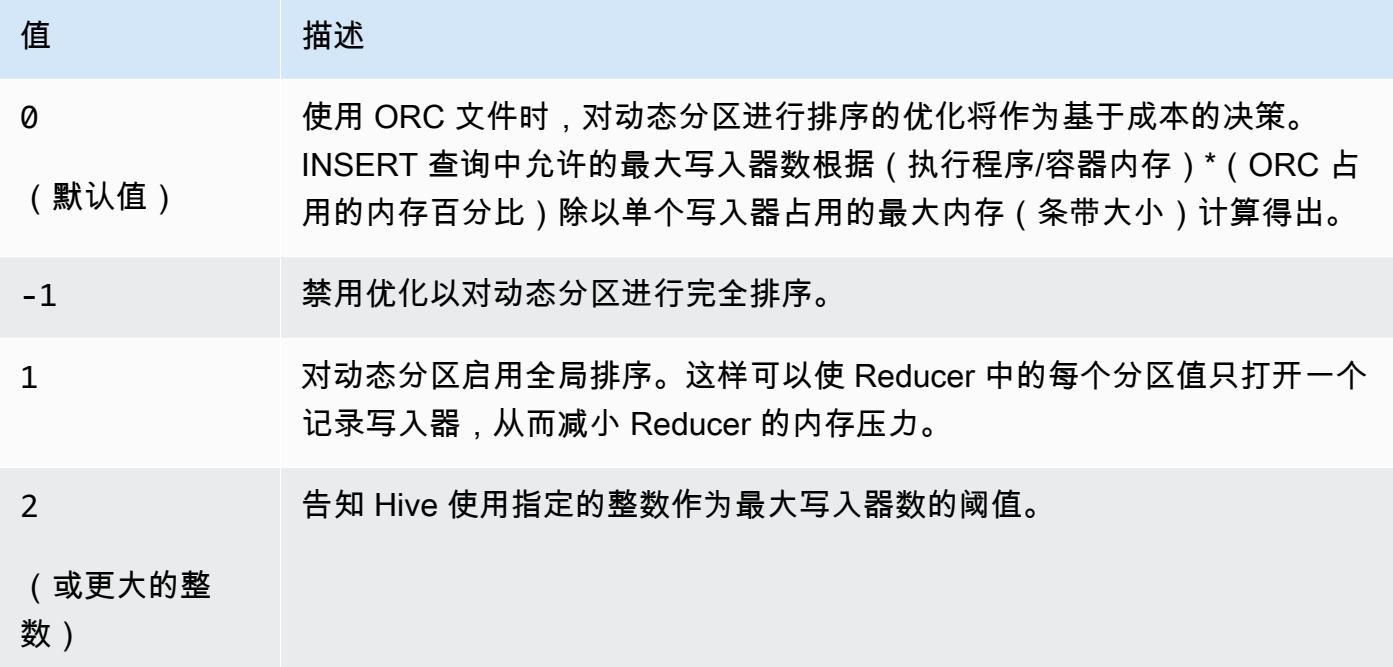

Amazon EMR 6.6.0 – Hive 已知问题

- 如果使用窗口函数对与交集函数相同的列进行查询,则可能会导致如 [HIVE-25278](https://issues.apache.org/jira/browse/HIVE-25278) 中报告的转换无效 问题,并导致查询结果不正确或查询失败。解决方法是在查询级别为此类查询禁用 CBO。如需更多 信息,请联系 AWS 支持人员。
- Amazon EMR 6.6.0 包含 Hive 软件版本 3.1.2。Hive 3.1.2 引入了一项功能,如果文本文件包含页眉 和页脚,则可将其拆分([HIVE-21924](https://issues.apache.org/jira/browse/HIVE-21924))。Apache Tez App Master 读取您的每个文件以确定数据范 围内的偏移点。如果您的查询读取大量小型文本文件,这些行为综合起来可能会影响性能。解决方法 是使用 CombineHiveInputFormat 并通过配置以下属性调整最大拆分大小:

SET hive.tez.input.format=org.apache.hadoop.hive.ql.io.CombineHiveInputFormat; SET mapreduce.input.fileinputformat.split.maxsize=16777216;

• 在 6.6.0 到 6.9.x 版 Amazon EMR 中,带有动态分区和 ORDER BY 或 SORT BY 子句的 INSERT 查询将始终具有两个 Reducer。此问题是由于 OSS 更改 [HIVE-20703](https://issues.apache.org/jira/browse/HIVE-20703) 所致,该更改将动态排 序分区优化置于基于成本的决策之下。如果您的工作负载不需要对动态分区进行排序,建议将 hive.optimize.sort.dynamic.partition.threshold 属性设置为 -1 以禁用新功能并获 得计算正确的 Reducer 数量。此问题已作为 [HIVE-22269](https://issues.apache.org/jira/browse/HIVE-22269) 的一部分在 OSS Hive 中修复,并已在 Amazon EMR 6.10.0 中修复。

# Hudi

[Apache Hudi](https://hudi.apache.org/) 是一种开源数据管理框架,用于通过提供记录级插入、更新、更新插入和删除功能来简化 增量数据处理和数据管道开发工作。更新插入指的是将记录插入到现有数据集中(如果它们不存在)或 对数据集进行更新(如果它们存在)的功能。通过高效地管理数据在 Amazon S3 中的布局方式,Hudi 允许近乎实时地摄取和更新数据。Hudi 仔细维护对数据集执行的操作的元数据,以帮助确保操作是原 子级且是一致的。

Hudi 集成了 [Apache Spark、](https://aws.amazon.com/emr/features/spark/)[Apache Hive](https://hive.apache.org/) 和 [Presto。](https://prestodb.github.io)在 Amazon EMR 发行版 6.1.0 及更高版本 中,Hudi 还与 [Trino\(PrestoSQL\)](https://trino.io/)集成。

在 Amazon EMR 5.28.0 版本及更高版本中,EMR 默认情况下会在安装 Spark、Hive、Presto 或 Flink 时安装 Hudi 组件。你可以使用 Spark 或 Hudi DeltaStreamer 实用程序来创建或更新 Hudi 数据集。您 可以使用 Hive、Spark、Presto 或 Flink 以交互方式查询 Hudi 数据集,或使用增量拉取功能构建数据 处理管道。增量拉取是指仅拉取两个操作之间更改的数据的功能。

这些功能使得 Hudi 适用于以下使用案例:

- 处理来自传感器和其它需要特定数据插入和更新事件的物联网 (IoT) 设备的流数据。
- 在用户可能会选择被忘记或修改其对数据使用方式的同意的应用程序中,遵守数据隐私法规。
- 实施[更改数据捕获 \(CDC\) 系统,](https://en.wikipedia.org/wiki/Change_data_capture)该系统允许您随着时间的推移将更改应用于数据集。

下表列出了 Amazon EMR 7.x 系列的最新发行版附带的 Hudi 版本,以及 Amazon EMR 随 Hudi 一起 安装的组件。

有关此版本中与 Hudi 一起安装的组件的版本,请参阅 [7.1.0 版本的组件版](#page-22-0)本。

emr-7.1.0 的 Hudi 版本信息

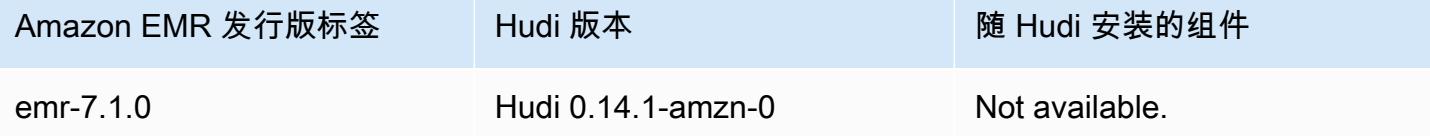

下表列出了 Amazon EMR 6.x 系列的最新发行版附带的 Hudi 版本,以及 Amazon EMR 随 Hudi 一起 安装的组件。

有关此发行版中随 Hudi 安装的组件版本,请参[阅发行版 6.15.0 组件版本](#page-75-0)。

emr-6.15.0 的 Hudi 版本信息

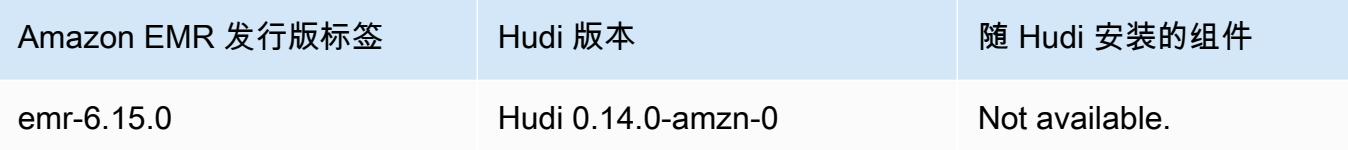

**a** Note

Amazon EMR 发行版 6.8.0 随附 [Apache Hudi](https://hudi.apache.org/) 0.11.1; 但是, Amazon EMR 6.8.0 集群也与 Hudi 0.12.0 中的开源 hudi-spark3.3-bundle\_2.12 兼容。

下表列出了 Amazon EMR 5.x 系列的最新发行版附带的 Hudi 版本,以及 Amazon EMR 随 Hudi 一起 安装的组件。

有关此版本中与 Hudi 一起安装的组件的版本,请参阅 [5.36.2 版组件版本](#page-927-0)。

emr-5.36.2 的 Hudi 版本信息

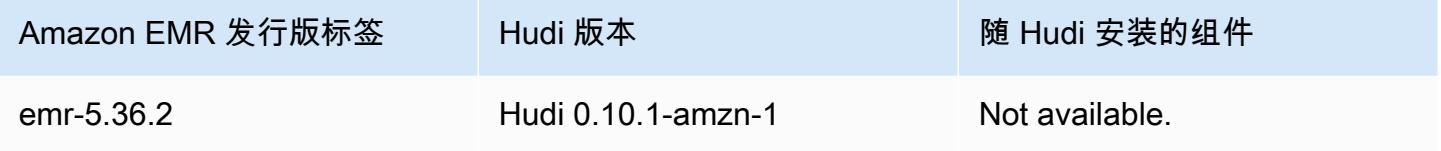

#### 主题

- [Hudi 的工作原理](#page-4238-0)
- [在 Amazon EMR 上使用 Hudi 的注意事项和限制](#page-4240-0)
- [创建安装了 Hudi 的集群](#page-4241-0)
- [使用 Hudi 数据集](#page-4242-0)
- [使用 Hudi CLI](#page-4255-0)
- [Hudi 发行版历史记录](#page-4256-0)

# <span id="page-4238-0"></span>Hudi 的工作原理

将 Hudi 与 Amazon EMR 配合使用时,您可以使用 Spark 数据源 API 或 Hudi 实用工具向数据集写入 数据。 DeltaStreamer Hudi 将数据集整理到 *basepath* 下一个分区的目录结构中,类似于传统的 Hive 表。如何将数据布局为这些目录中的文件的具体细节取决于您选择的数据集类型。您可以选择"写入时 复制 (CoW)"或"读取时合并 (MOM)"。

无论数据集类型如何,数据集中的每个分区都由其相对于 basepath 的 partitionpath 唯一标识。 在每个分区中,记录分布到多个数据文件中。有关更多信息,请参阅 Apache Hudi 文档中[的文件管](https://hudi.apache.org/docs/concepts.html#file-management) [理](https://hudi.apache.org/docs/concepts.html#file-management)。

Hudi 中的每个操作都有一个相应的提交,由一个单调递增的时间戳标识,称为 Instant。Hudi 将对数 据集执行的一系列操作保留为时间轴。Hudi 依靠此时间轴提供读取器和写入器之间的快照隔离,并支 持回滚到前一个时间点。有关 Hudi 记录的操作和操作状态的更多信息,请参阅 Apache Hudi 文档中的 [Timeline](https://hudi.apache.org/docs/concepts.html#timeline)。

#### 了解数据集存储类型:写入时复制与读取时合并

创建 Hudi 数据集时,可以指定数据集在写入时复制或读取时合并。

- 写入时复制(CoW)– 数据以列状格式存储(Parquet),并且每次更新都会在写入过程中创建一个 新版本的文件。CoW 是默认存储类型。
- 读取时合并(MOR)– 数据使用列式(Parquet)和基于行(Avro)的格式的组合进行存储。更新记 录到基于行的增量文件中,并根据需要进行压缩以创建新版本的列式文件。

对于 CoW 数据集,每次更新记录时,包含该记录的文件都会使用更新后的值进行重写。对于 MoR 数 据集,每次进行更新时,Hudi 仅写入已更改记录对应的行。MoR 更适合写入或更改繁重而读取量较少 的工作负载。CoW 更适合更改频率较低但读取量繁重的工作负载。

Hudi 为访问数据提供三个逻辑视图:

- 读取优化视图 提供来自 CoW 表的最新提交数据集和来自 MOR 表的最新压缩数据集。
- 增量视图 提供 CoW 数据集中两个操作之间的更改流,以馈送给下游作业和提取、转换、加载 (ETL)工作流。
- 实时视图 通过内联合并列式和基于行的文件,从 MOR 表中提供最新提交的数据。

当您查询读取优化的视图时,查询将返回所有压缩数据,但不包括最新的增量提交。查询此数据可提供 良好的读取性能,但忽略最新的数据。当您查询实时视图时,Hudi 会在读取时将压缩的数据与增量提 交合并。最新的数据可用于查询,但合并的计算开销使查询性能降低。通过查询压缩数据或实时数据的 功能,您可以在查询时在性能和灵活性之间进行选择。

有关在存储类型之间权衡的更多信息,请参阅 Apache Hudi 文档中[的存储类型和视图](https://hudi.apache.org/docs/concepts.html#storage-types--views)。

在 MoR 的 Hive 元数据仓中创建两个表:一个具有您指定的名称的表(即读取优化视图)和一个附加 了 \_rt 的同名表(即实时视图)。您可以查询这两个表。

#### 将 Hudi 数据集注册到您的元数据仓

当您向 Hive 元数据仓注册 Hudi 表时,您可以像对待任何其它表一样,使用 Hive、Spark SQL 或 Presto 查询 Hudi 表。此外,你可以将 Hive 和 Spark 配置为使用 AWS Glue 数据目录作为元数据库, 从而将 Hudi 与 AWS Glue 集成。对于 MoR 表,Hudi 将数据集注册为元数据仓中的两个表:一个具有 您指定的名称的表(即读取优化视图)和一个附加了 rt 的同名表(即实时视图)。

当您使用 Spark 创建 Hudi 数据集时,您可以通过将 HIVE\_SYNC\_ENABLED\_OPT\_KEY 选项设置为 "true" 并提供其它必需的属性来向 Hive 元数据仓注册 Hudi 表。有关更多信息,请参[阅使用 Hudi 数](#page-4242-0) [据集](#page-4242-0)。此外,您可以使用 hive\_sync\_tool 命令行实用程序将 Hudi 数据集单独注册为元数据仓中的表。

## <span id="page-4240-0"></span>在 Amazon EMR 上使用 Hudi 的注意事项和限制

- 记录键字段不能为 Null 或空 您指定为记录键字段的字段不能具有 null 或空值。
- 默认情况下,架构会在 upsert 和 insert 时更新 Hudi 提供了一个接口HoodieRecordPayload, 用于确定如何合并输入 DataFrame 和现有 Hudi 数据集以生成新的、更新的数据集。Hudi 提供了该类的默认实现OverwriteWithLatestAvroPayload,它会覆盖现有记录并更 新输入中指定的架构。 DataFrame要自定义此逻辑以实现合并和部分更新,您可以使用 DataSourceWriteOptions.PAYLOAD\_CLASS\_OPT\_KEY 参数提供 HoodieRecordPayload 接 口的实现。
- 删除需要架构 删除时,必须指定记录键、分区键和预组合键字段。其它列可以成为 null 或空, 但需要完整的架构。
- MoR 表限制 MoR 表不支持保存点。您可以使用来自 Spark SQL、Presto 或 Hive 的读取优化视图 或实时视图(*tableName*\_rt)。使用读取优化视图仅公开基本文件数据,不会公开基本数据和日 志数据的合并视图。
- Hive
	- 要在 Hive 元数据仓中注册表,Hudi 需要 Hive Thrift 服务器在默认端口 10000 上运行。如果使用 自定义端口覆盖此端口,请传递 HIVE\_URL\_OPT\_KEY 选项,如以下示例所示。

.option(DataSourceWriteOptions.HIVE\_URL\_OPT\_KEY, "jdbc:hive2://localhost:*overrideport-number*

• Spark 中的 timestamp 数据类型在 Hive 中注册为 long 数据类型,而不注册为 Hive 的 timestamp 类型。

- Presto
	- 在版本低于 0.6.0 的 Hudi 中,Presto 不支持读取 MoR 实时表。
	- Presto 仅支持快照查询。
	- 要使 Presto 正确解释 Hudi 数据集列,请将 hive.parquet luse\_column\_names 值设置为 true。
		- 要设置会话的值,请在 Presto shell 中运行以下命令:

```
set session hive.parquet_use_column_names=true
```
• 要在集群级别设置值,请使用 presto-connector-hive 配置分类将 hive.parquet.use\_column\_names 设置为 true,如以下示例所示。有关更多信息,请参 阅[配置应用程序](#page-2933-0)。

```
\Gamma { 
     "Classification": "presto-connector-hive", 
     "Properties": { 
        "hive.parquet.use-column-names": "true" 
     } 
   }
]
```
- HBase 索引
	- 用于构建 Hudi 的 HBase 版本可能与 EMR 发行指南中列出的内容有所不同。要为 Spark 会话提 取正确的依赖项,请运行以下命令。

```
spark-shell \
--jars /usr/lib/spark/external/lib/spark-avro.jar,/usr/lib/hudi/cli/lib/*.jar \
--conf "spark.serializer=org.apache.spark.serializer.KryoSerializer" \
--conf "spark.sql.hive.convertMetastoreParquet=false"
```
## <span id="page-4241-0"></span>创建安装了 Hudi 的集群

在 Amazon EMR 版本 5.28.0 及更高版本中, Amazon EMR 默认情况下会在安装 Spark、Hive 或 Presto 时安装 Hudi 组件。要在 Amazon EMR 上使用 Hudi,请在安装了以下一个或多个应用程序后创 建集群:

• Hadoop

- Hive
- Spark
- Presto
- Flink

您可以使用 AWS Management Console AWS CLI、或 Amazon EMR API 创建集群。

#### 要使用 Hudi 创建集群,请使用 AWS Management Console

- 1. 导航到 Amazon EMR 新控制台,然后从侧面导航栏中选择切换到旧控制台。有关切换到旧控制台 后预期情况的更多信息,请参阅 [Using the old console。](https://docs.aws.amazon.com/emr/latest/ManagementGuide/whats-new-in-console.html#console-opt-in)
- 2. 依次选择 Create cluster (创建集群)、Go to advanced options (转到高级选项)。
- 3. 在 Software Configuration(软件配置)下,对于 Release(发行版),选择 emr-5.28.0 或更高版 本,然后选择 Hadoop、Hive、Spark、Presto、Tez 以及集群需要的其他应用程序。
- 4. 根据应用程序的需要配置其它选项,然后选择下一步。
- 5. 根据需要配置 Hardware (硬件) 和 General cluster settings (常规集群设置) 的选项。
- 6. 对于 Security Options (安全选项),我们建议您选择一个 EC2 key pair (EC2 密钥对),您可以使用 它通过 SSH 连接到主节点命令行。这允许您运行本指南中描述的 Spark shell 命令、Hive CLI 命 令和 Hudi CLI 命令。
- 7. 根据需要选择其它安全选项,然后选择 Create cluster (创建集群)。

### <span id="page-4242-0"></span>使用 Hudi 数据集

Hudi 支持通过 Spark 在 Hudi 数据集中插入、更新和删除数据。有关更多信息,请参阅 Apache Hudi 文档中的[写入 Hudi 表格](https://hudi.apache.org/docs/writing_data.html)。

以下示例演示如何启动交互式 Spark Shell、使用 Spark 提交,或如何使用 Amazon EMR Notebooks 在 Amazon EMR 上使用 Hudi。您也可以使用 Hudi DeltaStreamer 实用程序或其他工具写入数据集。 在本节中,示例演示使用 Spark shell 处理数据集,同时使用 SSH 作为默认 hadoop 用户连接到主节 点。

使用 Amazon EMR 6.7 及更高版本启动 Spark Shell

运行 spark-shell、spark-submit 或 spark-sql 使用 Amazon EMR 6.7.0 或更高版本时,传递 以下命令。

**a** Note

Amazon EMR 6.7.0 使用 [Apache Hudi 0.11.0-amzn-0,](https://hudi.apache.org/)相比于之前的 Hudi 版本有明显改进。 有关更多信息,请参阅 [Apache Hudi 0.11.0 Migration Guide\(](https://hudi.apache.org/releases/release-0.11.0/#migration-guide)《Apache Hudi 0.11.0 迁移指 南》)。此选项卡上的示例反映了这些更改。

在主节点上打开 Spark Shell

- 1. 使用 SSH 连接到主节点。有关更多信息,请参阅《Amazon EMR 管理指南》中的[使用 SSH 连接](https://docs.aws.amazon.com/emr/latest/ManagementGuide/emr-connect-master-node-ssh.html) [到主节点](https://docs.aws.amazon.com/emr/latest/ManagementGuide/emr-connect-master-node-ssh.html)。
- 2. 输入以下命令以启动 Spark shell。*### PySpark ##### spark-shell ### pyspark#*

```
spark-shell --jars /usr/lib/hudi/hudi-spark-bundle.jar \
--conf "spark.serializer=org.apache.spark.serializer.KryoSerializer" \
--conf 
 "spark.sql.catalog.spark_catalog=org.apache.spark.sql.hudi.catalog.HoodieCatalog" 
\setminus--conf "spark.sql.extensions=org.apache.spark.sql.hudi.HoodieSparkSessionExtension"
```
使用 Amazon EMR 6.6 及更早版本启动 Spark Shell

运行 spark-shell、spark-submit 或 spark-sql 使用 Amazon EMR 6.6.x 或更早版本时,传递 以下命令。

#### **G** Note

- Amazon EMR 6.2 和 5.31 及更高版本(Hudi 0.6.x 及更高版本)可以在配置中省略 sparkavro.jar。
- Amazon EMR 6.5 和 5.35 及更高版本(Hudi 0.9.x 及更高版本)可以从配置中省略 spark.sql.hive.convertMetastoreParquet=false。
- Amazon EMR 6.6 和 5.36 及更高版本(Hudi 0.10.x 及更高版本)必须包 含 [Version: 0.10.0 Spark Guide\(](https://hudi.apache.org/docs/0.10.0/quick-start-guide/)《版本:0.10.0 Spark 指南》)中所述的 HoodieSparkSessionExtension 配置:

```
--conf 
  "spark.sql.extensions=org.apache.spark.sql.hudi.HoodieSparkSessionExtension" 
 \setminus
```
在主节点上打开 Spark Shell

- 1. 使用 SSH 连接到主节点。有关更多信息,请参阅《Amazon EMR 管理指南》中的[使用 SSH 连接](https://docs.aws.amazon.com/emr/latest/ManagementGuide/emr-connect-master-node-ssh.html) [到主节点](https://docs.aws.amazon.com/emr/latest/ManagementGuide/emr-connect-master-node-ssh.html)。
- 2. 输入以下命令以启动 Spark shell。*### PySpark ##### spark-shell ### pyspark#*

*spark-shell* \ --conf "spark.serializer=org.apache.spark.serializer.KryoSerializer" \ --conf "spark.sql.hive.convertMetastoreParquet=false" \ --jars /usr/lib/hudi/hudi-spark-bundle.jar,/usr/lib/spark/external/lib/sparkavro.jar

使用 Amazon EMR 6.7 及更高版本将 Hudi 与 Amazon EMR Notebooks 结合使用

要将 Hudi 与 Amazon EMR Notebooks 结合使用,您必须首先将 Hudi jar 文件从本地文件系统复制 到笔记本集群的主节点 上的 HDFS。然后,您可以使用笔记本编辑器来配置 EMR Notebook 以使用 Hudi。

将 Hudi 与 Amazon EMR Notebooks 搭配使用

- 1. 为 Amazon EMR Notebooks 创建并启动集群。有关更多信息,请参阅《Amazon EMR 管理指 南》中的[为笔记本创建 Amazon EMR 集群。](https://docs.aws.amazon.com/emr/latest/ManagementGuide/emr-managed-notebooks-cluster.html)
- 2. 使用 SSH 连接到集群的主节点,然后将 jar 文件从本地文件系统复制到 HDFS,如以下示例所 示。在此示例中,我们在 HDFS 中创建了一个目录,以便清晰地管理文件。如果需要,您可以在 HDFS 中选择自己的目的地。

hdfs dfs -mkdir -p /apps/hudi/lib

hdfs dfs -copyFromLocal /usr/lib/hudi/hudi-spark-bundle.jar /apps/hudi/lib/hudispark-bundle.jar

3. 打开笔记本编辑器,输入以下示例中的代码,然后运行它。

```
%%configure
{ "conf": { 
             "spark.jars":"hdfs:///apps/hudi/lib/hudi-spark-bundle.jar", 
             "spark.serializer":"org.apache.spark.serializer.KryoSerializer", 
             "spark.sql.catalog.spark_catalog": 
  "org.apache.spark.sql.hudi.catalog.HoodieCatalog", 
  "spark.sql.extensions":"org.apache.spark.sql.hudi.HoodieSparkSessionExtension" 
           }}
```
使用 Amazon EMR 6.6 及更早版本将 Hudi 与 Amazon EMR Notebooks 结合使用

要将 Hudi 与 Amazon EMR Notebooks 结合使用,您必须首先将 Hudi jar 文件从本地文件系统复制 到笔记本集群的主节点 上的 HDFS。然后,您可以使用笔记本编辑器来配置 EMR Notebook 以使用 Hudi。

将 Hudi 与 Amazon EMR Notebooks 搭配使用

- 1. 为 Amazon EMR Notebooks 创建并启动集群。有关更多信息,请参阅《Amazon EMR 管理指 南》中的[为笔记本创建 Amazon EMR 集群。](https://docs.aws.amazon.com/emr/latest/ManagementGuide/emr-managed-notebooks-cluster.html)
- 2. 使用 SSH 连接到集群的主节点,然后将 jar 文件从本地文件系统复制到 HDFS,如以下示例所 示。在此示例中,我们在 HDFS 中创建了一个目录,以便清晰地管理文件。如果需要,您可以在 HDFS 中选择自己的目的地。

hdfs dfs -mkdir -p /apps/hudi/lib

```
hdfs dfs -copyFromLocal /usr/lib/hudi/hudi-spark-bundle.jar /apps/hudi/lib/hudi-
spark-bundle.jar
```
hdfs dfs -copyFromLocal /usr/lib/spark/external/lib/spark-avro.jar /apps/hudi/lib/ spark-avro.jar

3. 打开笔记本编辑器,输入以下示例中的代码,然后运行它。

```
{ "conf": {
```

```
 "spark.jars":"hdfs:///apps/hudi/lib/hudi-spark-bundle.jar,hdfs:///apps/
hudi/lib/spark-avro.jar",
```
"spark.serializer":"org.apache.spark.serializer.KryoSerializer",

"spark.sql.hive.convertMetastoreParquet":"false"

}}

## 初始化 Hudi 的 Spark 会话

使用 Scala 时,您必须在 Spark 会话中导入以下类。这需要在每个 Spark 会话中完成一次。

import org.apache.spark.sql.SaveMode import org.apache.spark.sql.functions.\_ import org.apache.hudi.DataSourceWriteOptions import org.apache.hudi.DataSourceReadOptions import org.apache.hudi.config.HoodieWriteConfig import org.apache.hudi.hive.MultiPartKeysValueExtractor import org.apache.hudi.hive.HiveSyncConfig import org.apache.hudi.sync.common.HoodieSyncConfig

### 写入 Hudi 数据集

以下示例说明如何创建 DataFrame 并将其写为 Hudi 数据集。

**a** Note

要将代码示例粘贴到 Spark shell 中,请在提示符处键入 **:paste**,粘贴示例,然后按 **CTRL** + **D**。

每次向 Hudi 数据集写入时,都必须指定DataSourceWriteOptions。 DataFrame 这些选项中的许 多选项在写入操作之间可能是相同的。以下示例使用 *hudi0ptions* 变量指定常用选项,随后的示例 使用这些选项。

使用 Amazon EMR 6.7 及更高版本的 Scala 进行写入

**a** Note

Amazon EMR 6.7.0 使用 [Apache Hudi 0.11.0-amzn-0,](https://hudi.apache.org/)相比于之前的 Hudi 版本有明显改进。 有关更多信息,请参阅 [Apache Hudi 0.11.0 Migration Guide\(](https://hudi.apache.org/releases/release-0.11.0/#migration-guide)《Apache Hudi 0.11.0 迁移指 南》)。此选项卡上的示例反映了这些更改。

```
// Create a DataFrame
val inputDF = Seq( 
  ("100", "2015-01-01", "2015-01-01T13:51:39.340396Z"), 
  ("101", "2015-01-01", "2015-01-01T12:14:58.597216Z"), 
  ("102", "2015-01-01", "2015-01-01T13:51:40.417052Z"), 
  ("103", "2015-01-01", "2015-01-01T13:51:40.519832Z"), 
  ("104", "2015-01-02", "2015-01-01T12:15:00.512679Z"), 
  ("105", "2015-01-02", "2015-01-01T13:51:42.248818Z") 
  ).toDF("id", "creation_date", "last_update_time")
//Specify common DataSourceWriteOptions in the single hudiOptions variable 
val hudiOptions = Map[String, String](
   HoodieWriteConfig.TBL_NAME.key -> "tableName", 
   DataSourceWriteOptions.TABLE_TYPE.key -> "COPY_ON_WRITE", 
  DataSourceWriteOptions.RECORDKEY FIELD OPT KEY -> "id",
  DataSourceWriteOptions.PARTITIONPATH_FIELD_OPT_KEY -> "creation_date",
   DataSourceWriteOptions.PRECOMBINE_FIELD_OPT_KEY -> "last_update_time", 
   DataSourceWriteOptions.HIVE_SYNC_ENABLED_OPT_KEY -> "true", 
   DataSourceWriteOptions.HIVE_TABLE_OPT_KEY -> "tableName", 
   DataSourceWriteOptions.HIVE_PARTITION_FIELDS_OPT_KEY -> "creation_date", 
   HoodieSyncConfig.META_SYNC_PARTITION_EXTRACTOR_CLASS.key -> 
  "org.apache.hudi.hive.MultiPartKeysValueExtractor", 
   HoodieSyncConfig.META_SYNC_ENABLED.key -> "true", 
   HiveSyncConfig.HIVE_SYNC_MODE.key -> "hms", 
   HoodieSyncConfig.META_SYNC_TABLE_NAME.key -> "tableName", 
   HoodieSyncConfig.META_SYNC_PARTITION_FIELDS.key -> "creation_date"
)
// Write the DataFrame as a Hudi dataset
(inputDF.write 
     .format("hudi") 
     .options(hudiOptions) 
     .option(DataSourceWriteOptions.OPERATION_OPT_KEY,"insert") 
     .mode(SaveMode.Overwrite) 
     .save("s3://DOC-EXAMPLE-BUCKET/myhudidataset/"))
```
使用 Amazon EMR 6.6 及更早版本的 Scala 进行写入

```
// Create a DataFrame
val inputDF = Seq( 
  ("100", "2015-01-01", "2015-01-01T13:51:39.340396Z"), 
  ("101", "2015-01-01", "2015-01-01T12:14:58.597216Z"), 
  ("102", "2015-01-01", "2015-01-01T13:51:40.417052Z"),
```
```
 ("103", "2015-01-01", "2015-01-01T13:51:40.519832Z"), 
  ("104", "2015-01-02", "2015-01-01T12:15:00.512679Z"), 
  ("105", "2015-01-02", "2015-01-01T13:51:42.248818Z") 
  ).toDF("id", "creation_date", "last_update_time")
//Specify common DataSourceWriteOptions in the single hudiOptions variable 
val hudiOptions = Map[String, String](
   HoodieWriteConfig.TABLE_NAME -> "tableName", 
   DataSourceWriteOptions.TABLE_TYPE_OPT_KEY -> "COPY_ON_WRITE", 
  DataSourceWriteOptions.RECORDKEY FIELD OPT KEY -> "id",
   DataSourceWriteOptions.PARTITIONPATH_FIELD_OPT_KEY -> "creation_date", 
  DataSourceWriteOptions.PRECOMBINE FIELD OPT KEY -> "last update time",
   DataSourceWriteOptions.HIVE_SYNC_ENABLED_OPT_KEY -> "true", 
   DataSourceWriteOptions.HIVE_TABLE_OPT_KEY -> "tableName", 
   DataSourceWriteOptions.HIVE_PARTITION_FIELDS_OPT_KEY -> "creation_date", 
   DataSourceWriteOptions.HIVE_PARTITION_EXTRACTOR_CLASS_OPT_KEY -> 
  classOf[MultiPartKeysValueExtractor].getName
)
// Write the DataFrame as a Hudi dataset
(inputDF.write 
     .format("org.apache.hudi") 
     .option(DataSourceWriteOptions.OPERATION_OPT_KEY, 
 DataSourceWriteOptions.INSERT_OPERATION_OPT_VAL)
     .options(hudiOptions) 
     .mode(SaveMode.Overwrite) 
     .save("s3://DOC-EXAMPLE-BUCKET/myhudidataset/"))
```
使用写作 PySpark

```
# Create a DataFrame
inputDF = spark.createDataFrame( 
    \Gamma ("100", "2015-01-01", "2015-01-01T13:51:39.340396Z"), 
         ("101", "2015-01-01", "2015-01-01T12:14:58.597216Z"), 
         ("102", "2015-01-01", "2015-01-01T13:51:40.417052Z"), 
         ("103", "2015-01-01", "2015-01-01T13:51:40.519832Z"), 
         ("104", "2015-01-02", "2015-01-01T12:15:00.512679Z"), 
         ("105", "2015-01-02", "2015-01-01T13:51:42.248818Z"), 
     ], 
     ["id", "creation_date", "last_update_time"]
)
```

```
# Specify common DataSourceWriteOptions in the single hudiOptions variable
hudiOptions = \{'hoodie.table.name': 'tableName',
'hoodie.datasource.write.recordkey.field': 'id',
'hoodie.datasource.write.partitionpath.field': 'creation_date',
'hoodie.datasource.write.precombine.field': 'last_update_time',
'hoodie.datasource.hive_sync.enable': 'true',
'hoodie.datasource.hive_sync.table': 'tableName',
'hoodie.datasource.hive_sync.partition_fields': 'creation_date',
'hoodie.datasource.hive_sync.partition_extractor_class': 
  'org.apache.hudi.hive.MultiPartKeysValueExtractor'
}
# Write a DataFrame as a Hudi dataset
inputDF.write \
.format('org.apache.hudi') \
.option('hoodie.datasource.write.operation', 'insert') \
.options(**hudiOptions) \
.mode('overwrite') \
.save('s3://DOC-EXAMPLE-BUCKET/myhudidataset/')
```
#### **a** Note

您可能会在代码示例和通知中看到"hoodie"而不是 Hudi。Hudi 代码库广泛使用旧的"hoodie"拼 写。

DataSourceWriteOptions Hudi 的参考资料

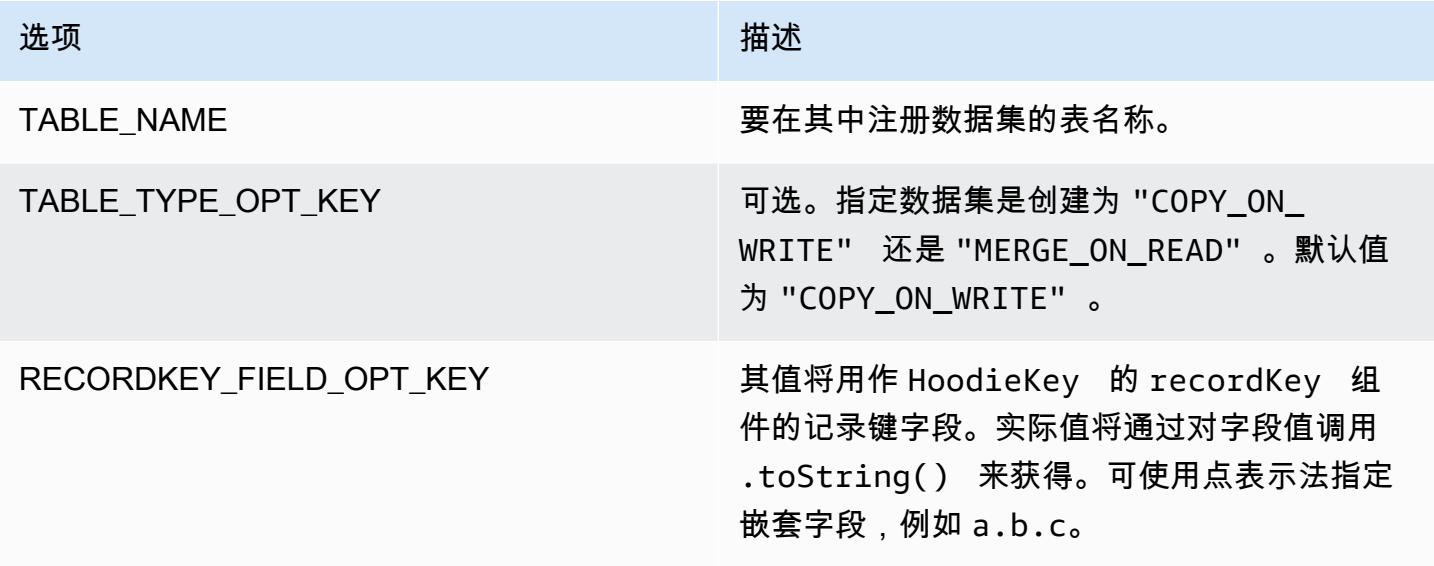

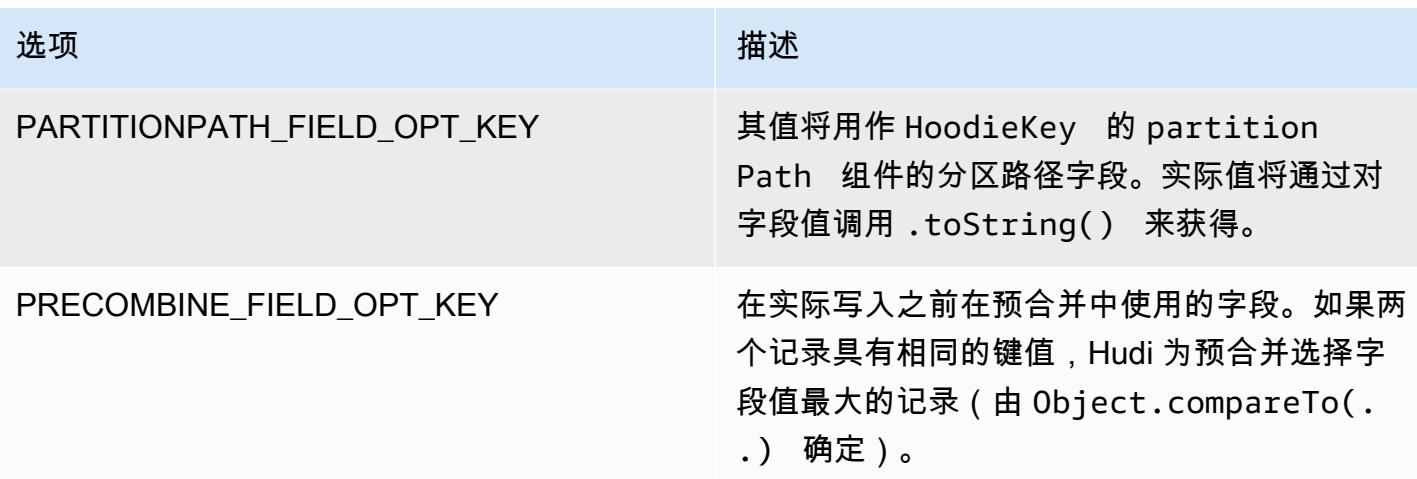

仅在元数据仓中注册 Hudi 数据集表时才需要以下选项。如果您未将 Hudi 数据集注册为 Hive 元数据仓 中的表,则不需要这些选项。

DataSourceWriteOptions Hive 的参考资料

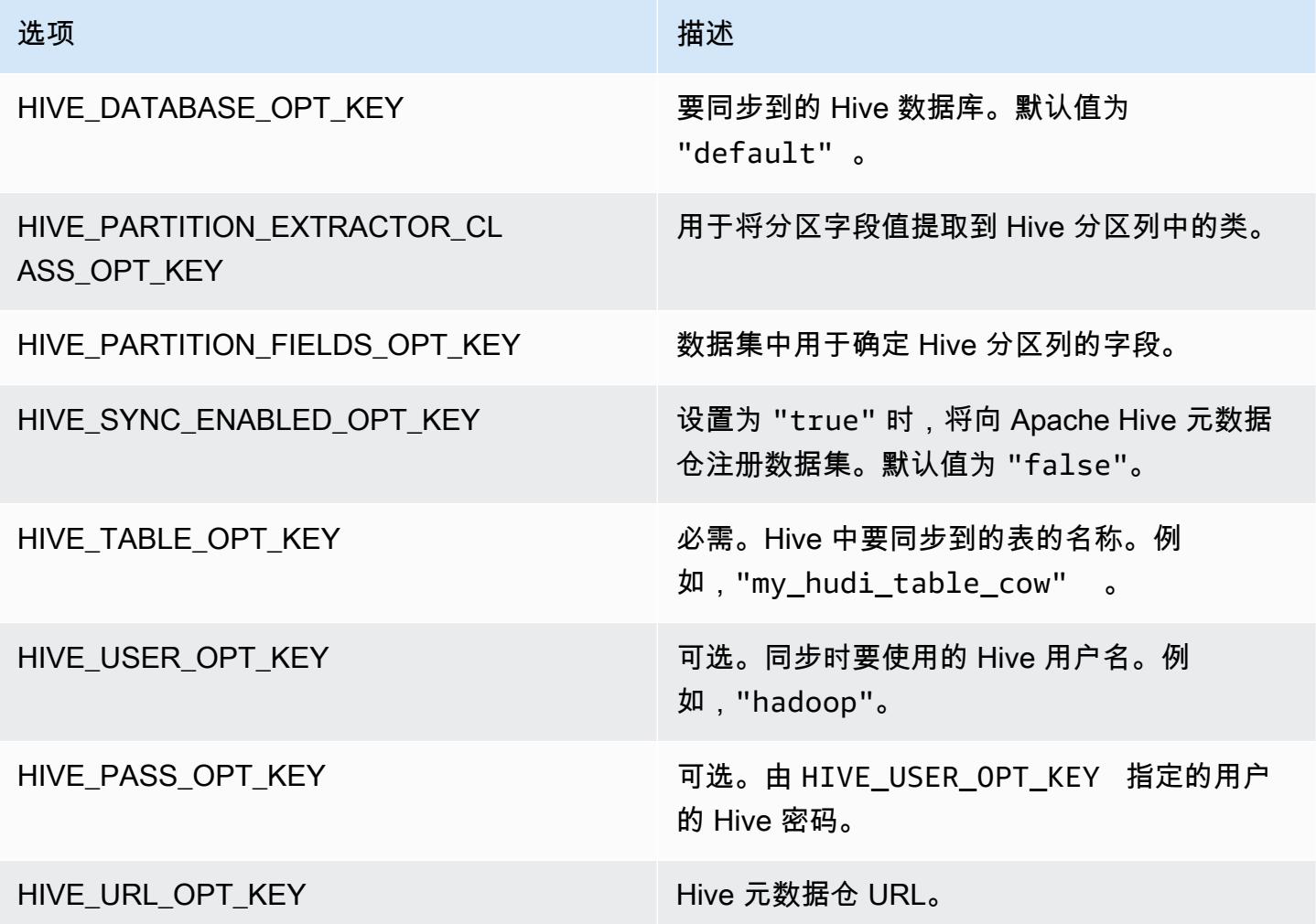

# 更新插入数据

以下示例演示如何通过编写 a DataFrame 来更新插入数据。与之前的插入示例不 同,OPERATION\_OPT\_KEY 值设置为 UPSERT\_OPERATION\_OPT\_VAL。此外,还指定 .mode(SaveMode.Append) 以指示应追加记录。

使用 Amazon EMR 6.7 及更高版本的 Scala 进行更新插入

**a** Note

Amazon EMR 6.7.0 使用 [Apache Hudi 0.11.0-amzn-0,](https://hudi.apache.org/)相比于之前的 Hudi 版本有明显改进。 有关更多信息,请参阅 [Apache Hudi 0.11.0 Migration Guide\(](https://hudi.apache.org/releases/release-0.11.0/#migration-guide)《Apache Hudi 0.11.0 迁移指 南》)。此选项卡上的示例反映了这些更改。

```
// Create a new DataFrame from the first row of inputDF with a different creation_date 
  value
val updateDF = inputDF.limit(1).withColumn("creation date", lit("new value"))
(updateDF.write 
     .format("hudi") 
     .options(hudiOptions) 
     .option(DataSourceWriteOptions.OPERATION_OPT_KEY, "upsert") 
     .mode(SaveMode.Append) 
     .save("s3://DOC-EXAMPLE-BUCKET/myhudidataset/"))
```
使用 Amazon EMR 6.6 及更早版本的 Scala 进行更新插入

```
// Create a new DataFrame from the first row of inputDF with a different creation_date 
  value
val updateDF = inputDF.limit(1).withColumn("creation_date", lit("new_value"))
(updateDF.write 
     .format("org.apache.hudi") 
     .option(DataSourceWriteOptions.OPERATION_OPT_KEY, 
  DataSourceWriteOptions.UPSERT_OPERATION_OPT_VAL) 
     .options(hudiOptions) 
     .mode(SaveMode.Append) 
     .save("s3://DOC-EXAMPLE-BUCKET/myhudidataset/"))
```
#### 使用 Upsert PySpark

```
from pyspark.sql.functions import lit
# Create a new DataFrame from the first row of inputDF with a different creation_date 
  value
updateDF = inputDF.limit(1).withColumn('creation_date', lit('new_value'))
updateDF.write \ 
    .format('org.apache.hudi') \setminus .option('hoodie.datasource.write.operation', 'upsert') \ 
     .options(**hudiOptions) \ 
    .mode('append') \setminus .save('s3://DOC-EXAMPLE-BUCKET/myhudidataset/')
```
删除记录

要硬删除记录,您可以更新插入一个空的负载。在这种情况下,PAYLOAD\_CLASS\_OPT\_KEY 选项指定 EmptyHoodieRecordPayload 类。该示例使用 upsert 示例中使用的相同方法来指定相同的记录。 DataFrame updateDF

使用 Amazon EMR 6.7 及更高版本的 Scala 进行删除

**a** Note

Amazon EMR 6.7.0 使用 [Apache Hudi 0.11.0-amzn-0,](https://hudi.apache.org/)相比于之前的 Hudi 版本有明显改进。 有关更多信息,请参阅 [Apache Hudi 0.11.0 Migration Guide\(](https://hudi.apache.org/releases/release-0.11.0/#migration-guide)《Apache Hudi 0.11.0 迁移指 南》)。此选项卡上的示例反映了这些更改。

(updateDF.write

```
 .format("hudi")
```

```
 .options(hudiOptions)
```

```
 .option(DataSourceWriteOptions.OPERATION_OPT_KEY, "delete")
```
- .mode(SaveMode.Append)
- .save("*s3://DOC-EXAMPLE-BUCKET/myhudidataset/*"))

使用 Amazon EMR 6.6 及更早版本的 Scala 进行删除

(updateDF.write

```
 .format("org.apache.hudi") 
   .option(DataSourceWriteOptions.OPERATION OPT KEY,
DataSourceWriteOptions.UPSERT_OPERATION_OPT_VAL)
    .option(DataSourceWriteOptions.PAYLOAD_CLASS_OPT_KEY, 
 "org.apache.hudi.common.model.EmptyHoodieRecordPayload") 
    .mode(SaveMode.Append) 
    .save("s3://DOC-EXAMPLE-BUCKET/myhudidataset/"))
```
使用删除 PySpark

```
updateDF.write \ 
     .format('org.apache.hudi') \ 
     .option('hoodie.datasource.write.operation', 'upsert') \ 
     .option('hoodie.datasource.write.payload.class', 
  'org.apache.hudi.common.model.EmptyHoodieRecordPayload') \ 
     .options(**hudiOptions) \ 
    .mode('append') \setminus .save('s3://DOC-EXAMPLE-BUCKET/myhudidataset/')
```
您还可以通过以下方式硬删除数据:将 OPERATION\_OPT\_KEY 设置为 DELETE\_OPERATION\_OPT\_VAL 来删除您提交的数据集中的所有记录。有关执行软删除的说明,以及 有关删除 Hudi 表中存储的数据的详细信息,请参阅 Apache Hudi 文档中的 [Deletes。](https://hudi.apache.org/docs/writing_data.html#deletes)

### 从 Hudi 数据集读取

要在当前时间点检索数据,Hudi 默认情况下执行快照查询。以下是查询在 [写入 Hudi 数据集](#page-4246-0) 中写入 S3 的数据集的示例。将 *s3://DOC-EXAMPLE-BUCKET/myhudidataset* 替换为您的表的路径,并为每 个分区级别添加通配符星号,外加一个额外的星号。在此示例中,有一个分区级别,因此我们添加了两 个通配符号。

使用 Amazon EMR 6.7 及更高版本的 Scala 进行读取

**a** Note

Amazon EMR 6.7.0 使用 [Apache Hudi 0.11.0-amzn-0,](https://hudi.apache.org/)相比于之前的 Hudi 版本有明显改进。 有关更多信息,请参阅 [Apache Hudi 0.11.0 Migration Guide\(](https://hudi.apache.org/releases/release-0.11.0/#migration-guide)《Apache Hudi 0.11.0 迁移指 南》)。此选项卡上的示例反映了这些更改。

val snapshotQueryDF = spark.read

```
 .format("hudi") 
 .load(s3://DOC-EXAMPLE-BUCKET/myhudidataset) 
 .show()
```
使用 Amazon EMR 6.6 及更早版本的 Scala 进行读取

```
(val snapshotQueryDF = spark.read 
     .format("org.apache.hudi") 
     .load("s3://DOC-EXAMPLE-BUCKET/myhudidataset" + "/*/*"))
```
snapshotQueryDF.show()

使用 "阅读" PySpark

```
snapshotQueryDF = spark.read \
     .format('org.apache.hudi') \ 
     .load('s3://DOC-EXAMPLE-BUCKET/myhudidataset' + '/*/*')
```
snapshotQueryDF.show()

#### 递增查询

您还可以使用 Hudi 执行增量查询,以获取自给定提交时间戳以来已更改的记录流。为此,请 将 QUERY\_TYPE\_OPT\_KEY 字段设置为 QUERY\_TYPE\_INCREMENTAL\_OPT\_VAL。然后,为 BEGIN\_INSTANTTIME\_OPT\_KEY 添加一个值, 以获取自指定时间以来写入的所有记录。递增查询的 效率通常是批处理查询的十倍,因为它们只处理更改的记录。

执行增量查询时,请使用根(基)表路径,而不需要用于快照查询的通配符星号。

**a** Note

Presto 不支持递增查询。

使用 Scala 进行增量查询

```
(val incQueryDF = spark.read 
     .format("org.apache.hudi") 
     .option(DataSourceReadOptions.QUERY_TYPE_OPT_KEY, 
 DataSourceReadOptions.QUERY_TYPE_INCREMENTAL_OPT_VAL)
```

```
 .option(DataSourceReadOptions.BEGIN_INSTANTTIME_OPT_KEY, <beginInstantTime>) 
 .load("s3://DOC-EXAMPLE-BUCKET/myhudidataset" ))
```
incQueryDF.show()

使用增量查询 PySpark

```
readOptions = { 
   'hoodie.datasource.query.type': 'incremental', 
   'hoodie.datasource.read.begin.instanttime': <beginInstantTime>,
}
incQueryDF = spark.read .format('org.apache.hudi') \ 
     .options(**readOptions) \ 
     .load('s3://DOC-EXAMPLE-BUCKET/myhudidataset') 
incQueryDF.show()
```
有关从 Hudi 数据集读取的更多信息,请参阅 Apache Hudi 文档中的 [查询 Hudi 表](https://hudi.apache.org/docs/querying_data.html)。

# 使用 Hudi CLI

您可以使用 Hudi CLI 管理 Hudi 数据集,以查看有关提交、文件系统、统计信息等的信息。还可以使 用 CLI 手动执行压缩、计划压缩或取消计划的压缩。有关更多信息,请参阅 Apache Hudi 文档中的 [CLI 互动。](https://hudi.apache.org/docs/deployment#cli)

启动 Hudi CLI 并连接到数据集

- 1. 使用 SSH 连接主节点。有关更多信息,请参阅《Amazon EMR 管理指南》中的[使用 SSH 连接到](https://docs.aws.amazon.com/emr/latest/ManagementGuide/emr-connect-master-node-ssh.html) [主节点](https://docs.aws.amazon.com/emr/latest/ManagementGuide/emr-connect-master-node-ssh.html)。
- 2. 在命令行中,键入 /usr/lib/hudi/cli/bin/hudi-cli.sh。

命令提示符更改为 hudi->。

3. 键入以下代码以连接到数据集。将 *s3://DOC-EXAMPLE-BUCKET/myhudidataset* 替换为您想 要使用的数据集的路径。我们使用的值与前面示例中建立的值相同。

connect --path *s3://DOC-EXAMPLE-BUCKET/myhudidataset*

命令提示符将更改以包括您连接到的数据集,如以下示例所示。

hudi:*myhudidataset*->

# Hudi 发行版历史记录

下表列出了 Amazon EMR 每个发行版中包含的 Hudi 版本,以及随应用程序一起安装的组件。有关每 个发行版本中的组件版本,请参阅 [Amazon EMR 7.x 发行版、](#page-21-0)[Amazon EMR 6.x 发行版](#page-73-0) 或 [Amazon](#page-924-0) [EMR 5.x 发行版](#page-924-0) 中的发行版"组件版本"部分。

Hudi 版本信息。

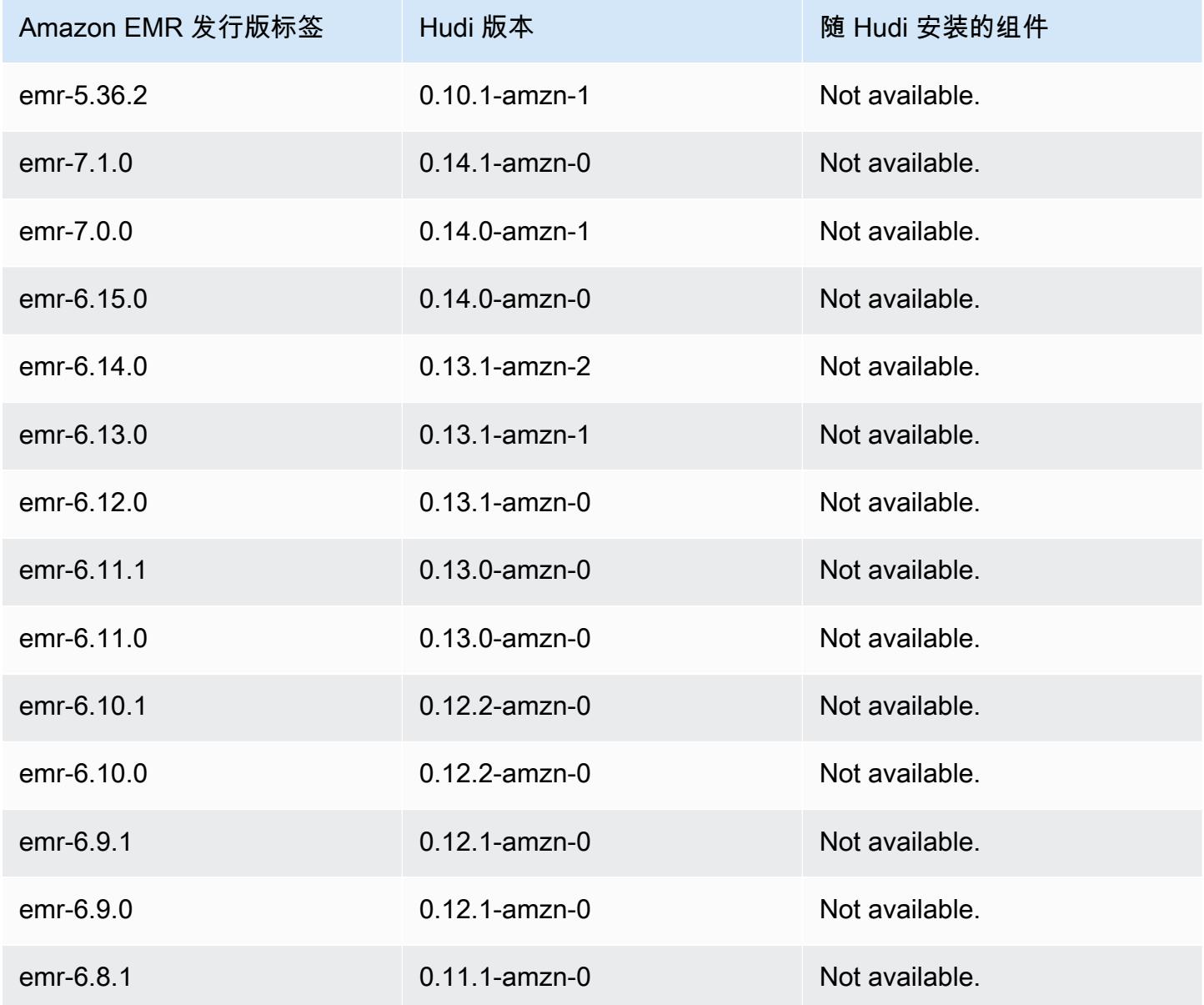

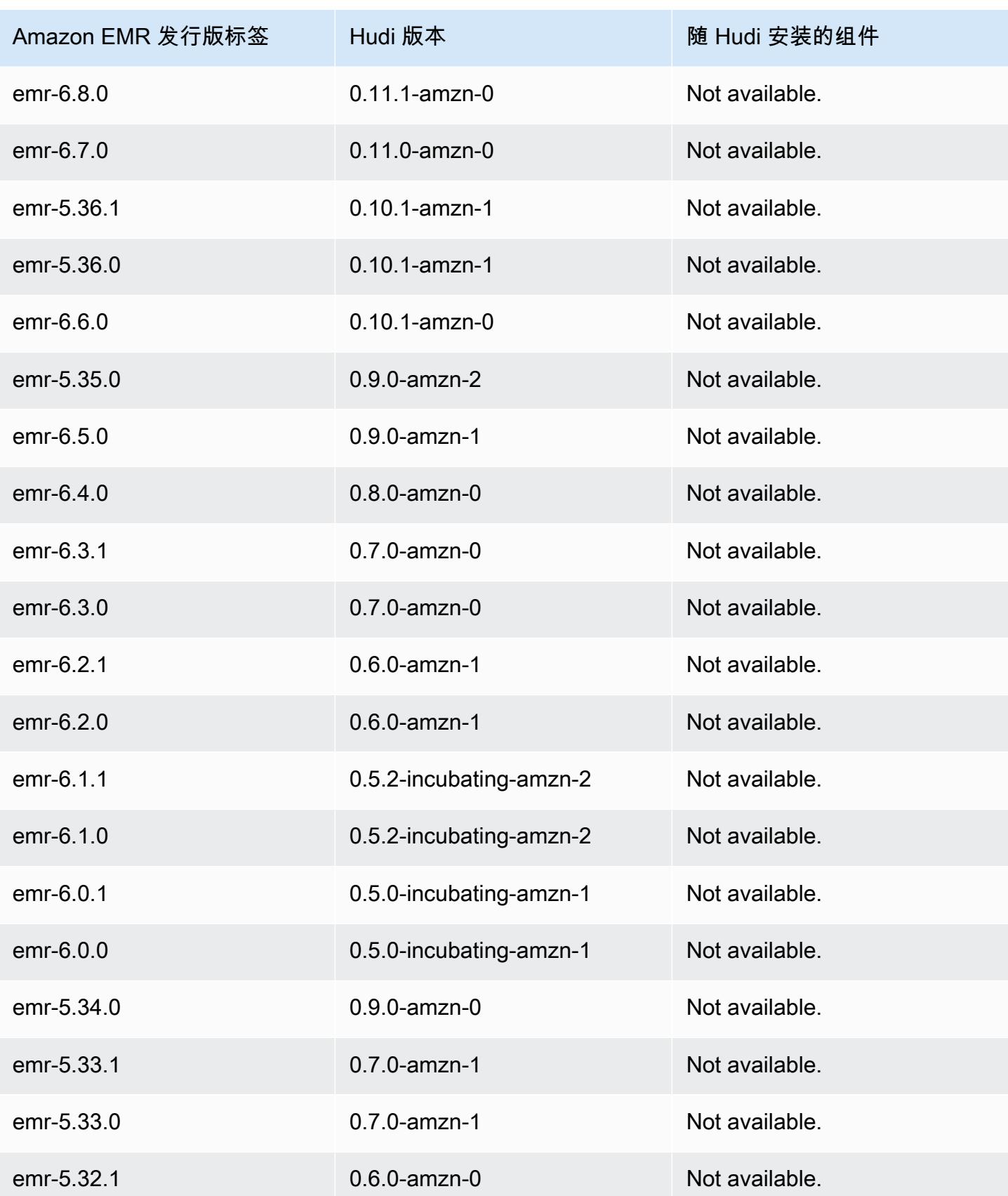

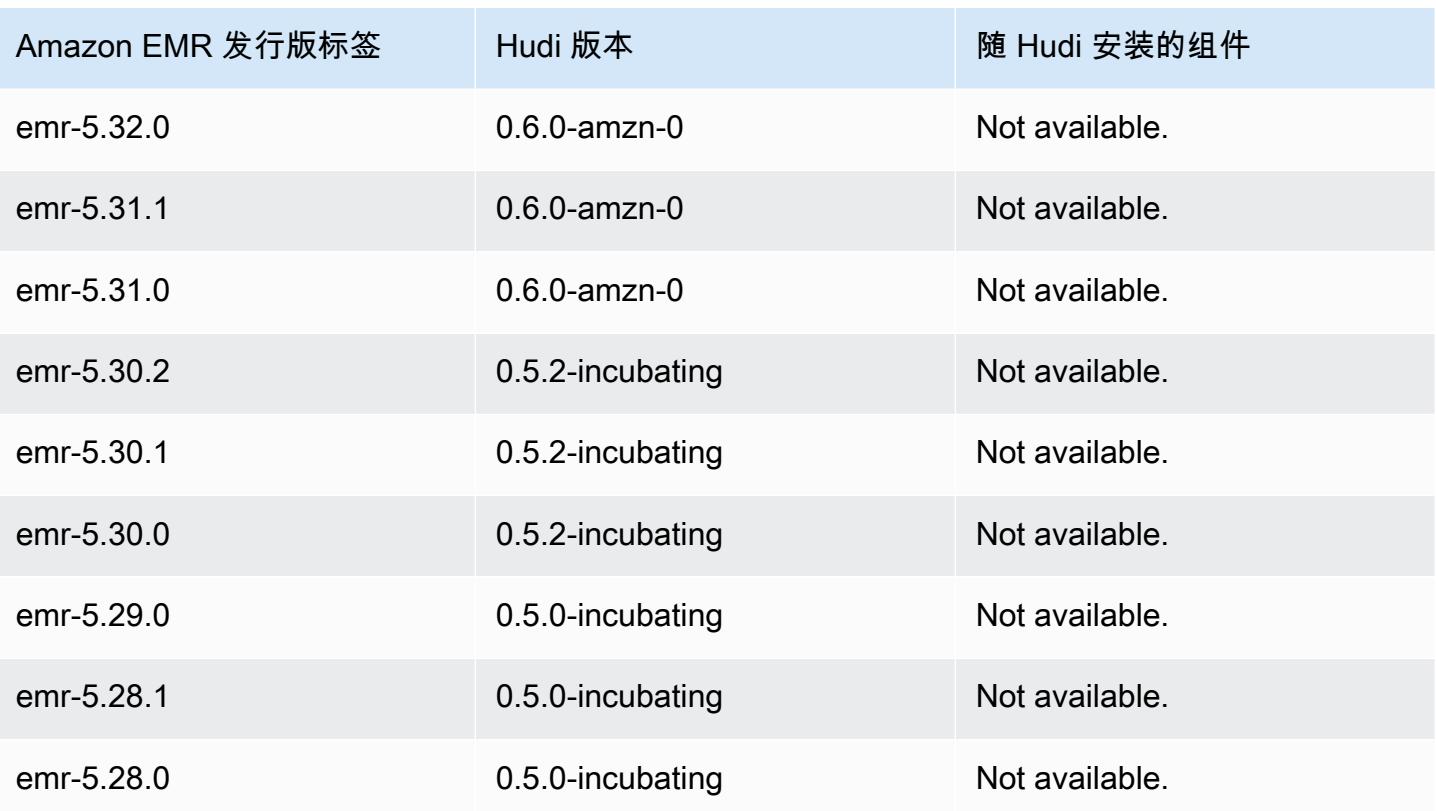

# **Hue**

Hue(Hadoop 用户体验)是基于 Web 的开源图形用户界面,可用于 Amazon EMR 和 Apache Hadoop。Hue 将多个不同的 Hadoop 生态系统项目组合在一起,形成一个可配置界面。Amazon EMR 还在 Amazon EMR 中添加了特定于 Hue 的自定义项。Hue 充当在您的集群上运行的应用程序的前 端,使您可以使用可能更加熟悉或对用户更友好的界面与应用程序进行交互。通过 Hue 中的应用程序 (如 Hive 和 Pig 编辑器),无需登录集群即可使用各应用程序相应的 Shell 交互式运行脚本。在集群启 动后,您可以使用 Hue 或类似界面与应用程序进行完全交互。有关 Hue 的更多信息,请参阅 [http://](http://gethue.com)  [gethue.com。](http://gethue.com)

默认情况下,Hue 是您使用 Amazon EMR 控制台启动集群时安装的。您可通过以下方式选择不安装 Hue:在启动集群时使用 Amazon EMR 控制台中的 Advanced options (高级选项);或在通过 AWS CLI使用 create-cluster 时显式指定 --applications 选项并忽略 Hue。

#### 主题

- [Hue 版本信息](#page-4259-0)
- [Hue on Amazon EMR 支持和不支持的功能](#page-4261-0)
- [注意事项](#page-4262-0)
- [连接到 Hue Web 用户界面](#page-4263-0)
- [将 Hue 与 Amazon RDS 中的远程数据库结合使用](#page-4264-0)
- [Hue 的高级配置](#page-4266-0)
- [Hue 发行版历史记录](#page-4269-0)

## <span id="page-4259-0"></span>Hue 版本信息

适用于 7.1.0 的 Hue 版本

下表列出了 Amazon EMR 7.x 系列的最新发行版附带的 Hue 版本,以及 Amazon EMR 随 Hue 一起安 装的组件。

有关此版本中与 Hue 一起安装的组件的版本,请参阅 [7.1.0 版本的组件版本。](#page-22-0)

## emr-7.1.0 的 Hue 版本信息

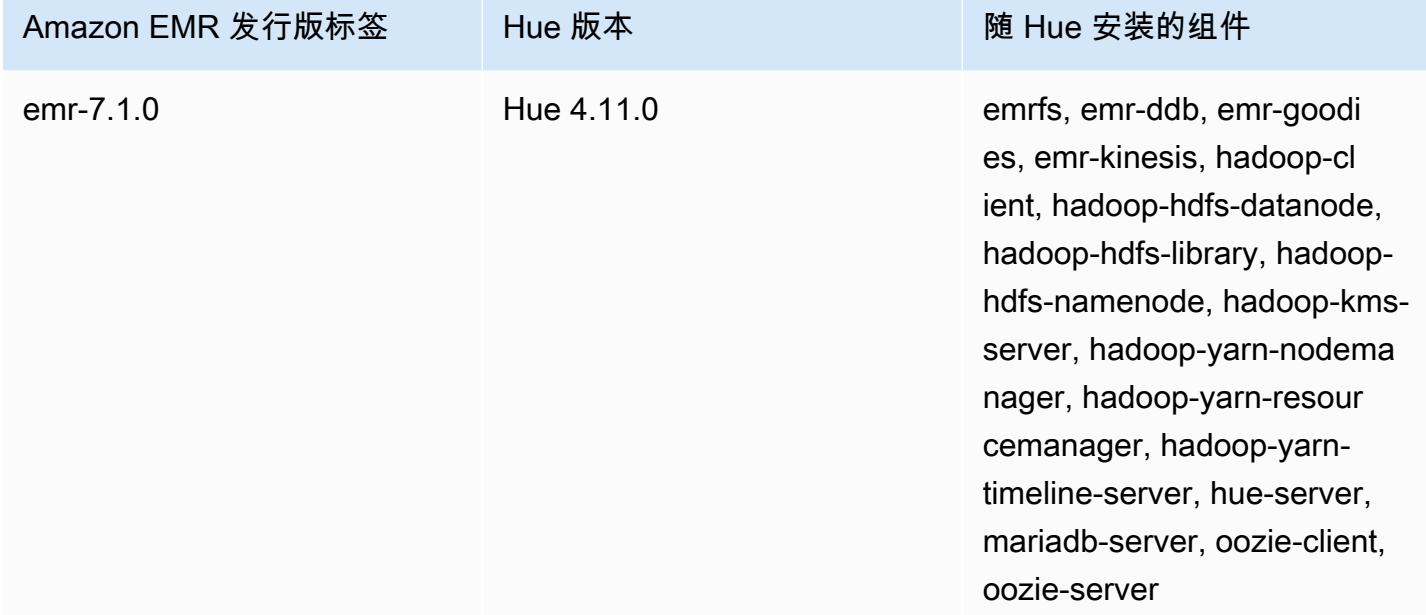

Hue 的 6.15.0 版本

下表列出了 Amazon EMR 6.x 系列的最新发行版附带的 Hue 版本, 以及 Amazon EMR 随 Hue 一起安 装的组件。

有关此发行版中随 Hue 安装的组件版本,请参阅[发行版 6.15.0 组件版本。](#page-75-0)

emr-6.15.0 的 Hue 版本信息

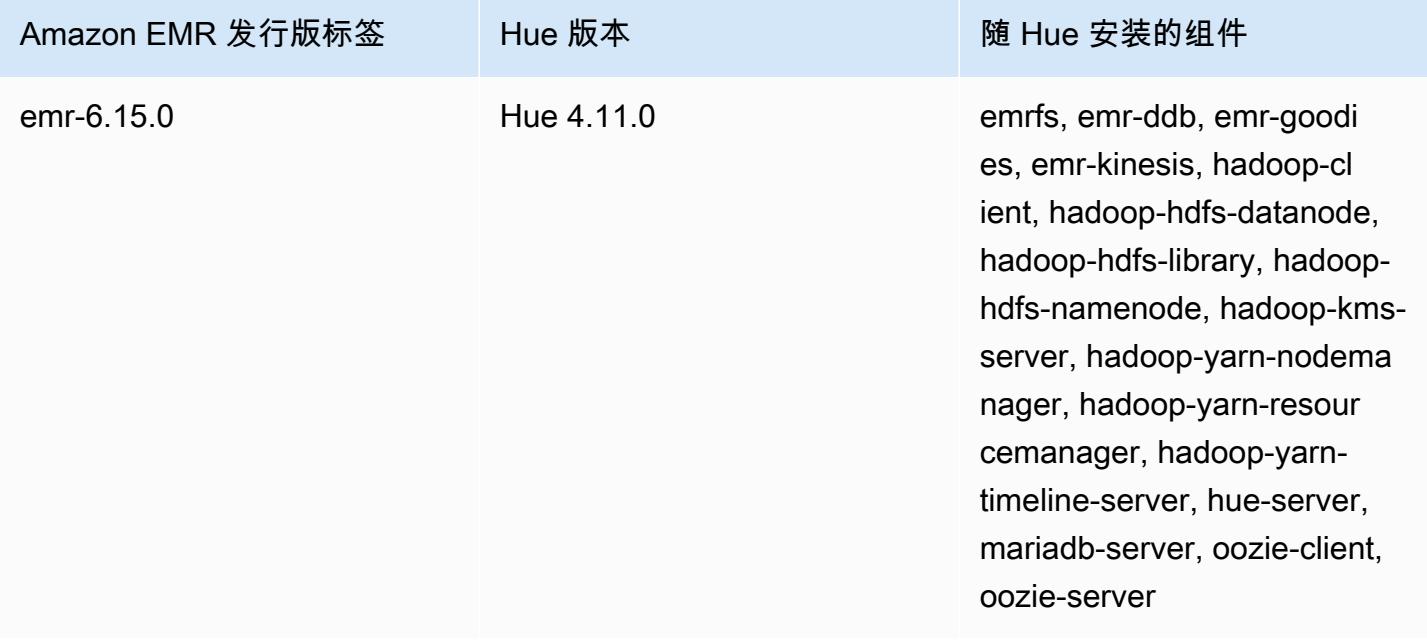

适用于 5.36.2 的 Hue 版本

下表列出了 Amazon EMR 5.x 系列的最新发行版附带的 Hue 版本,以及 Amazon EMR 随 Hue 一起安 装的组件。

有关此版本中与 Hue 一起安装的组件的版本,请参阅 [5.36.2 版组件版本。](#page-927-0)

emr-5.36.2 的 Hue 版本信息

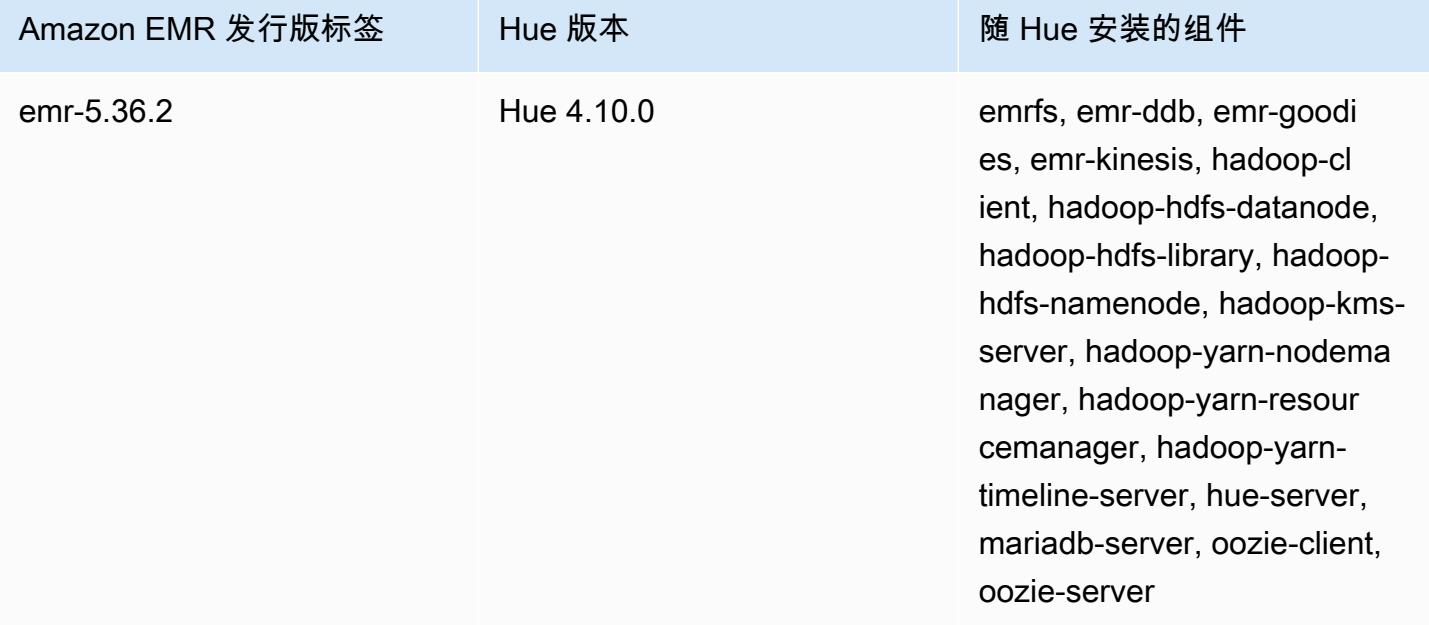

# <span id="page-4261-0"></span>Hue on Amazon EMR 支持和不支持的功能

在 Amazon EMR 7.0.0 及更高版本中,Hue 需要 Python 3.9 或更高版本。使用传输中加密时,您必须 使用 2048 位密码密钥。

- Amazon S3 和 Hadoop File System (HDFS) Browser
	- 通过适当的权限,您可以在临时 HDFS 存储和属于您账户的 S3 存储桶之间浏览和移动数据。
	- 默认情况下,Hue 中的超级用户可以访问允许 Amazon EMR IAM 角色访问的所有文 件。新建用户不会自动拥有对 Amazon S3 filebrowser 的访问权限,并且必须为其组启用 filebrowser.s3\_access 权限。
- Hive 对数据运行交互式查询。此外,这也是编程或批处理查询原型的一种有用方法。
- Pig 对数据运行脚本或发出交互式命令。
- Oozie 创建并监控 Oozie 工作流。
- 元存储管理器 可用于查看和操作 Hive 元存储的内容(导入/创建、删除等)。
- 任务浏览器 查看您提交的 Hadoop 作业的状态。
- 用户管理 管理 Hue 账户并将 LDAP 用户与 Hue 集成。
- AWS 示例 有几个 "ready-to-run" 示例使用 Hue 中的应用程序处理来自各种 AWS 服务的示例数 据。登录 Hue 后,您将转到 Hue 应用程序主页,其中预安装了示例。
- 仅 Amazon EMR 5.9.0 版或更高版本支持 Livy Server。
- 要使用 Hue Notebook for Spark,您必须在 Hue 中安装 Livy 和 Spark。
- Trino/Presto Hue 支持连接到 Trino 和 Presto 数据服务器。在 Amazon EMR 7.0.0 及更高版本 中,trino-python-client 和 presto-python-client 连接器可以促进这种连接。低于 7.0.0 的发行版通过 JDBC 网关使用 JDBC 连接器。
- 不支持 Hue 控制面板。
- 不支持 PostgreSQL。

## <span id="page-4262-0"></span>注意事项

在亚马逊 EMR 上使用 [Hue](https://gethue.com) 时,请考虑以下限制。

### 使用大型 Hue 元数据表时的性能

如果 Hue 元数据数据库变得太大,性能可能会降低。要检查表的大小,请先使用 SSH 连接到 Amazon EC2 集群上的 Amazon EMR 的主节点,然后运行命令sudo mysql -u root启动 MySQL CLI。要 获取表的大小,请运行查询SELECT COUNT(\*) FROM hue.*<table\_name>*。有关<table\_name>可 能的内容,请参见以下内容:

- 桌面文档
- 桌面 document2
- oozie\_job
- beeswax savedQuery
- beeswax session
- beeswax\_queryHistory

如果运行该查询返回的计数超过 100000,则应运行以下清理命令来删除旧记录。

cd /opt/cloudera/parcels/CDH/lib/hue # Hue home directory ./build/env/bin/hue desktop\_document\_cleanup

有关清理数据库的更多信息,请参阅 [Hue 文档中的参考页面。](https://docs.gethue.com/administrator/administration/reference/#general)

Hue 不会自动清理表格,但是 Amazon EMR 5.12.0 及更高版本提供了一种删除表格中旧文档的方法。 创建以下 shell 脚本并将其作为步骤在 Amazon EMR 集群中运行,其整数参数表示在元数据数据库中 保存文档的最大天数。

```
#!/bin/bash
if grep isMaster /mnt/var/lib/info/instance.json | grep false;
then 
   echo "This is not the primary node; do nothing, exiting" 
   exit 0
fi
while [ ! -f /usr/lib/hue/desktop/core/src/desktop/management/commands/
desktop_document_cleanup.py ]
do 
   sleep 1
done
sudo systemctl stop hue.service
sudo sed -i 's+ LOG.warn+ # LOG.warn+g' /usr/lib/hue/desktop/core/src/desktop/
management/commands/desktop_document_cleanup.py
sudo /usr/lib/hue/build/env/bin/hue desktop_document_cleanup --keep-days $1
sudo systemctl start hue.service
```
## Hue 版本之间的不兼容

如果您在多个启用 Hue 的集群中使用相同的 Hue 元数据数据库,我们建议这些集群运行相同版本的 Hue。不同版本的 Hue 可以有不同的 Hue 元数据数据库架构。对不同的版本使用同一个数据库可能会 导致 Hue 安装失败。例如,尝试对安装了 4.10.0 和 4.11.0 的两个集群使用同一个数据库可能会导致 尝试登录 4.10.0 集群的用户出现登录错误。

<span id="page-4263-0"></span>有关 Amazon EMR 发行标签和相应的 Hue 已安装版本的列表,请参阅 Hue [版本历史记](https://docs.aws.amazon.com/emr/latest/ReleaseGuide/Hue-release-history.html)录。

## 连接到 Hue Web 用户界面

连接到 Hue Web 用户界面的过程与连接到集群主节点上托管的任何 HTTP 接口相同。以下过程将介绍 如何访问 Hue 用户界面。有关更多信息,请参阅《Amazon EMR 管理指南》中的[查看 EMR 集群上托](https://docs.aws.amazon.com/emr/latest/ManagementGuide/emr-web-interfaces.html) [管的 Web 界面](https://docs.aws.amazon.com/emr/latest/ManagementGuide/emr-web-interfaces.html)。

#### 查看 Hue Web 用户界面

1. 按照《Amazon EMR 管理指南》中[的使用动态端口转发设置到主节点的 SSH 隧道的](https://docs.aws.amazon.com/emr/latest/ManagementGuide/emr-ssh-tunnel.html)说明操作。

- 2. 在浏览器中键入以下地址以打开 Hue Web 界面:http://*master public DNS*:8888,其中 *master public dns* 是您的集群主节点的公有 DNS 名称,例 如,ec2-11-22-333-44.compute-1.amazonaws.com。
- 3. 在 Hue 登录屏幕上,如果您是首次登录的管理员,请输入用户名和密码以创建您的 Hue 超级用 户账户,然后选择创建账户。否则,请键入您的用户名和密码,然后选择 Create account (创建账 户),或输入管理员提供的凭证。

# <span id="page-4264-0"></span>将 Hue 与 Amazon RDS 中的远程数据库结合使用

默认情况下,Hue 用户信息和查询历史记录存储在主节点上的本地 MySQL 数据库中。或者,您可以使 用 Amazon S3 中存储的配置和 Amazon Relational Database Service(Amazon RDS)中的 MySQL 数据库创建一个或多个启用了 Hue 的集群。这样,无需使 Amazon EMR 集群保持运行,您就可以保 存 Hue 创建的用户信息和查询历史记录。我们建议使用 Amazon S3 服务器端加密来存储配置文件。

首先为 Hue 创建远程数据库。

#### 创建外部 MySQL 数据库

- 1. 通过以下网址打开 Amazon RDS 控制台[:https://console.aws.amazon.com/rds/。](https://console.aws.amazon.com/rds/)
- 2. 点击 Launch a DB Instance (启动数据库实例)。
- 3. 选择 MySQL,然后单击 Select (选择)。
- 4. 保留默认选择 Multi-AZ Deployment and Provisioned IOPS Storage (多可用区部署和预置 IOPS 存储),并单击 Next (下一步)。
- 5. 保留 Instance Specifications (实例规格) 的默认值,指定设置,然后单击 Next (下一步)。
- 6. 在 Configure Advanced Settings (配置高级设置) 页面上,选择相应的安全组和数据库名称。您 使用的安全组必须至少允许从集群主节点中对端口 3306 进行入口 TCP 访问。如果此时您尚未创 建集群,则可以允许所有主机连接到端口 3306 并在启动集群之后调整安全组。单击 Launch DB Instance (启动数据库实例)。
- 7. 在 RDS 控制面板中,选择 Instances (实例),然后选择您刚刚创建的实例。当您的数据库可用 时,记下数据库名称、用户名、密码和 RDS 实例主机名。您将在创建和配置集群时用到此信息。

要在启动集群时使用 Hue 指定外部 MySQL 数据库 AWS CLI

要在使用启动集群时为 Hue 指定外部 MySQL 数据库 AWS CLI,请使用您在创建 RDS 实例时记下的 信息来配置hue.ini配置配置对象

#### **a** Note

您可以创建使用同一个外部数据库的多个集群,但是每个集群将共享查询历史记录和用户信 息。

• 使用 AWS CLI,创建安装了 Hue 的集群,使用您创建的外部数据库,并引用具有指定数据库属性 的 Hue 配置分类的配置文件。以下示例创建一个安装了 Hue 的集群,引用了 Amazon S3 中的配 置文件 myConfig.json,该文件指定数据库配置。

#### **a** Note

为了便于读取,包含 Linux 行继续符(\)。它们可以通过 Linux 命令删除或使用。对于 Windows,请将它们删除或替换为脱字号(^)。

```
aws emr create-cluster --release-label emr-7.1.0 --applications Name=Hue Name=Spark 
 Name=Hive \
--instance-type m5.xlarge --instance-count 3 \
--configurations https://s3.amazonaws.com/mybucket/myfolder/myConfig.json --use-
default-roles
```
下面显示的是 myConfig.json 文件的内容示例。讲 *dbname*、*username*、*password* 和 *RDS instance hostname* 替换为您之前记下的 RDS 控制面板中的值。

```
[ "Classification": "hue-ini", 
   "Properties": {}, 
   "Configurations": [ 
     { 
       "Classification": "desktop", 
       "Properties": {}, 
       "Configurations": [ 
         \{ "Classification": "database", 
            "Properties": { 
              "name": "dbname", 
              "user": "username", 
              "password": "password", 
              "host": "RDS instance hostname",
```

```
 "port": "3306", 
                  "engine": "mysql" 
               }, 
               "Configurations": [] 
            } 
        \mathbb{I} } 
   ]
}]
```
### 故障排除

发生 Amazon RDS 故障转移时

由于 Hue 数据库实例无响应或正在进行故障转移,因此用户可能会在运行查询时遇到延迟。以下是有 关此问题的一些事实和准则:

- 如果登录 Amazon RDS 控制台,则可以搜索故障转移事件。例如,要查看是否正在进行或已发生故 障转移,请查找诸如"多可用区实例故障转移已启动"和"多可用区实例故障转移已完成"之类的事件。
- RDS 实例完成故障转移大约需要 30 秒。
- 如果您在 Hue 中遇到查询的 longer-than-normal 响应,请尝试重新执行查询。

# <span id="page-4266-0"></span>Hue 的高级配置

本节包括以下主题。

#### 主题

• [为 LDAP 用户配置 Hue](#page-4266-1)

### <span id="page-4266-1"></span>为 LDAP 用户配置 Hue

通过与 LDAP 集成,用户可以使用存储在 LDAP 目录中的现有凭证登录 Hue。将 Hue 与 LDAP 集成 时,不需要在 Hue 中独立管理用户信息。以下信息演示了 Hue 与 Microsoft Active Directory 的集成, 但配置选项类似于任何 LDAP 目录。

LDAP 身份验证首先需要绑定到服务器并建立连接。然后,建立的连接将用于任何后续查询,从而搜索 LDAP 用户信息。除非您的 Active Directory 服务器允许匿名连接,否则需要使用绑定可分辨名称和密 码建立连接。绑定可分辨名称(DN)由 bind\_dn 配置设置定义。绑定密码由 bind\_password 配置

设置定义。Hue 有两种绑定 LDAP 请求的方法:搜索绑定和直接绑定。将 Hue 与 Amazon EMR 一起 使用的首选方法是搜索绑定。

在 Active Directory 中使用搜索绑定时,Hue 会通过用户名属性(由 user\_name\_attr config 定 义)来查找需要从基本可分辨名称(或 DN)中检索的属性。当 Hue 用户不知道完整 DN 时,搜索绑 定非常有用。

例如,您可能已将 user\_name\_attr\_config 设置为使用通用名称(CN)。在这种情况下,Active Directory 服务器使用登录期间提供的 Hue 用户名在目录树中搜索匹配的通用名称,从基本可分辨名称 开始。如果找到 Hue 用户的通用名称,则服务器返回用户的可分辨名称。然后,Hue 构造一个可分辨 名称,用于通过执行绑定操作对用户进行身份验证。

#### **a** Note

搜索绑定可搜索所有目录子树中的用户名,从基本可分辨名称开始。在 Hue LDAP 配置中指定 的基本可分辨名称应该是用户名的最近父级,否则 LDAP 身份验证性能可能会受到影响。

在 Active Directory 中使用直接绑定时,必须使用精确的 nt\_domain 或 ldap\_username\_pattern 进行身份验证。当使用直接绑定时,如果 nt 域(由 nt\_domain 配置设置定义)属性已定义,则使 用以下形式创建用户可分辨名称模板:<login username>@nt\_domain。此模板用于搜索以基本 可分辨名称开始的所有目录子树。如果未配置 nt 域,Hue 会为用户搜索精确的可分辨名称模式(由 ldap\_username\_pattern 配置设置定义)。在这种情况下,服务器在所有目录子树中搜索匹配的 ldap\_username\_pattern 值,从基本可分辨名称开始。

使用 AWS CLI启动带有针对 Hue 的 LDAP 属性的集群

• 要为 hue-ini 指定 LDAP 属性,请创建一个安装了 Hue 的集群并引用包含 LDAP 的配置 属性的 json 文件。下面显示了一个示例命令,此命令引用 Amazon S3 中存储的配置文件 myConfig.json。

```
aws emr create-cluster --release-label emr-7.1.0 --applications Name=Hue Name=Spark 
 Name=Hive \
--instance-type m5.xlarge --instance-count 3 --configurations https://
s3.amazonaws.com/mybucket/myfolder/myConfig.json.
```
下面显示的是 myConfig.json 的内容示例。

 $\mathsf{L}$ 

```
 { 
       "Classification": "hue-ini", 
       "Properties": {}, 
       "Configurations": [ 
\{\hspace{.1cm} \} "Classification": "desktop", 
              "Properties": {}, 
              "Configurations": [ 
\{ "Classification": "ldap", 
                    "Properties": {}, 
                    "Configurations": [ 
\{ "Classification": "ldap_servers", 
                           "Properties": {}, 
                           "Configurations": [ 
\{ "Classification": "yourcompany", 
                                  "Properties": { 
                                     "base_dn": 
 "DC=yourcompany,DC=hue,DC=com", 
                                     "ldap_url": "ldap://ldapurl", 
                                     "search_bind_authentication": "true", 
                                     "bind_dn": 
 "CN=hue,CN=users,DC=yourcompany,DC=hue,DC=com", 
                                     "bind_password": "password" 
\}, \overline{\phantom{a}} "Configurations": [] 
 } 
) and the contract of the contract \mathbf{I} } 
\blacksquare\}, \{\{ "Classification": "auth", 
                    "Properties": { 
                     "backend": "desktop.auth.backend.LdapBackend" 
 } 
1 1 1 1 1 1 1
 ] 
          } 
       ] 
    }
```
 $\mathbf{I}$ 

#### **a** Note

对于 Amazon EMR 5.21.0 及更高版本,您可以覆盖集群配置,并为运行的集群中的每个实例 组指定额外的配置分类。您可以使用 Amazon EMR 控制台、 AWS Command Line Interface (AWS CLI) 或软件开发工具包来完成此操作。 AWS 有关更多信息,请参阅[为运行的集群中的](https://docs.aws.amazon.com/emr/latest/ReleaseGuide/emr-configure-apps-running-cluster.html) [实例组提供配置](https://docs.aws.amazon.com/emr/latest/ReleaseGuide/emr-configure-apps-running-cluster.html)。

#### 在 Hue 中查看 LDAP 设置

- 1. 验证您是否有到 Amazon EMR 集群主节点的活动 VPN 连接或 SSH 隧道。然后,在浏览器中键 入:8888 *master-public-dns*以打开 Hue 网页界面。
- 2. 使用 Hue 管理员凭证登录。如果 Did you know? (您知道吗?) 窗口打开,单击 Got it, prof! (明白 了,教授!) 可关闭该窗口。
- 3. 在工具栏中,单击 Hue 图标。
- 4. 在关于 Hue 页面上,选择配置。
- 5. 在 Configuration Sections and Variables (配置部分和变量) 部分,单击 Desktop (桌面)。
- 6. 滚动到 ldap 部分以查看您的设置。

# <span id="page-4269-0"></span>Hue 发行版历史记录

下表列出了 Amazon EMR 每个发行版中包含的 Hue 的版本,以及随应用程序一起安装的组件。有关 每个发行版本中的组件版本,请参阅 [Amazon EMR 7.x 发行版、](#page-21-0)[Amazon EMR 6.x 发行版](#page-73-0) 或 [Amazon](#page-924-0) [EMR 5.x 发行版](#page-924-0) 中的发行版"组件版本"部分。

#### Hue 版本信息

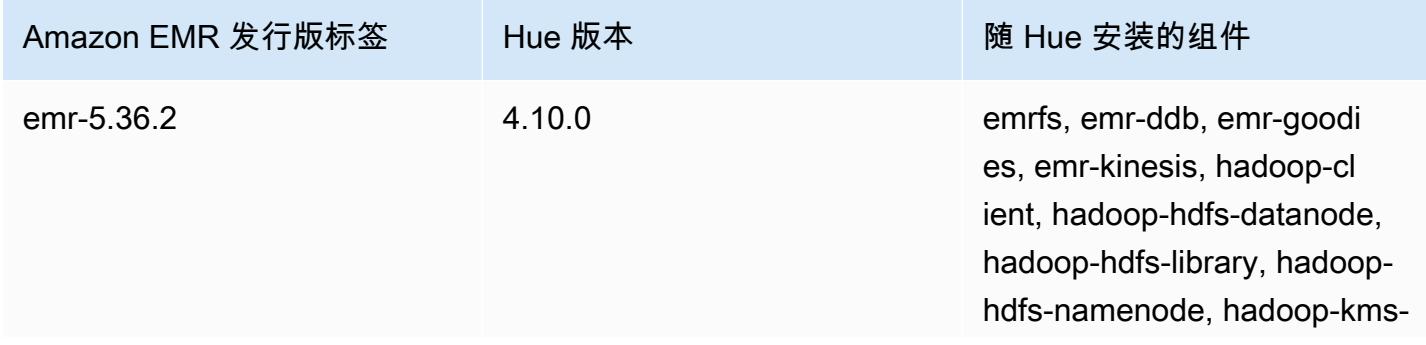

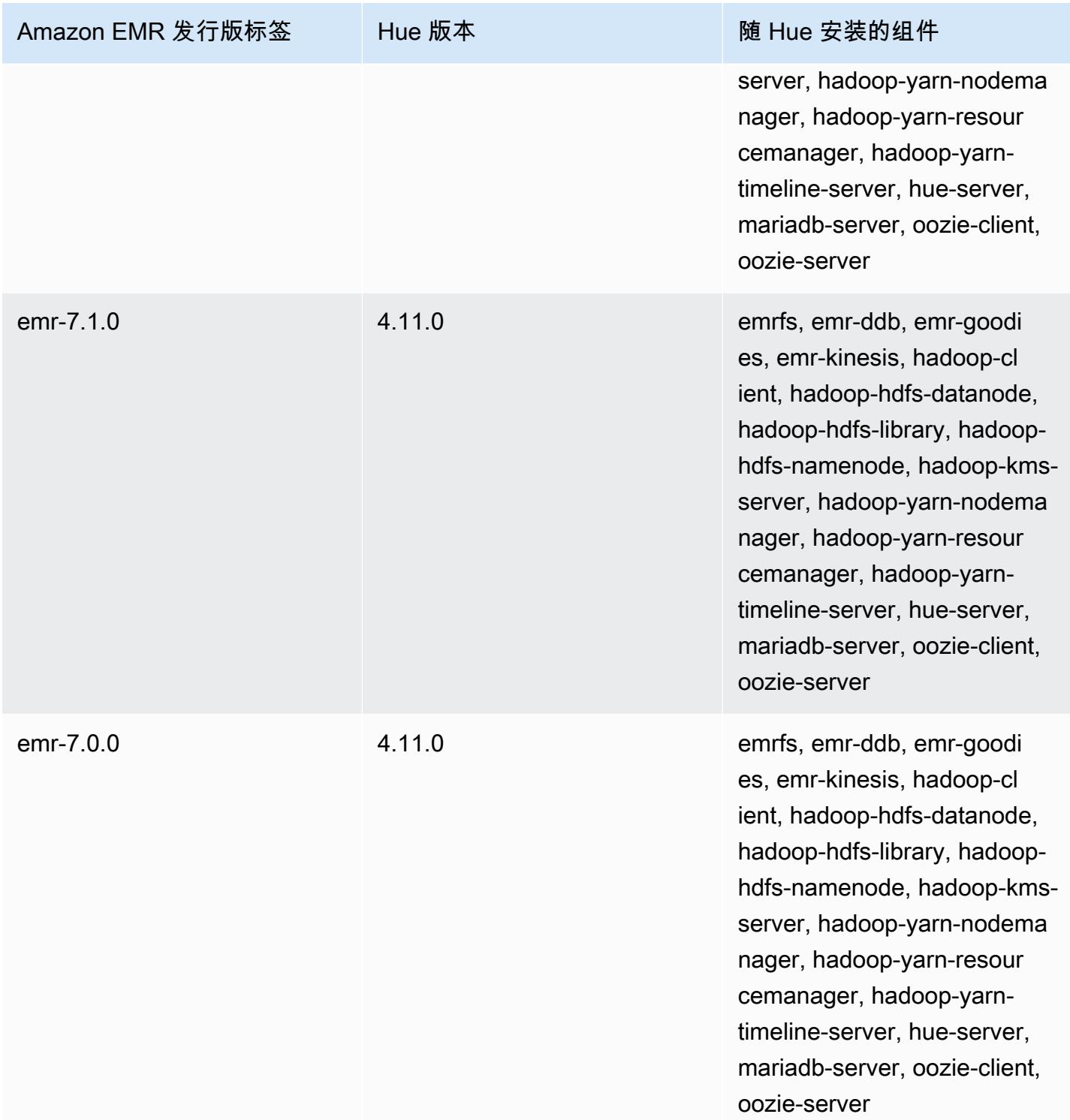

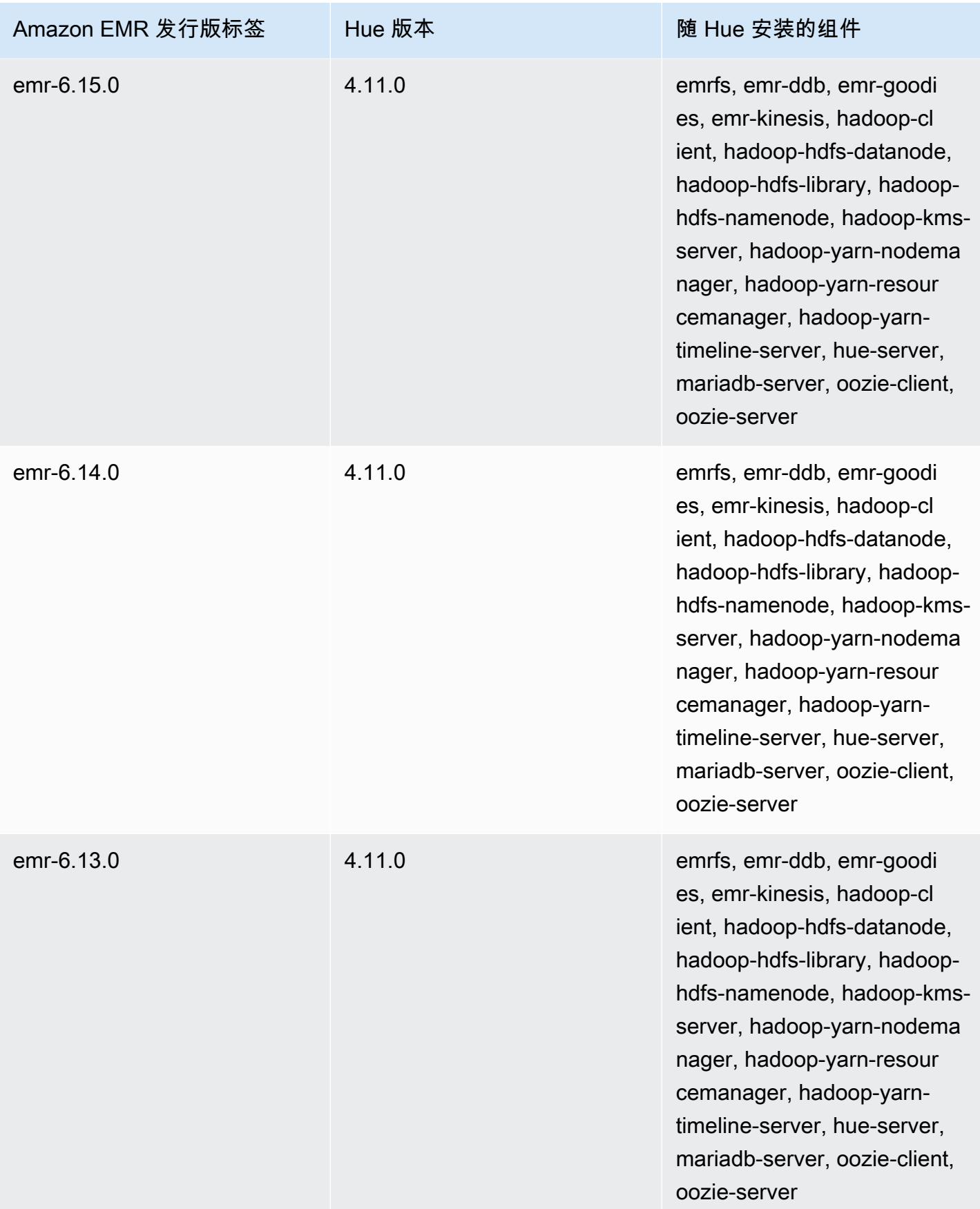

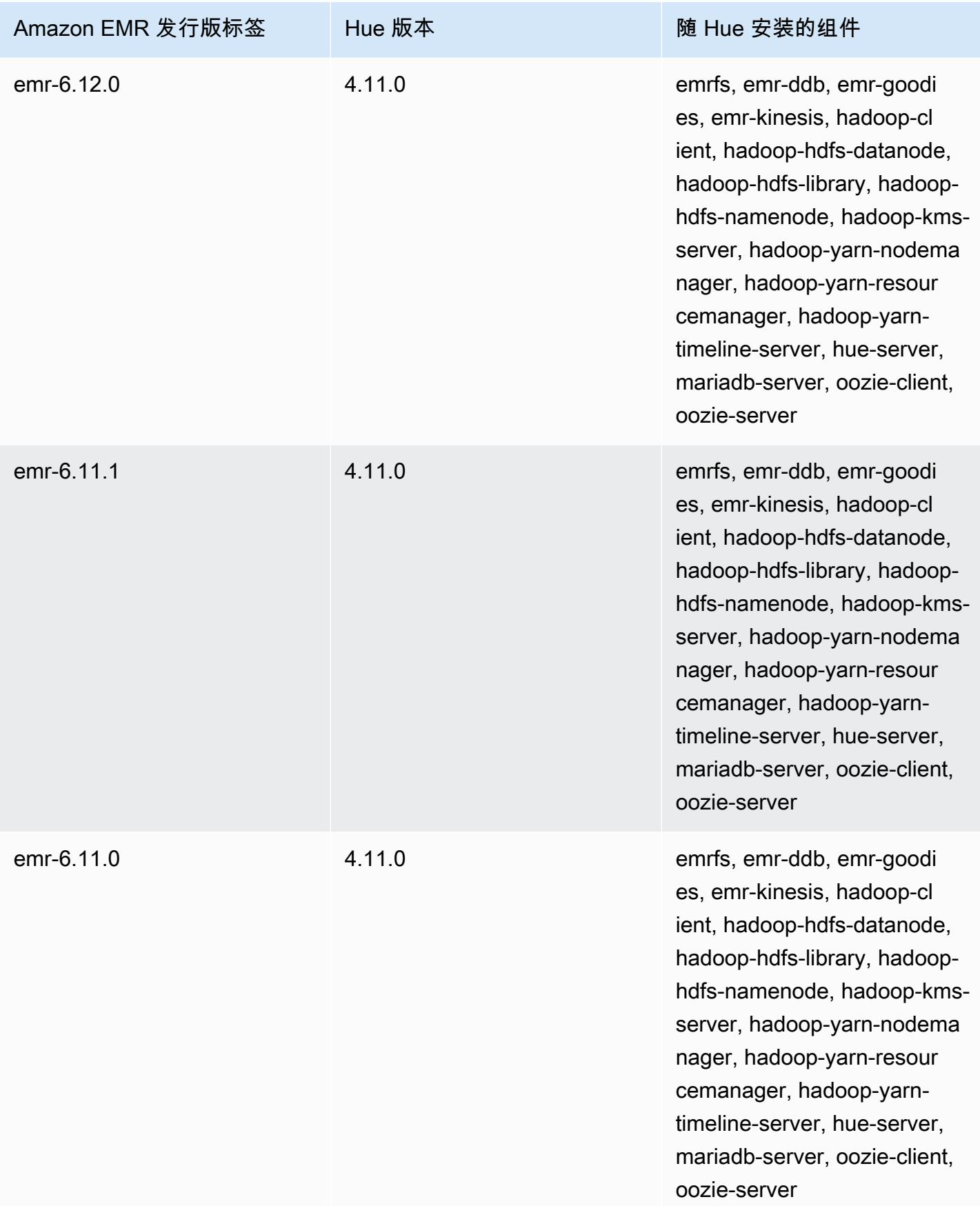

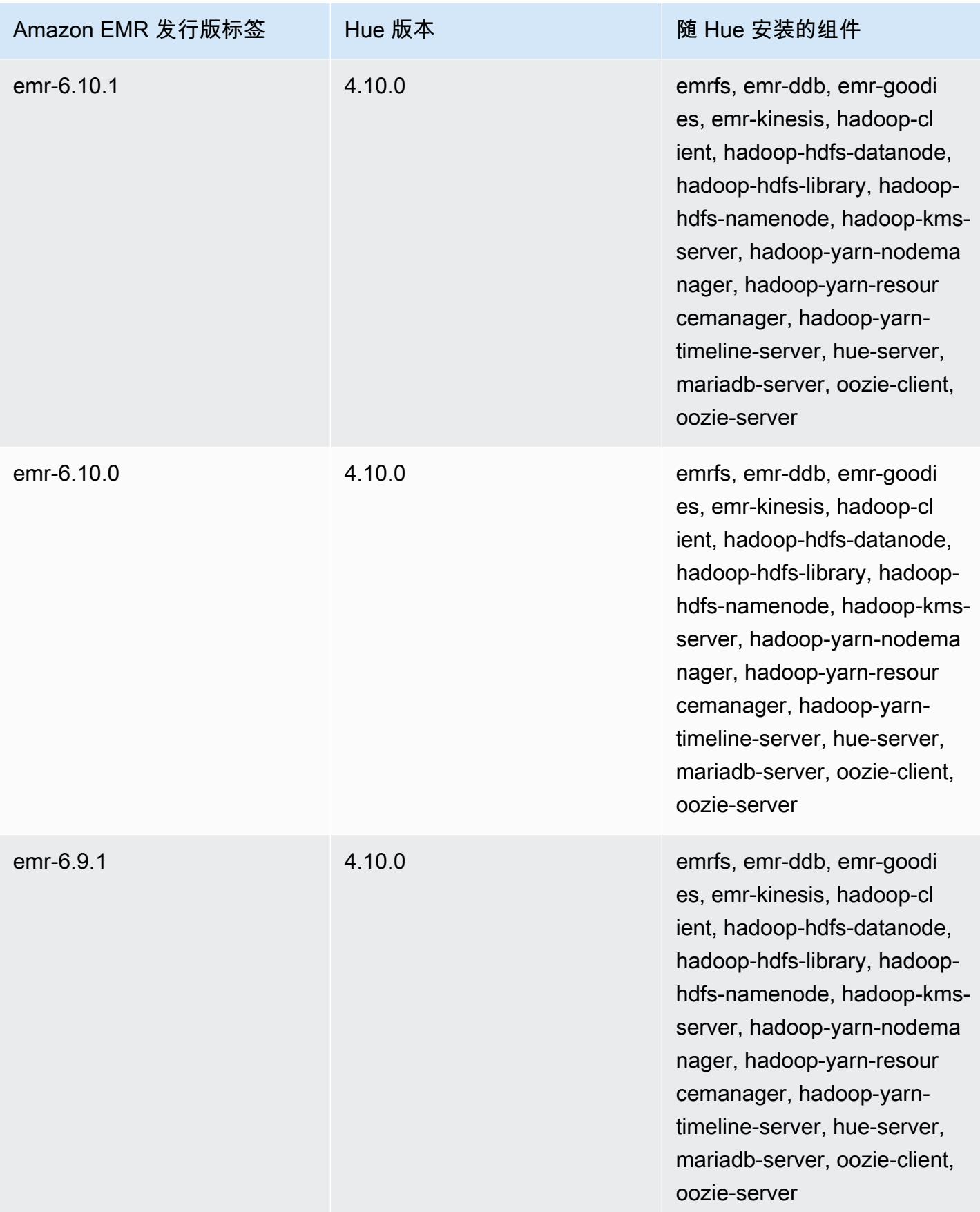

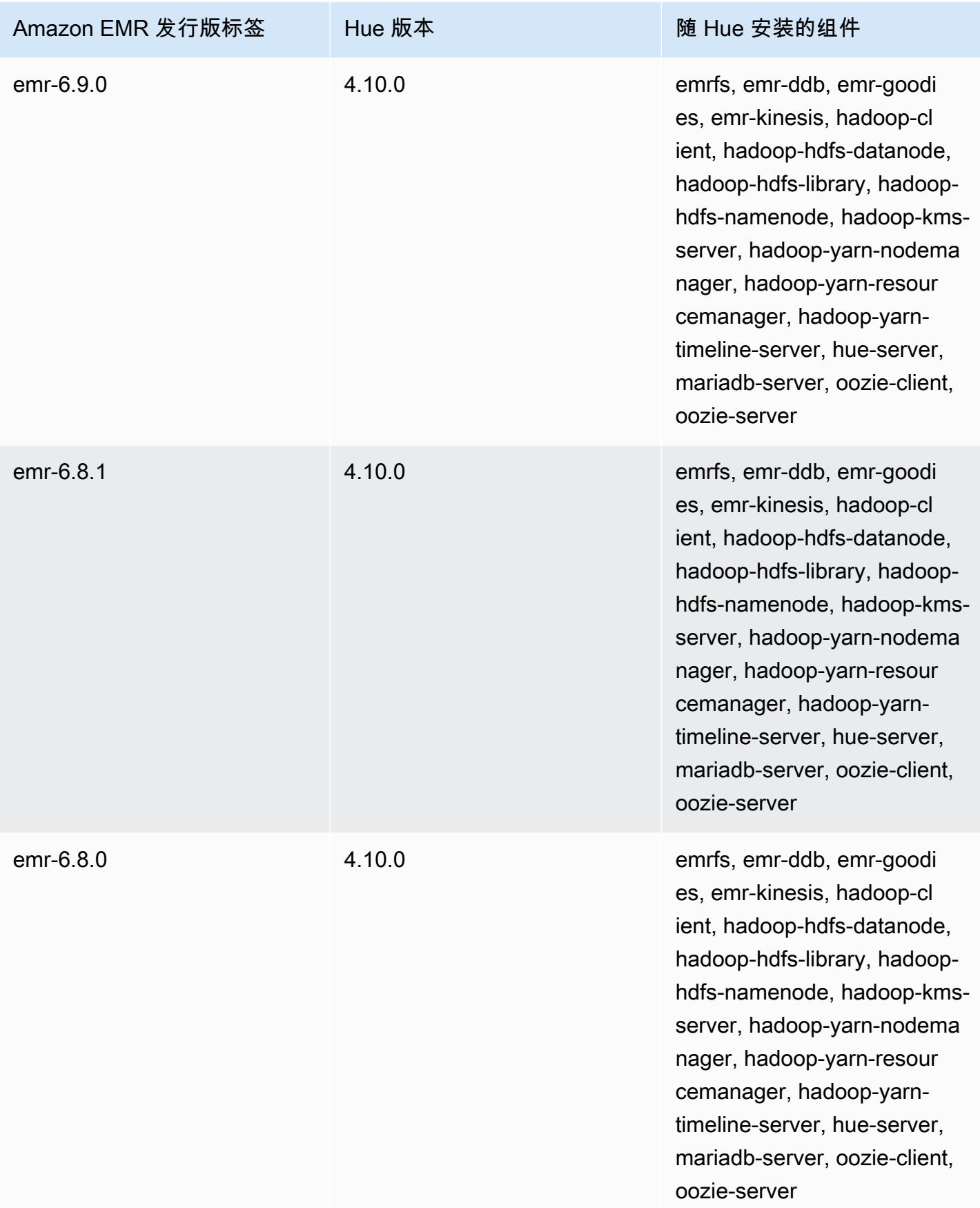

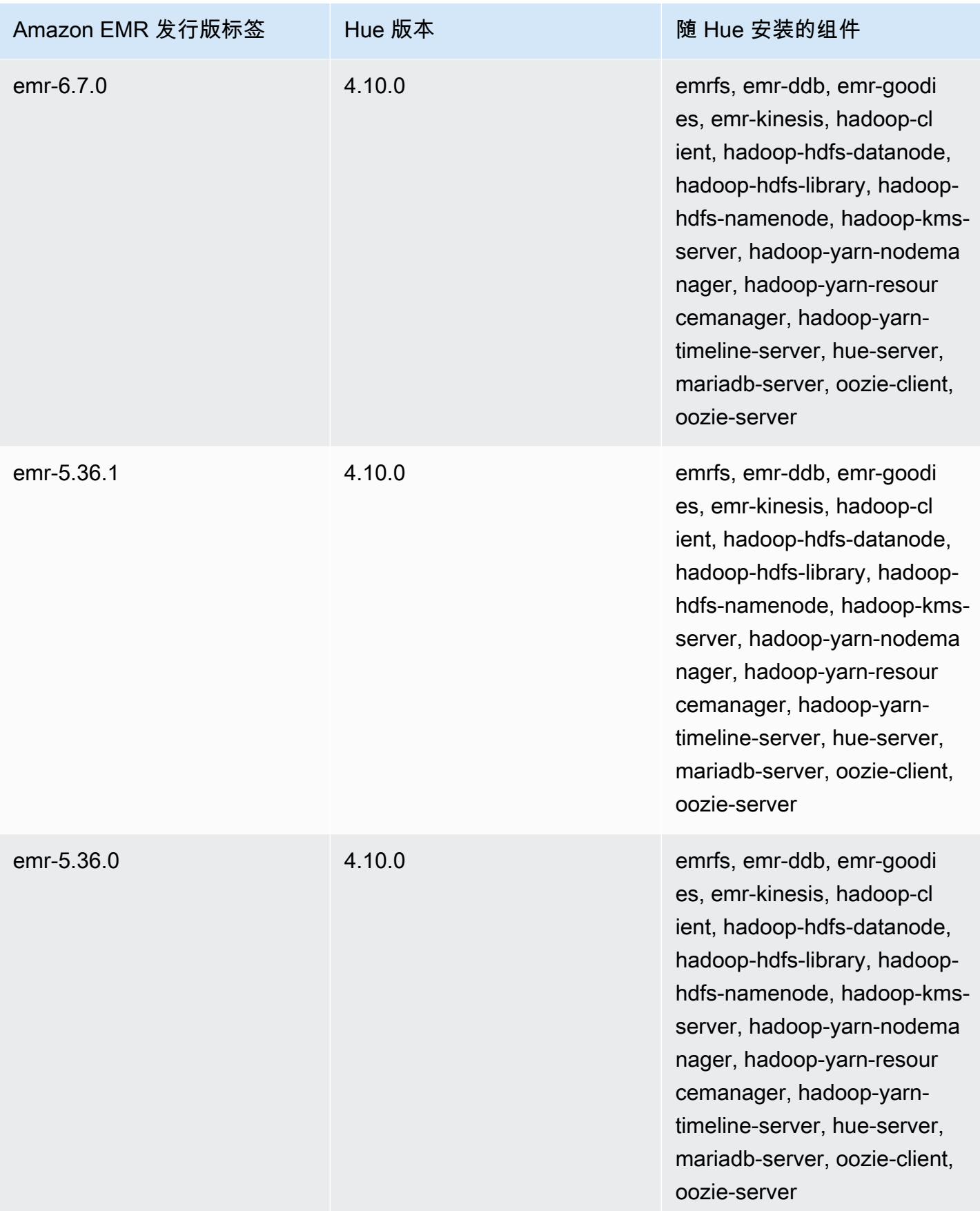

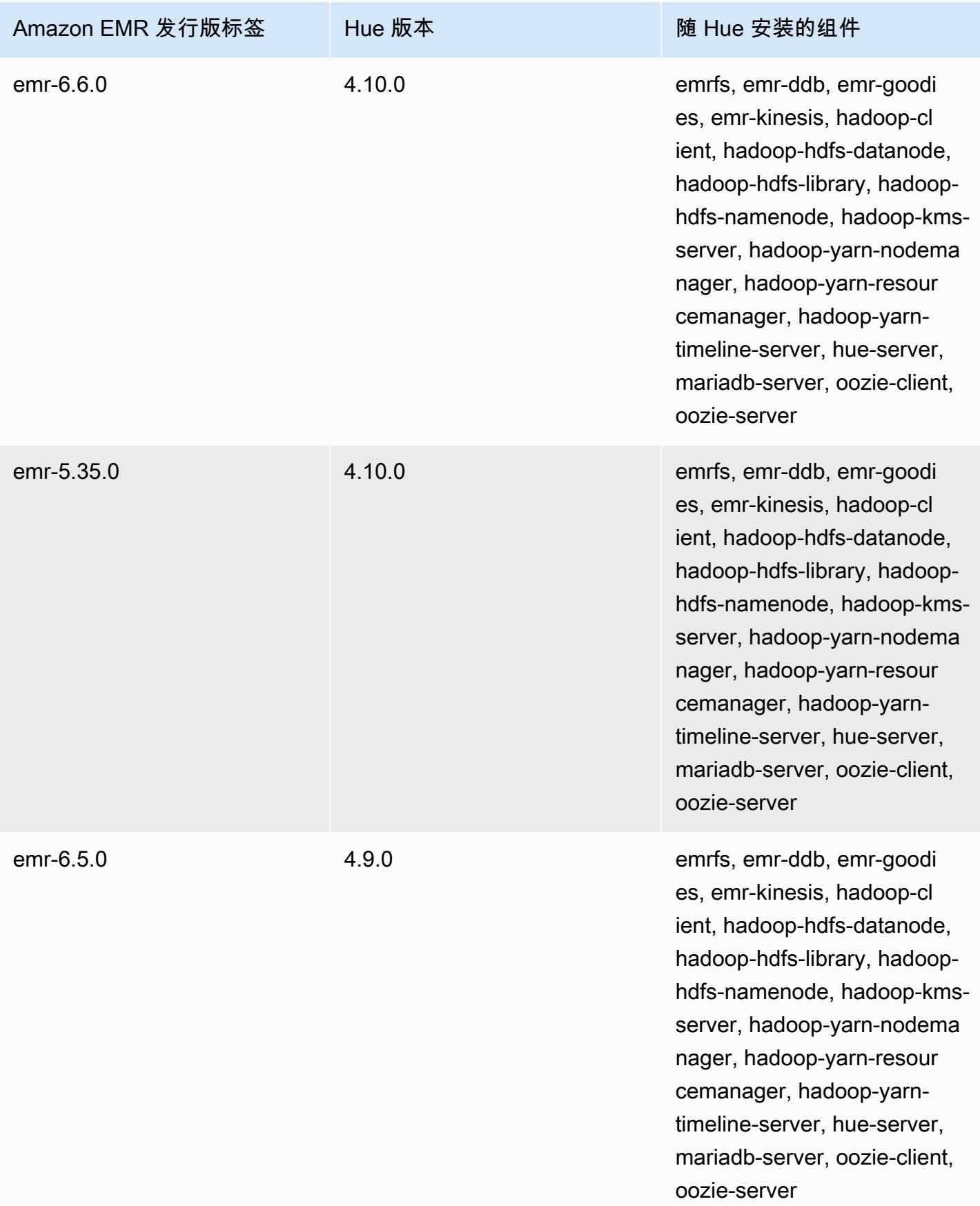

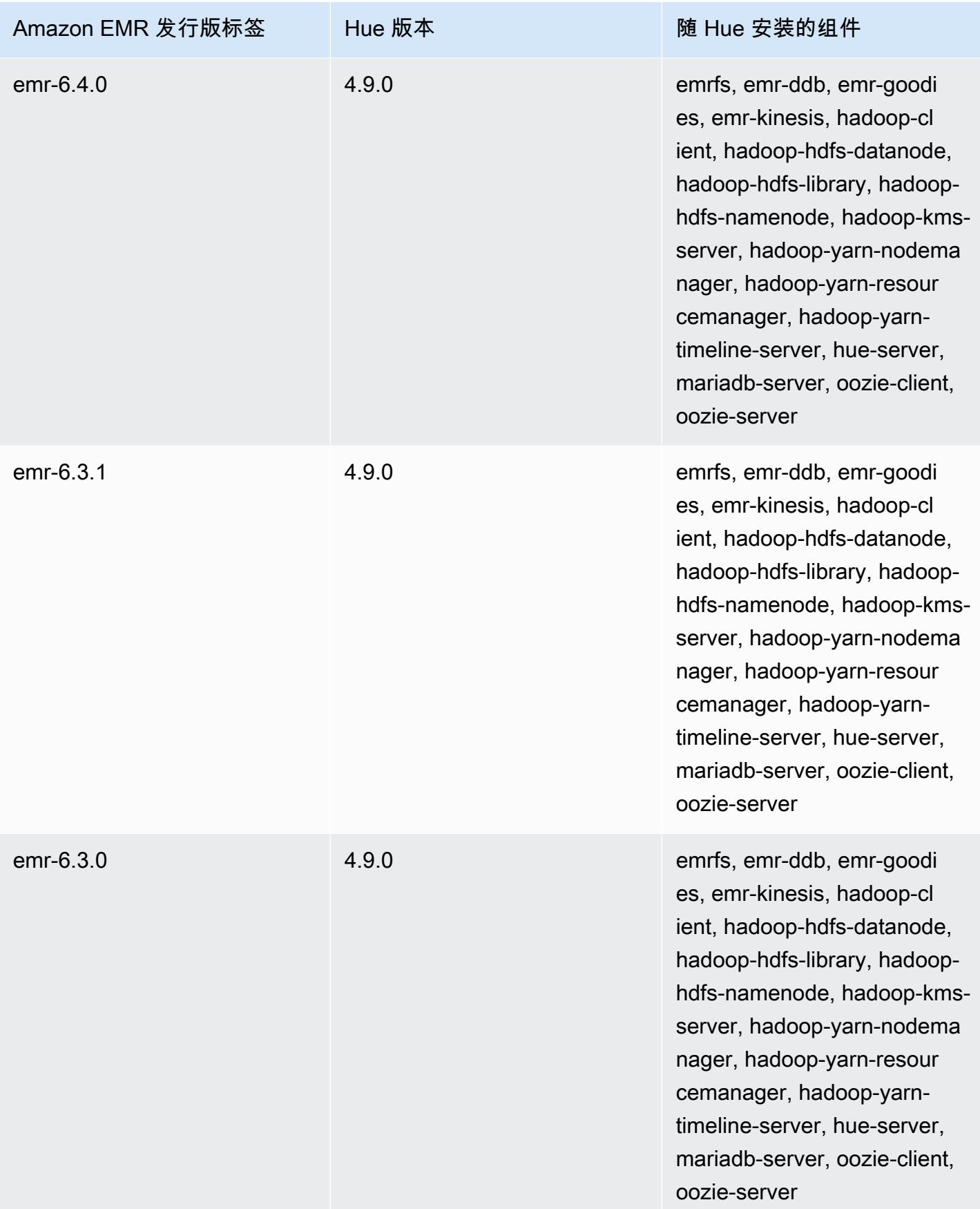

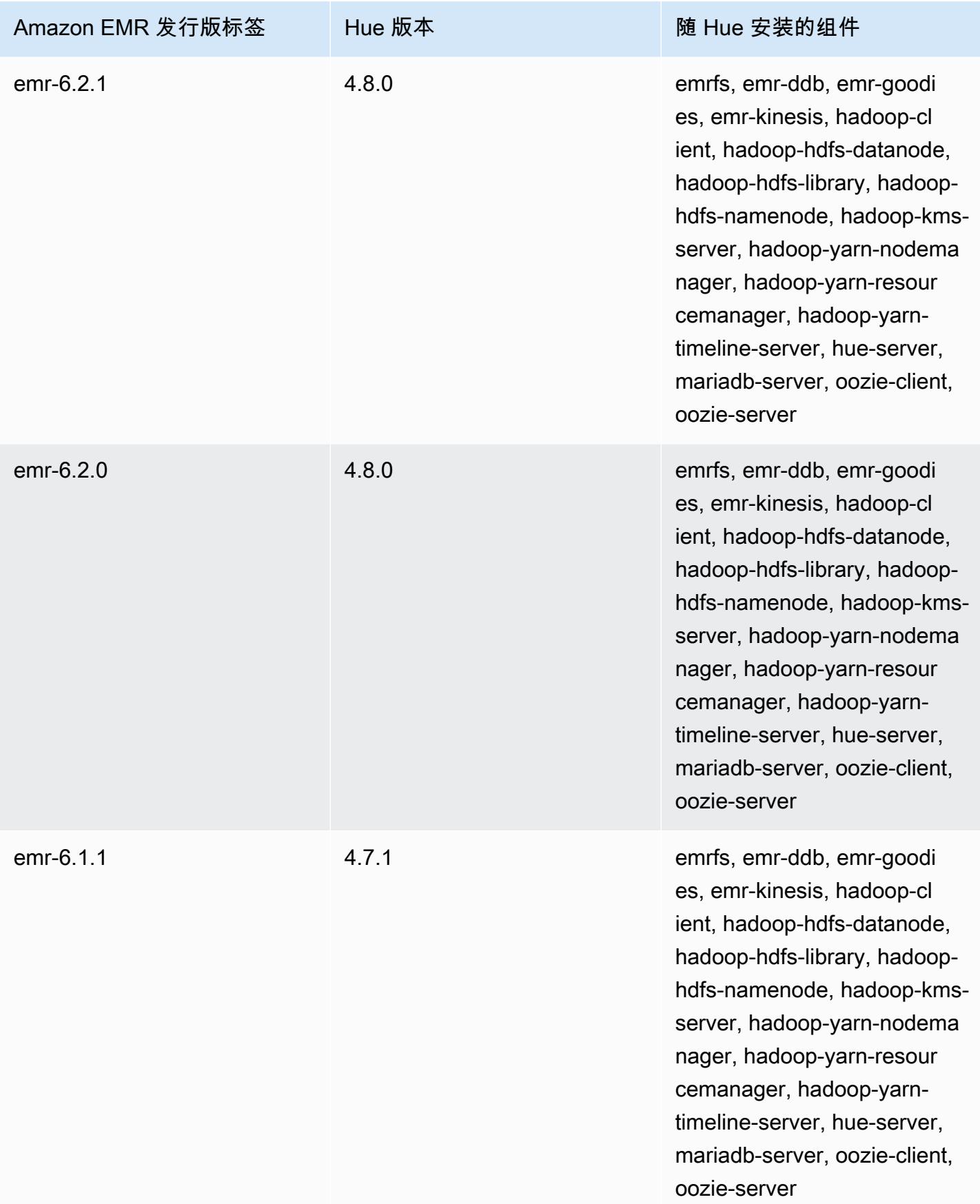

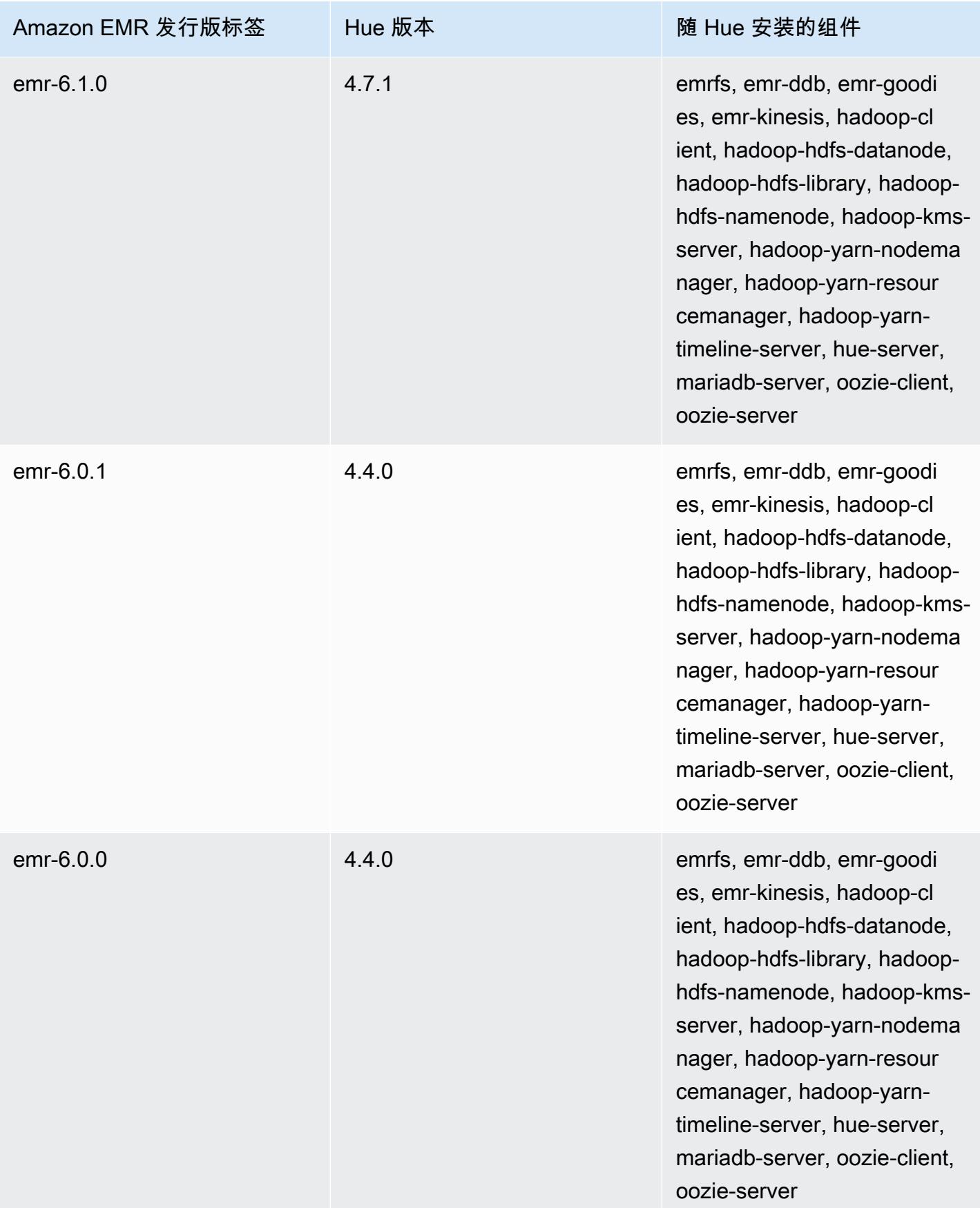

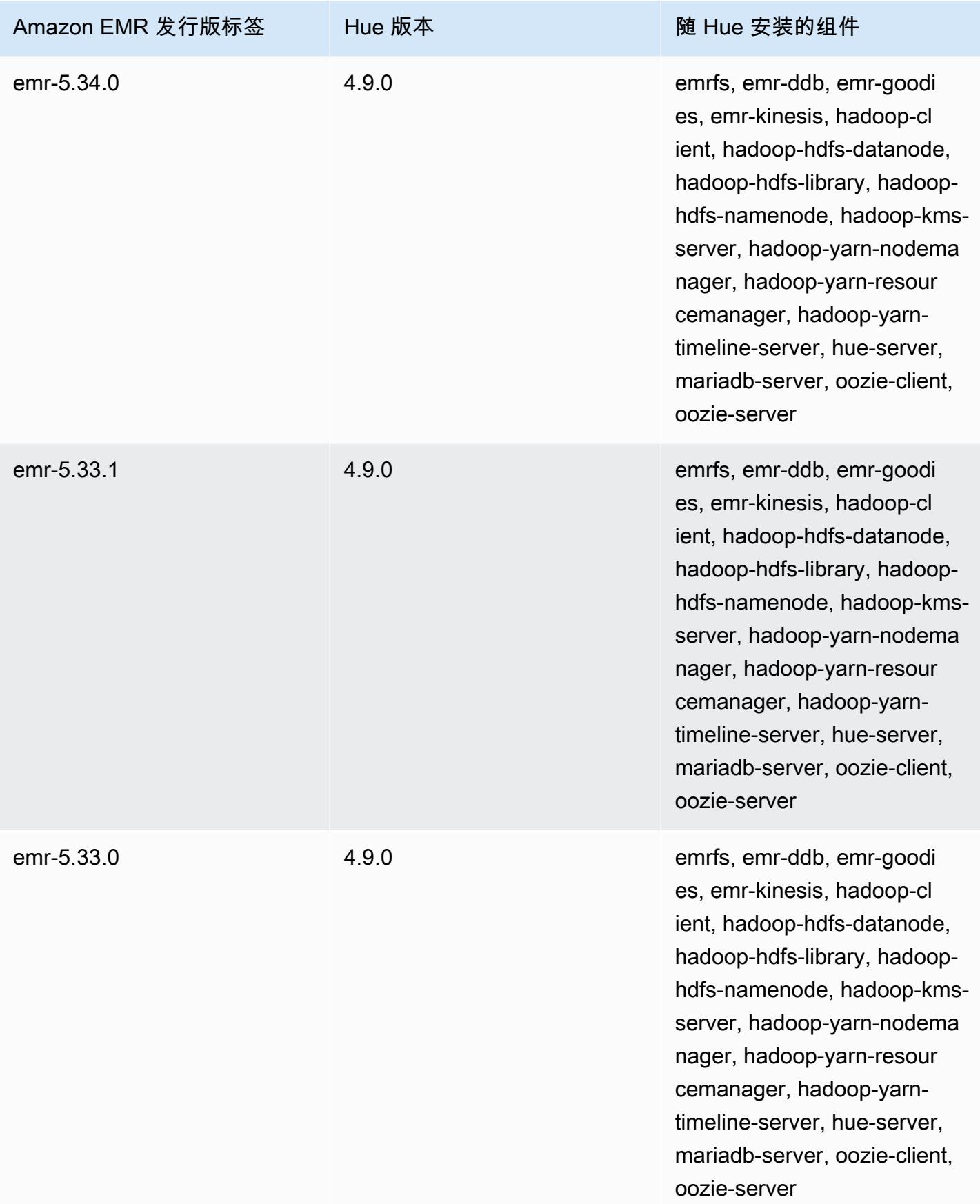

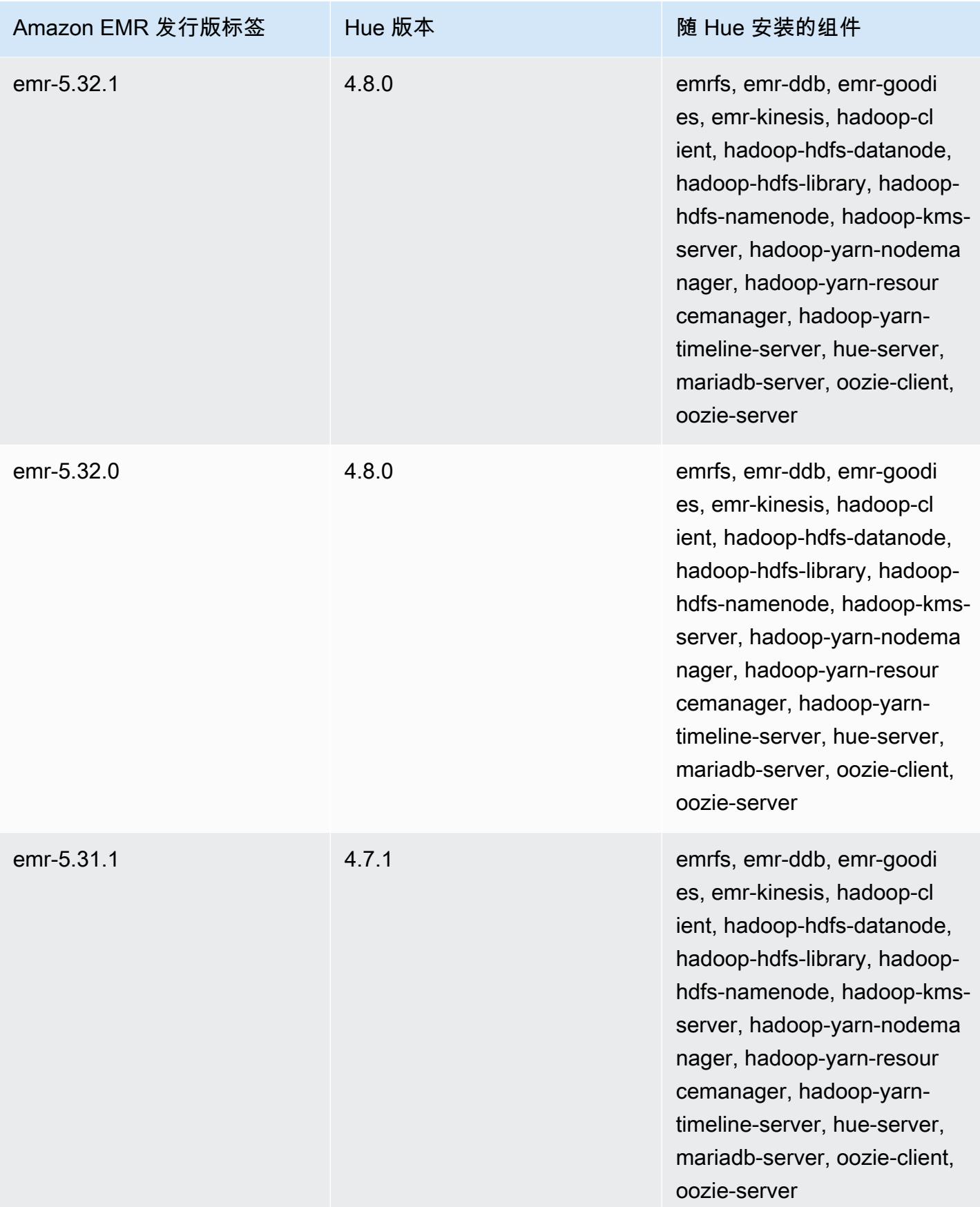

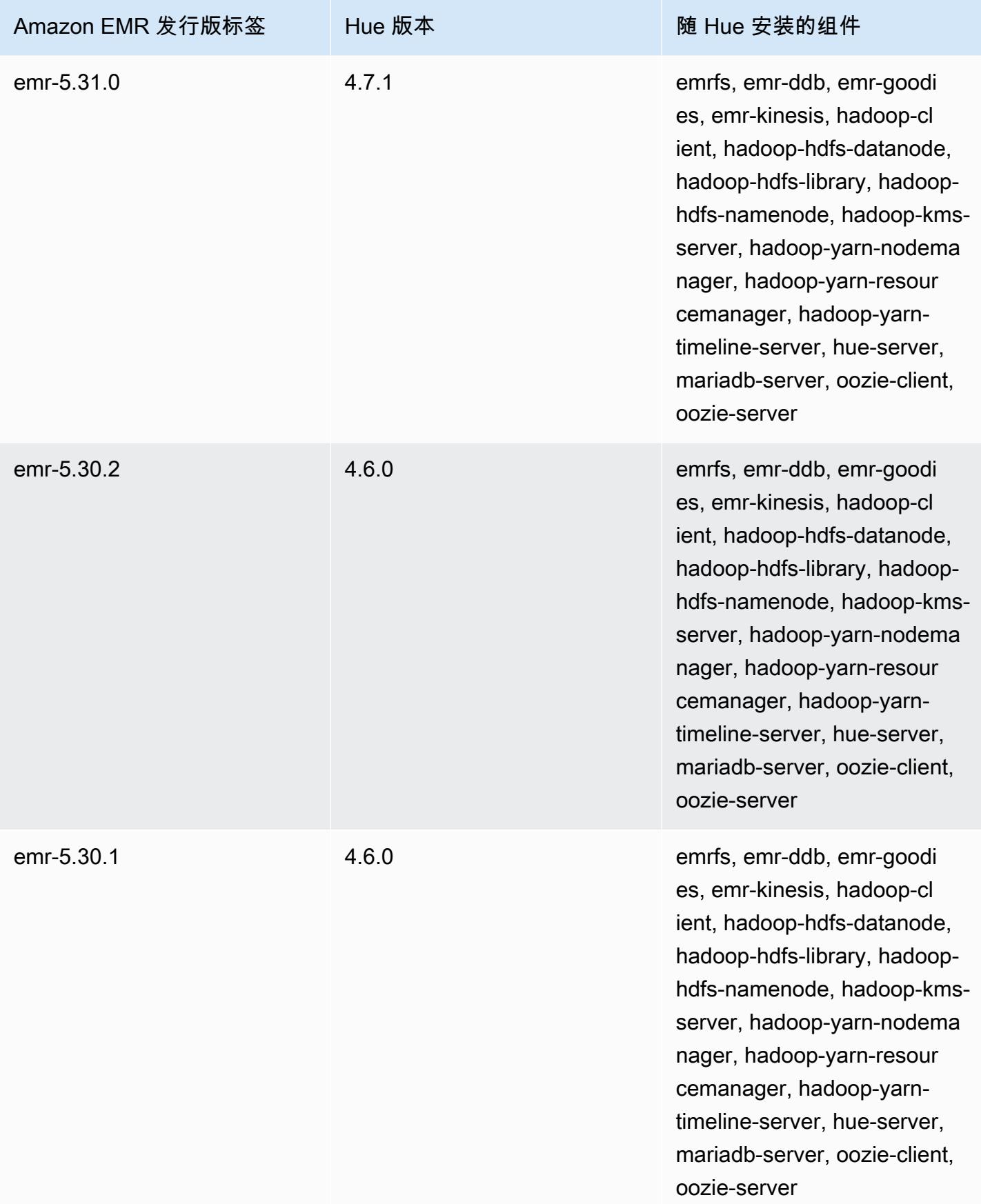

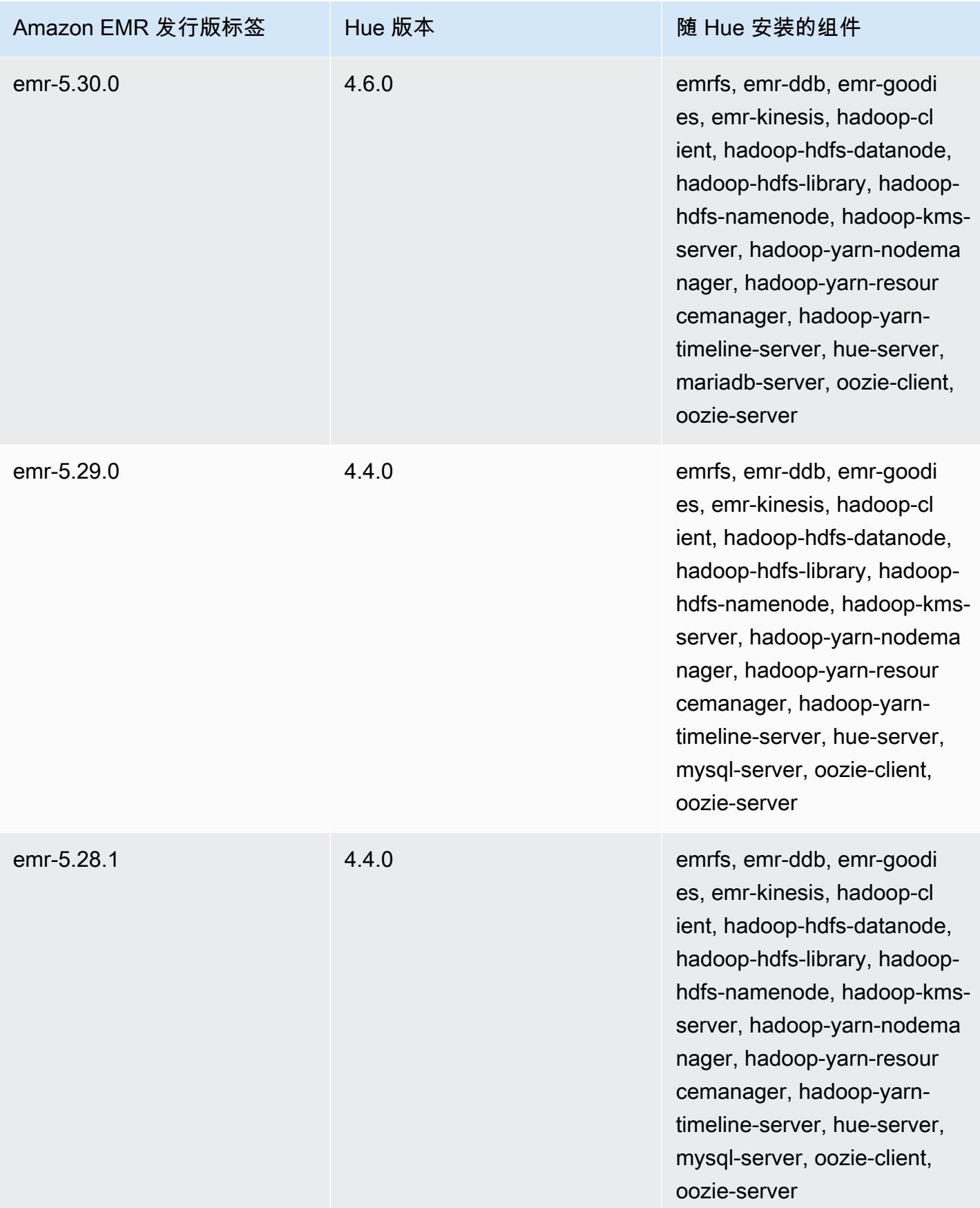
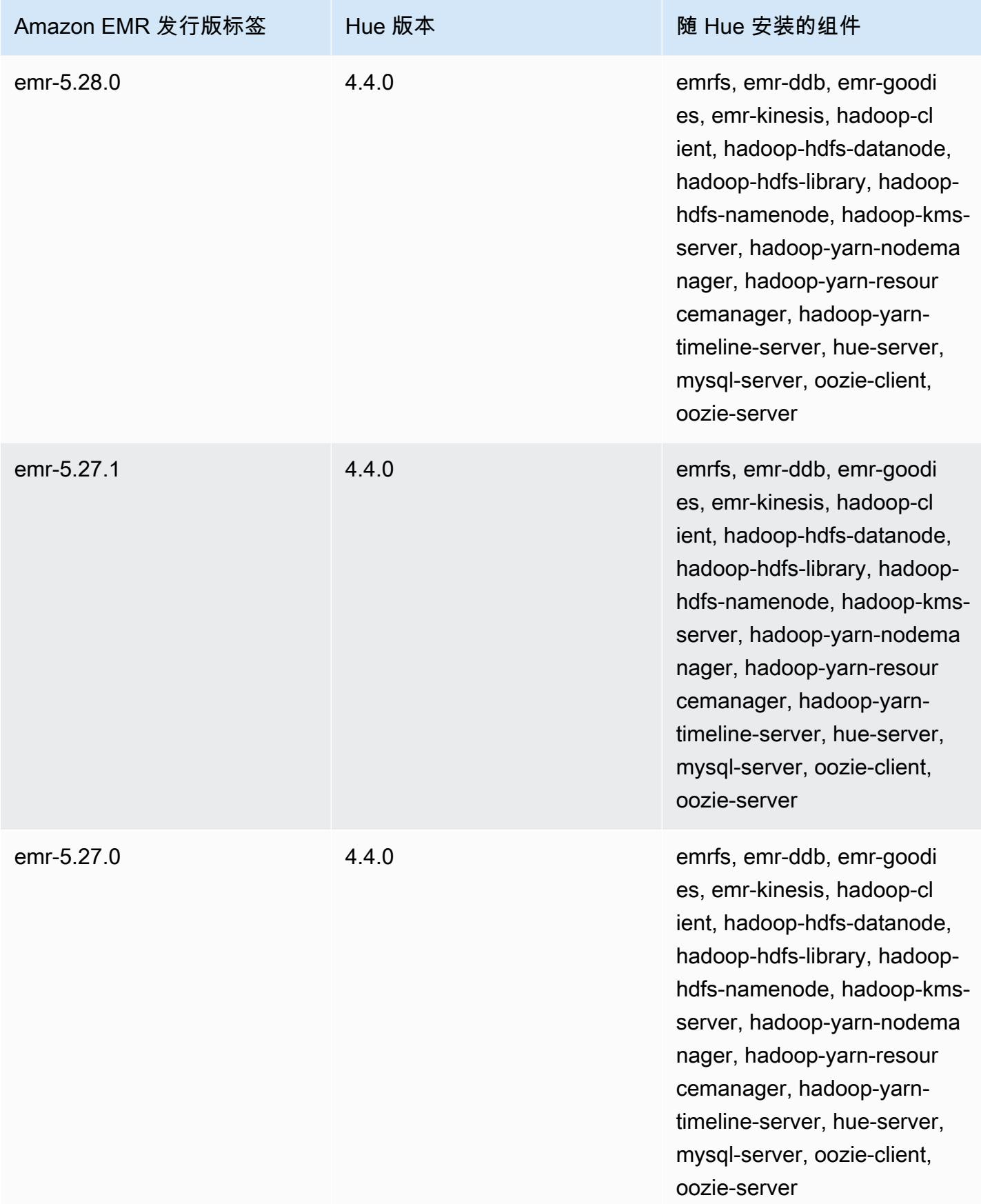

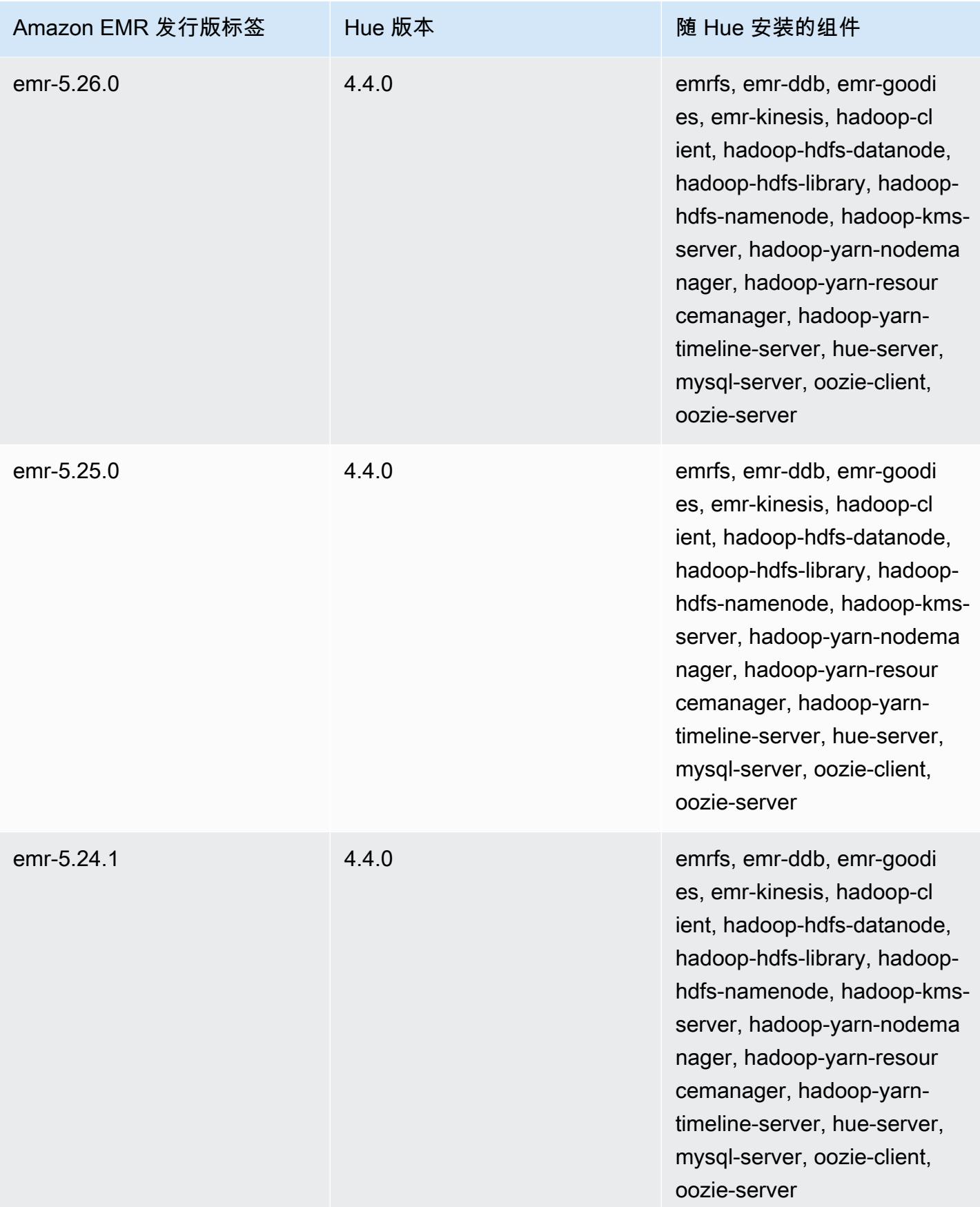

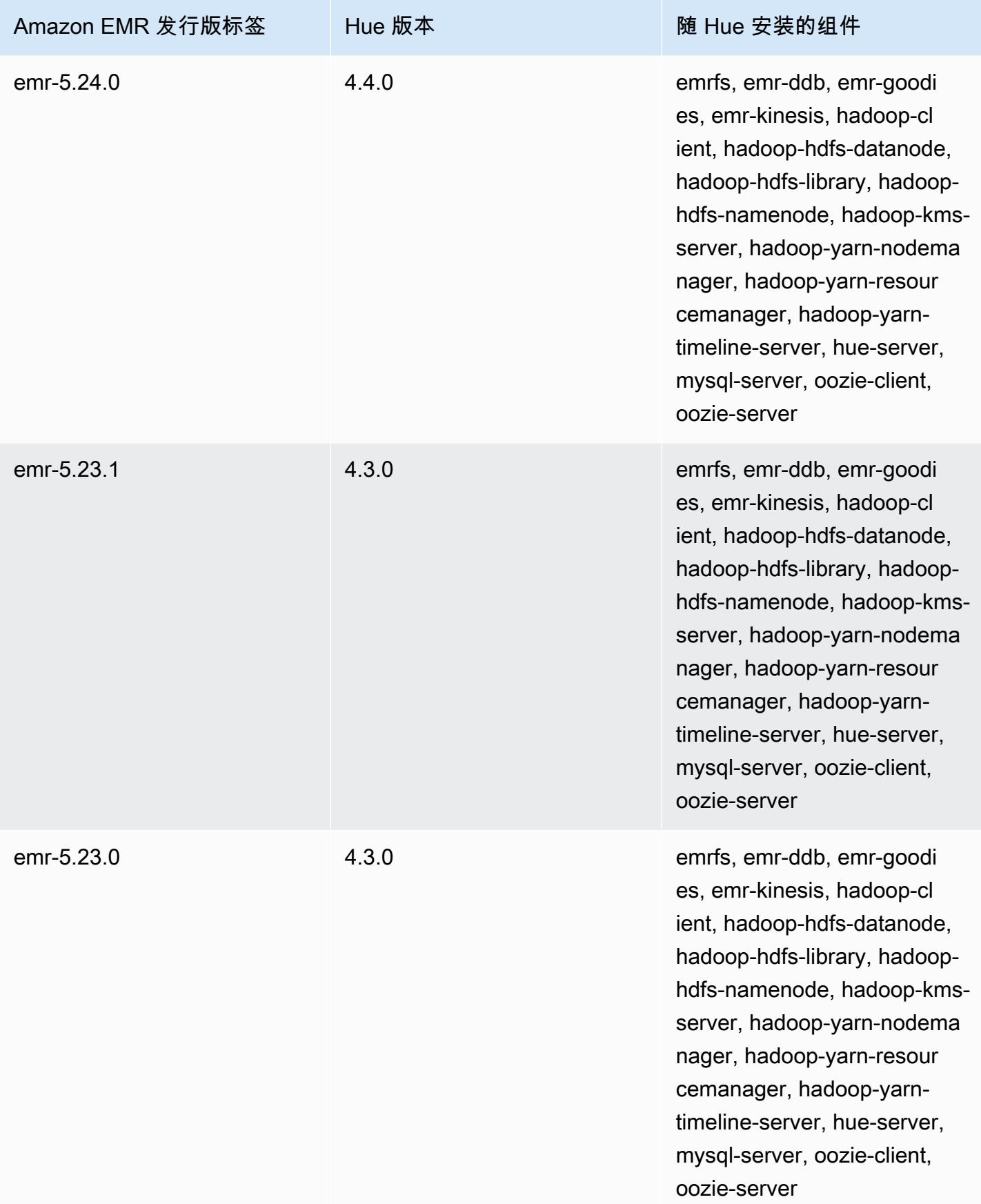

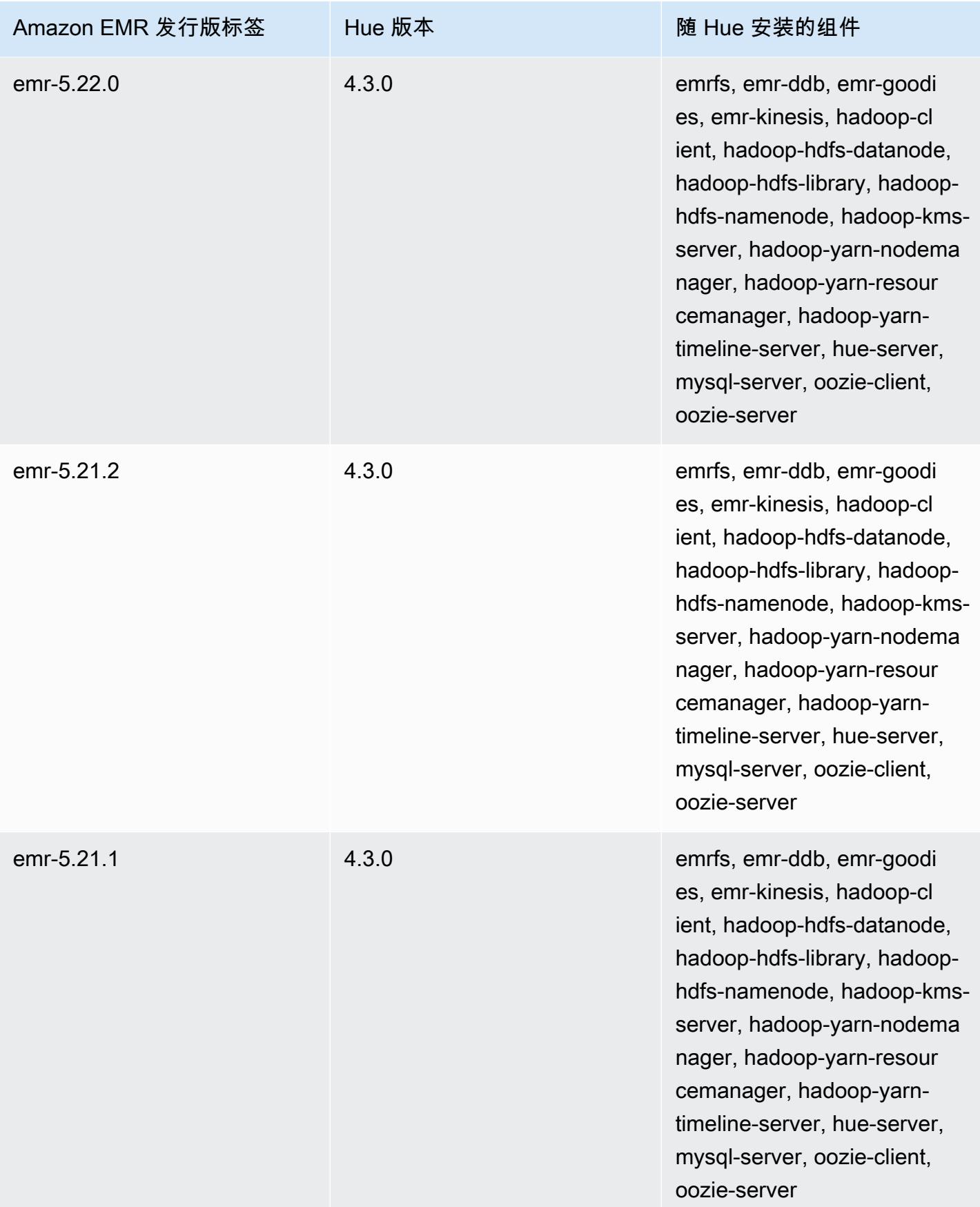

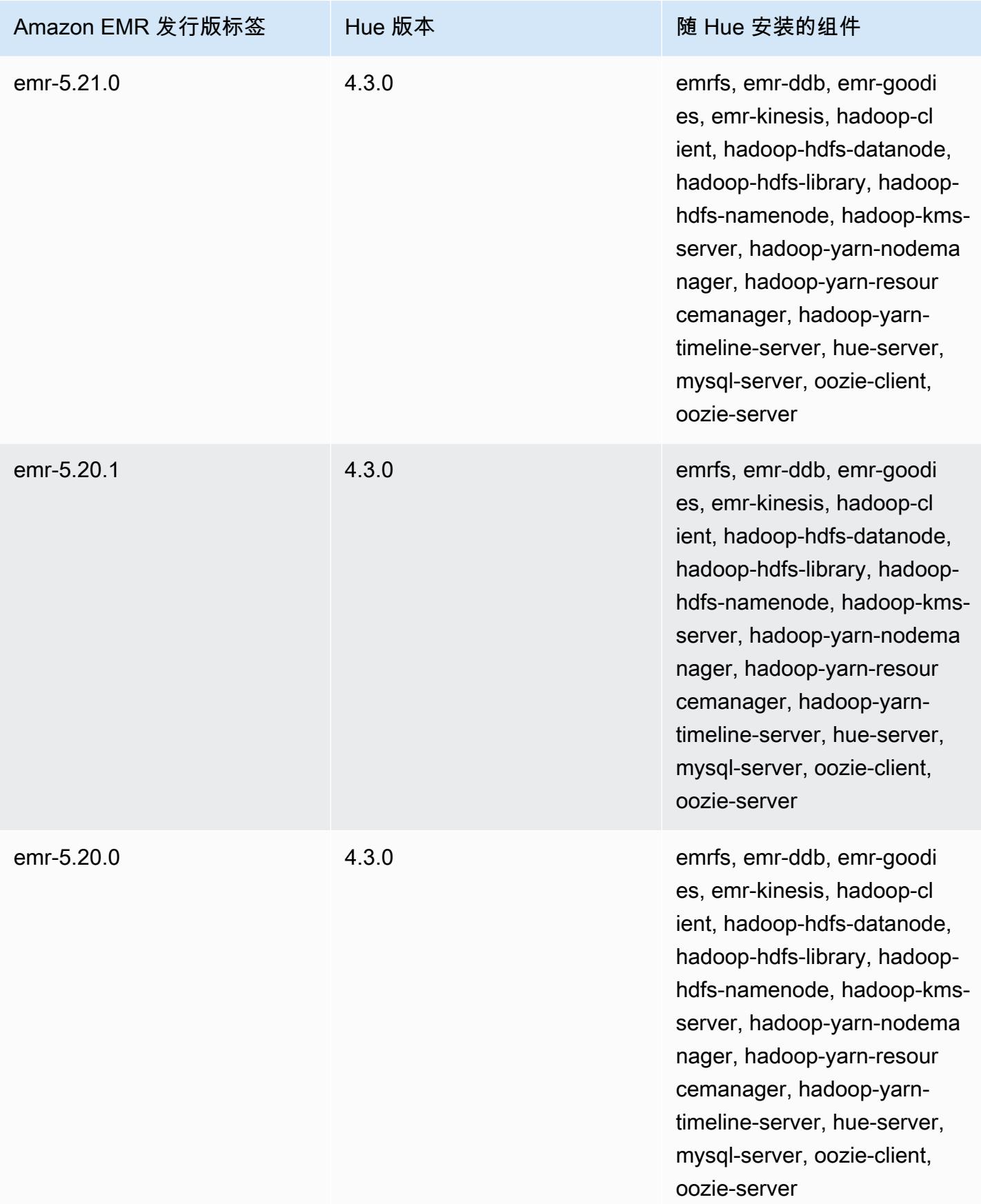

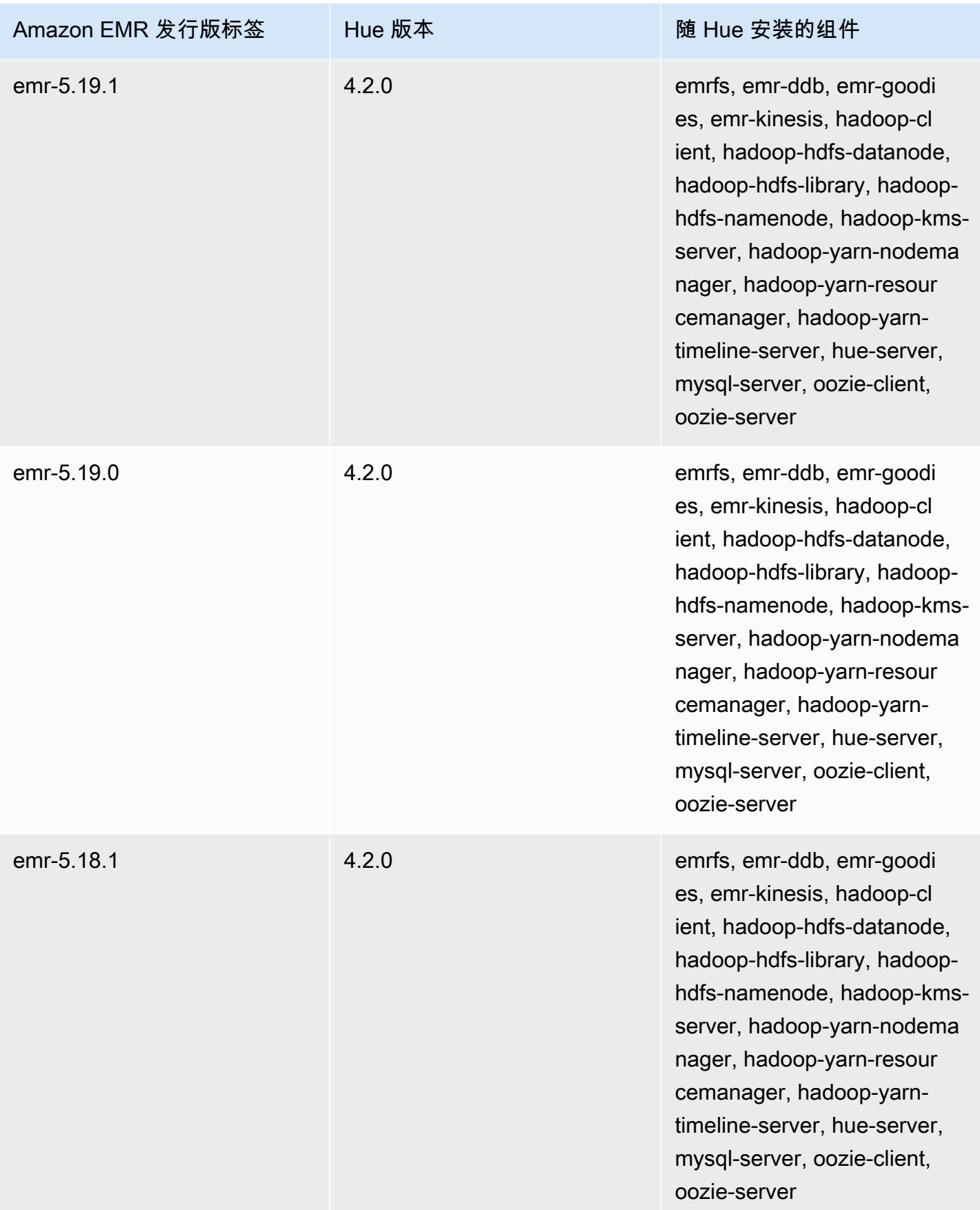

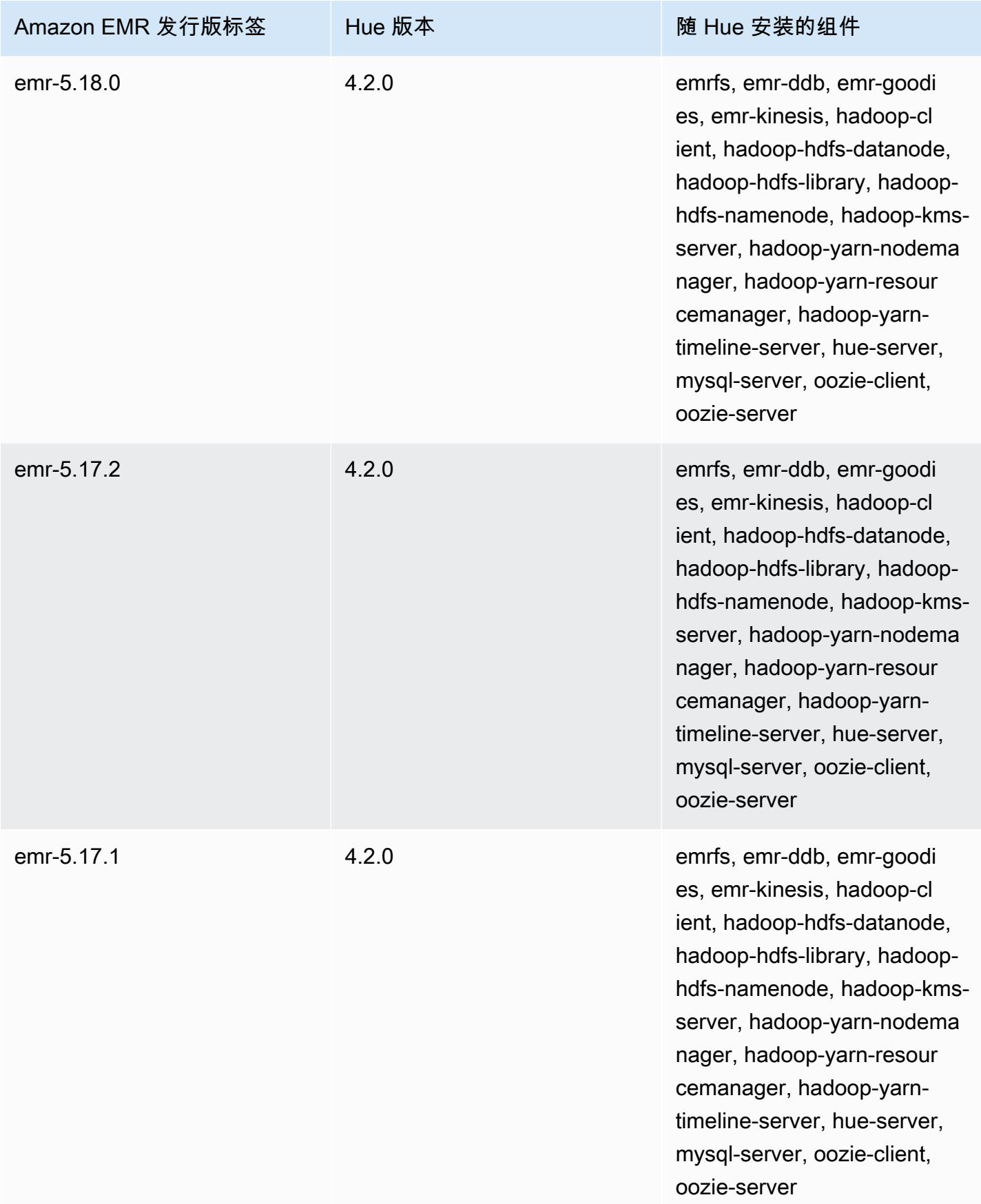

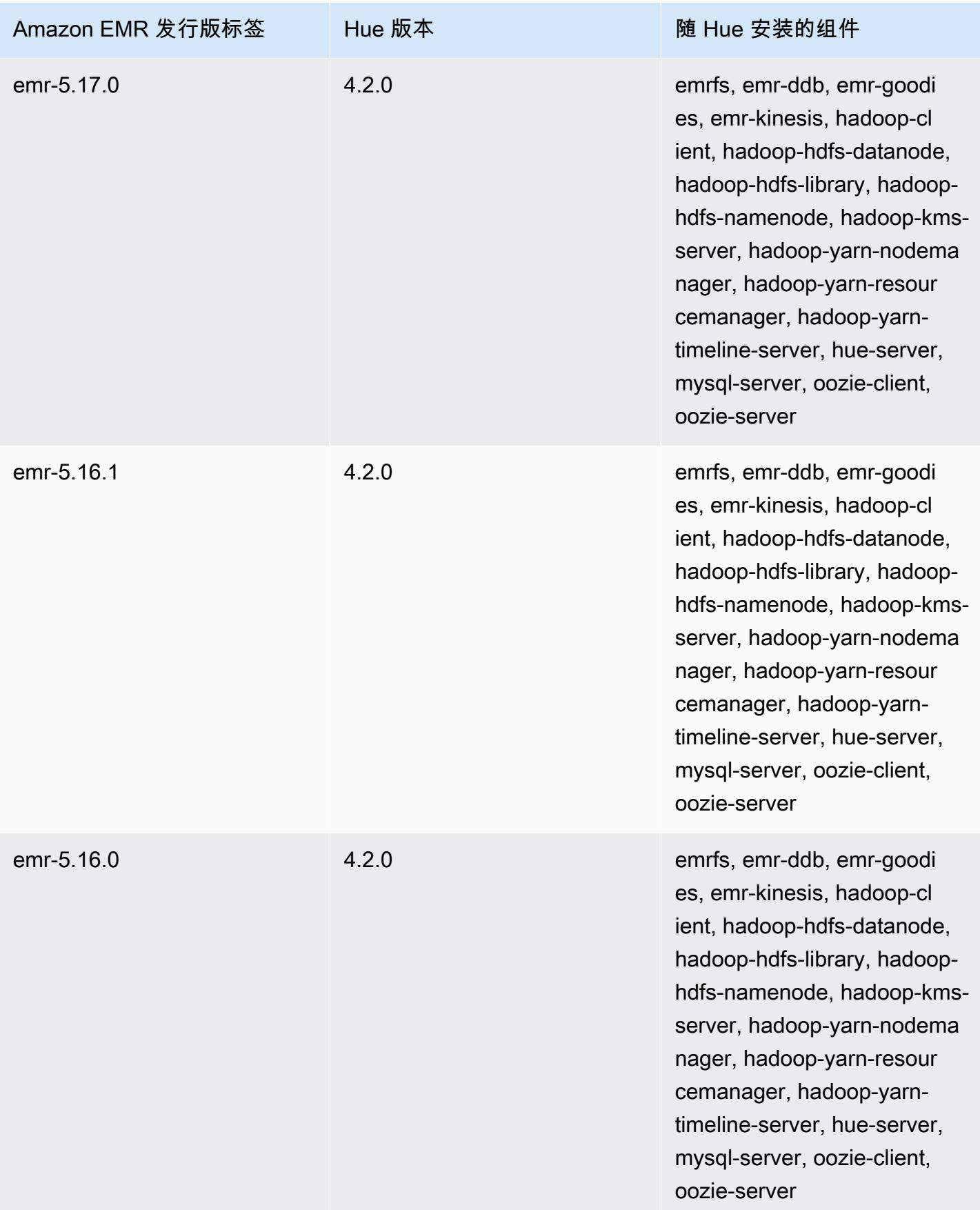

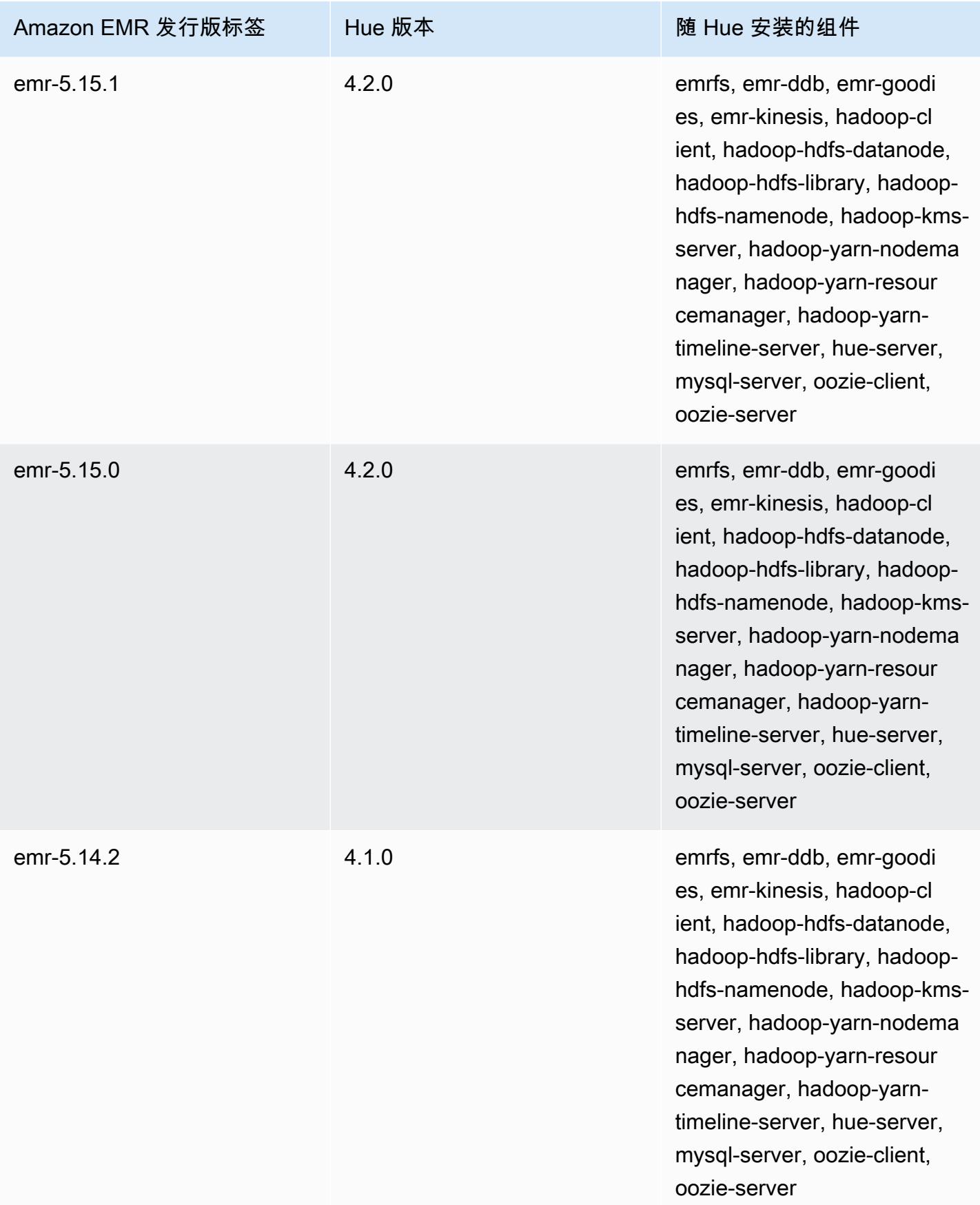

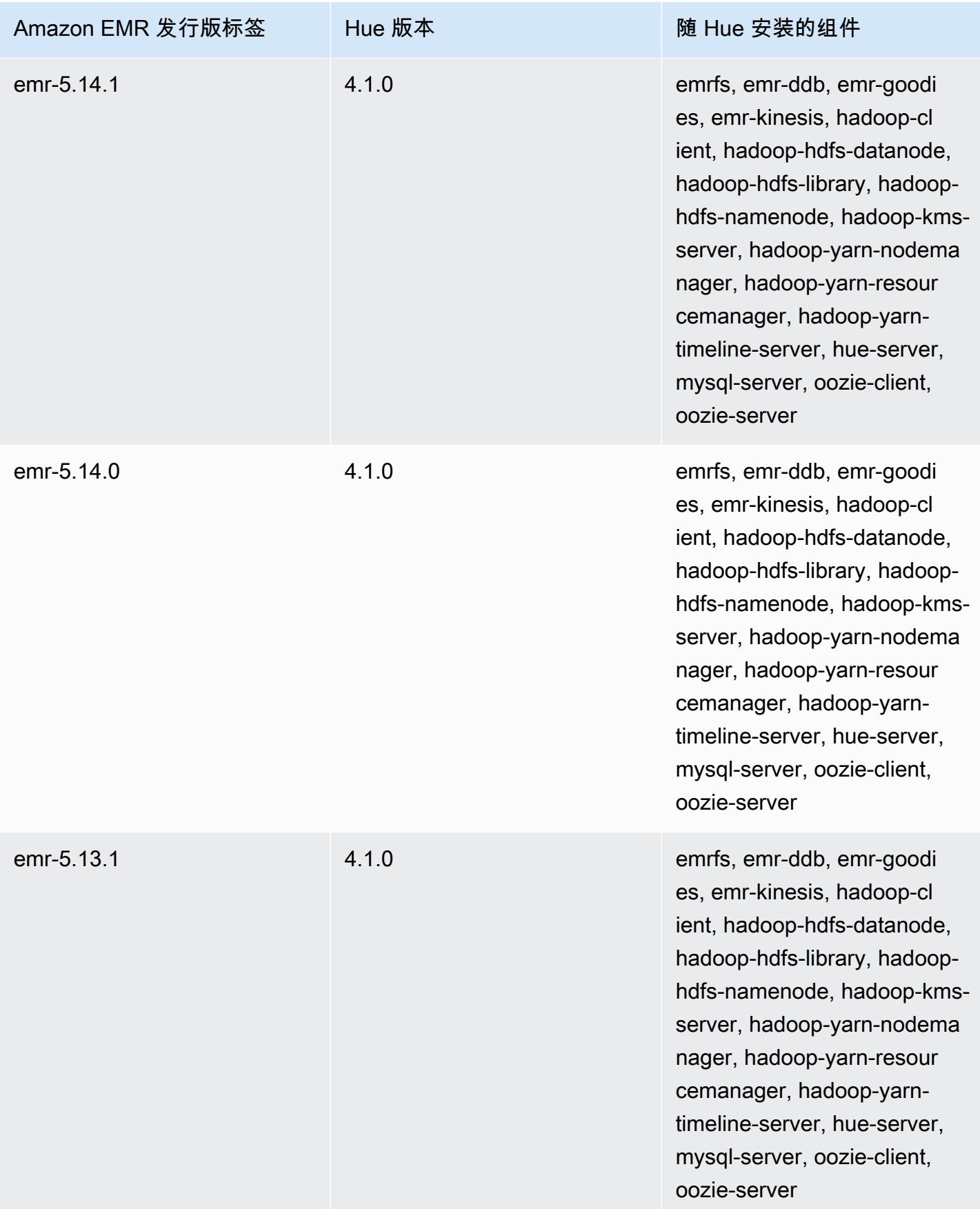

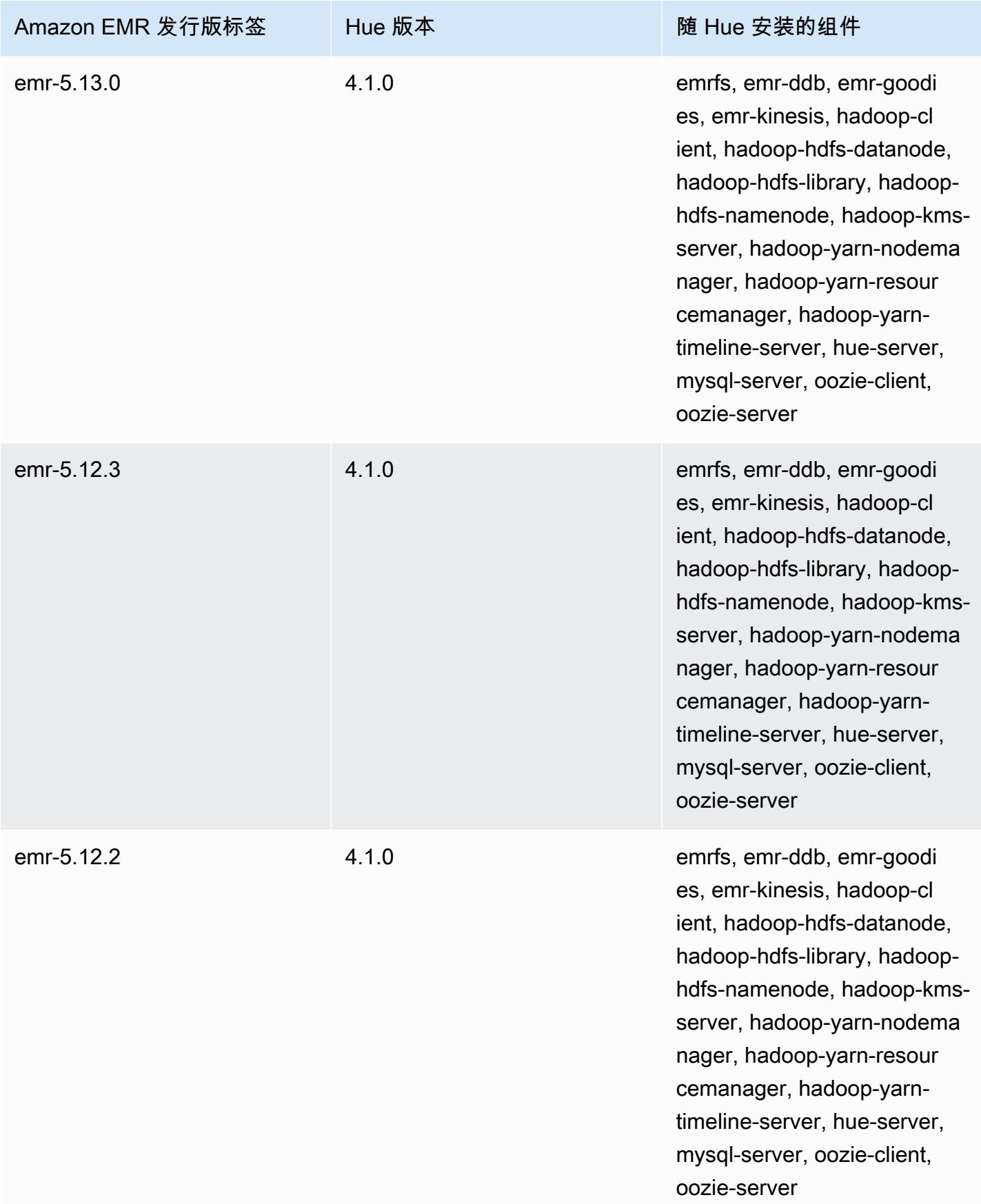

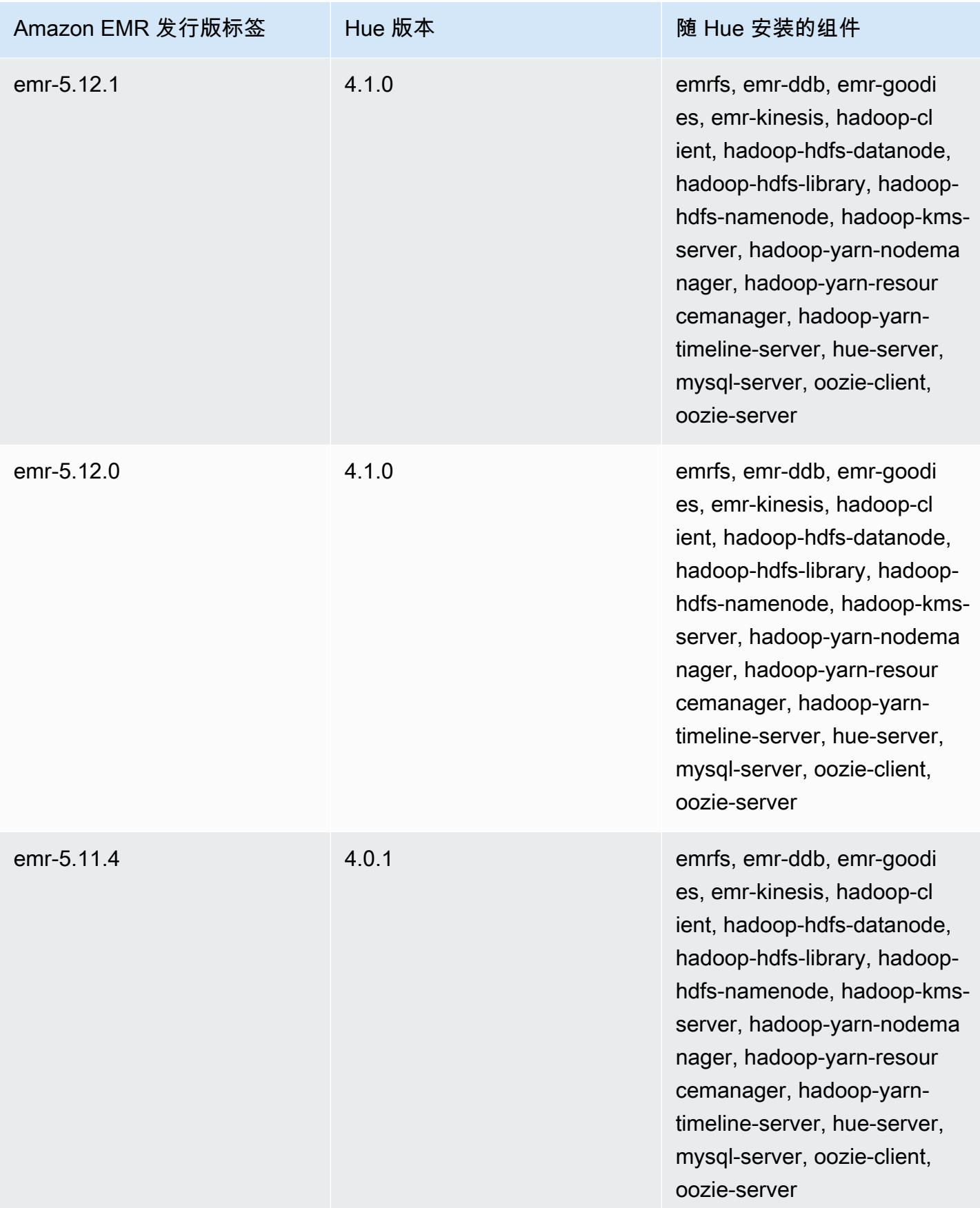

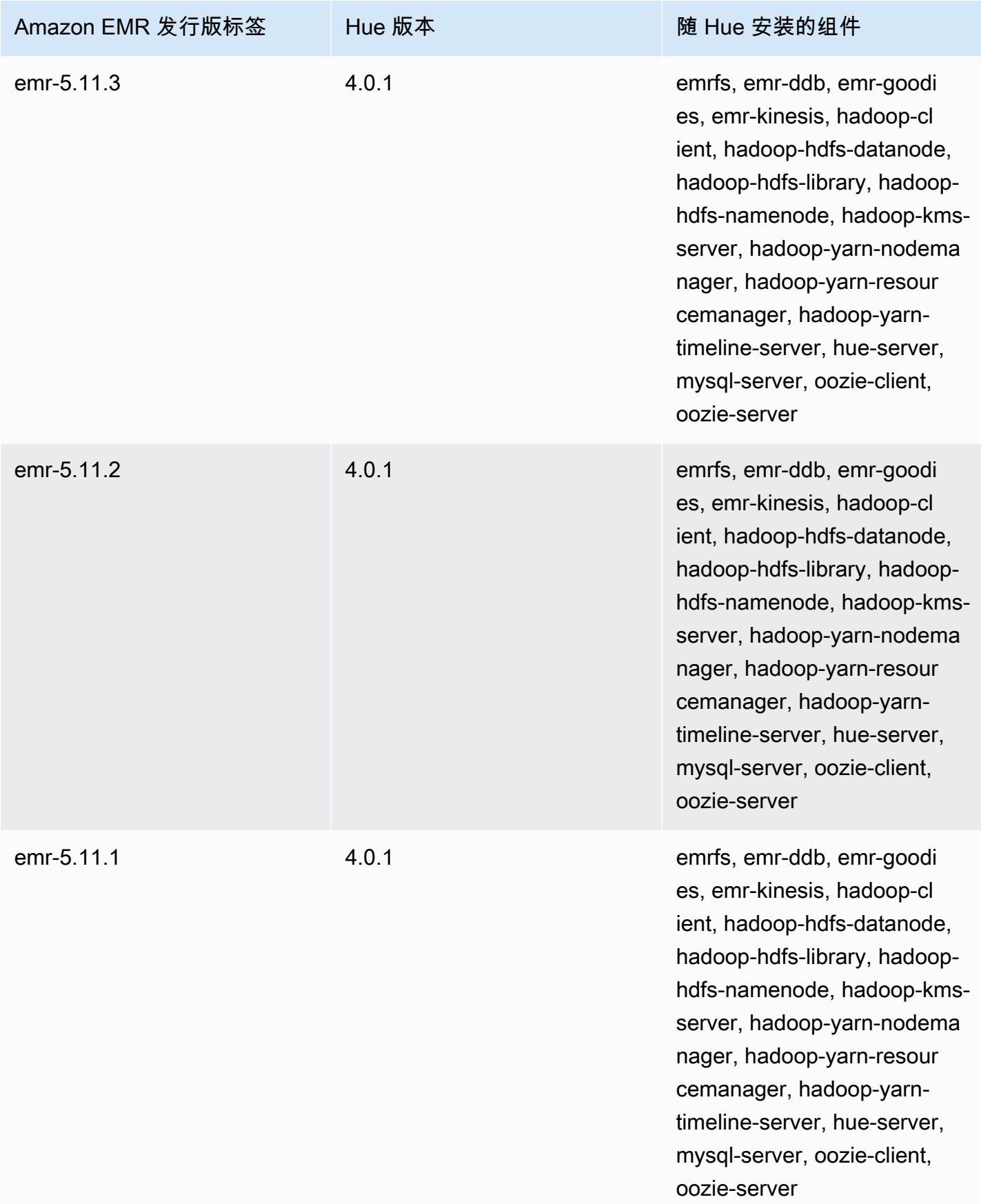

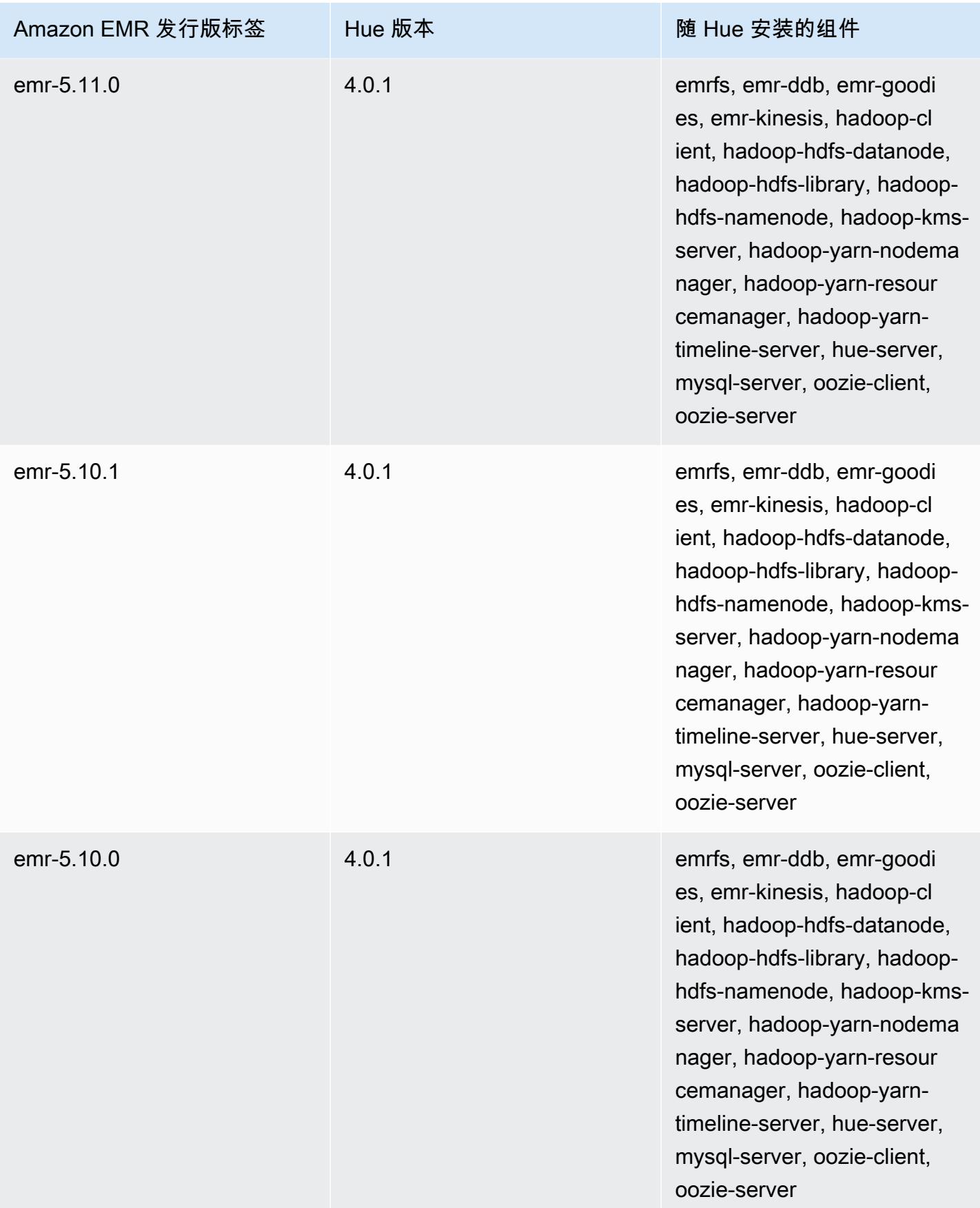

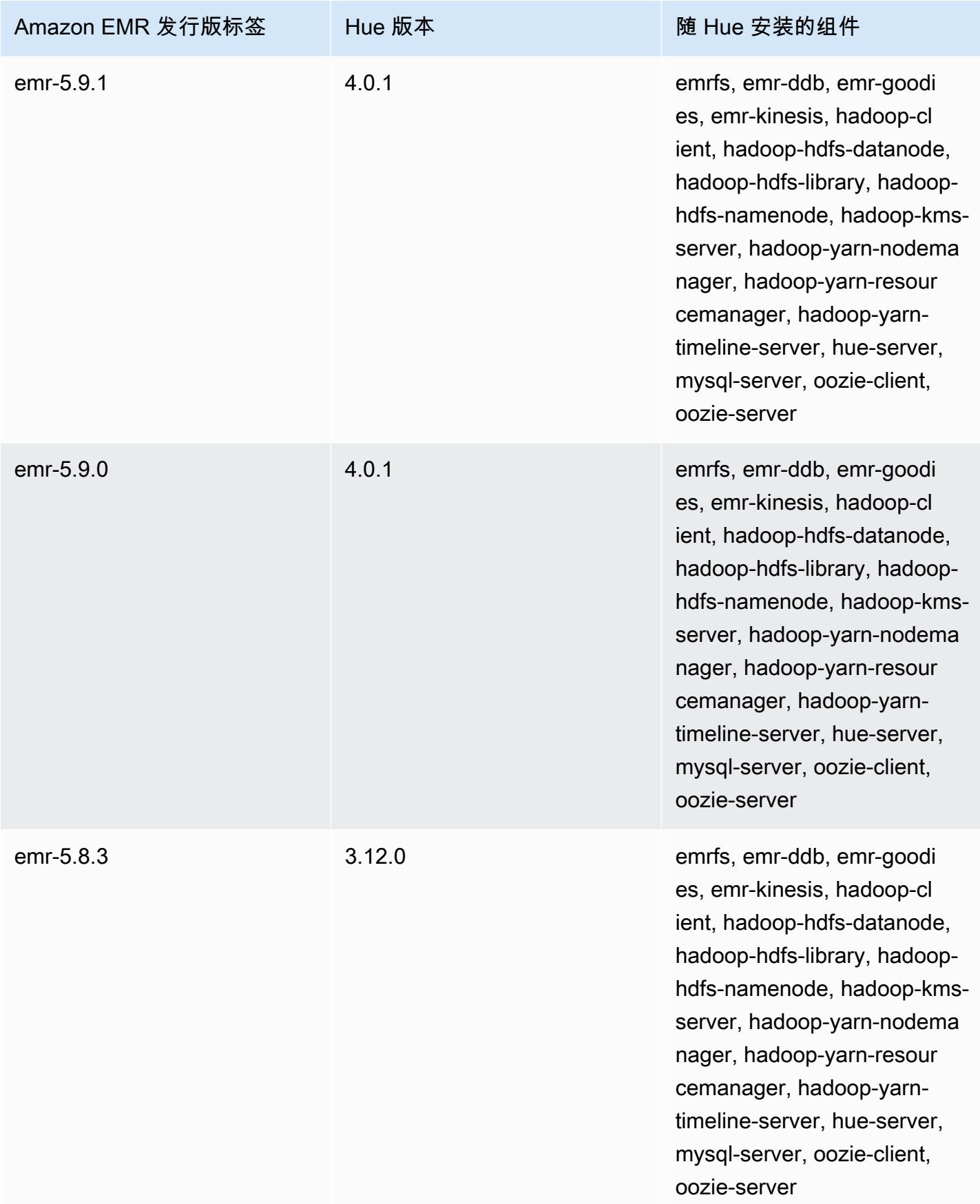

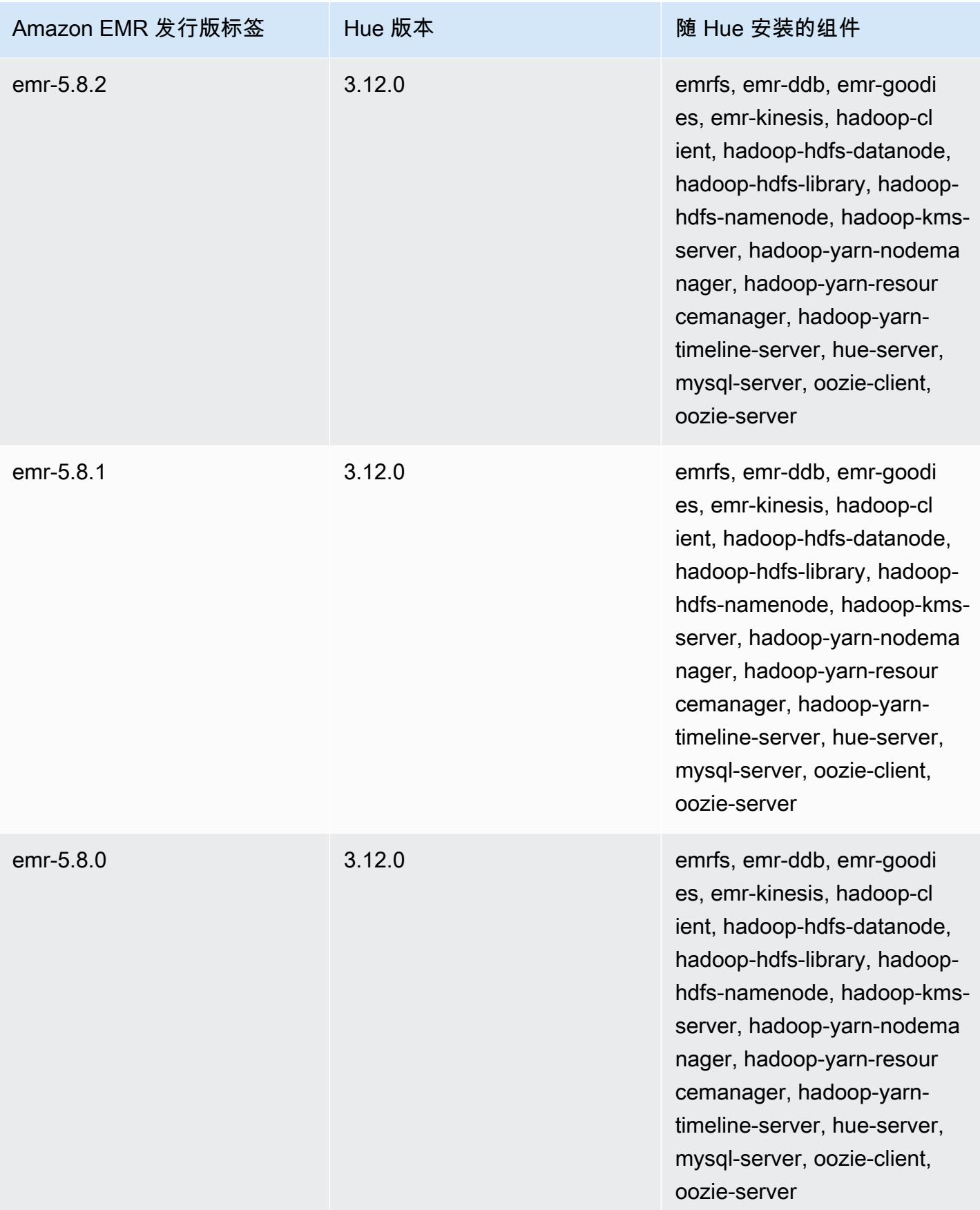

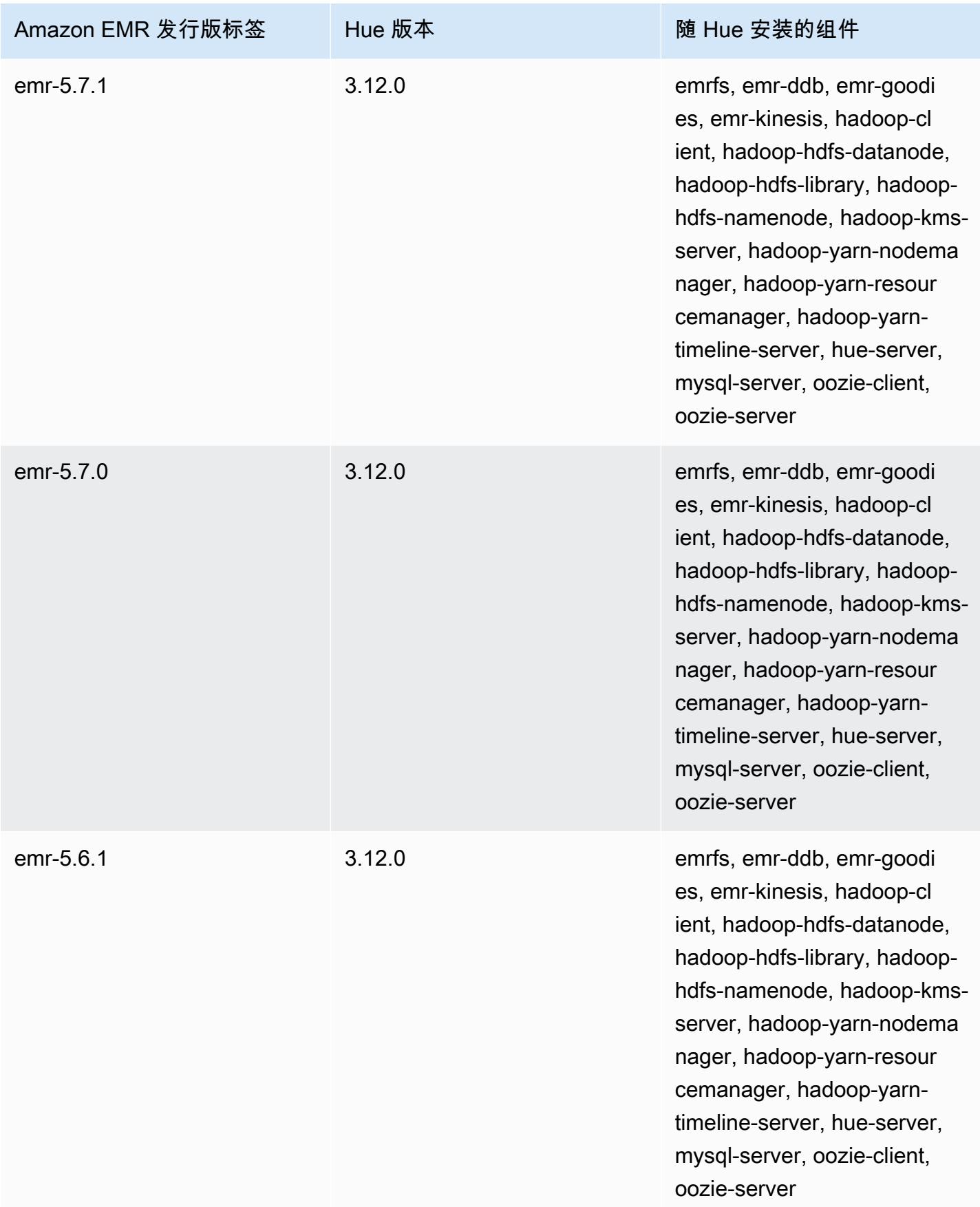

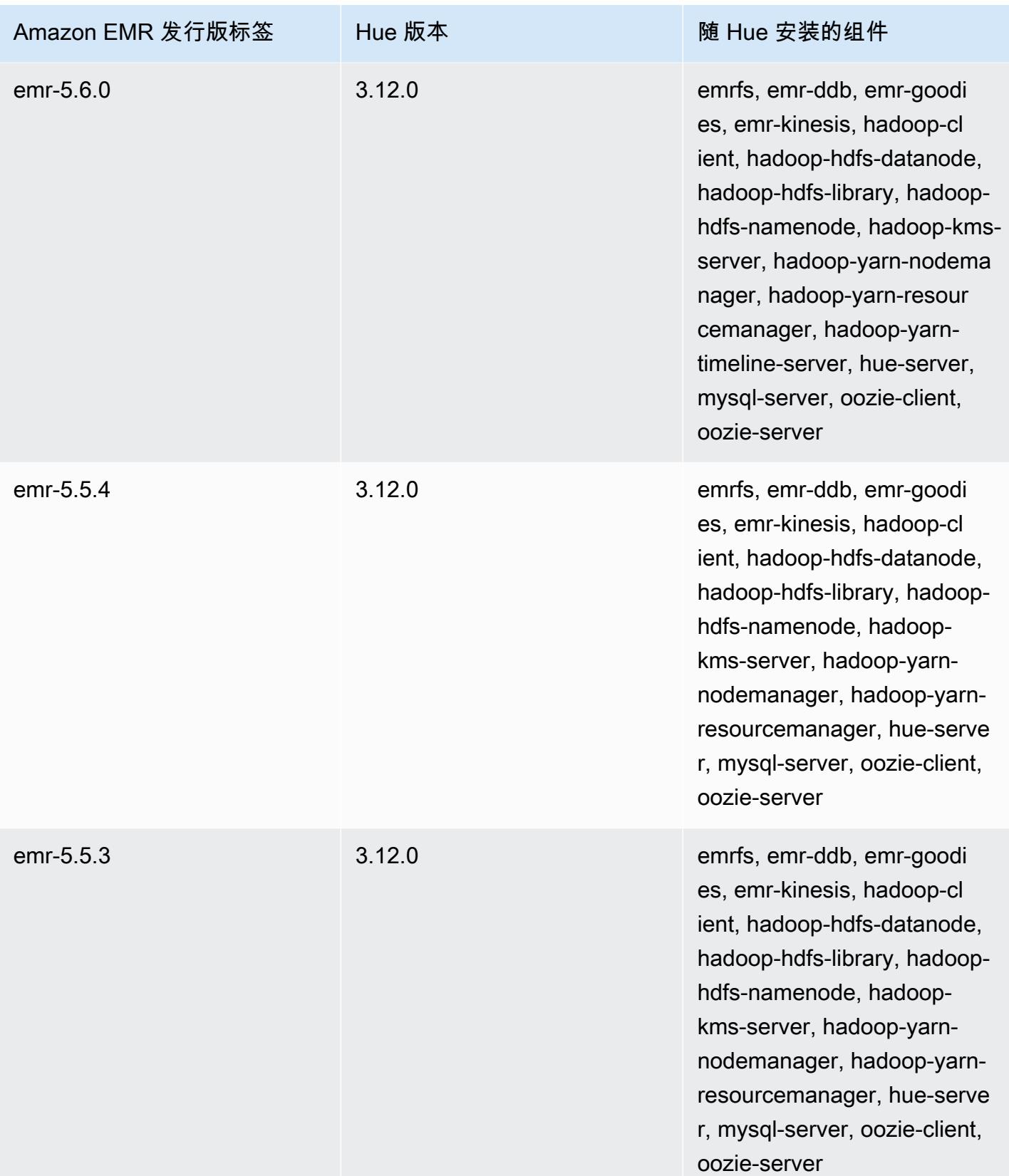

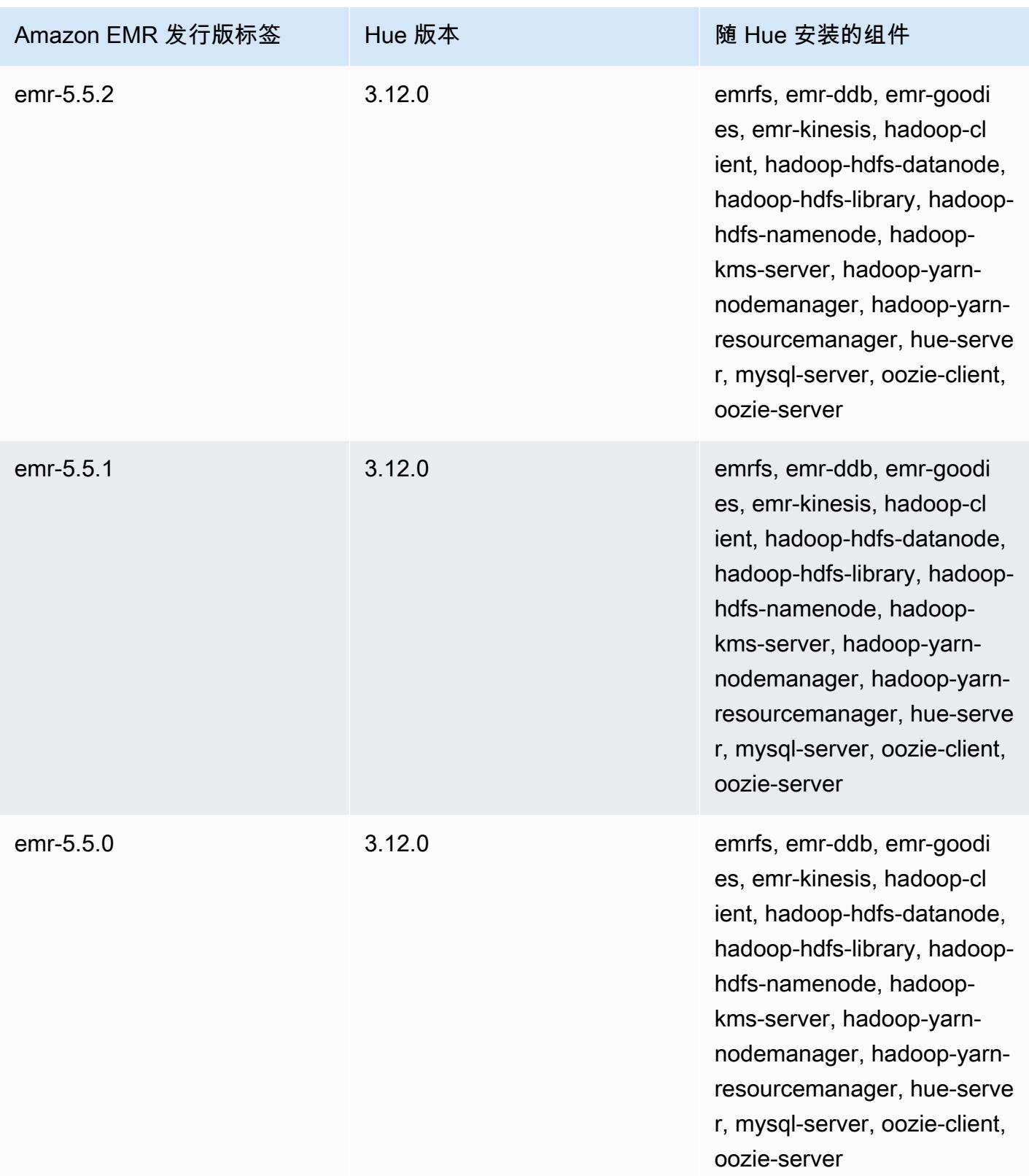

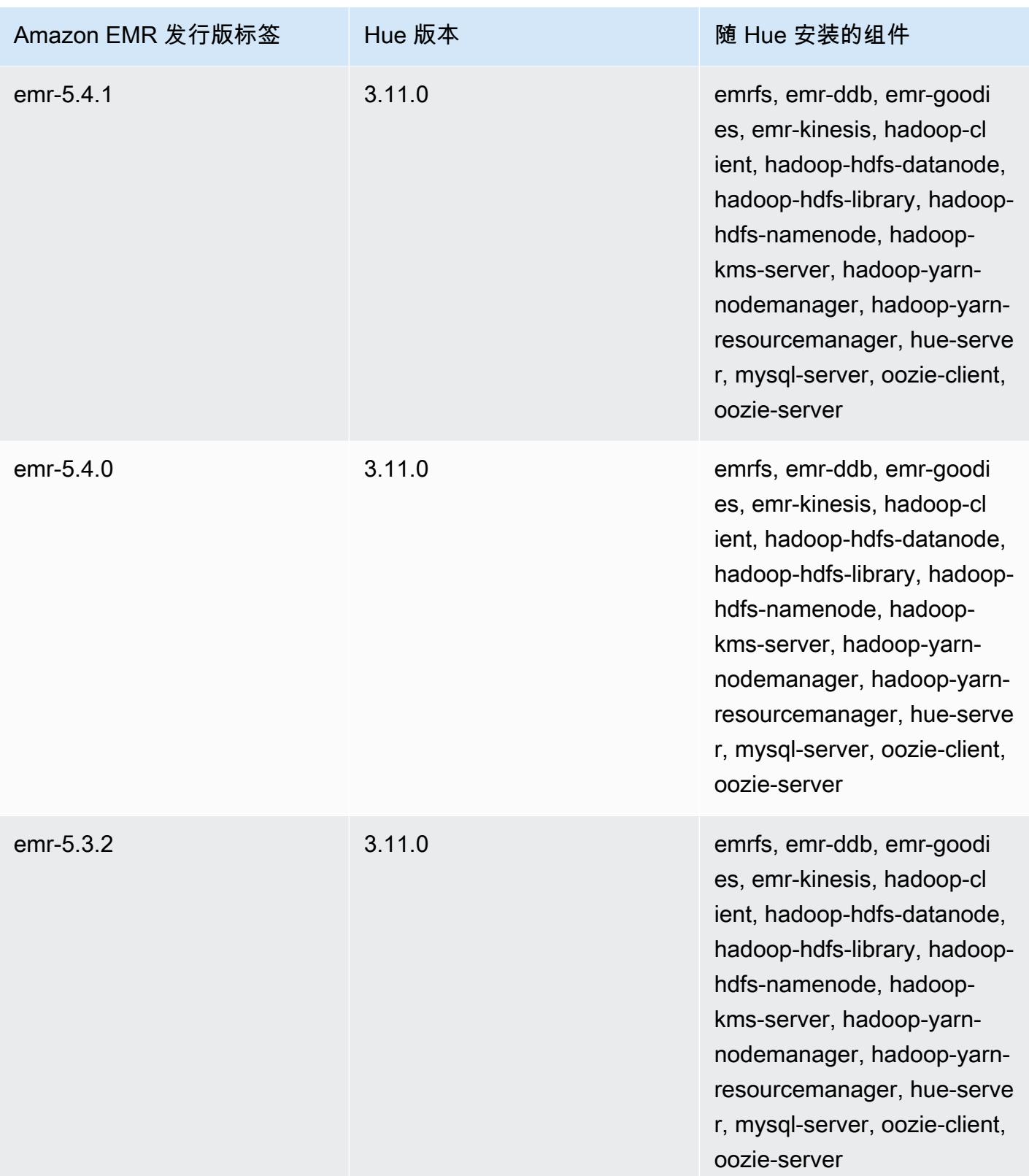

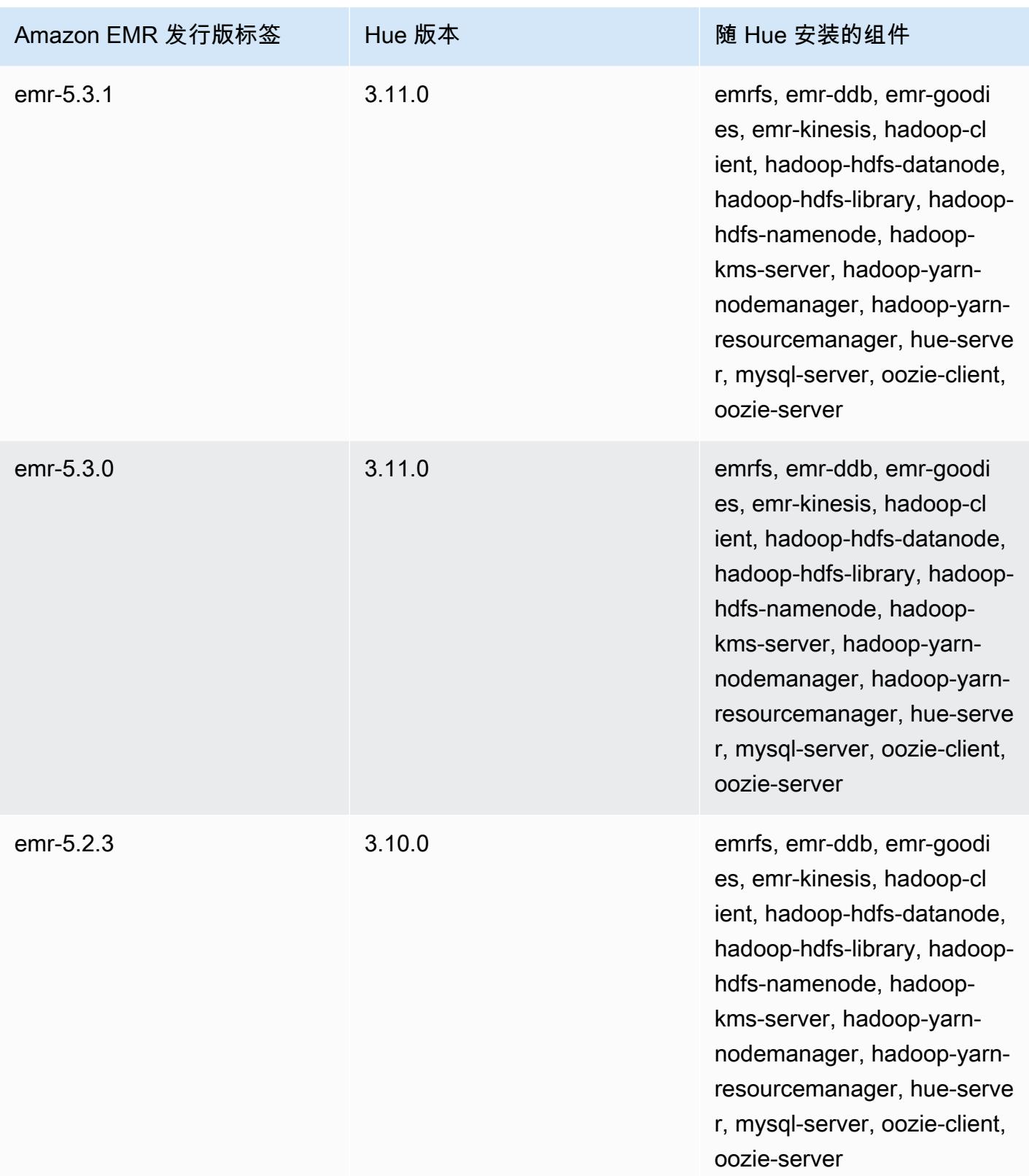

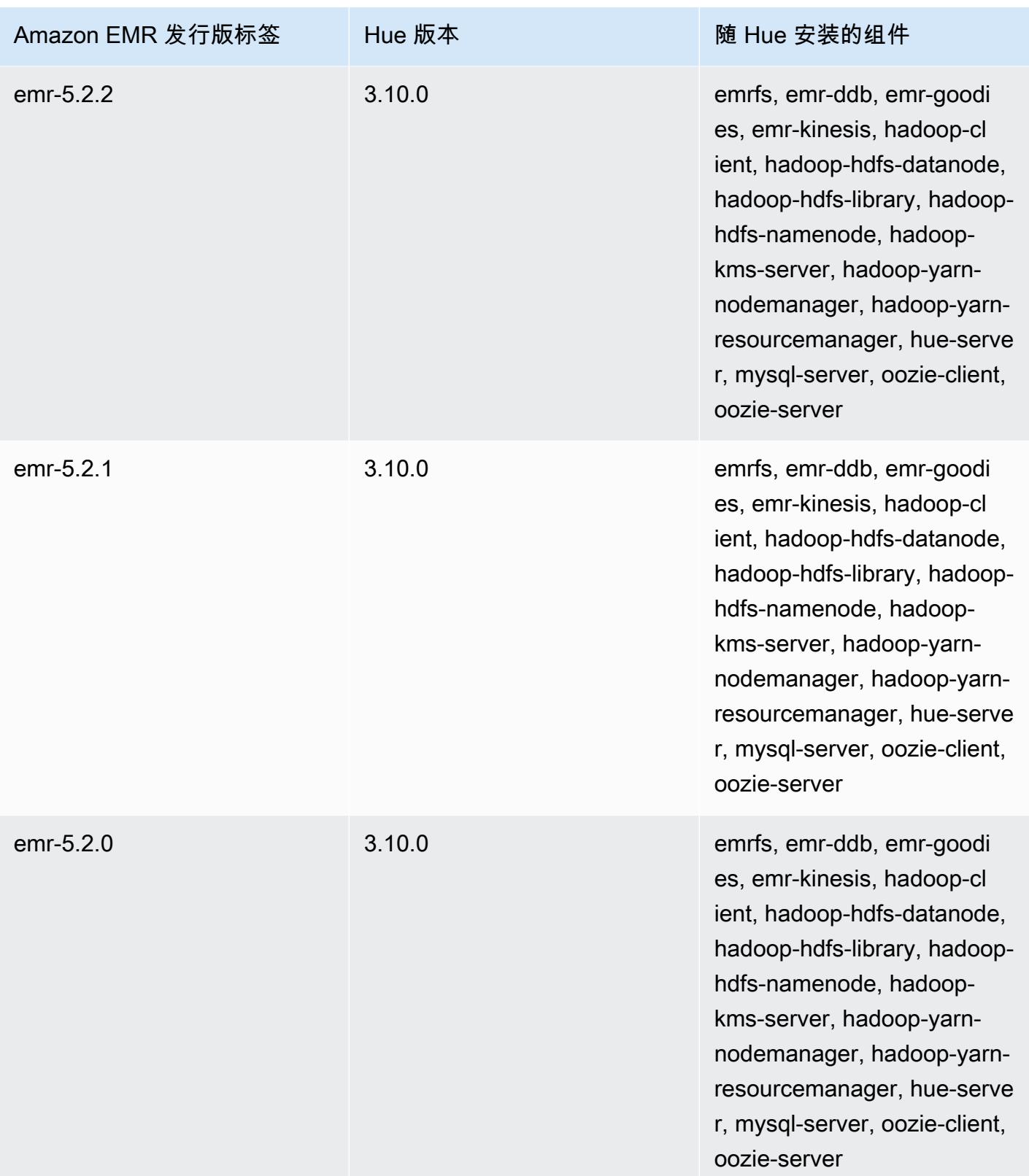

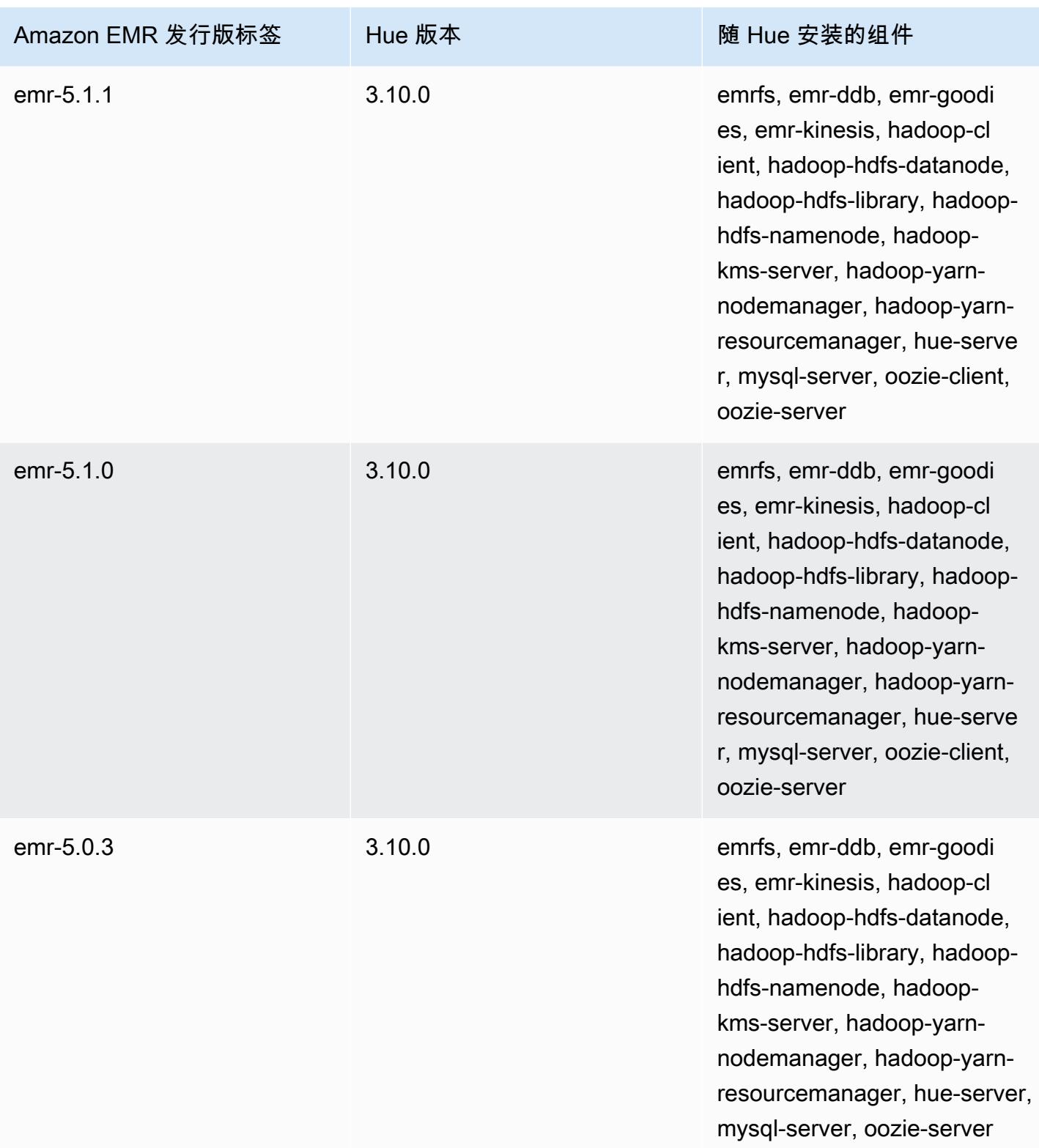

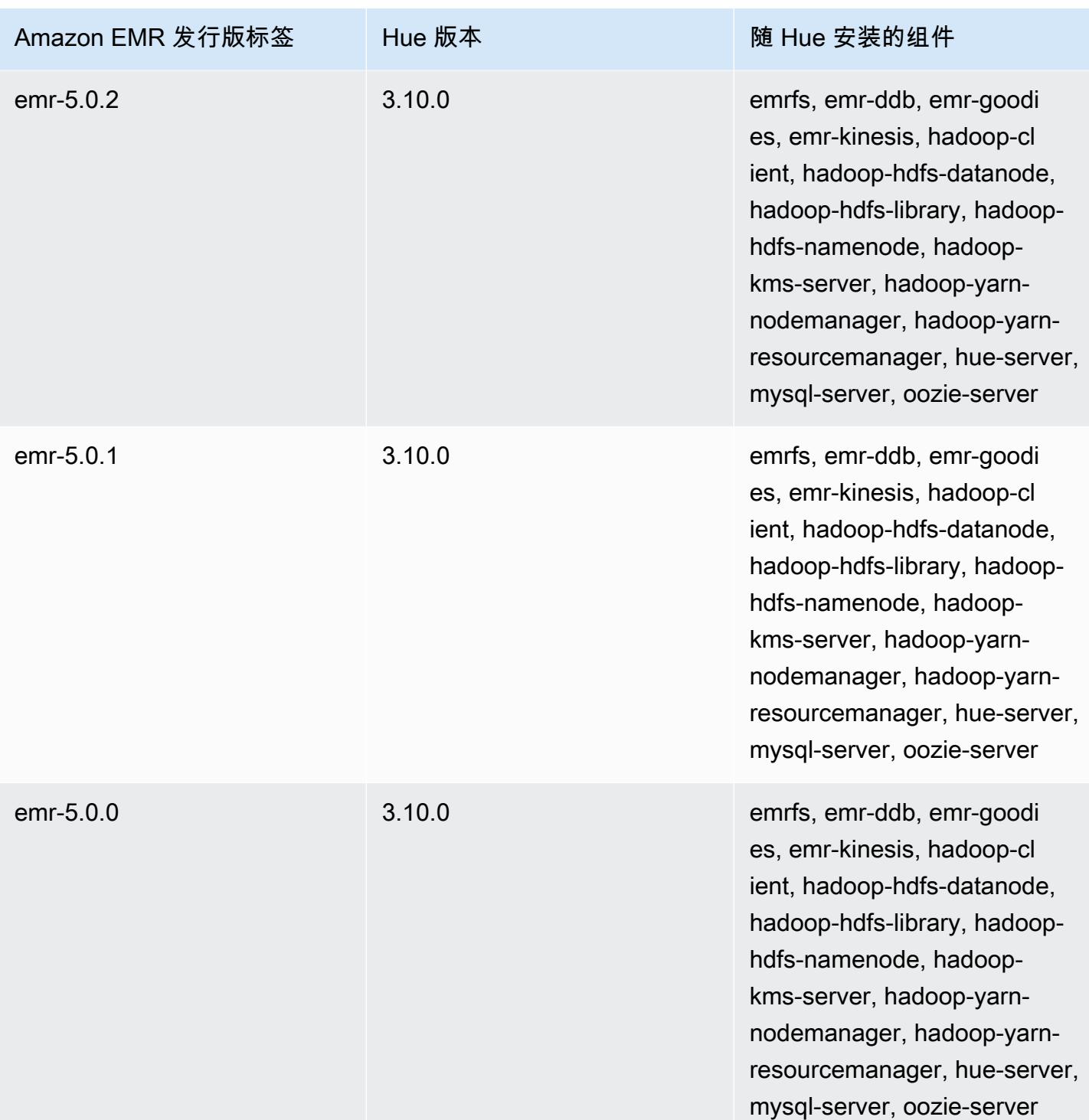

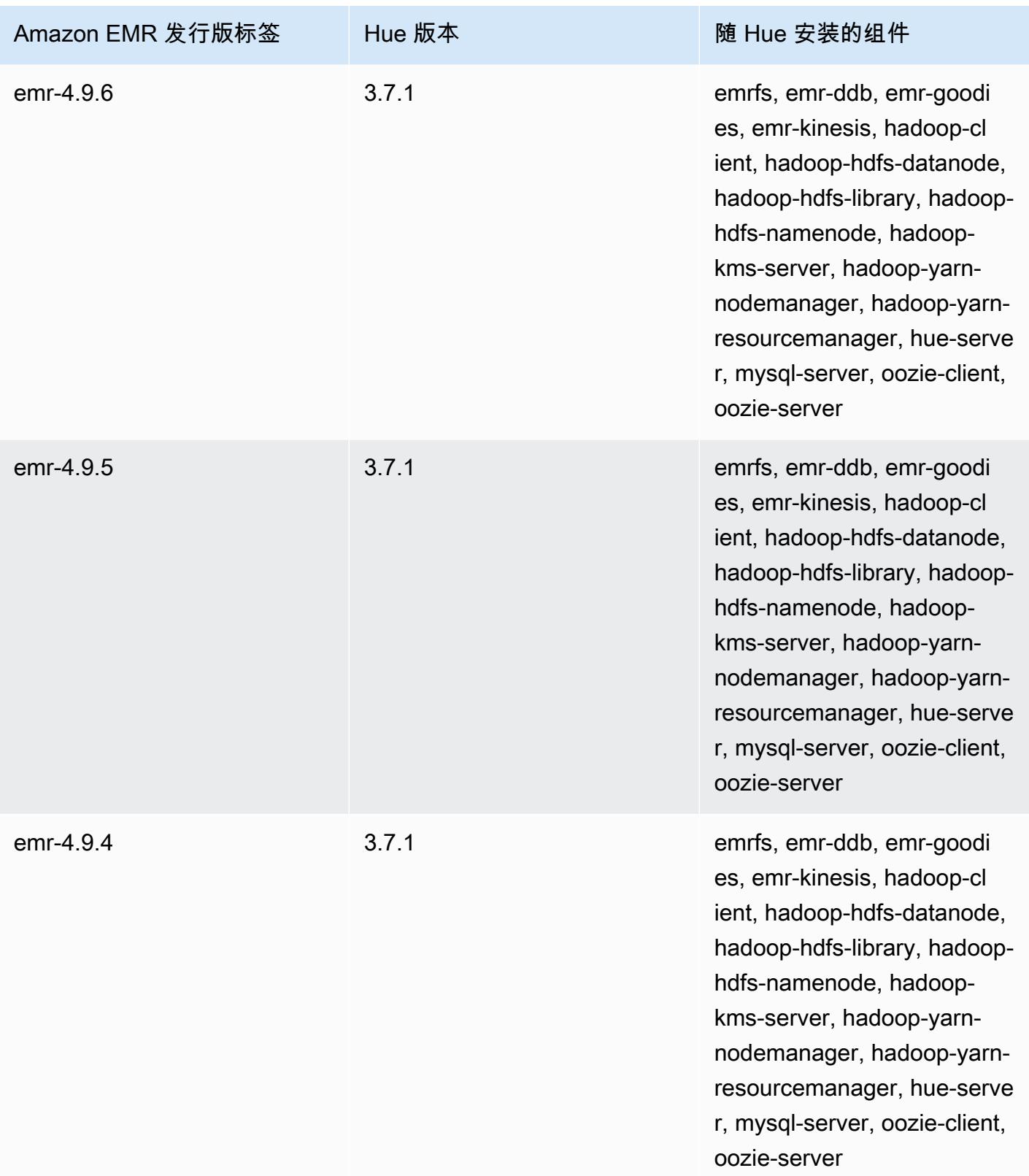

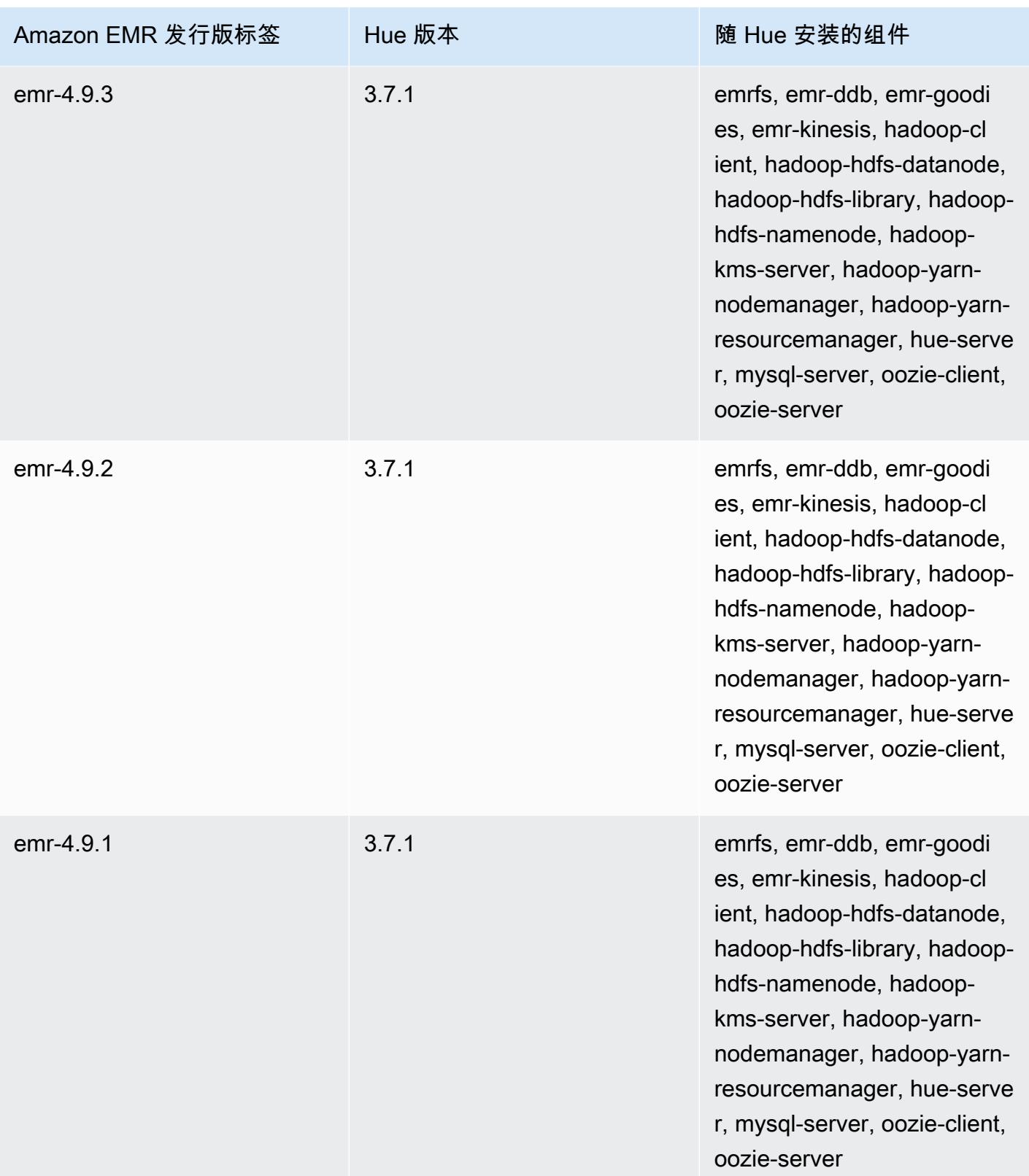

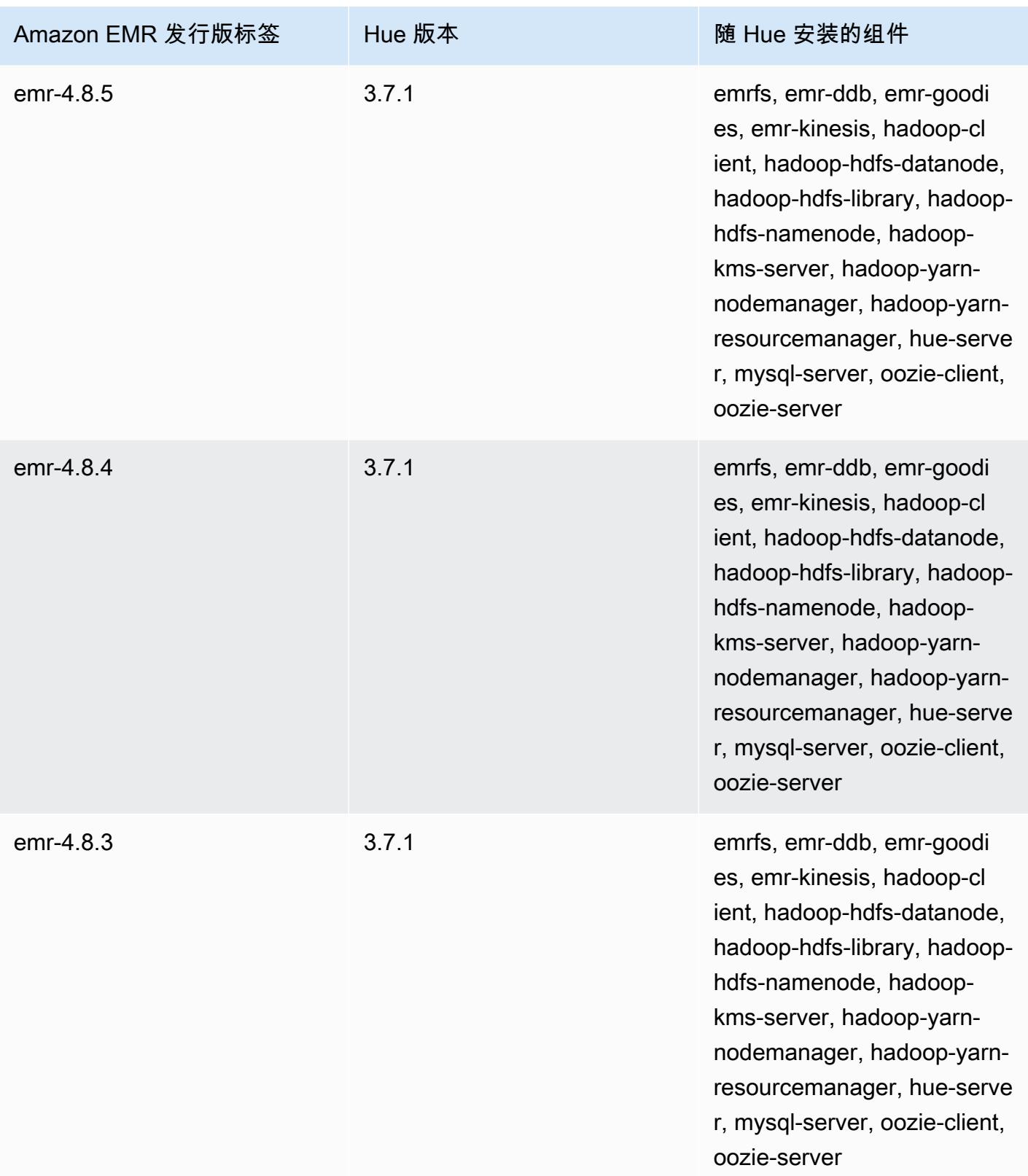

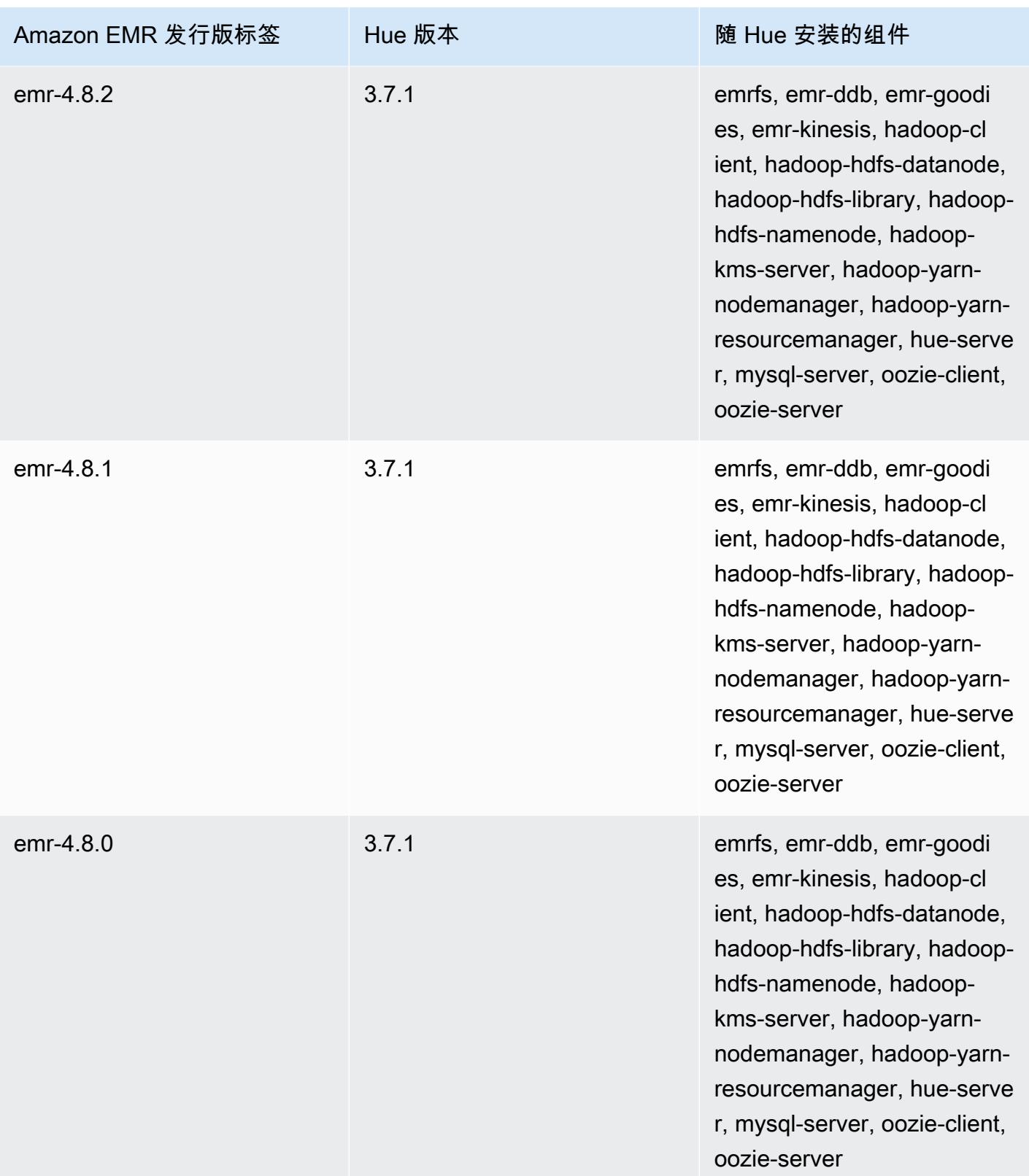

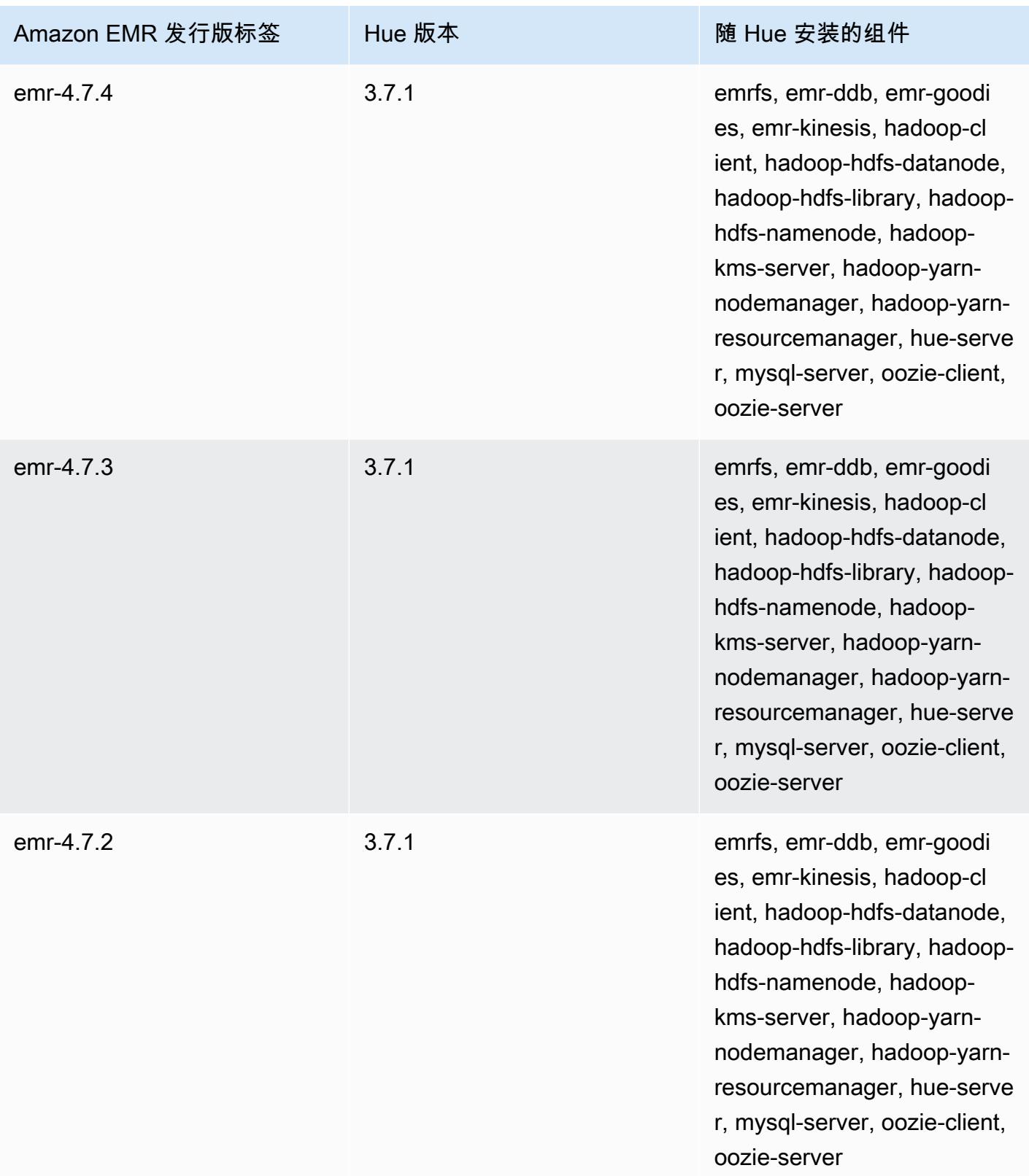

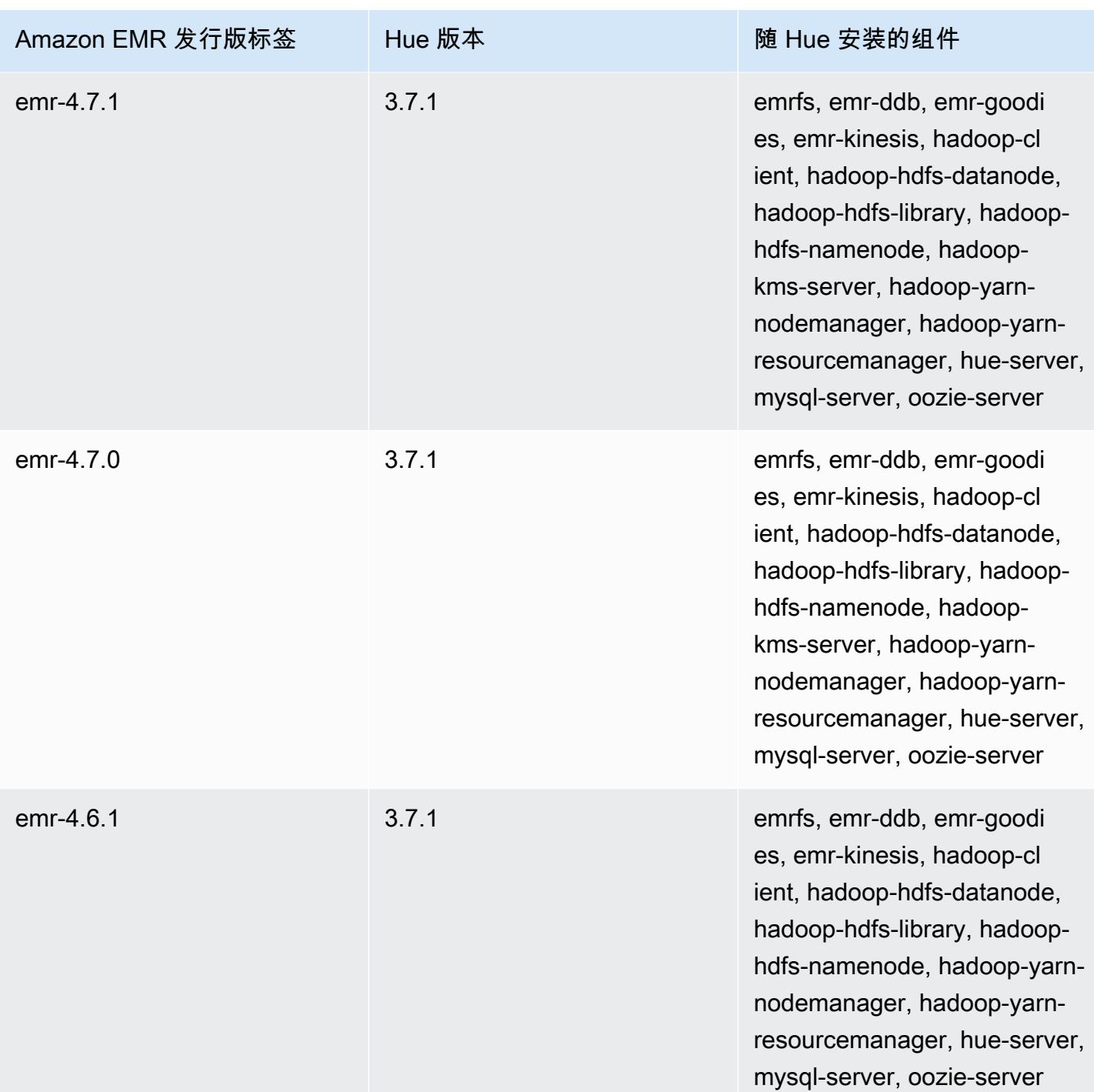

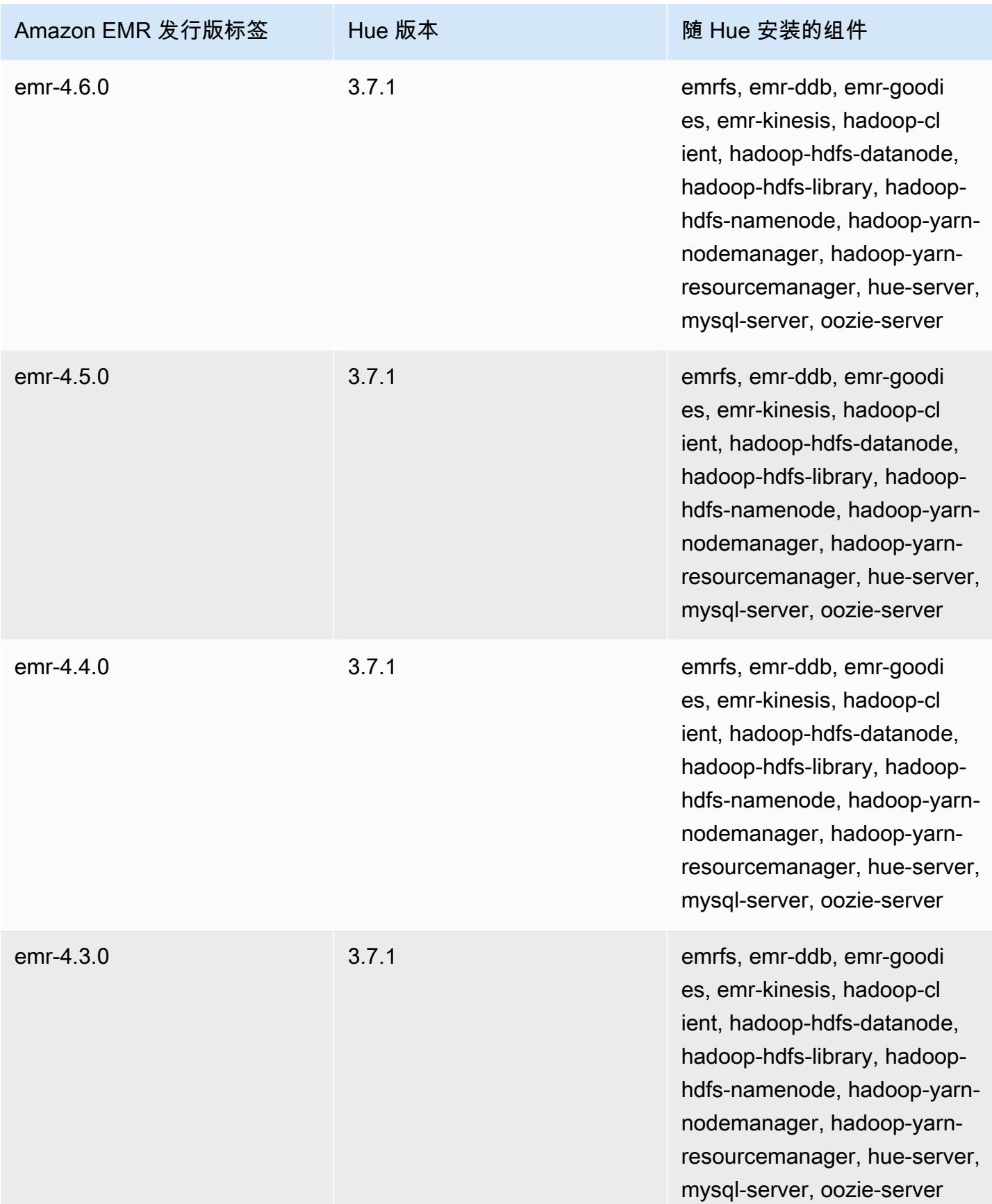

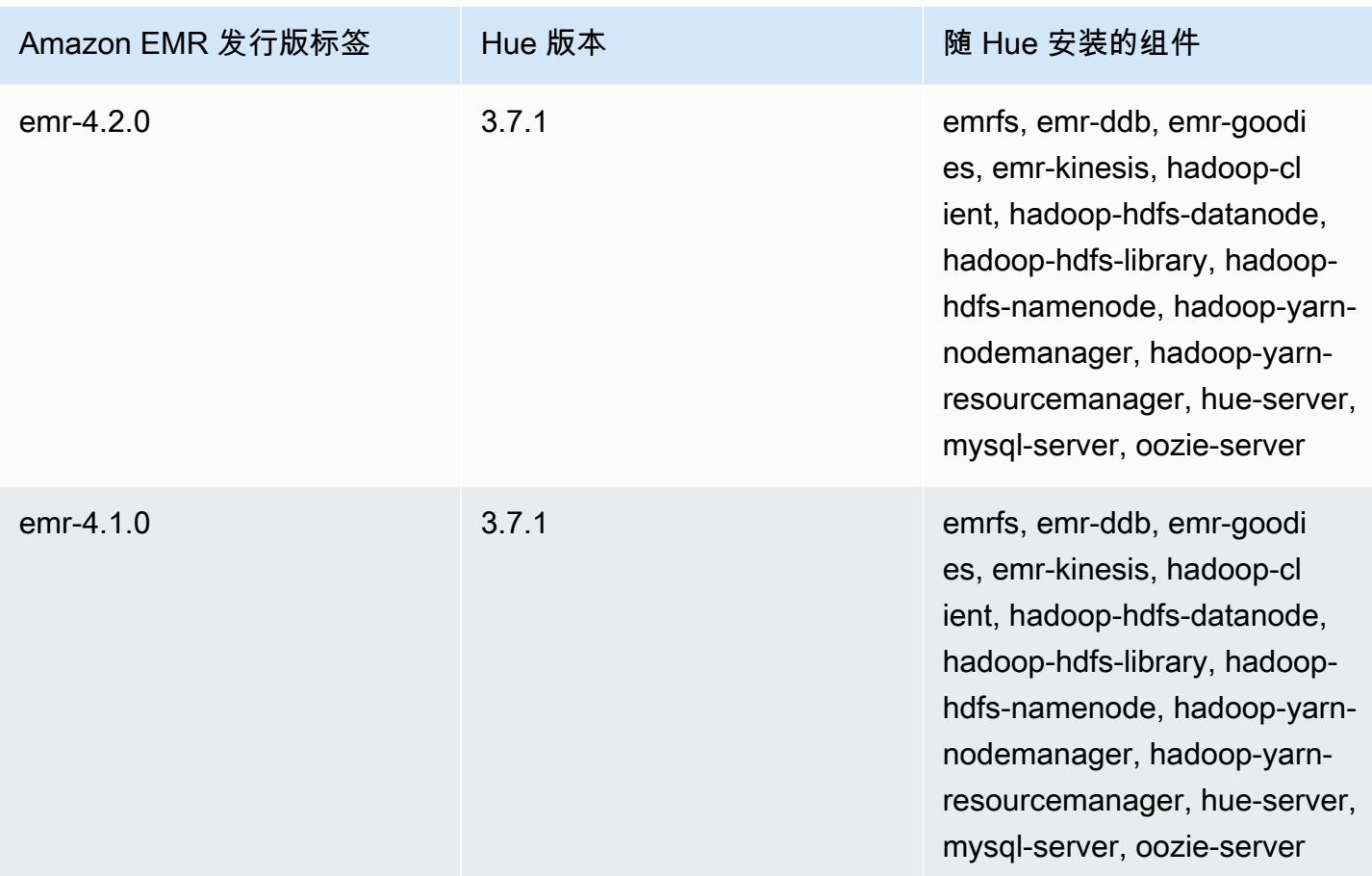

# Iceberg

[Apache Iceberg](https://iceberg.apache.org/) 是 Amazon Simple Storage Service(Amazon S3)中适用于大型数据集的开放表格 式。它提供快速的大型表查询性能、原子提交、并发写入和 SQL 兼容表演进等功能。从 Amazon EMR 6.5.0 开始,您可以在使用 Iceberg 表格式的 Amazon EMR 集群上使用 Apache Spark 3。

下表列出了 Amazon EMR 7.x 系列的最新发行版附带的 Iceberg 版本,以及 Amazon EMR 随 Iceberg 一起安装的组件。

有关此版本中与 Iceberg 一起安装的组件的版本,请参阅 [7.1.0 版本的组件版](#page-22-0)本。

emr-7.1.0 的 Iceberg 版本信息

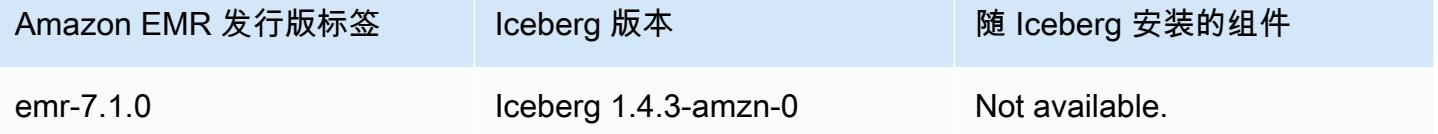

下表列出了 Amazon EMR 6.x 系列的最新发行版附带的 Iceberg 版本,以及 Amazon EMR 随 Iceberg 一起安装的组件。

有关此发行版中随 Iceberg 安装的组件版本,请参阅[发行版 6.15.0 组件版本。](#page-75-0)

emr-6.15.0 的 Iceberg 版本信息

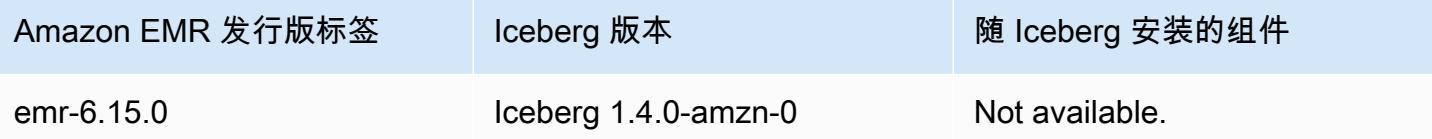

#### 主题

- [Iceberg 的工作原理](#page-4317-0)
- [使用安装有 Iceberg 的集群](#page-4318-0)
- [在 Amazon EMR 上使用 Iceberg 的注意事项和限制](#page-4332-0)
- [Iceberg 发布历史记录](#page-4334-0)

## <span id="page-4317-0"></span>Iceberg 的工作原理

Iceberg 跟踪表中而非目录中的单个数据文件。这样,写入器便可在原位置创建数据文件(文件不会移 动或更改)。此外,写入器只能在显式提交时将文件添加到表中。表状态在元数据文件中维护。对表状 态的所有更改都会创建一个新的元数据文件,该文件会原子式替换旧的元数据。表元数据文件跟踪表架 构、分区配置和其他属性。

其还包括表内容的快照。每个快照都是表中数据文件在某个时间点的完整集合。快照在元数据文件中 列出,但快照中的文件存储在单独的清单文件中。通过在表元数据文件之间的原子转换来实现快照隔 离。读取器使用加载表元数据时最新的快照。读取器在刷新并选取新的元数据位置之前不会受到更改的 影响。快照中的数据文件存储在一个或多个清单文件中,其中包含表中每个数据文件、分区数据及其指 标一行。快照是清单中所有文件的并集。清单文件还可以在快照之间共享,以避免重写不常更改的元数 据。

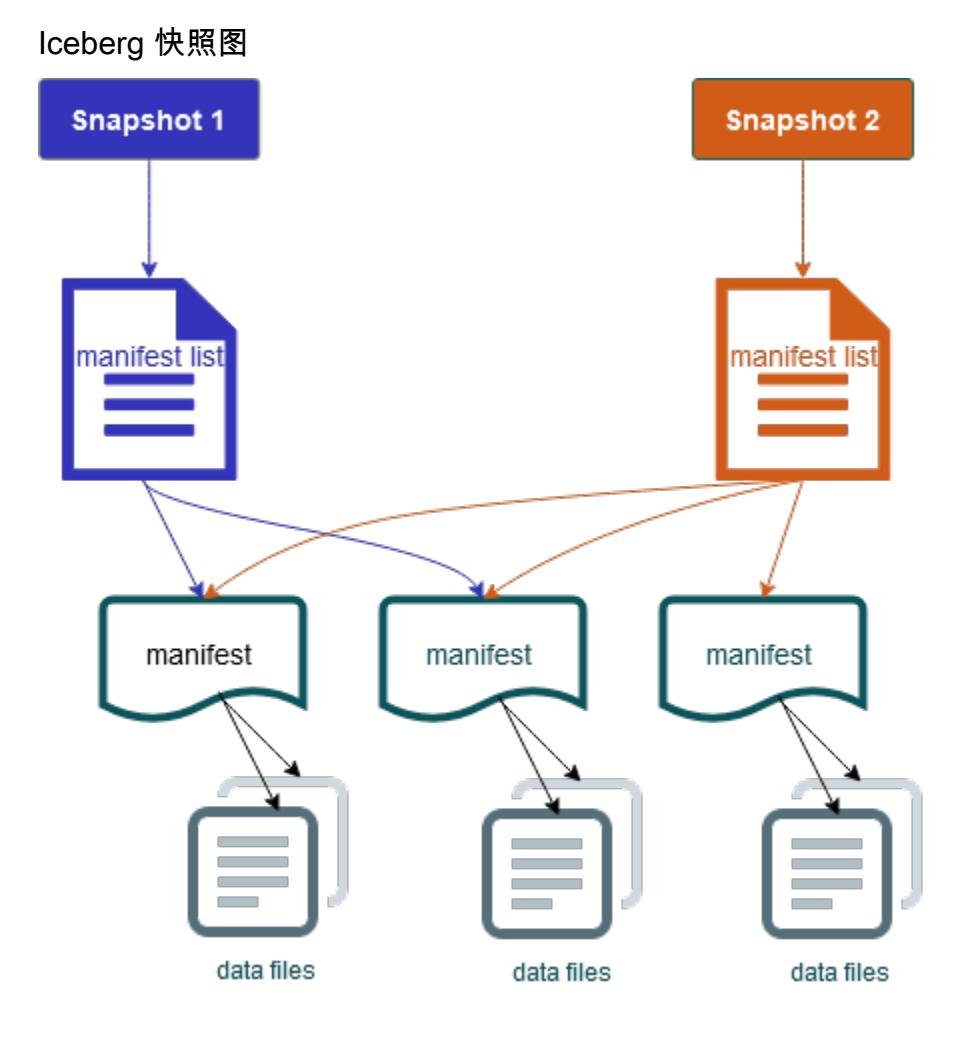

Iceberg 提供以下功能:

- 支持 Simple Storage Service (Amazon S3) 数据湖中的 ACID 事务处理和时间行程。
- 提交重试次数受益于[乐观并发](https://iceberg.apache.org/spec/#optimistic-concurrency)的性能优势。
- 由于解决了文件级冲突问题,因此具有高并发能力。
- 通过元数据中每列的最小最大统计数据,您可以跳过文件,从而提高选择性查询的性能。
- 您可以通过分区发展将表整理为灵活的分区布局,以便能够更新分区架构。然后,查询和数据量可以 在不依赖物理目录的情况下进行更改。
- 支持[架构发展](https://iceberg.apache.org/docs/latest/evolution/#schema-evolution)和强制执行。
- Iceberg 表充当幂等性数据汇和可重放的源。其能够通过一次精确的管道支持流式处理和批处理。幂 等性数据汇会跟踪过去成功的写入操作。因此,数据汇可以在失败时再次请求数据,并可在数据已多 次发送时丢弃数据。
- 查看历史记录和谱系,包括表发展、操作历史记录和每次提交的统计数据。
- 从现有数据集迁移时,支持数据格式(Parquet、ORC、Avro)和分析引擎 (Spark、Trino、PrestoDB、Flink、Hive)选择。

## <span id="page-4318-0"></span>使用安装有 Iceberg 的集群

本节包含将 Iceberg 与 Spark、Trino、Flink 和 Hive 结合使用的信息。

#### 将 Iceberg 集群与 Spark 结合使用

从 Amazon EMR 版本 6.5.0 开始,您可以将 Iceberg 用于您的 Spark 集群,无需包含引导操作。对于 Amazon EMR 版本 6.4.0 及更早版本,您可以使用引导操作来预装所有需要的依赖项。

在本教程中,您将使用在 Amazon EMR Spark 集群上使用 Iceberg。 AWS CLI 要使用控制台创建安装 了 Iceberg 的集群,请按照[使用 Amazon Athena、Amazon EMR 和 AWS Glue 构建 Apache Iceberg](https://aws.amazon.com/blogs/big-data/build-an-apache-iceberg-data-lake-using-amazon-athena-amazon-emr-and-aws-glue/)  [数据湖](https://aws.amazon.com/blogs/big-data/build-an-apache-iceberg-data-lake-using-amazon-athena-amazon-emr-and-aws-glue/)中的步骤操作。

#### 创建 Iceberg 集群

您可以使用 AWS Management Console、 AWS CLI 或 Amazon EMR API 创建安装了 Iceberg 的集 群。在本教程中,您将使用在 AWS CLI Amazon EMR 集群上使用 Iceberg。要使用控制台创建安装了 Iceberg 的集群,请按[照使用 Amazon Athena、Amazon EMR 和 AWS Glue 构建 Apache Iceberg 数](https://aws.amazon.com/blogs/big-data/build-an-apache-iceberg-data-lake-using-amazon-athena-amazon-emr-and-aws-glue/) [据湖](https://aws.amazon.com/blogs/big-data/build-an-apache-iceberg-data-lake-using-amazon-athena-amazon-emr-and-aws-glue/)中的步骤操作。

要将 Amazon EMR 上的 Iceberg 与一起 AWS CLI使用,请先按照以下步骤创建一个集群。有关使用 指定 Iceberg 分类的信息 AWS CLI,请参[阅创建集群 AWS CLI 时使用提供配置](#page-2936-0)[或在创建集群时,使用](#page-2936-1) [Java SDK 提供配置。](#page-2936-1)

1. 创建 configurations.json 文件并输入以下内容:

```
[ "Classification":"iceberg-defaults", 
     "Properties":{"iceberg.enabled":"true"}
}]
```
2. 接下来,使用以下配置创建集群。将实例 Amazon S3 桶路径和子网 ID 替换为您自己的值。

```
aws emr create-cluster --release-label emr-6.5.0 \
--applications Name=Spark \
--configurations file://iceberg_configurations.json \
--region us-east-1 \
--name My_Spark_Iceberg_Cluster \
--log-uri s3://DOC-EXAMPLE-BUCKET/ \
--instance-type m5.xlarge \
--instance-count 2 \
--service-role EMR_DefaultRole_V2 \ 
--ec2-attributes 
  InstanceProfile=EMR_EC2_DefaultRole,SubnetId=subnet-1234567890abcdef0
```
您还可以创建一个包含 Spark 应用程序的 Amazon EMR 集群,并且将文件 /usr/share/aws/ iceberg/lib/iceberg-spark3-runtime.jar 作为 Spark 任务中的 JAR 依赖关系包含在内。有 关更多信息,请参阅[提交应用程序](https://spark.apache.org/docs/latest/submitting-applications.html#submitting-applications)。

要将 jar 作为 Spark 作业中的依赖项包含在内,请将以下配置属性添加到 Spark 应用程序中:

--conf "spark.jars=/usr/share/aws/iceberg/lib/iceberg-spark3-runtime.jar"

有关 Spark 作业依赖项的更多信息,请参阅 Apache Spark 文档 [Running Spark on Kubernetes\(](https://spark.apache.org/docs/3.2.1/running-on-kubernetes.html)在 Kubernetes 上运行 Spark)中的 [Dependency Management](https://spark.apache.org/docs/3.2.1/running-on-kubernetes.html#dependency-management)(依赖项管理)。

为 Iceberg 初始化 Spark 会话

以下示例演示如何启动交互式 Spark Shell、使用 Spark 提交,或如何使用 Amazon EMR Notebooks 在 Amazon EMR 上使用 Iceberg。

spark-shell

1. 使用 SSH 连接主节点。有关更多信息,请参阅《Amazon EMR 管理指南》中的[使用 SSH 连接](https://docs.aws.amazon.com/emr/latest/ManagementGuide/emr-connect-master-node-ssh.html) [到主节点](https://docs.aws.amazon.com/emr/latest/ManagementGuide/emr-connect-master-node-ssh.html)。
2. 输入以下命令以启动 Spark shell。要使用 PySpark 外壳,请spark-shell替换为pyspark。

```
spark-shell \
--conf 
  "spark.sql.extensions=org.apache.iceberg.spark.extensions.IcebergSparkSessionExtensions" 
\setminus--conf "spark.sql.catalog.dev=org.apache.iceberg.spark.SparkCatalog" \
--conf "spark.sql.catalog.dev.type=hadoop" \
--conf "spark.sql.catalog.dev.warehouse=s3://DOC-EXAMPLE-BUCKET/example-prefix/"
```
spark-submit

- 1. 使用 SSH 连接主节点。有关更多信息,请参阅《Amazon EMR 管理指南》中的[使用 SSH 连接](https://docs.aws.amazon.com/emr/latest/ManagementGuide/emr-connect-master-node-ssh.html) [到主节点](https://docs.aws.amazon.com/emr/latest/ManagementGuide/emr-connect-master-node-ssh.html)。
- 2. 输入以下命令以为 Iceberg 启动 Spark 会话。

```
spark-submit \setminus--conf 
  "spark.sql.extensions=org.apache.iceberg.spark.extensions.IcebergSparkSessionExtensions" 
\setminus--conf "spark.sql.catalog.dev=org.apache.iceberg.spark.SparkCatalog" \
--conf "spark.sql.catalog.dev.type=hadoop" \
--conf "spark.sql.catalog.dev.warehouse=s3://DOC-EXAMPLE-BUCKET/example-prefix/"
```
EMR Studio notebooks

要使用 EMR Studio notebooks 初始化 Spark 会话,请使用 Amazon EMR notebook 中的 % %configure 魔法命令配置 Spark 会话,如以下示例所示。有关更多信息,请参阅 Amazon EMR 管理指南中的[使用 EMR Notebooks 魔法命令。](https://docs.aws.amazon.com/emr/latest/ManagementGuide/emr-studio-magics.html#emr-magics)

```
%%configure -f
\{"conf":{ 
  "spark.sql.extensions":"org.apache.iceberg.spark.extensions.IcebergSparkSessionExtensions", 
     "spark.sql.catalog.dev":"org.apache.iceberg.spark.SparkCatalog", 
     "spark.sql.catalog.dev.type":"hadoop", 
     "spark.sql.catalog.dev.warehouse":"s3://DOC-EXAMPLE-BUCKET/example-prefix/" 
     }
```
}

### 写入 Iceberg 表

以下示例说明如何创建 DataFrame 并将其写为 Iceberg 数据集。这些示例演示使用 Spark Shell 处理 数据集,同时使用 SSH 作为原定设置将 hadoop 用户连接到主节点(master node)。

**a** Note

要将代码示例粘贴到 Spark Shell 中,请在提示符处键入 :paste,粘贴示例,然后按 CTRL  $+D<sub>o</sub>$ 

PySpark

Spark 包含一个基于 Python 的 Shell pyspark,您可以用它来设计以 Python 编写的 Spark 程序的 原型。在主节点上调用 pyspark。

```
## Create a DataFrame.
data = spark.createDataFrame([ 
  ("100", "2015-01-01", "2015-01-01T13:51:39.340396Z"), 
  ("101", "2015-01-01", "2015-01-01T12:14:58.597216Z"), 
  ("102", "2015-01-01", "2015-01-01T13:51:40.417052Z"), 
  ("103", "2015-01-01", "2015-01-01T13:51:40.519832Z")
],["id", "creation_date", "last_update_time"])
## Write a DataFrame as a Iceberg dataset to the Amazon S3 location.
spark.sql("""CREATE TABLE IF NOT EXISTS dev.db.iceberg_table (id string,
creation_date string,
last_update_time string)
USING iceberg
location 's3://DOC-EXAMPLE-BUCKET/example-prefix/db/iceberg_table'""")
data.writeTo("dev.db.iceberg_table").append()
```
Scala

import org.apache.spark.sql.SaveMode import org.apache.spark.sql.functions.\_

```
// Create a DataFrame.
val data = Seq(
("100", "2015-01-01", "2015-01-01T13:51:39.340396Z"),
("101", "2015-01-01", "2015-01-01T12:14:58.597216Z"),
("102", "2015-01-01", "2015-01-01T13:51:40.417052Z"),
("103", "2015-01-01", "2015-01-01T13:51:40.519832Z")
).toDF("id", "creation_date", "last_update_time")
// Write a DataFrame as a Iceberg dataset to the Amazon S3 location.
spark.sql("""CREATE TABLE IF NOT EXISTS dev.db.iceberg_table (id string,
creation_date string,
last_update_time string)
USING iceberg
location 's3://DOC-EXAMPLE-BUCKET/example-prefix/db/iceberg_table'""")
data.writeTo("dev.db.iceberg_table").append()
```
## 从 Iceberg 表读取

### PySpark

```
df = spark.read.format("iceberg").load("dev.db.iceberg_table")
df.show()
```
### Scala

```
val df = spark.read.format("iceberg").load("dev.db.iceberg_table")
df.show()
```
### Spark SQL

SELECT \* from dev.db.iceberg\_table LIMIT 10

## 将 Spark 属性配置为使用 Glue AWS 数据目录作为 Iceberg 表元存储

要使用 Glue AWS Catalog 作为 Iceberg 表格的元数据仓,请按如下方式设置 Spark 配置属性:

```
spark-submit \setminus--conf spark.sql.catalog.my_catalog=org.apache.iceberg.spark.SparkCatalog \
    --conf spark.sql.catalog.my_catalog.warehouse=s3://<br/>bucket>/<prefix> \
```

```
 --conf spark.sql.catalog.my_catalog.catalog-
impl=org.apache.iceberg.aws.glue.GlueCatalog \ 
    --conf spark.sql.catalog.my catalog.io-impl=org.apache.iceberg.aws.s3.S3FileIO \
     --conf spark.sql.catalog.my_catalog.lock-
impl=org.apache.iceberg.aws.dynamodb.DynamoDbLockManager \
     --conf spark.sql.catalog.my_catalog.lock.table=myGlueLockTable
```
将 Iceberg 集群与 Trino 结合使用

从 Amazon EMR 版本 6.6.0 开始,您可以将 Iceberg 用于您的 Trino 集群。

在本教程中,您将使用在 Amazon EMR Trino 集群上使用 Iceberg。 AWS CLI 要使用控制台创建安装 了 Iceberg 的集群,请按照[使用 Amazon Athena、Amazon EMR 和 AWS Glue 构建 Apache Iceberg](https://aws.amazon.com/blogs/big-data/build-an-apache-iceberg-data-lake-using-amazon-athena-amazon-emr-and-aws-glue/)  [数据湖](https://aws.amazon.com/blogs/big-data/build-an-apache-iceberg-data-lake-using-amazon-athena-amazon-emr-and-aws-glue/)中的步骤操作。

创建 Iceberg 集群

要将 Amazon EMR 上的 Iceberg 与一起 AWS CLI使用,请先按照以下步骤创建一个集群。有关使用 指定 Iceberg 分类的信息 AWS CLI,请参[阅创建集群 AWS CLI 时使用提供配置](#page-2936-0)[或在创建集群时,使用](#page-2936-1) [Java SDK 提供配置。](#page-2936-1)

1. 创建 iceberg.properties 文件,然后为您选择的目录设置一个值。例如,假设您想将 Hive 元 存储作为目录使用,则您的文件应包含以下内容。

```
connector.name=iceberg
hive.metastore.uri=thrift://localhost:9083
```
如果您想使用 AWS Glue 数据目录作为存储,则您的文件应包含以下内容。

connector.name=iceberg iceberg.catalog.type=glue

2. 创建一个会将 iceberg.properties 从 Amazon S3 复制到 /etc/trino/conf/catalog/ iceberg.properties 的引导操作,如下例所示。有关引导操作的信息,请参阅 [创建引导操作](https://docs.aws.amazon.com/emr/latest/ManagementGuide/emr-plan-bootstrap.html) [以安装其他软件](https://docs.aws.amazon.com/emr/latest/ManagementGuide/emr-plan-bootstrap.html)。

```
set -ex
sudo aws s3 cp s3://DOC-EXAMPLE-BUCKET/iceberg.properties /etc/trino/conf/catalog/
iceberg.properties
```
3. 使用以下配置创建一个集群,将示例引导操作脚本路径和密钥名称替换为您自己的值。

```
aws emr create-cluster --release-label emr-6.7.0 \
--applications Name=Trino \
--region us-east-1 \
--name My_Trino_Iceberg_Cluster \
--bootstrap-actions '[{"Path":"s3://DOC-EXAMPLE-BUCKET","Name":"Add 
 iceberg.properties"}]' \
--instance-groups InstanceGroupType=MASTER,InstanceCount=1,InstanceType=c3.4xlarge 
 InstanceGroupType=CORE,InstanceCount=3,InstanceType=c3.4xlarge \ 
--use-default-roles \
--ec2-attributes KeyName=<key-name>
```
为 Iceberg 初始化 Trino 会话

要初始化 Trino 会话,请运行以下命令。

trino-cli --catalog iceberg

写入 Iceberg 表

使用以下 SQL 命令创建并写入您的表。

```
trino> SHOW SCHEMAS;
trino> CREATE TABLE default.iceberg_table ( 
             id int, 
             data varchar, 
              category varchar) 
        WITH ( 
              format = 'PARQUET', 
              partitioning = ARRAY['category', 'bucket(id, 16)'], 
             location = 's3://DOC-EXAMPLE-BUCKET/<prefix>') 
trino> INSERT INTO default.iceberg_table VALUES (1,'a','c1'), (2,'b','c2'), 
  (3,'c','c3');
```
从 Iceberg 表读取

要从 Iceberg 表读取,请运行以下命令。

trino> SELECT \* from default.iceberg\_table;

# 将 Iceberg 集群与 Flink 结合使用

从 Amazon EMR 版本 6.9.0 开始,您可以将 Iceberg 与 Flink 集群结合使用,而无需使用开源 Iceberg Flink 集成时所需的设置步骤。

#### 创建 Iceberg 集群

您可以使用 AWS Management Console、 AWS CLI或 Amazon EMR API 创建安装了 Iceberg 的集 群。在本教程中,您将使用在 AWS CLI Amazon EMR 集群上使用 Iceberg。要使用控制台创建安装了 Iceberg 的集群,请按[照使用 Amazon Athena、Amazon EMR 和 AWS Glue 构建 Apache Iceberg 数](https://aws.amazon.com/blogs/big-data/build-an-apache-iceberg-data-lake-using-amazon-athena-amazon-emr-and-aws-glue/) [据湖](https://aws.amazon.com/blogs/big-data/build-an-apache-iceberg-data-lake-using-amazon-athena-amazon-emr-and-aws-glue/)中的步骤操作。

要将 Amazon EMR 上的 Iceberg 与一起 AWS CLI使用,请先按照以下步骤创建一个集群。有关使用 指定 Iceberg 分类的信息 AWS CLI,请参[阅创建集群 AWS CLI 时使用提供配置](#page-2936-0)[或在创建集群时,使用](#page-2936-1) [Java SDK 提供配置。](#page-2936-1)使用以下内容创建名为 configurations.json 的文件:

```
["Classification":"iceberg-defaults", 
     "Properties":{"iceberg.enabled":"true"}
}]
```
接下来,使用以下配置创建集群,将示例 Amazon S3 桶路径和子网 ID 替换为您自己的值:

```
aws emr create-cluster --release-label emr-6.9.0 \
--applications Name=Flink \
--configurations file://iceberg_configurations.json \
--region us-east-1 \
--name My_flink_Iceberg_Cluster \
--log-uri s3://DOC-EXAMPLE-BUCKET/ \
--instance-type m5.xlarge \
--instance-count 2 \
--service-role EMR_DefaultRole \ 
--ec2-attributes InstanceProfile=EMR_EC2_DefaultRole,SubnetId=subnet-1234567890abcdef
```
您还可以创建一个其中包含 Flink 应用程序的 Amazon EMR 6.9.0 集群,并且将文件 /usr/share/ aws/iceberg/lib/iceberg-flink-runtime.jar 用作 Flink 作业中的 JAR 依赖项。

### 使用 Flink SQL 客户端

SQL 客户端脚本位于 /usr/lib/flink/bin 下。您可以使用以下命令运行脚本:

```
flink-yarn-session -d # starting the Flink YARN Session in detached mode
./sql-client.sh
```
这将启动 Flink SQL Shell。

Flink 示例

创建 Iceberg 表

Flink SQL

```
CREATE CATALOG glue_catalog WITH ( 
    'type'='iceberg', 
    'warehouse'='<WAREHOUSE>', 
    'catalog-impl'='org.apache.iceberg.aws.glue.GlueCatalog', 
    'io-impl'='org.apache.iceberg.aws.s3.S3FileIO', 
    'lock-impl'='org.apache.iceberg.aws.dynamodb.DynamoDbLockManager', 
    'lock.table'='myGlueLockTable' 
  );
USE CATALOG glue_catalog;
CREATE DATABASE IF NOT EXISTS <DB>;
USE <DB>;
CREATE TABLE IF NOT EXISTS `glue_catalog`.`<DB>`.`sample` (id int, data string);
```
## 表 API

```
EnvironmentSettings settings = 
                 EnvironmentSettings.newInstance().inBatchMode().build();
TableEnvironment tEnv = TableEnvironment.create(settings);
String warehouse = "<WAREHOUSE>";
String db = "<DB>";
tEnv.executeSql( 
                 "CREATE CATALOG glue_catalog WITH (\n" 
                          + " 'type'='iceberg',\n" 
                          + " 'warehouse'='" 
                          + warehouse
```

```
 + "',\n" 
                           + " 'catalog-impl'='org.apache.iceberg.aws.glue.GlueCatalog',
\n\overline{\n\cdot\n\cdot} + " 'io-impl'='org.apache.iceberg.aws.s3.S3FileIO'\n" 
                           + " );");
tEnv.executeSql("USE CATALOG glue_catalog;");
tEnv.executeSql("CREATE DATABASE IF NOT EXISTS " + db + ";");
tEnv.executeSql("USE " + db + ";");
tEnv.executeSql( 
         "CREATE TABLE `glue_catalog`.`" + db + "`.`sample` (id bigint, data string);");
```
### 写入 Iceberg 表

Flink SQL

```
INSERT INTO `glue_catalog`.`<DB>`.`sample` values (1, 'a'),(2,'b'),(3,'c');
```
### 表 API

```
tEnv.executeSql( 
         "INSERT INTO `glue_catalog`.`" 
                  + db 
                  + "`.`sample` values (1, 'a'),(2,'b'),(3,'c');");
```
数据流 API

```
final StreamExecutionEnvironment env = 
 StreamExecutionEnvironment.getExecutionEnvironment();
final StreamTableEnvironment tableEnv = StreamTableEnvironment.create(env);
String db = "<DB Name>";
String warehouse = "<Warehouse Path>";
GenericRowData rowData1 = new GenericRowData(2);
rowData1.setField(0, 1L);
rowData1.setField(1, StringData.fromString("a"));
DataStream<RowData> input = env.fromElements(rowData1);
```

```
Map<String, String> props = new HashMap<();
props.put("type", "iceberg");
props.put("warehouse", warehouse);
props.put("io-impl", "org.apache.iceberg.aws.s3.S3FileIO");
CatalogLoader glueCatlogLoader = 
         CatalogLoader.custom( 
                 "glue", 
                 props, 
                 new Configuration(), 
                 "org.apache.iceberg.aws.glue.GlueCatalog");
TableLoader tableLoader = 
         TableLoader.fromCatalog(glueCatlogLoader, TableIdentifier.of(db, "sample"));
DataStreamSink<Void> dataStreamSink = 
         FlinkSink.forRowData(input).tableLoader(tableLoader).append();
env.execute("Datastream Write");
```
### 从 Iceberg 表读取

### Flink SQL

```
SELECT * FROM `glue_catalog`.`<DB>`.`sample`;
```
### 表 API

```
Table result = tEnv.sqlQuery("select * from `glue_catalog`.`" + db + "`.`sample`;");
```
### 数据流 API

```
final StreamExecutionEnvironment env = 
  StreamExecutionEnvironment.getExecutionEnvironment();
final StreamTableEnvironment tableEnv = StreamTableEnvironment.create(env);
String db = "<DB Name>";
String warehouse = "<Warehouse Path>";
Map<String, String> props = new HashMap<>();
props.put("type", "iceberg");
```

```
props.put("warehouse", warehouse);
props.put("io-impl", "org.apache.iceberg.aws.s3.S3FileIO");
CatalogLoader glueCatlogLoader = 
         CatalogLoader.custom( 
                 "glue", 
                 props, 
                 new Configuration(), 
                  "org.apache.iceberg.aws.glue.GlueCatalog"); 
TableLoader tableLoader = 
         TableLoader.fromCatalog(glueCatlogLoader, TableIdentifier.of(db, "sample"));
DataStream<RowData> batch = 
  FlinkSource.forRowData().env(env).tableLoader(tableLoader).streaming(false).build();
```

```
batch.print().name("print-sink");
```
## 使用 Hive 目录

确保如 [使用 Hive 元存储和 Glue 目录配置 Flink](#page-3056-0) 中所述解析 Flink 和 Hive 依赖项。

### 运行 Flink 作业

向 Flink 提交作业的一种方法是使用每个作业的 Flink YARN 会话。这可以通过以下命令启动:

sudo flink run -m yarn-cluster -p 4 -yjm 1024m -ytm 4096m \$JAR\_FILE\_NAME

## 将 Iceberg 集群与 Hive 结合使用

在 Amazon EMR 发行版 6.9.0 及更高版本中,您可以将 Iceberg 与 Hive 集群结合使用,而无需执行开 源 Iceberg Hive 集成所需的设置步骤。对于 Amazon EMR 版本 6.8.0 及更早版本,您可以使用引导操 作安装 iceberg-hive-runtime jar 来配置 Hive for Iceberg 支持。

Amazon EMR 6.9.0 包括 [Hive 3.1.3 与 Iceberg 0.14.1 集成](https://iceberg.apache.org/releases/#0140-release)的所有功能,还包括 Amazon EMR 增加的 功能,例如在运行时自动选择支持的执行引擎(EKS 6.9.0 上的 Amazon EMR)。

### 创建 Iceberg 集群

您可以使用 AWS Management Console、 AWS CLI 或 Amazon EMR API 创建安装了 Iceberg 的集 群。在本教程中,您将使用在 AWS CLI Amazon EMR 集群上使用 Iceberg。要使用控制台创建安装了 Iceberg 的集群,请按[照使用 Amazon Athena、Amazon EMR 和 AWS Glue 构建 Iceberg 数据湖中](https://aws.amazon.com/blogs/big-data/build-an-apache-iceberg-data-lake-using-amazon-athena-amazon-emr-and-aws-glue/)的 步骤操作。

要将 Amazon EMR 上的 Iceberg 与一起 AWS CLI使用,请先使用以下步骤创建一个集群。有关使用 AWS CLI 或 Java SDK 指定 Iceberg 分类的信息,请参[阅创建集群 AWS CLI 时使用提供配置](#page-2936-0)[或在创建](#page-2936-1) [集群时,使用 Java SDK 提供配置。](#page-2936-1)使用以下内容创建名为 configurations . json 的文件:

```
[ "Classification":"iceberg-defaults", 
     "Properties":{"iceberg.enabled":"true"}
}]
```
接下来,使用以下配置创建集群,将示例 Amazon S3 桶路径和子网 ID 替换为您自己的值:

```
aws emr create-cluster --release-label emr-6.9.0 \
--applications Name=Hive \
--configurations file://iceberg_configurations.json \
--region us-east-1 \setminus--name My_hive_Iceberg_Cluster \
--log-uri s3://DOC-EXAMPLE-BUCKET/ \
--instance-type m5.xlarge \
--instance-count 2 \
--service-role EMR_DefaultRole \ 
--ec2-attributes InstanceProfile=EMR_EC2_DefaultRole,SubnetId=subnet-1234567890abcdef
```
Hive Iceberg 集群执行以下操作:

- 在 Hive 中加载 Iceberg Hive 运行时 jar 并为 Hive 引擎启用 Iceberg 相关配置。
- 启用 Amazon EMR Hive 的动态执行引擎选择,以防止用户设置支持的执行引擎实现 Iceberg 兼容 性。

**a** Note

Hive Iceberg 集群目前不支持 Glue AWS 数据目录。默认 Iceberg 目录为 HiveCatalog,它 对应于为 Hive 环境配置的元存储。有关目录管理的更多信息,请参阅 [Apache Hiv](https://cwiki.apache.org/confluence/display/HIVE) [e 文档中的](https://cwiki.apache.org/confluence/display/Hive/HCatalog+UsingHCat#HCatalogUsingHCat-UsingHCatalog) [使用 HCatal](https://cwiki.apache.org/confluence/display/Hive/HCatalog+UsingHCat#HCatalogUsingHCat-UsingHCatalog) og。

### 功能支持

Amazon EMR 6.9.0 支持 Hive 3.1.3 和 Iceberg 0.14.1。该功能支持仅限于 Hive 3.1.2 和 3.1.3 的 Iceberg 兼容功能。支持以下命令:

• 在 Amazon EMR 发行版 6.9.0 到 6.12.x 版本中,您必须将 libfb303 jar 包含在 Hive auxlib 目录 中。使用以下命令将其包含在内:

```
sudo /usr/bin/ln -sf /usr/lib/hive/lib/libfb303-*.jar /usr/lib/hive/auxlib/
libfb303.jar
```
在 Amazon EMR 6.13 及更高版本中,1<code>ibfb303</code> jar 会自动符号链接到 Hive aux<code>lib</code> 目录。

- 创建表
	- 非分区表 可以通过提供存储处理程序在 Hive 中创建外部表,如下所示:

CREATE EXTERNAL TABLE x (i int) STORED BY 'org.apache.iceberg.mr.hive.HiveIcebergStorageHandler'

• 分区表 - 可以在 Hive 中创建外部分区表,如下所示:

```
CREATE EXTERNAL TABLE x (i int) PARTITIONED BY (j int) STORED BY 
  'org.apache.iceberg.mr.hive.HiveIcebergStorageHandler'
```
**a** Note

Hive 3 不支持 ORC/AVRO/PARQUET 的 STORED AS 文件格式。默认且唯一的选项是 Parquet。

• 删除表 - DROP TABLE 命令用于删除表,如以下示例中所示:

DROP TABLE [IF EXISTS] table\_name [PURGE];

• 读取表 - SELECT 语句可用于读取 Hive 中的 Iceberg 表,如以下示例中所示。支持的执行引擎为 MR 和 Tez。

SELECT \* FROM table\_name

有关 Hive 的选择语法的信息,请参阅[LanguageManual 选择。](https://cwiki.apache.org/confluence/display/Hive/LanguageManual+Select)有关在 Hive 中使用 Iceberg 表的选择 语句的信息,请参阅 [Apache Iceberg Select。](https://iceberg.apache.org/docs/latest/hive/#select)

- 插入到表中 HiveQL 的 INSERT INTO 语句仅适用于支持 Map Reduce 执行引擎的 Iceberg 表。Amazon EMR 用户无需显式设置执行引擎,因为 Amazon EMR Hive 会在运行时为 Iceberg 表 选择引擎。
	- 单表插入 例如:

```
INSERT INTO table_name VALUES ('a', 1);
INSERT INTO table_name SELECT...;
```
• 多表插入 - 支持在语句中插入非原子多表。例如:

```
FROM source 
 INSERT INTO table_1 SELECT a, b 
 INSERT INTO table_2 SELECT c,d;
```
# 在 Amazon EMR 上使用 Iceberg 的注意事项和限制

本节包含将 Iceberg 与 Spark、Trino、Flink 和 Hive 结合使用的注意事项和限制。

将 Iceberg 与 Spark 结合使用的注意事项

- 原定设置下,Amazon EMR 6.5.0 不支持 Iceberg 在 Amazon EMR on EKS 上运行。Amazon EMR 6.5.0 自定义映像可供您传递 --jars local:///usr/share/aws/iceberg/lib/icebergspark3-runtime.jar 作为 spark-submit 参数,用于在 Amazon EMR on EKS 上创建 Iceberg 表。有关更多信息,请参阅《Amazon EMR on EKS 开发指南》中[的使用自定义映像在 Amazon](https://docs.aws.amazon.com/emr/latest/EMR-on-EKS-DevelopmentGuide/docker-custom-images-steps.html#docker-custom-images-submit)  [EMR 中提交 Spark 工作负载。](https://docs.aws.amazon.com/emr/latest/EMR-on-EKS-DevelopmentGuide/docker-custom-images-steps.html#docker-custom-images-submit)您也可以联系 AWS Support 获取帮助。从 Amazon EMR 6.6.0 开 始,Amazon EMR on EKS 支持 Iceberg。
- 使用 AWS Glue 作为 Iceberg 的目录时,请确保要在其中创建表的数据库存在于 Glue 中 AWS 。如 果您正在使用诸如的服务 AWS Lake Formation ,但无法加载目录,请确保您拥有对服务的正确访 问权限以执行命令。

## 将 Iceberg 与 Trino 结合使用的注意事项

- Amazon EMR 6.5 不提供对 Iceberg 的原生 Trino Iceberg Catalog 支持。Trino 需要使用 Iceberg v0.11,因此我们建议为 Trino 启动独立于 Spark 集群的 Amazon EMR 集群,并在该集群上包括 Iceberg v0.11。
- 使用 AWS Glue 作为 Iceberg 的目录时,请确保要在其中创建表的数据库存在于 Glue 中 AWS 。如 果您正在使用诸如的服务 AWS Lake Formation ,但无法加载目录,请确保您拥有对服务的正确访 问权限以执行命令。

## 将 Iceberg 与 Flink 结合使用的注意事项

使用 AWS Glue 作为 Iceberg 的目录时,请确保要在其中创建表的数据库存在于 Glue 中 AWS 。如果 您正在使用诸如的服务 AWS Lake Formation ,但无法加载目录,请确保您拥有对服务的正确访问权 限以执行命令。

## 将 Iceberg 与 Hive 结合使用的注意事项

- Iceberg 支持以下查询类型:
	- 创建表
	- 删除表
	- 插入到表中
	- 读取表
- DML(数据操作语言MapReduce)操作仅支持 MR () 执行引擎,Hive 3.1.3 中已弃用 MR。
- AWS 带有 Hive 的 Iceberg 目前不支持 Glue 数据目录。
- 错误处理不够强大。在配置错误的情况下,插入查询可能会成功完成。但是,无法更新元数据可能会 导致数据丢失。

# Iceberg 发布历史记录

下表列出了 Amazon EMR 每个发行版中包含的 Iceberg 版本,以及随应用程序一起安装的组件。有关 每个发行版本中的组件版本,请参阅 [Amazon EMR 7.x 发行版、](#page-21-0)[Amazon EMR 6.x 发行版](#page-73-0) 或 [Amazon](#page-924-0) [EMR 5.x 发行版](#page-924-0) 中的发行版"组件版本"部分。

## Iceberg 版本信息

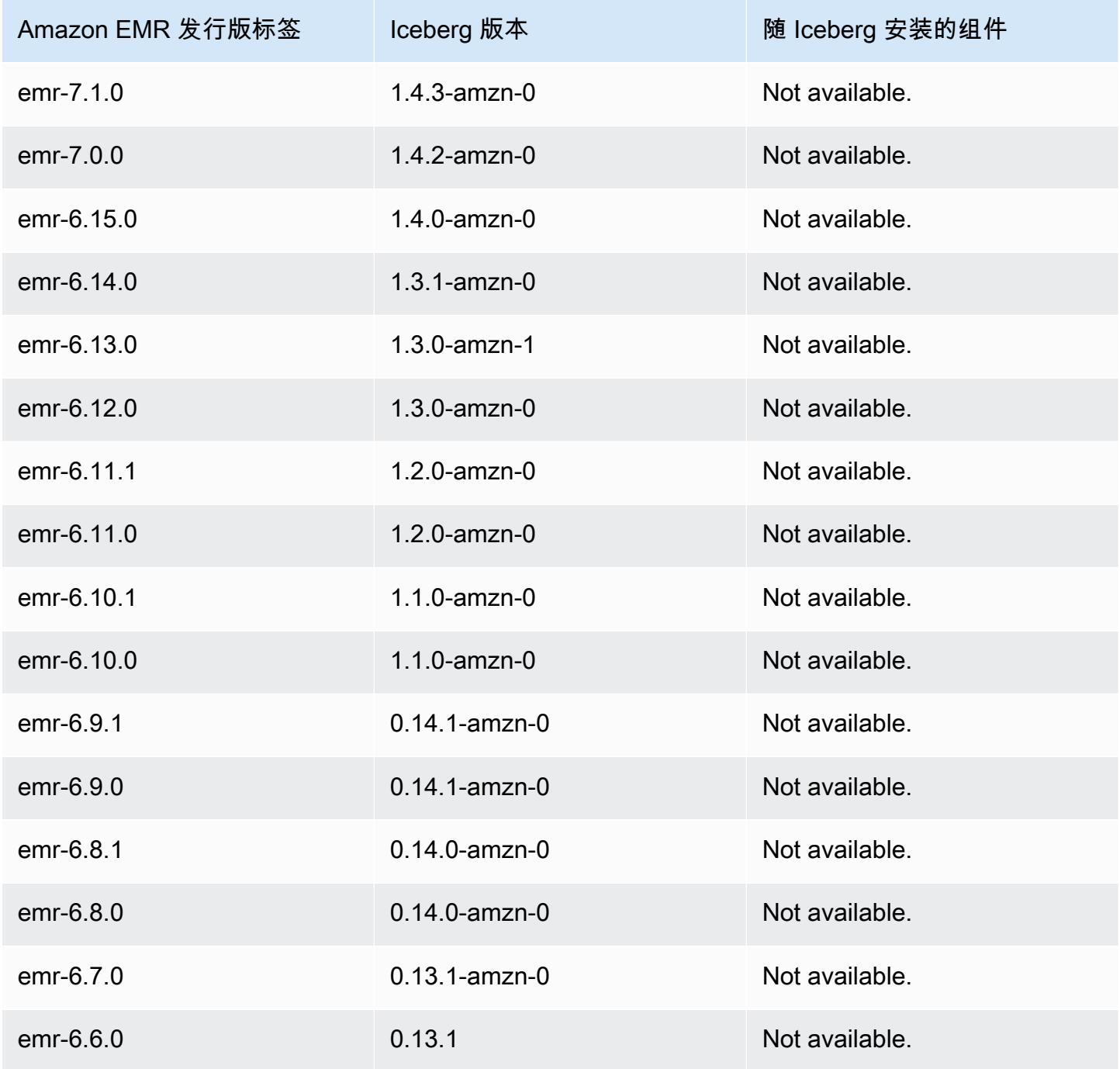

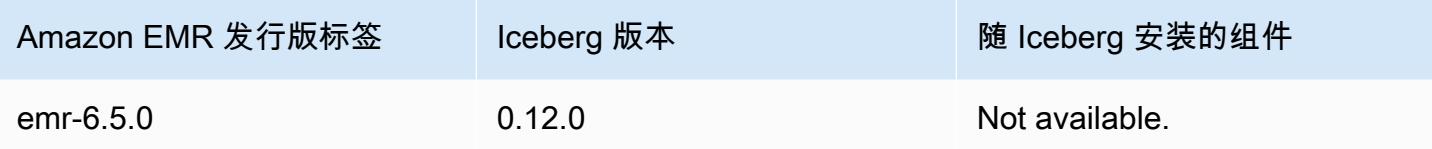

# Iceberg 发布说明(按版本分类)

• [Amazon EMR 6.9.0 – Iceberg 发布说明](#page-4335-0)

<span id="page-4335-0"></span>Amazon EMR 6.9.0 – Iceberg 发布说明

### Amazon EMR 6.9.0 – Iceberg 更改

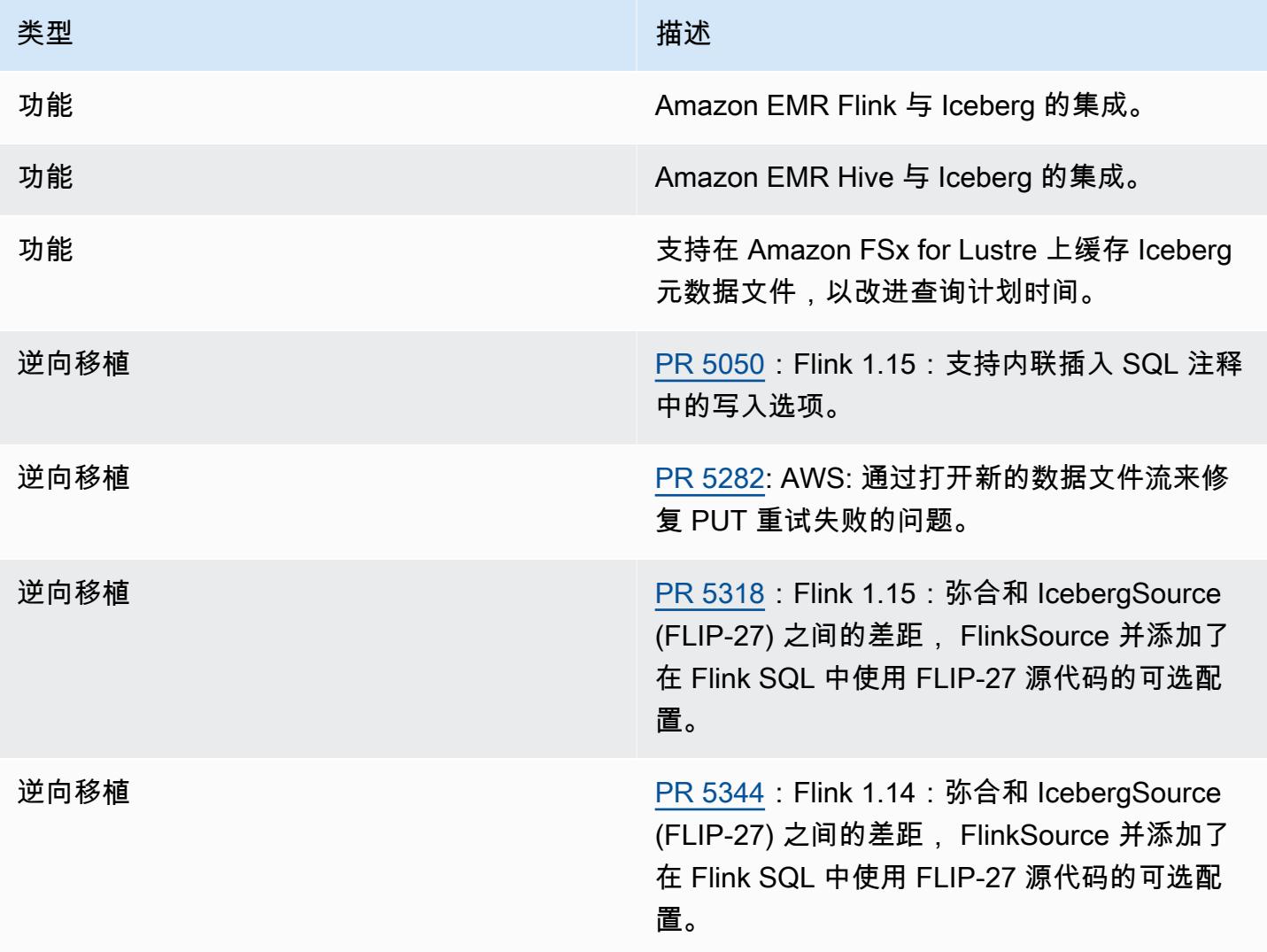

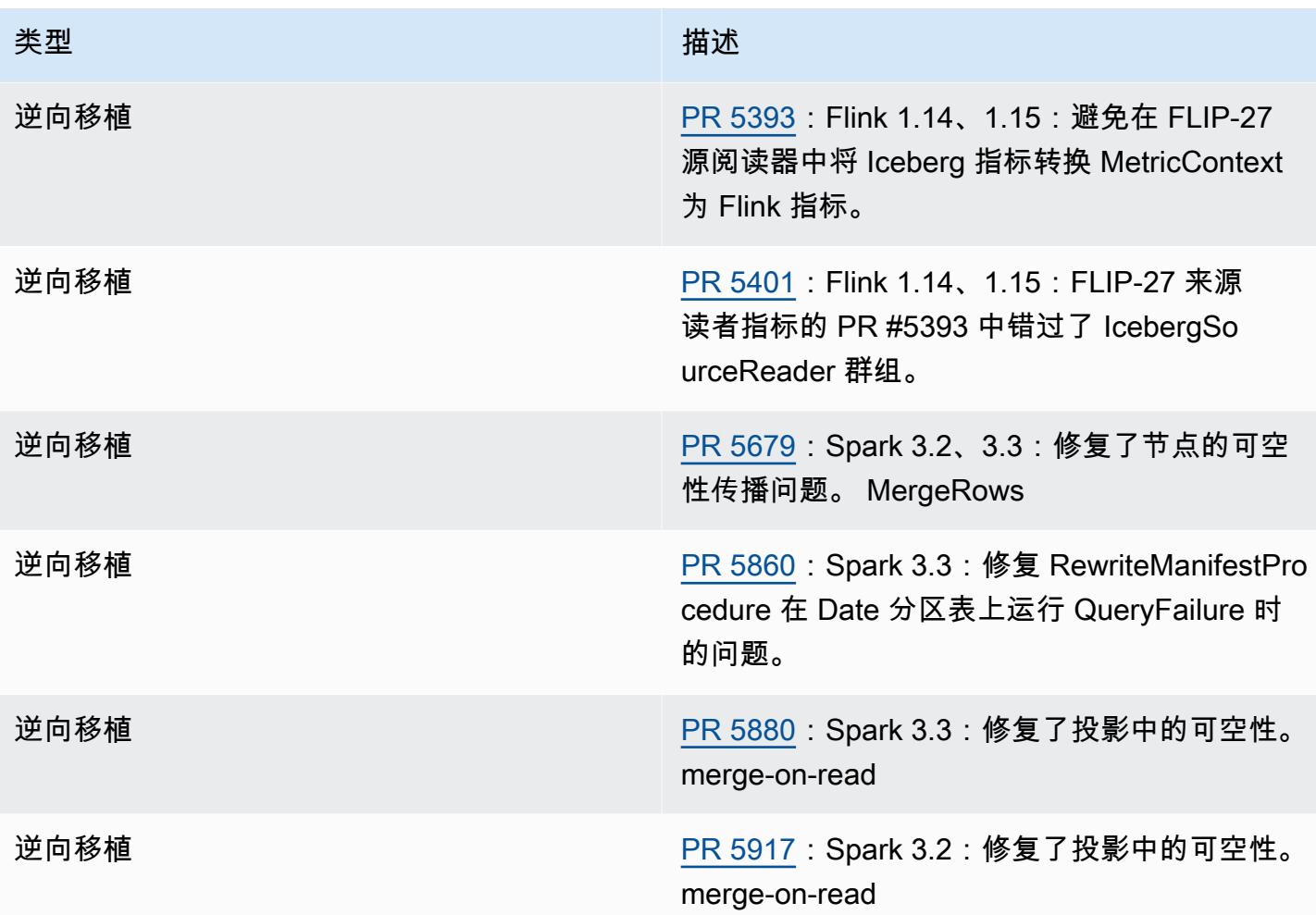

# Amazon EMR 上的 Jupyter 笔记本

[Jupyter 笔记本是](https://jupyter.org/)一个开源 Web 应用程序,可用于创建和共享包含实时代码、公式、可视化效果和叙 述性文本的文档。Amazon EMR 为您提供了三个使用 Jupyter 笔记本的选项:

#### 主题

- [EMR Studio](#page-4337-0)
- [基于 Jupyter 笔记本的 Amazon EMR Notebook](#page-4337-1)
- [JupyterHub](#page-4337-2)

# <span id="page-4337-0"></span>EMR Studio

Amazon EMR Studio 是一个基于 Web 的集成开发环境 (IDE),适用于依托 Amazon EMR 集群 运行的完全托管式 [Jupyter 笔记本。](https://jupyter.org/)您可以为团队设置 EMR Studio,以开发、可视化和调试用 R、Python、Scala 和 PySpark 编写的应用程序。

我们建议在 Amazon EMR 上使用 Jupyter 笔记本时使用 EMR Studio。详情请参见《Amazon EMR 管 理指南》中的 [EMR Studio](https://docs.aws.amazon.com/emr/latest/ManagementGuide/emr-studio.html)。

# <span id="page-4337-1"></span>基于 Jupyter 笔记本的 Amazon EMR Notebook

EMR Notebooks 是 Amazon EMR 控制台中内置的一个 [Jupyter 笔记本](https://jupyter.org/)环境,您可以在该环境中快速 创建 Jupyter 笔记本,将它们连接到 Spark 集群,然后在控制台中打开 Jupyter 笔记本编辑器,以便远 程运行查询和代码。EMR 笔记本独立于集群保存在 Amazon S3 中,可实现持久性存储、快速访问和 灵活度。您可以打开多个笔记本、将多个笔记本连接到单个集群,以及在不同集群上重新使用笔记本。

<span id="page-4337-2"></span>详情请参见《Amazon EMR 管理指南》中的 [EMR Notebooks。](https://docs.aws.amazon.com/emr/latest/ManagementGuide/emr-managed-notebooks.html)

## JupyterHub

[Jupyter notebook](https://jupyter.org/) 是一个开源 Web 应用程序,可用于创建和共享包含实时代码、公式、可视化效果和 叙述性文本的文档。[JupyterHub](https://jupyterhub.readthedocs.io/en/latest/)允许您托管单用户 Jupyter 笔记本服务器的多个实例。当您使用创建集 群时 JupyterHub,Amazon EMR 会在集群的主节点上创建一个 Docker 容器。 JupyterHub、Jupyter 和 [Sparkmagic](https://github.com/jupyter-incubator/sparkmagic/blob/master/README.md) 所需的所有组件都在容器内运行。

Sparkmagic 是内核库,内核允许 Jupyter notebook 通过 [Apache Livy\(](#page-4397-0)适用于 Spark 的 REST 服务 器)与在 Amazon EMR 上运行的 [Apache Spark](https://aws.amazon.com/big-data/what-is-spark/) 通信。当你使用创建集群时,Spark 和 Apache Livy 会自动安装。 JupyterHubJupyter 的默认 Python 3 内核与 Sparkmagic 提供的 PySpark 3 PySpark、 和 Spark 内核一起可用。通过使用 Python 和 Scala,可以使用这些内核运行临时 Spark 代码和交互式 SQL 查询。可以在 Docker 容器内手动安装其它内核。有关更多信息,请参阅[安装其它内核和库。](#page-4357-0)

下图描述了 Amazon EMR JupyterHub 上的组件以及适用于笔记本用户和管理员的相应身份验证方 法。有关更多信息,请参阅 [添加 Jupyter notebook 用户和管理员。](#page-4347-0)

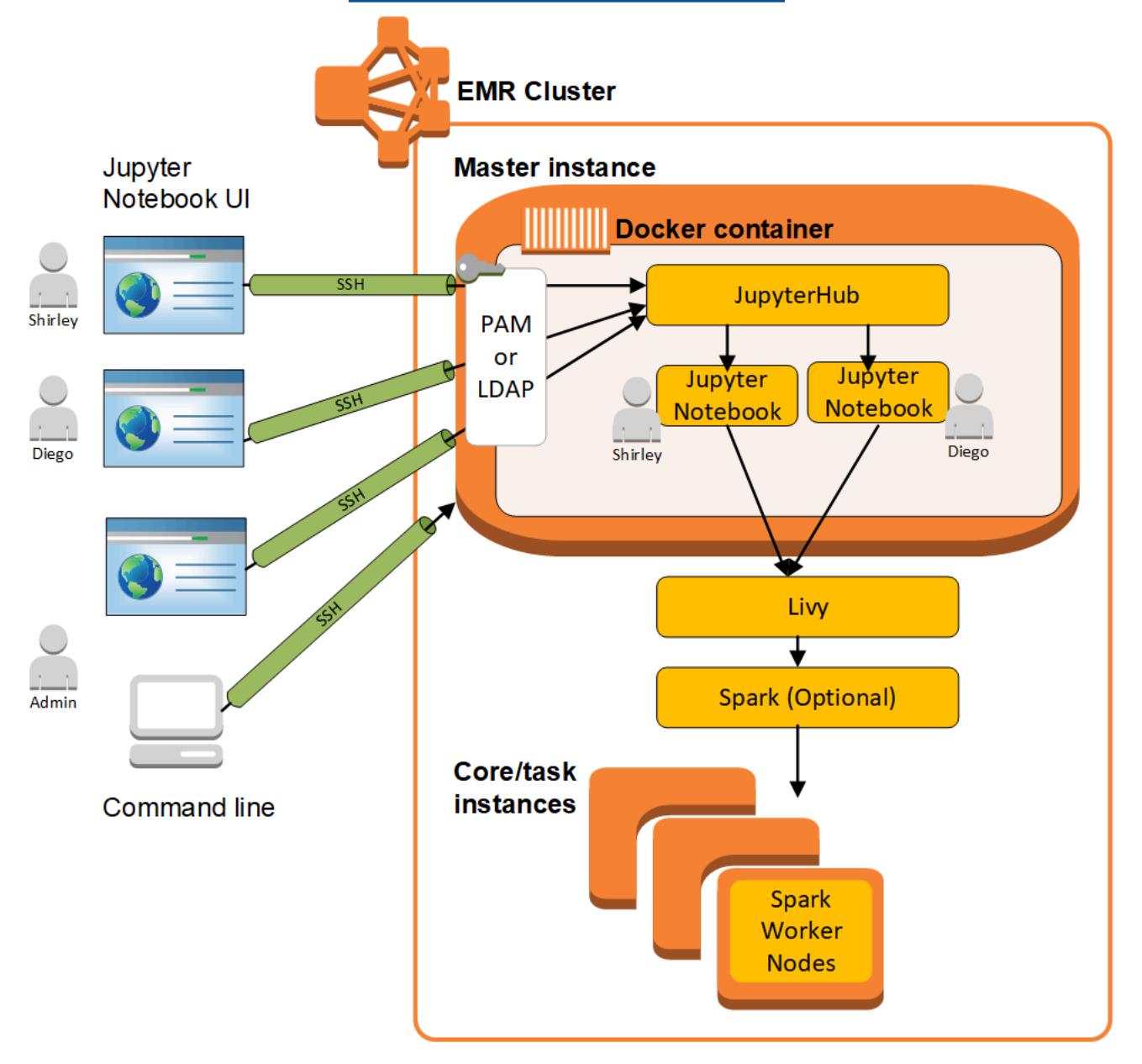

下表列出了最新版本的 Amazon EMR 7.x 系列中 JupyterHub 包含的版本,以及 Amazon EMR 随之安 装的组件。 JupyterHub

有关此版本 JupyterHub 中安装的组件的版本,请参阅 [7.1.0 版组件版本](#page-22-0)。

JupyterHub emr-7.1.0 的版本信息

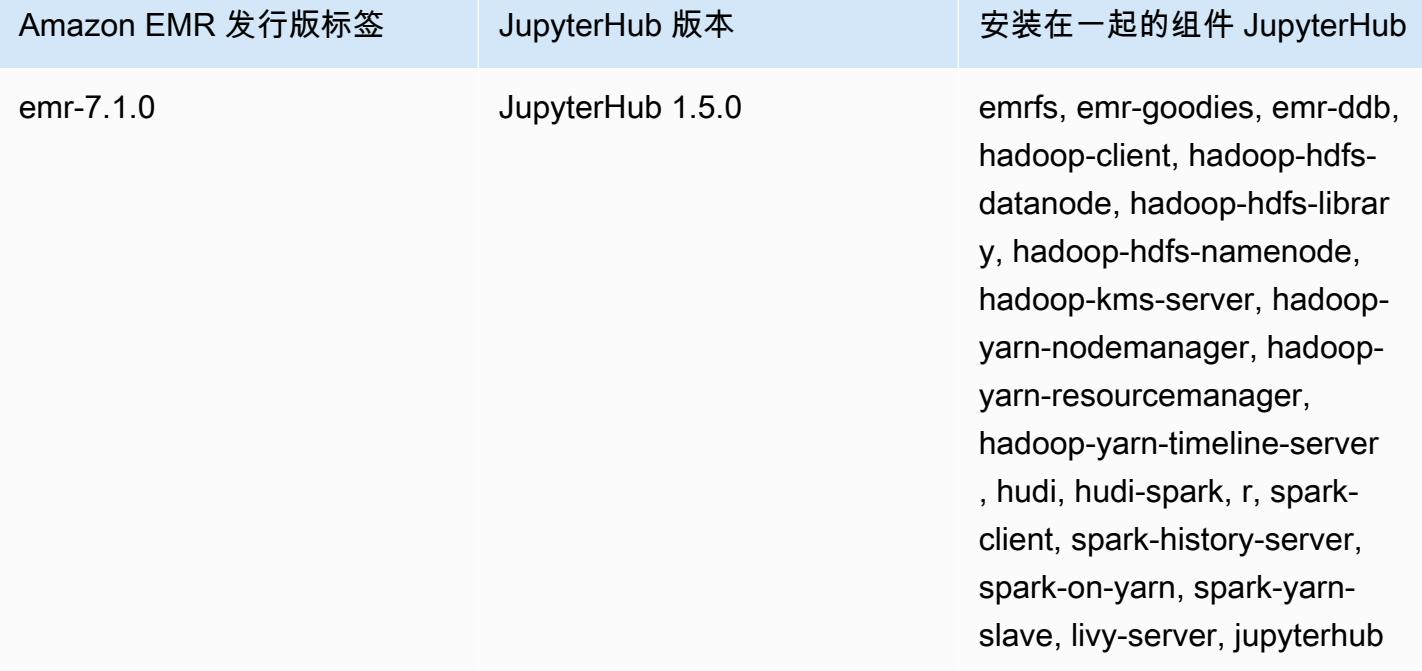

下表列出了最新版本的 Amazon EMR 6.x 系列中 JupyterHub 包含的版本,以及 Amazon EMR 随之安 装的组件。 JupyterHub

有关此版本 JupyterHub 中安装的组件的版本,请参阅 [6.15.0 版组件版本。](#page-75-0)

JupyterHub emr-6.15.0 的版本信息

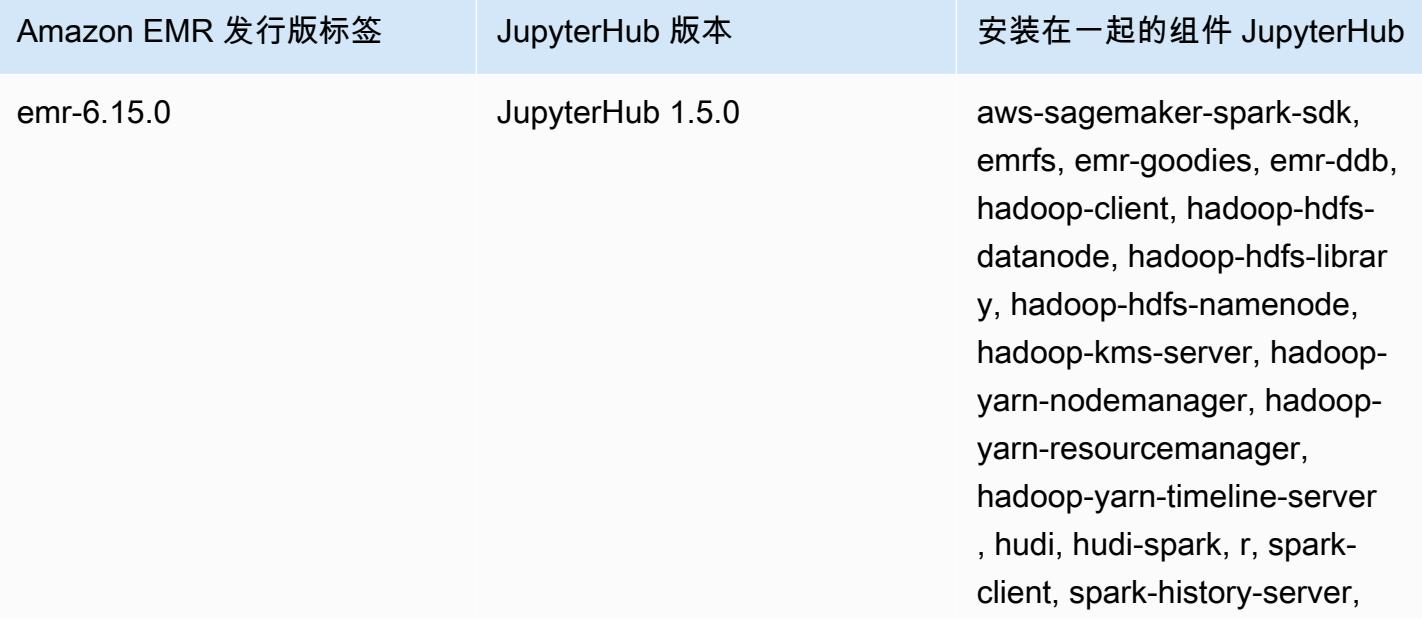

Amazon EMR 发行版标签 JupyterHub 版本 实装在一起的组件 JupyterHub

spark-on-yarn, spark-yarnslave, livy-server, jupyterhub

下表列出了最新版本的 Amazon EMR 5.x 系列中 JupyterHub 包含的版本,以及 Amazon EMR 随之安 装的组件。 JupyterHub

有关此版本 JupyterHub 中安装的组件的版本,请参阅 [5.36.2 版组件版本。](#page-927-0)

JupyterHub emr-5.36.2 的版本信息

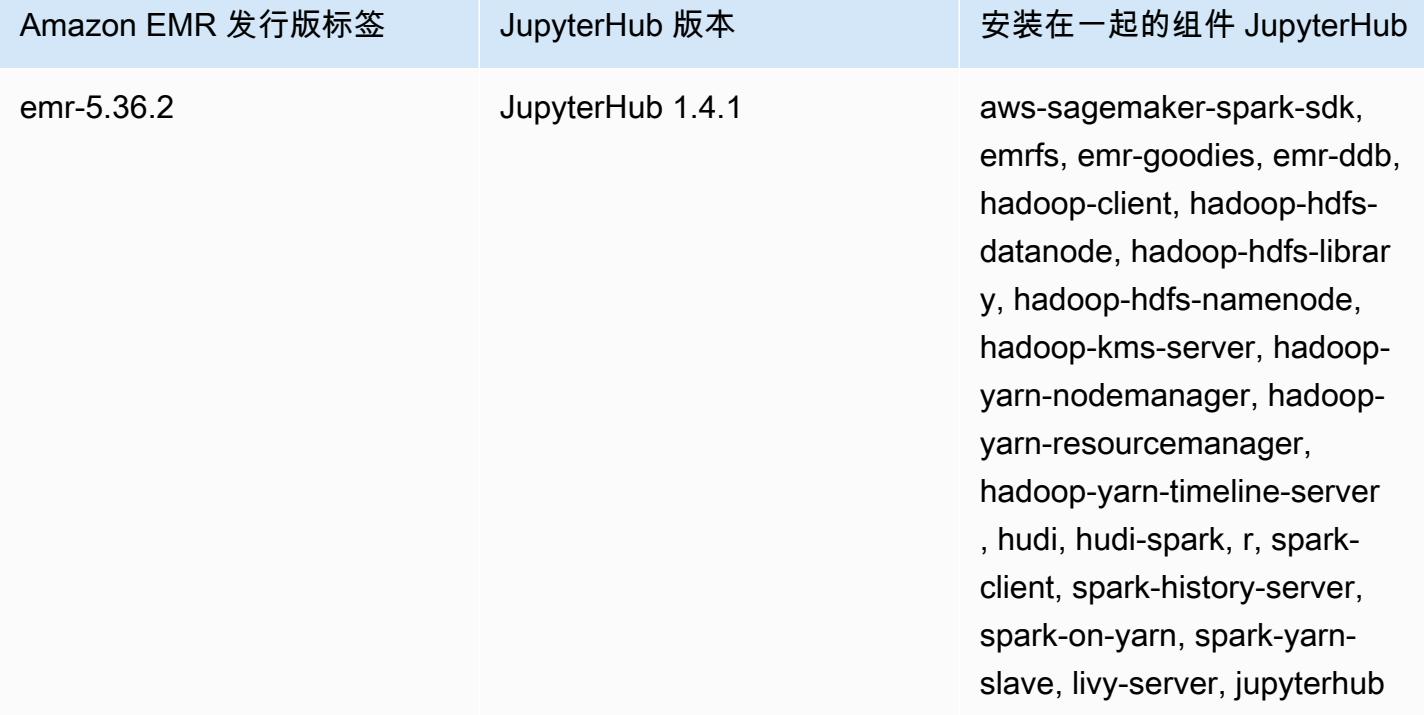

亚马逊 EMR 中包含的 Python 3 内核是 3.6.4。 JupyterHub

在 Amazon EMR 版本和 Amazon EC2 AMI 版本之间,jupyterhub 容器内安装的库可能不同。

### 使用 **conda** 列出已安装的库

• 在主节点命令行上运行以下命令:

sudo docker exec jupyterhub bash -c "conda list"

### 使用 **pip** 列出已安装的库

• 在主节点命令行上运行以下命令:

sudo docker exec jupyterhub bash -c "pip freeze"

### 主题

- [使用创建集群 JupyterHub](#page-4341-0)
- [JupyterHub 在 Amazon EMR 上使用时的注意事项](#page-4342-0)
- [正在配置 JupyterHub](#page-4343-0)
- [在 Amazon S3 中配置笔记本的持久性](#page-4344-0)
- [连接到主节点和笔记本服务器](#page-4345-0)
- [JupyterHub 配置和管理](#page-4346-0)
- [添加 Jupyter notebook 用户和管理员](#page-4347-0)
- [安装其它内核和库](#page-4357-0)
- [JupyterHub 发布历史](#page-4361-0)

## <span id="page-4341-0"></span>使用创建集群 JupyterHub

您可以 JupyterHub 使用 AWS Management Console、 AWS Command Line Interface或 Amazon EMR API 创建 Amazon EMR 集群。确保不使用在完成步骤后自动终止的选项( AWS CLI中的 - auto-terminate 选项)创建此集群。此外,确保管理员和笔记本用户可以访问创建集群时使用的密 钥对。有关更多信息,请参阅《Amazon EMR 管理指南》中[的对 SSH 凭证使用密钥对。](https://docs.aws.amazon.com/emr/latest/ManagementGuide/emr-plan-access-ssh.html)

JupyterHub 使用控制台创建集群

使用以下步骤在 Amazon EMR 控制台中使用高级选项创建 JupyterHub 已安装的集群。

使用亚马逊 EMR 控制台创建 JupyterHub 已安装的 Amazon EMR 集群

- 1. 导航到 Amazon EMR 新控制台,然后从侧面导航栏中选择切换到旧控制台。有关切换到旧控制台 后预期情况的更多信息,请参阅 [Using the old console。](https://docs.aws.amazon.com/emr/latest/ManagementGuide/whats-new-in-console.html#console-opt-in)
- 2. 依次选择 Create cluster (创建集群)、Go to advanced options (转到高级选项)。
- 3. 在 Software Configuration (软件配置) 下:
	- 对于 "版本",选择 emr-5.36.2,然后选择。 JupyterHub
- 如果你使用 Spark,要使用 AWS Glue 数据目录作为 Spark SQL 的元数据库,请选择 "用于 Spark 表元数据"。有关更多信息,请参阅[使用 AWS Glue 数据目录作为 Spark SQL 的元数据](#page-4787-0) [库](#page-4787-0)。
- 对于 Edit software settings (编辑软件设置),请选择 Enter configuration (输入配置) 并指定值, 或选择 Load JSON from S3 (从 S3 加载 JSON) 并指定 JSON 配置文件。有关更多信息,请参 阅[正在配置 JupyterHub。](#page-4343-0)
- 4. 在 Add steps (添加步骤) (可选) 下,配置创建集群后要运行的步骤,确保 Auto-terminate cluster after the last step is completed (完成最后的步骤后,自动终止集群) 未选中,然后选择 Next (下一 步)。
- 5. 选择 Hardware Configuration (硬件配置) 选项、Next (下一步)。有关更多信息,请参阅《Amazon EMR 管理指南》中的[配置集群硬件和联网。](https://docs.aws.amazon.com/emr/latest/ManagementGuide/emr-plan-instances.html)
- 6. 选择 General Cluster Settings (常规集群设置) 和 Next (下一步) 选项。
- 7. 选择 Security Options (安全选项) 以指定密钥对,然后选择 Create Cluster (创建集群)。

## JupyterHub 使用创建集群 AWS CLI

要使用启动集群 JupyterHub,请使用aws emr create-cluster命令,并在--applications选项 中指定Name=JupyterHub。以下示例在 Amazon EMR 上启动具有两个 EC2 实例(一个主实例和一 个核心实例)的 JupyterHub集群。此外,已启用调试,日志存储在 --log-uri 所指定的 Amazon S3 位置中。指定密钥对提供对集群中 Amazon EC2 实例的访问权限。

**a** Note

为了便于读取,包含 Linux 行继续符(\)。它们可以通过 Linux 命令删除或使用。对于 Windows,请将它们删除或替换为脱字号 (^)。

aws emr create-cluster --name="*MyJupyterHubCluster*" --release-label emr-5.36.2 \ --applications Name=JupyterHub --log-uri *s3://MyBucket/MyJupyterClusterLogs* \ --use-default-roles --instance-type m5.xlarge --instance-count *2* --ec2-attributes KeyName=*MyKeyPair*

## <span id="page-4342-0"></span>JupyterHub 在 Amazon EMR 上使用时的注意事项

在 Amazon EMR JupyterHub 上使用时,请考虑以下几点。

•

### **A** Warning

用户笔记本和文件将保存到主节点上的文件系统中。这是短暂存储,在集群终止后将不复存 在。集群终止后,此数据如果未备份的化将丢失。建议使用 cron 作业或其它适用于应用程 序的方式安排定期备份。

此外,如果容器重启,在容器内进行的配置更改可能不复存在。建议为容器配置编写脚本或 以其它方式实现容器配置的自动化,以便可以更轻松地重现自定义。

- 不支持使用 Amazon EMR 安全配置设置的 Kerberos 身份验证。
- 不支持 [OAuthenticator](https://github.com/jupyterhub/oauthenticator)。

## <span id="page-4343-0"></span>正在配置 JupyterHub

您可以通过连接到集群主节点并编辑配置文件来自定义 Amaz JupyterHub on EMR 和个人用户笔记本 的配置。在更改值之后,重启 jupyterhub 容器。

修改以下文件中的属性以配置 JupyterHub 和各个 Jupyter 笔记本:

- jupyterhub\_config.py 默认情况下,此文件保存在主节点上的 /etc/jupyter/conf/ 目录 中。有关更多信息,请参阅 JupyterHub 文档中的[配置基础知识。](http://jupyterhub.readthedocs.io/en/latest/getting-started/config-basics.html)
- jupyter\_notebook\_config.py 默认情况下,该文件保存在 /etc/jupyter/ 目录中,并作 为默认值复制到 jupyterhub 容器中。有关更多信息,请参阅 Jupyter notebook 文档中[的配置文件](https://jupyter-notebook.readthedocs.io/en/5.7.4/config.html) [和命令行选项](https://jupyter-notebook.readthedocs.io/en/5.7.4/config.html)。

您也可以使用 jupyter-sparkmagic-conf 配置分类自定义 Sparkmagic,这会更新 Sparkmagic 的 config.json 文件中的值。有关可用设置的更多信息,请参阅上的 e [xample\\_c](https://github.com/jupyter-incubator/sparkmagic/blob/master/sparkmagic/example_config.json) onfig.json。 GitHub 有关在 Amazon EMR 中对应用程序使用配置分类的更多信息,请参阅[配置应用程序。](#page-2933-0)

以下示例使用启动集群 AWS CLI,引用了 Sparkmagic 配置分类设置MyJupyterConfig.json的文 件。

**a** Note

为了便于读取,包含 Linux 行继续符 (\)。它们可以通过 Linux 命令删除或使用。对于 Windows,请将它们删除或替换为脱字号(^)。

```
aws emr create-cluster --use-default-roles --release-label emr-5.14.0 \
--applications Name=Jupyter --instance-type m4.xlarge --instance-count 3 \
--ec2-attributes KeyName=MyKey,SubnetId=subnet-1234a5b6 --configurations file://
MyJupyterConfig.json
```
MyJupyterConfig.json 的示例内容如下所示:

```
\Gamma { 
     "Classification":"jupyter-sparkmagic-conf", 
     "Properties": { 
        "kernel_python_credentials" : "{\"username\":\"diego\",\"base64_password\":
\"mypass\",\"url\":\"http:\/\/localhost:8998\",\"auth\":\"None\"}" 
        } 
     }
\mathbf{I}
```
**a** Note

对于 Amazon EMR 5.21.0 及更高版本,您可以覆盖集群配置,并为运行的集群中的每个实例 组指定额外的配置分类。您可以使用 Amazon EMR 控制台、 AWS Command Line Interface (AWS CLI) 或软件开发工具包来执行此操作。 AWS 有关更多信息,请参阅[为运行的集群中的](https://docs.aws.amazon.com/emr/latest/ReleaseGuide/emr-configure-apps-running-cluster.html) [实例组提供配置](https://docs.aws.amazon.com/emr/latest/ReleaseGuide/emr-configure-apps-running-cluster.html)。

## <span id="page-4344-0"></span>在 Amazon S3 中配置笔记本的持久性

您可以在 Amazon EMR 中配置 JupyterHub 集群,以便用户保存的笔记本保留在 Amazon S3 中,而 不是集群 EC2 实例上的临时存储空间。

在创建集群时使用 <code>iupvter-s3-conf</code> 配置分类指定 Amazon S3 持久性。有关更多信息,请参[阅配](#page-2933-0) [置应用程序](#page-2933-0)。

除了使用 s3 . persistence . enabled 属性启用 Amazon S3 持久性之外,还请使用 s3.persistence.bucket 属性在保存笔记本的 Amazon S3 中指定存储桶。每个用户的笔记本将保 存到指定存储桶中的 jupyter/*jupyterhub-user-name* 文件夹。该存储桶必须已存在于 Amazon S3 中,并且您在创建集群时指定的 EC2 实例配置文件的角色必须对此存储桶具有权限(默认情况下, 此角色为 EMR\_EC2\_DefaultRole)。有关更多信息,请参[阅配置 IAM 角色以获得 Amazon EMR 服](https://docs.aws.amazon.com/emr/latest/ManagementGuide/emr-iam-roles.html) [务的权限。 AWS](https://docs.aws.amazon.com/emr/latest/ManagementGuide/emr-iam-roles.html)

当您使用相同的配置分类属性启动新集群时,用户可以打开内容来自已保存位置的笔记本。

请注意,当您启用了 Amazon S3 后,如果将文件作为模块导入到笔记本中,这会导致文件上载到 Amazon S3。当您在不启用 Amazon S3 持久性的情况下导入文件时,它们会上传到您的 JupyterHub 容器中。

以下示例启用 Amazon S3 持久性。用户保存的笔记本保存在每个用户的 s3:// MyJupyterBackups/jupyter/*jupyterhub-user-name* 文件夹中,其中 *jupyterhub-username* 是一个用户名(如 diego)。

```
\Gamma { 
          "Classification": "jupyter-s3-conf", 
          "Properties": { 
               "s3.persistence.enabled": "true", 
               "s3.persistence.bucket": "MyJupyterBackups" 
          } 
     }
]
```
## <span id="page-4345-0"></span>连接到主节点和笔记本服务器

JupyterHub 管理员和笔记本用户必须使用 SSH 隧道连接到群集主节点,然后连接到主节点 JupyterHub 上提供服务的 Web 界面。有关配置 SSH 隧道和使用此隧道代理 Web 连接的更多信息, 请参阅《Amazon EMR 管理指南》中[的连接到集群](https://docs.aws.amazon.com/emr/latest/ManagementGuide/emr-connect-master-node.html)。

默认情况下, JupyterHub 在 Amazon 上,EMR 可通过主节点上的端口 9443 获得。内部 JupyterHub 代理还通过端口 9443 为笔记本实例提供服务。 JupyterHub 而且 Jupyter 的 Web 界面可以使用具有以 下模式的 URL 进行访问:

https://MasterNode*DN* S: 9443

可以使用 c.JupyterHub.port 文件中的 jupyterhub\_config.py 属性指定不同的端口。有关更 多信息,请参阅 JupyterHub 文档中的[网络基础知识。](http://jupyterhub.readthedocs.io/en/latest/getting-started/networking-basics.html)

默认情况下, JupyterHub 在亚马逊上,EMR 使用自签名证书通过 HTTPS 进行 SSL 加密。用 户连接时,系统将提示用户信任自签名凭证。可以使用自己的受信任凭证和密钥。将主节点上 server.crt 目录中的默认凭证文件 server.key 和密钥文件 /etc/jupyter/conf/ 更换为自 己的凭证和密钥文件。使用 c.JupyterHub.ssl\_key 文件中的 c.JupyterHub.ssl\_cert 和 jupyterhub\_config.py 属性指定 SSL 材料。有关更多信息,请参阅 JupyterHub 文档中的[安全设](https://jupyterhub.readthedocs.io/en/latest/tutorial/getting-started/security-basics.html) [置](https://jupyterhub.readthedocs.io/en/latest/tutorial/getting-started/security-basics.html)。在更新 jupyterhub\_config.py 之后,重启容器。

## <span id="page-4346-0"></span>JupyterHub 配置和管理

JupyterHub 相关组件在运行 Ubuntu 操作系统的名为 jupyterhub Docker 容器中运行。有多种方法 可用于管理此容器内运行的组件。

### **A** Warning

在此容器内执行的自定义将在此容器重启后不复存在。建议为容器配置编写脚本或以其它方式 实现容器配置的自动化,以便可以更轻松地重现自定义。

### 使用命令行管理

当使用 SSH 连接到主节点后,可以通过使用 Docker 命令行界面 (CLI) 并按名称 (jupyterhub) 或 ID 指定容器来发出命令。例如,sudo docker exec jupyterhub *command* 将运行容器内运行的操 作系统或应用程序识别的命令。可以使用此方法将用户添加到操作系统和在 Docker 容器内安装其它应 用程序和库。例如,默认容器映像包括用于安装软件包的 Conda,因此可能在主节点命令行上运行以 下命令以在容器内安装应用程序 Keras:

sudo docker exec jupyterhub conda install keras

### <span id="page-4346-1"></span>通过提交步骤管理

步骤是将工作提交到集群的一种方式。可以在启动集群时提交步骤,也可以将步骤提交给正在运行的集 群。可以使用 command-runner.jar 将在命令行上运行的命令作为步骤提交。有关更多信息,请参 阅《Amazon EMR 管理指南》中[的使用 CLI 和控制台执行步骤,](https://docs.aws.amazon.com/emr/latest/ManagementGuide/emr-work-with-steps.html)以及[在 Amazon EMR 集群上运行命](#page-5177-0) [令和脚本](#page-5177-0)。

例如,您可以在本地计算机上使用以下 AWS CLI 命令来安装 Keras,方法与在前面的示例中通过主节 点的命令行所做的方式相同:

```
aws emr add-steps --cluster-id MyClusterID --steps Name="Command 
  Runner",Jar="command-runner.jar",Args="/usr/bin/sudo","/usr/bin/
docker","exec","jupyterhub","conda","install","keras"
```
此外,可以为步骤的序列编写脚本,并将脚本上载到 Amazon S3,然后在创建集群或将脚本作为步骤 添加时使用 script-runner.jar 运行脚本。有关更多信息,请参[阅在 Amazon EMR 集群上运行命](#page-5177-0) [令和脚本](#page-5177-0)。有关示例,请参阅[the section called "示例:用于添加多个用户的清除脚本"。](#page-4349-0)

## 使用 REST API 管理

Jupyter 和的 HTTP 代理 JupyterHub 提供了 REST API,你可以用它们来发送请求。 JupyterHub要向 发送请求 JupyterHub,您必须在请求中传递一个 API 令牌。可以从主节点命令行使用 curl 命令执行 REST 命令。有关更多信息,请参阅以下资源:

- 在@@ [JupyterHub的文档中使用的 REST API](http://jupyterhub.readthedocs.io/en/latest/reference/rest.html) JupyterHub,其中包括生成 API 令牌的说明
- [Jupyter 笔记本服务器](https://github.com/jupyter/jupyter/wiki/Jupyter-Notebook-Server-API) API 已开启 GitHub
- [configurable-http-proxyo](https://github.com/jupyterhub/configurable-http-proxy)n GitHub

以下示例演示了如何使用的 REST API JupyterHub 来获取用户列表。该命令传递先前生成的管理员令 牌,并使用默认端口 9443,将输出通过管道传输到 [jq 以便于查看: JupyterHub](https://stedolan.github.io/jq/)

```
curl -XGET -s -k https://$HOST:9443/hub/api/users \
-H "Authorization: token $admin_token" | jq .
```
## <span id="page-4347-0"></span>添加 Jupyter notebook 用户和管理员

您可以使用两种方法中的一种让用户进行身份验证, JupyterHub 以便他们可以创建笔记本并可以选 择进行管理 JupyterHub。最简单的方法是使用 JupyterHub可插拔身份验证模块 (PAM)。此外,在亚 马逊 JupyterHub 上,EMR 支持 [LDAP 身份验证器插件, JupyterHub用于从](https://github.com/jupyterhub/ldapauthenticator/) LDAP 服务器(例如微 软 Active Directory 服务器)获取用户身份。此部分提供了通过每种身份验证方法添加用户的说明和示 例。

JupyterHub 在 Amazon 上,EMR 有一个具有管理员权限的默认用户。此用户名为 jovyan,密码为 jupyter。强烈建议将此用户替换为另一个具有管理员权限的用户。您可以在创建集群时使用一个步 骤以执行该操作,也可以在集群运行时连接到主节点以执行该操作。

主题

- [使用 PAM 身份验证](#page-4347-1)
- [使用 LDAP 身份验证](#page-4350-0)
- [用户模拟](#page-4355-0)

### <span id="page-4347-1"></span>使用 PAM 身份验证

在 Amazon EMR JupyterHub 上创建 PAM 用户是一个分为两个步骤的过程。第一步是,将用户添 加到在主节点上的 ¡upyterhub 容器中运行的操作系统,以及为每个用户添加一个相应的用户主目 录。第二步是将这些操作系统用户添加为 JupyterHub用户,此过程称为白名单。 JupyterHub添加 JupyterHub 用户后,他们可以连接到 JupyterHub URL 并提供其操作系统凭据进行访问。

当用户登录时,会 JupyterHub 打开该用户的笔记本服务器实例,该实例保存在主节点上用户的主目录 中,即/var/lib/jupyter/home/*username*。如果笔记本服务器实例不存在,则会在用户的主目 录中 JupyterHub 生成一个笔记本实例。以下各节演示如何将用户单独添加到操作系统和操作系统中 JupyterHub,接下来是添加多个用户的基本 bash 脚本。

#### 将操作系统用户添加到容器

以下示例先在容器内使用 [useradd](https://linux.die.net/man/8/useradd) 命令添加单个用户 diego 并为该用户创建一个主目录。第二个命令 使用 [chpasswd](https://linux.die.net/man/8/chpasswd) 为此用户设置密码 diego。在使用 SSH 连接时,命令将在主节点命令行上运行。还可 以使用步骤运行这些命令,如之前的[通过提交步骤管理](#page-4346-1)中所述。

sudo docker exec jupyterhub useradd -m -s /bin/bash -N diego sudo docker exec jupyterhub bash -c "echo diego:diego | chpasswd"

#### 添加 JupyterHub 用户

您可以使用中的管理面板 JupyterHub 或 REST API 来添加用户和管理员,或者只添加用户。

使用中的管理面板添加用户和管理员 JupyterHub

- 1. 使用 SSH 连接到主节点,然后使用具有管理员权限的身份登录 https *MasterNode://DNS: 9443*。
- 2. 选择 Control Panel (控制面板)、Admin (管理员)。
- 3. 选择 User (用户)、Add Users (添加用户),或选择 Admin (管理员)、Add Admins (添加管理员)。

#### 使用 REST API 添加用户

- 1. 使用 SSH 连接到主节点并在主节点上使用以下命令,或将此命令作为步骤运行。
- 2. 获取管理令牌以发出 API 请求,并在以下步骤*AdminToken*中使用该令牌替换。
- 3. 使用以下命令,*UserName*替换为在容器中创建的操作系统用户。

curl -XPOST -H "Authorization: token *AdminToken*" "https://\$(hostname):9443/hub/api/ users/*UserName*

**a** Note

首次登录 JupyterHub Web 界面时,系统会自动将您添加为 JupyterHub 非管理员用户。

<span id="page-4349-0"></span>示例:用于添加多个用户的清除脚本

以下示例 bash 脚本结合了本节中前面的步骤,创建了多个 JupyterHub 用户。此脚本可以直接在主节 点上运行,也可上载到 Amazon S3 并在之后作为步骤运行。

此脚本先建立一组用户名,并使用 jupyterhub token 命令为默认管理员 jovyan 创建一个 API 令 牌。然后,它在 jupyterhub 容器中为每个用户创建一个操作系统用户,以为每个用户分配一个与其 用户名相同的初始密码。最后,它调用 REST API 操作在中创建每个用户 JupyterHub。它在脚本中传 递之前生成的令牌并将 REST 响应传输到 jq 以方便查看。

# Bulk add users to container and JupyterHub with temp password of username set -x USERS=(shirley diego ana richard li john mary anaya) TOKEN=\$(sudo docker exec jupyterhub /opt/conda/bin/jupyterhub token jovyan | tail -1) for i in "\${USERS[@]}"; do sudo docker exec jupyterhub useradd -m -s /bin/bash -N \$i sudo docker exec jupyterhub bash -c "echo \$i:\$i | chpasswd" curl -XPOST --silent -k https://\$(hostname):9443/hub/api/users/\$i \ -H "Authorization: token \$TOKEN" | jq done

将此脚本保存到 Amazon S3 中的位置(如 s3://mybucket/createjupyterusers.sh)。然后, 可以使用 script-runner.jar 将此脚本作为步骤运行。

示例:创建集群时运行脚本(AWS CLI)

**a** Note

为了便于读取,包含 Linux 行继续符(\)。它们可以通过 Linux 命令删除或使用。对于 Windows,请将它们删除或替换为脱字号(^)。

aws emr create-cluster --name="*MyJupyterHubCluster*" --release-label emr-5.36.2 \

```
--applications Name=JupyterHub --log-uri s3://MyBucket/MyJupyterClusterLogs \
--use-default-roles --instance-type m5.xlarge --instance-count 2 --ec2-attributes 
  KeyName=MyKeyPair \
--steps Type=CUSTOM_JAR,Name=CustomJAR,ActionOnFailure=CONTINUE,\
Jar=s3://region.elasticmapreduce/libs/script-runner/script-runner.jar,Args=["s3://
mybucket/createjupyterusers.sh"]
```
在现有集群上运行脚本(AWS CLI)

**a** Note

为了便于读取,包含 Linux 行继续符(\)。它们可以通过 Linux 命令删除或使用。对于 Windows,请将它们删除或替换为脱字号(^)。

aws emr add-steps --cluster-id *j-XXXXXXXX* --steps Type=CUSTOM\_JAR,\ Name=CustomJAR,ActionOnFailure=CONTINUE,\ Jar=s3://*region*.elasticmapreduce/libs/script-runner/script-runner.jar,Args=["s3:// mybucket/createjupyterusers.sh"]

### <span id="page-4350-0"></span>使用 LDAP 身份验证

轻型目录访问协议 (LDAP) 是一种应用程序协议,用于查询和修改与 LDAP 兼容目录服务提供程序 (如 Active Directory 或 OpenLDAP server)中存储的资源(如用户和计算机)对应的对象。您可 以在 Amazon EMR JupyterHub 上使用的 [LDAP 身份验证器插件](https://github.com/jupyterhub/ldapauthenticator/)使用 LDAP 进行用户身份验证。 JupyterHub此插件处理 LDAP 用户的登录会话并为 Jupyter 提供用户信息。这允许用户使用存储在 JupyterHub 兼容 LDAP 的服务器中的身份凭证来连接和笔记本电脑。

本节中的步骤将引导您完成以下步骤,使用的 LDAP 身份验证器插件设置和启用 LDAP。 JupyterHub 在连接到主节点命令行时执行这些步骤。有关更多信息,请参阅[连接到主节点和笔记本服务器](#page-4345-0)。

- 1. 创建一个包含 LDAP 服务器相关信息(如主机 IP 地址、端口、绑定名称等)的 LDAP 配置文件。
- 2. 修改/etc/jupyter/conf/jupyterhub\_config.py为启用 LDAP 身份验证器插件。 JupyterHub
- 3. 创建并运行在 jupyterhub 容器内配置 LDAP 的脚本。
- 4. 查询用户的 LDAP,然后在容器中为每个用户创建主目录。 JupyterHub 需要主目录来托管笔记本电 脑。
- 5. 运行可重新启动的脚本 JupyterHub

#### **A** Important

在设置 LDAP 之前,测试网络基础设施以确保 LDAP 服务器和集群主节点可以根据需要进行通 信。TLS 一般通过普通 TCP 连接使用端口 389。如果 LDAP 连接使用 SSL,那么显而易见, 适用于 SSL 的 TCP 端口为 636。

创建 LDAP 配置文件

下方的示例使用以下占位符配置值。将这些值替换为与您的实施匹配的参数。

- 正在运行的是 LDAP 服务器版本 3,通过端口 389 提供。这是适用于 LDAP 的标准非 SSL 端口。
- 基本可分辨名称 (DN) 为 dc=example, dc=org。

使用文本编辑器创建内容与下类似的 [ldap.conf](http://manpages.ubuntu.com/manpages/bionic/man5/ldap.conf.5.html) 文件。使用适用于 LDAP 实施的值。将 *host* 替换为 LDAP 服务器的 IP 地址或可解析主机名。

```
base dc=example,dc=org
uri ldap://host
ldap_version 3
binddn cn=admin,dc=example,dc=org
bindpw admin
```
启用 LDAP 身份验证器插件 JupyterHub

使用文本编辑器修改 /etc/jupyter/conf/jupyterhub\_config.py 文件并添加与下类似的 [ldapauthenticator](https://github.com/jupyterhub/ldapauthenticator) 属性。将 *host* 替换为 LDAP 服务器的 IP 地址或可解析主机名。此示例假定用户对 象位于名为 *people* 的组织部门内,并使用之前使用 ldap.conf 建立的可分辨名称组件。

```
c.JupyterHub.authenticator_class = 'ldapauthenticator.LDAPAuthenticator'
c.LDAPAuthenticator.use_ssl = False
c.LDAPAuthenticator.server_address = 'host' 
c.LDAPAuthenticator.bind_dn_template = 'cn={username},ou=people,dc=example,dc=org'
```
### 在容器内配置 LDAP

使用文本编辑器创建包含以下内容的清除脚本:

```
#!/bin/bash
```

```
# Uncomment the following lines to install LDAP client libraries only if
# using Amazon EMR release version 5.14.0. Later versions install libraries by default.
# sudo docker exec jupyterhub bash -c "sudo apt-get update"
# sudo docker exec jupyterhub bash -c "sudo apt-get -y install libnss-ldap libpam-ldap 
  ldap-utils nscd" 
# Copy ldap.conf
sudo docker cp ldap.conf jupyterhub:/etc/ldap/
sudo docker exec jupyterhub bash -c "cat /etc/ldap/ldap.conf" 
# configure nss switch
sudo docker exec jupyterhub bash -c "sed -i 's/\(^passwd.*\)/\1 ldap/g' /etc/
nsswitch.conf"
sudo docker exec jupyterhub bash -c "sed -i 's/\(^group.*\)/\1 ldap/g' /etc/
nsswitch.conf"
sudo docker exec jupyterhub bash -c "sed -i 's/\(^shadow.*\)/\1 ldap/q' /etc/
nsswitch.conf"
sudo docker exec jupyterhub bash -c "cat /etc/nsswitch.conf" 
# configure PAM to create home directories
sudo docker exec jupyterhub bash -c "echo 'session required pam_mkhomedir.so
 skel=/etc/skel umask=077' >> /etc/pam.d/common-session"
sudo docker exec jupyterhub bash -c "cat /etc/pam.d/common-session" 
# restart nscd service
sudo docker exec jupyterhub bash -c "sudo service nscd restart" 
# Test
sudo docker exec jupyterhub bash -c "getent passwd"
# Install ldap plugin
sudo docker exec jupyterhub bash -c "pip install jupyterhub-ldapauthenticator"
```
将脚本保存到主节点,然后从主节点命令行运行它。例如,对于另存为 configure\_ldap\_client.sh 的脚本,使此文件成为可执行文件:

chmod +x configure\_ldap\_client.sh

#### 并运行此脚本:

./configure\_ldap\_client.sh

#### 将属性添加到 Active Directory

要查找每个用户并在数据库中创建相应的条目, JupyterHub docker 容器需要 Active Directory 中相应 用户对象的以下 UNIX 属性。有关更多信息,请参阅文章 [Clarification regarding the status of identity](https://blogs.technet.microsoft.com/activedirectoryua/2016/02/09/identity-management-for-unix-idmu-is-deprecated-in-windows-server/) [management for Unix \(IDMU\) and NIS server role in Windows Server 2016 technical preview and](https://blogs.technet.microsoft.com/activedirectoryua/2016/02/09/identity-management-for-unix-idmu-is-deprecated-in-windows-server/) [beyond](https://blogs.technet.microsoft.com/activedirectoryua/2016/02/09/identity-management-for-unix-idmu-is-deprecated-in-windows-server/) 中的 How do I continue to edit the GID/UID RFC 2307 attributes now that the Unix Attributes Plug-in is no longer available for the Active Directory Users and Computers MMC snap-in? 部分。

• homeDirectory

这是用户主目录的位置,通常是 /home/*username*。

• gidNumber

这是一个大于 60000 的值,尚未被其它用户使用。检查 etc/passwd 文件中是否有正在使用的 GID。

• uidNumber

这是一个大于 60000 的值,尚未被其它组使用。检查 etc/group 文件中是否有正在使用的 UID。

• uid

这与 *username* 相同。

### 创建用户主目录

JupyterHub 需要容器内的主目录来对 LDAP 用户进行身份验证并存储实例数据。以下示例演示了 LDAP 目录中的两个用户 shirley 和 diego。

第一步是在 LDAP 服务器中使用 [ldapsearch](http://manpages.ubuntu.com/manpages/xenial/man1/ldapsearch.1.html) 查询每个用户的用户 ID 和组 ID 信息(如以下示例中所 示),以将 *host* 替换为 LDAP 服务器的 IP 地址和可解析的主机名:

```
ldapsearch -x -H ldap://host \ 
  -D "cn=admin,dc=example,dc=org" \ 
  -w admin \ 
  -b "ou=people,dc=example,dc=org" \ 
 -s sub \setminus "(objectclass=*)" uidNumber gidNumber
```
此 ldapsearch 命令将为 shirley 和 diego 用户返回看上去与下类似的 LDIF 格式的响应。

```
# extended LDIF
```

```
# LDAPv3
# base <ou=people,dc=example,dc=org> with scope subtree
# filter: (objectclass=*)
# requesting: uidNumber gidNumber sn 
# people, example.org
dn: ou=people,dc=example,dc=org
# diego, people, example.org
dn: cn=diego,ou=people,dc=example,dc=org
sn: B
uidNumber: 1001
gidNumber: 100
# shirley, people, example.org
dn: cn=shirley,ou=people,dc=example,dc=org
sn: A
uidNumber: 1002
gidNumber: 100
# search result
search: 2
result: 0 Success
# numResponses: 4
# numEntries: 3
```
通过使用响应中的信息,在容器内运行命令以为每个用户公用名 (cn) 创建一个主目录。使用 uidNumber 和 gidNumber 确定用户对主目录的所有权。以下示例命令将为用户 *shirley* 执行此操 作。

```
sudo docker container exec jupyterhub bash -c "mkdir /home/shirley"
sudo docker container exec jupyterhub bash -c "chown -R $uidNumber /home/shirley"
sudo docker container exec jupyterhub bash -c "sudo chgrp -R $gidNumber /home/shirley"
```
**a** Note

的 LDAP 身份验证器 JupyterHub 不支持创建本地用户。有关更多信息,请参阅[关于本地用户](https://github.com/jupyterhub/ldapauthenticator#configuration-note-on-local-user-creation) [创建的 LDAP 身份验证器配置说明。](https://github.com/jupyterhub/ldapauthenticator#configuration-note-on-local-user-creation)

要手动创建本地用户,请使用以下命令。

sudo docker exec jupyterhub bash -c "echo 'shirley:x:\$uidNumber:\$gidNumber::/ home/*shirley*:/bin/bash' >> /etc/passwd"

重启 JupyterHub容器

运行以下命令重新启动 jupyterhub 容器:

sudo docker stop jupyterhub sudo docker start jupyterhub

### <span id="page-4355-0"></span>用户模拟

在 Amazon EMR 上执行期间,在 Jupyter notebook 中运行的 Spark 作业将访问多个应用程序。例 如,Sparkmagic 接收到用户在 Jupyter 中运行的 PySpark 3 个代码,Sparkmagic 使用 HTTP POST 请求将其提交给 Livy,然后使用 YARN 创建一个 Spark 作业在集群上执行。

默认情况下,以这种方式提交的 YARN 作业以 livy 用户身份运行,而不管启动该作业的用户如何。 通过设置用户模拟,您也可以将笔记本用户的用户 ID 作为与 YARN 作业关联的用户。每个用户启动的 作业分别与 shirley 和 diego 相关联,而不是由与 livy 用户关联的 shirley 和 diego 同时启动 作业。这有助于审核 Jupyter 使用情况以及在组织中管理应用程序。

只有在从 Sparkmagic 到 Livy 的调用未进行身份验证时,才支持该配置。不支持在 Hadoop 应用程序 和 Livy 之间提供身份验证或代理层的应用程序(如 Apache Knox Gateway)。本节中配置用户模拟的 步骤假设 JupyterHub 和 Livy 在同一个主节点上运行。如果您的应用程序具有单独的集群,则需要修改 [步骤 3:为用户创建 HDFS 主目录](#page-4356-0),以便在 Livy 主节点上创建 HDFS 目录。

配置用户模拟的步骤

- [步骤 1:配置 Livy](#page-4355-1)
- [步骤 2:添加用户](#page-4356-1)
- [步骤 3:为用户创建 HDFS 主目录](#page-4356-0)

<span id="page-4355-1"></span>步骤 1:配置 Livy

在创建集群时,您可以使用 1 $\text{i}$ vy-conf 和 core-s $\text{i}$ te 配置分类启用 Livy 用户模拟,如以下示例所 示。将配置分类保存为 JSON,然后在创建集群时引用该分类,或者指定内联的配置分类。有关更多信 息,请参阅[配置应用程序](#page-2933-0)。
```
\Gamma { 
      "Classification": "livy-conf", 
     "Properties": { 
        "livy.impersonation.enabled": "true" 
     } 
   }, 
   { 
      "Classification": "core-site", 
      "Properties": { 
        "hadoop.proxyuser.livy.groups": "*", 
        "hadoop.proxyuser.livy.hosts": "*" 
     } 
   }
\mathbf{I}
```
步骤 2:添加用户

使用 PAM 或 LDAP 添加 JupyterHub 用户。有关更多信息,请参阅[使用 PAM 身份验证](#page-4347-0)[和使用 LDAP](#page-4350-0)  [身份验证](#page-4350-0)。

步骤 3:为用户创建 HDFS 主目录

您已连接到主节点以创建用户。在仍连接到主节点时,复制以下内容并将其保存到脚本文件中。该 脚本为主节点上的每个 JupyterHub 用户创建 HDFS 主目录。该脚本假定您使用默认管理员用户 ID *jovyan*。

```
#!/bin/bash
CURL="curl --silent -k"
HOST=$(curl -s http://169.254.169.254/latest/meta-data/local-hostname)
admin_token() { 
     local user=jovyan
     local pwd=jupyter
     local token=$($CURL https://$HOST:9443/hub/api/authorizations/token \ 
         -d "{\"username\":\"$user\", \"password\":\"$pwd\"}" | jq ".token") 
     if [[ $token != null ]]; then 
         token=$(echo $token | sed 's/"//g') 
     else 
         echo "Unable to get Jupyter API Token." 
         exit 1
```

```
 fi 
     echo $token
}
# Get Jupyter Admin token
token=$(admin_token)
# Get list of Jupyter users
users=$(curl -XGET -s -k https://$HOST:9443/hub/api/users \ 
  -H "Authorization: token $token" | jq '.[].name' | sed 's/"//g')
# Create HDFS home dir 
for user in ${users[@]}; 
do 
  echo "Create hdfs home dir for $user" 
  hadoop fs -mkdir /user/$user 
  hadoop fs -chmod 777 /user/$user
done
```
## 安装其它内核和库

当你 JupyterHub 在 Amazon EMR 上创建集群时,Jupyter 的默认 Python 3 内核以及 Sparkmagic 的 Spark 内核将 PySpark 安装在 Docker 容器上。可以安装其它内核。还可以安装其它库和软件包,然后 将它们导入相应的 shell。

### 安装内核

内核安装在 Docker 容器中。安装内核最简单的方式是,创建包含安装命令的清除脚本,将脚本保存到 主节点,然后使用 sudo docker exec jupyterhub *script\_name* 命令以在 jupyterhub 容器 内运行脚本。以下示例脚本安装内核,然后在主节点上安装内核的一些库,以便之后在 Jupyter 中使用 内核时可以导出库。

```
#!/bin/bash
# Install Python 2 kernel
conda create -n py27 python=2.7 anaconda
source /opt/conda/envs/py27/bin/activate
apt-get update
apt-get install -y gcc
/opt/conda/envs/py27/bin/python -m pip install --upgrade ipykernel
/opt/conda/envs/py27/bin/python -m ipykernel install
```
# Install libraries for Python 2

/opt/conda/envs/py27/bin/pip install paramiko nltk scipy numpy scikit-learn pandas

要在容器内安装内核和库,请打开至主节点的终端连接,将脚本保存到 /etc/jupyter/ install kernels.sh,然后在主节点命令行上运行以下命令:

sudo docker exec jupyterhub bash /etc/jupyter/install\_kernels.sh

## 使用库和安装其它库

Amazon EMR JupyterHub 上预装了一组适用于 Python 3 的核心机器学习和数据科学库。可以使 用 sudo docker exec jupyterhub bash -c "conda list" 和 sudo docker exec jupyterhub bash -c "pip freeze"。

如果 Spark 作业需要 Worker 节点上的库,建议使用引导操作运行脚本以在创建集群时安装库。集群创 建过程中,引导操作将在所有集群节点上运行,这将简化安装。如果于集群运行后在核心/Worker 节点 上安装库,则操作更复杂。我们在此部分中提供了示例 Python 程序以演示如何安装这些库。

此部分中演示的引导操作和 Python 程序示例都使用保存到 Amazon S3 的清除脚本在所有节点上安装 库。

以下示例中引用的脚本将通过 pip 安装适用于 Python 3 内核的 paramiko、nltk、scipy、scikit-learn 和 pandas:

#!/bin/bash

sudo python3 -m pip install boto3 paramiko nltk scipy scikit-learn pandas

创建脚本后,将其上载到 Amazon S3 中的位置(例如,s3://mybucket/install-my-jupyterlibraries.sh)。有关更多信息,请参阅《Amazon Simple Storage Service 用户指南》中[的上传对](https://docs.aws.amazon.com/AmazonS3/latest/user-guide/upload-objects.html) [象](https://docs.aws.amazon.com/AmazonS3/latest/user-guide/upload-objects.html),以便可以在引导操作或 Python 程序中使用此操作。

要指定在创建集群时在所有节点上安装库的引导操作,请使用 AWS CLI

- 1. 创建与之前的示例类似的脚本并将脚本保存在 Amazon S3 中的位置。我们将使用示例 s3:// mybucket/install-my-jupyter-libraries.sh。
- 2. 使用选项创建集群 JupyterHub 并使用--bootstrap-actions选项的Path参数来指定脚本位 置,如以下示例所示:

#### **a** Note

为了便于读取,包含 Linux 行继续符 (\)。它们可以通过 Linux 命令删除或使用。对于 Windows,请将它们删除或替换为脱字号(^)。

```
aws emr create-cluster --name="MyJupyterHubCluster" --release-label emr-5.36.2 \
--applications Name=JupyterHub --log-uri s3://MyBucket/MyJupyterClusterLogs \
--use-default-roles --instance-type m5.xlarge --instance-count 2 --ec2-attributes 
 KeyName=MyKeyPair \
--bootstrap-actions Path=s3://mybucket/install-my-jupyter-
libraries.sh,Name=InstallJupyterLibs
```
指定将在使用控制台创建集群时在所有节点上安装库的引导操作

- 1. 导航到 Amazon EMR 新控制台,然后从侧面导航栏中选择切换到旧控制台。有关切换到旧控制台 后预期情况的更多信息,请参阅 [Using the old console。](https://docs.aws.amazon.com/emr/latest/ManagementGuide/whats-new-in-console.html#console-opt-in)
- 2. 依次选择 Create cluster (创建集群)、Go to advanced options (转到高级选项)。
- 3. 根据应用程序的情况,指定 Software and Steps (软件和步骤) 和 Hardware (硬件) 的设置。
- 4. 在 General Cluster Settings (常规集群设置) 屏幕上,展开 Bootstrap Actions (引导操作)。
- 5. 对于 Add bootstrap action (添加引导操作),选择 Custom action (自定义操作)、Configure and add (配置和添加)。
- 6. 对于 名称,输入一个易于理解的名称。对于脚本位置,请输入脚本在 Amazon S3 中的位置(我们 使用的示例是 s3://mybucket/ install-my-jupyter-libraries .sh)。保留 Optional arguments (可选参 数) 为空,然后选择 Add (添加)。
- 7. 指定集群的其它设置,然后选择 Next (下一步)。
- 8. 指定安全设置,然后选择 Create cluster (创建集群)。

Example 在运行集群的核心节点上安装库

在 Jupyter 内的主节点上安装库之后,可以通过不同的方式将库安装在运行的核心节点上。以下示例显 示了编写为在本地计算机上运行的 Python 程序。当您在本地运行 Python 程序时,它会使用 of AWS Systems Manager 来运行示例脚本,如本节前面所示,该脚本将在集群的核心节点上安装库。AWS -RunShellScript

```
import argparse
import time
import boto3
def install_libraries_on_core_nodes(cluster_id, script_path, emr_client, ssm_client): 
    "" ""
     Copies and runs a shell script on the core nodes in the cluster. 
     :param cluster_id: The ID of the cluster. 
     :param script_path: The path to the script, typically an Amazon S3 object URL. 
     :param emr_client: The Boto3 Amazon EMR client. 
     :param ssm_client: The Boto3 AWS Systems Manager client. 
    "" "
     core_nodes = emr_client.list_instances( 
         ClusterId=cluster_id, InstanceGroupTypes=["CORE"] 
     )["Instances"] 
     core_instance_ids = [node["Ec2InstanceId"] for node in core_nodes] 
     print(f"Found core instances: {core_instance_ids}.") 
    commands = <math>\Gamma</math> # Copy the shell script from Amazon S3 to each node instance. 
         f"aws s3 cp {script_path} /home/hadoop", 
         # Run the shell script to install libraries on each node instance. 
         "bash /home/hadoop/install_libraries.sh", 
    \mathbb{I} for command in commands: 
         print(f"Sending '{command}' to core instances...") 
         command_id = ssm_client.send_command( 
            InstanceIds=core_instance_ids,
             DocumentName="AWS-RunShellScript", 
            Parameters={"commands": [command]},
             TimeoutSeconds=3600, 
         )["Command"]["CommandId"] 
         while True: 
              # Verify the previous step succeeded before running the next step. 
             cmd result = ssm_client.list_commands(CommandId=command_id)["Commands"][0]
             if cmd result["StatusDetails"] == "Success":
                  print(f"Command succeeded.") 
                  break 
            elif cmd result["StatusDetails"] in ["Pending", "InProgress"]:
                  print(f"Command status is {cmd_result['StatusDetails']}, waiting...") 
                  time.sleep(10)
```

```
 else: 
                  print(f"Command status is {cmd_result['StatusDetails']}, quitting.") 
                  raise RuntimeError( 
                      f"Command {command} failed to run. " 
                      f"Details: {cmd_result['StatusDetails']}" 
\overline{\phantom{a}}def main(): 
     parser = argparse.ArgumentParser() 
     parser.add_argument("cluster_id", help="The ID of the cluster.") 
     parser.add_argument("script_path", help="The path to the script in Amazon S3.") 
     args = parser.parse_args() 
     emr_client = boto3.client("emr") 
     ssm_client = boto3.client("ssm") 
     install_libraries_on_core_nodes( 
         args.cluster_id, args.script_path, emr_client, ssm_client 
     )
if __name__ == '__main__": main()
```
# JupyterHub 发布历史

下表列出了 Amazon EMR 的每个发行版本中 JupyterHub 包含的版本,以及随应用程序一起安装的组 件。有关每个发行版本中的组件版本,请参阅 [Amazon EMR 7.x 发行版、](#page-21-0)[Amazon EMR 6.x 发行版](#page-73-0) 或 [Amazon EMR 5.x 发行版](#page-924-0) 中的发行版"组件版本"部分。

JupyterHub 版本信息

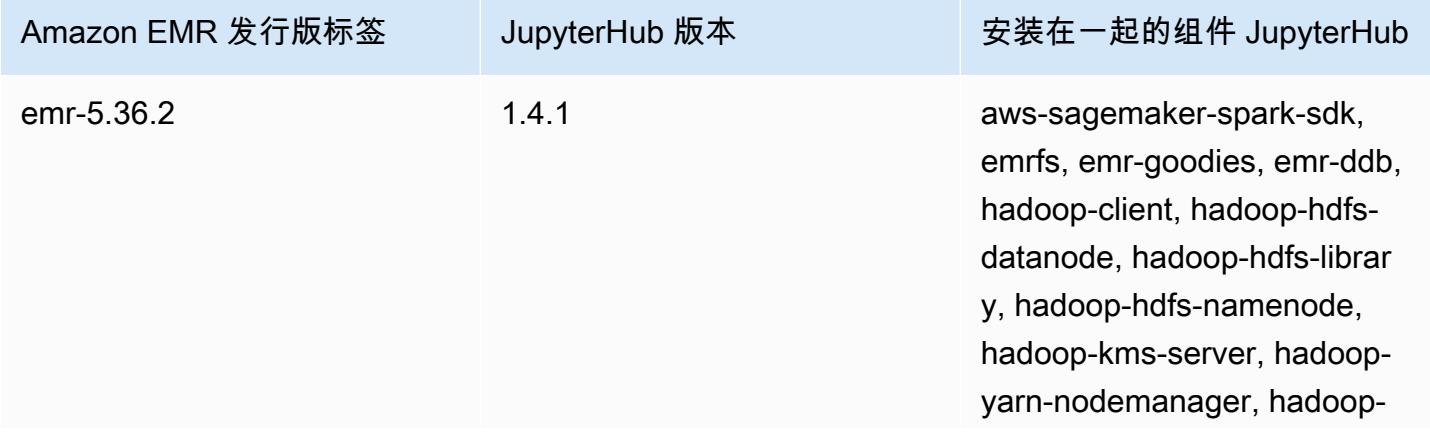

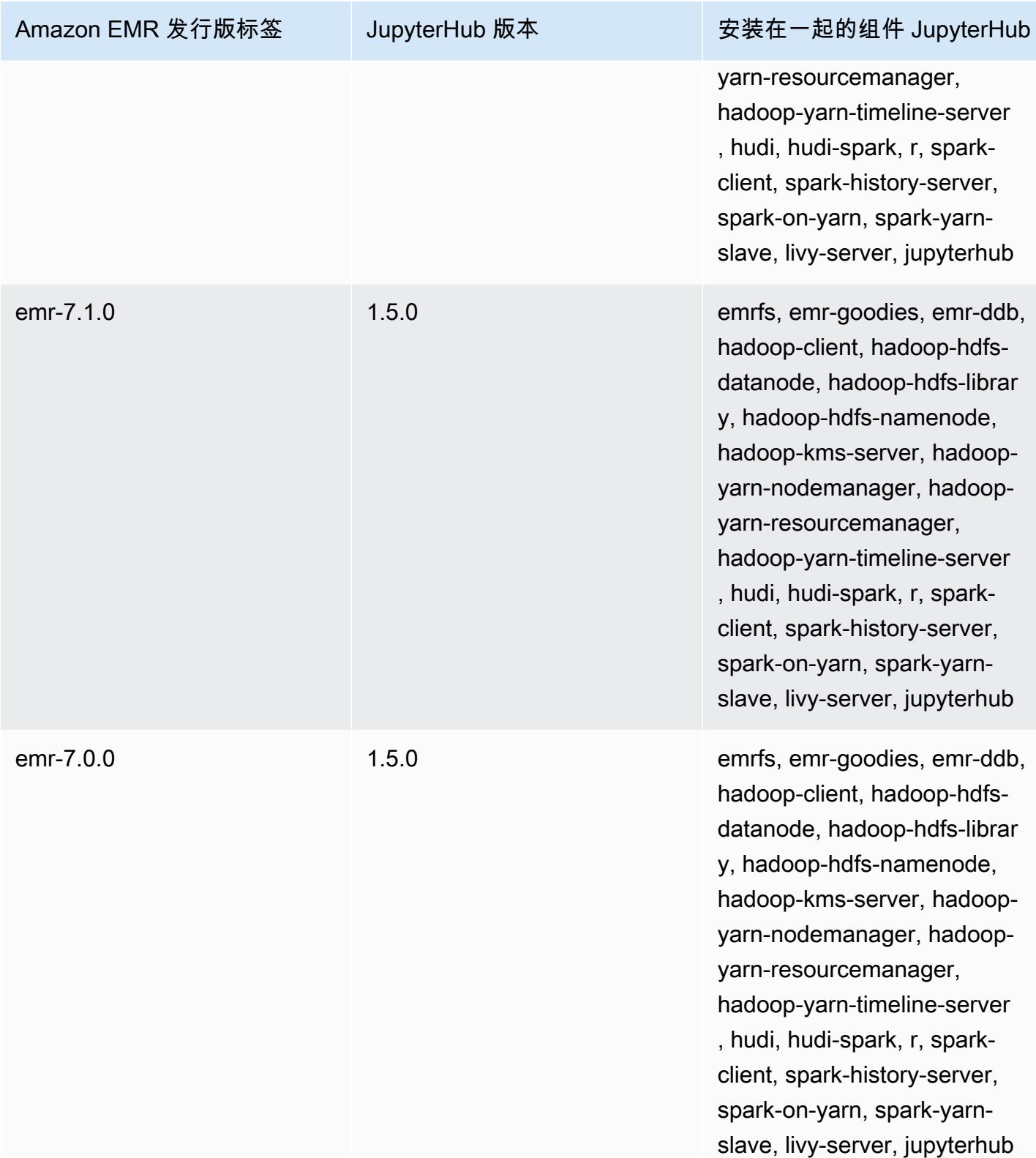

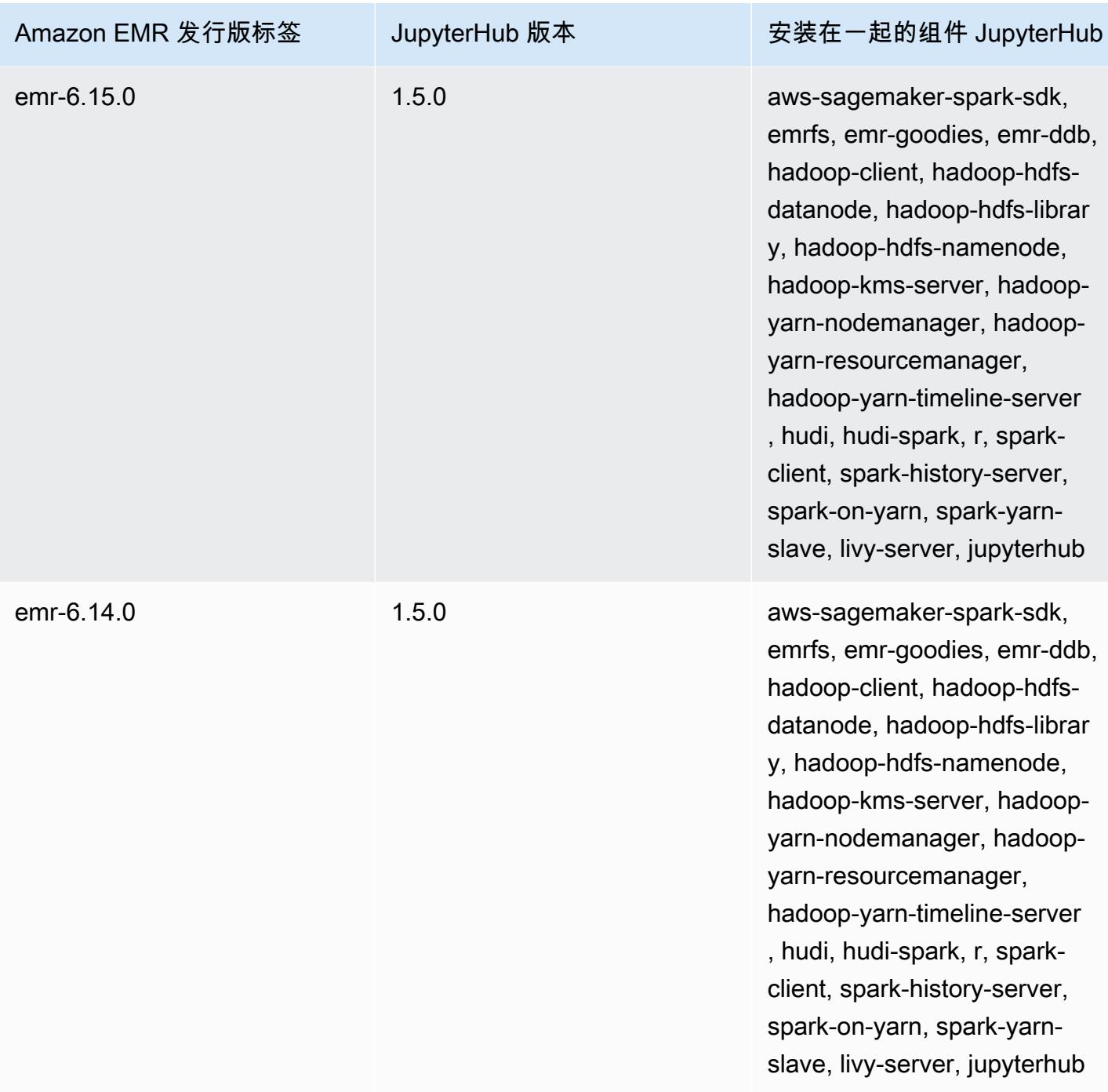

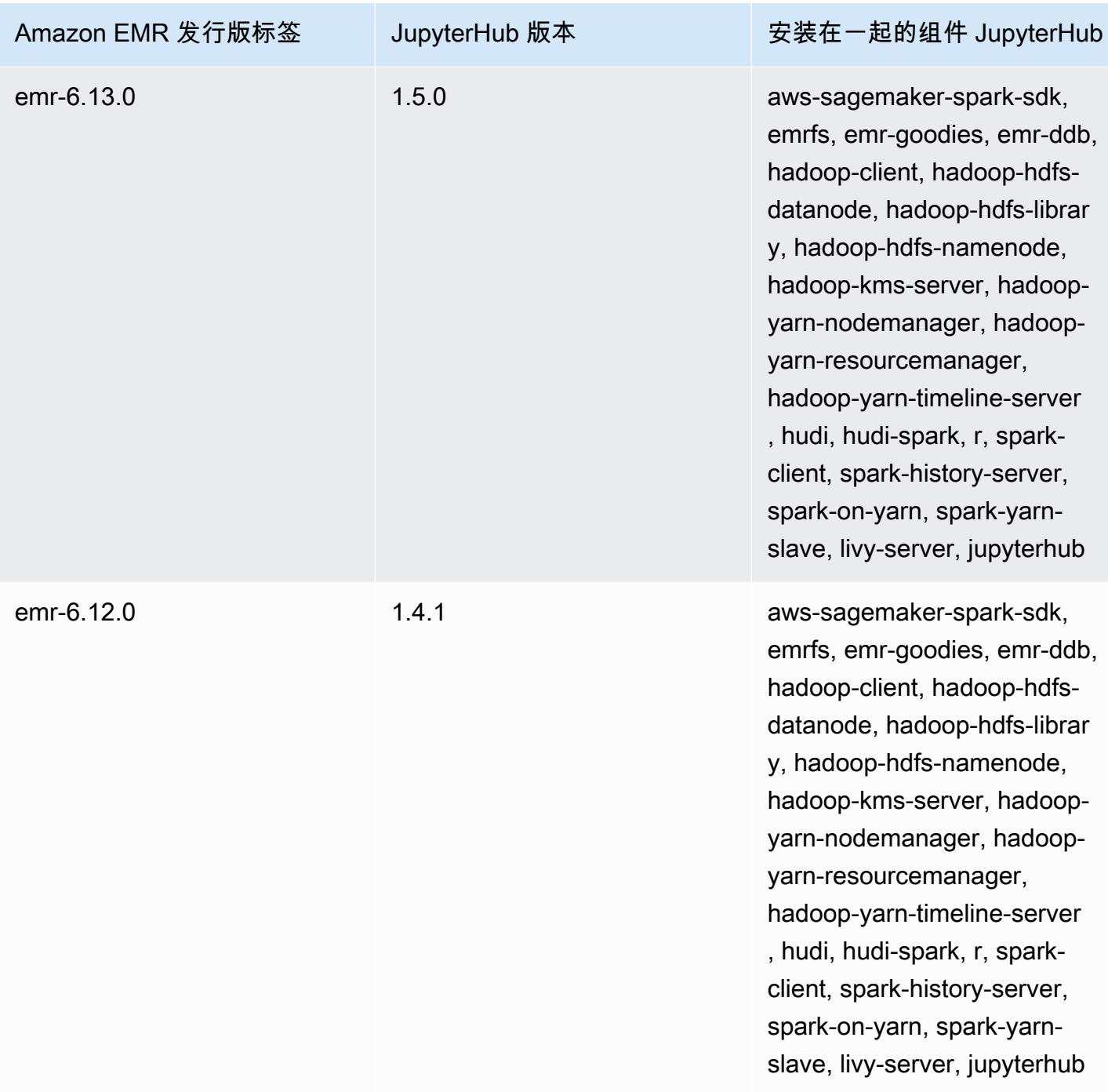

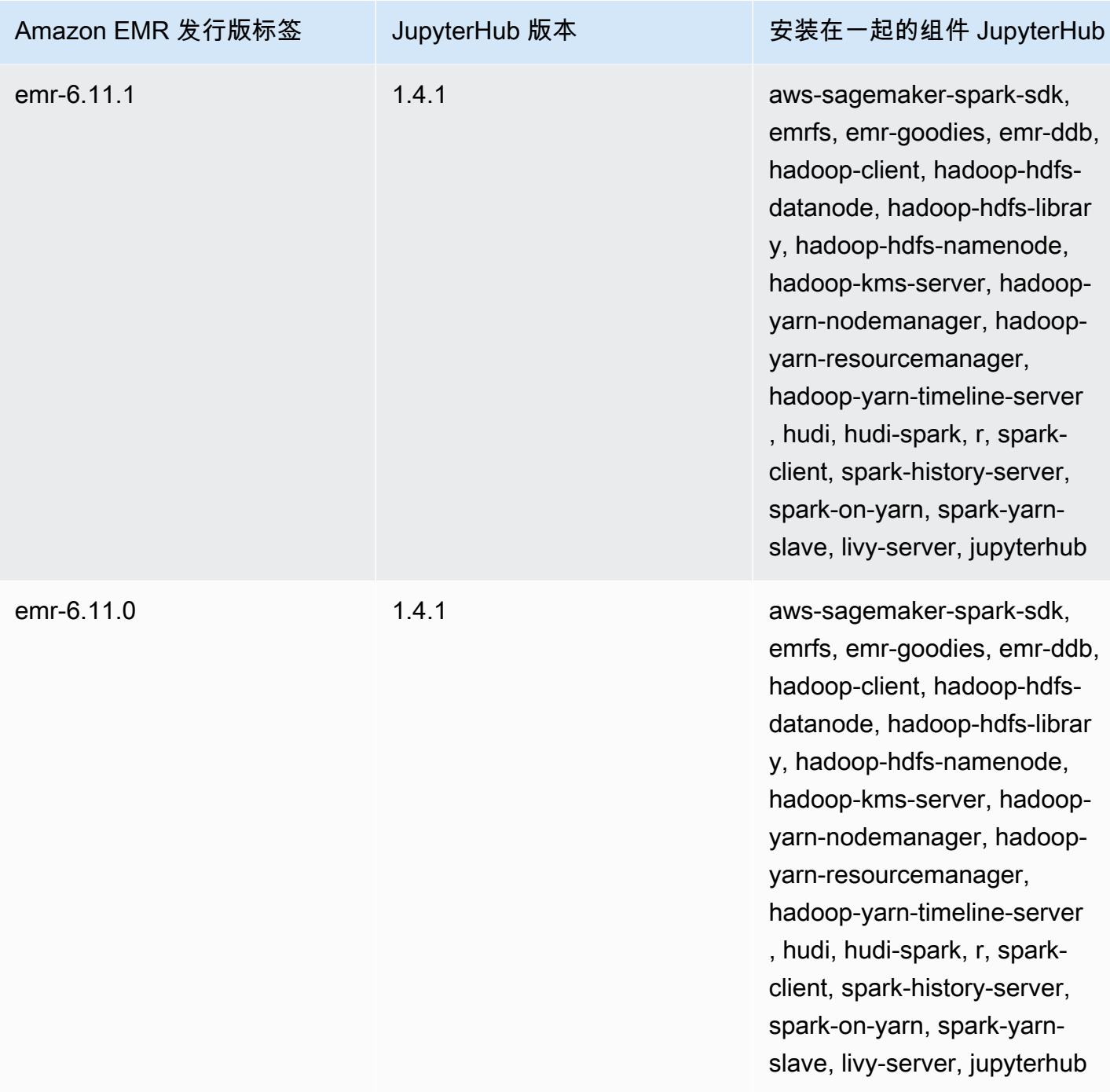

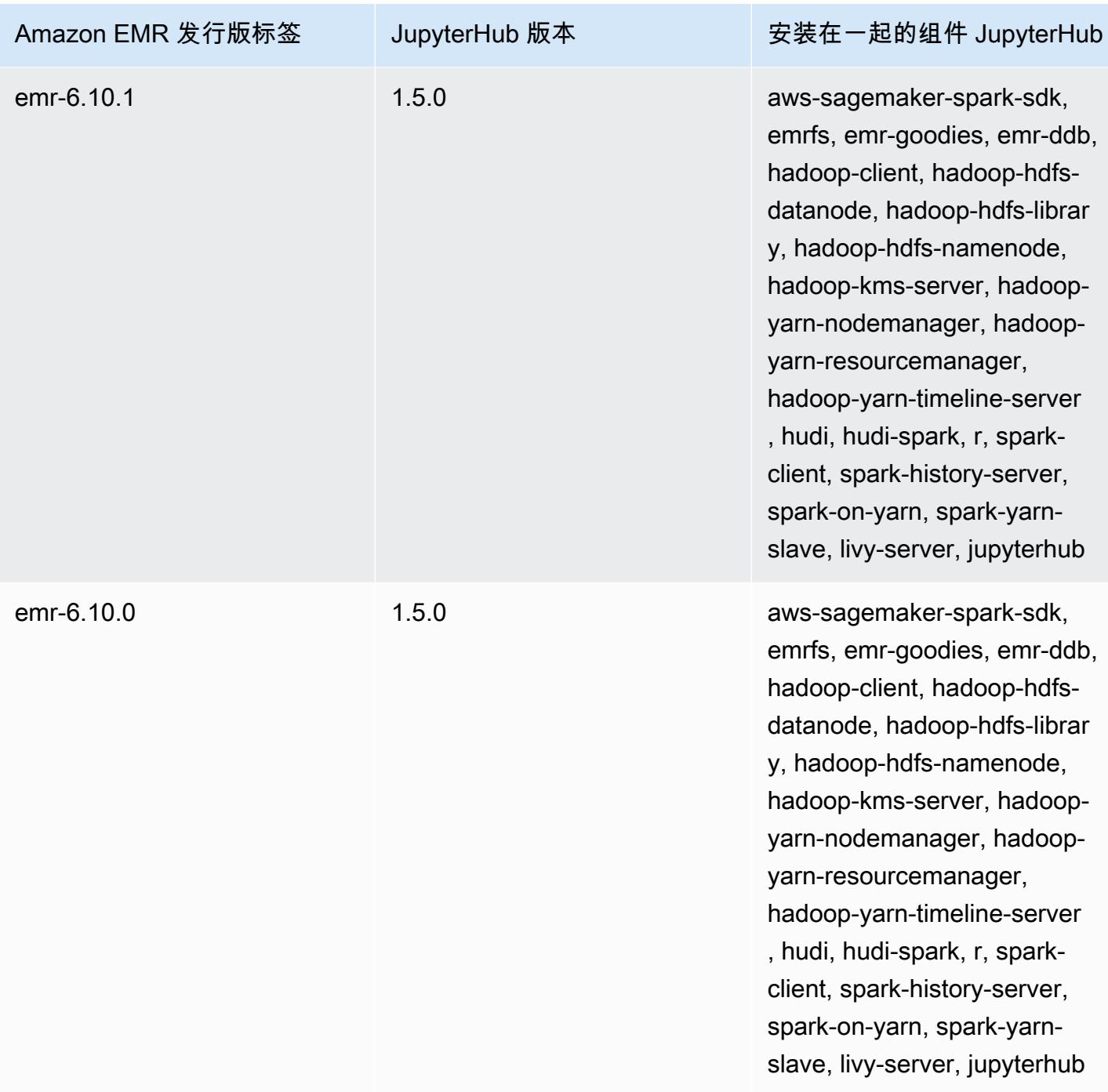

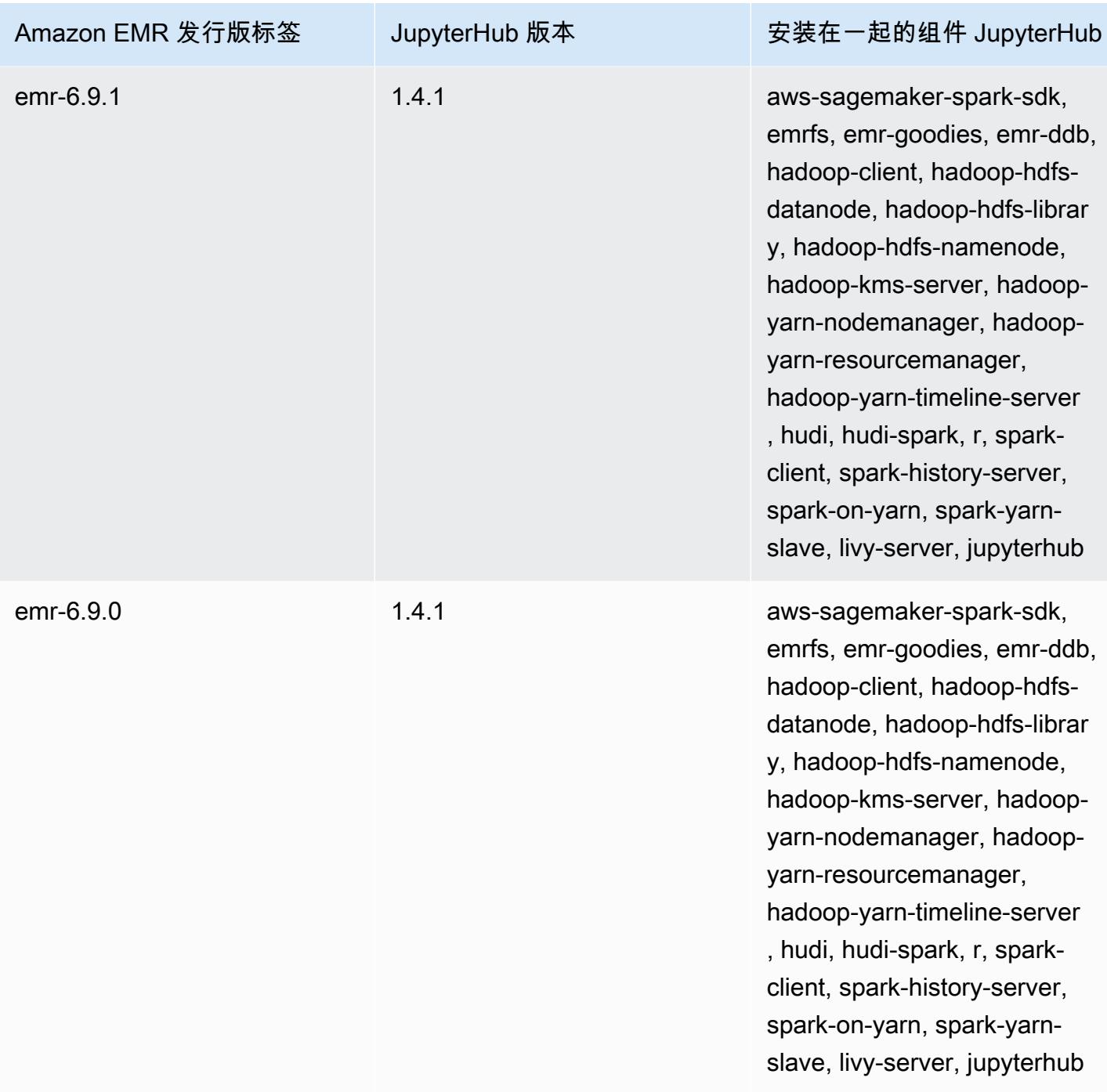

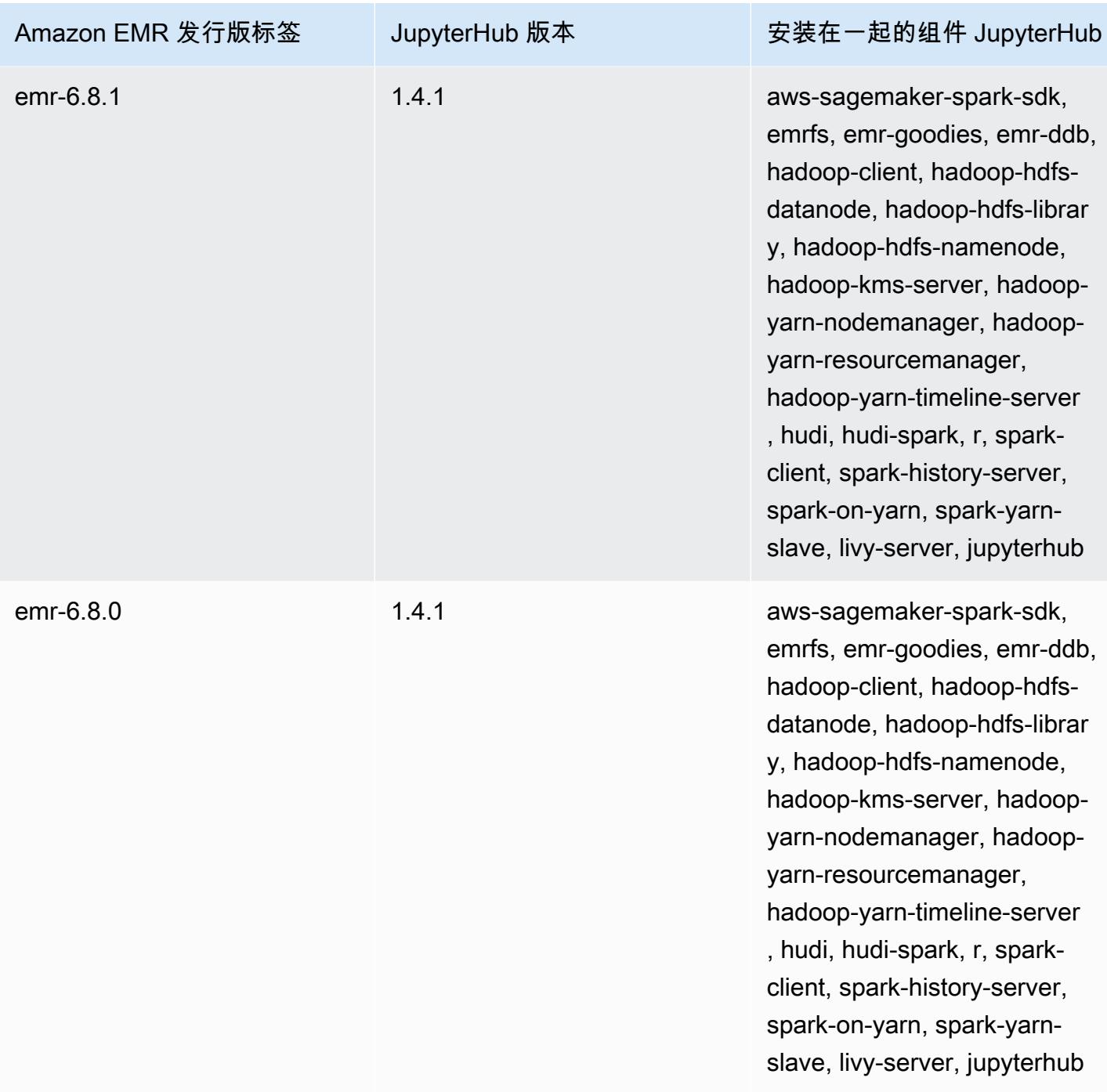

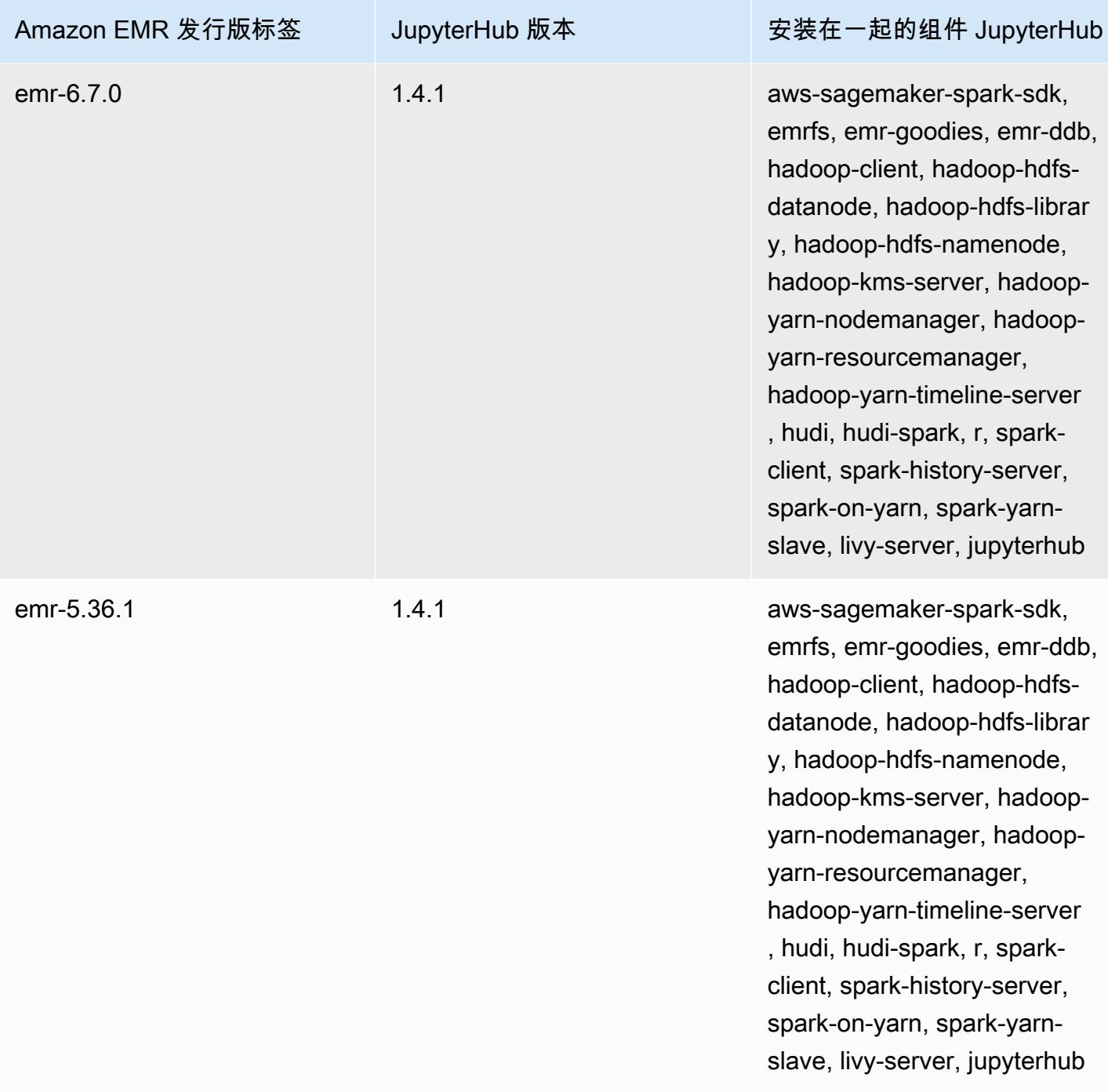

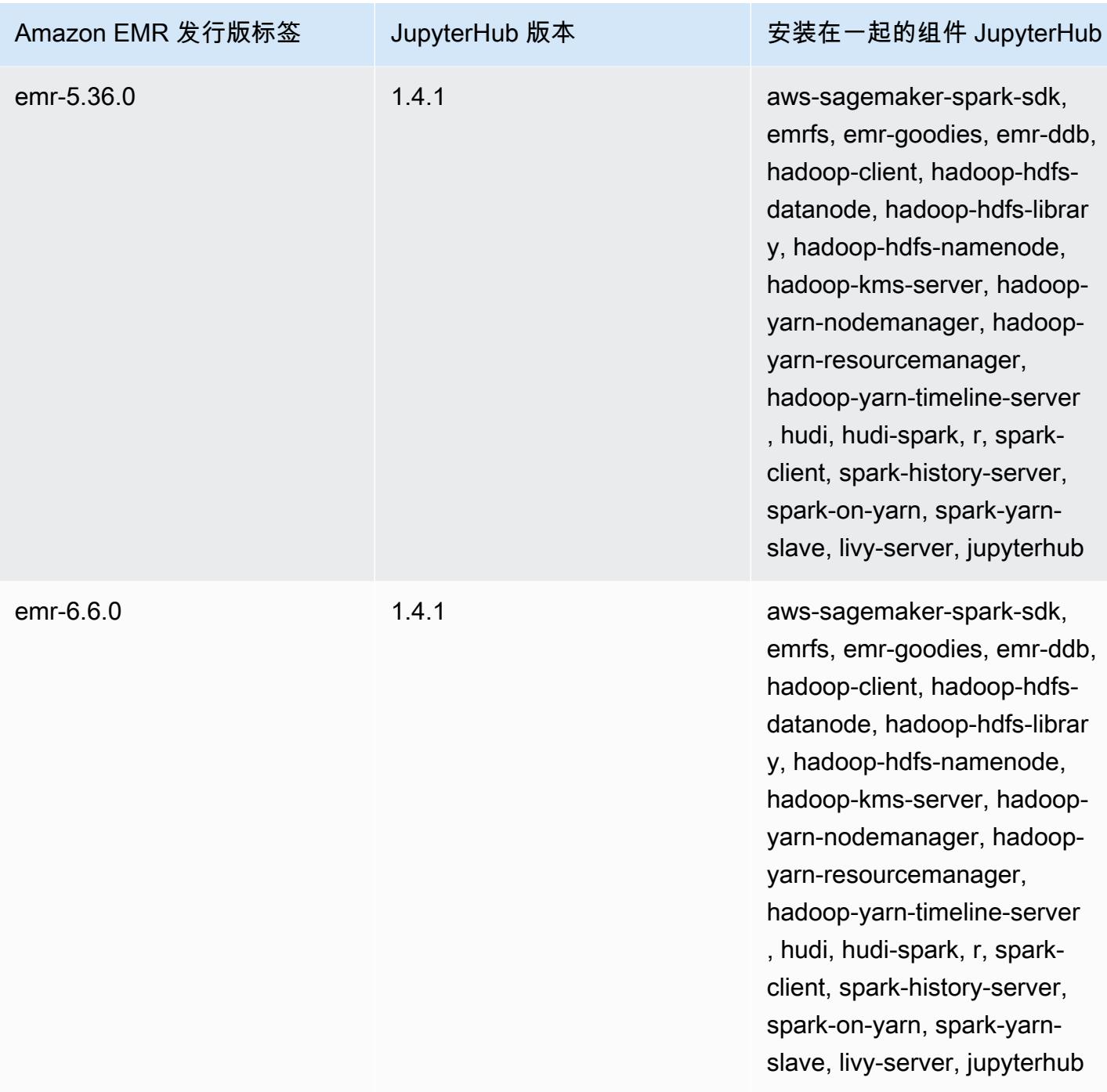

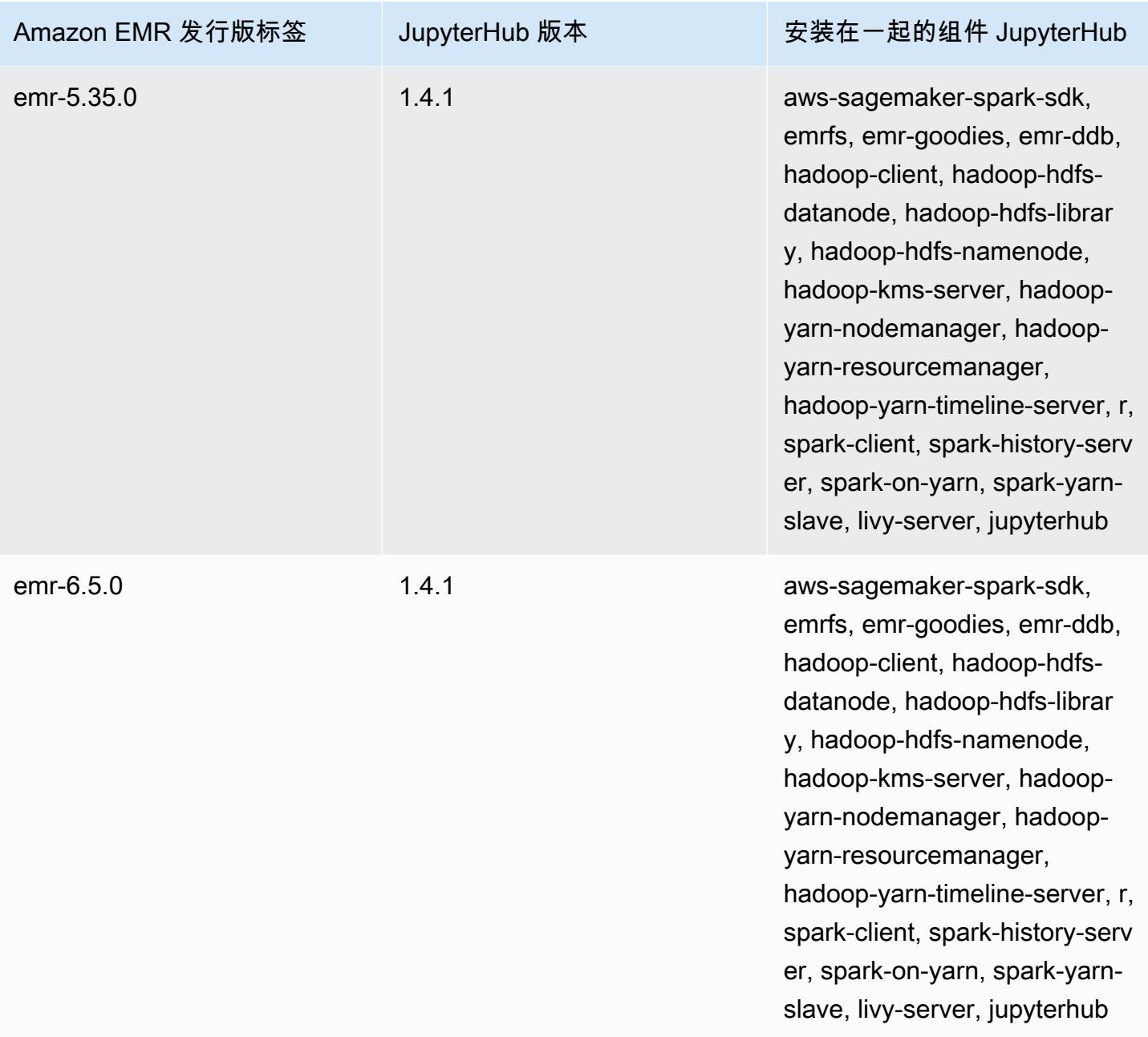

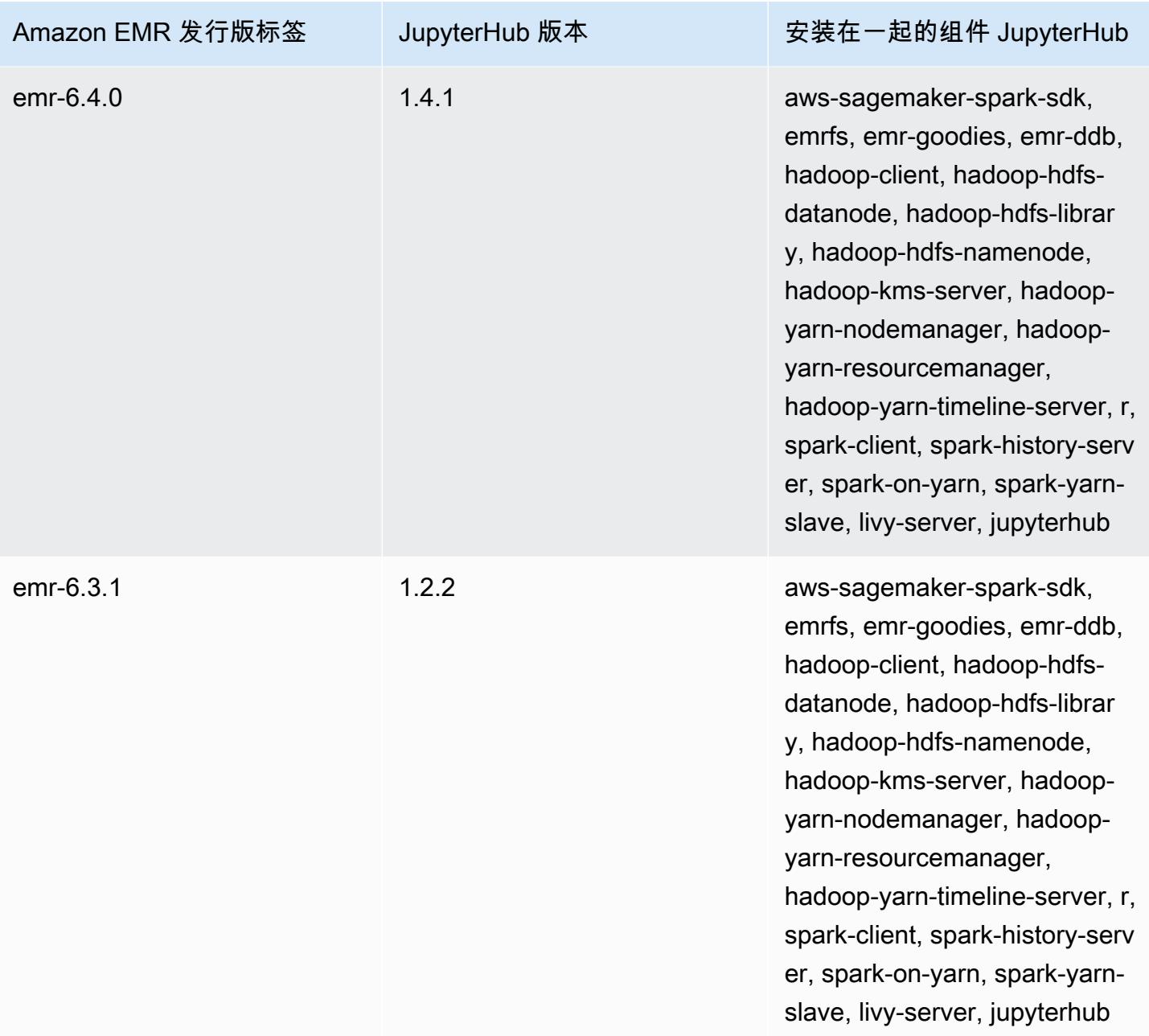

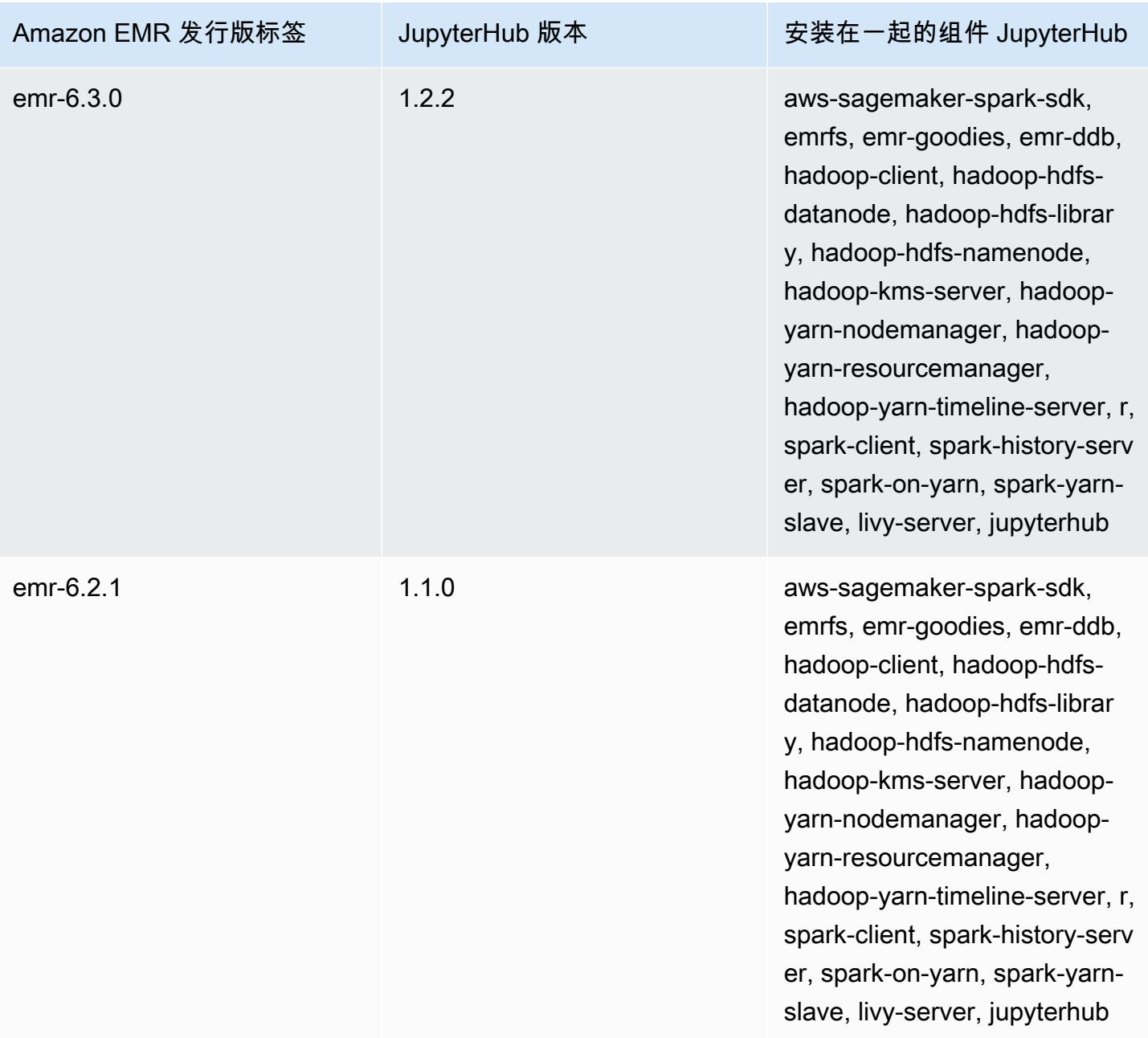

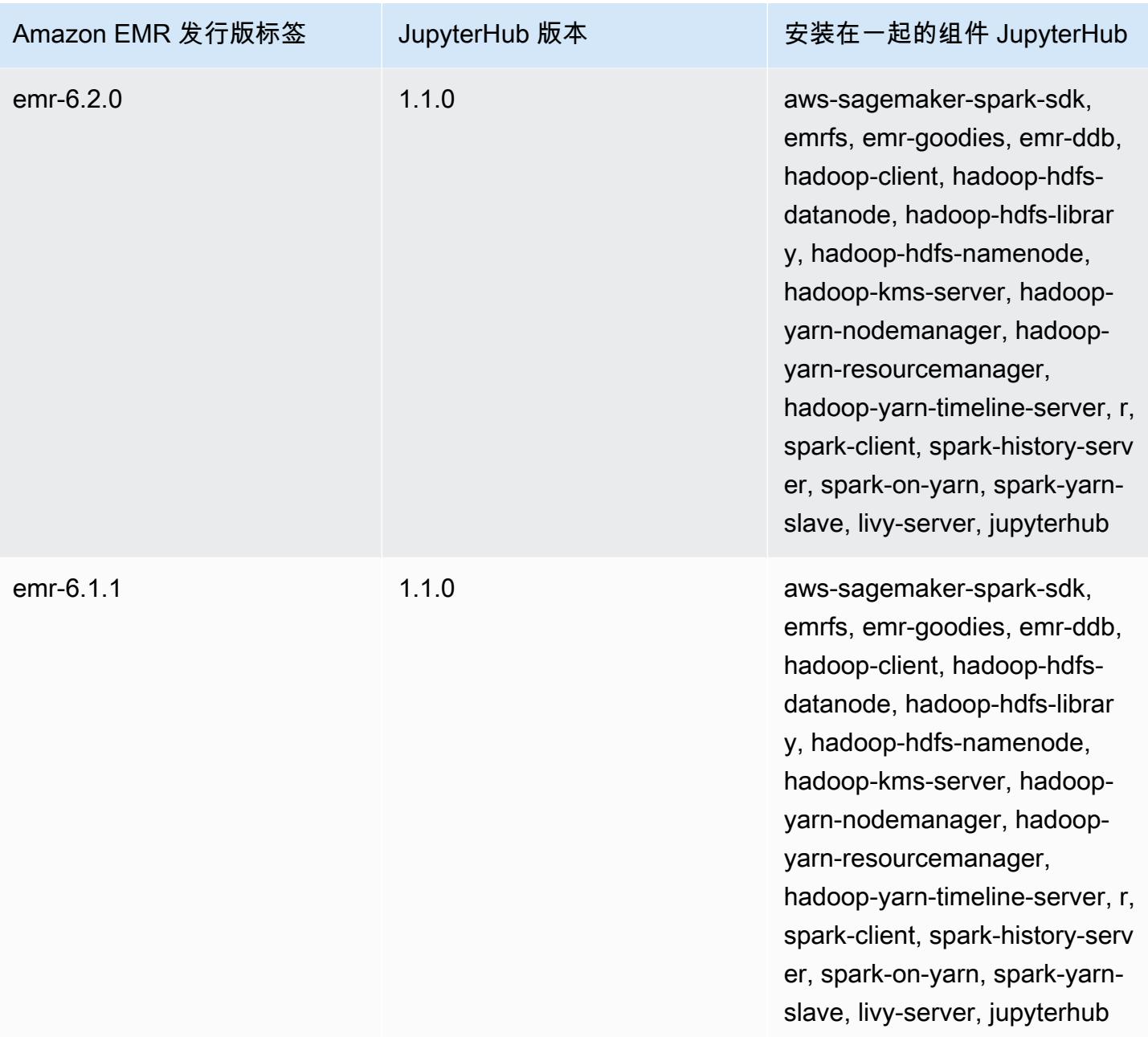

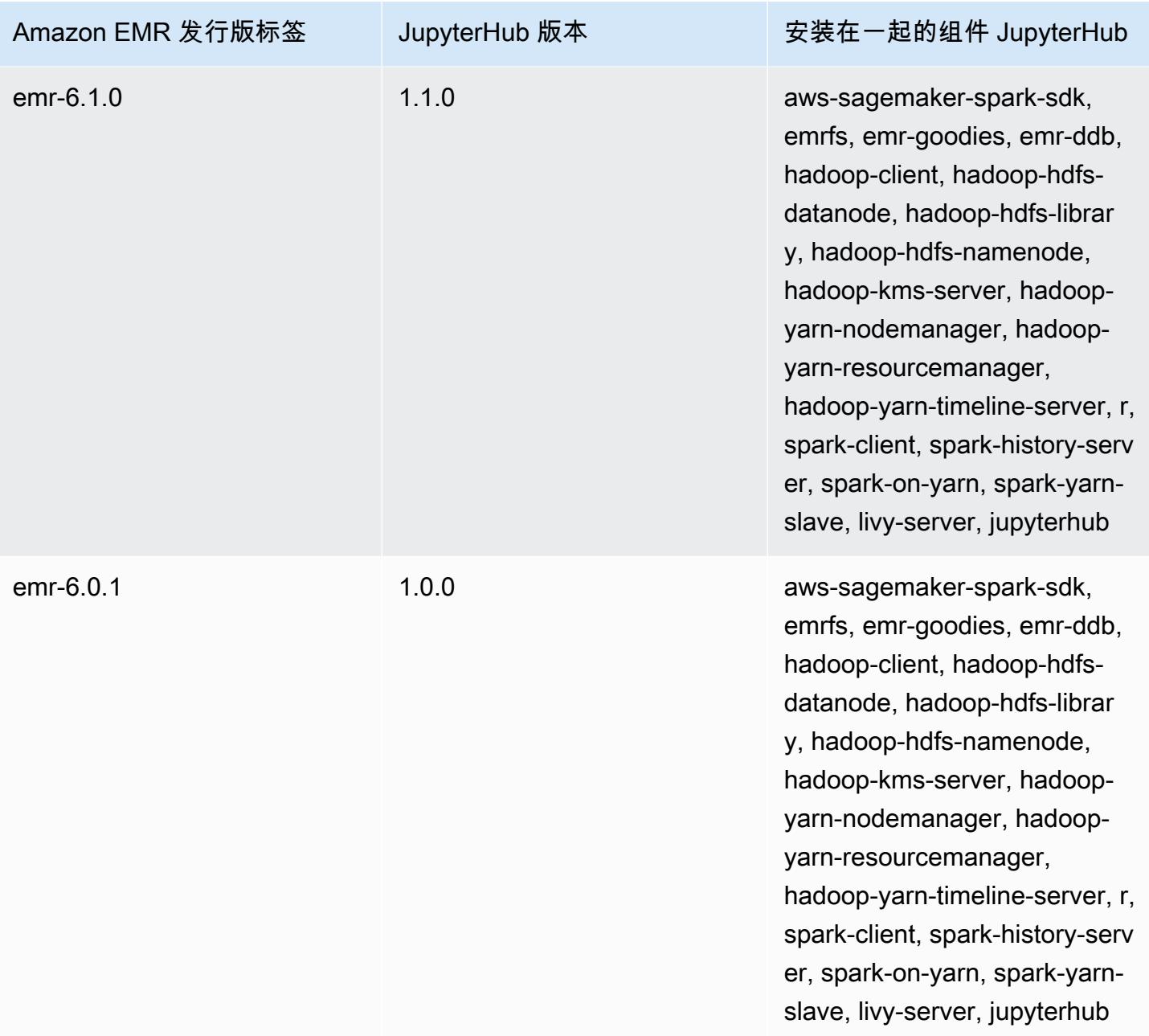

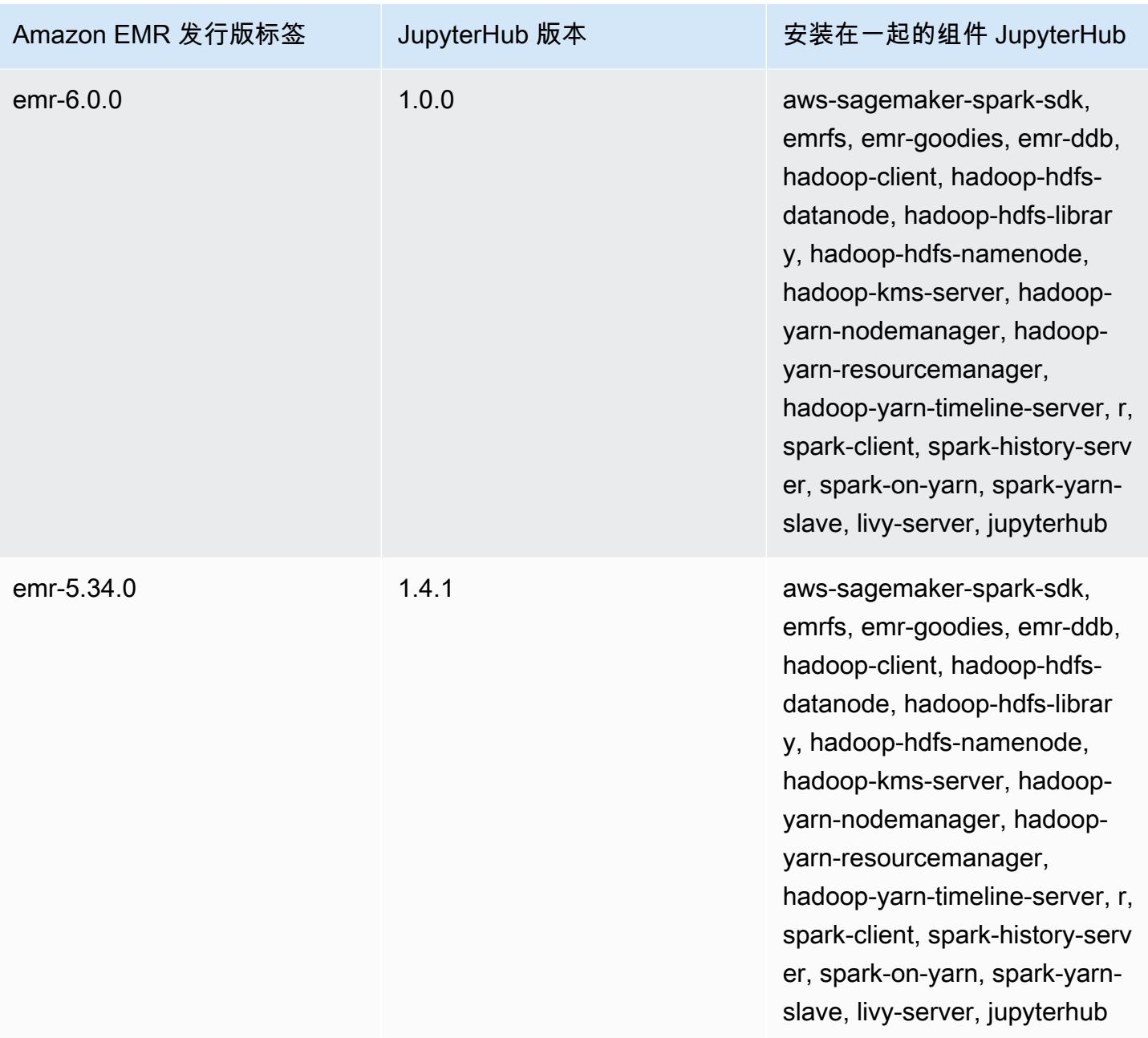

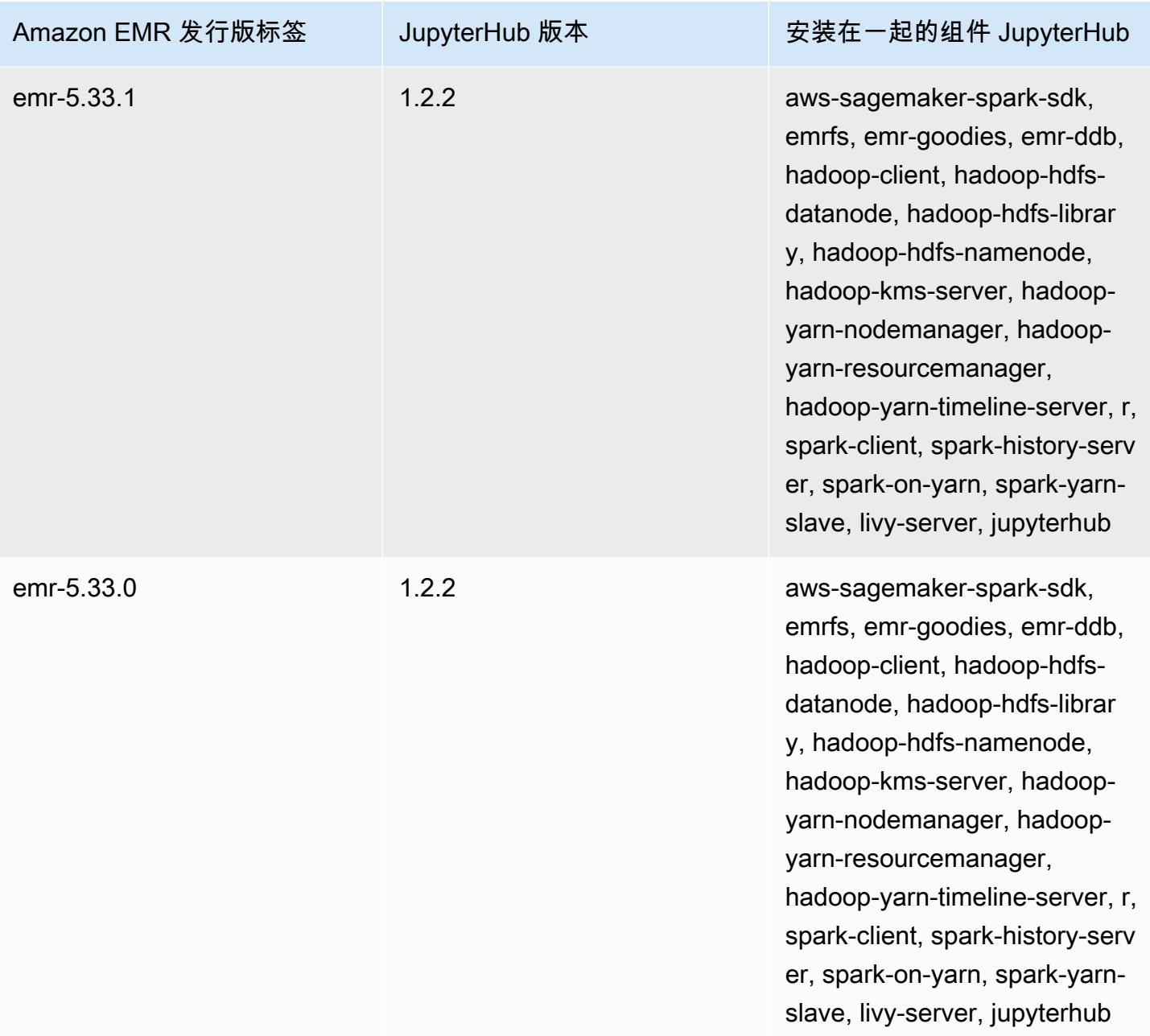

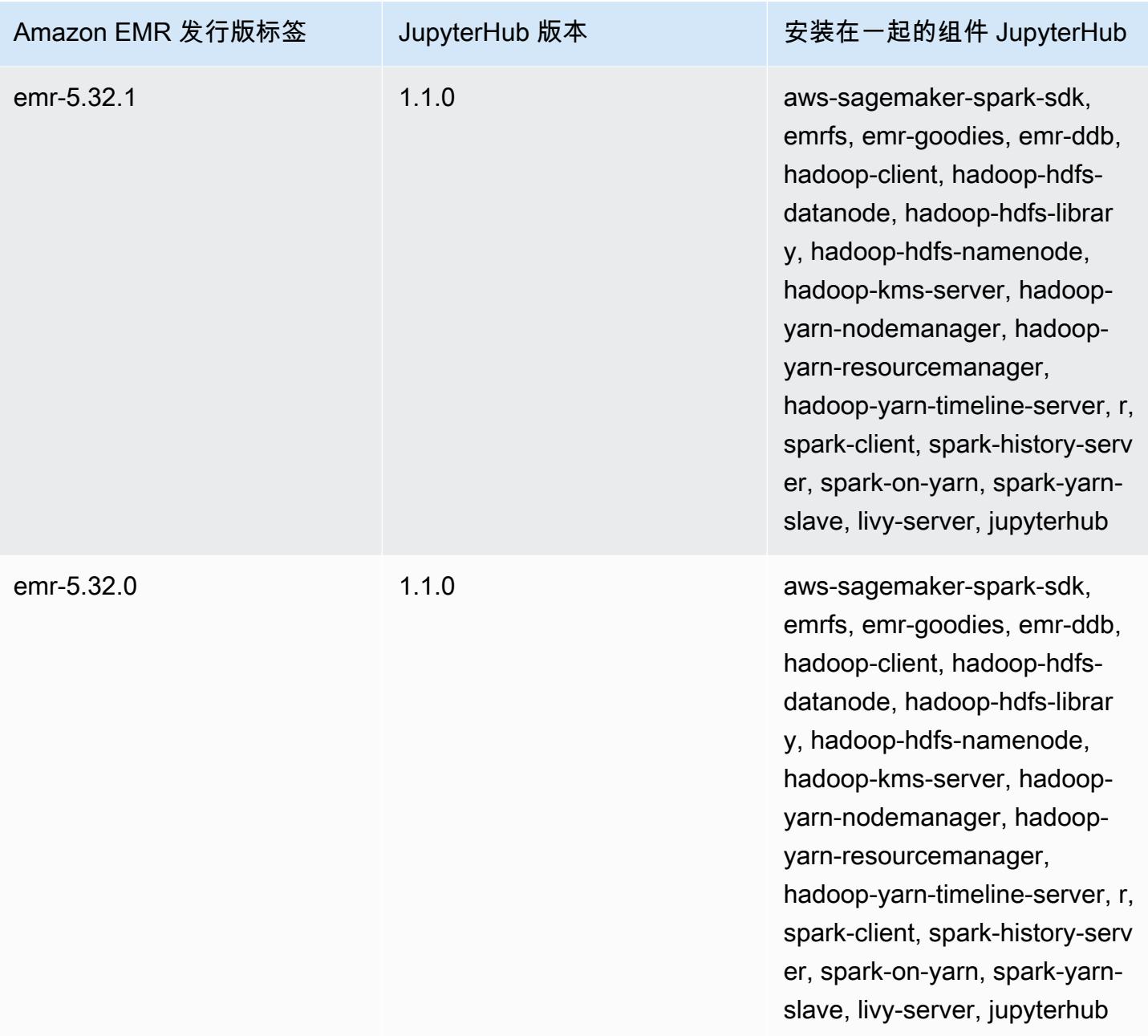

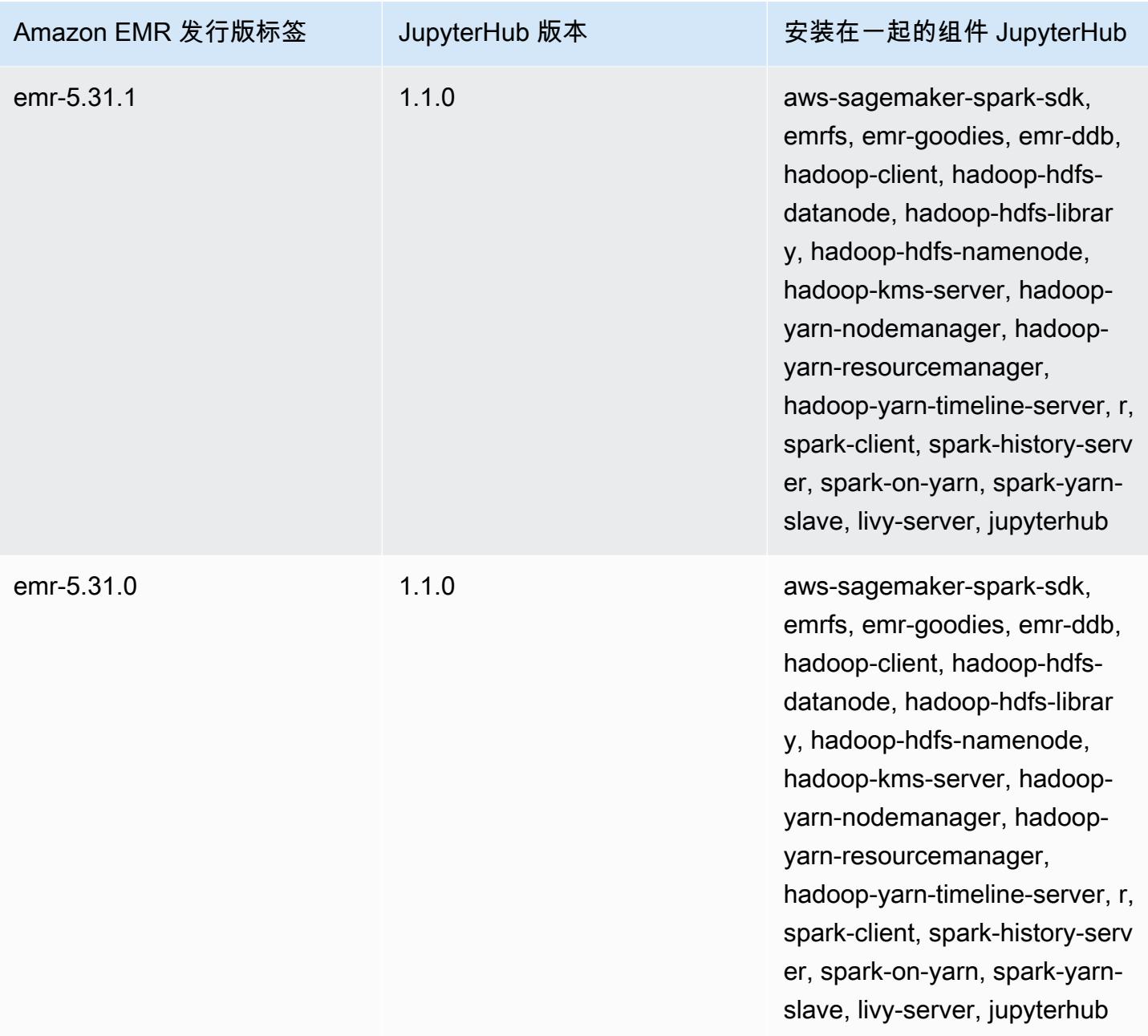

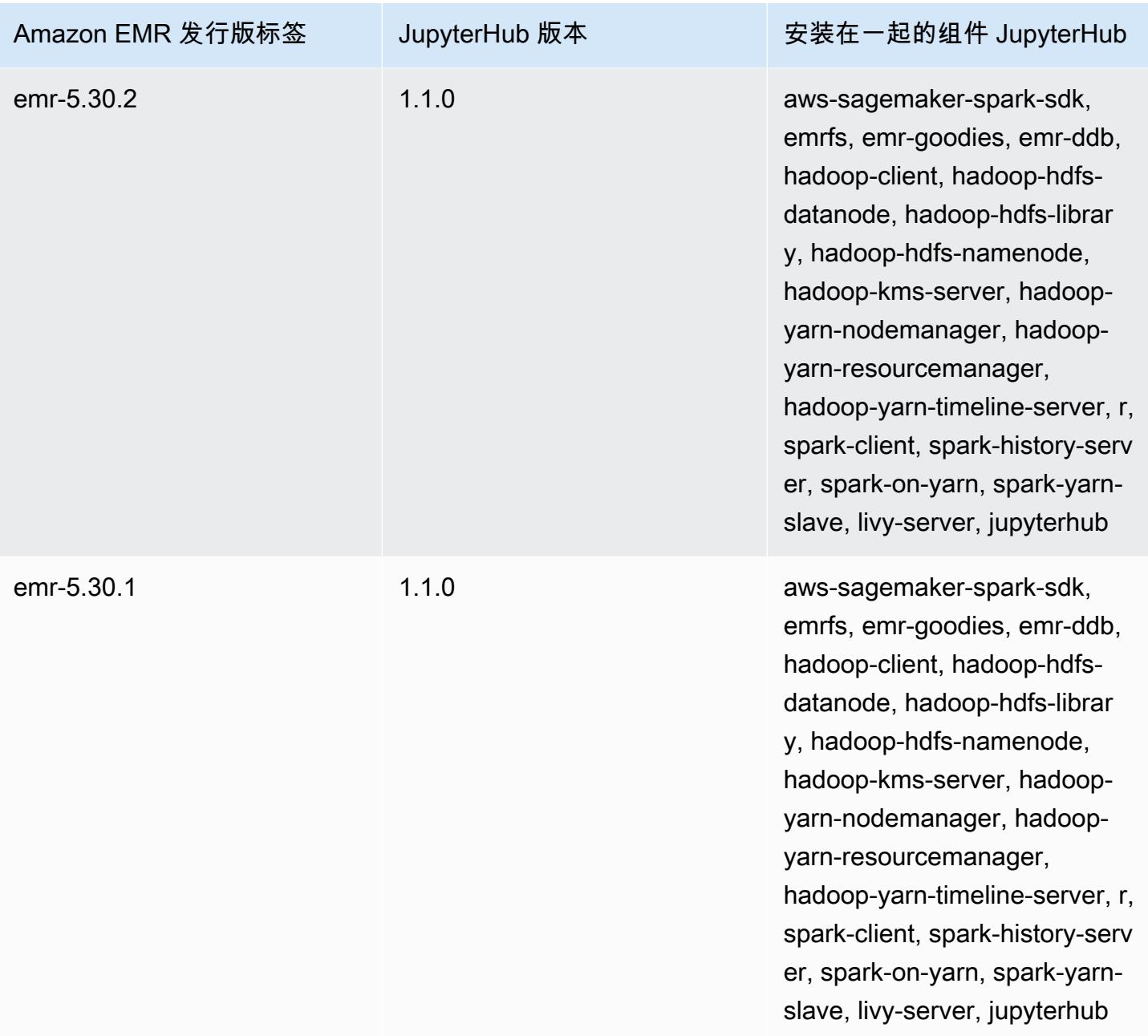

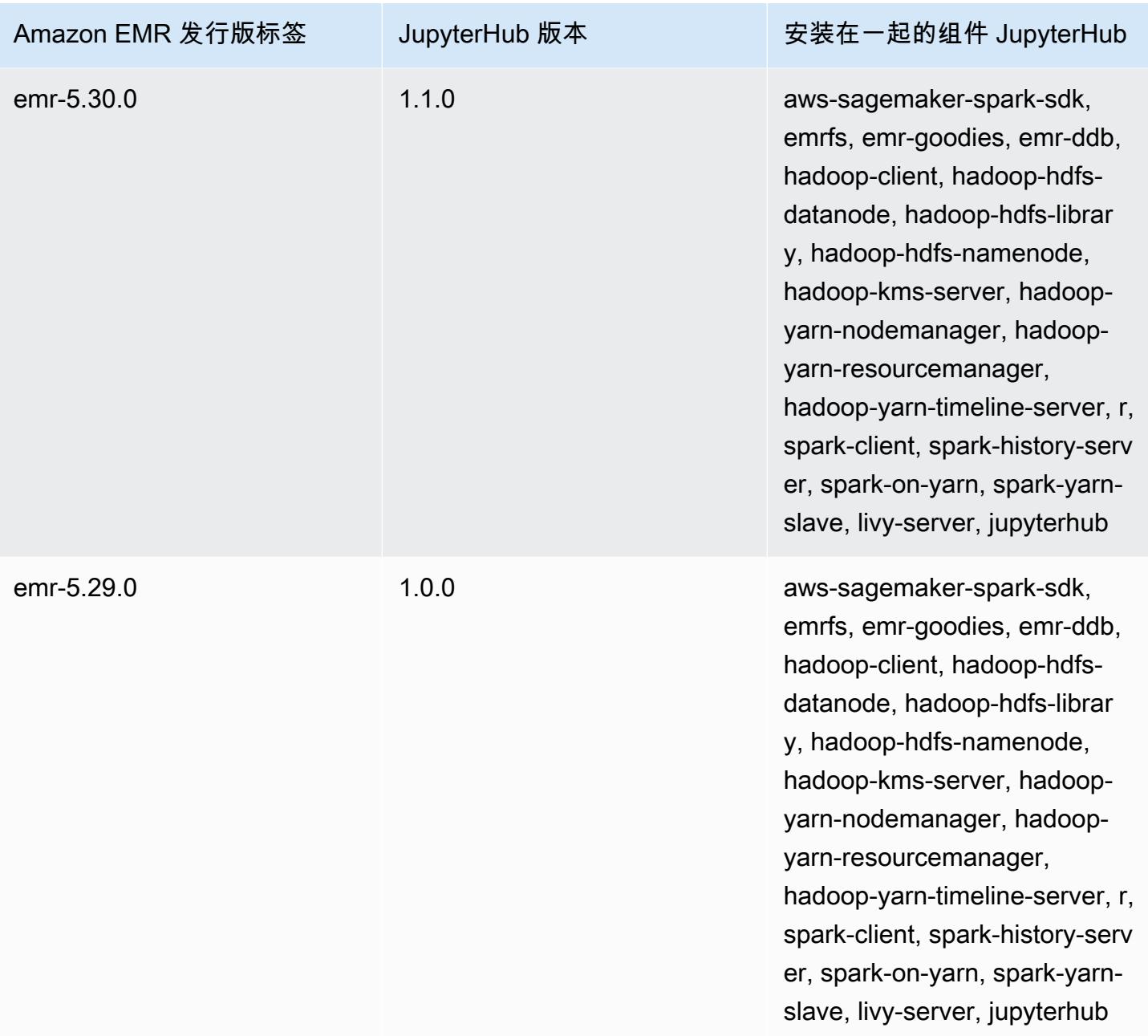

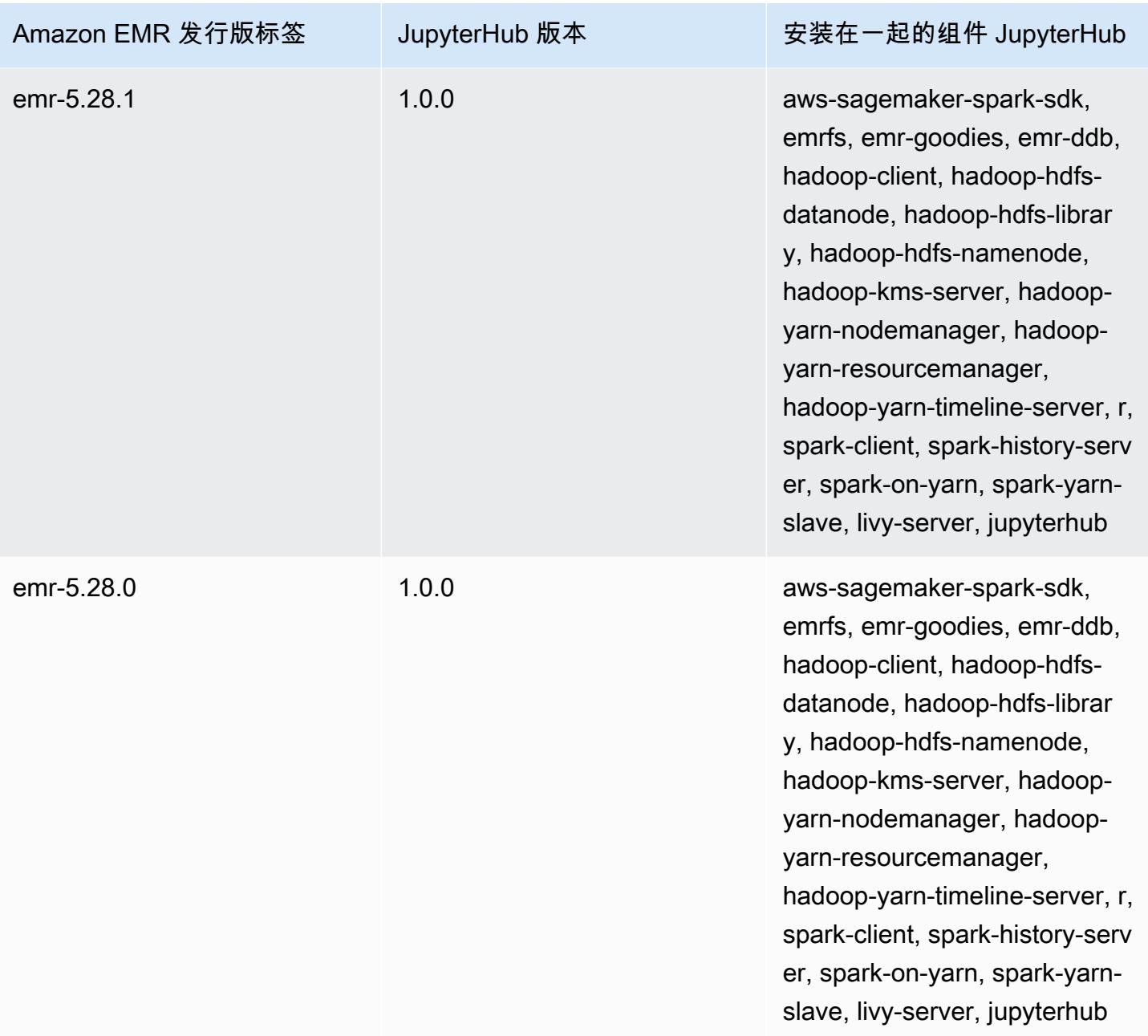

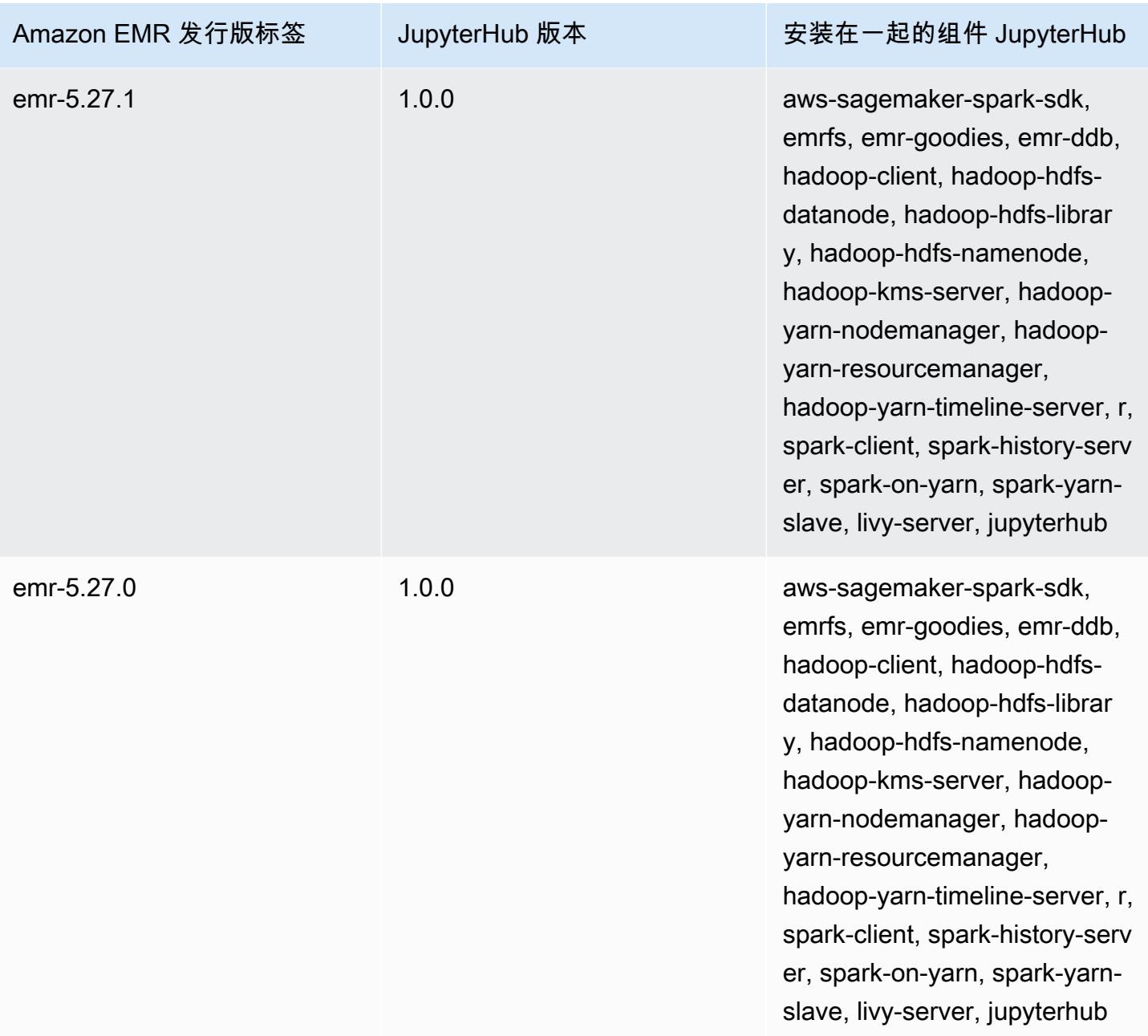

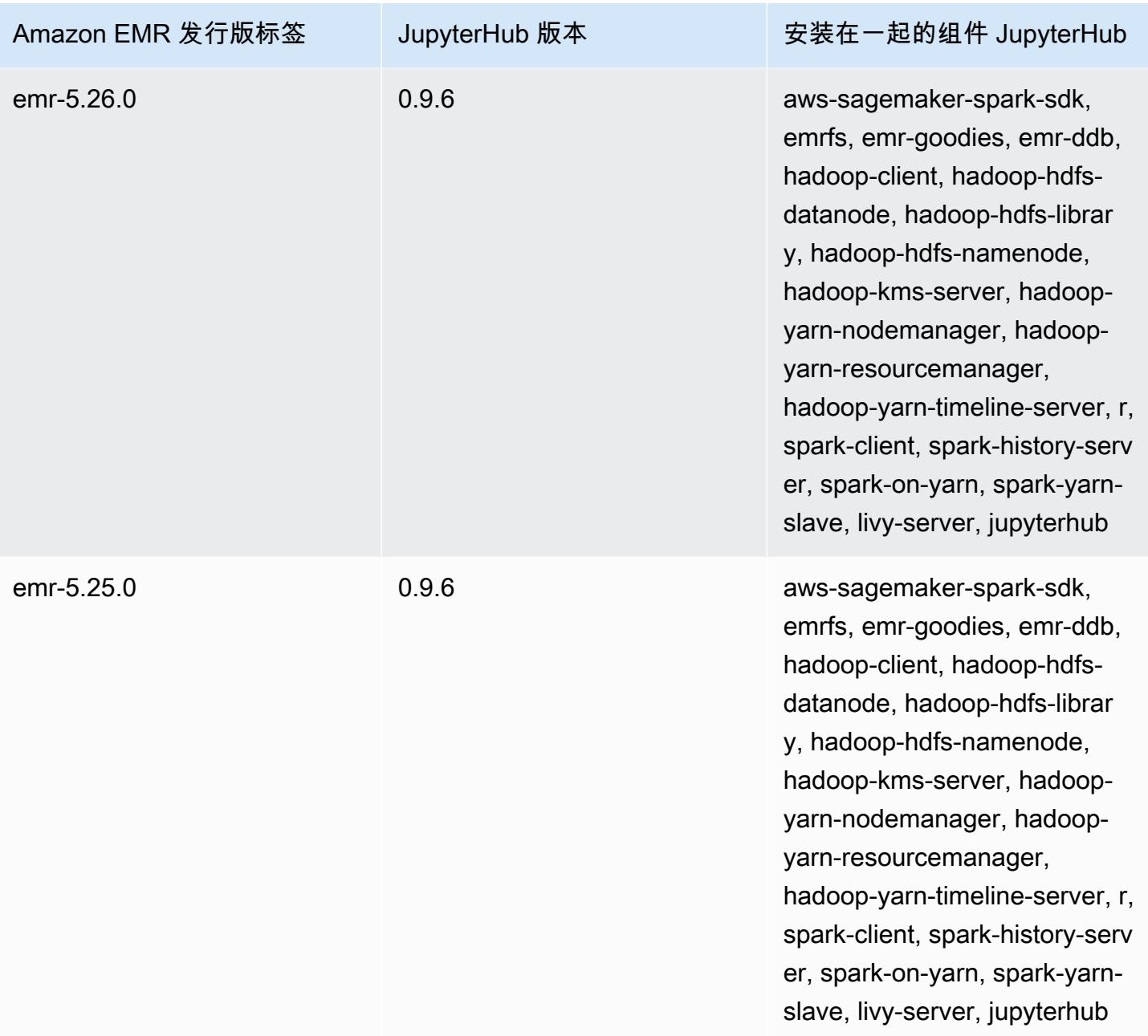

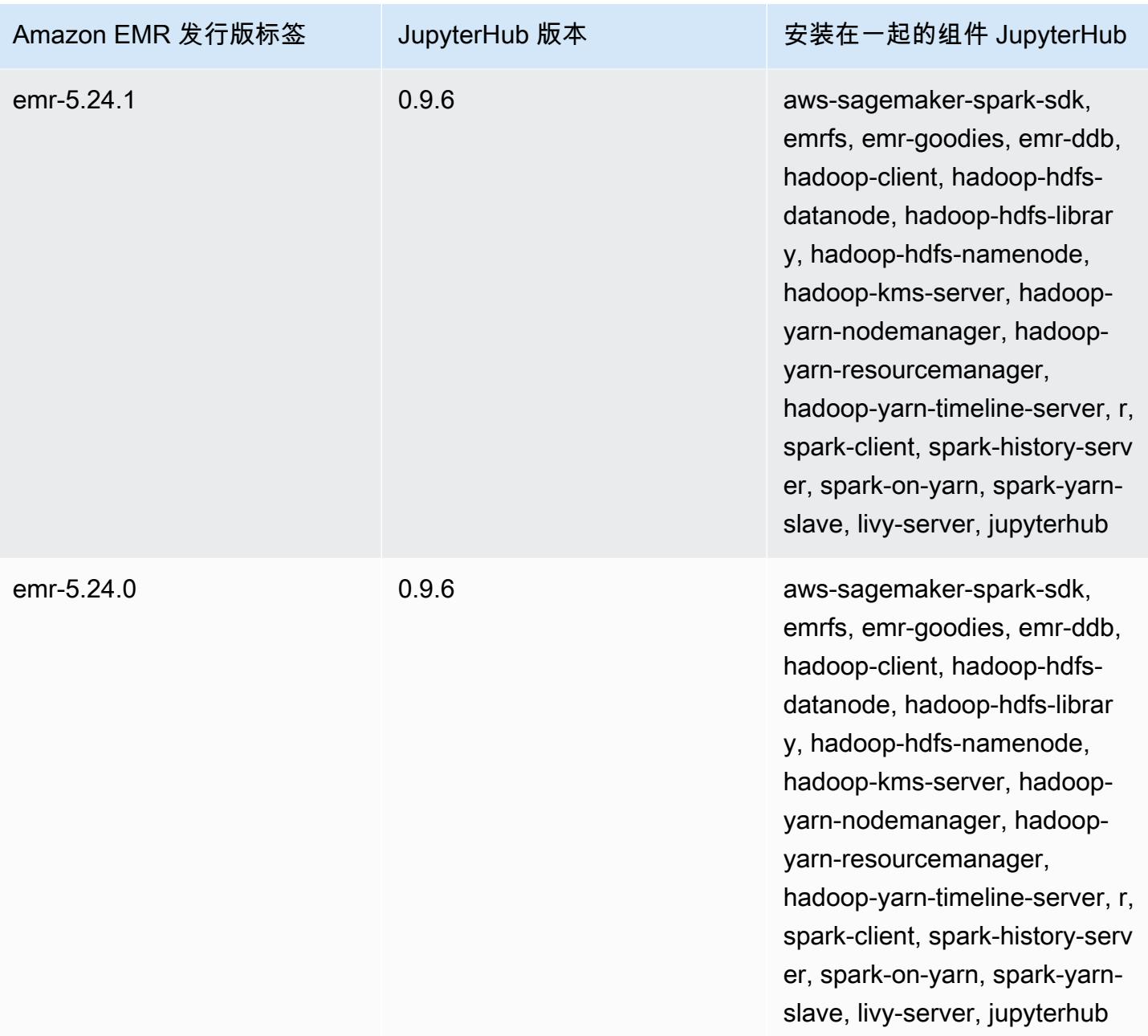

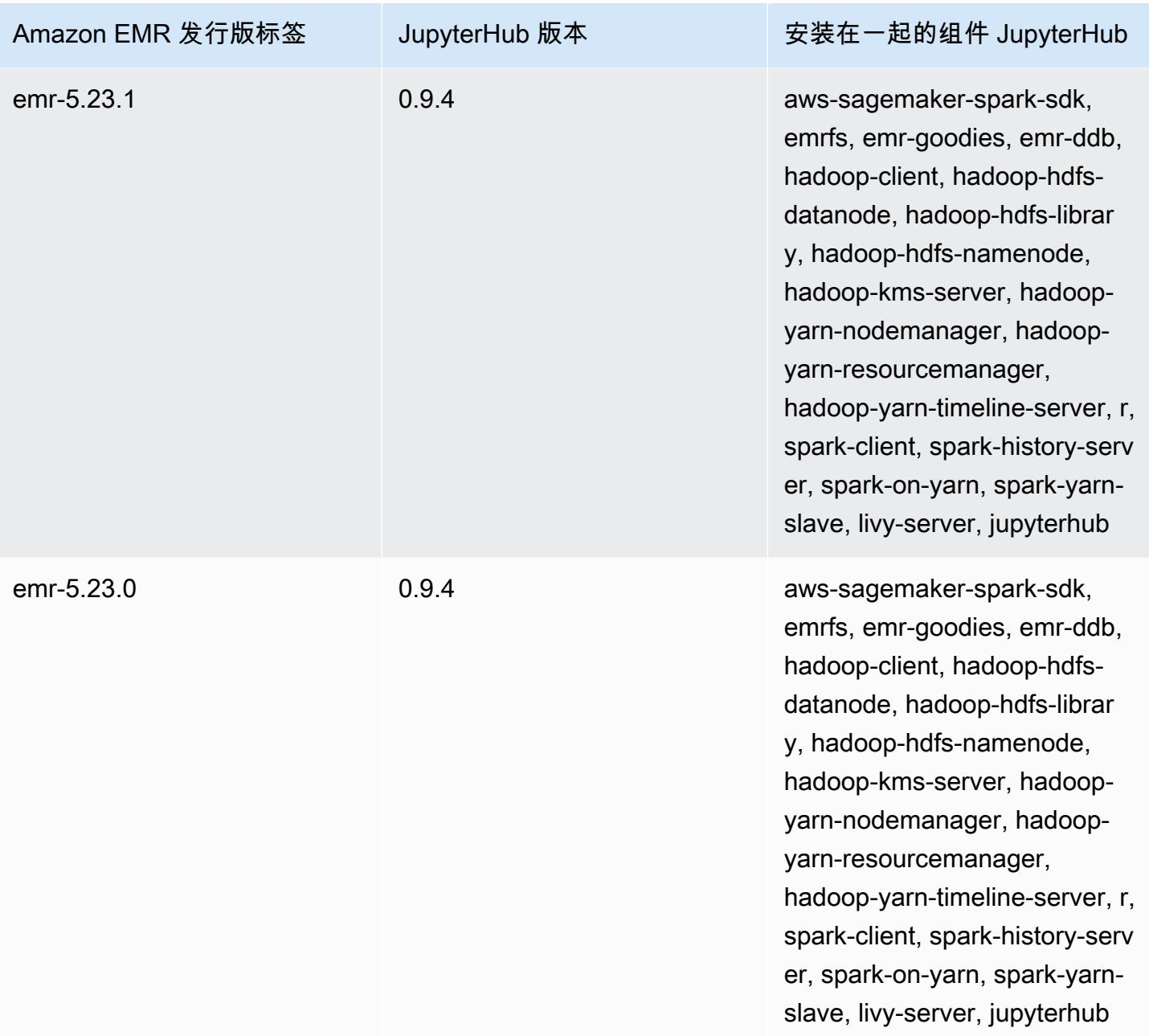

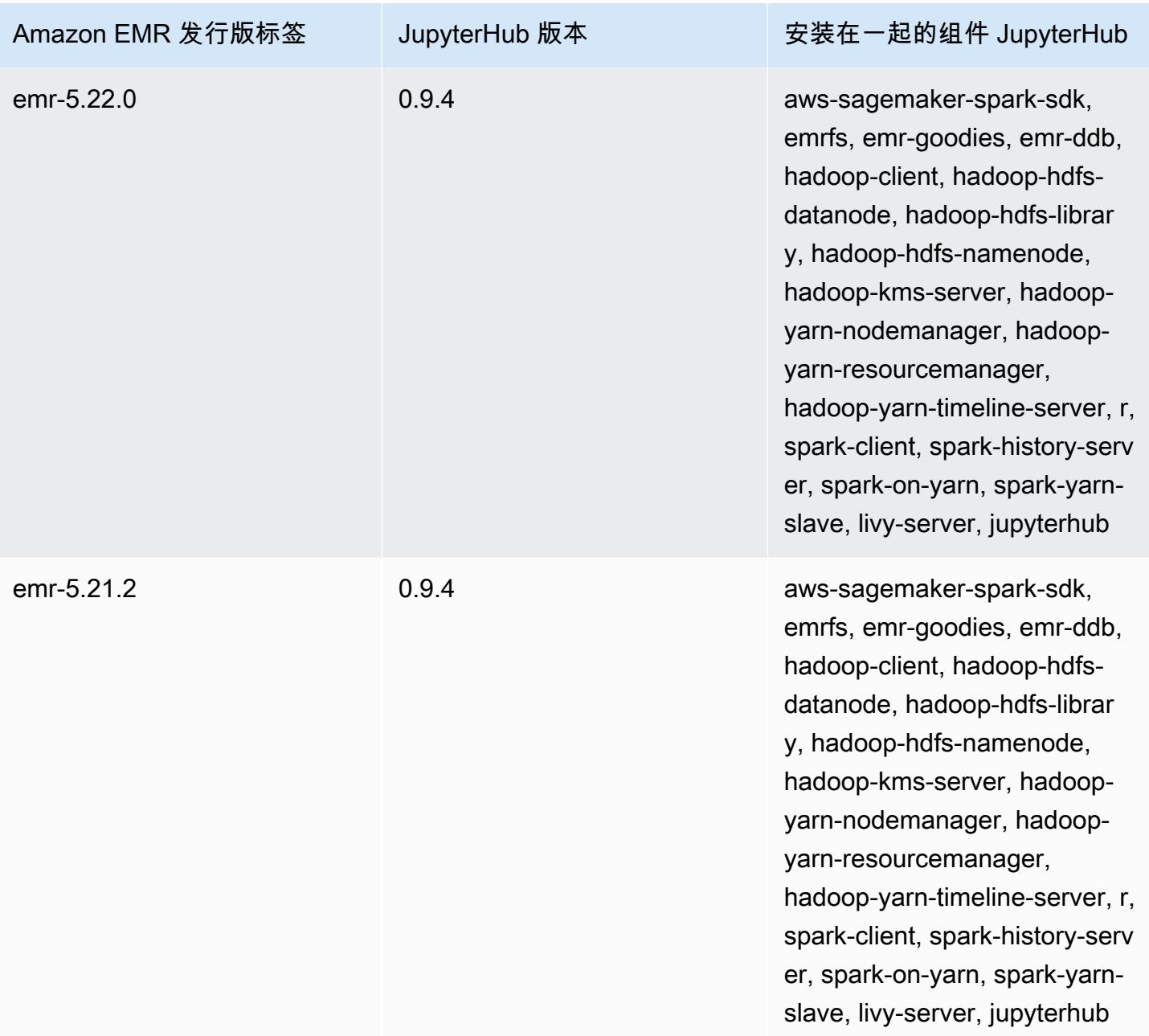

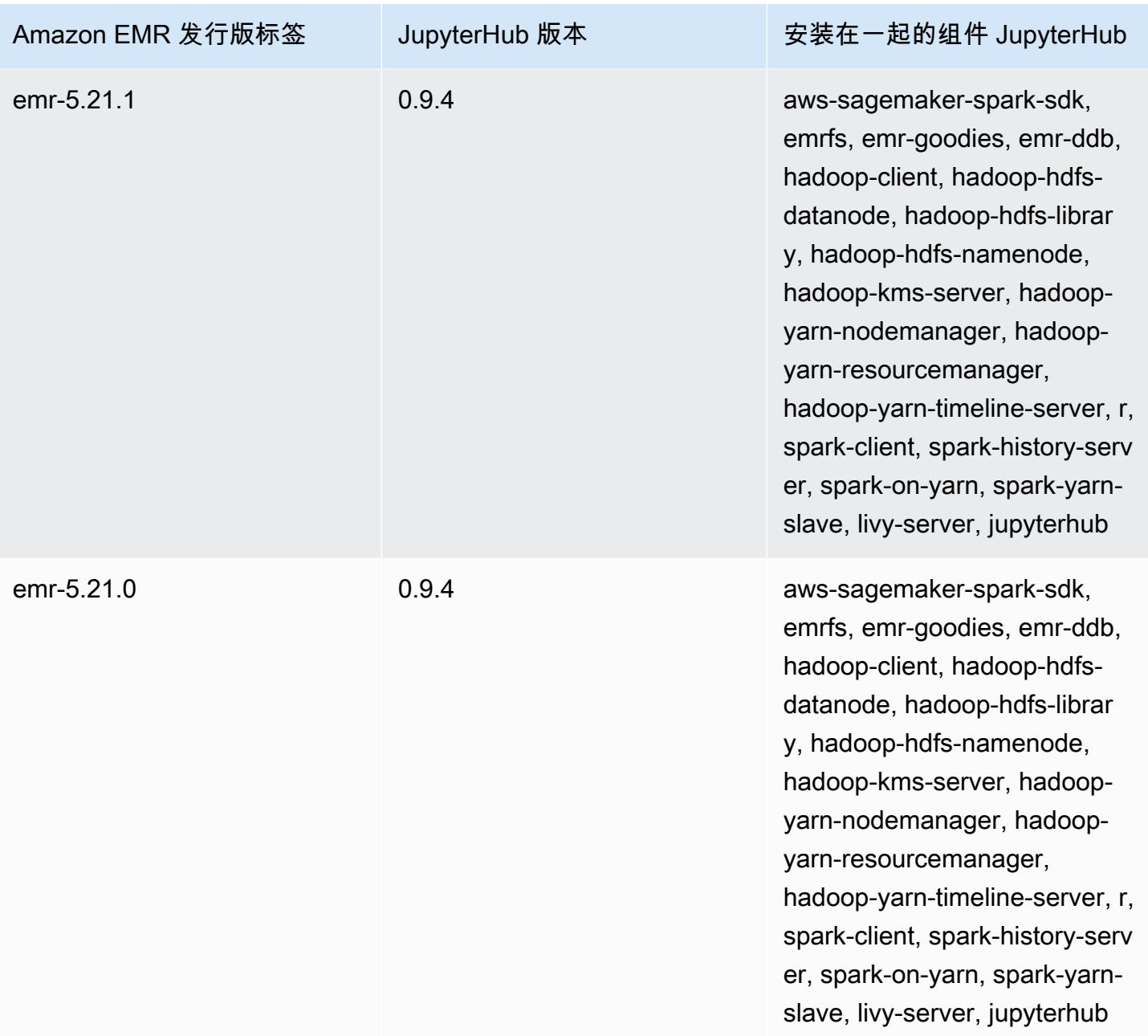

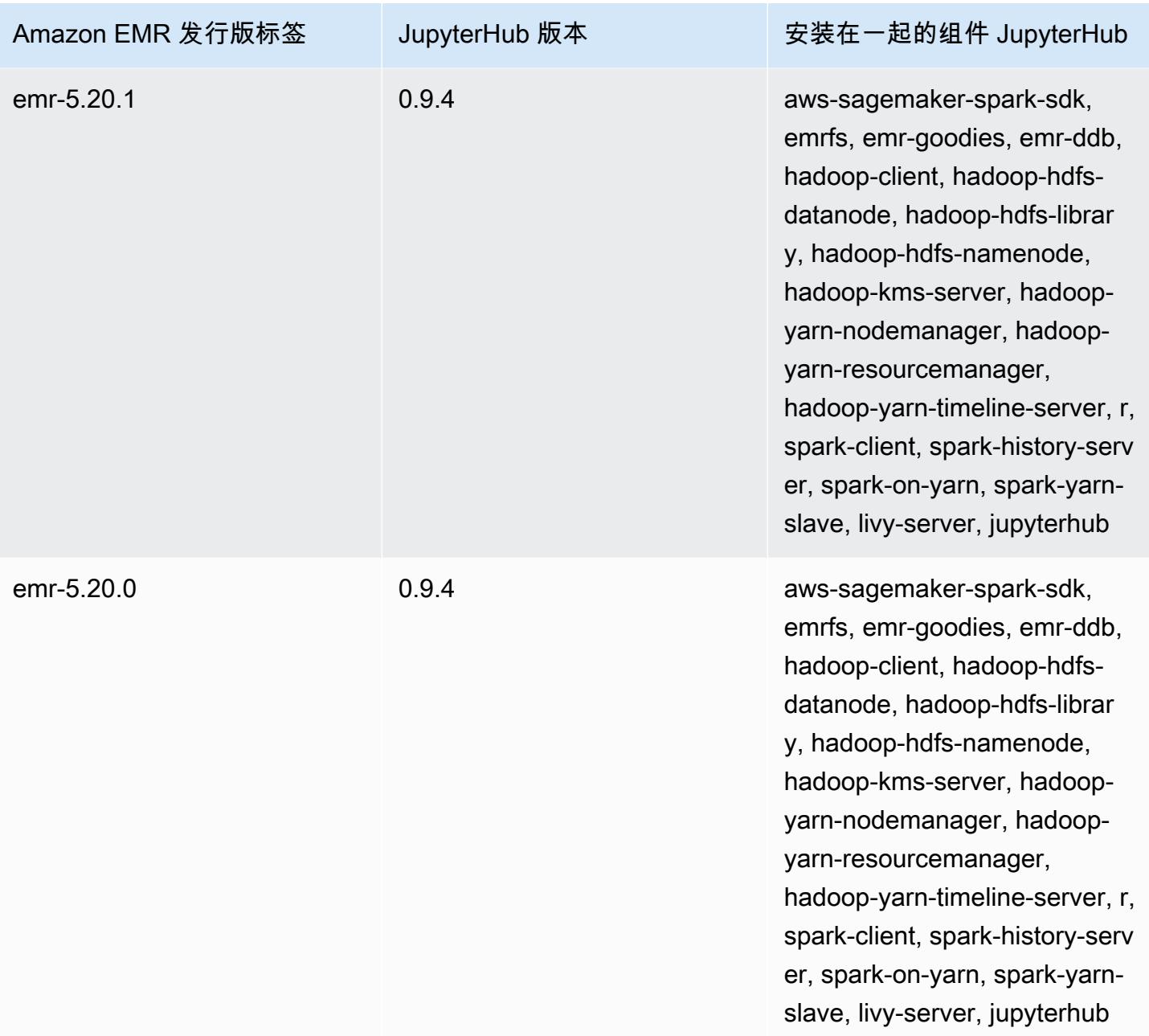

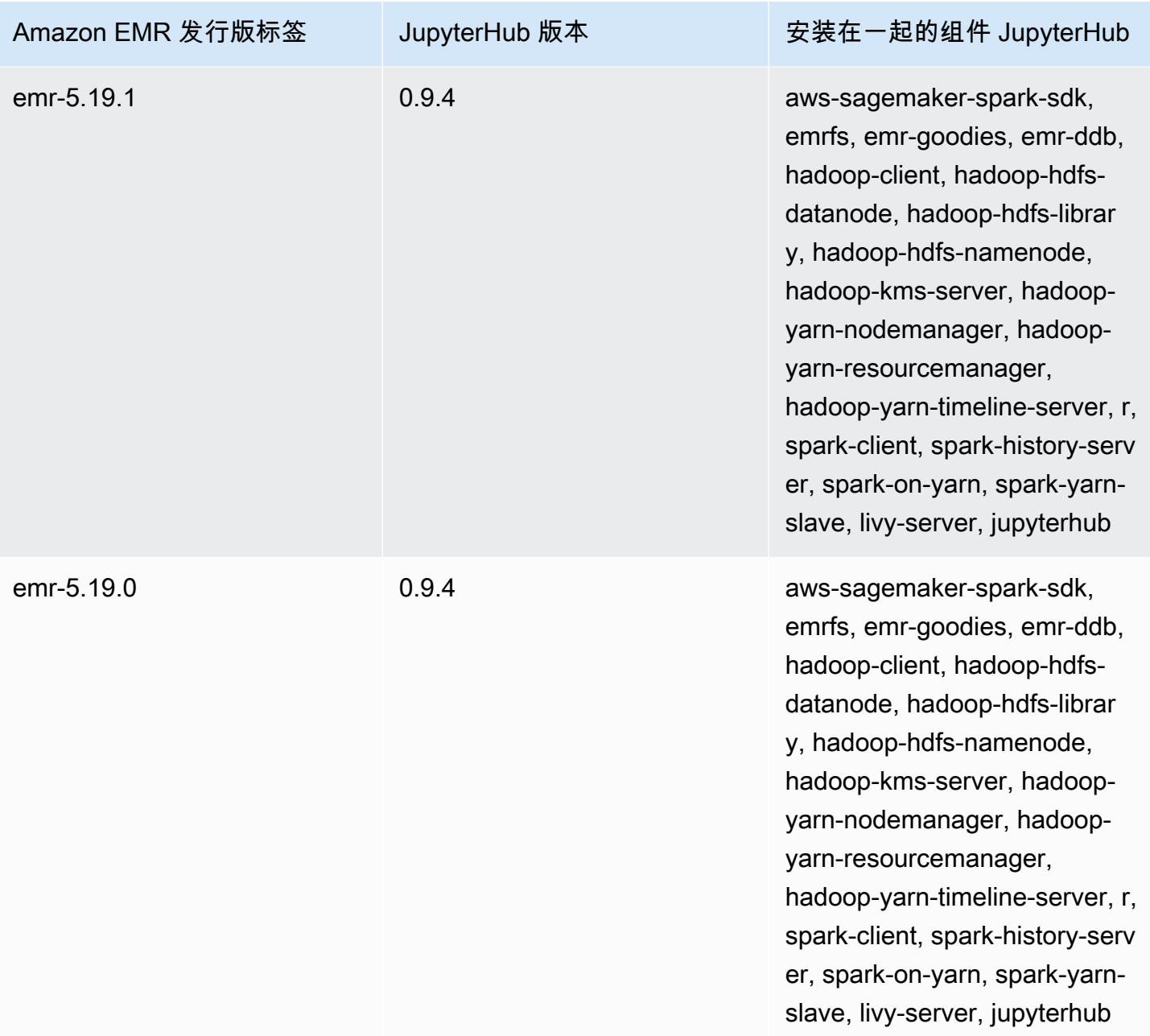

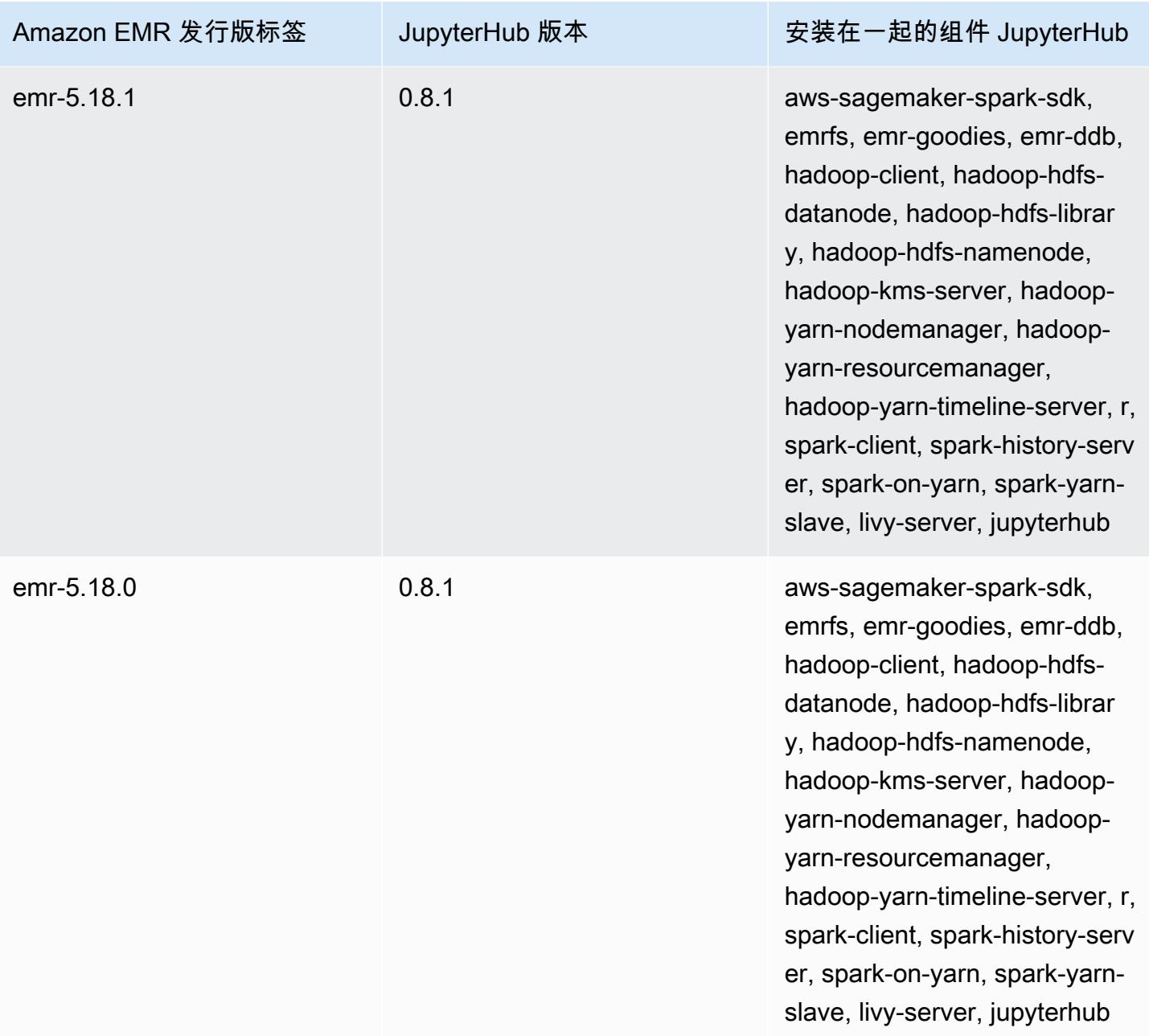
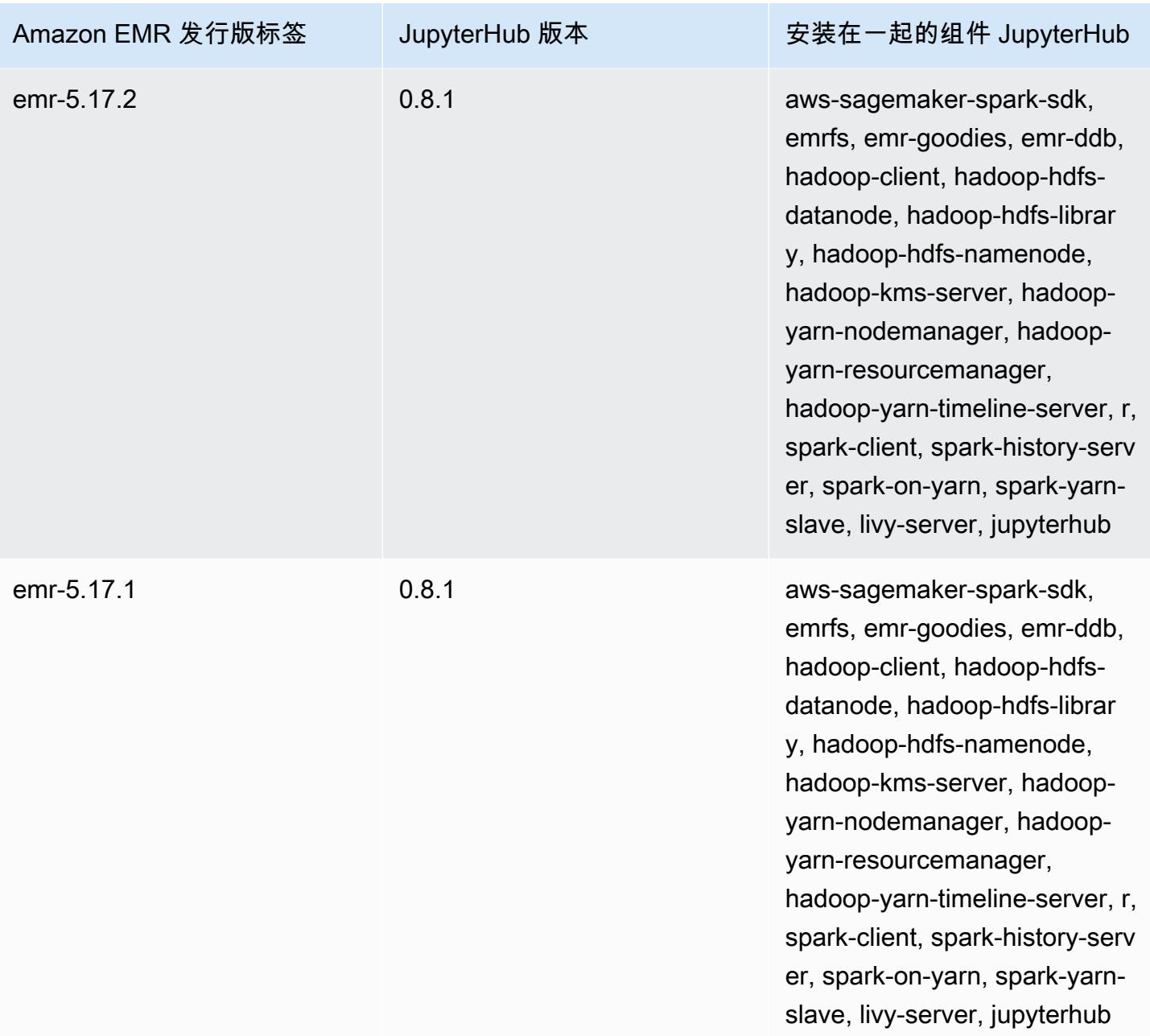

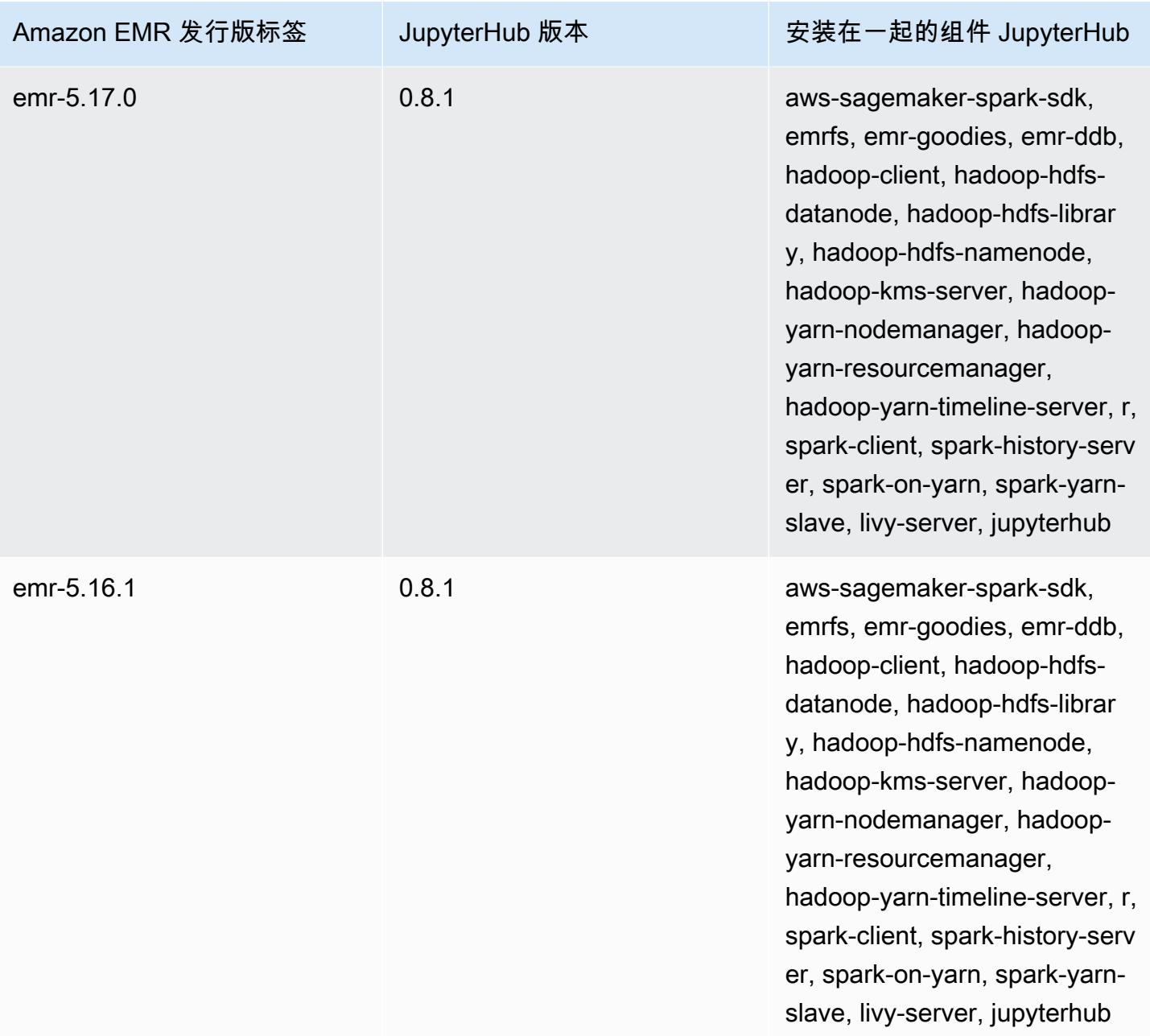

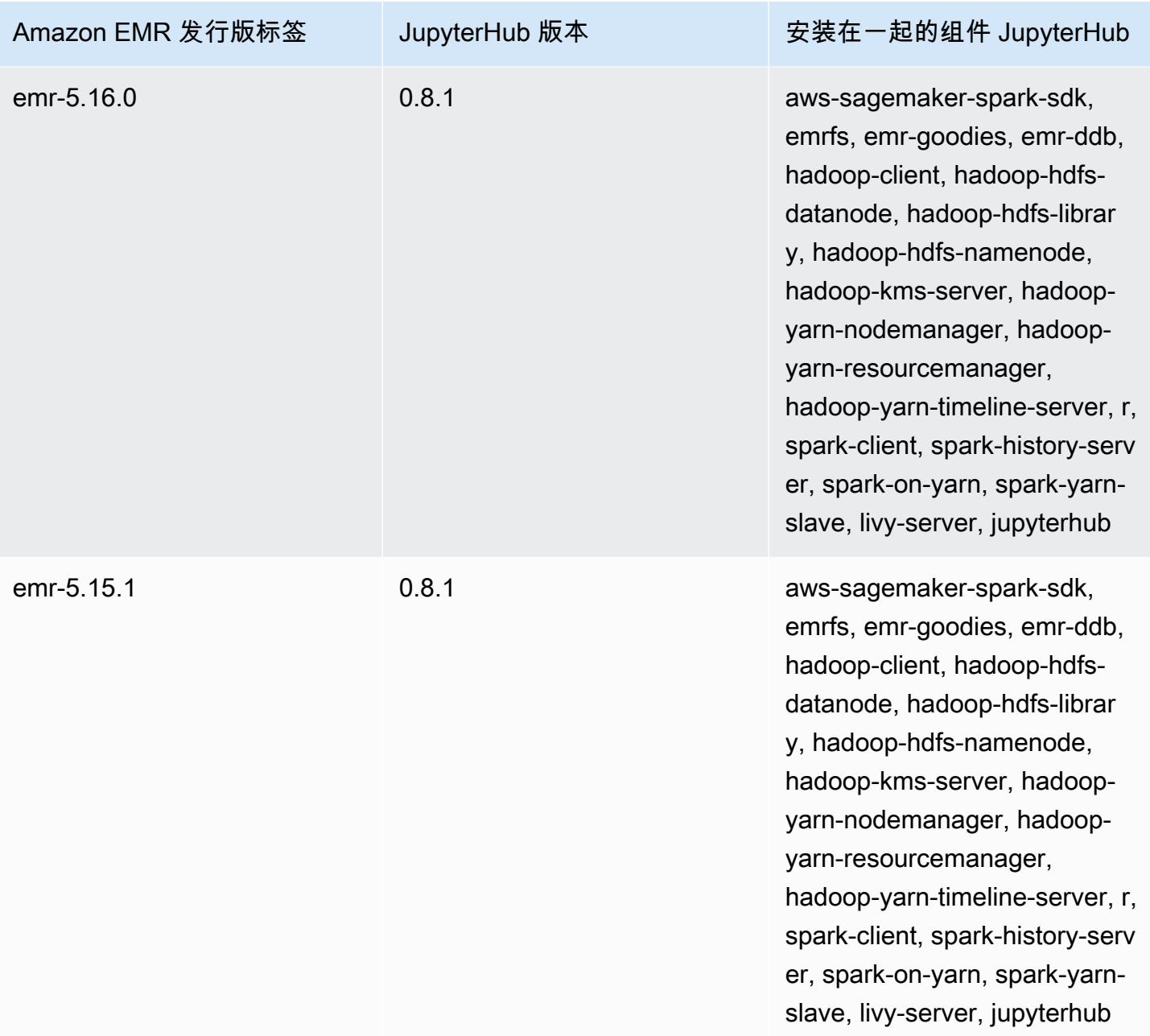

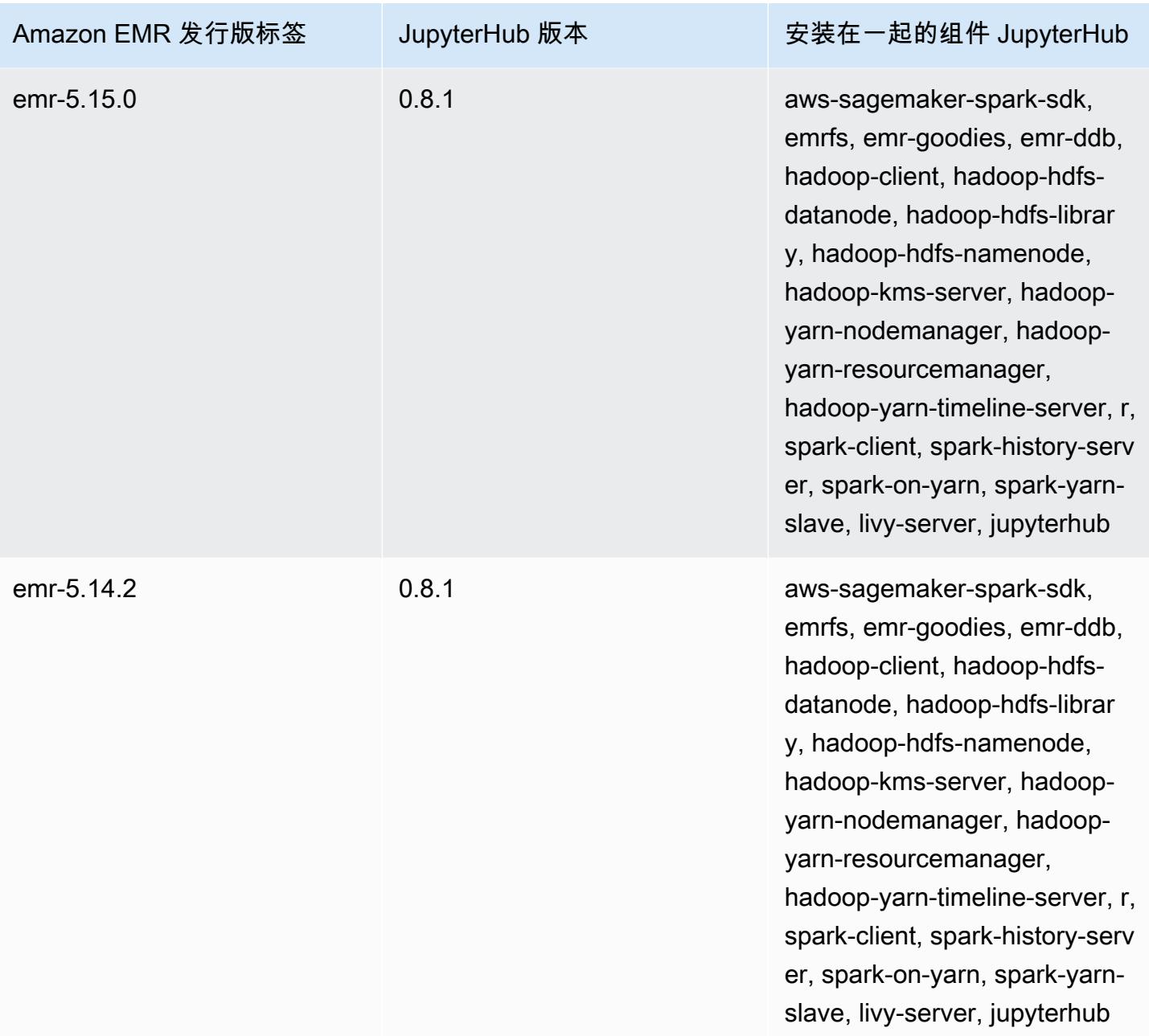

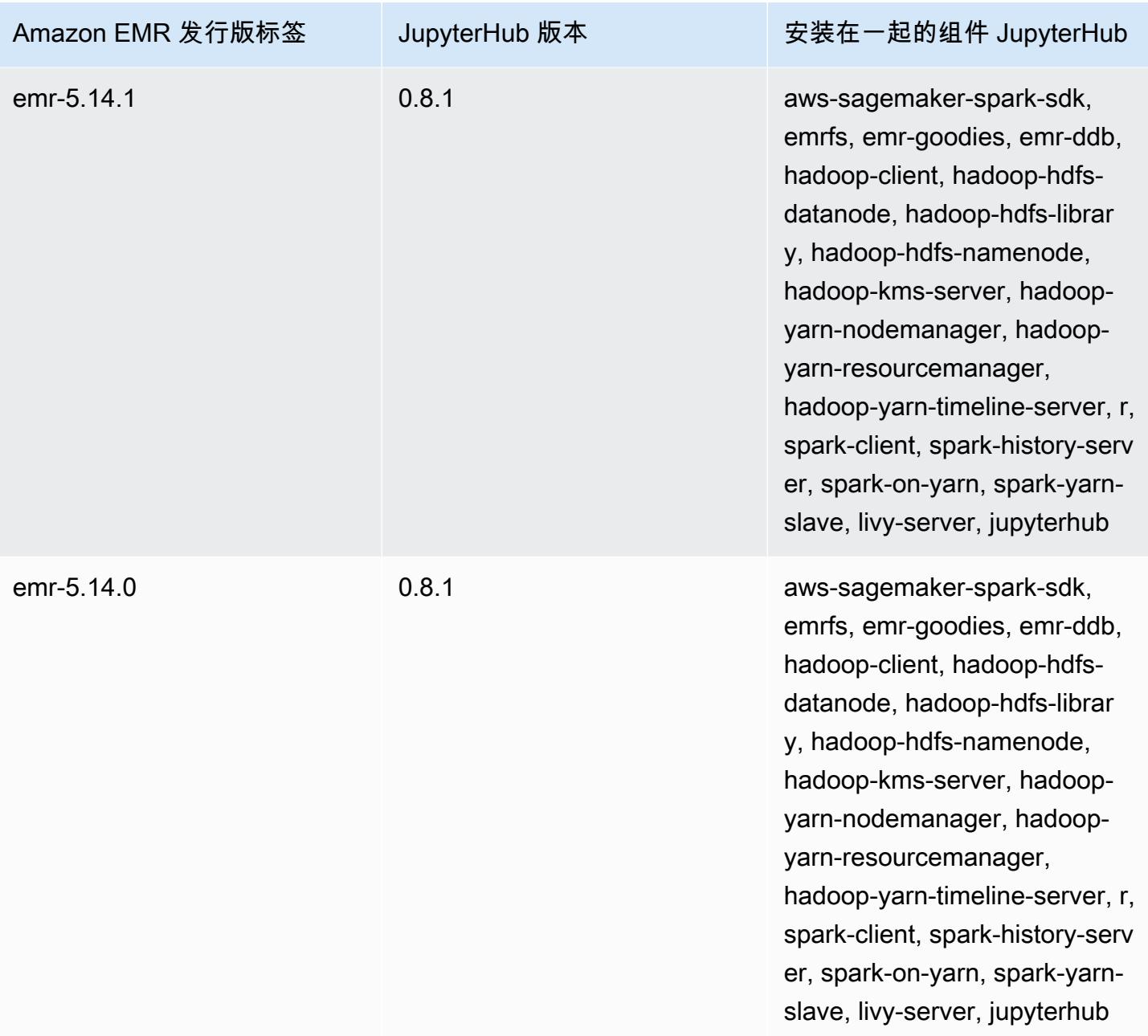

## Apache Livy

Livy 可通过 REST 接口实现与运行 Spark 的 EMR 集群的交互。您可以使用 REST 接口或 RPC 客户 端库提交 Spark 任务或 Spark 代码段、同步或异步检索结果并管理 Spark 上下文。有关更多信息,请 参阅 [Apache Livy 网站。](https://livy.incubator.apache.org/)Livy 包含在 Amazon EMR 发行版本 5.9.0 及更高版本中。

要访问 Livy Web 界面,请设置连接到主节点 的 SSH 隧道和代理连接。有关更多信息,请参阅[查看](https://docs.aws.amazon.com/emr/latest/ManagementGuide/emr-web-interfaces.html)  [EMR 集群上托管的 Web 界面](https://docs.aws.amazon.com/emr/latest/ManagementGuide/emr-web-interfaces.html)。

下表列出了 Amazon EMR 7.x 系列的最新发行版附带的 Livy 的版本,以及 Amazon EMR 随 Livy 一起 安装的组件。

有关此版本中与 Livy 一起安装的组件的版本,请参阅 [7.1.0 版本的组件](#page-22-0)版本。

emr-7.1.0 的 Livy 版本信息

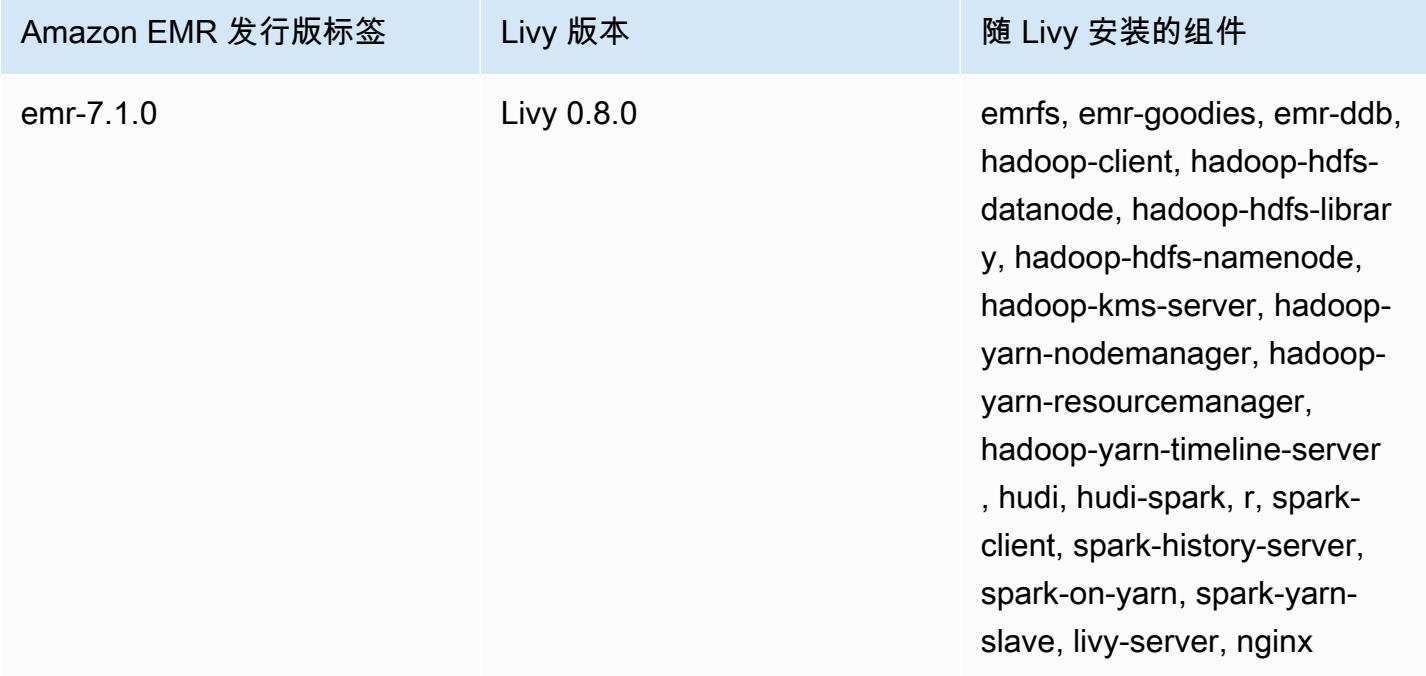

下表列出了 Amazon EMR 6.x 系列的最新发行版附带的 Livy 的版本,以及 Amazon EMR 随 Livy 一起 安装的组件。

有关此发行版中随 Livy 安装的组件版本,请参阅[发行版 6.15.0 组件版本。](#page-75-0)

## emr-6.15.0 的 Livy 版本信息

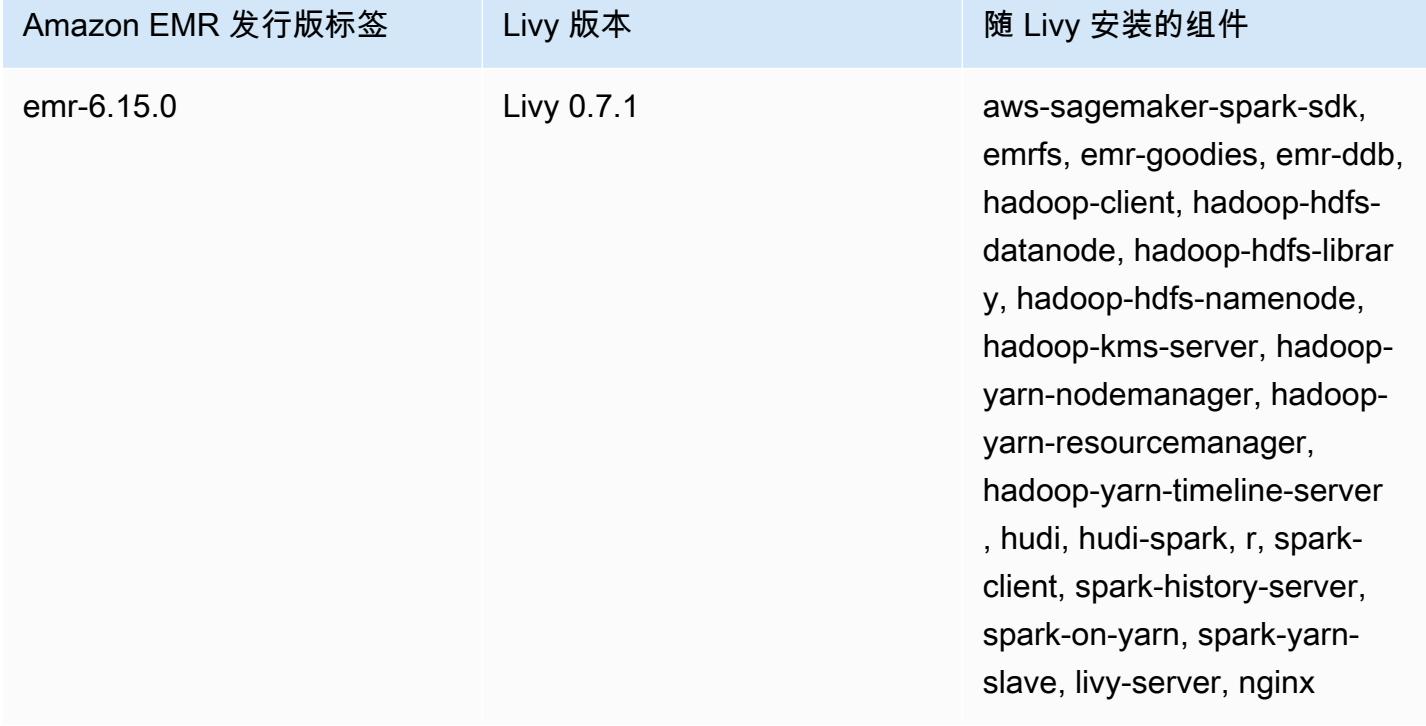

下表列出了 Amazon EMR 5.x 系列的最新发行版附带的 Livy 的版本,以及 Amazon EMR 随 Livy 一起 安装的组件。

有关此版本中与 Livy 一起安装的组件的版本,请参阅 [5.36.2 版组件版本。](#page-927-0)

emr-5.36.2 的 Livy 版本信息

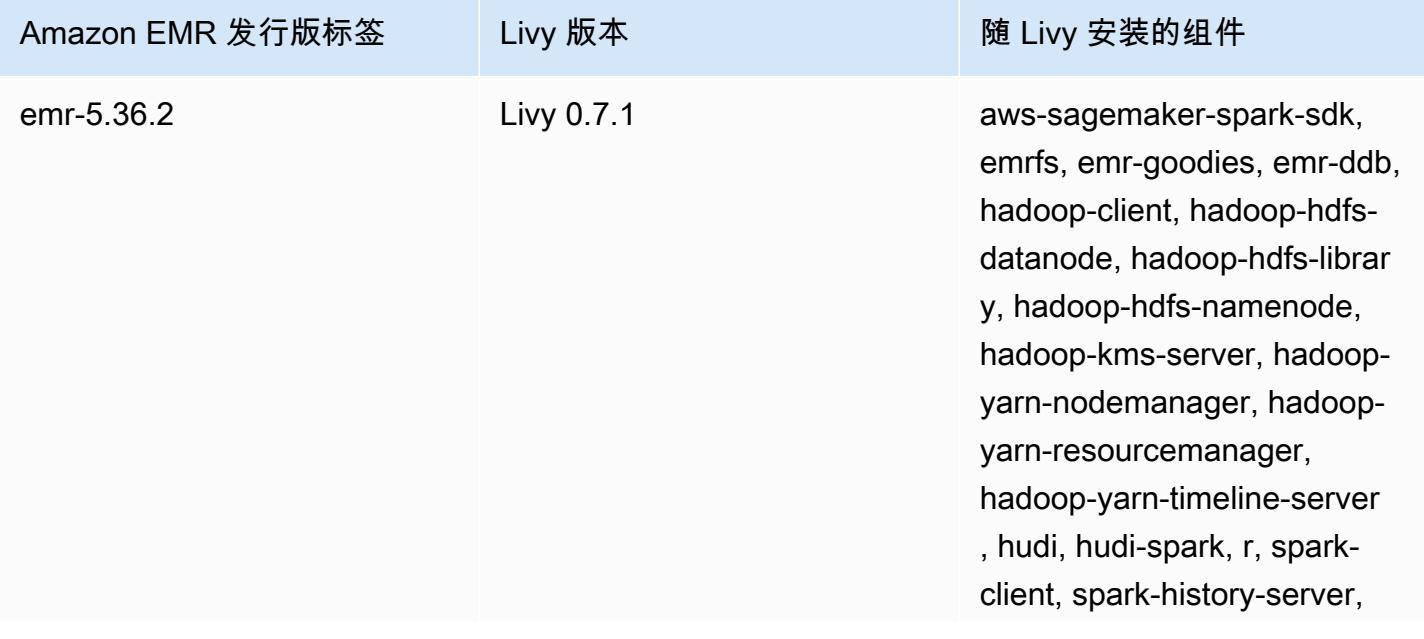

Amazon EMR 发行版标签 Livy 版本 The Live Section of New York State State State State State State State State State St

spark-on-yarn, spark-yarnslave, livy-server, nginx

主题

- [使用 Apache Livy 启用 HTTPS](#page-4399-0)
- [Livy 发行历史记录](#page-4400-0)

## <span id="page-4399-0"></span>使用 Apache Livy 启用 HTTPS

- 1. 在启用了传输加密的情况下预置 Amazon EMR 集群。要了解有关加密的更多信息,请参阅[加密静](https://docs.aws.amazon.com/emr/latest/ManagementGuide/emr-data-encryption.html) [态数据和传输中的数据](https://docs.aws.amazon.com/emr/latest/ManagementGuide/emr-data-encryption.html)。
- 2. 创建以下内容的名为 livy\_ssl.sh 的文件。

```
#!/bin/bash
```

```
KEYSTORE_FILE=`awk '/ssl.server.keystore.location/{getline; print}' /etc/hadoop/
conf/ssl-server.xml | sed -e 's/<[^>]*>//g' | tr -d ' \t\n\r\f'`
KEYSTORE_PASS=`awk '/ssl.server.keystore.password/{getline; print}' /etc/hadoop/
conf/ssl-server.xml | sed -e 's/<[^>]*>//g' | tr -d ' \t\n\r\f'`
KEY_PASS=`awk '/ssl.server.keystore.keypassword/{getline; print}' /etc/hadoop/conf/
ssl-server.xml | sed -e 's/<[^>]*>//g' | tr -d ' \t\n\r\f'`
```
echo "livy.keystore \$KEYSTORE\_FILE livy.keystore.password \$KEYSTORE\_PASS livy.key-password \$KEY\_PASS" | sudo tee -a /etc/livy/conf/livy.conf >/dev/null

sudo systemctl restart livy-server.service

3. 作为 Amazon EMR 步骤运行以下脚本。此脚本将修改 /etc/livy/conf/livy.conf 以激活 SSL。

```
--steps '[{"Args":["s3://DOC-EXAMPLE-BUCKET/
livy_ssl.sh"],"Type":"CUSTOM_JAR","ActionOnFailure":"CONTINUE","Jar":"s3://
us-east-1.elasticmapreduce/libs/script-runner/script-
runner.jar","Properties":"","Name":"Custom JAR"}]'
```
- 4. 重新启动 Apache Livy 服务,以使更改生效。要重新启动 Apache Livy,请参阅[停止和重新启动进](https://docs.aws.amazon.com/emr/latest/ManagementGuide/emr-process-restart-stop-view.html#emr-process-restart) [程](https://docs.aws.amazon.com/emr/latest/ManagementGuide/emr-process-restart-stop-view.html#emr-process-restart)。
- 5. 测试客户端现在是否可以使用 HTTPS 进行通信。例如,要提交任务,请运行以下代码。

```
curl -k -X POST --data '{"file": "local:///usr/lib/spark/examples/jars/spark-
examples.jar", 
"className": "org.apache.spark.examples.SparkPi"}' \
-H "Content-Type: application/json" \
https://EMR_Master_Node_Host:8998/batches
```
如果您已成功启用 HTTPS,Livy 会发送一个响应,指示该命令已被接受且批处理任务已提交。

```
{"id":1,"name":null,"owner":null,"proxyUser":null,"state":"starting","appId":null,"appInfo":
{"driverLogUrl":null,"sparkUiUrl":null},"log":["stdout: ","\nstderr: ","\nYARN 
 Diagnostics: "]}
```
## <span id="page-4400-0"></span>Livy 发行历史记录

下表列出了 Amazon EMR 的每个发行版本中所包含的 Livy 的版本,以及在安装应用程序时一同安装 的组件。有关每个发行版本中的组件版本,请参阅 [Amazon EMR 7.x 发行版、](#page-21-0)[Amazon EMR 6.x 发行](#page-73-0) [版](#page-73-0) 或 [Amazon EMR 5.x 发行版](#page-924-0) 中的发行版"组件版本"部分。

Livy 版本信息

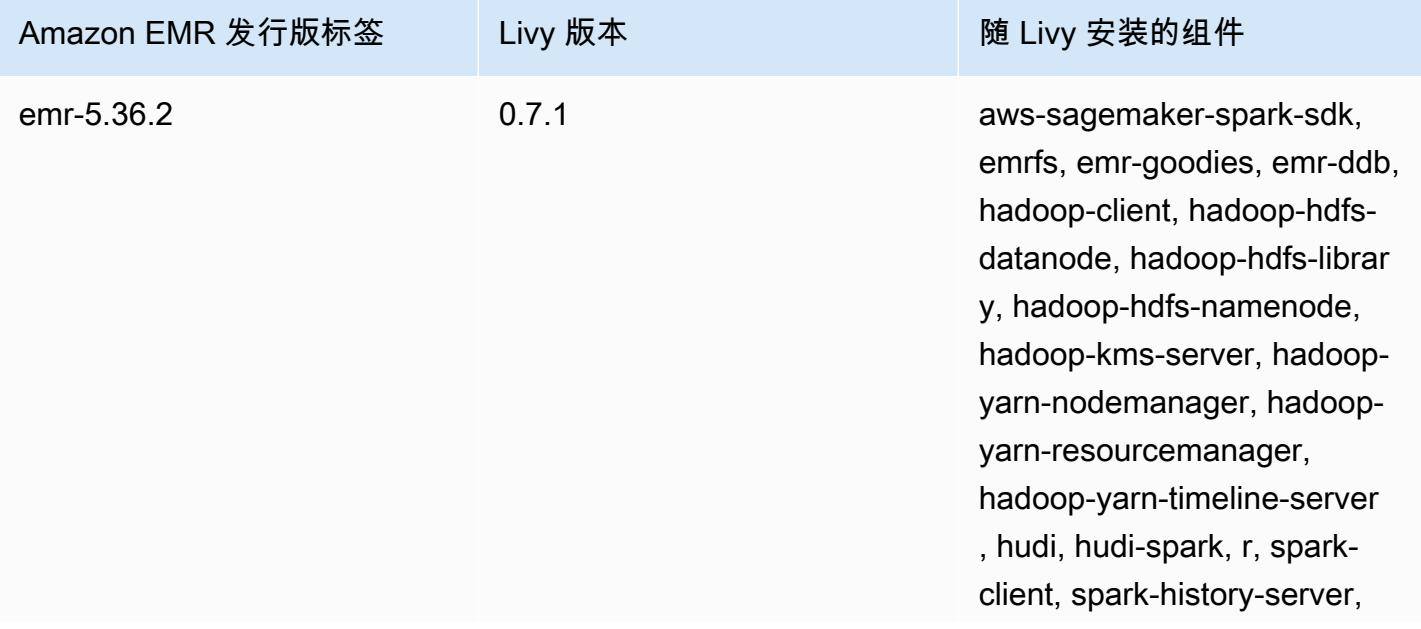

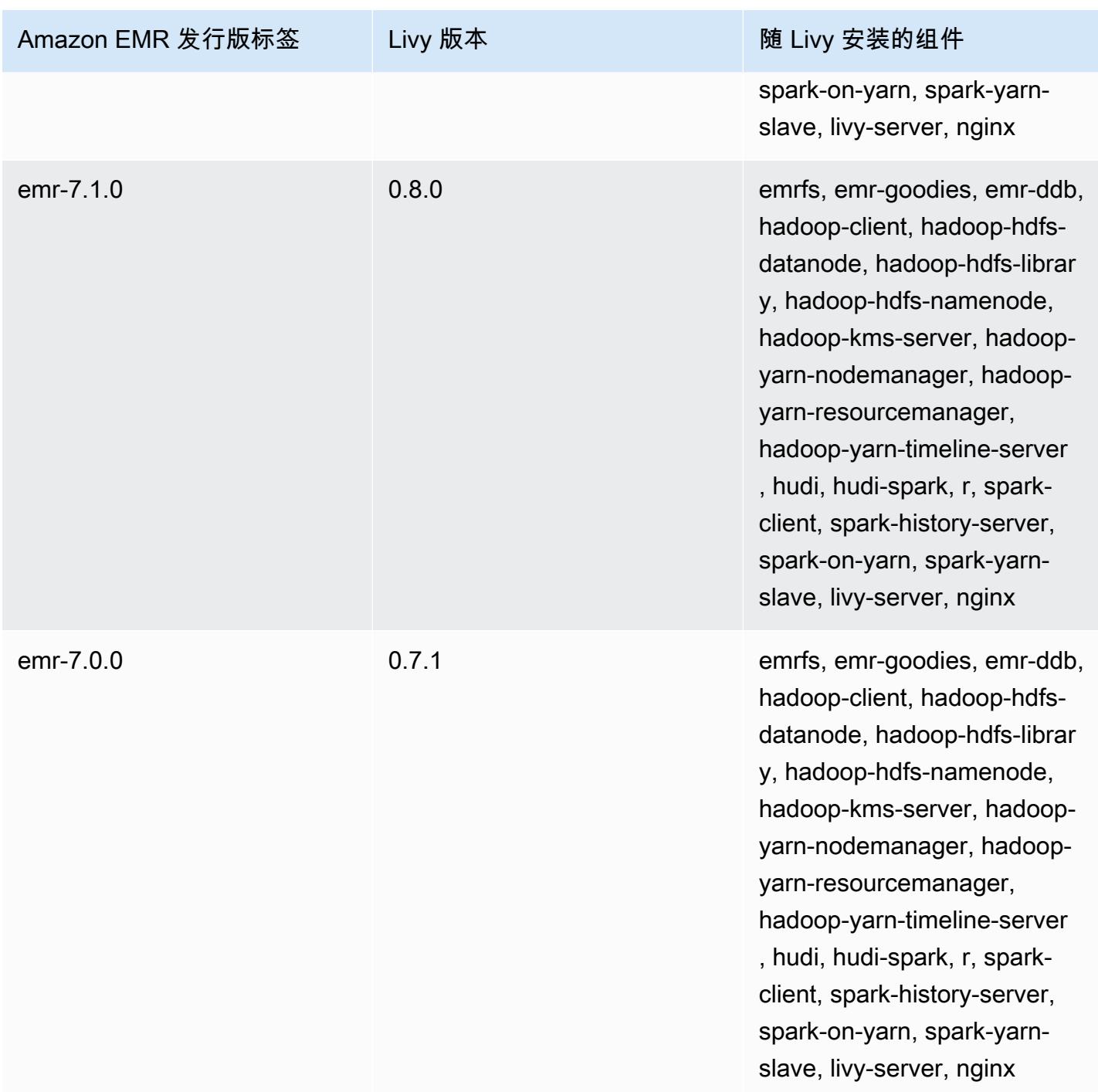

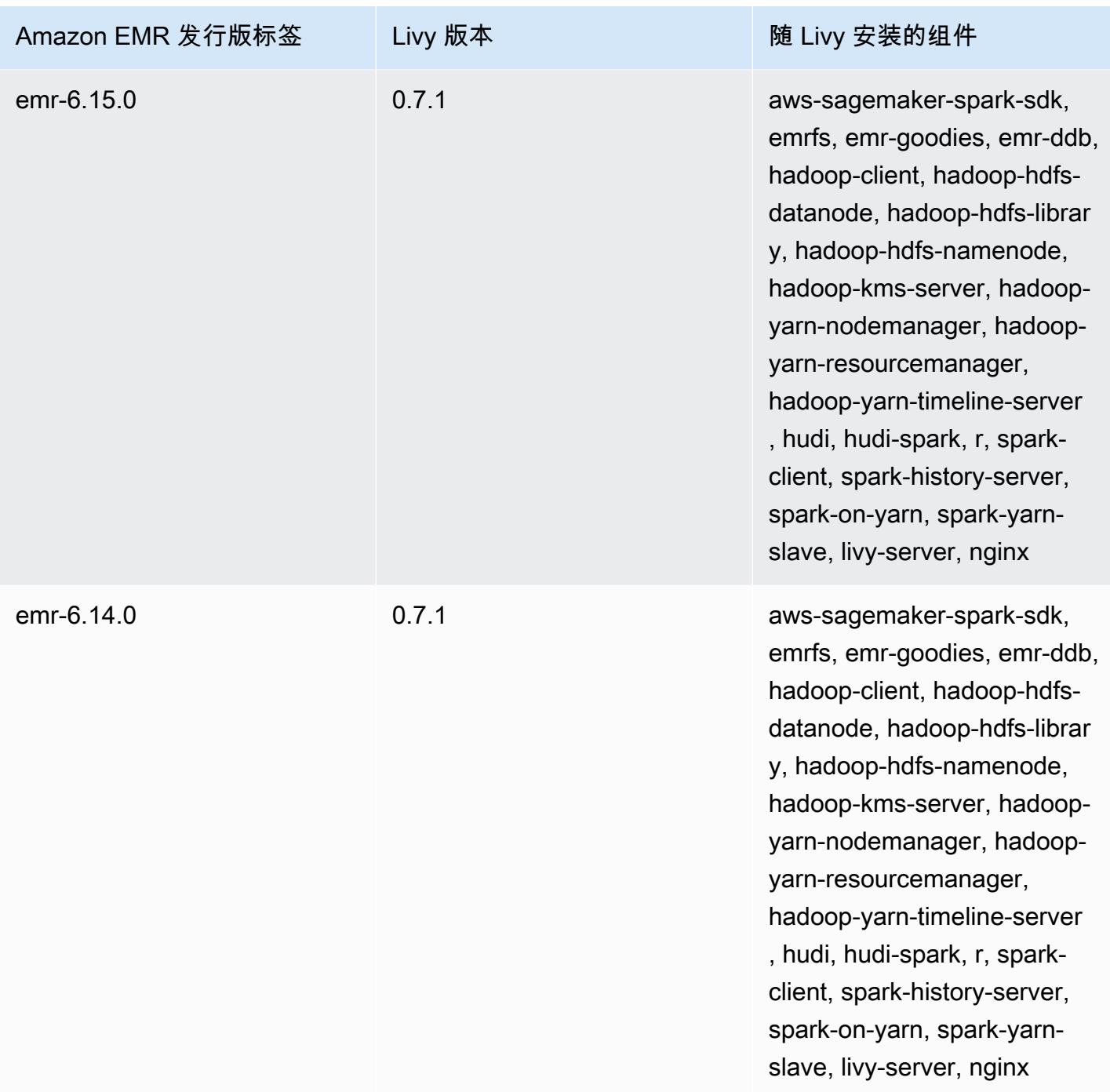

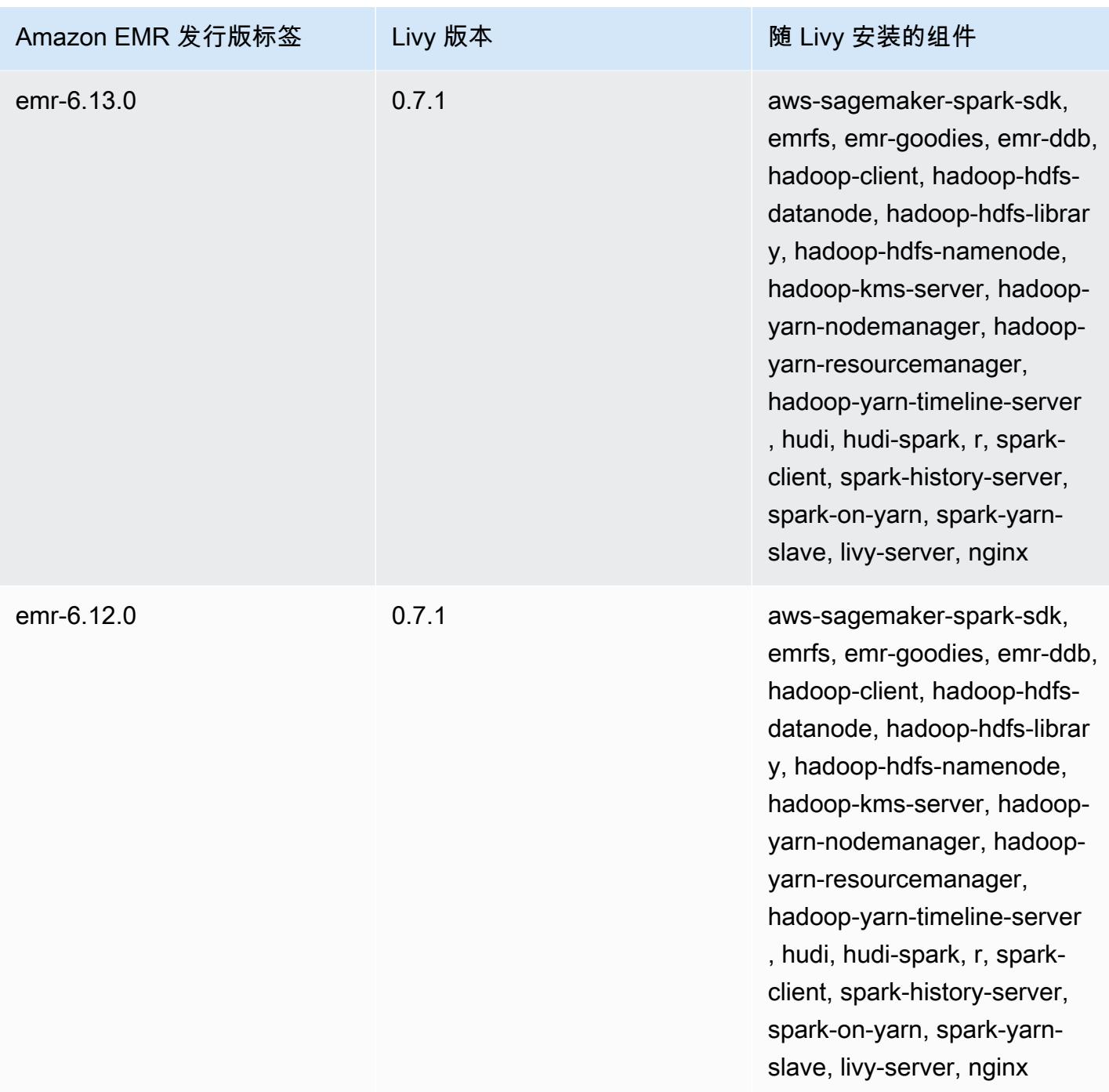

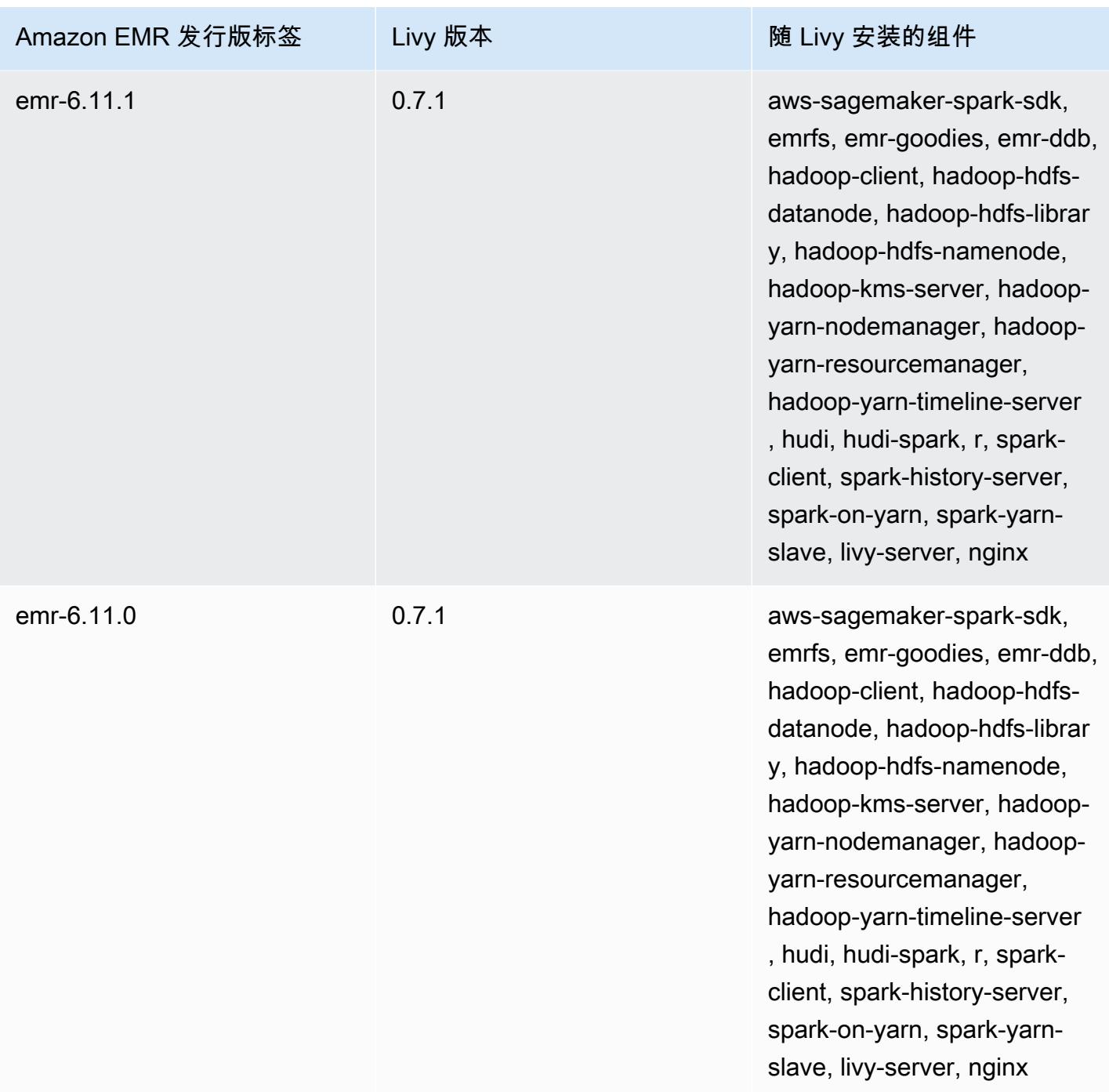

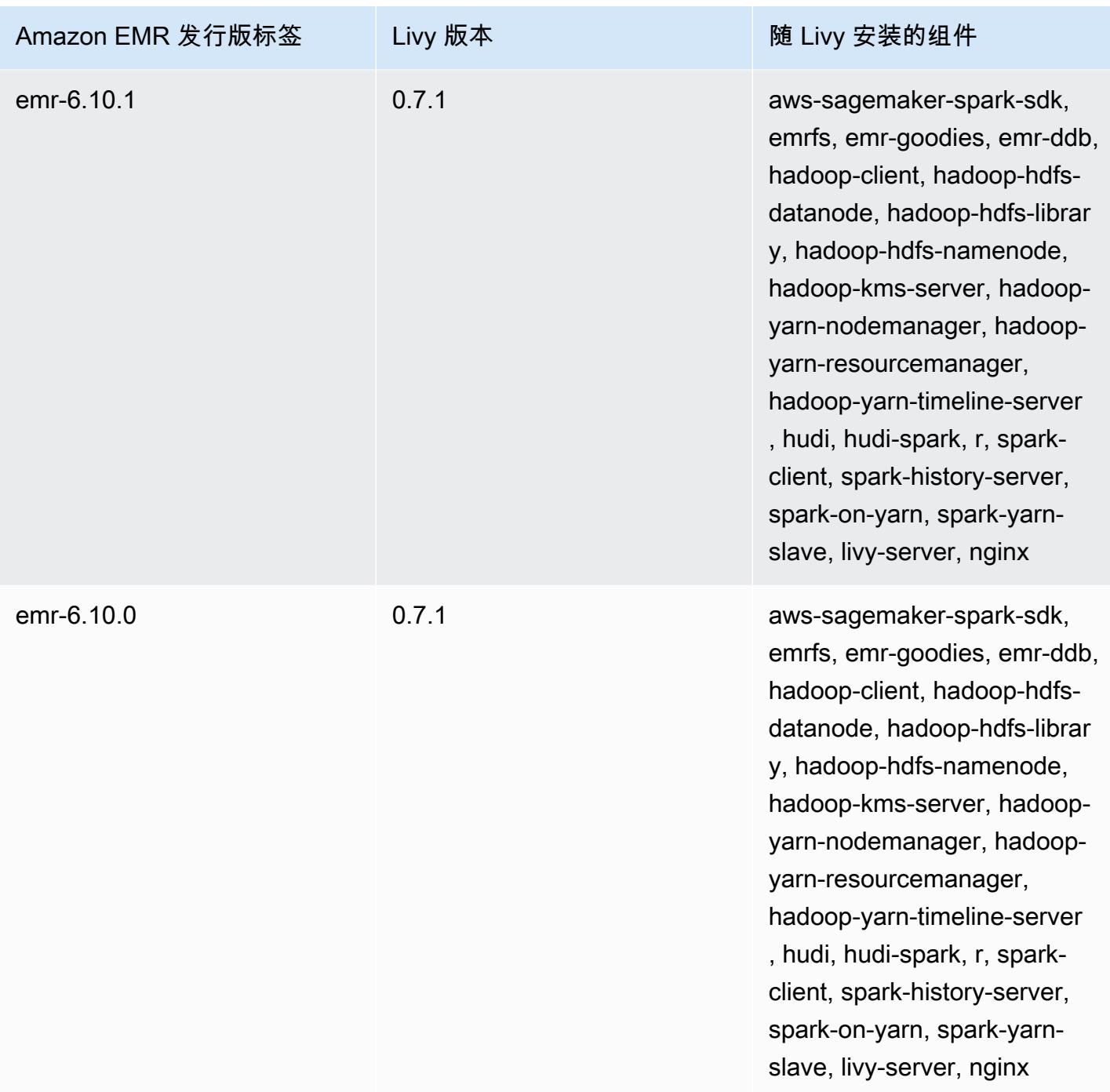

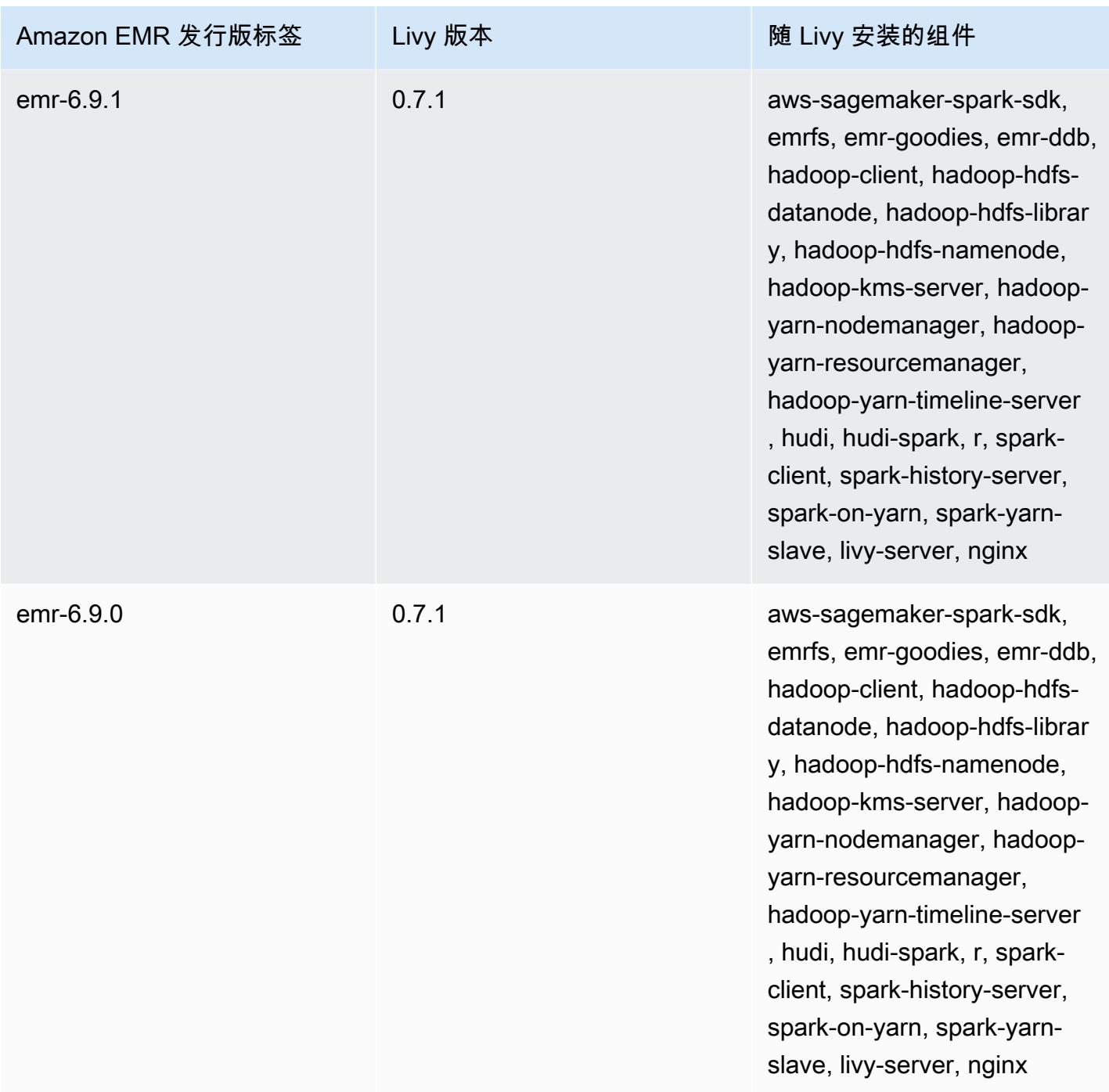

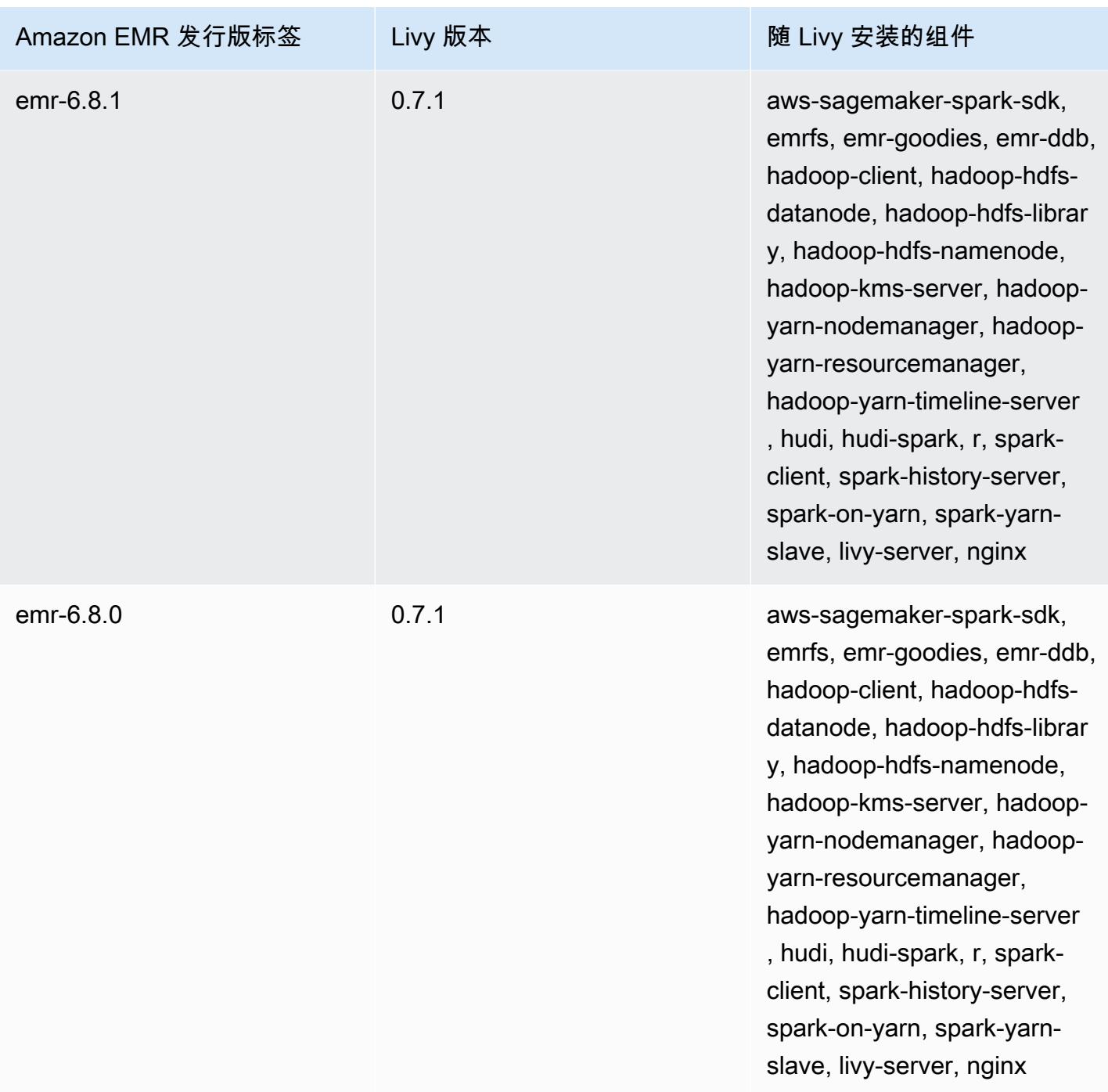

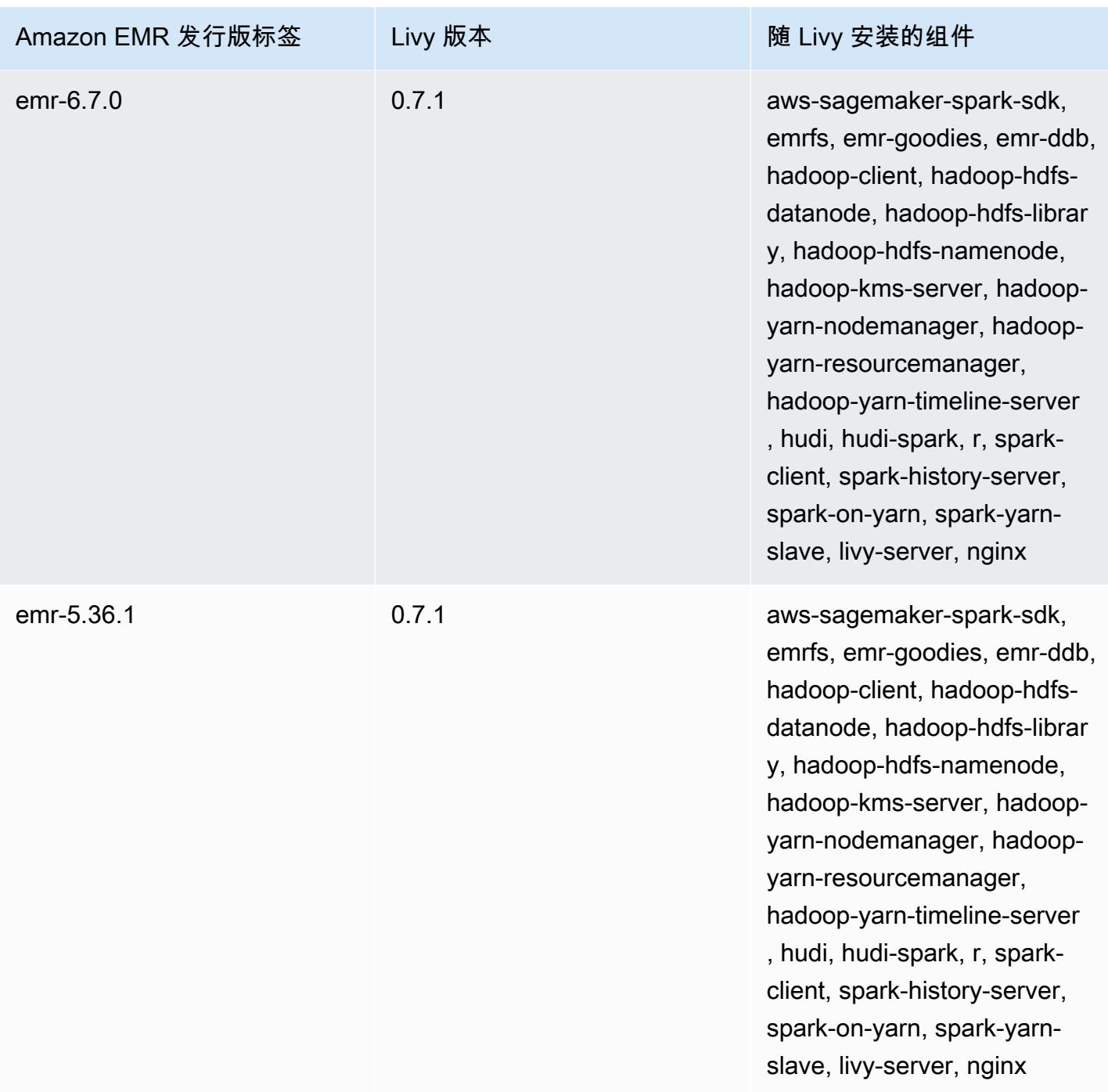

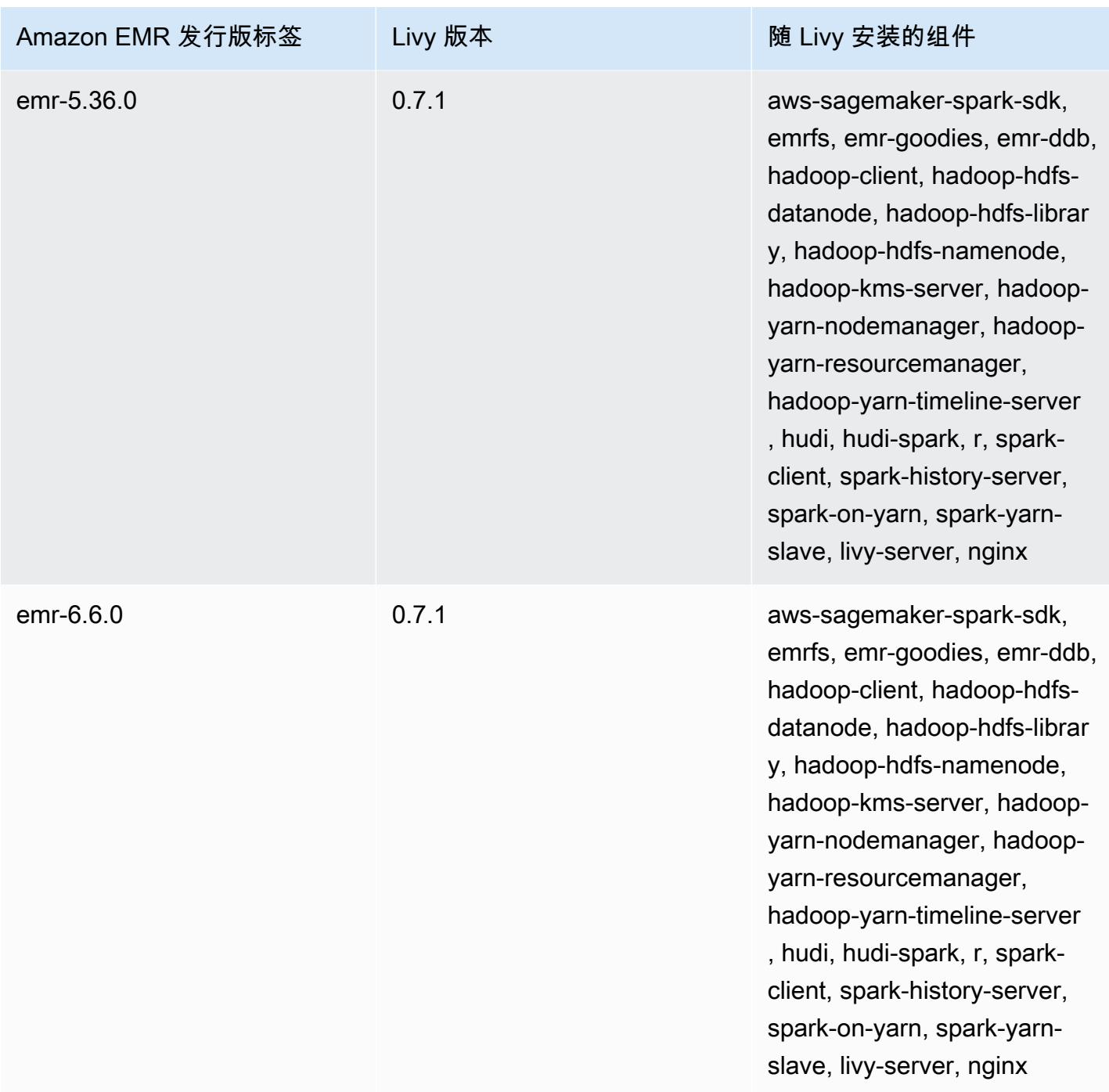

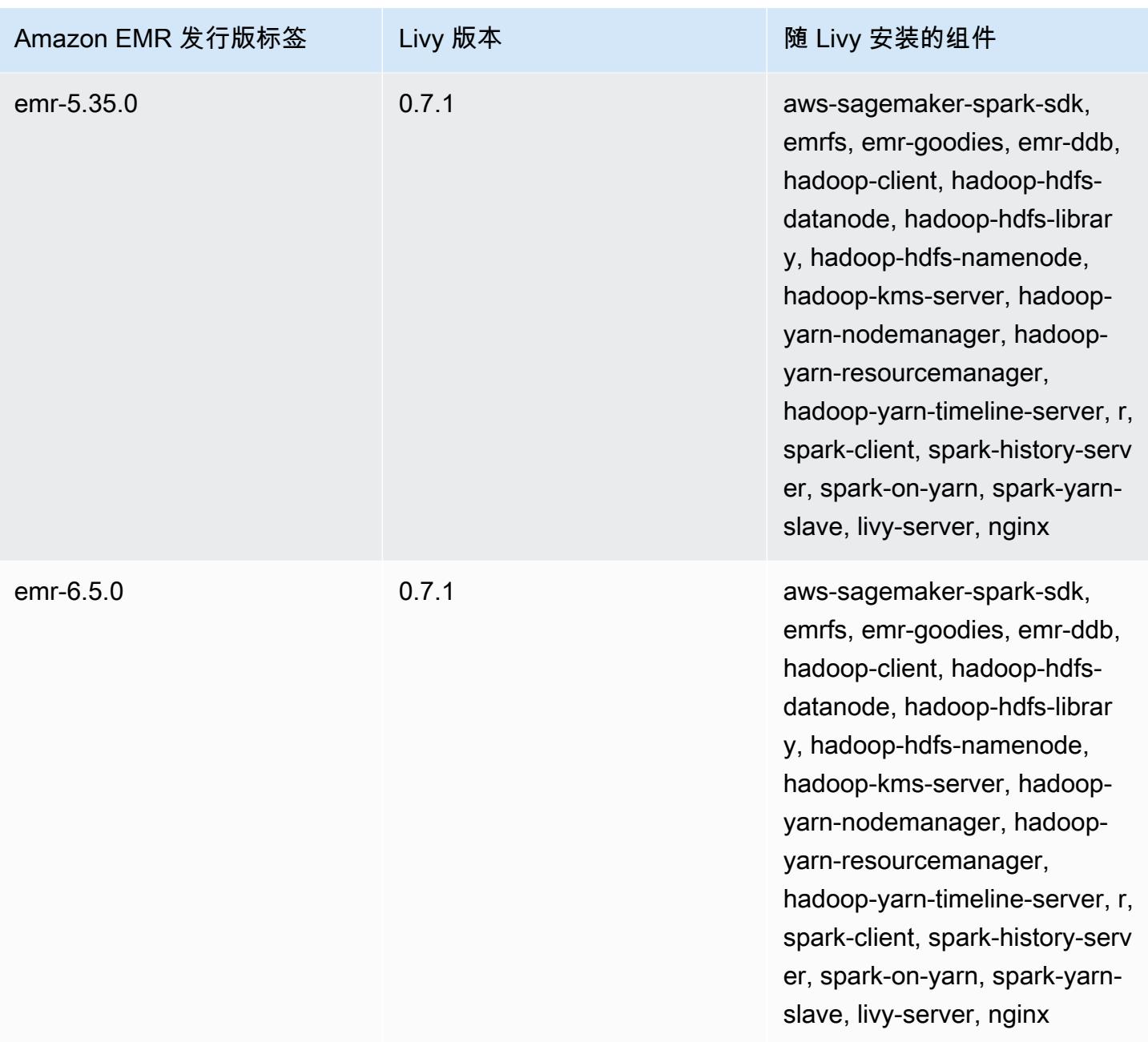

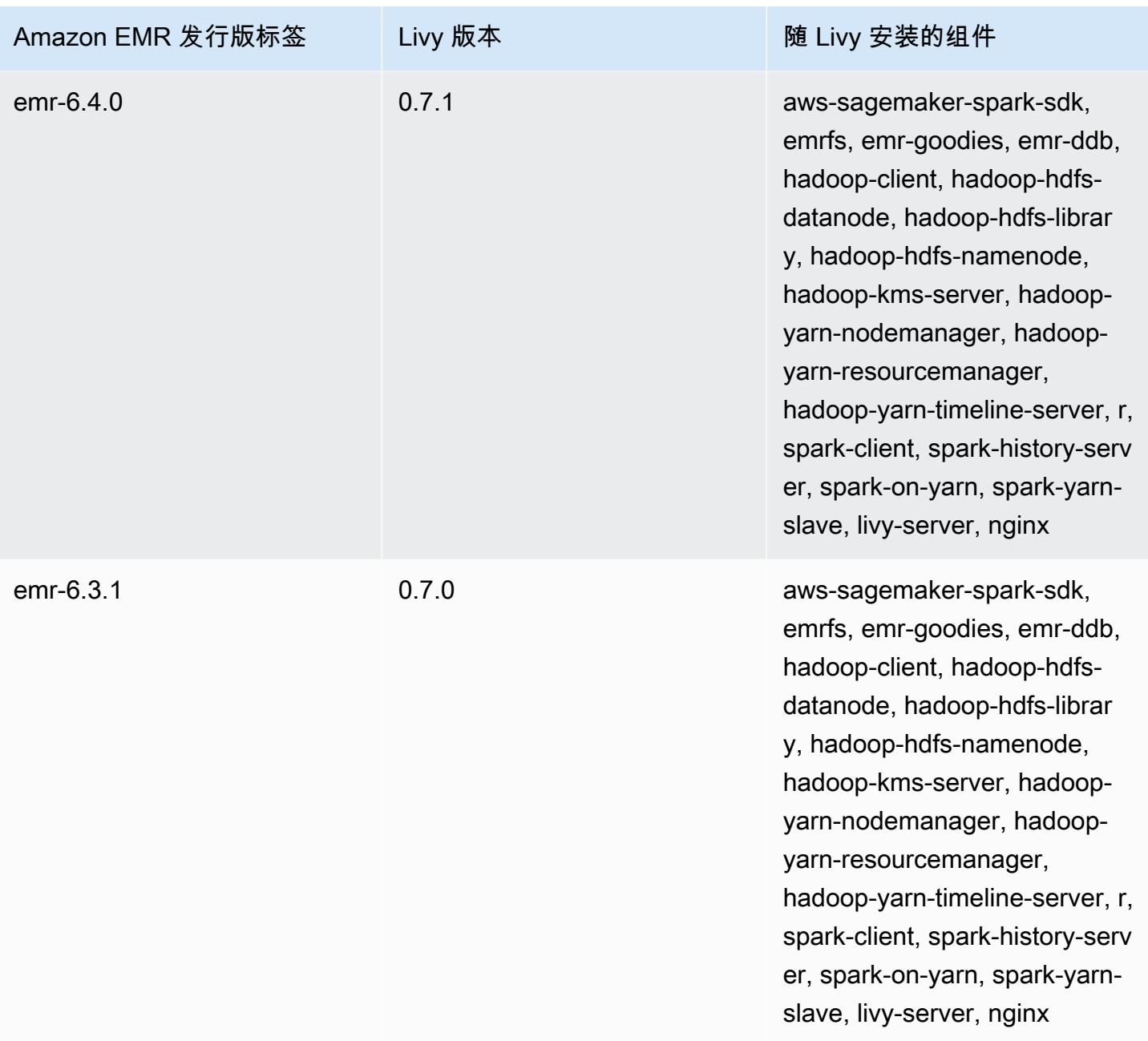

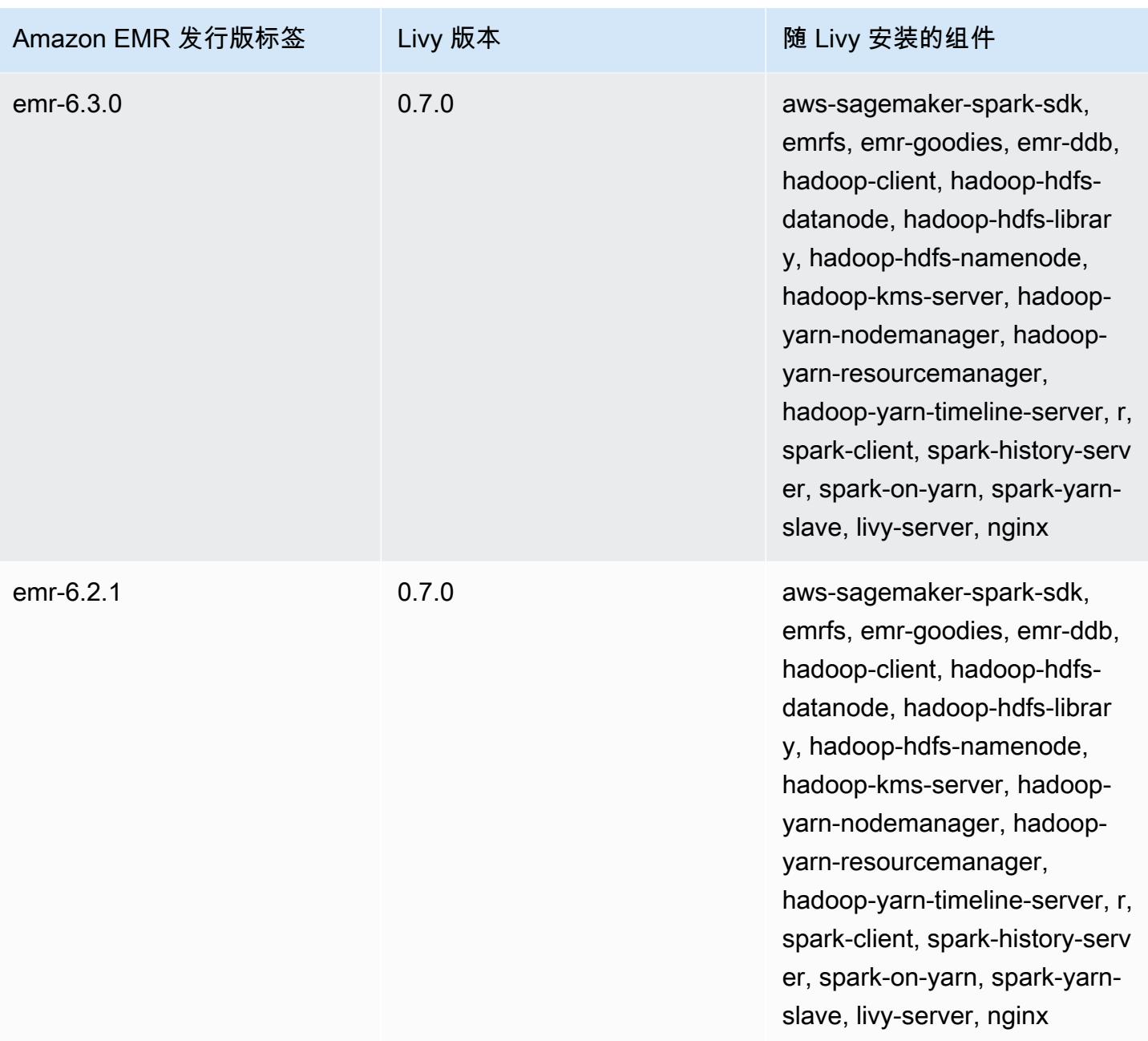

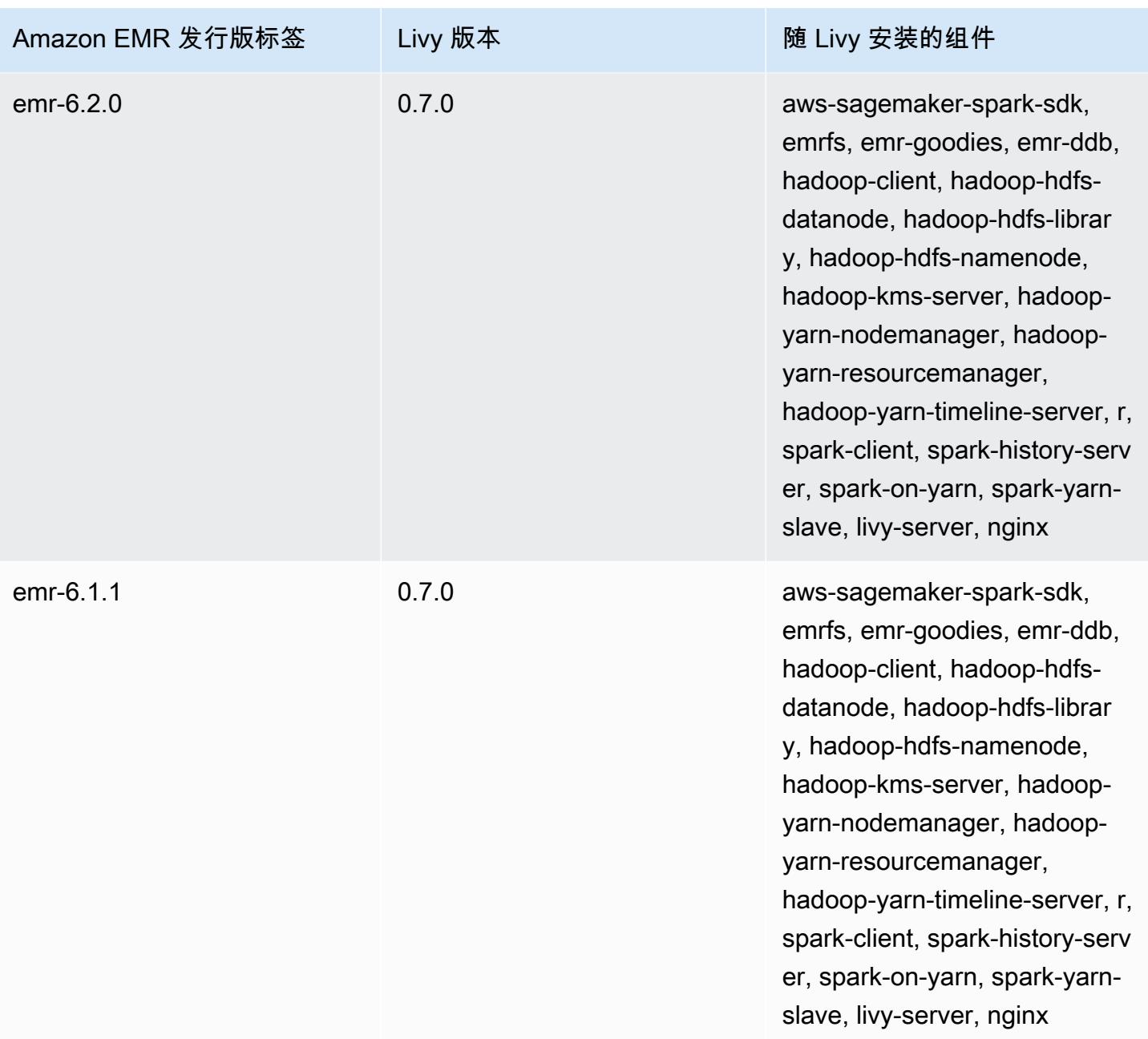

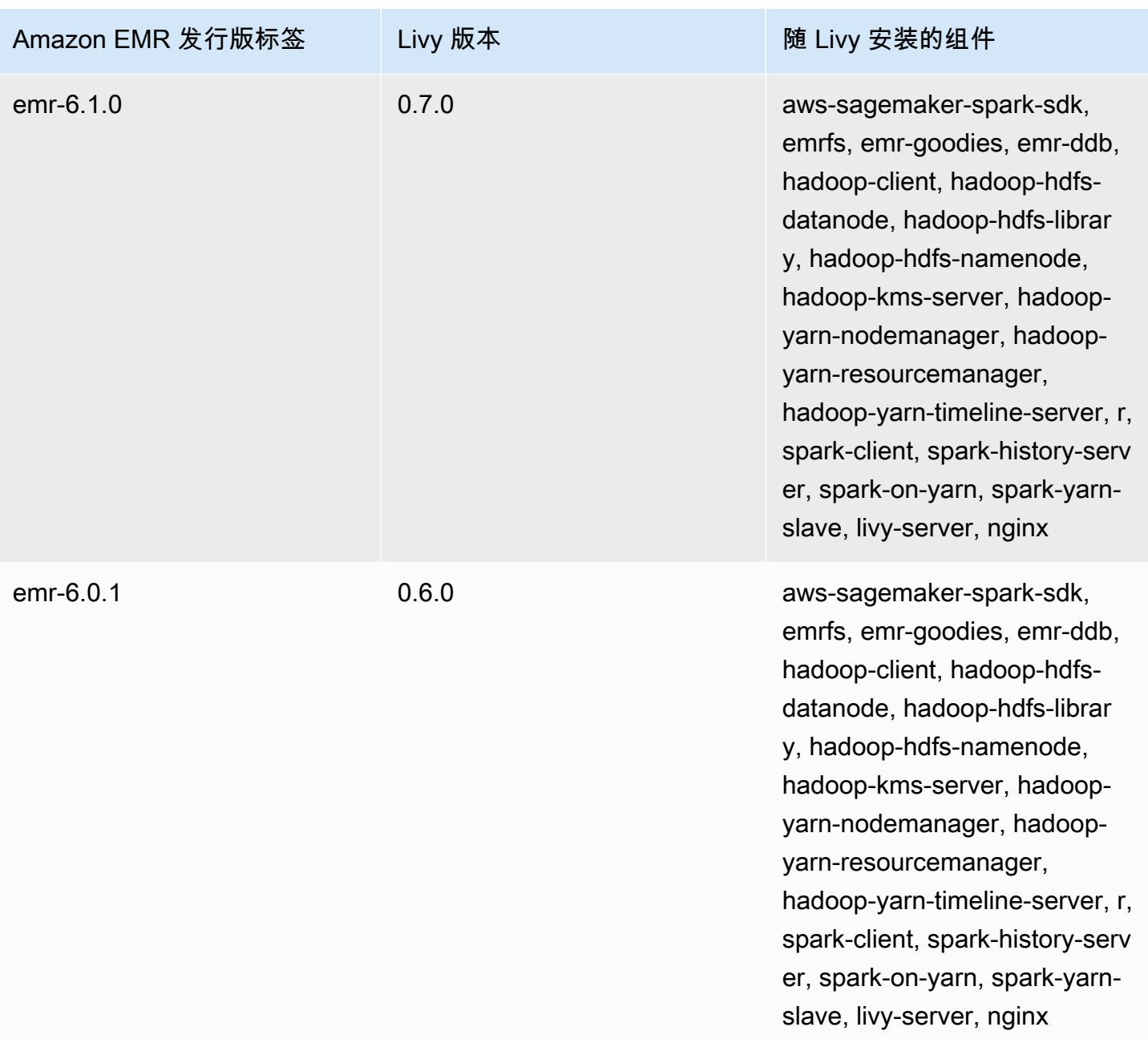

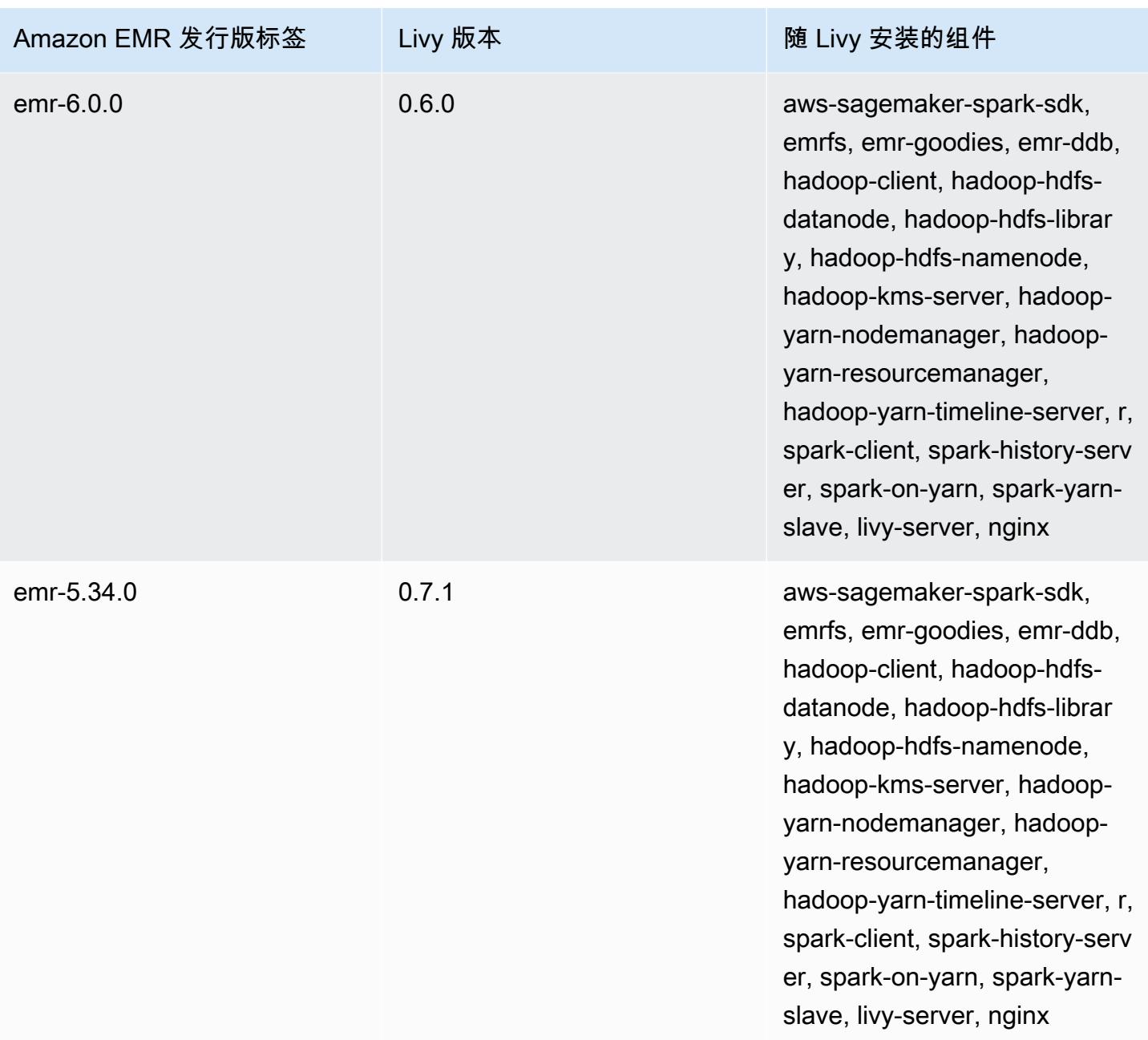

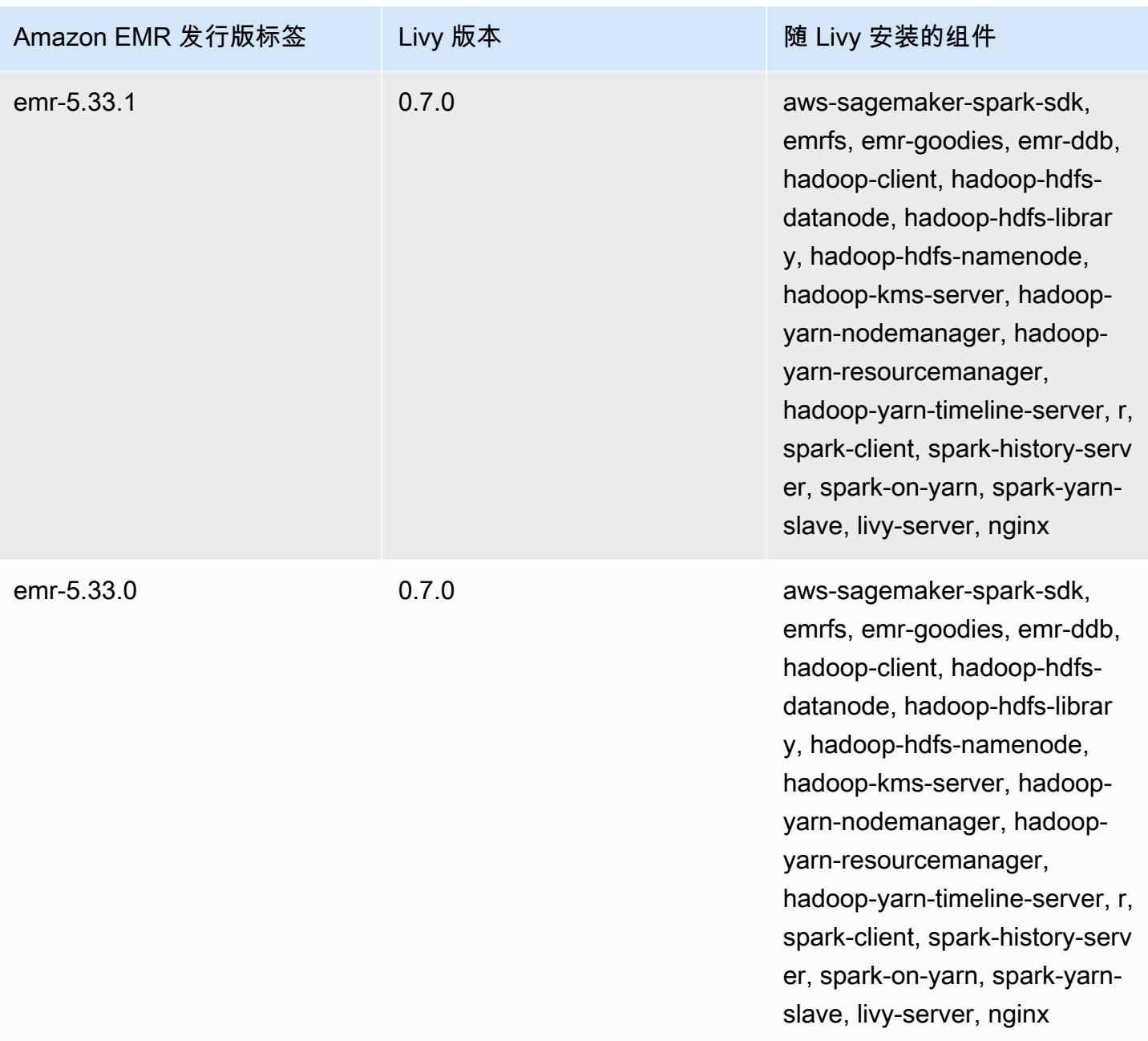

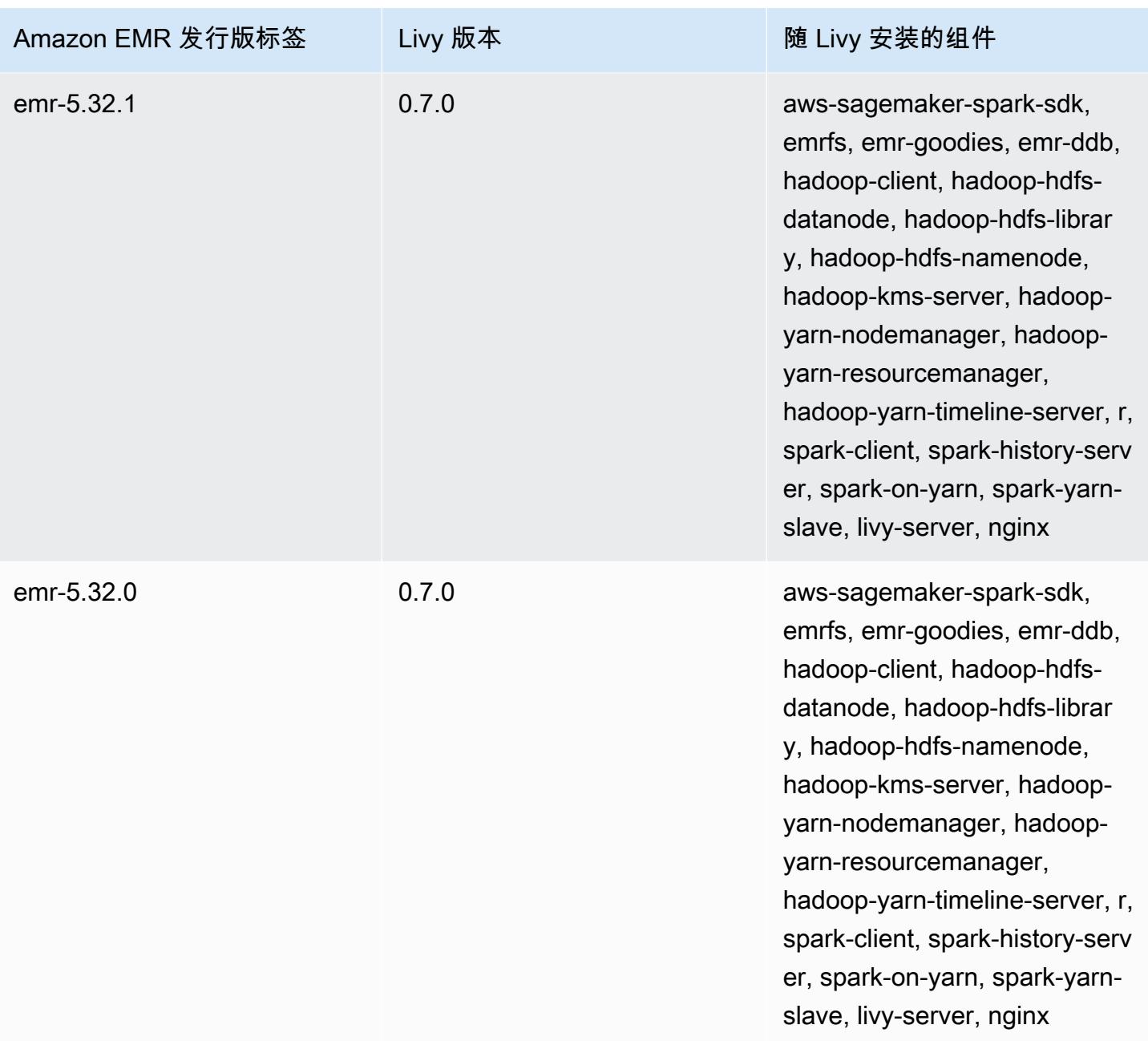

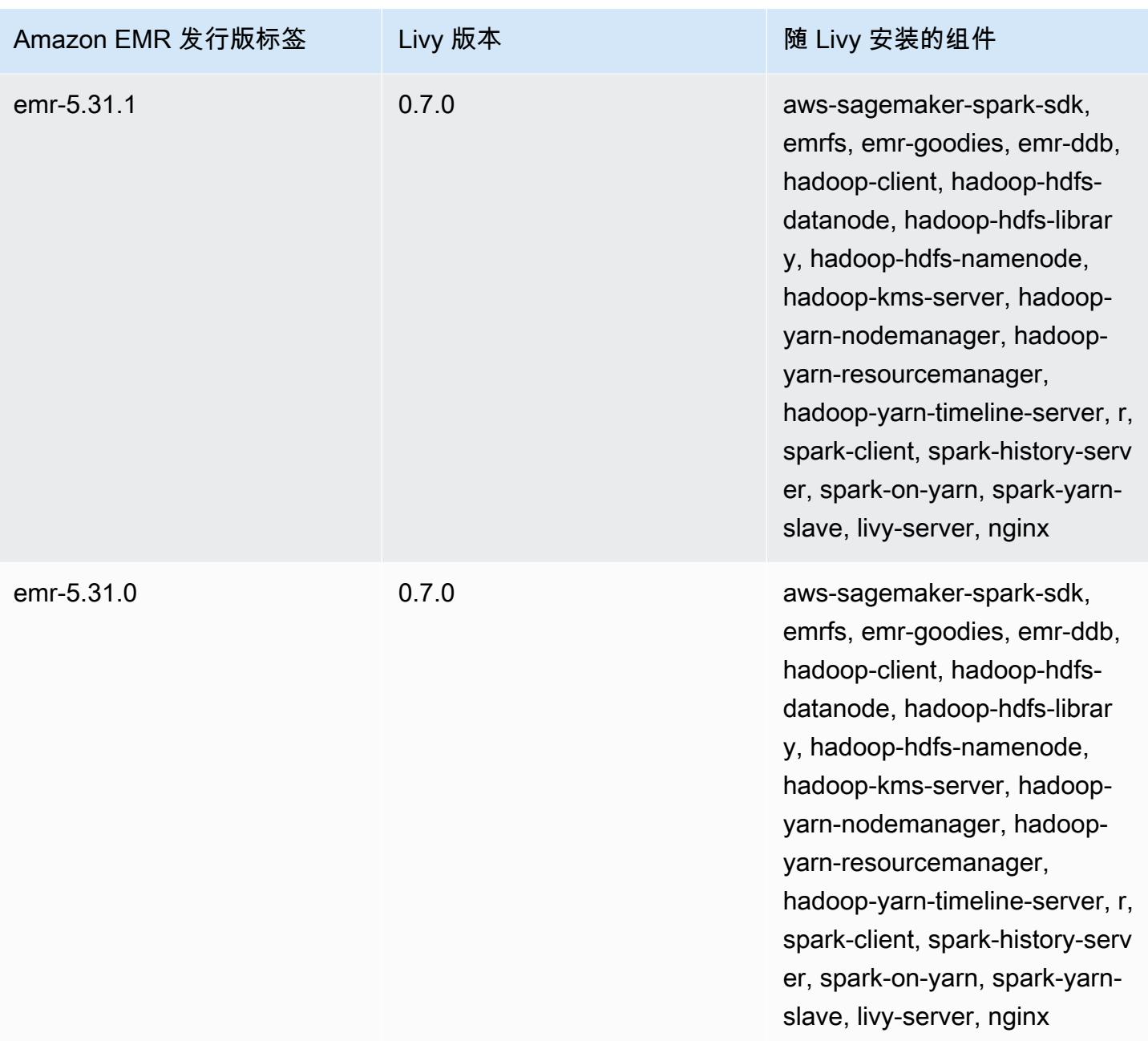

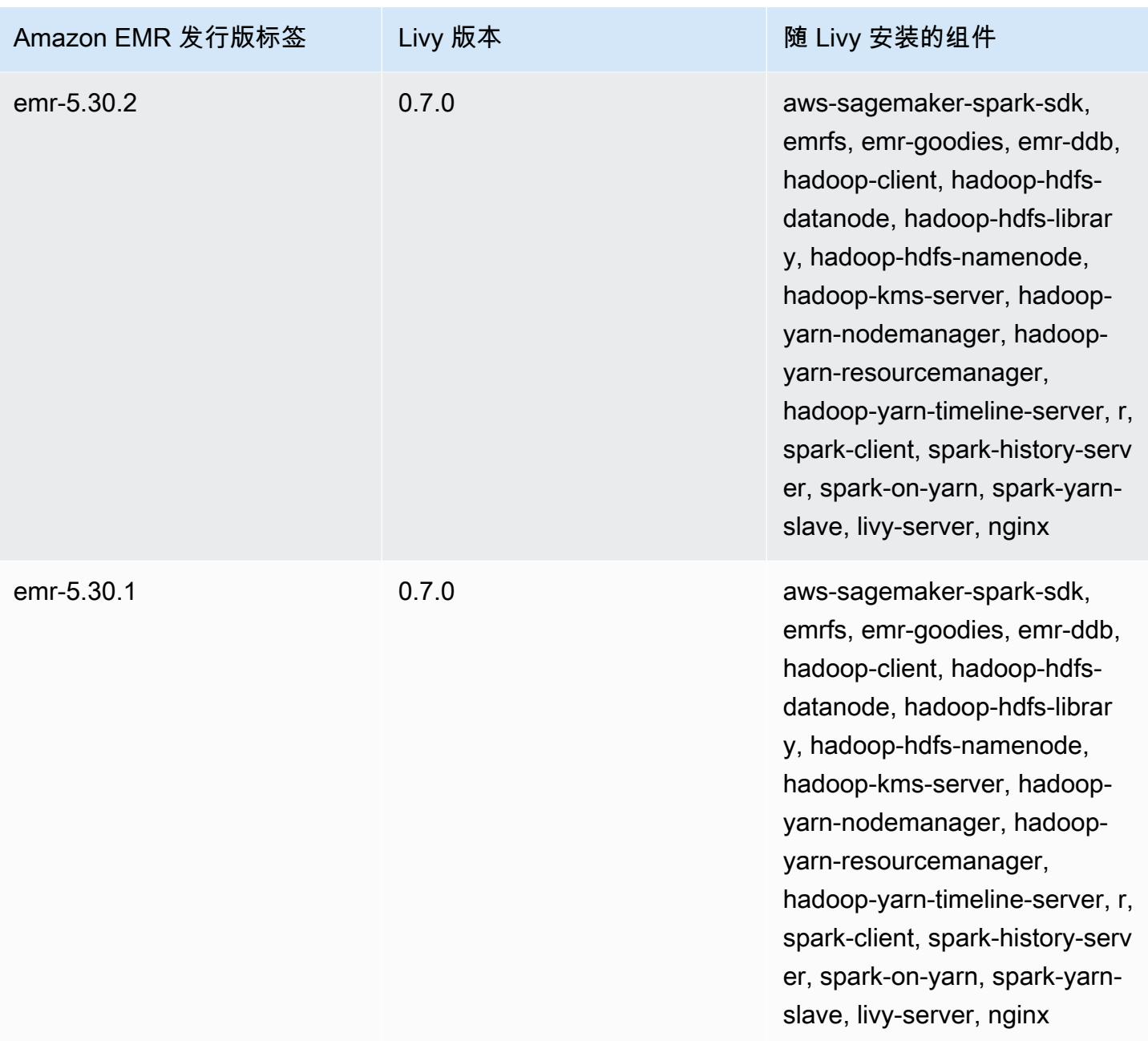

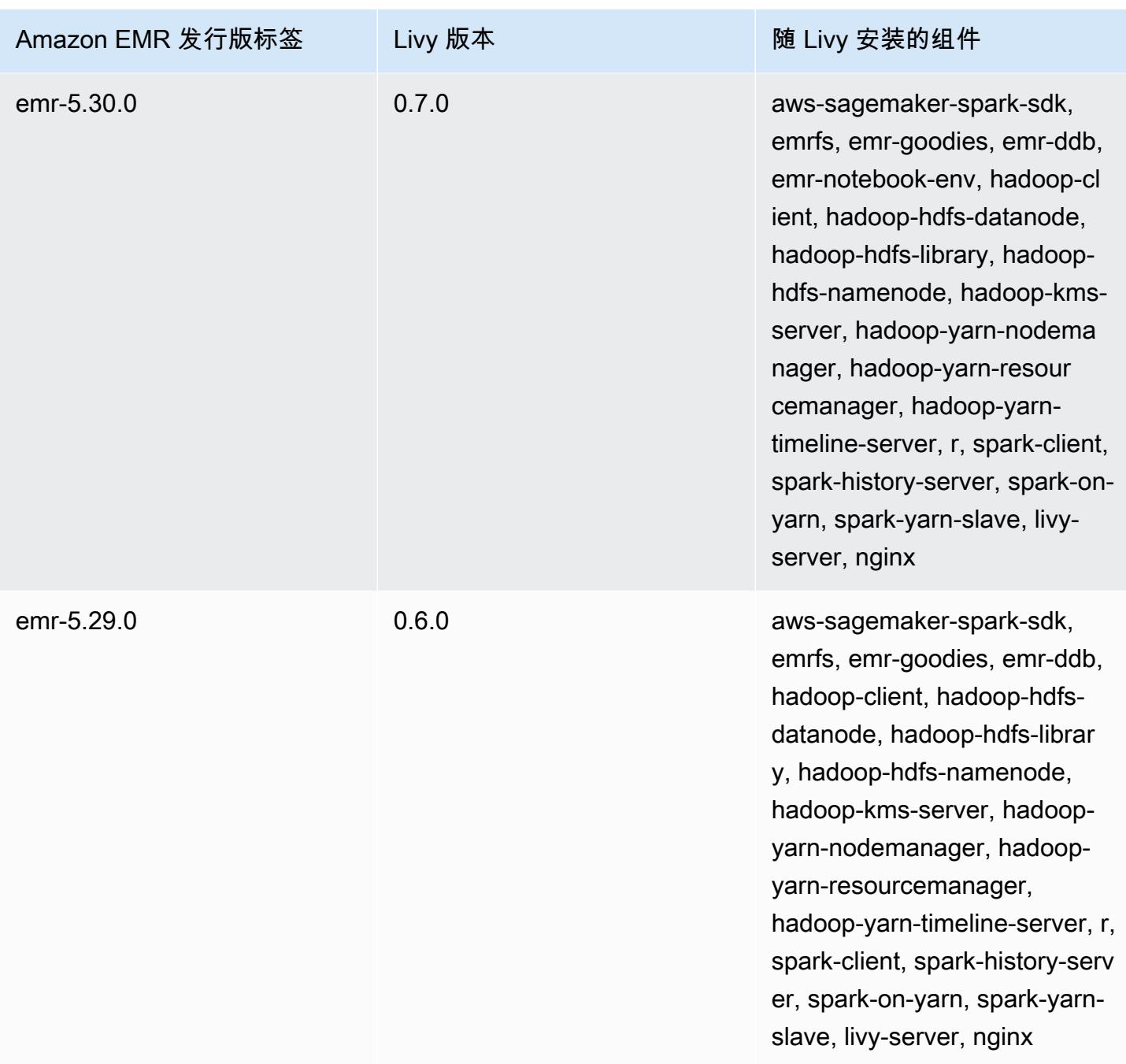

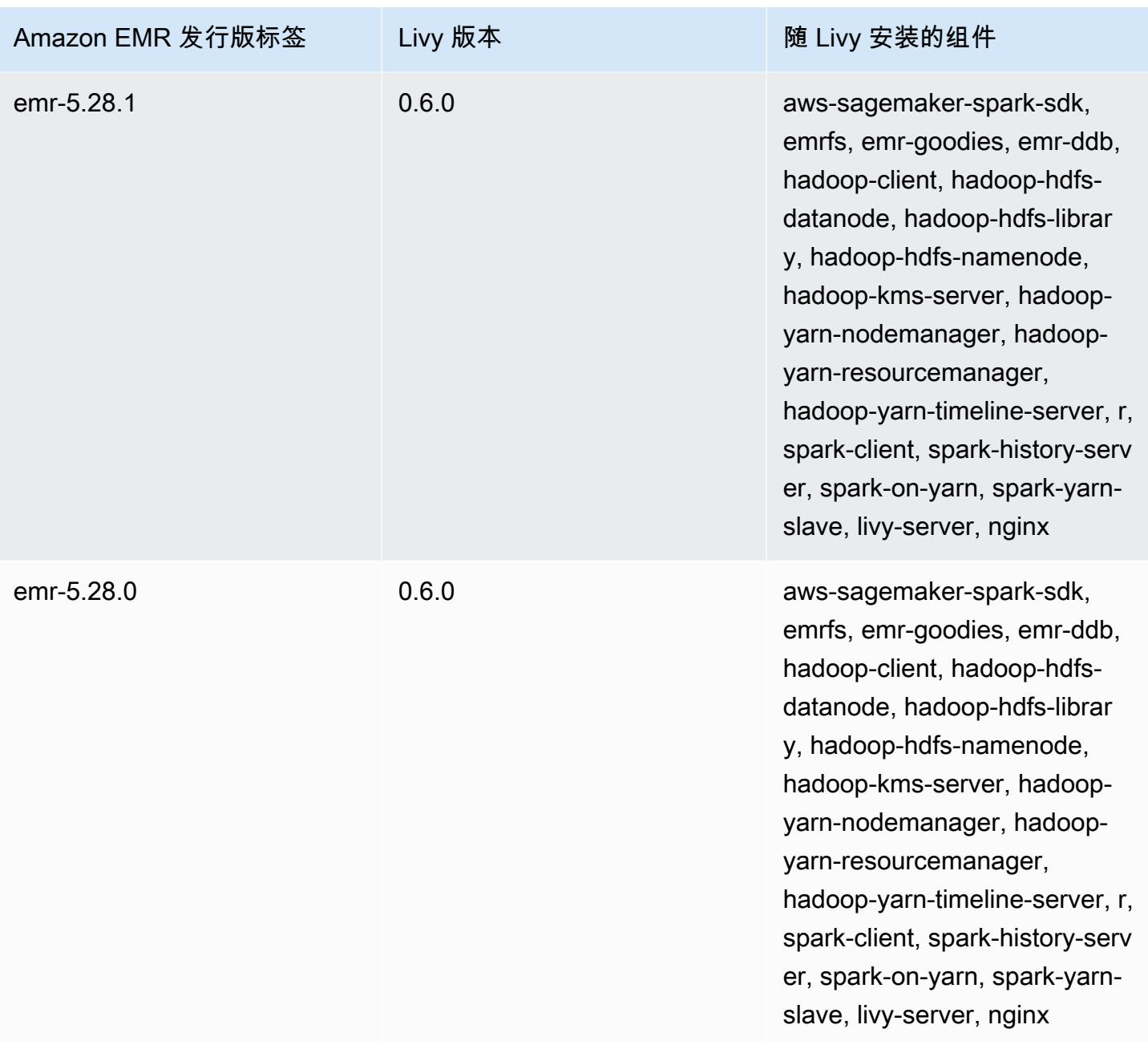

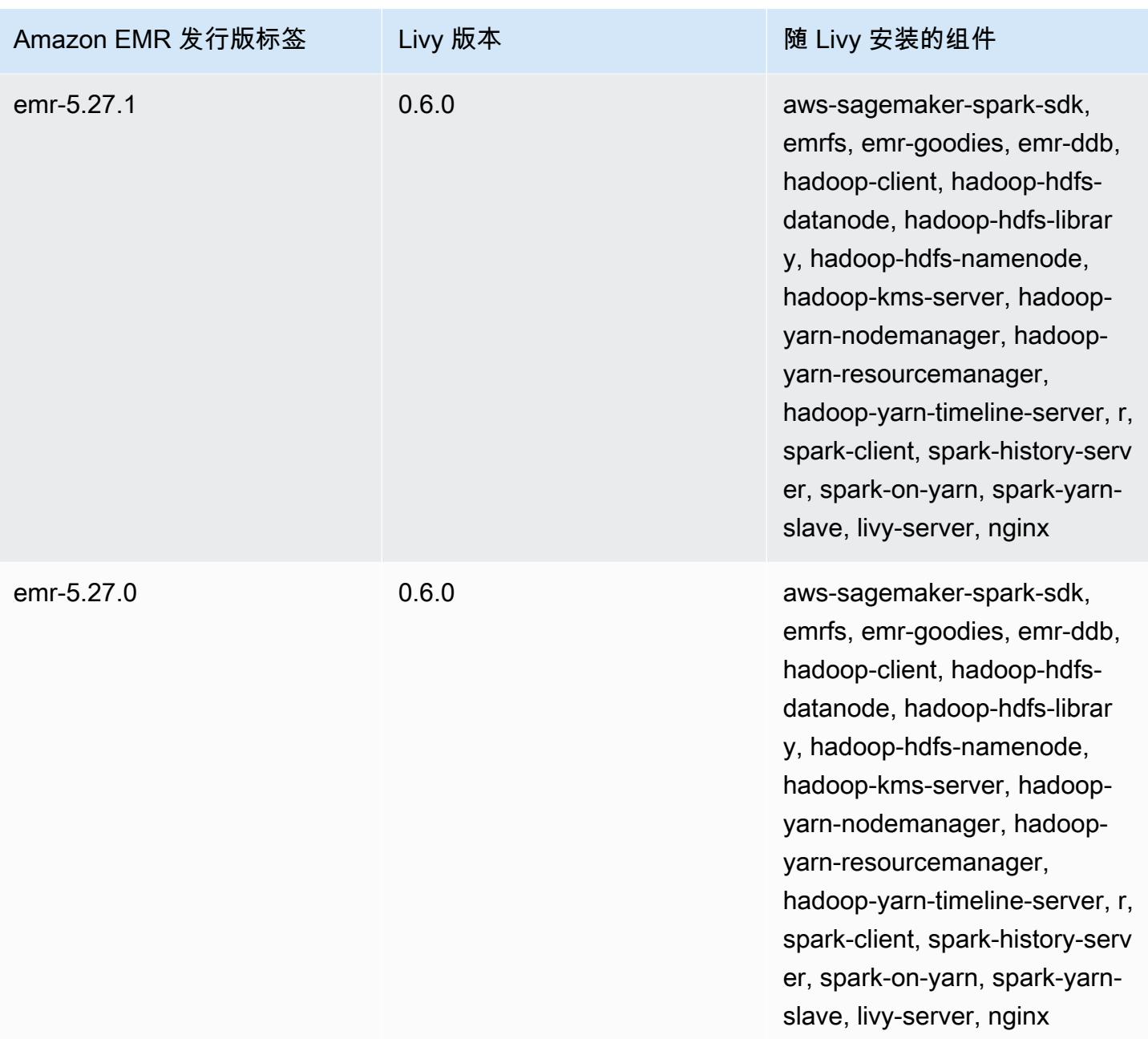

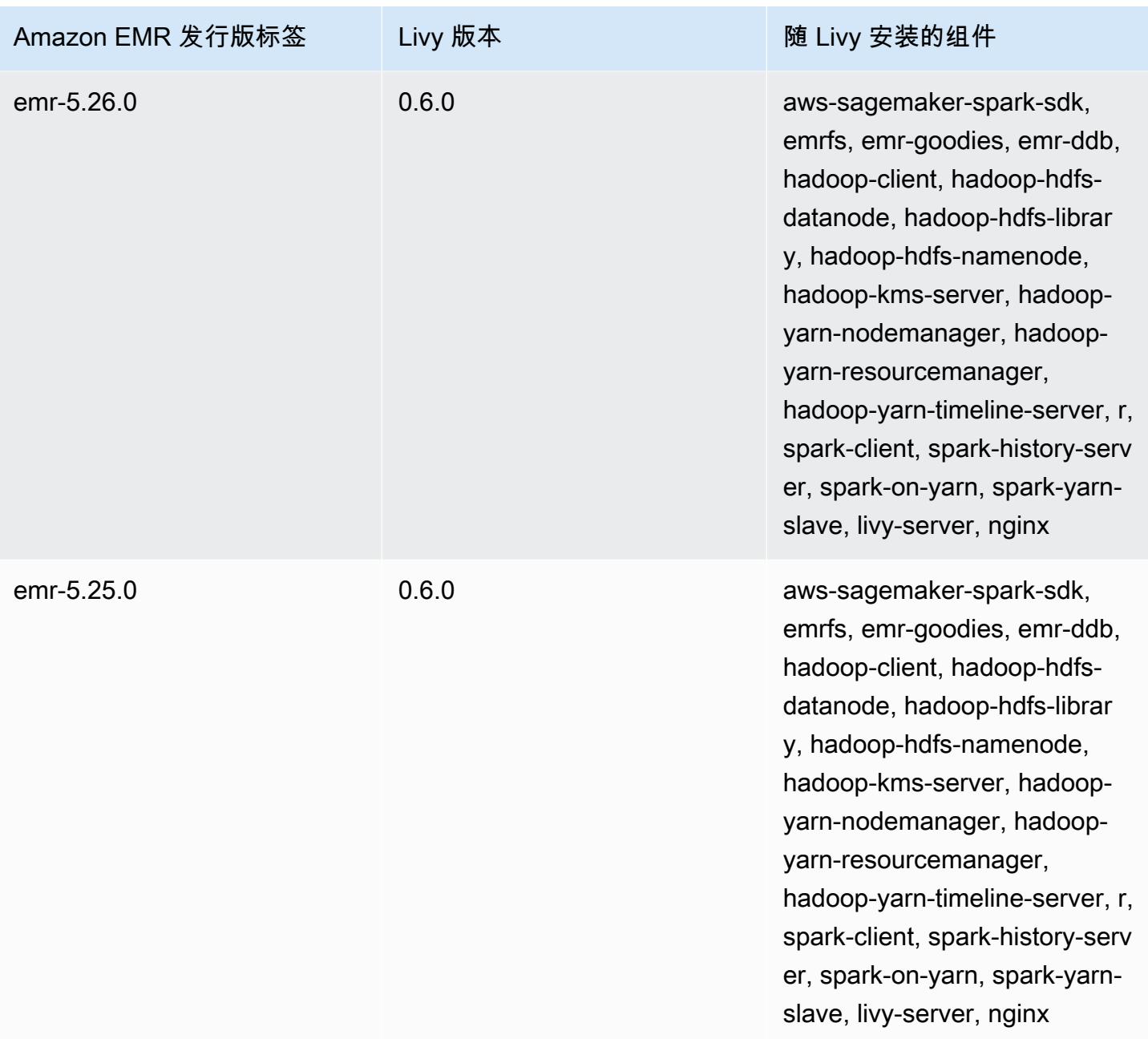

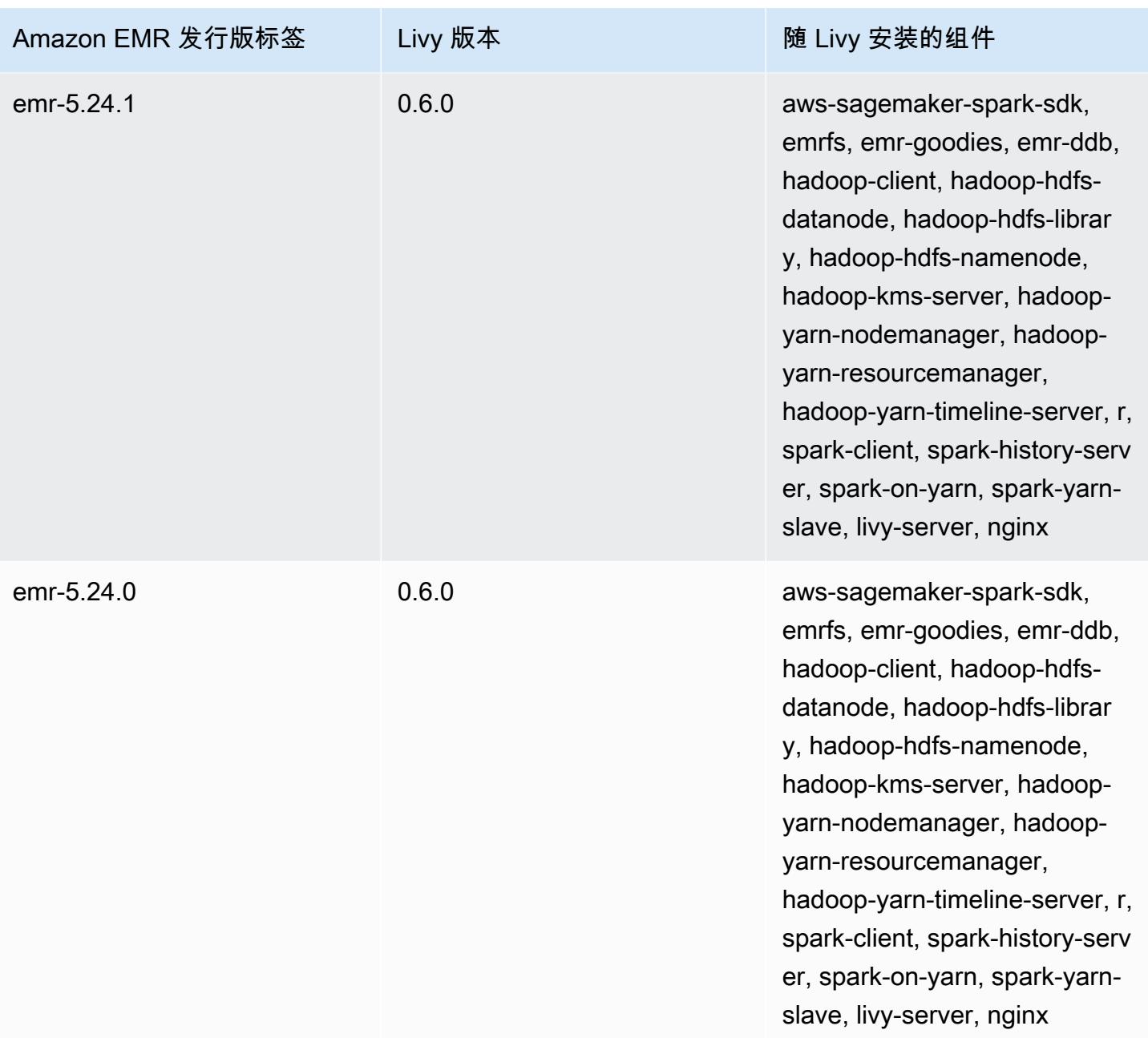

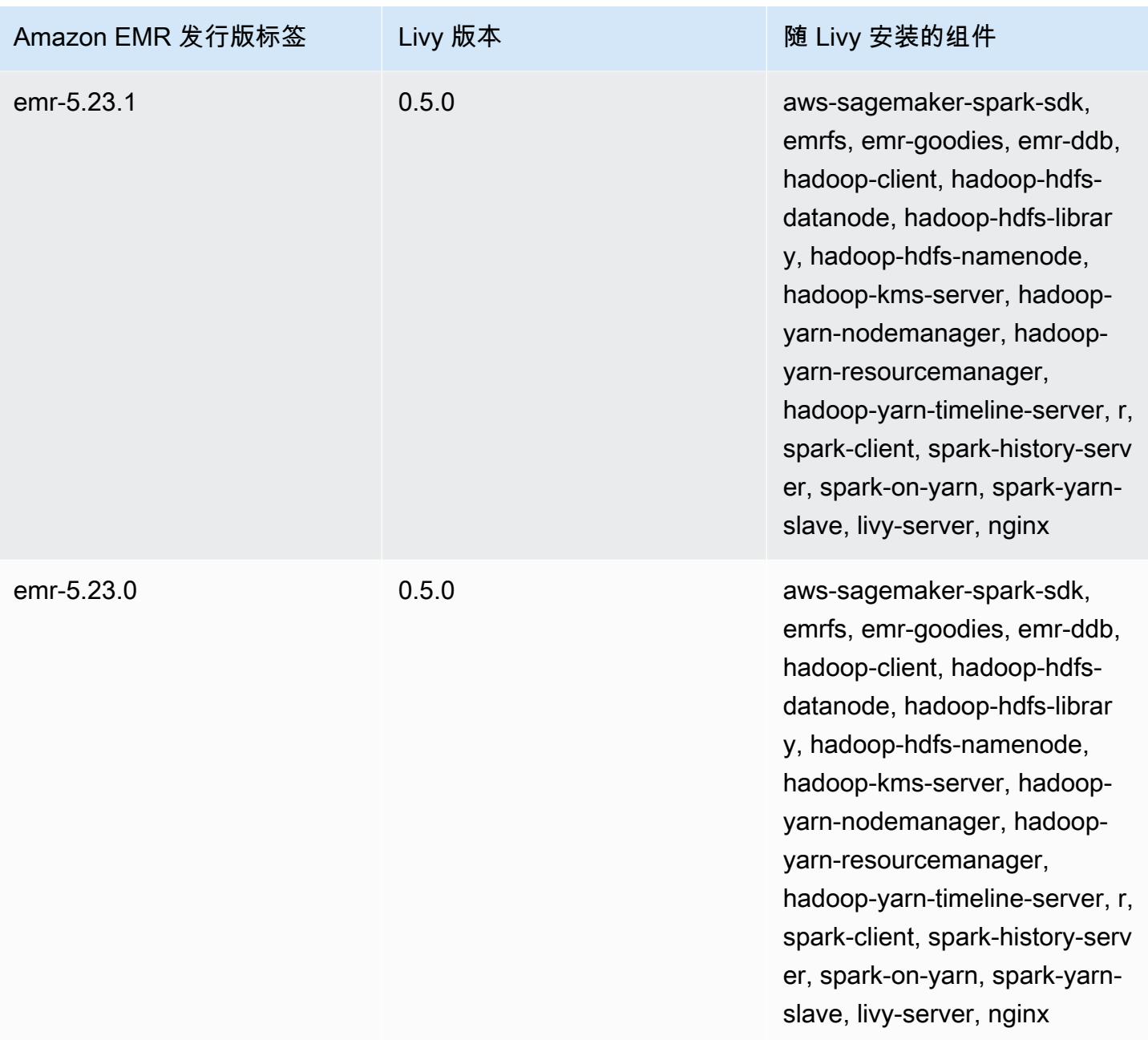

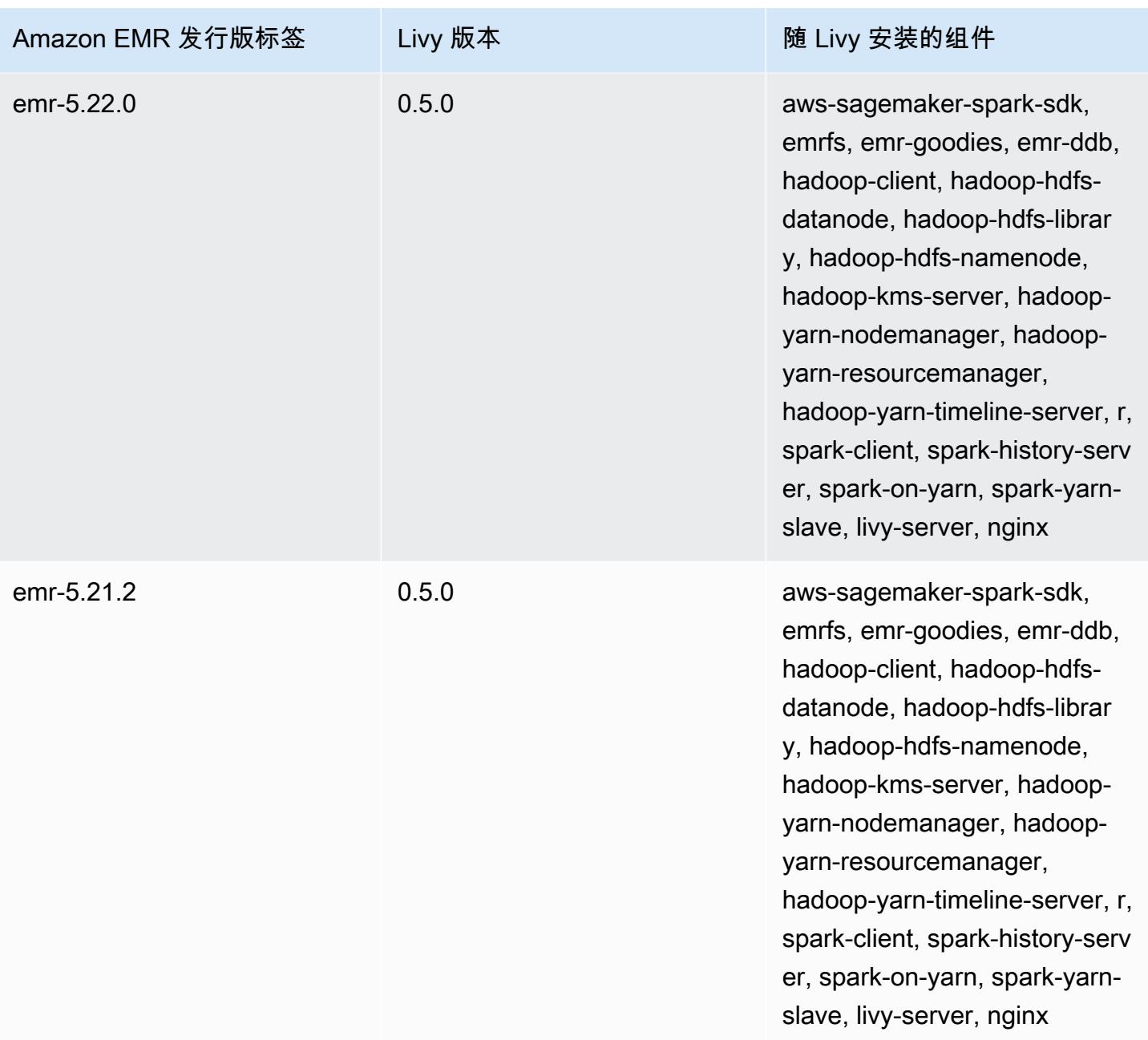

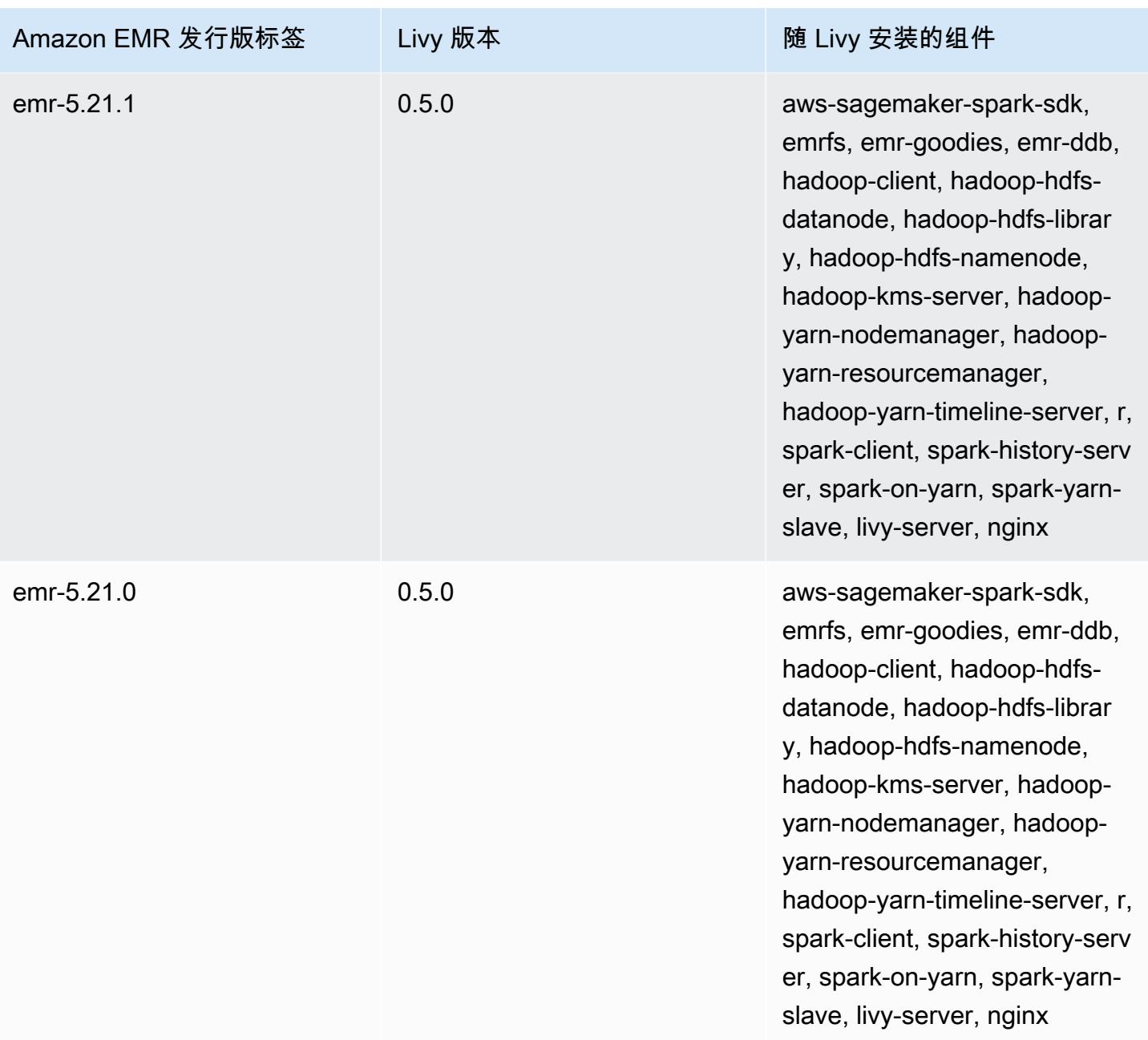
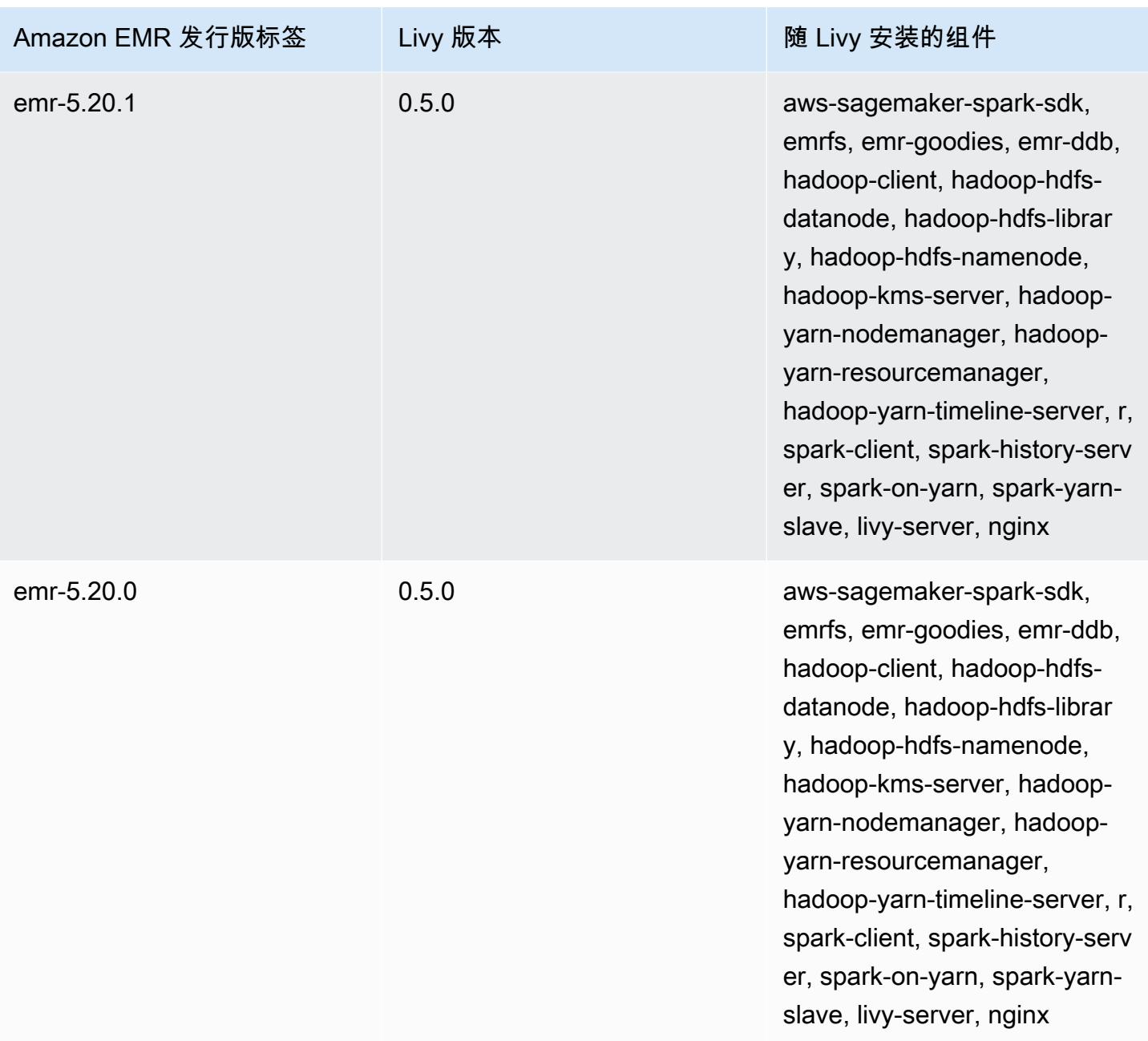

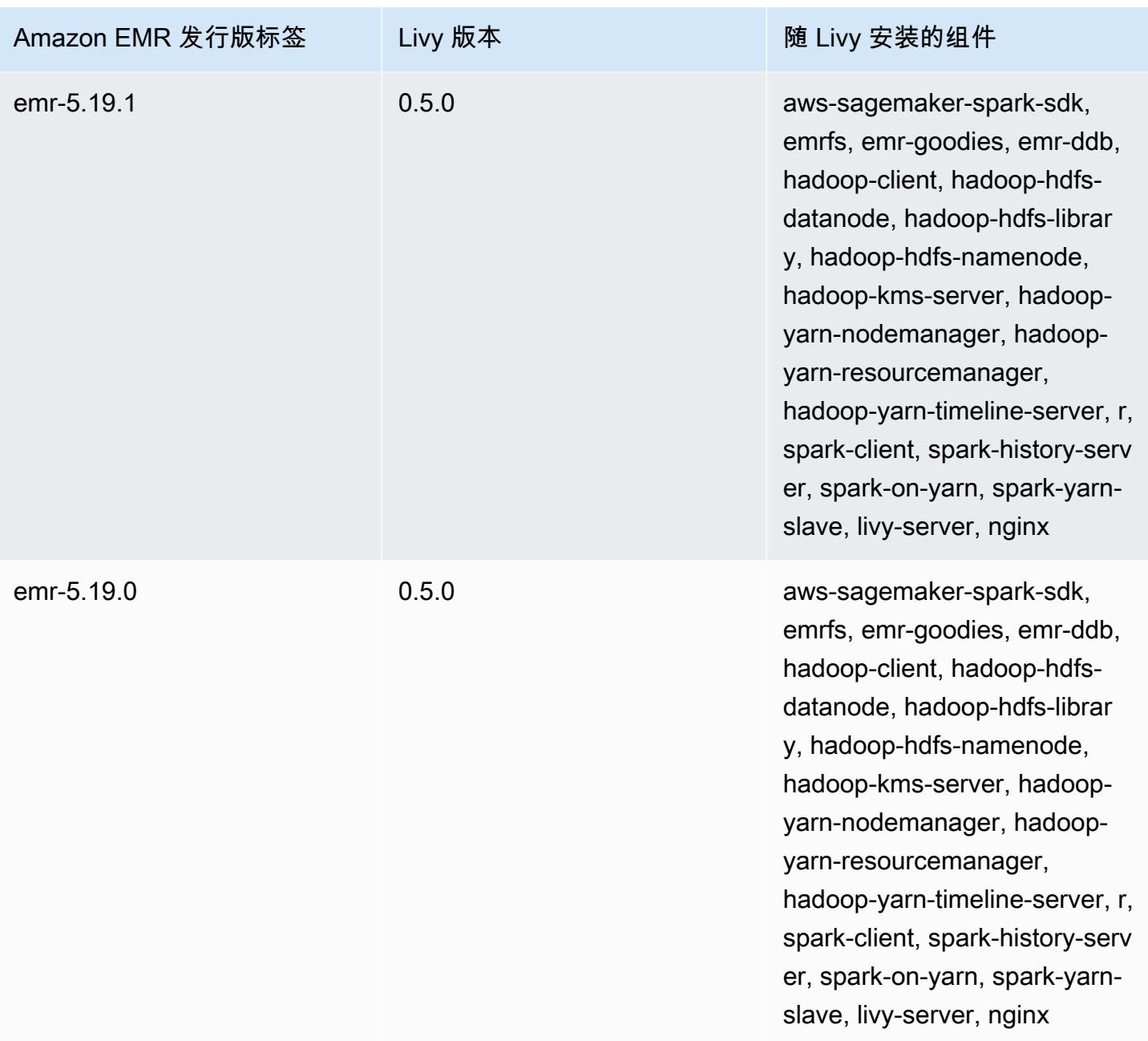

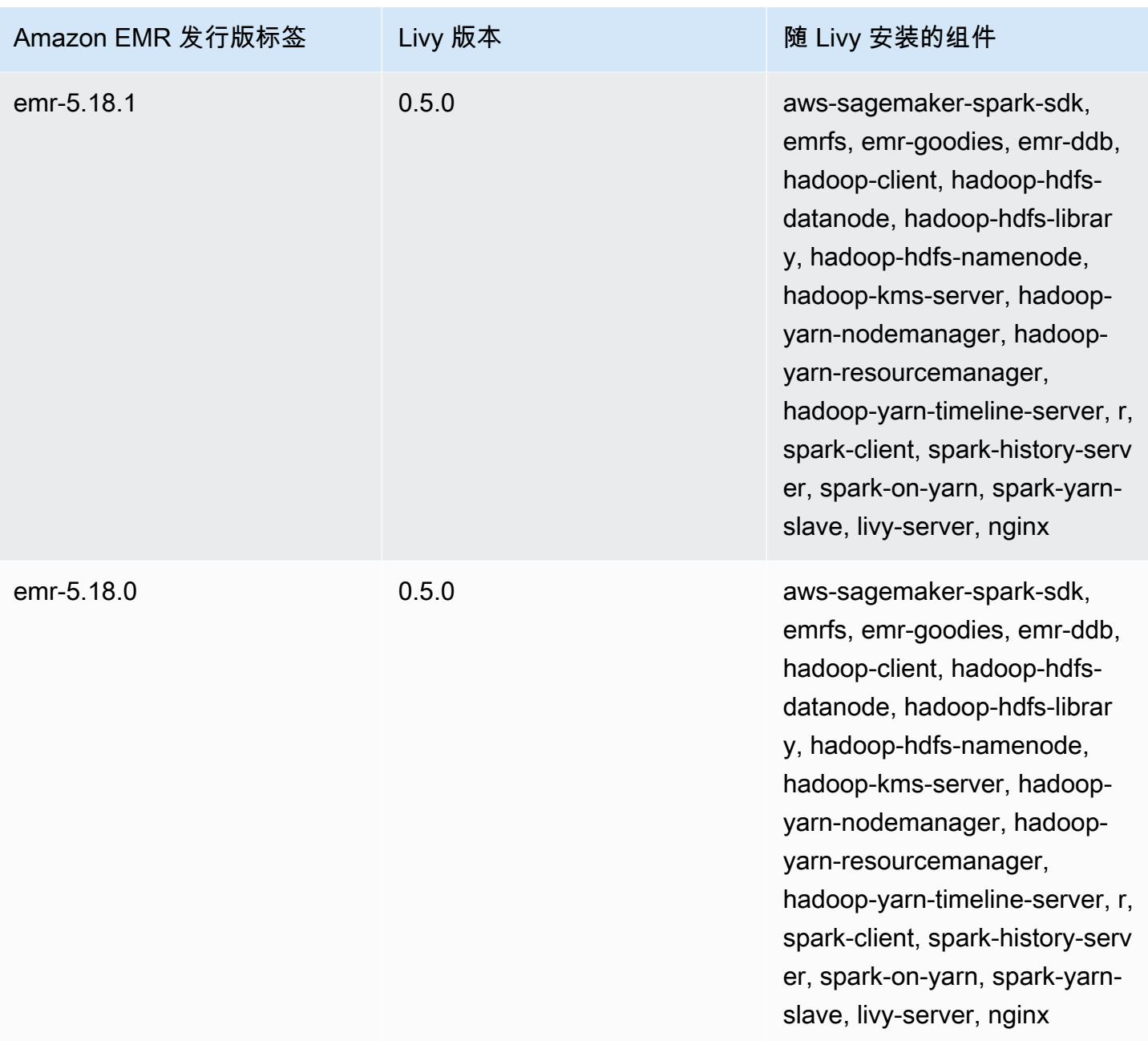

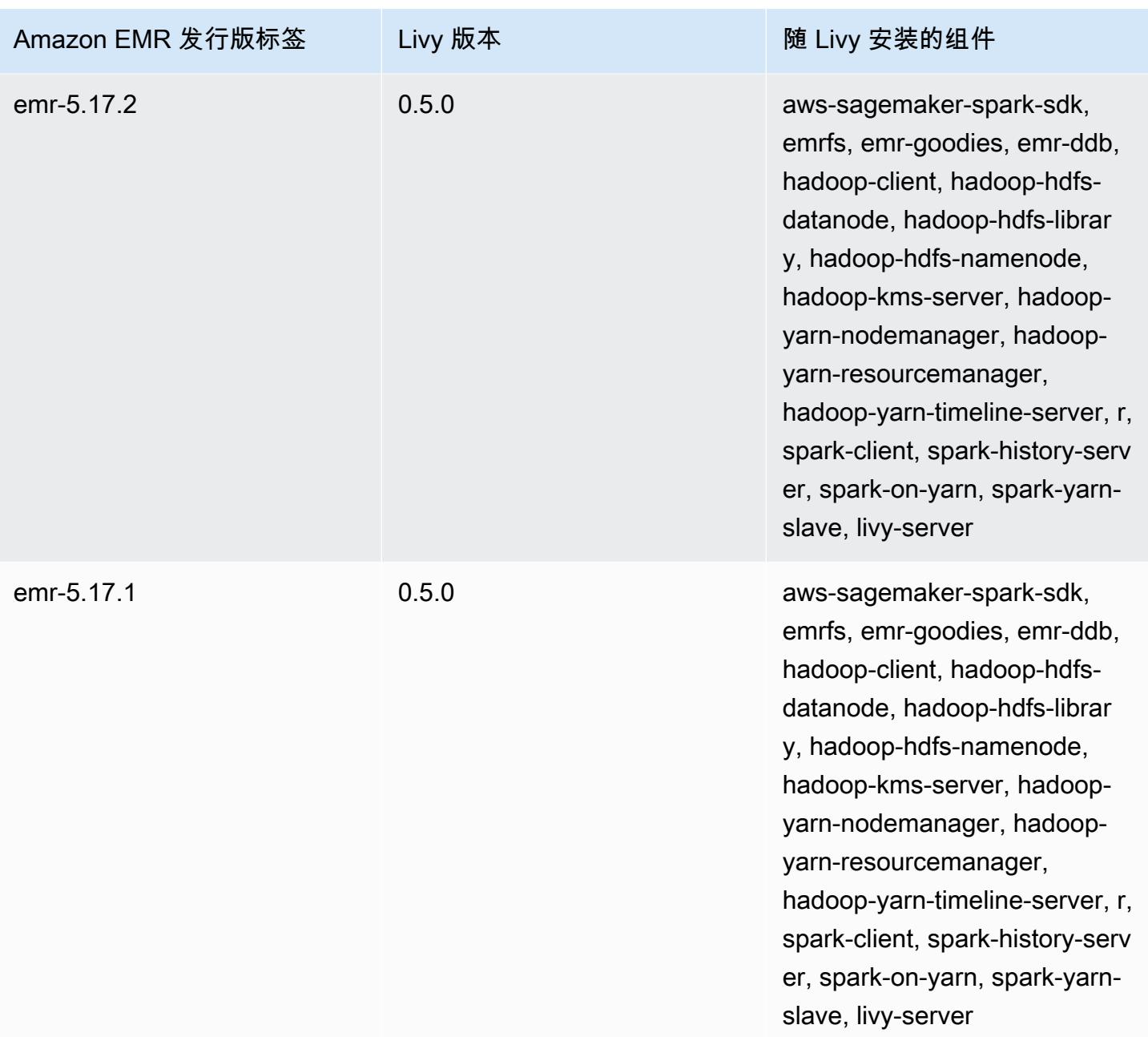

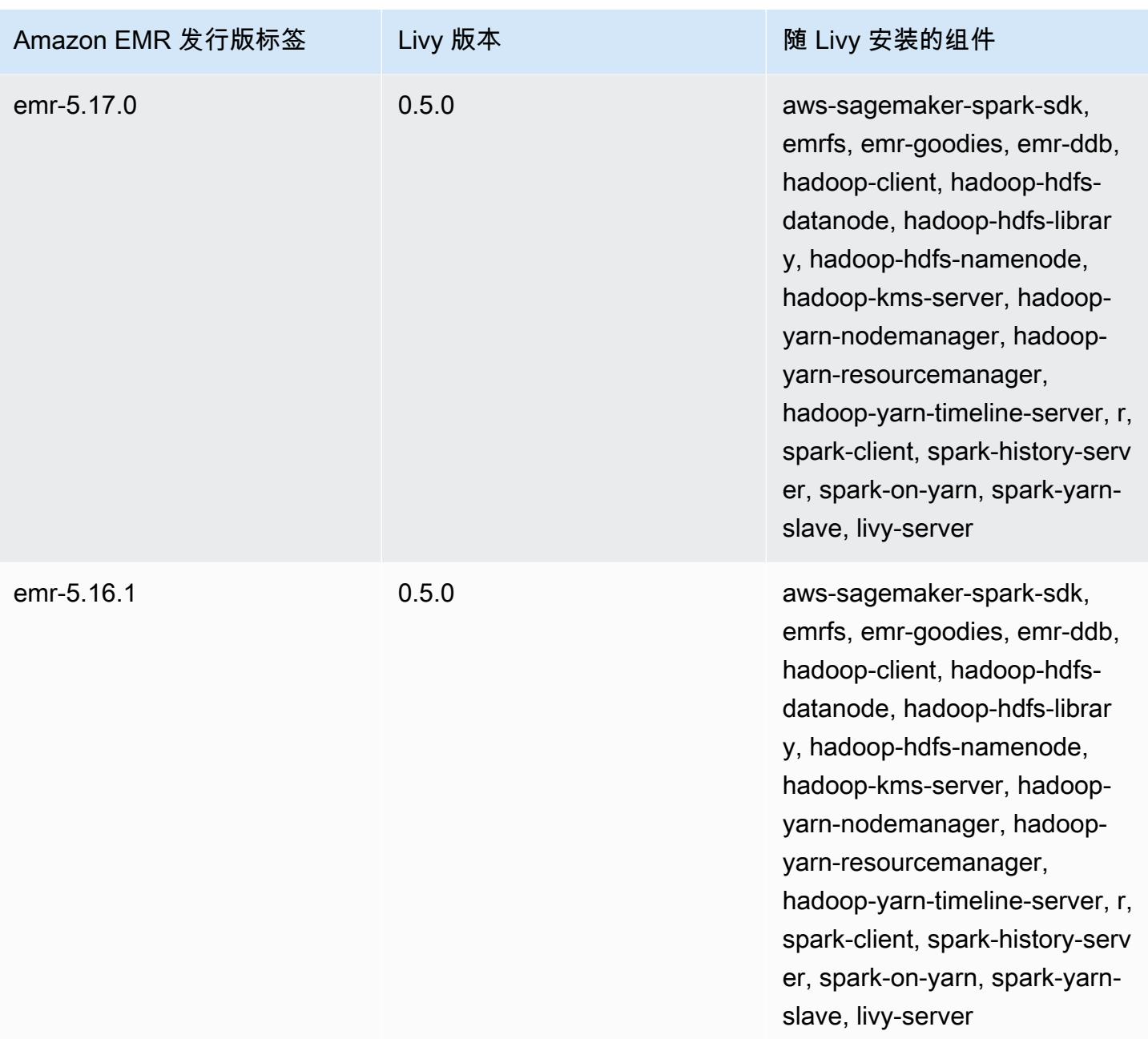

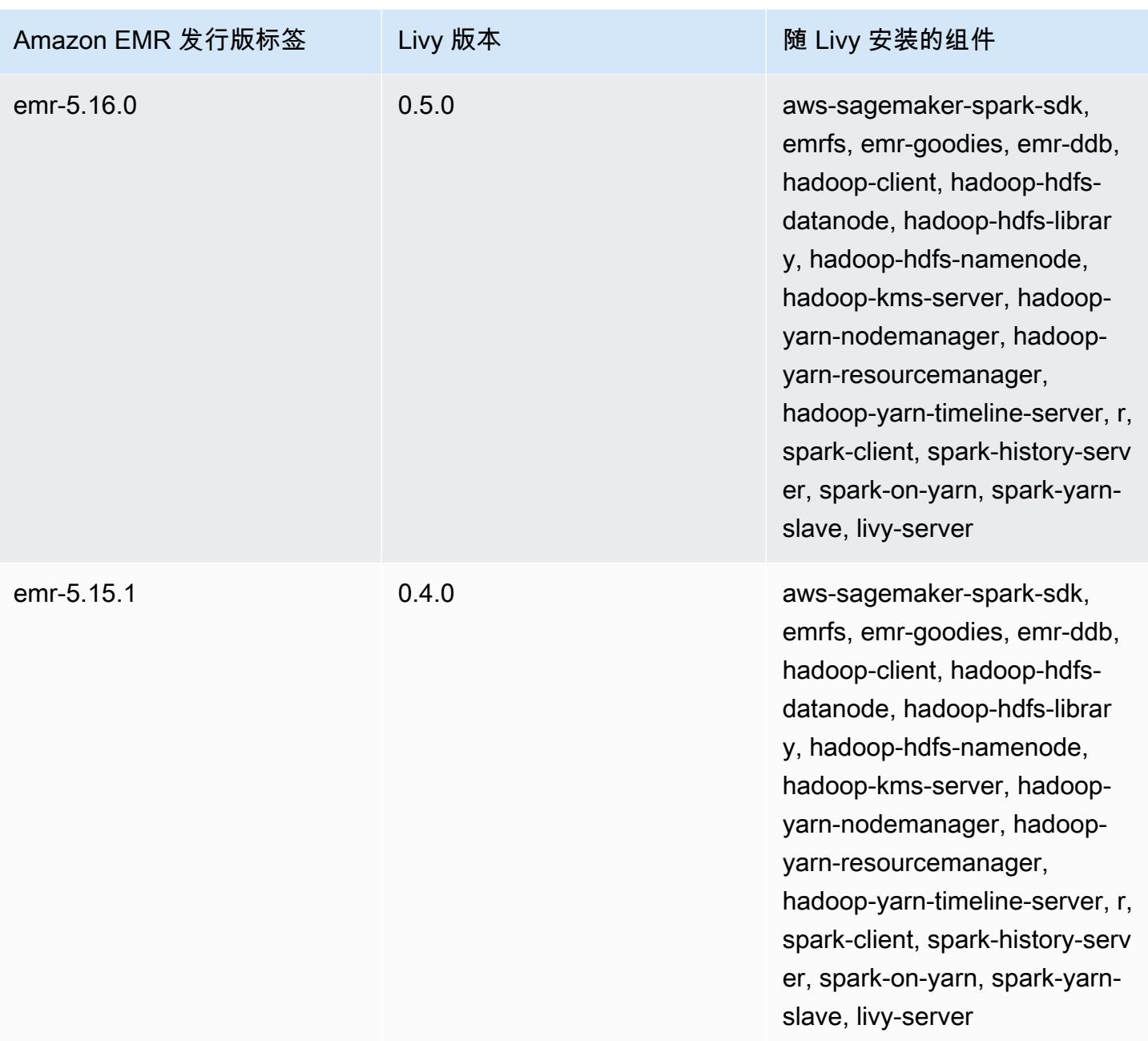

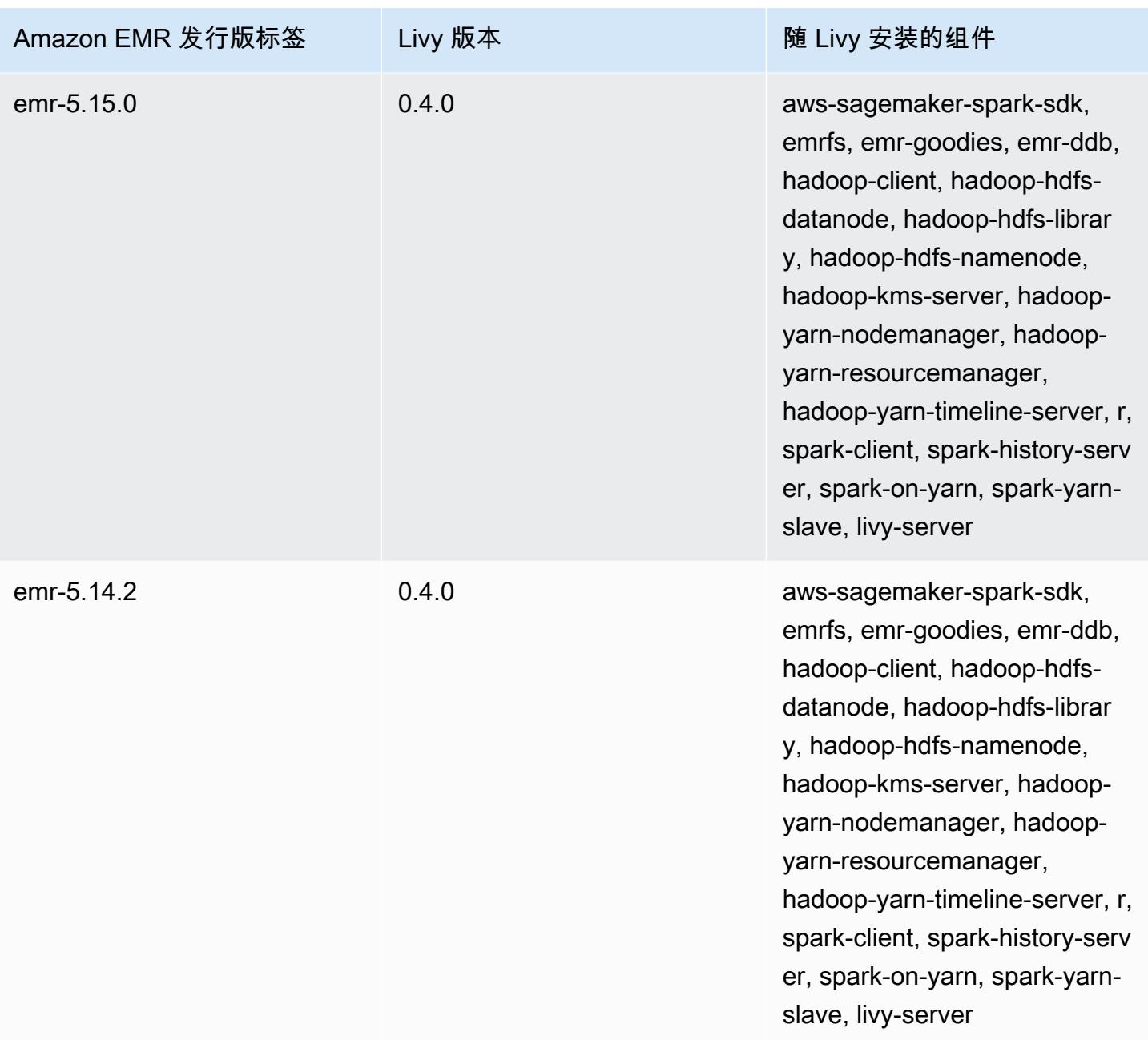

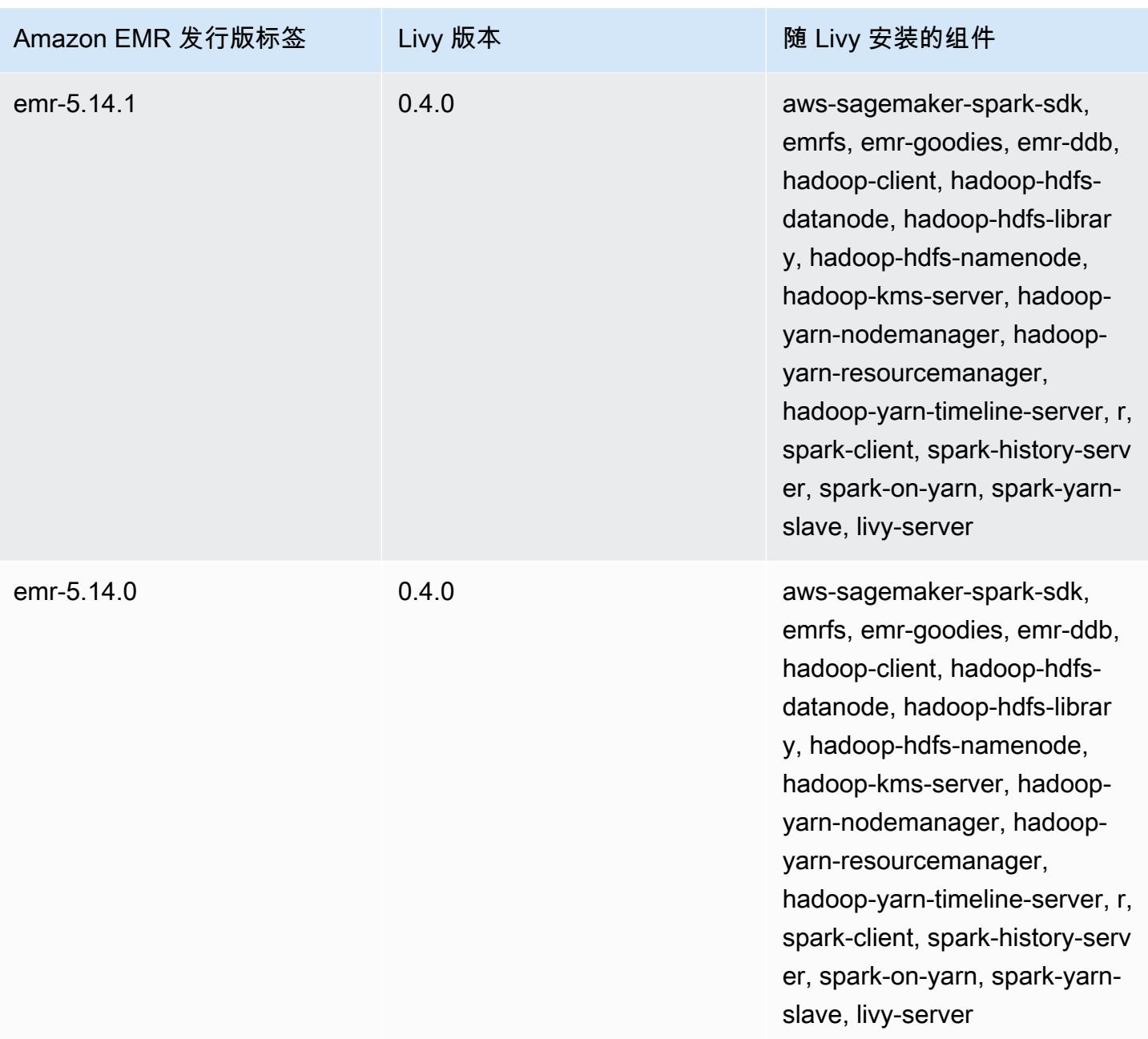

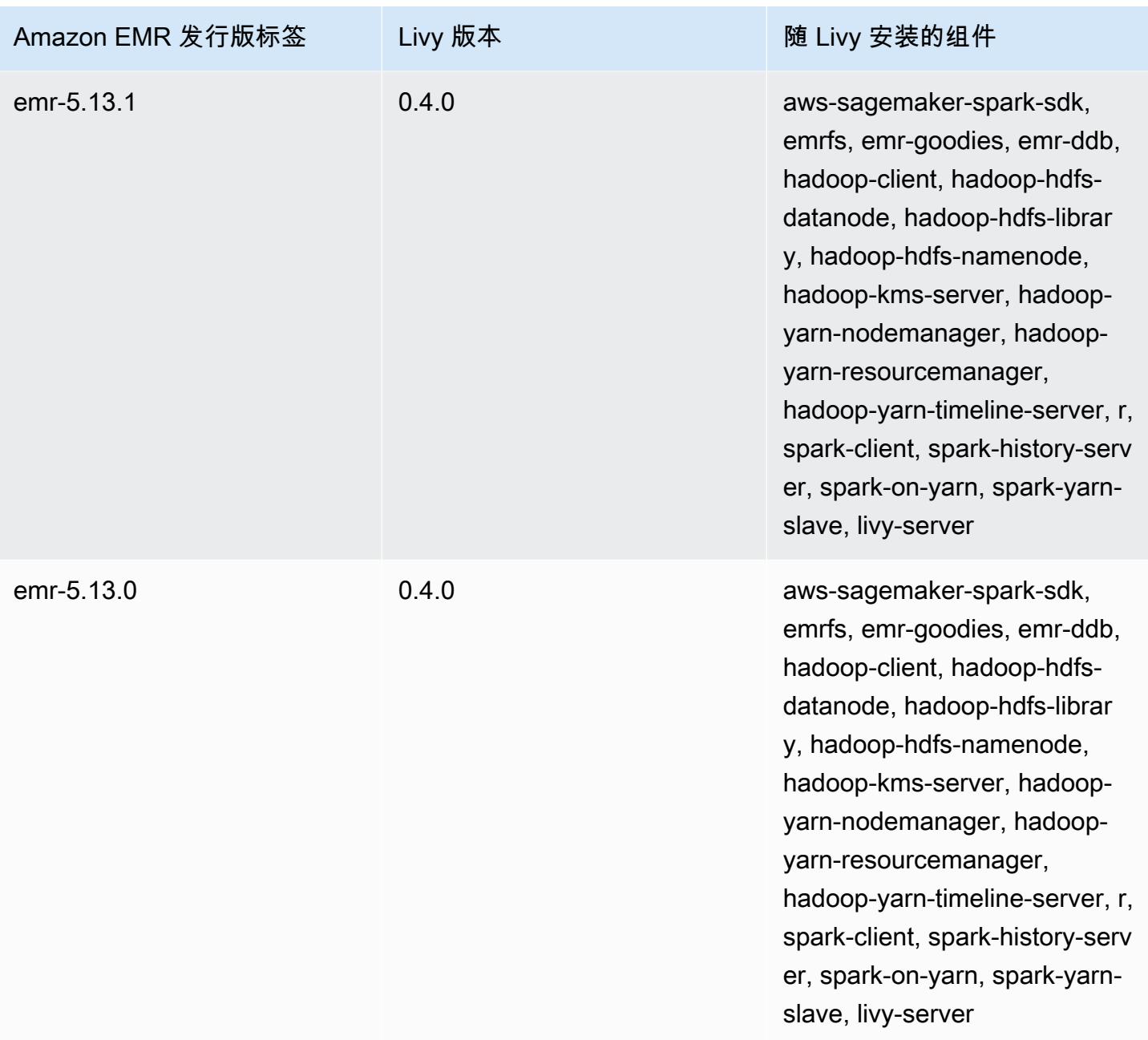

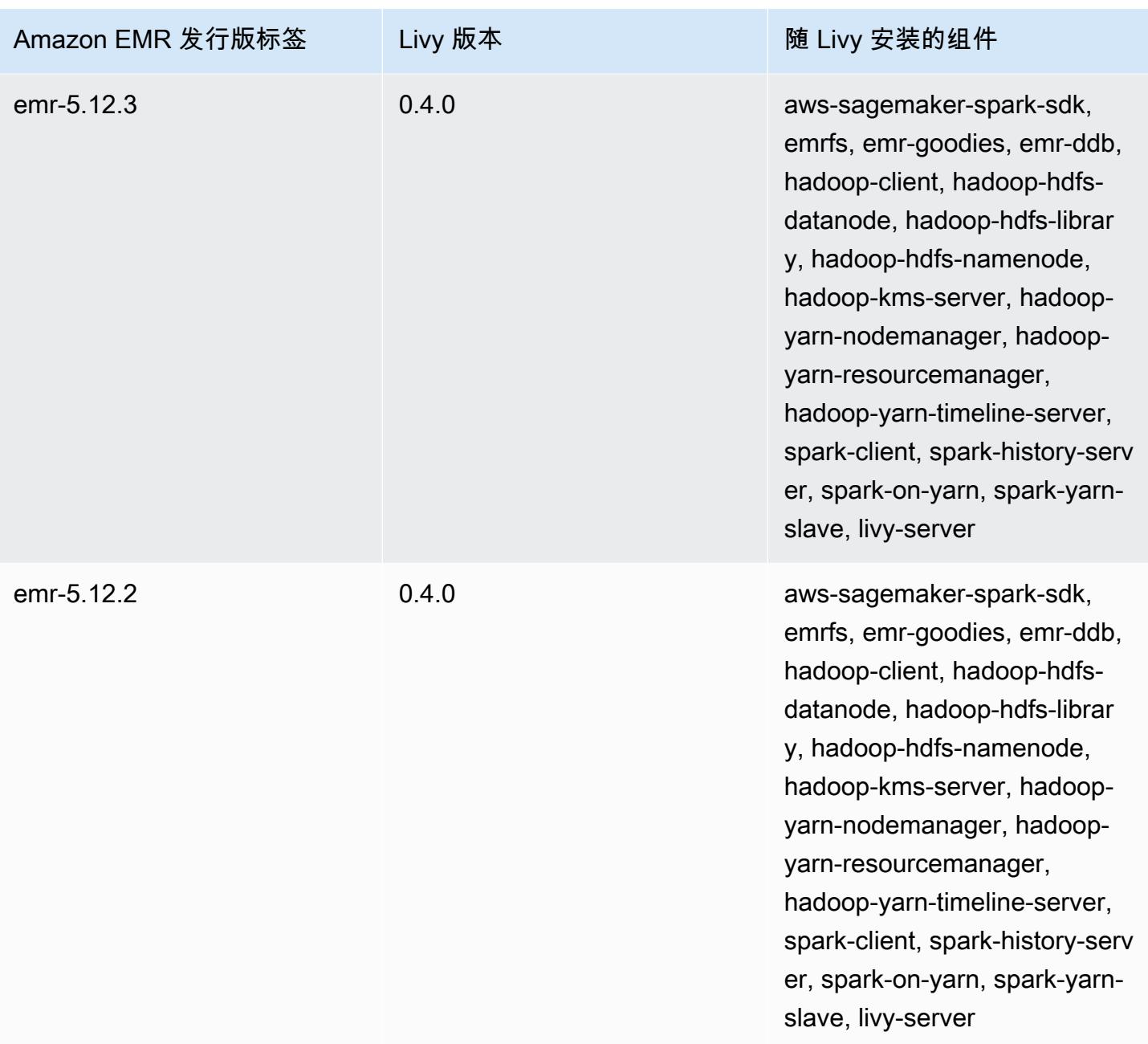

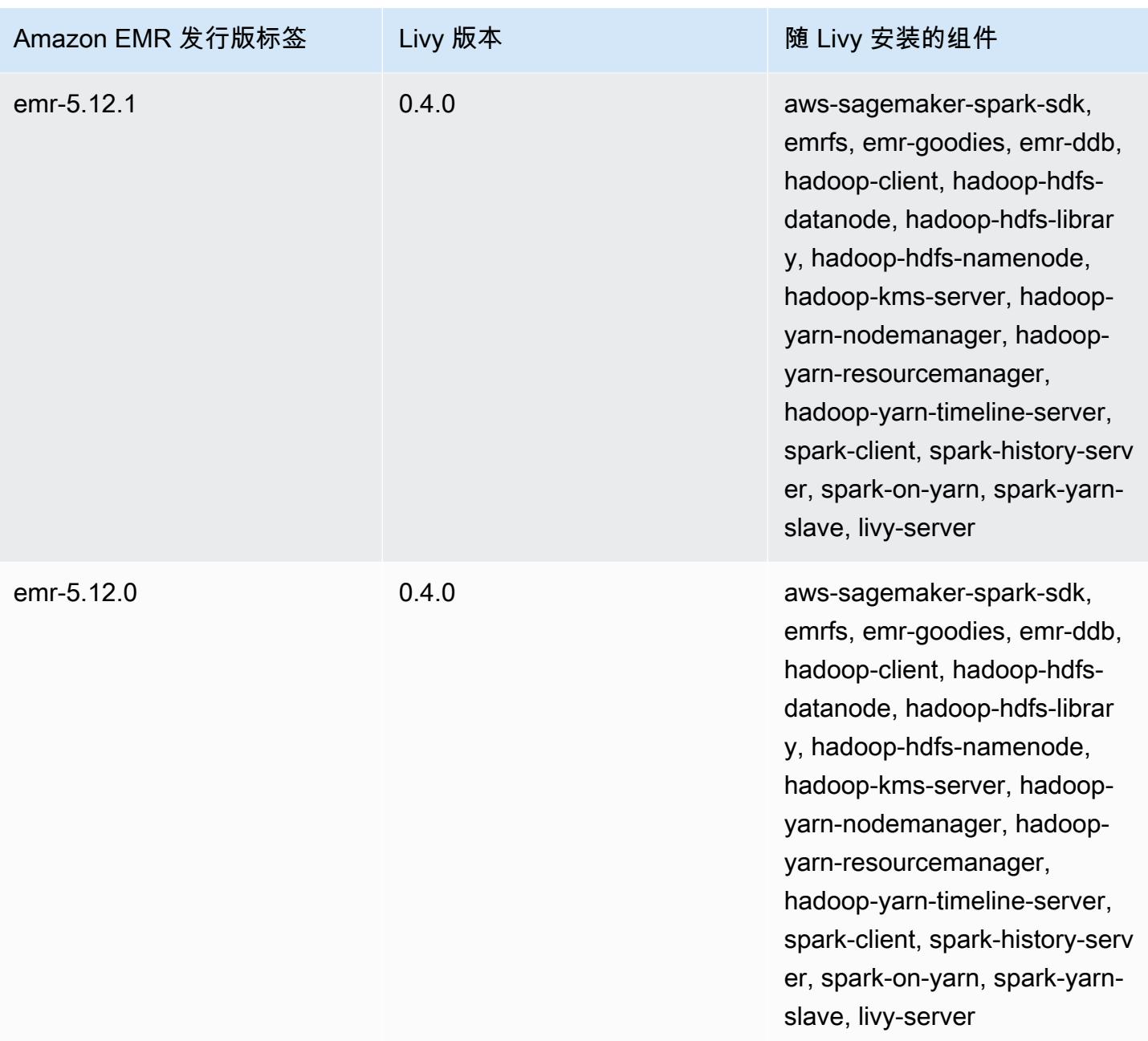

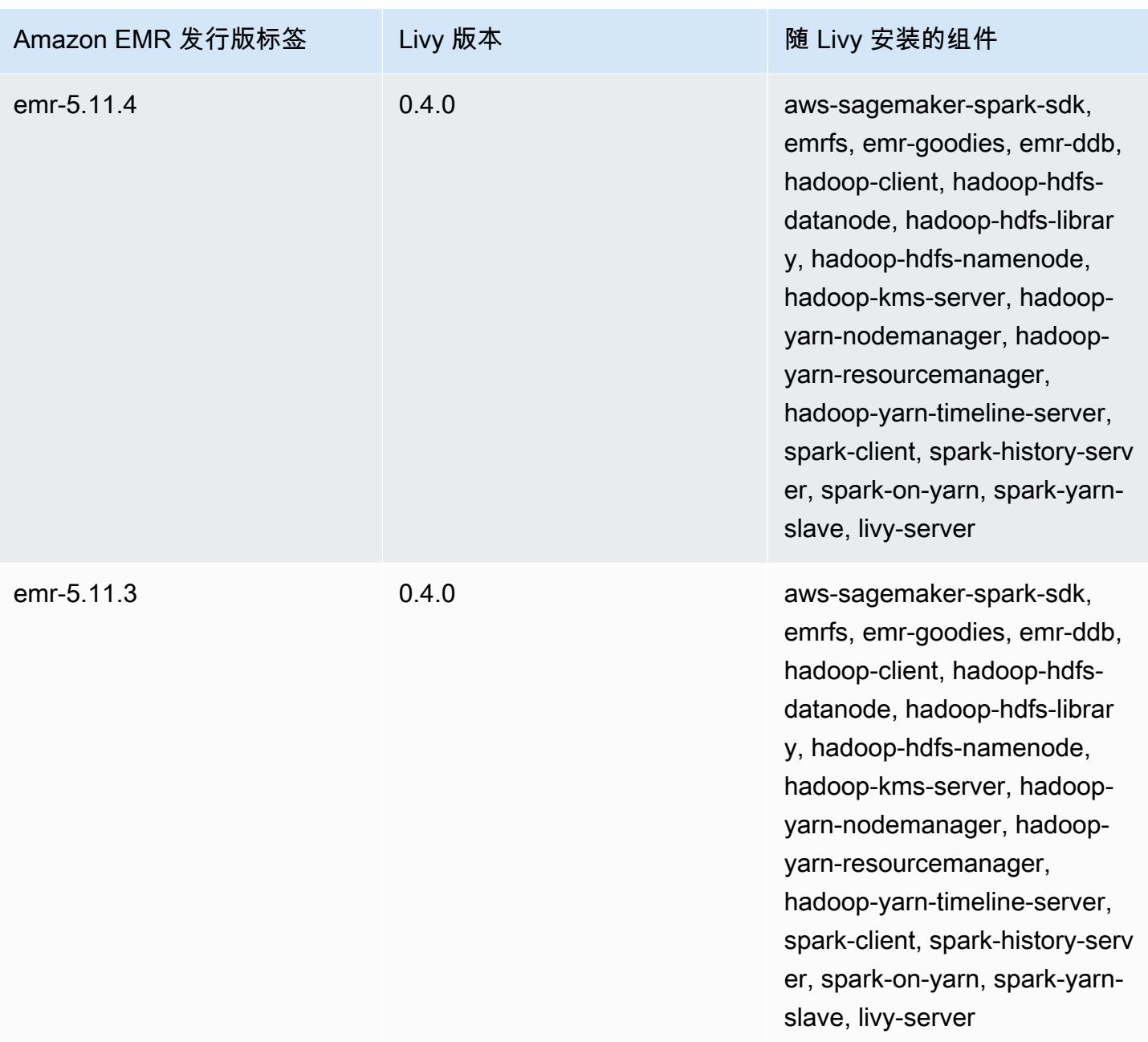

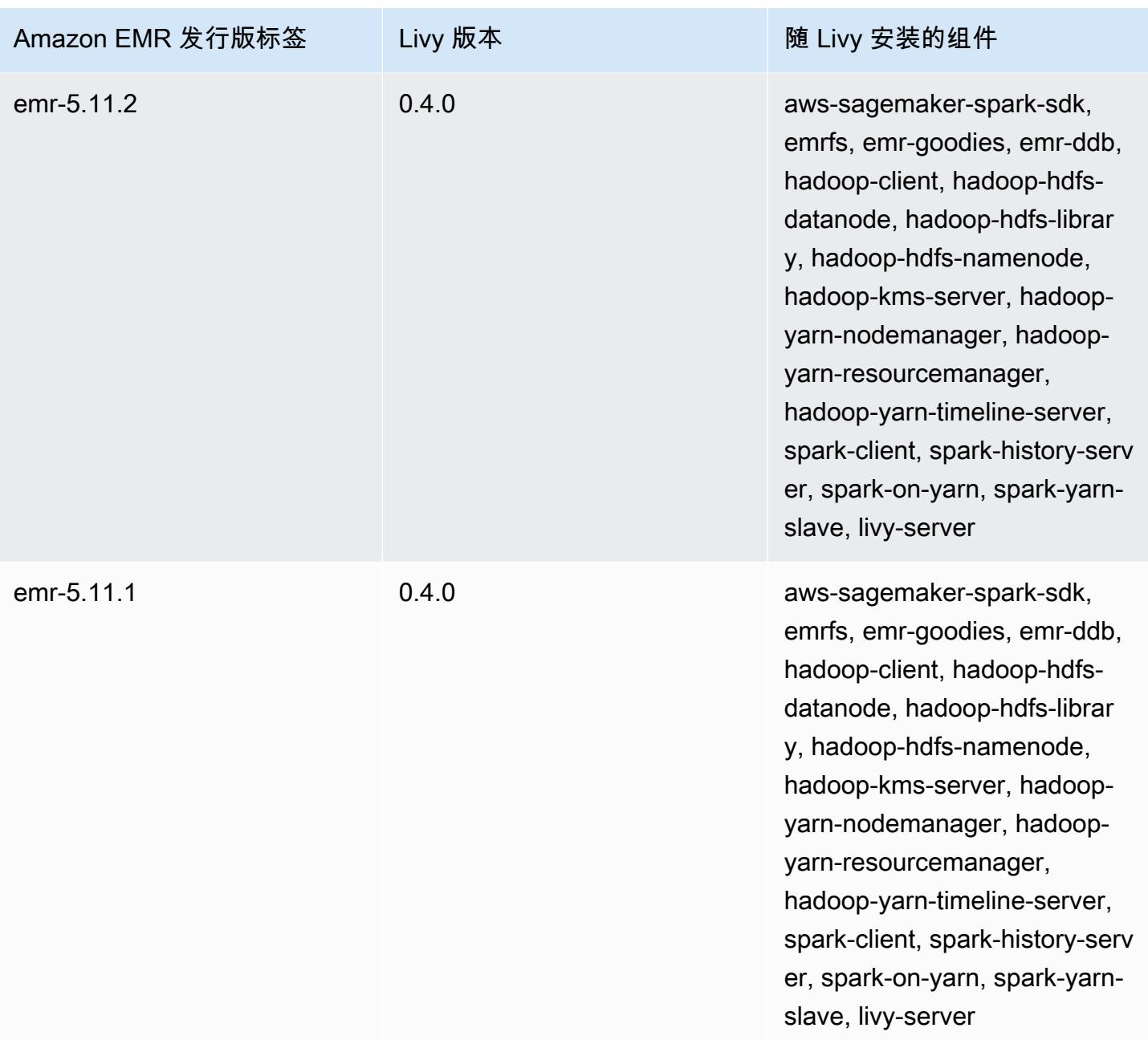

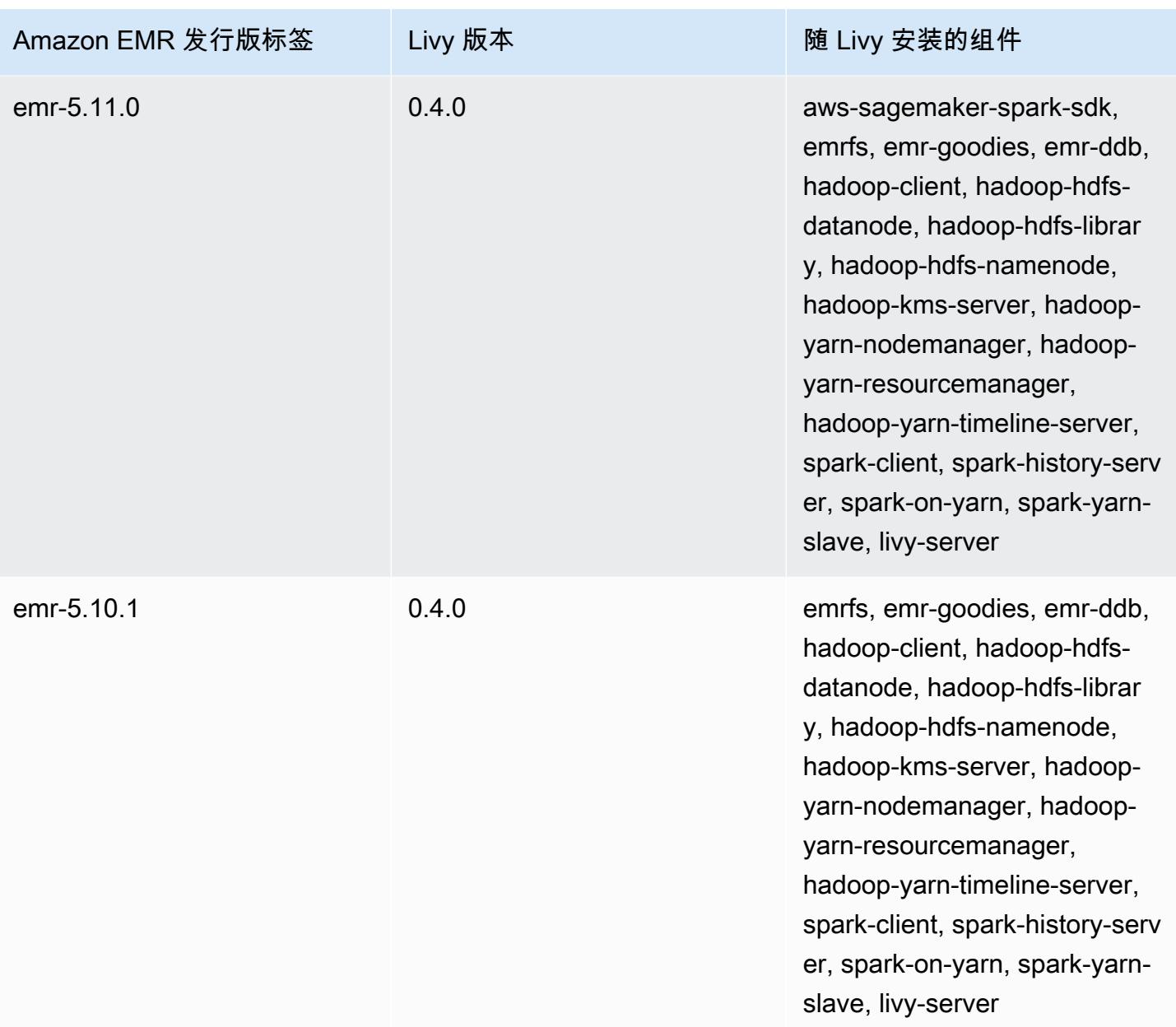

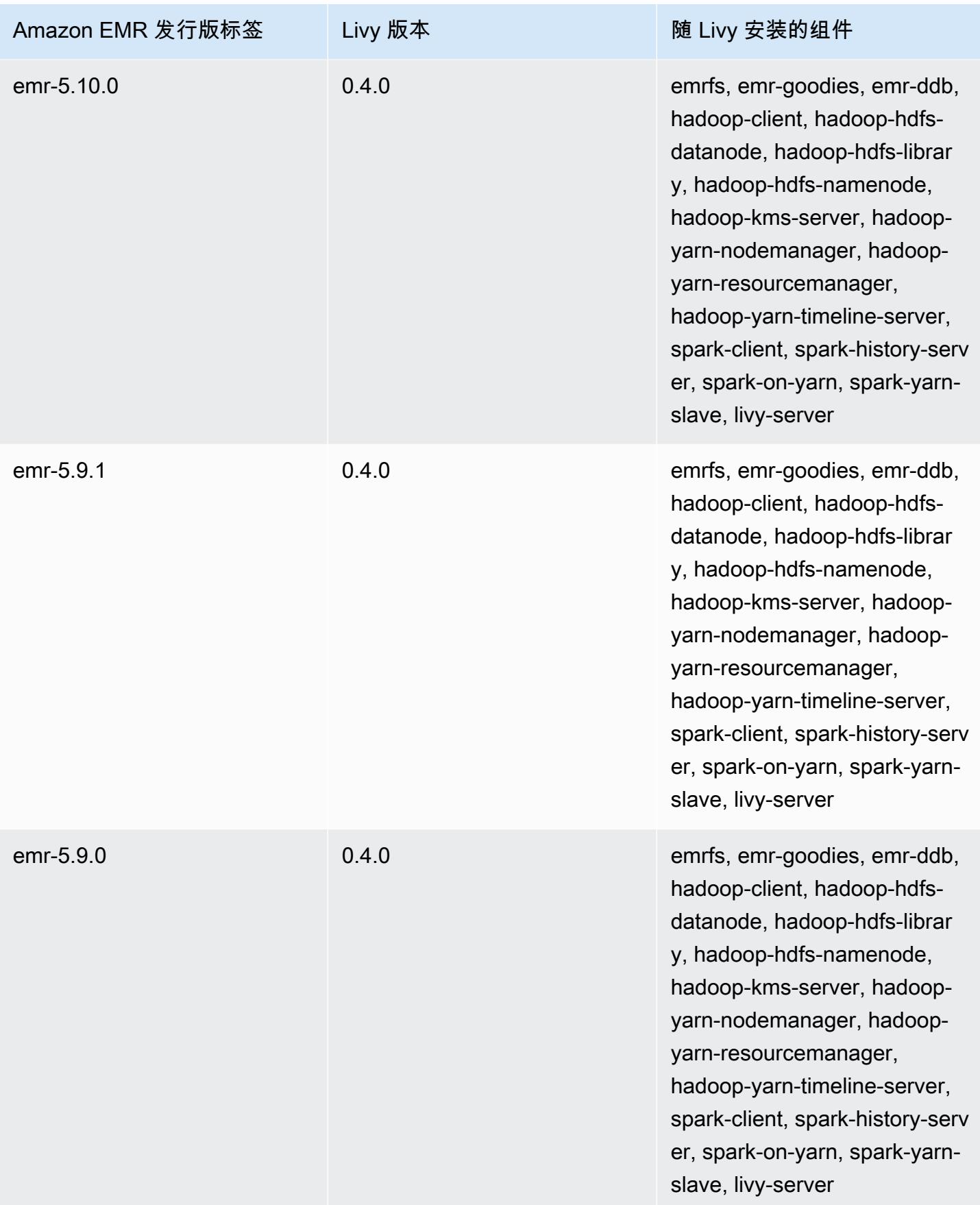

## Apache MXNet

Apache MXNet 是专为构建神经网络和其他深度学习应用程序设计的加速库。MXNet 自动执行常见工 作流程并优化数值计算。MXNet 可帮助您设计神经网络架构,而不必专注于实施低级计算,如线性代 数运算。MXNet 包含在 Amazon EMR 发行版本 5.10.0 及更高版本中。

有关更多信息,请参阅 [Apache MXNet Web 站点](https://mxnet.incubator.apache.org/)。

下表列出了 Amazon EMR 7.x 系列的最新发行版本附带的 MXNet 的版本,以及 Amazon EMR 随 MXNet 一起安装的组件。

有关此版本中与 MxNet 一起安装的组件版本,请参阅 [7.1.0 版组件版本。](#page-22-0)

emr-7.1.0 的 MXnet 版本信息

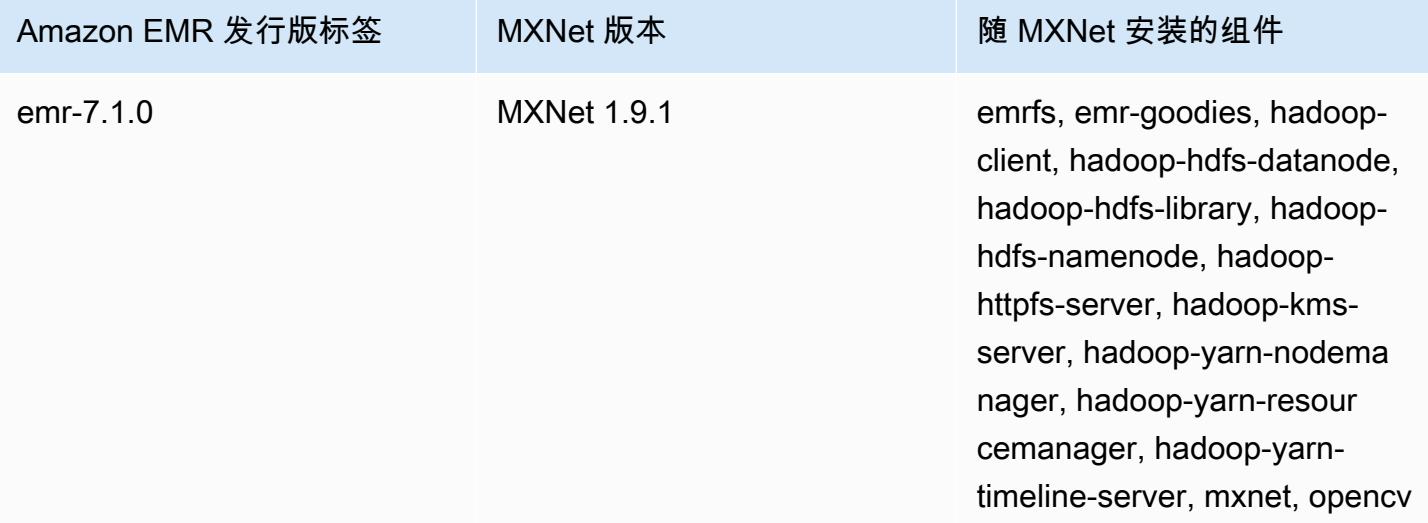

下表列出了 Amazon EMR 6.x 系列的最新发行版本附带的 MXNet 的版本,以及 Amazon EMR 随 MXNet 一起安装的组件。

有关此发行版中随 MXNet 安装的组件版本,请参[阅发行版 6.15.0 组件版本](#page-75-0)。

emr-6.15.0 的 MXNet 版本信息

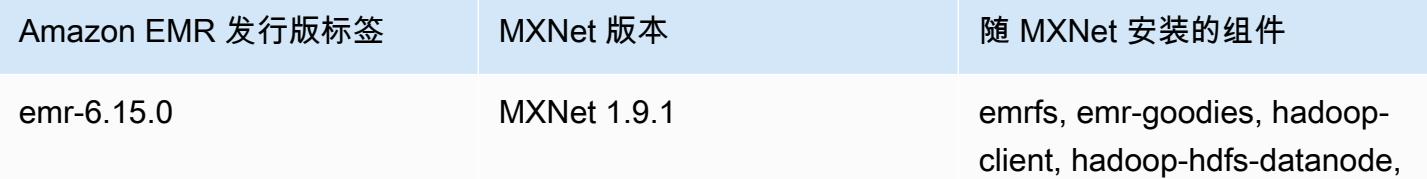

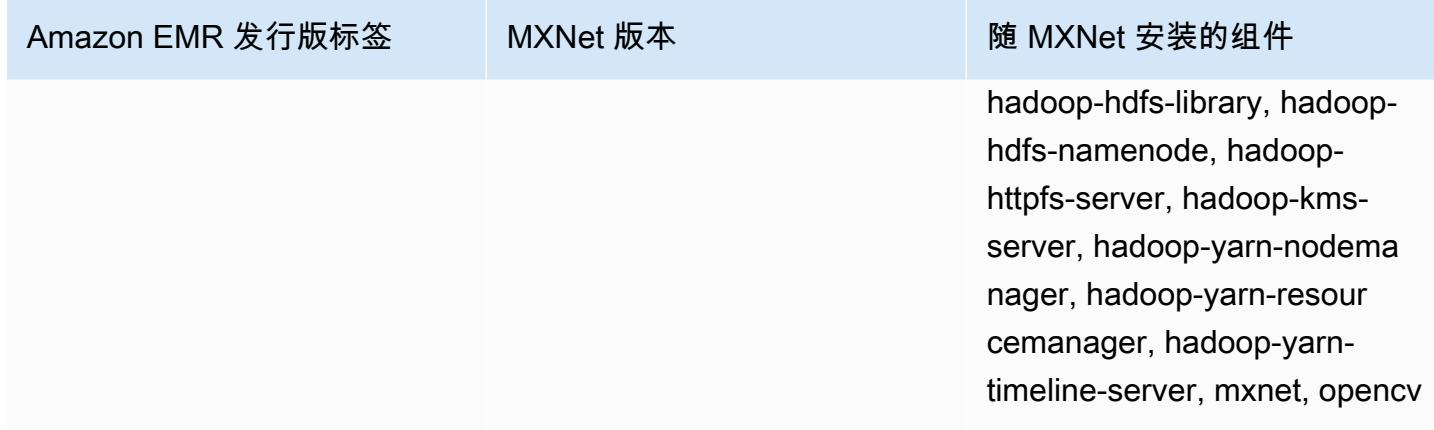

下表列出了 Amazon EMR 5.x 系列的最新发行版本附带的 MXNet 的版本,以及 Amazon EMR 随 MXNet 一起安装的组件。

有关此版本中与 MxNet 一起安装的组件的版本,请参阅 [5.36.2 版组件版本](#page-927-0)。

emr-5.36.2 的 MXnet 版本信息

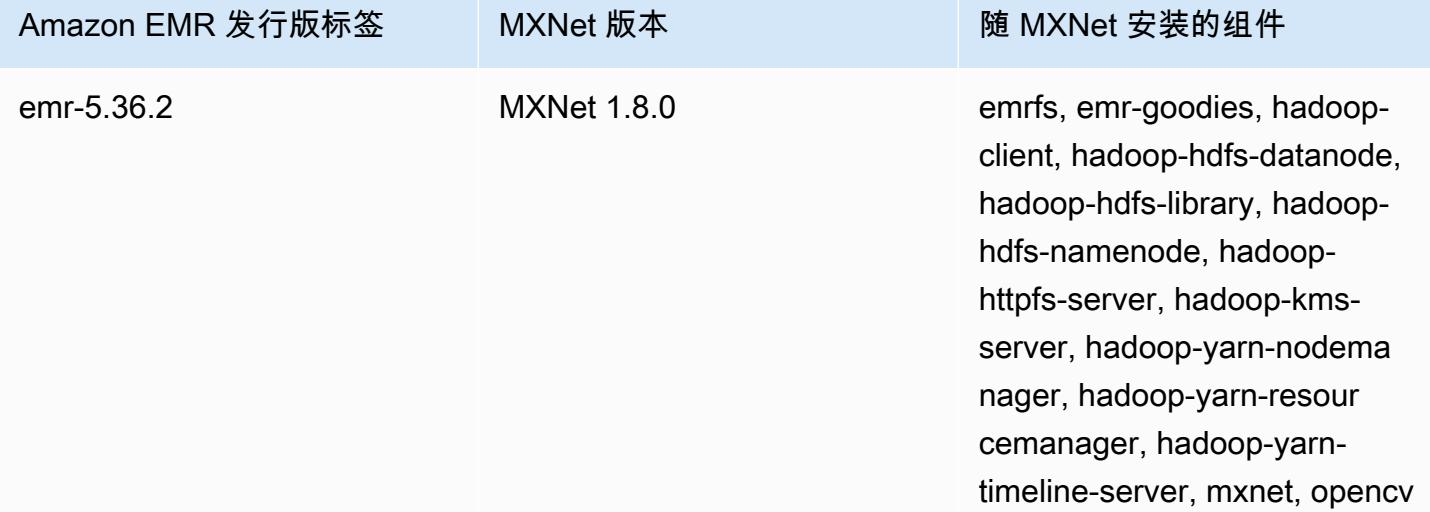

## MXNet 发行历史记录

下表列出了 Amazon EMR 每个发行版中包含的 MxNet 版本,以及随应用程序一起安装的组件。有关 每个发行版本中的组件版本,请参阅 [Amazon EMR 7.x 发行版、](#page-21-0)[Amazon EMR 6.x 发行版](#page-73-0) 或 [Amazon](#page-924-0) [EMR 5.x 发行版](#page-924-0) 中的发行版"组件版本"部分。

## MXNet 版本信息

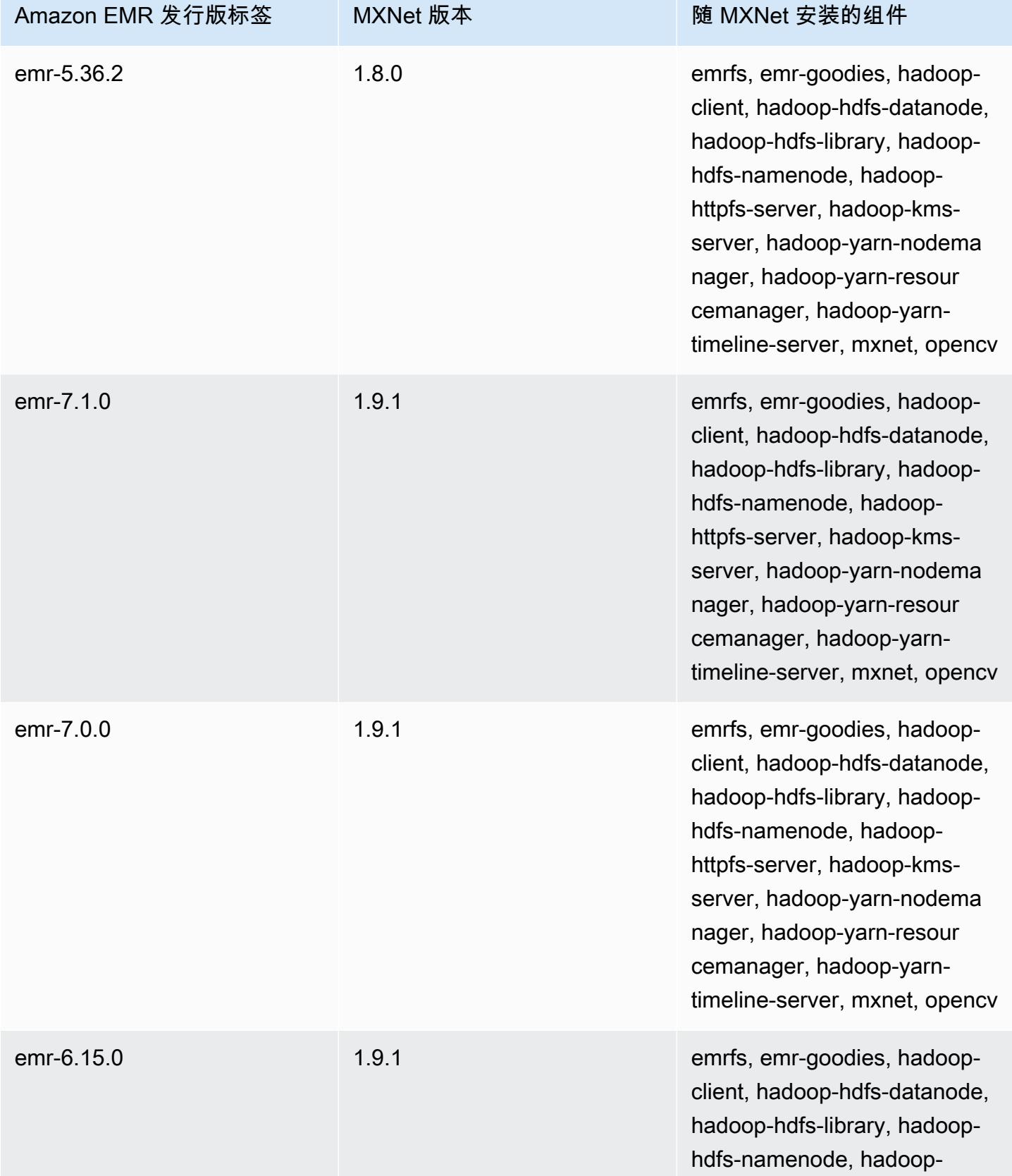

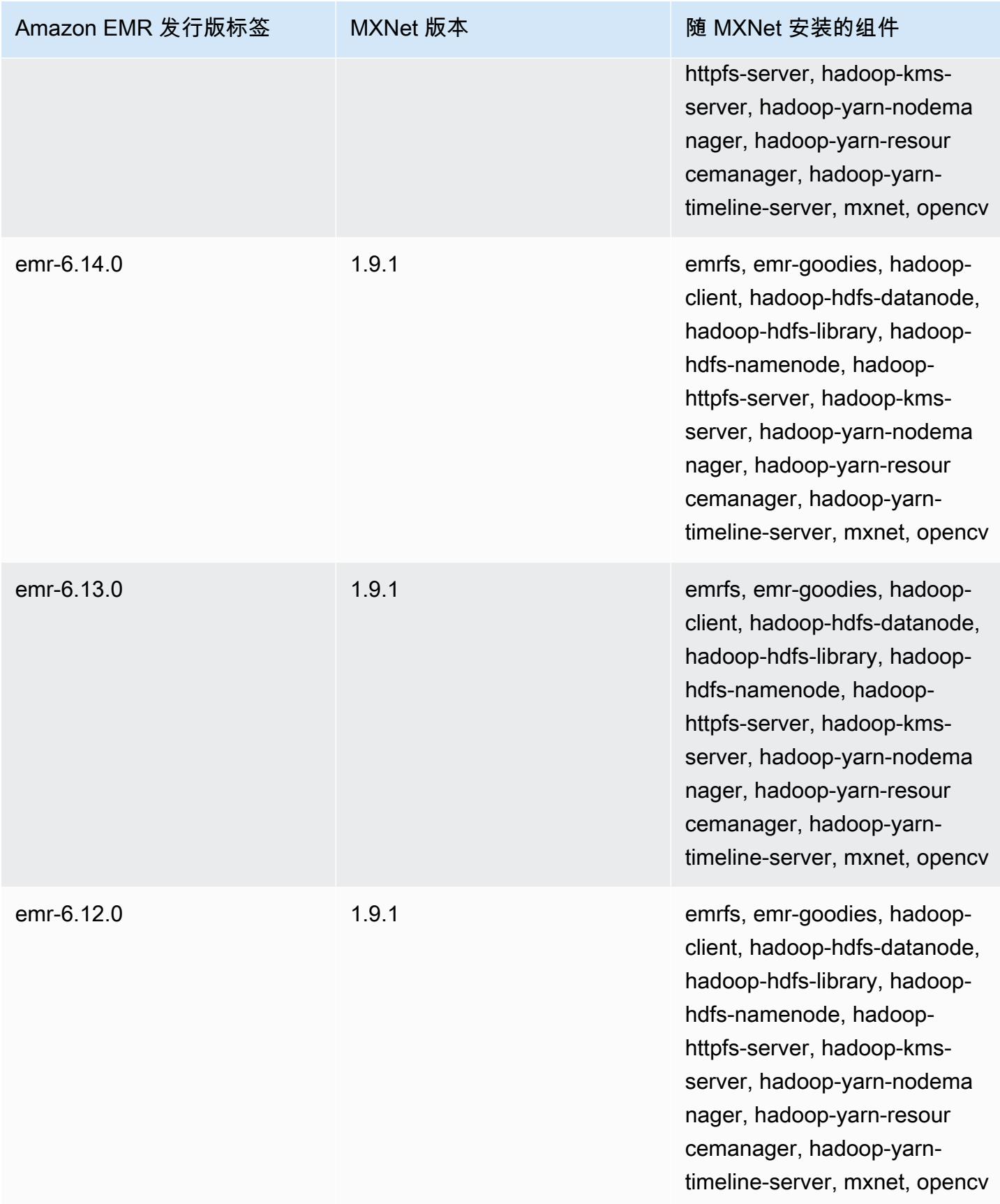

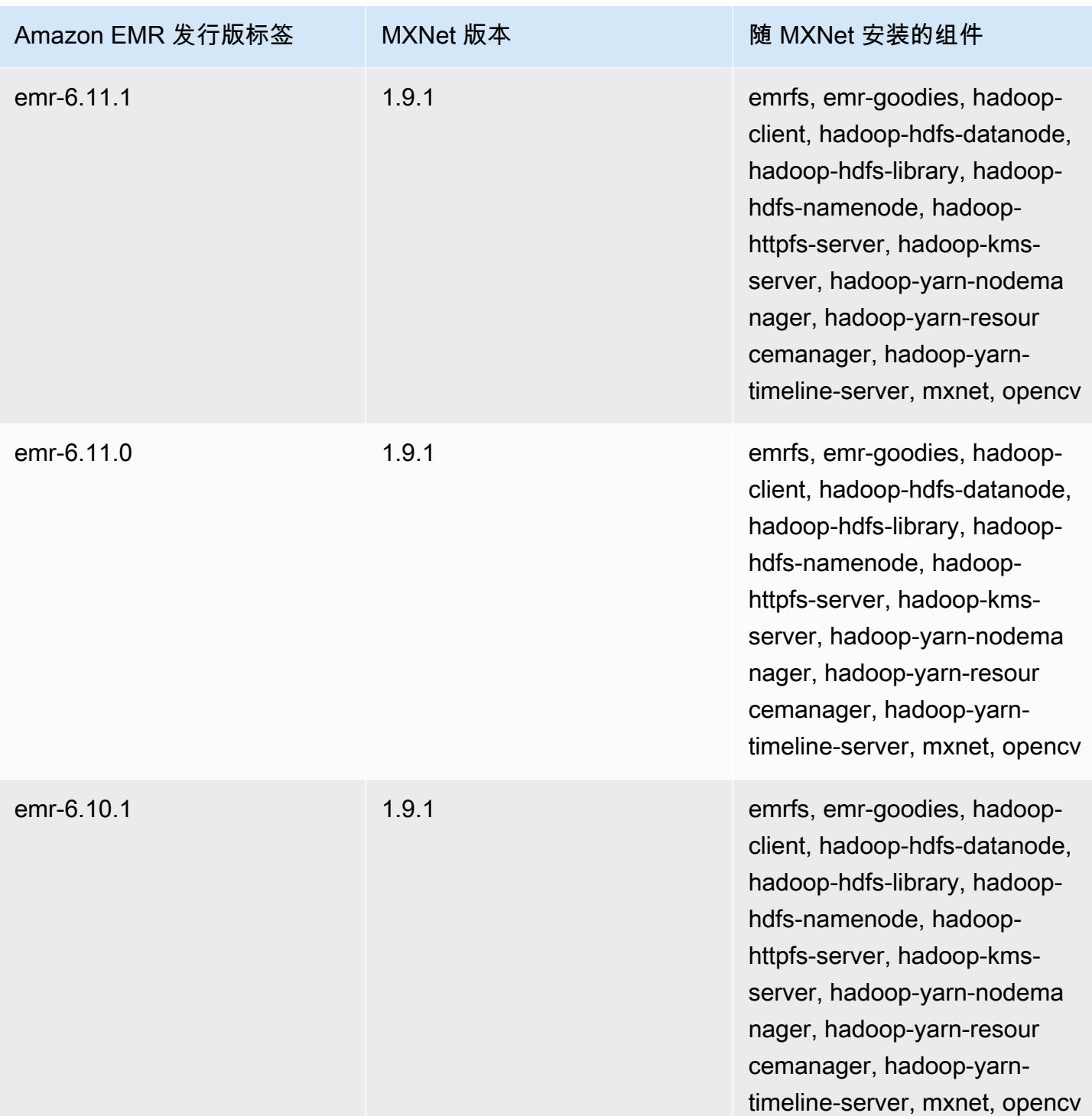

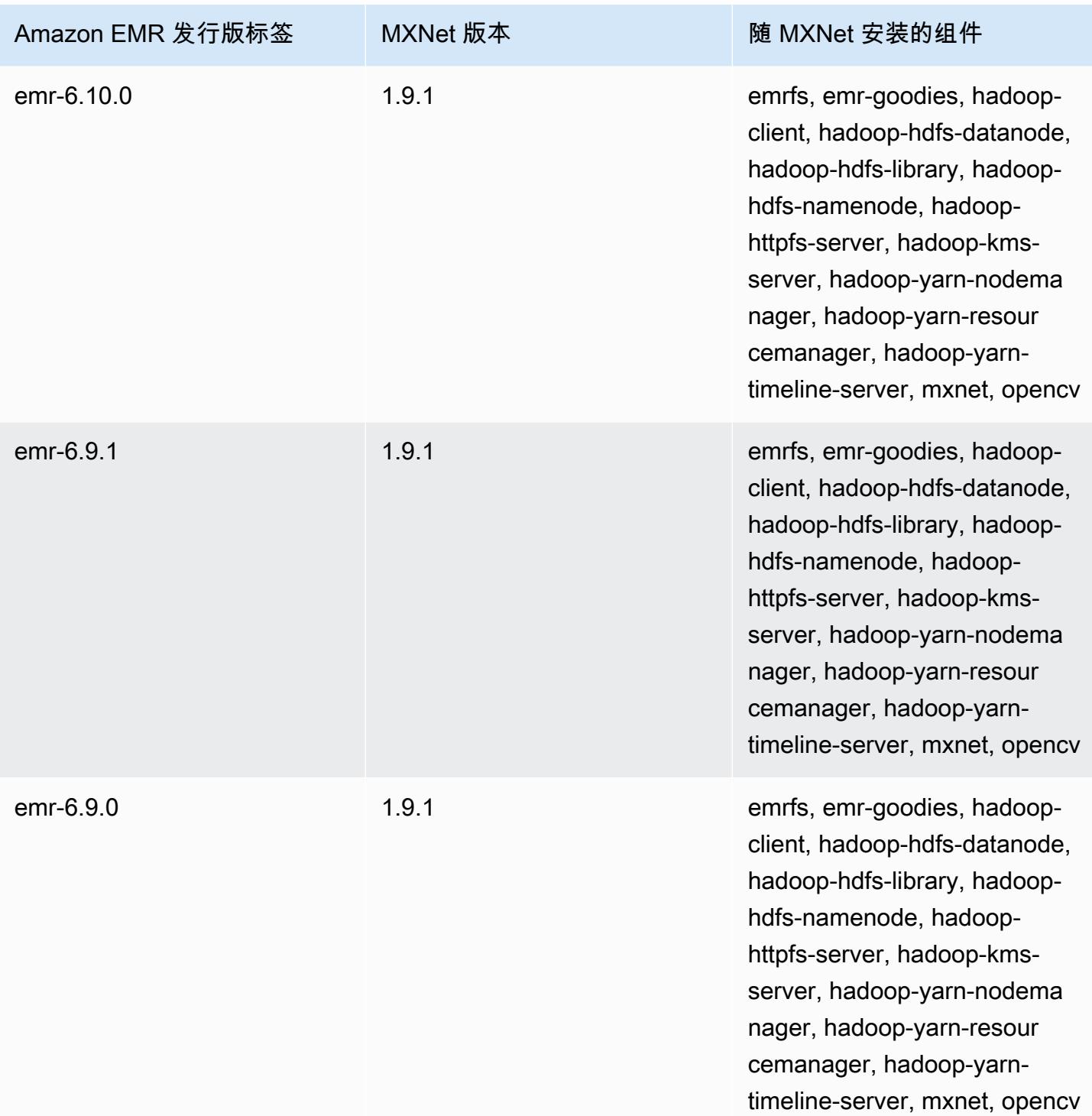

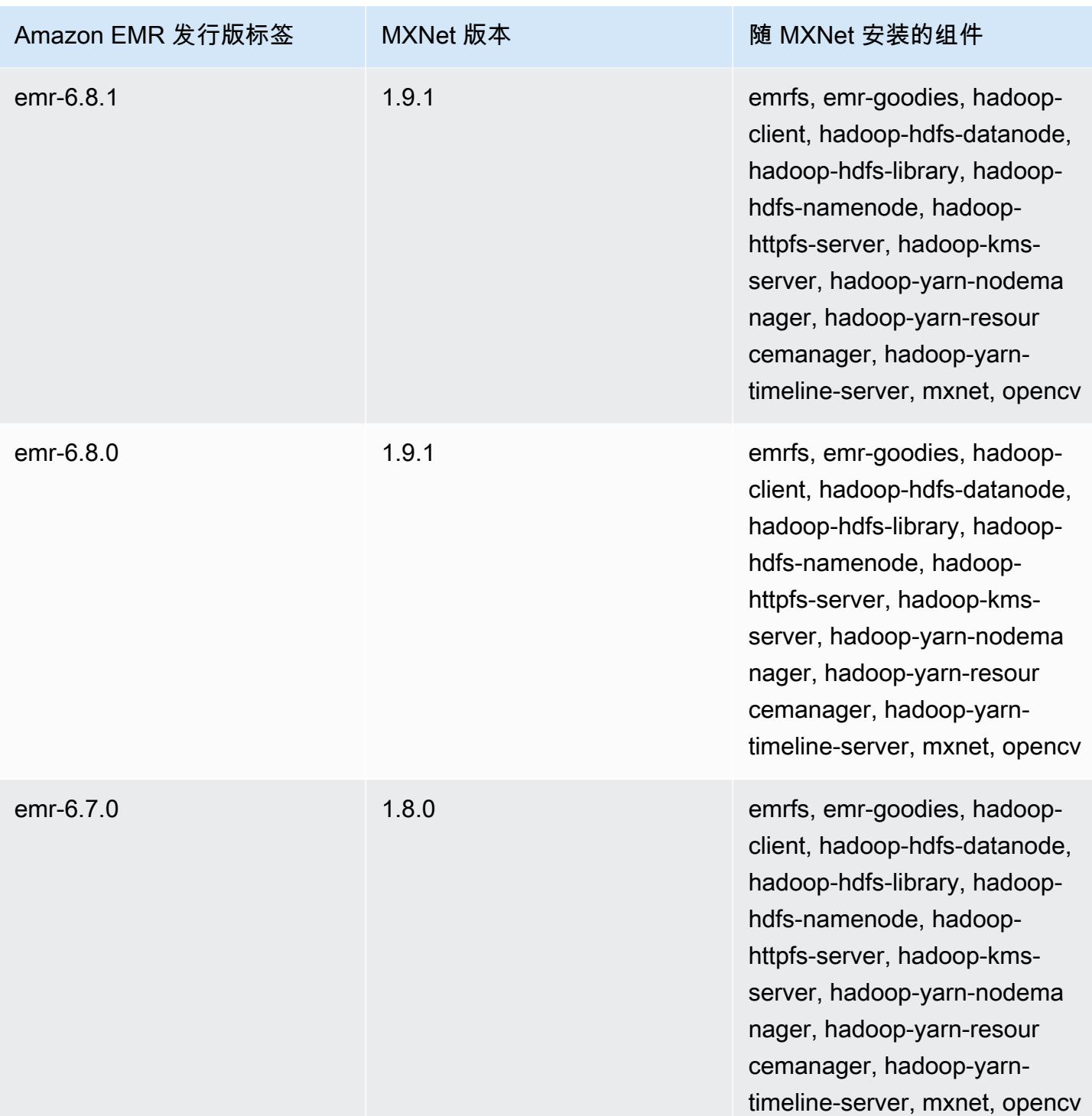

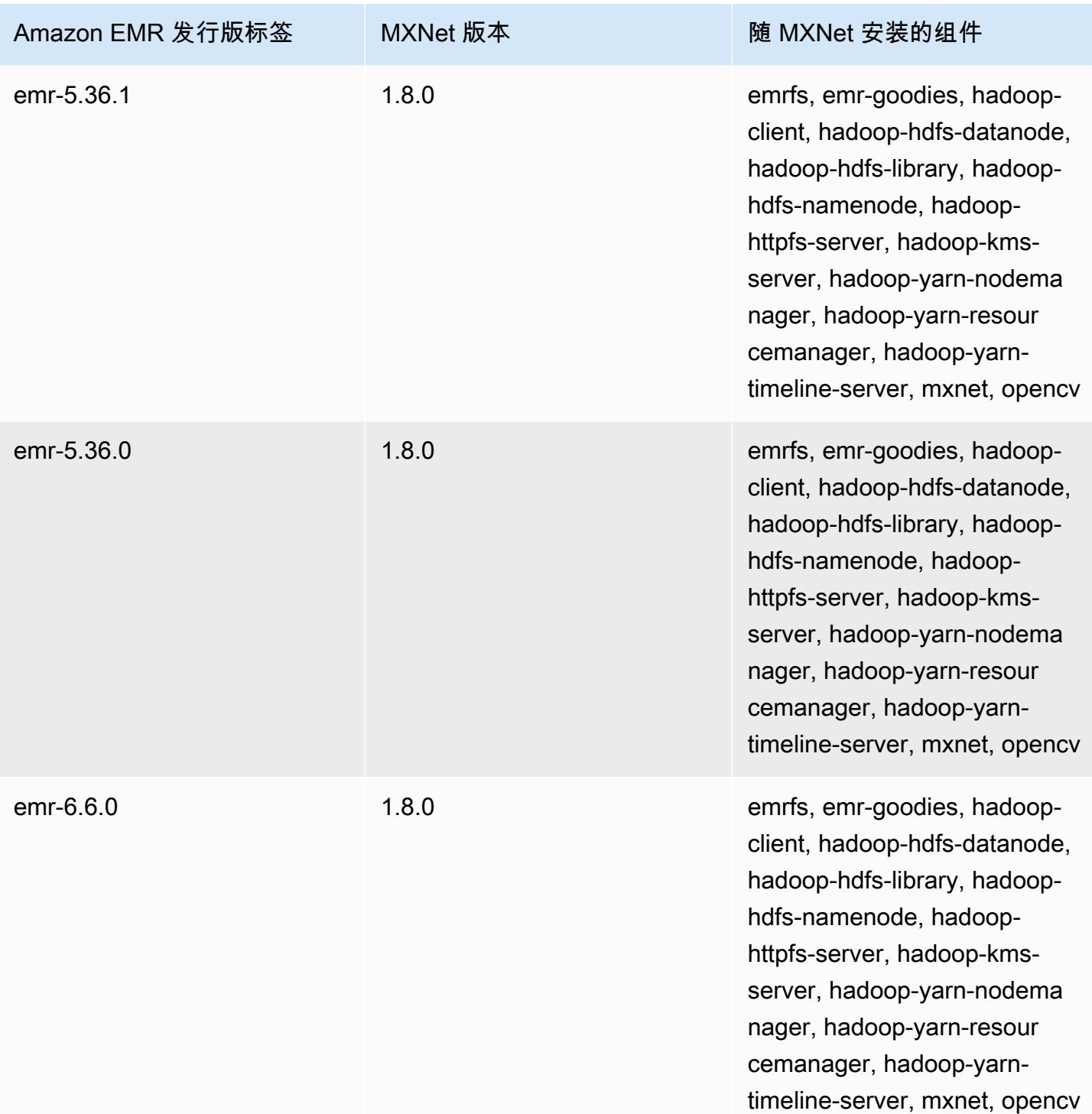

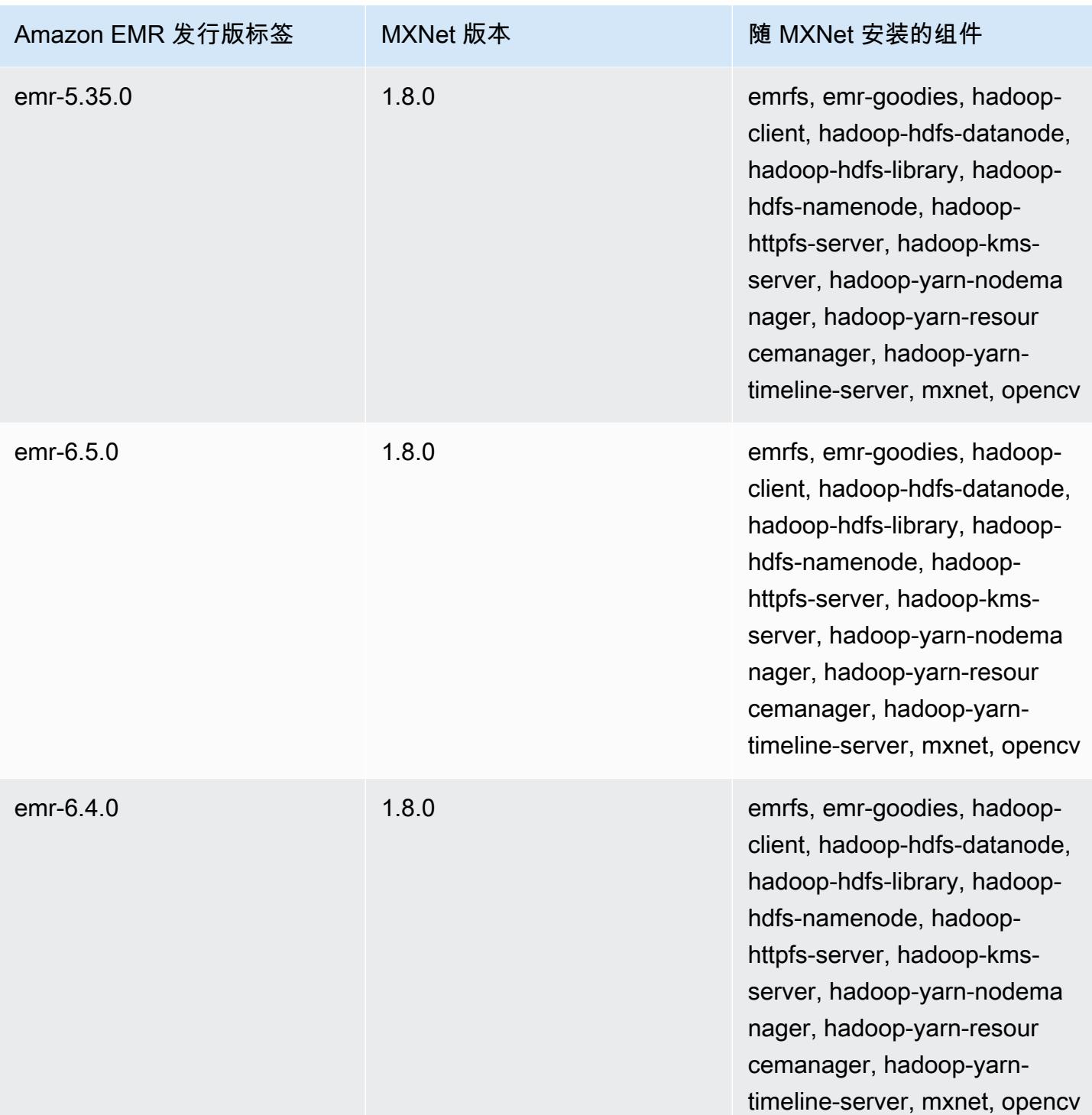

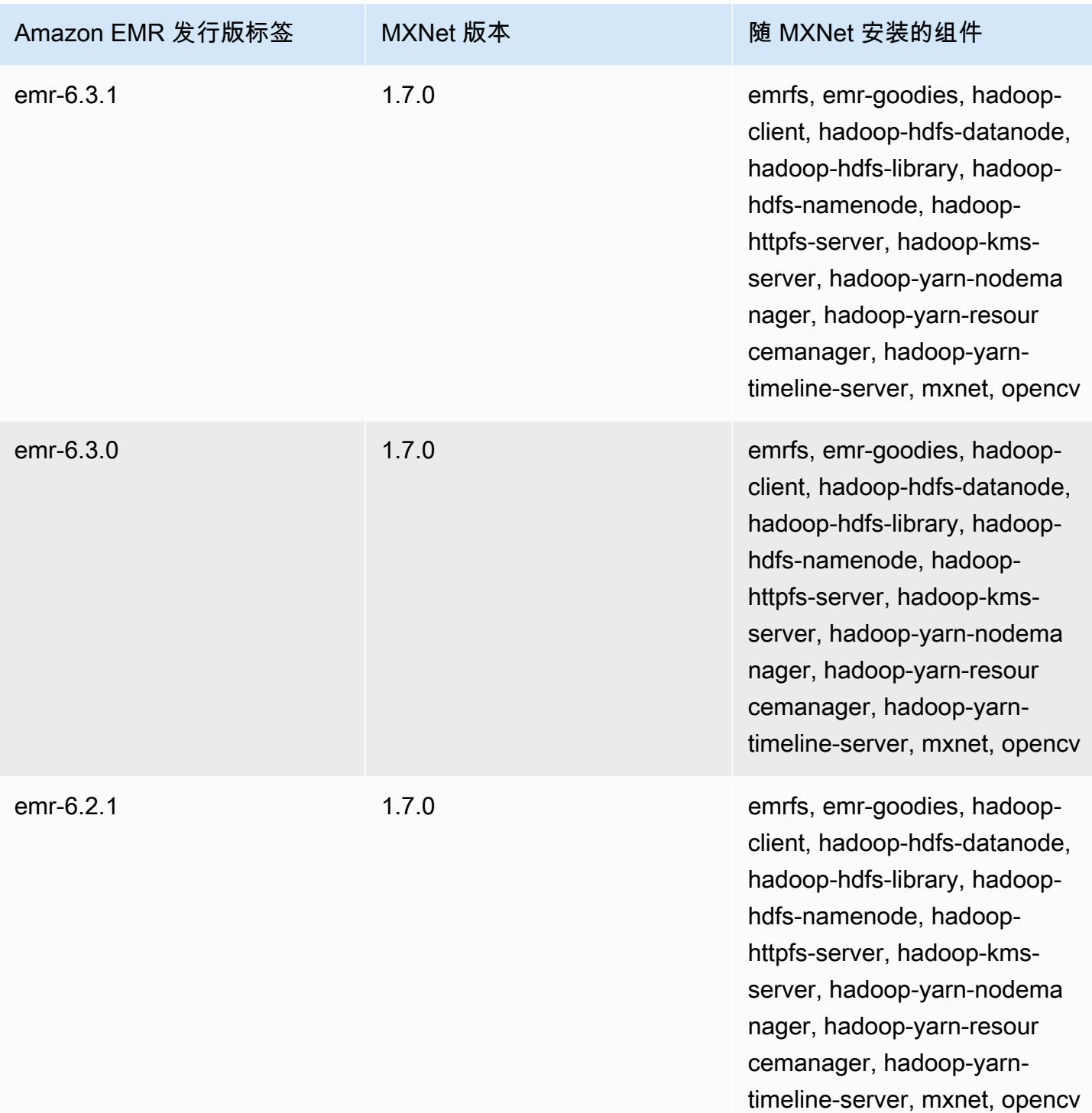

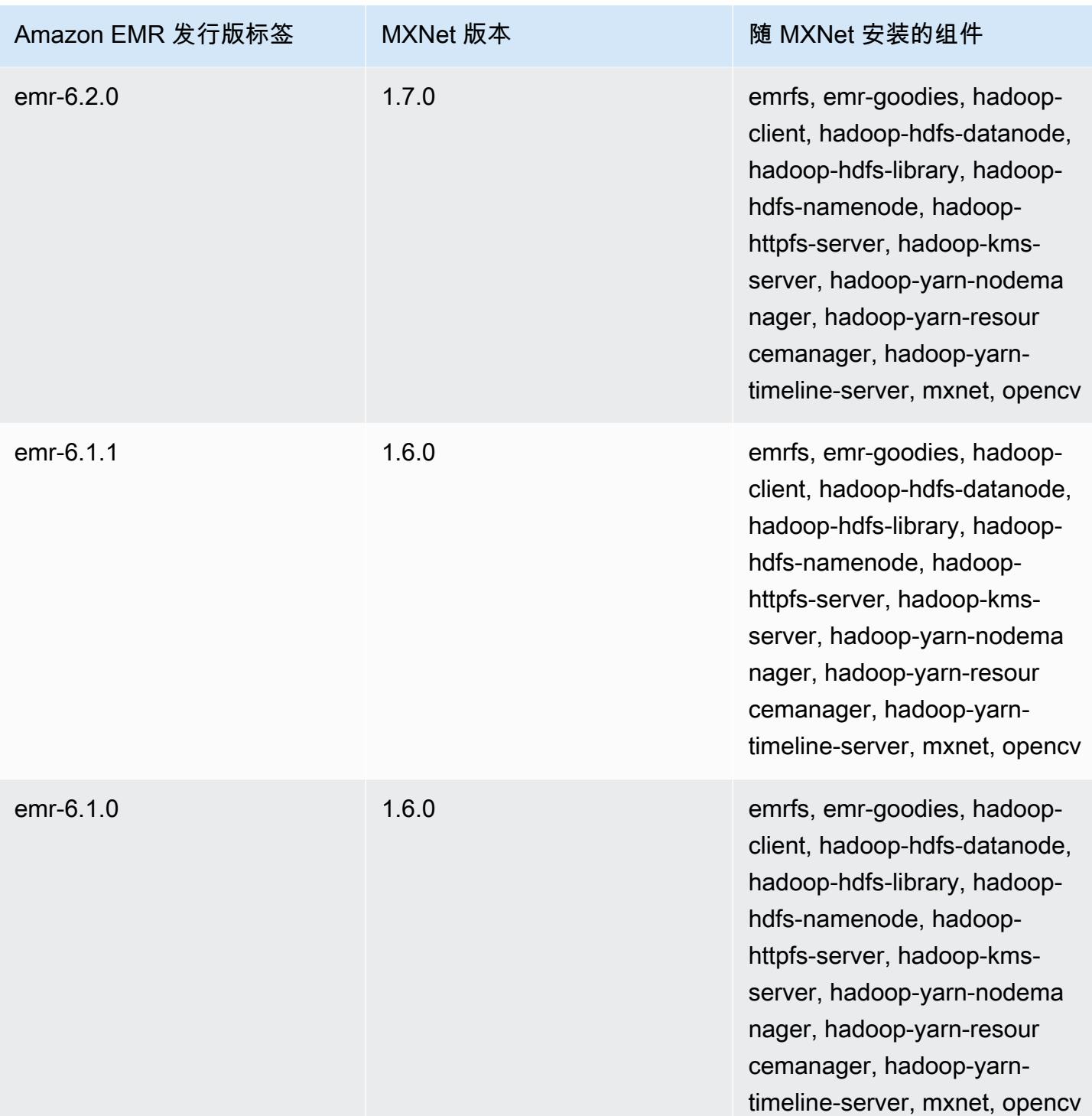

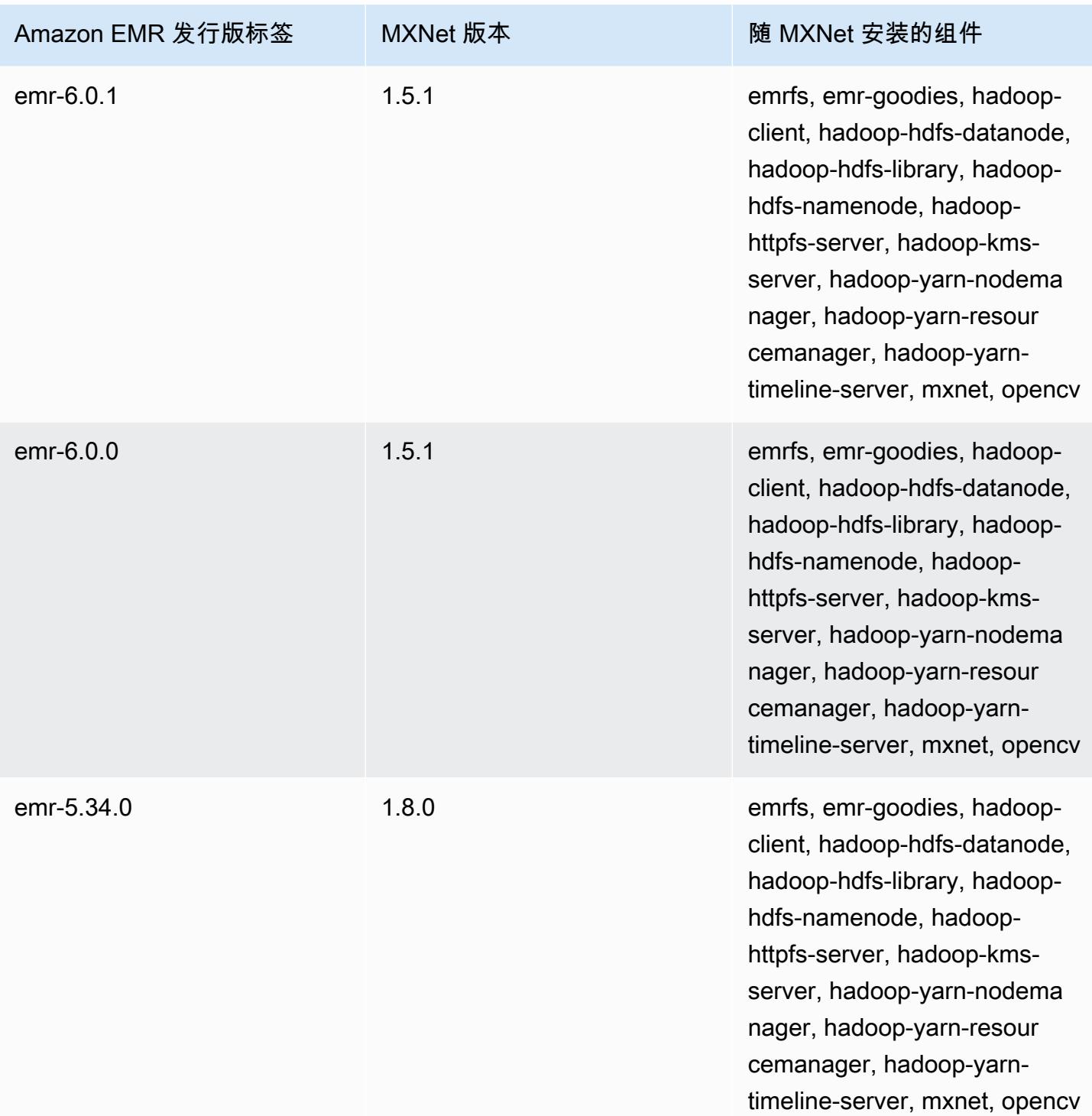

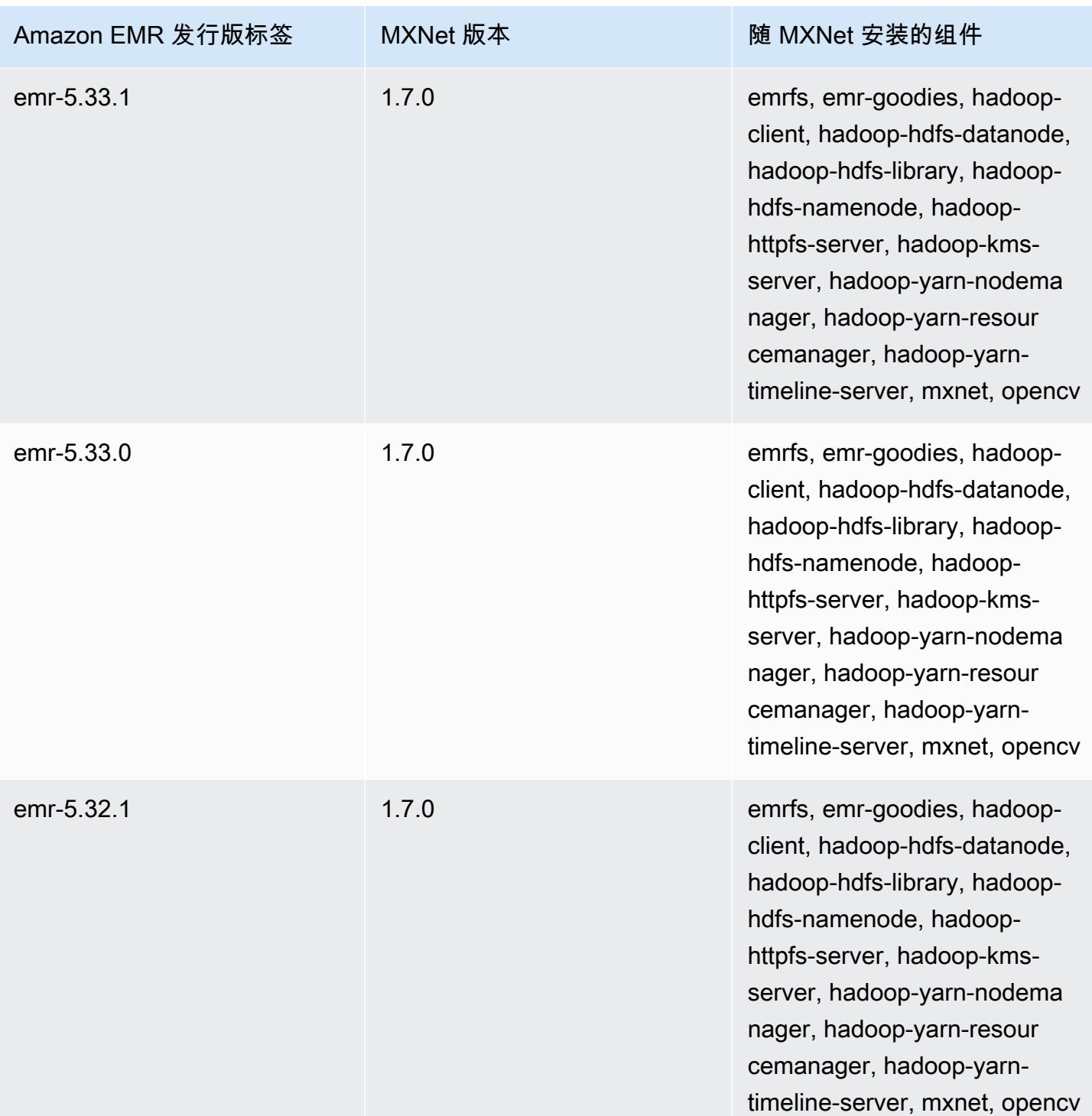

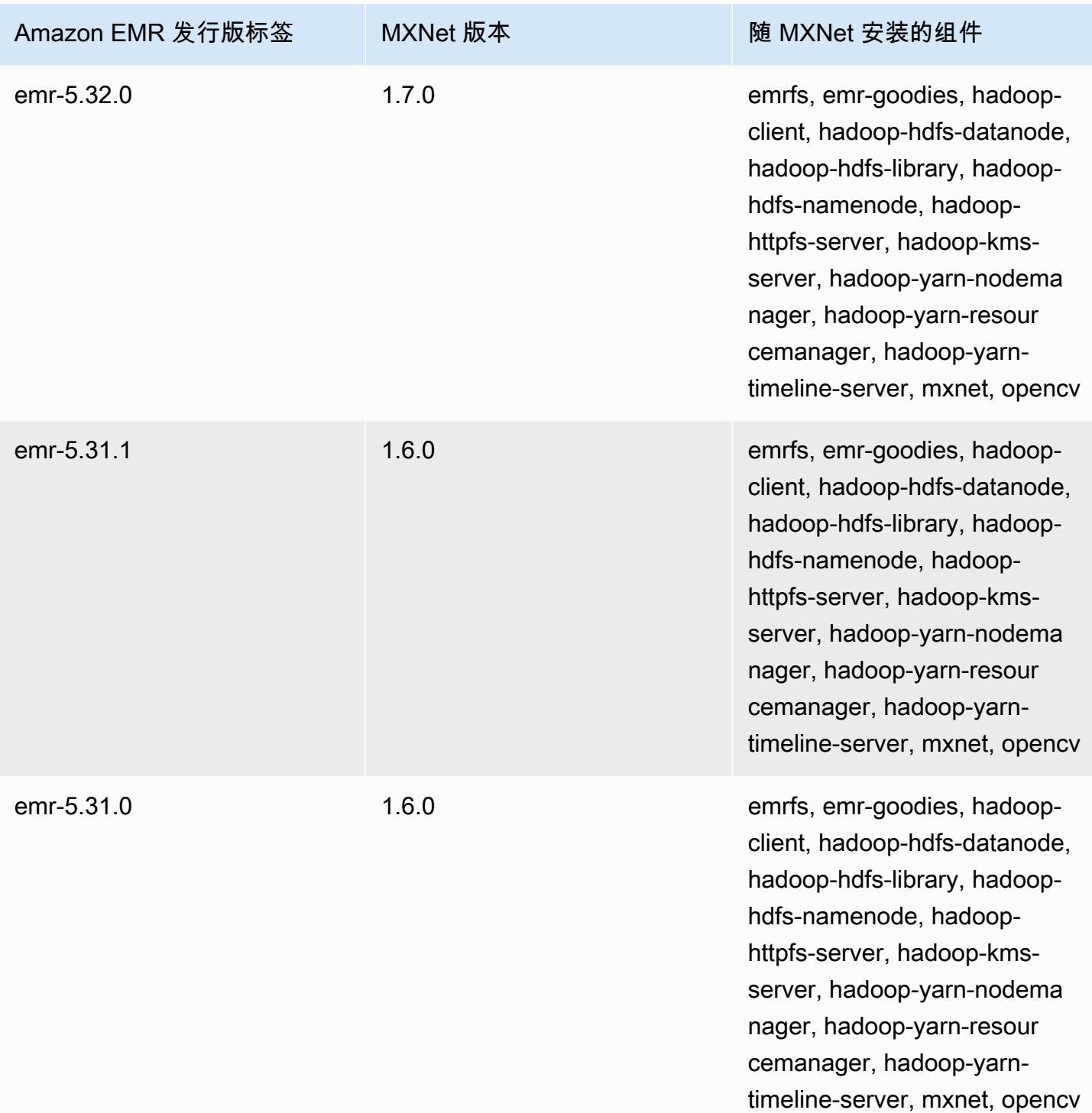

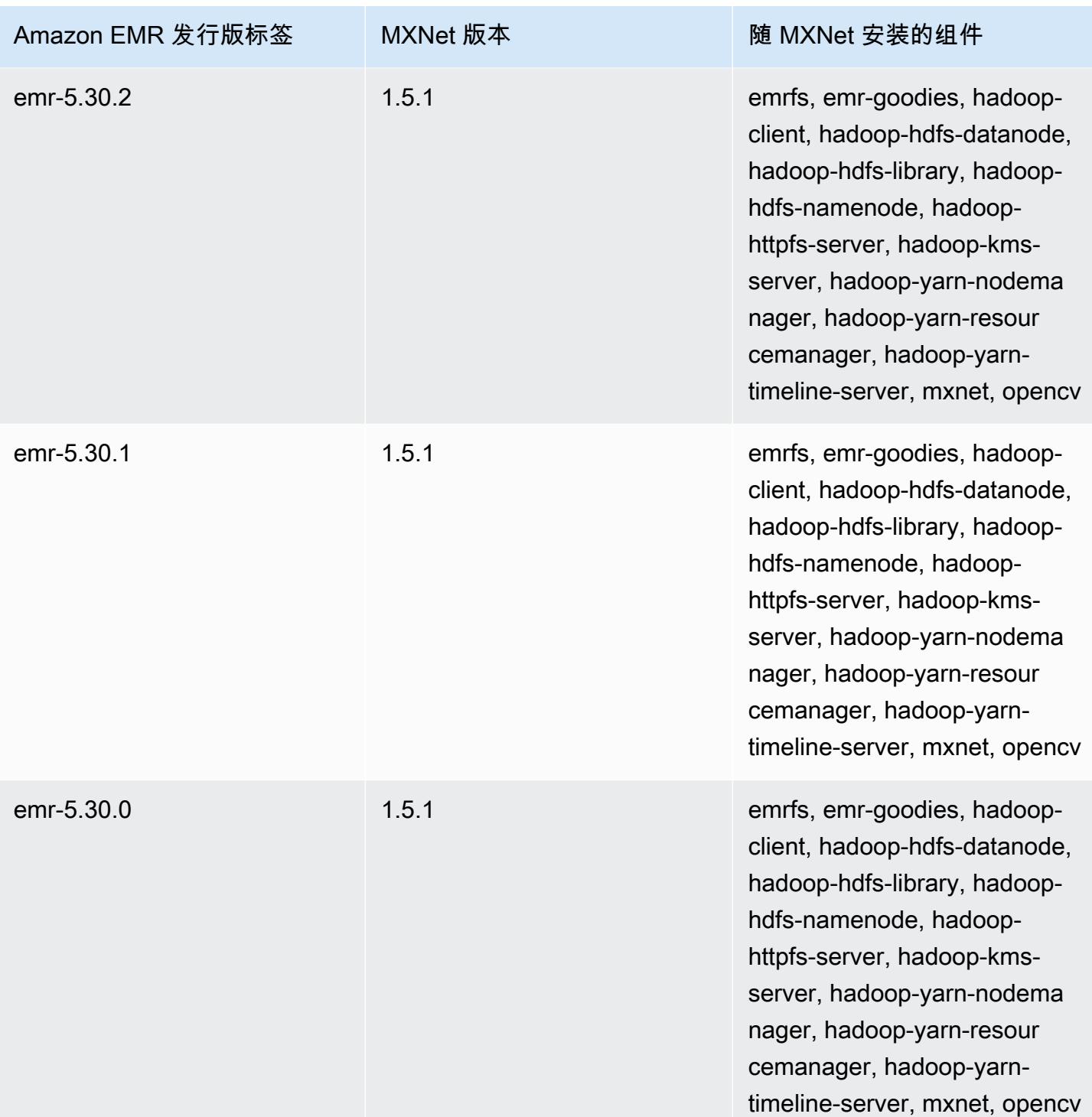

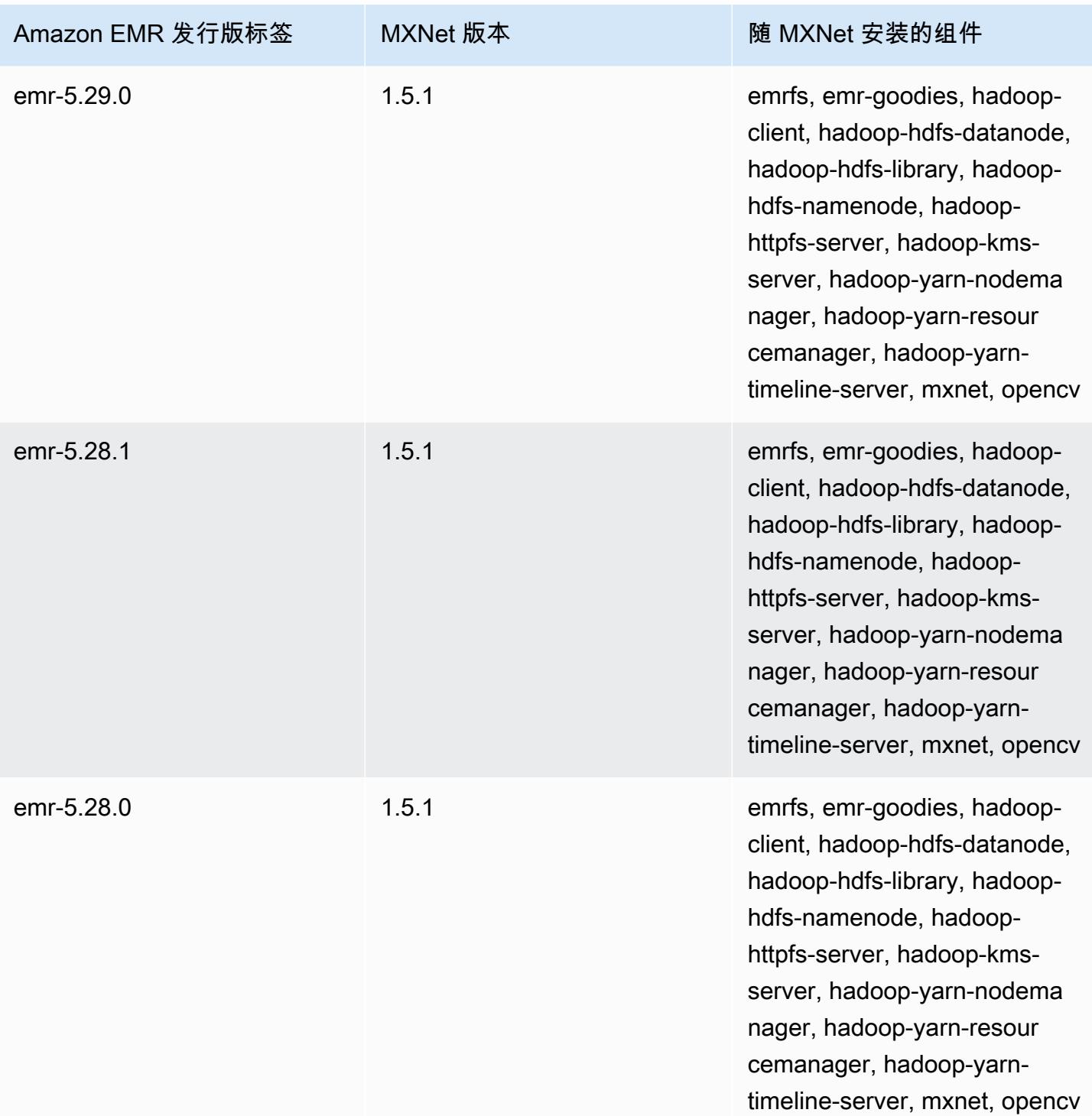

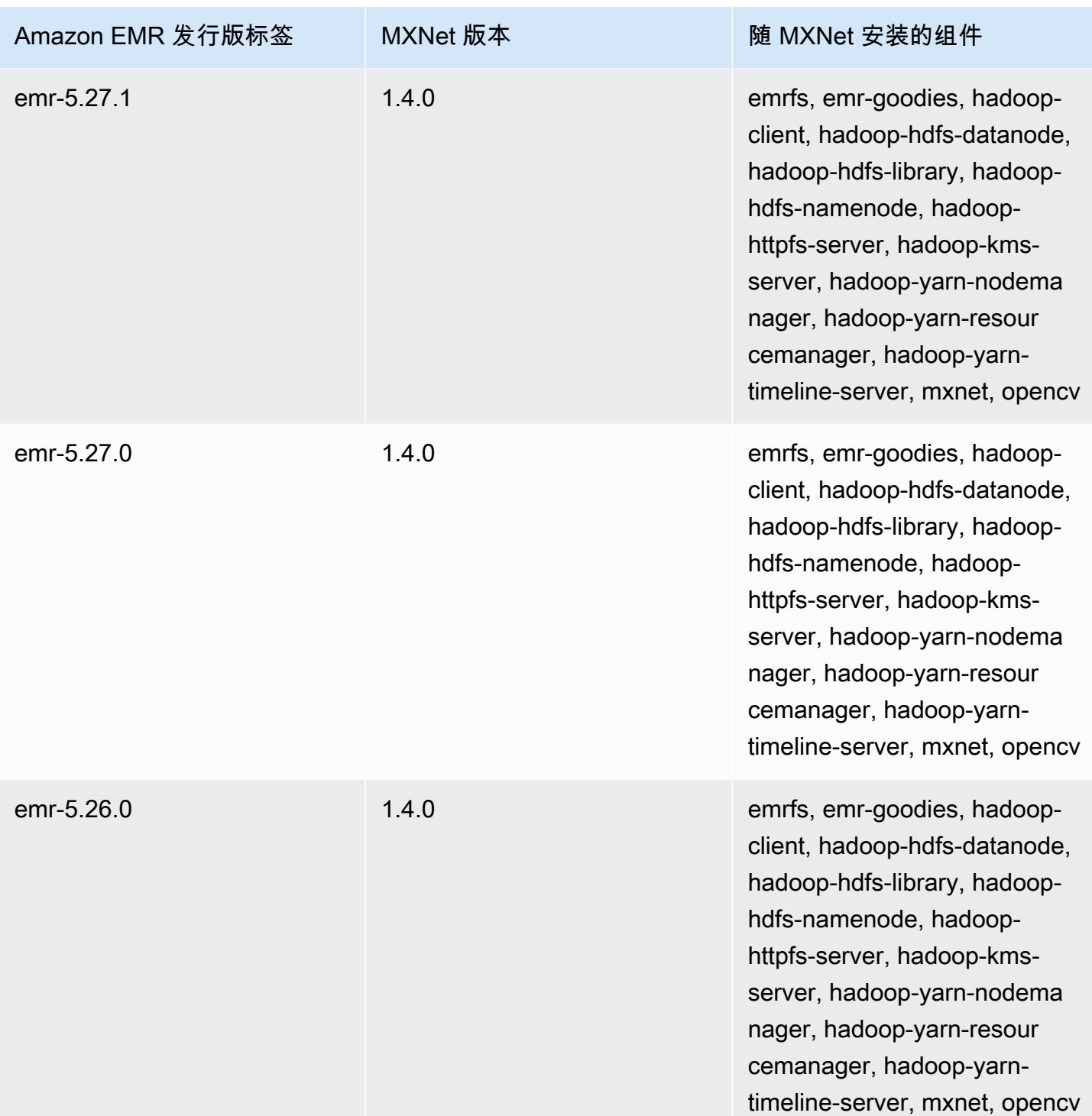

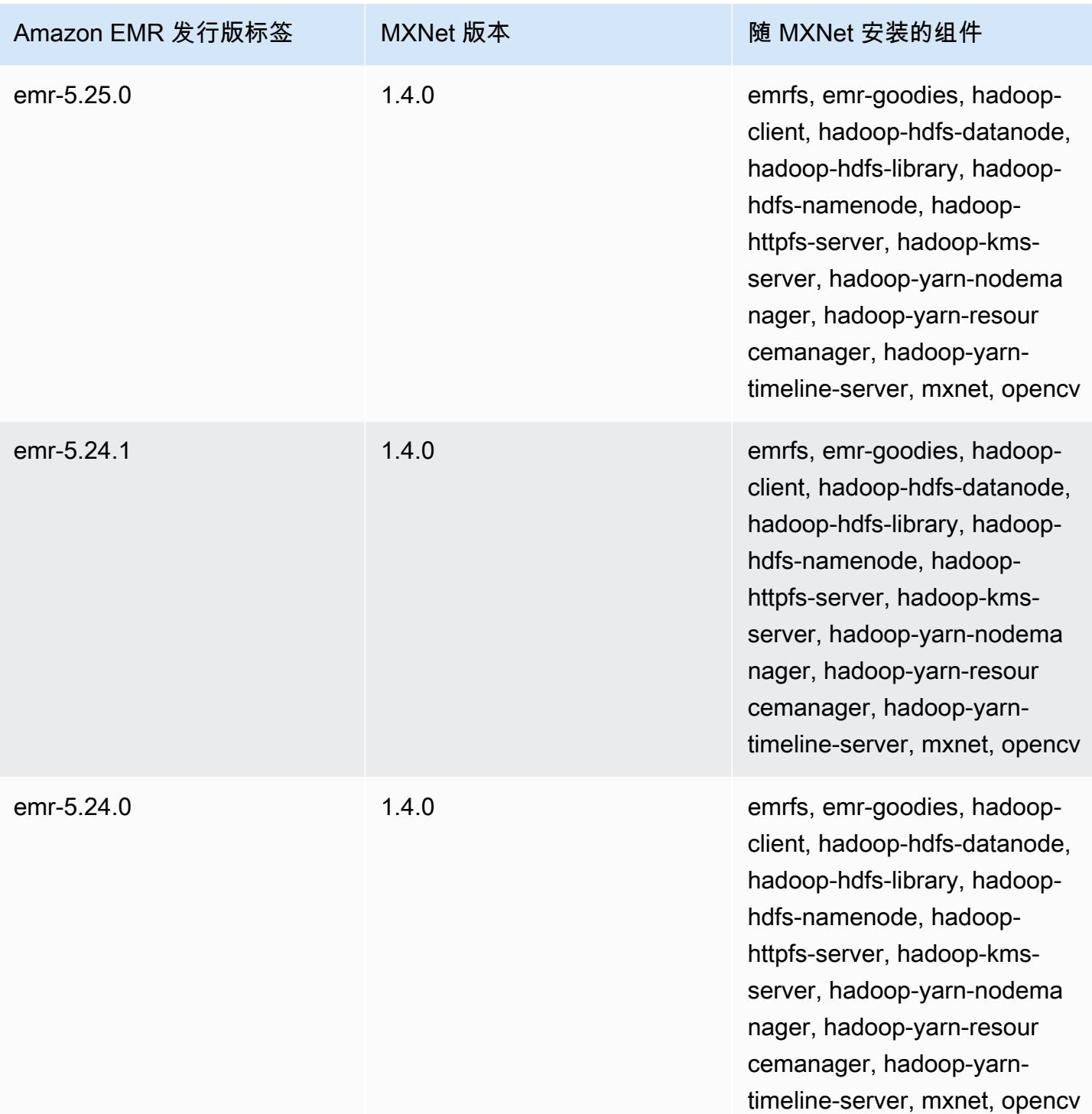

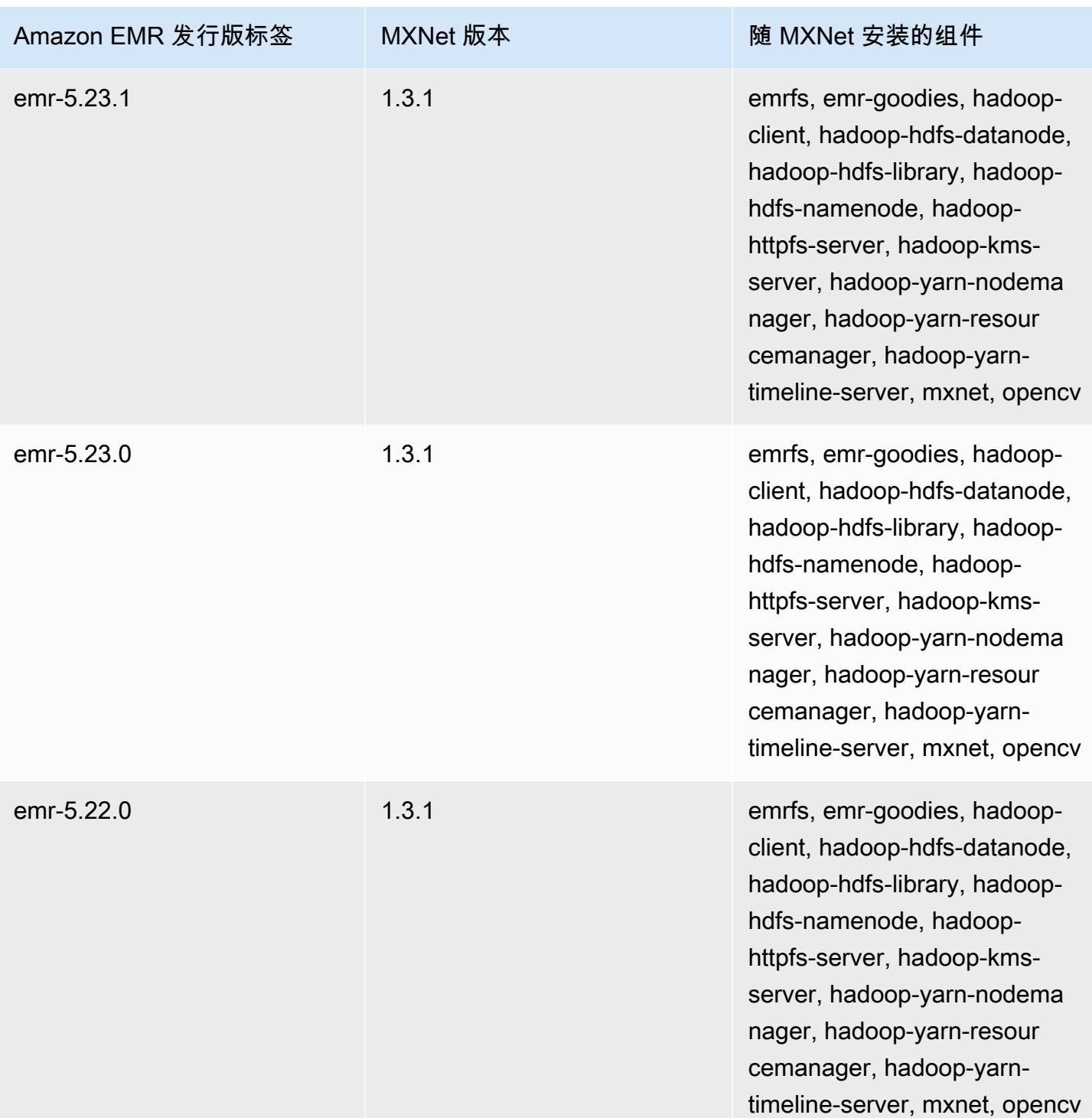

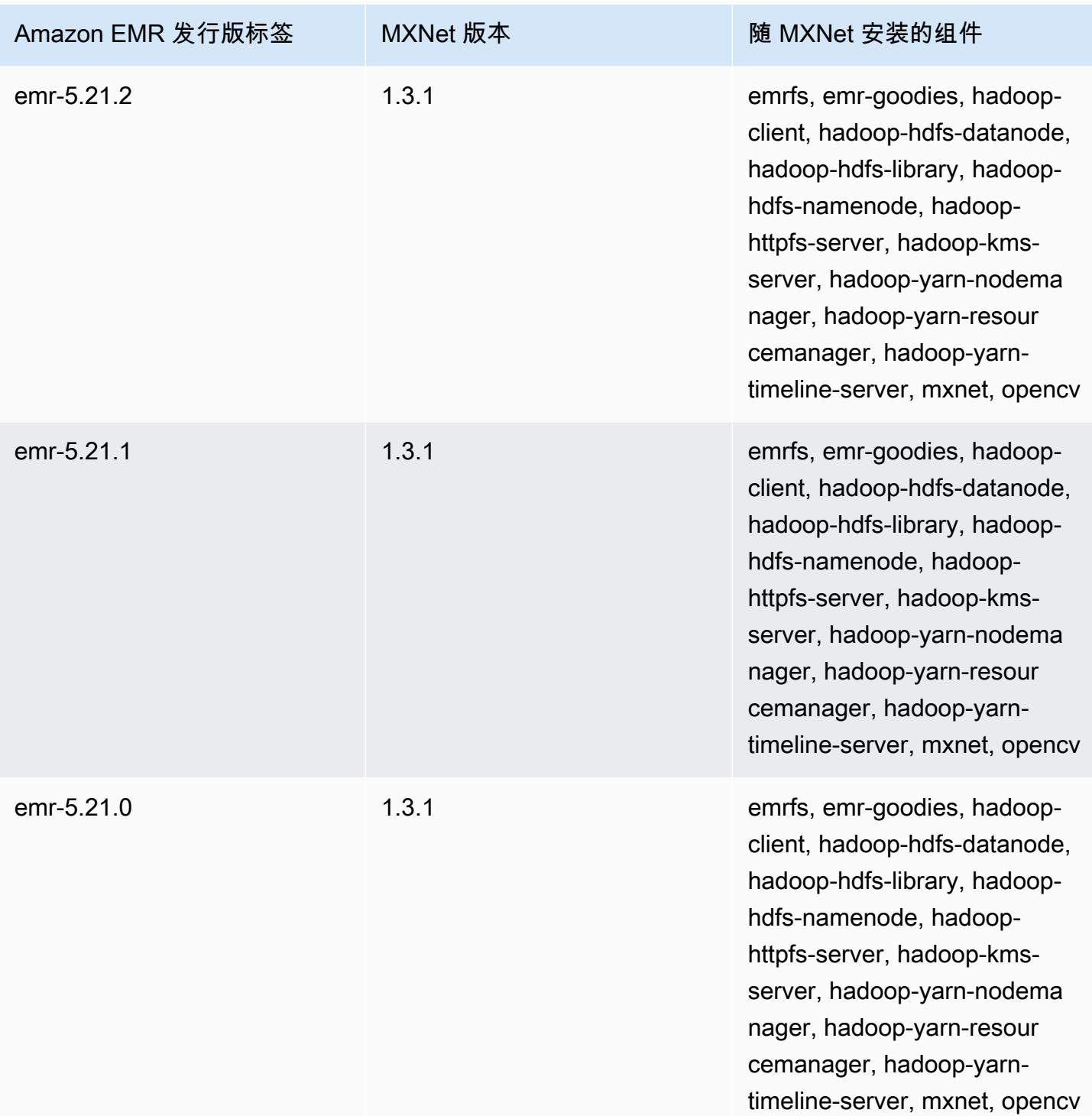

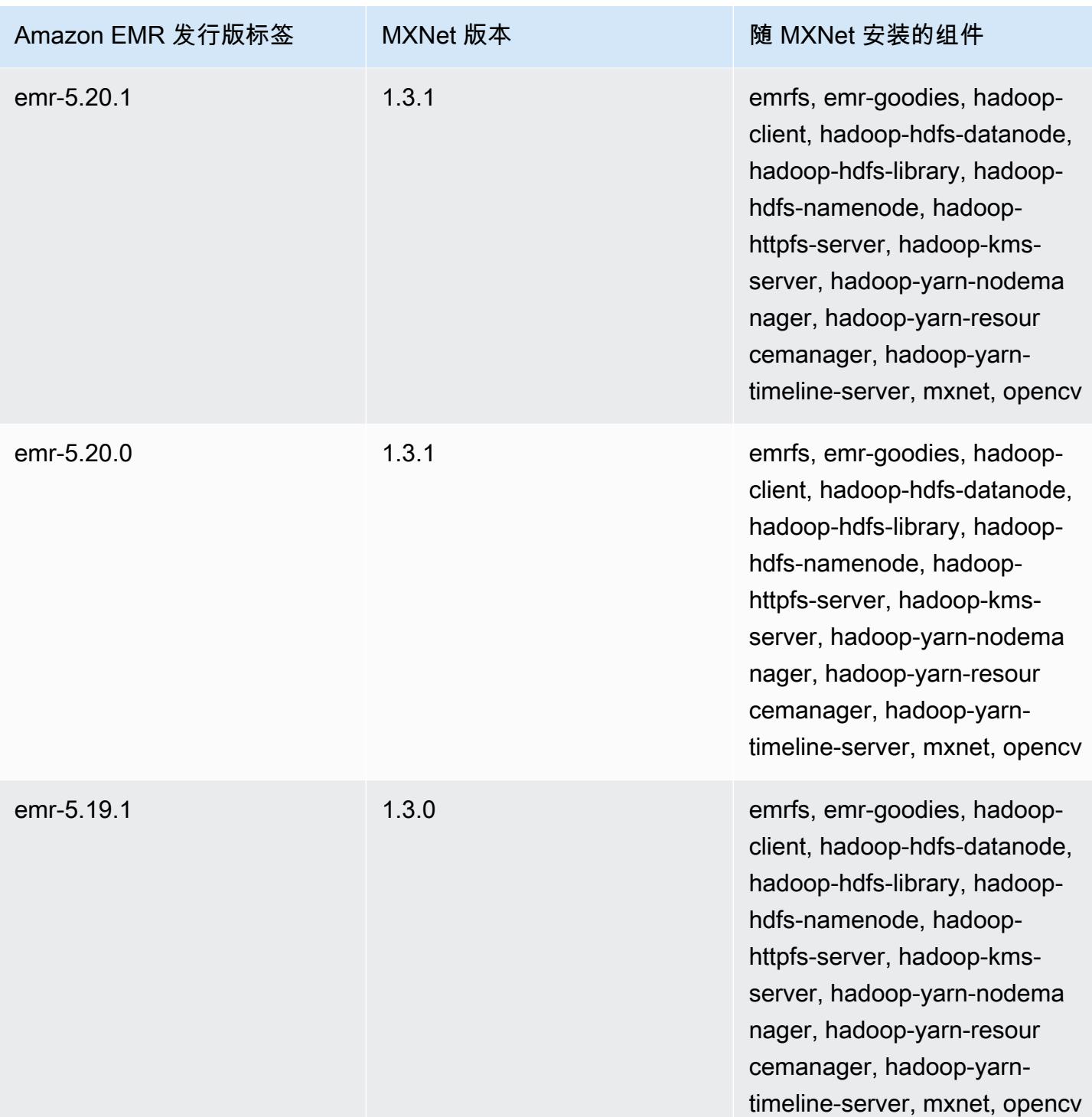
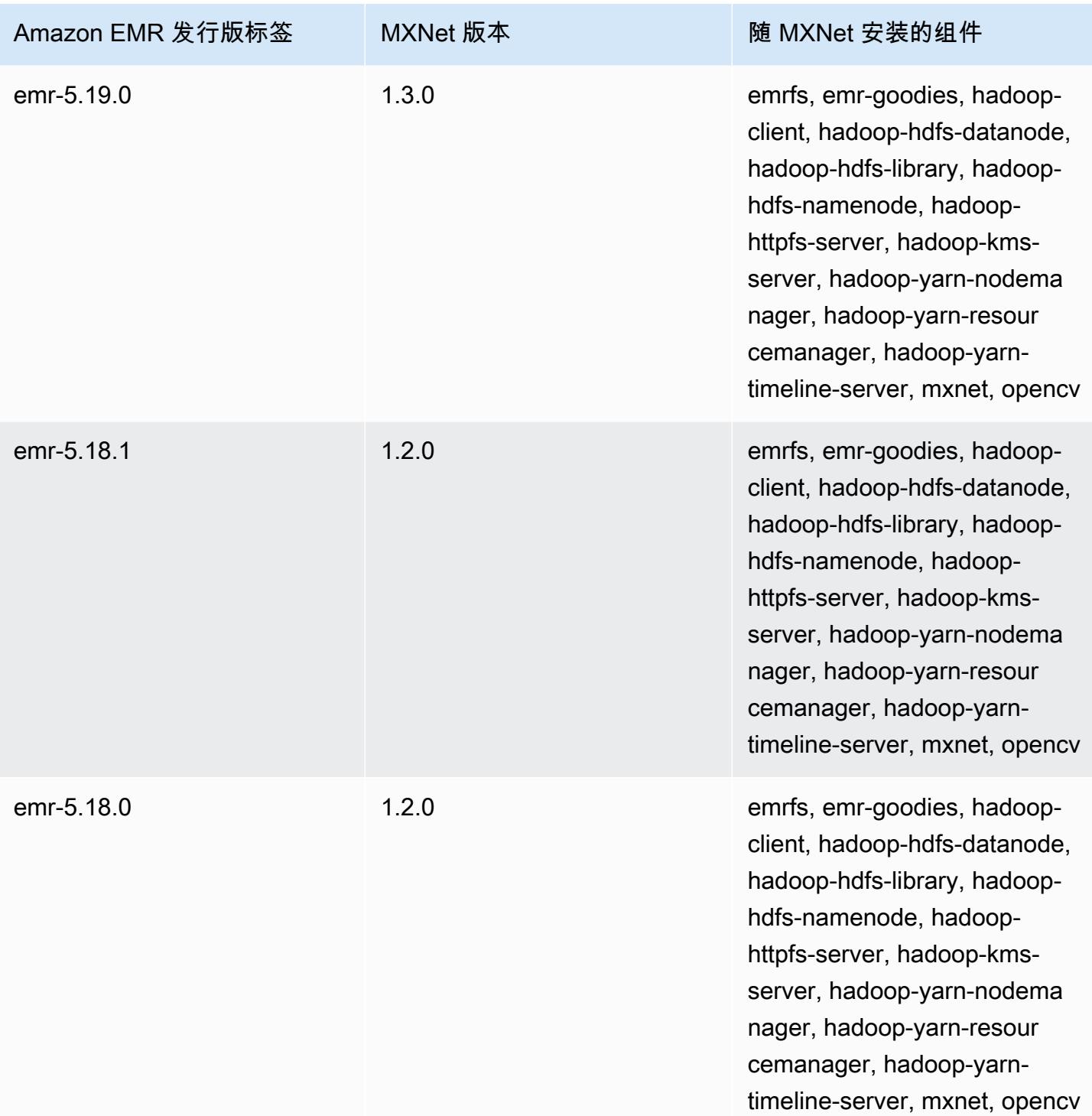

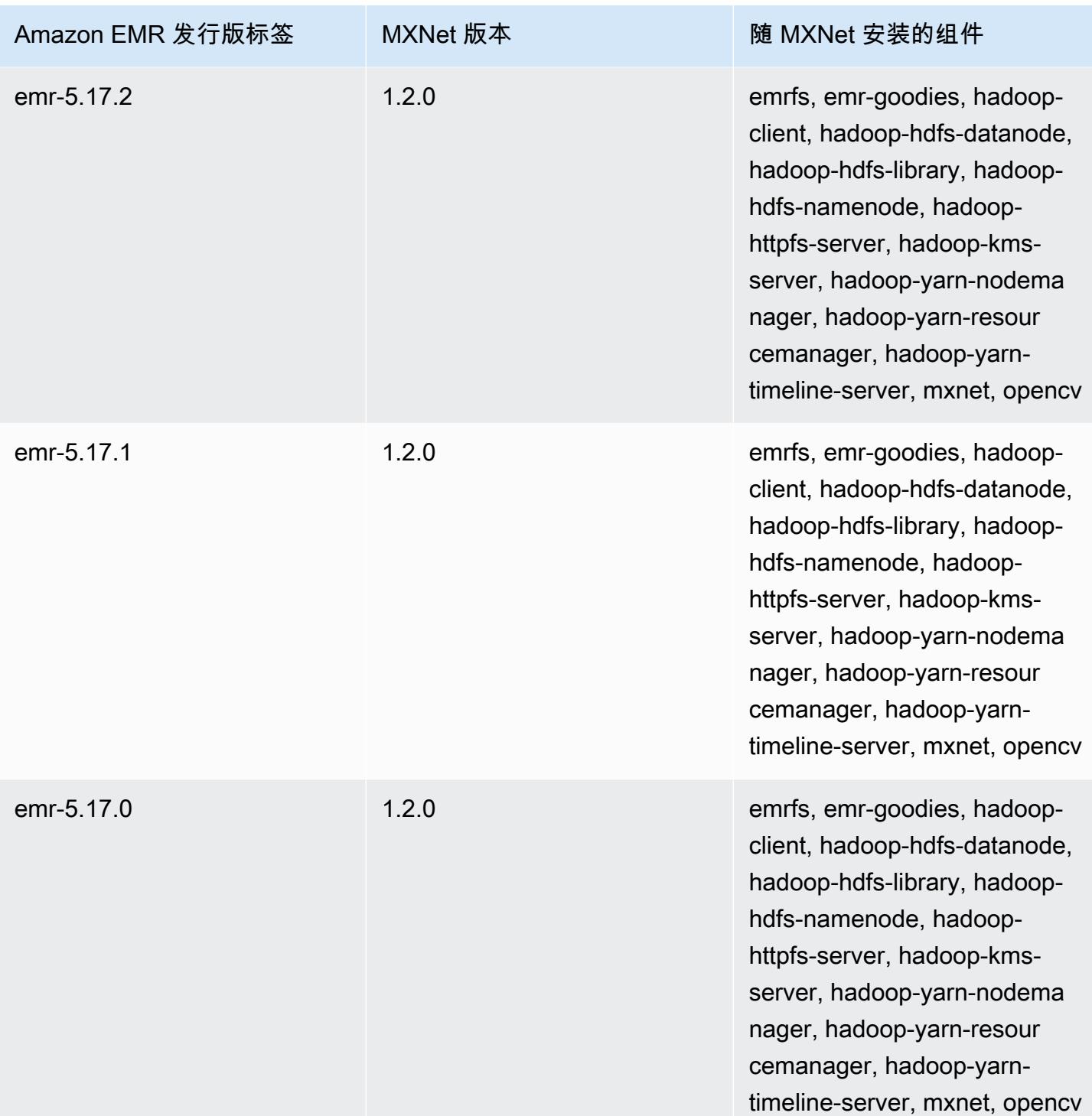

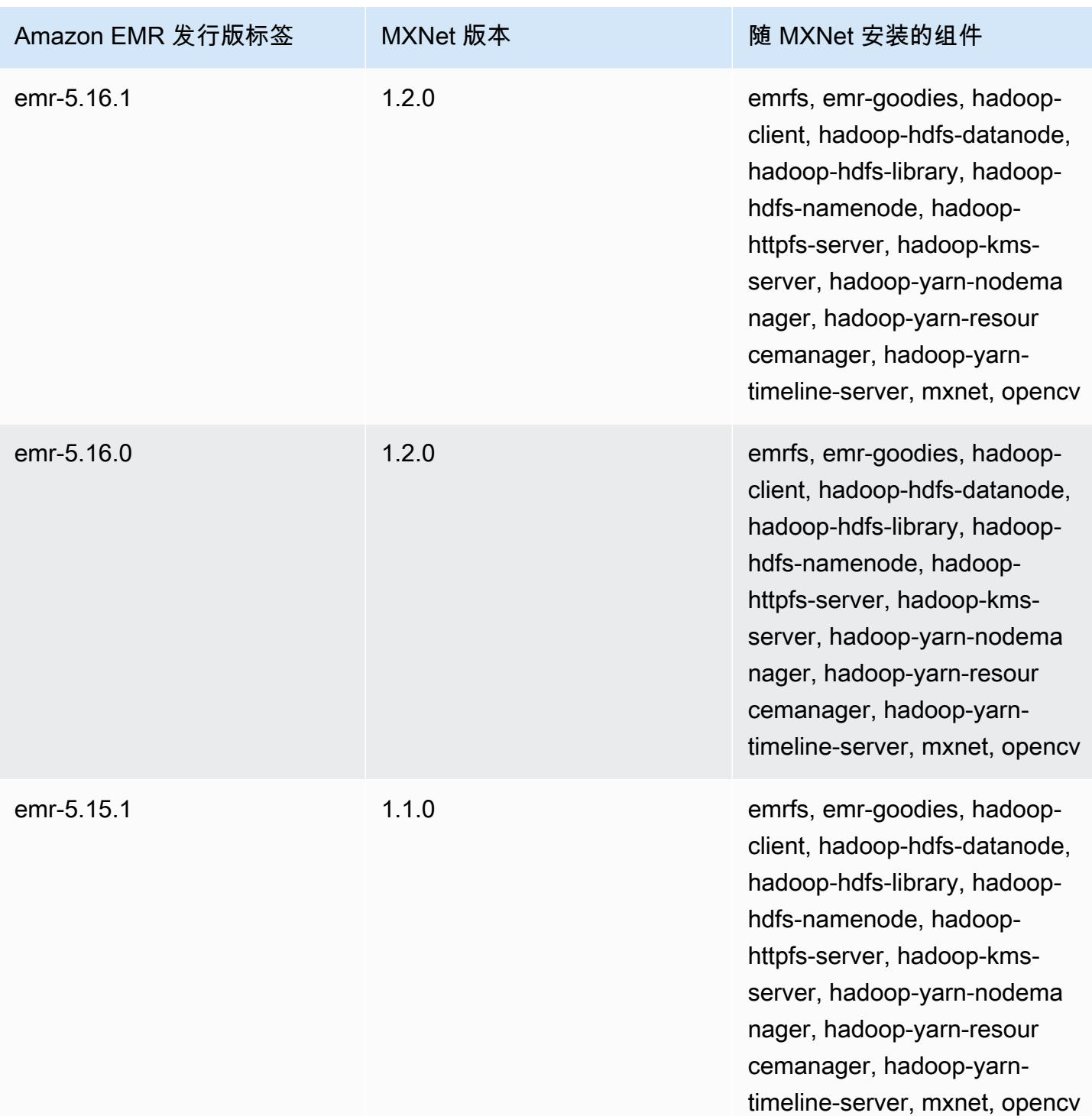

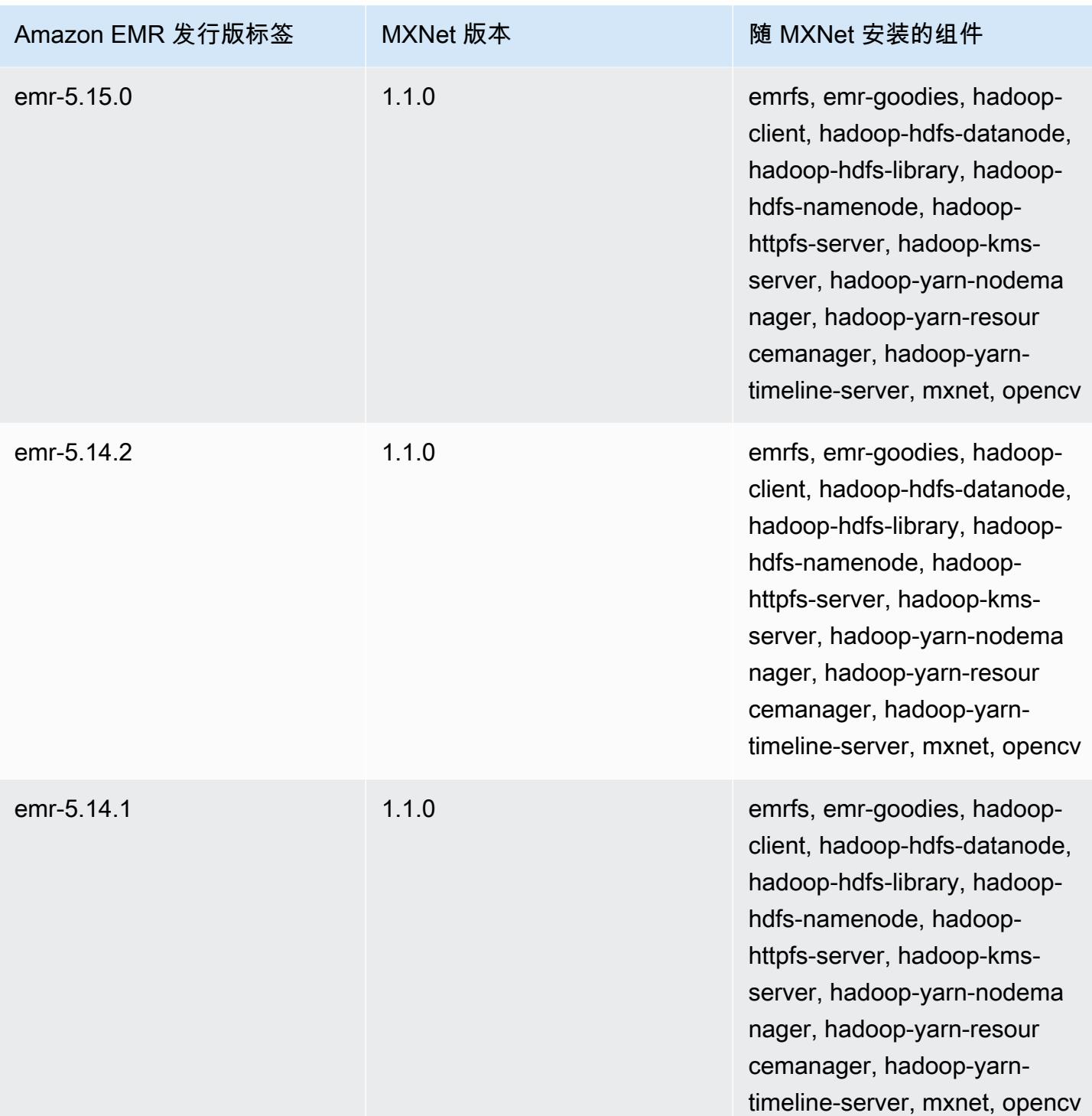

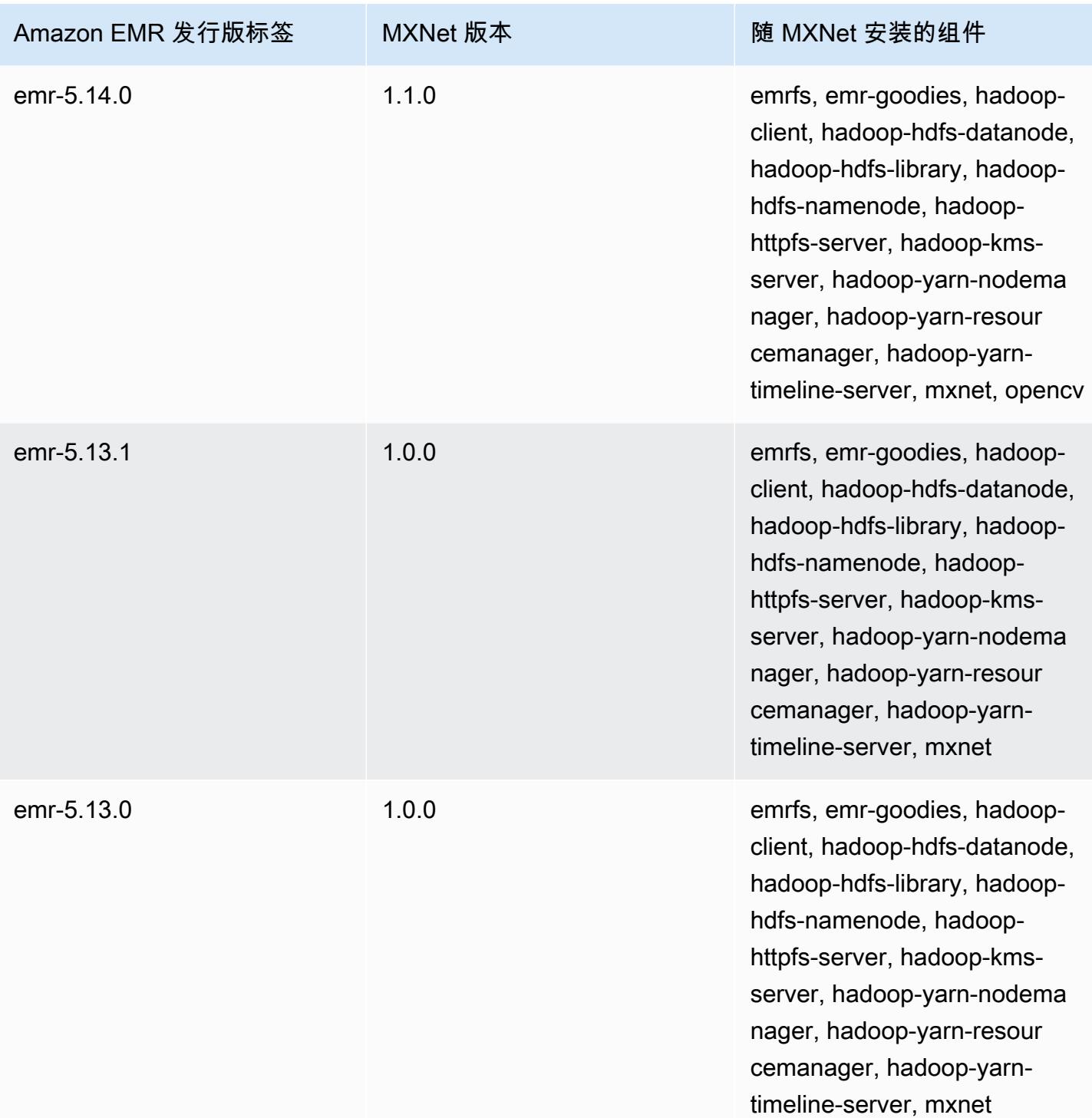

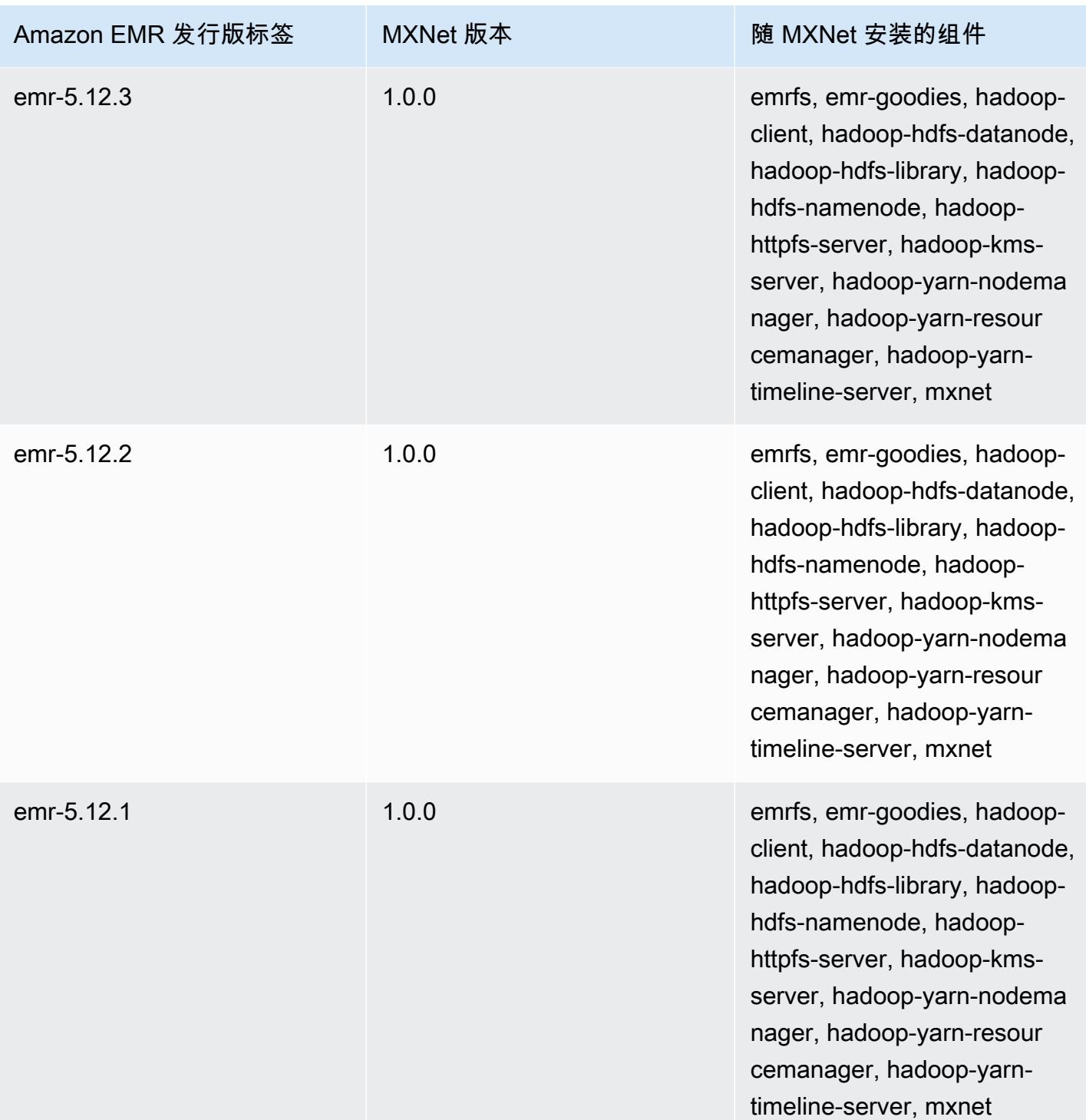

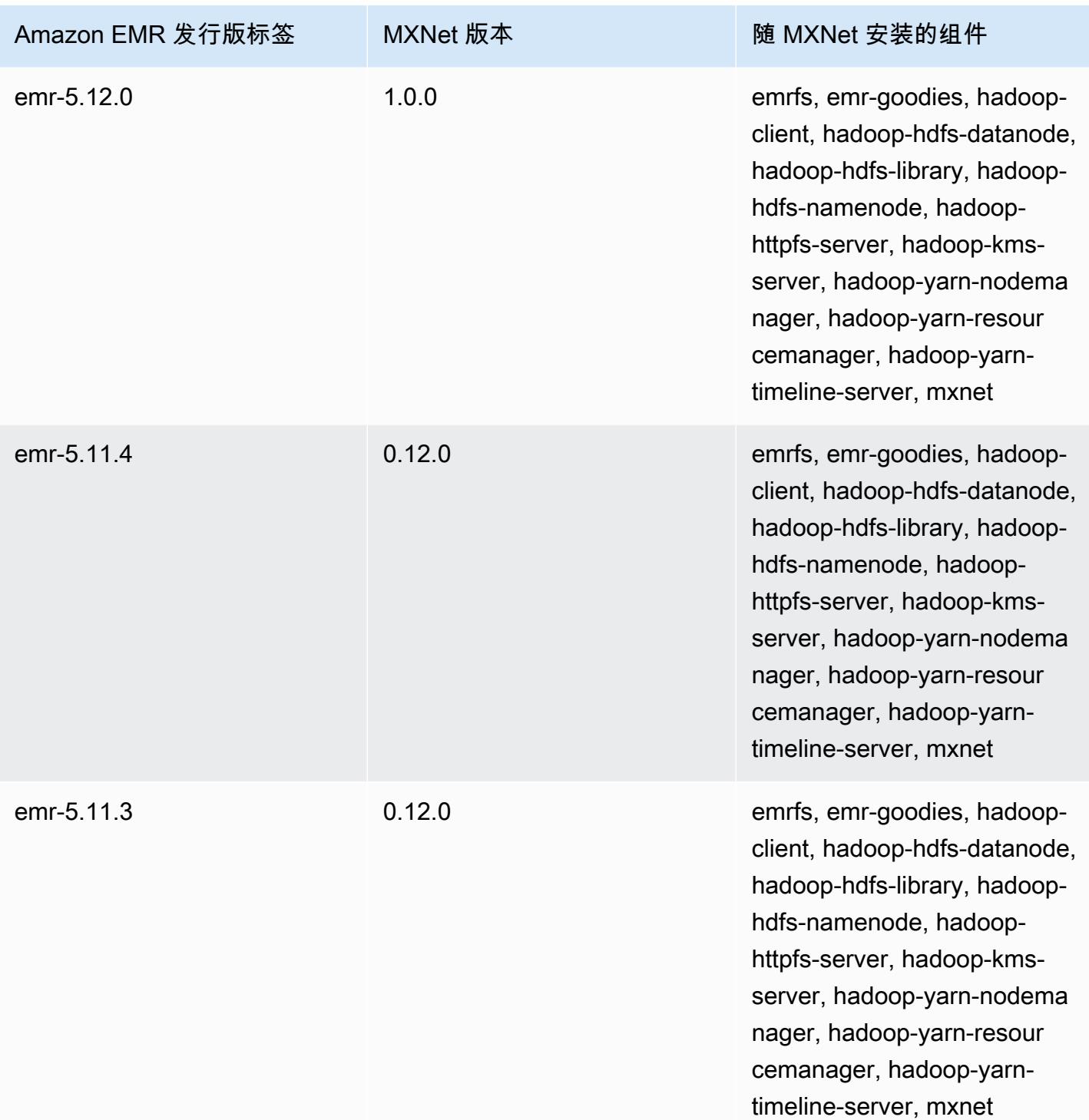

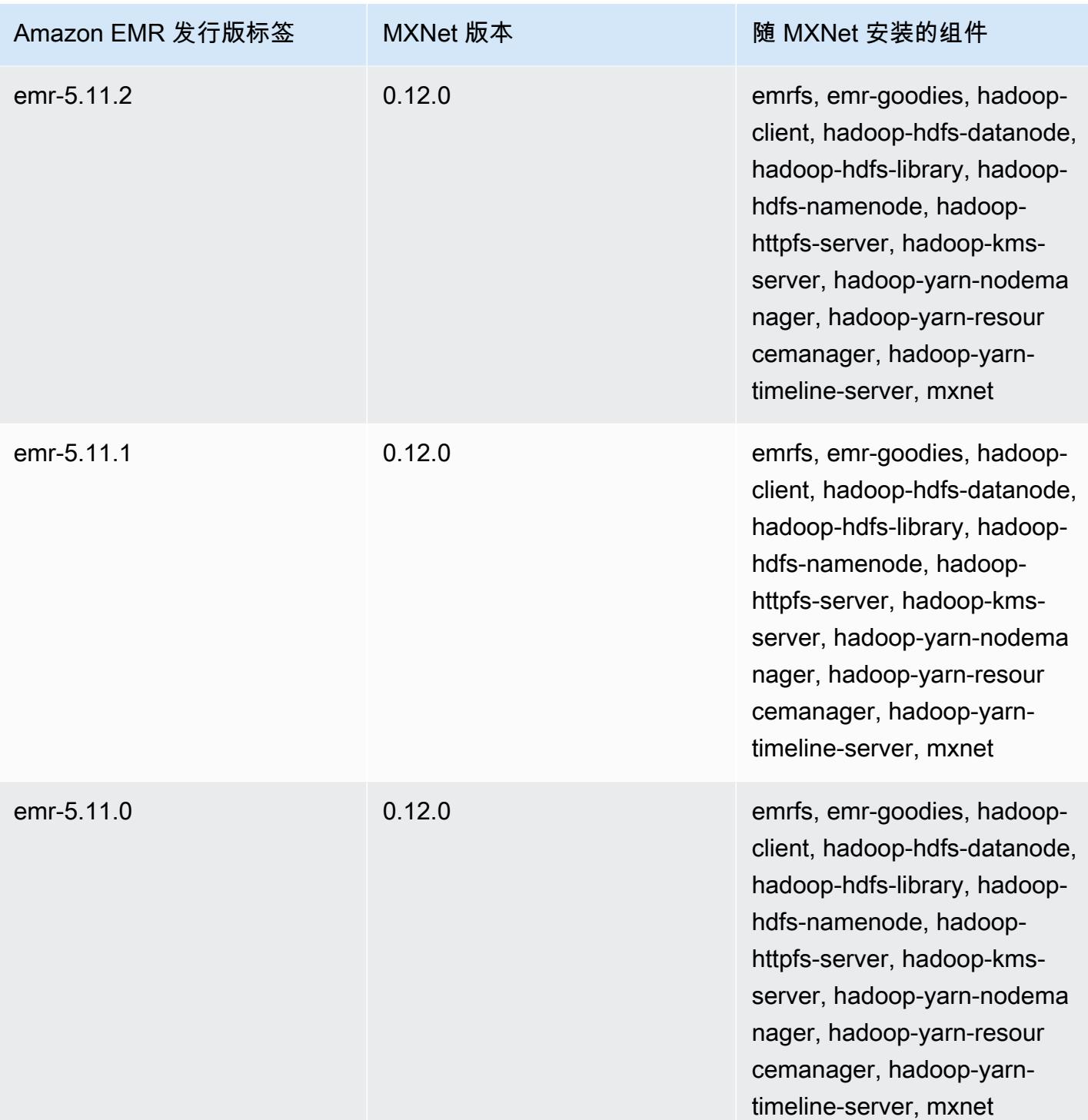

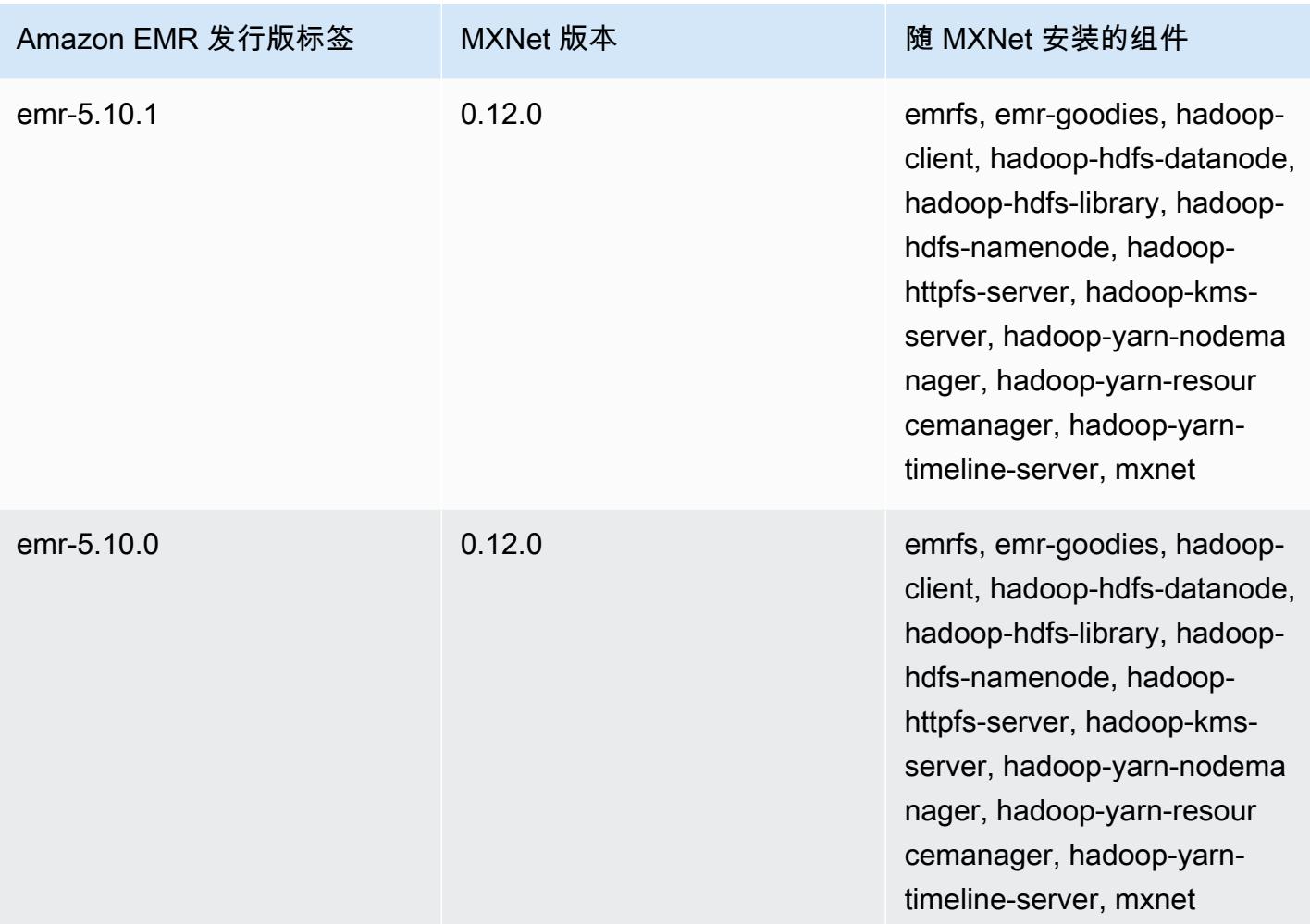

## Apache Oozie

使用 Apache Oozie 工作流调度器管理和协调 Hadoop 任务。有关详细信息,请参阅 [http://](http://oozie.apache.org/)  [oozie.apache.org/](http://oozie.apache.org/)。

Amazon EMR 上不支持 Oozie 本机 Web 界面。如要使用 Oozie 的前端界面,请尝试 Hue Oozie 应用 程序。有关更多信息,请参阅[Hue](#page-4259-0)。Oozie 包含在 Amazon EMR 发行版 5.0.0 及更高版本中。Oozie 作为沙盒应用程序包含在早期版本中。有关更多信息,请参阅[Amazon EMR 4.x 发行版。](#page-2229-0)

如果您使用基于 Amazon Linux AMI(创建日期为 2018-08-11)的自定义 Amazon Linux AMI,则 Oozie 服务器无法启动。如果您使用 Oozie,请根据具有不同创建日期的 Amazon Linux AMI ID 创建自 定义 AMI。您可以使用以下 AWS CLI 命令返回所有 2018.03 版本的 HVM Amazon Linux AMI 的映像 ID 列表以及发布日期,以便您可以选择合适的 Amazon Linux AMI 作为基础。 MyRegion 替换为您的 地区标识符,例如 us-west-2。

```
aws ec2 --region MyRegion describe-images --owner amazon --query 'Images[?
Name!=`null`]|[?starts with(Name, `amzn-ami-hvm-2018.03`) == `true`].
[CreationDate,ImageId,Name]' --output text | sort -rk1
```
下表列出了 Amazon EMR 7.x 系列的最新发行版本附带的 Oozie 的版本,以及 Amazon EMR 随 Oozie 一起安装的组件。

有关此版本中与 Oozie 一起安装的组件的版本,请参阅 [7.1.0 版本的组件](#page-22-0)版本。

emr-7.1.0 的 Oozie 版本信息

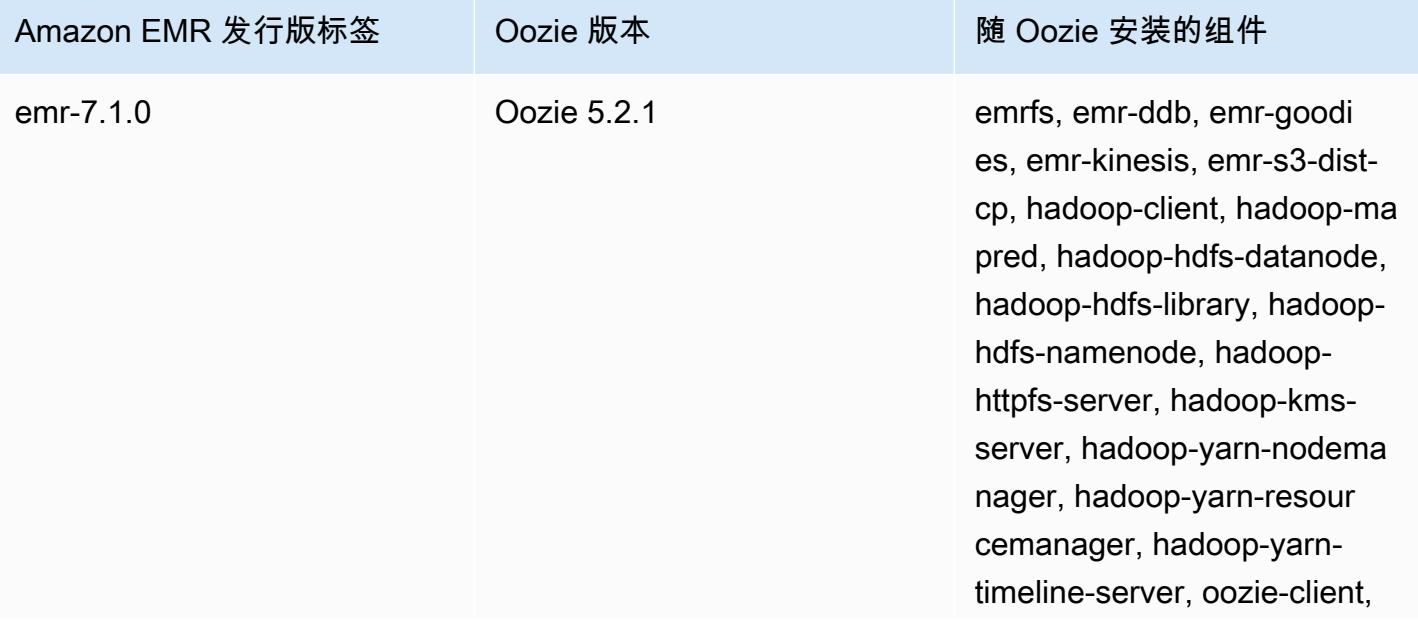

# Amazon EMR 发行版标签 Oozie 版本 The Content of National National Media of The Research Media of National Media of Th

oozie-server, tez-on-yarn, tezon-worker

下表列出了 Amazon EMR 6.x 系列的最新发行版本附带的 Oozie 的版本,以及 Amazon EMR 随 Oozie 一起安装的组件。

有关此发行版中随 Oozie 安装的组件版本,请参阅[发行版 6.15.0 组件版本。](#page-75-0)

emr-6.15.0 的 Oozie 版本信息

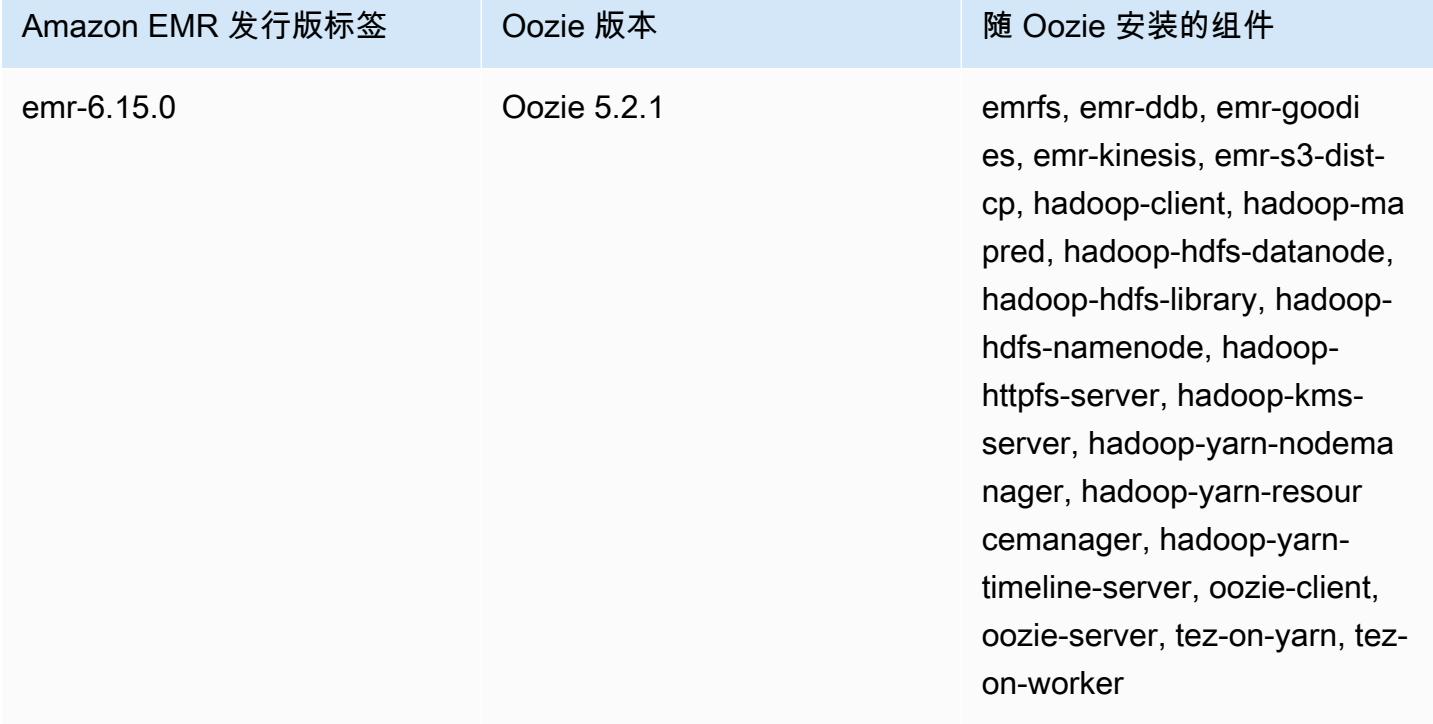

下表列出了 Amazon EMR 5.x 系列的最新发行版本附带的 Oozie 的版本,以及 Amazon EMR 随 Oozie 一起安装的组件。

有关此版本中与 Oozie 一起安装的组件的版本,请参阅 [5.36.2 版组件版本。](#page-927-0)

emr-5.36.2 的 Oozie 版本信息

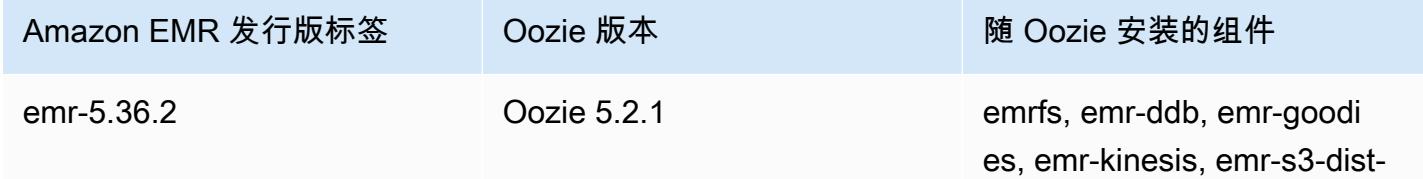

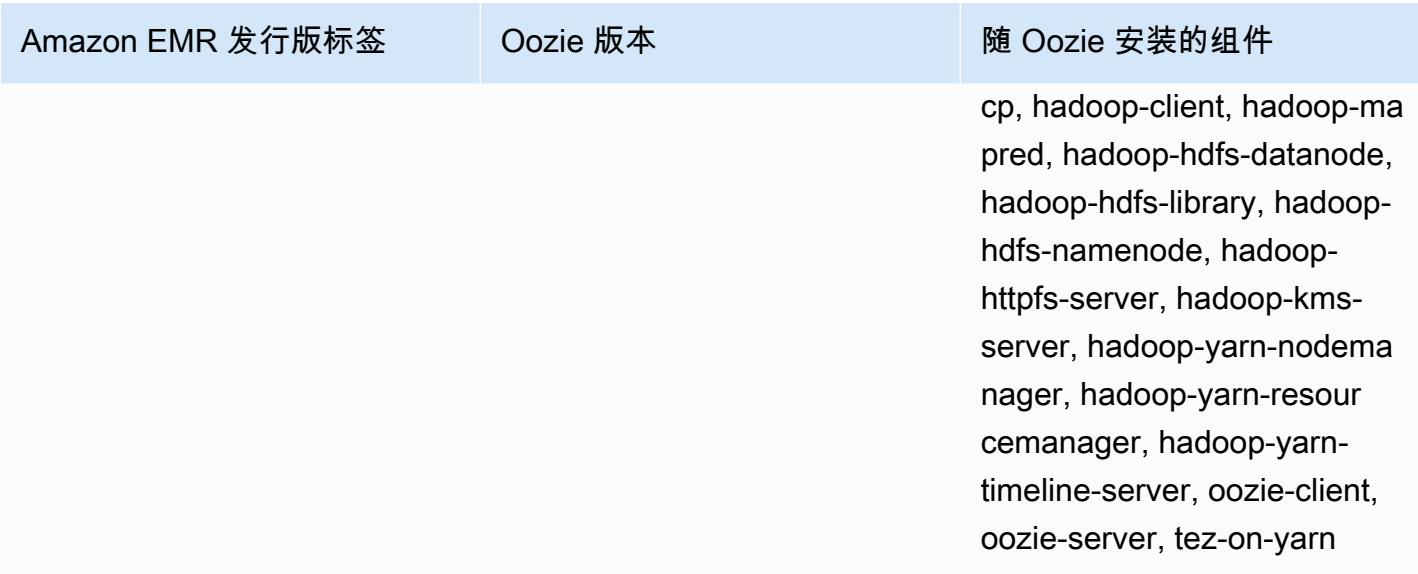

## 主题

- [将 Oozie 与 Amazon RDS 中的远程数据库结合使用](#page-4475-0)
- [为 Oozie 配置 Java 版本](#page-4477-0)
- [Oozie 发行历史记录](#page-4478-0)

# <span id="page-4475-0"></span>将 Oozie 与 Amazon RDS 中的远程数据库结合使用

默认情况下,Oozie 用户信息和查询历史记录存储在主节点上的本地 MySQL 数据库中。或者,您 可以使用 Amazon S3 中存储的配置和 Amazon Relational Database Service(Amazon RDS)中的 MySQL 数据库创建一个或多个启用了 Oozie 的集群。这样,无需使 Amazon EMR 集群保持运行,您 就可以保存 Oozie 创建的用户信息和查询历史记录。我们建议使用 Amazon S3 服务器端加密来存储配 置文件。

首先为 Oozie 创建远程数据库。

## 创建外部 MySQL 数据库

- 1. 通过以下网址打开 Amazon RDS 控制台[:https://console.aws.amazon.com/rds/。](https://console.aws.amazon.com/rds/)
- 2. 选择 Launch a DB Instance (启动数据库实例)。
- 3. 选择 MySQL,然后选择 Select(选择)。
- 4. 保留默认选择 Multi-AZ Deployment and Provisioned IOPS Storage(多可用区部署和预调配 IOPS 存储),并选择 Next(下一步)。
- 5. 保留 Instance Specifications(实例规格)的默认值,指定 Settings(设置),然后选择 Next(下 一步)。
- 6. 在 Configure Advanced Settings (配置高级设置) 页面上,选择相应的安全组和数据库名称。您 使用的安全组必须至少允许从集群主节点通过端口 3306 进行入站 TCP 访问。如果此时您尚未创 建集群,则可以允许所有主机连接到端口 3306 并在启动集群之后调整安全组。选择 Launch DB Instance (启动数据库实例)。
- 7. 在 RDS 控制面板中,选择 Instances (实例),然后选择您刚刚创建的实例。当您的数据库可用 时,记下数据库名称、用户名、密码和 RDS 实例主机名。您将在创建和配置集群时用到此信息。

要在启动集群时使用 Oozie 指定外部 MySQL 数据库 AWS CLI

要在使用 AWS CLI启动集群时为 Oozie 指定外部 MySQL 数据库,请在创建 RDS 实例时使用所记录 的信息,以使用配置对象配置 oozie-site。

#### **a** Note

您可以创建使用同一个外部数据库的多个集群,但是每个集群将共享查询历史记录和用户信 息。

• 使用 AWS CLI,创建安装了 Oozie 的集群,使用您创建的外部数据库,并引用指定数据库属性的 具有 Oozie 配置分类的配置文件。以下示例创建一个安装了 Oozie 的集群,引用了 Amazon S3 中的配置文件 myConfig.json,该文件指定数据库配置。

**a** Note

为了便于读取,包含 Linux 行继续符(\)。它们可以通过 Linux 命令删除或使用。对于 Windows,请将它们删除或替换为脱字号(^)。

```
aws emr create-cluster --release-label emr-7.1.0 --applications Name=Oozie 
 Name=Spark Name=Hive \
--instance-type m5.xlarge --instance-count 3 \
--configurations https://s3.amazonaws.com/mybucket/myfolder/myConfig.json --use-
default-roles
```
下面显示的是 myConfig.json 文件的内容示例。将 *JDBC URL*、*username* 和 *password* 替换 为您的 RDS 实例的 JDBC URL、用户名和密码。

### **A** Important

JDBC URL 必须包含数据库名称作为后缀。例如,jdbc: mysql: //.xxxxxxxxx.useast-1.rds.amazonaws.com: 3306/ dbname。oozie-external-db

```
[ "Classification": "oozie-site", 
     "Properties": { 
         "oozie.service.JPAService.jdbc.driver": "org.mariadb.jdbc.Driver", 
         "oozie.service.JPAService.jdbc.url": "JDBC URL", 
         "oozie.service.JPAService.jdbc.username": "username", 
         "oozie.service.JPAService.jdbc.password": "password" 
     }, 
     "Configurations": []
}]
```
# <span id="page-4477-0"></span>为 Oozie 配置 Java 版本

Oozie 运行多个 Java 虚拟机(JVM)进程。本页说明如何为每个流程配置 Java 版本。

- Oozie Server : 在 oozie-env 分类中设置 JAVA\_HOME , 以更新 EmbeddedOozieServer 的 Java 版本。
- Oozie Launcher AM:Oozie Launcher AM 是一项单映射器 MR 作业,它调用相应的应用程序客户 端库,例如 Hadoop 和 Hive。除非另有配置,否则 Oozie Launcher AM 的运行时系统版本与 EMR 集群中 Hadoop 的 Java 运行时相同。要为 Oozie Launcher AM 配置 Java 运行时系统,请在作业的 workflow.xml 中设置以下属性:

```
<property> 
      <name>mapred.child.env</name> 
      <value>JAVA_HOME=/path/to/JAVA_HOME</value> 
 </property>
```
此属性可确保 Ooozie 作业的 Oozie Launcher AM 在您指定的 Java 版本上运行,而不是在 Hadoop 中设置的 Java 版本上运行。

- 应用程序客户端可执行文件:由于 Oozie Launcher AM 默认调用应用程序客户端,因此客户端可执 行文件的 Java 运行时系统与 Oozie Launcher AM 相同。
- 由 Ooozie 作业启动的应用程序:除非另有说明,否则由 Oozie 作业启动的实际应用程序 JVM 的 运行时系统版本与 EMR 集群中 Hadoop 的 Java 运行时系统相同。根据用于在 Ooozie 作业中 启动应用程序的 Oozie 工作流程操作的类型(Spark 或 Hive 操作),您可以更新 Oozie 作业的 workflow.xml 中更新实际应用程序 JVM 的默认 Java 运行时系统。

# <span id="page-4478-0"></span>Oozie 发行历史记录

下表列出了 Amazon EMR 的每个发行版本中所包含的 Oozie 的版本,以及在安装应用程序时一同安装 的组件。有关每个发行版本中的组件版本,请参阅 [Amazon EMR 7.x 发行版、](#page-21-0)[Amazon EMR 6.x 发行](#page-73-0) [版](#page-73-0) 或 [Amazon EMR 5.x 发行版](#page-924-0) 中的发行版"组件版本"部分。

## Oozie 版本信息

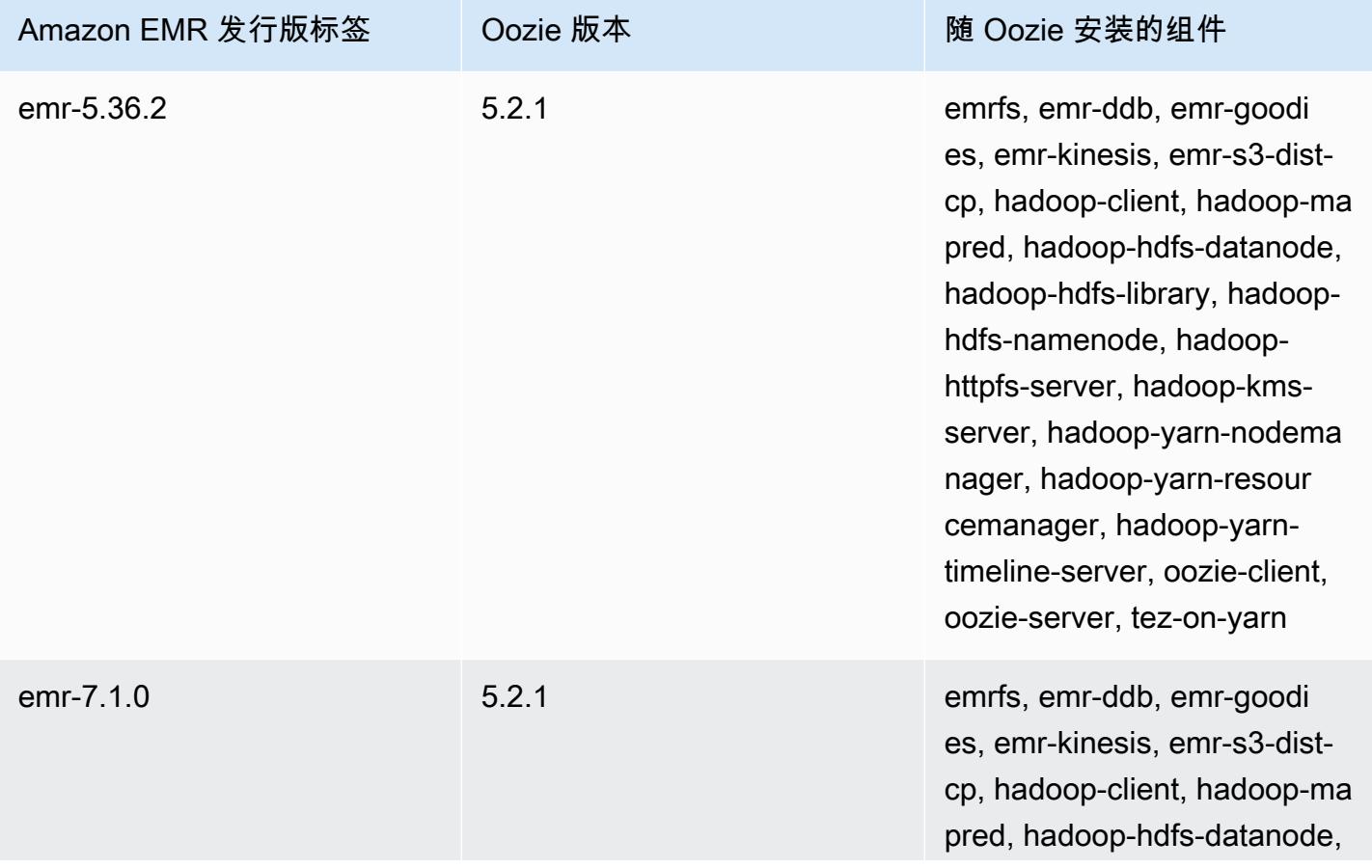

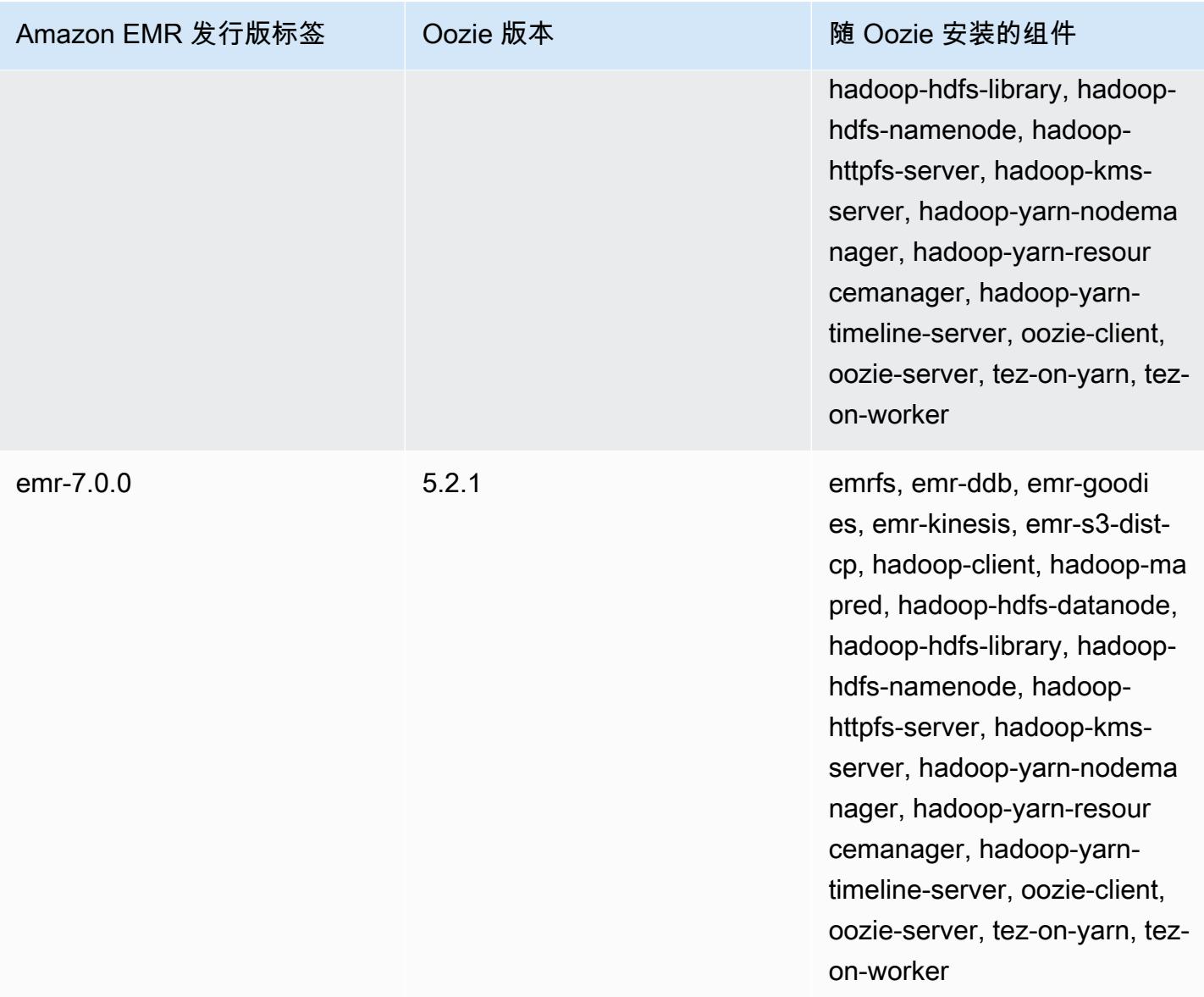

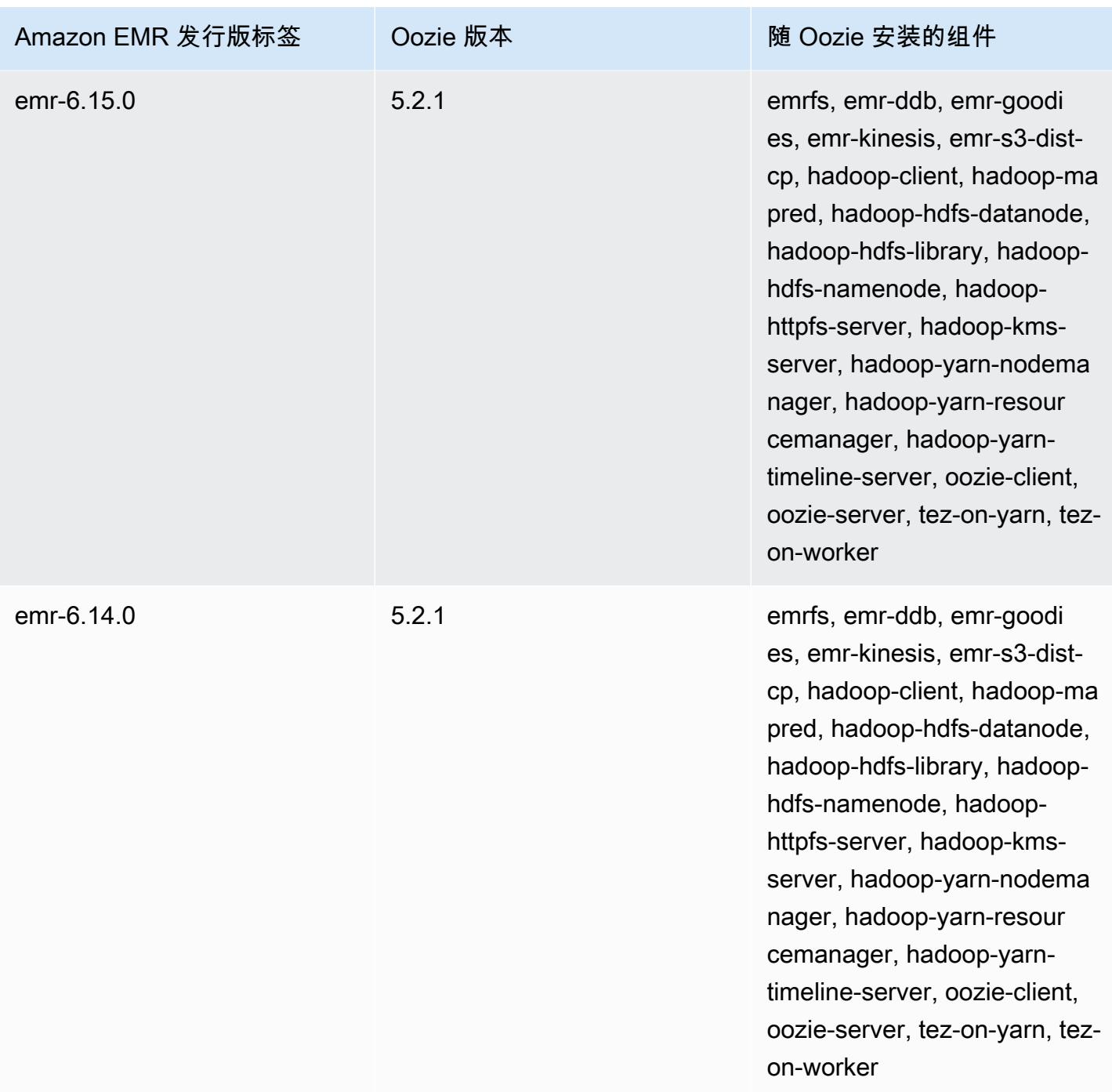

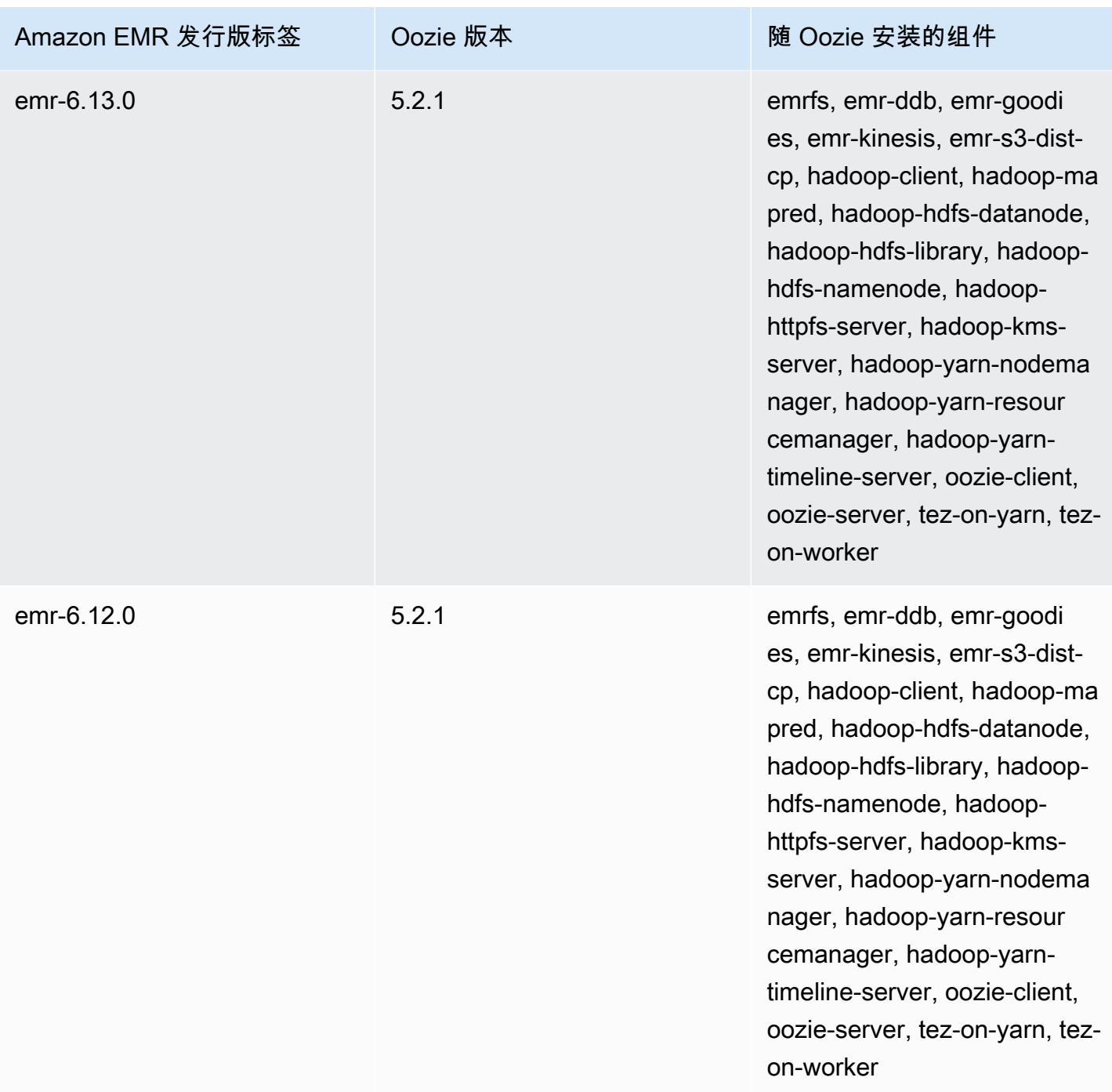

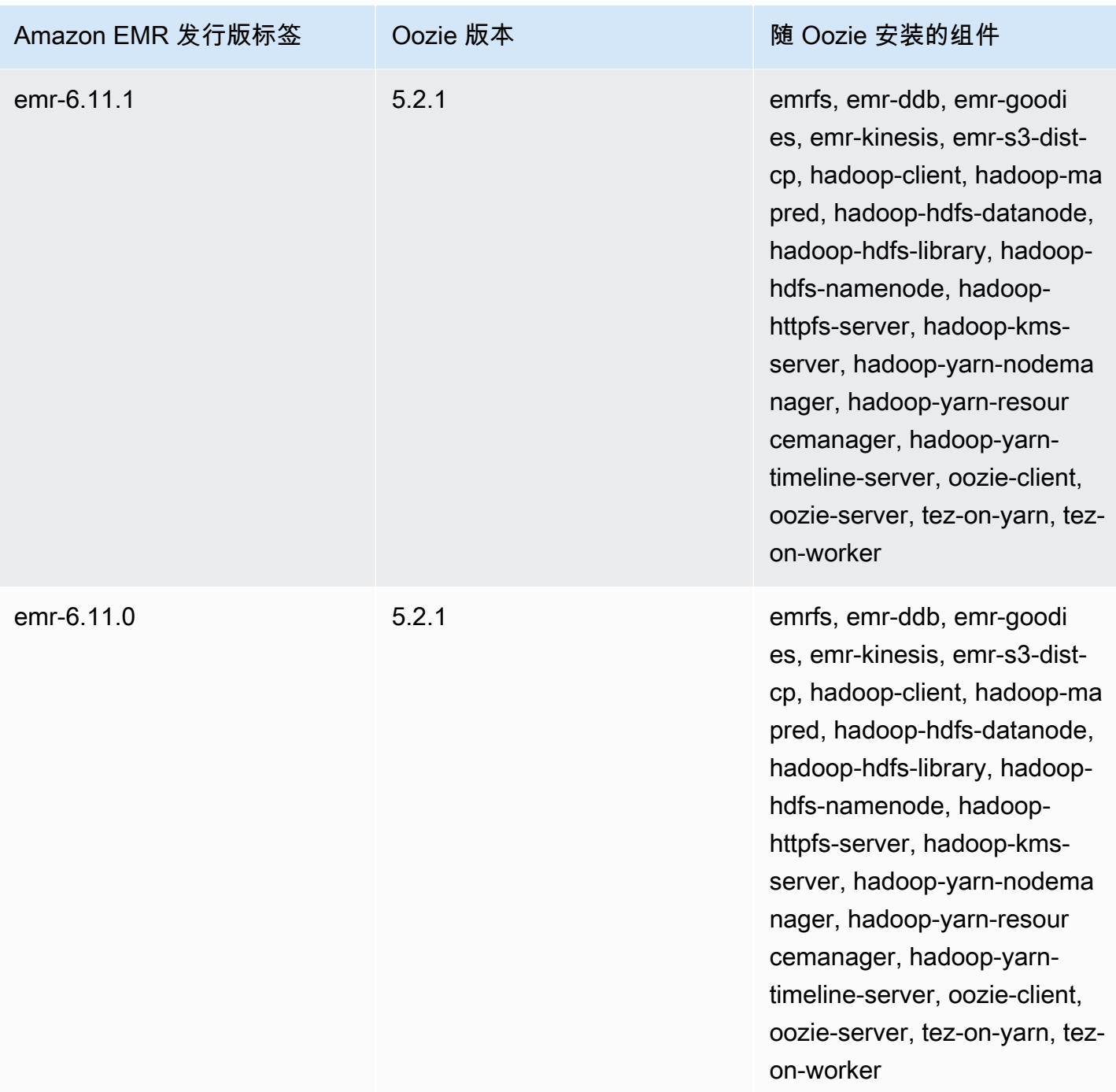

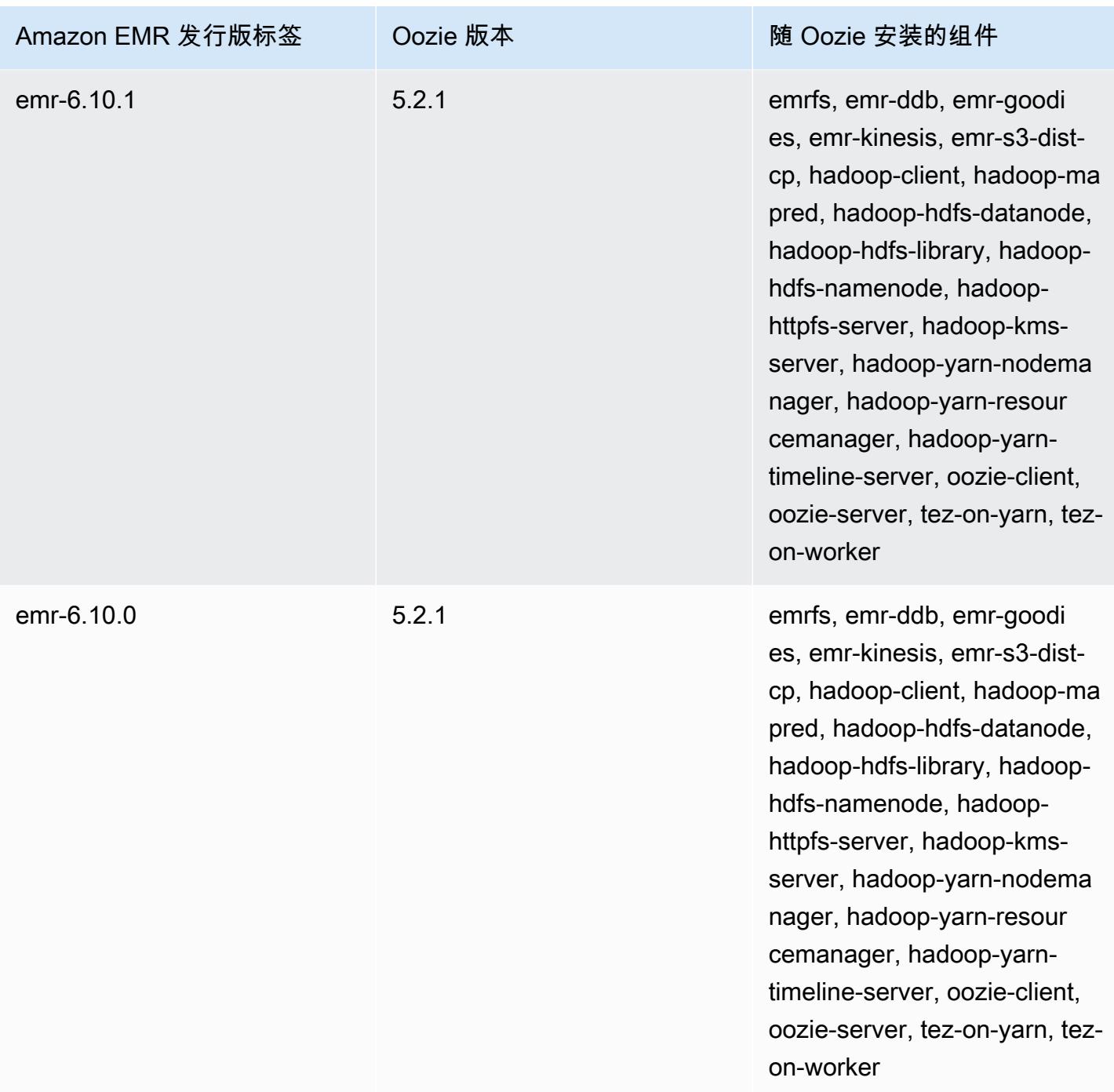

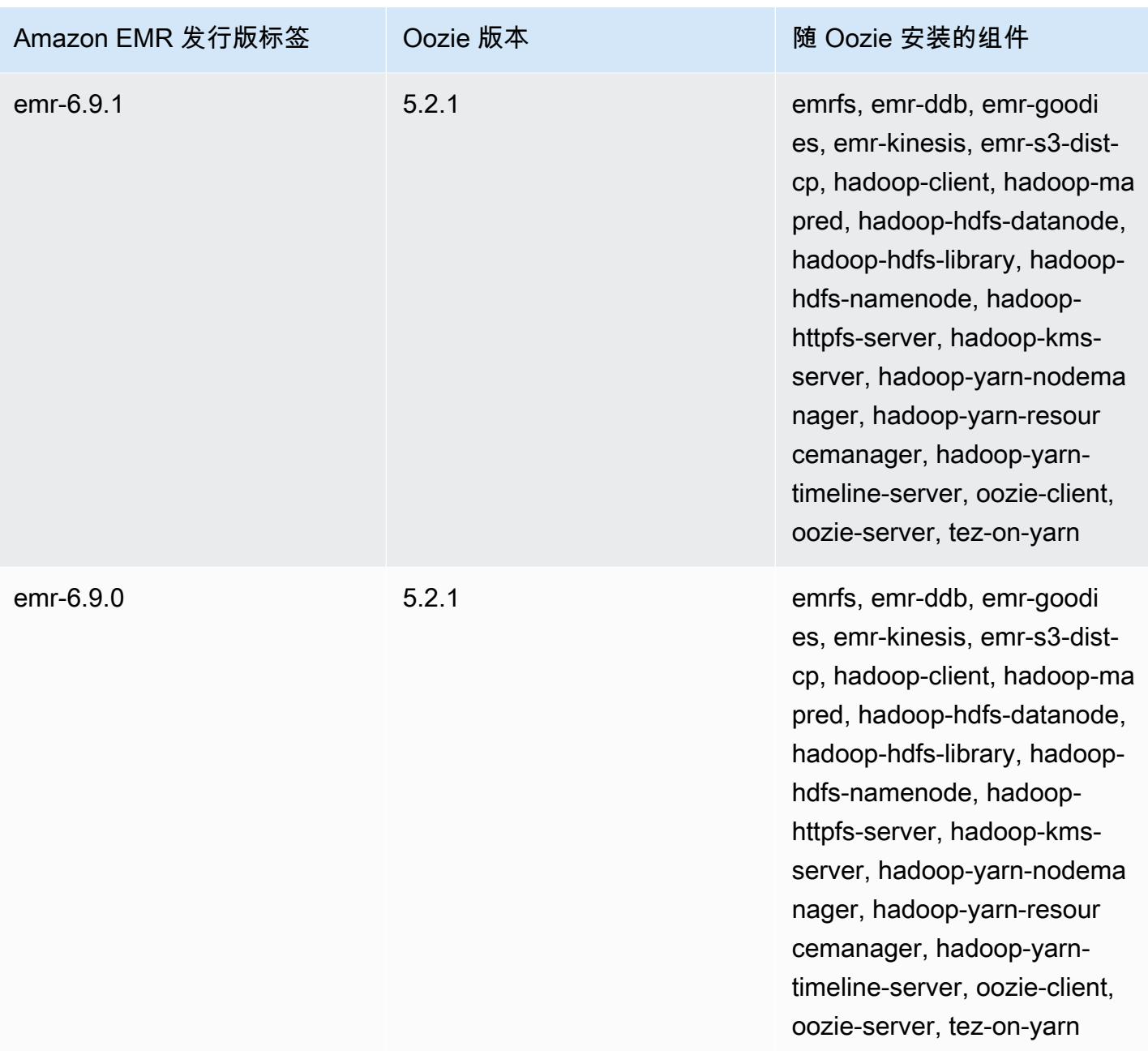

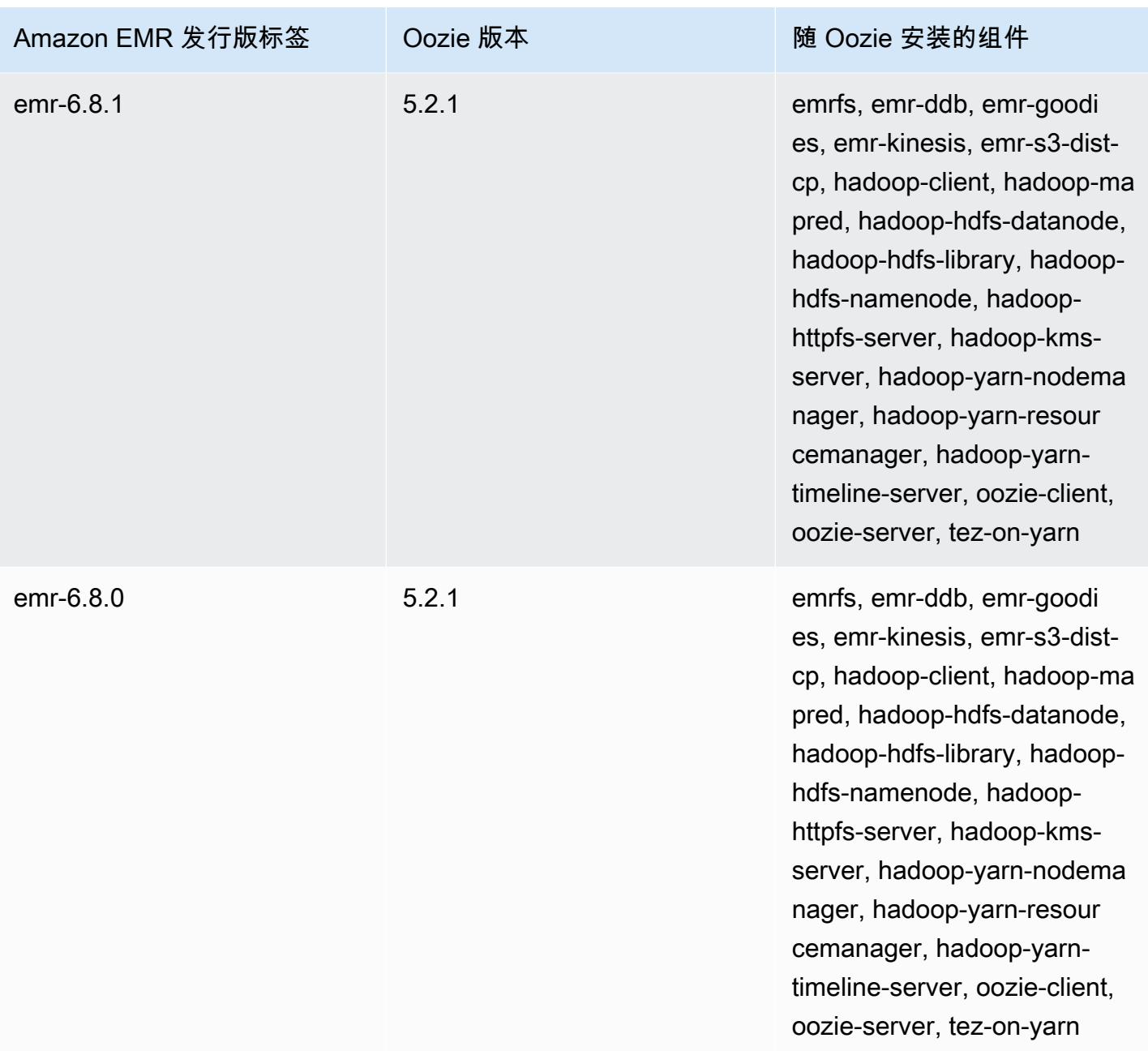

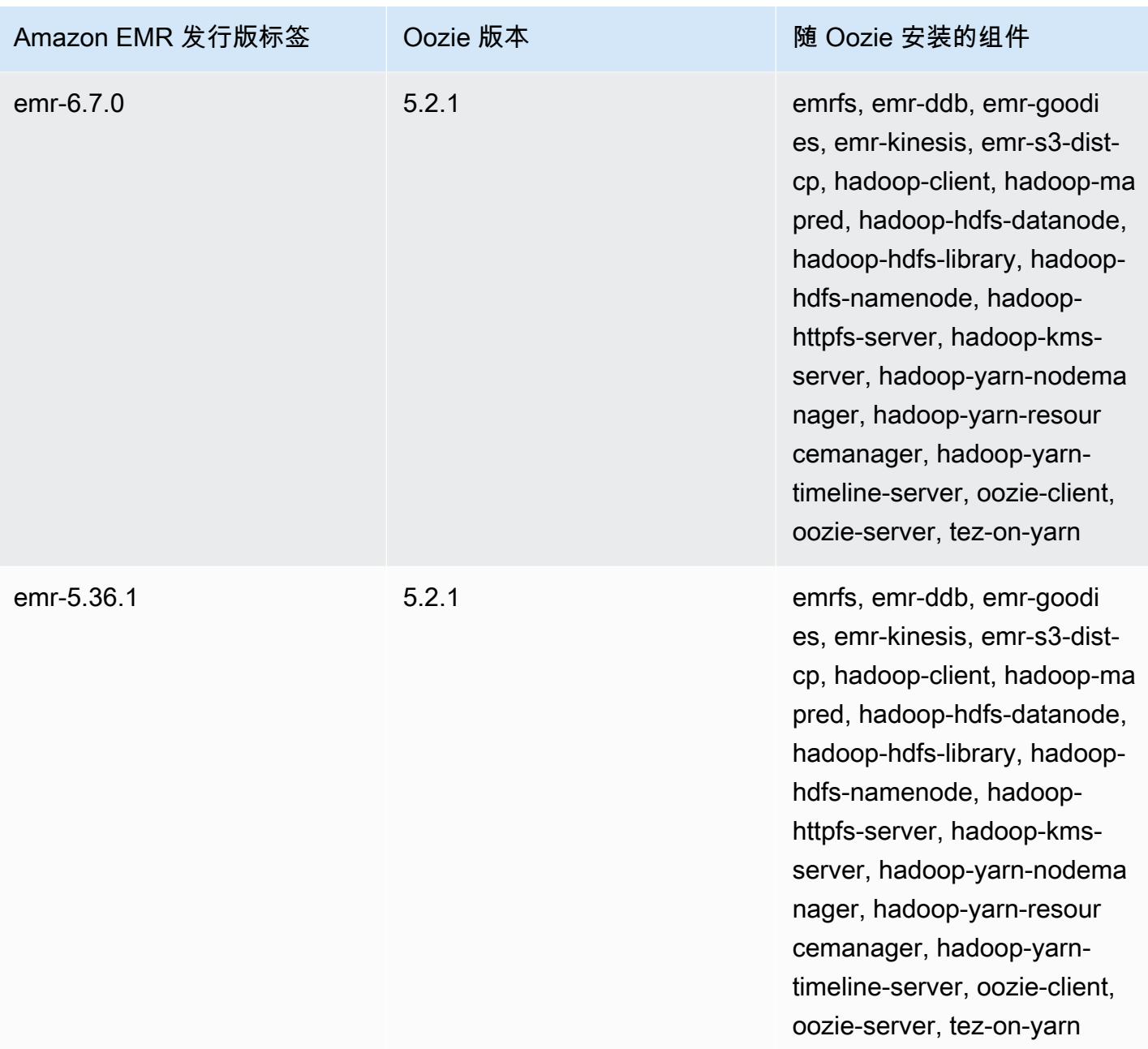

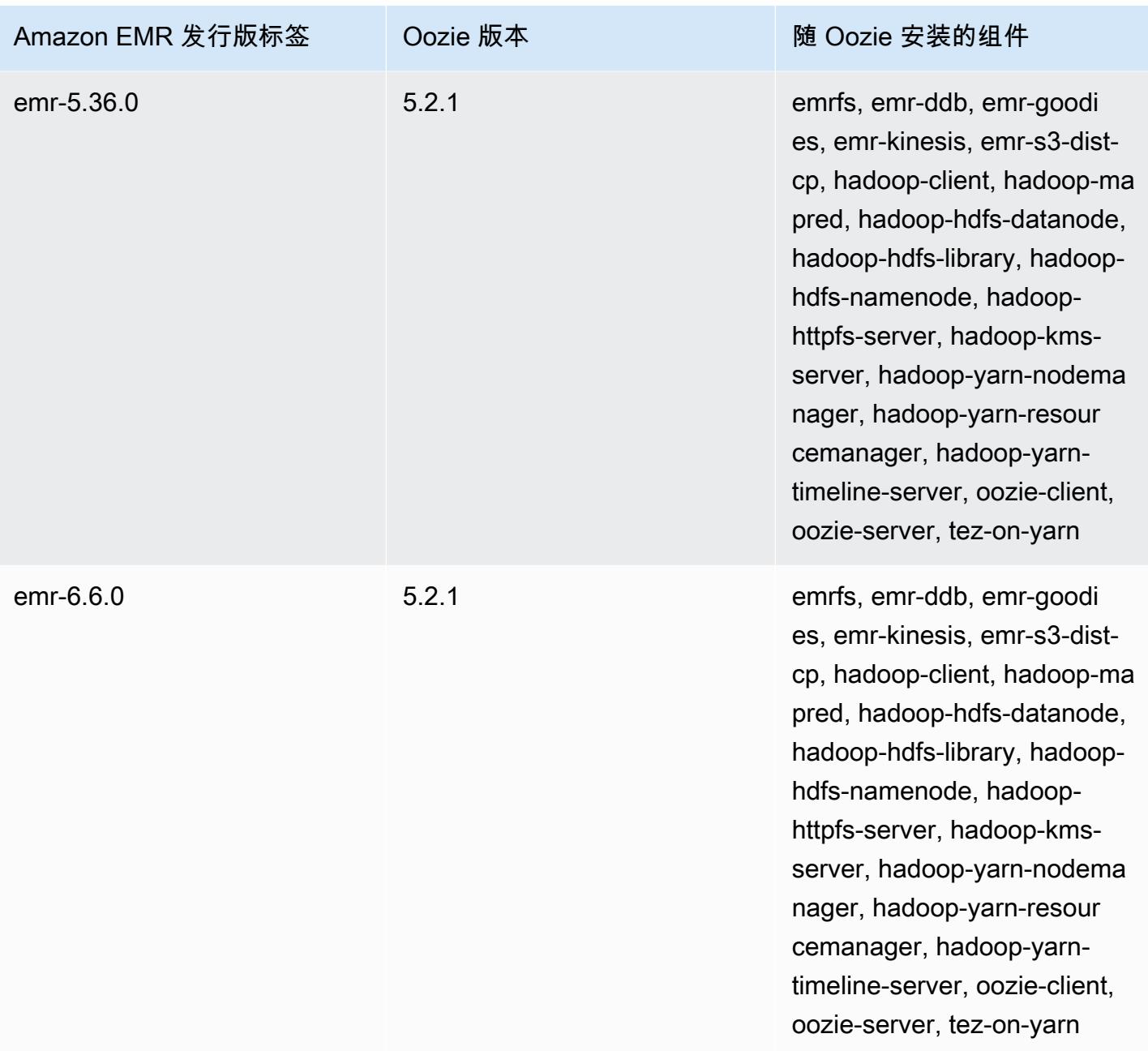

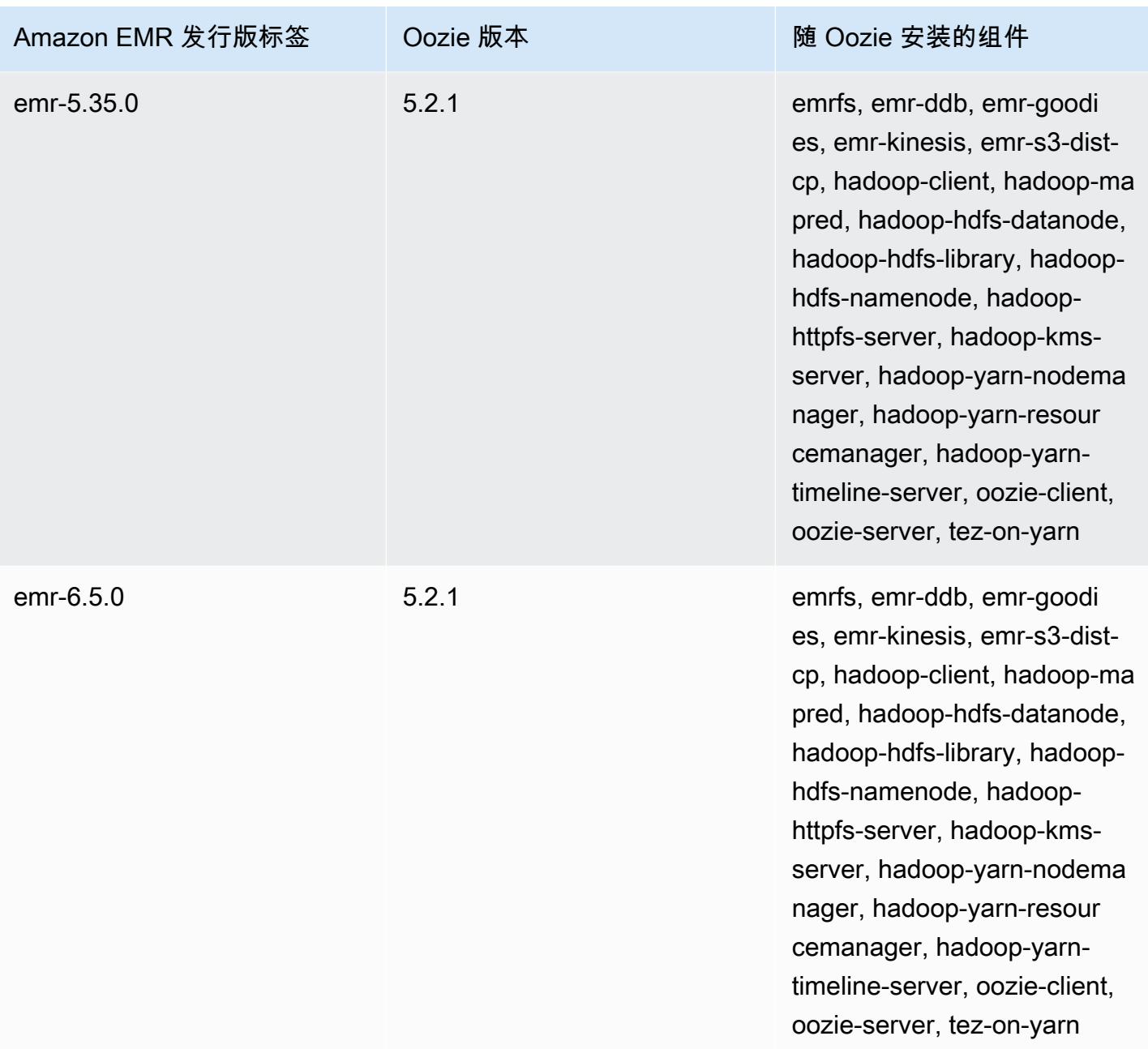

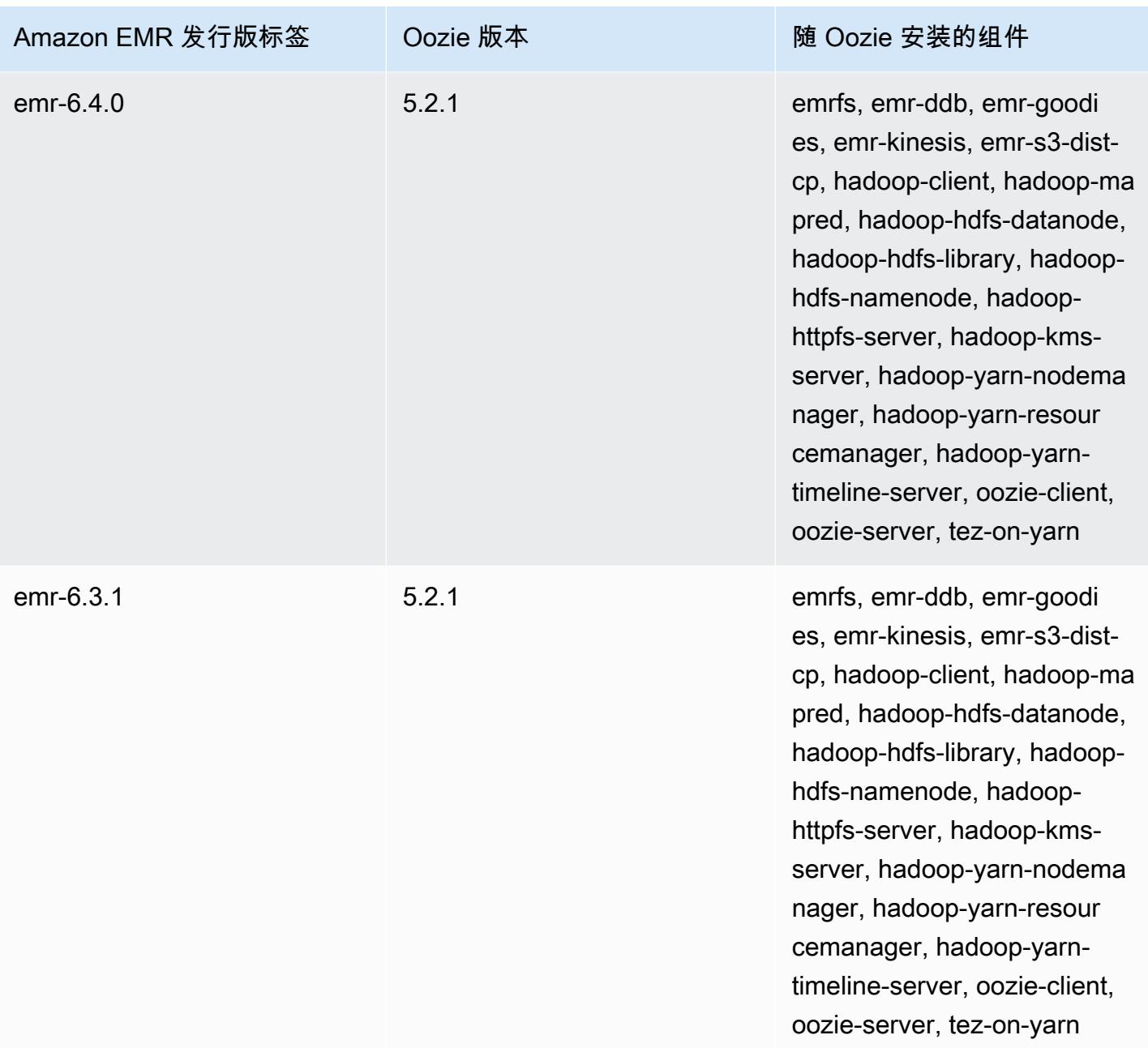

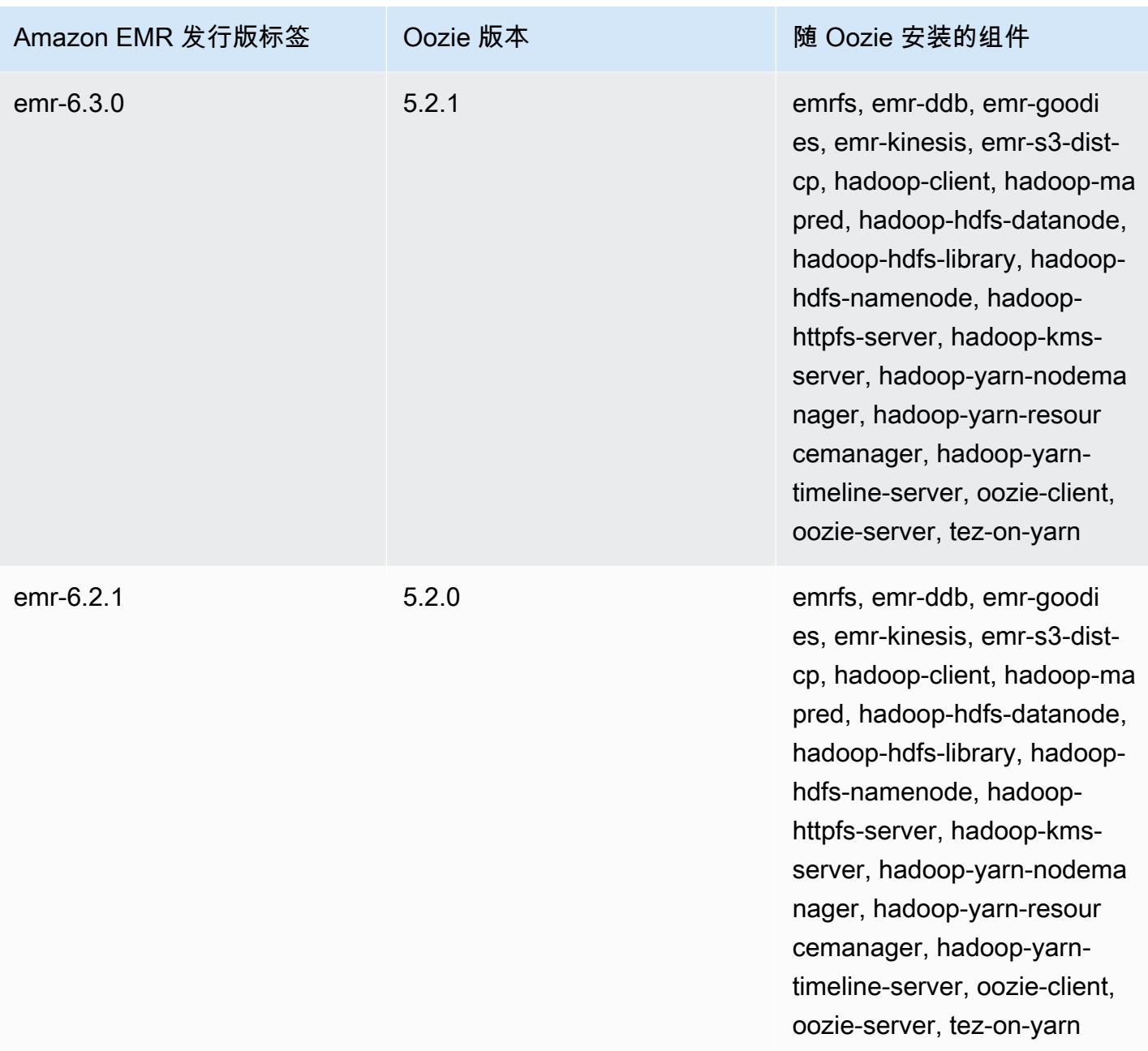

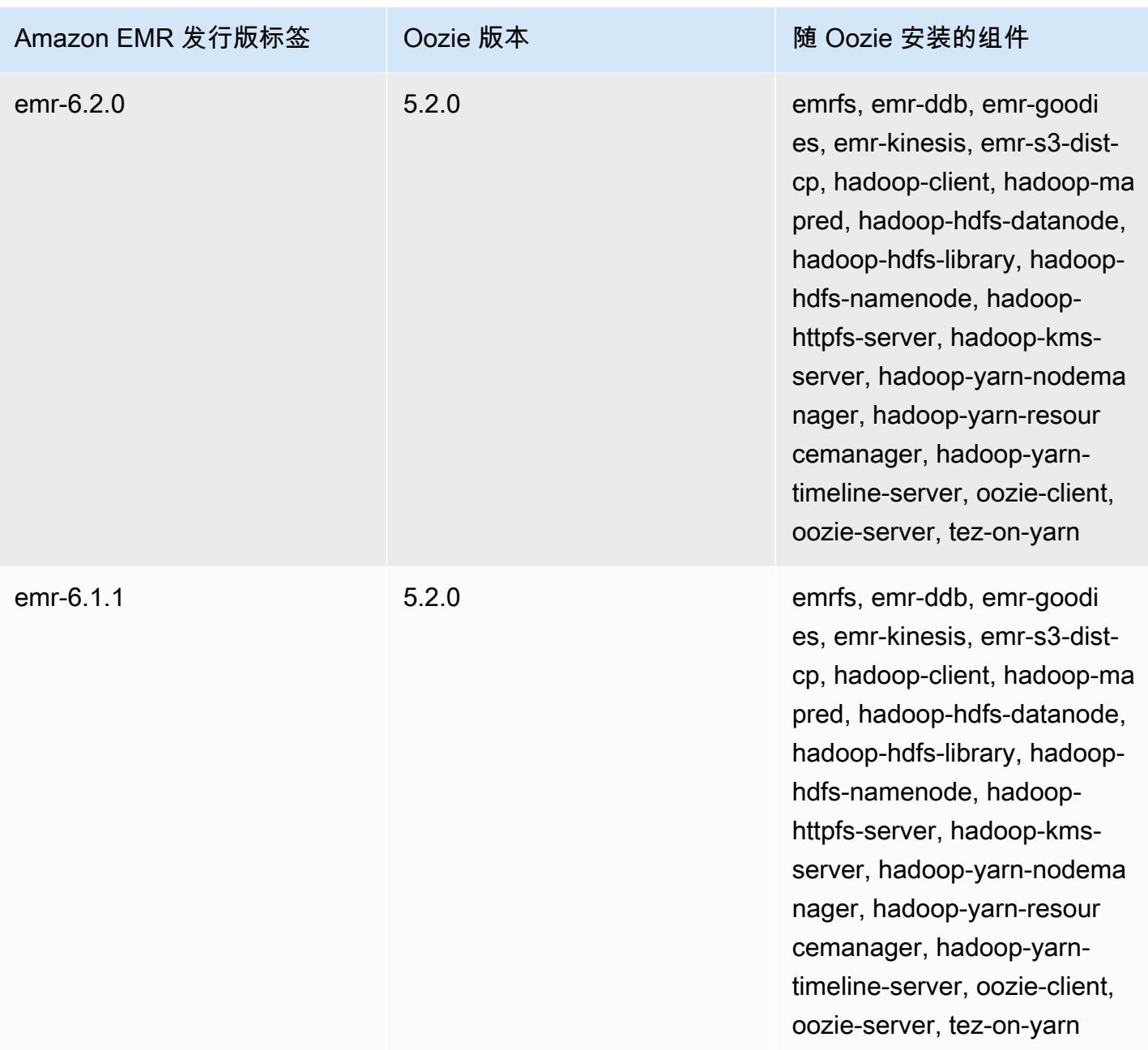

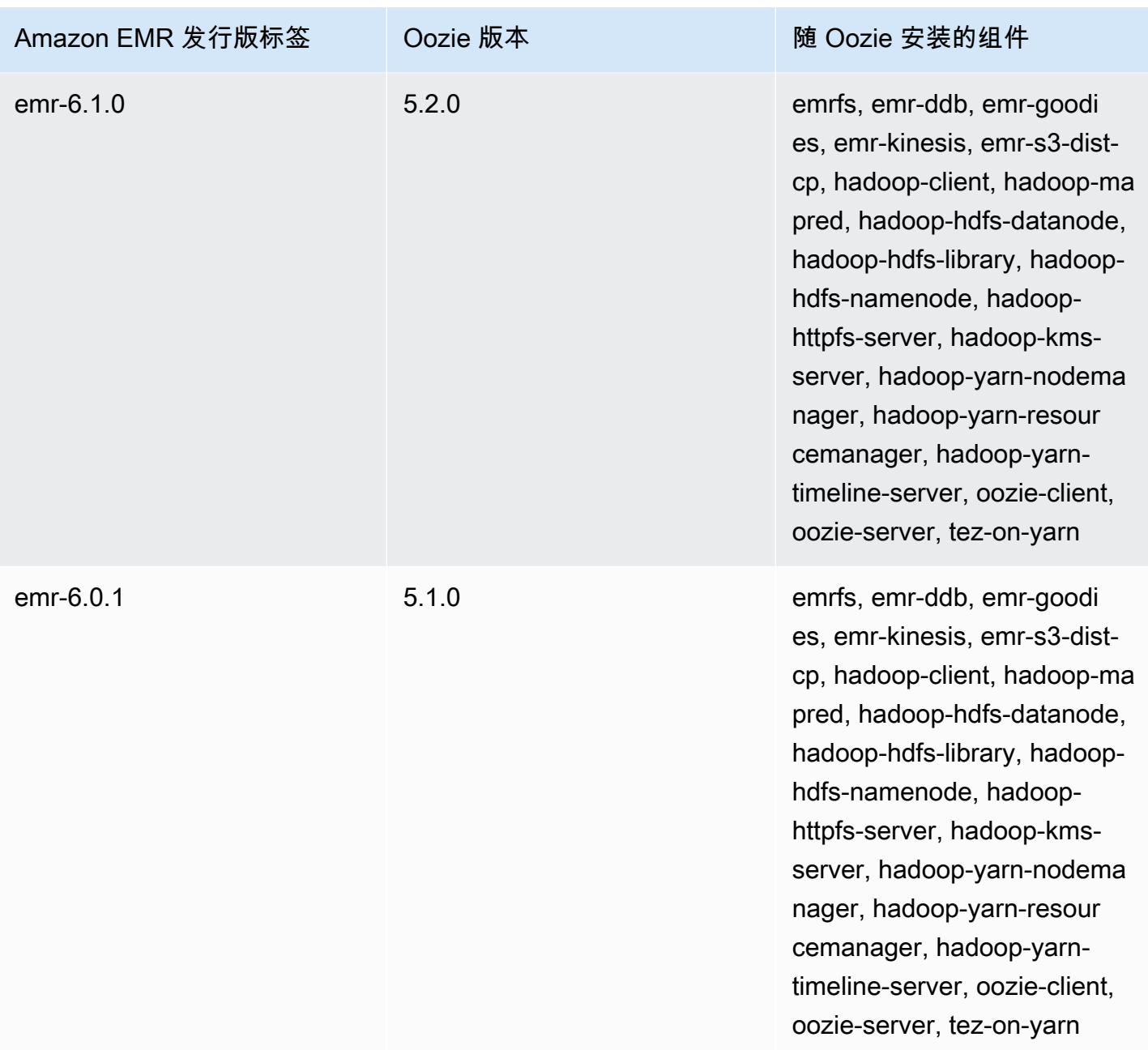

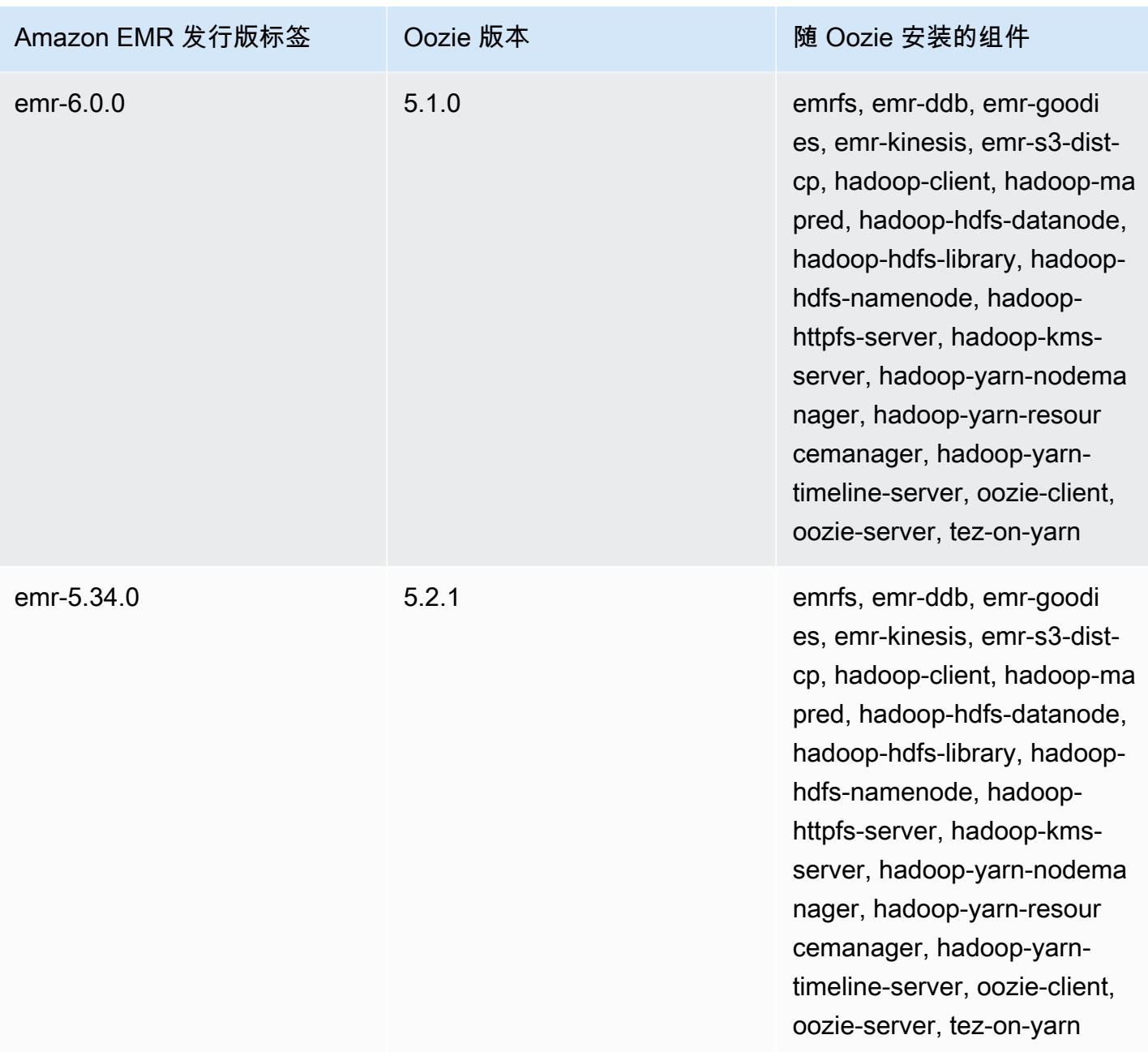

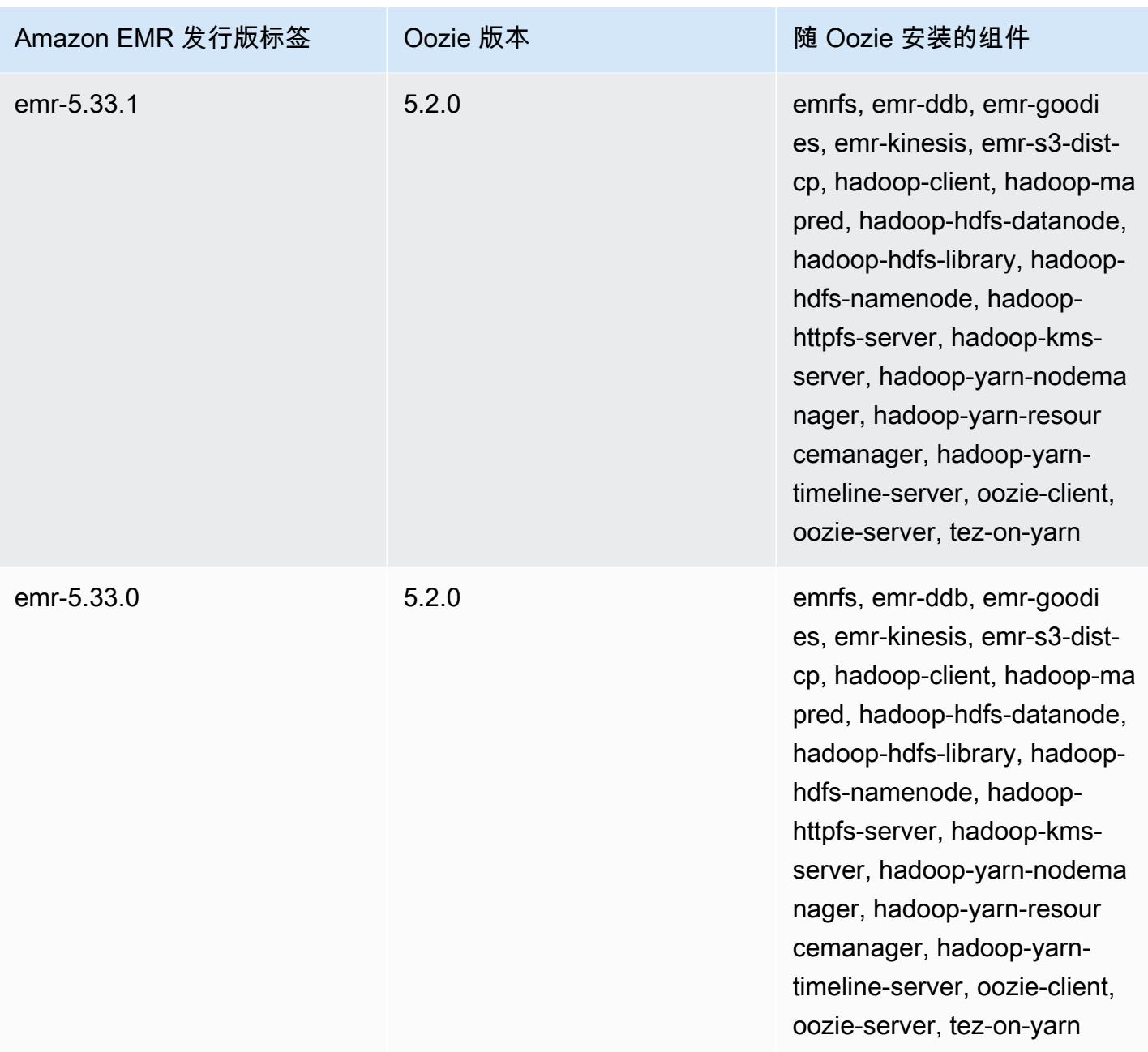

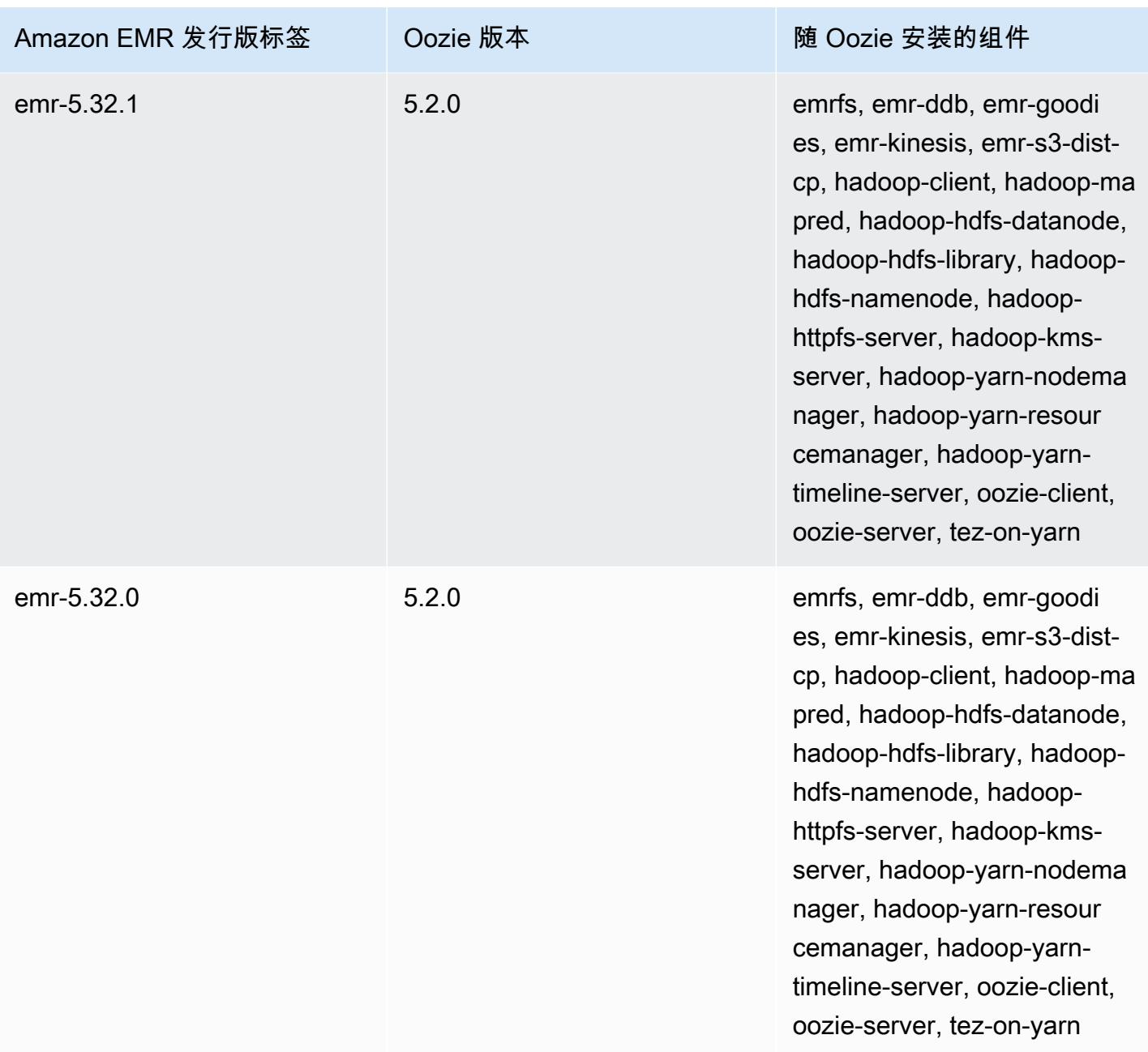

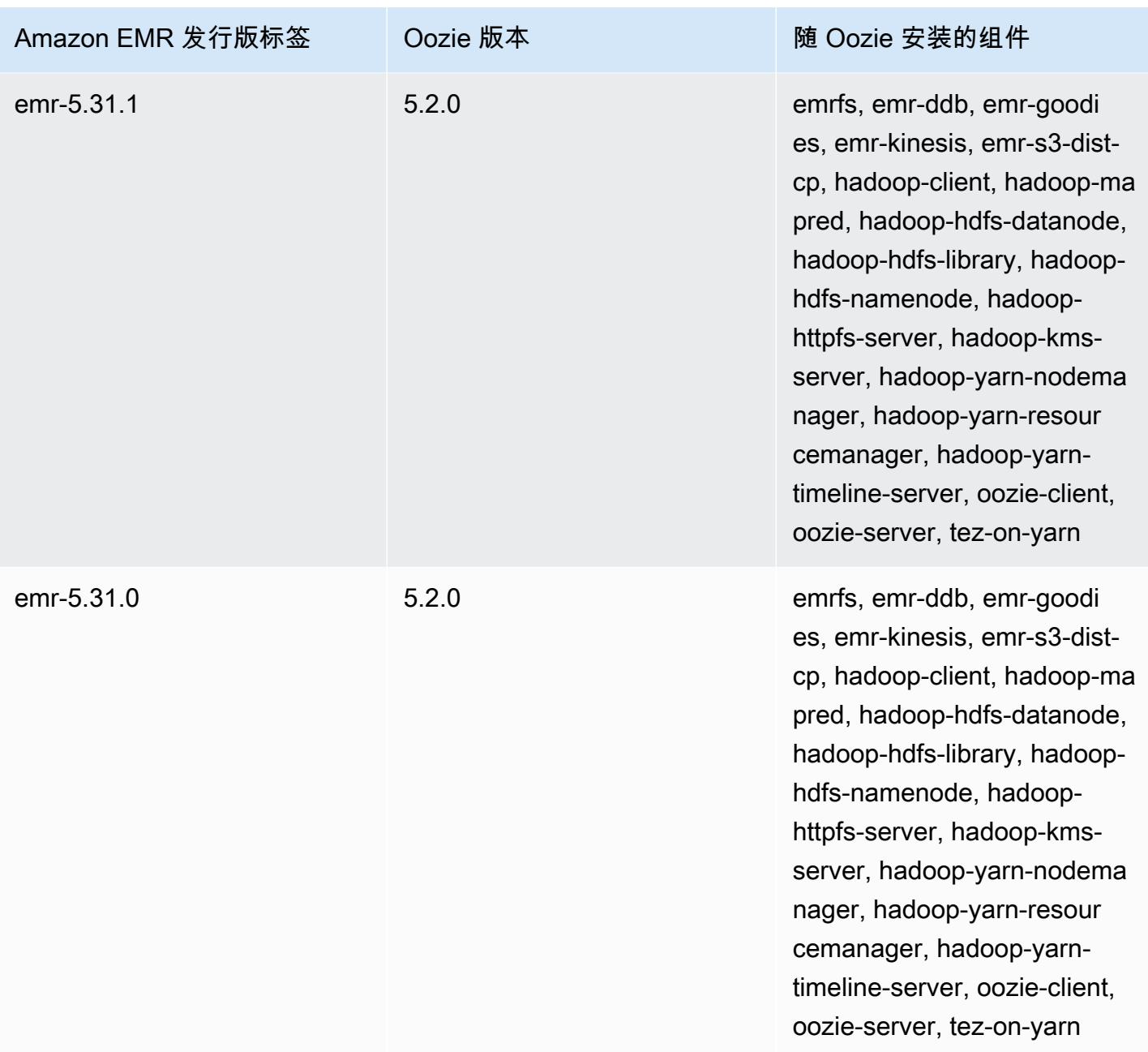

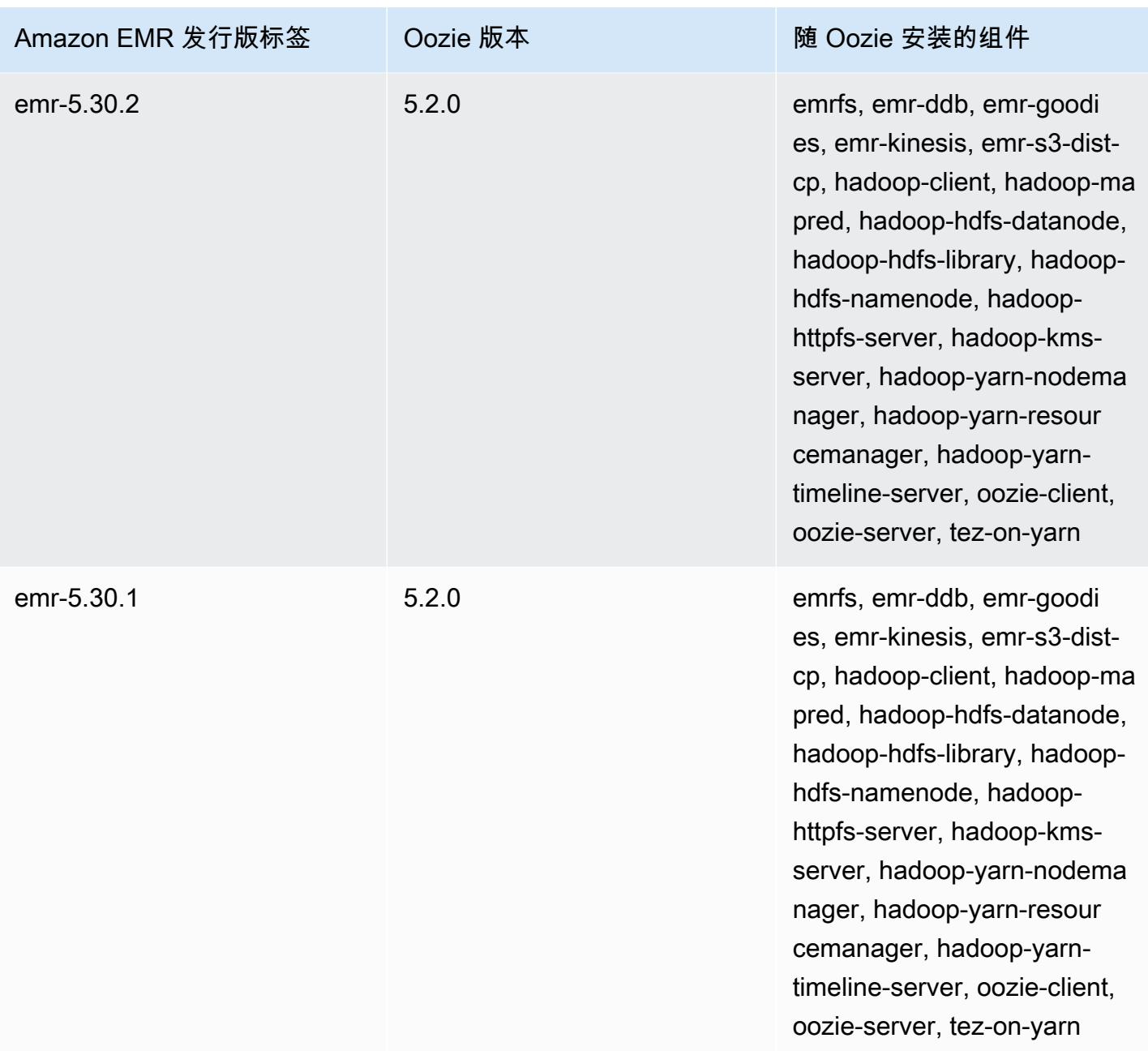

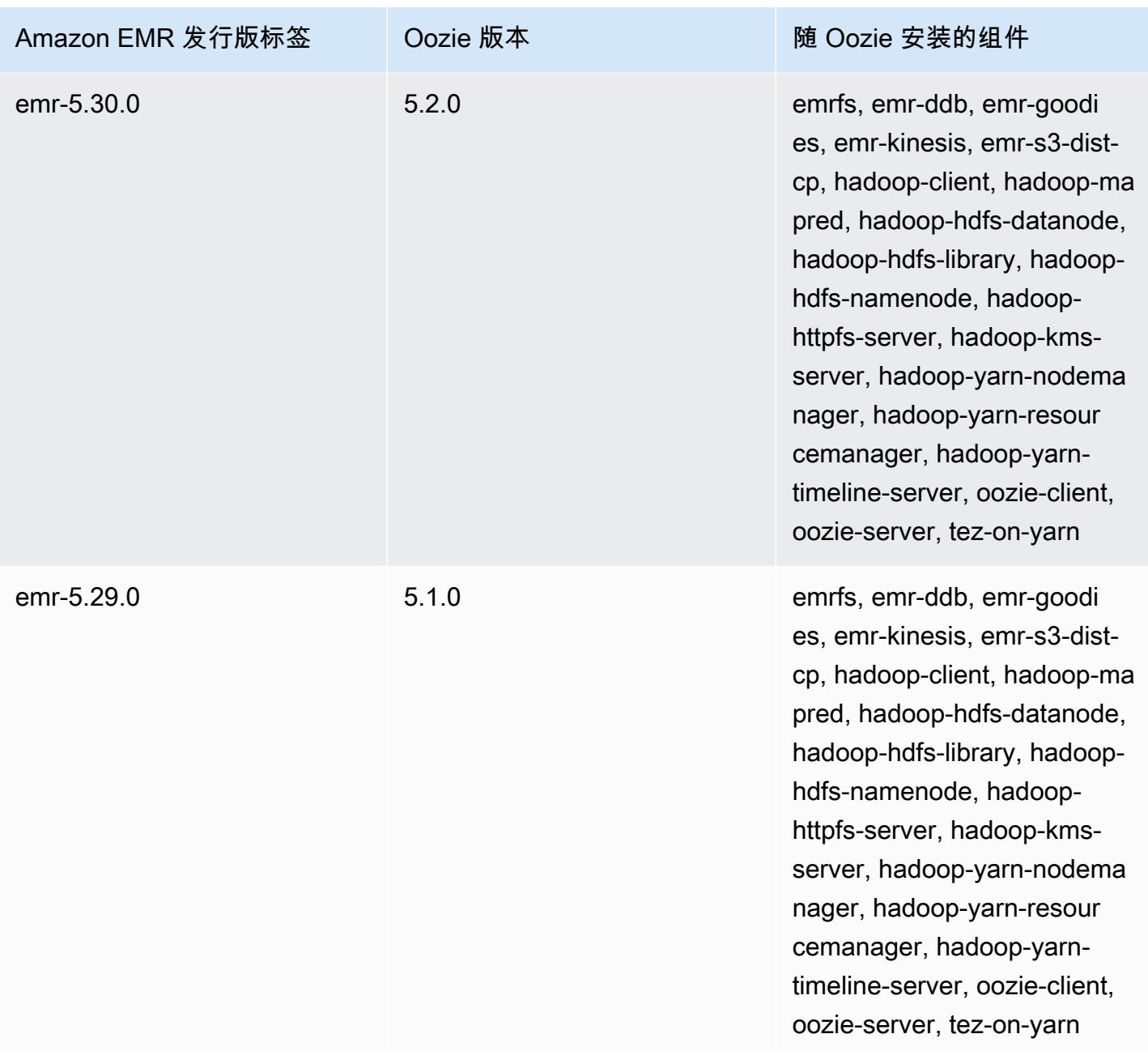

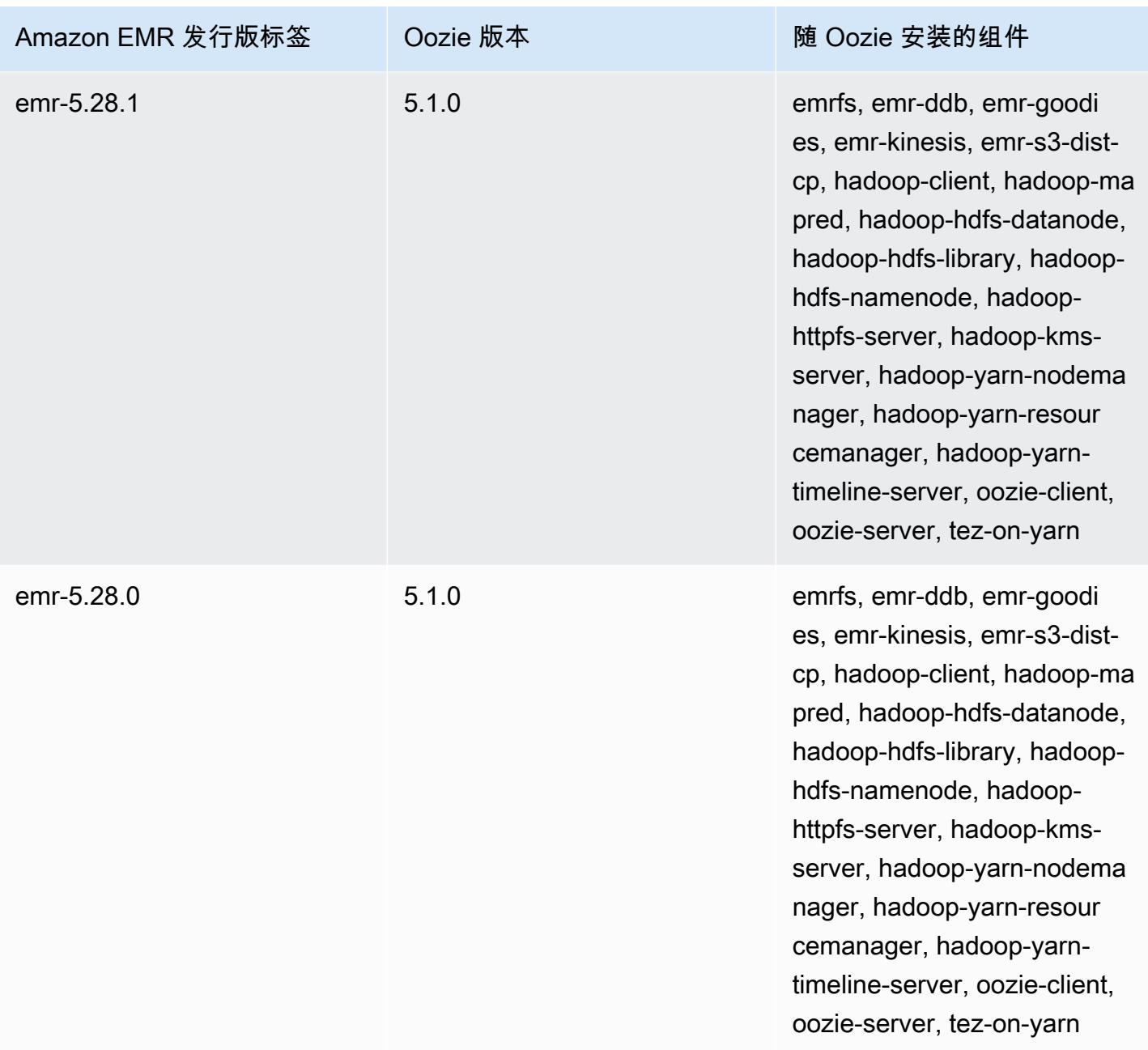
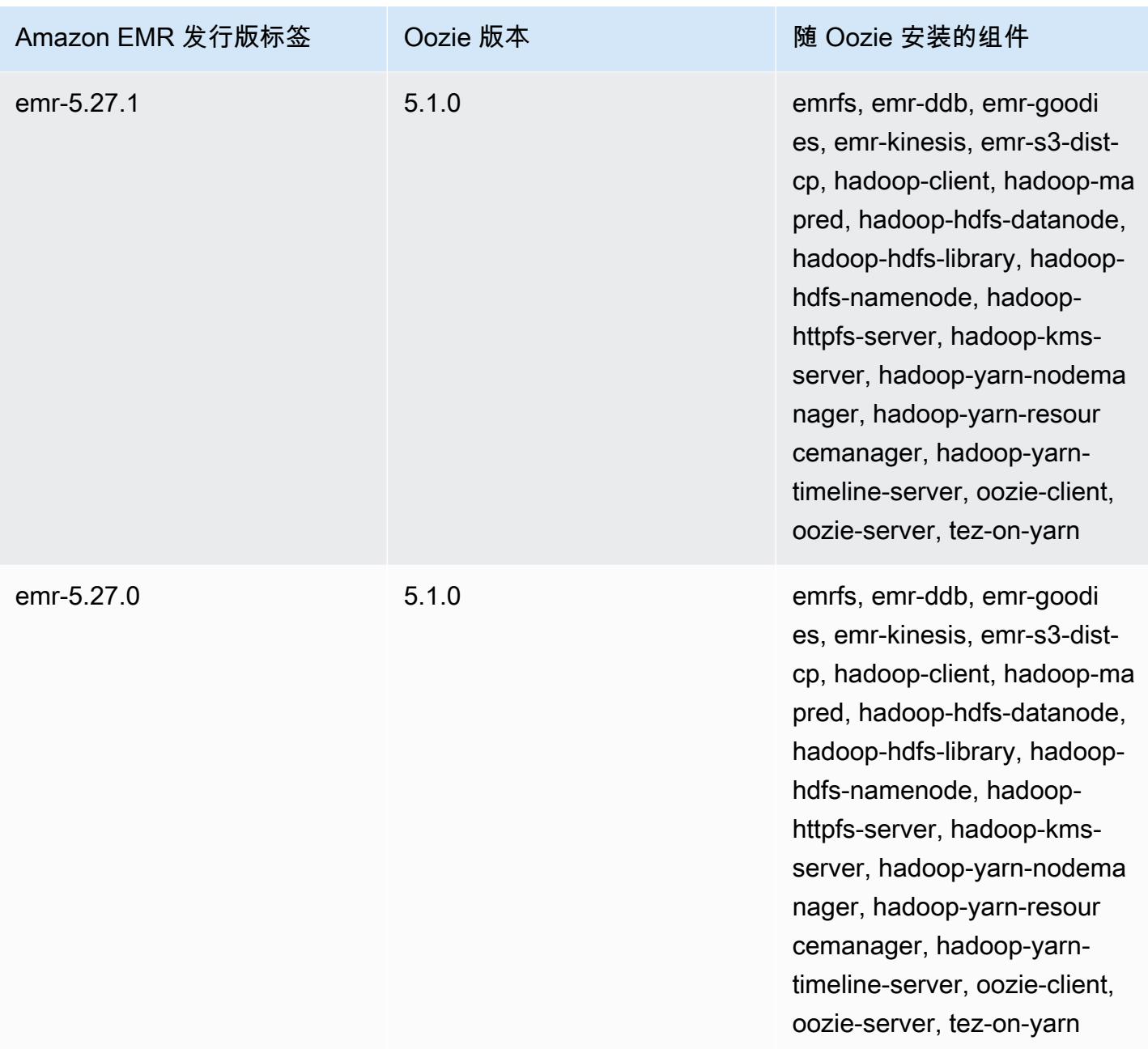

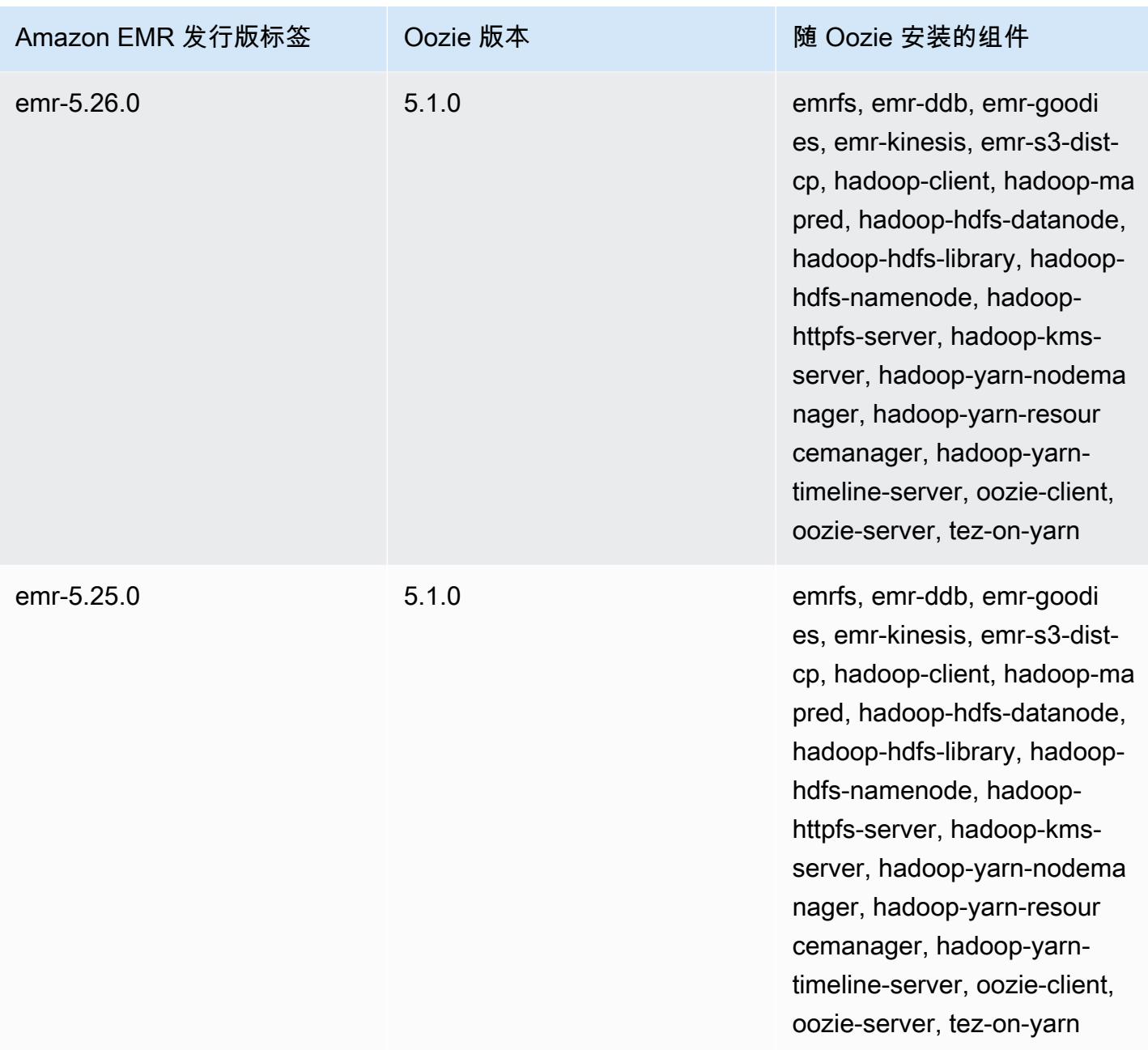

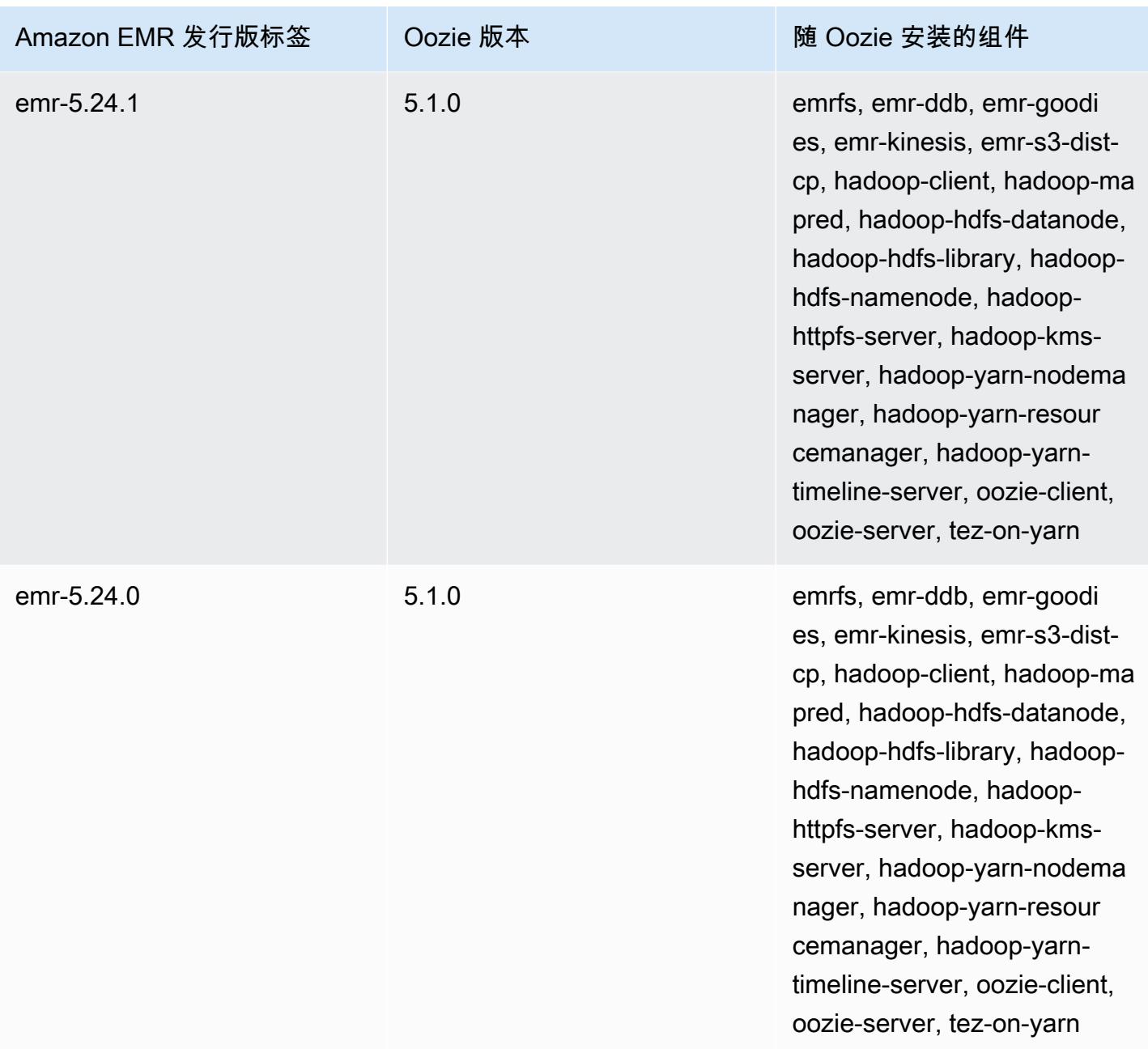

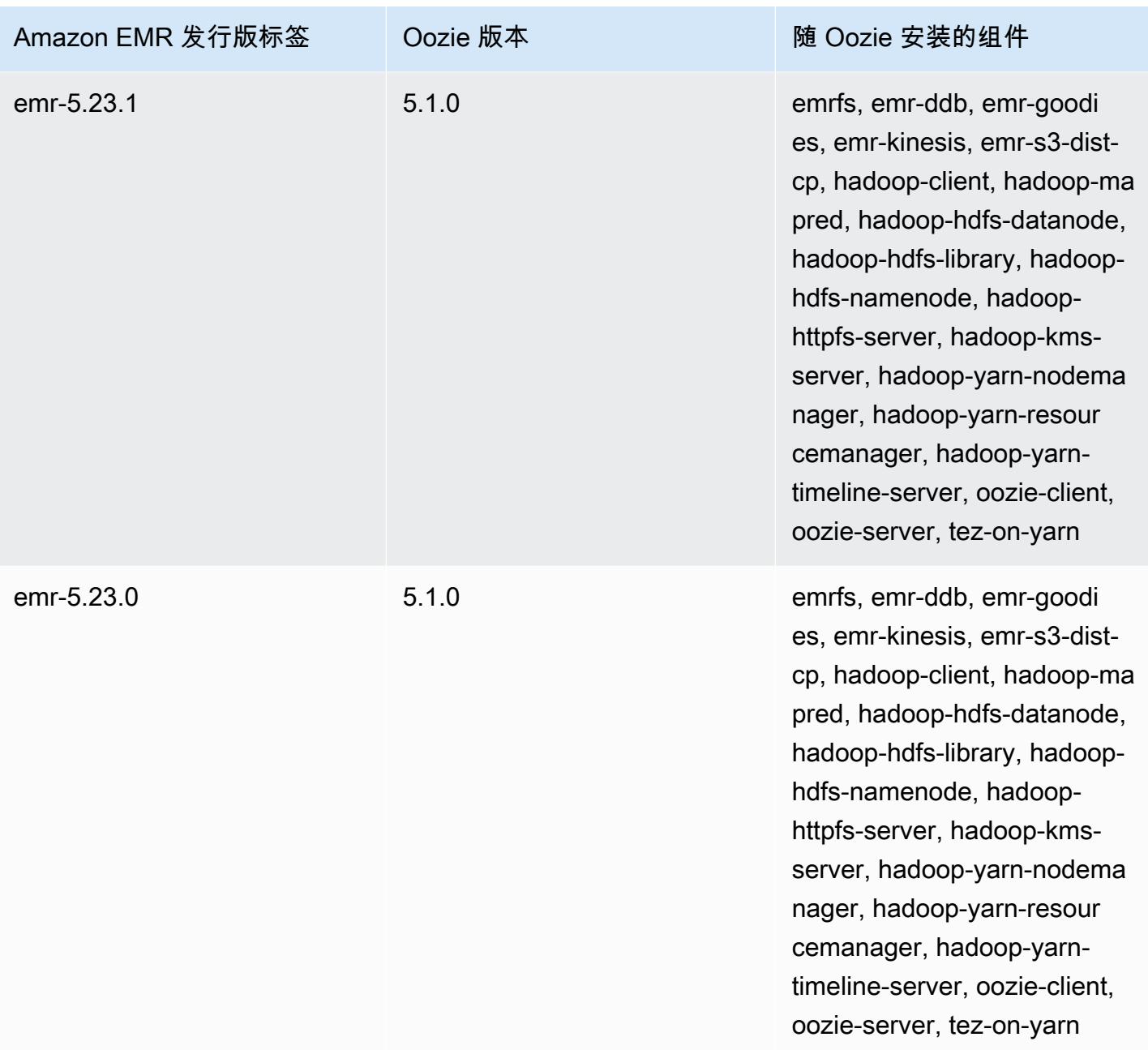

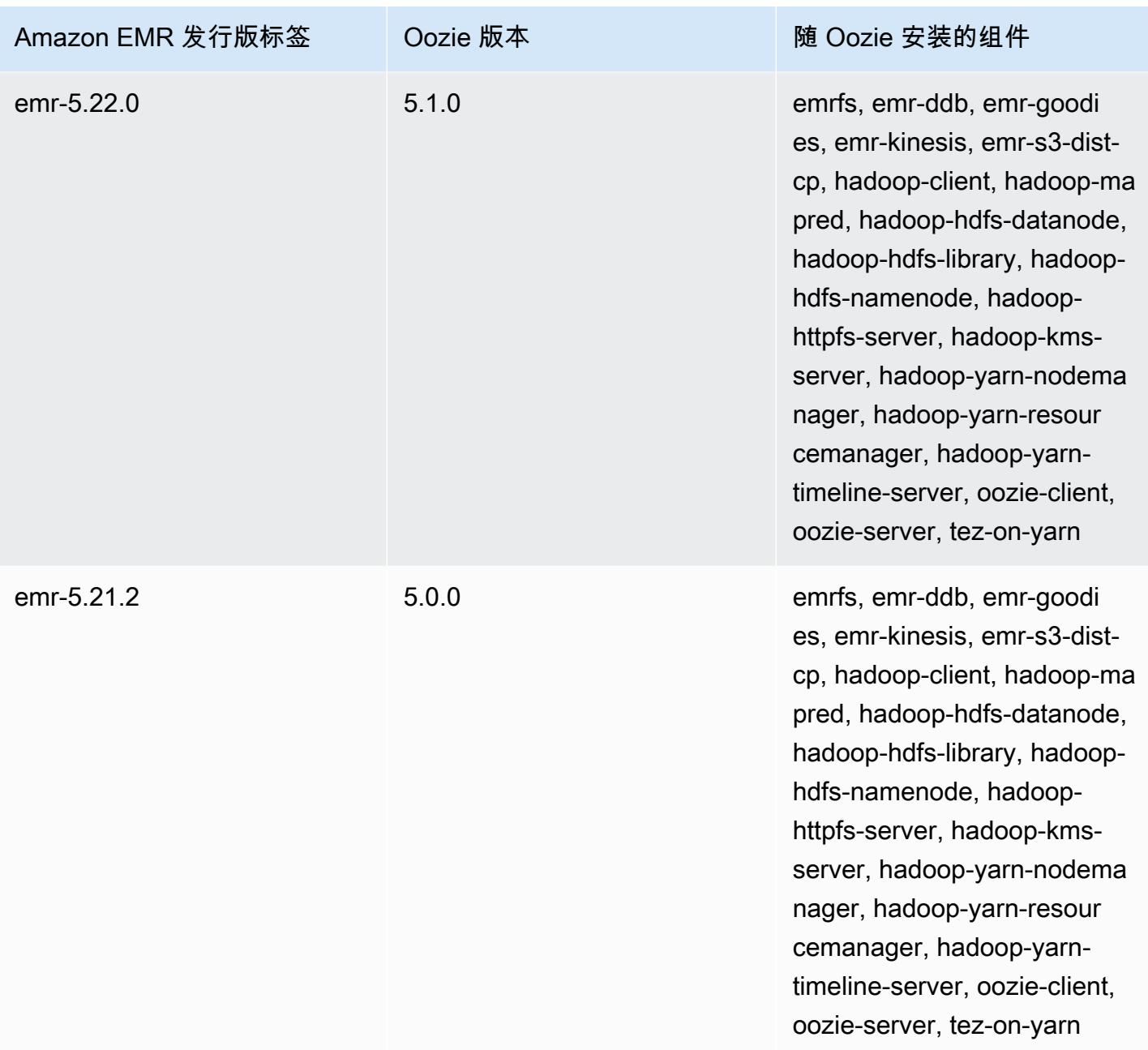

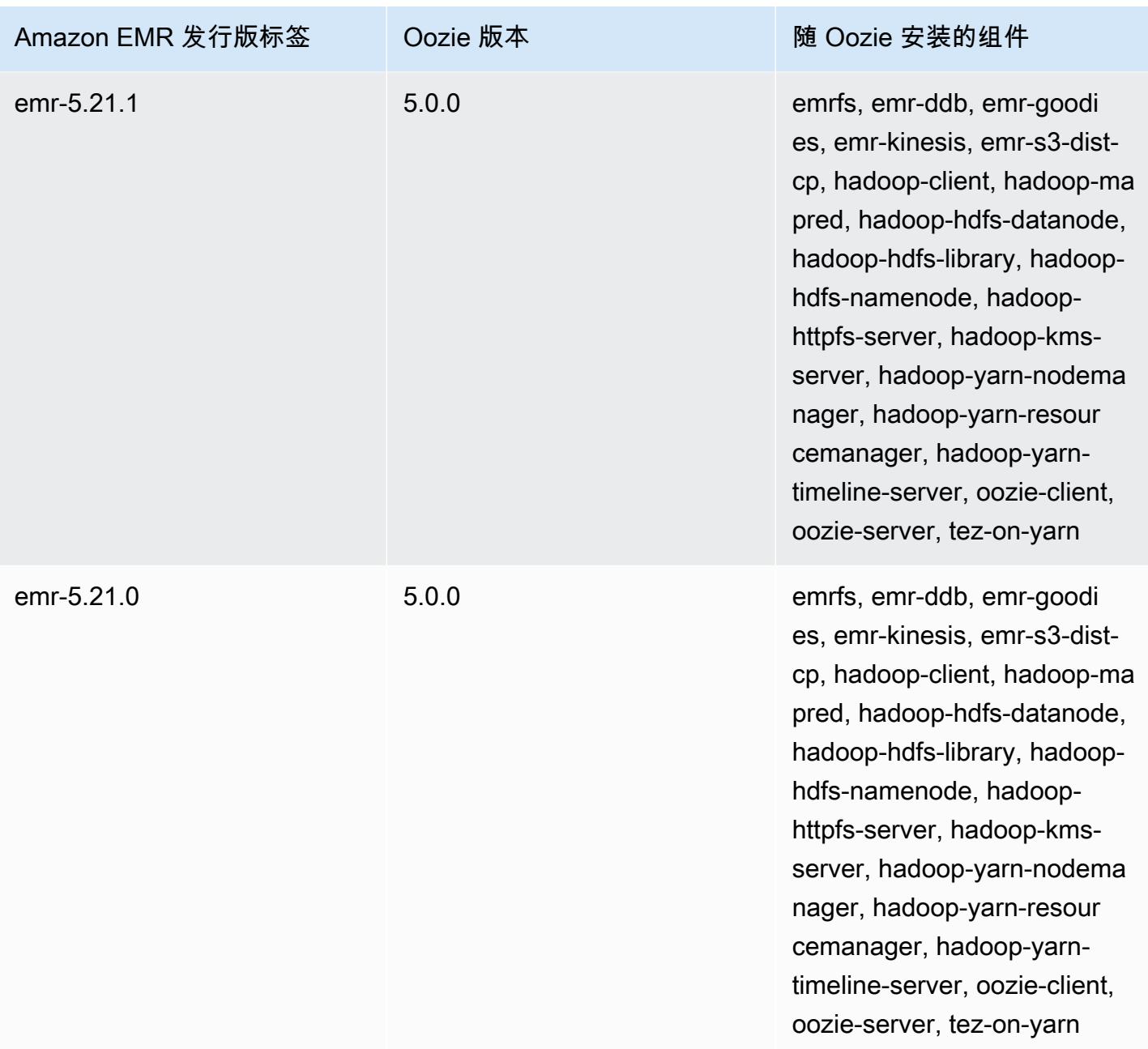

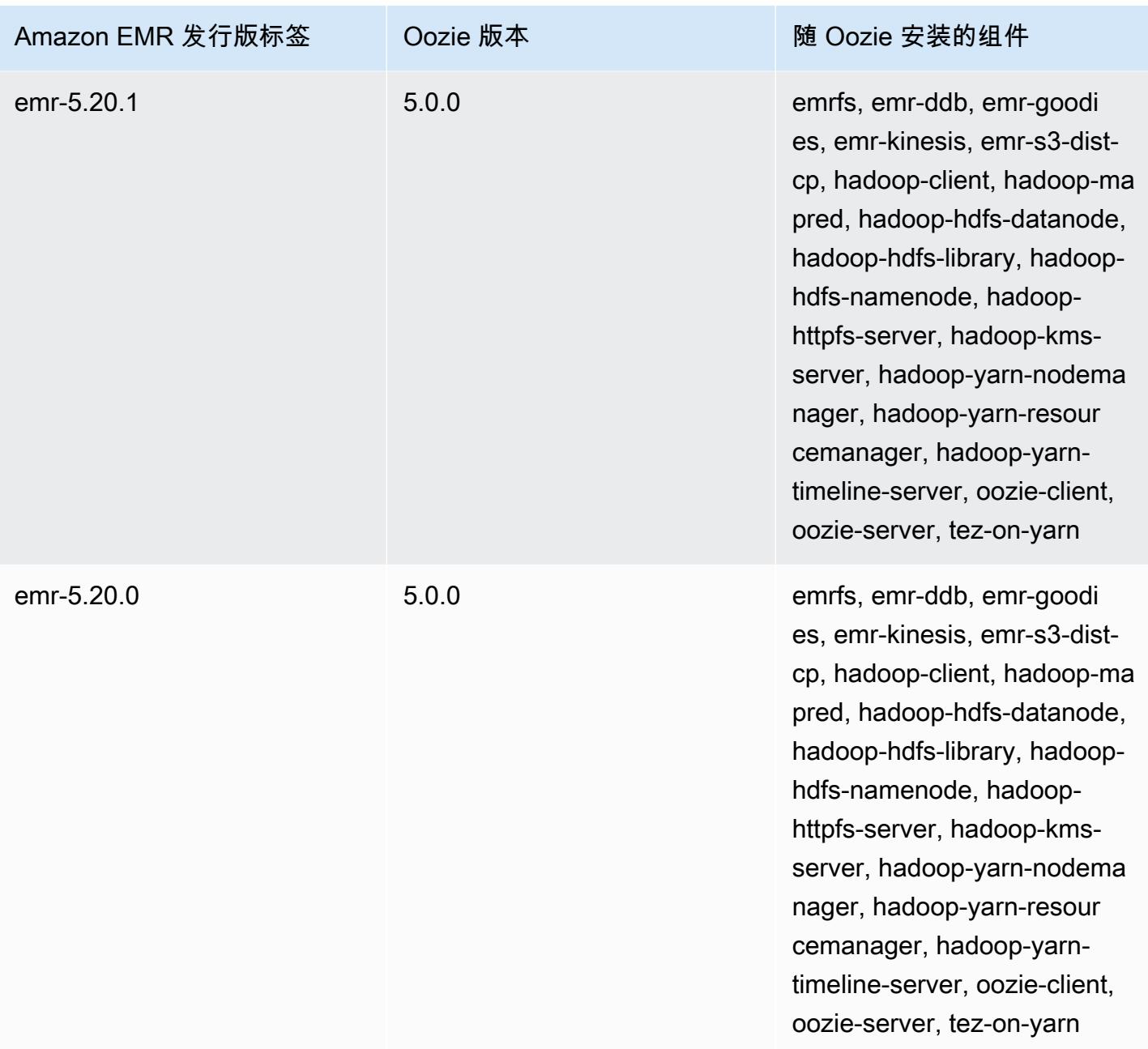

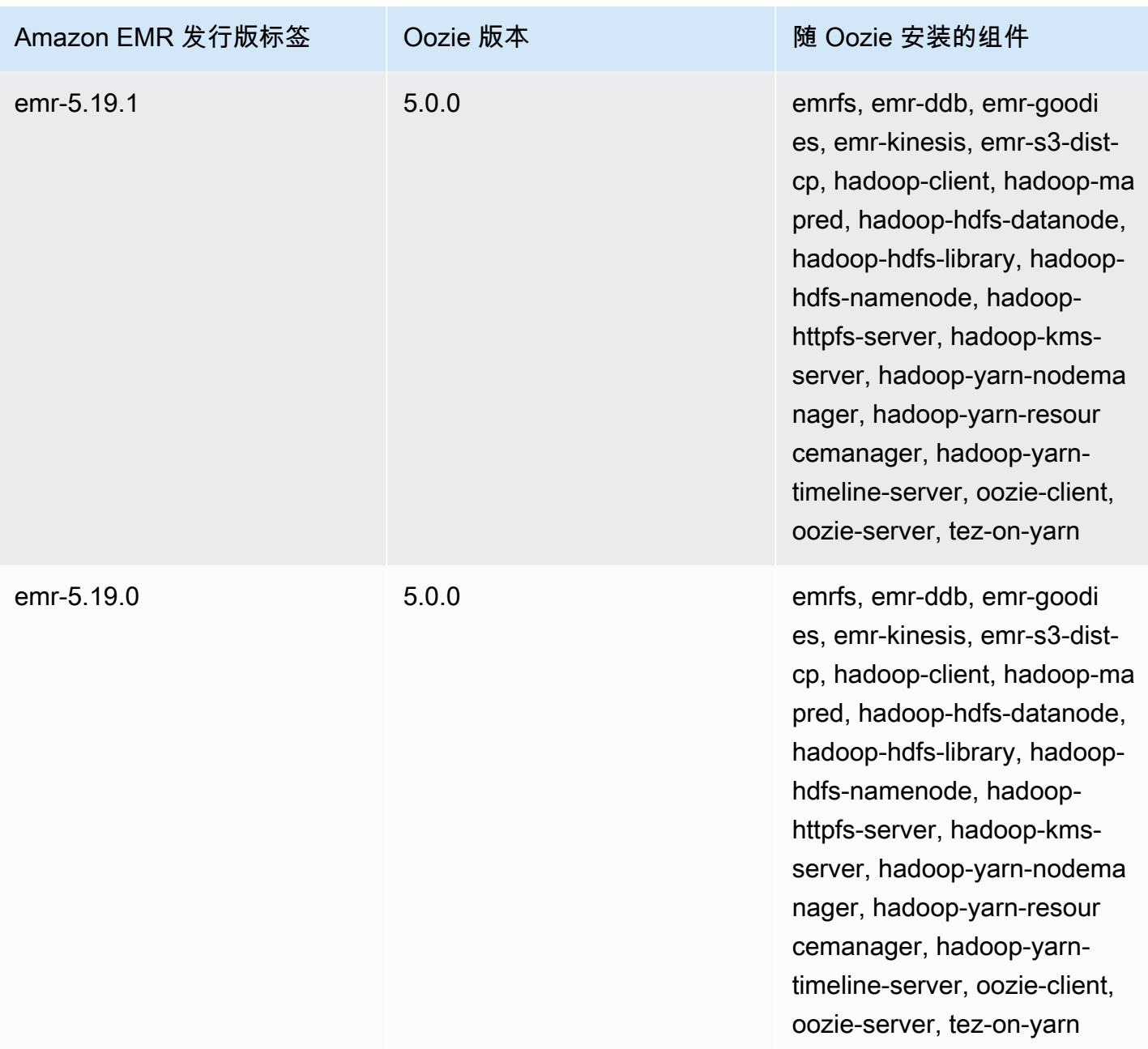

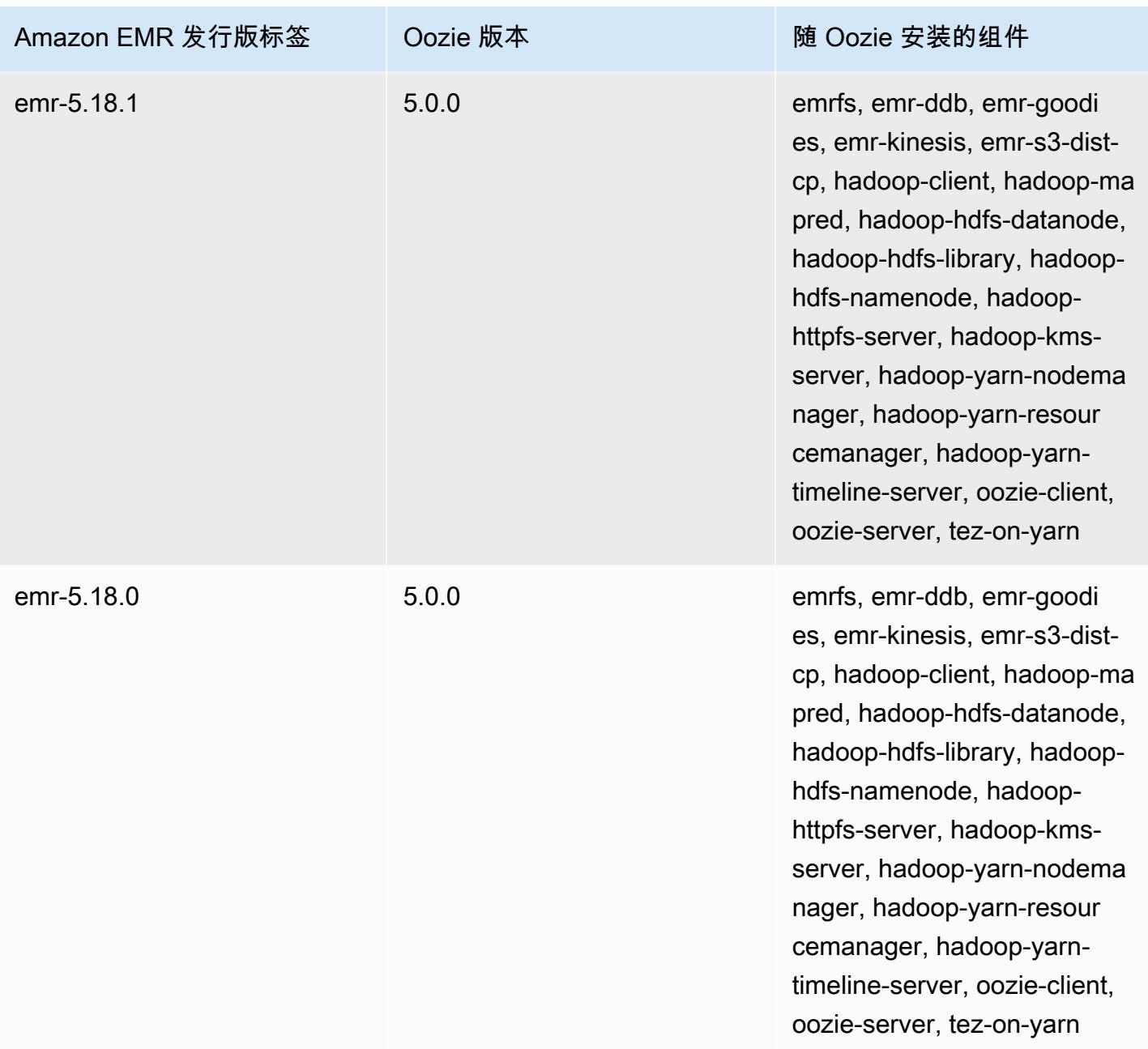

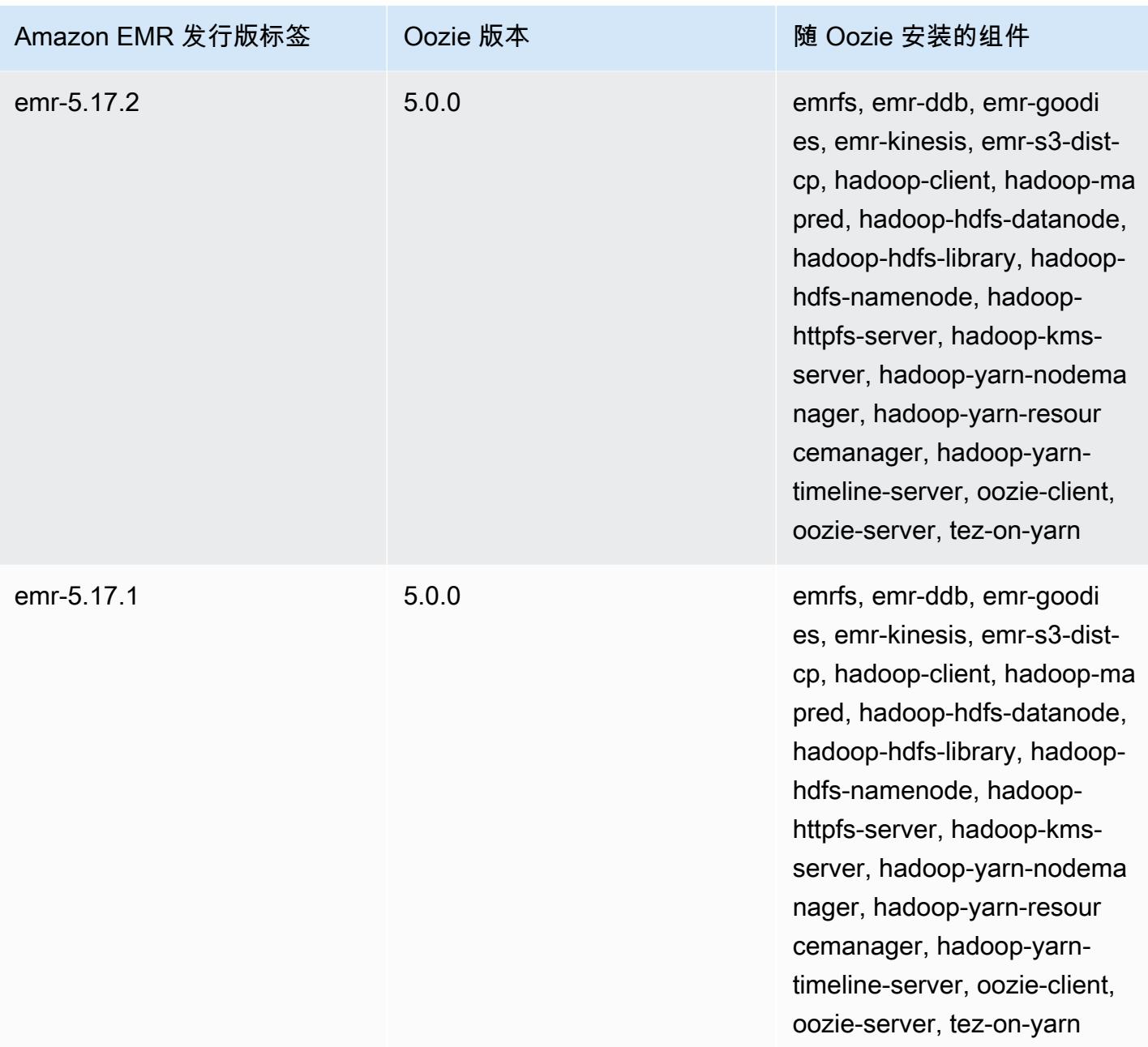

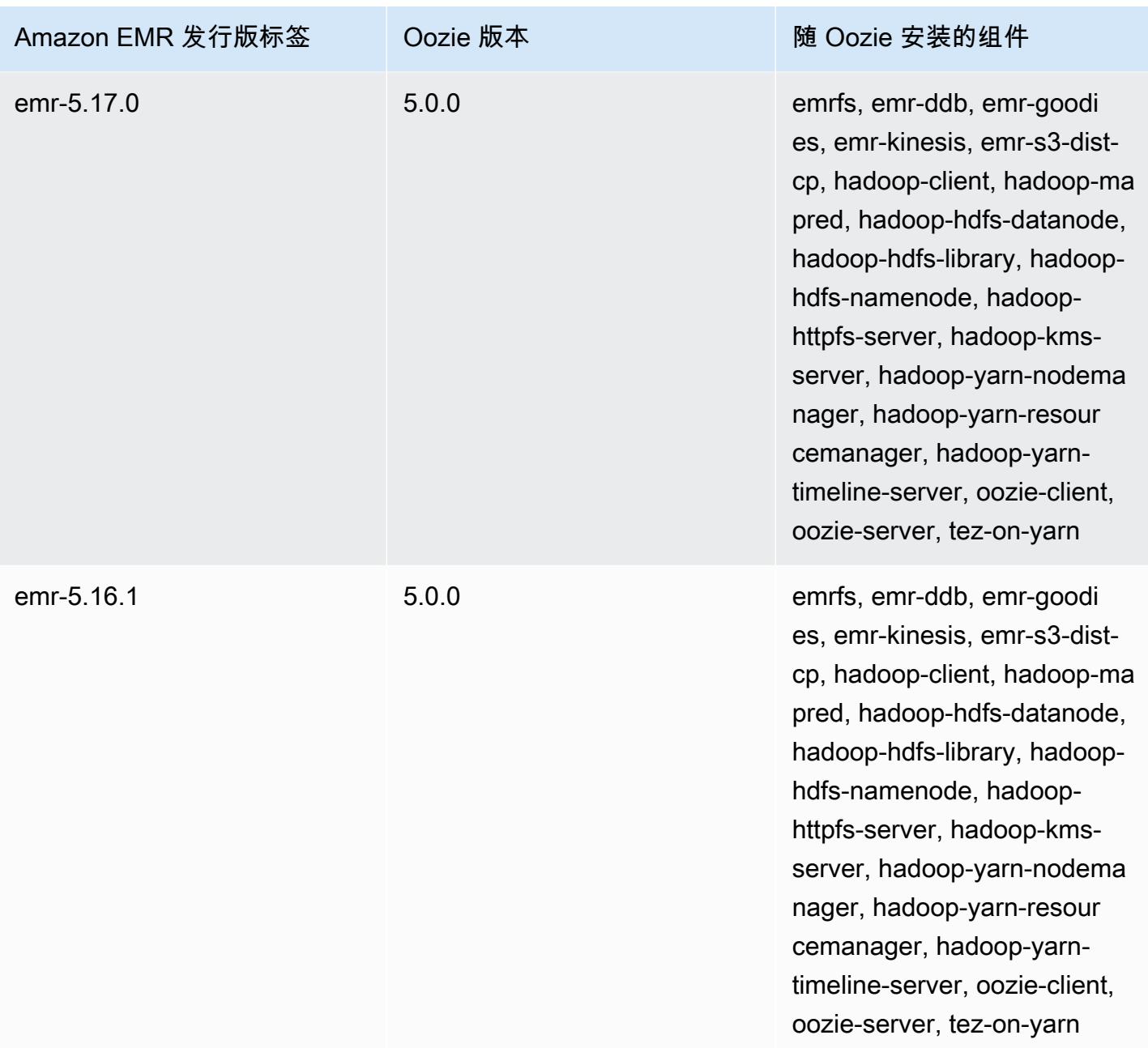

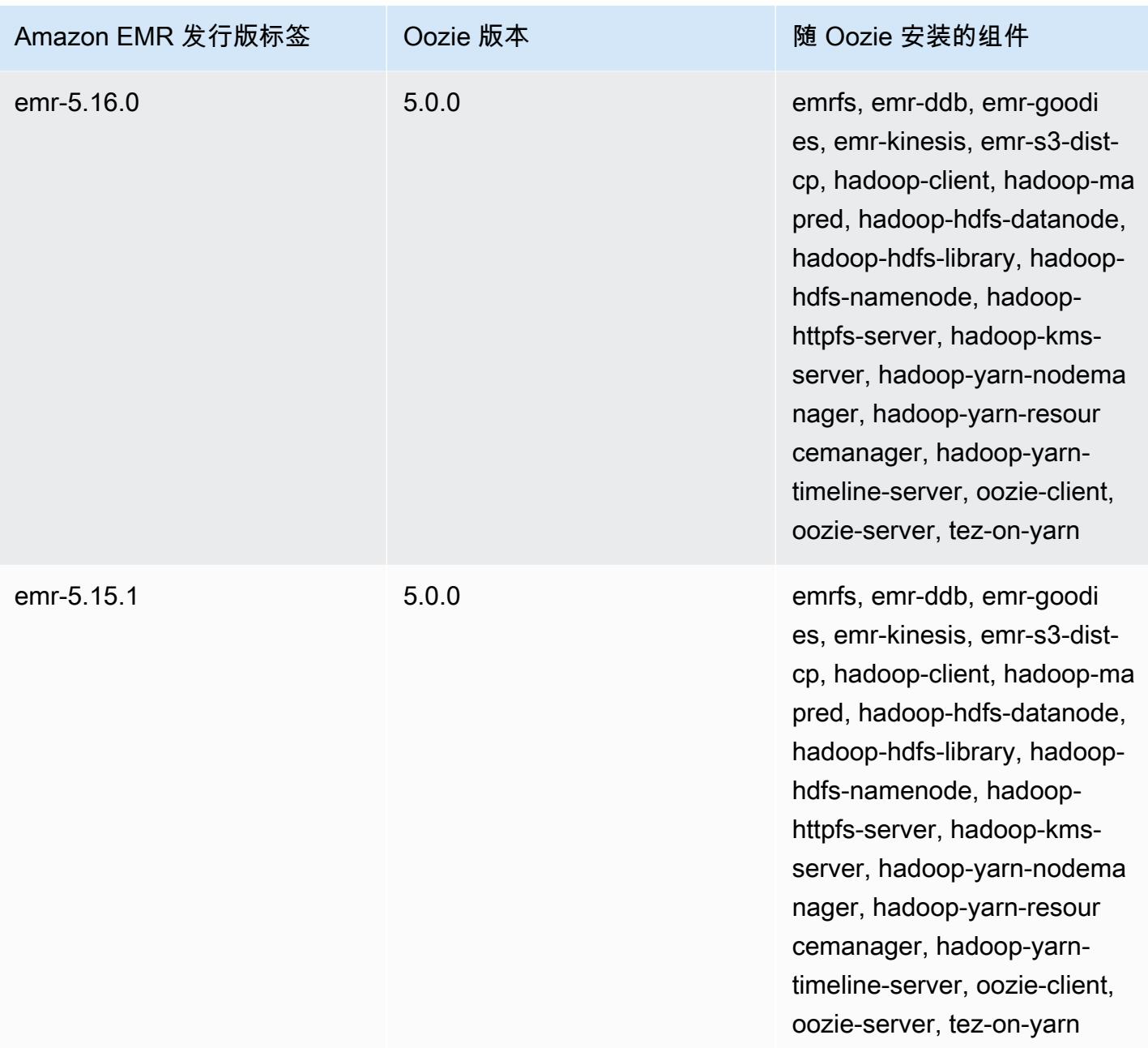

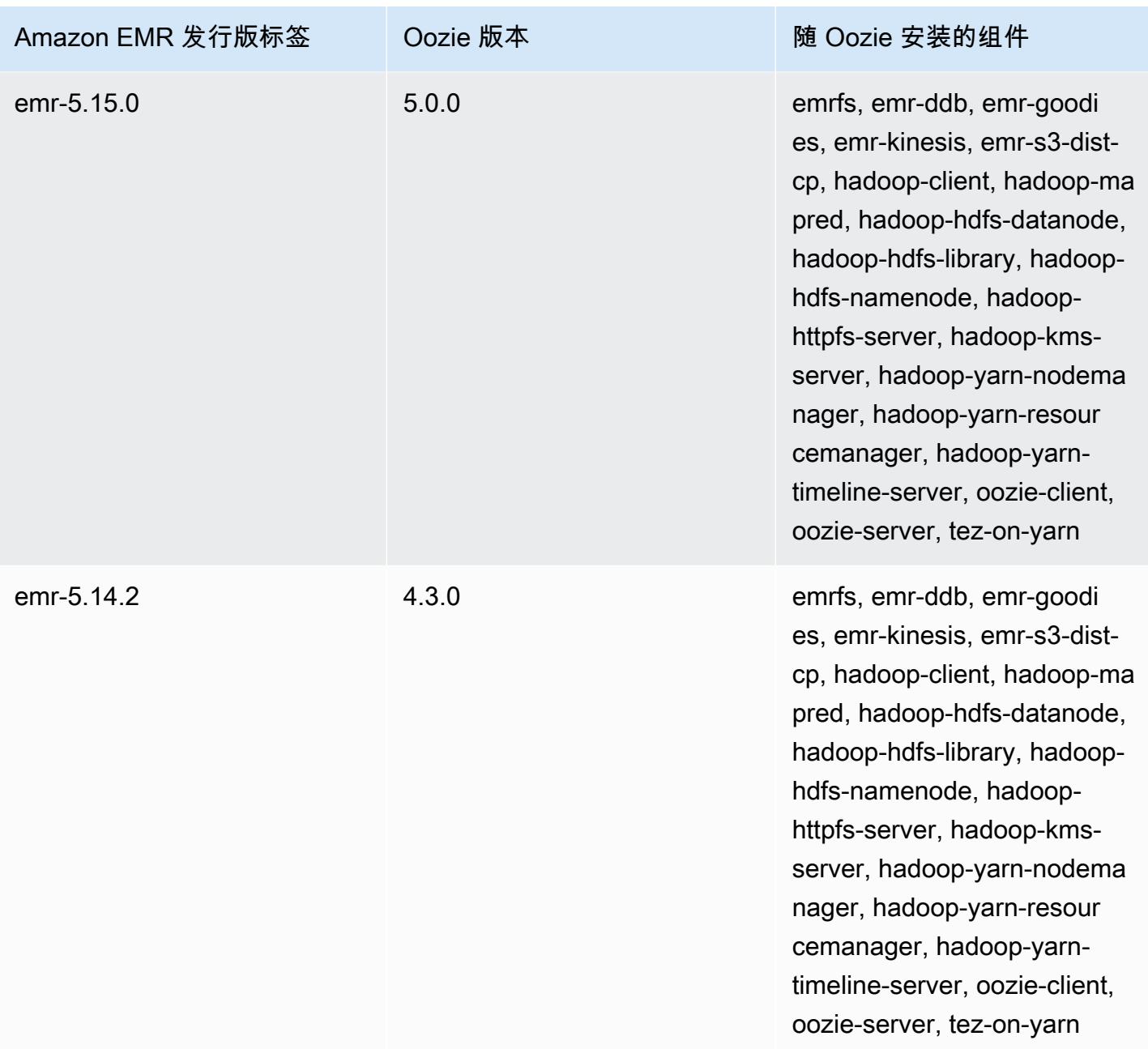

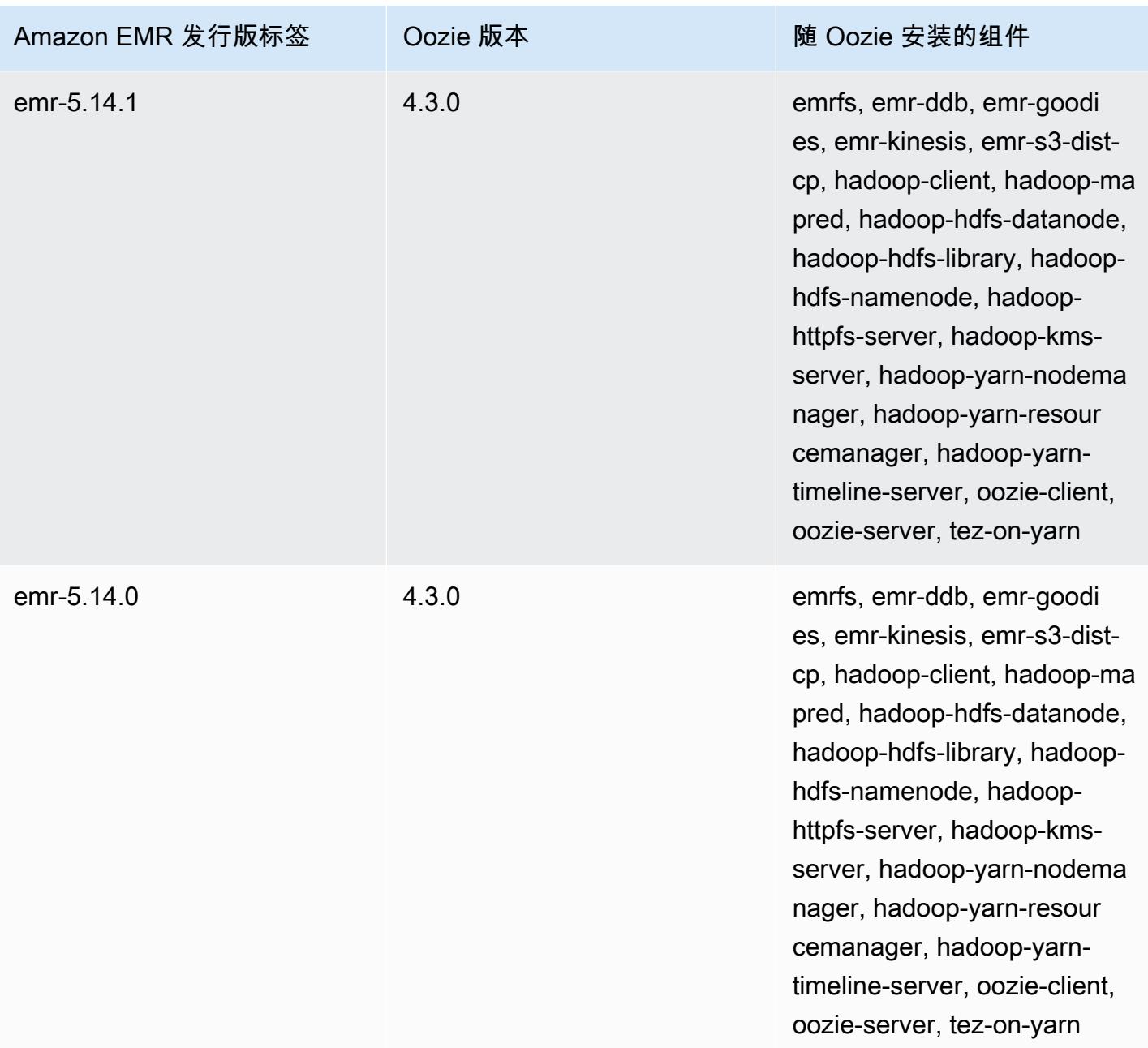

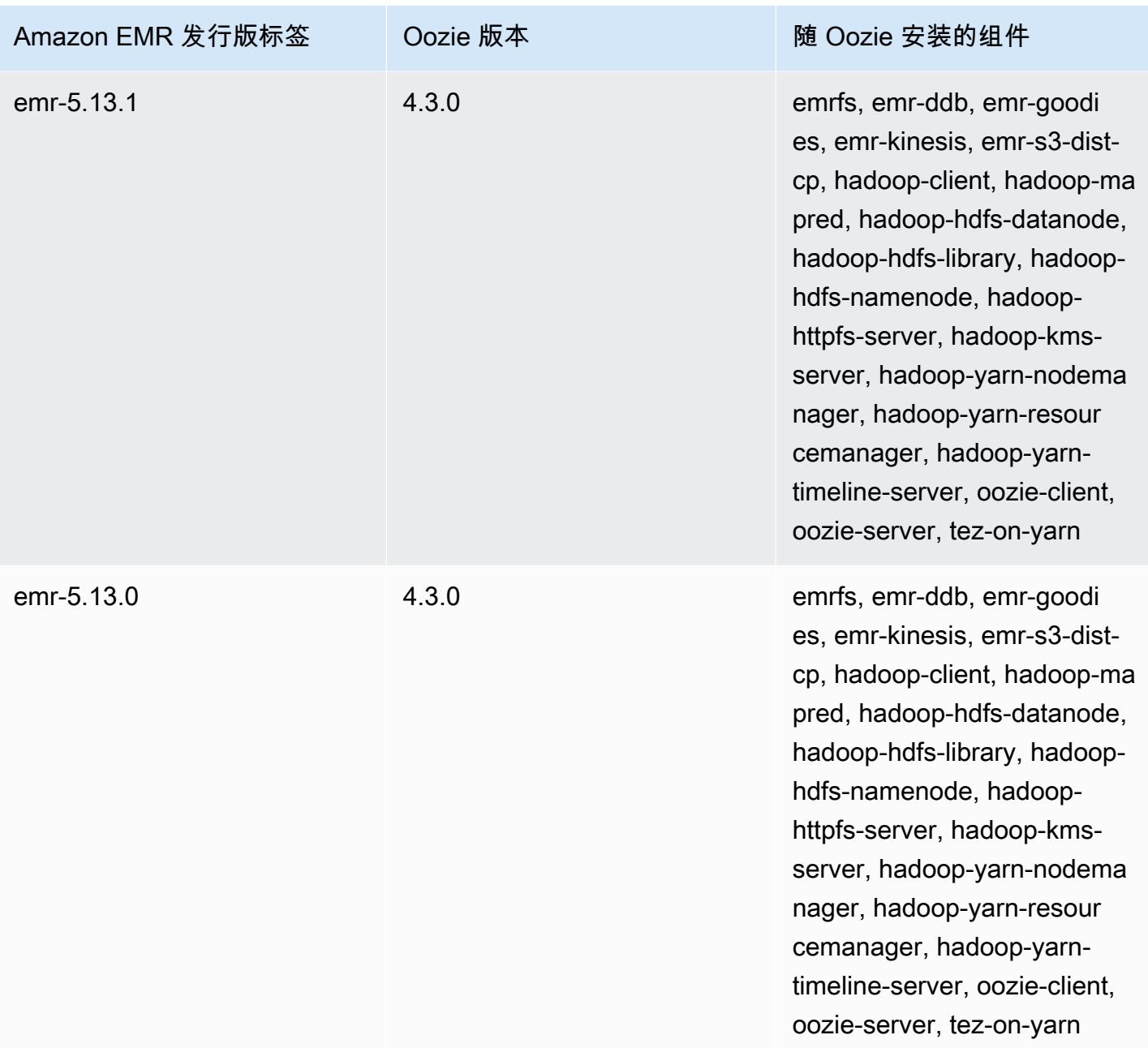

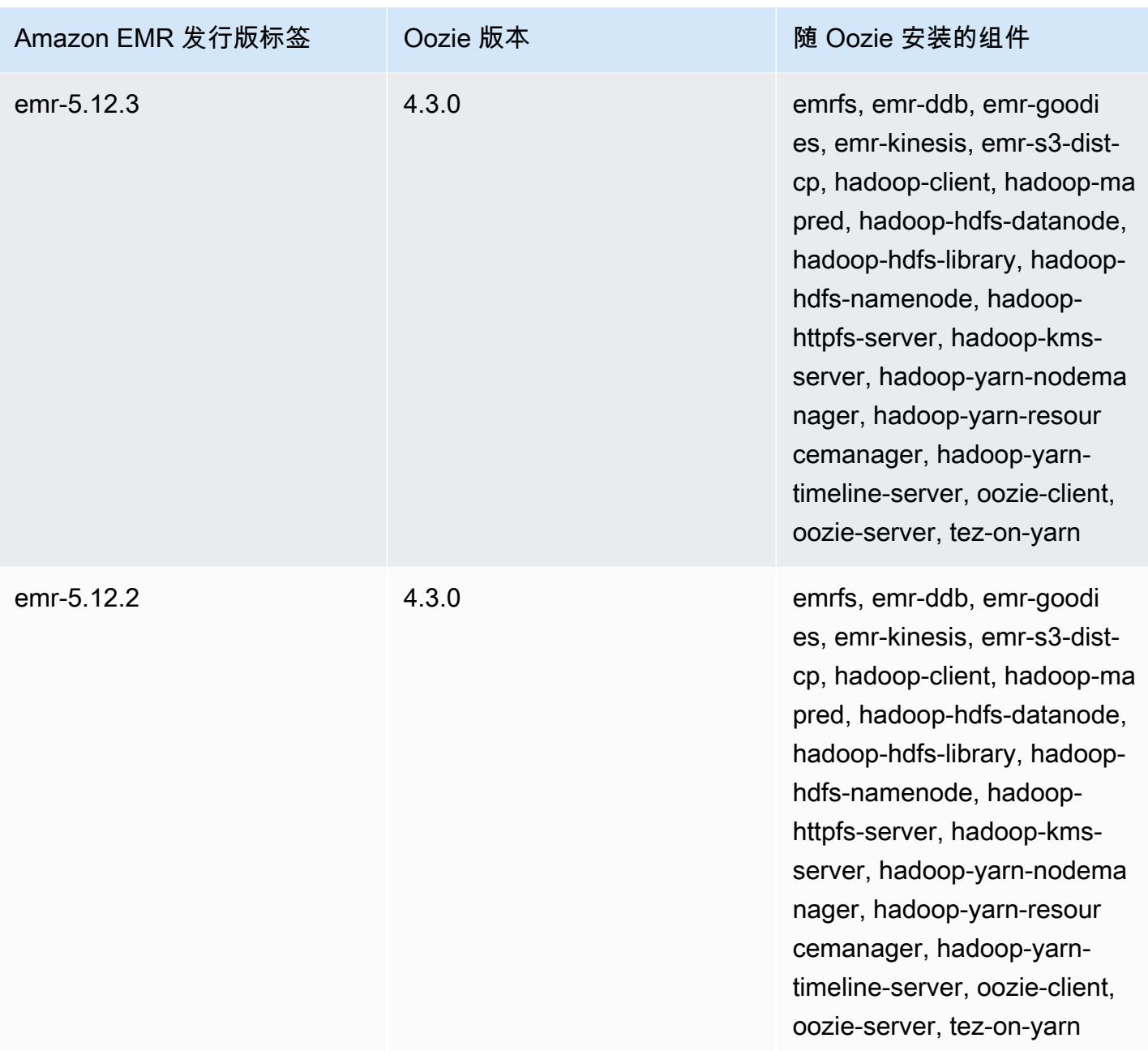

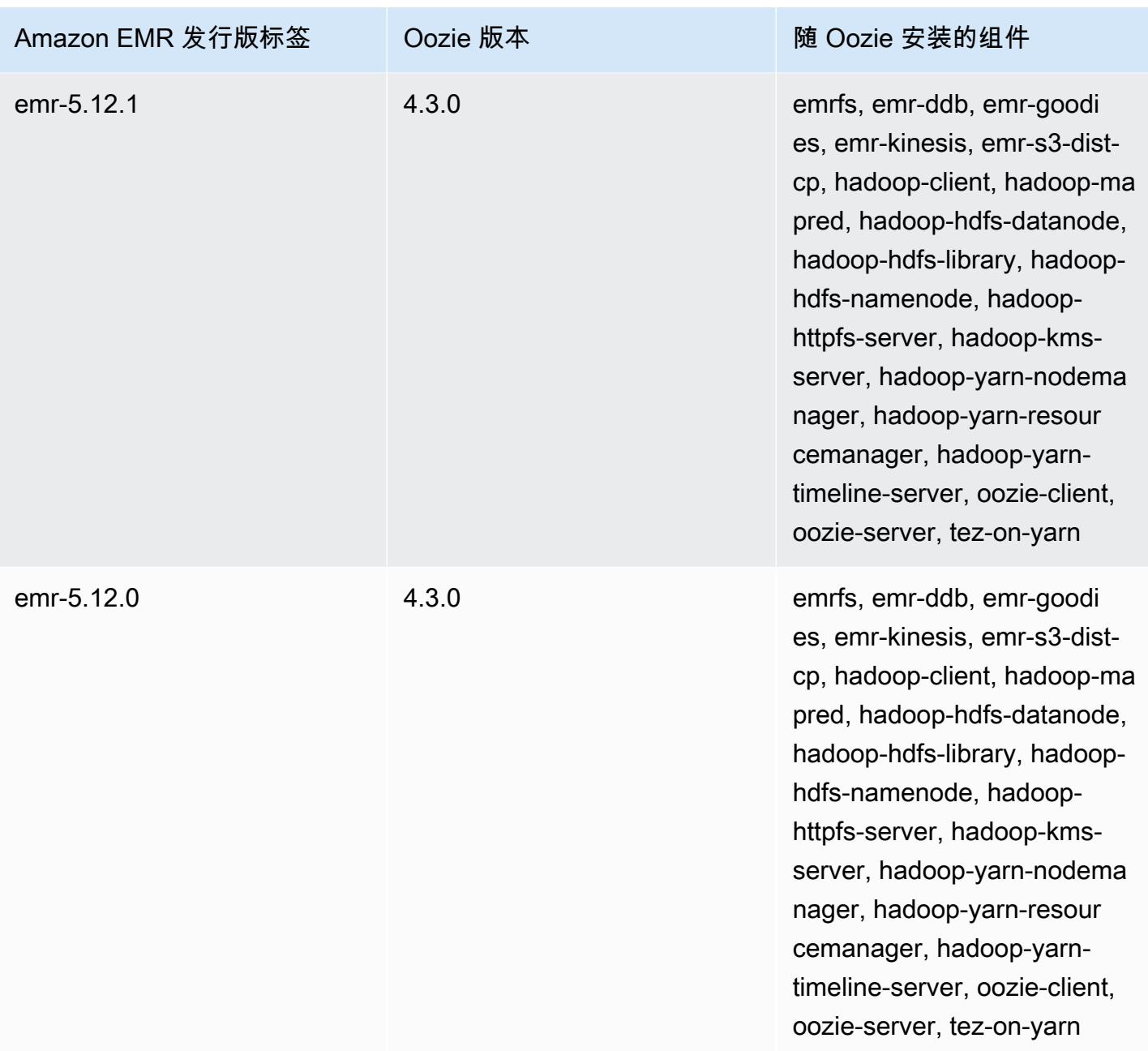

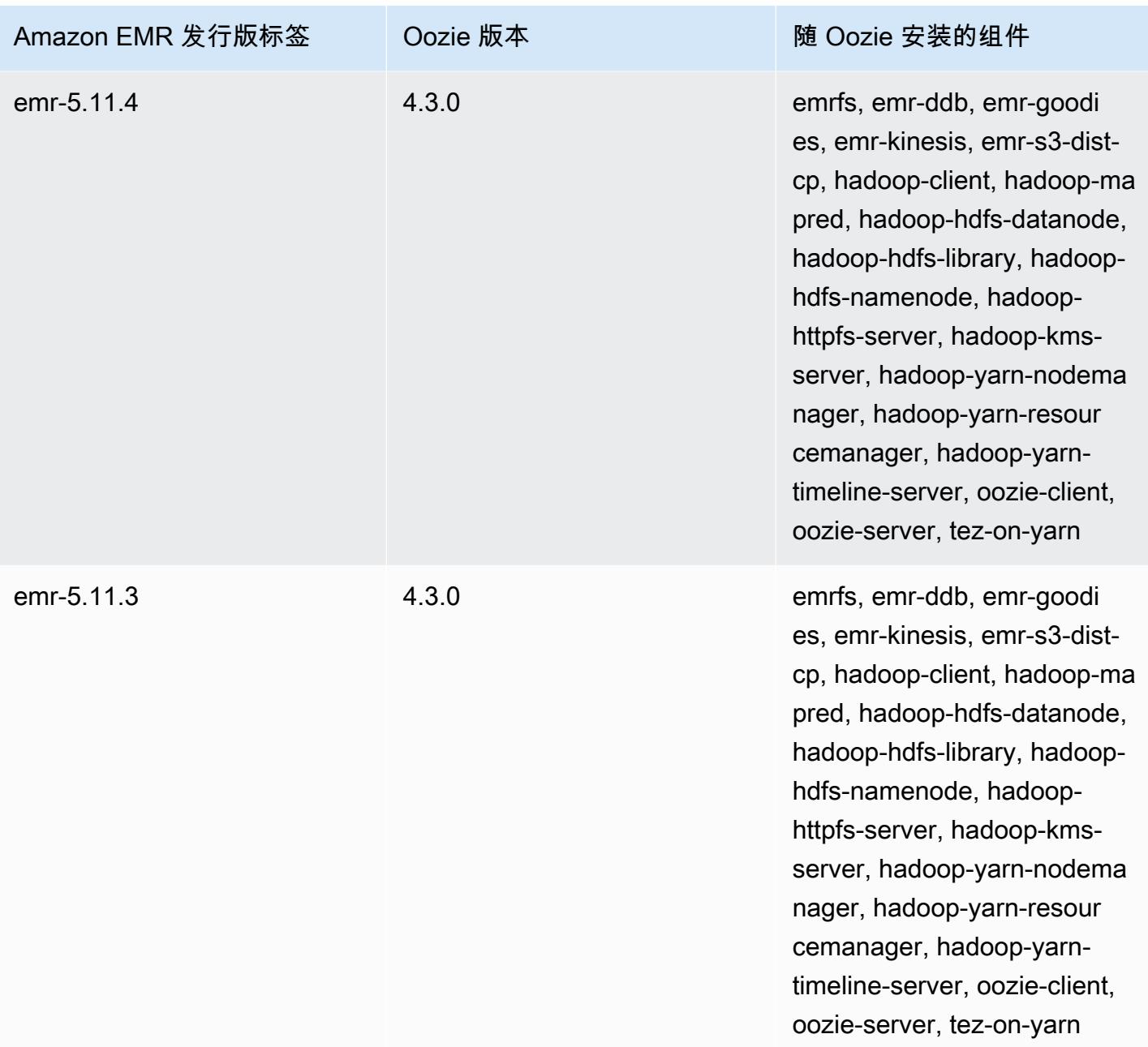

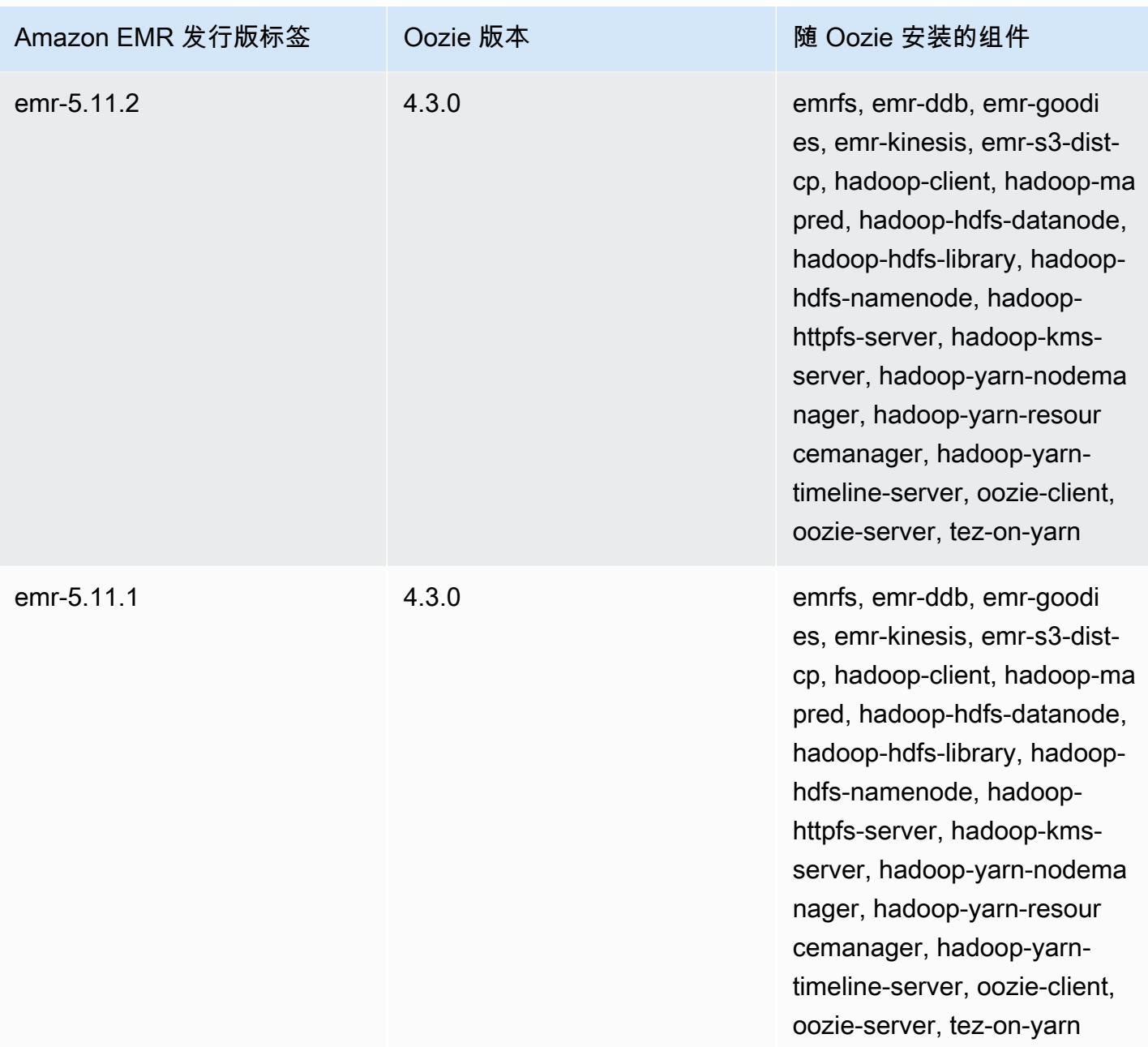

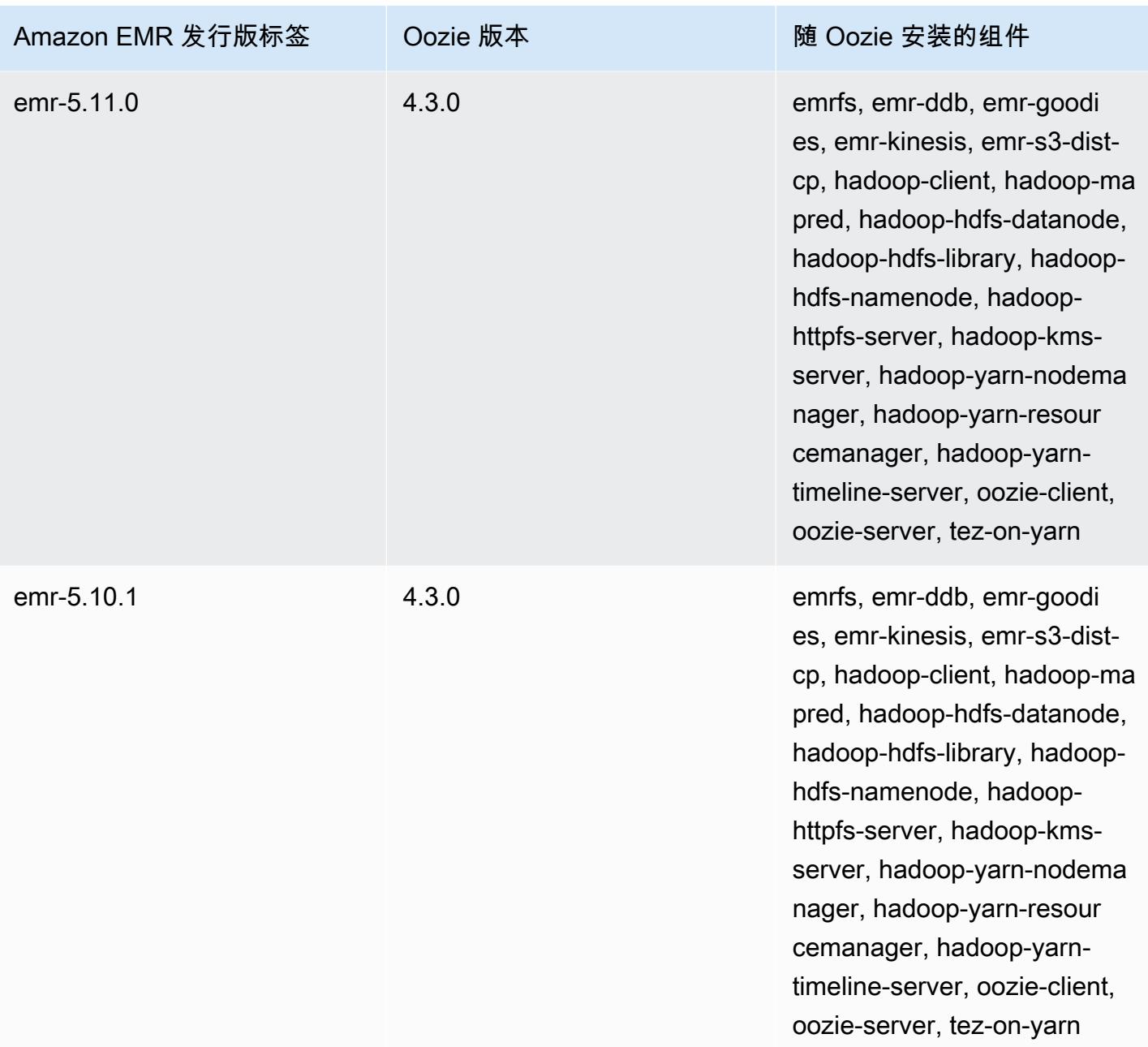

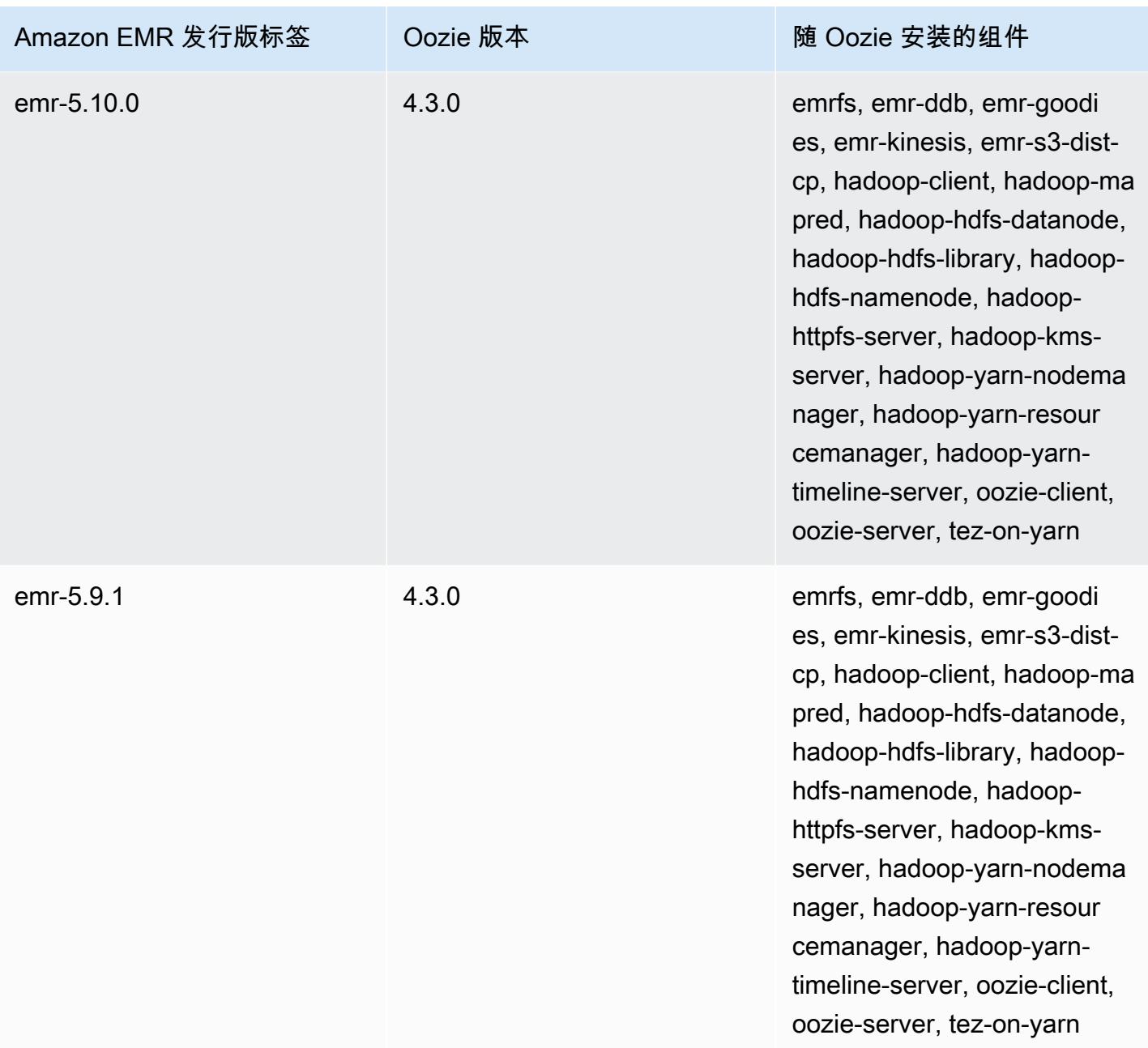

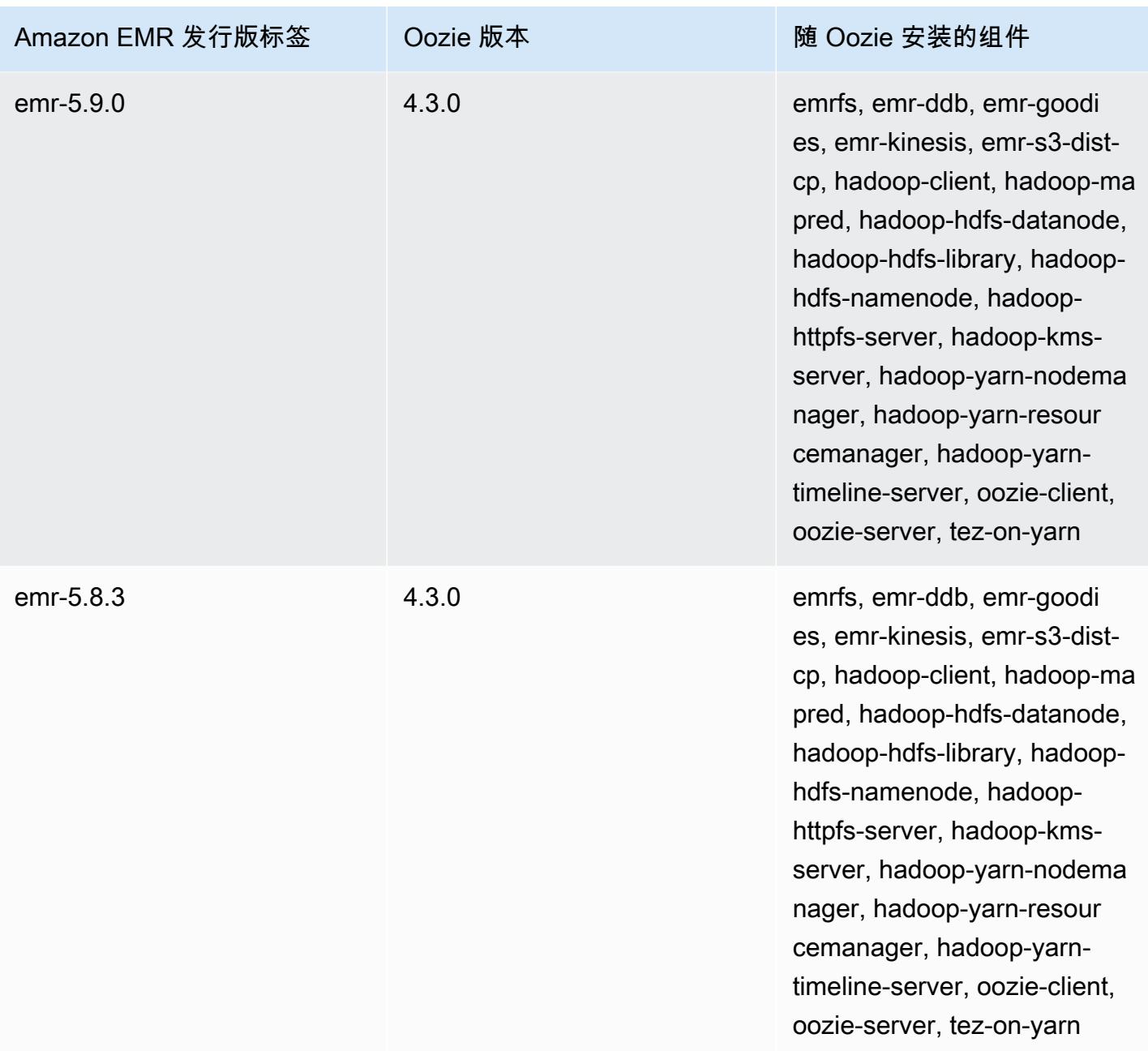

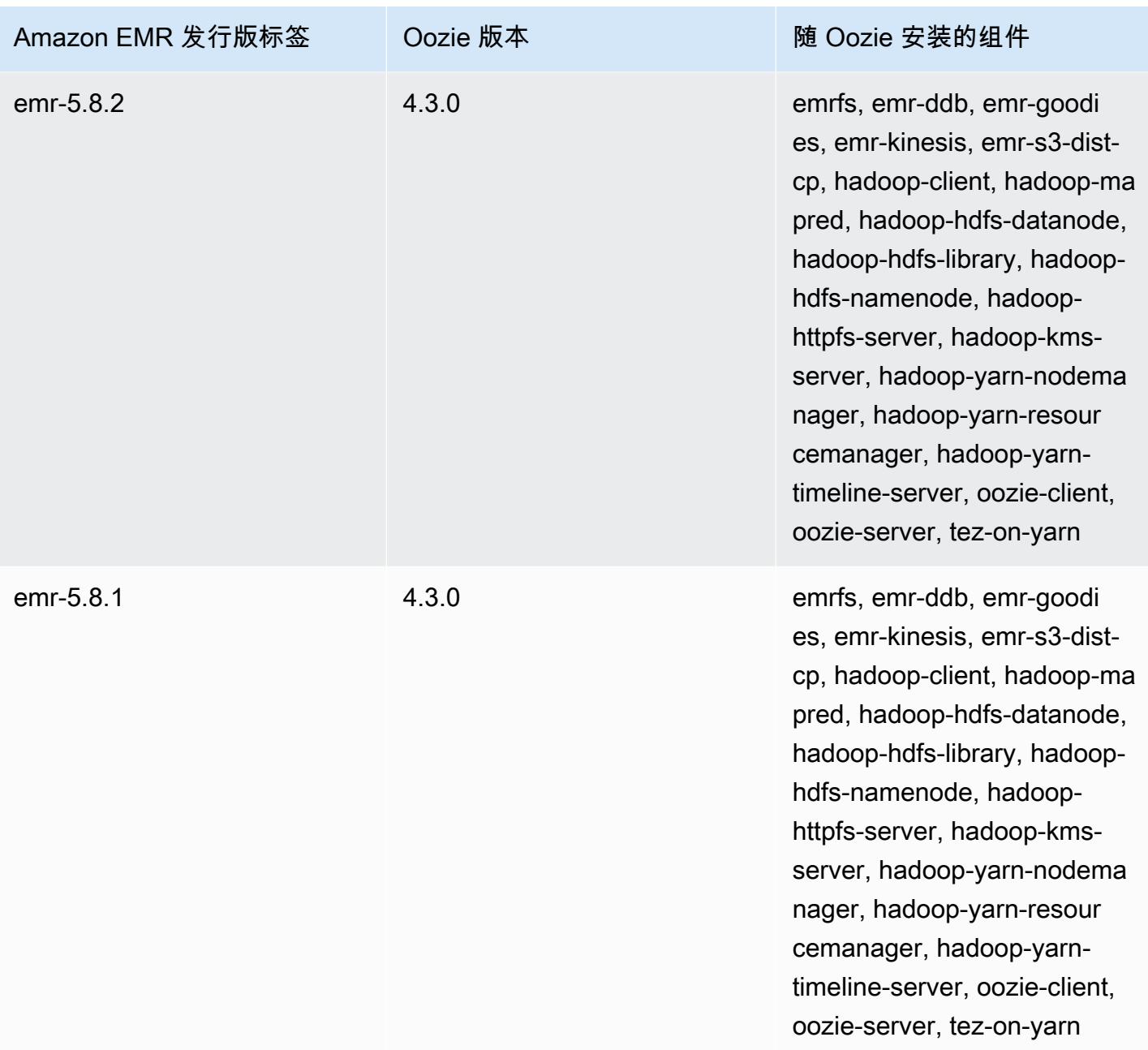

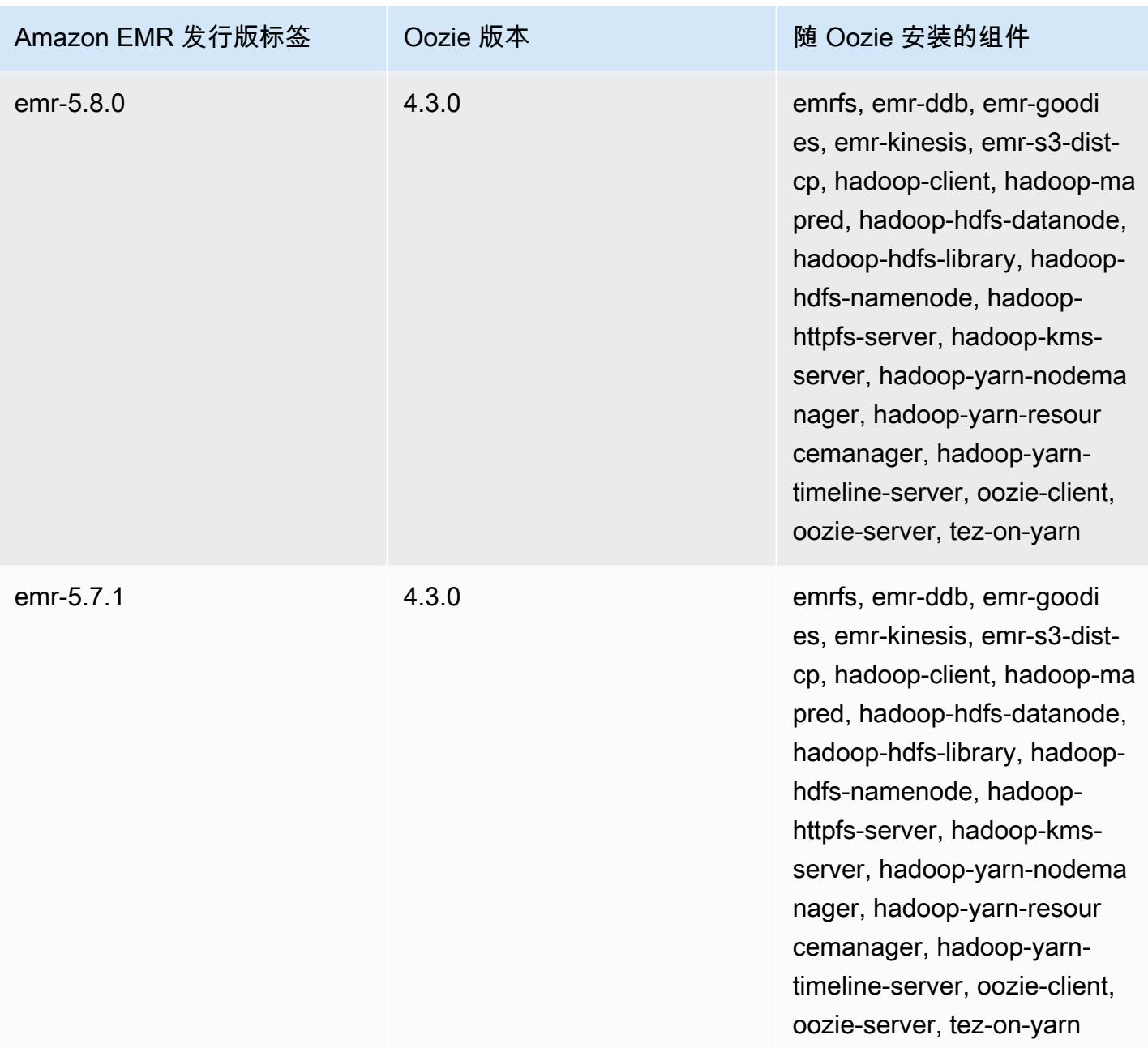

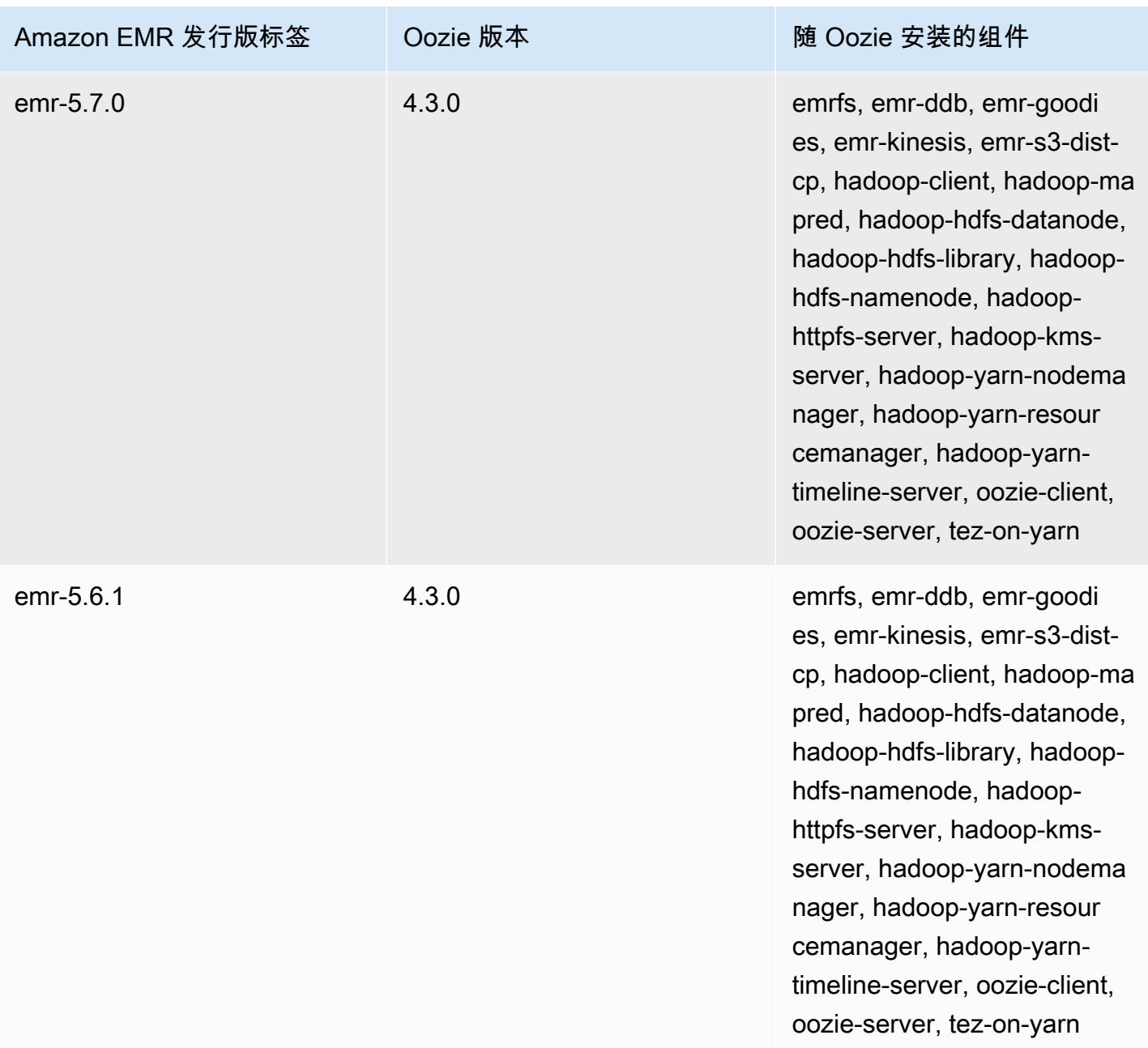

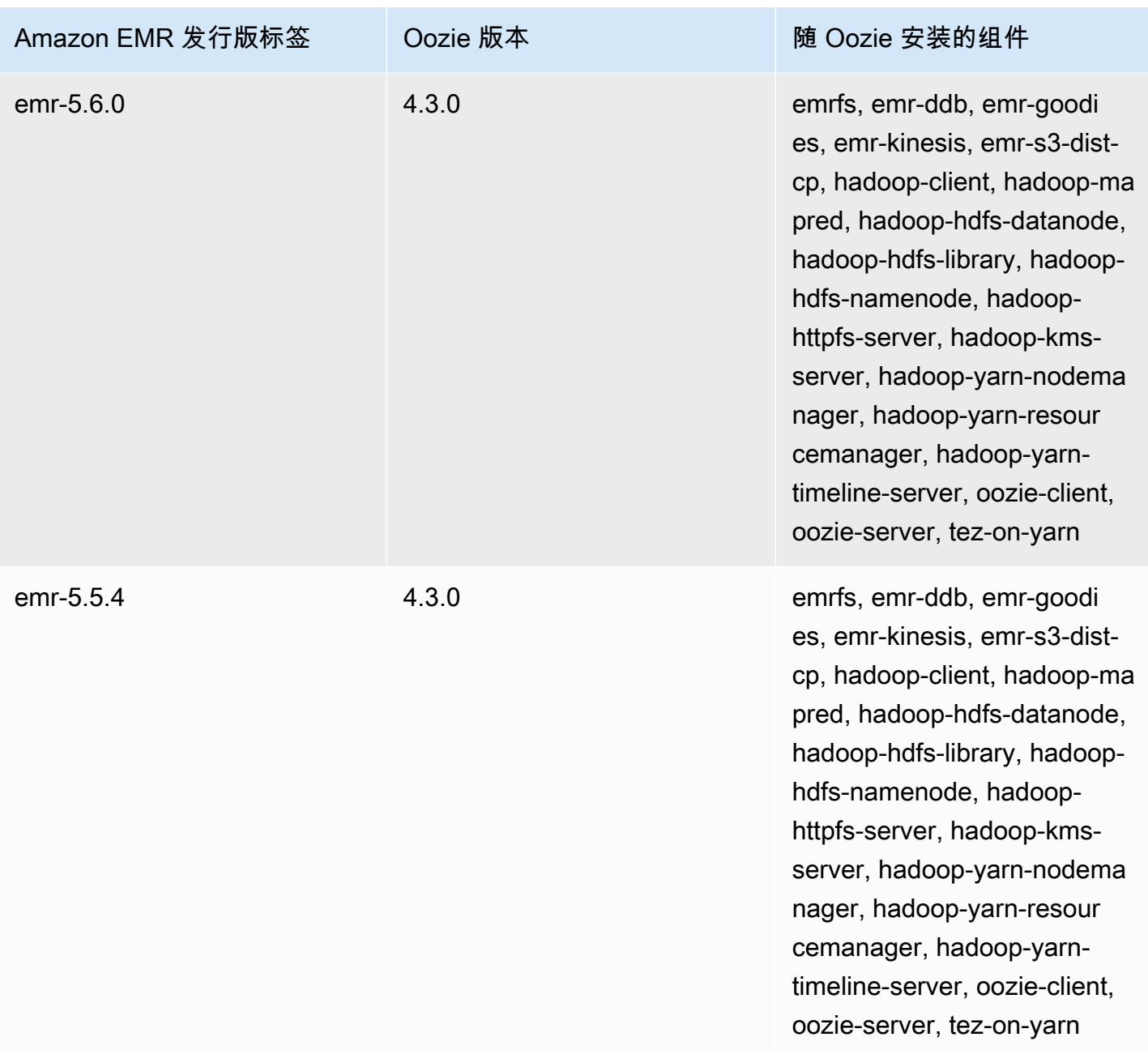

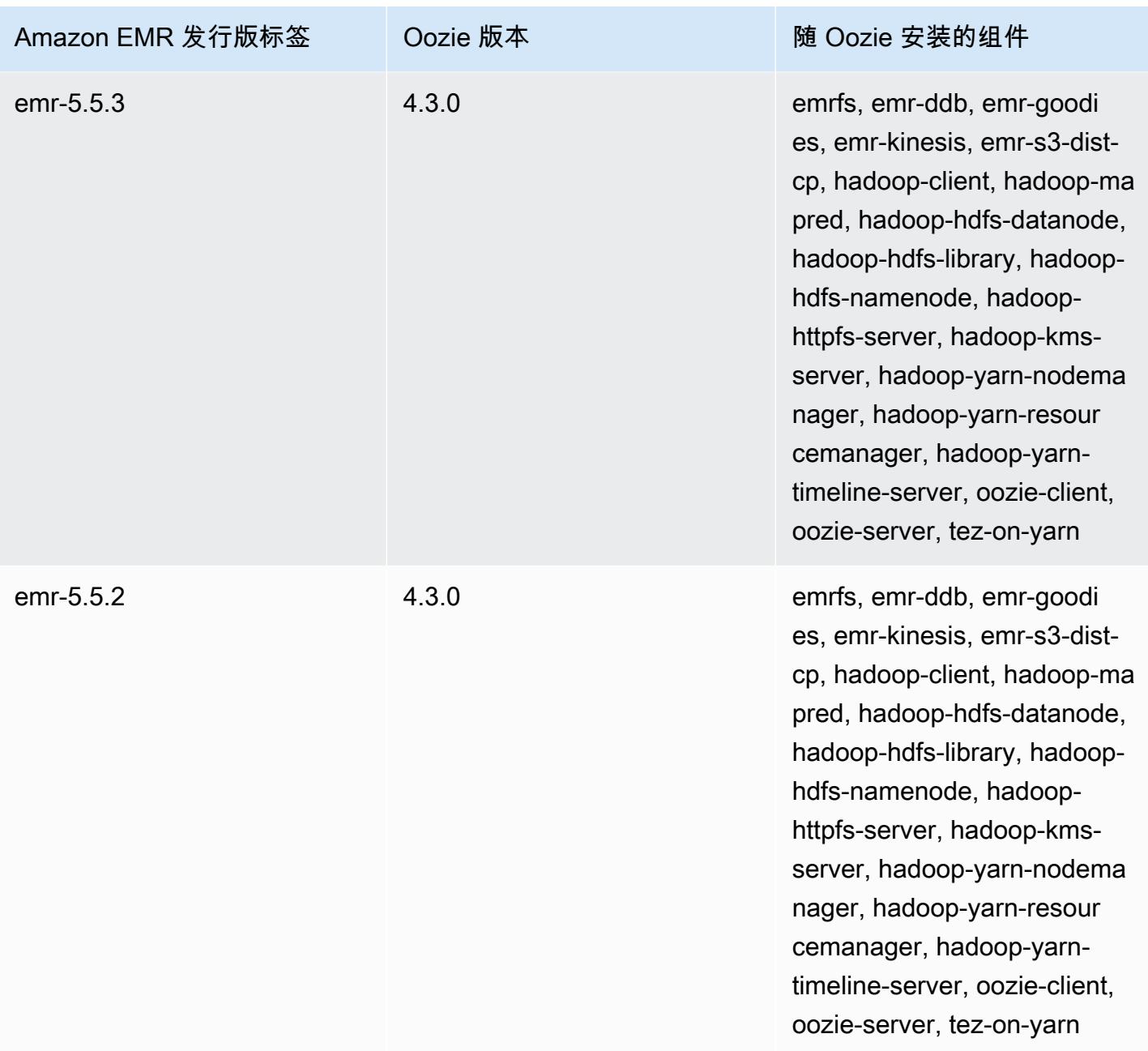

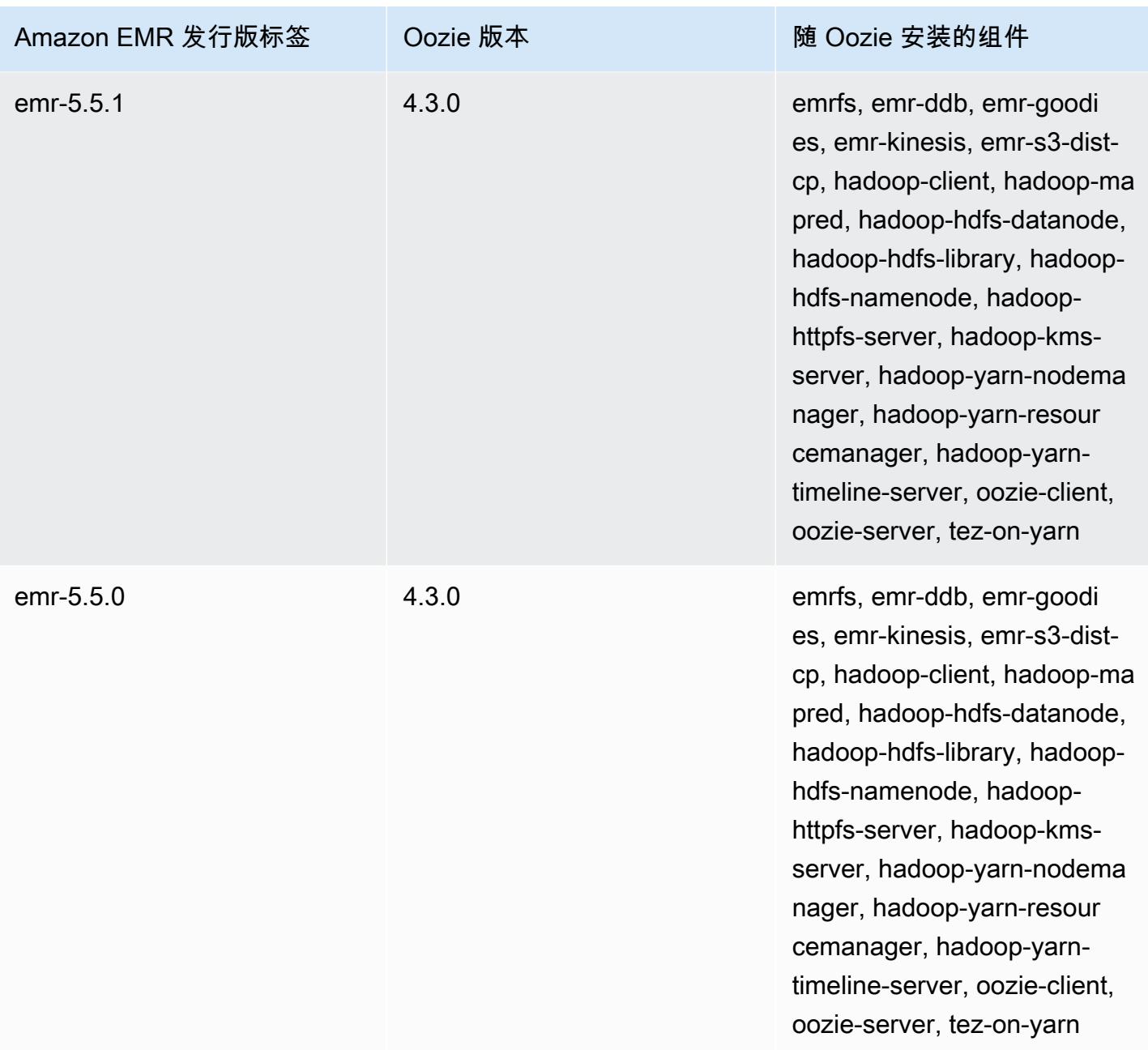

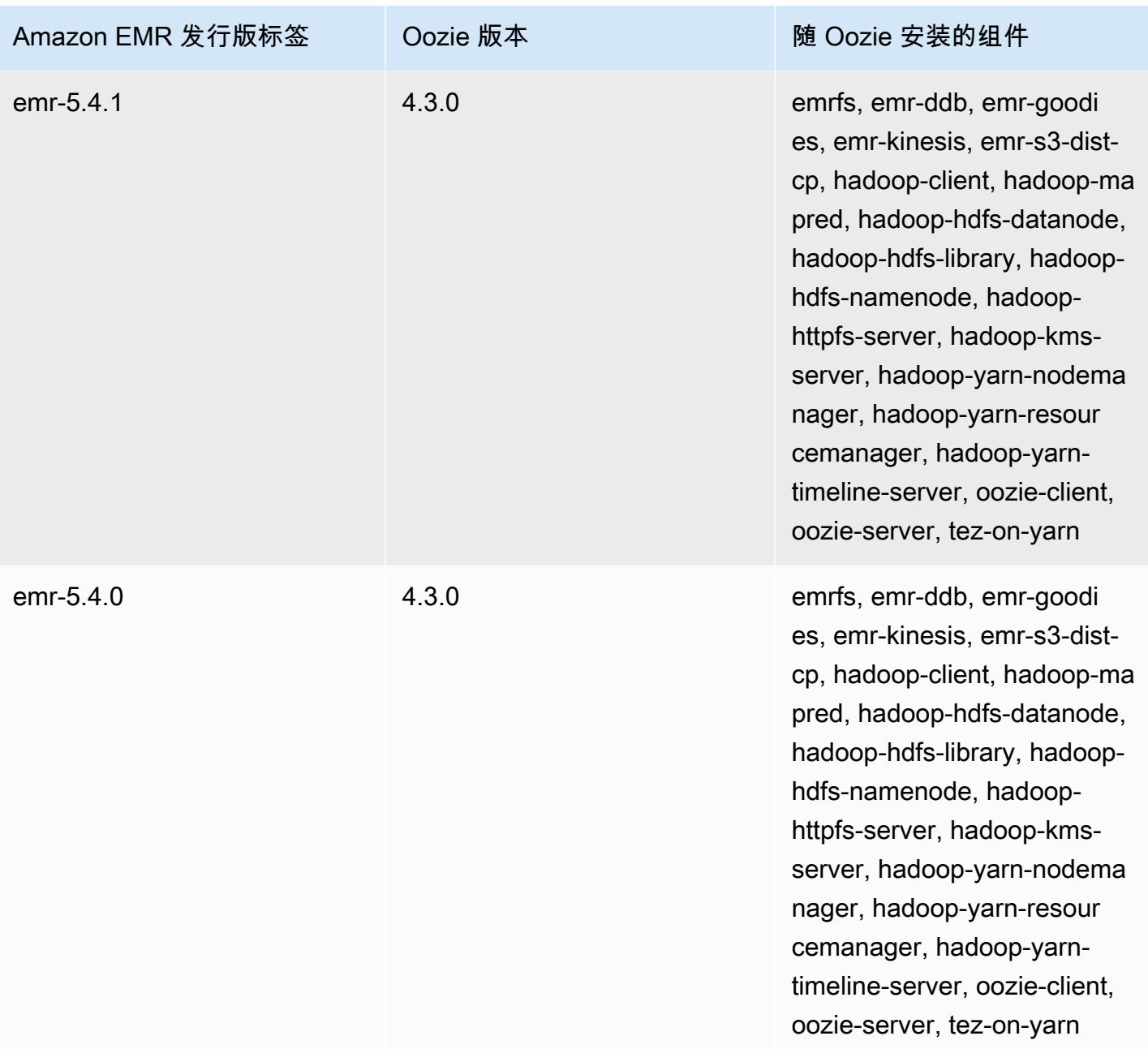

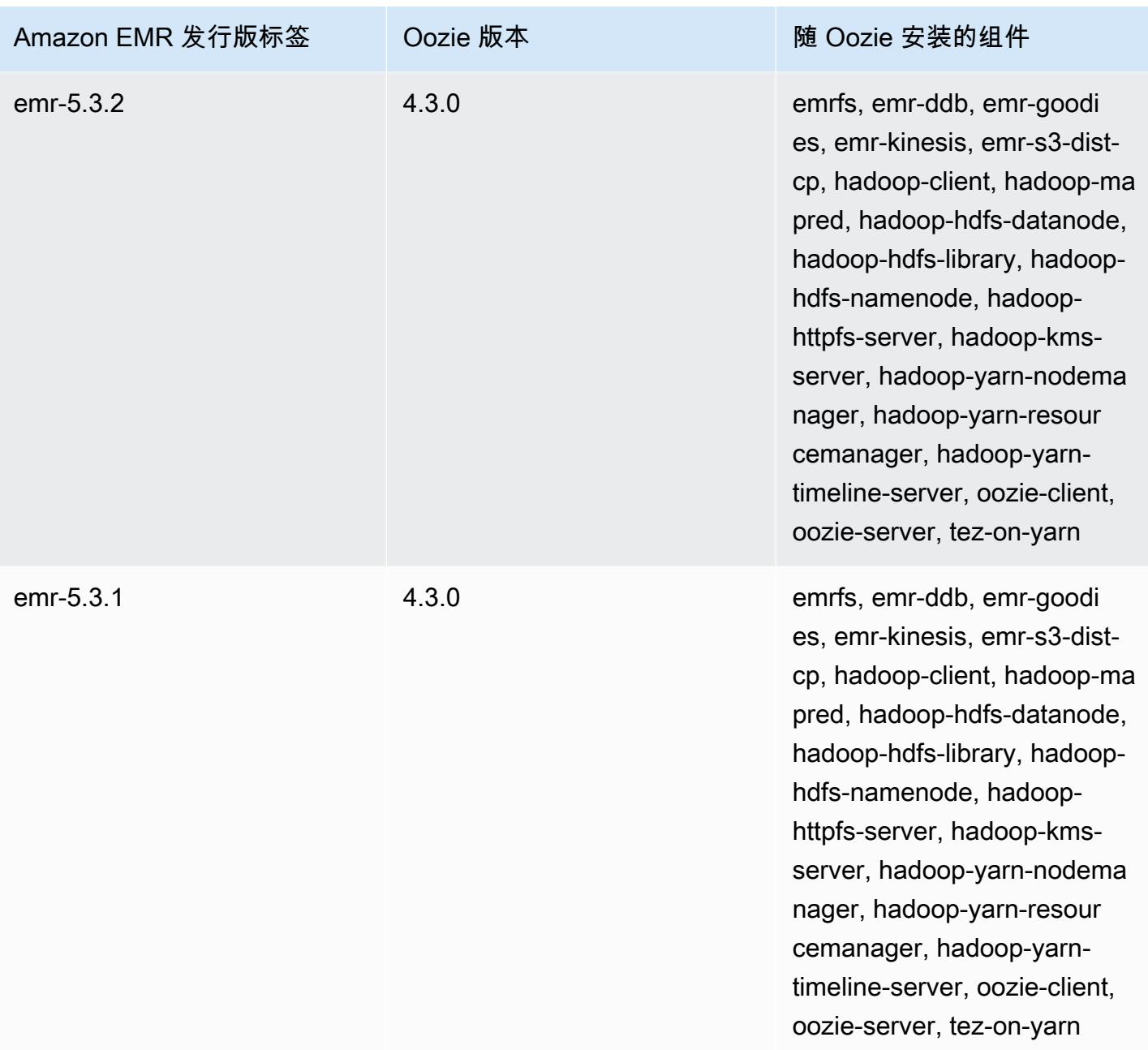

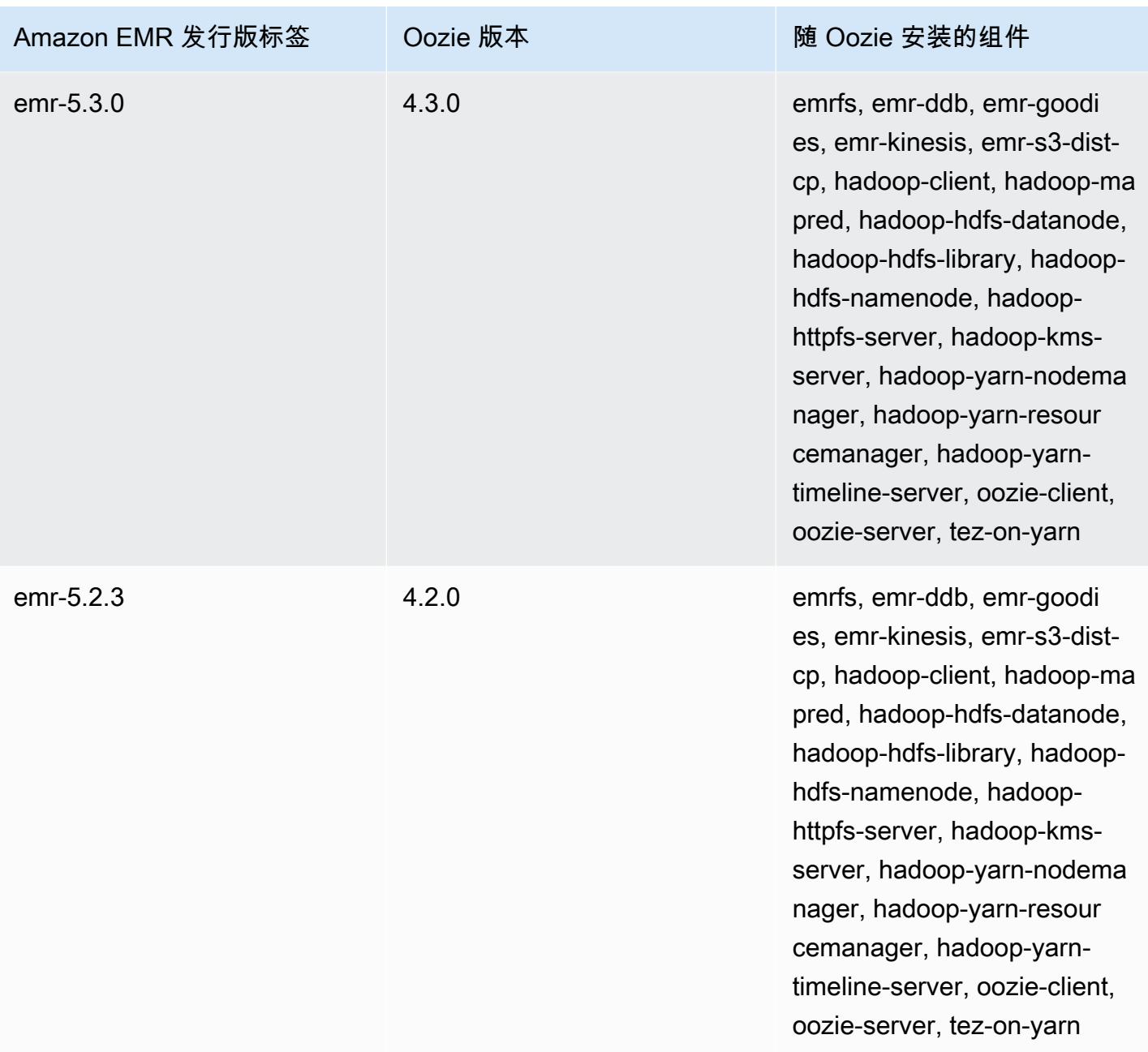

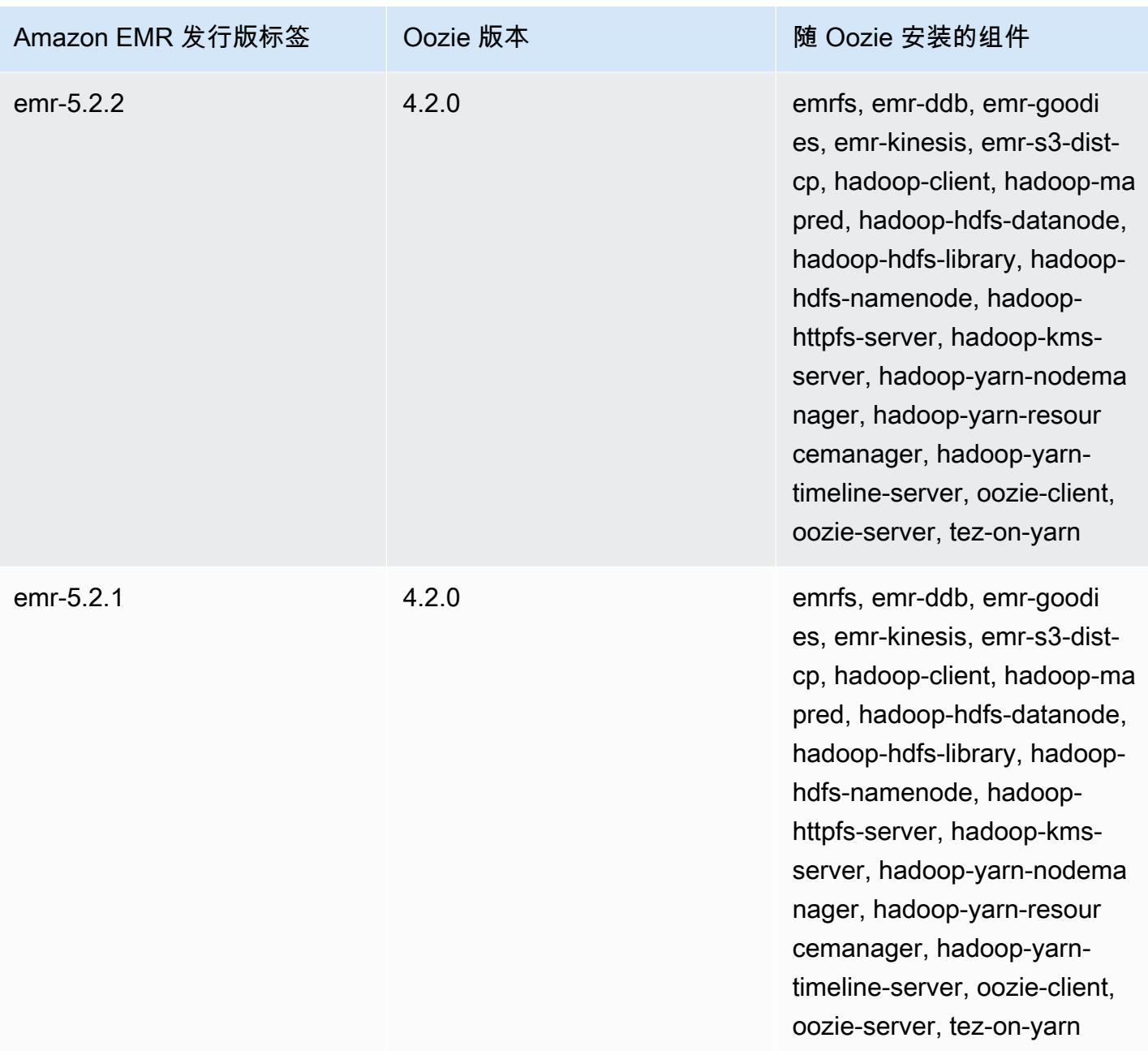

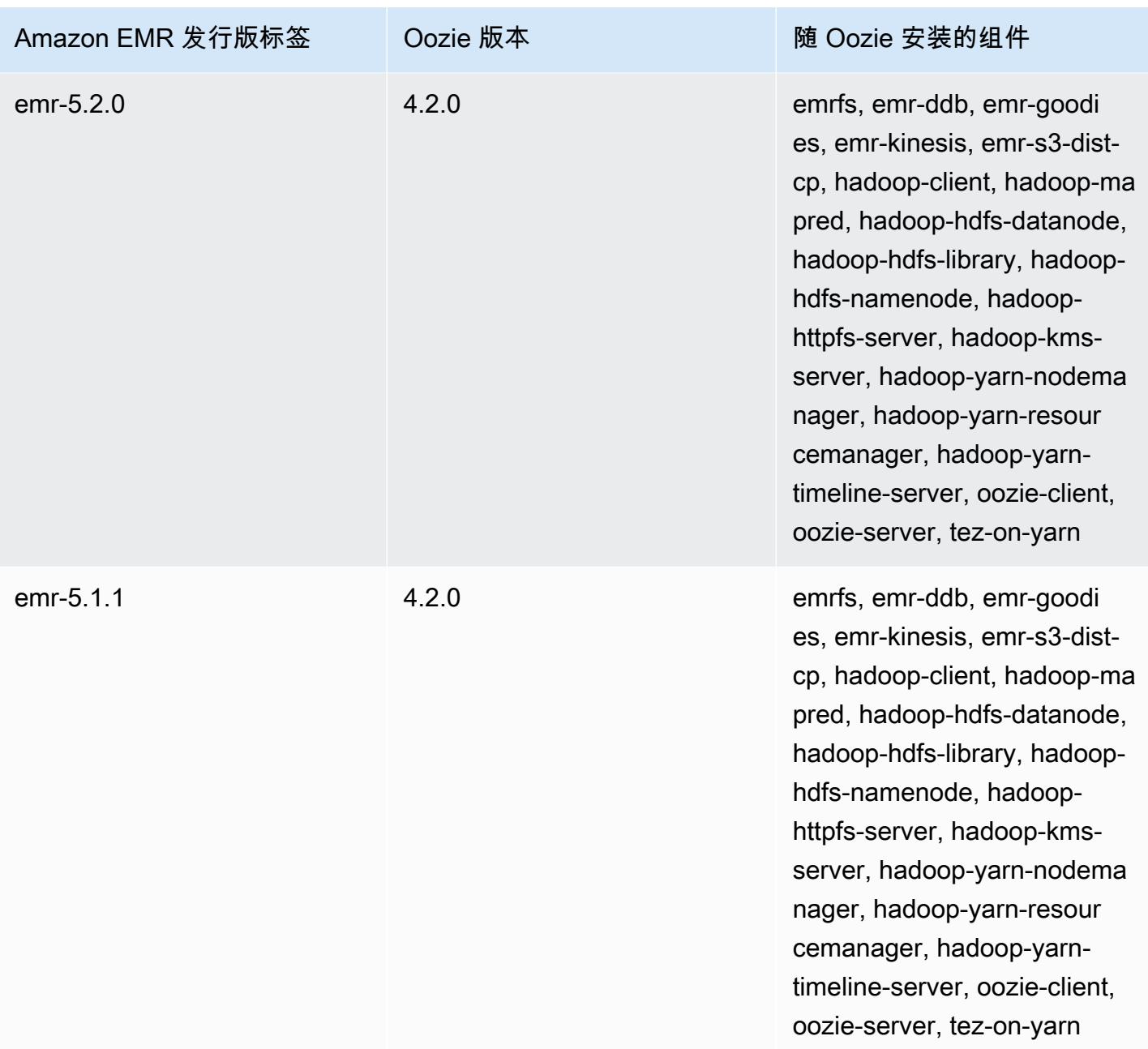

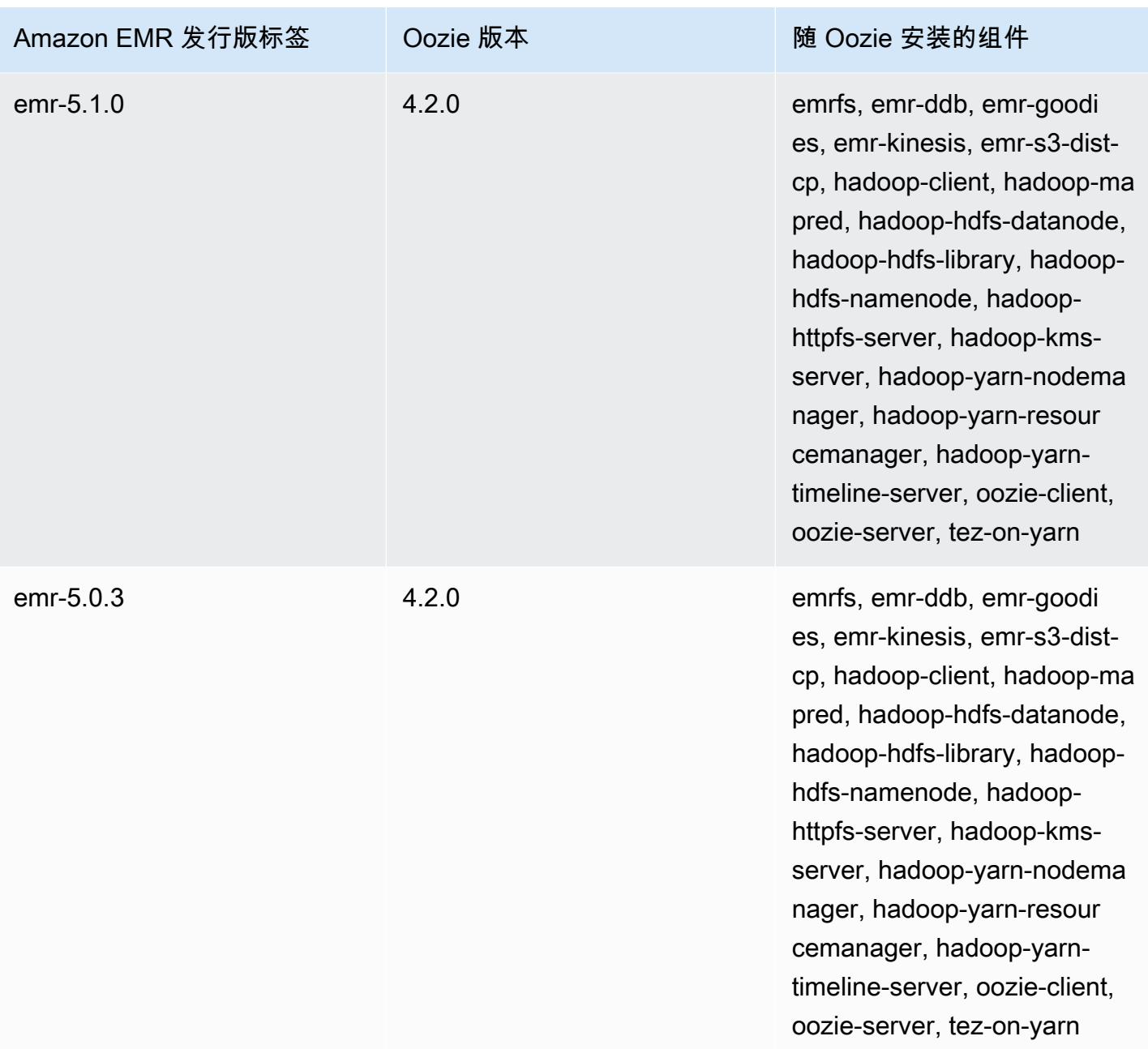

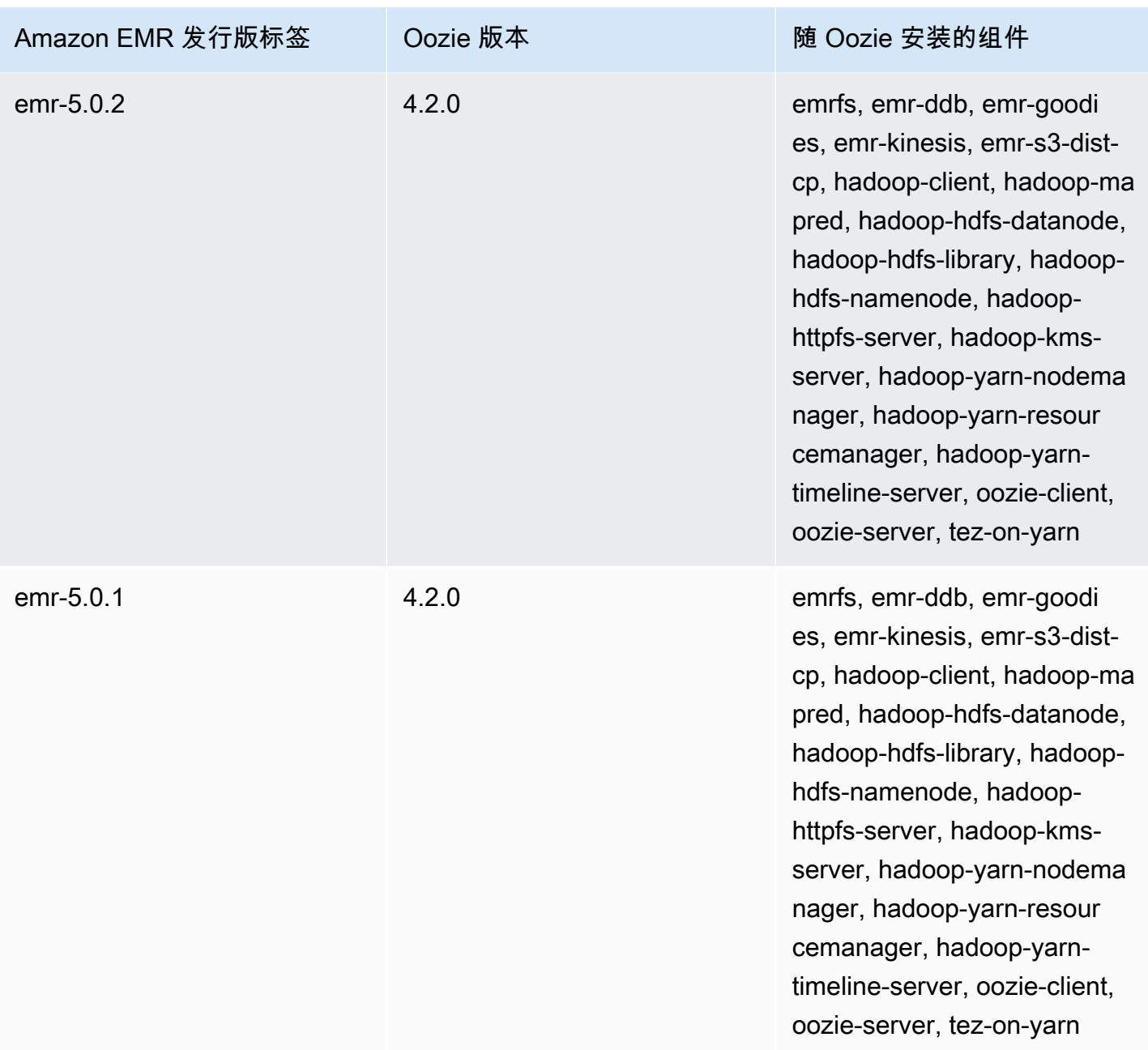

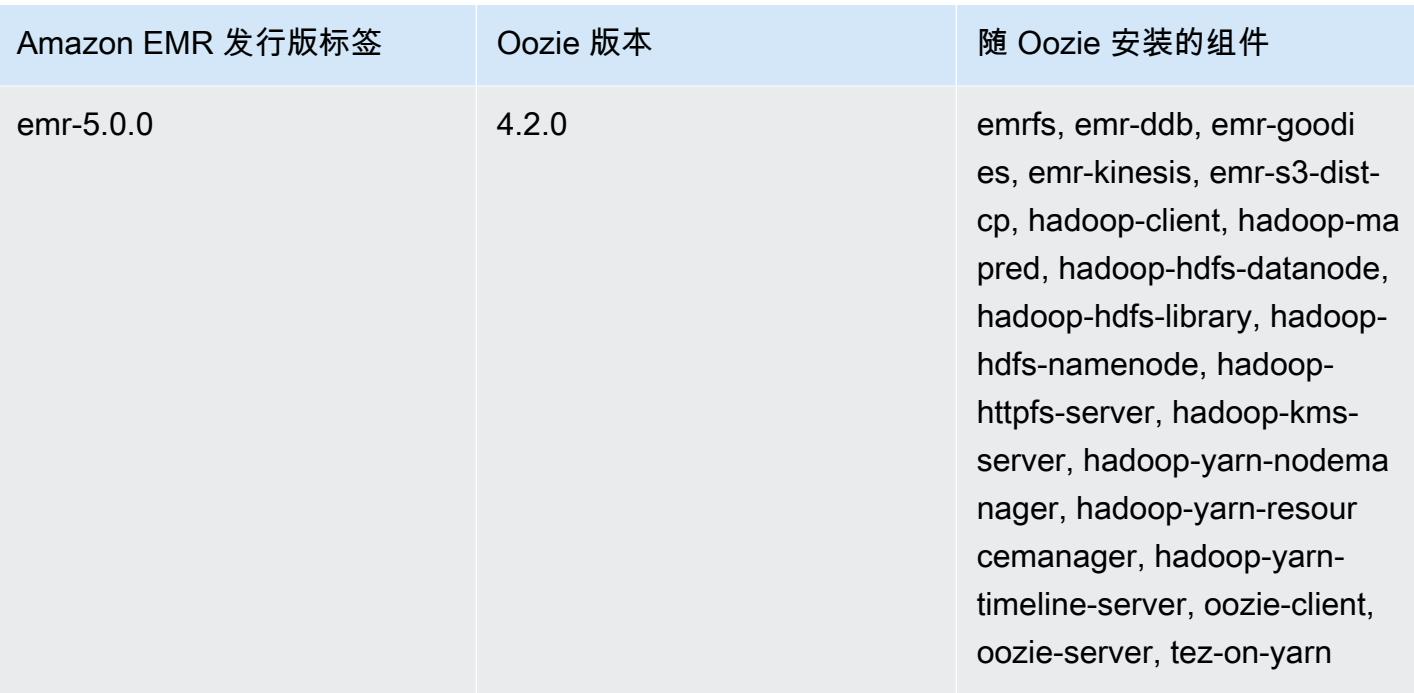

## Oozie 按版本划分的发行说明

## 主题

• [亚马逊 EMR 7.1.0-Oozie 的变化](#page-4535-0)

<span id="page-4535-0"></span>亚马逊 EMR 7.1.0-Oozie 的变化

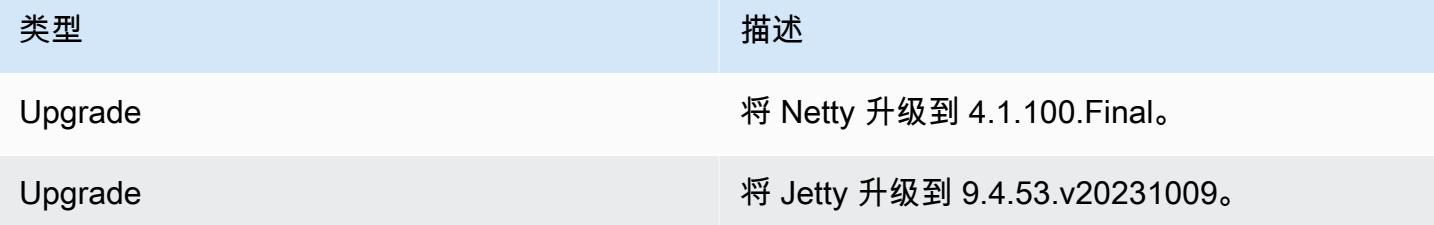
# Apache Phoenix

Apache Phoenix 用于 OLTP 和操作分析,让您可以使用标准 SQL 查询和 JDBC API 来处理 Apache HBase 底层存储。有关更多信息,请参阅 [Phoenix in 15 minutes or less](https://phoenix.apache.org/Phoenix-in-15-minutes-or-less.html)。Phoenix 包含在 Amazon EMR 发行版 4.7.0 及更高版本中。

如果您从早期版本的 Amazon EMR 升级到 Amazon EMR 发行版 5.4.0 或更高版本并使用二级 索引,请按 [Apache Phoenix 文档中](https://phoenix.apache.org/secondary_indexing.html#Upgrading_Local_Indexes_created_before_4.8.0)所述升级本地索引。Amazon EMR 将从 hbase-site 分类 中删除所需配置,但索引需要重新填充。支持在线和离线升级索引。在线升级为默认值,这意味 着,在从版本 4.8.0 或更高版本的 Phoenix 客户端初始化时重新填充索引。要指定离线升级,请在 phoenix.client.localIndexUpgrade 分类中将 phoenix-site 配置设置为 false,然后将 SSH 设置为主节点以运行 psql [zookeeper] -1。

下表列出了 Amazon EMR 7.x 系列的最新发行版本附带的 Phoenix 的版本,以及 Amazon EMR 随 Phoenix 一起安装的组件。

有关此版本中与 Phoenix 一起安装的组件的版本,请参阅 [7.1.0 版本的组件版本](#page-22-0)。

emr-7.1.0 的 Phoenix 版本信息

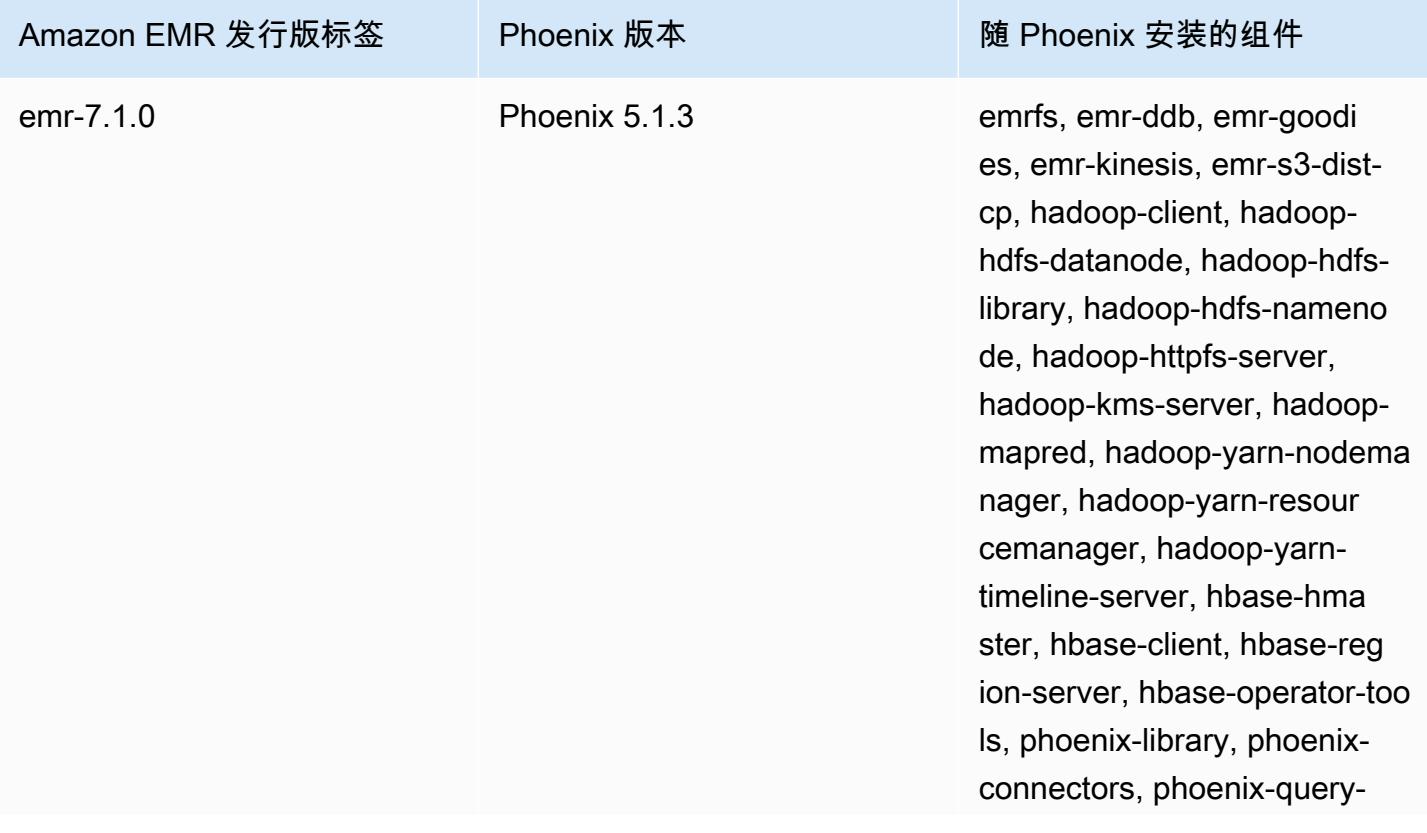

Amazon EMR 发行版标签 Phoenix 版本 Phoenix Public Discover of the Phoenix 安装的组件 server, zookeeper-client,

zookeeper-server

下表列出了 Amazon EMR 6.x 系列的最新发行版本附带的 Phoenix 的版本,以及 Amazon EMR 随 Phoenix 一起安装的组件。

有关此发行版中随 Phoenix 安装的组件版本,请参阅[发行版 6.15.0 组件版本。](#page-75-0)

emr-6.15.0 的 Phoenix 版本信息

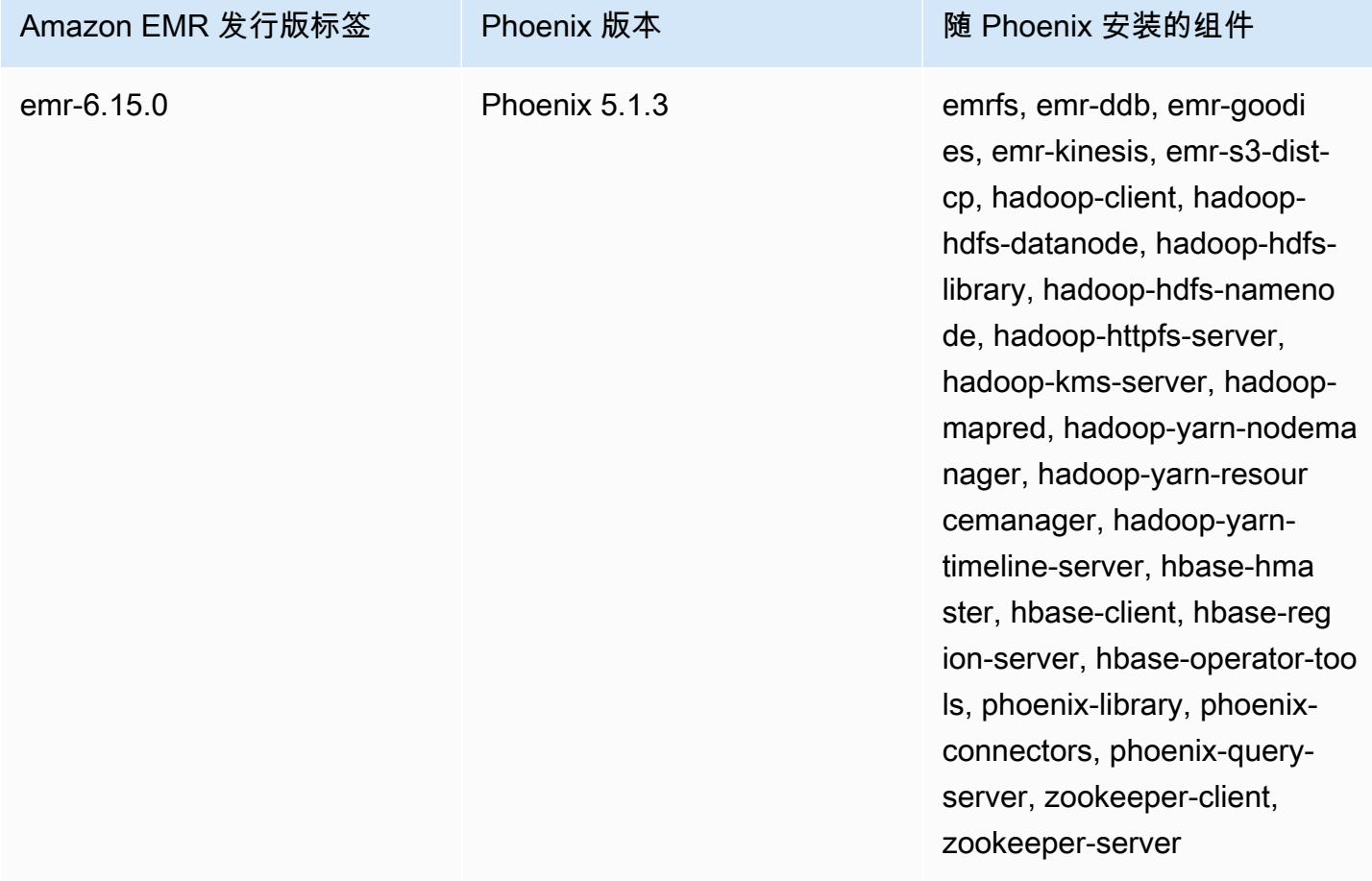

下表列出了 Amazon EMR 5.x 系列的最新发行版本附带的 Phoenix 的版本,以及 Amazon EMR 随 Phoenix 一起安装的组件。

有关此版本中与 Phoenix 一起安装的组件的版本,请参阅 [5.36.2 版组件版](#page-927-0)本。

## emr-5.36.2 的 Phoenix 版本信息

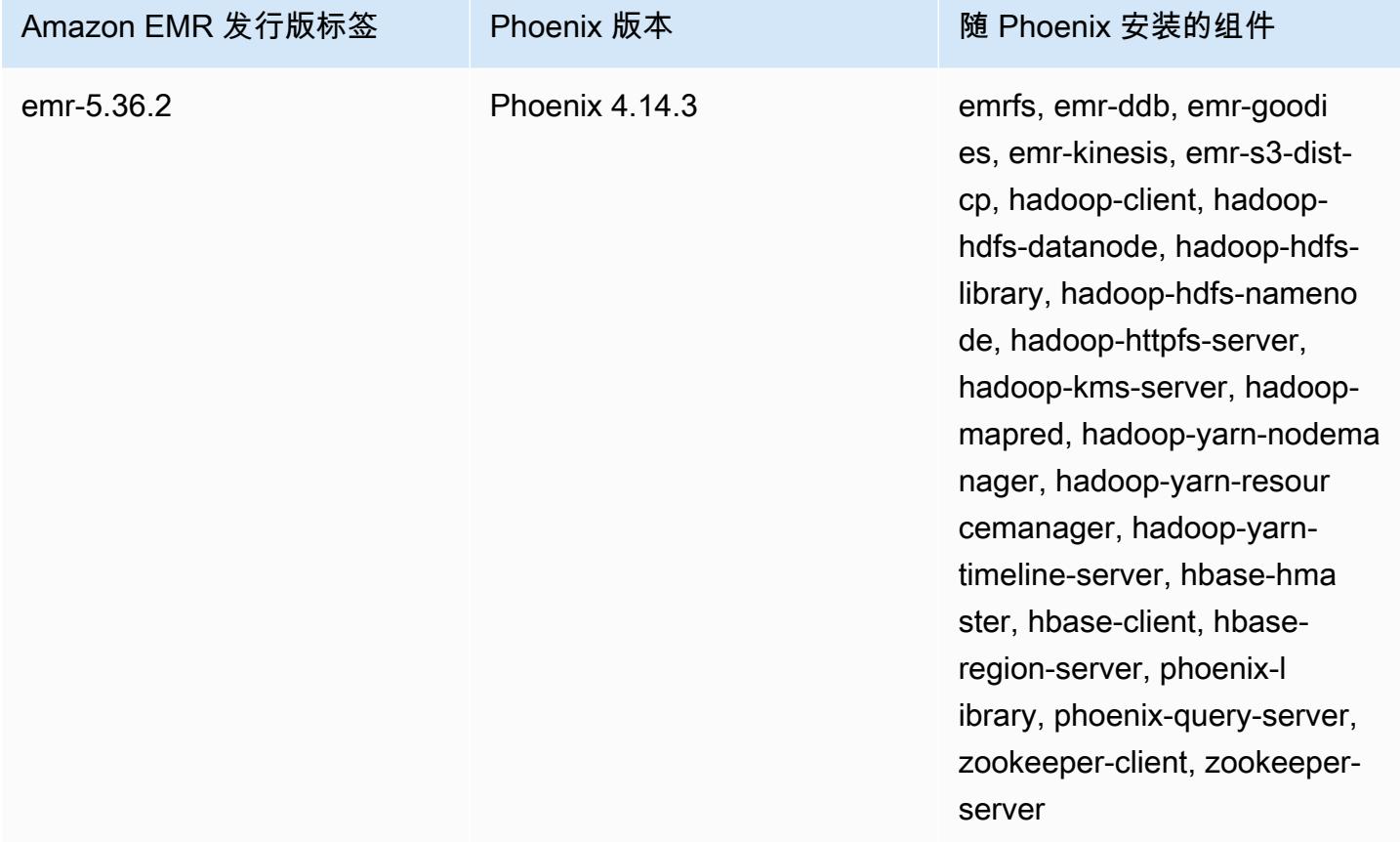

### 主题

- [使用 Phoenix 创建集群](#page-4538-0)
- [Phoenix 客户端](#page-4540-0)
- [Phoenix 发行历史记录](#page-4544-0)

## <span id="page-4538-0"></span>使用 Phoenix 创建集群

您可以通过在控制台中或使用 AWS CLI创建集群时选择 Phoenix 来安装此应用程序。以下过程和示例 说明如何使用 Phoenix 和 HBase 创建集群。有关使用控制台(包括 Advanced Options (高级选项)) 创建集群的更多信息,请参阅《Amazon EMR 管理指南[》https://docs.aws.amazon.com/emr/latest/](https://docs.aws.amazon.com/emr/latest/ManagementGuide/emr-plan.html)  [ManagementGuide/emr-plan.html中](https://docs.aws.amazon.com/emr/latest/ManagementGuide/emr-plan.html)的计划和配置集群。

在控制台中通过使用用来创建集群的 Quick Options 安装的 Phoenix 启动集群

1. [打开亚马逊 EMR 控制台,网址为 https://console.aws.amazon.com/emr。](https://console.aws.amazon.com/emr/)

- 2. 选择 Create cluster (创建集群) 以使用 Quick Create (快速创建)。
- 3. 在 Software Configuration (软件配置) 下,选择与您的应用程序对应的最新版本。Phoenix 只有在 选择了 Amazon 发行版 emr-4.7.0 或更高版本时才会作为选项显示。
- 4. *###############HBase### Ganglia ### HBase ###Hadoop ###Hive ###Hue # ##Hue ###Phoenix ###### ZooKeeper*
- 5. 根据需要选择其它选项,然后选择 Create cluster (创建集群)。

### **a** Note

为了便于读取,包含 Linux 行继续符(\)。它们可以通过 Linux 命令删除或使用。对于 Windows,请将它们删除或替换为脱字号(^)。

以下示例通过使用默认配置设置安装的 Phoenix 启动集群。

要启动带有 Phoenix 和 HBase 的集群,请使用 AWS CLI

• 使用下面的命令创建集群:

```
aws emr create-cluster --name "Cluster with Phoenix" --release-label emr-7.1.0 \
--applications Name=Phoenix Name=HBase --ec2-attributes KeyName=myKey \
--instance-type m5.xlarge --instance-count 3 --use-default-roles
```
自定义 Phoenix 配

在创建集群时,您可使用 hbase-site.xml 配置分类在 hbase-site 中设置值来配置 Phoenix。

有关更多信息,请参阅 Phoenix 文档中的[配置和优化。](https://phoenix.apache.org/tuning.html)

以下示例说明如何使用存储在 Amazon S3 中的 JSON 文件来为 phoenix.schema.dropMetaData 属性指定 false 的值。可以为单个分类指定多个属性。有关更多信息,请参阅[配置应用程序。](#page-2933-0)随 后,create-cluster 命令会将 JSON 文件引用为 --configurations 参数。

保存到 /mybucket/myfolder/myconfig.json 的 JSON 文件的内容如下所示。

 $\{$ 

 $\Gamma$ 

```
 "Classification": "hbase-site", 
     "Properties": { 
        "phoenix.schema.dropMetaData": "false" 
     } 
   } 
 ]
```
引用 JSON 文件的 create cluster 命令如以下示例所示。

```
aws emr create-cluster --release-label emr-7.1.0 --applications Name=Phoenix \
Name=HBase --instance-type m5.xlarge --instance-count 2 \
--configurations https://s3.amazonaws.com/mybucket/myfolder/myconfig.json
```
### **a** Note

仅 Amazon EMR 5.23.0 和更高版本支持任何 Phoenix 配置分类的重新配置请求,Amazon EMR 5.21.0 或 5.22.0 版本不支持该请求。有关更多信息,请参阅[为运行的集群中的实例组提](https://docs.aws.amazon.com/emr/latest/ReleaseGuide/emr-configure-apps-running-cluster.html) [供配置](https://docs.aws.amazon.com/emr/latest/ReleaseGuide/emr-configure-apps-running-cluster.html)

## <span id="page-4540-0"></span>Phoenix 客户端

您可以通过以下方式连接到 Phoenix:使用内置了完全依赖项的 JDBC 客户端,或使用已采用 Phoenix Query Server 且只能在集群的主节点上运行的"瘦客户端"(例如,通过使用 SQL 客户端、步骤、命令 行、SSH 端口转发等)。使用"胖"JDBC 客户端时,仍需能够访问集群的所有节点,因为它将直接连接 到 HBase 服务。"瘦"Phoenix 客户端只需要通过默认端口 8765 访问 Phoenix 查询服务器。Phoenix 中 有几个[脚本](https://github.com/apache/phoenix/tree/master/bin)使用这些客户端。

使用 Amazon EMR 步骤通过 Phoenix 进行查询

以下过程从 HBase 还原快照,并使用该数据运行 Phoenix 查询。您可以扩展此示例或创建一个新脚 本,以利用 Phoenix 的客户端来满足您的需求。

1. 使用以下命令创建安装了 Phoenix 的集群:

```
aws emr create-cluster --name "Cluster with Phoenix" --log-uri s3://myBucket/
myLogFolder --release-label emr-7.1.0 \
--applications Name=Phoenix Name=HBase --ec2-attributes KeyName=myKey \
```

```
--instance-type m5.xlarge --instance-count 3 --use-default-roles
```
2. 创建后,将以下文件上传到 Amazon S3:

### copySnapshot.sh

```
sudo su hbase -s /bin/sh -c 'hbase snapshot export \
 -D hbase.rootdir=s3://us-east-1.elasticmapreduce.samples/hbase-demo-customer-data/
snapshot/\setminus-snapshot customer_snapshot1 \
-copy-to hdfs://masterDNSName:8020/user/hbase \
-mappers 2 -chuser hbase -chmod 700'
```
runQuery.sh

```
aws s3 cp s3://myBucket/phoenixQuery.sql /home/hadoop/
/usr/lib/phoenix/bin/sqlline-thin.py http://localhost:8765 /home/hadoop/
phoenixQuery.sql
```
phoenixQuery.sql

## **a** Note

在使用 Amazon EMR 5.26.0 及更高版本时,只需在以下示例中添加 COLUMN\_ENCODED\_BYTES=0。

```
CREATE VIEW "customer" (
pk VARCHAR PRIMARY KEY, 
"address"."state" VARCHAR,
"address"."street" VARCHAR,
"address"."city" VARCHAR,
"address"."zip" VARCHAR,
"cc"."number" VARCHAR,
"cc"."expire" VARCHAR,
"cc"."type" VARCHAR,
"contact"."phone" VARCHAR)
COLUMN_ENCODED_BYTES=0;
CREATE INDEX my_index ON "customer" ("customer"."state") INCLUDE("PK", 
  "customer"."city", "customer"."expire", "customer"."type");
```

```
SELECT "customer"."type" AS credit_card_type, count(*) AS num_customers FROM 
  "customer" WHERE "customer"."state" = 'CA' GROUP BY "customer"."type";
```
使用 AWS CLI 将文件提交到 S3 存储桶:

```
aws s3 cp copySnapshot.sh s3://myBucket/
aws s3 cp runQuery.sh s3://myBucket/
aws s3 cp phoenixQuery.sql s3://myBucket/
```
3. 使用以下步骤创建提交给您在步骤 1 中创建的集群的表:

createTable.json

```
\Gamma { 
     "Name": "Create HBase Table", 
     "Args": ["bash", "-c", "echo $'create \"customer\",\"address\",\"cc\",\"contact
\"' | hbase shell"], 
     "Jar": "command-runner.jar", 
     "ActionOnFailure": "CONTINUE", 
     "Type": "CUSTOM_JAR" 
   }
\mathbf{I}
```

```
aws emr add-steps --cluster-id j-2AXXXXXXGAPLF \
--steps file://./createTable.json
```
4. 使用 script-runner.jar 运行您之前上传到 S3 存储桶的 copySnapshot.sh 脚本:

```
aws emr add-steps --cluster-id j-2AXXXXXXGAPLF \
--steps Type=CUSTOM_JAR, Name="HBase Copy Snapshot", ActionOnFailure=CONTINUE,\
Jar=s3://region.elasticmapreduce/libs/script-runner/script-
runner.jar,Args=["s3://myBucket/copySnapshot.sh"]
```
这将运行一项 MapReduce 任务,将您的快照数据复制到集群 HDFS。

5. 使用以下步骤还原复制到集群的快照:

restoreSnapshot.json

$$
\mathsf{L}^-
$$

```
 { 
     "Name": "restore", 
     "Args": ["bash", "-c", "echo $'disable \"customer\"; restore_snapshot 
 \"customer_snapshot1\"; enable \"customer\"' | hbase shell"], 
     "Jar": "command-runner.jar", 
     "ActionOnFailure": "CONTINUE", 
     "Type": "CUSTOM_JAR" 
   }
\mathbf{I}
```

```
aws emr add-steps --cluster-id j-2AXXXXXXGAPLF \
--steps file://./restoreSnapshot.json
```
6. 使用 script-runner.jar 运行您之前上传到 S3 存储桶的 runQuery.sh 脚本:

```
aws emr add-steps --cluster-id j-2AXXXXXXGAPLF \
--steps Type=CUSTOM_JAR, Name="Phoenix Run Query", ActionOnFailure=CONTINUE,\
Jar=s3://region.elasticmapreduce/libs/script-runner/script-
runner.jar,Args=["s3://myBucket/runQuery.sh"]
```
查询运行并将结果返回到步骤的 stdout。完成此步骤可能需要几分钟时间。

7. 通过您在步骤 1 中创建集群时使用的日志 URI 检查步骤的 stdout 的结果。结果应该类似以下内 容:

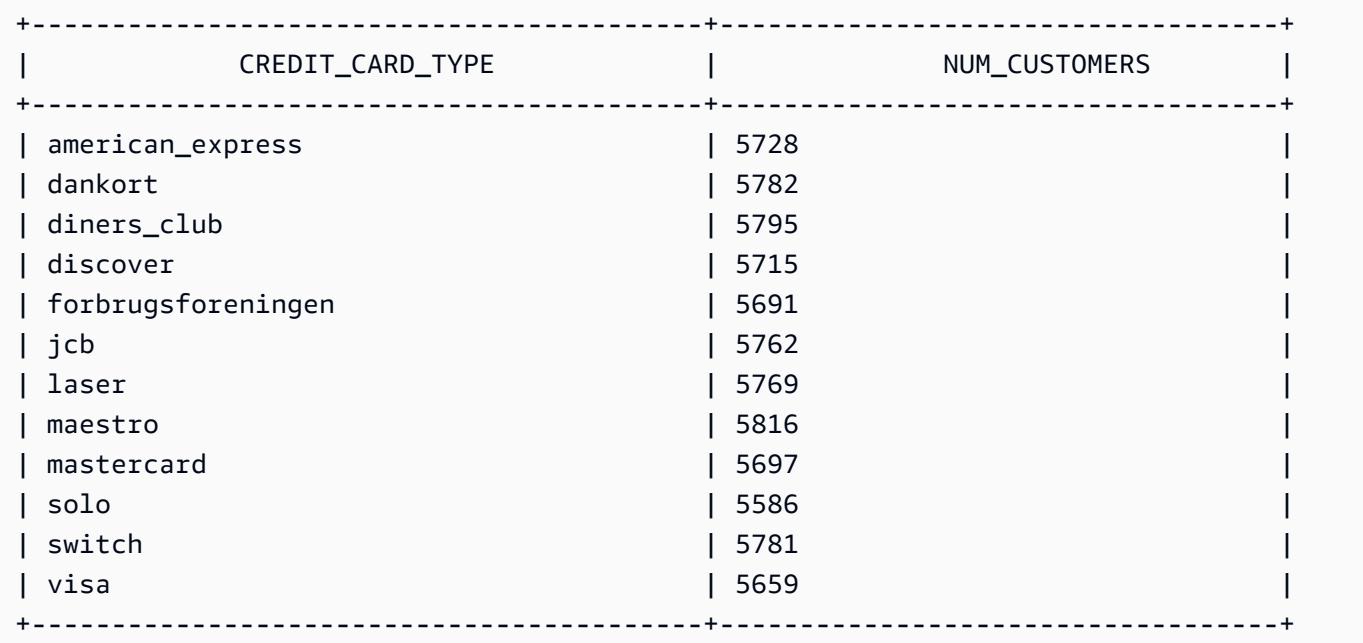

# <span id="page-4544-0"></span>Phoenix 发行历史记录

下表列出了 Amazon EMR 每个发行版中包含的 Phoenix 版本,以及随应用程序一起安装的组件。有关 每个发行版本中的组件版本,请参阅 [Amazon EMR 7.x 发行版、](#page-21-0)[Amazon EMR 6.x 发行版](#page-73-0) 或 [Amazon](#page-924-0) [EMR 5.x 发行版](#page-924-0) 中的发行版"组件版本"部分。

### Phoenix 版本信息

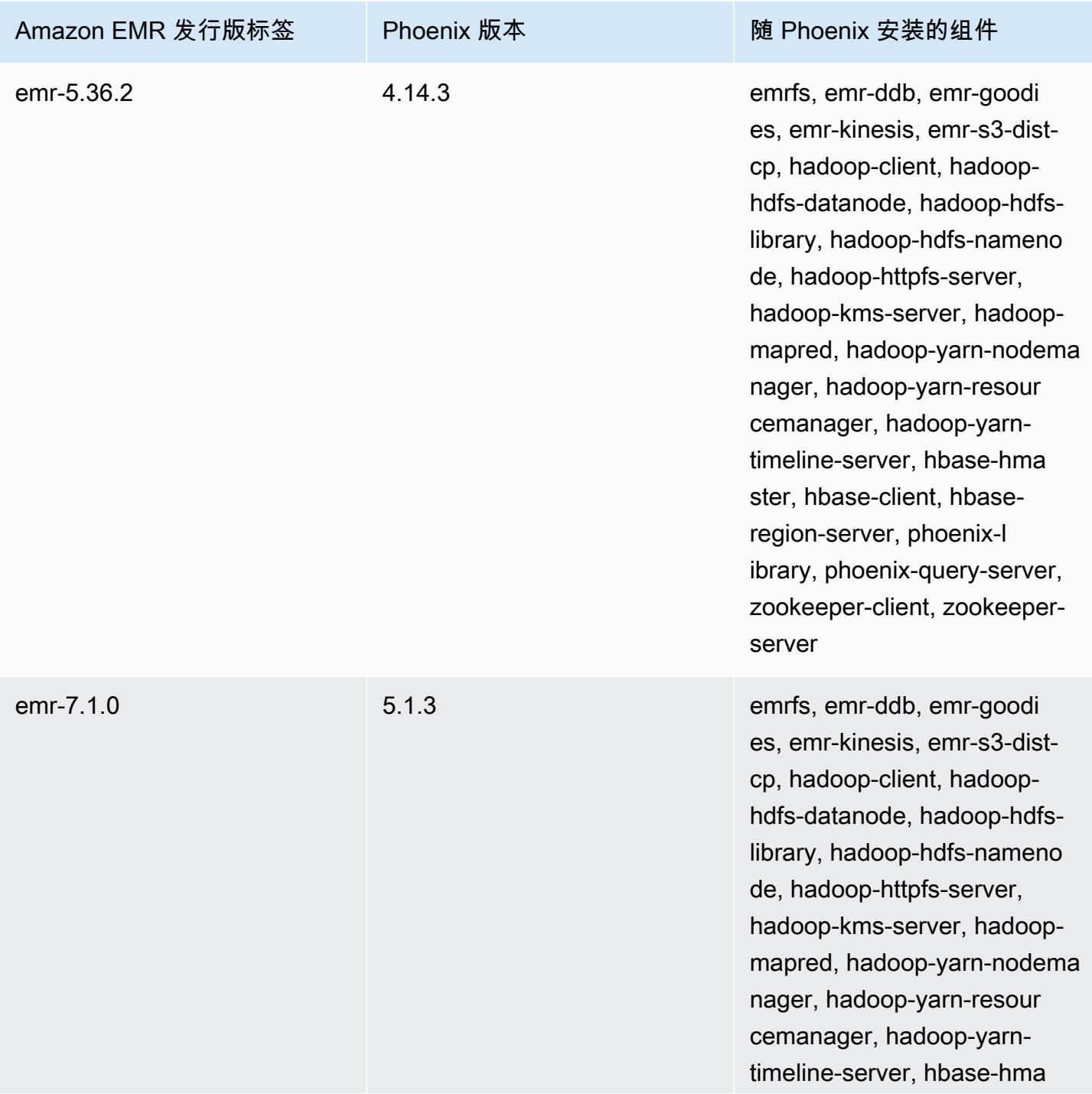

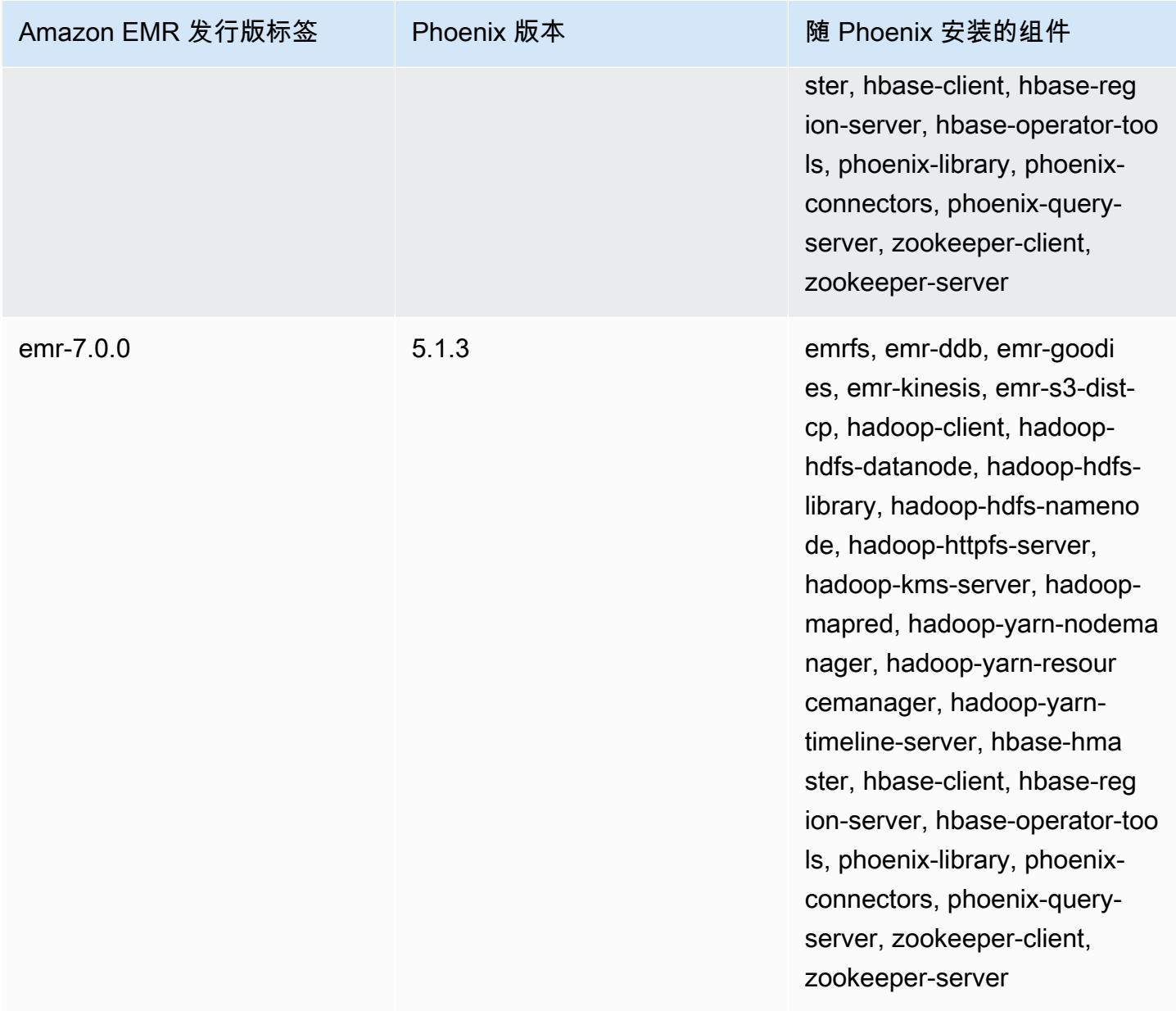

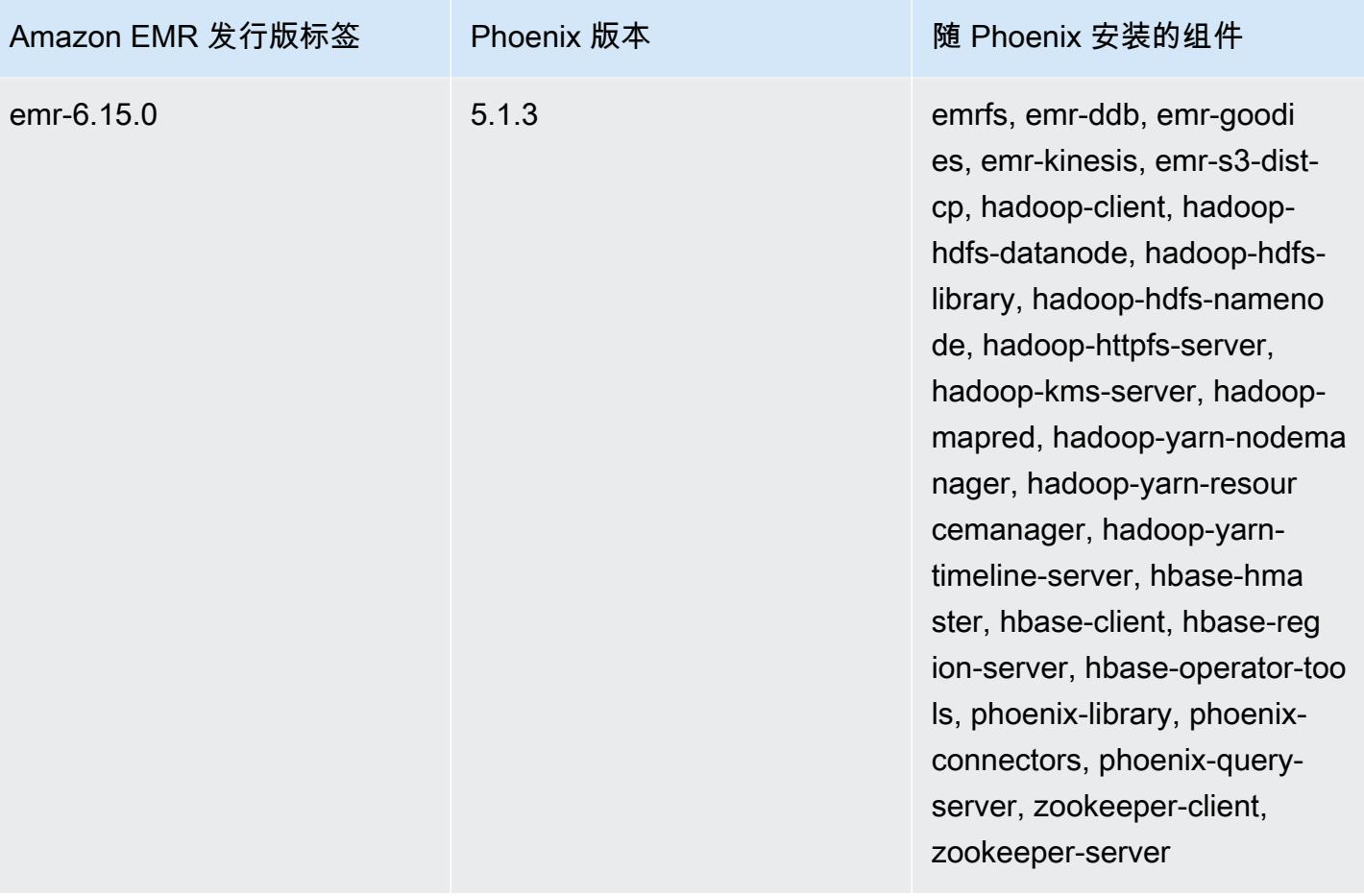

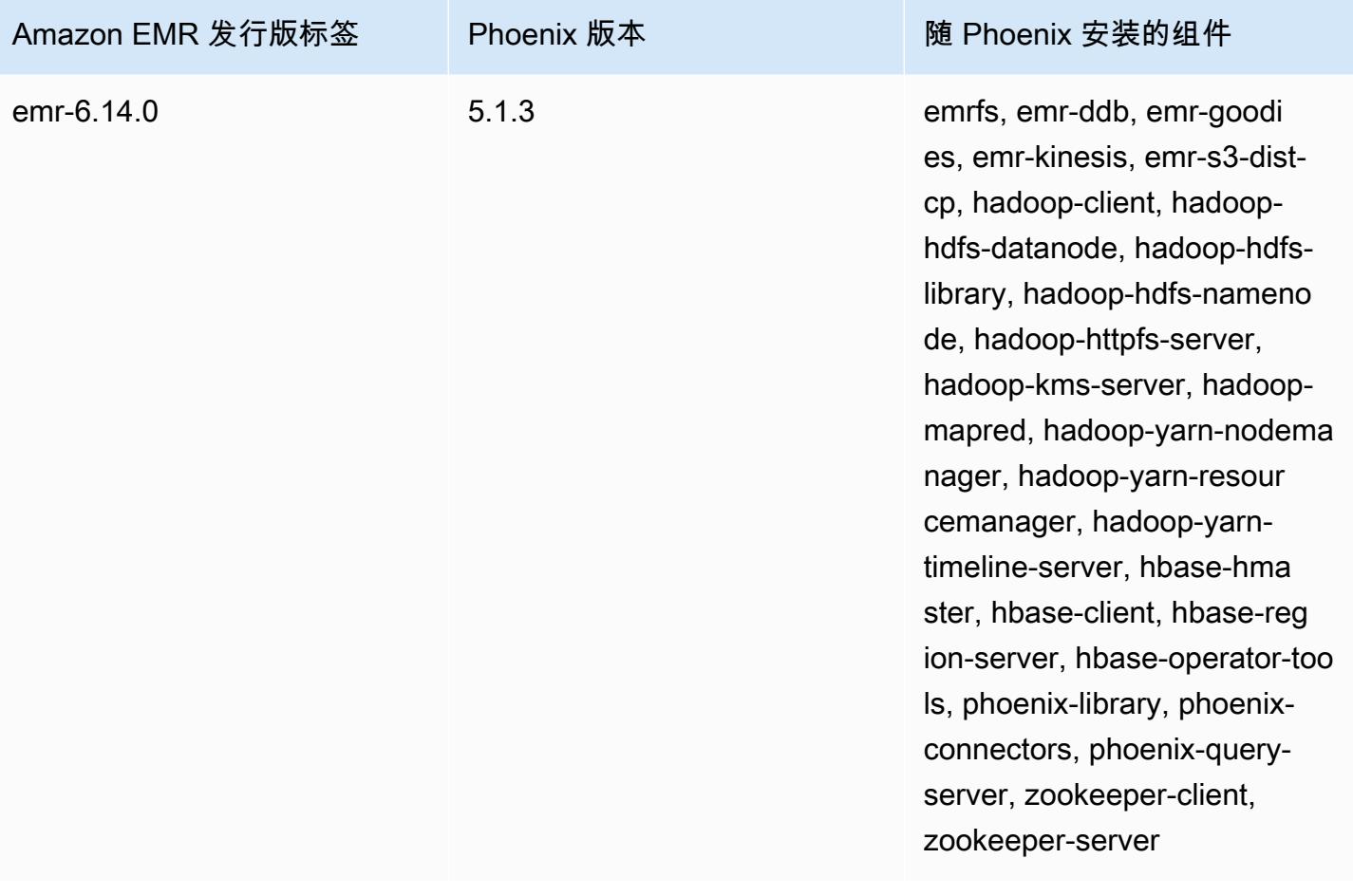

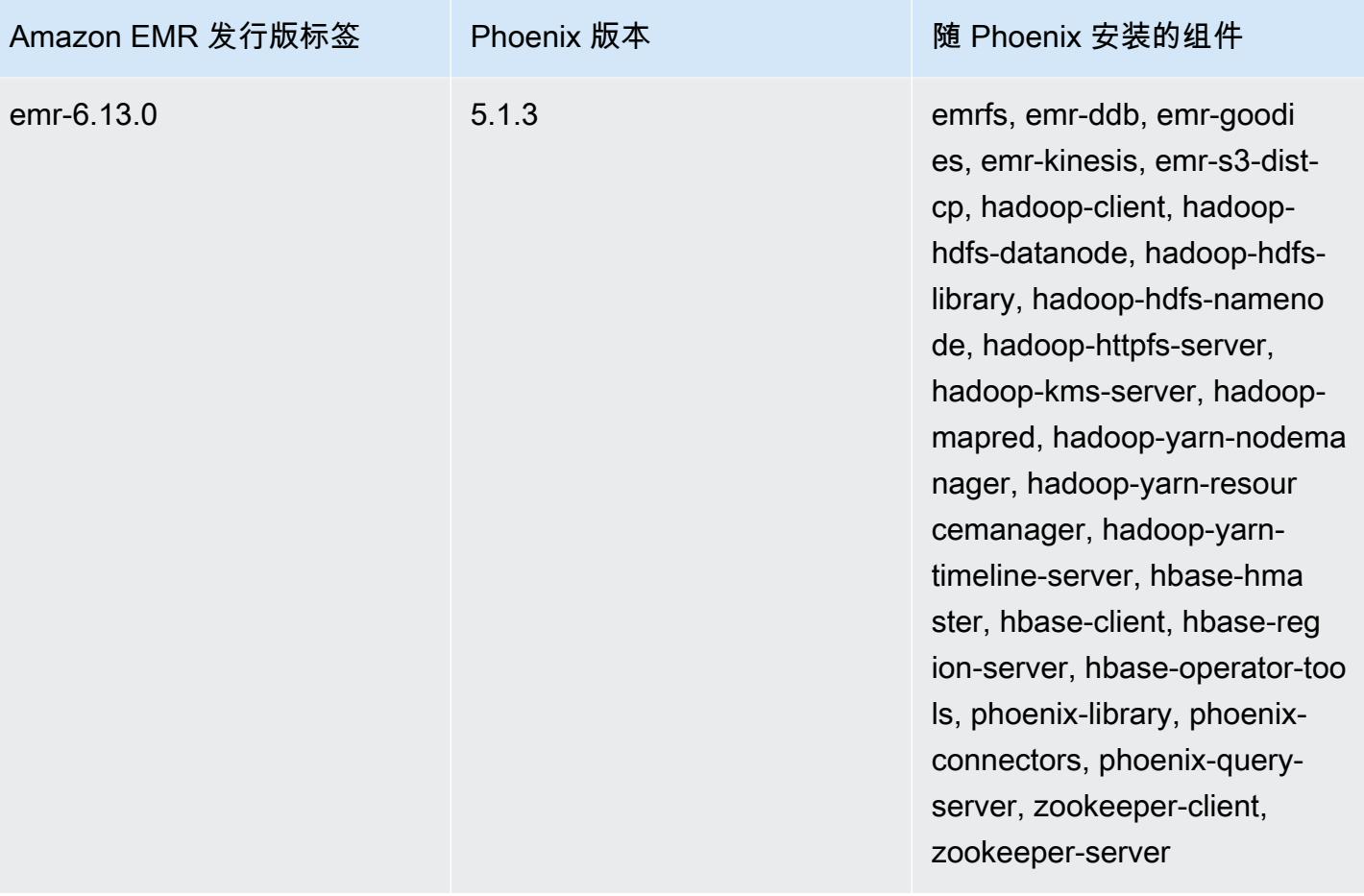

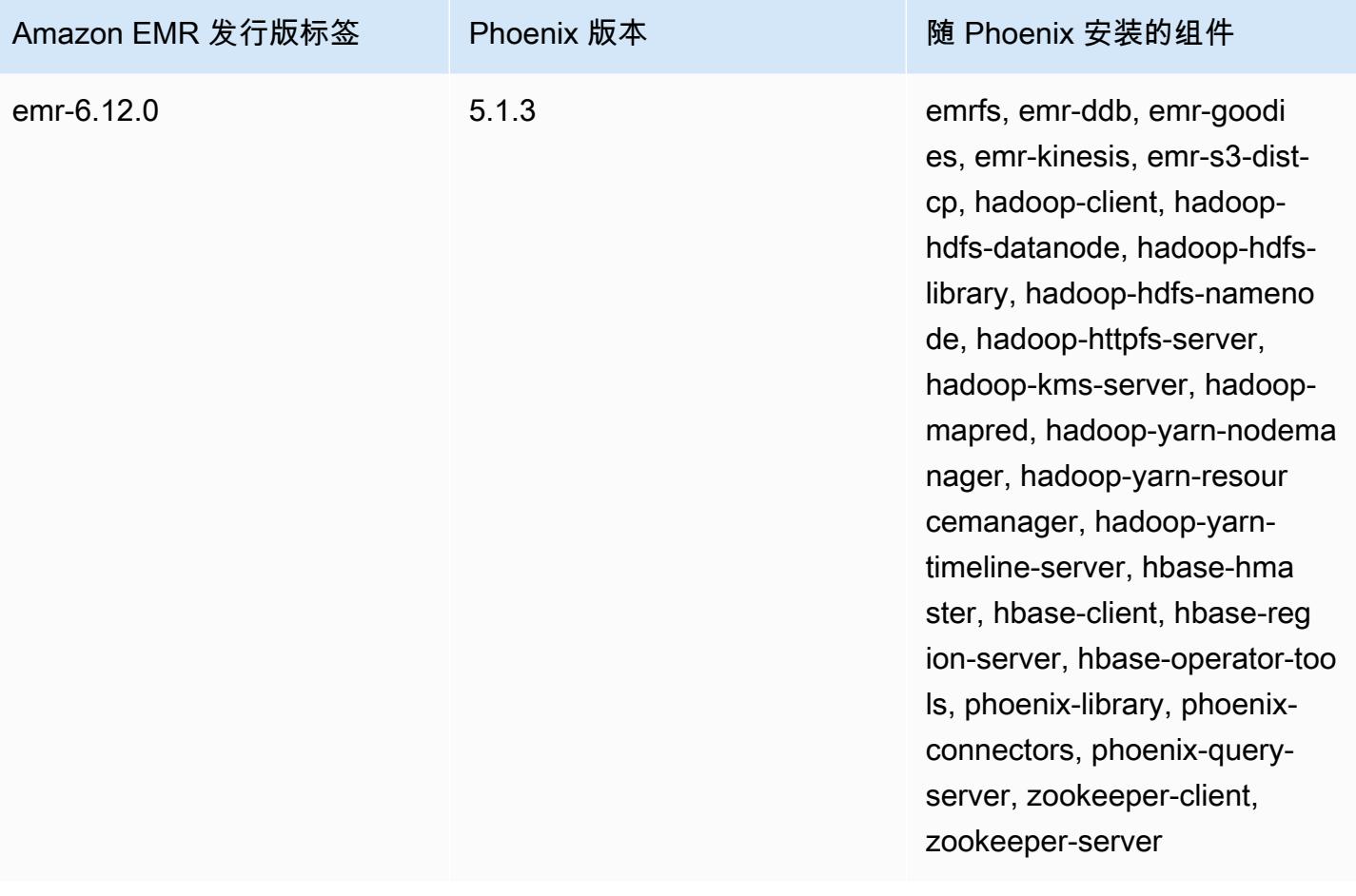

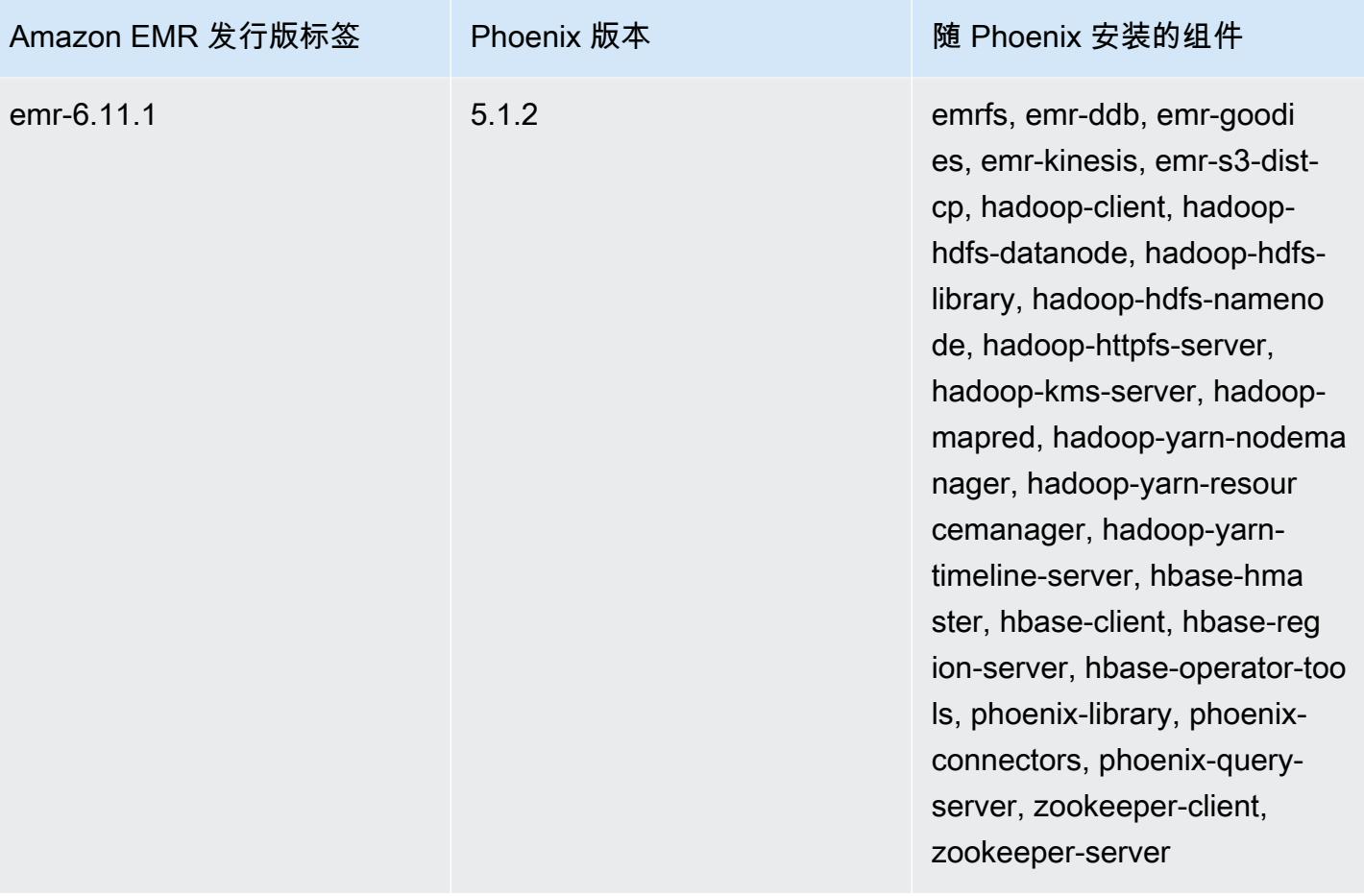

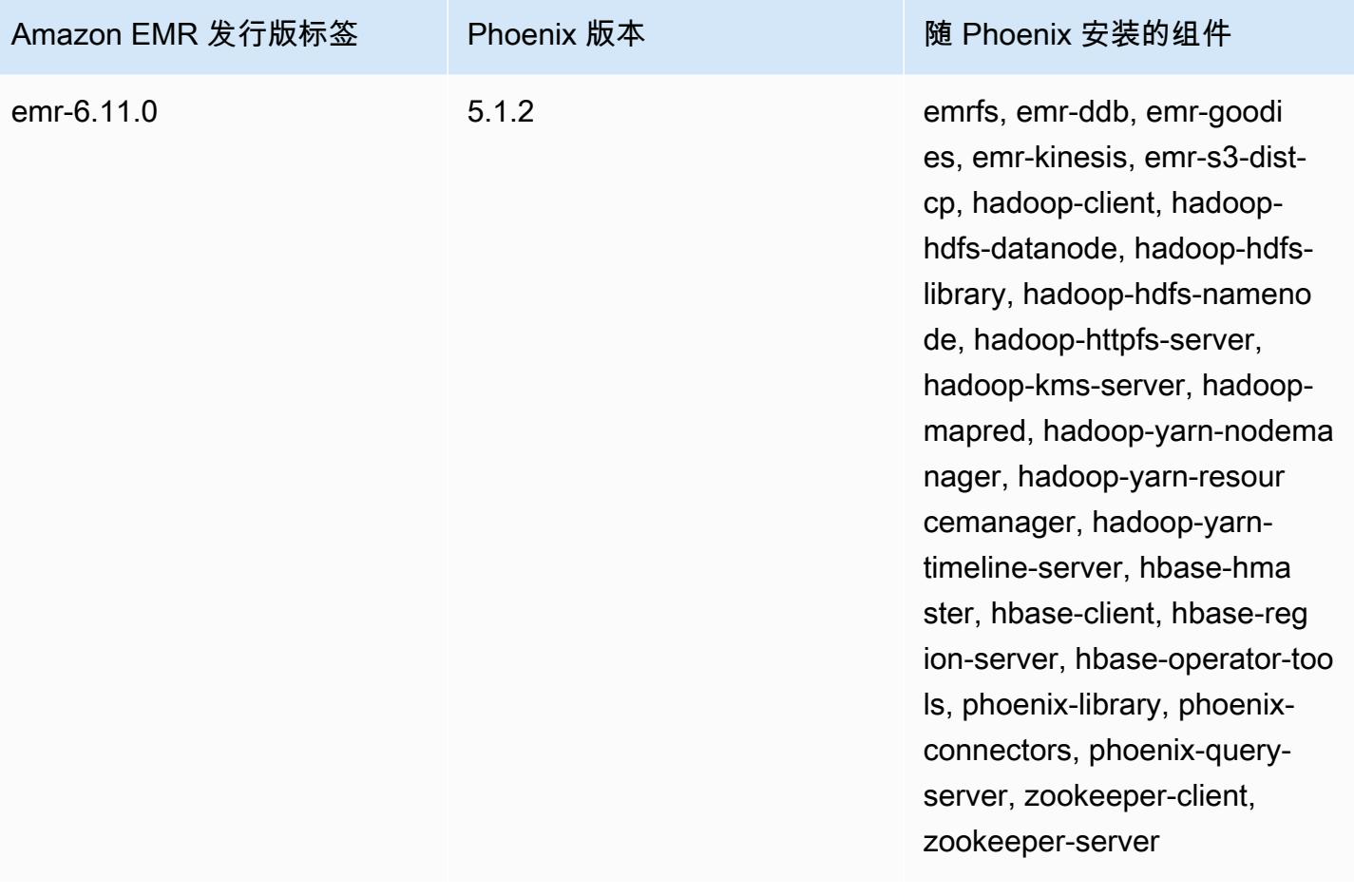

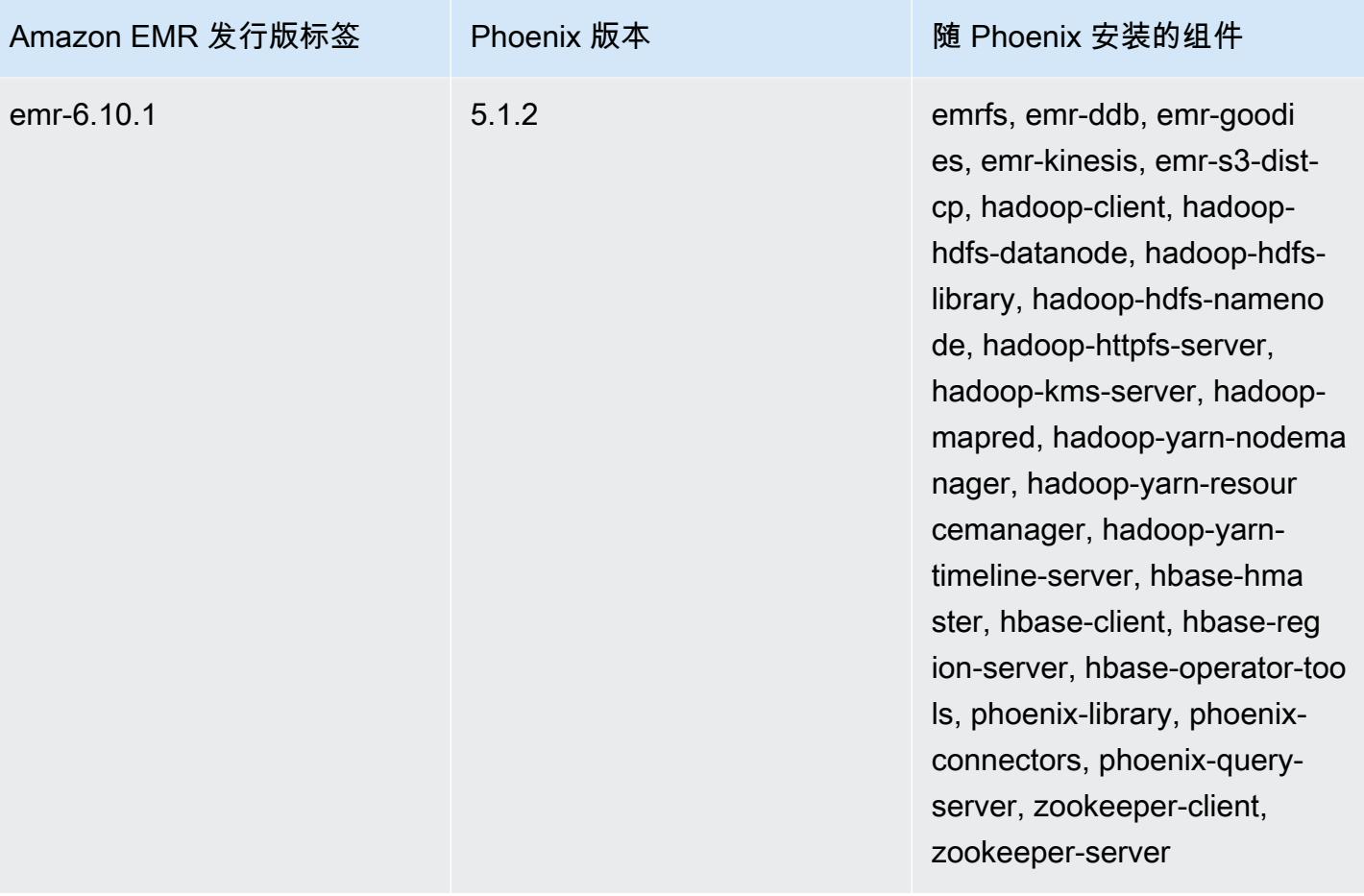

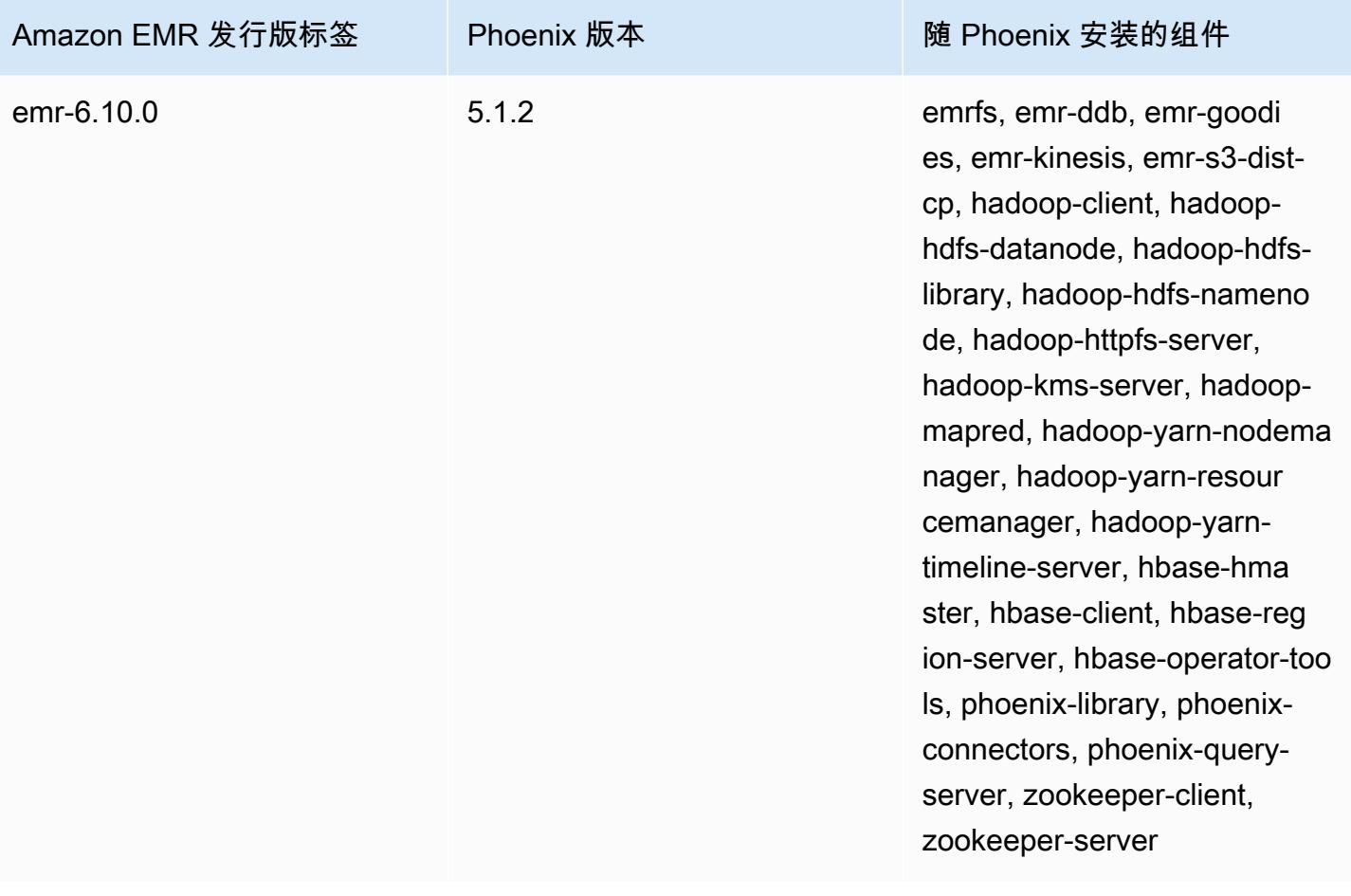

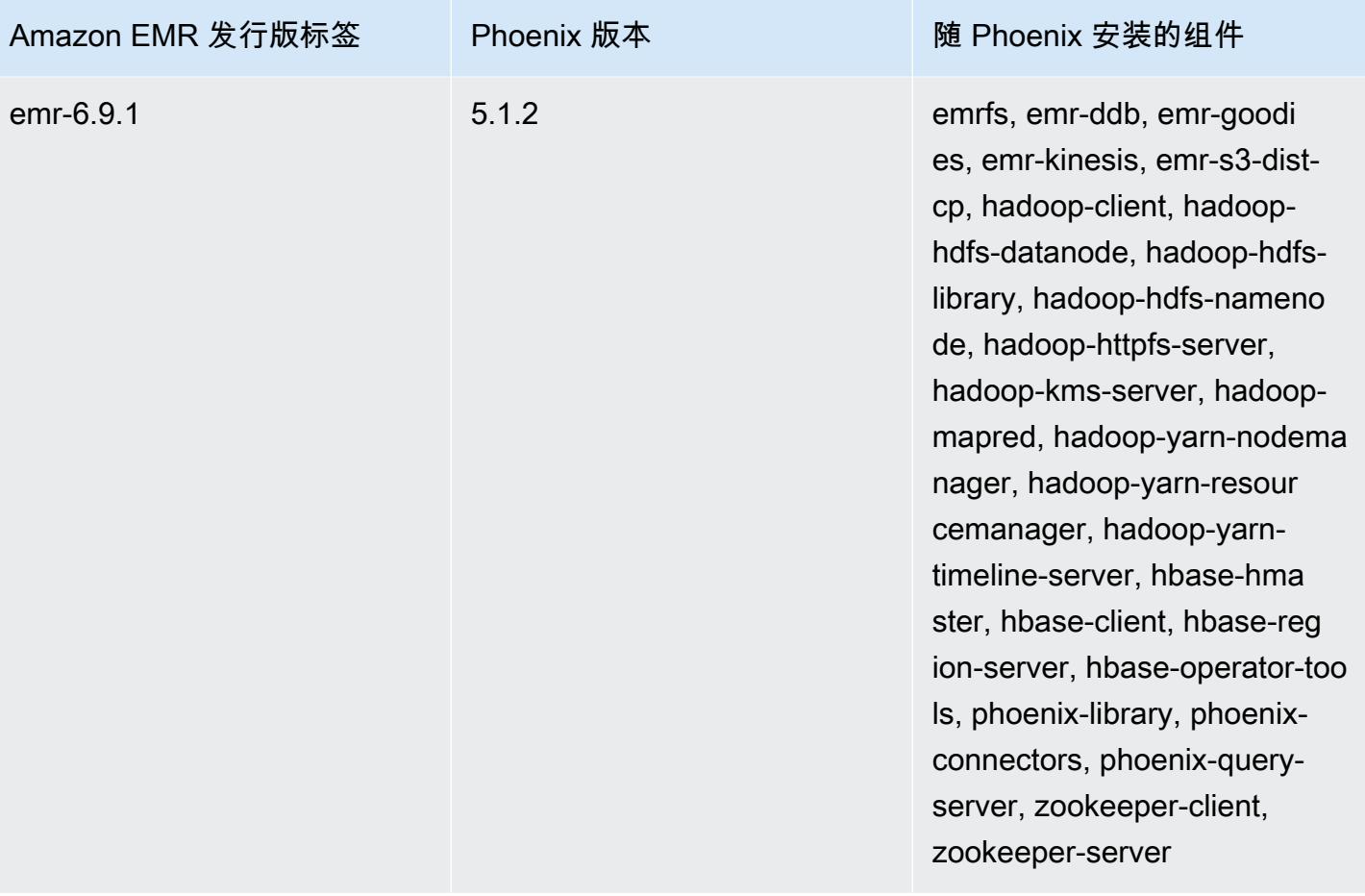

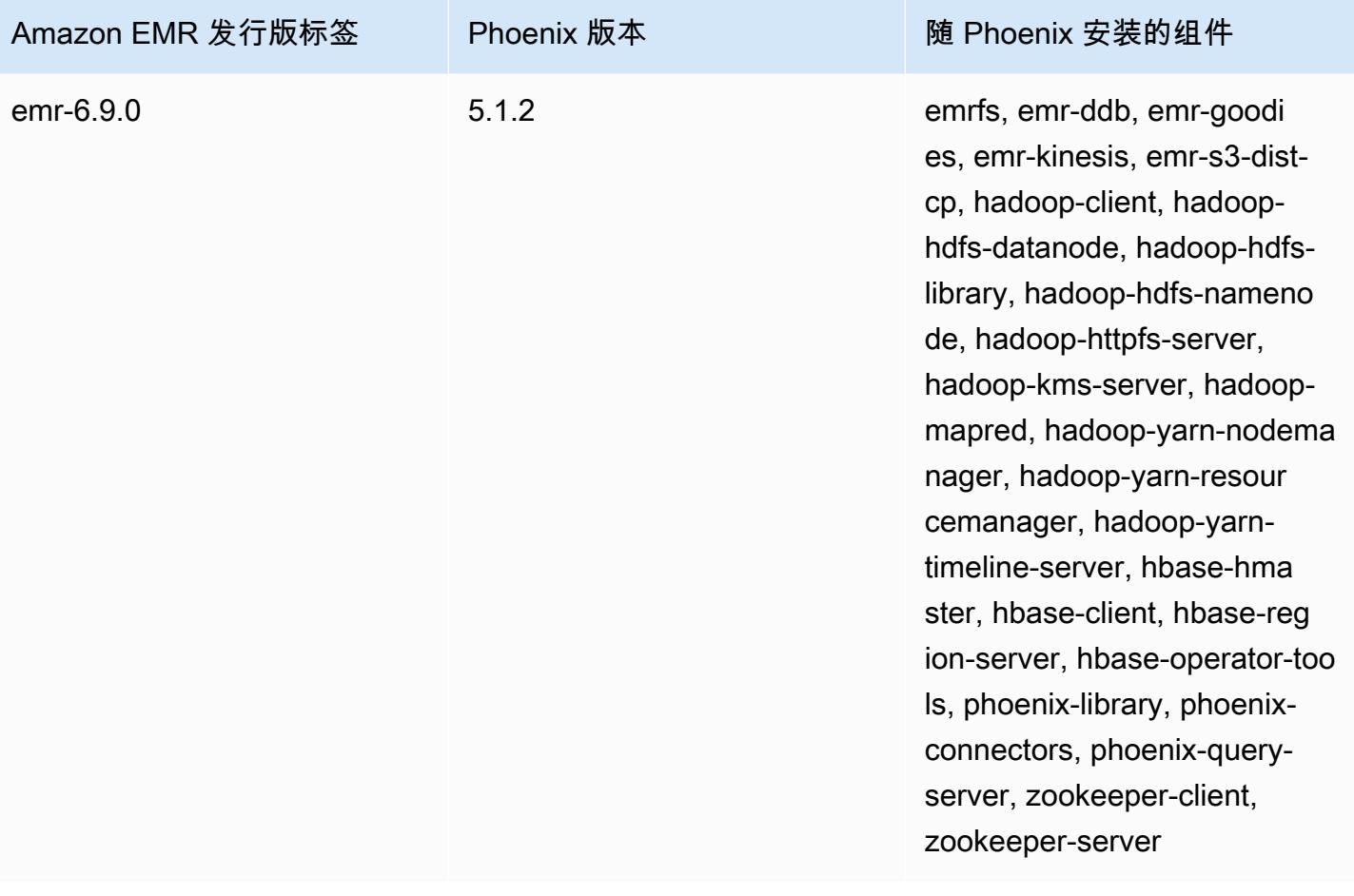

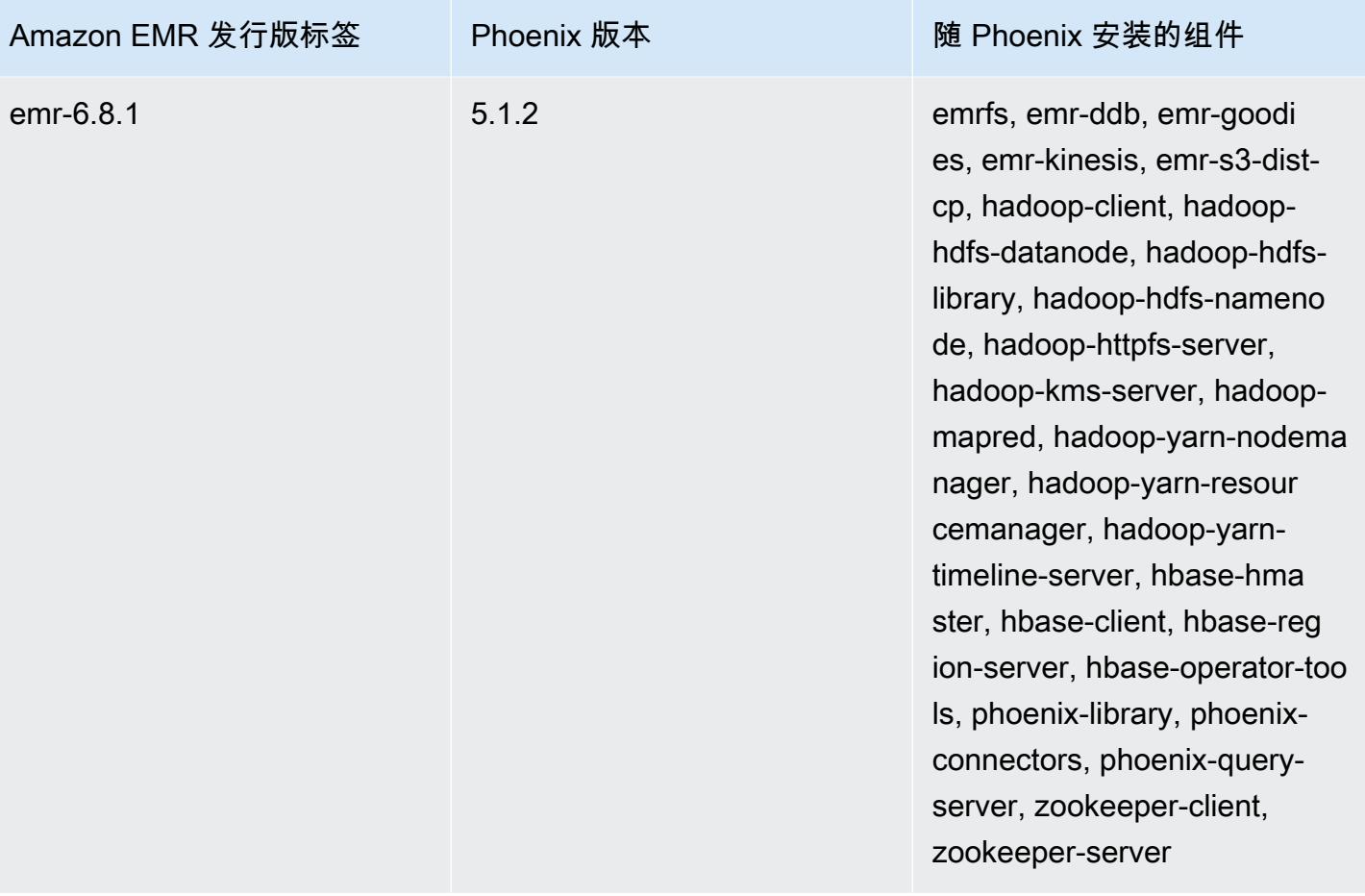

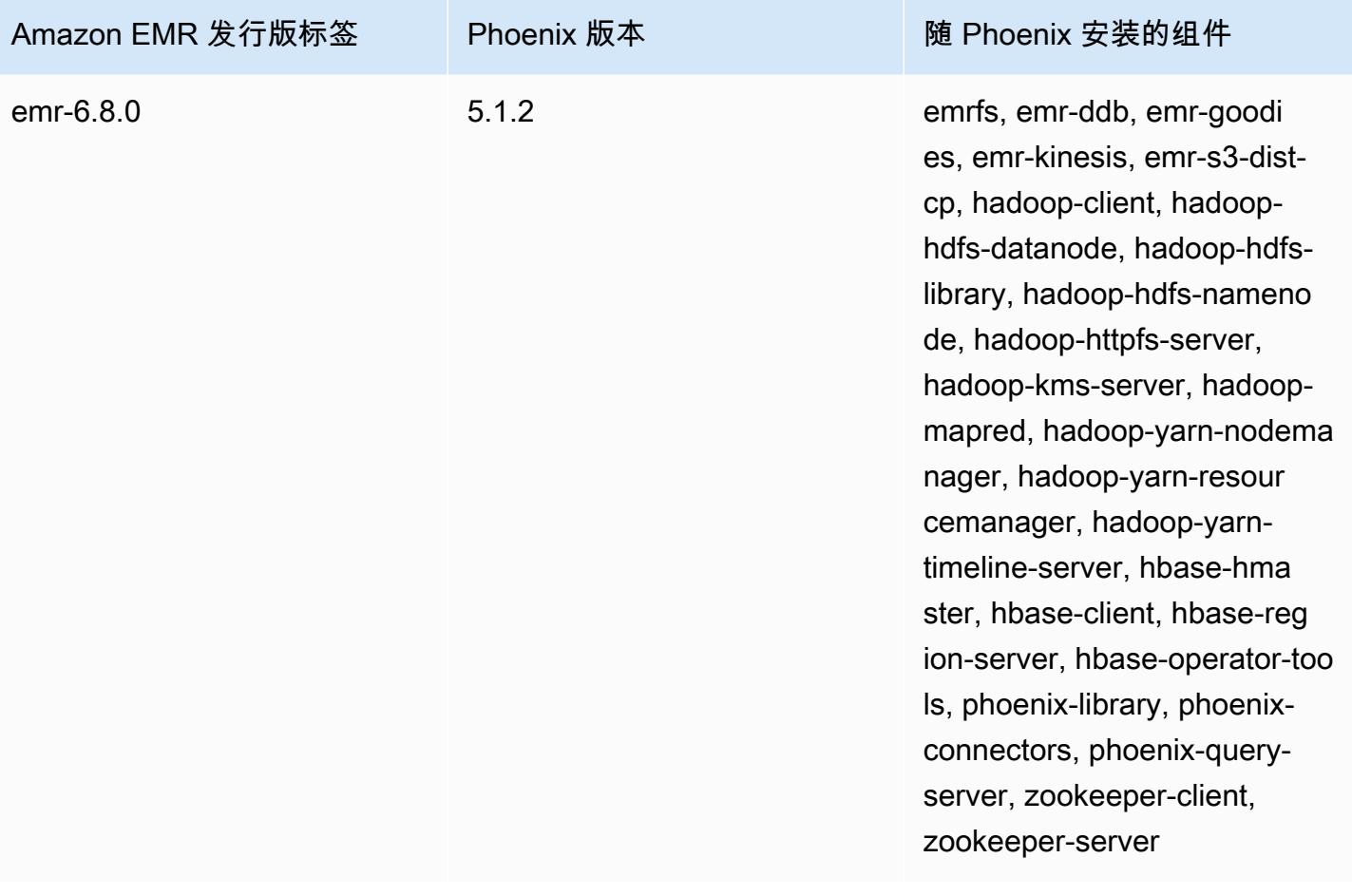

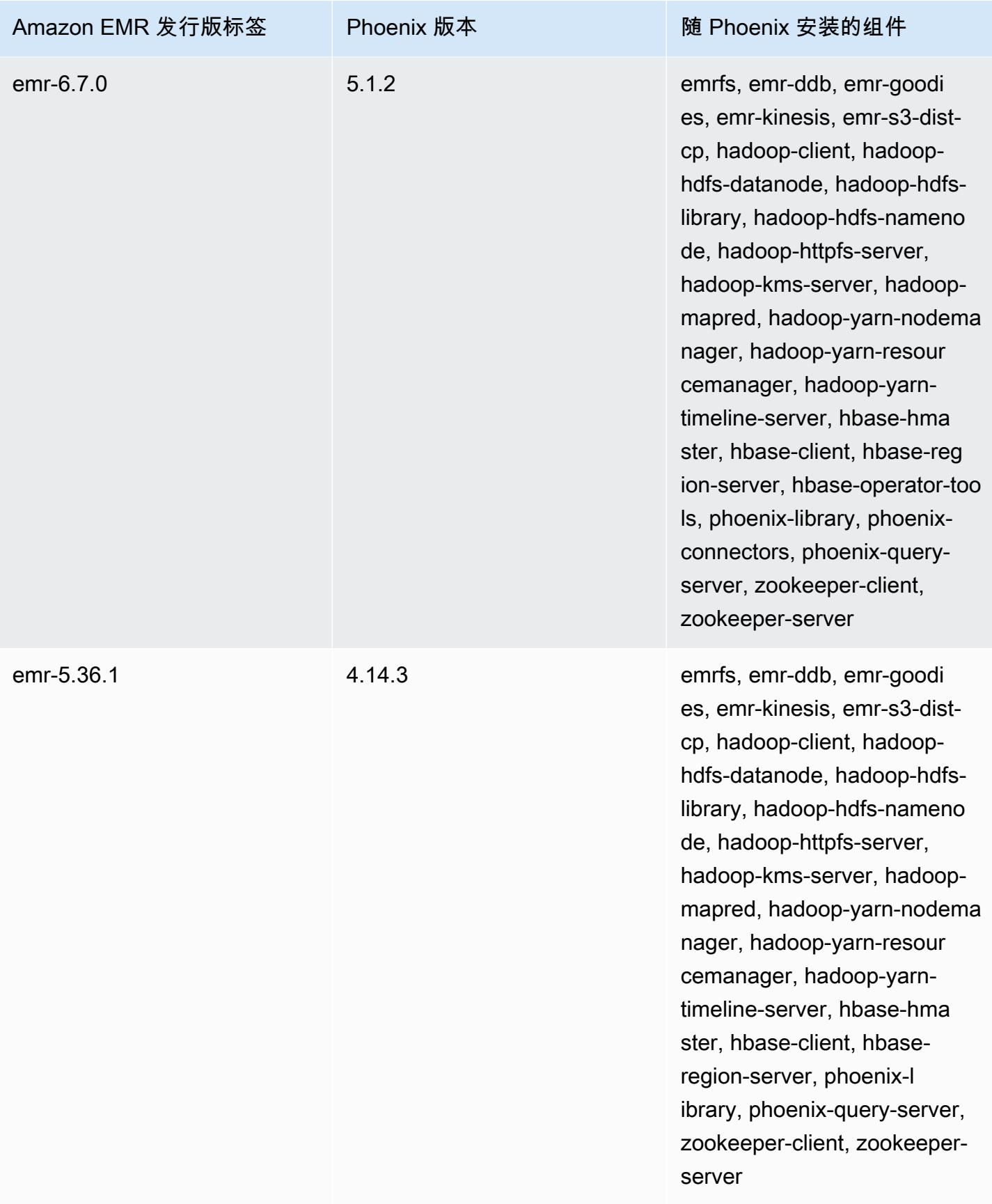

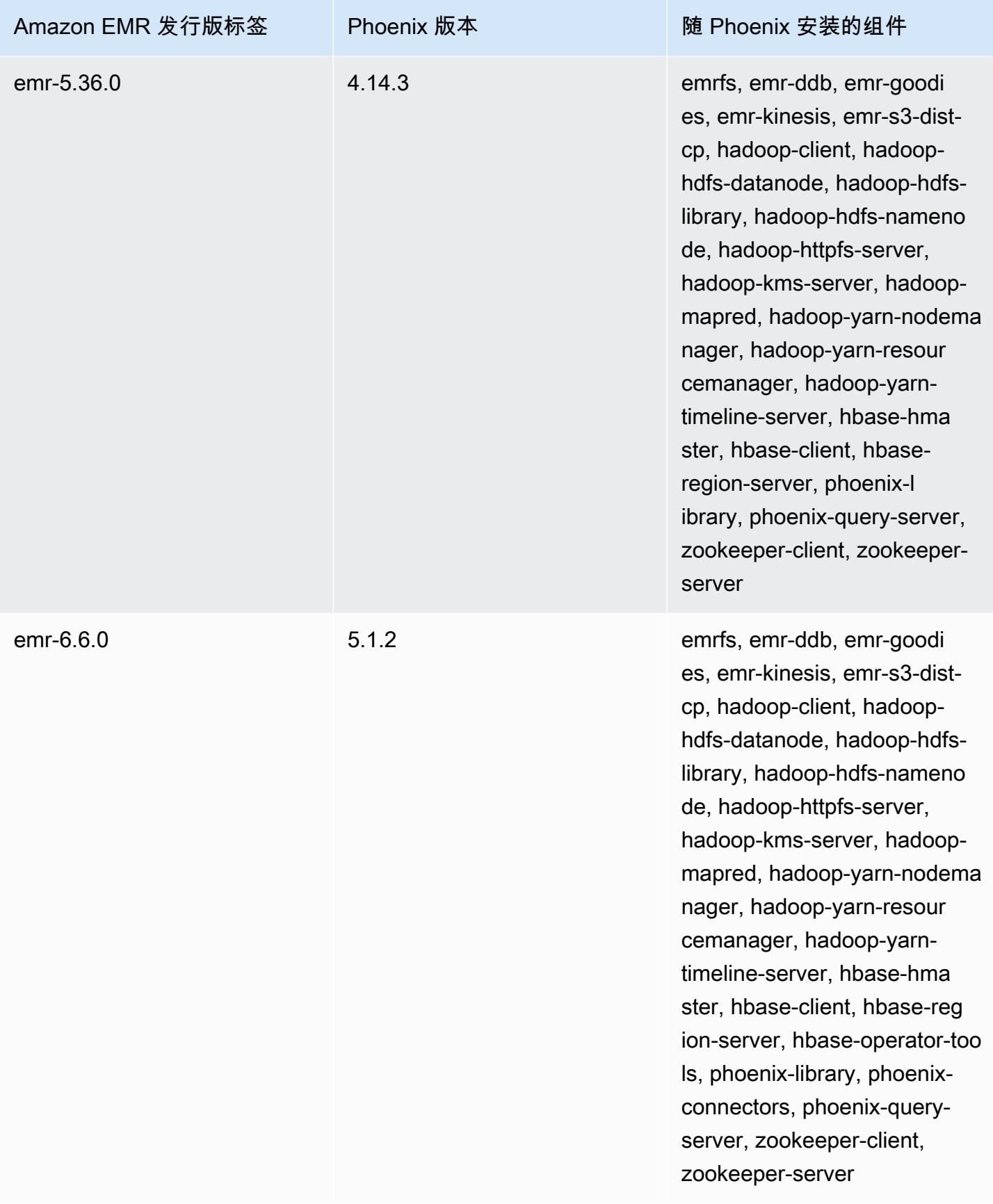

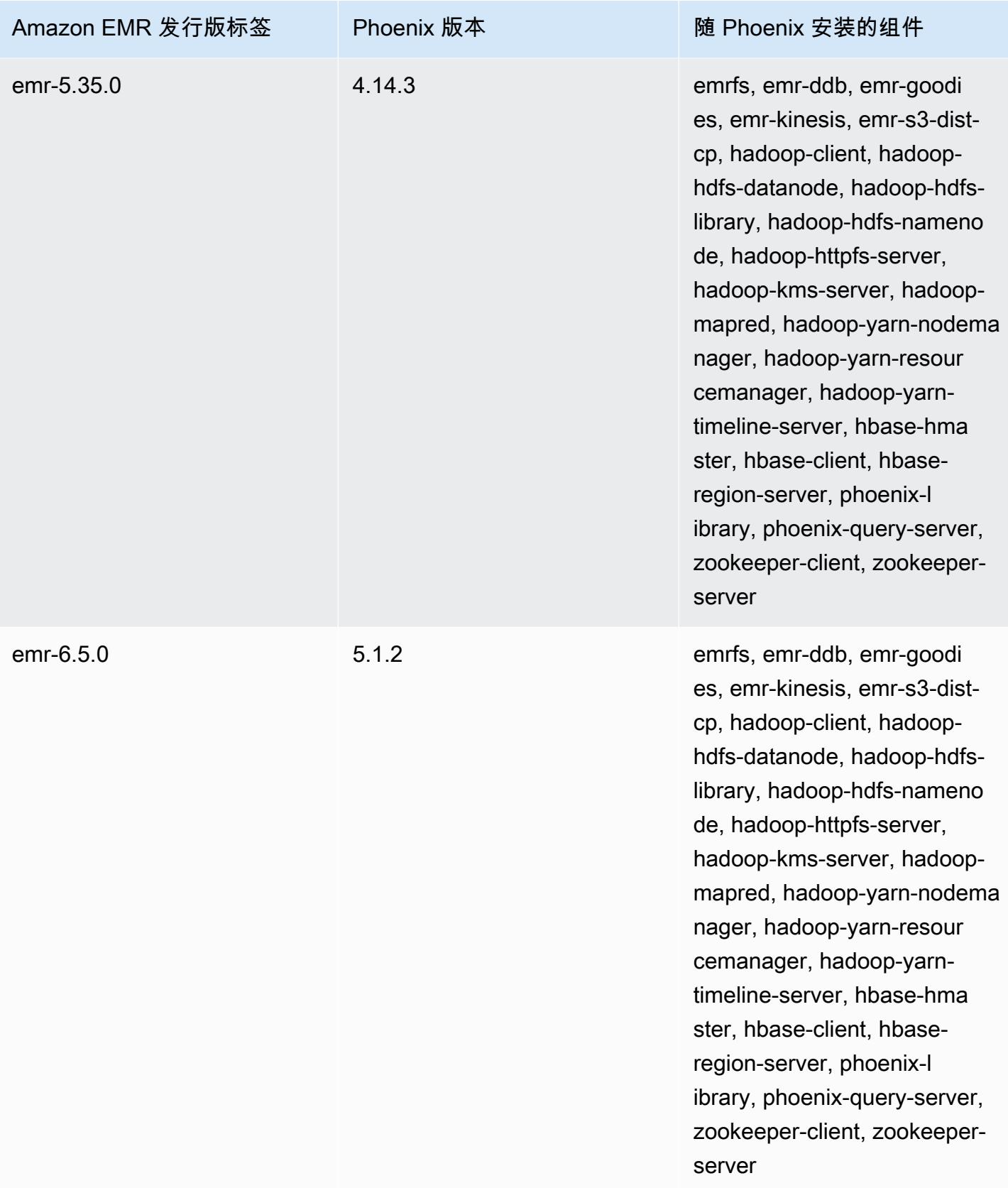

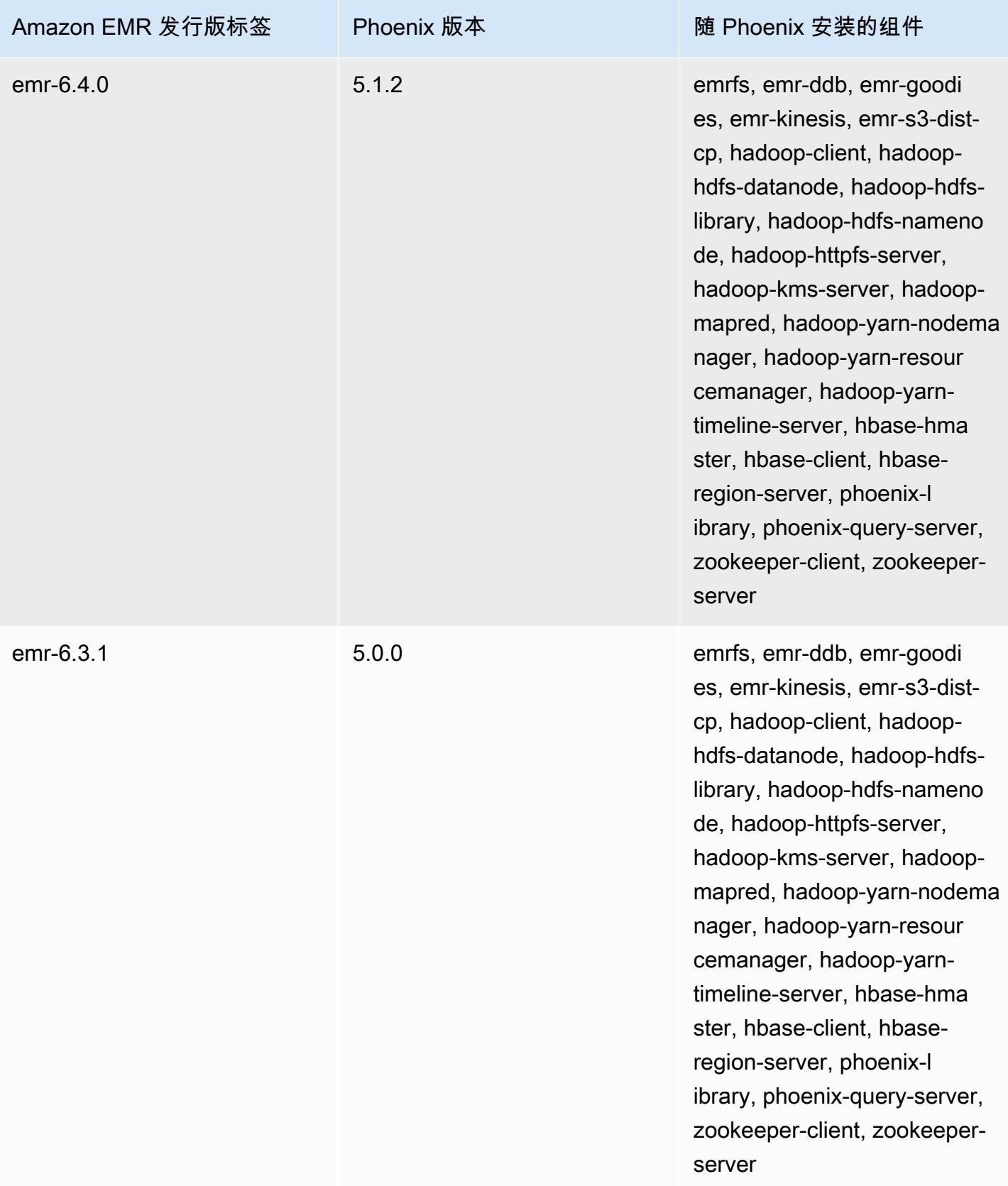

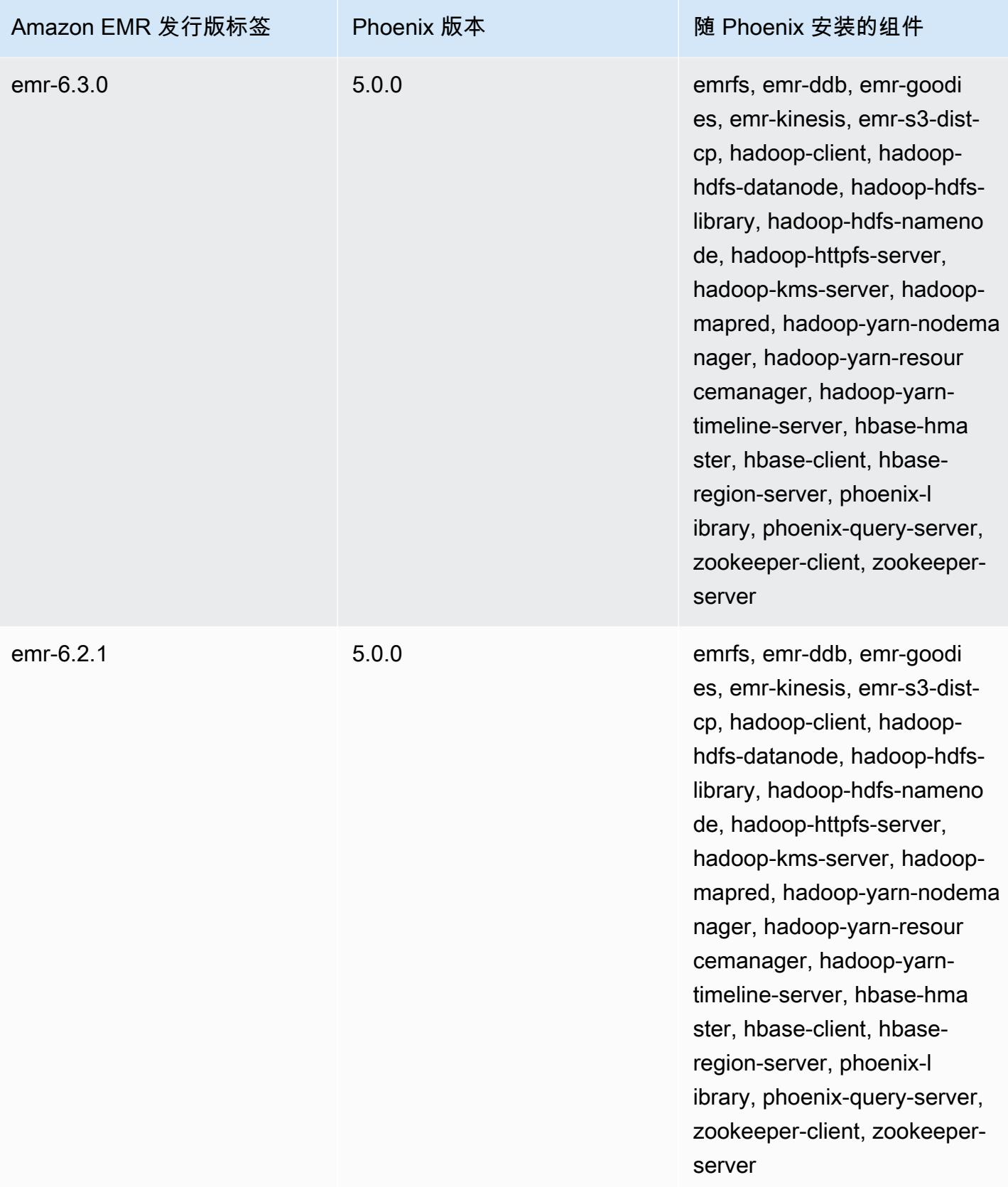

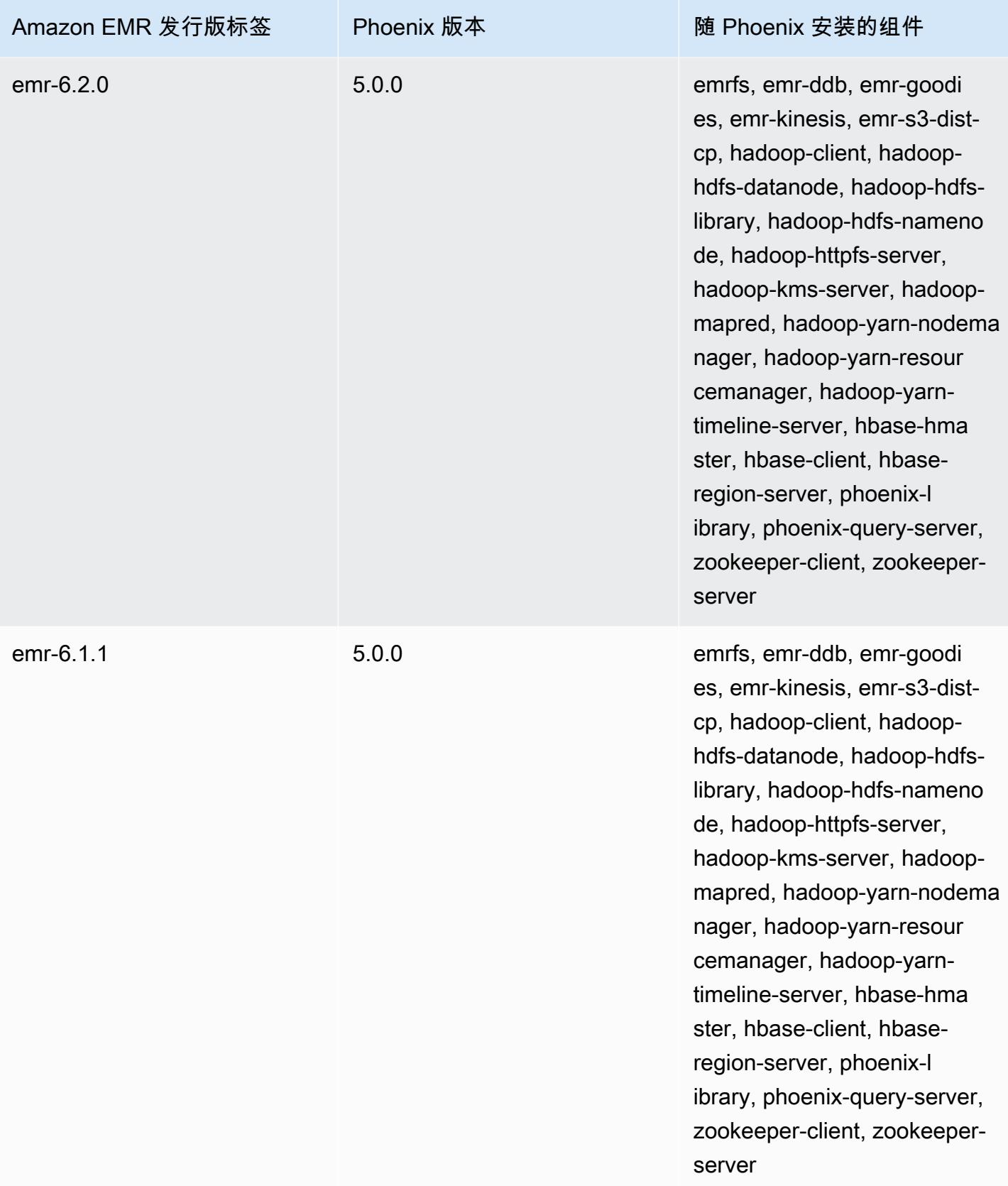

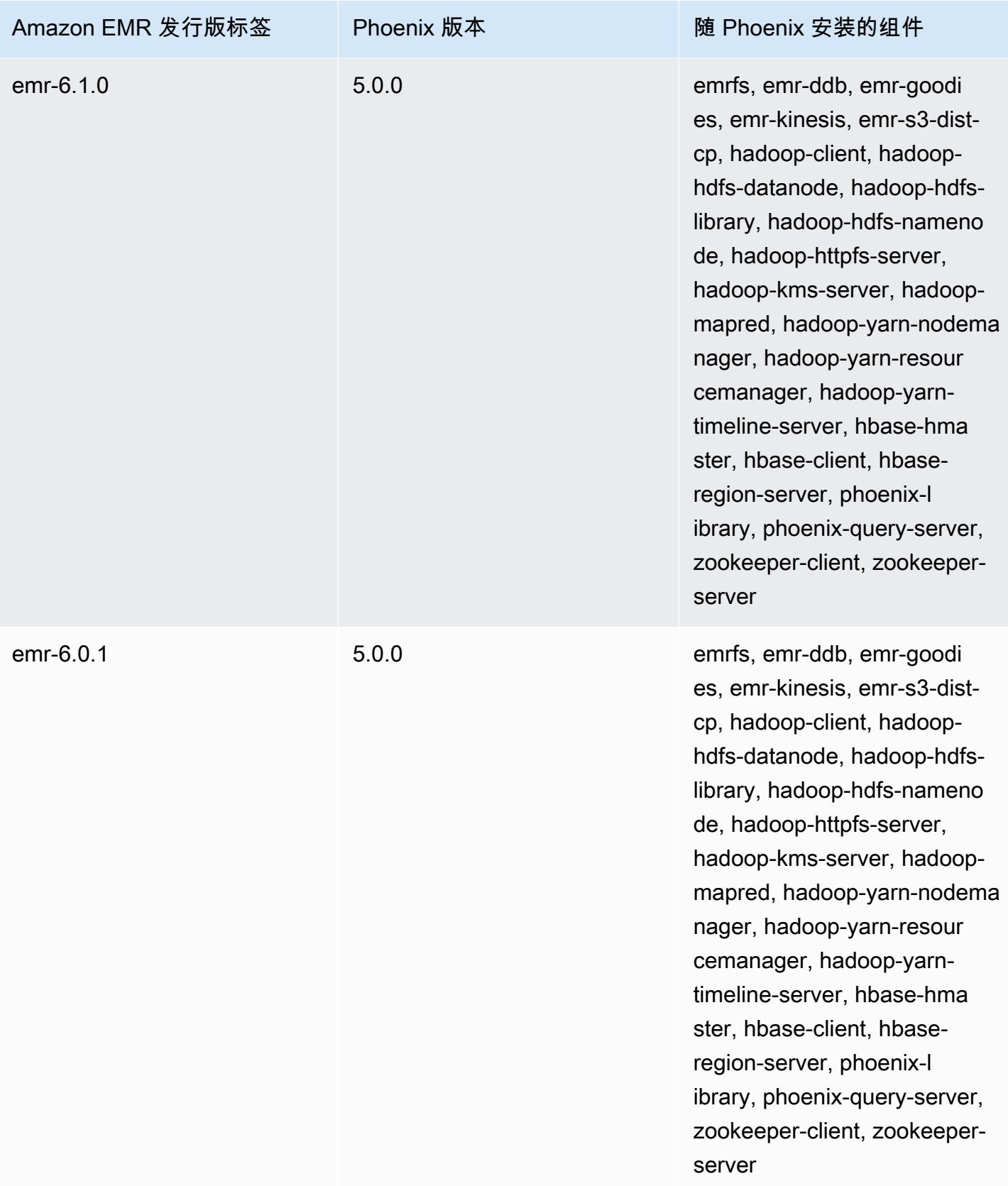

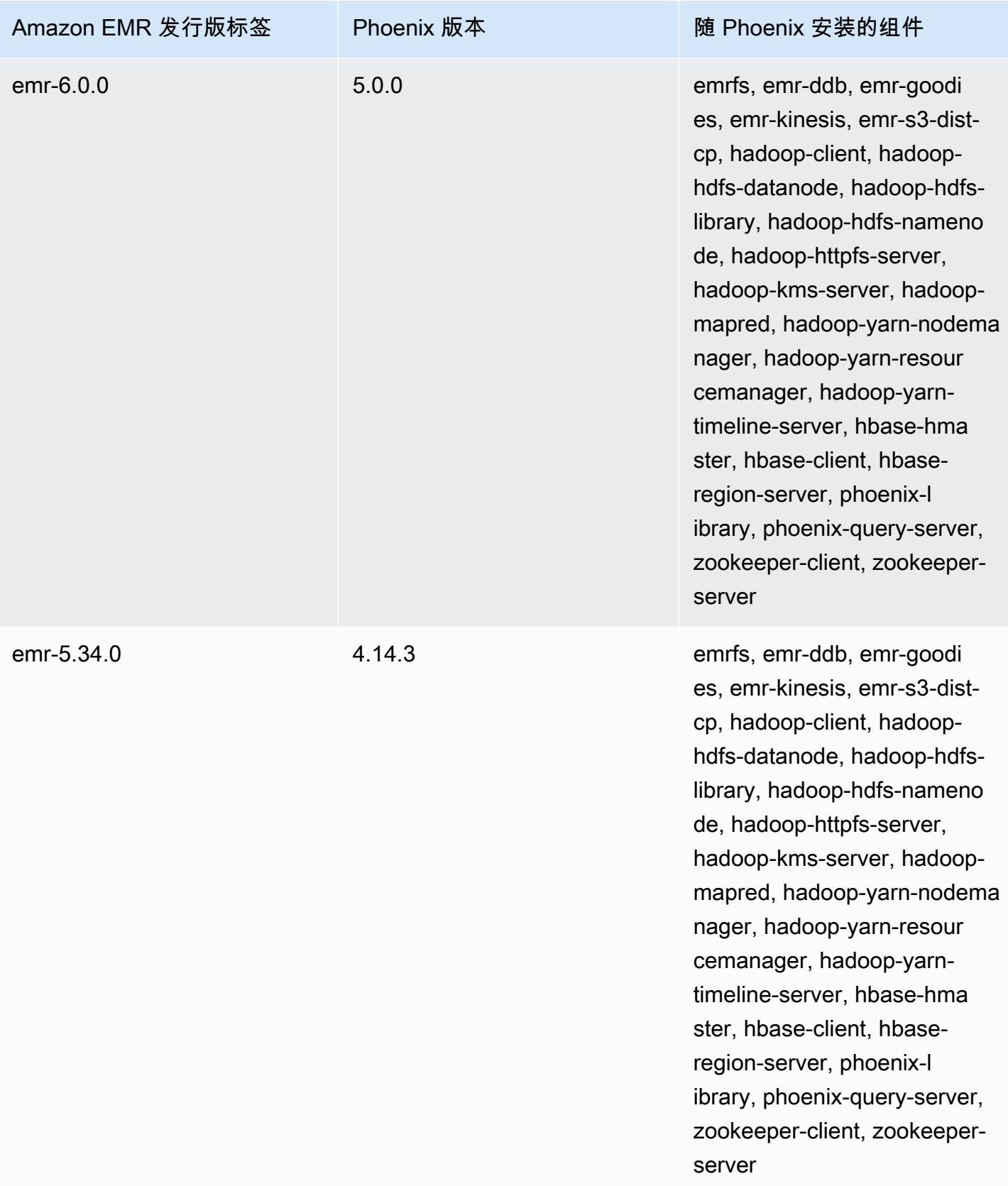

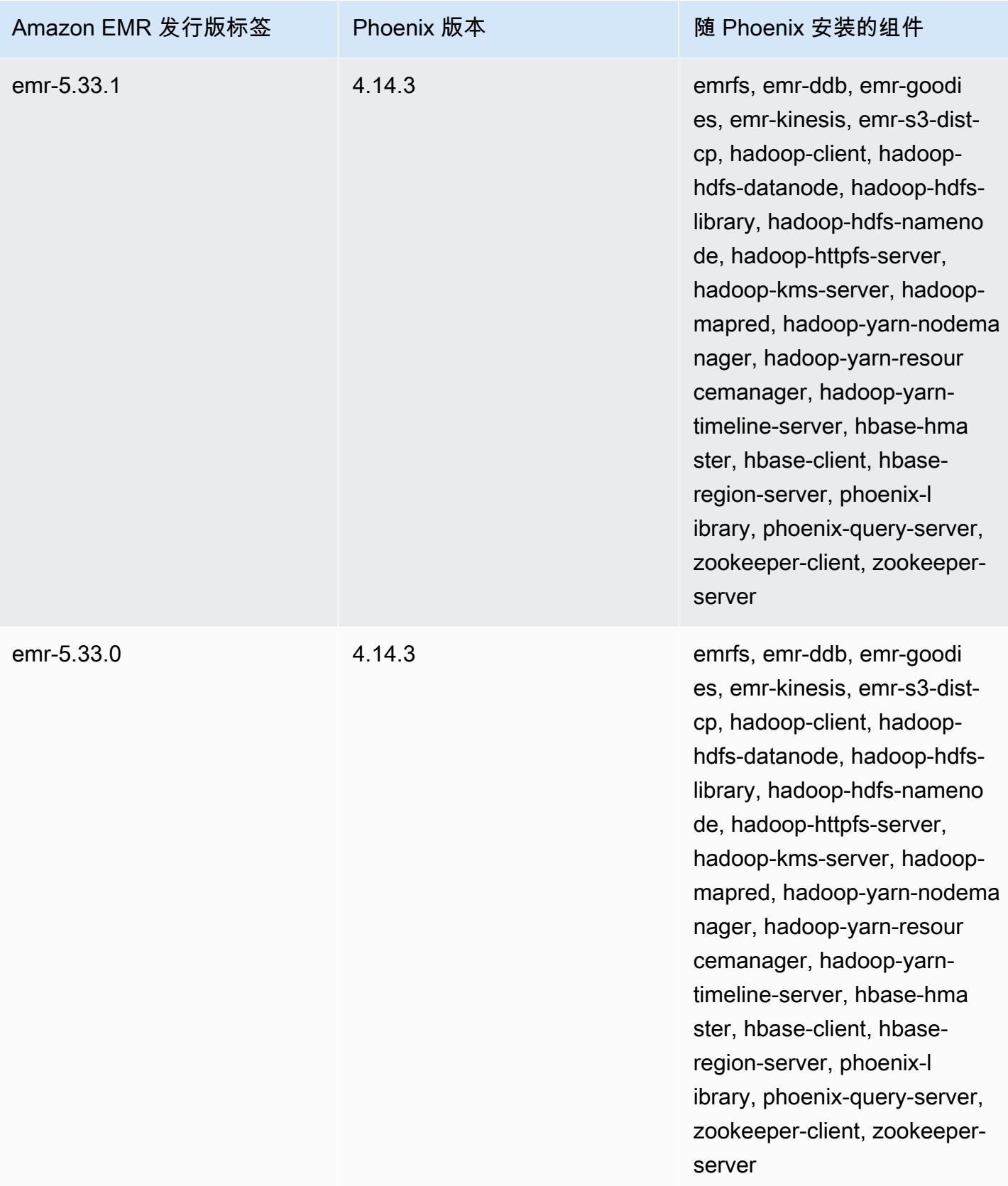

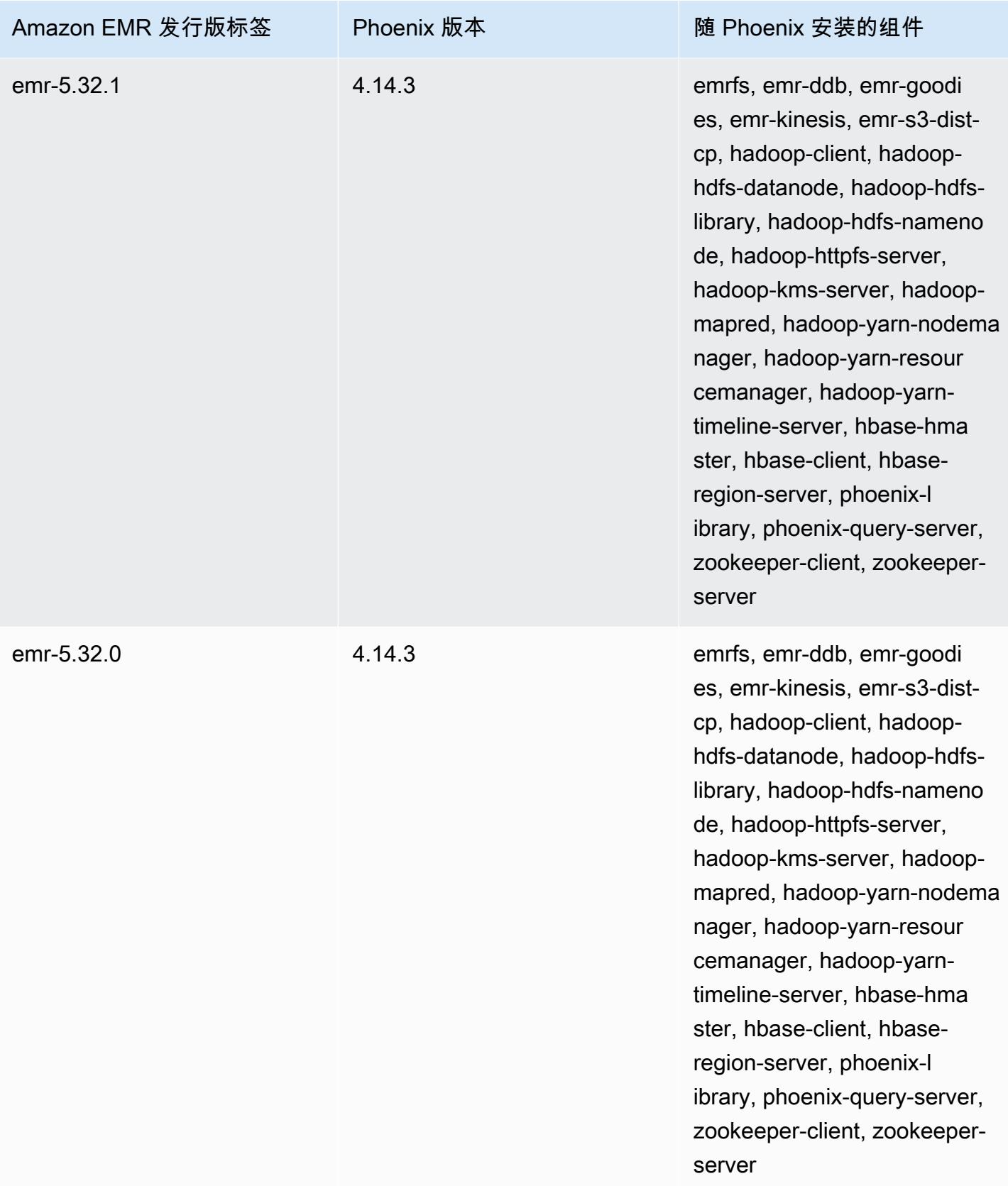

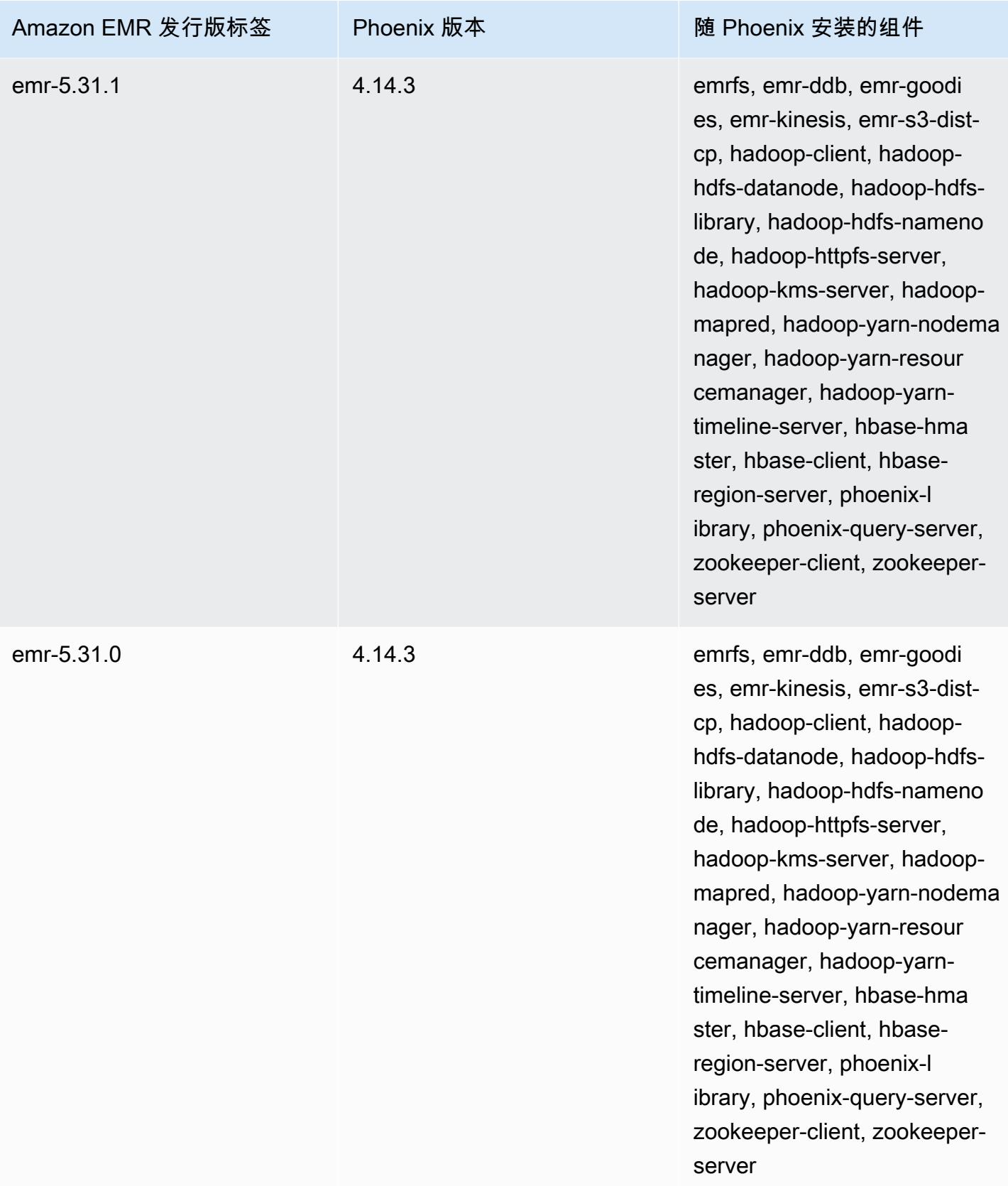

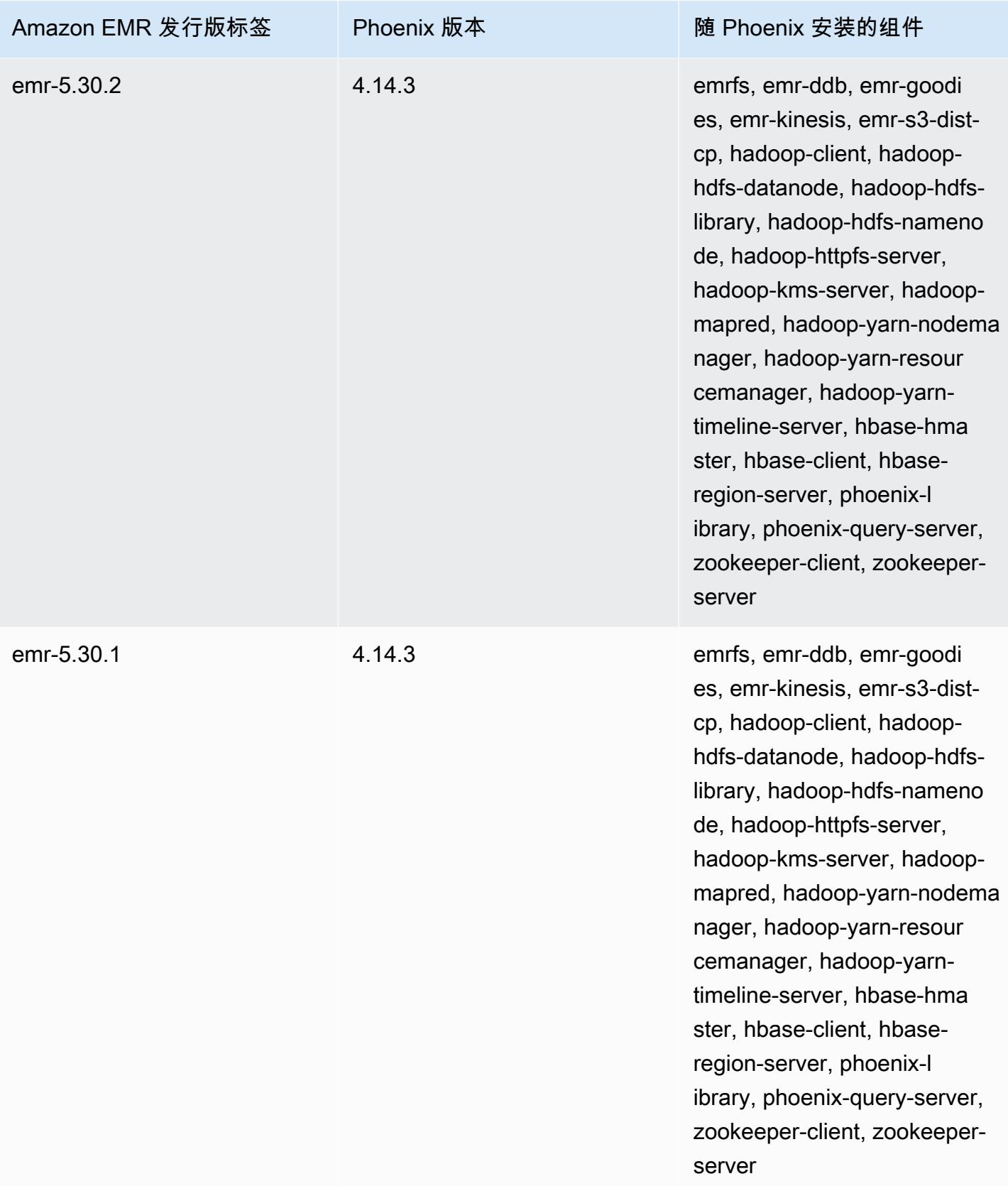

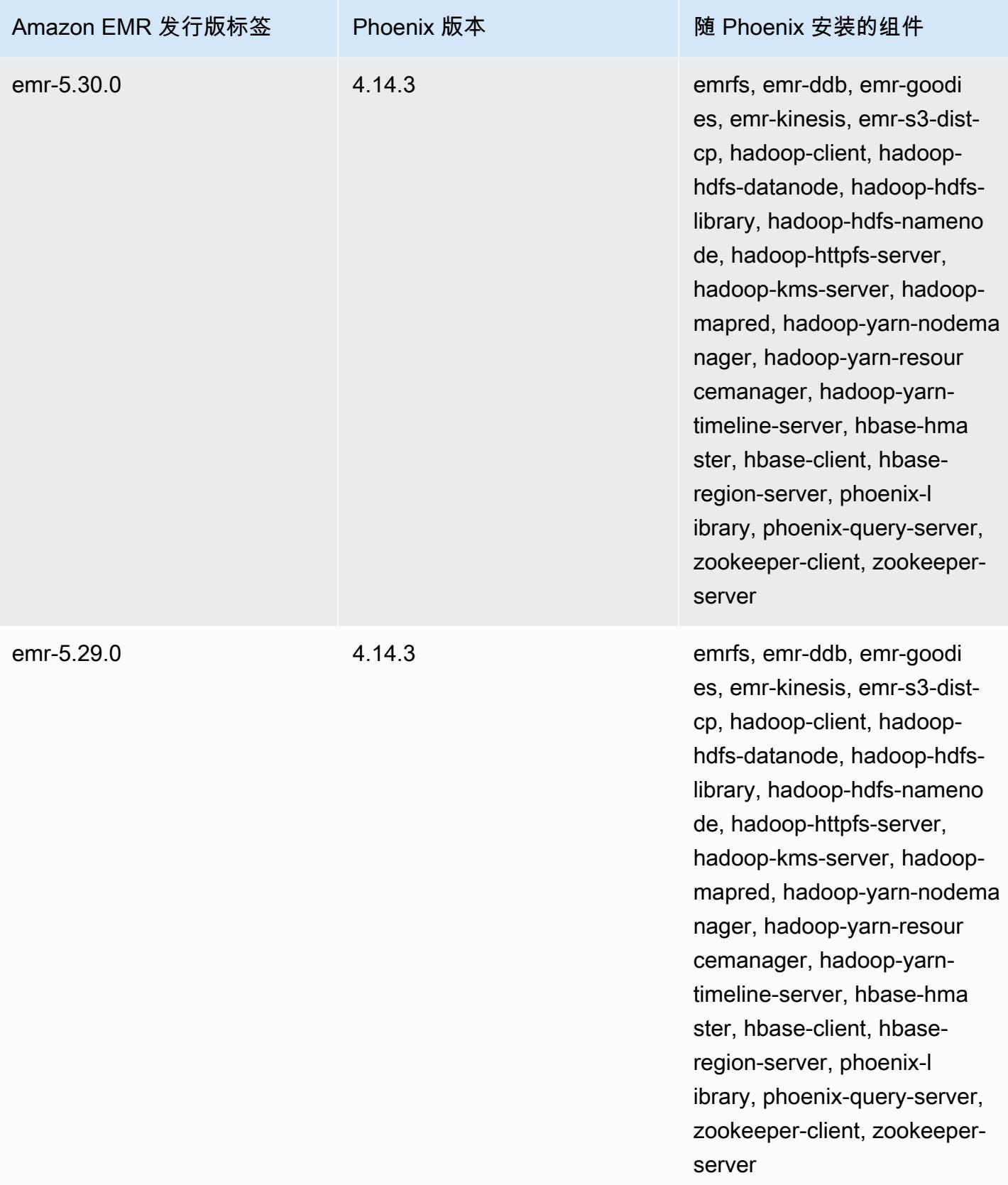

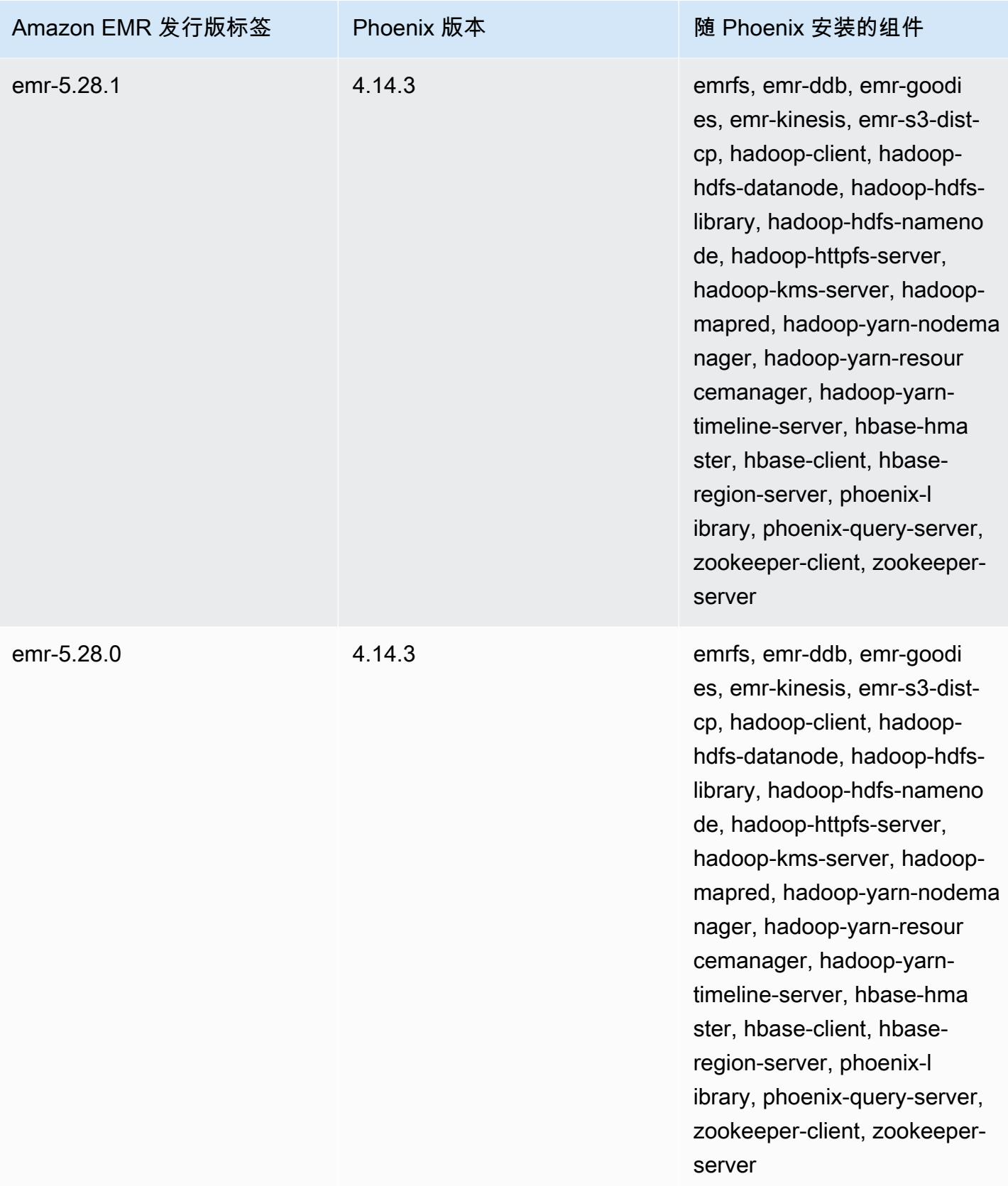
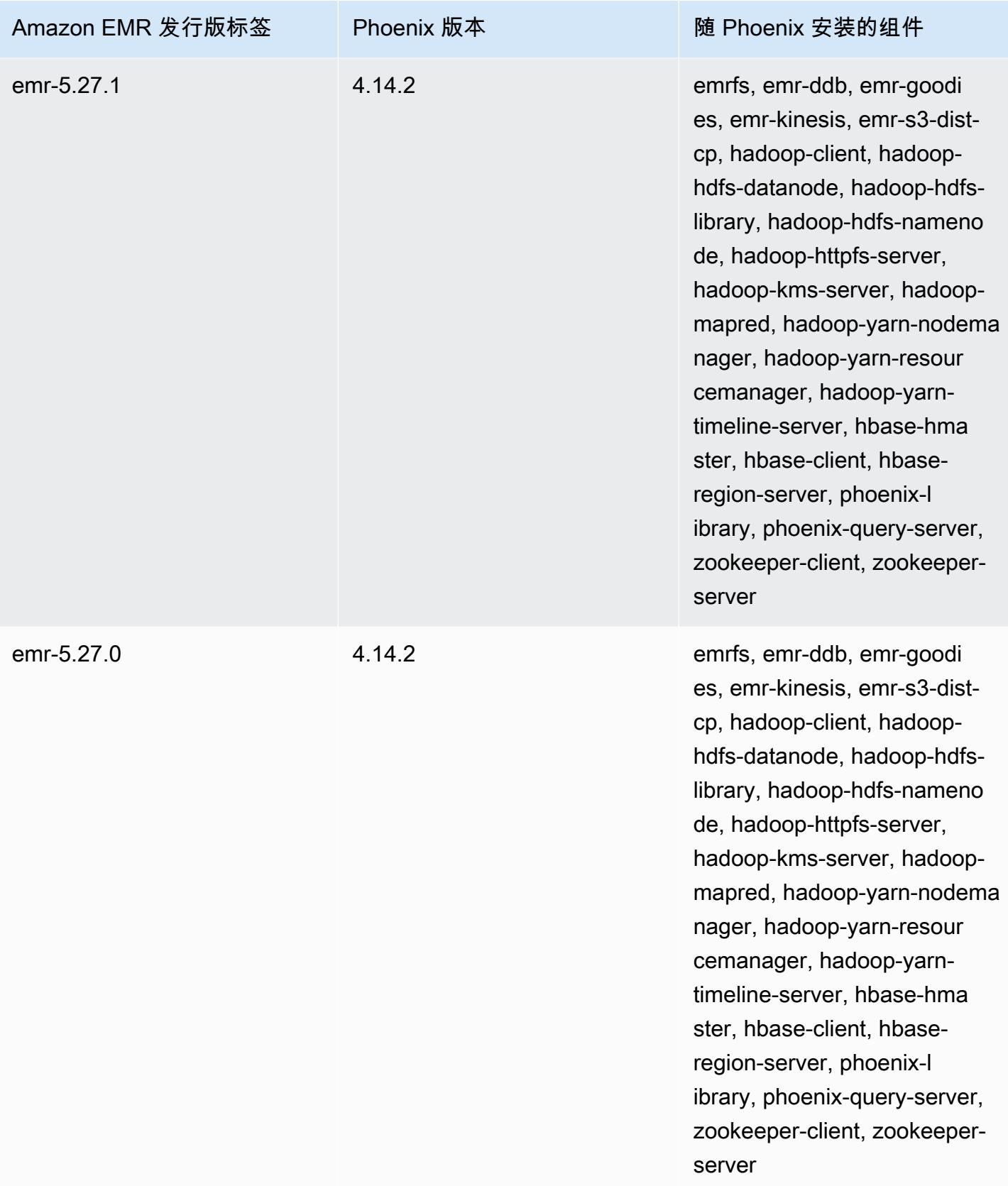

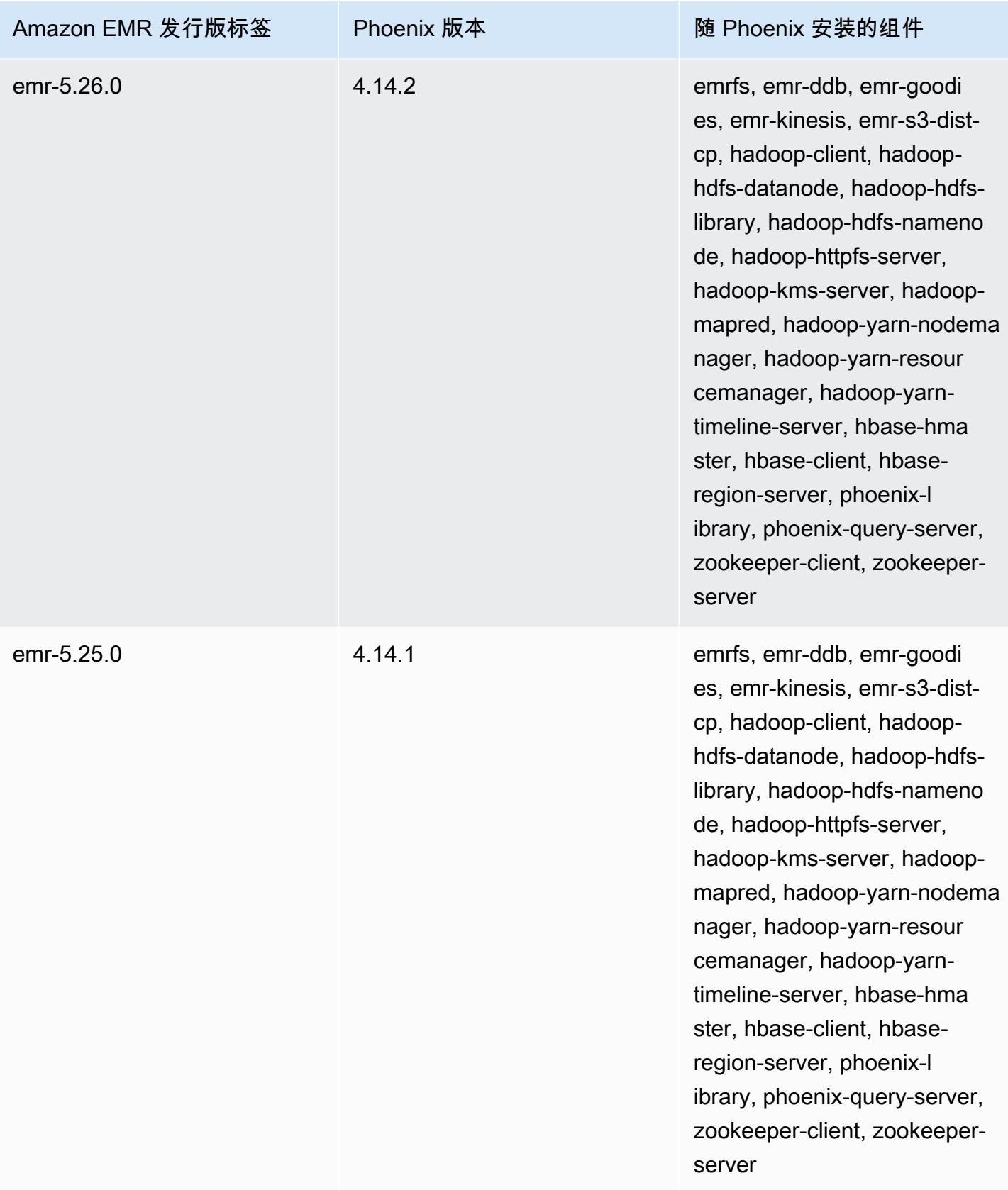

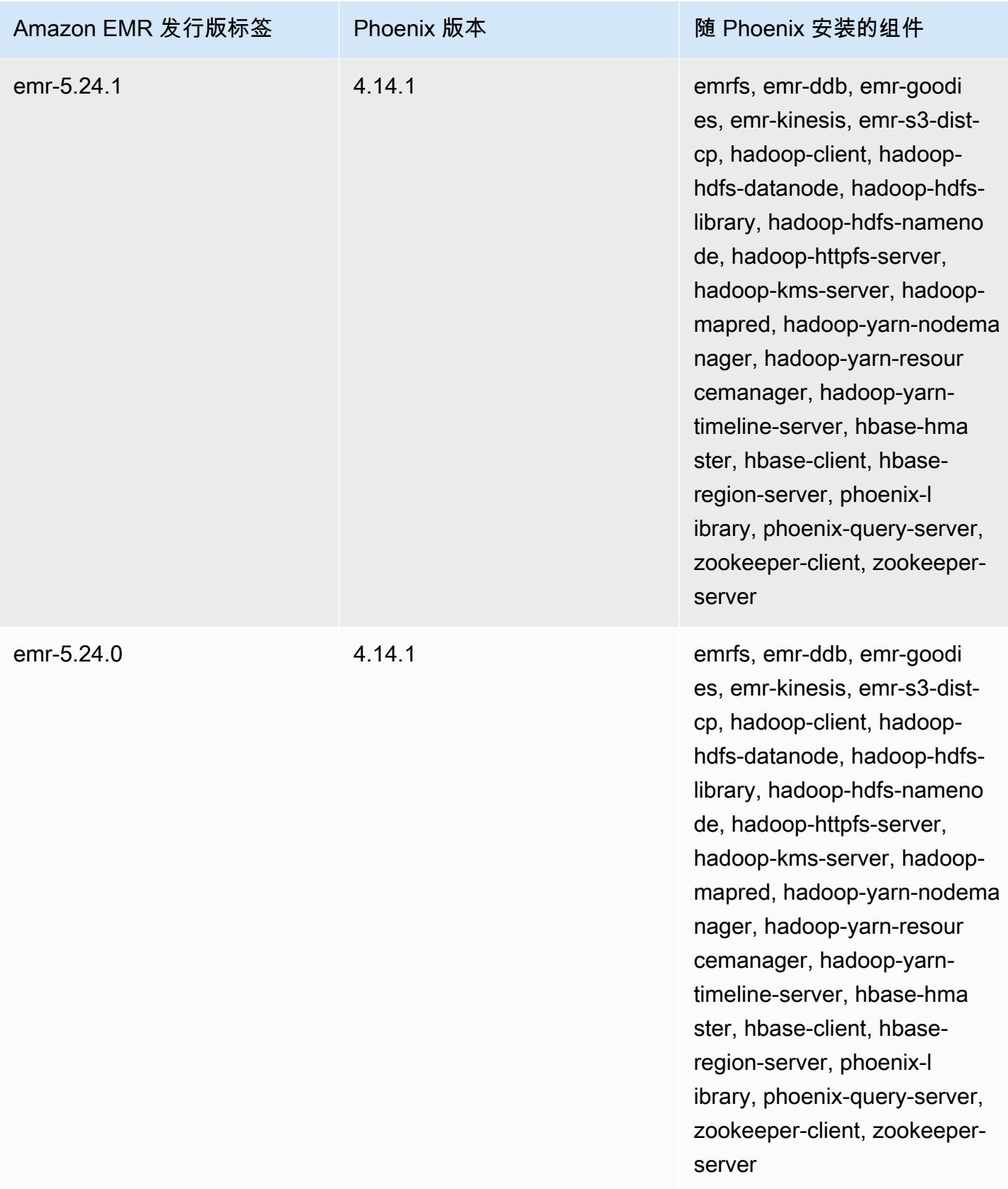

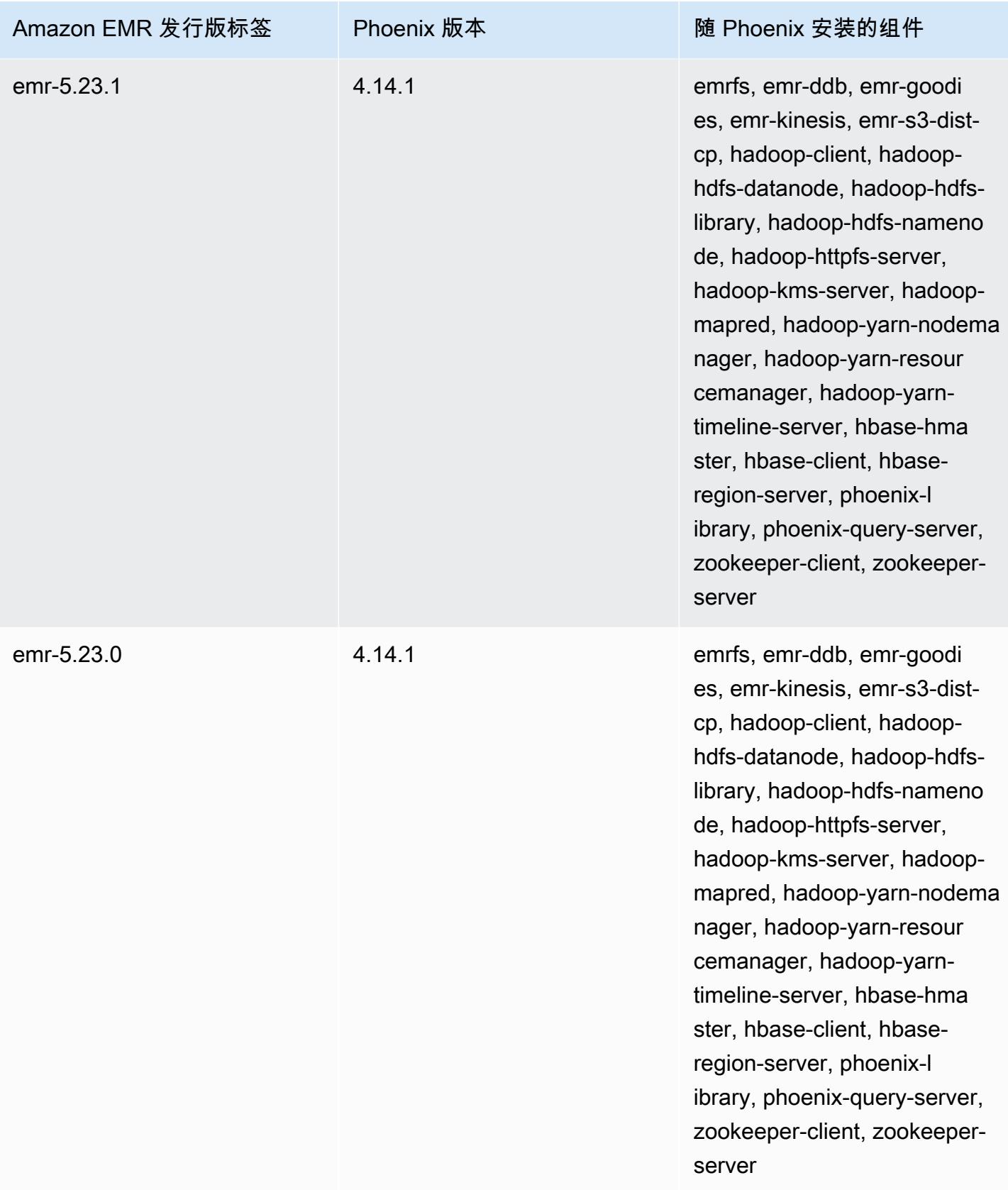

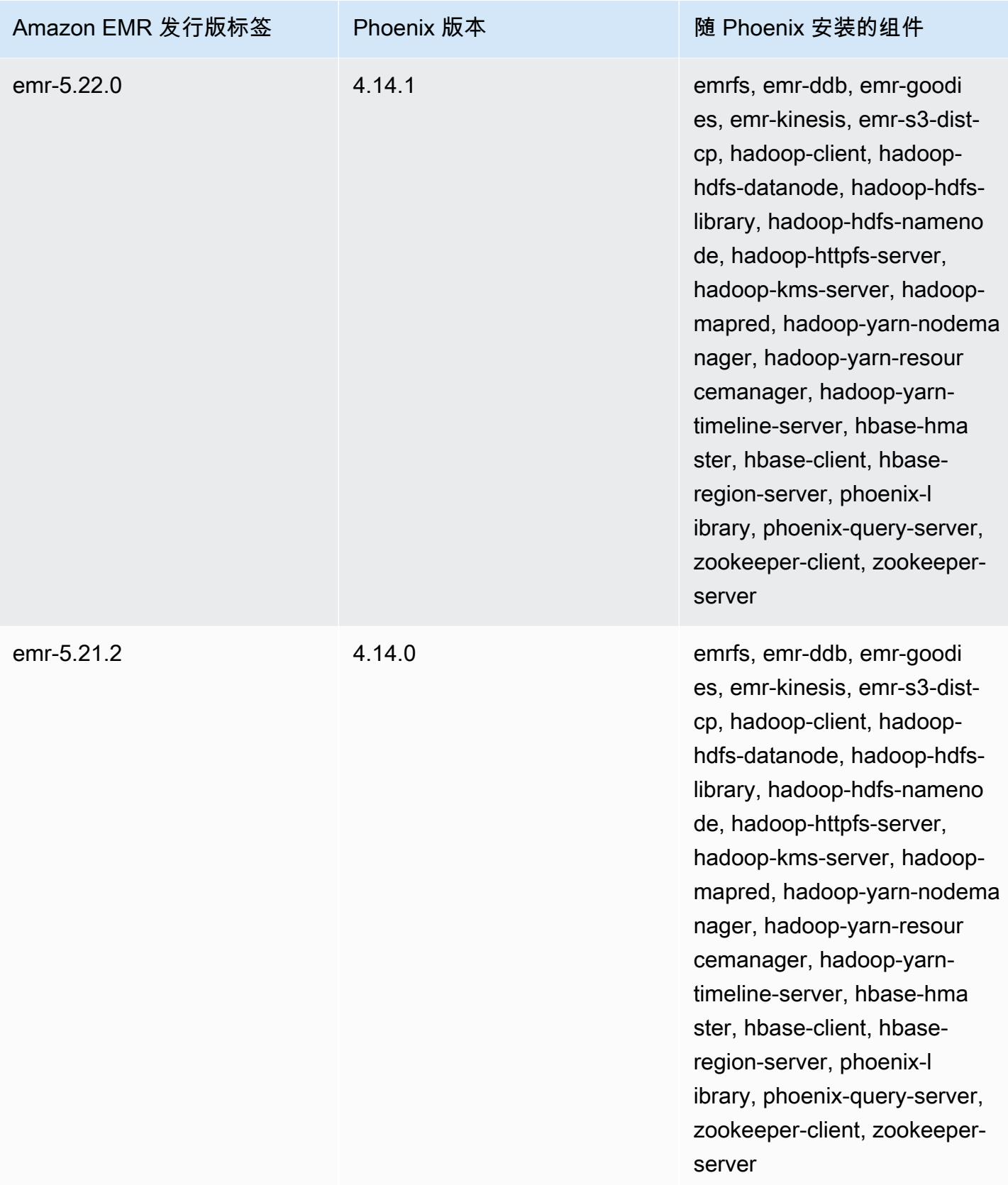

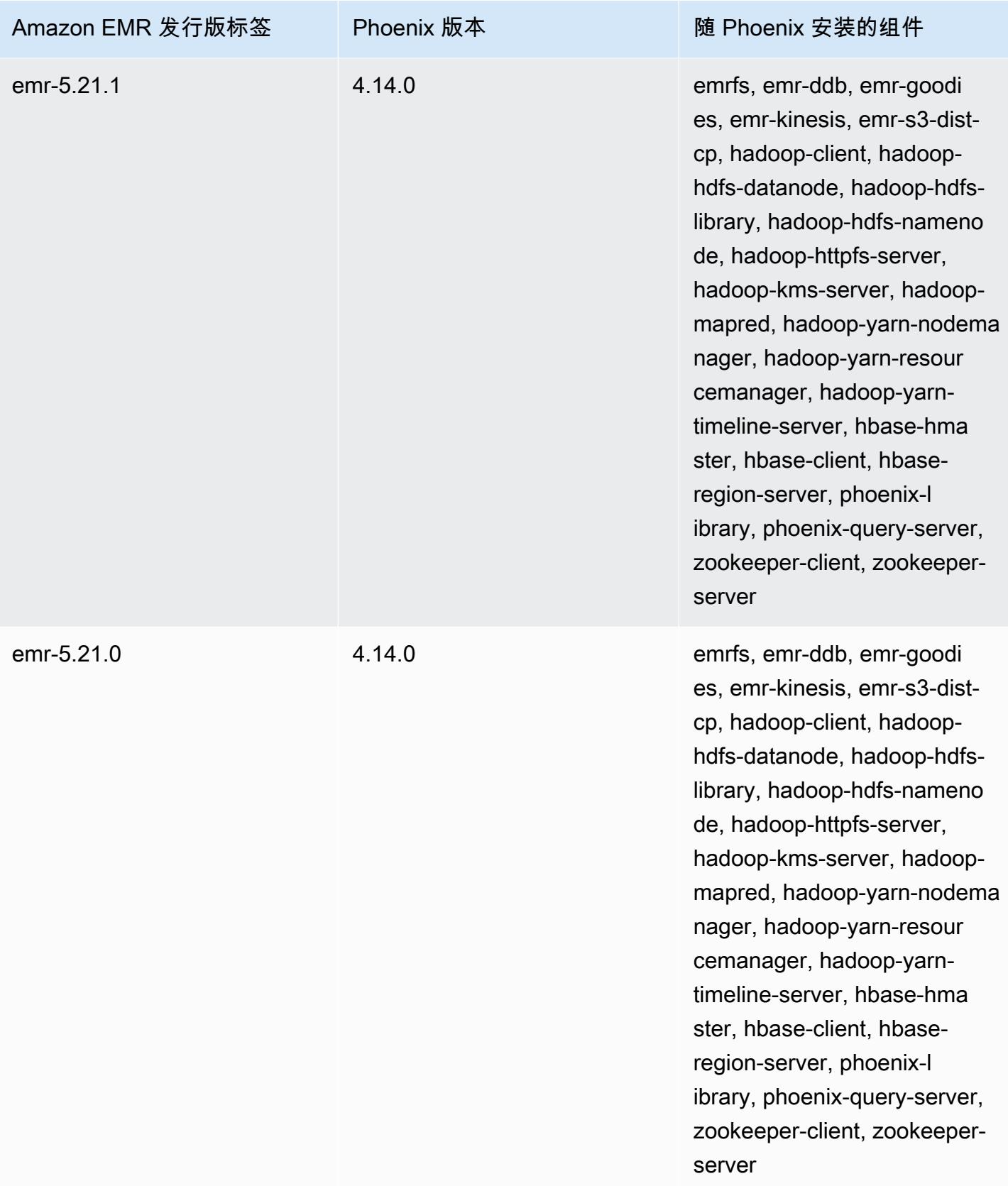

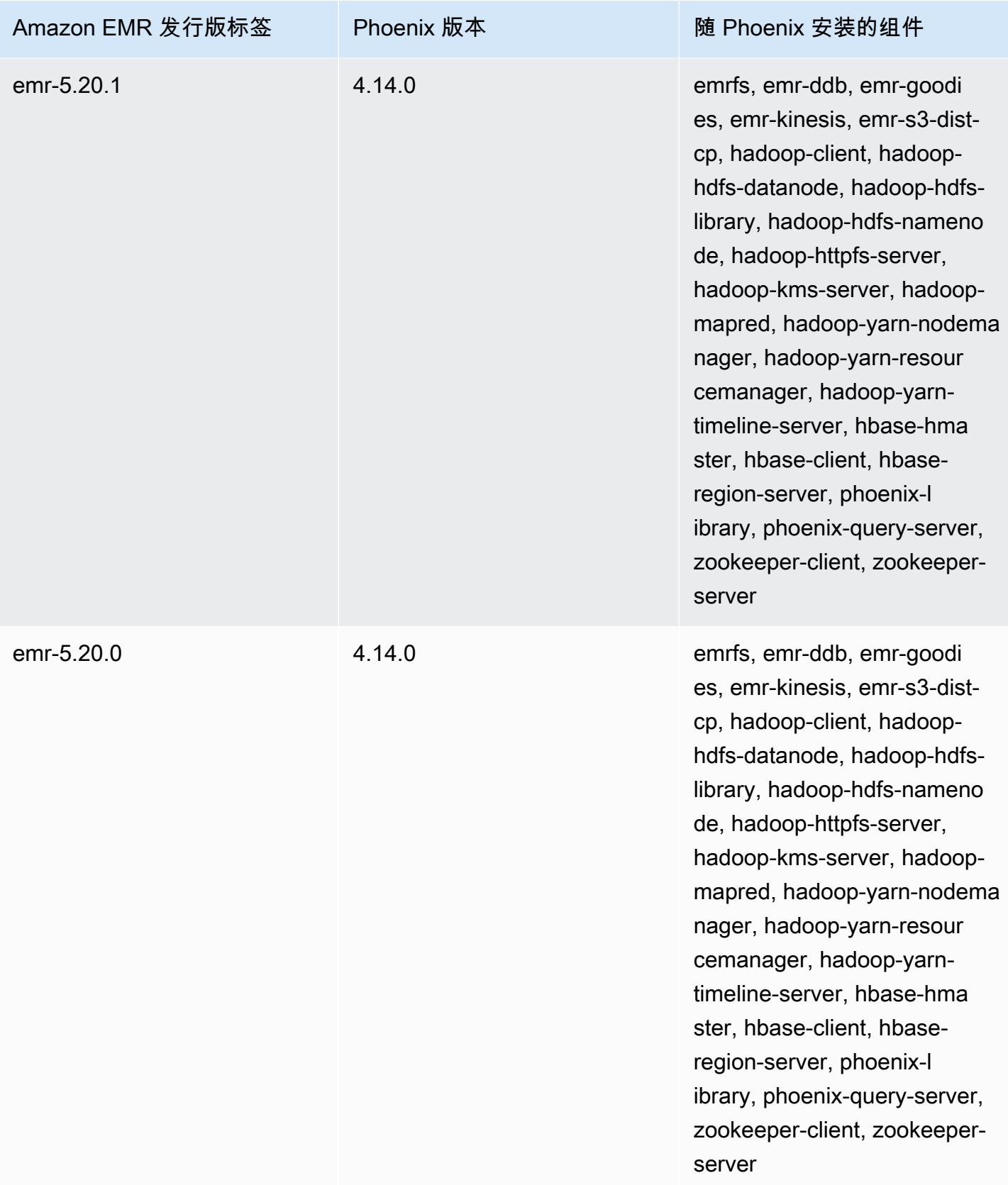

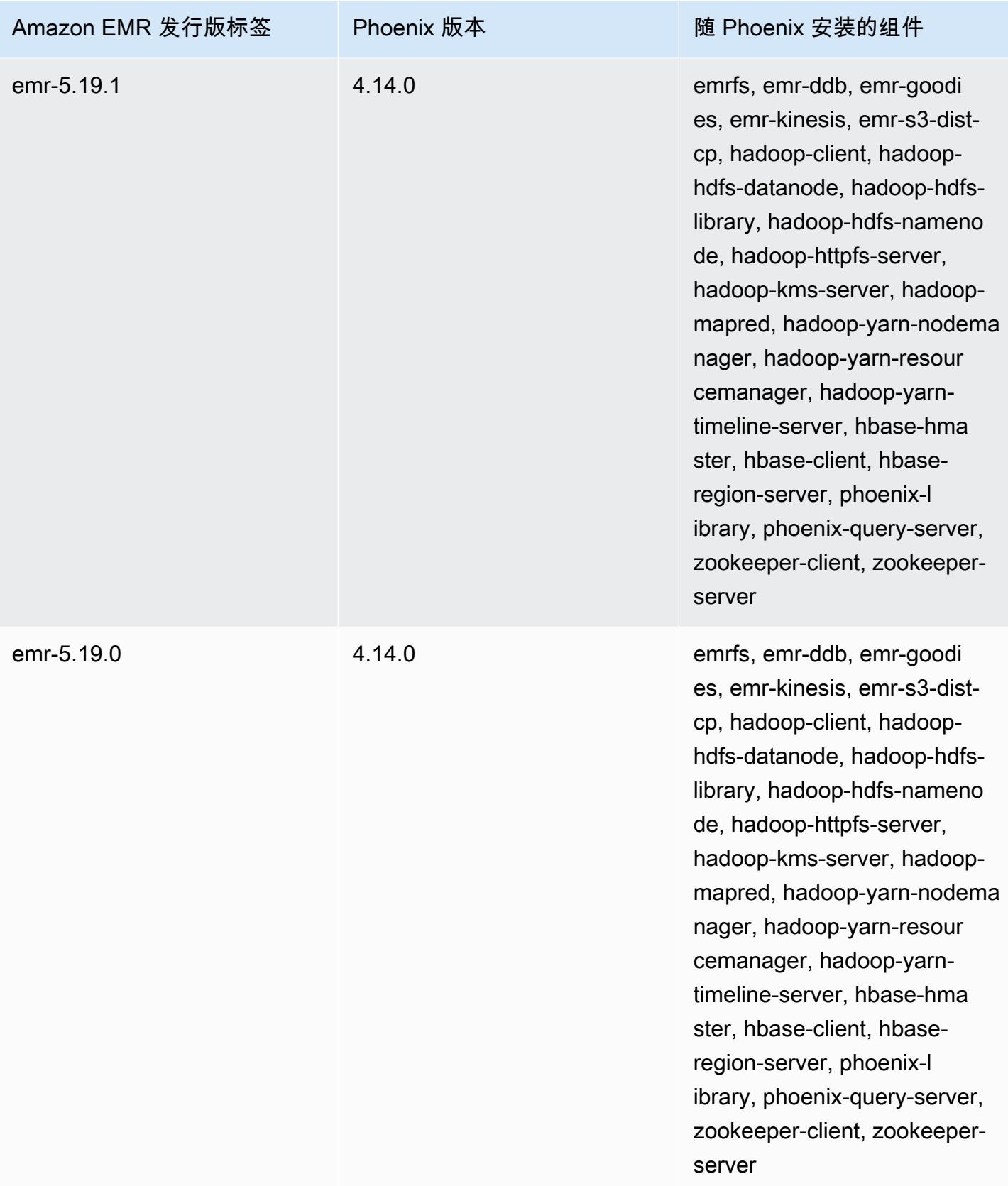

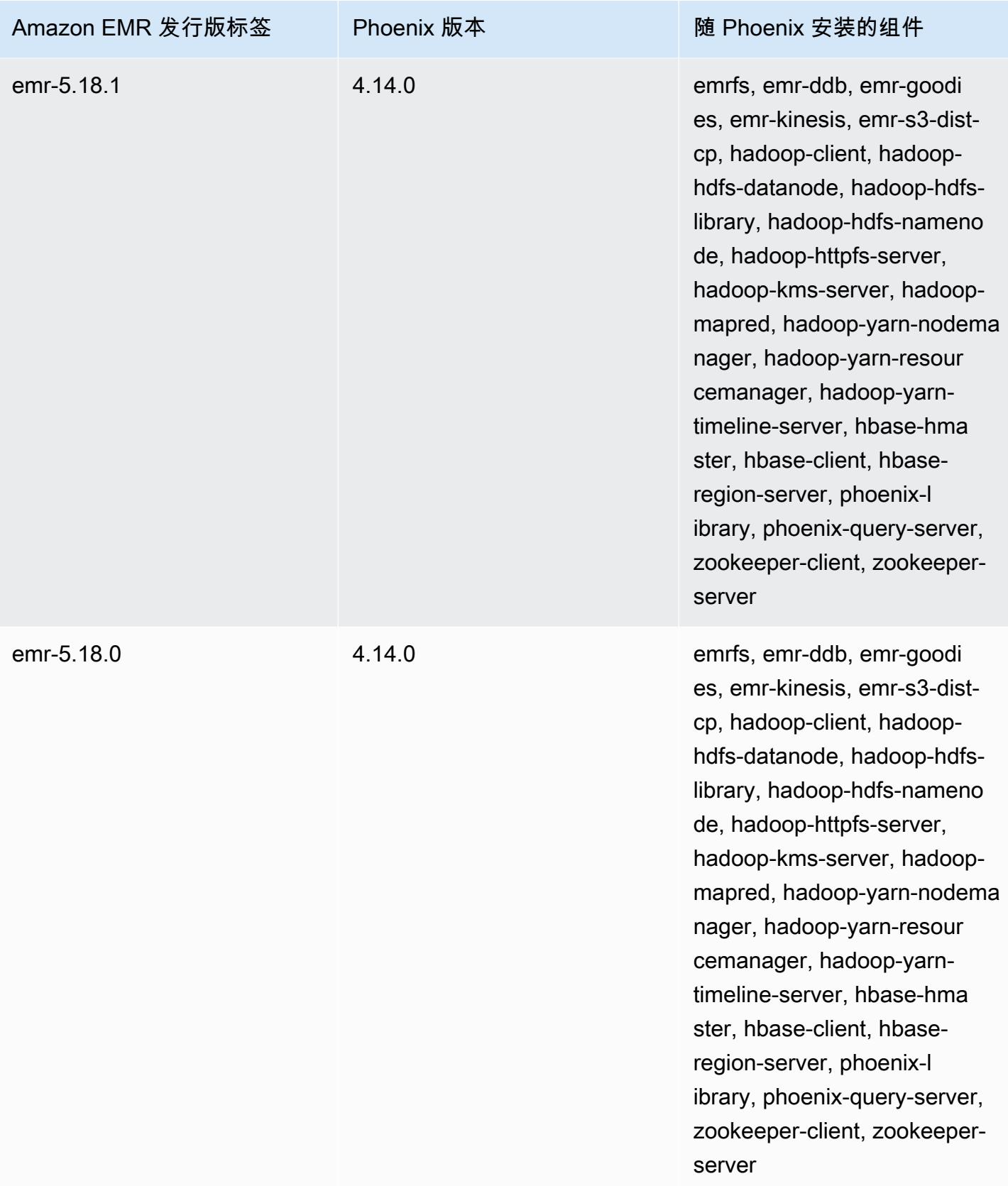

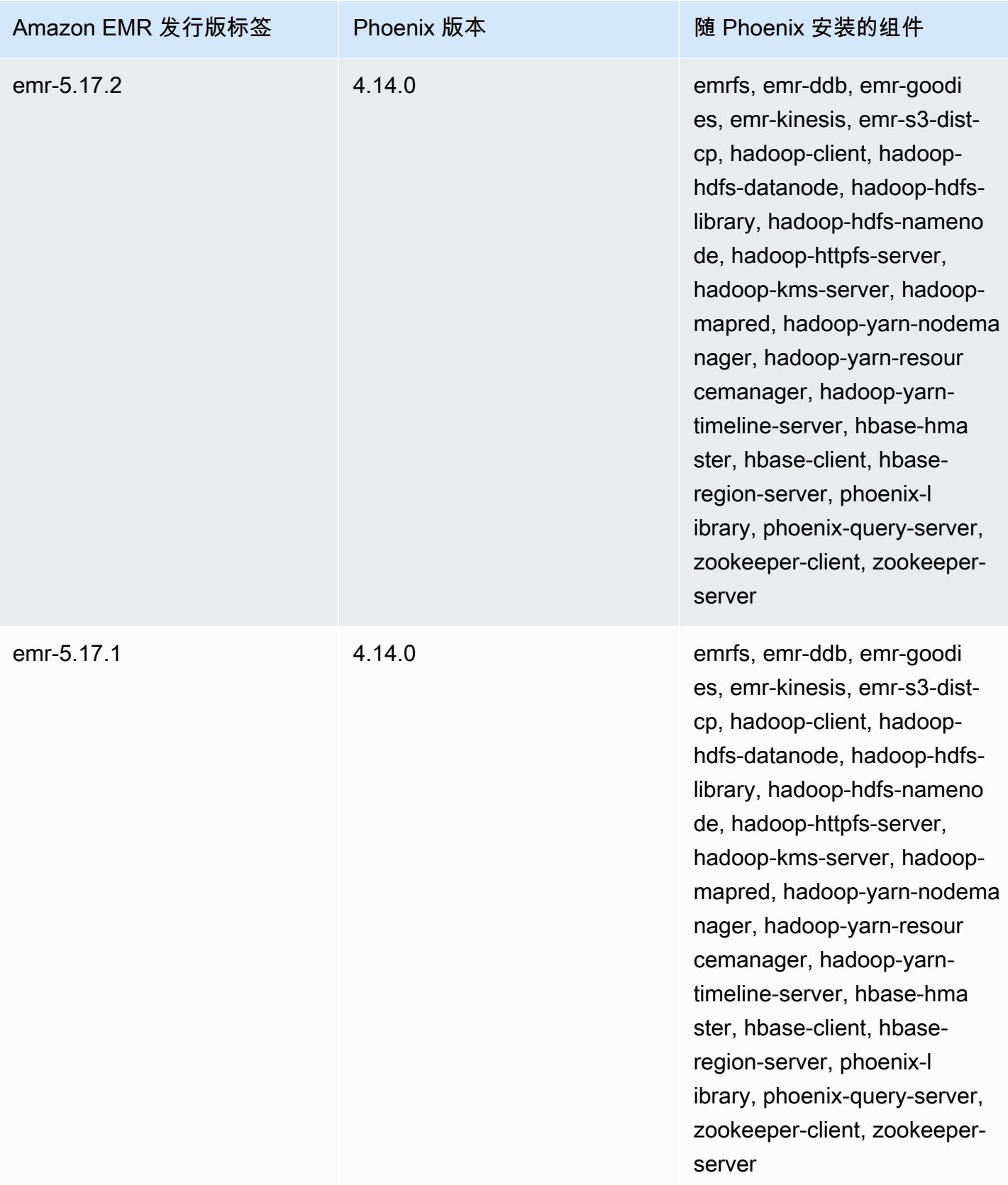

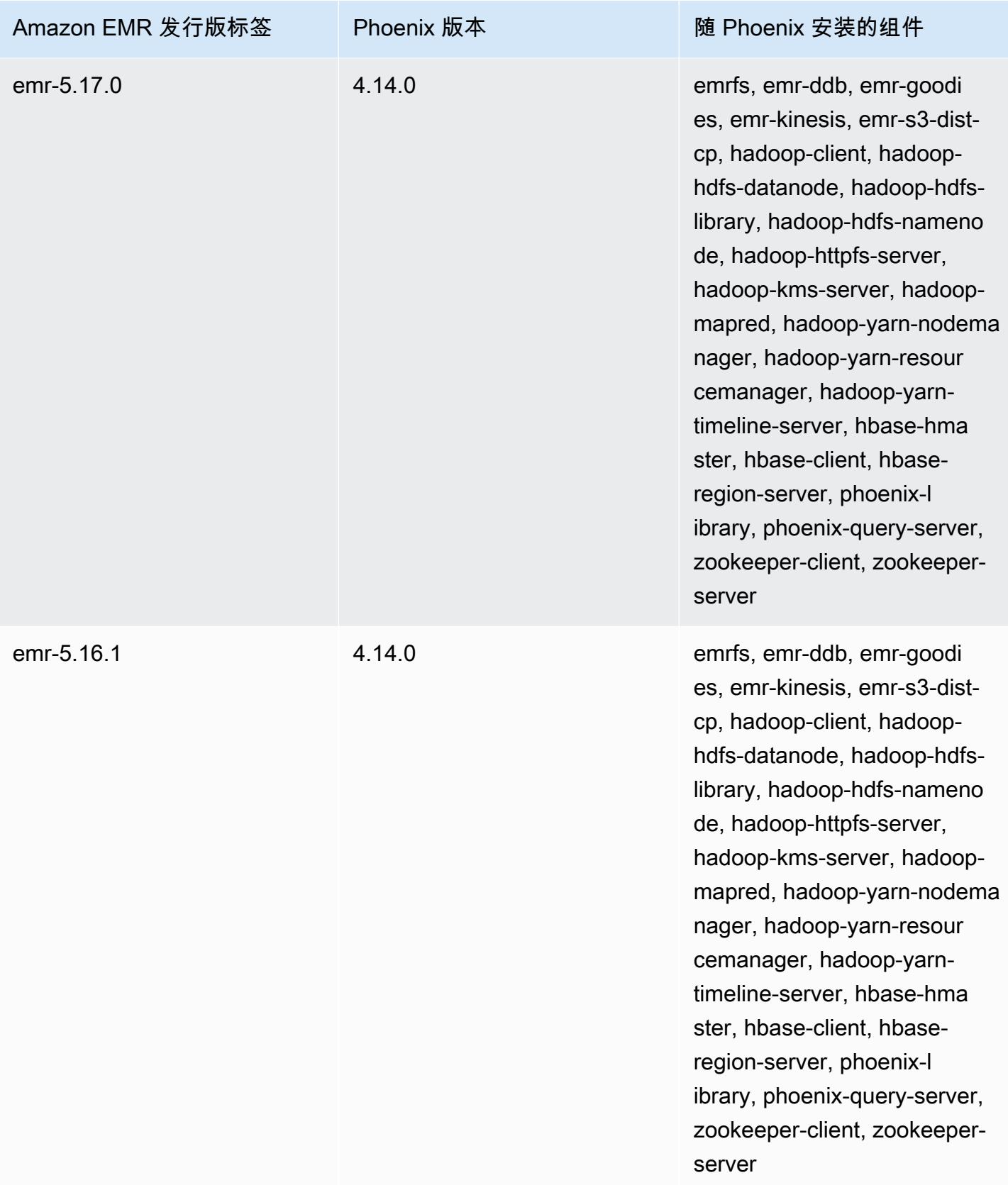

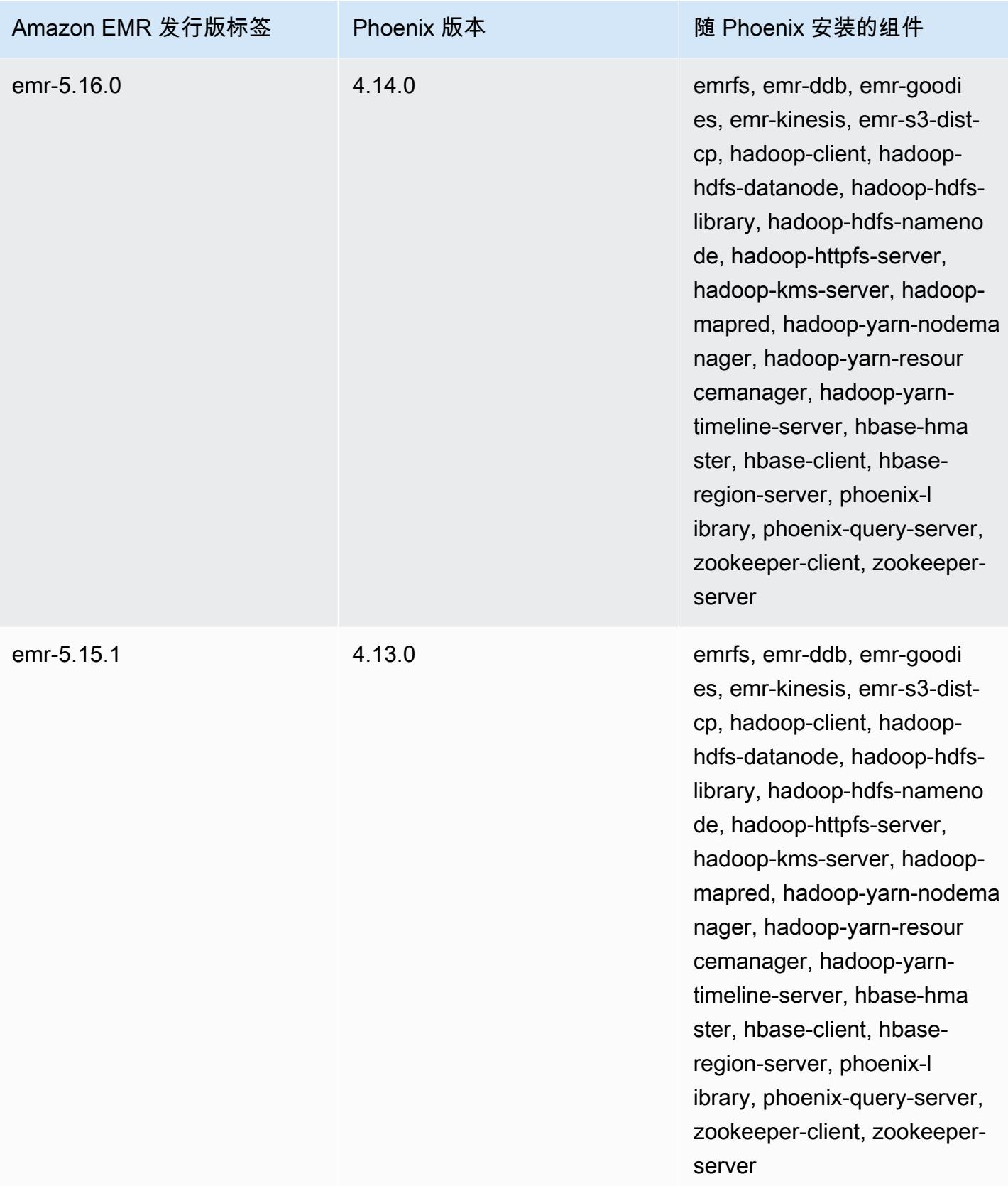

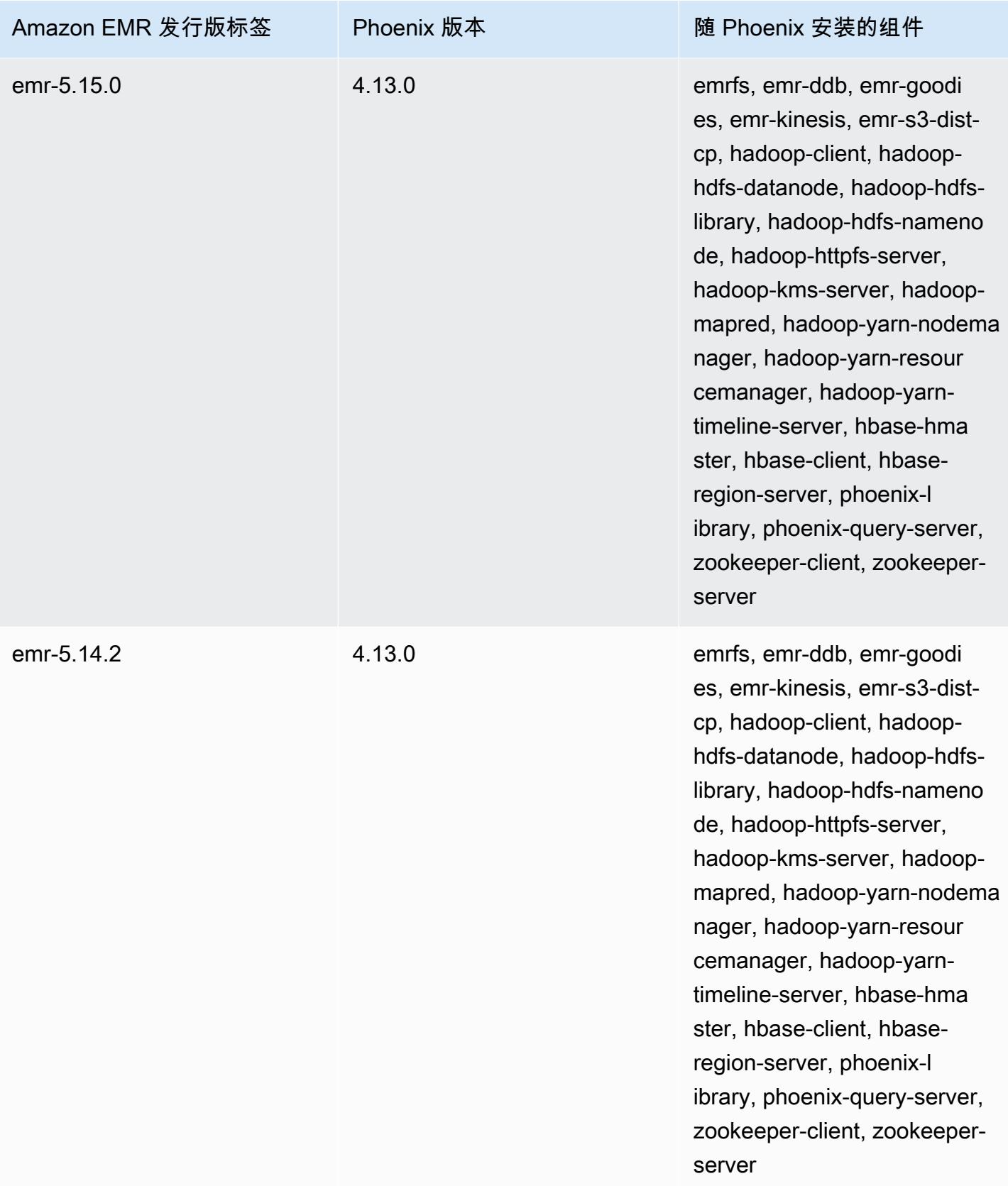

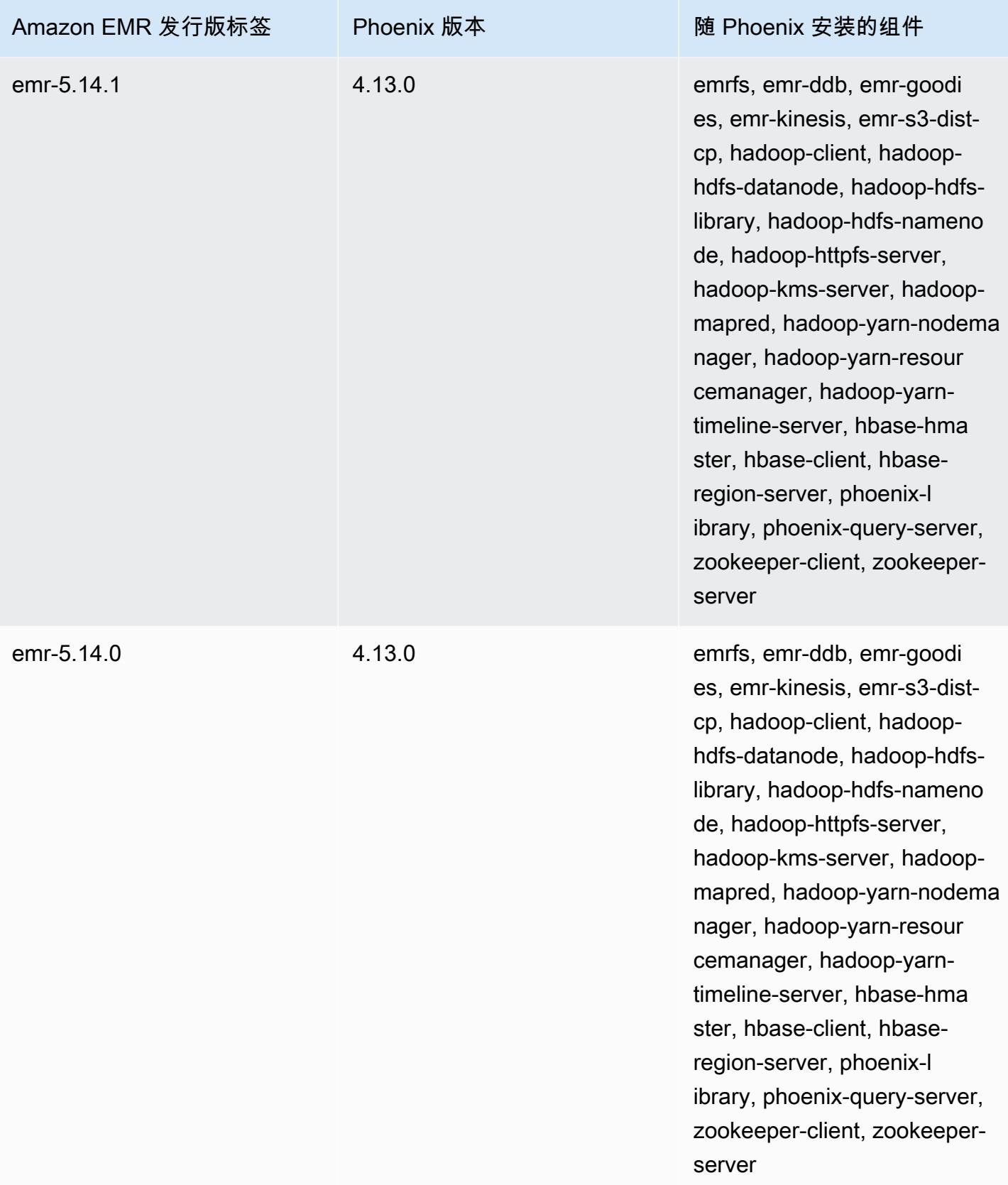

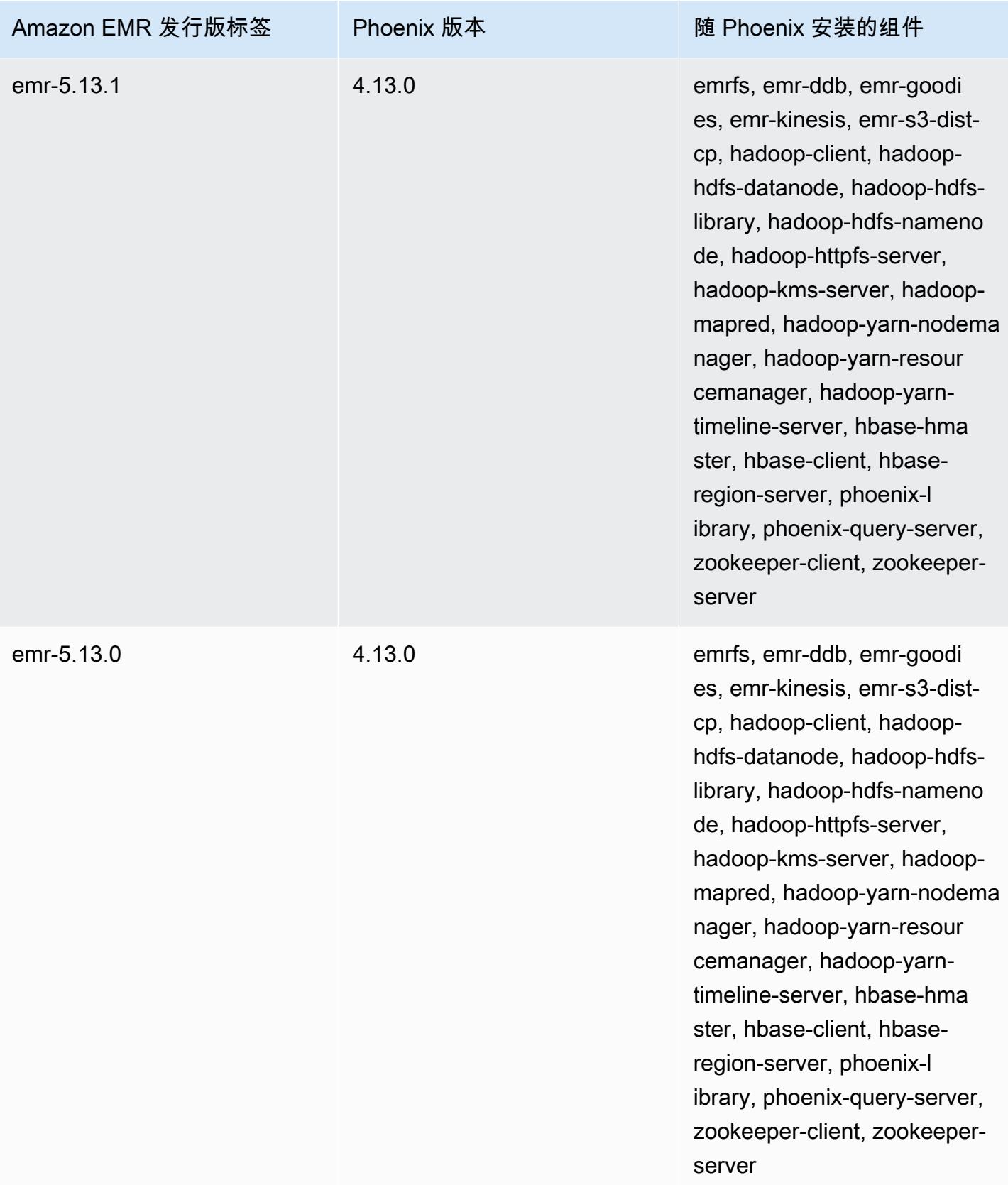

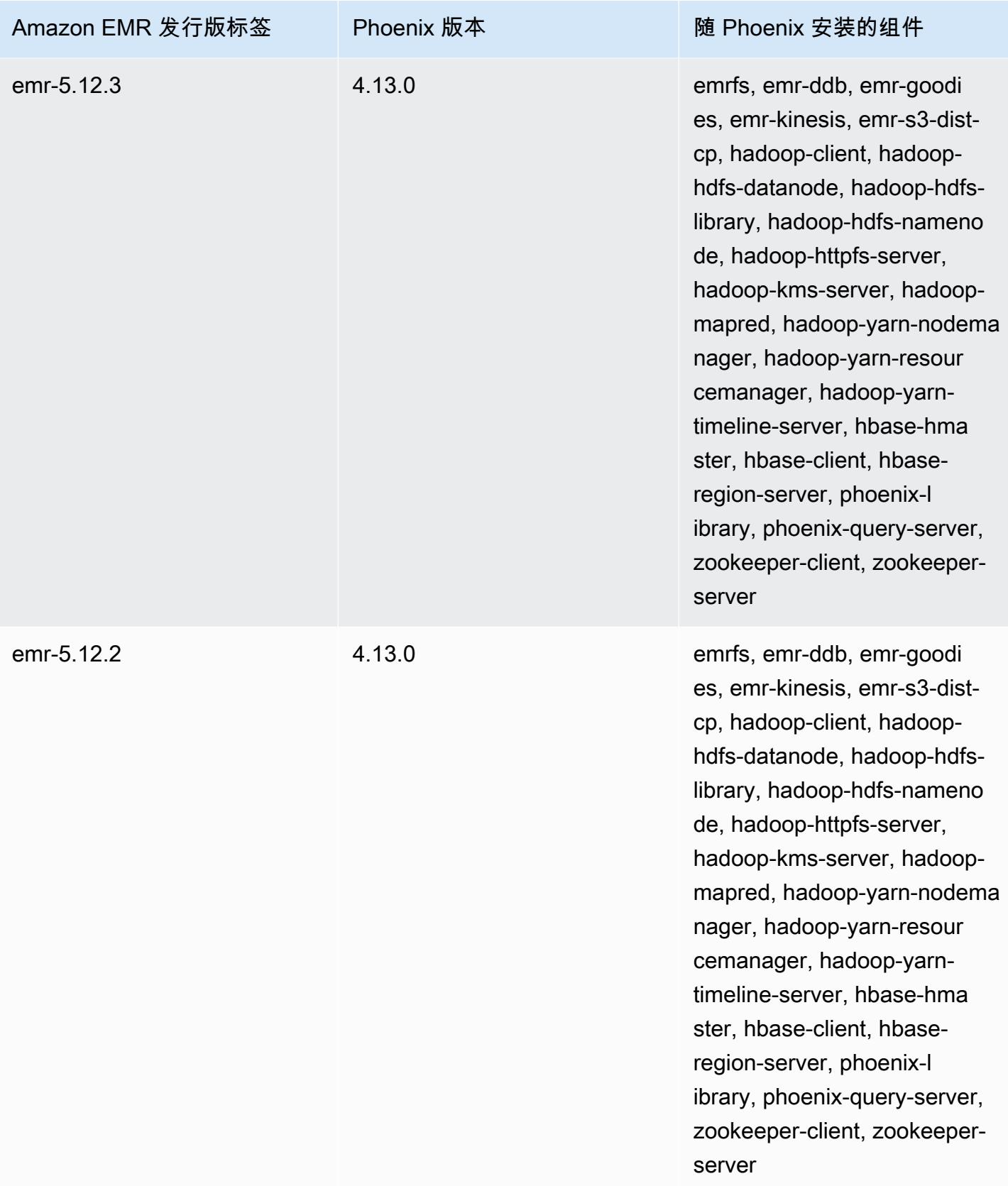

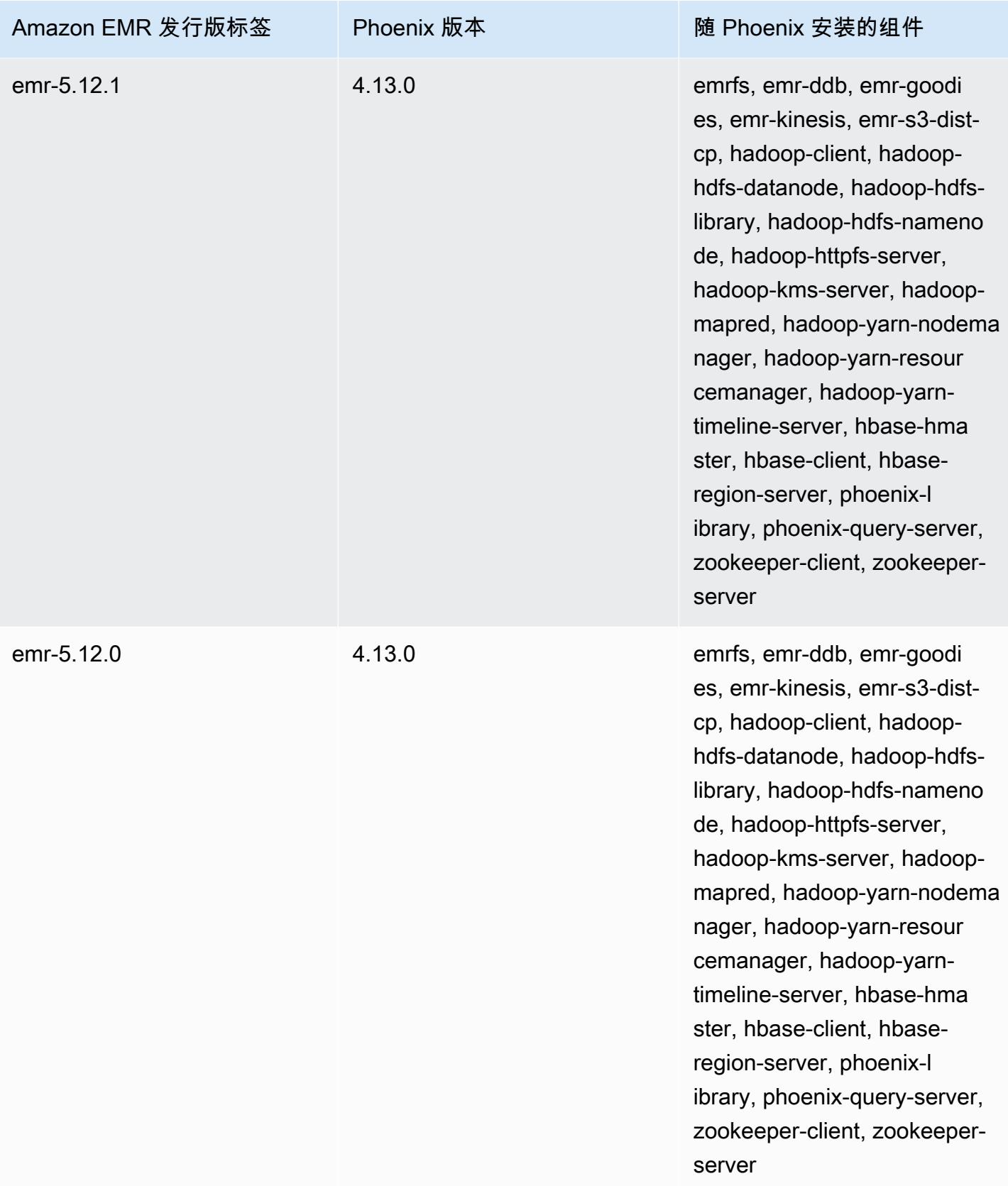

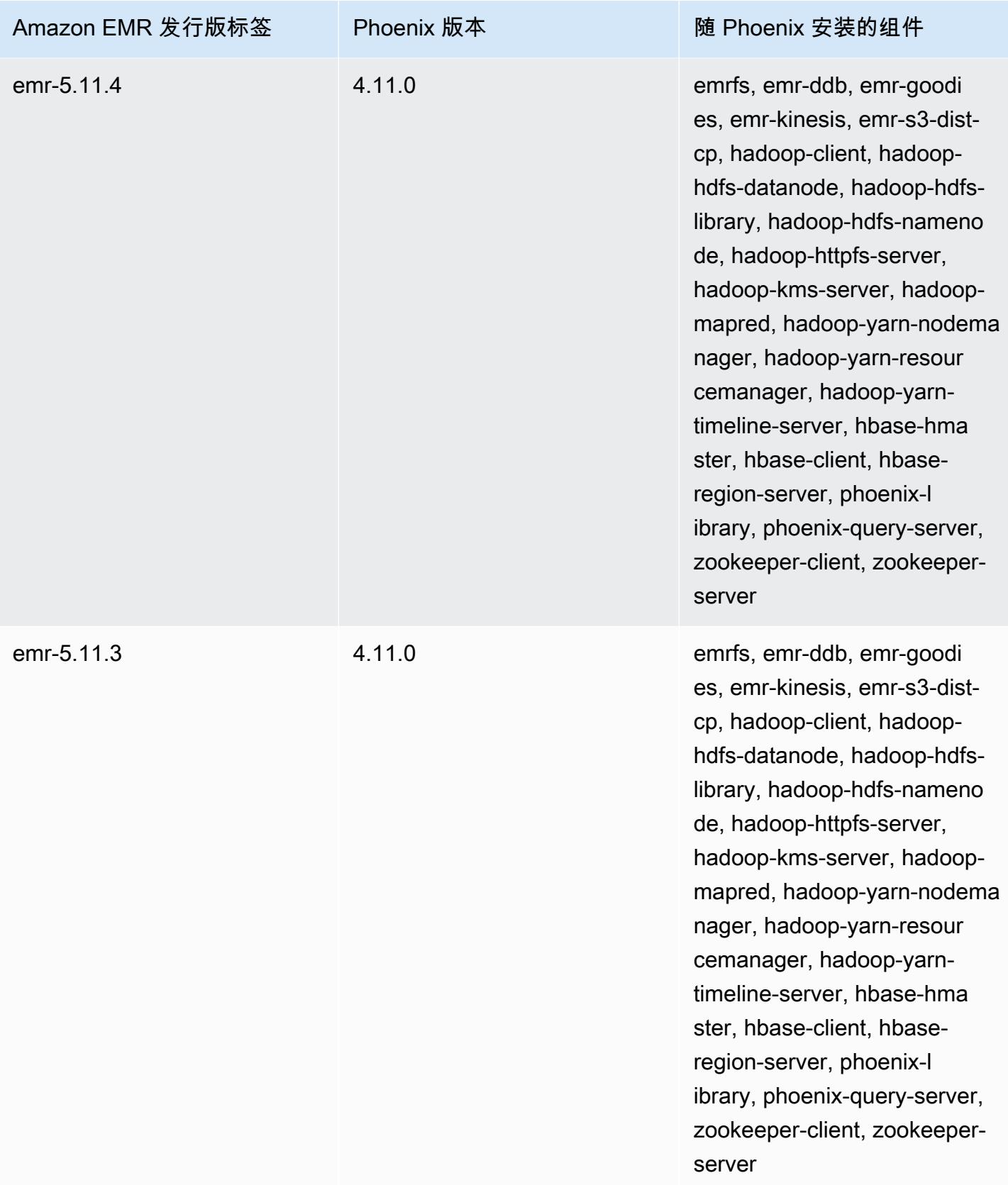

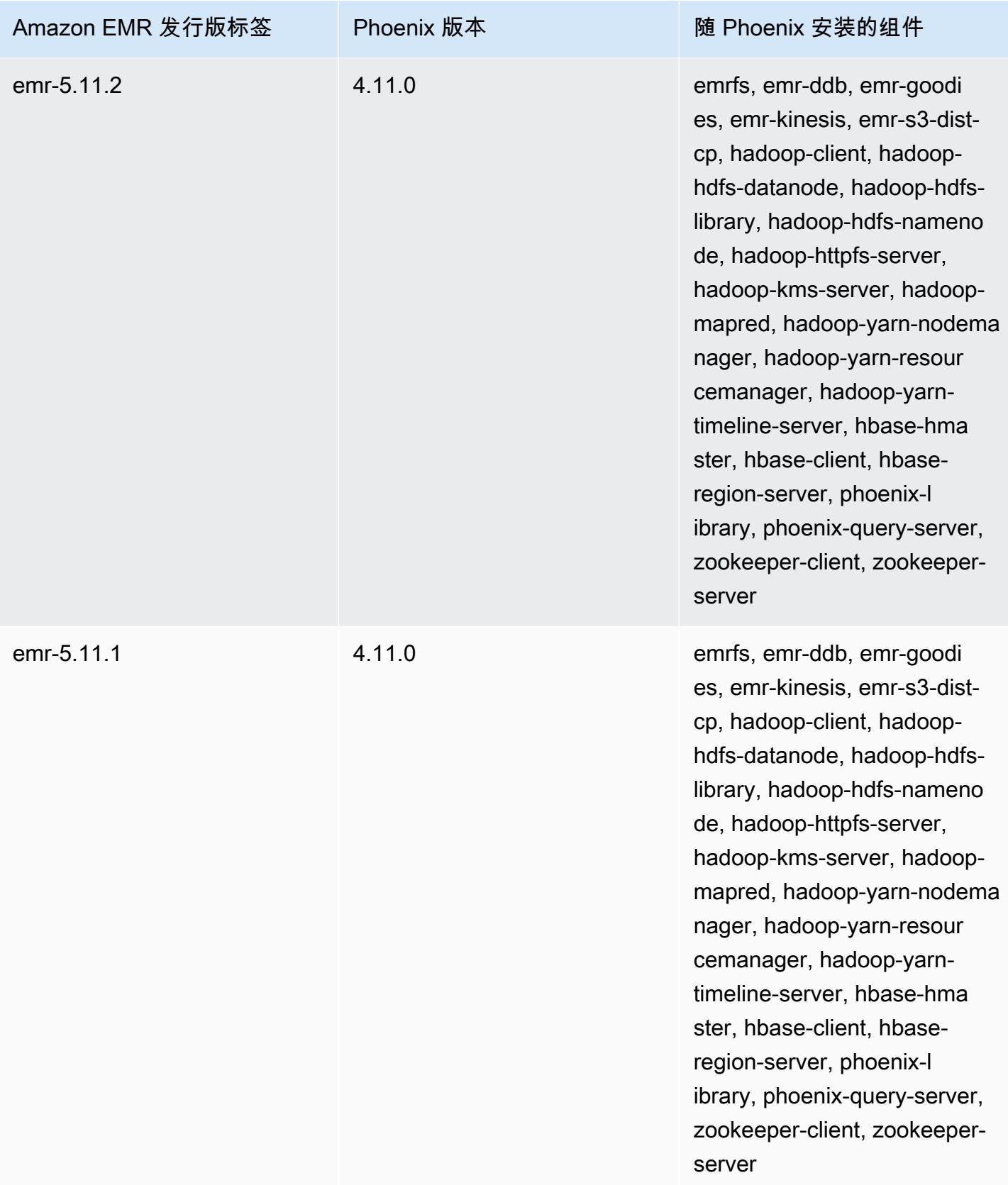

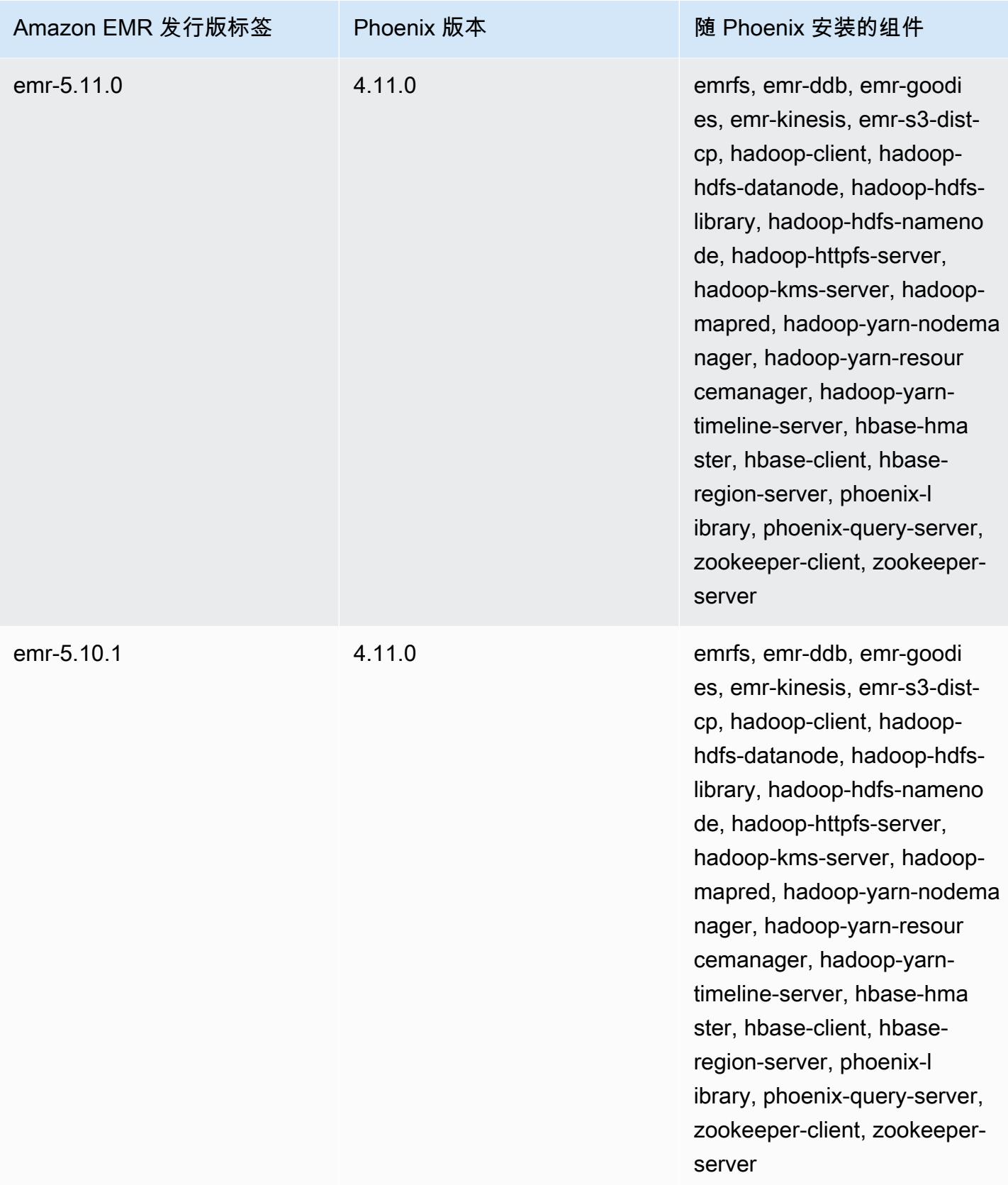

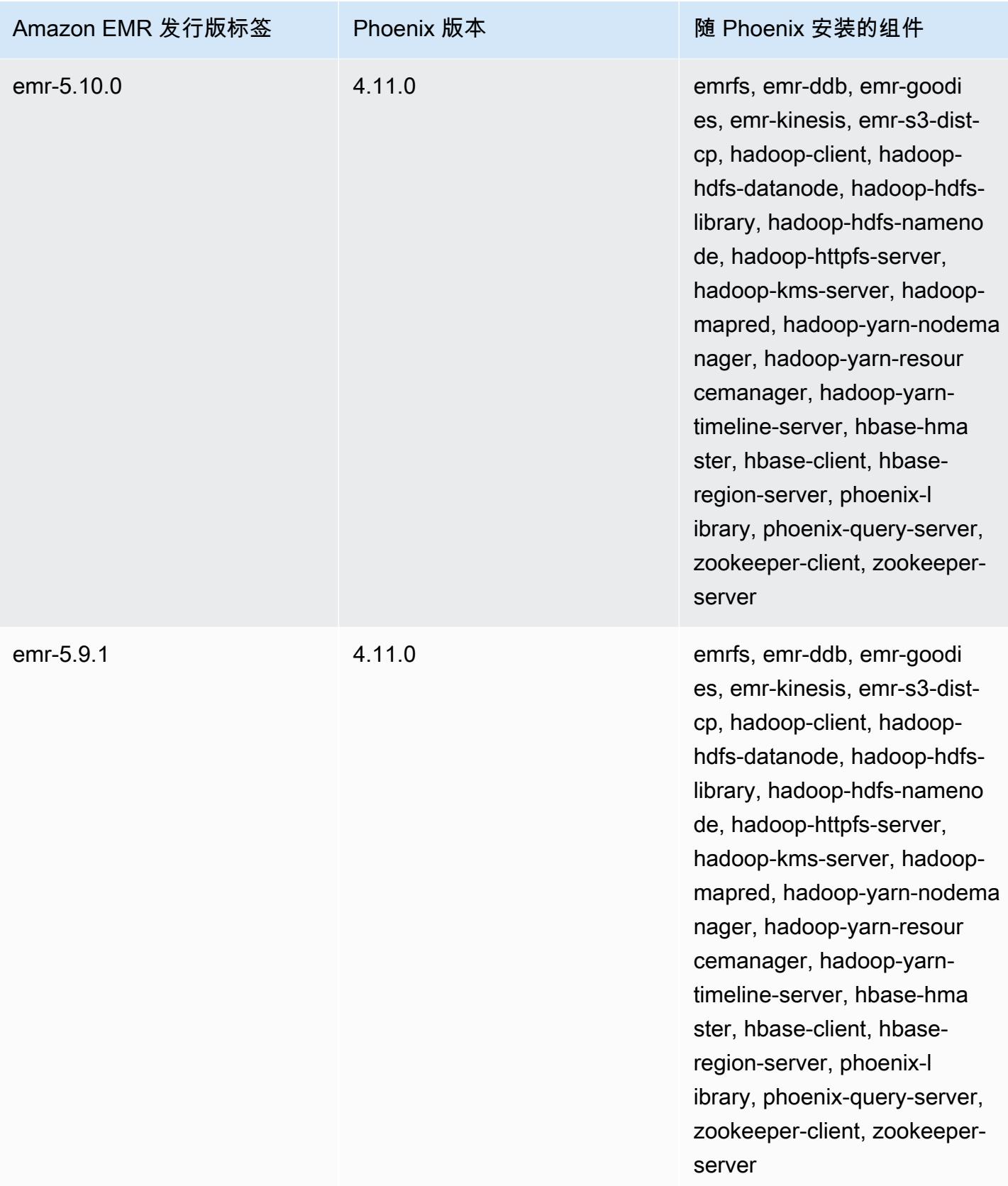

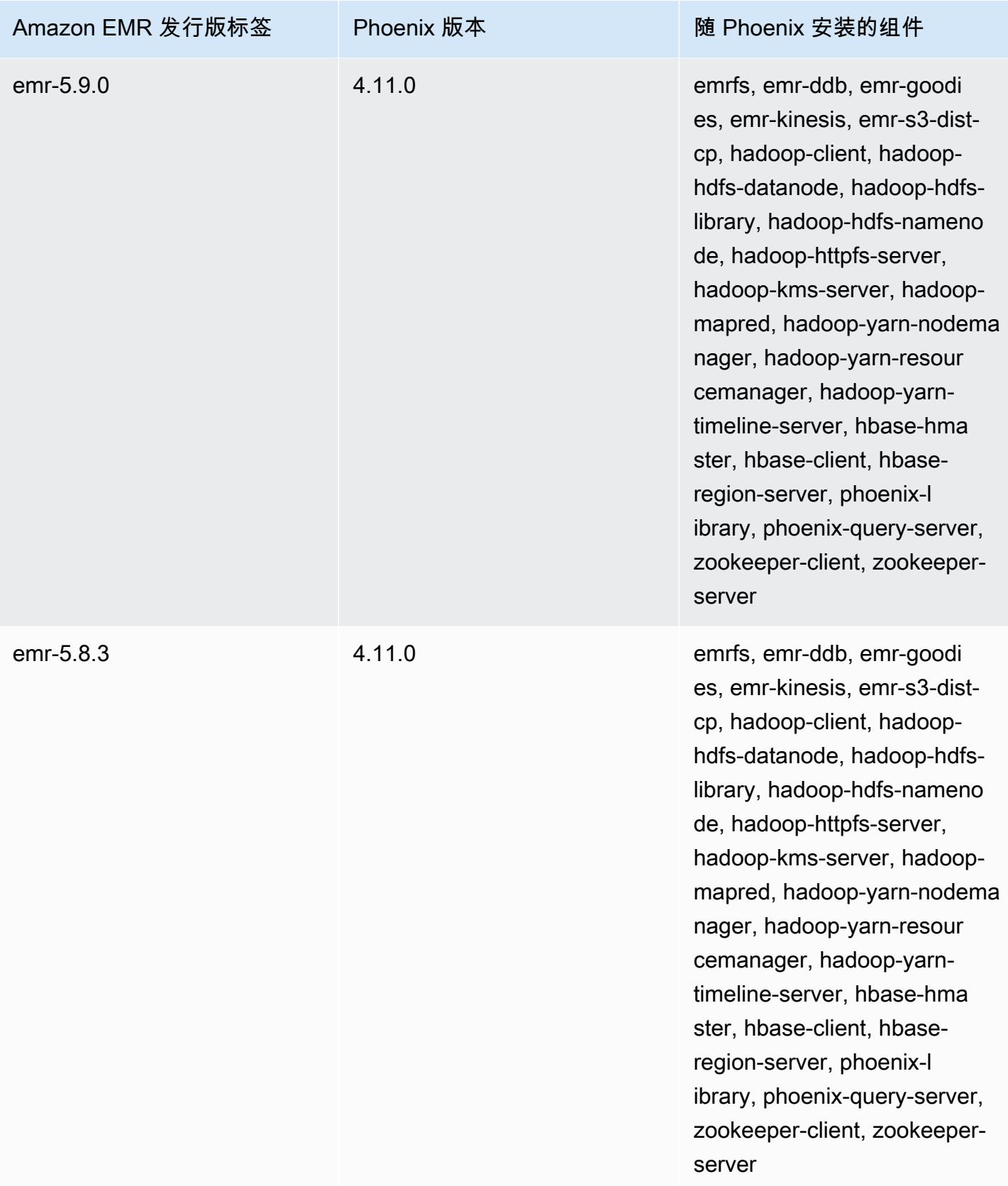

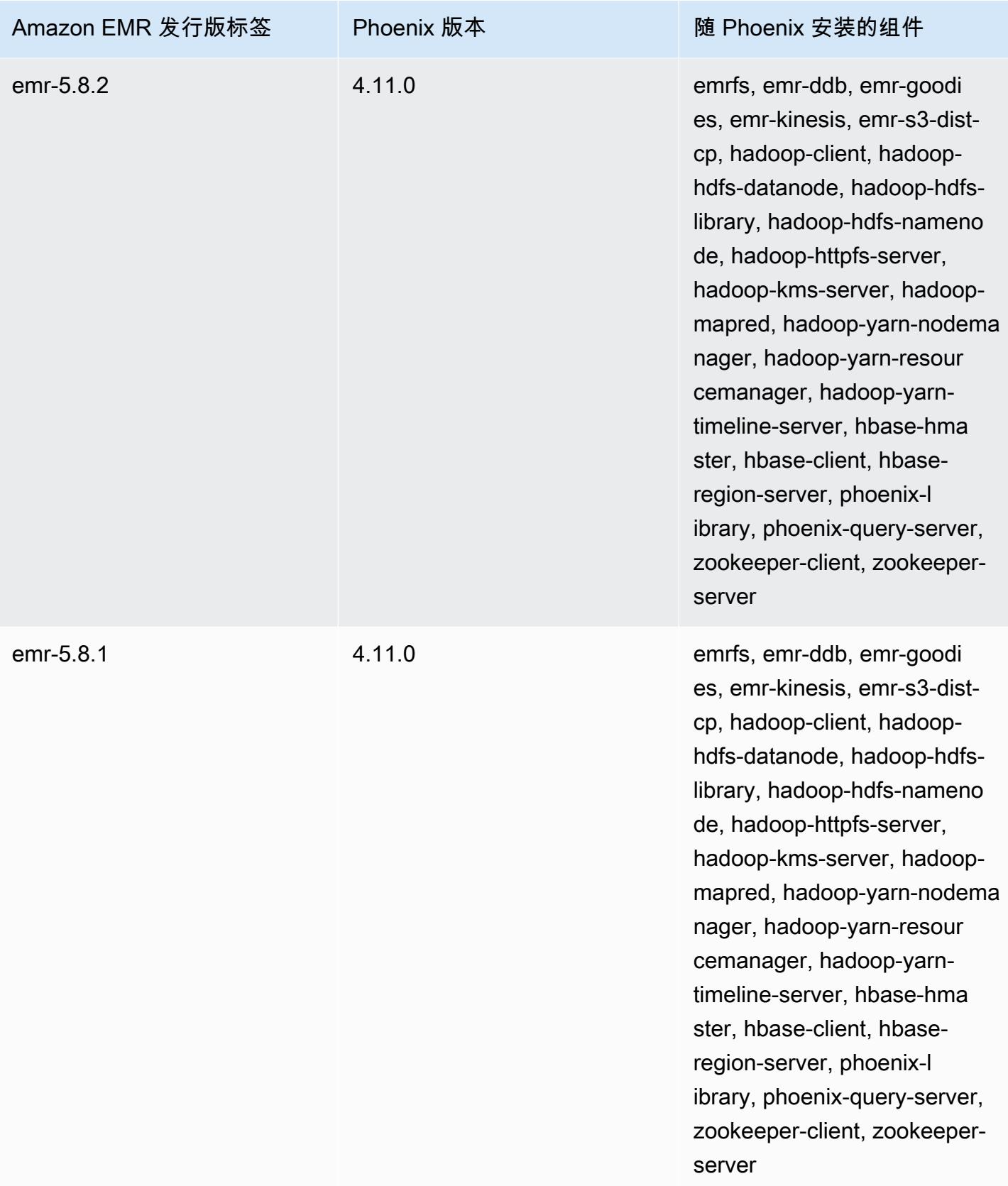

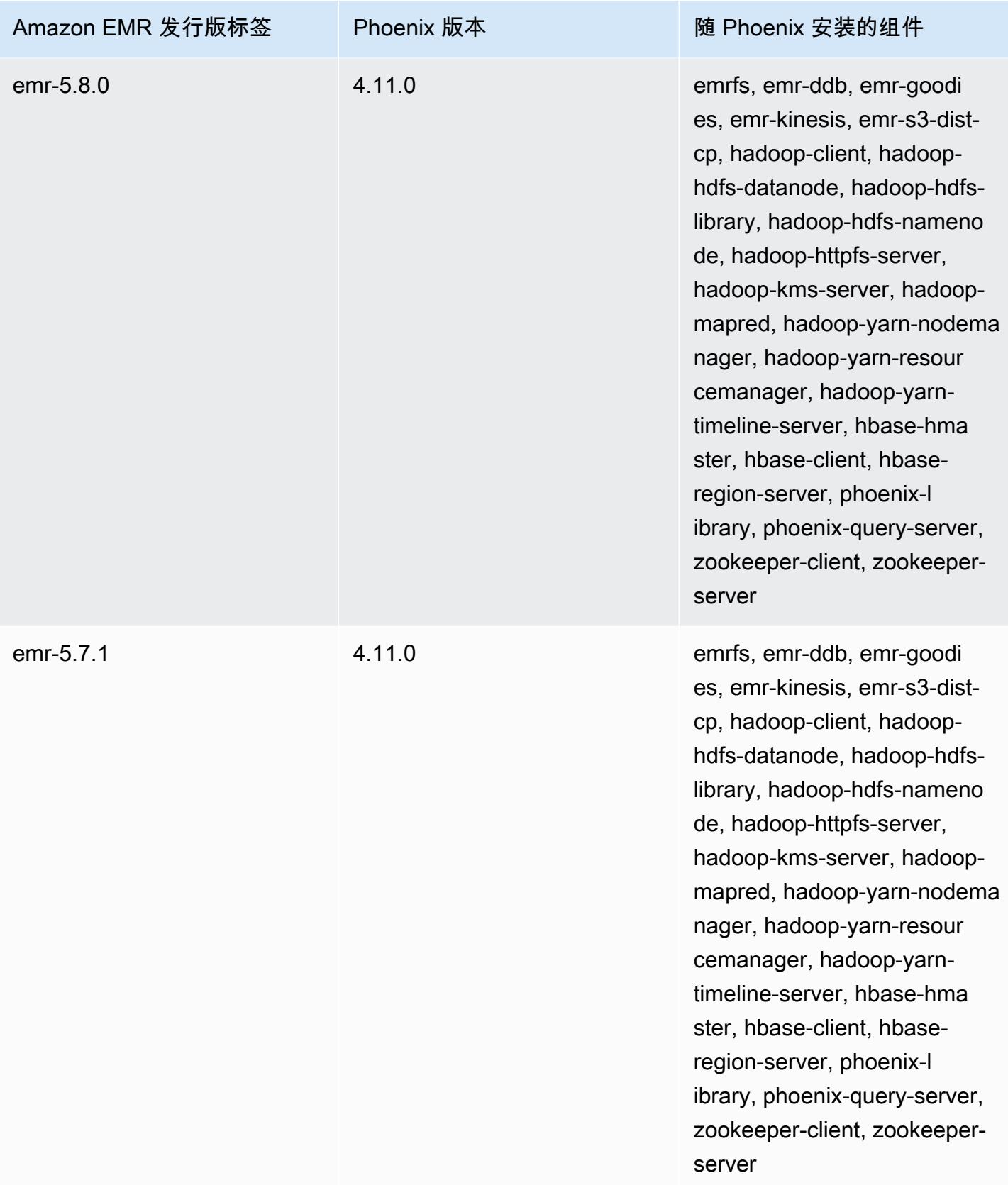

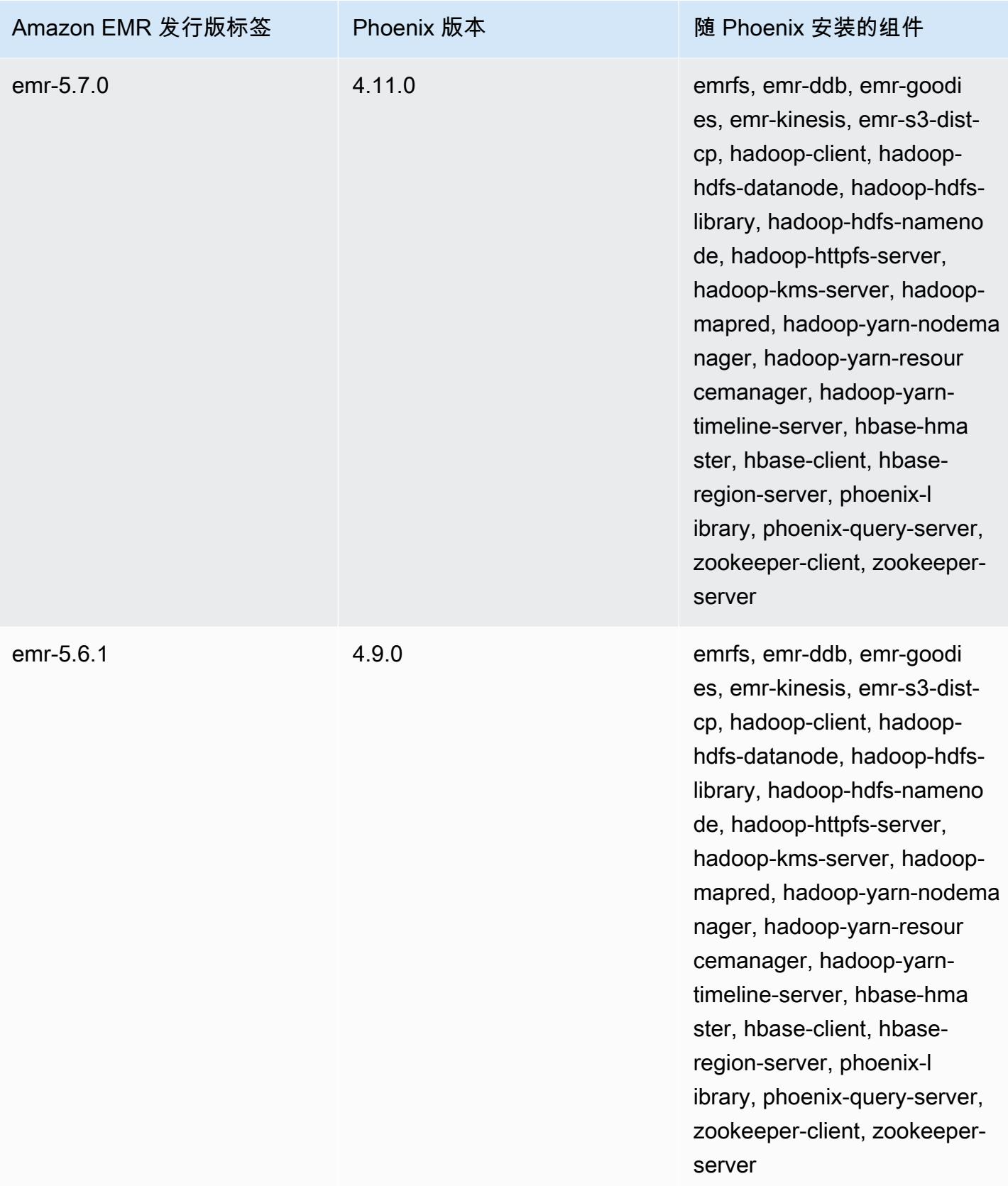

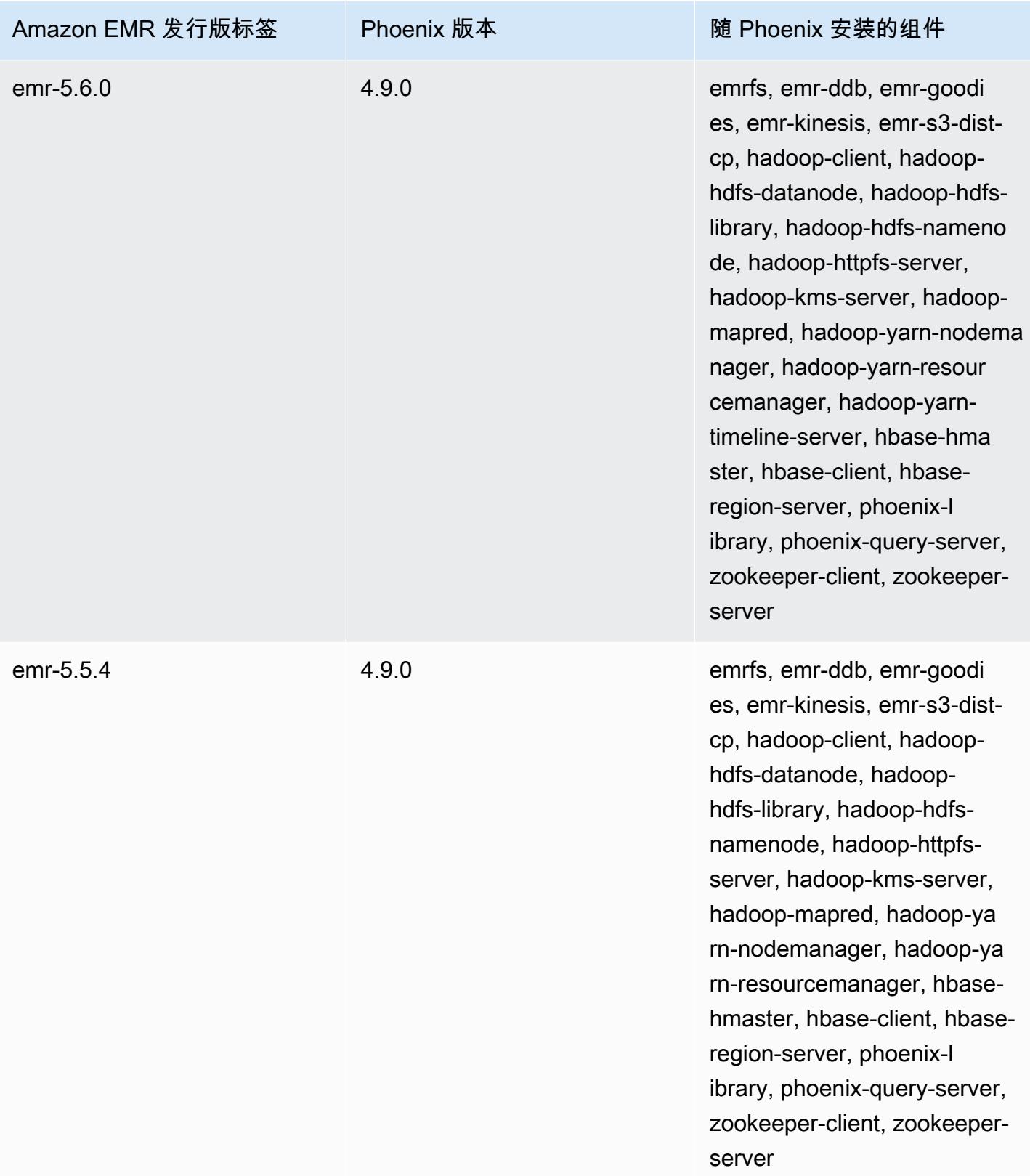

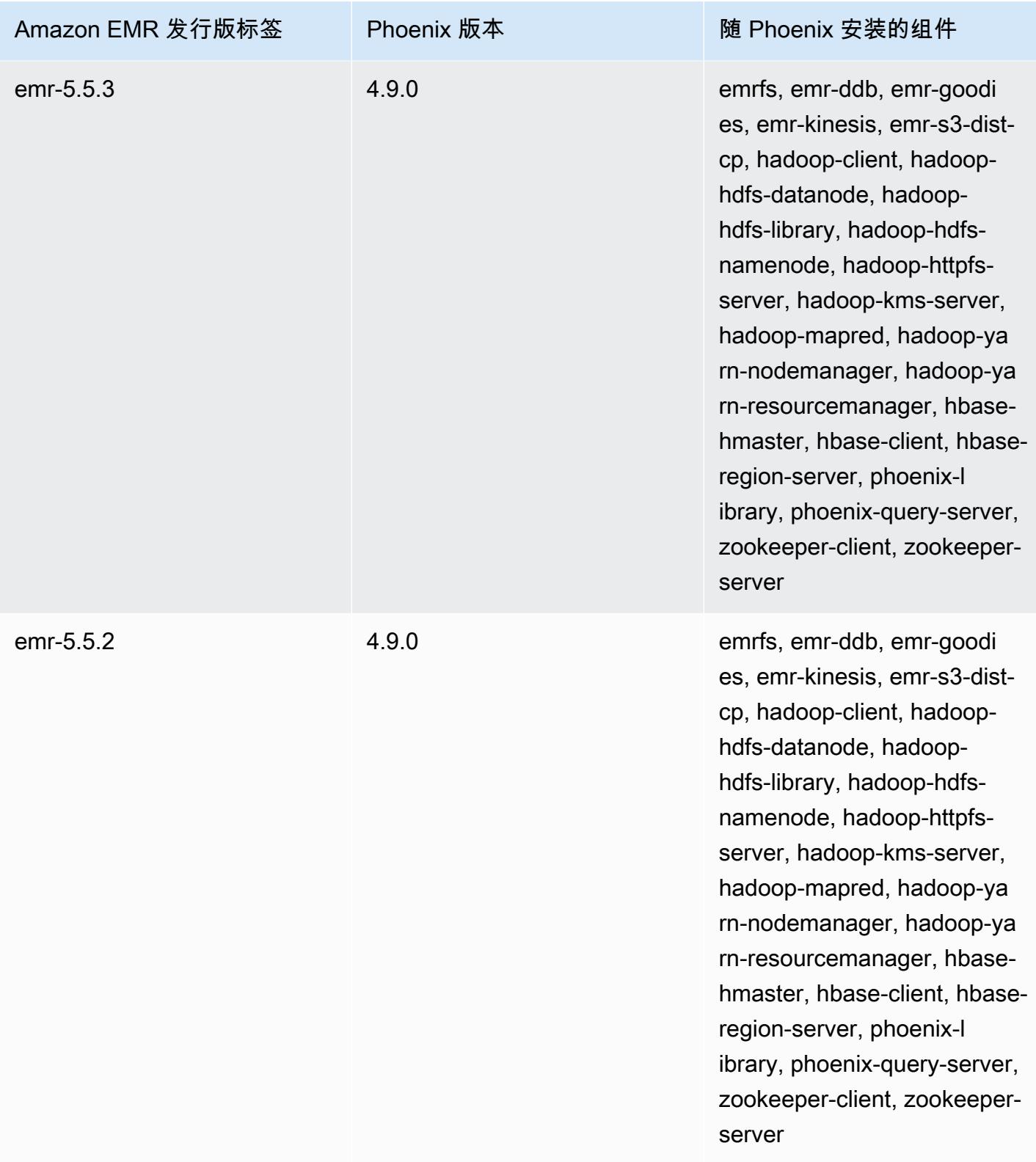

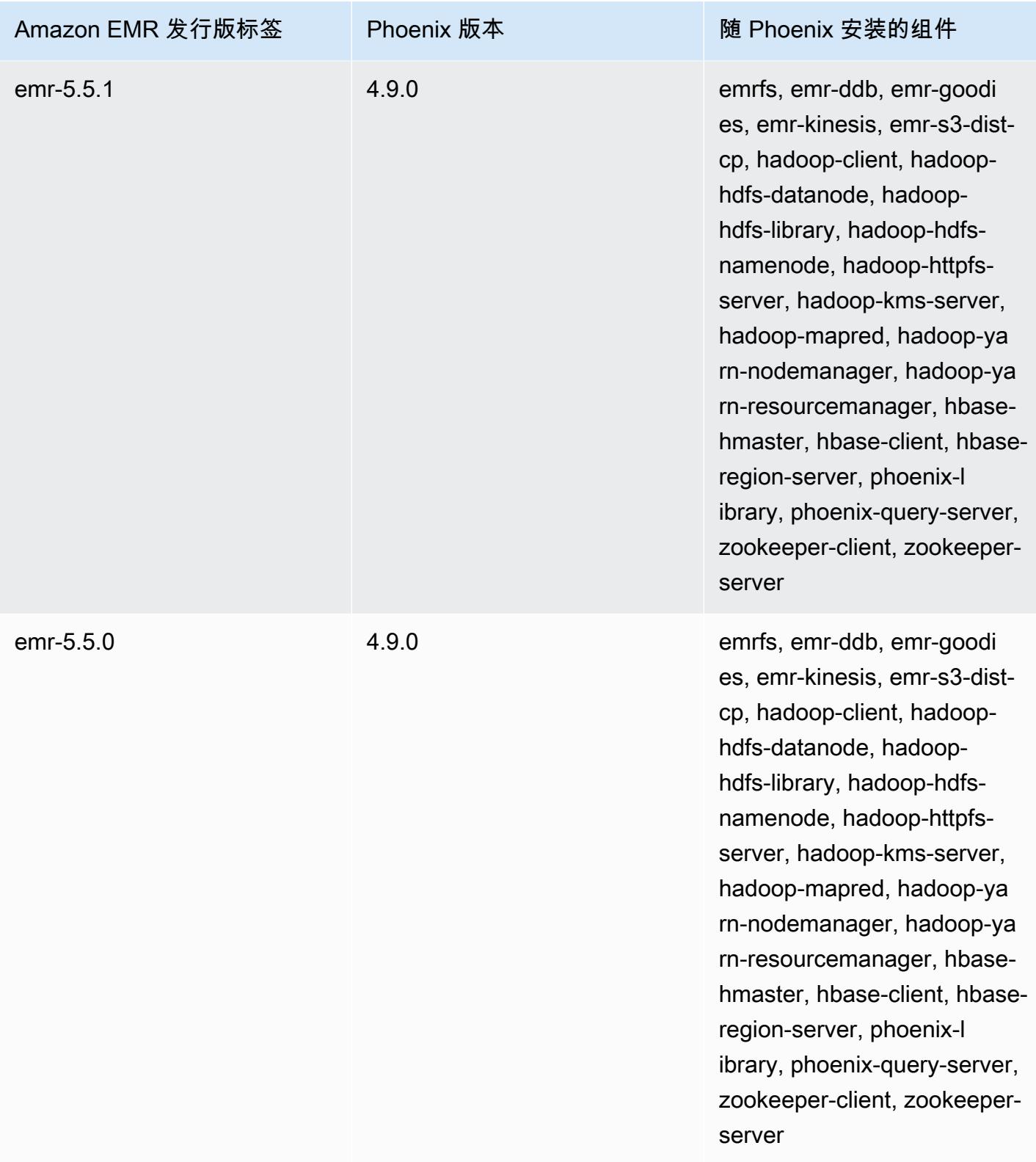

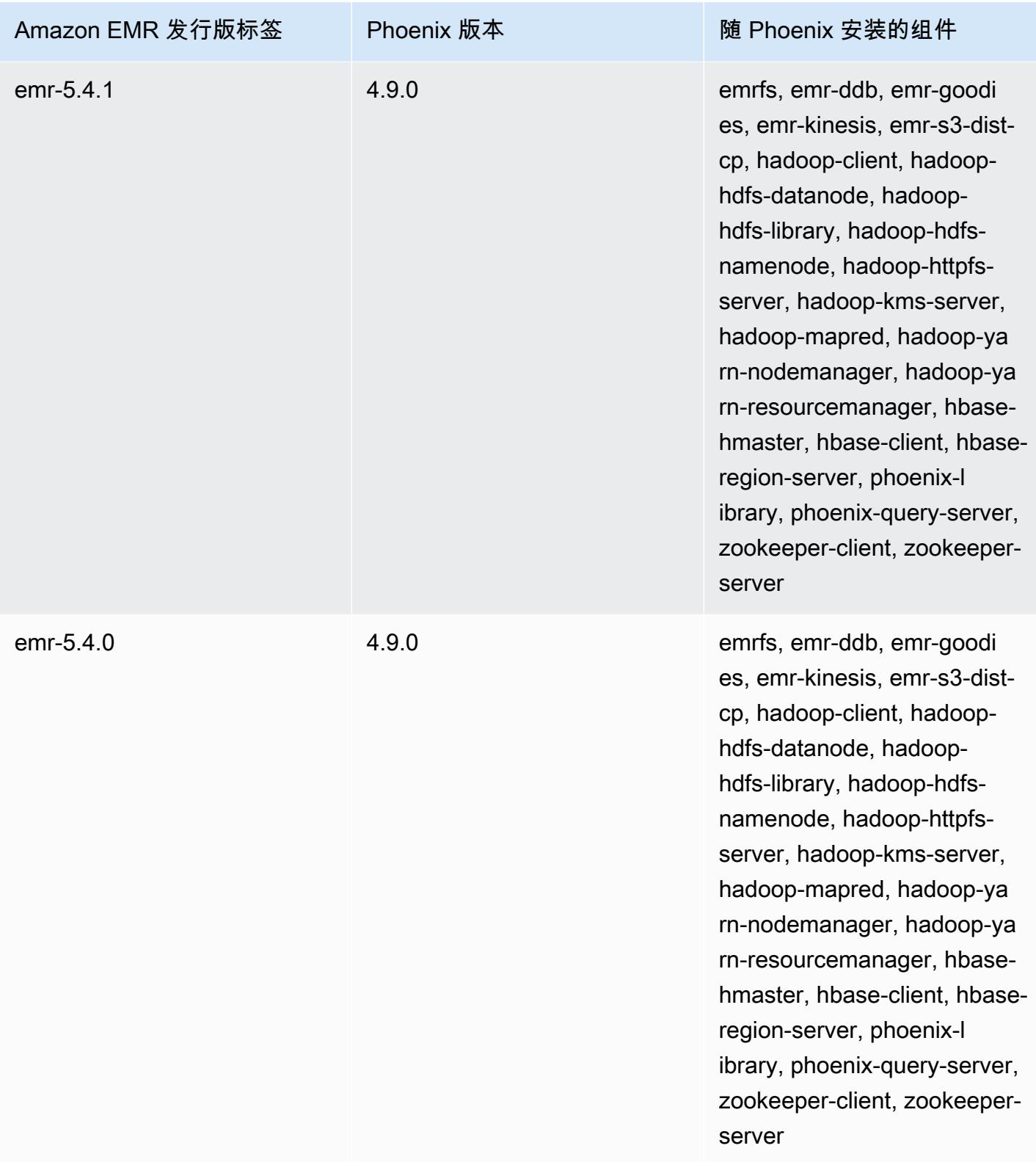

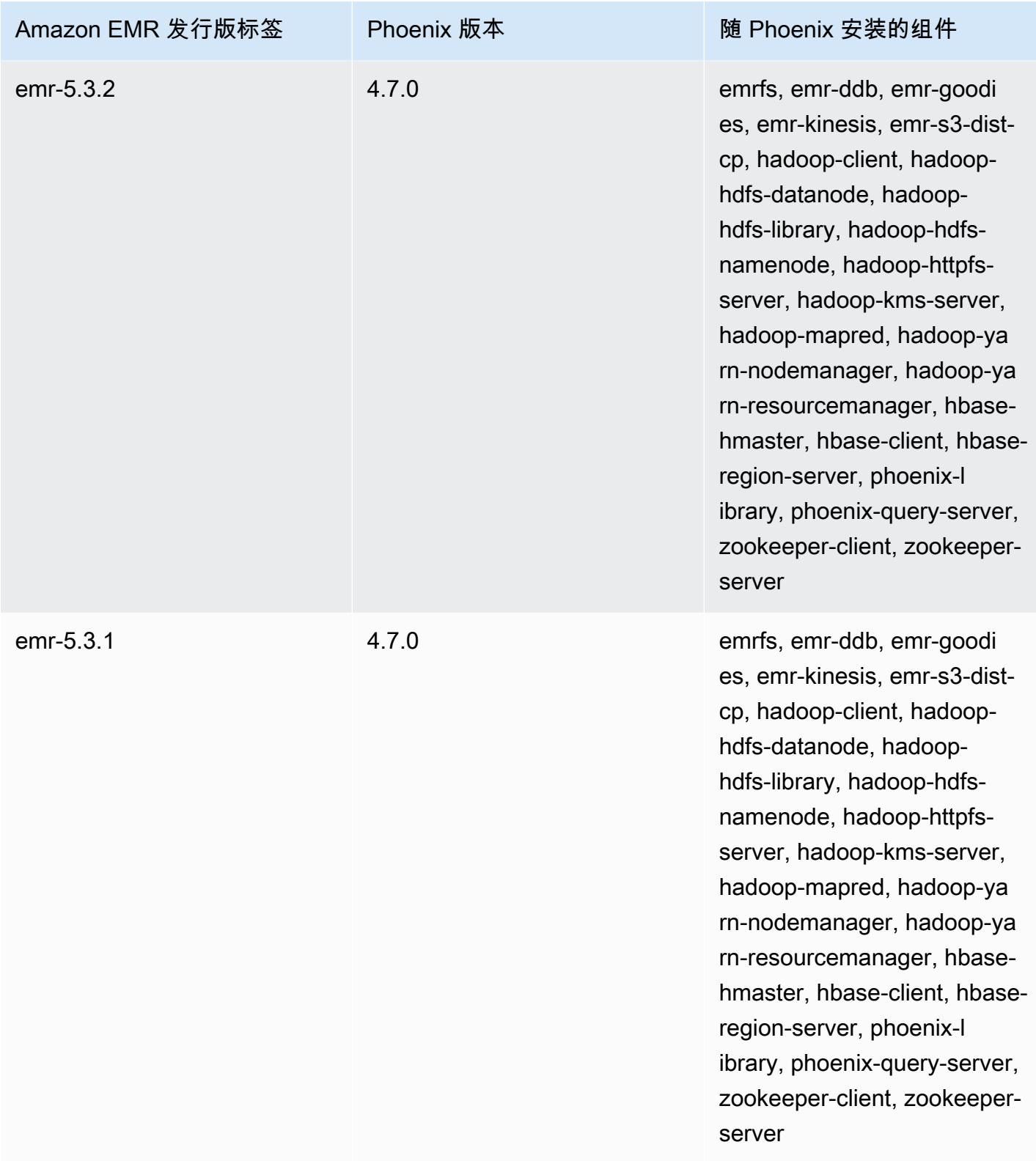

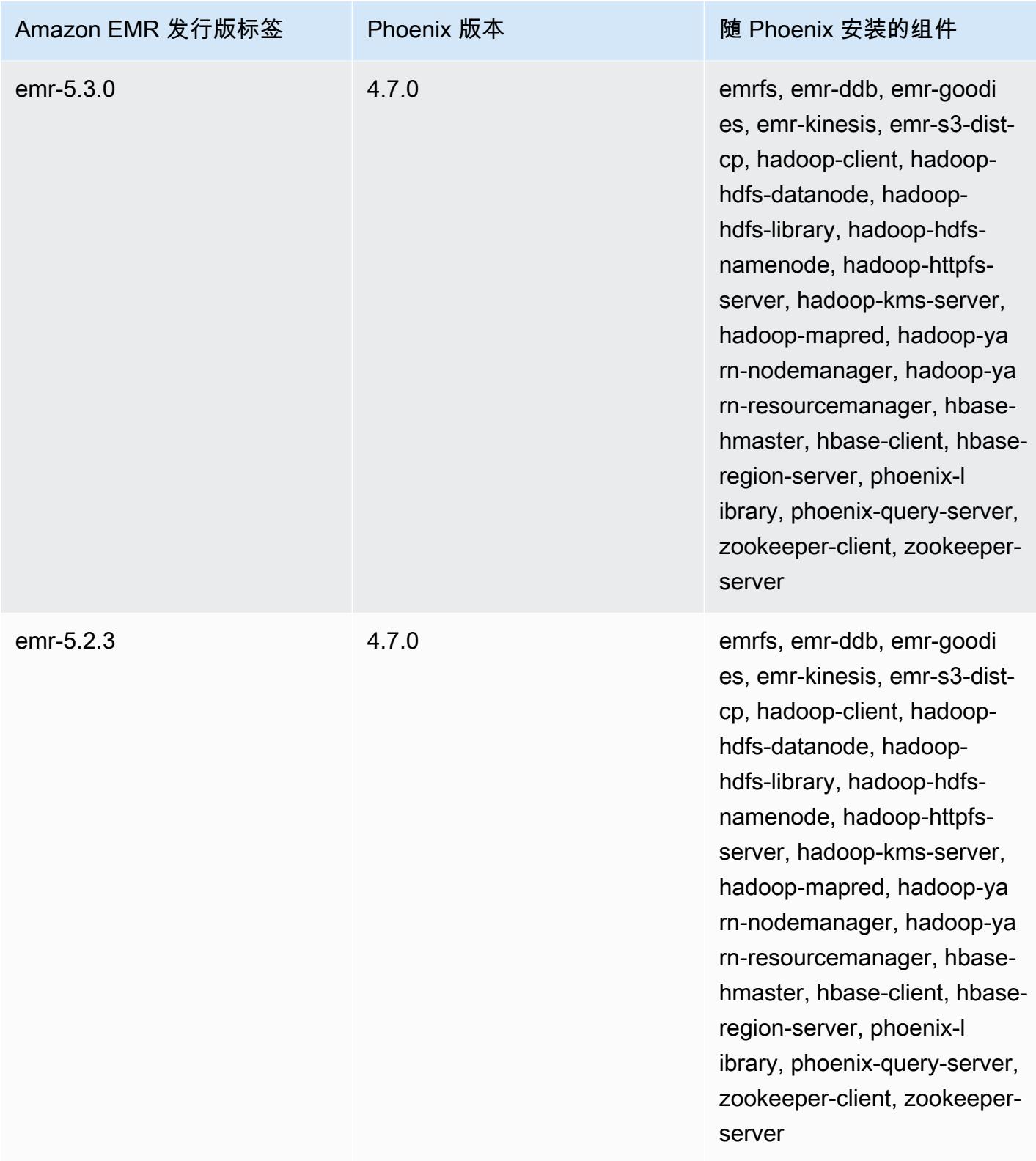

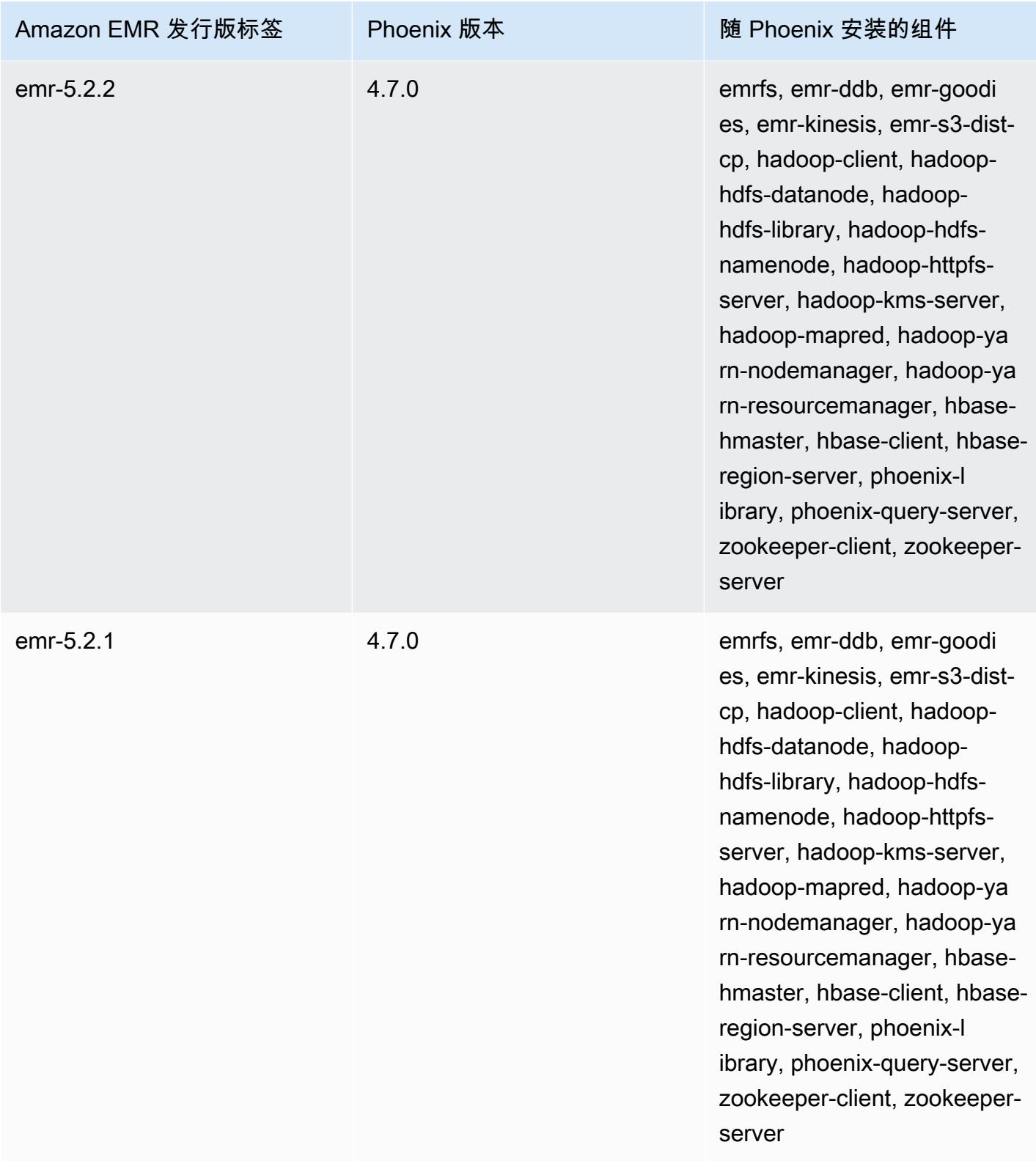

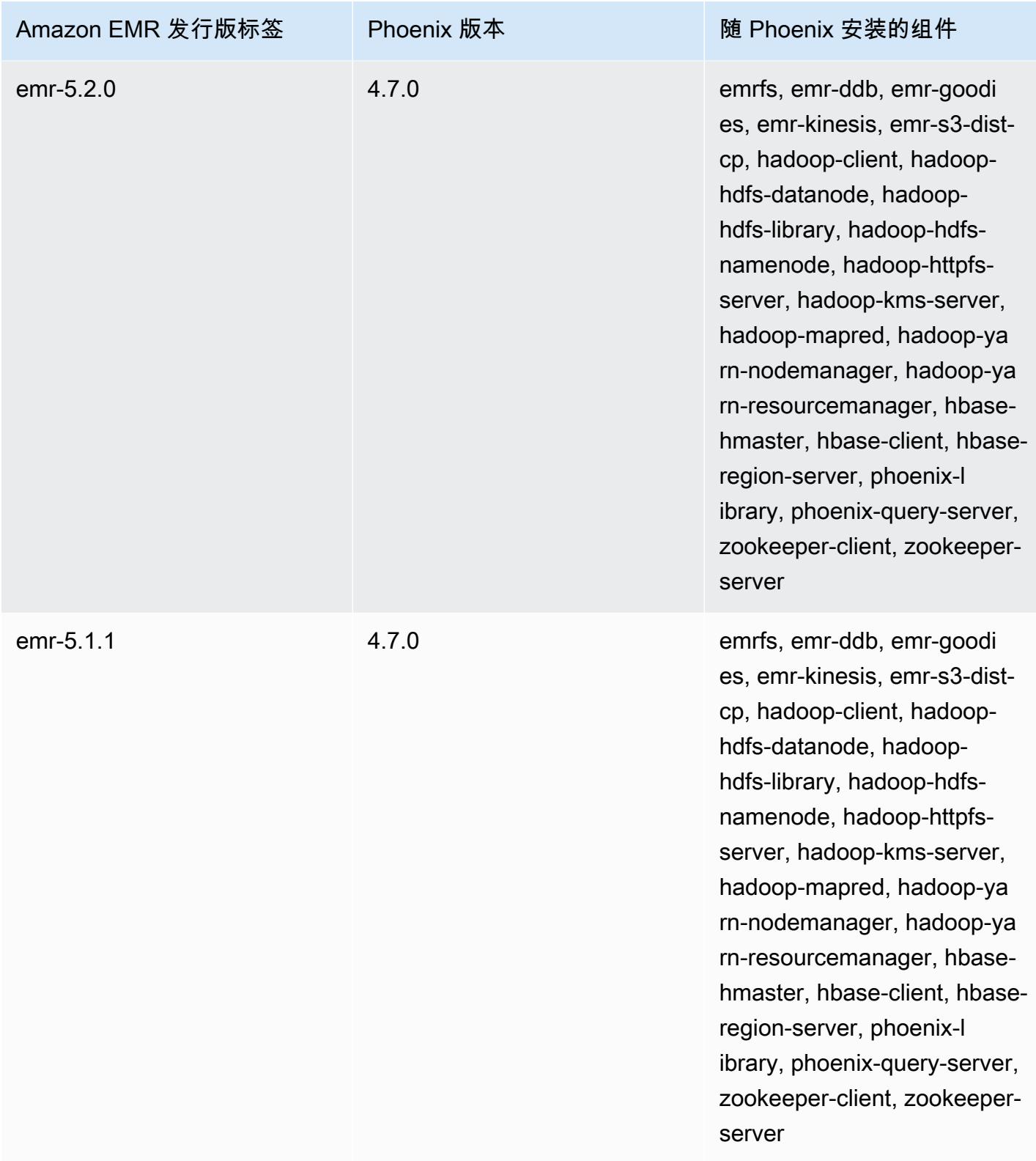

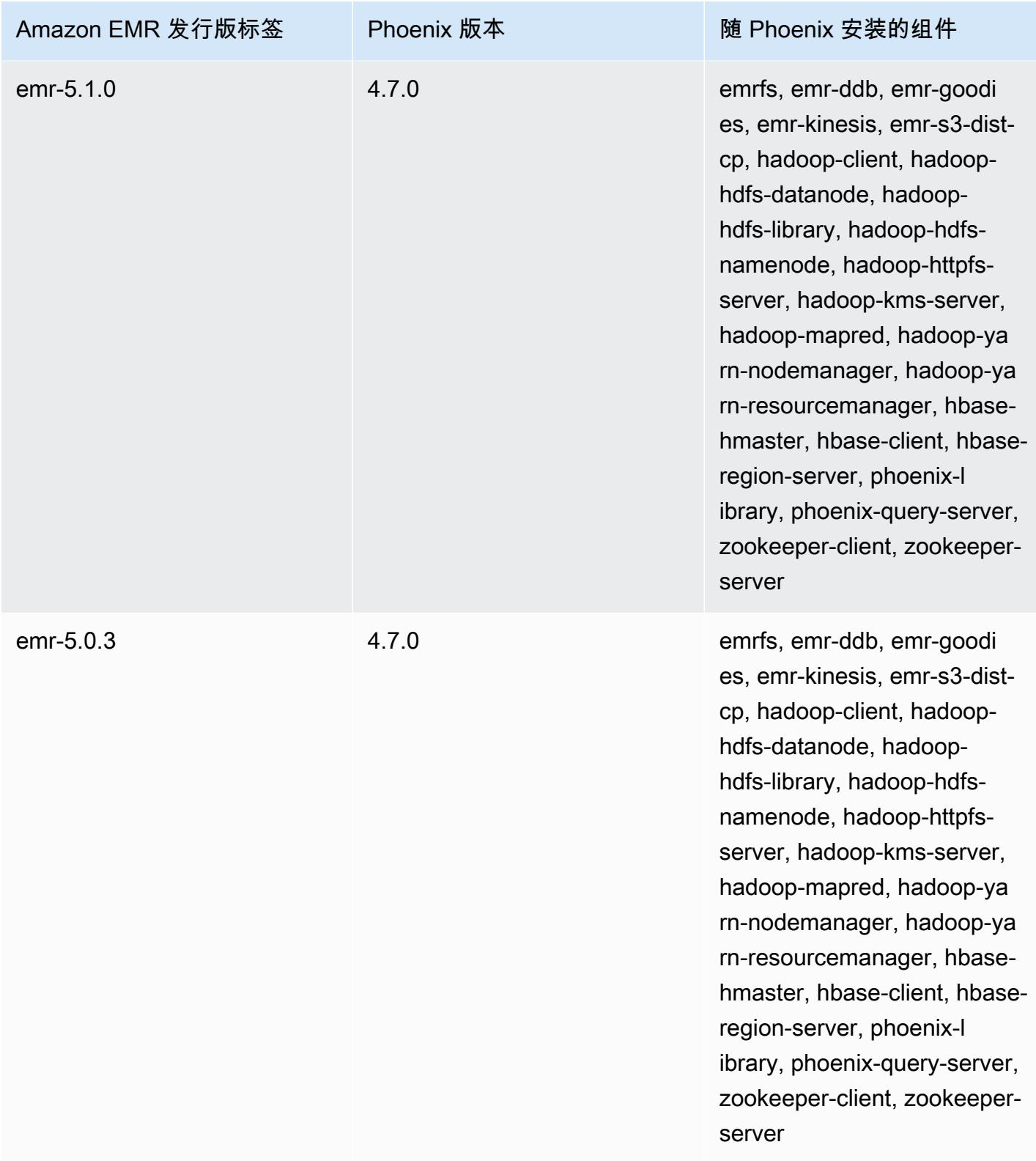

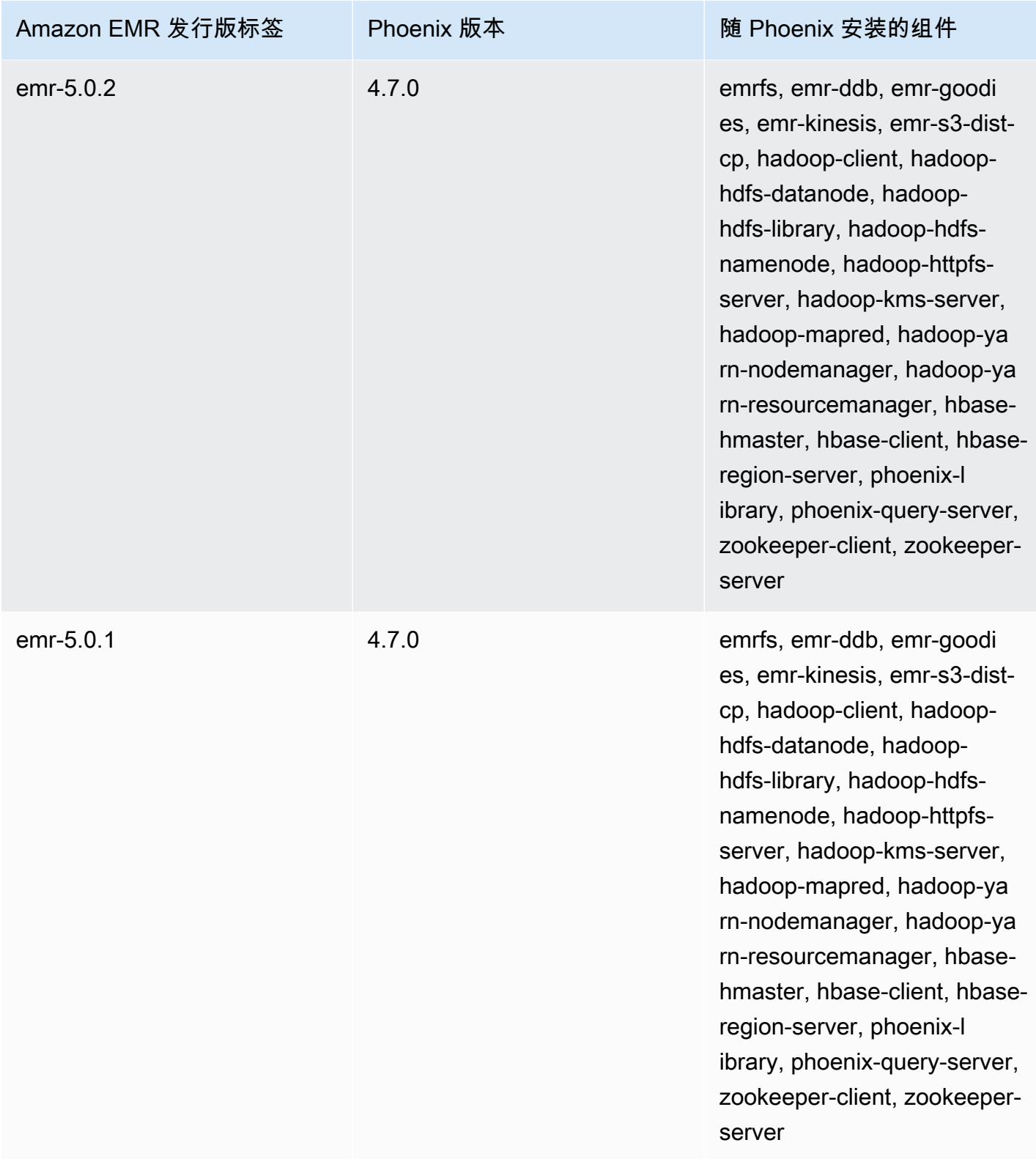

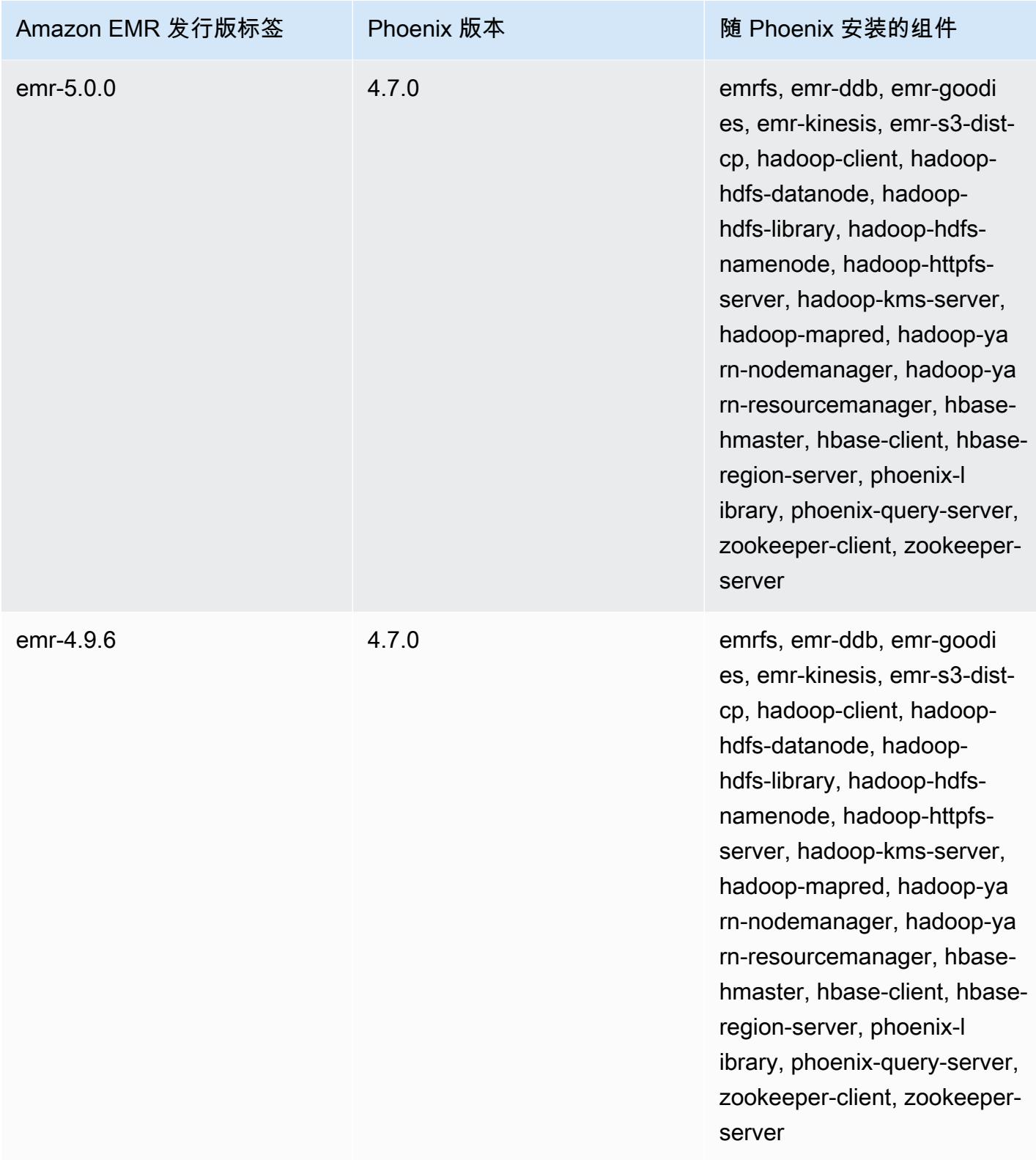
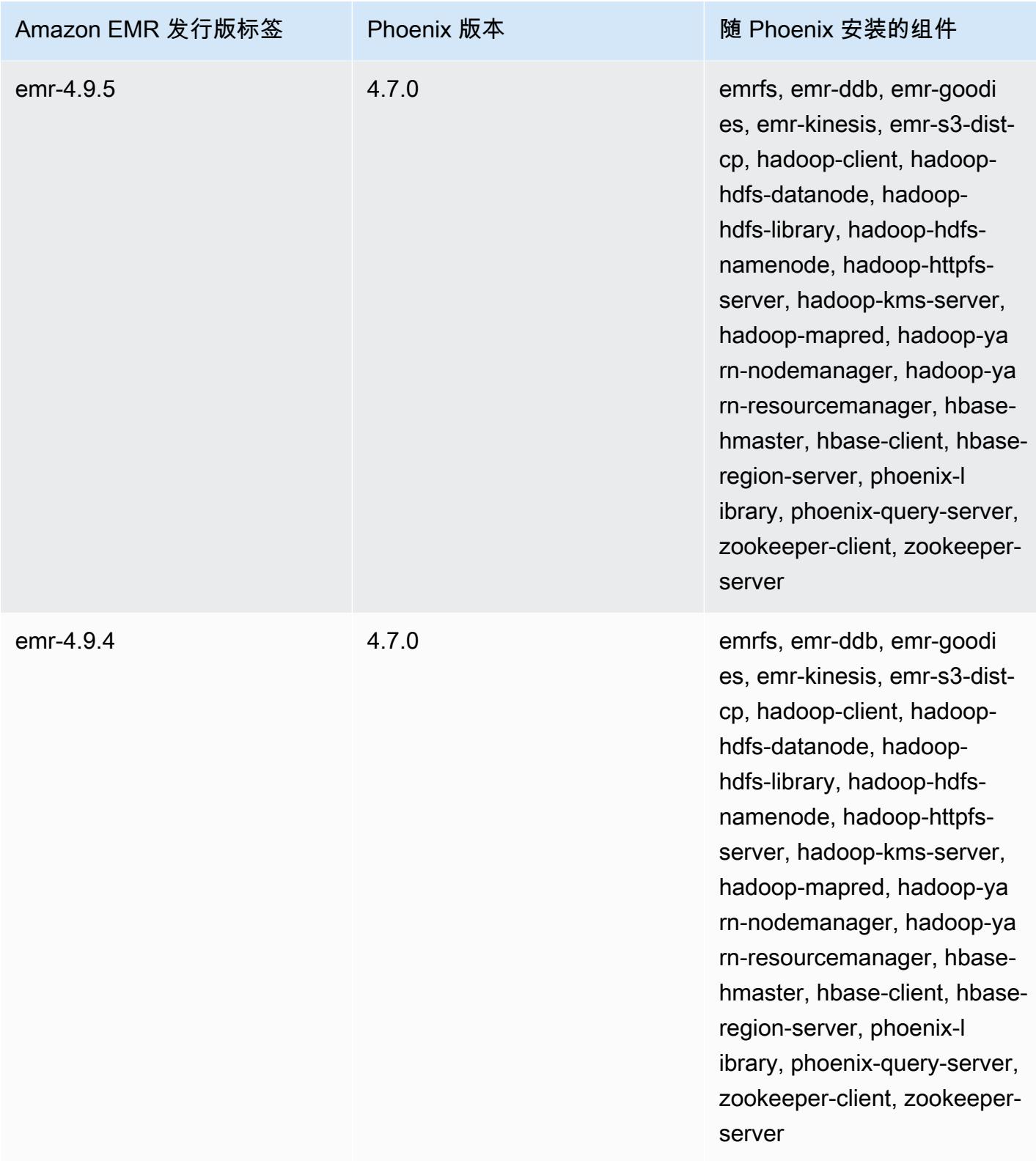

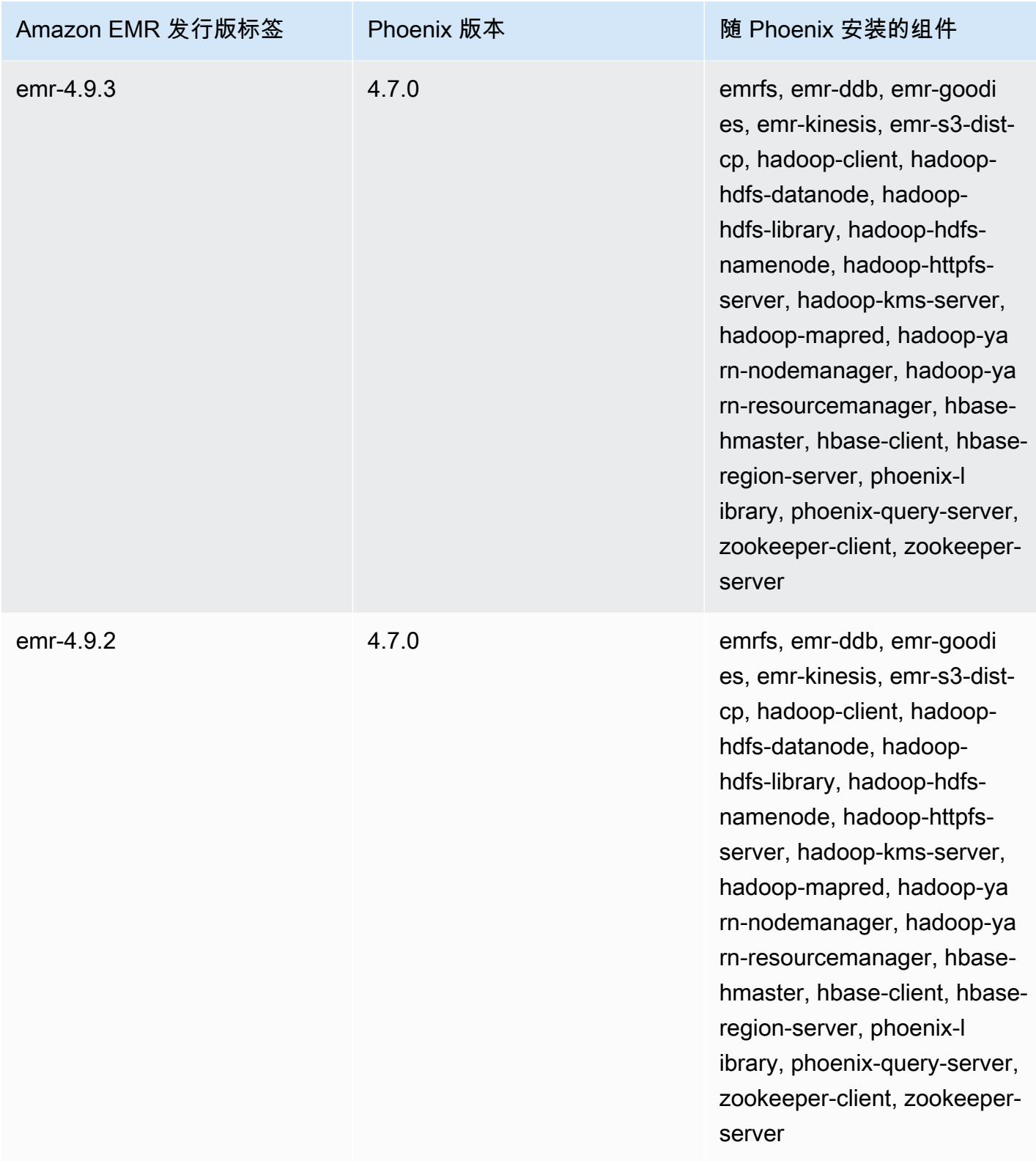

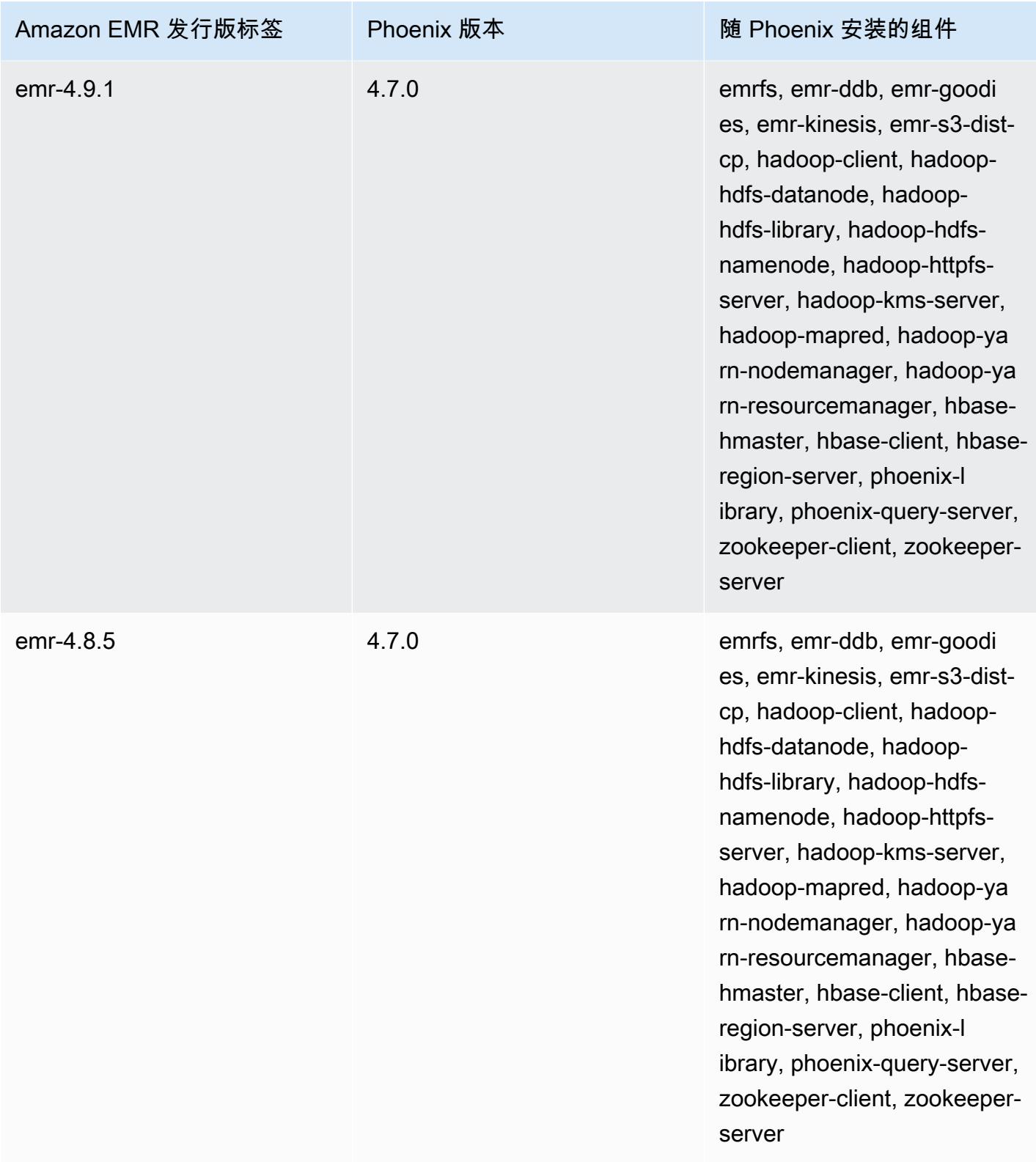

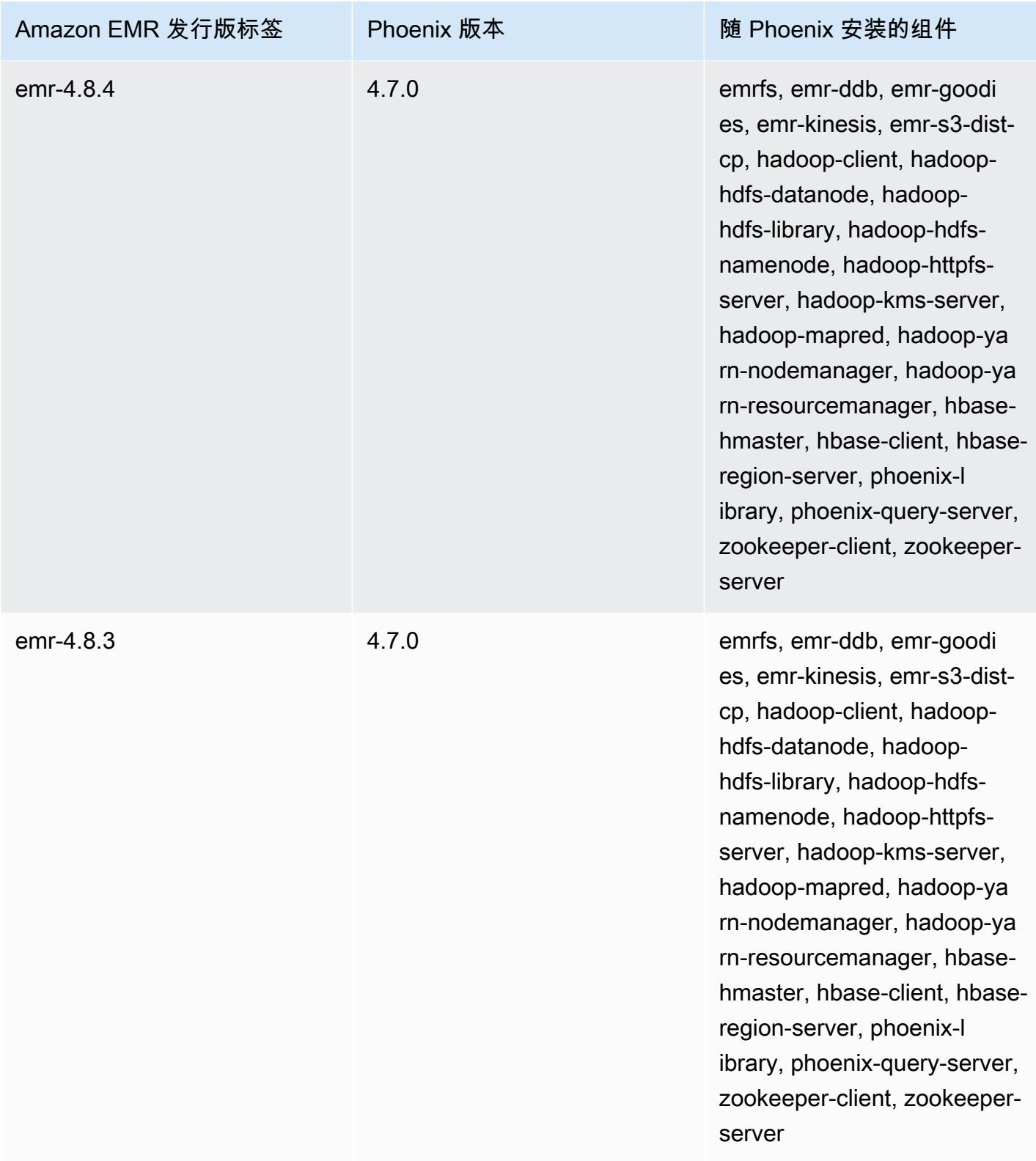

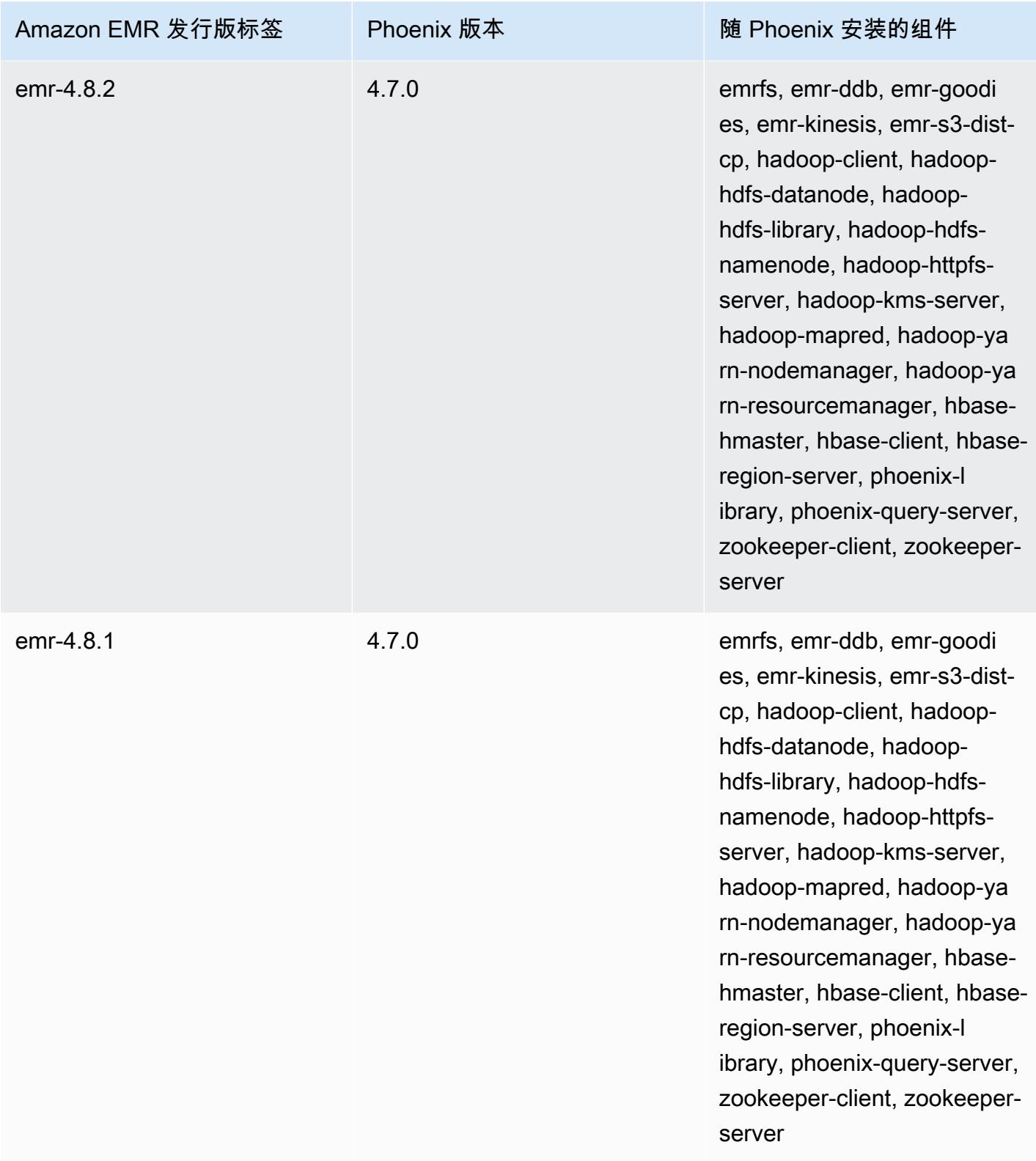

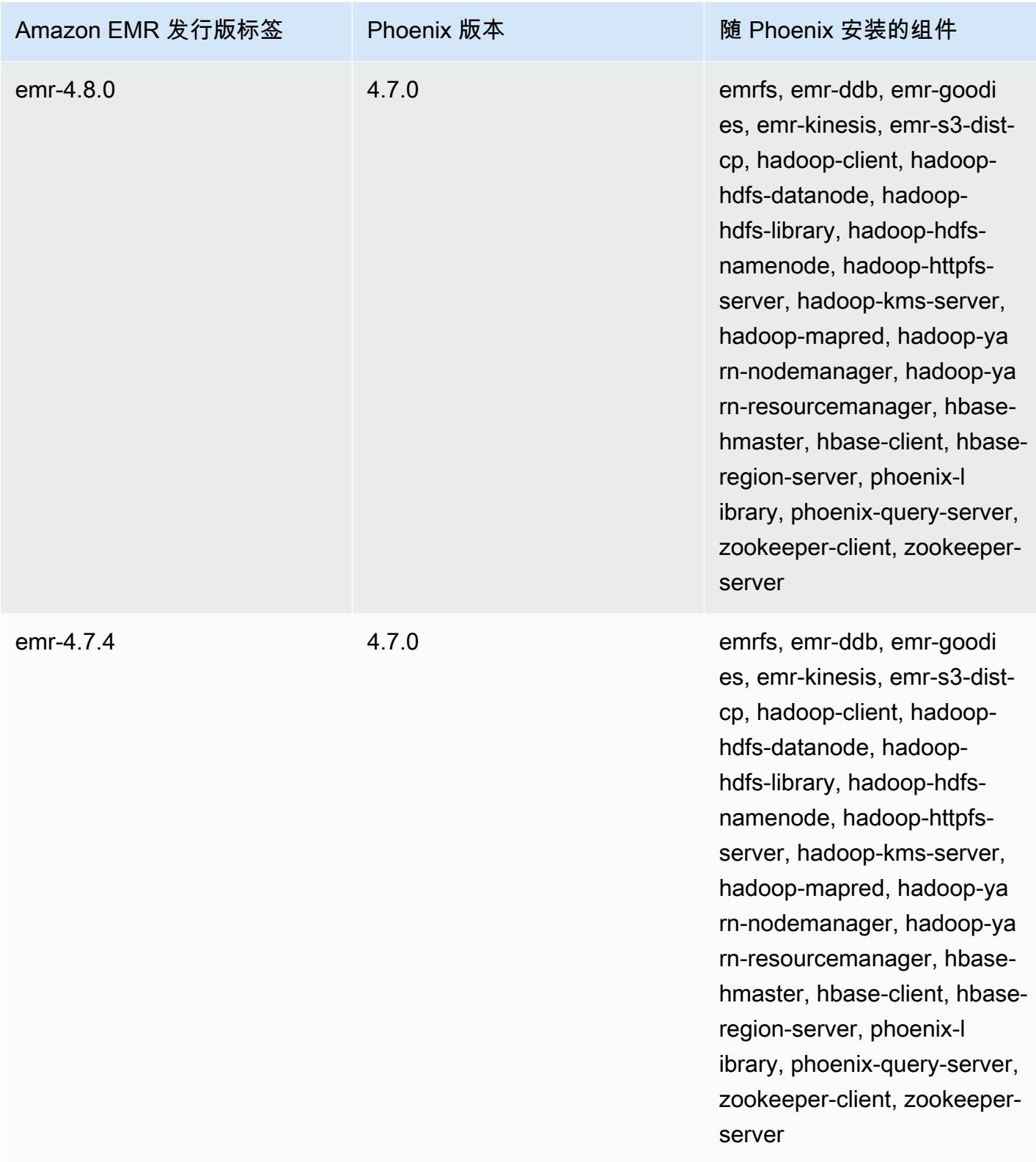

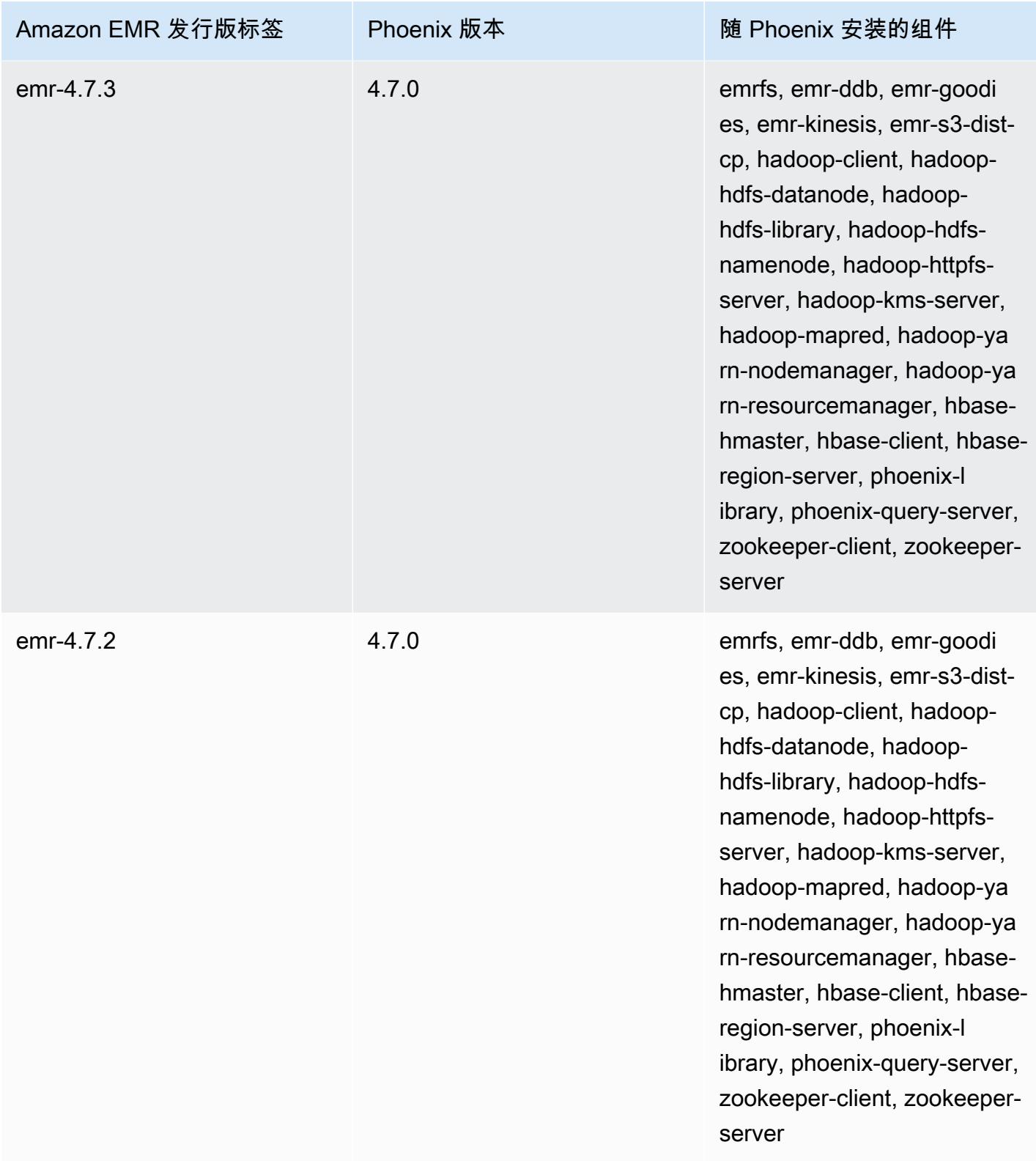

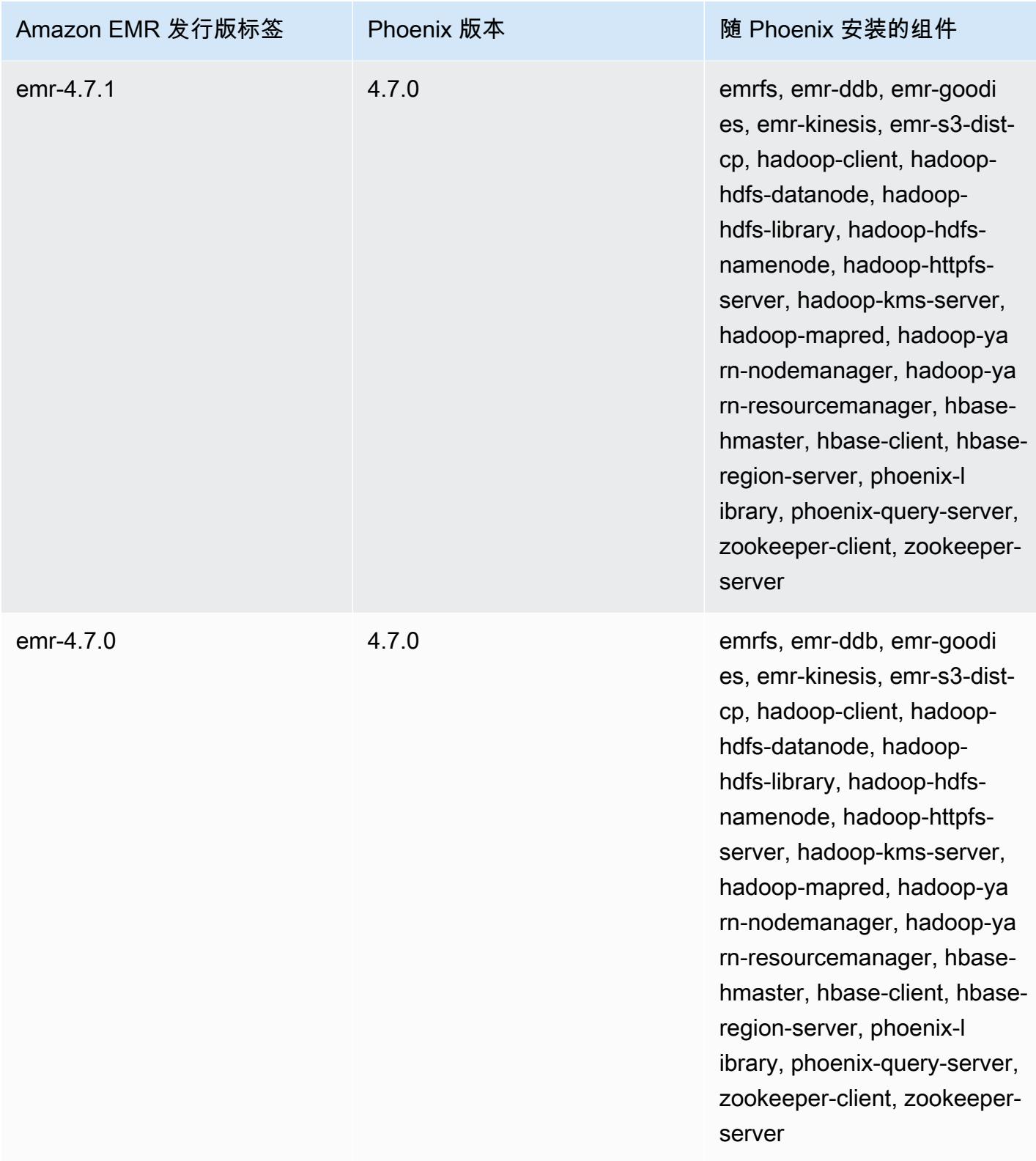

# Apache Pig

Apache Pig 是一个开源 Apache 库,它在 Hadoop 的顶层运行,提供一种脚本语言,您可以用来转 换大型数据集,而不必用底层计算机语言 (例如 Java) 编写复杂的代码。该库采用一种名为 Pig Latin 的语言编写的类似 SQL 的命令,并根据有向无环图 (DAG) 或程序将这些命令转换为 Tez 作业。 MapReduce Pig 可与各种格式的结构化和非结构化数据结合使用。有关 Pig 的详细信息,请参阅 [http://pig.apache.org/。](http://pig.apache.org/)

您可以通过交互方式或批处理方式执行 Pig 命令。要以交互方式使用 Pig,请创建到主节点的 SSH 连接,并使用 Grunt Shell 提交命令。要以批处理方式使用 Pig,请编写 Pig 脚本,将脚本上传到 Amazon S3,并作为集群步骤提交。有关向集群提交工作的更多信息,请参阅《Amazon EMR 管理指 南》中的[向集群提交工作](https://docs.aws.amazon.com/emr/latest/ManagementGuide/emr-work-with-steps.html)。

当您使用 Pig 将输出写入 Amazon S3 中的 HCatalog 表时,请通过以下方式禁用 Amazon EMR 直接写入:将 mapred.output.direct.NativeS3FileSystem 和 mapred.output.direct.EmrFileSystem 属性设置为 false。有关更多信息,请参[阅使用](#page-3996-0) [HCatalog](#page-3996-0)。在 Pig 脚本中, 可使用 SET mapred.output.direct.NativeS3FileSystem false 和 SET mapred.output.direct.EmrFileSystem false 命令。

下表列出了 Amazon EMR 7.x 系列的最新发行版附带的 Pig 的版本,以及 Amazon EMR 随 Pig 一起 安装的组件。

有关此版本中与 Pig 一起安装的组件的版本,请参阅 [7.1.0 版本的组件版本](#page-22-0)。

emr-7.1.0 的 Pig 版本信息

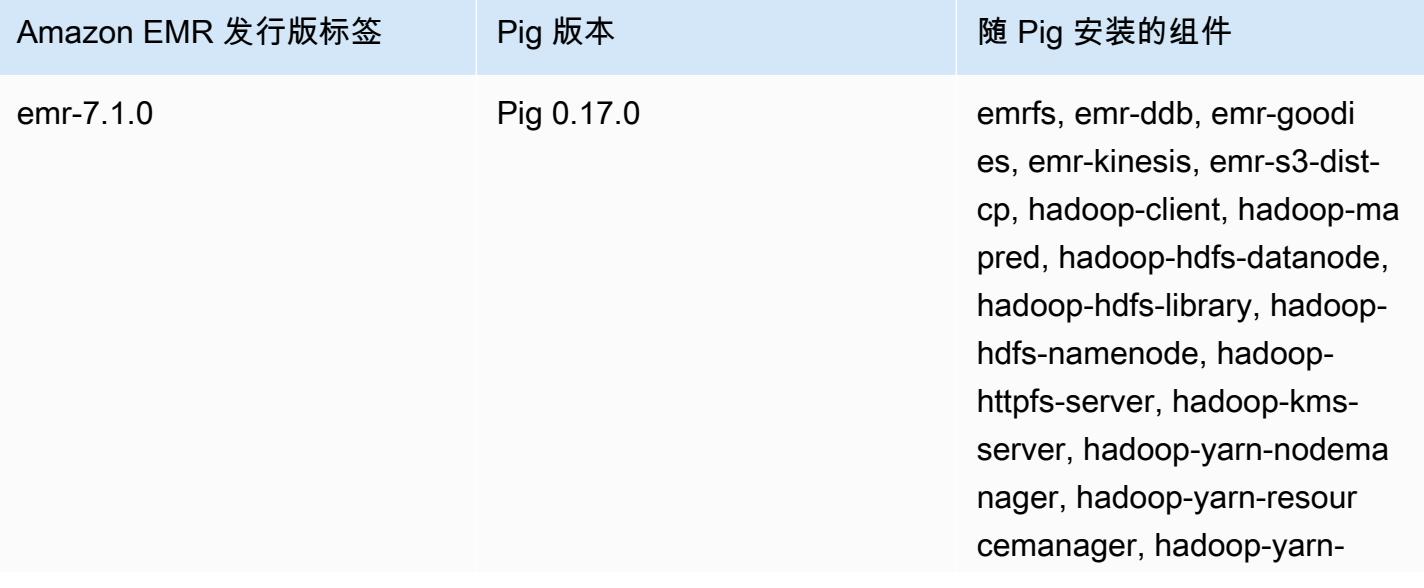

#### Amazon EMR 发行版标签 Pig 版本 Pig Desember 2016 Dig 安装的组件

timeline-server, pig-client, tezon-yarn, tez-on-worker

下表列出了 Amazon EMR 6.x 系列的最新发行版附带的 Pig 的版本,以及 Amazon EMR 随 Pig 一起 安装的组件。

有关此发行版中随 Pig 安装的组件版本,请参阅[发行版 6.15.0 组件版本。](#page-75-0)

emr-6.15.0 的 Pig 版本信息

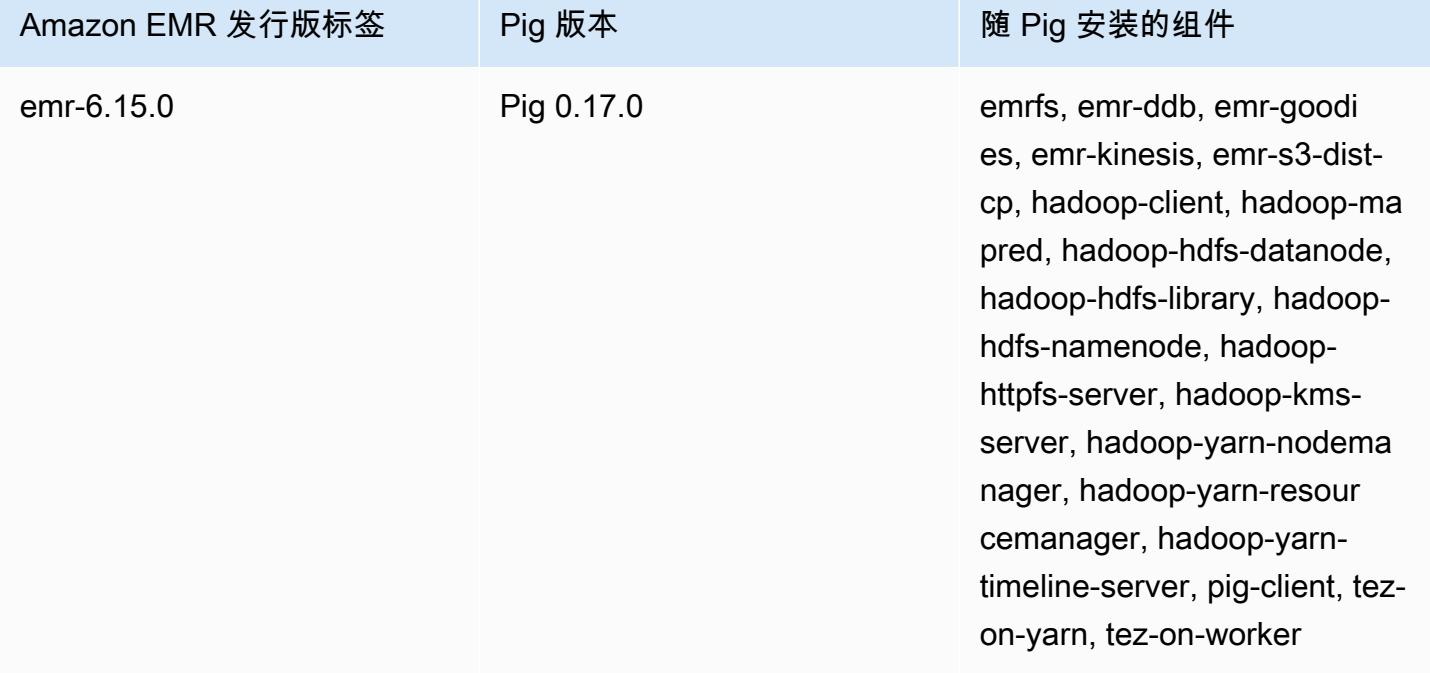

下表列出了 Amazon EMR 5.x 系列的最新发行版附带的 Pig 的版本,以及 Amazon EMR 随 Pig 一起 安装的组件。

有关此版本中与 Pig 一起安装的组件的版本,请参阅 [5.36.2 版组件版本。](#page-927-0)

emr-5.36.2 的 Pig 版本信息

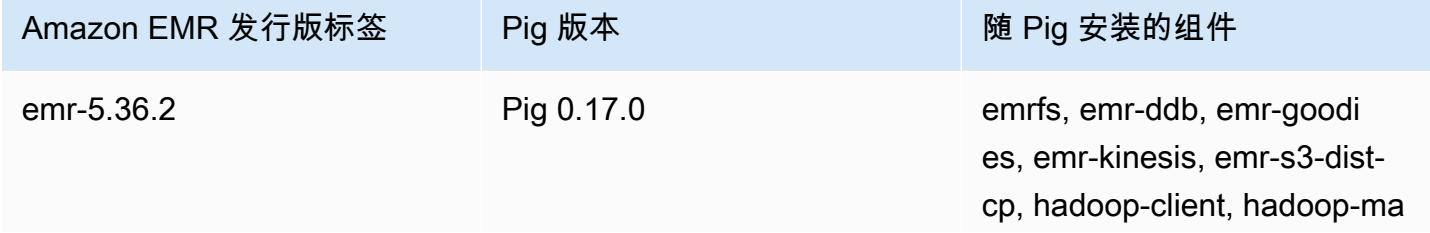

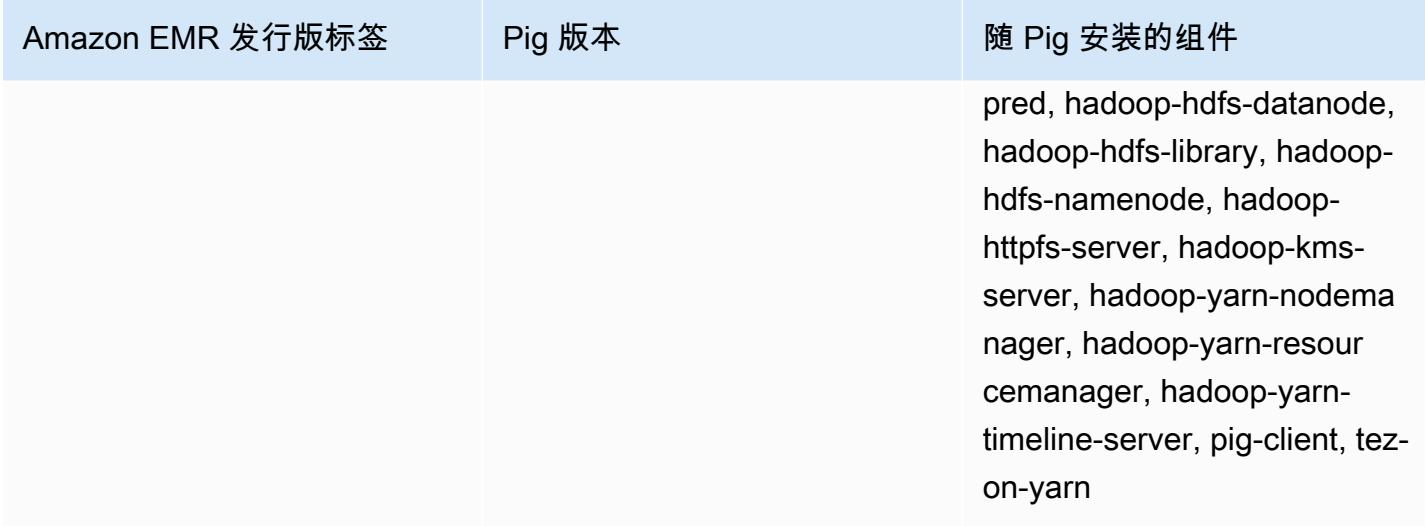

#### 主题

- [提交 Pig 工作](#page-4618-0)
- [从 Pig 调用由用户定义的函数](#page-4621-0)
- [Pig 发行历史记录](#page-4622-0)

# <span id="page-4618-0"></span>提交 Pig 工作

此部分演示如何向 Amazon EMR 集群提交 Pig 工作。后面的示例会生成一个报告,其中包含已传输 的字节总数、前 50 个 IP 地址的列表、前 50 个外部引用站点的列表以及前 50 个使用 Bing 和 Google 的搜索词。Pig 脚本位于 Amazon S3 存储桶 s3://elasticmapreduce/samples/pig-apache/ do-reports2.pig 中。输入数据位于 Amazon S3 存储桶 s3://elasticmapreduce/samples/ pig-apache/input 中。输出保存到 Amazon S3 存储桶。

### 使用 Amazon EMR 控制台提交 Pig 工作

此示例介绍如何使用 Amazon EMR 控制台向集群添加 Pig 步骤。

#### 提交 Pig 步骤

- 1. [打开亚马逊 EMR 控制台,网址为 https://console.aws.amazon.com/emr。](https://console.aws.amazon.com/emr/)
- 2. 选择创建集群以创建安装有 Pig 的集群。有关如何创建群集的步骤,请参阅[规划和配置 Amazon](https://docs.aws.amazon.com/emr/latest/ManagementGuide/emr-gs.html#emr-getting-started-plan-and-configure) [EMR 集群。](https://docs.aws.amazon.com/emr/latest/ManagementGuide/emr-gs.html#emr-getting-started-plan-and-configure)
- 3. 按照[使用 SSH 连接主节点](https://docs.aws.amazon.com/emr/latest/ManagementGuide/emr-connect-master-node-ssh.html)中概述的步骤,打开终端并 SSH 连接到集群的主节点。完成此操作 后,请运行以下步骤。

```
sudo mkdir -p /home/hadoop/lib/pig/
sudo aws s3 cp s3://elasticmapreduce/libs/pig/0.3/piggybank-0.3-amzn.jar /home/
hadoop/lib/pig/piggybank.jar
```
- 4. 在控制台中,点击 Cluster List (集群列表),并选择您创建的集群。
- 5. 滚动到 Steps (步骤) 部分并展开它,然后选择 Add step (添加步骤)。
- 6. 在 Add step (添加步骤) 对话框中:
	- 对于 Step type (步骤类型),选择 Pig program (Pig 程序)。
	- 对于 Name (名称),接受默认名称 (Pig program) 或键入新名称。
	- 对于 Script S3 location (脚本 S3 位置),键入 Pig 脚本的位置。例如:**s3:// elasticmapreduce/samples/pig-apache/do-reports2.pig**。
	- 对于 Input S3 location (输入 S3 位置),键入输入数据的位置。例如:**s3:// elasticmapreduce/samples/pig-apache/input**。
	- 对于 Output S3 location (输出 S3 位置),键入或浏览到您的 Amazon S3 输出存储桶的名称。
	- 对于 Arguments (参数),将该字段保留为空白。
	- 对于 Action on failure (出现故障时的操作),接受默认选项 Continue (继续)。
- 7. 选择添加。步骤会出现在控制台中,其状态为"Pending"。
- 8. 步骤的状态会随着步骤的运行从"Pending"变为"Running",再变为"Completed"。要更新状态,请 选择 Actions (操作) 列上方的 Refresh (刷新) 图标。步骤完成后,请检查 Amazon S3 存储桶以确 认 Pig 步骤的输出文件存在。

### 使用提交 Pig 作品 AWS CLI

要提交 Pig 步骤,请使用 AWS CLI

使用启动集群时 AWS CLI,使用--applications参数安装 Pig。要提交 Pig 步骤,请使用 --steps 参数。

1. 要启动安装有 Pig 的群集,请键入以下命令,用您的 EC2 key pair 和 Amazon S3 存储桶的名称替 换 *myKey* 和 *DOC-EXAMPLE-BUCKET/*。

```
aws emr create-cluster \
--name "Test cluster" \
--log-uri s3://DOC-EXAMPLE-BUCKET/ \
--release-label emr-5.36.2 \
```

```
--applications Name=Pig \
--use-default-roles \
--ec2-attributes KeyName=myKey \
--instance-type m5.xlarge \
--instance-count 3
```
**a** Note

为了便于读取,包含 Linux 行继续符 (\)。它们可以通过 Linux 命令删除或使用。对于 Windows,请将它们删除或替换为脱字号 (^)。

如果不使用 --instance-groups 参数指定实例计数,则将启动单个主节点,其余实例将作为核 心节点启动。所有节点都使用该命令中指定的实例类型。

**a** Note

如果您之前未创建默认 EMR 服务角色和 EC2 实例配置文件,请先键入 aws emr create-default-roles 创建它们,然后再键入 create-cluster 子命令。

2. 要提交 Pig 步骤,请输入以下命令,将*myClusterId*和 *DOC-EXAMPLE-BUCKET ####### ID # Amazon S3 ###*的名称。

```
aws emr add-steps \
--cluster-id myClusterId \
--steps Type=PIG,Name="Pig Program",ActionOnFailure=CONTINUE,Args=[-f,s3://
elasticmapreduce/samples/pig-apache/do-reports2.pig,-p,INPUT=s3://elasticmapreduce/
samples/pig-apache/input,-p,OUTPUT=s3://DOC-EXAMPLE-BUCKET/pig-apache/output]
```
此命令将返回一个步骤 ID,您可以用它来检查您的步骤的 State。

3. 使用带有 describe-step 命令的步骤,查询步骤的状态。

aws emr describe-step --cluster-id *myClusterId* --step-id *s-1XXXXXXXXXXA*

随着步骤的运行,步骤的 State 从 PENDING 变为 RUNNING 再变为 COMPLETED。步骤完成后, 请检查 Amazon S3 存储桶以确认 Pig 步骤的输出文件存在。

有关在中使用 Amazon EMR 命令的更多信息 AWS CLI,请参[阅AWS CLI 命令参](https://docs.aws.amazon.com/cli/latest/reference/emr)考。

使用提交 Pig 作品 AWS CLI 4601

# <span id="page-4621-0"></span>从 Pig 调用由用户定义的函数

Pig 提供从 Pig 脚本内部调用用户定义的函数 (UDF) 的功能。您可以完成此操作,以便实施自定义处理 并在 Pig 脚本使用。目前支持的语言有 Java、Python/Jython 和 JavaScript (尽管 JavaScript支持仍 处于实验阶段。)

以下部分描述了如何通过 Pig 注册函数,以便从 Pig Shell 或者从 Pig 脚本内部调用它们。有关将 Pig 与 UDF 一起使用的更多信息,请参阅适用于您的 Pig 版本的 [Pig 文档](http://pig.apache.org/docs/)。

### 从 Pig 中调用 JAR 文件

您可以在 Pig 脚本中使用 REGISTER 命令,从而通过 Pig 使用自定义 JAR 文件。JAR 文件在本地或者 在远程文件系统(如 Amazon S3)上。当 Pig 脚本运行时,Amazon EMR 会自动下载 JAR 文件到主 节点上,然后将 JAR 文件上传到 Hadoop 分布式缓存。通过这种方法,集群中的所有实例可自动地根 据需要使用该 JAR 文件。

与 Pig 一起使用 JAR 文件

- 1. 将自定义 JAR 文件上传到 Amazon S3 中。
- 2. 使用 Pig 脚本中的 REGISTER 命令,在自定义 JAR 文件的 Amazon S3 上指定存储桶。

REGISTER *s3://mybucket/path/mycustomjar.jar*;

### 从 Pig 调用 Python/Jython 脚本

您可以通过 Pig 注册 Python 脚本,然后,从 Pig Shell 或者在 Pig 脚本中调用这些脚本中的函数。您 可以通过 register 关键字指定该脚本的位置,从而完成此操作。

因为 Pig 是以 Java 编写的,所以它使用 Jython 脚本引擎解析 Python 脚本。有关 Jython 的详细信 息,请转到 [http://www.jython.org/。](http://www.jython.org/)

从 Pig 调用 Python/Jython 脚本

1. 编写 Python 脚本并将其上传到 Amazon S3 中的位置。它应该是创建该 Pig 集群的同一账户所拥 有的存储桶,或者该位置拥有相关权限,使得创建该集群的账户可以进行访问。在此示例中,脚本 上传到 s3://mybucket/pig/python。

- 2. 启动 Pig 集群。如果您正在从 Grunt Shell 访问 Pig,请运行交互式集群。如果您正在从脚本运行 Pig 命令,请启动已编写脚本的 Pig 集群。此示例将启动交互式集群。有关如何创建 Pig 集群的详 细信息,请参阅 [提交 Pig 工作](#page-4618-0)。
- 3. 有关交互式集群,请使用 SSH 连接到主节点并运行 Grunt Shell。有关更多信息,请参阅[通过](https://docs.aws.amazon.com/emr/latest/DeveloperGuide/EMR_SetUp_SSH.html)  [SSH 登录主节点。](https://docs.aws.amazon.com/emr/latest/DeveloperGuide/EMR_SetUp_SSH.html)
- 4. 通过在命令行键入 pig 的方式运行 Pig 的 Grunt Shell:

pig

5. 在 Grunt 命令提示符中使用 <code>reqister</code> 关键字,通过 Pig 注册 Jython 库和 Python 脚本(如以下 命令所示),您可以其中指定脚本在 Amazon S3 中的位置:

```
grunt> register 'lib/jython.jar';
grunt> register 's3://mybucket/pig/python/myscript.py' using jython as myfunctions;
```
6. 加载输入数据。以下示例从 Amazon S3 位置加载输入:

```
grunt> input = load 's3://mybucket/input/data.txt' using TextLoader as 
  (line:chararray);
```
7. 现在,您可以通过 myfunctions 引用脚本中的函数的方式,从 Pig 内部调用这些函数:

grunt> output=foreach input generate myfunctions.myfunction(\$1);

## <span id="page-4622-0"></span>Pig 发行历史记录

下表列出了 Amazon EMR 每个发行版中包含的 Pig 的版本,以及随应用程序一起安装的组件。有关 每个发行版本中的组件版本,请参阅 [Amazon EMR 7.x 发行版、](#page-21-0)[Amazon EMR 6.x 发行版](#page-73-0) 或 [Amazon](#page-924-0) [EMR 5.x 发行版](#page-924-0) 中的发行版"组件版本"部分。

#### Pig 版本信息

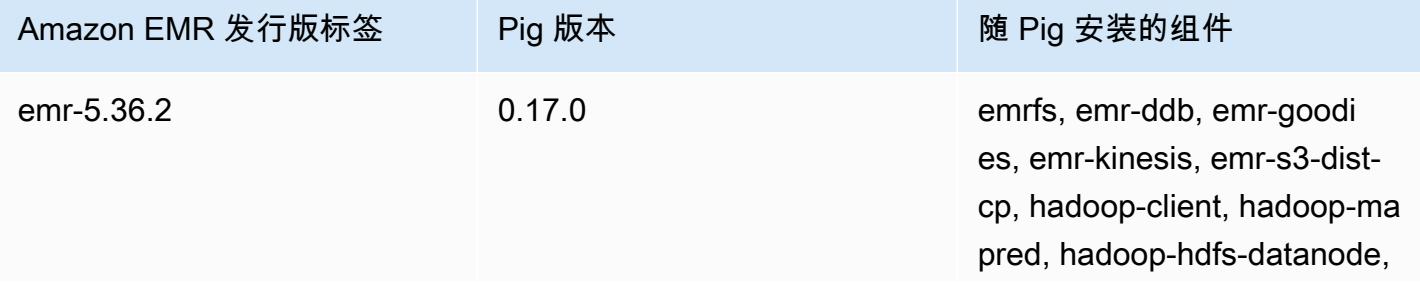

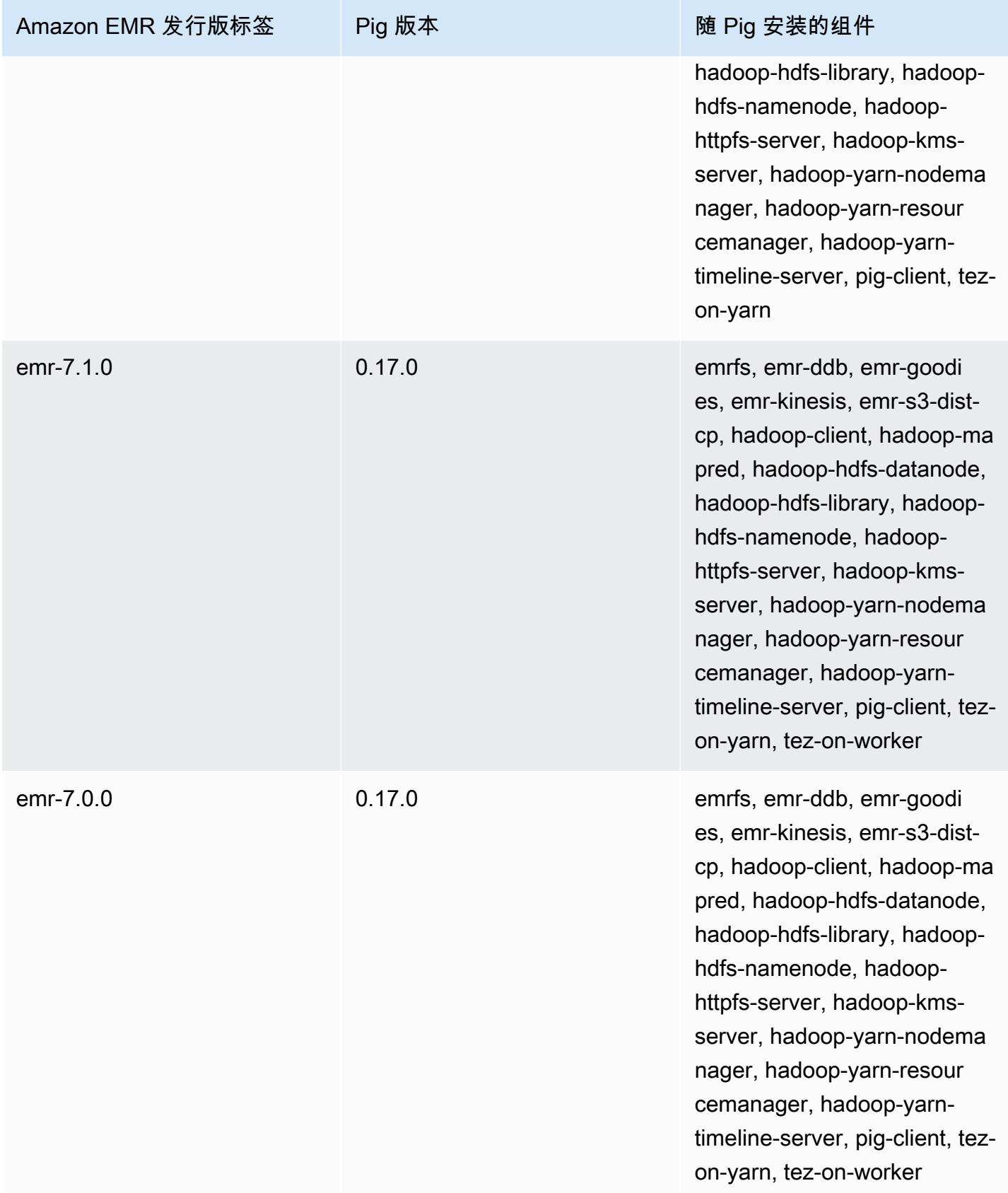

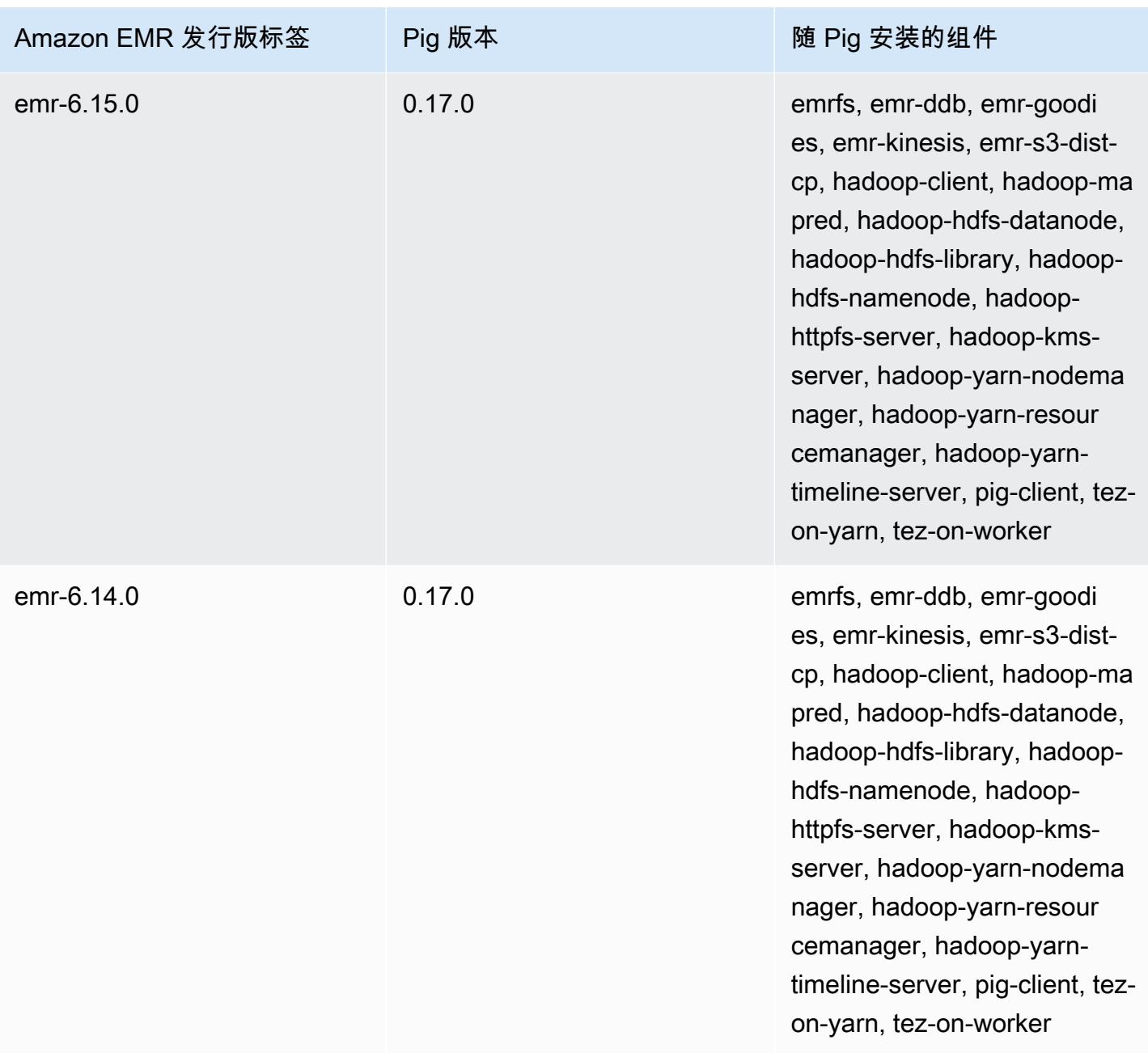

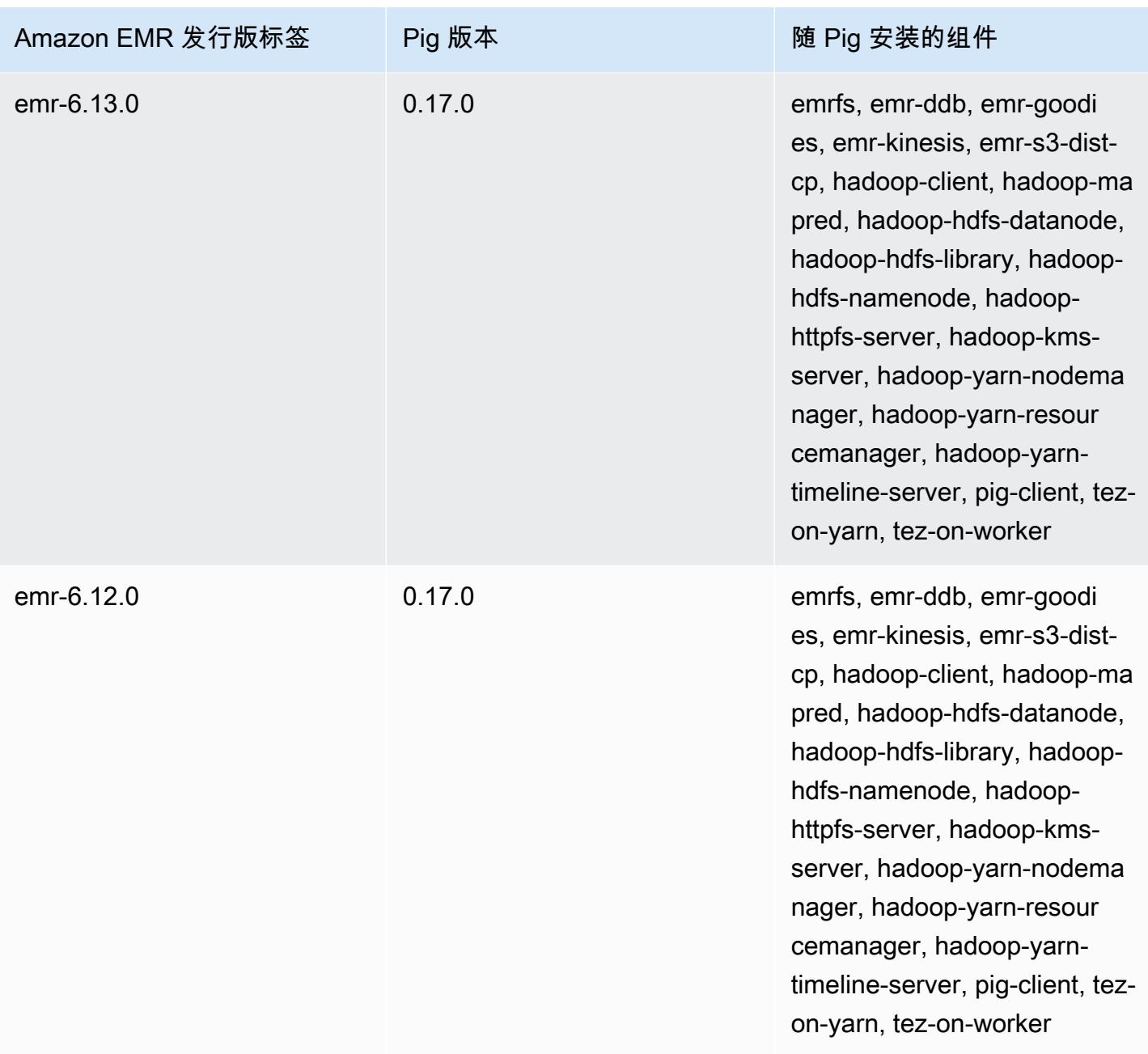

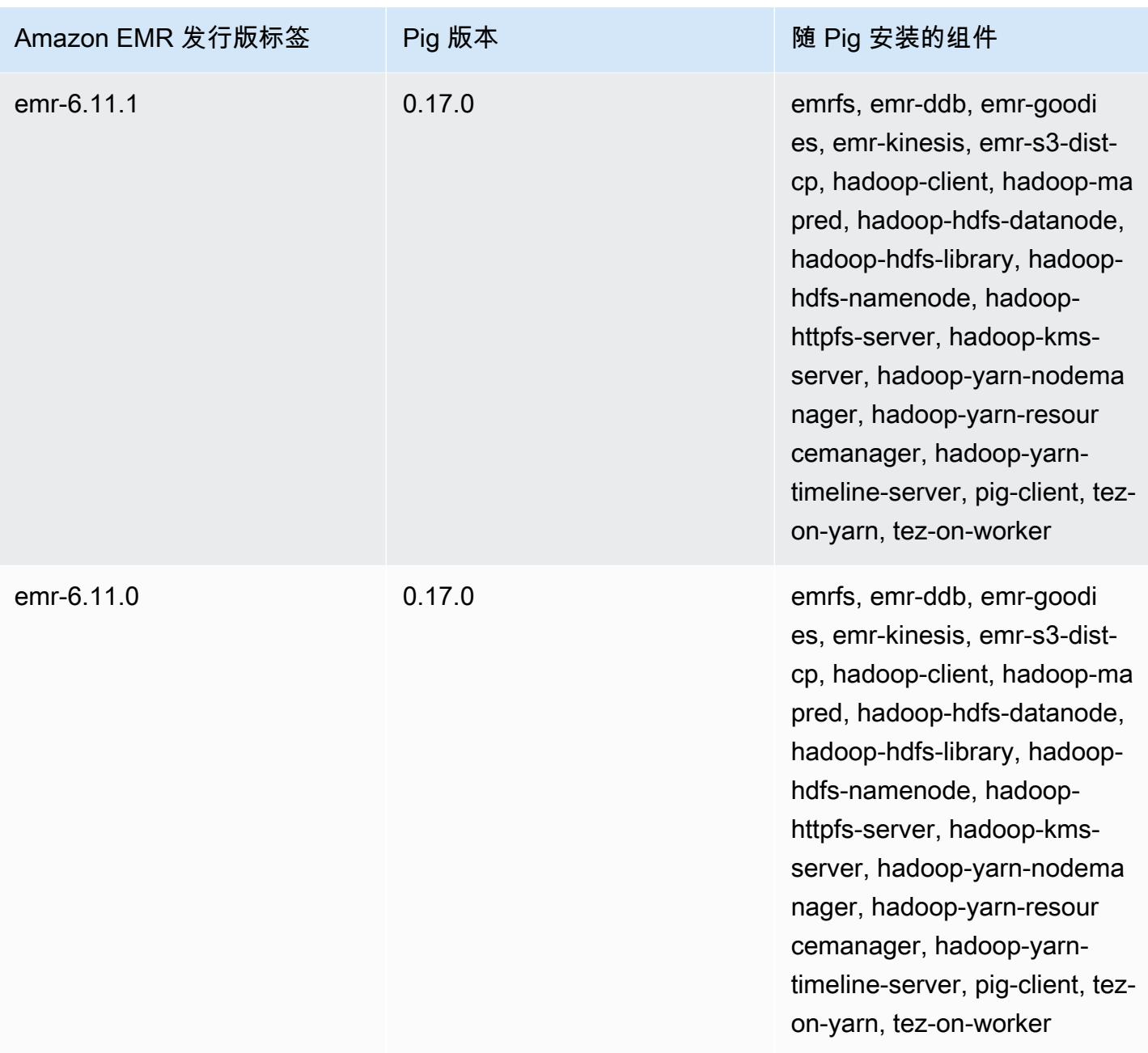

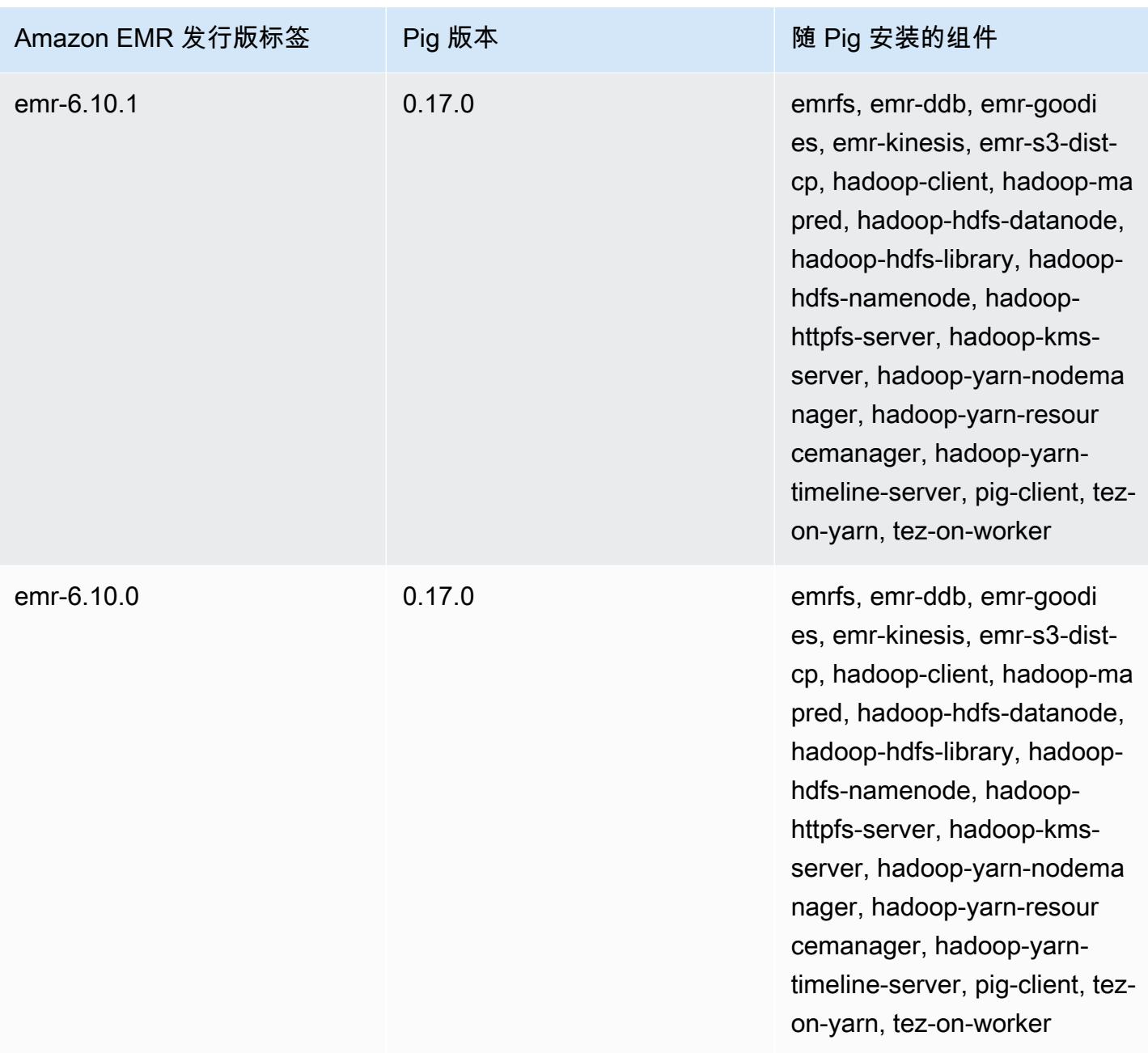

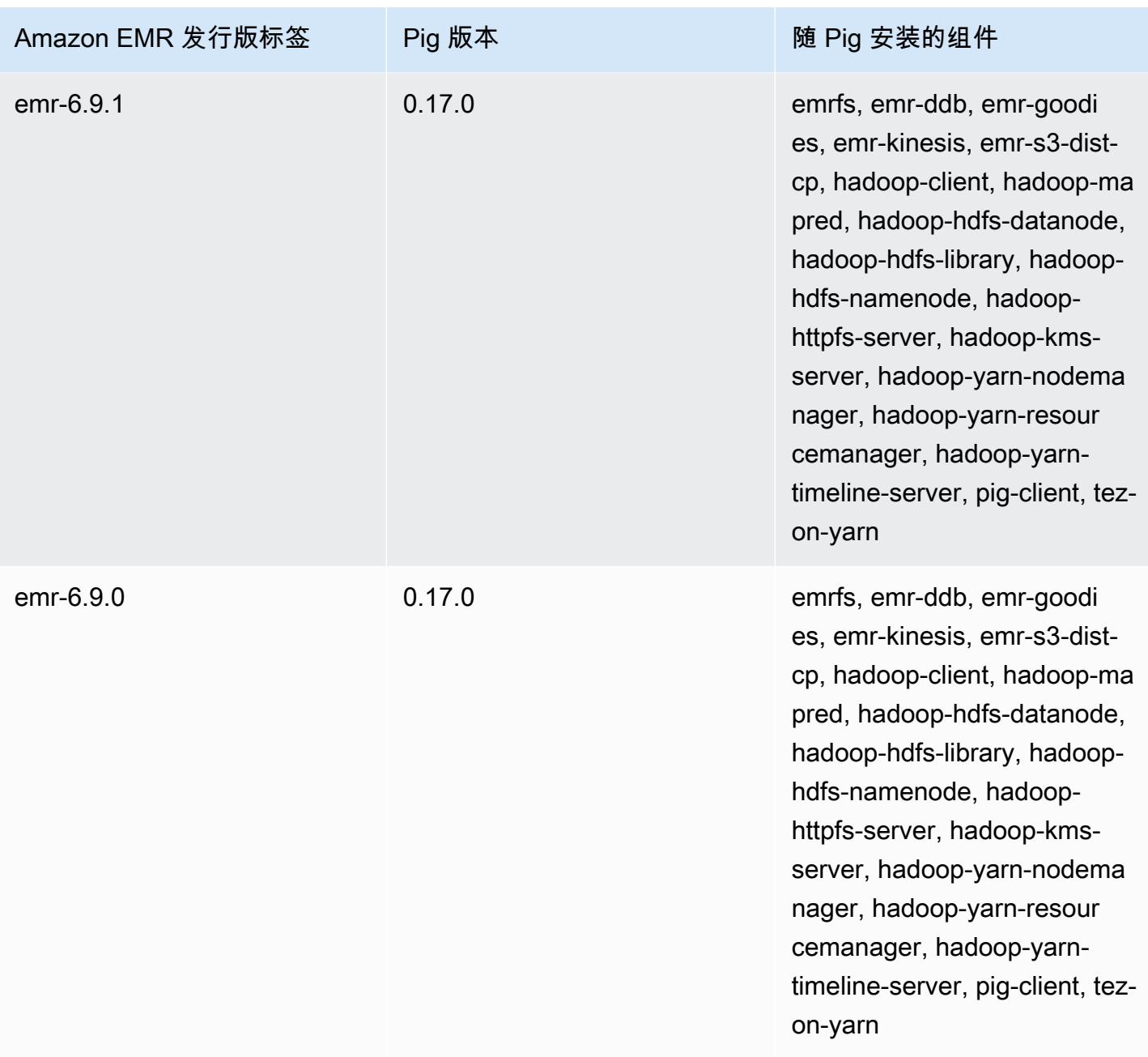

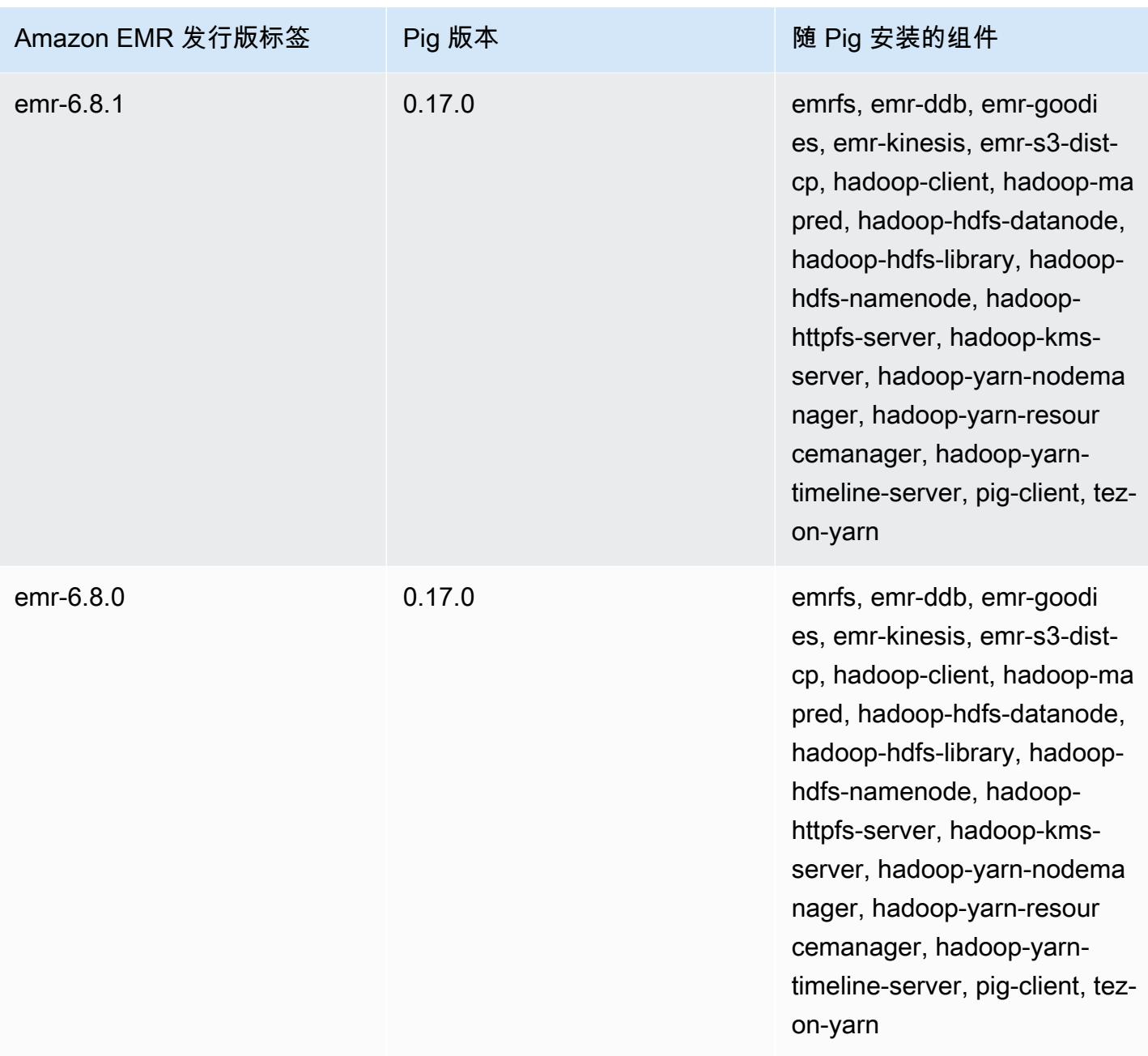

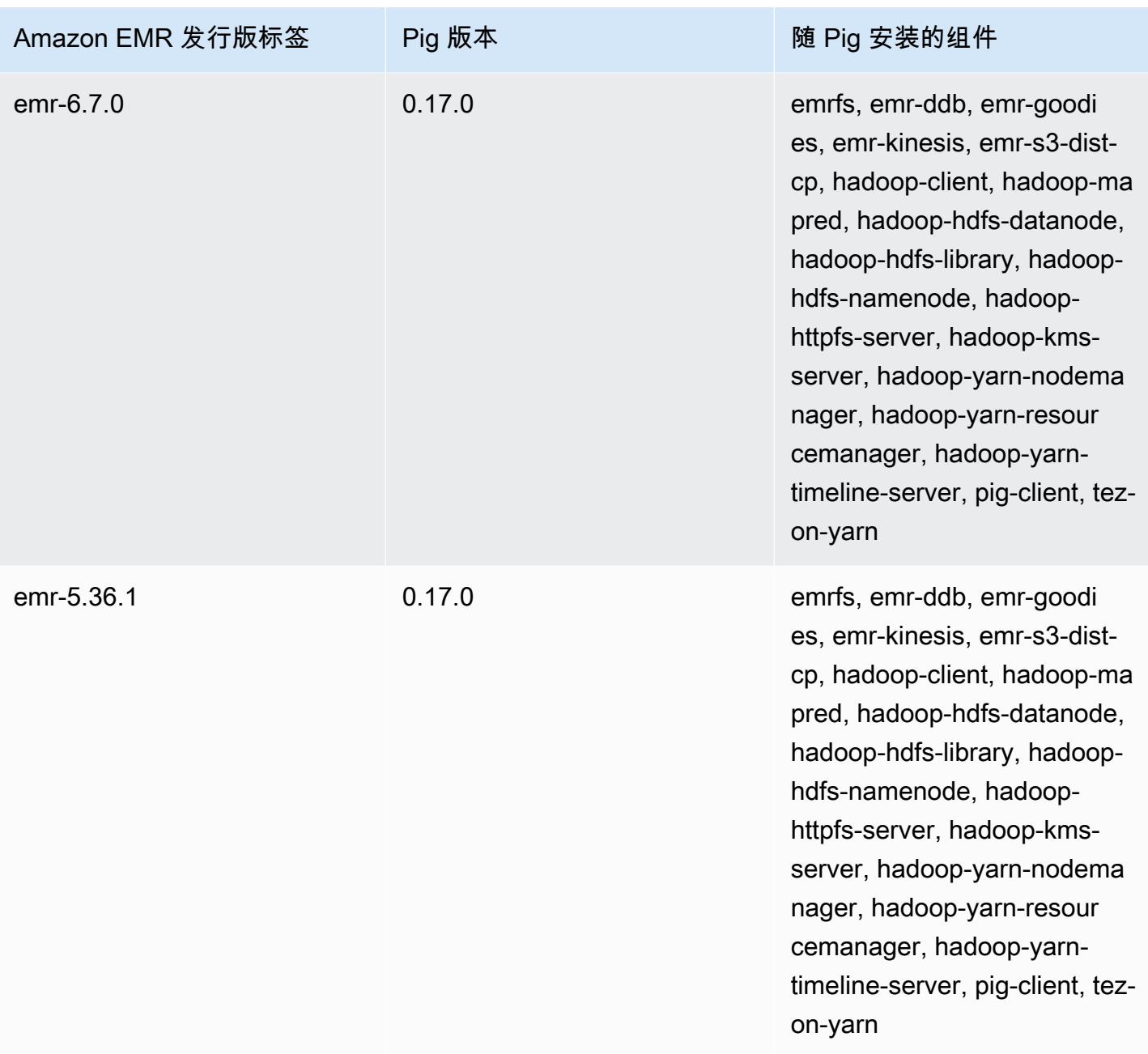

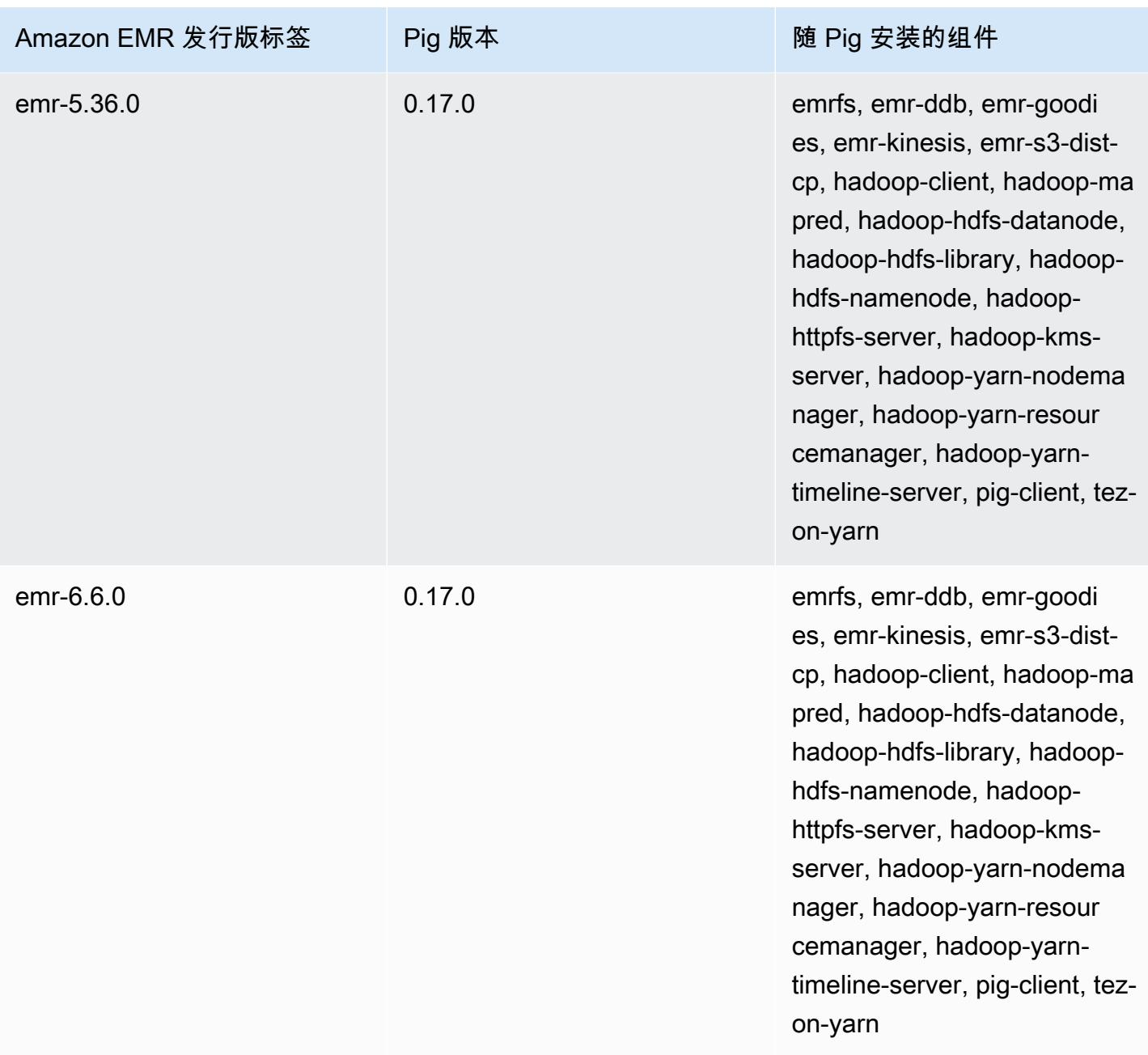

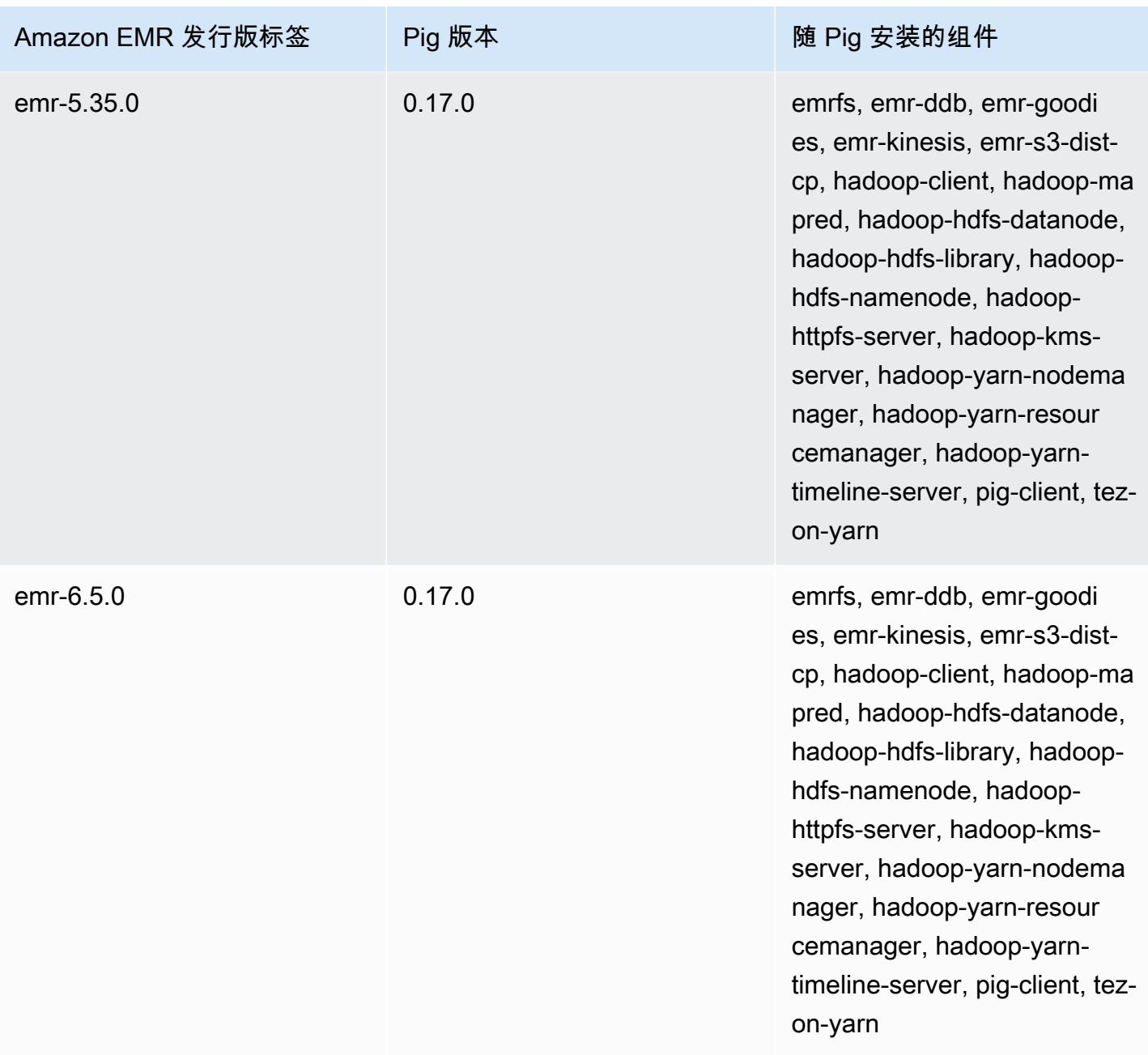

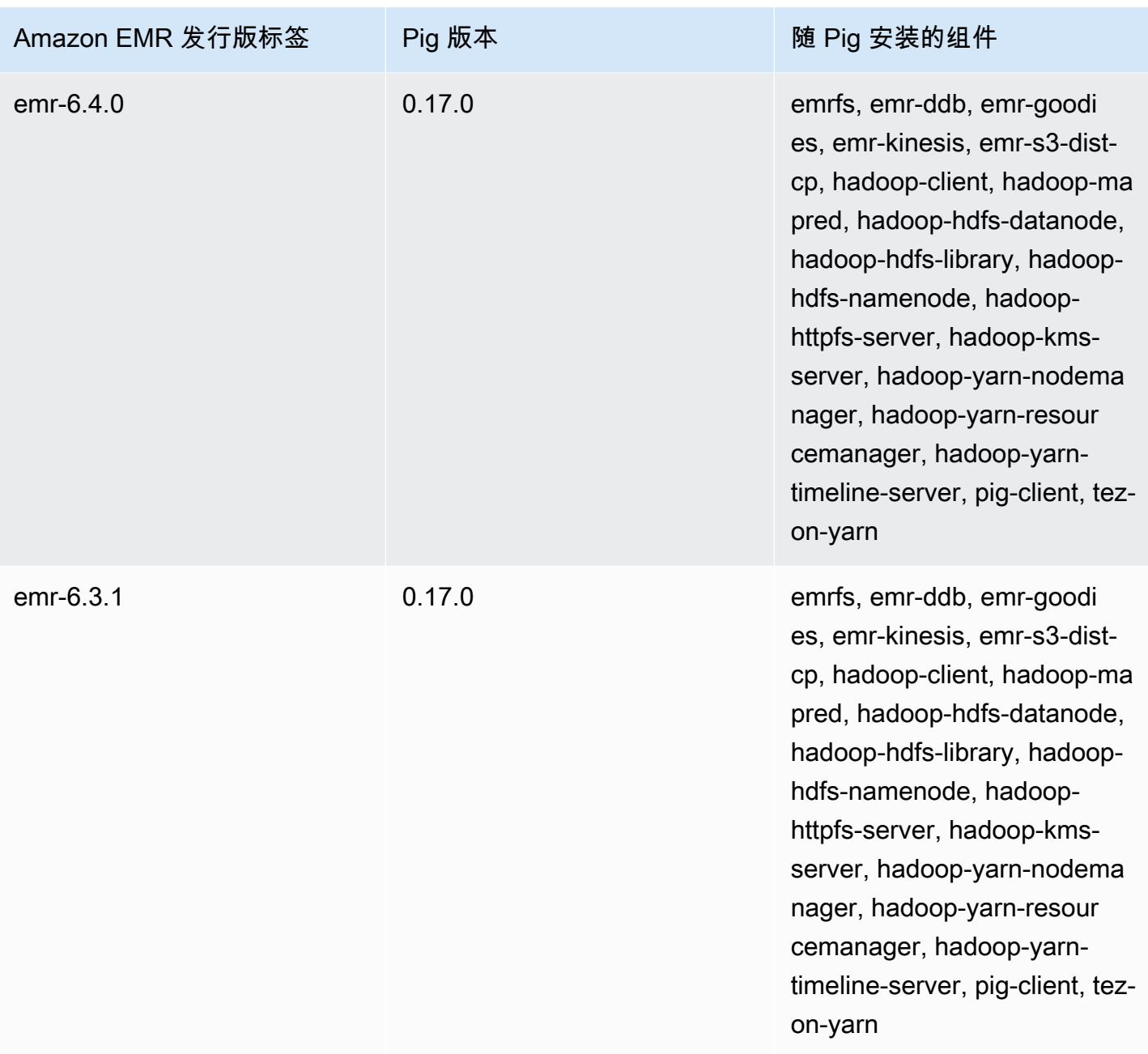

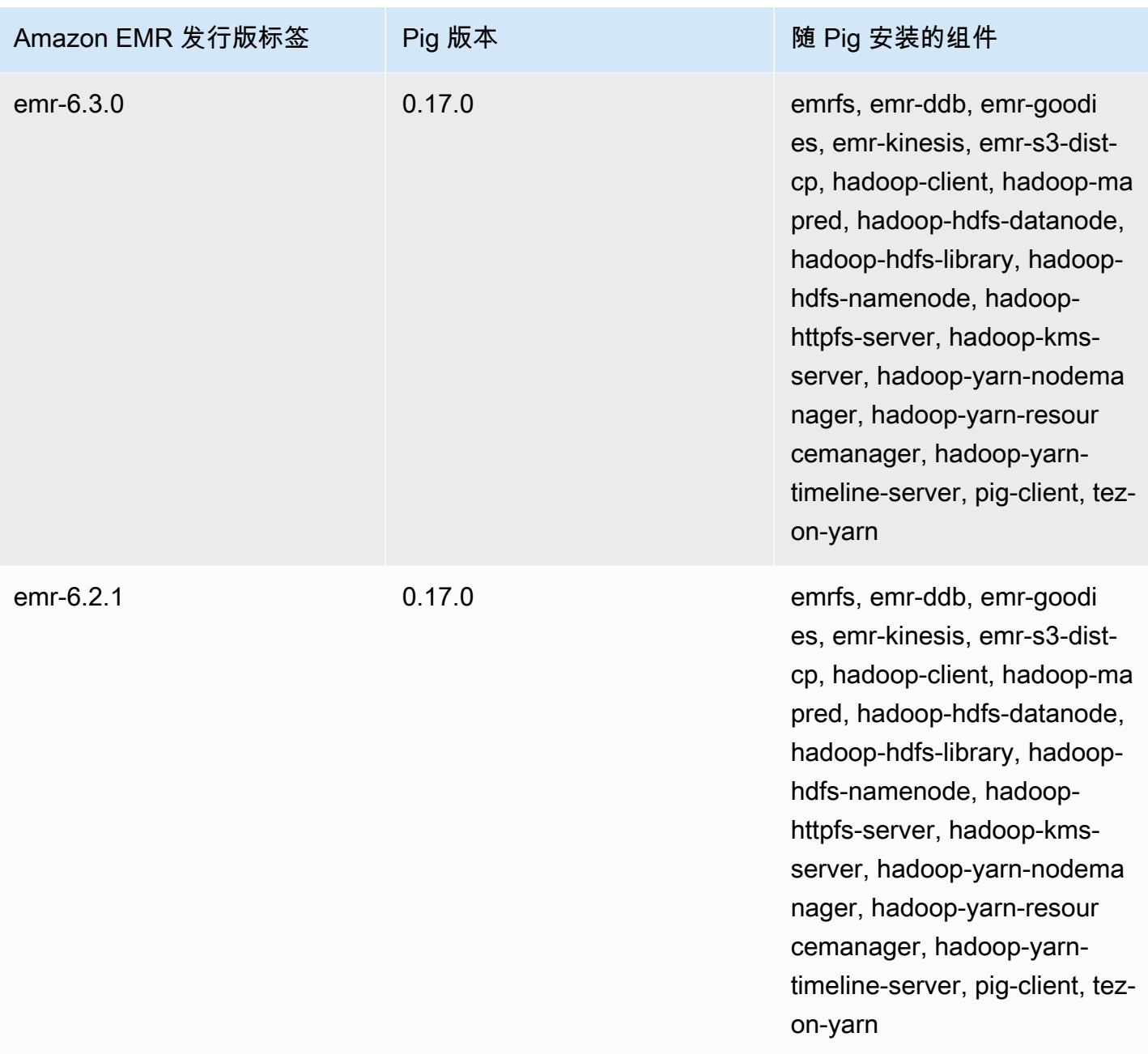

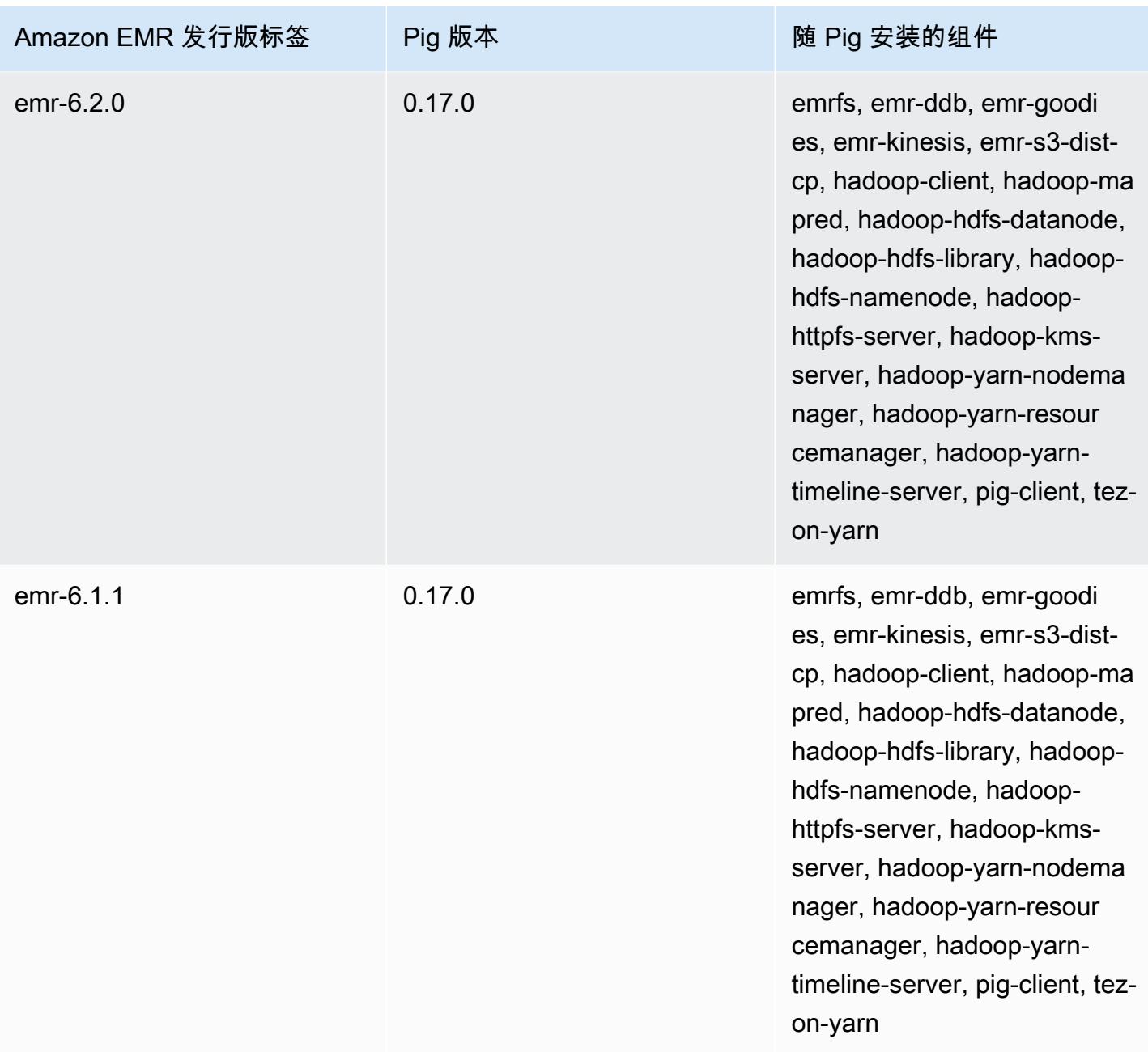

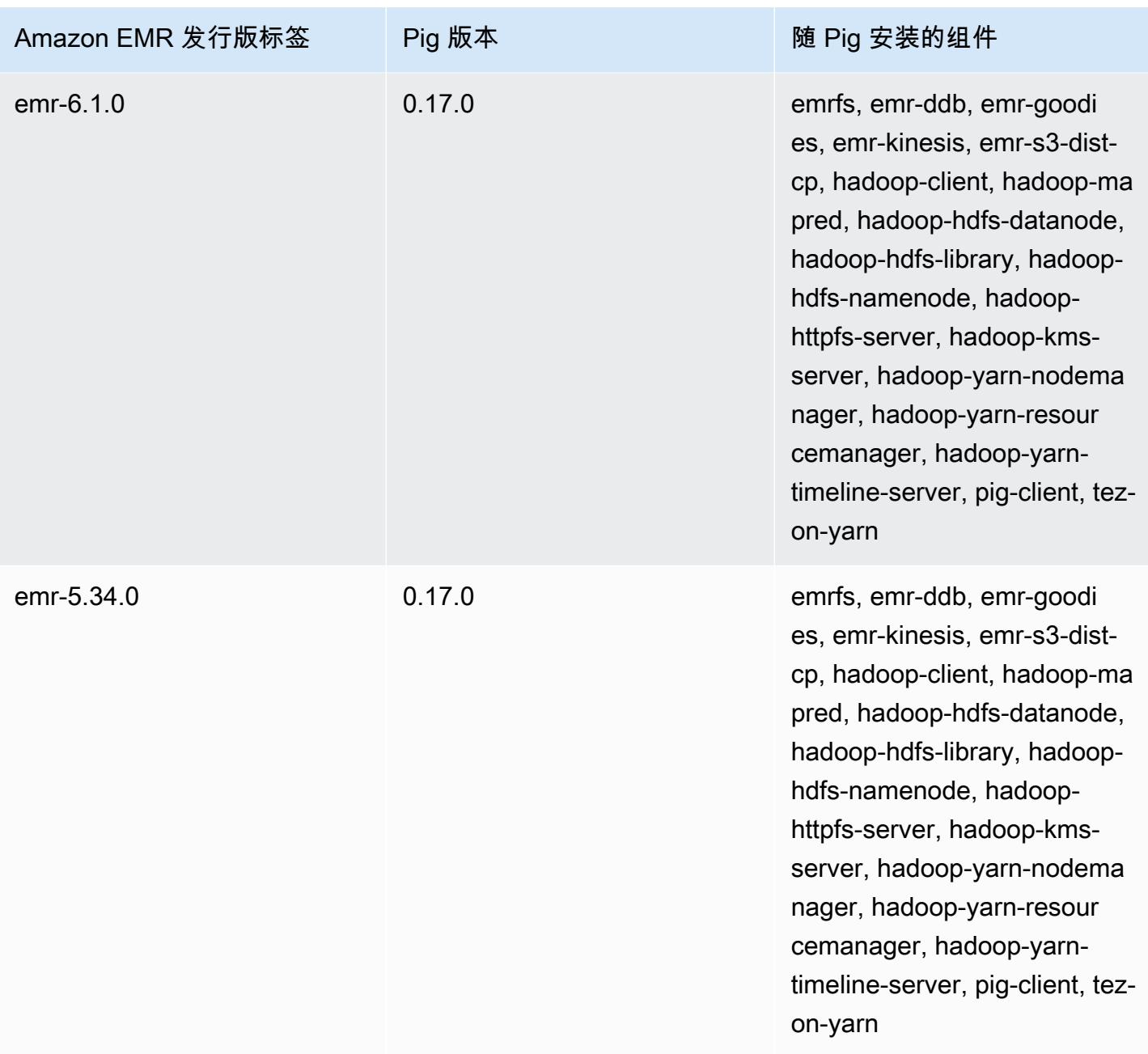

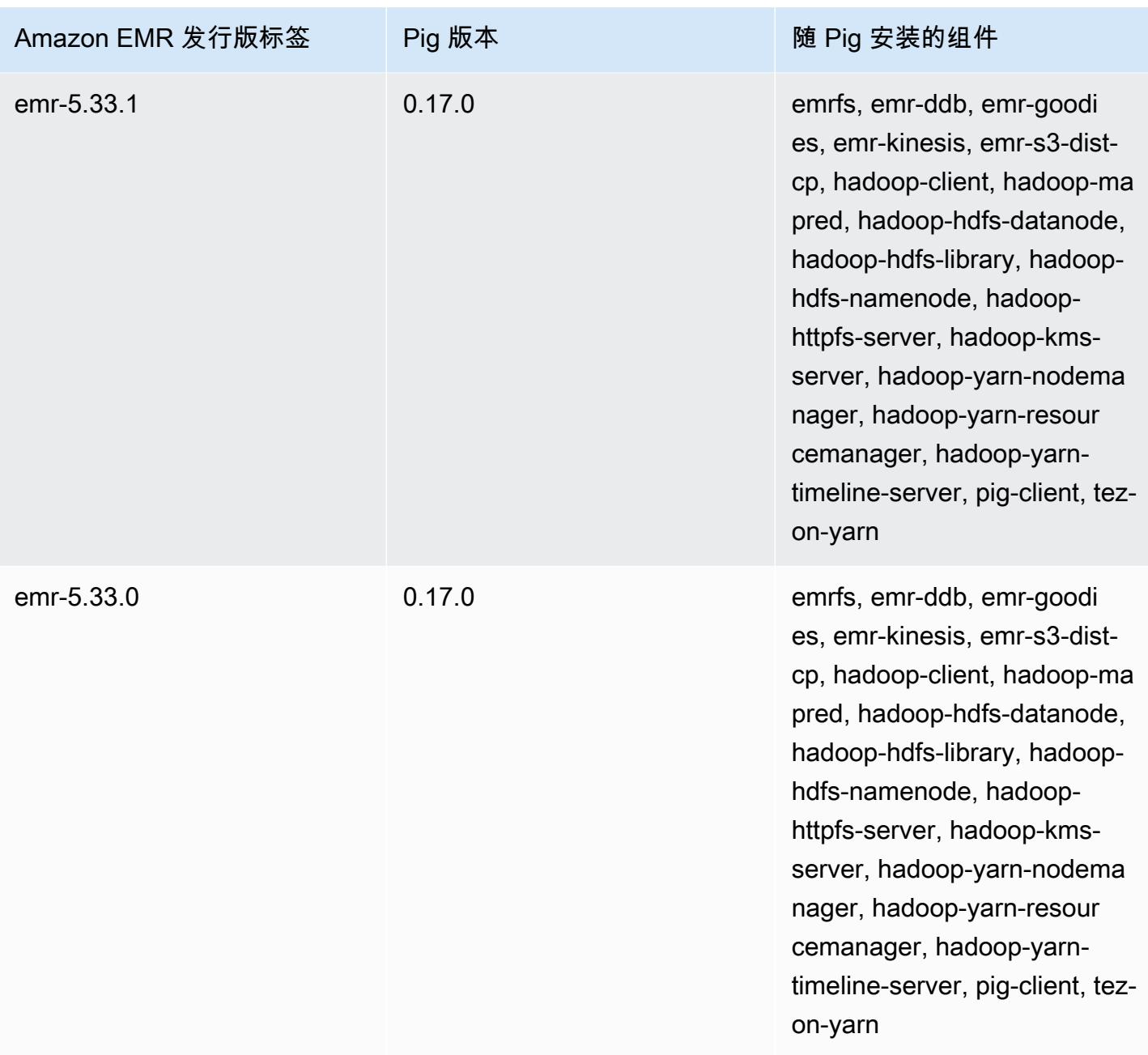

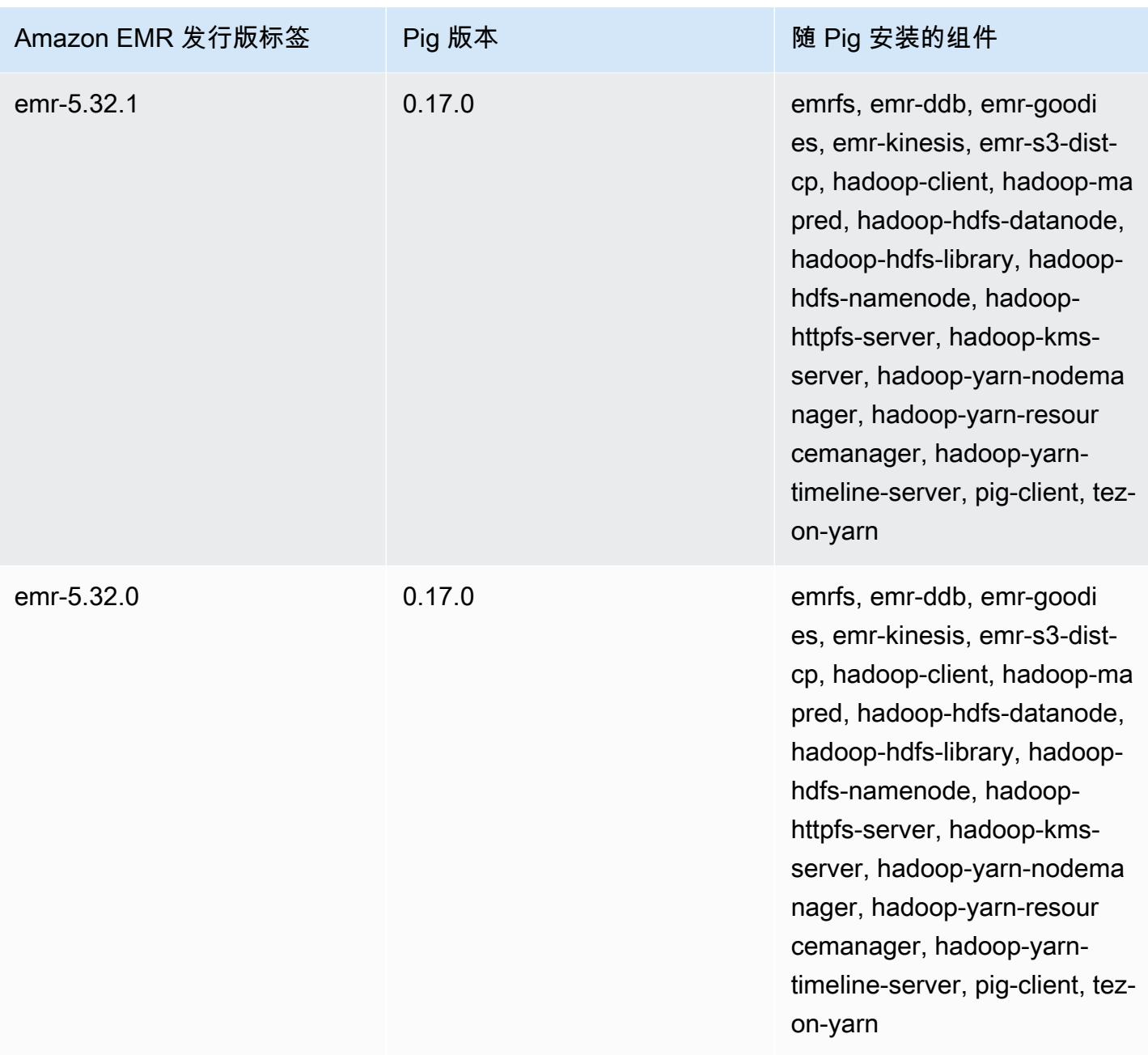

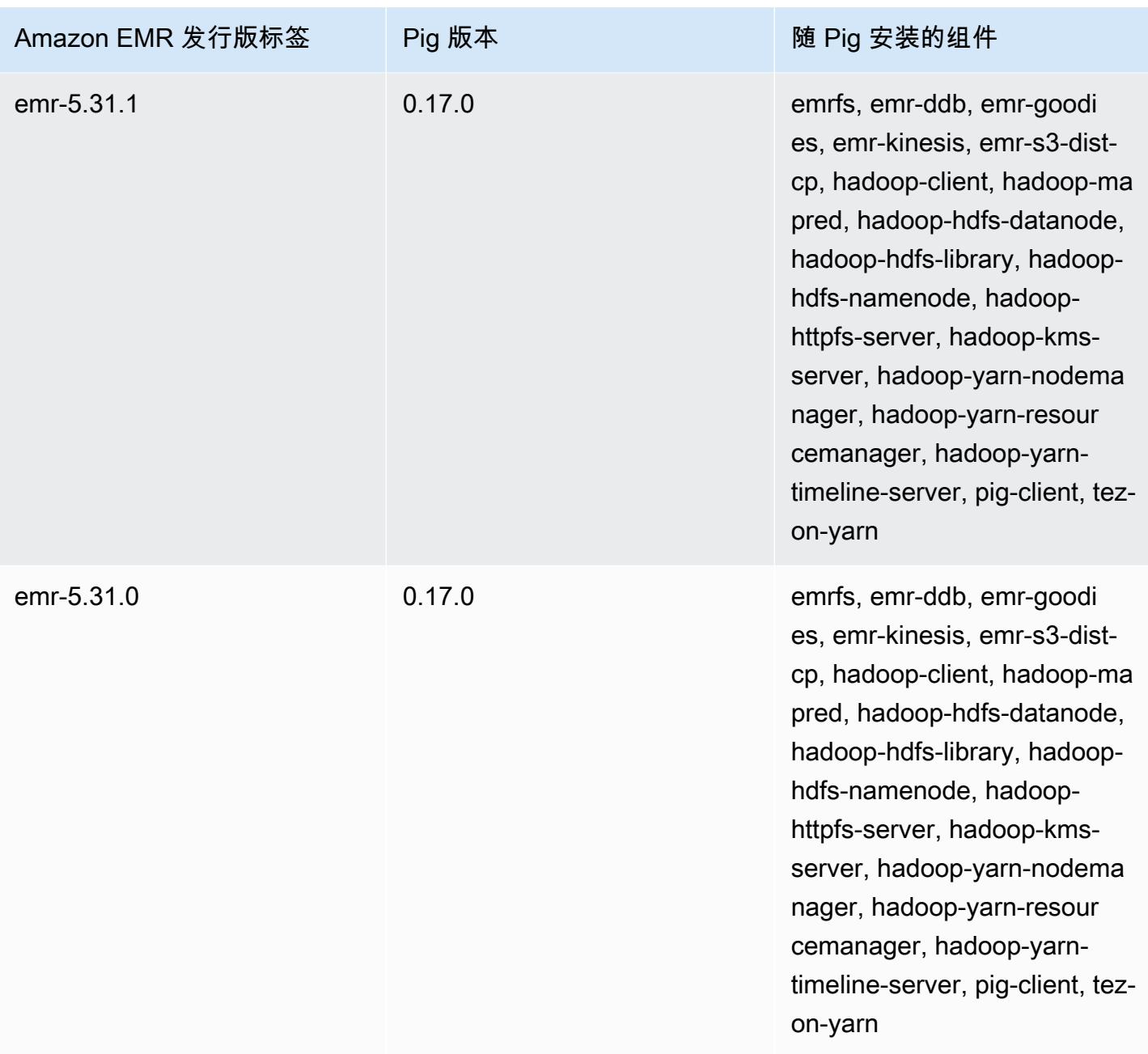

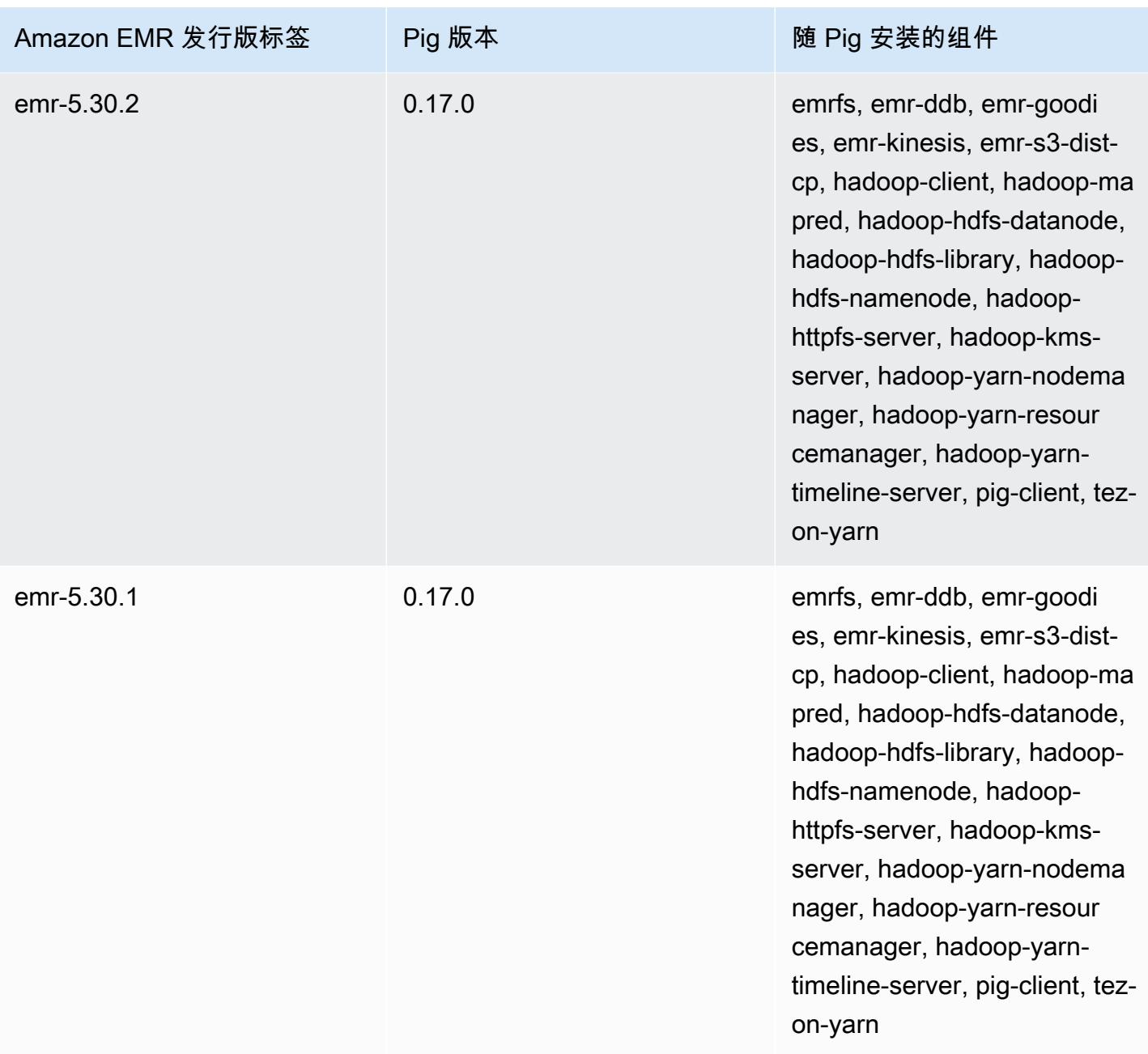

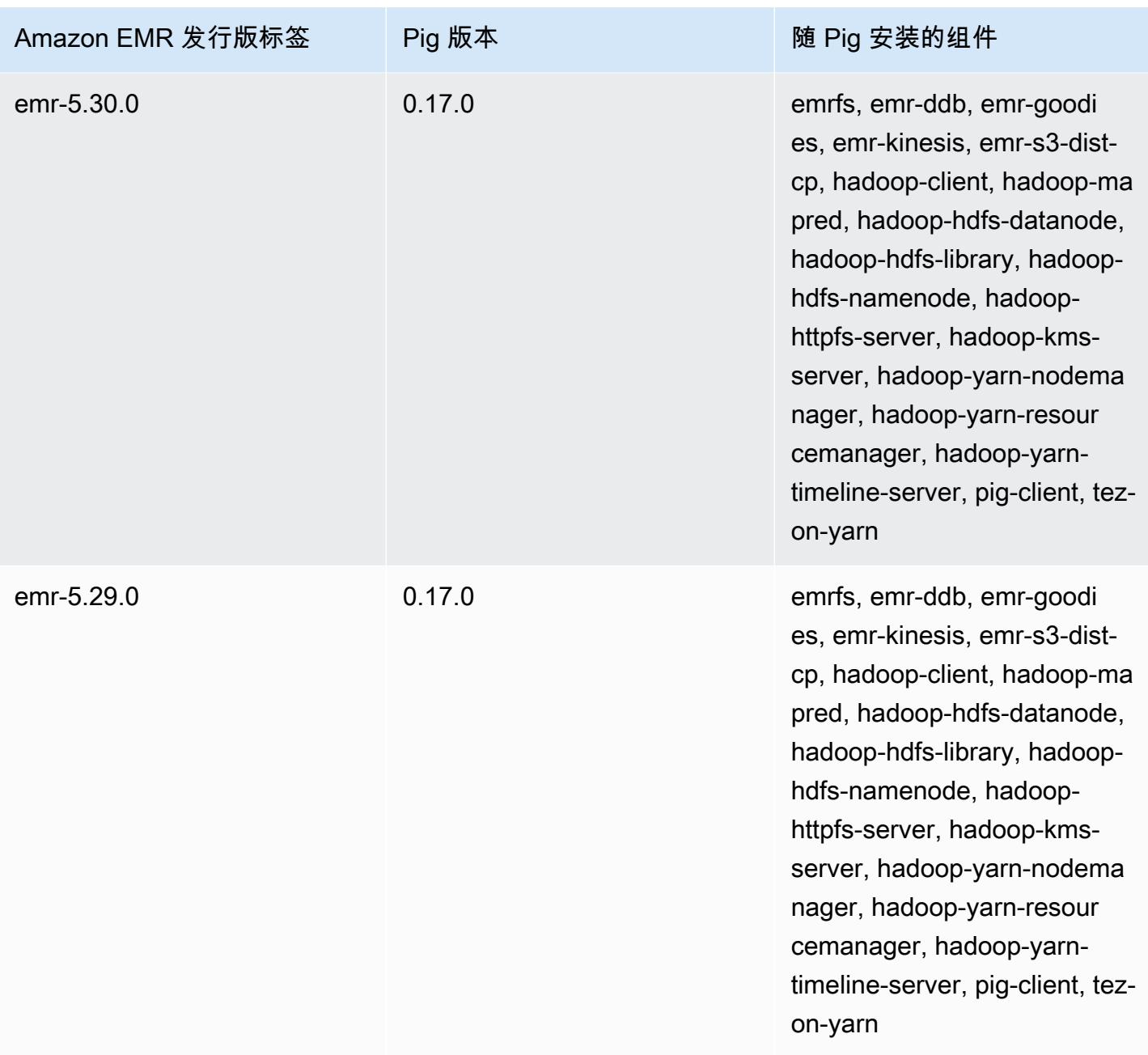

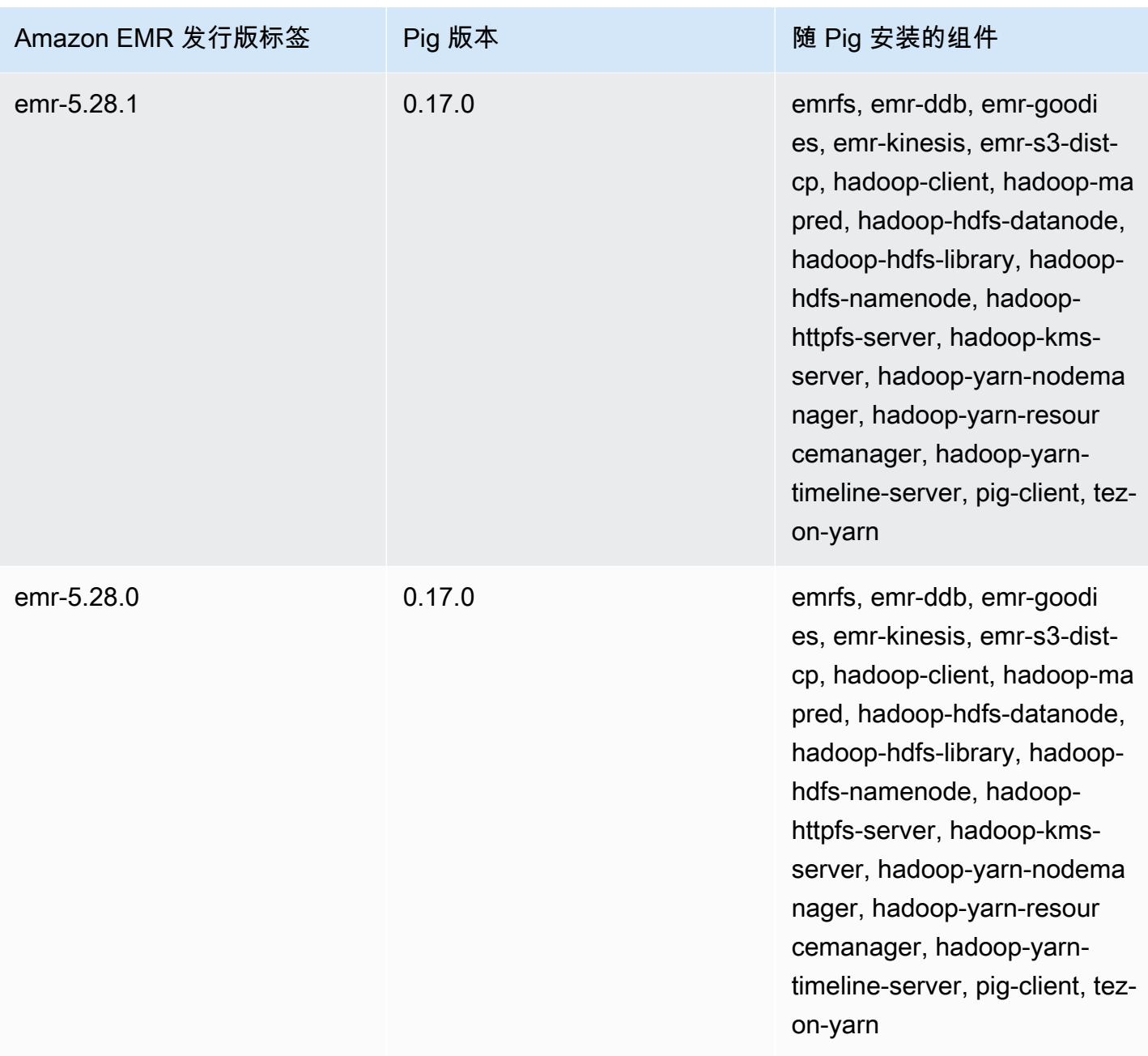

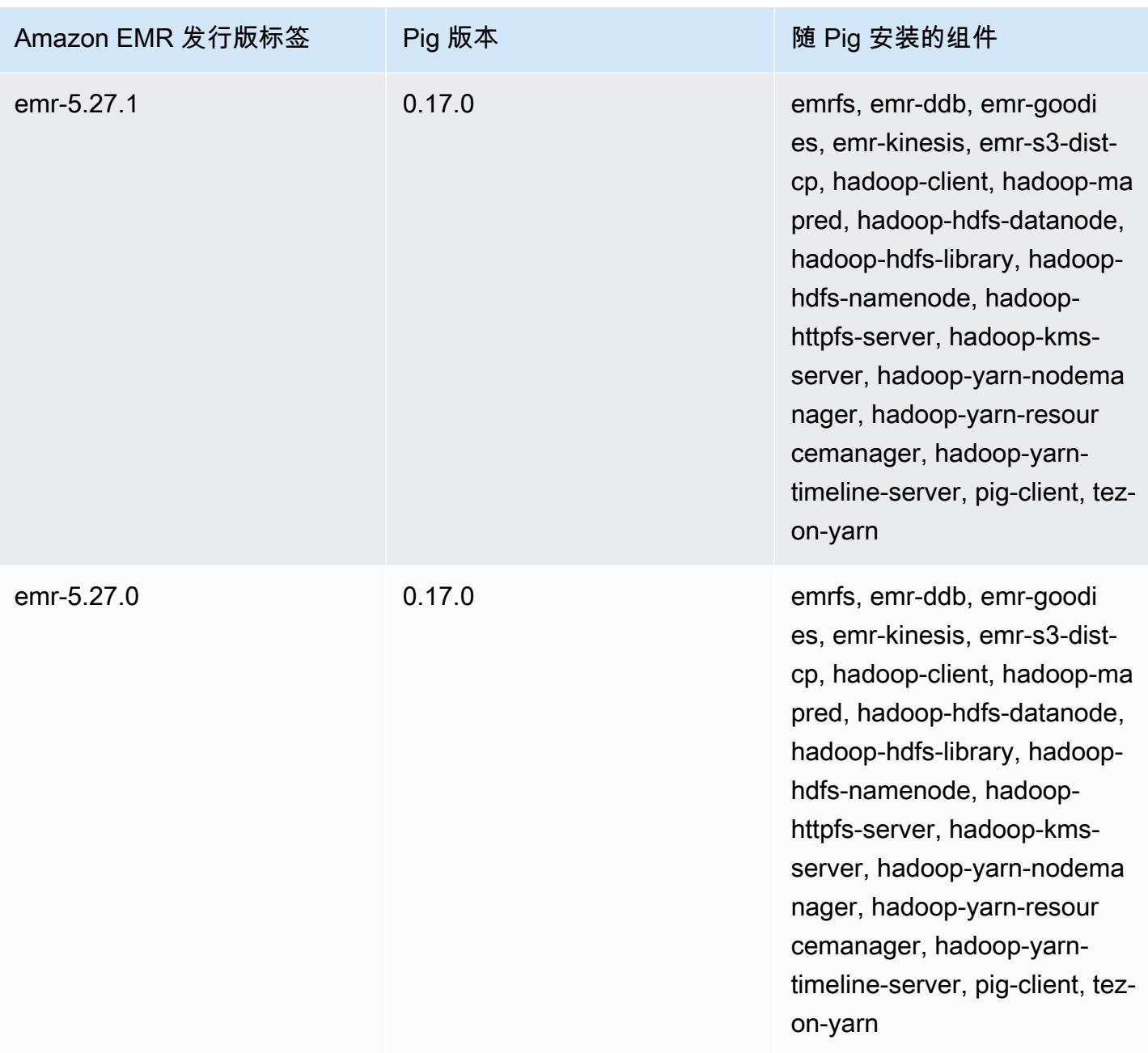
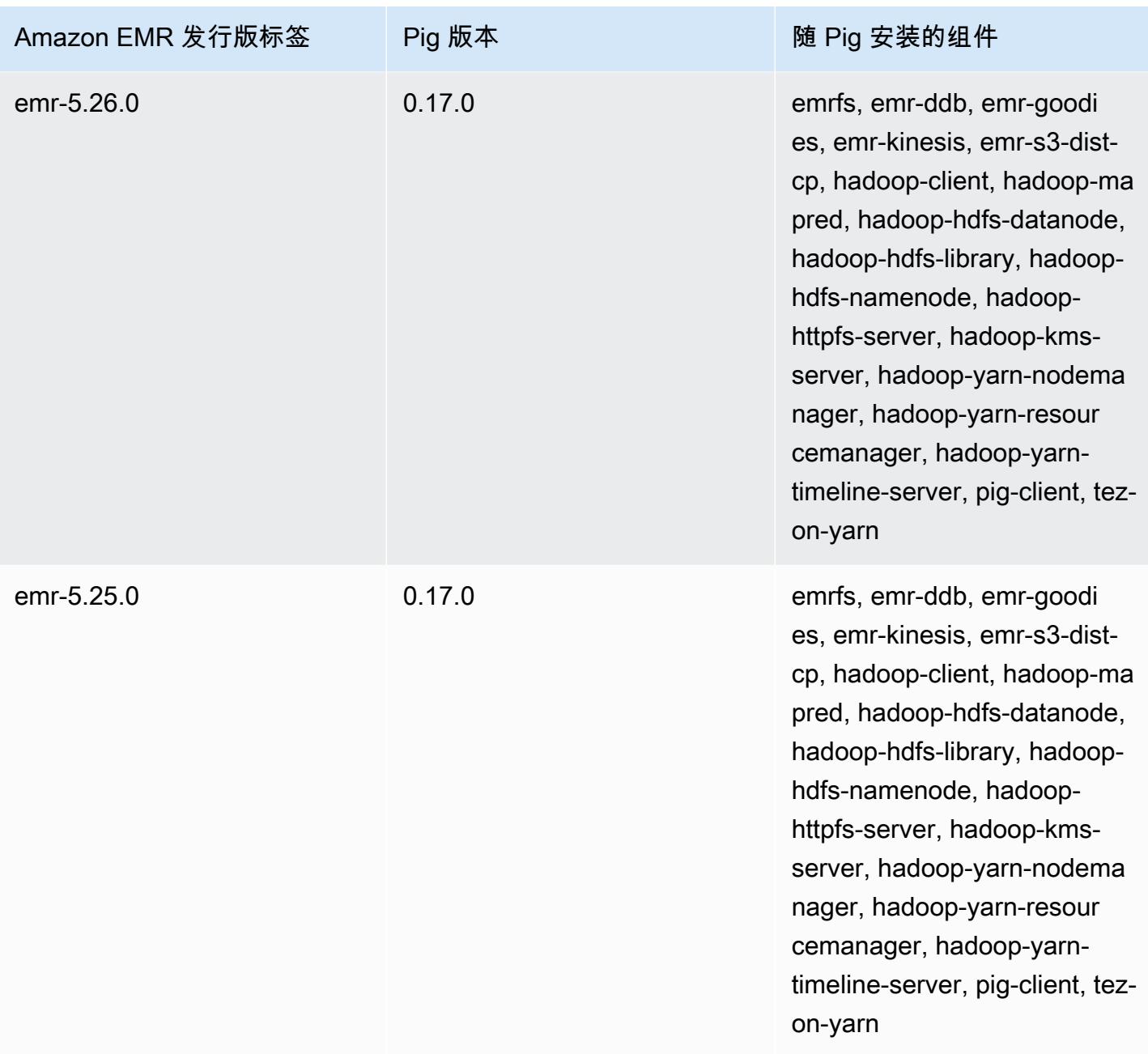

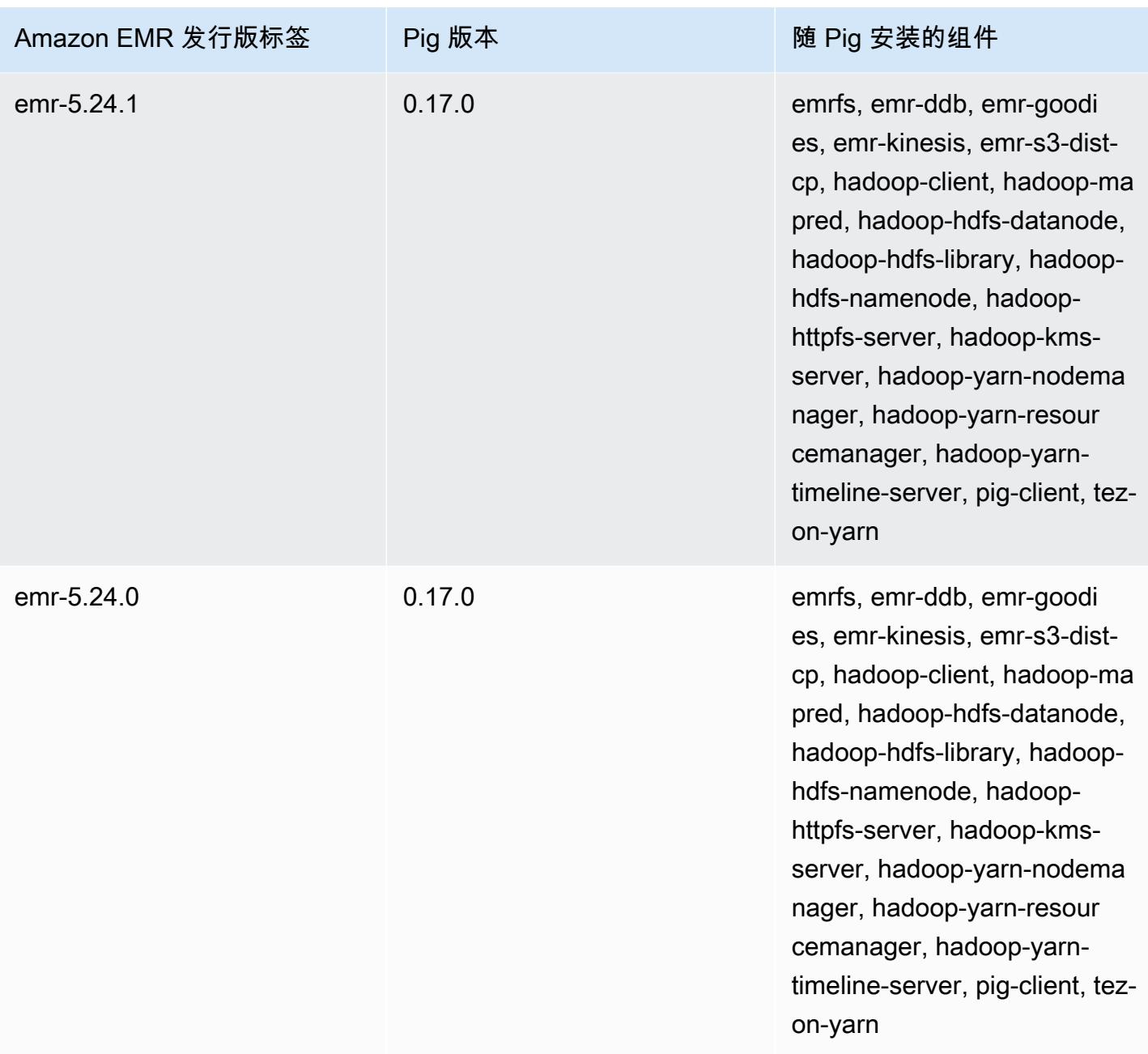

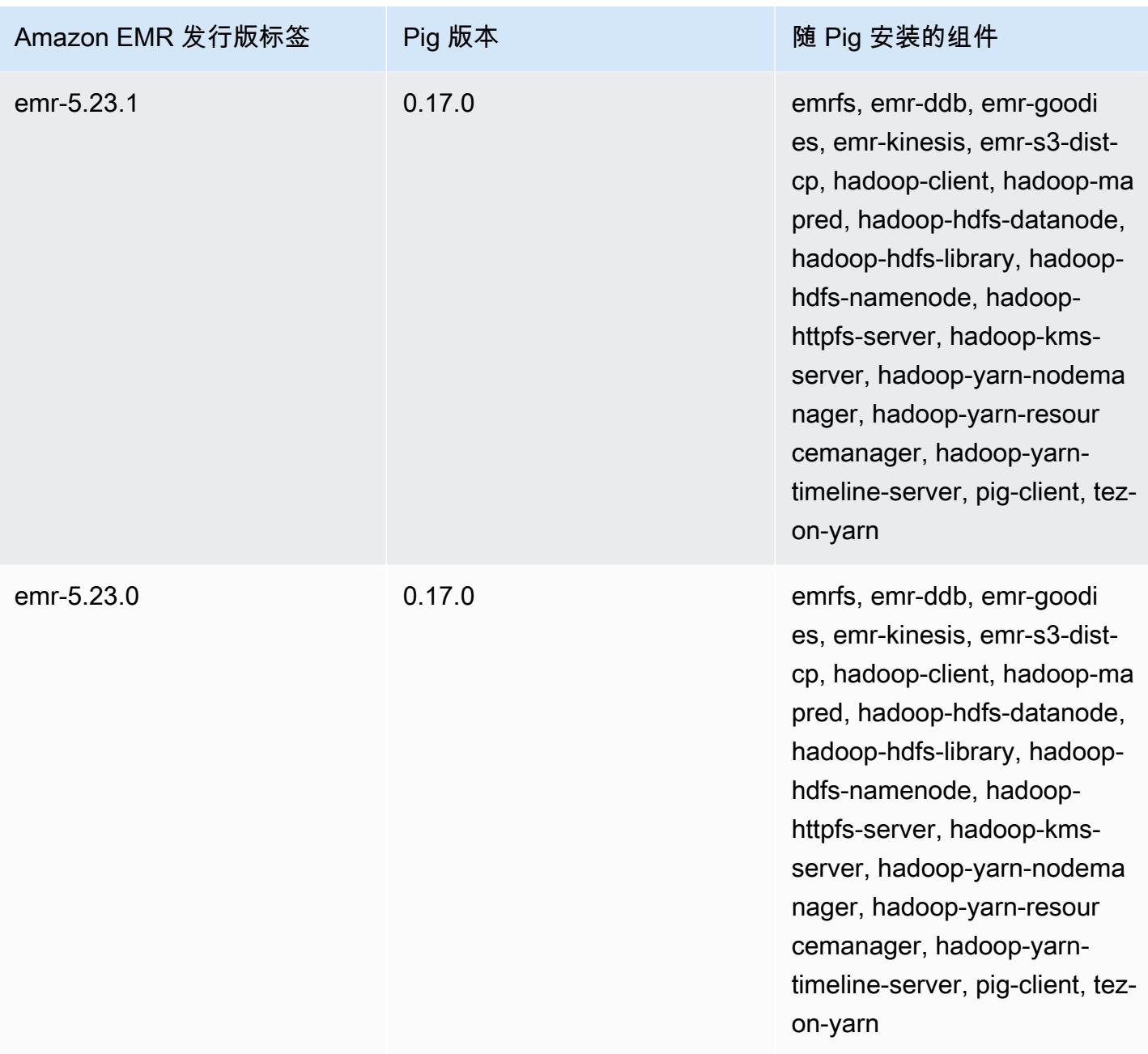

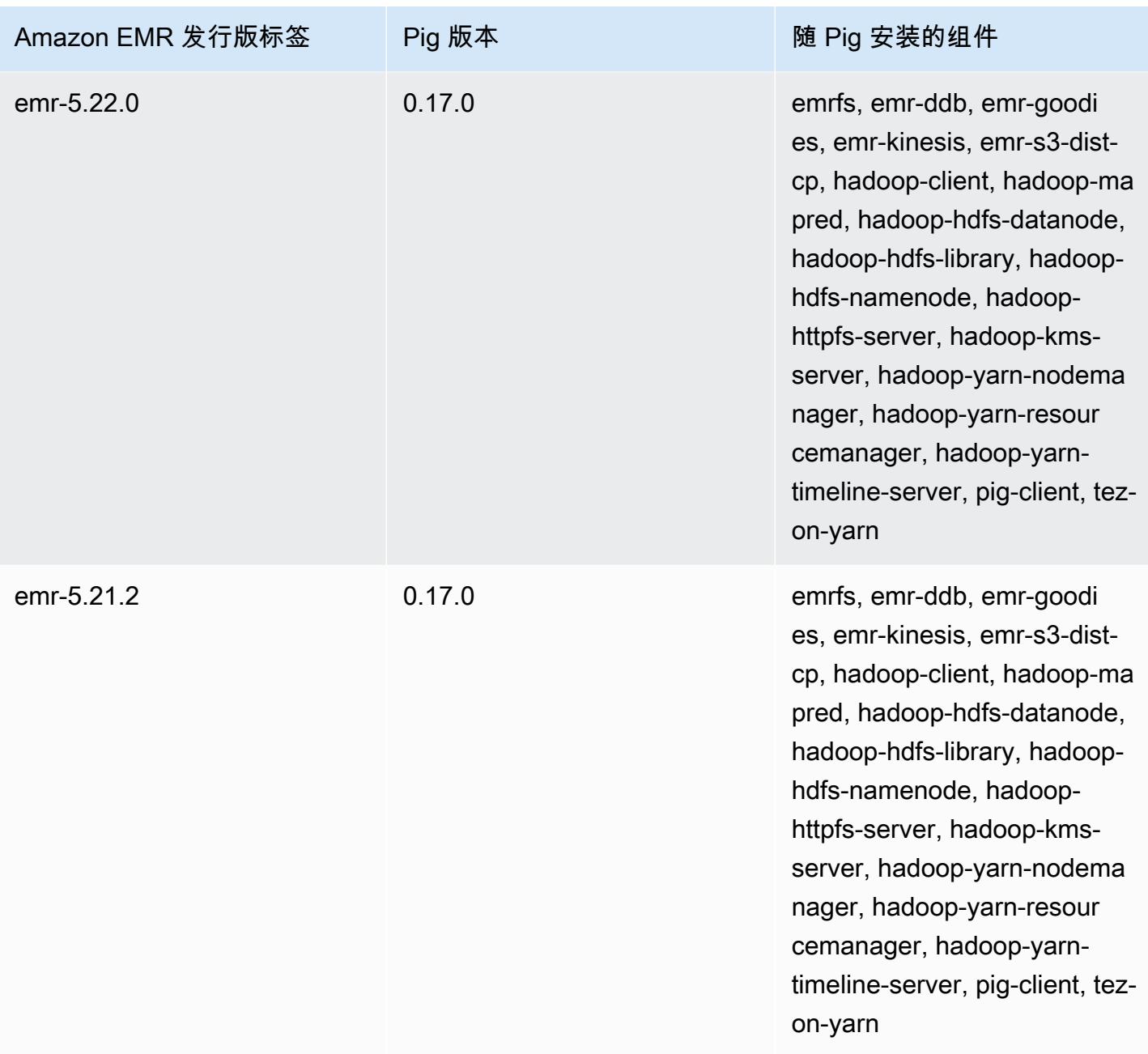

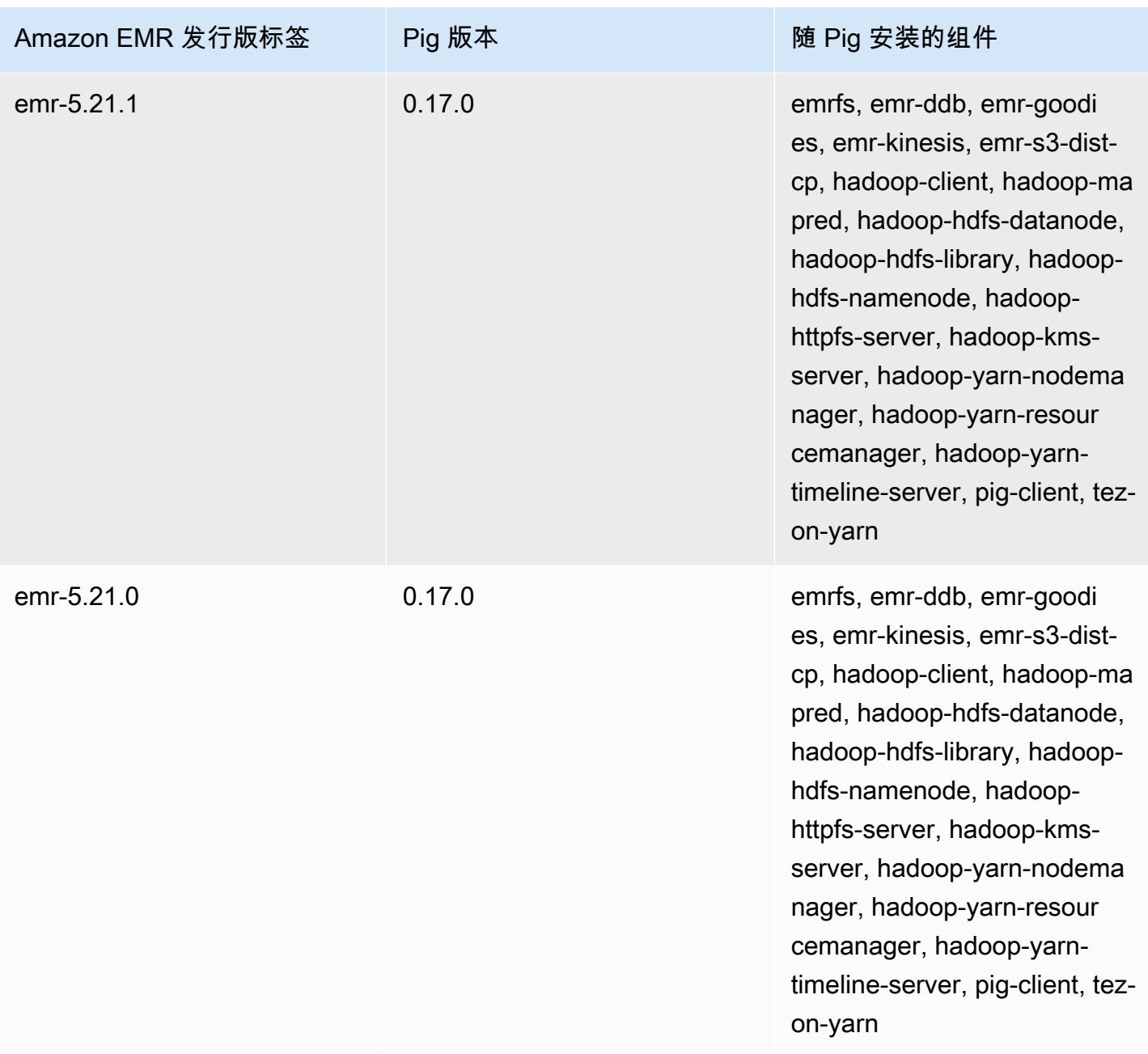

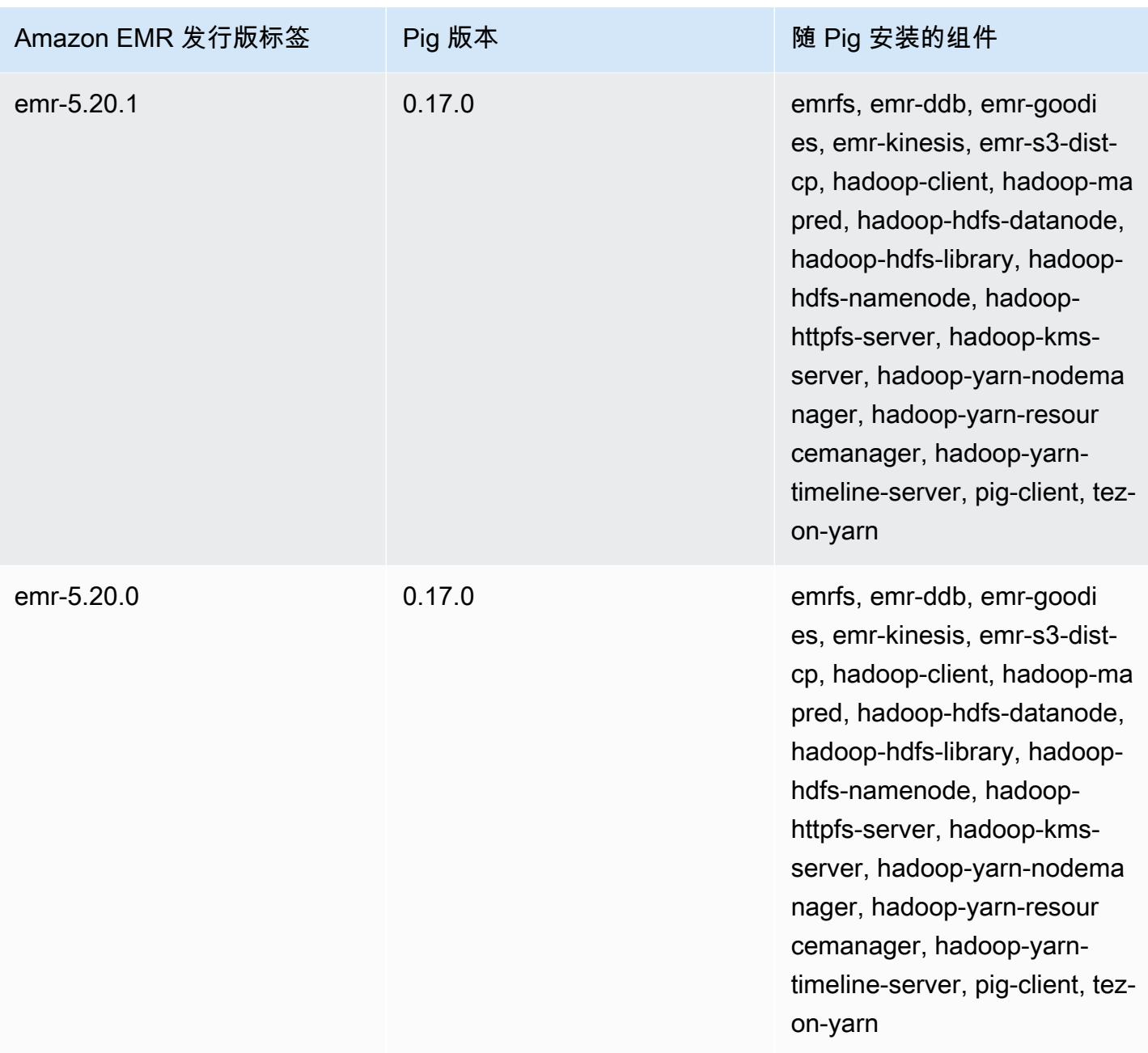

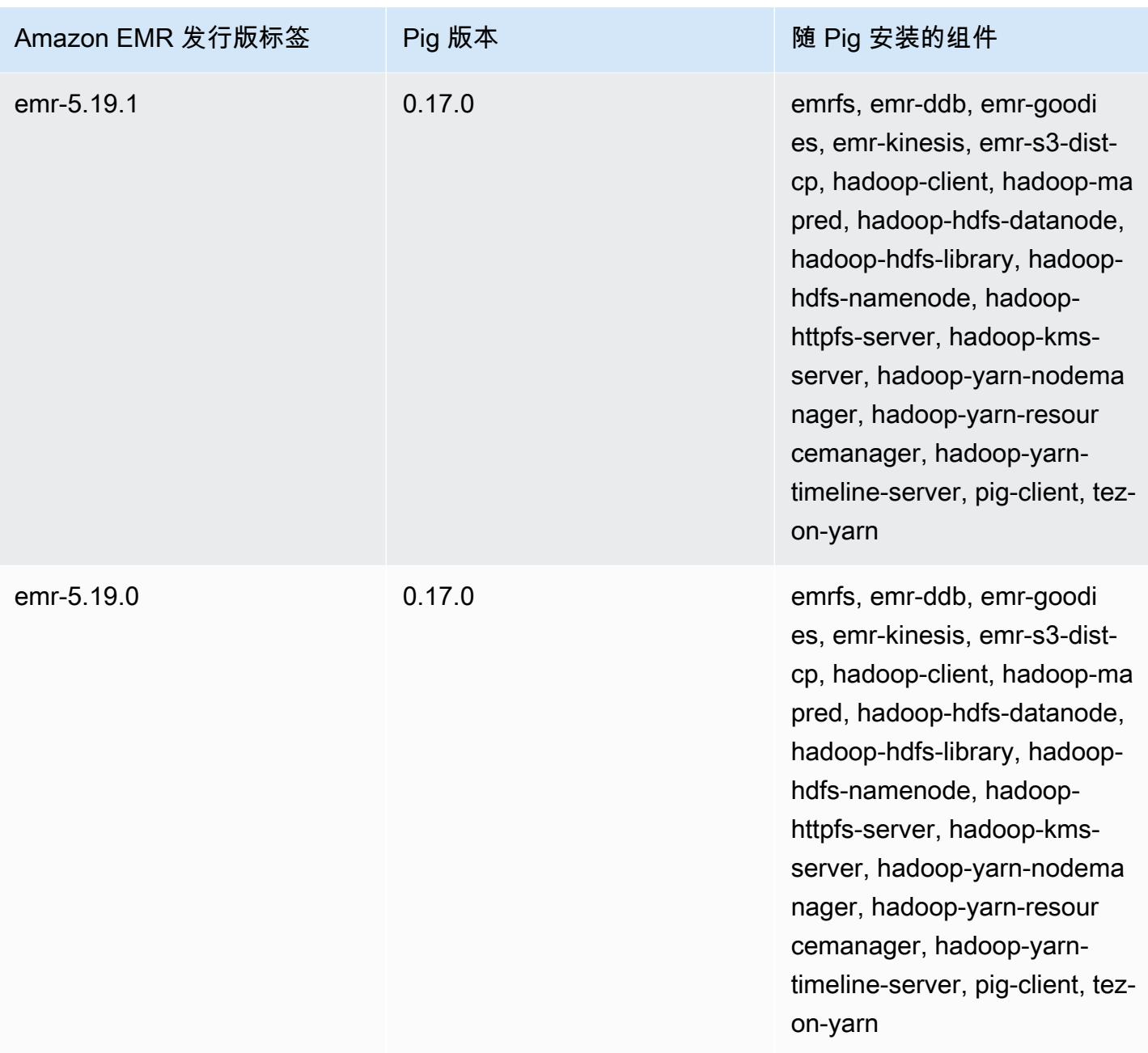

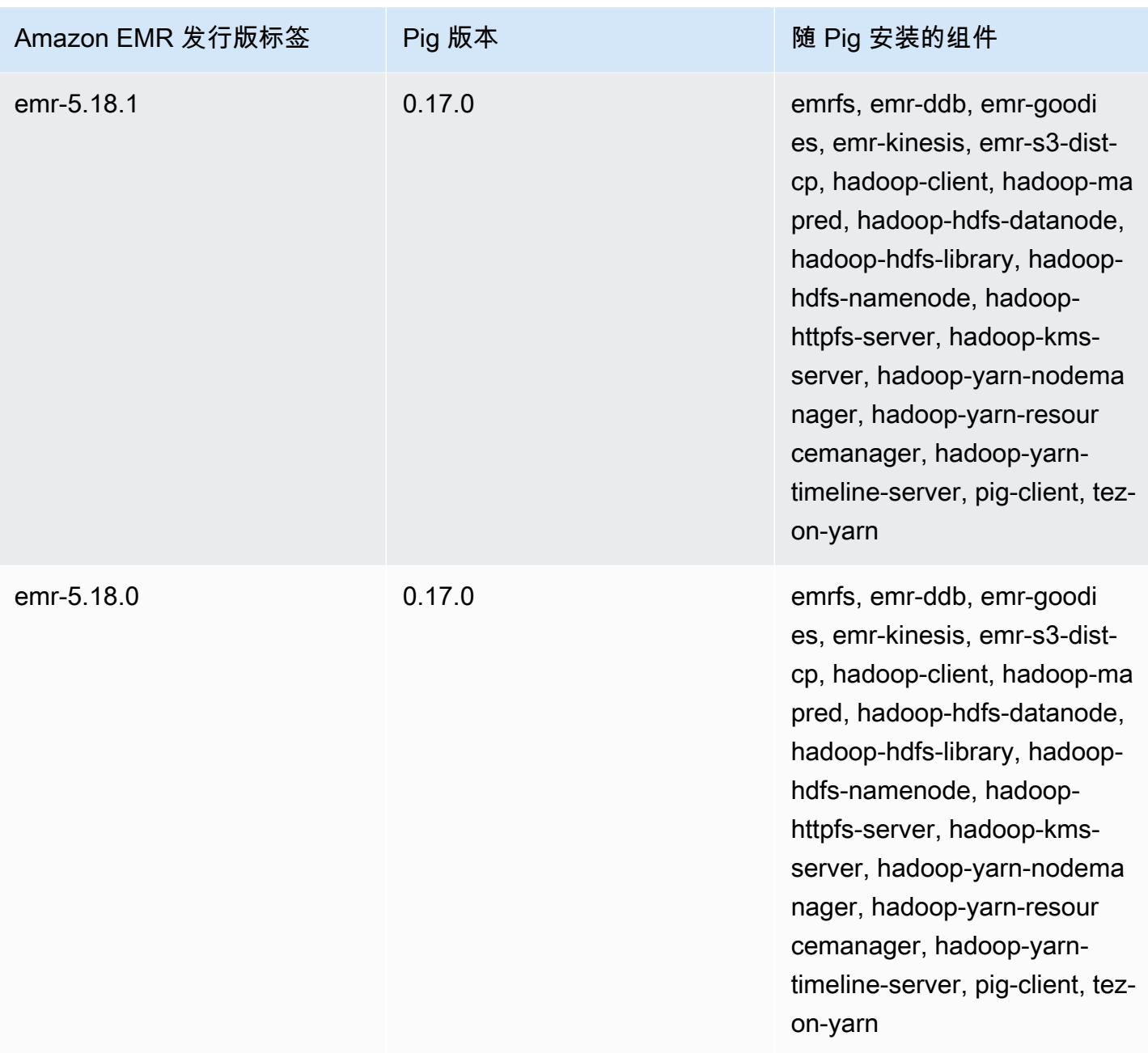

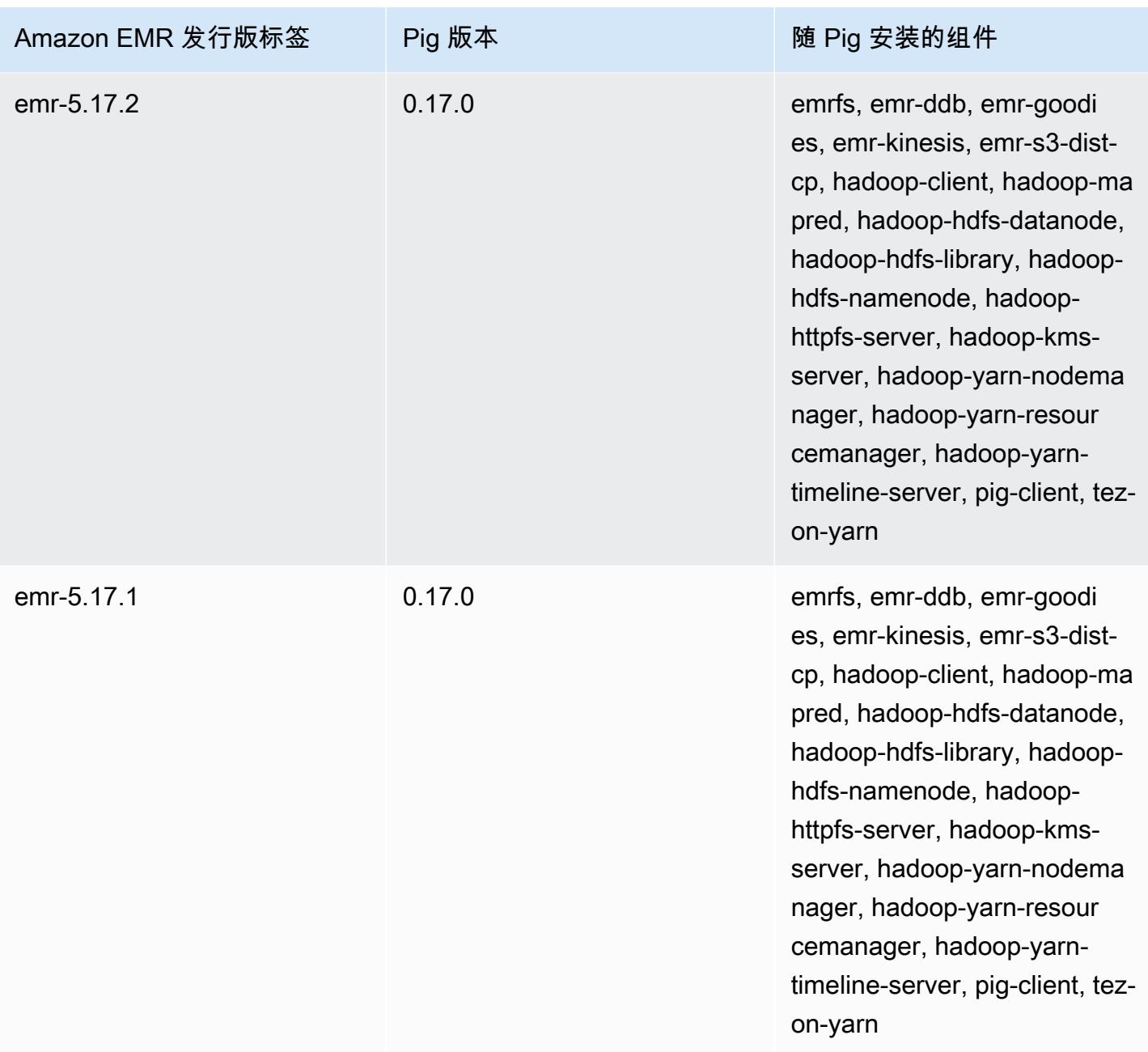

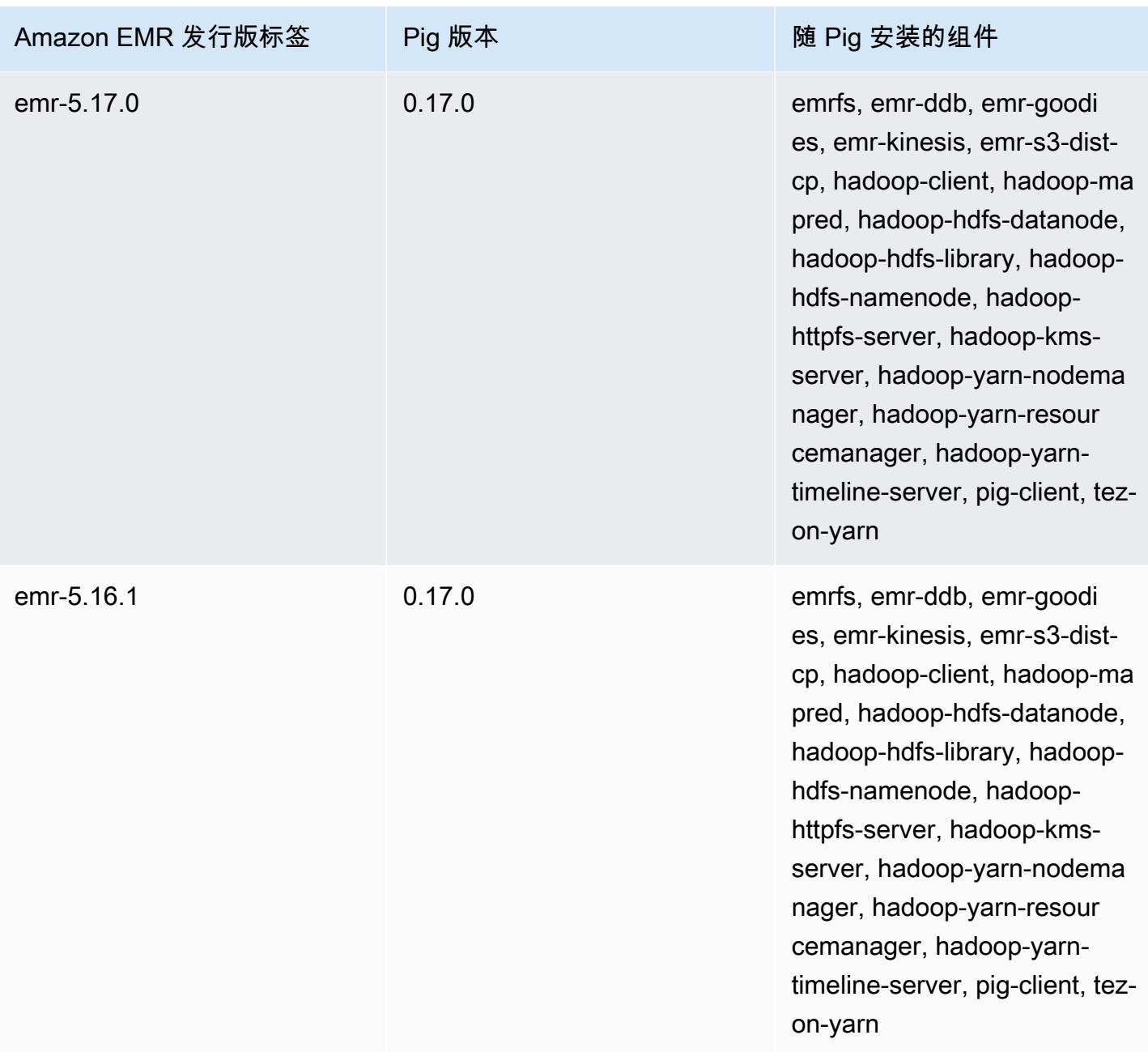

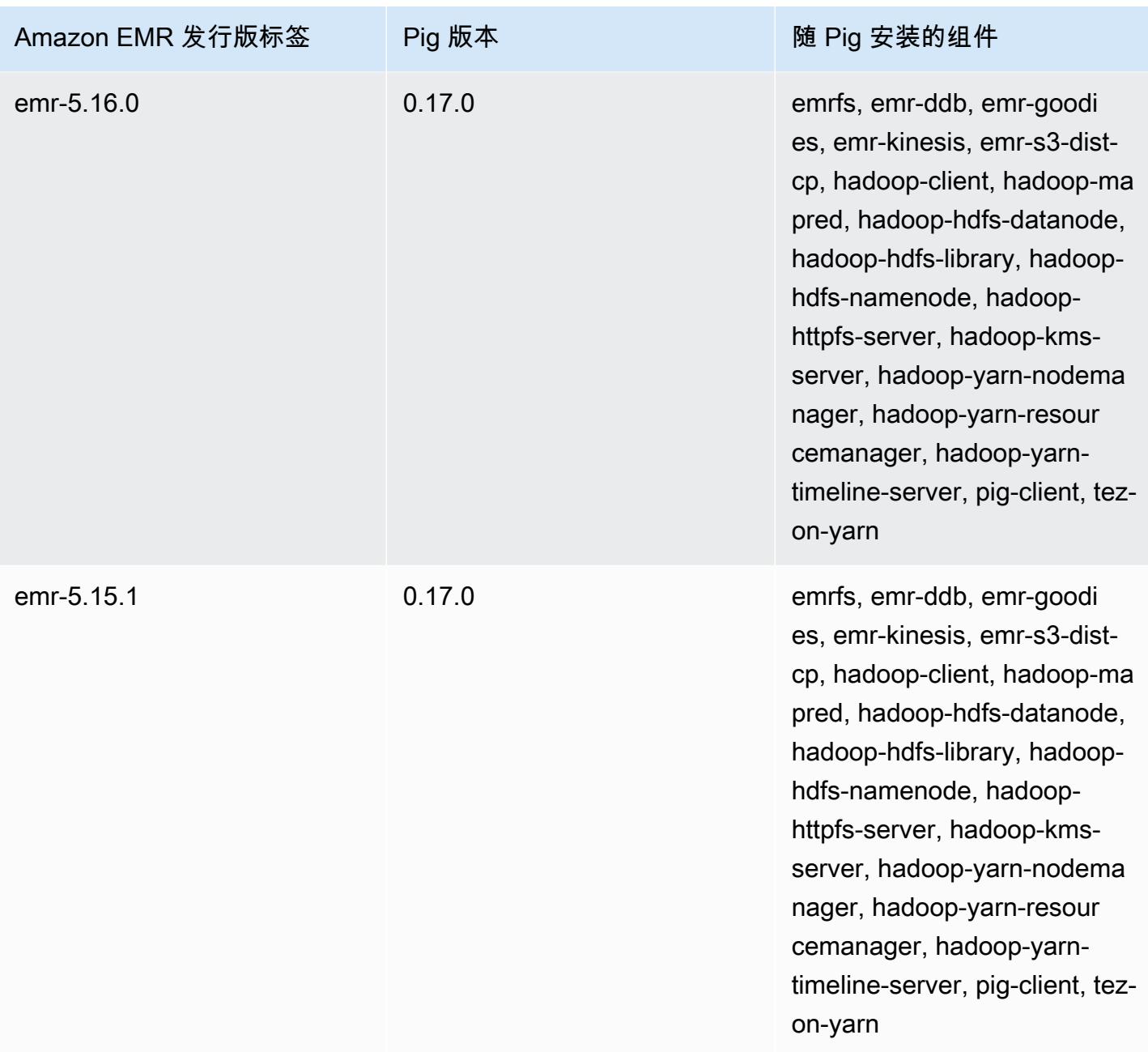

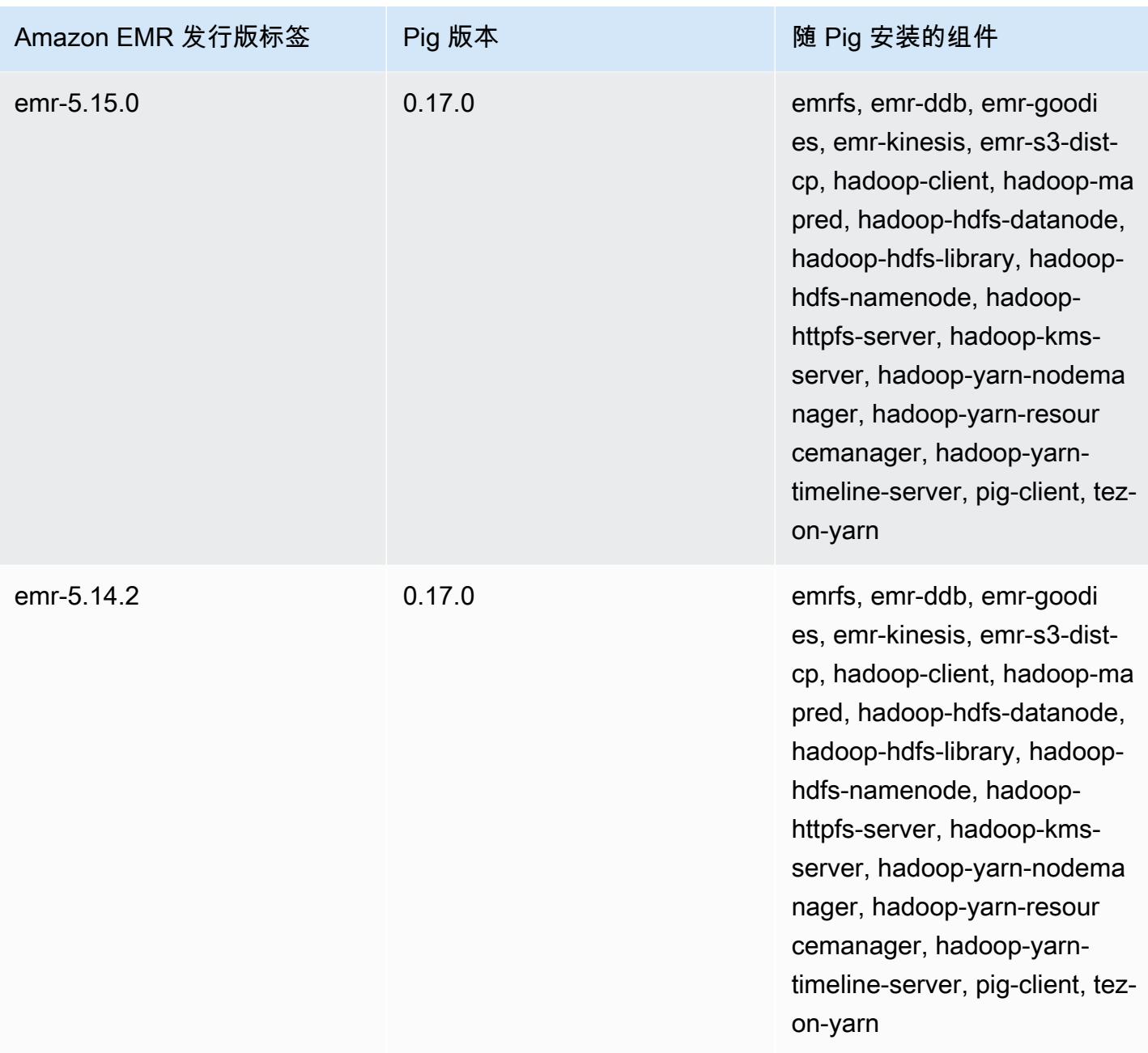

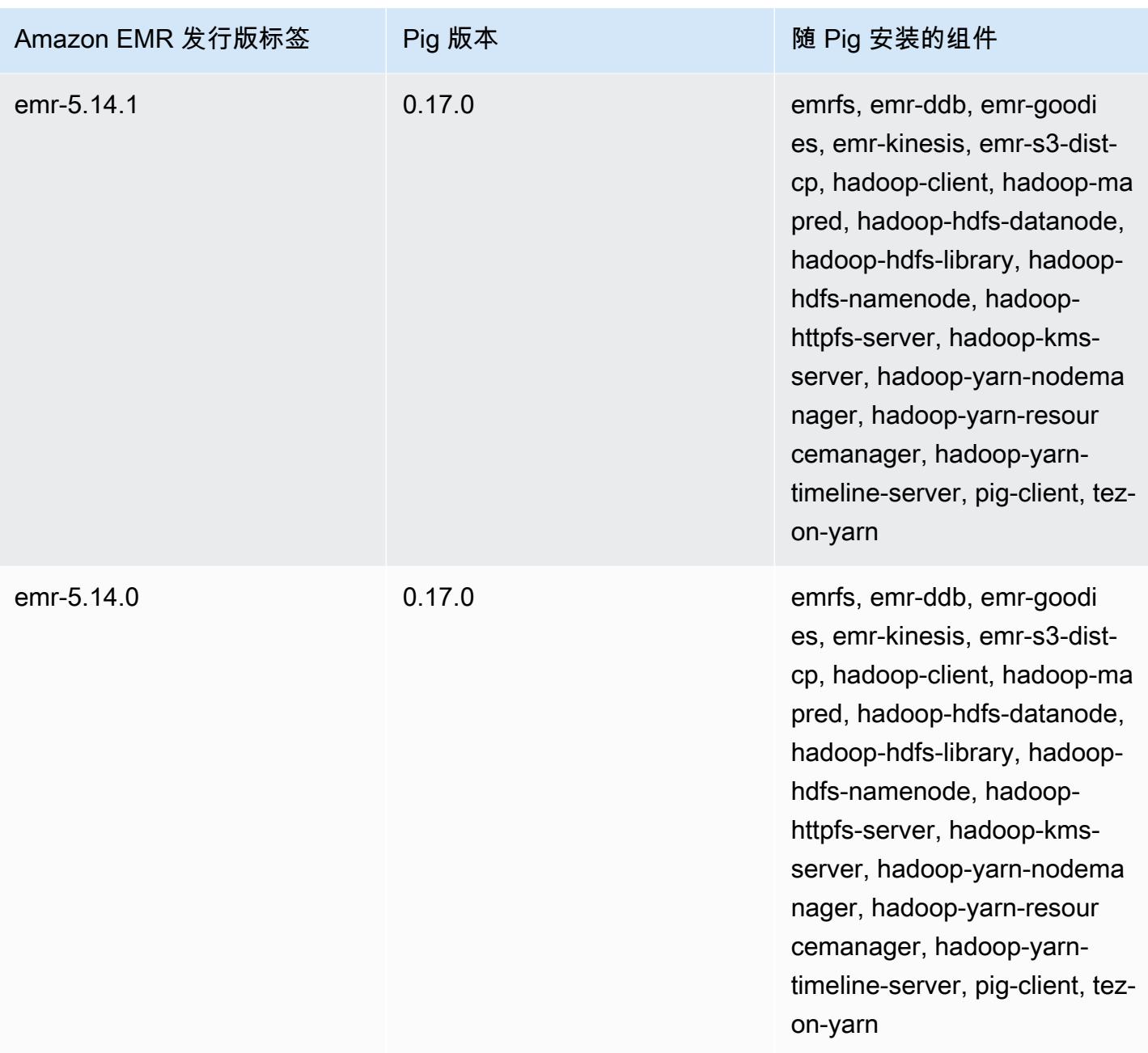

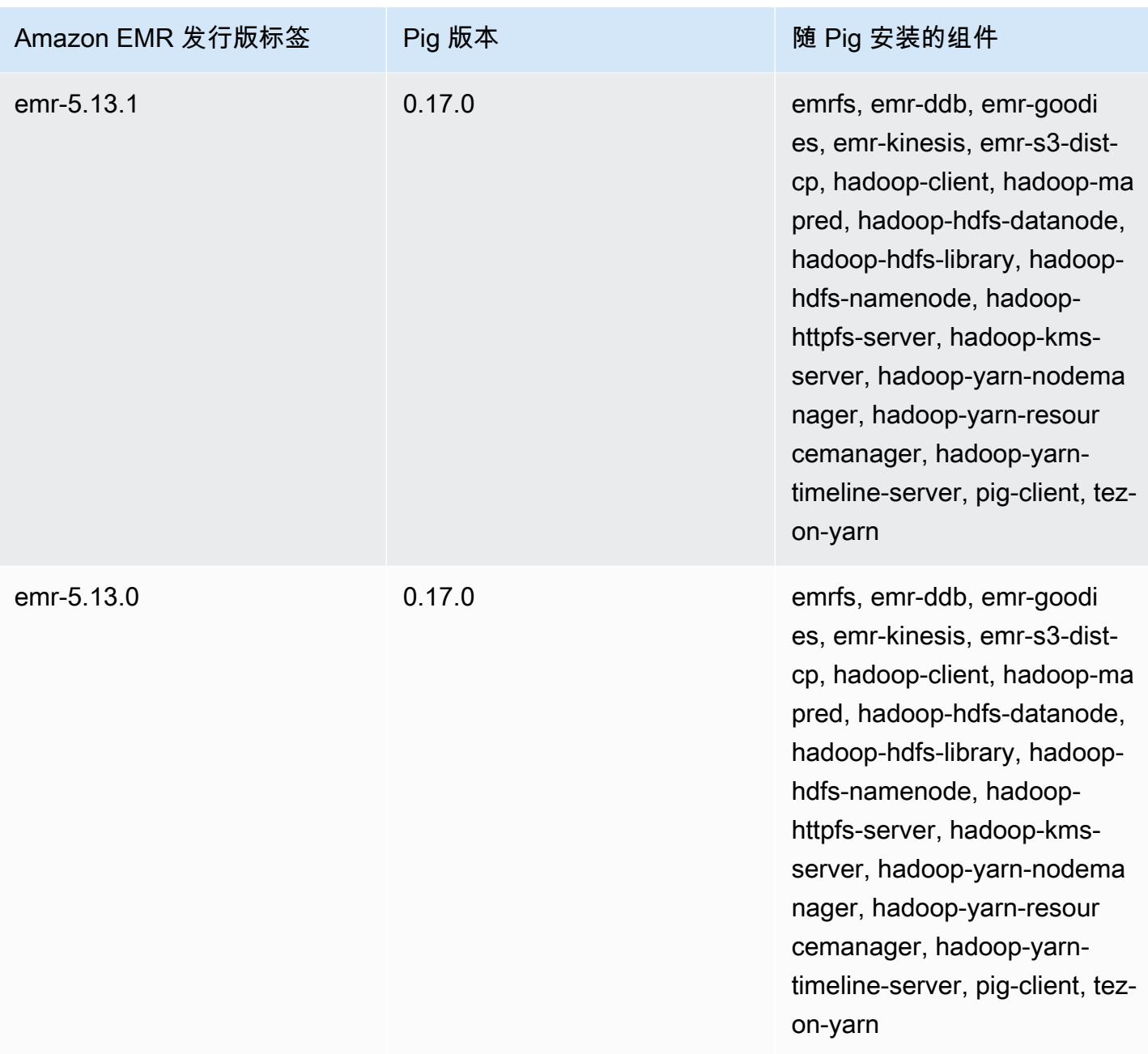

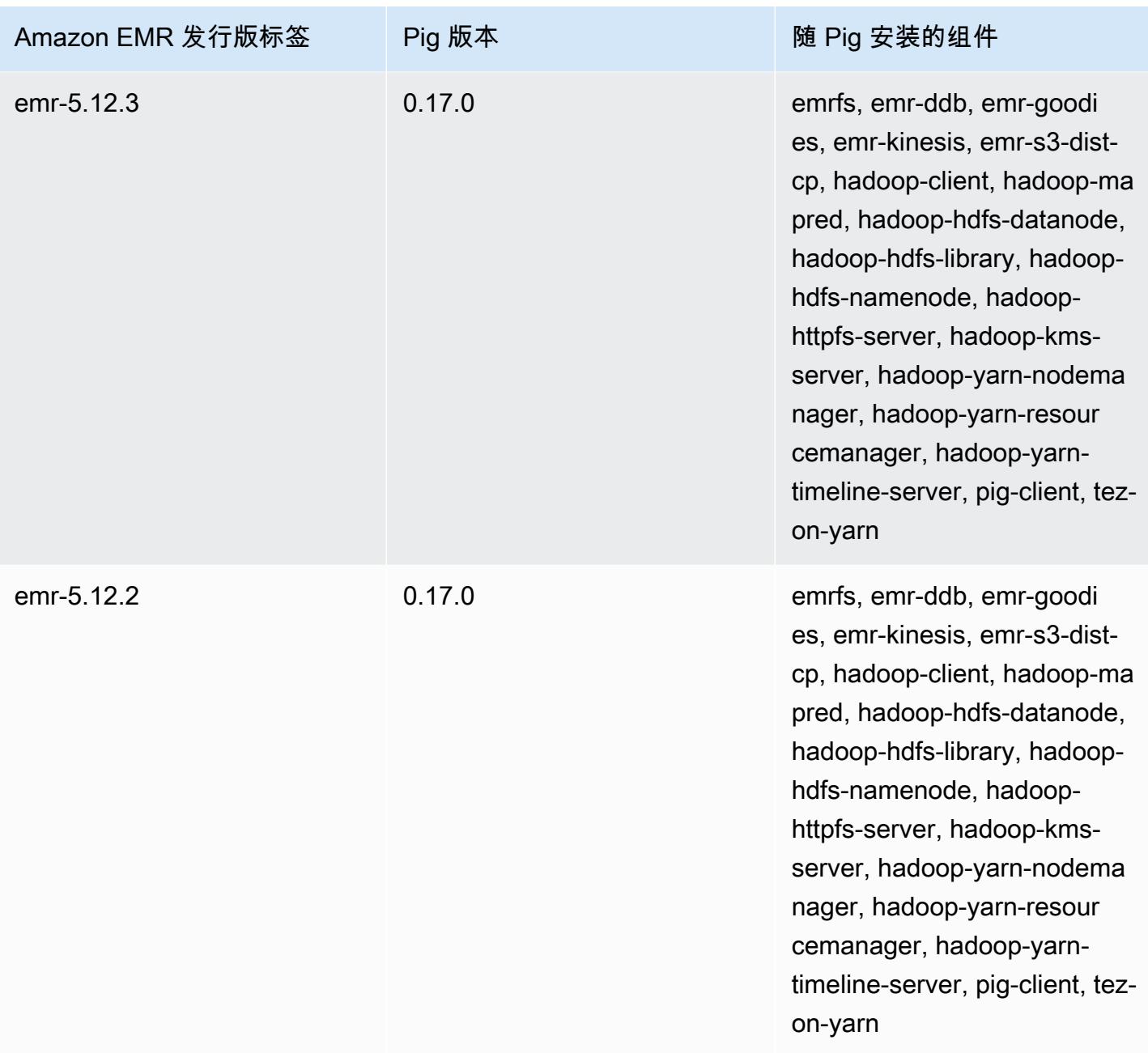

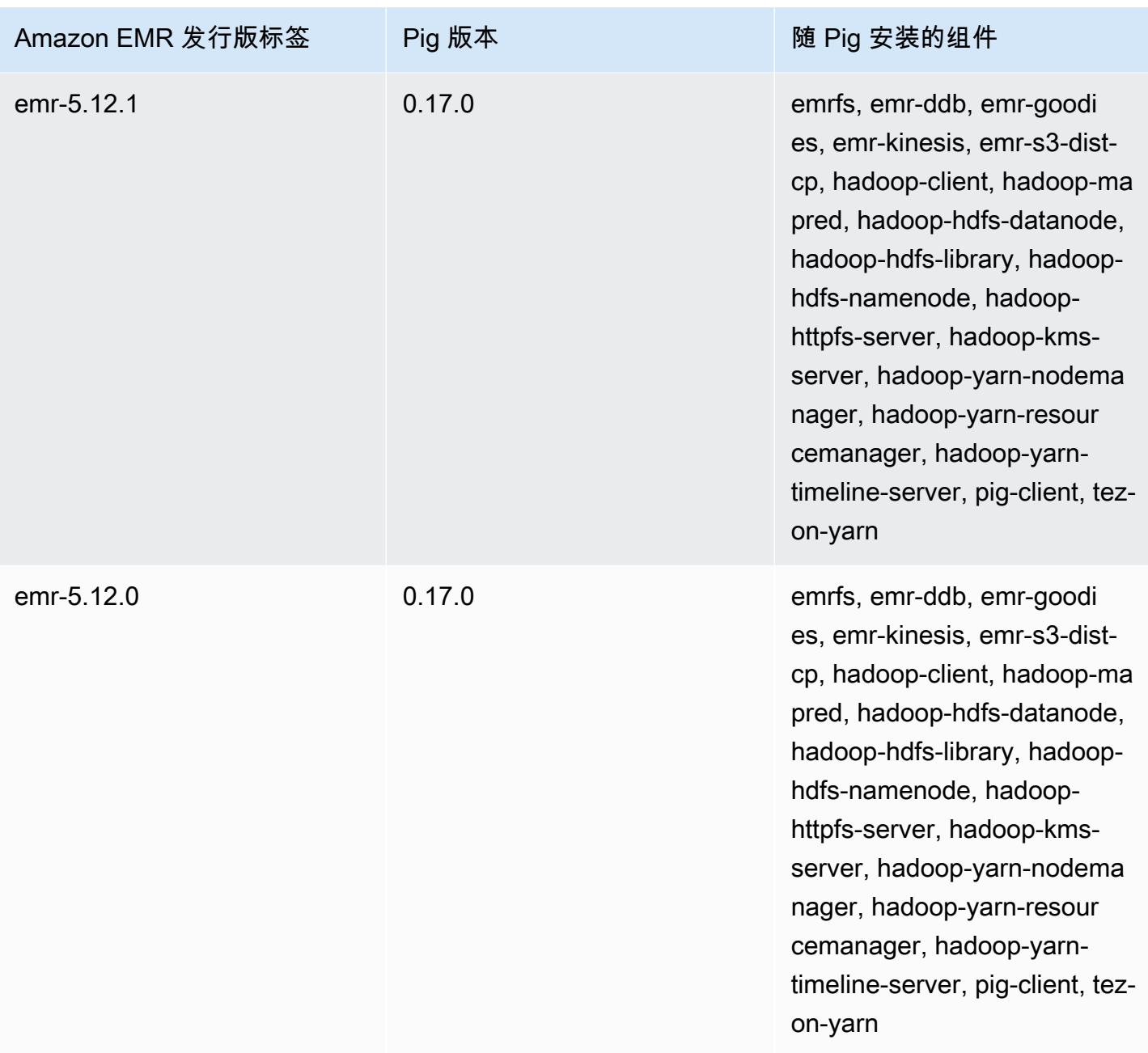

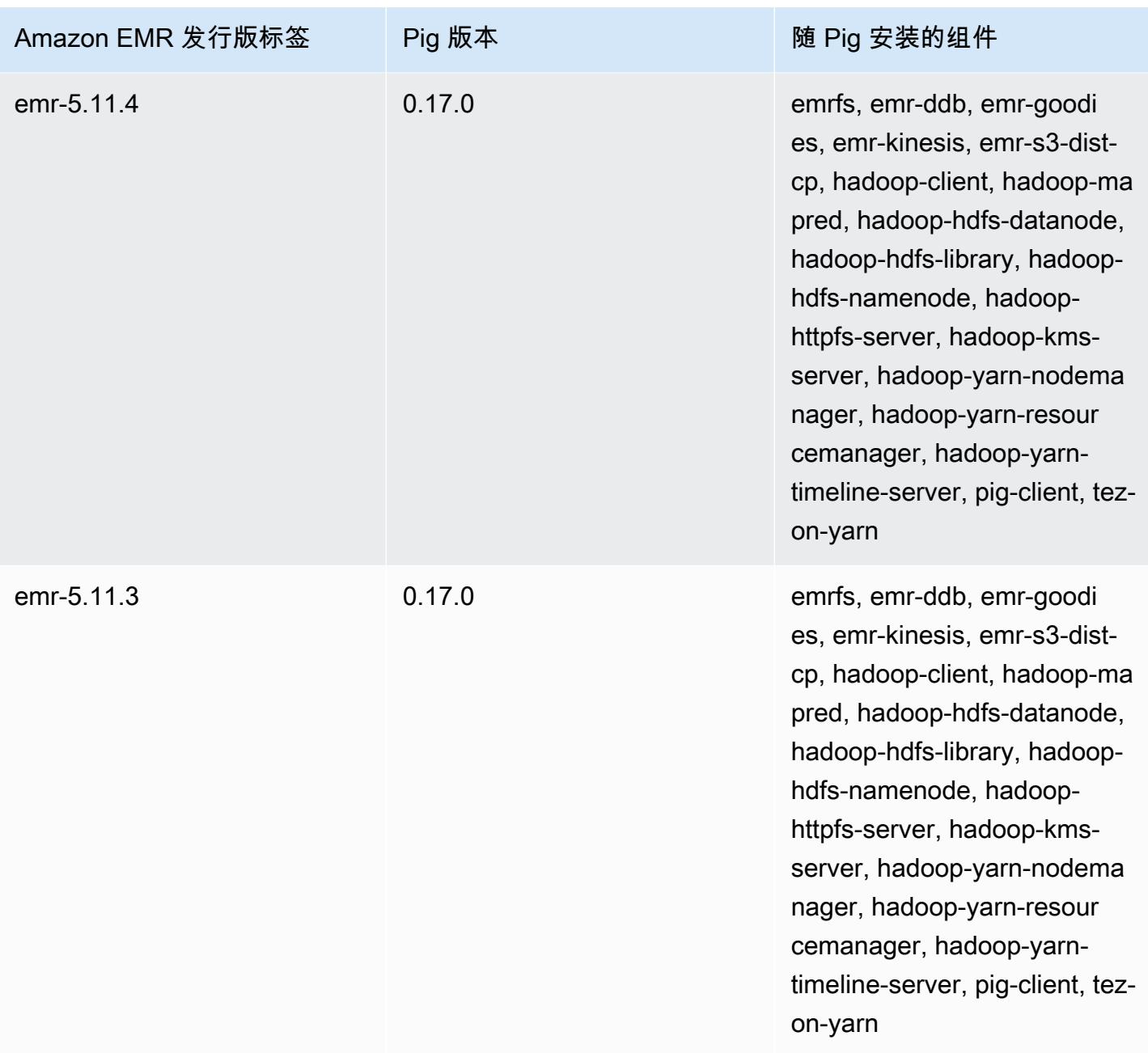

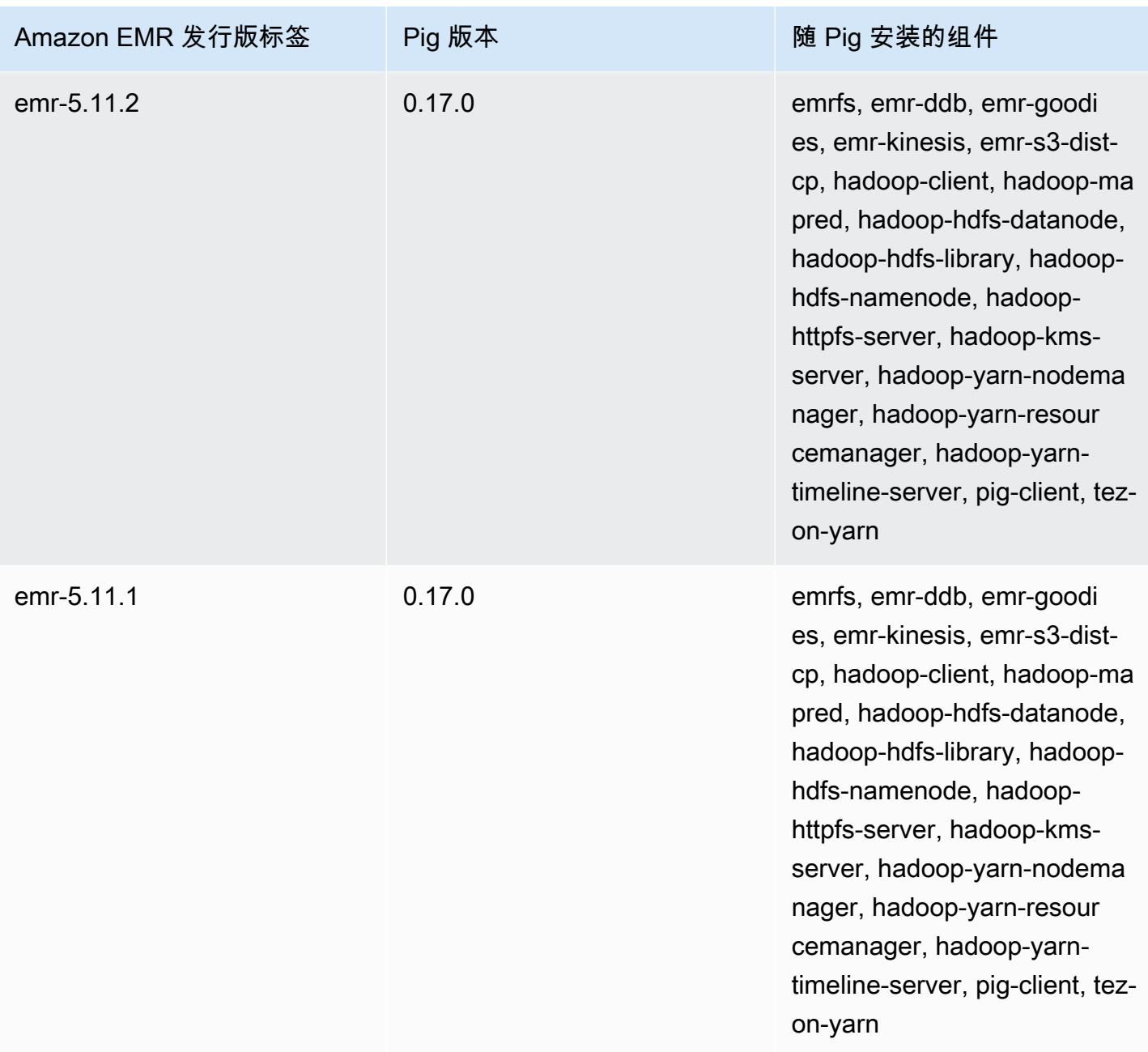

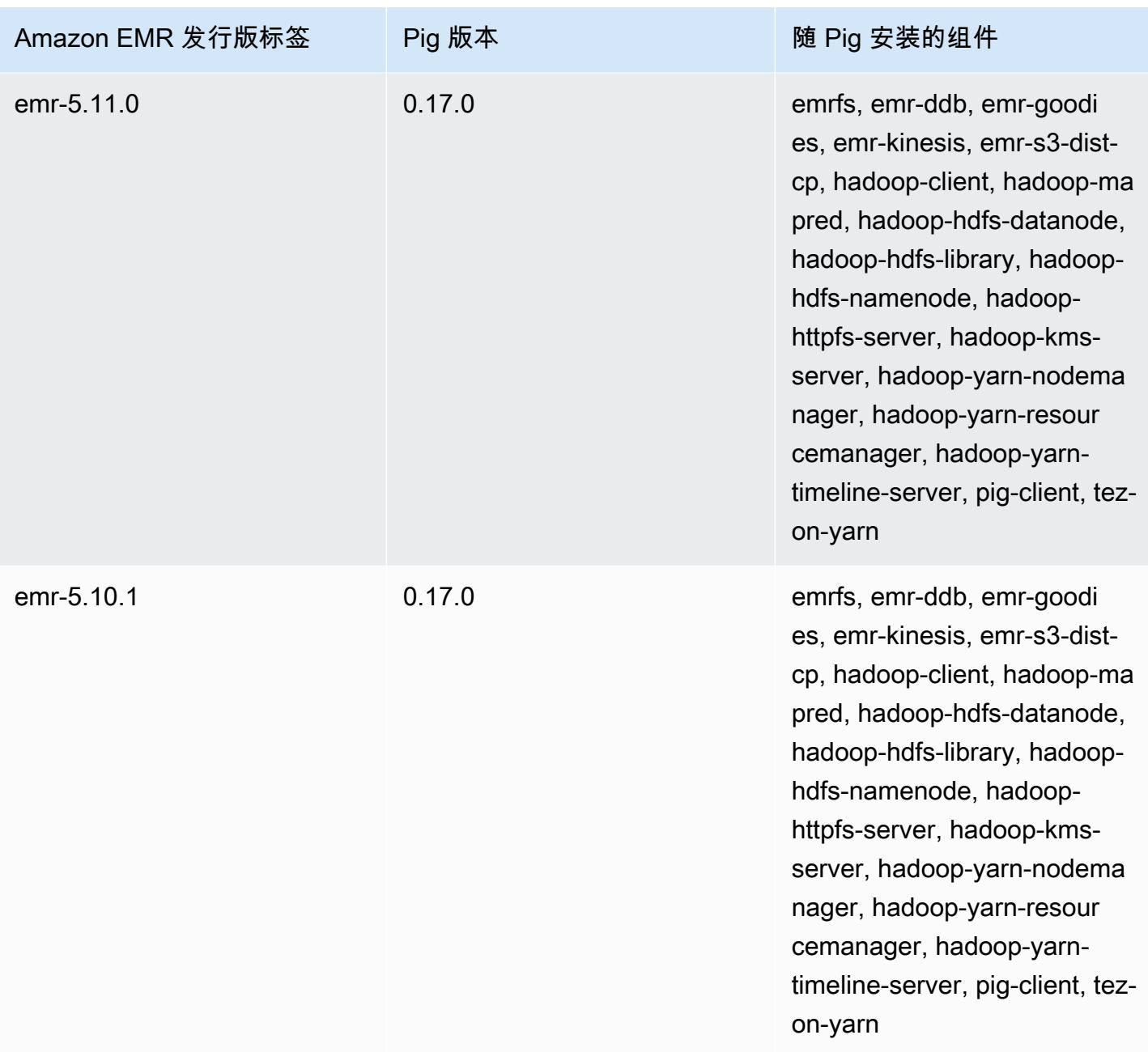

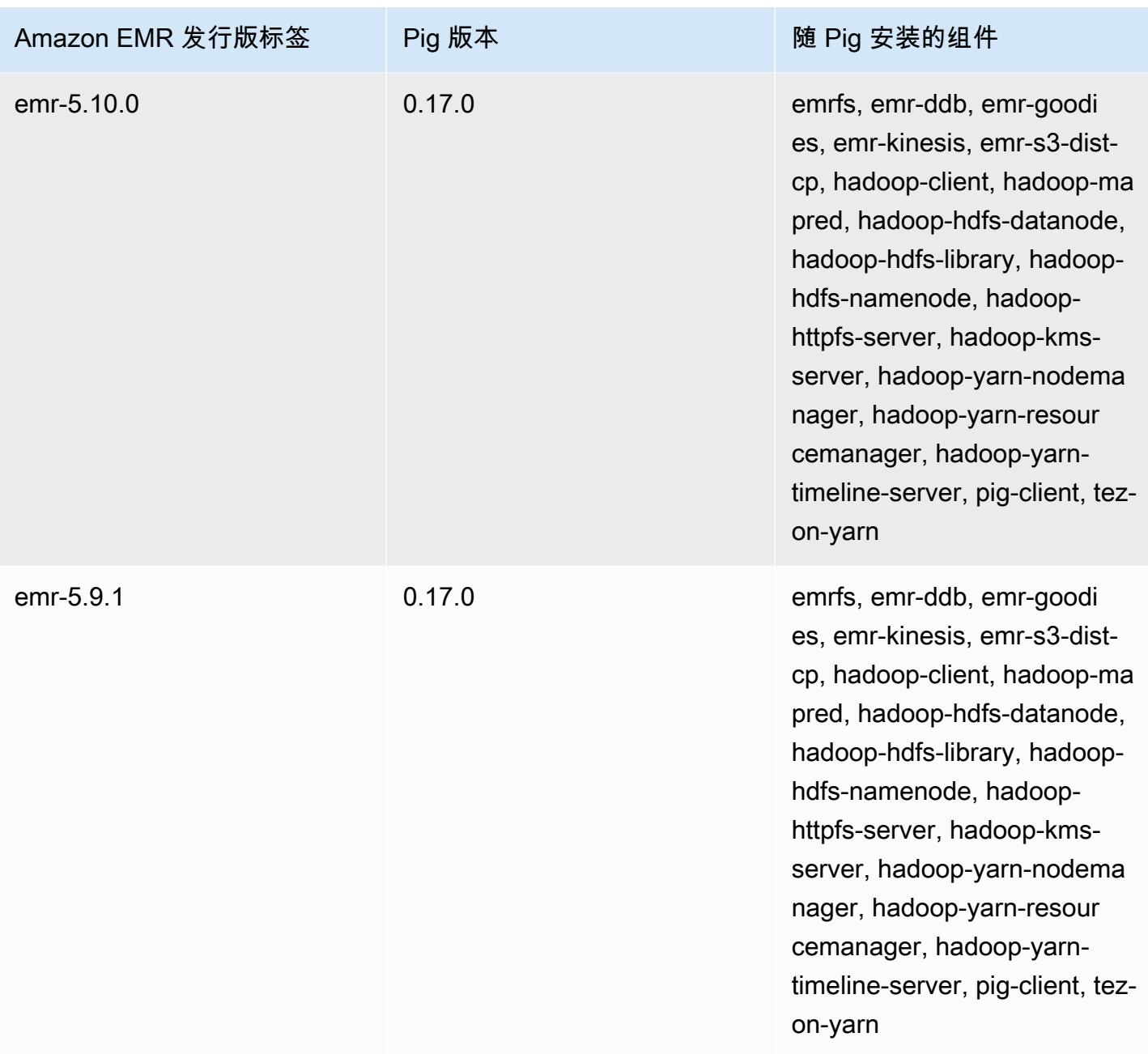

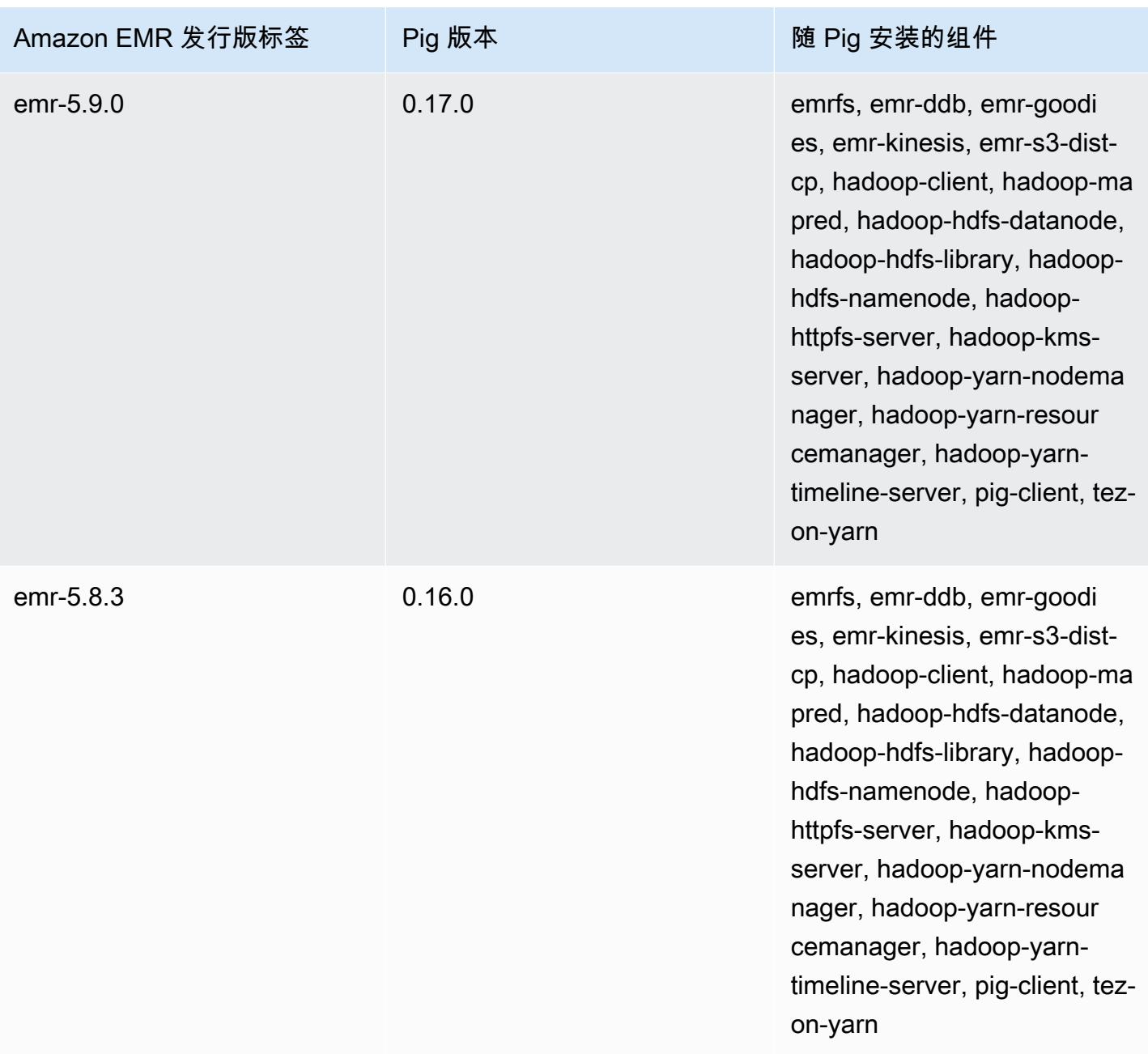

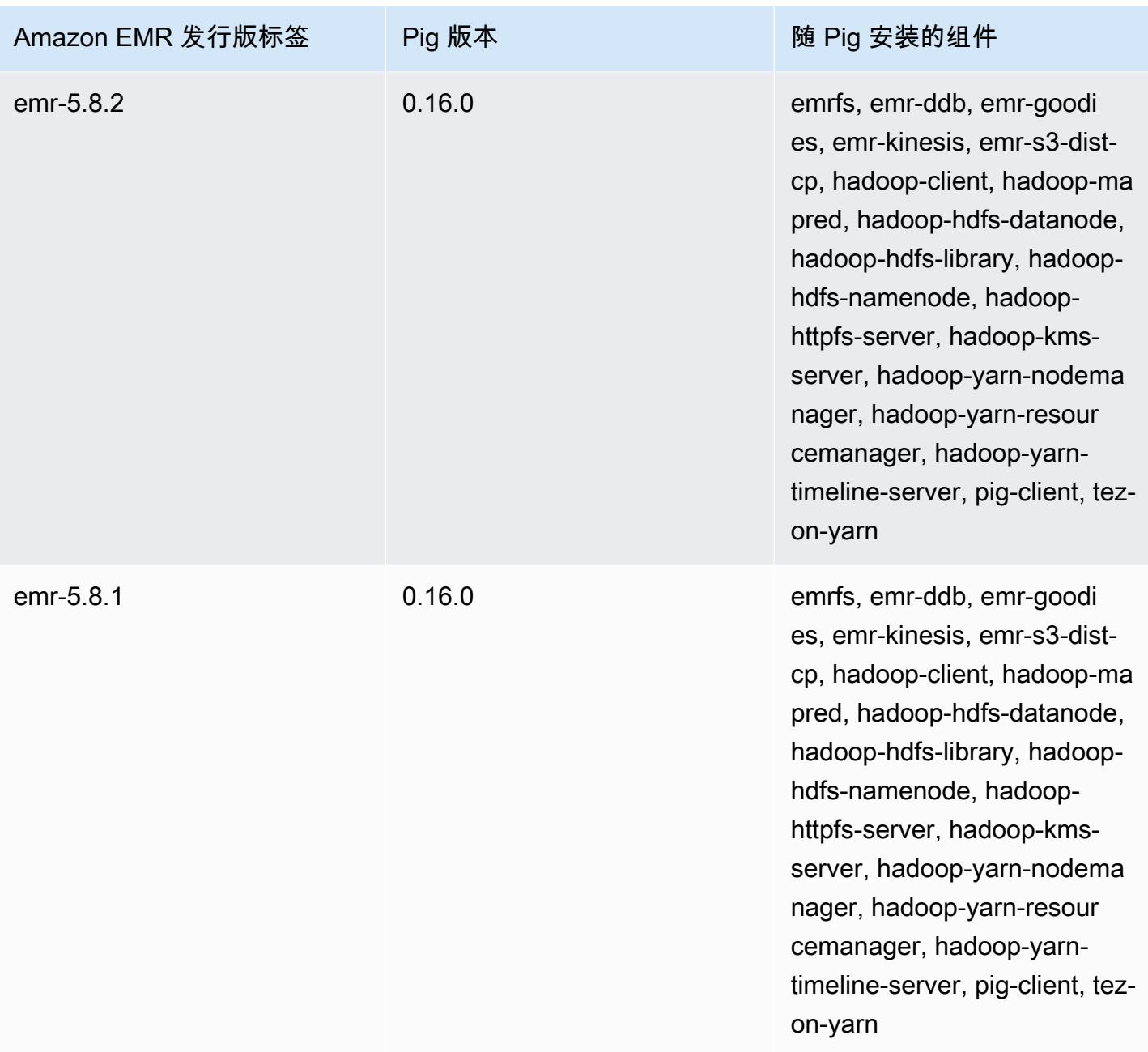

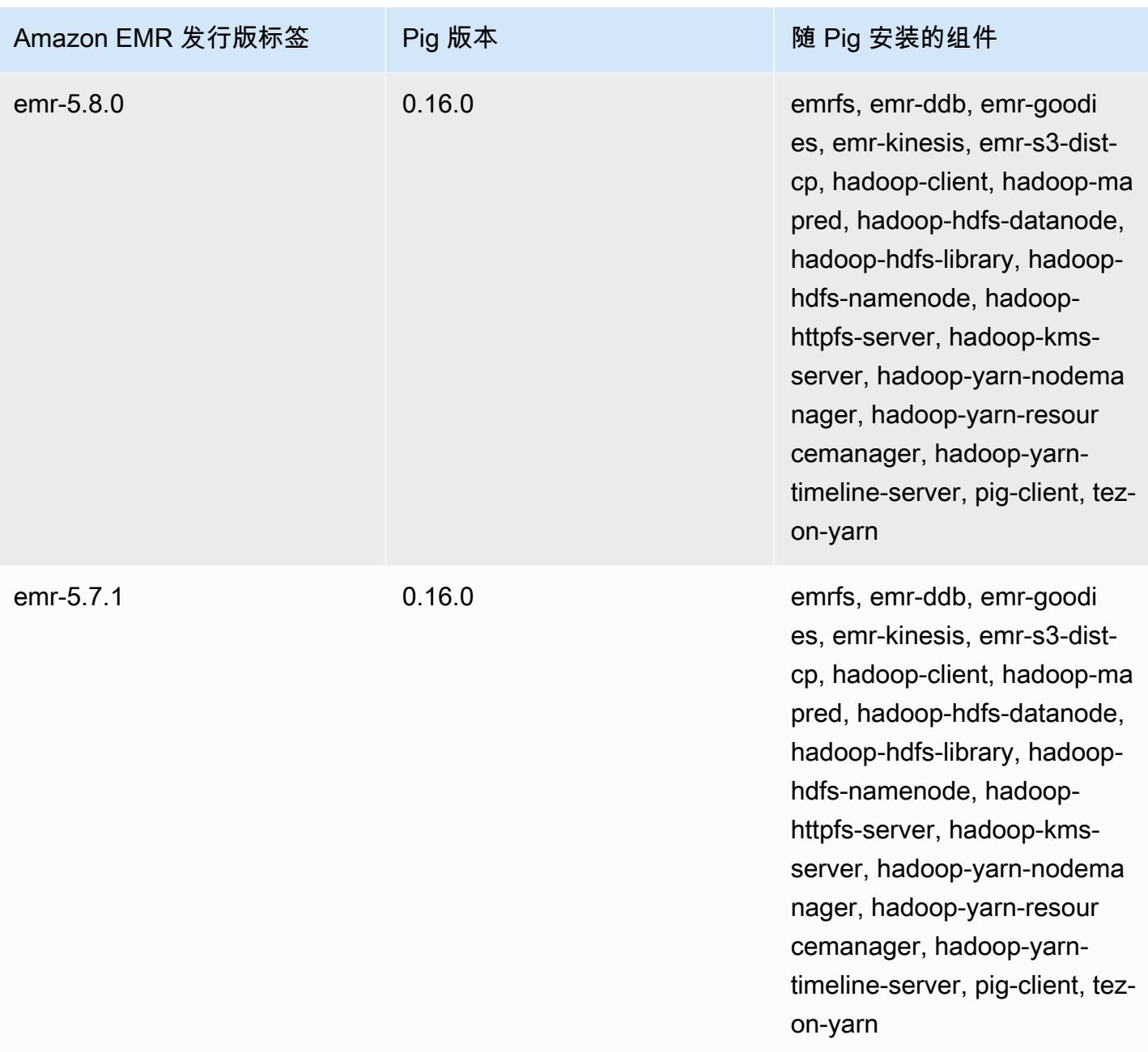

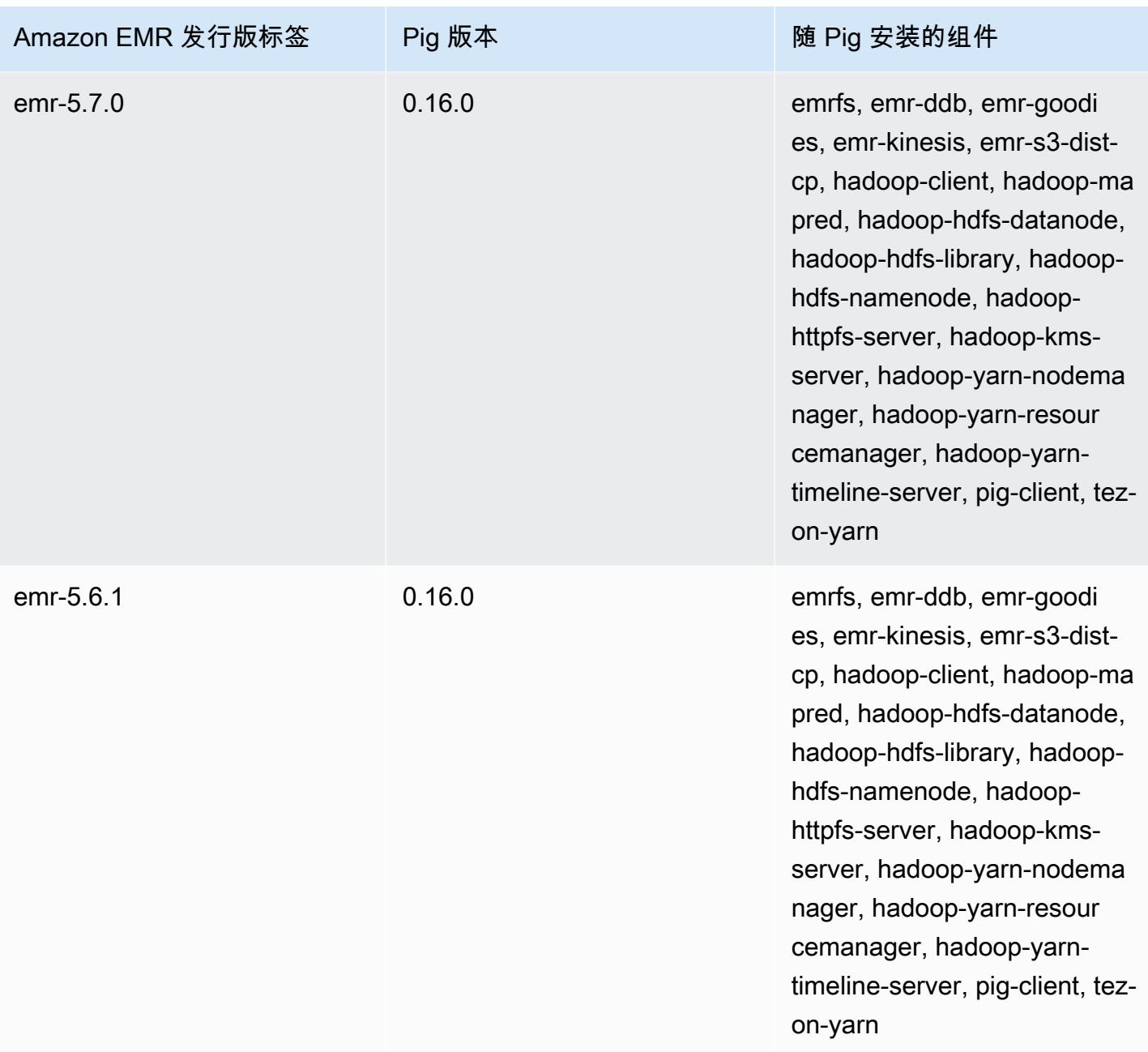

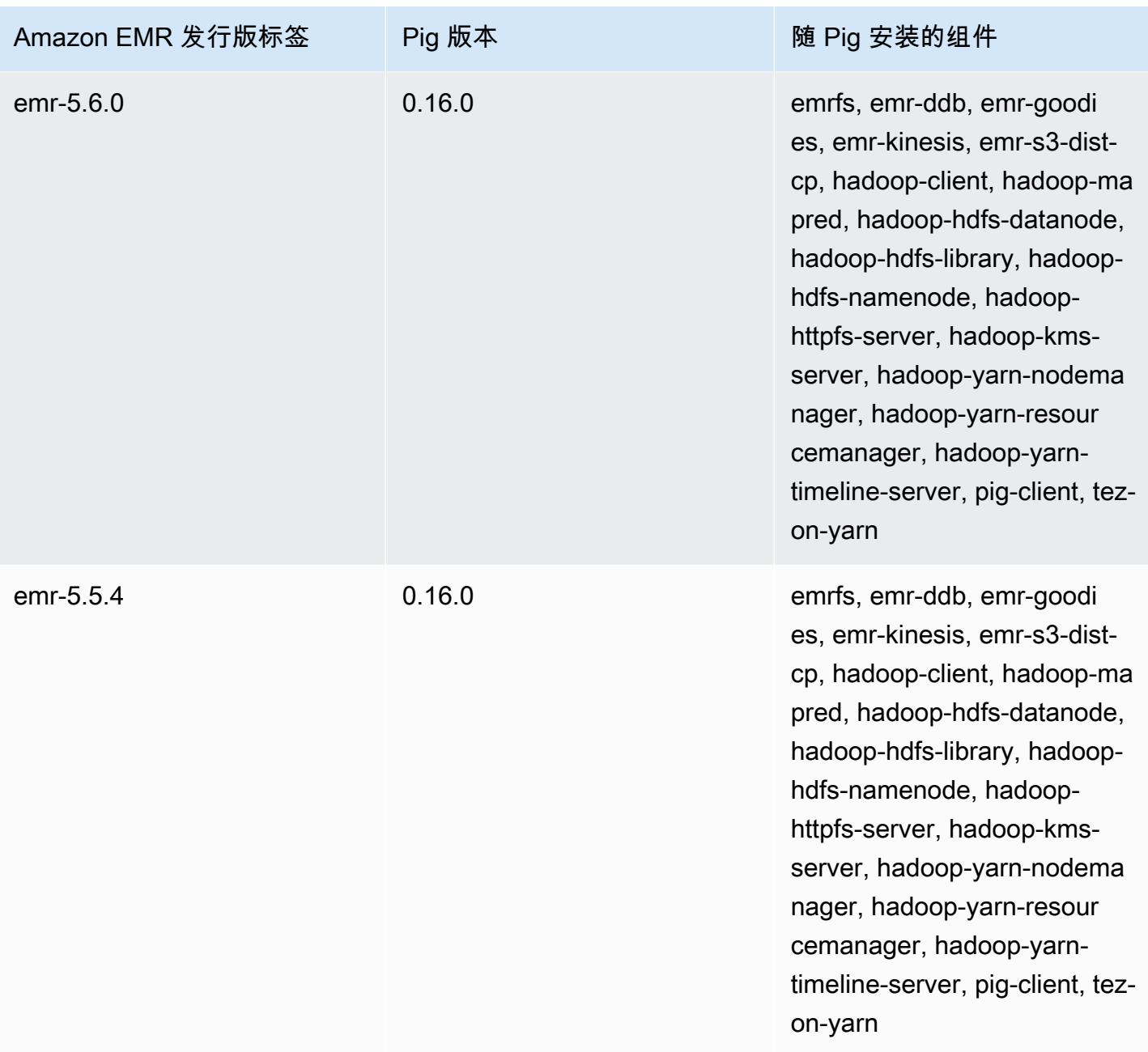

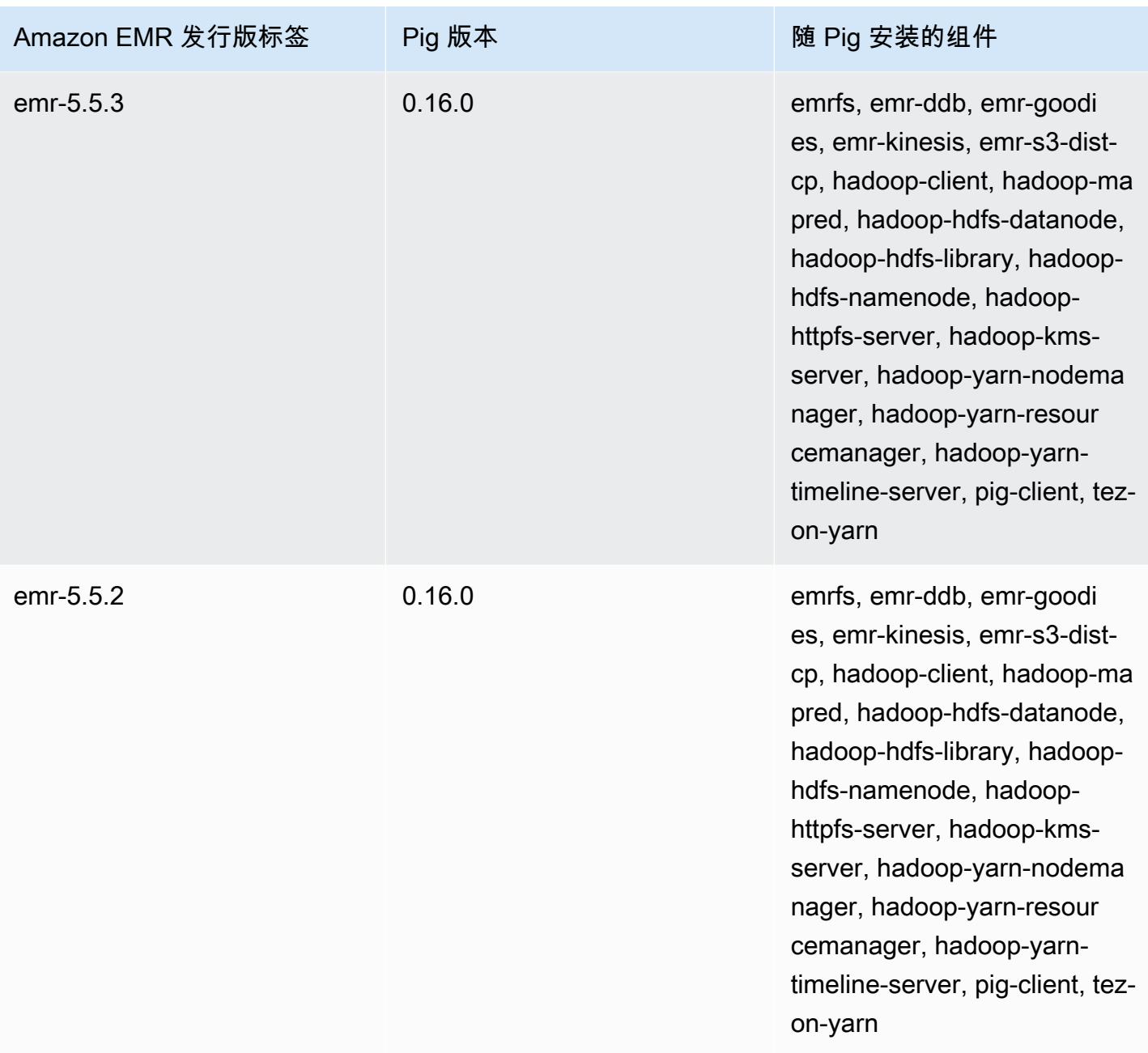

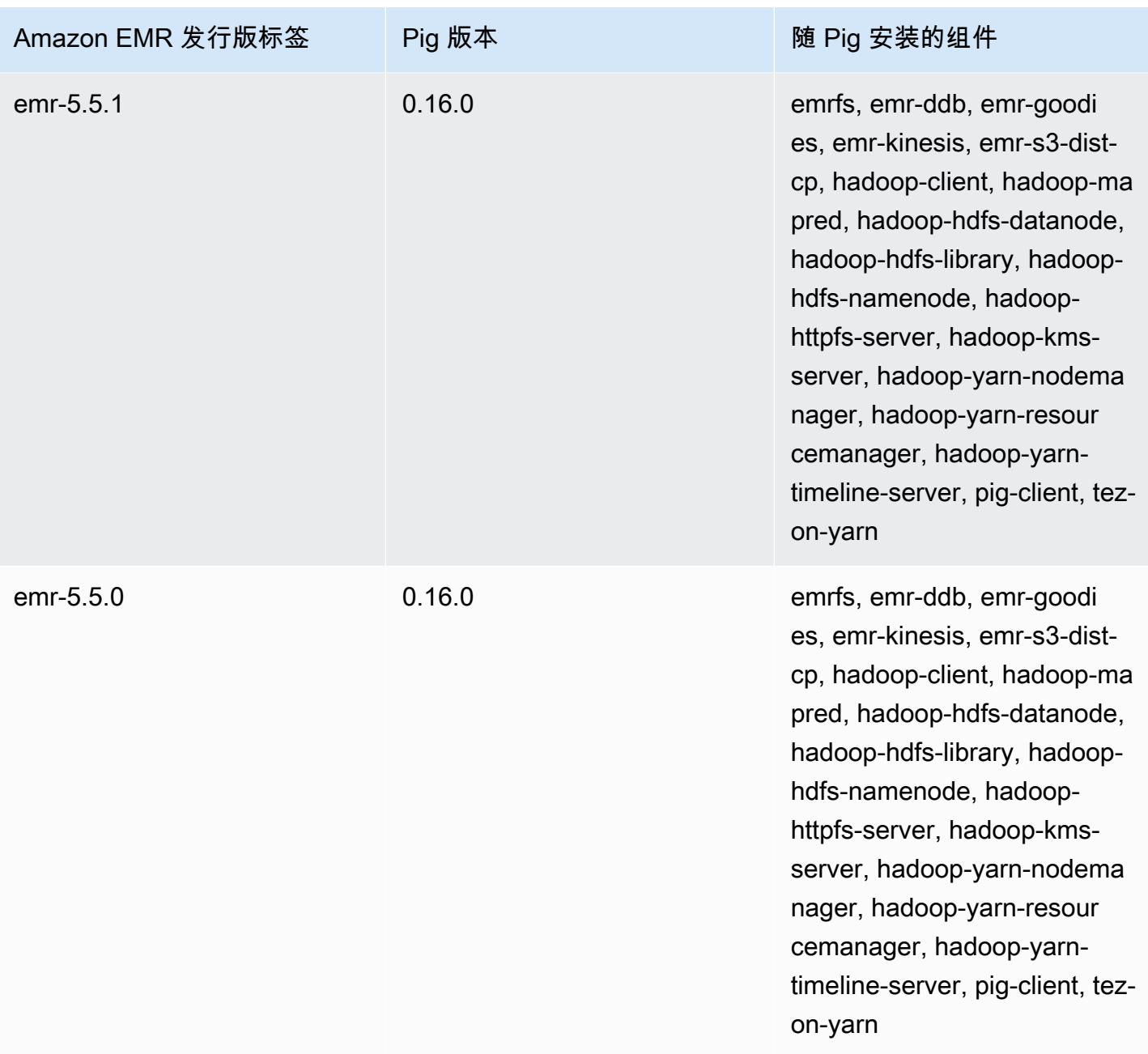

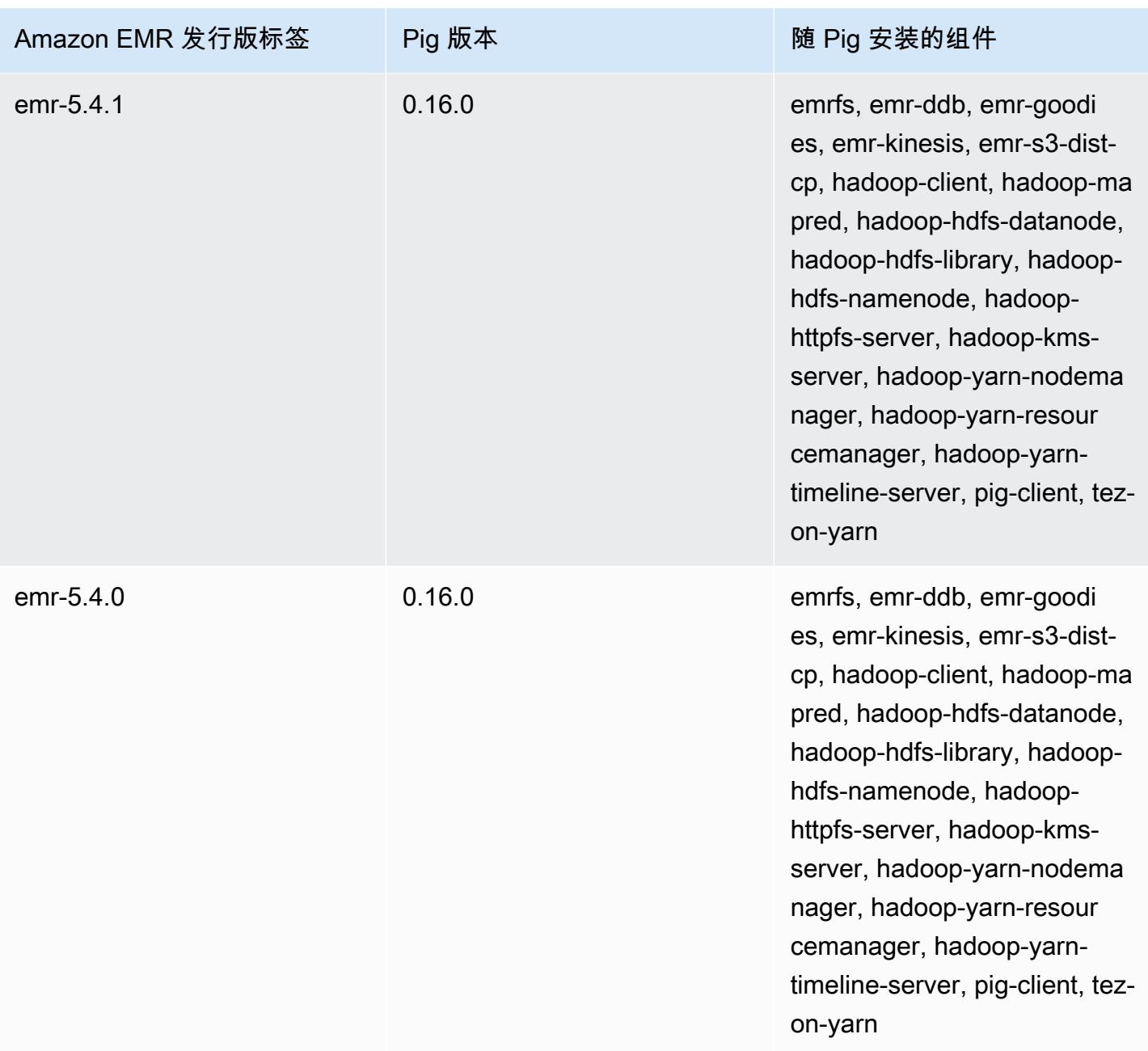

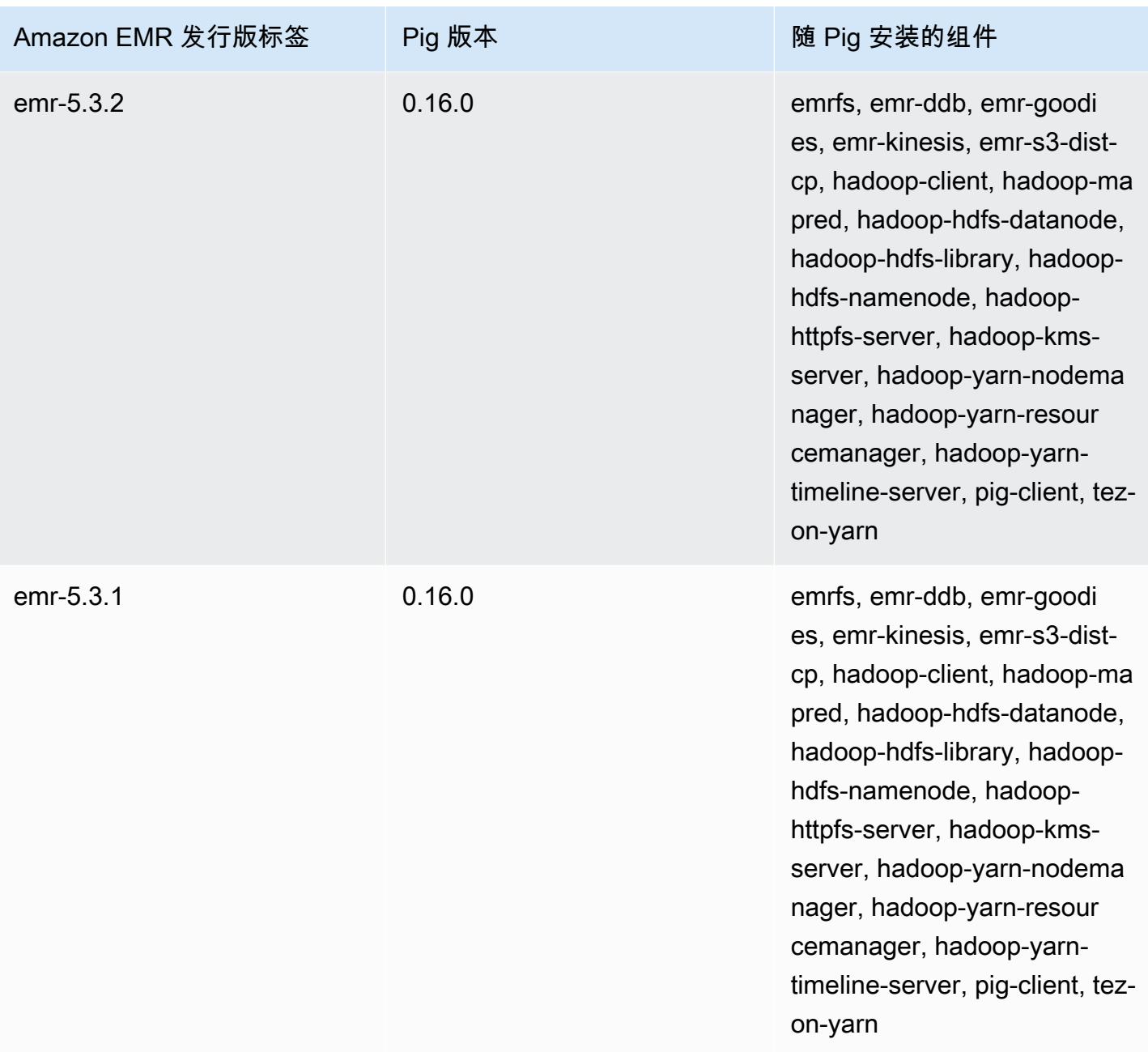

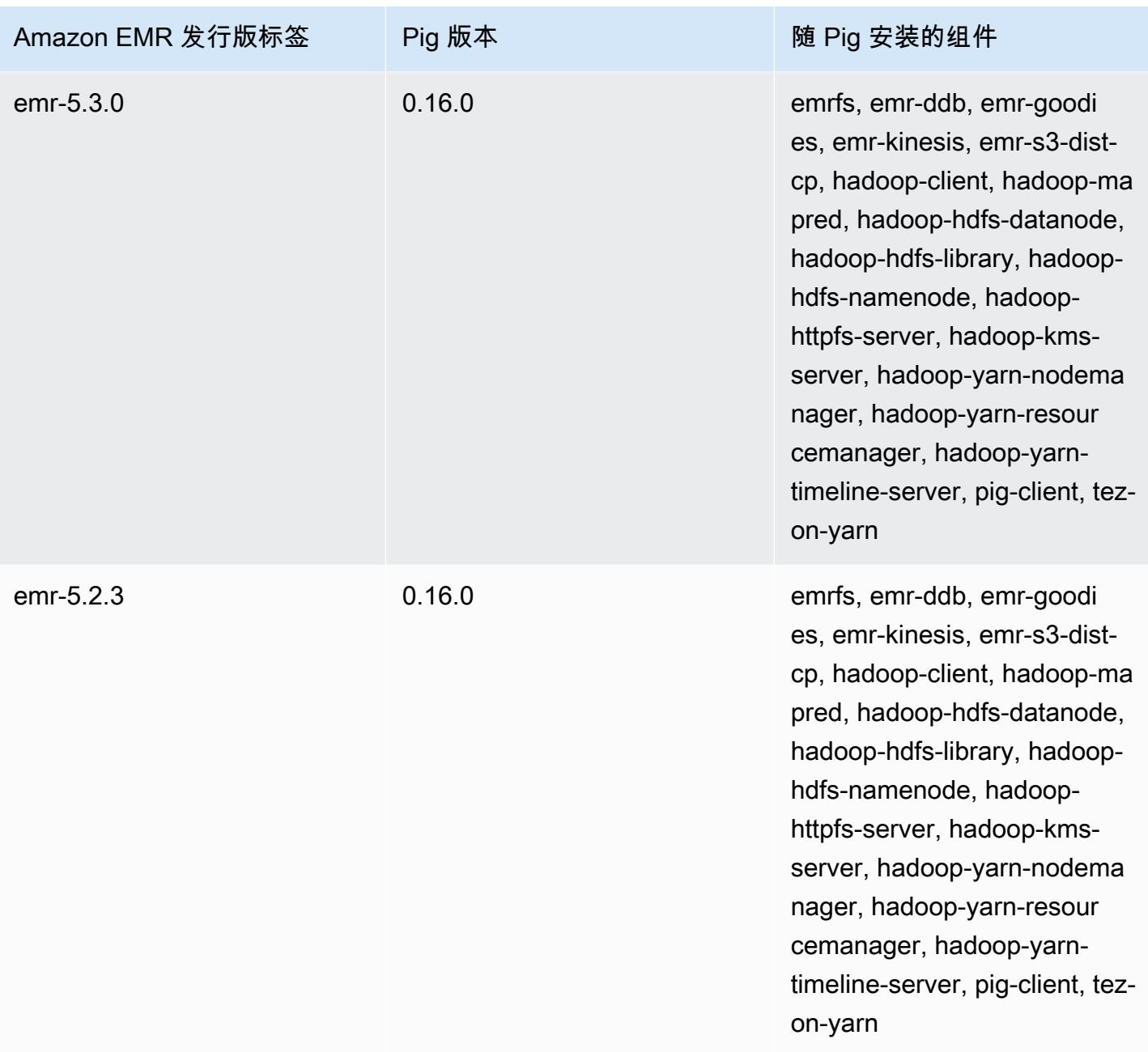

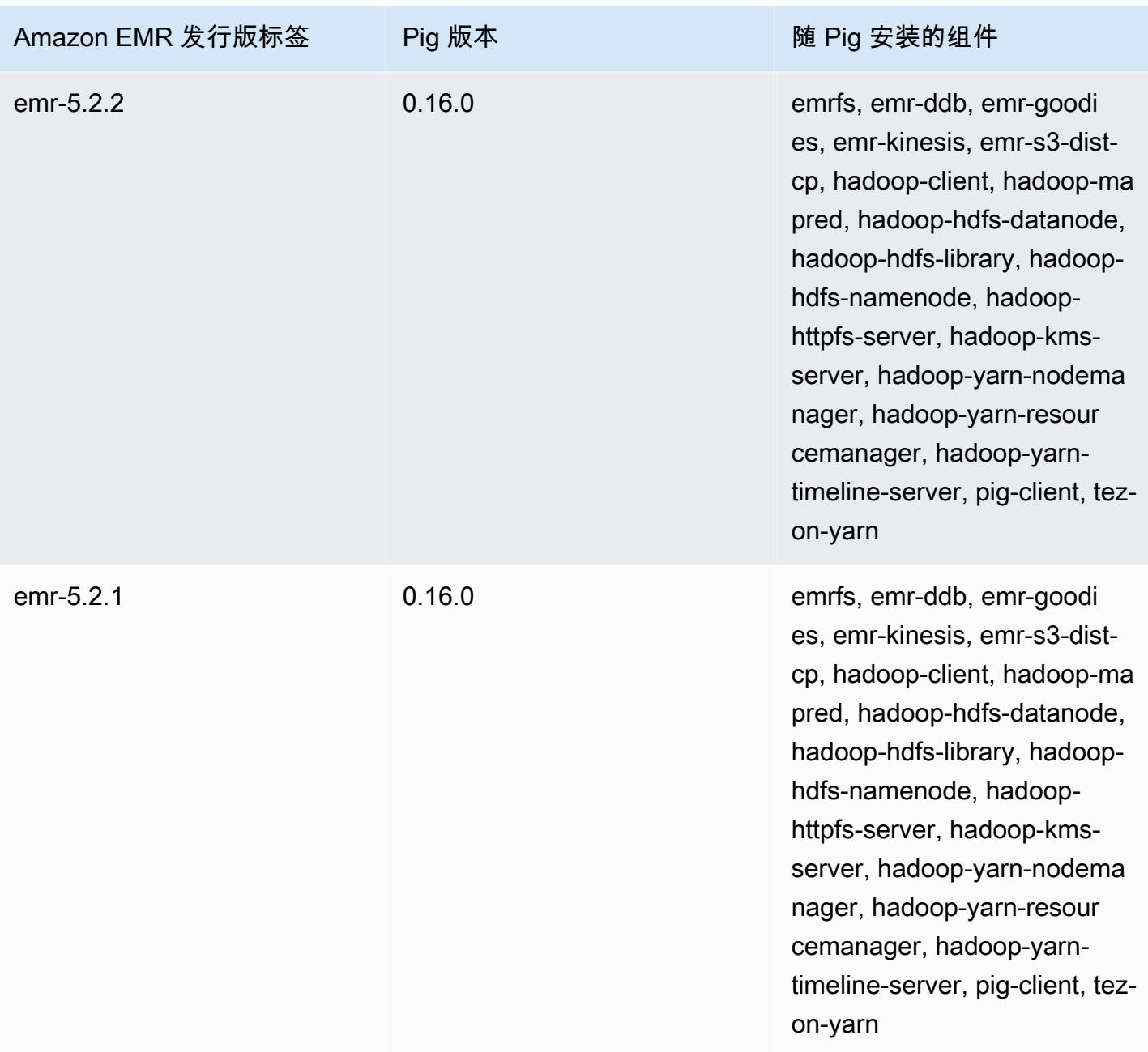

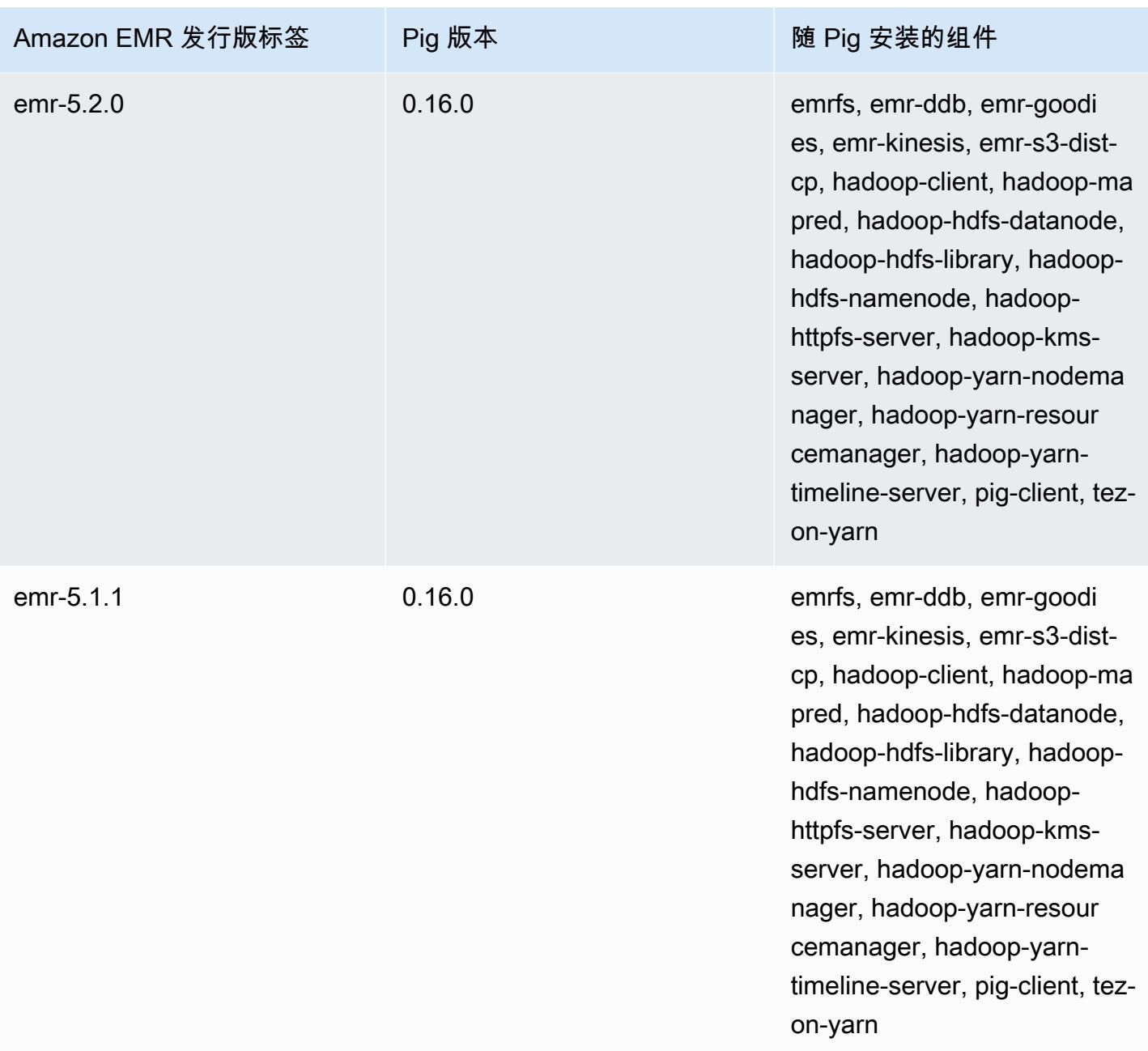

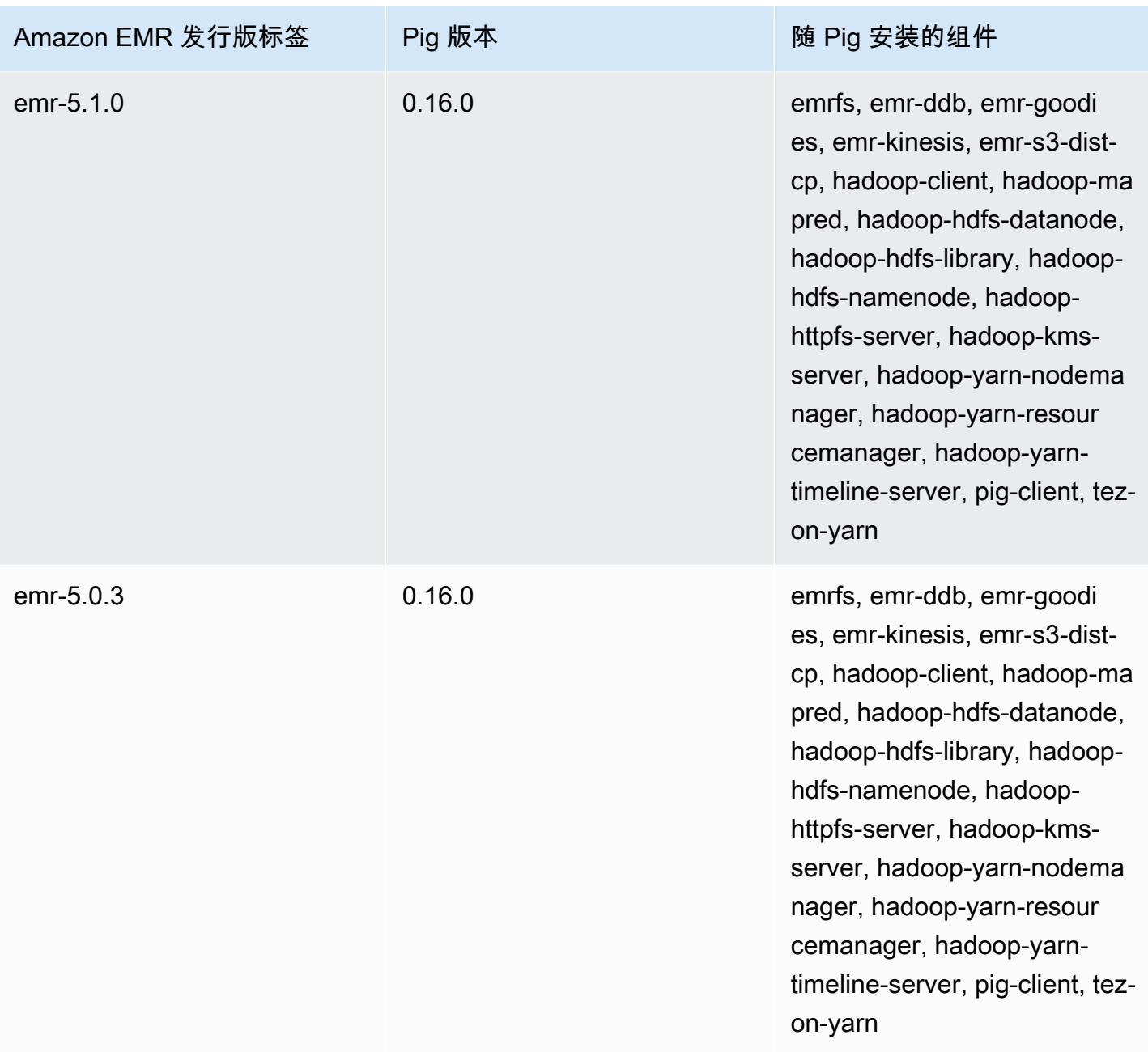

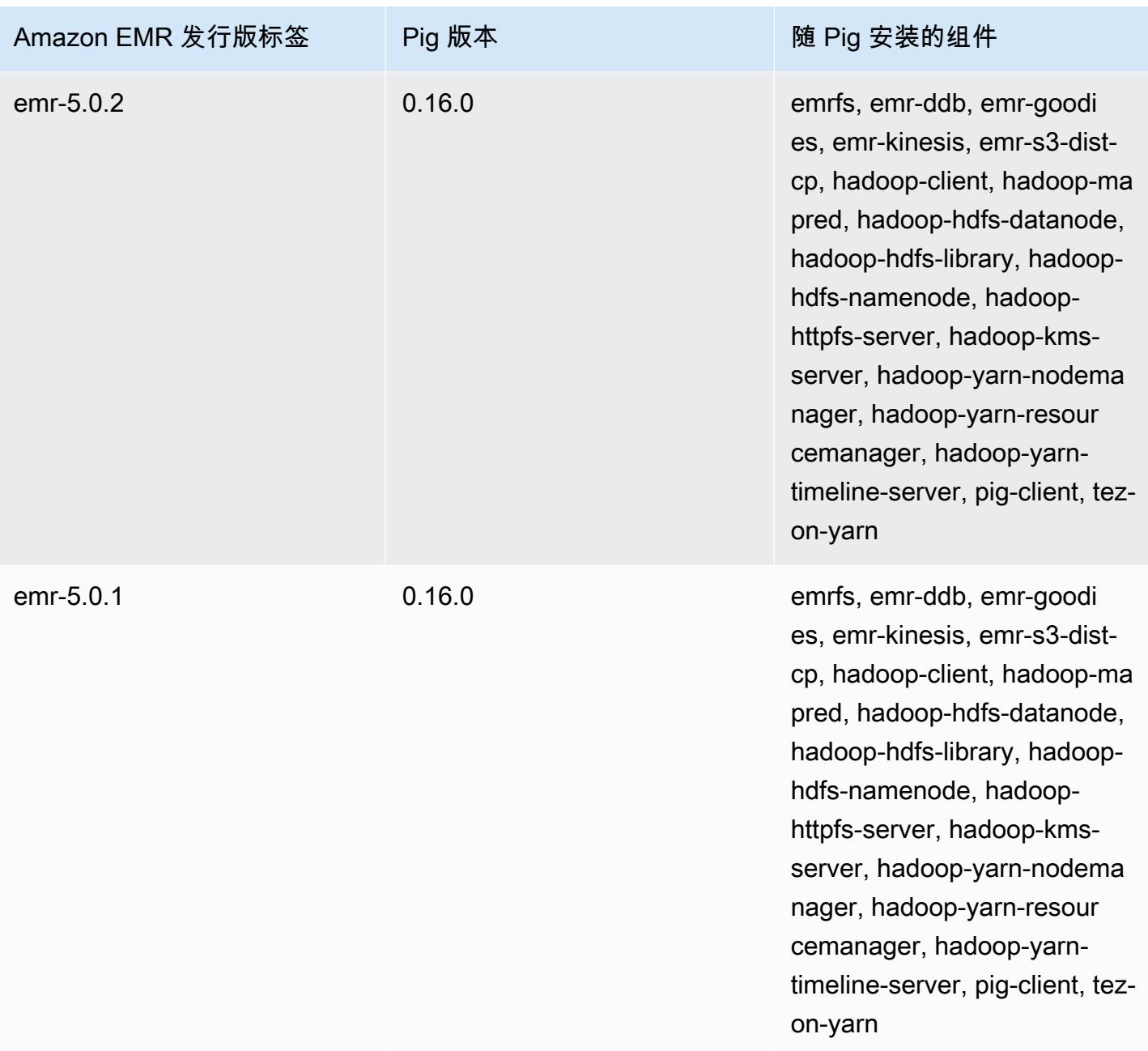

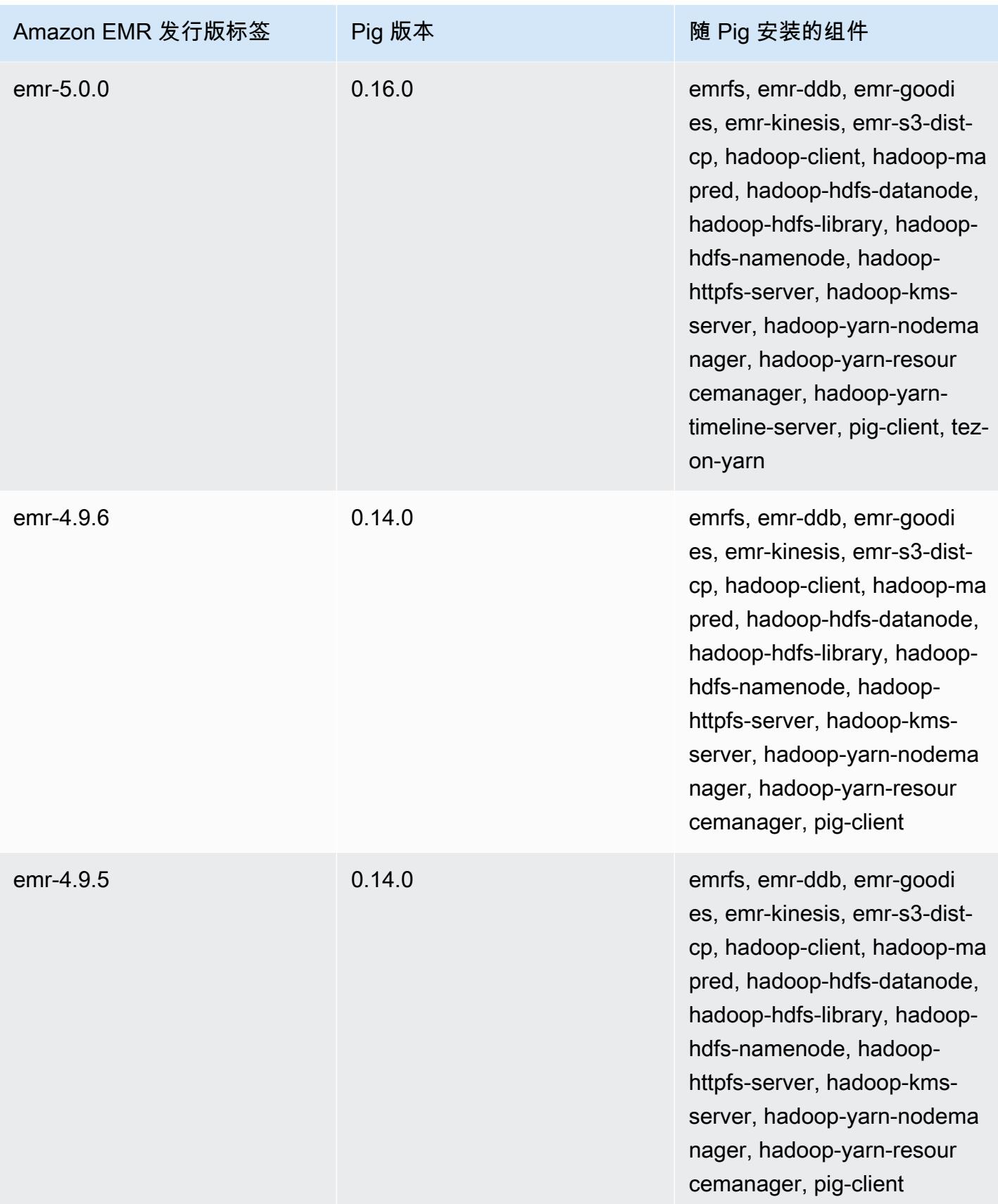

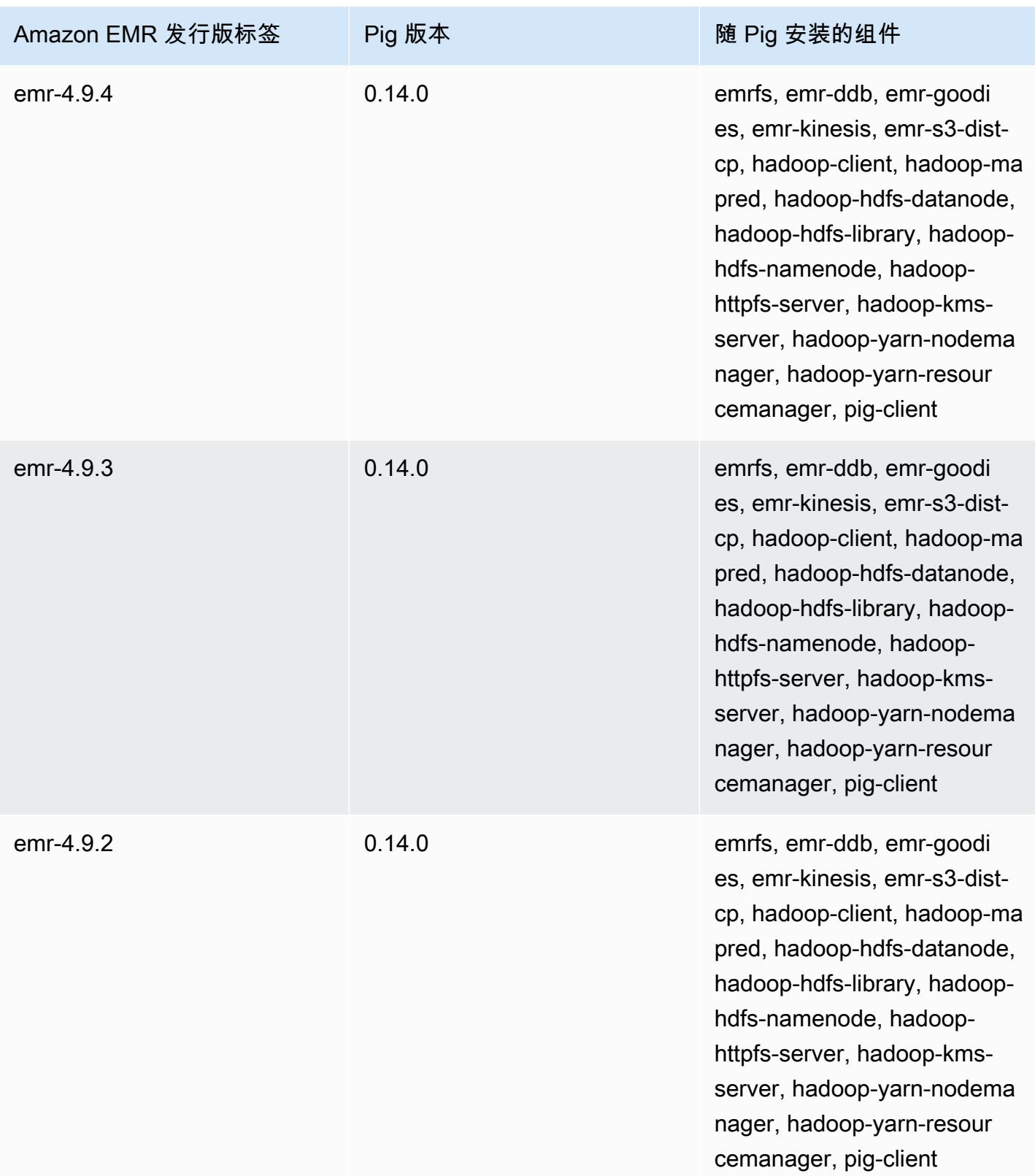
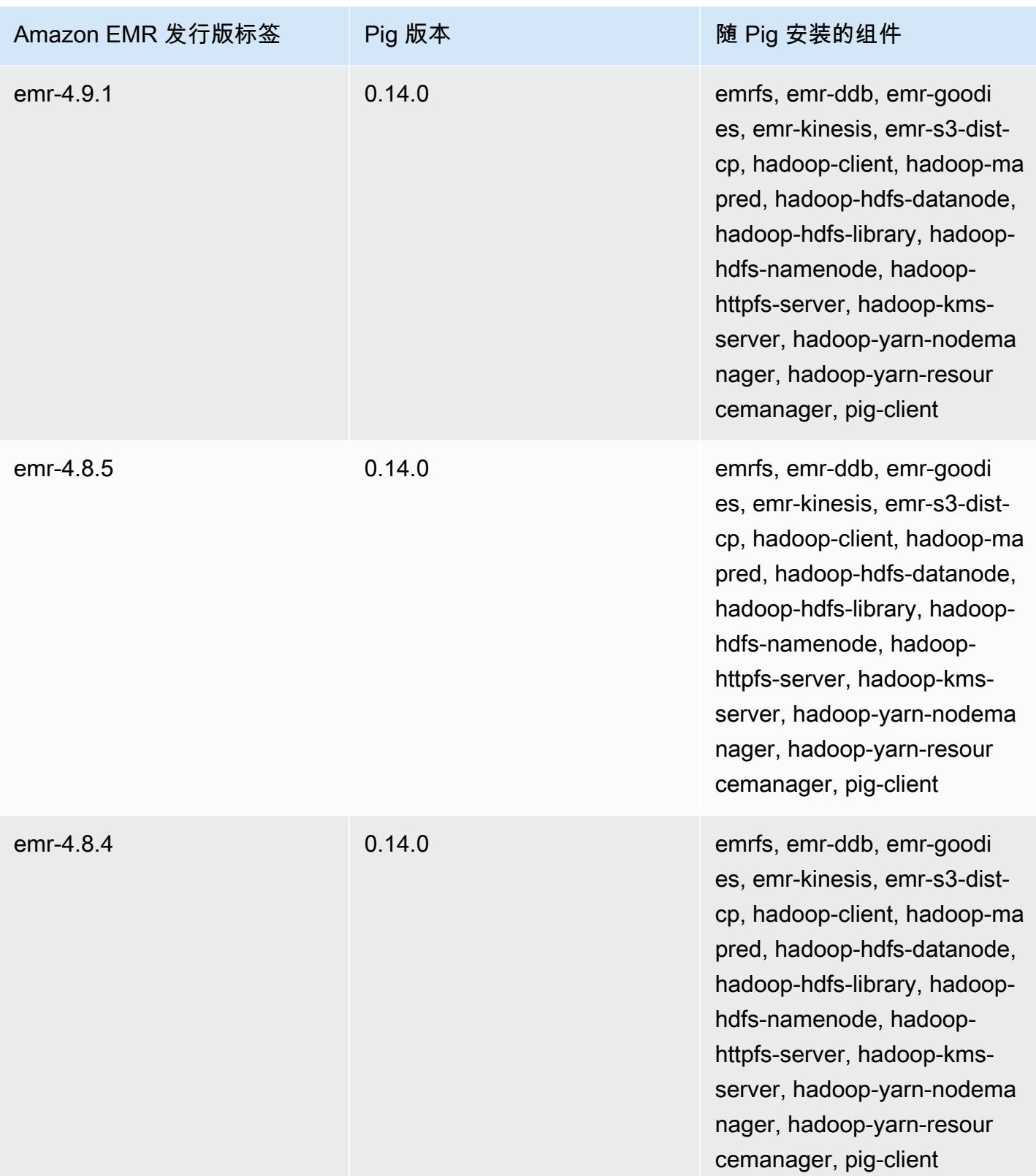

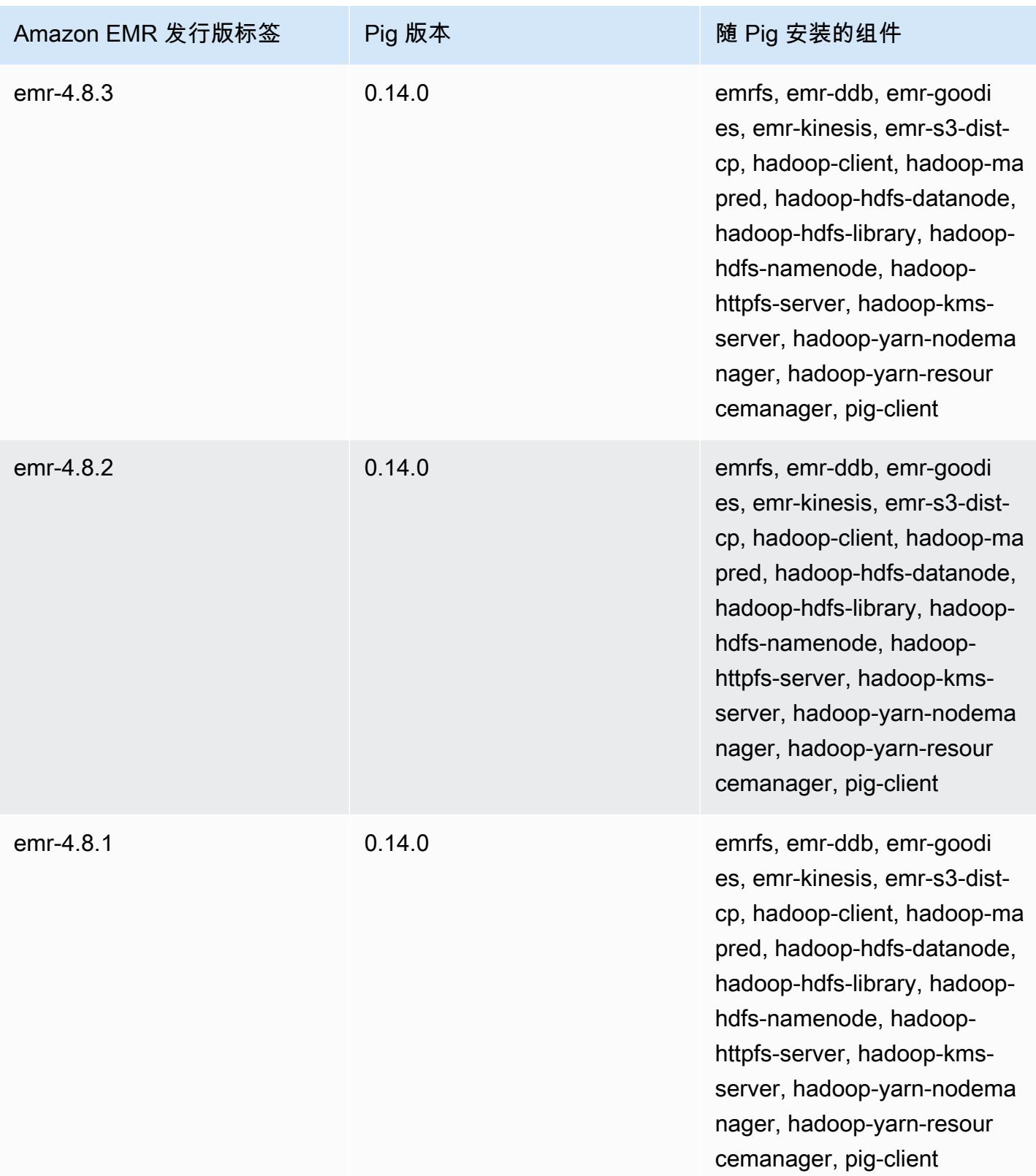

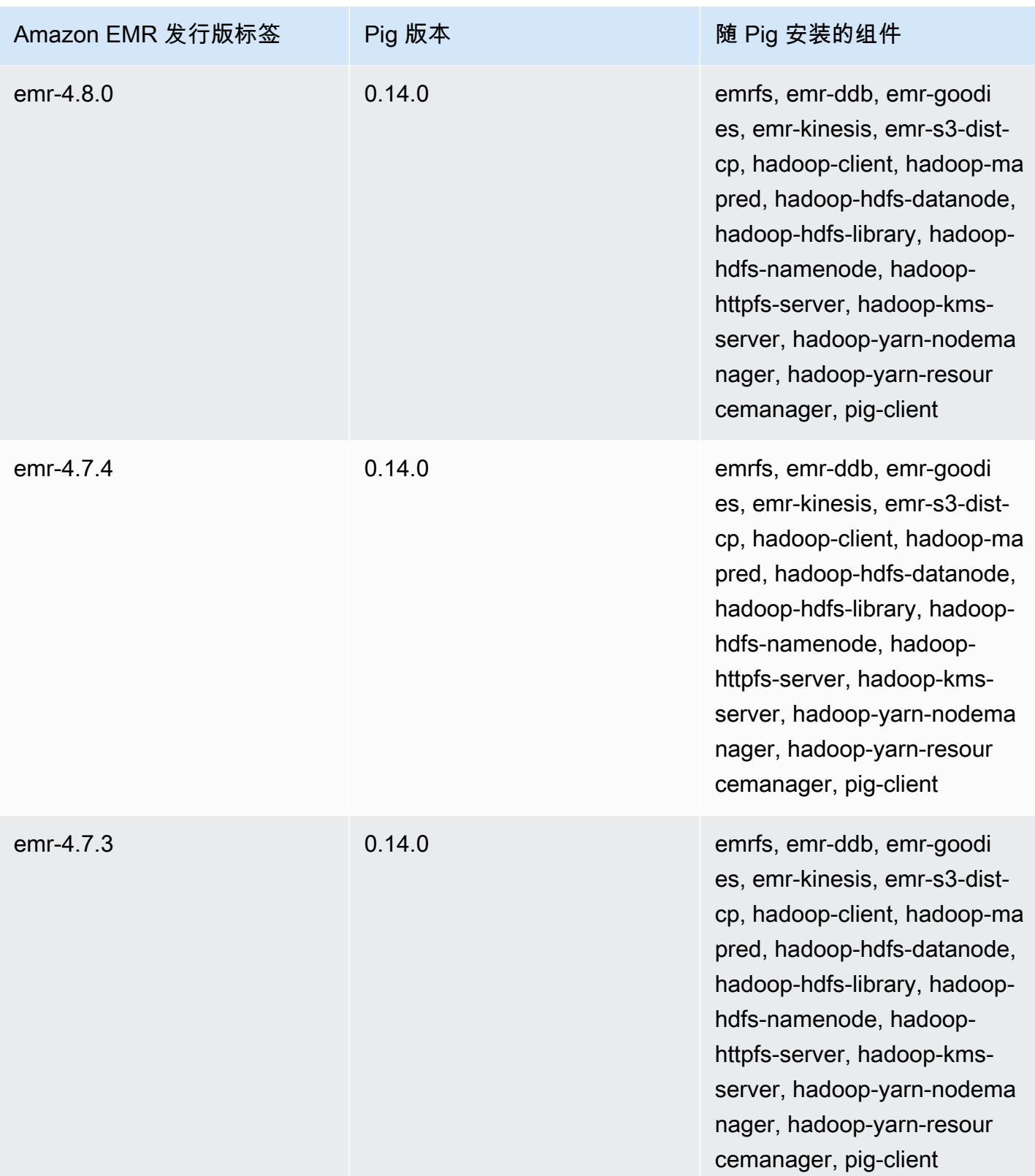

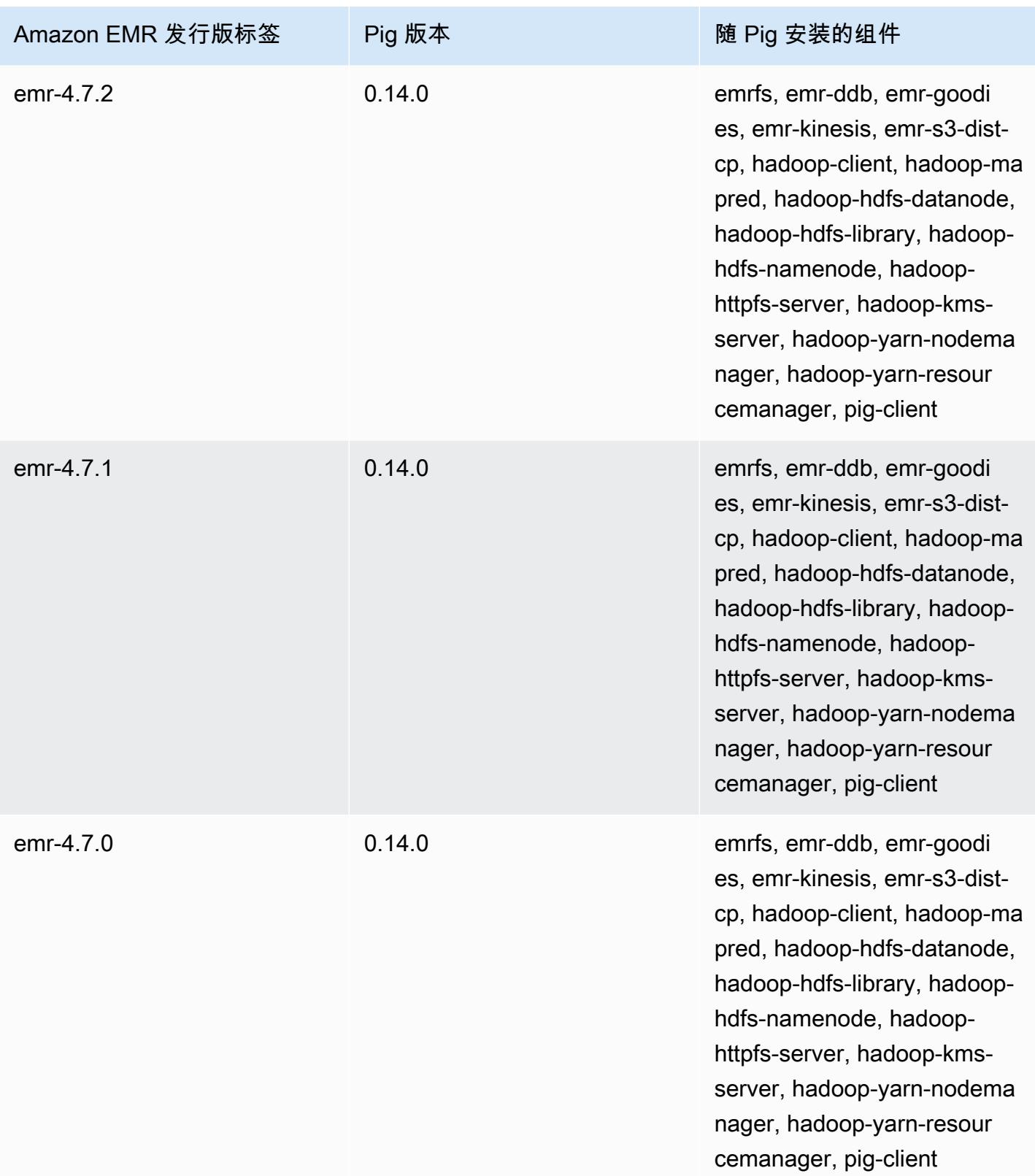

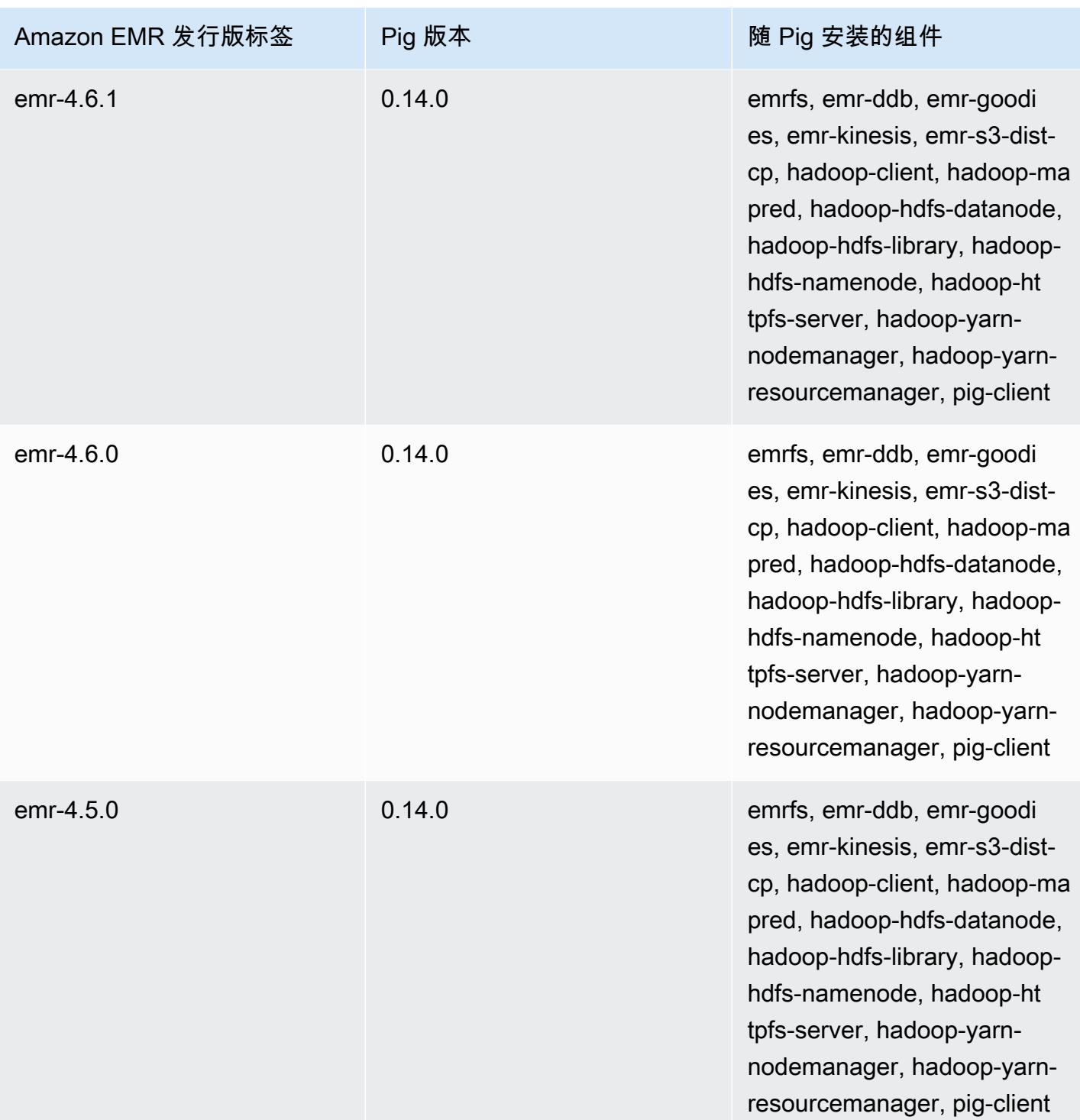

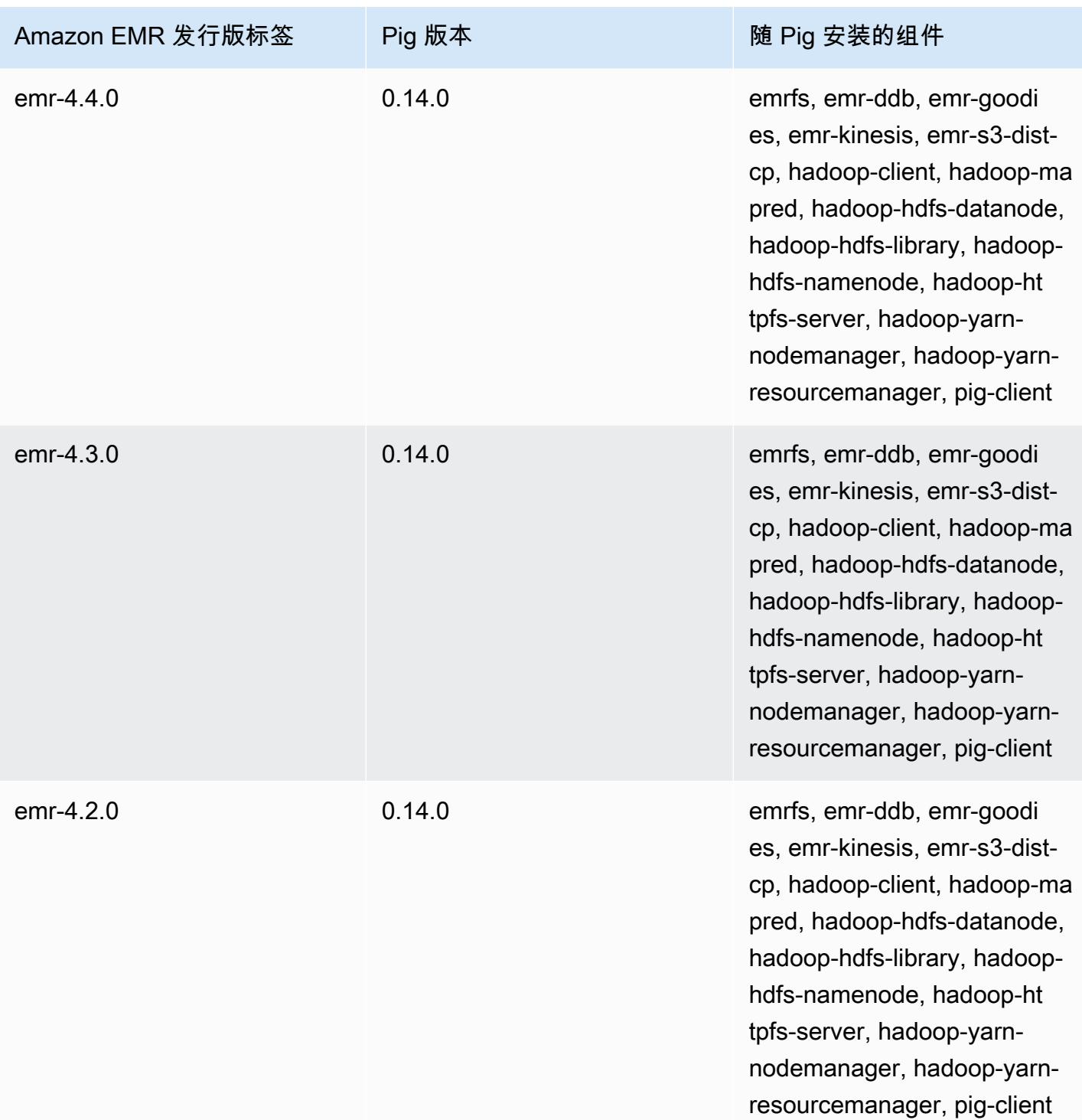

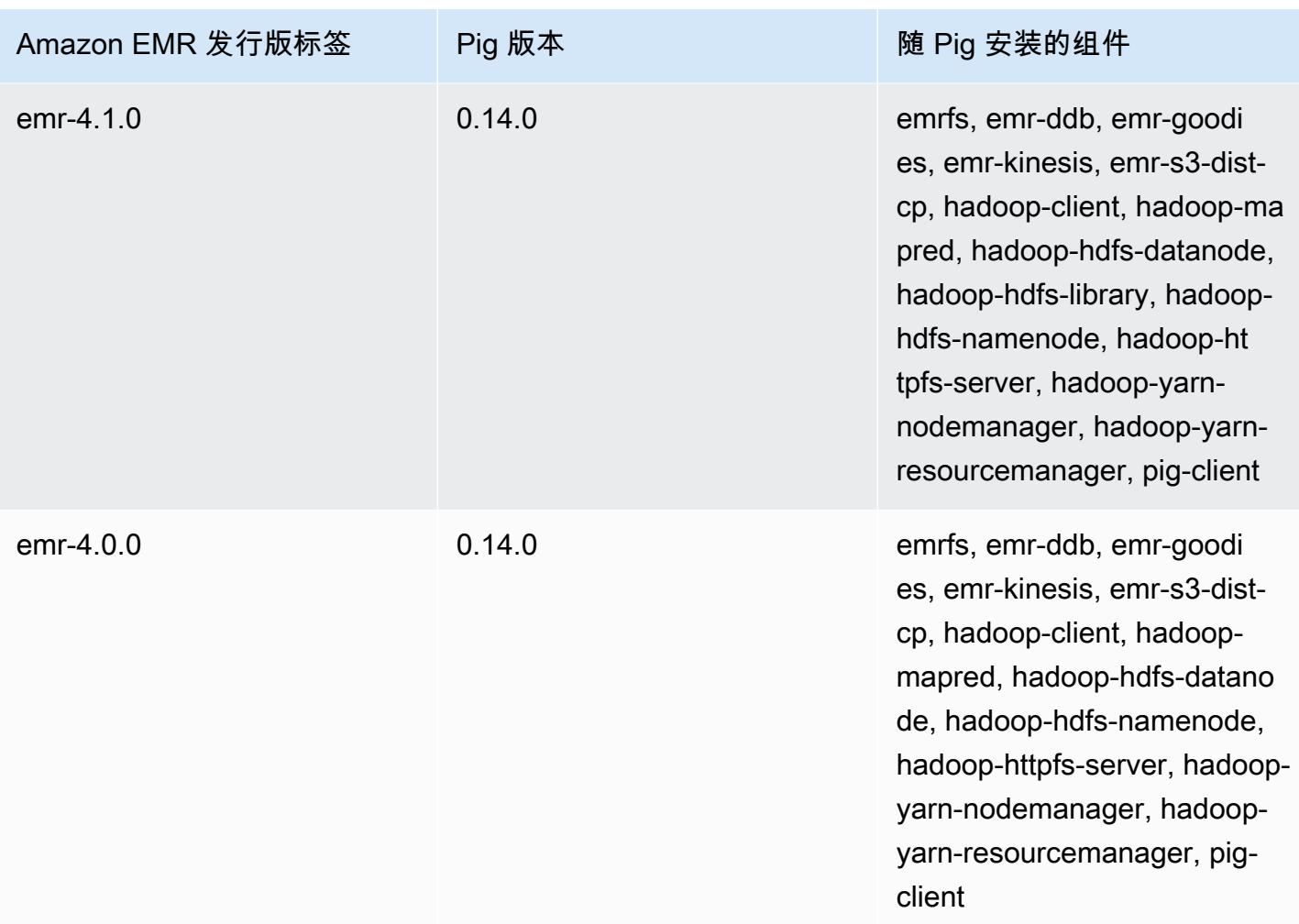

# Presto 和 Trino

#### **a** Note

2020 年 12 月,PrestoSQL 更名为 Trino。Amazon EMR 6.4.0 及更高版本使用名称 Trino,而 早期版本使用名称 PrestoSQL。

[Presto](https://aws.amazon.com/big-data/what-is-presto/) 是一种快速 SQL 查询引擎,专为对来自多个源的大型数据集进行交互式分析查询而设计。有关 更多信息,请参阅 [Presto 网站](https://prestodb.io/)。Amazon EMR 发行版 5.0.0 及更高版本包含 Presto。早期发行版包含 Presto,将其用作沙盒应用程序。有关更多信息,请参阅[Amazon EMR 4.x 发行版](#page-2229-0)。Amazon EMR 发 行版 6.1.0 及更高版本支持 Presto 之外的 [Trino](https://trino.io/)(PrestoSQL)。有关更多信息,请参阅[PrestoDB 和](#page-4713-0)  [Trino 安装。](#page-4713-0)

下表列出了 Amazon EMR 7.x 系列的最新发行版附带的 Presto 的版本,以及 Amazon EMR 随 Presto 一起安装的组件。

有关此版本中与 Presto 一起安装的组件的版本,请参阅 [7.1.0 版本的组件版](#page-22-0)本。

#### emr-7.1.0 的 Presto 版本信息

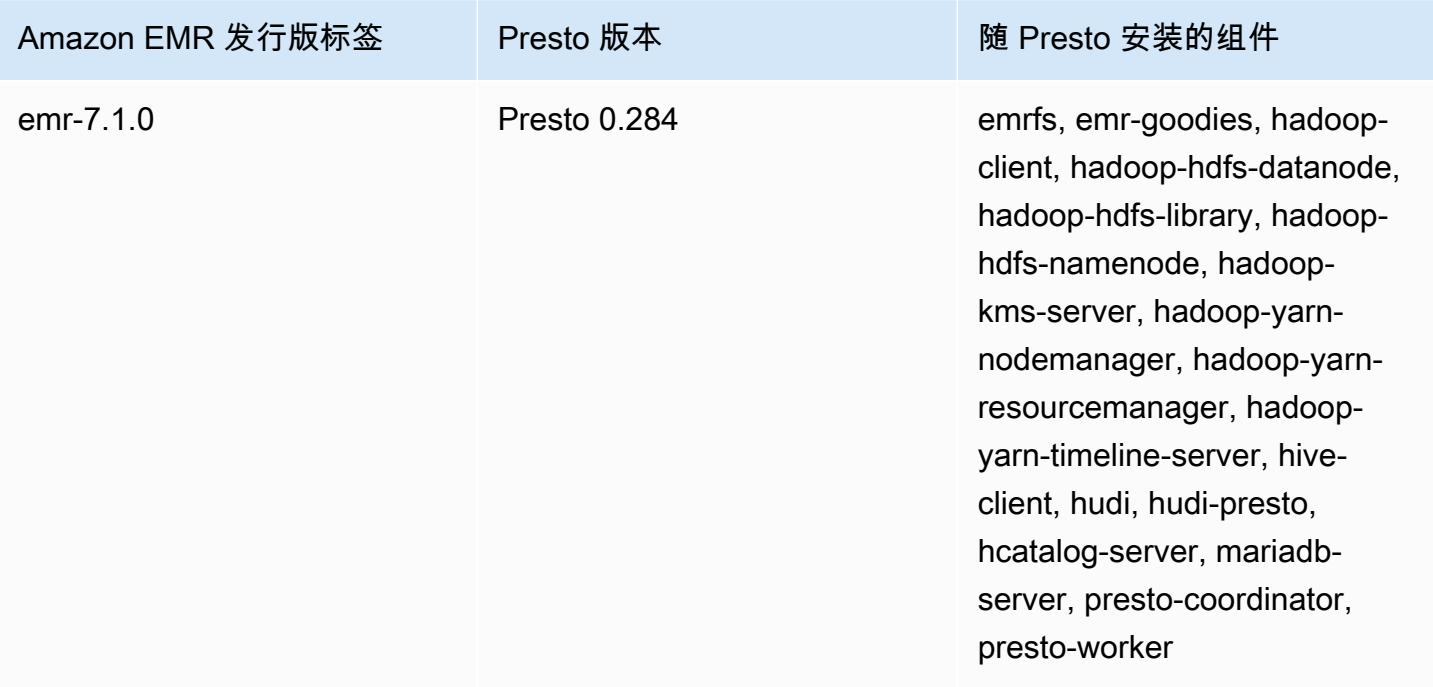

下表列出了 Amazon EMR 6.x 系列的最新发行版附带的 Presto 的版本, 以及 Amazon EMR 随 Presto 一起安装的组件。

有关此发行版中随 Presto 安装的组件版本,请参[阅发行版 6.15.0 组件版本](#page-75-0)。

emr-6.15.0 的 Presto 版本信息

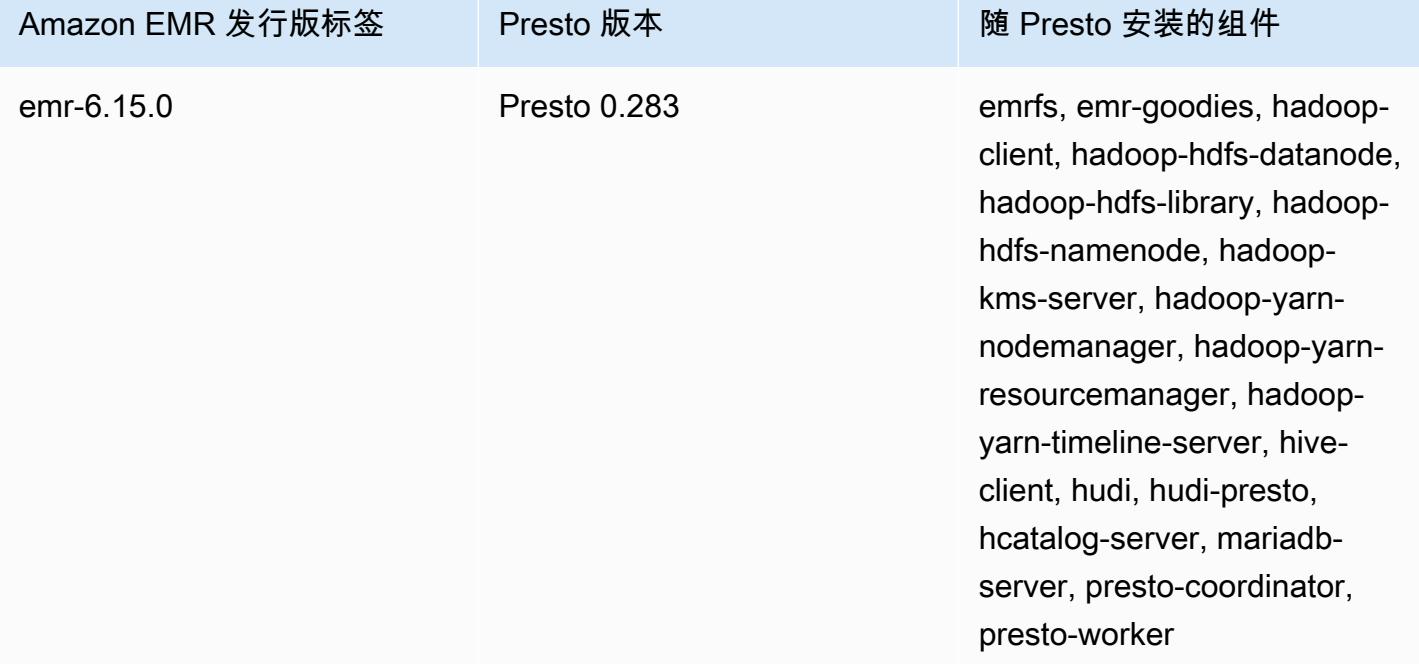

下表列出了 Amazon EMR 5.x 系列的最新发行版附带的 Presto 的版本, 以及 Amazon EMR 随 Presto 一起安装的组件。

有关此版本中与 Presto 一起安装的组件的版本,请参阅 [5.36.2 版组件版本](#page-927-0)。

emr-5.36.2 的 Presto 版本信息

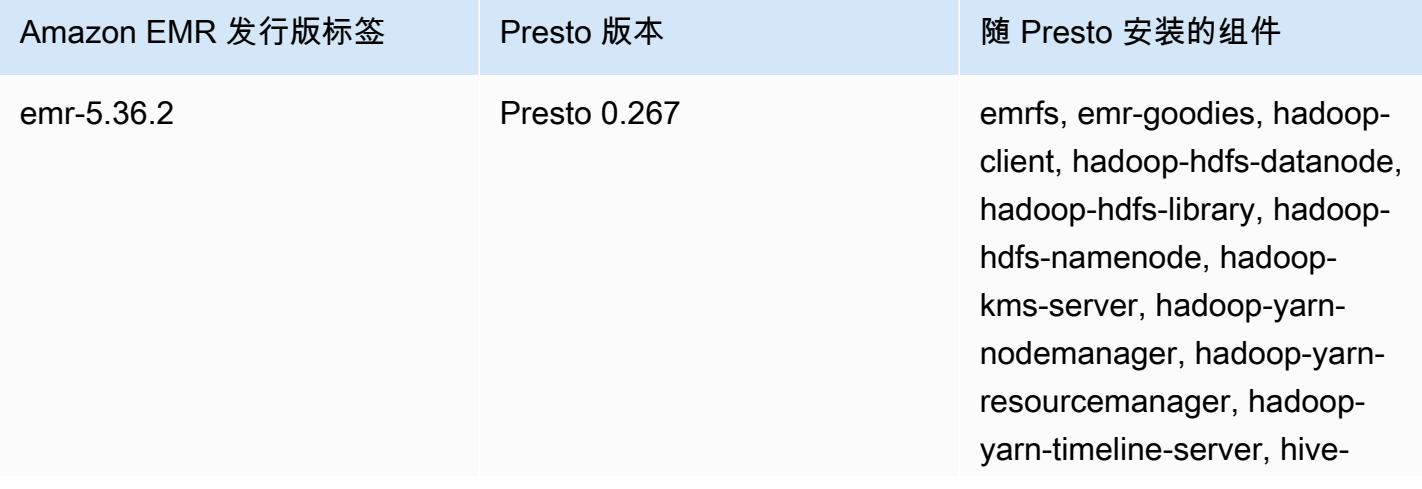

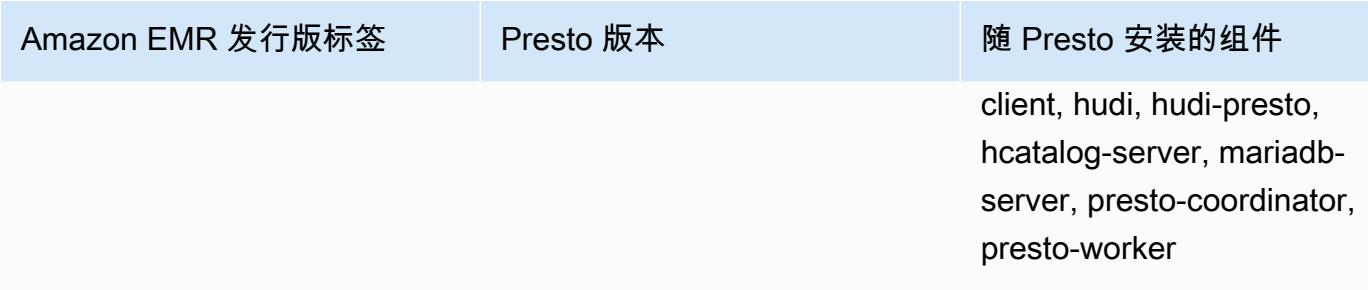

下表列出了 Amazon EMR 6.x 系列的最新发行版附带的 Trino (PrestoSQL) 的版本,以及 Amazon EMR 随 Trino (PrestoSQL) 一起安装的组件。

有关此发行版中随 Trino(PrestoSQL)安装的组件版本,请参[阅发行版 6.15.0 组件版本](#page-75-0)。

emr-6.15.0 的 Trino (PrestoSQL)版本信息

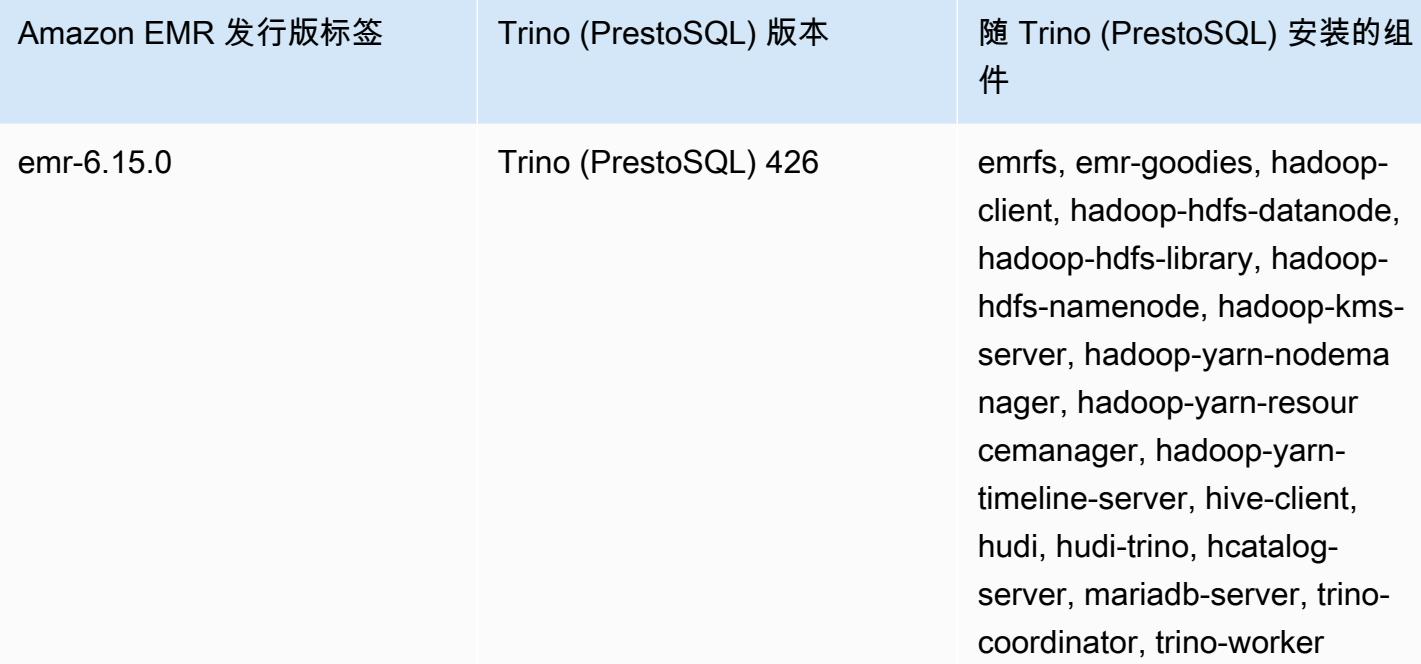

### 主题

- [将 Presto 与 Glue 数据 AWS 目录配合使用](#page-4690-0)
- [使用 S3 Select Pushdown 搭配 Presto 提高性能](#page-4695-0)
- [添加数据库连接器](#page-4697-0)
- [通过 Presto on Amazon EMR 使用 SSL/TLS 和配置 LDAPS](#page-4698-0)
- [激活 Presto 严格模式](#page-4705-0)
- [在 Presto 中处理竞价型实例丢失](#page-4707-0)
- [Trino 中的容错执行](#page-4709-0)
- [使用采用 Graceful Decommission 的 Presto 自动扩展配置](#page-4711-0)
- [Presto on Amazon EMR 注意事项](#page-4712-0)
- [Presto 发行历史记录](#page-4715-0)

## <span id="page-4690-0"></span>将 Presto 与 Glue 数据 AWS 目录配合使用

使用亚马逊 EMR 发行版 5.10.0 及更高版本,您可以将 Glue 数据目录指定为 Prest AWS o 的默认 Hive 元数据库。当您需要持久性的元数据存储或由不同集群、服务、应用程序和 AWS 账户共享的元 数据存储时,我们建议使用此配置。

AWS Glue 是一项完全托管的提取、转换和加载 (ETL) 服务,它使对数据进行分类、清理、丰富数据并 在各种数据存储之间可靠地移动数据变得简单且经济高效。 AWS Glue 数据目录提供了一个跨各种数 据源和数据格式的统一元数据存储库,与亚马逊 EMR 以及亚马逊 RDS、Amazon Redshift、Redshift Spectrum、Athena 以及任何与 Apache Hive 元数据仓兼容的应用程序集成。 AWS Glue 爬网程序可 以自动从 Amazon S3 中的源数据推断出架构,并将相关的元数据存储在数据目录中。有关数据目录的 更多信息,请参阅 [AWS Glue 开发者指南中的填充 G AWS l ue 数据目录。](https://docs.aws.amazon.com/glue/latest/dg/populate-data-catalog.html)

Glue 需单独收 AWS 费。在数据目录中存储和访问元数据有月费率,Gl AWS ue ETL 作业和爬虫运行 时按小时费率收费,每个预配置的开发端点按每分钟计费。数据目录让您最多可免费存储一百万个对 象。如果您存储一百万个以上的对象,将需要为超过一百万的每 100,000 个对象支付 1 美元。数据目 录中的对象为表、分区或数据库。有关更多信息,请参阅 [Glue 定价。](https://aws.amazon.com/glue/pricing)

**A** Important

如果您在 2017 年 8 月 14 日之前使用 Amazon Athena 或 Amazon Redshift Spectrum 创建了 表,则数据库和表将存储在雅典娜管理的目录中,该目录与 Glue 数据目录是分开的。 AWS 要将 Amazon EMR 与这些表集成,您必须升级到 Glue 数据 AWS 目录。有关更多信息,请参 阅亚马逊 Athena AWS 用户指南中的升级到 Glue [数据目录](https://docs.aws.amazon.com/athena/latest/ug/glue-upgrade.html)。

### 将 AWS Glue 数据目录指定为元数据库

您可以使用 AWS Management Console、 AWS CLI或 Amazon EMR API 将 AWS Glue 数据目录指 定为元数据库。在使用 CLI 或 API 创建集群时,您可以使用 Presto 配置分类指定数据目录。此外,在 Amazon EMR 5.16.0 及更高版本中,您可以使用配置分类在不同的目录中指定数据目录。 AWS 账户

在使用控制台时,您可以使用 Advanced Options (高级选项) 或 Quick Options (快速选项) 指定数据目 录。

New console

使用新主机 AWS 将 Glue 数据目录指定为 Hive 元数据仓库

- 1. [登录并打开亚马逊 EMR 控制台,网址为 https://console.aws.amazon.com/emr。 AWS](https://console.aws.amazon.com/emr) [Management Console](https://console.aws.amazon.com/emr)
- 2. 在左侧导航窗格中的 EMR on EC2 下,选择 Clusters(集群),然后选择 Create cluster(创 建集群)。
- 3. 在 Application bundle(应用程序包)下,选择 Presto。
- 4. 在AWS Glue Data Catalog 设置下,选择用于 Presto 表元数据复选框。
- 5. 选择适用于集群的任何其他选项。
- 6. 要启动集群,选择 Create cluster(创建集群)。

Old console

将 Glue AWS 数据目录指定为使用旧控制台的默认 Presto 元数据仓

- 1. 导航到 Amazon EMR 新控制台,然后从侧面导航栏中选择切换到旧控制台。有关切换到旧控 制台后预期情况的更多信息,请参阅 [Using the old console。](https://docs.aws.amazon.com/emr/latest/ManagementGuide/whats-new-in-console.html#console-opt-in)
- 2. 依次选择 Create cluster (创建集群)、Go to advanced options (转到高级选项)。
- 3. 在 Software Configuration 下,选择版本 emr-5.10-0 或更高版本并选择 Presto。
- 4. 选择 Use for Presto table metadata,选择 Next,然后完成适合您的应用程序的集群的其他设 置。

 $CLI$ 

要将 Glue AWS 数据目录指定为默认 Hive 元数据仓库,请使用 AWS CLI

有关如何在创建集群时指定以下配置分类的示例,请参阅[配置应用程序](#page-2933-0)。

#### Amazon EMR 5.16.0 及更高版本

将 hive.metastore 属性设置为 glue, 如以下 JSON 示例所示。

 $\Gamma$ 

```
 { 
     "Classification": "presto-connector-hive", 
     "Properties": { 
        "hive.metastore": "glue" 
     } 
   }
]
```
要在不同的数据目录中指定数据目录 AWS 账户,请添

加hive.metastore.glue.catalogid属性,如以下 JSON 示例所示。将 *acct-id* 替换为 数据目录的 AWS 账户。Amazon EMR 版本 5.15.0 及更早版本不支持使用其他 AWS 账户 中 的数据目录。

```
\Gamma { 
      "Classification": "presto-connector-hive", 
     "Properties": { 
        "hive.metastore": "glue", 
        "hive.metastore.glue.catalogid": "acct-id" 
     } 
   }
\mathbf{I}
```
Amazon EMR 5.10.0 至 5.15.0

将 hive.metastore.glue.datacatalog.enabled 属性设置为 true, 如以下 JSON 示 例所示:

```
\Gamma { 
     "Classification": "presto-connector-hive", 
     "Properties": { 
       "hive.metastore.glue.datacatalog.enabled": "true" 
     } 
   }
]
```
Amazon EMR 6.1.0 及更高版本使用 PrestoSQL (Trino)

从 EMR 版本 6.1.0 起,PrestoSQL 还支持 Glue 作为默认配置 Hive 元存储。为此,请使用 prestosql-connector-hive 配置分类将 hive.metastore 属性设置为 qlue, 如以下 JSON 示例所示。

Amazon EMR 6.4.0 及更高版本使用新名称 Trino 而不是 PrestoSQL。如果您使用 Trino,请在 以下配置分类中将 *prestosql-connector-hive* 替换为 trino-connector-hive。

```
\Gamma { 
      "Classification": "prestosql-connector-hive", 
      "Properties": { 
         "hive.metastore": "glue" 
      } 
   }
\mathbf{I}
```
要在长时间运行的集群上切换元存储,您可以连接到主节点,直接编辑 /etc/presto/conf/ catalog/hive.properties 文件中的属性值并重新启动 Presto 服务器(sudo restart presto-server),以便为您的发行版相应地手动设置这些值。如果将此方法与 Amazon EMR 5.15.0 及更高版本结合使用,请确保将 hive.table-statistics-enabled 设置为 false。在 使用发行版 5.16.0 和更高版本时,不需要使用该设置;但不支持表和分区统计信息。

IAM 权限

集群的 EC2 实例配置文件必须具有 AWS Glue 操作的 IAM 权限。此外,如果您为 AWS Glue Data Catalog 对象启用加密,则还必须允许该角色加密、解密和生成 AWS KMS key 用于加密的对象。

AWS Glue 操作的权限

如果使用适用于 Amazon EMR 默认的 EC2 实例配置文件,则无需执行任何操作。附加到 的AmazonElasticMapReduceforEC2Role托管策略EMR\_EC2\_DefaultRole允许执行所有必要的 AWS Glue 操作。但是,如果您指定自定义 EC2 实例配置文件和权限,则必须配置相应的 AWS Glue 操作。使用 AmazonElasticMapReduceforEC2Role 托管策略作为起点。如需了解更多信息,请参 阅《Amazon EMR 管理指南》中[的集群 EC2 实例的服务角色\(EC2 实例配置文件\)。](https://docs.aws.amazon.com/emr/latest/ManagementGuide/emr-iam-role-for-ec2.html)

加密和解密 AWS Glue 数据目录的权限

您的实例配置文件需要使用密钥加密和解密数据的权限。如果以下语句适用,您不必配置这些权限:

- 您可以使用 Glue 的 AWS 托管密钥为 Glue 数据目录对象启用加密。 AWS
- 您使用的集群与 Gl AWS ue 数据目录 AWS 账户 相同。

否则,您必须将以下语句添加到附加到 EC2 实例配置文件的权限策略。

```
\Gamma { 
          "Version": "2012-10-17", 
          "Statement": [ 
\{\hspace{.1cm} \} "Effect": "Allow", 
                   "Action": [ 
                        "kms:Decrypt", 
                        "kms:Encrypt", 
                        "kms:GenerateDataKey" 
                   ], 
                   "Resource": "arn:aws:kms:region:acct-
id:key/12345678-1234-1234-1234-123456789012" 
 } 
         \mathbf{I} }
]
```
有关 AWS Glue 数据目录加密的更多信息,请参阅 Glu [e 开发者指南中的AWS 加密数据目录。](https://docs.aws.amazon.com/glue/latest/dg/encrypt-glue-data-catalog.html)

基于资源的权限

如果您在 Amazon EMR 中将 AWS Glue 与 Hive、Spark 或 Presto 结合使用, AWS Glue 支持基于资 源的策略来控制对数据目录资源的访问。这些资源包括数据库、表、连接和用户定义的函数。有关更多 信息,请参阅《AWS Glue 开发人员指南》中的 [AWS Glue 资源策略。](https://docs.aws.amazon.com/glue/latest/dg/glue-resource-policies.html)

使用基于资源的策略限制从 Amazon EMR 中访问 AWS Glue 时,您在权限策略中指定的委托 人必须是与创建集群时指定的 EC2 实例配置文件关联的角色 ARN。例如,对于附加到目录的 基于资源的策略,您可以使用以下示例所示的格式为集群 EC2 实例的默认服务角色指定角色 ARN*#DefaultRole*EMR\_EC2\_ 为Principal:

arn:aws:iam::*acct-id*:role/*EMR\_EC2\_DefaultRole*

*## ID ###* G AWS lue 账号 ID 不同。这允许从不同账户中的 EMR 集群进行访问。您可以指定多个 委托人,且每个委托人都可以来自不同的账户。

### 使用 AWS Glue 数据目录时的注意事项

在 Presto 中使用 AWS Glue 数据目录作为元数据仓时,请考虑以下事项:

- 不支持在 AWS Glue 中重命名表。
- 当您创建 Hive 表而不指定 LOCATION 时,表数据存储在通过 hive.metastore.warehouse.dir 属性指定的位置。默认情况下,这是 HDFS 中的一个位置。如果另一个集群需要访问该表, 则它将失败,除非它有足够的权限访问创建该表的集群。此外,由于 HDFS 存储是暂时性的, 因此如果集群终止,表数据将丢失,并且必须重新创建该表。我们建议您在使用 AWS Glue 创 建 Hive 表时L0CATI0N在 Amazon S3 中指定。此外,也可以使用 hive-site 配置分类来为 hive.metastore.warehouse.dir 指定 Amazon S3 中的位置,它适用于所有 Hive 表。如果 在 HDFS 位置创建了表,并且创建该表的集群仍在运行,则可以从 Glue 中将该表的位置更新为 Amazon S3 AWS 。有关更多信息,请参阅[《Glue 开发者指南》中的 "在 AWS Glue 控制台AWS](https://docs.aws.amazon.com/glue/latest/dg/console-tables.html)  [上使用表格](https://docs.aws.amazon.com/glue/latest/dg/console-tables.html)"。
- 不支持包含引号和撇号的分区值,例如 PARTITION (owner="Doe's").
- emr-5.31.0 及更高版本支[持列统计数据](https://cwiki.apache.org/confluence/display/Hive/StatsDev#StatsDev-ColumnStatistics)。
- 不支持使用 [Hive 授权。](https://cwiki.apache.org/confluence/display/Hive/LanguageManual+Authorization)作为替代方案,考虑使用[基于AWS Glue 资源的策略。](https://docs.aws.amazon.com/glue/latest/dg/glue-resource-policies.html)有关更多信息,请参 阅[使用基于资源的策略获得 Amazon EMR 访问 Glue AWS 数据目录。](https://docs.aws.amazon.com/emr/latest/ManagementGuide/emr-iam-roles-glue.html)

# <span id="page-4695-0"></span>使用 S3 Select Pushdown 搭配 Presto 提高性能

使用 Amazon EMR 发行版 5.18.0 及更高版本,您可以将 [S3 Select](https://aws.amazon.com/blogs/aws/s3-glacier-select/) Pushdown 与 Presto on Amazon EMR 搭配使用。此功能允许 Presto 将投影操作(例如,SELECT)和谓词操作(例如,WHERE)的计 算工作"下推"至 Amazon S3。这允许查询仅从 Amazon S3 中检索所需数据,从而可以提高性能并减少 某些应用程序在 Amazon EMR 和 Amazon S3 之间传输的数据量。

### S3 Select Pushdown 是否适合我的应用程序?

建议您分别在使用和不使用 S3 Select Pushdown 的情况下对您的应用程序进行基准检验,以查看其是 否适用于您的应用程序。

使用以下准则来确定您的应用程序是否为使用 S3 Select 的候选项:

- 您的查询将筛选掉原始数据集的一半以上的数据。
- 您的查询筛选谓词使用具有 Presto 和 S3 Select 支持的数据类型的列。S3 Select Pushdown 不支持 时间戳、实数和双精度数据类型。建议对数值数据使用十进制数据类型。有关 S3 Select 支持的数据 类型的更多信息,请参阅《Amazon Simple Storage Service 用户指南》中的[数据类型。](https://docs.aws.amazon.com/AmazonS3/latest/dev/s3-glacier-select-sql-reference-data-types.html)

• 您在 Amazon S3 和 Amazon EMR 集群之间的网络连接具有良好的传输速度和可用带宽。Amazon S3 不压缩 HTTP 响应,因此响应大小可能会根据压缩的输入文件而增大。

## 注意事项和限制

- 仅支持以 CSV 格式存储的对象。对象可以解压缩,也可以选择使用 gzip 或 bzip2 压缩。
- 不支持 AllowQuotedRecordDelimiters 属性。如果指定该属性,则查询将失败。
- 使用客户提供的加密密钥进行的 Amazon S3 服务器端加密(SSE-C)与客户端加密都不受支持。
- S3 Select Pushdown 不能替代使用列式或压缩文件格式(如 ORC 或 Parquet)。

## 启用 S3 Select Pushdown with PrestoDB 或 Trino

要在 Amazon EMR 上启用 PrestoDB 的 S3 Select Pushdown,请使用 presto-connector-hive 配置分类以将 hive.s3select-pushdown.enabled 设置为 true,如以下示例所示。有关更多信 息,请参阅[配置应用程序](#page-2933-0)。还必须设置 hive.s3select-pushdown.max-connections 值。对于大部分应 用程序,*500* 的默认设置应该能满足需求。有关更多信息,请参阅下面的 [了解和调整 hive.s3select](#page-4696-0)[pushdown.max-connections。](#page-4696-0)

对于 EMR 版本 6.1.0 - 6.3.0 或更高版本上的 PrestoSQL,只需将以下示例中的 *prestoconnector-hive* 替换为 prestosql-connector-hive。

Amazon EMR 6.4.0 及更高版本使用新名称 Trino 而不是 PrestoSQL。如果您使用 Trino,请在以下示 例中将 *presto-connector-hive* 替换为 trino-connector-hive。

```
\Gamma { 
          "classification": "presto-connector-hive", 
          "properties": { 
               "hive.s3select-pushdown.enabled": "true", 
               "hive.s3select-pushdown.max-connections": "500" 
          } 
     }
]
```
<span id="page-4696-0"></span>了解和调整 hive.s3select-pushdown.max-connections

默认情况下,Presto 使用 EMRFS 作为其文件系统。emrfs-site 配置分类中的设置 fs.s3.maxConnections 指定允许通过 Presto 的 EMRFS 连接到 Amazon S3 的最大客户端连接

数。默认情况下,此连接数为 500。S3 Select Pushdown 在访问 Amazon S3 执行谓词操作时绕过 EMRFS。在此示例中,hive.s3select-pushdown.max-connections 的值确定从 Worker 节点 执行这些操作所允许的最大客户端连接数。但是,Presto 启动的任何未向下推送的发往 Amazon S3 的 请求(例如 GET 操作)将继续由 fs.s3.maxConnections 的值控制。

如果您的应用程序遇到错误"Timeout waiting for connection from pool",请增加 hive.s3selectpushdown.max-connections 和 fs.s3.maxConnections 的值。

# <span id="page-4697-0"></span>添加数据库连接器

在创建集群时,可以使用配置分类来配置 JDBC 连接器属性。配置分类以 presto-connector 开 头,例如 presto-connector-postgresql。可用的配置分类取决于 Amazon EMR 发行版。有关 最新版本中可用的配置分类,请参阅 [the section called "5.36.2 配置分类"](#page-937-0) Amazon EMR 5.36.2。如果 您使用的是 Amazon EMR 的其他版本,请参阅 [Amazon EMR 5.x 发行版](#page-924-0) 查看配置分类。有关可通过 每个连接器配置的属性的详细信息,请参阅 [https://prestodb.io/docs/current/connector.html。](https://prestodb.io/docs/current/connector.html)

Example – 使用 PostgreSQL JDBC 连接器配置集群

要启动已安装和配置的 PostgreSQL 连接器的集群,请首先创建一个指定包含以下内容的配置分类的 JSON 文件(例如 myConfig.json)然后将其本地保存。

按照 Presto 文档中 [PostgreSQL 连接器](https://prestodb.io/docs/current/connector/postgresql.html)主题中所示,根据您的设置替换相应的连接属性。

```
\Gamma { 
     "Classification": "presto-connector-postgresql", 
     "Properties": { 
       "connection-url": "jdbc:postgresql://example.net:5432/database", 
       "connection-user": "MYUSER", 
       "connection-password": "MYPASS" 
     }, 
     "Configurations": [] 
   }
]
```
创建集群时,请按照以下示例中所示,使用 --configurations 选项引用 JSON 文件的路径,其中 myConfig.json 位于您运行以下命令的同一目录中:

```
aws emr create-cluster --name PrestoConnector --release-label emr-5.36.2 --instance-
type m5.xlarge \
```

```
--instance-count 2 --applications Name=Hadoop Name=Hive Name=Pig Name=Presto \
--use-default-roles --ec2-attributes KeyName=myKey \
--log-uri s3://my-bucket/logs --enable-debugging \
--configurations file://myConfig.json
```
# <span id="page-4698-0"></span>通过 Presto on Amazon EMR 使用 SSL/TLS 和配置 LDAPS

使用 Amazon EMR 发行版 5.6.0 及更高版本,您可以启用 SSL/TLS 以帮助[保护 Presto 节点之间的](https://prestodb.io/docs/current/security/internal-communication.html) [内部通信安全](https://prestodb.io/docs/current/security/internal-communication.html)。您可以为传输中加密设置安全配置以执行该操作。有关更多信息,请参阅《Amazon EMR 管理指南》中的[加密选项和](https://docs.aws.amazon.com/emr/latest/ManagementGuide/emr-data-encryption-options.html)[使用安全配置设置集群安全性。](https://docs.aws.amazon.com/emr/latest/ManagementGuide/emr-security-configurations.html)

在将安全配置与传输中加密一起使用时,Amazon EMR 会为 Presto 执行以下操作:

- 分发您在整个 Presto 集群中用于传输中加密的加密构件或证书。有关更多信息,请参[阅为传输中的](https://docs.aws.amazon.com/emr/latest/ManagementGuide/emr-encryption-enable.html#emr-encryption-certificates) [数据加密提供证书](https://docs.aws.amazon.com/emr/latest/ManagementGuide/emr-encryption-enable.html#emr-encryption-certificates)。
- 使用 presto-config 配置分类设置以下属性,该分类对应于 Presto 的 config.properties 文 件:
	- 在所有节点上将 http-server.http.enabled 设置为 false,这将禁用 HTTP 以便支持 HTTPS。这要求您在为传输中加密设置安全配置时提供适用于公有和私有 DNS 的证书。执行此操 作的一种方法是使用支持多个域的 SAN(使用者备用名称)证书。
	- 设置 http-server.https.\* 值。有关配置详细信息,请参阅 Presto 文档中的 [LDAP 身份验](https://prestodb.io/docs/current/security/ldap.html) [证](https://prestodb.io/docs/current/security/ldap.html)。
- 对于 EMR 6.1.0 版及更高版本上的 PrestoSQL(Trino),Amazon EMR 会自动配置共享密钥,以 实现集群节点之间的安全内部通信。您无需执行任何额外的配置即可启用此安全功能,并且您可以使 用自己的私有密钥覆盖配置。有关 Trino 内部身份验证的信息,请参阅 [Trino 353 文档:安全的内部](https://trino.io/docs/current/security/internal-communication.html) [通信](https://trino.io/docs/current/security/internal-communication.html)。

此外,对于 Amazon EMR 发行版 5.10.0 及更高版本,您可以为使用 HTTPS 建立的到 Presto 协调器 的客户端连接设置 [LDAP 身份验证。](https://prestodb.io/docs/current/security/ldap.html)该设置使用安全 LDAP(LDAPS)。必须在 LDAP 服务器上启用 TLS,并且 Presto 集群必须使用启用了传输中数据加密的安全配置。需要使用额外的配置。配置选项 因使用的 Amazon EMR 发行版而有所不同。有关更多信息,请参阅[为 Presto on Amazon EMR 使用](#page-4699-0)  [LDAP 身份验证。](#page-4699-0)

默认情况下,Presto on Amazon EMR 使用端口 8446 进行内部 HTTPS 通信。用于内部通信的端口必 须与用于通过客户端 HTTPS 访问 Presto 协调器的端口相同。http-server.https.port 配置分类 中的 presto-config 属性指定该端口。

### <span id="page-4699-0"></span>为 Presto on Amazon EMR 使用 LDAP 身份验证

可以按照本节中的步骤配置 LDAP。请参阅每个步骤以了解示例以及指向更多信息的链接。

配置 LDAP 身份验证的步骤

- [步骤 1:收集有关 LDAP 服务器的信息并将服务器证书复制到 Amazon S3](#page-4699-1)
- [步骤 2:设置安全配置](#page-4701-0)
- [步骤 3:使用 LDAP 的 Presto 属性创建配置 JSON](#page-4701-1)
- [步骤 4:创建脚本以复制 LDAP 服务器证书并将其上传到 Amazon S3](#page-4703-0)
- [步骤 5:创建集群](#page-4704-0)

<span id="page-4699-1"></span>步骤 1:收集有关 LDAP 服务器的信息并将服务器证书复制到 Amazon S3

您需要在下一节中使用这些信息和内容,以便从 LDAP 服务器中配置 LDAP 身份验证。

LDAP 服务器的 IP 地址或主机名

Amazon EMR 主节点上的 Presto 协调器必须能够访问具有指定的 IP 地址或主机名的 LDAP 服 务器。默认情况下,Presto 使用 LDAPS 通过端口 636 与 LDAP 服务器通信。如果您的 LDAP 实 施需要使用自定义端口,您可以使用 ldap.url 属性(Amazon EMR 5.16.0 或更高版本)或者 authentication.1dap.ur1(早期版本)指定该端口。将自定义端口替换为 636,如 步骤 3:使用 [LDAP 的 Presto 属性创建配置 JSON](#page-4701-1) 中的 presto-config 配置分类示例所示。确保任何防火墙和安 全组允许端口 636(或自定义端口)以及端口 8446(或自定义端口)上的入站和出站流量,端口 8446 用于内部集群通信。

LDAP 服务器证书

您必须将证书文件上传到 Amazon S3 中的安全位置。有关更多信息,请参阅《Amazon Simple Storage Service 用户指南》中的[如何将文件和文件夹上传到 S3 存储桶。](https://docs.aws.amazon.com/AmazonS3/latest/user-guide/upload-objects.html)您可以创建一个引导操作, 以便在集群启动时将该证书从 Amazon S3 复制到集群中的每个节点。在[步骤 4:创建脚本以复制](#page-4703-0)  [LDAP 服务器证书并将其上传到 Amazon S3中](#page-4703-0)。示例证书是 *s3://MyBucket/ld* ap\_server.crt。

LDAP 服务器的匿名绑定设置

如果 PrestoDB 禁用了匿名绑定,您需要使用有权限绑定到 LDAP 服务器的账户的 用户 ID ( UID ) 和密码,以便 Presto 服务器建立连接。您可以使用 internalcommunication.authentication.ldap.user 配置分类中的 internalcommunication.authentication.ldap.password 和 presto-config 属性指定 UID 和密

码。Amazon EMR 5.10.0 不支持这些设置,因此,在使用该发行版时,LDAP 服务器上必须支持匿名 绑定。

请注意,Trino 不需要匿名绑定配置。

获取 LDAP 服务器上的匿名绑定状态

从 Linux 客户端中使用 Idapwhoami 命令,如以下示例所示:

ldapwhoami -x -H ldaps://*LDAPServerHostNameOrIPAddress*

如果不允许匿名绑定,该命令将返回以下内容:

ldap\_bind: Inappropriate authentication (48) additional info: anonymous bind disallowed

#### 验证账户是否具有使用简单身份验证的 LDAP 服务器的权限

• 从 Linux 客户端中使用 [ldapwhoami](https://linux.die.net/man/1/ldapwhoami) 命令,如以下示例所示。*############ pre sto###### # EC2 ###### Open LDAP ##########-xxx.ec2.internal#ip-xxx-xxx-xxx*该用户与 组织单位 (OU) *admins* 和密码 *123456* 相关联:

ldapwhoami -x -w "*123456*" -D uid=*presto*,ou=*admins*,dc=ec2,dc=internal -H ldaps://*ipxxx-xxx-xxx-xxx.ec2.internal*

如果该账户有效并具有相应的权限,该命令将返回:

dn:uid=presto,ou=admins,dc=ec2,dc=internal

为了清楚起见,[步骤 3:使用 LDAP 的 Presto 属性创建配置 JSON](#page-4701-1) 中的示例配置包含该 账户,但 5.10.0 示例除外,该发行版不支持该账户。如果 LDAP 服务器使用匿名绑定, 请删除 internal-communication.authentication.ldap.user 和 internalcommunication.authentication.ldap.password 名称/值对。

Presto 用户的 LDAP 可分辨名称 (DN)

为 Presto 指定 LDAP 配置时,您可以指定包含 \${USER} 以及组织单位(OU)和额外域组件(DC) 的绑定模式。在密码身份验证期间,Presto 将 \${USER} 替换为每个用户的实际用户 ID(UID),

以便与该绑定模式指定的可分辨名称(DN)相匹配。您需要使用合格用户所属的 OU 及其 DC。例 如,要允许 admins 域上的 corp.example.com OU 中的用户在 Presto 中进行身份验证,您可以将 \${USER},ou=admins,dc=corp,dc=example,dc=com 指定为用户绑定模式。

**a** Note 使用时 AWS CloudFormation,需要使用 Fn:: Sub 函数才能替换为实际\${USER}的用户 ID (UID)。有关更多信息,请参阅《AWS CloudFormation 用户指南》 中的 [Fn::Sub](https://docs.aws.amazon.com/AWSCloudFormation/latest/UserGuide/intrinsic-function-reference-sub.html) 主题。

在使用 Amazon EMR 5.10.0 时,您只能指定一种此类模式。在使用 Amazon EMR 5.11.0 或更高版本 时,您可以指定多种模式并以冒号(:)分隔。尝试在 Presto 中进行身份验证的用户先与第一种模式进 行比较,然后与第二种模式进行比较,依此类推。有关示例,请参阅[步骤 3:使用 LDAP 的 Presto 属](#page-4701-1) [性创建配置 JSON](#page-4701-1)。

#### <span id="page-4701-0"></span>步骤 2:设置安全配置

创建一个安全配置并启用传输中加密。有关更多信息,请参阅《Amazon EMR 管理指南》中[的创建安](https://docs.aws.amazon.com/emr/latest/ManagementGuide/emr-create-security-configuration.html) [全配置](https://docs.aws.amazon.com/emr/latest/ManagementGuide/emr-create-security-configuration.html)。在设置传输中加密时提供的加密构件用于加密 Presto 节点之间的内部通信。有关更多信息, 请参阅[为传输中的数据加密提供证书](https://docs.aws.amazon.com/emr/latest/ManagementGuide/emr-encryption-enable.html#emr-encryption-certificates)。LDAP 服务器证书用于对到 Presto 服务器的客户端连接进行身 份验证。

<span id="page-4701-1"></span>步骤 3:使用 LDAP 的 Presto 属性创建配置 JSON

您可以使用 presto-config 配置分类为 LDAP 设置 Presto 属性。根据 Amazon EMR 发行版和安装 的 Presto(PrestoDB 或 Trino)的不同,pres to - conf i q 的格式和内容稍有不同。在本节后面提供 了配置差异示例。有关更多信息,请参阅[配置应用程序](#page-2933-0)。

以下步骤假设您将 JSON 数据保存到文件 *MyPrestoConfig.json* 中。如果使用控制台,请将该文 件上传到 Amazon S3 中的安全位置,以便在创建集群时引用该文件。如果使用 AWS CLI,则可以在 本地引用该文件。

Example 采用 PrestoSQL (Trino) 的 Amazon EMR 6.1.0 及更高版本

以下示例使用 [步骤 1:收集有关 LDAP 服务器的信息并将服务器证书复制到 Amazon S3](#page-4699-1) 中的 LDAP 主机名,以便在 LDAP 服务器中验证身份以进行绑定。指定了两种用户绑定模式,它指示 LDAP 服务 器上的 admins OU 和 datascientists OU 中的用户可以在 Trino 服务器上作为用户进行身份验 证。绑定模式由冒号 (:) 分隔。

Amazon EMR 6.4.0 及更高版本使用新名称 Trino 而不是 PrestoSQL。如果您使用 Trino,请在 以下配置分类中将 *prestosql-config* 替换为 trino-config、*prestosql-passwordauthenticator* 和 trino-password-authenticator。

```
\Gamma { 
       "Classification":"prestosql-config", 
       "Properties":{ 
           "http-server.authentication.type":"PASSWORD" 
       } 
    }, 
    { 
       "Classification":"prestosql-password-authenticator", 
       "Properties":{ 
           "password-authenticator.name":"ldap", 
           "ldap.url":"ldaps://ip-xxx-xxx-xxx-xxx.ec2.internal:636", 
           "ldap.user-bind-pattern": "uid=${USER},ou=admins,dc=ec2,dc=internal:uid=
${USER},ou=datascientists,dc=ec2,dc=internal" 
       } 
    }
]
```
Example Amazon EMR 5.16.0 及更高版本

以下示例使用[步骤 1:收集有关 LDAP 服务器的信息并将服务器证书复制到 Amazon S3](#page-4699-1)中的 LDAP 用 户 ID 和密码以及 LDAP 主机名,以便在 LDAP 服务器中验证身份以进行绑定。指定了两种用户绑定模 式,它指示 LDAP 服务器上的 admins OU 和 datascientists OU 中的用户可以在 Presto 服务器 上作为用户进行身份验证。绑定模式由冒号 (:) 分隔。

```
[ "Classification": "presto-config", 
                 "Properties": { 
                         "http-server.authentication.type": "PASSWORD" 
 } 
         }, 
         { 
                 "Classification": "presto-password-authenticator", 
                 "Properties": { 
                         "password-authenticator.name": "ldap", 
                         "ldap.url": "ldaps://ip-xxx-xxx-xxx-xxx.ec2.internal:636", 
                         "ldap.user-bind-pattern": "uid=
${USER},ou=admins,dc=ec2,dc=internal:uid=${USER},ou=datascientists,dc=ec2,dc=internal",
```
 "internal-communication.authentication.ldap.user": "*presto*", "internal-communication.authentication.ldap.password": "*123456*" } }]

Example Amazon EMR 5.11.0 至 5.15.0

这些发行版的 presto-config 配置分类的格式略有不同。以下示例指定与上一示例相同的参数。

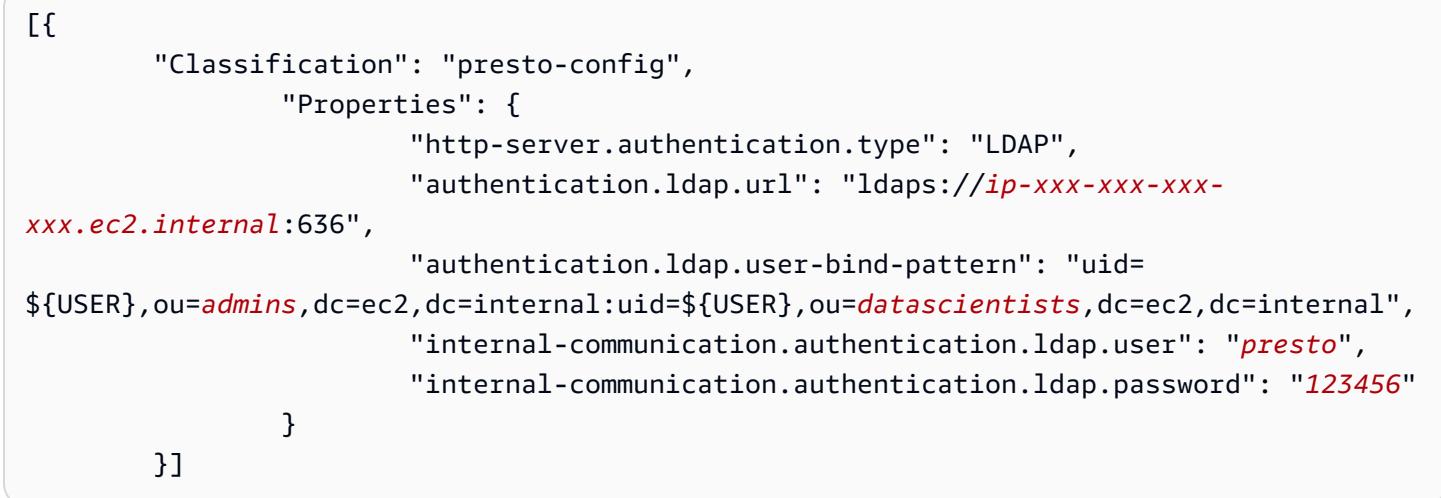

Example Amazon EMR 5.10.0

Amazon EMR 5.10.0 仅支持匿名绑定,因此,将省略这些条目。此外,只能指定一种绑定模式。

```
[ "Classification": "presto-config", 
                 "Properties": { 
                         "http-server.authentication.type": "LDAP", 
                         "authentication.ldap.url": "ldaps://ip-xxx-xxx-xxx-
xxx.ec2.internal:636", 
                         "ldap.user-bind-pattern": "uid=
${USER},ou=prestousers,dc=ec2,dc=internal" 
 } 
         }]
```
### <span id="page-4703-0"></span>步骤 4:创建脚本以复制 LDAP 服务器证书并将其上传到 Amazon S3

创建一个脚本以将证书文件复制到集群中的每个节点,然后将其添加到密钥存储中。请使用文本编辑器 创建脚本,保存该脚本,然后将其上传到 Amazon S3 中。在中[步骤 5:创建集群,](#page-4704-0)脚本文件被引用为 *s3://MyBucket/LoadLDAPCert.sh*。

以下示例脚本使用默认密钥存储密码 *changeit*。我们建议您在创建集群后连接到主节点,并使用 keytool 命令更改密钥存储密码。

#!/bin/bash aws s3 cp s3://MyBucket/ldap\_server.crt . sudo keytool -import -keystore /usr/lib/jvm/jre-1.8.0-openjdk.x86\_64/lib/security/ cacerts -trustcacerts -alias ldap\_server -file ./ldap\_server.crt -storepass *changeit* noprompt

### <span id="page-4704-0"></span>步骤 5:创建集群

在创建集群时,您可以指定 Presto 以及希望 Amazon EMR 安装的其他应用程序。以下示例还引用 JSON 中的配置分类属性,但也可以指定内联的配置分类。

使用 Amazon EMR 控制台创建具有 LDAP 身份验证的 Presto 集群

- 1. 导航到 Amazon EMR 新控制台,然后从侧面导航栏中选择切换到旧控制台。有关切换到旧控制台 后预期情况的更多信息,请参阅 [Using the old console。](https://docs.aws.amazon.com/emr/latest/ManagementGuide/whats-new-in-console.html#console-opt-in)
- 2. 依次选择 Create cluster (创建集群)、Go to advanced options (转到高级选项)。
- 3. 选择 Presto 以及 Amazon EMR 安装的其他应用程序,然后在 Software Configuration (软件配置) 下面选择要使用的 Amazon EMR 发行版。仅 Amazon EMR 5.10.0 和更高版本支持 LDAP 身份验 证。
- 4. 在 Edit software settings (编辑软件设置) 下面,选择 Load JSON from S3 (从 S3 加载 JSON),输 入在步骤 3: 使用 LDAP 的 Presto 属性创建配置 JSON中创建的 JSON 配置文件的 Amazon S3 位置,然后选择 Next (下一步)。
- 5. 配置集群硬件和网络,然后选择下一步。
- 6. 选择 Bootstrap Actions (引导操作)。对于添加引导操作,请选择自定义操作,然后选择配置并添 加。
- 7. 输入引导操作的名称,输入您在中创建的脚本位置[步骤 4:创建脚本以复制 LDAP 服务器证书并将](#page-4703-0) [其上传到 Amazon S3](#page-4703-0),例如 s3://MyBucket/LoadLDAPCert.sh,然后选择添加。
- 8. 在常规选项、标签和其他选项下面,选择适合您的应用程序的设置,然后选择下一步。
- 9. 选择身份验证和加密,然后选择您在中创建的安全配置[步骤 2:设置安全配置。](#page-4701-0)
- 10. 选择适合您的应用程序的其他安全选项,然后选择创建集群。

#### 使用 AWS CLI创建具有 LDAP 身份验证的 Presto 集群

• 使用 aws emr create-cluster 命令。至少,指定 Presto 应用程序,以及在以前步骤中创建 的 Presto 配置分类、引导脚本和安全配置。以下示例将配置文件作为在运行该命令的同一目录 中保存的 JSON 文件引用。另一方面,引导脚本必须保存在 Amazon S3 中。下面的示例使用了 s3://MyBucket/LoadLDAPCert.sh。

#### **a** Note

为了便于读取,包含 Linux 行继续符(\)。它们可以通过 Linux 命令删除或使用。对于 Windows,请将它们删除或替换为脱字号 (^)。

```
aws emr create-cluster --applications Name=presto --release-label emr-5.16.0 \
--use-default-roles --ec2-attributes KeyName=MyKeyPair,SubnetId=subnet-1234ab5
 \ --instance-count 3 --instance-type m5.xlarge --region us-west-2 --name 
 "MyPrestoWithLDAPAuth" \
--bootstrap-actions Name="Distribute LDAP server cert",Path="s3://MyBucket/
LoadLDAPCert.sh" \
--security-configuration MyPrestoLDAPSecCfg --configurations file://
MyPrestoConfig.json
```
## <span id="page-4705-0"></span>激活 Presto 严格模式

在某些情况下,长时间运行的查询会产生极高的成本,并且可能导致 Amazon EMR 使用更多的集群资 源。这会与集群上的其他工作负载竞争资源。在 Amazon EMR 版本 6.8 及更高版本中,您可以使用严 格模式功能,拒绝以下类型的长时间运行的查询或向您发出警告:

- 分区列上没有谓词的查询,这会导致对大量数据进行表扫描
- 在两个大表之间使用交叉连接的查询
- 对大量行进行无限制排序的查询

在 Presto 完全优化查询计划后,严格模式将开始运行。要根据您的查询需求使用和自定义严格模式, 您可以通过以下方式配置 Presto。

#### Presto 严格模式配置

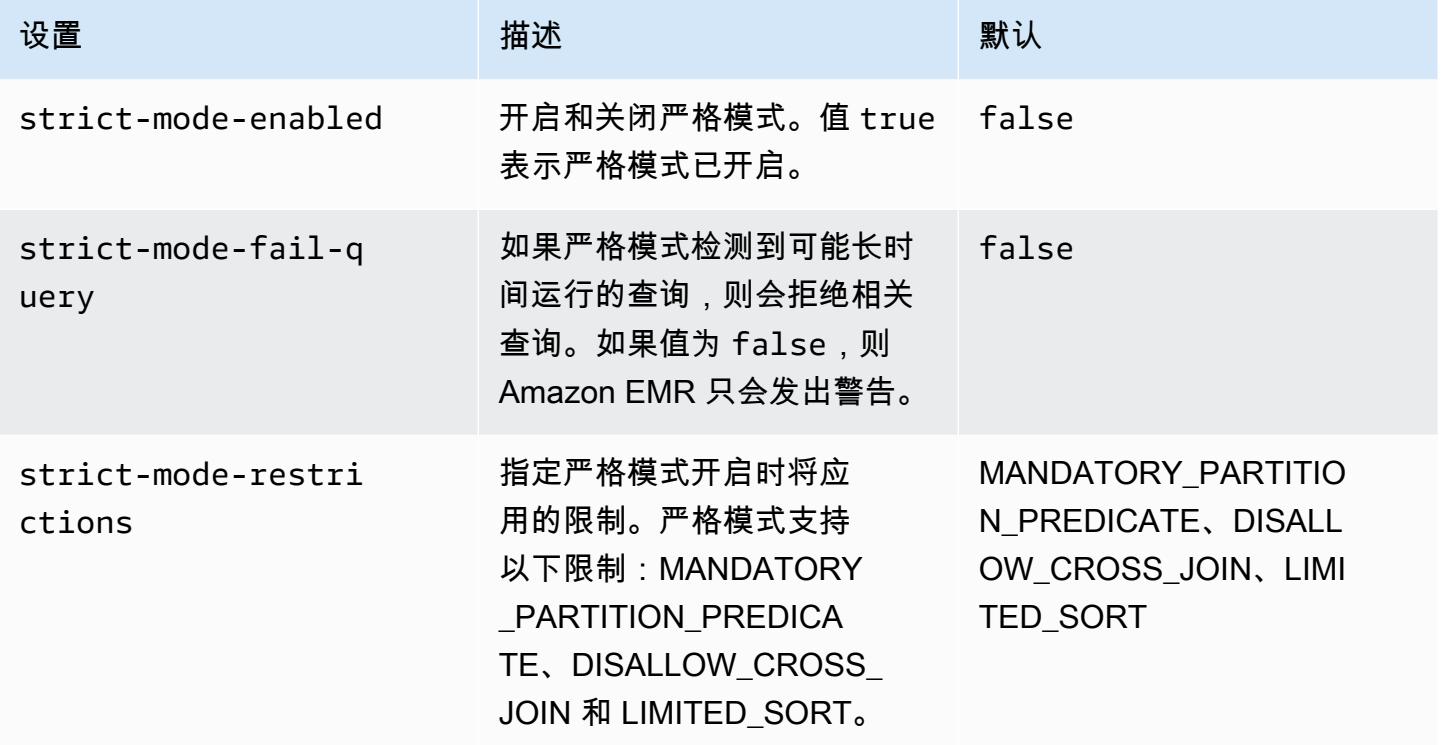

要试用严格模式,您可以覆盖这些配置,或者在使用 Presto 客户端时将其设置为会话属性。

要在创建集群时使用设置配置 AWS Management Console

- 1. 选择 Create cluster(创建集群)并选择 Amazon EMR 版本 6.8.0,然后选择 Presto 或 Trino。有 关更多信息,请参阅 [安装 PrestoDB 和 Trino。](https://docs.aws.amazon.com/emr/latest/ReleaseGuide/emr-presto-considerations.html#emr-prestodb-prestosql)
- 2. 直接指定严格模式的配置属性,或者将 JSON 文件上传到 Amazon S3。您也可为您的元数据存储 选择 。指定您的 VPC、子网、引导操作、密钥对和安全组。选择 Create cluster(创建集群)以 创建集群。
- 3. 登录到集群的主节点,然后运行 presto-cli 或 trino-cli。
- 4. 提交查询。严格模式会验证每个查询并确定它是否在长时间运行。根据您的 strict-modefail-query 设置,Amazon EMR 会拒绝查询或发出警告。
- 5. 完成查询后,终止集群并删除您的资源。

使用在正在运行的集群上设置配置 AWS CLI

- 1. 使用 AWS CLI 和运行presto-cli或,登录到集群的主节点trino-cli。
- 2. 使用所需的值运行以下命令。

```
set session strict mode enabled = true;
set session strict_mode_fail_query = false;
set session strict mode restrictions = 'DISALLOW CROSS JOIN,LIMITED SORT';
```
### 注意事项

在使用严格模式时,请注意以下几点:

- 在某些情况下,严格模式可能会拒绝并未消耗大量资源的短时查询。例如,对小表的查询未应用动态 筛选,也未用交叉连接替内部连接。这可能导致查询使用强制分区谓词或禁止交叉连接。发生这种情 况时,严格模式会拒绝该查询。
- 严格模式检查仅适用于 SELECT、INSERT、CREATE TABLE AS SELECT 和 EXPLAIN ANALYZE 查询类型。
- 您只能通过 Hive 连接器使用对强制分区谓词的限制。

# <span id="page-4707-0"></span>在 Presto 中处理竞价型实例丢失

在 Amazon EMR 中使用竞价型实例时,您可以通过较低的成本利用 Amazon EC2 容量运行大数据工 作负载。为换取更低的成本,Amazon EC2 可能会在发出两分钟通知后中断竞价型实例。当您终止某 个节点时,Presto 最长可能需要 10 分钟才会返回错误。这会导致错误报告出现不必要的延迟,并可能 导致重试。快速终止功能可让您控制 Presto 处理已终止节点的方式。

Presto 协调器的作用是通过定期轮询其状态来跟踪所有 Worker 节点。如果不快速终止,协调器就不会 向 YARN NodeManager 查询每个节点的状态。这可能导致在查询失败之前出现长时间的重试循环。 通过快速终止, NodeManager 只要轮询未能到达主机,Presto 协调器就会立即在中查看节点状态。 如果 NodeManager 显示该节点处于非活动状态,Presto 将放弃进一步的重试,查询失败并返回错 误。NODE\_DECOMMISSIONED

下面的一组配置参数允许您控制和自定义 Presto 在节点终止时的行为。

Presto 的节点故障处理配置

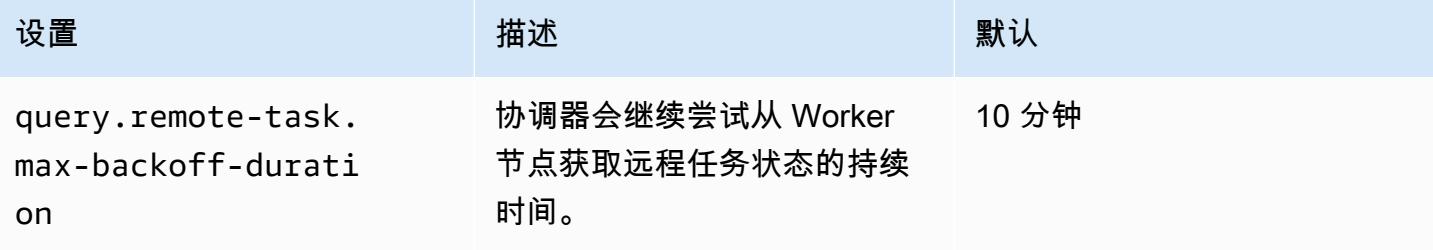

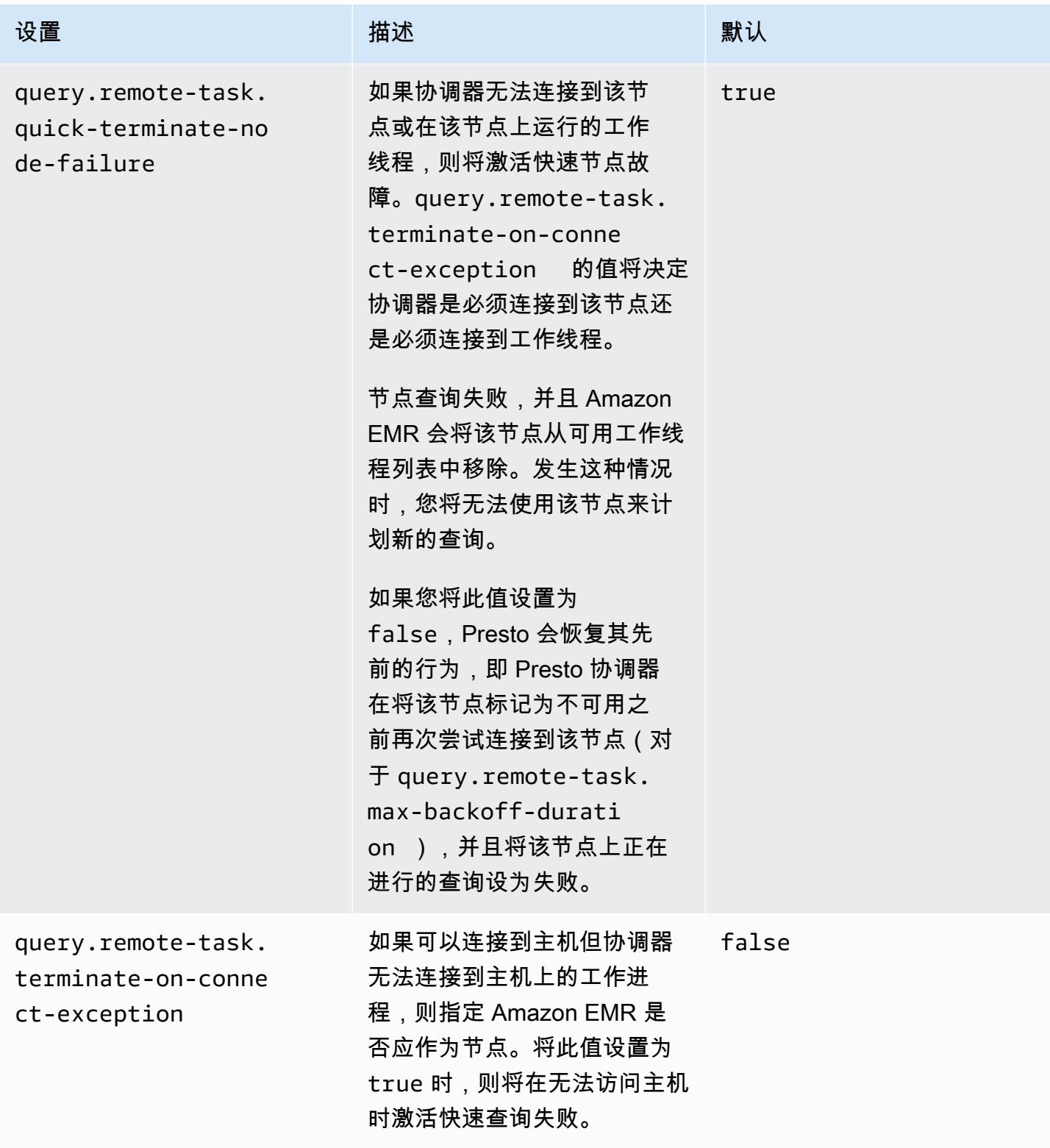

# <span id="page-4709-0"></span>Trino 中的容错执行

容错执行是 Trino 中的一种机制,集群可以使用该机制来减少查询失败。为此,它会在查询失败时重试 查询或其组件任务。激活容错执行后,中间交换数据会假脱机,并且如果在查询执行期间发生 Worker 中断或其他故障,可被其他 Worker 重用。

有关 Trino 中容错执行的更多信息,请参阅 Trino 博客上的 Project Tardigrade delivers ETL at Trino [speeds to early users](https://trino.io/blog/2022/05/05/tardigrade-launch.html)(Project Tardigrade 以 Trino 般高速向早期用户提供 ETL)。

### 配置

默认情况下停用容错执行。若要激活该功能,请根据所需的重试策略将 trino-config 分类中的 retry-policy 配置属性设置为 QUERY 或 TASK,如下所示。

```
{"classification": 
      "trino-config",
"properties": 
      { 
      "retry-policy": 
          "QUERY" 
      }
}
```
**QUERY** 重试策略指示 Trino 在 Worker 节点上发生错误时自动重试查询。当 Trino 集群的大部分工作负 载包含许多小查询时,建议您使用 QUERY 重试策略。

**TASK** 重试策略指示 Trino 在失败时重试单个查询任务。建议在 Trino 执行大批量查询时使用此策略。 集群可以更有效地重试查询中的较小任务,而不是重试整个查询。

### 交换管理器

交换管理器存储和管理假脱机数据,以实现容错执行。它利用外部存储来存储超出内存缓冲区大小 的溢出数据。您可以配置基于文件系统的交换管理器,将假脱机数据存储在指定位置,例如 Amazon S3、Amazon S3 兼容系统或 HDFS。

Amazon EMR 发行版 6.9.0 及更高版本包括用于配置交换管理器的 trino-exchange-manager 分 类。这些版本还支持 HDFS 进行假脱机。

#### 设置交换管理器

使用 trino-exchange-manager 配置分类来配置交换管理器。该分类会在协调器和所有 Worker 节点上创建 etc/exchange-manager.properties 配置文件。分类还将 exchangemanager.name 配置属性设置为 filesystem。

默认情况下,Amazon EMR 发行版 6.9.0 及更高版本使用 HDFS 作为交换管理器。HDFS 在 Amazon EMR EC2 集群中提供,默认情况下,假脱机在 trino-exchange/ 目录中进行。要使用默认设置, 请设置以下配置:

```
{"Classification": 
     "trino-exchange-manager"
}
```
如果要提供自定义位置,请在 trino-exchange-manager 分类中设置以下属性:

- 将 exchange.use-local-hdfs 设置为 true。
- 在 HDFS 中将 exchange.base-directories 设置为自定义目录位置,例如 exchange.basedirectories=/exchange。如果自定义目录尚不在 HDFS 中,Amazon EMR 将创建该目录。

#### HDFS 交换管理器配置

根据内部测试结果,与其他基于云的文件系统相比,我们建议您假脱机到本地 HDFS 以实现更好的查 询性能。您可以使用 HDFS,为交换管理器设置以下配置。

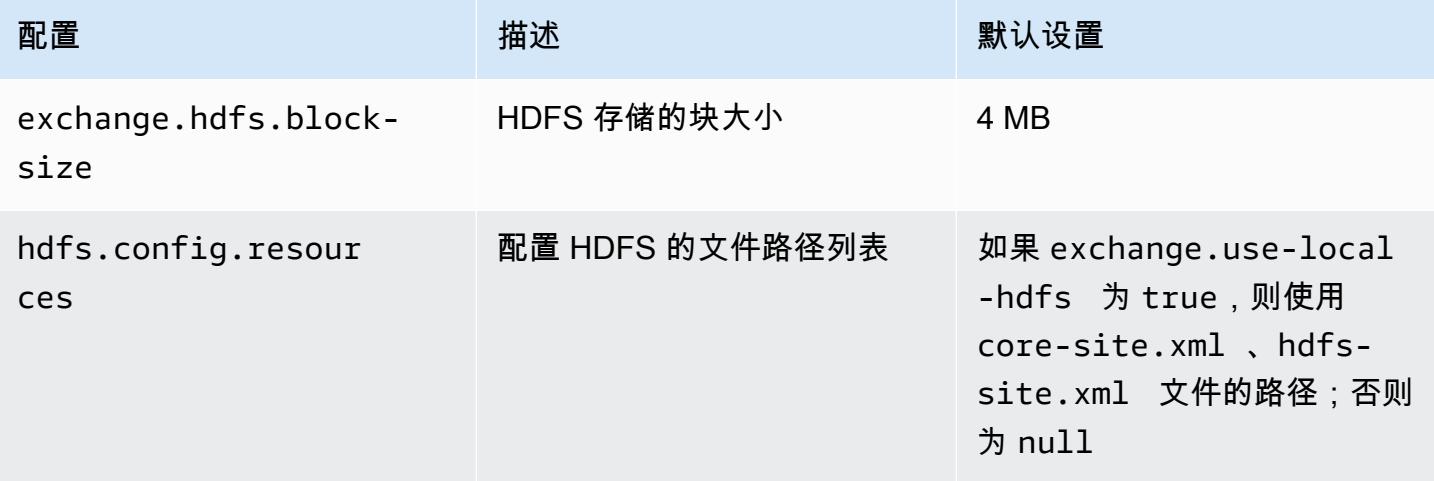

有关其他容错执行配置属性及如何设置 Amazon S3 或其他 Amazon S3 兼容系统以进行假脱机的信 息,请参阅 Trino 文档的[容错执行页](https://trino.io/docs/current/admin/fault-tolerant-execution.html)面。

### 注意事项和限制

- 如果启用容错执行,则会在设置 retry-policy 时禁用不支持 write 的连接器的 write 操作。在 Amazon EMR 发行版 6.9.0 中, Delta Lake、Hive 和 Iceberg 连接器支持使用 retry-policy 的 write 操作。
- 如果您使用交换管理器并执行高成本的 I/O 操作,当交换管理器将中间数据假脱机到外部存储时,查 询性能可能会下降。

# <span id="page-4711-0"></span>使用采用 Graceful Decommission 的 Presto 自动扩展配置

Amazon EMR 发行版 5.30.0 及更高版本包含一项可用于为某些扩展操作设置宽限期的功能。宽限 期允许 Presto 任务在节点因横向缩减大小调整操作或自动扩展策略请求而终止之前继续运行。有关 扩展规则的更多信息,请参阅《Amazon EMR 管理指南》中[的了解自动扩展规则](https://docs.aws.amazon.com/emr/latest/ManagementGuide/emr-automatic-scaling.html#emr-scaling-rules)。采用 Graceful Decommission 的 Presto 弹性伸缩配置可防止在正在停用的节点上计划新任务,同时允许在达到关机 超时之前完成已在运行的任务。正在运行的查询将在节点停用之前完成执行。实例集不支持弹性伸缩。

您可以控制在收到自动扩展关闭请求后必须完成 Presto 任务的时间长度。默认情况下,Amazon EMR 的关闭超时为 0 分钟,这意味着如果缩减请求需要,则 Amazon EMR 会立即终止节点及其上运行的任 何 Presto 任务。要为 Amazon EMR 上进行的 Presto 任务设置更长的超时,以允许在缩减集群之前完 成正在运行的查询,请使用 presto-config 配置分类将 graceful-shutdown-timeout 参数设置 为大于零的值(单位为秒或分钟)。有关更多信息,请参阅[配置应用程序](#page-2933-0)。

例如,将 graceful-shutdown-timeout 值增大至 "30m" 以指定 30 分钟的超时时段。在关闭超时 期结束后,如果标记为停用的节点正在等待查询任务完成,则系统将强制终止该节点,查询失败。如果 查询任务在 5 分钟内完成,则系统将在到达 5 分钟时终止标记为停用的节点,前提是其他 YARN 应用 程序已完成执行。

Example 采用 Graceful Decommission 的 Presto 自动扩展配置示例

将 graceful-shutdown-timeout 值替换为适合您的设置的分钟数。没有最大值。下面的示例将超 时值设置为 1800 秒(30 分钟)。

```
\Gamma { 
          "classification": "presto-config", 
          "properties": { 
               "graceful-shutdown-timeout": "1800s" 
          }
```
}

]

#### 限制

PrestoDB Graceful Decommission 不适用于禁用 HTTP 连接的 EMR 集群, 例如 httpserver.http.enabled 设置为 false 时。Trino完全不支持 Graceful Decommission,不论 httpserver.http.enabled 设置如何。

## <span id="page-4712-0"></span>Presto on Amazon EMR 注意事项

运行 [Presto](https://aws.amazon.com/big-data/what-is-presto/) on Amazon EMR 时应注意以下限制。

Presto 命令行可执行文件

在 Amazon EMR 中,PrestoDB 和 Trino 均使用相同的命令行可执行文件 presto-cli,如以下示例 所示。

presto-cli --catalog hive

## 不可配置的 Presto 部署属性

您使用的 Amazon EMR 版本决定了可用的 Presto 部署配置。有关这些配置属性的更多信息,请参阅 Presto 文档中的 [部署 Presto](https://prestodb.io/docs/current/installation/deployment.html)。下表显示了 Presto properties 文件的不同配置选项。

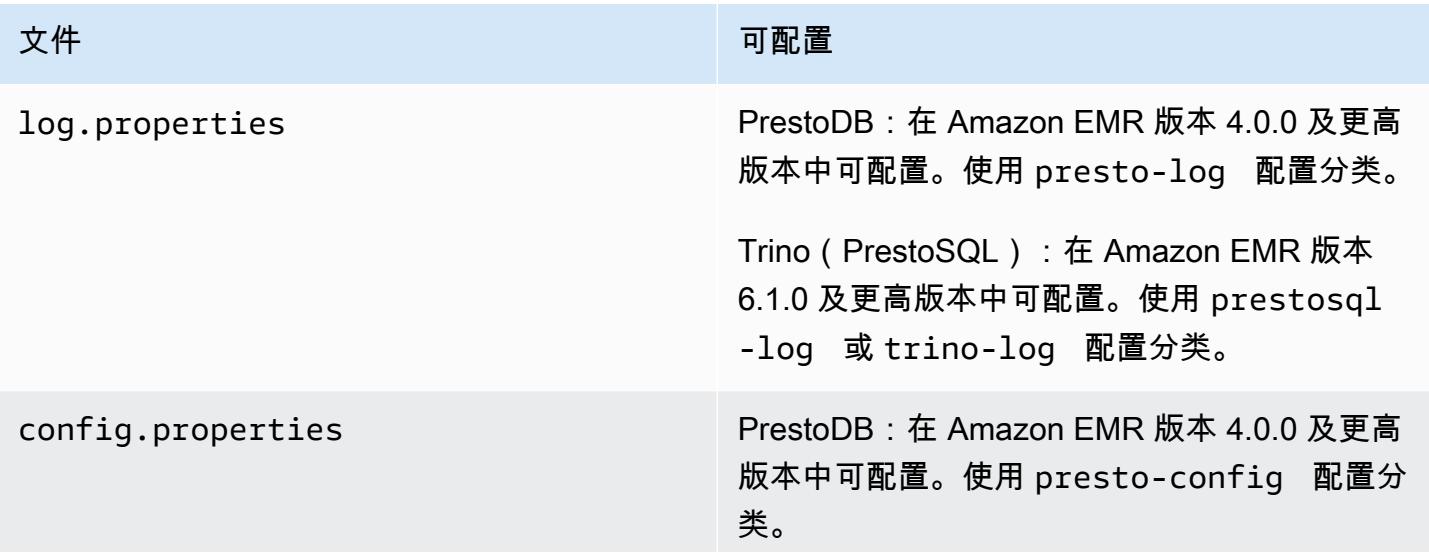

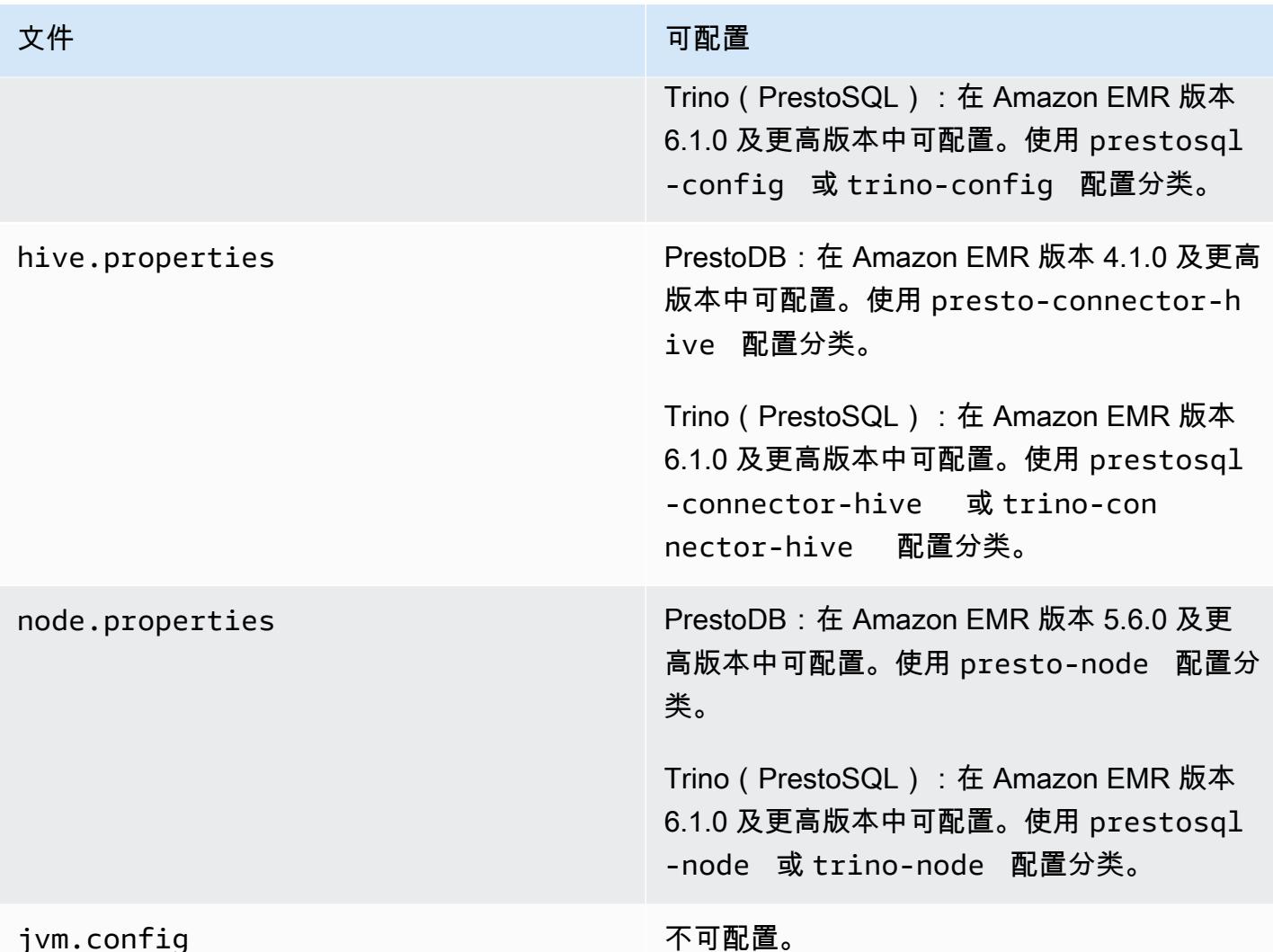

## <span id="page-4713-0"></span>PrestoDB 和 Trino 安装

继续使用应用程序名称 Presto 在集群上安装 PrestoDB。要在集群上安装 Trino,请使用应用程序名称 Trino(或在 Amazon EMR 早期版本中使用 PrestoSQL)。

您可以安装 PrestoDB 或 Trino,但不能在同一个集群上同时安装两者。如果在尝试创建集群时同时指 定了 PrestoDB 和 Trino,则会出现验证错误,并且集群创建请求将会失败。

## EMRFS 和 PrestoS3 配置 FileSystem

使用 Amazon EMR 版本 5.12.0 及更高版本时,PrestoDB 可以使用 EMRFS。这是默认配置。EMRFS 也是 Amazon EMR 版本 6.1.0 及更高版本中的默认 Trino(PrestoSQL)文件系统。有关更多信息,请 参阅《Amazon EMR 管理指南》中[的使用 EMR 文件系统\(EMRFS\)。](https://docs.aws.amazon.com/emr/latest/ReleaseGuide/emr-fs)在早期版本的 Amazon EMR 中, PrestoS3 FileSystem 是唯一的配置选项。

您可以使用安全配置为 Amazon S3 中的 EMRFS 数据设置加密。您还可以使用 IAM 角色处理 EMRFS 对 Amazon S3 的请求。有关更多信息,请参阅《Amazon EMR 管理指南》中的[了解加密选项和](https://docs.aws.amazon.com/emr/latest/ManagementGuide/emr-data-encryption-options.html)[为处](https://docs.aws.amazon.com/emr/latest/ManagementGuide/emr-emrfs-iam-roles.html) [理 EMRFS 对 Amazon S3 的请求配置 IAM 角色](https://docs.aws.amazon.com/emr/latest/ManagementGuide/emr-emrfs-iam-roles.html)。

#### **a** Note

如果您使用 Amazon EMR 版本 5.12.0 查询 Amazon S3 中的底层数据,则可能会出现 Presto 错误。这是因为 Presto 无法从 emrfs-site.xml 提取配置分类值。解决方法是在 usr/lib/ presto/plugin/hive-hadoop2/ 下创建一个 emrfs 子目录,并在 usr/lib/presto/ plugin/hive-hadoop2/emrfs 中创建一个指向现有 /usr/share/aws/emr/emrfs/ conf/emrfs-site.xml 文件的符号链接。然后重新启动 presto-server 进程(首先执行 sudo presto-server stop,然后执行 sudo presto-server start)。

你可以覆盖 EMRFS 的默认值,改用 Pre FileSystem stoS3。为此,请使用 presto-connectorhive 配置分类将 hive.s3-file-system-type 设置为 PREST0,如以下示例所示。有关更多信 息,请参阅[配置应用程序](#page-2933-0)。

```
\Gamma { 
        "Classification": "presto-connector-hive", 
        "Properties": { 
            "hive.s3-file-system-type": "PRESTO" 
        } 
    }
\mathbf{I}
```
如果你使用 PrestoS3FileSystem,请使用presto-connector-hive配置分类或用trinoconnector-hive于 Trino 来配置 PrestoS3 属性。FileSystem 有关可用属性的更多信息,请参阅 Presto 文档中"Hive 连接器"部分的 [Amazon S3 配置。](https://prestodb.io/docs/current/connector/hive.html#amazon-s3-configuration)这些设置不适用于 EMRFS。

### 终端用户模拟的默认设置

默认情况下,Amazon EMR 版本 5.12.0 及更高版本支持通过终端用户模拟来访问 HDFS。有关更多 信息,请参阅 Presto 文档中[的终端用户模拟](https://prestodb.io/docs/current/connector/hive-security.html#end-user-impersonation)。要使用 presto-confiq 配置分类更改此设置,请将 hive.hdfs.impersonation.enabled 属性设置为 false。

### Presto Web 界面的默认端口

默认情况下,Amazon EMR 将 Presto 协调器上的 Presto Web 界面配置为使用端口 8889(针 对 PrestoDB 和 Trino)。要更改端口,请使用 presto-config 配置分类设置 httpserver.http.port 属性。有关更多信息,请参阅 Presto 文档的部署 Presto 部分中[的配置属性](https://prestodb.io/docs/current/installation/deployment.html#config-properties)。

### 某些版本中的 Hive 存储桶执行问题

Presto 发行版 152.3 存在一个与 Hive 存储桶执行有关的问题,此问题在某些情况下可能会显著降低 Presto 的查询性能。Amazon EMR 版本 5.0.3、5.1.0 和 5.2.0 包含此版本的 Presto。要解决此问题, 请使用 presto-connector-hive 配置分类将 hive.bucket-execution 属性设置为 false, 如 以下示例所示。

```
\Gamma { 
        "Classification": "presto-connector-hive", 
        "Properties": { 
            "hive.bucket-execution": "false" 
        } 
    }
]
```
# <span id="page-4715-0"></span>Presto 发行历史记录

下表列出了 Amazon EMR 每个发行版中包含的 Presto 版本,以及随应用程序一起安装的组件。有关 每个发行版本中的组件版本,请参阅 [Amazon EMR 7.x 发行版、](#page-21-0)[Amazon EMR 6.x 发行版](#page-73-0) 或 [Amazon](#page-924-0) [EMR 5.x 发行版](#page-924-0) 中的发行版"组件版本"部分。

Presto 版本信息

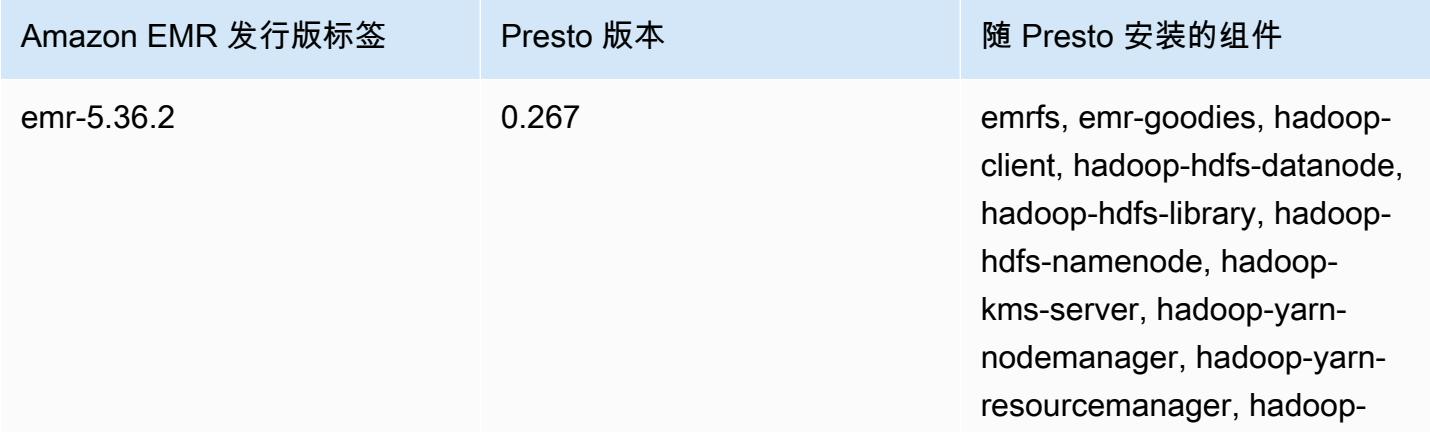
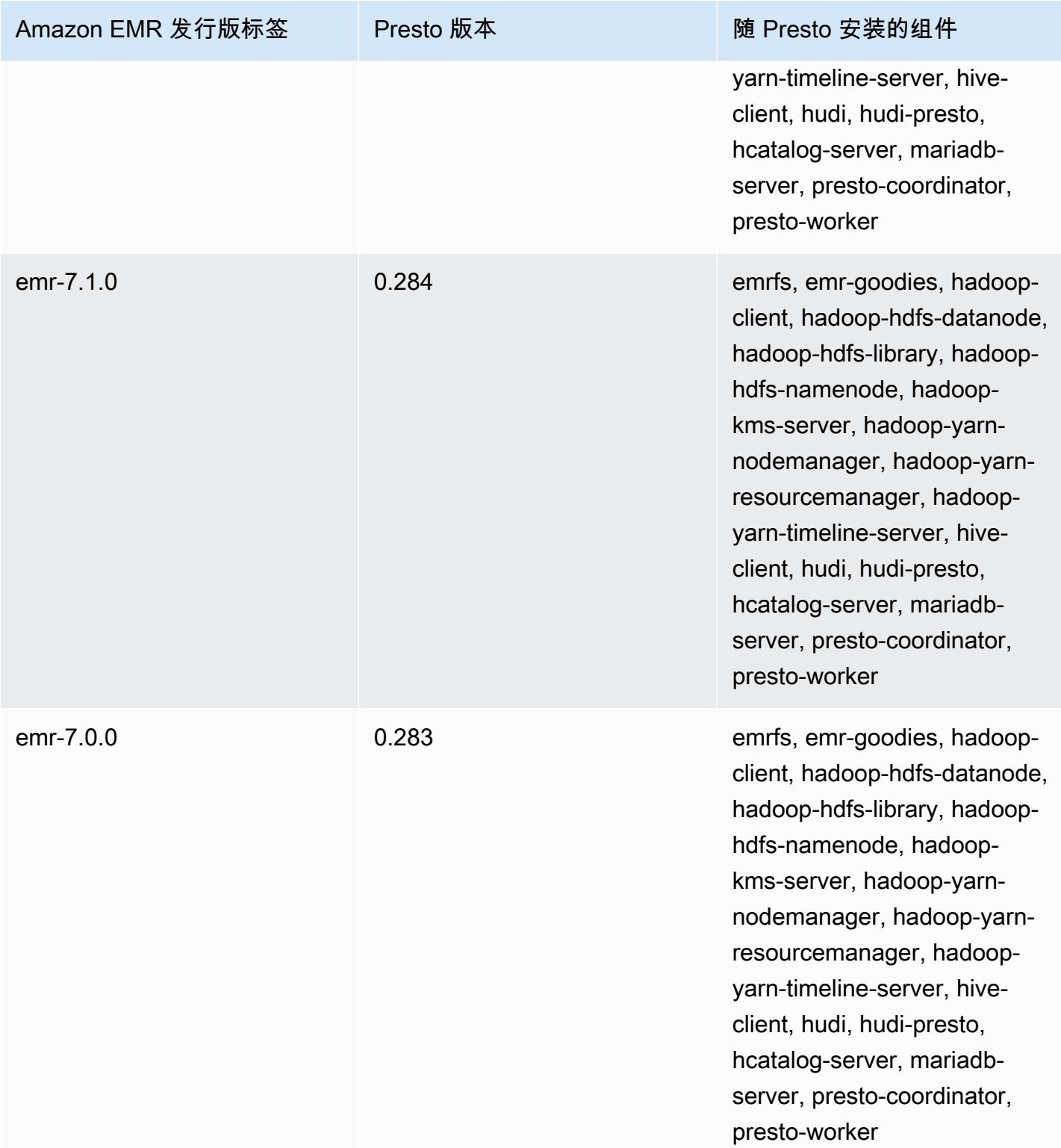

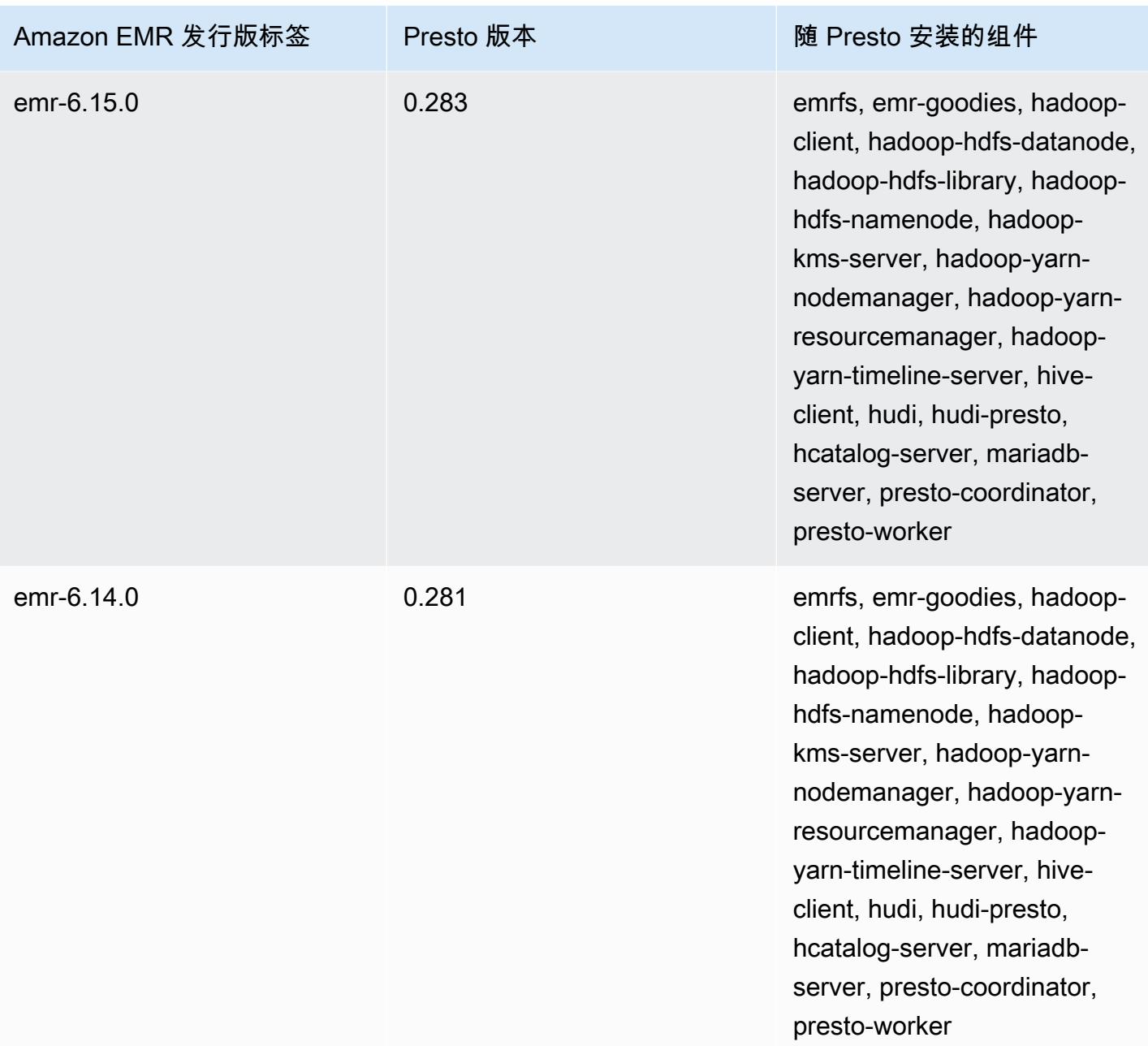

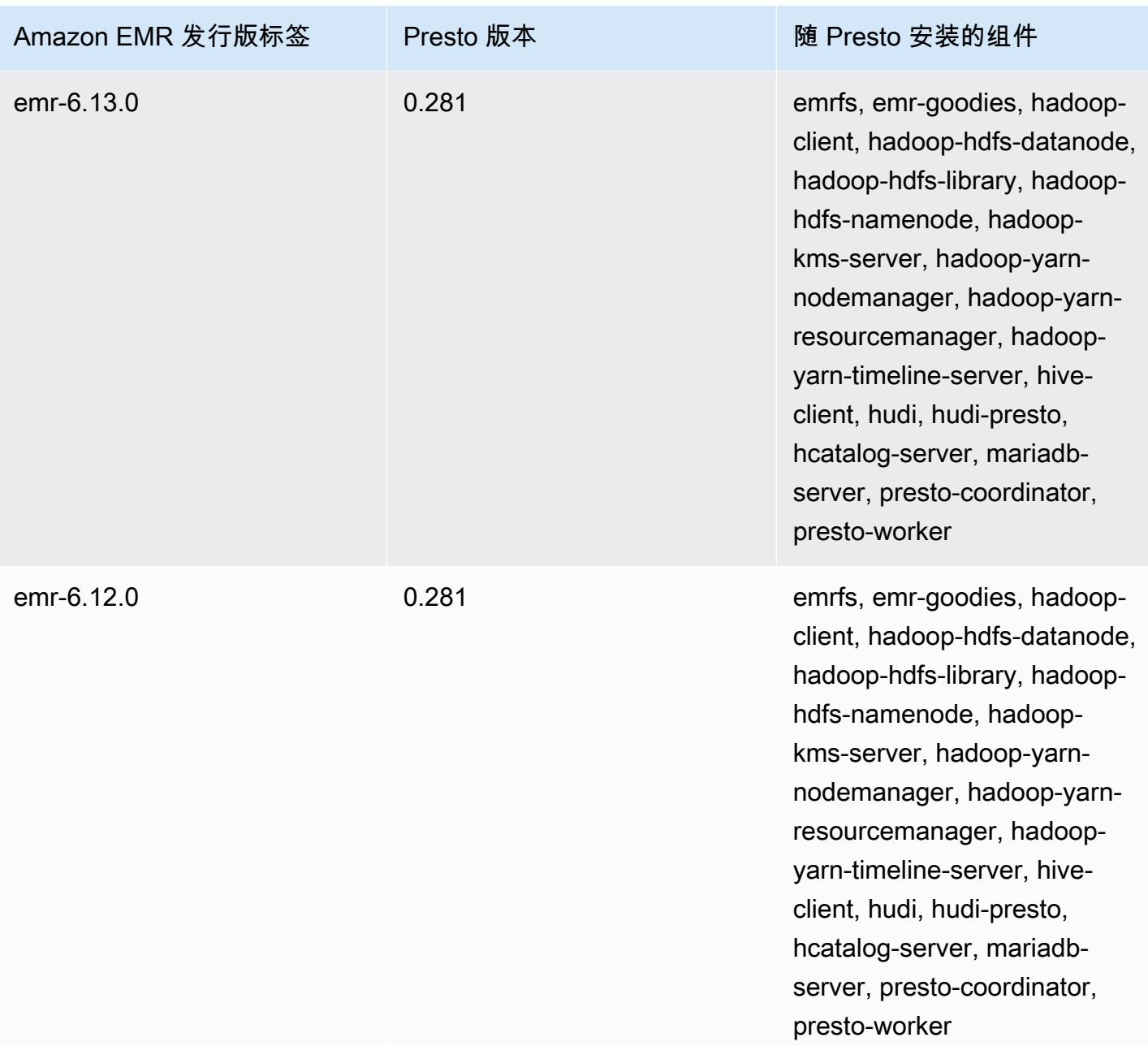

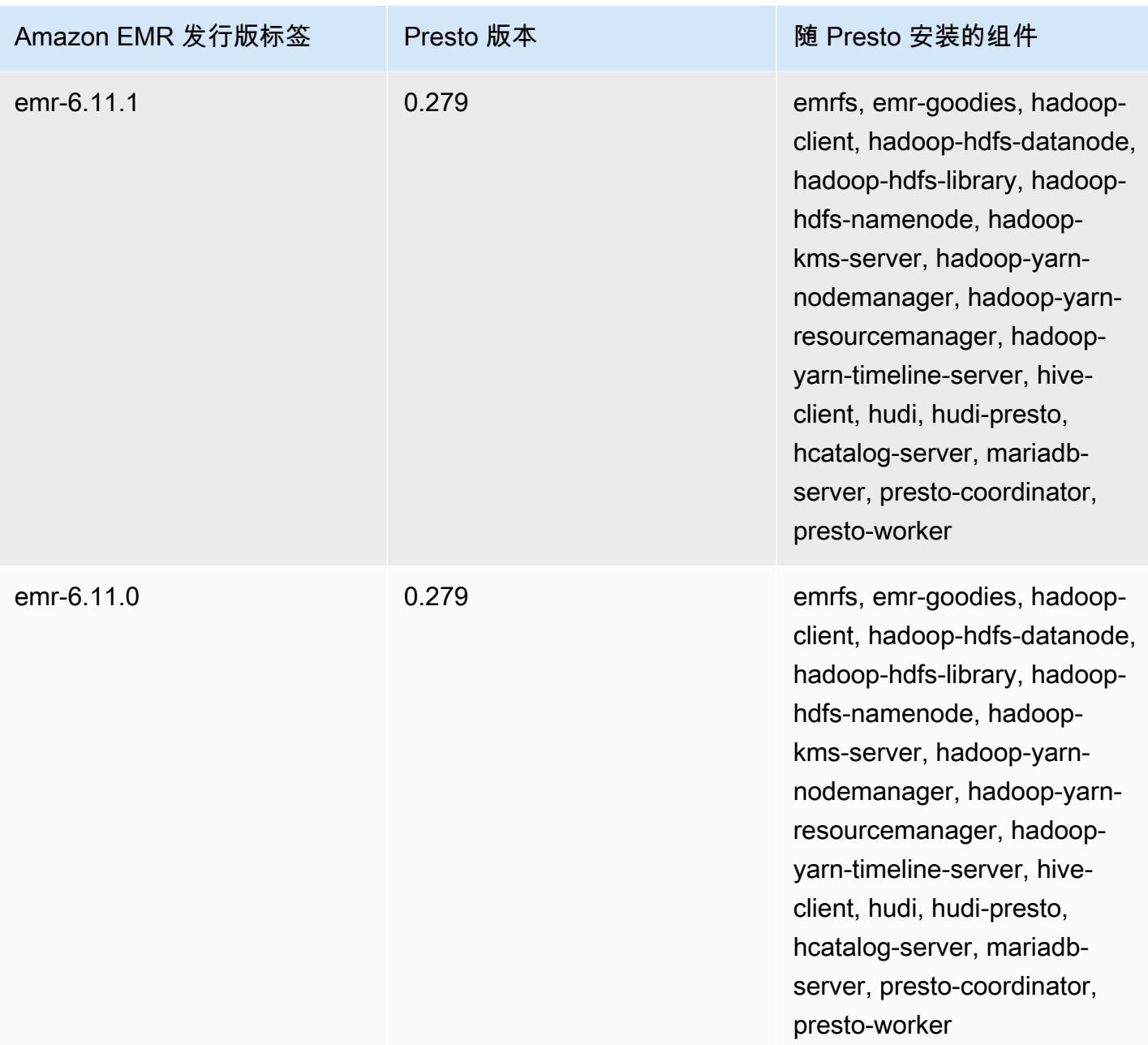

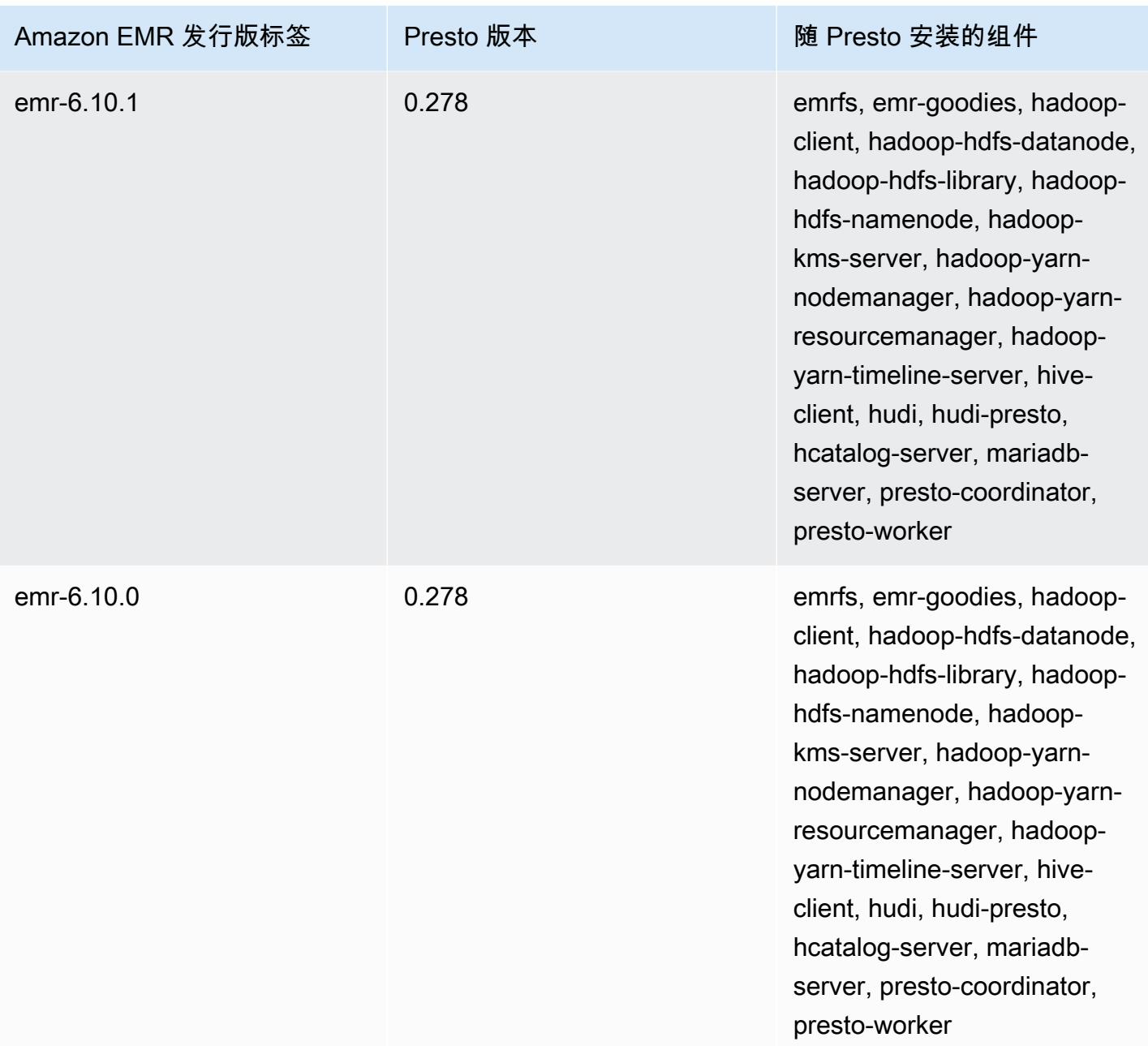

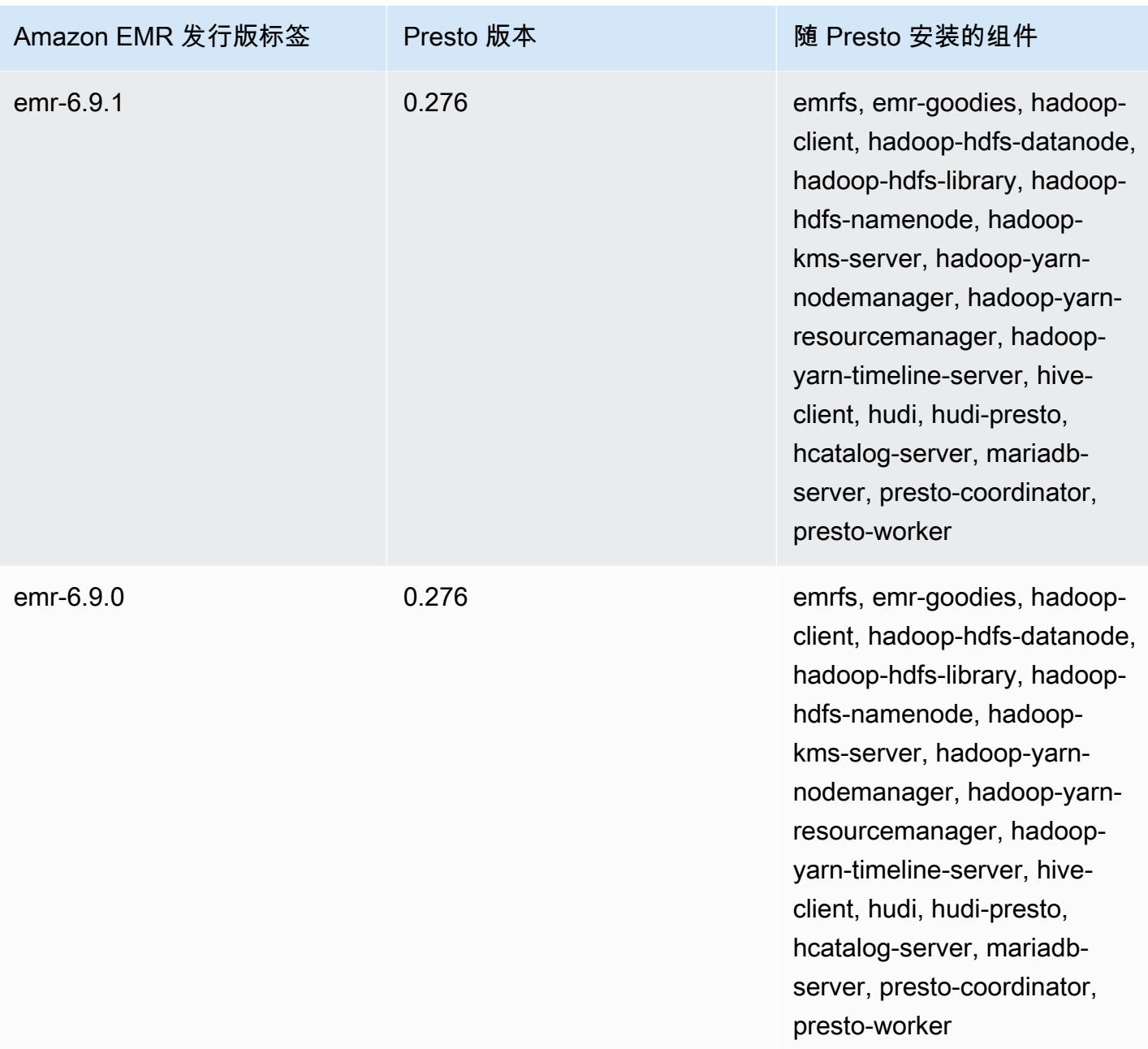

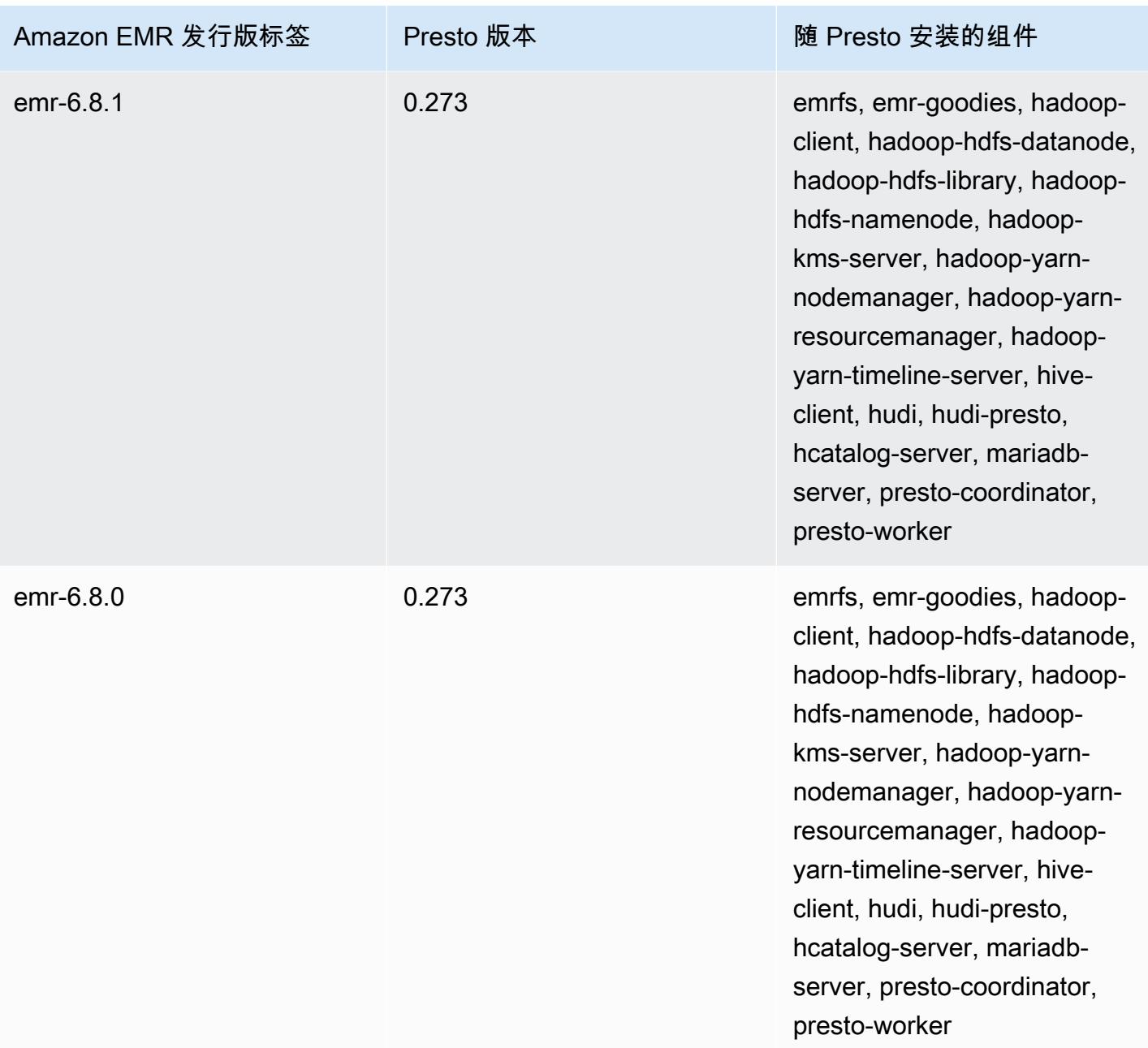

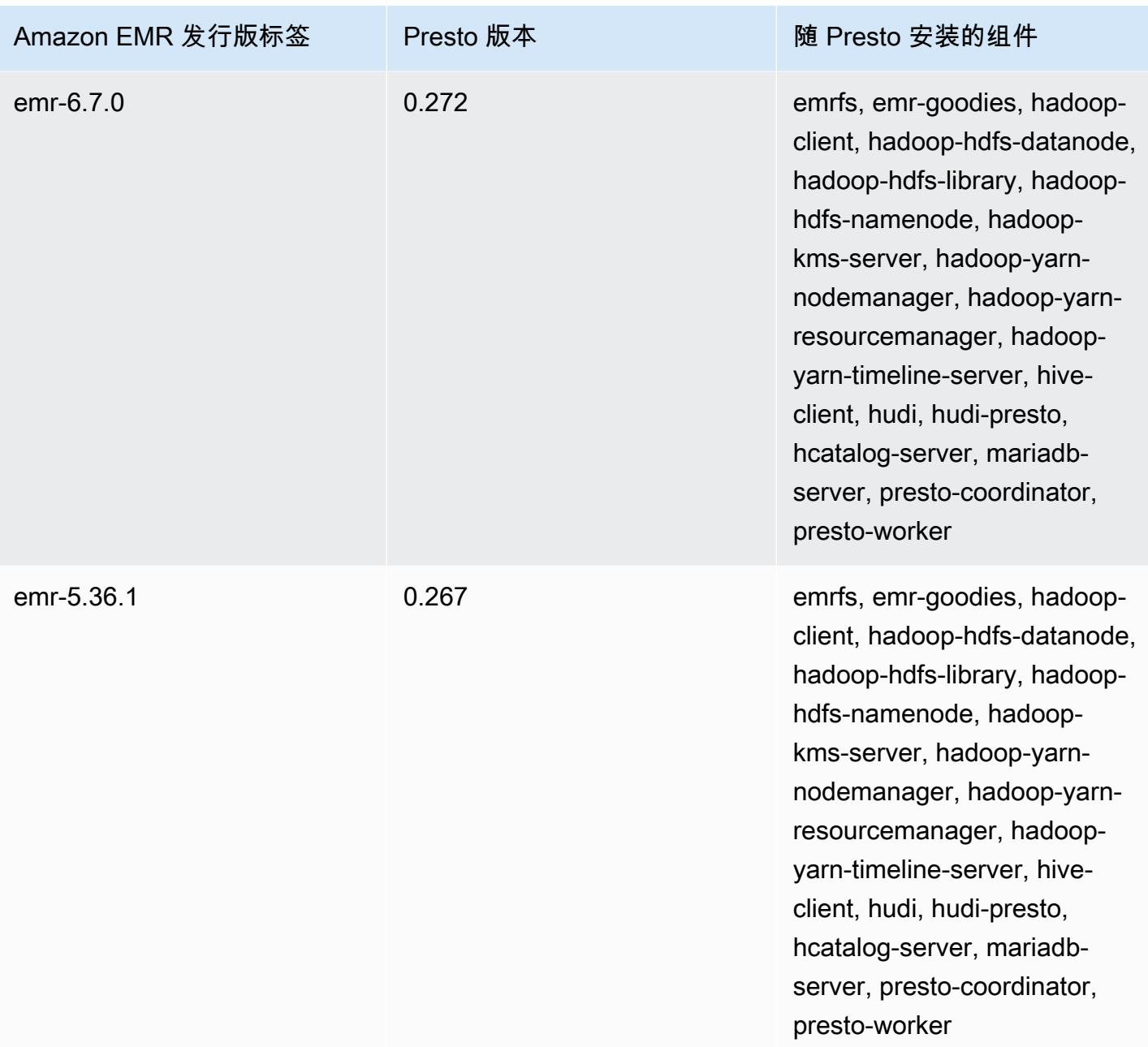

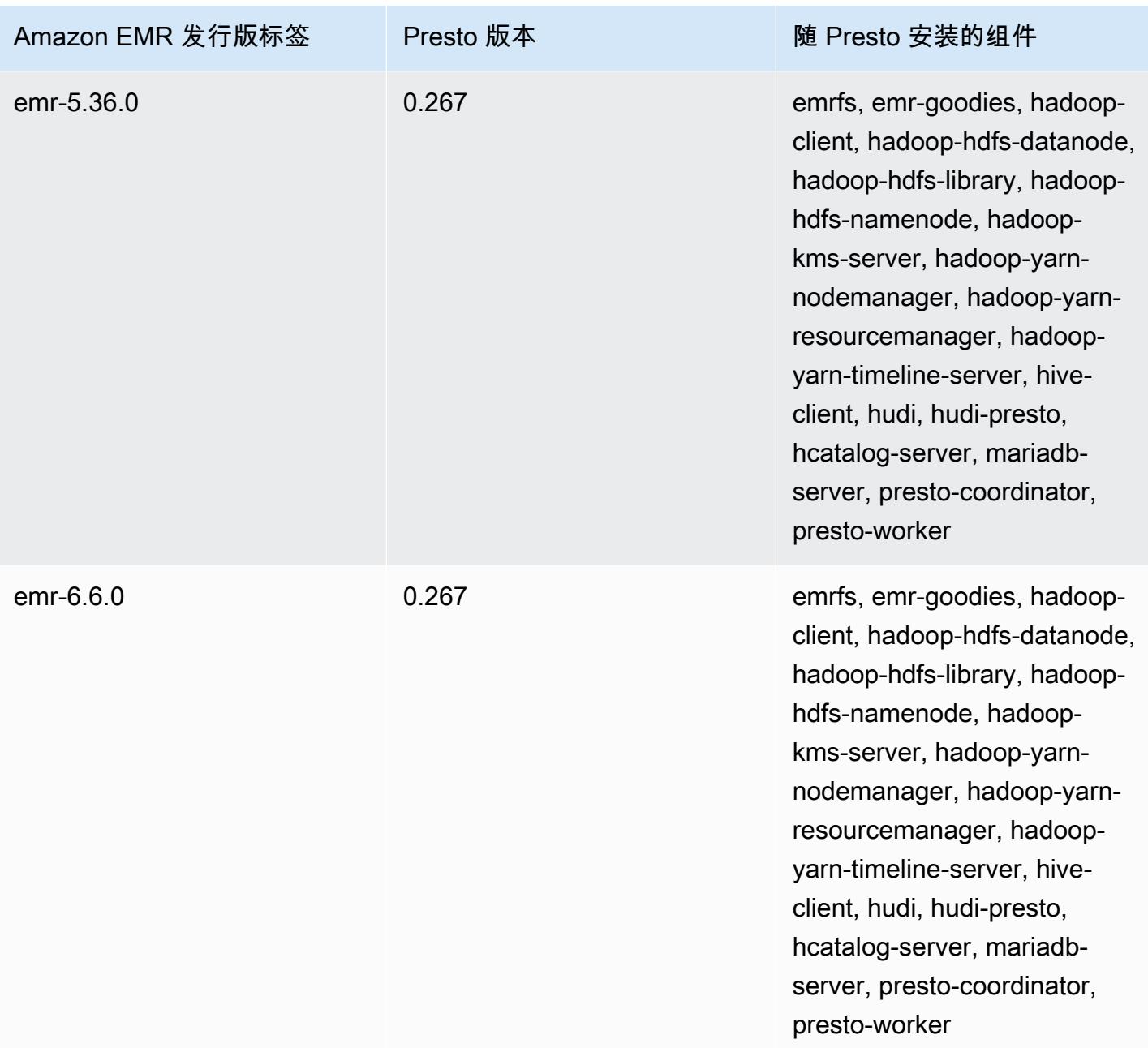

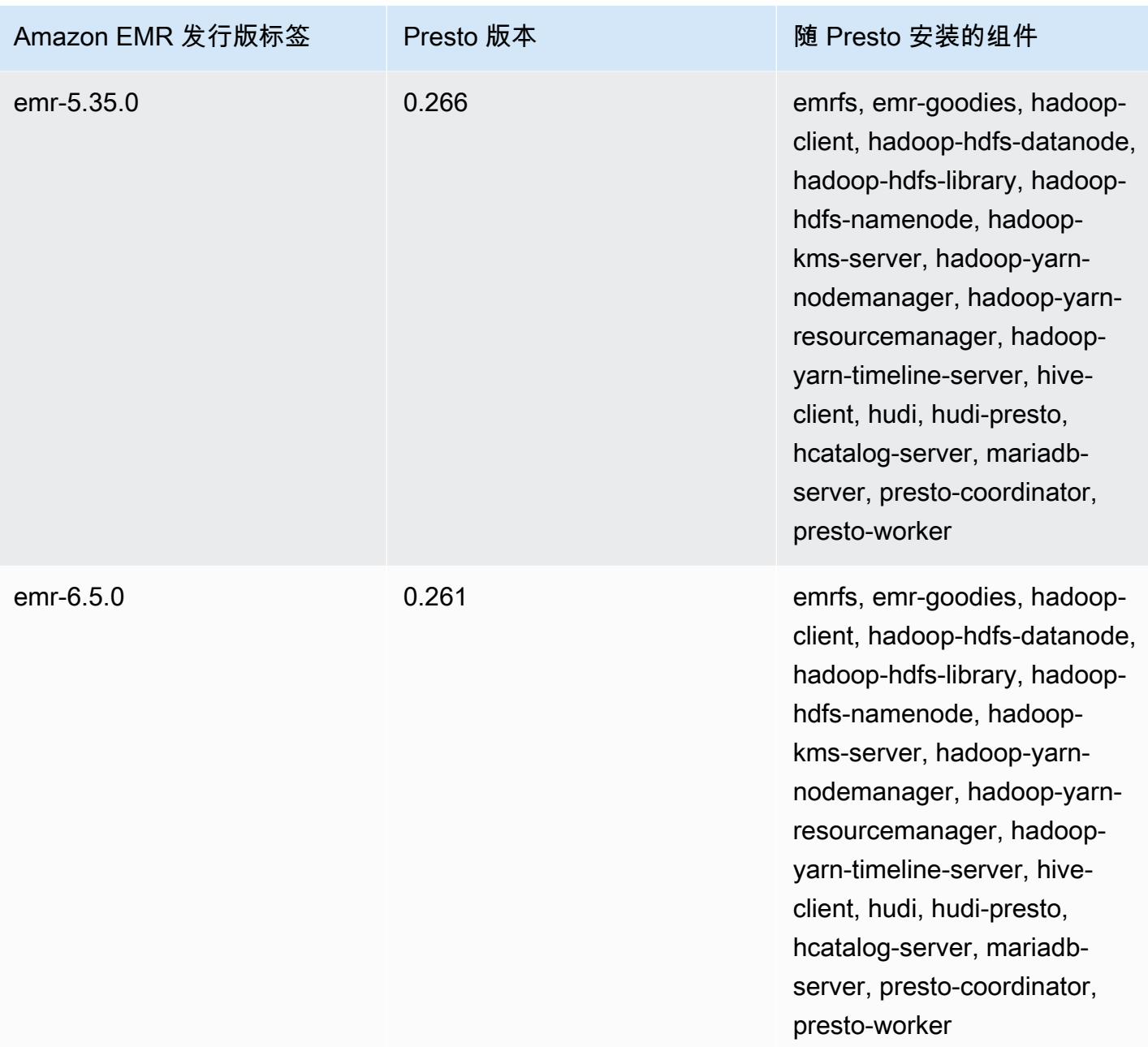

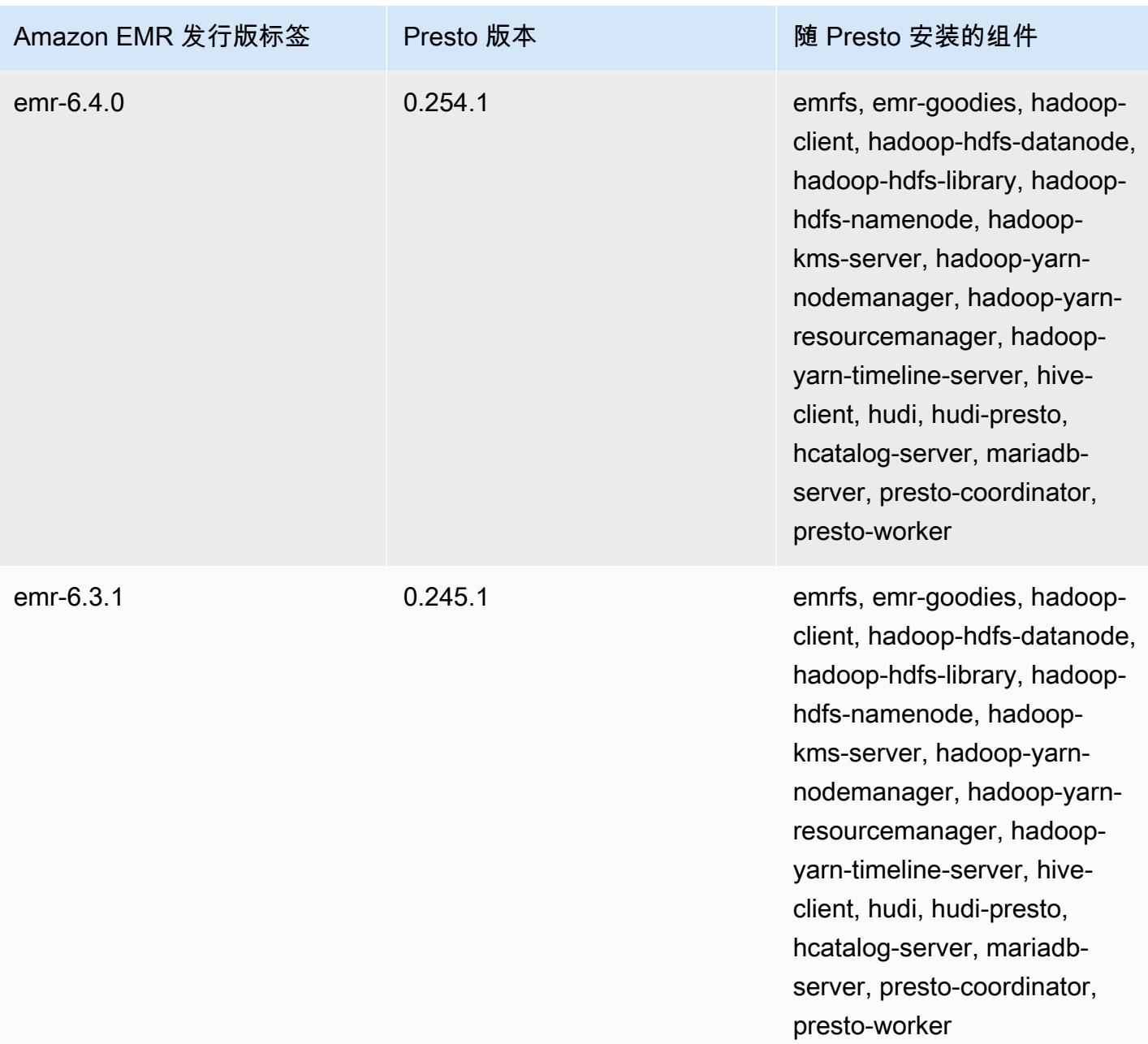

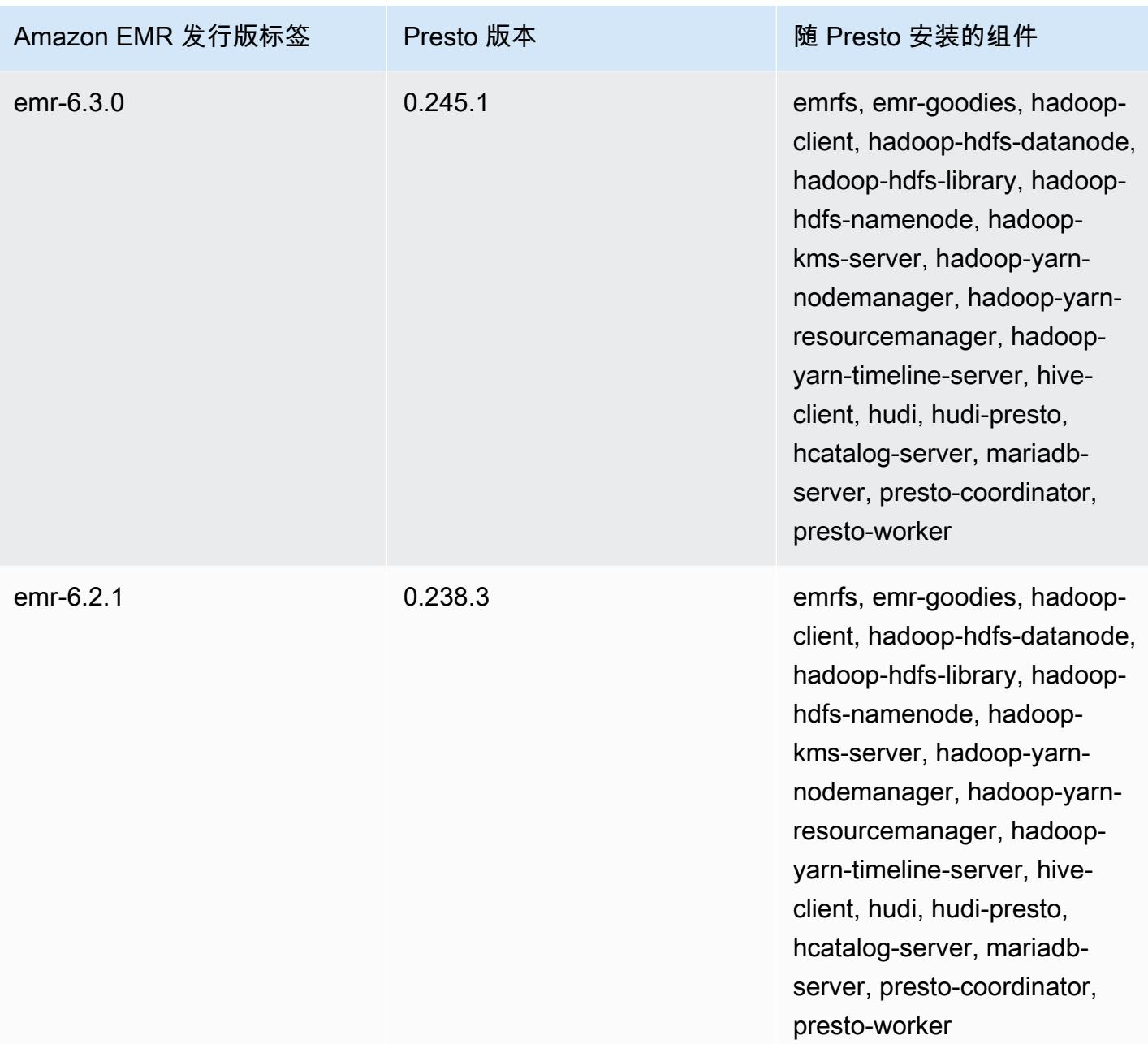

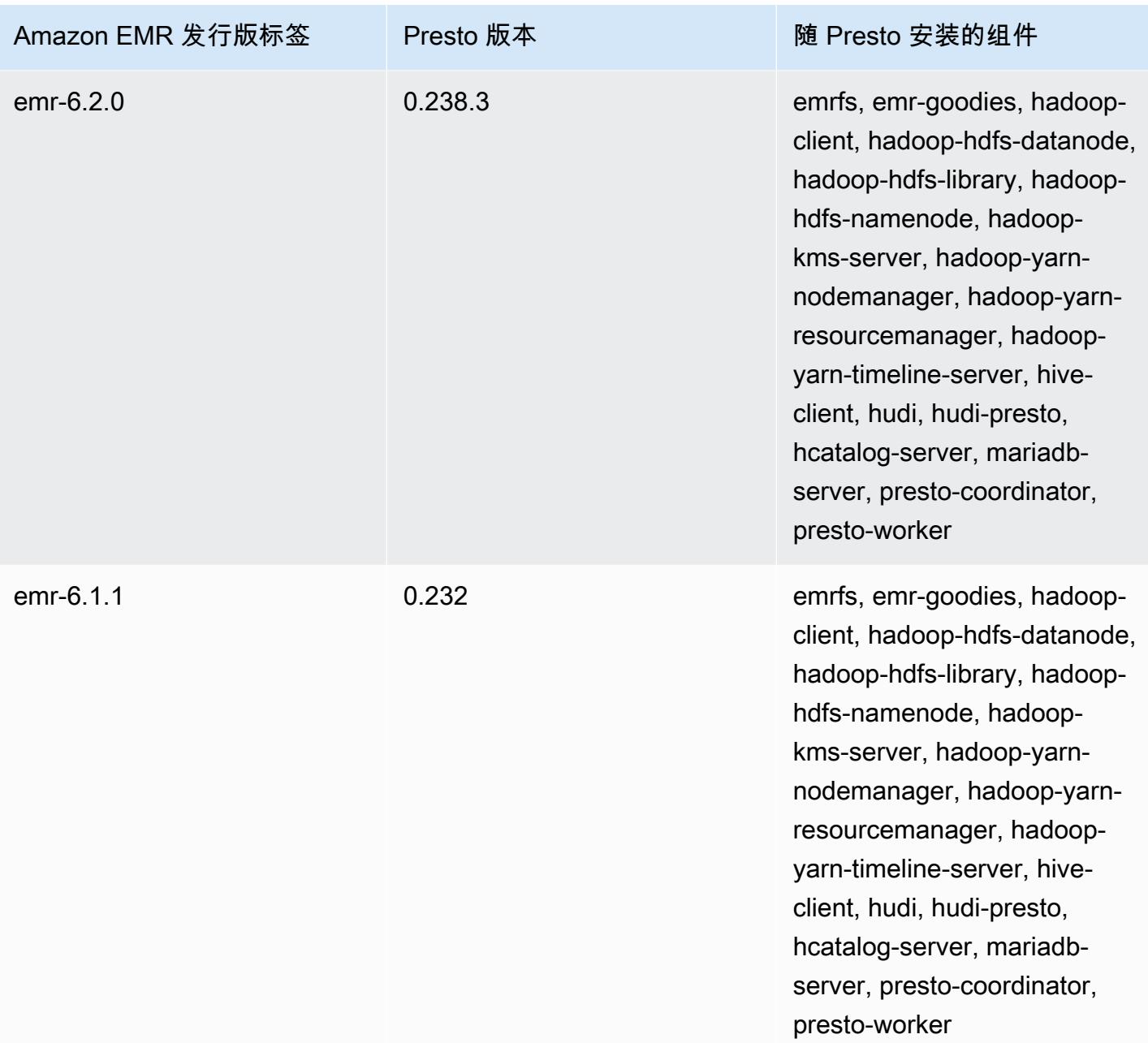

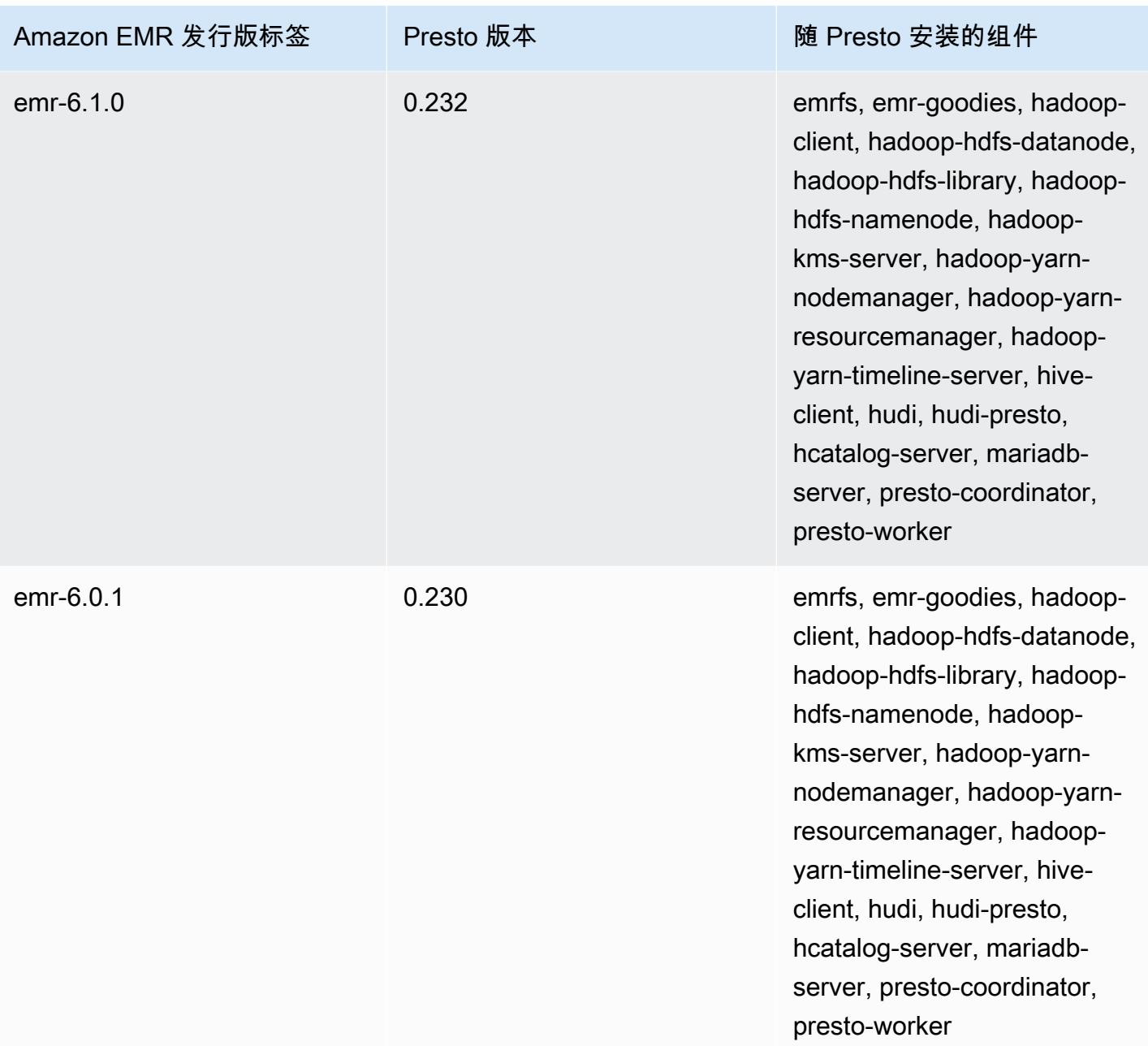

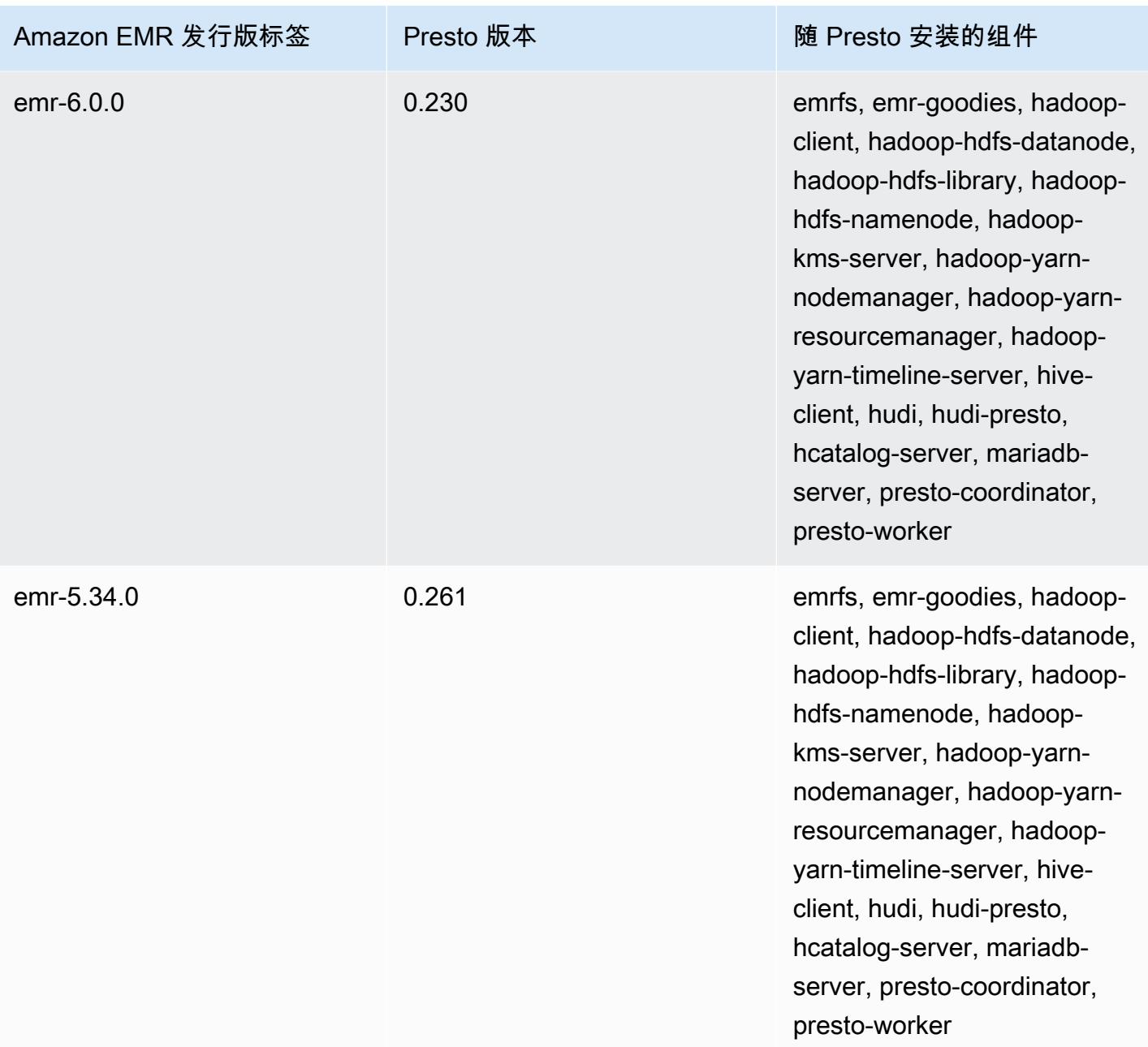

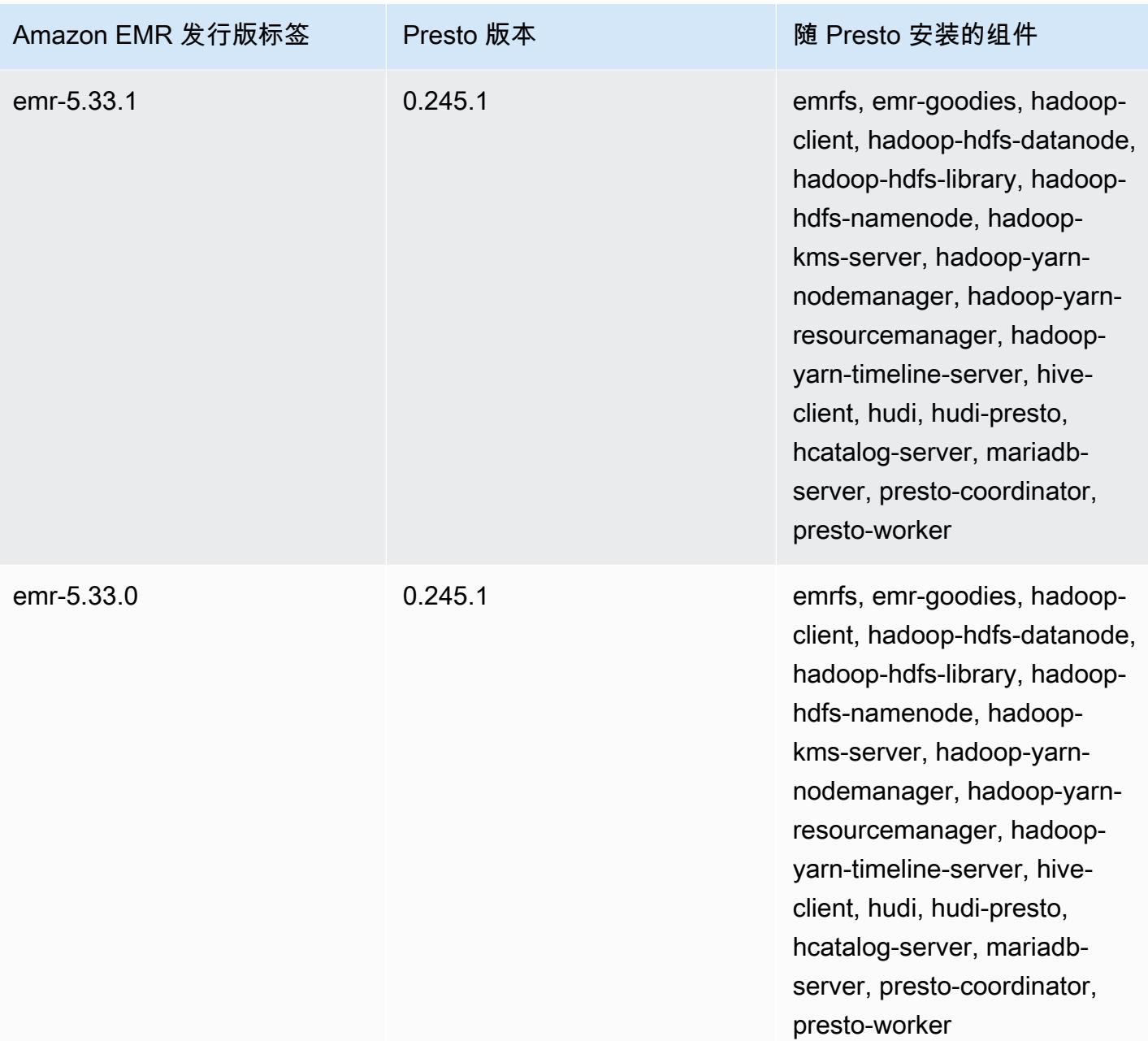

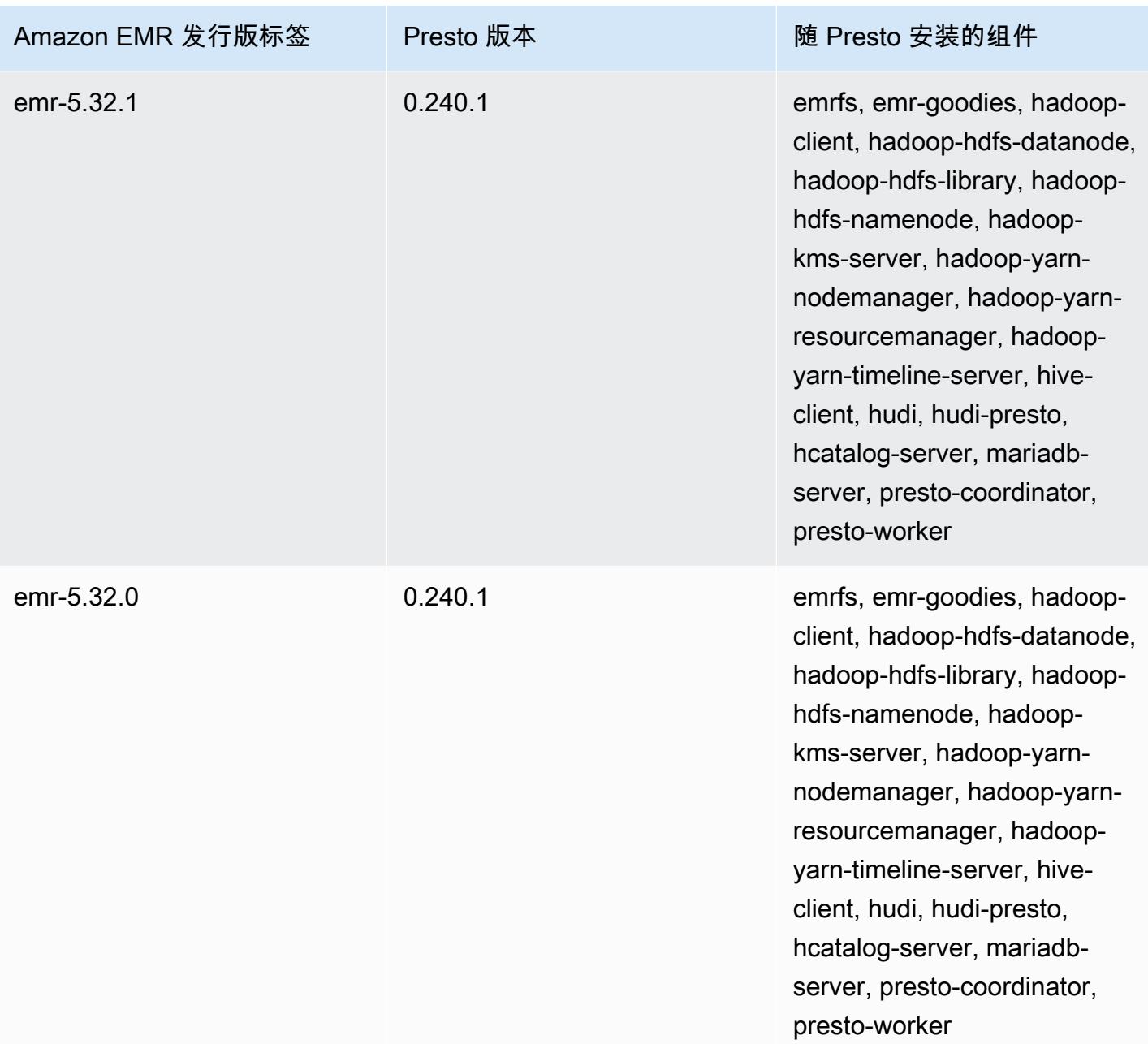

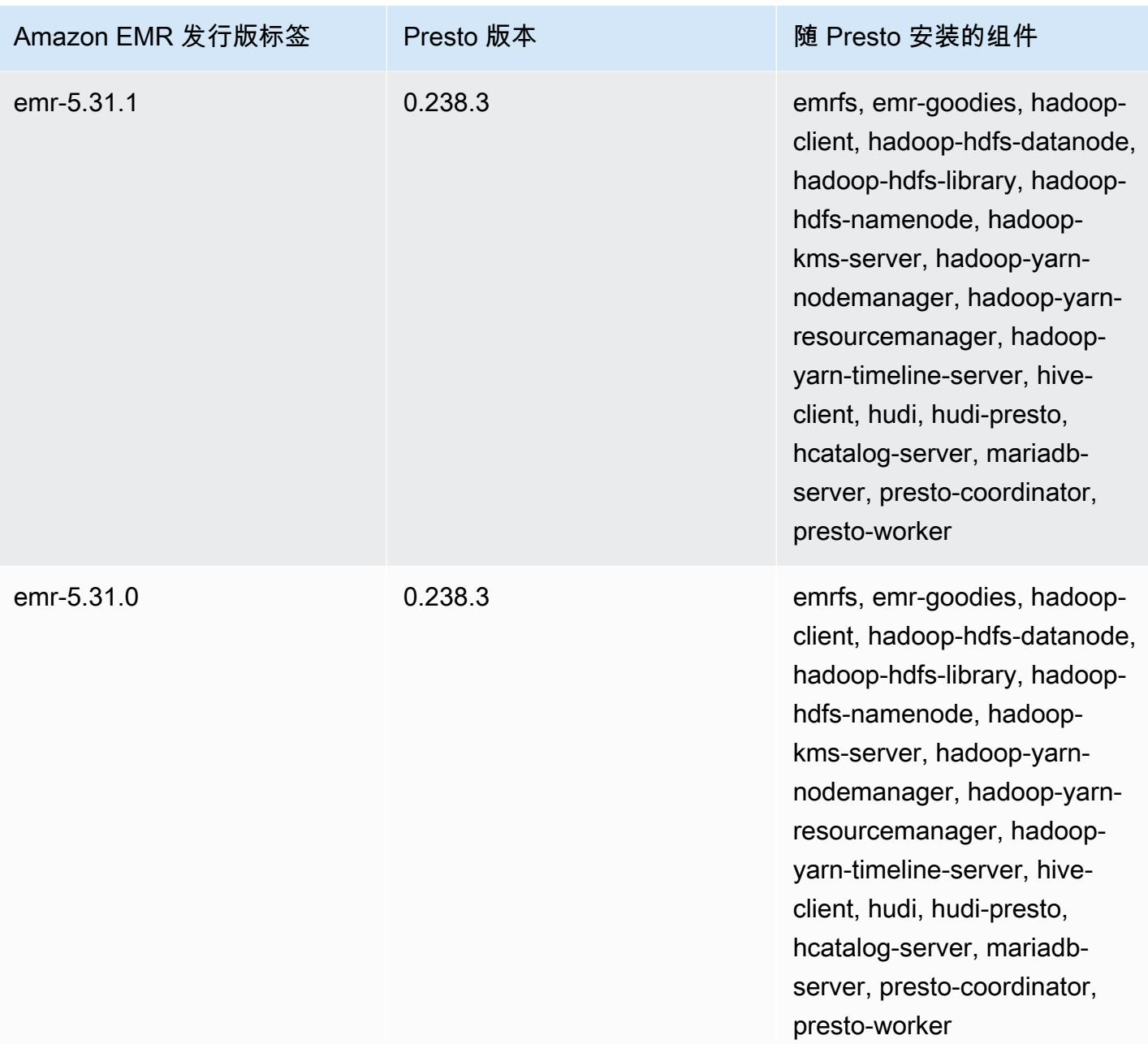

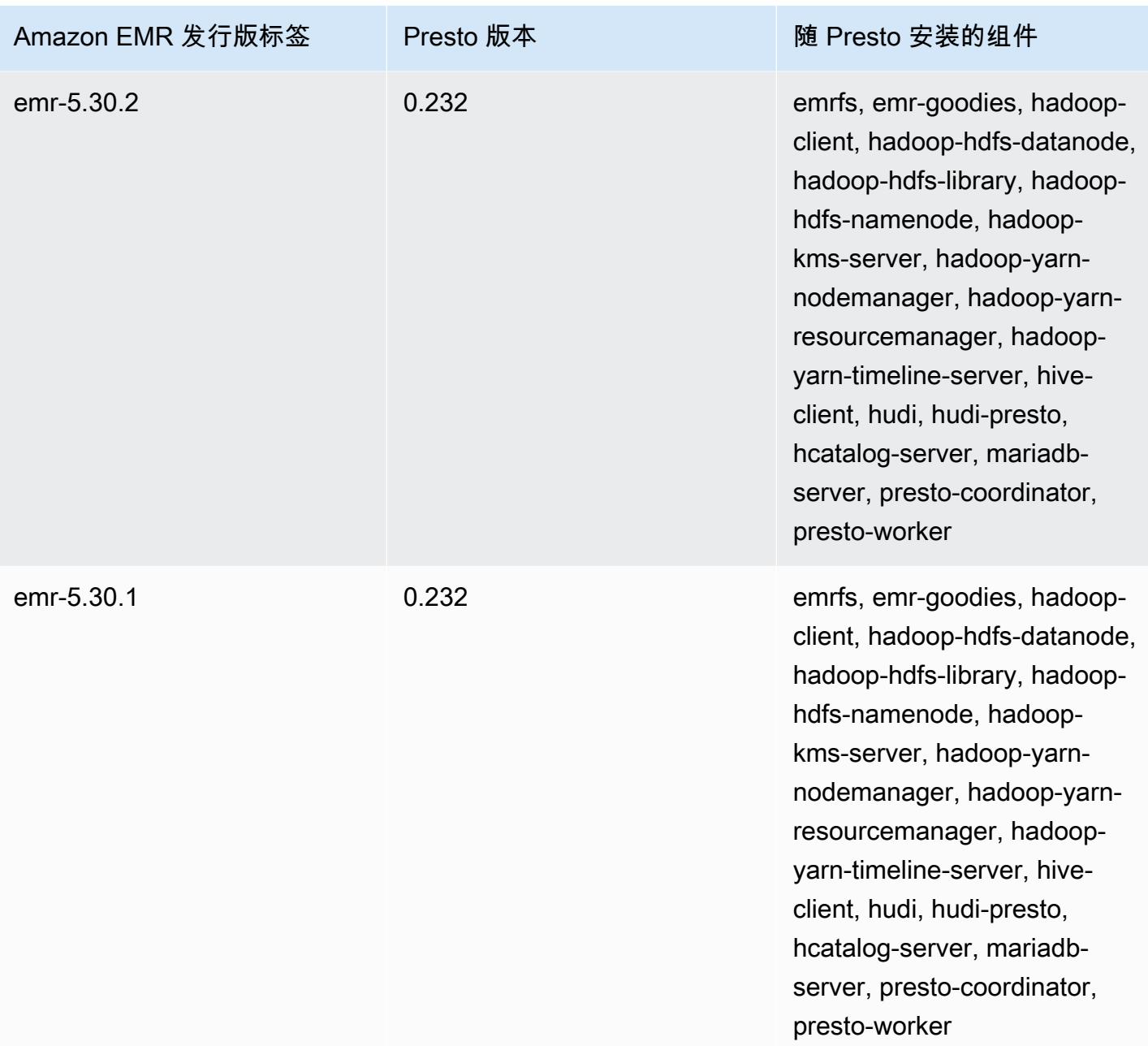

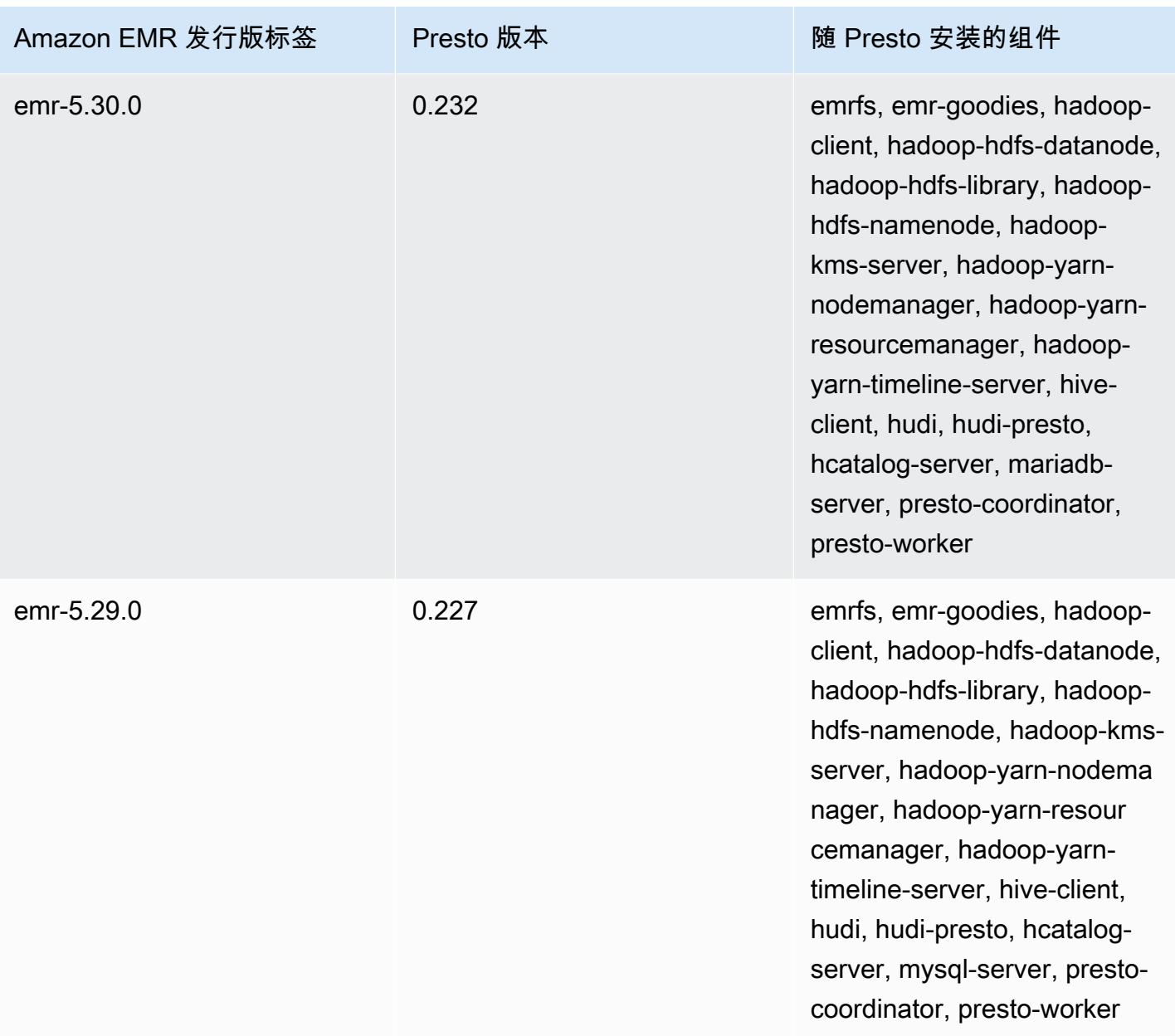

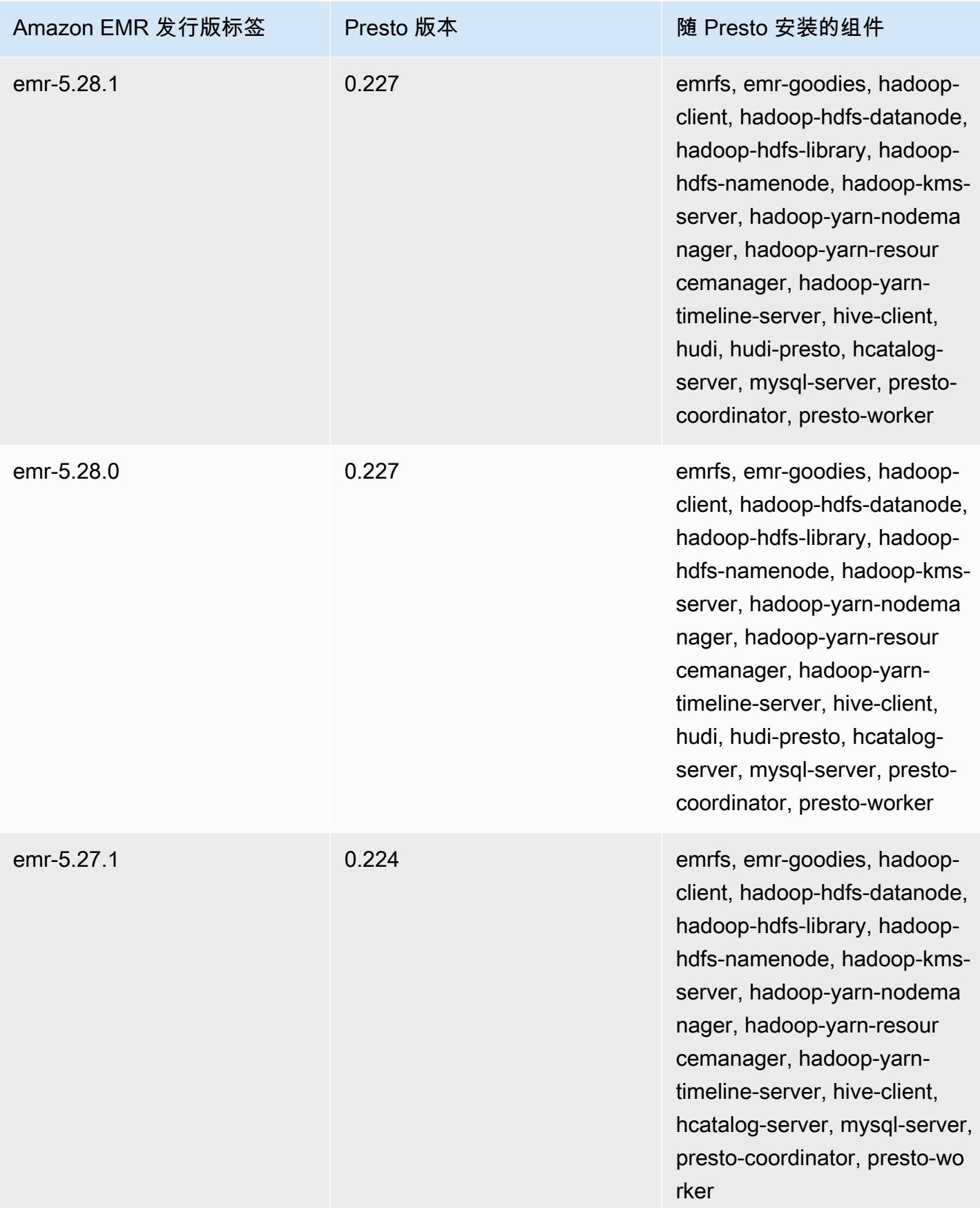

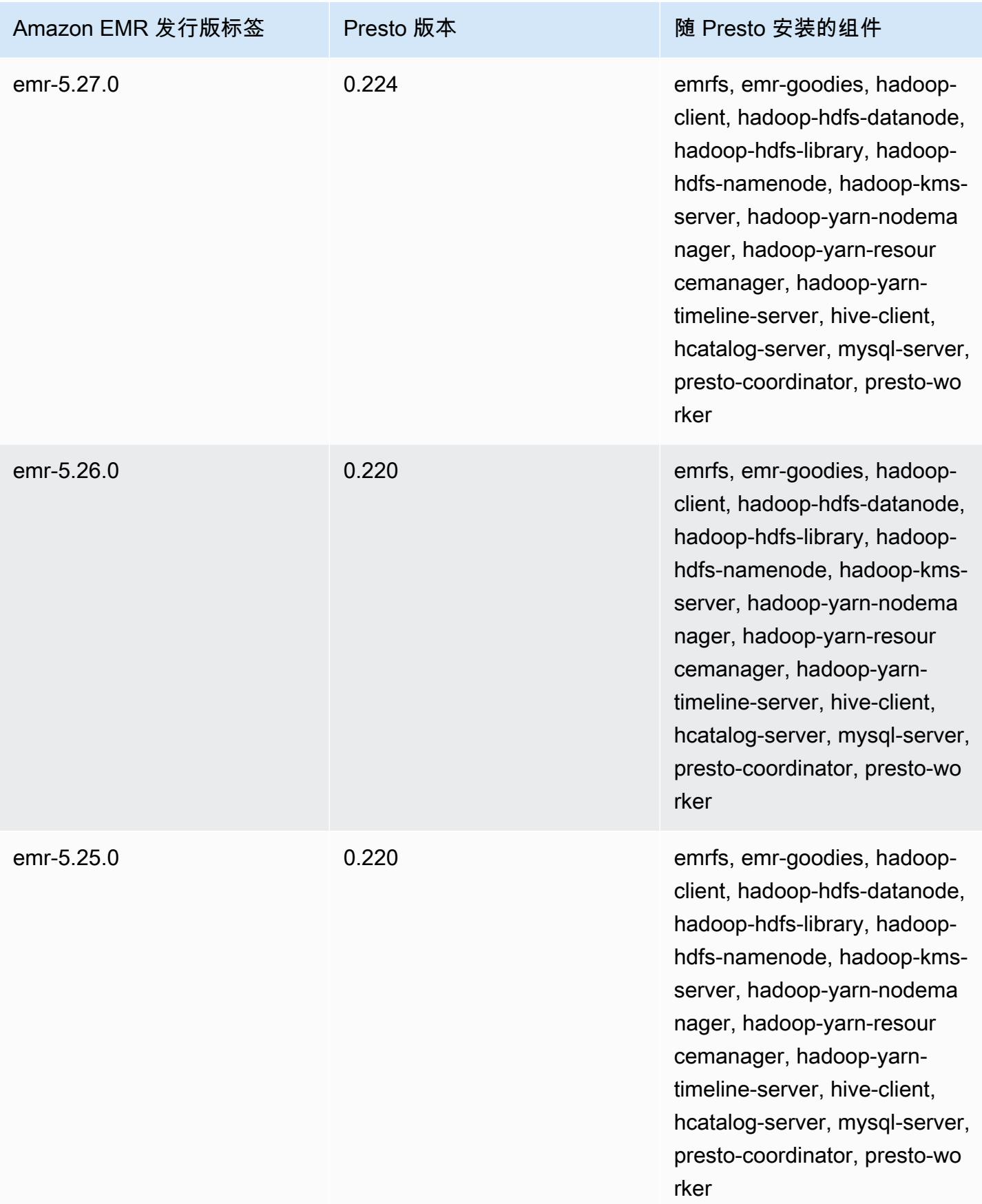

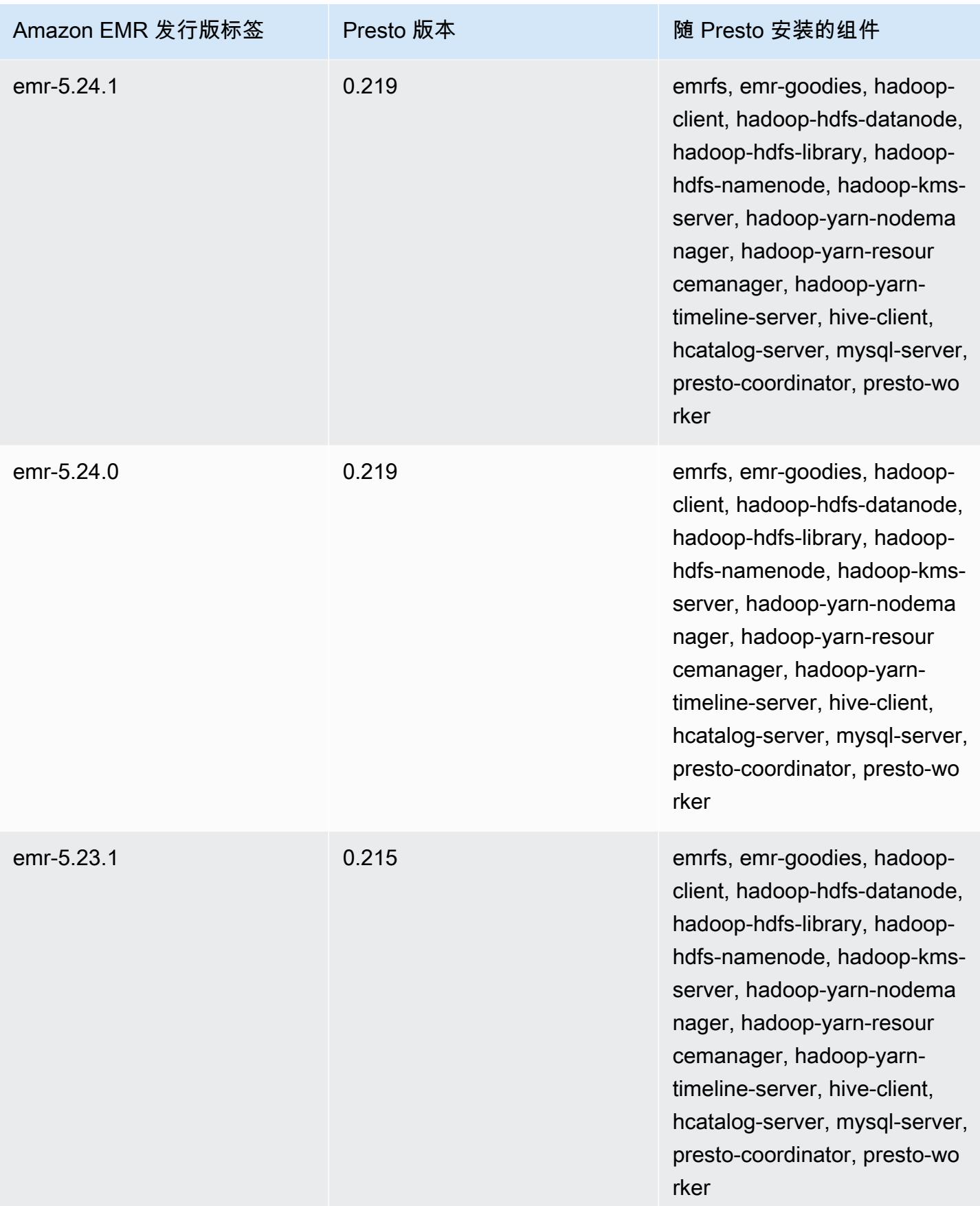

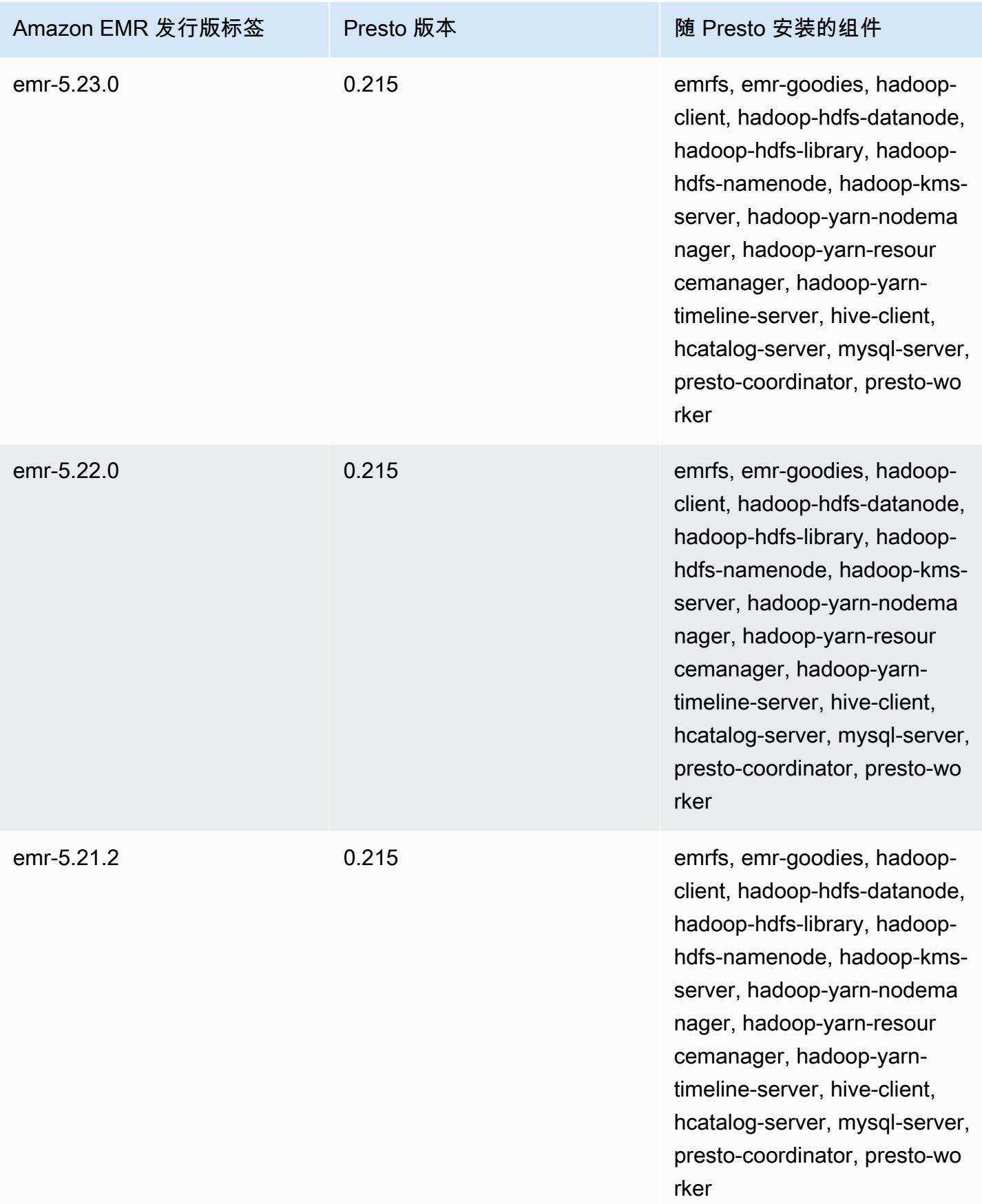

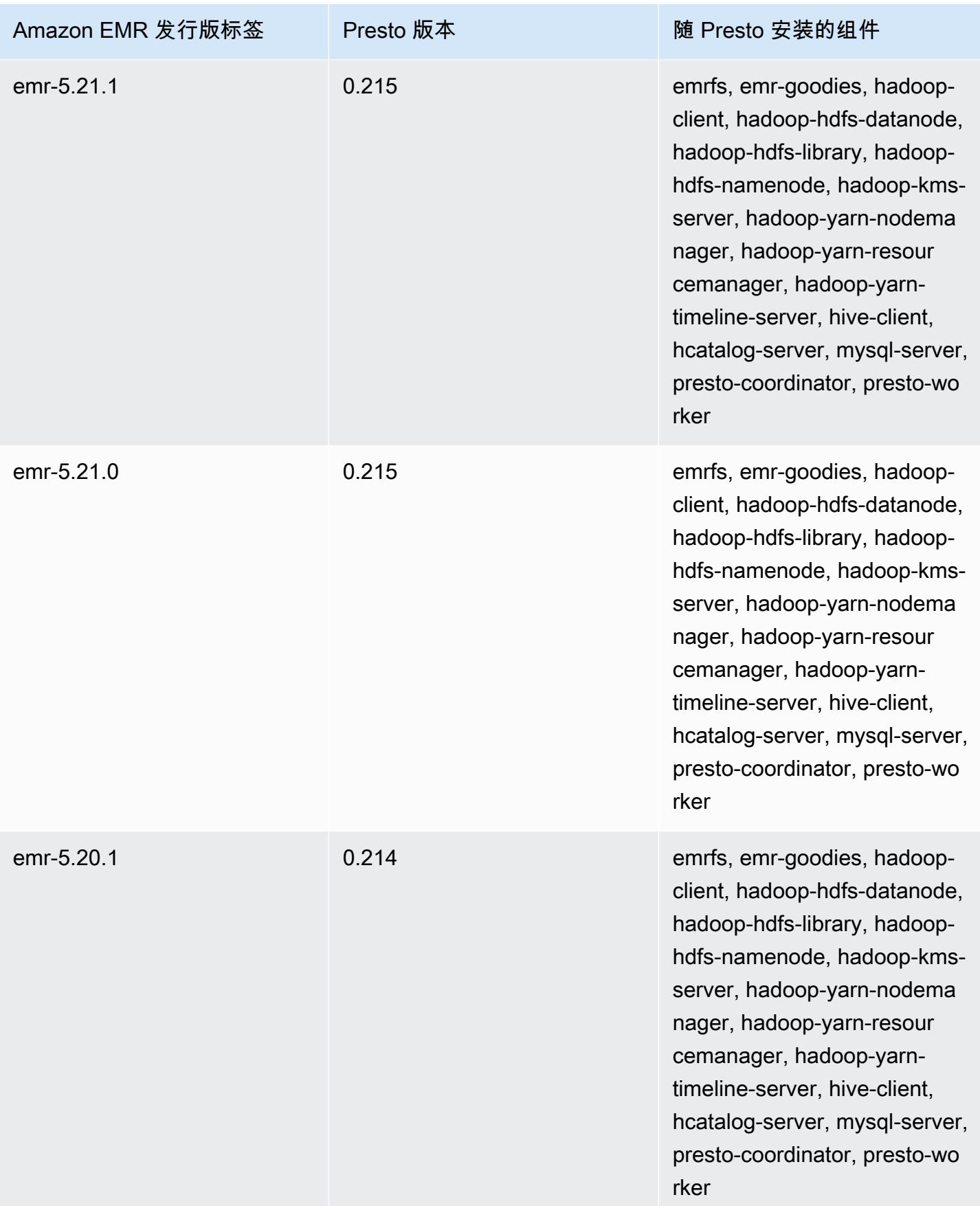

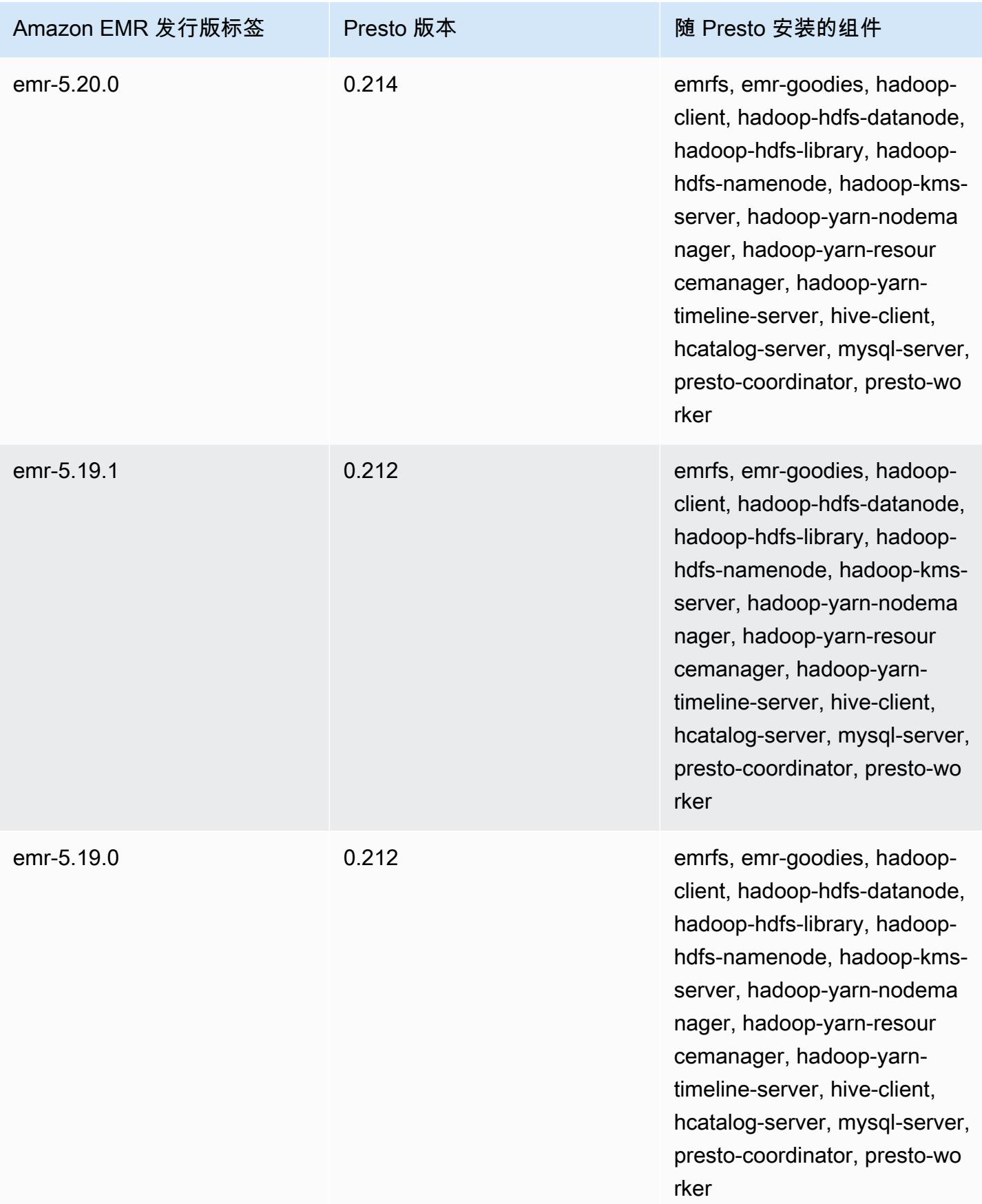

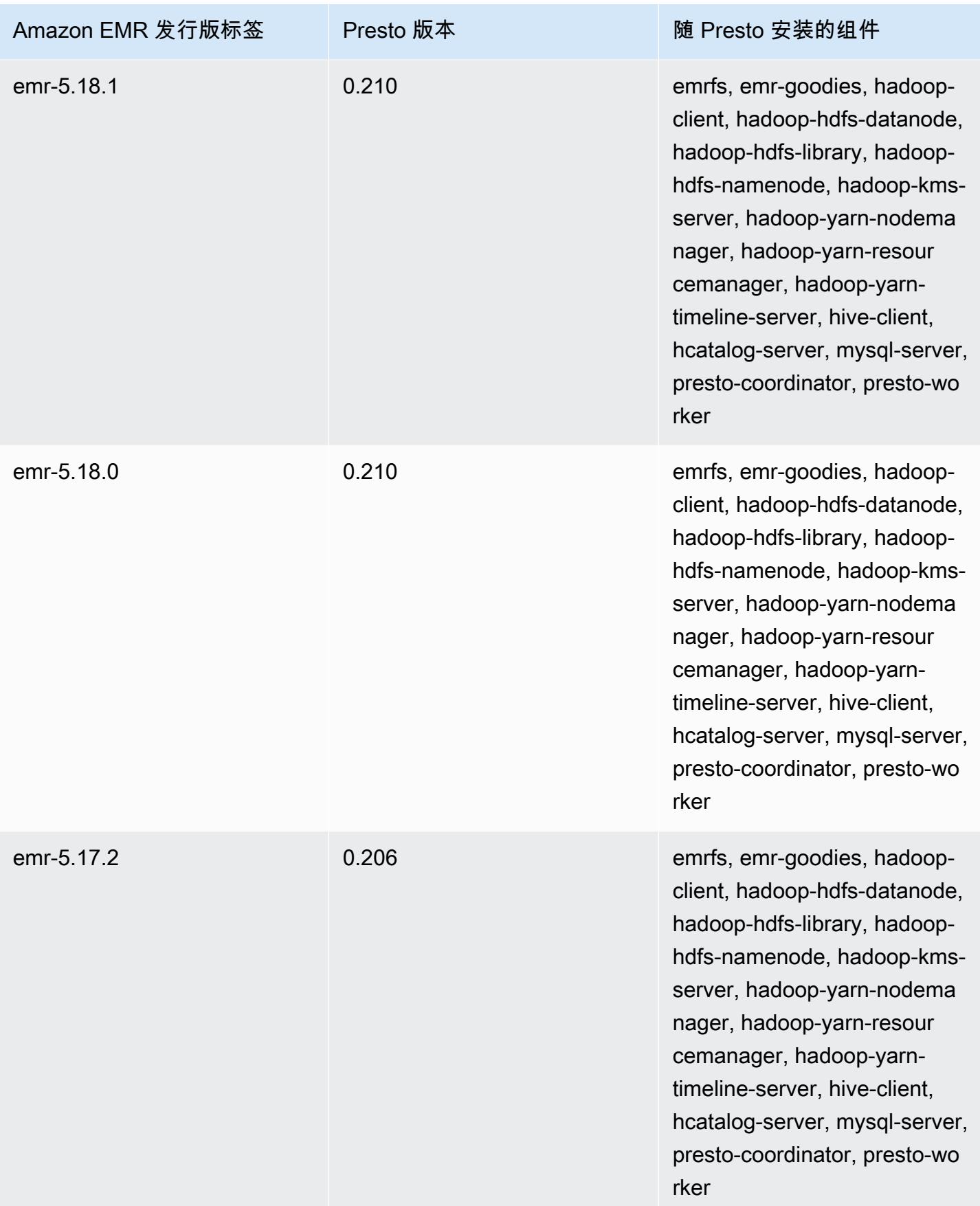

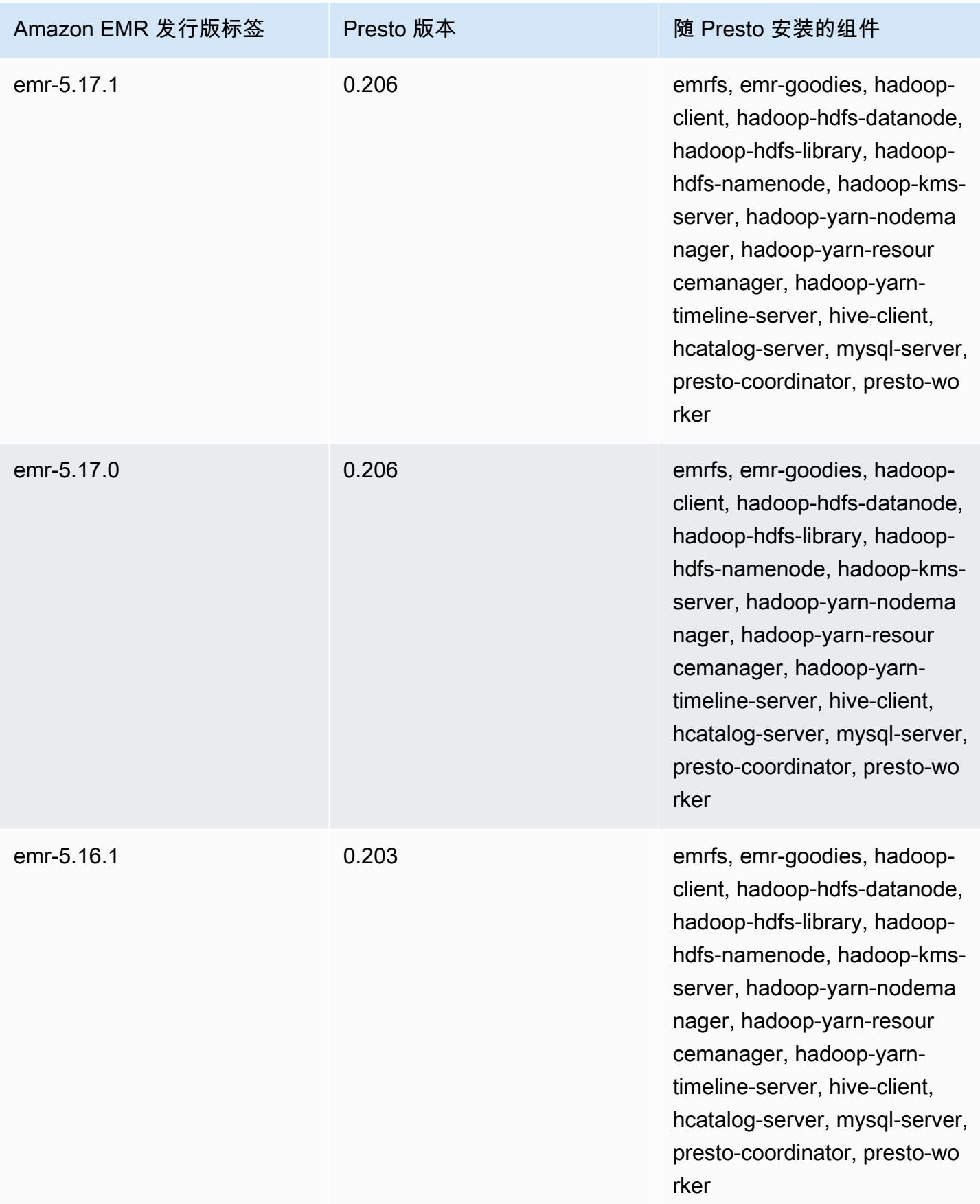

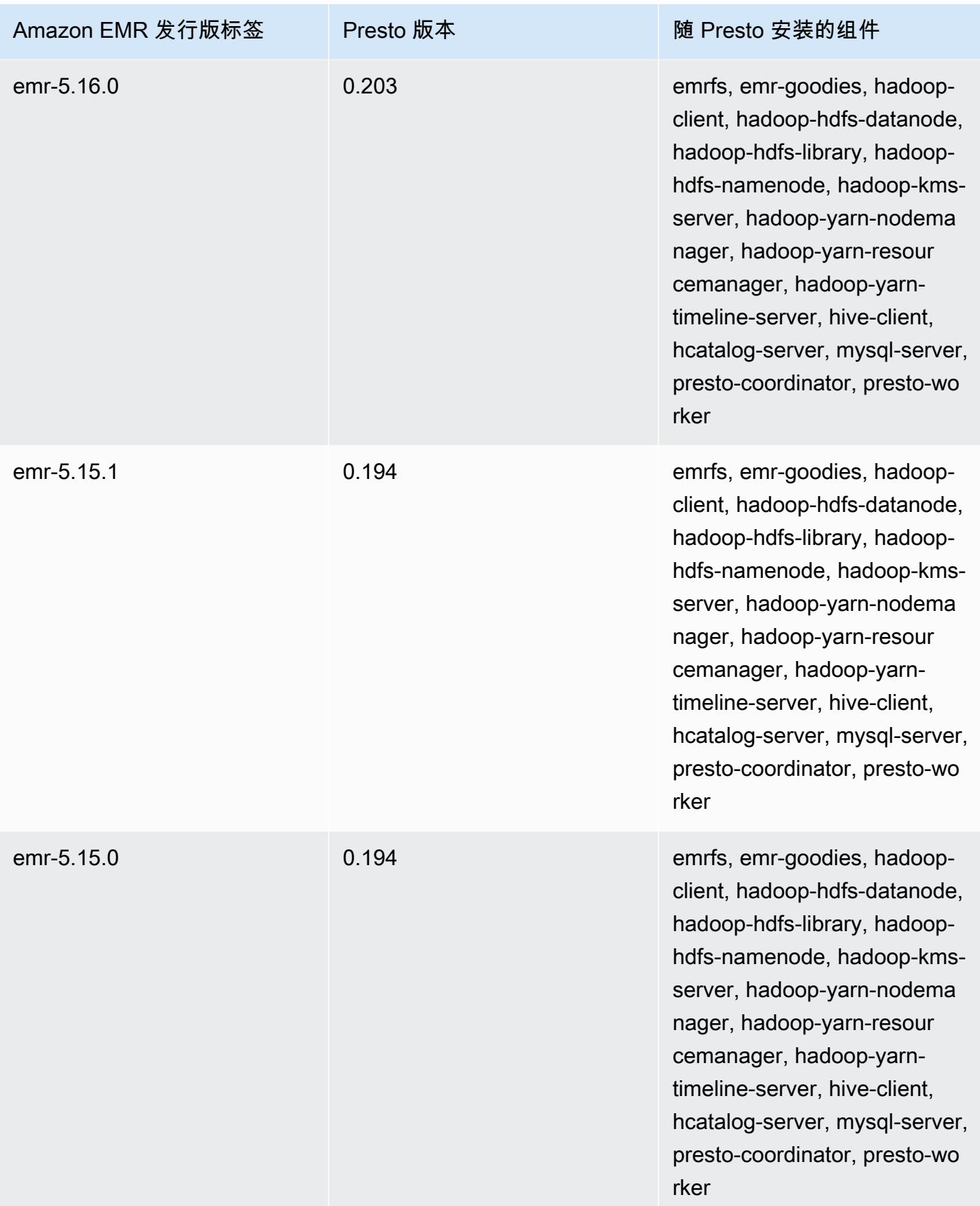

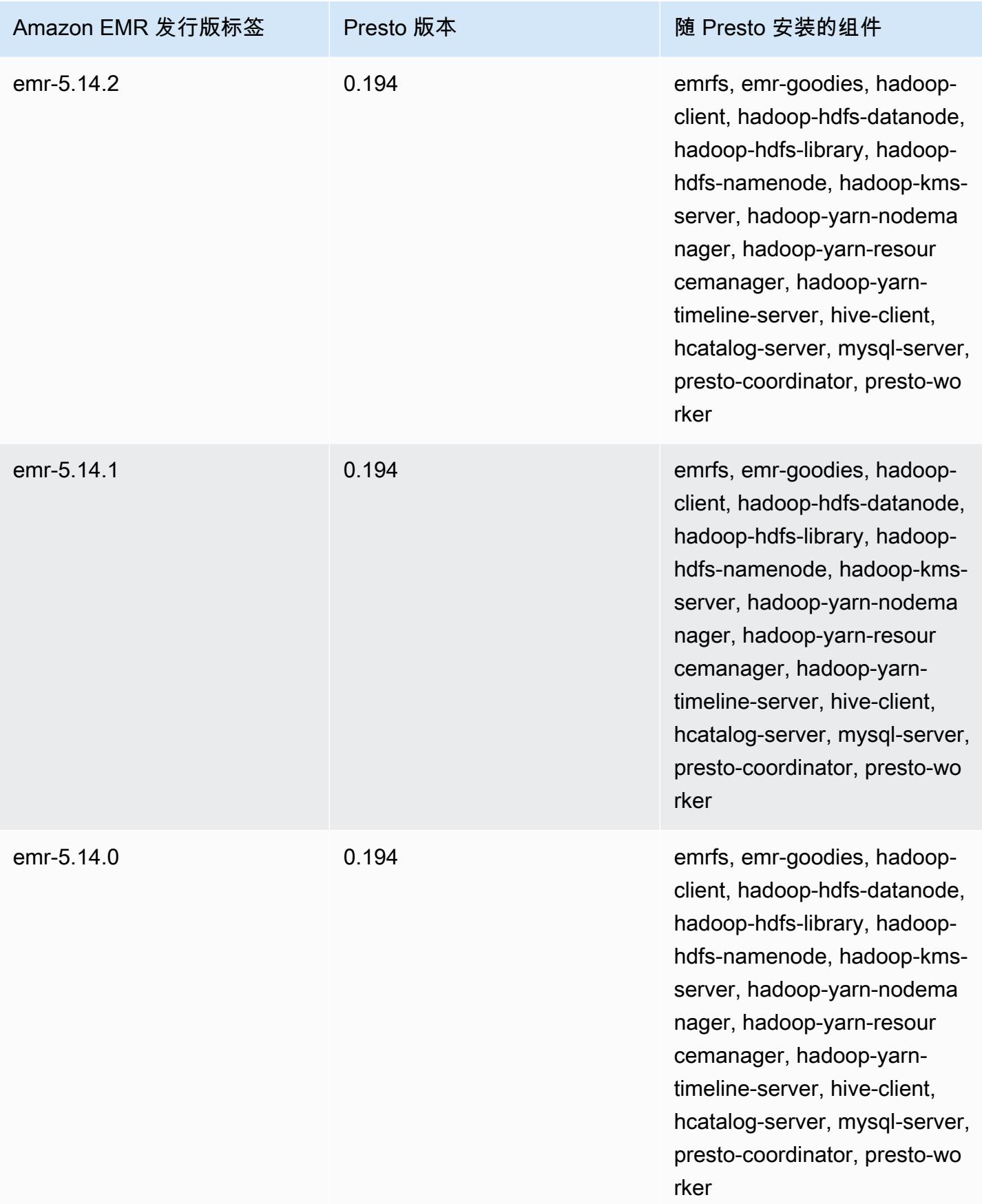

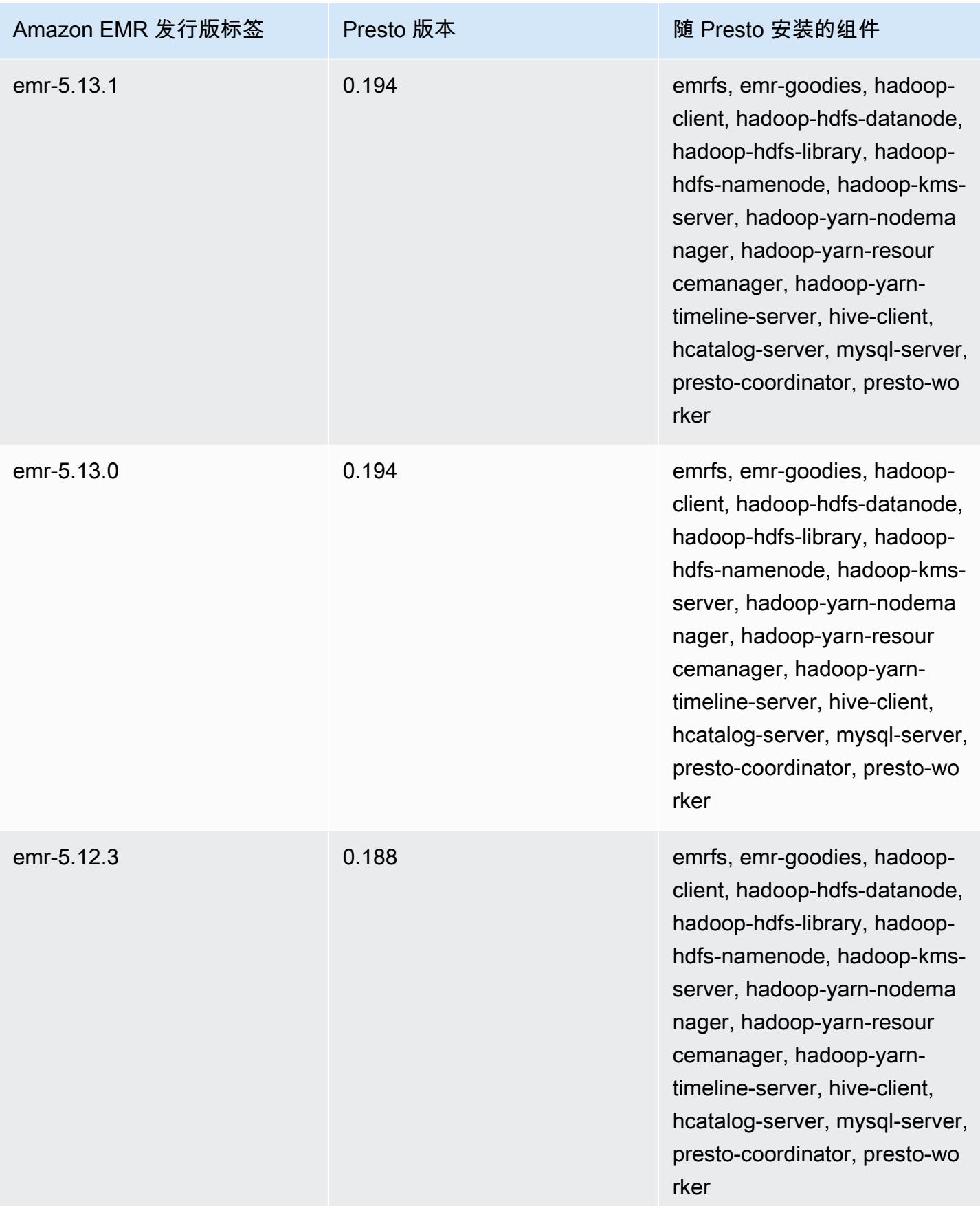

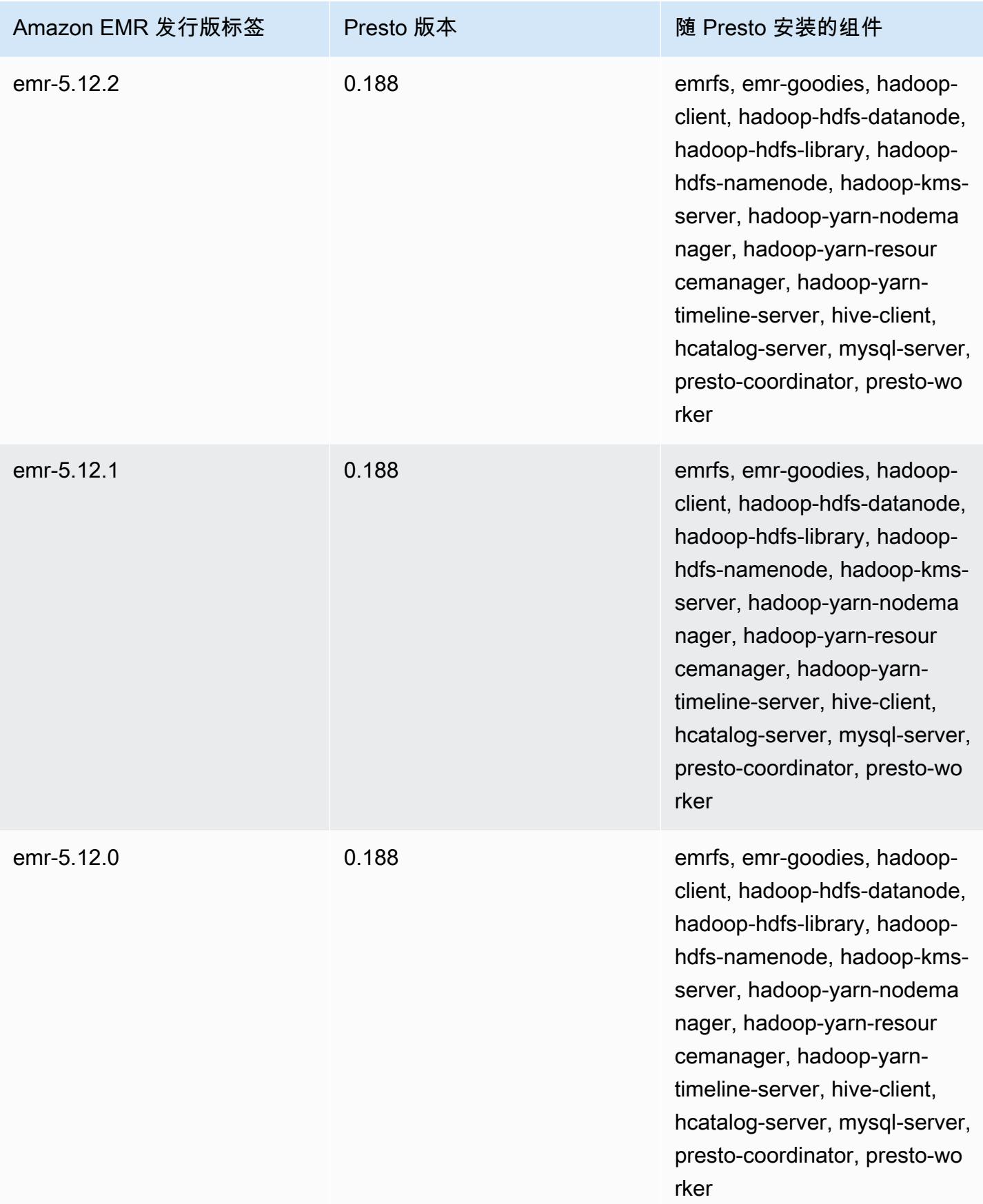

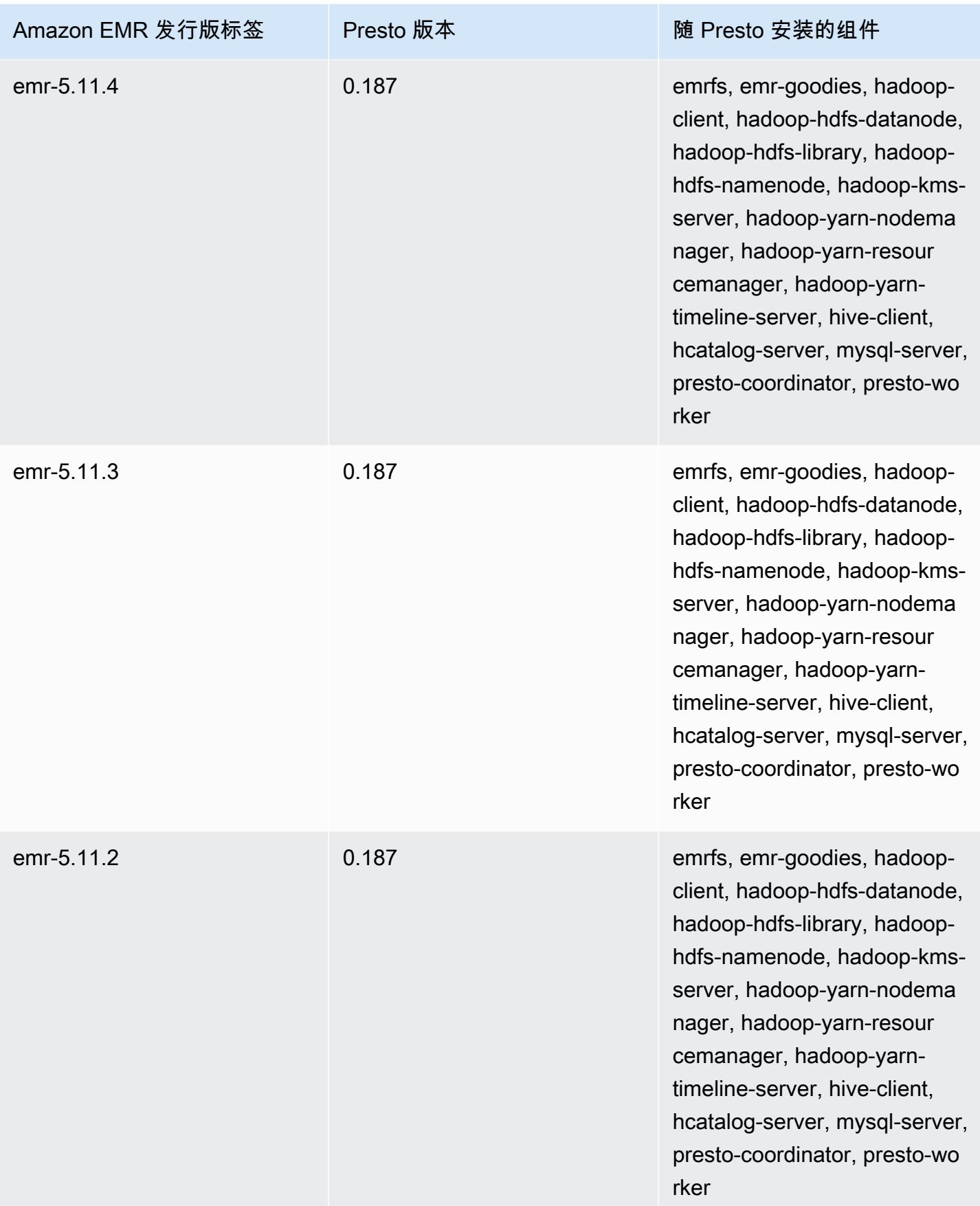

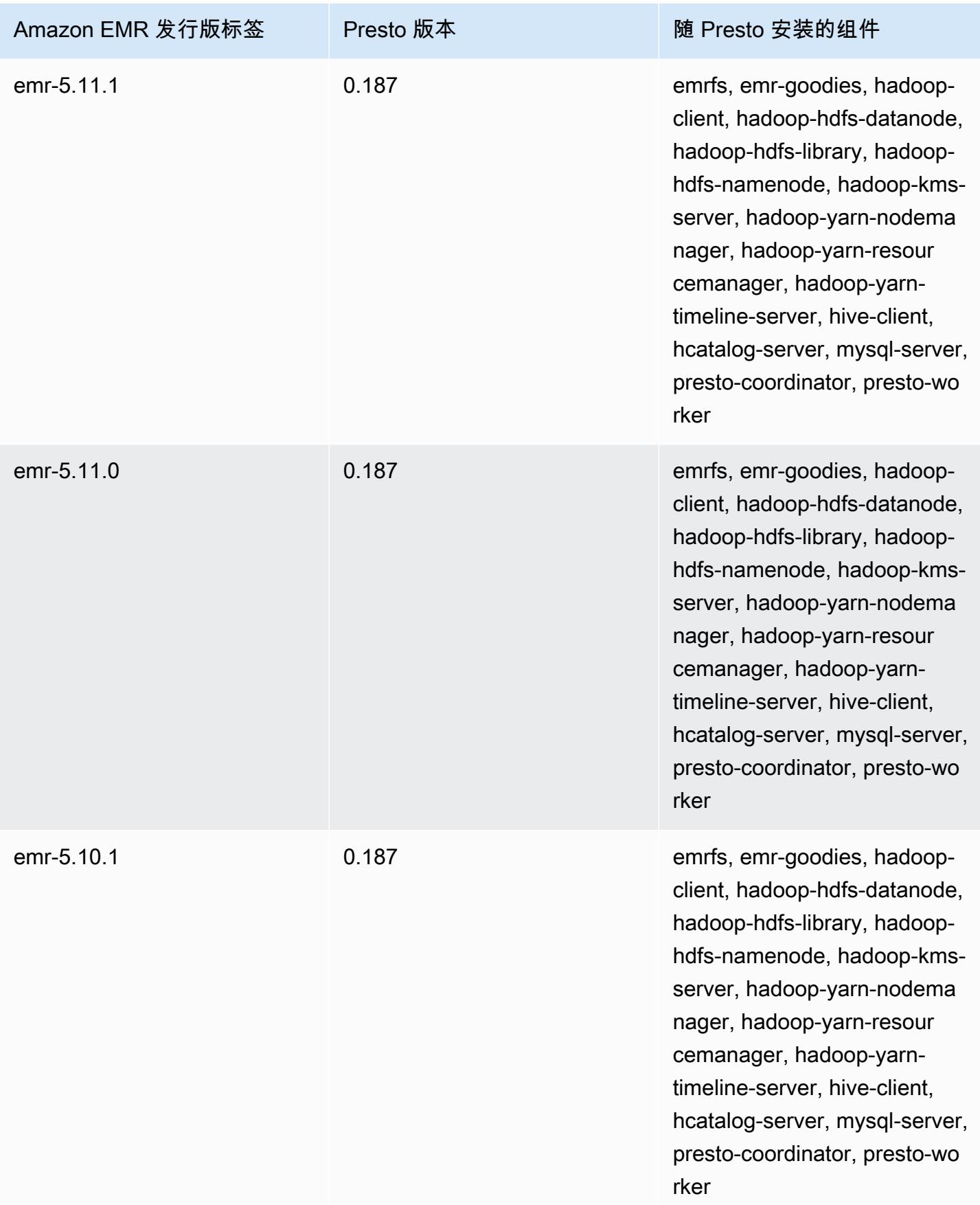

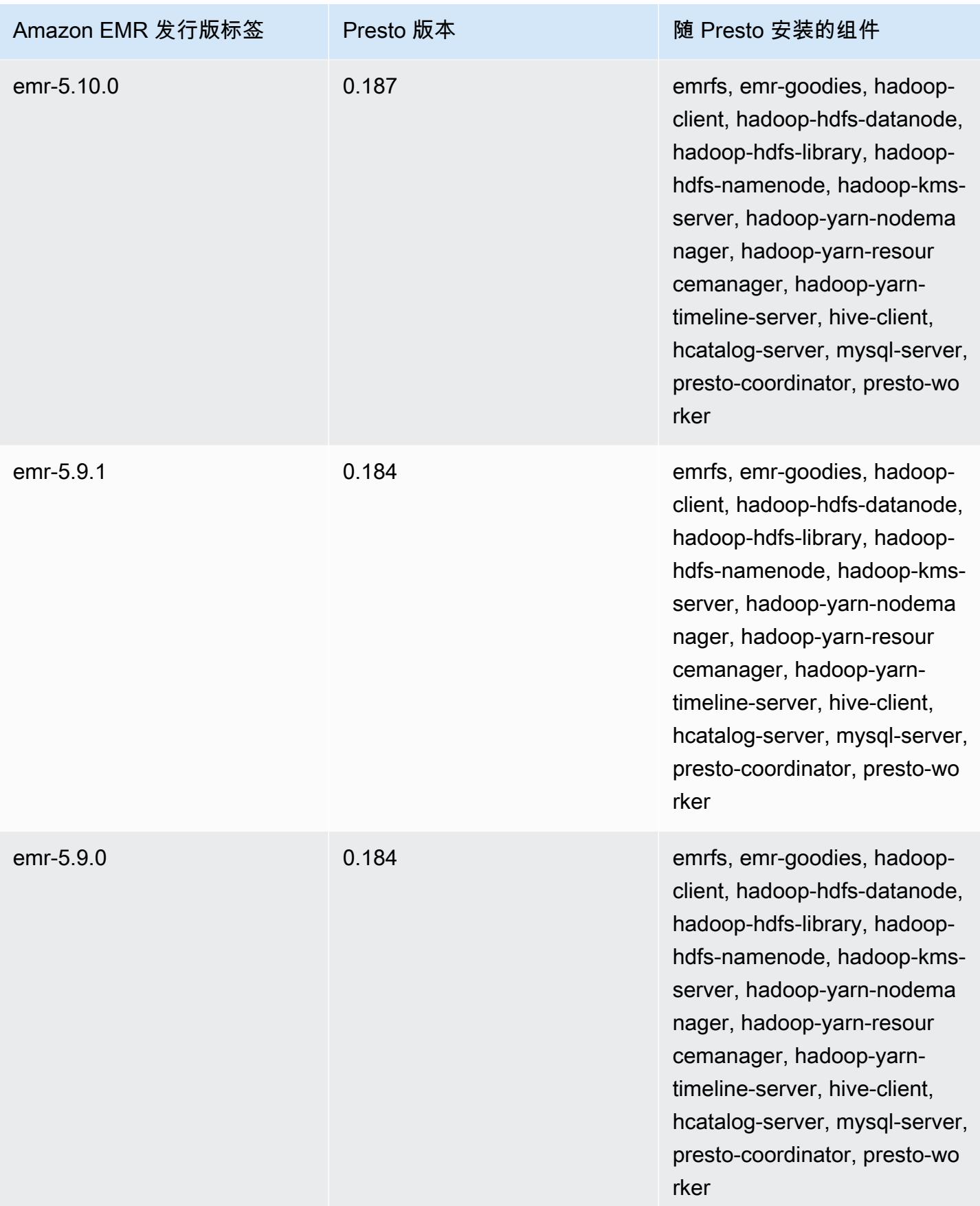

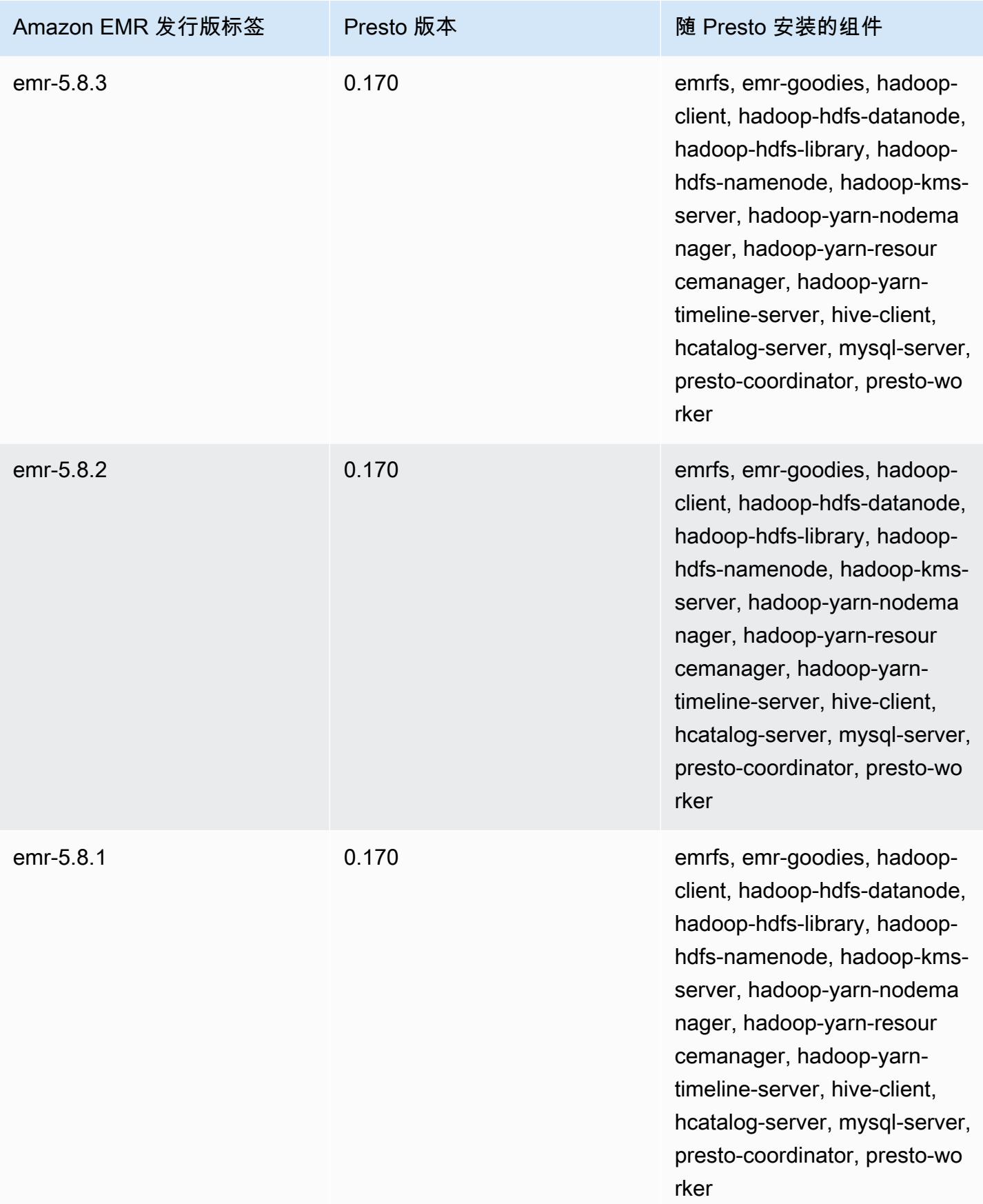
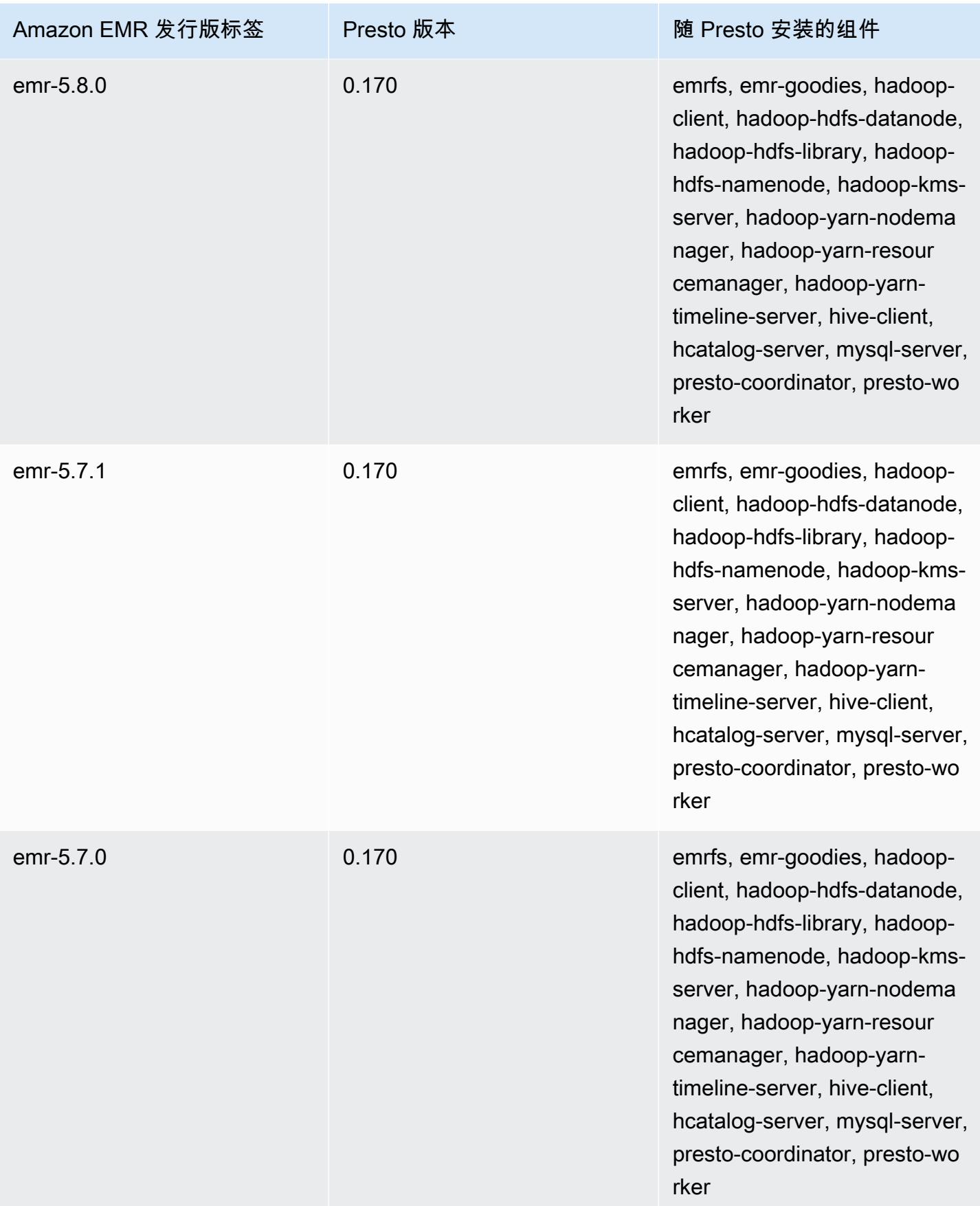

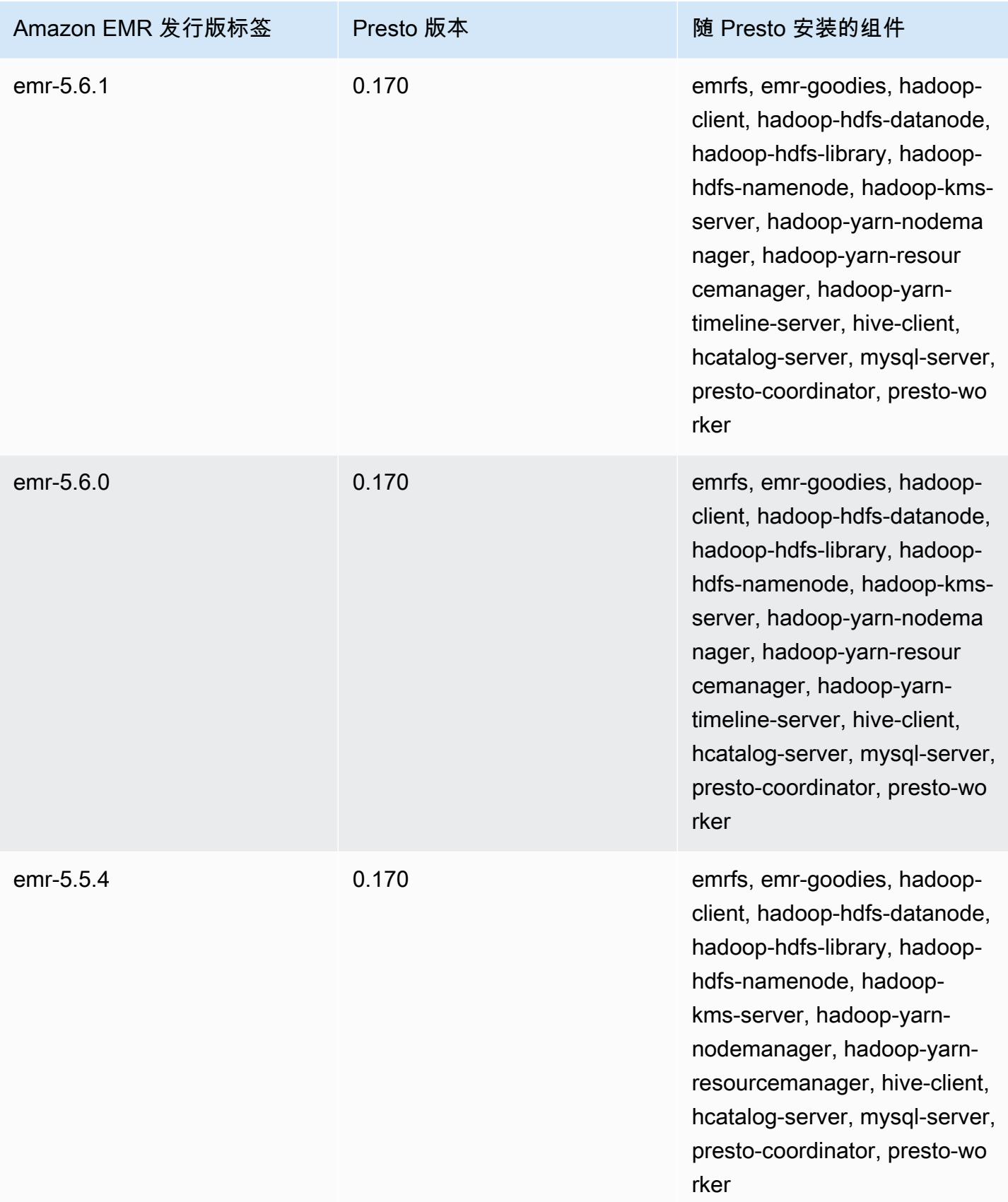

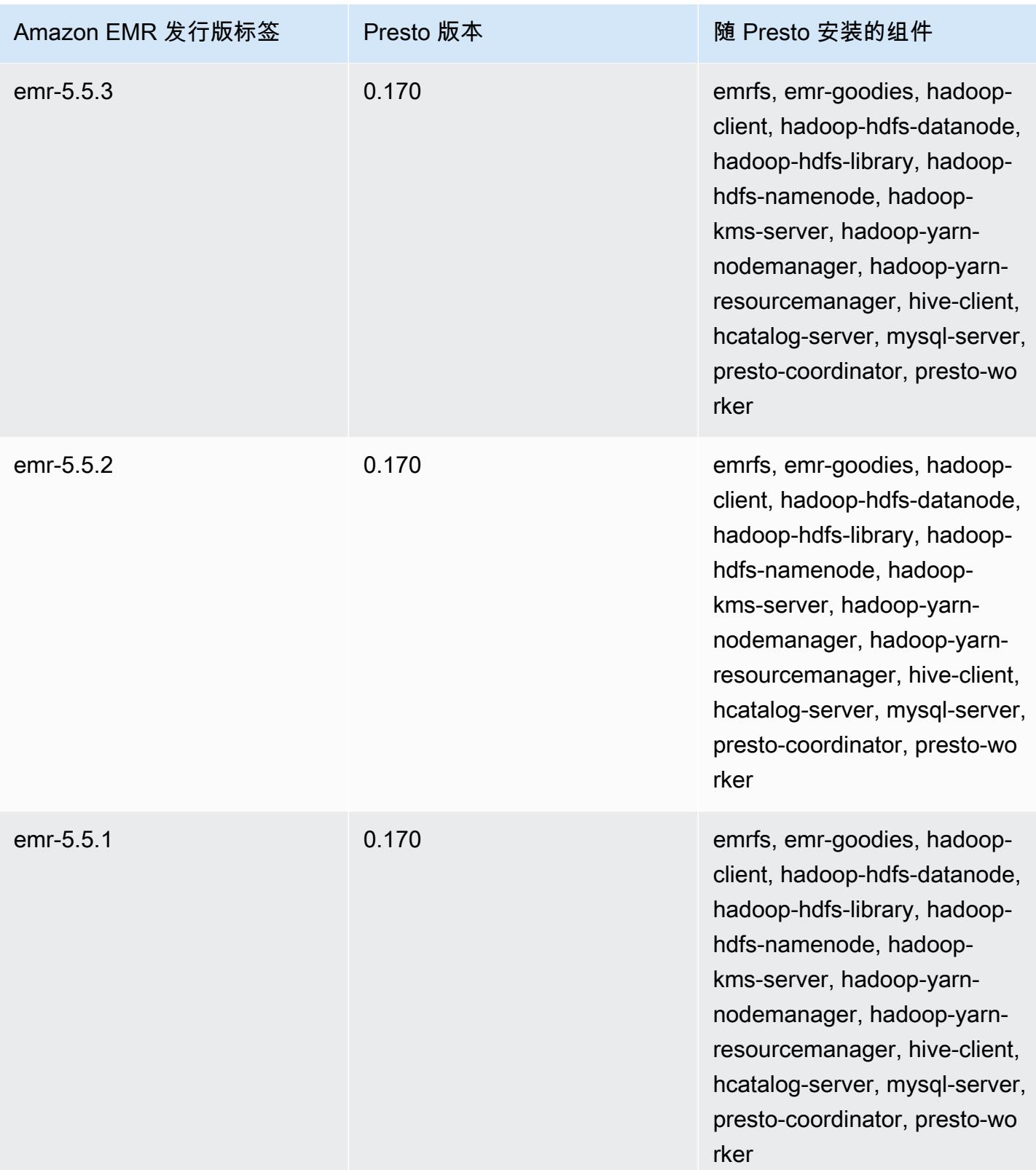

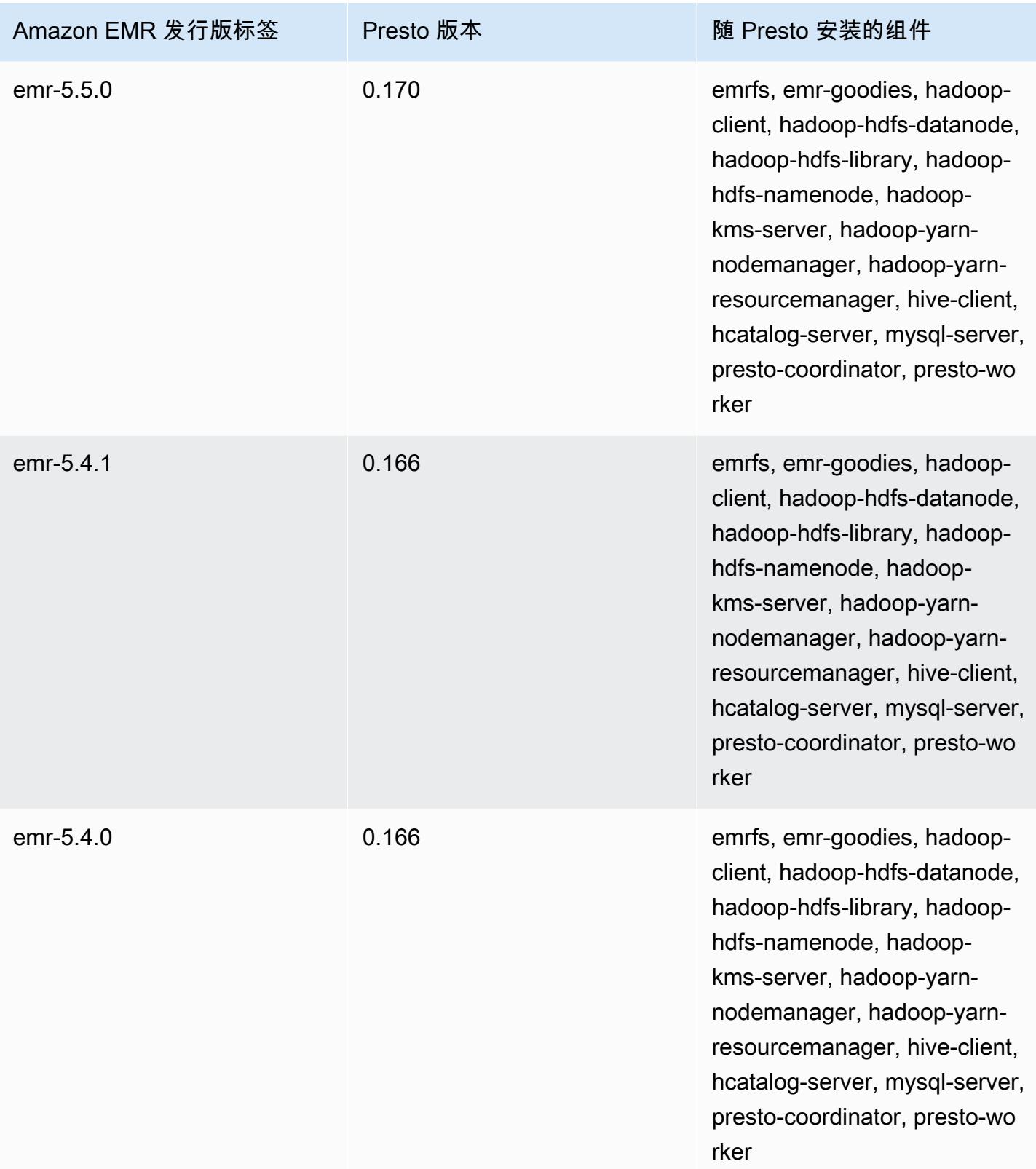

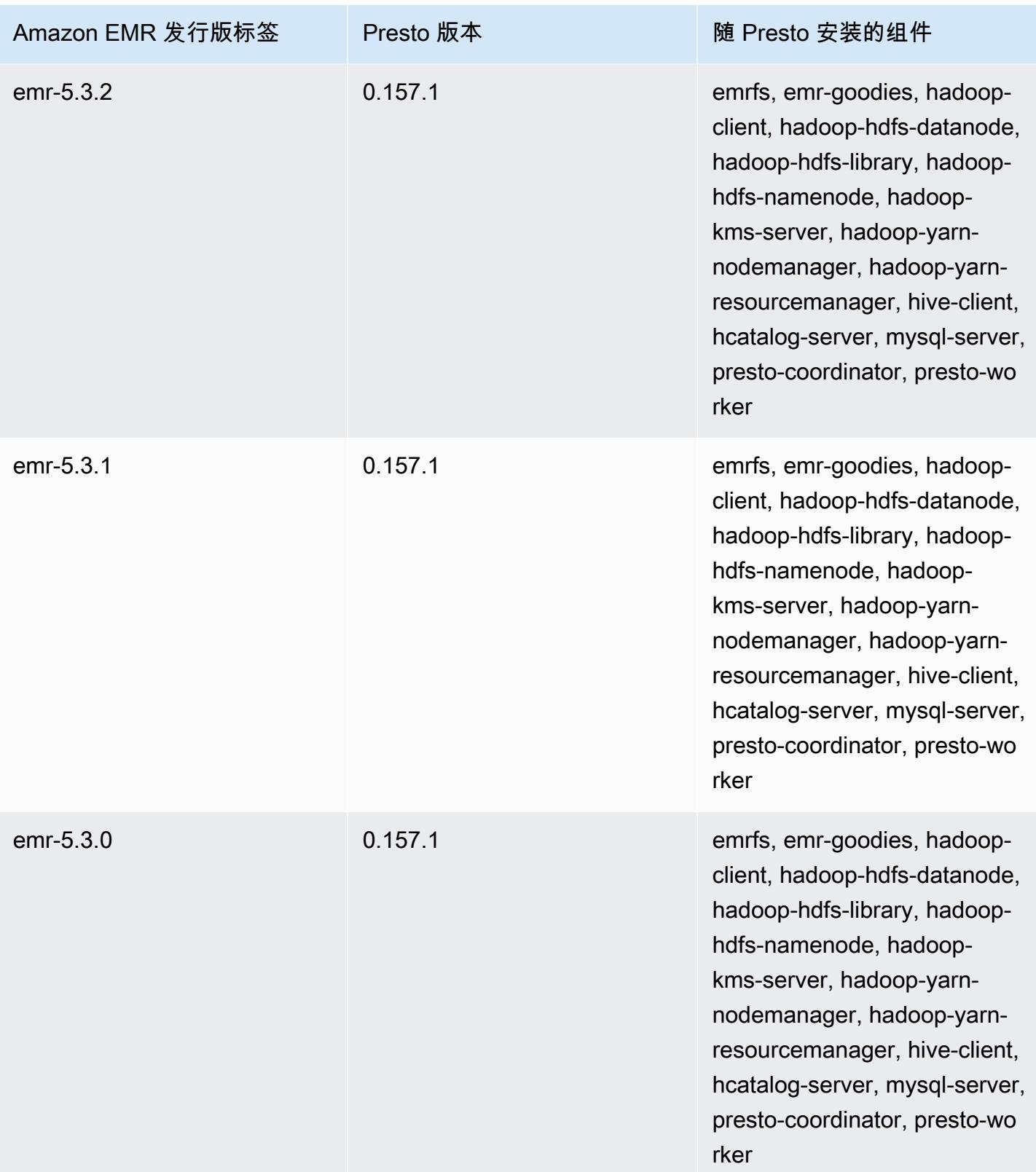

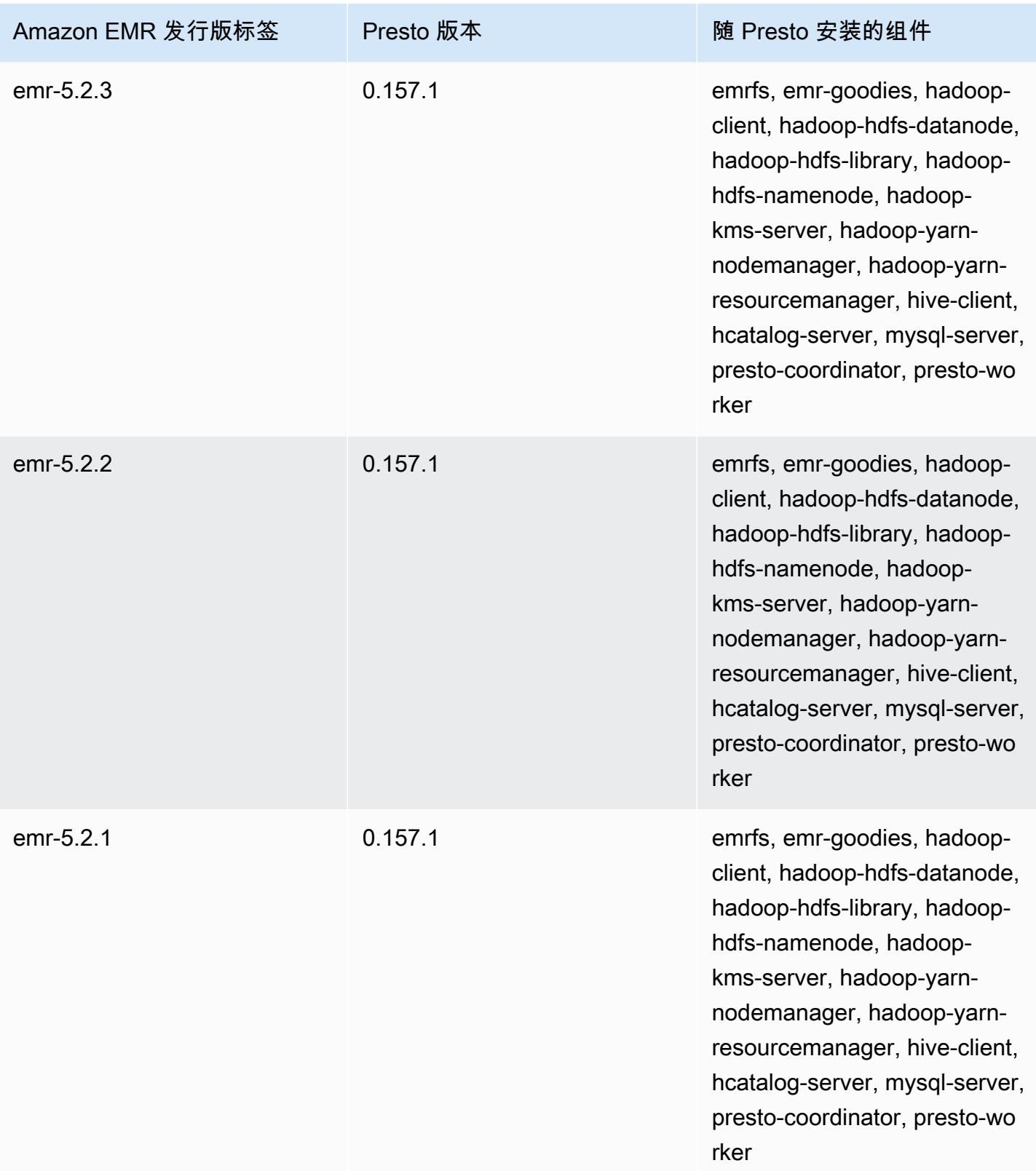

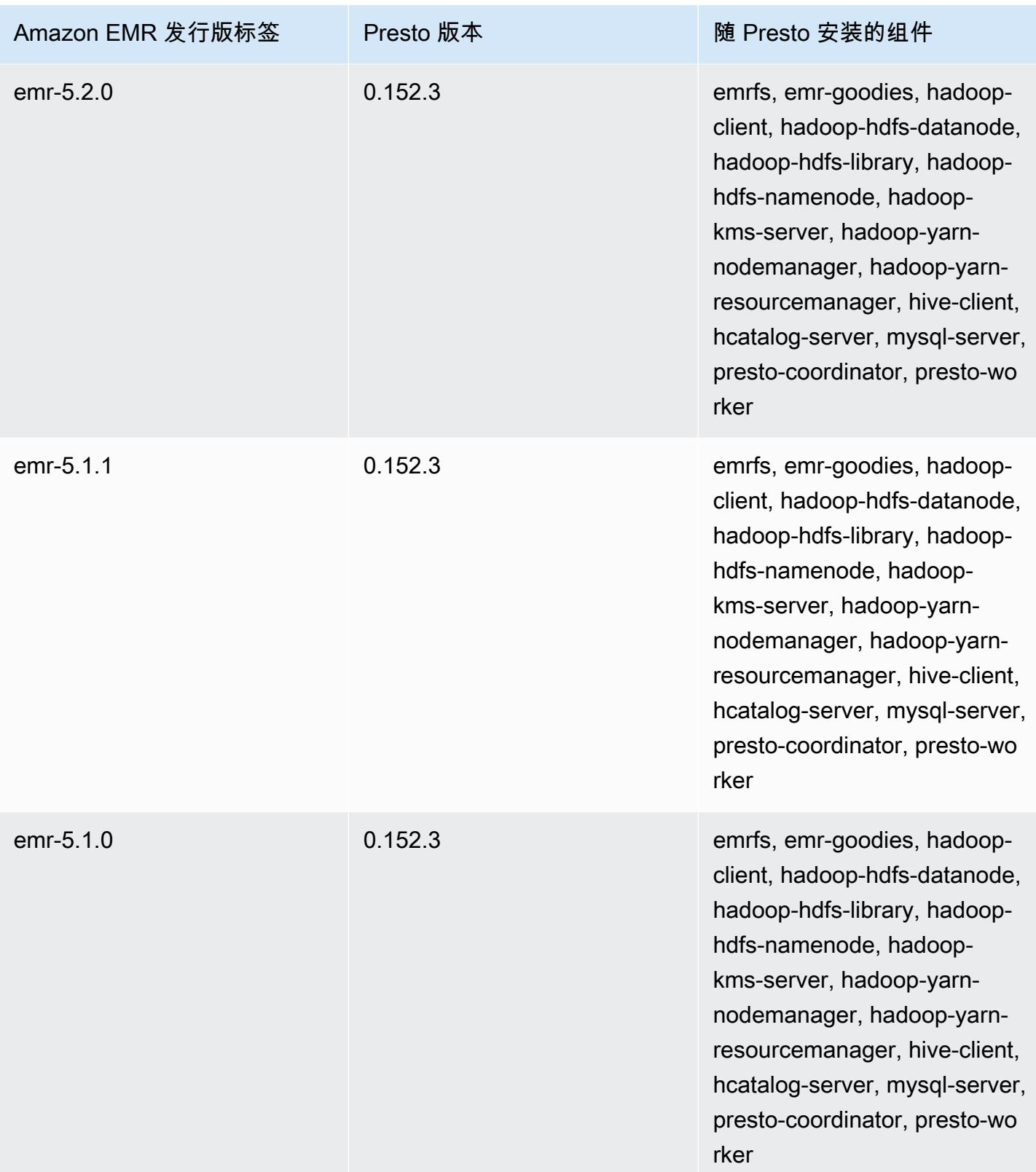

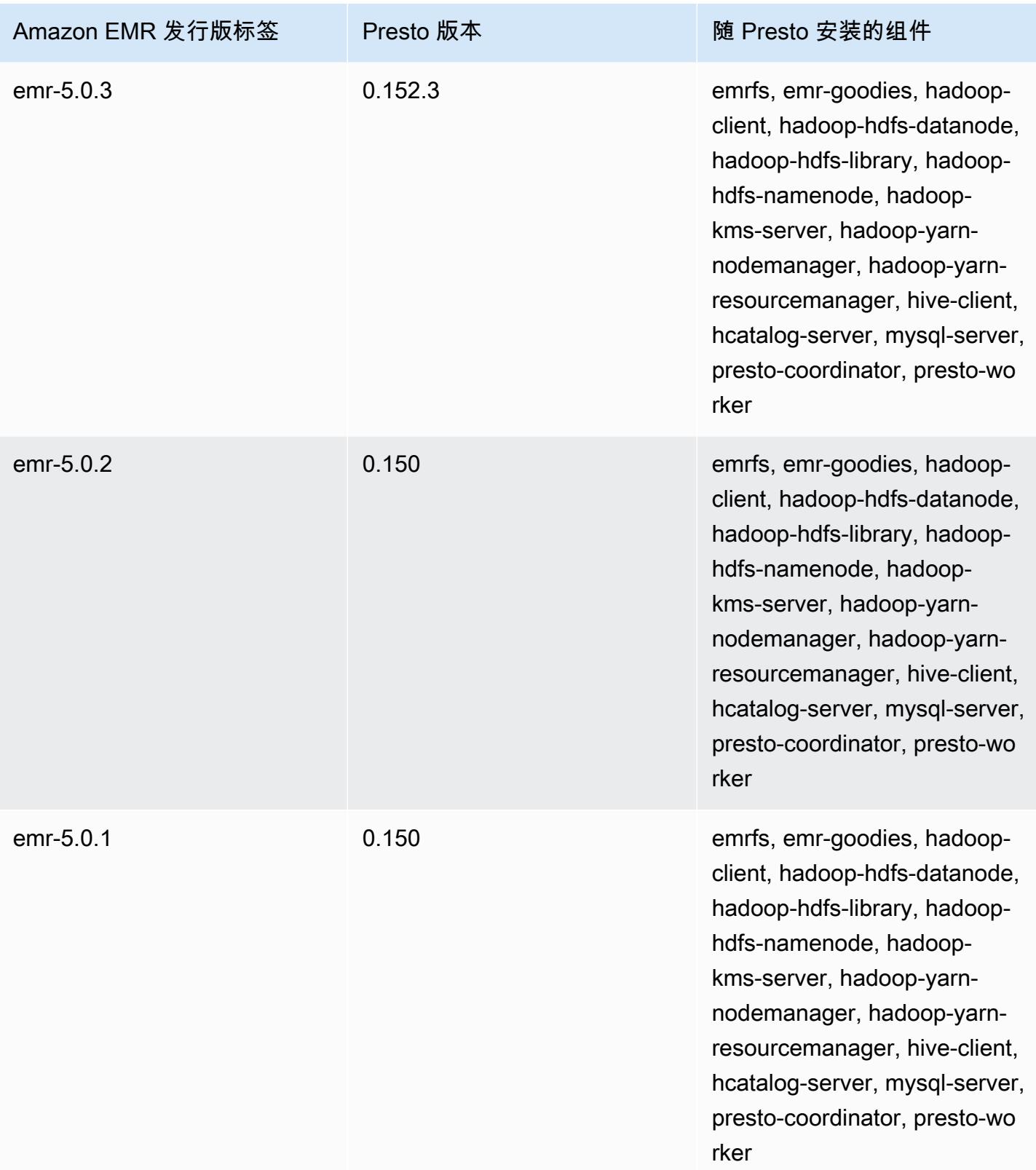

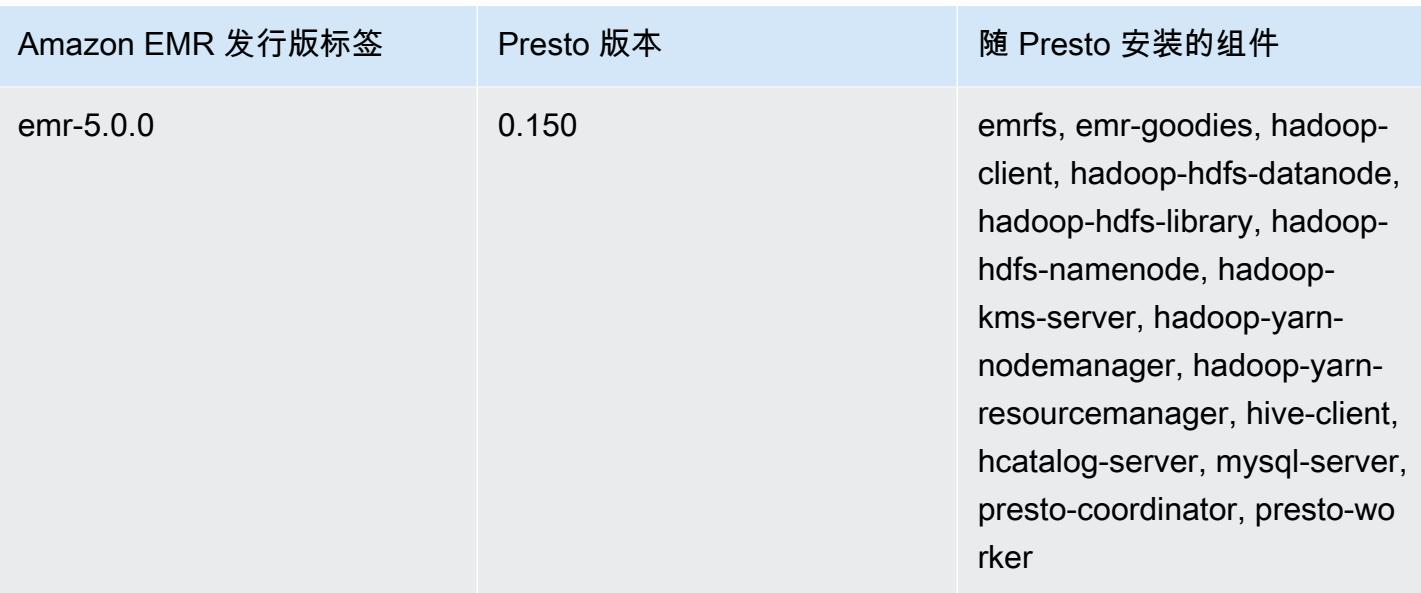

下表列出了 Amazon EMR 每个发行版中包含的 Trino (Presto SQL) 版本,以及随应用程序一起安装的 组件。PrestoSQL 从版本 351 开始将其名称变更为 Trino。

Trino (PrestoSQL) 版本信息

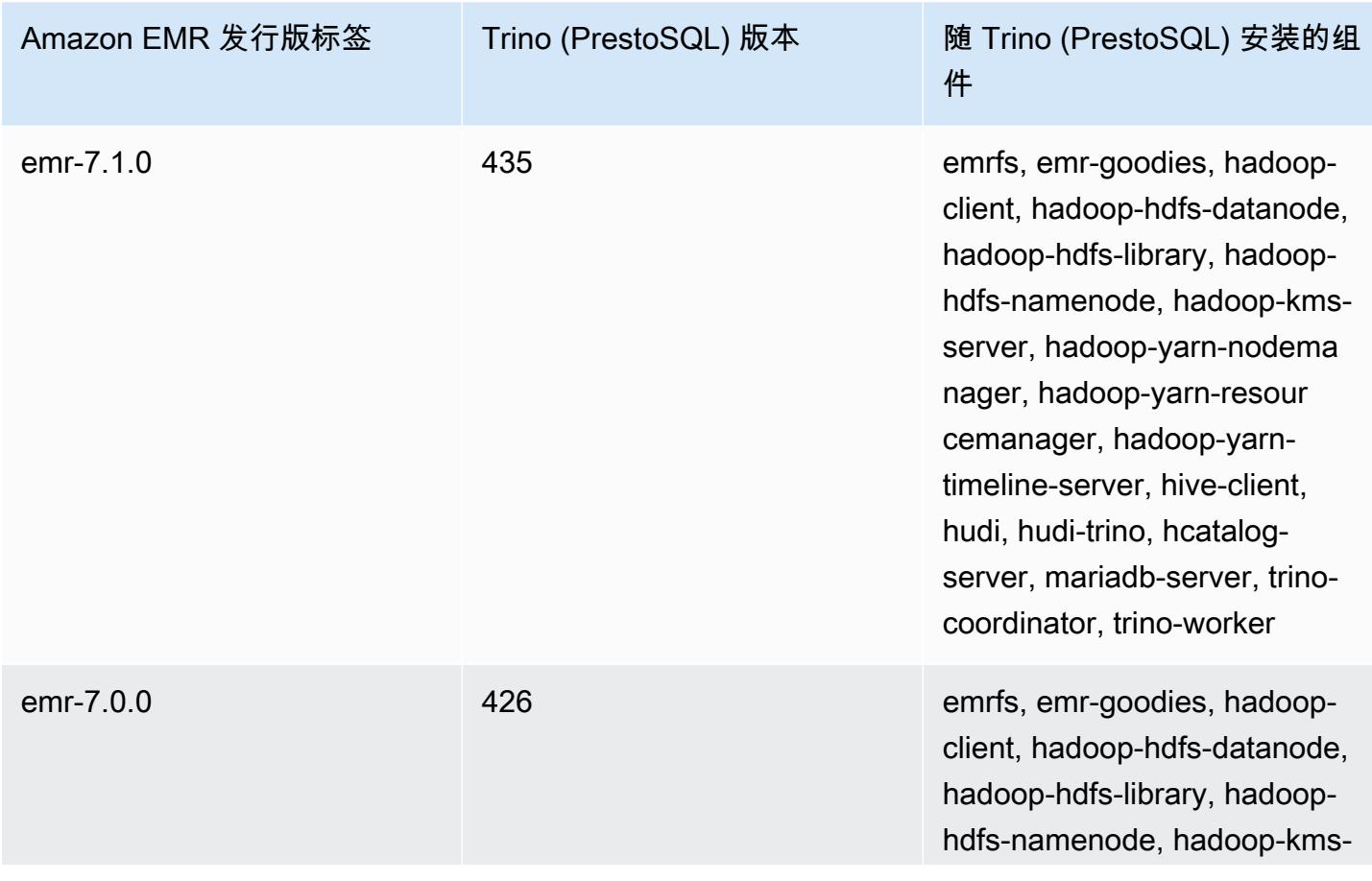

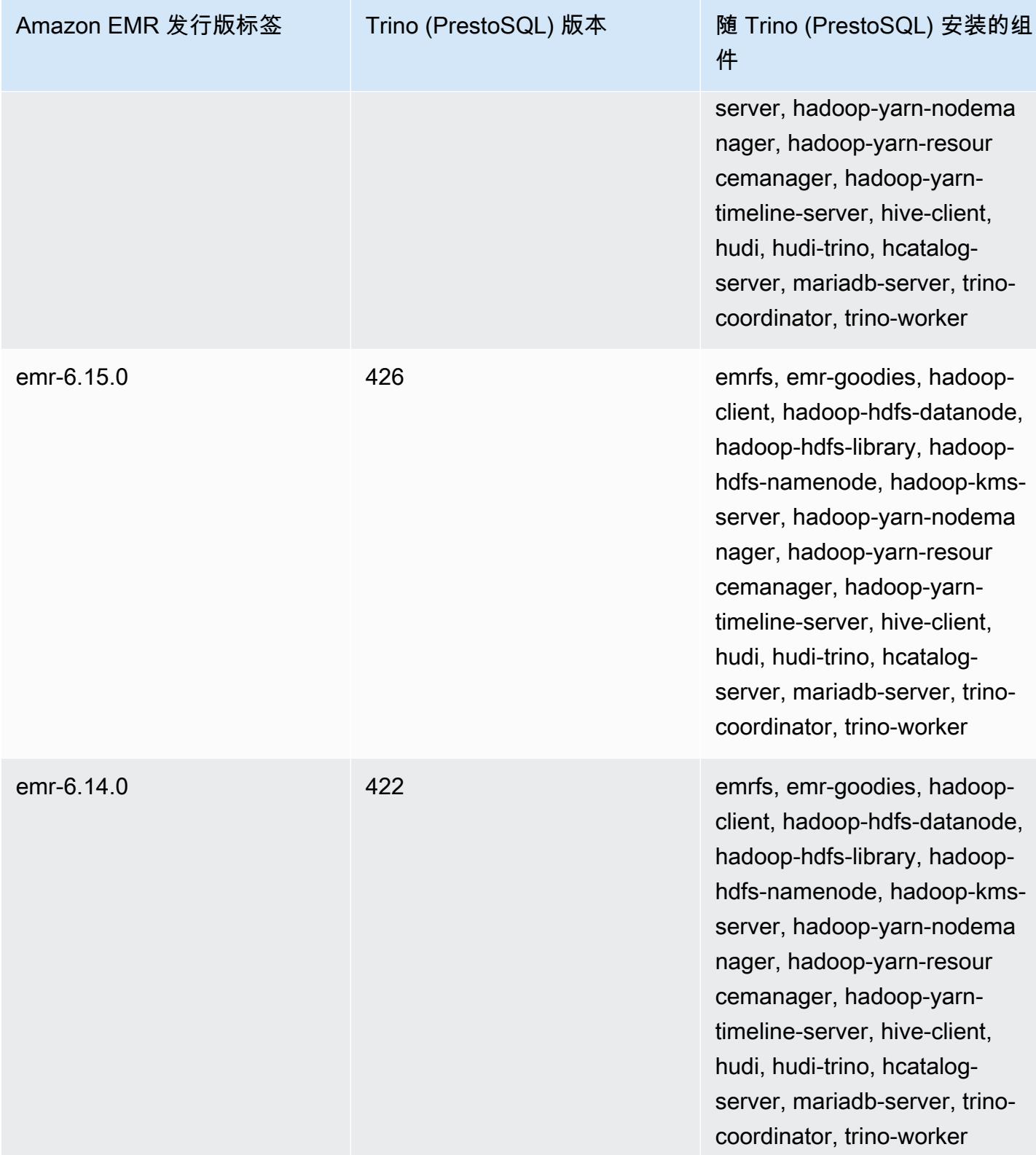

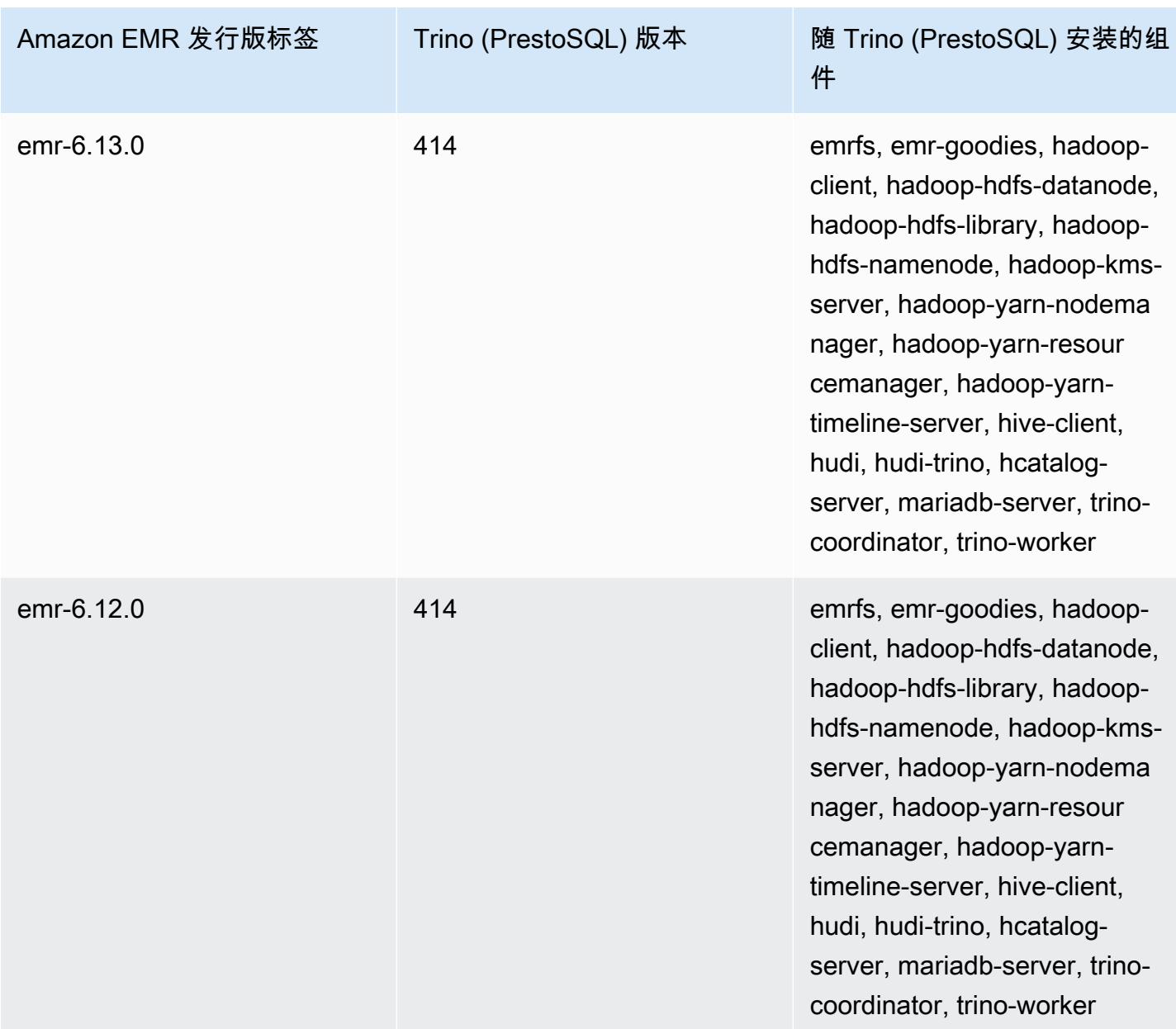

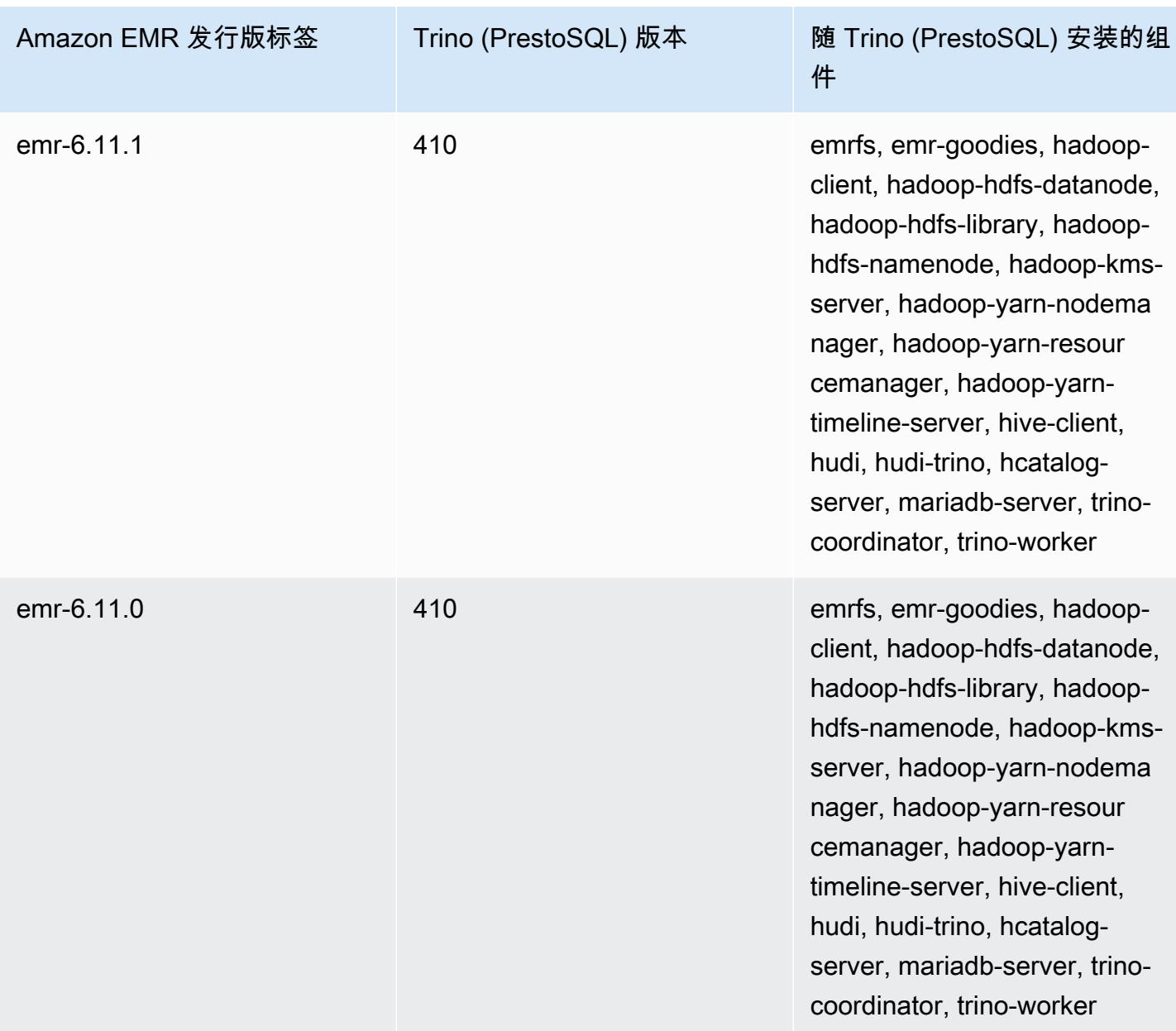

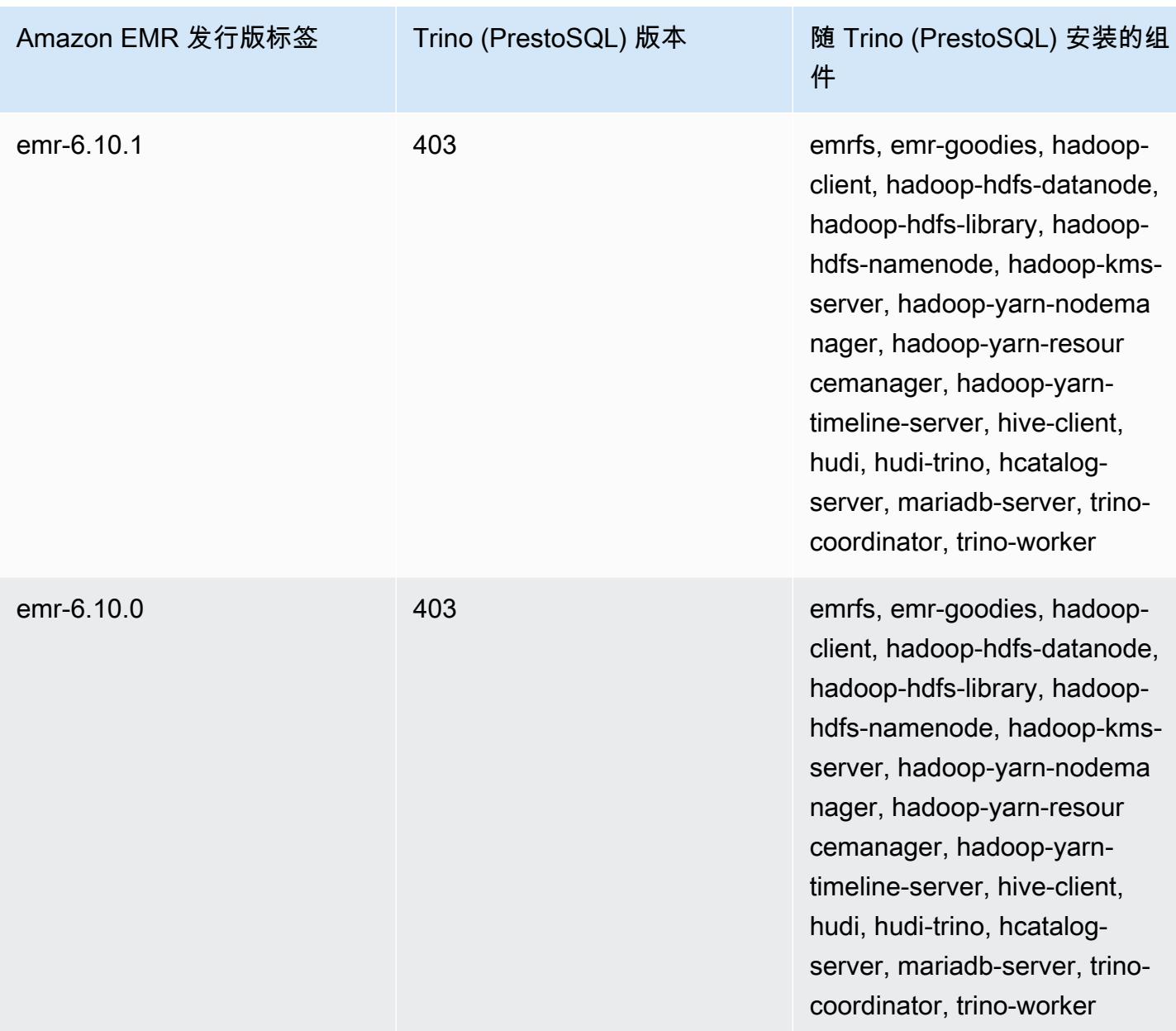

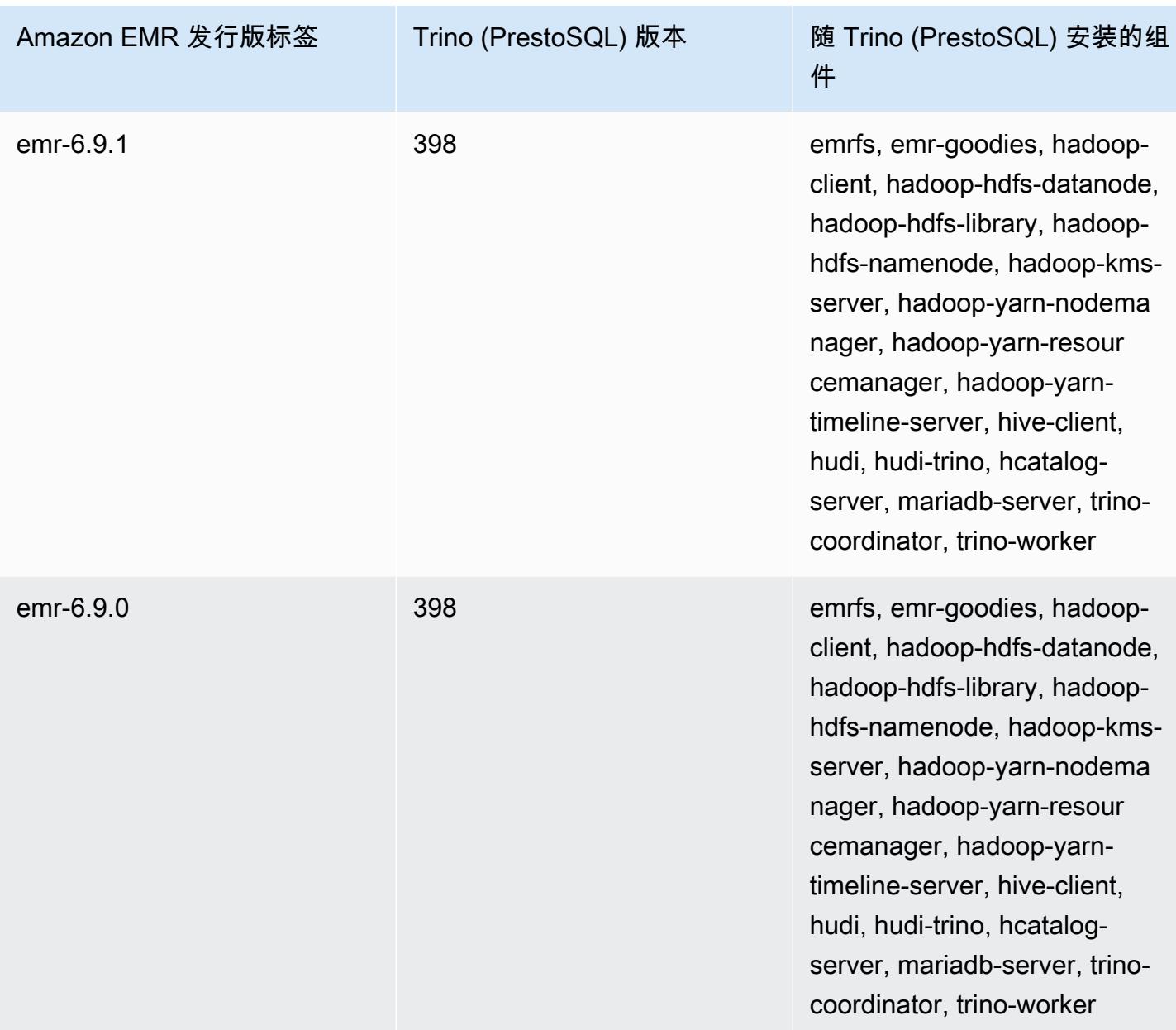

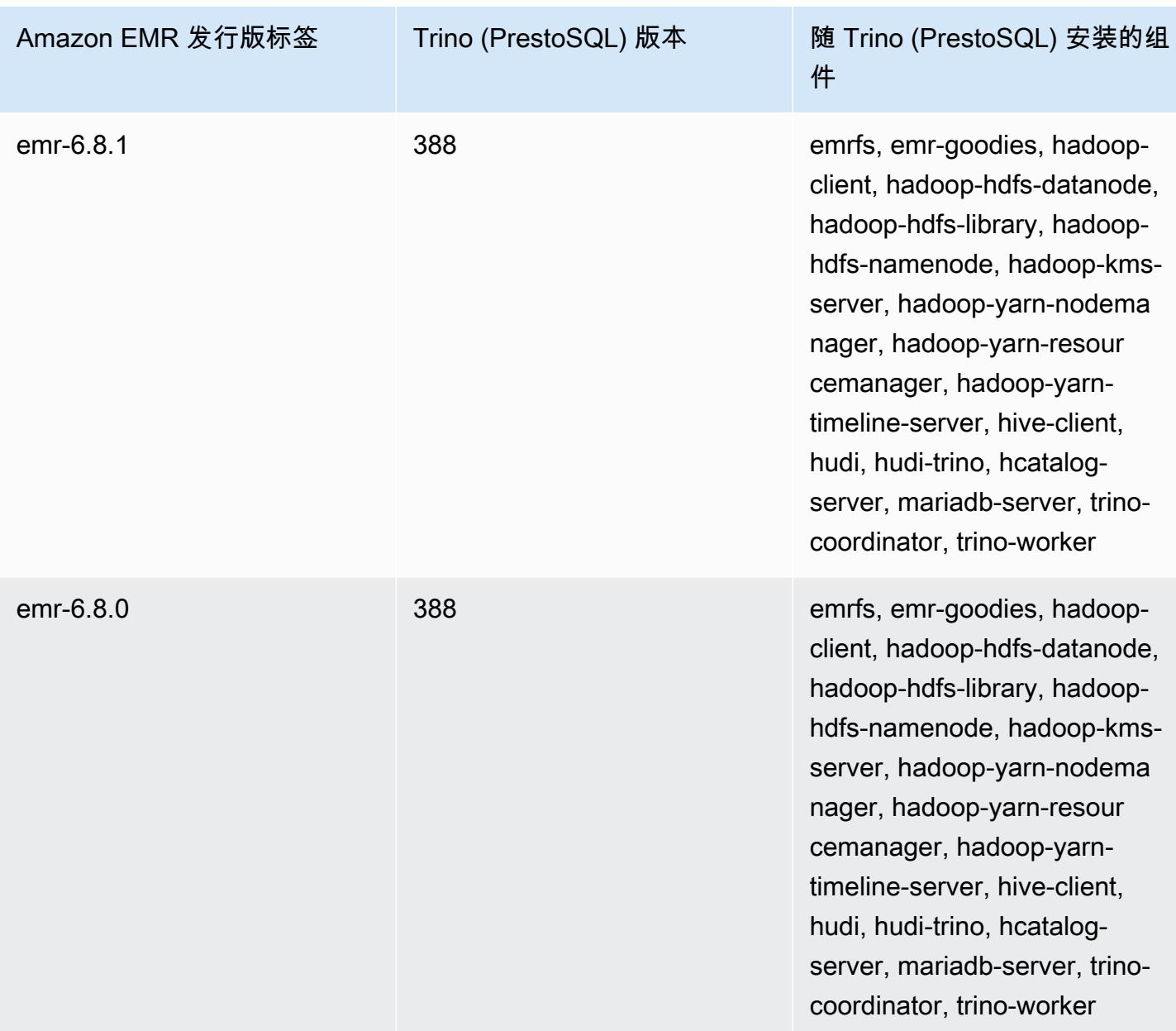

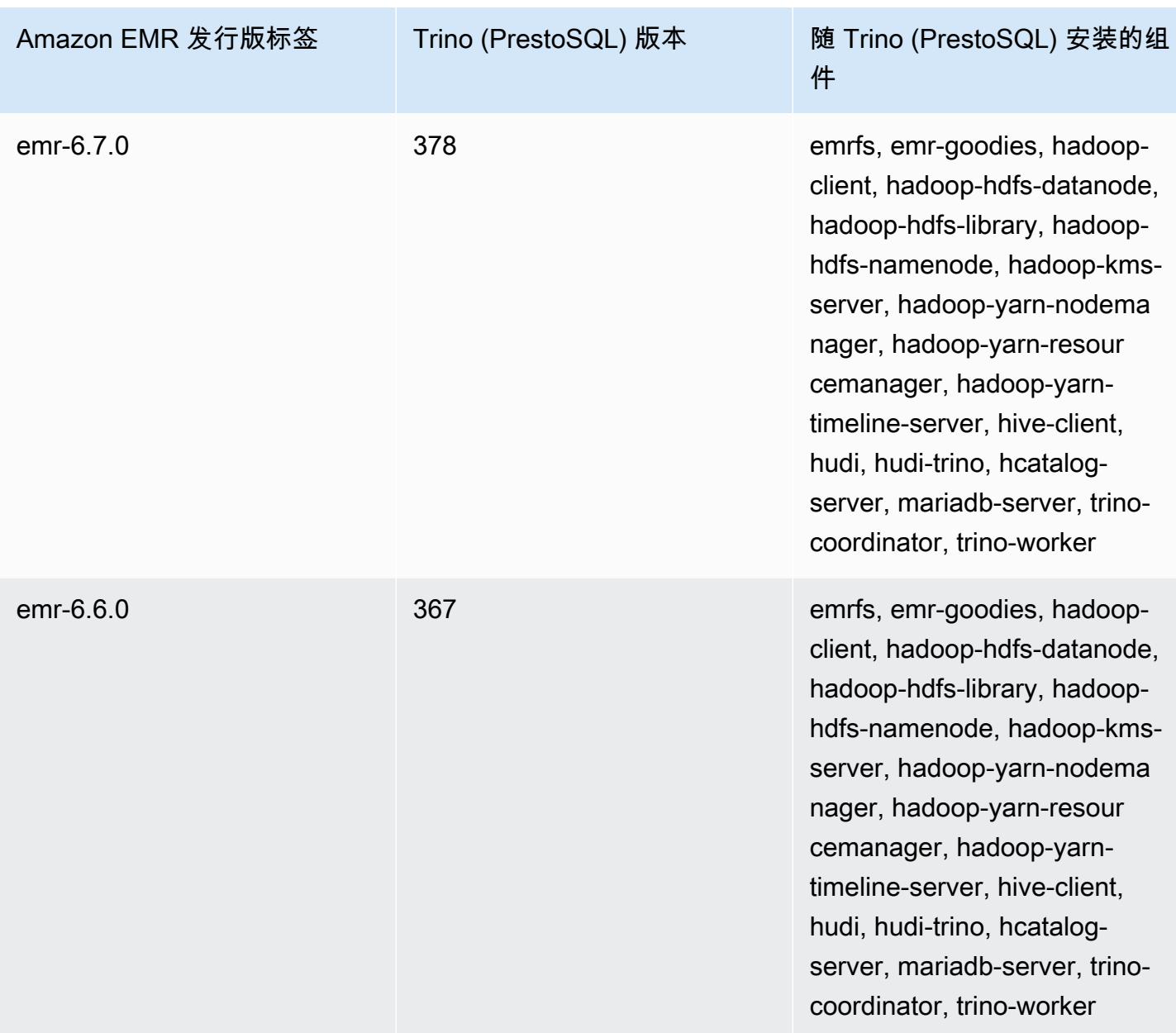

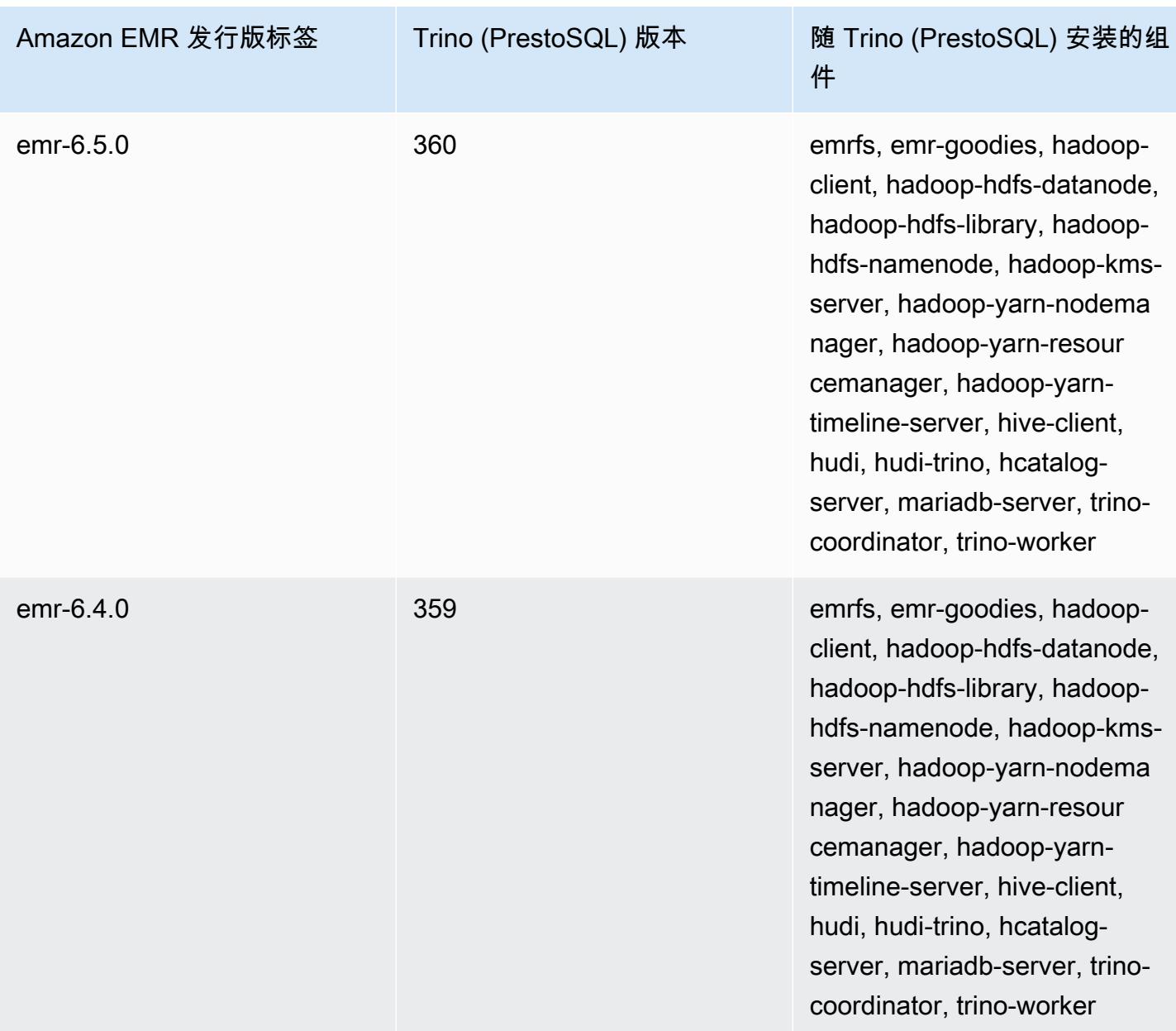

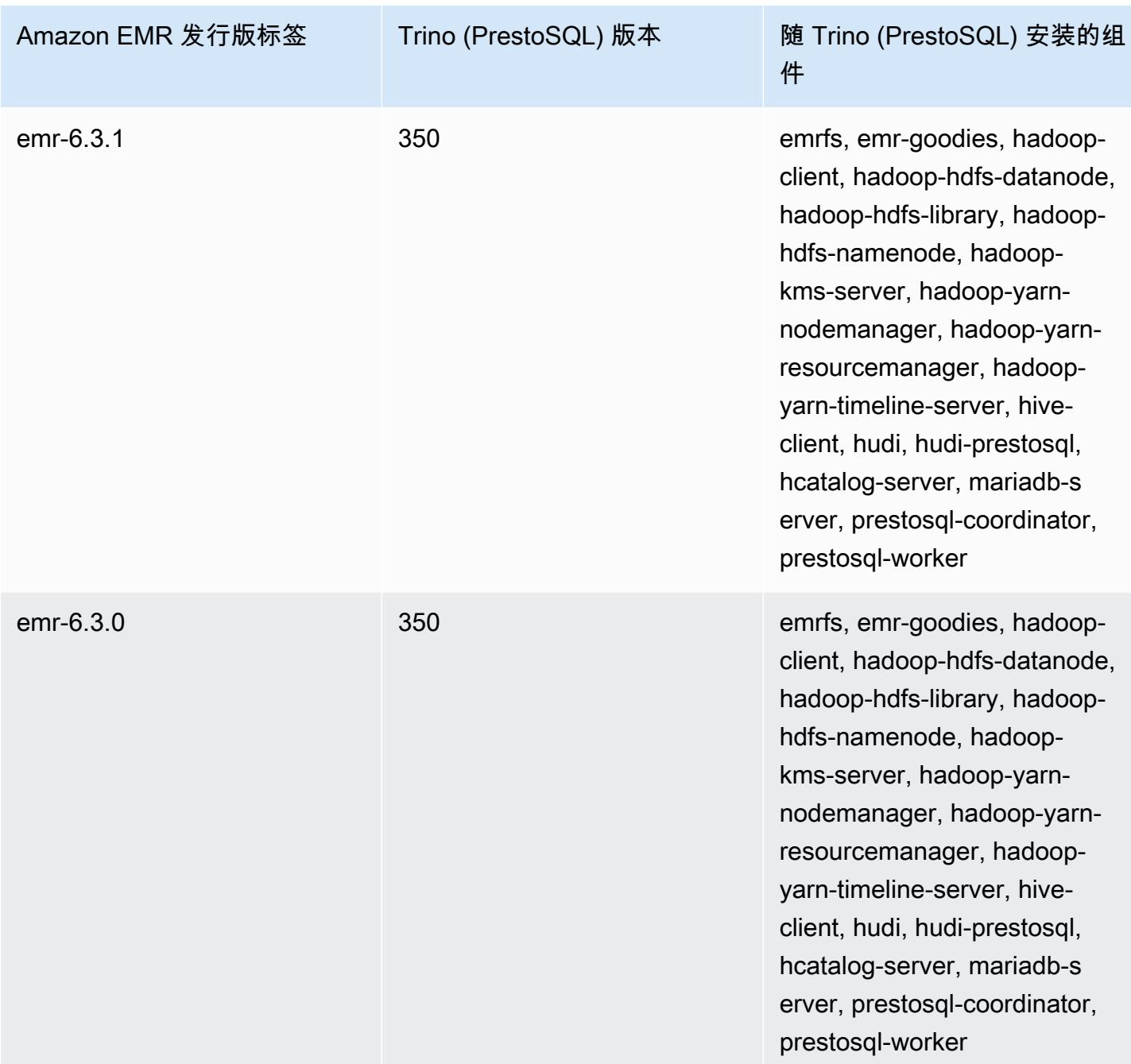

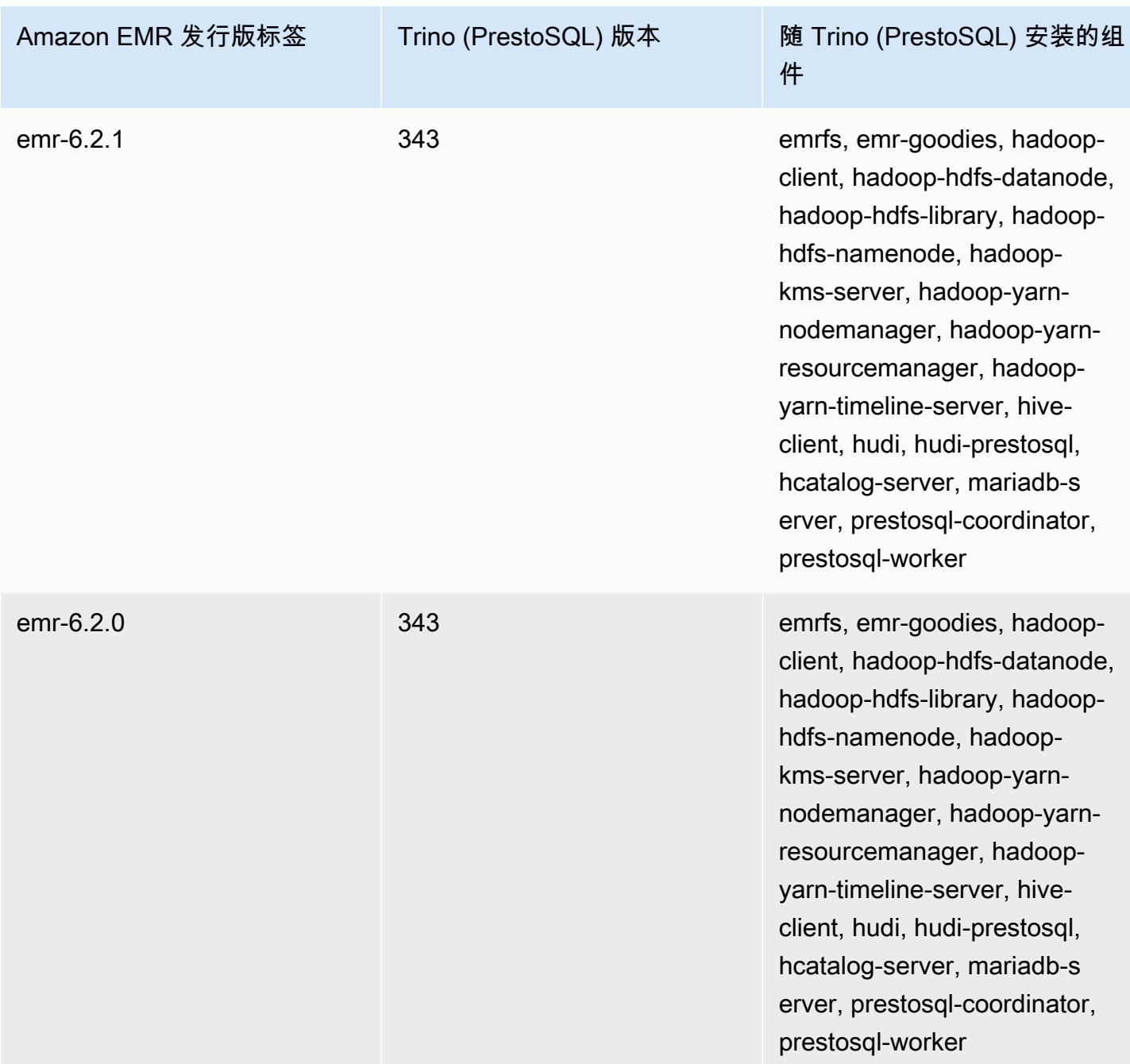

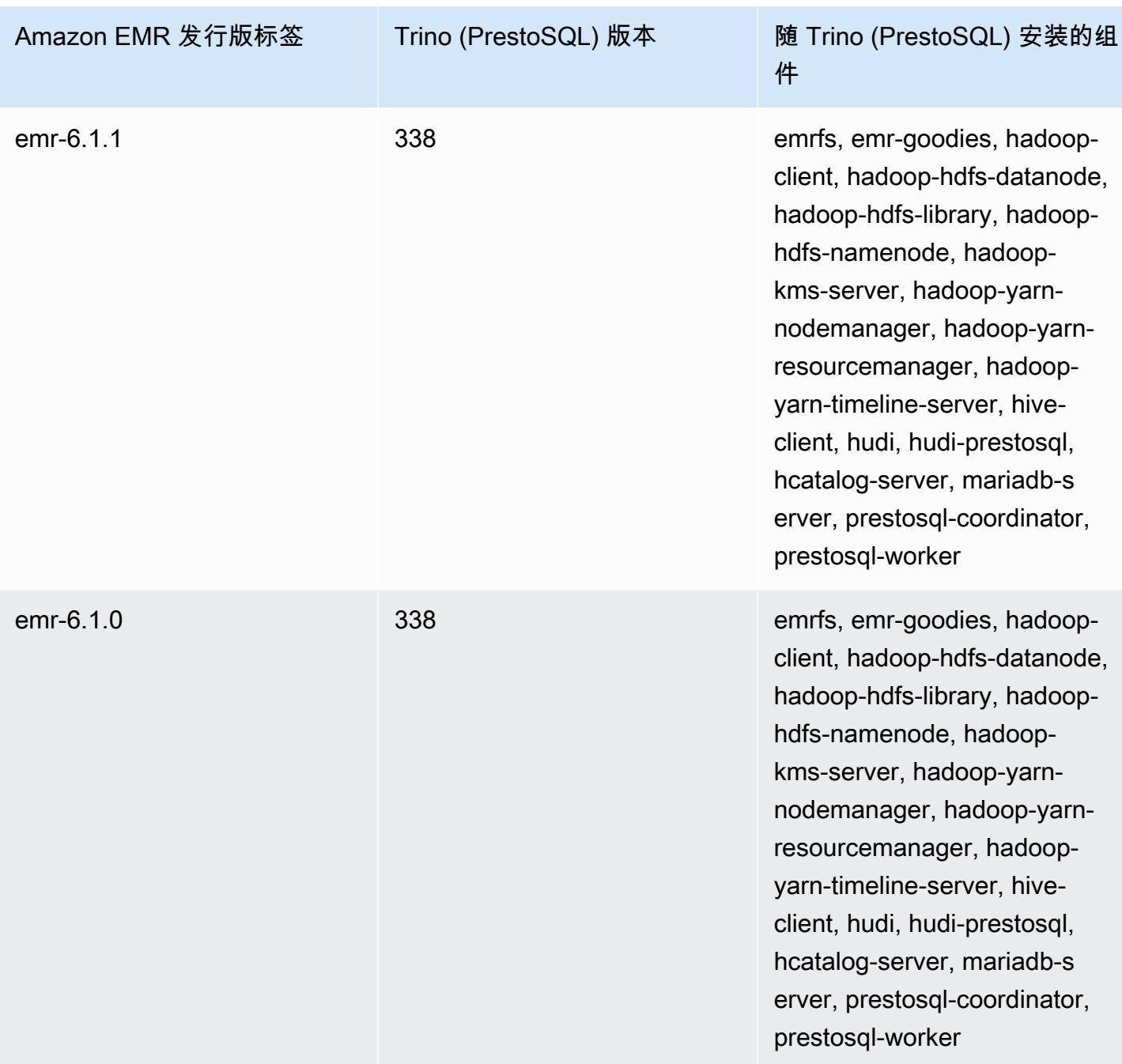

Trino(PrestoSQL)发布说明(按版本分类)

• Amazon EMR 6.9.0 – Trino (PrestoSQL)发布说明

## <span id="page-4772-0"></span>Amazon EMR 6.9.0 - Trino (PrestoSQL)发布说明

Amazon EMR 6.9.0 - Trino (PrestoSQL) 新功能

• 为了支持长时间运行的查询, Trino 现在包括容错执行机制。容错执行通过重试失败的查询或其组件 任务来减少查询失败。有关更多信息,请参阅 [Trino 中的容错执行。](#page-4709-0)

Amazon EMR 6.9.0 - Trino (PrestoSQL) 更改

Amazon EMR 6.9.0 – PrestoDB 更改

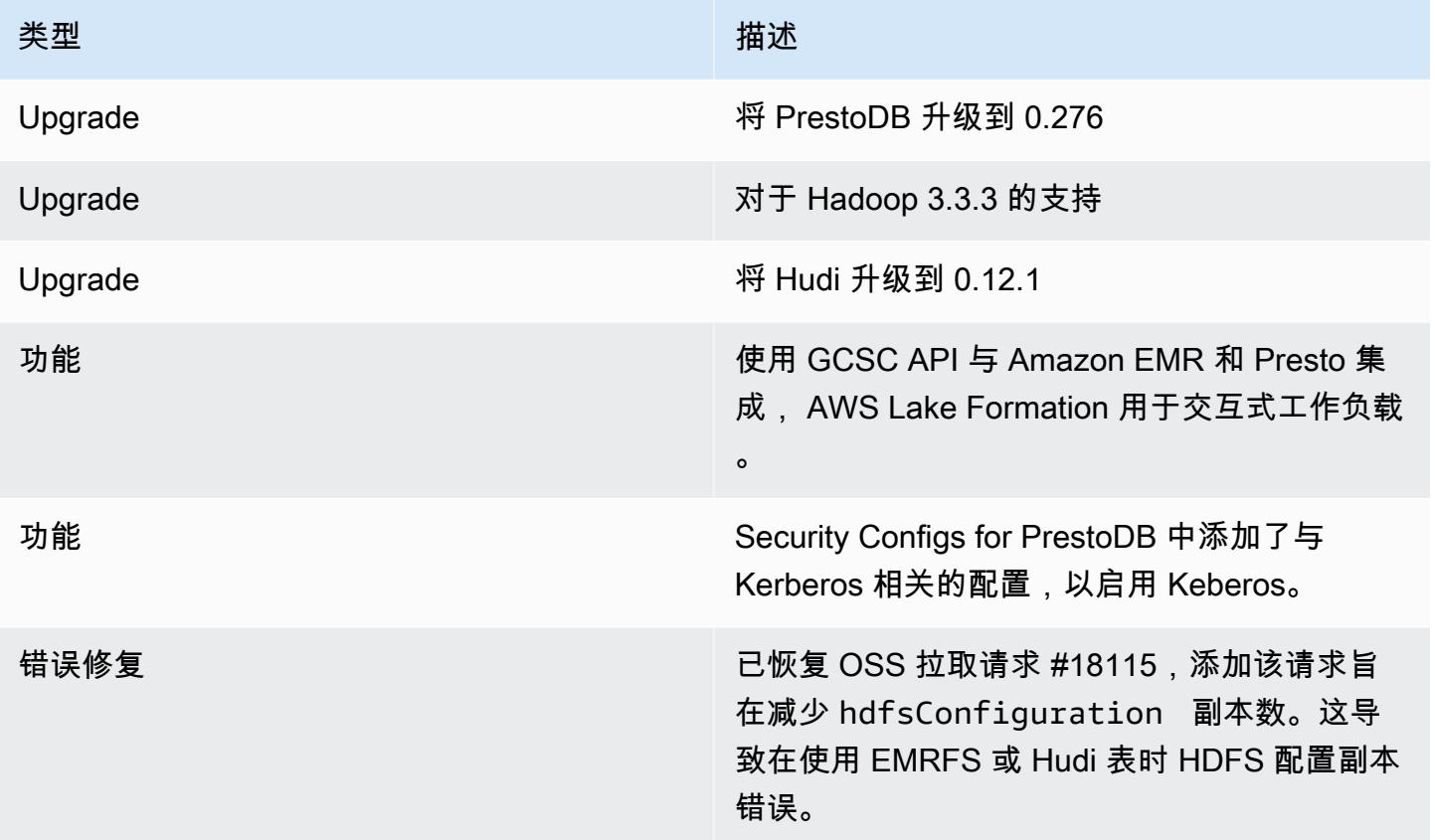

### Amazon EMR 6.9.0 – Trino 更改

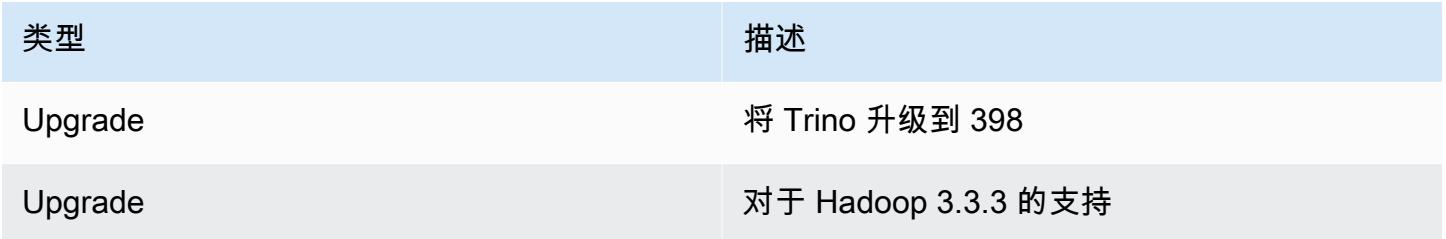

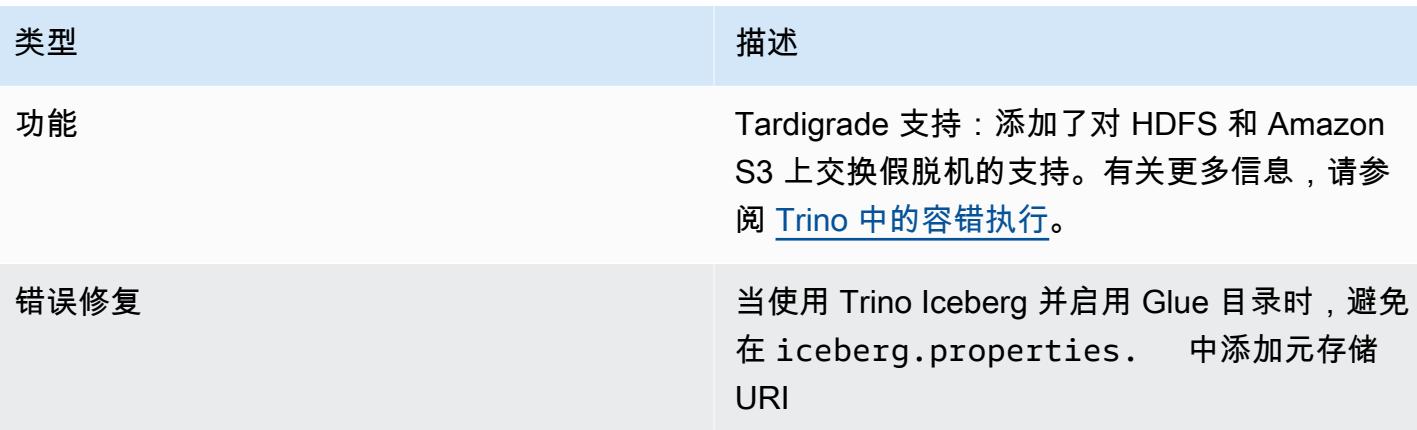

Amazon EMR 6.9.0 – Trino (PrestoSQL) 已知问题

• 对于 Amazon EMR 发行版 6.9.0,Trino 不适用于为 Apache Ranger 启用的集群。如果您需要将 Trino 与 Ranger 结合使用,请联系 [AWS Support。](https://console.aws.amazon.com/support/home#/)

# Apache Spark

[Apache Spark](https://aws.amazon.com/emr/features/spark/) 是一个分布式处理框架和编程模型,可帮助您使用 Amazon EMR 集群进行机器学习、 流处理或图形分析。Spark 与 Apache Hadoop 类似,也是一款常用于大数据工作负载的开源、分布 式处理系统。但是,Spark 与 Hadoop MapReduce 有几个显著的区别。Spark 拥有经过优化的有向无 环图 (DAG) 执行引擎并会积极地在内存中缓存数据,这可提高性能,尤其是对于某些算法和交互式查 询。

Spark 内在支持使用 Scala、Python 和 Java 编写的应用程序。它还包含几个紧密集成的库,适用于 SQL([Spark SQL\)](https://spark.apache.org/sql/)、机器学习([MLlib](https://spark.apache.org/mllib/))、流处理[\(Spark Streaming\)](https://spark.apache.org/streaming/)和图形处理([GraphX\)](https://spark.apache.org/graphx/)。这 些工具可让您更轻松地在各种使用案例中充分发挥 Spark 框架的优势。

您可以在 Amazon EMR 集群上与其他 Hadoop 应用程序一同安装 Spark,它还能借助 Amazon EMR 文件系统(EMRFS)直接访问 Amazon S3 中的数据。Hive 还与 Spark 集成,因此你可以使用 HiveContext 对象通过 Spark 运行 Hive 脚本。Hive 上下文作为 sqlContext 包含在 Spark Shell 中。

有关使用 Spark 设置 EMR 集群和分析示例数据集的示例教程,请参阅新闻博客上[的教程:Amazon](https://docs.aws.amazon.com/emr/latest/ManagementGuide/emr-gs.html) [EMR 入门。](https://docs.aws.amazon.com/emr/latest/ManagementGuide/emr-gs.html) AWS

#### **A** Important

Apache Spark 版本 2.3.1(从 Amazon EMR 发行版 5.16.0 开始提供)解决了 [CVE-2018-8024](https://nvd.nist.gov/vuln/detail/CVE-2018-8024) 和 [CVE-2018-1334](https://nvd.nist.gov/vuln/detail/CVE-2018-1334) 问题。建议您将 Spark 的早期版本迁移到 Spark 2.3.1 版 本或更高版本。

下表列出了 Amazon EMR 7.x 系列的最新发行版附带的 Spark 的版本,以及 Amazon EMR 随 Spark 一起安装的组件。

有关此版本中与 Spark 一起安装的组件的版本,请参阅 [7.1.0 版本的组件版本](#page-22-0)。

emr-7.1.0 的 Spark 版本信息

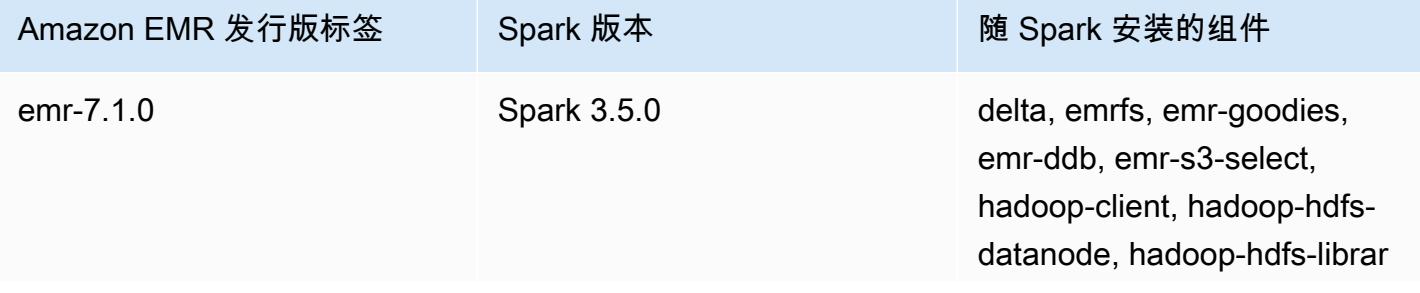

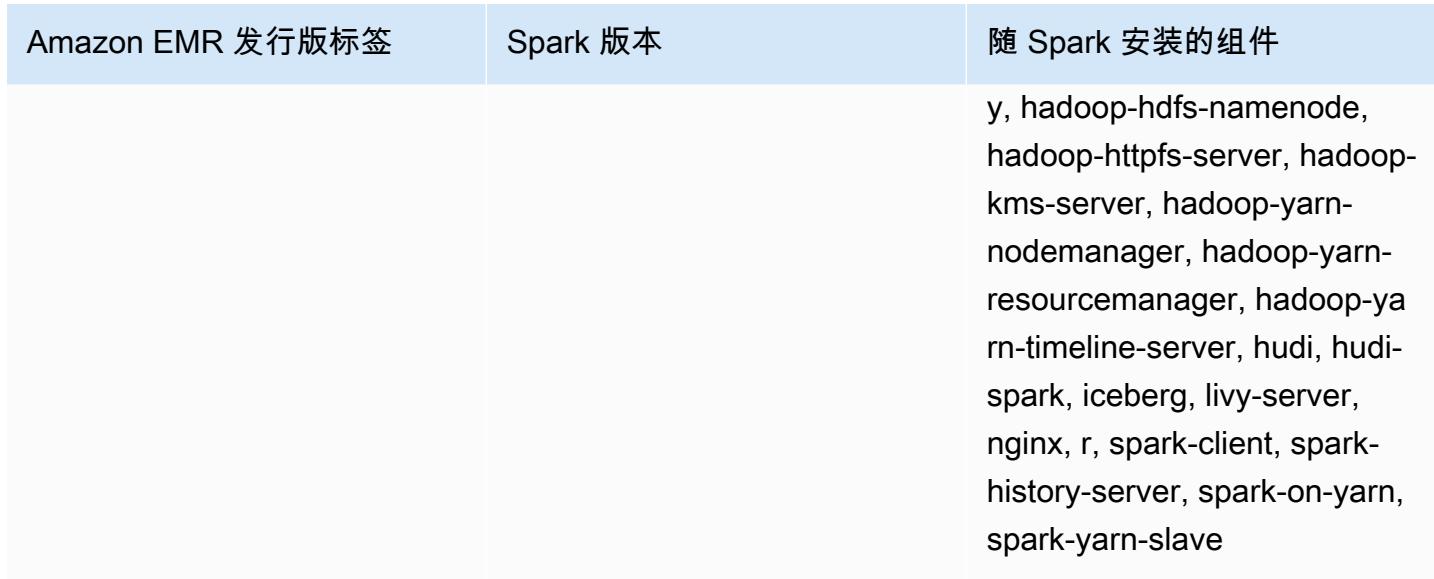

下表列出了 Amazon EMR 6.x 系列的最新发行版附带的 Spark 的版本,以及 Amazon EMR 随 Spark 一起安装的组件。

有关此发行版中随 Spark 安装的组件版本,请参阅[发行版 6.15.0 组件版本。](#page-75-0)

emr-6.15.0 的 Spark 版本信息

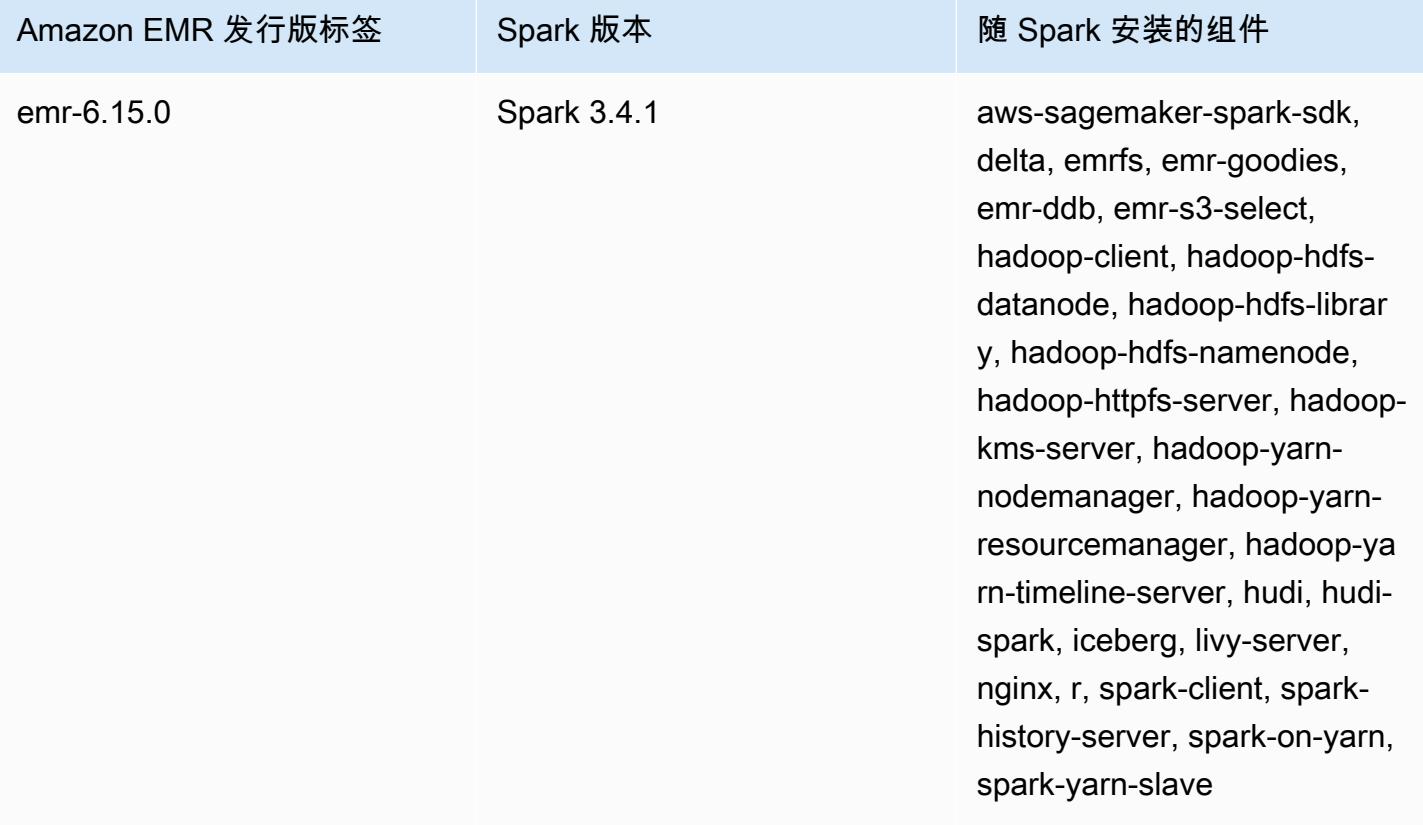

#### a Note

Amazon EMR 发行版 6.8.0 随附 Apache Spar 3.3.0。此 Spark 发行版使用 Apache Log4j 2 和 log4j2.properties 文件,在 Spark 进程中配置 Log4j。如果您在集群中使用 Spark 或使 用自定义配置参数创建 EMR 集群,并且希望升级到 Amazon EMR 发行版 6.8.0,则必须迁移 到新的 spark-log4j2 配置分类和 Apache Log4j 2 的密钥格式。有关更多信息,请参阅 [从](#page-4801-0) [Apache Log4j 1.x 迁移到 Log4j 2.x。](#page-4801-0)

下表列出了 Amazon EMR 5.x 系列的最新发行版附带的 Spark 的版本,以及 Amazon EMR 随 Spark 一起安装的组件。

有关此版本中与 Spark 一起安装的组件的版本,请参阅 [5.36.2 版组件版本。](#page-927-0)

emr-5.36.2 的 Spark 版本信息

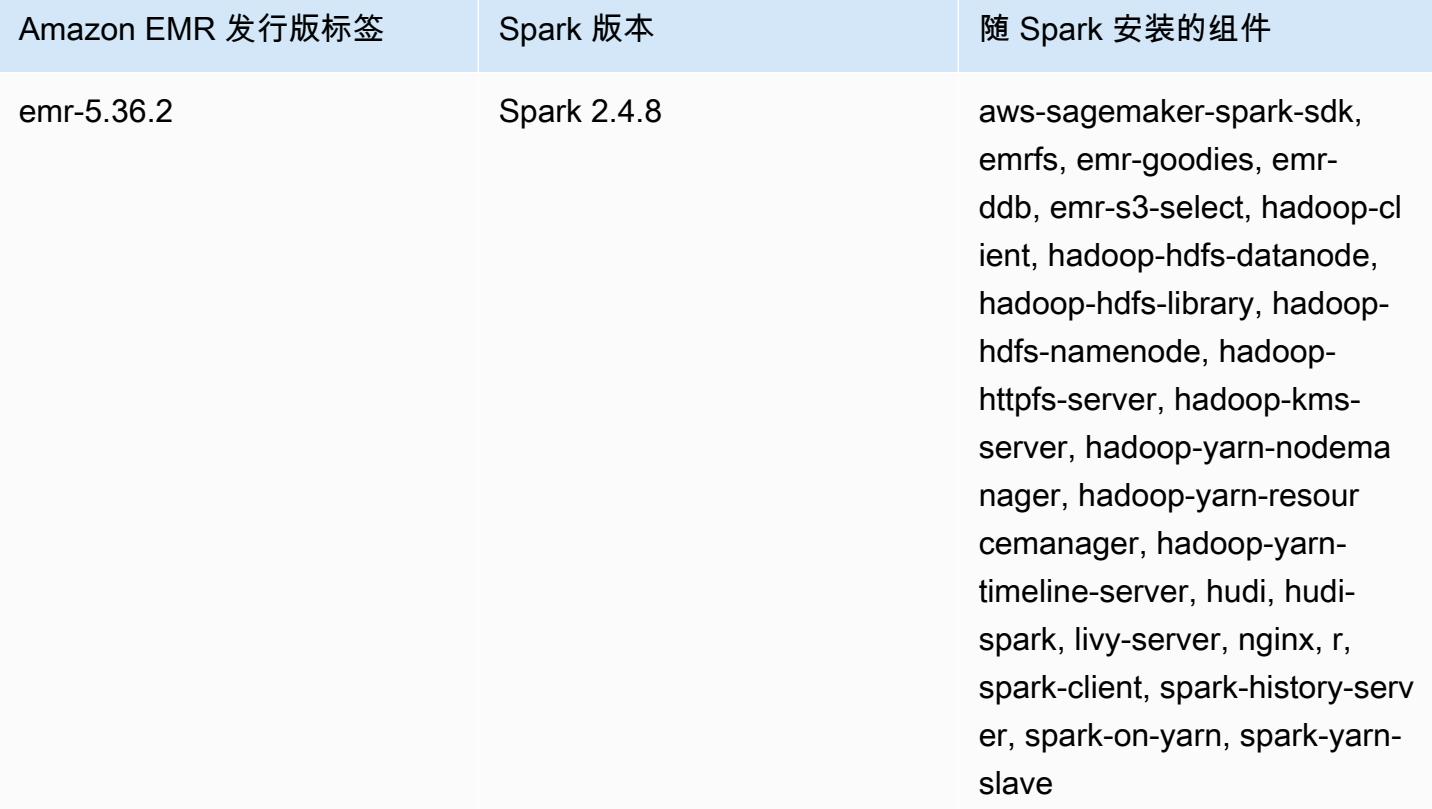

### 主题

- [使用 Apache Spark 创建集群](#page-4777-0)
- [在 Amazon EMR 6.x 上使用 Docker 运行 Spark 应用程序](#page-4780-0)
- [使用 AWS Glue 数据目录作为 Spark SQL 的元数据库](#page-4787-0)
- [配置 Spark](#page-4792-0)
- [优化 Spark 性能](#page-4801-1)
- [Spark 结果片段缓存](#page-4808-0)
- [使用 Nvidia RAPIDS Accelerator for Apache Spark](#page-4810-0)
- [访问 Spark Shell](#page-4819-0)
- [使用 Amazon SageMaker Spark 进行机器学习](#page-4821-0)
- [编写 Spark 应用程序](#page-4821-1)
- [使用 Amazon S3 提高 Spark 性能](#page-4825-0)
- [添加 Spark 步骤](#page-4842-0)
- [查看 Spark 应用程序历史记录](#page-4846-0)
- [访问 Spark Web UI](#page-4846-1)
- [使用 Spark 结构化流媒体 Amazon Kinesis Data Streams 连接器](#page-4846-2)
- [将适用于 Apache Spark 的 Amazon Redshift 集成与 Amazon EMR 结合使用](#page-4847-0)
- [Spark 发行历史记录](#page-4853-0)

## <span id="page-4777-0"></span>使用 Apache Spark 创建集群

以下程序在 Amazon EMR 控制台中使用快速选项 创建一个安装了 [Spark](https://aws.amazon.com/big-data/what-is-spark/) 的集群。

作为替代,您可以使用 Advanced Options (高级选项) 进一步自定义您的集群设置,或是提交步骤以编 程方式安装应用程序,然后执行自定义应用程序。利用这些集群创建选项之一,您可以选择使用 AWS Glue 作为您的 Spark SQL 元存储。请参阅[使用 AWS Glue 数据目录作为 Spark SQL 的元数据库了](#page-4787-0)解 更多信息。

启动安装了 Spark 的集群

- 1. [打开亚马逊 EMR 控制台,网址为 https://console.aws.amazon.com/emr。](https://console.aws.amazon.com/emr/)
- 2. 选择 Create cluster (创建集群) 以使用 Quick Options (快速选项)。
- 3. 输入 Cluster name (集群名称)。您的集群名称不能包含字符 <、>、\$、| 或 `(反引号)。
- 4. 在 Software Configuration (软件配置) 中,选择 Release (发行版) 选项。
- 5. 在 Applications (应用程序) 中,选择 Spark 应用程序捆绑包。

6. 根据需要选择其它选项,然后选择 Create cluster (创建集群)。

### **a** Note

要在创建集群时配置 Spark,请参阅[配置 Spark](#page-4792-0)。

要启动安装了 Spark 的集群,请使用 AWS CLI

• 使用下面的命令创建集群。

```
aws emr create-cluster --name "Spark cluster" --release-label emr-7.1.0 --
applications Name=Spark \
--ec2-attributes KeyName=myKey --instance-type m5.xlarge --instance-count 3 --use-
default-roles
```
**a** Note

为了便于读取,包含 Linux 行继续符(\)。它们可以通过 Linux 命令删除或使用。对于 Windows,请将它们删除或替换为脱字号(^)。

使用 SDK for Java 启动安装了 Spark 的集群

通过 SupportedProductConfig 中使用的 RunJobFlowRequest 指定 Spark 作为应用程序。

下面的实例显示如何通过 Java 使用 Spark 创建集群:

```
import com.amazonaws.AmazonClientException;
import com.amazonaws.auth.AWSCredentials;
import com.amazonaws.auth.AWSStaticCredentialsProvider;
import com.amazonaws.auth.profile.ProfileCredentialsProvider;
import com.amazonaws.services.elasticmapreduce.AmazonElasticMapReduce;
import com.amazonaws.services.elasticmapreduce.AmazonElasticMapReduceClientBuilder;
import com.amazonaws.services.elasticmapreduce.model.*;
import com.amazonaws.services.elasticmapreduce.util.StepFactory;
public class Main {
```

```
 public static void main(String[] args) { 
                 AWSCredentials credentials_profile = null; 
                 try { 
                         credentials_profile = new 
 ProfileCredentialsProvider("default").getCredentials(); 
                 } catch (Exception e) { 
                         throw new AmazonClientException( 
                                          "Cannot load credentials from .aws/
credentials file. " + 
                                                          "Make sure that the 
 credentials file exists and the profile name is specified within it.", 
 e); 
 } 
                 AmazonElasticMapReduce emr = 
  AmazonElasticMapReduceClientBuilder.standard() 
                                  .withCredentials(new 
 AWSStaticCredentialsProvider(credentials_profile)) 
                                  .withRegion(Regions.US_WEST_1) 
                                 .build();
                 // create a step to enable debugging in the AWS Management Console 
                 StepFactory stepFactory = new StepFactory(); 
                 StepConfig enabledebugging = new StepConfig() 
                                  .withName("Enable debugging") 
                                  .withActionOnFailure("TERMINATE_JOB_FLOW") 
  .withHadoopJarStep(stepFactory.newEnableDebuggingStep()); 
                 Application spark = new Application().withName("Spark"); 
                 RunJobFlowRequest request = new RunJobFlowRequest() 
                                  .withName("Spark Cluster") 
                                  .withReleaseLabel("emr-5.20.0") 
                                  .withSteps(enabledebugging) 
                                  .withApplications(spark) 
                                  .withLogUri("s3://path/to/my/logs/") 
                                  .withServiceRole("EMR_DefaultRole") 
                                  .withJobFlowRole("EMR_EC2_DefaultRole") 
                                  .withInstances(new JobFlowInstancesConfig() 
                                                  .withEc2SubnetId("subnet-12ab3c45") 
                                                  .withEc2KeyName("myEc2Key") 
                                                  .withInstanceCount(3)
```

```
 .withKeepJobFlowAliveWhenNoSteps(true) 
                                                    .withMasterInstanceType("m4.large") 
  .withSlaveInstanceType("m4.large")); 
                  RunJobFlowResult result = emr.runJobFlow(request); 
                  System.out.println("The cluster ID is " + result.toString()); 
         }
}
```
# <span id="page-4780-0"></span>在 Amazon EMR 6.x 上使用 Docker 运行 Spark 应用程序

借助 Amazon EMR 6.0.0,Spark 应用程序可以使用 Docker 容器来定义其库依赖项,而不是在集群中 的单个 Amazon EC2 实例上安装依赖项。要使用 Docker 运行 Spark,您必须首先配置 Docker 注册 表,并在提交 Spark 应用程序时定义其他参数。有关更多信息,请参阅[配置 Docker 集成。](https://docs.aws.amazon.com/emr/latest/ManagementGuide/emr-plan-docker.html)

提交应用程序时,YARN 调用 Docker 来拉取指定的 Docker 映像并在 Docker 容器内运行 Spark 应用 程序。这让您可以轻松地定义和隔离依赖项。它可以通过执行任务所需的库来缩短在 Amazon EMR 集 群中引导启动或准备实例的时间。

### 利用 Docker 运行 Spark 时的注意事项

使用 Docker 运行 Spark 时,请确保满足以下先决条件:

- docker 程序包和 CLI 仅安装在核心节点和任务节点上。
- 在 Amazon EMR 6.1.0 及更高版本中,您也可以使用以下命令在主节点安装 Docker。
	- sudo yum install -y docker sudo systemctl start docker

•

- spark-submit 命令应始终从 Amazon EMR 集群上的主实例运行。
- 用于解析 Docker 映像的 Docker 注册表必须使用带有 container-executor 分类键的分类 API 来 定义,以便在启动集群时定义其他参数:
	- docker.trusted.registries
	- docker.privileged-containers.registries
- 要在 Docker 容器中执行 Spark 应用程序,需要以下配置选项:
	- YARN\_CONTAINER\_RUNTIME\_TYPE=docker
	- YARN\_CONTAINER\_RUNTIME\_DOCKER\_IMAGE={DOCKER\_IMAGE\_NAME}
- 使用 Amazon ECR 检索 Docker 镜像时,必须将集群配置为对自身进行身份验证。为此,您必须使 用以下配置选项:
	- YARN\_CONTAINER\_RUNTIME\_DOCKER\_CLIENT\_CONFIG={DOCKER\_CLIENT\_CONFIG\_PATH\_ON
- 在 Amazon EMR 6.1.0 及更高版本中,当自用 ECR 自动身份验证时,您不需要使用列出的命令 YARN\_CONTAINER\_RUNTIME\_DOCKER\_CLIENT\_CONFIG={DOCKER\_CLIENT\_CONFIG\_PATH\_ON\_HDFS}。
- 与 Spark 一起使用的任何 Docker 映像都必须在 Docker 映像中安装了 Java。

有关先决条件的更多信息,请参阅[配置 Docker 集成。](https://docs.aws.amazon.com/emr/latest/ManagementGuide/emr-plan-docker.html)

### 创建 Docker 镜像

Docker 映像是使用 Dockerfile 创建的,该文件定义了要包含在映像中的程序包和配置。以下两个 Dockerfile 使用和 PySpark SparkR 的示例。

### PySpark Dockerfile

使用此 Dockerfile 创建的 Docker 镜像包括 Python 3 和 Python 软件包 NumPy 。此 Dockerfile 使用 Amazon Linux 2 和 Amazon Corretto JDK 8。

```
FROM amazoncorretto:8
RUN yum -y update
RUN yum -y install yum-utils
RUN yum -y groupinstall development
RUN yum list python3*
RUN yum -y install python3 python3-dev python3-pip python3-virtualenv
RUN python -V
RUN python3 -V
ENV PYSPARK_DRIVER_PYTHON python3
ENV PYSPARK_PYTHON python3
RUN pip3 install --upgrade pip
RUN pip3 install numpy pandas
RUN python3 -c "import numpy as np"
```
### SparkR Dockerfile

从该 Dockerfile 创建的 Docker 映像包括 R 和 randomForest CRAN 程序包。此 Dockerfile 包含 Amazon Linux 2 和 Amazon Corretto JDK 8。

```
FROM amazoncorretto:8
RUN java -version
RUN yum -y update
RUN amazon-linux-extras install R4
RUN yum -y install curl hostname
#setup R configs
RUN echo "r <- getOption('repos'); r['CRAN'] <- 'http://cran.us.r-project.org'; 
  options(repos = r);" > ~/.Rprofile
RUN Rscript -e "install.packages('randomForest')"
```
有关 Dockerfile 语法的更多信息,请参阅 [Dockerfile 参考文档。](https://docs.docker.com/engine/reference/builder/)

### 使用来自 Amazon ECR 的 Docker 镜像

Amazon Elastic Container Registry(Amazon ECR)是一个完全托管式 Docker 容器注册表,可让开 发人员轻松地存储、管理和部署 Docker 容器镜像。使用 Amazon ECR 时,必须将集群配置为信任您 的 ECR 实例,并且必须配置身份验证,以便集群使用来自 Amazon ECR 的 Docker 镜像。有关更多信 息,请参阅[配置 YARN 以访问 Amazon ECR。](https://docs.aws.amazon.com/emr/latest/ManagementGuide/emr-plan-docker.html#emr-docker-ECR)

要确保 Amazon EMR 主机可以访问存储在 Amazon ECR 中的镜像,集群必须具有通过 AmazonEC2ContainerRegistryReadOnly 策略授予的与实例配置文件关联的权限。有关更多信 息,请参阅[AmazonEC2ContainerRegistryReadOnly](https://docs.aws.amazon.com/AmazonECR/latest/userguide/ecr_managed_policies.html#AmazonEC2ContainerRegistryReadOnly)策略。

在此示例中,必须使用以下附加配置创建集群,以确保 Amazon ECR 注册表受信任。将 *123456789123.dkr.ecr.us-east-1.amazonaws.com* 端点替换为您的 Amazon ECR 端点。

```
\Gamma { 
     "Classification": "container-executor", 
     "Configurations": [ 
        { 
          "Classification": "docker", 
          "Properties": {
```

```
 "docker.privileged-containers.registries": 
  "local,centos,123456789123.dkr.ecr.us-east-1.amazonaws.com", 
           "docker.trusted.registries": "local,centos,123456789123.dkr.ecr.us-
east-1.amazonaws.com" 
 } 
       } 
     ], 
     "Properties": {} 
   }
]
```
PySpark 与 Amazon ECR 一起使用

以下示例使用 PySpark Dockerfile,该文件将被标记并上传到 Amazon ECR。上传 Dockerfile 后,你 可以运行 PySpark 任务并引用来自亚马逊 ECR 的 Docker 镜像。

启动集群后,使用 SSH 连接到核心节点,然后运行以下命令从 Dock PySpark erfile 示例中构建本地 Docker 镜像。

首先,创建一个目录和一个 Dockerfile。

mkdir pyspark vi pyspark/Dockerfile

粘贴 PySpark Dockerfile 的内容并运行以下命令来构建 Docker 镜像。

sudo docker build -t local/pyspark-example pyspark/

为示例创建 emr-docker-examples ECR 存储库。

aws ecr create-repository --repository-name emr-docker-examples

标记本地生成的映像并将其上传到 ECR,同时将 *123456789123.dkr.ecr.useast-1.amazonaws.com* 替换为您的 ECR 终端节点。

```
sudo docker tag local/pyspark-example 123456789123.dkr.ecr.us-east-1.amazonaws.com/emr-
docker-examples:pyspark-example
sudo docker push 123456789123.dkr.ecr.us-east-1.amazonaws.com/emr-docker-
examples:pyspark-example
```
使用 SSH 连接到主节点并准备文件名为 main.py 的 Python 脚本。将以下内容粘贴到 main.py 文件 中并保存它。

```
from pyspark.sql import SparkSession
spark = SparkSession.builder.appName("docker-numpy").getOrCreate()
sc = spark.sparkContext
import numpy as np
a = np.arange(15).readp,5)print(a)
```
要在 Amazon EMR 6.0.0 上提交作业,请引用 Docker 映像的名称。定义其 他配置参数,以确保作业执行使用 Docker 作为运行时。使用 Amazon ECR 时,YARN\_CONTAINER\_RUNTIME\_DOCKER\_CLIENT\_CONFIG 必须引用 config . json 文件,其中 包含用于对 Amazon ECR 进行身份验证的凭证。

```
DOCKER_IMAGE_NAME=123456789123.dkr.ecr.us-east-1.amazonaws.com/emr-docker-
examples:pyspark-example
DOCKER_CLIENT_CONFIG=hdfs:///user/hadoop/config.json
spark-submit --master yarn \
--deploy-mode cluster \
--conf spark.executorEnv.YARN_CONTAINER_RUNTIME_TYPE=docker \
--conf spark.executorEnv.YARN_CONTAINER_RUNTIME_DOCKER_IMAGE=$DOCKER_IMAGE_NAME \
--conf spark.executorEnv.YARN_CONTAINER_RUNTIME_DOCKER_CLIENT_CONFIG=
$DOCKER_CLIENT_CONFIG \
--conf spark.yarn.appMasterEnv.YARN_CONTAINER_RUNTIME_TYPE=docker \
--conf spark.yarn.appMasterEnv.YARN_CONTAINER_RUNTIME_DOCKER_IMAGE=$DOCKER_IMAGE_NAME \
--conf spark.yarn.appMasterEnv.YARN_CONTAINER_RUNTIME_DOCKER_CLIENT_CONFIG=
$DOCKER_CLIENT_CONFIG \
--num-executors 2 \
main.py -v
```
要在 Amazon EMR 6.1.0 及更高版本中提交作业,请引用 Docker 映像的名称。启用 ECR 自动身份验 证后,运行以下命令。

```
DOCKER_IMAGE_NAME=123456789123.dkr.ecr.us-east-1.amazonaws.com/emr-docker-
examples:pyspark-example
spark-submit --master yarn \
--deploy-mode cluster \
--conf spark.executorEnv.YARN_CONTAINER_RUNTIME_TYPE=docker \
--conf spark.executorEnv.YARN_CONTAINER_RUNTIME_DOCKER_IMAGE=$DOCKER_IMAGE_NAME \
--conf spark.yarn.appMasterEnv.YARN_CONTAINER_RUNTIME_TYPE=docker \
```

```
--conf spark.yarn.appMasterEnv.YARN_CONTAINER_RUNTIME_DOCKER_IMAGE=$DOCKER_IMAGE_NAME \
--num-executors 2 \
main.py -v
```
任务完成后,记下 YARN 应用程序 ID,然后使用以下命令获取 PySpark 任务的输出。

```
yarn logs --applicationId application_id | grep -C2 '\[\['
LogLength:55
LogContents:
[[ 0 1 2 3 4] 
 [ 5 6 7 8 9] 
 [10 11 12 13 14]]
```
将 SparkR 与 Amazon ECR 结合使用

以下示例使用 SparkR Dockerfile,该文件将被标记并上传到 ECR。上载此 Dockerfile 之后,您可以运 行 SparkR 任务并从 Amazon ECR 中引用 Docker 镜像。

启动集群后,使用 SSH 连接到核心节点,并运行以下命令从 SparkR Dockerfile 示例构建本地 Docker 映像。

首先,创建一个目录和该 Dockerfile。

```
mkdir sparkr
vi sparkr/Dockerfile
```
粘贴 SparkR Dockerfile 的内容并运行以下命令来构建 Docker 映像。

sudo docker build -t local/sparkr-example sparkr/

标记本地生成的镜像并将其上载到 Amazon ECR,同时将 *123456789123.dkr.ecr.useast-1.amazonaws.com* 替换为您的 Amazon ECR 端点。

```
sudo docker tag local/sparkr-example 123456789123.dkr.ecr.us-east-1.amazonaws.com/emr-
docker-examples:sparkr-example
sudo docker push 123456789123.dkr.ecr.us-east-1.amazonaws.com/emr-docker-
examples:sparkr-example
```
使用 SSH 连接到主节点并准备名为 sparkR.R 的 R 脚本。将以下内容粘贴到 sparkR.R 文件中。

library(SparkR)

```
sparkR.session(appName = "R with Spark example", sparkConfig = 
  list(spark.some.config.option = "some-value"))
sqlContext <- sparkRSQL.init(spark.sparkContext)
library(randomForest)
# check release notes of randomForest
rfNews()
```
sparkR.session.stop()

要在 Amazon EMR 6.0.0 上提交作业,请引用 Docker 映像的名称。定义其 他配置参数,以确保作业执行使用 Docker 作为运行时。使用 Amazon ECR 时,YARN\_CONTAINER\_RUNTIME\_DOCKER\_CLIENT\_CONFIG 必须引用 config . json 文件,其中 包含用于对 ECR 进行身份验证的凭证。

```
DOCKER_IMAGE_NAME=123456789123.dkr.ecr.us-east-1.amazonaws.com/emr-docker-
examples:sparkr-example
DOCKER_CLIENT_CONFIG=hdfs:///user/hadoop/config.json
spark-submit --master yarn \
--deploy-mode cluster \
--conf spark.executorEnv.YARN_CONTAINER_RUNTIME_TYPE=docker \
--conf spark.executorEnv.YARN_CONTAINER_RUNTIME_DOCKER_IMAGE=$DOCKER_IMAGE_NAME \
--conf spark.executorEnv.YARN_CONTAINER_RUNTIME_DOCKER_CLIENT_CONFIG=
$DOCKER_CLIENT_CONFIG \
--conf spark.yarn.appMasterEnv.YARN_CONTAINER_RUNTIME_TYPE=docker \
--conf spark.yarn.appMasterEnv.YARN_CONTAINER_RUNTIME_DOCKER_IMAGE=$DOCKER_IMAGE_NAME \
--conf spark.yarn.appMasterEnv.YARN_CONTAINER_RUNTIME_DOCKER_CLIENT_CONFIG=
$DOCKER_CLIENT_CONFIG \
sparkR.R
```
要在 Amazon EMR 6.1.0 及更高版本中提交作业,请引用 Docker 映像的名称。启用 ECR 自动身份验 证后,运行以下命令。

```
DOCKER_IMAGE_NAME=123456789123.dkr.ecr.us-east-1.amazonaws.com/emr-docker-
examples:sparkr-example
spark-submit --master yarn \
--deploy-mode cluster \
--conf spark.executorEnv.YARN_CONTAINER_RUNTIME_TYPE=docker \
--conf spark.executorEnv.YARN_CONTAINER_RUNTIME_DOCKER_IMAGE=$DOCKER_IMAGE_NAME \
--conf spark.yarn.appMasterEnv.YARN_CONTAINER_RUNTIME_TYPE=docker \
--conf spark.yarn.appMasterEnv.YARN_CONTAINER_RUNTIME_DOCKER_IMAGE=$DOCKER_IMAGE_NAME \
sparkR.R
```
作业完成后,记下 YARN 应用程序 ID,并使用以下命令获取 SparkR 作业的输出。此示例包括测试, 以确保 randomForest 库、已安装的版本和发布说明可用。

```
yarn logs --applicationId application_id | grep -B4 -A10 "Type rfNews"
randomForest 4.6-14
Type rfNews() to see new features/changes/bug fixes.
Wishlist (formerly TODO):
* Implement the new scheme of handling classwt in classification.
* Use more compact storage of proximity matrix.
* Allow case weights by using the weights in sampling?
========================================================================
Changes in 4.6-14:
```
## <span id="page-4787-0"></span>使用 AWS Glue 数据目录作为 Spark SQL 的元数据库

使用 Amazon EMR 版本 5.8.0 或更高版本,您可以将 Spark SQL 配置为使用 Glue 数据目录作为其 AWS 元数据库。当您需要持久的元数据仓或由不同集群、服务、应用程序和 AWS 账户共享的元数据 仓时,我们建议使用此配置。

AWS Glue 是一项完全托管的提取、转换和加载 (ETL) 服务,它使对数据进行分类、清理、丰富数据并 在各种数据存储之间可靠地移动数据变得简单且经济高效。 AWS Glue 数据目录提供了一个跨各种数 据源和数据格式的统一元数据存储库,与亚马逊 EMR 以及亚马逊 RDS、Amazon Redshift、Redshift Spectrum、Athena 以及任何与 Apache Hive 元数据仓兼容的应用程序集成。 AWS Glue 爬网程序可 以自动从 Amazon S3 中的源数据推断出架构,并将相关的元数据存储在数据目录中。有关数据目录的 更多信息,请参阅 [AWS Glue 开发者指南中的填充 G AWS l ue 数据目录。](https://docs.aws.amazon.com/glue/latest/dg/populate-data-catalog.html)

Glue 需单独收 AWS 费。在数据目录中存储和访问元数据有月费率,Gl AWS ue ETL 作业和爬虫运行 时按小时费率收费,每个预配置的开发端点按每分钟计费。数据目录让您最多可免费存储一百万个对 象。如果您存储一百万个以上的对象,将需要为超过一百万的每 100,000 个对象支付 1 美元。数据目 录中的对象为表、分区或数据库。有关更多信息,请参阅 [Glue 定价。](https://aws.amazon.com/glue/pricing)

#### **A** Important

如果您在 2017 年 8 月 14 日之前使用 Amazon Athena 或 Amazon Redshift Spectrum 创建了 表,则数据库和表将存储在雅典娜管理的目录中,该目录与 Glue 数据目录是分开的。 AWS
要将 Amazon EMR 与这些表集成,您必须升级到 Glue 数据 AWS 目录。有关更多信息,请参 阅亚马逊 Athena AWS 用户指南中的升级到 Glue [数据目录](https://docs.aws.amazon.com/athena/latest/ug/glue-upgrade.html)。

### 将 AWS Glue 数据目录指定为元数据库

您可以使用 AWS Management Console、 AWS CLI或 Amazon EMR API 将 AWS Glue 数据目录指定 为元数据库。在使用 CLI 或 API 时,您可以使用 Spark 的配置分类指定数据目录。此外,在 Amazon EMR 5.16.0 及更高版本中,您可以使用配置分类在不同的目录中指定数据目录。 AWS 账户在使用控 制台时,您可以使用 Advanced Options (高级选项) 或 Quick Options (快速选项) 指定数据目录。

**a** Note

齐柏林飞艇还提供使用 AWS Glue Data Catalog 的选项,因为齐柏林飞艇安装了 Spark SQL 组件。

New console

使用新主机 AWS 将 Glue 数据目录指定为 Spark 元数据仓库

- 1. [登录并打开亚马逊 EMR 控制台,网址为 https://console.aws.amazon.com/emr。 AWS](https://console.aws.amazon.com/emr) [Management Console](https://console.aws.amazon.com/emr)
- 2. 在左侧导航窗格中的 Amazon EMR on EC2 下,选择集群,然后选择创建集群。
- 3. 在 Application bundle(应用程序包)下,选择 Spark 或 Custom(自定义)。如果您自定义集 群,请确保选择 Zeppelin 或 Spark 作为应用程序之一。
- 4. 在 AWS Glue Data Catalog s设置下,选择用于 Spark 表元数据复选框。
- 5. 选择适用于集群的任何其他选项。
- 6. 要启动集群,选择 Create cluster(创建集群)。

Old console

使用旧控制 AWS 台将 Glue 数据目录指定为 Spark 元数据仓库

- 1. 导航到 Amazon EMR 新控制台,然后从侧面导航栏中选择切换到旧控制台。有关切换到旧控 制台后预期情况的更多信息,请参阅 [Using the old console。](https://docs.aws.amazon.com/emr/latest/ManagementGuide/whats-new-in-console.html#console-opt-in)
- 2. 依次选择 Create cluster (创建集群)、Go to advanced options (转到高级选项)。
- 3. 对于 Release (版本),选择 emr-5.8.0 或更高版本。
- 4. 在 Release (版本) 下,选择 Spark 或 Zeppelin。
- 5. 在 AWS Glue Data Catalog settings (Amazon Glue 数据目录设置) 下面,选择 Use for Spark table metadata (用于 Spark 表元数据)。
- 6. 根据需要为您的集群选择其他选项,选择 Next (下一步),然后根据需要为您的应用程序配置其 他集群选项。

AWS CLI

要将 AWS Glue 数据目录指定为 Spark 元数据仓库 AWS CLI

有关使用 AWS CLI 和 Amazon EMR API 指定配置分类的更多信息,请参阅[。配置应用程序](#page-2933-0)

• 使用 spark-hive-site 分类指定 hive.metastore.client.factory.class 的值,如 下例所示:

```
\Gamma { 
      "Classification": "spark-hive-site", 
      "Properties": { 
        "hive.metastore.client.factory.class": 
  "com.amazonaws.glue.catalog.metastore.AWSGlueDataCatalogHiveClientFactory" 
     } 
   }
\mathbf{I}
```
要在其他 AWS 账户中指定数据目录,请添加hive.metastore.glue.catalogid属性,如 以下示例所示。将 *acct-id* 替换为数据目录的 AWS 账户。

```
\Gamma { 
     "Classification": "spark-hive-site", 
     "Properties": { 
       "hive.metastore.client.factory.class": 
  "com.amazonaws.glue.catalog.metastore.AWSGlueDataCatalogHiveClientFactory", 
       "hive.metastore.glue.catalogid": "acct-id" 
     } 
   }
]
```
## IAM 权限

集群的 EC2 实例配置文件必须具有 AWS Glue 操作的 IAM 权限。此外,如果您为 AWS Glue Data Catalog 对象启用加密,则还必须允许该角色加密、解密和生成 AWS KMS key 用于加密的对象。

#### AWS Glue 操作的权限

如果使用适用于 Amazon EMR 默认的 EC2 实例配置文件,则无需执行任何操作。附加到 的AmazonElasticMapReduceforEC2Role托管策略EMR\_EC2\_DefaultRole允许执行所有必要的 AWS Glue 操作。但是,如果您指定自定义 EC2 实例配置文件和权限,则必须配置相应的 AWS Glue 操作。使用 AmazonElasticMapReduceforEC2Role 托管策略作为起点。如需了解更多信息,请参 阅《Amazon EMR 管理指南》中[的集群 EC2 实例的服务角色\(EC2 实例配置文件\)。](https://docs.aws.amazon.com/emr/latest/ManagementGuide/emr-iam-role-for-ec2.html)

#### 加密和解密 AWS Glue 数据目录的权限

您的实例配置文件需要使用密钥加密和解密数据的权限。如果以下语句适用,您不必配置这些权限:

- 您可以使用 Glue 的 AWS 托管密钥为 Glue 数据目录对象启用加密。 AWS
- 您使用的集群与 Gl AWS ue 数据目录 AWS 账户 相同。

否则,您必须将以下语句添加到附加到 EC2 实例配置文件的权限策略。

```
\Gamma { 
         "Version": "2012-10-17", 
         "Statement": [ 
\{\hspace{.1cm} \} "Effect": "Allow", 
                  "Action": [ 
                      "kms:Decrypt", 
                      "kms:Encrypt", 
                      "kms:GenerateDataKey" 
 ], 
                  "Resource": "arn:aws:kms:region:acct-
id:key/12345678-1234-1234-1234-123456789012" 
 } 
        \mathbf{I} }
```
 $\mathbf{I}$ 

有关 AWS Glue 数据目录加密的更多信息,请参阅 Glu [e 开发者指南中的AWS 加密数据目录。](https://docs.aws.amazon.com/glue/latest/dg/encrypt-glue-data-catalog.html)

#### 基于资源的权限

如果您在 Amazon EMR 中将 AWS Glue 与 Hive、Spark 或 Presto 结合使用, AWS Glue 支持基于资 源的策略来控制对数据目录资源的访问。这些资源包括数据库、表、连接和用户定义的函数。有关更多 信息,请参阅《AWS Glue 开发人员指南》中的 [AWS Glue 资源策略。](https://docs.aws.amazon.com/glue/latest/dg/glue-resource-policies.html)

使用基于资源的策略限制从 Amazon EMR 中访问 AWS Glue 时,您在权限策略中指定的委托 人必须是与创建集群时指定的 EC2 实例配置文件关联的角色 ARN。例如,对于附加到目录的 基于资源的策略,您可以使用以下示例所示的格式为集群 EC2 实例的默认服务角色指定角色 ARN*#DefaultRole*EMR\_EC2\_ 为Principal:

arn:aws:iam::*acct-id*:role/*EMR\_EC2\_DefaultRole*

*## ID ###* G AWS lue 账号 ID 不同。这允许从不同账户中的 EMR 集群进行访问。您可以指定多个 委托人,且每个委托人都可以来自不同的账户。

#### 使用 AWS Glue 数据目录时的注意事项

使用 AWS Glue 数据目录作为带有 Spark 的元数据仓时,请考虑以下事项:

- 当您创建表时,具有没有位置 URI 的默认数据库会导致失败。作为解决方法,请在您使用 LOCATION 时使用 s3://*EXAMPLE-DOC-BUCKET* 子句指定一个存储桶位置,如 CREATE TABLE。 或者,在除默认数据库之外的数据库内创建表。
- 不支持在 AWS Glue 中重命名表。
- 当您创建 Hive 表而不指定 LOCATION 时,表数据存储在通过 hive.metastore.warehouse.dir 属性指定的位置。默认情况下,这是 HDFS 中的一个位置。如果另一个集群需要访问该表, 则它将失败,除非它有足够的权限访问创建该表的集群。此外,由于 HDFS 存储是暂时性的, 因此如果集群终止,表数据将丢失,并且必须重新创建该表。我们建议您在使用 AWS Glue 创 建 Hive 表时L0CATI0N在 Amazon S3 中指定。此外,也可以使用 hive-site 配置分类来为 hive.metastore.warehouse.dir 指定 Amazon S3 中的位置,它适用于所有 Hive 表。如果 在 HDFS 位置创建了表,并且创建该表的集群仍在运行,则可以从 Glue 中将该表的位置更新为 Amazon S3 AWS 。有关更多信息,请参阅[《Glue 开发者指南》中的 "在 AWS Glue 控制台AWS](https://docs.aws.amazon.com/glue/latest/dg/console-tables.html)  [上使用表格](https://docs.aws.amazon.com/glue/latest/dg/console-tables.html)"。
- 不支持包含引号和撇号的分区值,例如 PARTITION (owner="Doe's").

• emr-5.31.0 及更高版本支[持列统计数据](https://cwiki.apache.org/confluence/display/Hive/StatsDev#StatsDev-ColumnStatistics)。

• 不支持使用 [Hive 授权。](https://cwiki.apache.org/confluence/display/Hive/LanguageManual+Authorization)作为替代方案,考虑使用[基于AWS Glue 资源的策略。](https://docs.aws.amazon.com/glue/latest/dg/glue-resource-policies.html)有关更多信息,请参 阅[使用基于资源的策略获得 Amazon EMR 访问 Glue AWS 数据目录。](https://docs.aws.amazon.com/emr/latest/ManagementGuide/emr-iam-roles-glue.html)

# <span id="page-4792-0"></span>配置 Spark

您可以使用配置分类配置 [Amazon EMR 上的 Spark](https://aws.amazon.com/elasticmapreduce/details/spark/)。有关使用配置分类的更多信息,请参阅 [配置应用](#page-2933-0) [程序](#page-2933-0)。

Amazon EMR 上的 Spark 的配置分类包括如下:

- **spark** 将 maximizeResourceAllocation 属性设置为 true 或 false。在设置为 true 时,Amazon EMR 将基于集群硬件配置自动配置 spark-defaults 属性。有关更多信息,请参阅 使用 [maximizeResourceAllocation](#page-4794-0)。
- **spark-defaults** 在 spark-defaults.conf 文件中设置值。有关更多信息,请参阅 Spark 文 档中的 [Spark 配置。](https://spark.apache.org/docs/latest/configuration.html)
- **spark-env** 在 spark-env.sh 文件中设置值。有关更多信息,请参阅 Spark 文档中[的环境变](https://spark.apache.org/docs/latest/configuration.html#environment-variables) [量](https://spark.apache.org/docs/latest/configuration.html#environment-variables)。
- **spark-hive-site** 在 hive-site.xml 中为 Spark 设置值。
- **spark-log4j** –(Amazon EMR 版本 6.7.x 及更低版本)在 log4j.properties 文件中设置值。 有关更多信息,请参阅 Github 上的 [log4j.properties.template](https://github.com/apache/spark/blob/branch-3.2/conf/log4j.properties.template) 文件。
- s**park-log4j2** ( Amazon EMR 版本 6.8.0 及更高版本)在 log4j2.properties 文件中设置 值。有关更多信息,请参阅 Github 上的 [log4j2.properties.template](https://github.com/apache/spark/blob/v3.3.0/conf/log4j2.properties.template) 文件。
- **spark-metrics** 在 metrics.properties 文件中设置值。有关设置和更多信息,请参阅 Github 上的 [metrics.properties.template](https://github.com/apache/spark/blob/master/conf/metrics.properties.template) 文件和 Spark 文档中的[指标。](https://spark.apache.org/docs/latest/monitoring.html#metrics)

#### **a** Note

如果您要将 Spark 工作负载从另一个平台迁移到 Amazon EMR,我们建议您在添加自定义配 置之前通过[Amazon EMR 设置的 Spark 默认值 检](#page-4793-0)测工作负载。大多数客户都通过我们的默认 设置见证了性能有所改善

#### 主题

• [Amazon EMR 设置的 Spark 默认值](#page-4793-0)

- [在 Amazon EMR 6.1.0 上配置 Spark 垃圾回收](#page-4794-1)
- [使用 maximizeResourceAllocation](#page-4794-0)
- [配置节点停用行为](#page-4796-0)
- [Spark ThriftServer 环境变量](#page-4799-0)
- [更改 Spark 默认设置](#page-4799-1)
- [从 Apache Log4j 1.x 迁移到 Log4j 2.x](#page-4801-0)

# <span id="page-4793-0"></span>Amazon EMR 设置的 Spark 默认值

下表说明 Amazon EMR 如何在 spark-defaults 中设置影响应用程序的默认值。

#### Amazon EMR 设置的 Spark 默认值

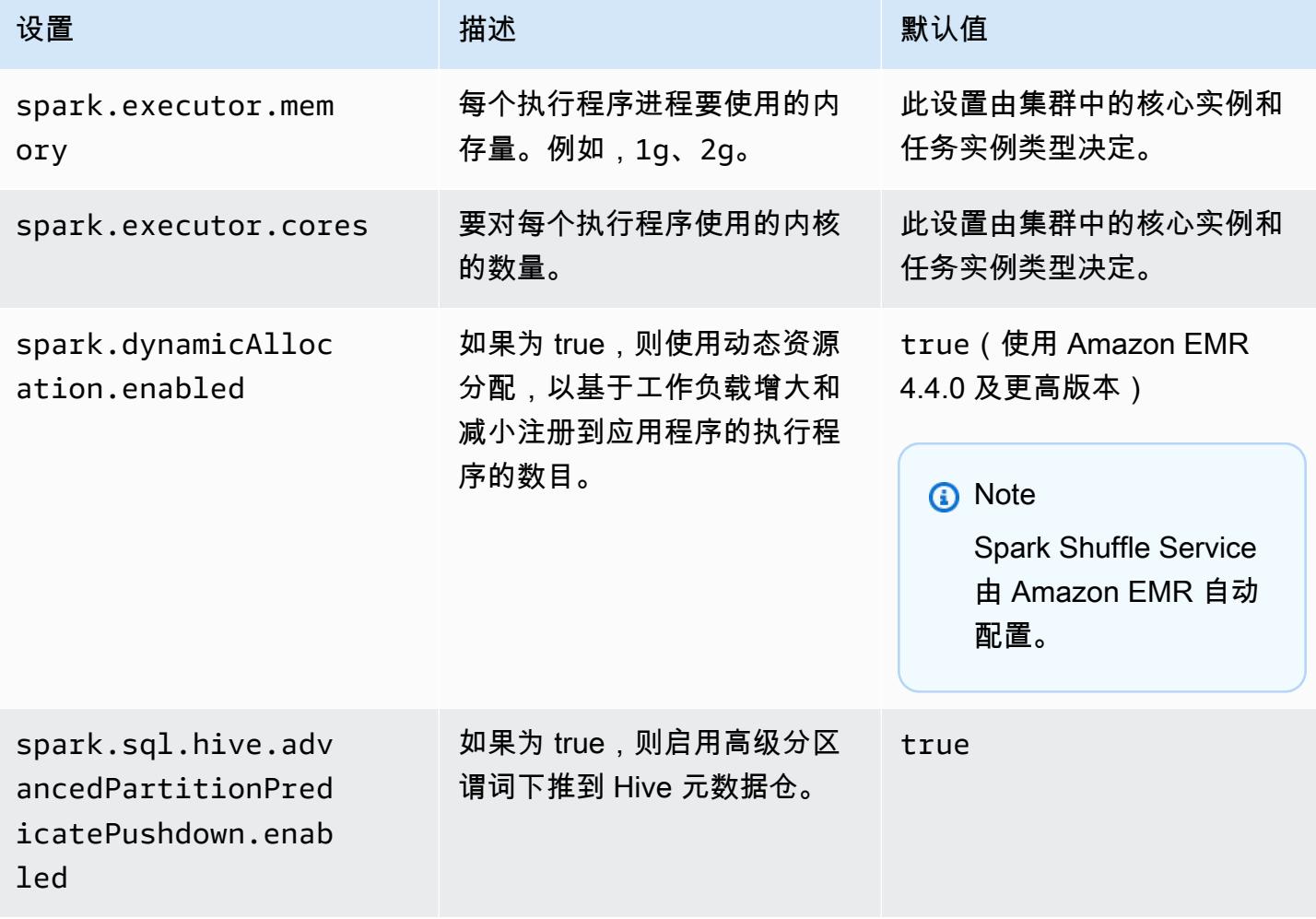

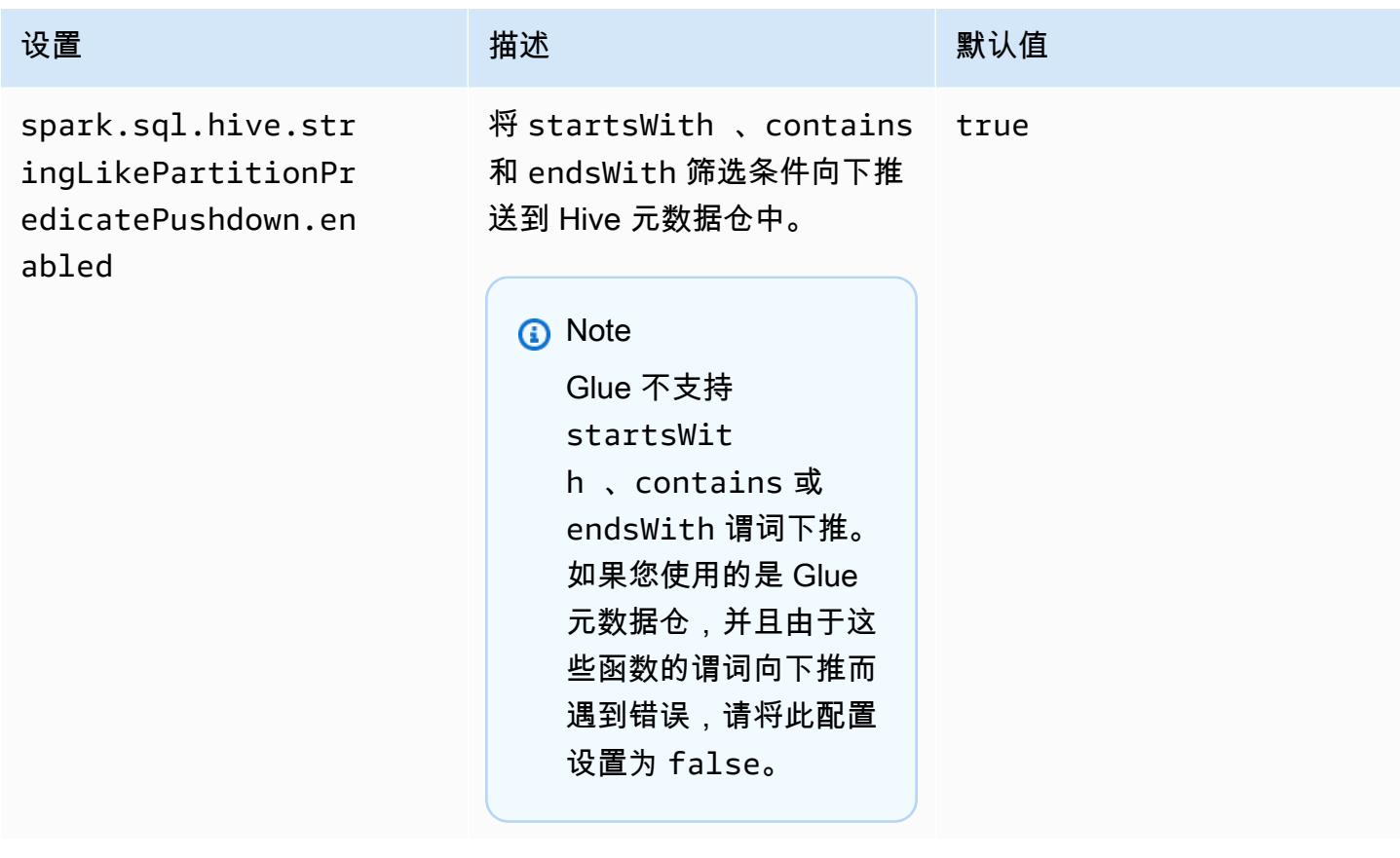

## <span id="page-4794-1"></span>在 Amazon EMR 6.1.0 上配置 Spark 垃圾回收

使用 spark.driver.extraJavaOptions 和 spark.executor.extraJavaOptions 设置 自定义垃圾回收配置会导致 Amazon EMR 6.1 中的驱动程序或执行程序启动失败,因为垃圾回收 配置与 Amazon EMR 6.1.0 的配置存在冲突。对于 Amazon EMR 6.1.0,默认垃圾回收配置通过 spark.driver.defaultJavaOptions 和 spark.executor.defaultJavaOptions 设置。 此配置仅适用于 Amazon EMR 6.1.0。与垃圾回收无关的 JVM 选项(例如用于配置日志记录( verbose:class)的选项)仍然可以通过 extraJavaOptions 设置。有关更多信息,请参阅 [Spark](https://spark.apache.org/docs/latest/configuration.html#application-properties) [应用程序属性](https://spark.apache.org/docs/latest/configuration.html#application-properties)。

## <span id="page-4794-0"></span>使用 **maximizeResourceAllocation**

您可以使用 spark 配置分类将 maximizeResourceAllocation 设置为 true,以将执行程序配 置为使用集群中的每个节点上尽可能多的资源。maximizeResourceAllocation 特定于 Amazon EMR。当您启用 maximizeResourceAllocation,Amazon EMR 会计算核心实例组中实例上的执 行程序可用的最大计算和内存资源。然后,它将根据计算出的最大值设置相应的 spark-defaults 设 置。

Amazon EMR 根据核心实例队列中的实例类型计算执行者可用的最大计算和内存资源。由于每个实例 队列在队列中可能具有不同的实例类型和大小,因此 Amazon EMR 使用的执行程序配置可能不适合您 的集群,因此我们不建议在使用最大资源分配时使用默认设置。为您的实例队列集群配置自定义设置。

#### **a** Note

您不应在集群上将 maximizeResourceAllocation 选项与其他分布式应用程序(如 HBase)一起使用。Amazon EMR 对分布式应用程序使用自定义 YARN 配置,这可能与 maximizeResourceAllocation 冲突并导致 Spark 应用程序失败。

以下是一个 maximizeResourceAllocation 设置为 true 的 Spark 分类配置。

```
\Gamma { 
      "Classification": "spark", 
     "Properties": { 
        "maximizeResourceAllocation": "true" 
     } 
   }
]
```
### 启用 **spark-defaults**时在 **maximizeResourceAllocation** 中配置的设置

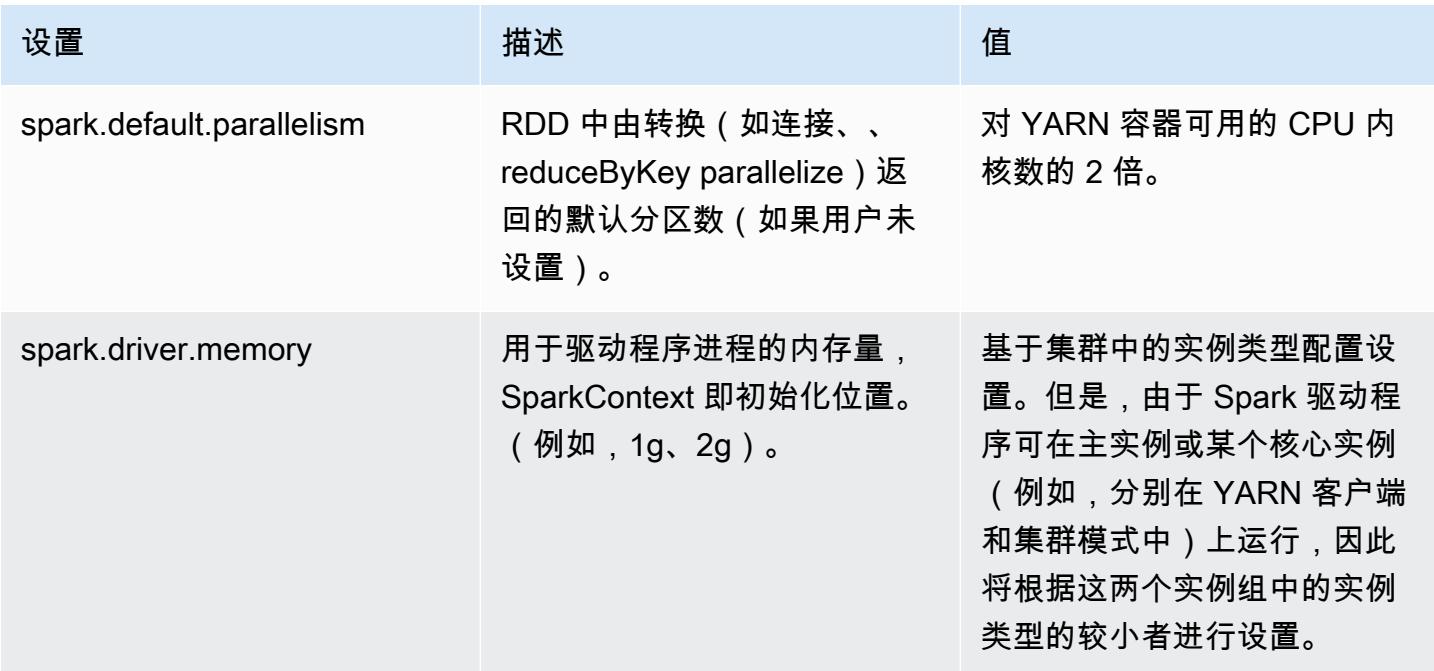

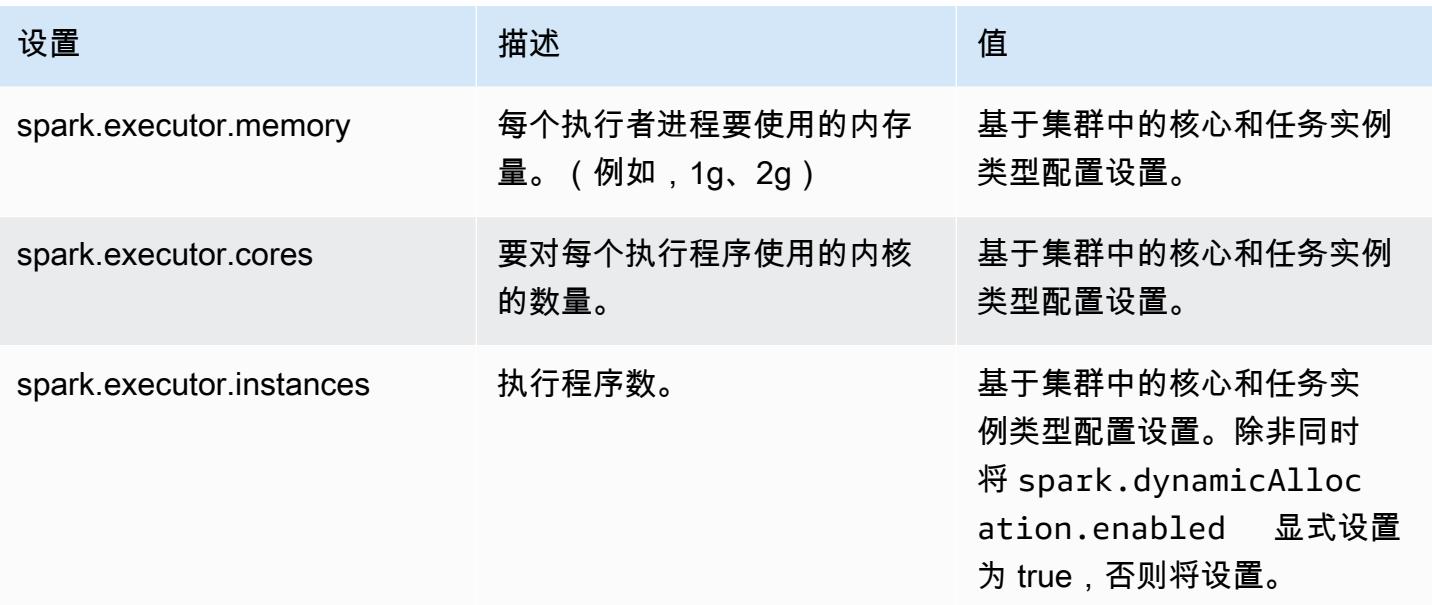

## <span id="page-4796-0"></span>配置节点停用行为

使用 Amazon EMR 发行版 5.9.0 或更高版本时,Amazon EMR 上的 Spark 包含一组功能,有助于确 保 Spark 正常处理因手动调整大小或自动扩展策略请求引起的节点终止。Amazon EMR 会在 Spark 中 实施拒绝名单机制,该机制的基础是 YARN 停用机制。此机制有助于确保不会在即将停用的节点上计 划新任务,同时允许正在运行的任务完成。此外,有些功能可以在节点终止导致随机数据块丢失时帮助 更快地恢复 Spark 任务。可以更快触发并优化重新计算进程,从而加快重新计算和减少阶段重试,并 防止因丢失随机数据块引发的提取失败所导致的任务失败。

#### **A** Important

Amazon EMR 发行版 5.11.0 中添加了 spark.decommissioning.timeout.threshold 设置,用于提升使用竞价型实例时的 Spark 恢复能力。在早期发行版中,当节点使用竞价型实 例且该实例因出价而终止时,Spark 可能无法正常地处理终止。任务可能失败,而且随机重新 计算可能花费大量时间。为此,如果您使用竞价型实例,建议使用发行版 5.11.0 或更高版本。

#### Spark 节点停用设置

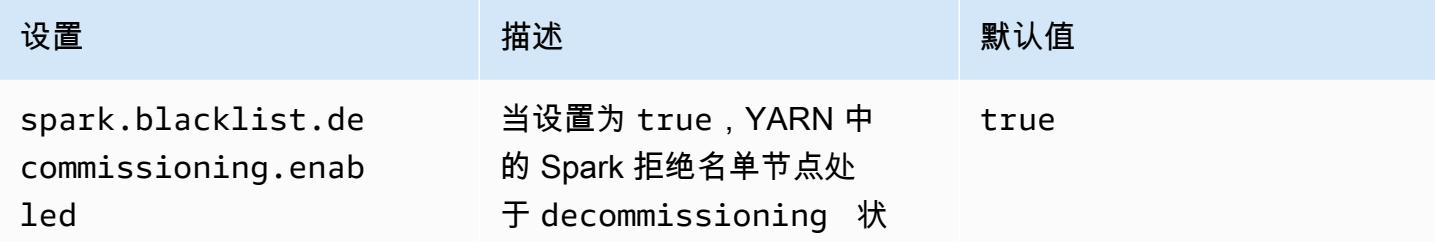

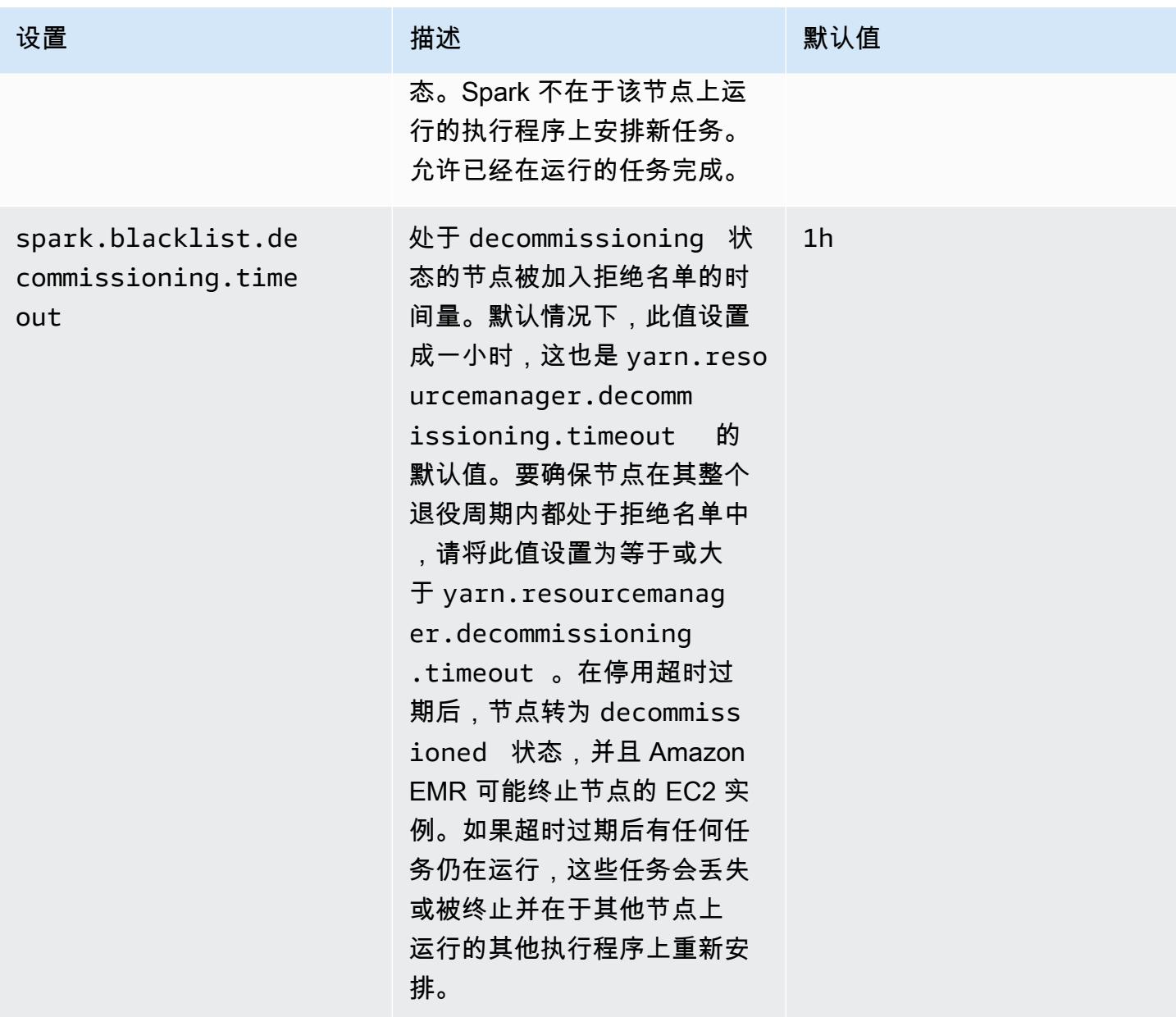

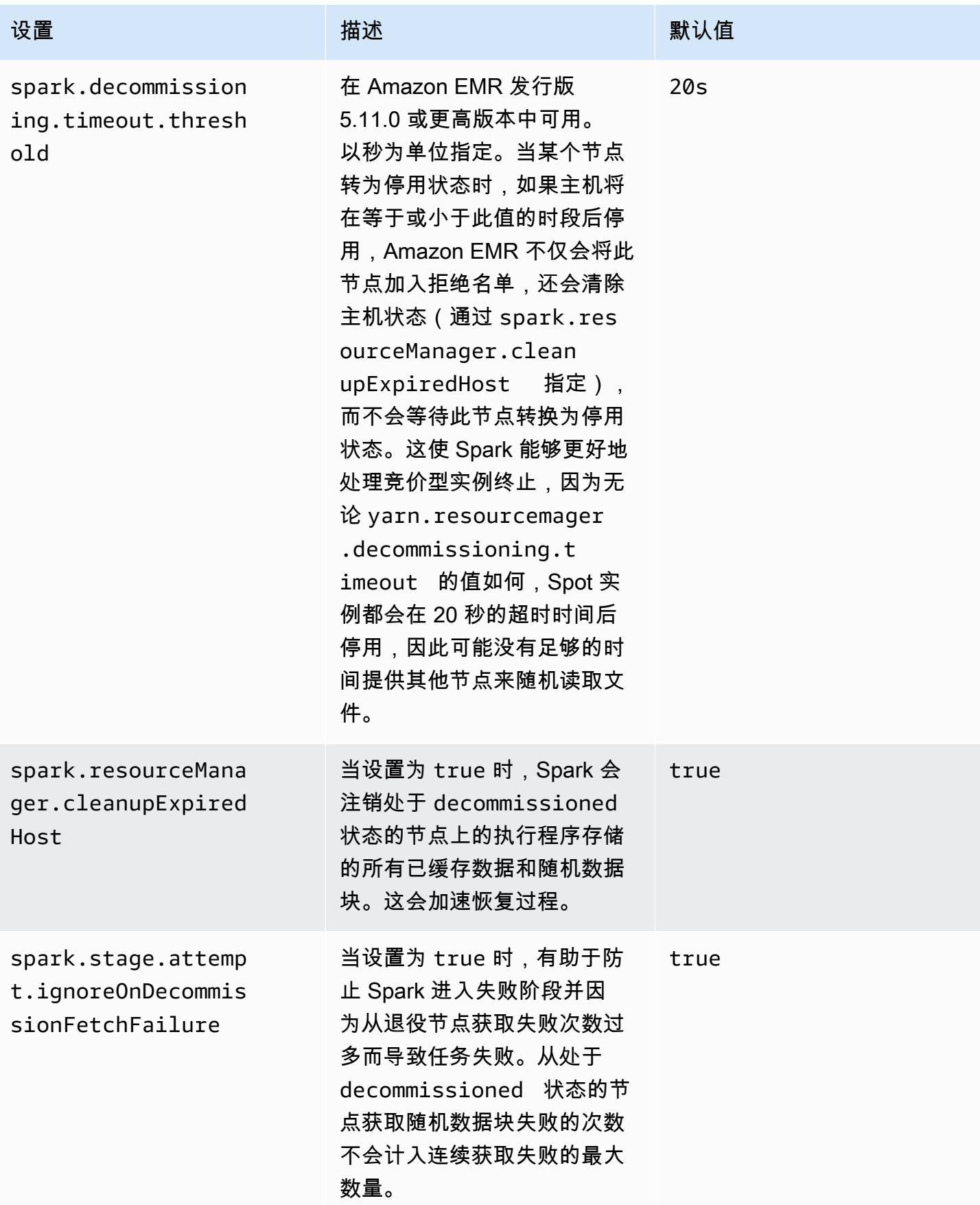

## <span id="page-4799-0"></span>Spark ThriftServer 环境变量

<span id="page-4799-1"></span>Spark 将 Hive Thrift 服务器端口环境变量 HIVE\_SERVER2\_THRIFT\_PORT 设置为 10001。

## 更改 Spark 默认设置

您可以使用 spark-defaults 配置分类或 spark 配置分类中的 maximizeResourceAllocation 设置更改 spark-defaults.conf 中的默认值。

以下过程说明如何使用 CLI 或控制台修改设置。

使用 CLI 创建一个 spark.executor.memory 设为 2g 的集群

• 使用以下命令创建一个安装了 Spark 且 spark.executor.memory 设为 2g 的集群,该集群引用 存储在 Amazon S3 中的 myConfig.json 文件。

```
aws emr create-cluster --release-label emr-7.1.0 --applications Name=Spark \
--instance-type m5.xlarge --instance-count 2 --service-role EMR_DefaultRole_V2 
 --ec2-attributes InstanceProfile=EMR_EC2_DefaultRole --configurations https://
s3.amazonaws.com/mybucket/myfolder/myConfig.json
```
**a** Note

为了便于读取,包含 Linux 行继续符(\)。它们可以通过 Linux 命令删除或使用。对于 Windows,请将它们删除或替换为脱字号(^)。

myConfig.json:

```
\Gamma { 
        "Classification": "spark-defaults", 
        "Properties": { 
           "spark.executor.memory": "2G" 
        } 
     } 
   ]
```
使用控制台创建一个 spark.executor.memory 设为 2g 的集群

- 1. 导航到 Amazon EMR 新控制台,然后从侧面导航栏中选择切换到旧控制台。有关切换到旧控制台 后预期情况的更多信息,请参阅 [Using the old console。](https://docs.aws.amazon.com/emr/latest/ManagementGuide/whats-new-in-console.html#console-opt-in)
- 2. 依次选择 Create cluster (创建集群)、Go to advanced options (转到高级选项)。
- 3. 选择 Spark。
- 4. 在 Edit software settings (编辑软件设置) 下,将 Enter configuration (输入配置) 保留选中状态并输 入以下配置:

classification=spark-defaults,properties=[spark.executor.memory=2G]

5. 选择其他选项,选择 ,然后选择 Create cluster (创建集群)。

要设置 maximizeResourceAllocation

• 使用存储在 Amazon S3 中的文件 AWS CLI,创建安装了 Spark 并将 其maximizeResourceAllocation设置为 true 的集群。myConfig.json

```
aws emr create-cluster --release-label emr-7.1.0 --applications Name=Spark \
--instance-type m5.xlarge --instance-count 2 --service-role EMR_DefaultRole_V2 
 --ec2-attributes InstanceProfile=EMR_EC2_DefaultRole --configurations https://
s3.amazonaws.com/mybucket/myfolder/myConfig.json
```
**a** Note

为了便于读取,包含 Linux 行继续符 (\)。它们可以通过 Linux 命令删除或使用。对于 Windows,请将它们删除或替换为脱字号(^)。

myConfig.json:

```
\Gamma\mathcal{L} "Classification": "spark", 
      "Properties": { 
         "maximizeResourceAllocation": "true" 
      } 
   }
```
## $\mathbf{I}$

#### **a** Note

对于 Amazon EMR 5.21.0 及更高版本,您可以覆盖集群配置,并为运行的集群中的每个实例 组指定额外的配置分类。您可以使用 Amazon EMR 控制台、 AWS Command Line Interface (AWS CLI) 或软件开发工具包来执行此操作。 AWS 有关更多信息,请参阅[为运行的集群中的](https://docs.aws.amazon.com/emr/latest/ReleaseGuide/emr-configure-apps-running-cluster.html) [实例组提供配置](https://docs.aws.amazon.com/emr/latest/ReleaseGuide/emr-configure-apps-running-cluster.html)。

## <span id="page-4801-0"></span>从 Apache Log4j 1.x 迁移到 Log4j 2.x

[Apache Spark](https://aws.amazon.com/emr/features/spark/) 版本 3.2.x 及更早版本使用旧版 Apache Log4j 1.x 和 log4j.properties 文 件在 Spark 进程中配置 Log4j。Apache Spark 版本 3.3.0 及更高版本使用 Apache Log4j 2.x 和 log4j2.properties 文件在 Spark 进程中配置 Log4j。

如果您使用低于 6.8.0 的 Amazon EMR 版本配置了 Apache Spark Log4j,则必须删除旧版 sparklog4j 配置分类并迁移到 spark-log4j2 配置分类和密钥格式,然后才能升级到 Amazon EMR 6.8.0 或更高版本。在 Amazon EMR 版本 6.8.0 及更高版本中,旧版 spark-log4j 分类会导致集群创建失 败并出现 ValidationException 错误。不会因为与 Log4j 不兼容相关的故障而向您收费,但您必须 删除已失效的 spark-log4j 配置分类才能继续。

有关从 Apache Log4j 1.x 迁移到 Log4j 2.x 的更多信息,请参阅 Github 上的《[Apache Log4j 迁移指](https://logging.apache.org/log4j/2.x/manual/migration.html) [南](https://logging.apache.org/log4j/2.x/manual/migration.html)》和 [Spark Log4j 2 模板。](https://github.com/apache/spark/blob/master/conf/log4j2.properties.template)

**a** Note

对于 Amazon EMR, Apache Spark 使用 log4j2.properties 文件,而不是《Apache Log4j 迁移指南》[https://logging.apache.org/log4j/2.x/manual/migration.html中](https://logging.apache.org/log4j/2.x/manual/migration.html)所述的 .xml 文 件。此外,我们不建议使用 Log4j 1.x 桥接方法转换为 Log4j 2.x。

# 优化 Spark 性能

Amazon EMR 为 Spark 提供多项性能优化功能。本主题详细介绍了各个优化功能。

有关如何设置 Spark 配置的更多信息,请参阅 [配置 Spark。](#page-4792-0)

## 自适应查询执行

自适应查询执行是一个根据运行时统计信息重新优化查询计划的框架。自 Amazon EMR 5.30.0 起, 以下来自 Apache Spark 3 的自适应查询执行优化可用于 Spark 2 的 Apache Amazon EMR 运行时系 统。

- 自适应连接转换
- 随机分区的自适应合并

#### 自适应连接转换

自适应联接转换可根据查询阶段的运行时大小将 broadcast-hash-joins 操作转换为 sort-merge-join操 作,从而提高查询性能。当联接的一侧足够小,可以有效地向所有执行器广播其输出时,B 的性能 roadcast-hash-joins 往往会更好,从而无需对联接的两边进行随机交换和排序。自适应联接转换扩大 了 Spark 自动执行 broadcast-hash-joins的情况范围。

该功能已默认启用。可以通过将 spark.sql.adaptive.enabled 设置为 false 来禁用它,同时会禁用自适应查询执行框架。 broadcast-hash-join 当其中一个 sortmerge-join 联接方的运行时大小统计数据不超过(默认为 10,485,760 字节 (10 MiB)) 时spark.sql.autoBroadcastJoinThreshold,Spark 决定将 a 转换为 a。

随机分区的自适应合并

随机分区的自适应合并通过合并小的连续随机分区来避免产生太多小任务的开销,从而提高查询性能。 这样,您就可以预先配置更多的初始随机分区,然后在运行时将其减少到目标大小,从而提高拥有更均 匀分配的随机分区的可能性。

此功能默认情况下已启用,除非 spark.sql.shuffle.partitions 采用显式 设置。可以通过将 spark.sql.adaptive.coalescePartitions.enabled 设置为 true 来启用它。初始数量的随机分区和目标分区大小都可以分别使 用 spark.sql.adaptive.coalescePartitions.minPartitionNum 和 spark.sql.adaptive.advisoryPartitionSizeInBytes 属性进行优化。有关此功能的相关 Spark 属性的详细信息,请参阅下表。

## Spark 自适应合并分区属性

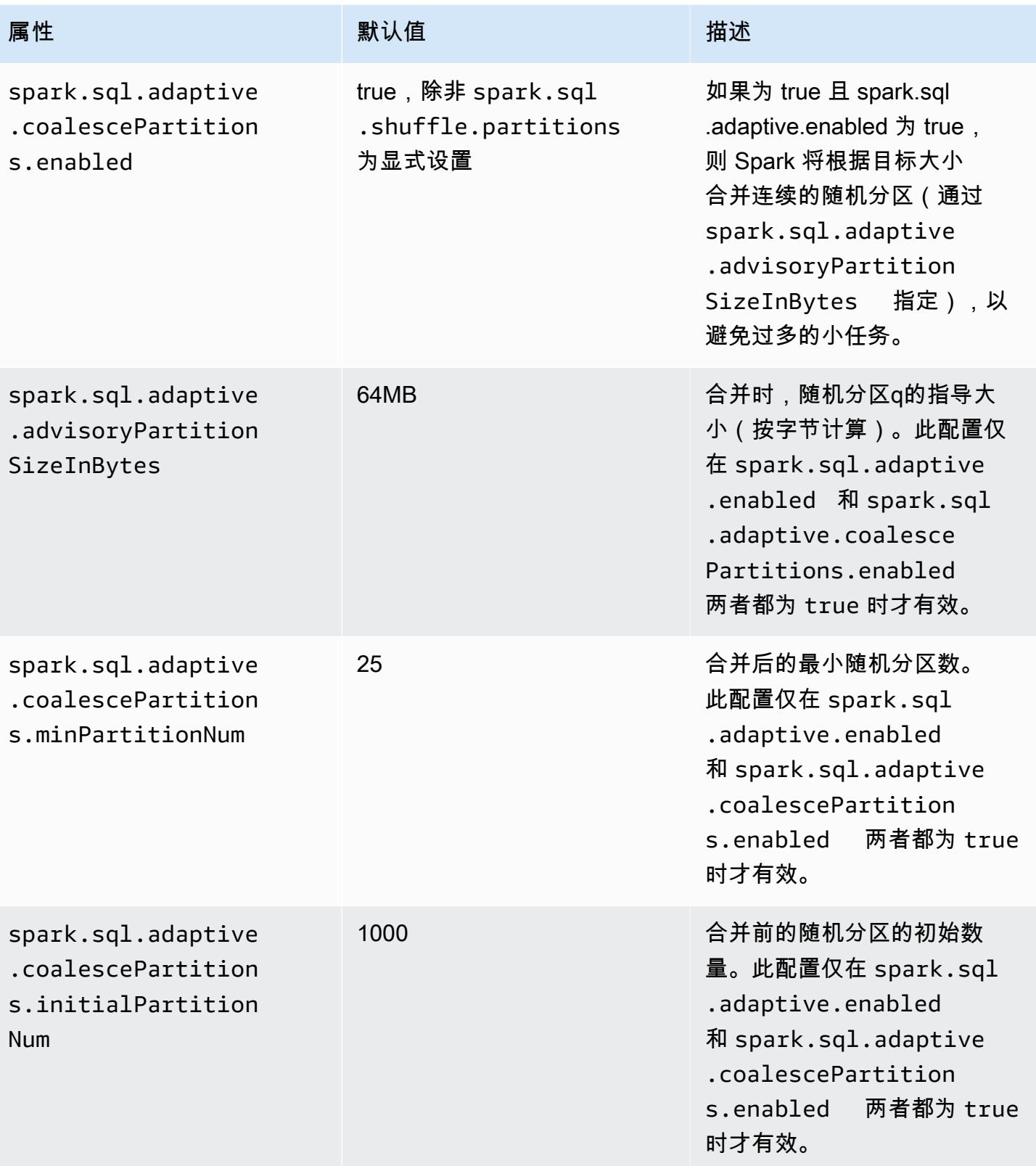

## 动态分区修剪

动态分区修剪通过针对特定的查询更准确地选择表中需要读取和处理的特定分区来提高作业性能。通过 减少读取和处理的数据量,可节省大量的作业执行时间。对于 Amazon EMR 5.26.0,此功能已默认启 用。对于 Amazon EMR 5.24.0 和 5.25.0,您可以在 Spark 中或在创建集群时,通过设置 Spark 属性 spark.sql.dynamicPartitionPruning.enabled 来启用此功能。

#### Spark 动态分区修剪分区属性

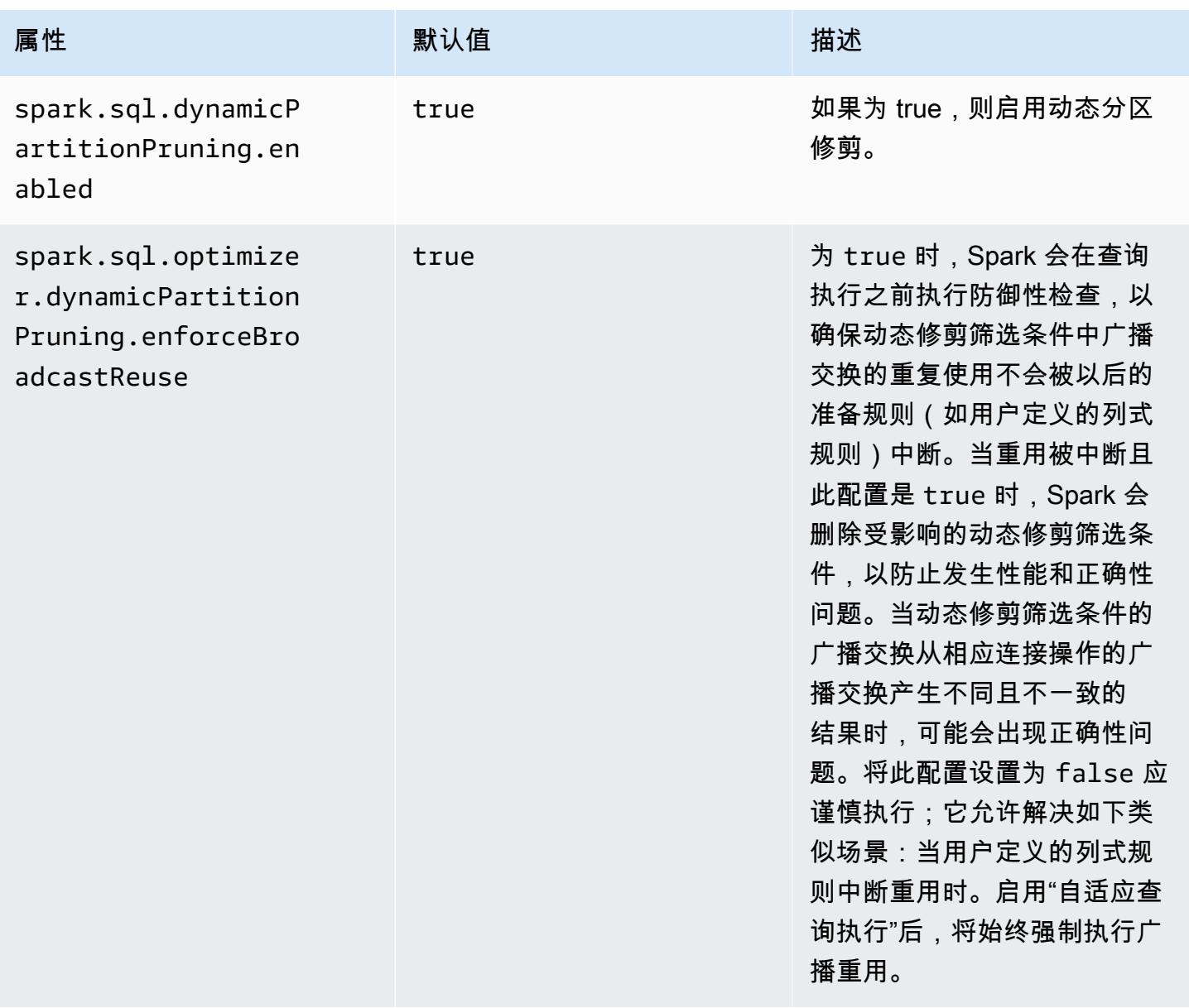

这种优化功能在 Spark 2.4.2 的现有功能基础之上进行改进,只支持向下推送可以在计划时解析的静态 谓词。

以下是 Spark 2.4.2 中静态谓词向下推送的示例。

```
partition col = 5partition_col IN (1,3,5)
partition_col between 1 and 3
partition col = 1 + 3
```
动态分区修剪允许 Spark 引擎在运行时动态地推断哪些分区需要读取,哪些分区可以安全地消除。例 如,以下查询涉及两个表:store\_sa1es 表,其中包含所有店铺的全部总销售额(按区域分区);以 及 store\_regions 表,其中包含每个国家/地区的区域映射。这些表包含有关分布于全球的存储的数 据,但我们只查询北美的数据。

```
select ss.quarter, ss.region, ss.store, ss.total_sales 
from store_sales ss, store_regions sr
where ss.region = sr.region and sr.country = 'North America'
```
如果没有动态分区修剪,此查询将读取所有区域,然后过滤出与子查询的结果匹配的区域子集。使用动 态分区修剪,此查询将只读取和处理子查询中返回的区域的分区。这样,通过减少数据存储和处理较少 的记录,节省了时间和资源。

### 展平标量子查询

这种优化功能通过对同一个表执行标量子查询来提高查询的性能。对于 Amazon EMR 5.26.0,此功 能已默认启用。借助 Amazon EMR 5.24.0 和 5.25.0,您可以在 Spark 中或在创建集群时,通过设置 Spark 属性 spark.sql.optimizer.flattenScalarSubqueriesWithAggregates.enabled 来启用此功能。当此属性设置为 true 时,查询优化程序会展平使用相同关系的聚合标量子查询(如果 可能)。标量子查询通过以下方法展平:将子查询中存在的任何谓词推送到聚合函数,然后执行一个聚 合(针对所有聚合函数,按每个关系)。

以下示例是一个将受益于此优化的查询示例。

```
select (select avg(age) from students \frac{1 \times 1}{2 \times 1} /* Subquery 1 */
                 where age between 5 and 10) as group1, 
       (select avg(age) from students /* Subquery 2 */ 
                 where age between 10 and 15) as group2, 
       (select avg(age) from students /* Subquery 3 */ 
                 where age between 15 and 20) as group3
```
此优化将之前的查询重写为**:** 

```
select c1 as group1, c2 as group2, c3 as group3
from (select avg (if(age between 5 and 10, age, null)) as c1, 
              avg (if(age between 10 and 15, age, null)) as c2, 
              avg (if(age between 15 and 20, age, null)) as c3 from students);
```
请注意,重写的查询将只读取一次 student 表,而三个子查询的谓词将推送到 avg 函数中。

## DISTINCT Before INTERSECT

这种优化可优化使用 INTERSECT 时的联接。对于 Amazon EMR 5.26.0,此功能已默认启用。 借助 Amazon EMR 5.24.0 和 5.25.0,您可以在 Spark 中或在创建集群时,通过设置 Spark 属 性 spark.sql.optimizer.distinctBeforeIntersect.enabled 来启用此功能。使用 INTERSECT 的查询会自动转换为使用左半联接。当此属性设置为 true 时,如果查询优化器检测到 DISTINCT 运算符可以将左半联接变为 a BroadcastHashJoin 而不是 a,则查询优化器会将 DISTINCT 运算符推送给 INTERSECT 的子级。 SortMergeJoin

以下示例是一个将受益于此优化的查询示例。

```
(select item.brand brand from store_sales, item 
     where store_sales.item_id = item.item_id)
intersect
(select item.brand cs_brand from catalog_sales, item 
      where catalog_sales.item_id = item.item_id)
```
如果没有启用此属性 spark.sql.optimizer.distinctBeforeIntersect.enabled,则查询将 被重写,如下所示。

```
select distinct brand from 
   (select item.brand brand from store_sales, item 
      where store_sales.item_id = item.item_id)
left semi join 
    (select item.brand cs_brand from catalog_sales, item 
      where catalog_sales.item_id = item.item_id) 
  on brand <=> cs_brand
```
当您启用此属性 spark.sql.optimizer.distinctBeforeIntersect.enabled 时,查询将被 重写,如下所示。

select brand from

```
 (select distinct item.brand brand from store_sales, item 
     where store sales.item id = item.item id)
left semi join 
    (select distinct item.brand cs_brand from catalog_sales, item 
      where catalog_sales.item_id = item.item_id) 
  on brand <=> cs_brand
```
Bloom 筛选条件连接

这种优化可以通过使用从联接另一端的值生成的 [Bloom 筛选条件对](https://en.wikipedia.org/wiki/Bloom_filter)联接的一端进行预筛选,来提高部 分联接的性能。对于 Amazon EMR 5.26.0,此功能已默认启用。借助 Amazon EMR 5.25.0,您可以 在 Spark 中或在创建集群时,通过将 Spark 属性 spark.sql.bloomFilterJoin.enabled 设置为 true 来启用此功能。

下面是一个可以受益于 Bloom 筛选条件的示例查询。

```
select count(*)
from sales, item
where sales.item_id = item.id
and item.category in (1, 10, 16)
```
启用此功能后,Bloom 筛选条件将根据所有类别位于要查询的类别集中的项目ID构建。扫描销售表 时,Bloom 筛选条件用于确定哪些销售属于肯定不在 Bloom 筛选条件定义的集中的项目。借此,可以 尽早筛选出这些被标识的销售。

## 优化的连接重新排序

这项优化通过将涉及带筛选条件的表的联接进行重新排序来提高查询性能。对于 Amazon EMR 5.26.0,此功能已默认启用。对于 Amazon EMR 5.25.0,您可以通过将 Spark 配置参数 spark.sql.optimizer.sizeBasedJoinReorder.enabled 设置为 true 来启用此功能。Spark 的默认行为是从左到右联接表,如查询中所列。此策略可能会错过首先使用筛选条件执行较小联接的机 会,以便之后利用更昂贵的联接。

下面的示例查询报告了一个国家/地区所有商店的所有退回商品。如果不经过优化的联接重新排 序,Spark 首先会联接两个大型表 store\_sales 和 store\_returns,然后将其与 store 联接,最 终再联接 item。

```
select ss.item_value, sr.return_date, s.name, i.desc, 
from store_sales ss, store_returns sr, store s, item i
where ss.id = sr.id and ss.store_id = s.id and ss.item_id = i.id
```
and s.country = 'USA'

经过优化的联接重新排序,Spark 首先会联接 store\_sales 与 store,因为 store 有一个筛选条件 并且小于 store\_returns 和 broadcastable。然后,Spark 会联接 store\_returns,最后联接 item。如果 item 有一个筛选条件并且可广播,则其也符合重新排序的条件,这会使 store\_sales 与 store 联接,之后联接 item,并在最后联接 store\_returns。

## Spark 结果片段缓存

Amazon EMR 6.6.0 及更高版本包含可选的 Spark 结果片段缓存功能,该功能可自动缓存结果片段。 这些结果片段是查询子树的结果的一部分,其存储在您选择的 Amazon S3 存储桶中。存储的查询结果 片段将在后续查询执行时重复使用,从而加快查询速度。

结果片段缓存用于分析 Spark SQL 查询并将符合条件的结果片段缓存在指定的 S3 位置。在后续查询 运行中,系统会自动检测并从 S3 中获取可用的查询结果片段。结果片段缓存不同于结果集缓存,其 中,后续查询必须与原始查询完全匹配才能从缓存返回结果。当用于重复以静态数据子集为目标的查询 时,结果片段缓存可显著提高性能。

请考虑以下查询,它计算 2022 年之前的订单:

```
select 
     l_returnflag, 
     l_linestatus, 
     count(*) as count_order
from 
     lineitem
where 
     l_shipdate <= current_date 
    and year(1_shift) == '2022'group by 
     l_returnflag, 
     l_linestatus
```
随着时间推移,此查询需要每天运行以报告当年的总销售额。如果没有结果片段缓存,则需要每天重新 计算一年中所有日期的结果。随着时间推移,查询速度会变慢,并且在年底最慢,届时将需要重新计算 所有 365 天的结果。

当您激活结果片段缓存时,将使用缓存中一年所有以前日期的结果。每天,该功能只能重新计算一天的 结果。在该功能计算结果片段后,该功能将缓存片段。因此,启用缓存的查询时间很快,并且每次后续 查询都保持不变。

### 启用 Spark 结果片段缓存

要启用 Spark 结果片段缓存,请执行以下步骤:

- 1. 在 Amazon S3 中创建缓存存储桶并授权 EMRFS 的读/写访问。有关更多信息,请参阅 [授予对](#page-2988-0) [Amazon S3 中的 EMRFS 数据的访问权](#page-2988-0)。
- 2. 设置 Amazon EMR Spark 配置以启用该功能。

```
spark.subResultCache.enabled = true
spark.subResultCache.fs.root.path = s3://DOC-EXAMPLE-BUCKET/cache_dir/
```
- 3. 为存储桶启用 S3 生命周期管理以自动清理缓存文件。
- 4. 或者,配置 reductionRationThreshold 和 maxBufferSize属性以进一步调整该功能。

```
spark.sql.subResultCache.reductionRatioThreshold
spark.sql.subResultCache.maxBufferSize
```
### 使用结果片段缓存时的注意事项

当您使用已缓存在 Amazon S3 中的结果而不是重新计算它们时,所节省的成本会随着使用相同缓存结 果的次数而增加。对于具有大表扫描后跟筛选条件或散列聚合,并且将结果大小减少至少 8 倍(即输 入大小:结果的比率至少为 8:1)的查询将从此功能受益最多。输入和结果之间的缩减率越大,成本效益 就越大。只要生成结果的成本高于从 Amazon S3 获取结果的成本,缩减率较小、但在表扫描和筛选条 件或聚合之间包含昂贵计算步骤的查询也将受益。默认情况下,结果片段缓存仅在检测到缩减率至少为 8:1 时才生效。

当查询重复使用缓存的结果时,此功能的好处最大。滚动和增量窗口查询就是很好的例子。例如,一个 30 天滚动窗口查询已经运行了 29 天,它只需要从其原始输入源提取 1/30 的目标数据,并将使用前 29 天的缓存结果片段。增量窗口查询将受益更多,因为窗口的开始保持固定:在每次调用查询时,需要从 输入源读取的处理比例较小。

以下是使用结果片段缓存时的其他注意事项:

- 如果查询的目标不是具有相同查询片段的相同数据,则缓存命中率较低,因此不会从此功能受益。
- 如果查询的缩减率较低且不包含昂贵的计算步骤,则将导致缓存结果的读取开销与初始处理的开销大 致相同。
- 由于写入缓存的成本,第一个查询将始终显示较小的回归。
- 结果片段缓存功能仅适用于 Parquet 文件。不支持其他文件格式。
- 结果片段缓存功能缓冲区将仅尝试缓存文件拆分大小为 128 MB 或更大的扫描。在默认 Spark 配置 下,如果扫描大小(正扫描的所有文件的总大小)除以执行程序内核数小于 128 MB,则结果片段缓 存将被禁用。如果设置了下面所列的任何 Spark 配置,则文件拆分大小将为:

min(maxPartitionBytes, max(openCostInBytes, scan size / minPartitionNum))

- spark.sql。 leafNodeDefault并行度(默认值为 spark.default.parallelism)
- spark.sql.files。 minPartitionNum (默认值为 spark.sql。 leafNodeDefault并行度)
- spark.sql.files。 openCostIn字节
- spark.sql.files。 maxPartitionBytes
- 结果片段缓存功能以 RDD 分区粒度缓存。前面描述的默认 8:1 缩减率是按每个 RDD 分区评估的。 与每 RDD 缩减率始终低于 8:1 的工作负载相比,每 RDD 缩减率大于和低于 8:1 的工作负载的性能 优势可能更小。
- 默认情况下,结果片段缓存功能对缓存的每个 RDD 分区使用 16MB 写入缓冲区。如果每个 RDD 分 区的缓存超过 16MB,则确定无法进行写入的成本可能会导致性能下降。
- 默认情况下,结果片段缓存不会尝试缓存缩减率小于 8:1 的 RDD 分区结果,并将写入缓冲区限制为 16MB,但这两个值都可以通过以下配置进行调整:

spark.sql.subResultCache.reductionRatioThreshold (default: 8.0) spark.sql.subResultCache.maxBufferSize (default: 16MB, max: 64MB)

- 使用相同 Amazon EMR 发行版的多个集群可以共享同一个缓存位置。为了确保结果的正确性,结果 片段缓存将不使用不同发行版的 Amazon EMR 写入的缓存结果。
- 对于 Spark Streaming 用例或使用 Apache Ranger 或时 RecordServer,结果片段缓存将自动禁用。 AWS Lake Formation
- 结果片段缓存读/写使用 EMRFS 和 Amazon S3 存储桶。支持 CSE/SSE S3/SSE KMS 加密。

## 使用 Nvidia RAPIDS Accelerator for Apache Spark

对于 Amazon EMR 发行版 6.2.0 及更高版本,您可以使用 Nvidia 的 [RAPIDS Accelerator for Apache](https://nvidia.github.io/spark-rapids/) [Spark](https://nvidia.github.io/spark-rapids/) 插件来通过 EC2 图形处理器(GPU)实例类型加速 Spark。RAPIDS Accelerator 将通过 GPU 加速您的 Apache Spark 3.0 数据科学管道,无需更改代码,并将加快数据处理和模型训练,同时大幅 降低基础设施成本。

以下部分将引导您完成配置 EMR 集群来使用 Spark-RAPIDS Plugin for Spark。

### 选择实例类型

要将 Nvidia Spark-RAPIDS 插件用于 Spark,核心实例组和任务实例组必须使用符合 Spark-RAPIDS 的[硬件要求](https://nvidia.github.io/spark-rapids/)的 EC2 GPU 实例类型。要查看 Amazon EMR 支持的 GPU 实例类型的完整列表,请参阅 《Amazon EMR 管理指南》中[的支持的实例类型](https://docs.aws.amazon.com/emr/latest/ManagementGuide/emr-supported-instance-types.html)。主实例组的实例类型可以是 GPU 或非 GPU 类型, 但不支持 ARM 实例类型。

## 为集群设置应用程序配置

1。使 Amazon EMR 能在您的新集群上安装插件

要安装插件,请在创建集群时提供以下配置:

```
{ 
  "Classification":"spark", 
  "Properties":{ 
   "enableSparkRapids":"true" 
  }
}
```
#### 2。将 YARN 配置为使用 GPU

有关如何在 YARN 上使用 GPU 的详细信息,请参阅 Apache Hadoop 文档中[的在 YARN 上使用](https://hadoop.apache.org/docs/r3.2.1/hadoop-yarn/hadoop-yarn-site/UsingGpus.html) [GPU。](https://hadoop.apache.org/docs/r3.2.1/hadoop-yarn/hadoop-yarn-site/UsingGpus.html)以下示例显示了 Amazon EMR 6.x 和 7.x 发行版的 YARN 配置示例:

Amazon EMR 7.x

Amazon EMR 7.x 的 YARN 配置示例

```
{ 
     "Classification":"yarn-site", 
     "Properties":{ 
         "yarn.nodemanager.resource-plugins":"yarn.io/gpu", 
         "yarn.resource-types":"yarn.io/gpu", 
         "yarn.nodemanager.resource-plugins.gpu.allowed-gpu-devices":"auto", 
         "yarn.nodemanager.resource-plugins.gpu.path-to-discovery-executables":"/usr/
bin", 
         "yarn.nodemanager.linux-container-executor.cgroups.mount":"true", 
         "yarn.nodemanager.linux-container-executor.cgroups.mount-path":"/spark-
rapids-cgroup", 
         "yarn.nodemanager.linux-container-executor.cgroups.hierarchy":"yarn",
```

```
 "yarn.nodemanager.container-
executor.class":"org.apache.hadoop.yarn.server.nodemanager.LinuxContainerExecutor" 
     }
},{ 
     "Classification":"container-executor", 
     "Properties":{ 
     }, 
     "Configurations":[ 
         { 
              "Classification":"gpu", 
             "Properties":{ 
                  "module.enabled":"true" 
 } 
         }, 
         { 
              "Classification":"cgroups", 
              "Properties":{ 
                  "root":"/spark-rapids-cgroup", 
                  "yarn-hierarchy":"yarn" 
 } 
         } 
     ]
}
```
#### Amazon EMR 6.x

#### Amazon EMR 6.x 的 YARN 配置示例

```
{ 
     "Classification":"yarn-site", 
     "Properties":{ 
         "yarn.nodemanager.resource-plugins":"yarn.io/gpu", 
         "yarn.resource-types":"yarn.io/gpu", 
         "yarn.nodemanager.resource-plugins.gpu.allowed-gpu-devices":"auto", 
         "yarn.nodemanager.resource-plugins.gpu.path-to-discovery-executables":"/usr/
bin", 
         "yarn.nodemanager.linux-container-executor.cgroups.mount":"true", 
         "yarn.nodemanager.linux-container-executor.cgroups.mount-path":"/sys/fs/
cgroup", 
         "yarn.nodemanager.linux-container-executor.cgroups.hierarchy":"yarn", 
         "yarn.nodemanager.container-
executor.class":"org.apache.hadoop.yarn.server.nodemanager.LinuxContainerExecutor" 
     }
```

```
},{ 
     "Classification":"container-executor", 
     "Properties":{ 
     }, 
     "Configurations":[ 
         { 
              "Classification":"gpu", 
              "Properties":{ 
                   "module.enabled":"true" 
 } 
         }, 
          { 
              "Classification":"cgroups", 
              "Properties":{ 
                   "root":"/sys/fs/cgroup", 
                   "yarn-hierarchy":"yarn" 
 } 
         } 
    \mathbf{I}}
```
#### 3。将 Spark 配置为使用 RAPIDS

以下是使 Spark 能够使用 RAPIDS 插件所需的配置:

```
{ 
  "Classification":"spark-defaults", 
  "Properties":{ 
   "spark.plugins":"com.nvidia.spark.SQLPlugin", 
   "spark.executor.resource.gpu.discoveryScript":"/usr/lib/spark/scripts/gpu/
getGpusResources.sh", 
   "spark.executor.extraLibraryPath":"/usr/local/cuda/targets/x86_64-linux/lib:/usr/
local/cuda/extras/CUPTI/lib64:/usr/local/cuda/compat/lib:/usr/local/cuda/lib:/usr/
local/cuda/lib64:/usr/lib/hadoop/lib/native:/usr/lib/hadoop-lzo/lib/native:/docker/usr/
lib/hadoop/lib/native:/docker/usr/lib/hadoop-lzo/lib/native" 
 }
}
```
在您的集群上启用 Spark RAPIDS 插件后,XGBoost 文档中提供的 [XGBoost4J-Spark 库也](https://xgboost.readthedocs.io/en/latest/jvm/xgboost4j_spark_tutorial.html)可以使用。 您可以使用以下配置将 XGBoost 与您的 Spark 任务集成:

```
{ 
  "Classification":"spark-defaults", 
  "Properties":{ 
   "spark.submit.pyFiles":"/usr/lib/spark/jars/xgboost4j-spark_3.0-1.4.2-0.3.0.jar" 
  }
}
```
有关可用于优化 GPU 加速的 EMR 集群的其他 Spark 配置,请参阅 Nvidia.github.io 文档中的 [RAPIDS Accelerator for Apache Spark Tuning Guide。](https://nvidia.github.io/spark-rapids/docs/tuning-guide.html)

#### 4。配置 YARN 容量调度器

必须配置 DominantResourceCalculator 来启用 GPU 调度和隔离。有关详细信息,请参阅 Apache Hadoop 文档中的 [Using GPU On YARN。](https://hadoop.apache.org/docs/r3.2.1/hadoop-yarn/hadoop-yarn-site/UsingGpus.html)

```
{ 
  "Classification":"capacity-scheduler", 
  "Properties":{ 
   "yarn.scheduler.capacity.resource-
calculator":"org.apache.hadoop.yarn.util.resource.DominantResourceCalculator" 
 }
}
```
5。创建一个 JSON 文件以包含您的配置

您可以创建一个 JSON 文件,在其中包含您的配置,以便为 Spark 集群使用 RAPIDS 插件。您稍后在 启动集群时需提供该文件。

您可以将文件存储在本地或 S3 上。有关如何为集群提供应用程序配置的详细信息,请参[阅配置应用程](#page-2933-0) [序](#page-2933-0)。

使用以下示例文件作为模板来构建自己的配置。

Amazon EMR 7.x

Amazon EMR 7.x 的示例 **my-configurations.json** 文件

```
\Gamma { 
           "Classification":"spark", 
           "Properties":{ 
                "enableSparkRapids":"true" 
           }
```

```
 }, 
     { 
         "Classification":"yarn-site", 
         "Properties":{ 
             "yarn.nodemanager.resource-plugins":"yarn.io/gpu", 
             "yarn.resource-types":"yarn.io/gpu", 
             "yarn.nodemanager.resource-plugins.gpu.allowed-gpu-devices":"auto", 
             "yarn.nodemanager.resource-plugins.gpu.path-to-discovery-executables":"/
usr/bin", 
             "yarn.nodemanager.linux-container-executor.cgroups.mount":"true", 
             "yarn.nodemanager.linux-container-executor.cgroups.mount-path":"/spark-
rapids-cgroup", 
             "yarn.nodemanager.linux-container-executor.cgroups.hierarchy":"yarn", 
             "yarn.nodemanager.container-
executor.class":"org.apache.hadoop.yarn.server.nodemanager.LinuxContainerExecutor" 
         } 
     }, 
     { 
         "Classification":"container-executor", 
         "Properties":{ 
         }, 
         "Configurations":[ 
\{\hspace{.1cm} \} "Classification":"gpu", 
                 "Properties":{ 
                      "module.enabled":"true" 
 } 
             }, 
\{\hspace{.1cm} \} "Classification":"cgroups", 
                  "Properties":{ 
                      "root":"/spark-rapids-cgroup", 
                      "yarn-hierarchy":"yarn" 
 } 
 } 
         ] 
     }, 
     { 
         "Classification":"spark-defaults", 
         "Properties":{ 
             "spark.plugins":"com.nvidia.spark.SQLPlugin", 
             "spark.executor.resource.gpu.discoveryScript":"/usr/lib/spark/scripts/
gpu/getGpusResources.sh",
```

```
 "spark.executor.extraLibraryPath":"/usr/local/cuda/targets/x86_64-
linux/lib:/usr/local/cuda/extras/CUPTI/lib64:/usr/local/cuda/compat/lib:/usr/local/
cuda/lib:/usr/local/cuda/lib64:/usr/lib/hadoop/lib/native:/usr/lib/hadoop-lzo/lib/
native:/docker/usr/lib/hadoop/lib/native:/docker/usr/lib/hadoop-lzo/lib/native", 
              "spark.submit.pyFiles":"/usr/lib/spark/jars/xgboost4j-
spark_3.0-1.4.2-0.3.0.jar", 
             "spark.rapids.sql.concurrentGpuTasks":"1", 
              "spark.executor.resource.gpu.amount":"1", 
              "spark.executor.cores":"2", 
              "spark.task.cpus":"1", 
              "spark.task.resource.gpu.amount":"0.5", 
              "spark.rapids.memory.pinnedPool.size":"0", 
              "spark.executor.memoryOverhead":"2G", 
              "spark.locality.wait":"0s", 
              "spark.sql.shuffle.partitions":"200", 
              "spark.sql.files.maxPartitionBytes":"512m" 
         } 
     }, 
     { 
         "Classification":"capacity-scheduler", 
         "Properties":{ 
              "yarn.scheduler.capacity.resource-
calculator":"org.apache.hadoop.yarn.util.resource.DominantResourceCalculator" 
         } 
     }
\mathbf{I}
```
Amazon EMR 6.x

Amazon EMR 6.x 的示例 **my-configurations.json** 文件

```
\Gamma { 
          "Classification":"spark", 
          "Properties":{ 
              "enableSparkRapids":"true" 
         } 
     }, 
     { 
          "Classification":"yarn-site", 
          "Properties":{ 
              "yarn.nodemanager.resource-plugins":"yarn.io/gpu", 
              "yarn.resource-types":"yarn.io/gpu", 
              "yarn.nodemanager.resource-plugins.gpu.allowed-gpu-devices":"auto",
```

```
 "yarn.nodemanager.resource-plugins.gpu.path-to-discovery-executables":"/
usr/bin", 
             "yarn.nodemanager.linux-container-executor.cgroups.mount":"true", 
             "yarn.nodemanager.linux-container-executor.cgroups.mount-path":"/sys/fs/
cgroup", 
             "yarn.nodemanager.linux-container-executor.cgroups.hierarchy":"yarn", 
             "yarn.nodemanager.container-
executor.class":"org.apache.hadoop.yarn.server.nodemanager.LinuxContainerExecutor" 
         } 
     }, 
     { 
         "Classification":"container-executor", 
         "Properties":{ 
         }, 
         "Configurations":[ 
\{\hspace{.1cm} \} "Classification":"gpu", 
                 "Properties":{ 
                      "module.enabled":"true" 
 } 
             }, 
\{\hspace{.1cm} \} "Classification":"cgroups", 
                 "Properties":{ 
                     "root":"/sys/fs/cgroup", 
                     "yarn-hierarchy":"yarn" 
 } 
 } 
         ] 
     }, 
     { 
         "Classification":"spark-defaults", 
         "Properties":{ 
             "spark.plugins":"com.nvidia.spark.SQLPlugin", 
             "spark.executor.resource.gpu.discoveryScript":"/usr/lib/spark/scripts/
gpu/getGpusResources.sh", 
             "spark.executor.extraLibraryPath":"/usr/local/cuda/targets/x86_64-
linux/lib:/usr/local/cuda/extras/CUPTI/lib64:/usr/local/cuda/compat/lib:/usr/local/
cuda/lib:/usr/local/cuda/lib64:/usr/lib/hadoop/lib/native:/usr/lib/hadoop-lzo/lib/
native:/docker/usr/lib/hadoop/lib/native:/docker/usr/lib/hadoop-lzo/lib/native", 
             "spark.submit.pyFiles":"/usr/lib/spark/jars/xgboost4j-
spark_3.0-1.4.2-0.3.0.jar", 
             "spark.rapids.sql.concurrentGpuTasks":"1",
```

```
 "spark.executor.resource.gpu.amount":"1", 
              "spark.executor.cores":"2", 
              "spark.task.cpus":"1", 
              "spark.task.resource.gpu.amount":"0.5", 
              "spark.rapids.memory.pinnedPool.size":"0", 
              "spark.executor.memoryOverhead":"2G", 
              "spark.locality.wait":"0s", 
              "spark.sql.shuffle.partitions":"200", 
              "spark.sql.files.maxPartitionBytes":"512m" 
         } 
     }, 
     { 
          "Classification":"capacity-scheduler", 
          "Properties":{ 
              "yarn.scheduler.capacity.resource-
calculator":"org.apache.hadoop.yarn.util.resource.DominantResourceCalculator" 
         } 
     }
]
```
## 为您的集群添加引导操作

有关如何在创建集群时提供引导操作脚本的更多信息,请参阅《Amazon EMR 管理指南》中[的引导操](https://docs.aws.amazon.com/emr/latest/ManagementGuide/emr-plan-bootstrap.html#bootstrapUses) [作基础](https://docs.aws.amazon.com/emr/latest/ManagementGuide/emr-plan-bootstrap.html#bootstrapUses)。

以下示例脚本展示了如何为 Amazon EMR 6.x 和 7.x 制作引导操作文件:

Amazon EMR 7.x

Amazon EMR 7.x 的示例 **my-bootstrap-action.sh** 文件

要使用 YARN 管理 Amazon EMR 7.x 发行版的 GPU 资源,您必须在集群上手动挂载 CGroup v1。 您可以使用引导操作脚本来执行此操作,如本示例所示。

```
#!/bin/bash
set -ex 
sudo mkdir -p /spark-rapids-cgroup/devices
sudo mount -t cgroup -o devices cgroupv1-devices /spark-rapids-cgroup/devices
sudo chmod a+rwx -R /spark-rapids-cgroup
```
#### Amazon EMR 6.x

Amazon EMR 6.x 的示例 **my-bootstrap-action.sh** 文件

对于 Amazon EMR 6.x 发行版,您必须在集群上打开 YARN 的 CGroup 权限。您可以使用引导操 作脚本来执行此操作,如本示例所示。

```
#!/bin/bash
set -ex 
sudo chmod a+rwx -R /sys/fs/cgroup/cpu,cpuacct
sudo chmod a+rwx -R /sys/fs/cgroup/devices
```
## 启动您的集群。

最后一步是使用上述集群配置启动您的集群。以下是一个通过 Amazon EMR CLI 启动集群的命令示 例:

```
 aws emr create-cluster \
--release-label emr-7.1.0 \
--applications Name=Hadoop Name=Spark \
--service-role EMR_DefaultRole_V2 \
--ec2-attributes KeyName=my-key-pair, InstanceProfile=EMR_EC2_DefaultRole \
--instance-groups InstanceGroupType=MASTER, InstanceCount=1, InstanceType=m4.4xlarge \
                  InstanceGroupType=CORE, InstanceCount=1, InstanceType=g4dn.2xlarge \
                  InstanceGroupType=TASK, InstanceCount=1, InstanceType=g4dn.2xlarge \
--configurations file:///my-configurations.json \
--bootstrap-actions Name='My Spark Rapids Bootstrap action',Path=s3://my-bucket/my-
bootstrap-action.sh
```
# 访问 Spark Shell

Spark Shell 基于 Scala REPL (Read-Eval-Print-Loop)。它让您能够以交互方式创建 Spark 程序并将工 作提交到框架。您可以通过 SSH 连接主节点并调用 spark-shell,从而访问 Spark Shell。有关如何 连接到主节点的更多信息,请参阅《Amazon EMR 管理指南》中[的使用 SSH 连接到主节点。](https://docs.aws.amazon.com/emr/latest/ManagementGuide/emr-connect-master-node-ssh.html)以下示 例使用存储在 Amazon S3 中的 Apache HTTP Server 访问日志。

**a** Note

这些示例中的存储桶对能够访问美国东部(弗吉尼亚州北部)的客户端可用。

默认情况下,Spark 外壳会创建自己的名为的[SparkContext](https://spark.apache.org/docs/1.3.1/api/scala/index.html#org.apache.spark.SparkContext)对象sc。如果 REPL 中需要此上下文,则 可以使用此上下文。 sqlContext也有外壳可供选择,它是 [HiveContext.](https://spark.apache.org/docs/latest/api/scala/index.html#org.apache.spark.sql.hive.HiveContext)

Example 使用 Spark Shell 统计存储在 Amazon S3 中的某个文件中的某个字符串的出现次数

本示例使用 sc 读取存储在 Amazon S3 中的文本文件。

```
scala> sc
res0: org.apache.spark.SparkContext = org.apache.spark.SparkContext@404721db
scala> val textFile = sc.textFile("s3://elasticmapreduce/samples/hive-ads/tables/
impressions/dt=2009-04-13-08-05/ec2-0-51-75-39.amazon.com-2009-04-13-08-05.log")
```
Spark 创建 textFile 及关联的[数据结构。](https://spark.apache.org/docs/latest/programming-guide.html#resilient-distributed-datasets-rdds)然后,示例会统计此日志文件中包含字符 串"cartoonnetwork.com"的行数:

```
scala> val linesWithCartoonNetwork = textFile.filter(line => 
  line.contains("cartoonnetwork.com")).count()
linesWithCartoonNetwork: org.apache.spark.rdd.RDD[String] = MapPartitionsRDD[2] at 
 filter at <console>:23
<snip>
<Spark program runs>
scala> linesWithCartoonNetwork
res2: Long = 9
```
Example 使用基于 Python 的 Spark Shell 统计存储在 Amazon S3 中的某个文件中的某个字符串的出 现次数

Spark 还包含一个基于 Python 的 Shell pyspaɪˈk,您可以用它来设计以 Python 编写的 Spark 程序的 原型。就像在主节点pyspark上调用一样;它也有相同[的SparkContext](https://spark.apache.org/docs/latest/api/python/reference/api/pyspark.SparkContext.html#pyspark.SparkContext)对象。spark-shell

```
>>> sc
<pyspark.context.SparkContext object at 0x7fe7e659fa50>
>>> textfile = sc.textFile("s3://elasticmapreduce/samples/hive-ads/tables/impressions/
dt=2009-04-13-08-05/ec2-0-51-75-39.amazon.com-2009-04-13-08-05.log")
```
Spark 创建 textFile 及关联的[数据结构。](https://spark.apache.org/docs/latest/programming-guide.html#resilient-distributed-datasets-rdds)然后,示例会统计此日志文件中包含字符 串"cartoonnetwork.com"的行数。

```
>>> linesWithCartoonNetwork = textfile.filter(lambda line: "cartoonnetwork.com" in 
 line).count()
15/06/04 17:12:22 INFO lzo.GPLNativeCodeLoader: Loaded native gpl library from the 
  embedded binaries
15/06/04 17:12:22 INFO lzo.LzoCodec: Successfully loaded & initialized native-lzo 
  library [hadoop-lzo rev EXAMPLE]
15/06/04 17:12:23 INFO fs.EmrFileSystem: Consistency disabled, using 
  com.amazon.ws.emr.hadoop.fs.s3n.S3NativeFileSystem as filesystem implementation
<snip><Spark program continues>
>>> linesWithCartoonNetwork
9
```
# 使用 Amazon SageMaker Spark 进行机器学习

当使用 Amazon EMR 发行版 5.11.0 及更高版本时,aws-sagemaker-spark-sdk 组件将随 Spark 一起安装。此组件安装 Amazon SageMaker Spark 和相关依赖项,以便将 Spark 与[亚马逊集](https://aws.amazon.com/sagemaker/)成 SageMaker。你可以使用 Amazon SageMaker Spark 通过亚马逊 SageMaker 阶段构建 Spark 机器学 习 (ML) 管道。有关更多信息,请参阅亚马逊 SageMaker 开发者指南中[的亚马逊 SageMaker Spark 自](https://github.com/aws/sagemaker-spark/blob/master/README.md) [述文件](https://github.com/aws/sagemaker-spark/blob/master/README.md) GitHub 和 SageMaker在亚马逊[上使用 Apache Spark](https://docs.aws.amazon.com/sagemaker/latest/dg/apache-spark.html)。

# 编写 Spark 应用程序

[可使用 Scala、Java 或 Python 来编写 Spark 应用程序。A](https://aws.amazon.com/big-data/what-is-spark/)pache Spark 文档的 [Spark 示例主](https://spark.apache.org/examples.html)题包含 多个 Spark 应用程序示例。下面所示为三个内在支持的应用程序中的 Estimating Pi 示例。您还可以 在\$SPARK\_HOME/examples和中查看完整的示例[GitHub](https://github.com/apache/spark/tree/master/examples/src/main)。有关如何为 Spark 构建 JAR 的更多信息, 请参阅 Apache Spark 文档中的[快速入门主](https://spark.apache.org/docs/latest/quick-start.html)题。

### Scala

为避免发生 Scala 兼容性问题,建议您在为 Amazon EMR 集群编译 Spark 应用程序时使用正确的 Scala 版本的 Spark 依赖项。您应该使用的 Scala 版本取决于您的集群上安装的 Spark 版本。例 如,Amazon EMR 发行版 5.30.1 使用 Spark 2.4.5,该版本是使用 Scala 2.11 构建的。如果您的集群 使用 Amazon EMR 发行版 5.30.1,请使用 Scala 2.11 的 Spark 依赖项。有关 Spark 使用的 Scala 版 本的更多信息,请参阅 [Apache Spark 文档](https://spark.apache.org/documentation.html)

```
package org.apache.spark.examples
import scala.math.random
import org.apache.spark._
/** Computes an approximation to pi */
object SparkPi { 
   def main(args: Array[String]) { 
     val conf = new SparkConf().setAppName("Spark Pi") 
     val spark = new SparkContext(conf) 
    val slices = if (args.length > 0) args(0).toInt else 2
     val n = math.min(100000L * slices, Int.MaxValue).toInt // avoid overflow 
    val count = spark.parallelize(1 until n, slices).map \{ i =val x = random * 2 - 1val v = random * 2 - 1if (x*x + y*y < 1) 1 else 0
    }.reduce( + ) println("Pi is roughly " + 4.0 * count / n) 
     spark.stop() 
   }
}
```
## Java

```
package org.apache.spark.examples;
import org.apache.spark.SparkConf;
import org.apache.spark.api.java.JavaRDD;
import org.apache.spark.api.java.JavaSparkContext;
import org.apache.spark.api.java.function.Function;
import org.apache.spark.api.java.function.Function2;
import java.util.ArrayList;
import java.util.List;
/** 
  * Computes an approximation to pi 
  * Usage: JavaSparkPi [slices] 
  */
public final class JavaSparkPi { 
   public static void main(String[] args) throws Exception { 
     SparkConf sparkConf = new SparkConf().setAppName("JavaSparkPi");
```

```
 JavaSparkContext jsc = new JavaSparkContext(sparkConf); 
   int slices = (args.length == 1) ? Integer.parseInt(args[0]) : 2; 
   int n = 100000 * slices; 
  List<Integer> 1 = new ArrayList<Integer>(n);
  for (int i = 0; i < n; i^{++}) {
    l.add(i); } 
   JavaRDD<Integer> dataSet = jsc.parallelize(l, slices); 
   int count = dataSet.map(new Function<Integer, Integer>() { 
     @Override 
     public Integer call(Integer integer) { 
      double x = Math.random() * 2 - 1;double y = Math.random() * 2 - 1;return (x * x + y * y < 1) ? 1 : 0;
     } 
   }).reduce(new Function2<Integer, Integer, Integer>() { 
     @Override 
     public Integer call(Integer integer, Integer integer2) { 
       return integer + integer2; 
     } 
   }); 
   System.out.println("Pi is roughly " + 4.0 * count / n); 
   jsc.stop(); 
 }
```
# Python

}

```
import argparse
import logging
from operator import add
from random import random
from pyspark.sql import SparkSession
logger = logging.getLogger(__name__)
logging.basicConfig(level=logging.INFO, format="%(levelname)s: %(message)s")
```
```
def calculate pi(partitions, output uri):
     """ 
     Calculates pi by testing a large number of random numbers against a unit circle 
     inscribed inside a square. The trials are partitioned so they can be run in 
     parallel on cluster instances. 
     :param partitions: The number of partitions to use for the calculation. 
     :param output_uri: The URI where the output is written, typically an Amazon S3 
                         bucket, such as 's3://example-bucket/pi-calc'. 
    "" "
    def calculate hit():
        x = \text{random}() * 2 - 1y = \text{random}() * 2 - 1return 1 if x**2 + y**2 < 1 else 0
     tries = 100000 * partitions 
     logger.info( 
         "Calculating pi with a total of %s tries in %s partitions.", tries, partitions 
    \lambda with SparkSession.builder.appName("My PyPi").getOrCreate() as spark: 
        hits = 0 spark.sparkContext.parallelize(range(tries), partitions) 
              .map(calculate_hit) 
              .reduce(add) 
        \lambdapi = 4.0 * hits / tries logger.info("%s tries and %s hits gives pi estimate of %s.", tries, hits, pi) 
         if output_uri is not None: 
             df = spark.createDataFrame([(tries, hits, pi)], ["tries", "hits", "pi"]) 
             df.write.mode("overwrite").json(output_uri)
if name == " main ":
     parser = argparse.ArgumentParser() 
     parser.add_argument( 
         "--partitions", 
         default=2, 
         type=int, 
         help="The number of parallel partitions to use when calculating pi.", 
    \lambda parser.add_argument(
```

```
 "--output_uri", help="The URI where output is saved, typically an S3 bucket." 
 ) 
 args = parser.parse_args() 
 calculate_pi(args.partitions, args.output_uri)
```
## 使用 Amazon S3 提高 Spark 性能

Amazon EMR 提供一些功能,有助于优化使用 Spark 查询、读取和写入保存在 Amazon S3 中的数据 的性能。

[S3 Select](https://aws.amazon.com/blogs/aws/s3-glacier-select/) 可通过将处理"向下推送"到 Amazon S3 来提高某些应用程序中 CSV 和 JSON 文件的查询性 能。

EMRFS S3 优化的提交者是该类的替代方案,[该OutputCommitter类](https://hadoop.apache.org/docs/current/api/org/apache/hadoop/mapreduce/OutputCommitter.html)使用 EMRFS 的分段上传功能来提 高使用 Spark SQL 和数据集将 Parquet 文件写入 Amazon S3 时的性能。 DataFrames

#### 主题

- [将 S3 Select 与 Spark 结合使用以提高查询性能](#page-4825-0)
- [使用经 EMRFS S3 优化的提交程序](#page-4829-0)
- [使用经 EMRFS S3 优化的提交协议](#page-4834-0)
- [使用 EMRFS 重试 Amazon S3 请求](#page-4840-0)

## <span id="page-4825-0"></span>将 S3 Select 与 Spark 结合使用以提高查询性能

在 Amazon EMR 发行版 5.17.0 及更高版本中,您可以将 [S3 Select](https://aws.amazon.com/blogs/aws/s3-glacier-select/) 与 Amazon EMR 上的 Spark 结合 使用。S3 Select 可让应用程序仅从对象检索数据子集。对于 Amazon EMR,筛选要处理的大型数据 集的计算工作是从集群"向下推送"到 Amazon S3,这可以在某些应用程序中提高性能和减少 Amazon EMR 与 Amazon S3 之间传输的数据量。

S3 Select 支持使用 s3selectCSV 和 s3selectJSON 值来指定数据格式的 CSV 和 JSON 文件。有 关更多信息以及示例,请参阅 [在代码中指定 S3 Select。](#page-4826-0)

S3 Select 是否适合我的应用程序?

建议您分别在使用和不使用 S3 Select 的情况下测试您的应用程序,以查看 S3 Select 是否适用于您的 应用程序。

使用以下准则来确定您的应用程序是否为使用 S3 Select 的候选项:

- 您的查询将筛选掉原始数据集的一半以上的数据。
- 您在 Amazon S3 和 Amazon EMR 集群之间的网络连接具有良好的传输速度和可用带宽。Amazon S3 不压缩 HTTP 响应,因此响应大小可能会根据压缩的输入文件而增大。

### 注意事项和限制

- 使用客户提供的加密密钥进行的 Amazon S3 服务器端加密(SSE-C)与客户端加密都不受支持。
- 不支持 AllowQuotedRecordDelimiters 属性。如果指定该属性,则查询将失败。
- 仅支持采用 UTF-8 格式的 CSV 和 JSON 文件。不支持多行 CSV。
- 仅支持未压缩文件或 gzip 文件。
- 不支持 Spark CSV 和 JSON 选项(如 nanValue、positiveInf、negativeInf)以及与损坏记 录相关的选项(例如,failfast 和 dropmalformed 模式)。
- 不支持在十进制数中使用逗号 (,)。例如,不支持 10,000,支持 10000。
- 不支持最后一行中的注释字符。
- 文件末尾的空行不会被处理。
- 以下筛选条件不会向下推送到 Amazon S3:
	- 聚合函数(如 COUNT() 和 SUM())。
	- 对属性进行 CAST() 的筛选条件。例如,CAST(stringColumn as INT) = 1。
	- 具有作为对象或很复杂的属性的筛选条件。例如,intArray[1] = 1, objectColumn.objectNumber = 1。
	- 值不是文本值的筛选条件。例如,intColumn1 = intColumn2
	- 仅支持 [S3 Select 支持的数据类型,](https://docs.aws.amazon.com/AmazonS3/latest/dev/s3-glacier-select-sql-reference-data-types.html)但存在记录的限制。

### <span id="page-4826-0"></span>在代码中指定 S3 Select

以下示例演示如何使用 Scala、SQL、R 和 PySpark为 CSV 指定 S3 Select。您可以通过同样的方法使 用适用于 JSON 的 S3 Select。有关选项、默认值和限制的列表,请参[阅Options。](#page-4827-0)

PySpark

spark .read

```
 .format("s3selectCSV") // "s3selectJson" for Json 
 .schema(...) // optional, but recommended 
 .options(...) // optional 
 .load("s3://path/to/my/datafiles")
```
### R

```
read.df("s3://path/to/my/datafiles", "s3selectCSV", schema, header = "true", 
 delimiter = "\t")
```
**Scala** 

 $\mathsf{s}$ 

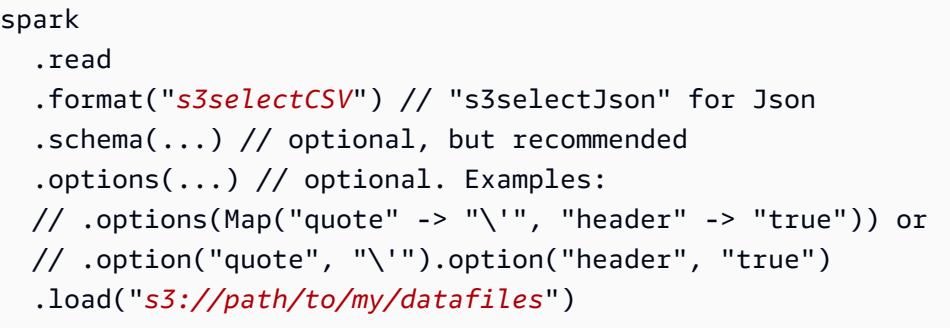

SQL

CREATE TEMPORARY VIEW *MyView* (number INT, name STRING) USING *s3selectCSV* OPTIONS (path "*s3://path/to/my/datafiles*", header "true", delimiter "\t")

### <span id="page-4827-0"></span>**Options**

使用 s3selectCSV 和 s3selectJSON 时,有以下选项可用。如果未指定,将使用默认值。

使用 S3selectCSV 时的选项

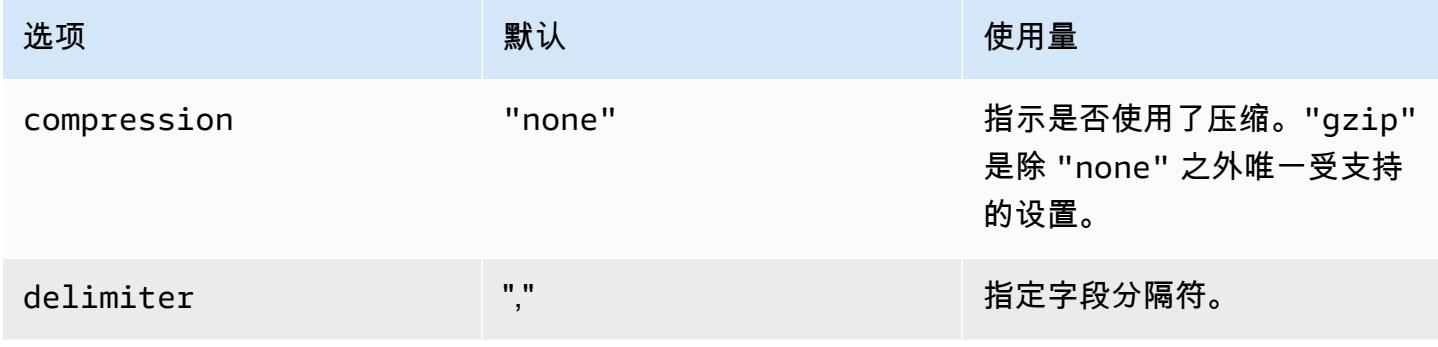

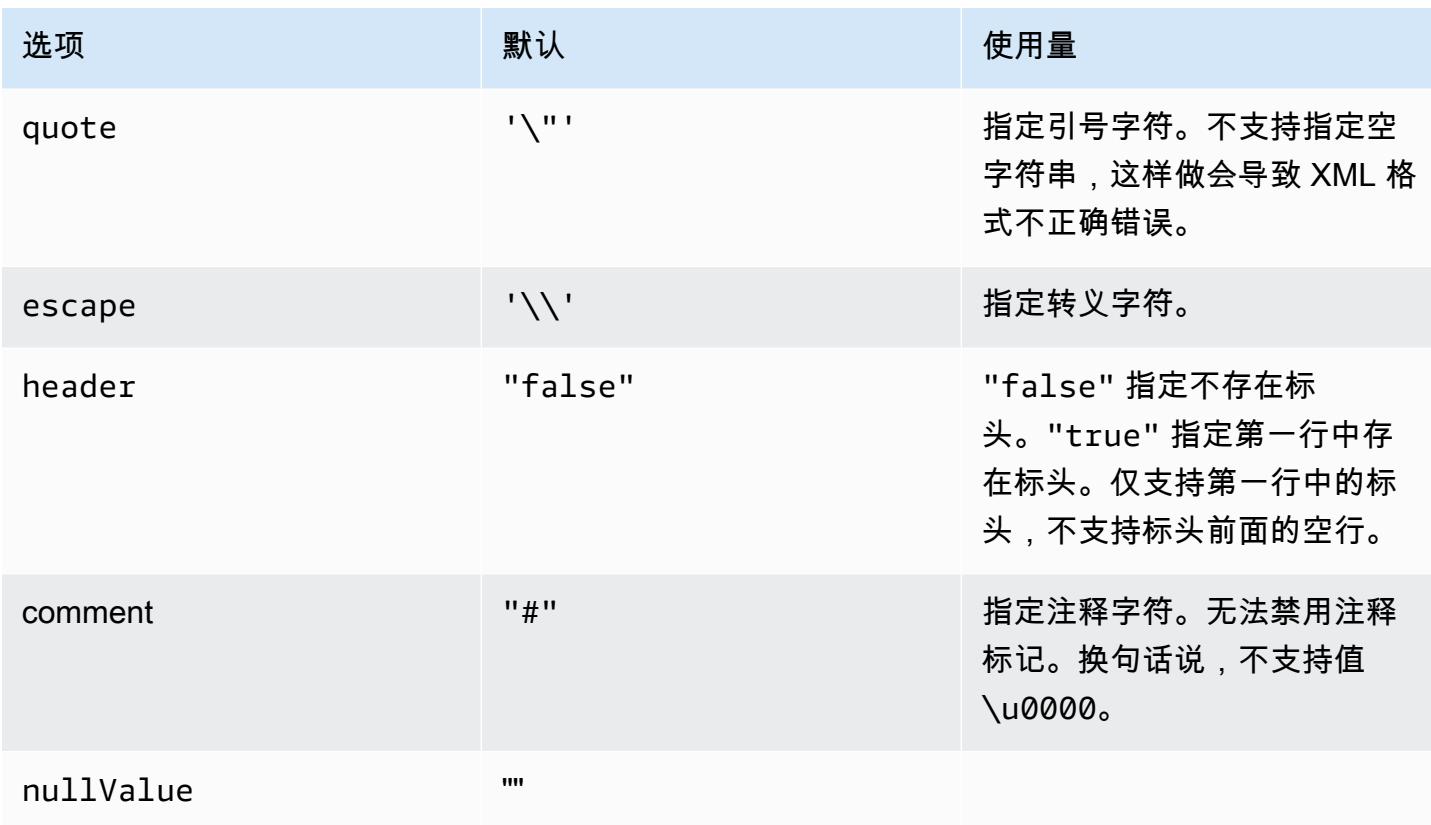

### 使用 S3selectJSON 时的选项

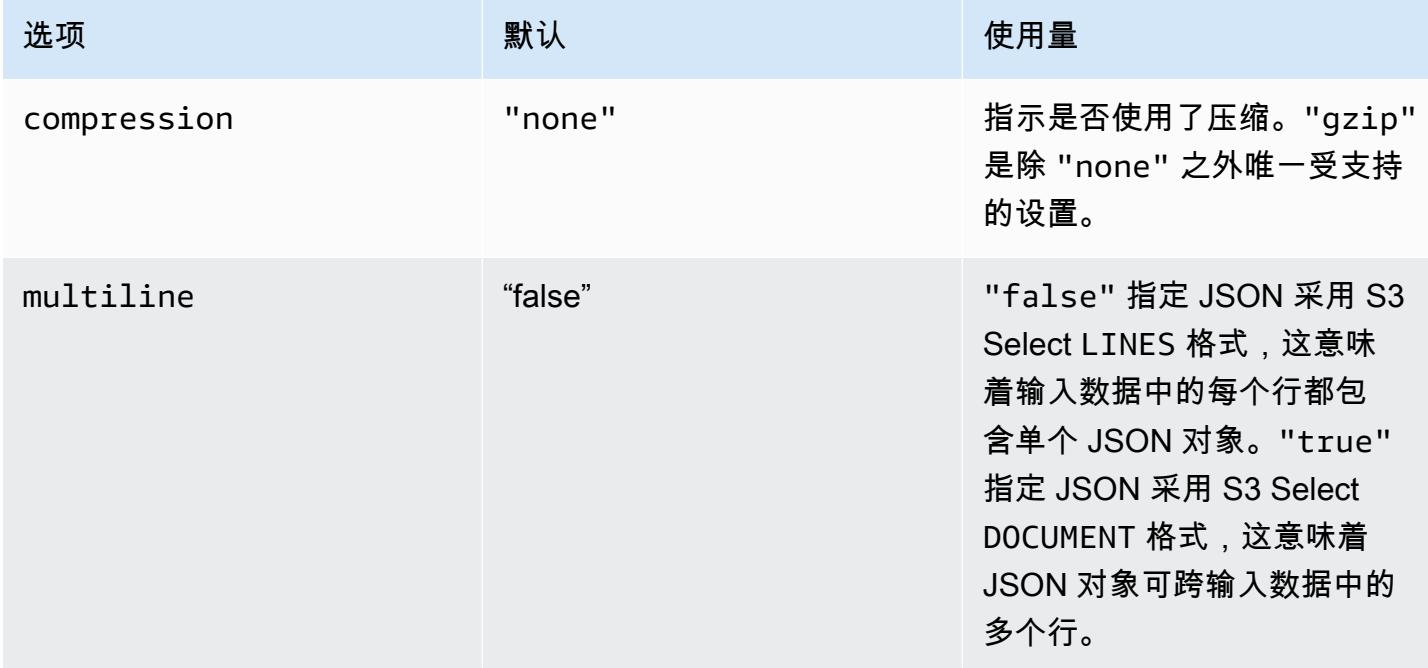

## <span id="page-4829-0"></span>使用经 EMRFS S3 优化的提交程序

EMRFS S3 优化的提交器是一种替[代OutputCommitter实](https://hadoop.apache.org/docs/current/api/org/apache/hadoop/mapreduce/OutputCommitter.html)现,它针对在使用 EMRFS 时将文件写 入 Amazon S3 进行了优化。通过避免在任务处理和任务提交阶段列出并重命名在 Amazon S3 中 完成的操作来提高应用程序性能。提交程序适用于 Amazon EMR 发行版 5.19.0 及更高版本,在 Amazon EMR 5.20.0 及更高版本中将默认启用。提交者用于使用 Spark SQL 或数据集的 Spark 作 业。 DataFrames从 Amazon EMR 6.4.0 开始,此提交程序可用于所有常见格式,包括 parquet、ORC 和基于文本的格式(包括 CSV 和 JSON)。对于 Amazon EMR 6.4.0 之前的发行版,仅支持 Parquet 格式。在某些情况下,不使用提交程序。有关更多信息,请参阅 [经 EMRFS S3 优化的提交程序的要](#page-4829-1) [求](#page-4829-1)。

#### 主题

- [经 EMRFS S3 优化的提交程序的要求](#page-4829-1)
- [经 EMRFS S3 优化的提交程序和分段上传](#page-4833-0)
- [任务优化注意事项](#page-4834-1)
- [为 Amazon EMR 5.19.0 启用经 EMRFS S3 优化的提交程序](#page-4834-2)

### <span id="page-4829-1"></span>经 EMRFS S3 优化的提交程序的要求

满足以下条件时,将使用经 EMRFS S3 优化的提交程序:

- 你运行使用 Spark SQL 或数据集将文件写入 Amazon S3 的 Spark 作业。 DataFrames从 Amazon EMR 6.4.0 开始,此提交程序可用于所有常见格式,包括 parquet、ORC 和基于文本的格式(包括 CSV 和 JSON)。对于 Amazon EMR 6.4.0 之前的发行版,仅支持 Parquet 格式。
- 分段上传在 Amazon EMR 中已启用。这是默认模式。有关更多信息,请参阅 [经 EMRFS S3 优化的](#page-4833-0) [提交程序和分段上传](#page-4833-0)。
- 使用 Spark 的内置文件格式支持。内置文件格式支持用于以下情况:
	- 对于 Hive 元存储表,当 spark.sql.hive.convertMetastoreParquet 设置为 true 时, 可用于 Parquet 表,或 spark.sql.hive.convertMetastore0rc 设置为 true 时,可用于 Amazon EMR 6.4.0 或更高版本的 Orc 表。这些是默认设置。
	- 当任务写入文件格式数据来源或表时,例如,使用 USING parquet 子句创建目标表。
	- 当作业写入未分区的 Hive 元存储 Parquet 表时。Spark 的内置 Parquet 支持不支持分区的 Hive 表,这是一个已知限制。有关更多信息,请参阅《Apac [he Spark SQL》 DataFrames 和《数据集](https://spark.apache.org/docs/latest/sql-data-sources-parquet.html#hive-metastore-parquet-table-conversion) [指南》中的 Hive metastore Parquet 表转换。](https://spark.apache.org/docs/latest/sql-data-sources-parquet.html#hive-metastore-parquet-table-conversion)
- 写入默认分区位置的 Spark 任务操作,例如 \${tab1e \_1ocat<code>ion}/k1=v1/k2=v2/,使用提交程</code> 序。如果任务操作写入自定义分区位置,则不使用提交程序,例如,如果使用 ALTER TABLE SQL 命令设置自定义分区位置。
- 必须使用 Spark 的以下值:
	- spark.sql.parquet.fs.optimized.committer.optimization-enabled 属性必须设置 为 true。这是 Amazon EMR 5.20.0 及更高版本的默认设置。对于 Amazon EMR 5.19.0,默认值 是 false。有关配置此值的信息,请参[阅为 Amazon EMR 5.19.0 启用经 EMRFS S3 优化的提交](#page-4834-2) [程序](#page-4834-2)。
	- 如果写入未分区的 Hive 元数据仓表,则仅支持 Parquet 和 Orc 文件格式。 spark.sql.hive.convertMetastoreParquettrue如果写入未分区 Parquet Hive 元数据仓 表,则必须设置为。 spark.sql.hive.convertMetastoreOrctrue如果写入未分区的 Orc Hive 元数据仓表,则必须设置为。这些是默认设置。
	- spark.sql.parquet.output.committer.class 必须设置为 com.amazon.emr.committer.EmrOptimizedSparkSqlParquetOutputCommitter。这 是默认设置。
	- 必须将 spark.sql.sources.commitProtocolClass 设置为 org.apache.spark.sql.execution.datasources.SQLEmrOptimizedCommitProtocol 或

org.apache.spark.sql.execution.datasources.SQLHadoopMapReduceCommitProtocol。 是 Amazon EMR 5.x 系列 5.30.0 及更高版本以及 Amazon EMR 6.x 系列 6.2.0 及更高版本的默认 设

置。org.apache.spark.sql.execution.datasources.SQLHadoopMapReduceCommitProtocol 是以前 Amazon EMR 版本的默认设置。

• 如果 Spark 作业用动态分区列覆盖分区的 Parquet 数据集,则 partitionOverwriteMode 写入 选项和 spark.sql.sources.partitionOverwriteMode 必须设置为 static。这是默认设 置。

**a** Note

Spark 2.4.0 中引入了 partitionOverwriteMode 写入选项。对 于随附了 Amazon EMR 版本 5.19.0 的 Spark 版本 2.3.2,请设置 spark.sql.sources.partitionOverwriteMode 属性。

不使用经 EMRFS S3 优化的提交程序的情况

通常,经 EMRFS S3 优化的提交程序不会在以下情况下使用。

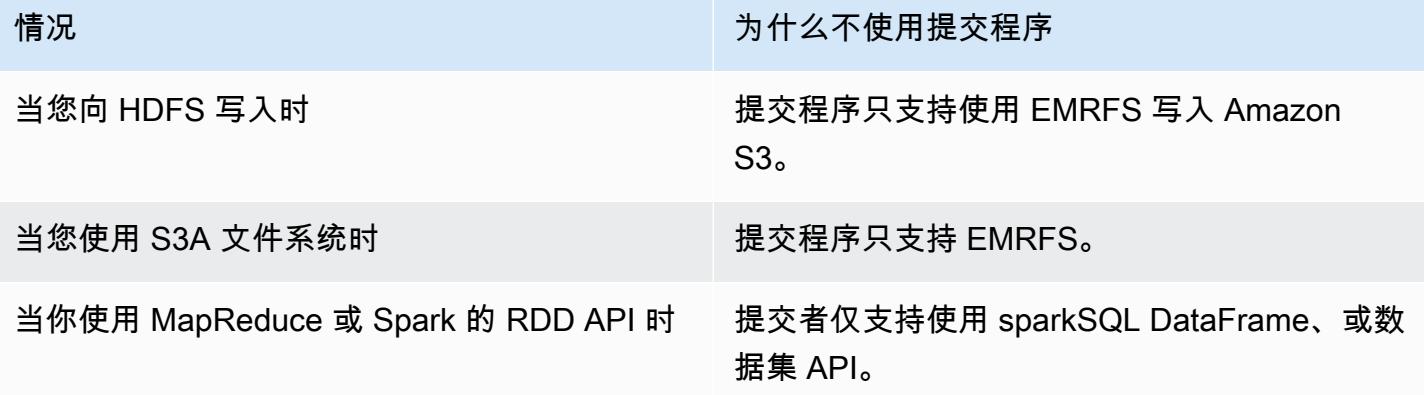

以下 Scala 示例演示了防止经 EMRFS S3 优化的提交程序被整个使用(第一个示例)和部分使用(第 二个示例)的一些其他情况。

Example – 动态分区覆盖模式

以下 Scala 示例指示 Spark 使用不同的提交算法,这完全阻止了经 EMRFS S3 优化的提交程序的使 用。该代码将 partition0verwriteMode 属性设置为 dynamic,以仅覆盖您的数据所写入到的分 区。然后,通过 partitionBy 指定动态分区列,并将写入模式设置为 overwrite。

```
val dataset = spark.range(0, 10) .withColumn("dt", expr("date_sub(current_date(), id)"))
dataset.write.mode("overwrite") 
   .option("partitionOverwriteMode", "dynamic") 
   .partitionBy("dt") 
   .parquet("s3://EXAMPLE-DOC-BUCKET/output")
```
您必须配置所有三项设置,以避免使用经 EMRFS S3 优化的提交程序。当您执行此操作时,Spark 会执行在 Spark 的提交协议中指定的不同提交算法。对于早于 5.30.0 的 Amazon EMR 5.x 发行版和 早于 6.2.0 的 Amazon EMR 6.x 发行版,提交协议使用 Spark 的暂存目录,该目录是在以.spark staging 开头的输出位置下创建的临时目录。该算法按顺序对分区目录进行重命名,这可能会对性能 产生负面影响。有关 Amazon EMR 发行版 5.30.0 及更高版本和 6.2.0 及更高版本的更多信息,请参阅 [使用经 EMRFS S3 优化的提交协议。](#page-4834-0)

Spark 2.4.0 中的算法遵循以下步骤:

- 1. 任务尝试将其输出写入 Spark 的暂存目录下的分区目录,例如 \${outputLocation}/sparkstaging-\${jobID}/k1=v1/k2=v2/。
- 2. 对于写入的每个分区,任务尝试都跟踪相对分区路径,例如 k1=v1/k2=v2。
- 3. 任务成功完成后,它会为驱动程序提供它跟踪的所有相对分区路径。
- 4. 完成所有任务后,作业提交阶段将收集成功任务尝试在 Spark 的暂存目录下写入的所有分区目 录。Spark 使用目录树重命名操作按顺序将这些目录的每一个都重命名为其最终输出位置。

5. 暂存目录会在作业提交阶段完成之前删除。

Example – 自定义分区位置

在此示例中,Scala 代码插入到两个分区中。一个分区具有自定义分区位置。另一个分区使用默认分区 位置。经 EMRFS S3 优化的提交程序仅用于将任务输出写入到使用默认分区位置的分区。

```
val table = "dataset"
val location = "s3://bucket/table" 
spark.sql(s""" 
   CREATE TABLE $table (id bigint, dt date) 
   USING PARQUET PARTITIONED BY (dt) 
   LOCATION '$location'
""") 
// Add a partition using a custom location
val customPartitionLocation = "s3://bucket/custom"
spark.sql(s""" 
   ALTER TABLE $table ADD PARTITION (dt='2019-01-28') 
   LOCATION '$customPartitionLocation'
""") 
// Add another partition using default location
spark.sql(s"ALTER TABLE $table ADD PARTITION (dt='2019-01-29')") 
def asDate(text: String) = lit(text).cast("date") 
spark.range(0, 10) 
   .withColumn("dt", 
     when($"id" > 4, asDate("2019-01-28")).otherwise(asDate("2019-01-29"))) 
   .write.insertInto(table)
```
Scala 代码创建以下 Amazon S3 对象:

custom/part-00001-035a2a9c-4a09-4917-8819-e77134342402.c000.snappy.parquet custom\_\$folder\$ table/\_SUCCESS table/dt=2019-01-29/part-00000-035a2a9c-4a09-4917-8819-e77134342402.c000.snappy.parquet table/dt=2019-01-29\_\$folder\$ table\_\$folder\$

当写入到自定义位置的分区时,Spark 会使用类似于上一个示例的提交算法,如下所述。与前面的示例 一样,该算法会导致顺序重命名,这可能会影响性能。

- 1. 在将输出写入自定义位置的分区时,任务会写入到 Spark 的暂存目录下的文件中,该目录是在最终 输出位置下创建的。该文件的名称包含一个随机 UUID,以防止文件冲突。任务尝试跟踪每个文件以 及最终所需的输出路径。
- 2. 在任务成功完成后,它会为驱动程序提供这些文件及其最终所需的输出路径。
- 3. 所有任务都完成后,作业提交阶段会按顺序将为自定义位置的分区写入的所有文件重命名为其最终 输出路径。
- 4. 暂存目录会在作业提交阶段完成之前删除。

<span id="page-4833-0"></span>经 EMRFS S3 优化的提交程序和分段上传

要使用经 EMRFS S3 优化的提交程序,则必须为 Amazon EMR 启用分段上传。默认启用分段上传。 需要时,您可以重新启用它。有关更多信息,请参阅《Amazon EMR 管理指南》中[的为 Amazon S3](https://docs.aws.amazon.com/emr/latest/ManagementGuide/emr-plan-upload-s3.html#Config_Multipart)  [配置分段上传](https://docs.aws.amazon.com/emr/latest/ManagementGuide/emr-plan-upload-s3.html#Config_Multipart)。

经 EMRFS S3 优化的提交程序利用分段上传类似于事务的特征,来确保由任务写入的文件在任务提交 后尝试仅显示在作业的输出位置。通过以这种方式使用分段上传,提交者比默认 FileOutputCommitter 算法版本 2 提高了任务提交性能。使用经 EMRFS S3 优化的提交程序时,有一些与传统分段上传行为 的关键区别需要考虑:

- 无论文件大小如何,分段上传都会执行。这不同于 EMRFS 的默认行为,其中 fs.s3n.multipart.uploads.split.size 属性在触发分段上传时,控制文件大小。
- 在任务提交或中止之前,分段上传在较长时间内都保持在未完成状态。这不同于 EMRFS 的默认行 为,其中分段上传在任务完成写入给定文件时完成。

由于这些区别,如果 Spark Executor JVM 在任务正在运行或将数据写入到 Amazon S3 时发生崩溃或 被终止,未完成的分段上传更可能被留下来。因此,当您使用经 EMRFS S3 优化的提交程序时,请

务必遵循管理失败的分段上传的最佳实践。有关更多信息,请参阅《Amazon EMR 管理指南》中使用 Amazon S3 存储桶[的最佳实践](https://docs.aws.amazon.com/emr/latest/ManagementGuide/emr-plan-upload-s3.html#emr-bucket-bestpractices)。

<span id="page-4834-1"></span>任务优化注意事项

在任务被提交或中止之前,经 EMRFS S3 优化的提交程序会占用少量内存来存放任务尝试写入 的每个文件。在大多数作业中,占用的内存量可以忽略不计。对于包含写入大量文件的长期任务 的作业,提交程序占用的内存可能很大,需要调整为 Spark 执行程序分配的内存。您可以使用 spark.executor.memory 属性调整执行程序内存。作为指导,编写 100000 个文件的单个任务通常 需要额外的 100 MB 内存。有关更多信息,请参阅 Apache Spark 配置文档中的[应用程序属性。](https://spark.apache.org/docs/latest/configuration.html#application-properties)

<span id="page-4834-2"></span>为 Amazon EMR 5.19.0 启用经 EMRFS S3 优化的提交程序

如果您使用的是 Amazon EMR 5.19.0,则可以在从 Spark 中创建集群时手动将 spark.sql.parquet.fs.optimized.committer.optimization-enabled 属性设置为 true(如果您使用的是 Amazon EMR)。

在创建集群时启用经 EMRFS S3 优化的提交程序

使用 spark-defaults 配置分类将 spark.sql.parquet.fs.optimized.committer.optimization-enabled 属性设置为 true。有关更多信息,请参阅[配置应用程序。](#page-2933-0)

从 Spark 启用经 EMRFS S3 优化的提交程序

您可以将 spark.sql.parquet.fs.optimized.committer.optimization-enabled 设置为 true,方法是在 SparkConf 中对其进行硬编码,并在 Spark Shell 或 spark-submit 和 sparksql 工具或 conf/spark-defaults.conf 中将其作为 --conf 参数进行传递。有关更多信息,请 参阅 Apache Spark 文档中的 [Spark 配置。](https://spark.apache.org/docs/latest/configuration.html)

以下示例显示了如何在运行 spark-sql 命令的同时启用提交程序。

spark-sql  $\setminus$ --conf spark.sql.parquet.fs.optimized.committer.optimization-enabled=true \ -e "INSERT OVERWRITE TABLE target\_table SELECT \* FROM source\_table;"

## <span id="page-4834-0"></span>使用经 EMRFS S3 优化的提交协议

EMRFS S3 优化的提交协议是一种替[代FileCommitProtocol实](https://spark.apache.org/docs/2.2.0//api/java/org/apache/spark/internal/io/FileCommitProtocol.html)现,它经过优化,可在使用 EMRFS 时 将带有 Spark 动态分区覆盖的文件写入 Amazon S3。该协议可在 Spark 动态分区覆盖任务提交阶段避 免 Amazon S3 中的重命名操作,从而提高应用程序性能。

请注意,[使用经 EMRFS S3 优化的提交程序](#page-4829-0) 也可以通过避免重命名操作来提高性能。但是,它不适用 于动态分区覆盖情况,同时提交协议的改进仅针对动态分区覆盖情况。

提交协议适用于 Amazon EMR 发行版 5.30.0 及更高版本,在 Amazon EMR 6.2.0 及更高版本中将默 认启用。从发行版 5.31.0 开始,Amazon EMR 增加了并行性改进。该协议用于使用 Spark SQL 或数 据集的 Spark 作业。 DataFrames在某些情况下,不使用提交协议。有关更多信息,请参阅 [经 EMRFS](#page-4829-1)  [S3 优化的提交协议的要求。](#page-4829-1)

#### 主题

- [经 EMRFS S3 优化的提交协议的要求](#page-4835-0)
- [经 EMRFS S3 优化的提交协议和分段上传](#page-4839-0)
- [任务优化注意事项](#page-4839-1)

<span id="page-4835-0"></span>经 EMRFS S3 优化的提交协议的要求

满足以下条件时,将使用经 EMRFS S3 优化的提交协议:

- 你运行使用 Spark SQL 或数据集来覆盖分区表的 Spark 作业。 DataFrames
- 您可以运行分区覆盖模式为 dynamic 的 Spark 任务。
- 分段上传在 Amazon EMR 中已启用。这是默认模式。有关更多信息,请参阅 [经 EMRFS S3 优化的](#page-4839-0) [提交协议和分段上传](#page-4839-0)。
- EMRFS 的文件系统缓存已启用。这是默认模式。检查设置 fs.s3.impl.disable.cache 是否设 置为 false。
- 使用 Spark 的内置数据来源支持。内置数据来源支持用于以下情况:
	- 当任务写入内置数据来源或表时。
	- 当任务写入 Hive 元存储 Parquet 表时。当 spark.sql.hive.convertInsertingPartitionedTable 和 spark.sql.hive.convertMetastoreParquet 都设置为 true 时,就会发生这种情况。这些 是默认设置。
	- 当任务写入 Hive 元存储 ORC 表时。当 spark.sql.hive.convertInsertingPartitionedTable 和 spark.sql.hive.convertMetastoreOrc 都设置为 true 时,就会发生这种情况。这些是默 认设置。
- 写入默认分区位置的 Spark 任务操作,例如 \${tab1e\_location}/k1=v1/k2=v2/,使用提交协 议。如果任务操作写入自定义分区位置,则不使用协议,例如,如果使用 ALTER TABLE SQL 命令 设置自定义分区位置。
- 必须使用 Spark 的以下值:
	- spark.sql.sources.commitProtocolClass 必须设置为 org.apache.spark.sql.execution.datasources.SQLEmrOptimizedCommitProtocol。 这是 Amazon EMR 发行版 5.30.0 及更高版本和 Amazon EMR 发行版 6.2.0 及更高版本的默认设 置。
	- partitionOverwriteMode 写入选项或 spark.sql.sources.partitionOverwriteMode 必须设置为 dynamic。默认设置为 static。

#### **a** Note

Spark 2.4.0 中引入了 partitionOverwriteMode 写入选项。对 于随附了 Amazon EMR 版本 5.19.0 的 Spark 版本 2.3.2,请设置 spark.sql.sources.partitionOverwriteMode 属性。

- 如果 Spark 任务覆盖了 Hive 元存储 Parquet 表,则 spark.sql.hive.convertMetastoreParquet、spark.sql.hive.convertInsertingPartit 和 spark.sql.hive.convertMetastore.partitionOverwriteMode 必须设置为 true。 这些是默认设置。
- 如果 Spark 任务覆盖了 Hive 元存储 ORC 表,则 spark.sql.hive.convertMetastoreOrc, spark.sql.hive.convertInsertingPartitione 和 spark.sql.hive.convertMetastore.partitionOverwriteMode 必须设置为 true。 这些是默认设置。

Example – 动态分区覆盖模式

在此 Scala 示例中已触发优化。首先,将 partitionOverwriteMode 属性设置为 dynamic。这只 会覆盖您正在写入数据的那些分区。然后,通过 partitionBy 指定动态分区列,并将写入模式设置 为 overwrite。

```
val dataset = spark.range(0, 10)
   .withColumn("dt", expr("date_sub(current_date(), id)"))
dataset.write.mode("overwrite") // "overwrite" instead of "insert" 
   .option("partitionOverwriteMode", "dynamic") // "dynamic" instead of "static"
```

```
.partitionBy("dt") \frac{1}{2} artitioned data instead of
 unpartitioned data 
  .parquet("s3://EXAMPLE-DOC-BUCKET/output") // "s3://" to use Amazon EMR file 
 system, instead of "s3a://" or "hdfs://"
```
当不使用经 EMRFS S3 优化的提交协议时

通常,经 EMRFS S3 优化的提交协议的工作原理与开源默认 Spark SQL 提交协议 org.apache.spark.sql.execution.datasources.SQLHadoopMapReduceCommitProtocol 的工作原理相同。以下情况下不会进行优化。

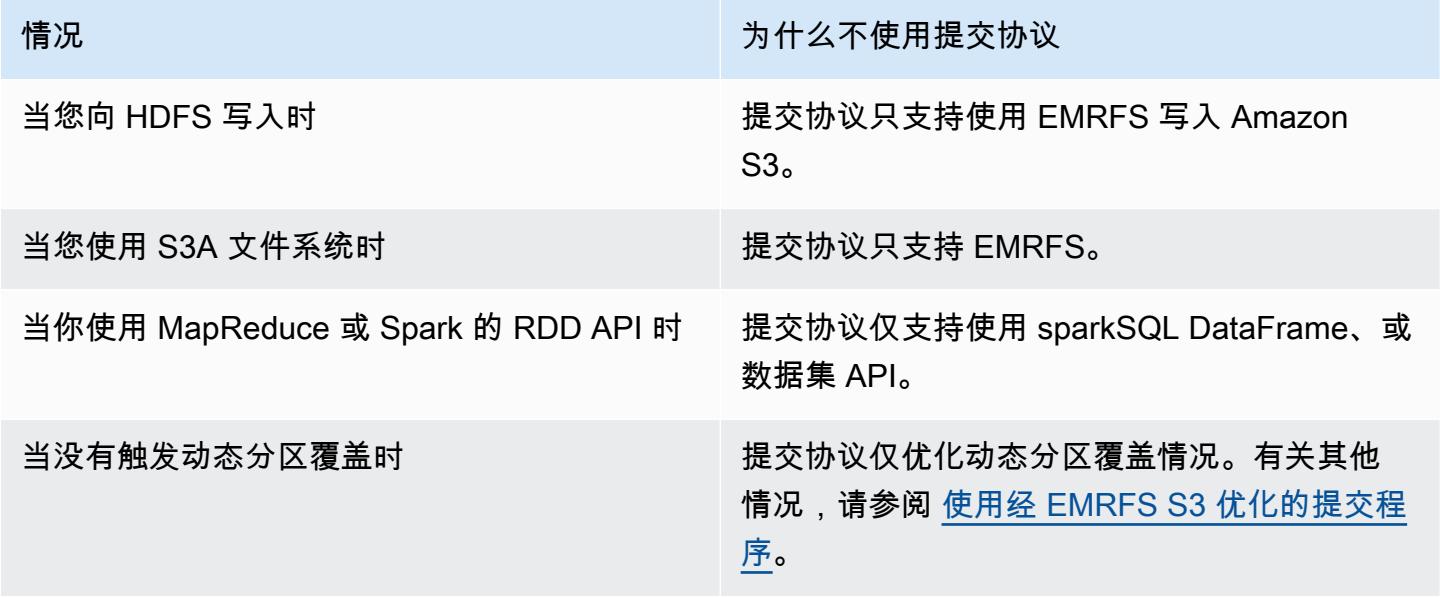

以下 Scala 示例演示了经 EMRFS S3 优化的提交协议委托给 SQLHadoopMapReduceCommitProtocol 的一些其他情况。

Example – 具有自定义分区位置的动态分区覆盖模式

在此示例中,Scala 程序以动态分区覆盖模式覆盖两个分区。一个分区具有自定义分区位置。另一个分 区使用默认分区位置。经 EMRFS S3 优化的提交协议仅改进了使用默认分区位置的分区。

```
val table = "dataset"
val inputView = "tempView"
val location = "s3://bucket/table" 
spark.sql(s""" 
   CREATE TABLE $table (id bigint, dt date)
```

```
 USING PARQUET PARTITIONED BY (dt) 
   LOCATION '$location'
""")
// Add a partition using a custom location
val customPartitionLocation = "s3://bucket/custom"
spark.sql(s""" 
   ALTER TABLE $table ADD PARTITION (dt='2019-01-28') 
   LOCATION '$customPartitionLocation'
""")
// Add another partition using default location
spark.sql(s"ALTER TABLE $table ADD PARTITION (dt='2019-01-29')")
def asDate(text: String) = lit(text).cast("date") 
spark.range(0, 10) 
   .withColumn("dt", 
     when($"id" > 4, asDate("2019-01-28")).otherwise(asDate("2019-01-29"))) 
   .createTempView(inputView) 
// Set partition overwrite mode to 'dynamic'
spark.sql(s"SET spark.sql.sources.partitionOverwriteMode=dynamic") 
spark.sql(s"INSERT OVERWRITE TABLE $table SELECT * FROM $inputView")
```
Scala 代码创建以下 Amazon S3 对象:

```
custom/part-00001-035a2a9c-4a09-4917-8819-e77134342402.c000.snappy.parquet
custom_$folder$
table/_SUCCESS
table/dt=2019-01-29/part-00000-035a2a9c-4a09-4917-8819-e77134342402.c000.snappy.parquet
table/dt=2019-01-29_$folder$
table_$folder$
```
**a** Note

在早期 Spark 版本中写入自定义分区位置可能会导致数据丢失。在此示例中,分区 dt='2019-01-28' 将丢失。有关详细信息,请参阅 [SPARK-35106。](https://issues.apache.org/jira/browse/SPARK-35106)此问题已在 Amazon EMR 发行版 5.33.0 及更高版本(6.0.x 和 6.1.x 除外)中得到修复。

当写入到自定义位置的分区时,Spark 会使用类似于上一个示例的提交算法,如下所述。与前面的示例 一样,该算法会导致顺序重命名,这可能会影响性能。

Spark 2.4.0 中的算法遵循以下步骤:

- 1. 在将输出写入自定义位置的分区时,任务会写入到 Spark 的暂存目录下的文件中,该目录是在最终 输出位置下创建的。该文件的名称包含一个随机 UUID,以防止文件冲突。任务尝试跟踪每个文件以 及最终所需的输出路径。
- 2. 在任务成功完成后,它会为驱动程序提供这些文件及其最终所需的输出路径。
- 3. 所有任务都完成后,作业提交阶段会按顺序将为自定义位置的分区写入的所有文件重命名为其最终 输出路径。
- 4. 暂存目录会在作业提交阶段完成之前删除。

<span id="page-4839-0"></span>经 EMRFS S3 优化的提交协议和分段上传

要在经 EMRFS S3 优化的提交协议中使用动态分区覆盖优化,必须在 Amazon EMR 中启用分段上 传。默认启用分段上传。需要时,您可以重新启用它。有关更多信息,请参阅《Amazon EMR 管理指 南》中的[为 Amazon S3 配置分段上传。](https://docs.aws.amazon.com/emr/latest/ManagementGuide/emr-plan-upload-s3.html#Config_Multipart)

在动态分区覆盖期间,经 EMRFS S3 优化的提交协议利用分段上传类似于事务的特征,来确保由任务 写入的文件在任务提交后尝试仅显示在任务的输出位置。通过以这种方式使用分段上传,提交协议提高 了默认 SQLHadoopMapReduceCommitProtocol 的任务提交性能。使用经 EMRFS S3 优化的提交 协议时,需要考虑一些与传统分段上传行为的关键区别:

- 无论文件大小如何,分段上传都会执行。这不同于 EMRFS 的默认行为,其中 fs.s3n.multipart.uploads.split.size 属性在触发分段上传时,控制文件大小。
- 在任务提交或中止之前,分段上传在较长时间内都保持在未完成状态。这不同于 EMRFS 的默认行 为,其中分段上传在任务完成写入给定文件时完成。

由于这些区别,如果 Spark Executor JVM 在任务正在运行或将数据写入 Amazon S3 时发生崩溃或被 终止,或者 Spark Driver JVM 在任务正在运行时发生崩溃或被终止,未完成的分段上传更可能会被留 下来。因此,当您使用经 EMRFS S3 优化的提交协议时,请务必遵循管理失败的分段上传的最佳实 践。有关更多信息,请参阅《Amazon EMR 管理指南》中使用 Amazon S3 存储桶的[最佳实践。](https://docs.aws.amazon.com/emr/latest/ManagementGuide/emr-plan-upload-s3.html#emr-bucket-bestpractices)

#### <span id="page-4839-1"></span>任务优化注意事项

在 Spark 执行程序上,经 EMRFS S3 优化的提交协议会占用少量内存来存储任务尝试写入的每个文 件,直到任务提交或中止。在大多数作业中,占用的内存量可以忽略不计。

在 Spark 驱动程序上,经 EMRFS S3 优化的提交协议需要内存来存储每个已提交文件的元数据信息, 直到任务提交或中止。在大多数任务中,默认的 Spark 驱动程序内存设置可以忽略不计。

对于包含写入大量文件的长期任务的作业,提交协议占用的内存可能很大,需要调整分配给 Spark 的内存,尤其是 Spark 执行程序。您可以使用 Spark 驱动程序的 spark.driver.memory 属性和 spark.executor.memory 属性来优化内存。作为指导, 编写 100000 个文件的单个任务通常需要额 外的 100 MB 内存。有关更多信息,请参阅 Apache Spark 配置文档中的[应用程序属性。](https://spark.apache.org/docs/latest/configuration.html#application-properties)

## <span id="page-4840-0"></span>使用 EMRFS 重试 Amazon S3 请求

本主题提供有关使用 EMRFS 向 Amazon S3 发出请求时可以使用的重试策略的信息。当您的请求速率 提高时,S3 会尝试扩展以支持新的速率。在此过程中,S3 可以限制请求并返回 503 Slow Down 错 误。为了提高 S3 请求的成功率,您可以通过在 emrfs-site 配置中配置属性以调整重试策略。

您可以通过以下方法调整重试策略。

- 提高默认指数退避重试策略的最大重试限制。
- 启用和配置加性增长/加速递减 (AIMD) 重试策略。Amazon EMR 发行版 6.4.0 及更高版本支持 AIMD。

#### 使用默认的指数退避策略

默认情况下,EMRFS 使用指数退避策略来重试 Amazon S3 请求。默认 EMRFS 重试限制为 15。为避 免 S3 503 Slow Down 错误,您可以在创建新集群时、在正在运行的群集上或应用程序运行时提高重 试限制。

要提高重试限制,您必须在您的 emrfs-site 配置中更改 fs.s3.maxRetries 的值。以下示例配置 将 fs.s3.maxRetries 设置为自定义值 30。

```
\Gamma { 
        "Classification": "emrfs-site", 
        "Properties": { 
           "fs.s3.maxRetries": "30" 
        } 
      }
]
```
有关使用配置对象的更多信息,请参阅 [配置应用程序](#page-2933-0)。

### 使用 AIMD 重试策略

在 Amazon EMR 发行版 6.4.0 及更高版本中,EMRFS 支持基于加性增长/加速递减(AIMD)模型的 替代重试策略。当您使用大型 Amazon EMR 集群时,AIMD 重试策略尤其有用。

AIMD 使用有关最近成功请求的数据计算自定义请求率。此策略减少了受限请求的数量和每个请求所需 的总尝试次数。

要启用 AIMD 重试策略,必须在您的 emrfs-site 配置中将 fs.s3.aimd.enabled 属性设置为 true,如以下示例所示。

```
\Gamma { 
        "Classification": "emrfs-site", 
        "Properties": { 
           "fs.s3.aimd.enabled": "true" 
        } 
     }
]
```
有关使用配置对象的更多信息,请参阅 [配置应用程序](#page-2933-0)。

### 高级 AIMD 重试设置

您可以配置下表中列出的属性,以便在使用 AIMD 重试策略时优化重试行为。对于大多数使用案例, 我们建议您使用默认值。

#### 高级 AIMD 重试策略属性

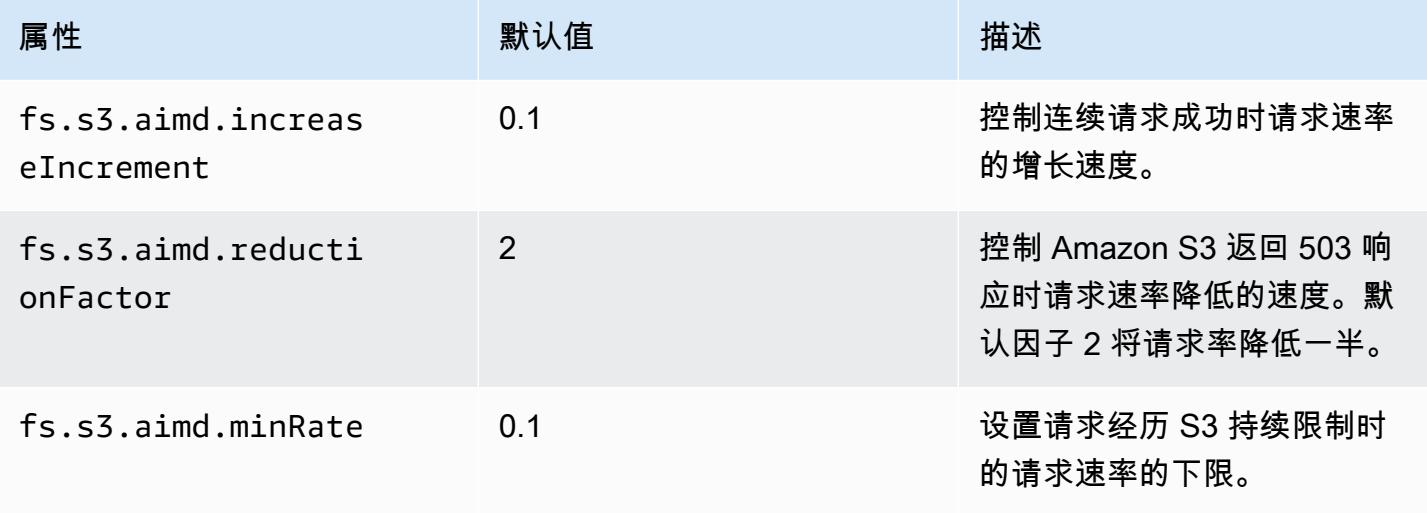

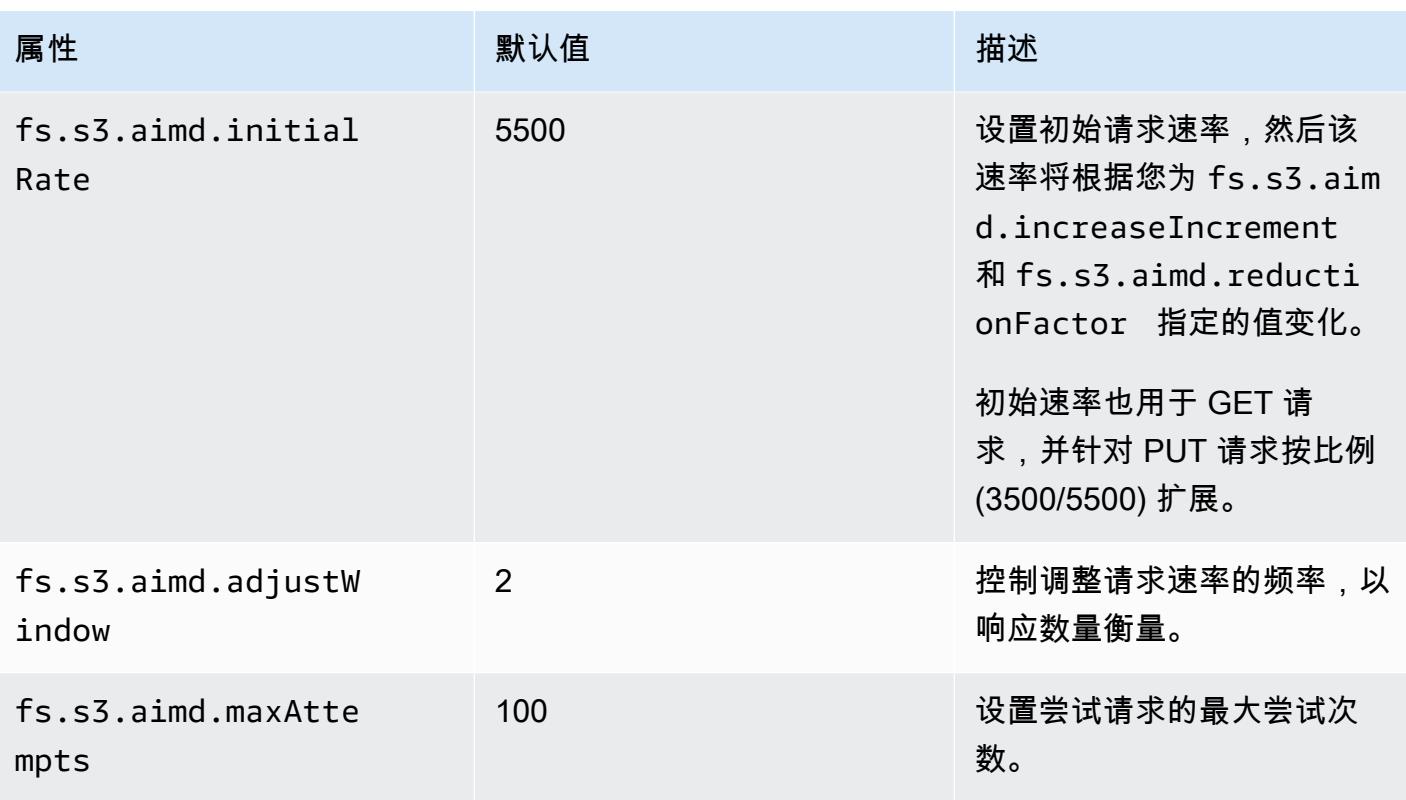

## 添加 Spark 步骤

您可以使用 Amazon EMR 步骤向安装在 EMR 集群上的 Spark 框架提交工作。有关更多信息,请参 阅《Amazon EMR 管理指南》中[的步骤](https://docs.aws.amazon.com/emr/latest/ManagementGuide/emr-overview.html#emr-overview-data-processing)。在控制台和 CLI 中, 您使用 Spark 应用程序步骤 (代表您将 spark-submit 脚本作为步骤运行) 来完成此操作。借助 API,您通过 spark-submit 使用步骤调用 command-runner.jar。

有关向 Spark 提交应用程序的更多信息,请参阅 Apache Spark 文档中的[提交应用程序主](https://spark.apache.org/docs/latest/submitting-applications.html)题。

使用控制台提交 Spark 步骤

- 1. [打开亚马逊 EMR 控制台,网址为 https://console.aws.amazon.com/emr。](https://console.aws.amazon.com/emr/)
- 2. 在 Cluster List (集群列表) 中,选择您的集群的名称。
- 3. 滚动到 Steps (步骤) 部分并展开它,然后选择 Add step (添加步骤)。
- 4. 在 Add Step (添加步骤) 对话框中:
	- 对于 Step type (步骤类型),选择 Spark application (Spark 应用程序)。
	- 对于 Name(名称),接受原定设置名称(Spark application)或键入一个新名称。
- 对于 Deploy mode (部署模式),选择 Client (客户端) 或 Cluster (集群) 模式。客户端模式在集群 的主实例上启动驱动程序,而集群模式在集群上启动驱动程序。对于客户端模式,驱动程序的日 志输出将显示在步骤日志中,而对于集群模式,驱动程序的日志输出将显示在第一个 YARN 容 器的日志中。有关更多信息,请参阅 Apache Spark 文档中的[集群模式概览。](https://spark.apache.org/docs/latest/cluster-overview.html)
- 指定所需的 Spark-submit options。有关 spark-submit 选项的更多信息,请参[阅使用 spark](https://spark.apache.org/docs/latest/submitting-applications.html#launching-applications-with-spark-submit)[submit 启动应用程序。](https://spark.apache.org/docs/latest/submitting-applications.html#launching-applications-with-spark-submit)
- 对于 Application location (应用程序位置),指定应用程序的本地或 S3 URI 路径。
- 对于 Arguments (参数),将该字段保留为空白。
- 对于 Action on failure (出现故障时的操作),接受默认选项 Continue (继续)。
- 5. 选择添加。步骤会出现在控制台中,其状态为"Pending"。
- 6. 步骤的状态会随着步骤的运行从"Pending"变为"Running",再变为"Completed"。要更新状态,请 选择 Actions (操作) 列上方的 Refresh (刷新) 图标。
- 7. 如果您配置了日志记录,则这一步的结果将放在 Amazon EMR 控制台的 Cluster Details (集群详 细信息) 页面上,位于您的步骤旁边的 Log Files (日志文件) 下方。在启动集群时,您可以选择在 配置的日志存储桶中查找步骤信息。

要使用 Spark 将作品提交给 Spark AWS CLI

在创建集群时提交步骤,或使用 aws emr add-steps 子命令在现有集群中提交步骤。

1. 使用 create-cluster,如以下示例所示。

#### **a** Note

为了便于读取,包含 Linux 行继续符(\)。它们可以通过 Linux 命令删除或使用。对于 Windows,请将它们删除或替换为脱字号(^)。

aws emr create-cluster --name "Add Spark Step Cluster" --release-label *emr-7.1.0* - applications Name=Spark \ --ec2-attributes KeyName=myKey --instance-type m5.xlarge --instance-count 3 \ --steps Type=Spark,Name="Spark Program",ActionOnFailure=CONTINUE,Args=[- class,org.apache.spark.examples.SparkPi,/usr/lib/spark/examples/jars/sparkexamples.jar,10] --use-default-roles

作为替代方法,您可使用 command-runner.jar,如以下示例所示。

```
aws emr create-cluster --name "Add Spark Step Cluster" --release-label emr-7.1.0 \
--applications Name=Spark --ec2-attributes KeyName=myKey --instance-type m5.xlarge 
 --instance-count 3 \
--steps Type=CUSTOM_JAR,Name="Spark Program",Jar="command-
runner.jar",ActionOnFailure=CONTINUE,Args=[spark-example,SparkPi,10] --use-default-
roles
```
**a** Note

为了便于读取,包含 Linux 行继续符(\)。它们可以通过 Linux 命令删除或使用。对于 Windows,请将它们删除或替换为脱字号(^)。

2. 或者,向正在运行的集群添加步骤。使用 add-steps。

```
aws emr add-steps --cluster-id j-2AXXXXXXGAPLF --steps 
 Type=Spark,Name="Spark Program",ActionOnFailure=CONTINUE,Args=[--
class,org.apache.spark.examples.SparkPi,/usr/lib/spark/examples/jars/spark-
examples.jar,10]
```
作为替代方法,您可使用 command-runner.jar,如以下示例所示。

```
aws emr add-steps --cluster-id j-2AXXXXXXGAPLF --steps Type=CUSTOM_JAR,Name="Spark 
 Program",Jar="command-runner.jar",ActionOnFailure=CONTINUE,Args=[spark-
example,SparkPi,10]
```
使用 SDK for Java 向 Spark 提交工作

1. 下面的示例显示如何通过 Java 添加步骤至带有 Spark 的集群:

```
AWSCredentials credentials = new BasicAWSCredentials(accessKey, secretKey);
AmazonElasticMapReduce emr = new AmazonElasticMapReduceClient(credentials); 
StepFactory stepFactory = new StepFactory();
AmazonElasticMapReduceClient emr = new AmazonElasticMapReduceClient(credentials);
AddJobFlowStepsRequest req = new AddJobFlowStepsRequest();
req.withJobFlowId("j-1K48XXXXXXHCB");
List<StepConfig> stepConfigs = new ArrayList<StepConfig>();
```

```
HadoopJarStepConfig sparkStepConf = new HadoopJarStepConfig() 
    .withJar("command-runner.jar") 
    .withArgs("spark-submit","--executor-memory","1g","--
class","org.apache.spark.examples.SparkPi","/usr/lib/spark/examples/jars/spark-
examples.jar","10"); 
StepConfig sparkStep = new StepConfig() 
    .withName("Spark Step") 
    .withActionOnFailure("CONTINUE") 
    .withHadoopJarStep(sparkStepConf);
stepConfigs.add(sparkStep);
req.withSteps(stepConfigs);
AddJobFlowStepsResult result = emr.addJobFlowSteps(req);
```
2. 您可以通过查看该步骤的日志来了解该步骤的结果。 AWS Management Console 如果您启用了日 志记录,则可以在中执行此操作,方法是选择 "步骤",选择您的步骤,然后在 "日志文件" 中,选 择stdout或stderr。要查看可用日志,请选择 View Logs (查看日志)。

### 覆盖 Spark 默认配置设置

建议您为不同的应用程序覆盖 Spark 默认配置值。您可以在提交应用程序时使用步骤完成此操作 (实质 上是向 spark-submit 传递选项)。例如,您可能需要通过更改 spark.executor.memory 来更改 为执行者进程分配的内存。您可以为 - -executor-memory 开关提供类似下面的参数:

spark-submit --executor-memory 1g --class org.apache.spark.examples.SparkPi /usr/lib/ spark/examples/jars/spark-examples.jar 10

同样地,您也可以调节 --executor-cores 和 --driver-memory。在步骤中,您可以向步骤提供 以下参数:

--executor-memory 1g --class org.apache.spark.examples.SparkPi /usr/lib/spark/examples/ jars/spark-examples.jar 10

您还可以使用 --conf 选项调节没有内置开关的设置。有关可调节的其他设置的更多信息,请参阅 Apache Spark 文档中的[动态加载 Spark 属性主](https://spark.apache.org/docs/latest/configuration.html#dynamically-loading-spark-properties)题。

## 查看 Spark 应用程序历史记录

您可以在控制台中,使用集群详细信息页面上的 Application user interfaces (应用程序用户界面) 选 项卡查看 Spark、YARN 应用程序和 Tez UI 详细信息。通过使用 Amazon EMR 应用程序用户界面 (UI),您可以更轻松地对活动的作业和任务历史记录进行故障排查和分析。

有关更多信息,请参阅《Amazon EMR 管理指南》中[的查看应用程序历史记录](https://docs.aws.amazon.com/emr/latest/ManagementGuide/emr-cluster-application-history.html)。

# 访问 Spark Web UI

您可以按照《Amazon EMR 管理指南》中名为 "[连接到集群" 一节中的创建 SSH 隧道或创建代理的过](https://docs.aws.amazon.com/emr/latest/ManagementGuide/emr-connect-master-node.html) [程查看 Spark Web 用户界面,然后导航到集群的](https://docs.aws.amazon.com/emr/latest/ManagementGuide/emr-connect-master-node.html) YARN ResourceManager 。在 Tracking UI (跟踪 UI) 下选择适合您的应用程序的链接。如果您的应用程序正在运行,则会看到ApplicationMaster。这会将 您带到主应用程序的 Web UI,在端口 20888 上,无论驱动程序位于何处都是如此。如果您在 YARN 客户端模式下运行,则驱动程序可能会位于集群的主节点上。如果您在 YARN 集群模式下运行应用程 序,则驱动程序位于集群上应用程序 ApplicationMaster 的驱动程序中。如果您的应用程序已完成,您 将看到历史记录,它会将您带到位于 EMR 集群主节点 18080 的 Spark HistoryServer UI 端口号。这 适用于已经完成的应用程序。你也可以直接通过 http: //: 18080/ *master-public-dns-name*导航到 Spark HistoryServer 用户界面。

在 Amazon EMR 发行版 5.25.0 或更高版本中,可以从控制台访问 Spark 历史记录服务器 UI,而无需 通过 SSH 连接设置 Web 代理。有关更多信息,请参阅[查看持久性应用程序用户界面。](https://docs.aws.amazon.com/emr/latest/ManagementGuide/app-history-spark-UI.html)

## 使用 Spark 结构化流媒体 Amazon Kinesis Data Streams 连接器

亚马逊 EMR 7.1.0 及更高版本在发布图片中包含火花结构化流媒体 Amazon Kinesis Data Streams 连接器。使用此连接器,您可以在 Amazon EMR 上使用 Spark 来处理存储在 Amazon Kinesis Data Streams 中的数据。该连接器支持两种使用者类型GetRecords(共享吞吐量) 和SubscribeToShard(增强扇出)。此集成基于 [spark-sql-kinesis-connector](https://github.com/awslabs/spark-sql-kinesis-connector). 有关如何 开始使用连接器的详细信息,请参阅[自述文件](https://github.com/awslabs/spark-sql-kinesis-connector/blob/main/README.md)。

以下示例演示如何使用连接器启动 Amazon EMR 的 Spark 应用程序

spark-submit *my\_kinesis\_streaming\_script.py*

# 将适用于 Apache Spark 的 Amazon Redshift 集成与 Amazon EMR 结合使用

在 Amazon EMR 发行版 6.4.0 及更高版本中,每个版本的映像都包含 [Apache Spark](https://aws.amazon.com/emr/features/spark/) 和 Amazon Redshift 之间的连接器。通过该连接器,您可以在 Amazon EMR 上使用 Spark 处理存储在 Amazon Redshift 中的数据。对于 Amazon EMR 发行版 6.4.0 至 6.8.0,集成基于 [spark-redshift](https://github.com/spark-redshift-community/spark-redshift#readme) 开源连接 [器](https://github.com/spark-redshift-community/spark-redshift#readme)。对于 Amazon EMR 发行版 6.9.0 及更高版本,[适用于 Apache Spark 的 Amazon Redshift 集成已](https://docs.aws.amazon.com/redshift/latest/mgmt/spark-redshift-connector.html) 从社区版本迁移到本地集成。

主题

- [使用适用于 Apache Spark 的 Amazon Redshift 集成启动 Spark 应用程序](#page-4847-0)
- [使用适用于 Apache Spark 的 Amazon Redshift 集成进行身份验证](#page-4848-0)
- [在 Amazon Redshift 中进行读取和写入](#page-4850-0)
- [使用 Spark 连接器时的注意事项和限制](#page-4852-0)

## <span id="page-4847-0"></span>使用适用于 Apache Spark 的 Amazon Redshift 集成启动 Spark 应用程序

对于 Amazon EMR 版本 6.4 至 6.9,您必须使用 - - jars 或 - -packages 选项来指定要使用以下哪 个 JAR 文件。--jars 选项指定存储在本地、HDFS 中或使用 HTTP/S 的依赖项。要查看 --jars 选 项支持的其他文件位置,请参阅 Spark 文档中的[高级依赖管理。](https://spark.apache.org/docs/latest/submitting-applications.html#advanced-dependency-management)--packages 选项指定存储在公共 Maven 存储库中的依赖项。

- spark-redshift.jar
- spark-avro.jar
- RedshiftJDBC.jar
- minimal-json.jar

Amazon EMR 6.10.0 及更高版本不需要 minimal-json.jar 依赖关系,并且默认情况下会自动将其 他依赖项安装到每个集群。以下示例显示了如何使用适用于 Apache Spark 的 Amazon Redshift 集成启 动 Spark 应用程序。

Amazon EMR 6.10.0 +

以下示例显示了如何在 Amazon EMR 版本 6.10 和更高版本上使用 spark-redshift 连接器启动 Spark 应用程序。

spark-submit my\_script.py

Amazon EMR 6.4.0 - 6.9.x

要在 Amazon EMR 版本 6.4 至 6.9 上通过 spark-redshift 连接器启动 Spark 应用程序,必须 使用 --jars 或 --packages 选项,如以下例所示。请注意,--jars 选项列出的路径是 JAR 文 件的默认路径。

```
spark-submit \ 
   --jars /usr/share/aws/redshift/jdbc/RedshiftJDBC.jar,/usr/share/aws/redshift/
spark-redshift/lib/spark-redshift.jar,/usr/share/aws/redshift/spark-redshift/lib/
spark-avro.jar,/usr/share/aws/redshift/spark-redshift/lib/minimal-json.jar \ 
   my_script.py
```
## <span id="page-4848-0"></span>使用适用于 Apache Spark 的 Amazon Redshift 集成进行身份验证

AWS Secrets Manager 用于检索凭证并连接亚马逊 Redshift

以下代码示例显示了如何使用检索凭证, AWS Secrets Manager 以便通过 Python 中的 Apache Spark PySpark 接口连接到 Amazon Redshift 集群。

```
from pyspark.sql import SQLContext
import boto3
sc = # existing SparkContext
sql_context = SQLContext(sc)
secretsmanager_client = boto3.client('secretsmanager')
secret_manager_response = secretsmanager_client.get_secret_value( 
     SecretId='string', 
     VersionId='string', 
     VersionStage='string'
)
username = # get username from secret_manager_response
password = # get password from secret_manager_response
url = "jdbc:redshift://redshifthost:5439/database?user=" + username + "&password=" + 
  password
# Read data from a table
df = sq1_context.read \
```

```
 .format("io.github.spark_redshift_community.spark.redshift") \ 
.option("url", url) \setminus .option("dbtable", "my_table") \ 
 .option("tempdir", "s3://path/for/temp/data") \ 
 .load()
```
使用 IAM 检索凭证并连接到 Amazon Redshift

您可以使用 Amazon Redshift 提供的 JDBC 版本 2 驱动程序,通过 Spark 连接器连接到 Amazon Redshift。要使用 AWS Identity and Access Management (IAM),[请将您的 JDBC 网址配置为使用](https://docs.aws.amazon.com/redshift/latest/mgmt/generating-iam-credentials-configure-jdbc-odbc.html)  [IAM 身份验证。](https://docs.aws.amazon.com/redshift/latest/mgmt/generating-iam-credentials-configure-jdbc-odbc.html)要从 Amazon EMR 连接到 Redshift 集群,您必须授予 IAM 角色权限以检索临时 IAM 凭证。将以下权限分配到 IAM 角色,使其能够检索凭证并运行 Amazon S3 操作。

- [Redshift: GetClusterCredentials\(](https://docs.aws.amazon.com/redshift/latest/APIReference/API_GetClusterCredentials.html)适用于预配置的亚马逊 Redshift 集群)
- [Redshift: DescribeClusters\(](https://docs.aws.amazon.com/redshift/latest/APIReference/API_DescribeClusters.html)适用于预配置的亚马逊 Redshift 集群)
- [Redshift:GetWorkgroup\(](https://docs.aws.amazon.com/redshift-serverless/latest/APIReference/API_GetWorkgroup.html)适用于亚马逊 Redshift 无服务器工作组)
- [Redshift:GetCredentials\(](https://docs.aws.amazon.com/redshift-serverless/latest/APIReference/API_GetCredentials.html)适用于亚马逊 Redshift 无服务器工作组)
- [s3:GetBucket](https://docs.aws.amazon.com/AmazonS3/latest/API/API_control_GetBucket.html)
- s3 : GetBucketLocation
- s3 : GetObject
- s3 : PutObject
- s3: GetBucketLifecycleConfiguration

有关 GetClusterCredentials 的更多信息,请参阅 [GetClusterCredentials](https://docs.aws.amazon.com/redshift/latest/mgmt/redshift-iam-access-control-identity-based.html#redshift-policy-resources.getclustercredentials-resources) 的资源策略。

您还必须确保 Amazon Redshift 可以在 COPY 和 UNLOAD 操作期间担任 IAM 角色。

```
{ 
     "Version": "2012-10-17", 
     "Statement": [ 
          { 
               "Effect": "Allow", 
               "Principal": { 
                    "Service": "redshift.amazonaws.com" 
               }, 
               "Action": "sts:AssumeRole" 
          } 
     ]
```
#### }

以下示例在 Spark 和 Amazon Redshift 之间使用 IAM 身份验证:

```
from pyspark.sql import SQLContext
import boto3
sc = # existing SparkContext
sql_context = SQLContext(sc)
url = "jdbc:redshift:iam//redshift-host:redshift-port/db-name"
iam_role_arn = "arn:aws:iam::account-id:role/role-name"
# Read data from a table
df = sq1_context.read \
     .format("io.github.spark_redshift_community.spark.redshift") \ 
     .option("url", url) \ 
     .option("aws_iam_role", iam_role_arn) \ 
     .option("dbtable", "my_table") \ 
     .option("tempdir", "s3a://path/for/temp/data") \ 
    .mode("error") \setminus .load()
```
## <span id="page-4850-0"></span>在 Amazon Redshift 中进行读取和写入

以下代码示例用于使用 PySpark 数据源 API 和 sparkSQL 从亚马逊Redshift数据库读取和写入示例数 据。

Data source API

使用 PySpark 数据源 API 从 Amazon Redshift 数据库读取和写入示例数据。

```
import boto3
from pyspark.sql import SQLContext
sc = # existing SparkContext
sql_context = SQLContext(sc)
url = "jdbc:redshift:iam://redshifthost:5439/database"
aws_iam_role_arn = "arn:aws:iam::accountID:role/roleName"
df = sq1_context.read \
     .format("io.github.spark_redshift_community.spark.redshift") \
```

```
 .option("url", url) \ 
     .option("dbtable", "tableName") \ 
     .option("tempdir", "s3://path/for/temp/data") \ 
     .option("aws_iam_role", "aws_iam_role_arn") \ 
     .load()
df.write \ 
     .format("io.github.spark_redshift_community.spark.redshift") \ 
     .option("url", url) \ 
     .option("dbtable", "tableName_copy") \ 
     .option("tempdir", "s3://path/for/temp/data") \ 
     .option("aws_iam_role", "aws_iam_role_arn") \ 
     .mode("error") \ 
     .save()
```
**SparkSQL** 

PySpark 用于通过 sparkSQL 读取和写入亚马逊 Redshift 数据库的示例数据。

```
import boto3
import json
import sys
import os
from pyspark.sql import SparkSession
spark = SparkSession \setminus.builder \setminuslenableHiveSupport() \setminus .getOrCreate() 
url = "jdbc:redshift:iam://redshifthost:5439/database"
aws_iam_role_arn = "arn:aws:iam::accountID:role/roleName" 
bucket = "s3://path/for/temp/data"
tableName = "tableName" # Redshift table name
s = f"""CREATE TABLE IF NOT EXISTS {tableName} (country string, data string) 
     USING io.github.spark_redshift_community.spark.redshift 
     OPTIONS (dbtable '{tableName}', tempdir '{bucket}', url '{url}', aws_iam_role 
  '{aws_iam_role_arn}' ); """
spark.sql(s) 
columns = ["country" ,"data"]
```

```
data = [("test-country","test-data")]
df = spark.sparkContext.parallelize(data).toDF(columns)
# Insert data into table
df.write.insertInto(tableName, overwrite=False)
df = spark.sql(f"SELECT * FROM {tableName}")
df.show()
```
## <span id="page-4852-0"></span>使用 Spark 连接器时的注意事项和限制

- 建议您为从 Spark on Amazon EMR 到 Amazon Redshift 的 JDBC 连接启用 SSL。
- 作为最佳实践,建议您在 AWS Secrets Manager 中管理 Amazon Redshift 集群的凭证。有关示例 [AWS Secrets Manager ,请参阅使用检索连接至亚马逊 Redshift 的凭证。](https://docs.aws.amazon.com/redshift/latest/mgmt/redshift-secrets-manager-integration.html)
- 建议使用参数 aws\_iam\_role 为 Amazon Redshift 身份验证参数传递 IAM 角色。
- 参数 tempformat 目前不支持 Parquet 格式。
- tempdir URI 指向 Amazon S3 位置。此临时目录不会自动清理,因此可能会增加额外成本。
- 请考虑以下针对 Amazon Redshift 的建议:
	- 建议阻止对 Amazon Redshift 集群的公有访问。
	- 建议启用 [Amazon Redshift 审计日志记录。](https://docs.aws.amazon.com/redshift/latest/mgmt/db-auditing.html)
	- 建议启用 [Amazon Redshift 静态加密。](https://docs.aws.amazon.com/redshift/latest/mgmt/security-server-side-encryption.html)
- 请考虑以下针对 Amazon S3 的建议:
	- 建议[阻止对 Amazon S3 存储桶的公有访问。](https://docs.aws.amazon.com/AmazonS3/latest/userguide/access-control-block-public-access.html)
	- 建议使用 [Amazon S3 服务器端加密以](https://docs.aws.amazon.com/AmazonS3/latest/userguide/serv-side-encryption.html)加密使用的 Amazon S3 存储桶。
	- 建议使用 [Amazon S3 生命周期策略定](https://docs.aws.amazon.com/AmazonS3/latest/userguide/object-lifecycle-mgmt.html)义 Amazon S3 存储桶的保留规则。
	- Amazon EMR 始终验证从开源导入到映像中的代码。出于安全原因,我们不支持从 Spark 到 Amazon S3 的以下身份验证方法:
		- 在hadoop-env配置分类中设置 AWS 访问密钥
		- 在 tempdir URI 中对 AWS 访问密钥进行编码

有关使用连接器及其支持参数的更多信息,请参阅以下资源:

- Amazon Redshift Management Guide(《Amazon Redshift 管理指南》)中的 [Amazon Redshift](https://docs.aws.amazon.com/redshift/latest/mgmt/spark-redshift-connector.html) [integration for Apache Spark\(](https://docs.aws.amazon.com/redshift/latest/mgmt/spark-redshift-connector.html)适用于 Apache Spark 的 Amazon Redshift 集成)
- Github 上的 [spark-redshift](https://github.com/spark-redshift-community/spark-redshift#readme) 社区存储库

# Spark 发行历史记录

下表列出了 Amazon EMR 每个发行版中包含的 Spark 的版本,以及随应用程序一起安装的组件。有关 每个发行版本中的组件版本,请参阅 [Amazon EMR 7.x 发行版、](#page-21-0)[Amazon EMR 6.x 发行版](#page-73-0) 或 [Amazon](#page-924-0) [EMR 5.x 发行版](#page-924-0) 中的发行版"组件版本"部分。

#### **A** Important

Apache Spark 版本 2.3.1(从 Amazon EMR 发行版 5.16.0 开始提供)解决了 [CVE-2018-8024](https://nvd.nist.gov/vuln/detail/CVE-2018-8024) 和 [CVE-2018-1334](https://nvd.nist.gov/vuln/detail/CVE-2018-1334) 问题。建议您将 Spark 的早期版本迁移到 Spark 2.3.1 版 本或更高版本。

Spark 版本信息

| Amazon EMR 发行版标签 | Spark 版本 | 随 Spark 安装的组件                                                                                                    |
|------------------|----------|----------------------------------------------------------------------------------------------------|
| emr-5.36.2       | 2.4.8    | aws-sagemaker-spark-sdk,<br>emrfs, emr-goodies, emr-<br>ddb, emr-s3-select, hadoop-cl<br>ient, hadoop-hdfs-datanode,<br>hadoop-hdfs-library, hadoop-<br>hdfs-namenode, hadoop-<br>httpfs-server, hadoop-kms-<br>server, hadoop-yarn-nodema<br>nager, hadoop-yarn-resour<br>cemanager, hadoop-yarn-<br>timeline-server, hudi, hudi-<br>spark, livy-server, nginx, r,<br>spark-client, spark-history-serv<br>er, spark-on-yarn, spark-yarn-<br>slave |
| emr-7.1.0        | 3.5.0    | delta, emrfs, emr-goodies,<br>emr-ddb, emr-s3-select,<br>hadoop-client, hadoop-hdfs-<br>datanode, hadoop-hdfs-librar<br>y, hadoop-hdfs-namenode,                                                                                                    |

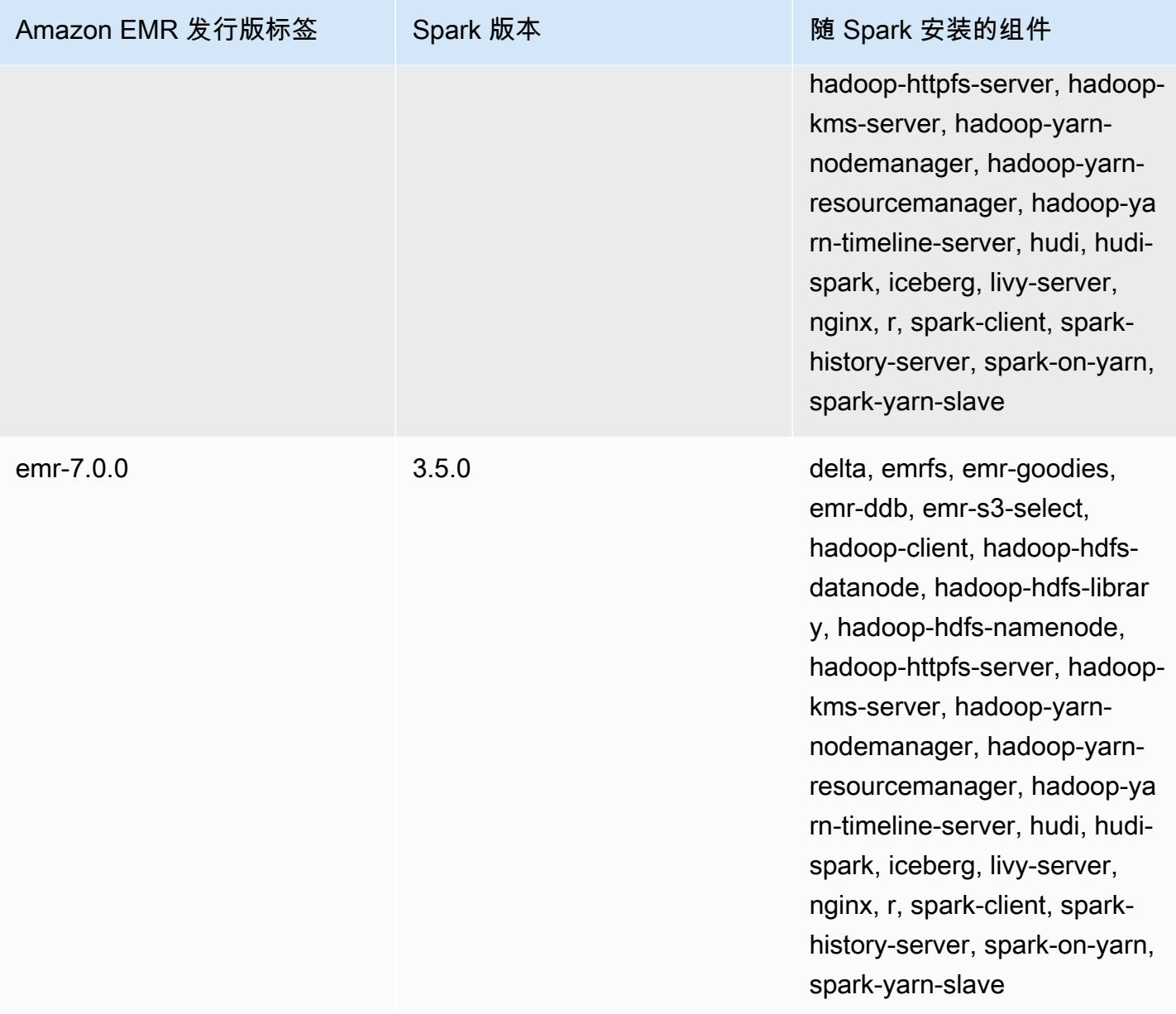

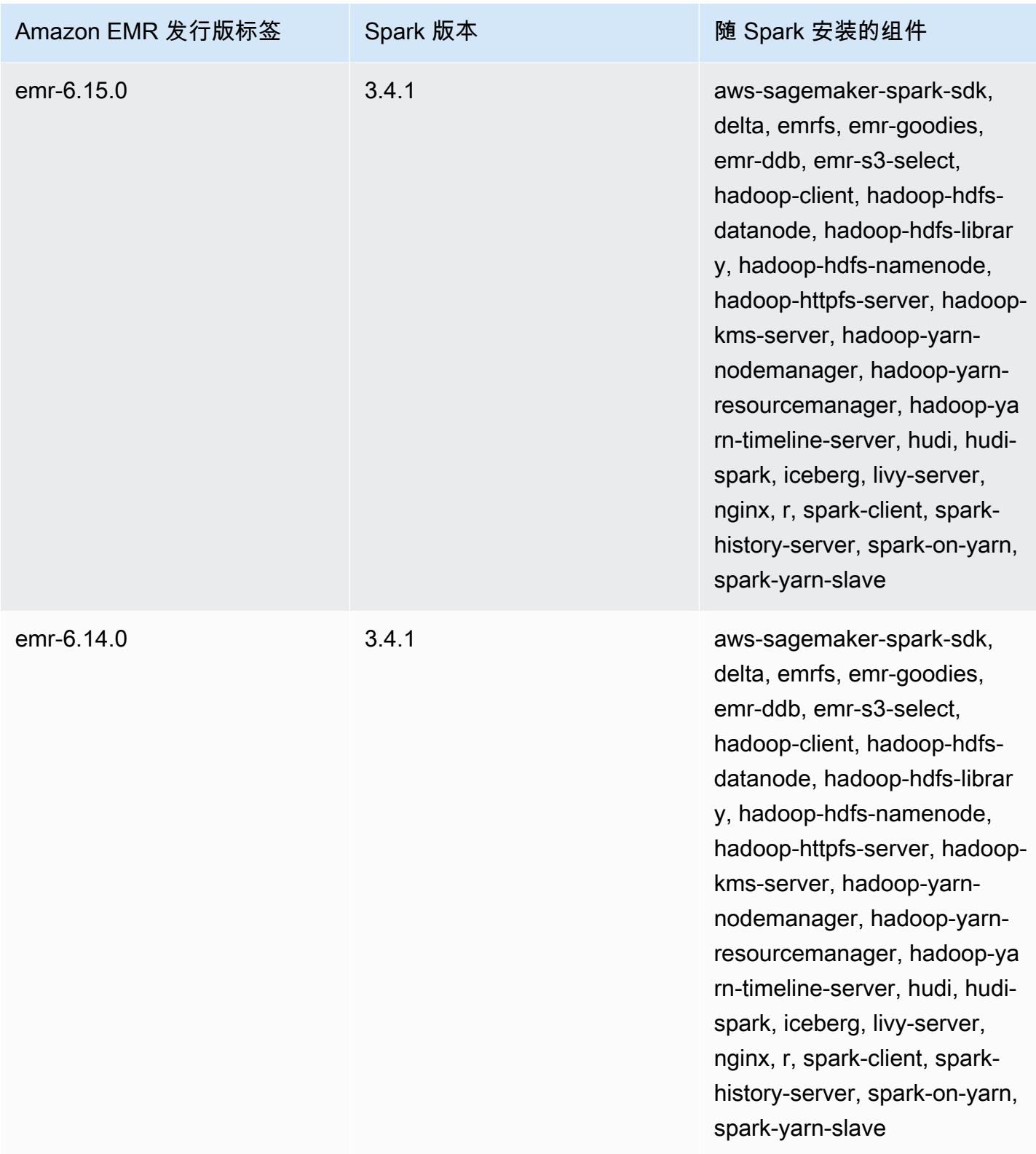

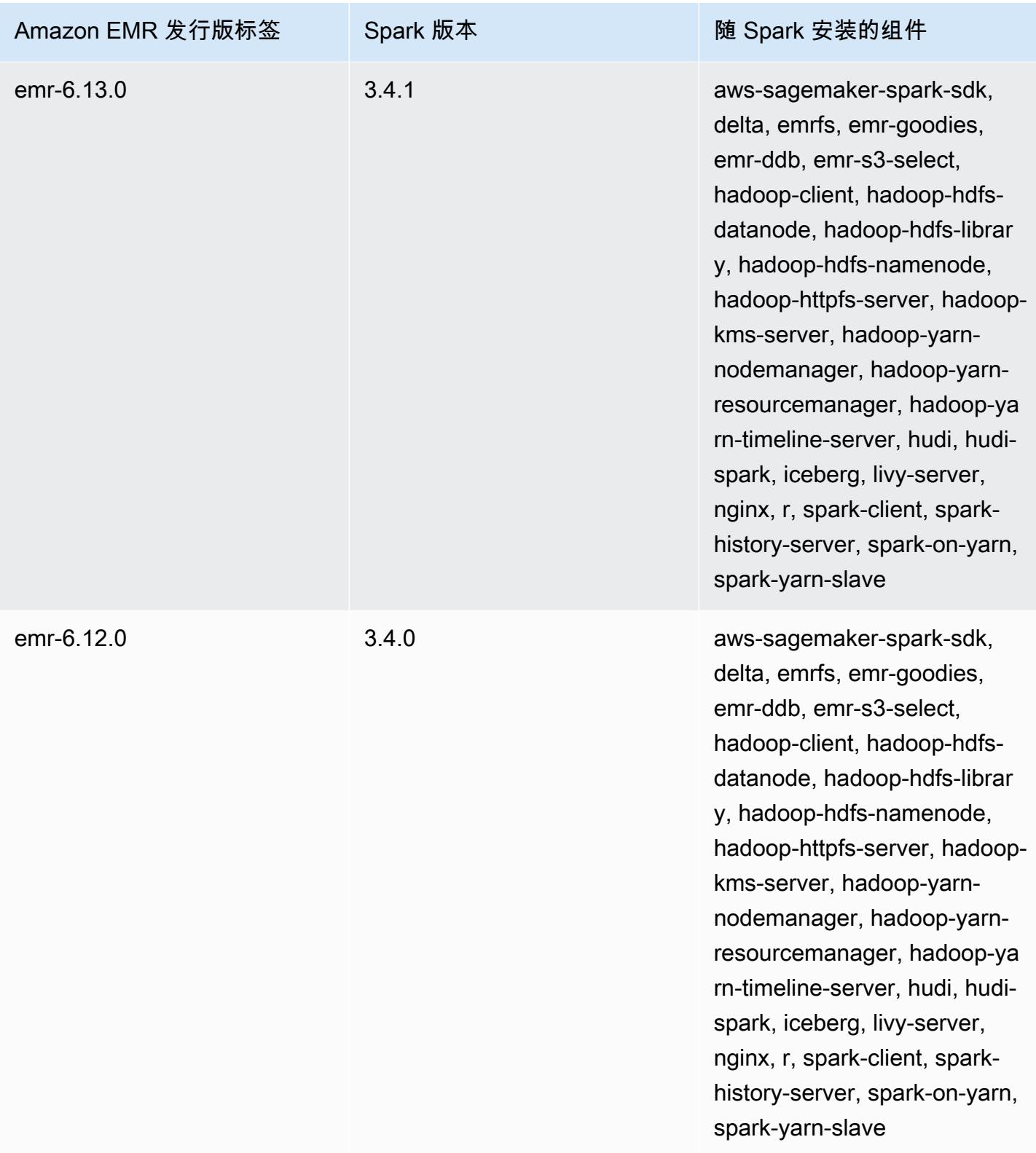

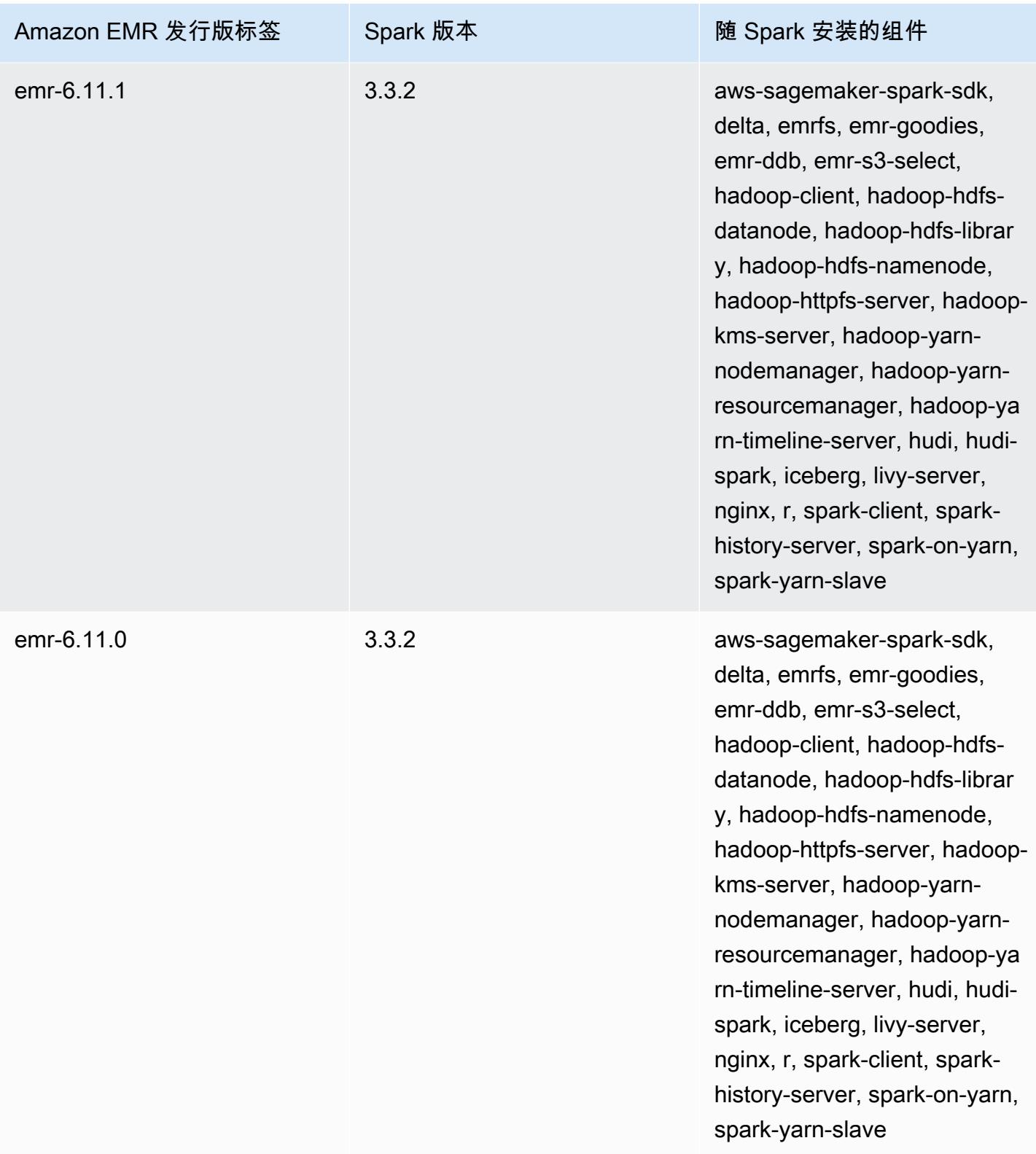

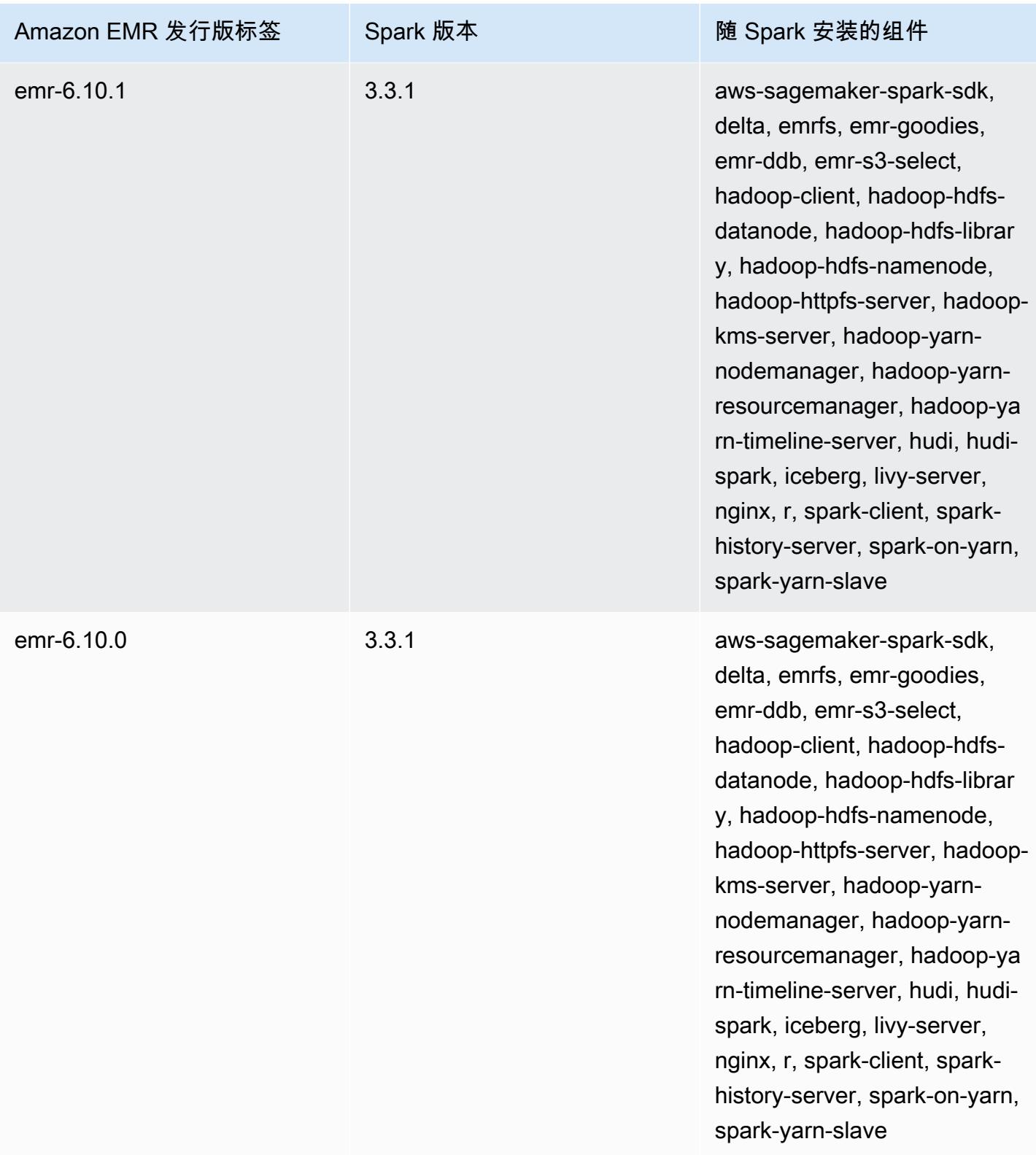

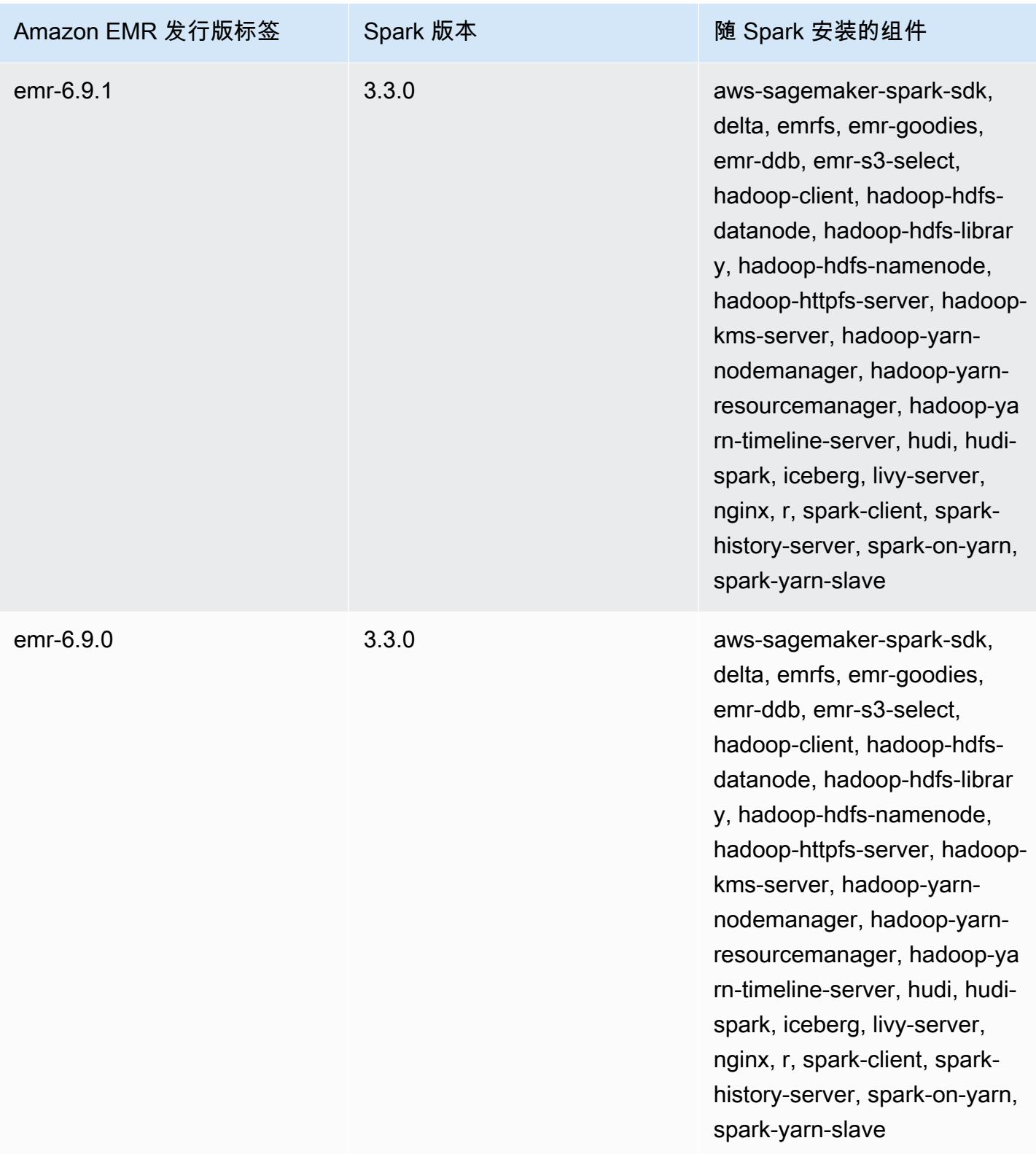
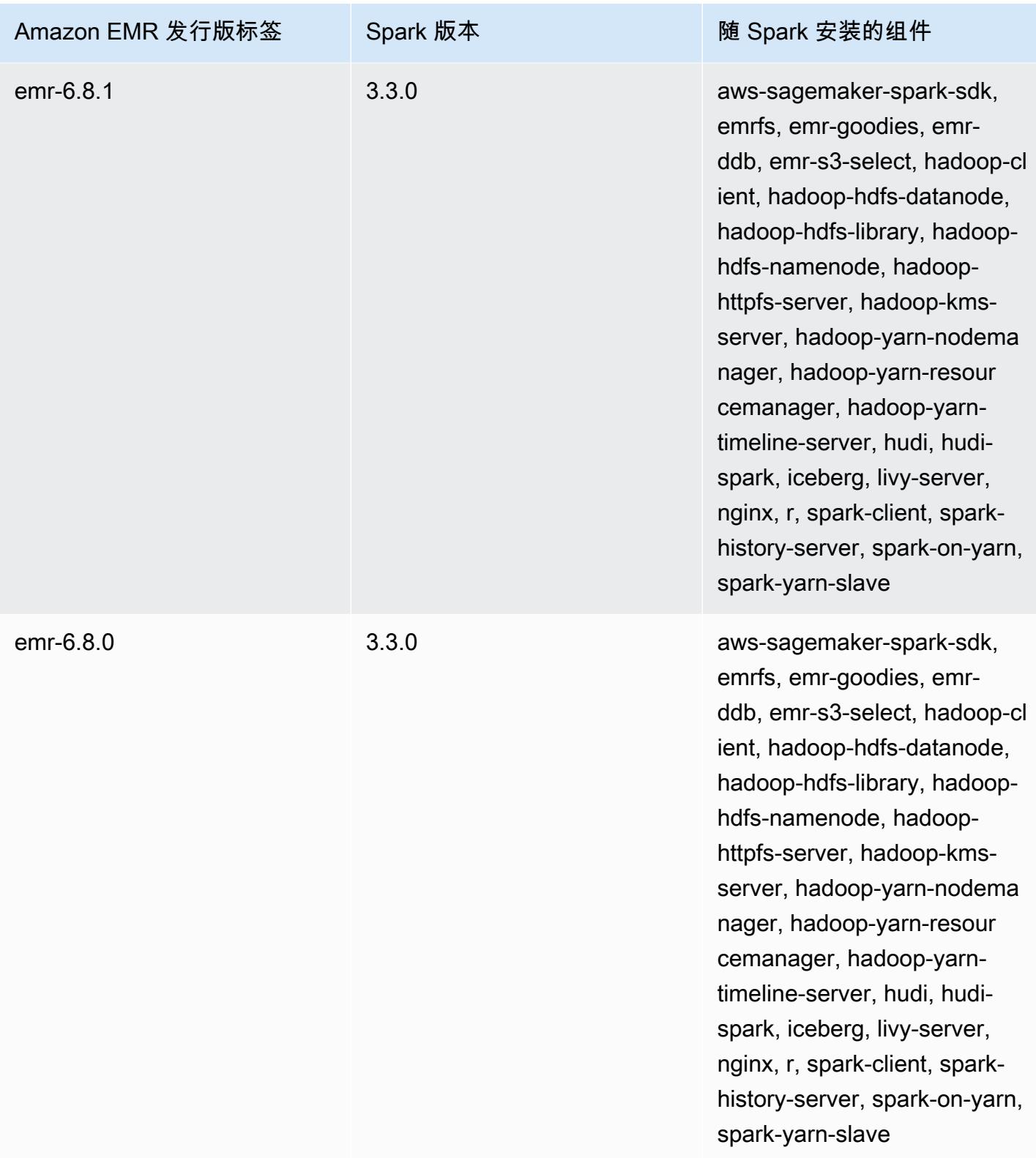

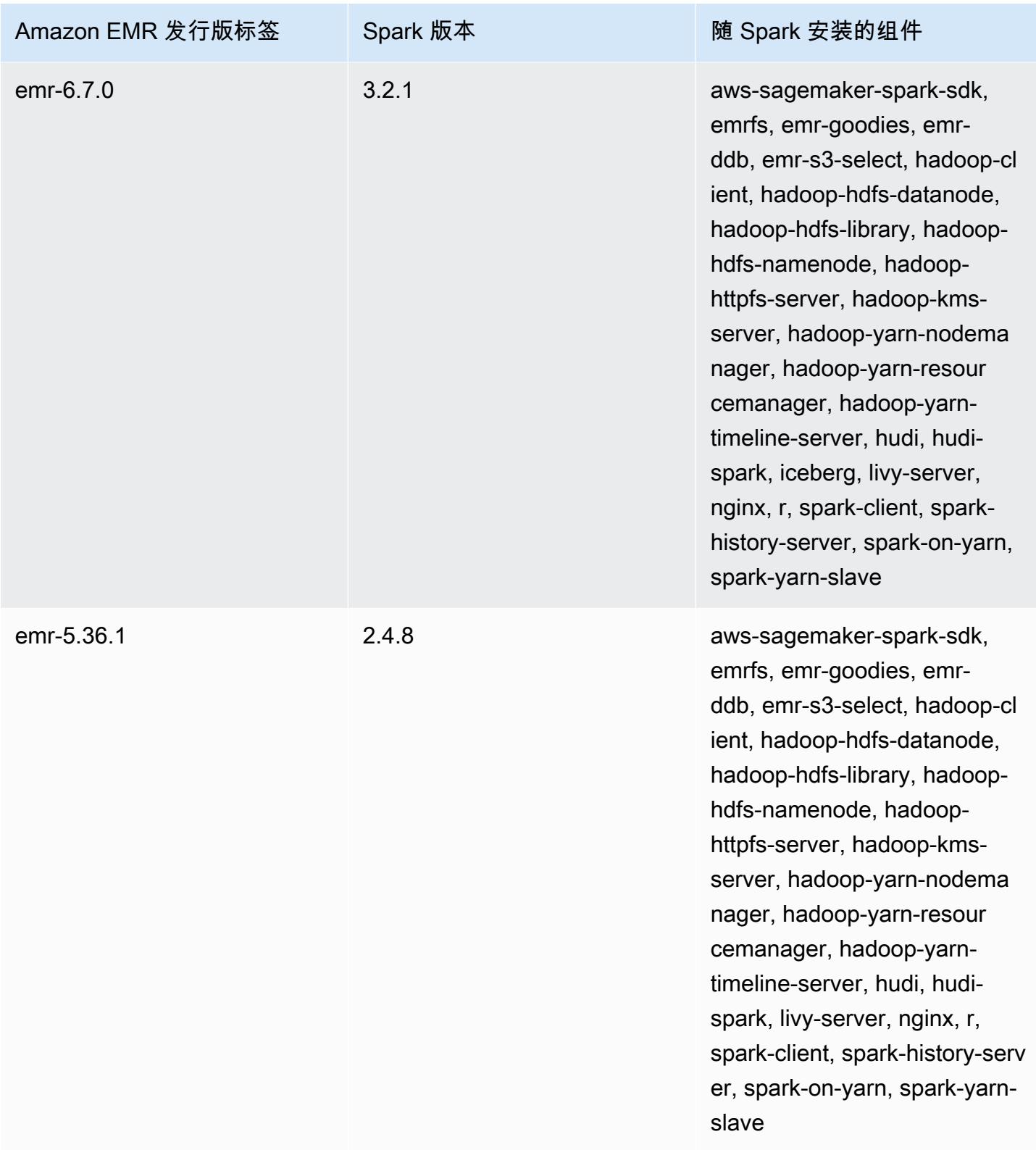

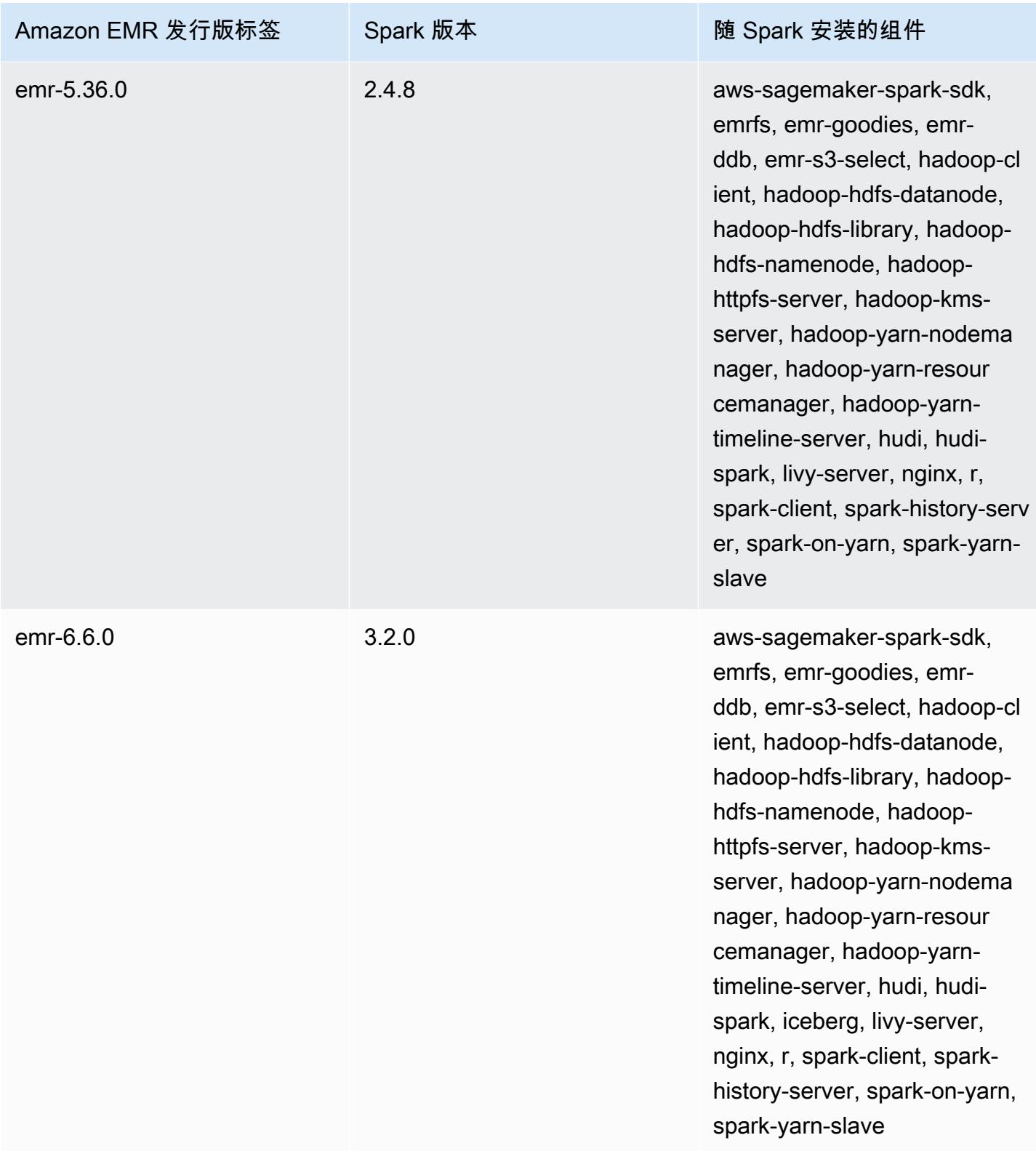

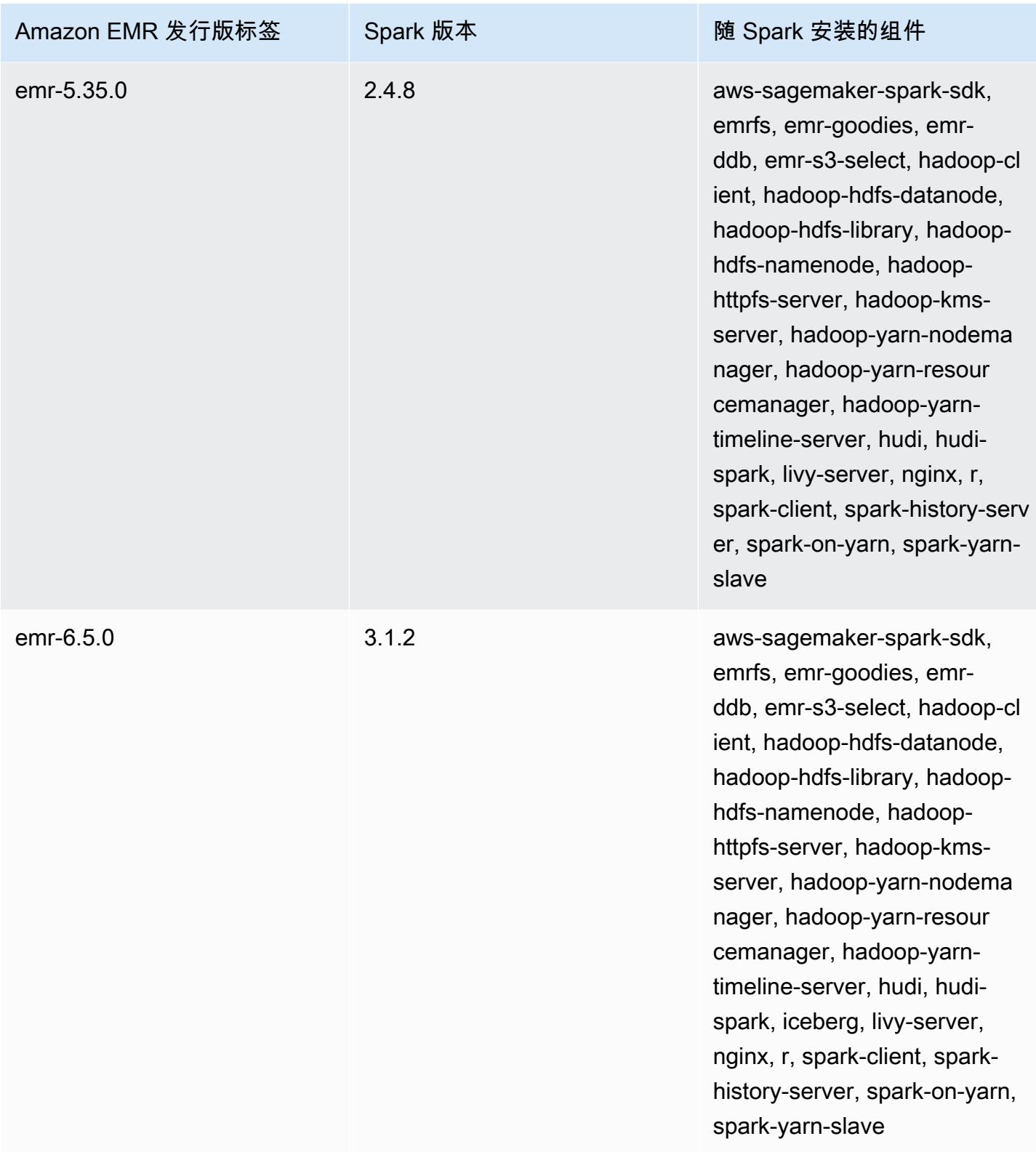

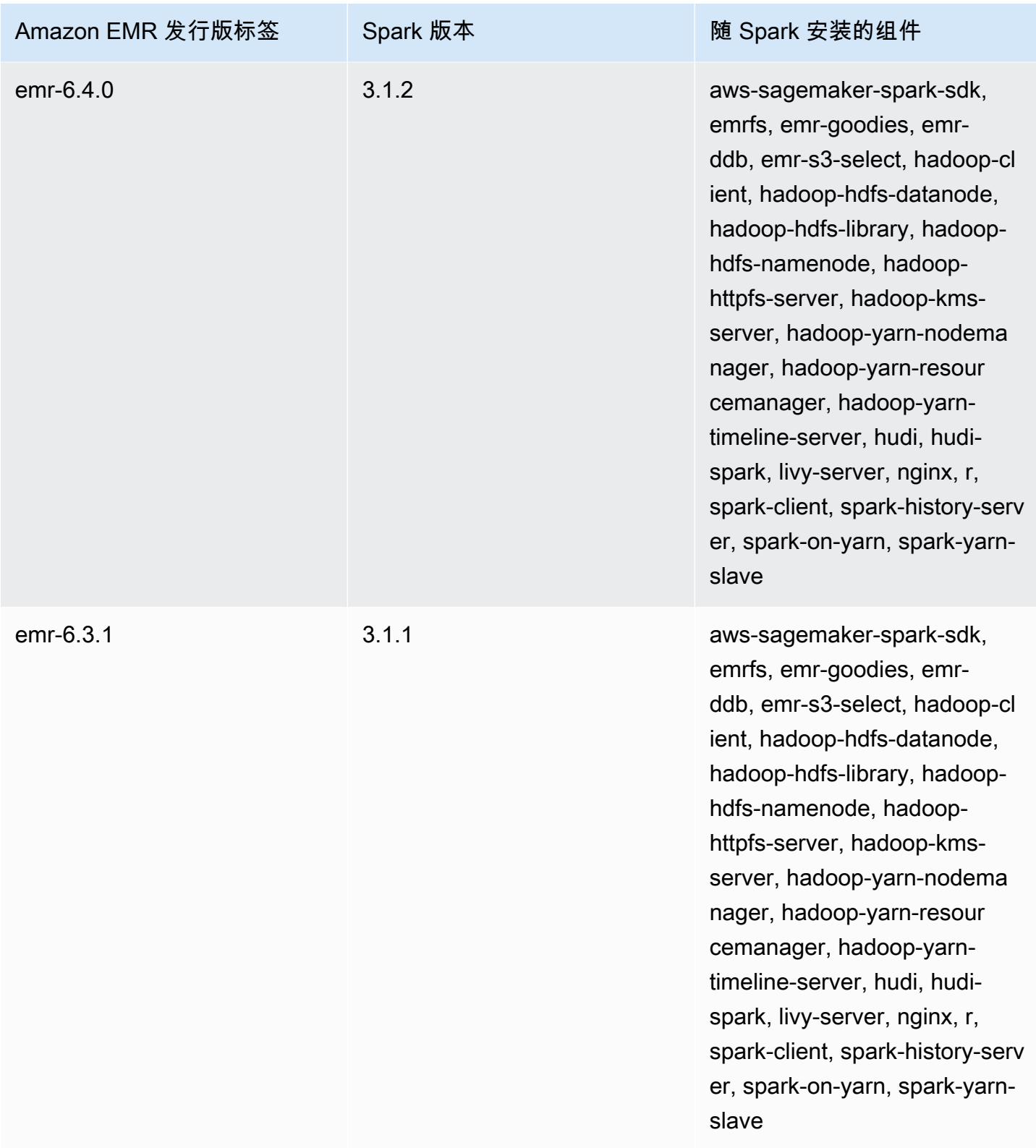

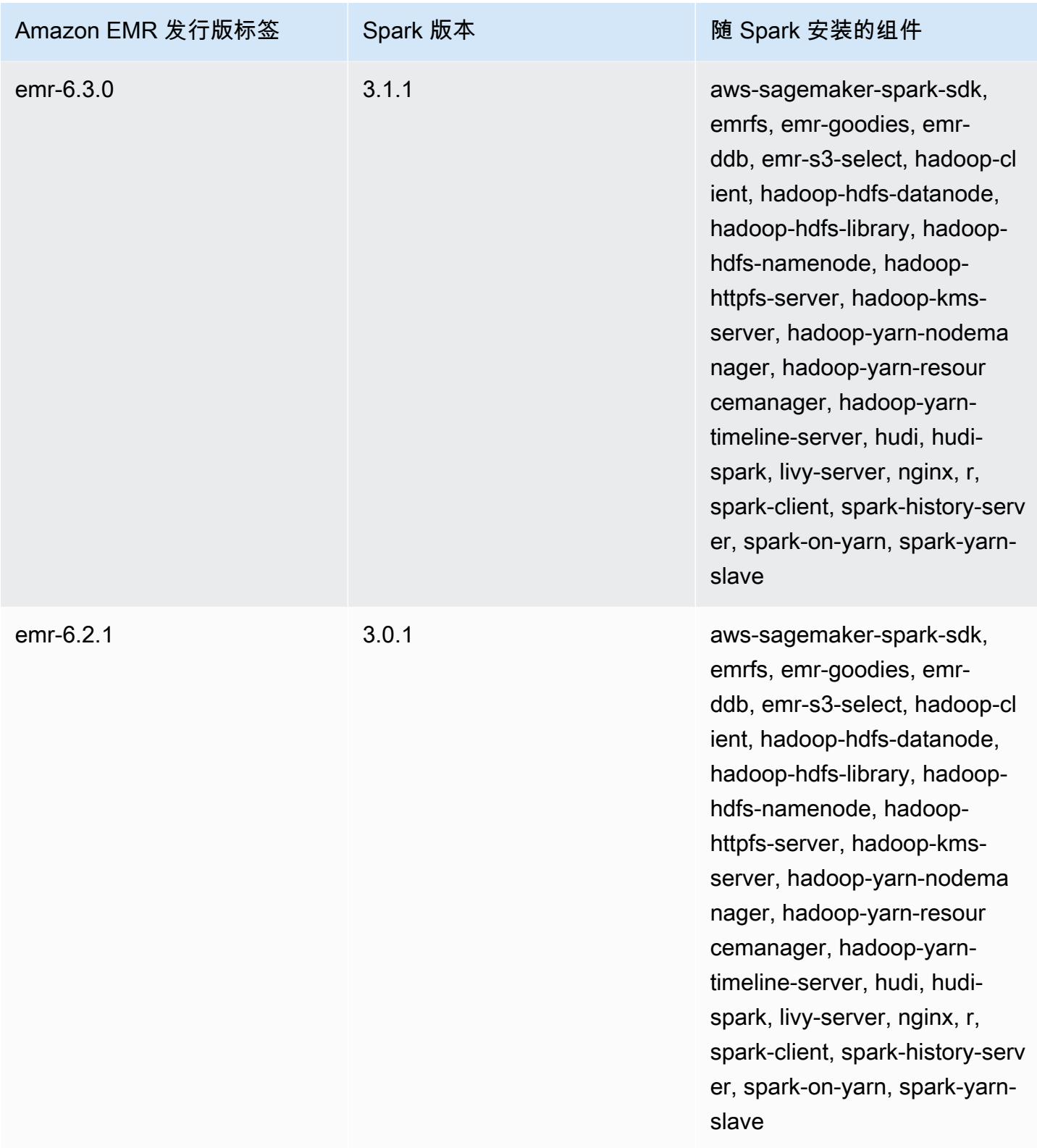

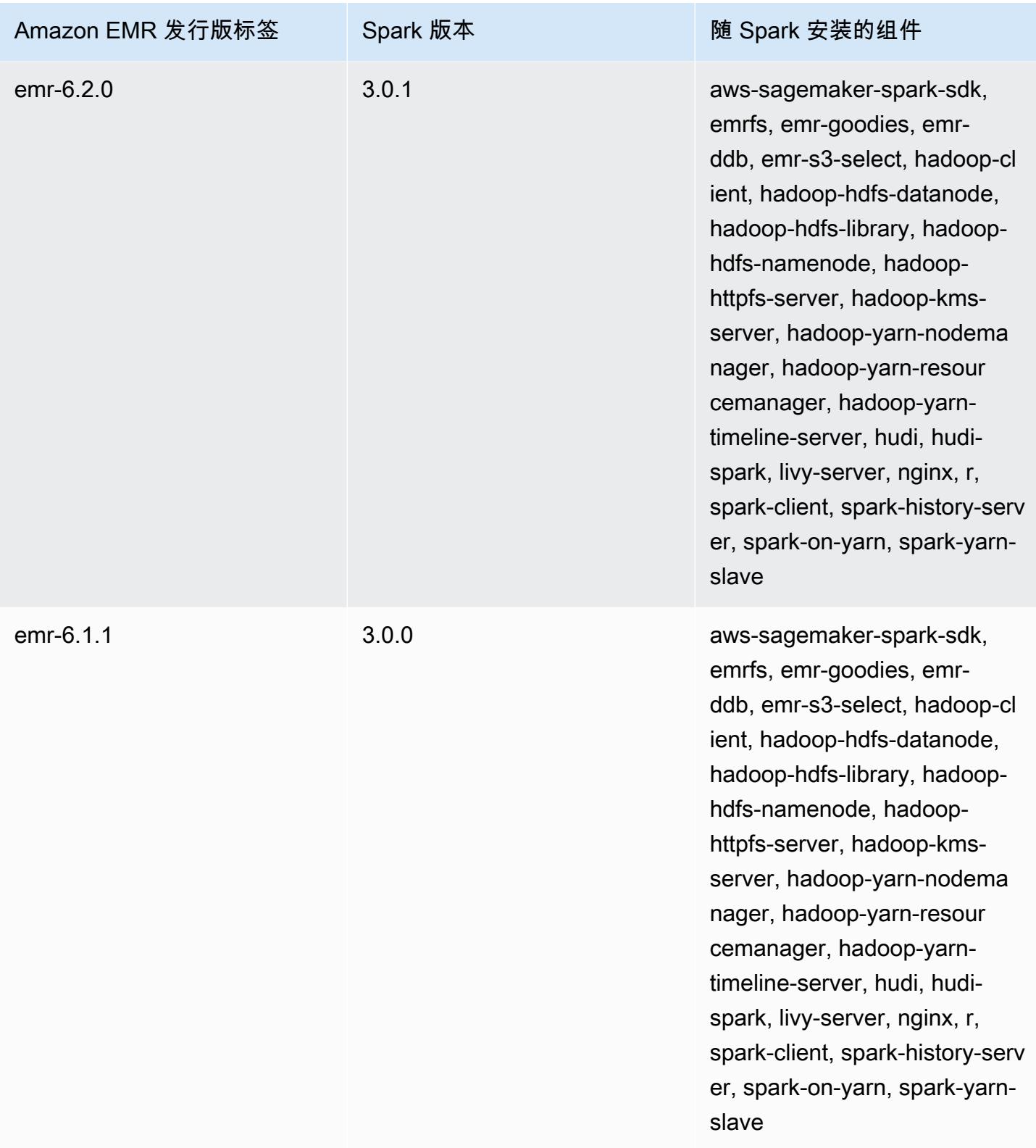

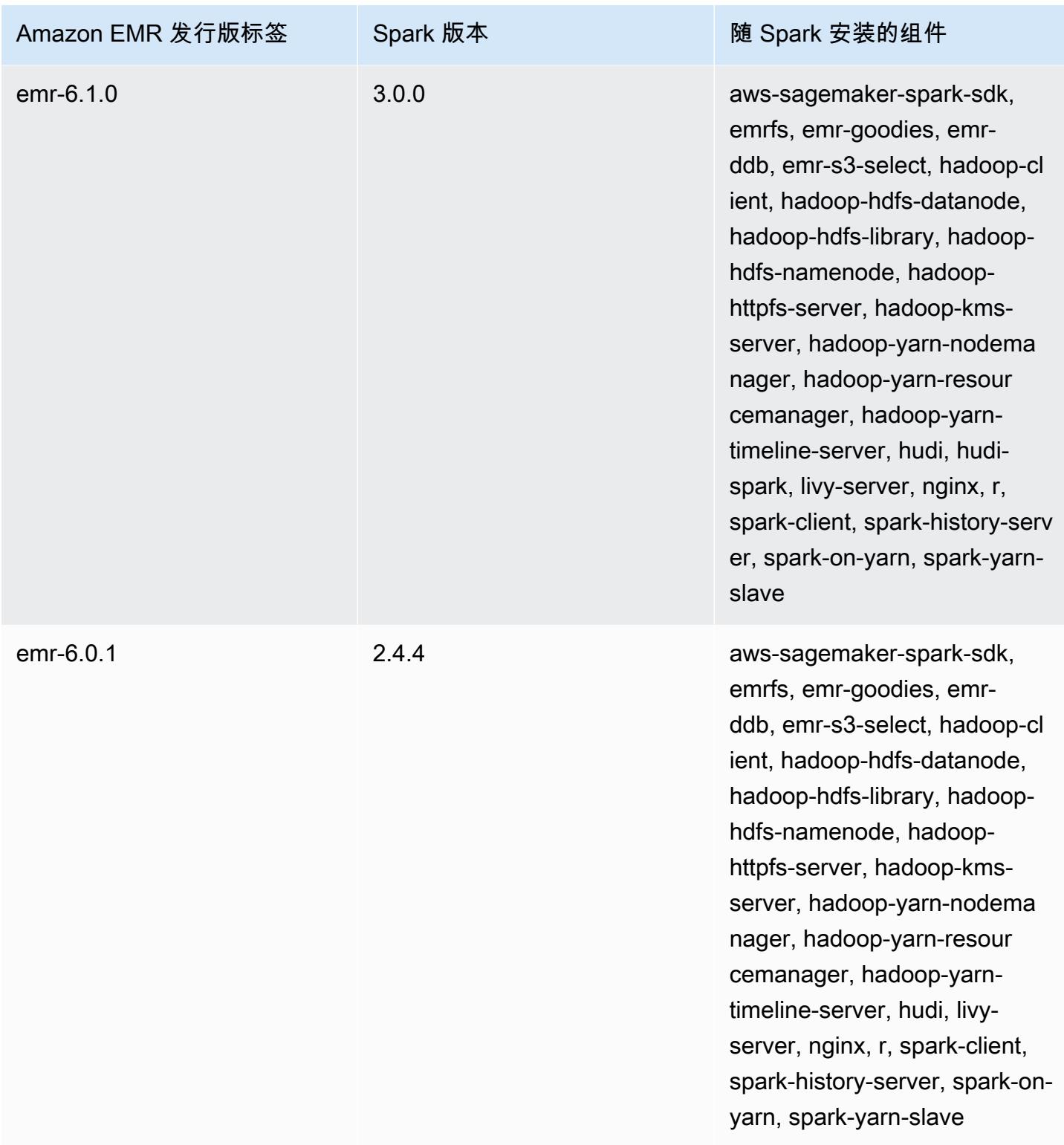

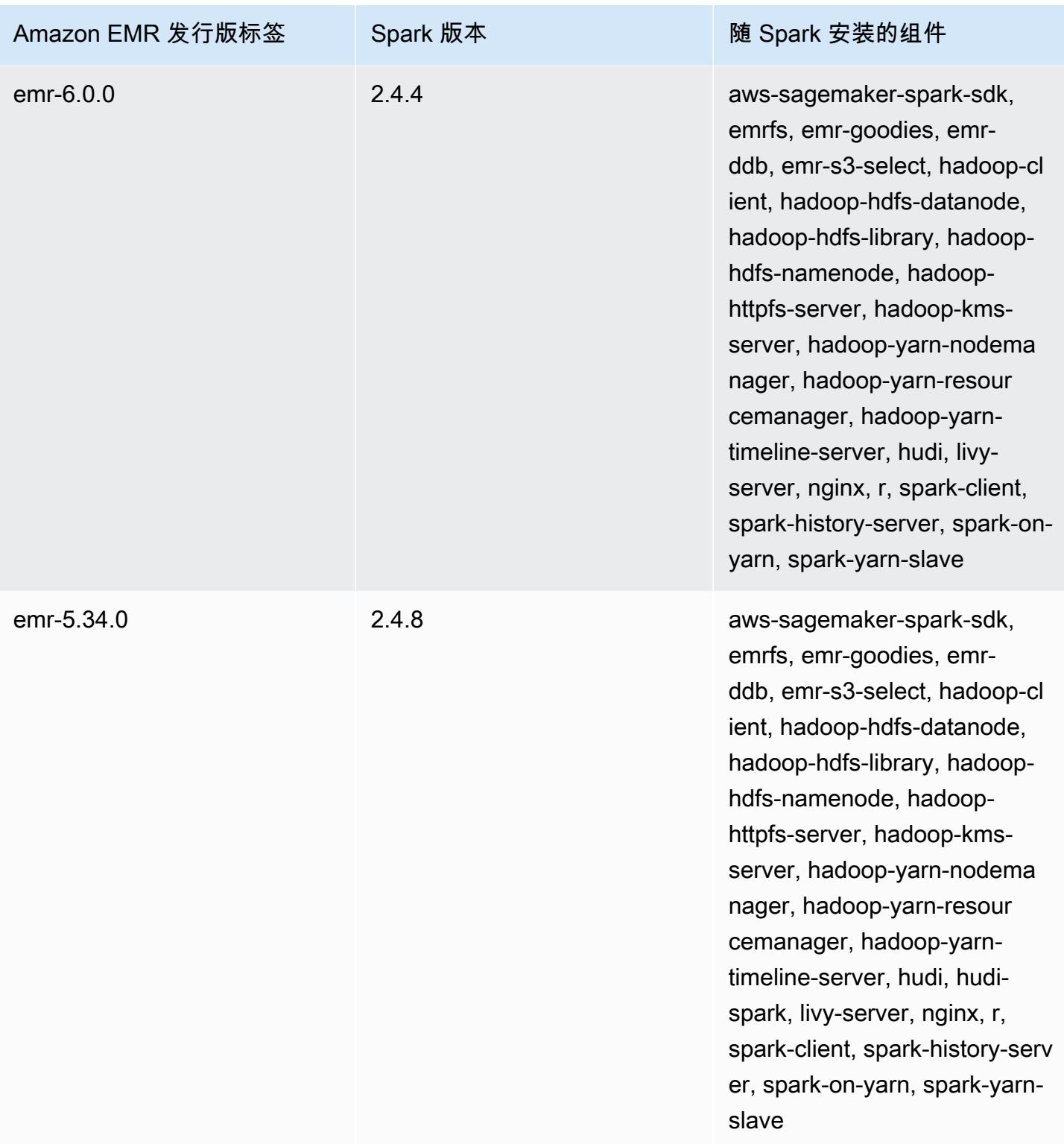

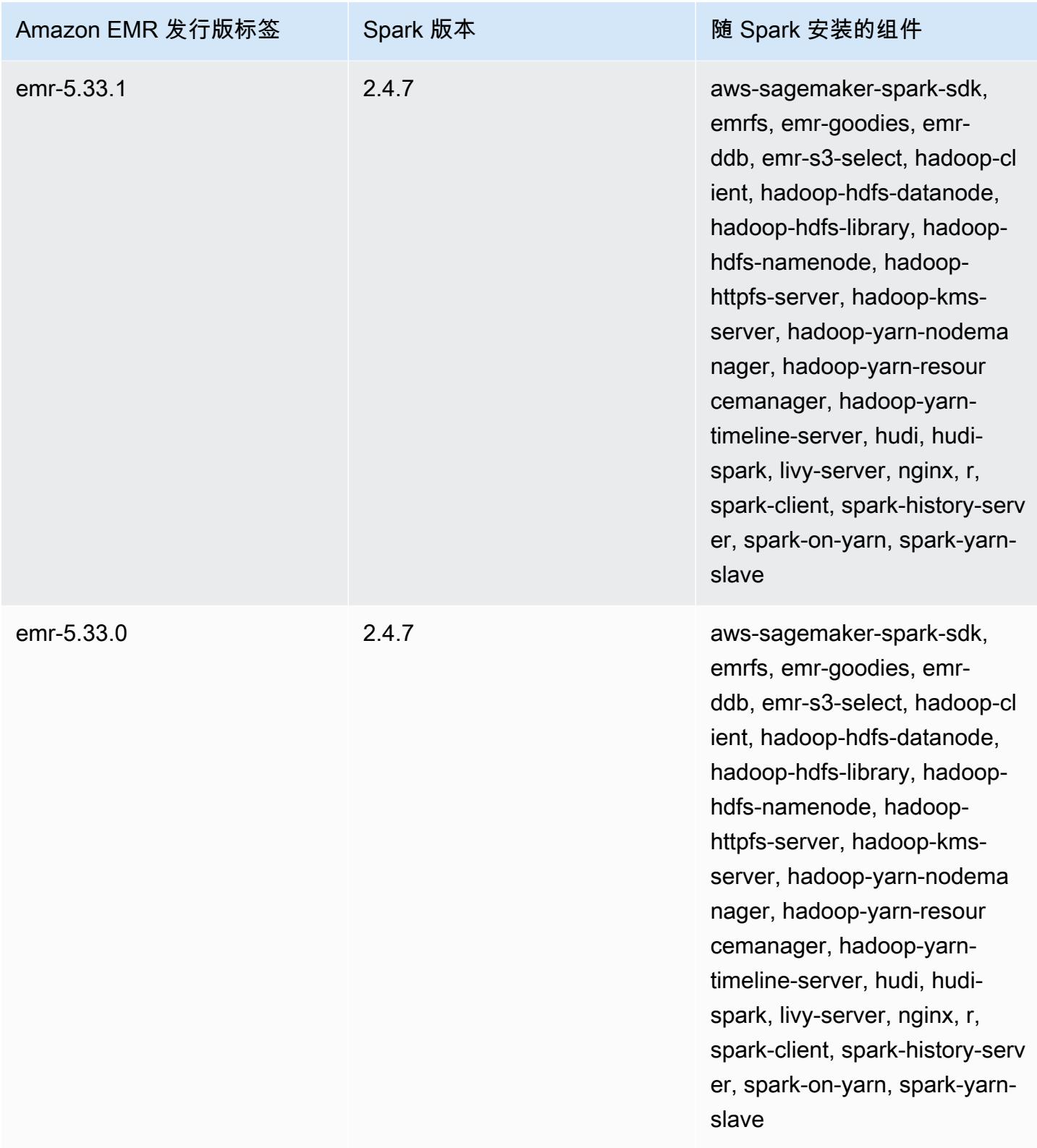

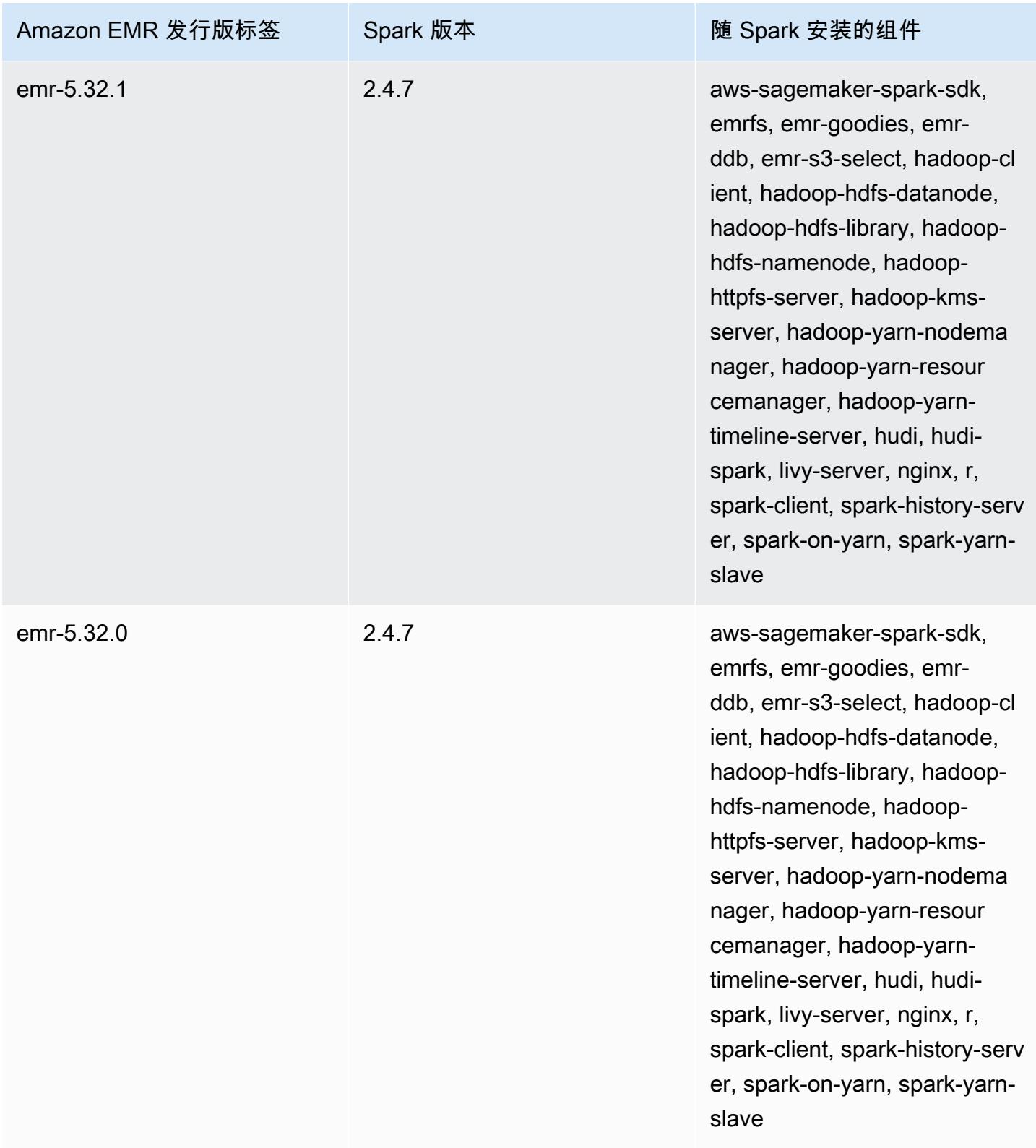

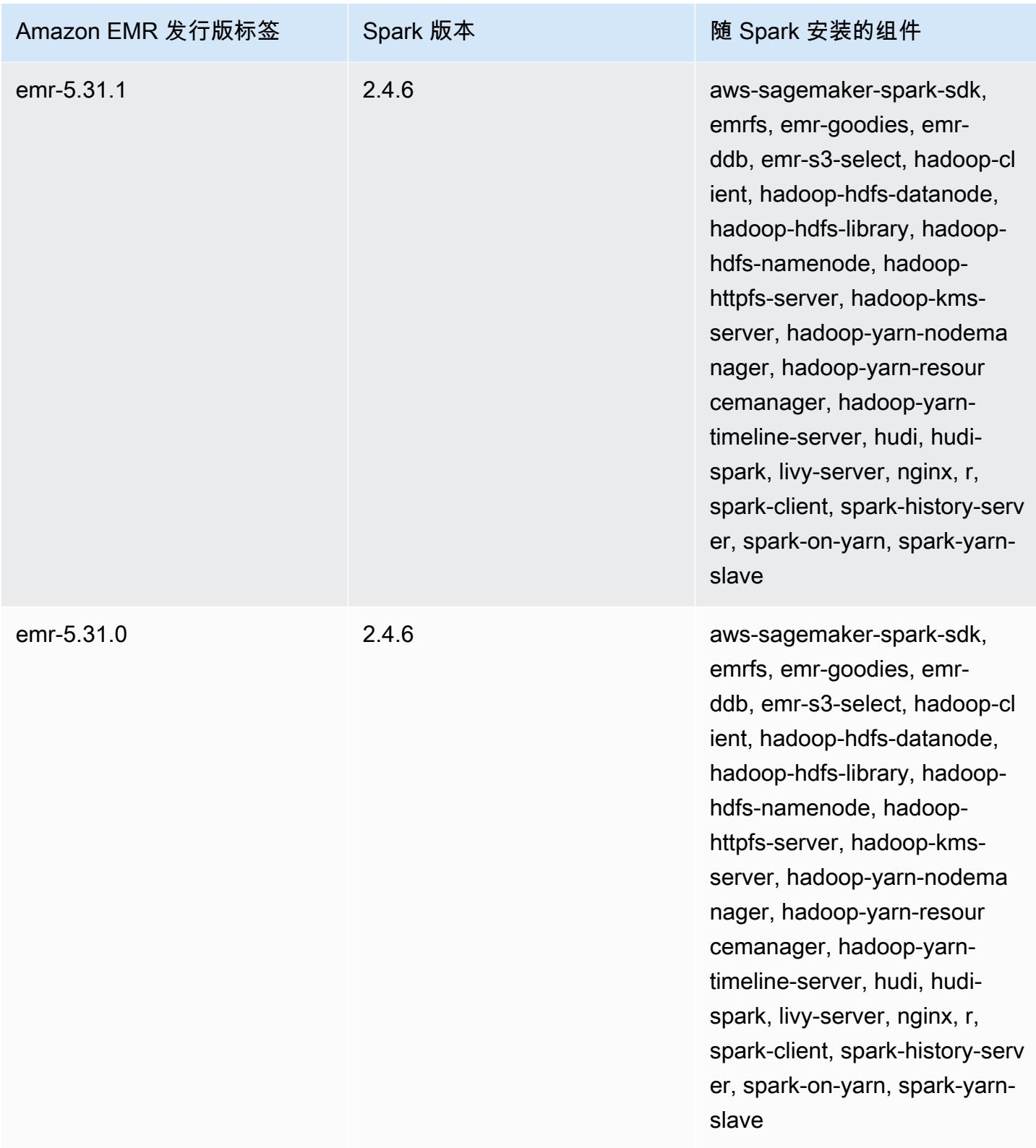

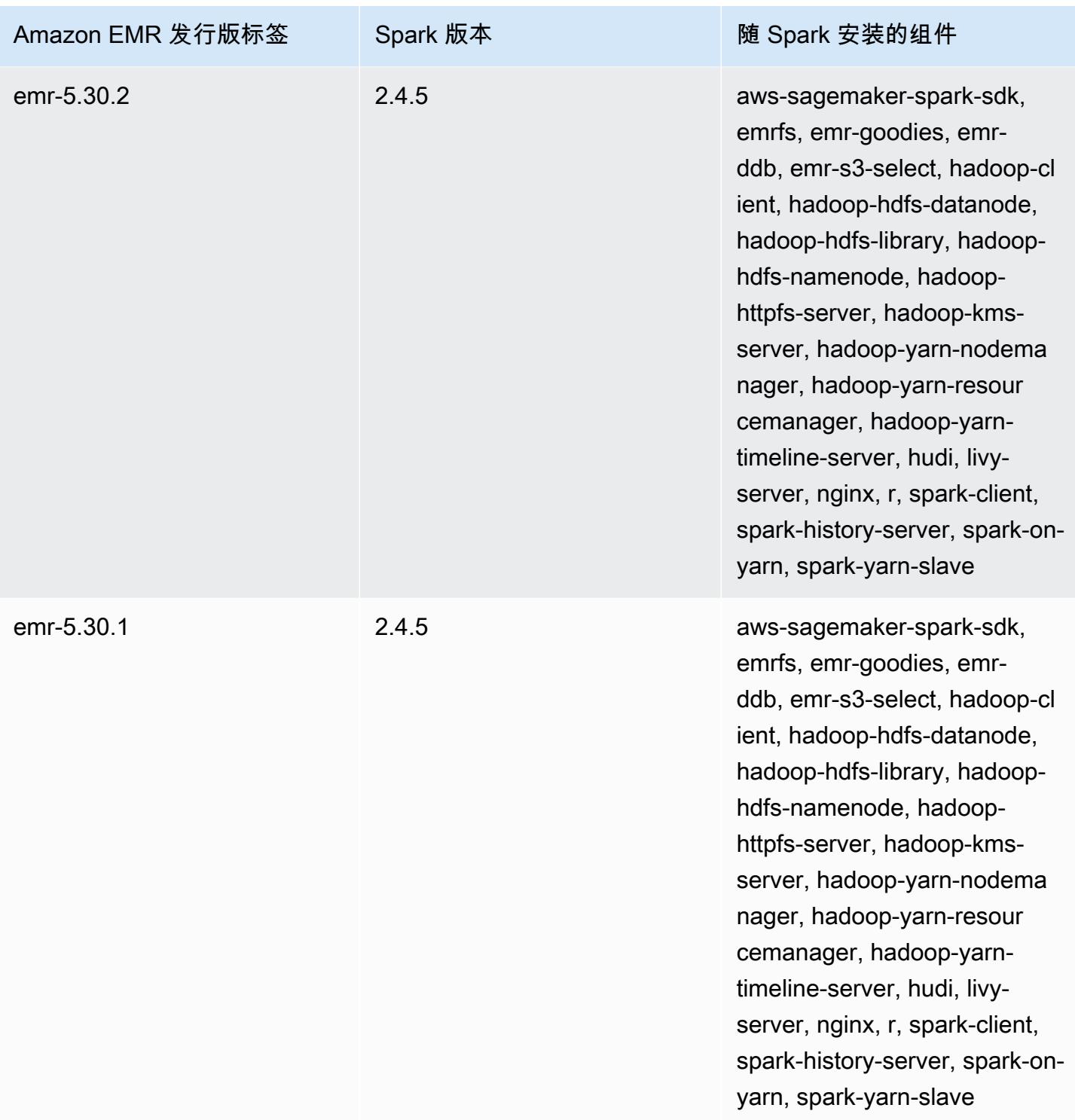

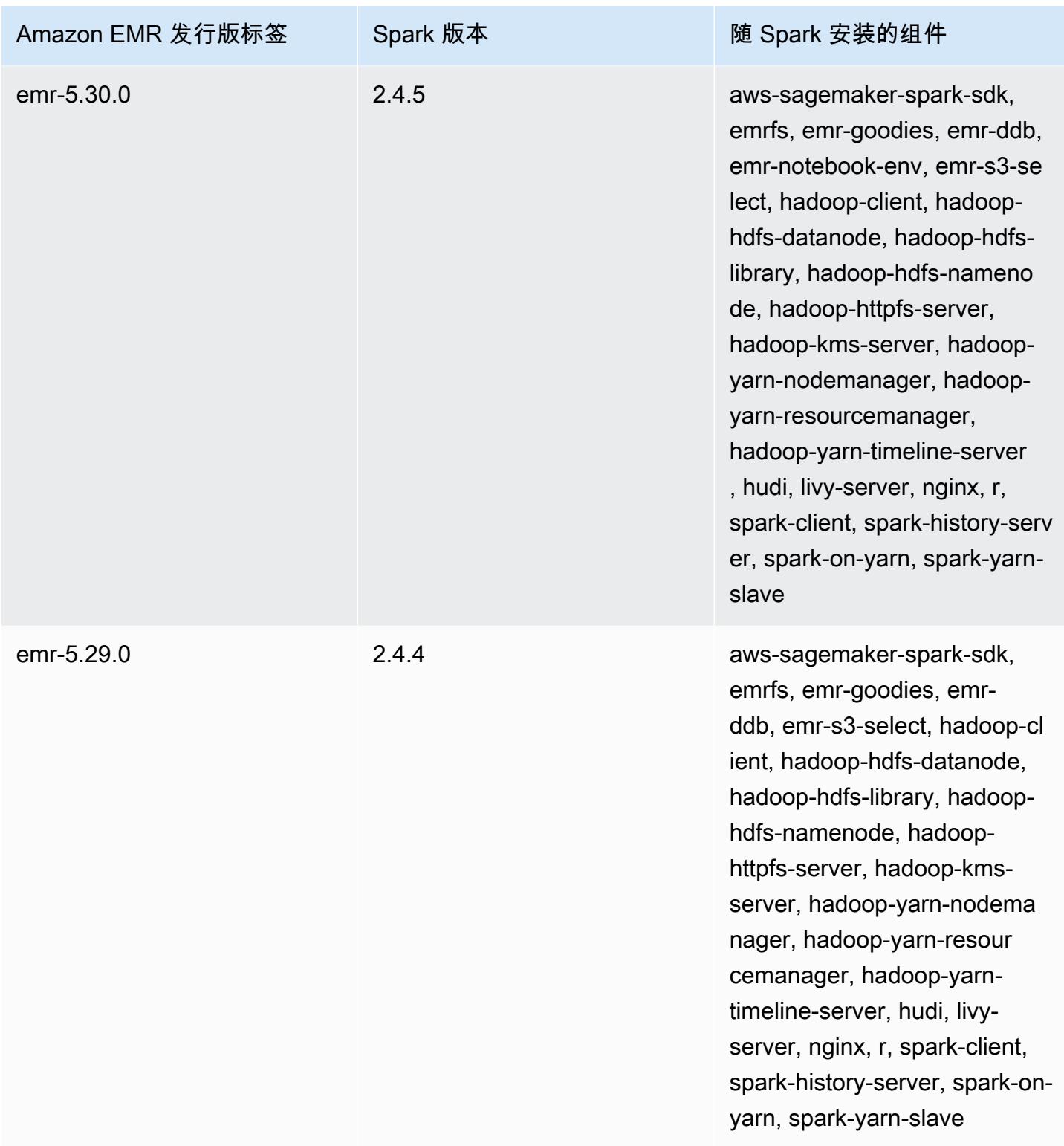

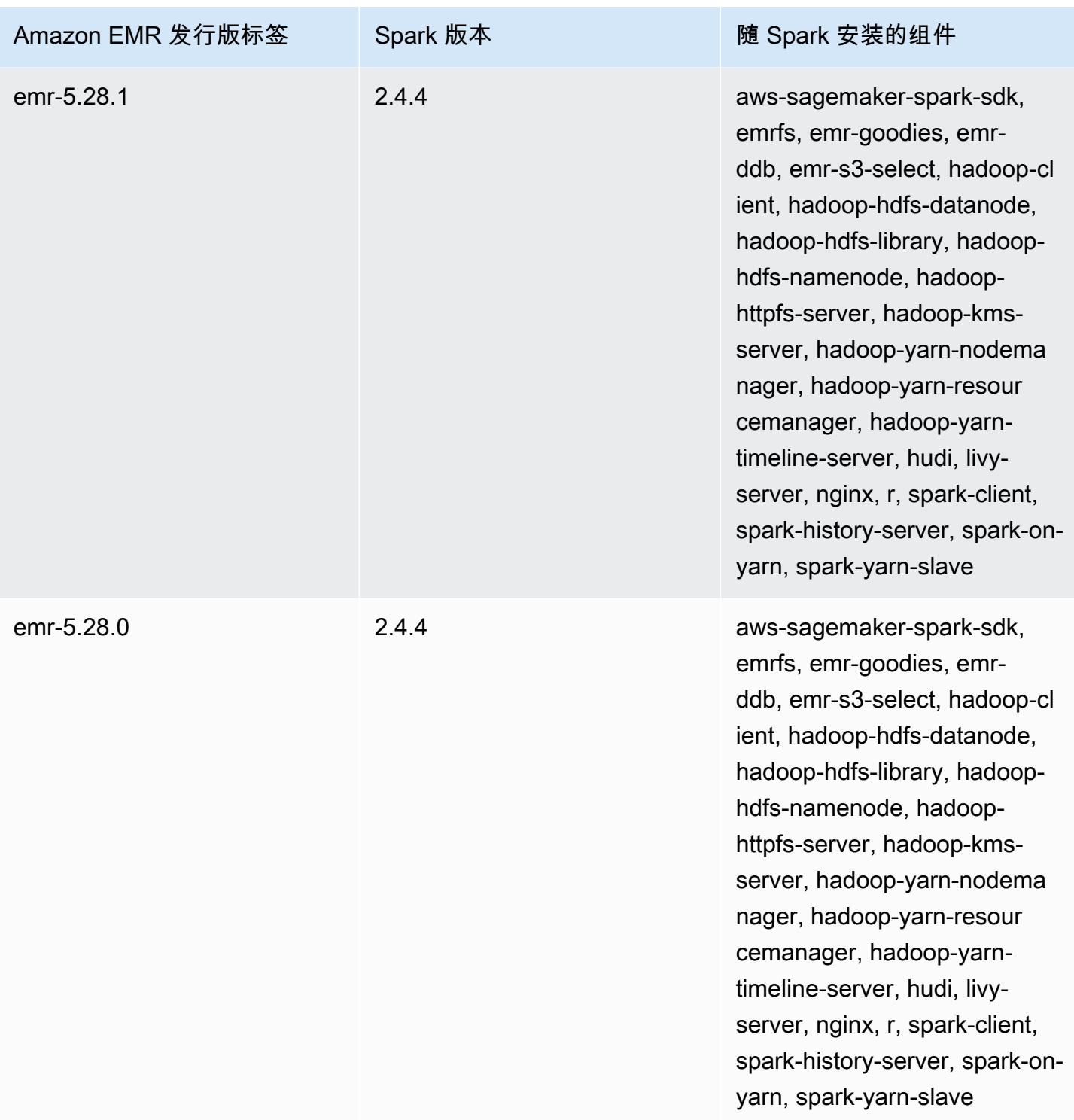

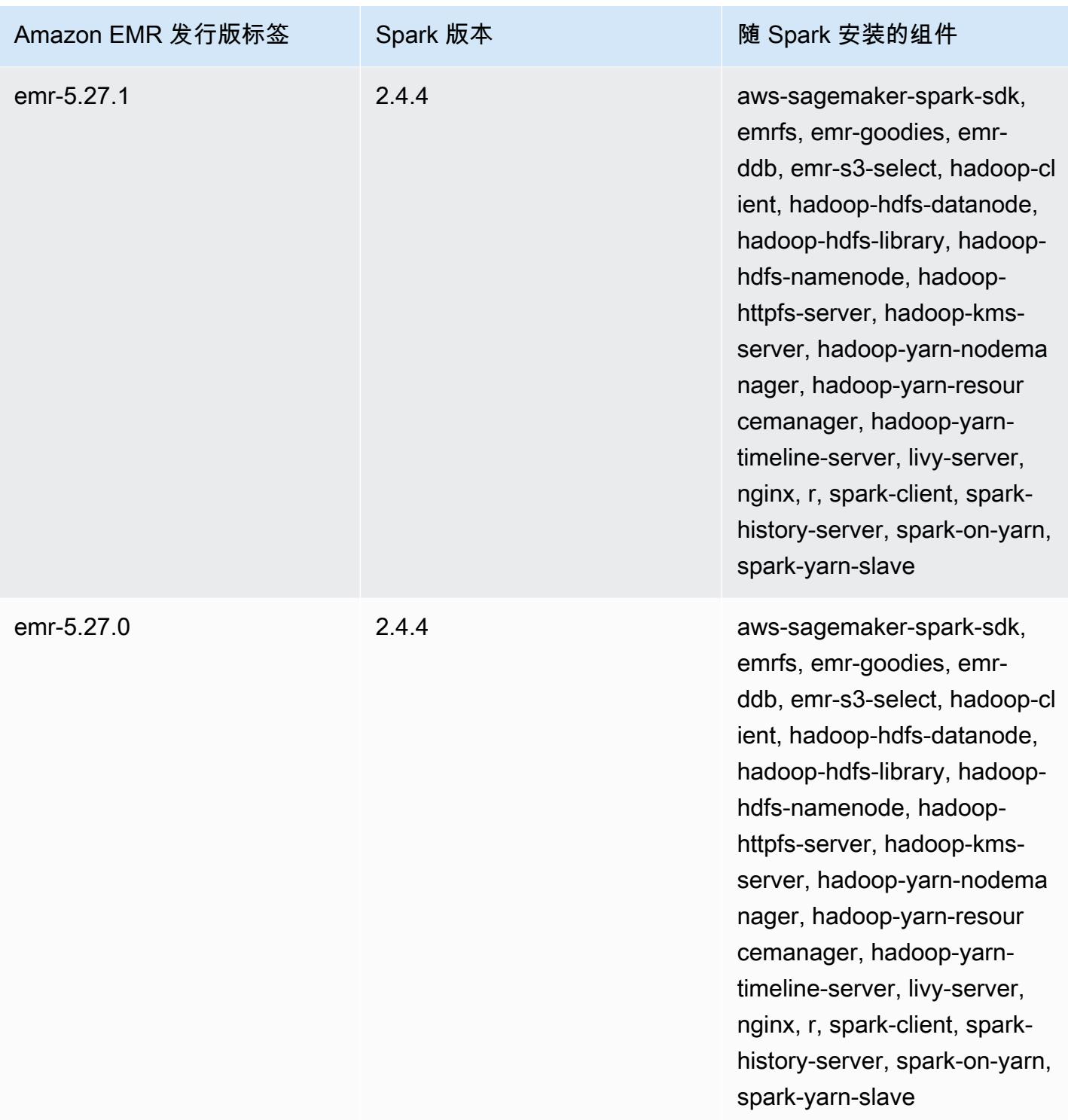

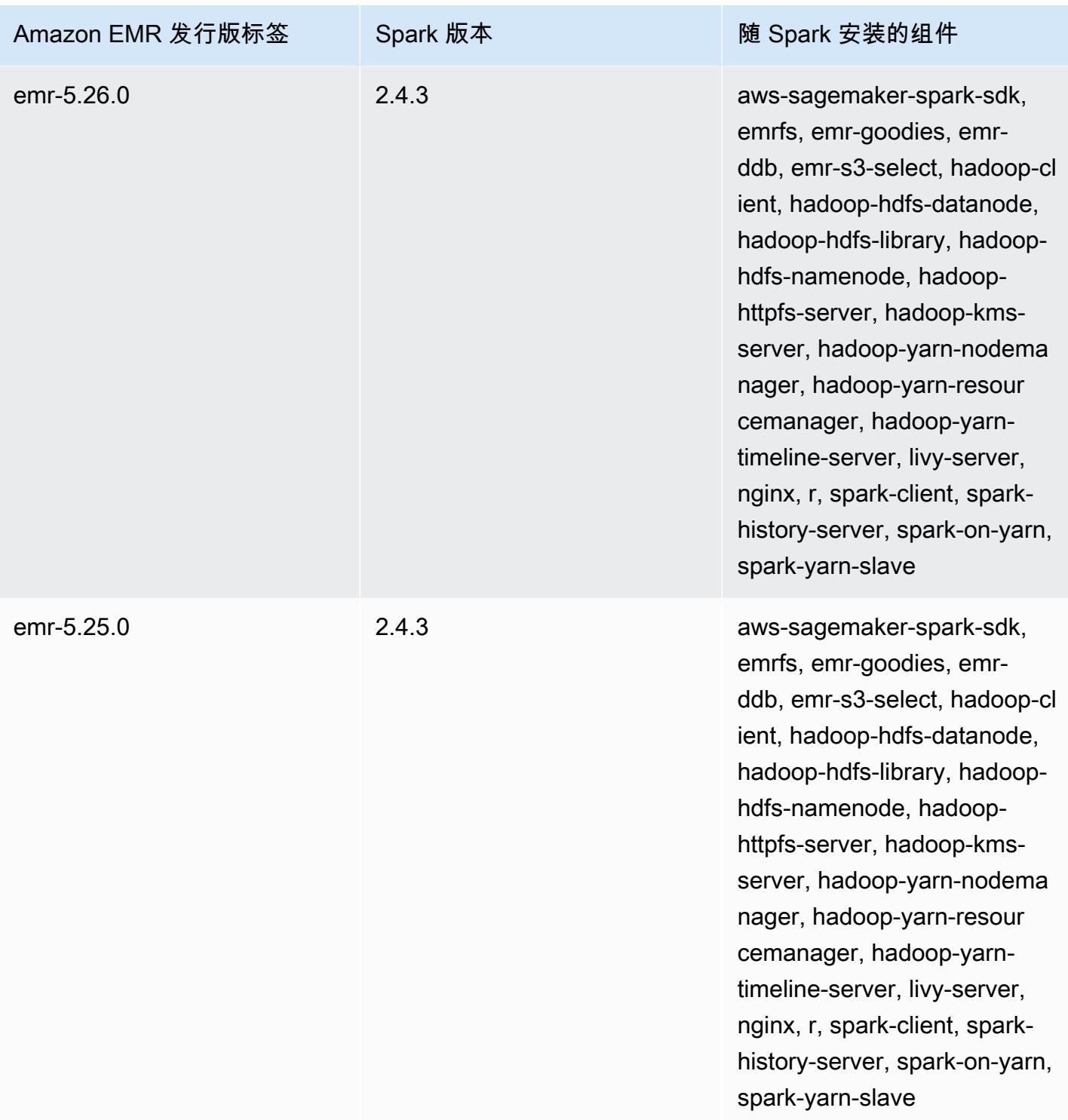

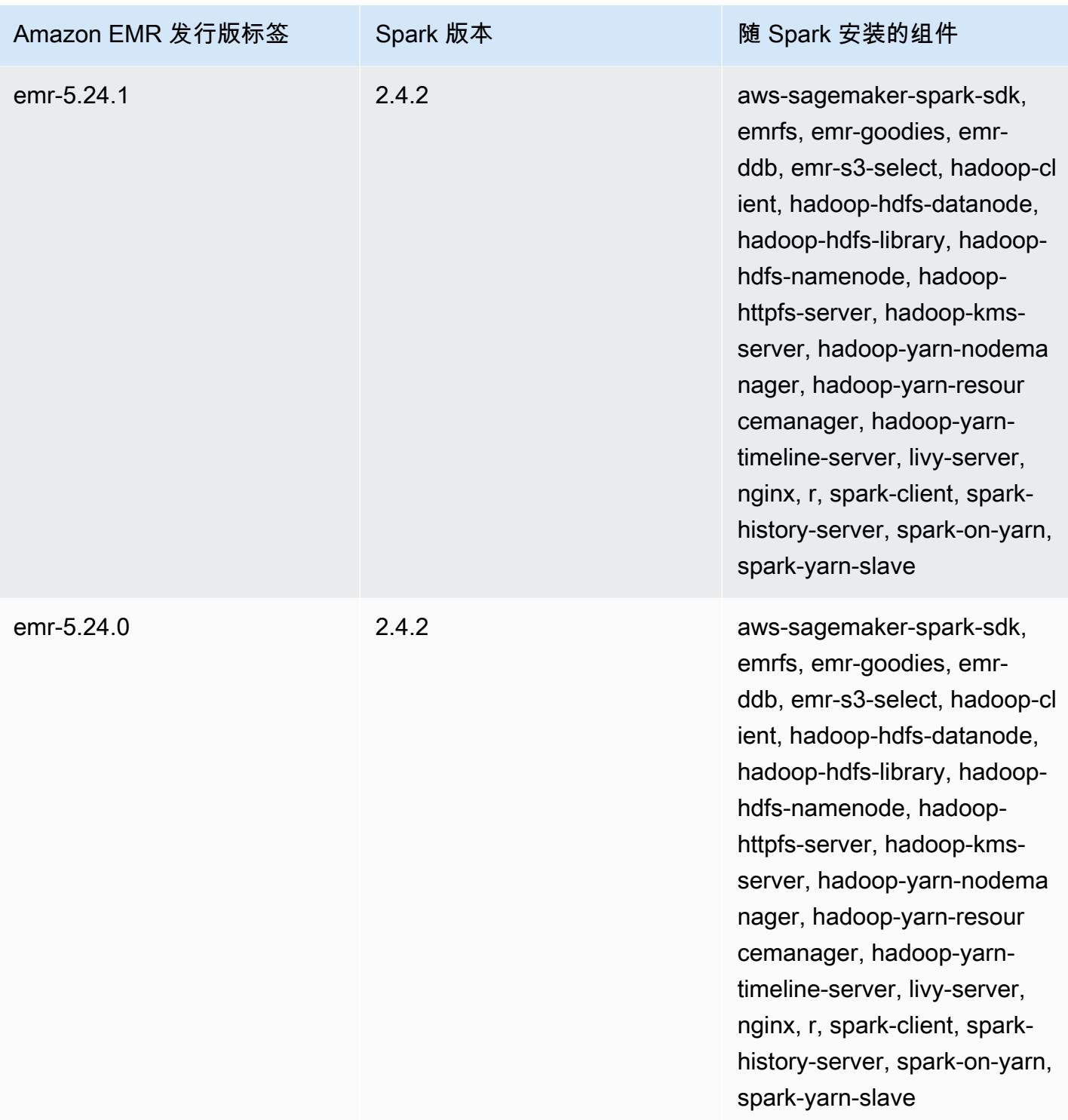

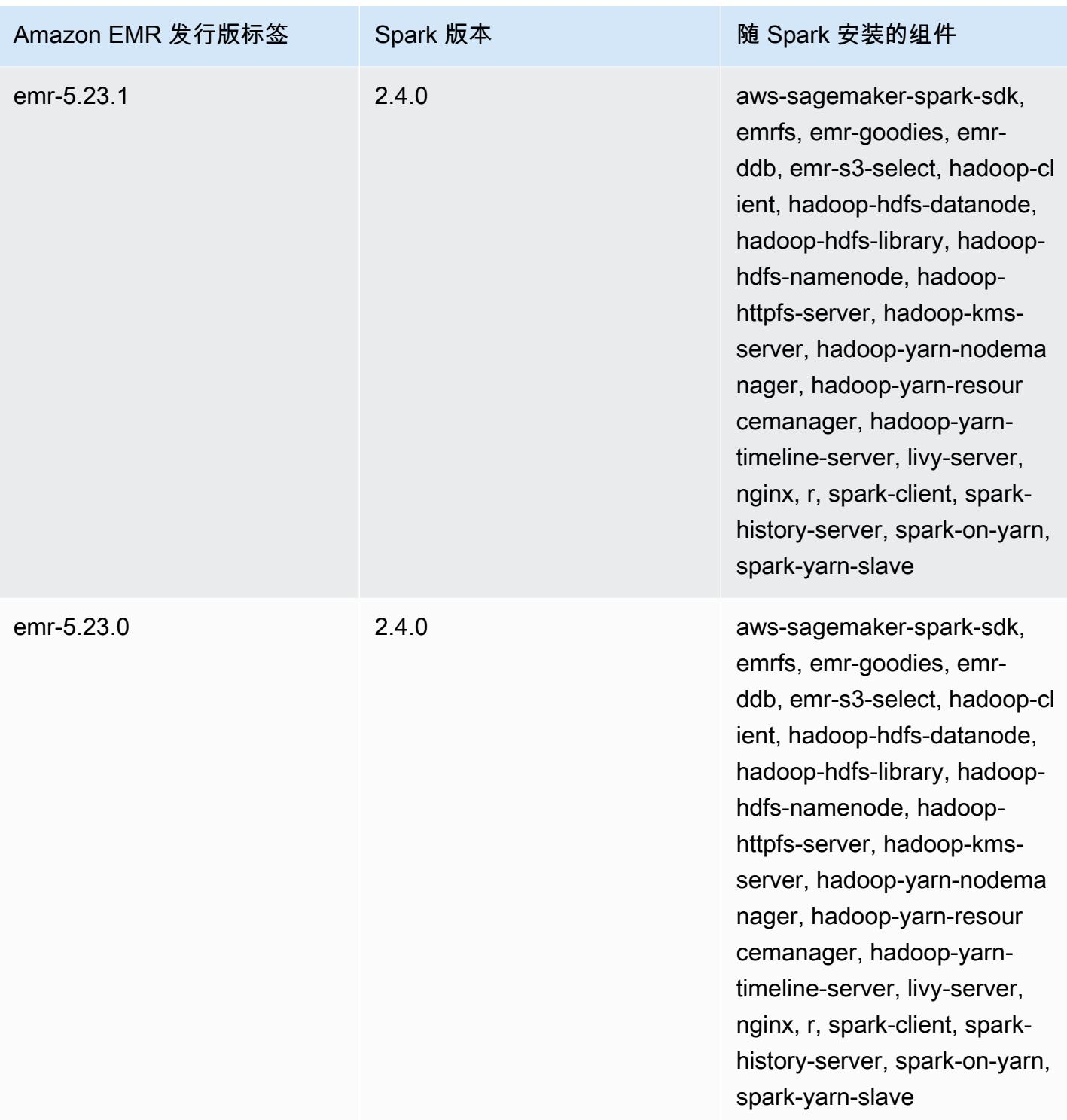

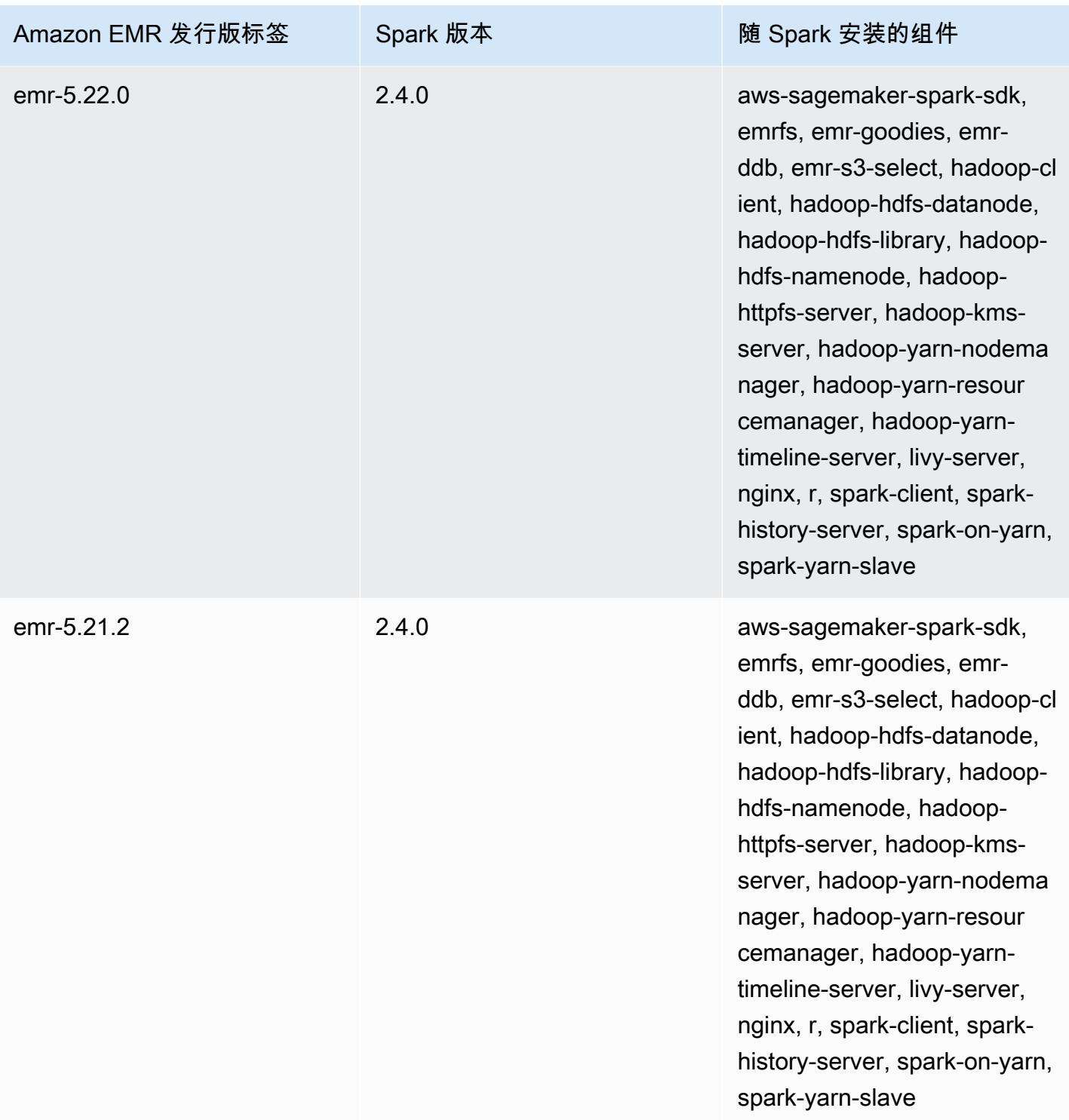

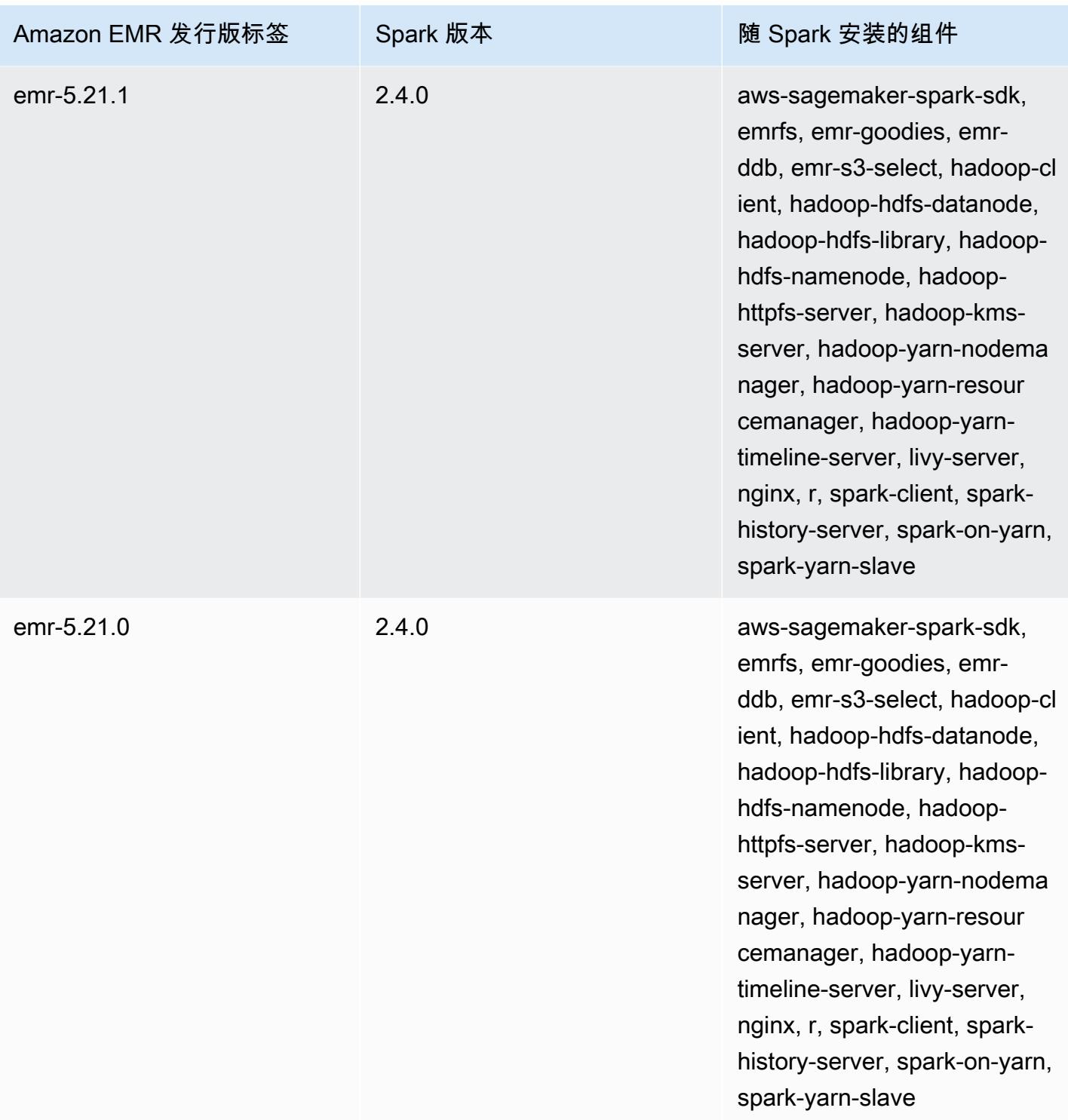

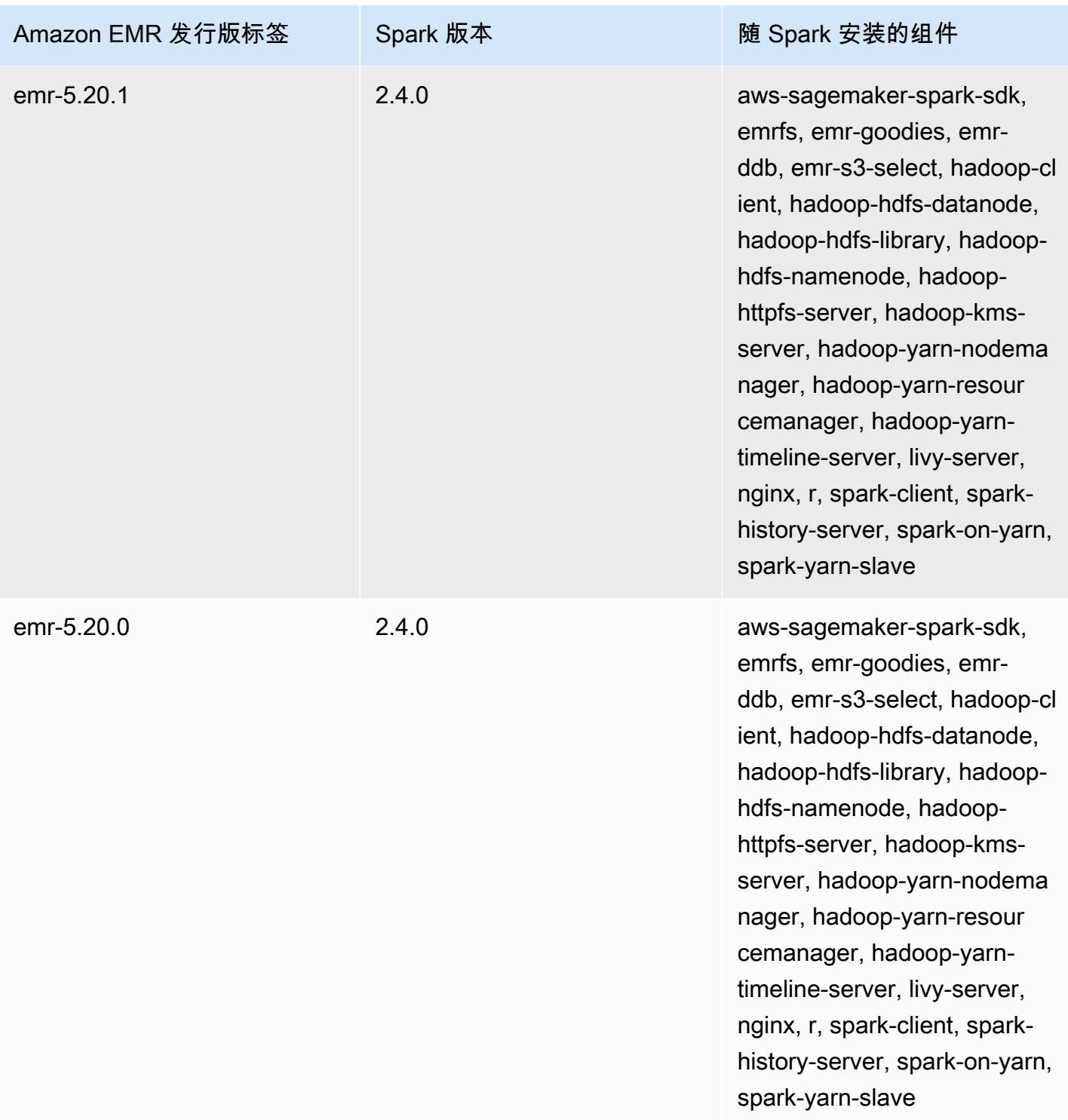

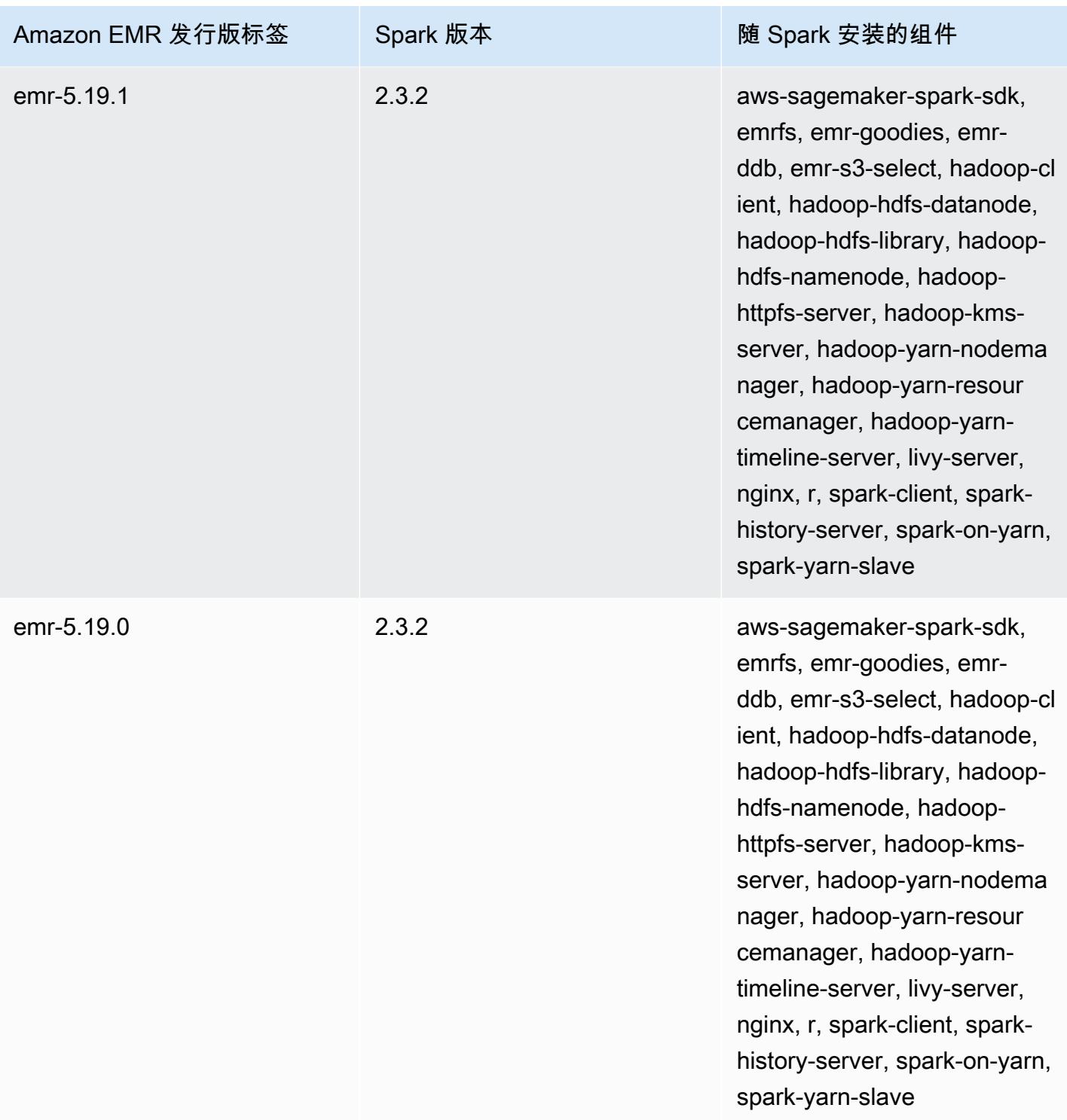

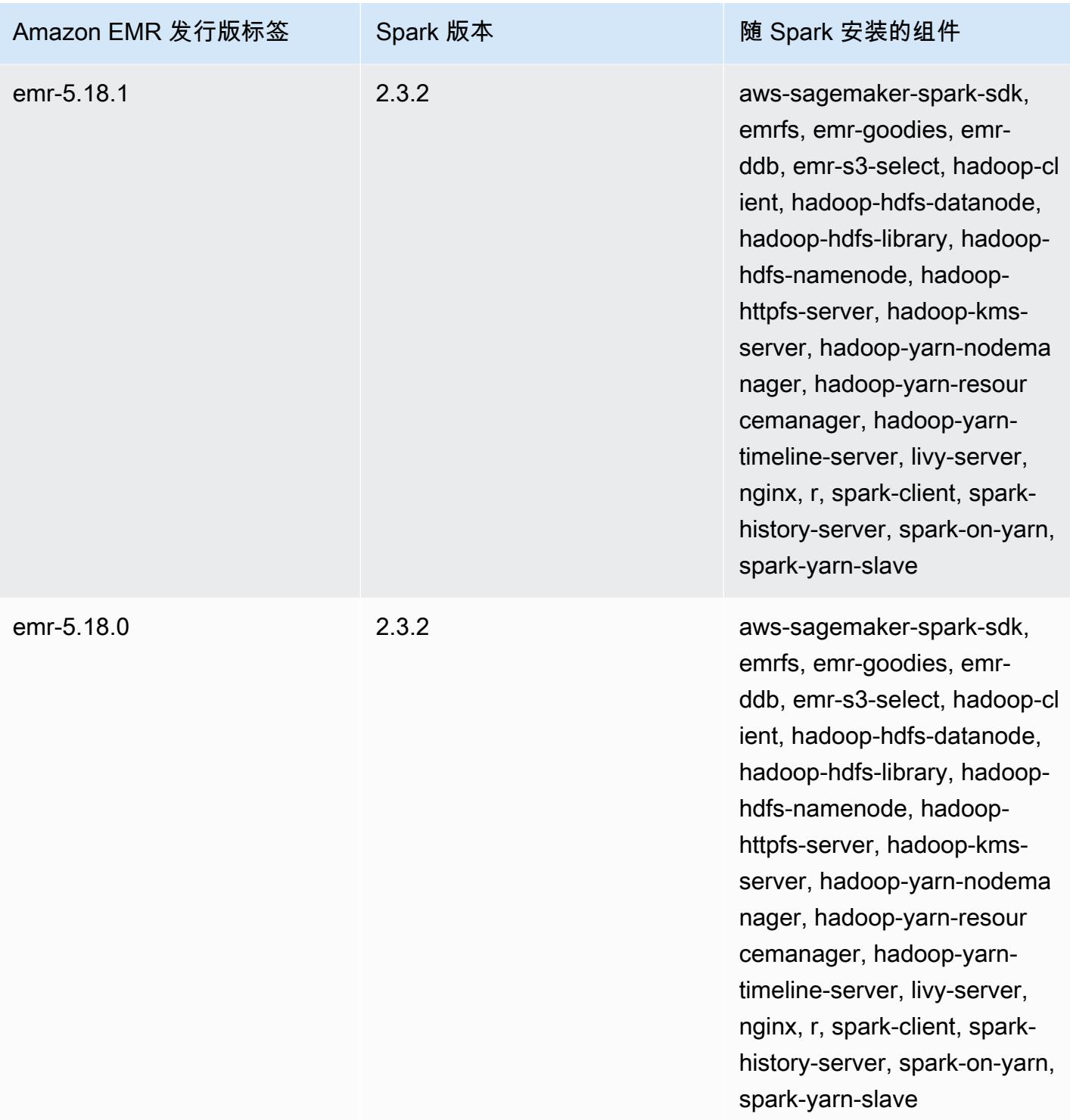

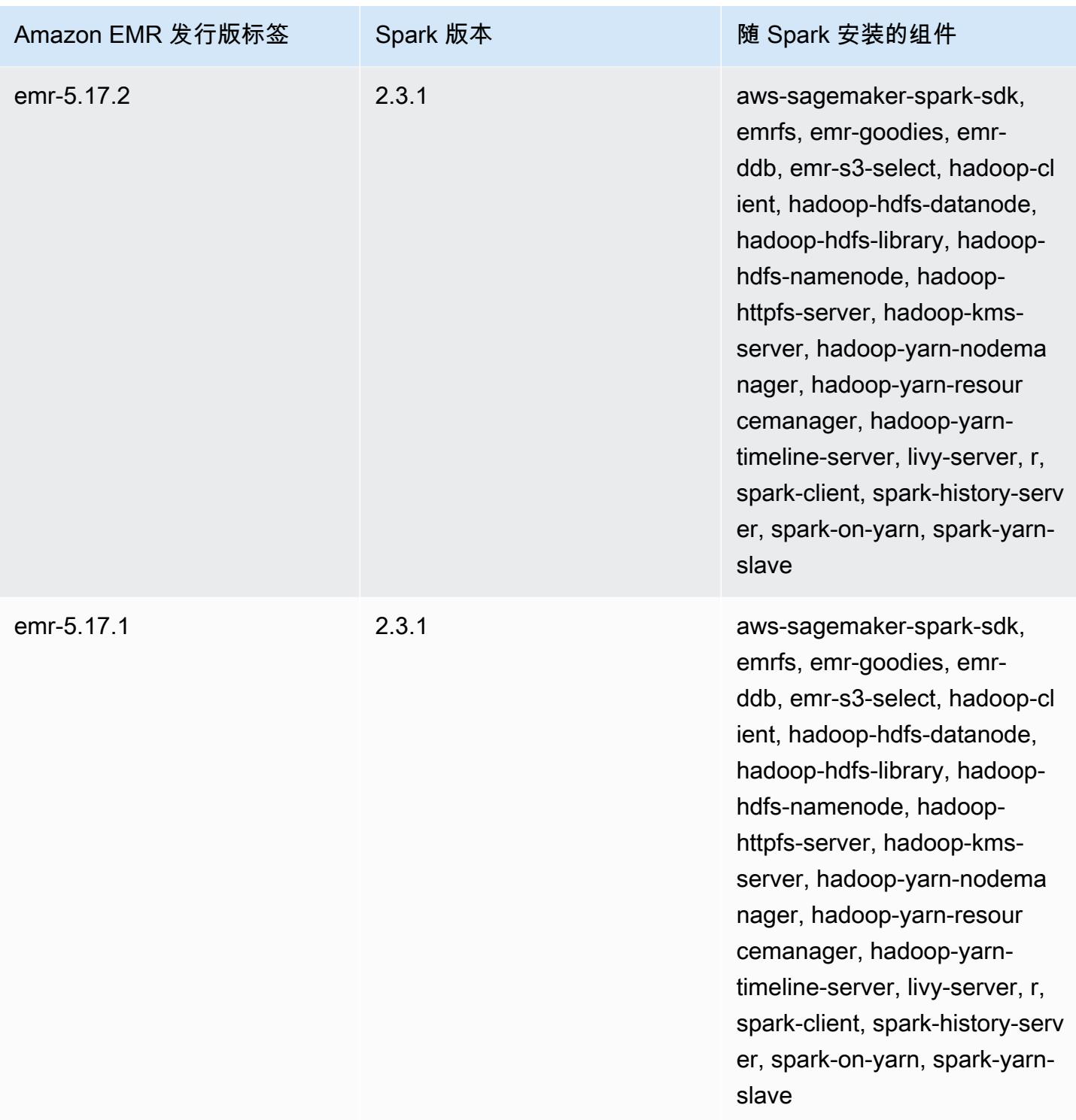

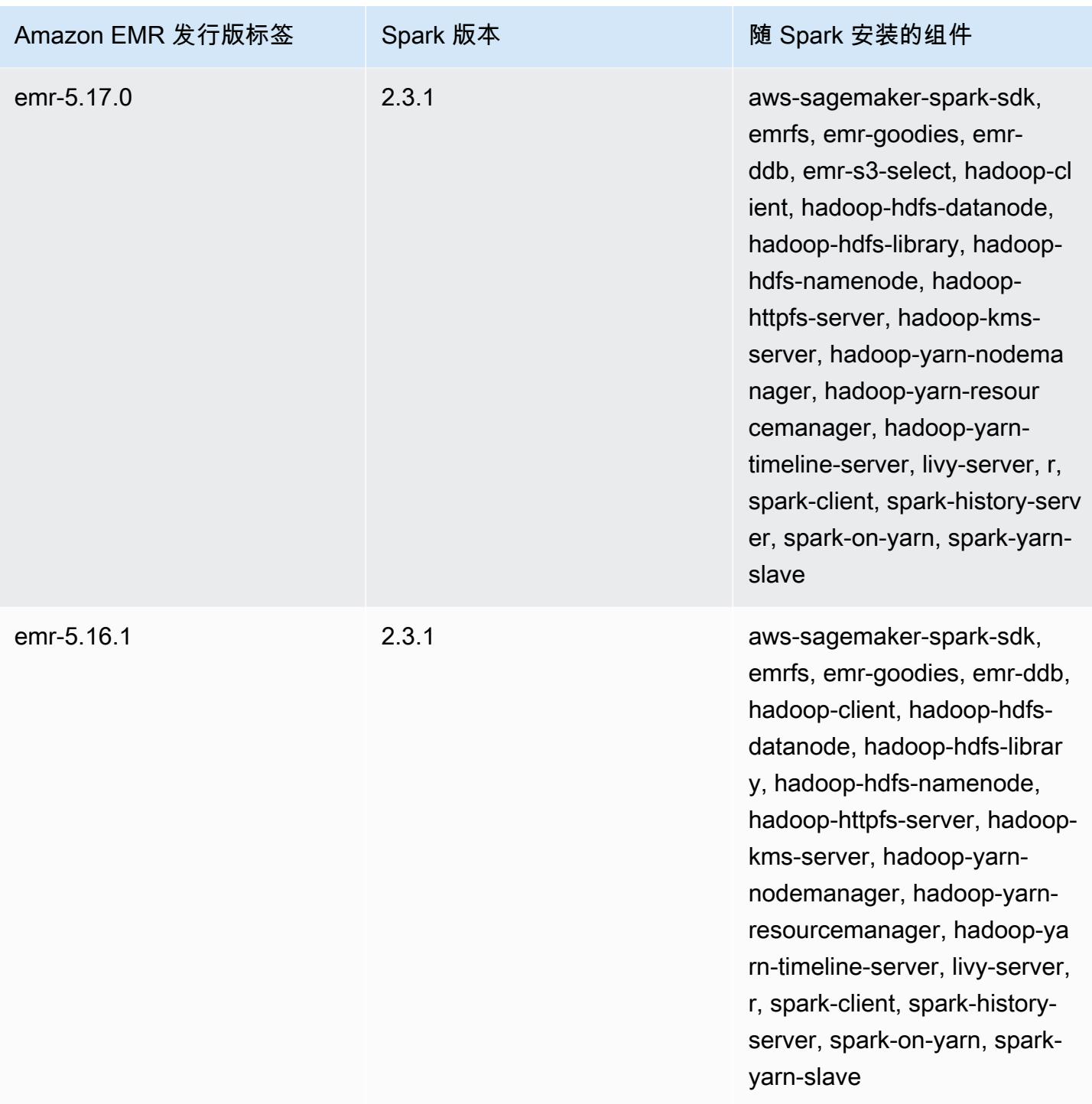

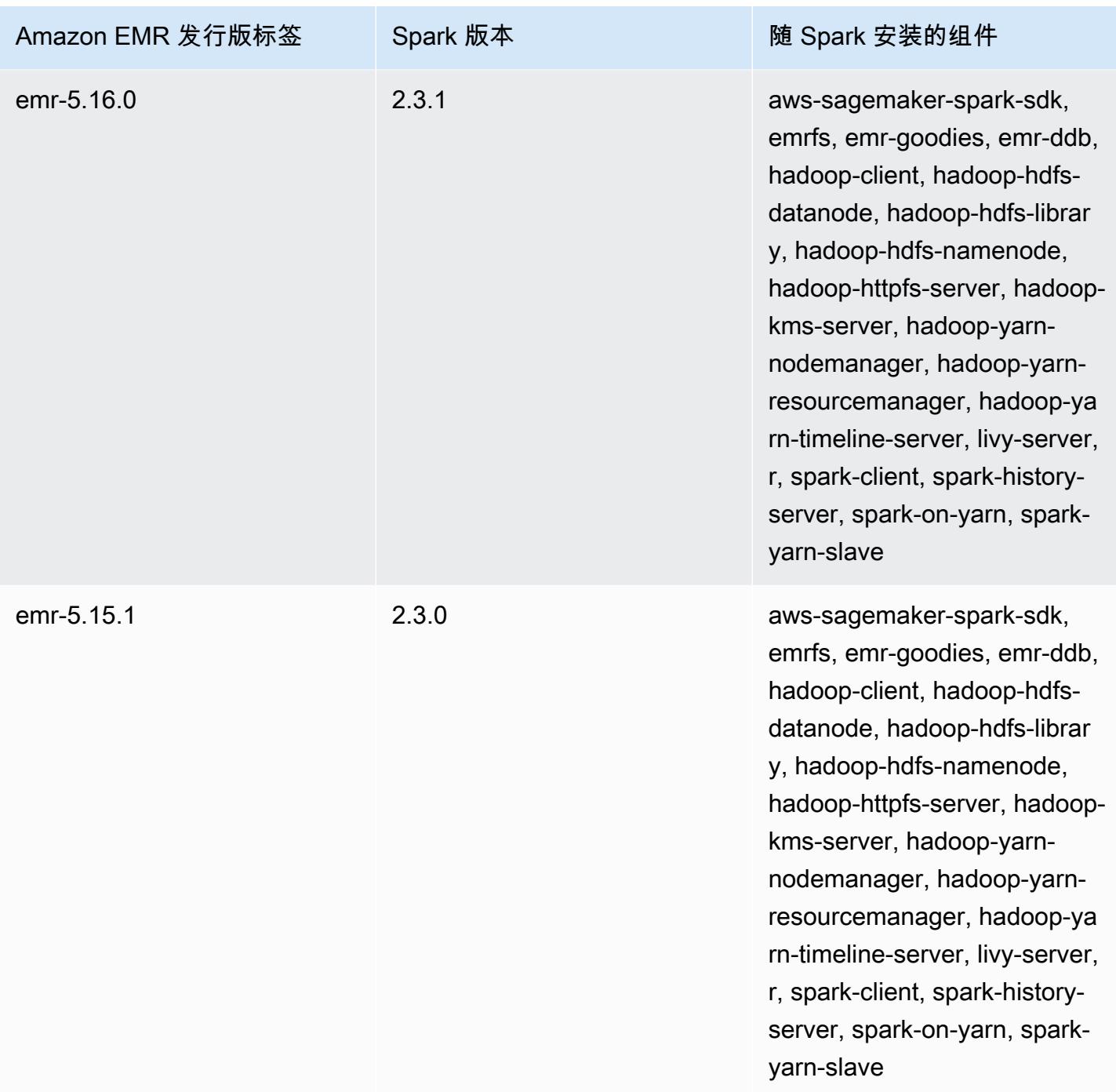

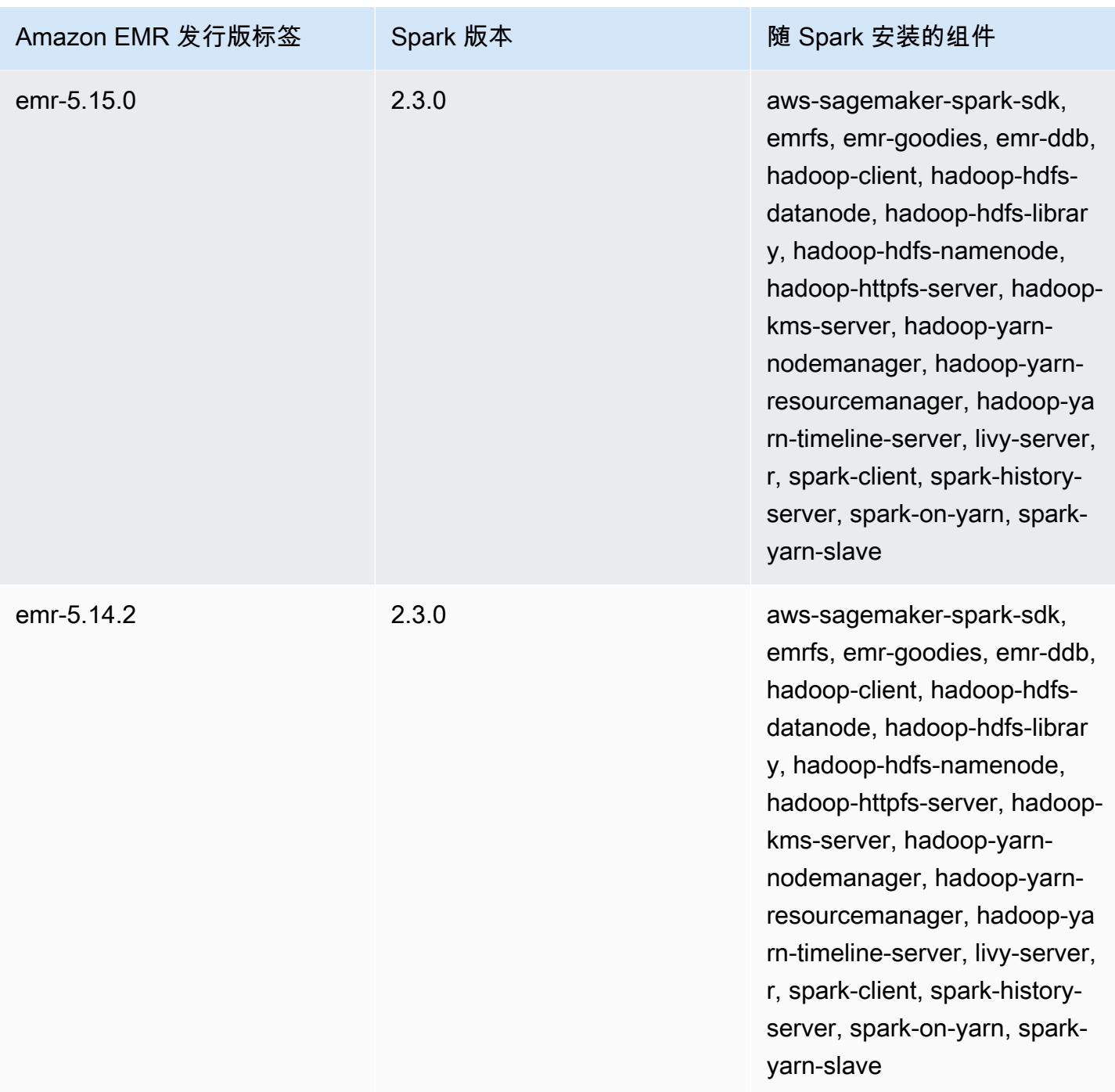

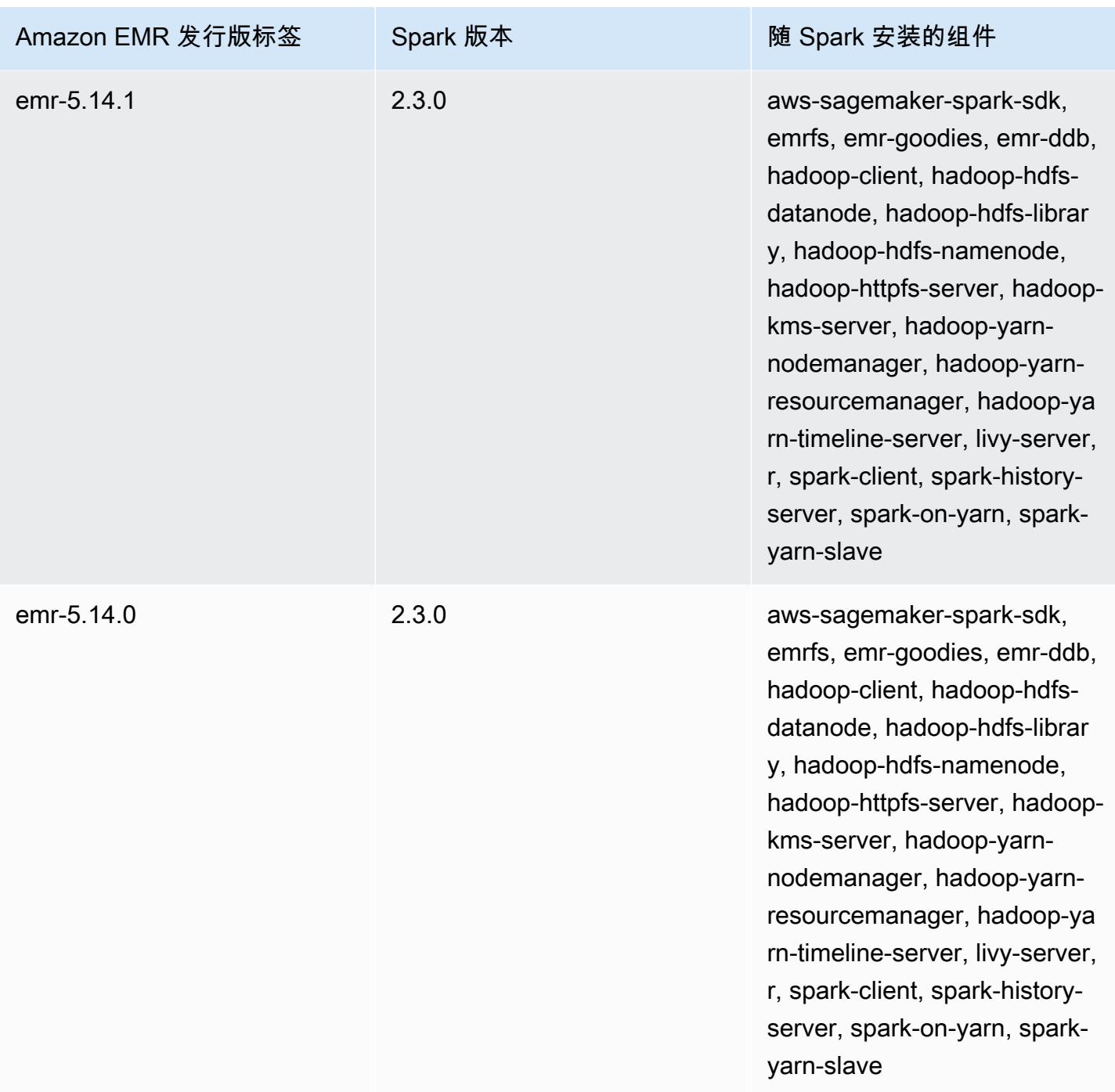

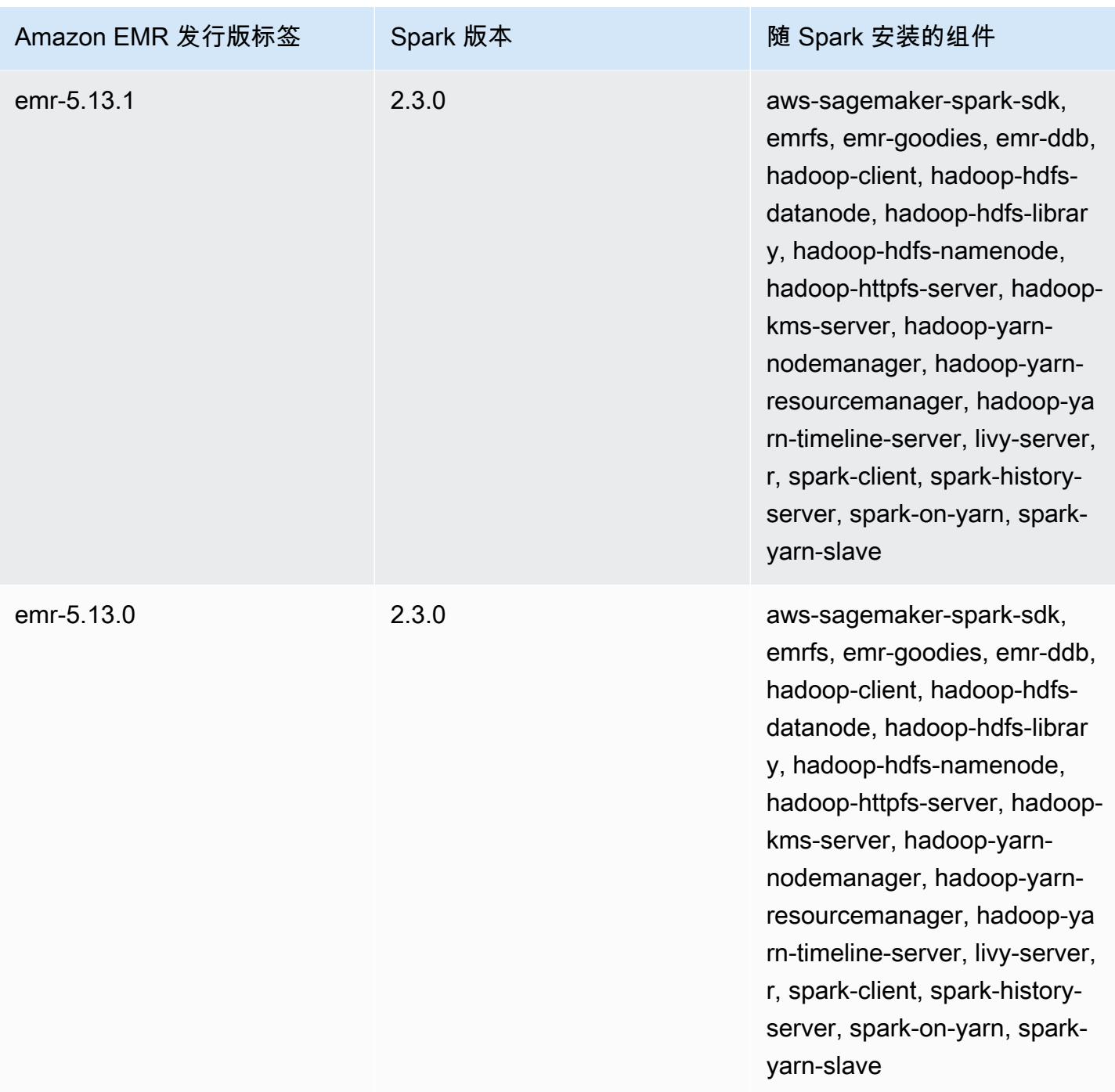

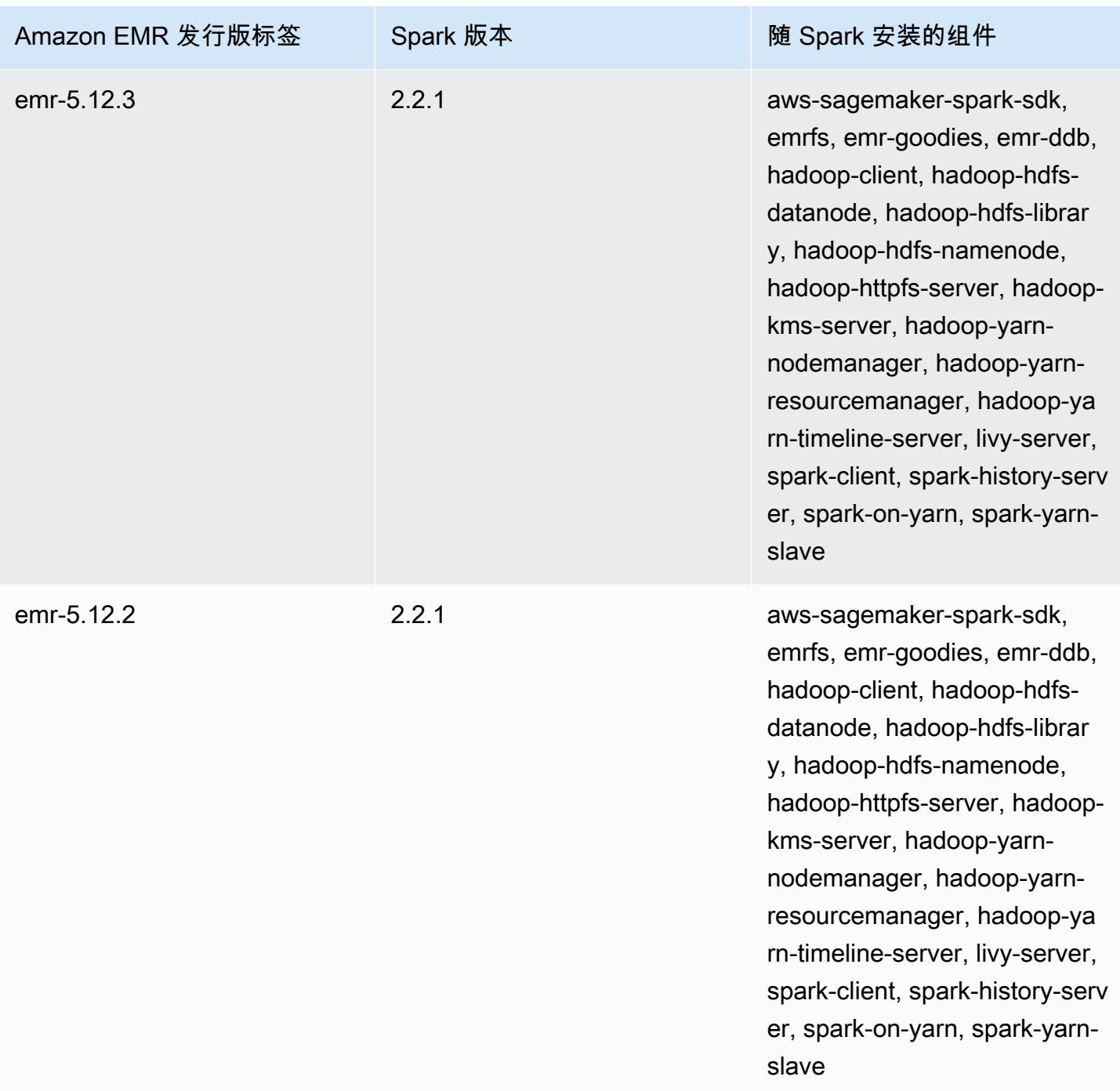

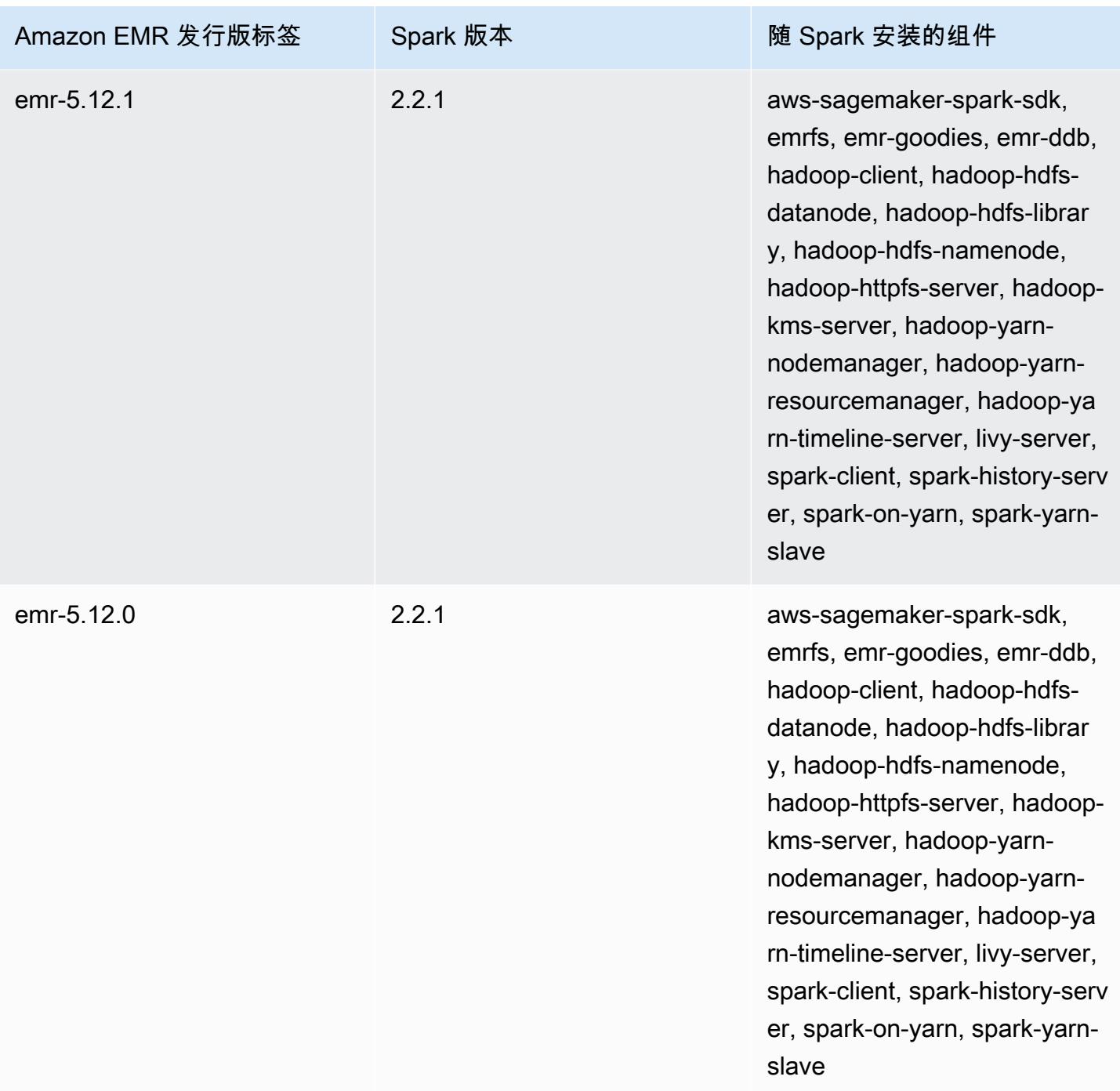

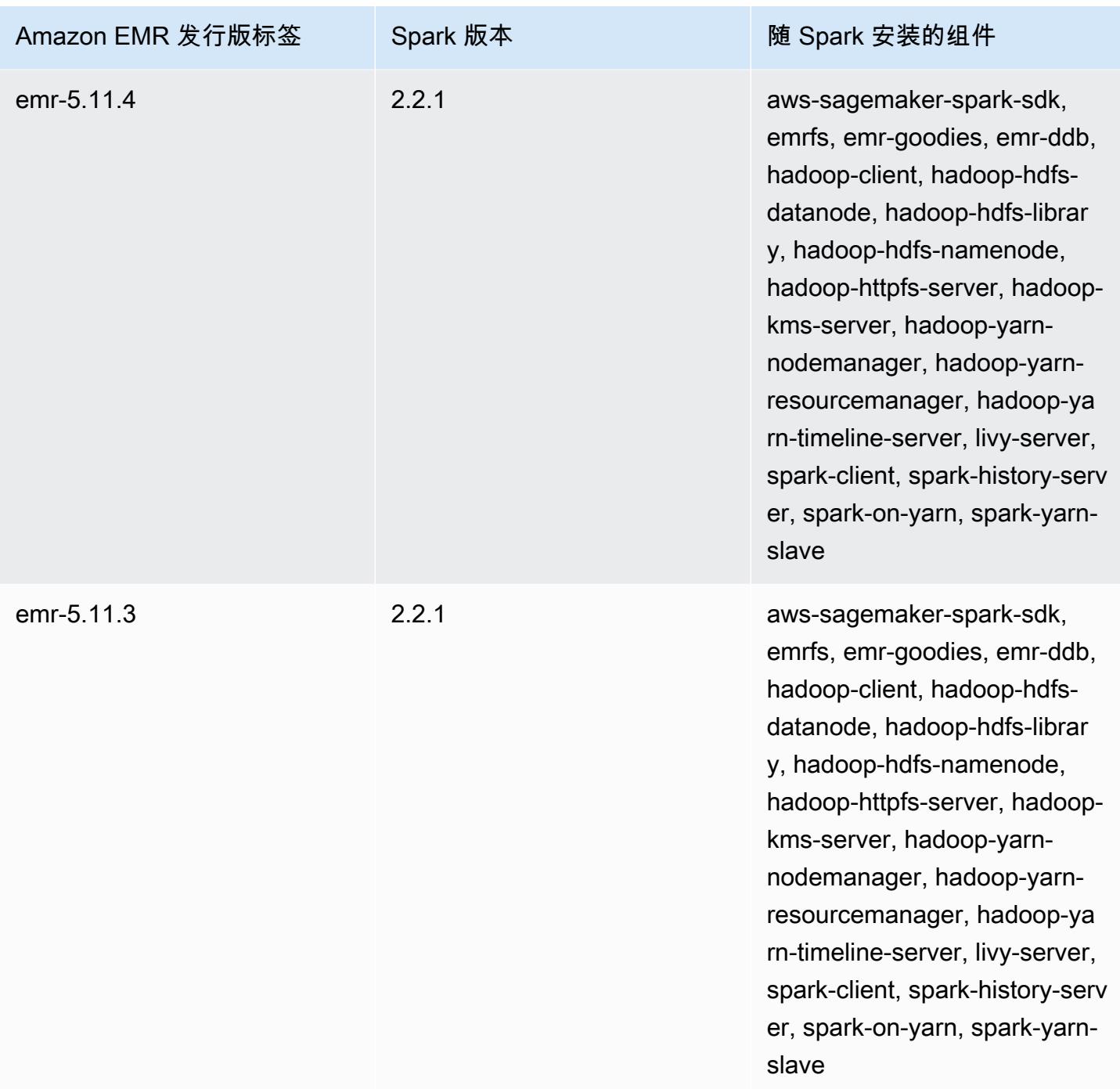

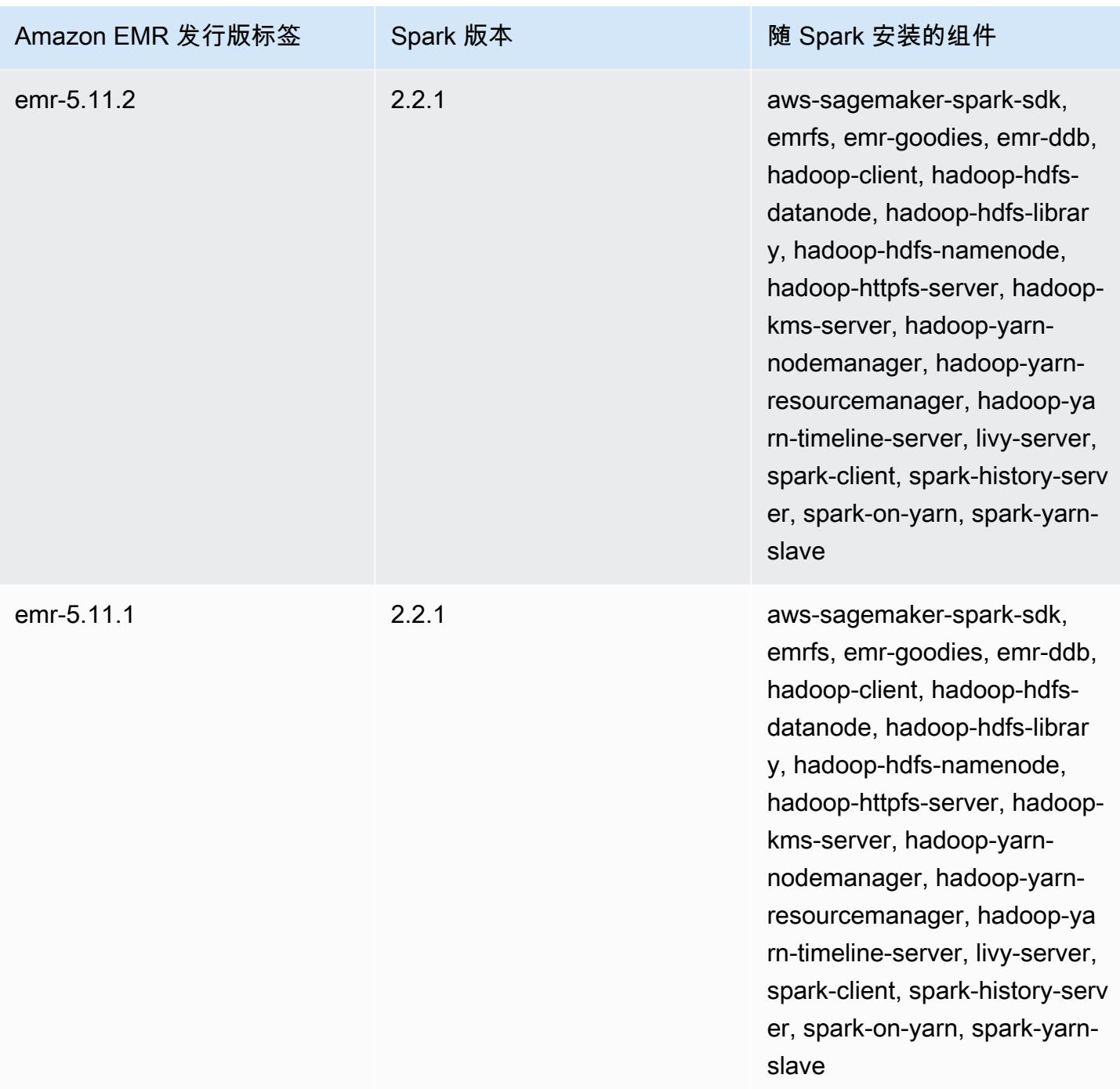

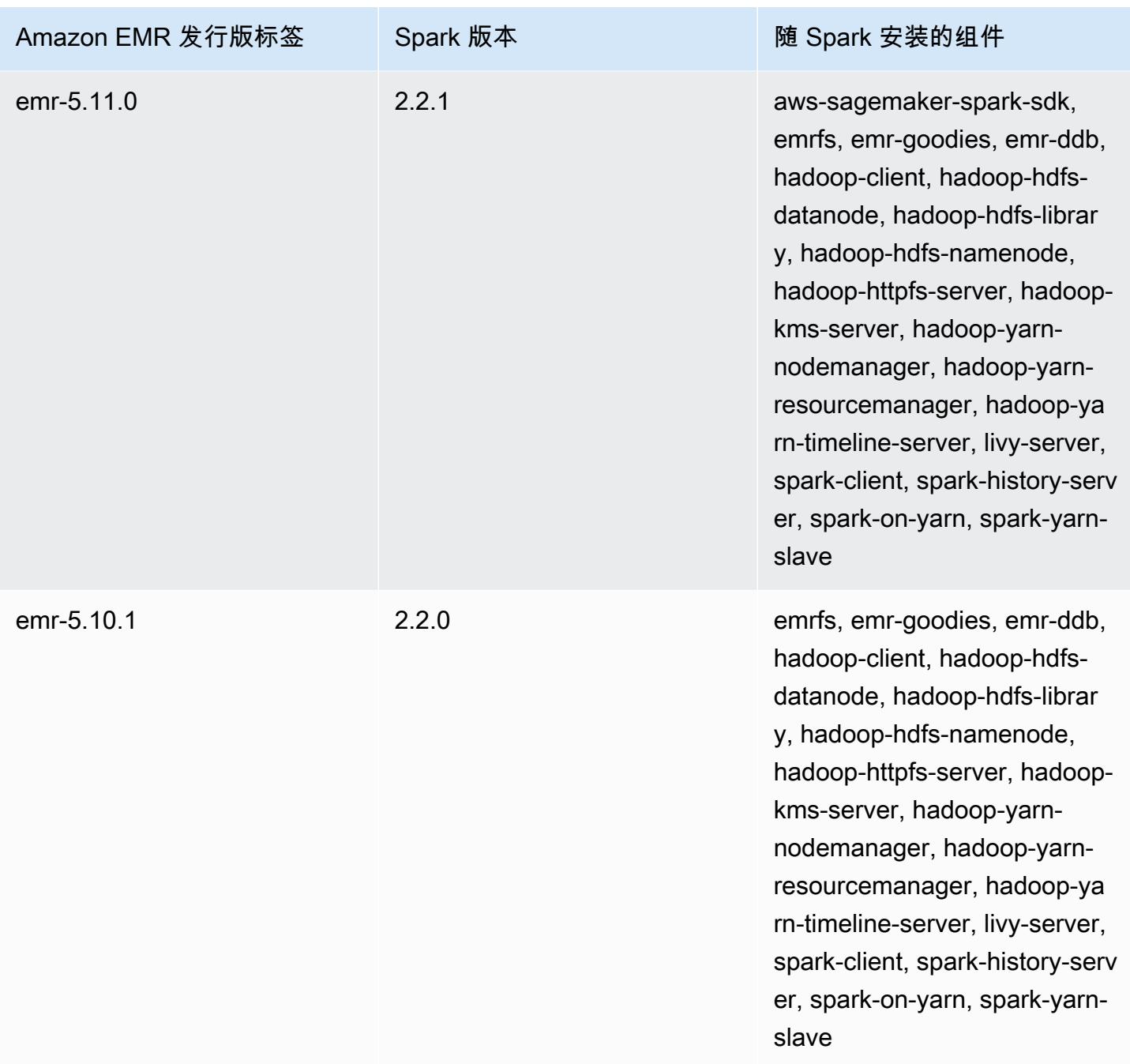

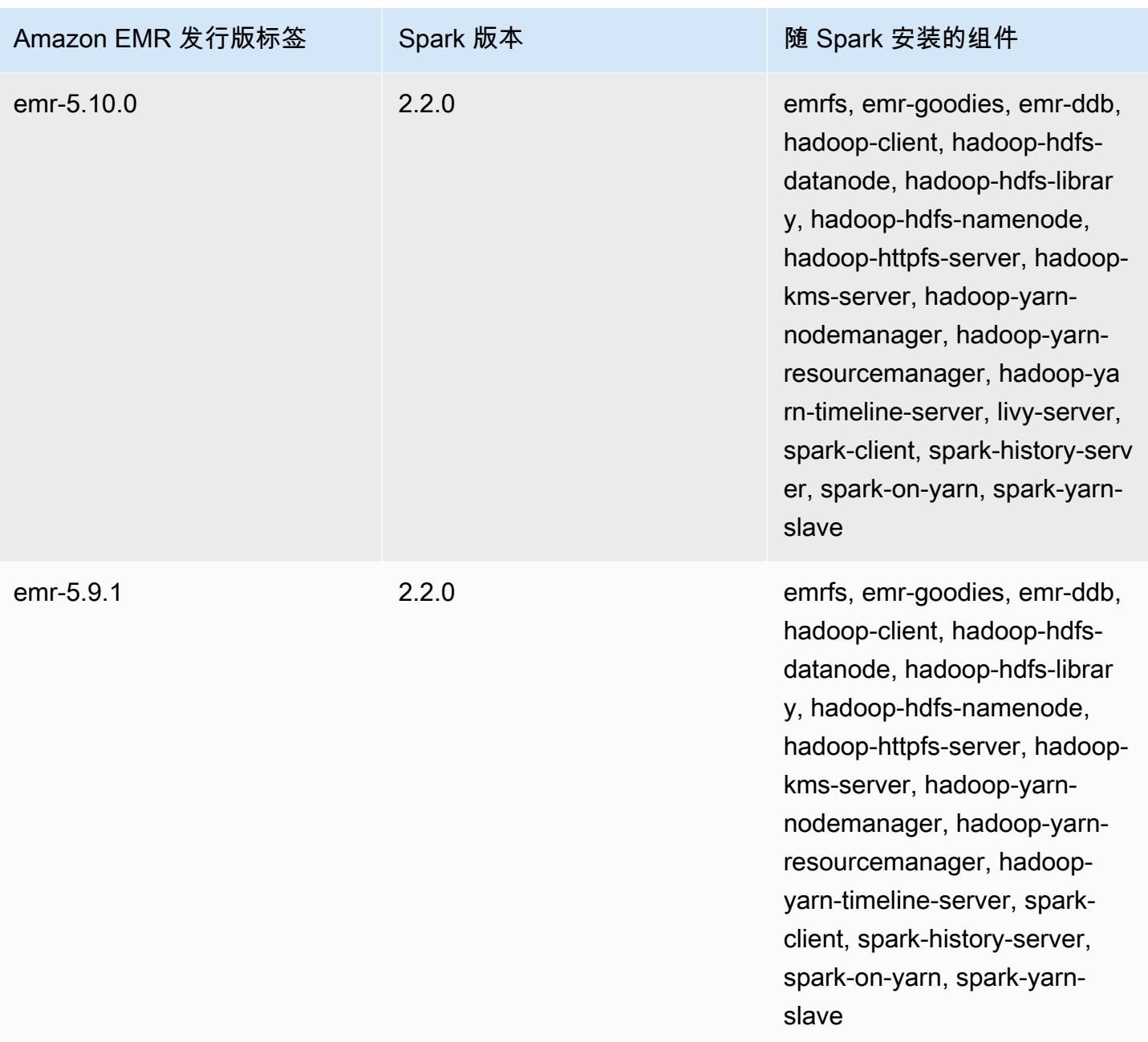
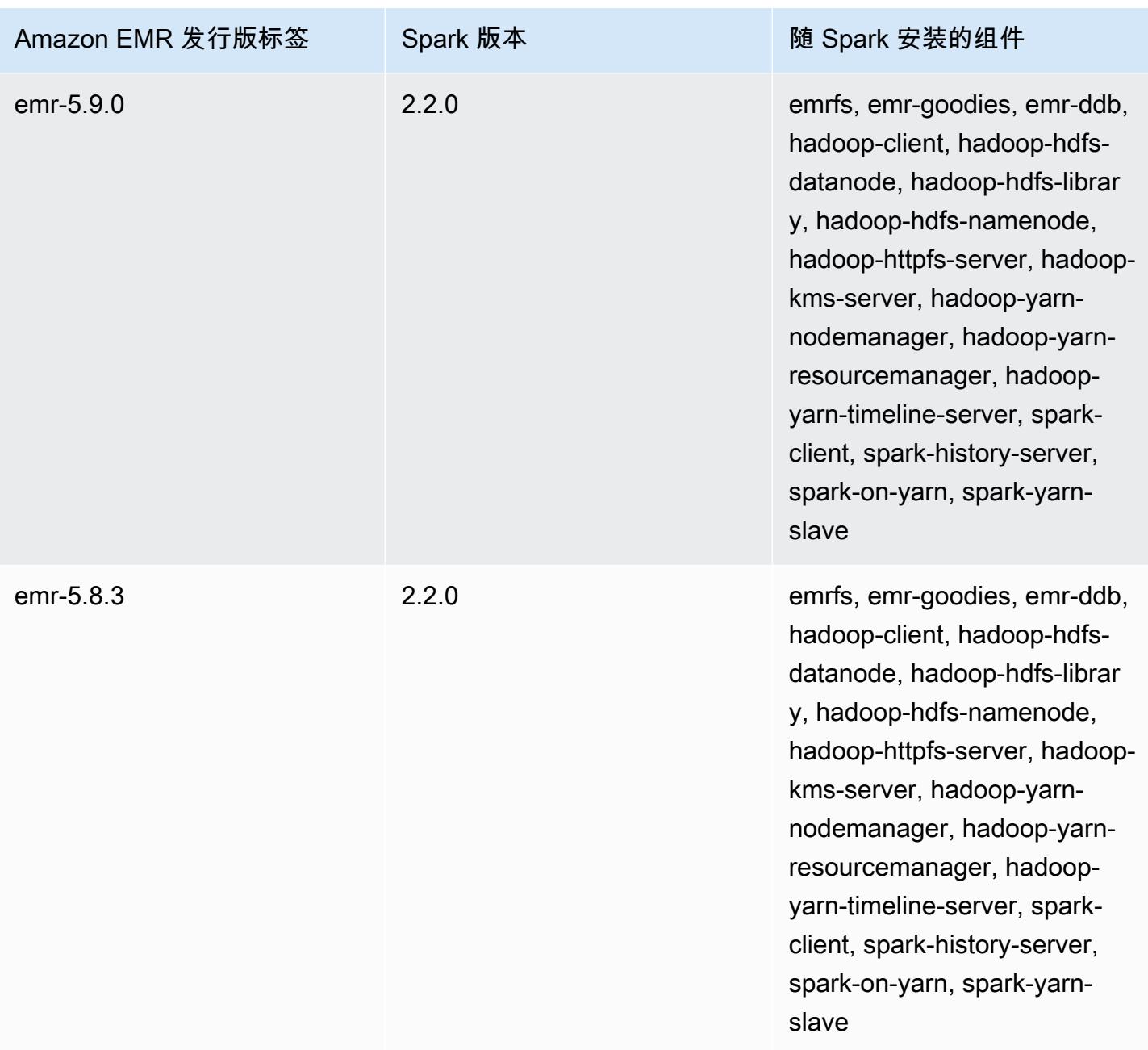

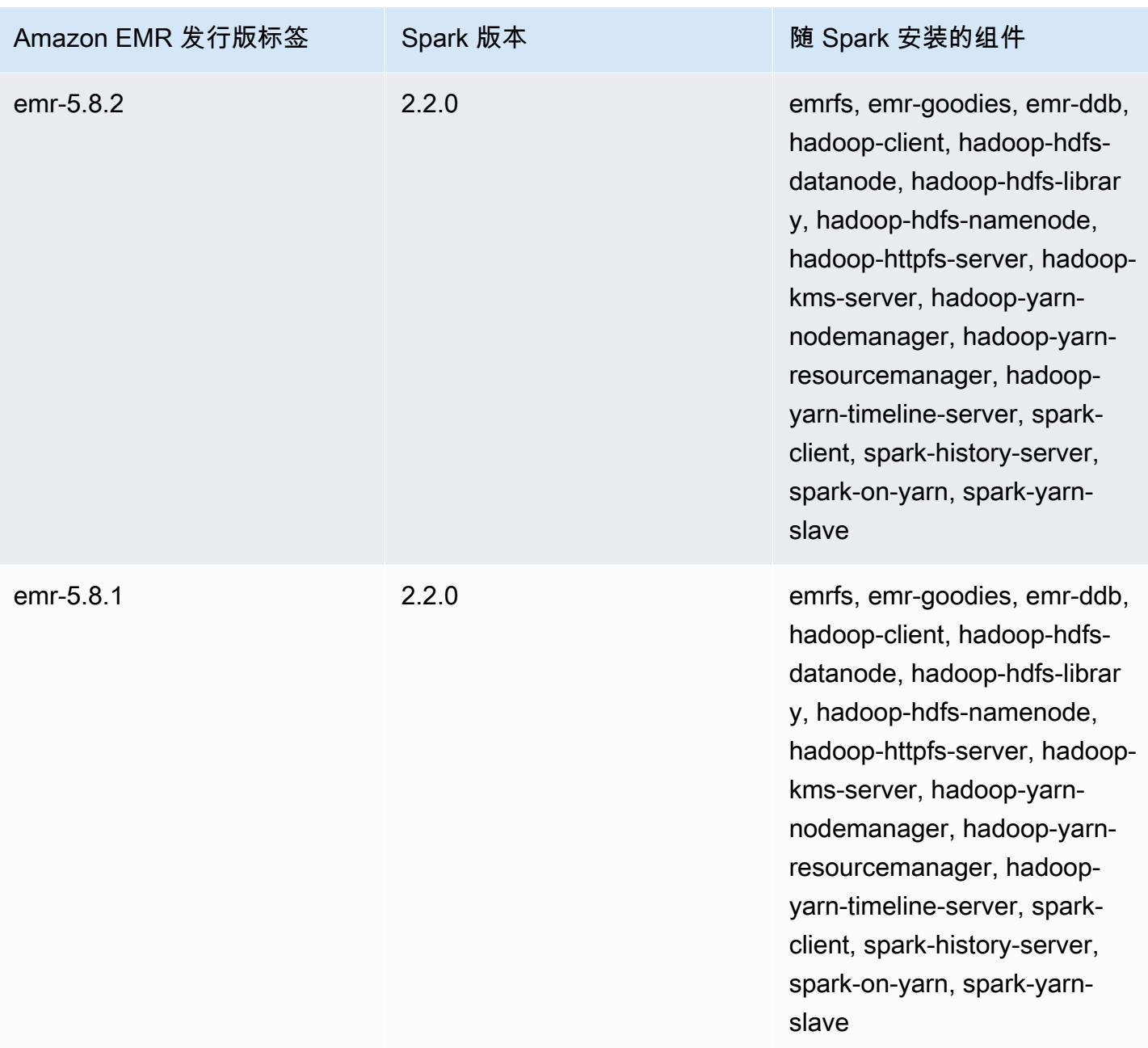

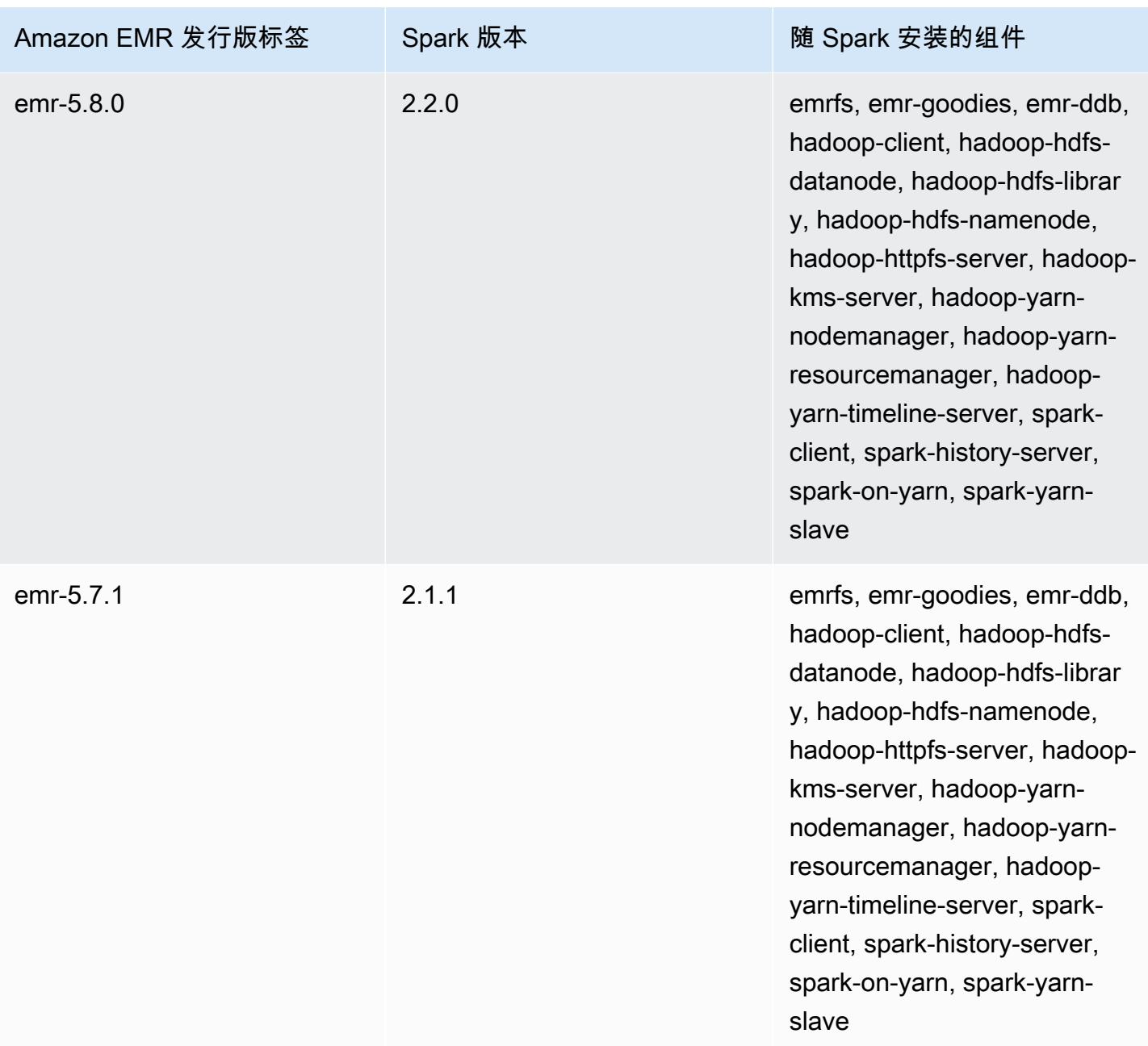

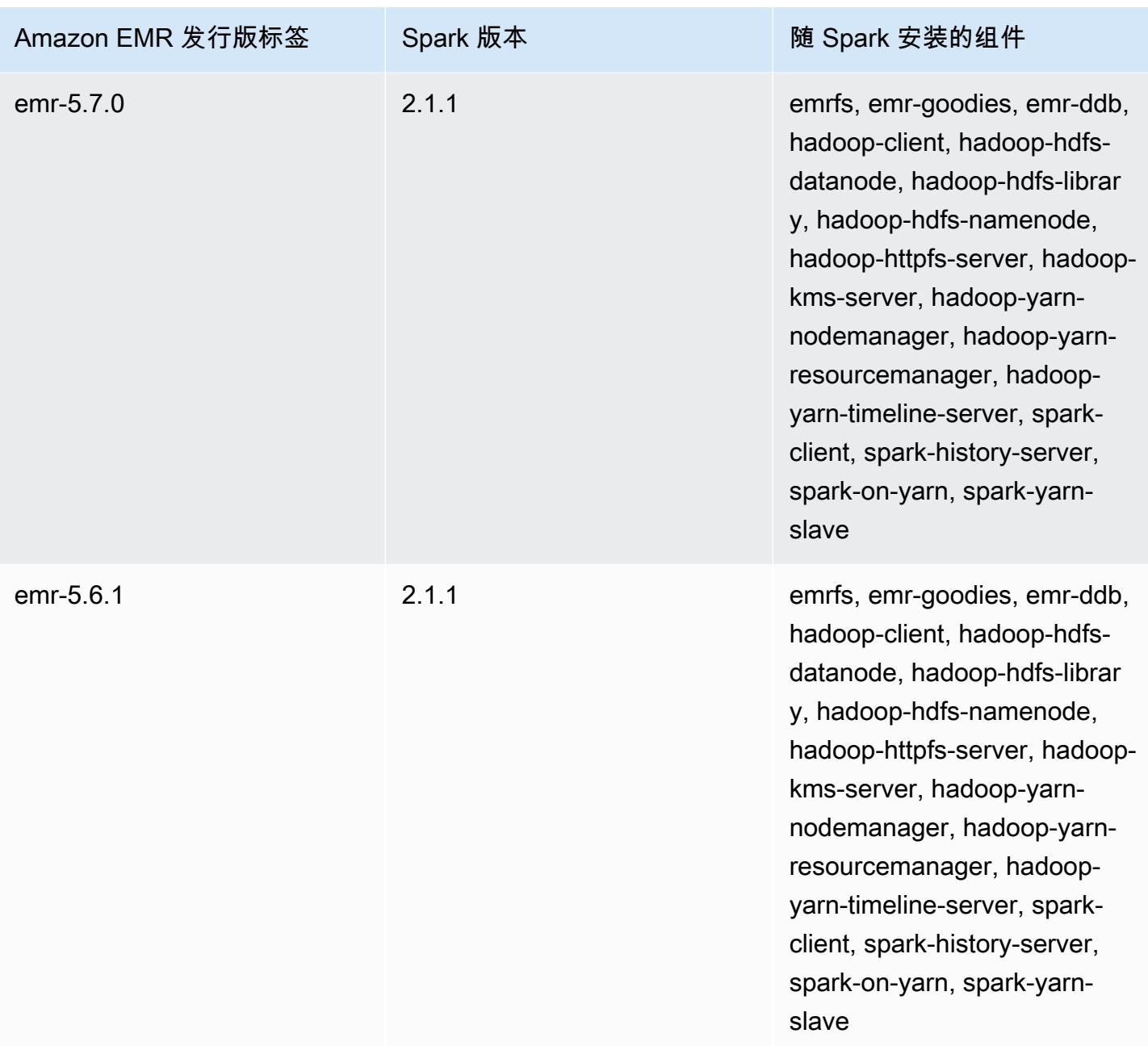

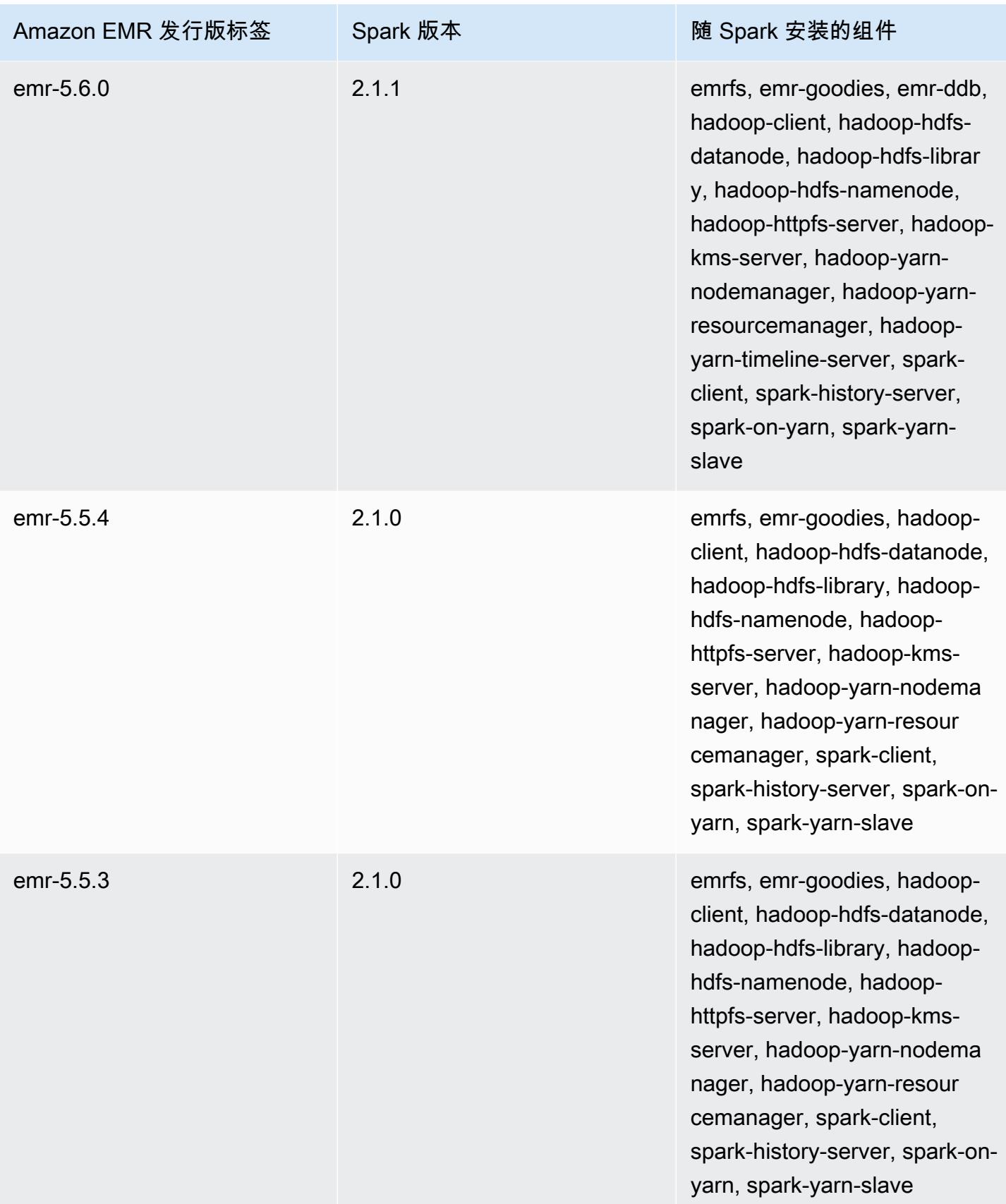

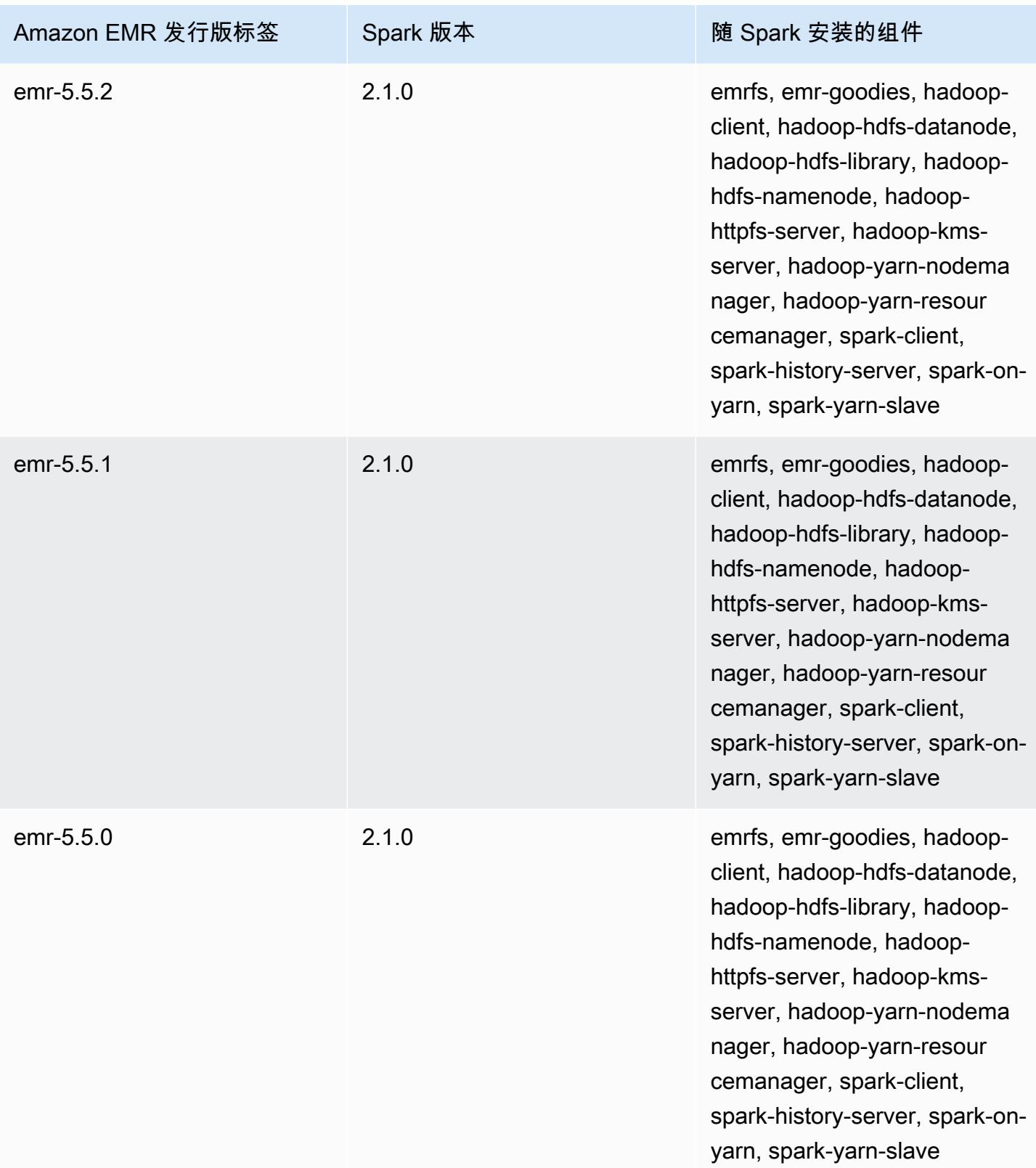

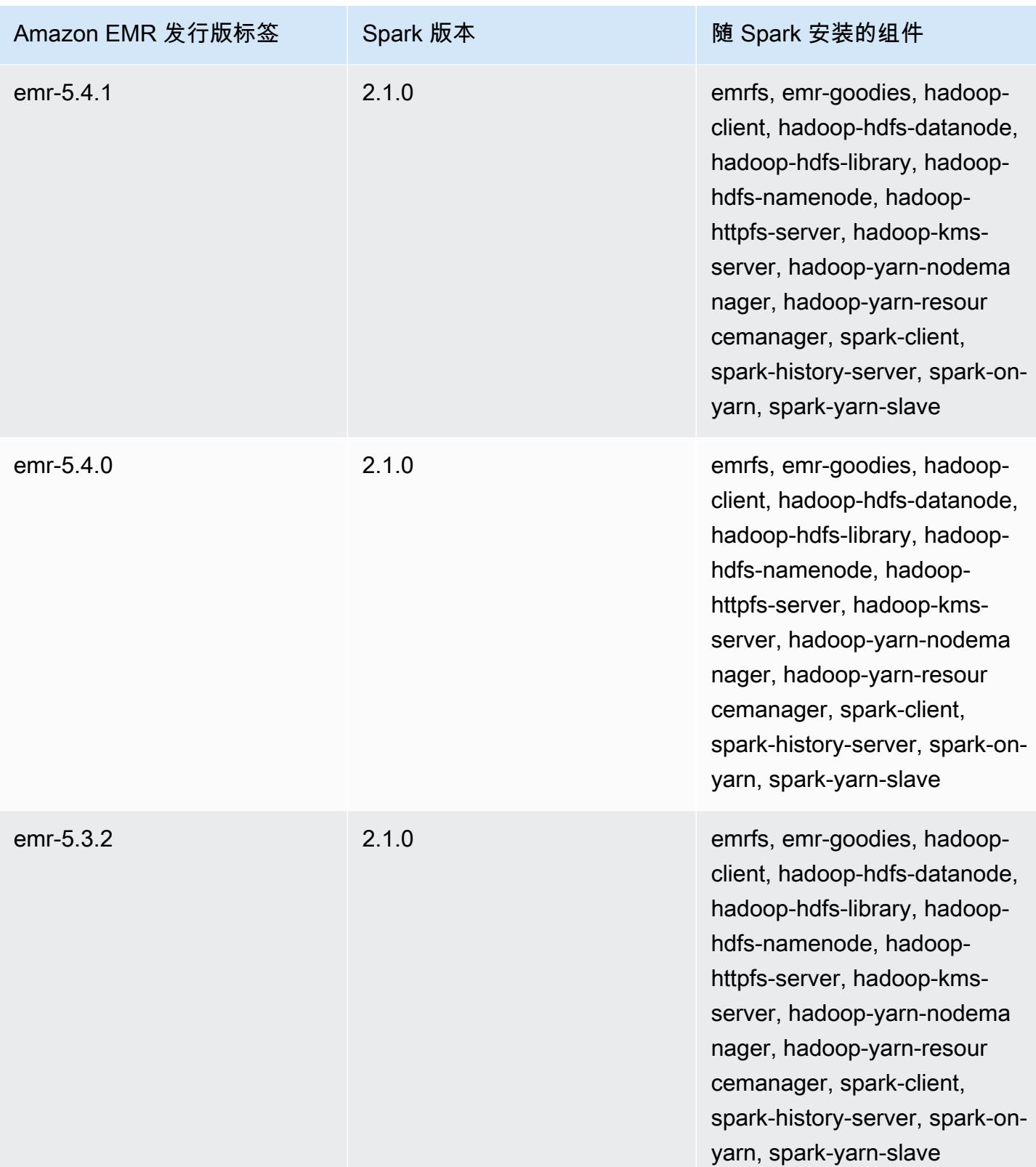

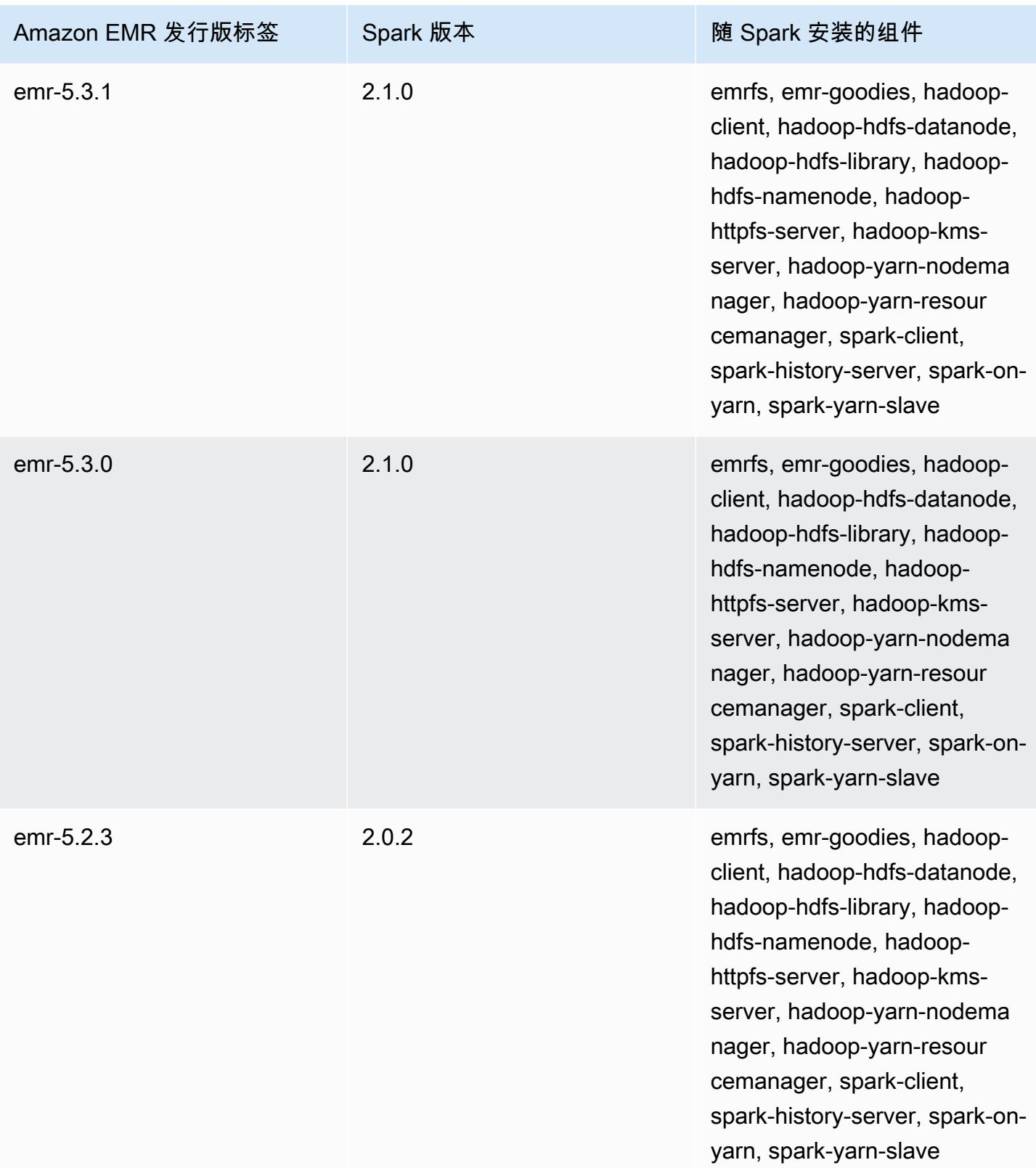

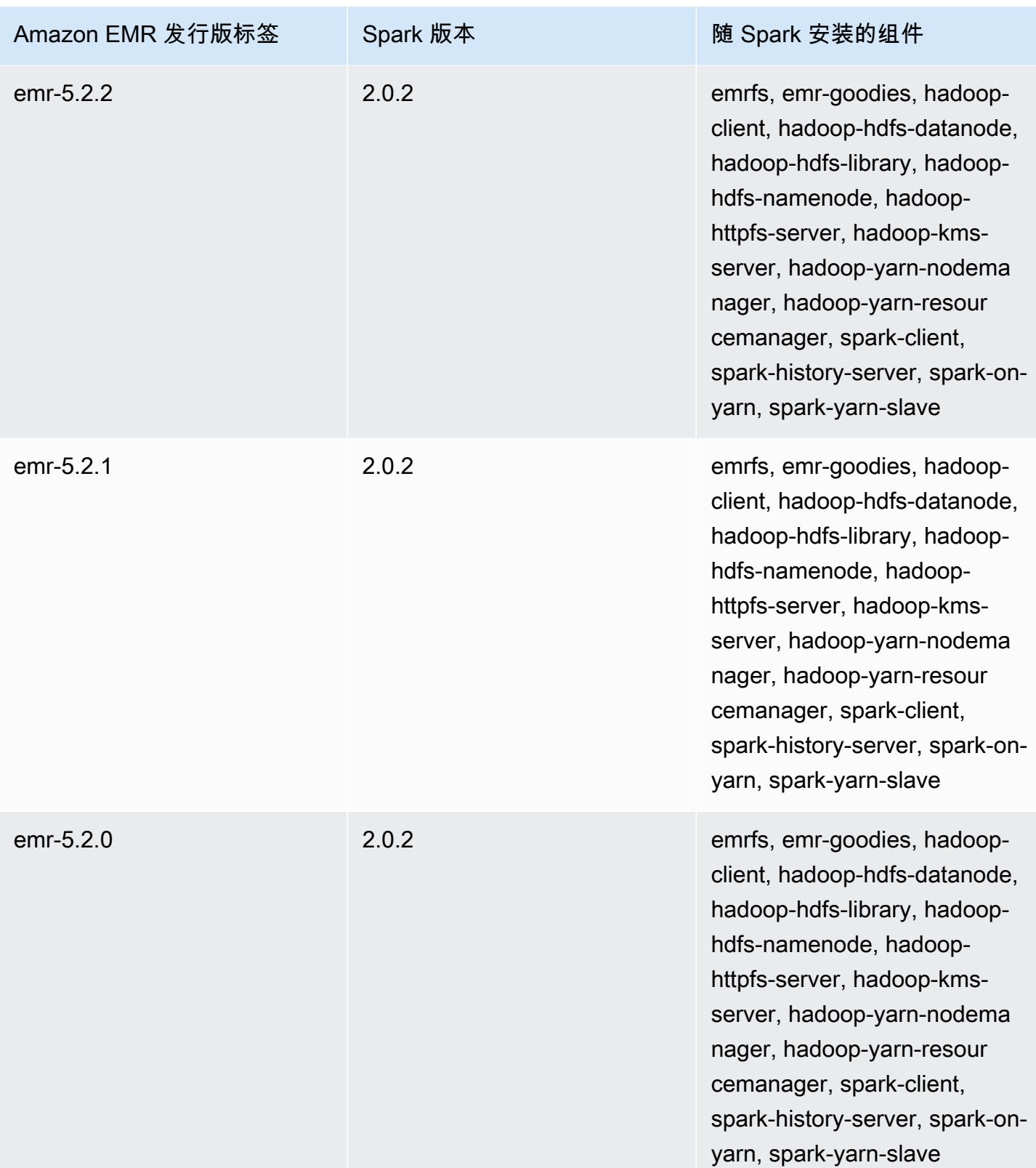

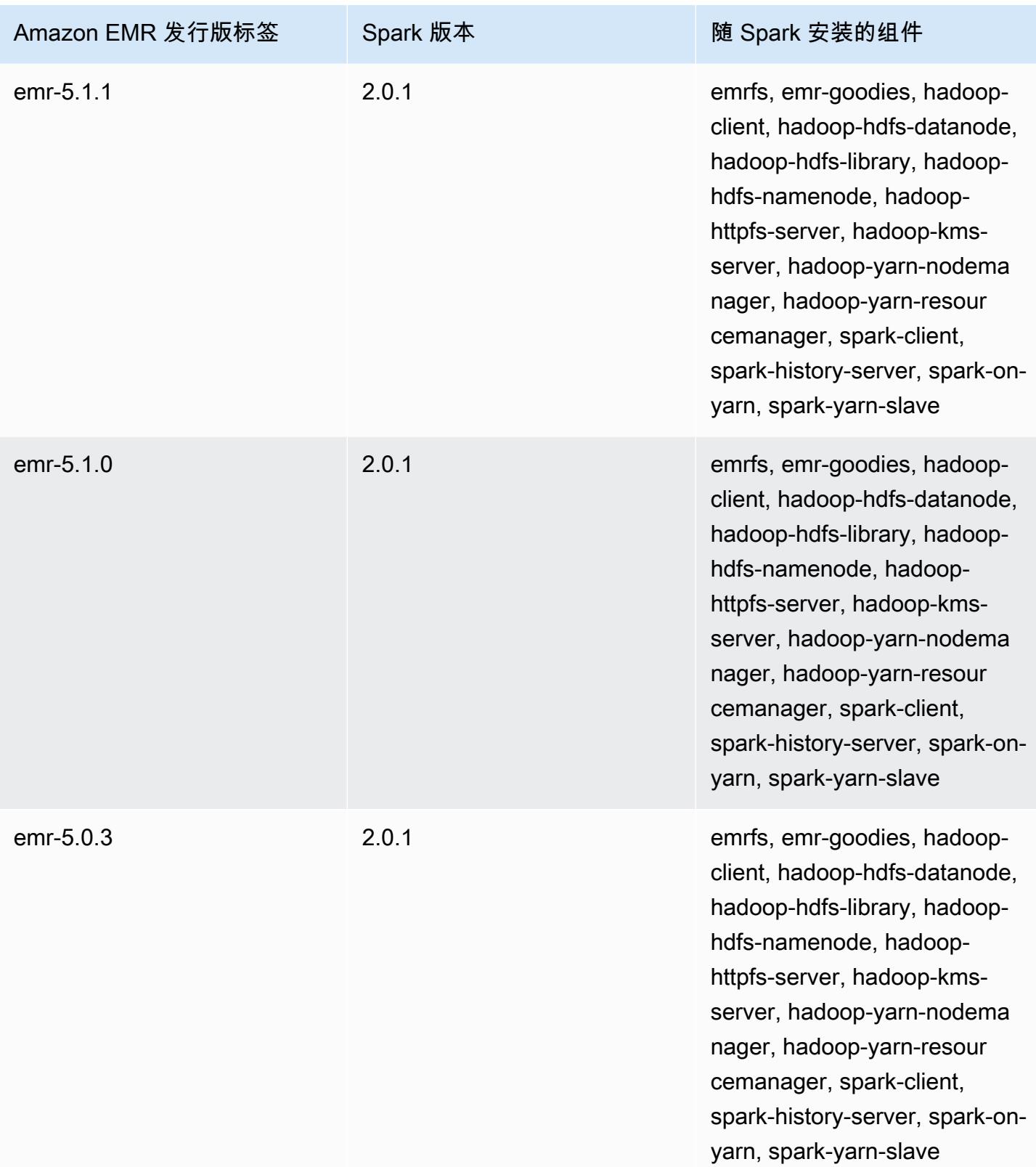

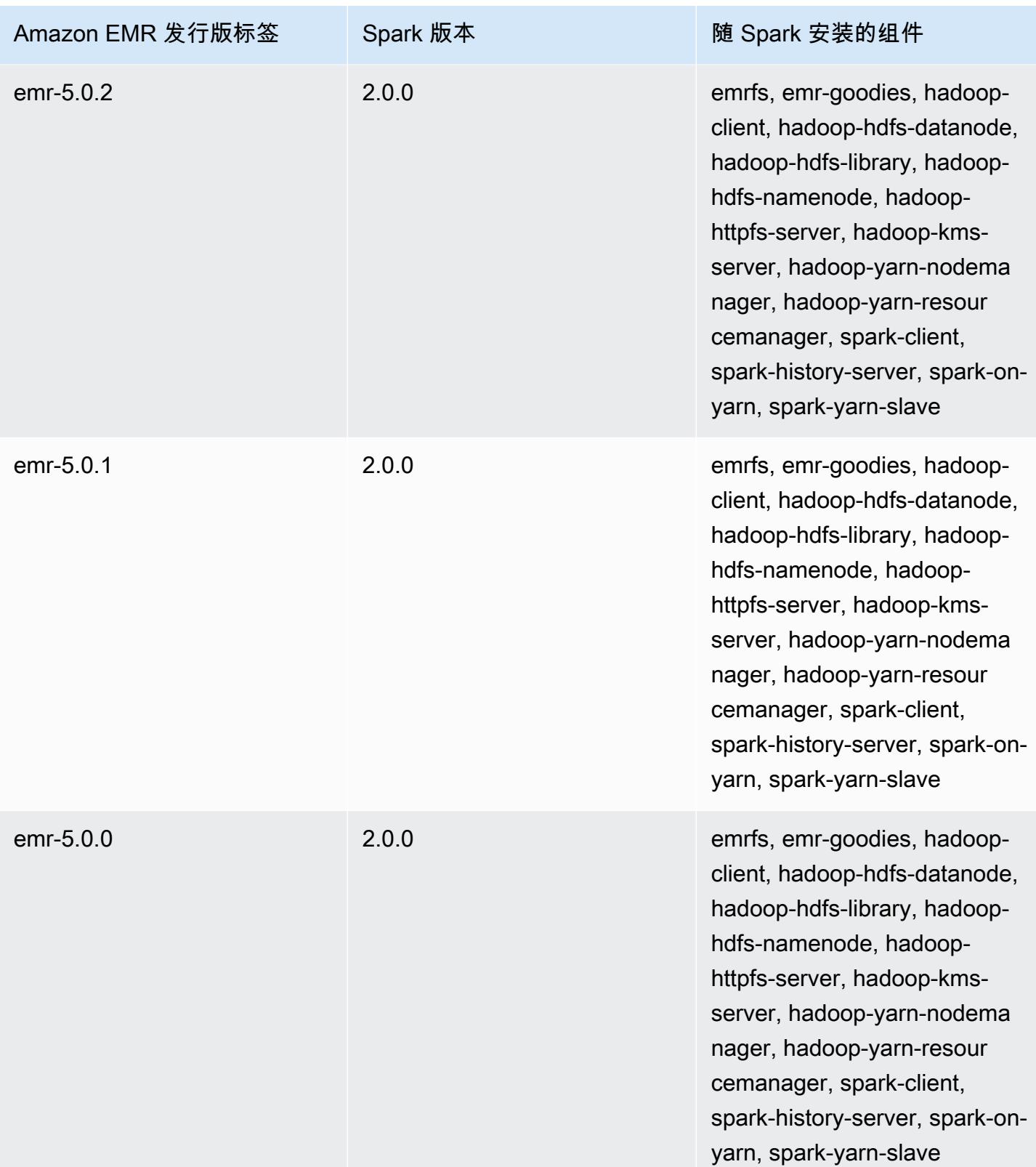

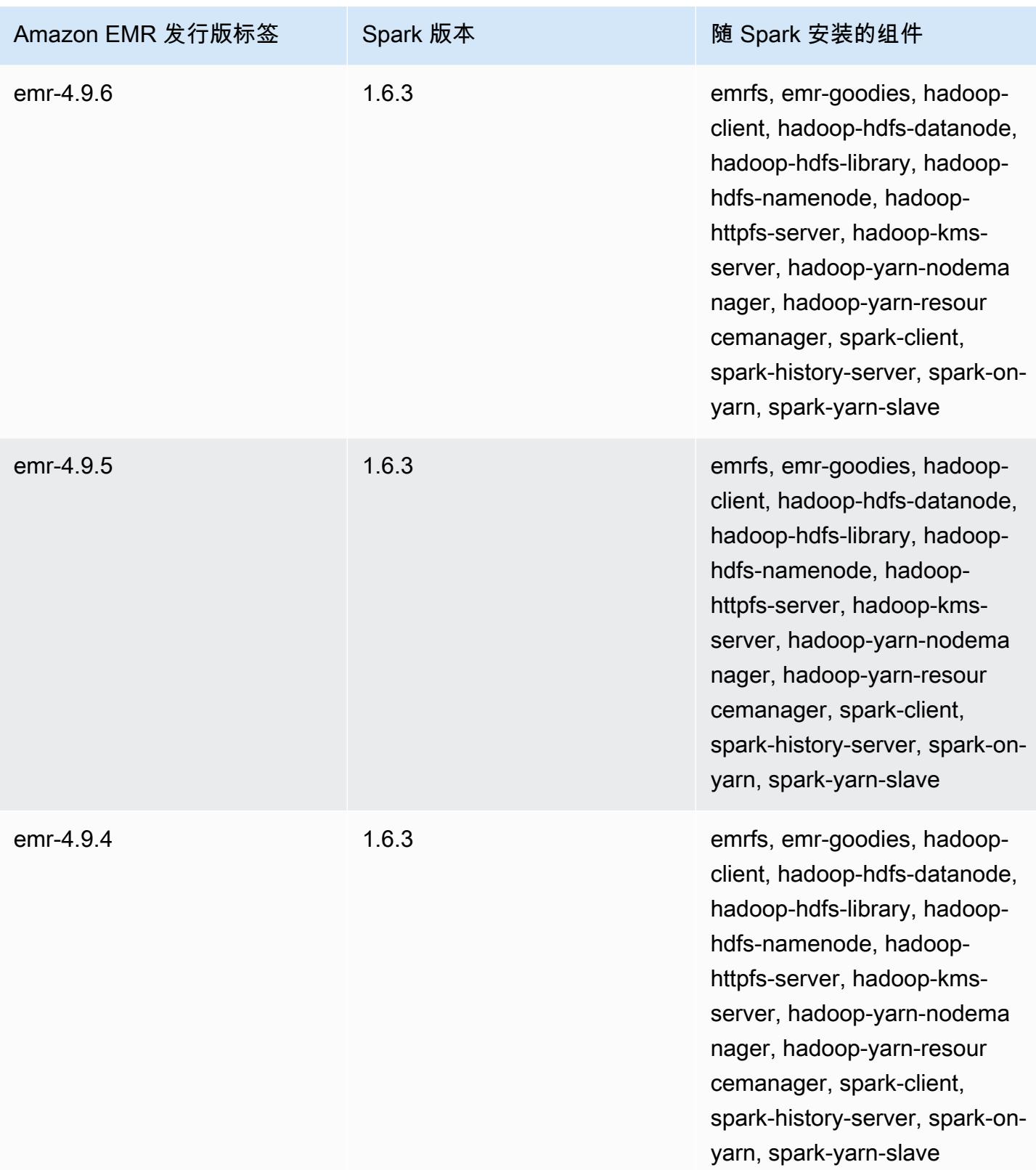

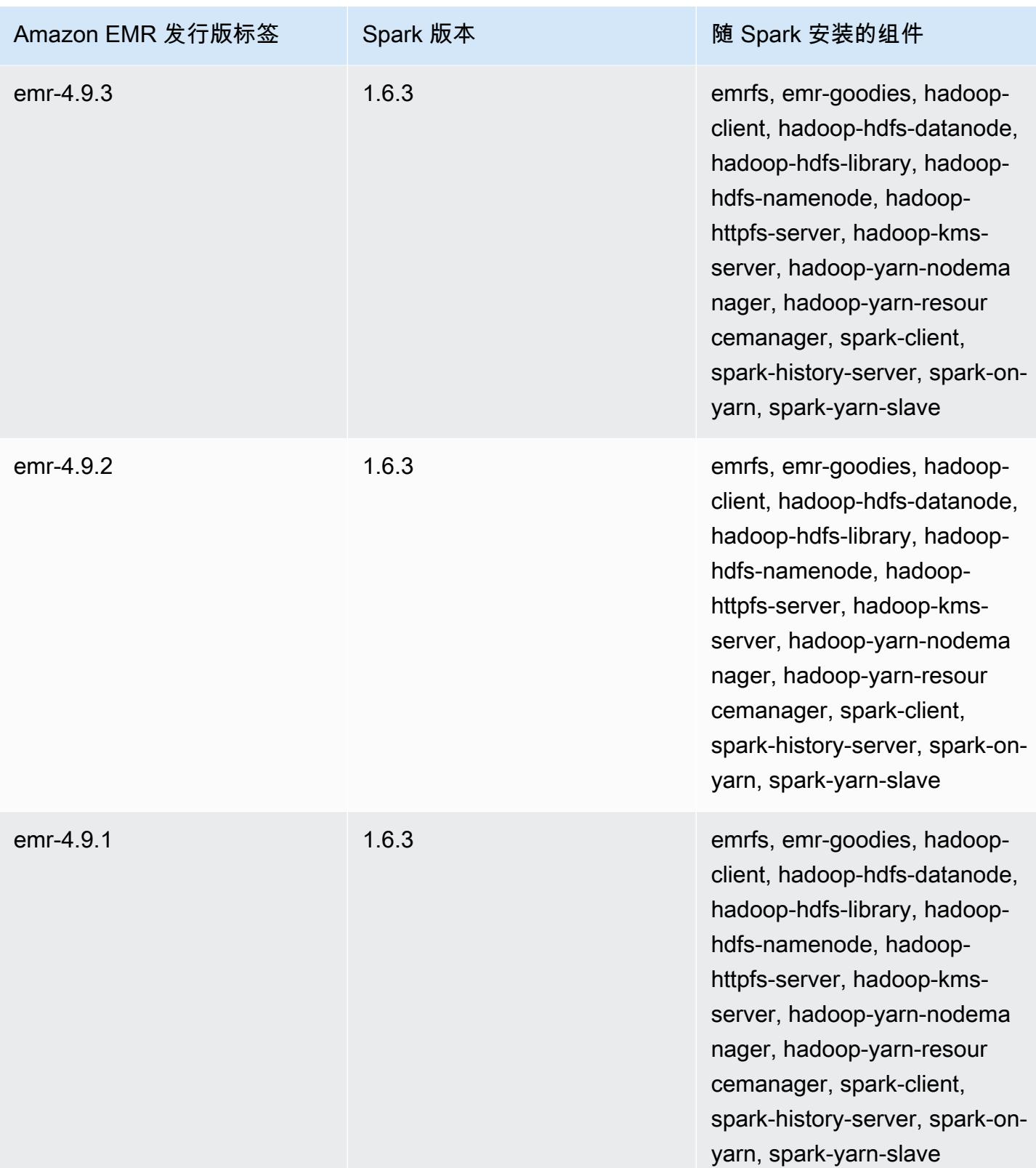

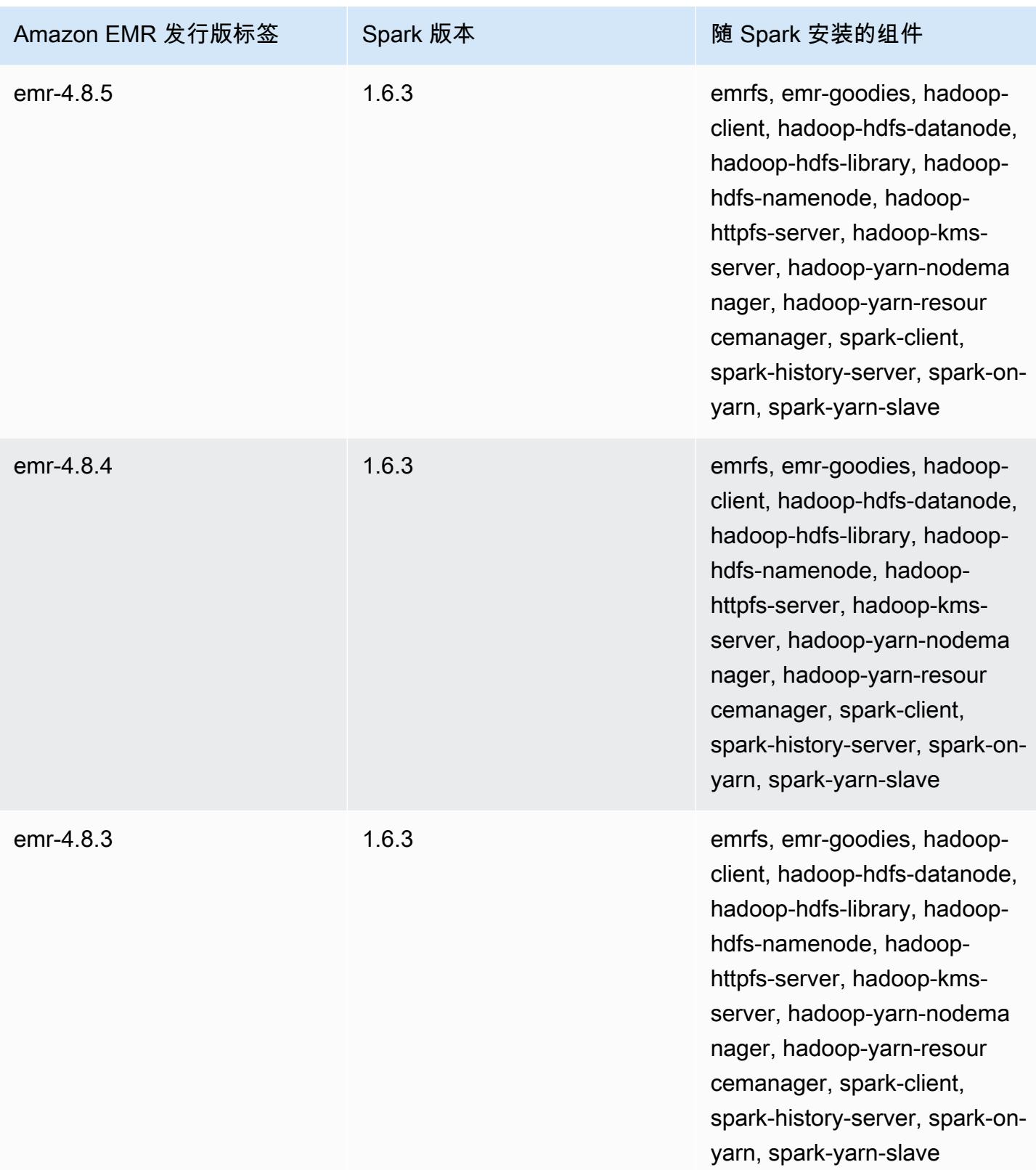

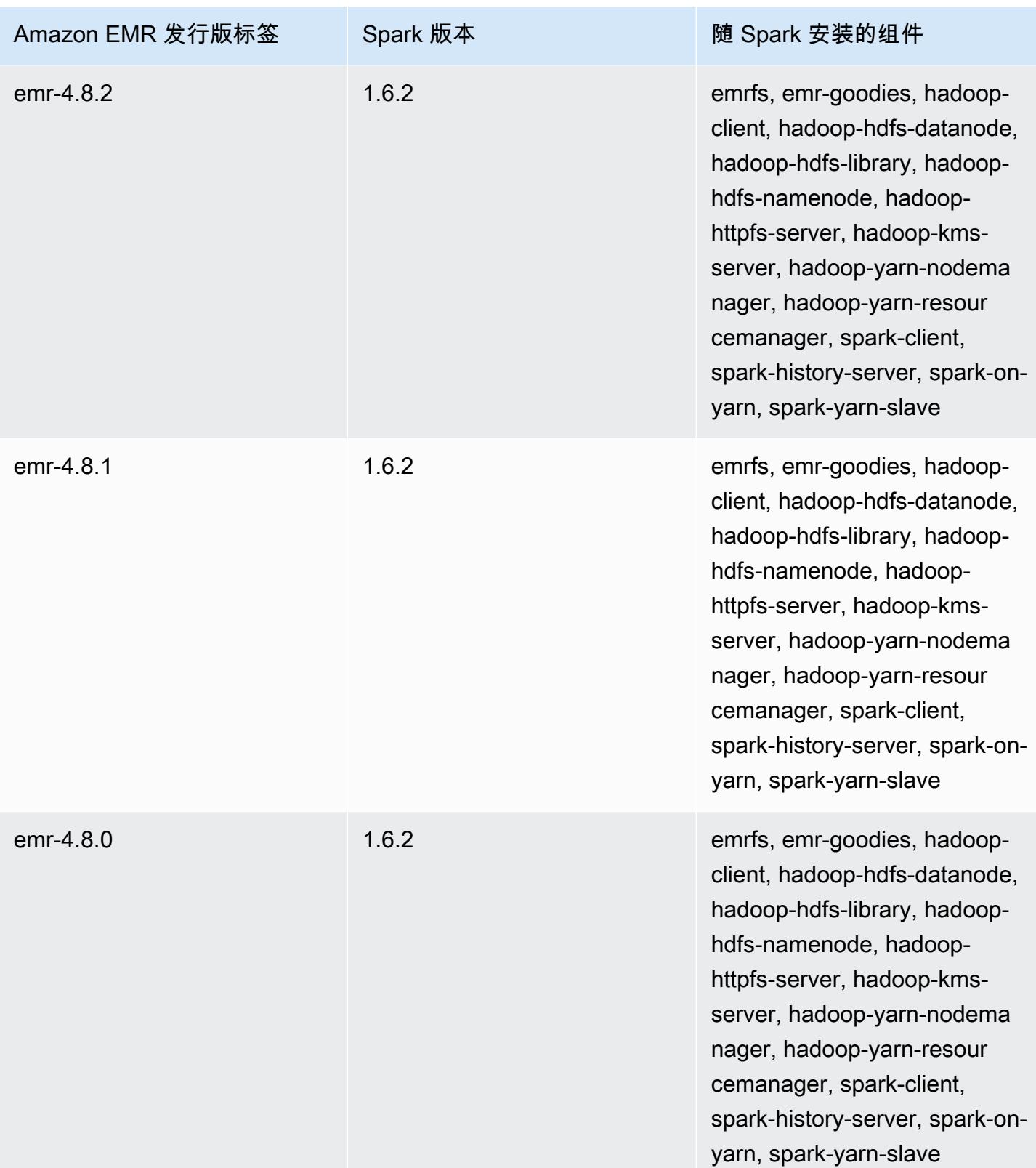

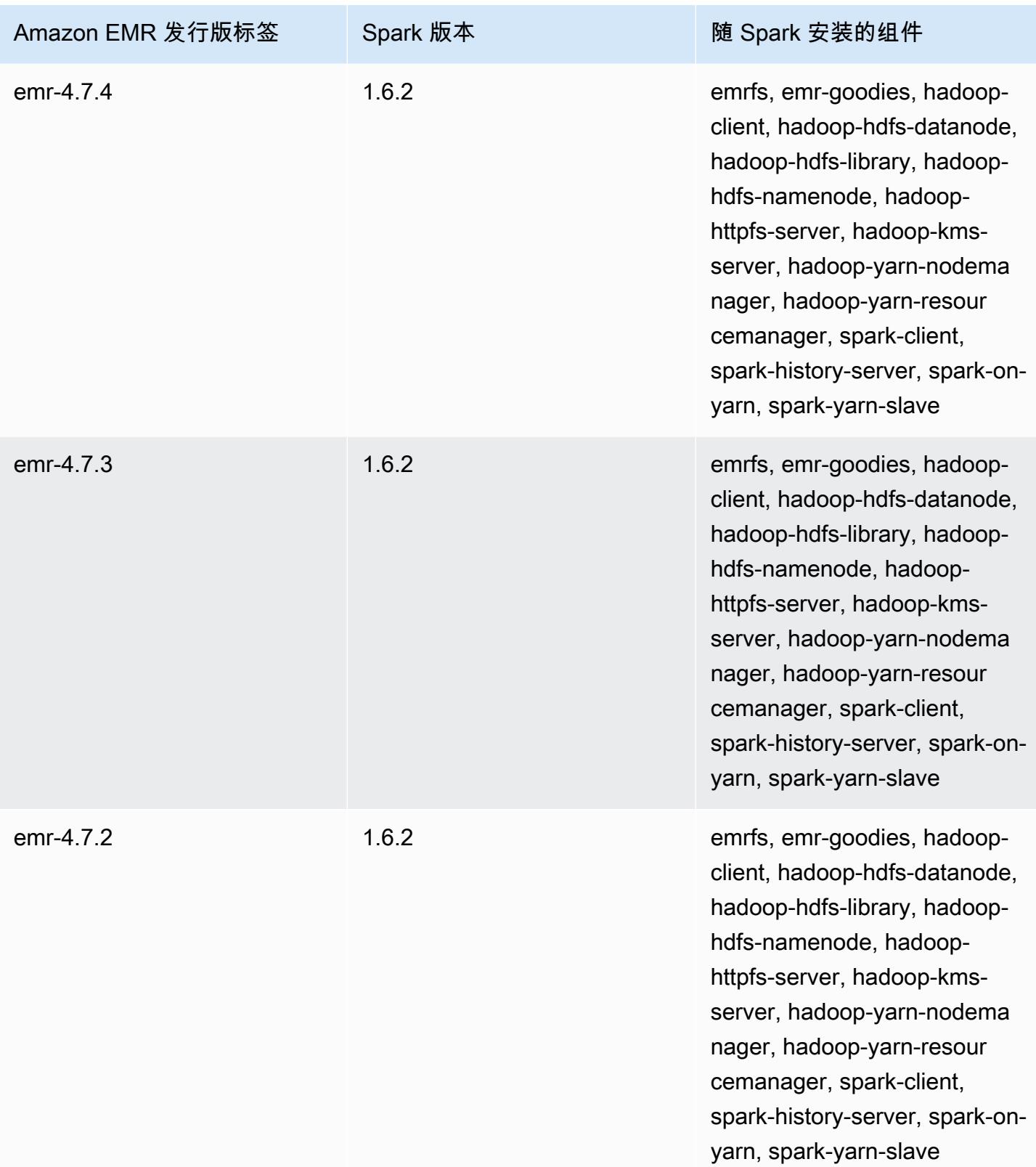

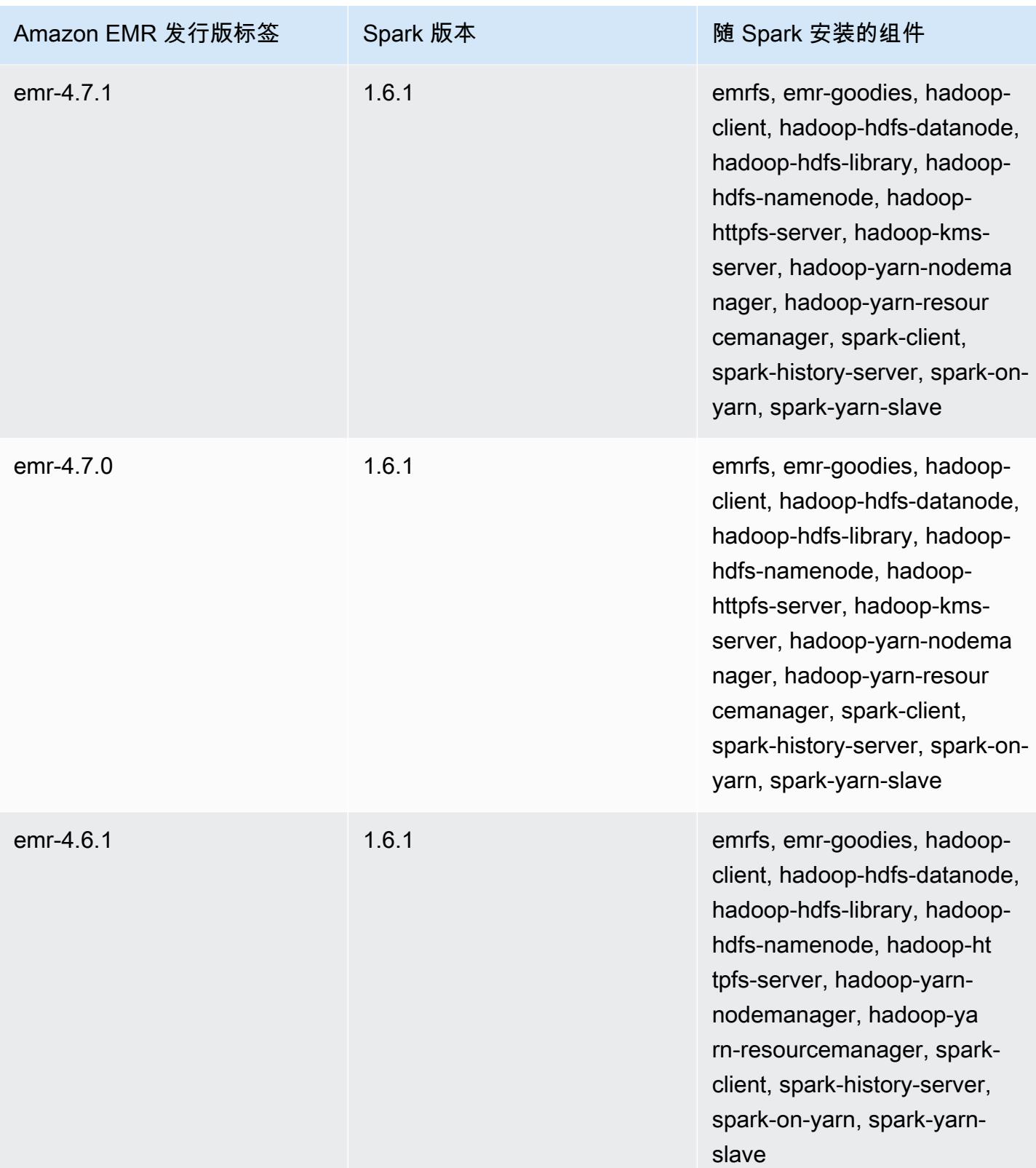

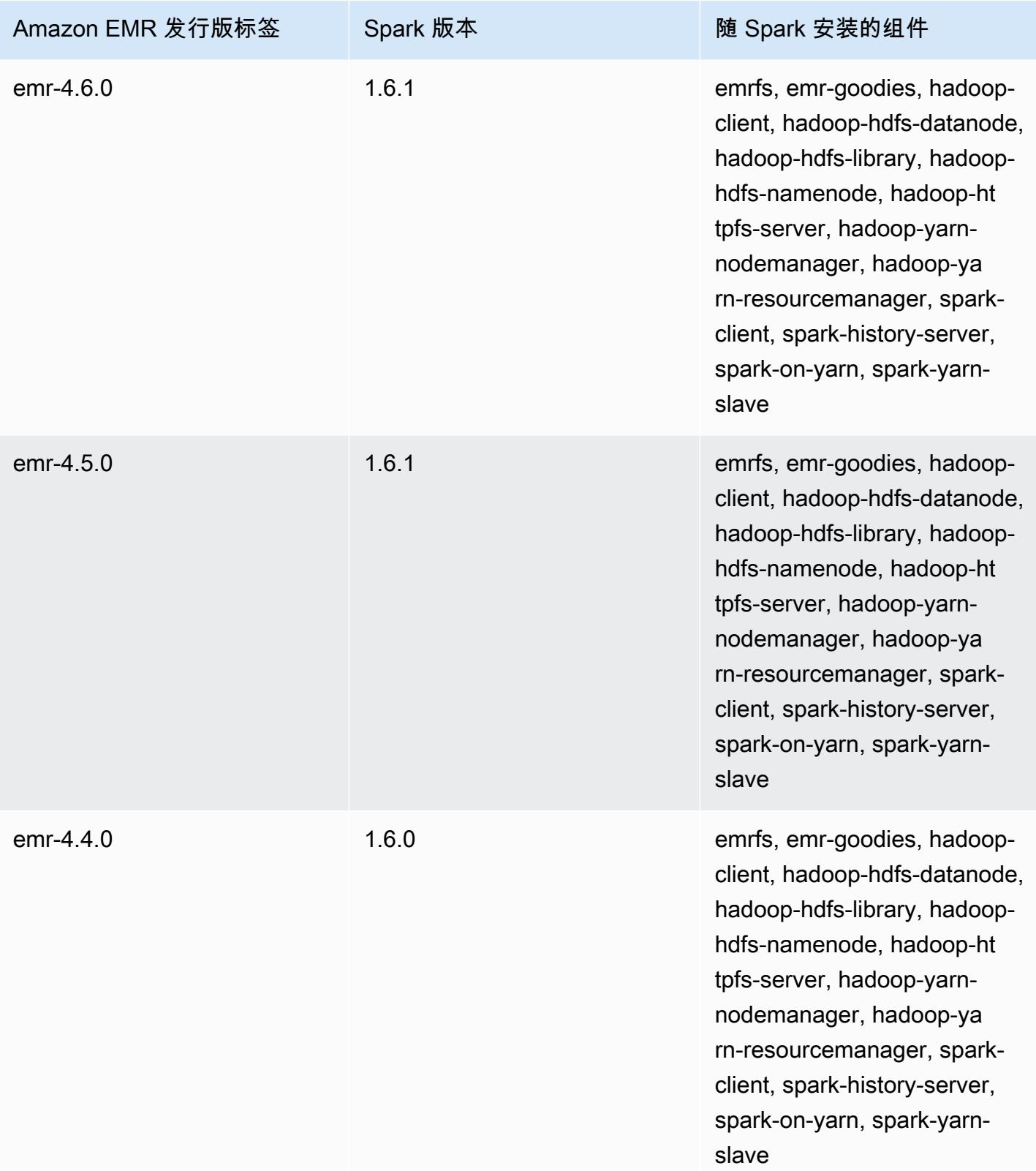

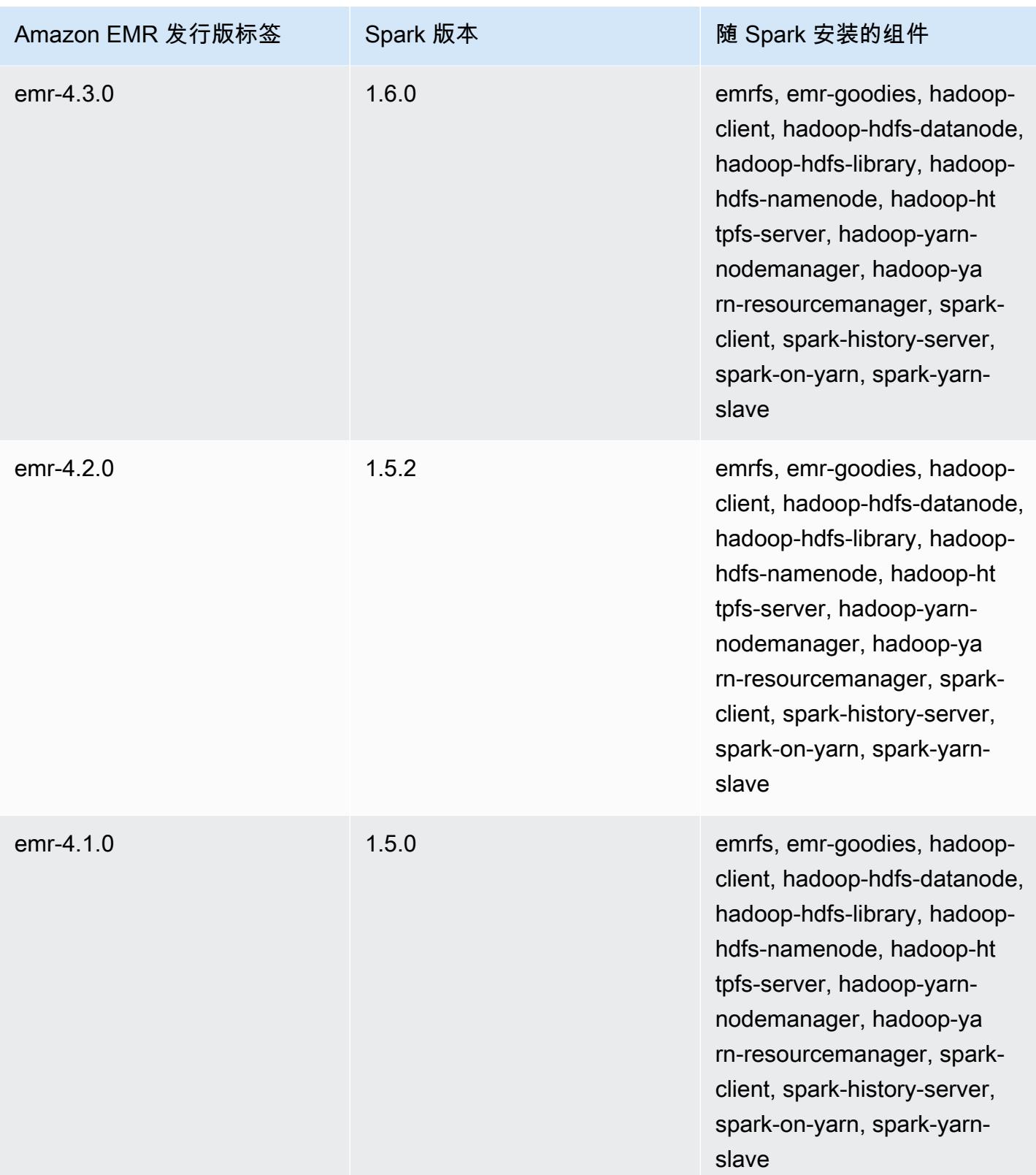

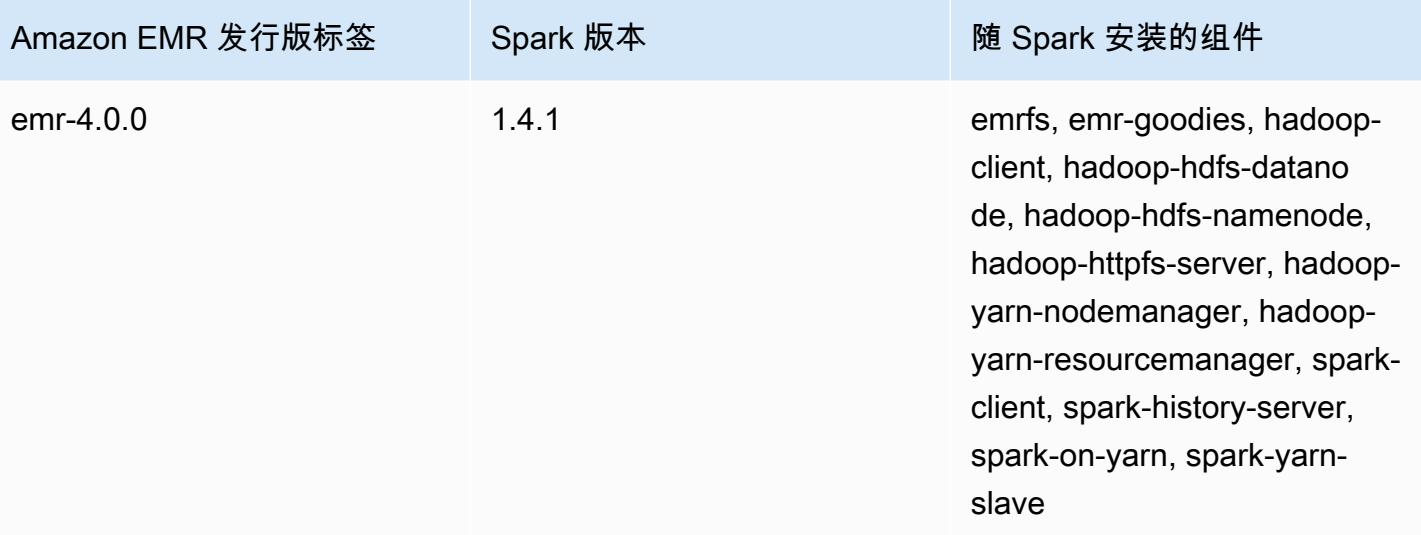

# Apache Sqoop

Apache Sqoop 是用于在 Amazon S3、Hadoop、HDFS 和 RDBMS 数据库之间传输数据的工具。有关 更多信息,请参阅 [Apache Sqoop 网站](http://sqoop.apache.org/)。Amazon EMR 发行版 5.0.0 及更高版本包含 Sqoop。早期发 行版包含包含 Sqoop,将其用作沙盒应用程序。有关更多信息,请参阅 [Amazon EMR 4.x 发行版。](#page-2229-0)

### 主题

- [Sqoop 版本信息](#page-4916-0)
- [Amazon EMR 上的 Sqoop 注意事项](#page-4918-0)
- [Sqoop 发行历史记录](#page-4920-0)

## <span id="page-4916-0"></span>Sqoop 版本信息

适用于 7.1.0 的 Sqoop 版本

下表列出了 Amazon EMR 7.x 系列的最新发行版本附带的 Sqoop 的版本,以及 Amazon EMR 随 Sqoop 一起安装的组件。

有关此版本中与 Sqoop 一起安装的组件的版本,请参阅 [7.1.0 版本的](#page-22-0)组件版本。

### emr-7.1.0 的 Sqoop 版本信息

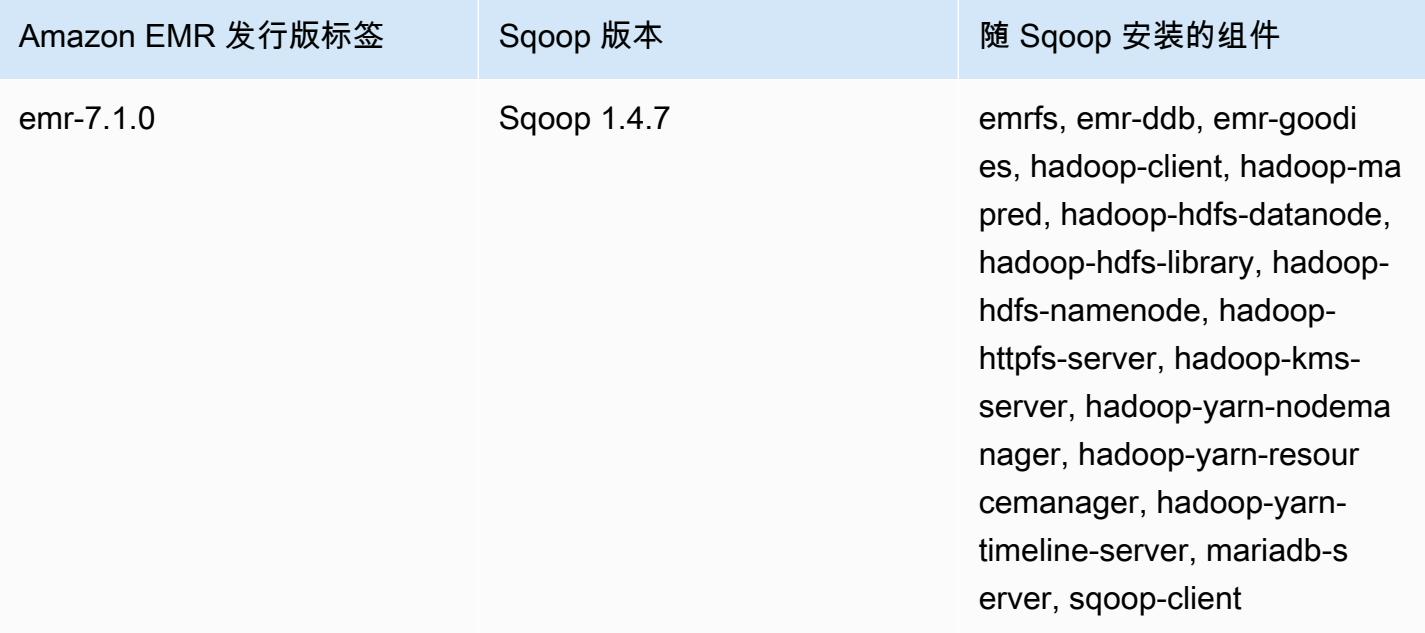

#### Sqoop 的 6.15.0 版本

下表列出了 Amazon EMR 6.x 系列的最新发行版本附带的 Sqoop 的版本,以及 Amazon EMR 随 Sqoop 一起安装的组件。

有关此发行版中随 Sqoop 安装的组件版本,请参[阅发行版 6.15.0 组件版本](#page-75-0)。

### emr-6.15.0 的 Sqoop 版本信息

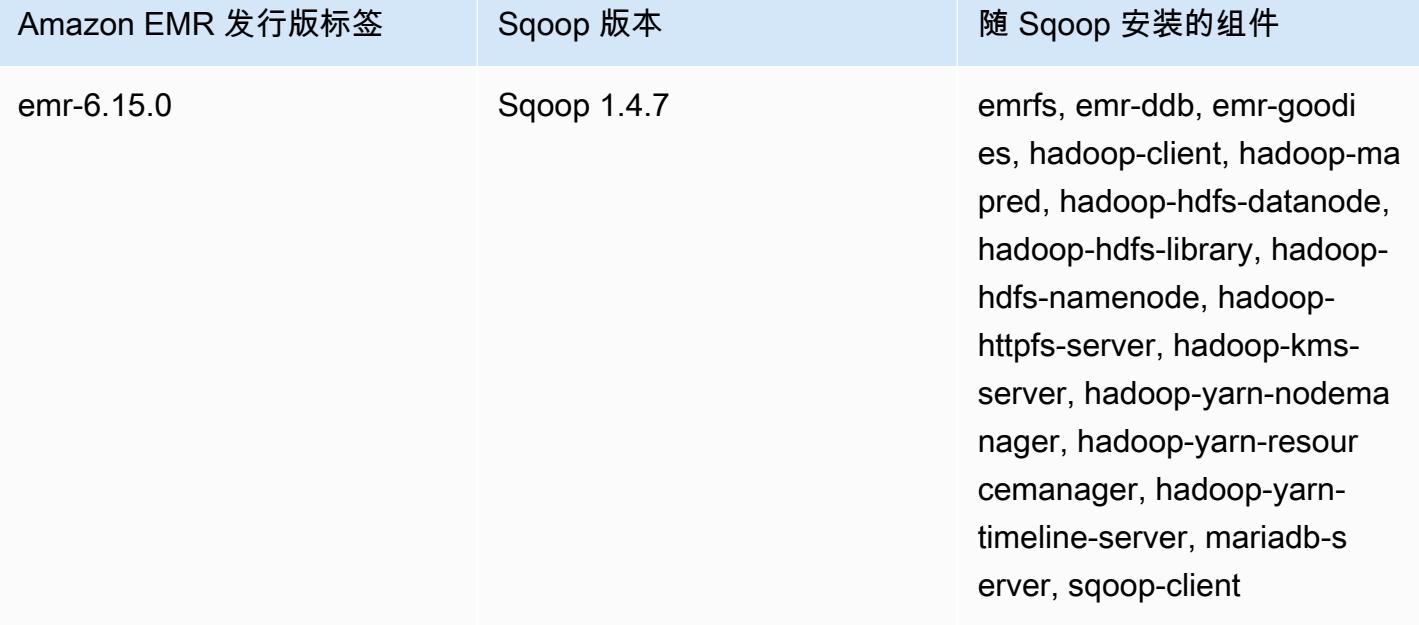

适用于 5.36.2 的 Sqoop 版本

下表列出了 Amazon EMR 5.x 系列的最新发行版本附带的 Sqoop 的版本,以及 Amazon EMR 随 Sqoop 一起安装的组件。

有关此版本中与 Sqoop 一起安装的组件的版本,请参[阅发行版 5.36.2](#page-927-0) 组件版本。

emr-5.36.2 的 Sqoop 版本信息

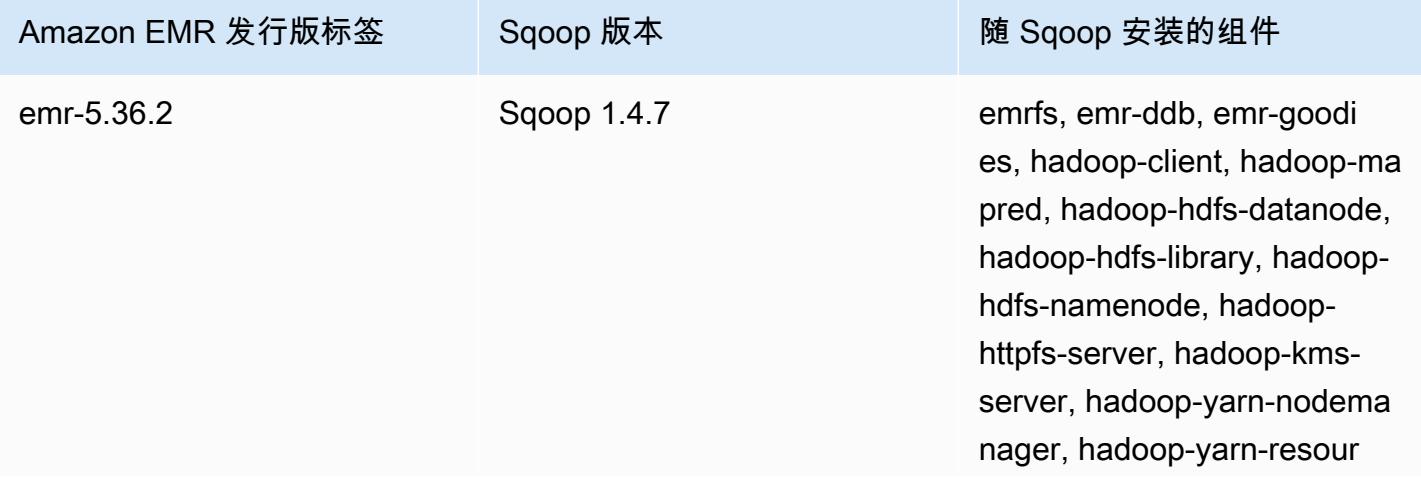

Amazon EMR 发行版标签 Sqoop 版本 The Society National National National National National National National National N

cemanager, hadoop-yarntimeline-server, mariadb-s erver, sqoop-client

## <span id="page-4918-0"></span>Amazon EMR 上的 Sqoop 注意事项

在 Amazon EMR 上运行 Sqoop 时,请考虑以下项目。

## 使用 Sqoop 与 HCatalog 集成

Amazon EMR 上的 Sqoop 支持 [Sqoop-HCatalog 集成。](https://sqoop.apache.org/docs/1.4.4/SqoopUserGuide.html#_sqoop_hcatalog_integration)在使用 Sqoop 将输出写入到 Amazon S3 中 HCatalog 表中时,可以通过设置 mapred.output.direct.NativeS3FileSystem 和将 mapred.output.direct.EmrFileSystem 属性设置为 false 来禁 用 Amazon EMR 直接写入。有关更多信息,请参阅[使用 HCatalog。](#page-3996-0)您可使用 Hadoop -D mapred.output.direct.NativeS3FileSystem=false 和 -D mapred.output.direct.EmrFileSystem=false 命令。如果您未禁用直接写入﹐则不会发生错 误,但在 Amazon S3 中创建表时不会写入任何数据。

## Sqoop JDBC 和数据库支持

默认情况下,Sqoop 已安装 MariaDB 和 PostgreSQL 驱动程序。为 Sqoop 安装的 PostgreSQL 驱动 程序仅适用于 PostgreSQL 8.4。要安装 Sqoop 的备用 JDBC 连接器集,请连接到集群的主节点并将这 些连接器安装在 /usr/lib/sqoop/lib 中。下面是各个 JDBC 连接器的链接:

- MariaDB:[关于 MariaDB Connector/J。](https://mariadb.com/kb/en/mariadb/about-mariadb-connector-j/)
- PostgreSQL[:PostgreSQL JDBC 驱动程序。](https://jdbc.postgresql.org/)
- SQLServer[:下载适用于 SQL Server 的 Microsoft JDBC 驱动程序。](https://docs.microsoft.com/en-us/sql/connect/jdbc/download-microsoft-jdbc-driver-for-sql-server)
- MySQL:[下载 Connector/J](https://dev.mysql.com/downloads/connector/j/)
- Oracle[:从 Oracle Maven 存储库获取 Oracle JDBC 驱动程序和 UCP](http://www.oracle.com/technetwork/database/features/jdbc/index-091264.html)

Sqoop 支持的数据库列在以下 url,http://sqoop.apache.org/docs/ v *er* SqoopUserGuide sion/.html #\_supported\_databases 中,*##*是你正在使用的 Sqoop 版本,例如 1.4.6。如果 JDBC 连接字符串与 此列表中的不匹配,您必须指定驱动程序。

例如,您可使用以下命令导出到 Amazon Redshift 数据库表(适用于 JDBC 4.1):

sqoop export --connect jdbc:redshift://\$*MYREDSHIFTHOST*:5439/*mydb* --table *mysqoopexport* --export-dir s3://*mybucket/myinputfiles/* --driver com.amazon.redshift.jdbc41.Driver - username *master* --password *Mymasterpass1*

您可同时使用 MariaDB 和 MySQL 连接字符串,但如果您指定 MariaDB 连接字符串,则需要指定驱动 程序:

```
sqoop export --connect jdbc:mariadb://$HOSTNAME:3306/mydb --table mysqoopexport
  --export-dir s3://mybucket/myinputfiles/ --driver org.mariadb.jdbc.Driver --
username master --password Mymasterpass1
```
如果您使用安全套接字层加密来访问您的数据库,则需要使用与以下 Sqoop 导出示例中类似的 JDBC URI:

```
sqoop export --connect jdbc:mariadb://$HOSTNAME:3306/mydb?
verifyServerCertificate=false&useSSL=true&requireSSL=true --table mysqoopexport
  --export-dir s3://mybucket/myinputfiles/ --driver org.mariadb.jdbc.Driver --
username master --password Mymasterpass1
```
如需详细了解有关在 RDS 中使用 SSL 加密功能,请参阅《Amazon RDS 用户指南》中[的使用 SSL 来](https://docs.aws.amazon.com/AmazonRDS/latest/UserGuide/UsingWithRDS.SSL.html) [加密与数据库实例的连接](https://docs.aws.amazon.com/AmazonRDS/latest/UserGuide/UsingWithRDS.SSL.html)。

有关更多信息,请参阅 [Apache Sqoop](http://sqoop.apache.org) 文档。

### 保护密码

您可以选择以下几种方法来安全地传递密码:

Java KeyStore

首选方法使用 Java KeyStore (JKS) 对密码进行加密,无需以可读格式存储密码。

1. 创建密码别名。当出现提示时,输入您用于访问数据库的密码。

hadoop credential create mydb.password.alias -provider jceks://hdfs/user/root/ mysql.password.jceks

2. 使用密码别名启动 Sqoop 作业:

sqoop export -Dhadoop.security.credential.provider.path=jceks://hdfs/user/ root/mysql.password.jceks --connect jdbc:mariadb://\$HOSTNAME:3306/mydb

```
 --table mysqoopexport --export-dir s3://mybucket/myinputfiles/ --driver 
 org.mariadb.jdbc.Driver --username master --password-alias mydb.password.alias
```
--password-file

您可以使用 --password-file 命令通过文件传递密码,如以下示例所示:

1. 创建包含密码的新文件:

echo -n 'Mymasterpass1' > /home/hadoop/mysql-pass.password

2. 使用该文件启动 Sqoop 作业:

```
sqoop export --connect jdbc:mariadb://$HOSTNAME:3306/mydb --table mysqoopexport 
  --export-dir s3://mybucket/myinputfiles/ --driver org.mariadb.jdbc.Driver --
username master --password-file /home/hadoop/mysql-pass.password
```
-P

您可以使用 -P 命令通过提示符输入密码,如以下示例所示:

```
sqoop export --connect jdbc:mariadb://$HOSTNAME:3306/mydb --table mysqoopexport --
export-dir s3://mybucket/myinputfiles/ --driver org.mariadb.jdbc.Driver --username 
  master -P
```
# <span id="page-4920-0"></span>Sqoop 发行历史记录

下表列出了 Amazon EMR 的每个发行版本中所包含的 Sqoop 的版本,以及在安装应用程序时一同安 装的组件。有关每个发行版本中的组件版本,请参阅 [Amazon EMR 7.x 发行版、](#page-21-0)[Amazon EMR 6.x 发](#page-73-0) [行版](#page-73-0) 或 [Amazon EMR 5.x 发行版](#page-924-0) 中的发行版"组件版本"部分。

#### Sqoop 版本信息

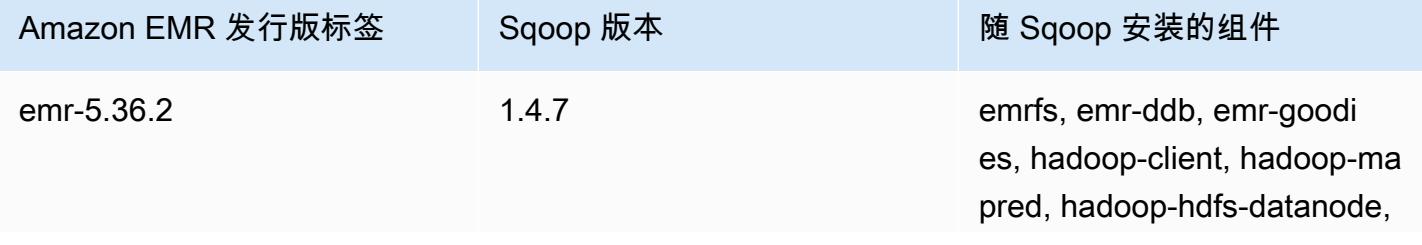

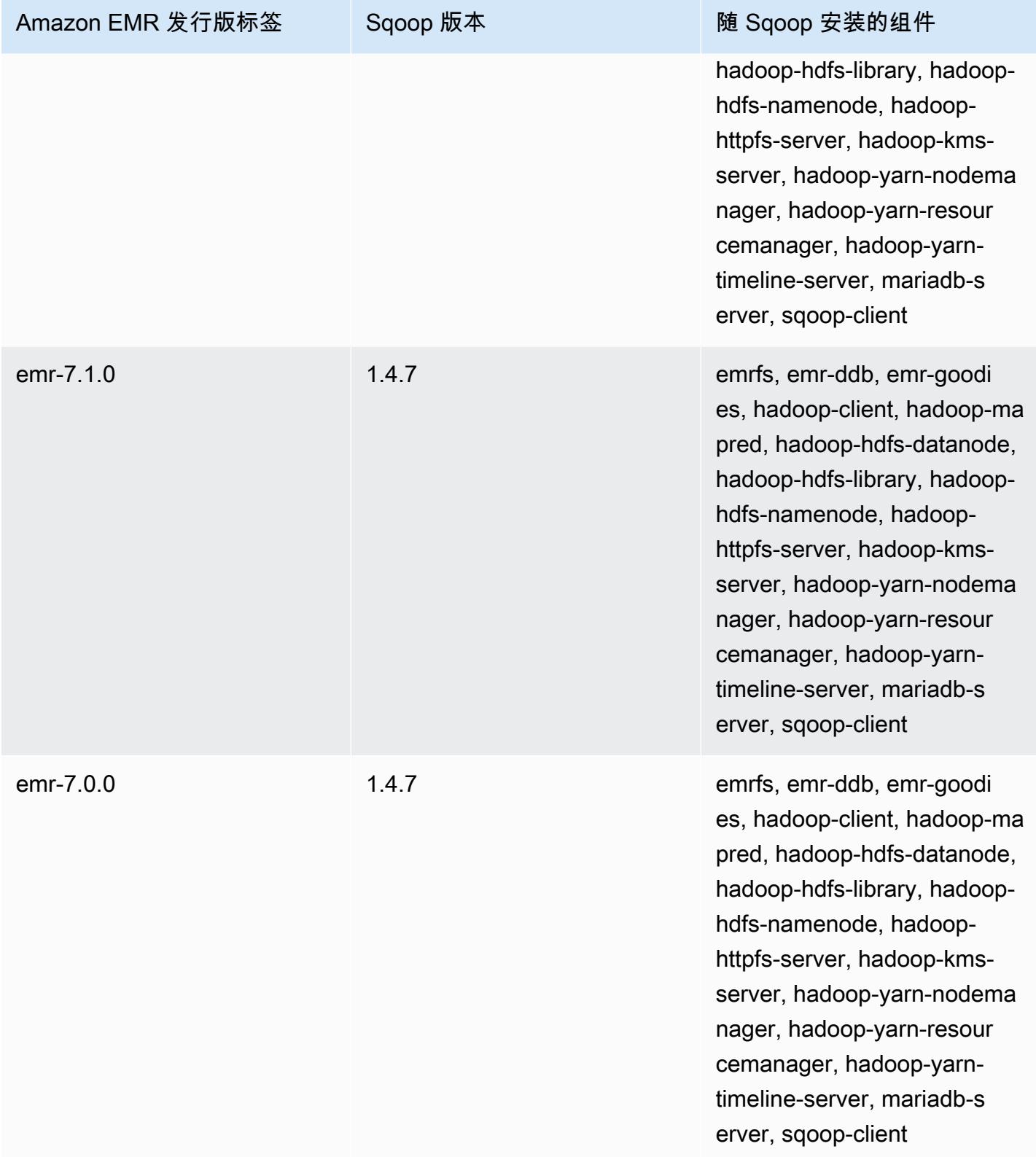

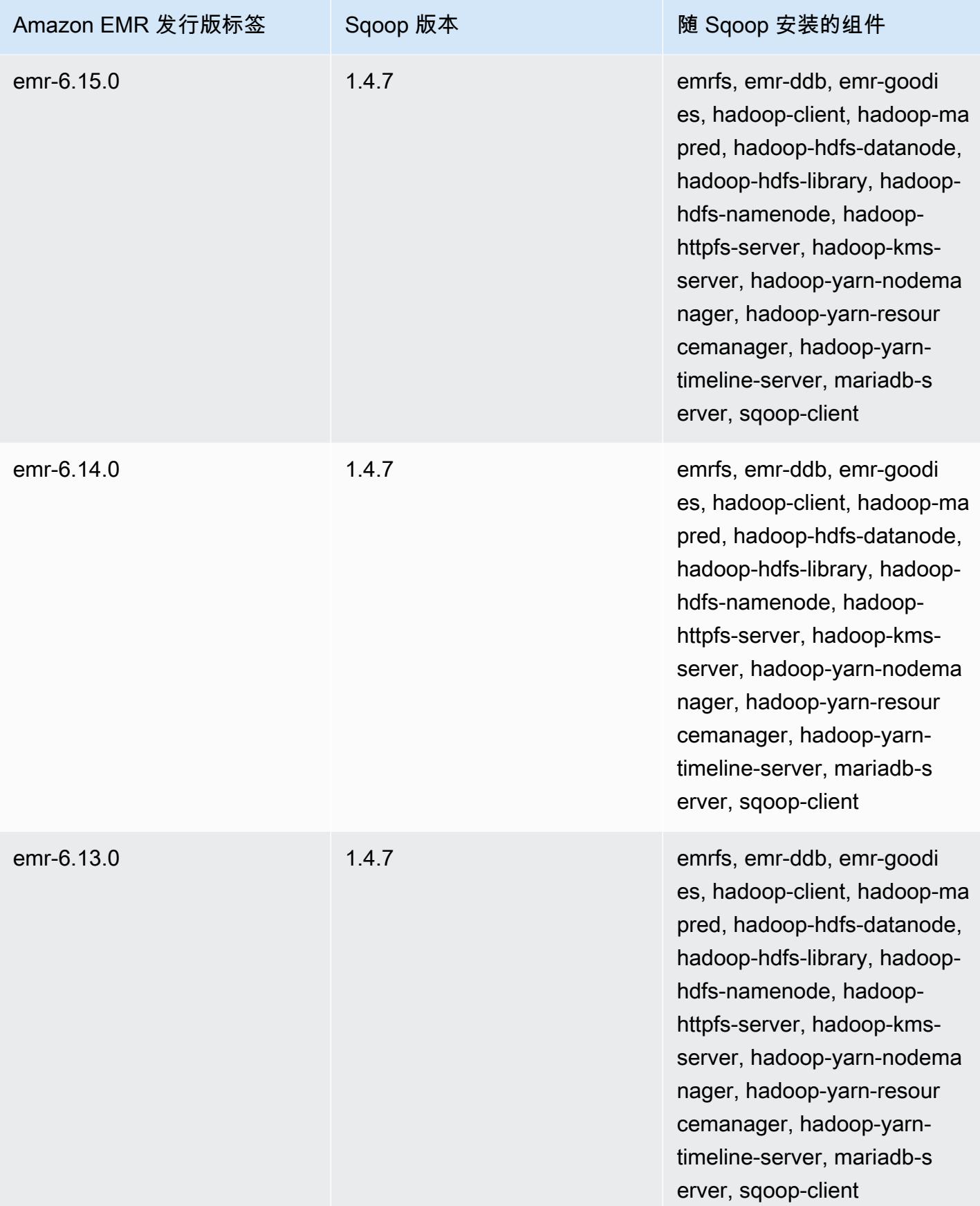

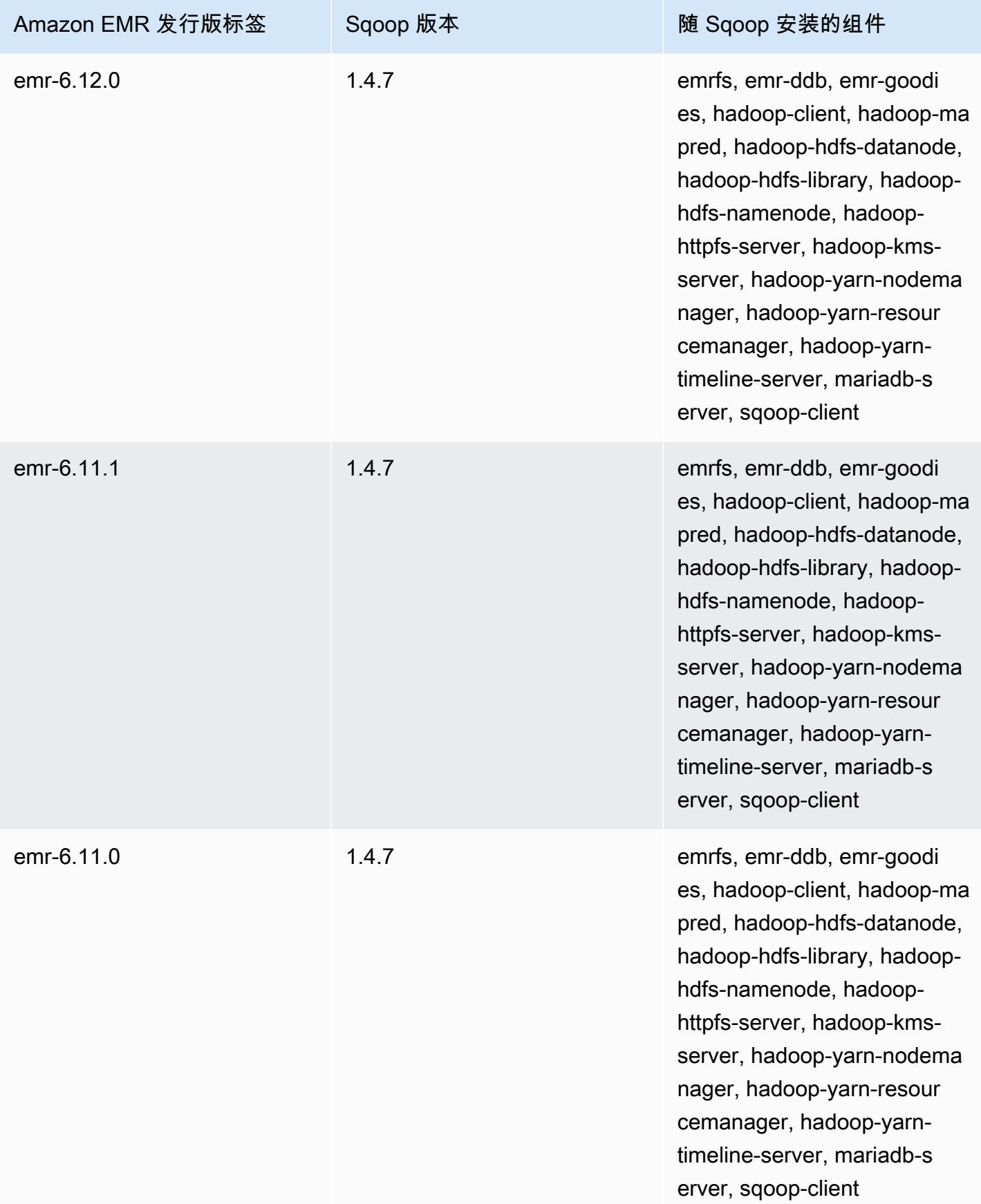

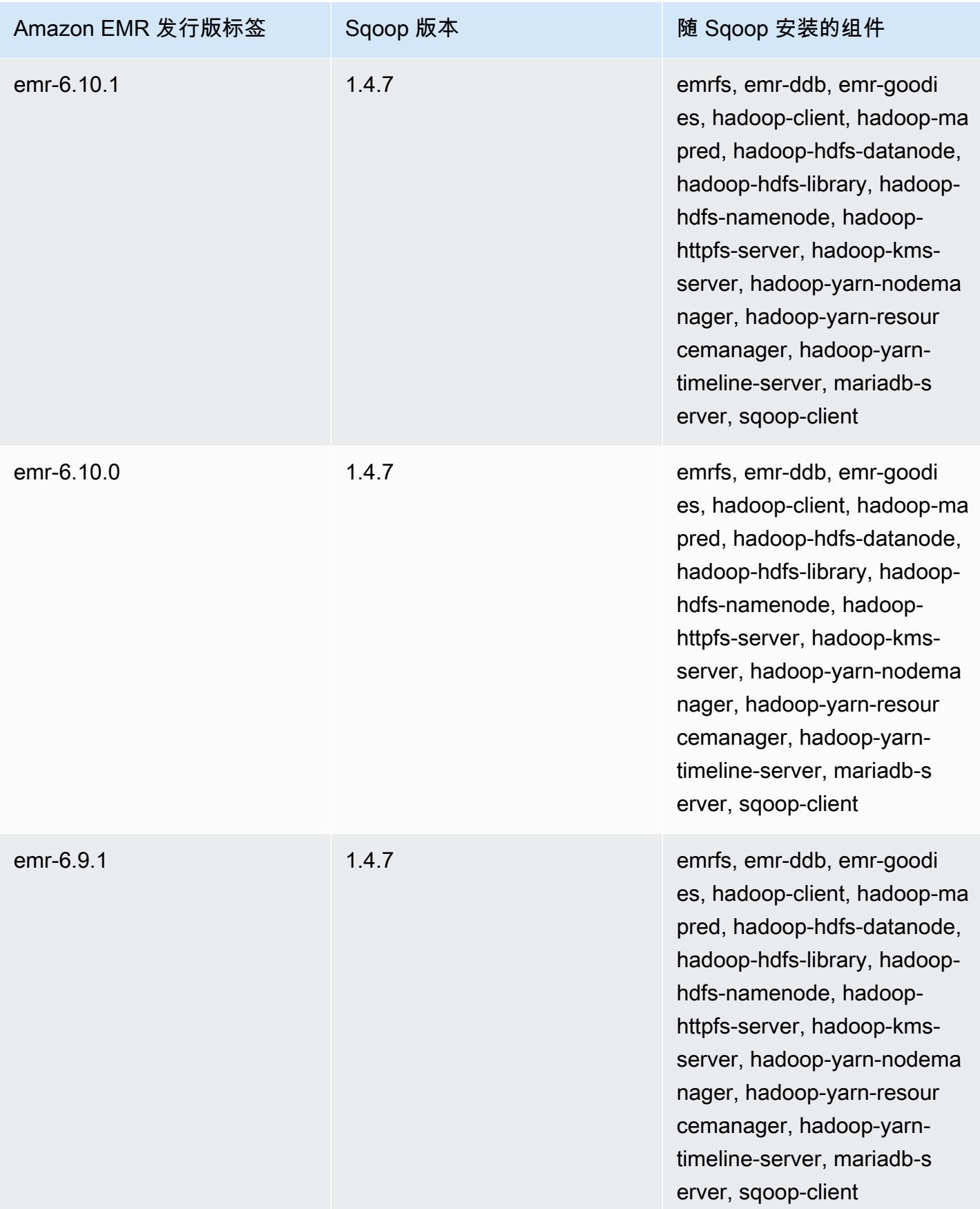

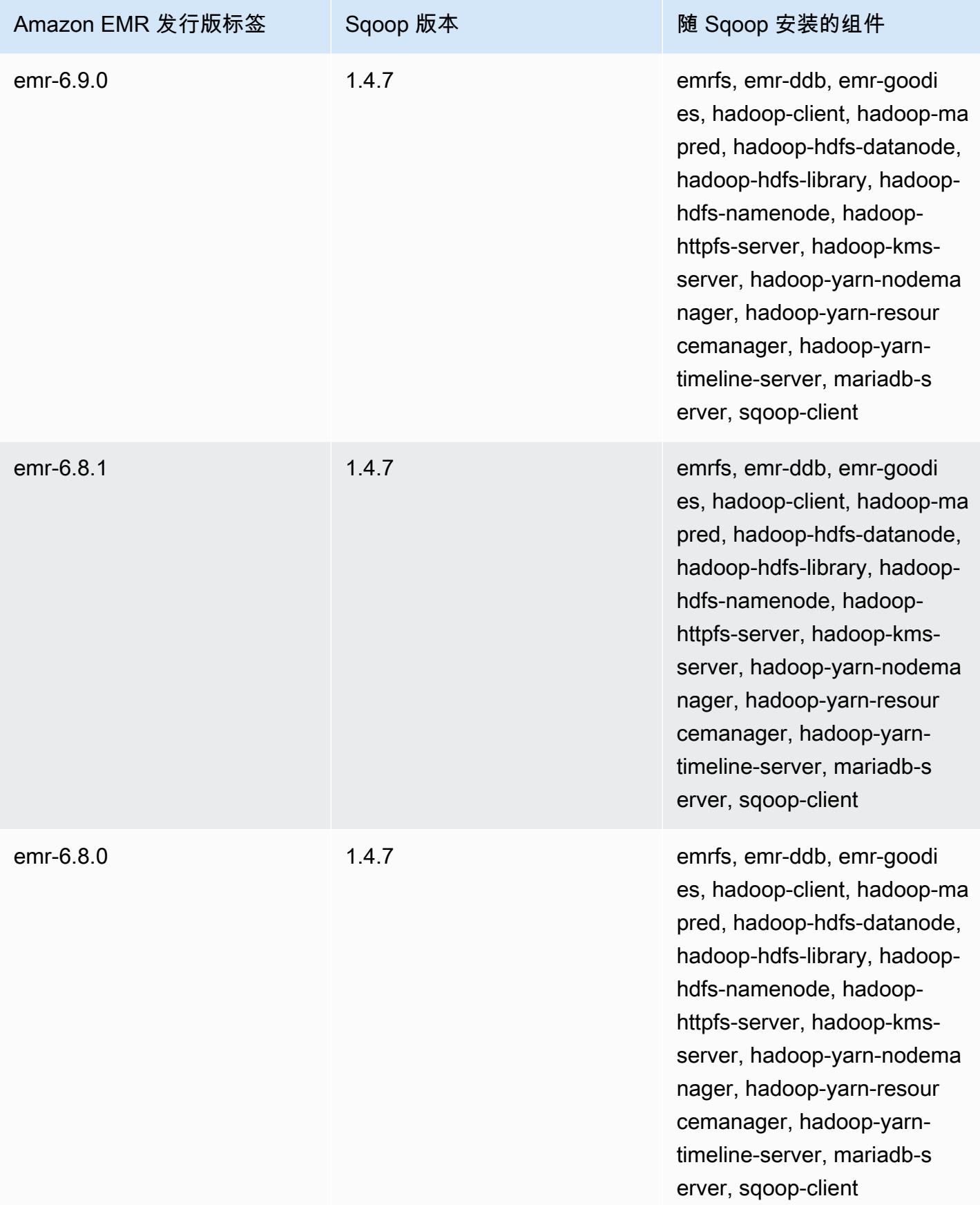

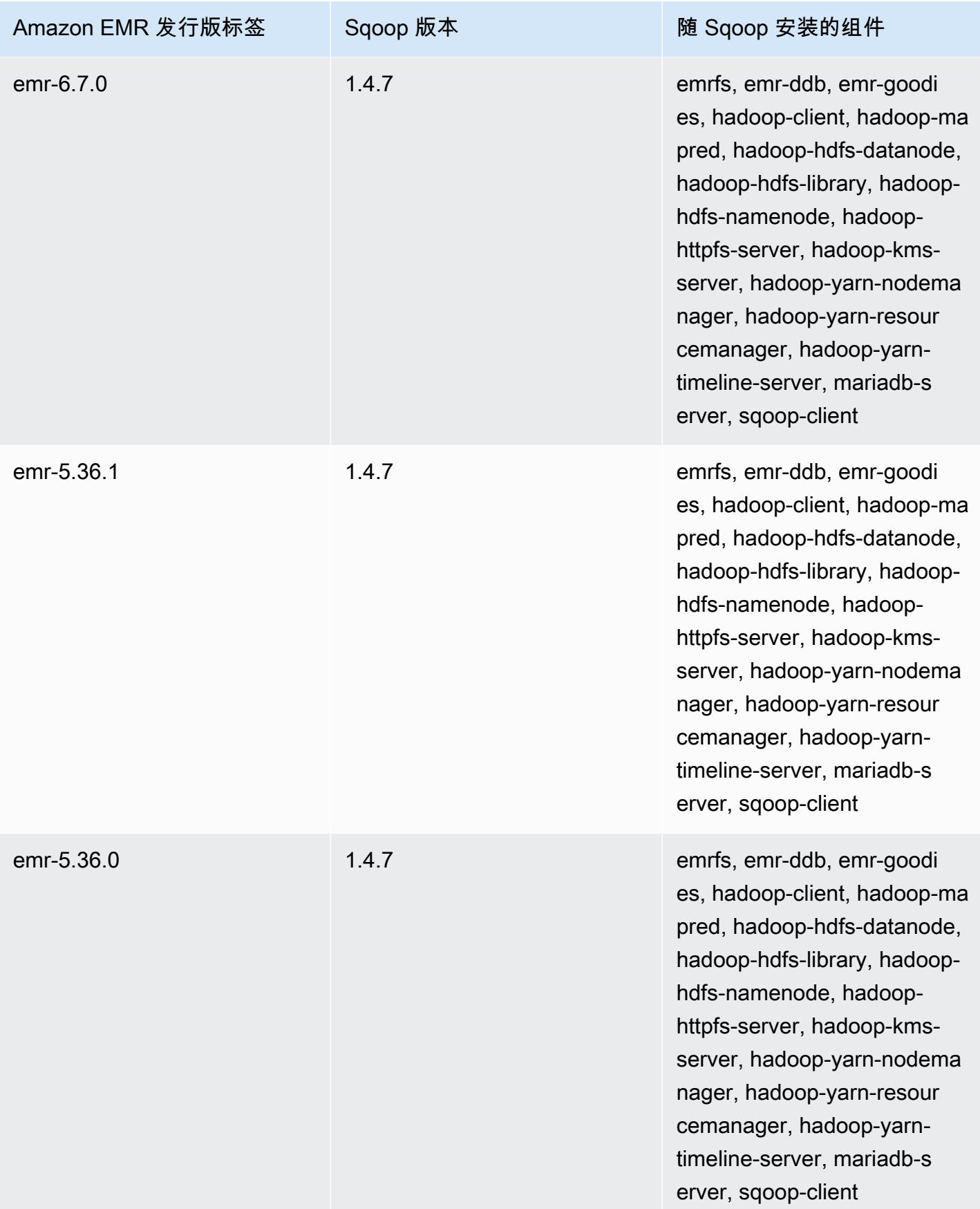

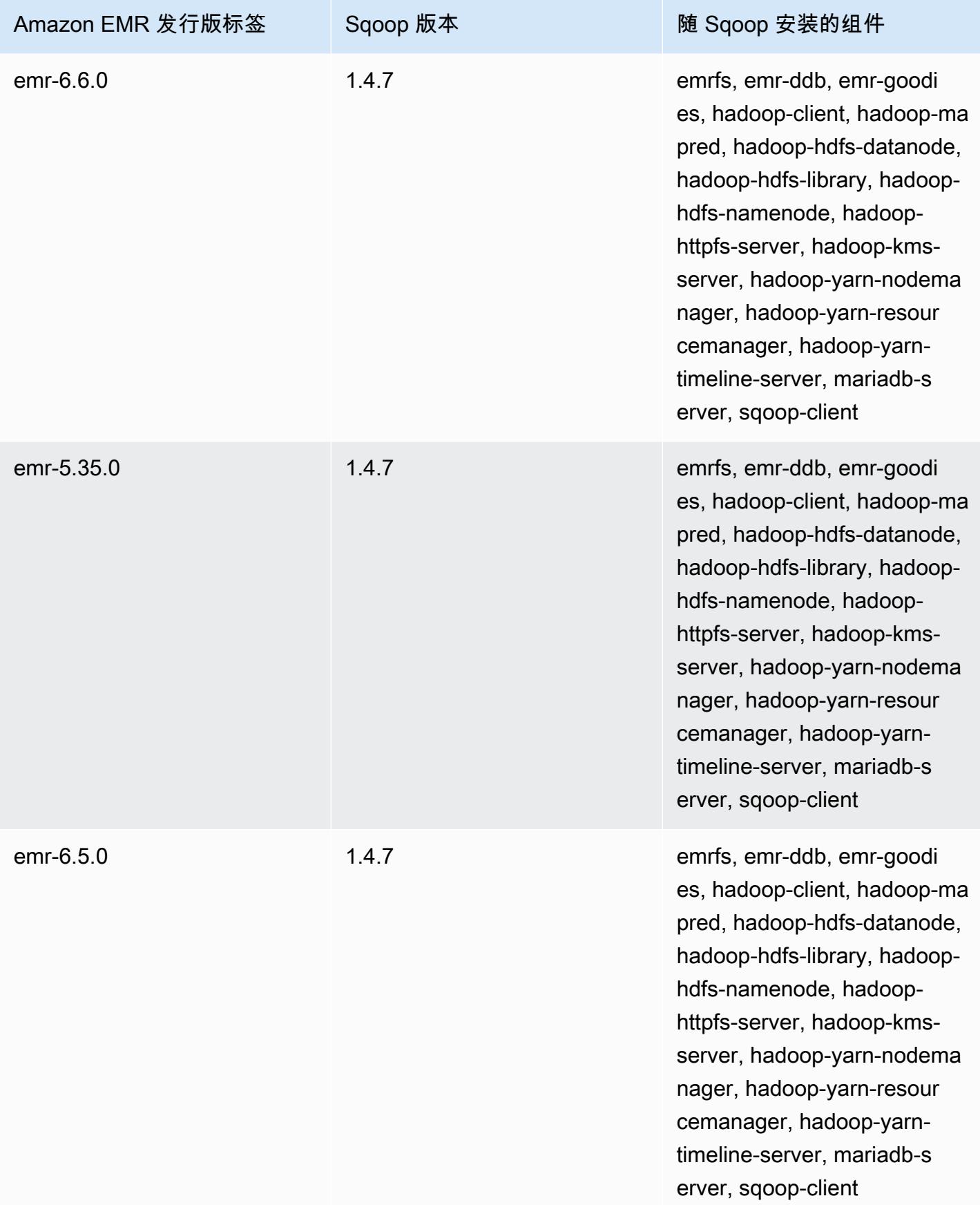

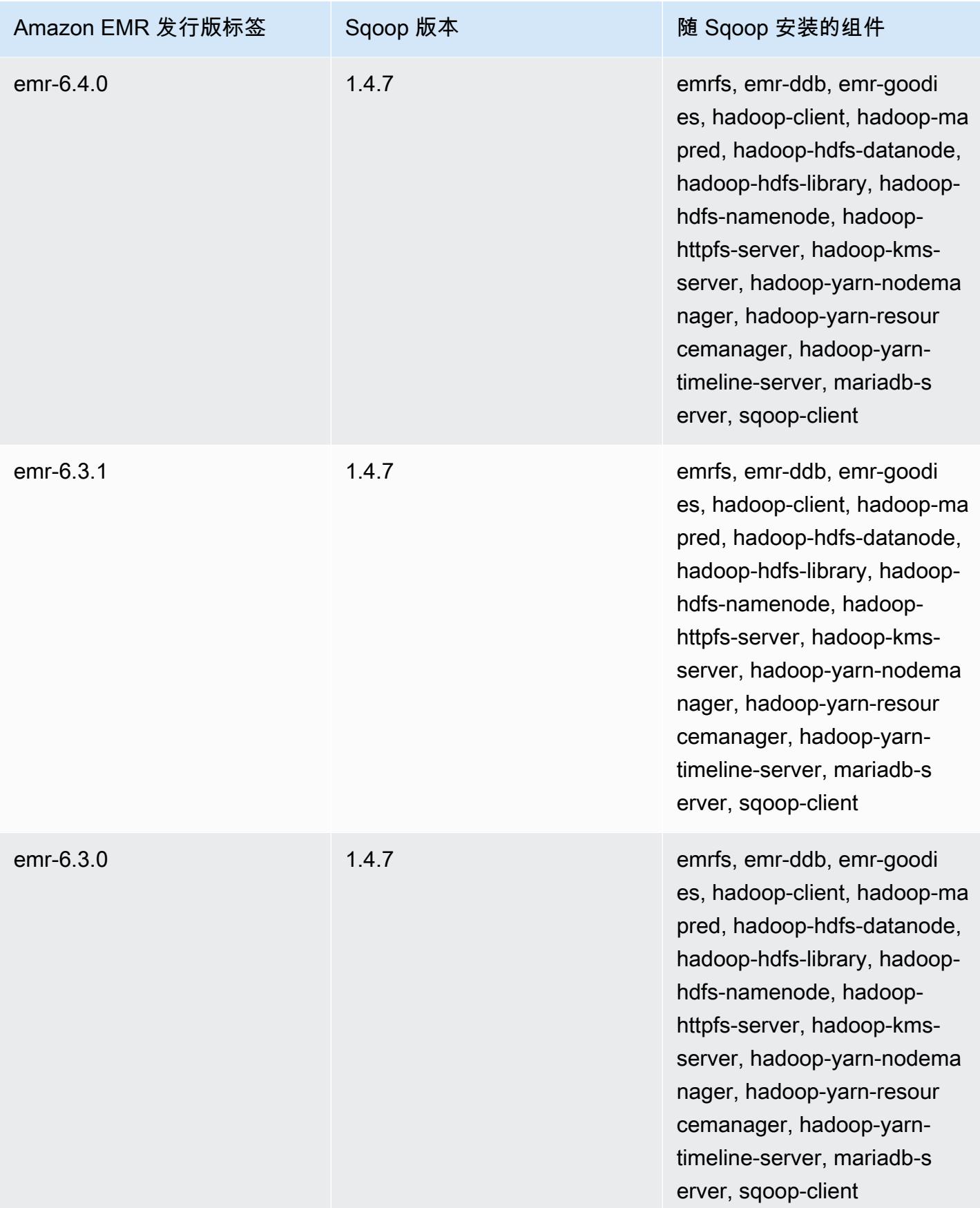

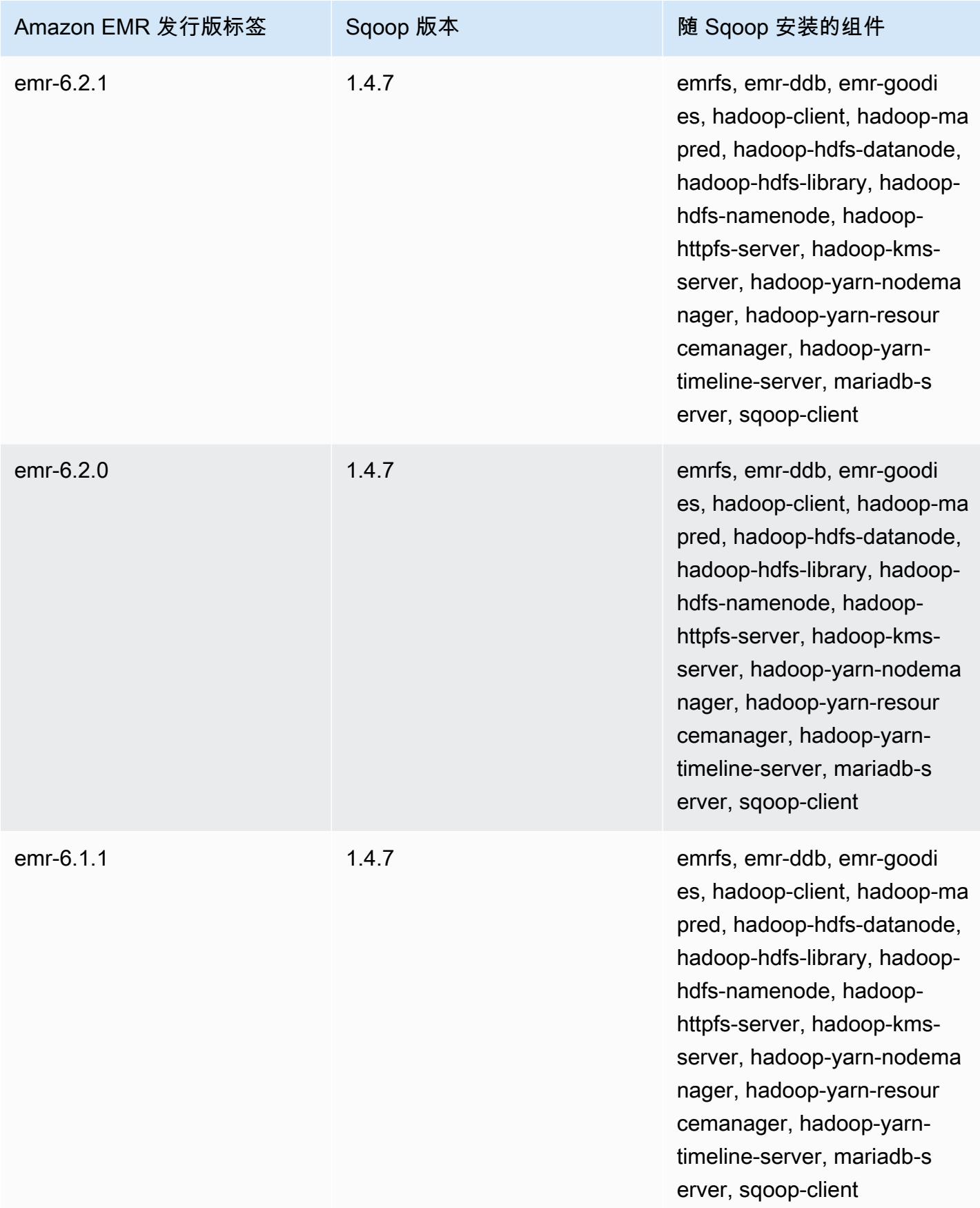

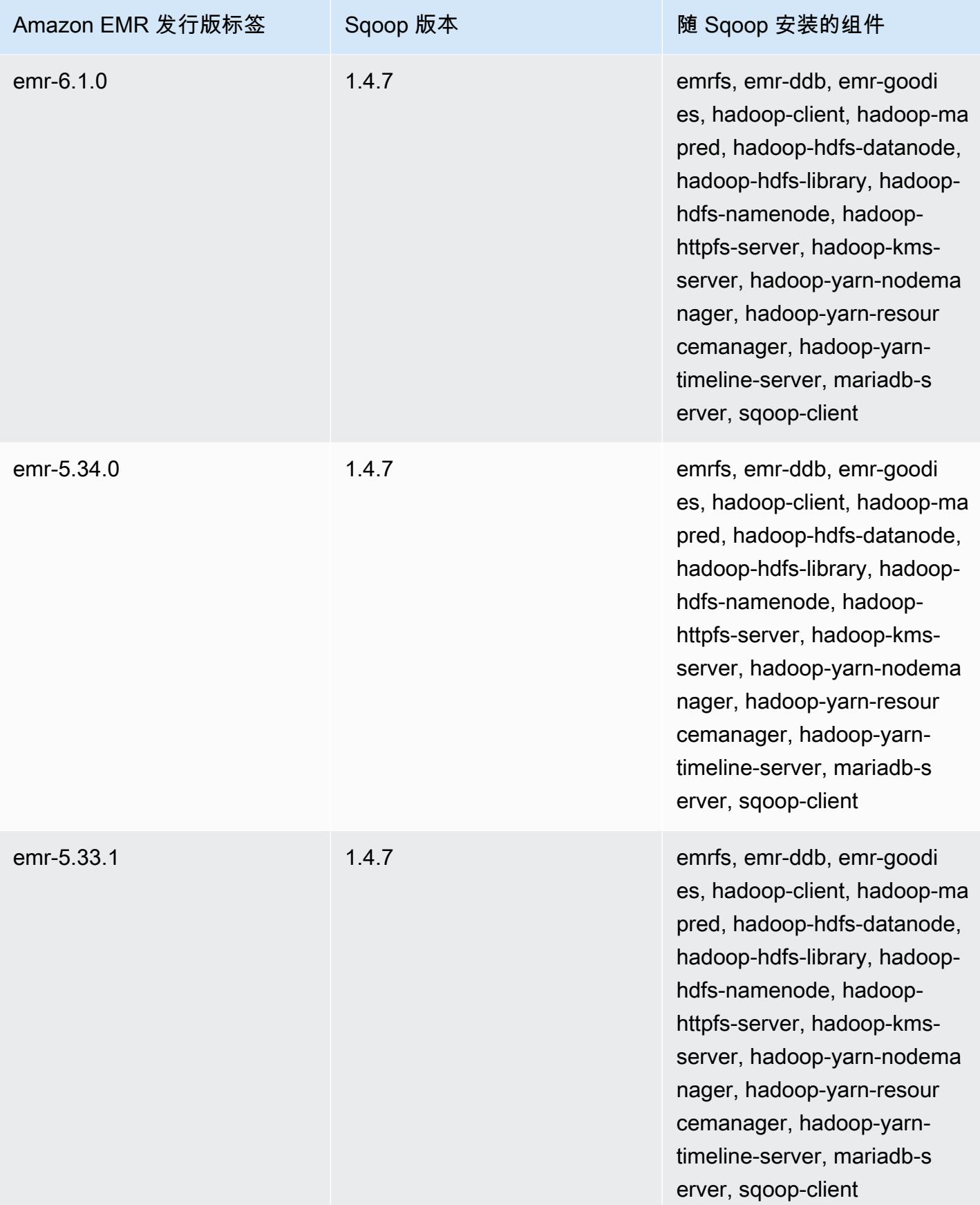

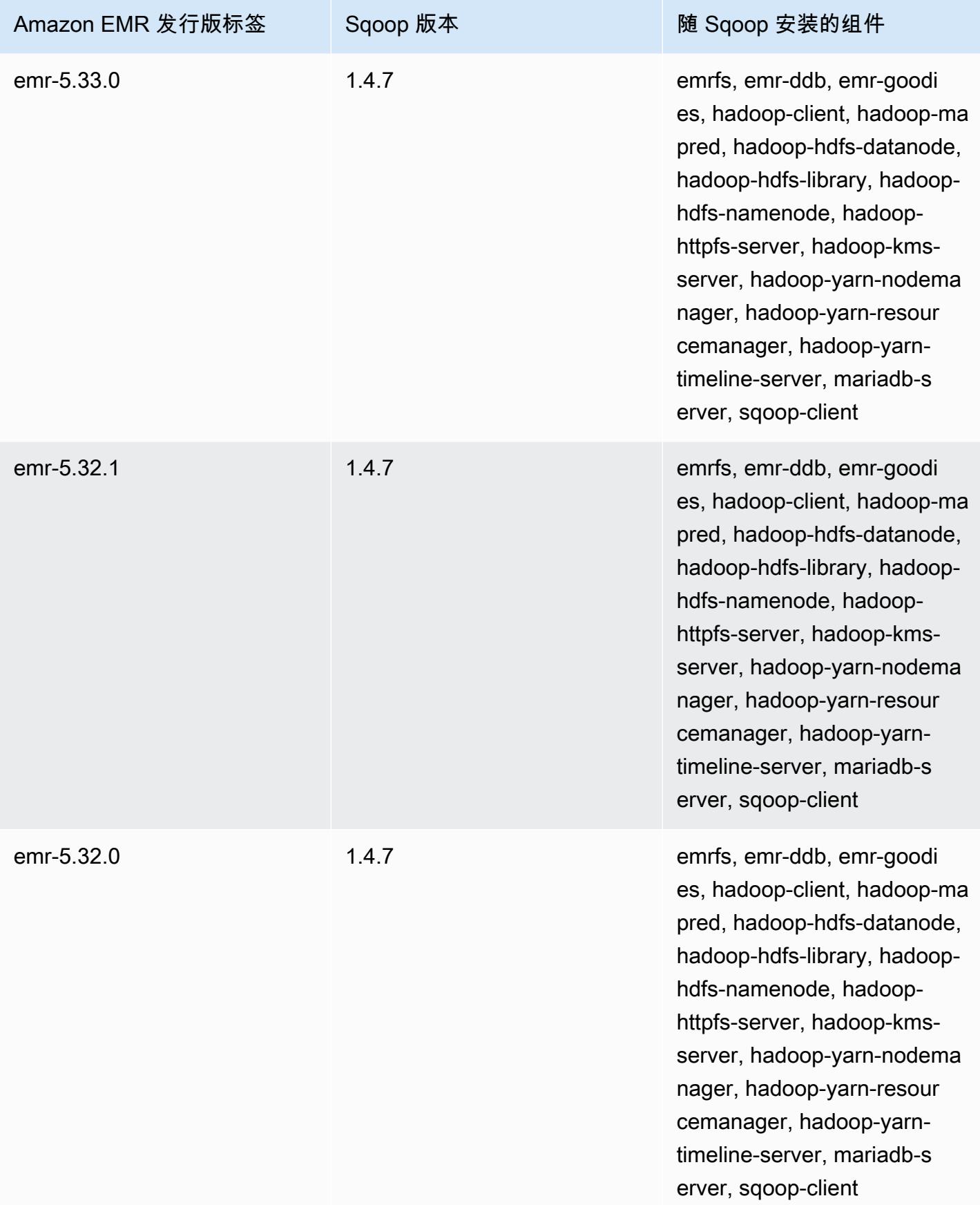
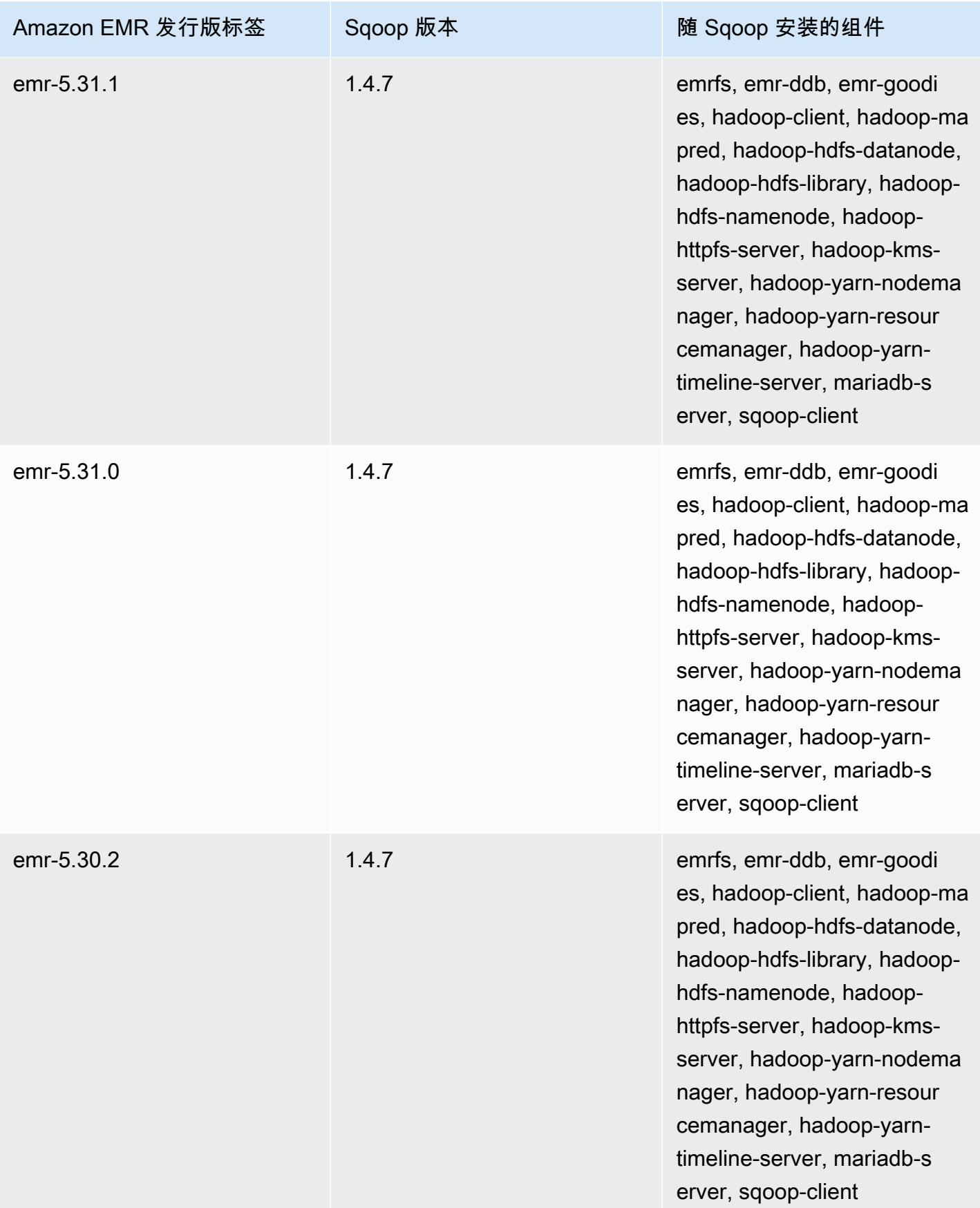

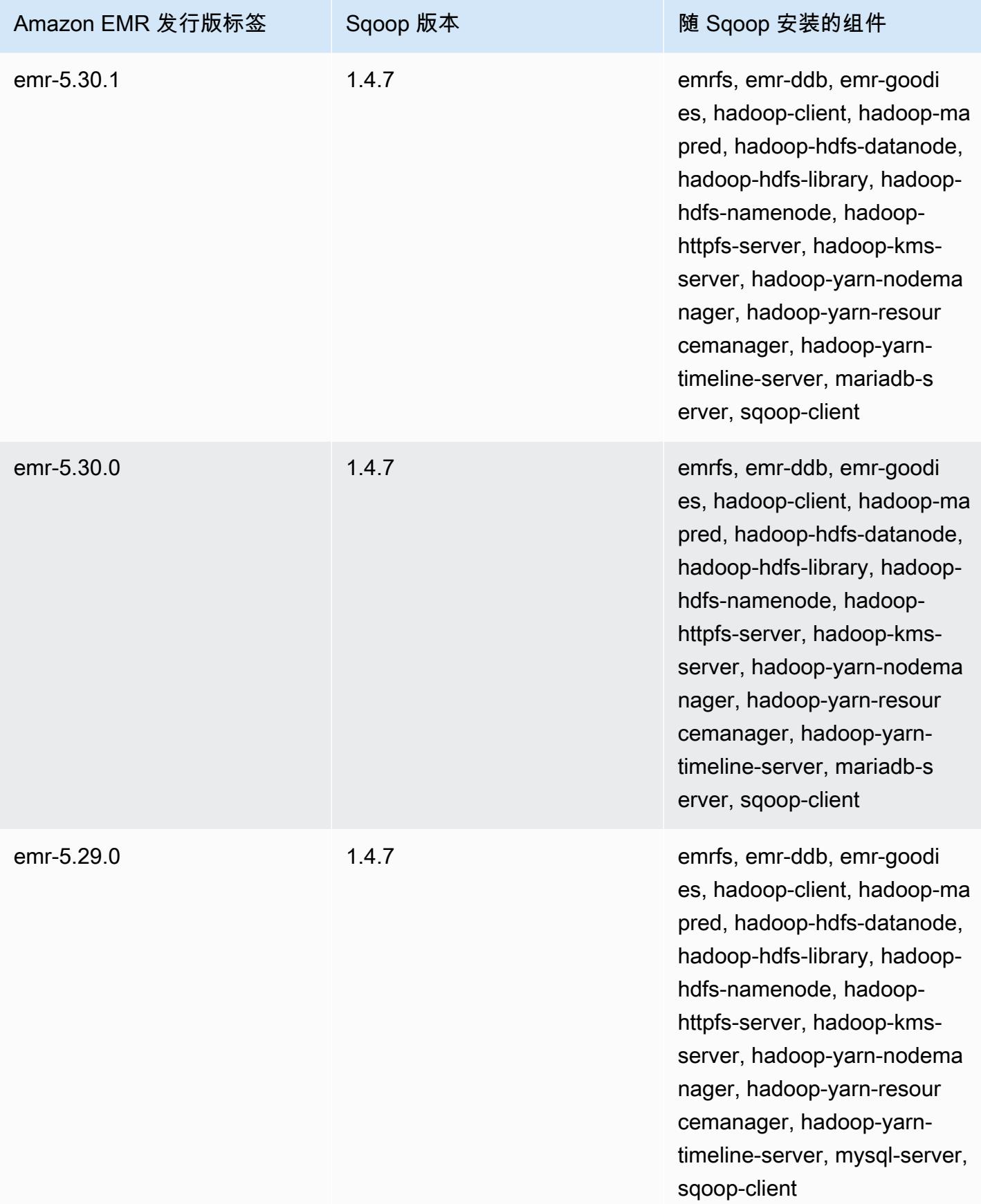

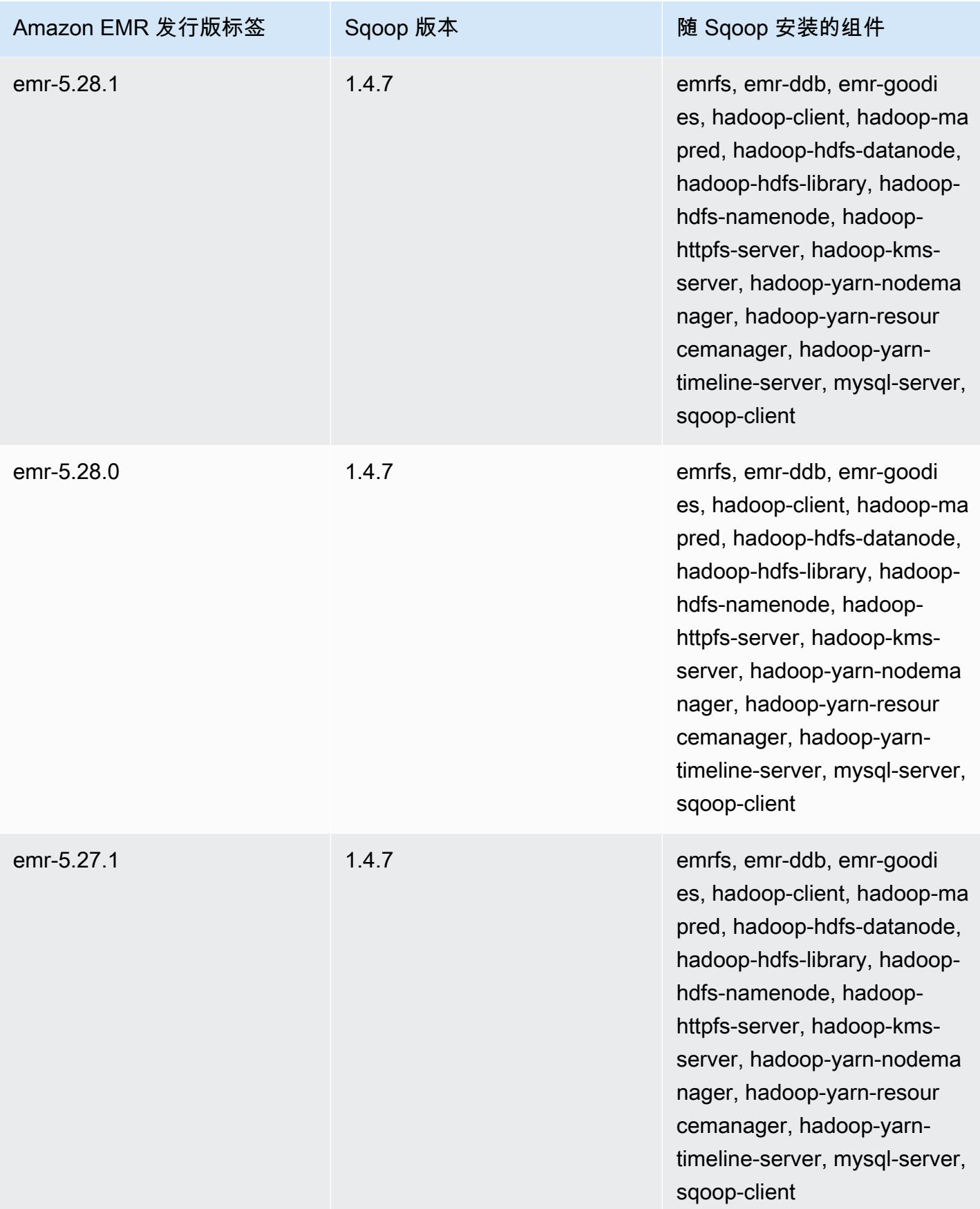

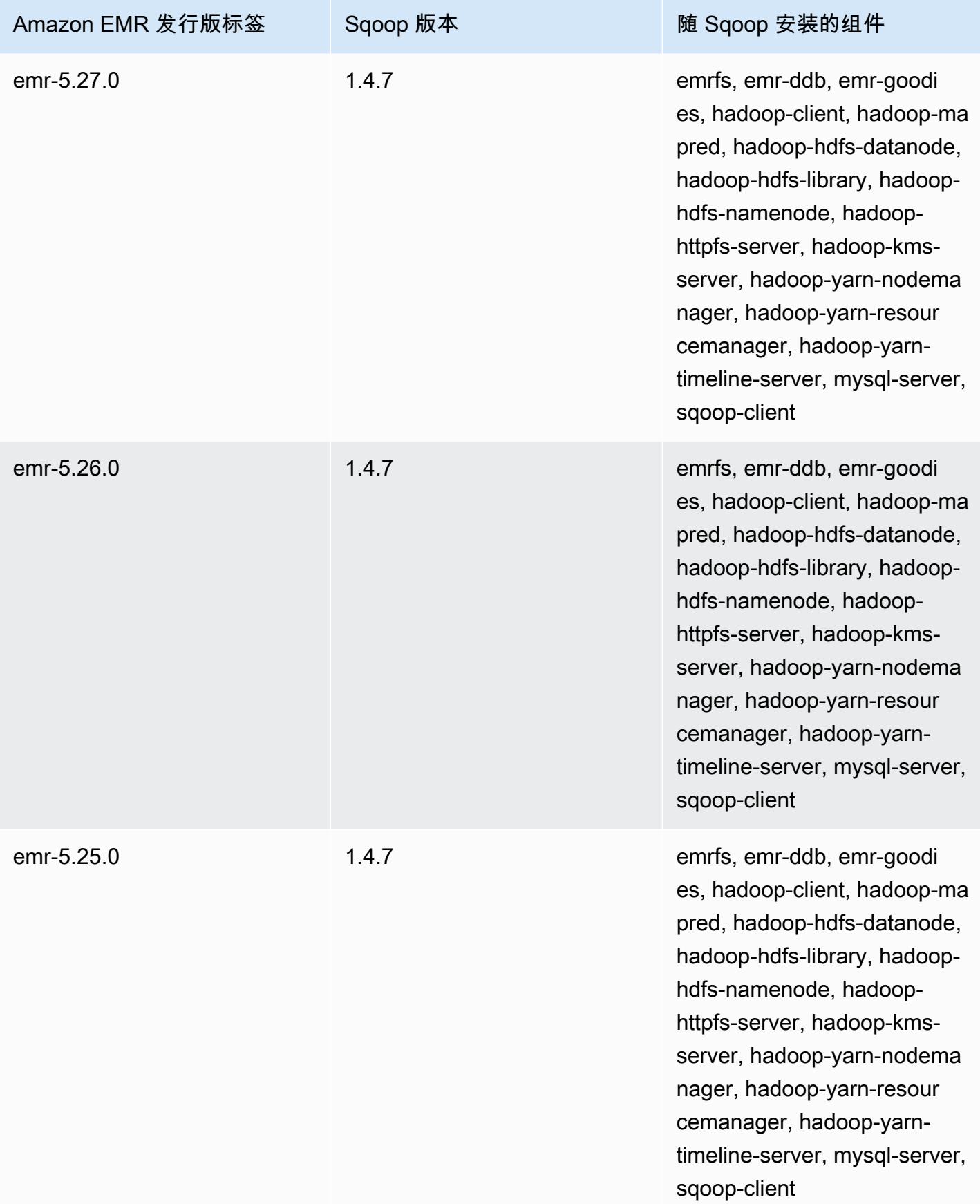

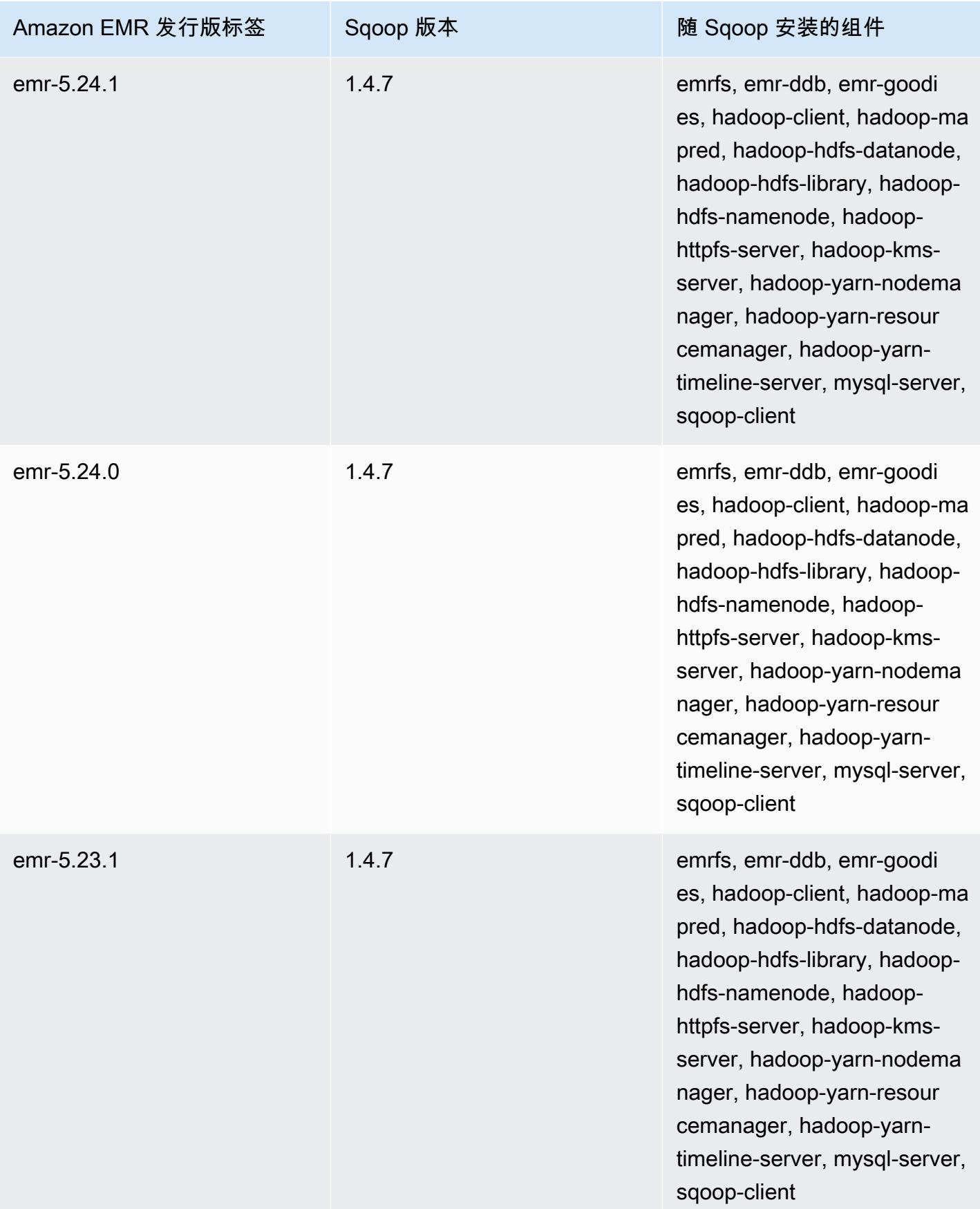

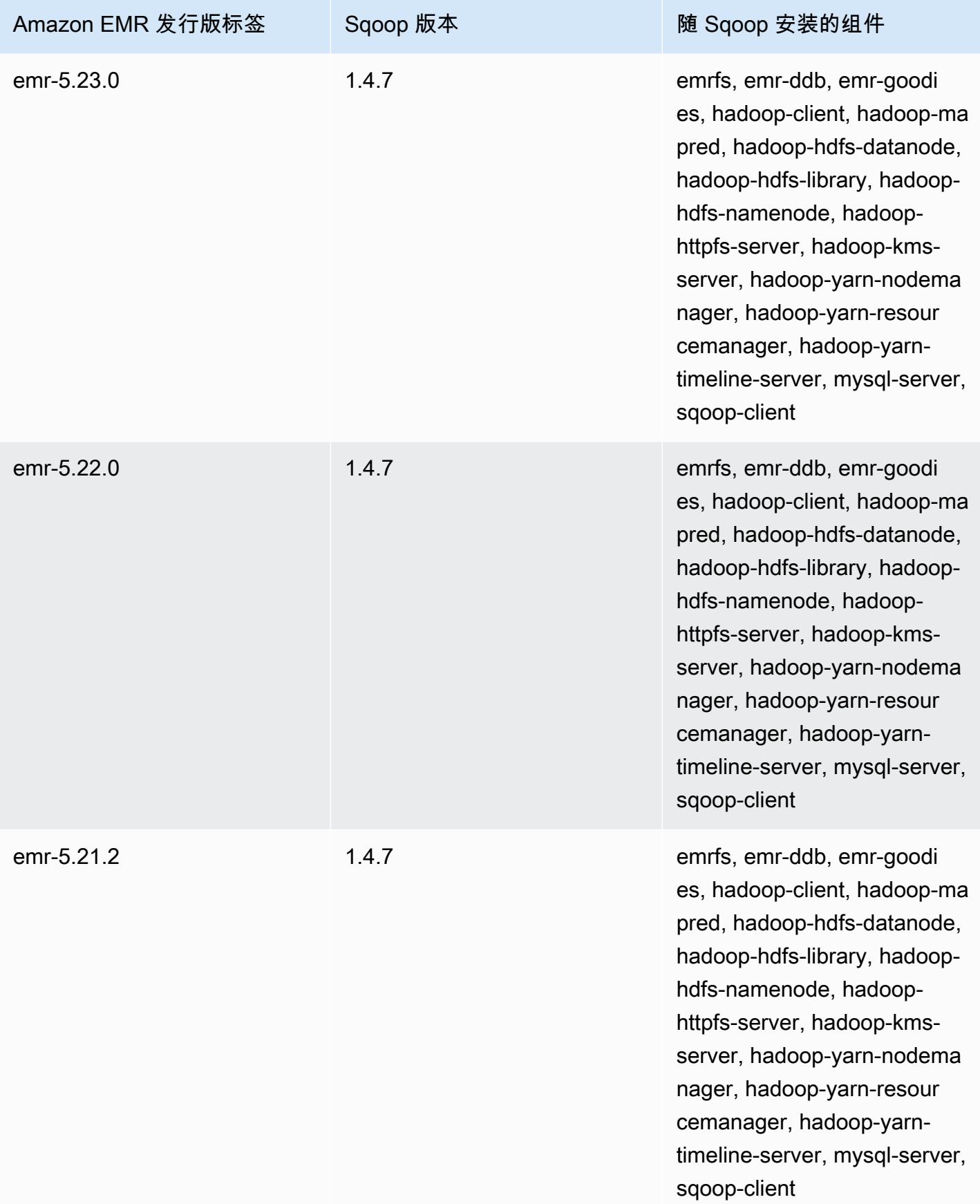

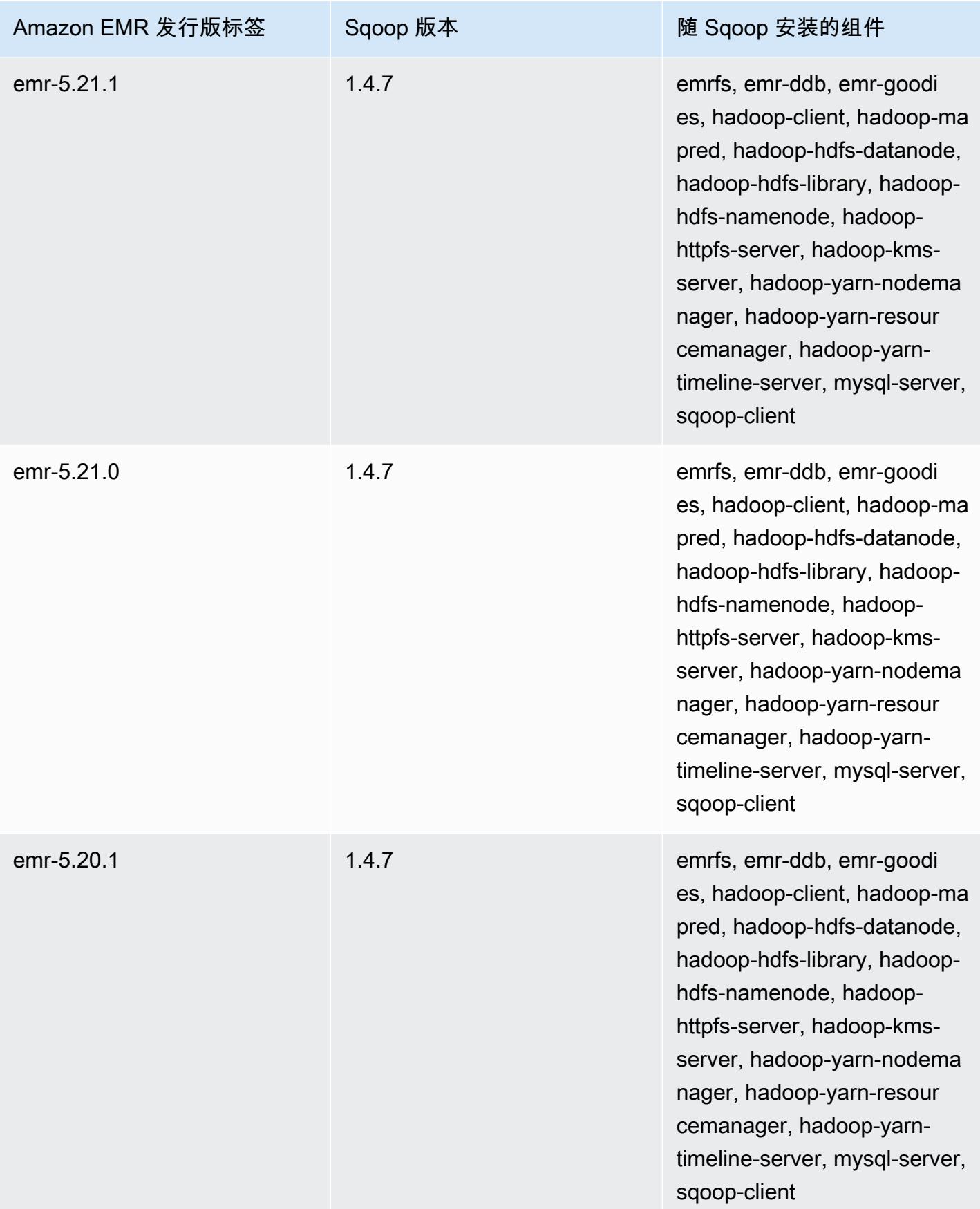

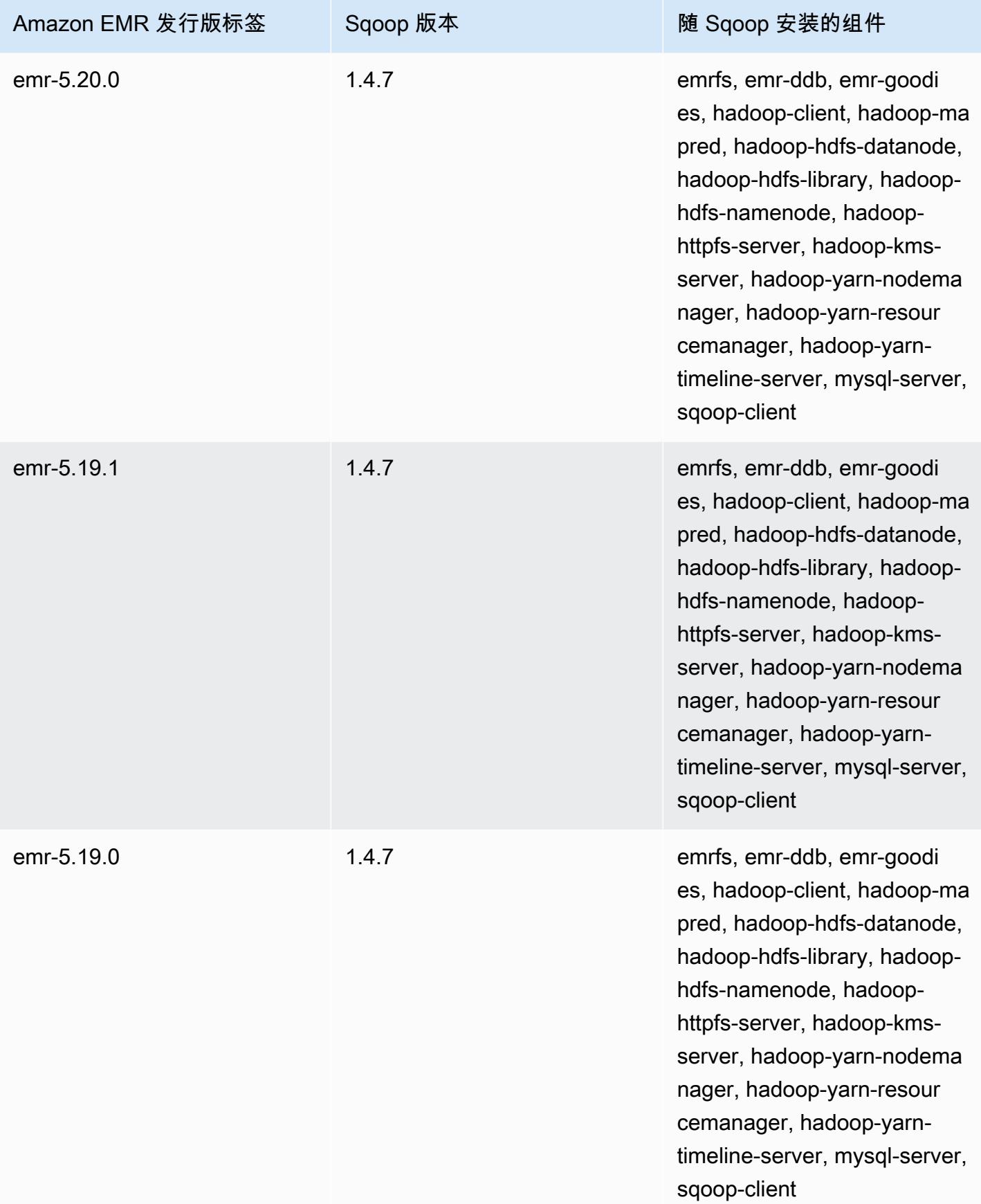

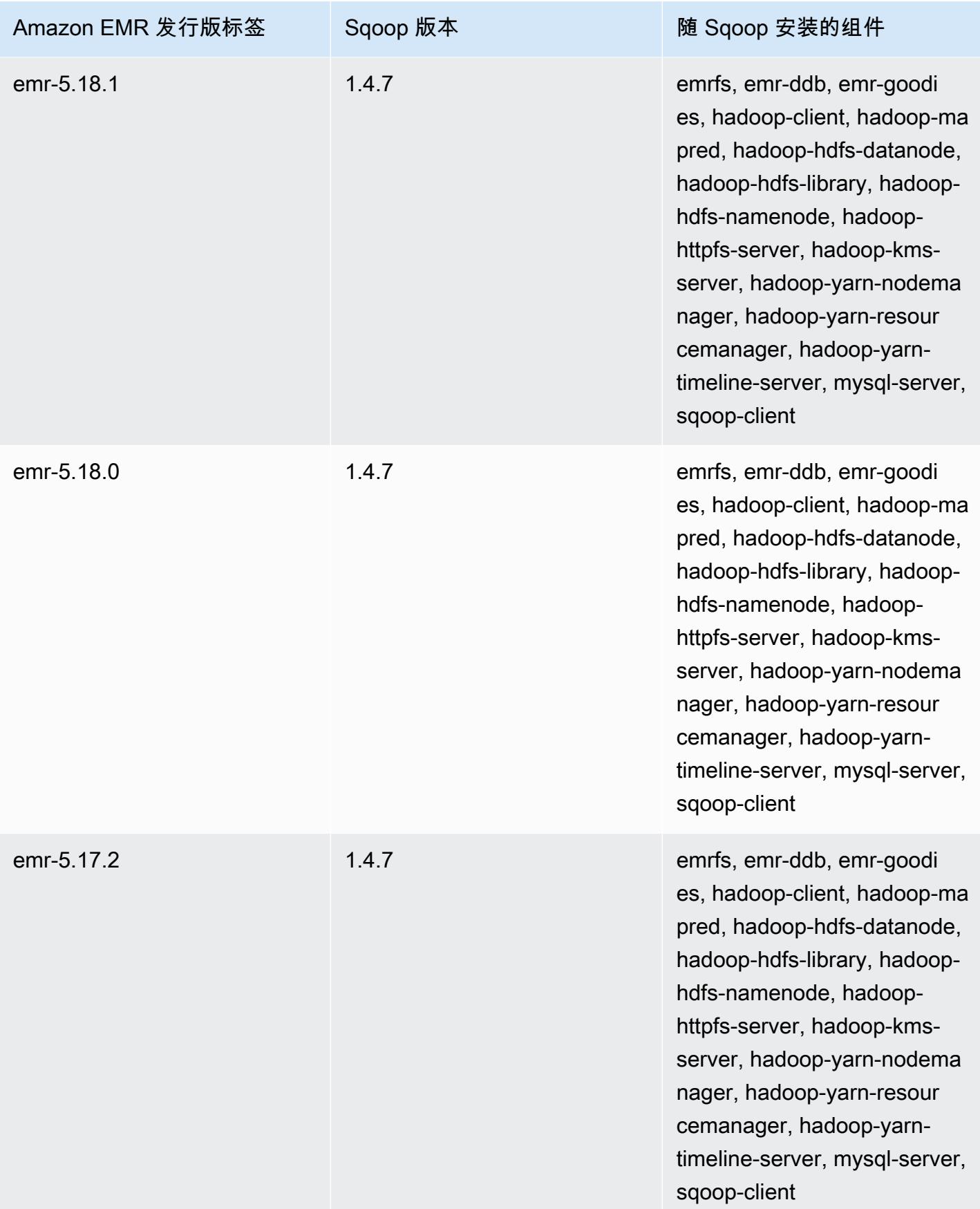

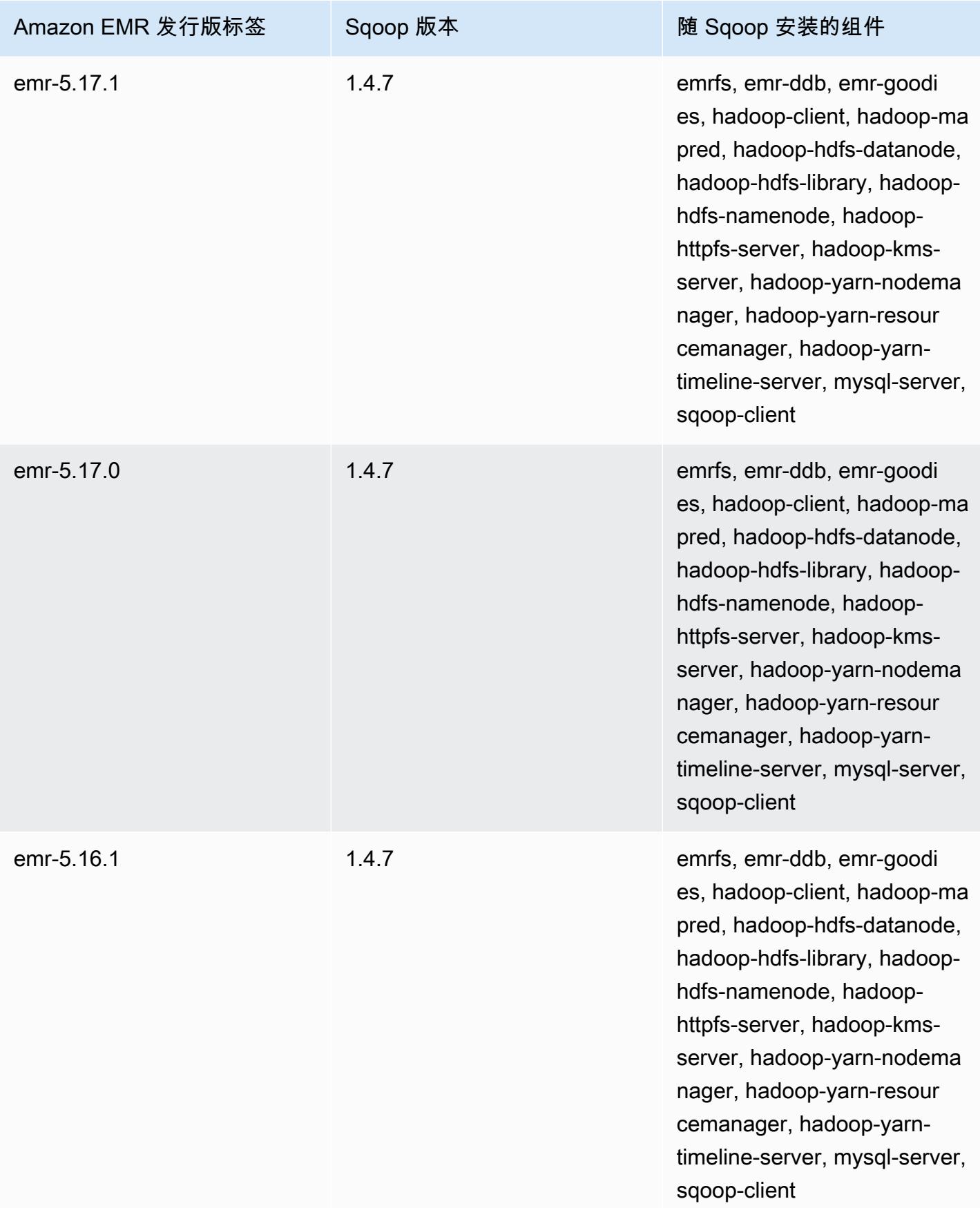

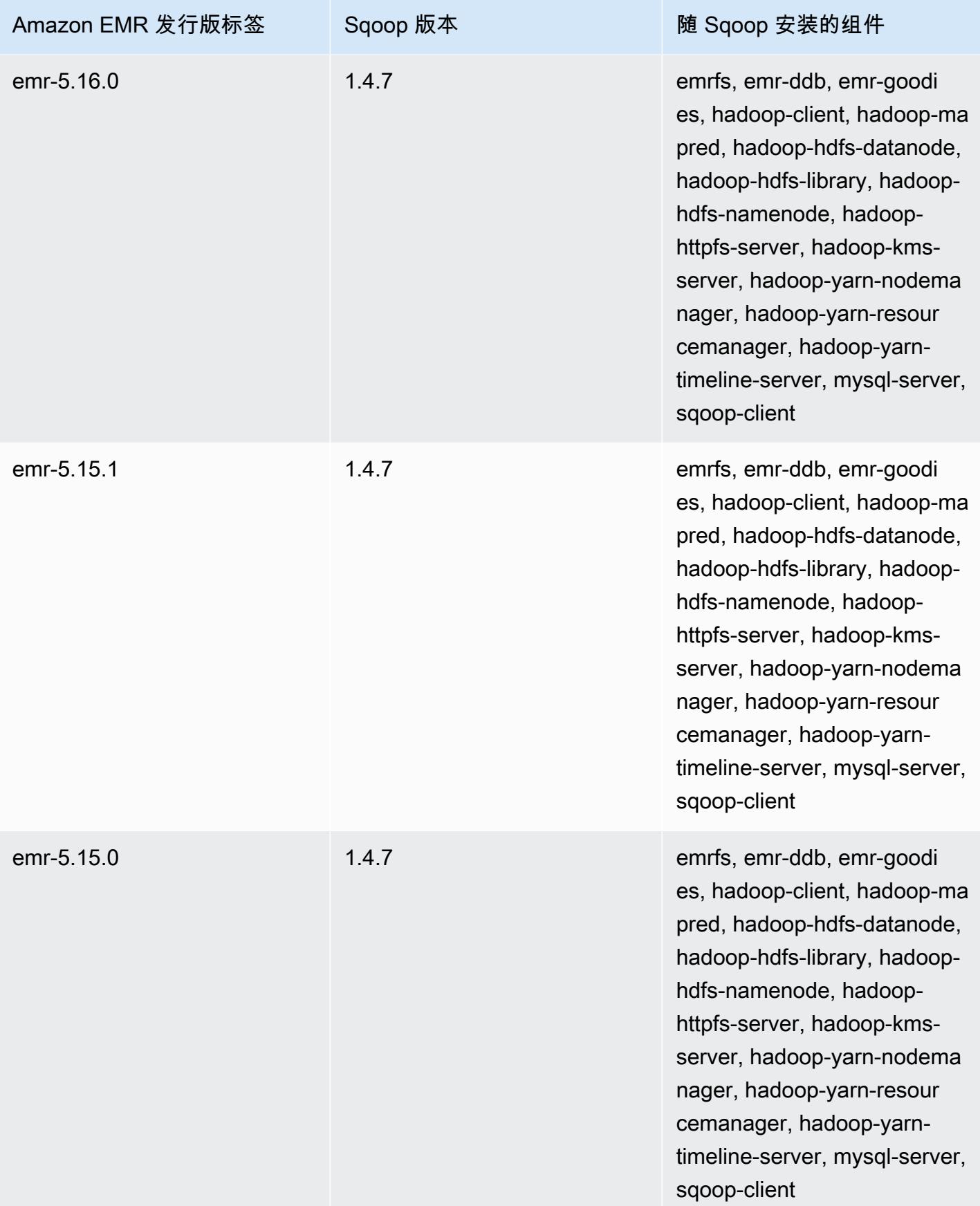

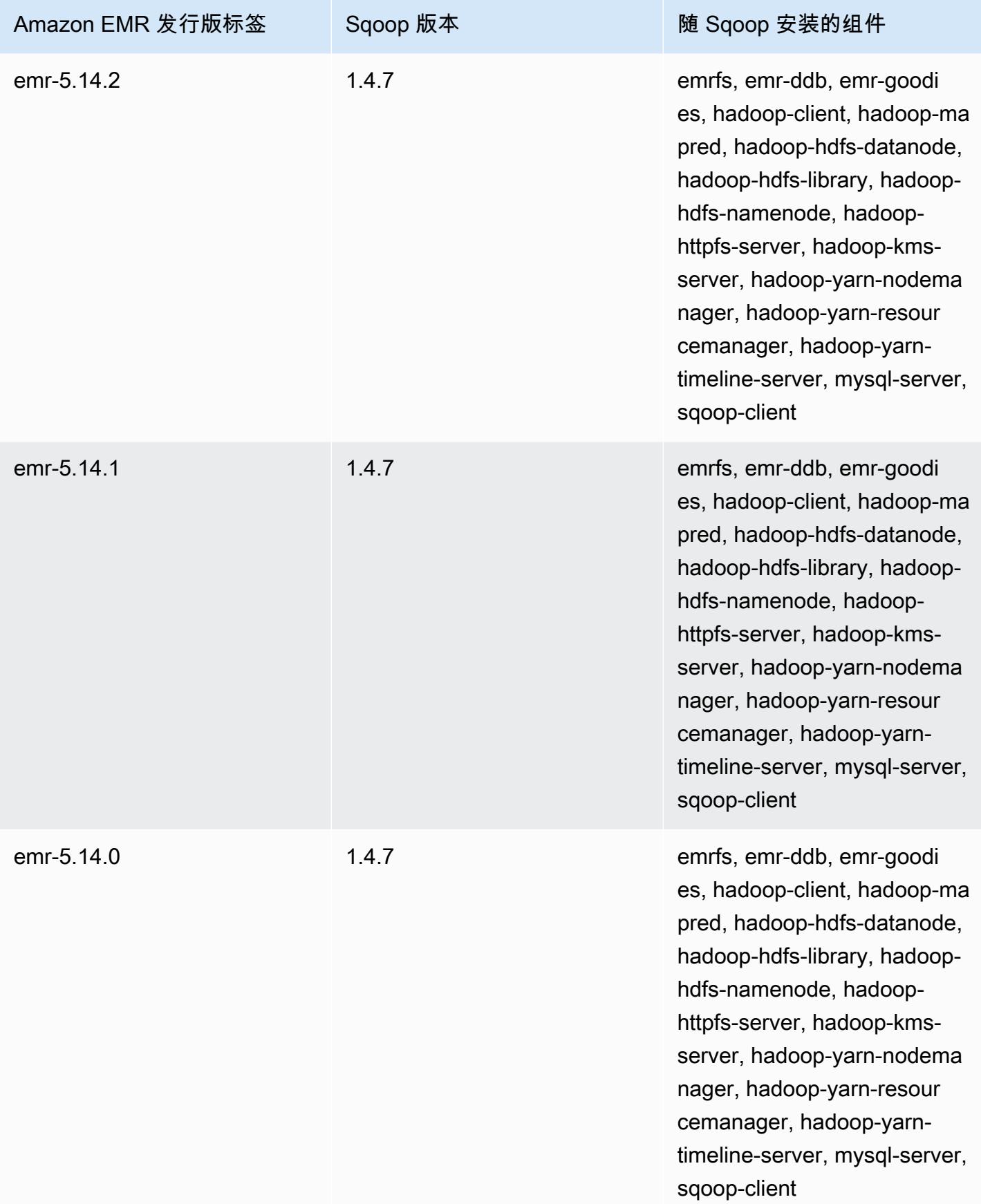

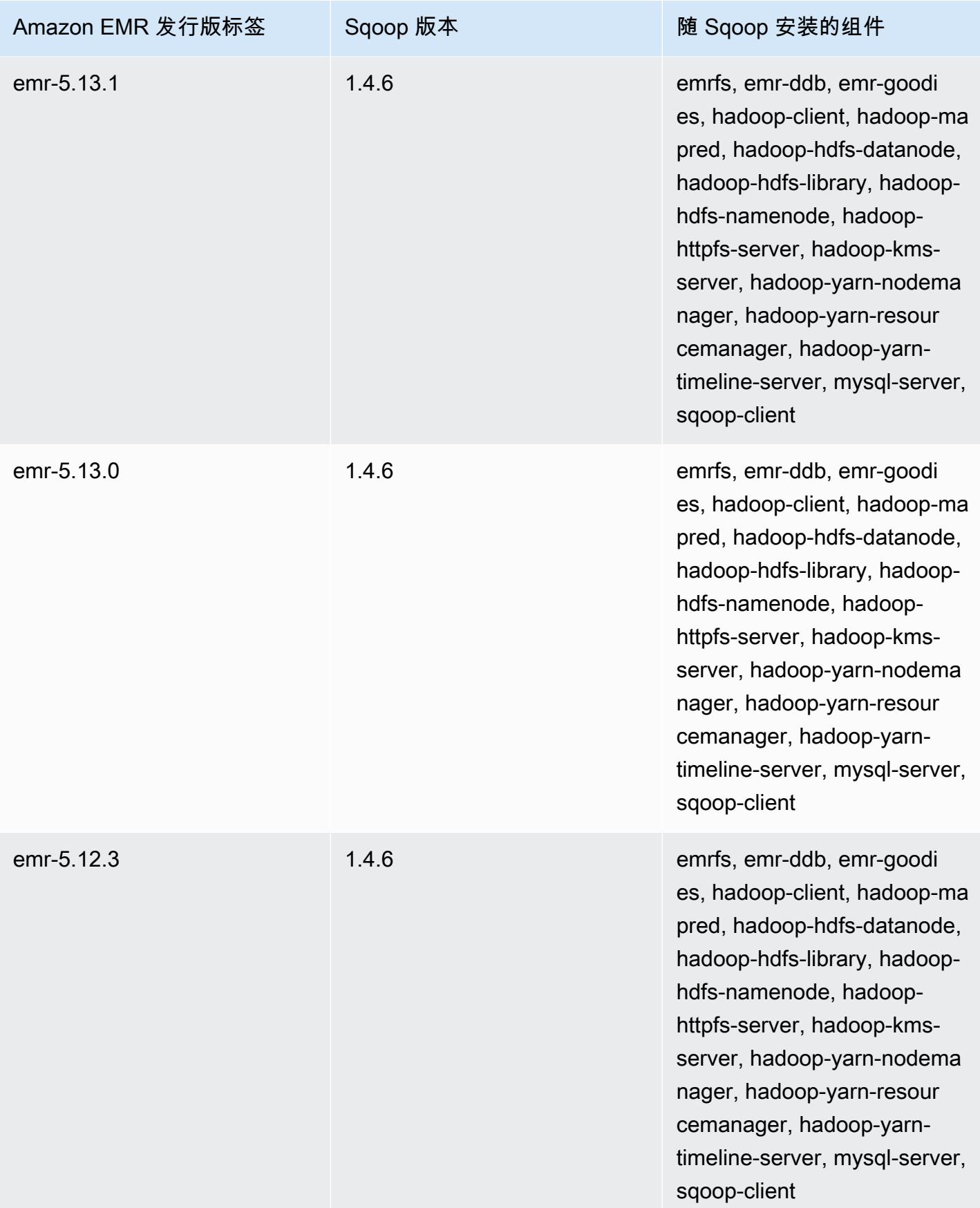

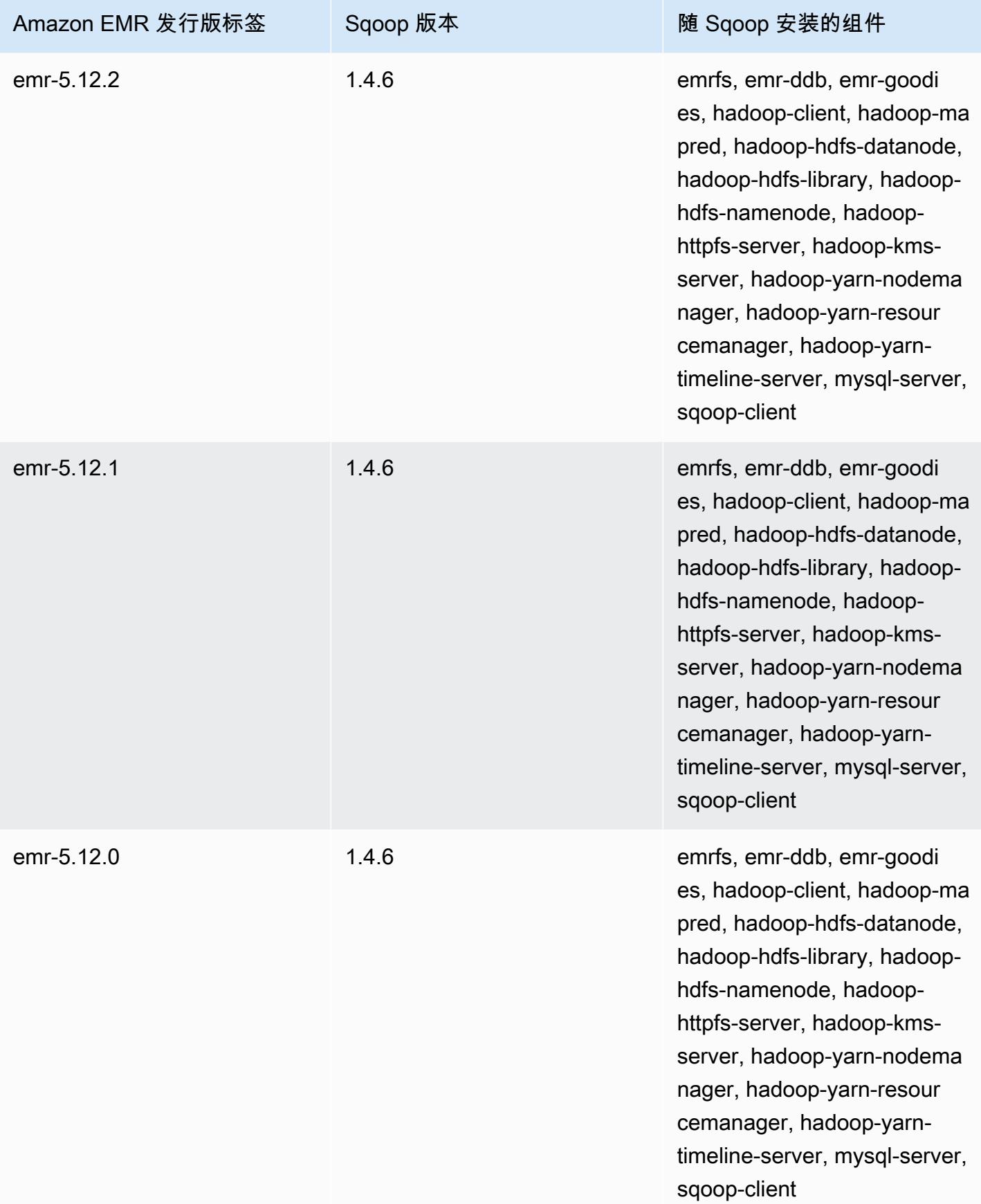

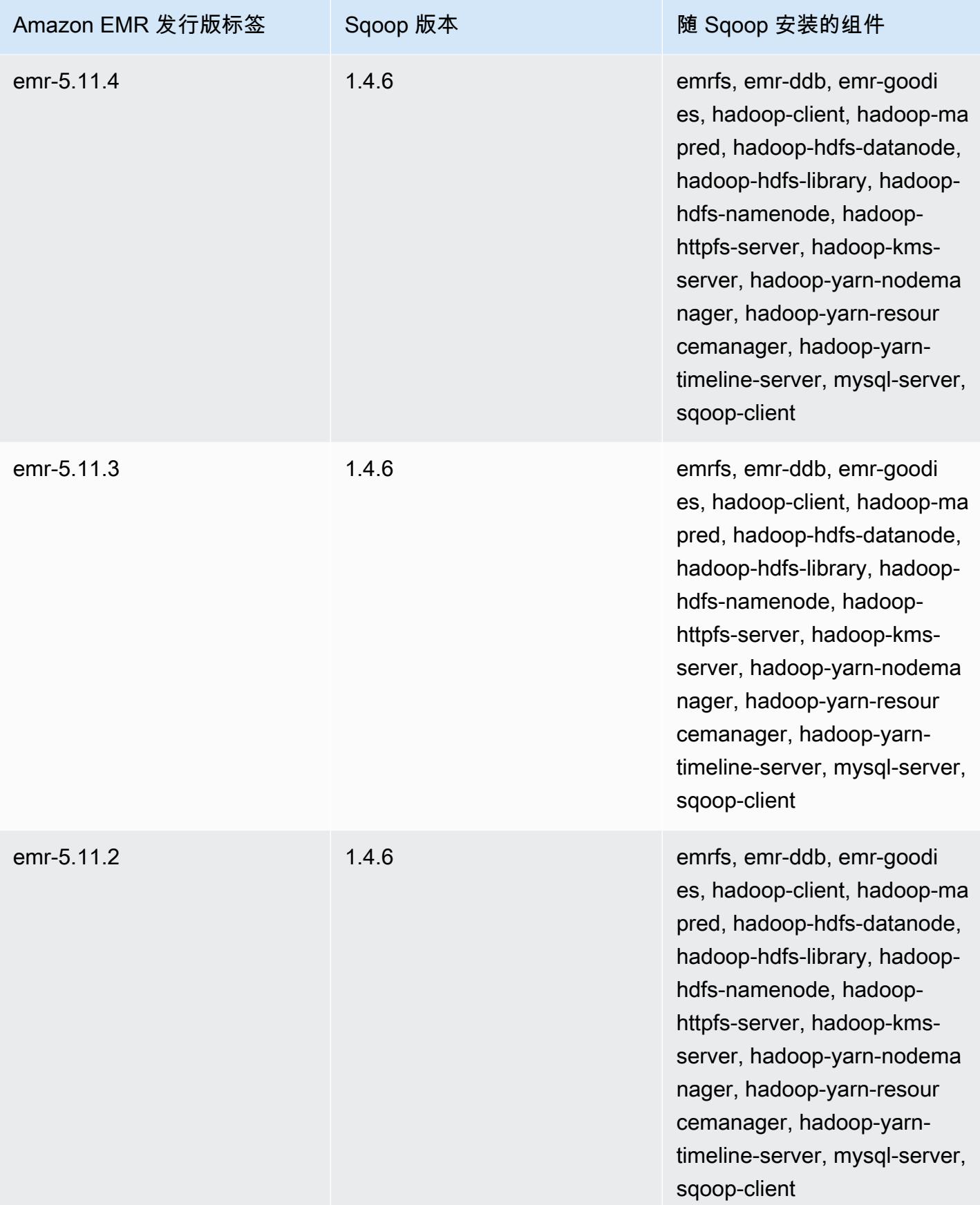

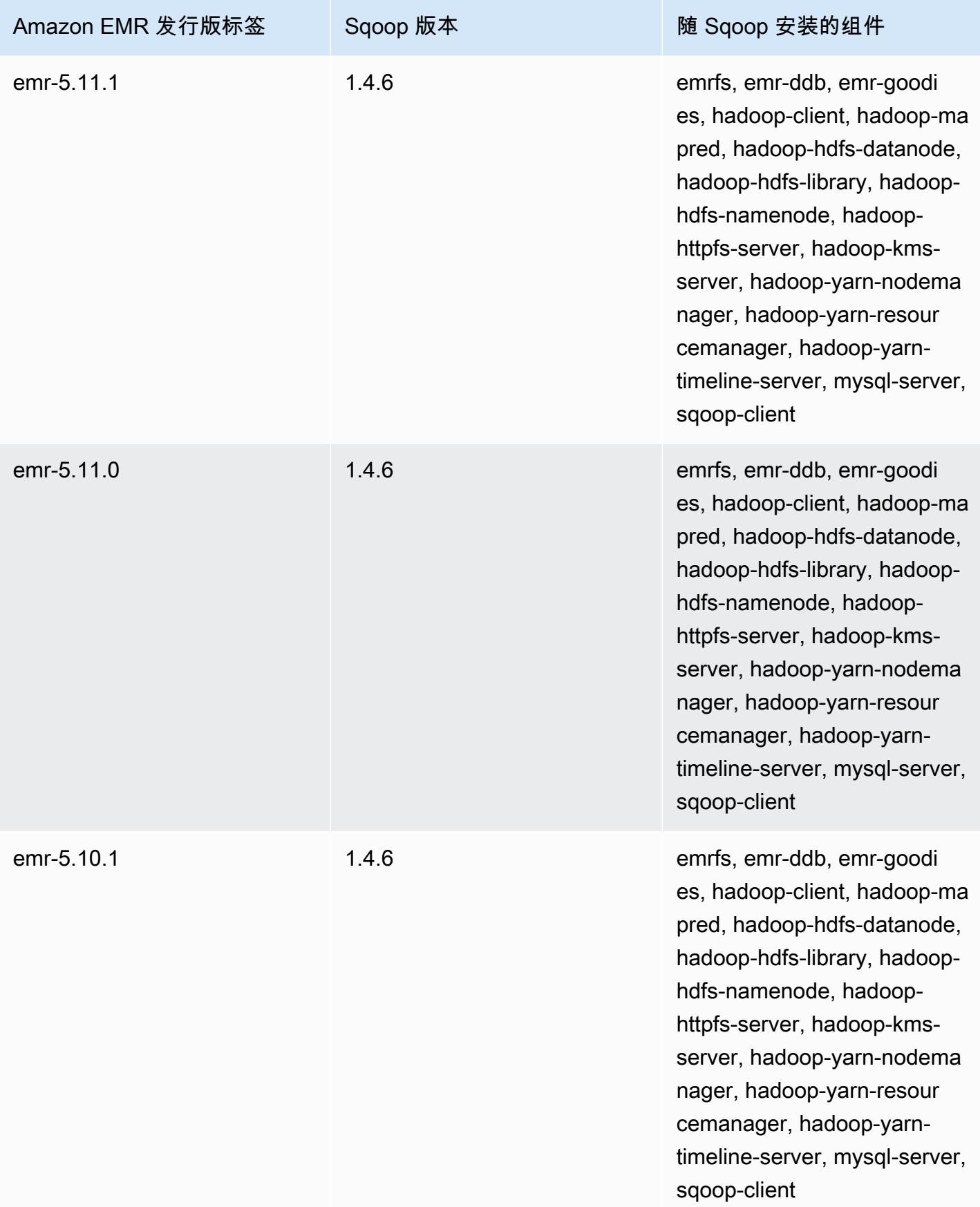

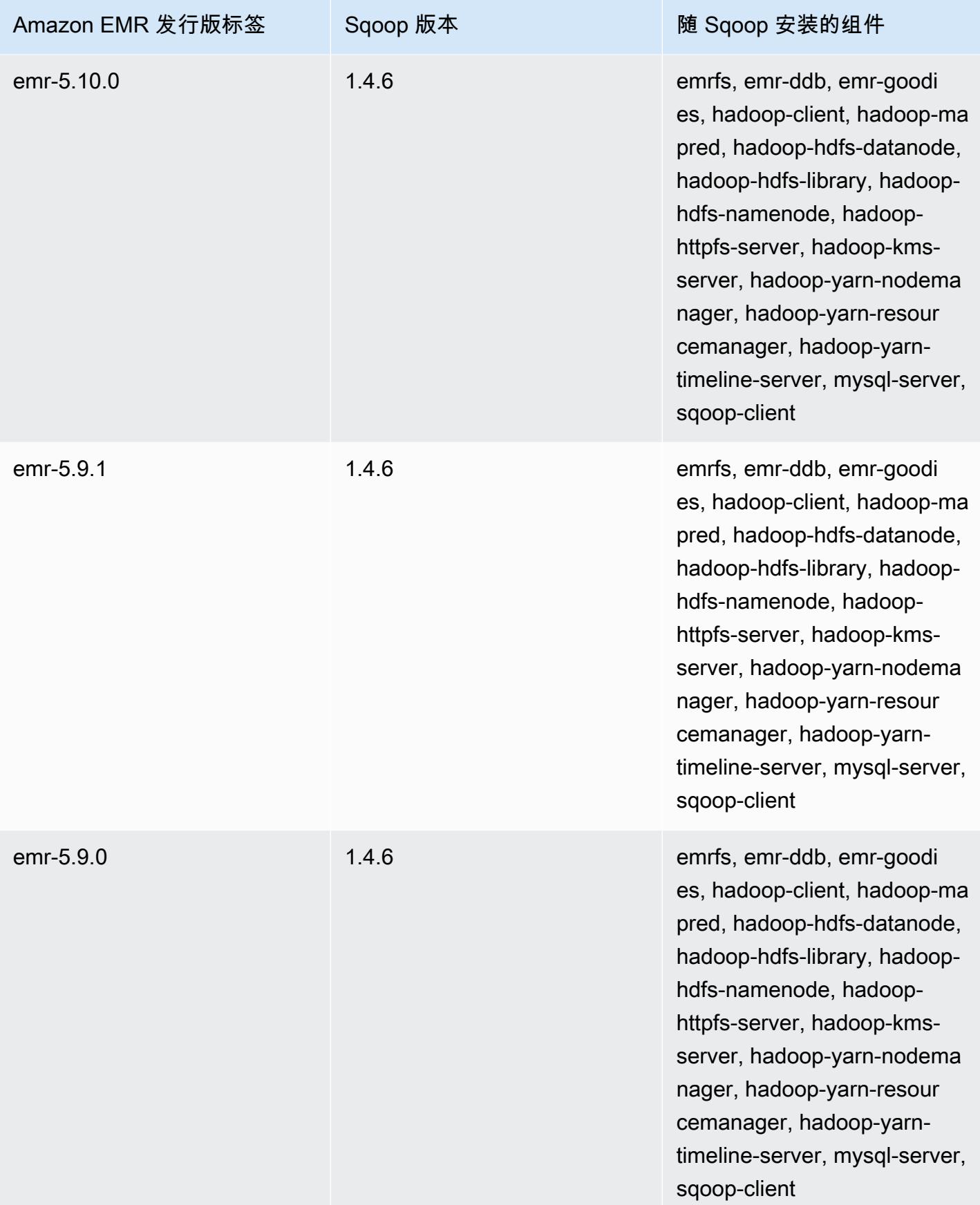

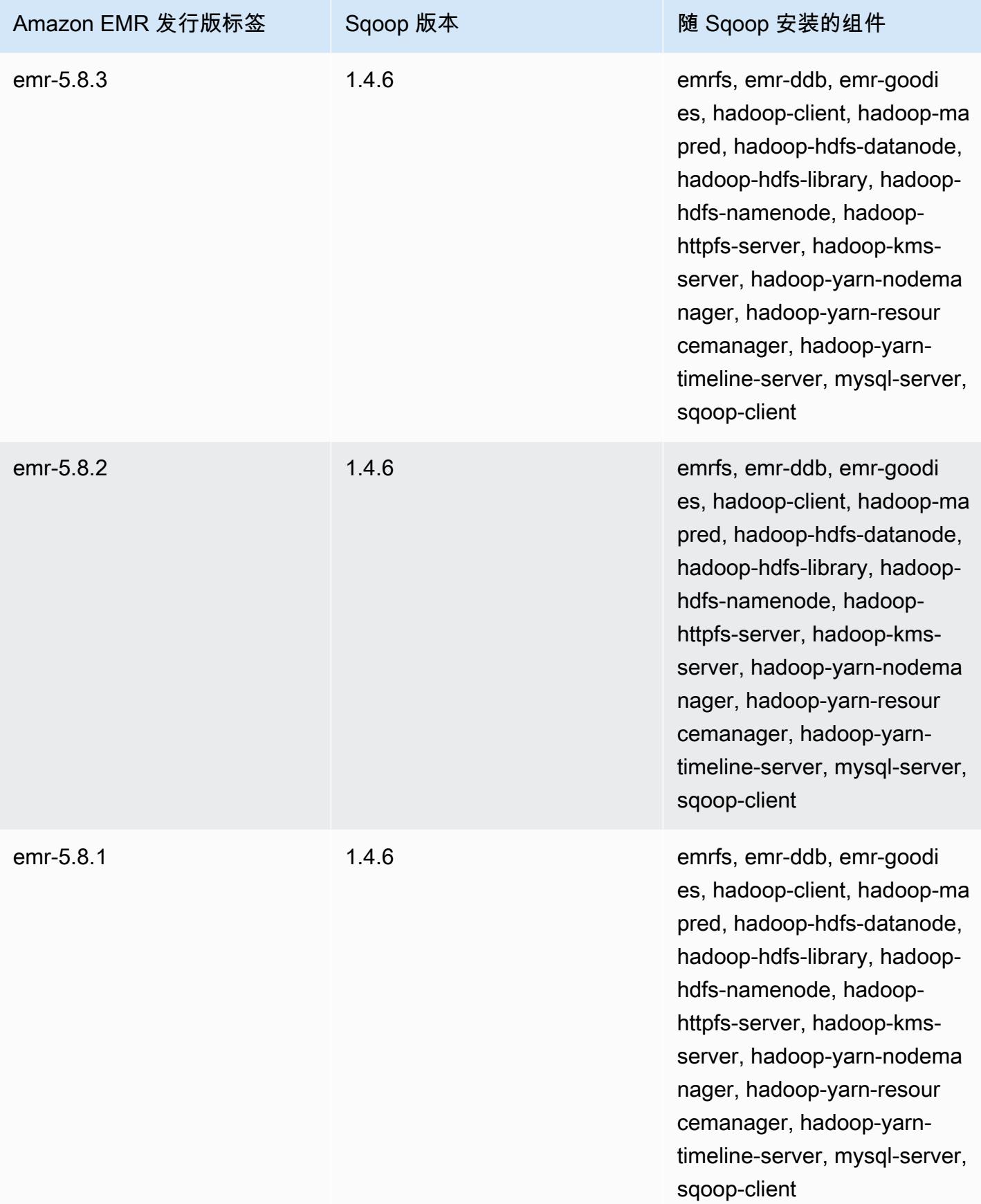

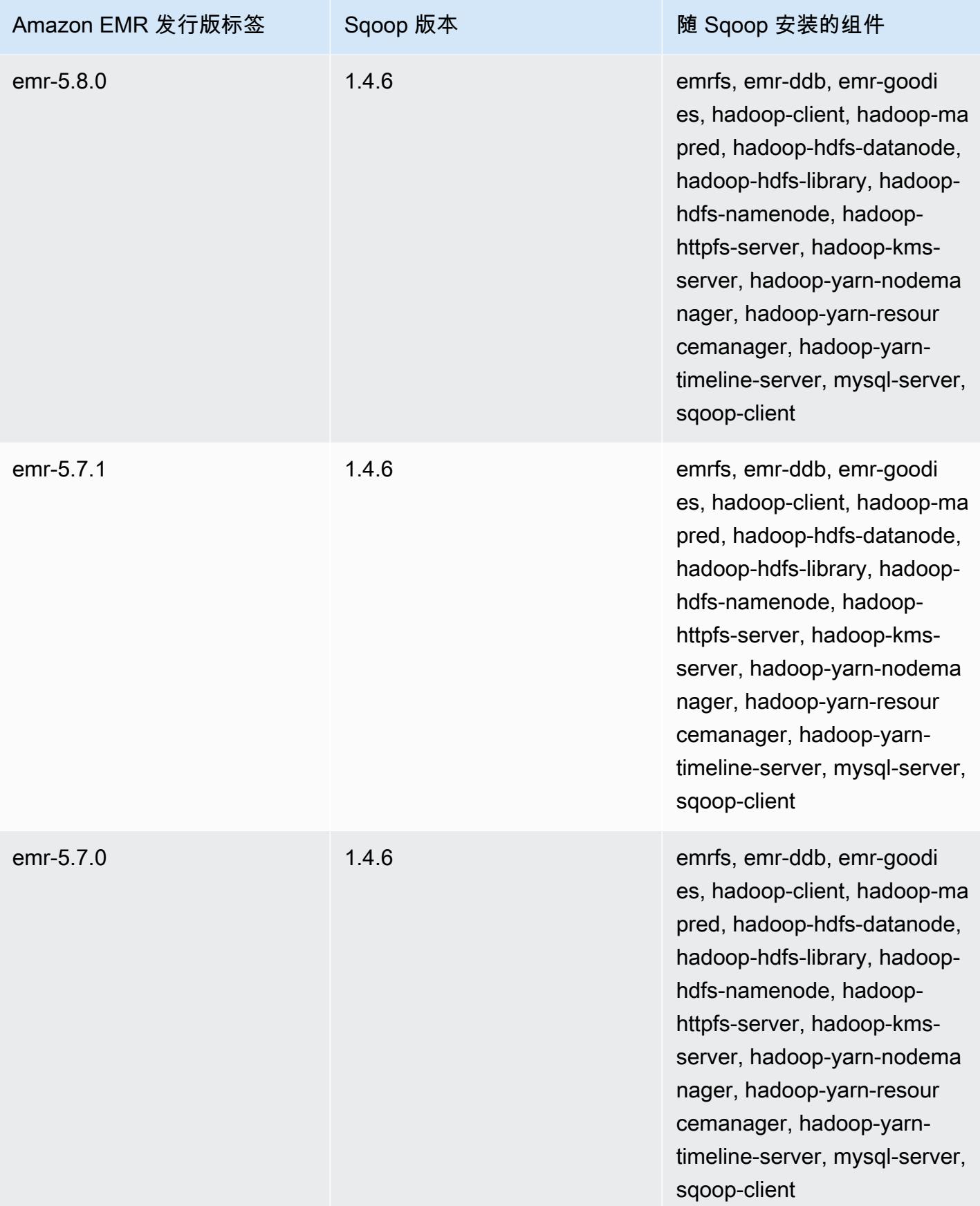

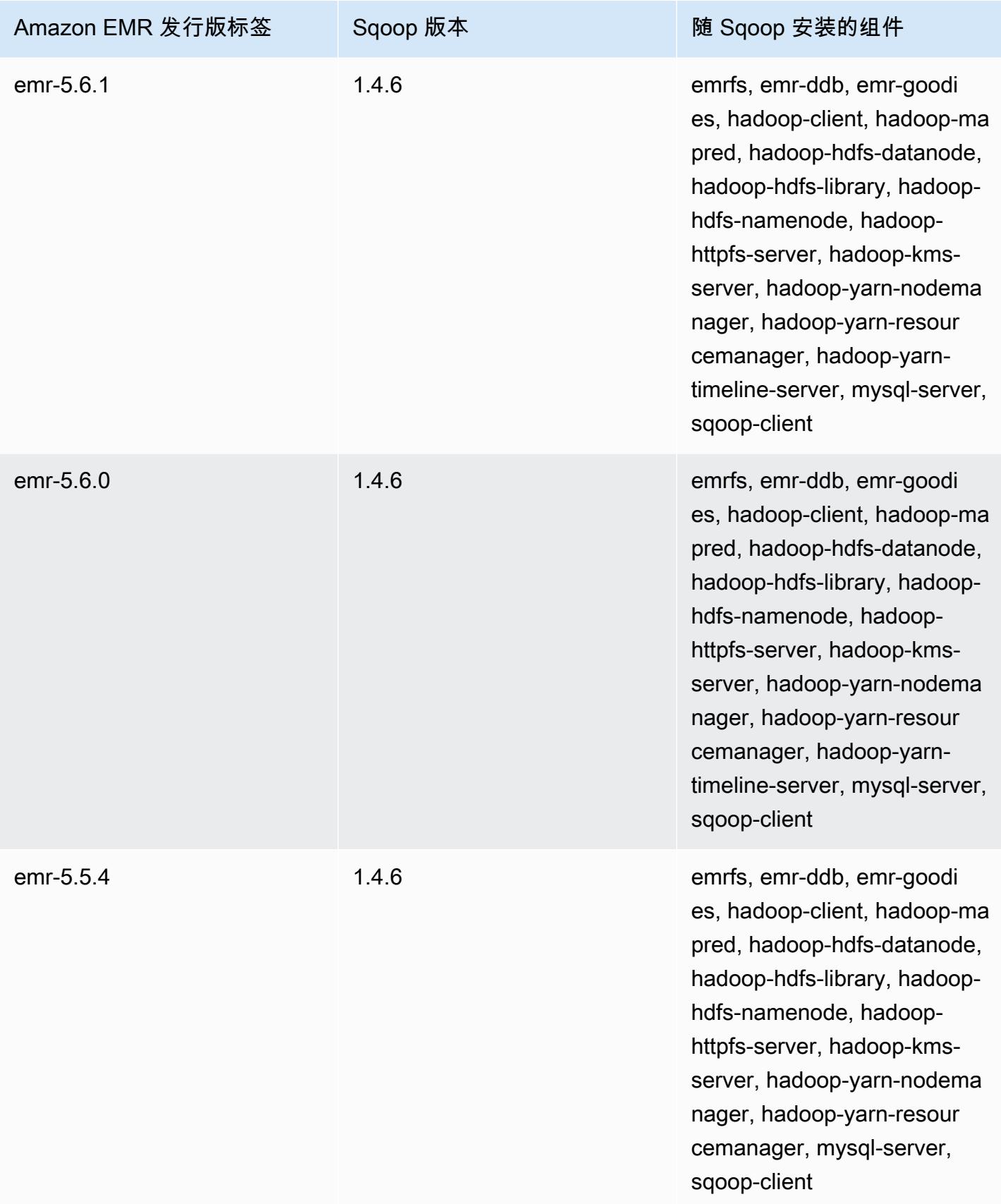

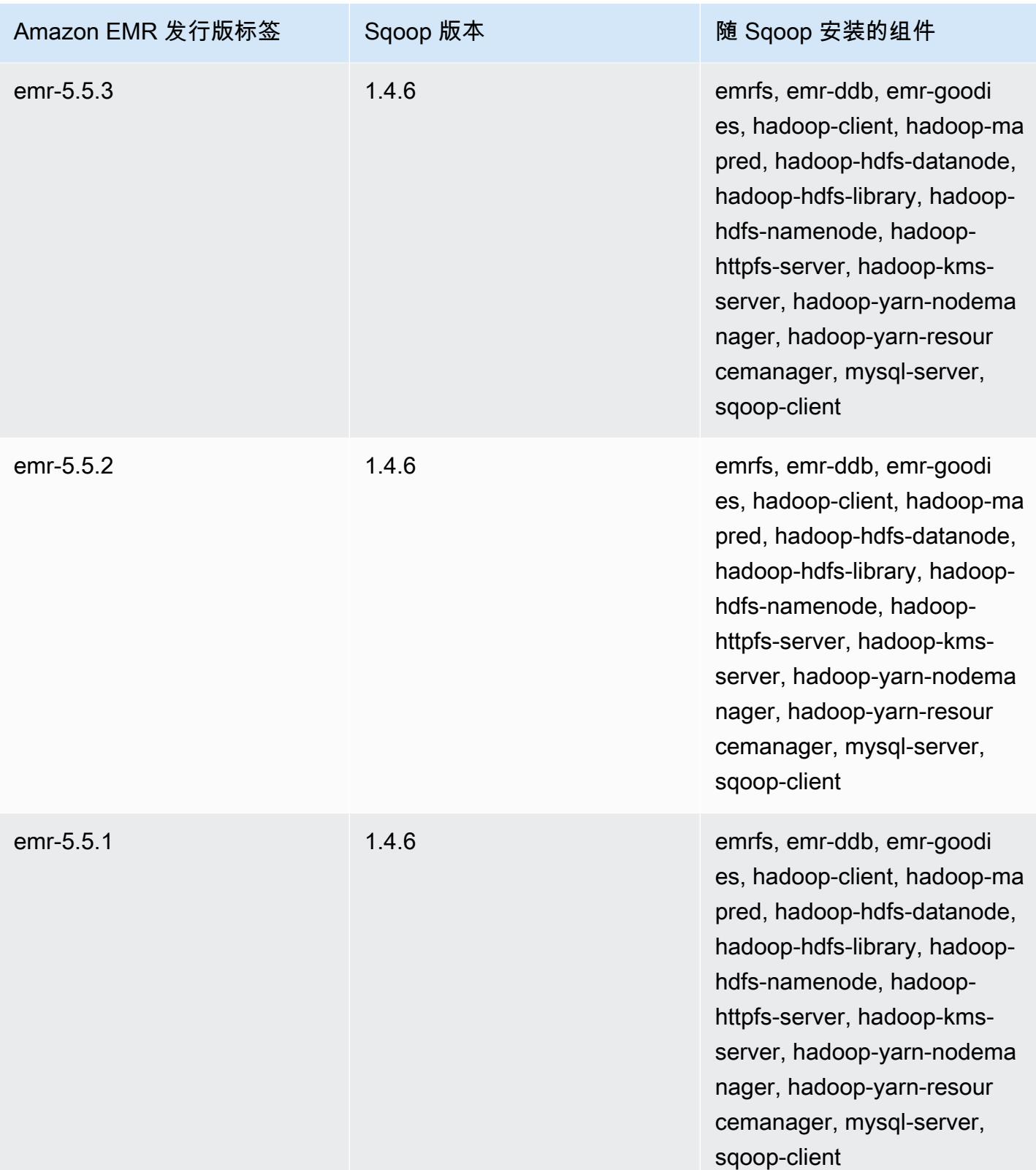

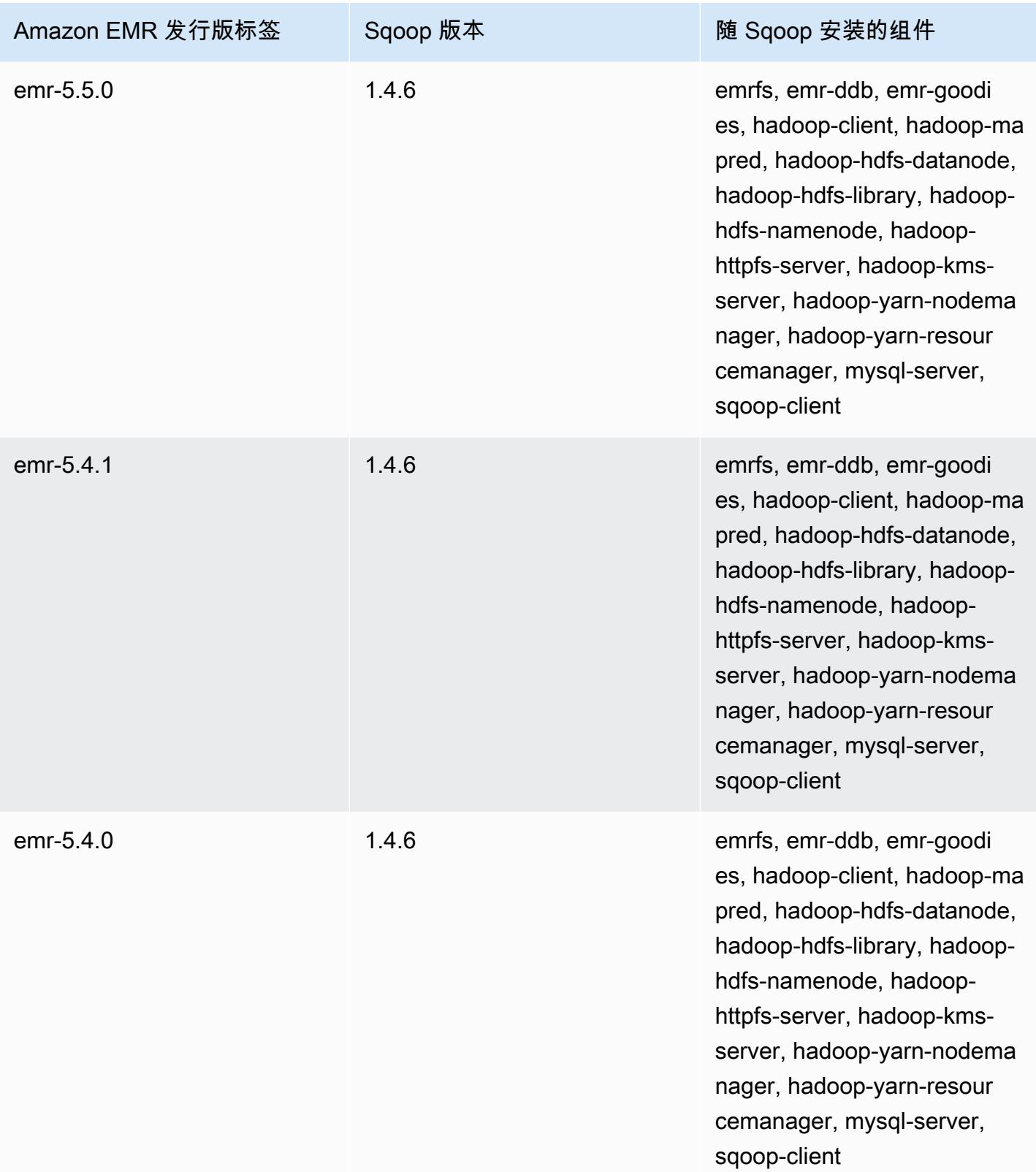

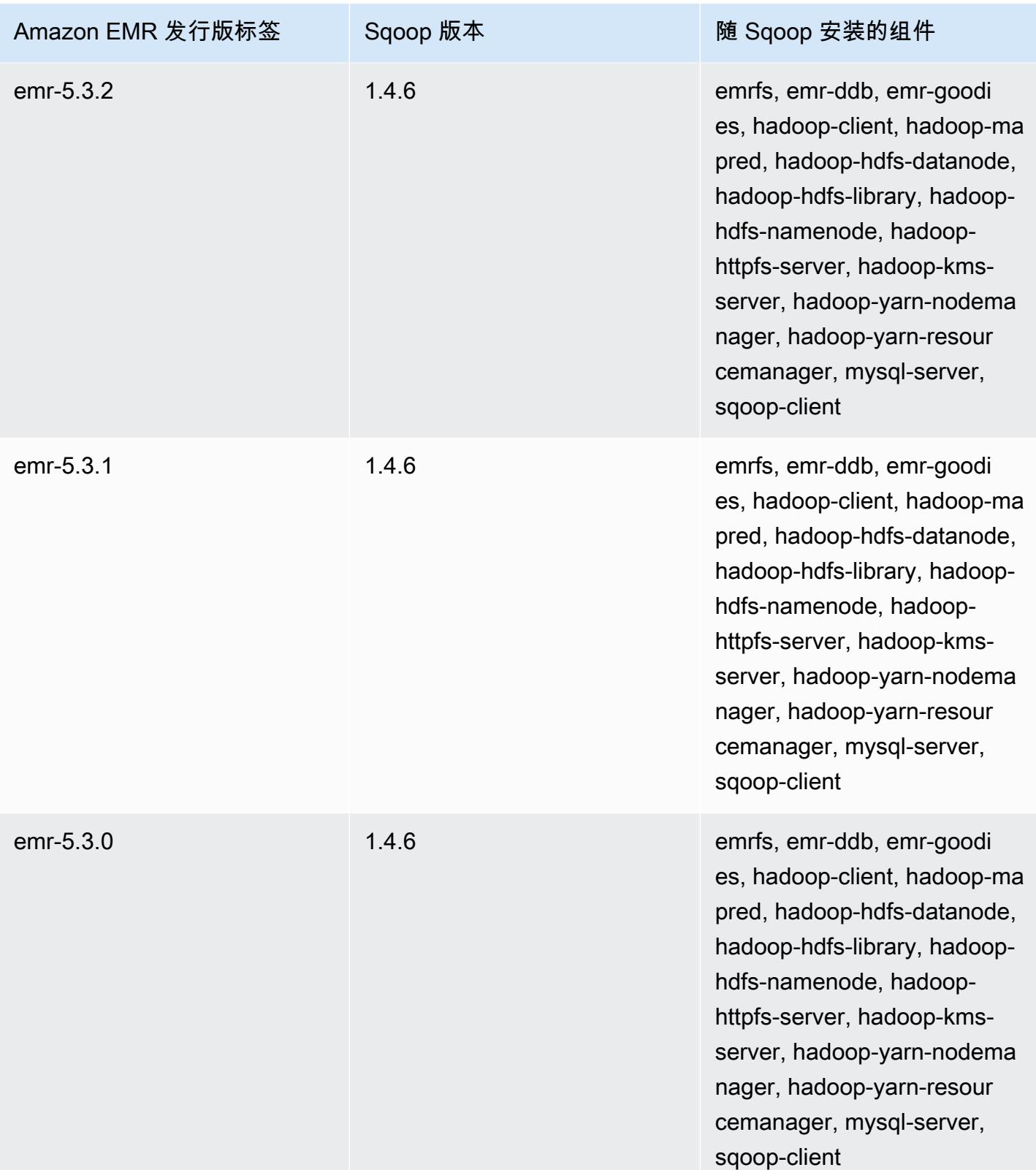

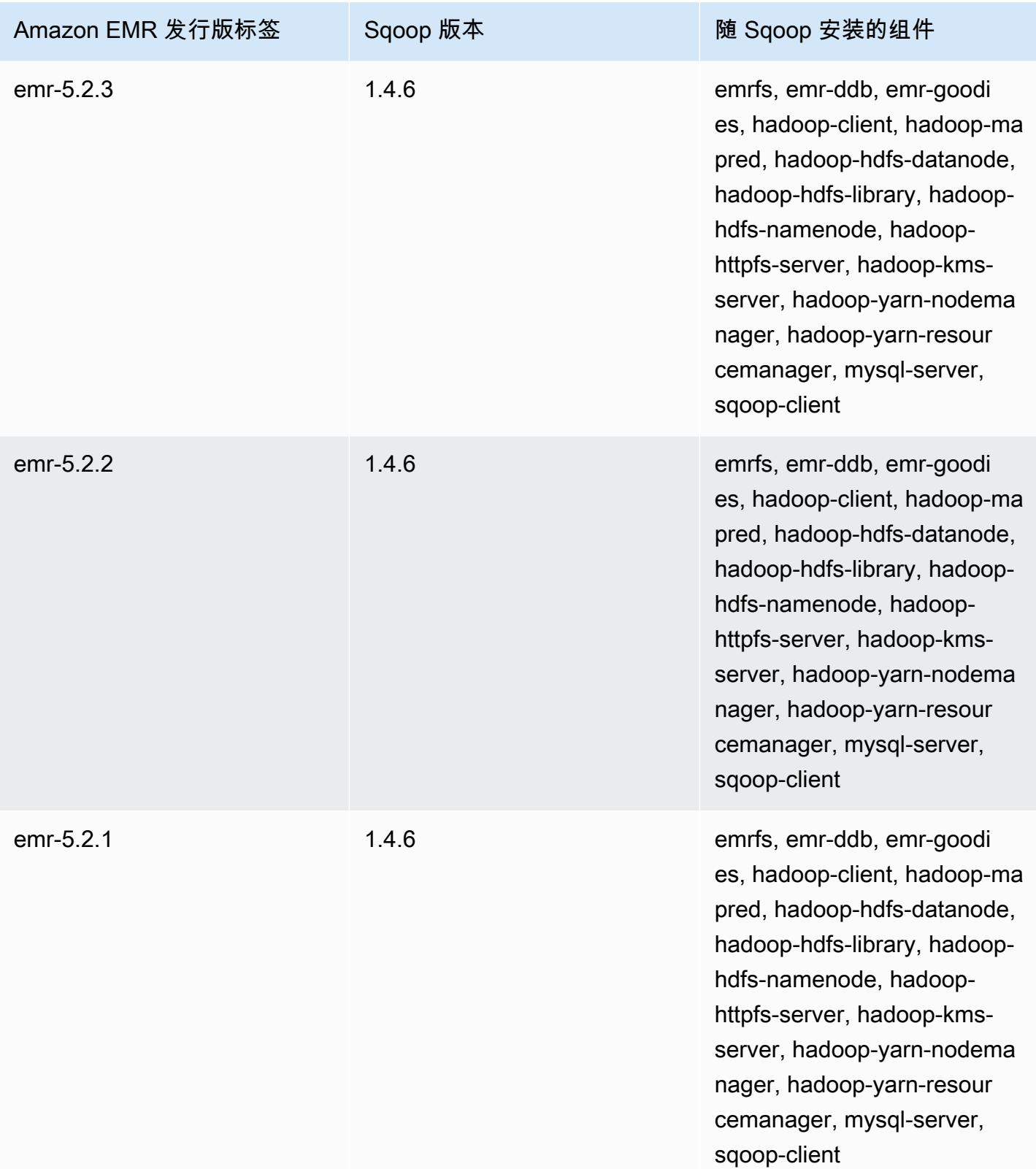

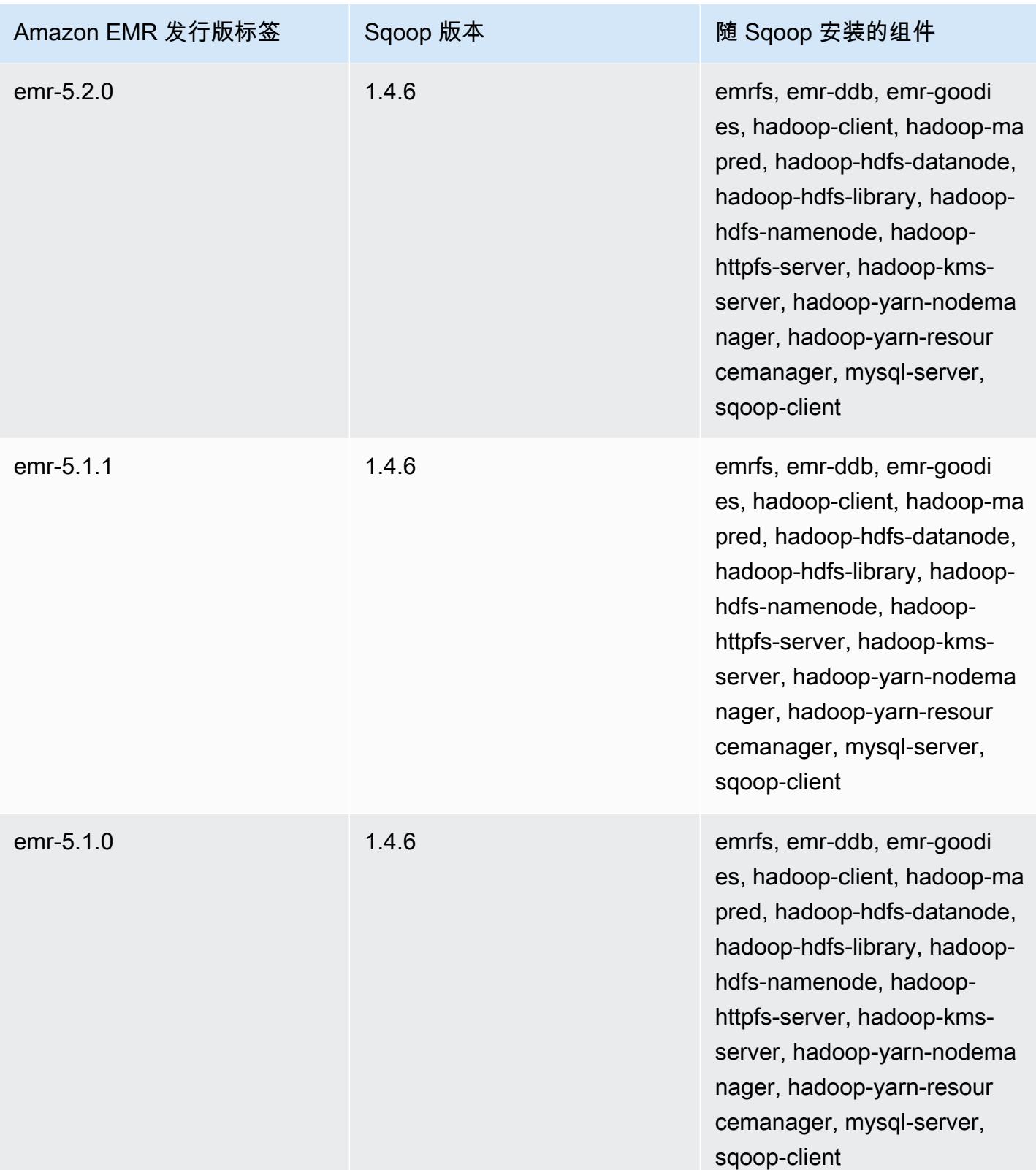

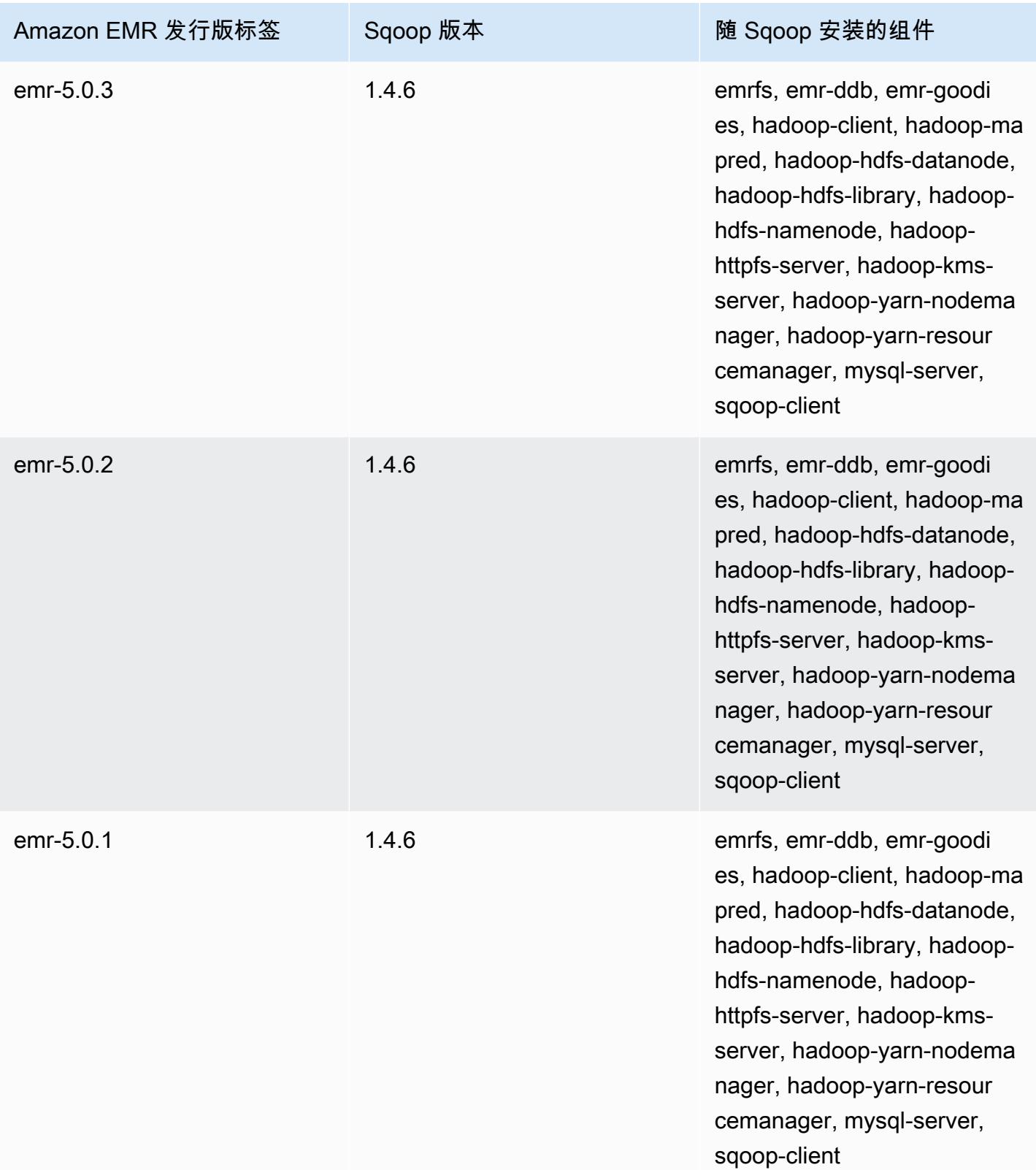

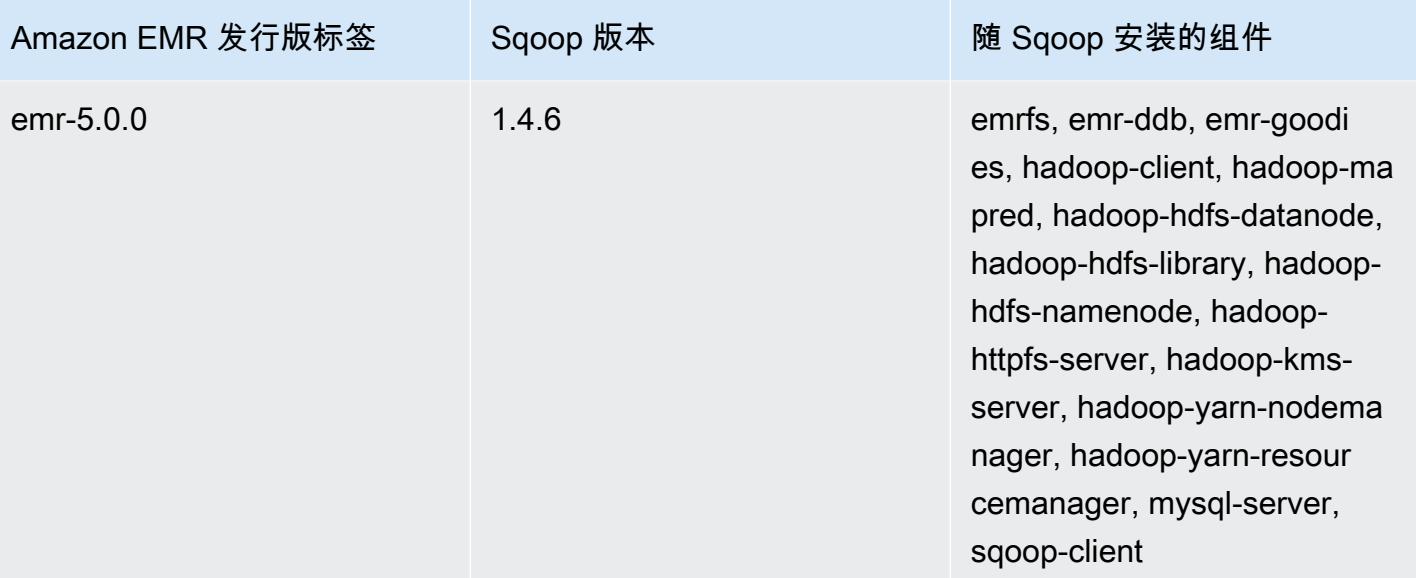

# **TensorFlow**

TensorFlow 是一个用于机器智能和深度学习应用程序的开源符号数学库。欲了解更多信息, 请[TensorFlow 访问网站。](https://www.tensorflow.org/) TensorFlow 在 Amazon EMR 发行版 5.17.0 及更高版本中可用。

下表列出了最新版本的 Amazon EMR 7.x 系列中 TensorFlow 包含的版本以及与之一起安装的 Amazon EMR 的组件。 TensorFlow

有关此版本 TensorFlow 中安装的组件的版本,请参阅 [7.1.0 版组件版本。](#page-22-0)

TensorFlow emr-7.1.0 的版本信息

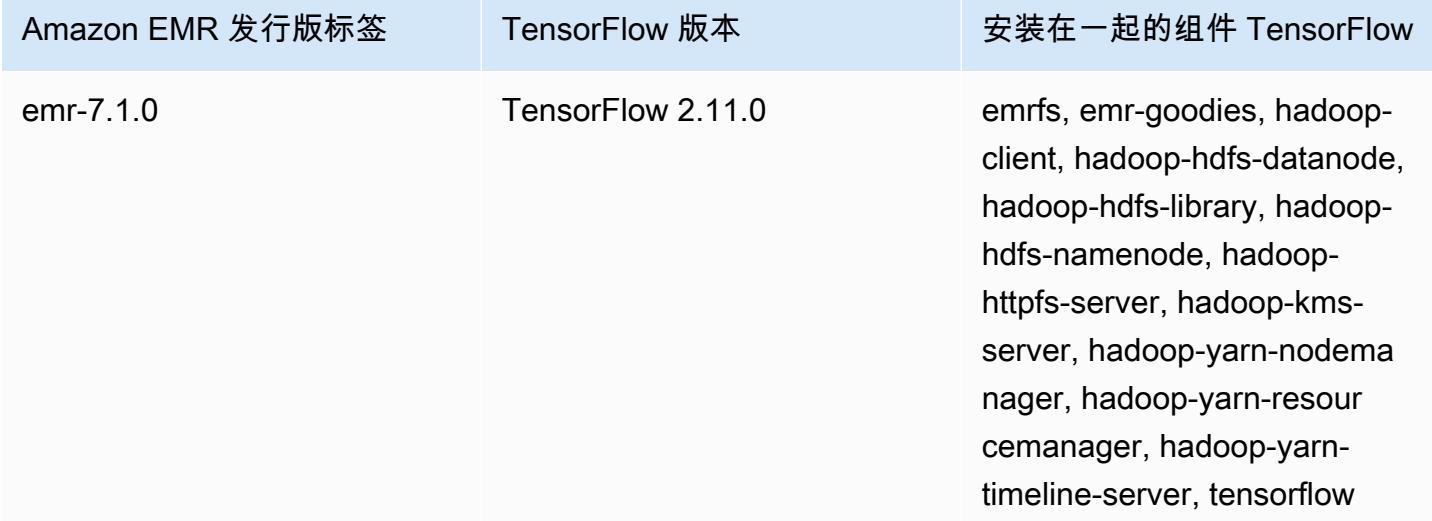

下表列出了最新版本的 Amazon EMR 6.x 系列中 TensorFlow 包含的版本以及与之一起安装的 Amazon EMR 的组件。 TensorFlow

有关此版本 TensorFlow 中安装的组件的版本,请参阅 [6.15.0 版组件版本](#page-75-0)。

TensorFlow emr-6.15.0 的版本信息

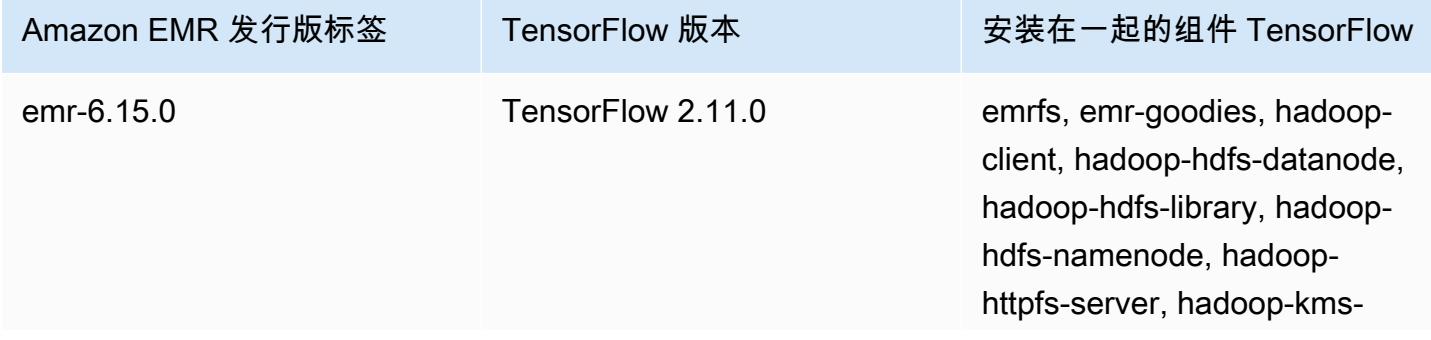

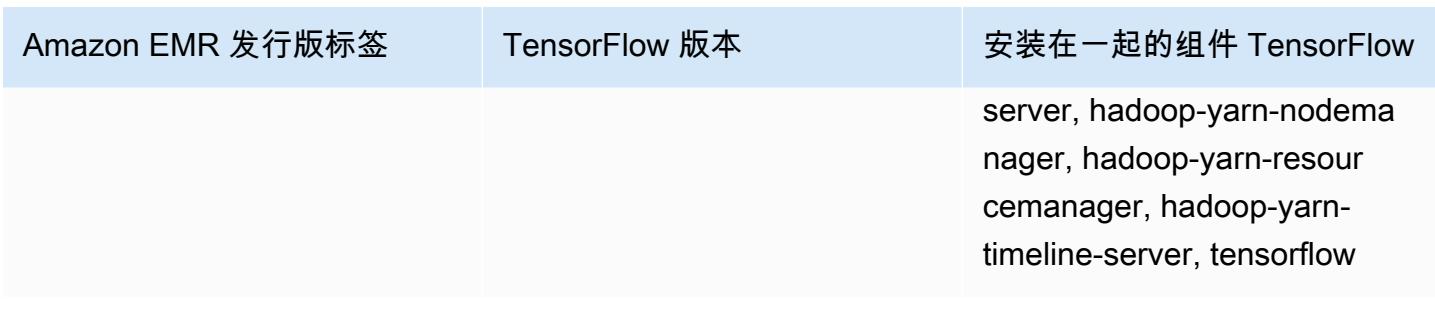

下表列出了最新版本的 Amazon EMR 5.x 系列中 TensorFlow 包含的版本,以及 Amazon EMR 随之安 装的组件。 TensorFlow

有关此版本 TensorFlow 中安装的组件的版本,请参阅 [5.36.2 版组件版本](#page-927-0)。

TensorFlow emr-5.36.2 的版本信息

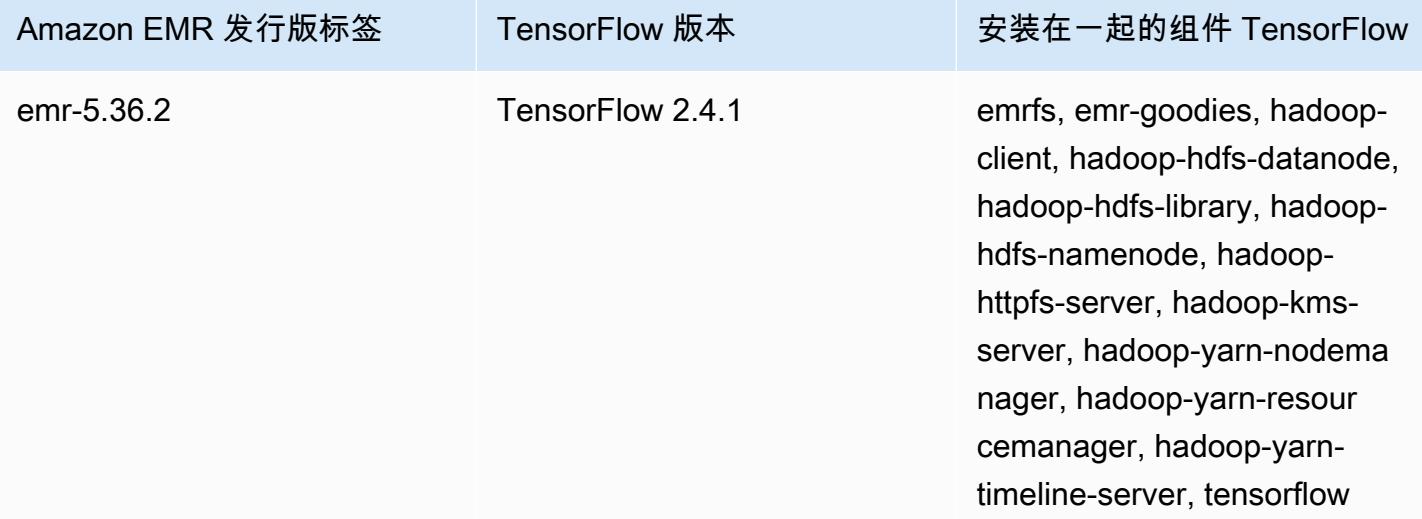

## TensorFlow 按亚马逊 EC2 实例类型构建

根据您为集群选择的实例类型,Amazon EMR 使用不同的 TensorFlow 库版本。下表按实例类型列出 版本。

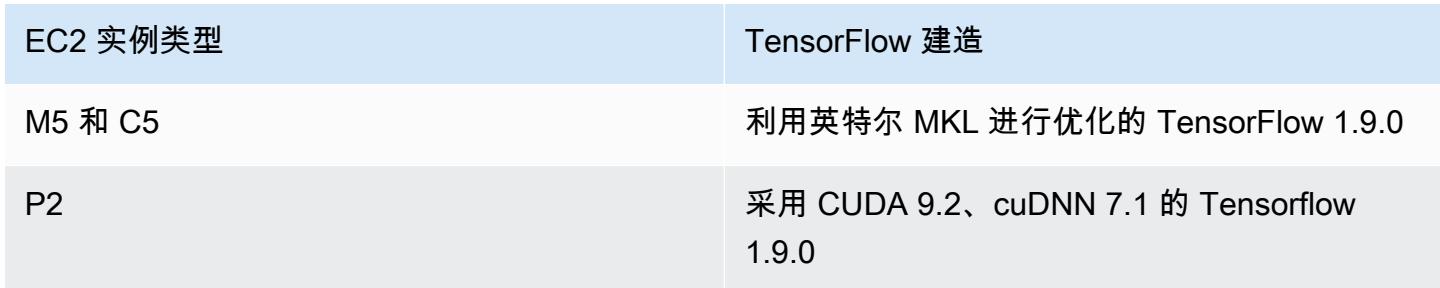

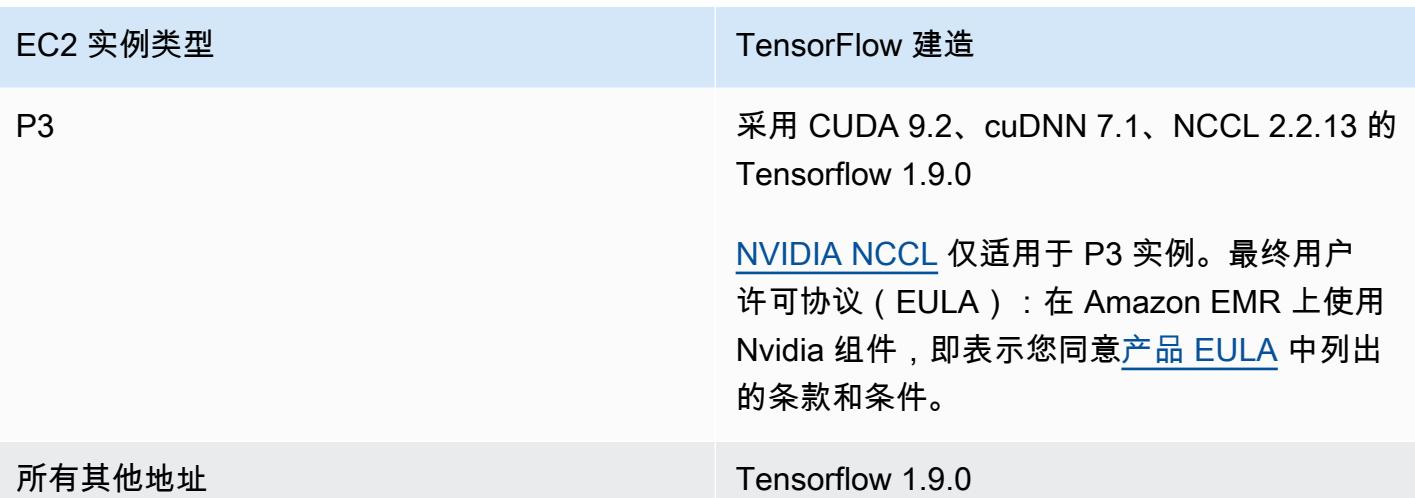

# 安全性

除了遵循 [TensorFlow 安全使用](https://github.com/tensorflow/tensorflow/blob/master/SECURITY.md)中的指导外,我们还建议您在私有子网中启动集群,以帮助限制对可信 来源的访问。有关更多信息,请参阅《Amazon EMR 管理指南》中的 [Amazon VPC 选项。](https://docs.aws.amazon.com/emr/latest/ManagementGuide/emr-clusters-in-a-vpc.html#emr-vpc-private-subnet)

## 使用 TensorBoard

TensorBoard 是一套用于 TensorFlow 程序的可视化工具。有关更多信息,请参阅 [TensorBoard:](https://www.tensorflow.org/get_started/summaries_and_tensorboard) [Tensorflow 网站上的可视化学习。](https://www.tensorflow.org/get_started/summaries_and_tensorboard)

要 TensorBoard 与 Amazon EMR 一起使用,您必须从集群主节点 TensorBoard 上启动。

在 Amazon EMR 上将 Tensorboard 与 Tensorflow 结合使用

- 1. 使用 SSH 连接到集群的主节点。有关更多信息,请参阅《Amazon EMR 管理指南》中的[使用](https://docs.aws.amazon.com/emr/latest/ManagementGuide/emr-connect-master-node-ssh.html)  [SSH 连接到主节点。](https://docs.aws.amazon.com/emr/latest/ManagementGuide/emr-connect-master-node-ssh.html)
- 2. 键入以下命令,在主节点上启动 TensorFboard。将 */my/log/directory* 替换为您使用摘要写 入器生成和存储摘要数据的主节点上的目录。

Amazon EMR 5.19.0 and later

python3 -m tensorboard.main --logdir=/home/hadoop/tensor --bind\_all

Amazon EMR 5.18.1 and earlier

python3 -m tensorboard.main --logdir=/my/log/dir

默认情况下,主节点主机 TensorBoard 使用端口 6006 和主节点公有 DNS 名称。启动后 TensorBoard,命令行输出会显示可用于连接的 URL TensorBoard,如以下示例所示:

TensorBoard 1.9.0 at http://*master-public-dns-name*:6006 (Press CTRL+C to quit)

- 3. 设置来自受信任客户端对主节点上 Web 界面的访问权限。有关更多信息,请参阅《Amazon EMR 管理指南》中的[查看 Amazon EMR 集群上托管的 Web 界面。](https://docs.aws.amazon.com/emr/latest/ManagementGuide/emr-web-interfaces.html)
- 4. 开 TensorBoard 业于http://*master-public-dns-name*:6006。

#### TensorFlow 发布历史

下表列出了 Amazon EMR 的每个发行版本中 TensorFlow 包含的版本,以及随应用程序一起安装的组 件。有关每个发行版本中的组件版本,请参阅 [Amazon EMR 7.x 发行版、](#page-21-0)[Amazon EMR 6.x 发行版](#page-73-0) 或 [Amazon EMR 5.x 发行版](#page-924-0) 中的发行版"组件版本"部分。

TensorFlow 版本信息

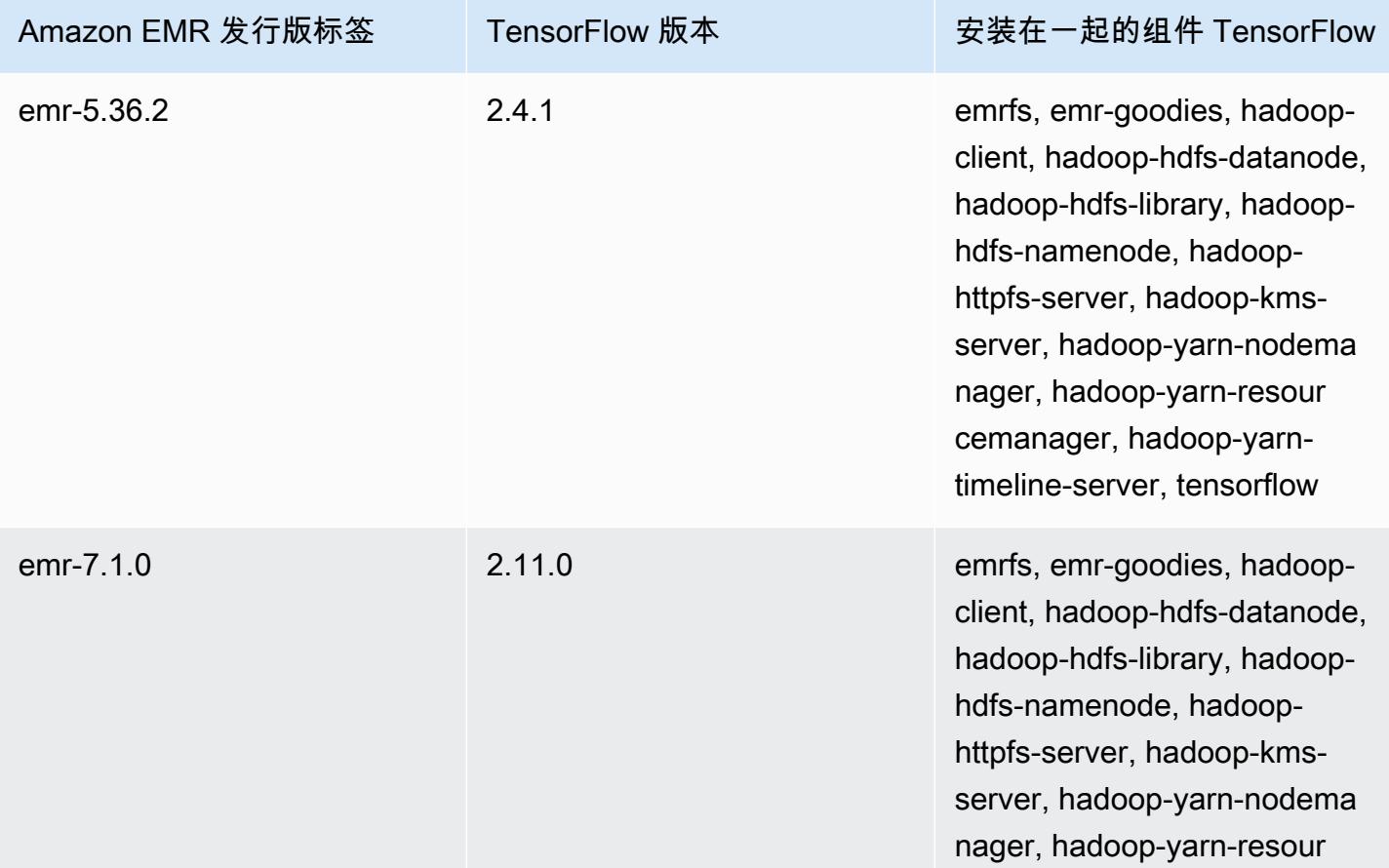

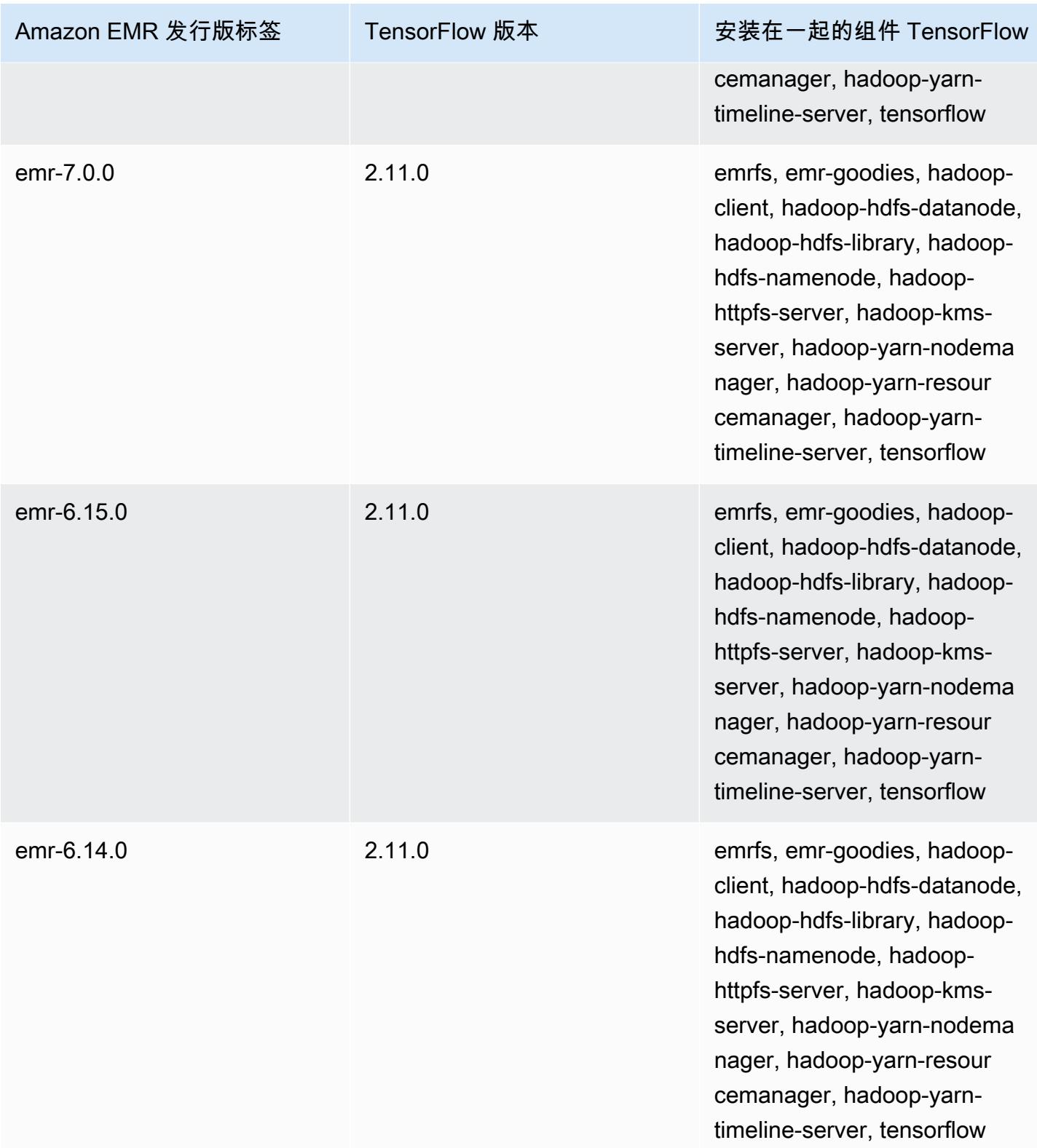

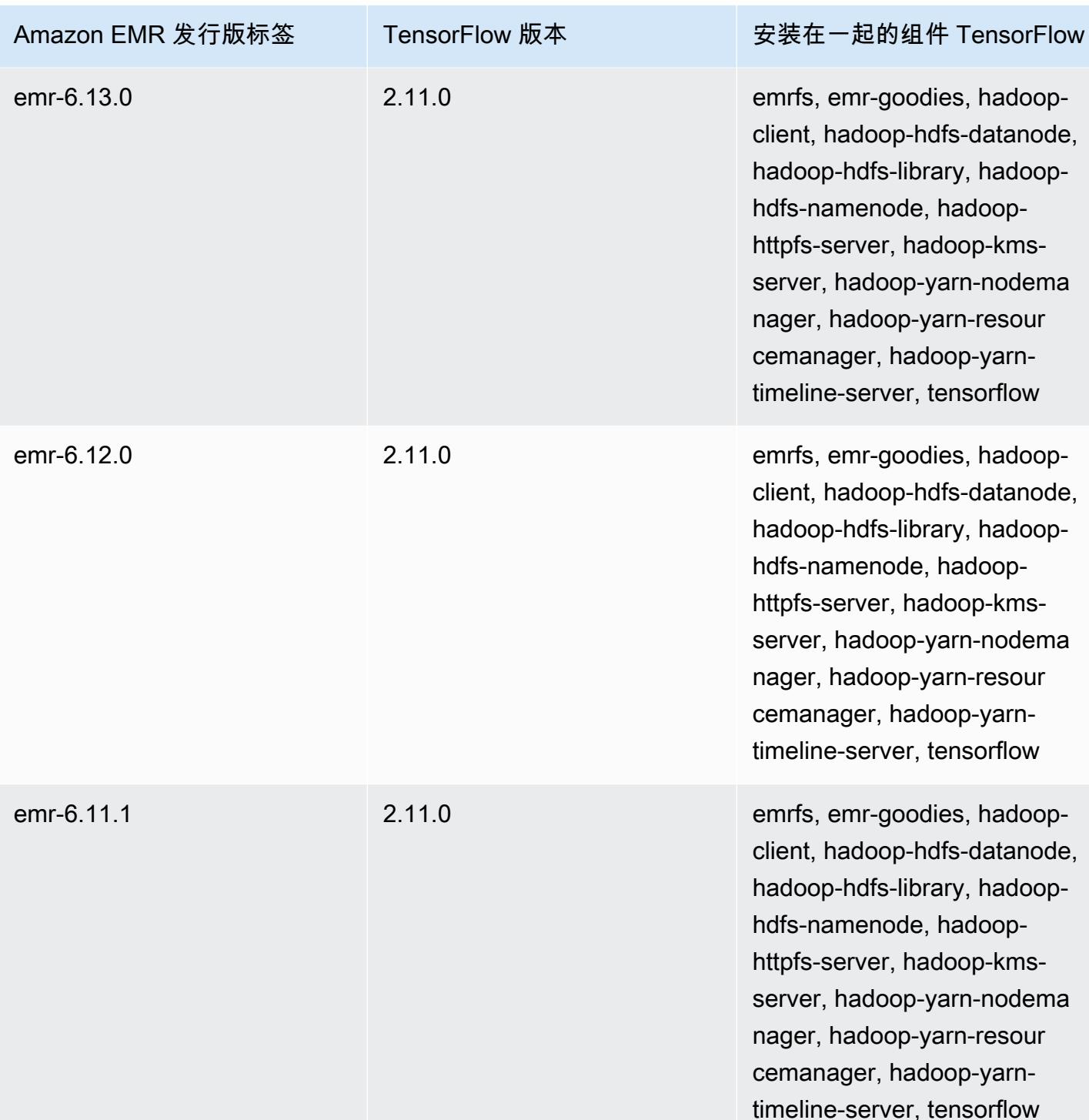

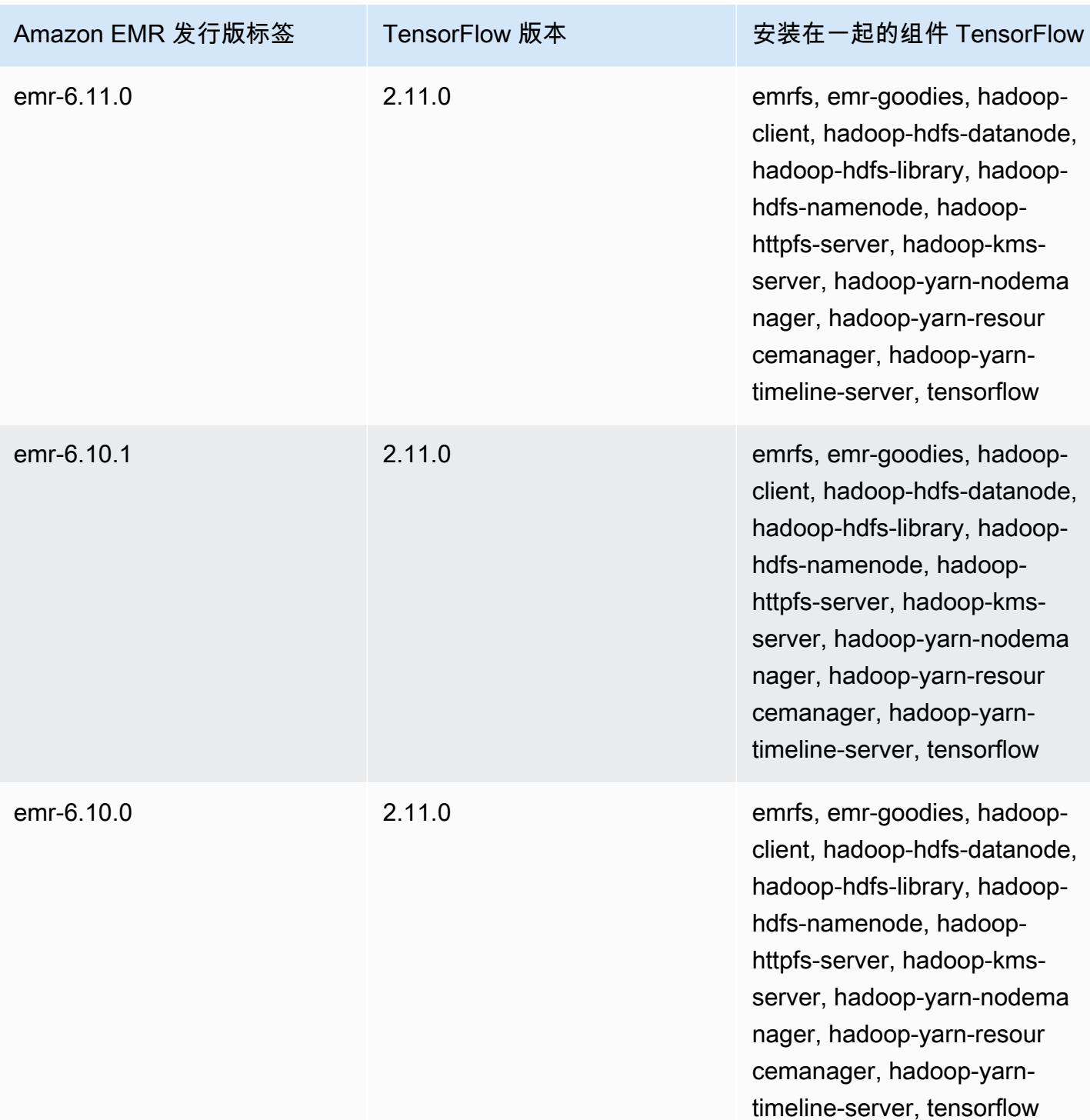

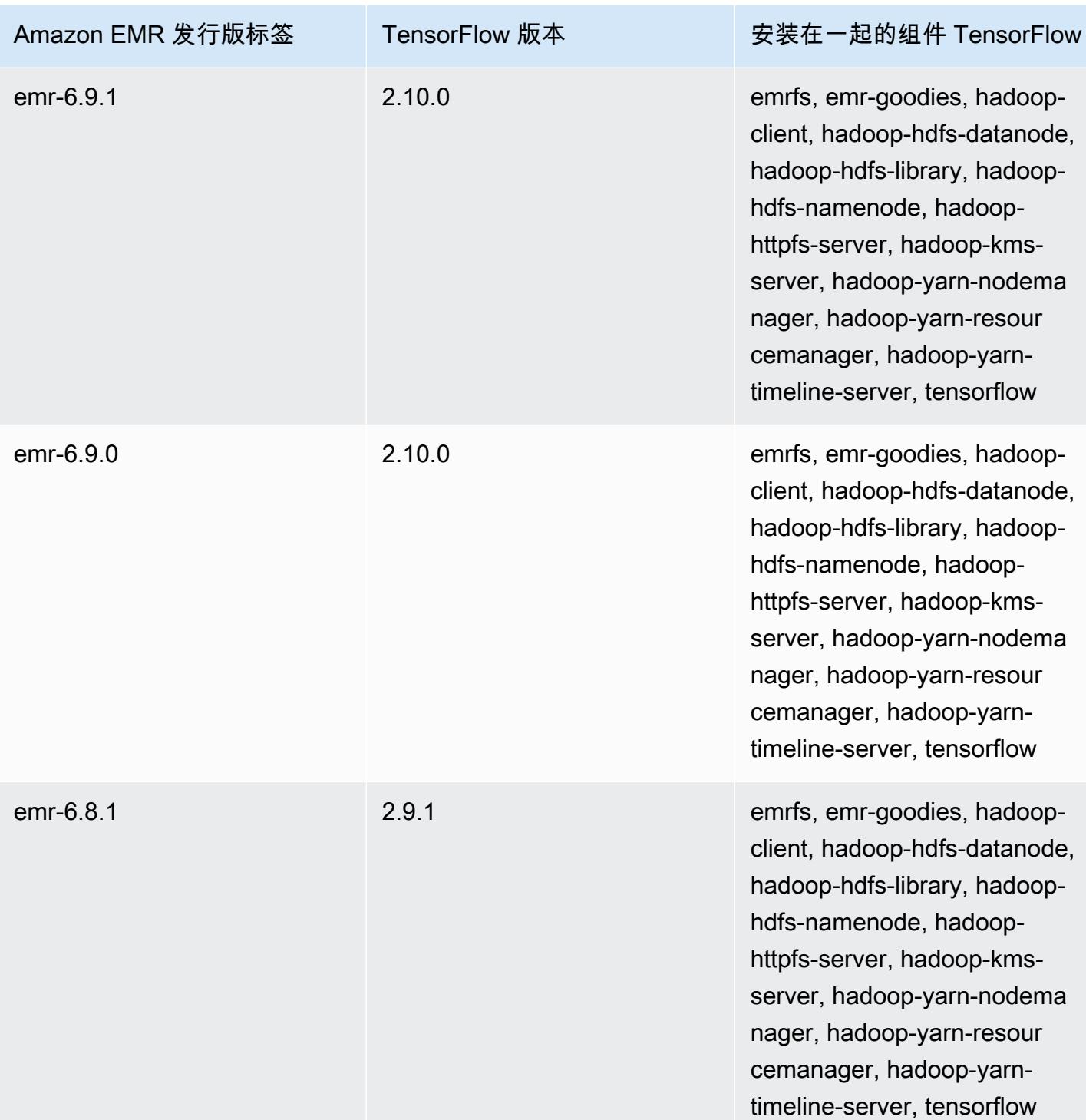

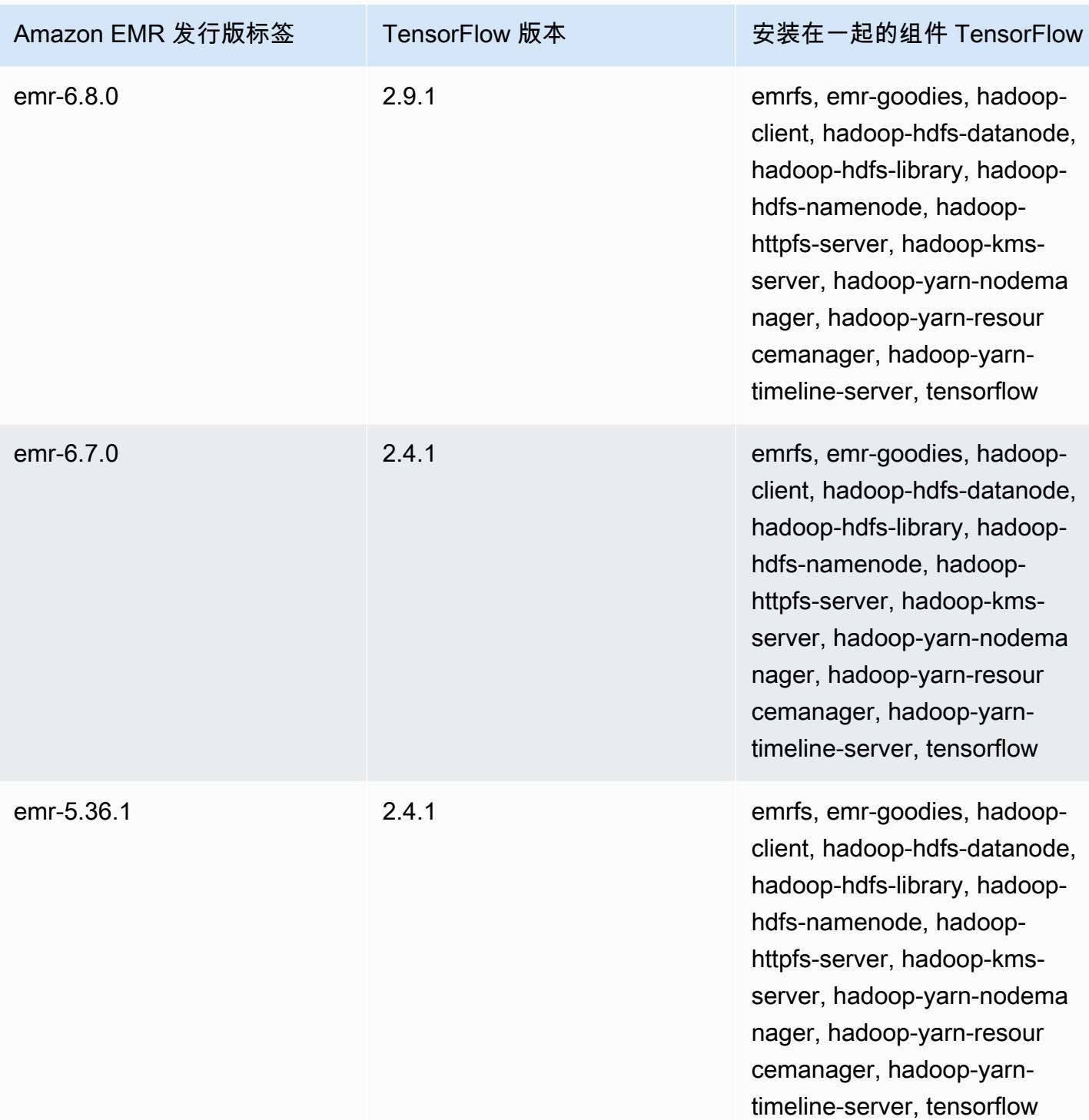
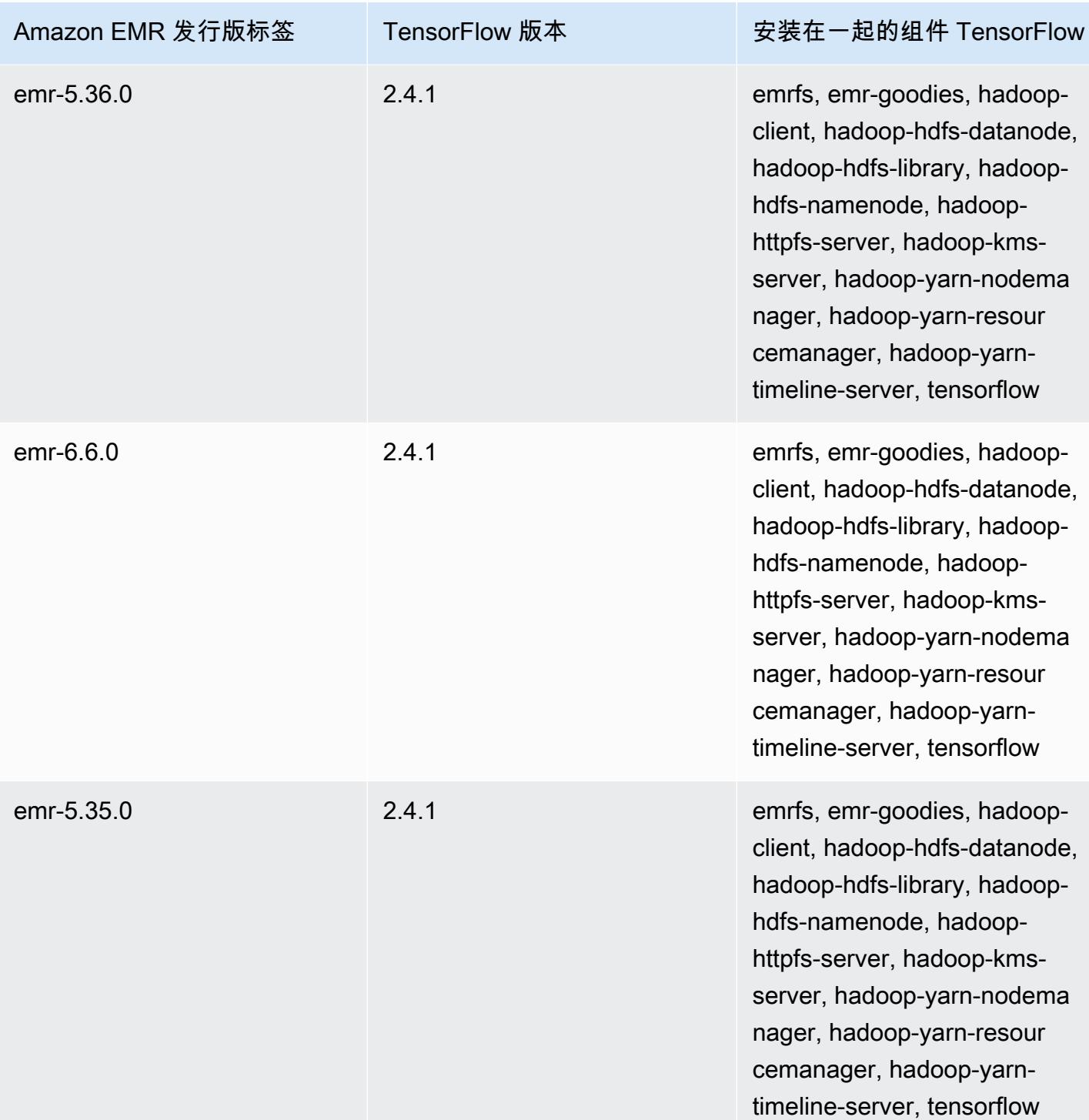

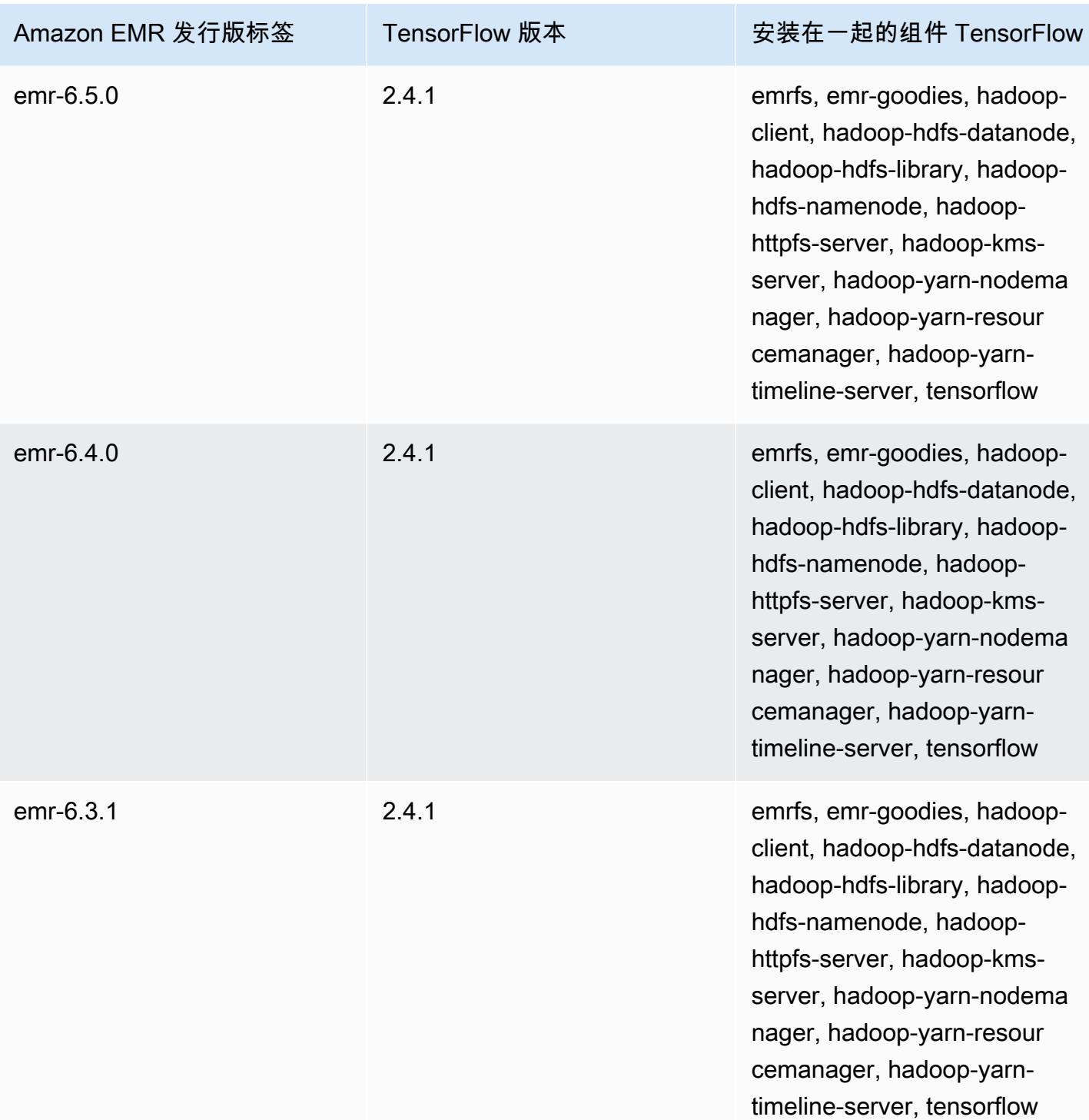

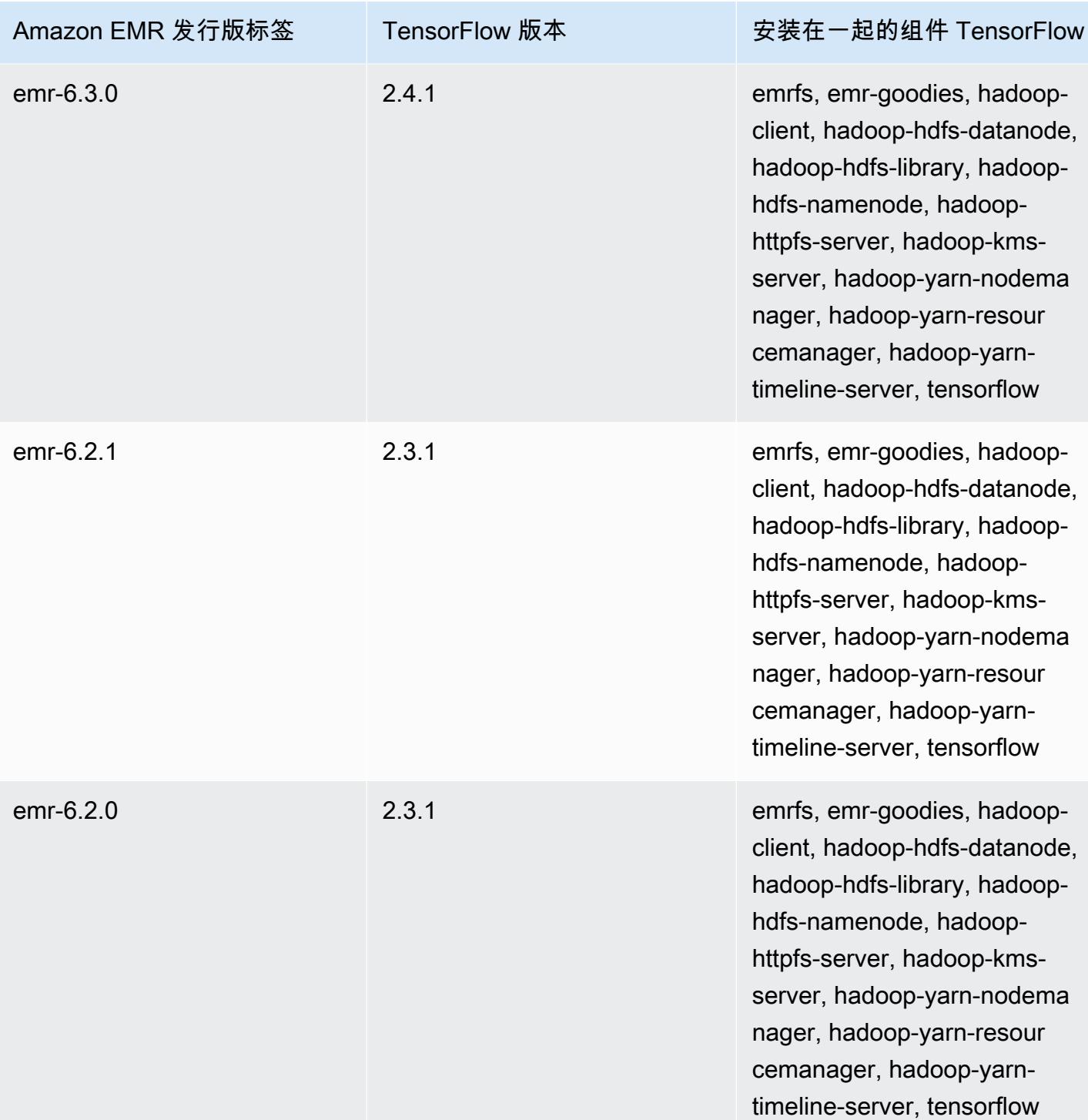

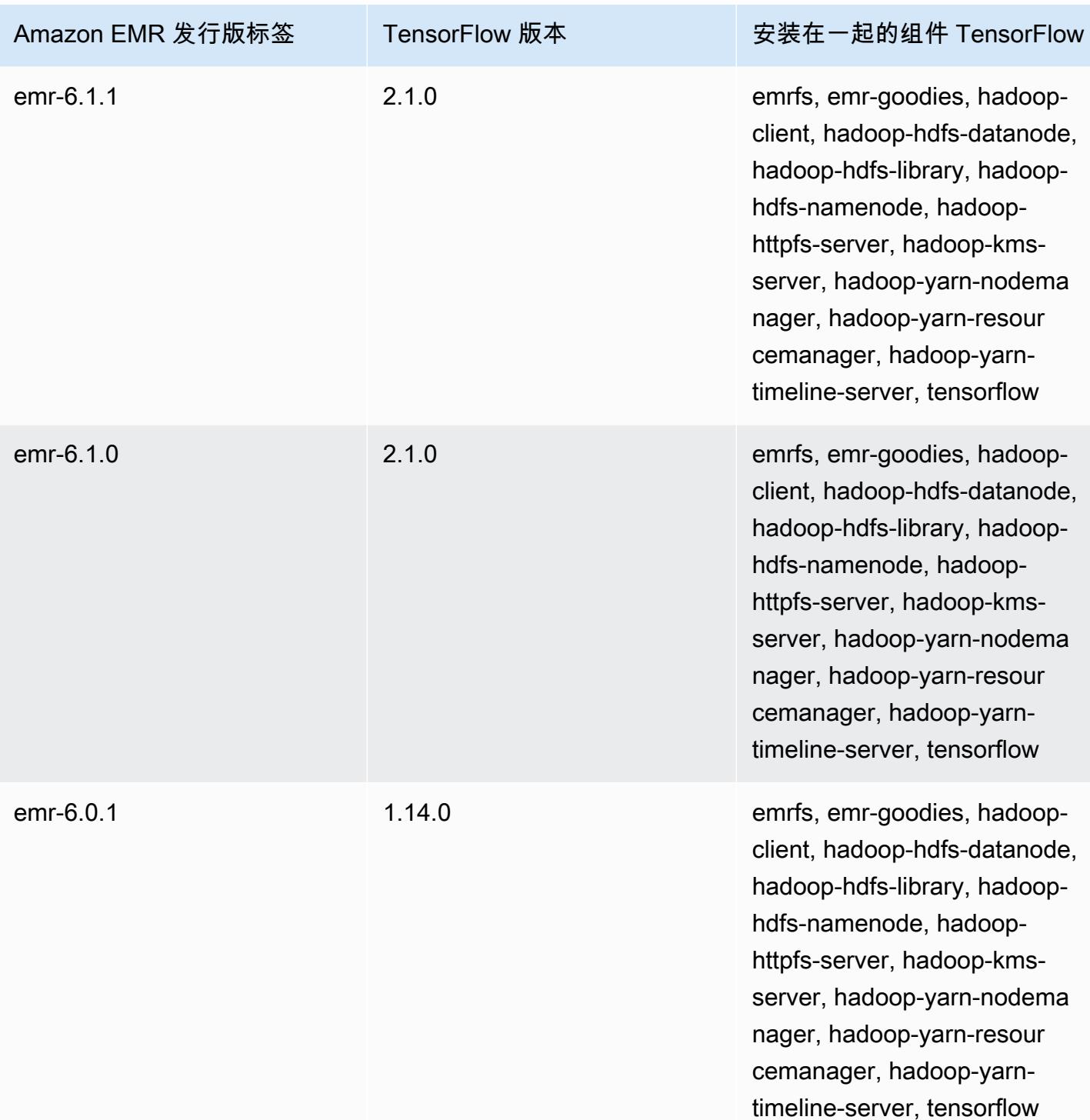

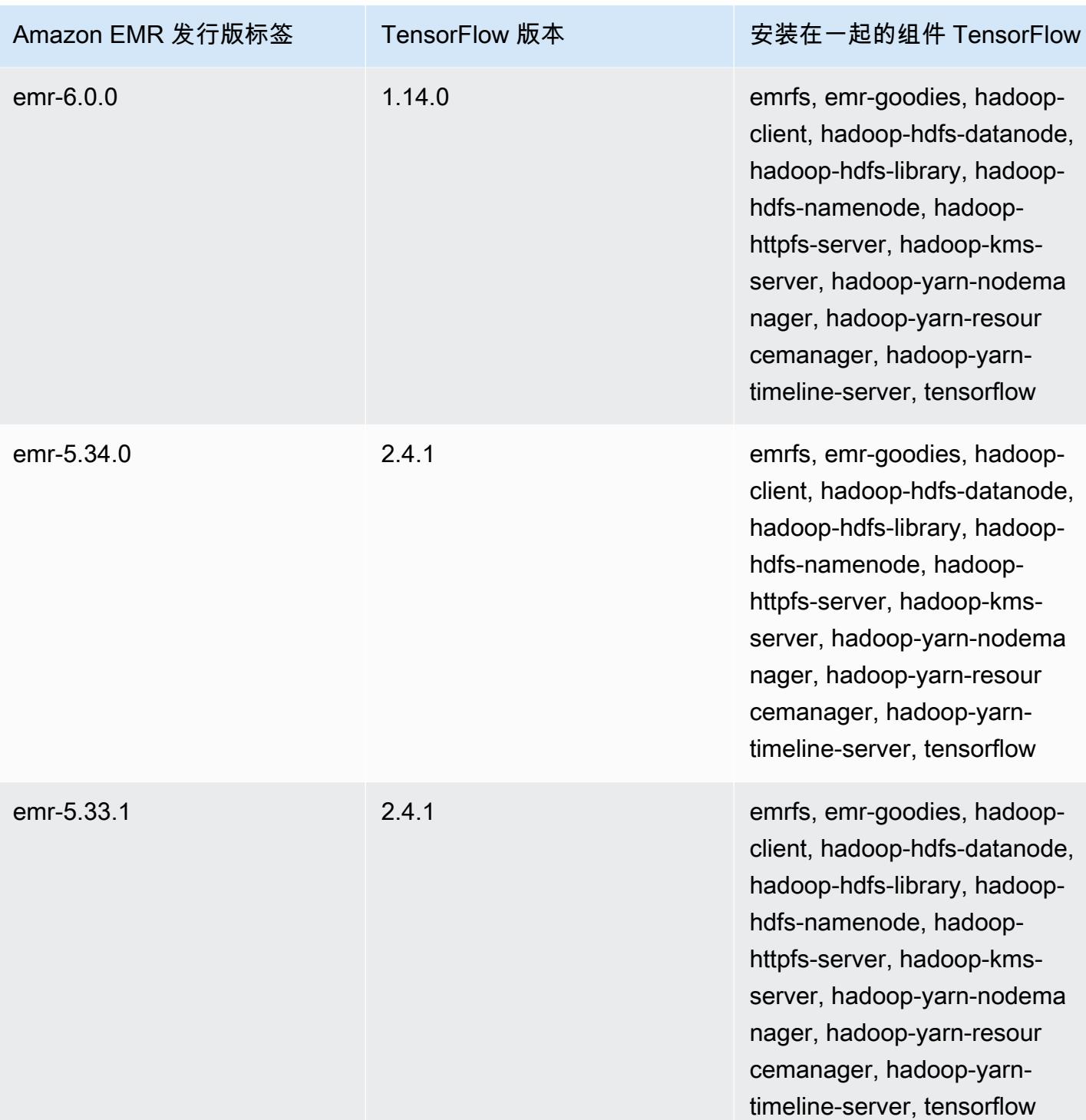

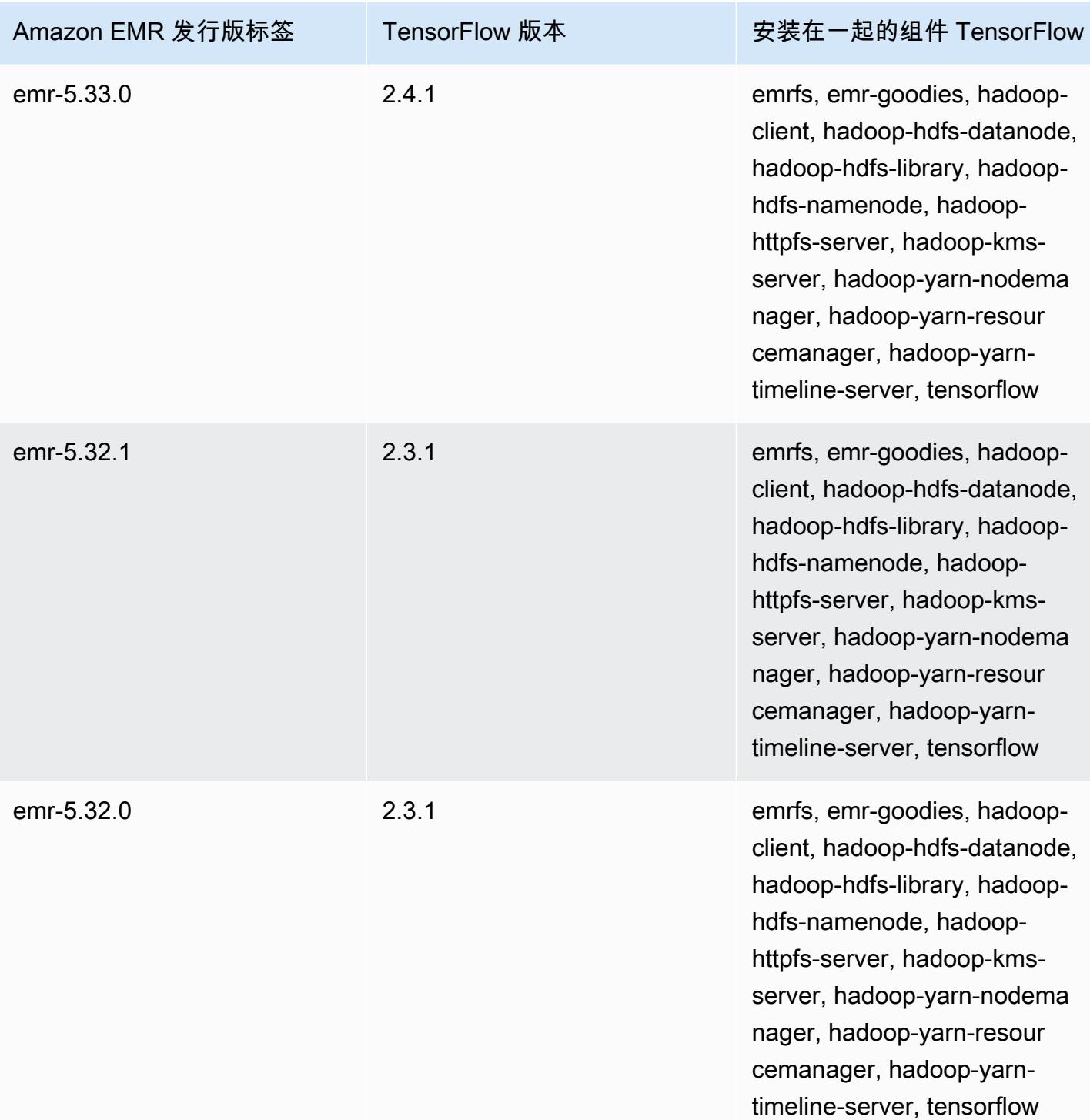

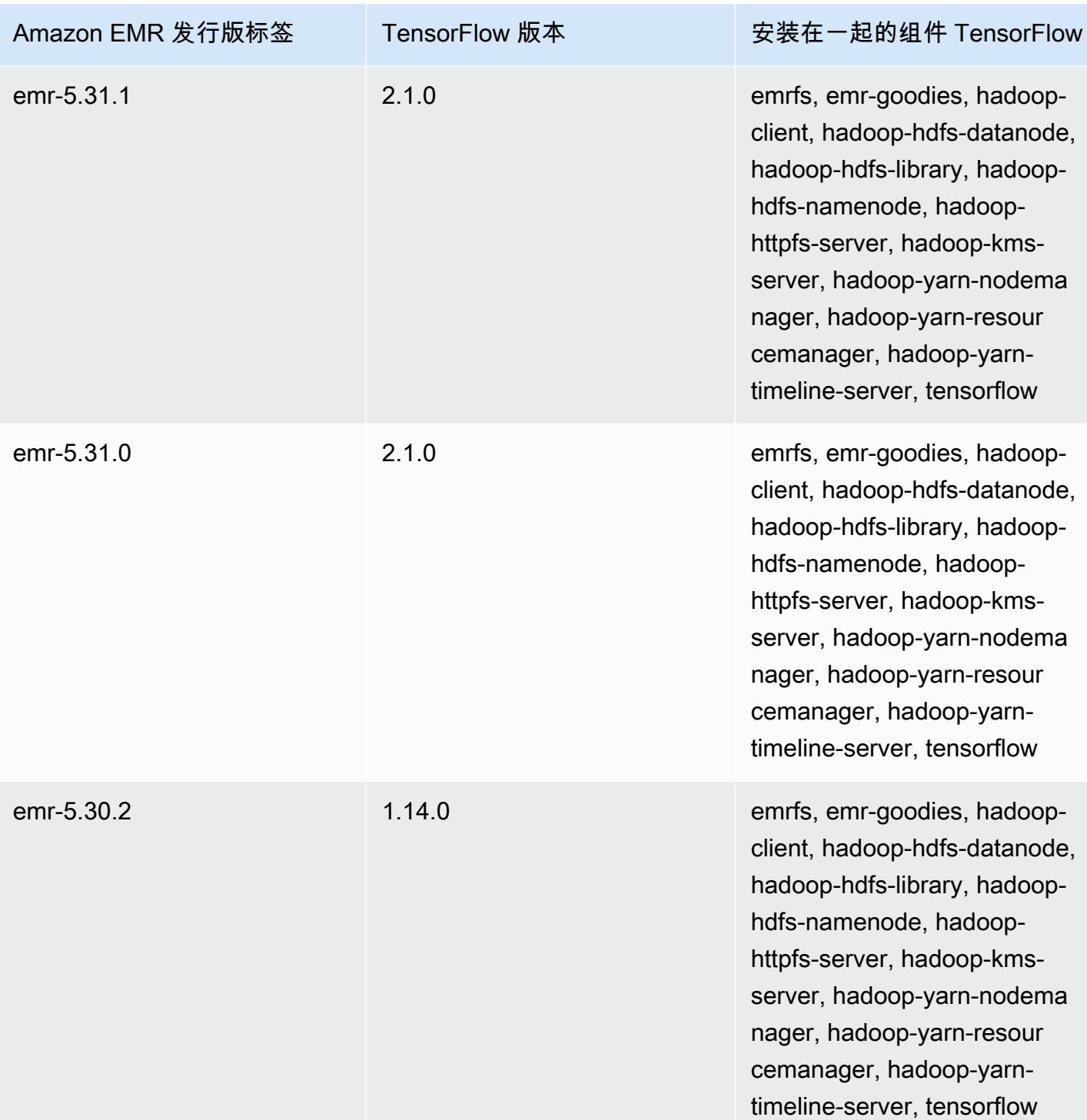

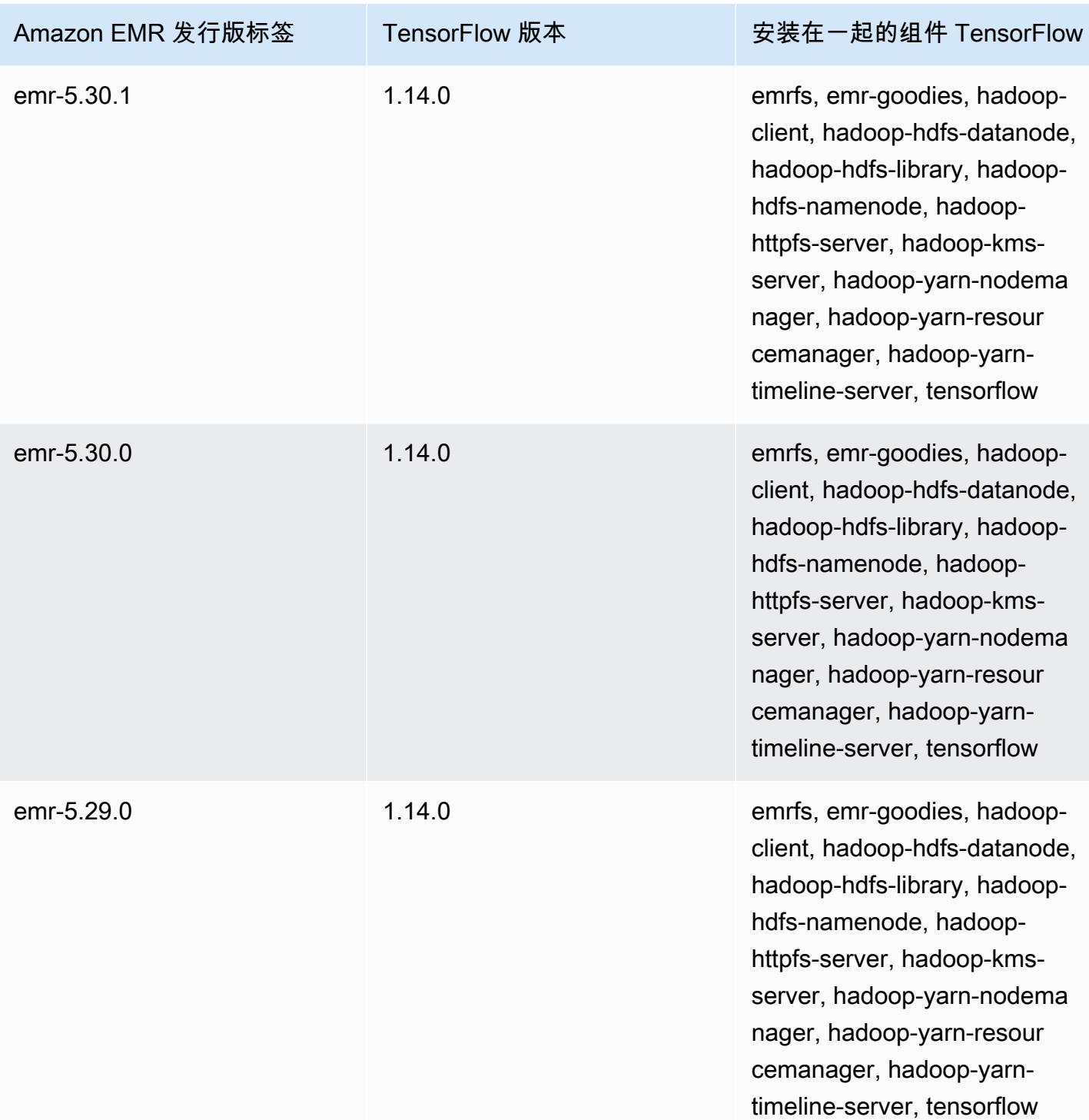

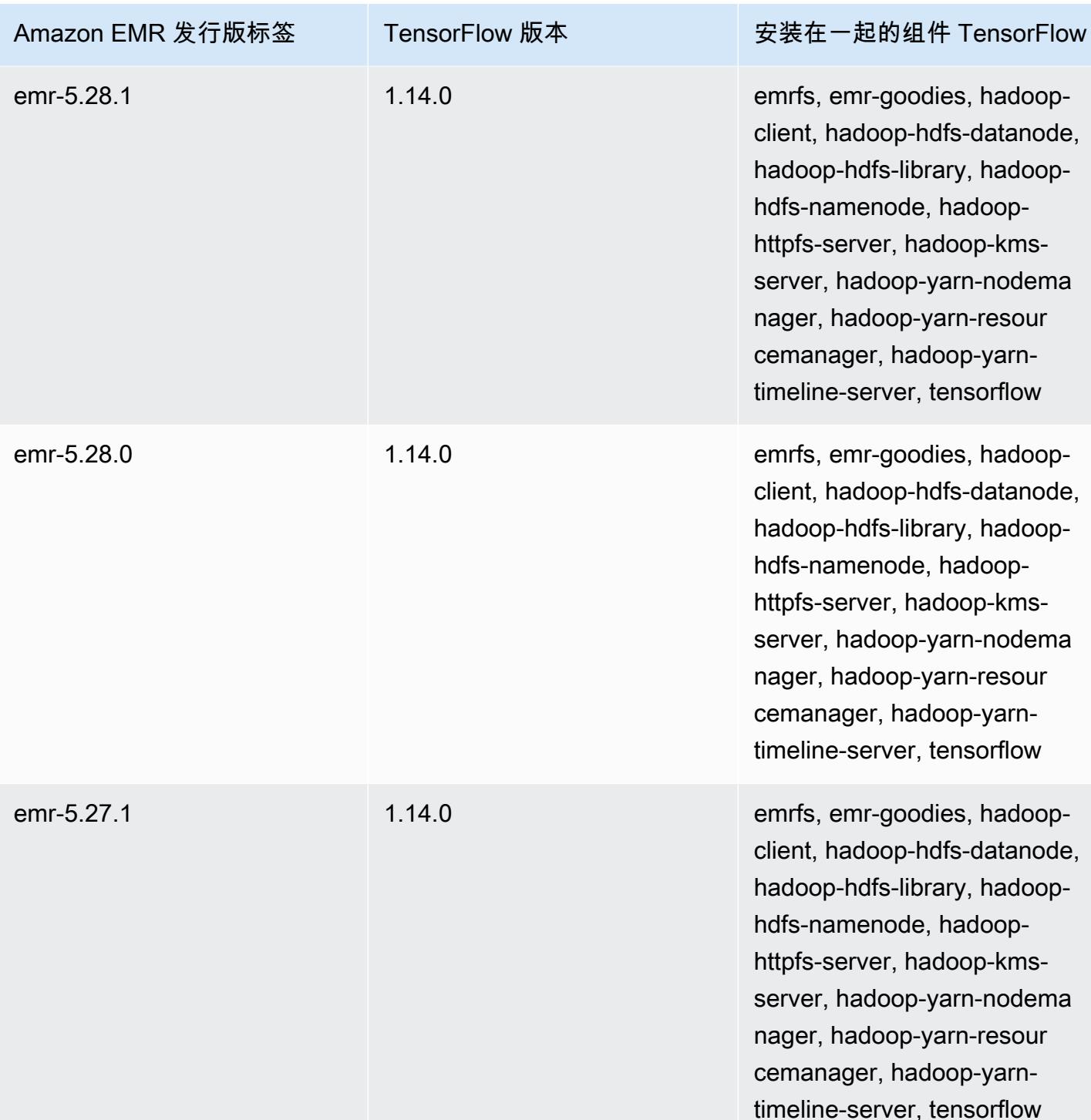

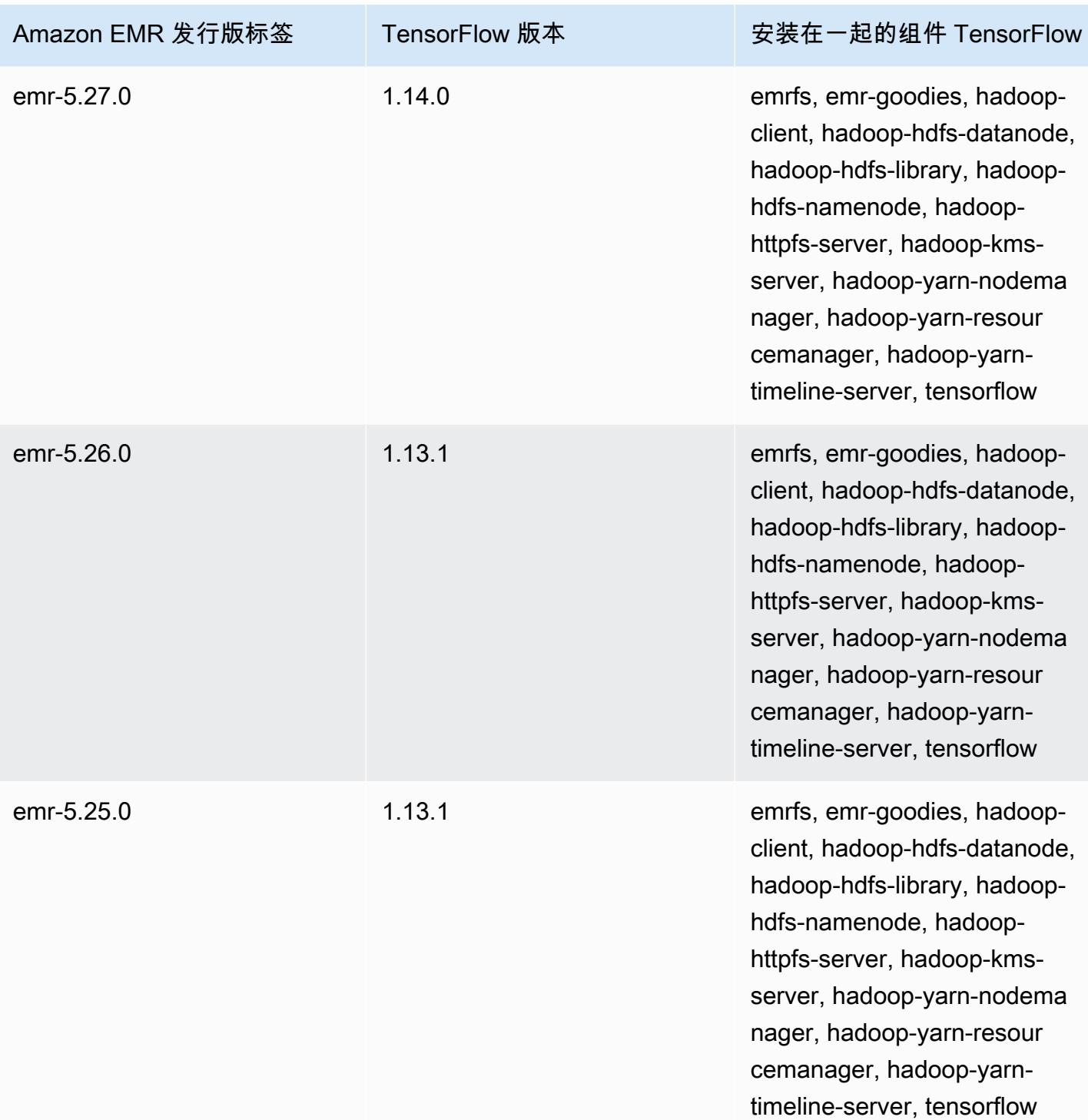

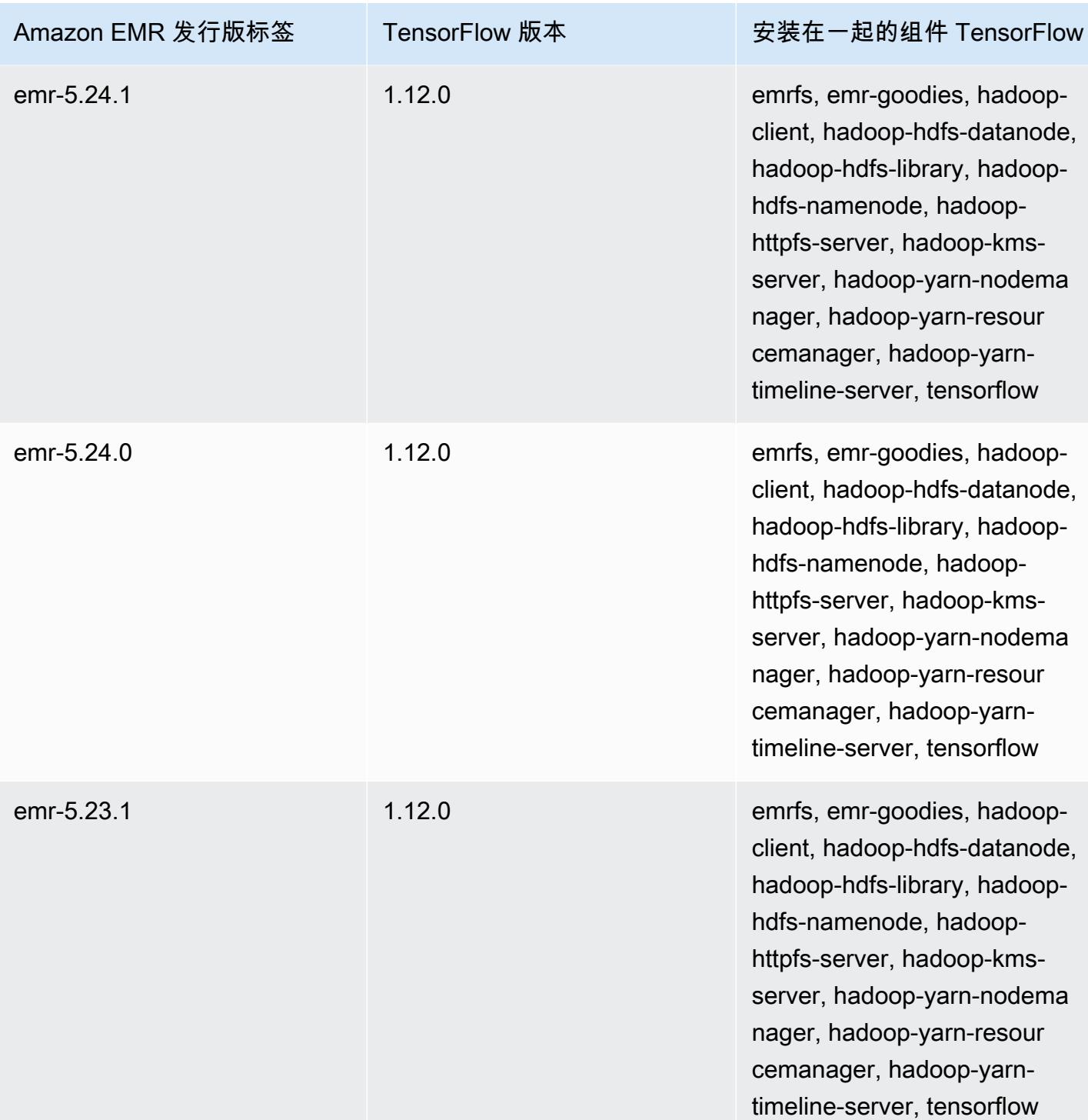

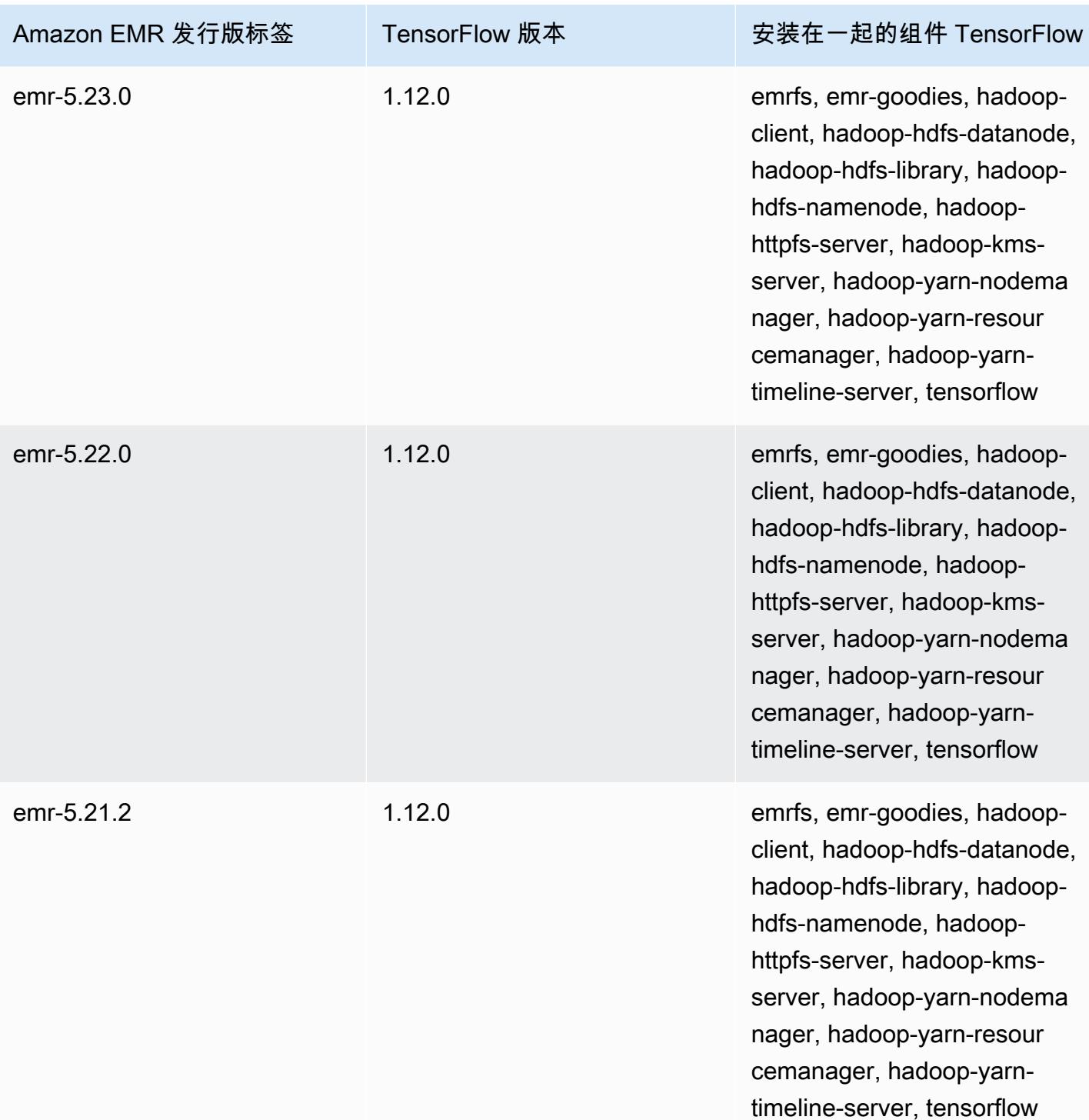

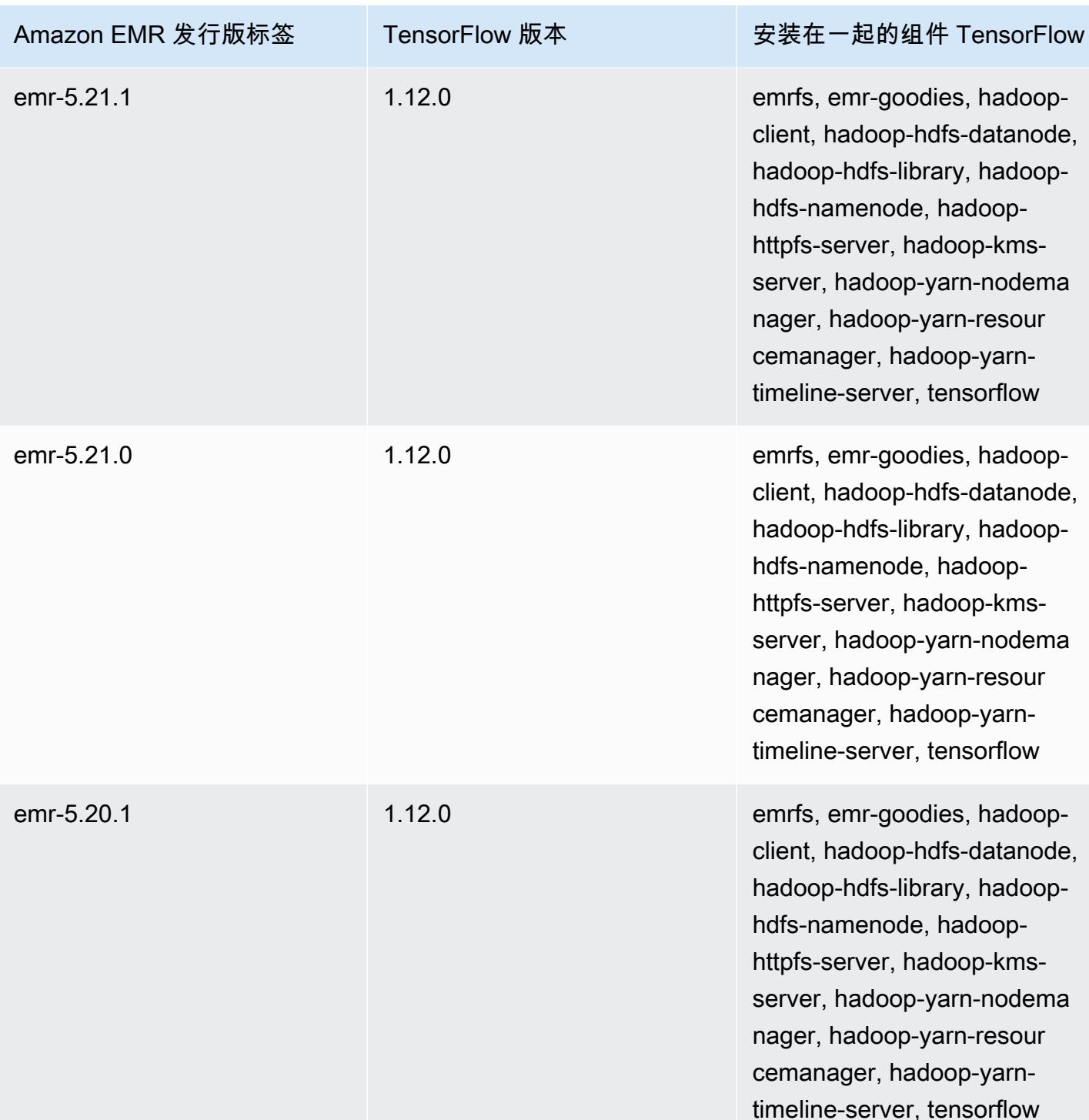

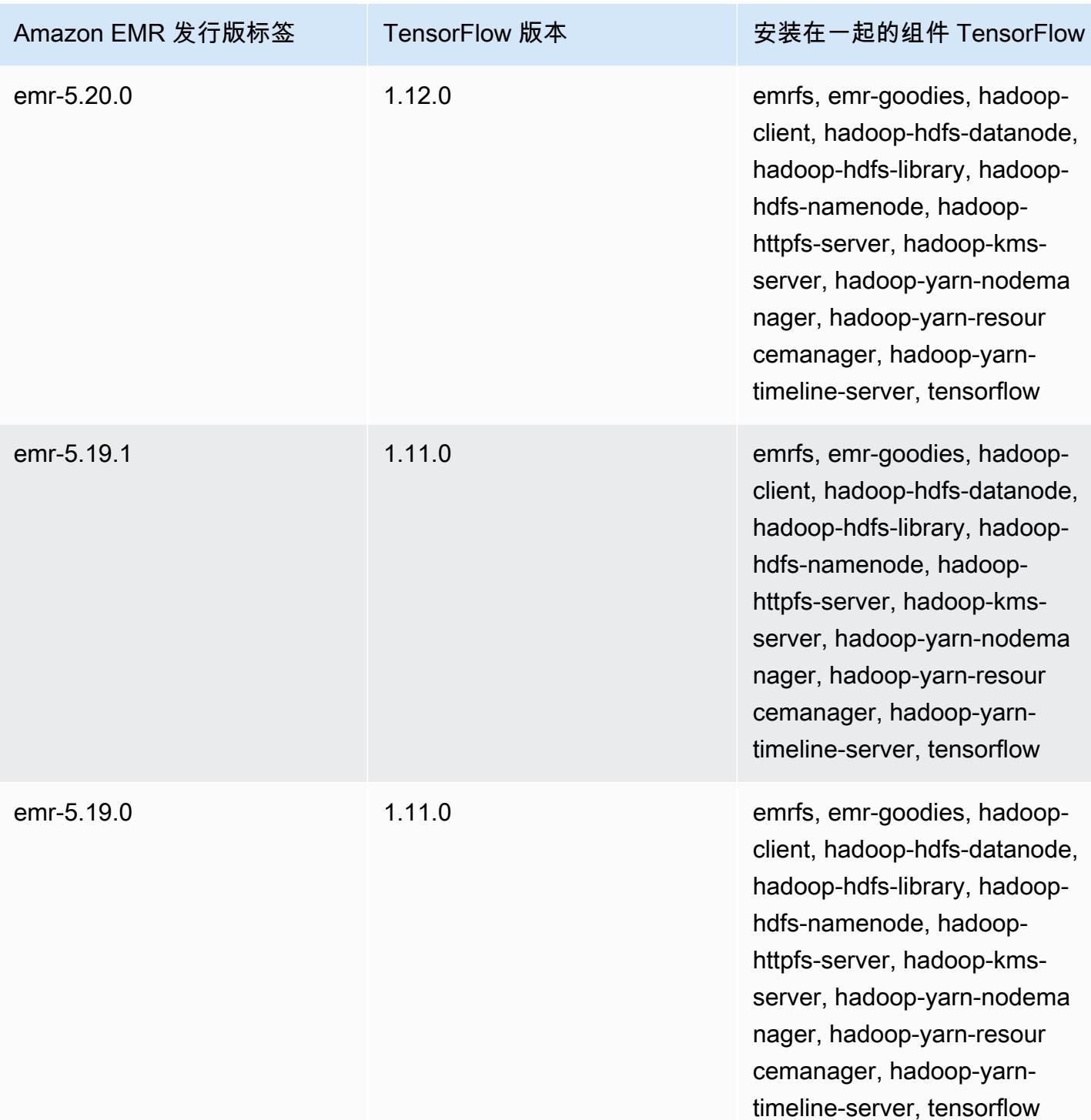

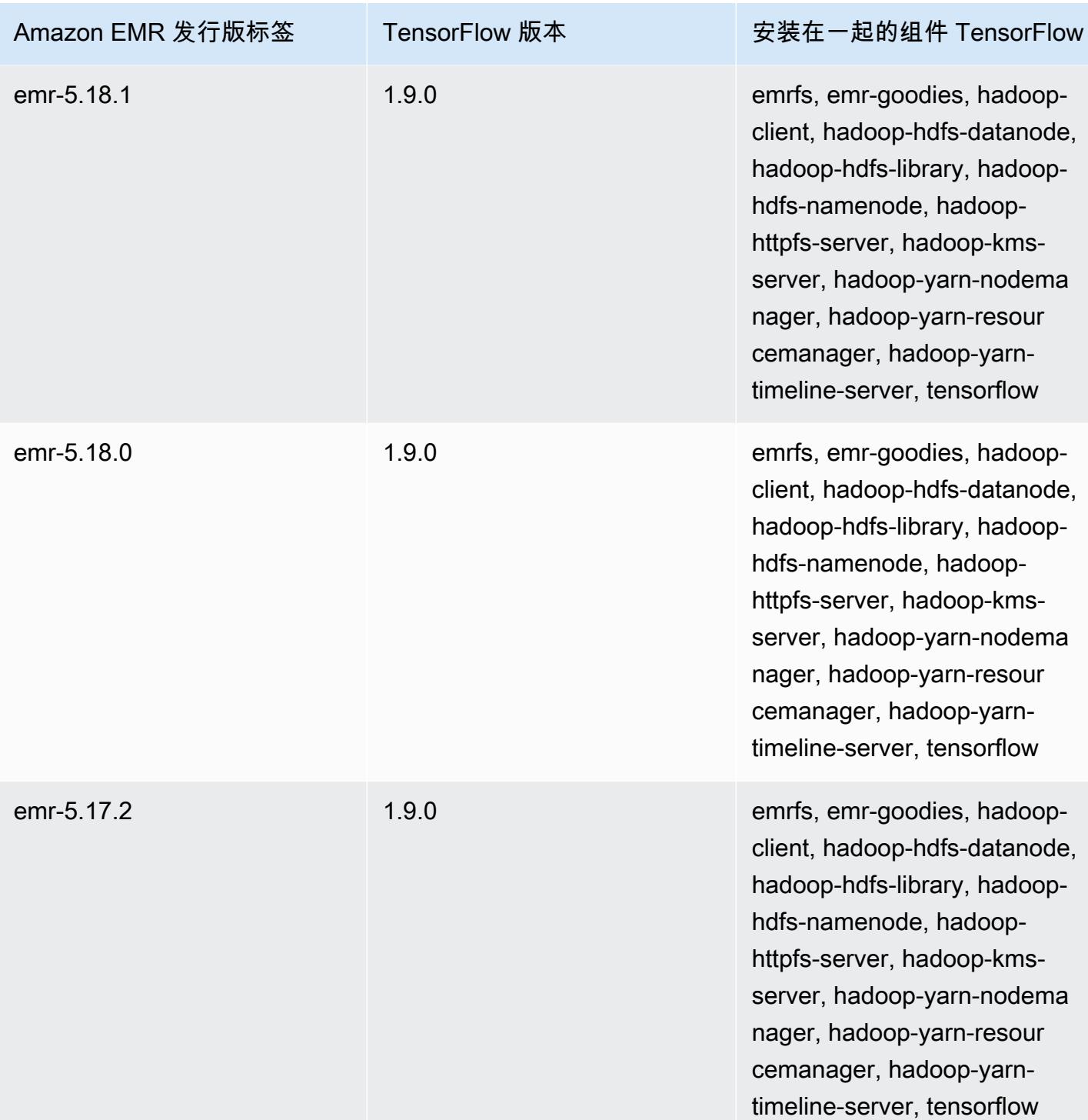

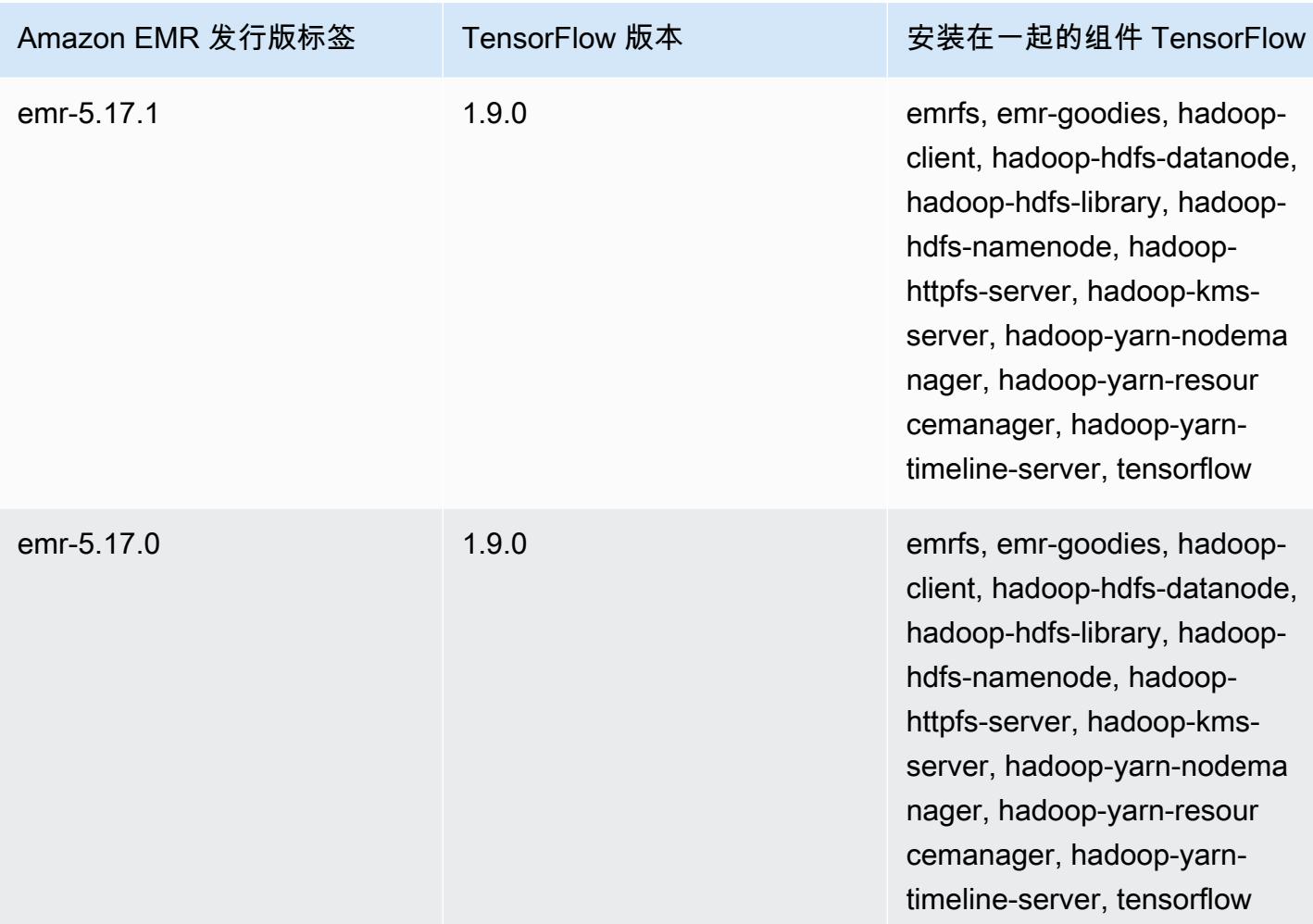

# Apache Tez

Apache Tez 是一个框架,用于创建用于处理数据的复杂有向无环图(DAG)。在某些用例中,你可以 将其用作 Hadoop MapReduce 的替代方案。例如,你可以使用 Hadoop 运行 Pig 和 Hive 工作流程, MapReduce 也可以使用 Tez 作为执行引擎。有关更多信息,请参阅 [https://tez.apache.org/。](https://tez.apache.org/)Amazon EMR 4.7.0 及更高版本包括 Tez。

下表列出了 Amazon EMR 7.x 系列的最新发行版附带的 Tez 的版本,以及 Amazon EMR 随 Tez 一起 安装的组件。

有关此版本中与 Tez 一起安装的组件的版本,请参阅 [7.1.0 版本的组件版](#page-22-0)本。

emr-7.1.0 的 Tez 版本信息

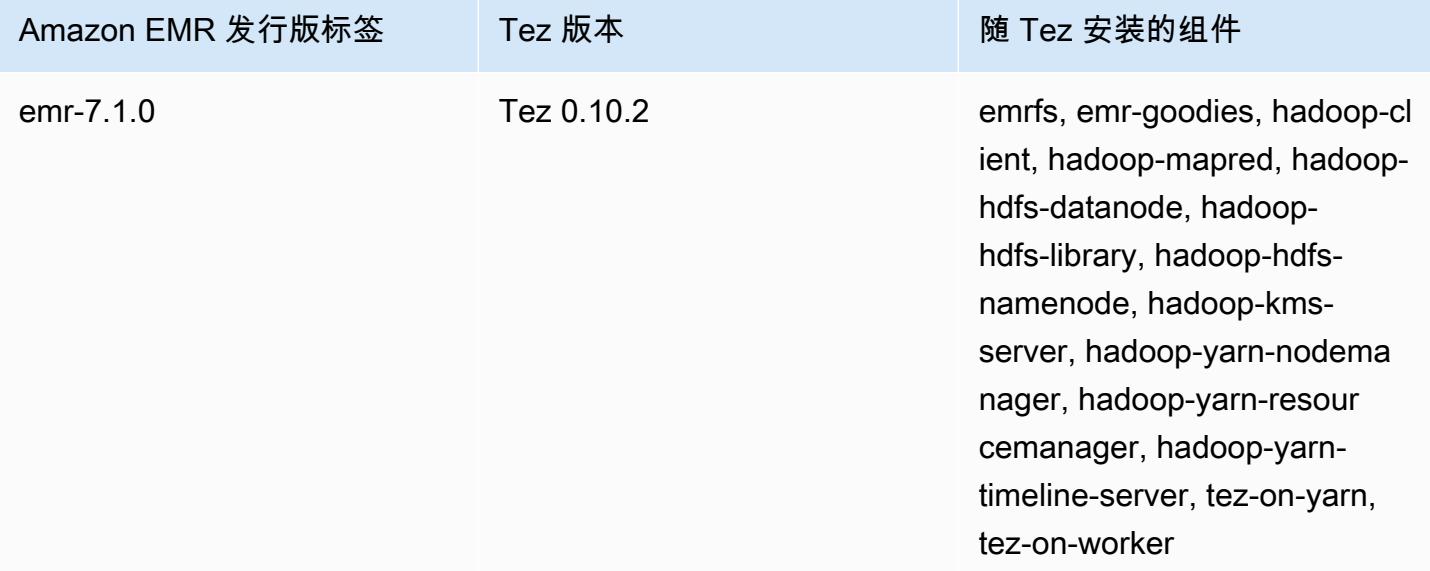

下表列出了 Amazon EMR 6.x 系列的最新发行版附带的 Tez 的版本,以及 Amazon EMR 随 Tez 一起 安装的组件。

有关此发行版中随 Tez 安装的组件版本,请参阅[发行版 6.15.0 组件版本。](#page-75-0)

emr-6.15.0 的 Tez 版本信息

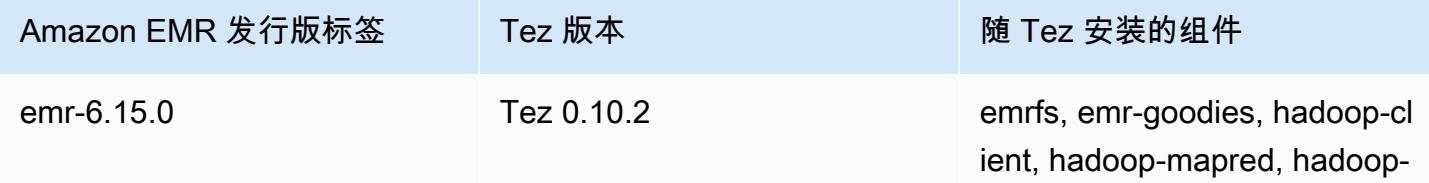

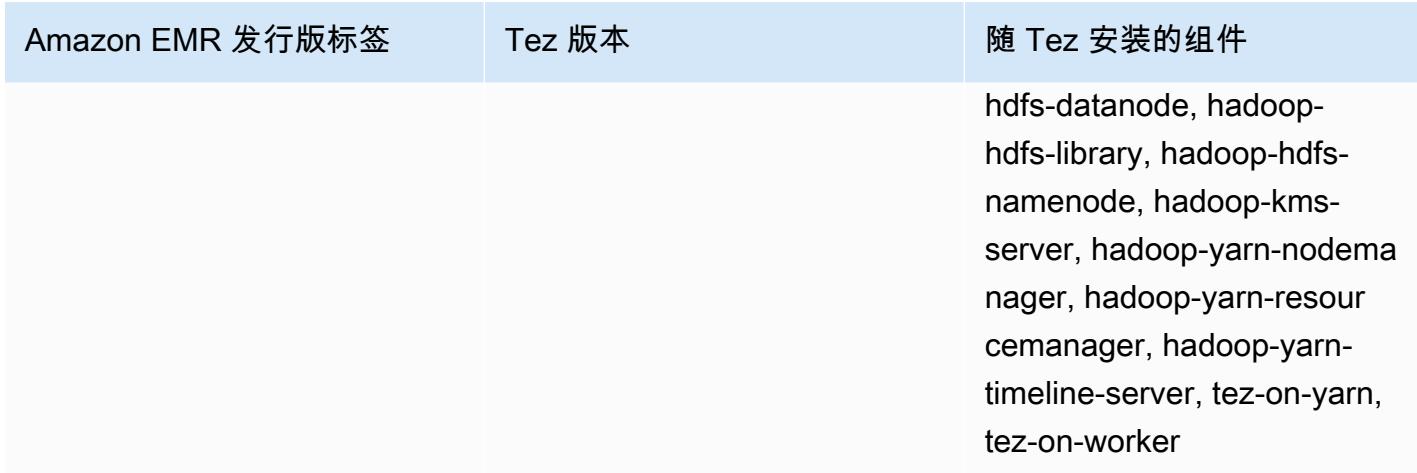

下表列出了 Amazon EMR 5.x 系列的最新发行版附带的 Tez 的版本,以及 Amazon EMR 随 Tez 一起 安装的组件。

有关此版本中与 Tez 一起安装的组件的版本,请参阅 [5.36.2 版组件版本。](#page-927-0)

emr-5.36.2 的 Tez 版本信息

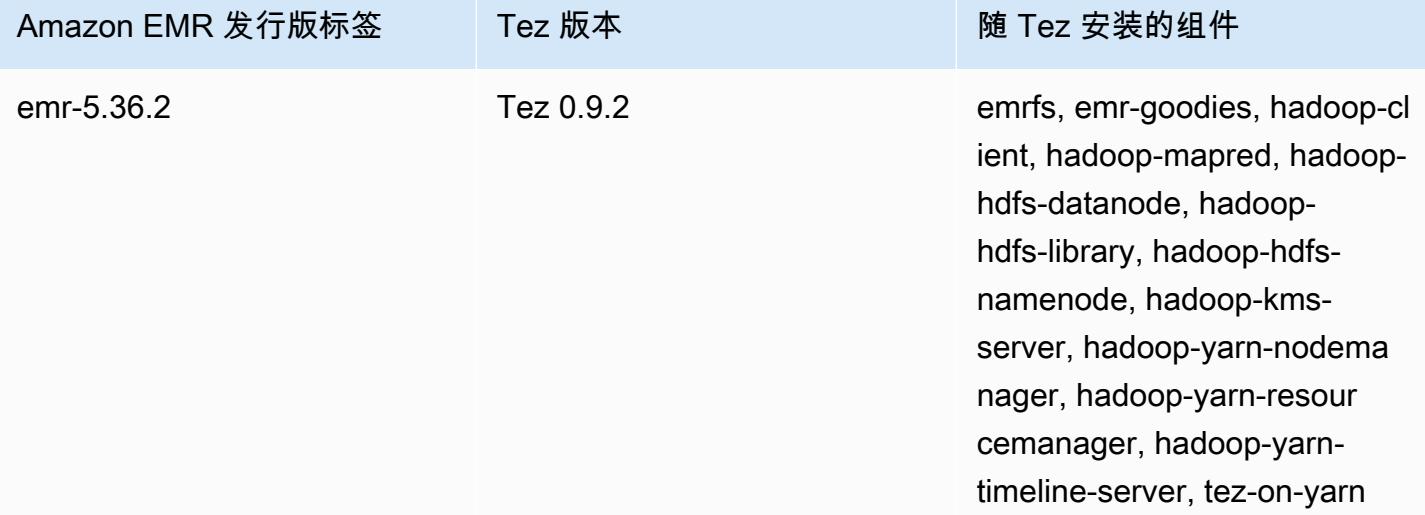

#### 主题

- [使用 Tez 创建集群](#page-4986-0)
- [配置 Tez](#page-4986-1)
- [Tez Web UI](#page-4989-0)
- [时间线服务器](#page-4990-0)
- [Tez 发行历史记录](#page-4990-1)

### <span id="page-4986-0"></span>使用 Tez 创建集群

要安装 Tez,请在创建集群时选择 Apache Tez 作为应用程序。

使用控制台创建安装了 Tez 的集群

- 1. 导航到 Amazon EMR 新控制台,然后从侧面导航栏中选择切换到旧控制台。有关切换到旧控制台 后预期情况的更多信息,请参阅 [Using the old console。](https://docs.aws.amazon.com/emr/latest/ManagementGuide/whats-new-in-console.html#console-opt-in)
- 2. 依次选择 Create cluster (创建集群)、Go to advanced options (转到高级选项)。
- 3. 在软件配置下,选择 emr-4.7.0 或更高的版本。
- 4. 选择 Tez 以及您希望 Amazon EMR 安装的其他应用程序。
- 5. 根据需要选择其它选项,然后选择 Create cluster (创建集群)。

要使用 Tez 创建集群,请使用 AWS CLI

• 使用 create-cluster 命令以及 -- applications 选项指定 Tez。以下示例将创建一个安装 了 Tez 的集群。

**a** Note

为了便于读取,包含 Linux 行继续符(\)。它们可以通过 Linux 命令删除或使用。对于 Windows,请将它们删除或替换为脱字号(^)。

aws emr create-cluster --name "*Cluster with Tez*" --release-label *emr-7.1.0* \ --applications Name=Tez --ec2-attributes KeyName=*myKey* \ --instance-type *m5.xlarge* --instance-count *3* --use-default-roles

## <span id="page-4986-1"></span>配置 Tez

您可以使用 tez-site 配置分类设置值来自定义 Tez,该配置分类将配置 tez-site.xml 配置文件 中的设置。有关更多信息,请参阅 Apache Tez 文档[TezConfiguration中](https://tez.apache.org/releases/0.8.2/tez-api-javadocs/configs/TezConfiguration.html)的。要将 Hive 或 Pig 更改为 使用 Tez 执行引擎,请根据需要使用 hive-site 和 pig-properties 配置分类。示例如下。

### 示例配置

Example 示例:自定义 Tez 根日志记录级别,并将 Tez 设置为 Hive 和 Pig 的执行引擎

下面显示的 create-cluster 命令将创建一个安装了 Tez、Hive 和 Pig 的集群。该命令引用存储 在 Amazon S3 中的文件 myConfig.json,该文件为将 tez.am.log.level 设置为 DEBUG 的 tez-site 分类指定属性,以及将执行引擎设置为 Tez,以便 Hive 和 Pig 使用 hive-site 和 pigproperties 配置分类。

**a** Note

为了便于读取,包含 Linux 行继续符(\)。它们可以通过 Linux 命令删除或使用。对于 Windows,请将它们删除或替换为脱字号(^)。

```
aws emr create-cluster --release-label emr-7.1.0 \
--applications Name=Tez Name=Hive Name=Pig --ec2-attributes KeyName=myKey \
--instance-type m5.xlarge --instance-count 3 \
--configurations https://s3.amazonaws.com/mybucket/myfolder/myConfig.json --use-
default-roles
```
下面显示的是 myConfig.json 的内容示例。

```
\Gamma { 
        "Classification": "tez-site", 
        "Properties": { 
          "tez.am.log.level": "DEBUG" 
        } 
     }, 
     { 
        "Classification": "hive-site", 
        "Properties": { 
          "hive.execution.engine": "tez" 
        } 
     }, 
     { 
        "Classification": "pig-properties", 
        "Properties": { 
          "exectype": "tez"
```
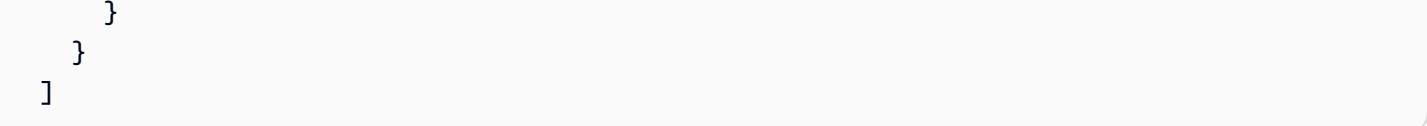

#### **a** Note

对于 Amazon EMR 5.21.0 及更高版本,您可以覆盖集群配置,并为运行的集群中的每个实例 组指定额外的配置分类。您可以使用 Amazon EMR 控制台、 AWS Command Line Interface (AWS CLI) 或软件开发工具包来完成此操作。 AWS 有关更多信息,请参阅[为运行的集群中的](https://docs.aws.amazon.com/emr/latest/ReleaseGuide/emr-configure-apps-running-cluster.html) [实例组提供配置](https://docs.aws.amazon.com/emr/latest/ReleaseGuide/emr-configure-apps-running-cluster.html)。

### Tez 异步拆分打开

当表路径中有大量小文件并且查询尝试读取所有文件时,与每个单独拆分相对应的每个小文件将合并在 一个 Tez 分组拆分下。然后,单个映射器将处理单个 Tez 分组拆分。由于执行是同步的,因此分组拆 分下的每个单独拆分都将逐一得到处理。这就要求 RecordReader 对象同步处理各个拆分。

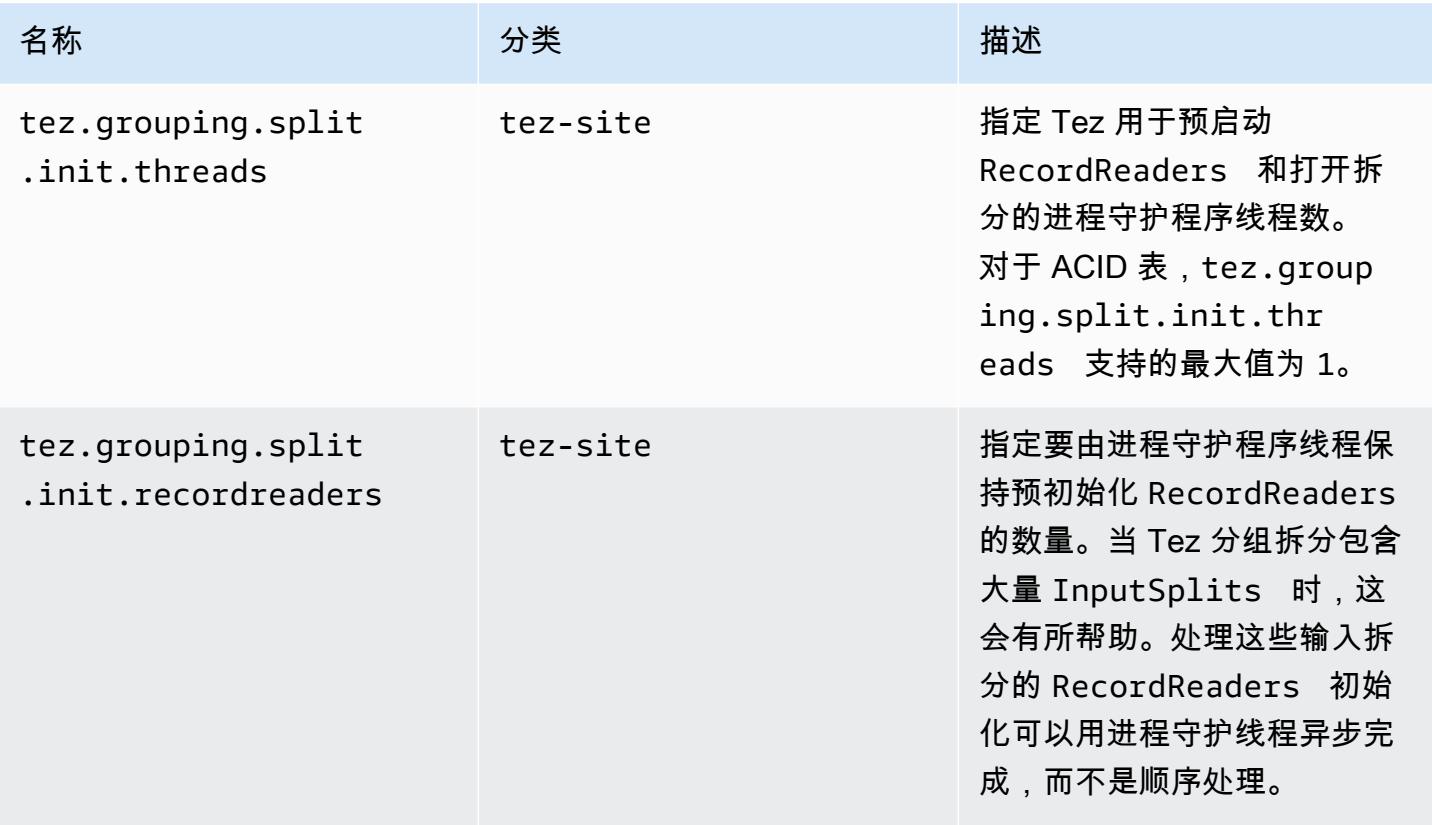

Tez 异步拆分打开的基准测试

我们已使用以下环境和配置对 Tez 异步拆分打开功能进行了基准测试:

- 基准环境 Amazon EMR 集群,有 1 个使用 m5.16xlarge 的主节点,16 个使用 m5.16xlarge 的核 心节点。
- 基准配置 要模拟单个 Tez 分组拆分中存在大量输入拆分的基准测试场 景,tez.grouping.split-count 设置为 1。
- 用于基准测试的表 该表包含 200 个分区,其中每个分区包含一个文件。基准测试在该表包含 CSV 文件时以及该表包含 parquet 文件时进行。Hive 查询基准测试:从表中 SELECT COUNT(\*) 十次, 取平均运行时间。
- 启用 Tez 异步拆分打开的配置 如下所示:
	- tez.grouping.split.init.threads = 4
	- tez.grouping.split.init.recordreaders = 10

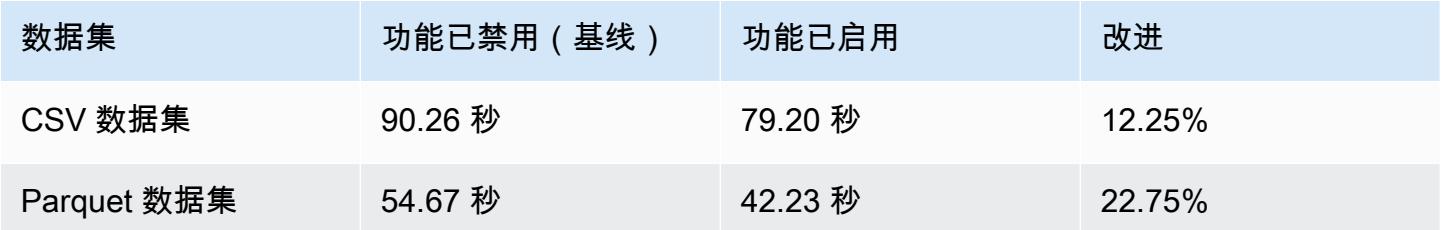

# <span id="page-4989-0"></span>Tez Web UI

Tez 拥有自己的 Web 用户界面。要查看 Web UI,请参阅以下 URL。

http://*masterDNS*:8080/tez-ui

要在 Tez Web UI 上启用 Hive 查询选项卡,请设置以下配置。

```
\Gamma { 
     "Classification": "hive-site", 
     "Properties": { 
       "hive.exec.pre.hooks": "org.apache.hadoop.hive.ql.hooks.ATSHook", 
       "hive.exec.post.hooks": "org.apache.hadoop.hive.ql.hooks.ATSHook", 
       "hive.exec.failure.hooks": "org.apache.hadoop.hive.ql.hooks.ATSHook" 
     }
```
}

]

您还可以在控制台中,使用集群详细信息页面中的 Application user interfaces (应用程序用户界面) 选 项卡查看 Tez、Spark 和 YARN 应用程序。Amazon EMR 应用程序用户界面(UI)在集群外托管,并 且在集群终止后可用。它们不要求您设置 SSH 连接或 Web 代理,因此您可以更轻松地分析活动的作 业和作业历史记录并排除故障。

<span id="page-4990-0"></span>有关更多信息,请参阅《Amazon EMR 管理指南》中[的查看应用程序历史记录](https://docs.aws.amazon.com/emr/latest/ManagementGuide/emr-cluster-application-history.html)。

## 时间线服务器

YARN 时间线服务器配置为在安装 Tez 时运行。要查看通过 Tez 或使用时间轴服务器 MapReduce 执 行引擎提交的作业,请使用 URL http://*master-public-DNS*:8188 查看 Web 用户界面。有关更 多信息,请参阅《Amazon EMR 管理指南》中[的查看 Amazon EMR 集群上托管的 Web 界面](https://docs.aws.amazon.com/emr/latest/ManagementGuide/emr-web-interfaces.html)。

# <span id="page-4990-1"></span>Tez 发行历史记录

下表列出了 Amazon EMR 每个发行版中包含的 Tez 的版本,以及随应用程序一起安装的组件。有关 每个发行版本中的组件版本,请参阅 [Amazon EMR 7.x 发行版、](#page-21-0)[Amazon EMR 6.x 发行版](#page-73-0) 或 [Amazon](#page-924-0) [EMR 5.x 发行版](#page-924-0) 中的发行版"组件版本"部分。

#### Tez 版本信息

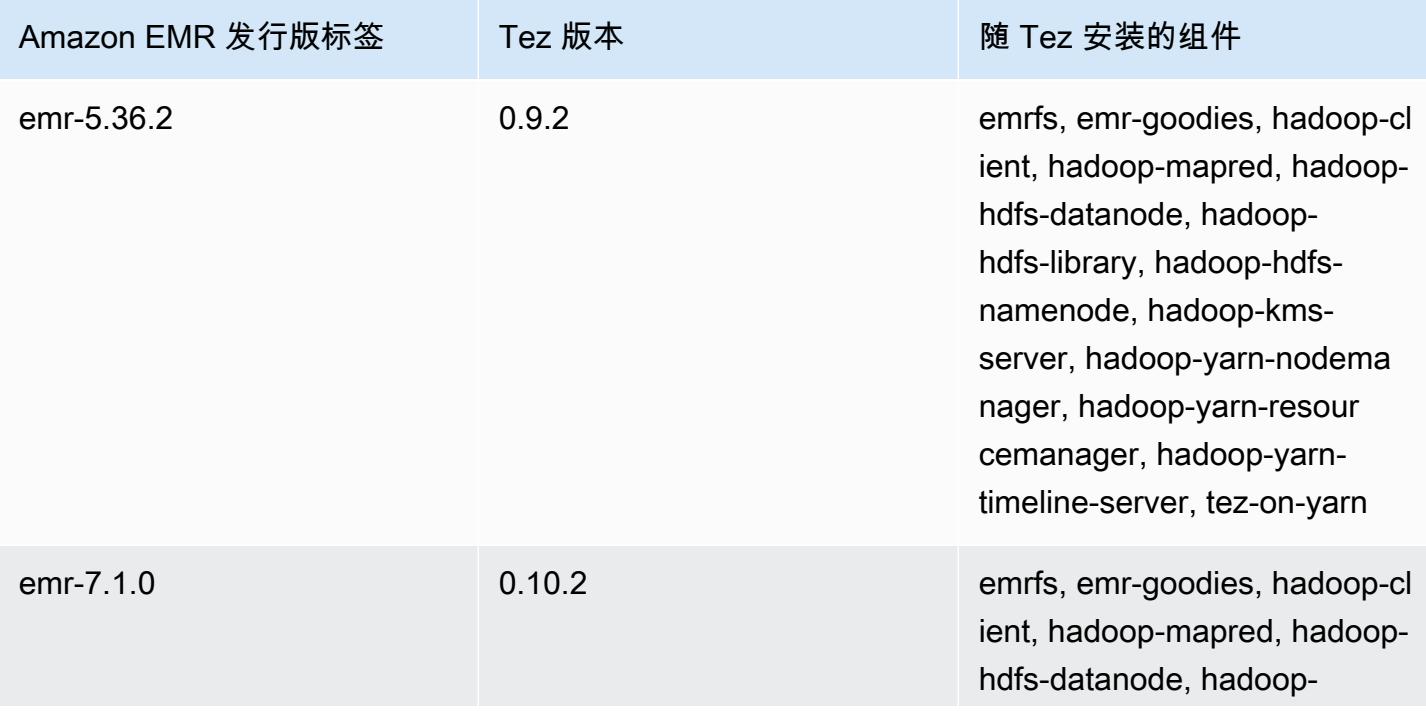

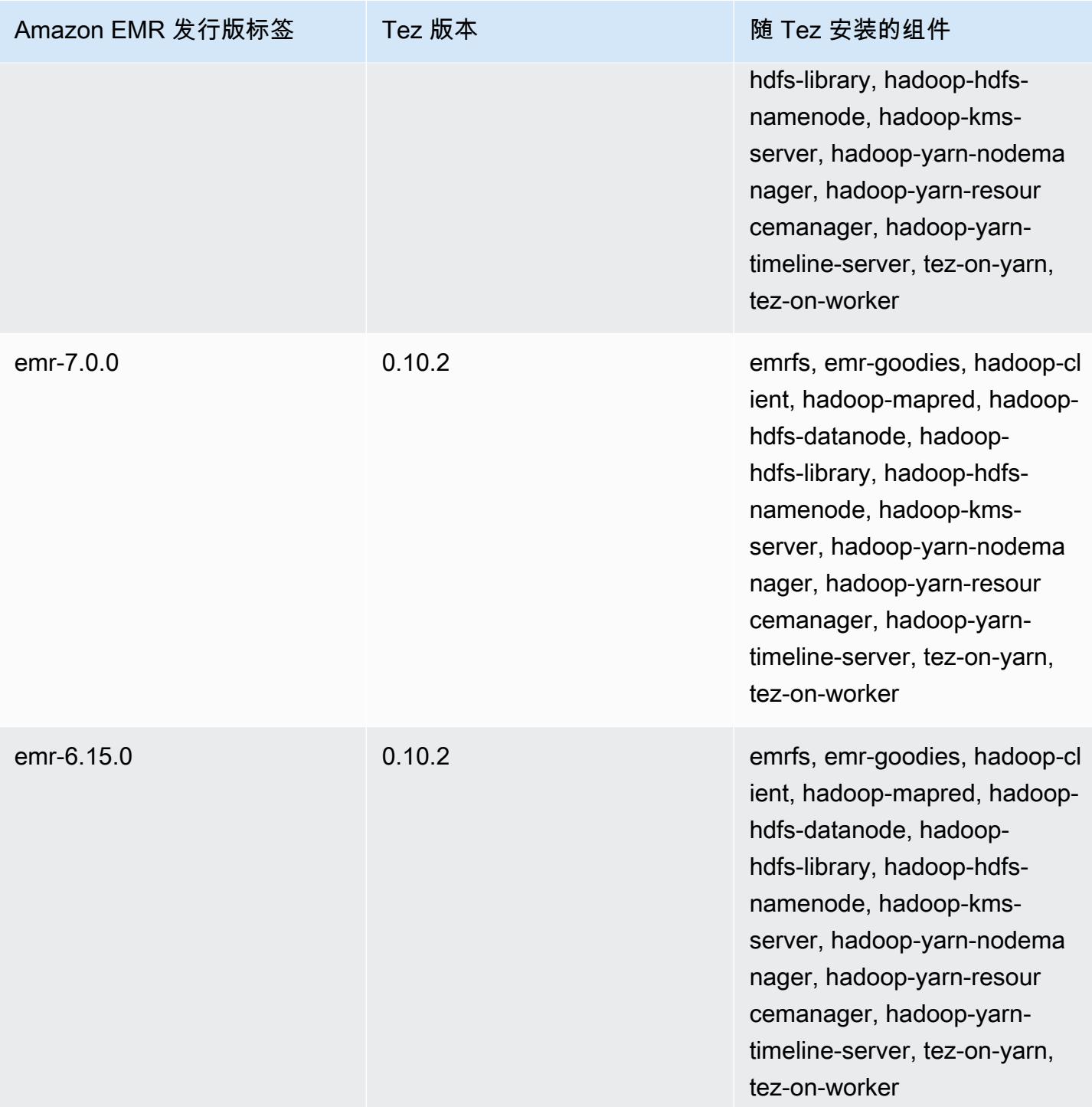

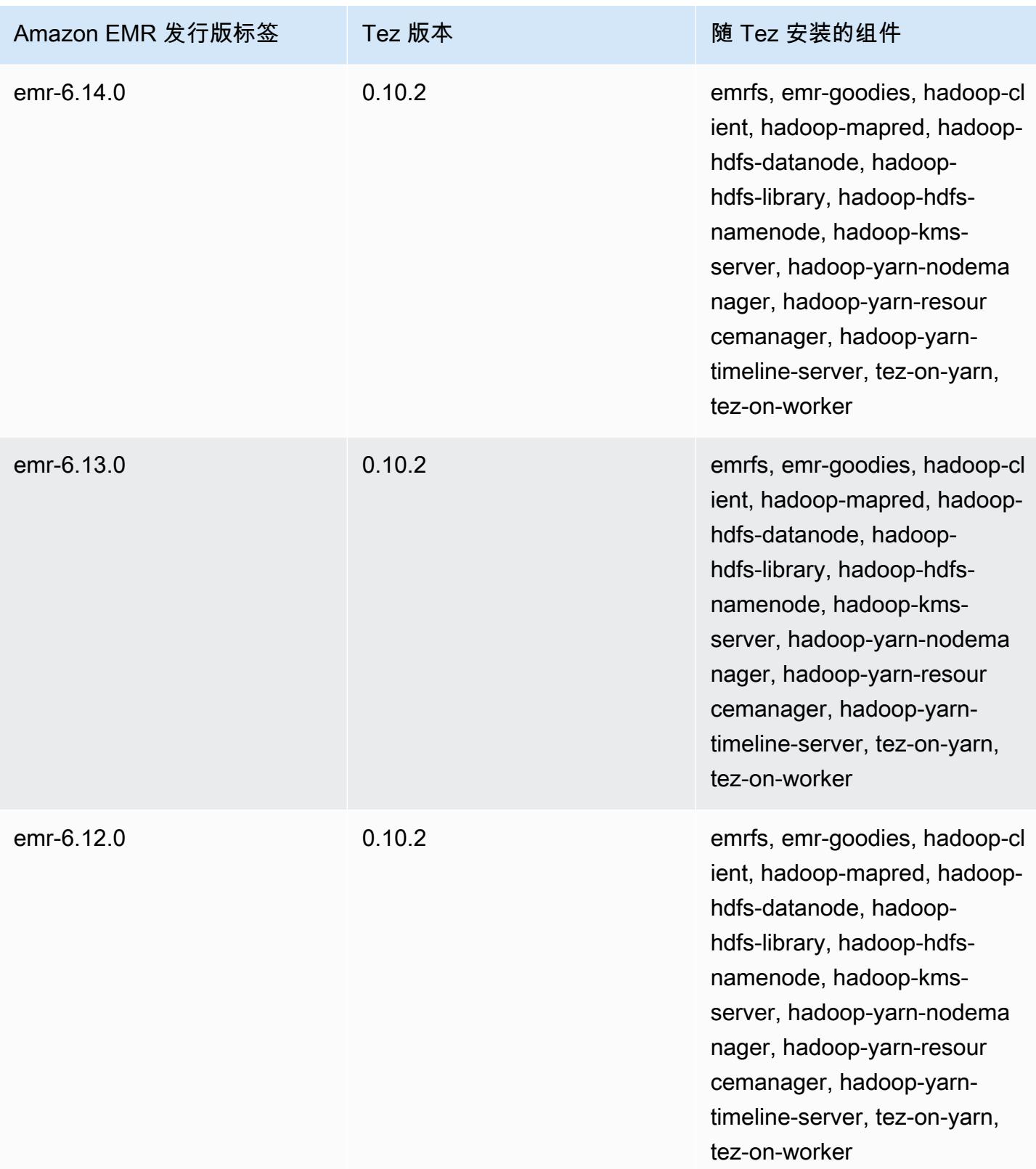

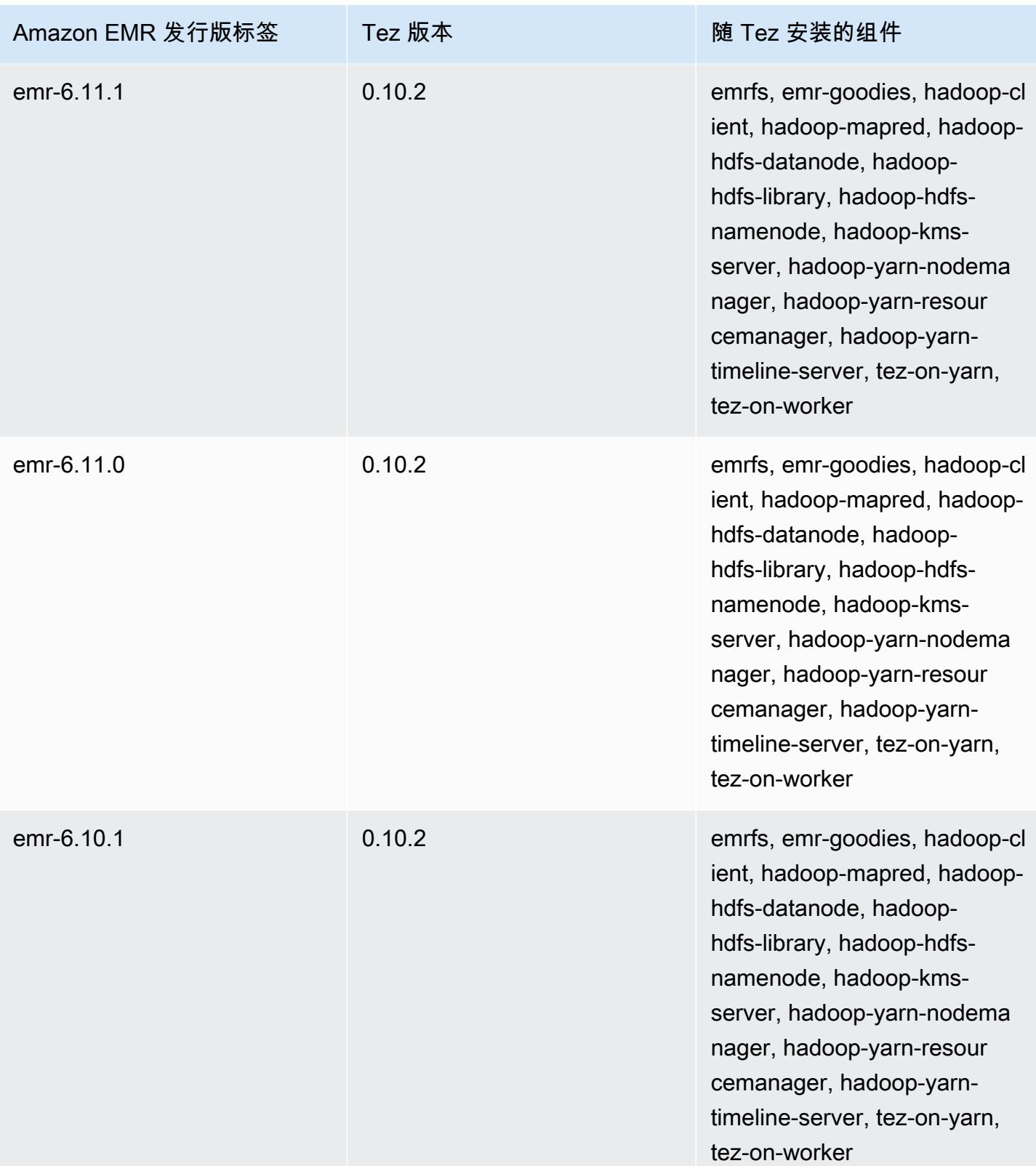

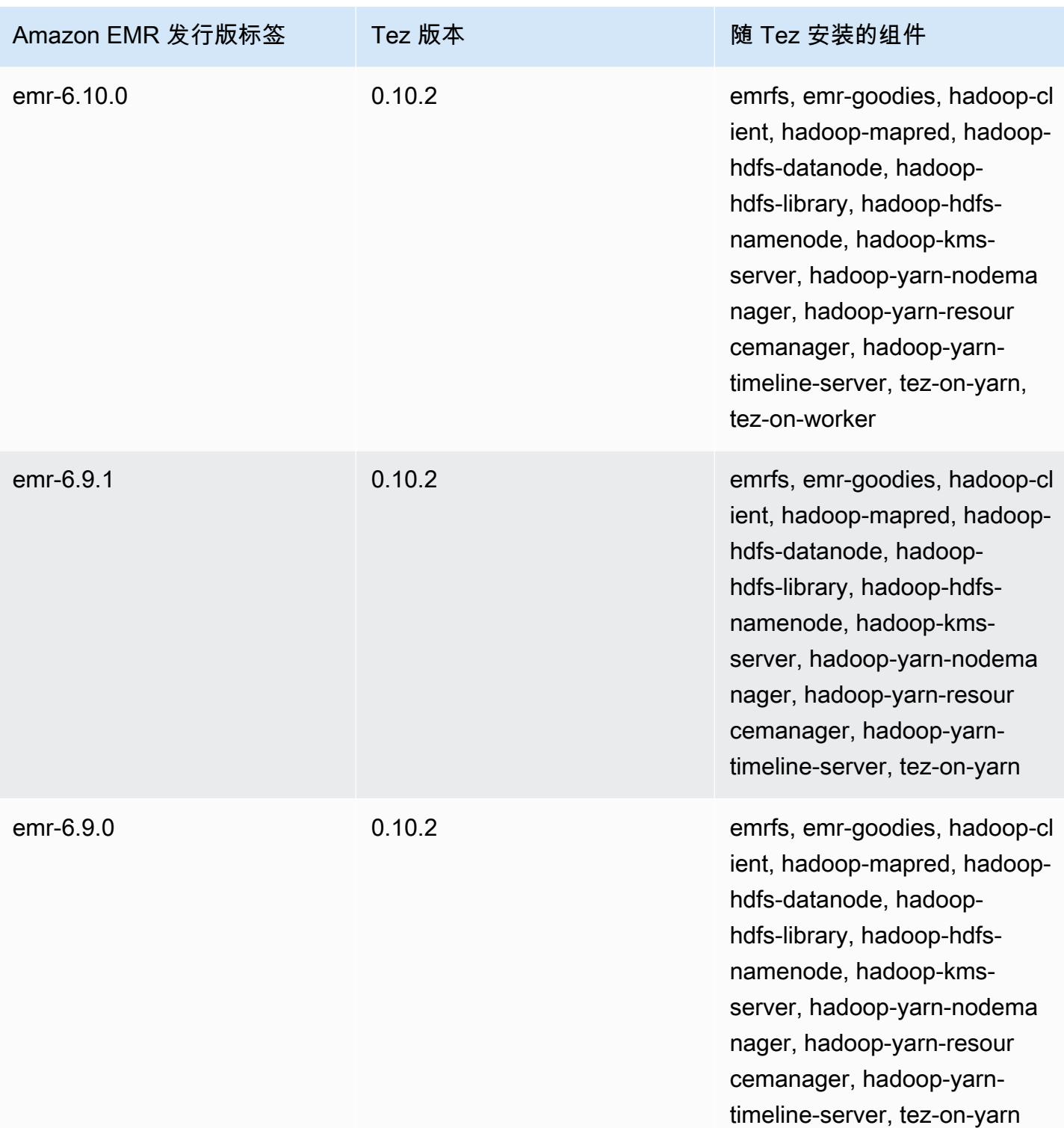

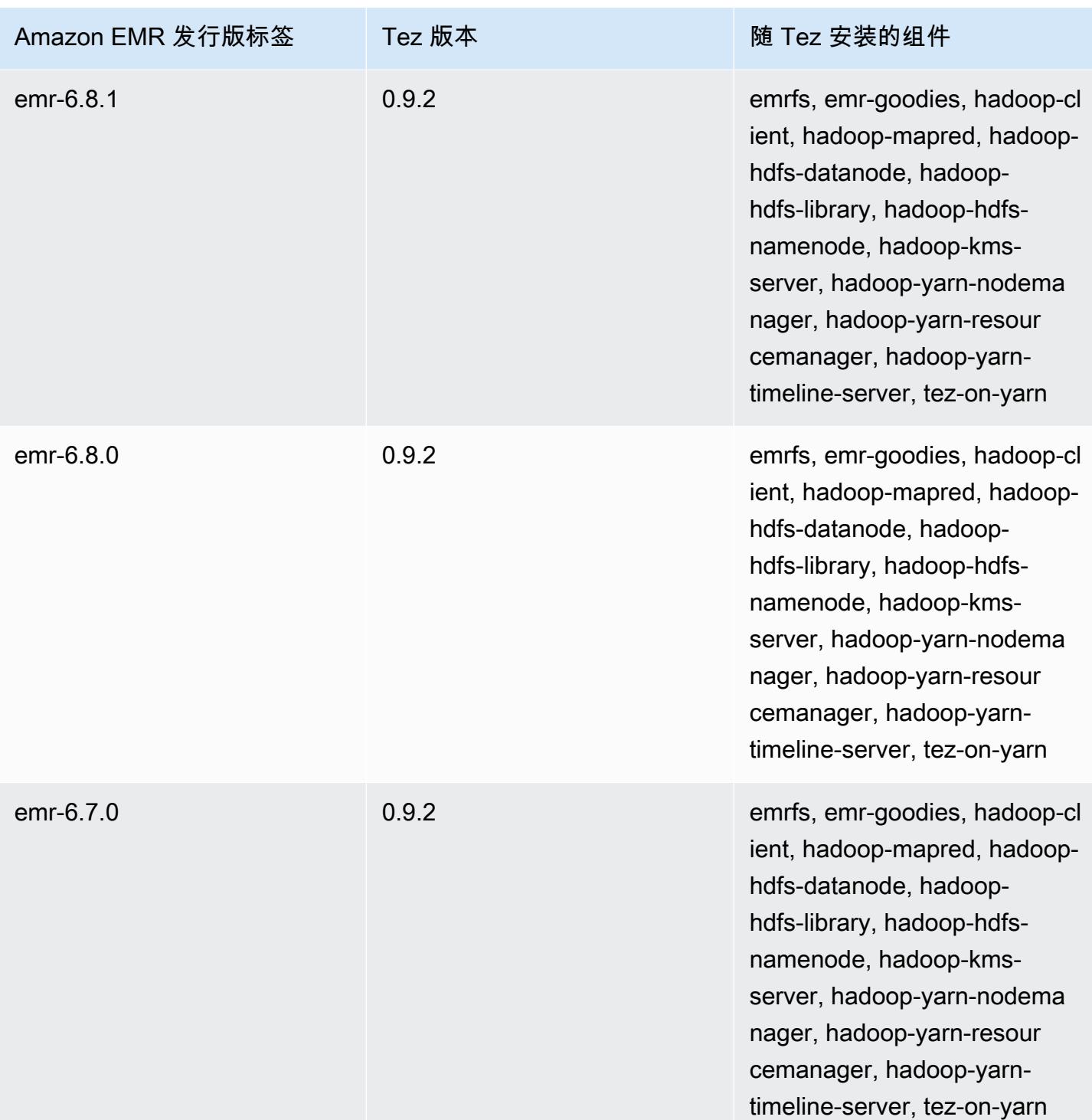

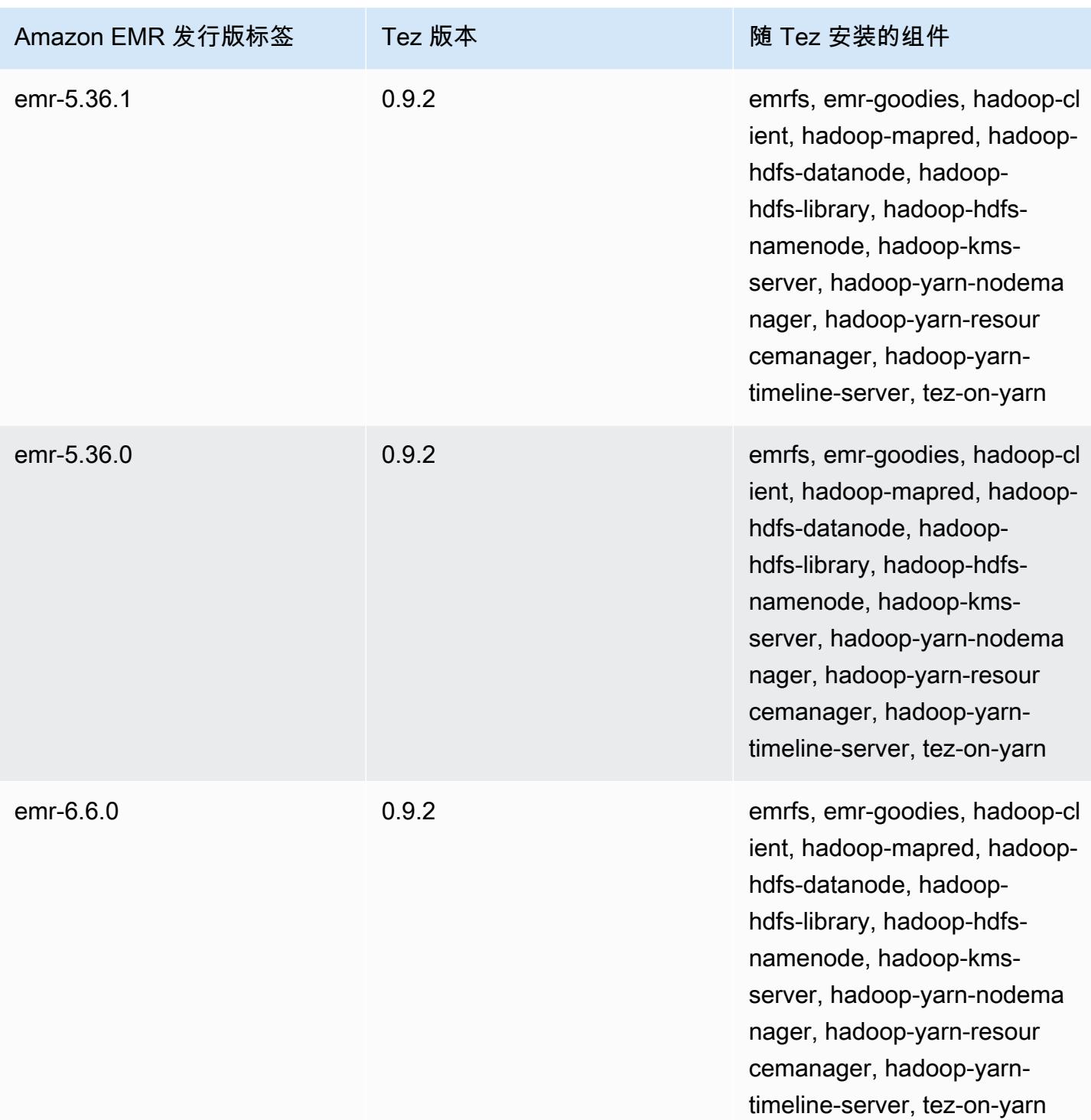

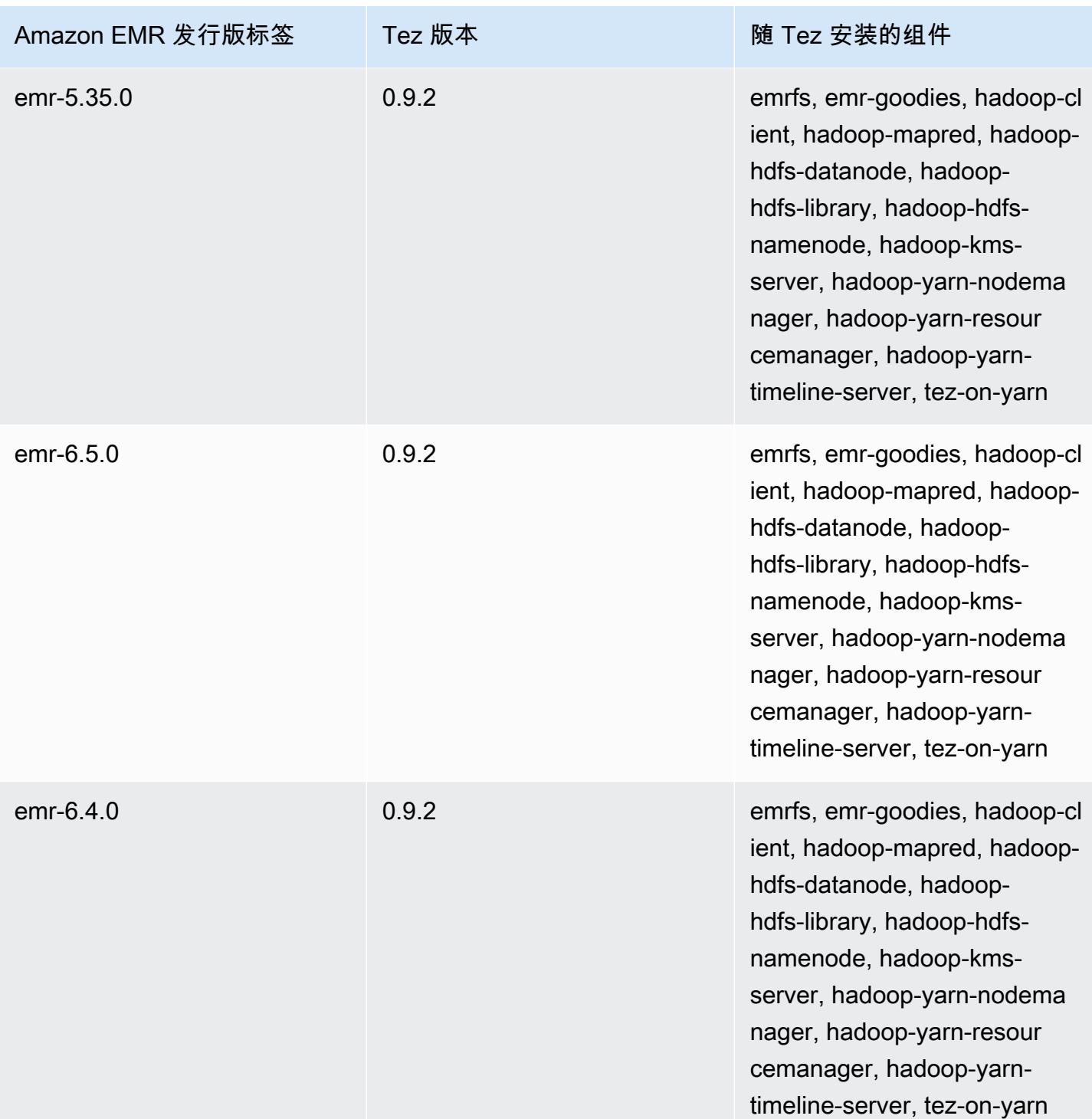

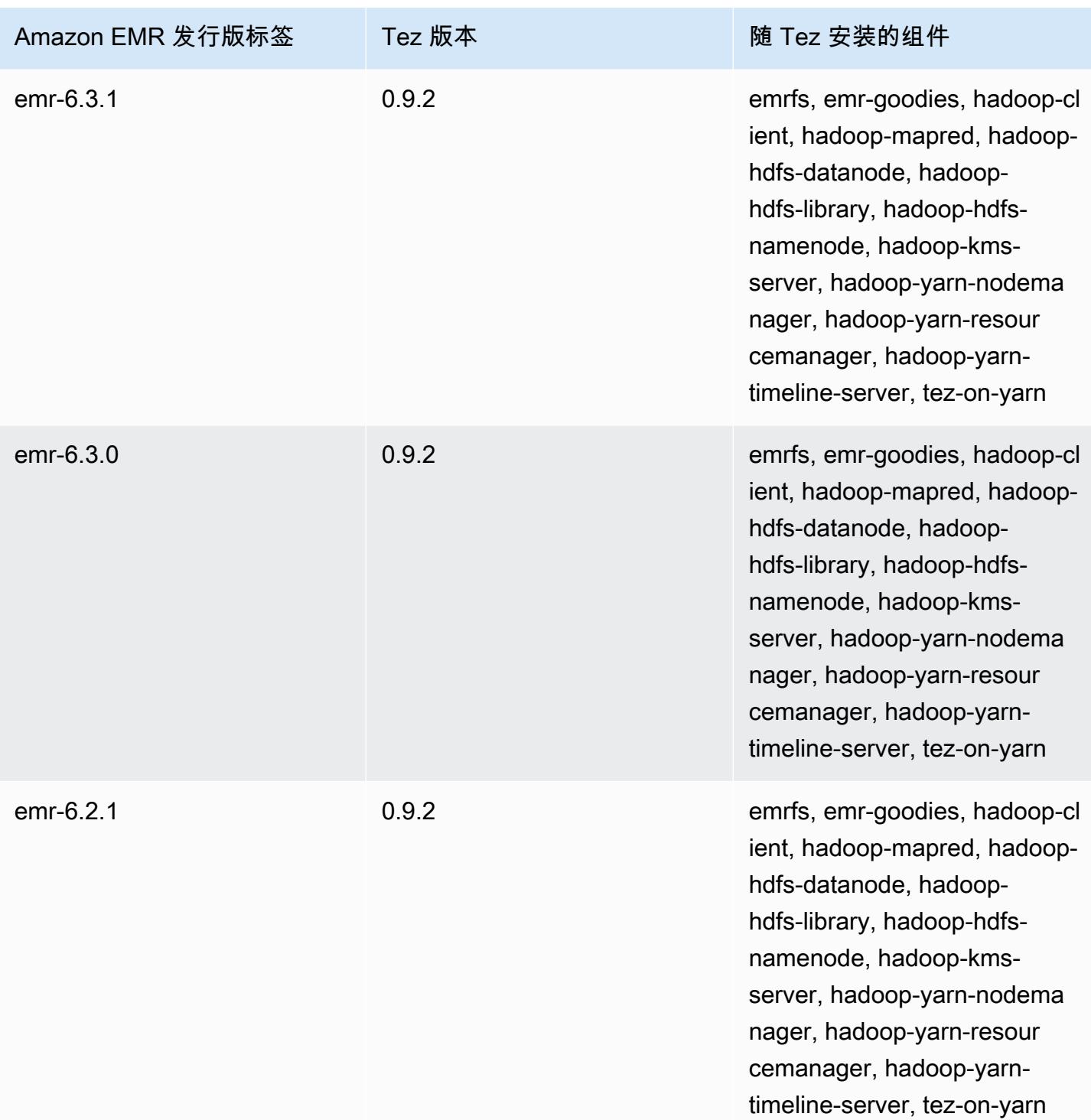

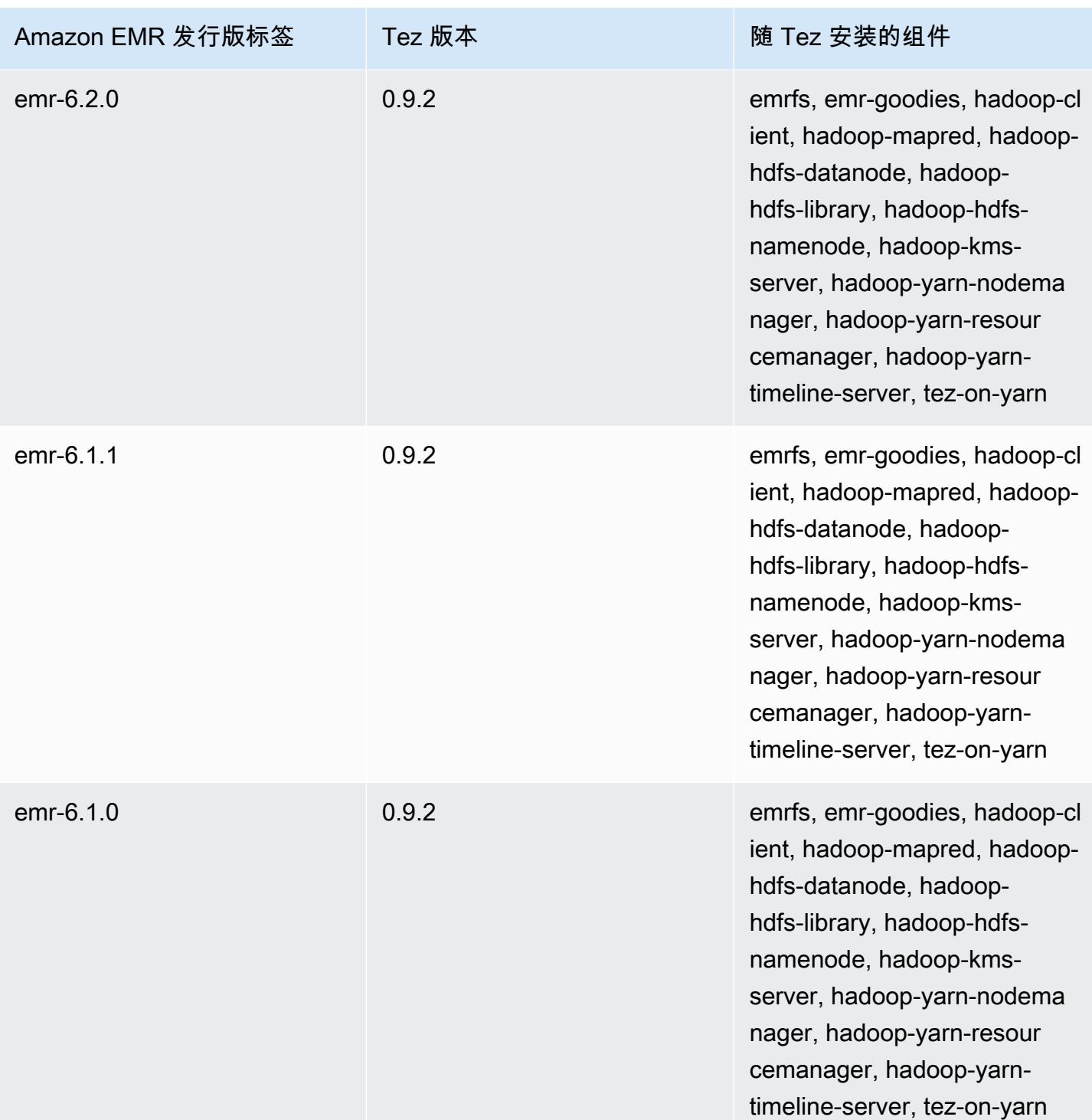

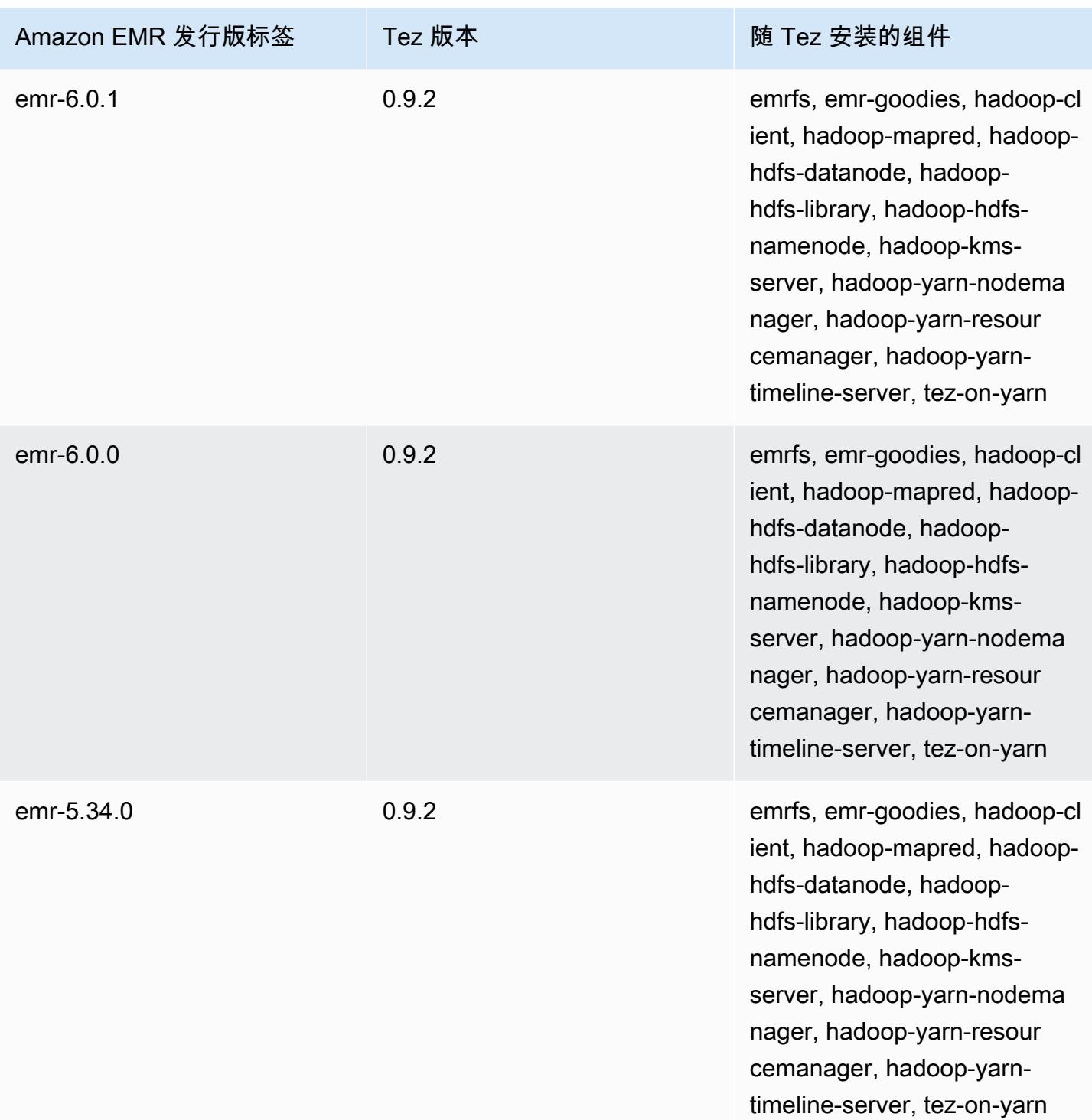

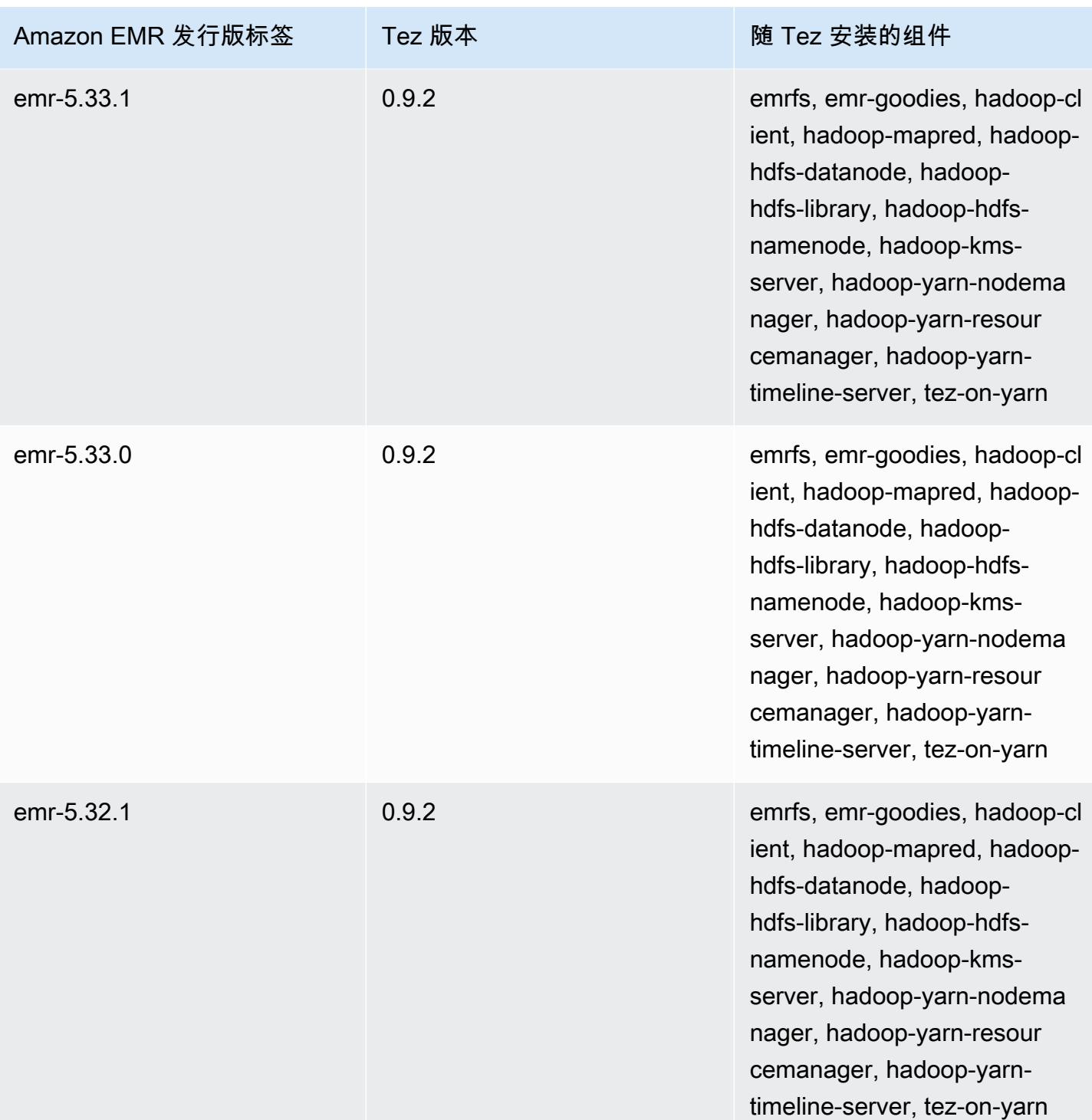

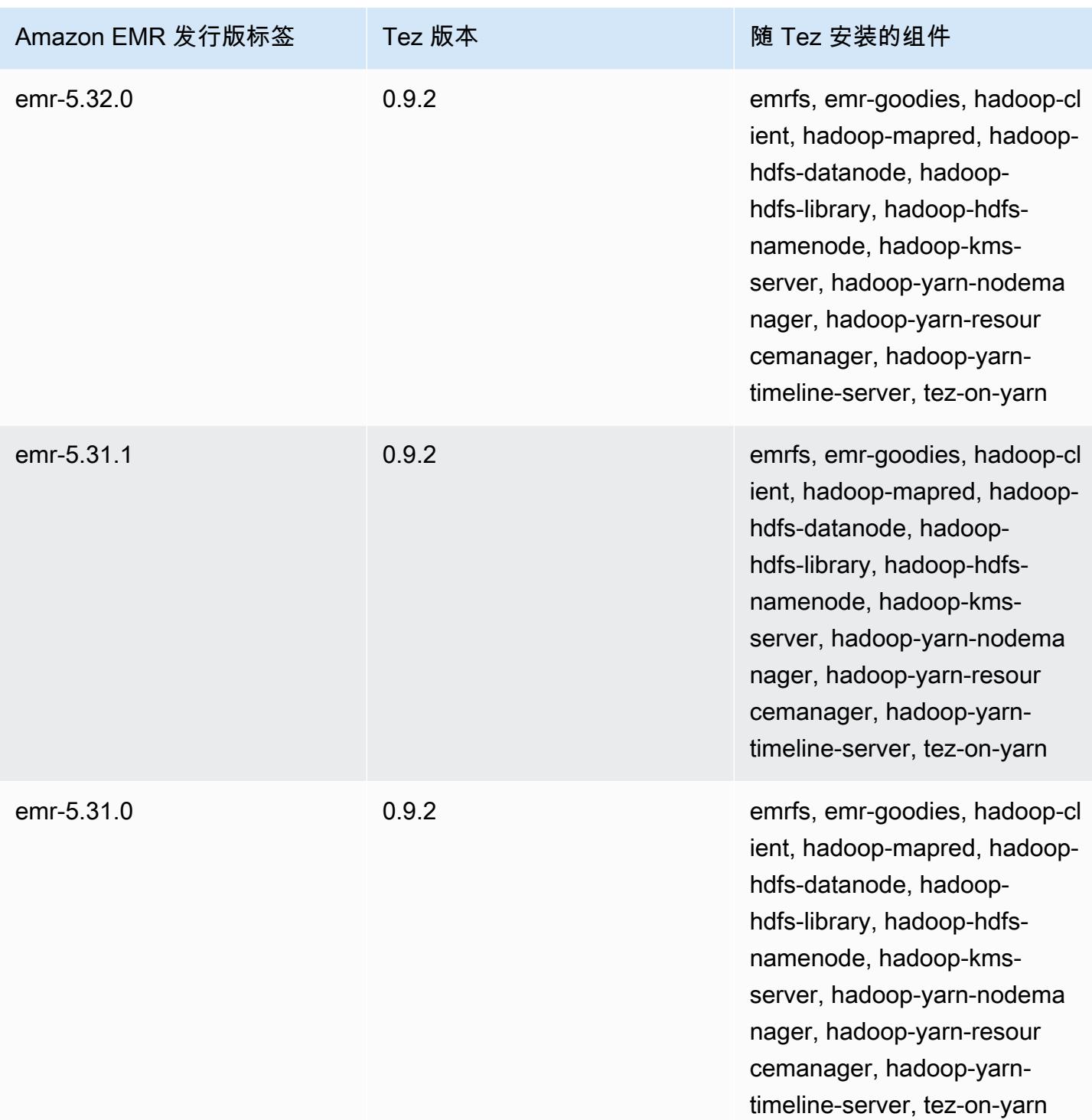

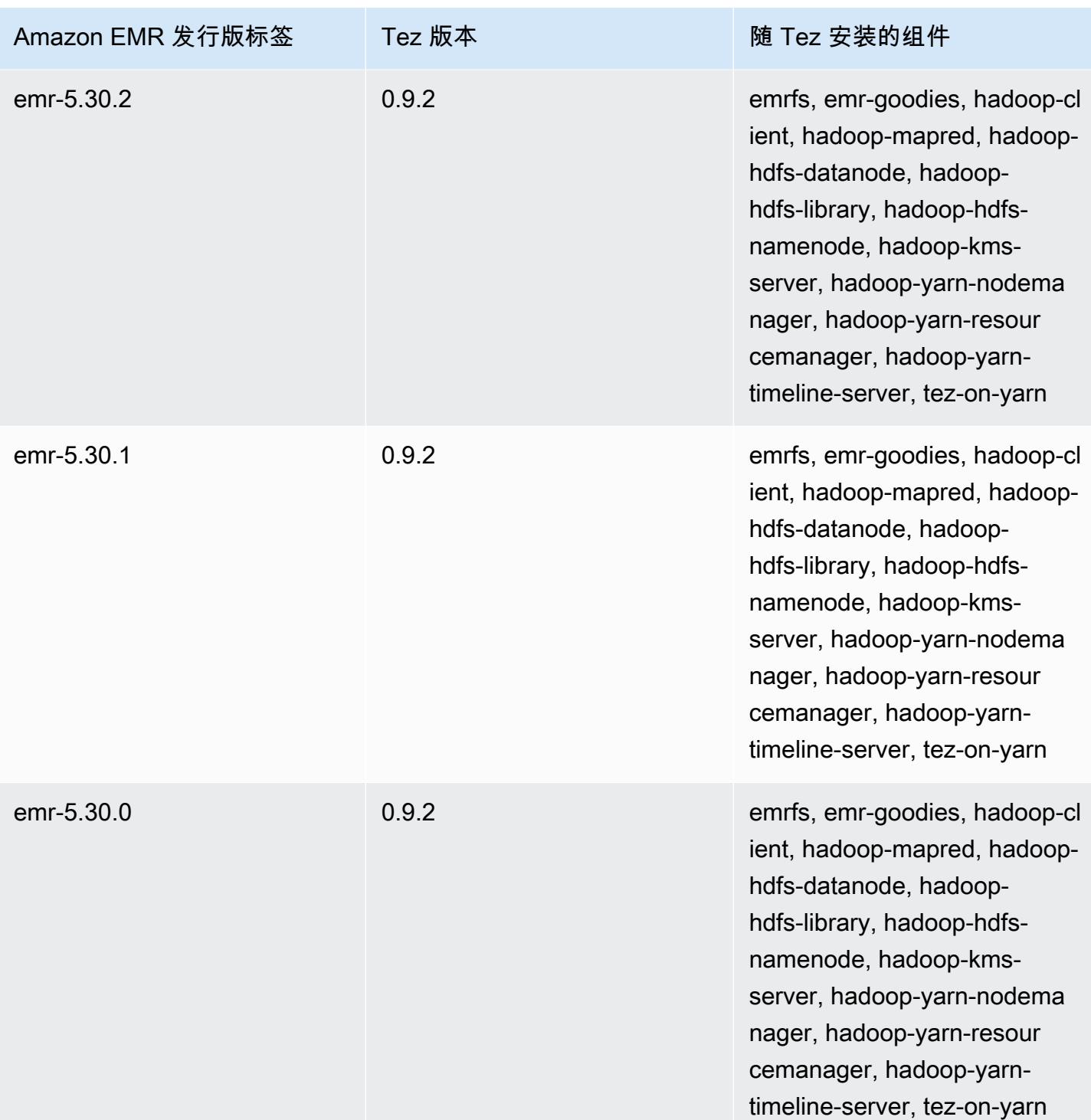
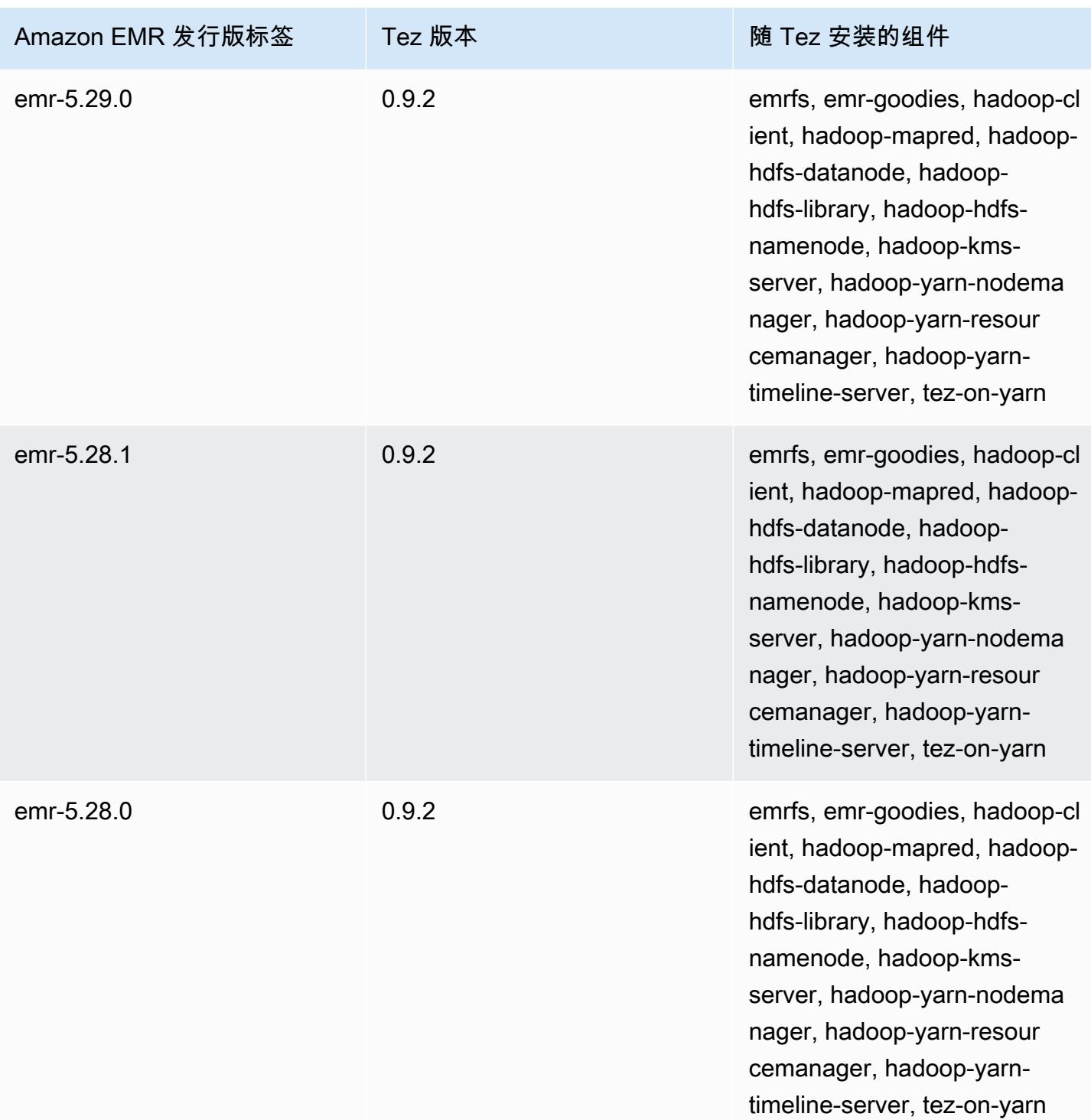

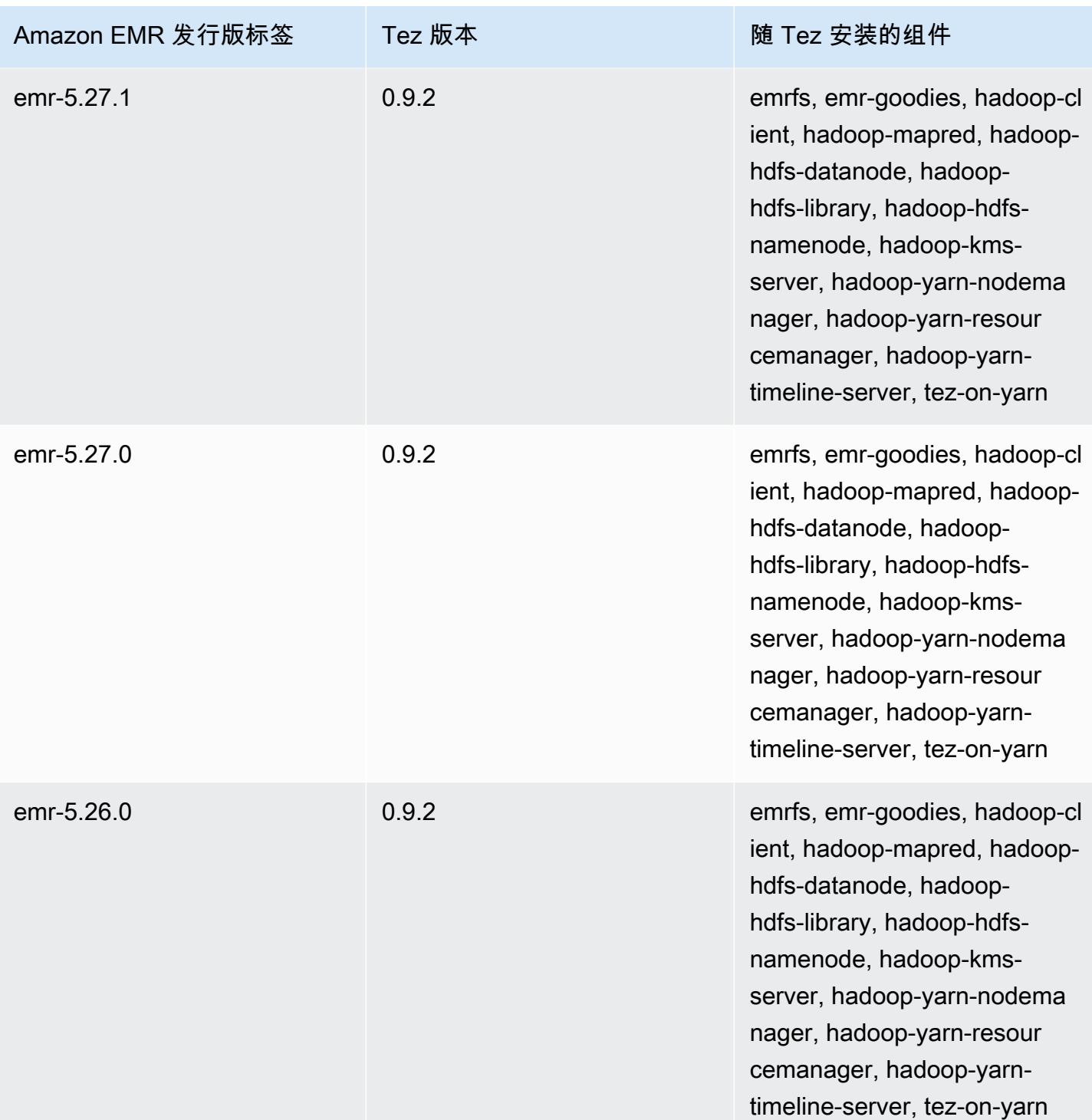

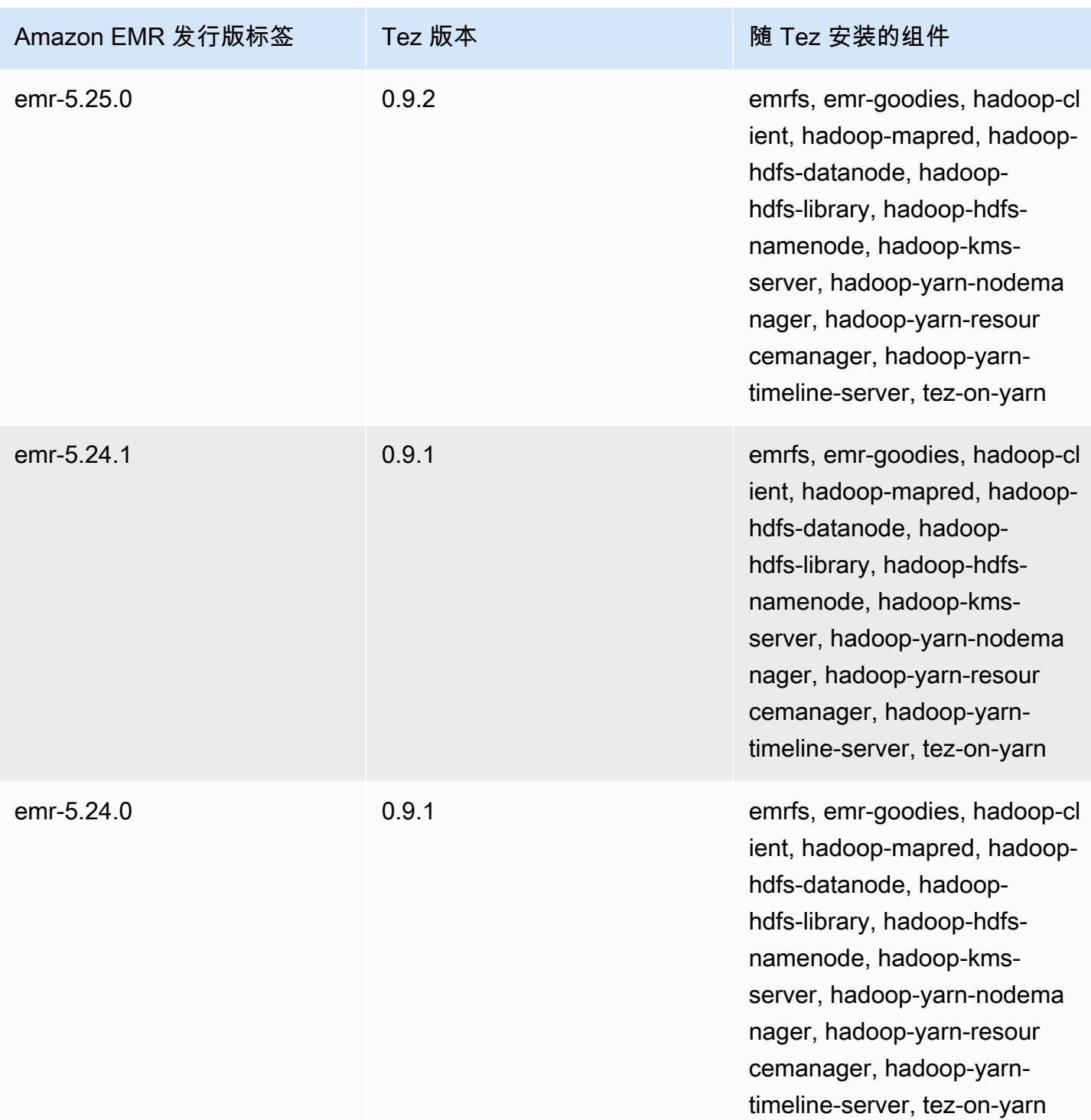

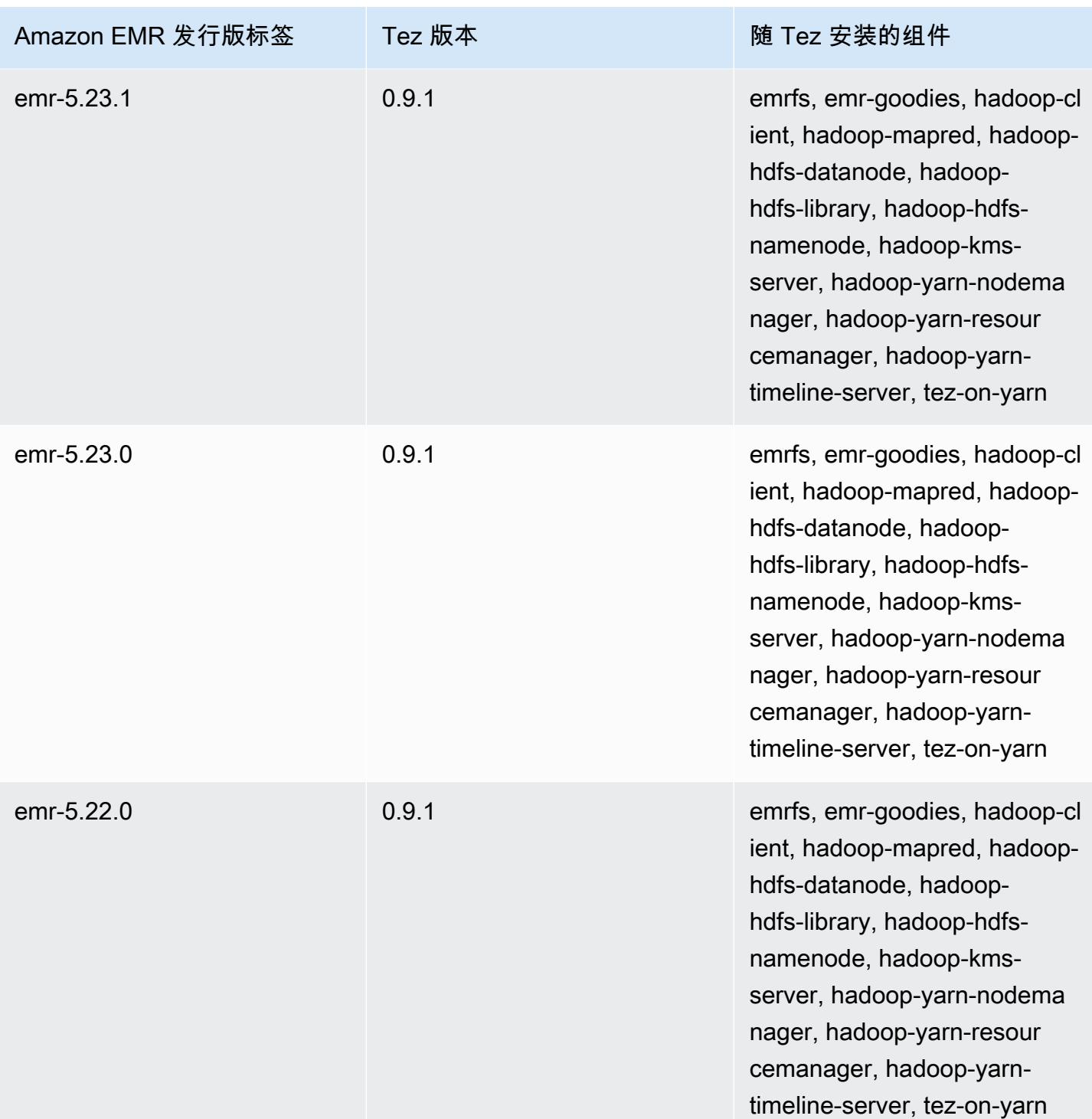

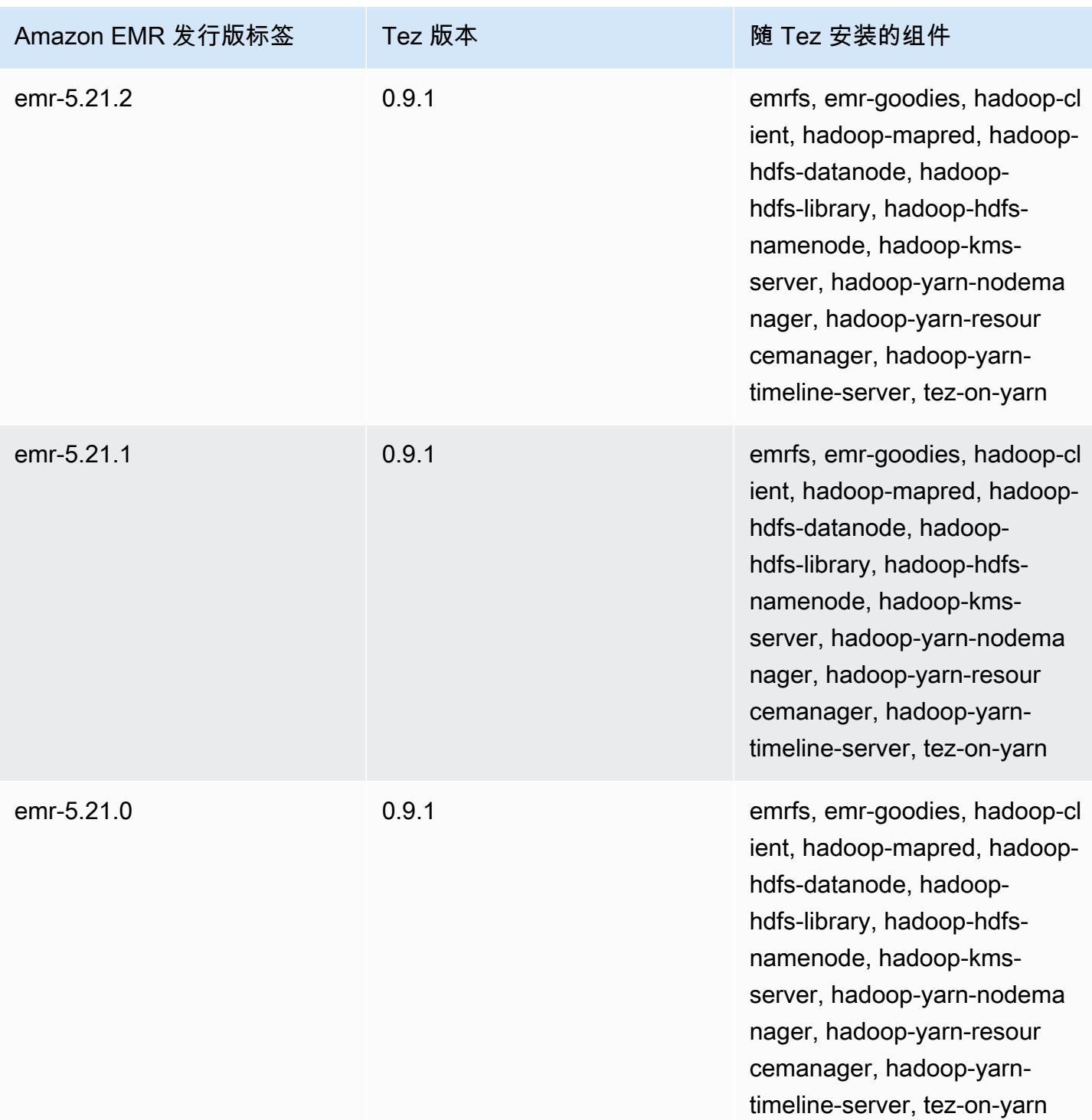

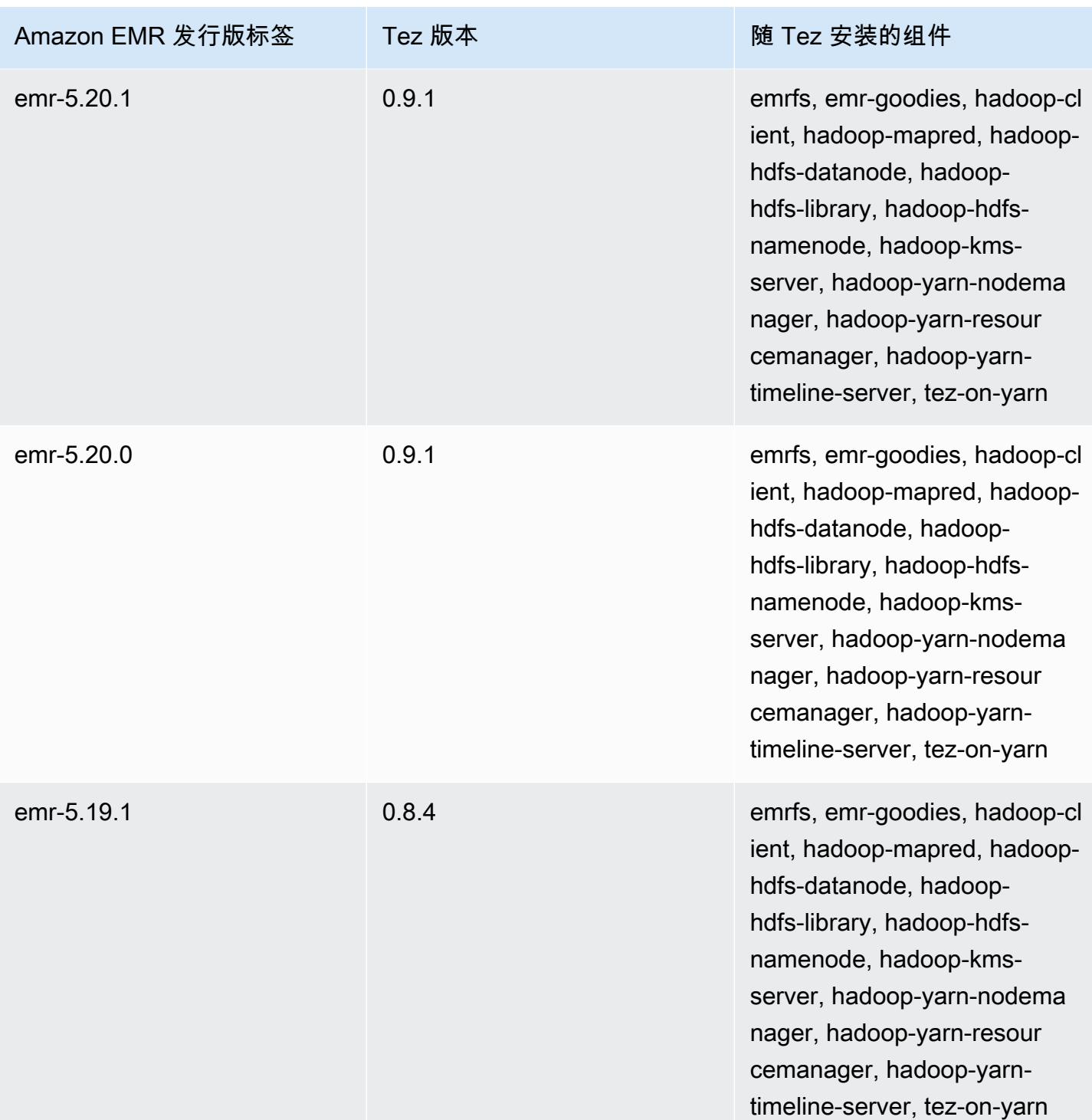

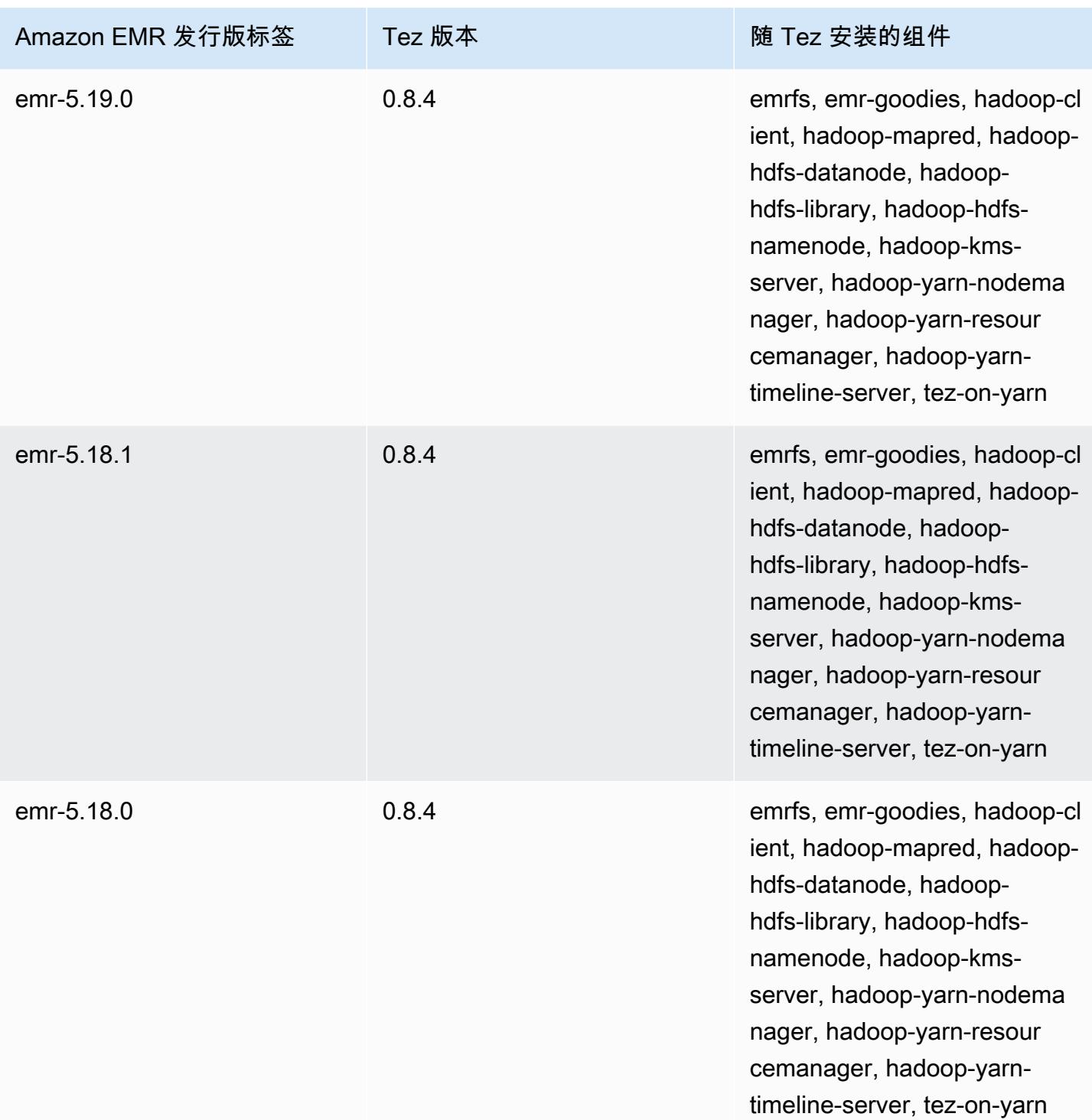

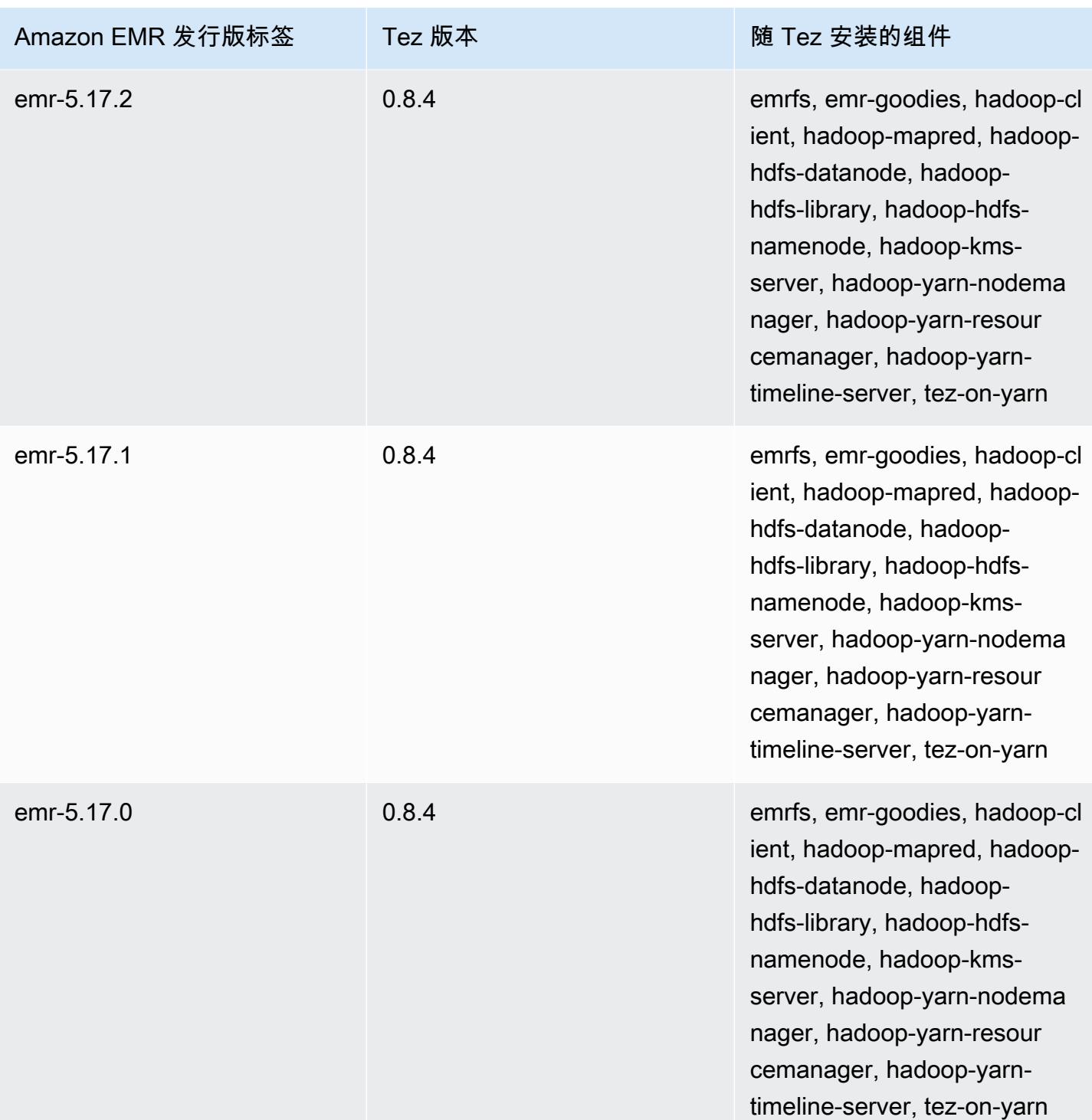

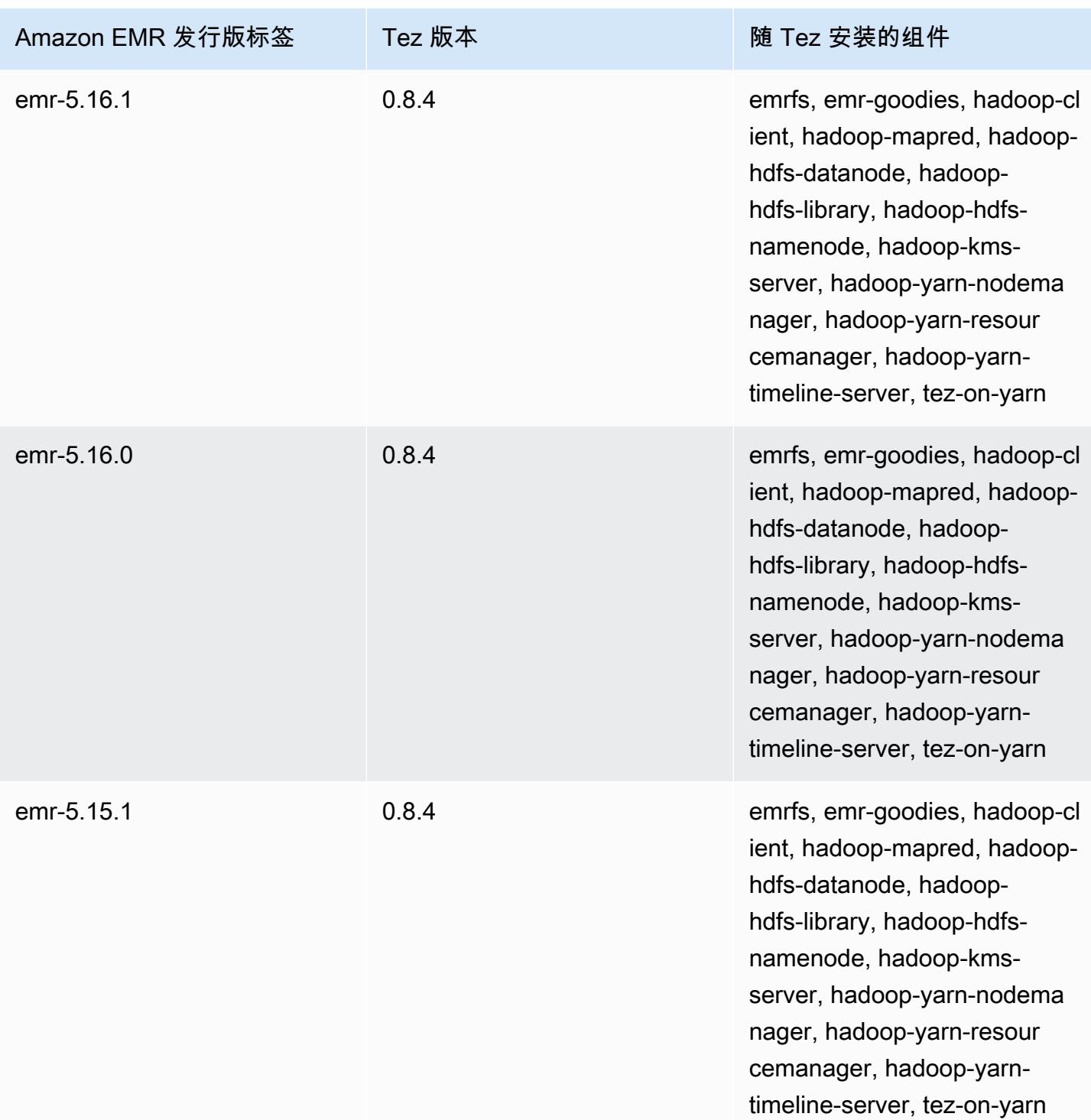

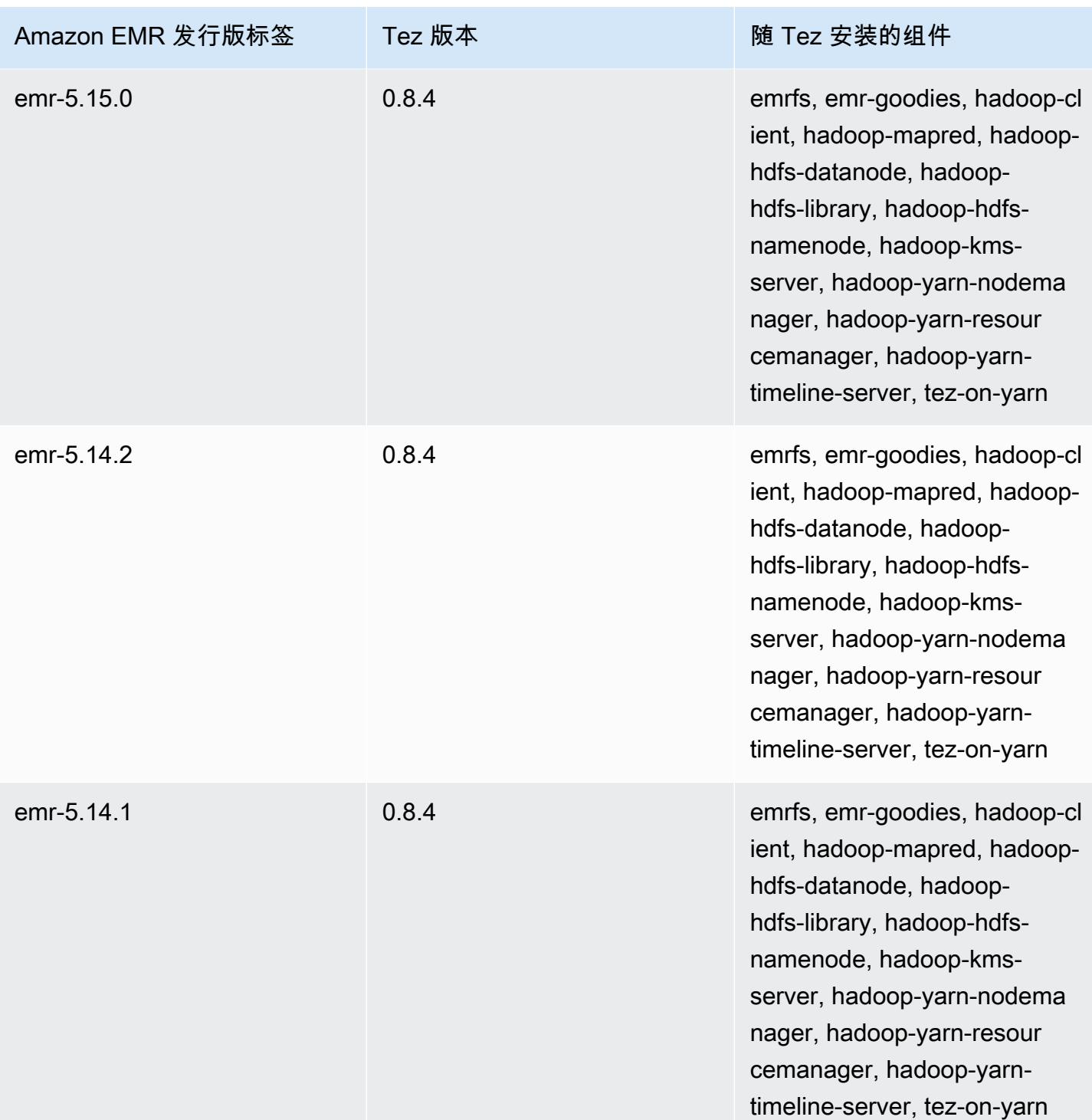

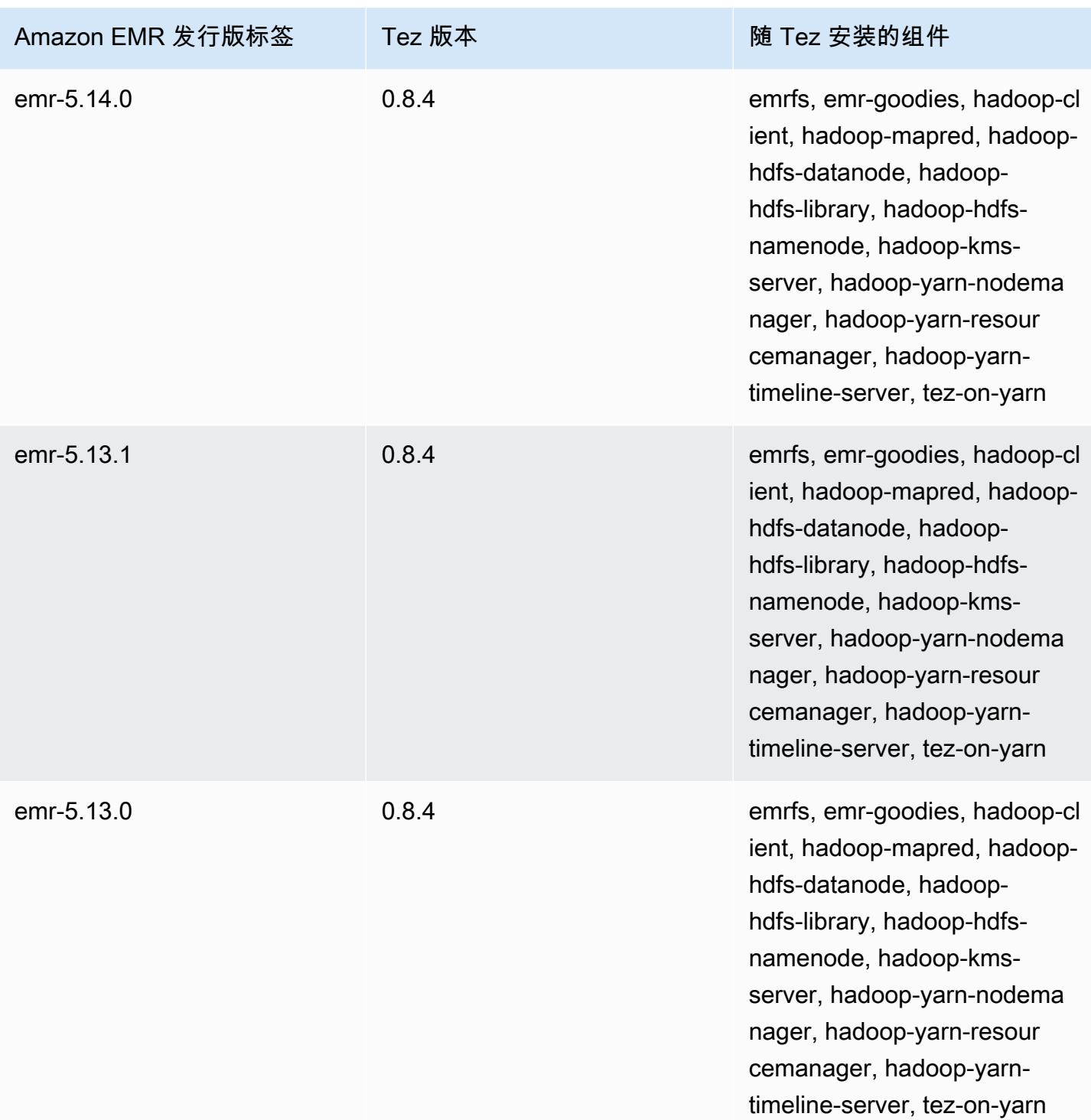

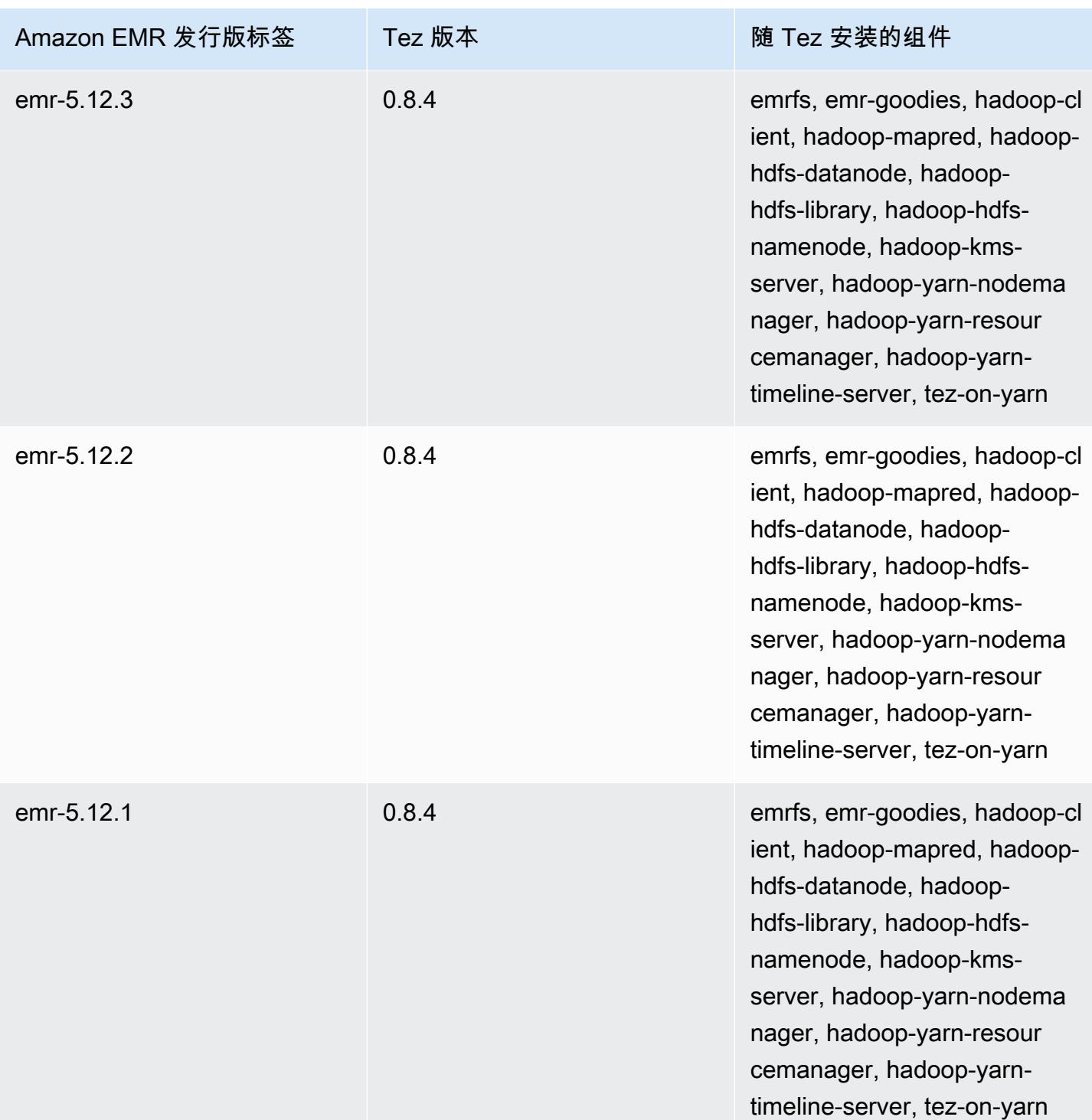

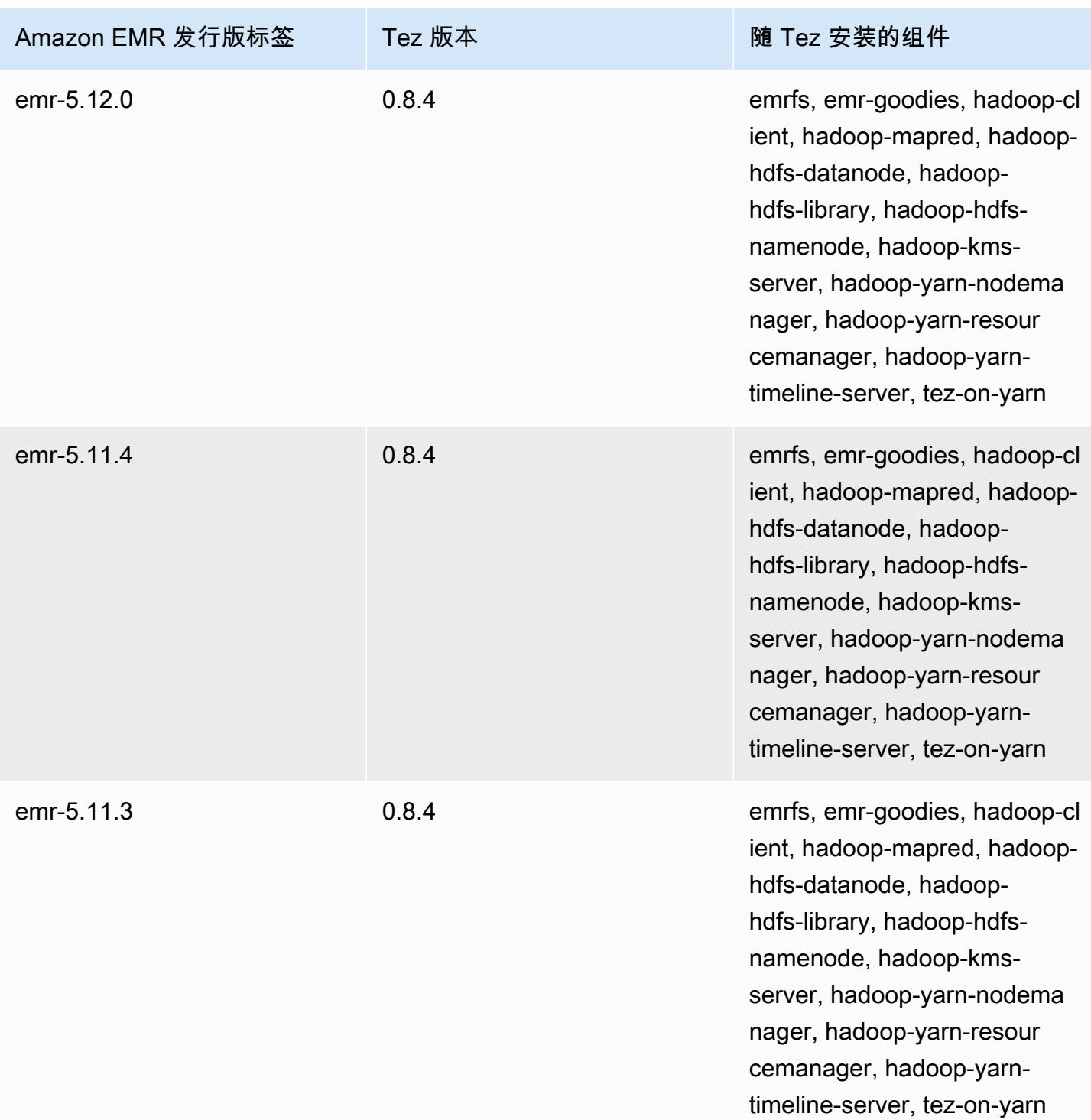

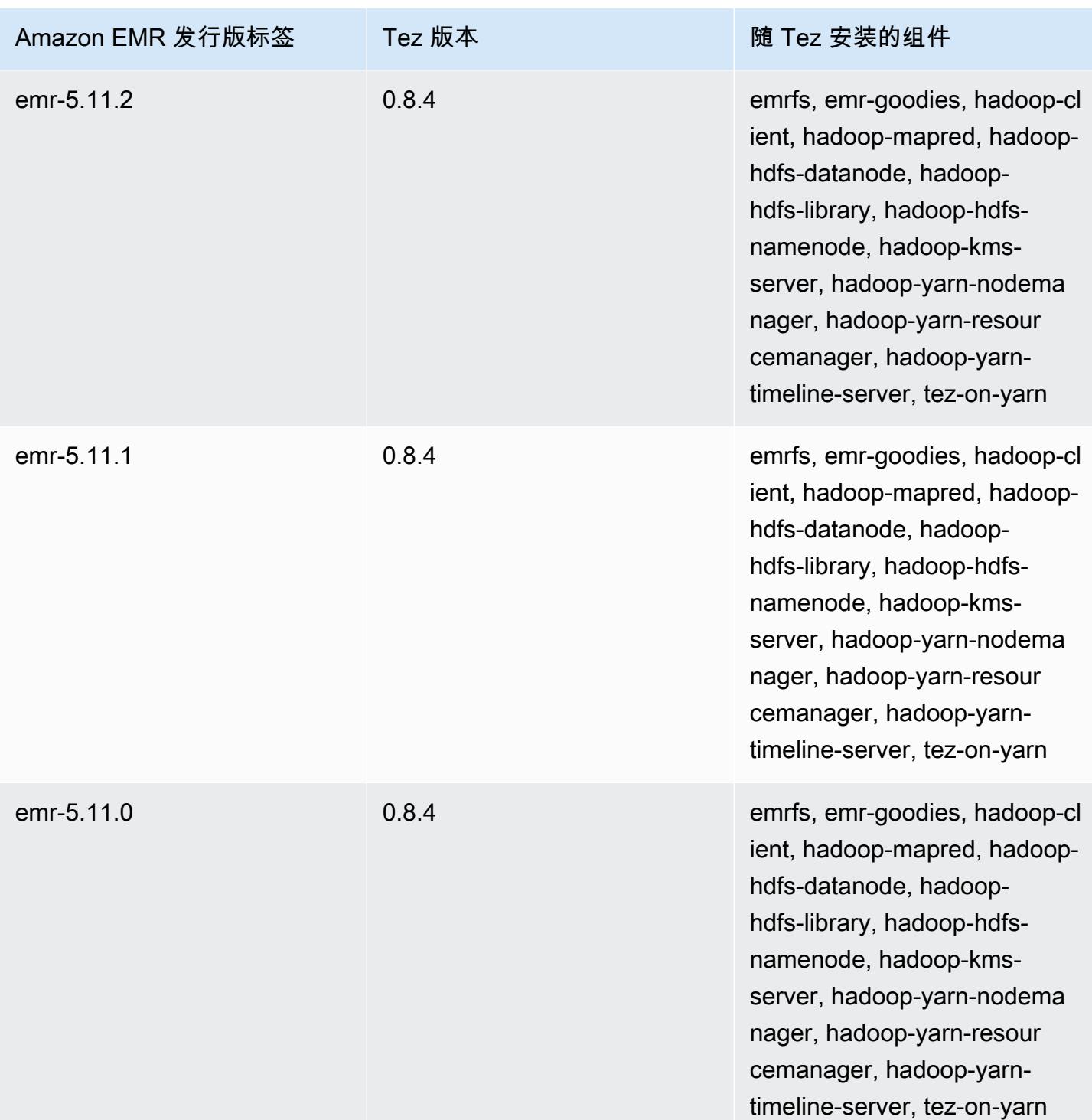

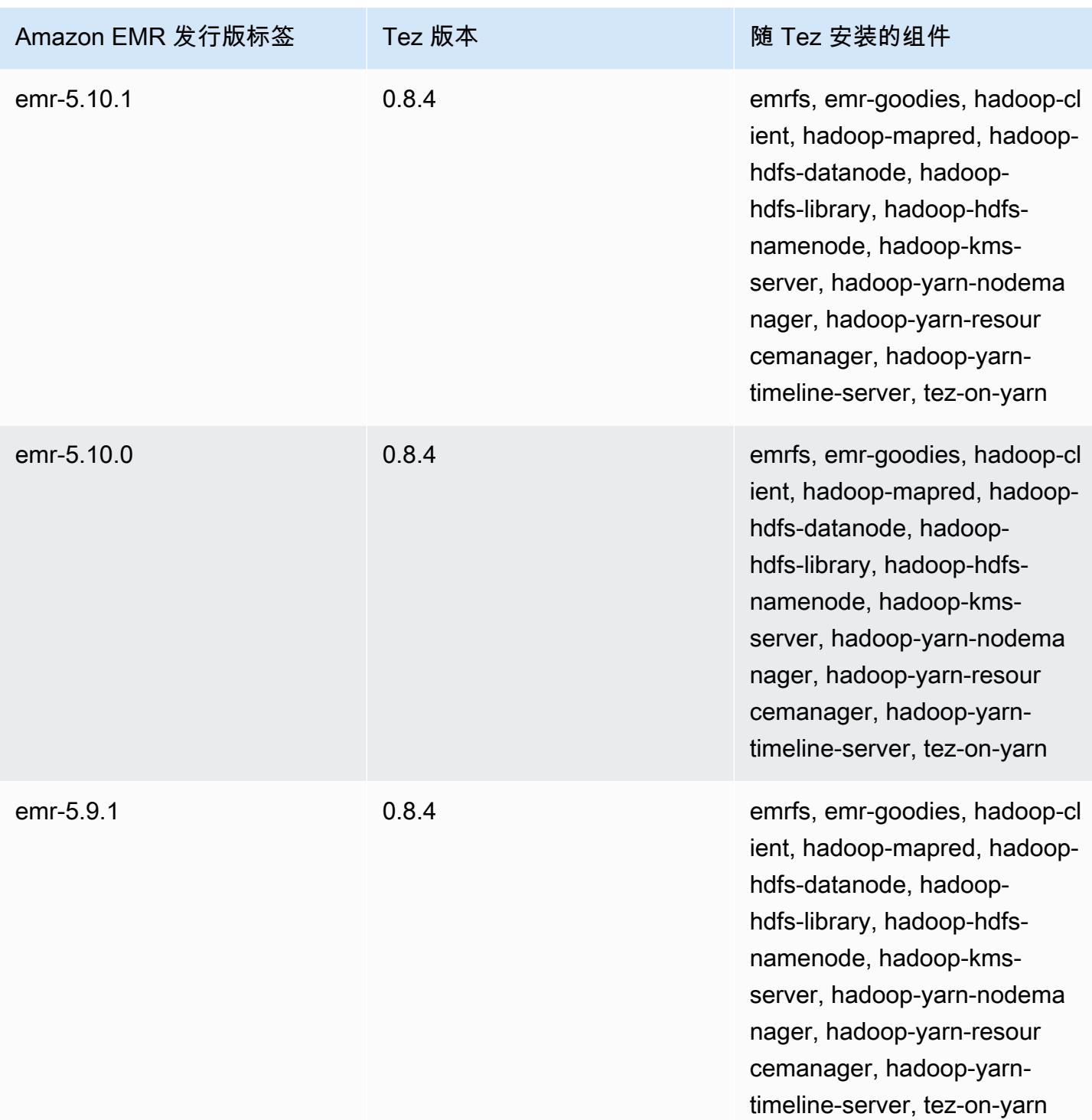

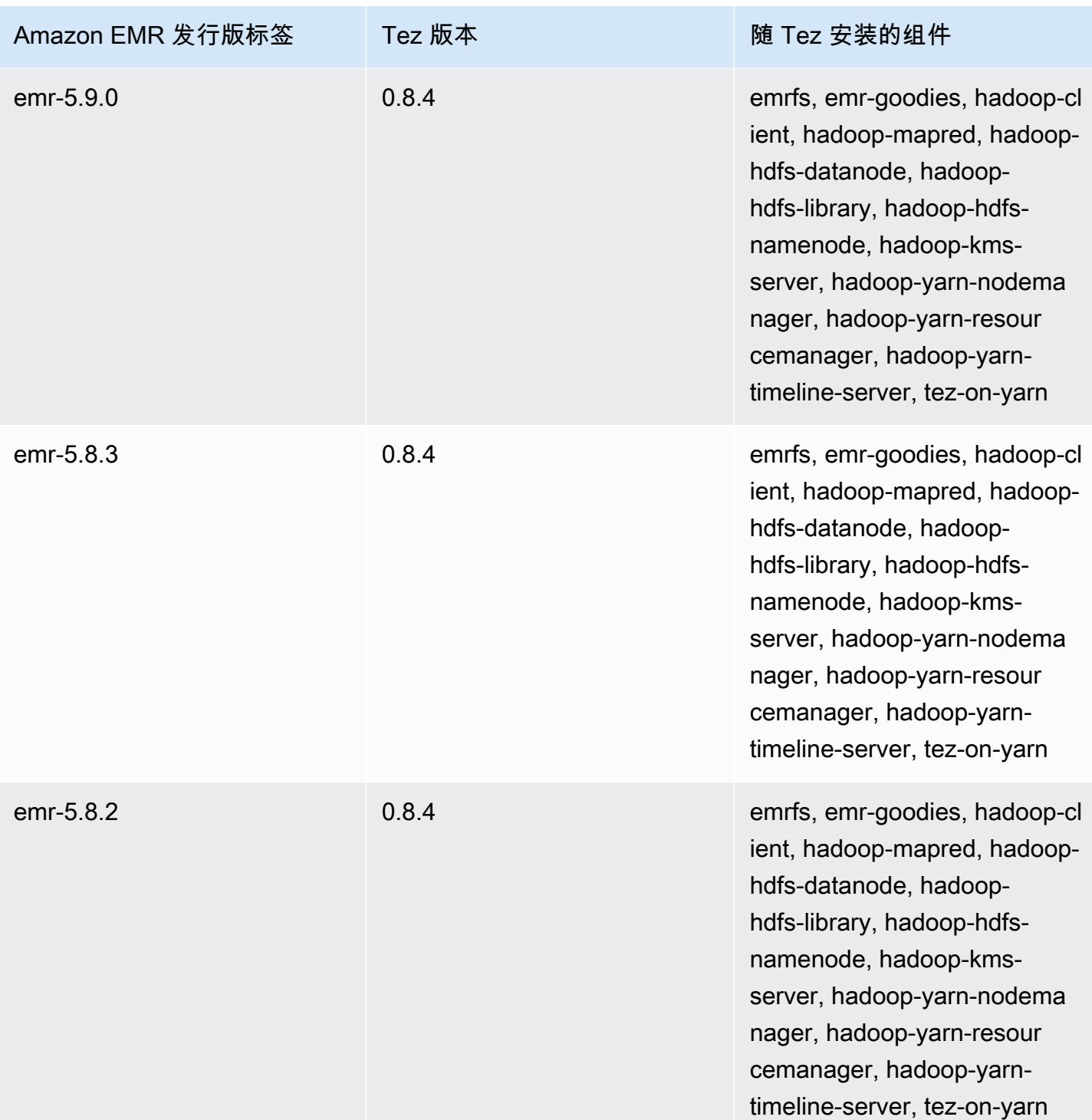

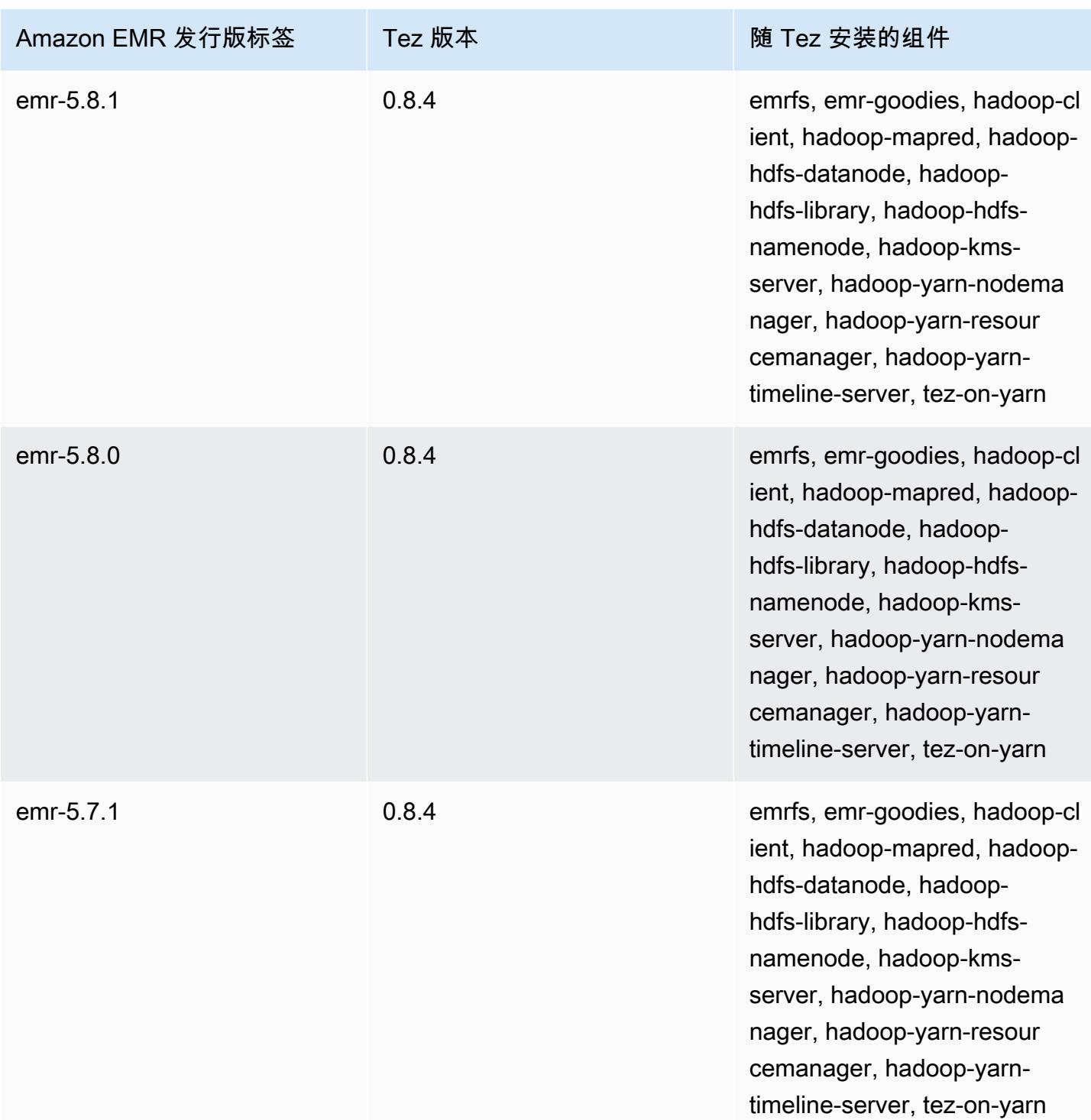

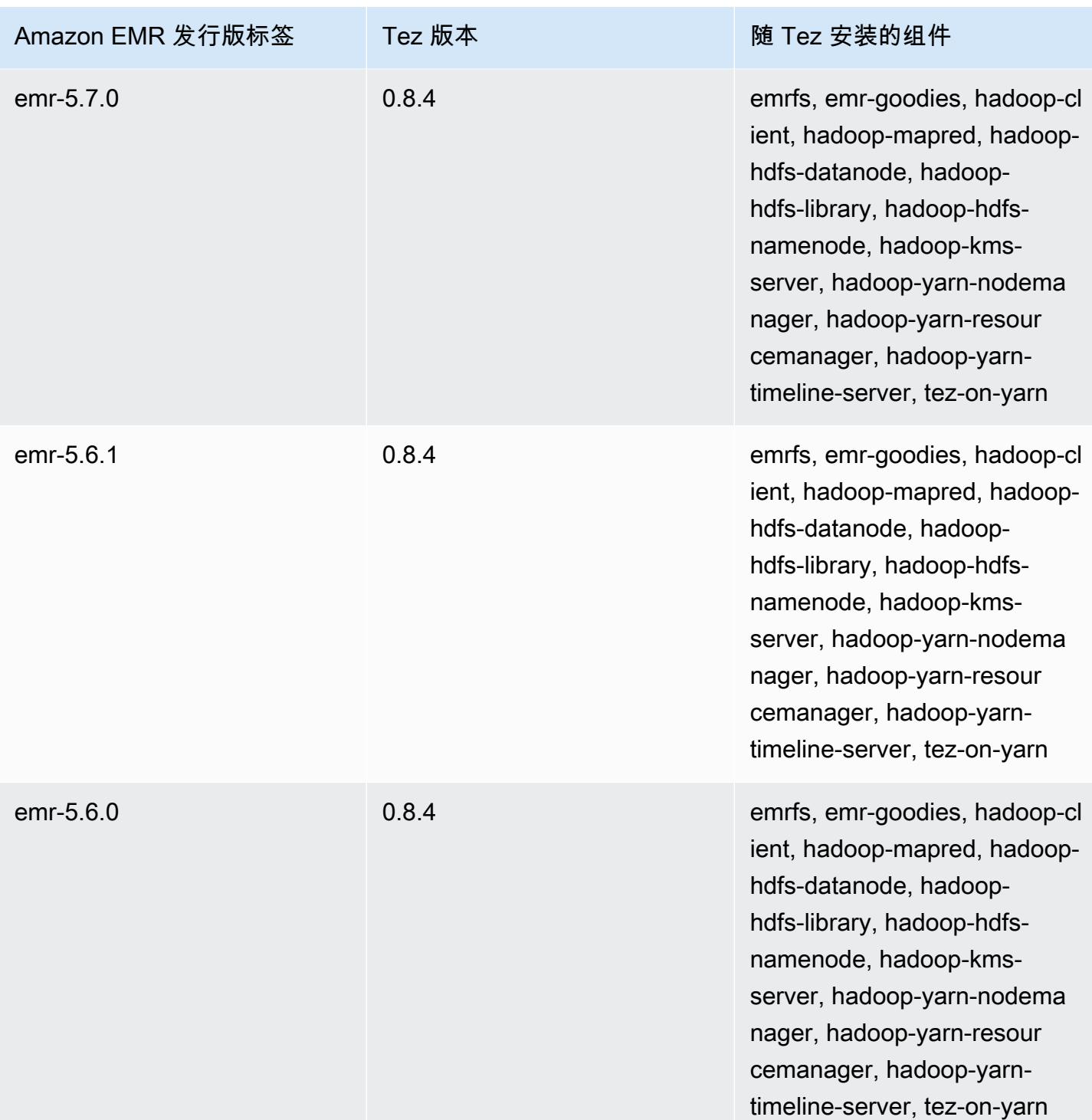

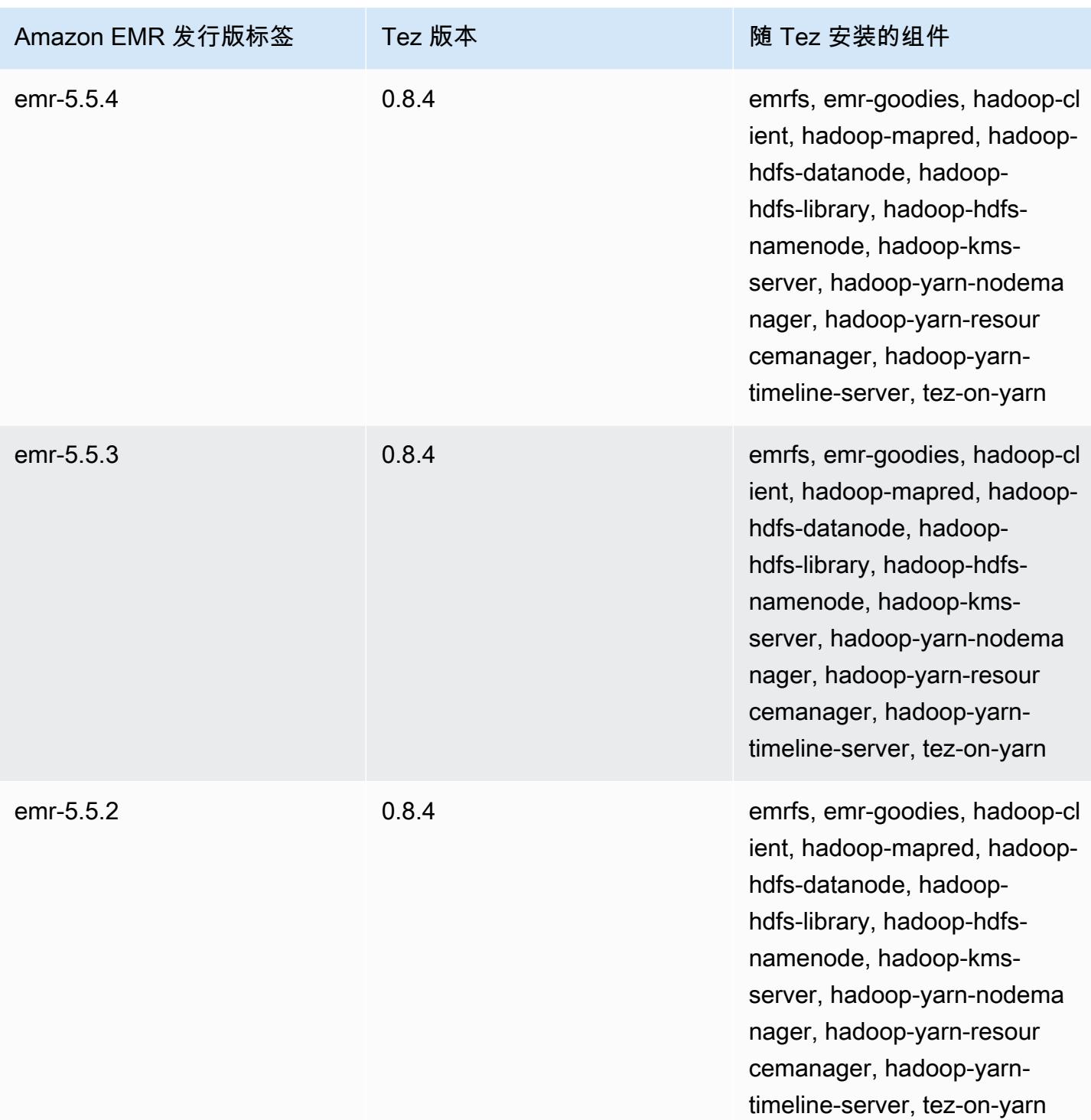

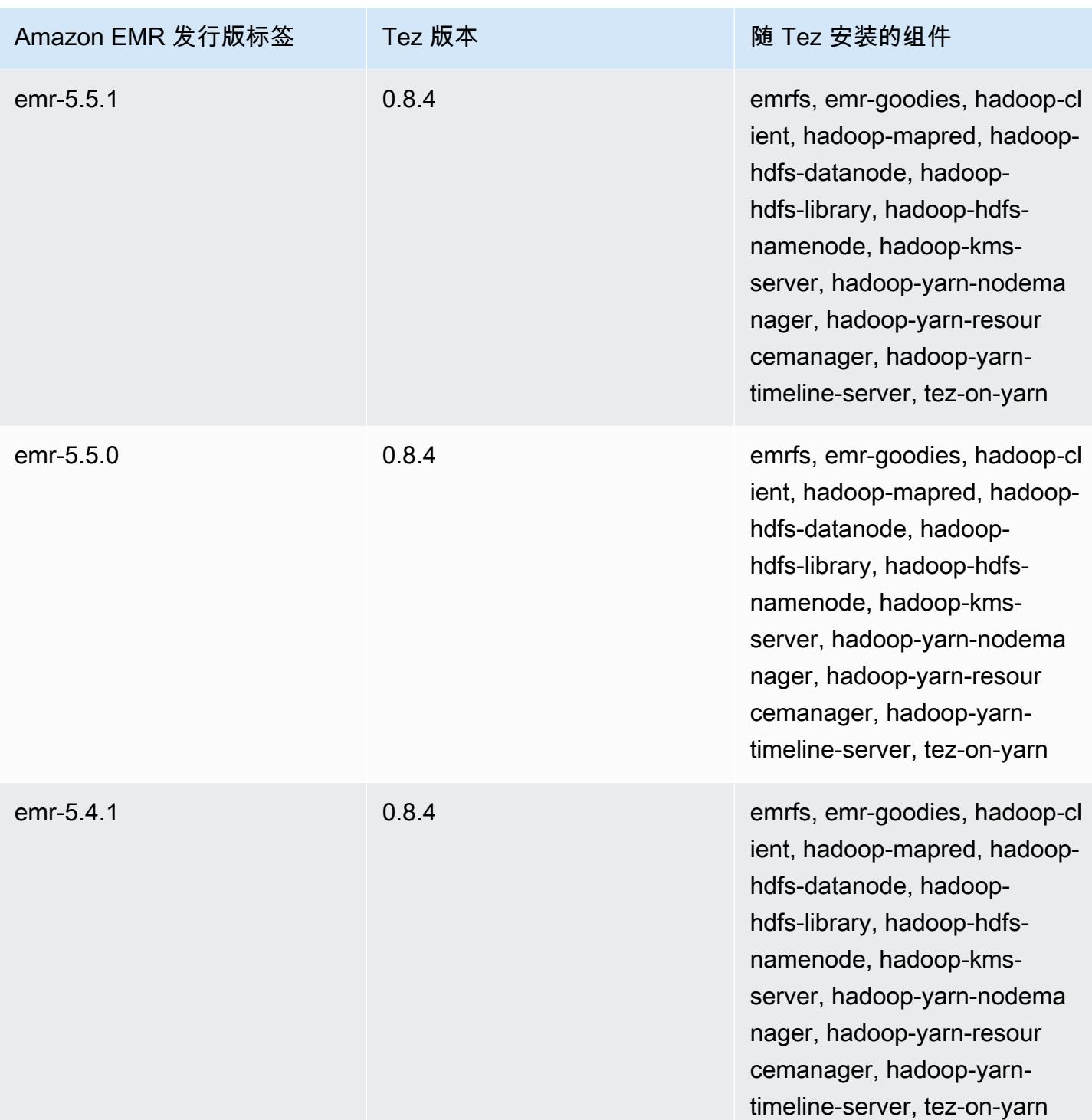

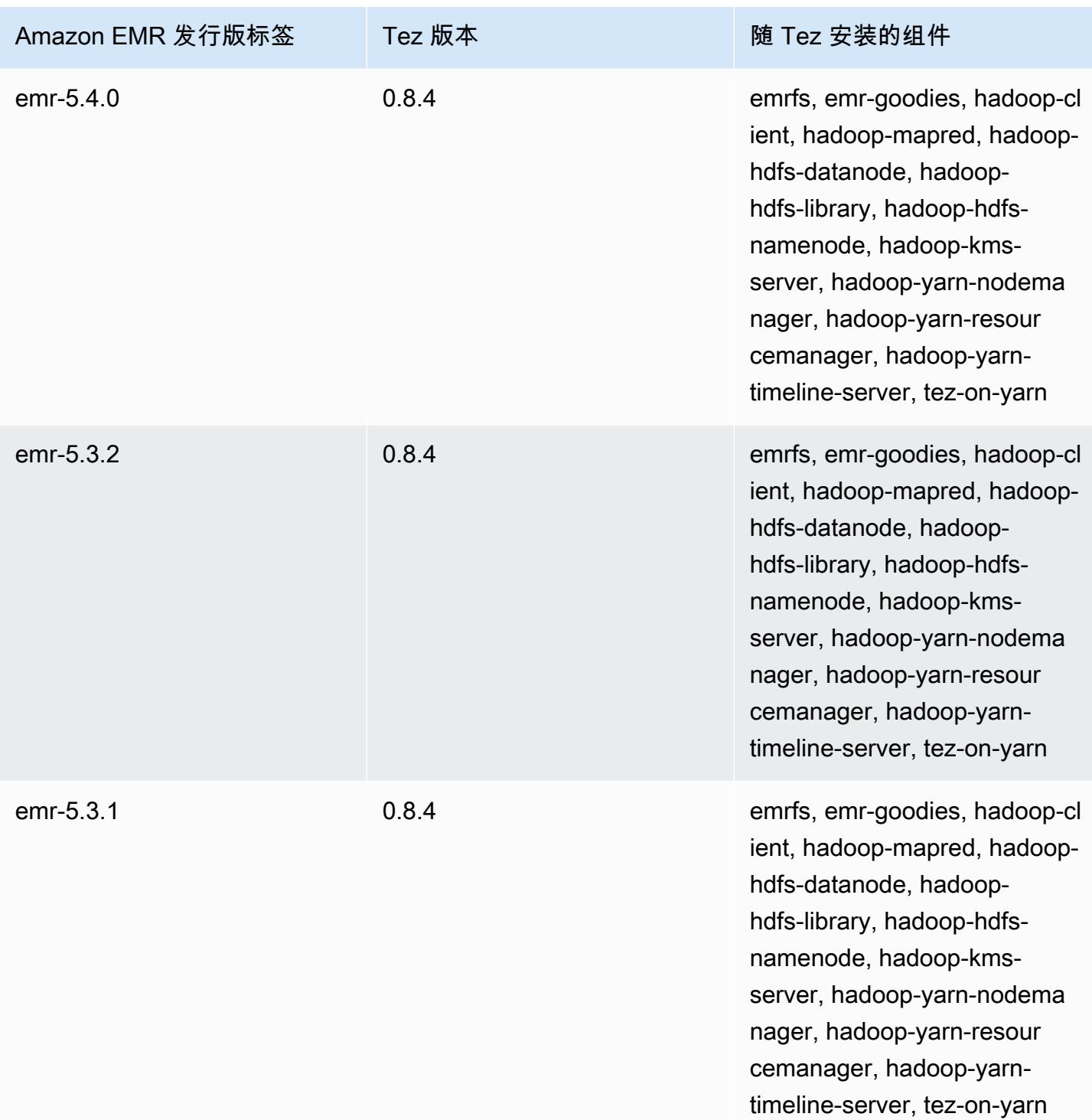

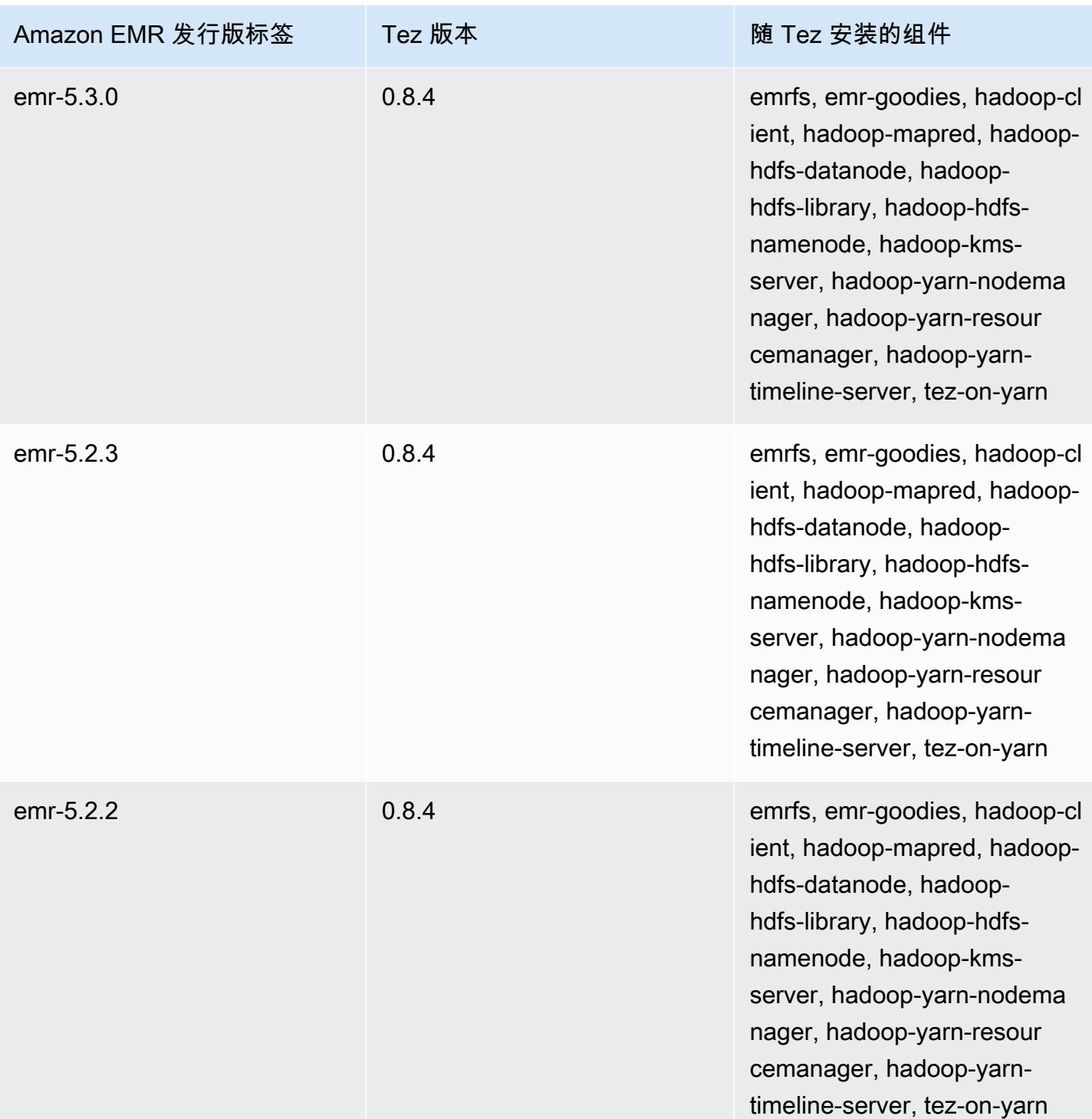

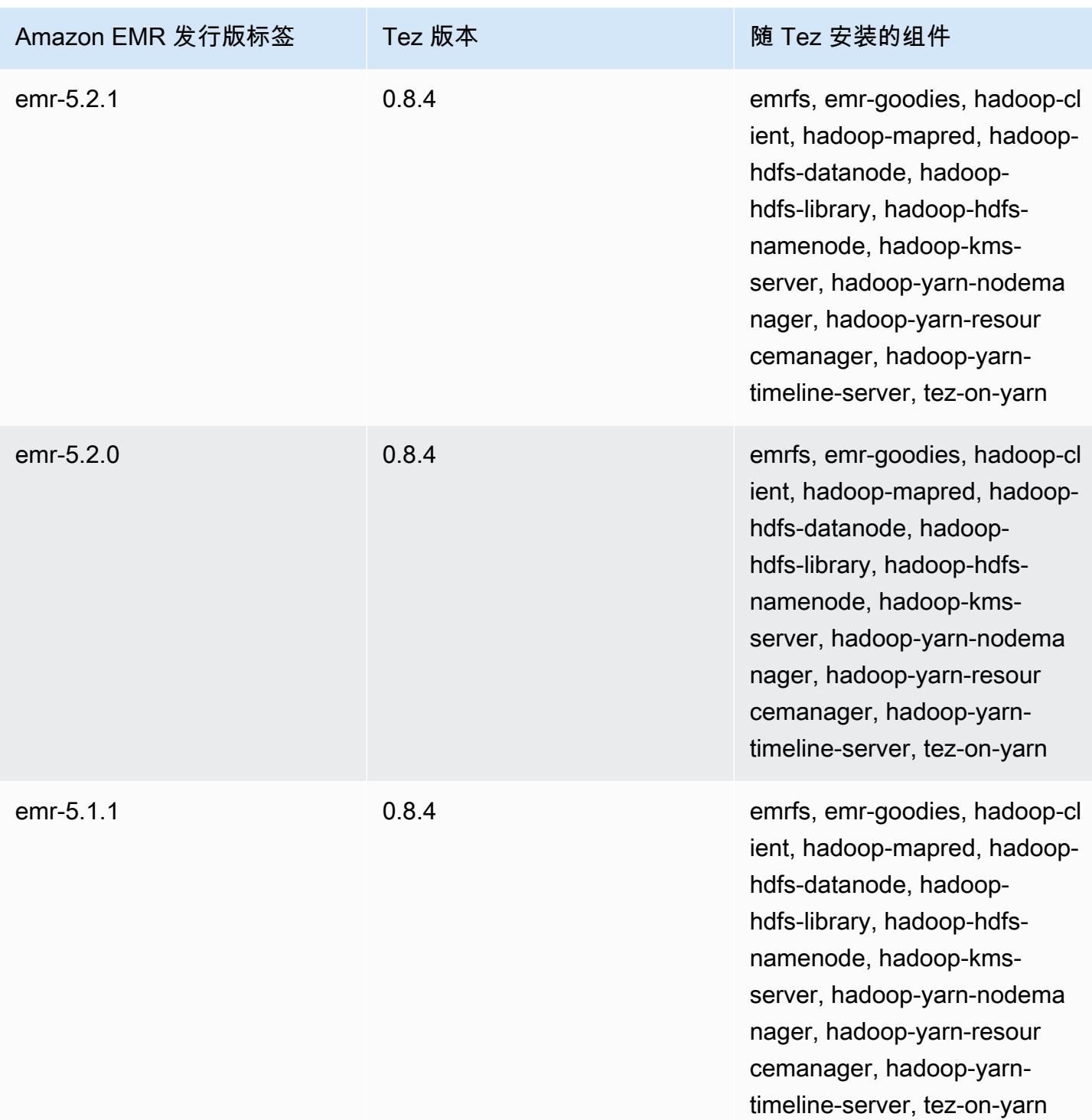

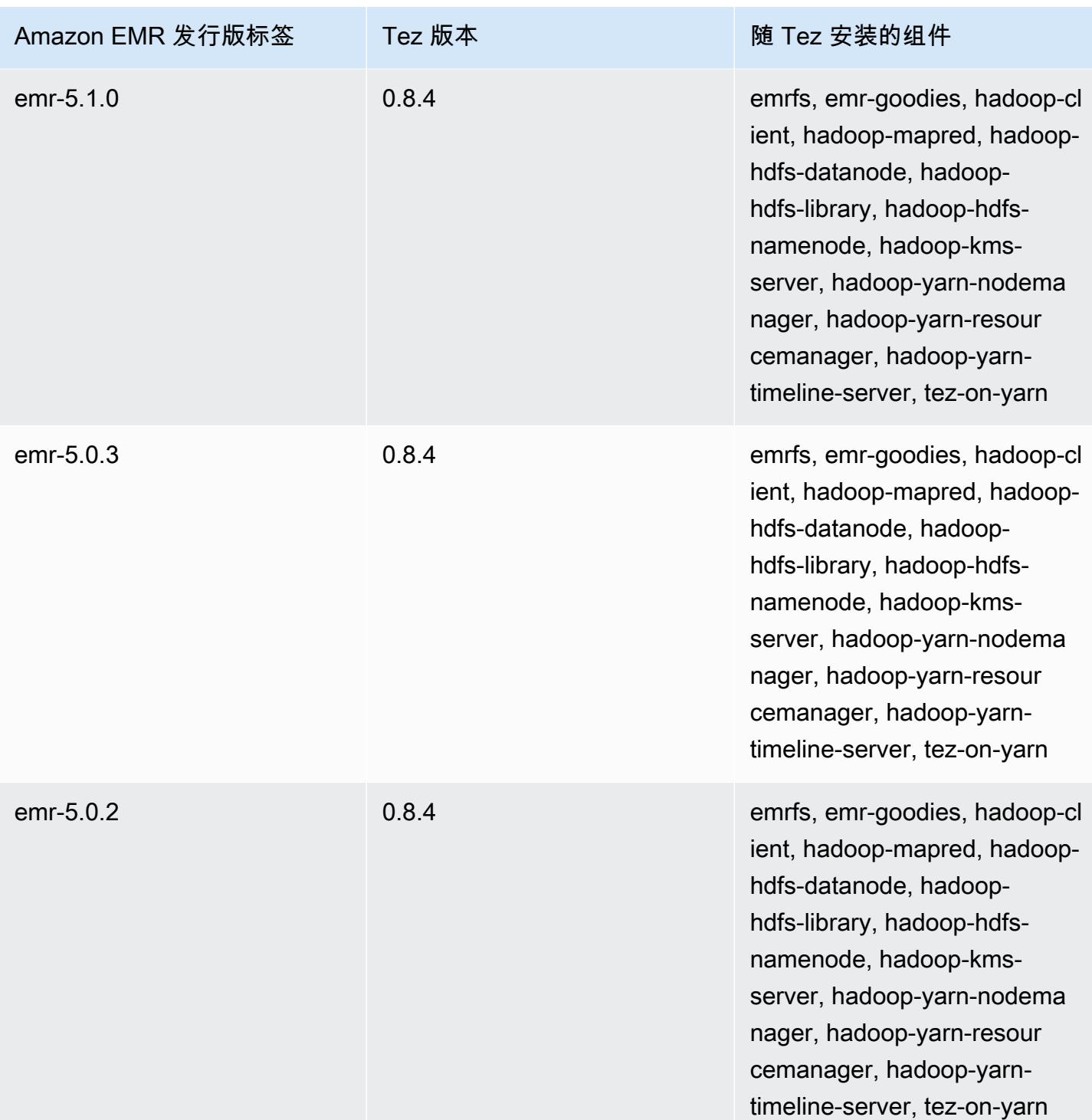

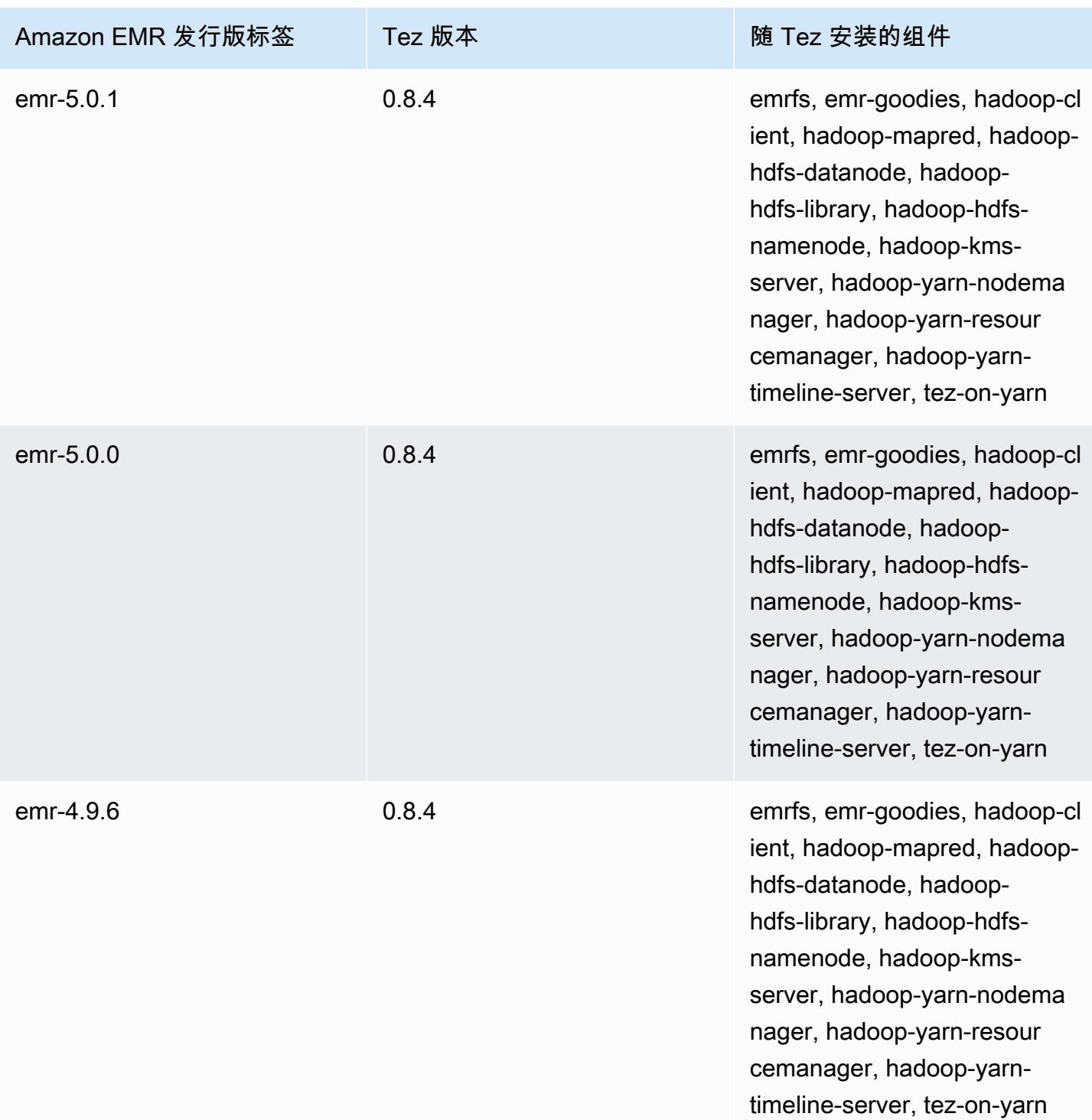

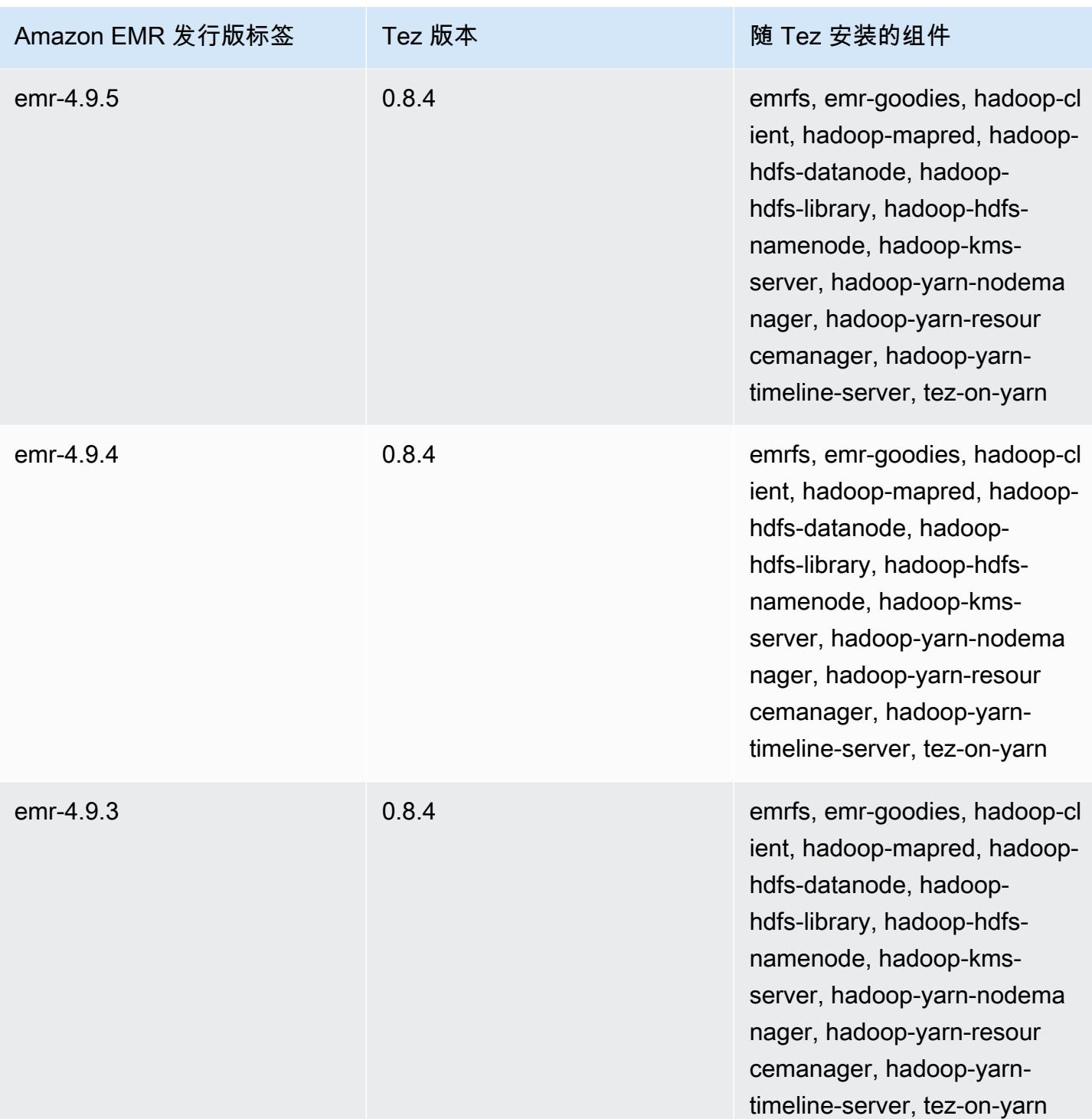

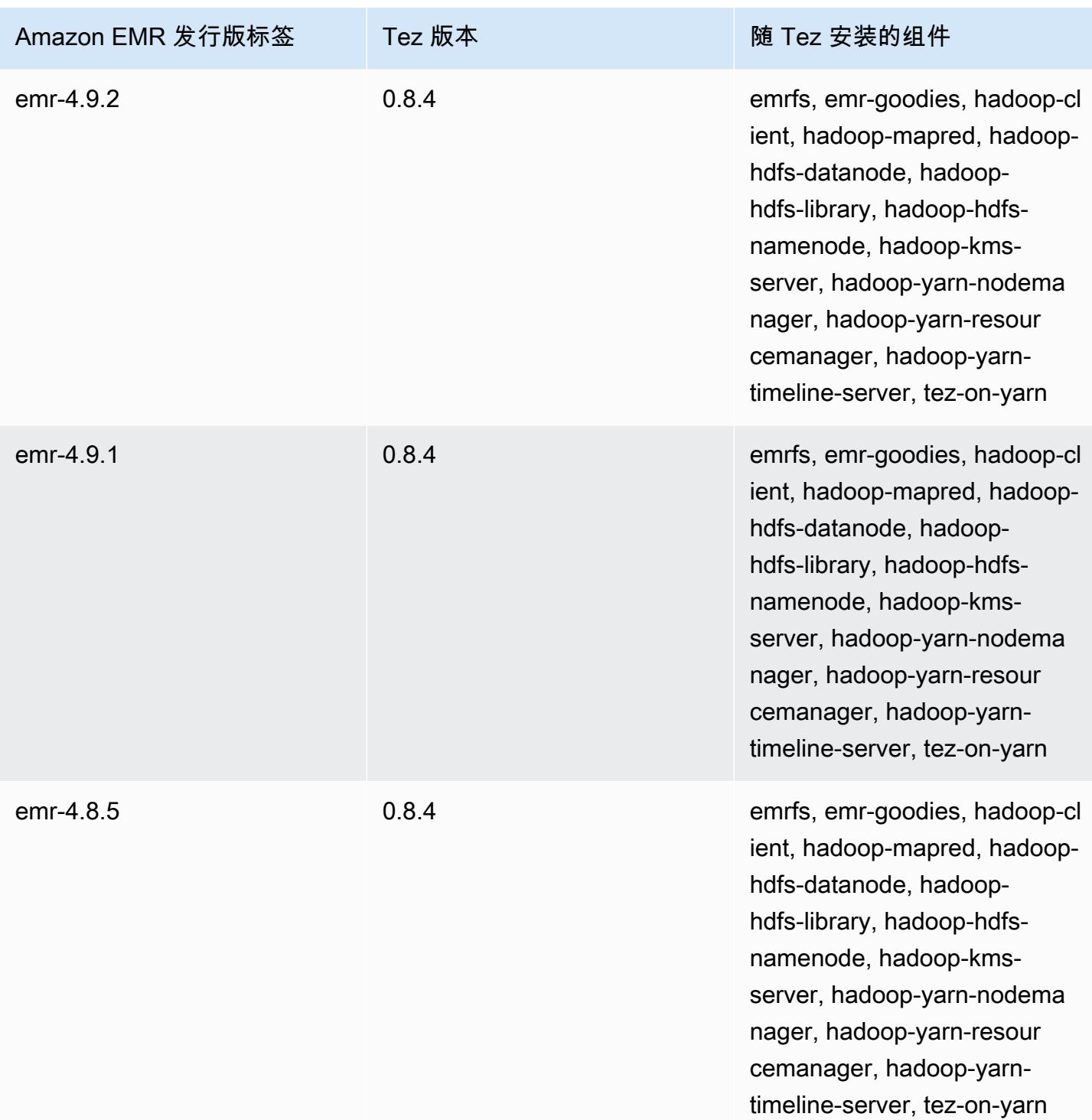

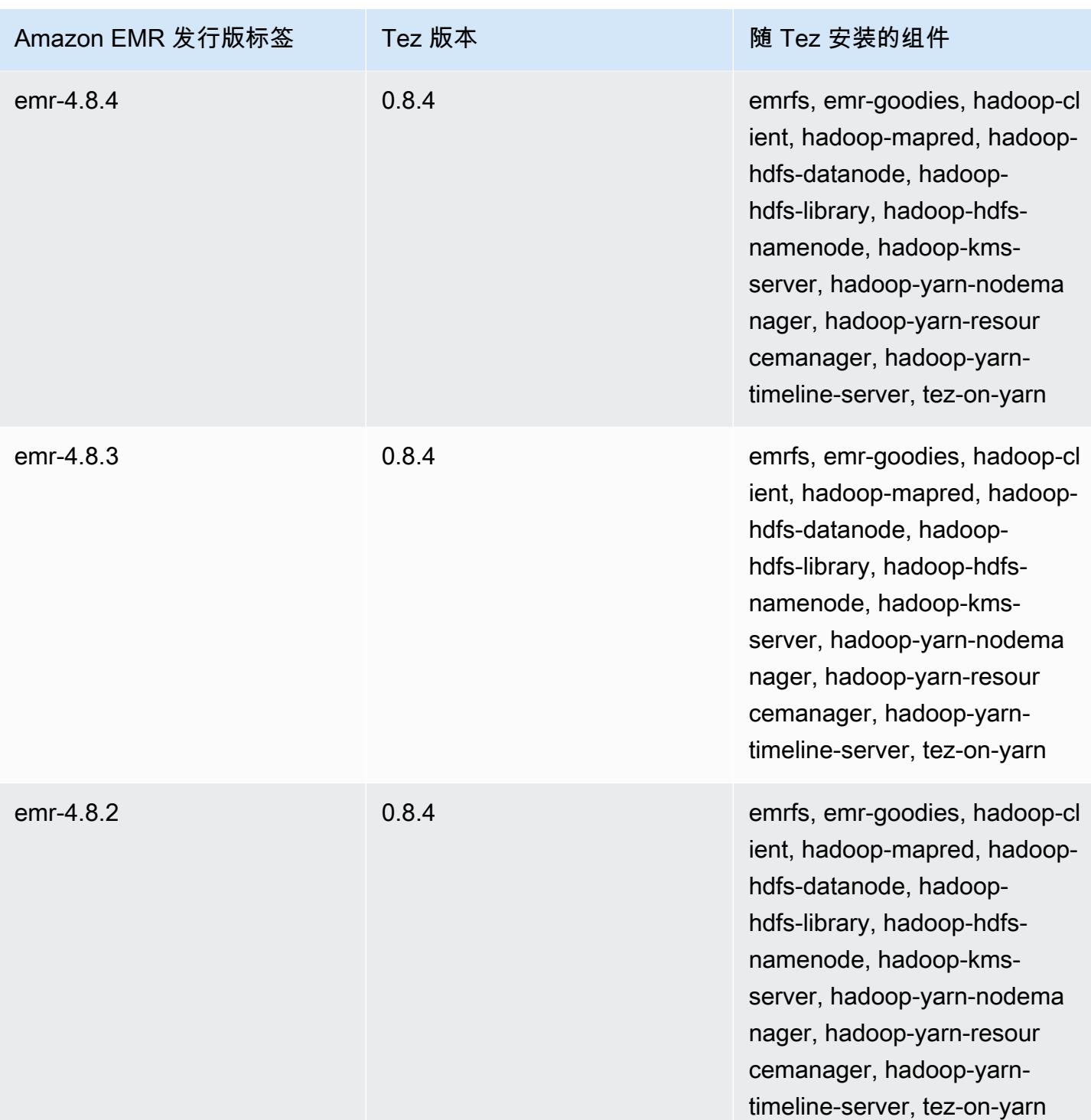

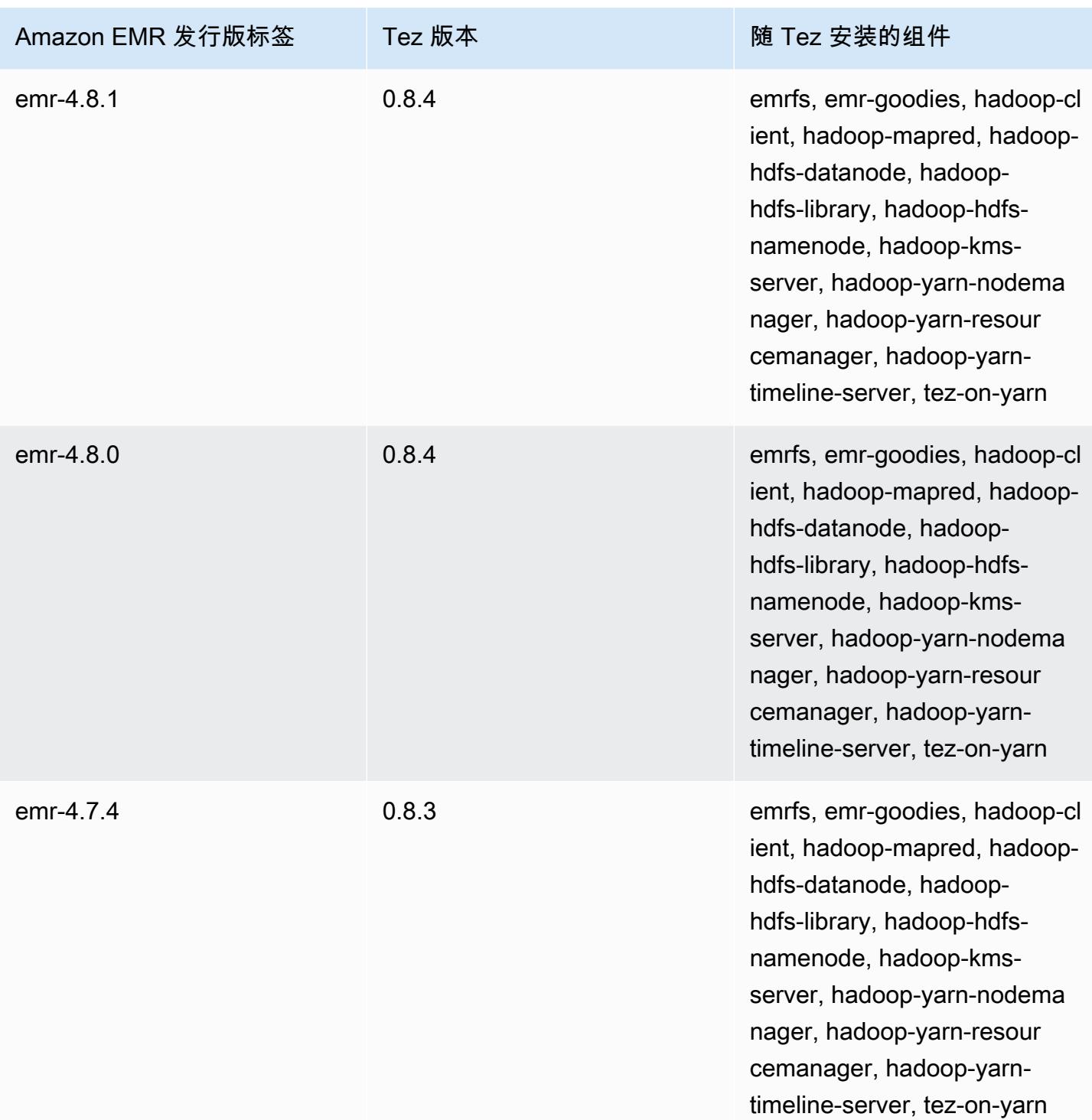

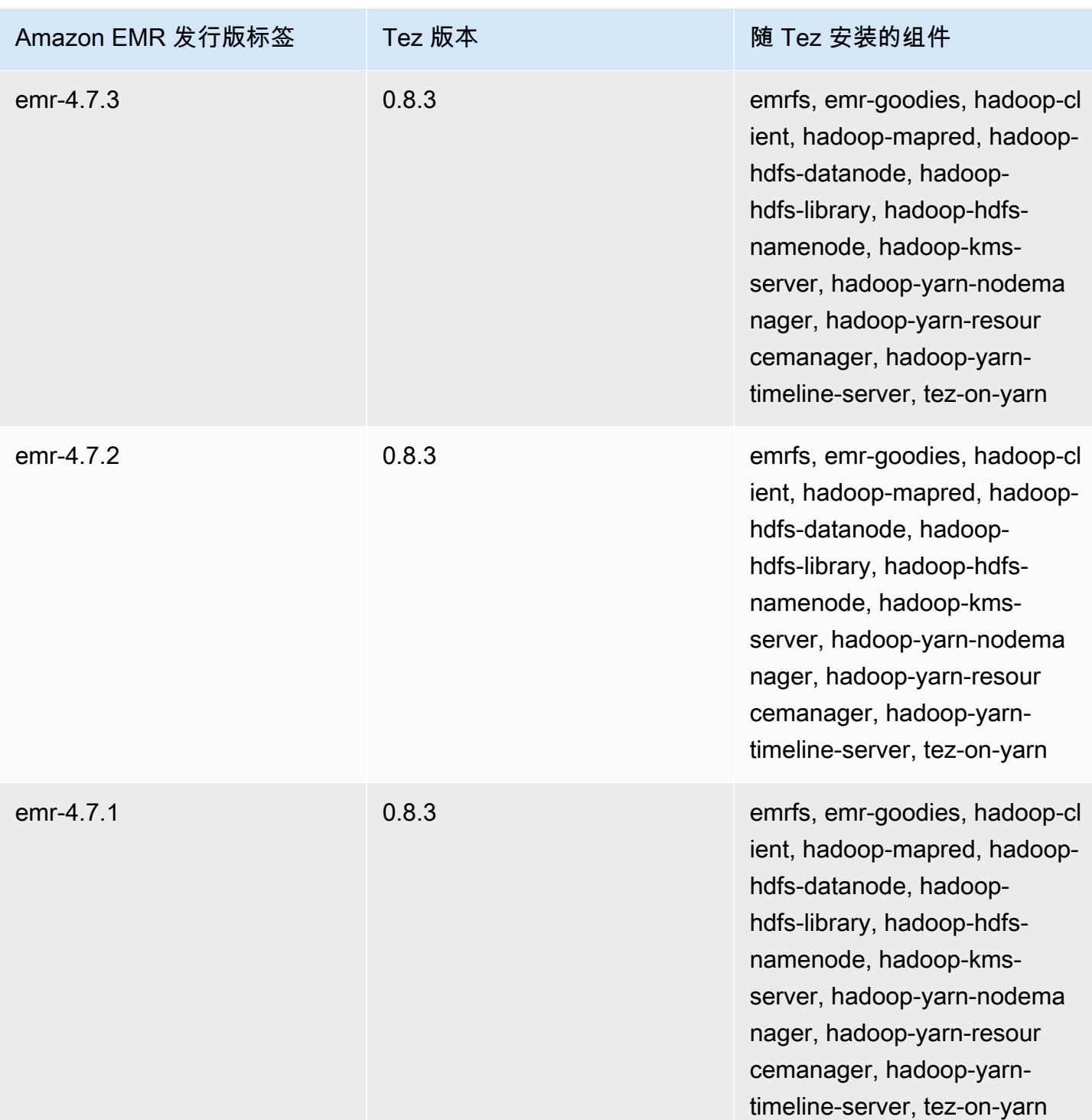

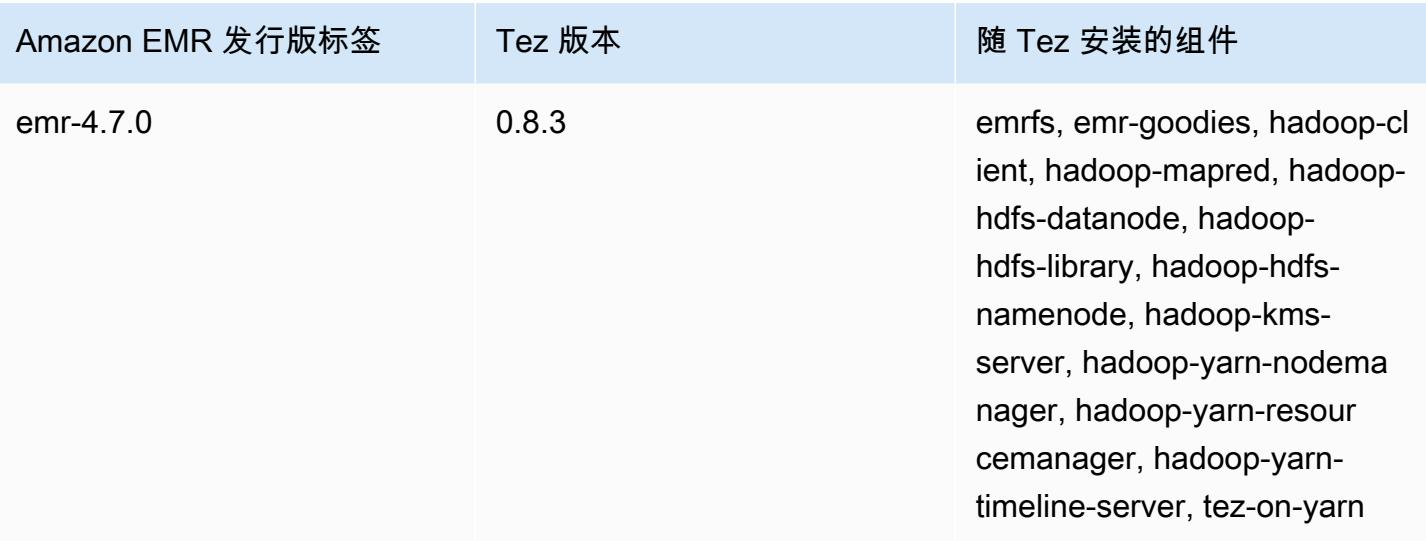

Tez 发布说明(按版本分类)

#### 主题

- [亚马逊 EMR 7.1.0-Tez 发行说明](#page-5035-0)
- [Amazon EMR 6.15.0 Tez 发布说明](#page-5035-1)
- [Amazon EMR 6.14.0 Tez 发布说明](#page-5035-2)
- [Amazon EMR 6.13.0 Tez 发布说明](#page-5036-0)
- [Amazon EMR 6.12.0 Tez 发布说明](#page-5036-1)
- [Amazon EMR 6.11.0 Tez 发布说明](#page-5037-0)
- [Amazon EMR 6.10.0 Tez 发布说明](#page-5037-1)
- [Amazon EMR 6.9.0 Tez 发布说明](#page-5038-0)
- [Amazon EMR 6.8.0 Tez 发布说明](#page-5038-1)
- [Amazon EMR 6.7.0 Tez 发布说明](#page-5039-0)
- [Amazon EMR 6.6.0 Tez 发布说明](#page-5039-1)

### <span id="page-5035-0"></span>亚马逊 EMR 7.1.0-Tez 发行说明

#### 亚马逊 EMR 7.1.0-Tez 变更

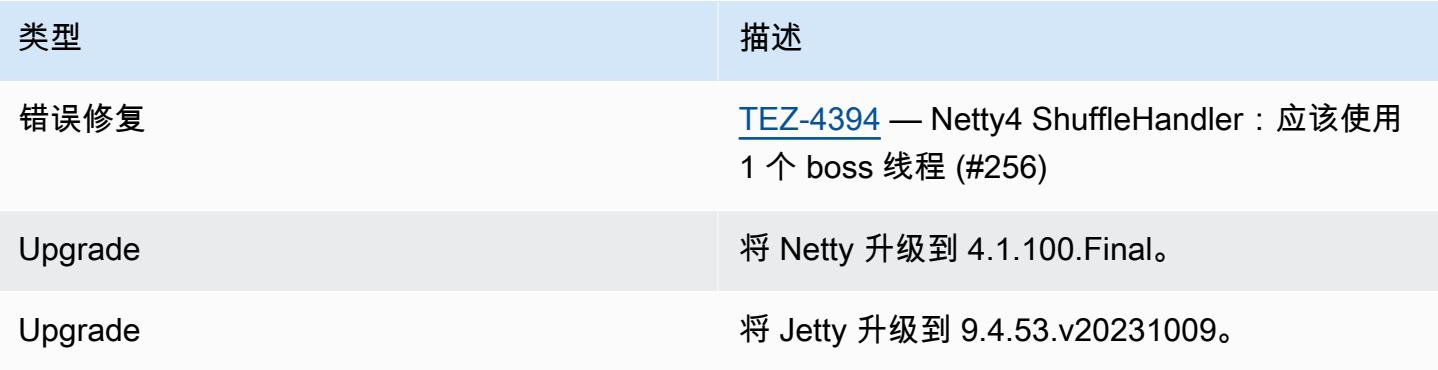

#### <span id="page-5035-1"></span>Amazon EMR 6.15.0 - Tez 发布说明

Amazon EMR 6.15.0 - Tez 更改

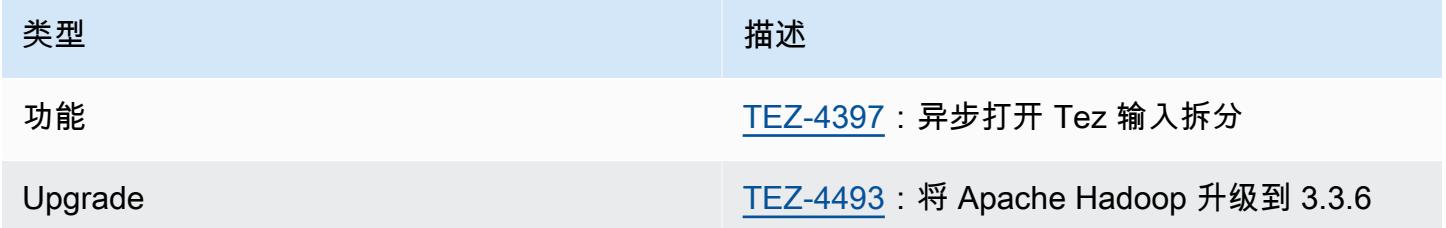

Amazon EMR 6.15.0 - Tez 功能

• [Tez 异步拆分打开](#page-4988-0) – Amazon EMR 6.15.0 引入了配置,您可以指定这些配置来异步打开 Tez 分组拆 分中的输入拆分。该功能由 [TEZ-4397](https://issues.apache.org/jira/browse/TEZ-4397) 启动,但在 OSS Hive 中出现了回归。Amazon EMR Hive 修 复了 Hive ACID 表中的回归和其他漏洞。当单个 Tez 分组拆分中有大量输入拆分时,此改进可以提 高读取查询的性能。有关更多信息,请参阅 [Tez 异步拆分打开。](#page-4988-0)

<span id="page-5035-2"></span>Amazon EMR 6.14.0 – Tez 发布说明

Amazon EMR 6.14.0 – Tez 更改

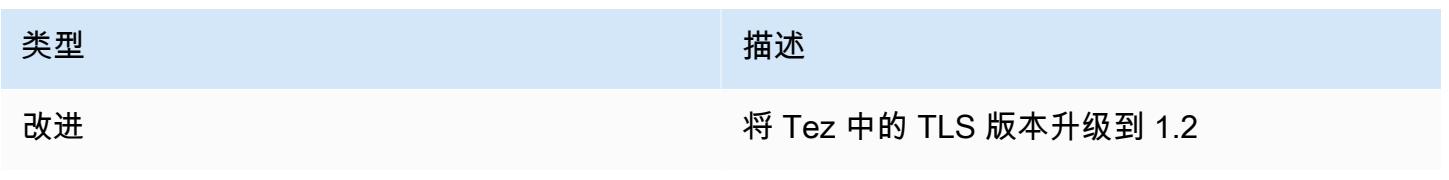

## <span id="page-5036-0"></span>Amazon EMR 6.13.0 – Tez 发布说明

#### Amazon EMR 6.13.0 – Tez 更改

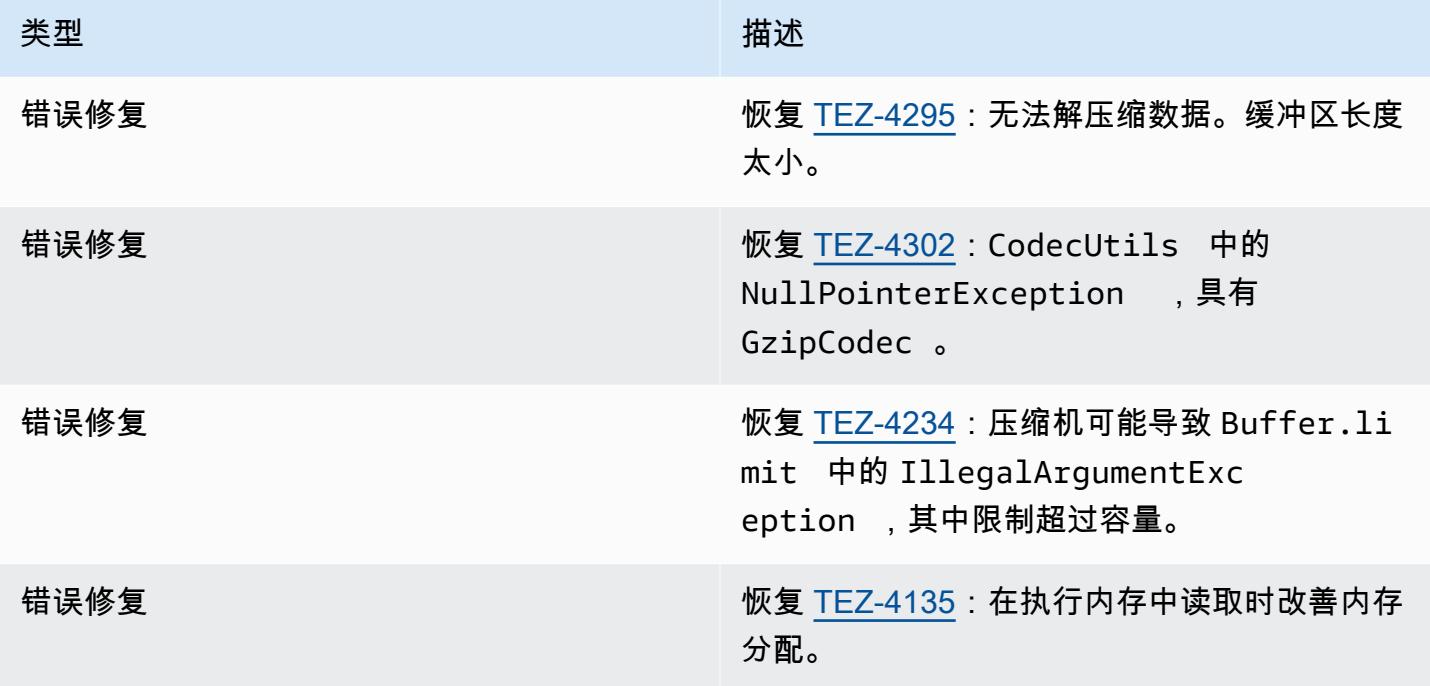

## <span id="page-5036-1"></span>Amazon EMR 6.12.0 – Tez 发布说明

### Amazon EMR 6.12.0 – Tez 更改

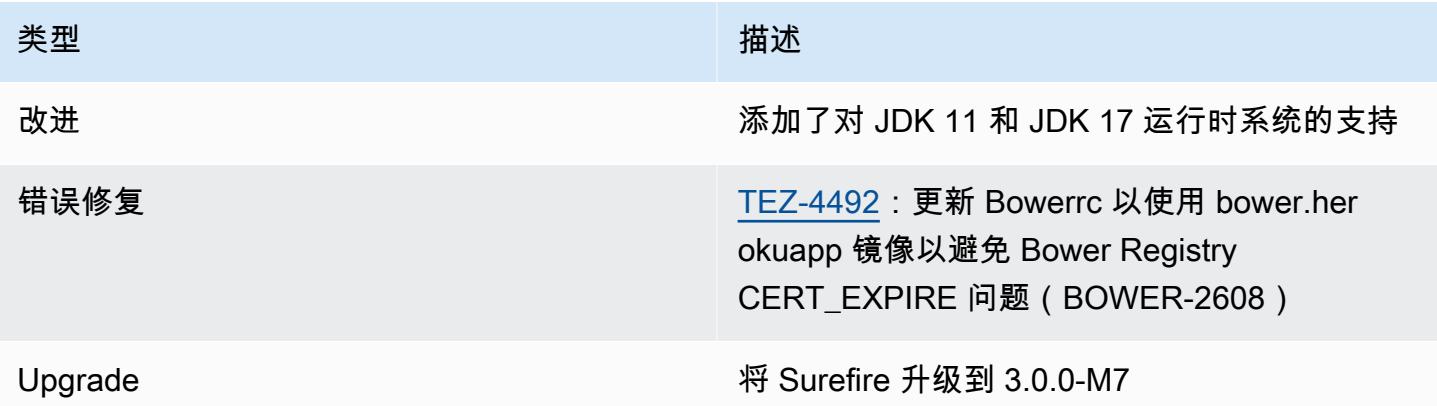

## <span id="page-5037-0"></span>Amazon EMR 6.11.0 – Tez 发布说明

### Amazon EMR 6.11.0 – Tez 更改

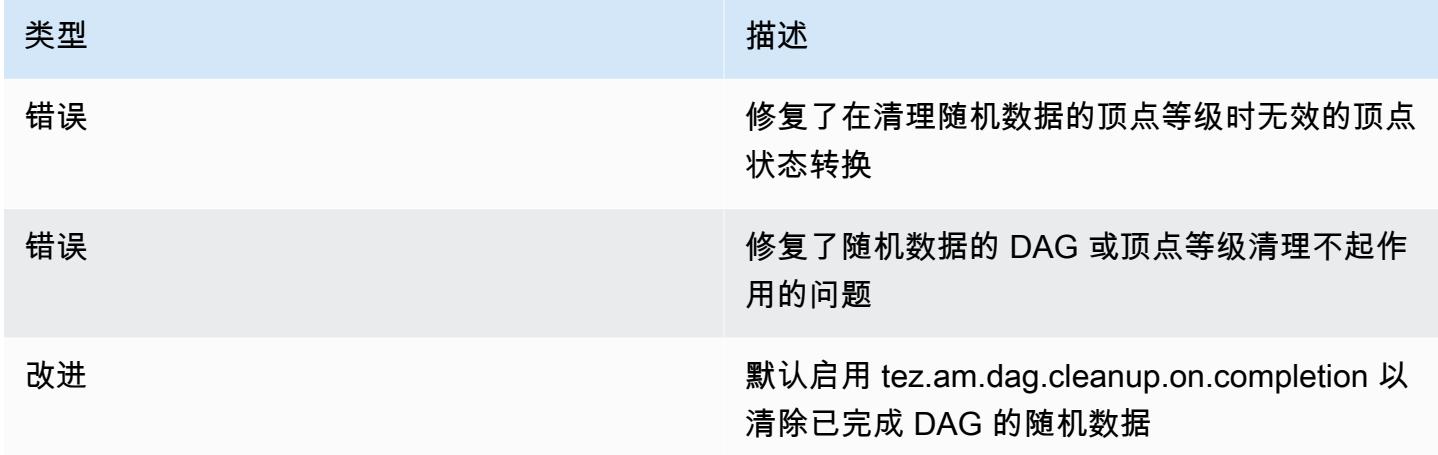

## <span id="page-5037-1"></span>Amazon EMR 6.10.0 – Tez 发布说明

### Amazon EMR 6.10.0 – Tez 更改

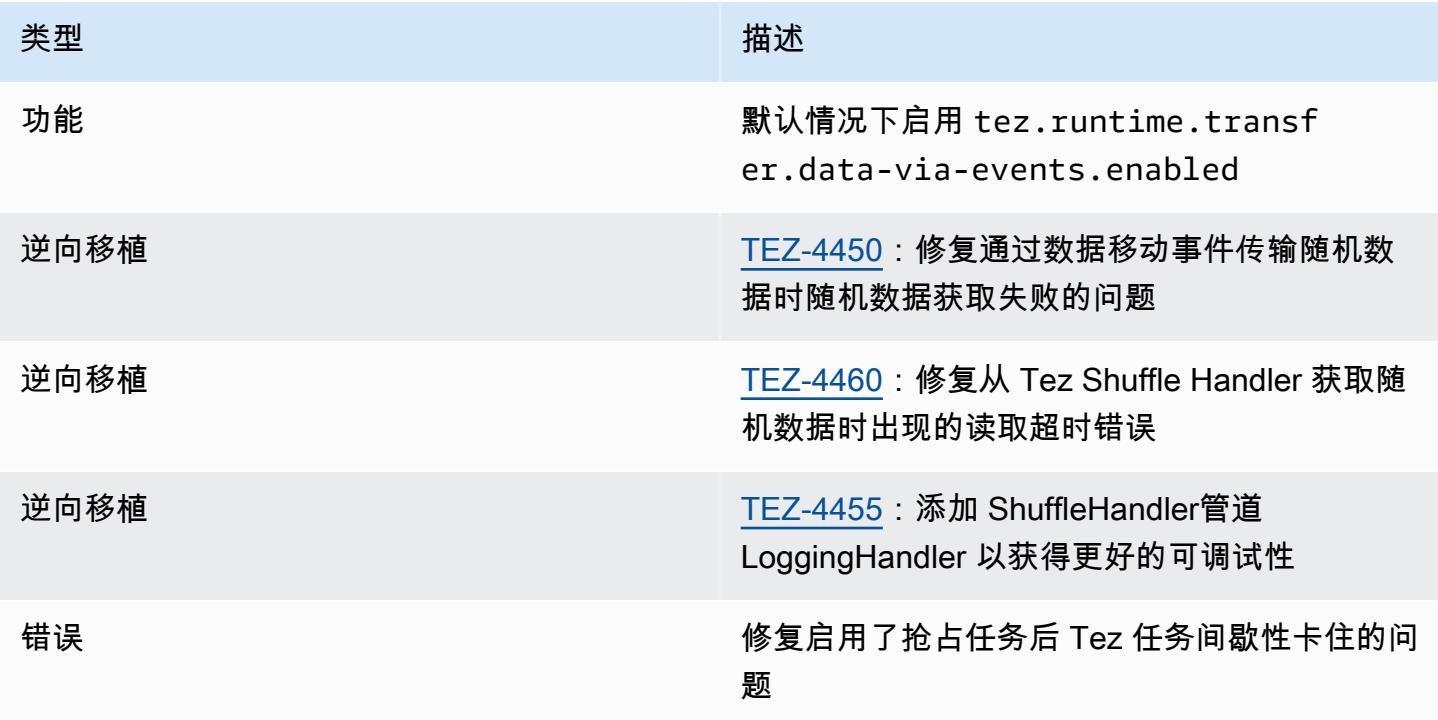

## <span id="page-5038-0"></span>Amazon EMR 6.9.0 – Tez 发布说明

### Amazon EMR 6.9.0 – Tez 更改

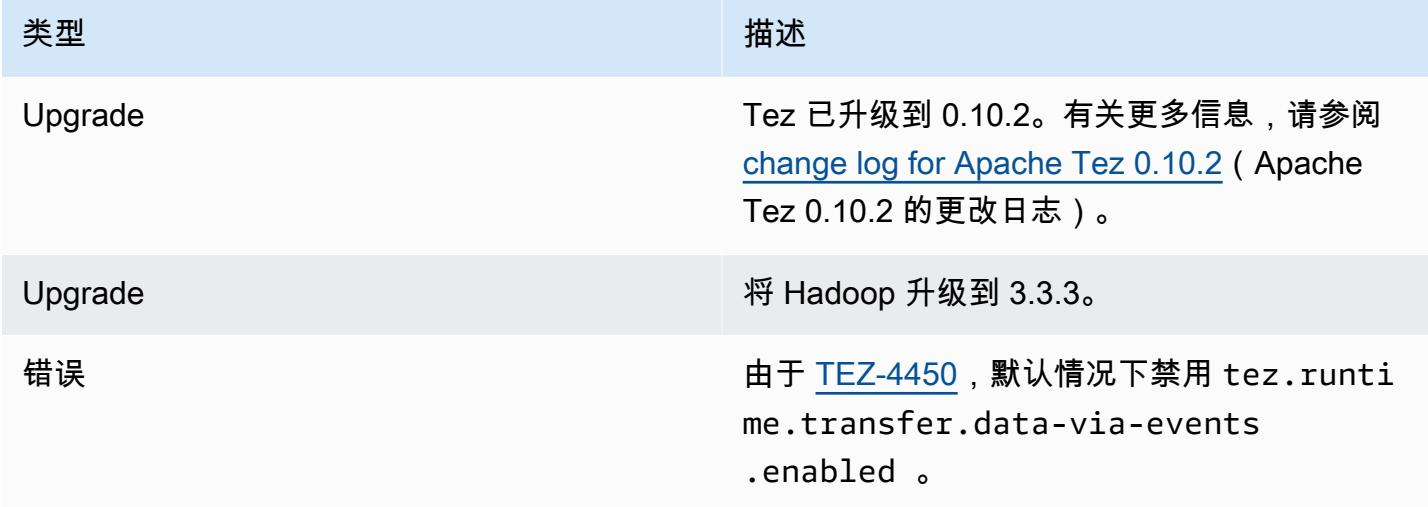

# <span id="page-5038-1"></span>Amazon EMR 6.8.0 – Tez 发布说明

#### Amazon EMR 6.8.0 – Tez 更改

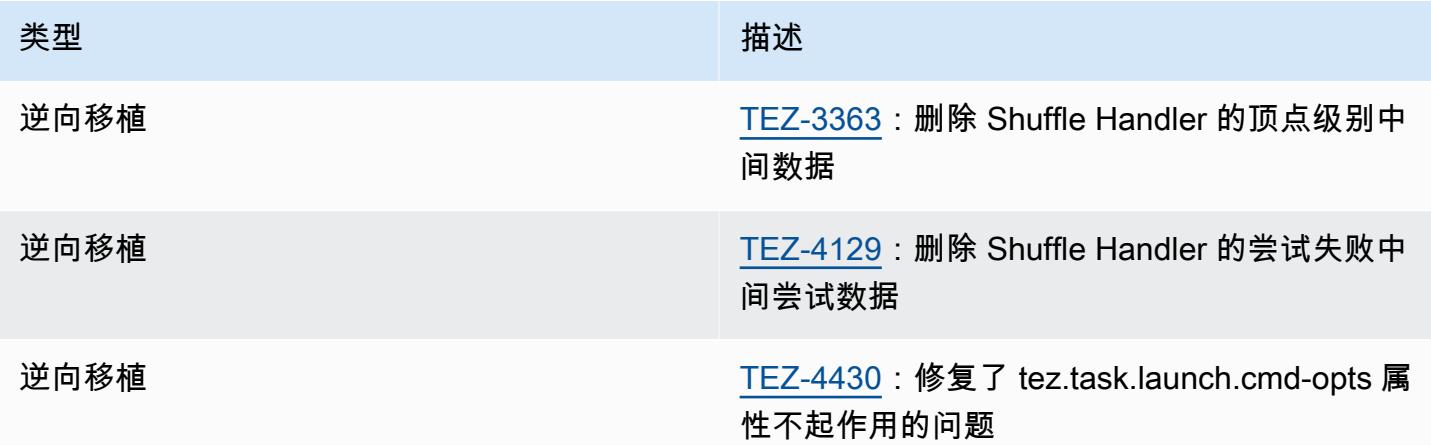

## <span id="page-5039-0"></span>Amazon EMR 6.7.0 – Tez 发布说明

#### Amazon EMR 6.7.0 – Tez 更改

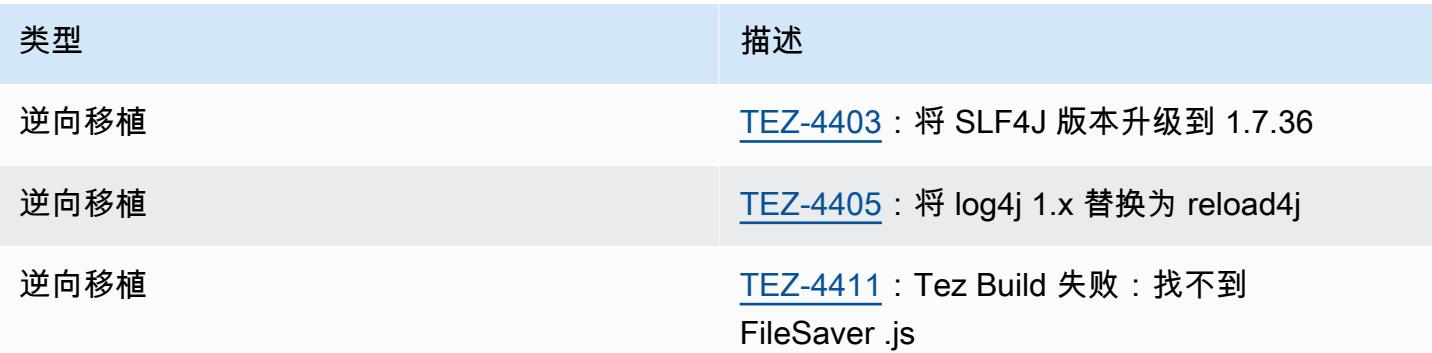

# <span id="page-5039-1"></span>Amazon EMR 6.6.0 – Tez 发布说明

Amazon EMR 6.6.0 – Tez 更改

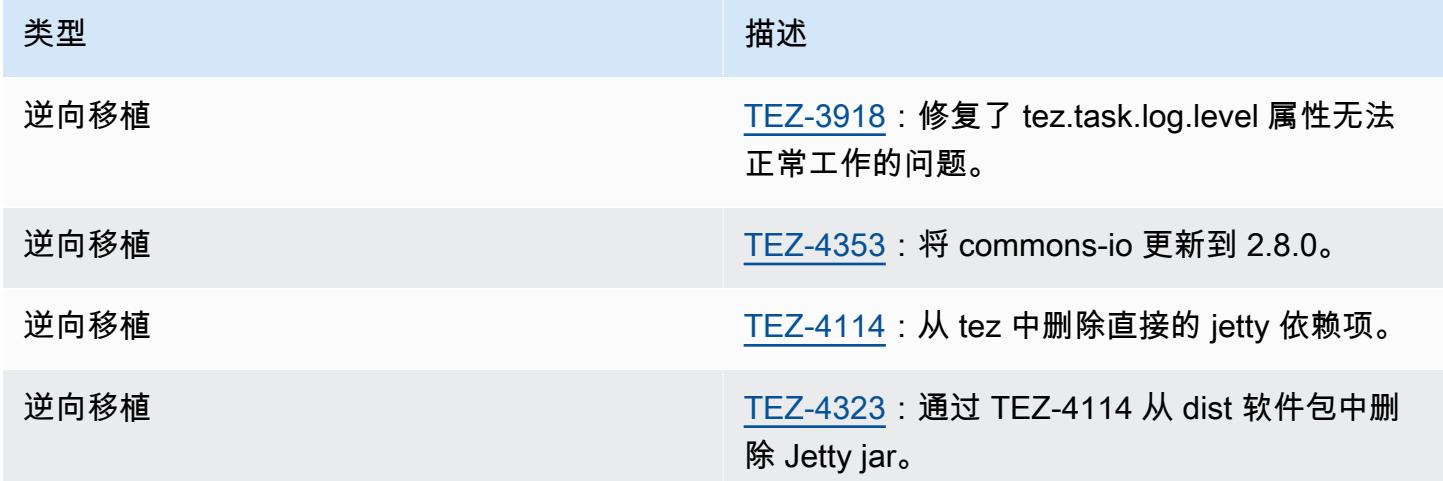
## Apache Zeppelin

使用 Apache Zeppelin 作为用于交互式数据探索的笔记本。有关 Zeppelin 的更多信息,请参阅 [https://](https://zeppelin.apache.org/)  [zeppelin.apache.org/](https://zeppelin.apache.org/)。Amazon EMR 发行版 5.0.0 及更高版本包含 Zeppelin。早期发行版包含 Zeppelin,将其用作沙盒应用程序。有关更多信息,请参阅 [Amazon EMR 4.x 发行版。](#page-2229-0)

要访问 Zeppelin Web 界面,请设置连接到主节点的 SSH 隧道和代理连接。有关更多信息,请参阅[查](https://docs.aws.amazon.com/emr/latest/ManagementGuide/emr-web-interfaces.html) [看 EMR 集群上托管的 Web 界面。](https://docs.aws.amazon.com/emr/latest/ManagementGuide/emr-web-interfaces.html)

下表列出了 Amazon EMR 7.x 系列的最新发行版附带的 Zeppelin 版本,以及 Amazon EMR 随 Zeppelin 一起安装的组件。

有关此版本中与齐柏林飞艇一起安装的组件版本,请参阅 [7.1.0 版本](#page-22-0)组件版本。

emr-7.1.0 的齐柏林飞艇版本信息

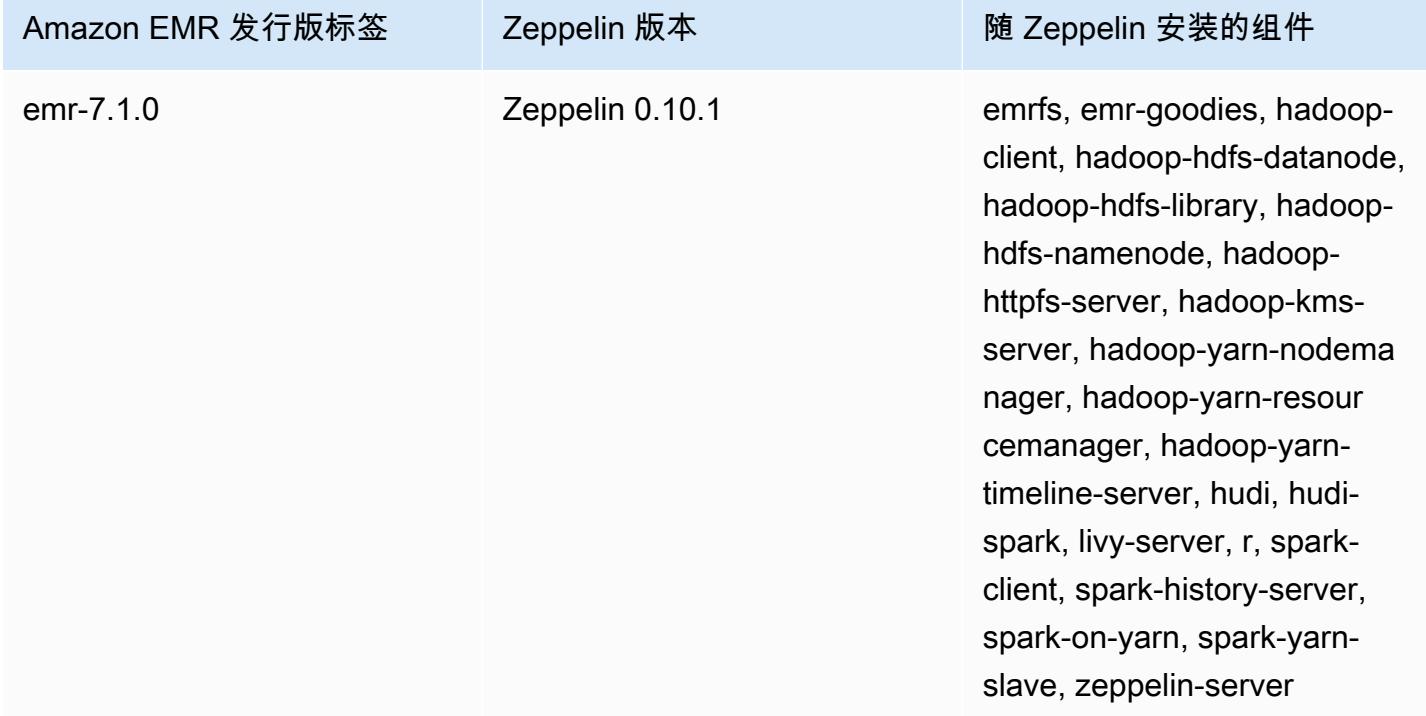

下表列出了 Amazon EMR 6.x 系列的最新发行版附带的 Zeppelin 版本,以及 Amazon EMR 随 Zeppelin 一起安装的组件。

有关此发行版中随 Zeppelin 安装的组件版本,请参阅[发行版 6.15.0 组件版本。](#page-75-0)

#### emr-6.15.0 的 Zeppelin 版本信息

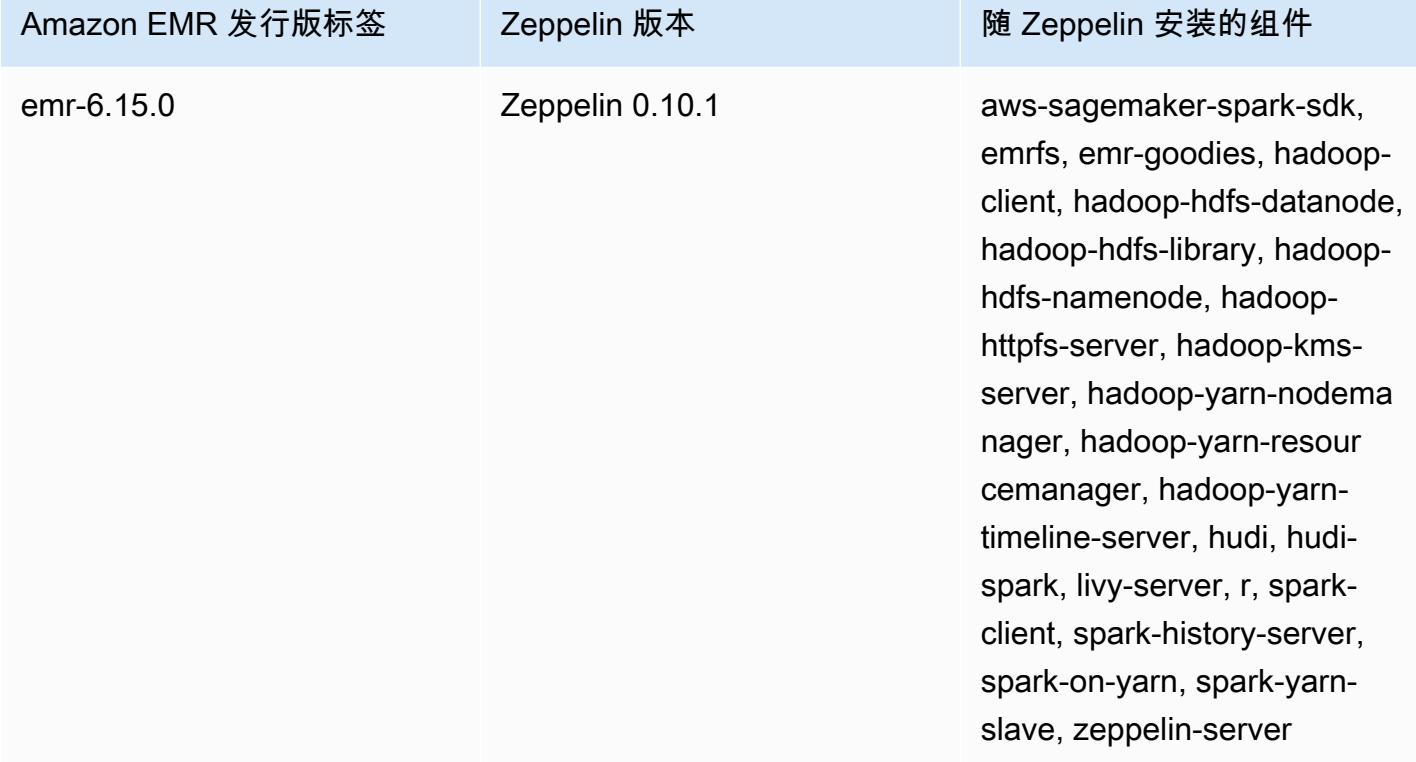

下表列出了 Amazon EMR 5.x 系列的最新发行版附带的 Zeppelin 版本, 以及 Amazon EMR 随 Zeppelin 一起安装的组件。

有关此版本中与齐柏林飞艇一起安装的组件版本,请参阅 [5.36.2 版本组](#page-927-0)件版本。

emr-5.36.2 的齐柏林飞艇版本信息

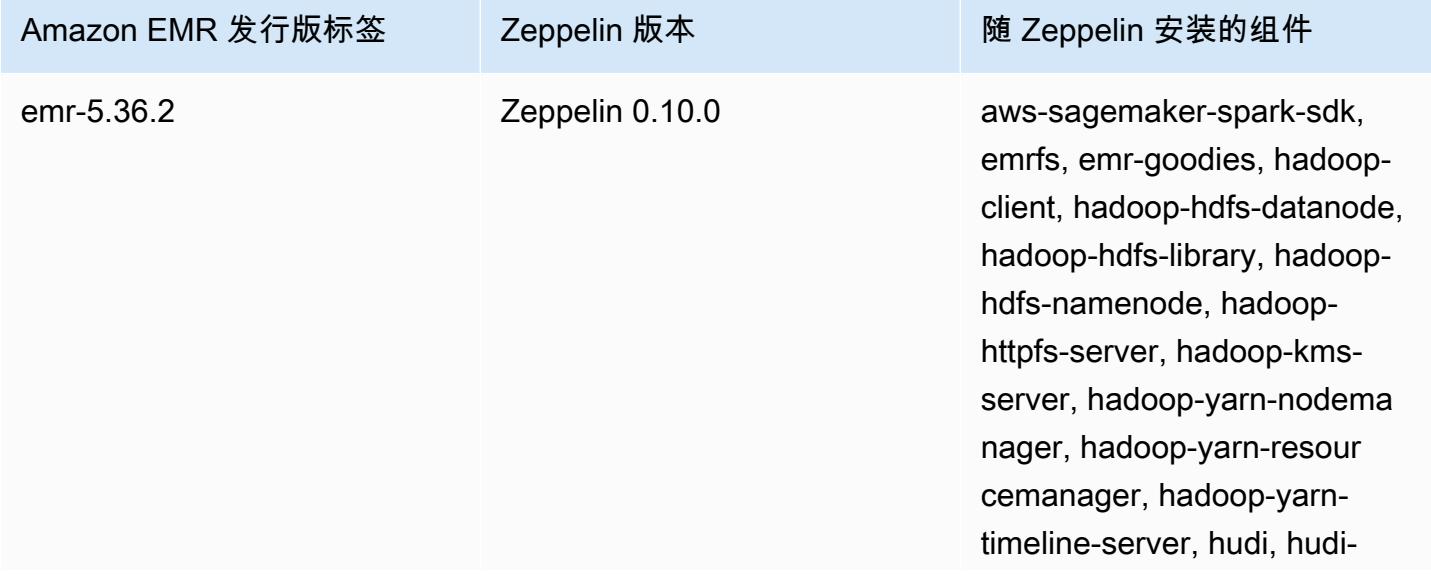

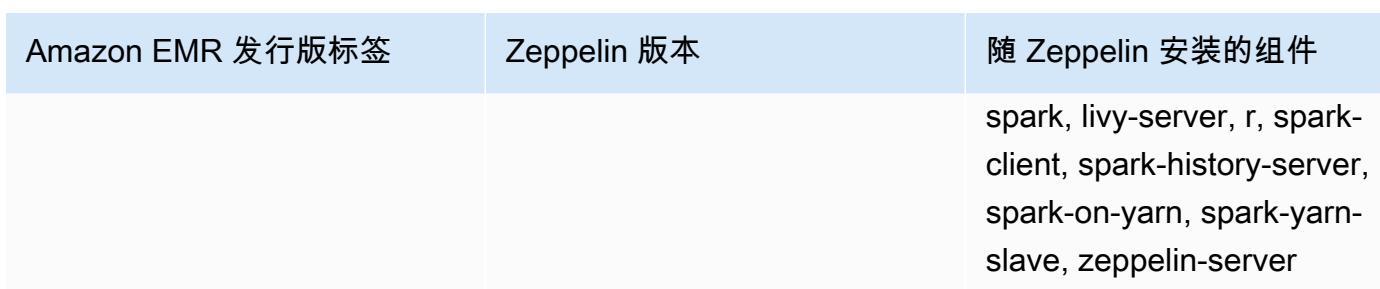

#### 主题

- [在 Amazon EMR 上使用 Zeppelin 时的注意事项](#page-5042-0)
- [Zeppelin 发行历史记录](#page-5042-1)

## <span id="page-5042-0"></span>在 Amazon EMR 上使用 Zeppelin 时的注意事项

- 使用相同的 [SSH 隧道方法](https://docs.aws.amazon.com/emr/latest/ManagementGuide/emr-ssh-tunnel.html)连接到 Zeppelin 以连接到主节点上的其他 Web 服务器。Zeppelin 服务器 可以在端口 8890 上找到。
- Amazon EMR 发行版 5.0.0 及更高版本上的 Zeppelin 支持 [Shiro 身份验证。](https://zeppelin.apache.org/docs/0.8.0/setup/security/shiro_authentication.html)
- 亚马逊 EMR 上的 Zeppelin 发布版本 5.8.0 及更高版本支持使用 G AWS lue Data Catalog 作为 Spark SQL 的元数据库。有关更多信息,请参阅[使用 AWS Glue 数据目录作为 Spark SQL 的元数据](https://docs.aws.amazon.com/emr/latest/ReleaseGuide/emr-spark-glue.html) [库](https://docs.aws.amazon.com/emr/latest/ReleaseGuide/emr-spark-glue.html)。
- Zeppelin 不使用集群的 spark-defaults.conf 配置文件中定义的部分设置(即使在您将 spark.dynamicAllocation.enabled 设置为 true 时,其指示 YARN 动态分配执行者也是如 此)。您必须使用 Zeppelin Interpreter (解释器) 选项卡设置执行者设置 (如内存和内核),然后为要 使用的设置重新启动解释器。
- Amazon EMR 版本 6.10.0 及更高版本支持 Apache Zeppelin 与 Apache Flink 集成。请参阅[在](#page-3083-0)  [Amazon EMR 中通过 Zeppelin 使用 Flink 作业了](#page-3083-0)解更多信息。
- Amazon EMR 上的 Zeppelin 不支持 SparkR 解释器。

# <span id="page-5042-1"></span>Zeppelin 发行历史记录

下表列出了 Amazon EMR 每个发行版中包含的 Zeppelin 版本,以及随应用程序一起安装的组件。 有关每个发行版本中的组件版本,请参阅 [Amazon EMR 7.x 发行版、](#page-21-0)[Amazon EMR 6.x 发行版](#page-73-0) 或 [Amazon EMR 5.x 发行版](#page-924-0) 中的发行版"组件版本"部分。

### Zeppelin 版本信息

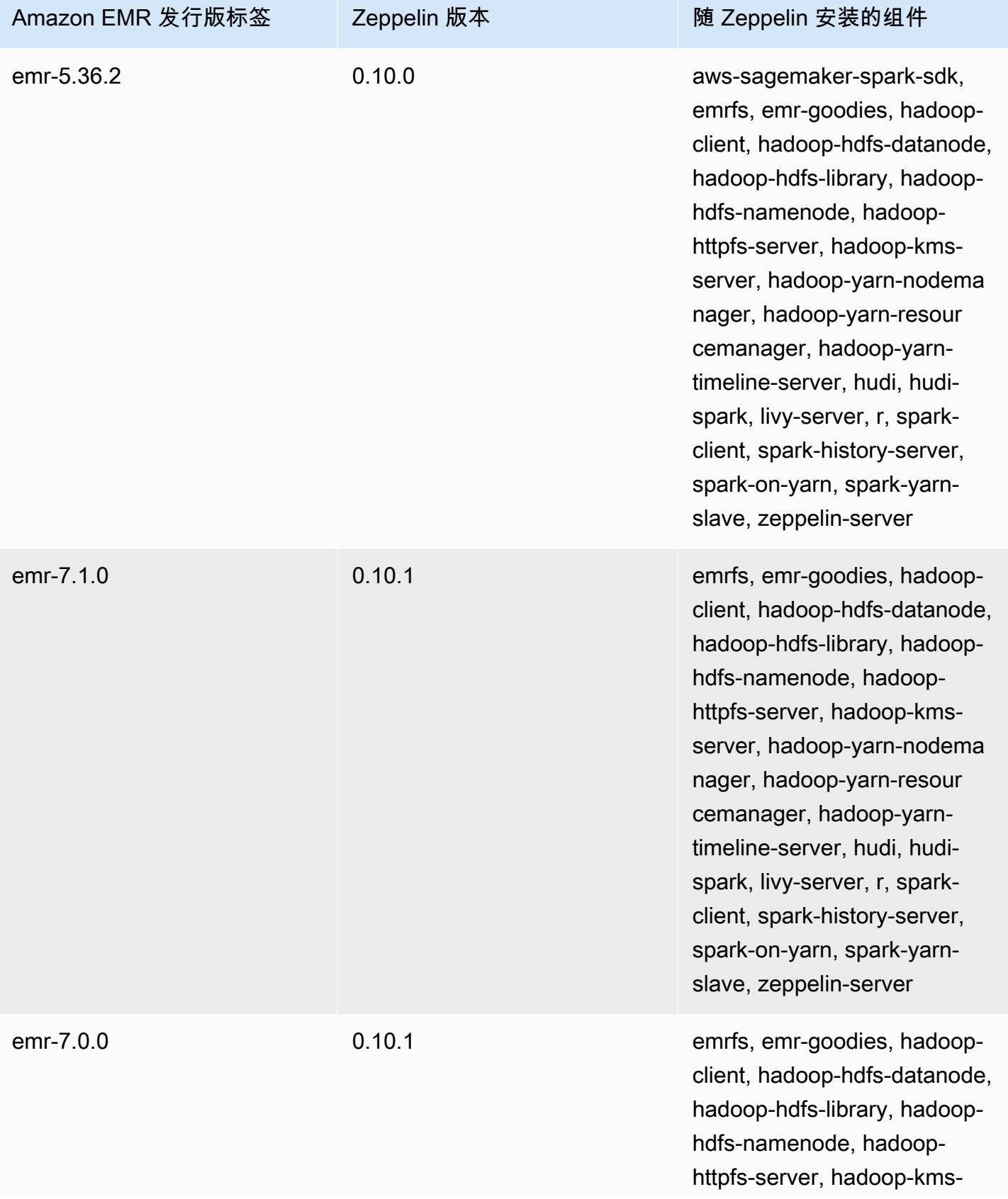

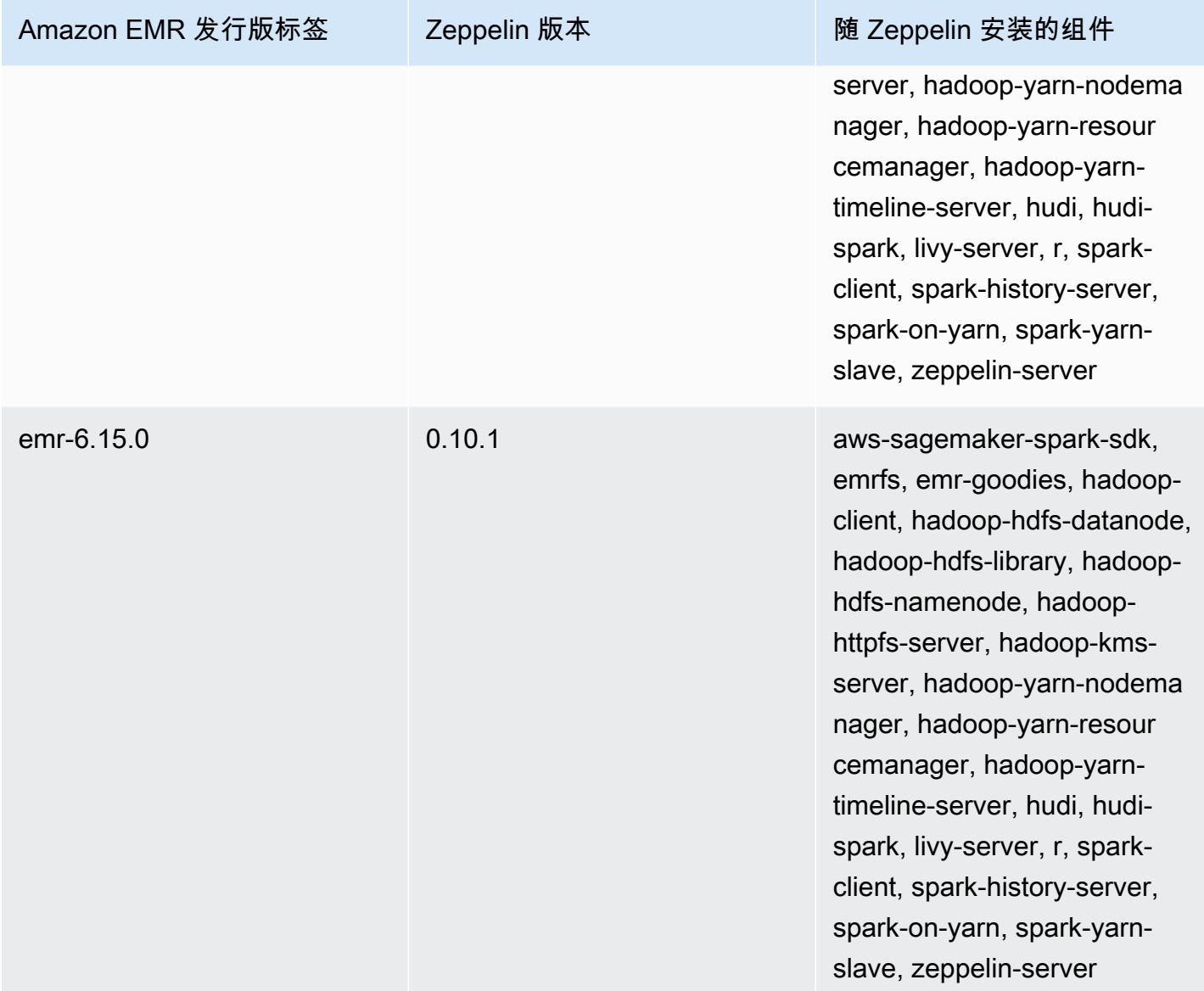

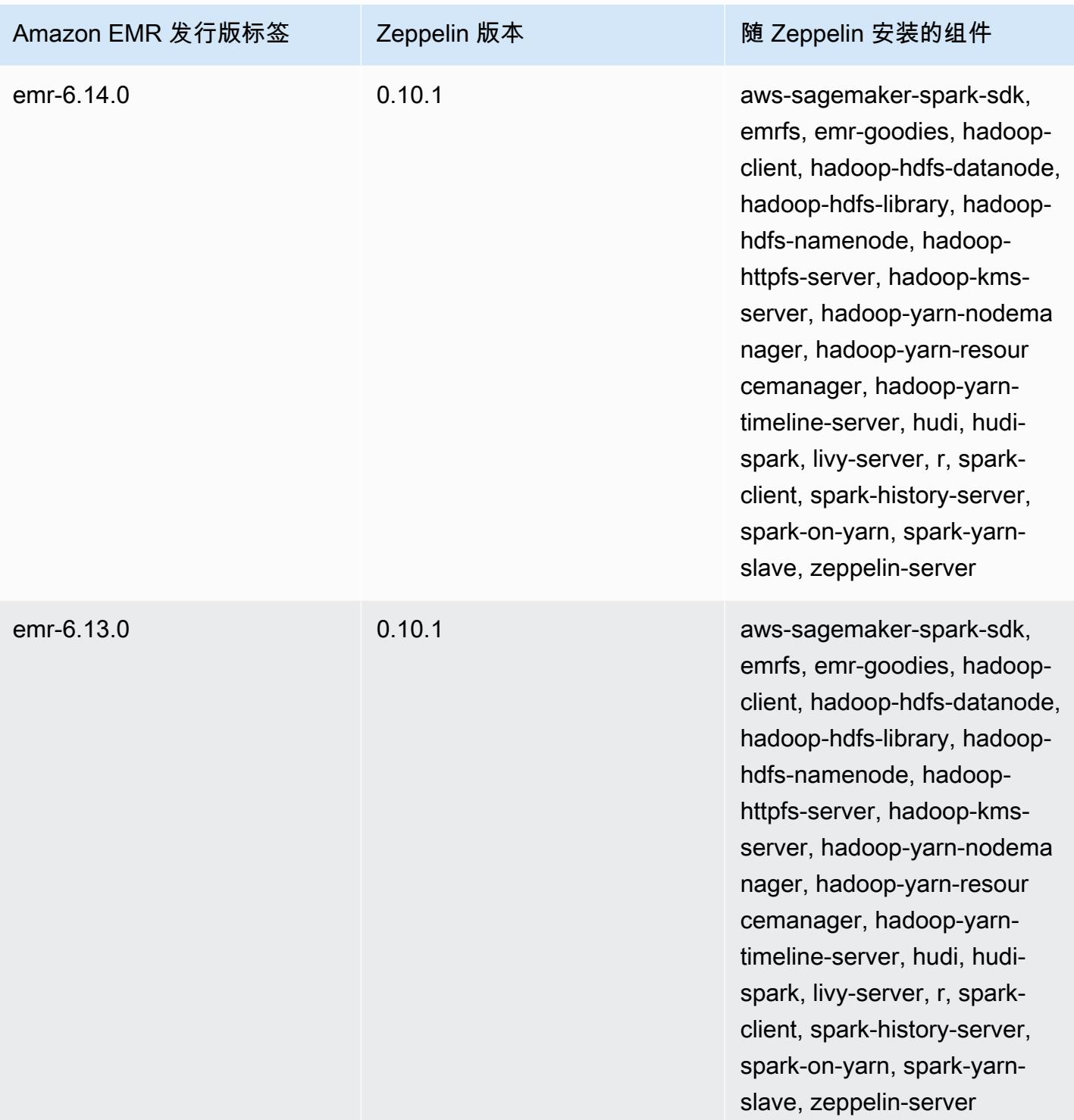

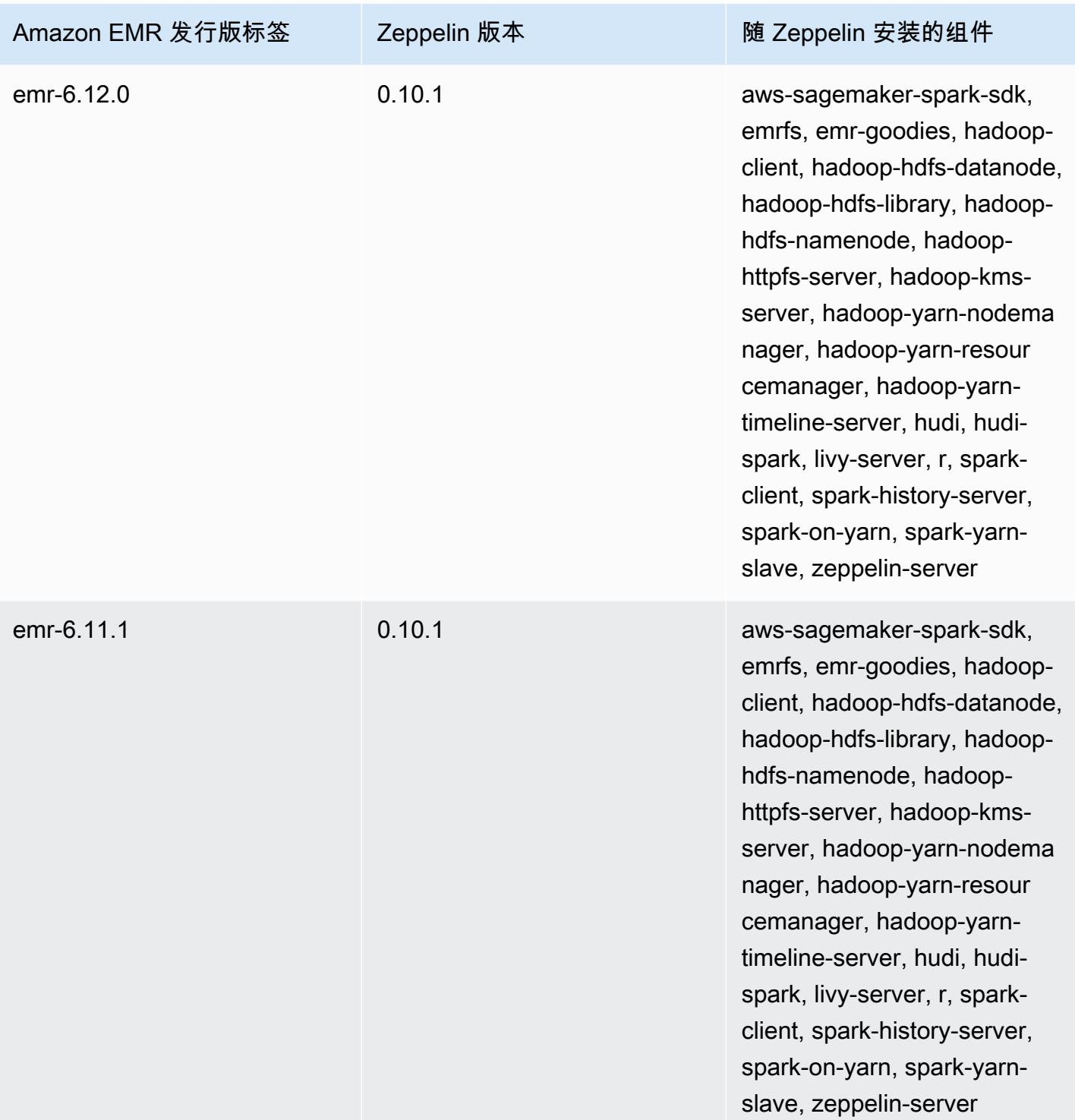

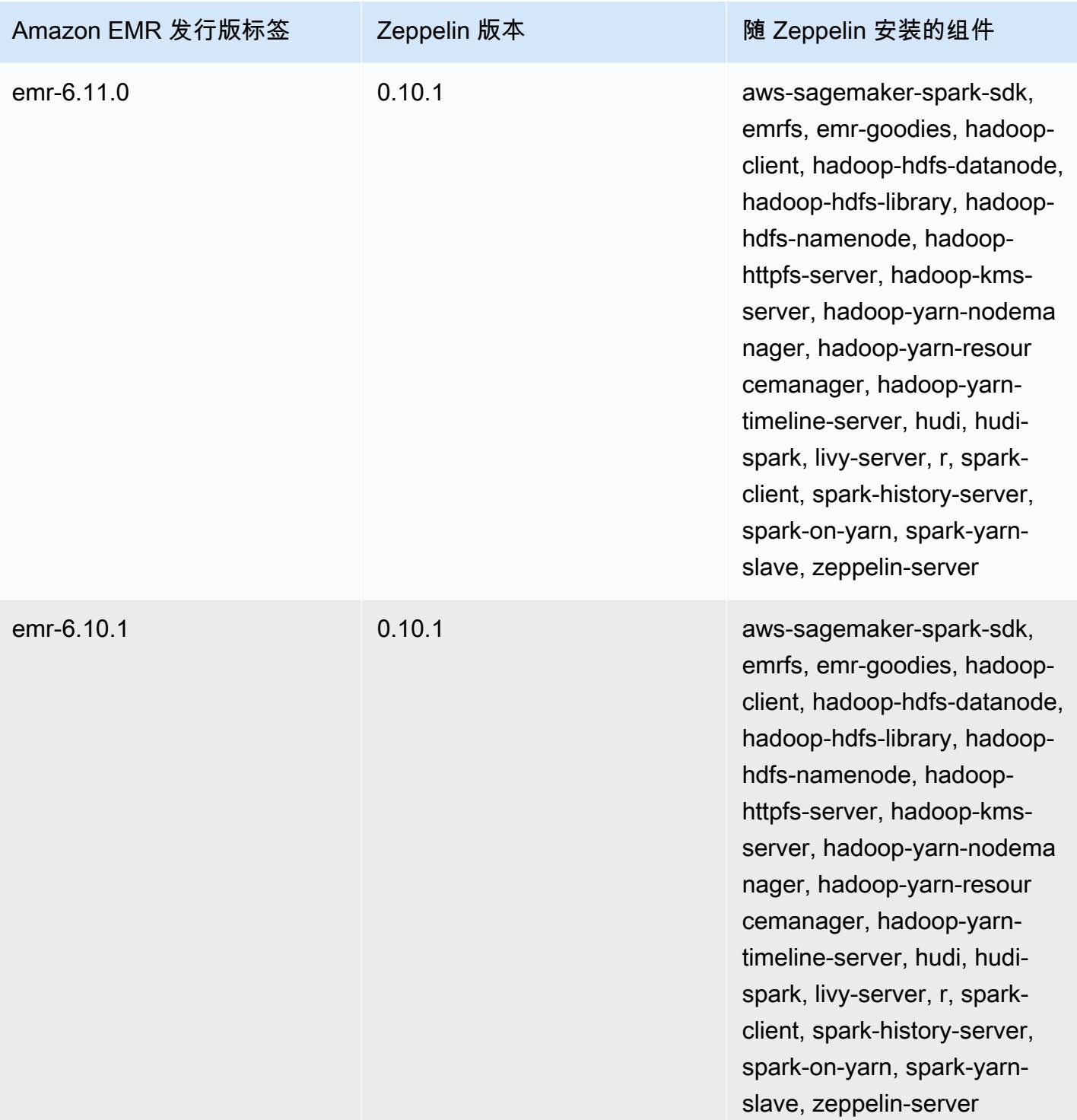

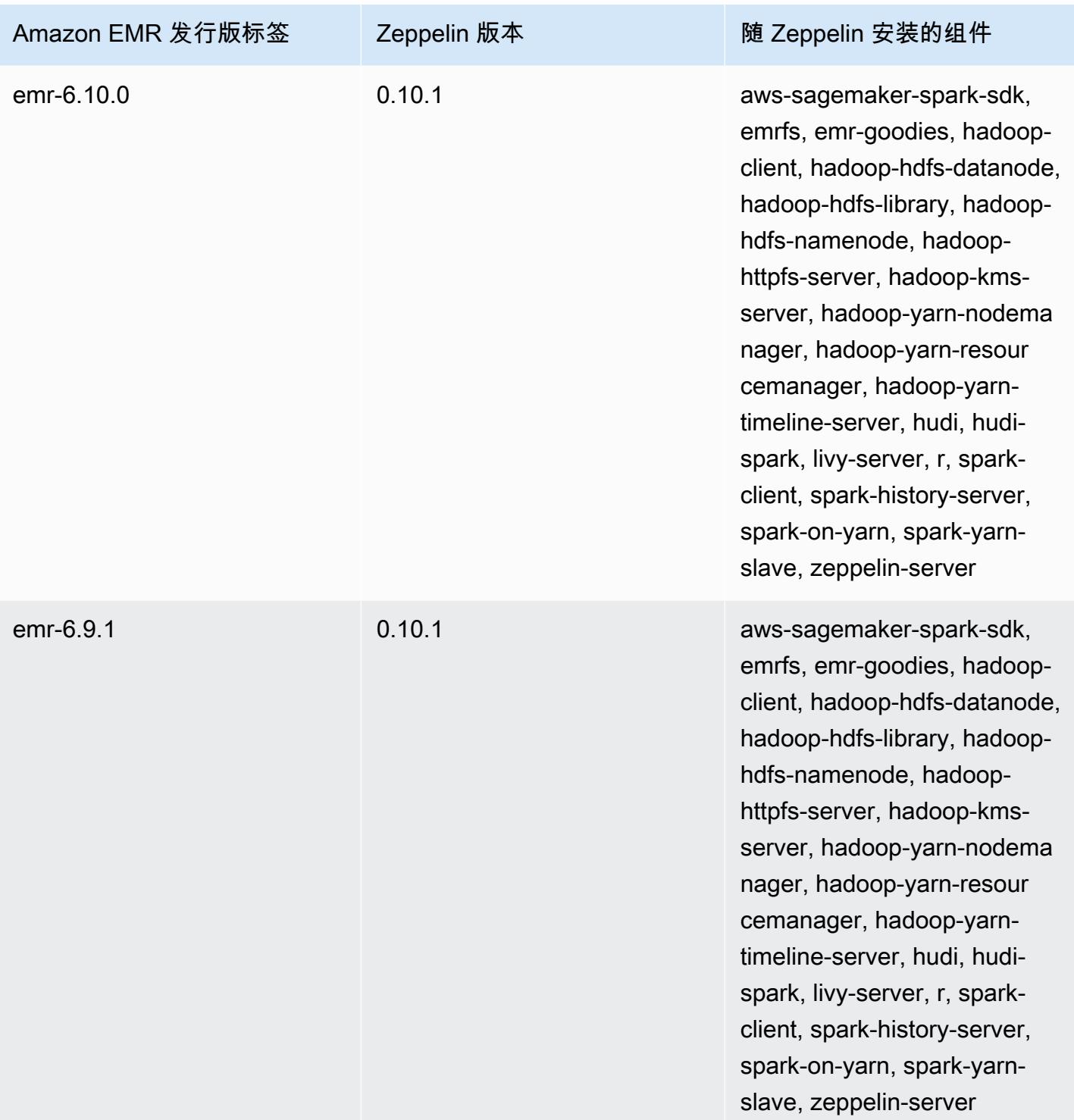

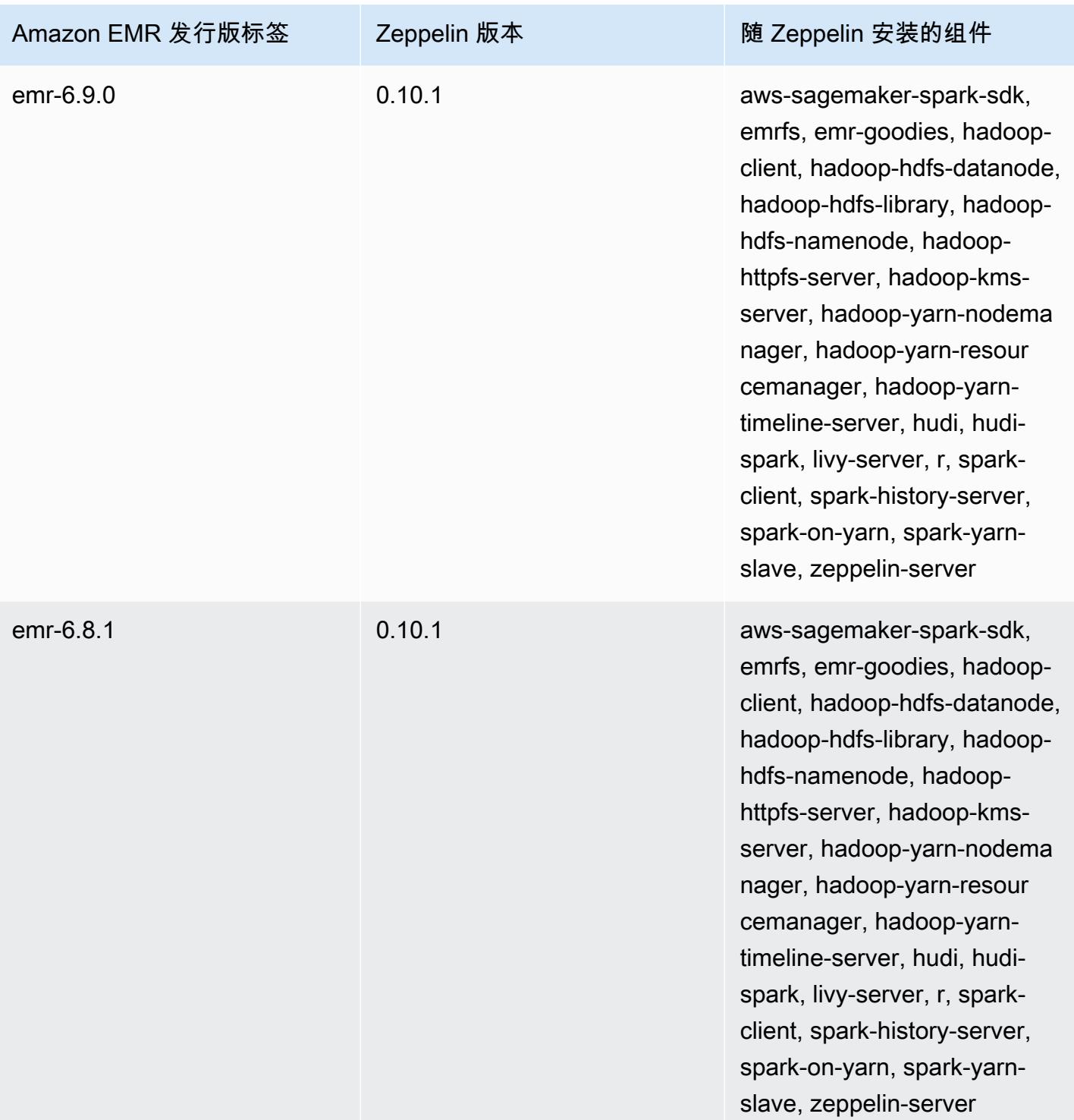

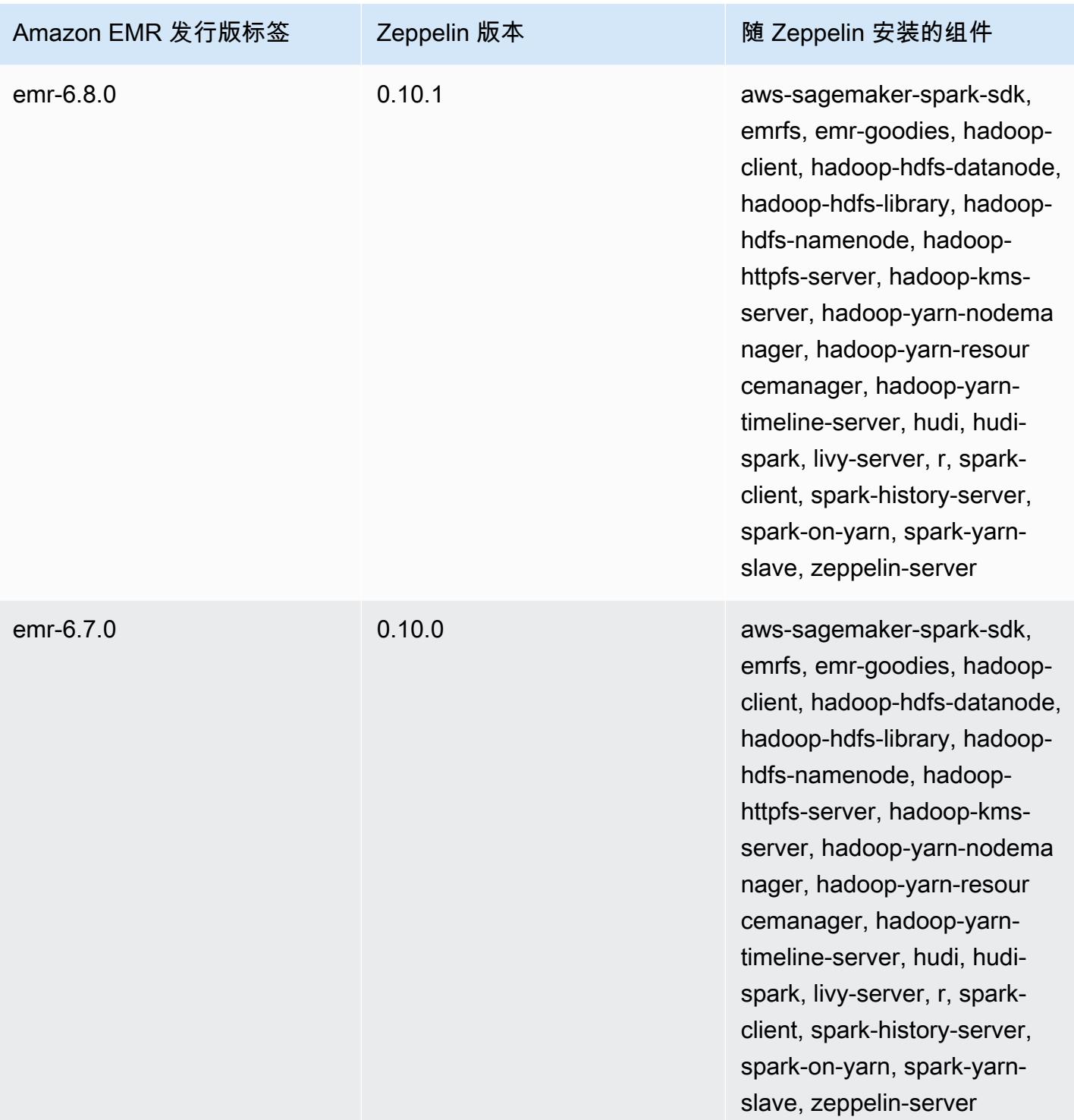

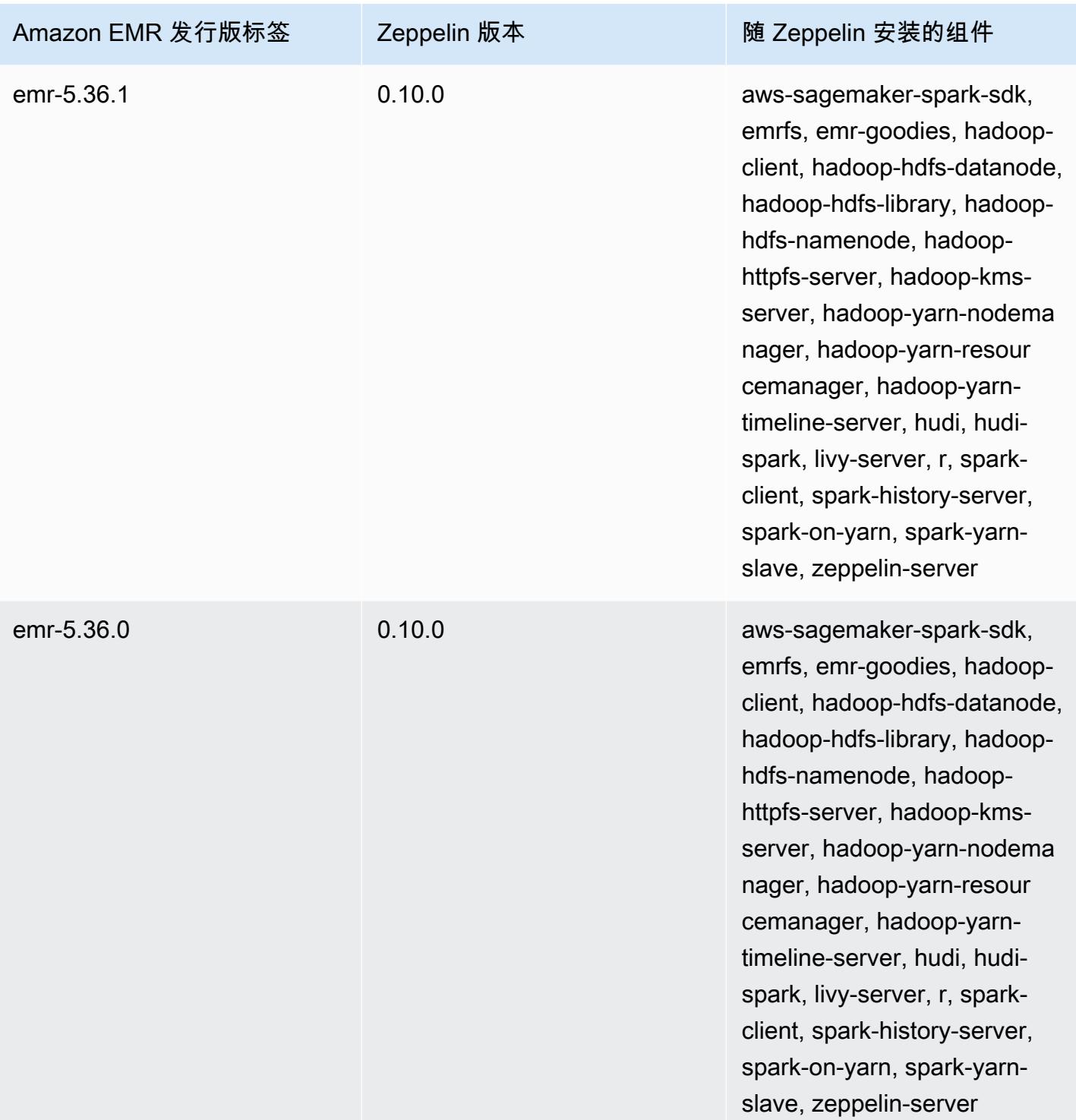

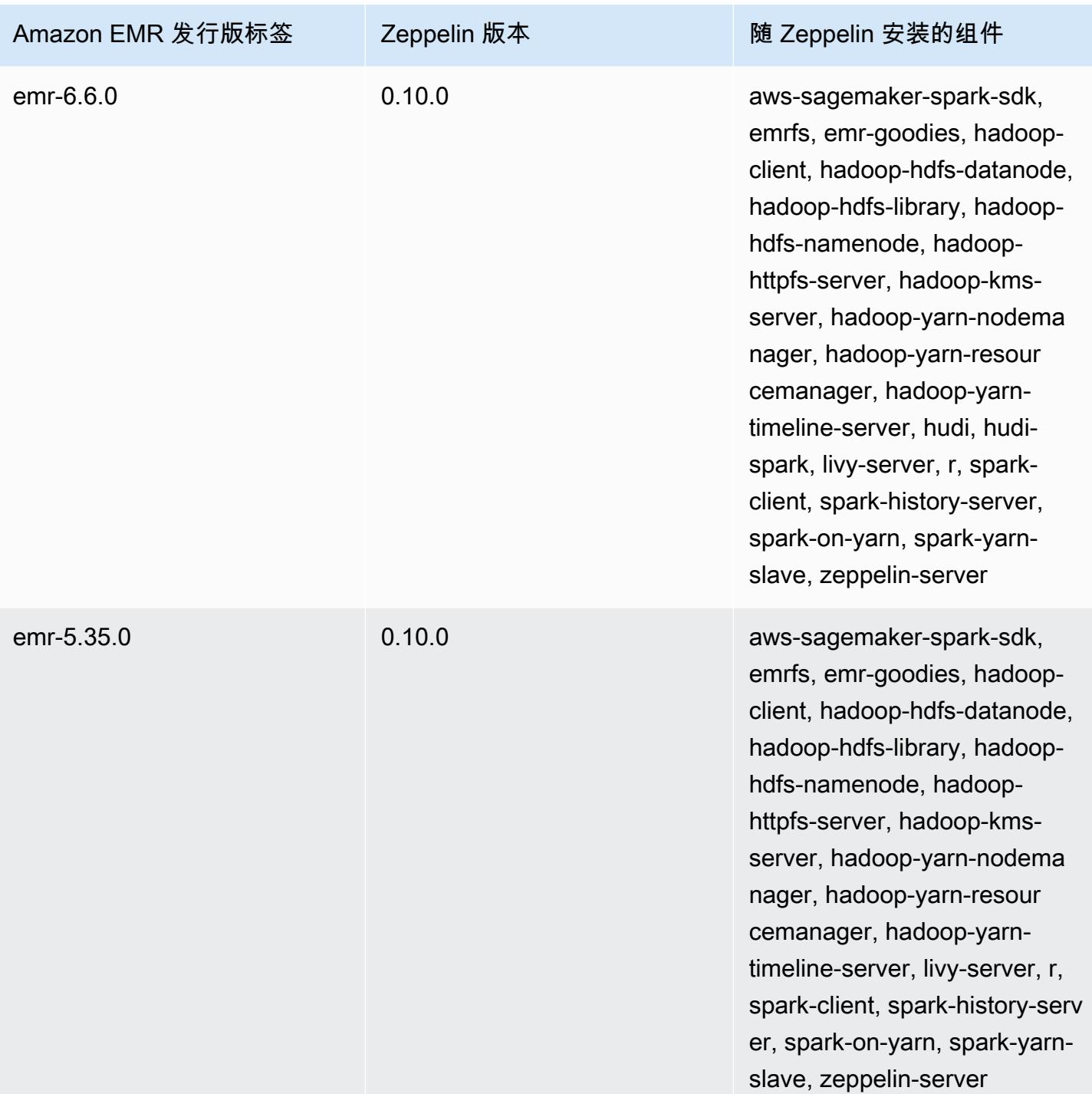

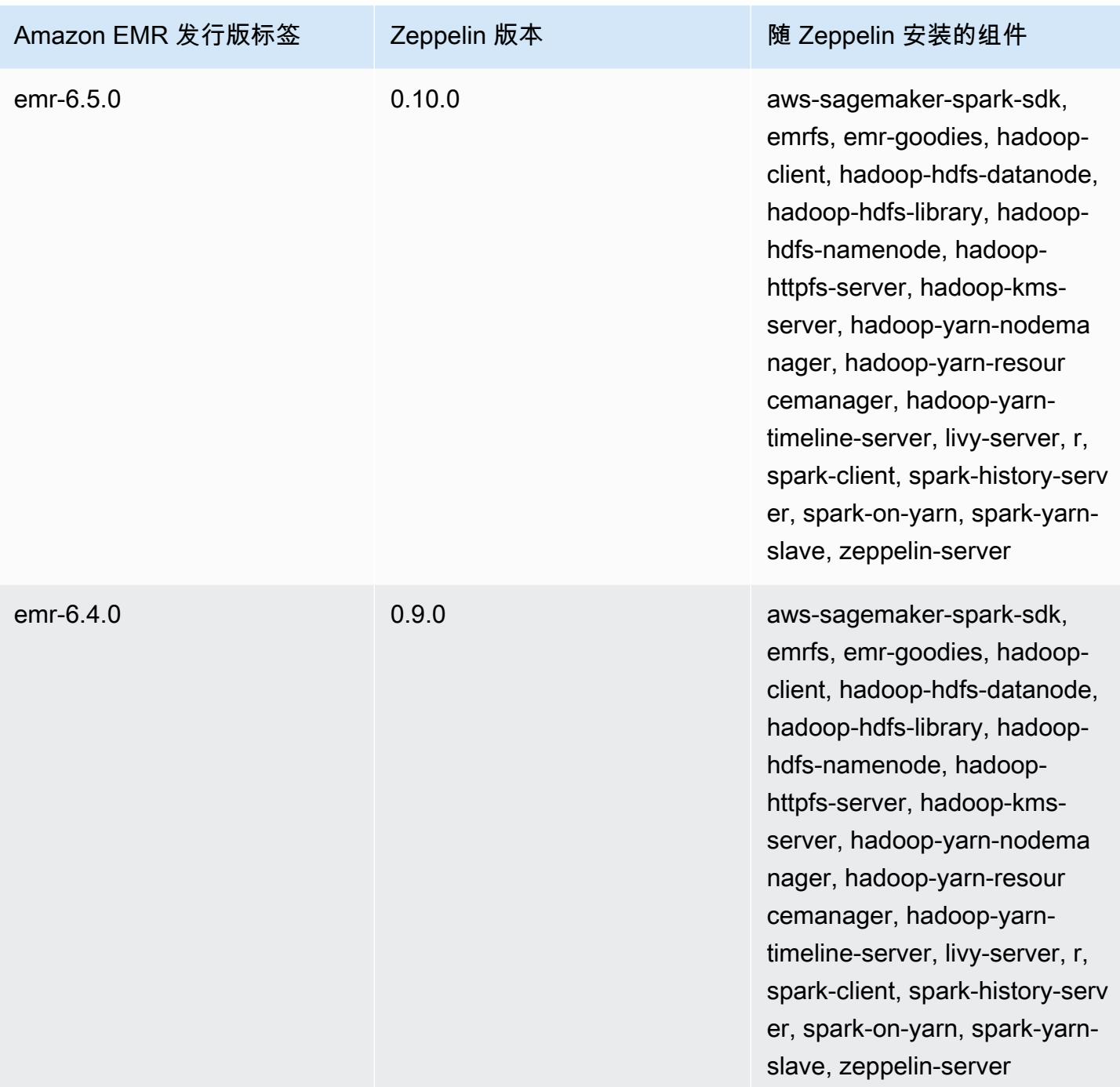

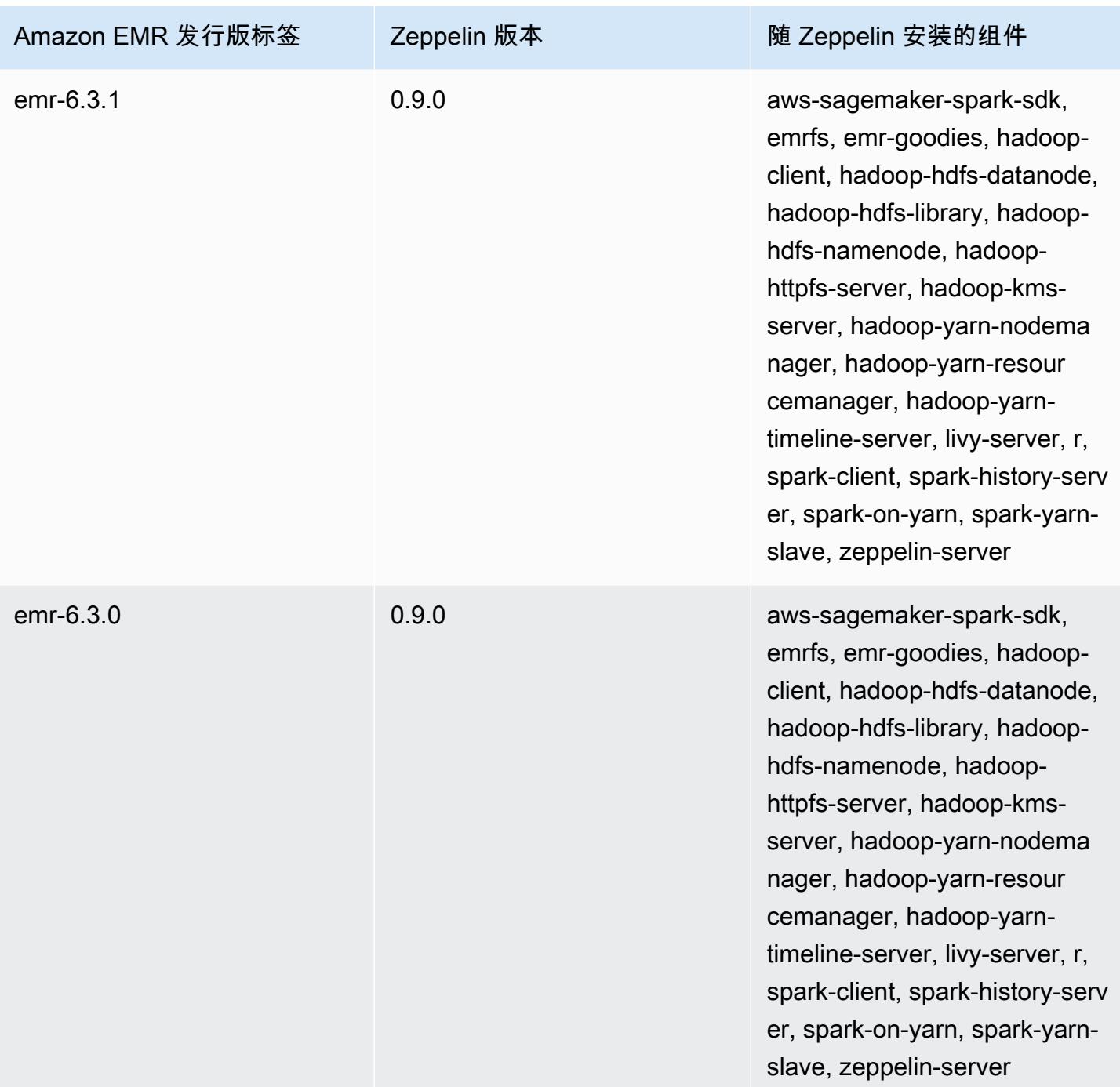

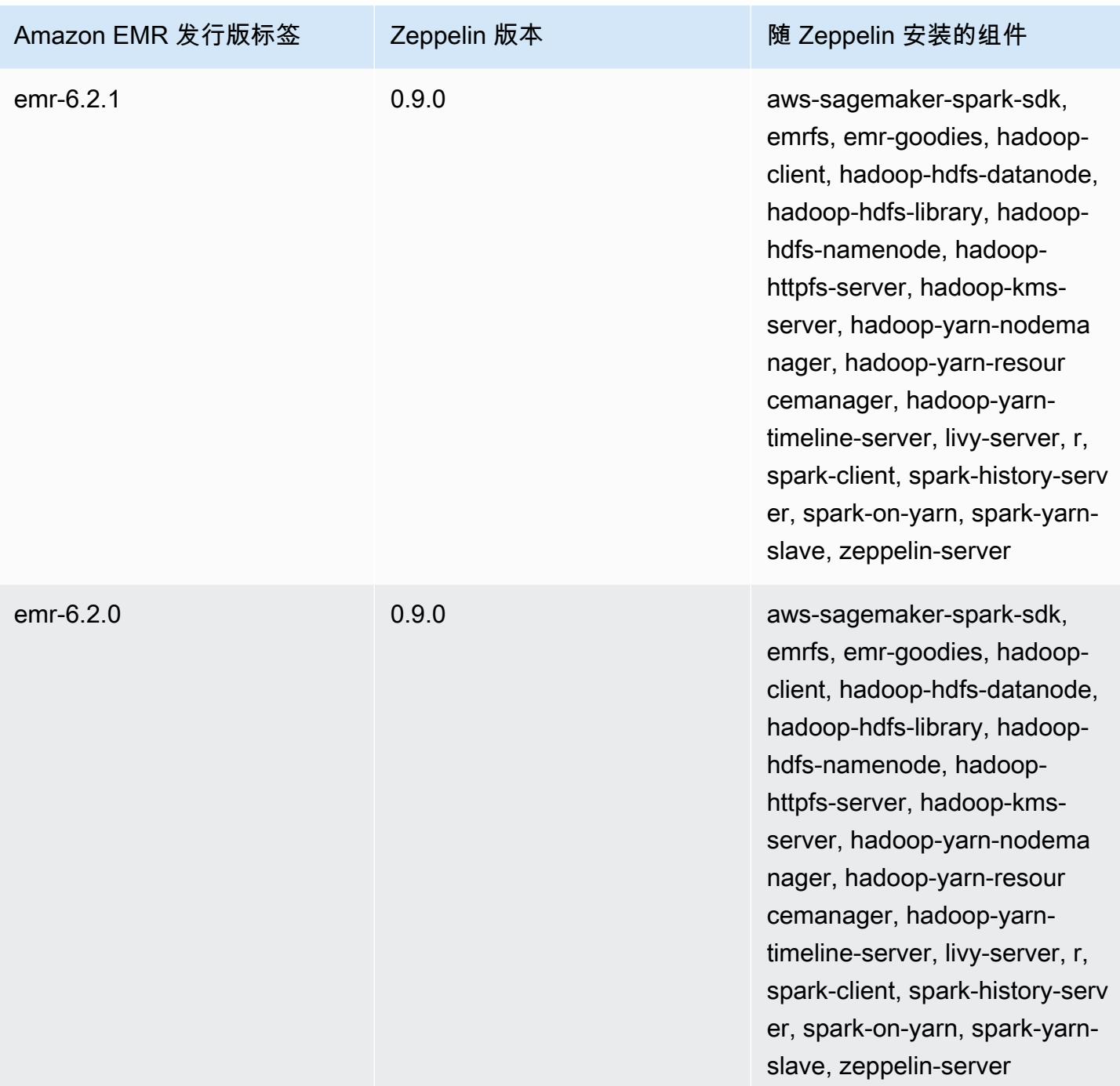

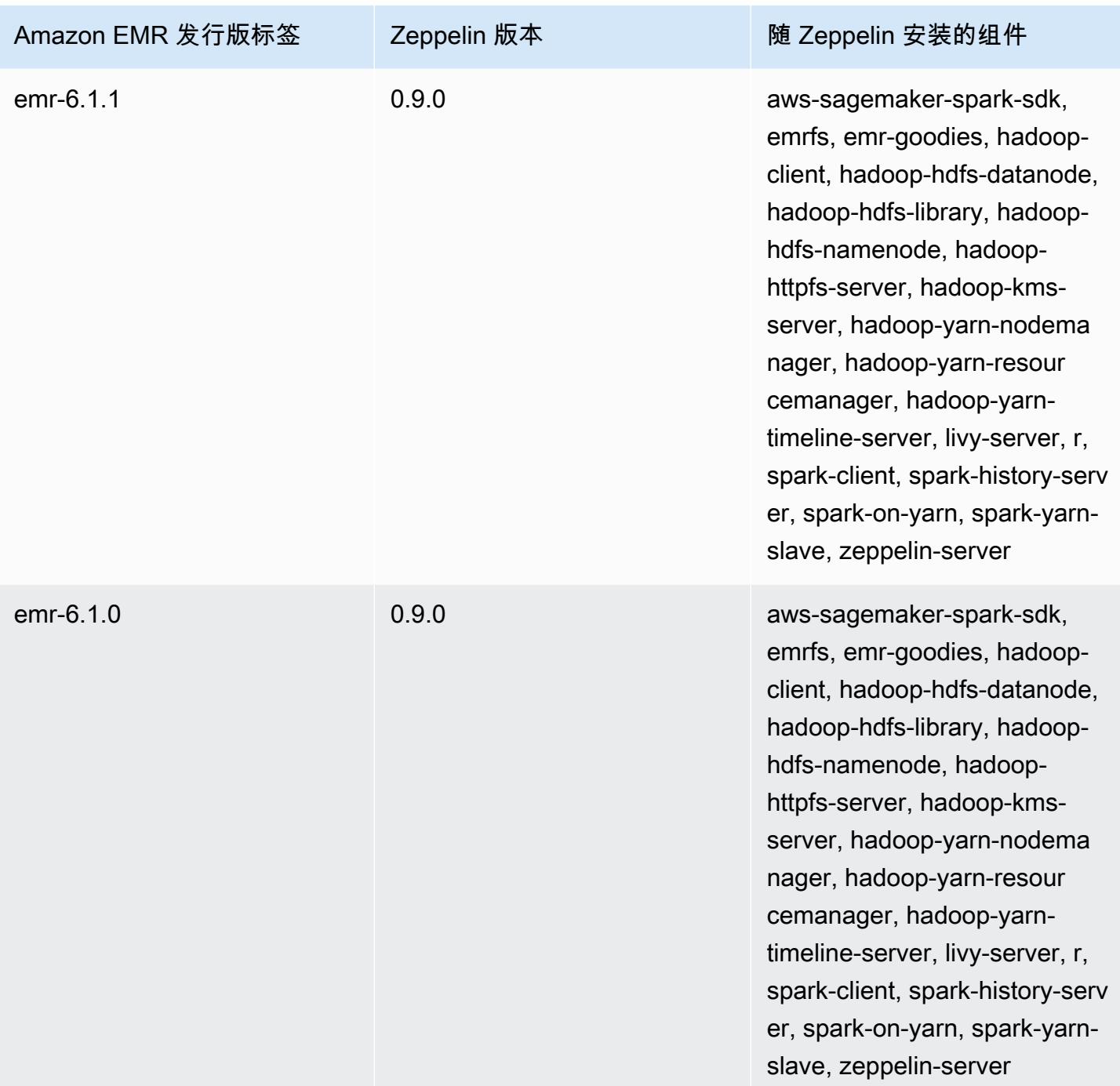

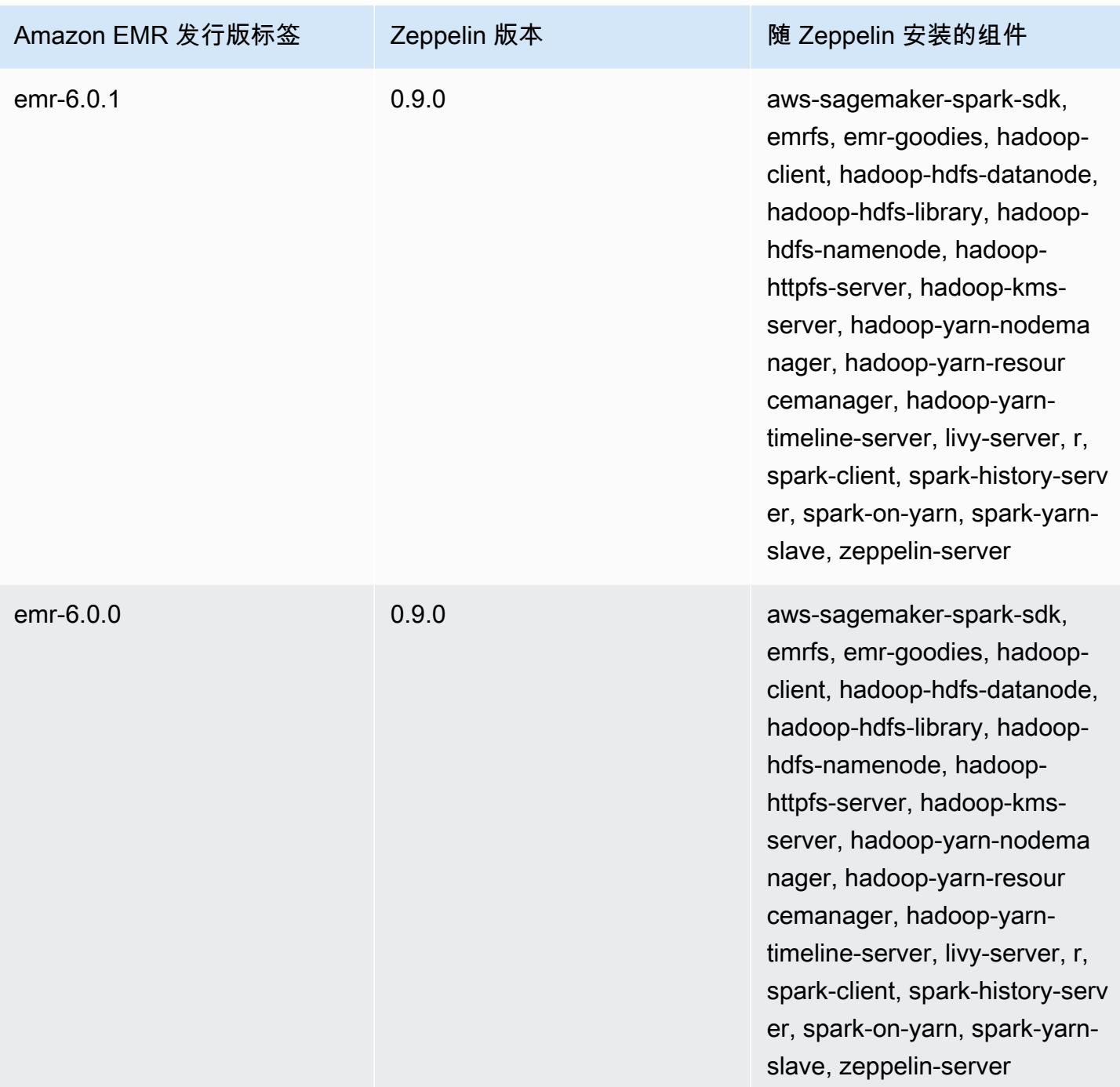

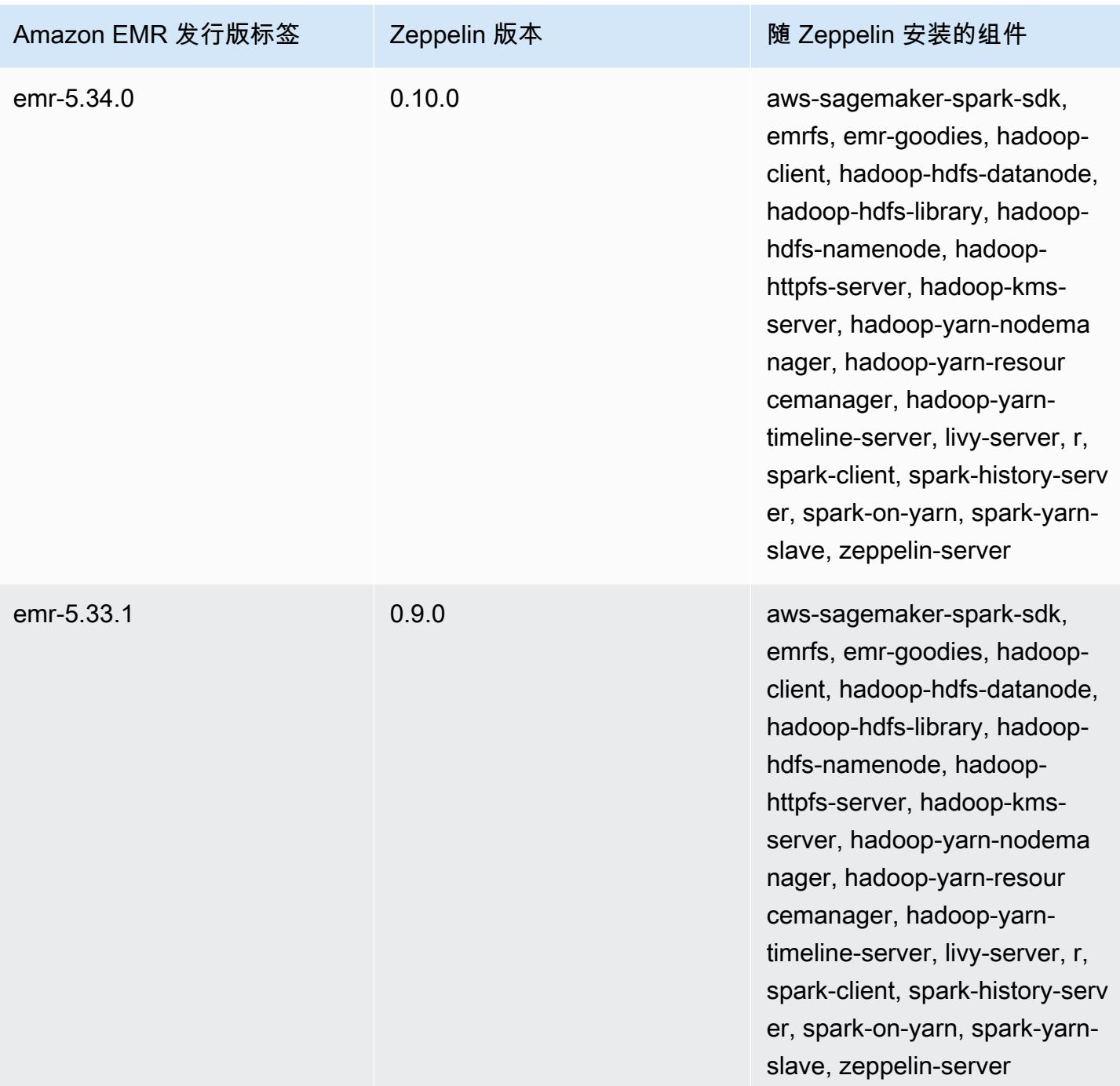

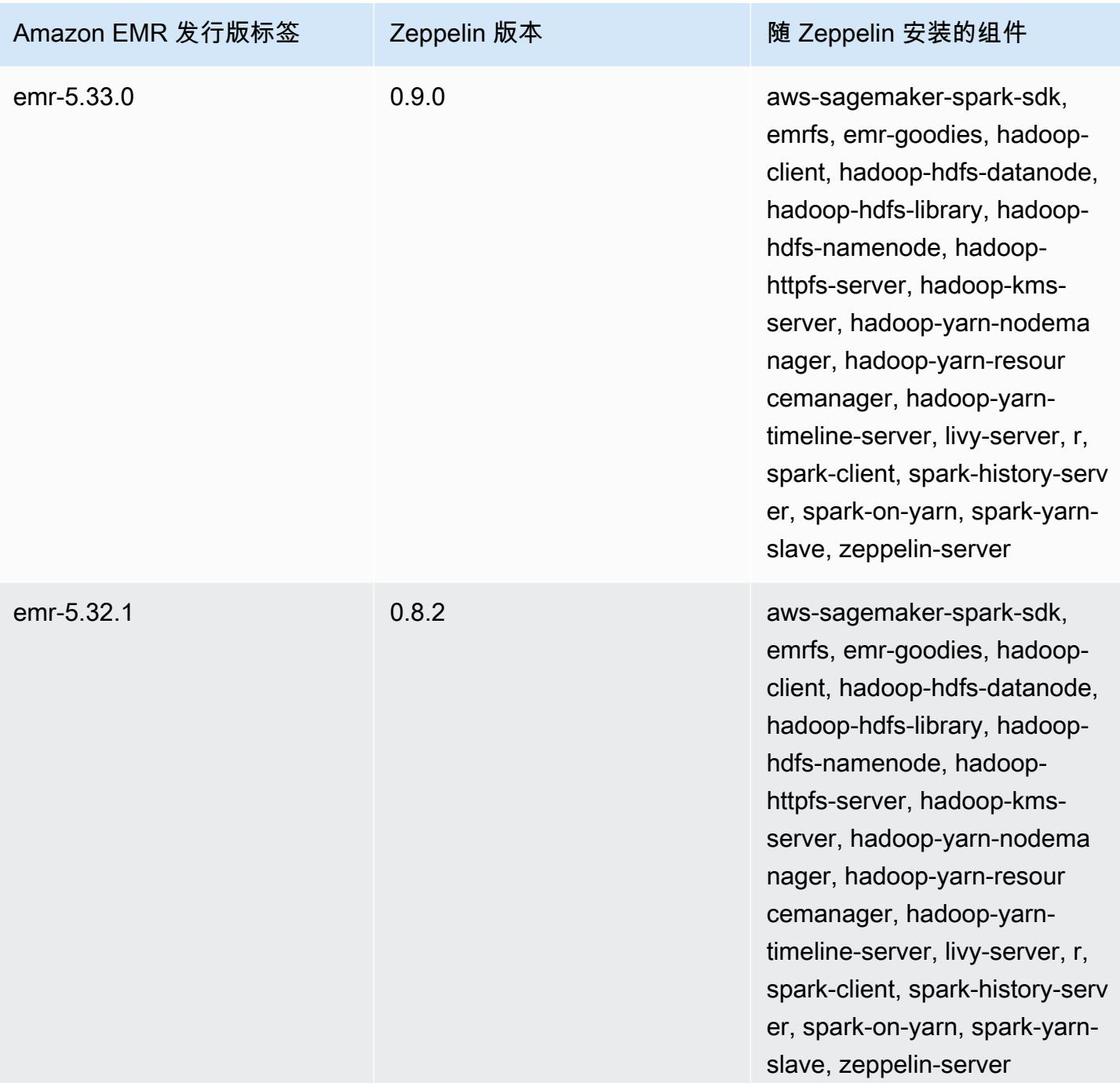

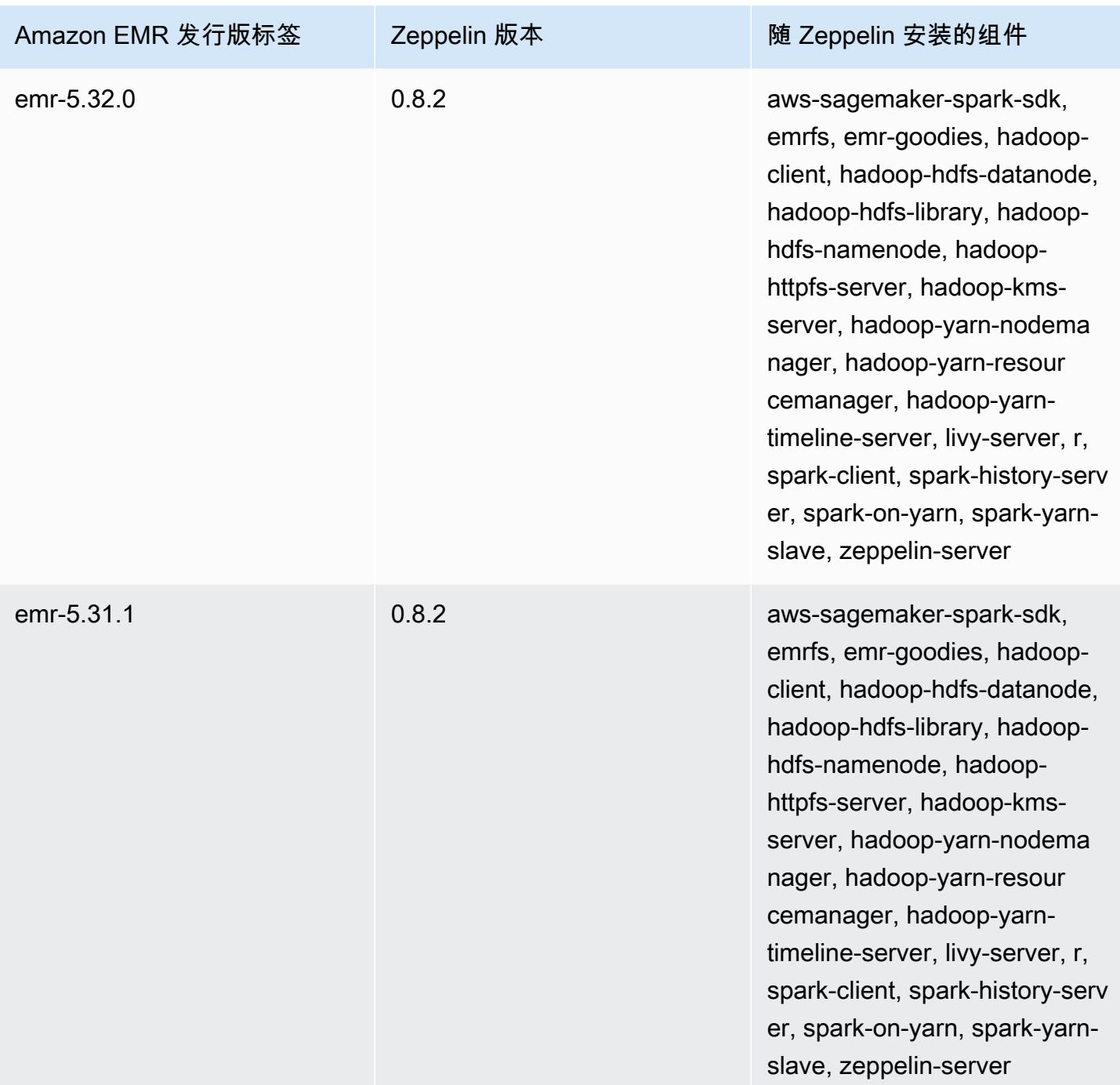

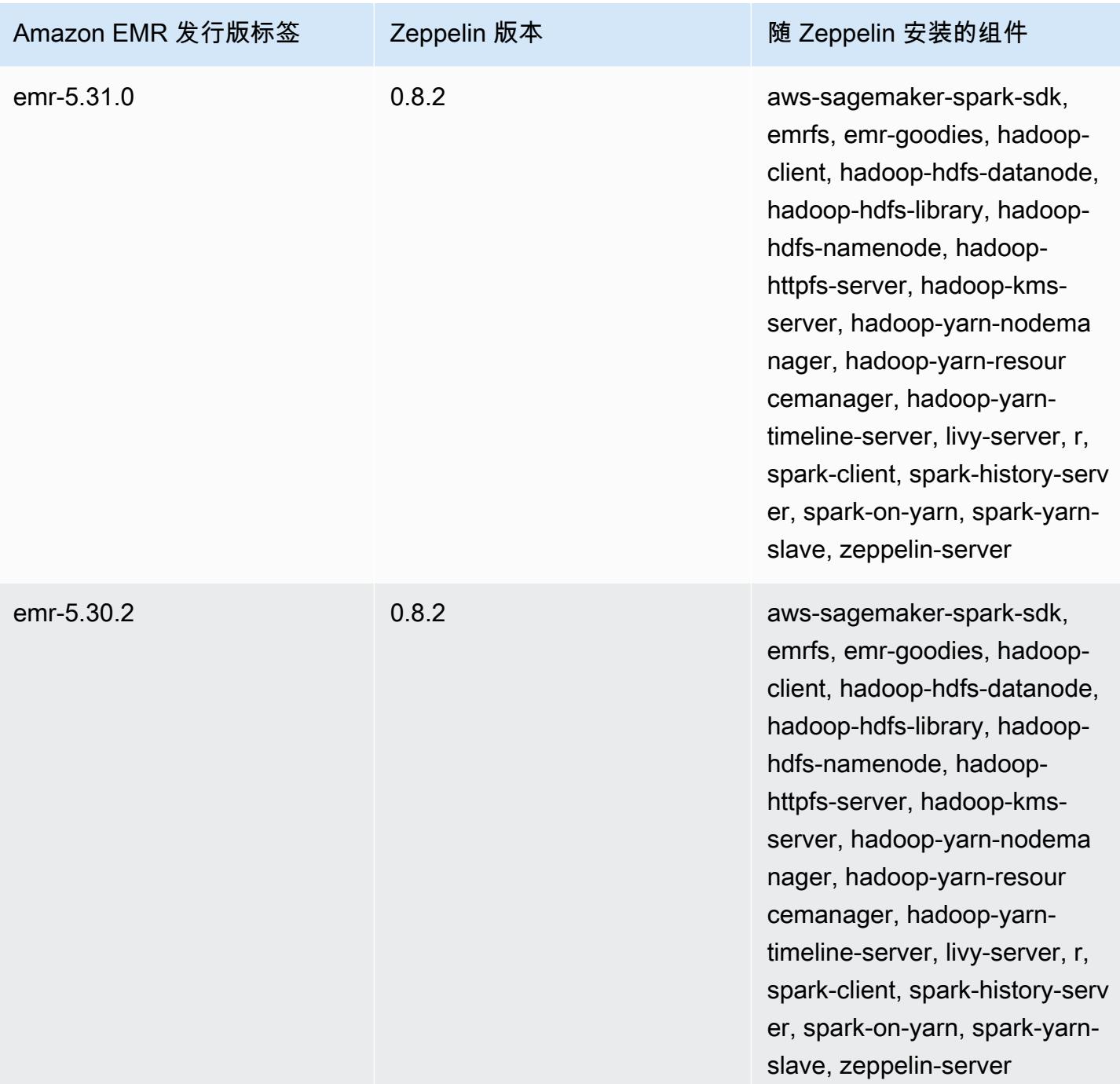

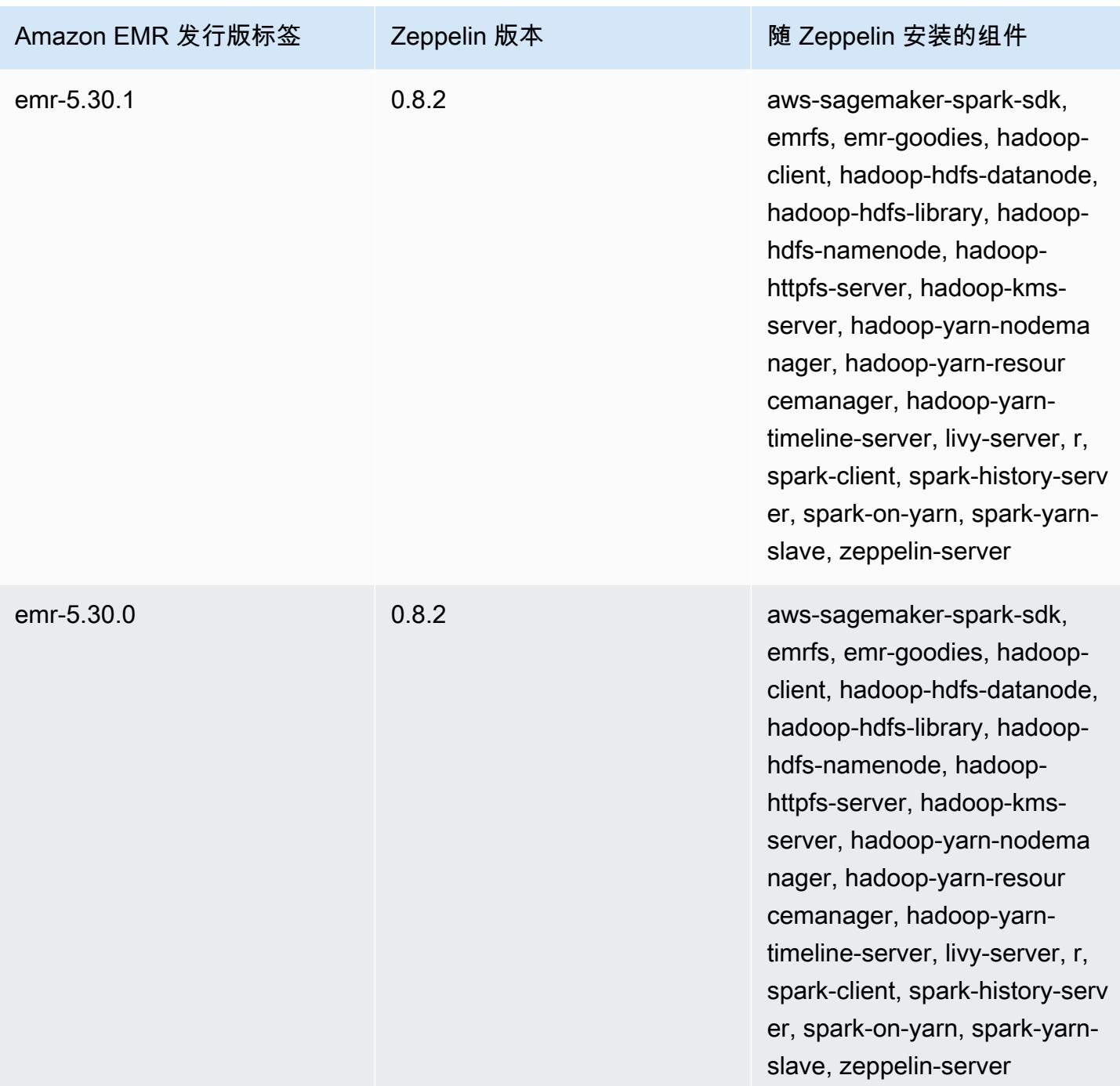

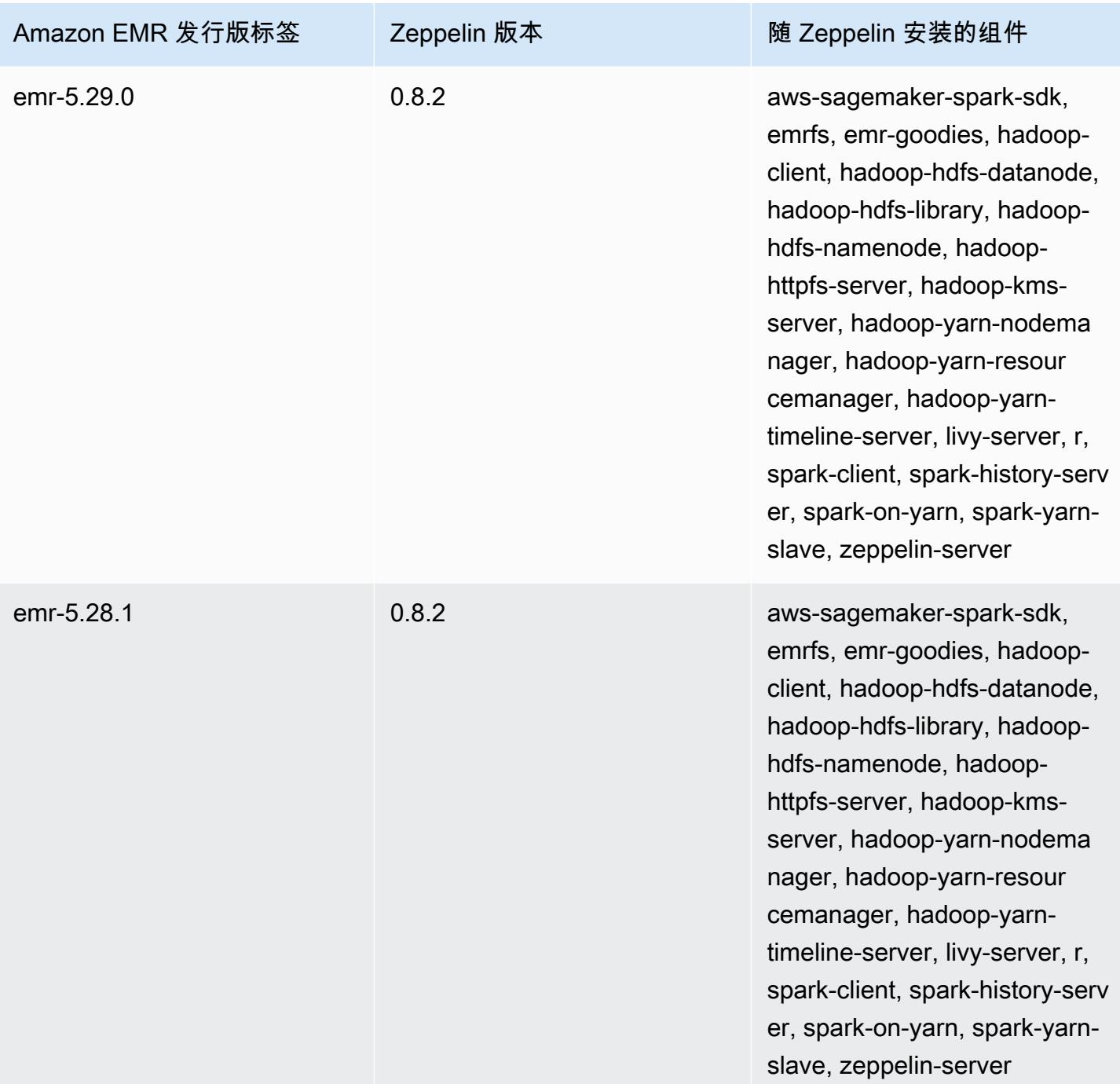

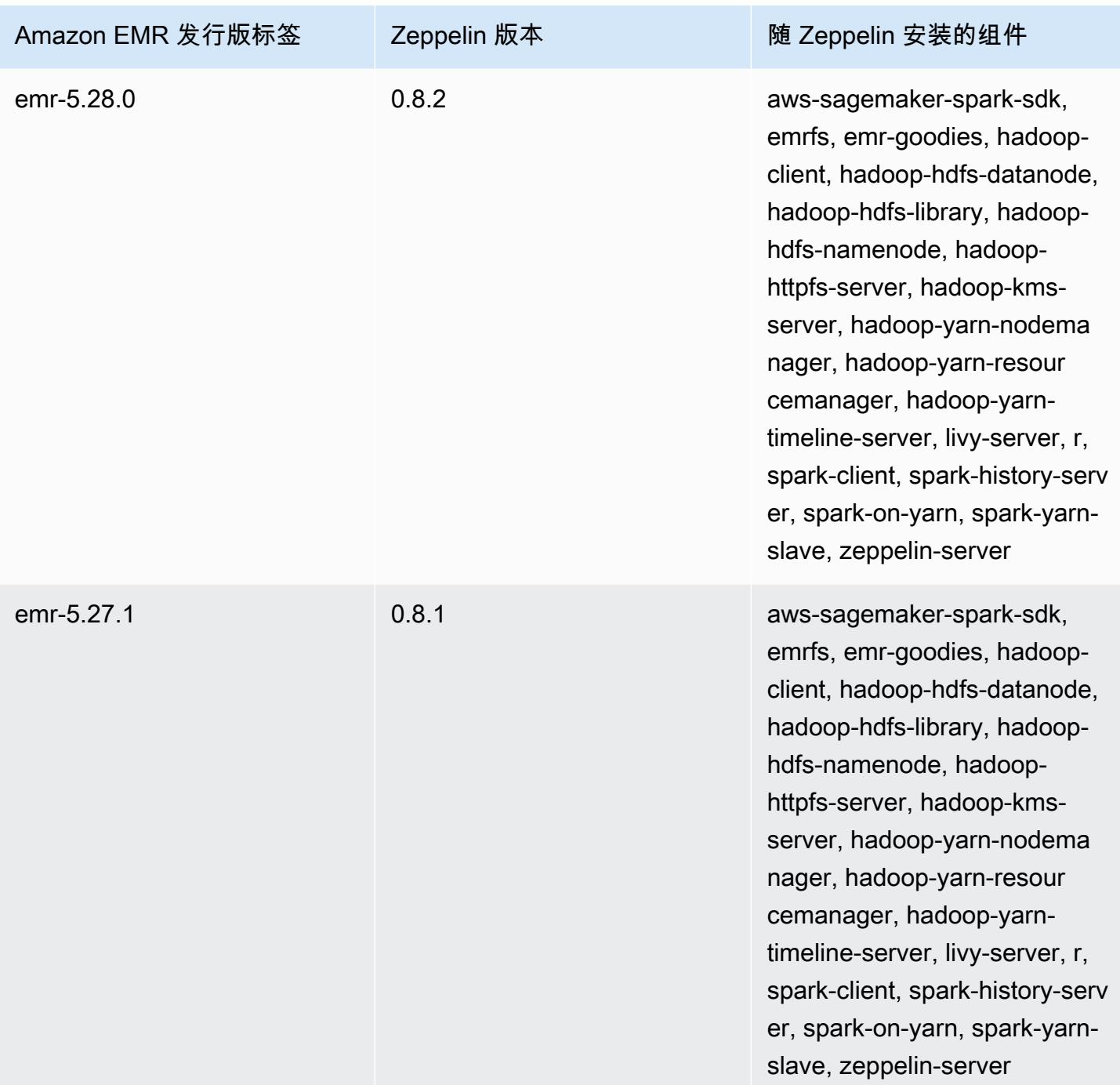

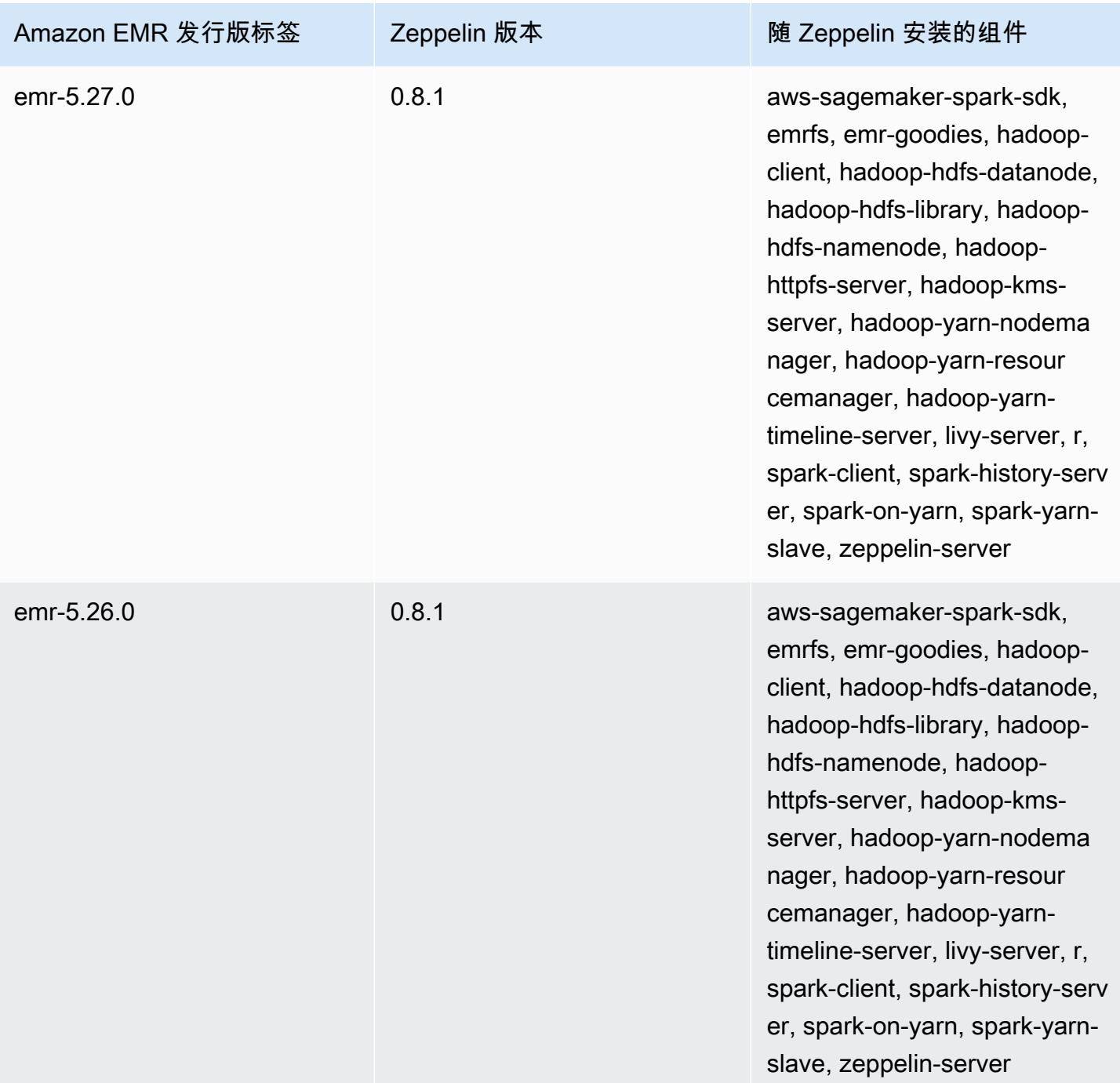

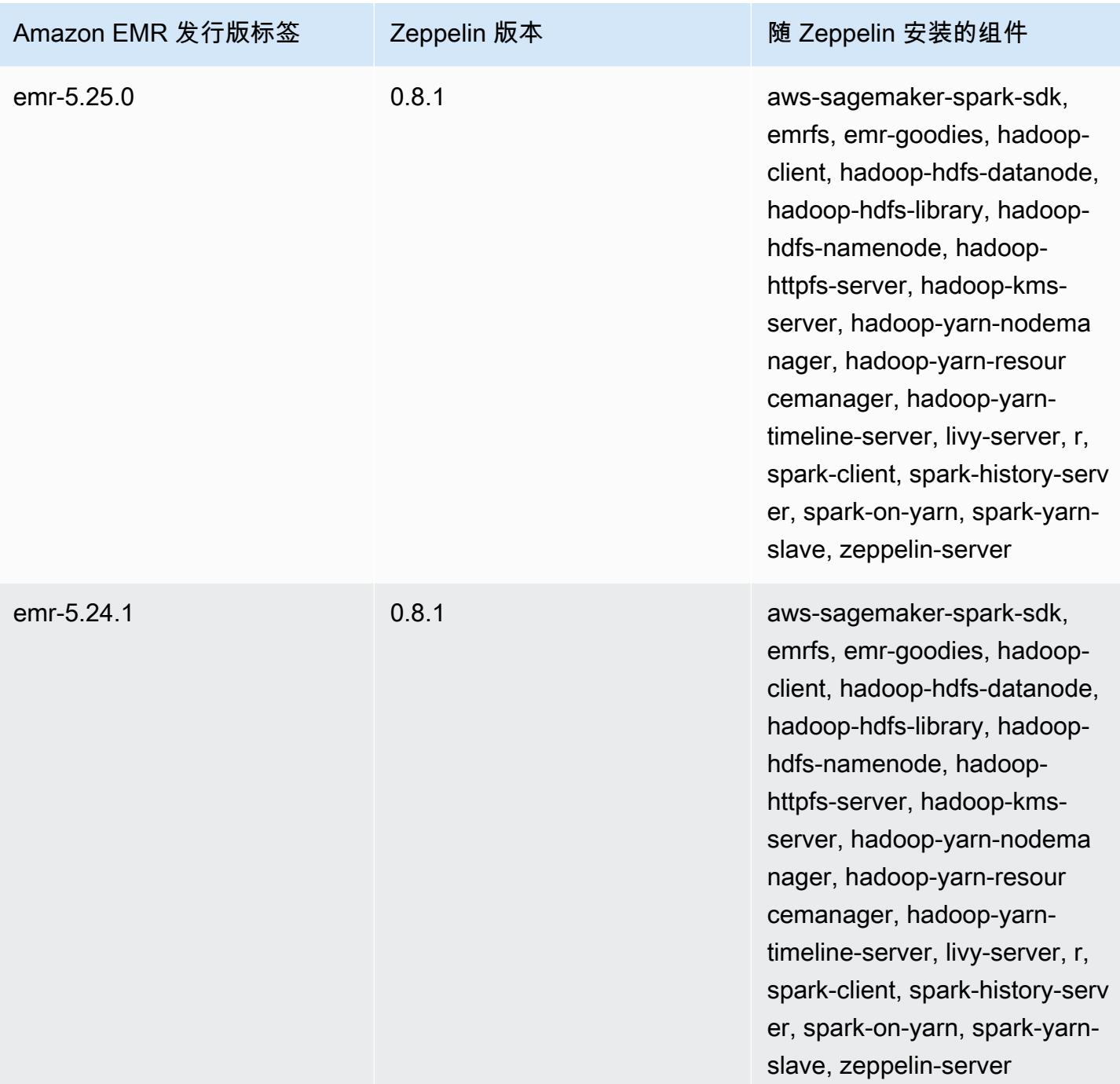

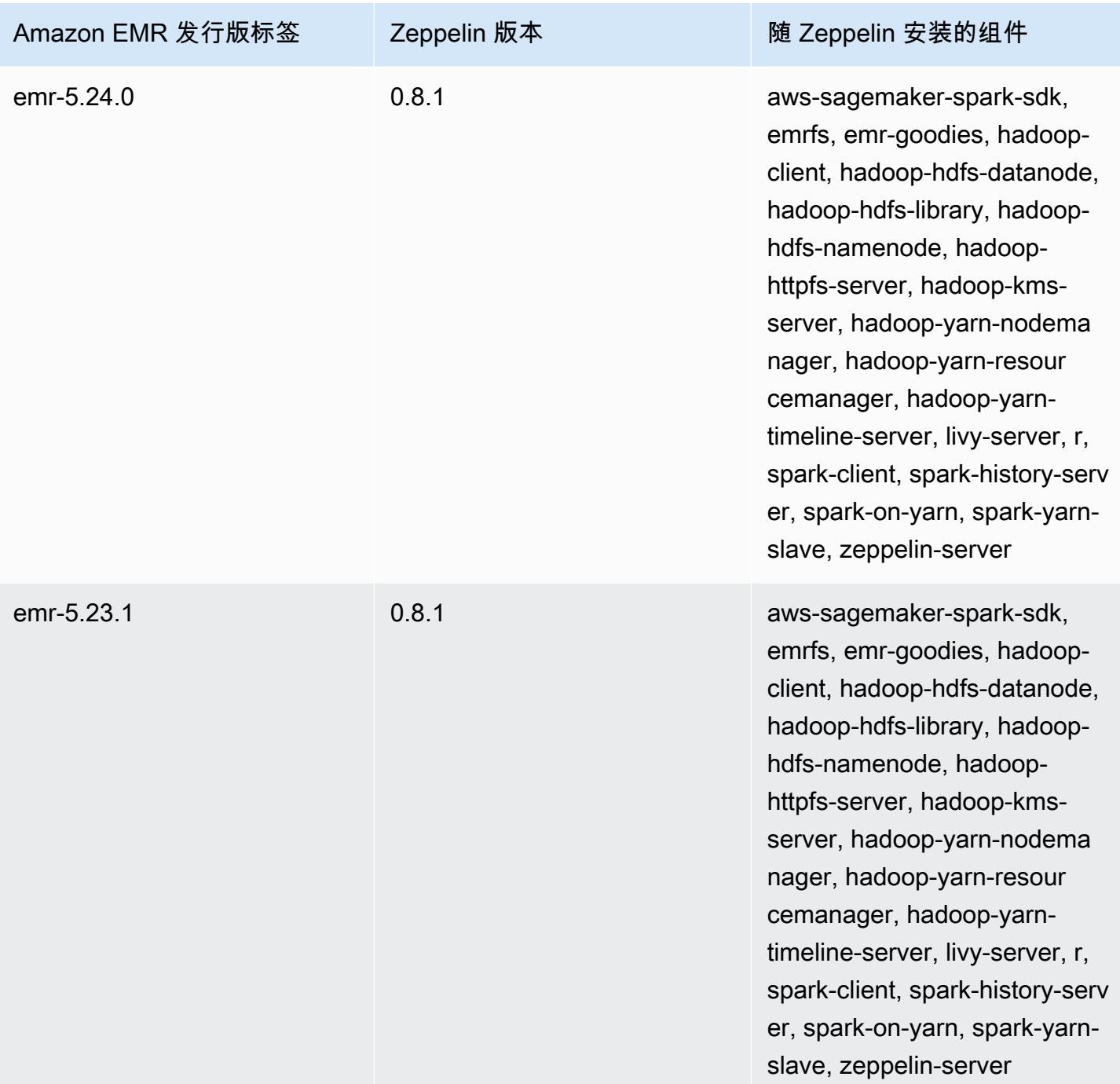

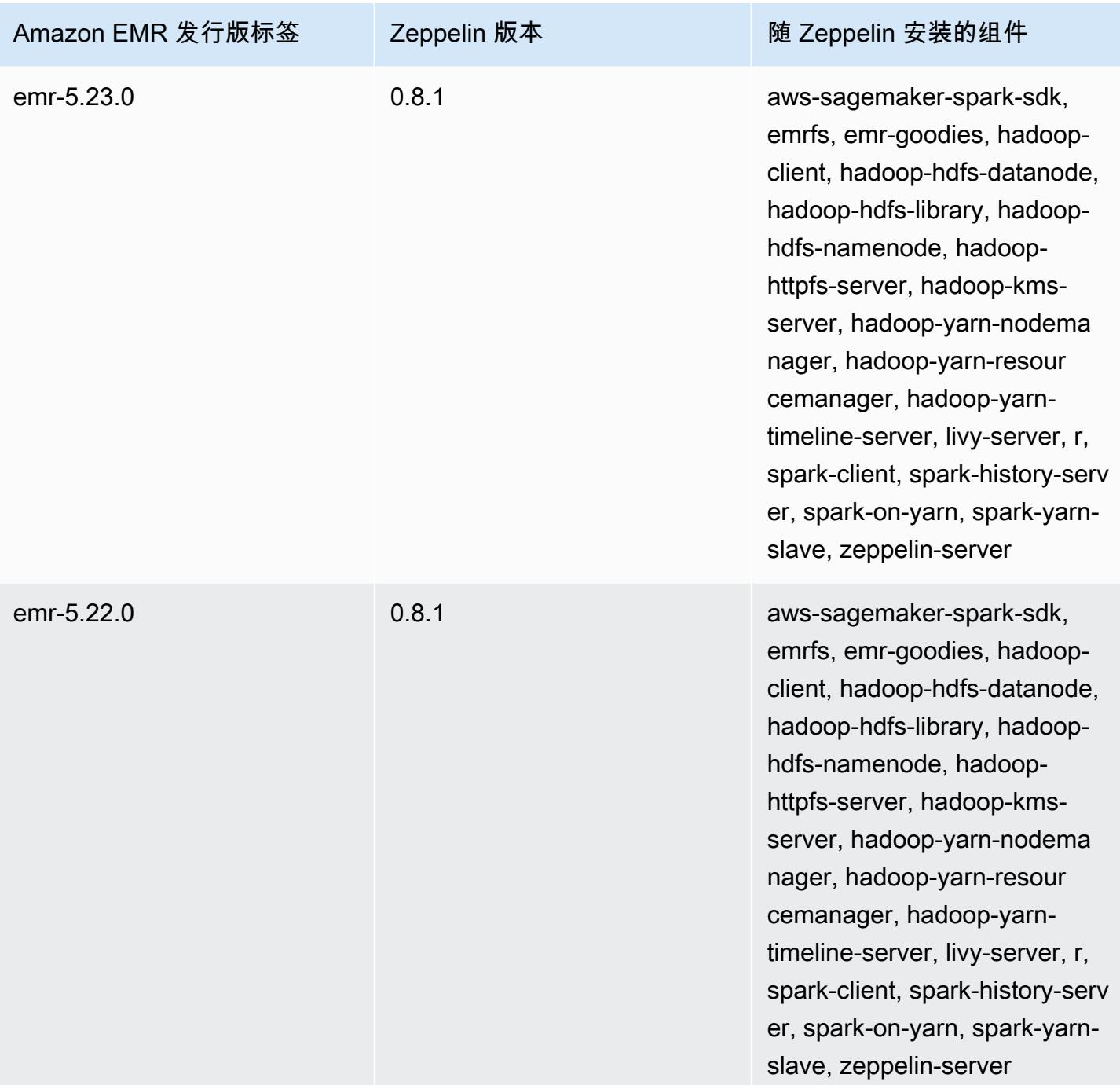

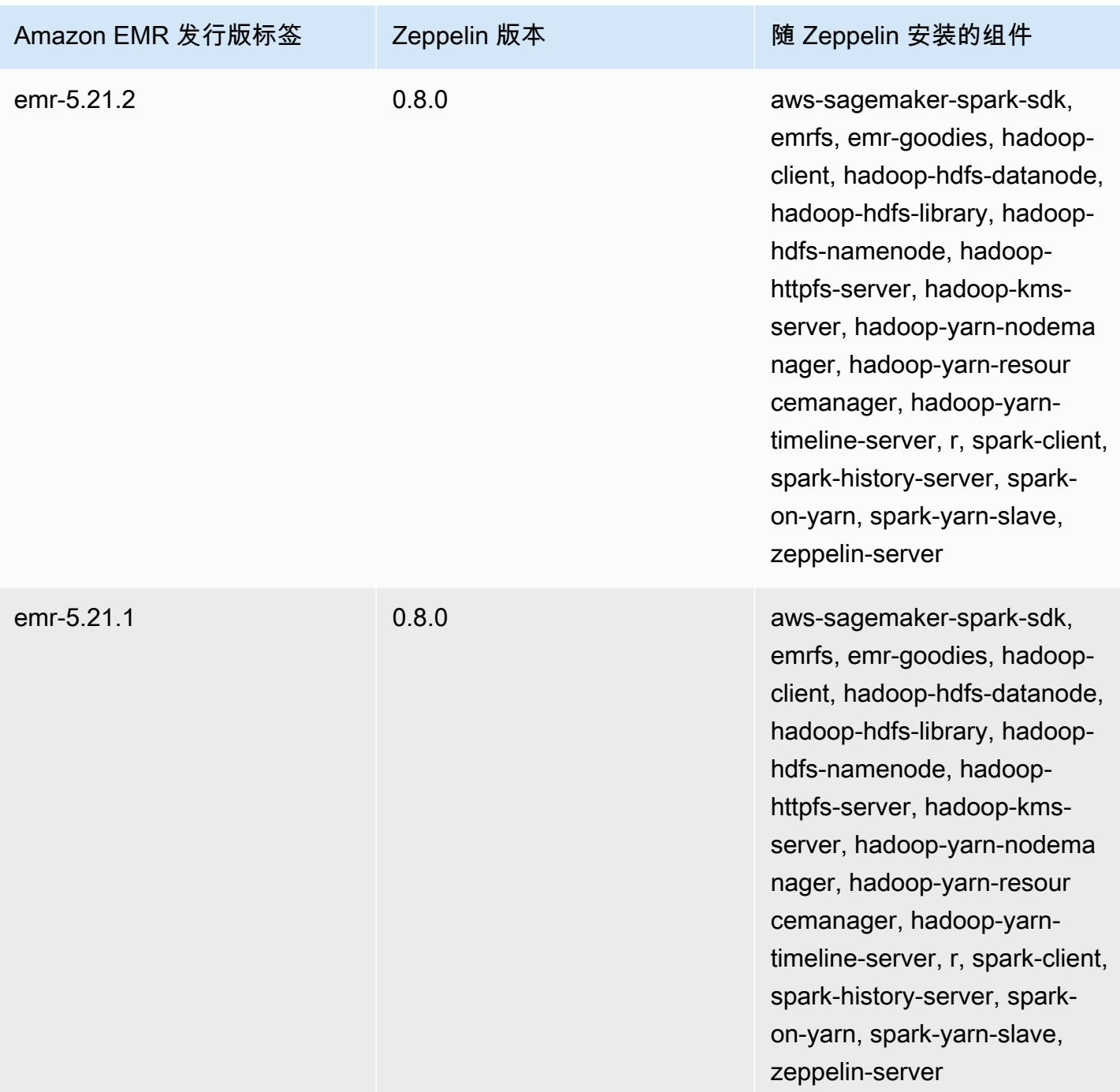

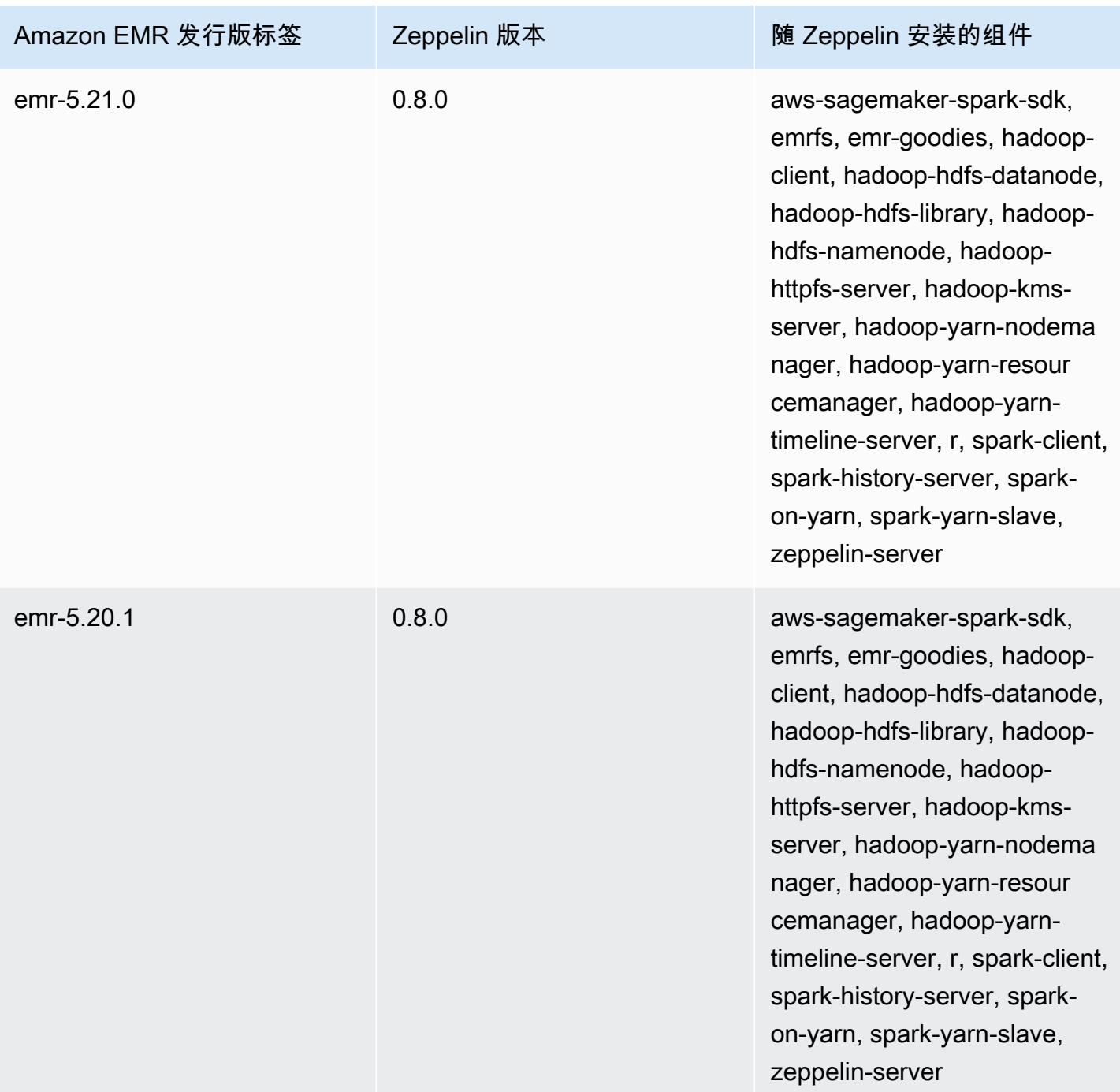

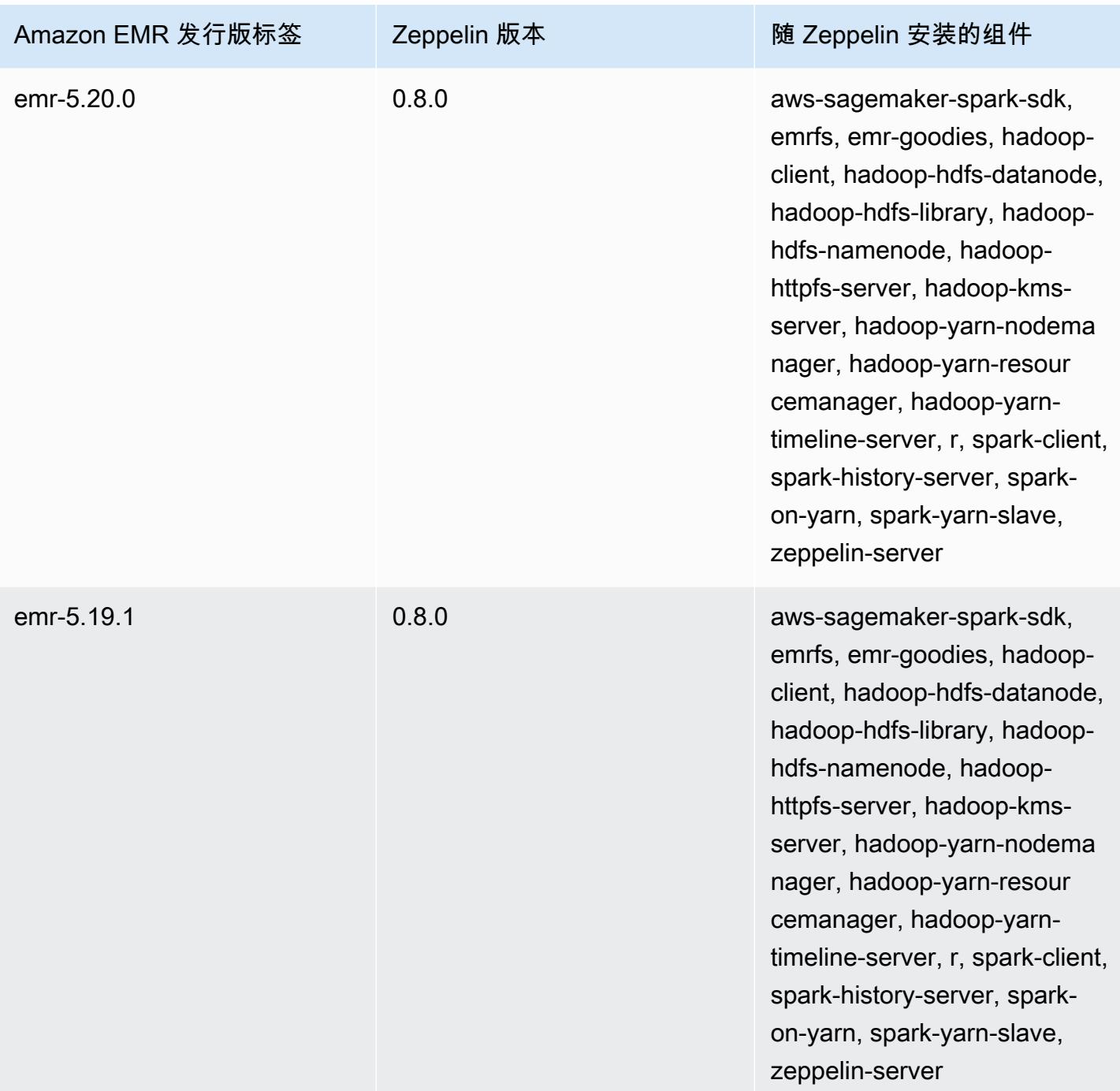

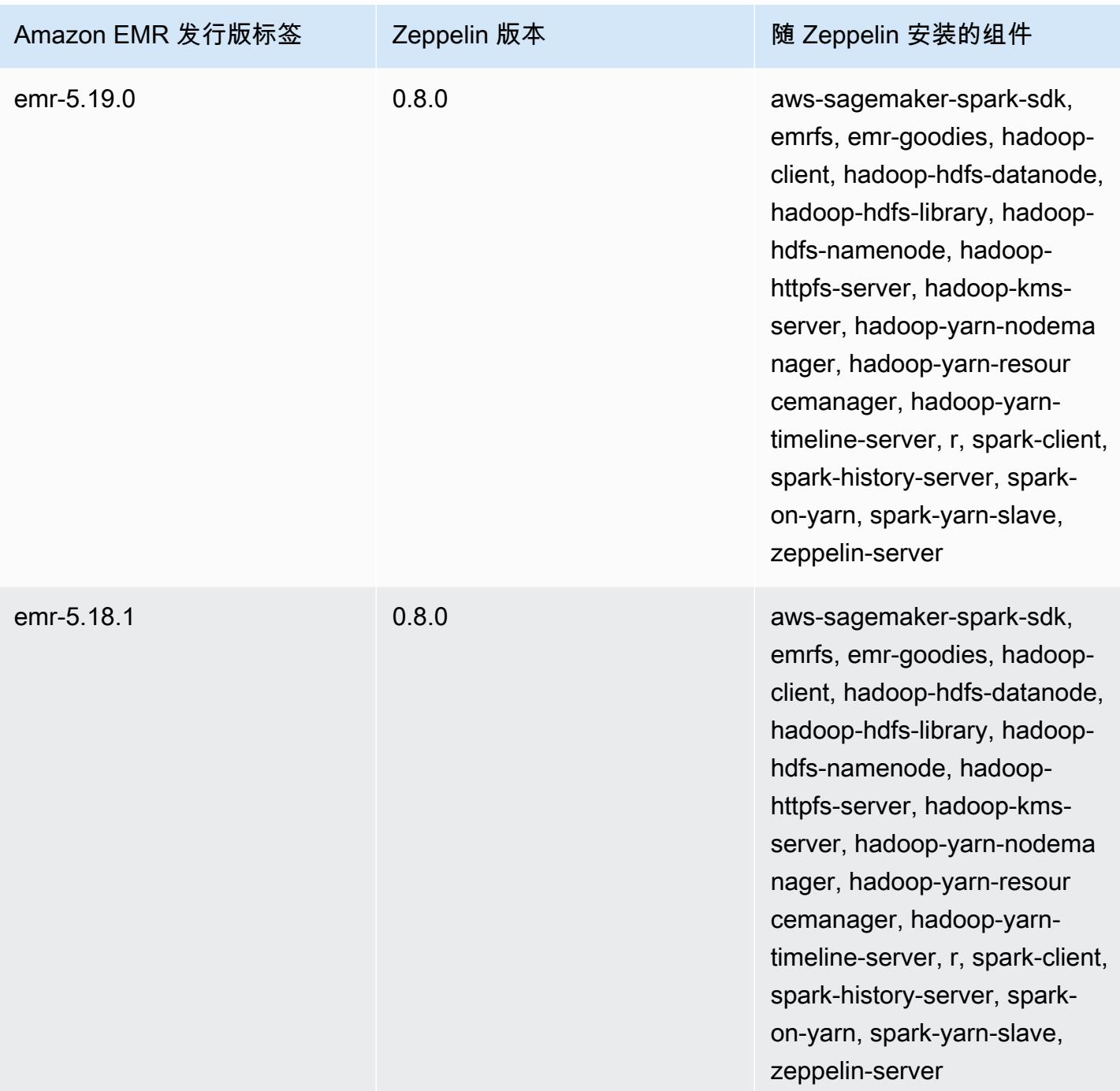

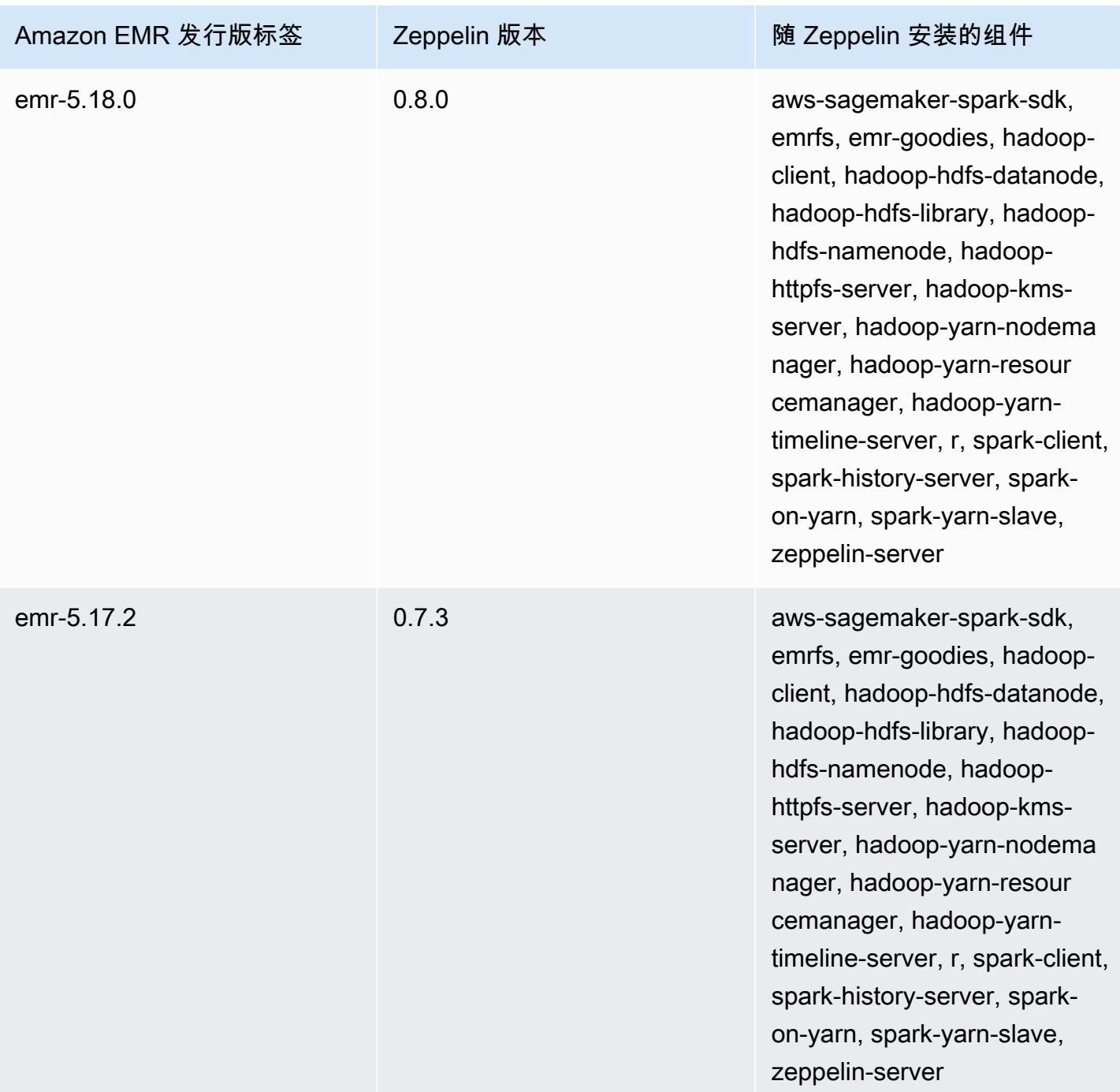

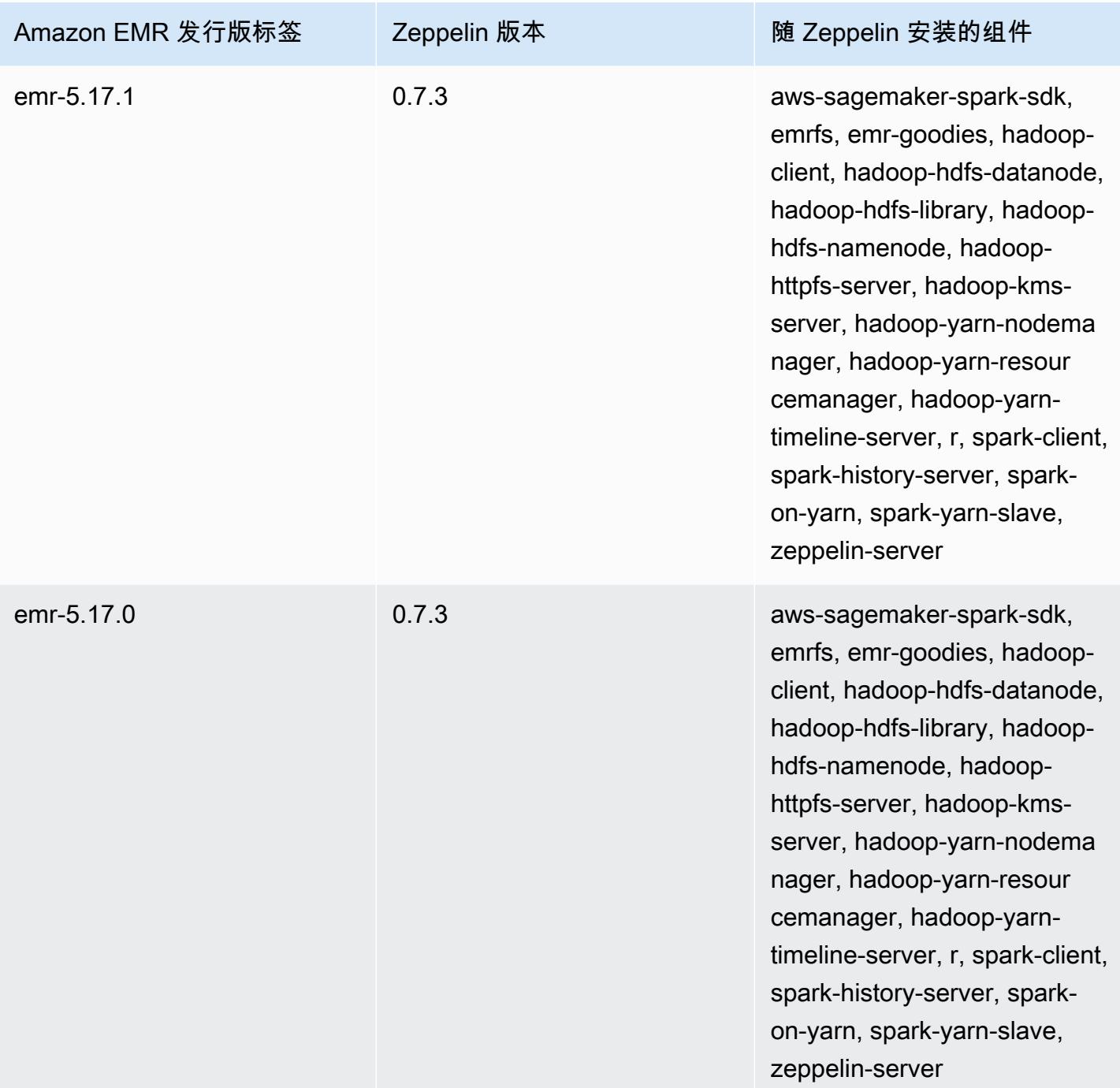

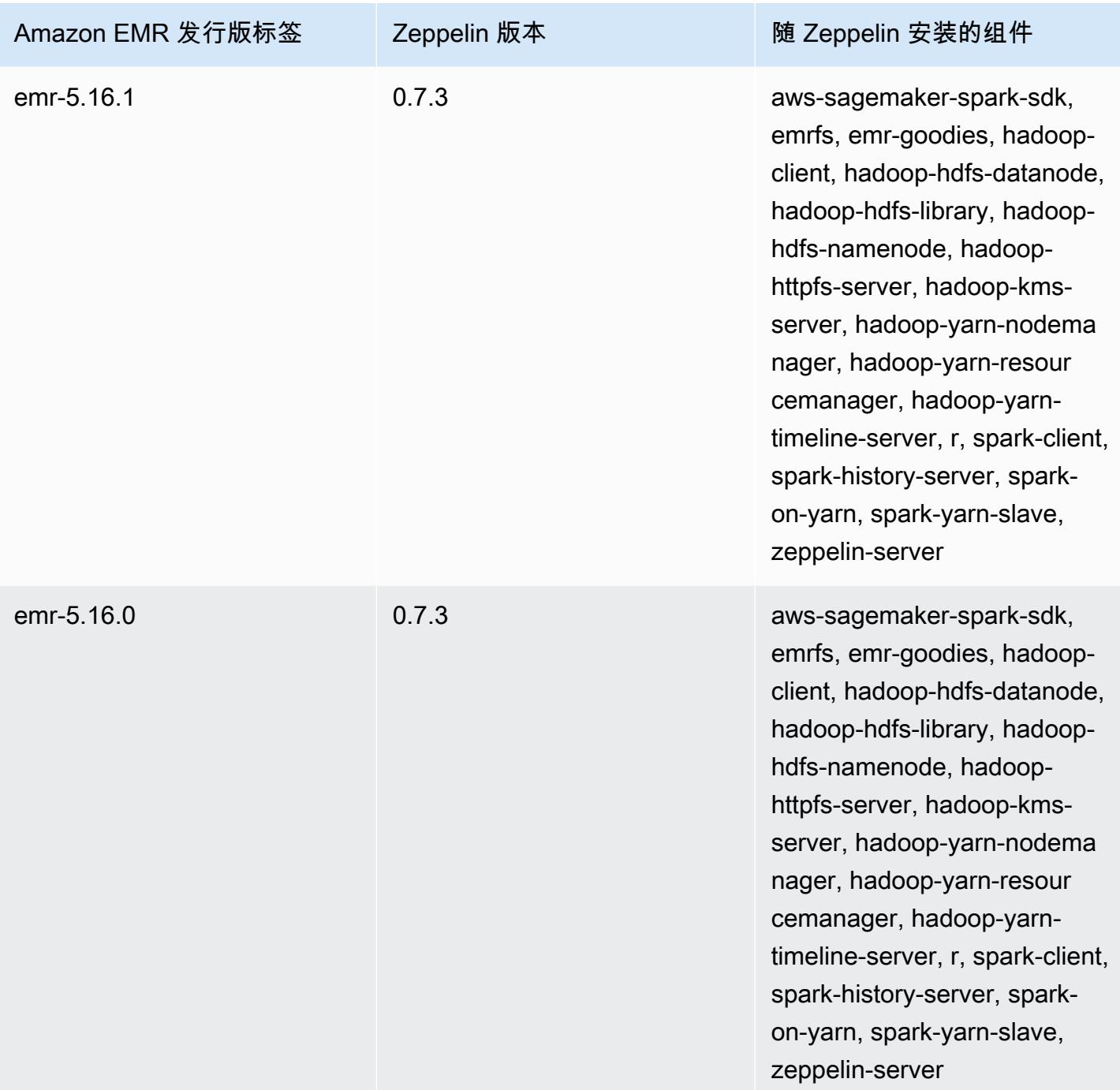
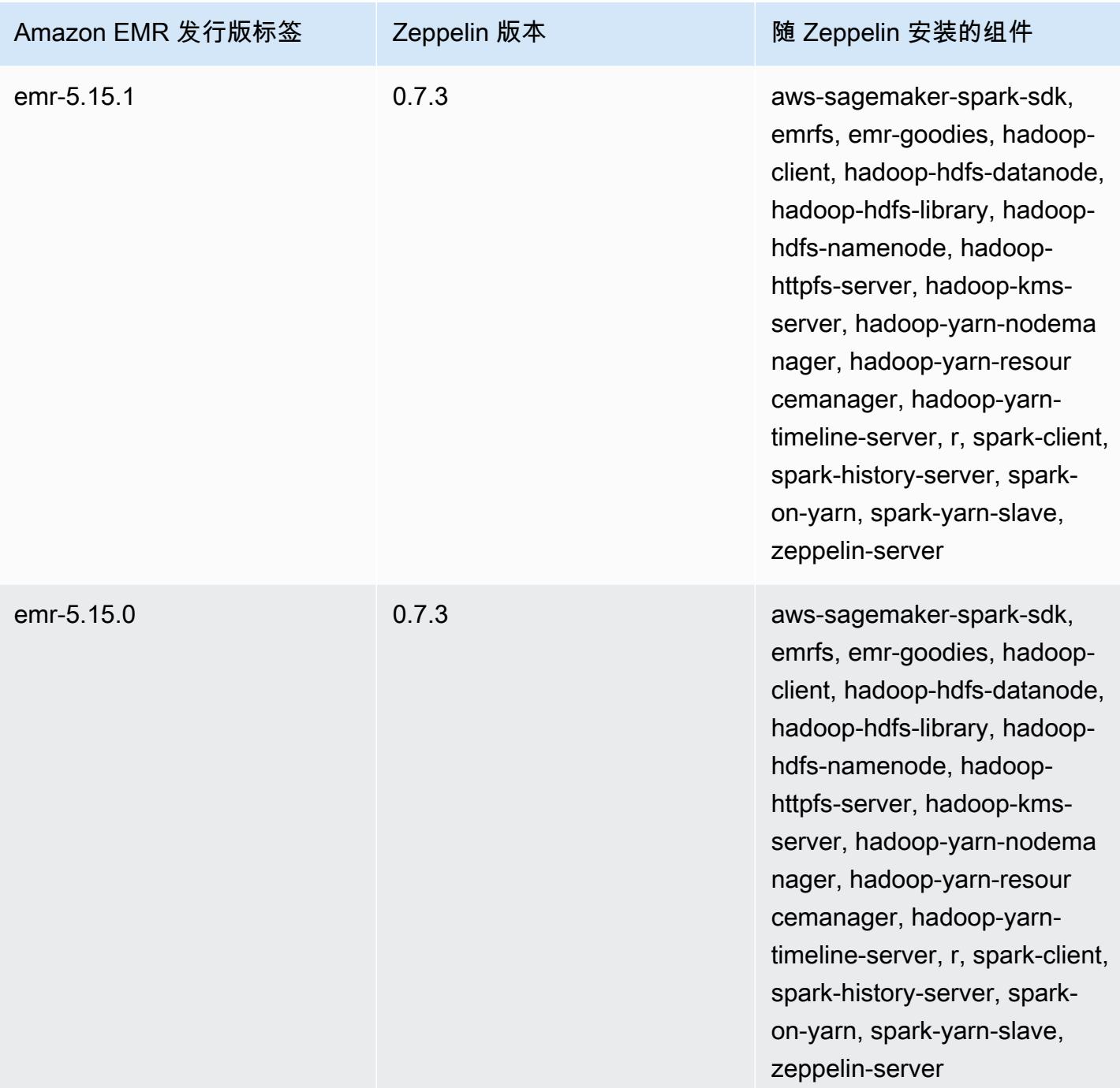

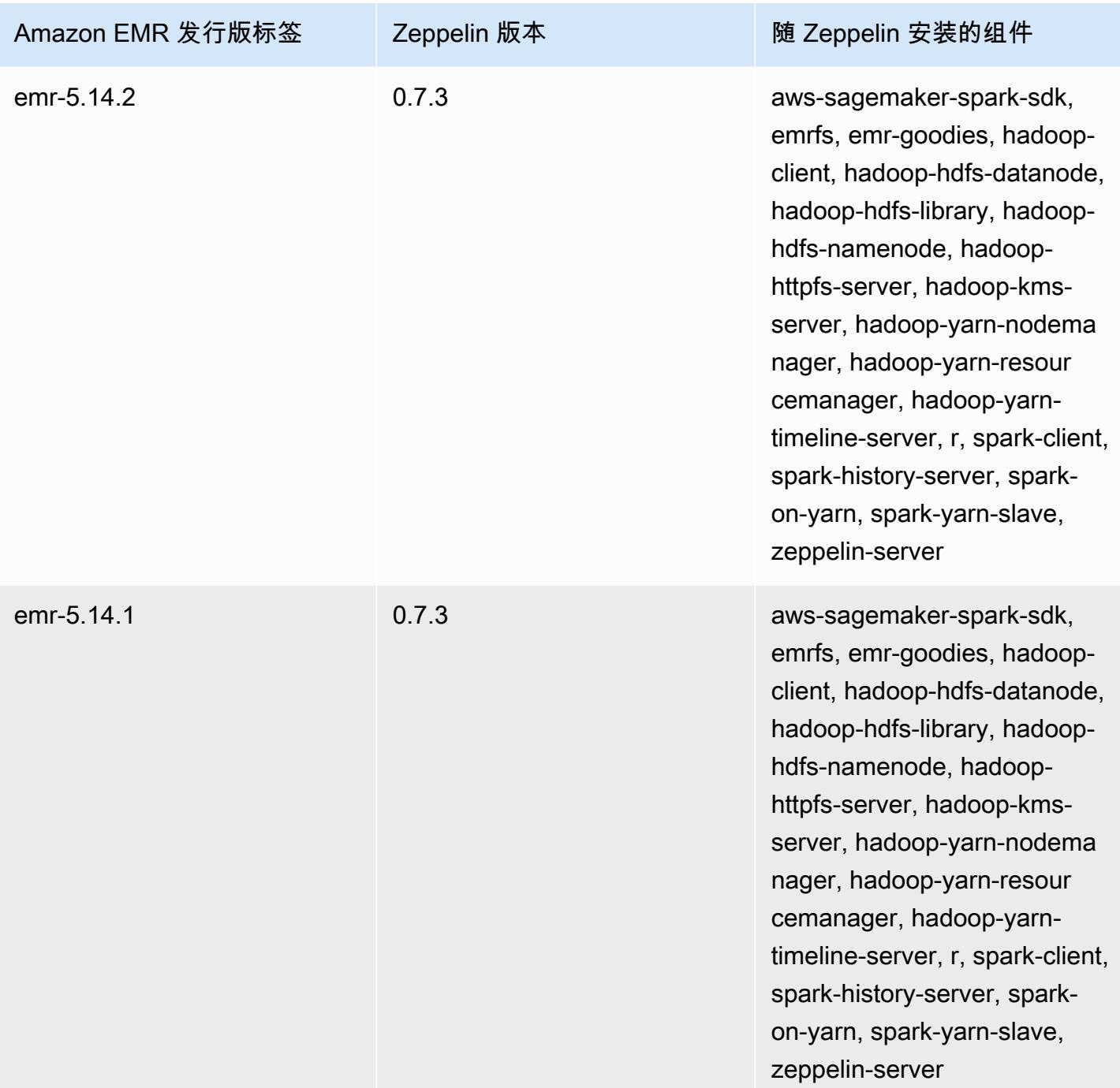

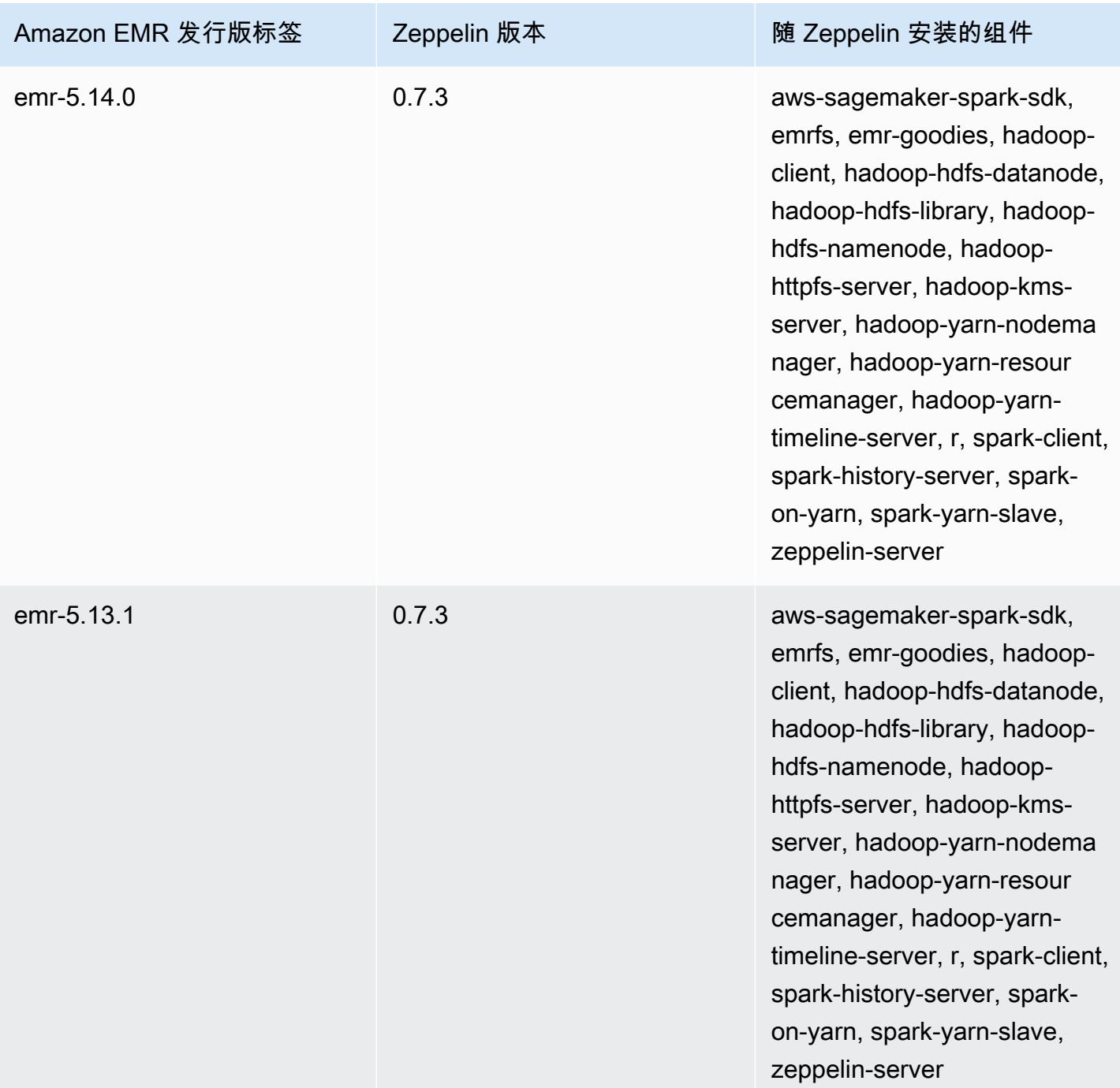

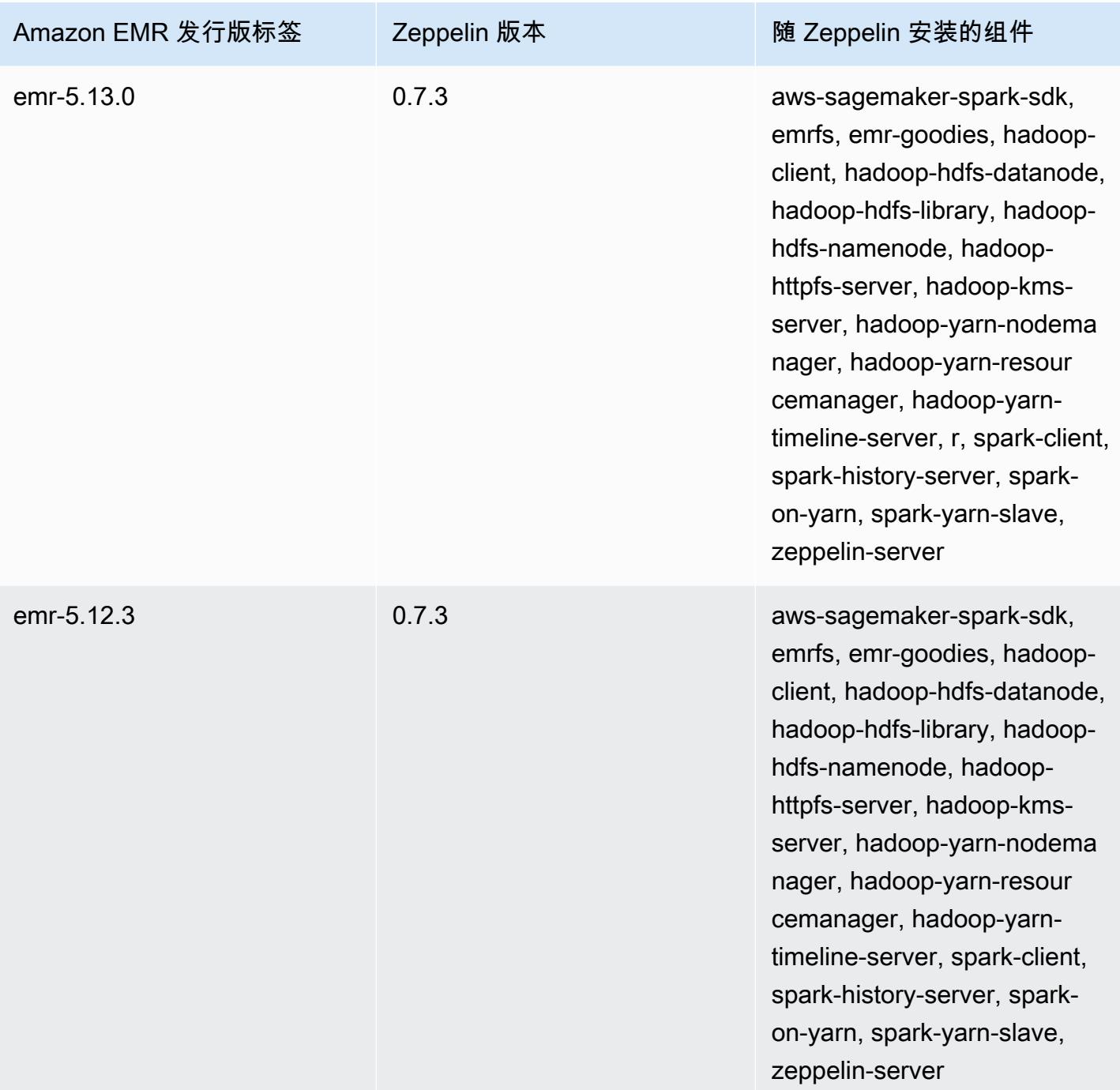

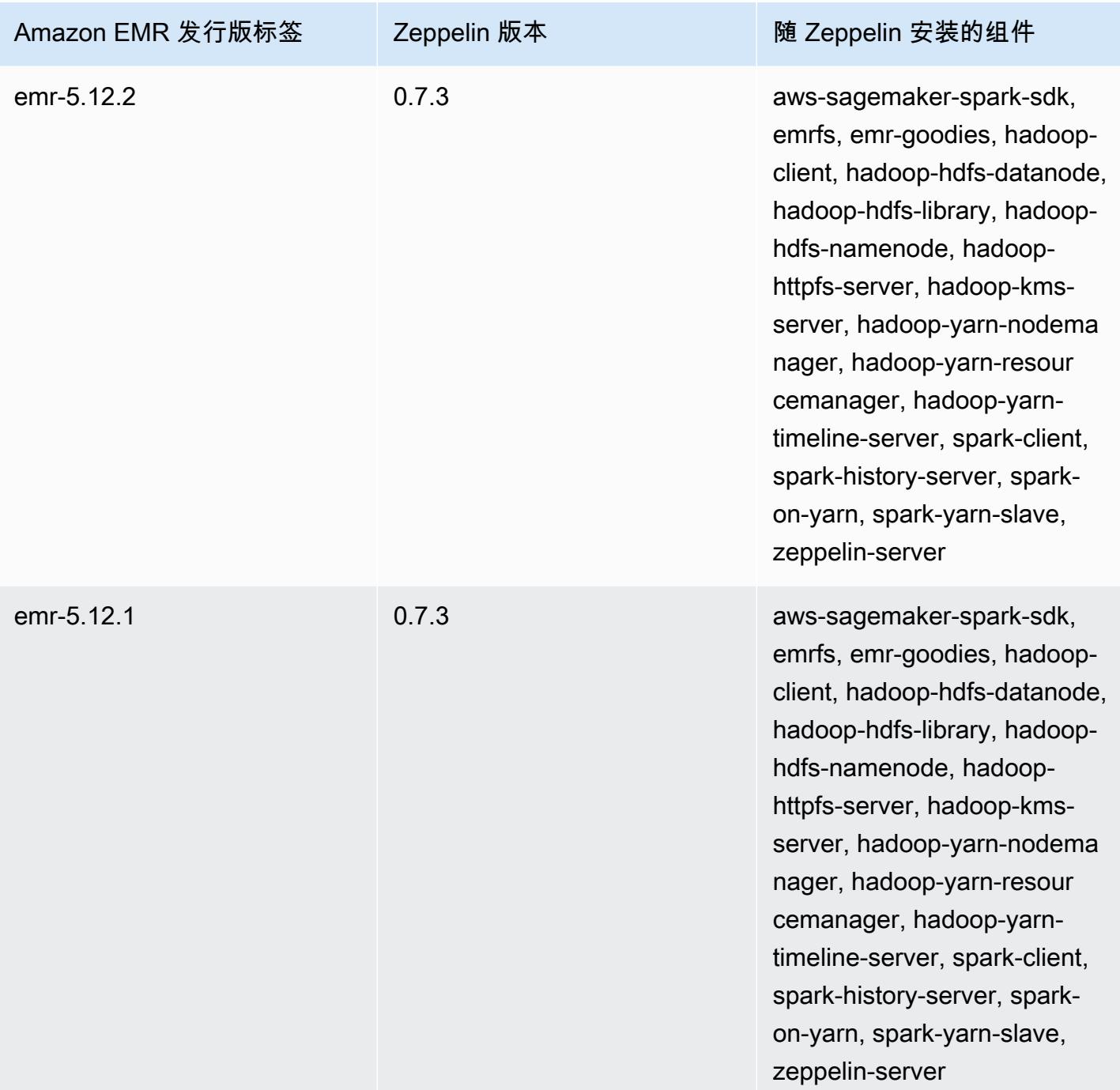

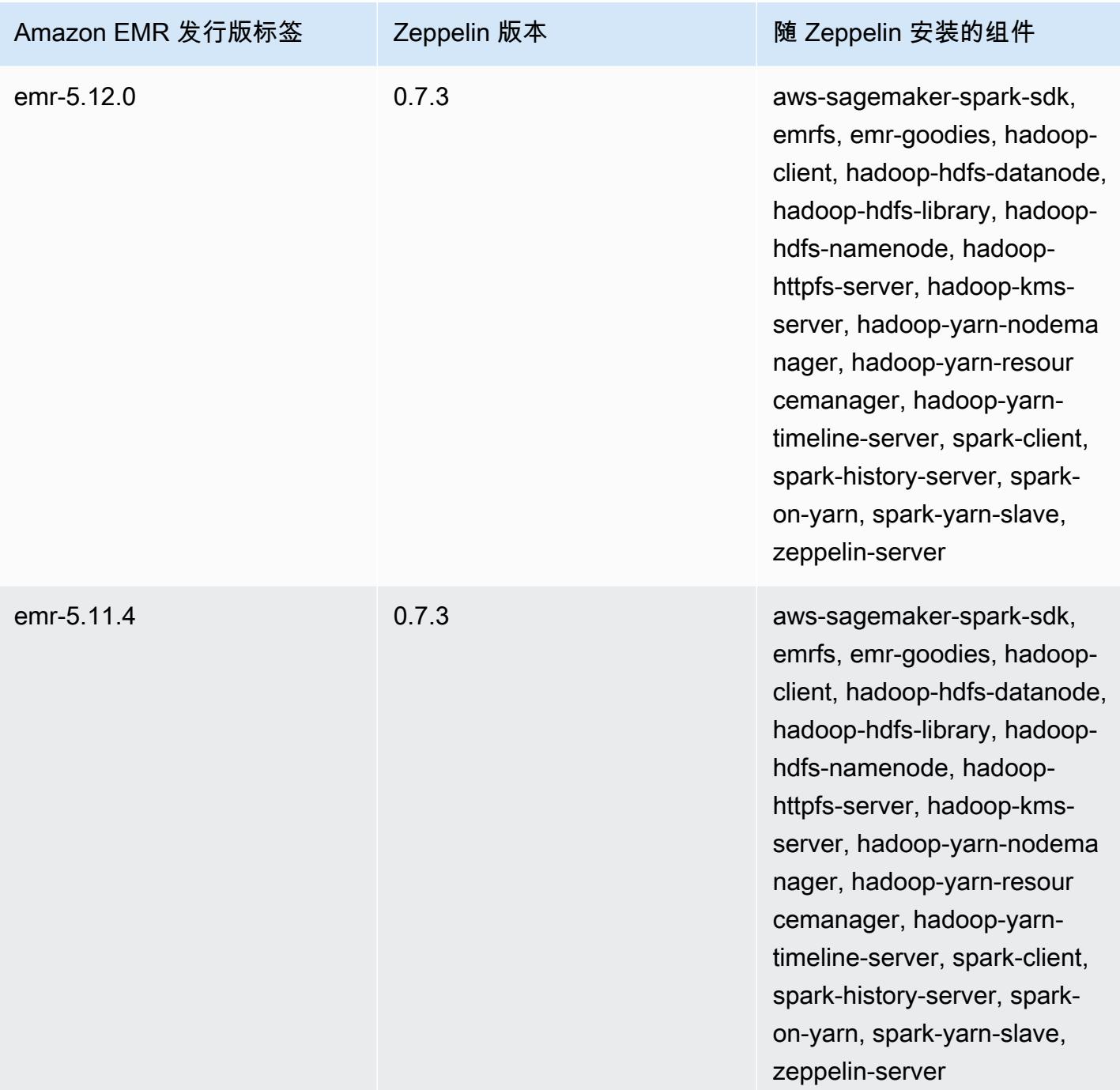

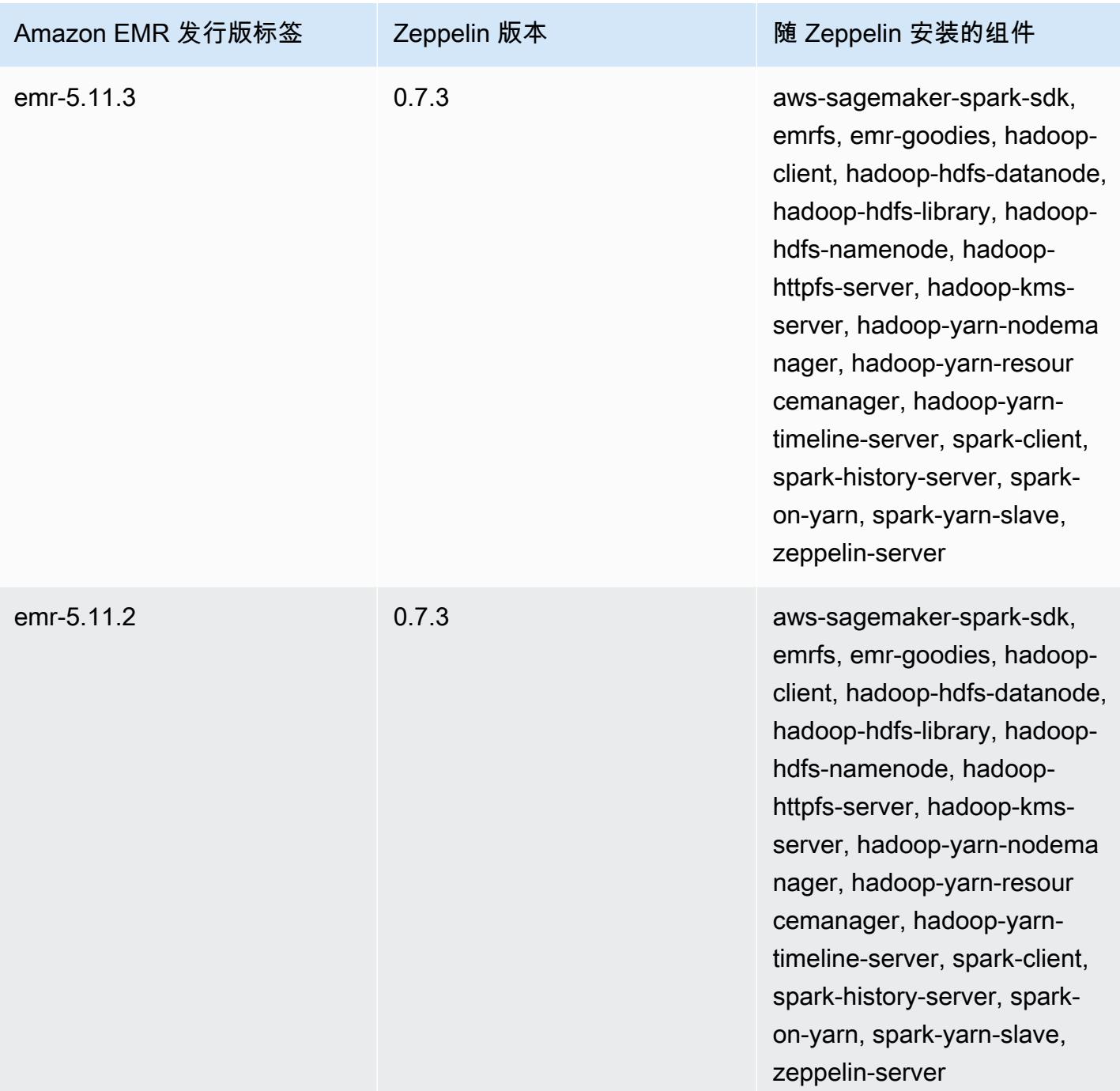

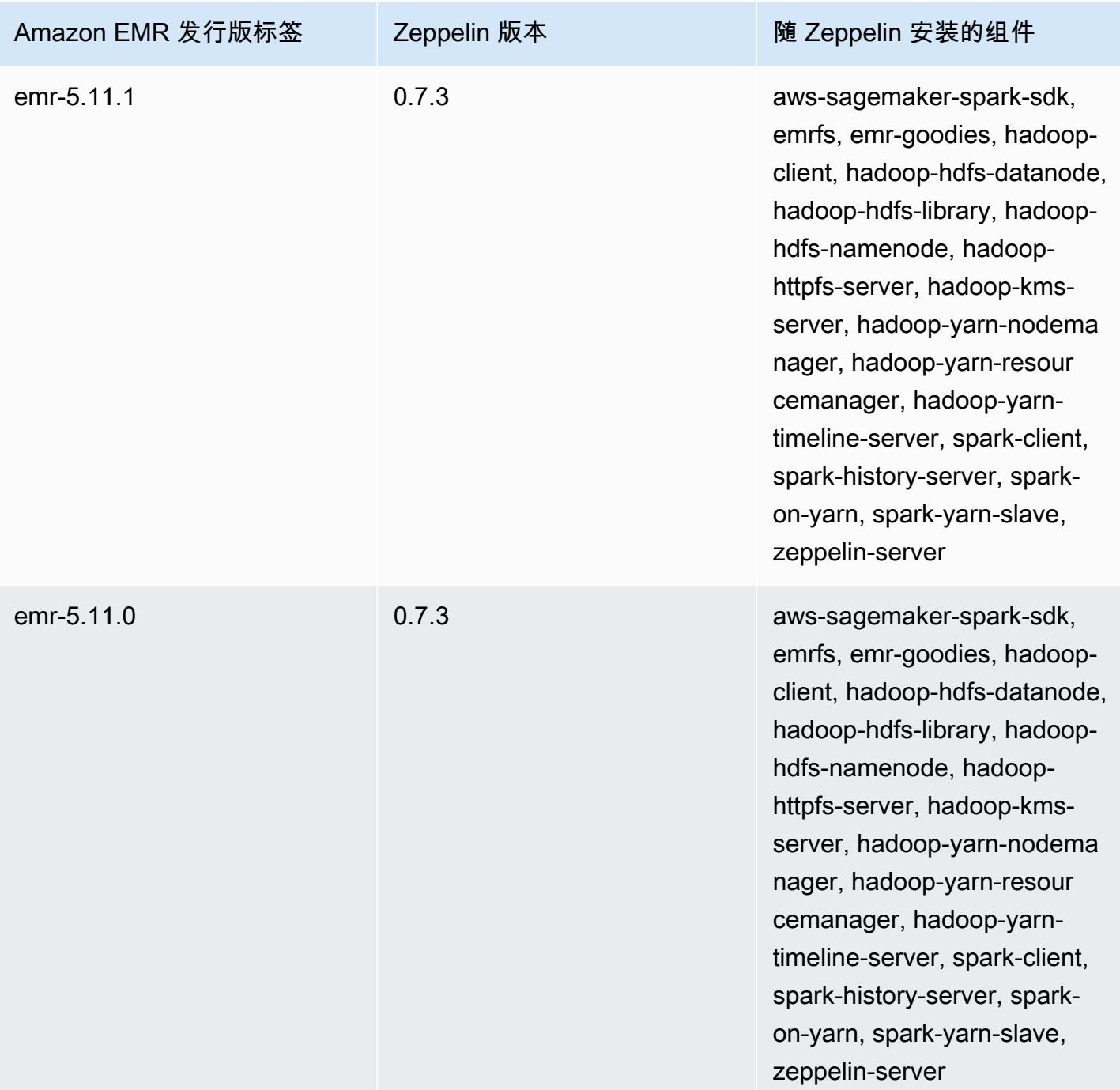

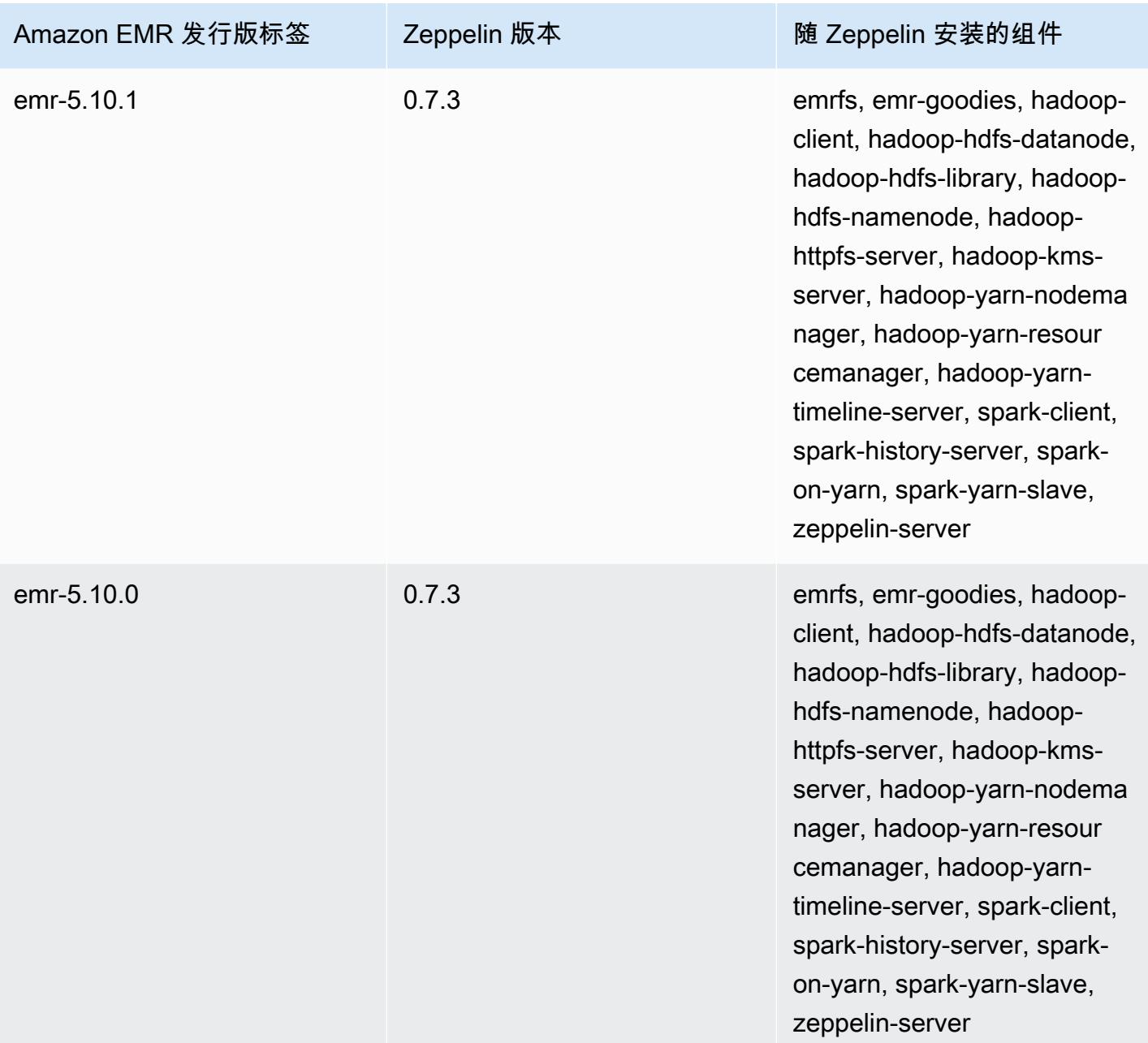

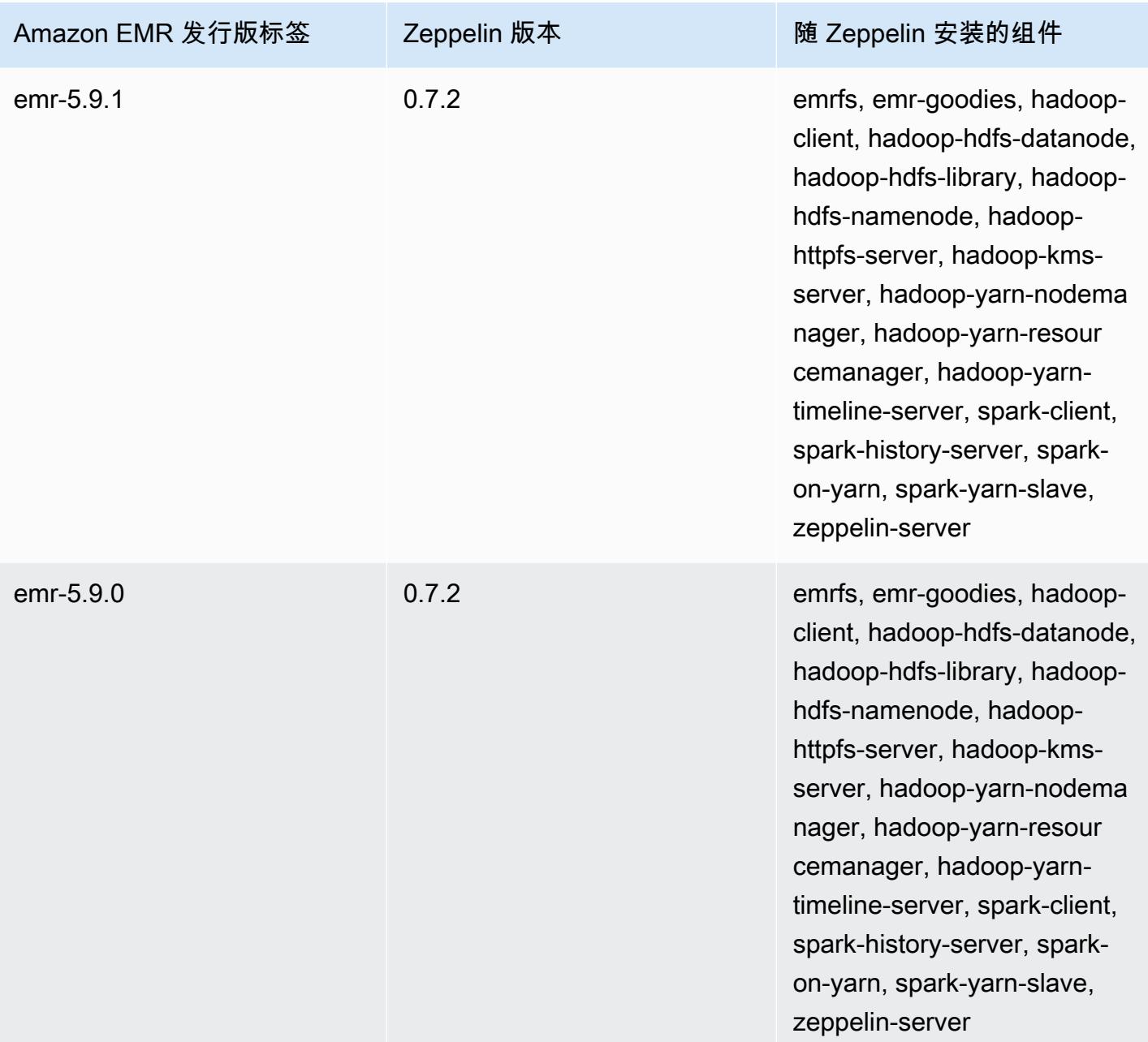

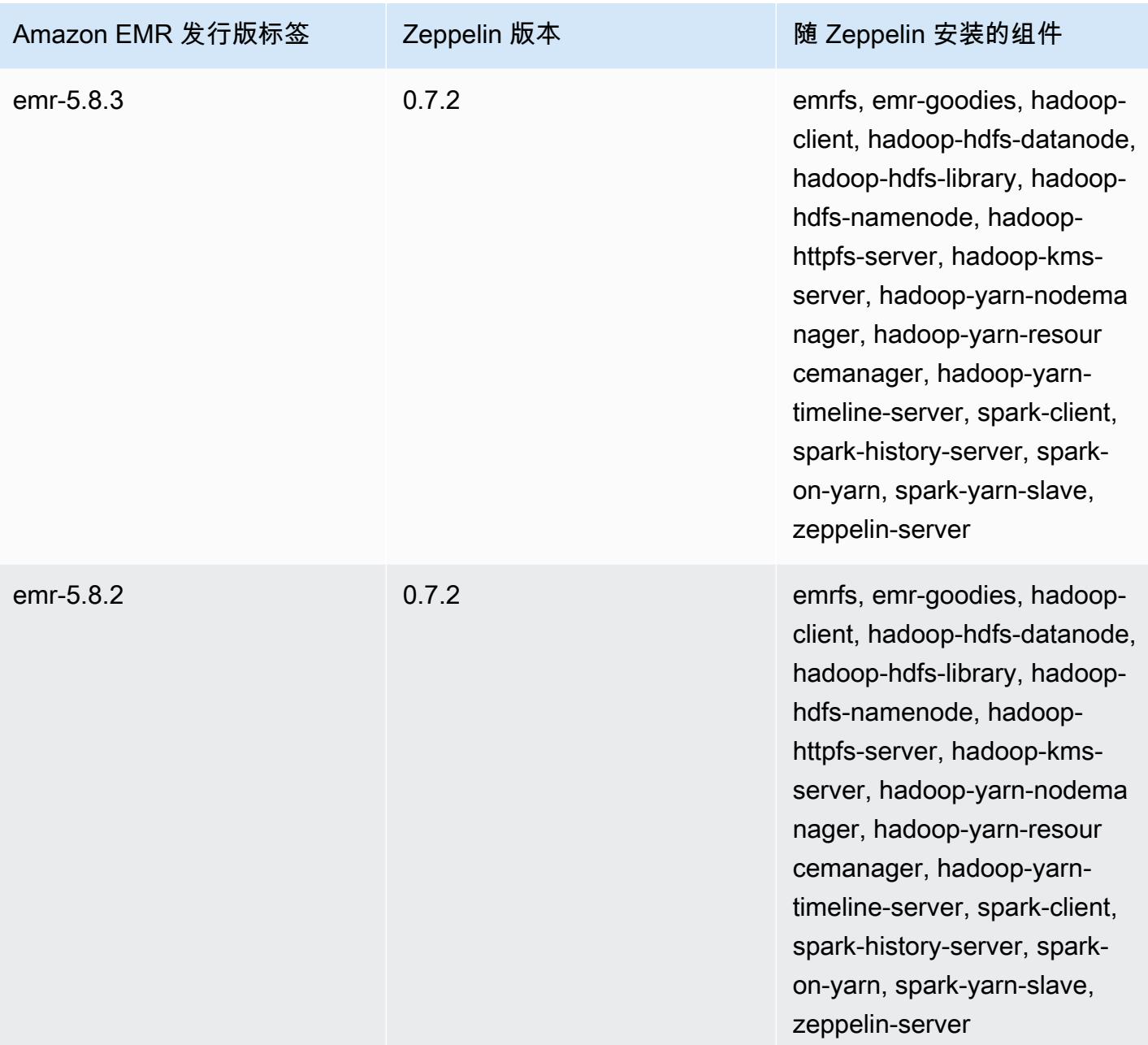

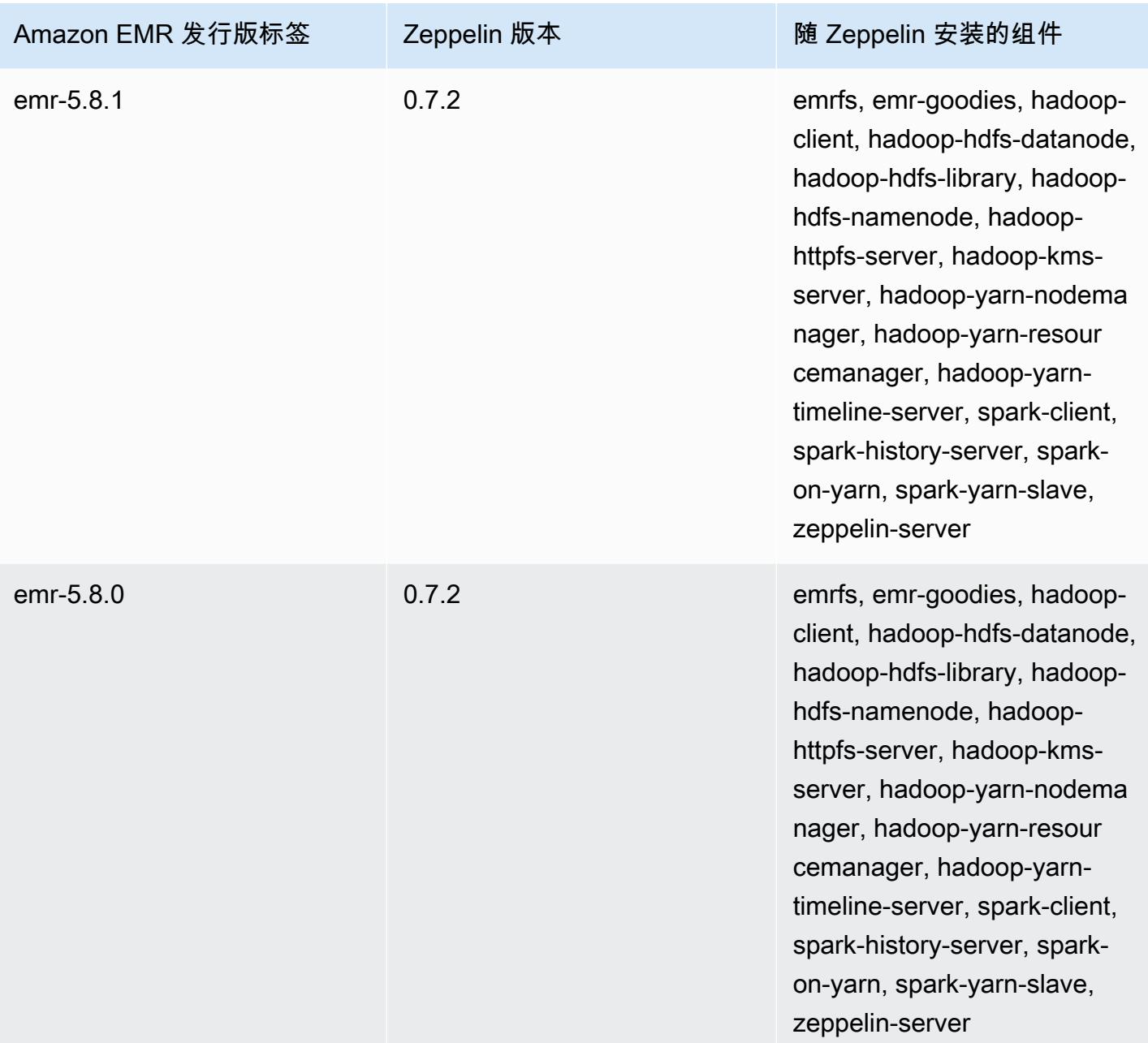

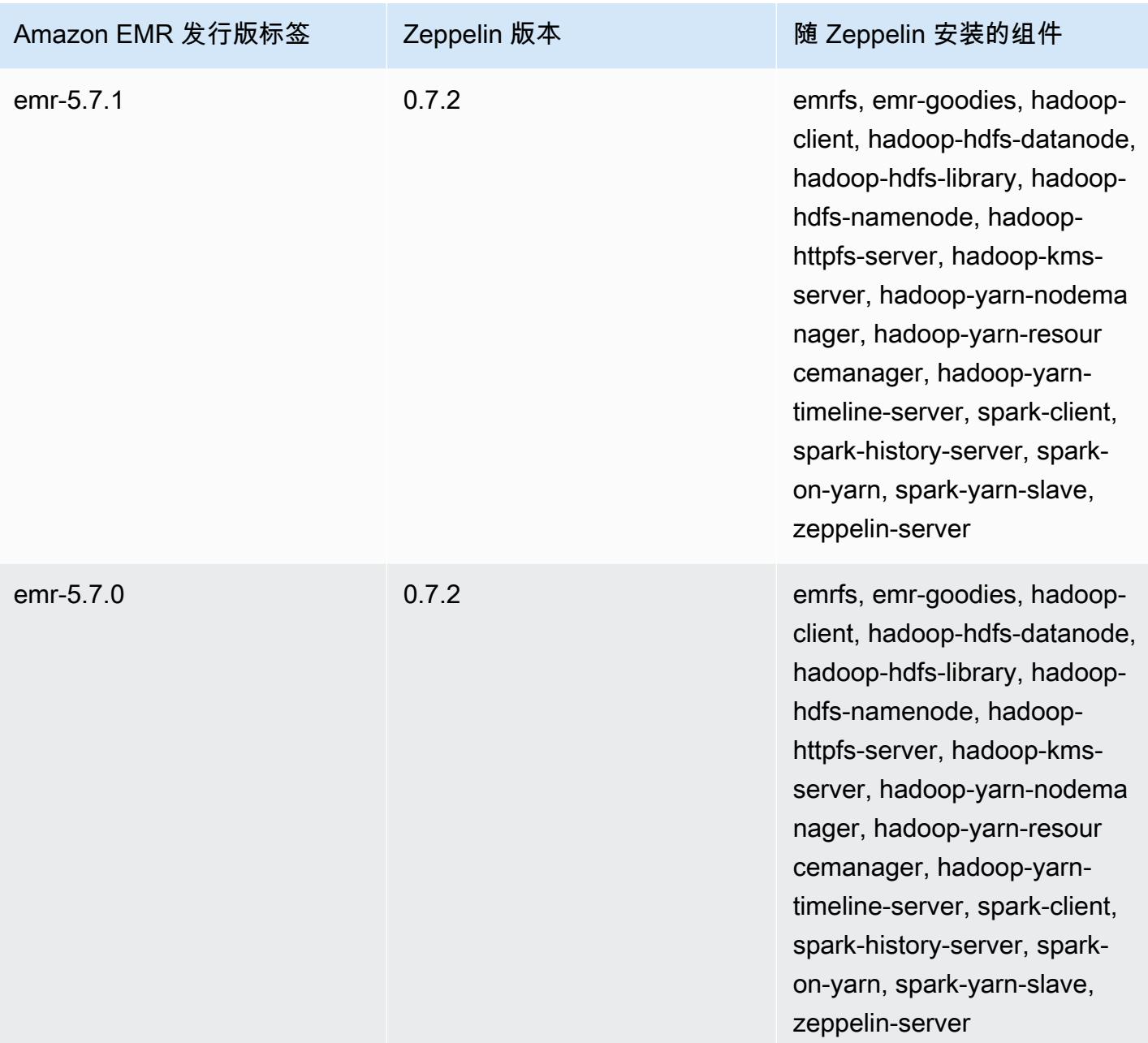

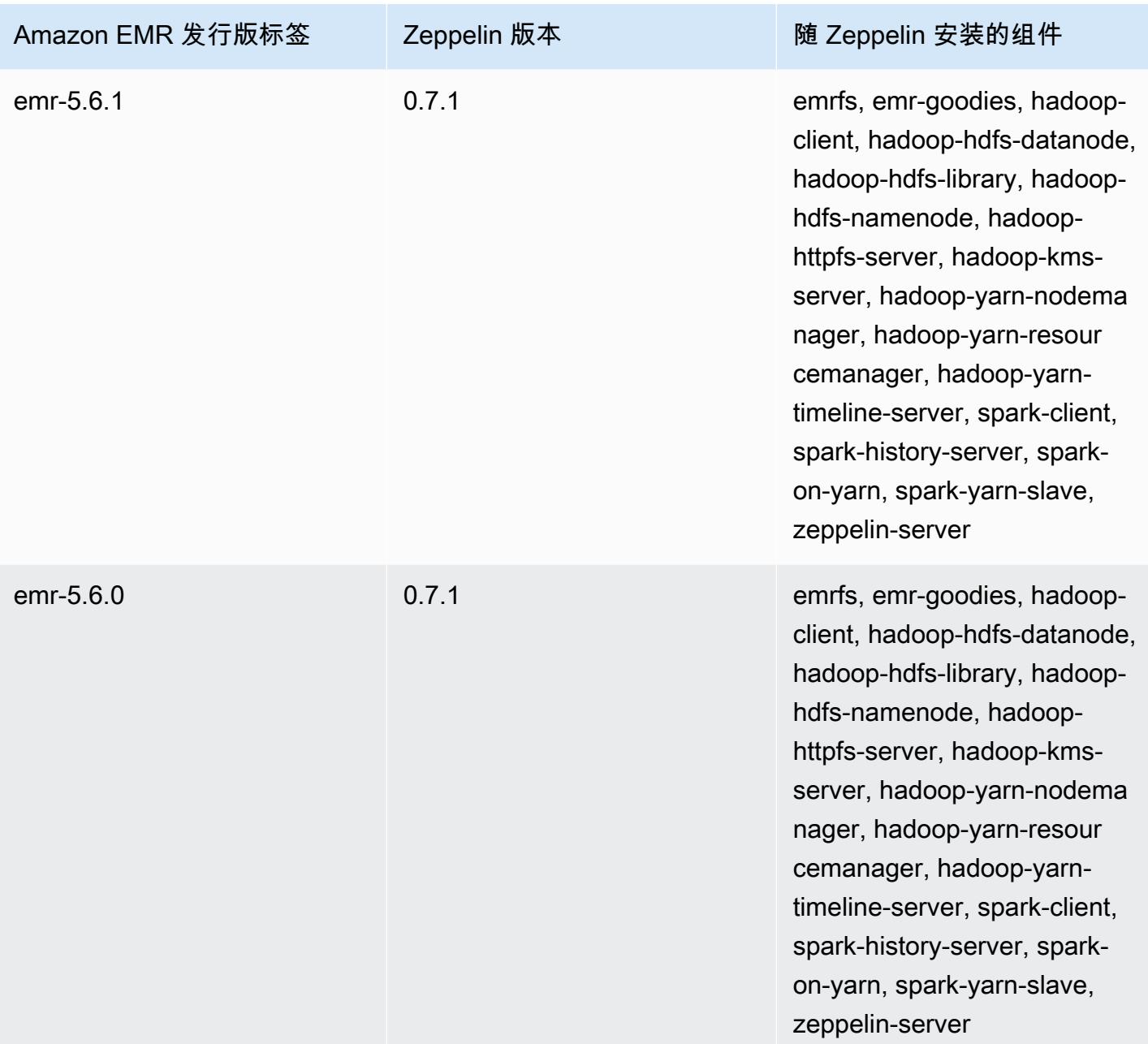

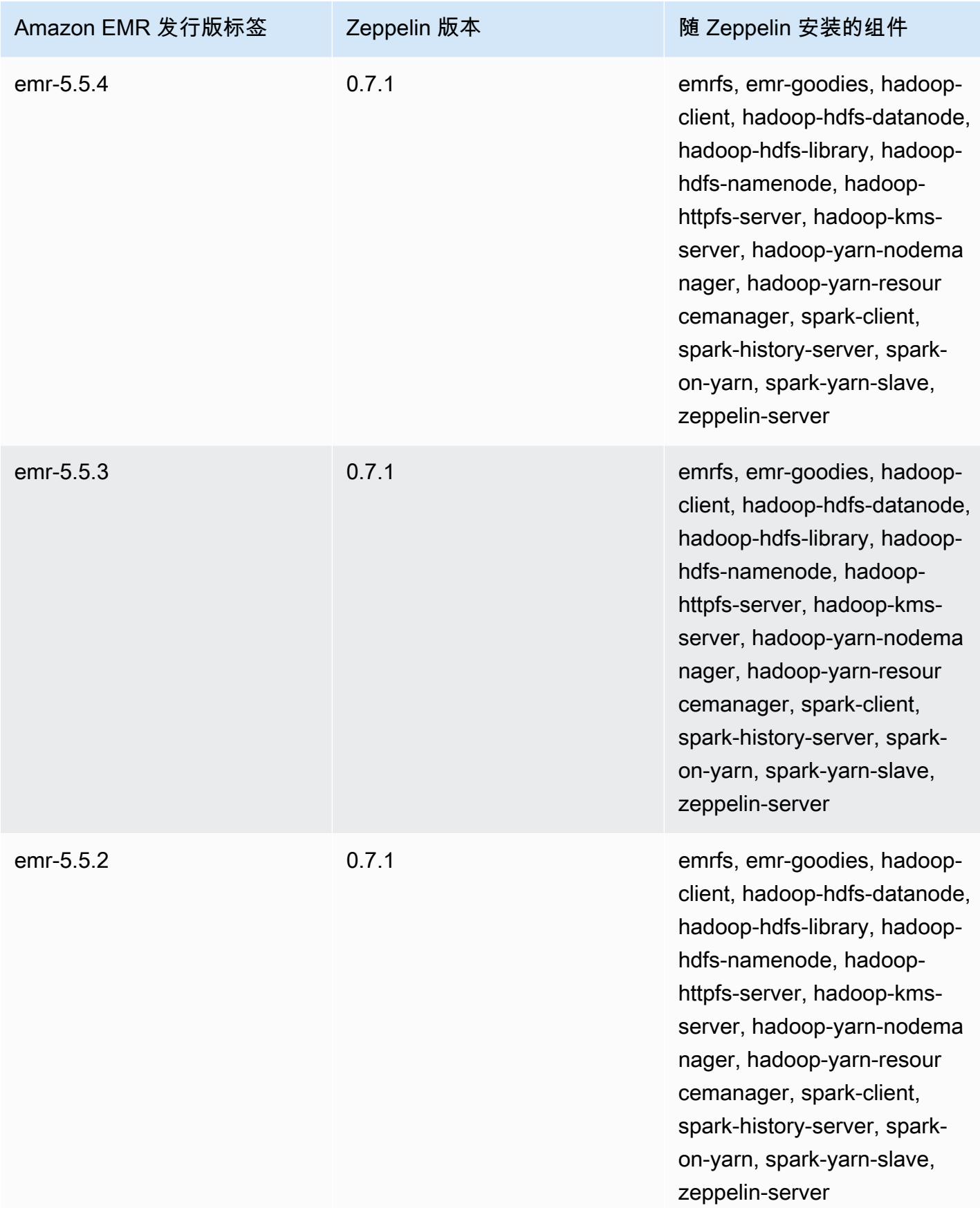

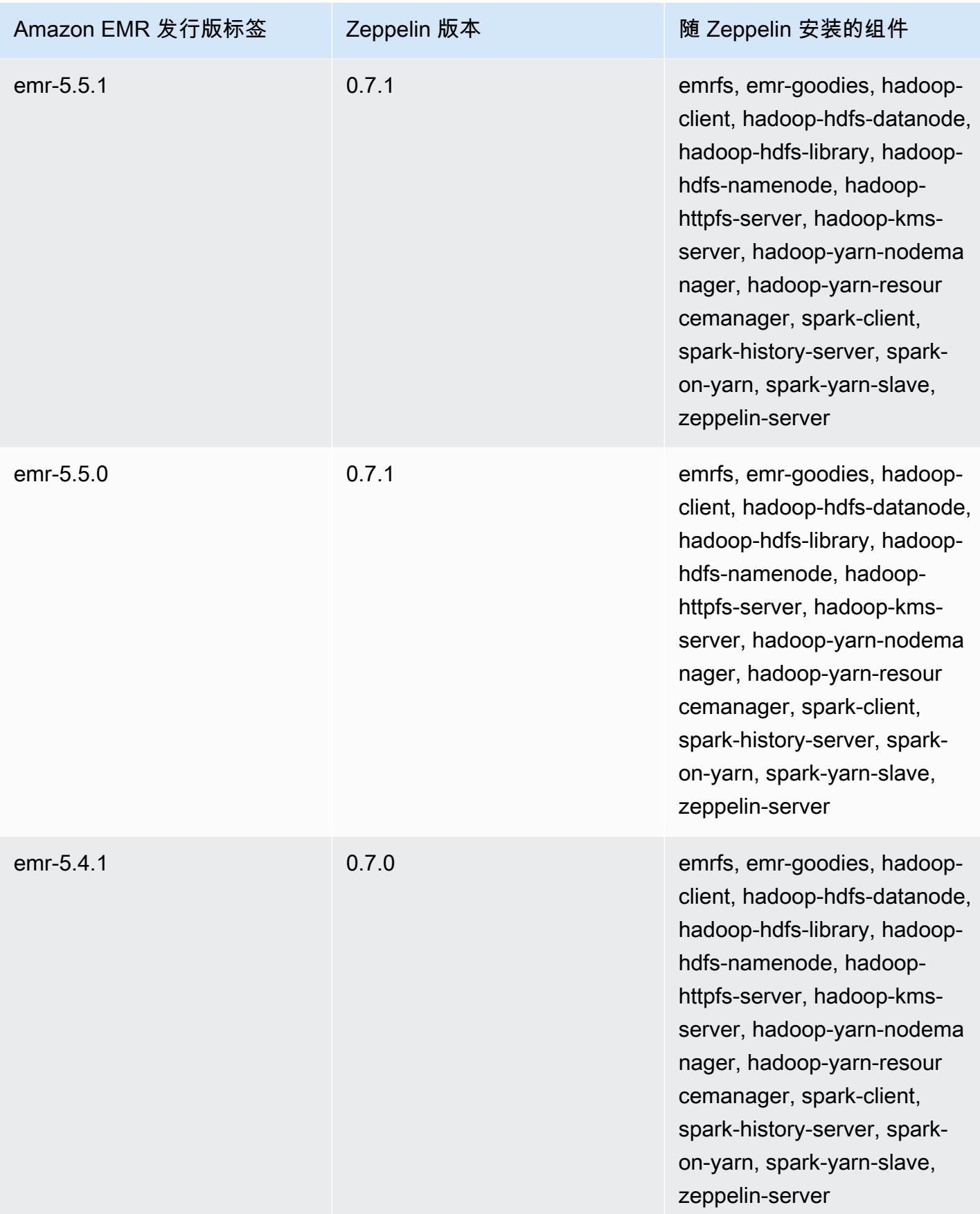

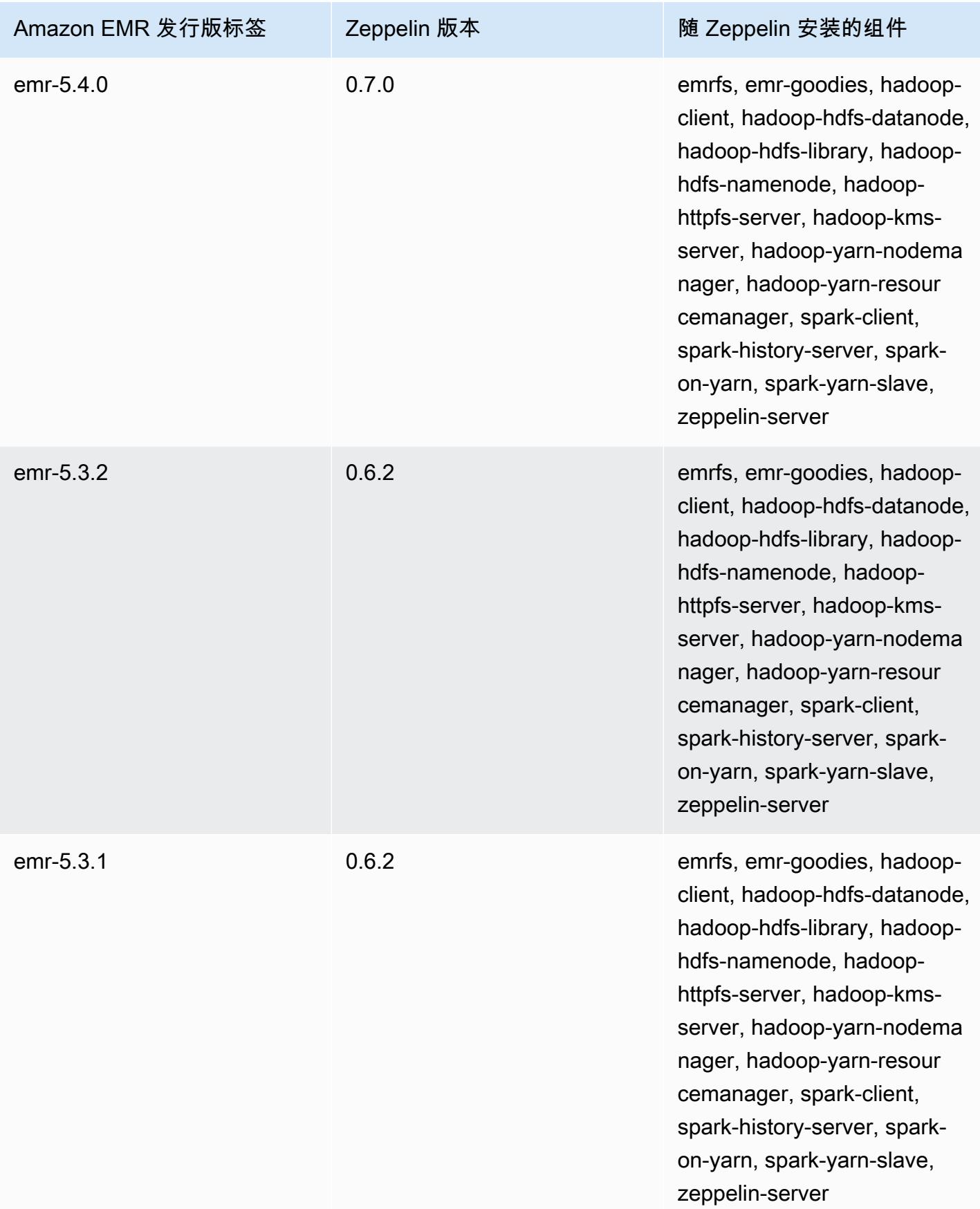

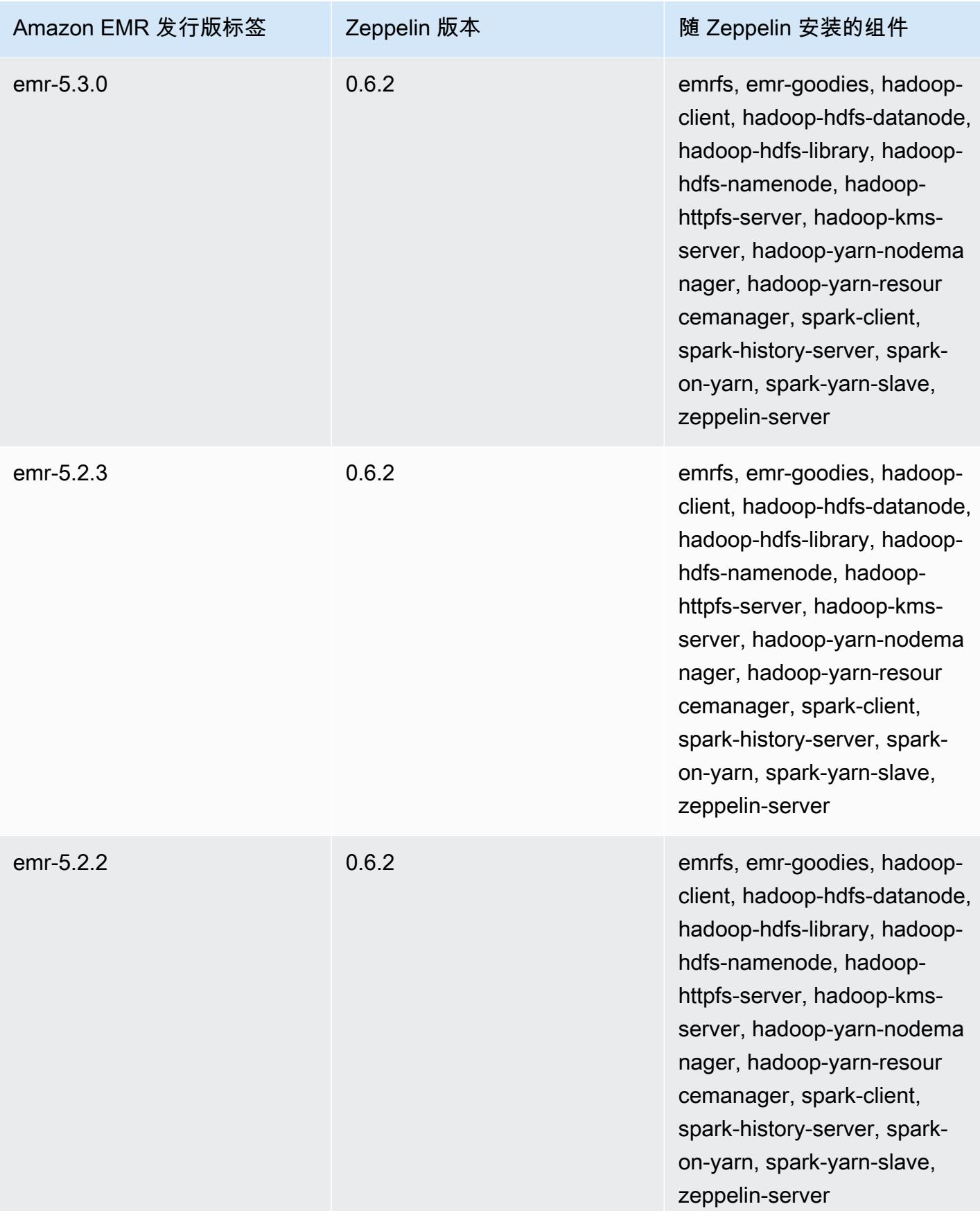

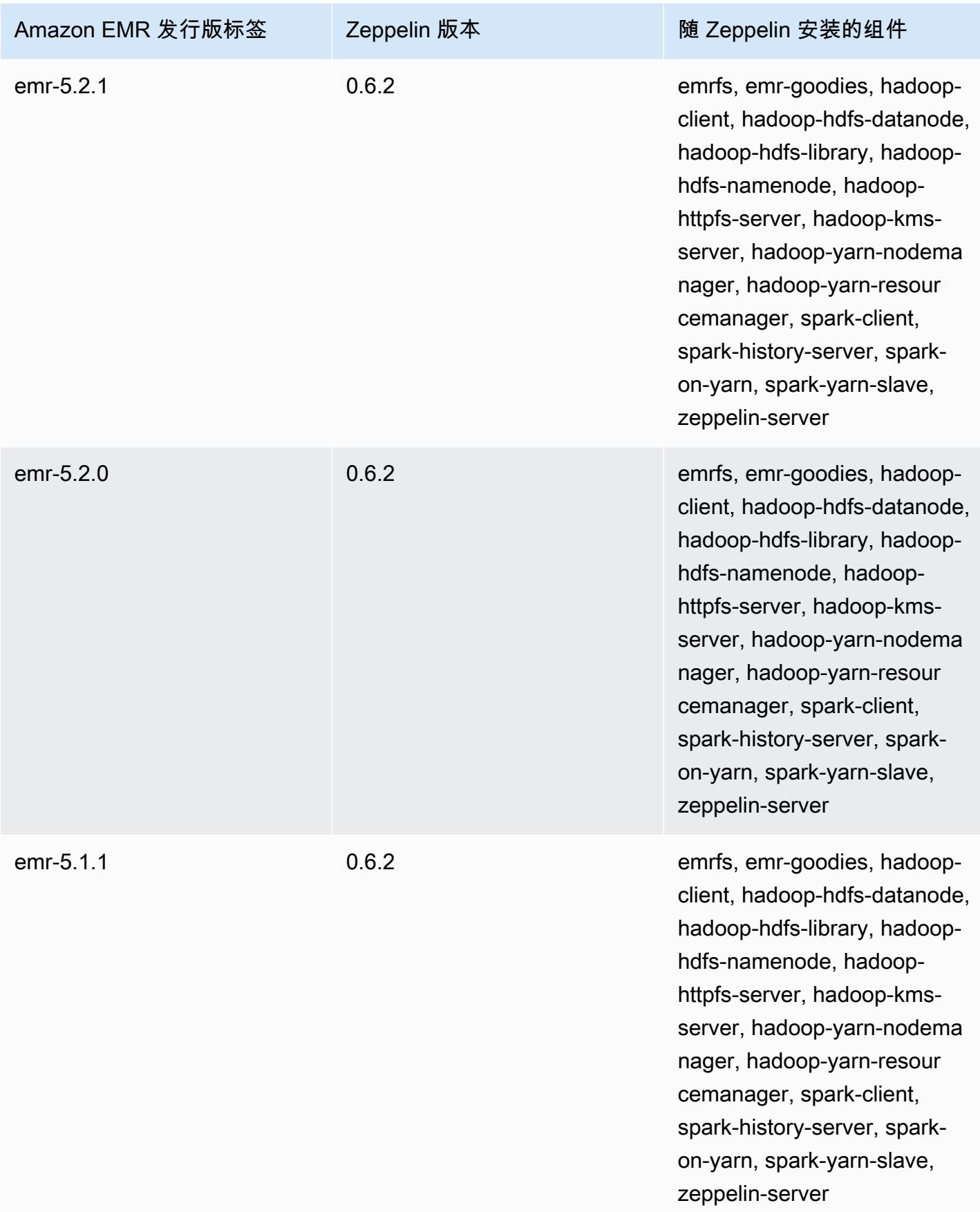

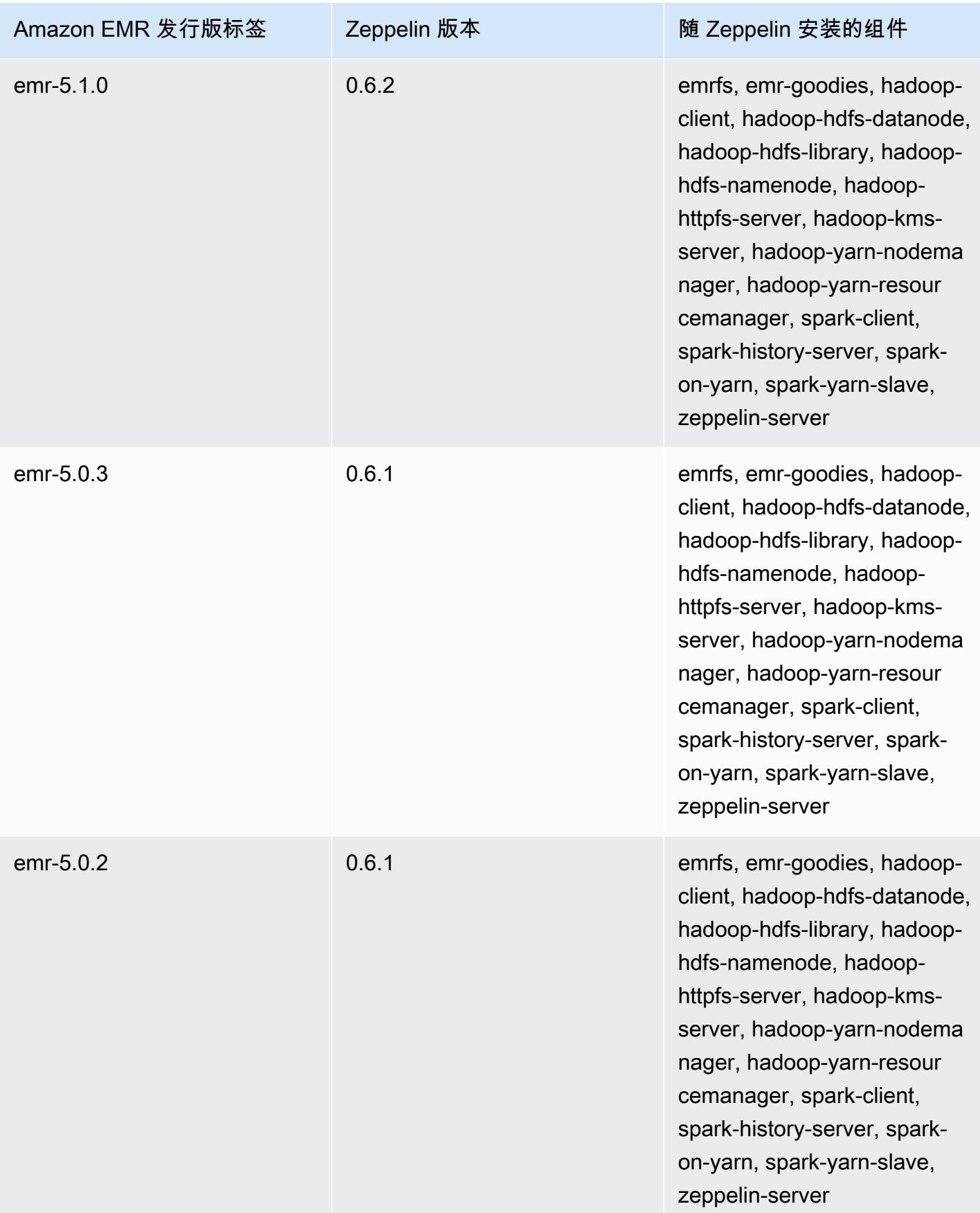

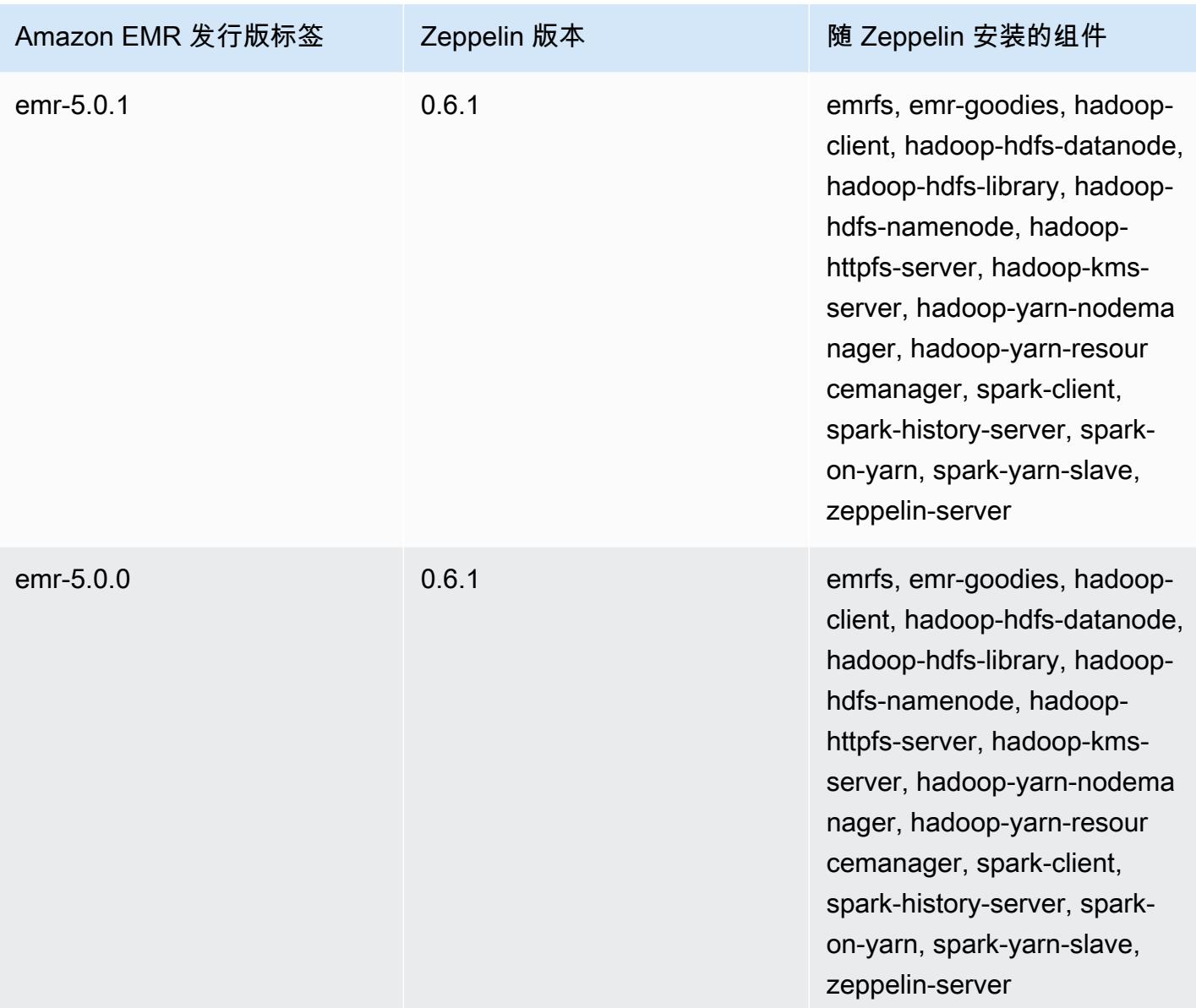

## Apache ZooKeeper

Apache ZooKeeper 是一项集中式服务,用于维护配置信息、命名、提供分布式同步和提供组服务。有 关的更多信息 ZooKeeper,请参阅 [http://zookeeper.apache.org/。](https://zookeeper.apache.org/)

下表列出了最新版本的 Amazon EMR 7.x 系列中 ZooKeeper 包含的版本,以及 Amazon EMR 随之安 装的组件。 ZooKeeper

有关此版本 ZooKeeper 中安装的组件的版本,请参阅 [7.1.0 版组件版本](#page-22-0)。

ZooKeeper emr-7.1.0 的版本信息

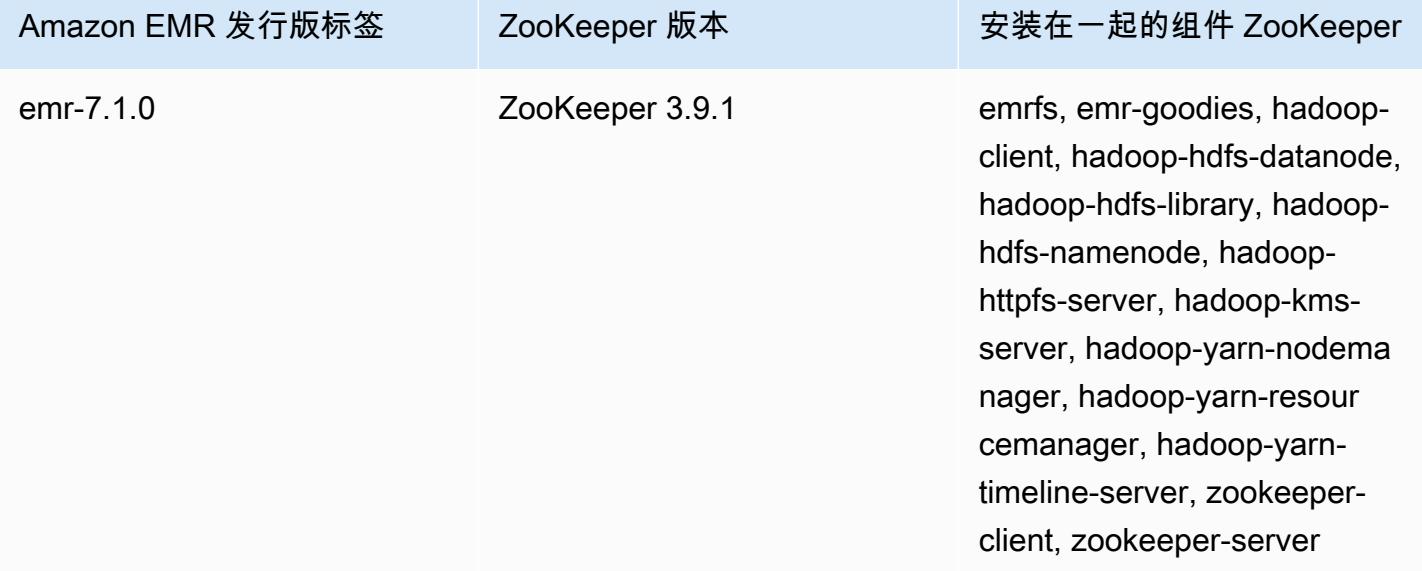

下表列出了最新版本的 Amazon EMR 6.x 系列中 ZooKeeper 包含的版本,以及 Amazon EMR 随之安 装的组件。 ZooKeeper

有关此版本 ZooKeeper 中安装的组件的版本,请参阅 [6.15.0 版组件版本。](#page-75-0)

ZooKeeper emr-6.15.0 的版本信息

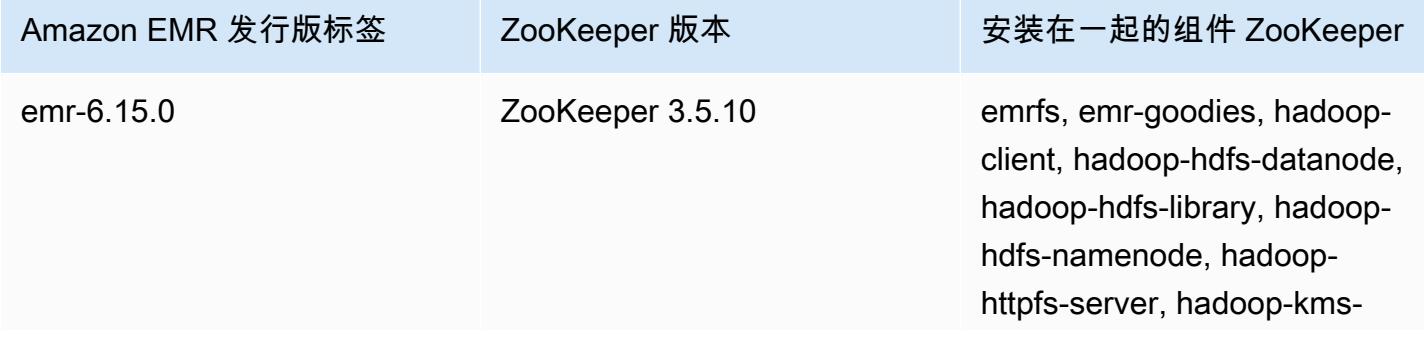

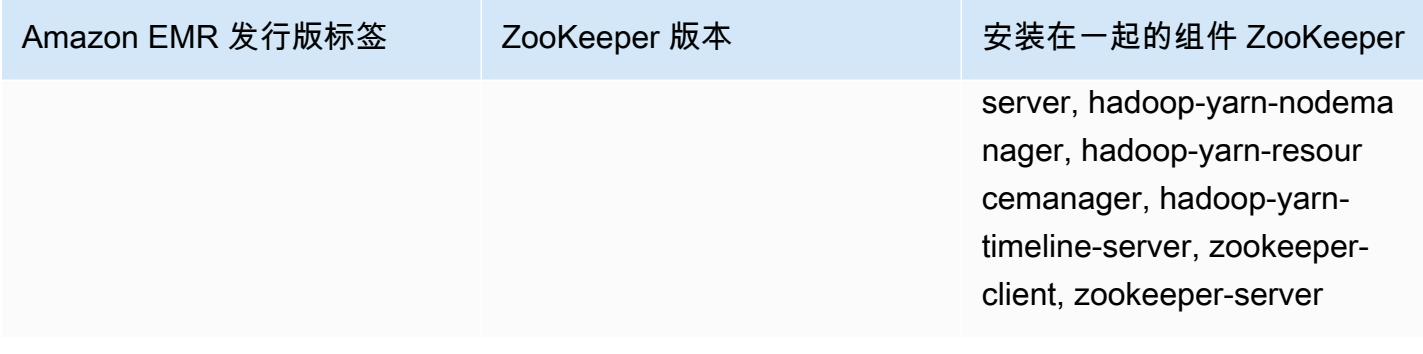

下表列出了最新版本的 Amazon EMR 5.x 系列中 ZooKeeper 包含的版本,以及 Amazon EMR 随之安 装的组件。 ZooKeeper

有关此版本 ZooKeeper 中安装的组件的版本,请参阅 [5.36.2 版组件版本。](#page-927-0)

ZooKeeper emr-5.36.2 的版本信息

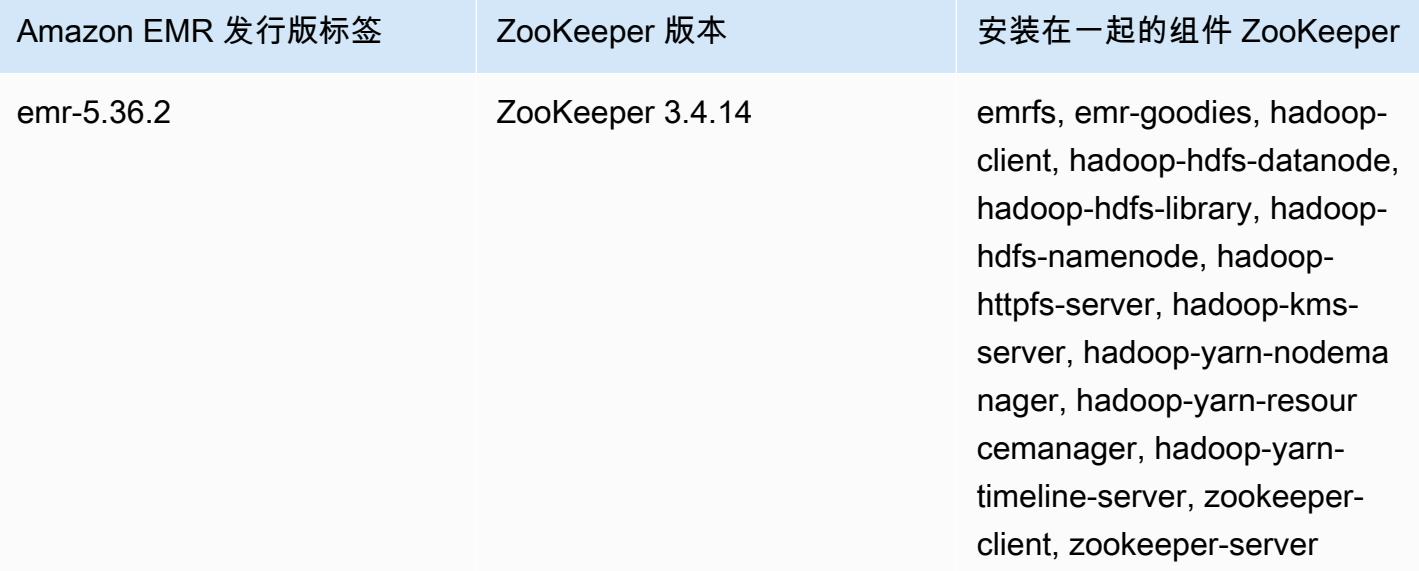

主题

• [ZooKeeper 发布历史](#page-5098-0)

## <span id="page-5098-0"></span>ZooKeeper 发布历史

下表列出了 Amazon EMR 的每个发行版本中 ZooKeeper 包含的版本以及随应用程序一起安装的组 件。有关每个发行版本中的组件版本,请参阅 [Amazon EMR 7.x 发行版、](#page-21-0)[Amazon EMR 6.x 发行版](#page-73-0) 或 [Amazon EMR 5.x 发行版](#page-924-0) 中的发行版"组件版本"部分。

## ZooKeeper 版本信息

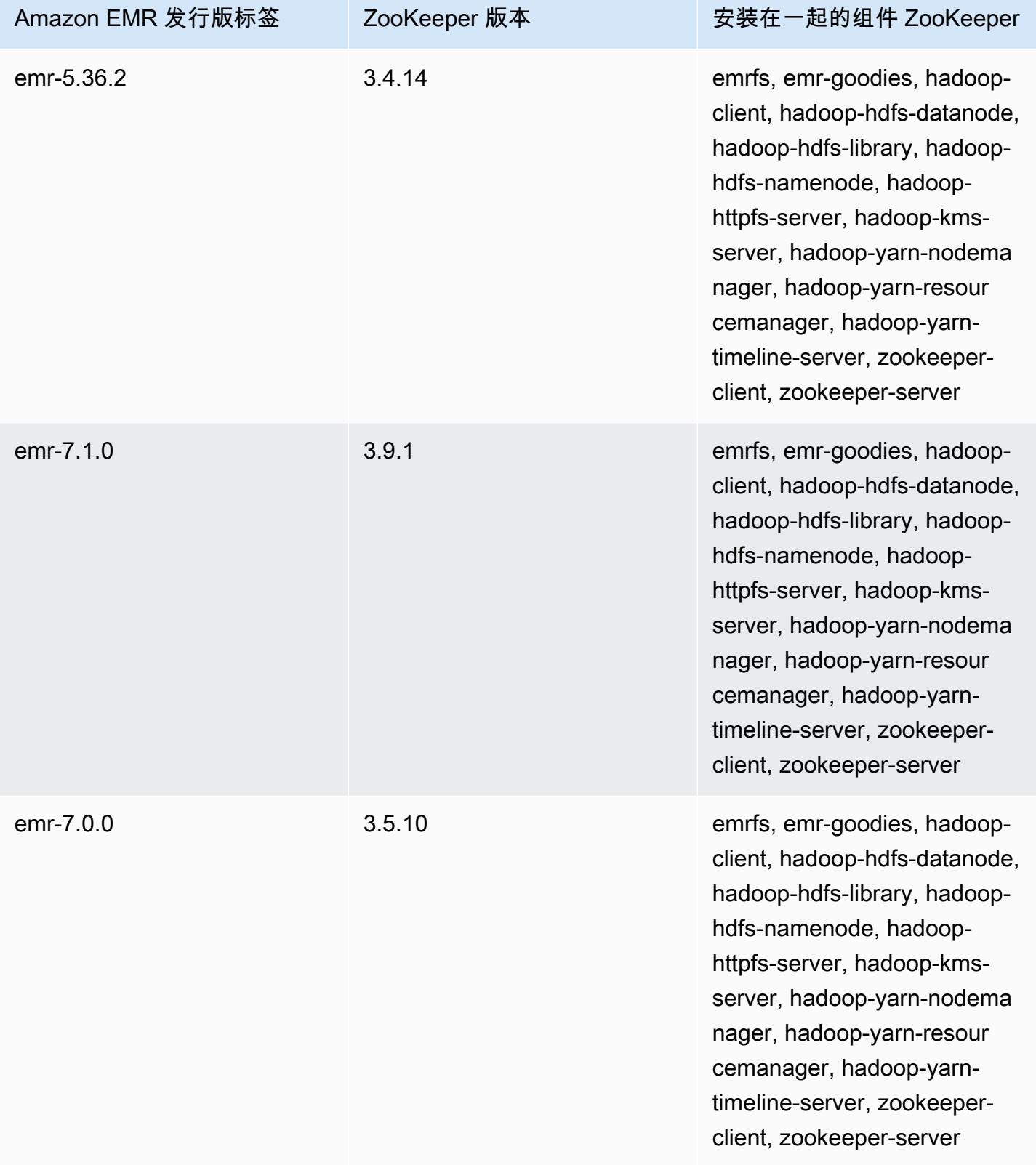

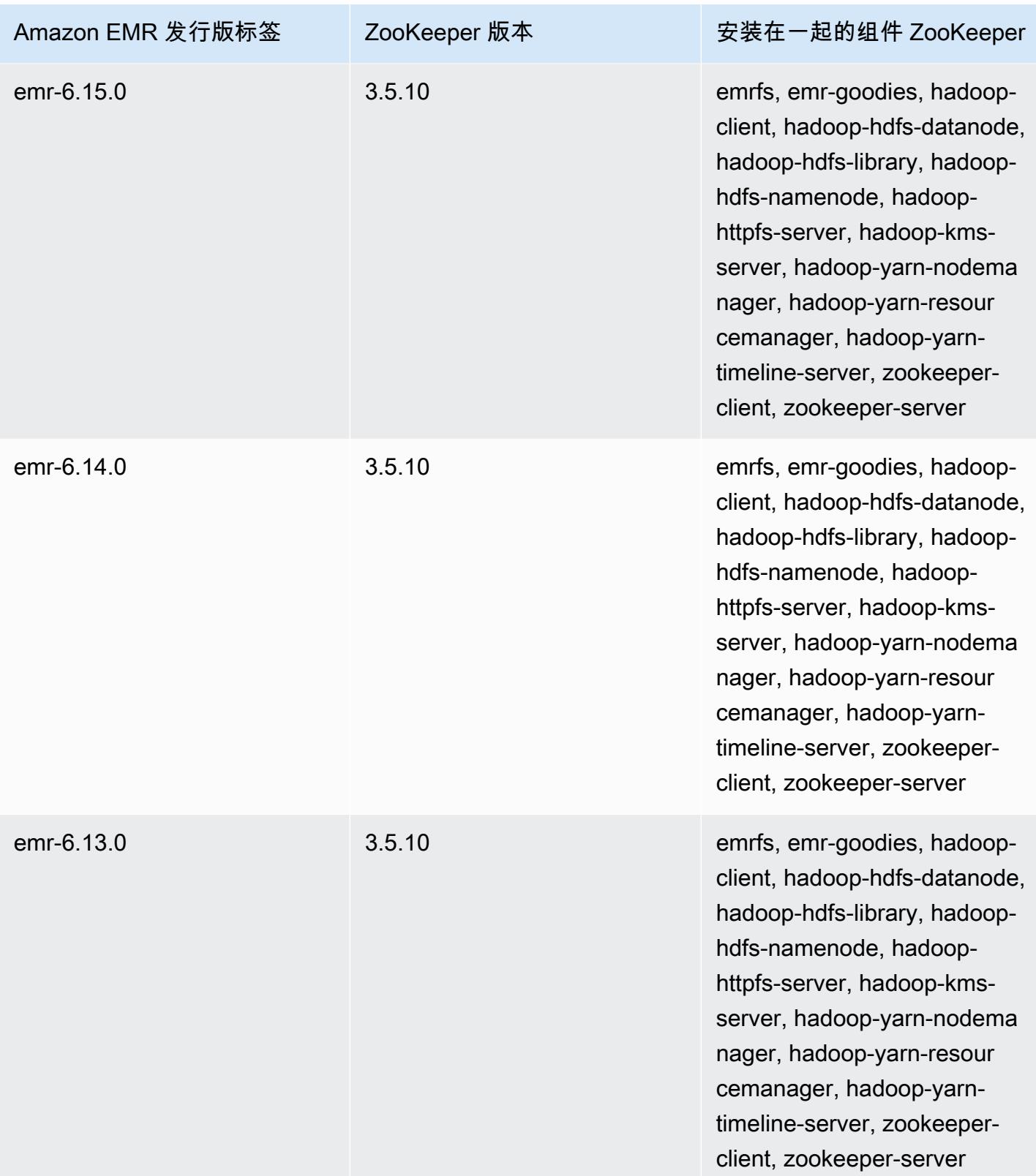

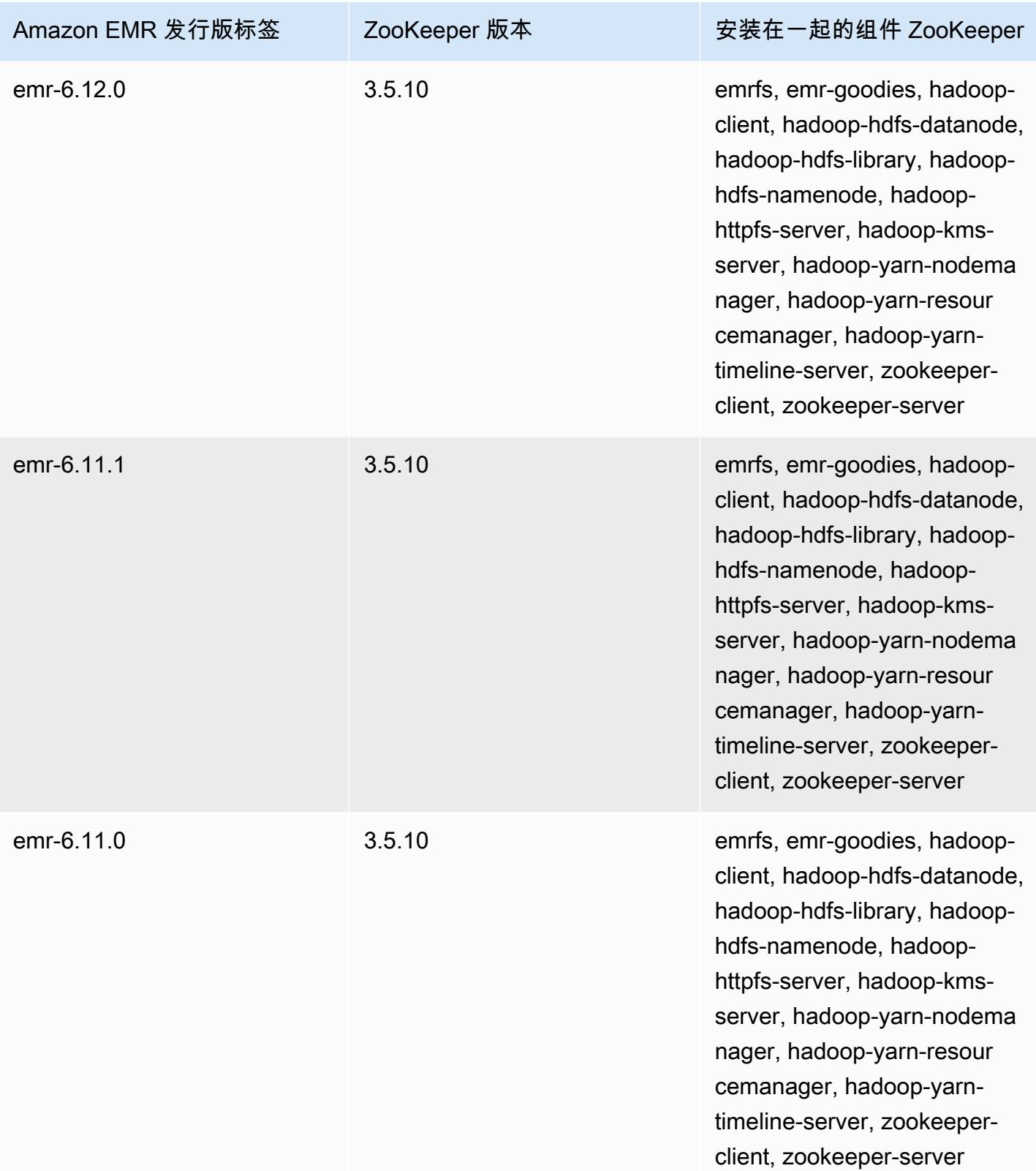

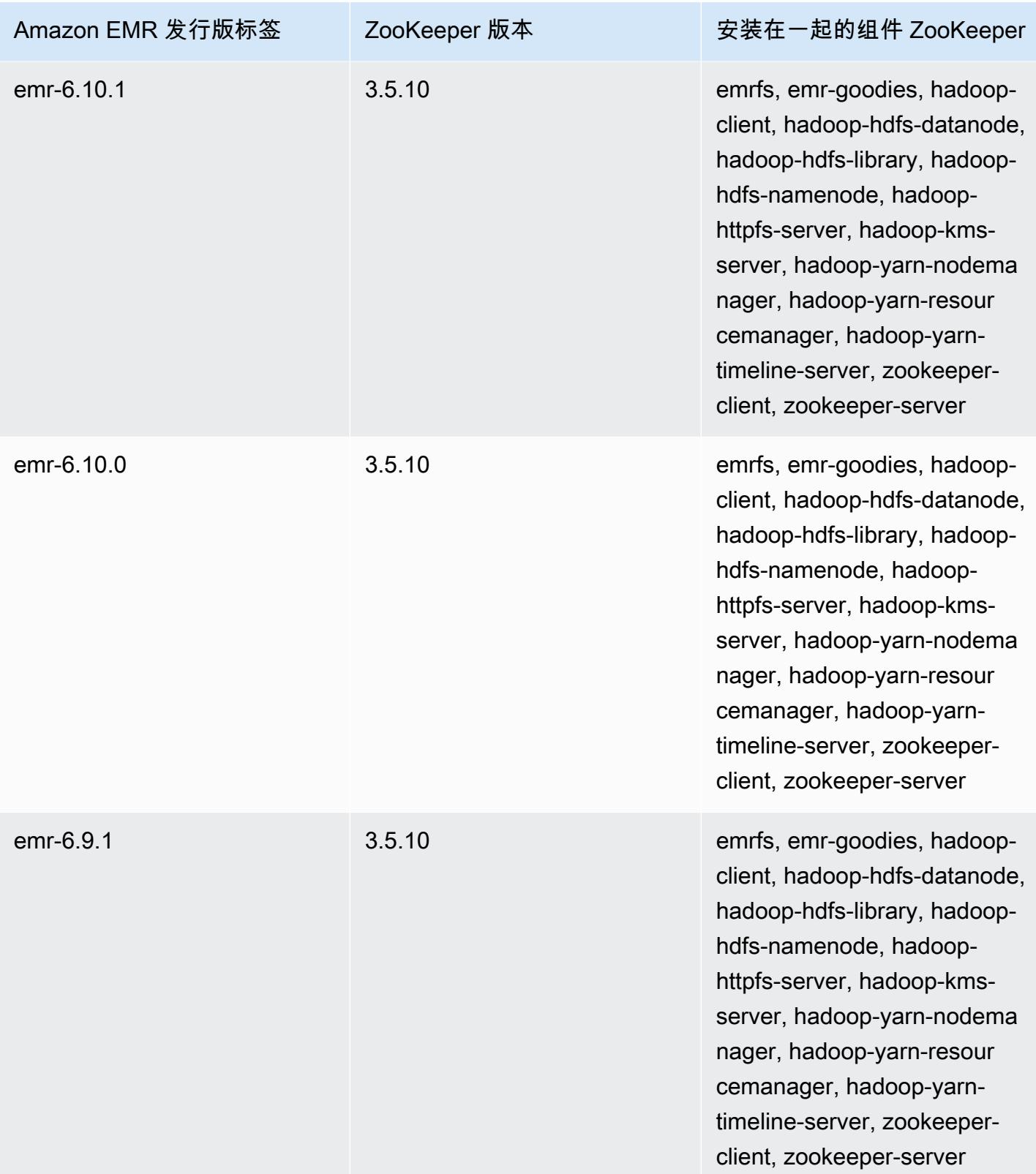

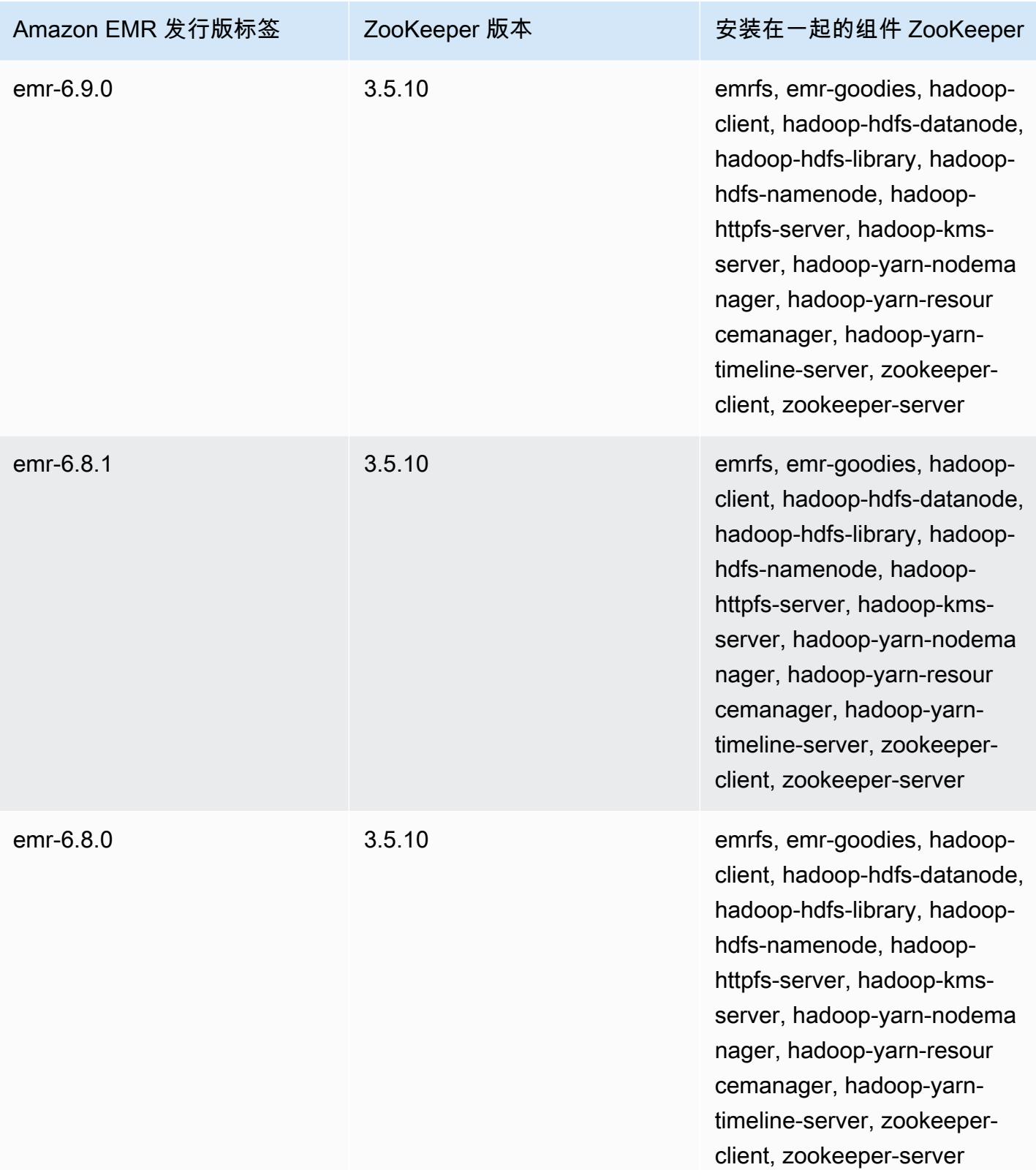

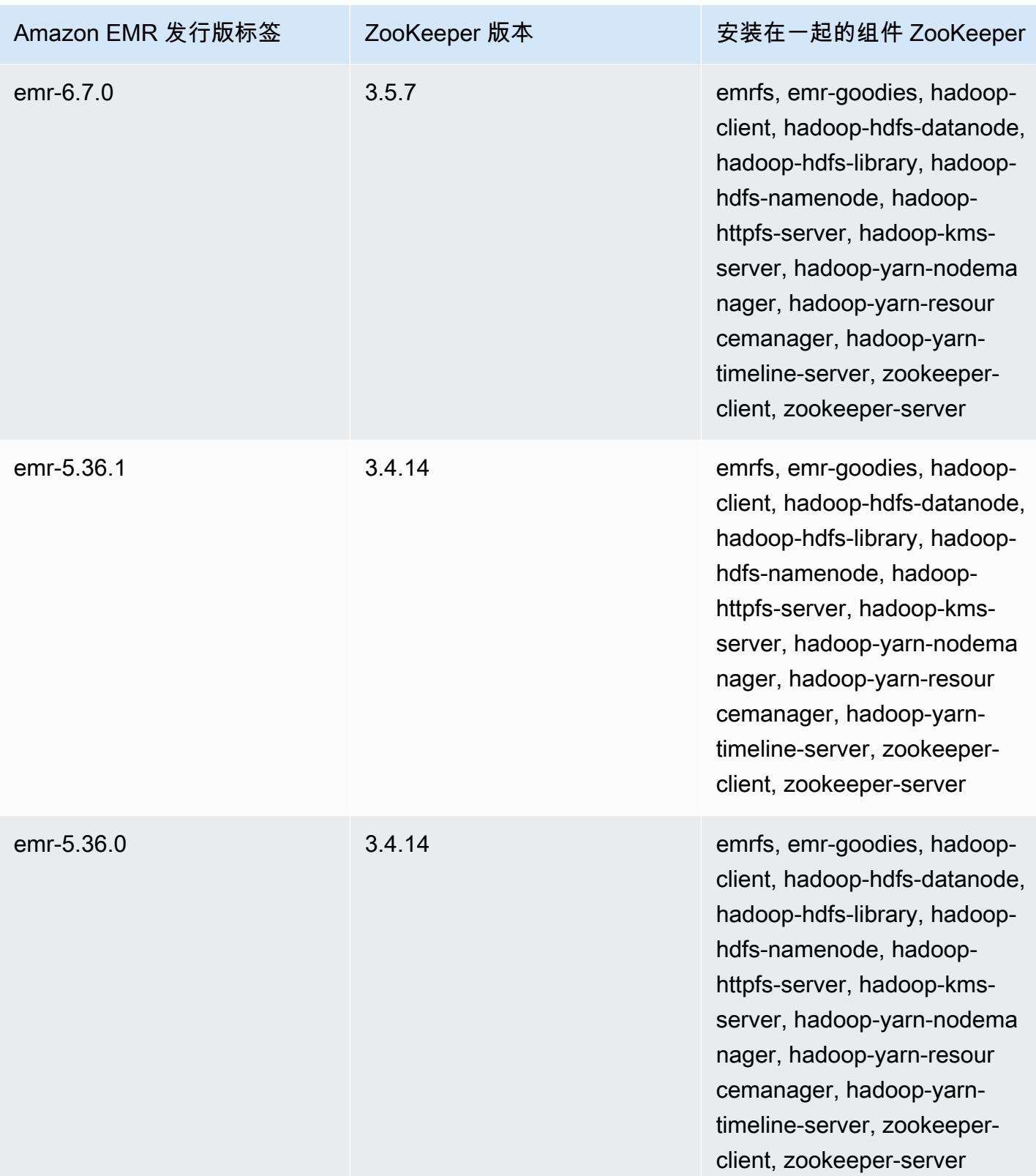

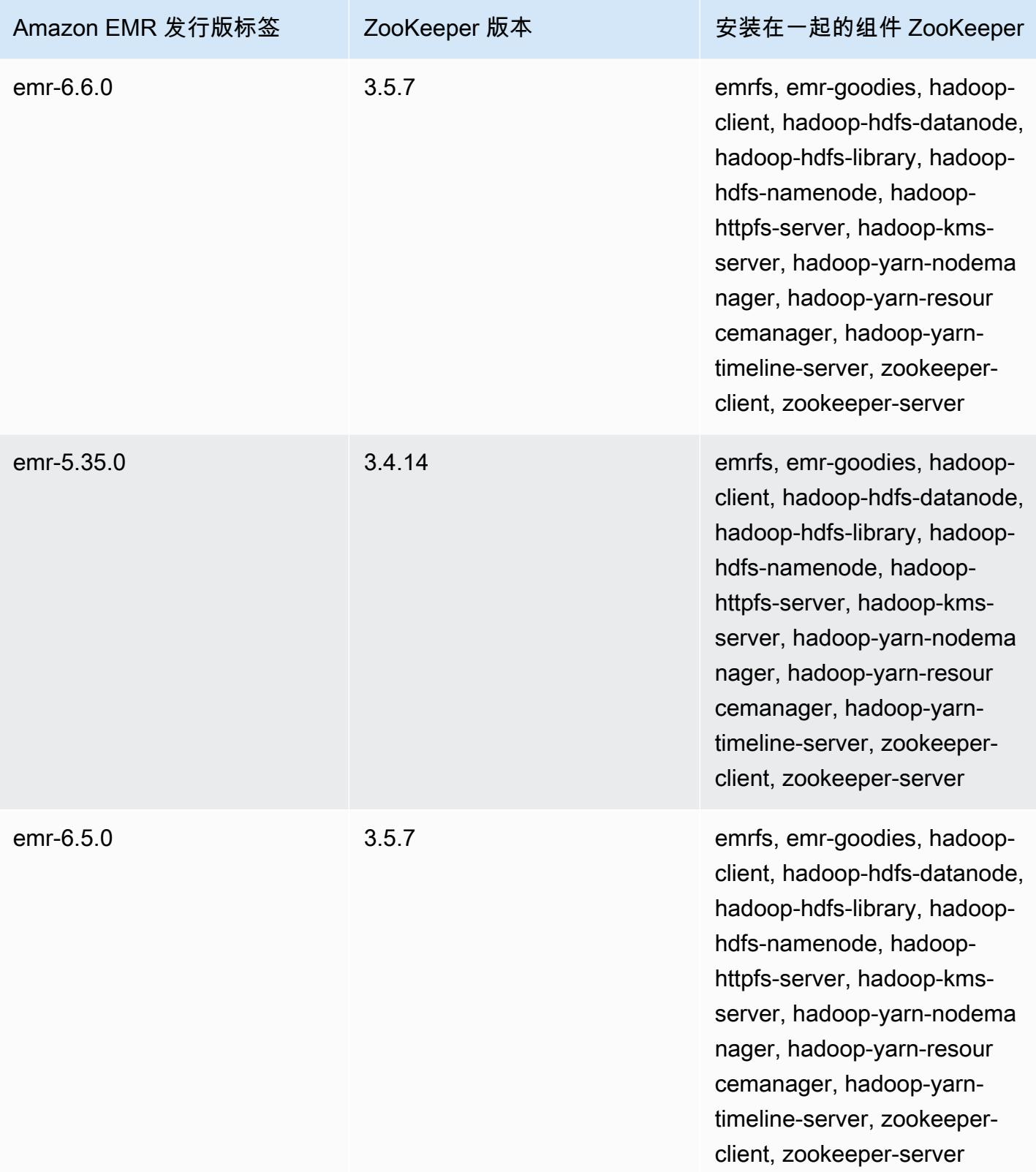

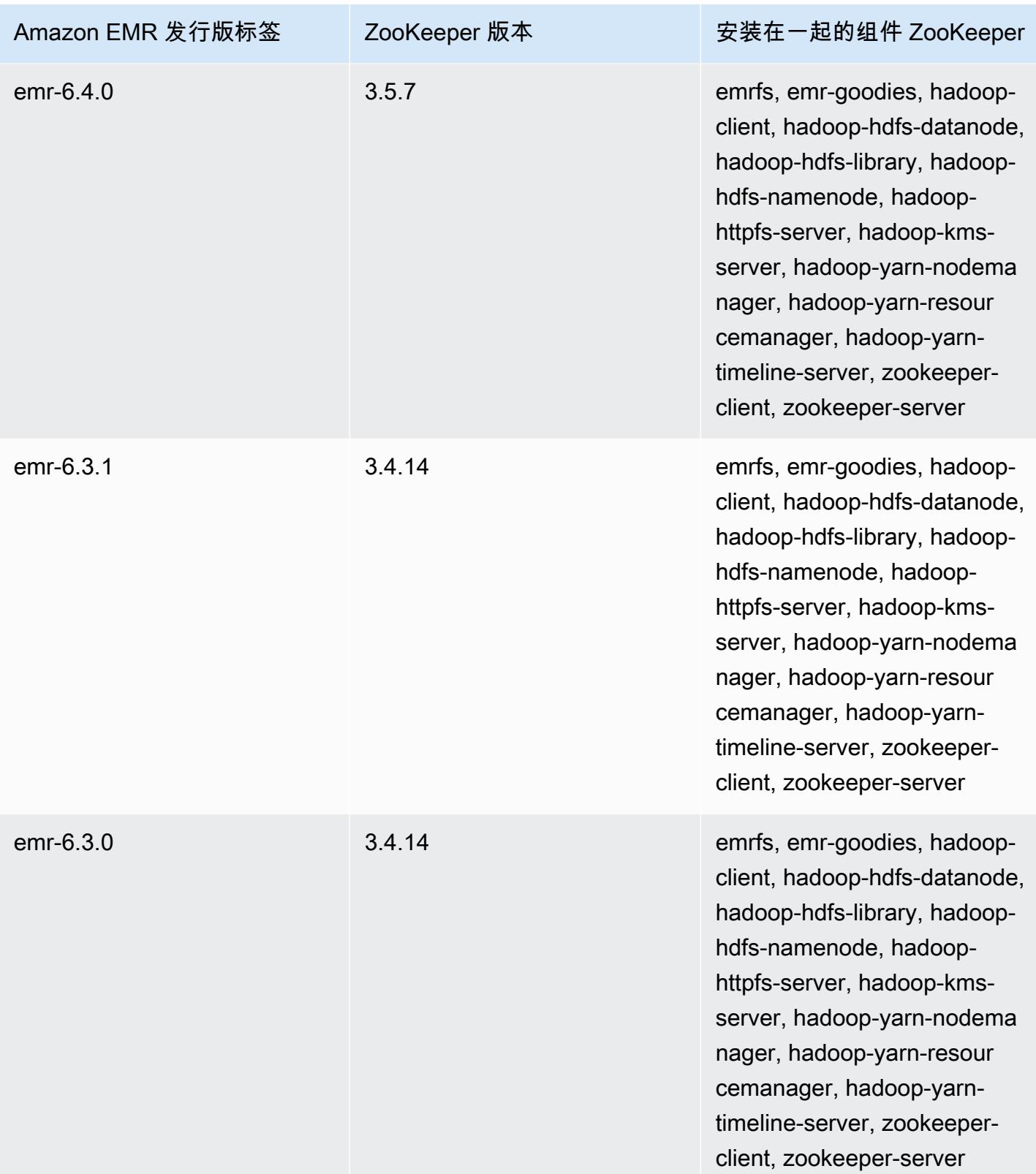

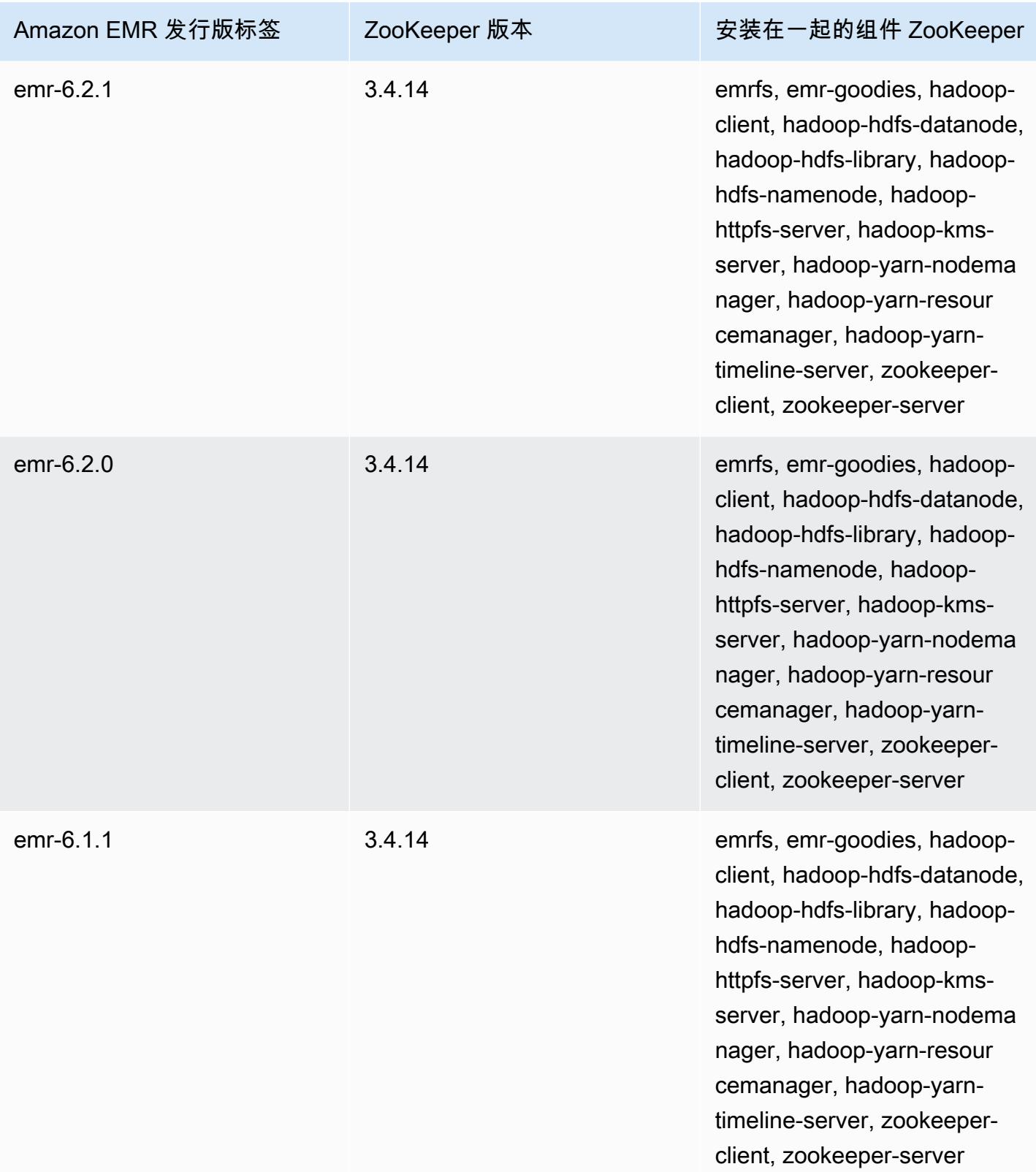

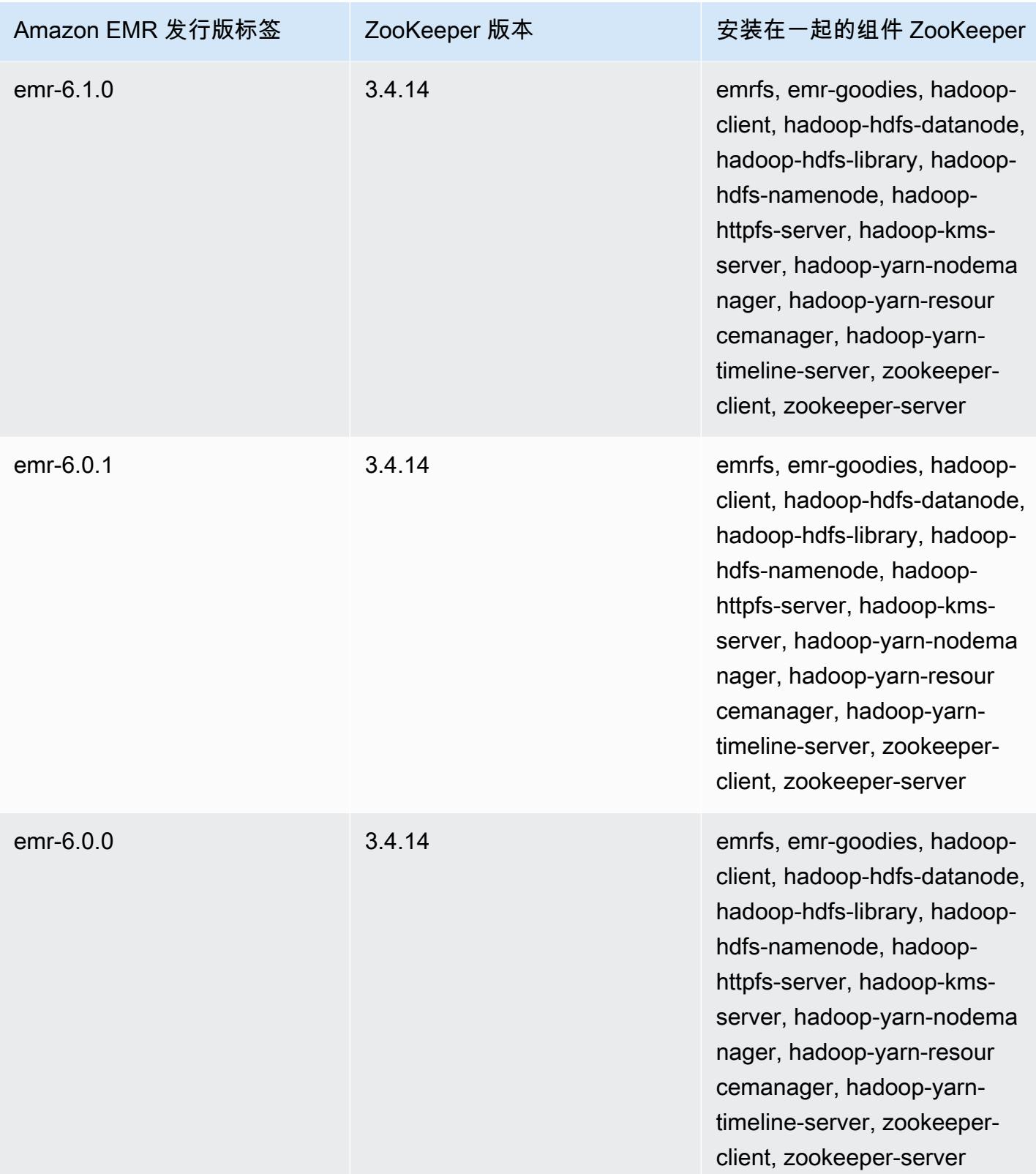

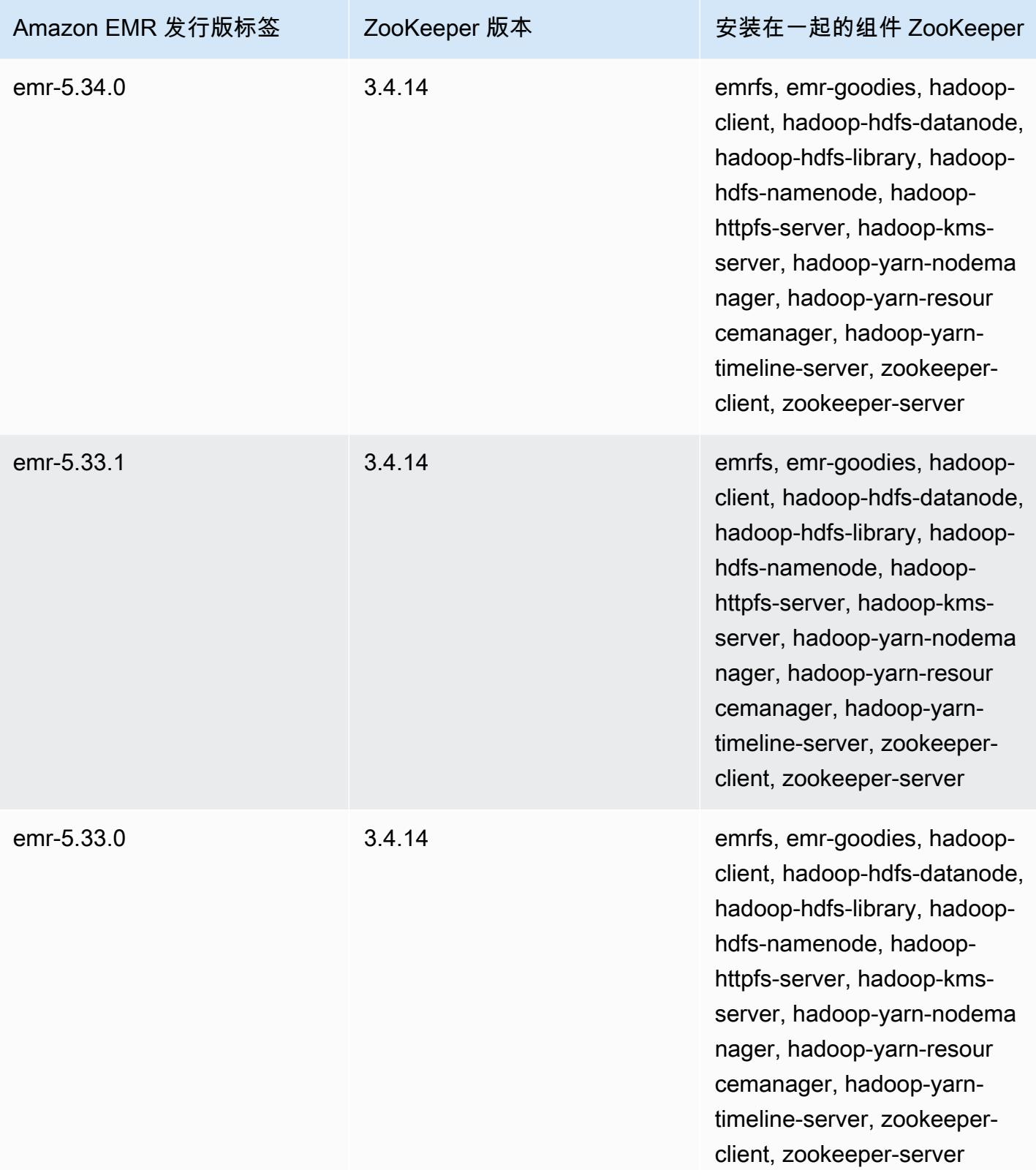

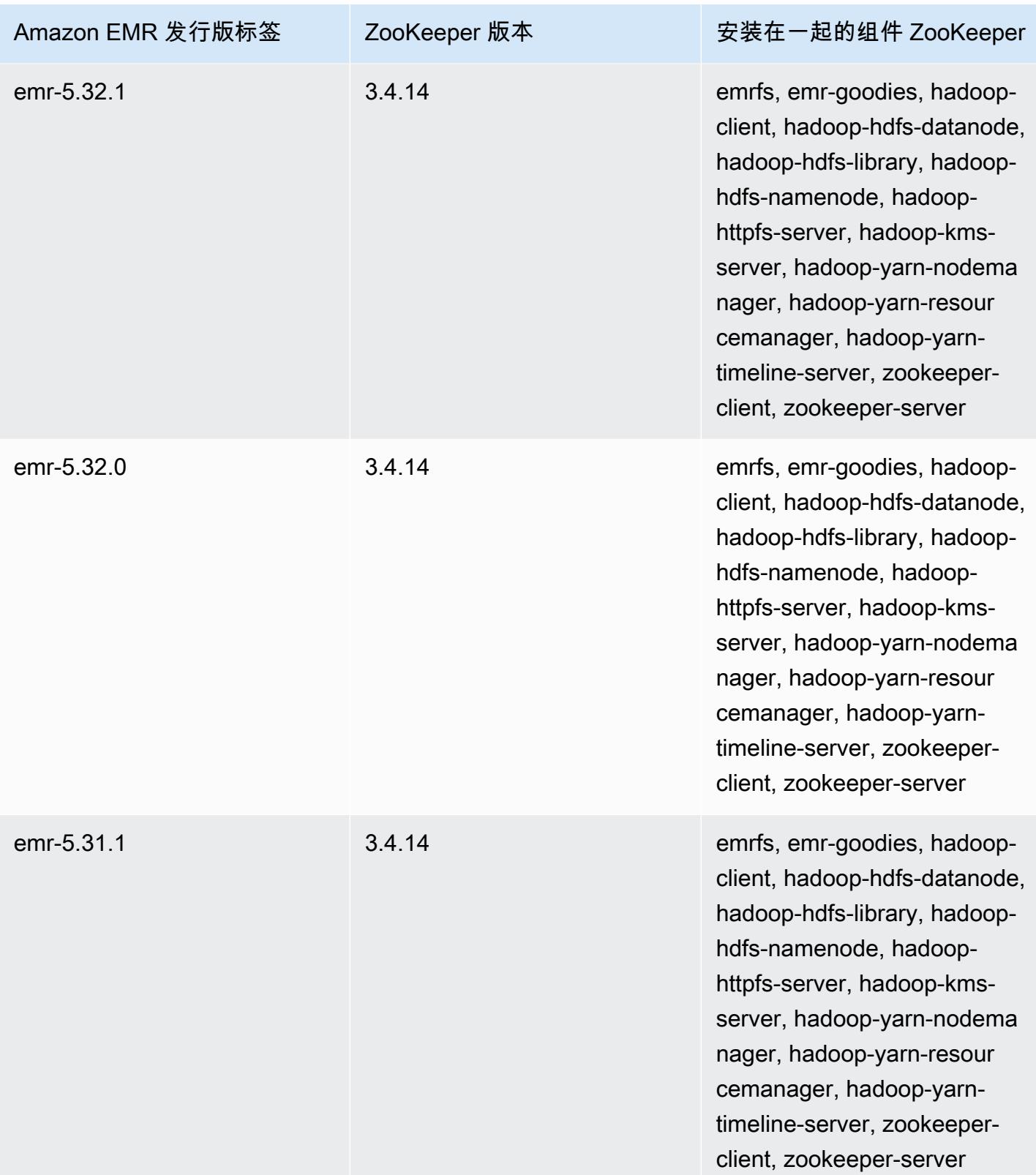

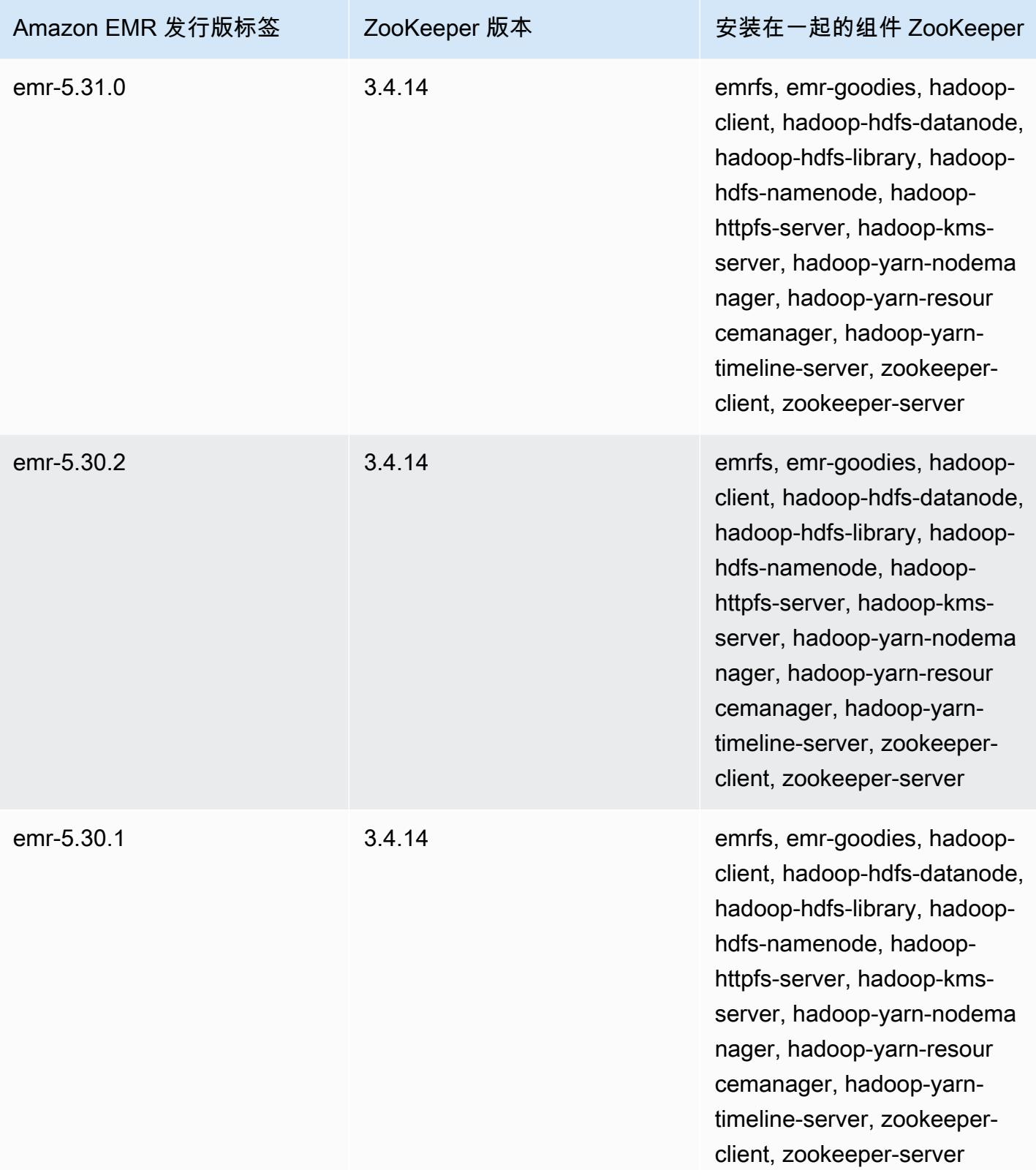
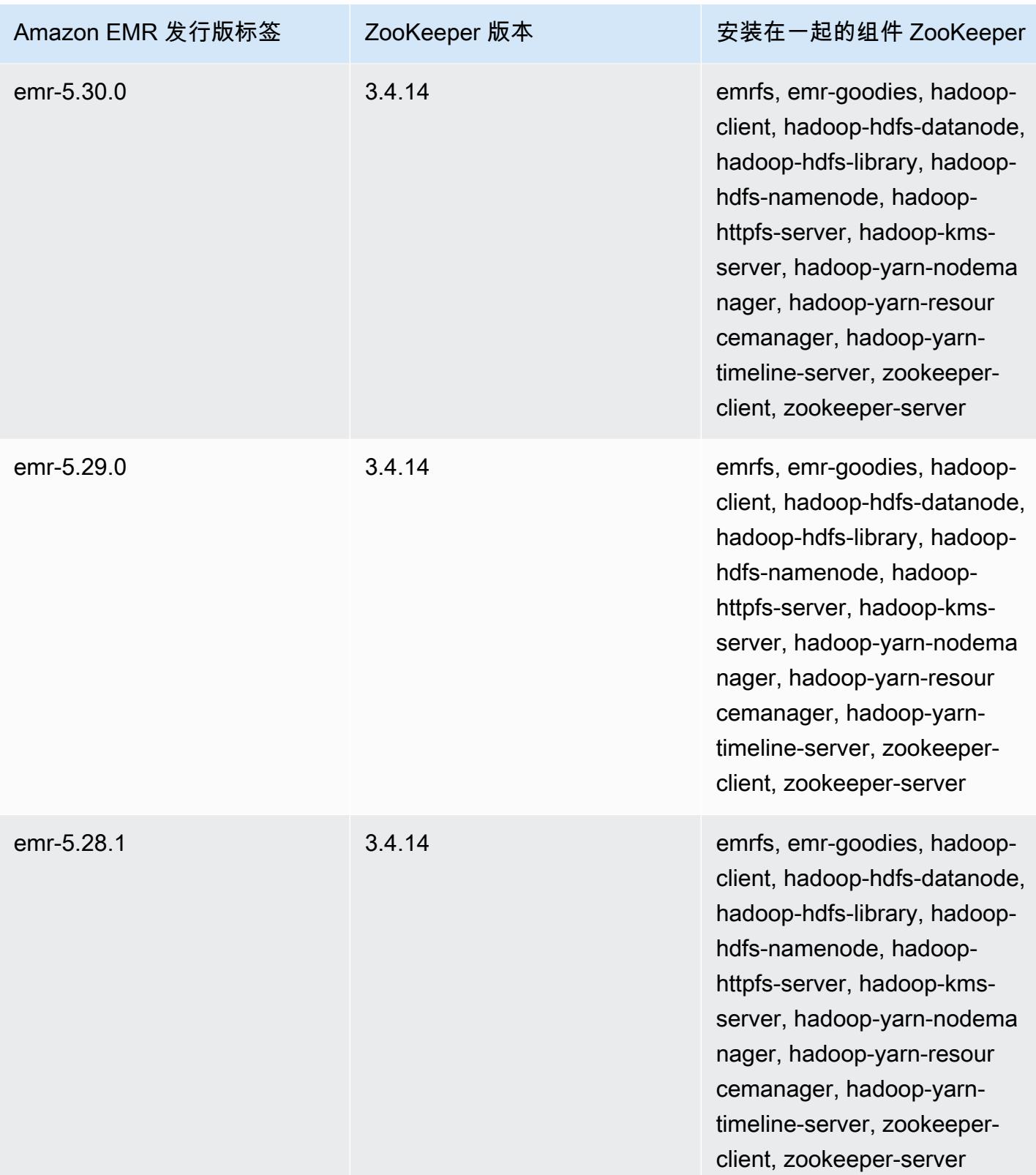

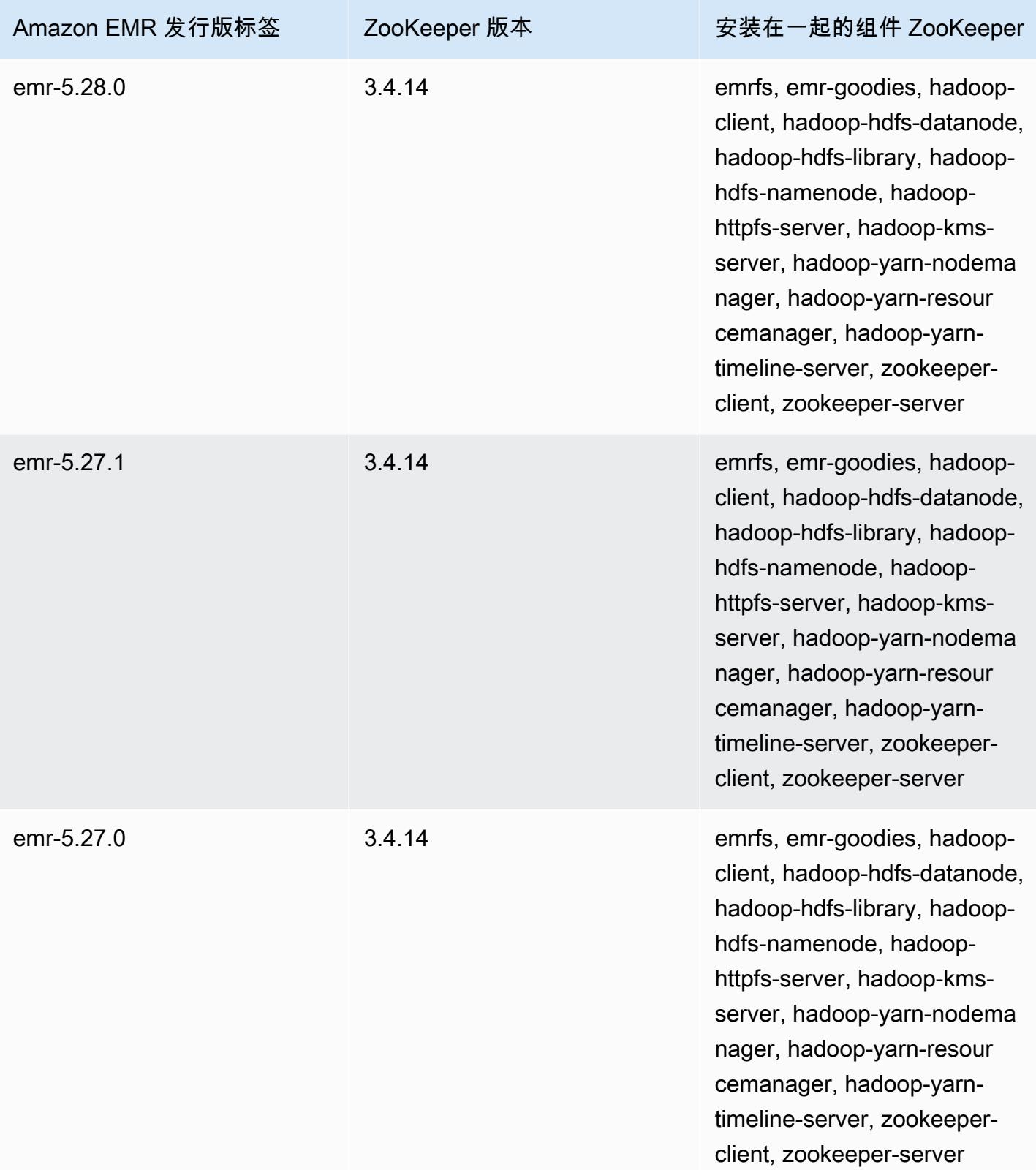

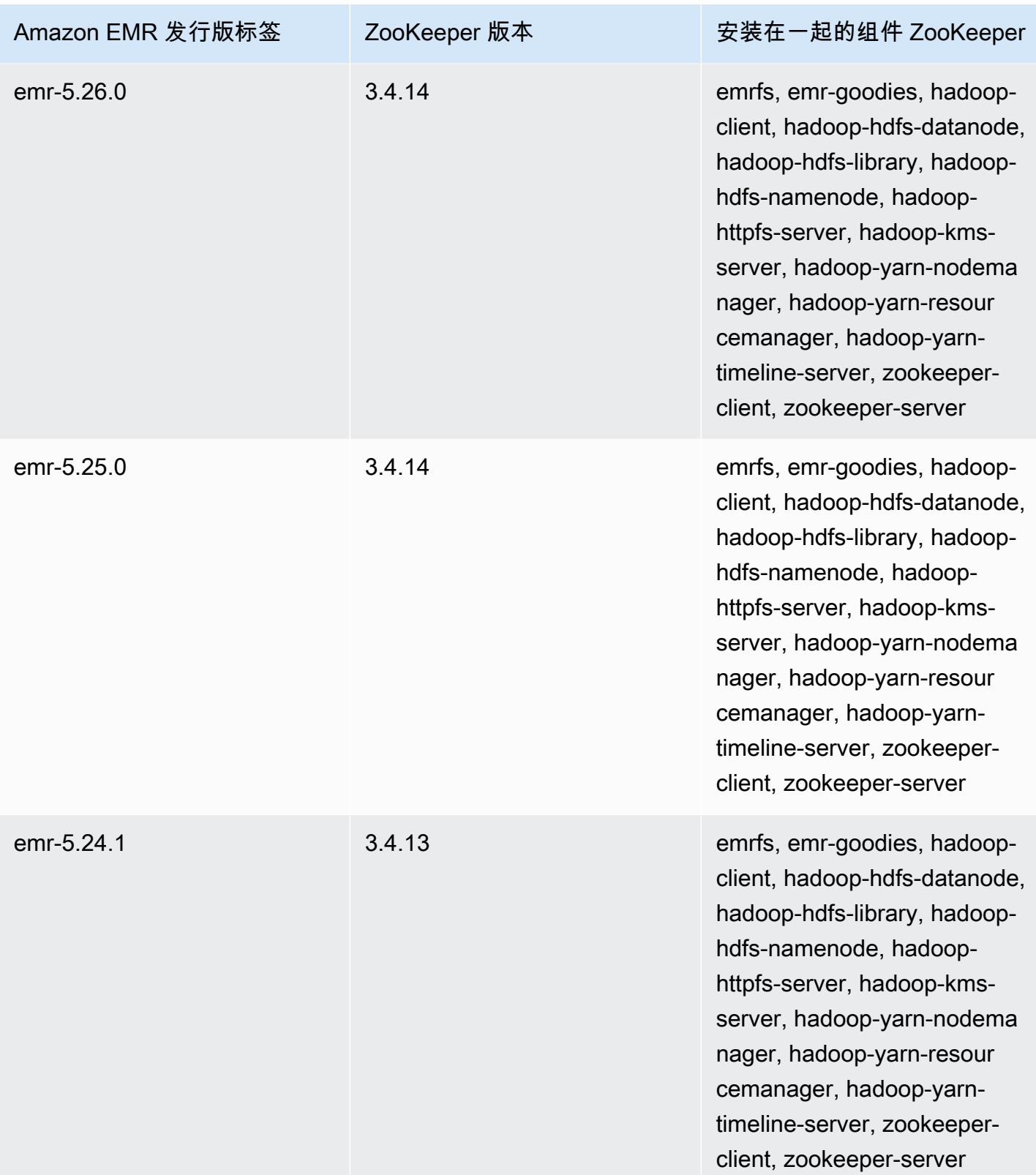

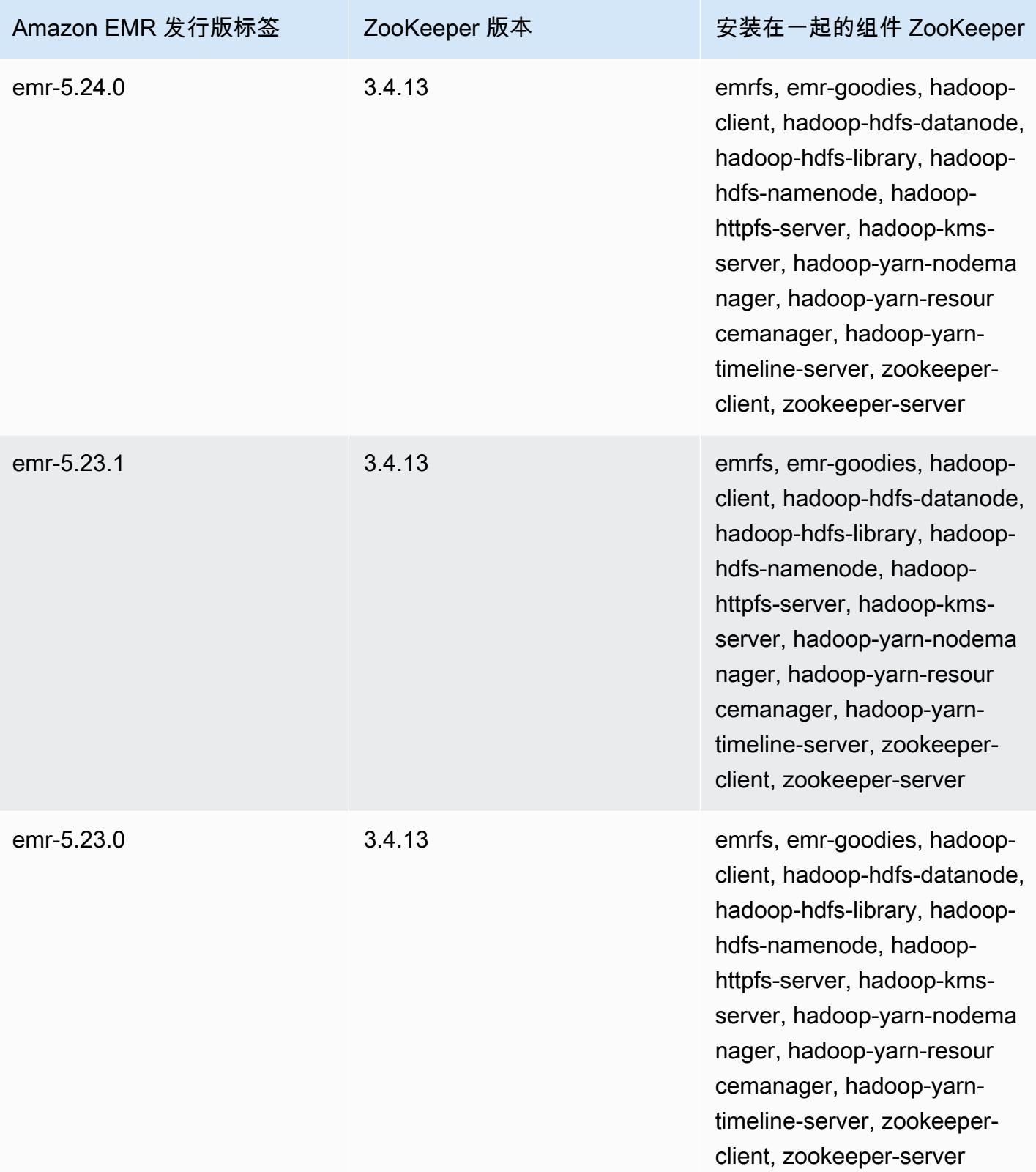

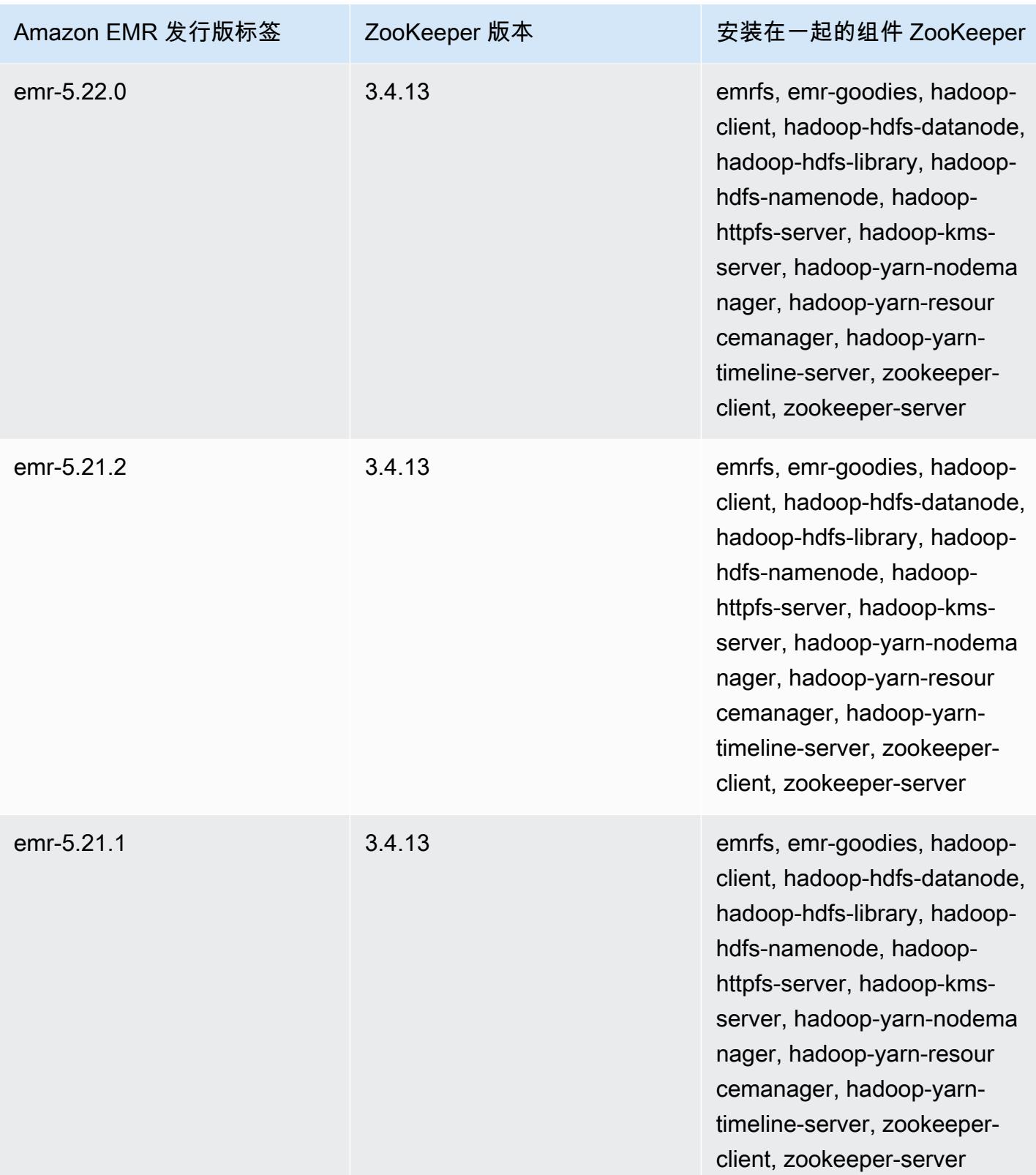

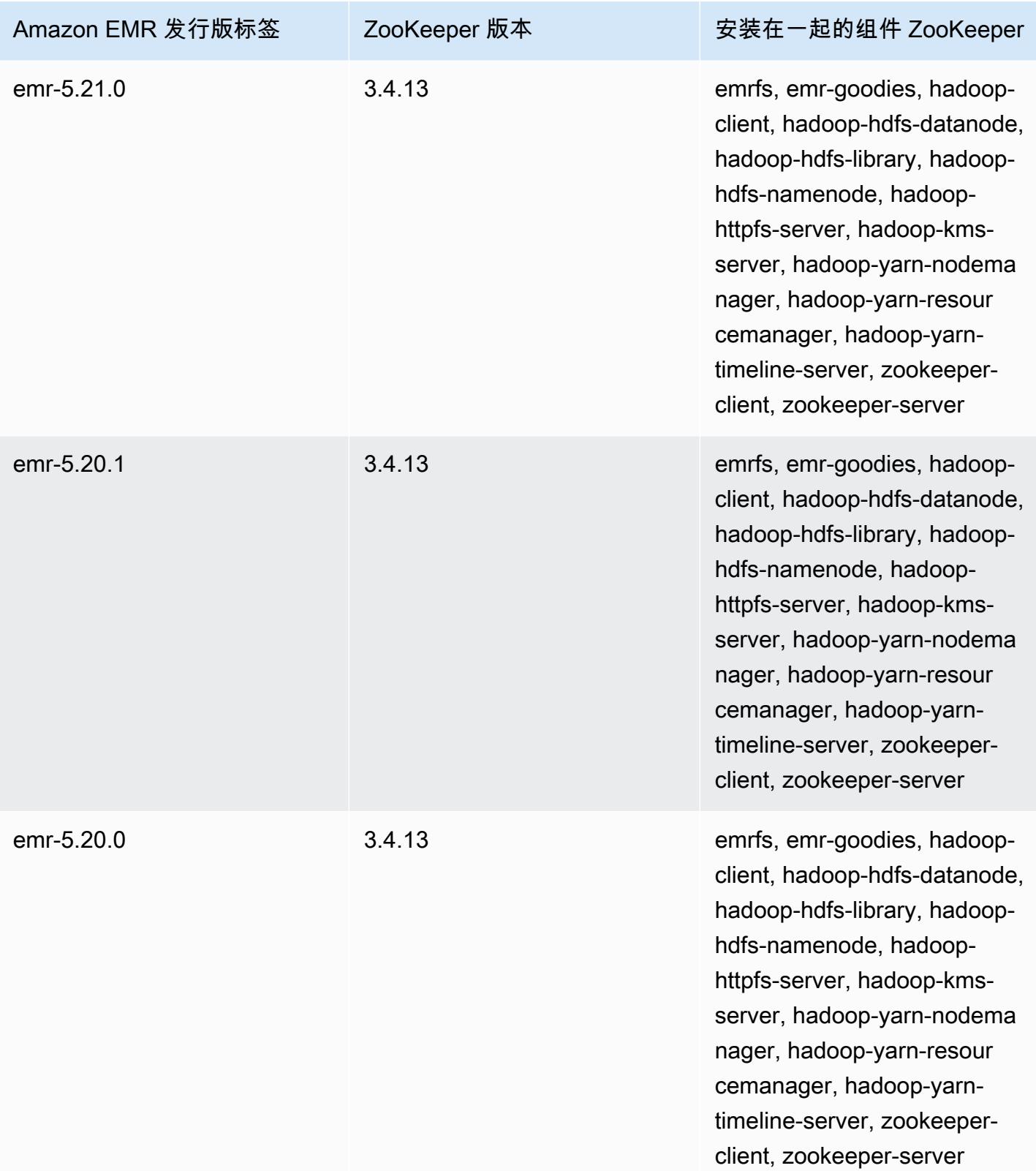

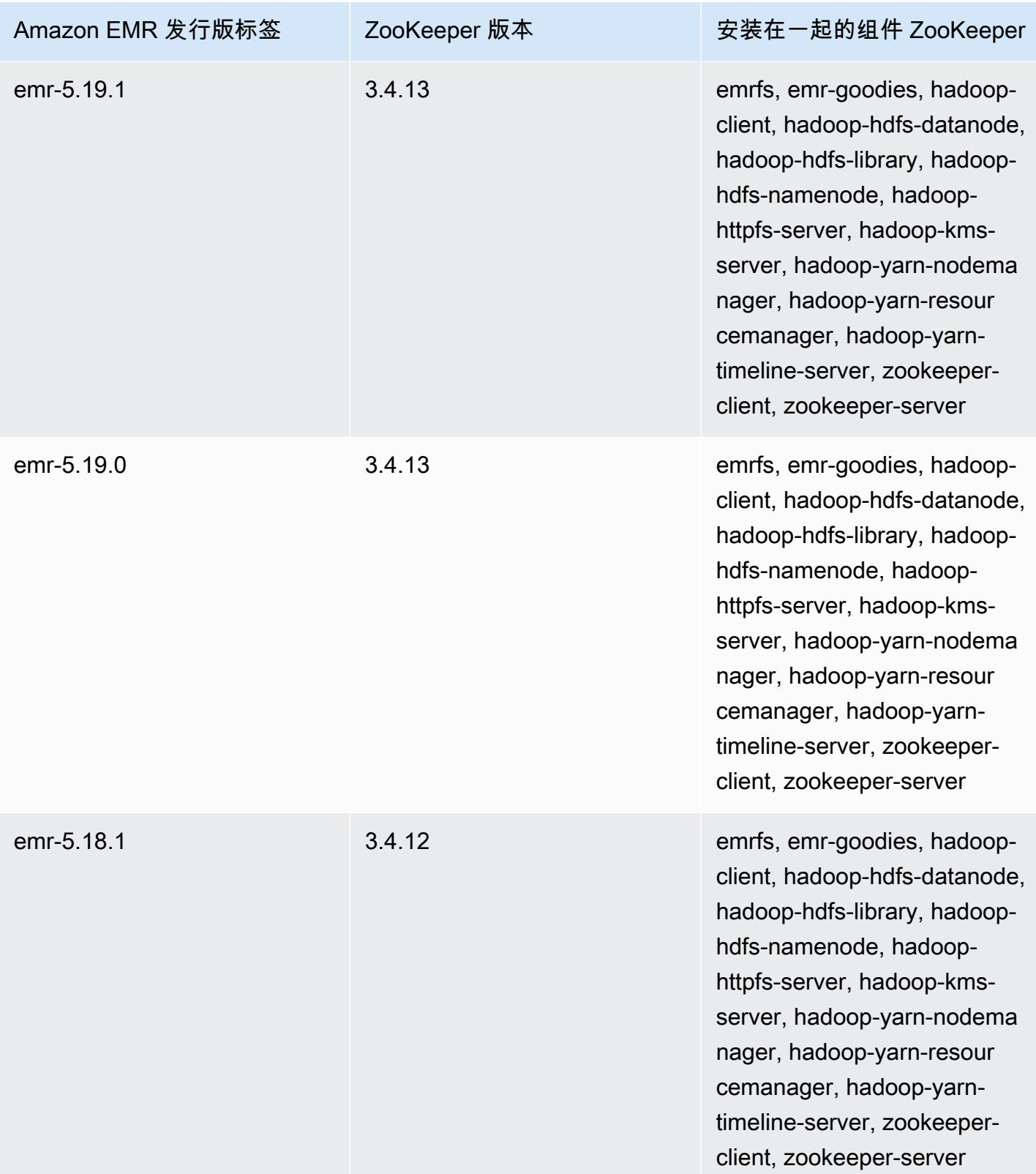

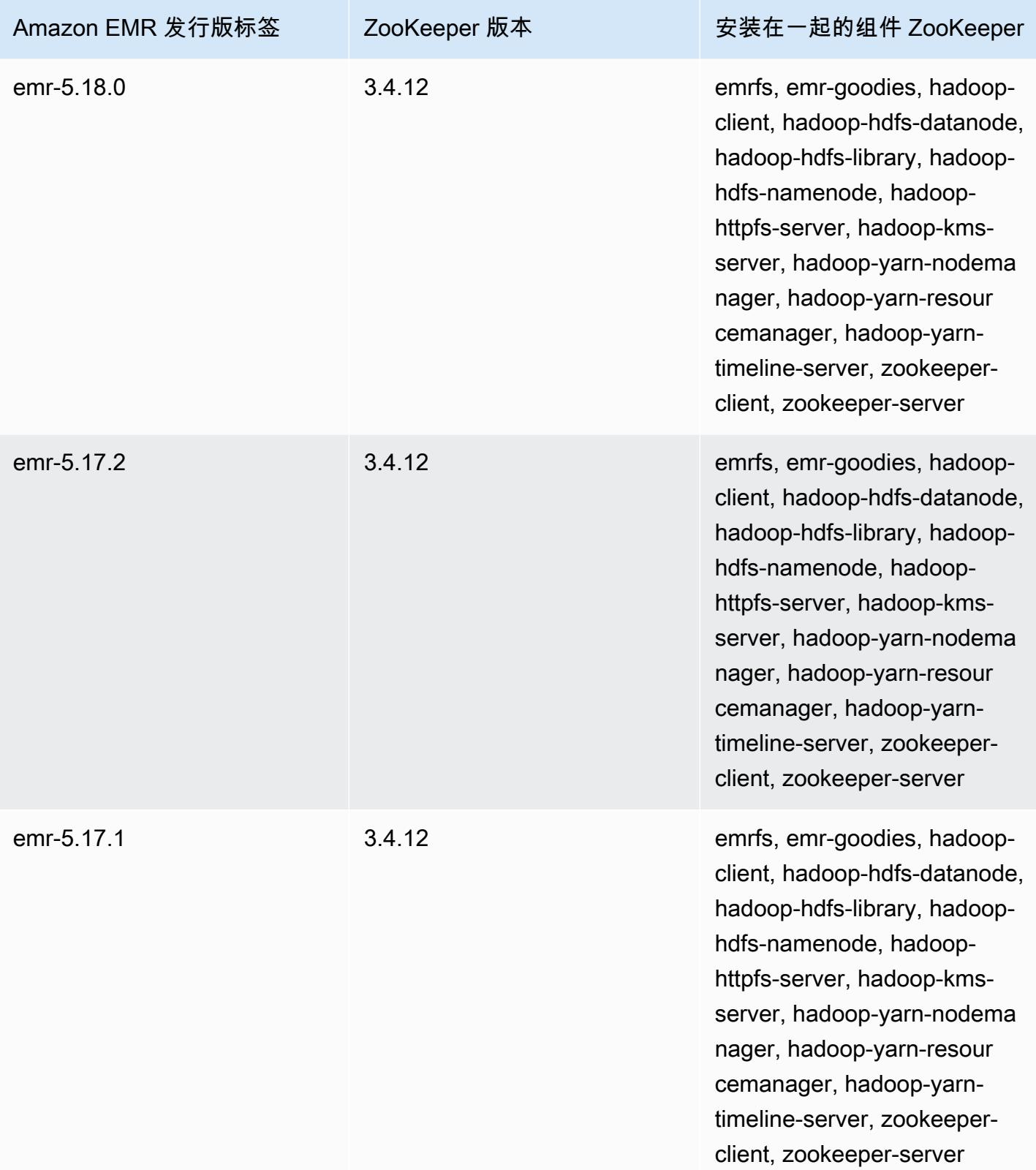

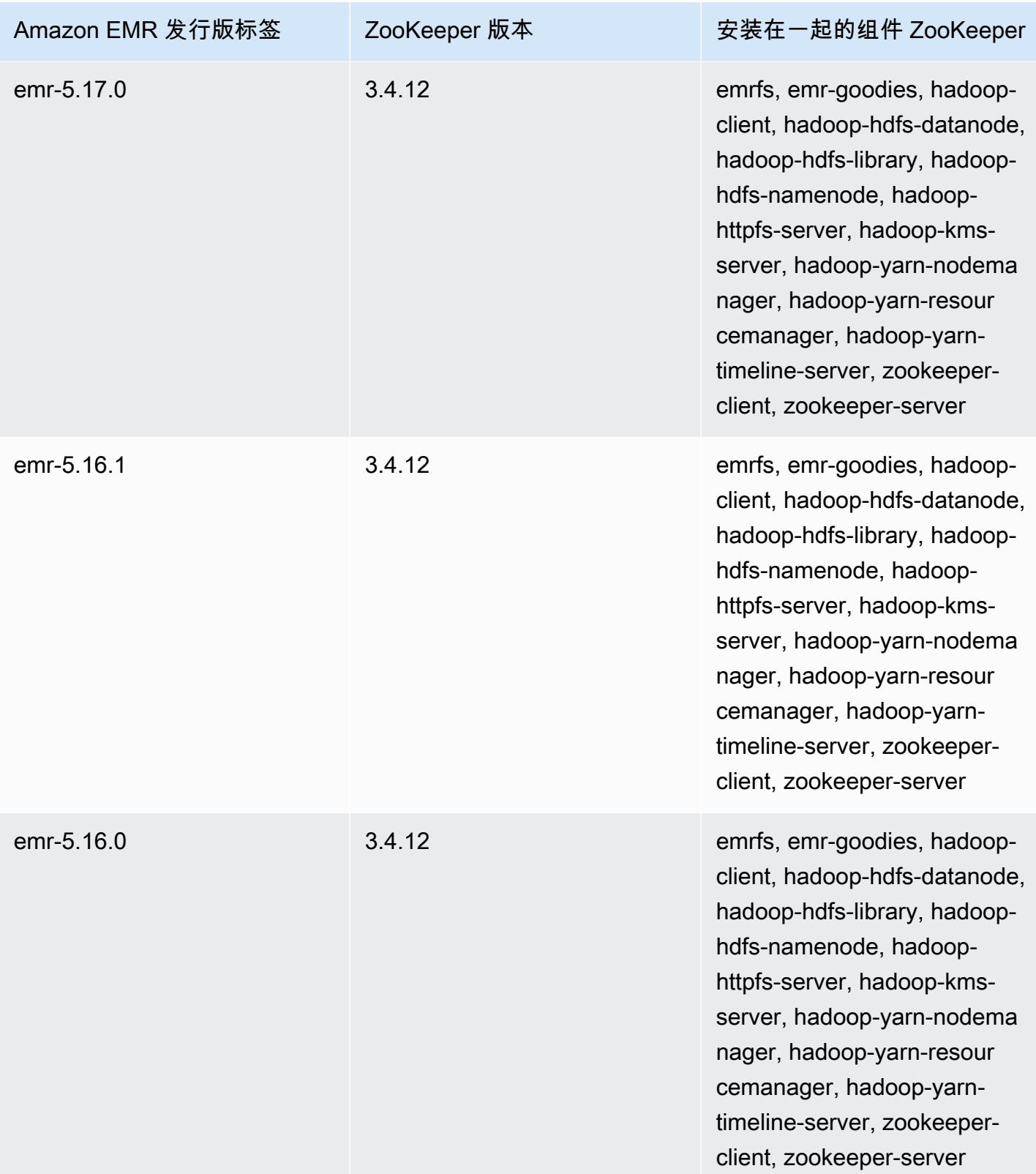

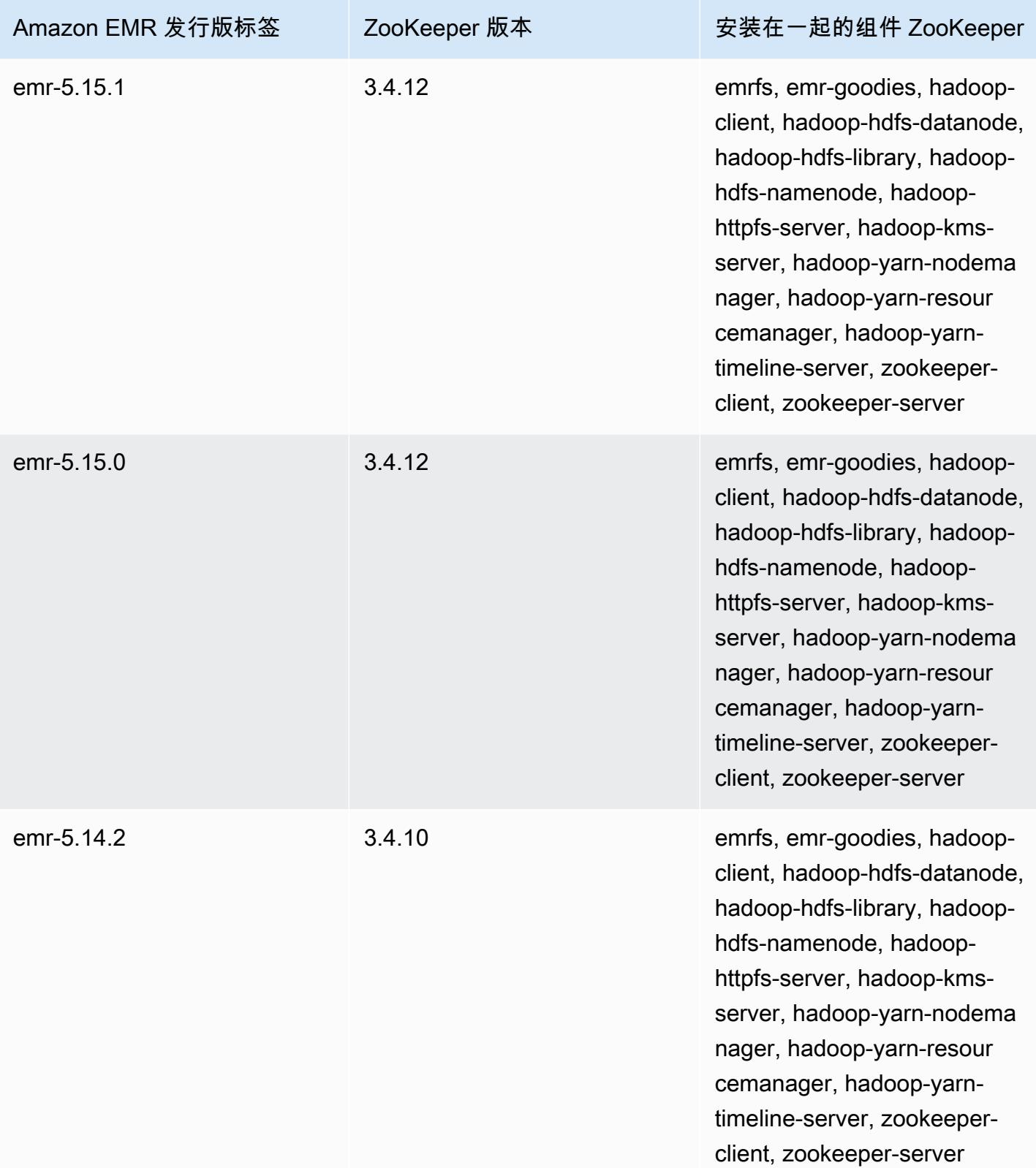

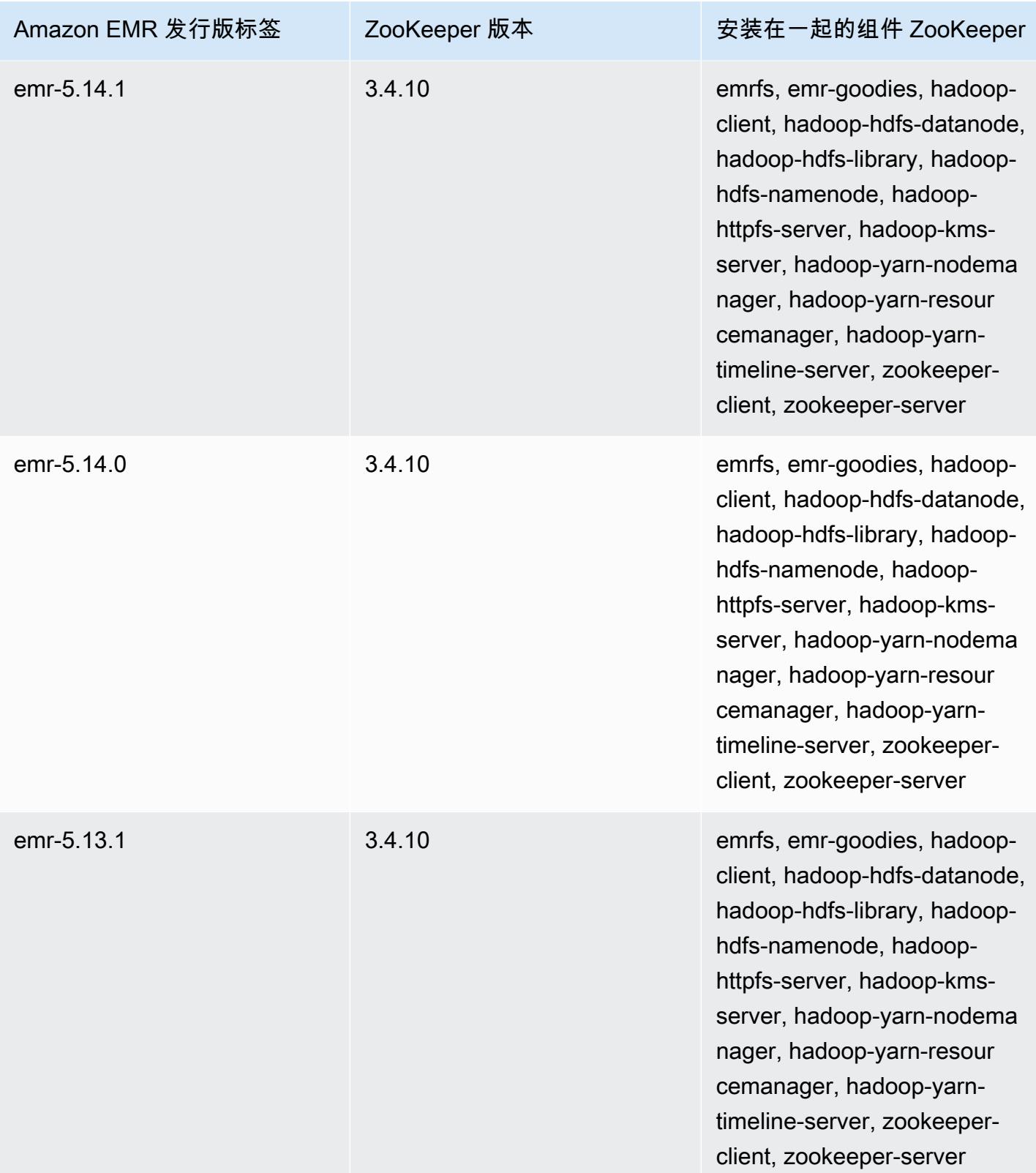

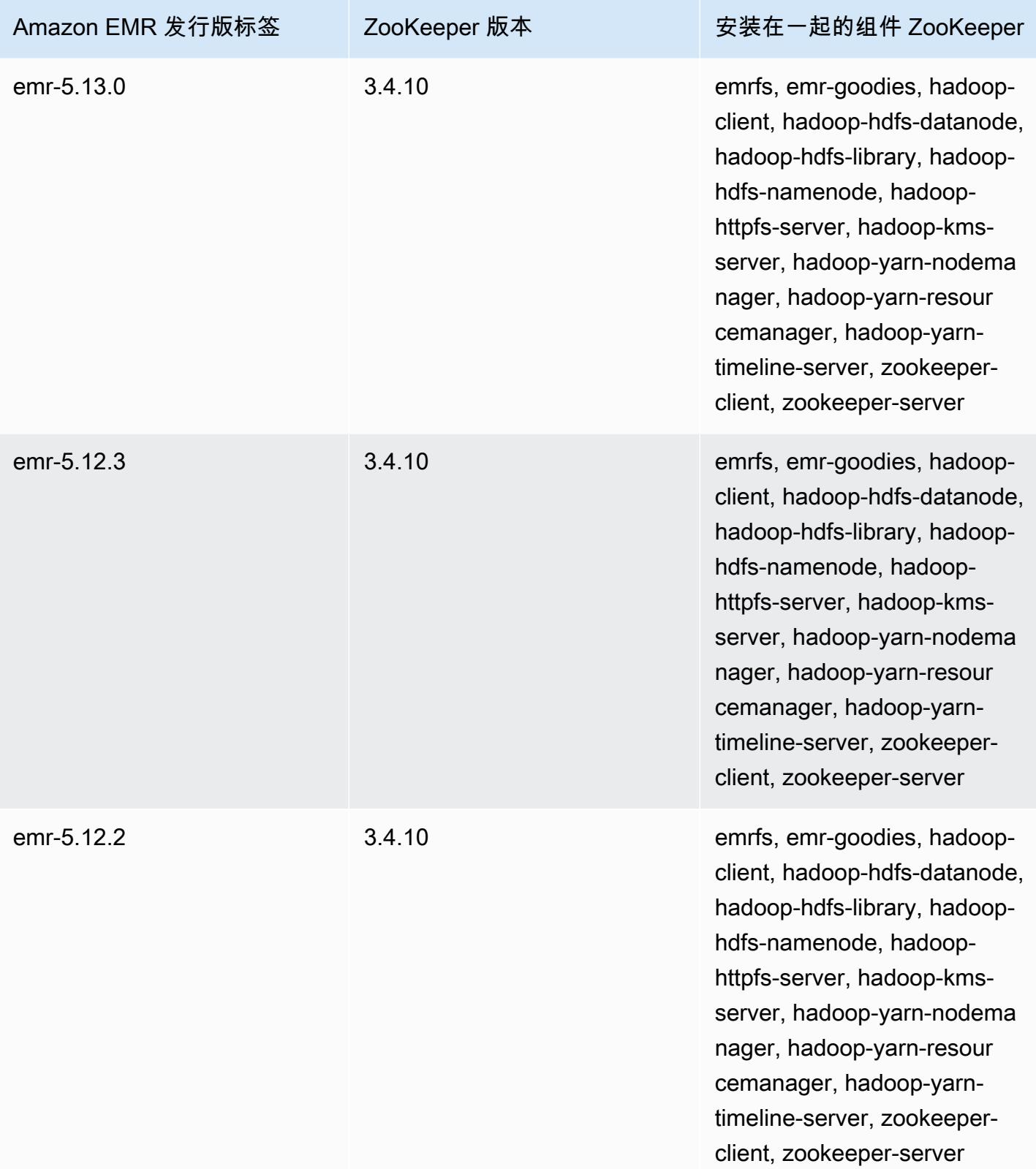

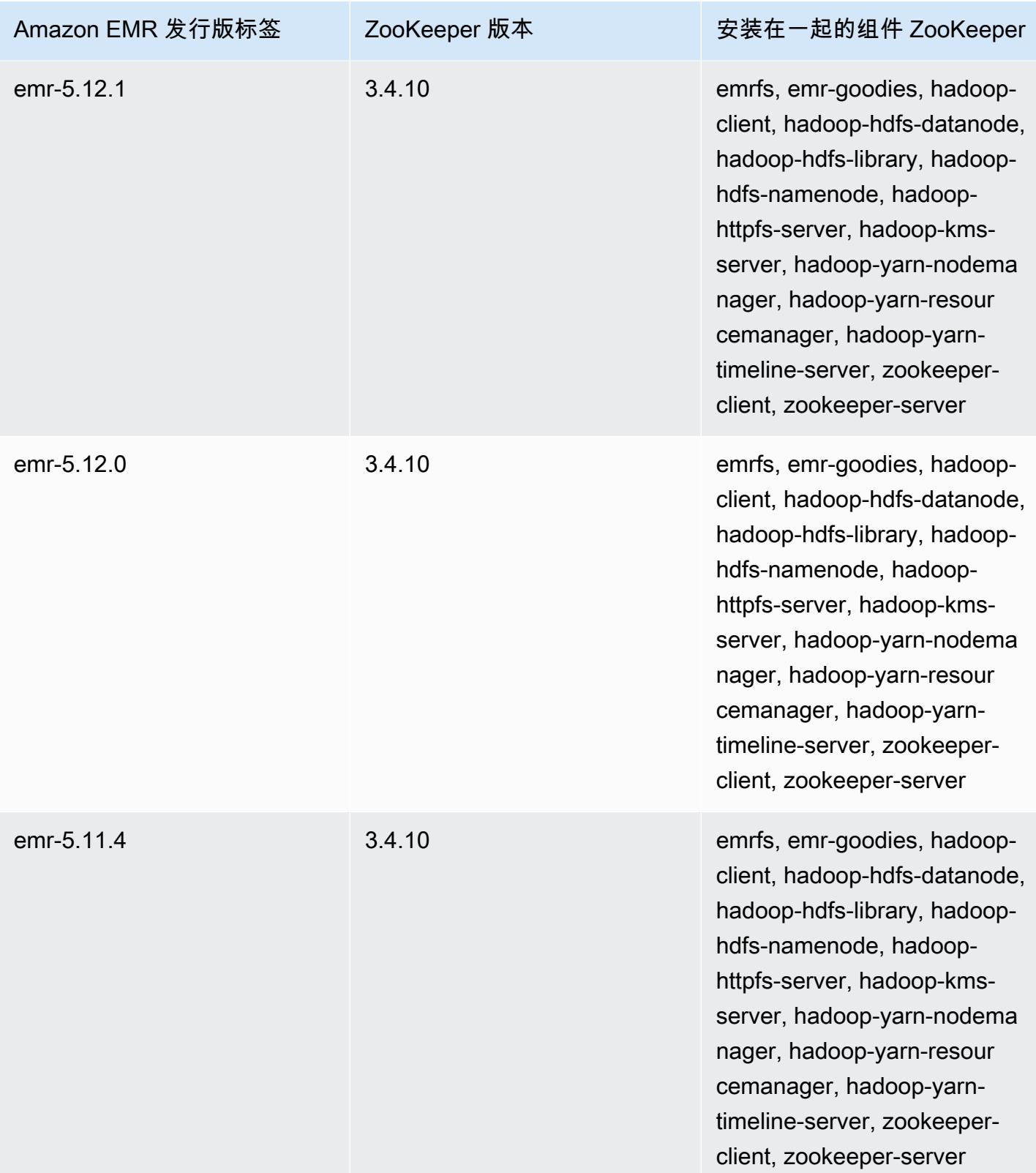

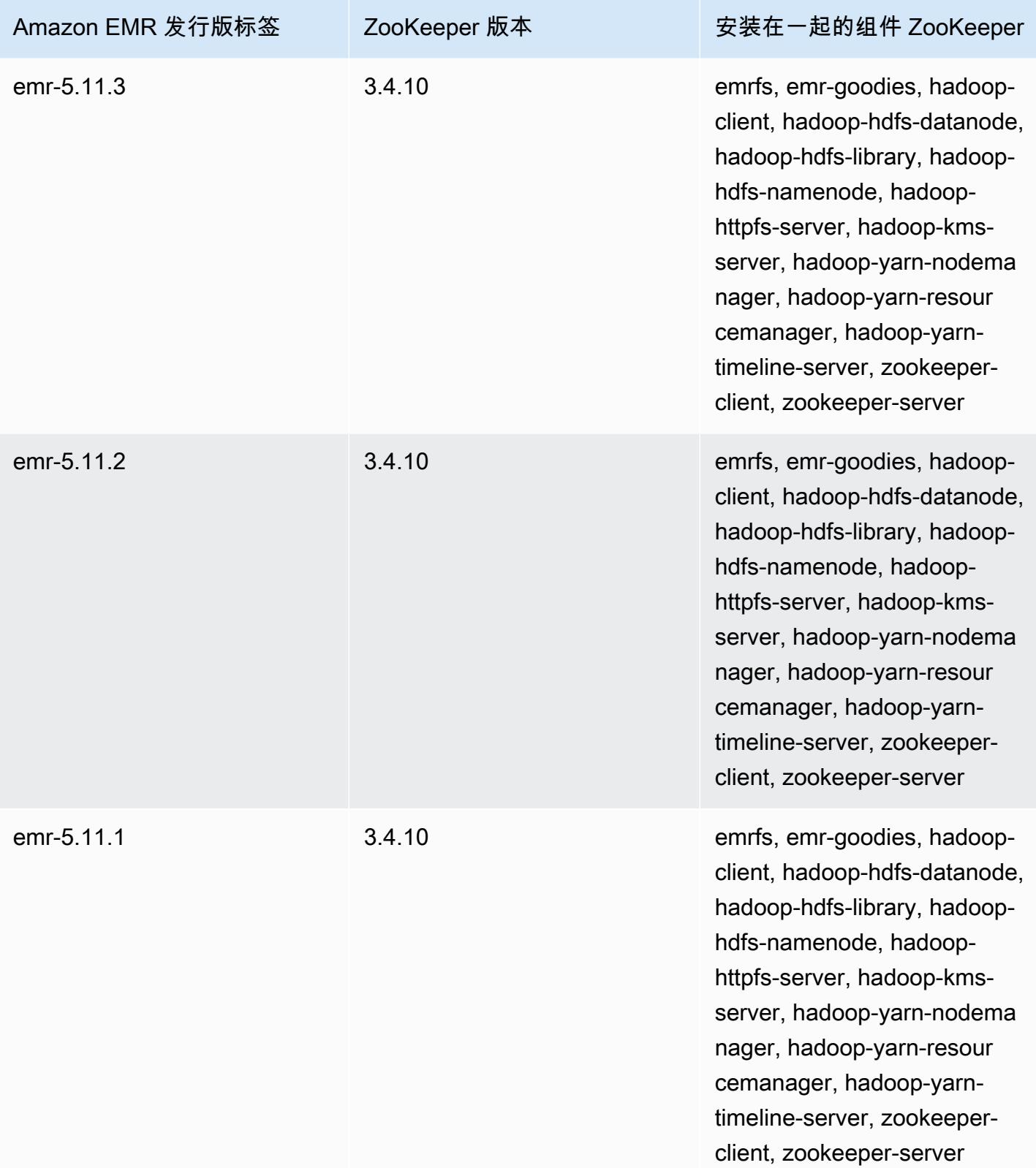

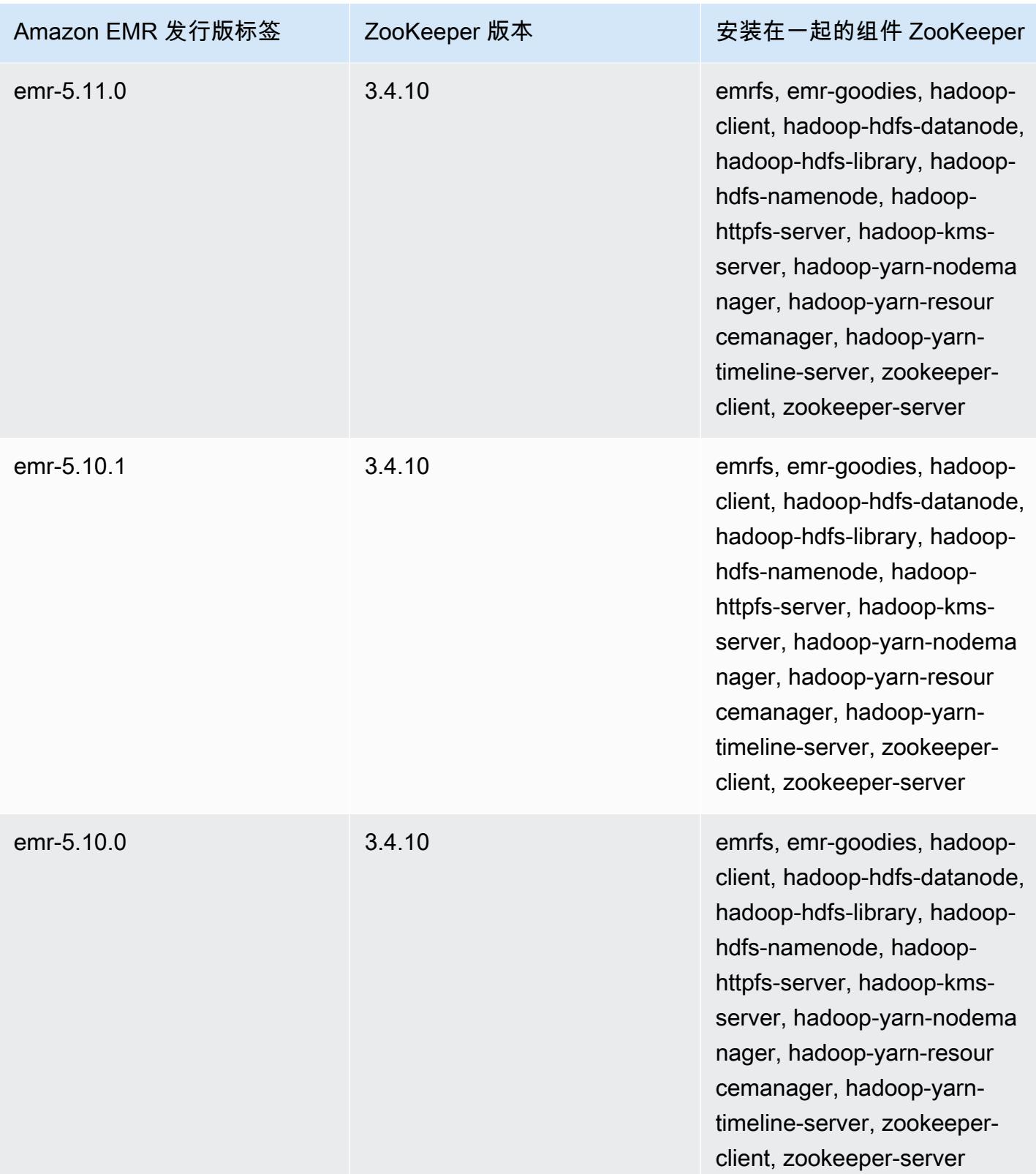

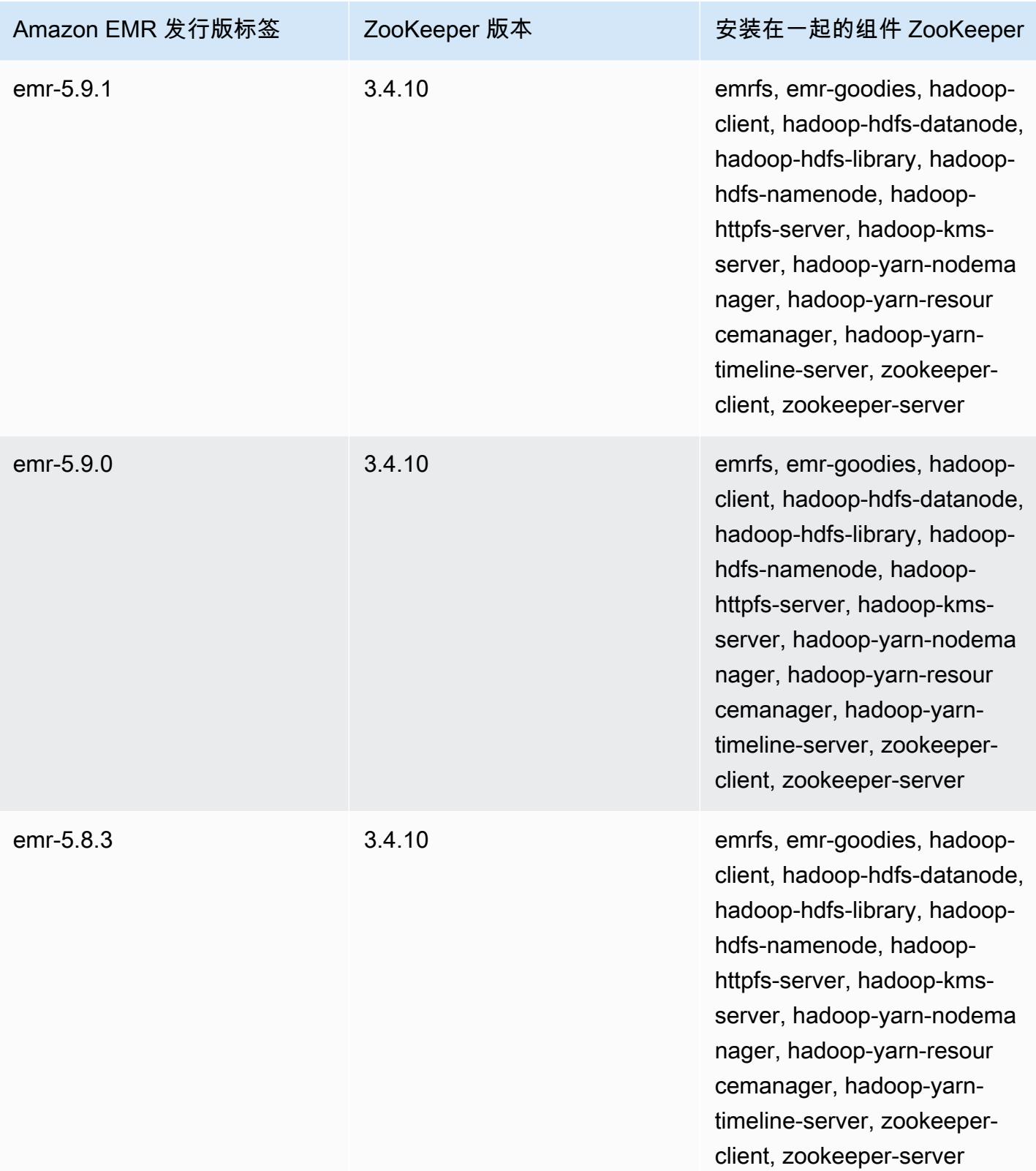

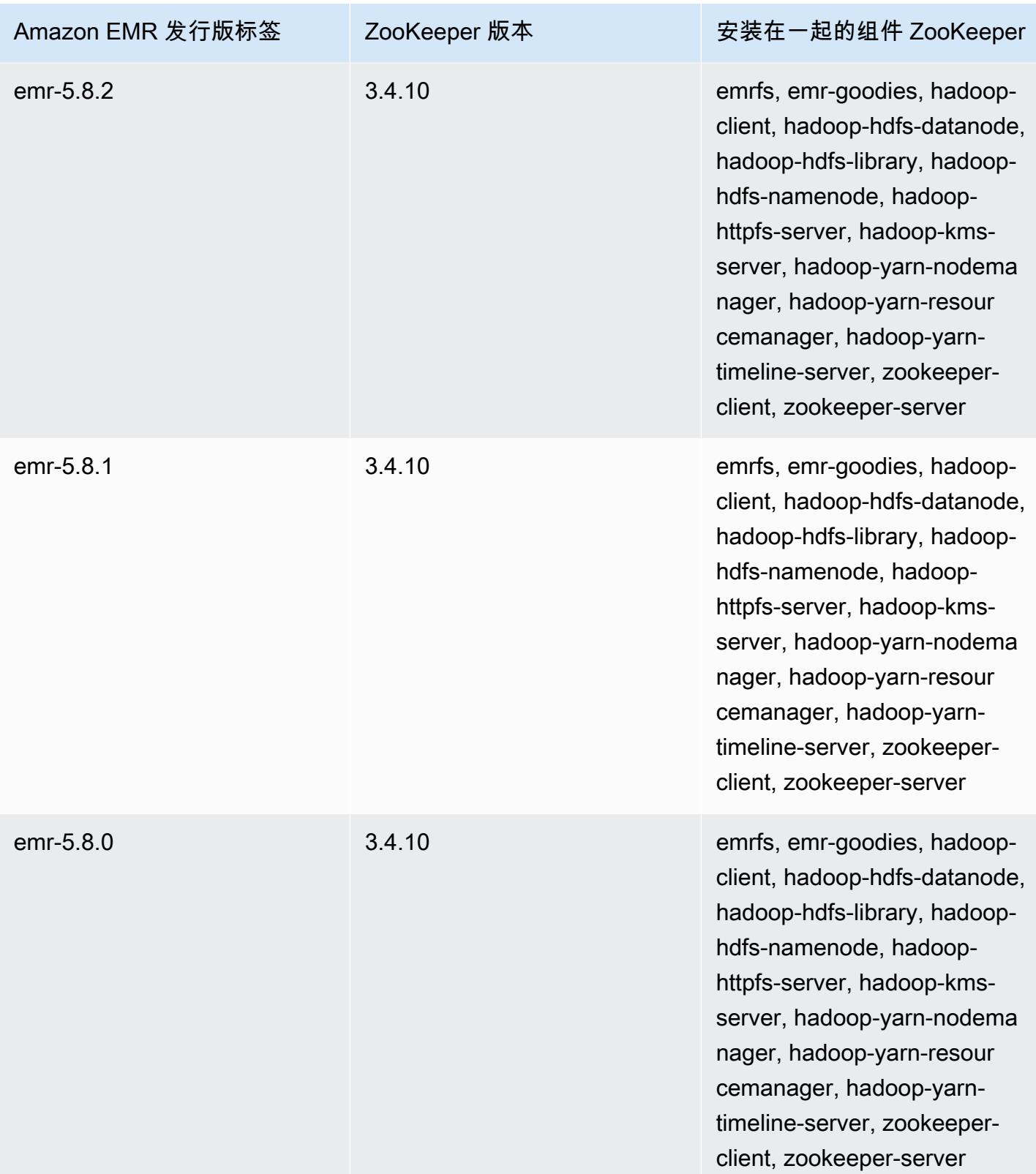

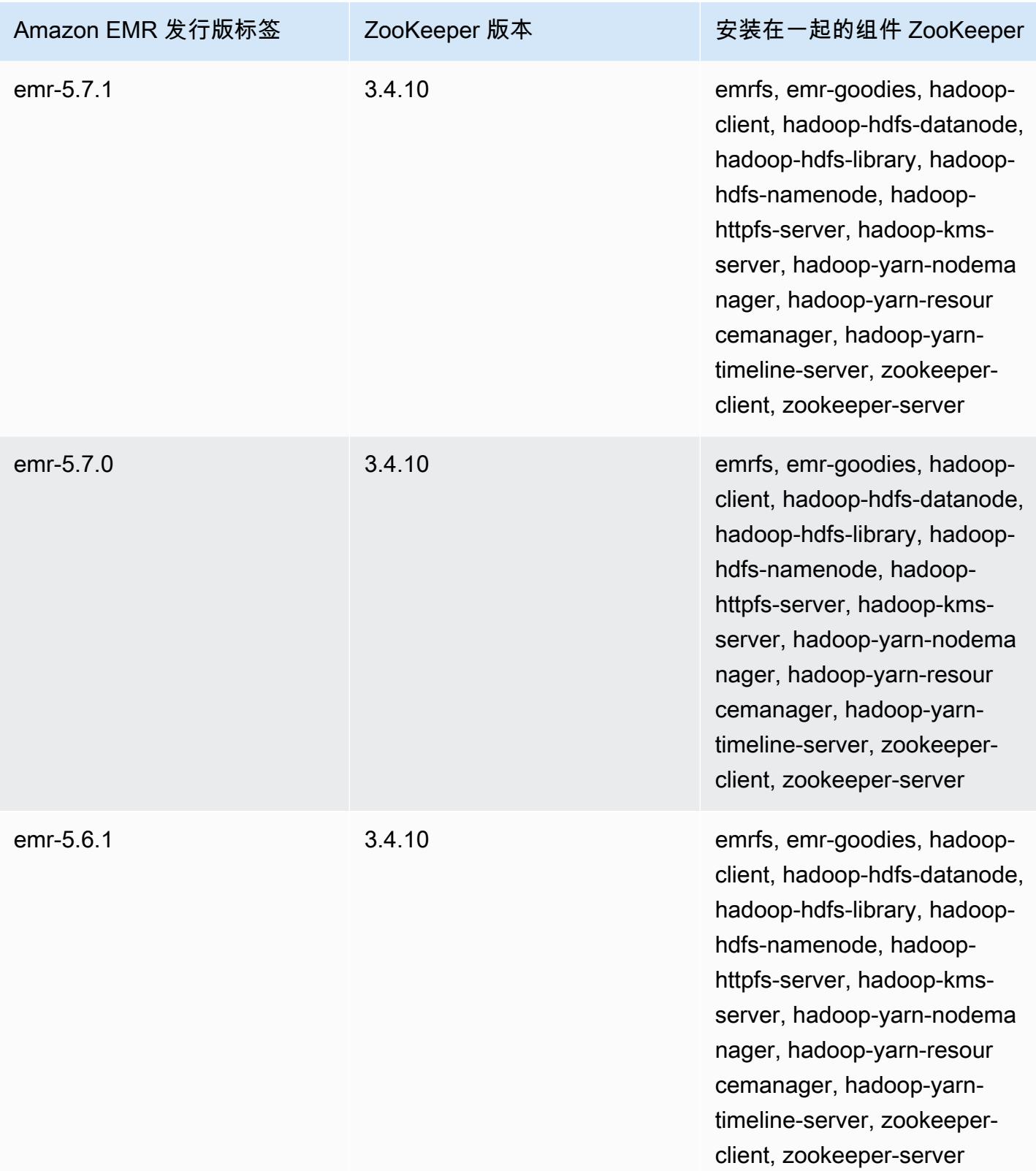

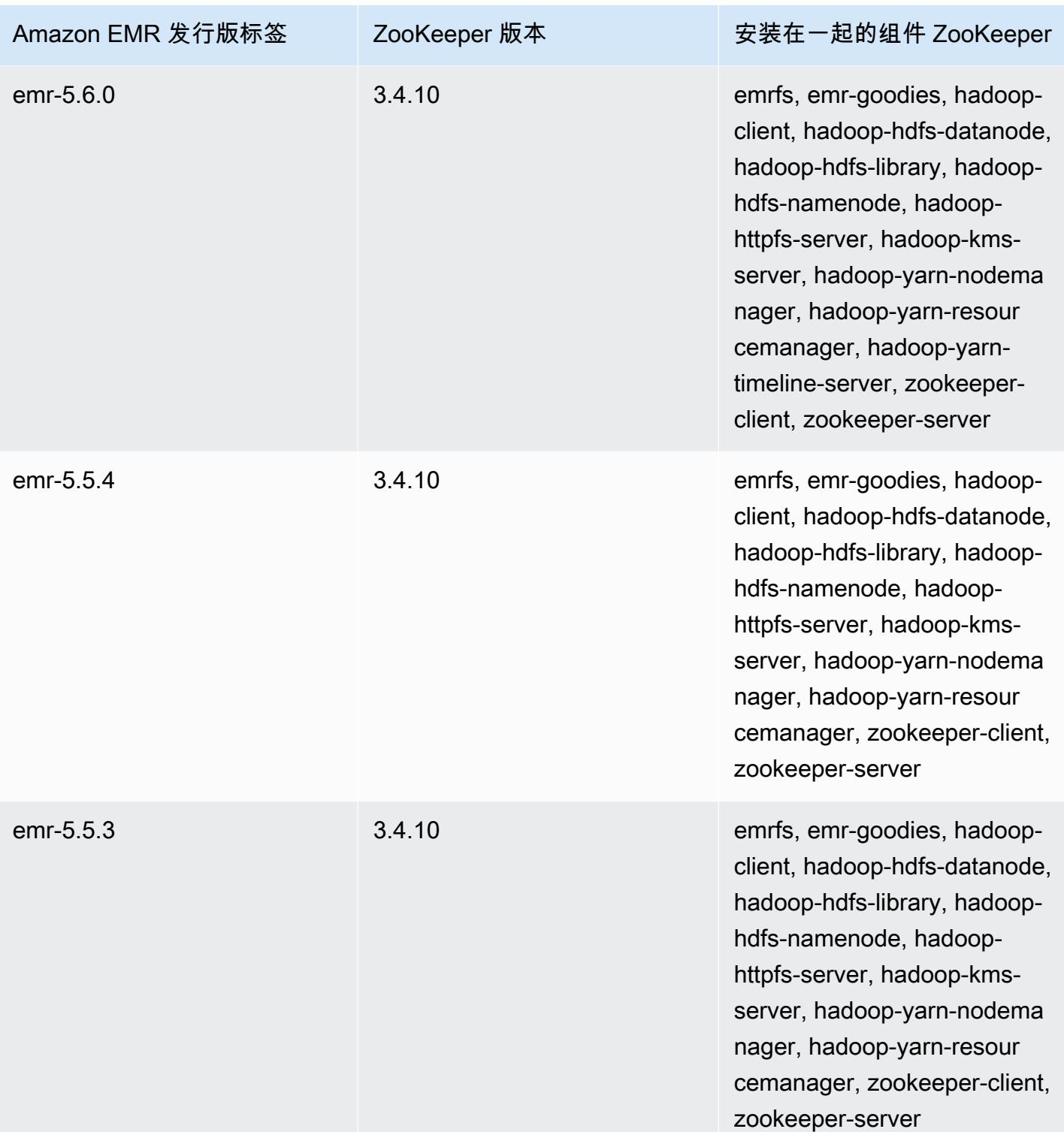

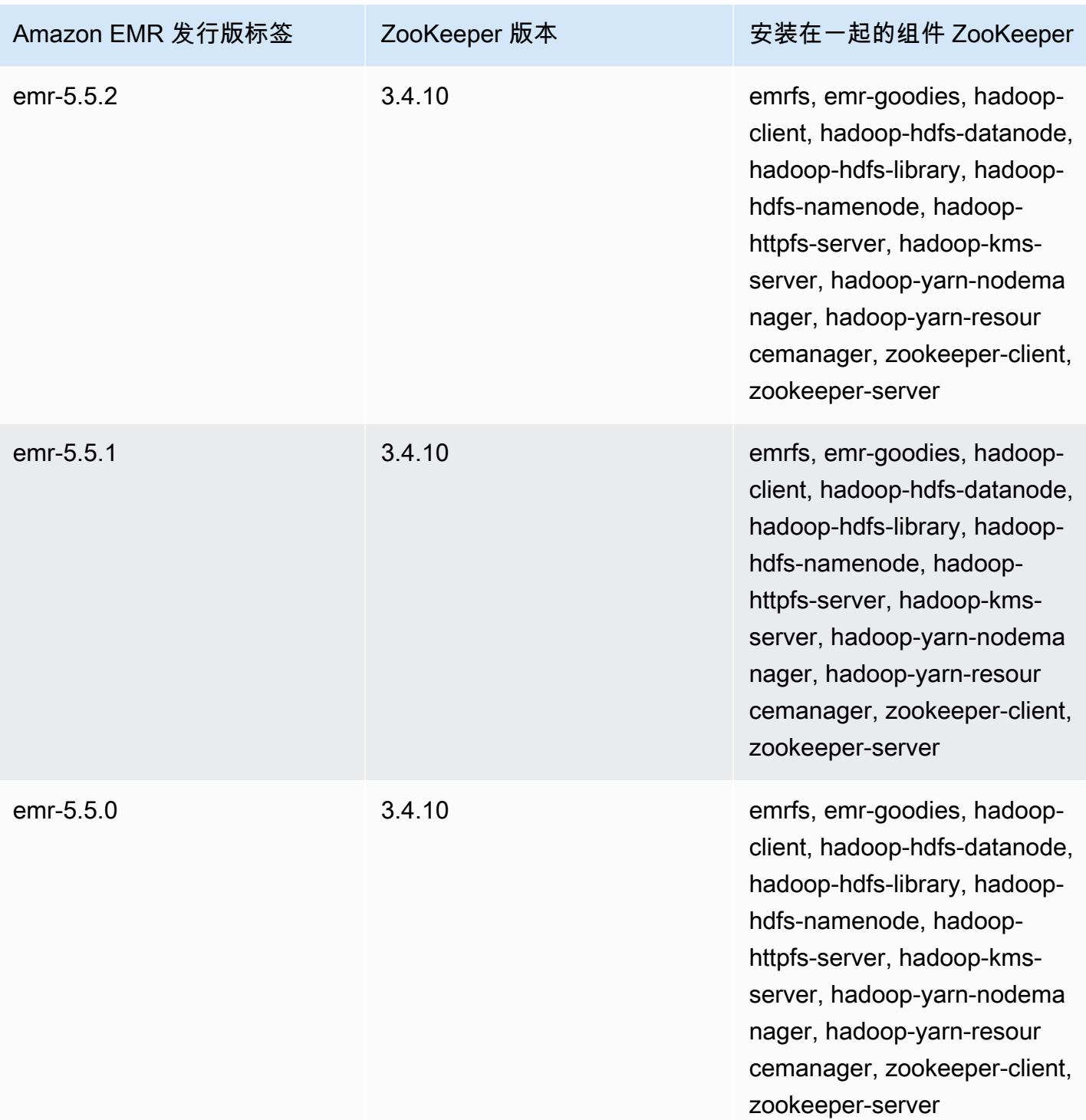

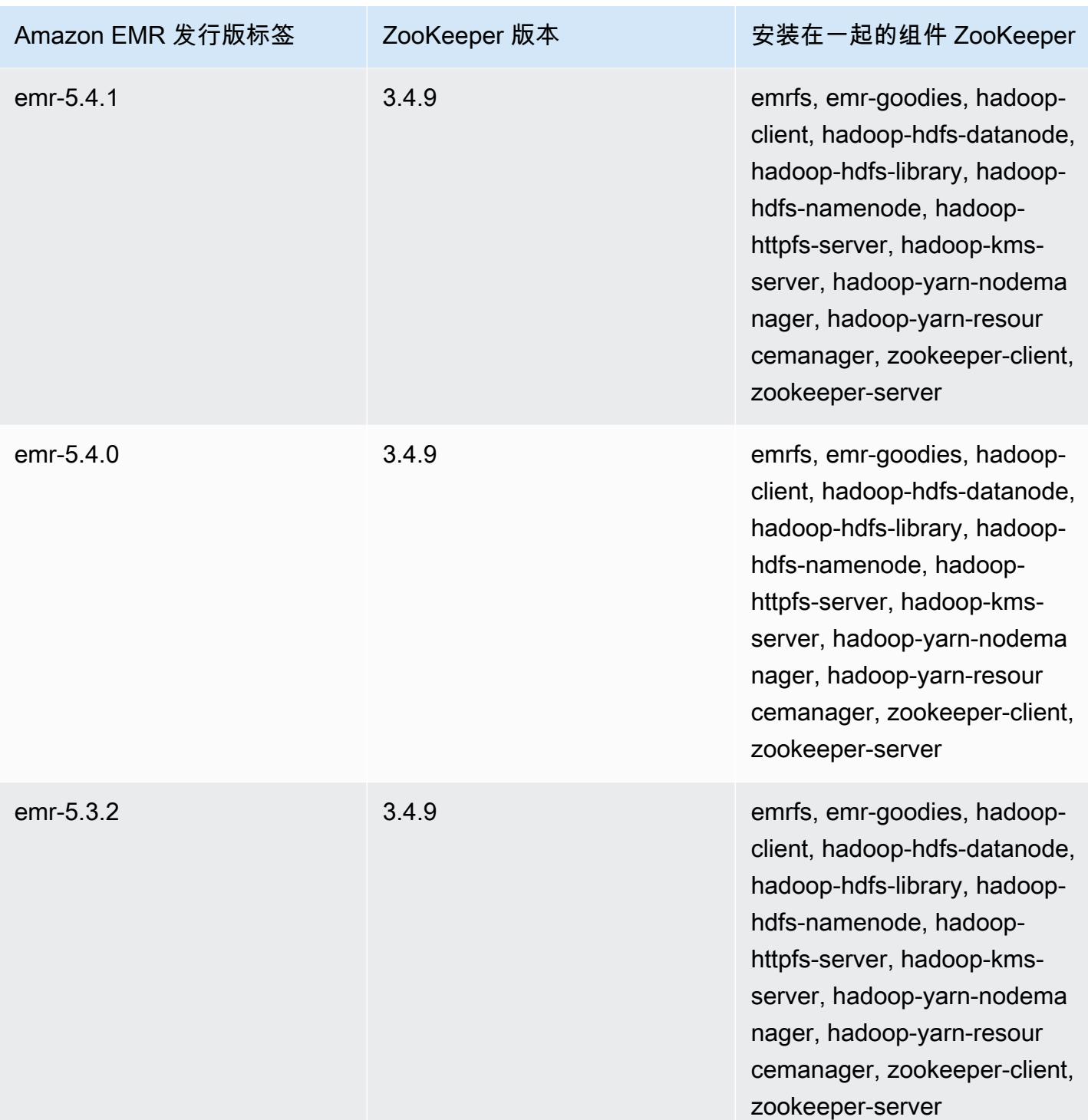

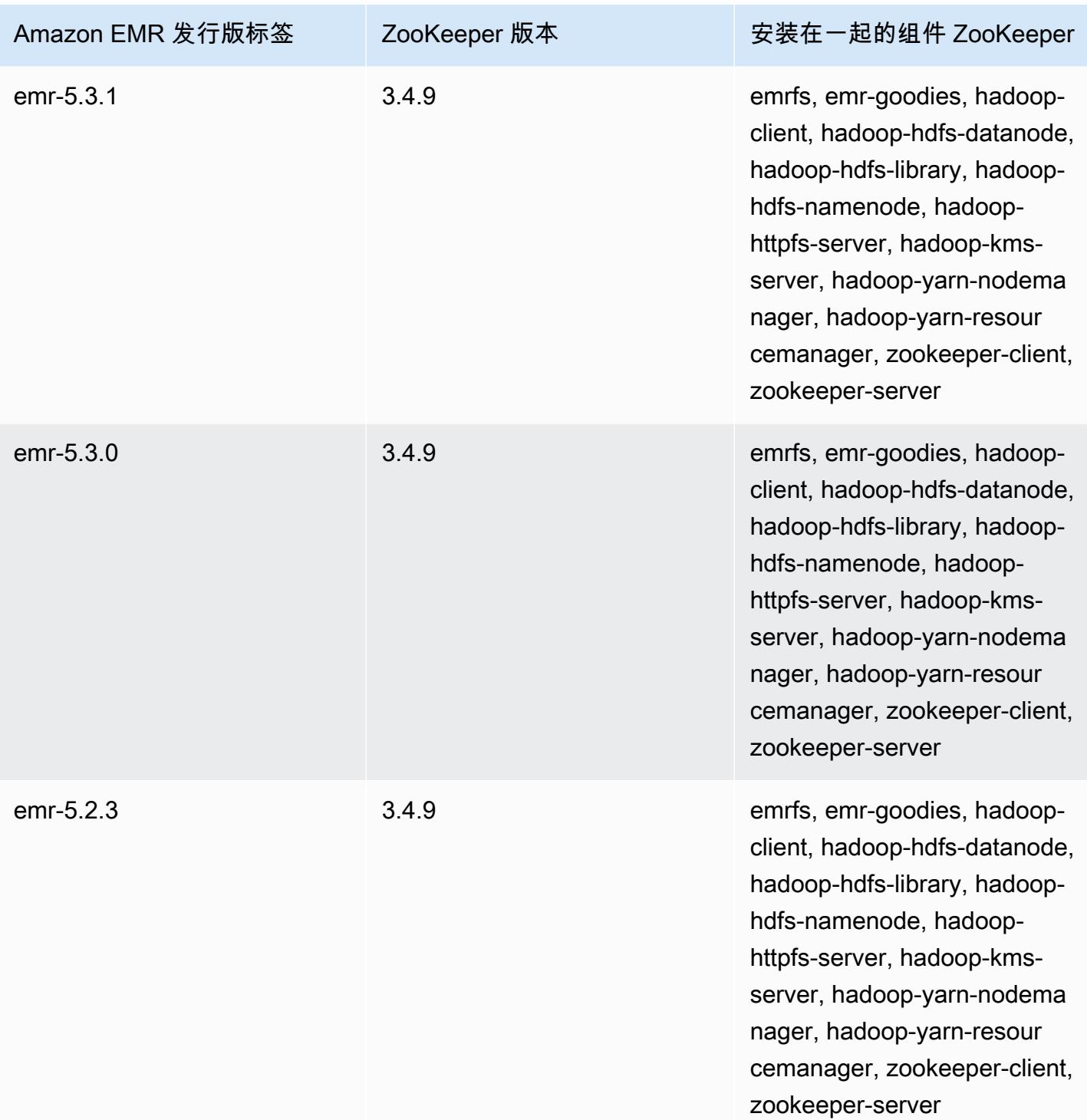

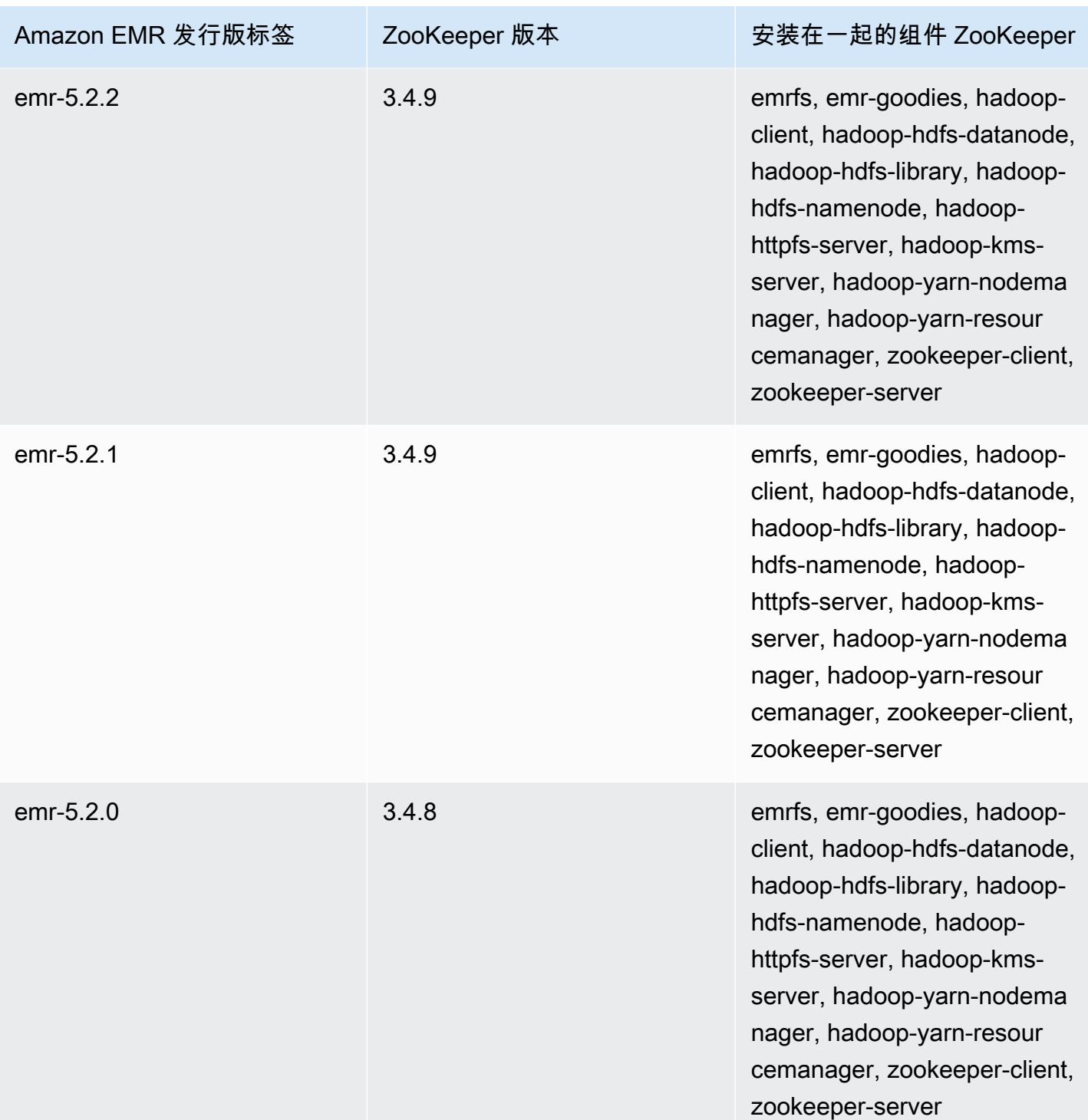

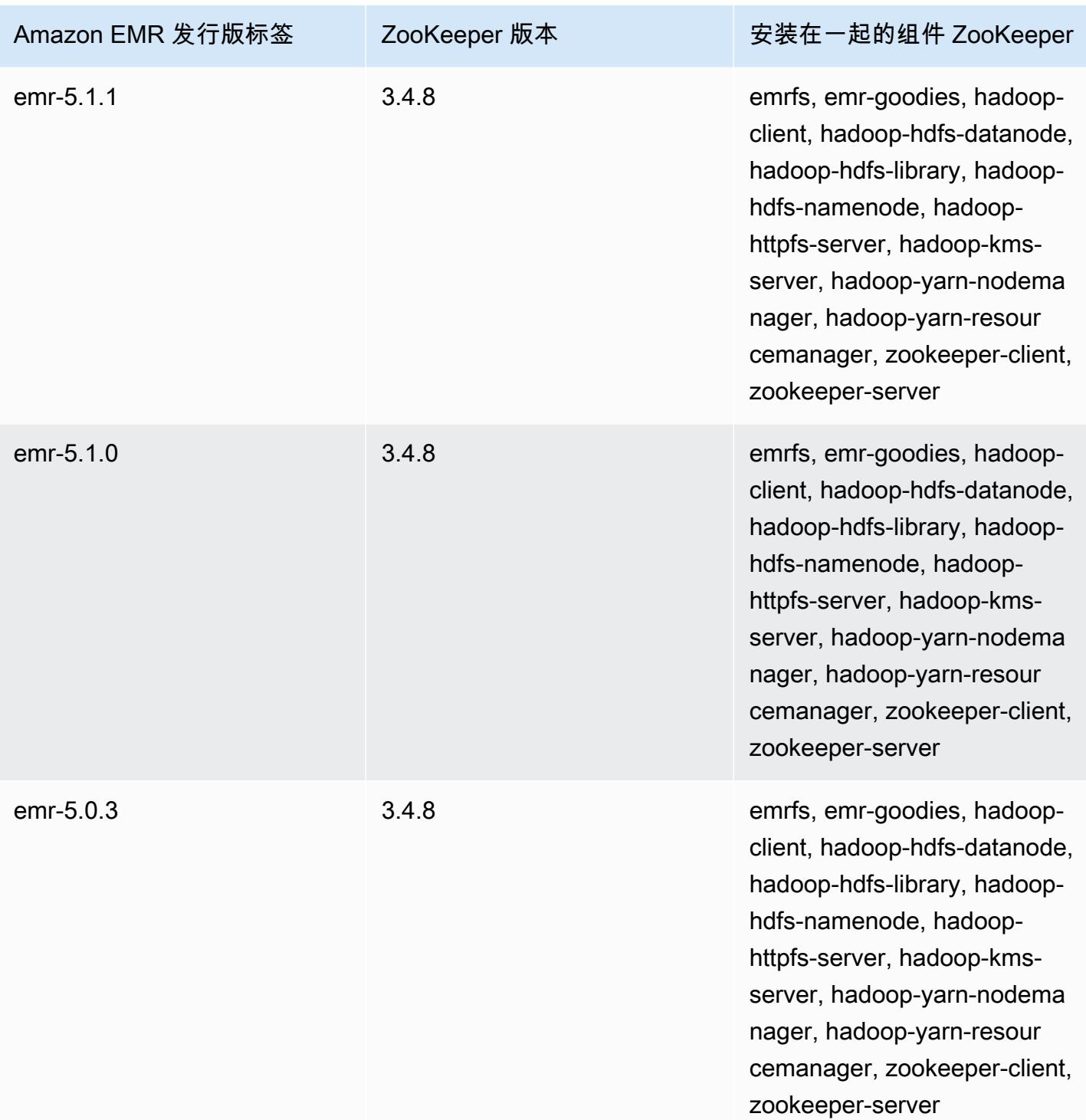

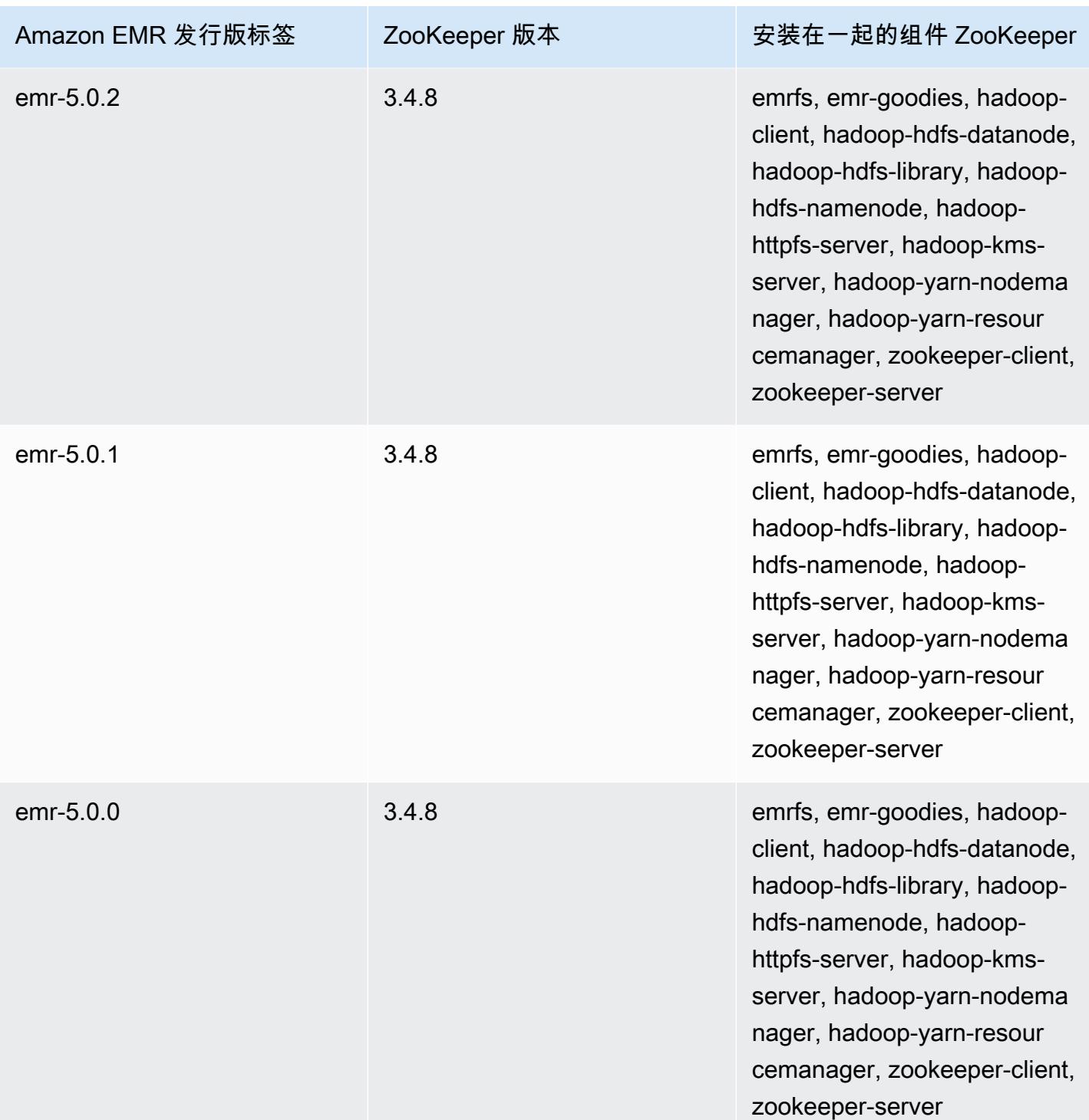

# 连接器和实用工具

Amazon EMR 提供了多个连接器和实用工具,用于将其他 AWS 服务作为数据源进行访问。您通常可 在一个程序内访问这些服务中的数据。例如,您可以在 Hive 查询、Pig 脚本或 MapReduce 应用程序 中指定 Kinesis 流,然后对该数据进行操作。

### 主题

- [使用 Amazon EMR 导出、导入、查询和连接 DynamoDB 中的表格](#page-5137-0)
- [Kinesis](#page-5157-0)
- [S3 DistCp \(s3-dist-cp\)](#page-5168-0)
- [在 S3 DistCp 任务失败后进行清理](#page-5176-0)

# <span id="page-5137-0"></span>使用 Amazon EMR 导出、导入、查询和连接 DynamoDB 中的表格

### **a** Note

亚马逊 EMR-DynamoDB Connector 已在上开源。 GitHub欲了解更多信息,请参阅 [https://](https://github.com/awslabs/emr-dynamodb-connector) [github.com/awslabs/ emr-dynamodb-connector](https://github.com/awslabs/emr-dynamodb-connector)。

DynamoDB 是一项完全托管的 NoSQL 数据库服务,提供快速而可预测的性能,能够实现无缝扩展。 开发人员可以创建数据库表,并可以不受限制地增加请求流量或存储空间。DynamoDB 可自动将表的 数据和流量分布到足够多的服务器中,以便处理客户指定的容量请求和数据存储量,同时还能保持性能 一致、访问高效。使用 Amazon EMR 和 Hive 可以快速有效地处理大量数据,如 DynamoDB 中存储的 数据。有关 DynamoDB 的更多信息,请参阅 [Amazon DynamoDB 开发人员指南](https://docs.aws.amazon.com/amazondynamodb/latest/developerguide/)。

Apache Hive 是一种可用于查询 map reduce 集群的软件层,使用的是一种名为 HiveQL 的类似 SQL 的简化查询语言。它在 Hadoop 架构的顶层运行。有关 Hive 和 HiveQL 的更多信息,请转至 [HiveQL](https://cwiki.apache.org/confluence/display/Hive/LanguageManual) [语言手册](https://cwiki.apache.org/confluence/display/Hive/LanguageManual)。有关 Hive 和 Amazon EMR 的更多信息,请参[阅Apache Hive](#page-4068-0)。

您可将 Amazon EMR 与自定义版本的 Hive(包含与 DynamoDB 的连接)配合使用来对存储在 DynamoDB 中的数据执行操作:

- 将 DynamoDB 数据加载到 Hadoop Distributed File System(HDFS)中并用作输入 Amazon EMR 集群的数据。
- 使用类似 SQL 语句(HiveQL)查询实时 DynamoDB 数据。
- 连接 DynamoDB 中存储的数据并导出这些数据或查询连接的数据。
- 将存储在 DynamoDB 中的数据导出到 Amazon S3。
- 将存储在 Amazon S3 中的数据导入到 DynamoDB。

#### **a** Note

Amazon EMR-DynamoDB 连接器不支持配置为使用 [Kerberos 身份验证的](https://docs.aws.amazon.com/emr/latest/ManagementGuide/emr-kerberos.html)集群。

为了执行以下每项任务,您将启动 Amazon EMR 集群,指定 DynamoDB 中数据的位置,并发出 Hive 命令来操作 DynamoDB 中的数据。

有多种方法可以启动 Amazon EMR 集群:您可以使用亚马逊 EMR 控制台、命令行界面 (CLI),也可以 使用软件开发工具包 AWS 或亚马逊 EMR API 对集群进行编程。您还可以选择交互运行 Hive 集群还 是从脚本运行。在本节中,我们将介绍如何从 Amazon EMR 控制台和 CLI 启动交互式 Hive 集群。

通过交互的方式使用 Hive 是测试查询性能和调试应用程序的良好方式。确定将定期运行的 Hive 命令 集之后,请考虑创建一个 Hive 脚本,让 Amazon EMR 来运行。

### **A** Warning

DynamoDB 表上的 Amazon EMR 读取或写入操作不利于既定的预置吞吐量,有可能增加预置 吞吐量例外情况出现的频率。对于大量请求,Amazon EMR 会使用指数回退实施重试,以管理 DynamoDB 表中的请求负载。如果您与其它流量同时运行 Amazon EMR 任务,就可能导致超 出分配的预置吞吐量级别。您可以通过查看 Amazon 中的ThrottleRequests指标来监控这一点 CloudWatch。如果请求负载过高,您可以重新启动集群,[将读取百分比设置](#page-5155-0)[或写入百分比设](#page-5155-1) [置](#page-5155-1)设置为较低的值,从而限制 Amazon EMR 操作。有关 DynamoDB 吞吐量设置的详细信息, 请参阅[预置吞吐量](https://docs.aws.amazon.com/amazondynamodb/latest/developerguide/WorkingWithDDTables.html#ProvisionedThroughput)。

如果表配置为[按需模式](https://docs.aws.amazon.com/amazondynamodb/latest/developerguide/HowItWorks.ReadWriteCapacityMode.html#HowItWorks.OnDemand),则应先将表更改回预配置模式,再运行导出或导入操作。管道需要吞 吐量比率才能计算 DynamoDBtable 中要使用的资源。按需模式删除预置的吞吐量。要预配置 吞吐容量,您可以使用 Amazon Ev CloudWatch ents 指标来评估表使用的总吞吐量。

#### 主题

- [设置 Hive 表来运行 Hive 命令](#page-5139-0)
- [用于在 DynamoDB 中导出、导入和查询数据的 Hive 命令示例](#page-5146-0)
- [在 DynamoDB 中优化 Amazon EMR 操作的性能](#page-5154-0)

### <span id="page-5139-0"></span>设置 Hive 表来运行 Hive 命令

Apache Hive 是一种可用于使用类似 SQL 的语言查询 Amazon EMR 集群中包含的数据的数据仓库应 用程序。有关 Hive 的更多信息,请参阅 [http://hive.apache.org/。](http://hive.apache.org/)

下面的程序假定您已创建集群并指定了 Amazon EC2 密钥对。要了解如何开始创建集群,请参阅 《Amazon EMR 管理指南》中的 [Amazon EMR 入门。](https://docs.aws.amazon.com/emr/latest/ManagementGuide/emr-gs)

配置 Hive 以供使用 MapReduce

在您使用 Amazon EMR 上的 Hive 查询 DynamoDB 表时,如果 Hive 使用默认执行引擎 Tez,则可能 会出现错误。因此,当您按本节所述使用 Hive 创建与 DynamoDB 集成的集群时,我们建议您使用将 Hive 设置为使用的配置分类。 MapReduce有关更多信息,请参阅 [配置应用程序。](#page-2933-0)

以下代码段显示了用于设置 MapReduce 为 Hive 执行引擎的配置分类和属性:

```
\Gamma\overline{a} "Classification": "hive-site", 
                 "Properties": { 
                    "hive.execution.engine": "mr" 
1 1 1 1 1 1 1
 } 
 ]
```
以交互方式运行 Hive 命令

- 1. 连接到主节点。有关更多信息,请参阅《Amazon EMR 管理指南》中[的使用 SSH 连接到主节](https://docs.aws.amazon.com/emr/latest/ManagementGuide/emr-connect-master-node-ssh.html) [点](https://docs.aws.amazon.com/emr/latest/ManagementGuide/emr-connect-master-node-ssh.html)。
- 2. 当命令提示输入当前主节点时,键入 hive。

您应看到 Hive 提示符:hive>

3. 输入用于将 Hive 应用程序中的表映射到 DynamoDB 中的数据的 Hive 命令。该表充当对 Amazon DynamoDB 中存储的数据的引用;数据未存储在本地的 Hive 中,每次运行命令时,使用此表的任 何查询将针对 DynamoDB 中的实时数据运行,从而占用此表的读取或写入容量。如果您需要对同 一数据集运行多个 Hive 命令,请考虑先将其导出。

下面说明将 Hive 表映射到 DynamoDB 表的语法。

```
CREATE EXTERNAL TABLE hive_tablename
  (hive_column1_name column1_datatype, hive_column2_name column2_datatype...)
STORED BY 'org.apache.hadoop.hive.dynamodb.DynamoDBStorageHandler' 
TBLPROPERTIES ("dynamodb.table.name" = "dynamodb_tablename", 
"dynamodb.column.mapping" = 
  "hive_column1_name:dynamodb_attribute1_name,hive_column2_name:dynamodb_attribute2_name...");
```
当您在 Hive 中从 DynamoDB 创建表时,必须使用关键字 EXTERNAL 将该表创建为外部表。外部 表与内部表之间的区别是:删除内部表时,将删除内部表中的数据。当连接 Amazon DynamoDB 时,这不是所需行为,因此仅支持外部表。

例如,以下 Hive 命令在 Hive 中创建名为 hivetable1 的表,该表引用名为 dynamodbtable1 的 DynamoDB 表。DynamoDB 表 dynamodbt able1 具有主键架构。 hash-and-range 哈希键元素是 name (字符串类型)。范围键元素是 year (数字类型)。每个项目都有 holidays (字符串集类型) 的属性值。

CREATE EXTERNAL TABLE hivetable1 (col1 string, col2 bigint, col3 array<string>) STORED BY 'org.apache.hadoop.hive.dynamodb.DynamoDBStorageHandler' TBLPROPERTIES ("dynamodb.table.name" = "dynamodbtable1", "dynamodb.column.mapping" = "col1:name,col2:year,col3:holidays");

第 1 行使用 HiveQL CREATE EXTERNAL TABLE 语句。对于 hivetable1,您需要为 DynamoDB 表中的每个属性名称/值对建立一列,并提供数据类型。这些值不区分大小写,并且您可以为列提 供任何名称 (保留字除外)。

第 2 行使用 STORED BY 语句。STORED BY 的值是用于处理 Hive 与 DynamoDB 之间连接的类的 名称。该值应设置为

'org.apache.hadoop.hive.dynamodb.DynamoDBStorageHandler'。

第 3 行使用 TBLPROPERTIES 语句将"hivetable1"与 DynamoDB 中相应的表和架构相关联。为 TBLPROPERTIES 提供 dynamodb.table.name 参数和 dynamodb.column.mapping 参数的 值。这些值是区分大小写的。

**a** Note

此表的所有 DynamoDB 属性名称必须在 Hive 表中有对应的列。根据您的 Amazon EMR 版本,如果 one-to-one 映射不存在,则会出现以下情况:

- 在 Amazon EMR 5.27.0 及更高版本上,连接器经过验证,可确保 DynamoDB 属性名称 与 Hive 表中的列 one-to-one 之间存在映射。如果 one-to-one 映射不存在,则会发生错 误。
- 在 Amazon EMR 5.26.0 及更低版本上,Hive 表将不包含来自 DynamoDB 的名称/值 对。如果您未映射 DynamoDB 主键属性,则 Hive 将生成错误。如果您未映射非主键属 性,则不会生成错误,但您将无法查看 Hive 表中的数据。如果数据类型不匹配,则值 为空。

然后,您可以开始对 hivetable1 运行 Hive 操作。根据 hivetable1 运行的查询也根据 DynamoDB 账户 的 DynamoDB 表 dynamodbtable1 在内部运行,在每次执行运行时消耗读取或写入单位。

对 DynamoDB 表运行 Hive 查询时,您需要确保已预置足量的读取容量单位。

例如,假设您为 DynamoDB 表预配置了 100 个读取容量单位。这将允许您每秒执行 100 次读取或读 取 409600 字节。如果该表包含 20GB 的数据(21474836480 字节)并且您的 Hive 查询执行全表扫 描,则可以估算执行查询将花费多长时间:

21474836480/409600 = 52429 秒 = 14.56 小时

减少所需时间的唯一方法是调整源 DynamoDB 表的读取容量单位。添加更多 Amazon EMR 节点将不 会有帮助。

在 Hive 输出中,当一个或多个映射器进程已完成时,将更新完成百分比。对于预配置的读取容量设置 较低的大型 DynamoDB 表,完成百分比输出可能会很长时间不更新;在上面的示例中,作业将在几 个小时内显示为完成 0%。有关作业进度的详细状态,请转到 Amazon EMR 控制台;您将可以查看单 个映射器任务状态和数据读取统计数据。您还可以登录主节点的 Hadoop 界面,查看 Hadoop 统计数 据。该界面将向您显示单个映射任务状态和一些数据读取统计数据。有关更多信息,请参阅以下主题:

- [托管在主节点 \(master node\) 上的 Web 界面](https://docs.aws.amazon.com/emr/latest/ManagementGuide/emr-web-interfaces.html)
- [查看 Hadoop Web 界面](https://docs.aws.amazon.com/emr/latest/ManagementGuide/UsingtheHadoopUserInterface.html)

有关用于执行从 DynamoDB 导出或导入数据和联接表等任务的示例 HiveQL 语句的更多信息,请参 阅[用于在 DynamoDB 中导出、导入和查询数据的 Hive 命令示例。](#page-5146-0)

#### 取消 Hive 请求

执行 Hive 查询时,来自服务器的初始响应包含用于取消请求的命令。要在此过程中随时取消请求,请 使用服务器响应中的 Kill 命令。

1. 输入 Ctrl+C 可退出命令行客户端。

2. 在 Shell 提示符下,输入服务器对您的请求的初始响应中的 Kill 命令。

或者,您也可以从主节点的命令行运行以下命令来终止 Hadoop 任务,其中 *job-id* 是 Hadoop 任务的标识符,可从 Hadoop 用户界面检索到。

hadoop job -kill *job-id*

### Hive 和 DynamoDB 的数据类型

下表显示了可用的 Hive 数据类型、它们对应的默认 DynamoDB 类型以及它们也可以映射到的备用 DynamoDB 类型。

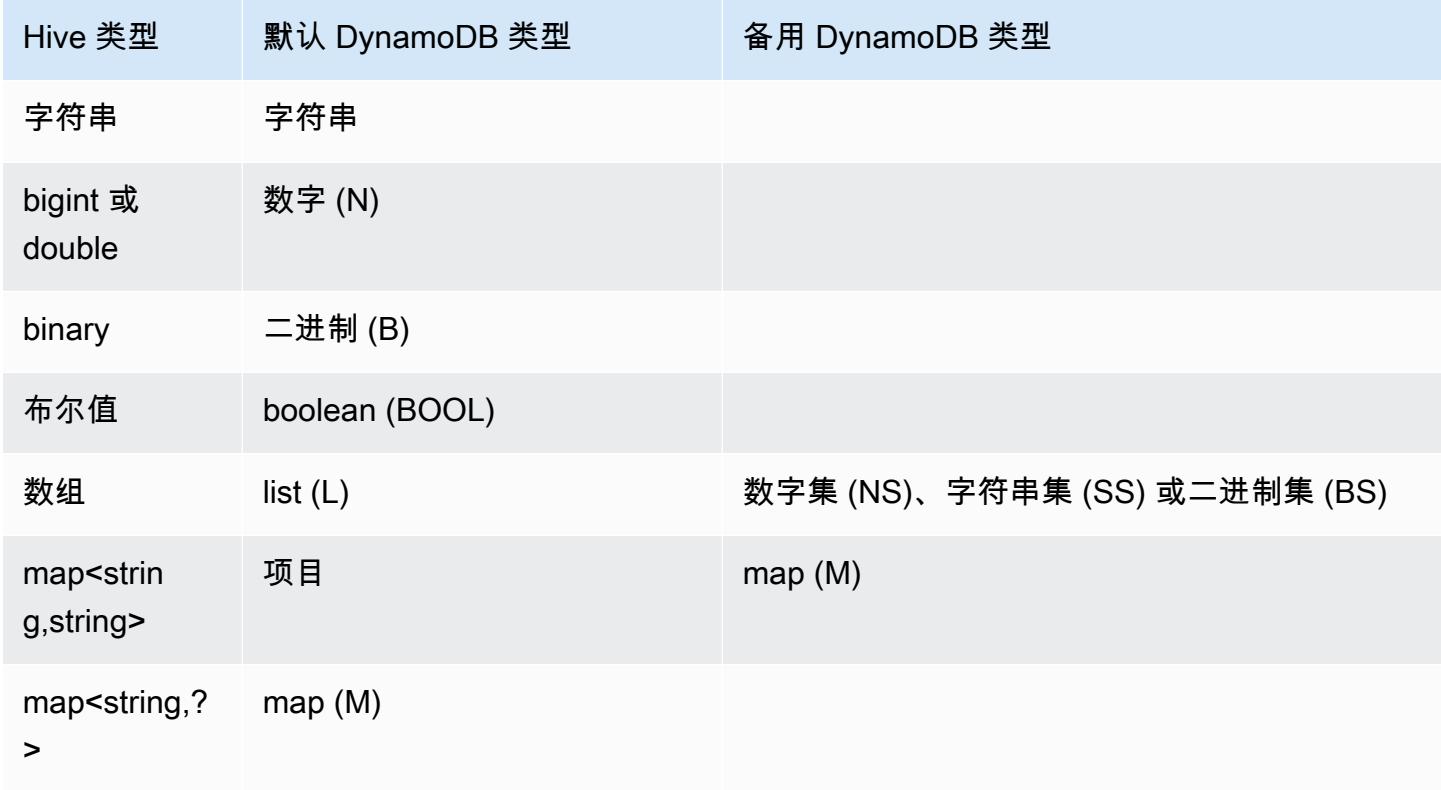

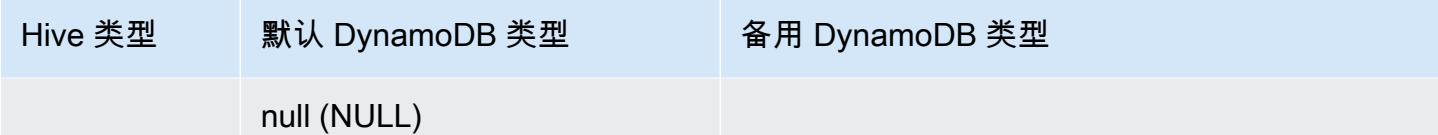

如果要将 Hive 数据作为对应的备用 DynamoDB 类型写入,或者您的 DynamoDB 数据包含备用 DynamoDB 类型的属性值,则可以使用 dynamodb.type.mapping 参数指定列和 DynamoDB 类 型。以下示例显示了用于指定备用类型映射的语法。

```
CREATE EXTERNAL TABLE hive_tablename (hive_column1_name column1_datatype, 
  hive_column2_name column2_datatype...)
STORED BY 'org.apache.hadoop.hive.dynamodb.DynamoDBStorageHandler'
TBLPROPERTIES ("dynamodb.table.name" = "dynamodb_tablename",
"dynamodb.column.mapping" = 
  "hive_column1_name:dynamodb_attribute1_name,hive_column2_name:dynamodb_attribute2_name...",
"dynamodb.type.mapping" = "hive_column1_name:dynamodb_attribute1_datatype");
```
类型映射参数是可选的,仅必须为使用备用类型的列指定它。

例如,以下 Hive 命令在 Hive 中创建名为 hivetable2 的表,该表引用 DynamoDB 表 dynamodbtable2。它与 hivetable1 相似,不同之处在于它将 col3 列映射到字符串集 (SS) 类 型。

```
CREATE EXTERNAL TABLE hivetable2 (col1 string, col2 bigint, col3 array<string>)
STORED BY 'org.apache.hadoop.hive.dynamodb.DynamoDBStorageHandler'
TBLPROPERTIES ("dynamodb.table.name" = "dynamodbtable2",
"dynamodb.column.mapping" = "col1:name,col2:year,col3:holidays",
"dynamodb.type.mapping" = "col3:SS");
```
在 Hive 中,hi vetable1 和 hi vetable2 是相同的。但是,将这些表中的数据写入其对应的 DynamoDB 表时,dynamodbtable1 将包含列表,而 dynamodbtable2 将包含字符串集。

如果要将 Hive null 值作为 DynamoDB null 类型的属性写入,则您可以使用 dynamodb.null.serialization 参数来写入。以下示例显示了用于指定 null 序列化的语法。

```
CREATE EXTERNAL TABLE hive_tablename (hive_column1_name column1_datatype, 
  hive_column2_name column2_datatype...)
STORED BY 'org.apache.hadoop.hive.dynamodb.DynamoDBStorageHandler'
TBLPROPERTIES ("dynamodb.table.name" = "dynamodb_tablename",
"dynamodb.column.mapping" = 
  "hive_column1_name:dynamodb_attribute1_name,hive_column2_name:dynamodb_attribute2_name...",
```
"dynamodb.null.serialization" = "true");

空序列化参数是可选的,如果未指定,则设置为 false。请注意,无论参数设置如何,DynamoDB null 属性都将作为 Hive 中的 null 值进行读取。仅当将空序列化参数指定为 true 时,才能将具有 null 值的 Hive 集合写入 DynamoDB。否则,将出现 Hive 错误。

就精度而言,Hive 中的 bigint 类型与 Java long 类型相同,而 Hive double 类型与 Java double 类型相 同。这意味着,如果您有精度高于 Hive 数据类型所提供精度的数值数据存储在 DynamoDB 中,则使 用 Hive 导出、导入或引用 DynamoDB 数据会导致精度损失或 Hive 查询失败。

从 DynamoDB 导出到 Amazon Simple Storage Service(Amazon S3)或 HDFS 的二进制类型作为 Base64 编码的字符串进行存储。如果您要将 Amazon S3 或 HDFS 中的数据导入到 DynamoDB 二进 制类型,则该数据应编码为 Base64 字符串。

Hive 选项

您可以设置以下 Hive 选项来管理从 Amazon DynamoDB 的数据传出。这些选项只针对当前 Hive 会话 保留。如果您在集群上关闭 Hive 命令提示符并稍后重新打开,则这些设置将恢复为默认值。

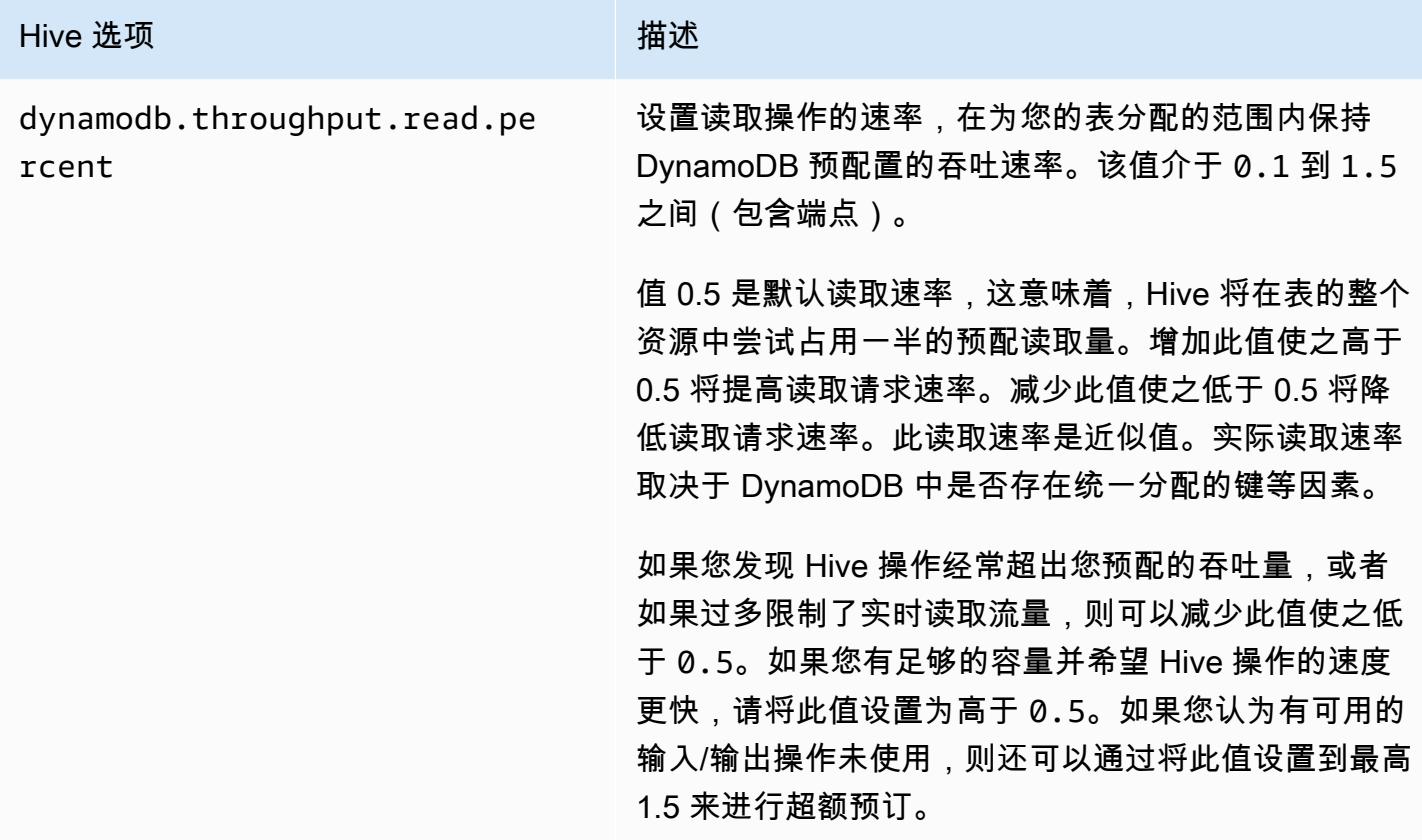

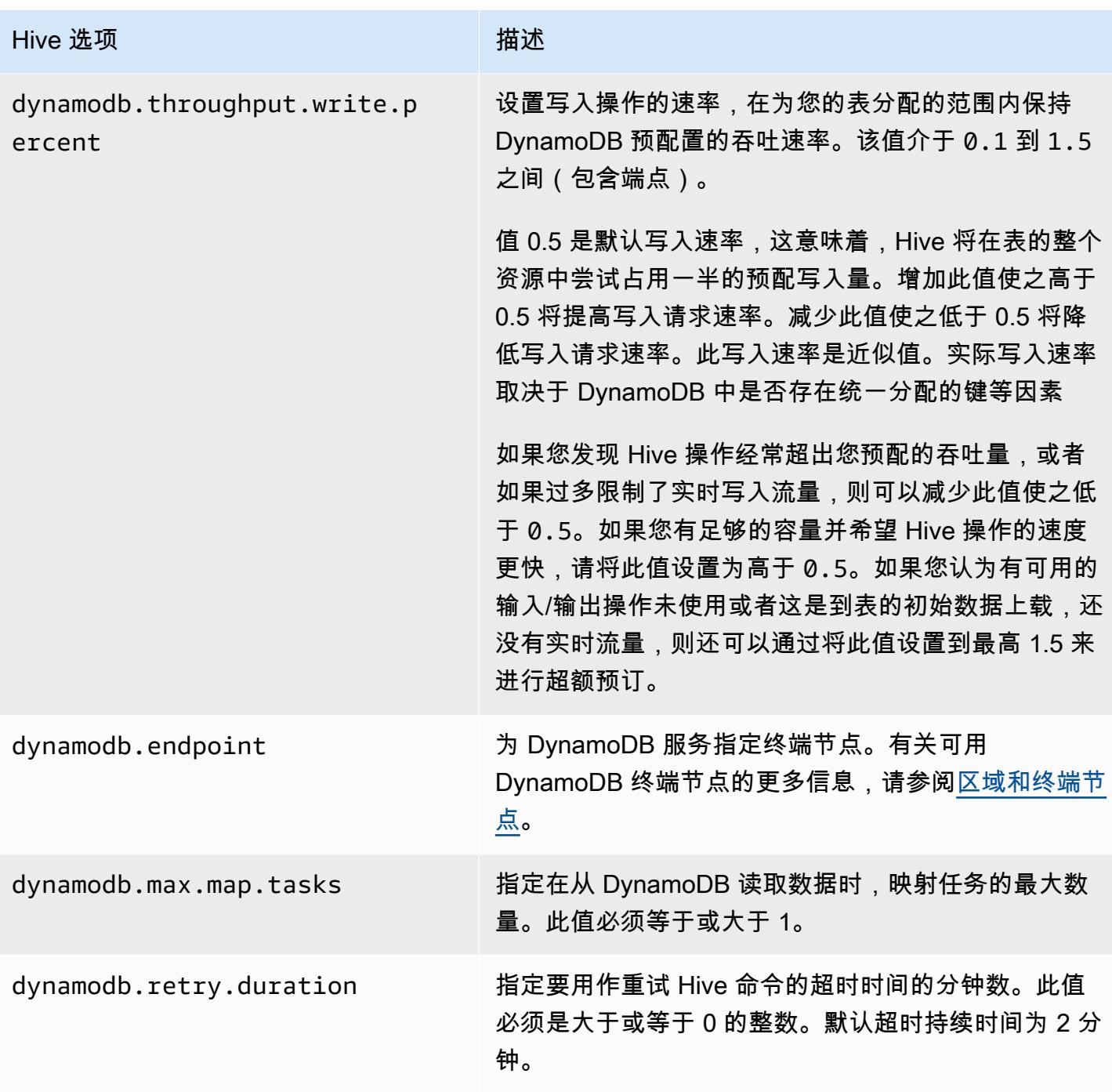

这些选项是使用 SET 命令设置的,如以下示例所示。

SET dynamodb.throughput.read.percent=1.0;

INSERT OVERWRITE TABLE *s3\_export* SELECT \* FROM *hiveTableName*;

## <span id="page-5146-0"></span>用于在 DynamoDB 中导出、导入和查询数据的 Hive 命令示例

以下示例使用 Hive 命令执行将数据导出到 Amazon S3 或 HDFS、将数据导入到 DynamoDB、连接 表、查询表等操作。

对 Hive 表执行的操作将引用 DynamoDB 中存储的数据。Hive 命令受到 DynamoDB 表预置的吞吐量 设置约束,并且检索的数据包括 DynamoDB 处理 Hive 操作请求时写入到 DynamoDB 表的数据。如 果数据检索过程需要很长一段时间,则自 Hive 命令开始执行以来,Hive 命令返回的某些数据可能已在 DynamoDB 中更新。

Hive 命令 DROP TABLE 和 CREATE TABLE 仅对 Hive 中的本地表进行操作,而不会在 DynamoDB 中创建或删除表。如果 Hive 查询引用 DynamoDB 中的表,则在您运行查询之前,该表必须已存在。 有关在 DynamoDB 中创建和删除表的更多信息,请参阅 Amazon DynamoDB 开发人员指南中[的在](https://docs.aws.amazon.com/amazondynamodb/latest/developerguide/WorkingWithTables.html) [DynamoDB 中处理表。](https://docs.aws.amazon.com/amazondynamodb/latest/developerguide/WorkingWithTables.html)

### **a** Note

当您将 Hive 表映射到 Amazon S3 中的位置时,请勿将其映射到存储桶的根路径 s3:// mybucket,否则这会在 Hive 将数据写入到 Amazon S3 时导致错误。而是应将表映射到存储 桶的子路径 s3://mybucket/mypath。

### 从 DynamoDB 中导出数据

可以使用 Hive 从 DynamoDB 中导出数据。

将 DynamoDB 表导出到 Amazon S3 存储桶

• 创建一个引用 DynamoDB 中存储的数据的 Hive 表。然后,您可以调用 INSERT OVERWRITE 命 令将数据写入到外部目录。在以下示例中,*s3://bucketname/path/subpath/* 是 Amazon S3 中的有效路径。调整 CREATE 命令中的列和数据类型来匹配 DynamoDB 中的值。可以使用此 命令在 Amazon S3 中创建 DynamoDB 数据的存档。

CREATE EXTERNAL TABLE *hiveTableName* (*col1 string, col2 bigint, col3 array<string>*) STORED BY 'org.apache.hadoop.hive.dynamodb.DynamoDBStorageHandler' TBLPROPERTIES ("dynamodb.table.name" = "*dynamodbtable1*",

"dynamodb.column.mapping" = "*col1:name,col2:year,col3:holidays*");

INSERT OVERWRITE DIRECTORY '*s3://bucketname/path/subpath/*' SELECT \* FROM *hiveTableName*;

使用格式设置将 DynamoDB 表导出到 Amazon S3 存储桶

• 创建引用 Amazon S3 中的位置的外部表。此表在下面显示为 s3\_export。在调用 CREATE 期间, 为此表指定行格式设置。然后,当您使用 INSERT OVERWRITE 将数据从 DynamoDB 导出到 s3\_export 时,数据将以指定的格式写出。在以下示例中,数据以逗号分隔值 (CSV) 的格式写出。

```
CREATE EXTERNAL TABLE hiveTableName (col1 string, col2 bigint, col3 array<string>)
STORED BY 'org.apache.hadoop.hive.dynamodb.DynamoDBStorageHandler' 
TBLPROPERTIES ("dynamodb.table.name" = "dynamodbtable1", 
"dynamodb.column.mapping" = "col1:name,col2:year,col3:holidays"); 
CREATE EXTERNAL TABLE s3_export(a_col string, b_col bigint, c_col array<string>)
ROW FORMAT DELIMITED FIELDS TERMINATED BY ',' 
LOCATION 's3://bucketname/path/subpath/'; 
INSERT OVERWRITE TABLE s3_export SELECT * 
FROM hiveTableName;
```
在不指定列映射的情况下将 DynamoDB 表导出到 Amazon S3 存储桶

• 创建一个引用 DynamoDB 中存储的数据的 Hive 表。此例与前面的示例类似,只是不指定列映 射。该表必须正好具有类型为 map<string, string> 的一个列。如果您随后在 Amazon S3 中 创建 EXTERNAL 表,可以调用 INSERT OVERWRITE 命令将数据从 DynamoDB 写入到 Amazon S3。可以使用此命令在 Amazon S3 中创建 DynamoDB 数据的存档。由于没有列映射,因此您无 法查询以此方式导出的表。在 Hive 0.8.1.5 或更高版本(在 Amazon EMR AMI 2.2.x 及其更高版 本上受支持)中导出数据而不指定列映射。

CREATE EXTERNAL TABLE *hiveTableName* (item map<string,string>)
```
STORED BY 'org.apache.hadoop.hive.dynamodb.DynamoDBStorageHandler' 
TBLPROPERTIES ("dynamodb.table.name" = "dynamodbtable1"); 
CREATE EXTERNAL TABLE s3TableName (item map<string, string>)
ROW FORMAT DELIMITED FIELDS TERMINATED BY '\t' LINES TERMINATED BY '\n'
LOCATION 's3://bucketname/path/subpath/'; 
INSERT OVERWRITE TABLE s3TableName SELECT * 
FROM hiveTableName;
```
### 使用数据压缩将 DynamoDB 表导出到 Amazon S3 存储桶

• Hive 提供多个可以在 Hive 会话期间设置的压缩编解码器。这样做会导致导出的数据以指定的格式 进行压缩。以下示例使用 Lempel-Ziv-Oberhumer (LZO) 算法压缩导出的文件。

```
SET hive.exec.compress.output=true;
SET io.seqfile.compression.type=BLOCK;
SET mapred.output.compression.codec = com.hadoop.compression.lzo.LzopCodec; 
CREATE EXTERNAL TABLE hiveTableName (col1 string, col2 bigint, col3 array<string>)
STORED BY 'org.apache.hadoop.hive.dynamodb.DynamoDBStorageHandler' 
TBLPROPERTIES ("dynamodb.table.name" = "dynamodbtable1", 
"dynamodb.column.mapping" = "col1:name,col2:year,col3:holidays"); 
CREATE EXTERNAL TABLE lzo_compression_table (line STRING)
ROW FORMAT DELIMITED FIELDS TERMINATED BY '\t' LINES TERMINATED BY '\n'
LOCATION 's3://bucketname/path/subpath/'; 
INSERT OVERWRITE TABLE lzo_compression_table SELECT * 
FROM hiveTableName;
```
### 可用的压缩编解码器包括:

- org.apache.hadoop.io.compress。 GzipCodec
- org.apache.hadoop.io.compress。 DefaultCodec
- com.hadoop.compression.lzo。 LzoCodec
- com.hadoop.compression.lzo。 LzopCodec
- org.apache.hadoop.io.compress.BZip2Codec
- org.apache.hadoop.io.compress。 SnappyCodec

将 DynamoDB 表导出到 HDFS

• 使用以下 Hive 命令,其中 h *dfs: ///directoryName #### HDFS* 路径,也是 Hive 中引用 Dynam *hiveTableName*oDB 的表。此导出操作比将 DynamoDB 表导出到 Amazon S3 速度快, 因为将数据导出到 Amazon S3 时,Hive 0.7.1.1 将 HDFS 用作中间步骤。以下示例还显示了如何 将 dynamodb.throughput.read.percent 设置为 1.0 以提高读取请求速率。

```
CREATE EXTERNAL TABLE hiveTableName (col1 string, col2 bigint, col3 array<string>)
STORED BY 'org.apache.hadoop.hive.dynamodb.DynamoDBStorageHandler' 
TBLPROPERTIES ("dynamodb.table.name" = "dynamodbtable1", 
"dynamodb.column.mapping" = "col1:name,col2:year,col3:holidays");
```
SET dynamodb.throughput.read.percent=1.0;

INSERT OVERWRITE DIRECTORY '*hdfs:///directoryName*' SELECT \* FROM *hiveTableName*;

您还可以按上面所示的用于导出到 Amazon S3 的方法,使用格式设置和压缩将数据导出到 HDFS。为此,只需将上面示例中的 Amazon S3 目录替换为 HDFS 目录。

在 Hive 中读取不可打印的 UTF-8 字符数据

创建表时,您可以使用 STORED AS SEQUENCEFILE 子句在 Hive 中读取和写入不可打印的 UTF-8 字符数据。A SequenceFile 是 Hadoop 二进制文件格式;你需要使用 Hadoop 来读取这个 文件。以下示例显示了如何将数据从 DynamoDB 导出到 Amazon S3 中。可以使用此功能处理不 可打印的 UTF-8 编码字符。

```
CREATE EXTERNAL TABLE hiveTableName (col1 string, col2 bigint, col3 array<string>)
STORED BY 'org.apache.hadoop.hive.dynamodb.DynamoDBStorageHandler' 
TBLPROPERTIES ("dynamodb.table.name" = "dynamodbtable1", 
"dynamodb.column.mapping" = "col1:name,col2:year,col3:holidays");
```

```
CREATE EXTERNAL TABLE s3_export(a_col string, b_col bigint, c_col array<string>)
STORED AS SEQUENCEFILE
LOCATION 's3://bucketname/path/subpath/'; 
INSERT OVERWRITE TABLE s3_export SELECT * 
FROM hiveTableName;
```
将数据导入到 DynamoDB

使用 Hive 将数据写入到 DynamoDB 中时,应确保写入容量单位数大于集群中的映射器数。例如,在 m1.xlarge EC2 实例上运行的集群在每个实例上生成 8 个映射器。对于具有 10 个实例的集群,这意味 着生成 80 个映射器。如果写入容量单位数不大于集群中的映射器数,则 Hive 写入操作可能会占用所 有写入吞吐量,或者尝试占用超过预配置值的吞吐量。有关每种 EC2 实例类型生成的映射器数的更多 信息,请参阅 [配置 Hadoop。](#page-3178-0)

Hadoop 中的映射器数由输入的拆分数控制。如果拆分数过小,写入命令可能无法占用所有可用的写入 吞吐量。

如果具有相同键的项目在目标 DynamoDB 表中存在,则将覆盖该项目。如果目标 DynamoDB 表中不 存在具有该键的项目,则将插入该项目。

要将数据从 Amazon S3 导入 DynamoDB

• 您可以使用 Amazon EMR(Amazon EMR)和 Hive 将数据从 Amazon S3 写入到 DynamoDB。

```
CREATE EXTERNAL TABLE s3_import(a_col string, b_col bigint, c_col array<string>)
ROW FORMAT DELIMITED FIELDS TERMINATED BY ',' 
LOCATION 's3://bucketname/path/subpath/'; 
CREATE EXTERNAL TABLE hiveTableName (col1 string, col2 bigint, col3 array<string>)
STORED BY 'org.apache.hadoop.hive.dynamodb.DynamoDBStorageHandler' 
TBLPROPERTIES ("dynamodb.table.name" = "dynamodbtable1", 
"dynamodb.column.mapping" = "col1:name,col2:year,col3:holidays"); 
INSERT OVERWRITE TABLE hiveTableName SELECT * FROM s3_import;
```
在不指定列映射时将表从 Amazon S3 存储桶导入到 DynamoDB 中

• 创建一个引用 Amazon S3 中存储数据的 EXTERNAL 表,该数据是以前从 DynamoDB 中导出的。 在导入之前,请确保该表存在于 DynamoDB 中,并且该表与以前导出的 DynamoDB 表具有相同 的键架构。此外,该表还必须正好具有类型为 map<string, string> 的一个列。如果您随后创 建一个链接到 DynamoDB 的 Hive 表,则可以调用 INSERT OVERWRITE 命令将数据从 Amazon S3 写入到 DynamoDB 中。由于没有列映射,因此您无法查询以此方式导入的表。在 Hive 0.8.1.5 或更高版本(在 Amazon EMR AMI 2.2.3 及其更高版本上受支持)中可以在不指定列映射时导入 数据。

CREATE EXTERNAL TABLE s3TableName (item map<string, string>) ROW FORMAT DELIMITED FIELDS TERMINATED BY '\t' LINES TERMINATED BY '\n' LOCATION '*s3://bucketname/path/subpath/*';

CREATE EXTERNAL TABLE *hiveTableName* (item map<string,string>) STORED BY 'org.apache.hadoop.hive.dynamodb.DynamoDBStorageHandler' TBLPROPERTIES ("dynamodb.table.name" = "*dynamodbtable1*");

```
INSERT OVERWRITE TABLE hiveTableName SELECT * 
FROM s3TableName;
```
将表从 HDFS 导入到 DynamoDB 中

• 可以使用 Amazon EMR 和 Hive 将数据从 HDFS 写入到 DynamoDB 中。

```
CREATE EXTERNAL TABLE hdfs_import(a_col string, b_col bigint, c_col array<string>)
ROW FORMAT DELIMITED FIELDS TERMINATED BY ',' 
LOCATION 'hdfs:///directoryName'; 
CREATE EXTERNAL TABLE hiveTableName (col1 string, col2 bigint, col3 array<string>)
STORED BY 'org.apache.hadoop.hive.dynamodb.DynamoDBStorageHandler' 
TBLPROPERTIES ("dynamodb.table.name" = "dynamodbtable1", 
"dynamodb.column.mapping" = "col1:name,col2:year,col3:holidays"); 
INSERT OVERWRITE TABLE hiveTableName SELECT * FROM hdfs_import;
```
查询 DynamoDB 中的数据

以下示例显示了您可以使用 Amazon EMR 查询 DynamoDB 中存储数据的各种方式。

查找映射列的最大值 (**max**)

• 使用如下 Hive 命令。在第一个命令中,CREATE 语句创建了一个引用 DynamoDB 中存储数据的 Hive 表。然后,SELECT 语句使用该表查询 DynamoDB 中存储的数据。以下示例查找给定客户 提交的最大订单。

```
CREATE EXTERNAL TABLE hive_purchases(customerId bigint, total_cost double, 
 items_purchased array<String>) 
STORED BY 'org.apache.hadoop.hive.dynamodb.DynamoDBStorageHandler'
TBLPROPERTIES ("dynamodb.table.name" = "Purchases",
"dynamodb.column.mapping" = 
  "customerId:CustomerId,total_cost:Cost,items_purchased:Items");
```
SELECT max(total\_cost) from hive\_purchases where customerId = 717;

### 使用 **GROUP BY** 子句聚合数据

• 可以使用 GROUP BY 子句收集多条记录的数据。此子句通常与聚合函数 (如 sum、count、min 或 max) 一起使用。以下示例返回提交了三个以上订单的客户的最大订单列表。

```
CREATE EXTERNAL TABLE hive_purchases(customerId bigint, total_cost double, 
 items_purchased array<String>) 
STORED BY 'org.apache.hadoop.hive.dynamodb.DynamoDBStorageHandler'
TBLPROPERTIES ("dynamodb.table.name" = "Purchases",
"dynamodb.column.mapping" = 
 "customerId:CustomerId,total_cost:Cost,items_purchased:Items");
SELECT customerId, max(total_cost) from hive_purchases GROUP BY customerId HAVING 
count(*) > 3;
```
连接两个 DynamoDB 表

• 以下示例将两个 Hive 表映射到 DynamoDB 中存储的数据。然后,它对这两个表调用联接。连接 在集群上计算并返回。连接不在 DynamoDB 中进行。此示例返回提交了两个以上订单的客户及其 购买物的列表。

```
CREATE EXTERNAL TABLE hive_purchases(customerId bigint, total_cost double, 
 items_purchased array<String>) 
STORED BY 'org.apache.hadoop.hive.dynamodb.DynamoDBStorageHandler'
TBLPROPERTIES ("dynamodb.table.name" = "Purchases",
"dynamodb.column.mapping" = 
  "customerId:CustomerId,total_cost:Cost,items_purchased:Items");
CREATE EXTERNAL TABLE hive_customers(customerId bigint, customerName string, 
 customerAddress array<String>) 
STORED BY 'org.apache.hadoop.hive.dynamodb.DynamoDBStorageHandler'
TBLPROPERTIES ("dynamodb.table.name" = "Customers",
"dynamodb.column.mapping" = 
  "customerId:CustomerId,customerName:Name,customerAddress:Address");
Select c.customerId, c.customerName, count(*) as count from hive_customers c 
JOIN hive_purchases p ON c.customerId=p.customerId 
GROUP BY c.customerId, c.customerName HAVING count > 2;
```
#### 联接来自不同源的两个表

在以下示例中,Customer\_S3 是加载了 Amazon S3 中存储的 CSV 文件的 Hive 表,而 hive\_purchases 是引用了 DynamoDB 中的数据的表。以下示例将 Amazon S3 中以 CSV 文件格 式存储的客户数据与 DynamoDB 中存储的订单数据连接在一起,以返回一组数据,这些数据表示 名称中包含"Miller"的客户提交的订单。

```
CREATE EXTERNAL TABLE hive_purchases(customerId bigint, total_cost double, 
 items_purchased array<String>) 
STORED BY 'org.apache.hadoop.hive.dynamodb.DynamoDBStorageHandler'
TBLPROPERTIES ("dynamodb.table.name" = "Purchases",
"dynamodb.column.mapping" = 
  "customerId:CustomerId,total_cost:Cost,items_purchased:Items");
```

```
CREATE EXTERNAL TABLE Customer_S3(customerId bigint, customerName string, 
  customerAddress array<String>)
ROW FORMAT DELIMITED FIELDS TERMINATED BY ',' 
LOCATION 's3://bucketname/path/subpath/';
Select c.customerId, c.customerName, c.customerAddress from 
Customer_S3 c 
JOIN hive_purchases p 
ON c.customerid=p.customerid 
where c.customerName like '%Miller%';
```
### a Note

在上述示例中,为了提高清晰性和完整性,在每个示例中均包括了 CREATE TABLE 语句。针 对给定 Hive 表运行多个查询或执行导出操作时,只需在 Hive 会话的开始创建表一次即可。

### 在 DynamoDB 中优化 Amazon EMR 操作的性能

对 DynamoDB 表进行的 Amazon EMR 操作作为读取操作,并受表预置的吞吐量设置约束。Amazon EMR 实施其逻辑来努力平衡 DynamoDB 表上的负载,从而最大程度降低超出您预置的吞吐量的可能 性。每个 Hive 查询结束时,Amazon EMR 均返回有关用于处理查询的集群的信息,包括超出预置的吞 吐量的次数。您可以使用这些信息以及有关您的 DynamoDB 吞吐量的 CloudWatch 指标,在后续请求 中更好地管理 DynamoDB 表上的负载。

以下因素会影响 Hive 在处理 DynamoDB 表时的查询性能。

### 预置的读取容量单位

对 DynamoDB 表运行 Hive 查询时,您需要确保已预置足量的读取容量单位。

例如,假设您为 DynamoDB 表预配置了 100 个读取容量单位。这将允许您每秒执行 100 次读取或读 取 409600 字节。如果该表包含 20GB 的数据(21474836480 字节)并且您的 Hive 查询执行全表扫 描,则可以估算执行查询将花费多长时间:

21474836480/409600 = 52429 秒 = 14.56 小时

减少所需时间的唯一方法是调整源 DynamoDB 表的读取容量单位。将更多节点添加到 Amazon EMR 集群不会有所帮助。

在 Hive 输出中,当一个或多个映射器进程已完成时,将更新完成百分比。对于预配置的读取容量设置 较低的大型 DynamoDB 表,完成百分比输出可能会很长时间不更新;在上面的示例中,作业将在几个 小时内显示为完成 0%。有关作业进度的详细状态,请转到 Amazon EMR 控制台;您将可以查看单个 映射器任务状态和数据读取统计数据。

您还可以登录主节点的 Hadoop 界面,查看 Hadoop 统计数据。该界面将向您显示单个映射任务状态 和一些数据读取统计数据。有关更多信息,请参阅《Amazon EMR 管理指南》中[的托管在主节点上的](https://docs.aws.amazon.com/emr/latest/ManagementGuide/emr-web-interfaces.html) [Web 页面。](https://docs.aws.amazon.com/emr/latest/ManagementGuide/emr-web-interfaces.html)

#### 读取百分比设置

默认情况下,Amazon EMR 根据当前的预置吞吐量管理对您的 DynamoDB 表的请求负载。但是,当 Amazon EMR 返回的作业相关信息中包括预置的吞吐量远远超出响应数时,您可以在设置 Hive 表时使 用 dynamodb.throughput.read.percent 参数调整默认读取速率。有关设置读取百分比参数的更 多信息,请参阅 [Hive 选项。](#page-5144-0)

### 写入百分比设置

默认情况下,Amazon EMR 根据当前的预置吞吐量管理对您的 DynamoDB 表的请求负载。但是,当 Amazon EMR 返回的作业相关信息中所含预置的吞吐量远远超出响应数时,您可以在设置 Hive 表时使 用 dynamodb.throughput.write.percent 参数调整默认写入速率。有关设置写入百分比参数的 更多信息,请参阅[Hive 选项](#page-5144-0)。

### 重试持续时间设置

默认情况下,如果在两分钟(默认重试时间间隔)内没有返回结果,Amazon EMR 将重新运行 Hive 查 询。在运行 Hive 查询时,您可以通过设置 dynamodb.retry.duration 参数来调整此时间间隔。有 关设置写入百分比参数的更多信息,请参阅[Hive 选项](#page-5144-0)。

### 映射任务数

Hadoop 为了处理导出和查询 DynamoDB 中所存储数据的请求而启动的映射器守护进程的读取速率控 制在每秒最多 1 MiB 之内,以限制所用的读取容量。如果在 DynamoDB 上有更多预置的吞吐量可用, 则可以通过增加映射器守护进程数来改善 Hive 导出和查询操作的性能。为此,您可以增加中的 EC2 实例数,或者增加每个 EC2 实例上运行的映射器守护进程数。

您可以通过停止当前集群,然后使用更大的 EC2 实例数重新启动它,来增加该集群中的 EC2 实例数。 可在 Configure EC2 Instances (配置 EC2 实例) 对话框中指定 EC2 实例数(如果您从 Amazon EMR 控制台启动集群),也可以使用-- num- inst ances 选项指定 EC2 实例数(如果您从 CLI 启动)。

实例上运行的映射任务数取决于 EC2 实例类型。有关受支持 EC2 实例类型及每种实例类型提供的映射 器数的更多信息,请参阅 [任务配置](#page-3178-1)。其中,每个受支持的配置都有一个"任务配置"部分。

增加映射器守护程序数的另一个方法是,将 Hadoop 的 mapreduce.tasktracker.map.tasks.maximum 配置参数更改为更大的值。 此方法的优点是无需增加 EC2 实例的数量或大小即可为您提供更多映射器,从而 为您节省资金。缺点是将此值设置得过大可能导致集群中的 EC2 实例用尽内存。 要设置 mapreduce.tasktracker.map.tasks.maximum,请启动集群并为 mapreduce.tasktracker.map.tasks.maximum 指定一个值,作为 mapred-site 配置分类的属 性。如以下示例所示。有关更多信息,请参阅[配置应用程序](#page-2933-0)。

```
{ 
     "configurations": [ 
     { 
          "classification": "mapred-site", 
          "properties": { 
               "mapred.tasktracker.map.tasks.maximum": "10" 
          } 
     } 
     ]
}
```
### 并行数据请求

从多个用户或多个应用程序向单个表发出的多个数据请求可能会耗尽预配置的读取吞吐量并降低性能。

#### 处理持续时间

DynamoDB 中的数据一致性取决于在每个节点上执行读取和写入操作的顺序。当正在进行 Hive 查 询时,其它应用程序可能会将新数据加载到 DynamoDB 表,或者修改或删除现有数据。在这种情况 下,Hive 查询的结果可能无法反映查询运行时对数据所做的更改。

### 避免超出吞吐量

针对 DynamoDB 运行 Hive 查询时,请注意不要超出您的预置吞吐量,因为这会用尽应用程序调用 DynamoDB::Get 时所需的容量。为确保不会发生这种情况,您应DynamoDB::Get通过查看 Amazon 中的日志和监控指标,定期监控读取量和应用程序调用的限制。 CloudWatch

### 请求时间

调度 Hive 查询以便在对 DynamoDB 表的需求较低时访问 DynamoDB 表,可以改善性能。举例来说, 如果应用程序的大多数用户住在旧金山,您可以选择在太平洋标准时间凌晨 4 点导出每日数据。(此 时,大多数用户都已睡着且未在更新 DynamoDB 数据库中的记录)

### 基于时间的表

如果将数据组织为一系列基于时间的 DynamoDB 表(例如,每天一个表),您可以在该表不再处于活 动状态时导出数据。您可以利用此方法将数据持续备份到 Amazon S3 中。

### 已存档数据

如果您计划针对 DynamoDB 中存储的数据运行多个 Hive 查询,并且您的应用程序可以接纳已 存档数据,那么您可能会希望将数据导出到 HDFS 或 Amazon S3,然后针对数据的副本(而非 DynamoDB)运行 Hive 查询。这将节省读取操作和预配置的吞吐量。

## Kinesis

亚马逊 EMR 集群可以使用 Hadoop 生态系统中熟悉的工具(例如 Hive、Pig、Hadoop Streaming API 和 Cascading MapReduce)直接读取和处理 Amazon Kinesis 直播。您还可以将 Amazon Kinesis 中 的实时数据与正在运行的集群中 Amazon S3、Amazon DynamoDB 和 HDFS 上的现有数据进行连 接。您可以直接将 Amazon EMR 中的数据加载到 Amazon S3 或 DynamoDB 来进行后处理。有关 Amazon Kinesis 服务亮点和定价的信息,请参阅 [Amazon Kinesis](https://aws.amazon.com/kinesis) 页面。

## 可以对 Amazon EMR 和 Amazon Kinesis 集成执行哪些操作?

Amazon EMR 和 Amazon Kinesis 之间的集成使某些方案更简单,例如:

- 流式处理日志分析 您可以分析流式处理 Web 日志,以便每隔几分钟按区域、浏览器和访问域生成 前 10 个错误类型的列表。
- 客户参与 您可以编写查询将 Amazon Kinesis 中的点击流数据与存储在 DynamoDB 表中的广告活 动信息进行连接,以确定显示在特定网站上的最有效广告类别。
- 即席交互式查询 您可以定期将 Amazon Kinesis 流中的数据加载到 HDFS 中,并以本地 Impala 表 的形式提供该数据以进行快速的交互式分析查询。

## 对 Amazon Kinesis 流进行检查点分析

用户可以定期对 Amazon Kinesis 流进行批量分析,这些分析称为迭代。因为使用序列号检索 Amazon Kinesis 流数据记录,所以,可通过 Amazon EMR 在 DynamoDB 表中存储的开始和结束序列号 来定义迭代边界。例如,当 iteration0 结束时,它在 DynamoDB 中存储结束序列号,这样在 iteration1 作业开始时,它可以检索流的后续数据。迭代在流数据中的这种映射称为检查点操作。 有关更多信息,请参阅 [Kinesis 连接器](https://aws.amazon.com/elasticmapreduce/faqs/#kinesis-connector)。

如果对迭代进行了检查点操作且作业未能处理某个迭代,则 Amazon EMR 会尝试重新处理该迭代中的 记录。

通过检查点功能,您可以:

- 从运行于相同的流和逻辑名称之上的前一个查询处理的序列号之后,开始数据处理
- 重新处理 Kinesis 中由之前的查询处理的同一批数据

要启用检查点操作,请在脚本中将 kinesis.checkpoint.enabled 参数设置为 true。此外,请配 置以下参数:

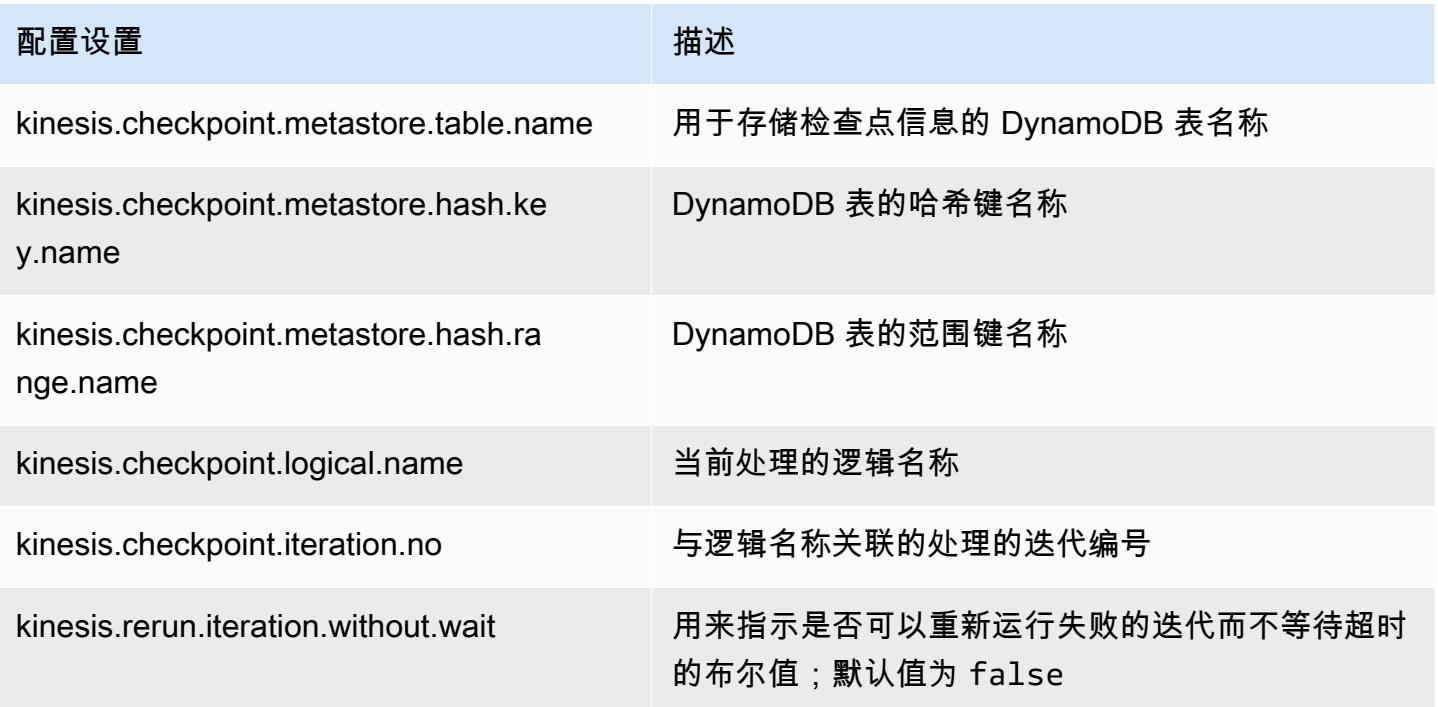

### Amazon DynamoDB 表的预置 IOPS 建议

Amazon Kinesis 的 Amazon EMR 连接器使用 DynamoDB 数据库作为对元数据进行检查点操作的 支持。必须先在 DynamoDB 中创建表,才能以检查点时间间隔使用 Amazon EMR 集群的 Amazon Kinesis 流中的数据。该表必须与 Amazon EMR 集群位于相同区域中。以下是为您应当为 DynamoDB 表预置的 IOPS 数的一般建议; j 应当是可同时运行的最大 Hadoop 任务数(具有不同的逻辑名称+迭 代编号组合),s 是任何作业将处理的最大分片数:

对于 Read Capacity Units: j\*s/5

对于 Write Capacity Units: j\*s

### 性能注意事项

Amazon Kinesis 分片吞吐量与 Amazon EMR 集群中节点的实例大小以及流中的记录大小成正比。建 议在主节点和核心节点上使用 m5.xlarge 或更大的实例。

### 借助 Amazon EMR 安排 Amazon Kinesis 分析

如果要对活动 Amazon Kinesis 流分析数据,由于任何迭代都受超时和最长持续时间限制,您应经常运 行分析,以便从流定期收集详细信息,这十分重要。可以通过多种方式定期执行该类脚本和查询;但建 议针对此类周期性任务使用 AWS Data Pipeline 。有关更多信息,请参阅《AWS Data Pipeline 开发人 员指南》[AWS Data Pipeline HiveActivity](https://docs.aws.amazon.com/datapipeline/latest/DeveloperGuide/dp-object-hiveactivity.html)中[的AWS Data Pipeline PigActivity和](https://docs.aws.amazon.com/datapipeline/latest/DeveloperGuide/dp-object-pigactivity.html)。

### 将 Spark Kinesis 连接器迁移到适用于 Amazon EMR 7.0 的 SDK 2.x

该 AWS 软件开发工具包提供了一组丰富的 API 和库,用于与 AWS 云计算服务进行交互,例如管理 凭据、连接到 S3 和 Kinesis 服务。Spark Kinesis 连接器用于使用来自 Kinesis Data Streams 的数 据,且接收到的数据将在 Spark 的执行引擎中进行转换和处理。目前,此连接器是在 AWS SDK 和 K inesis-client-library (KCL) 的 1.x 基础上构建的。

作为 AWS SDK 2.x 迁移的一部分,Spark Kinesis 连接器也相应进行了更新,使其可以与 SDK 2.x 一 起运行。在 Amazon EMR 7.0 发行版中,Spark 包含 SDK 2.x 升级,该升级尚不可在 Apache Spark 的社区版本中使用。如果您使用低于 7.0 的版本中的 Spark Kinesis 连接器,则必须先将应用程序代码 迁移到在 SDK 2.x 上运行,然后才能迁移到 Amazon EMR 7.0。

#### 迁移指南

本部分介绍将应用程序迁移到升级后的 Spark Kinesis 连接器的步骤。它包括迁移到 Kinesis 客户端库 (KCL) 2.x、 AWS 证书提供程序和 SDK 2.x 中的 AWS 服务客户端的指南。 AWS 作为参考,它还包括 一个使用 Kinesis 连接器的示[例WordCount程](https://github.com/apache/spark/blob/v3.5.0/connector/kinesis-asl/src/main/scala/org/apache/spark/examples/streaming/KinesisWordCountASL.scala)序。

#### 主题

- [将 KCL 从 1.x 迁移到 2.x](#page-5160-0)
- [将 AWS 凭证提供程序从 AWS SDK 1.x 迁移到 2.x](#page-5163-0)
- [将 AWS 服务客户端从 AWS SDK 1.x 迁移到 2.x](#page-5164-0)
- [流式传输应用程序的代码示例](#page-5165-0)
- [使用升级后的 Spark Kinesis 连接器时的注意事项](#page-5167-0)

<span id="page-5160-0"></span>将 KCL 从 1.x 迁移到 2.x

• **KinesisInputDStream** 中的指标级别和维度

当您实例化 KinesisInputDStream 时,您可以控制流的指标级别和维度。以下示例演示了如何使 用 KCL 1 x 自定义这些参数 ·

```
import 
  com.amazonaws.services.kinesis.clientlibrary.lib.worker.KinesisClientLibConfiguration
import com.amazonaws.services.kinesis.metrics.interfaces.MetricsLevel 
val kinesisStream = KinesisInputDStream.builder 
   .streamingContext(ssc) 
   .streamName(streamName) 
   .endpointUrl(endpointUrl) 
   .regionName(regionName) 
   .initialPosition(new Latest()) 
   .checkpointAppName(appName) 
   .checkpointInterval(kinesisCheckpointInterval) 
   .storageLevel(StorageLevel.MEMORY_AND_DISK_2) 
   .metricsLevel(MetricsLevel.DETAILED) 
 .metricsEnabledDimensions(KinesisClientLibConfiguration.DEFAULT_METRICS_ENABLED_DIMENSIONS.a
   .build()
```
在 KCL 2.x 中,这些配置设置具有不同的包名称。要迁移到 2.x:

1. 分别将

com.amazonaws.services.kinesis.clientlibrary.lib.worker.KinesisClientLibCon 和 com.amazonaws.services.kinesis.metrics.interfaces.MetricsLevel 的导入语句更改为 software.amazon.kinesis.metrics.MetricsLevel 和 software.amazon.kinesis.metrics.MetricsUtil。

// import com.amazonaws.services.kinesis.metrics.interfaces.MetricsLevel import software.amazon.kinesis.metrics.MetricsLevel

// import

 com.amazonaws.services.kinesis.clientlibrary.lib.worker.KinesisClientLibConfiguration import software.amazon.kinesis.metrics.MetricsUtil

2. 将行

metricsEnabledDimensionsKinesisClientLibConfiguration.DEFAULT\_METRICS\_ENABL 替换为 metricsEnabledDimensionsSet(MetricsUtil.OPERATION\_DIMENSION\_NAME, MetricsUtil.SHARD\_ID\_DIMENSION\_NAME)

以下是包含自定义指标级别和指标维度的 KinesisInputDStream 的更新版本:

```
import software.amazon.kinesis.metrics.MetricsLevel
import software.amazon.kinesis.metrics.MetricsUtil 
val kinesisStream = KinesisInputDStream.builder 
   .streamingContext(ssc) 
   .streamName(streamName) 
   .endpointUrl(endpointUrl) 
   .regionName(regionName) 
   .initialPosition(new Latest()) 
   .checkpointAppName(appName) 
   .checkpointInterval(kinesisCheckpointInterval) 
   .storageLevel(StorageLevel.MEMORY_AND_DISK_2) 
   .metricsLevel(MetricsLevel.DETAILED) 
   .metricsEnabledDimensions(Set(MetricsUtil.OPERATION_DIMENSION_NAME, 
  MetricsUtil.SHARD_ID_DIMENSION_NAME)) 
   .build()
```
• KinesisInputDStream 中的消息处理程序函数

在实例化 KinesisInputDStream 时,您还可以提供一个"消息处理程序函数",该函数接收 Kinesis 记录并返回通用对象 T,以备您想使用记录中包含的其他数据(例如分区键)。

在 KCL 1.x 中,消息处理程序函数签名为:Record => T,其中记录 为 com.amazonaws.services.kinesis.model.Record。在 KCL

```
2.x 中,处理程序的签名更改为:KinesisClientRecord => T,其中 
KinesisClientRecord。software.amazon.kinesis.retrieval.KinesisClientRecord
```
下面是在 KCL 1.x 中提供消息处理程序的示例:

```
import com.amazonaws.services.kinesis.model.Record 
def addFive(r: Record): Int = JavaUtils.bytesToString(r.getData).toInt + 5
val stream = KinesisInputDStream.builder 
   .streamingContext(ssc) 
   .streamName(streamName) 
   .endpointUrl(endpointUrl) 
   .regionName(regionName) 
   .initialPosition(new Latest()) 
   .checkpointAppName(appName) 
   .checkpointInterval(Seconds(10)) 
   .storageLevel(StorageLevel.MEMORY_ONLY) 
   .buildWithMessageHandler(addFive)
```
要迁移消息处理程序:

1. 将 com.amazonaws.services.kinesis.model.Record 的导入语句更改为 software.amazon.kinesis.retrieval.KinesisClientRecord。

// import com.amazonaws.services.kinesis.model.Record import software.amazon.kinesis.retrieval.KinesisClientRecord

2. 更新消息处理程序的方法签名。

```
//def addFive(r: Record): Int = JavaUtils.bytesToString(r.getData).toInt + 5
def addFive = (r: KinesisClientRecord) => JavaUtils.bytesToString(r.data()).toInt 
  + 5
```
下面是在 KCL 2.x 中提供消息处理程序的更新示例:

import software.amazon.kinesis.retrieval.KinesisClientRecord

def addFive = (r: KinesisClientRecord) => JavaUtils.bytesToString(r.data()).toInt + 5

```
val stream = KinesisInputDStream.builder 
   .streamingContext(ssc) 
   .streamName(streamName) 
   .endpointUrl(endpointUrl) 
   .regionName(regionName) 
   .initialPosition(new Latest()) 
   .checkpointAppName(appName) 
   .checkpointInterval(Seconds(10)) 
   .storageLevel(StorageLevel.MEMORY_ONLY) 
   .buildWithMessageHandler(addFive)
```
有关从 KCL 1.x 迁移到 2.x 的更多信息,请参阅[将使用者从 KCL 1.x 迁移到 KCL 2.x](https://docs.aws.amazon.com/streams/latest/dev/kcl-migration.html)。

<span id="page-5163-0"></span>将 AWS 凭证提供程序从 AWS SDK 1.x 迁移到 2.x

凭证提供者用于获取与之交互的 AWS 凭证 AWS。SDK 2.x 中有几项与凭证提供 程序相关的接口和类更改,可参见[此处](https://github.com/aws/aws-sdk-java-v2/blob/master/docs/LaunchChangelog.md#122-client-credentials)。Spark Kinesis 连接器定义了一个接口 (org.apache.spark.streaming.kinesis.SparkAWSCredentials) 和实现类,用于返回 1.x 版本的 AWS 凭据提供程序。初始化 Kinesis 客户端时需要这些凭证提供程序。例如,如果您在应用程 序SparkAWSCredentials.provider中使用该方法,则需要更新代码以使用 2.x 版本的 AWS 凭据 提供程序。

以下是在 S AWS DK 1.x 中使用凭证提供程序的示例:

```
import org.apache.spark.streaming.kinesis.SparkAWSCredentials
import com.amazonaws.auth.AWSCredentialsProvider 
val basicSparkCredentials = SparkAWSCredentials.builder 
     .basicCredentials("accessKey", "secretKey") 
     .build() 
val credentialProvider = basicSparkCredentials.provider
assert(credentialProvider.isInstanceOf[AWSCredentialsProvider], "Type should be 
  AWSCredentialsProvider")
```
要迁移到 SDK 2.x:

1. 将 com.amazonaws.auth.AWSCredentialsProvider 的导入语句更改为 software.amazon.awssdk.auth.credentials.AwsCredentialsProvider

//import com.amazonaws.auth.AWSCredentialsProvider

import software.amazon.awssdk.auth.credentials.AwsCredentialsProvider

2. 更新使用此类的其余代码。

```
import org.apache.spark.streaming.kinesis.SparkAWSCredentials
import software.amazon.awssdk.auth.credentials.AwsCredentialsProvider 
val basicSparkCredentials = SparkAWSCredentials.builder 
     .basicCredentials("accessKey", "secretKey") 
     .build() 
val credentialProvider = basicSparkCredentials.provider
assert (credentialProvider.isInstanceOf[AwsCredentialsProvider], "Type should be 
  AwsCredentialsProvider")
```
<span id="page-5164-0"></span>将 AWS 服务客户端从 AWS SDK 1.x 迁移到 2.x

AWS 服务客户端在 2.x (即software.amazon.awssdk)中具有不同的软件包名称,而 SDK 1.x 则 使用。com.amazonaws有关客户端更改的更多信息,请参阅[此处。](https://docs.aws.amazon.com/sdk-for-java/latest/developer-guide/migration-whats-different.html)如果您在代码中使用这些服务客户 端,则需要相应地迁移客户端。

下面是在 SDK 1.x 中创建客户端的示例:

import com.amazonaws.services.dynamodbv2.AmazonDynamoDBClient import com.amazonaws.services.dynamodbv2.document.DynamoDB

AmazonDynamoDB ddbClient = AmazonDynamoDBClientBuilder.defaultClient(); AmazonDynamoDBClient ddbClient = new AmazonDynamoDBClient();

要迁移到 2.x:

1. 请更改服务客户端的导入语句。以 DynamoDB 客户端为例。您需要将 com.amazonaws.services.dynamodbv2.AmazonDynamoDBClient 或 com.amazonaws.services.dynamodbv2.document.DynamoDB 更改为 software.amazon.awssdk.services.dynamodb.DynamoDbClient。

// import com.amazonaws.services.dynamodbv2.AmazonDynamoDBClient // import com.amazonaws.services.dynamodbv2.document.DynamoDB import software.amazon.awssdk.services.dynamodb.DynamoDbClient

2. 更新用初始化客户端的代码

```
// AmazonDynamoDB ddbClient = AmazonDynamoDBClientBuilder.defaultClient();
// AmazonDynamoDBClient ddbClient = new AmazonDynamoDBClient();
```
DynamoDbClient ddbClient = DynamoDbClient.create(); DynamoDbClient ddbClient = DynamoDbClient.builder().build();

有关将 AWS SDK 从 1.x 迁移到 2.x 的更多信息,请参阅适用于 [Java 的 AWS SDK 1.x 和 2.x 有](https://docs.aws.amazon.com/sdk-for-java/latest/developer-guide/migration-whats-different.html) [什么区别](https://docs.aws.amazon.com/sdk-for-java/latest/developer-guide/migration-whats-different.html)

#### <span id="page-5165-0"></span>流式传输应用程序的代码示例

```
import java.net.URI
import software.amazon.awssdk.auth.credentials.DefaultCredentialsProvider
import software.amazon.awssdk.http.apache.ApacheHttpClient
import software.amazon.awssdk.services.kinesis.KinesisClient
import software.amazon.awssdk.services.kinesis.model.DescribeStreamRequest
import software.amazon.awssdk.regions.Region
import software.amazon.kinesis.metrics.{MetricsLevel, MetricsUtil} 
import org.apache.spark.SparkConf
import org.apache.spark.storage.StorageLevel
import org.apache.spark.streaming.{Milliseconds, StreamingContext}
import org.apache.spark.streaming.dstream.DStream.toPairDStreamFunctions
import org.apache.spark.streaming.kinesis.KinesisInitialPositions.Latest
import org.apache.spark.streaming.kinesis.KinesisInputDStream 
object KinesisWordCountASLSDKV2 { 
   def main(args: Array[String]): Unit = { 
     val appName = "demo-app" 
     val streamName = "demo-kinesis-test" 
     val endpointUrl = "https://kinesis.us-west-2.amazonaws.com" 
     val regionName = "us-west-2" 
    // Determine the number of shards from the stream using the low-level Kinesis 
  Client 
     // from the AWS Java SDK. 
     val credentialsProvider = DefaultCredentialsProvider.create 
     require(credentialsProvider.resolveCredentials() != null,
```

```
 "No AWS credentials found. Please specify credentials using one of the methods 
  specified " + 
         "in https://docs.aws.amazon.com/sdk-for-java/latest/developer-guide/
credentials.html") 
     val kinesisClient = KinesisClient.builder() 
       .credentialsProvider(credentialsProvider) 
       .region(Region.US_WEST_2) 
       .endpointOverride(URI.create(endpointUrl)) 
       .httpClientBuilder(ApacheHttpClient.builder()) 
       .build() 
     val describeStreamRequest = DescribeStreamRequest.builder() 
       .streamName(streamName) 
       .build() 
     val numShards = kinesisClient.describeStream(describeStreamRequest) 
       .streamDescription 
       .shards 
       .size 
     // In this example, we are going to create 1 Kinesis Receiver/input DStream for 
  each shard. 
     // This is not a necessity; if there are less receivers/DStreams than the number of 
  shards, 
   // then the shards will be automatically distributed among the receivers and each
  receiver 
     // will receive data from multiple shards. 
     val numStreams = numShards 
     // Spark Streaming batch interval 
     val batchInterval = Milliseconds(2000) 
     // Kinesis checkpoint interval is the interval at which the DynamoDB is updated 
  with information 
     // on sequence number of records that have been received. Same as batchInterval for 
  this 
     // example. 
     val kinesisCheckpointInterval = batchInterval 
     // Setup the SparkConfig and StreamingContext 
     val sparkConfig = new SparkConf().setAppName("KinesisWordCountASLSDKV2") 
     val ssc = new StreamingContext(sparkConfig, batchInterval) 
     // Create the Kinesis DStreams 
    val kinesisStreams = (0 \text{ until numbers}).map \{ i =
```

```
 KinesisInputDStream.builder 
         .streamingContext(ssc) 
         .streamName(streamName) 
         .endpointUrl(endpointUrl) 
         .regionName(regionName) 
         .initialPosition(new Latest()) 
         .checkpointAppName(appName) 
         .checkpointInterval(kinesisCheckpointInterval) 
         .storageLevel(StorageLevel.MEMORY_AND_DISK_2) 
         .metricsLevel(MetricsLevel.DETAILED) 
         .metricsEnabledDimensions(Set(MetricsUtil.OPERATION_DIMENSION_NAME, 
  MetricsUtil.SHARD_ID_DIMENSION_NAME)) 
         .build() 
     } 
     // Union all the streams 
     val unionStreams = ssc.union(kinesisStreams) 
     // Convert each line of Array[Byte] to String, and split into words 
     val words = unionStreams.flatMap(byteArray => new String(byteArray).split(" ")) 
     // Map each word to a (word, 1) tuple so we can reduce by key to count the words 
    val wordCounts = words.map(word => (word, 1)).reduceByKey(_ + _)
     // Print the first 10 wordCounts 
     wordCounts.print() 
     // Start the streaming context and await termination 
     ssc.start() 
     ssc.awaitTermination() 
   }
}
```
<span id="page-5167-0"></span>使用升级后的 Spark Kinesis 连接器时的注意事项

• 如果您的应用程序将 Kinesis-producer-library 用于低于 11 版本的 JDK,则可能会遇到异 常,例如 java.lang.NoClassDefFoundError: javax/xml/bind/DatatypeConverter。 之所以发生这种情况,是因为 EMR 7.0 默认附带 JDK 17,而自 Java 11+ 版本以来,J2EE 模块就 已从标准库中移除。此问题可以通过在 pom 文件中添加以下依赖项来解决。将库版本替换为您认为 合适的版本。

```
<dependency>
```

```
 <groupId>javax.xml.bind</groupId> 
   <artifactId>jaxb-api</artifactId> 
   <version>${jaxb-api.version}</version> 
 </dependency>
```
• EMR 集群被创建后,可以在此路径下找到 Spark Kinesis 连接器 jar:/usr/lib/spark/ connector/lib/

## <span id="page-5168-1"></span>S3 DistCp (s3-dist-cp)

Apache DistCp 是一个开源工具,你可以用来复制大量数据。S3 与 DistCpAmazon S3 类似 DistCp, 但经过了优化 AWS,尤其是 Amazon S3。DistCp 在 Amazon EMR 4.0 及更高版本中,S3 的命令 是s3 - d<code>ist - cp,您可以将其作为集群中的一个步骤或在命令行中添加。使用 S3DistCp,您可以高</mark></code> 效地将大量数据从 Amazon S3 复制到 HDFS 中,然后通过您的 Amazon EMR 集群中的后续步骤进 行处理。您也可以使用 S3 DistCp 在亚马逊 S3 存储桶之间复制数据,或者从 HDFS 将数据复制到 Amazon S3。S3 DistCp 在跨存储桶和跨 AWS 账户并行复制大量对象方面更具可扩展性和效率。

有关在现实场景中演示 S3DistCp 灵活性的特定命令,请参阅 AWS 大数据博客DistCp[上的 S3 使用七](https://aws.amazon.com/blogs/big-data/seven-tips-for-using-s3distcp-on-amazon-emr-to-move-data-efficiently-between-hdfs-and-amazon-s3/) [个技巧](https://aws.amazon.com/blogs/big-data/seven-tips-for-using-s3distcp-on-amazon-emr-to-move-data-efficiently-between-hdfs-and-amazon-s3/)。

比如 DistCp,S3 DistCp MapReduce 使用分布式方式进行复制。它在几个服务器之间共享复制、错误 处理、恢复和报告任务。有关 Apache DistCp 开源项目的更多信息,请参阅 Apache Hadoop 文档中 的[DistCp指南。](http://hadoop.apache.org/docs/stable/hadoop-distcp/DistCp.html)

如果 DistCp S3 无法复制部分或全部指定文件,则集群步骤将失败并返回非零错误代码。如果发生这 种情况,S3 DistCp 不会清理部分复制的文件。

```
A Important
```
S3 DistCp 不支持包含下划线字符的 Amazon S3 存储桶名称。 S3 DistCp 不支持对 Parquet 文件进行串联。 PySpark 改用。有关更多信息,请参阅[在](https://aws.amazon.com/premiumsupport/knowledge-center/emr-concatenate-parquet-files/)  [Amazon EMR 中串连 parquet 文件。](https://aws.amazon.com/premiumsupport/knowledge-center/emr-concatenate-parquet-files/) 为避免在使用 S3DistCP 将单个文件(而不是目录)从 S3 复制到 HDFS 时出现复制错误,请

使用 Amazon EMR 版本 5.33.0 或更高版本或 Amazon EMR 6.3.0 或更高版本。

### <span id="page-5168-0"></span>S3 DistCp 选项

尽管与之类似 DistCp,但 S3 DistCp 支持一组不同的选项来更改其复制和压缩数据的方式。

当您调用 S3 时DistCp,您可以指定下表中描述的选项。选项是用参数列表添加到步骤的。下表显示了 S3 DistCp 参数的示例。

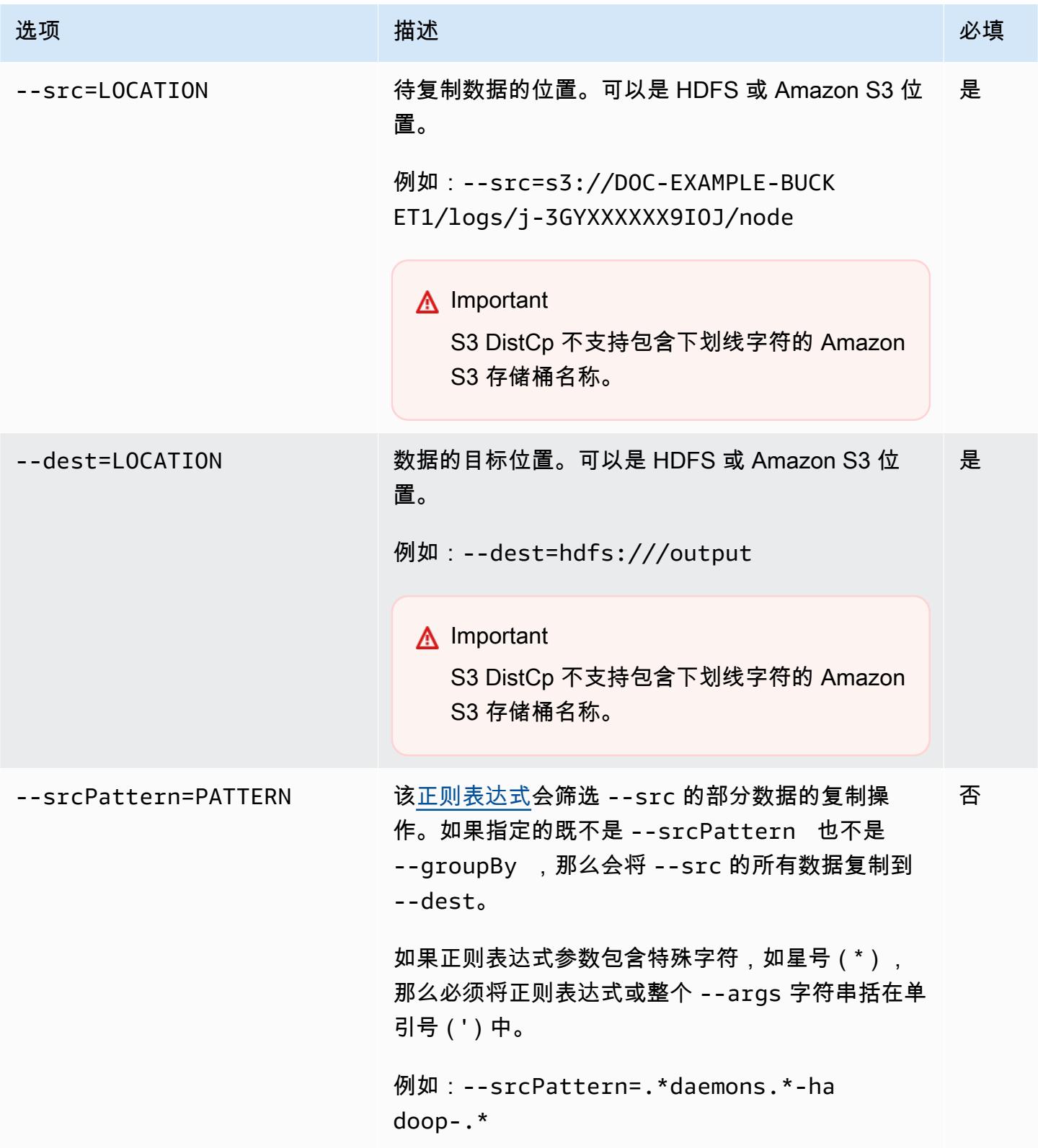

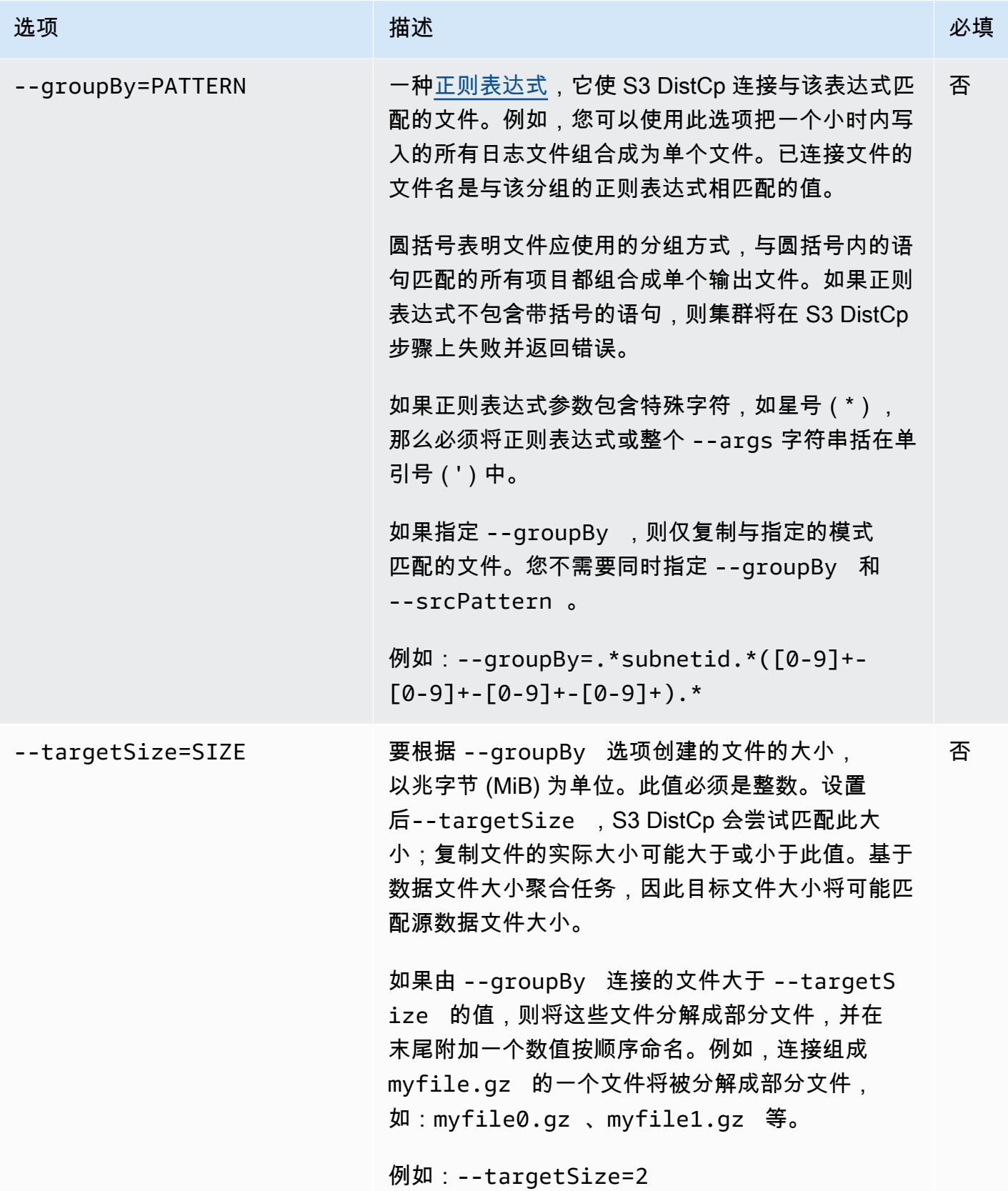

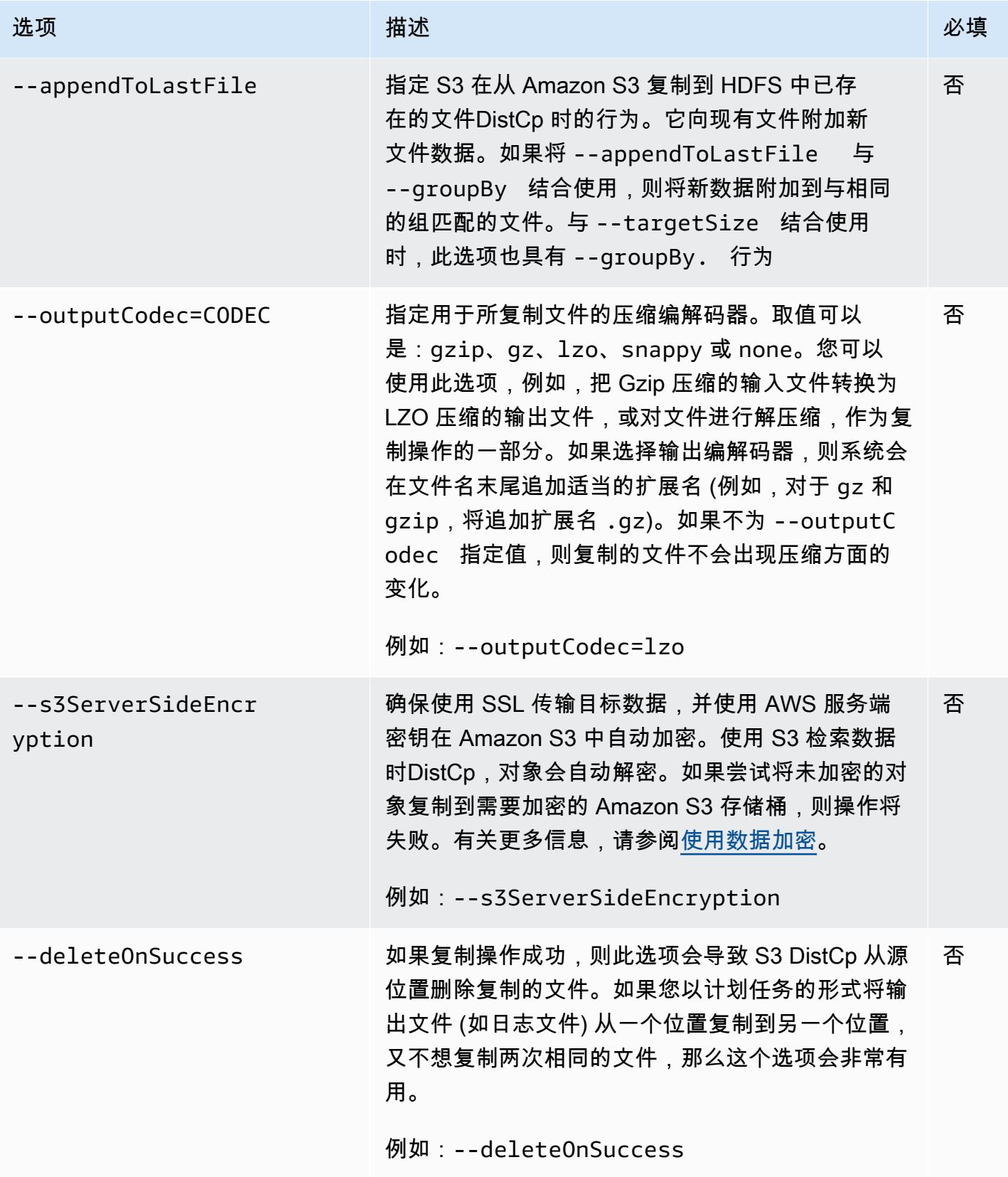

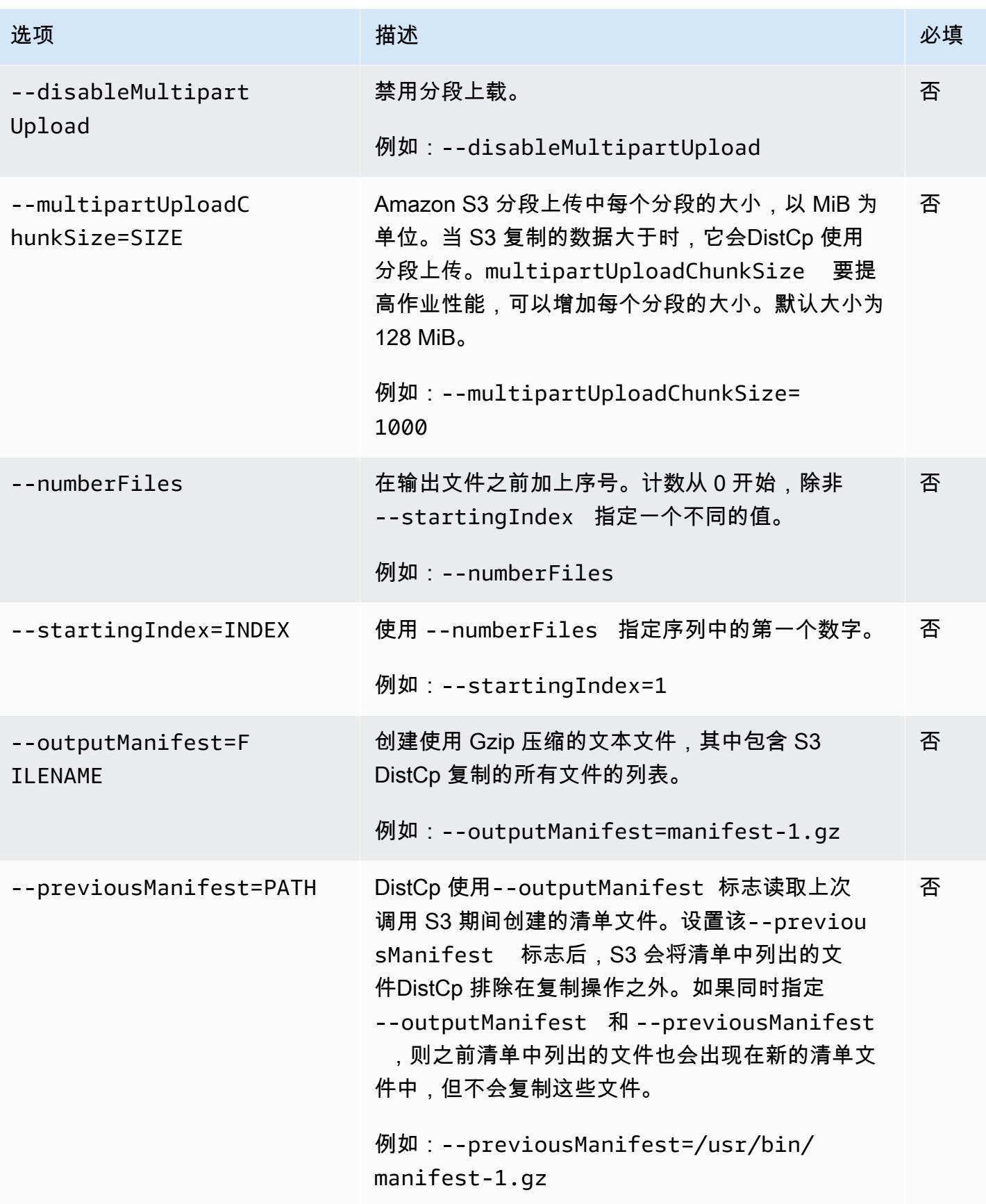

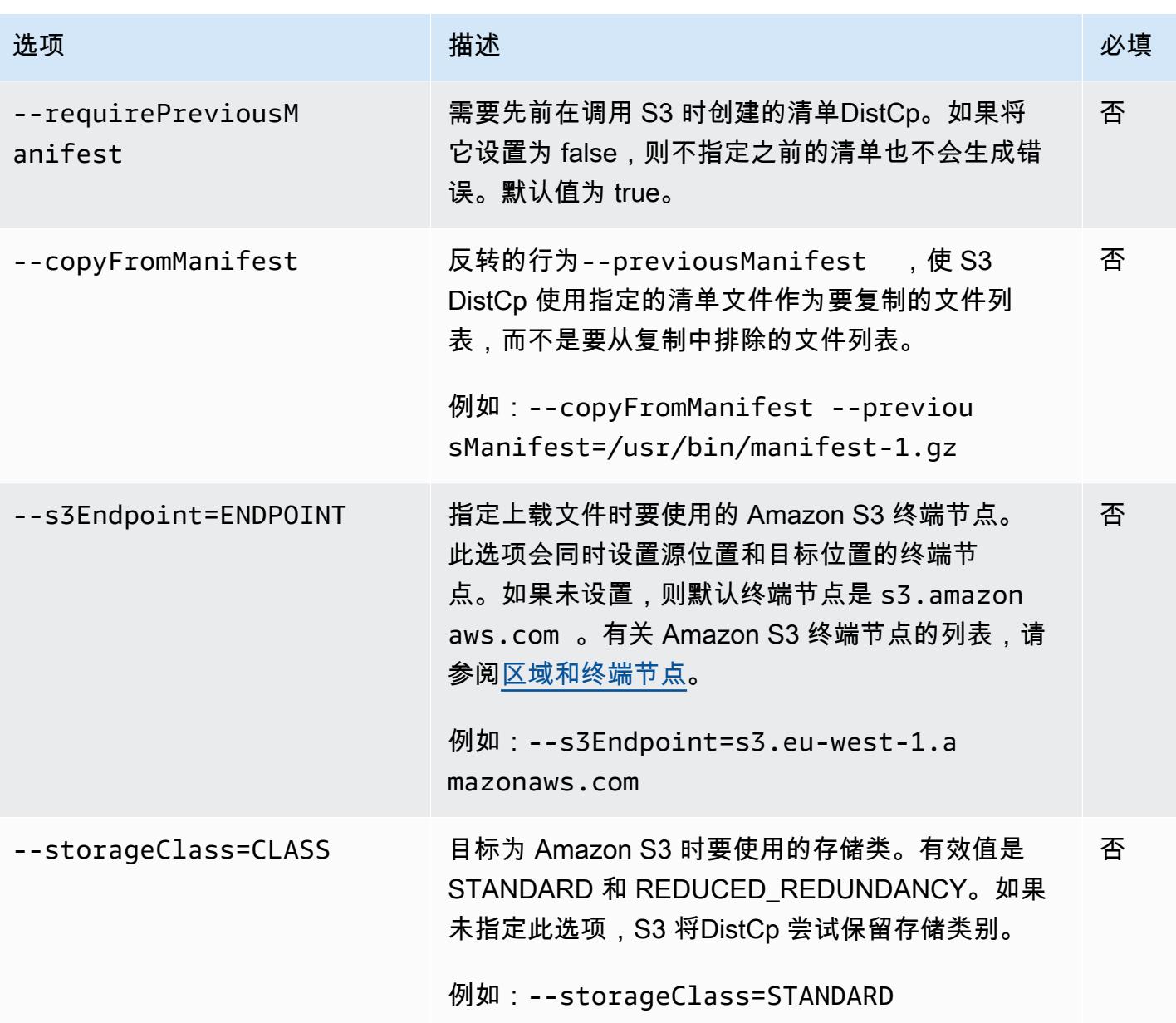

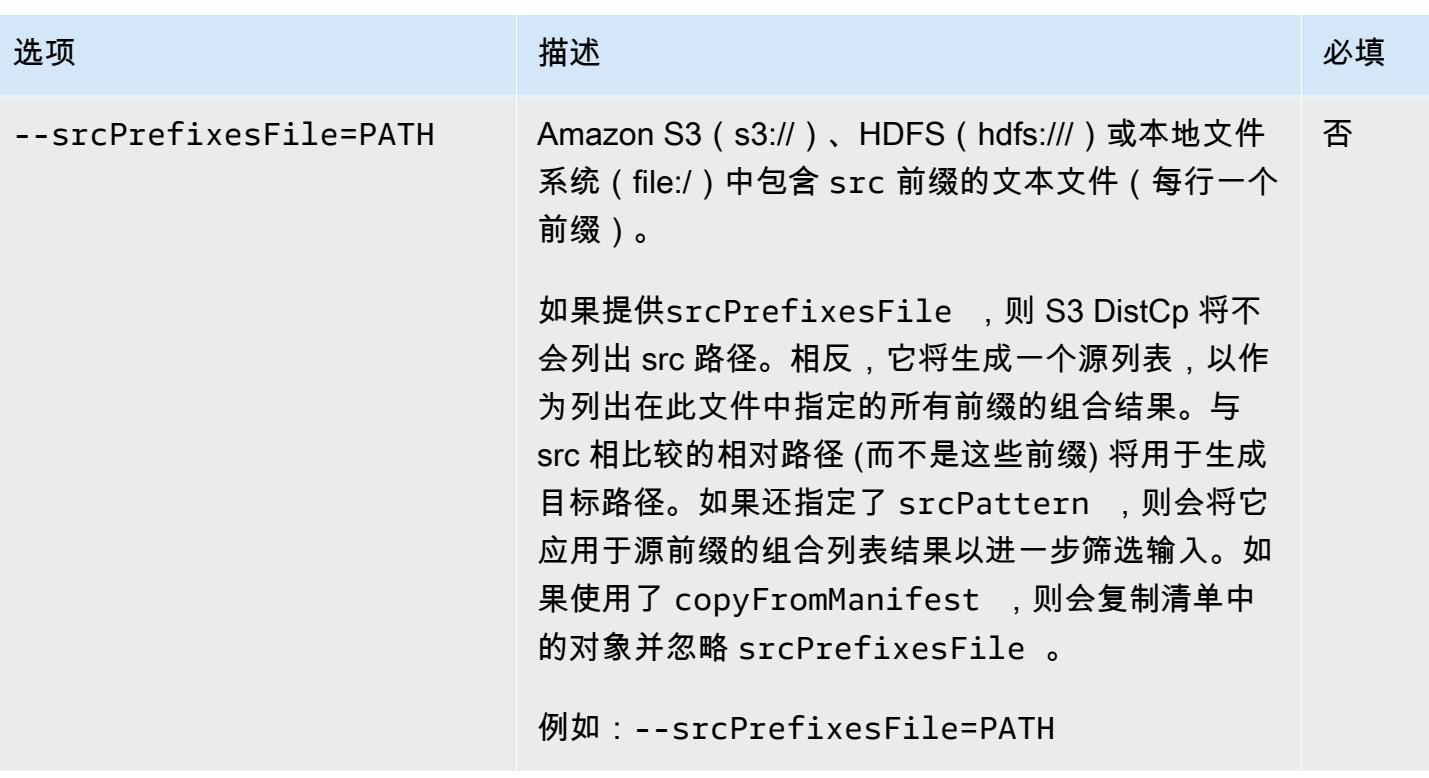

除了上述选项外,S3 还DistCp 实现[了工具接口](https://hadoop.apache.org/docs/current/api/org/apache/hadoop/util/Tool.html),这意味着它支持通用选项。

将 S3 DistCp 作为集群中的一个步骤添加

您可以DistCp 通过将 S3 作为步骤添加到集群中来调用 S3。可以使用控制台、CLI 或 API 在启动时向 集群或是向正在运行的集群添加步骤。以下示例演示如何向正在运行的集群添加 S3 DistCp 步骤。有 关向集群添加步骤的更多信息,请参阅《Amazon EMR 管理指南》中[的向集群提交工作](https://docs.aws.amazon.com/emr/latest/ManagementGuide/emr-work-with-steps.html)。

要向正在运行的集群添加 S3 DistCp 步骤,请使用 AWS CLI

有关在中使用 Amazon EMR 命令的更多信息 AWS CLI,请参[阅AWS CLI 命令参](https://docs.aws.amazon.com/cli/latest/reference/emr)考。

• 要向调用 S3 的集群添加步骤DistCp,请将指定 S3 DistCp 应如何执行复制操作的参数作为参数传 递。

以下示例将守护进程日志从 Amazon S3 复制到 hdfs:///output。在以下命令中:

- ‑‑cluster-id 指定集群
- Jar是 S3 DistCp JAR 文件的位置。如需有关如何使用 command-runner.jar 在群集上运行命令 的示例,请参阅[提交自定义 JAR 步骤以运行脚本或命令](https://docs.aws.amazon.com/emr/latest/ReleaseGuide/emr-commandrunner.html#emr-commandrunner-examples)。

• Args是要传入 S3 的选项名称/值对的逗号分隔列表。DistCp有关可用选项的完整列表,请参 阅[S3 DistCp 选项](#page-5168-0)。

要向正在运行的集群添加 S3 DistCp 复制步骤,请将以下内容放入保存在 Amazon S3 或本地文件 系统中的 JSON 文件中,如*myStep.json*本示例所示。将 *j-3GYXXXXXX9IOK* 替换为您的集群 ID,并将 *mybucket* 替换为您的 Amazon S3 存储桶名称。

```
\Gamma { 
         "Name":"S3DistCp step", 
        "Args":["s3-dist-cp","--s3Endpoint=s3.amazonaws.com","--src=s3://mybucket/
logs/j-3GYXXXXXX9IOJ/node/","‑‑dest=hdfs:///output","‑‑srcPattern=.*[a-zA-Z,]+"], 
         "ActionOnFailure":"CONTINUE", 
         "Type":"CUSTOM_JAR", 
         "Jar":"command-runner.jar" 
     }
]
```
aws emr add-steps ‑‑cluster-id *j-3GYXXXXXX9IOK* ‑‑steps file://./myStep.json

Example 从 Amazon S3 向 HDFS 复制日志文件

此示例还说明如何通过向正在运行的集群添加步骤来将 Amazon S3 存储桶中存储的日志文件复制到 HDFS 中。在此示例中, - - sɪ cPat tern 选项用于限制复制到守护程序日志的数据。

要使用 --srcPattern 选项将日志文件从 Amazon S3 复制到 HDFS,请在某个 JSON 文件(本例中 为 *myStep.json*)中输入以下内容并保存到 Amazon S3 或本地文件系统中。将 *j-3GYXXXXXX9IOK* 替换为您的集群 ID,并将 *mybucket* 替换为您的 Amazon S3 存储桶名称。

```
\Gamma { 
          "Name":"S3DistCp step", 
          "Args":["s3-dist-cp","‑‑s3Endpoint=s3.amazonaws.com","‑‑src=s3://mybucket/logs/
j-3GYXXXXXX9IOJ/node/","‑‑dest=hdfs:///output","‑‑srcPattern=.*daemons.*-hadoop-.*"], 
          "ActionOnFailure":"CONTINUE", 
          "Type":"CUSTOM_JAR", 
          "Jar":"command-runner.jar" 
     }
\mathbf{I}
```
## 在 S3 DistCp 任务失败后进行清理

如果 S3 DistCp 无法复制部分或全部指定文件,则命令或集群步骤将失败并返回非零错误代码。如果 发生这种情况,S3 DistCp 不会清理部分复制的文件。您必须手动删除它们。

部分复制的文件以 S3 DistCp 作业的唯一标识符保存到 HDFS tmp 目录中的子目录中。您可以在作业 的标准输出中找到此 ID。

例如,对于 ID 为 S3 的DistCp 作业4b1c37bb-91af-4391-aaf8-46a6067085a6,您可以连接到 集群的主节点并运行以下命令来查看与该任务关联的输出文件。

hdfs dfs -ls /tmp/4b1c37bb-91af-4391-aaf8-46a6067085a6/output

该命令将返回与以下类似的文件列表:

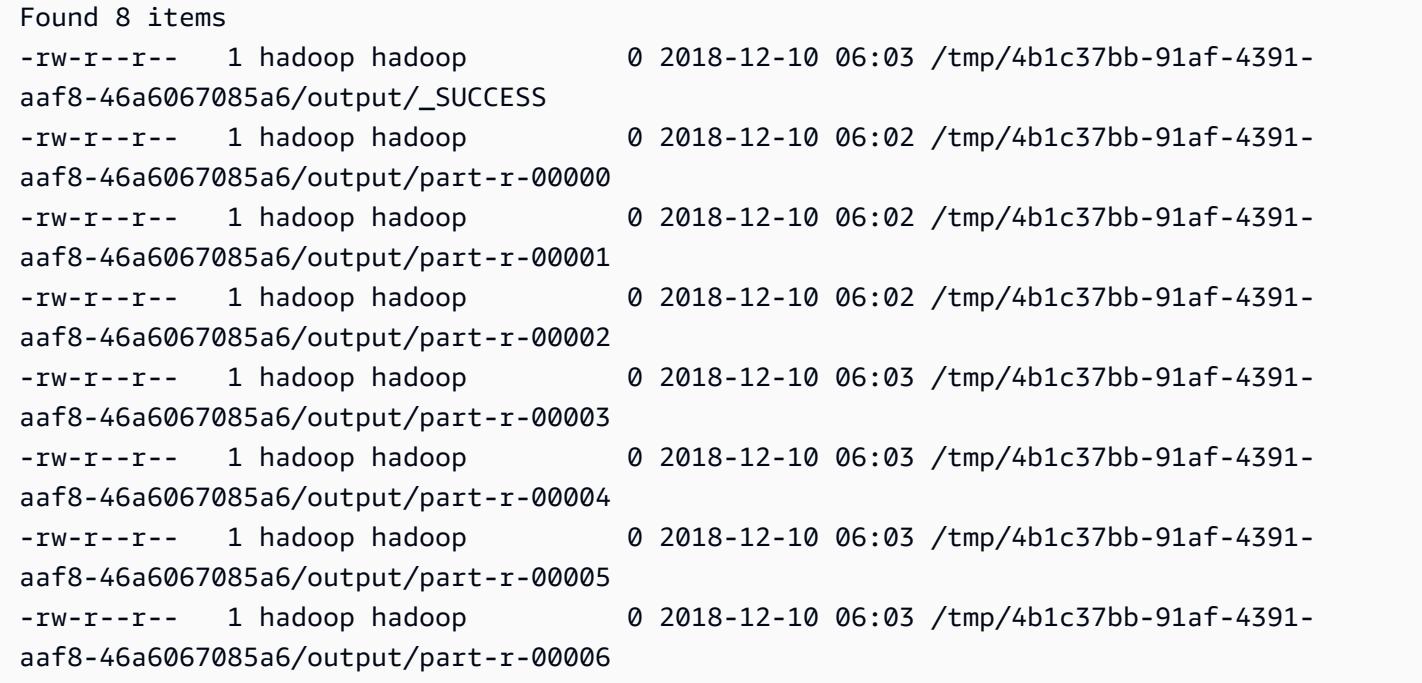

然后,您可以运行以下命令来删除目录和所有内容。

hdfs dfs rm -rf /tmp/4b1c37bb-91af-4391-aaf8-46a6067085a6

## 在 Amazon EMR 集群上运行命令和脚本

本主题介绍如何作为步骤在集群上运行命令或脚本。作为步骤运行命令或脚本是[将工作提交到集群](https://docs.aws.amazon.com/emr/latest/ManagementGuide/emr-work-with-steps.html)的其 中一种方式,在以下情况下非常有用:

- 当您未允许 SSH 访问您的 Amazon EMR 集群时
- 当你想运行 bash 或 shell 命令来排除集群故障时

您可以在创建集群时或者在集群处于 WAITING 状态时运行脚本。要在步骤处理开始前运行脚本,您可 使用引导操作。有关引导操作更多信息,请参阅《Amazon EMR 管理指南》中[的创建引导操作以安装](https://docs.aws.amazon.com/emr/latest/ManagementGuide/emr-plan-bootstrap.html) [其它软件](https://docs.aws.amazon.com/emr/latest/ManagementGuide/emr-plan-bootstrap.html)。

Amazon EMR 提供以下工具来帮助您运行脚本、命令和其他集群上的程序。您可以使用 Amazon EMR 管理控制台或 AWS CLI 调用所有工具。

command-runner.jar

位于集群的 Amazon EMR AMI 上。您可以使用 command-runner.jar 在集群上运行命令。你没 有使用其完整路径指定 command-runner.jar。

```
script-runner.jar
```
Amazon S3 托管在 s3://*<region>*.elasticmapreduce/libs/script-runner/scriptrunner.jar,其中 *<region>* 是 Amazon EMR 集群所在的区域。您可以使用 scriptrunner.jar 以在集群上运行本地或 Amazon S3 上保存的脚本。当您提交步骤时,您必须指定 script-runner.jar 的完整 URI。

### 提交自定义 JAR 步骤以运行脚本或命令

以下AWS CLI 示例说明了 Amazon EMR 的 command-runner.jar 和 script-runner.jar 一些 常见使用场景。

Example :使用 **command-runner.jar** 在集群上运行命令

当您使用 command-runner.jar时,您可以在步骤的参数列表中指定命令、选项和值。

以下 AWS CLI 示例将步骤提交至调用 command-runner.jar 的运行中的集群。Args 列表指定的命 令下载名为*my-script.sh*的脚本,下载方式是从 Amazon S3 进入 hadoop 用户主目录。然后,该命 令修改脚本权限并运行*my-script.sh*。

当您使用 AWS CLI时,Args 列表中的项目应该用逗号分隔开来,列表元素之间没有空格。例如, 使用 Args=[example-command,example-option,"example option value"] 而不是 Args=[example-command, example-option, "example option value"]。

```
aws emr add-steps \
--cluster-id j-2AXXXXXXGAPLF \
--steps Type=CUSTOM_JAR,Name="Download a script from S3, change its permissions, and 
 run it",ActionOnFailure=CONTINUE,Jar=command-runner.jar,Args=[bash,-c,"aws s3 cp s3://
EXAMPLE-DOC-BUCKET/my-script.sh /home/hadoop; chmod u+x /home/hadoop/my-script.sh; cd /
home/hadoop; ./my-script.sh"]
```
Example :使用 **script-runner.jar**在集群上运行脚本

当您使用 script-runner.jar时,在步骤的参数列表中指定想要运行的脚本。

以下 AWS CLI 示例将步骤提交至调用 script-runner.jar 的运行中的集群。在此情况下,称为 *my-script.sh* 的脚本存储在 Amazon S3。您还可以指定存储在集群主节点 (master node) 的本地脚 本。

```
aws emr add-steps \
--cluster-id j-2AXXXXXXGAPLF \
--steps Type=CUSTOM_JAR,Name="Run a script from S3 with script-
runner.jar",ActionOnFailure=CONTINUE,Jar=s3://us-west-2.elasticmapreduce/libs/script-
runner/script-runner.jar,Args=[s3://EXAMPLE-DOC-BUCKET/my-script.sh]
```
## 其他使用 **command-runner.jar** 的方法

您还可以借助类似于 spark-submit 或 hadoop-streaming 的工具,使用 command-runner.jar 将工作提交至集群。当您使用 command-runner.jar 启动应用程序时,您指定 CUSTOM JAR 作为步 骤类型而不是使用类似于 SPARK、STREAMING 或者 PIG 的值。工具可用性取决于您在集群上安装的 应用程序。

以下示例命令借助 spark-submit 使用command-runner.jar 提交步骤。Args 列表指定 sparksubmit 作为命令,接着是附加参数和值的 Spark 应用程序 *my-app.py* Amazon S3 URI。

```
aws emr add-steps \
--cluster-id j-2AXXXXXXGAPLF \
--steps Type=CUSTOM_JAR,Name="Run spark-submit using command-
runner.jar",ActionOnFailure=CONTINUE,Jar=command-runner.jar,Args=[spark-submit,S3://
DOC-EXAMPLE-BUCKET/my-app.py,ArgName1,ArgValue1,ArgName2,ArgValue2]
```
## 下表列出了通过 command-runner.jar 您可以使用的其他工具。

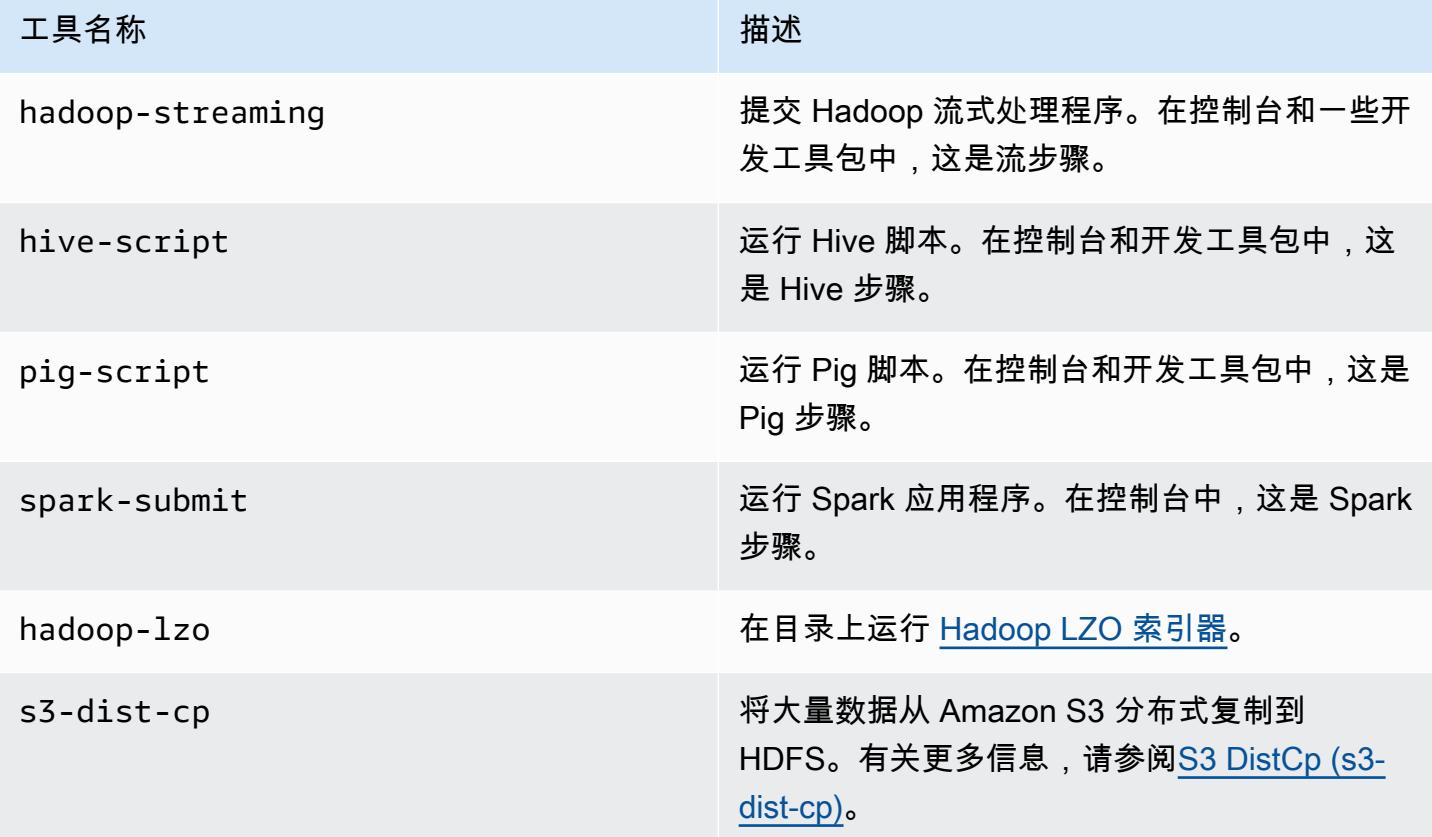

# AWS 术语表

有关最新的 AWS 术语,请参阅《AWS 词汇表参考》中的 [AWS 词汇表。](https://docs.aws.amazon.com/glossary/latest/reference/glos-chap.html)

本文属于机器翻译版本。若本译文内容与英语原文存在差异,则一律以英文原文为准。